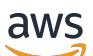

Modelli

## Prontuario AWS

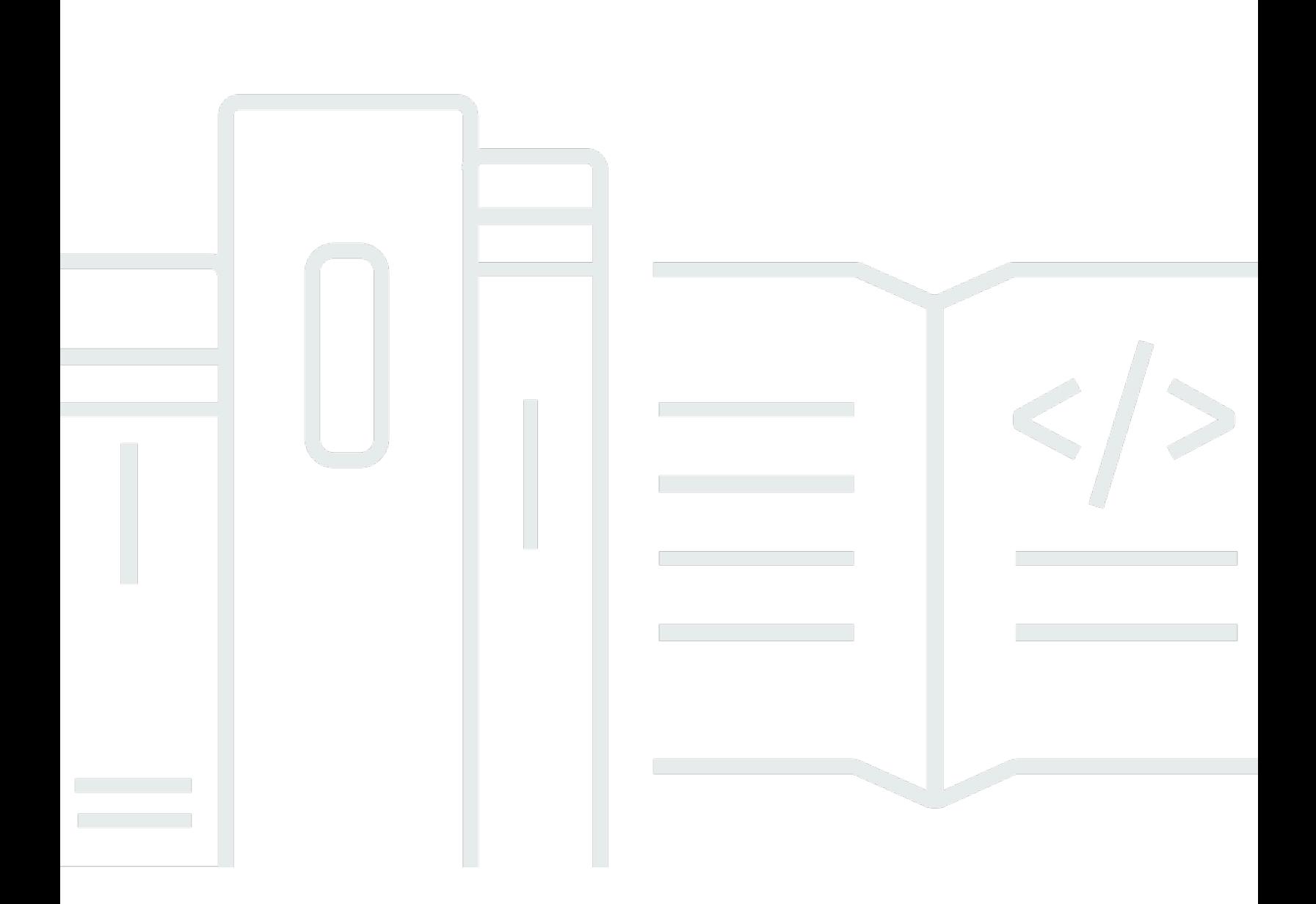

Copyright © 2024 Amazon Web Services, Inc. and/or its affiliates. All rights reserved.

## Prontuario AWS: Modelli

Copyright © 2024 Amazon Web Services, Inc. and/or its affiliates. All rights reserved.

I marchi e l'immagine commerciale di Amazon non possono essere utilizzati in relazione a prodotti o servizi che non siano di Amazon, in una qualsiasi modalità che possa causare confusione tra i clienti o in una qualsiasi modalità che denigri o discrediti Amazon. Tutti gli altri marchi non di proprietà di Amazon sono di proprietà delle rispettive aziende, che possono o meno essere associate, collegate o sponsorizzate da Amazon.

## **Table of Contents**

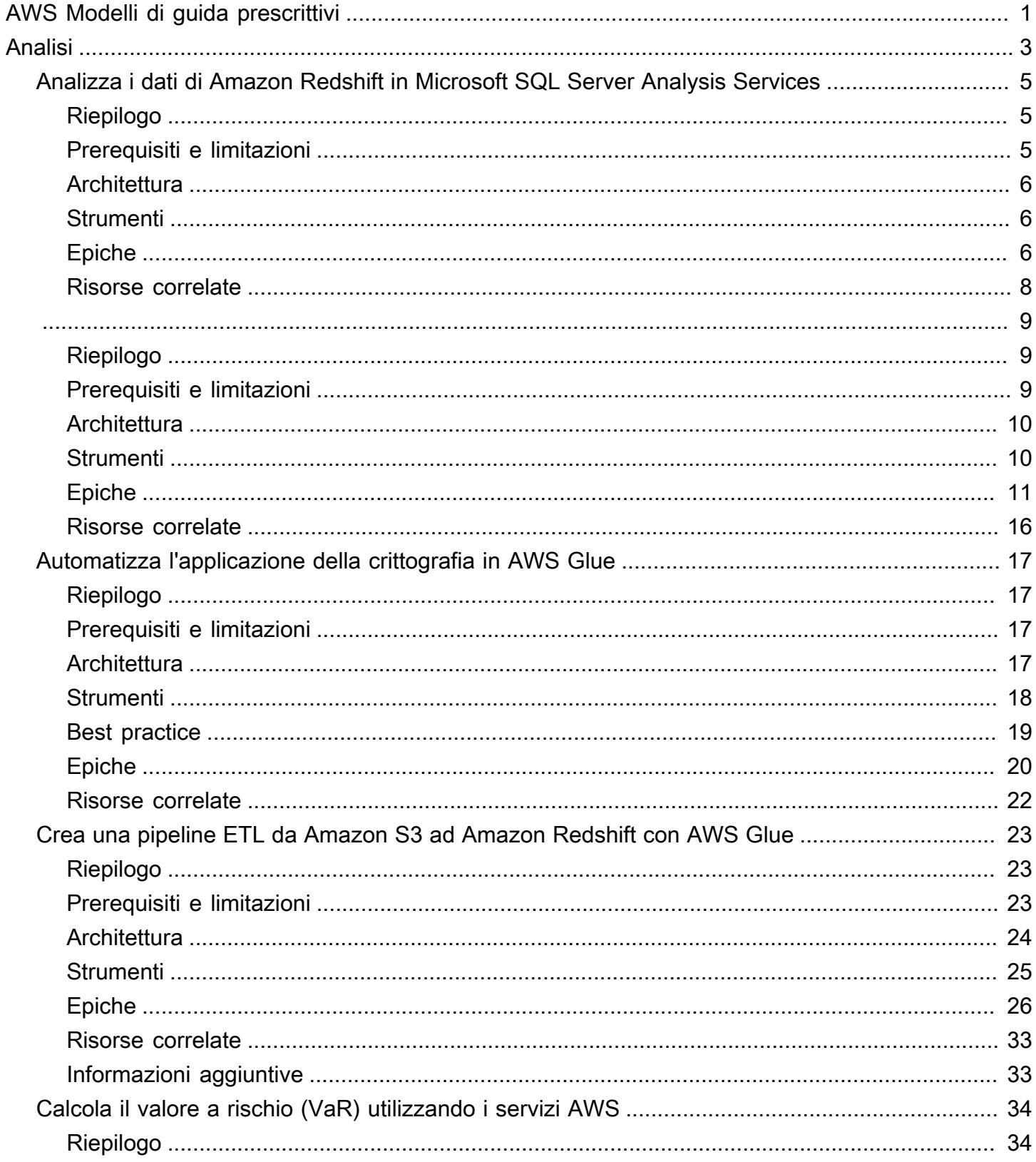

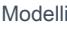

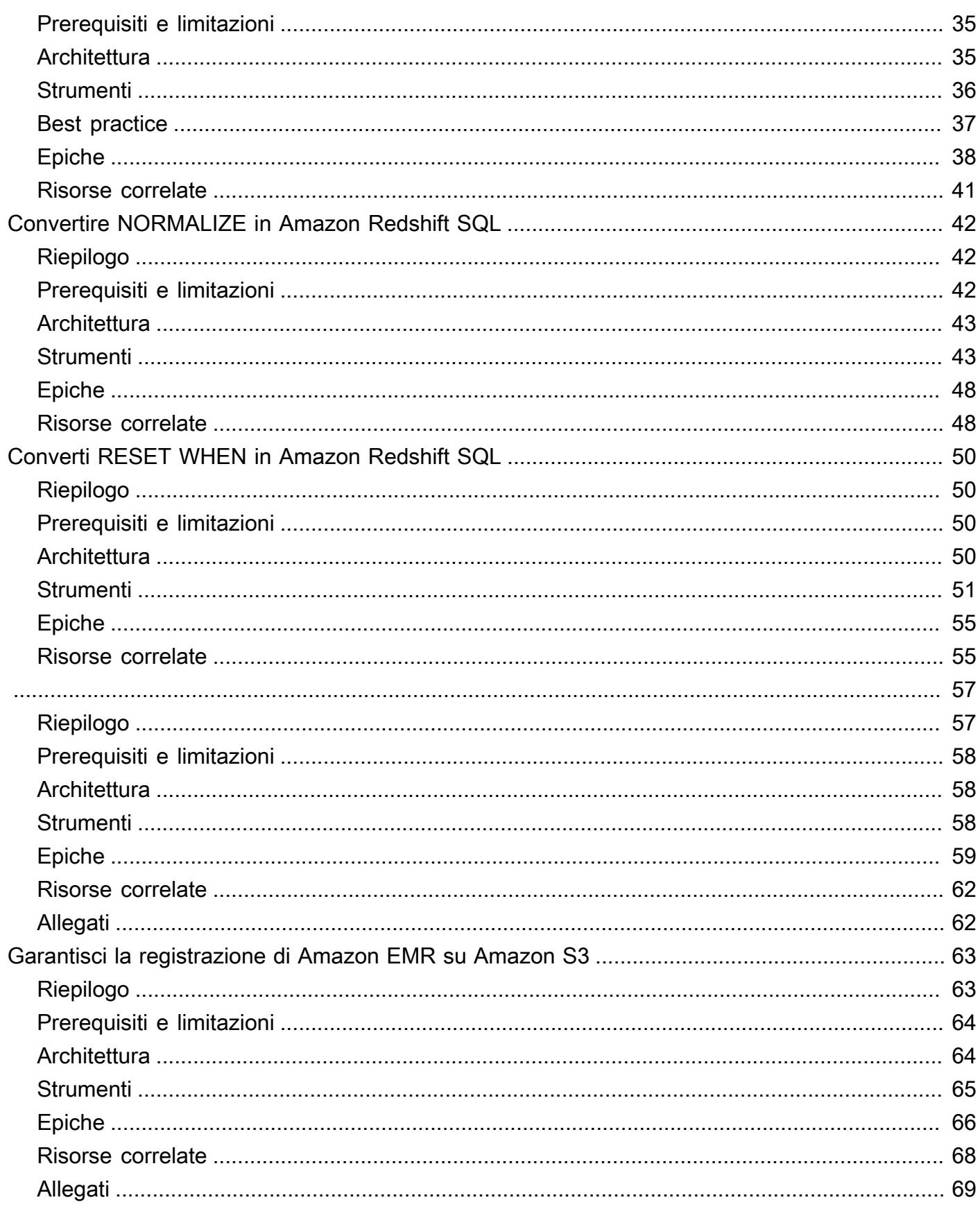

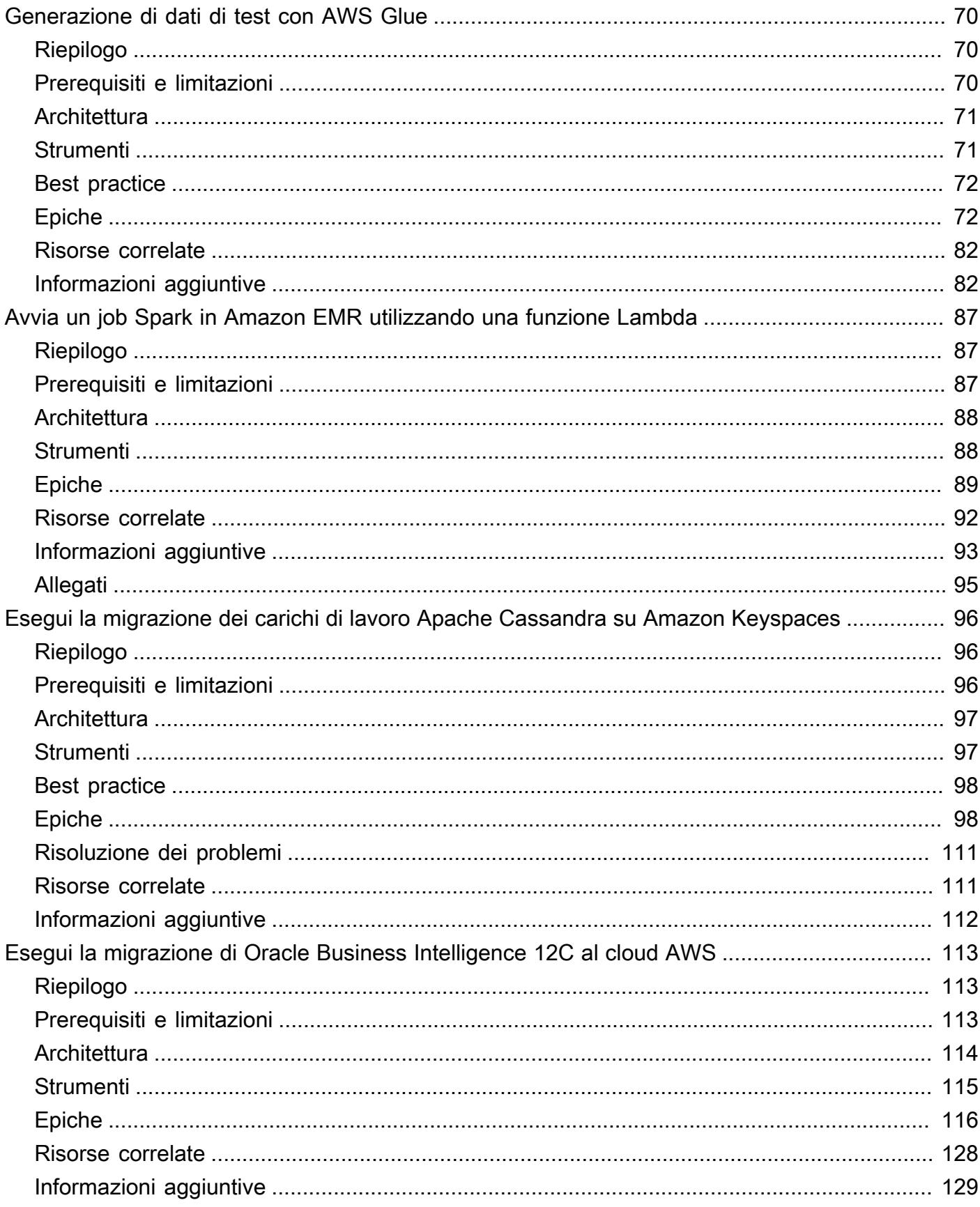

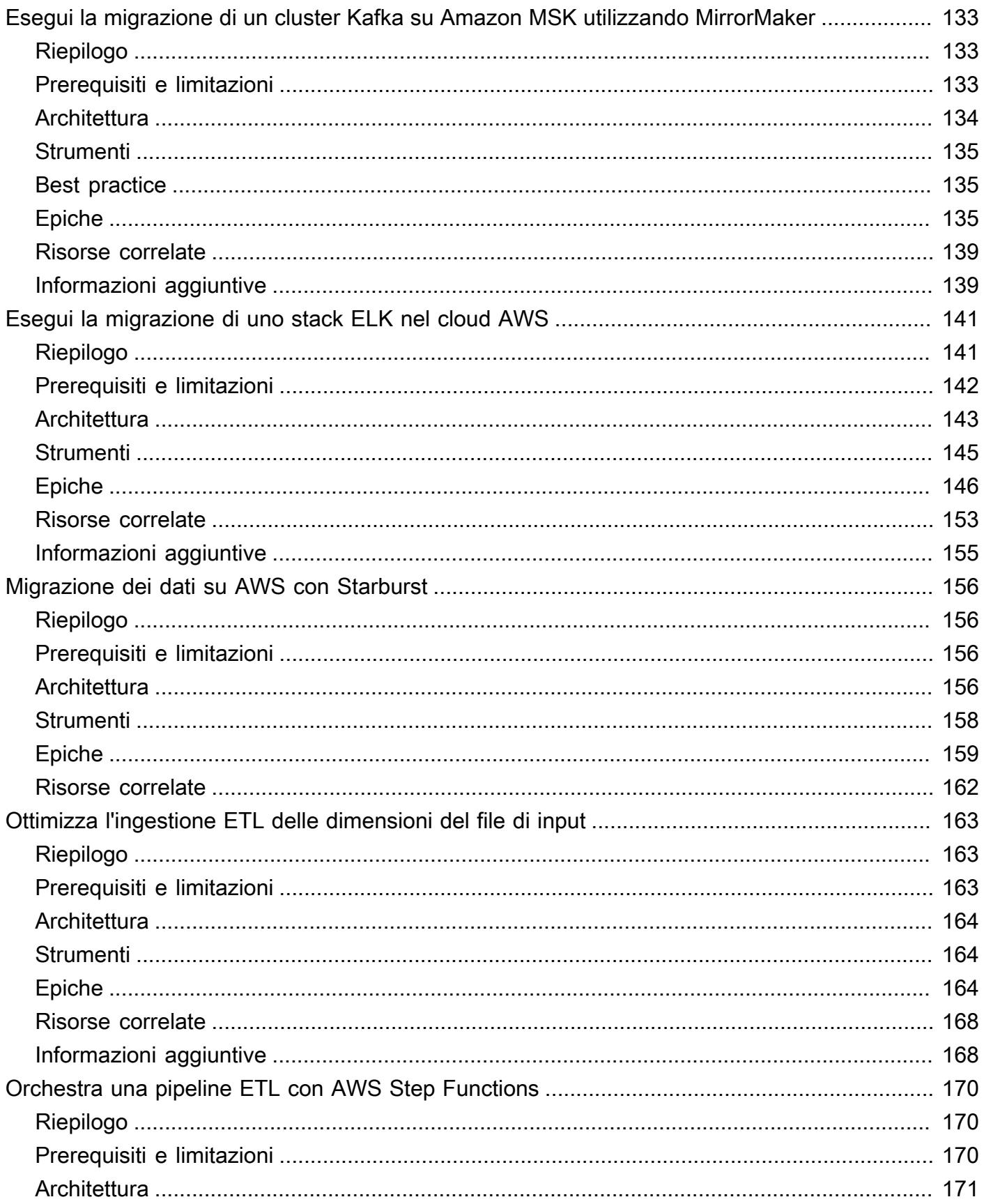

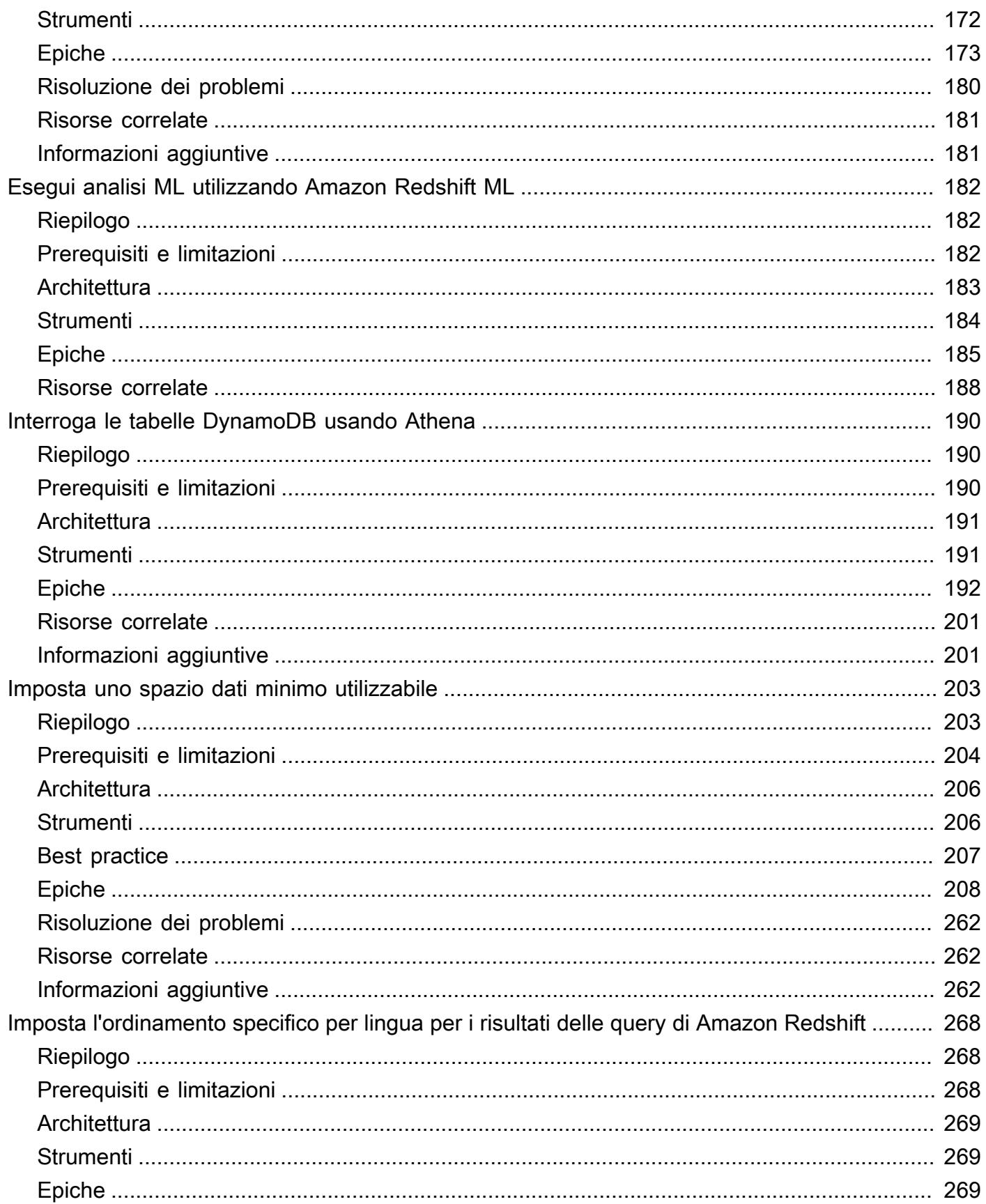

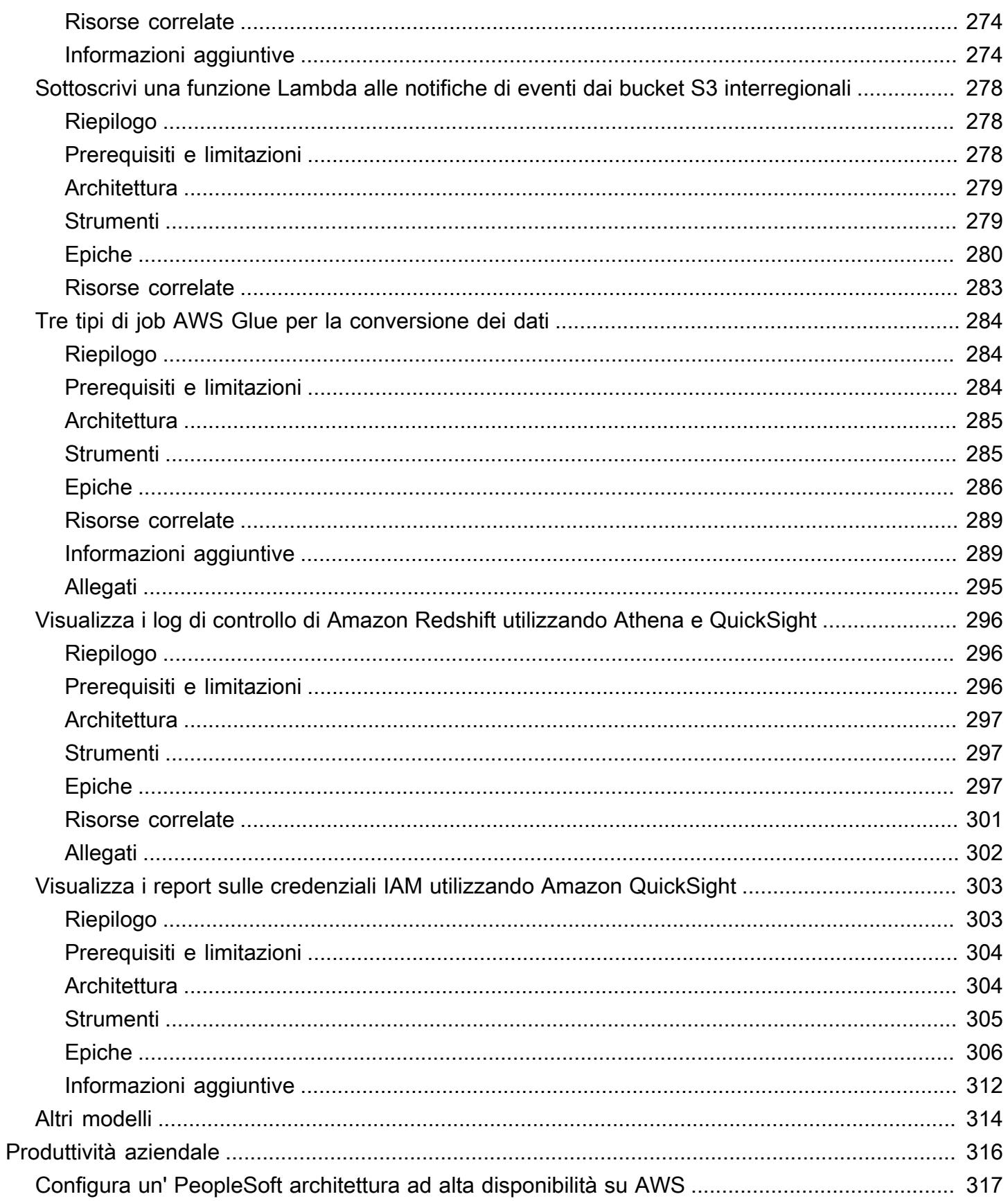

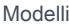

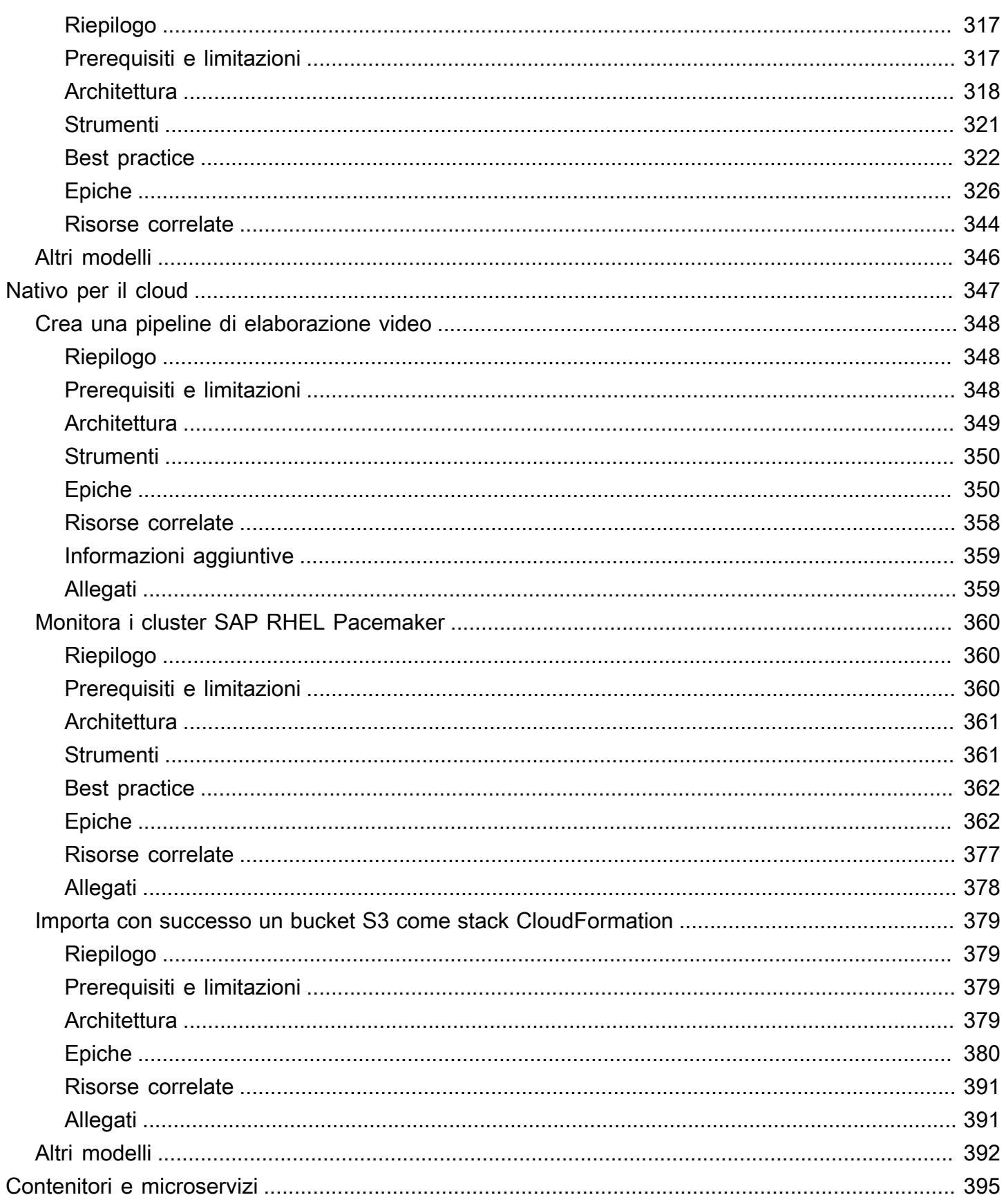

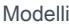

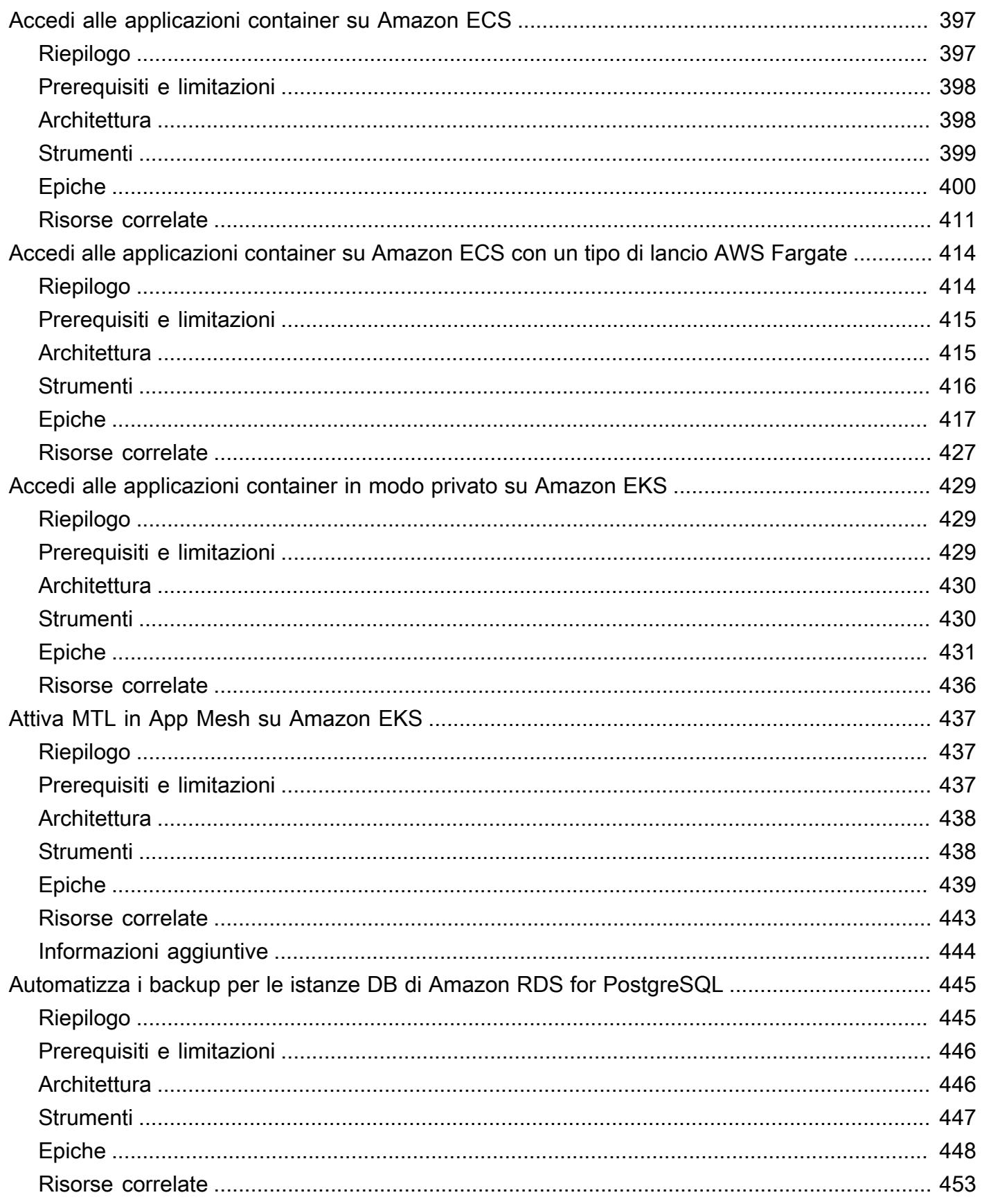

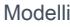

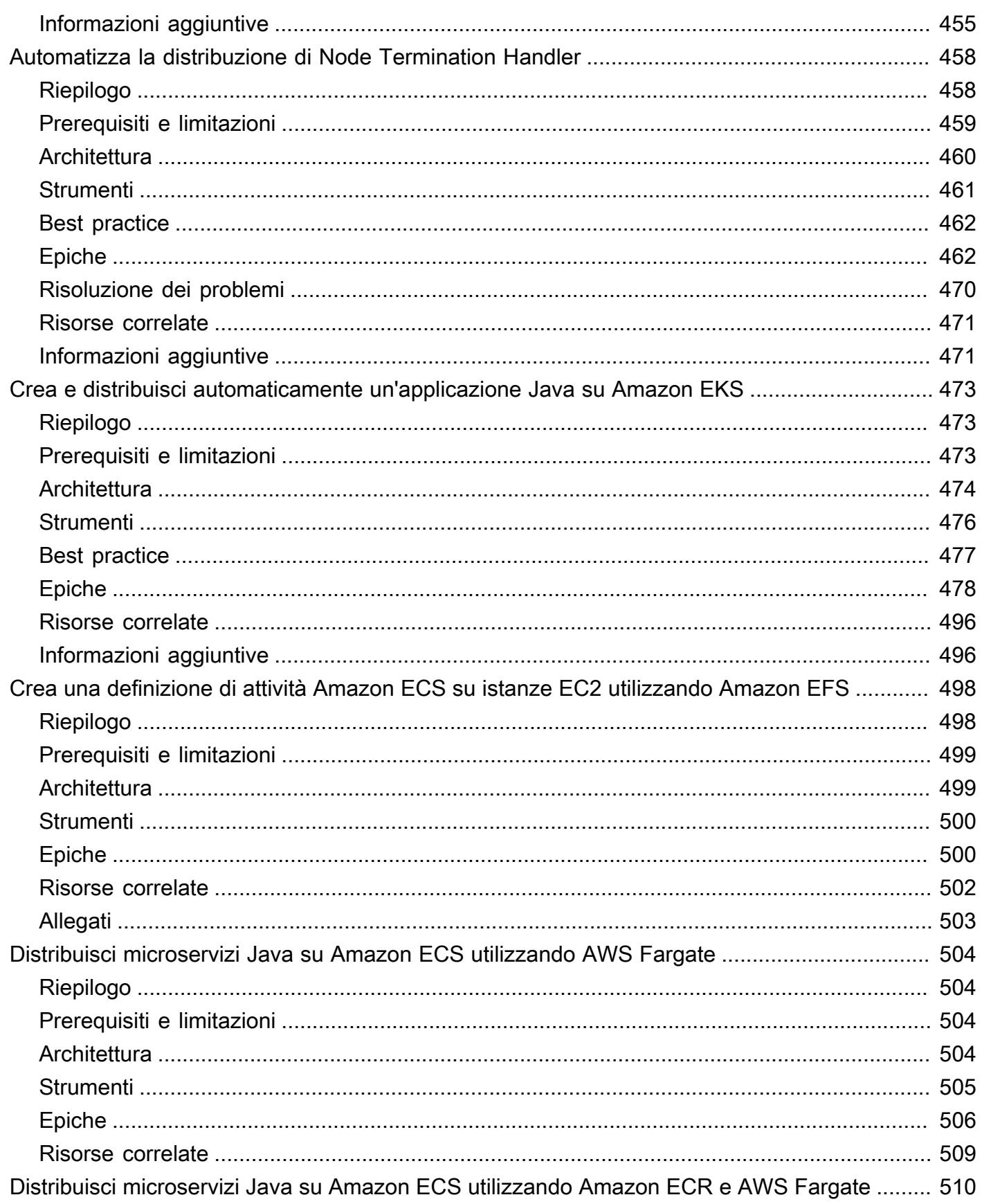

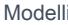

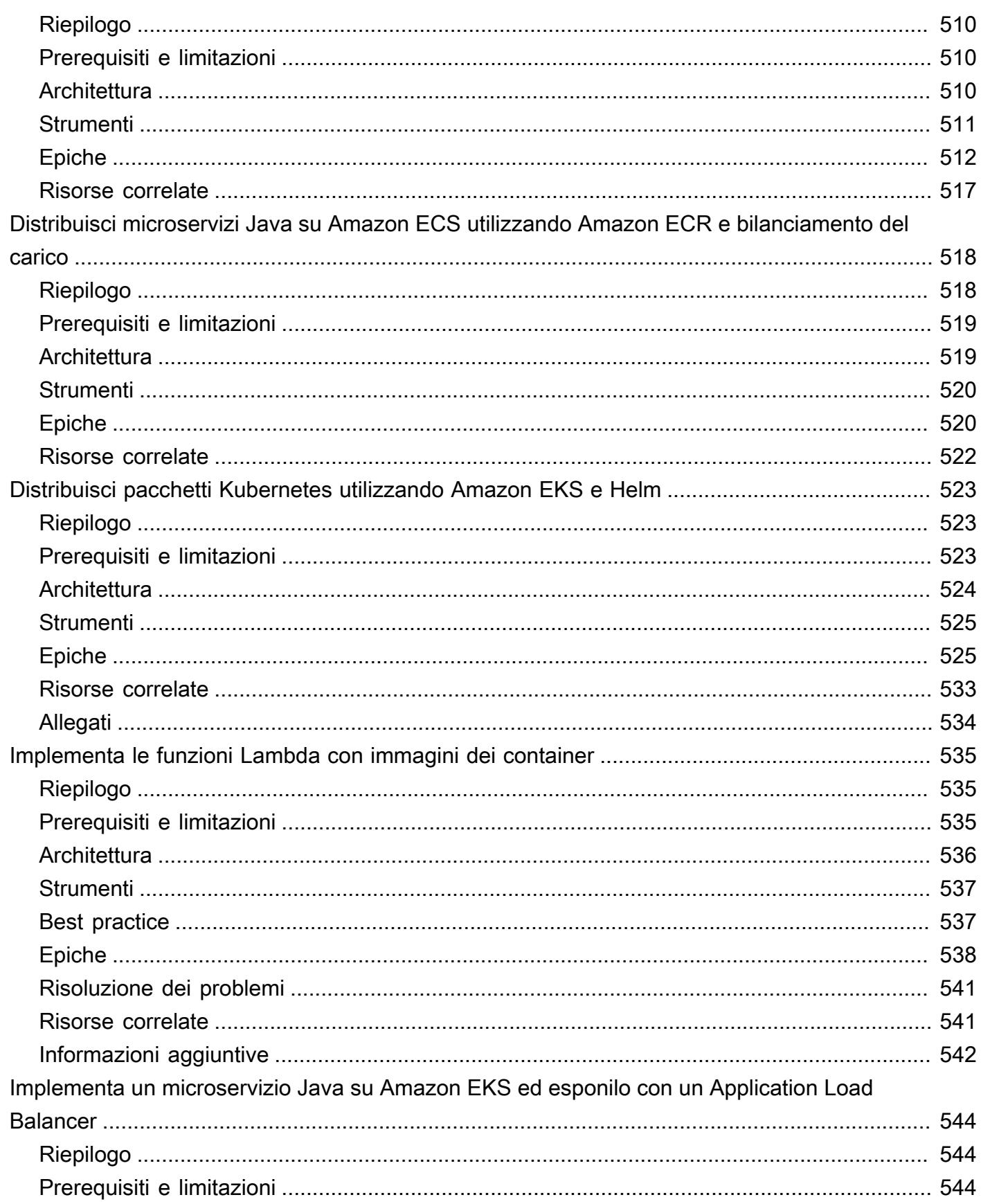

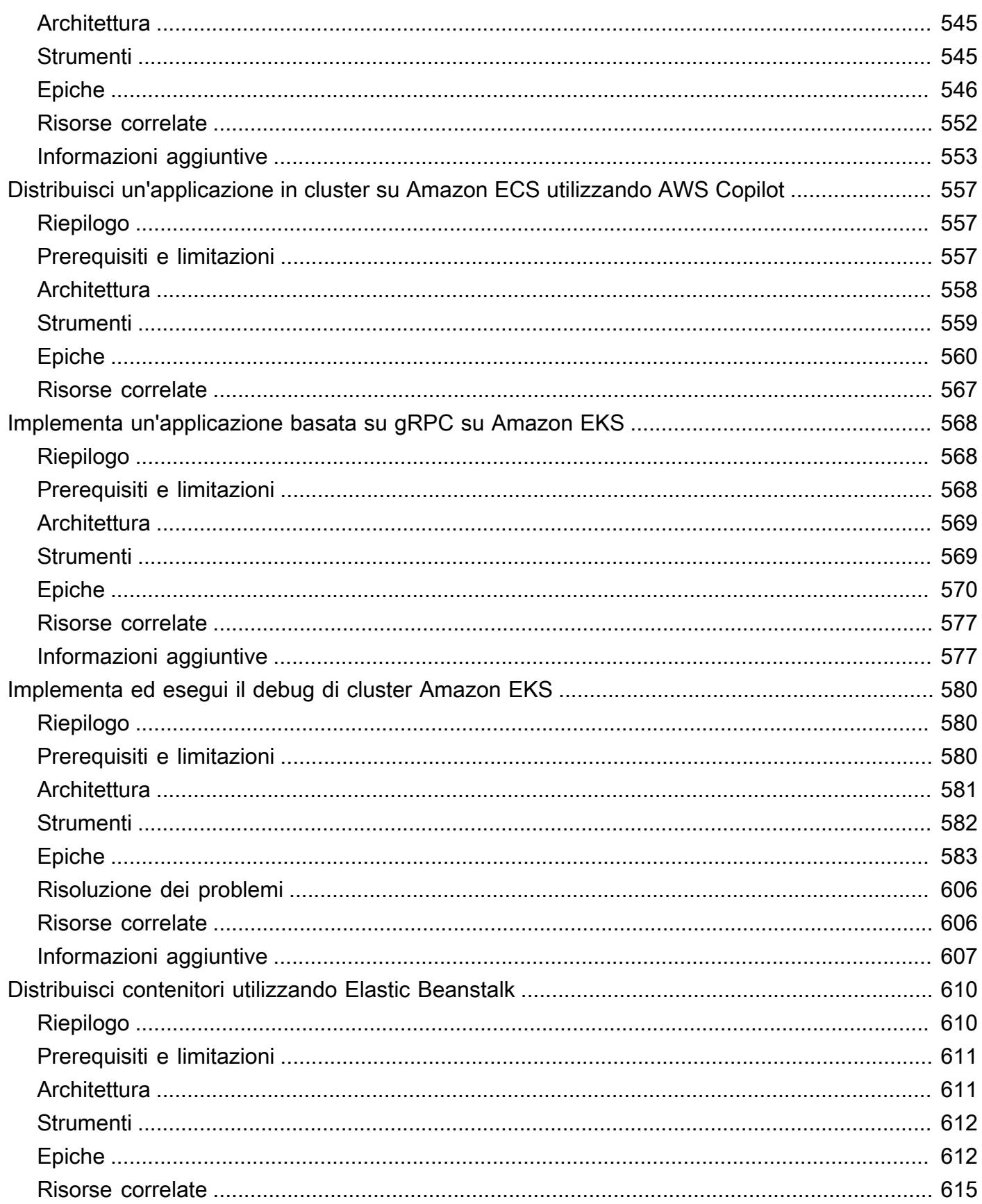

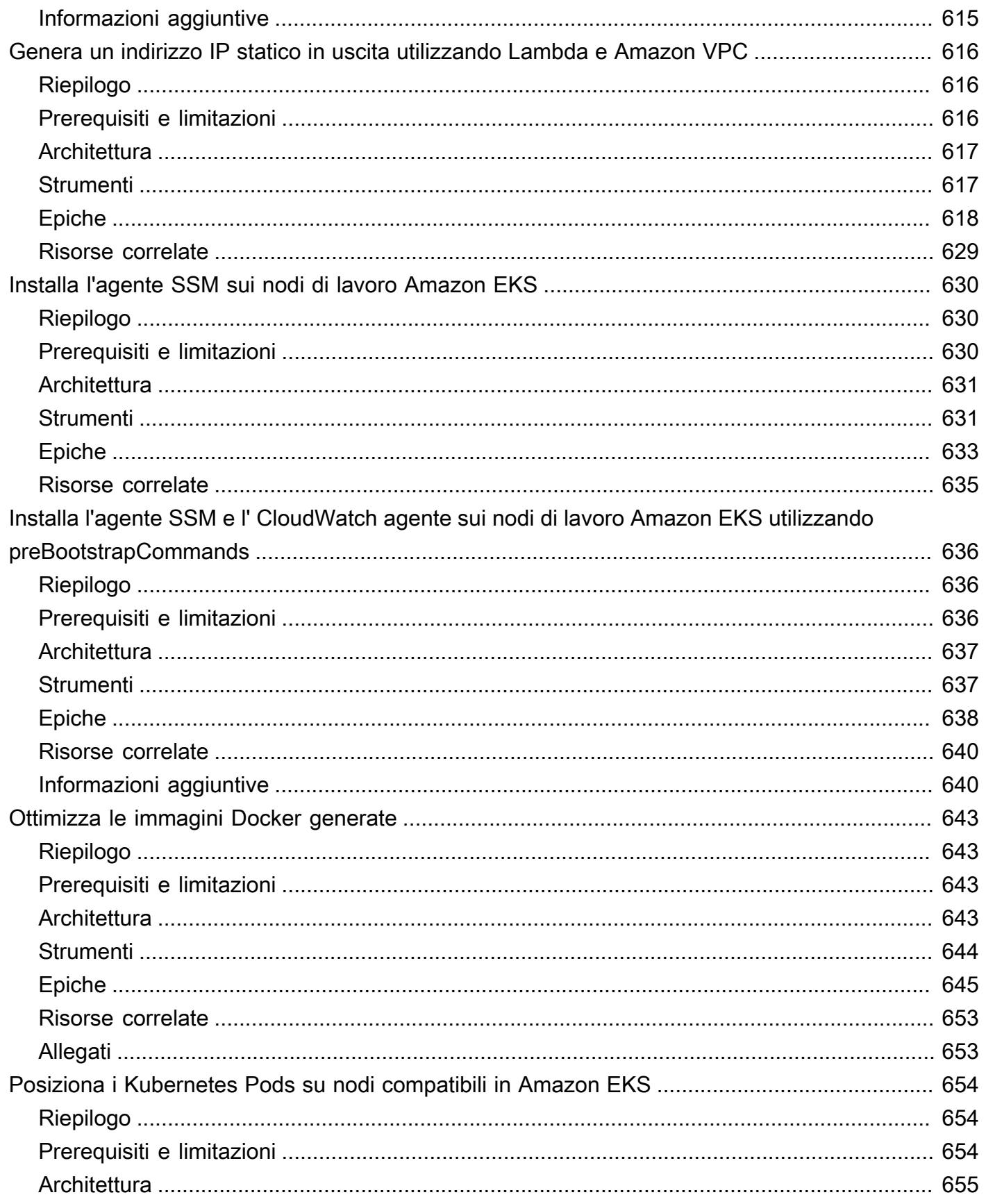

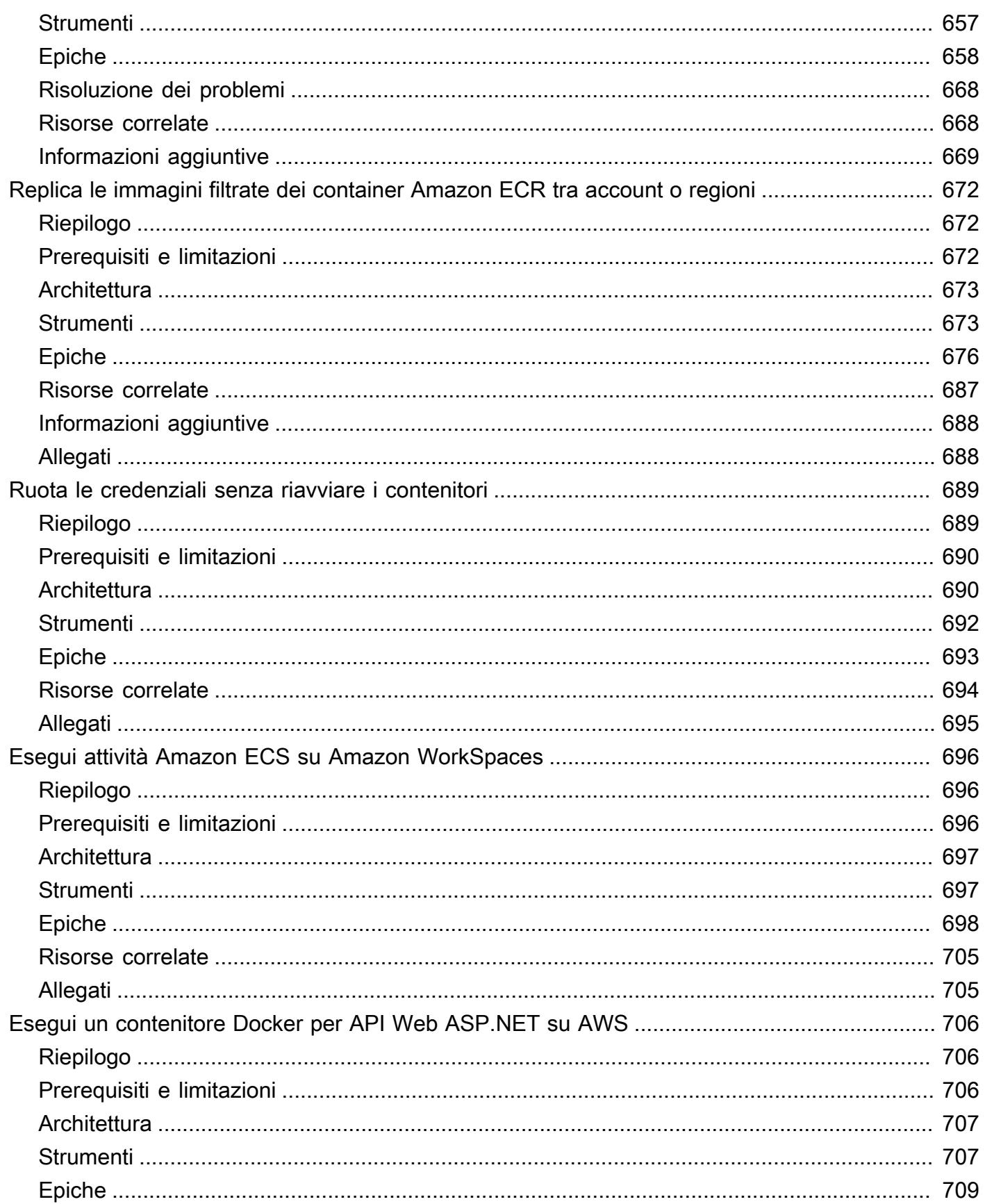

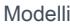

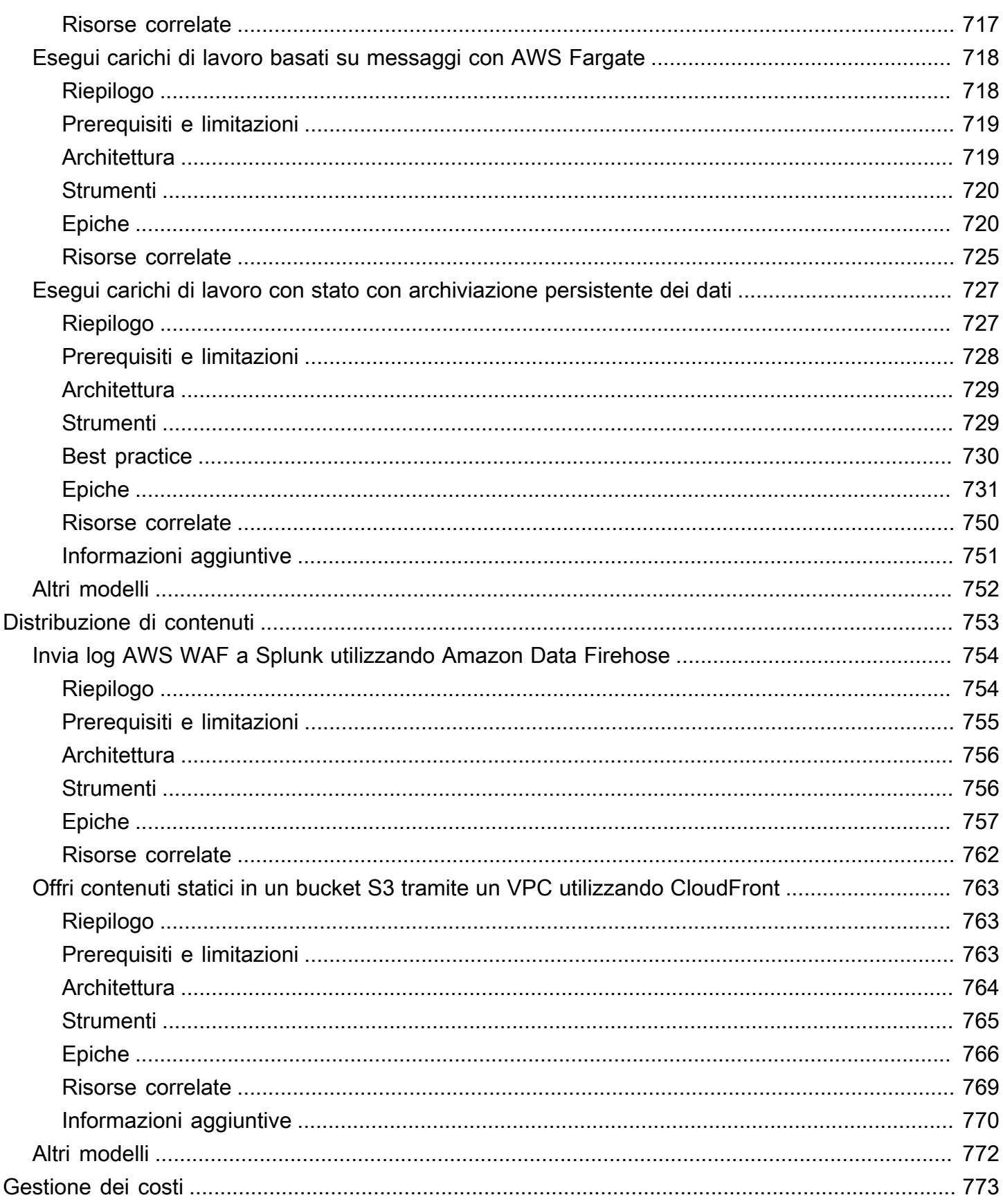

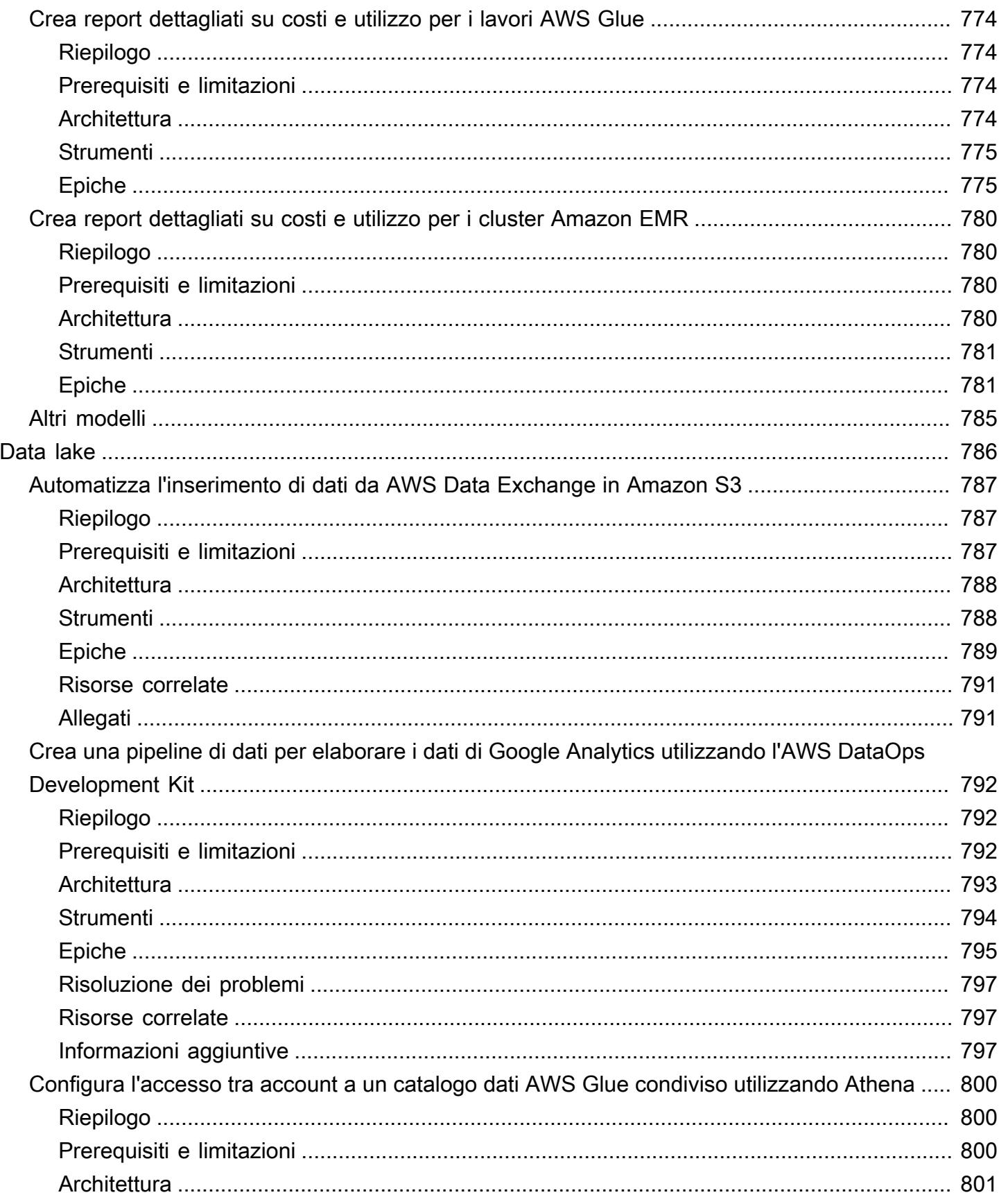

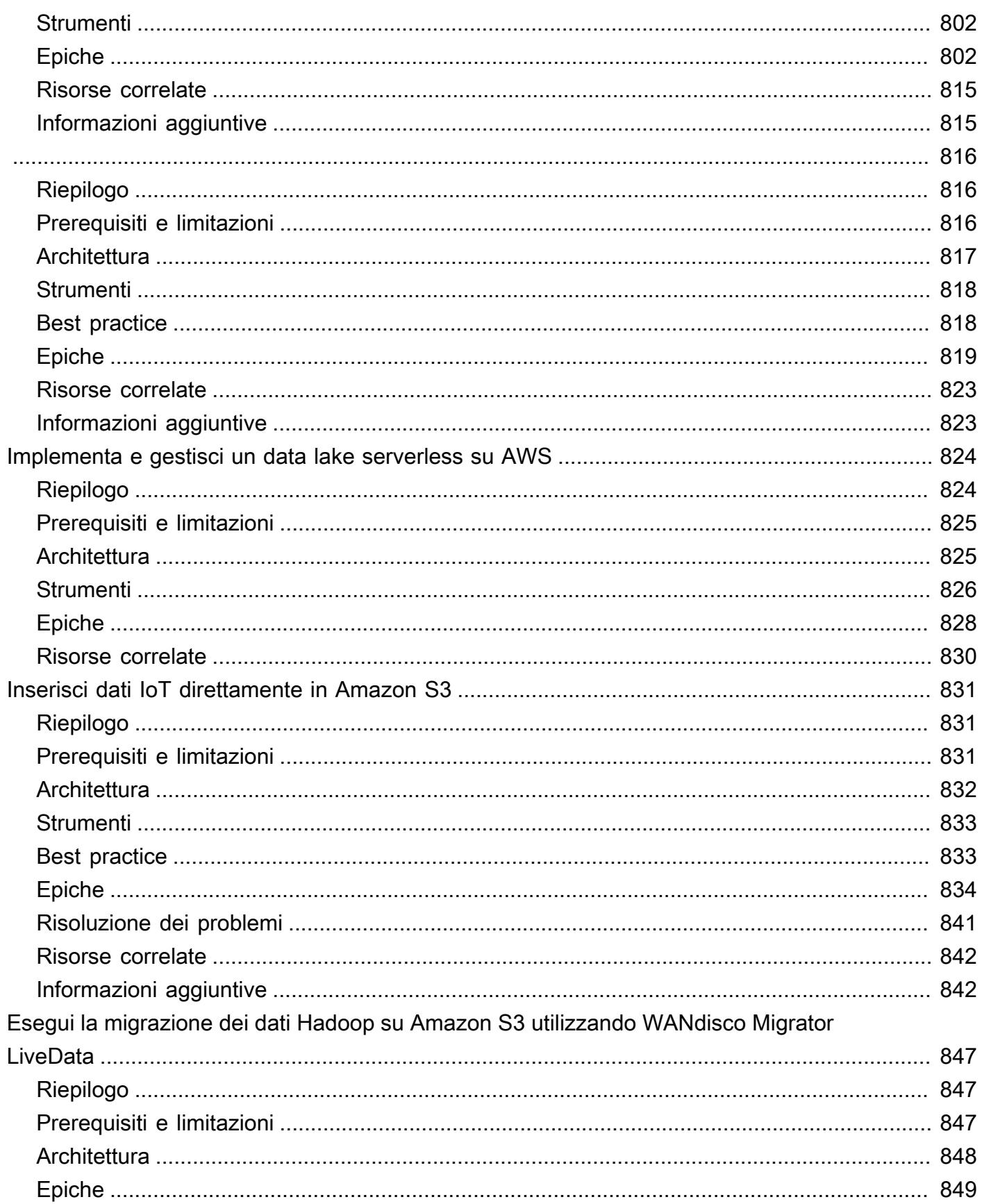

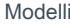

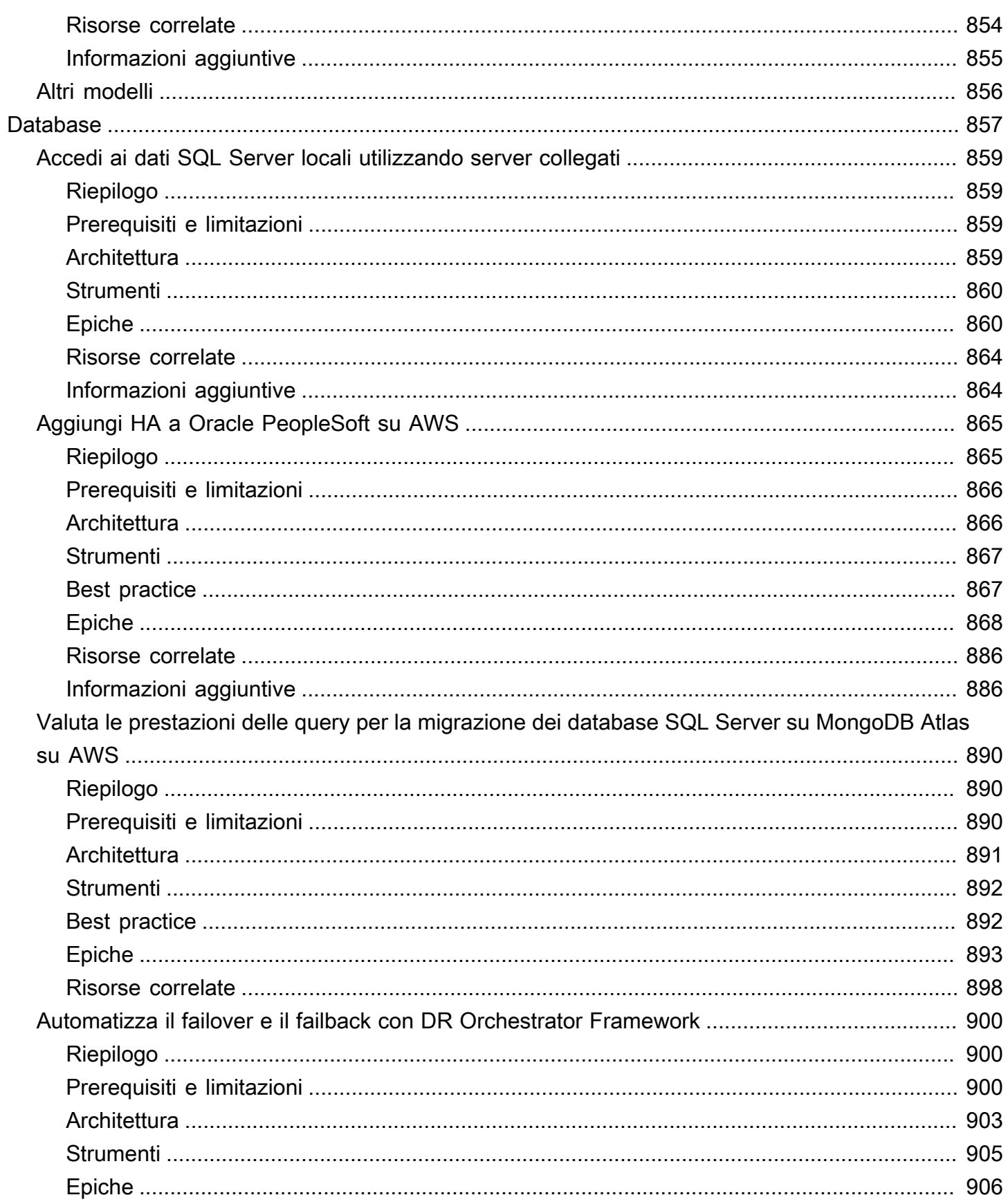

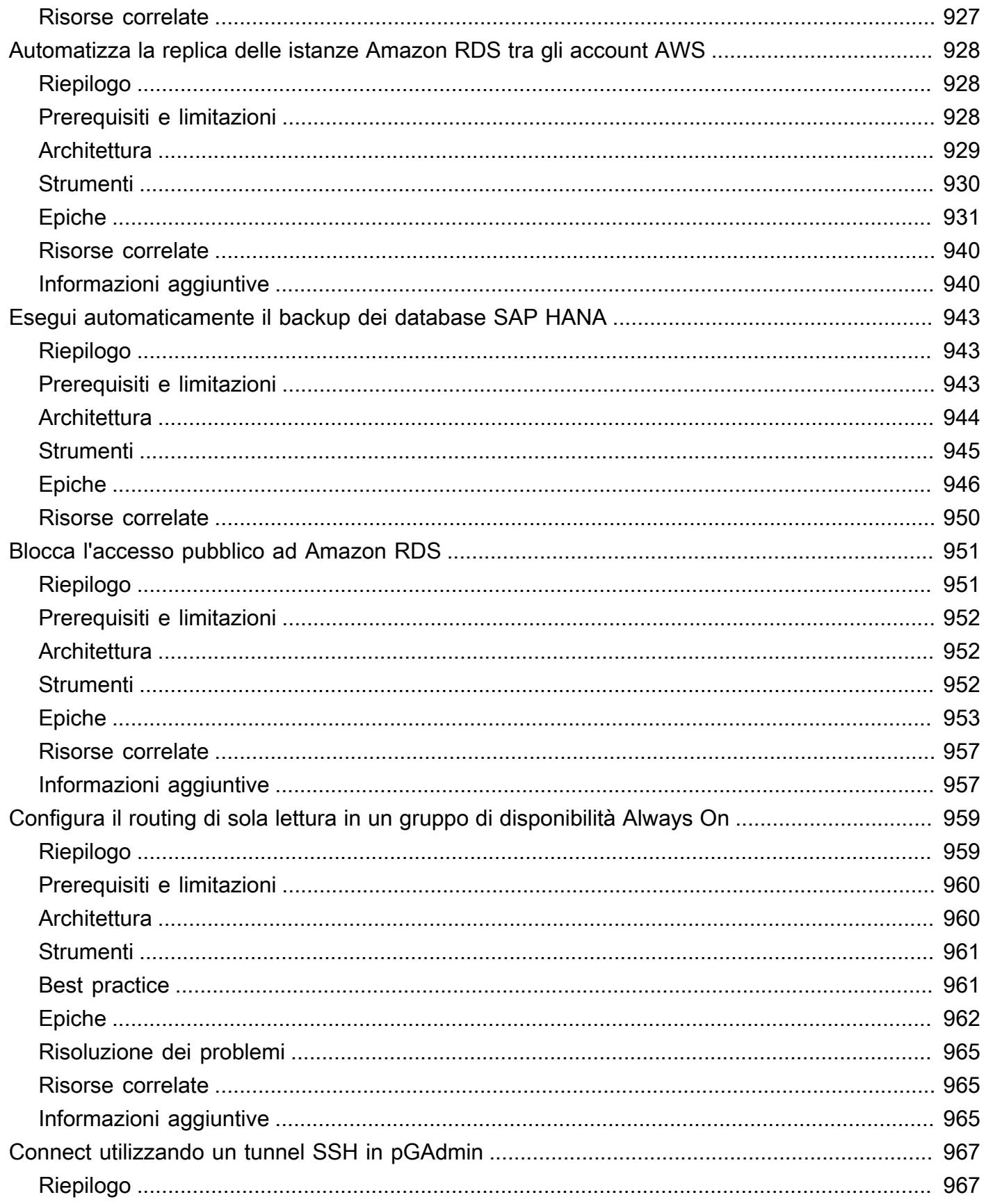

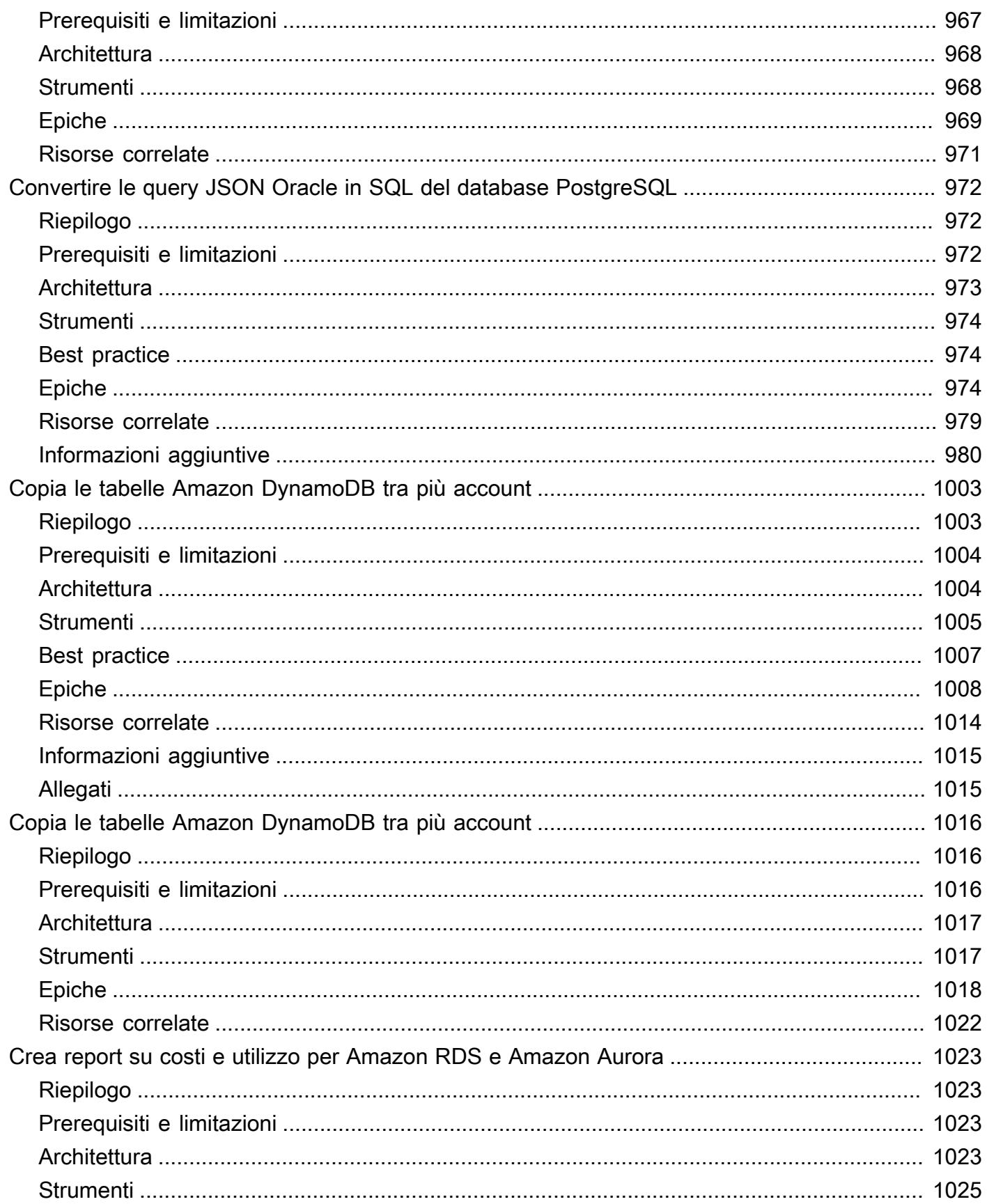

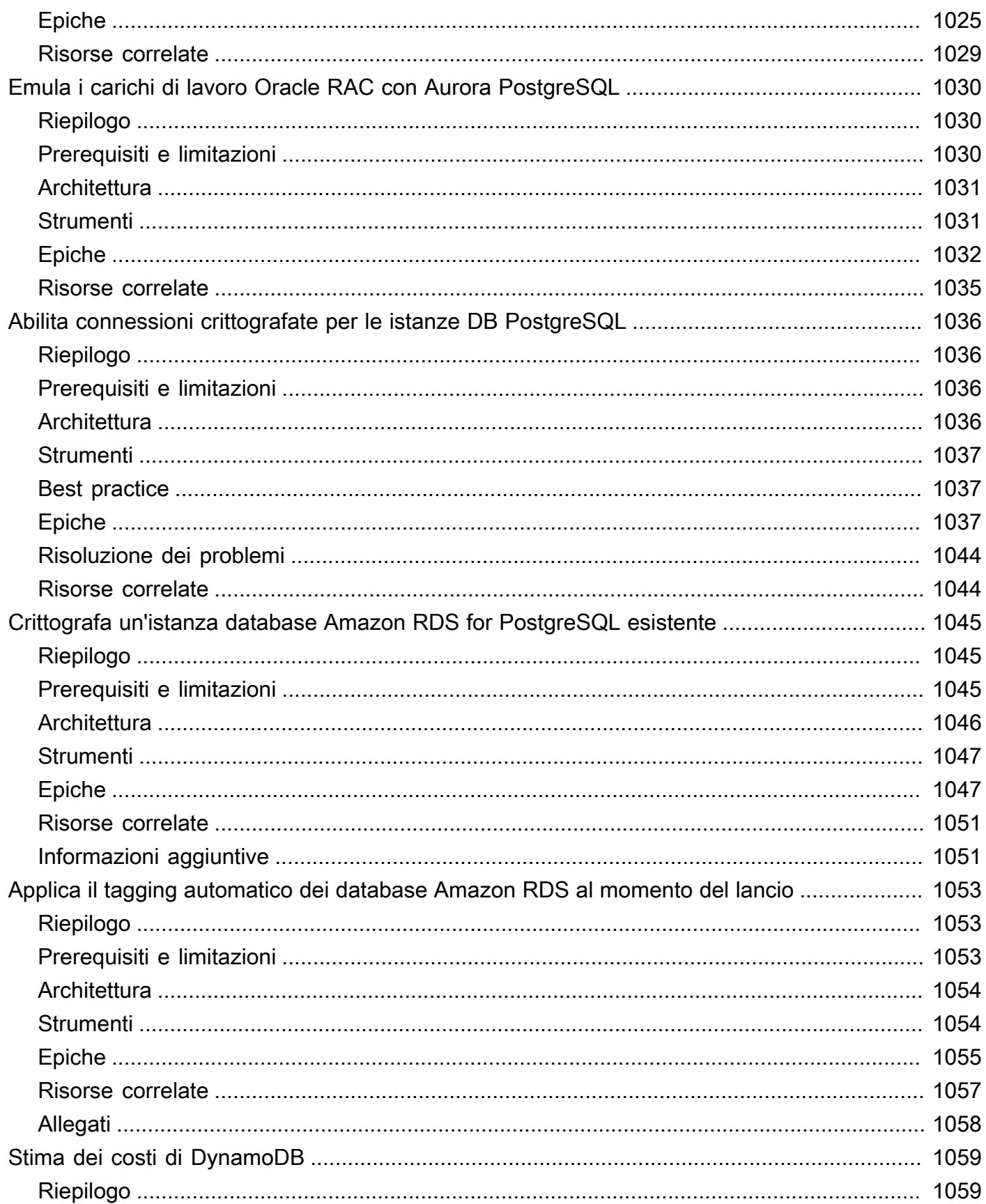

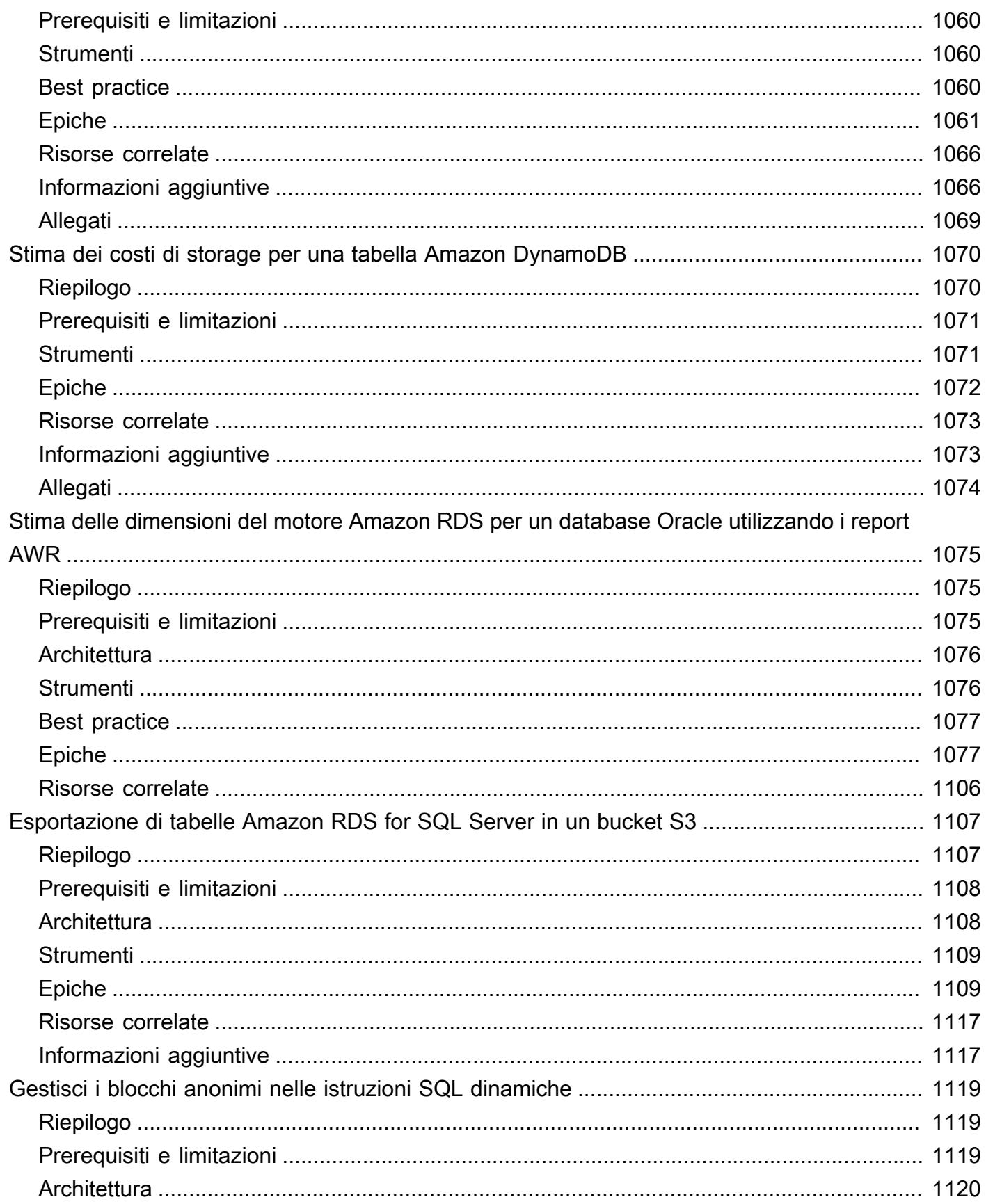

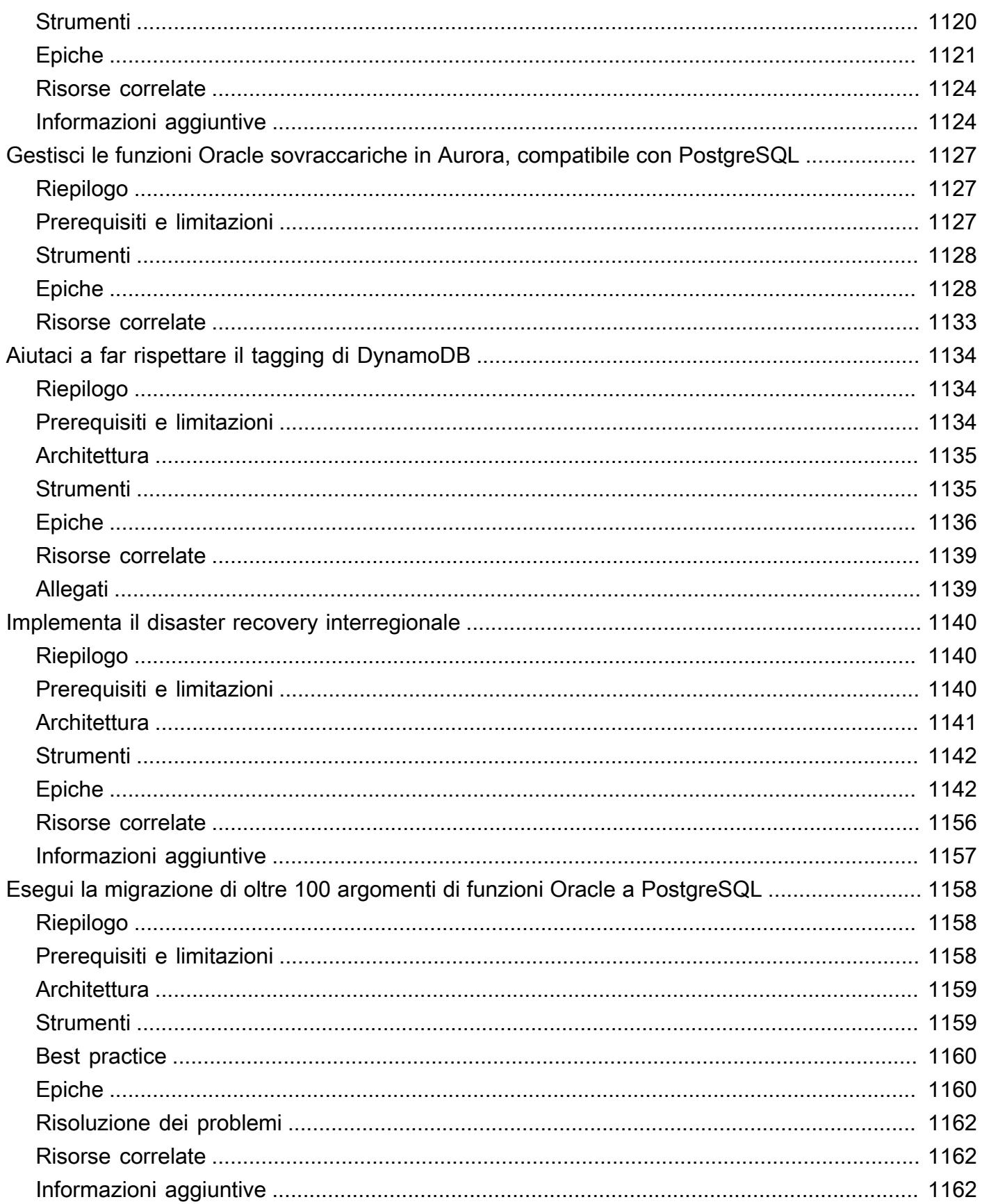

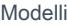

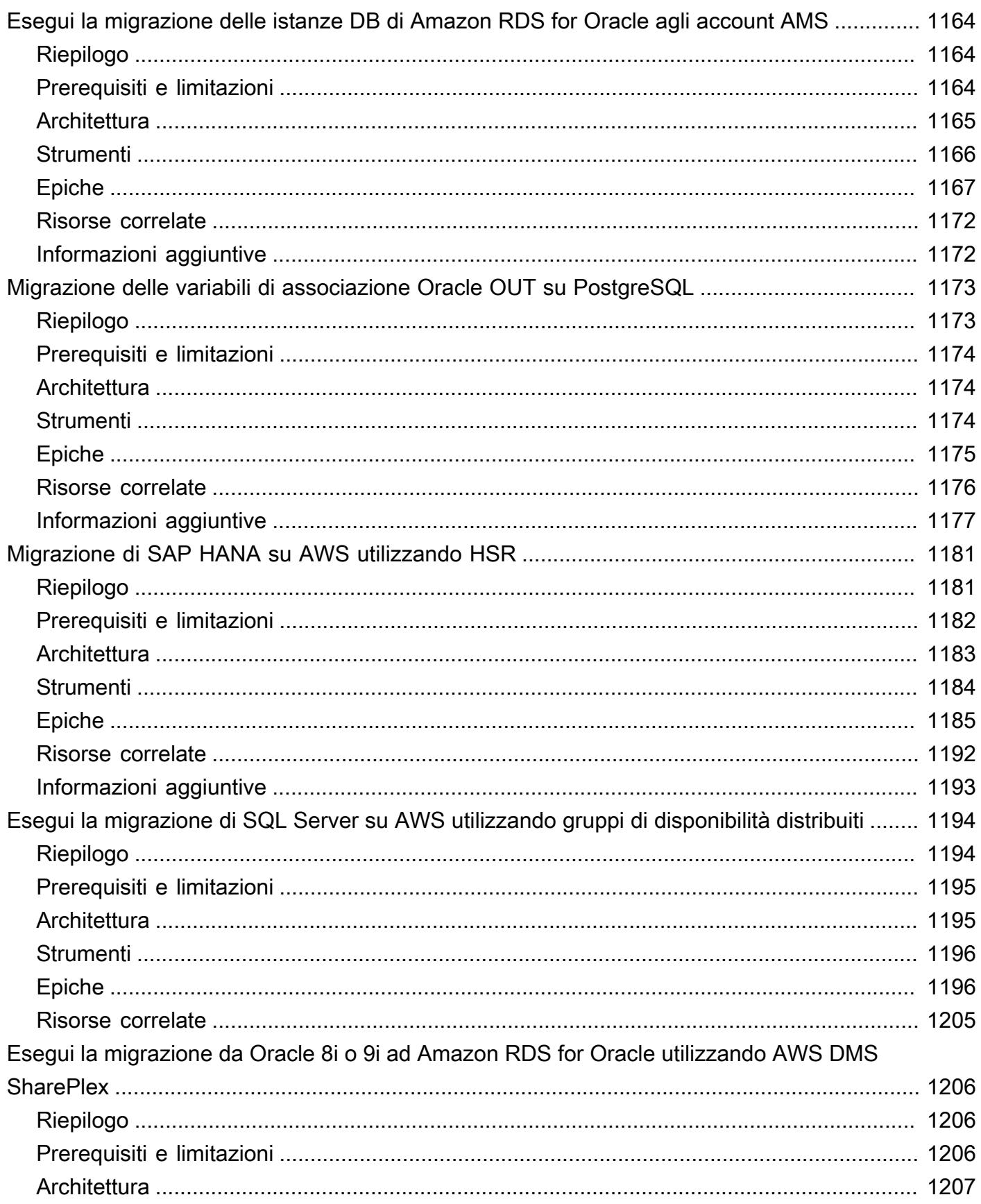

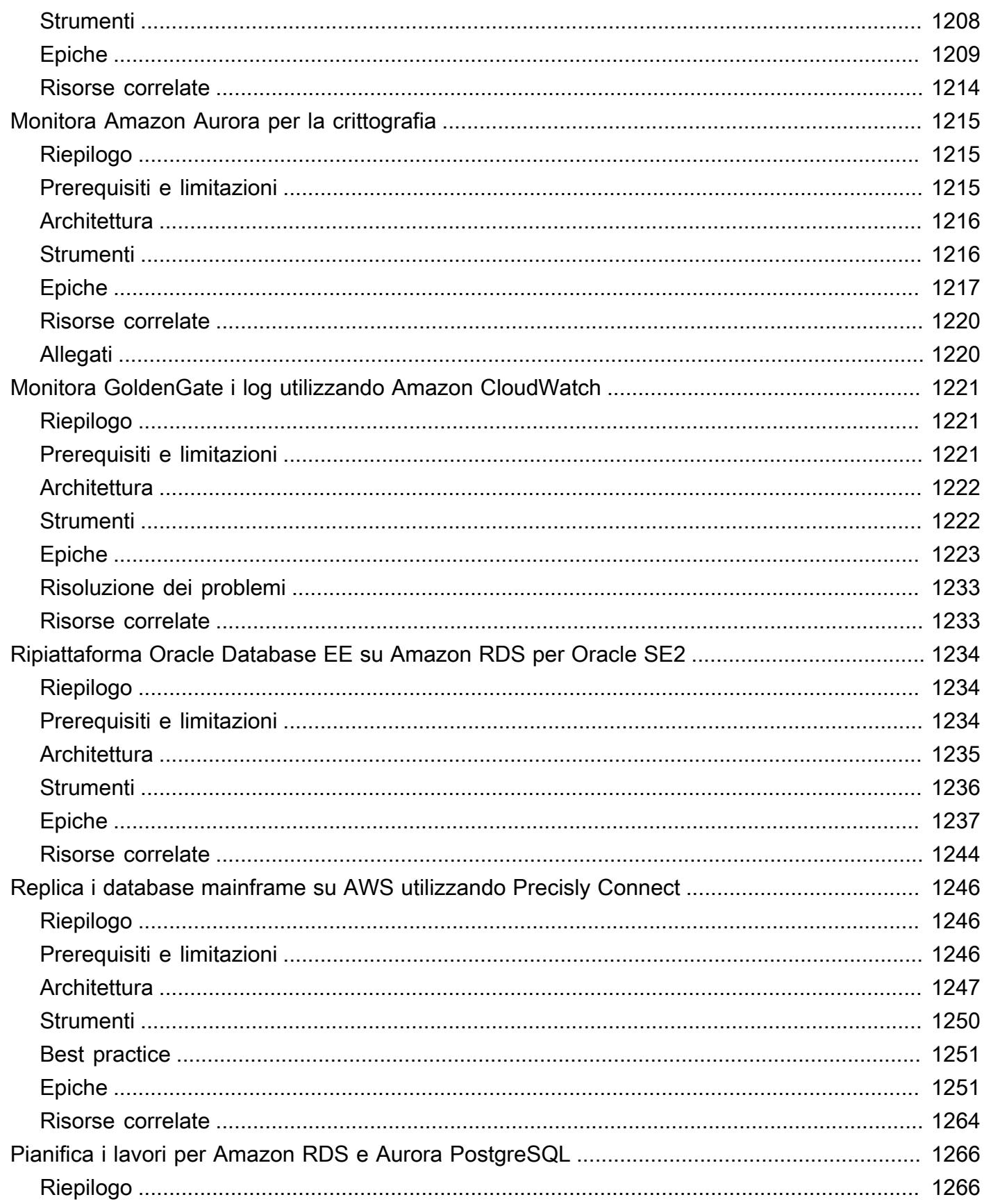

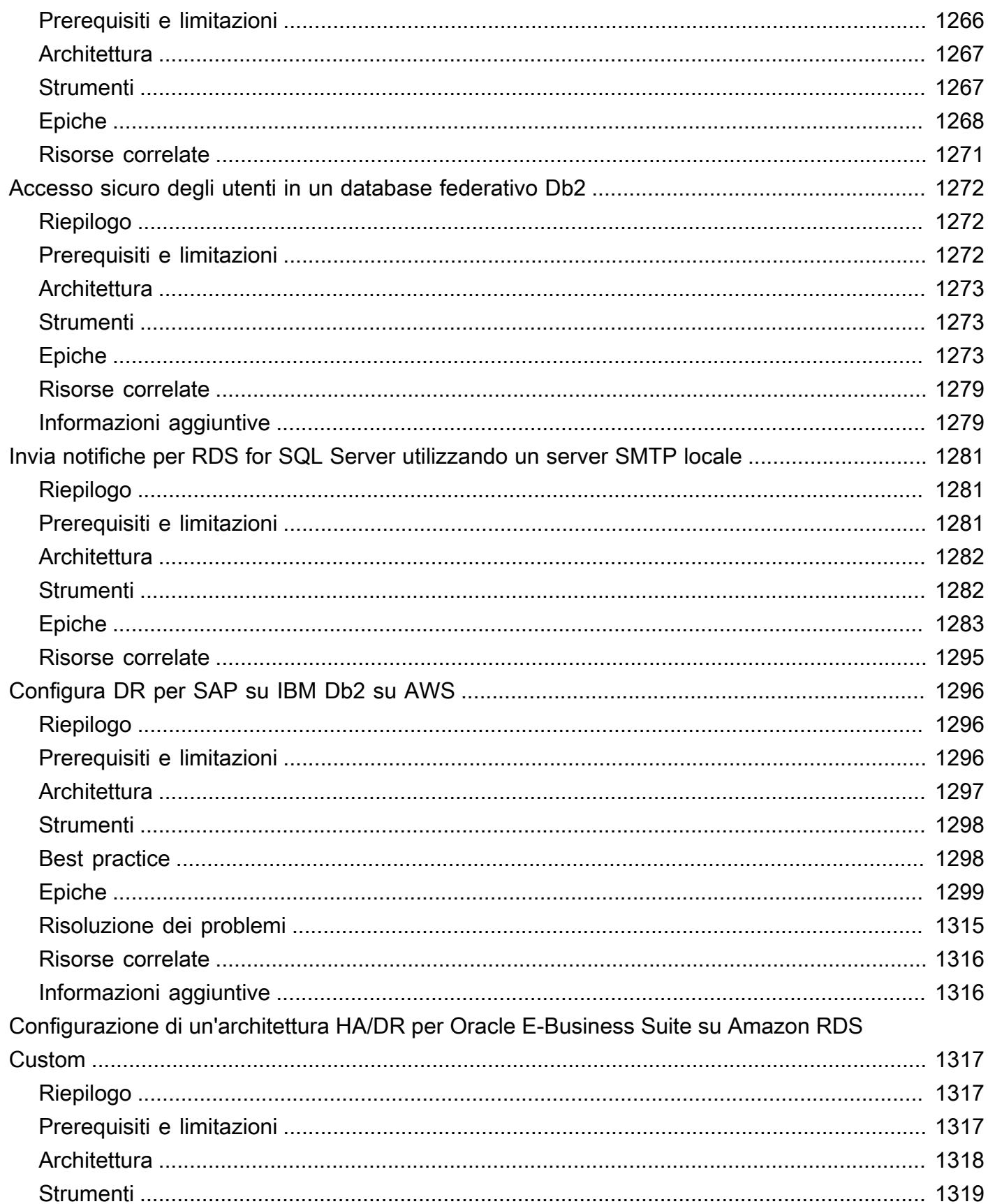

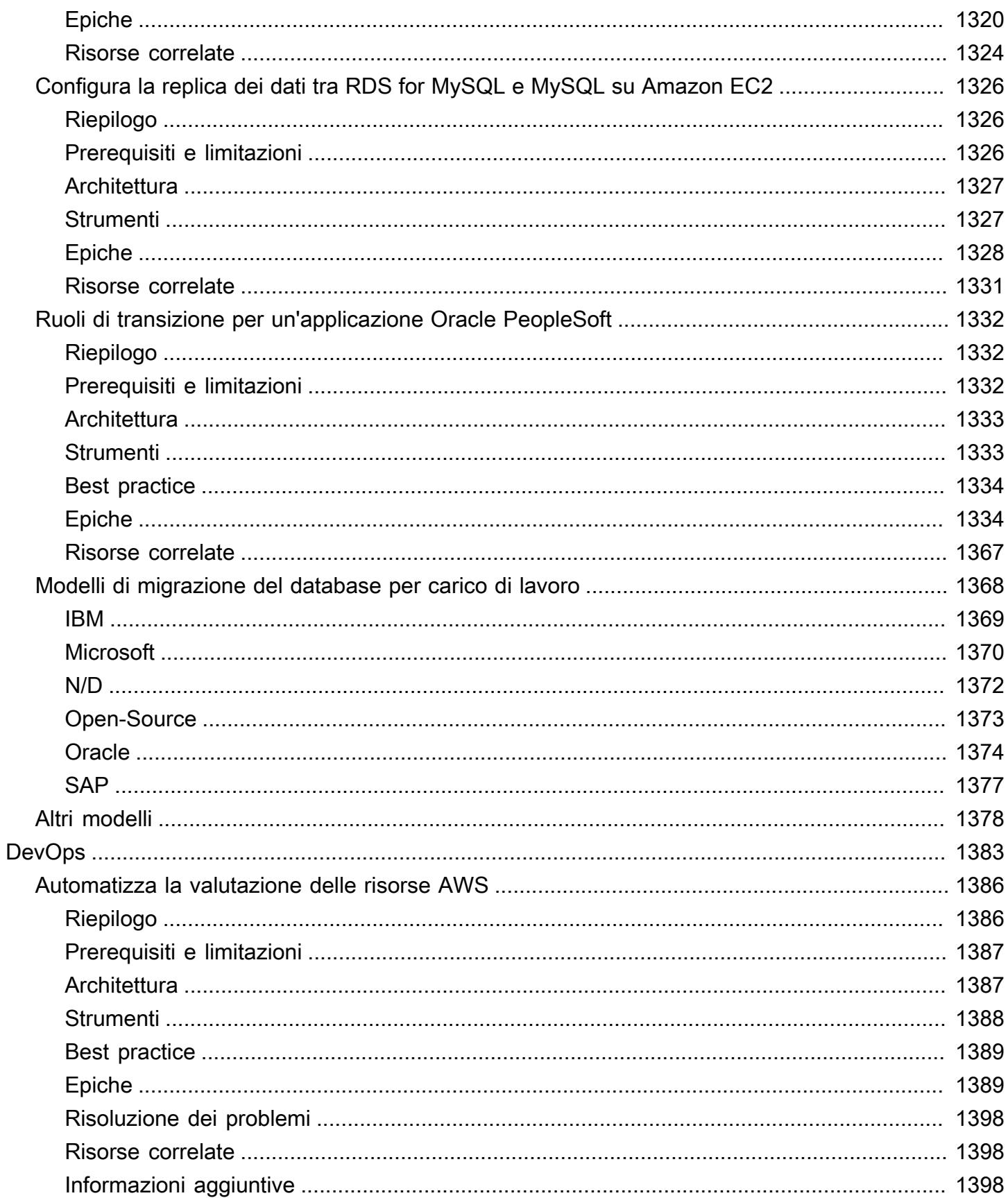

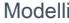

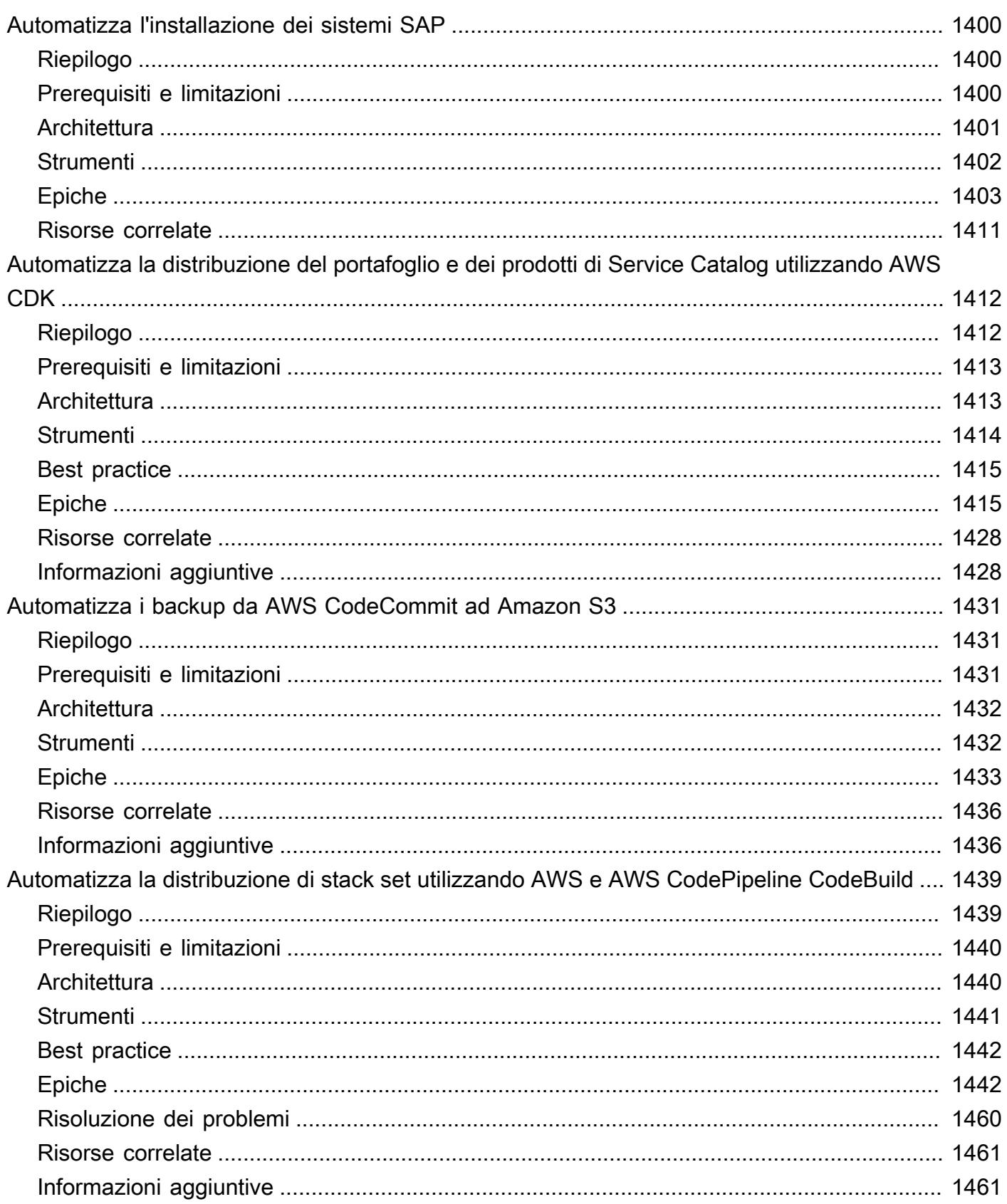

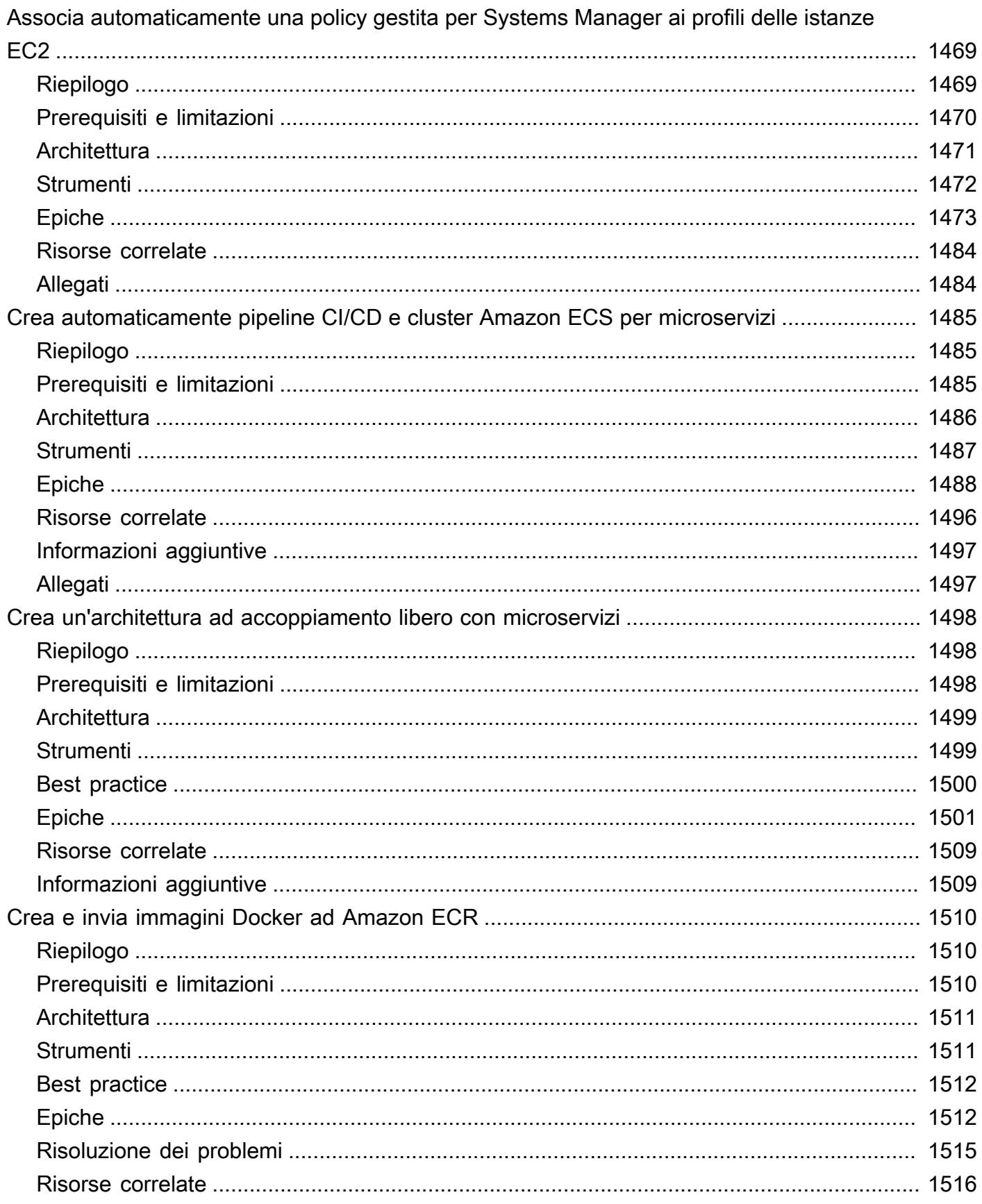

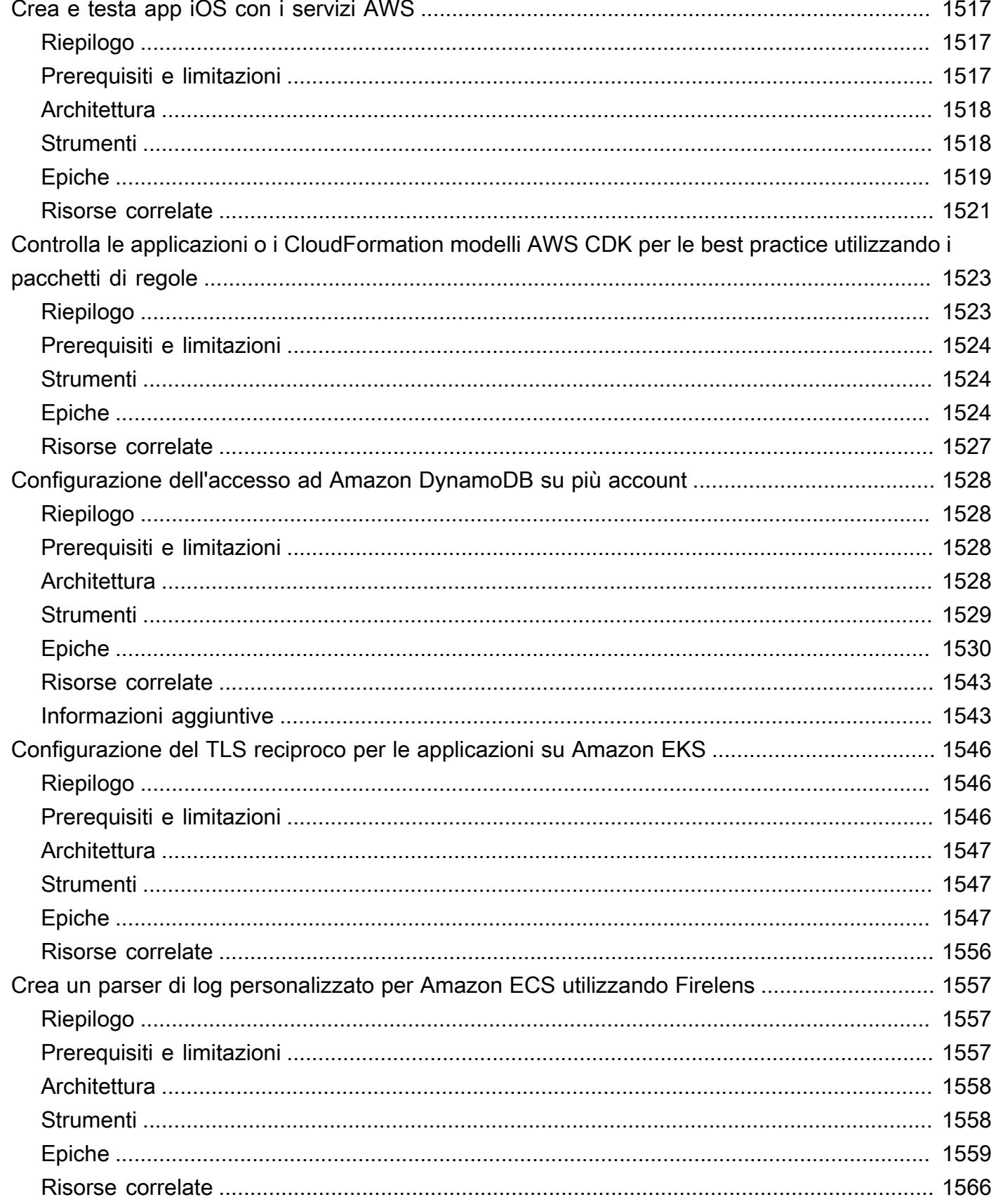

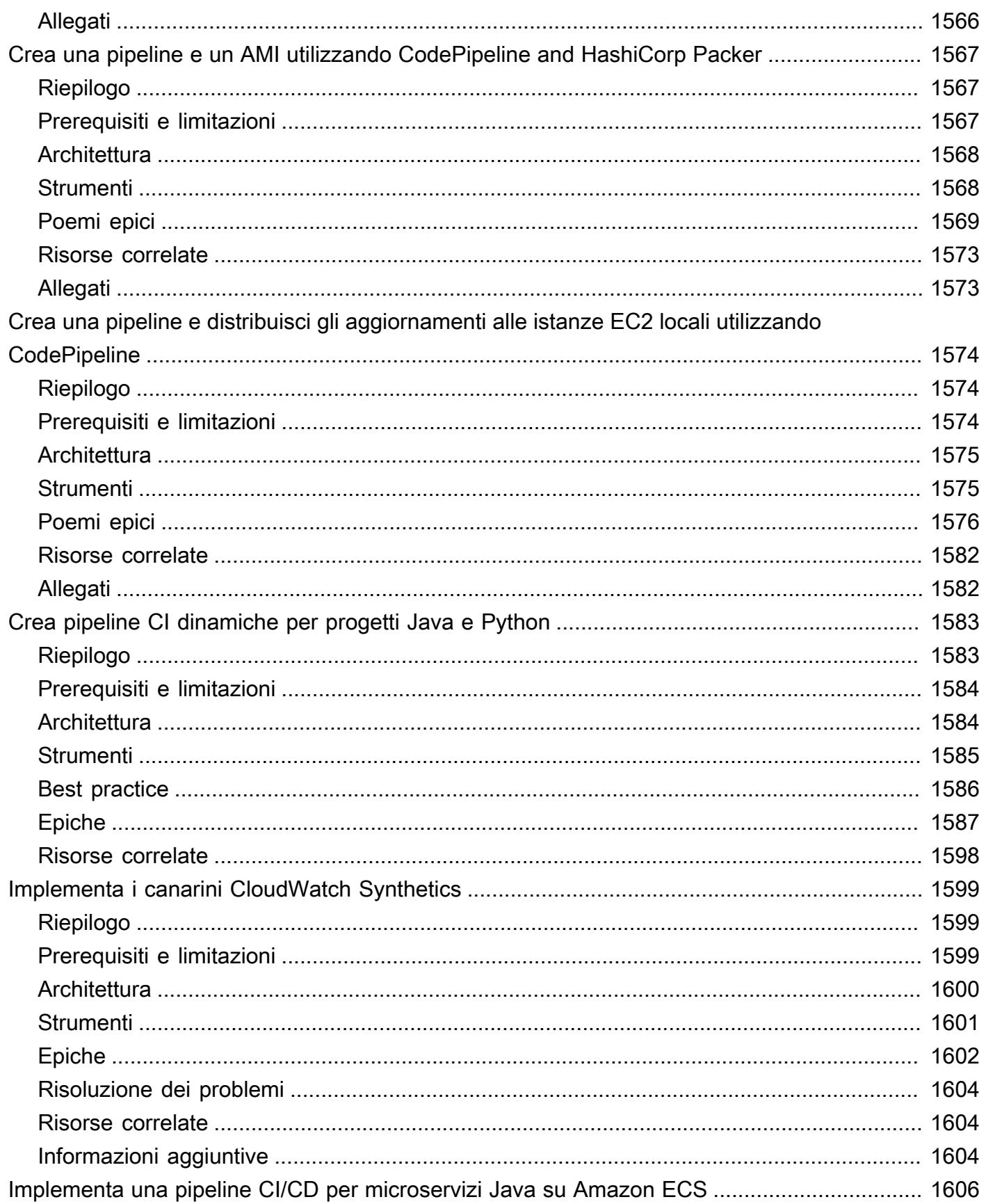

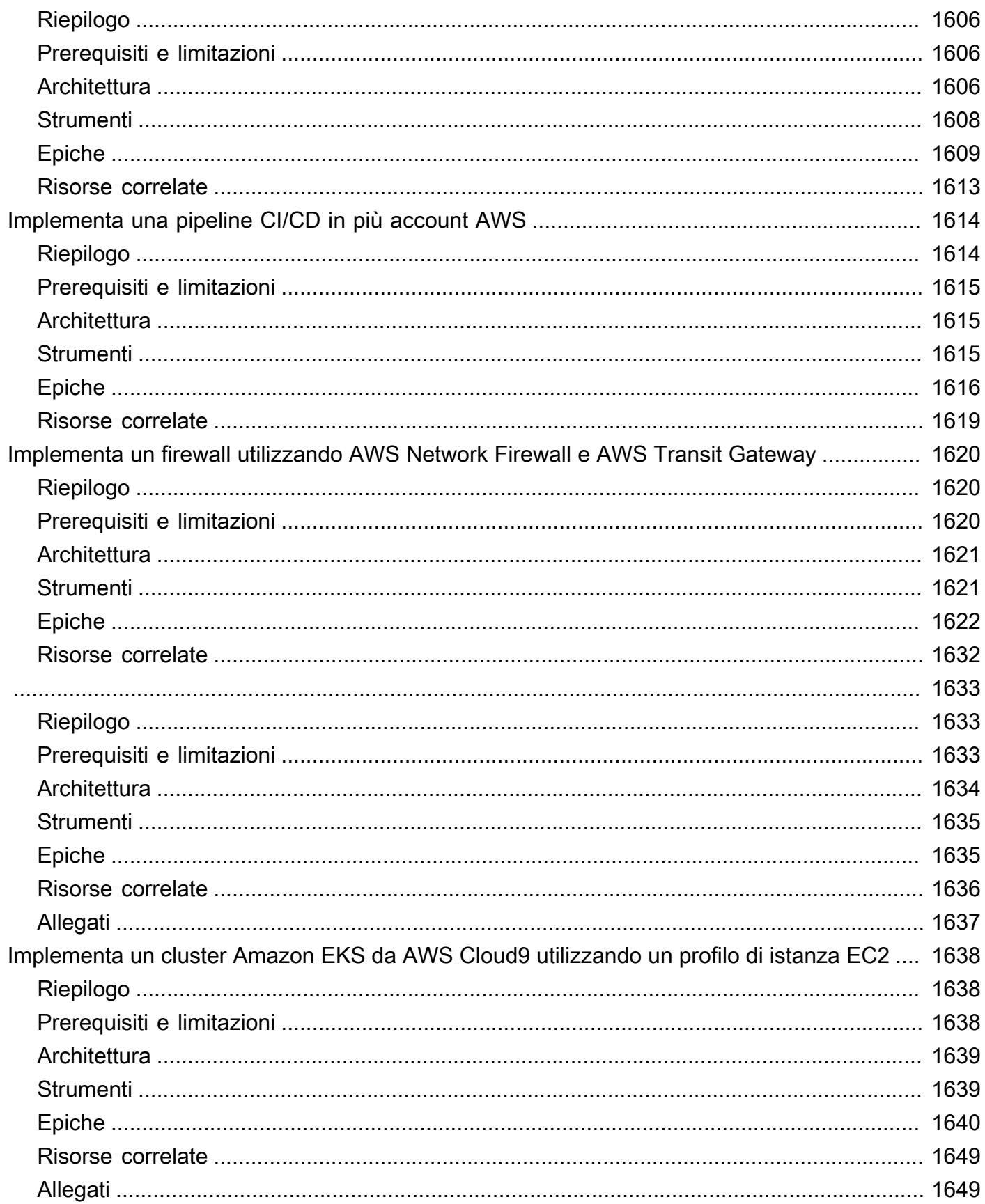

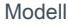

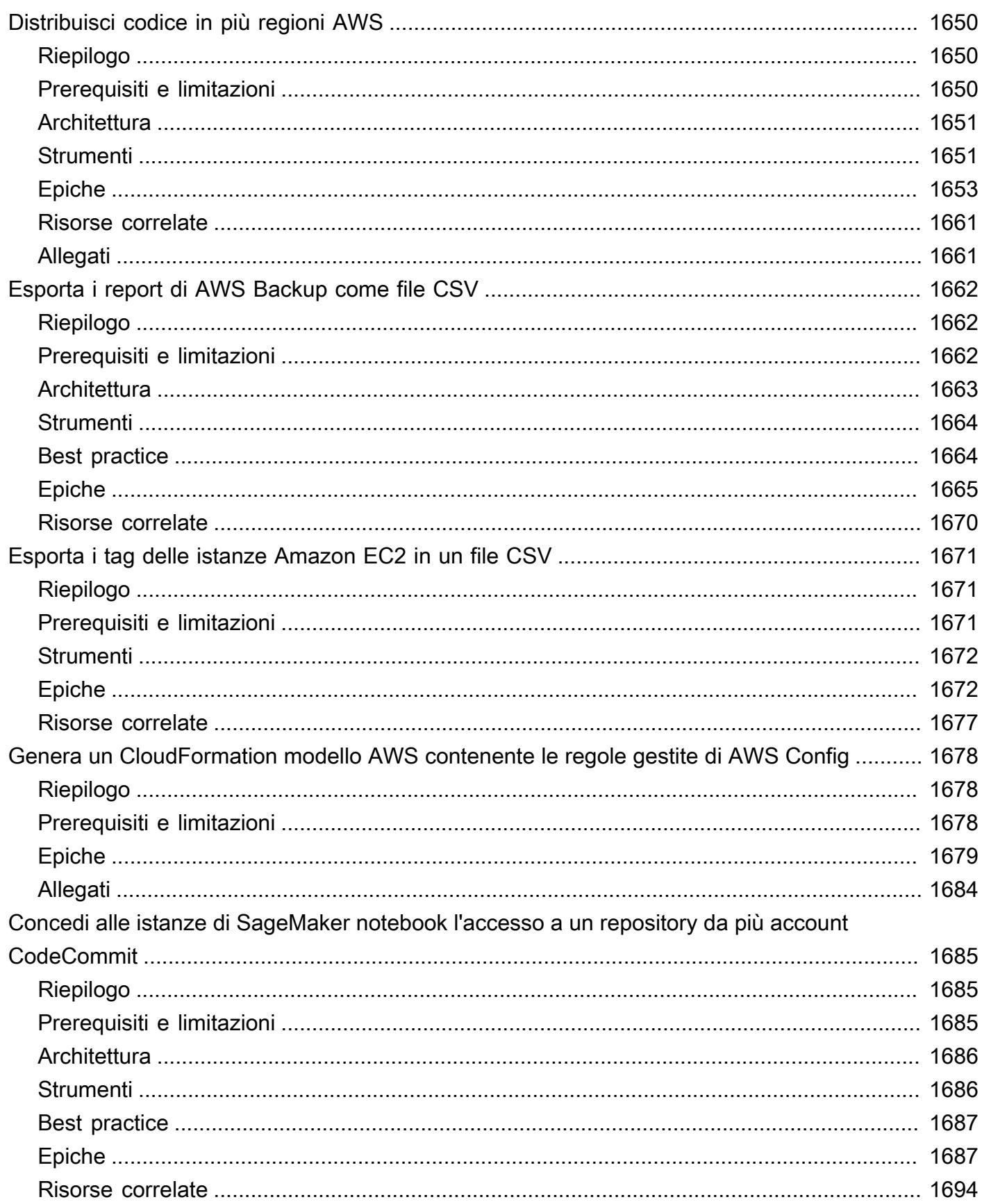

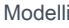

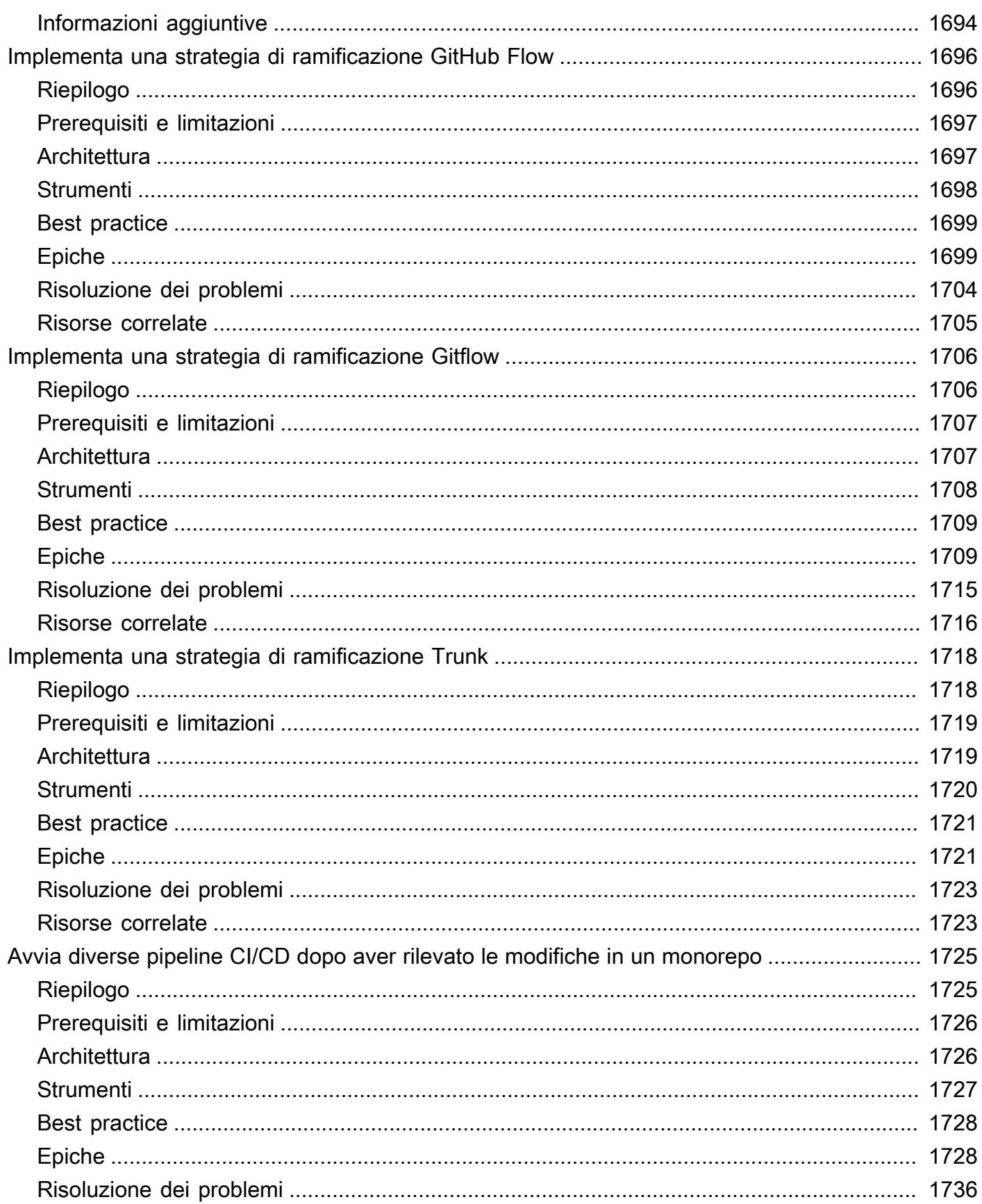

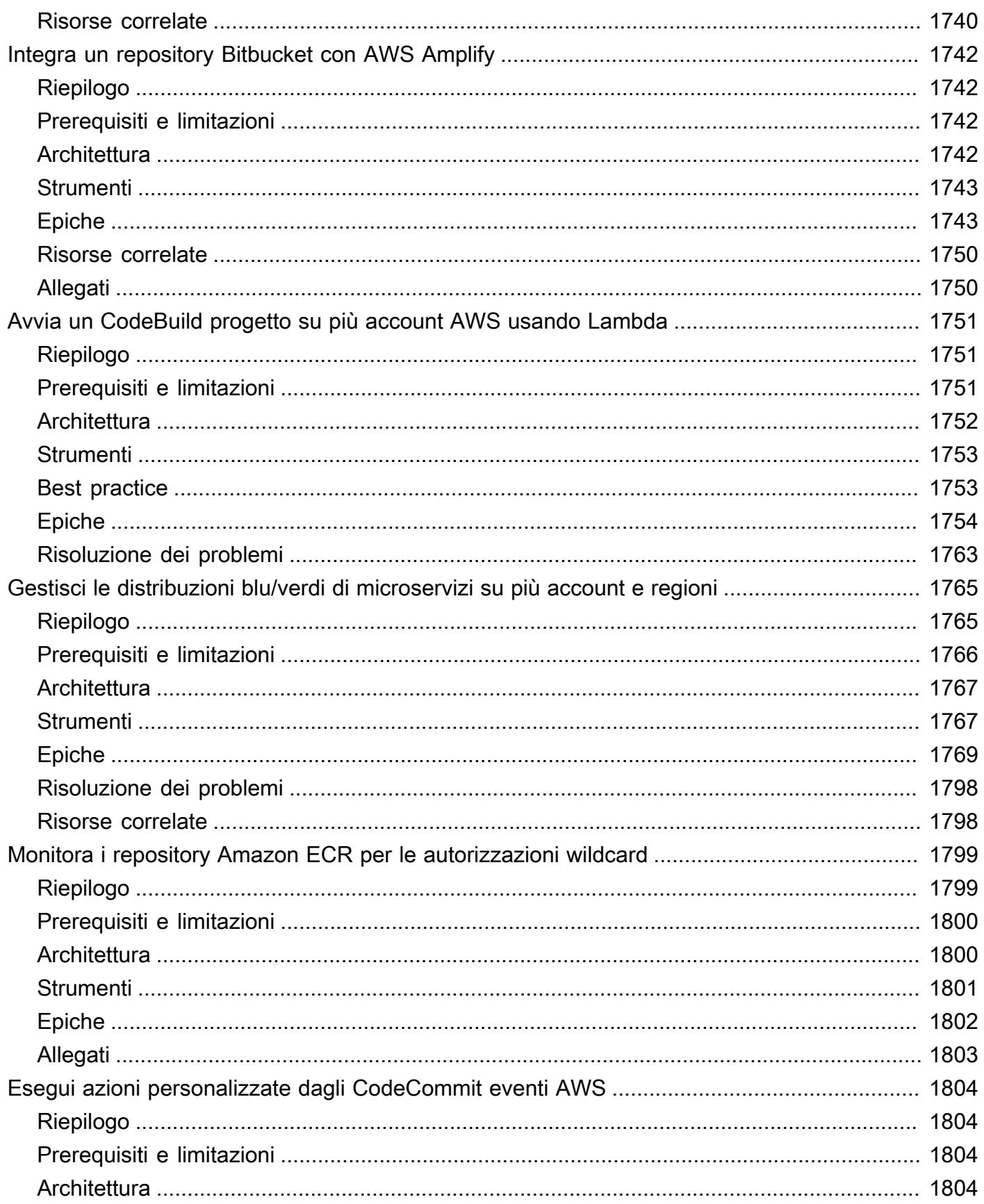
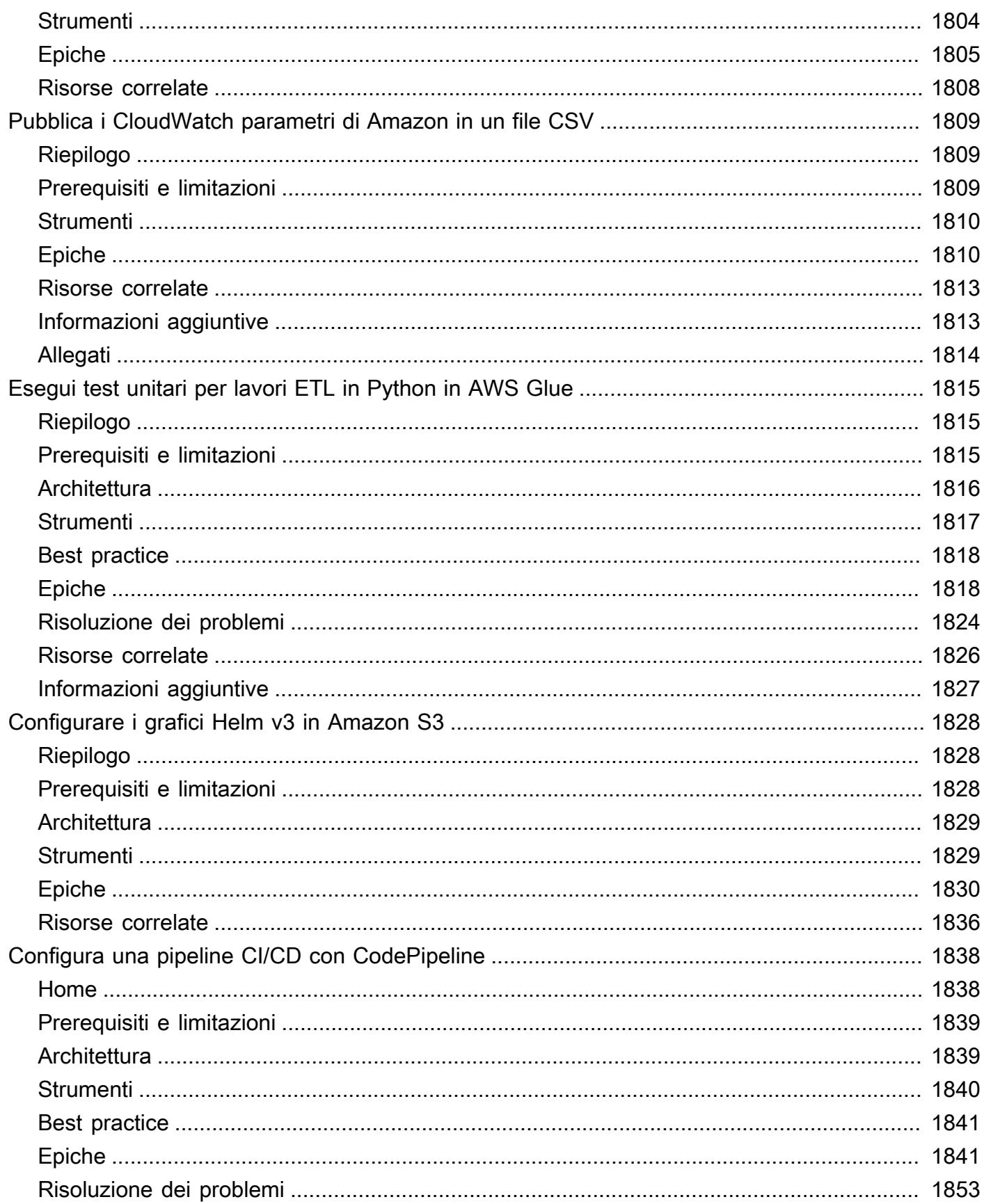

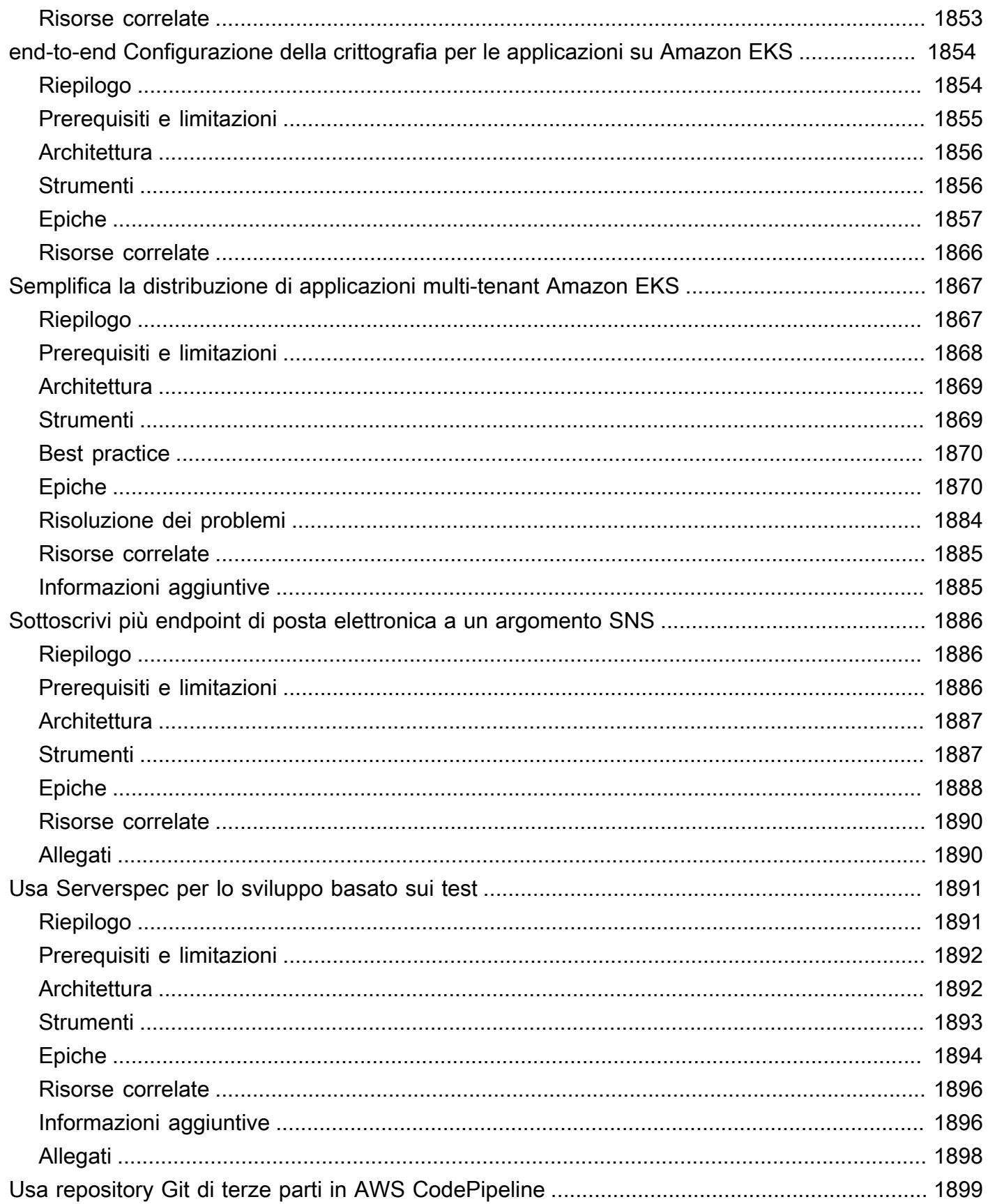

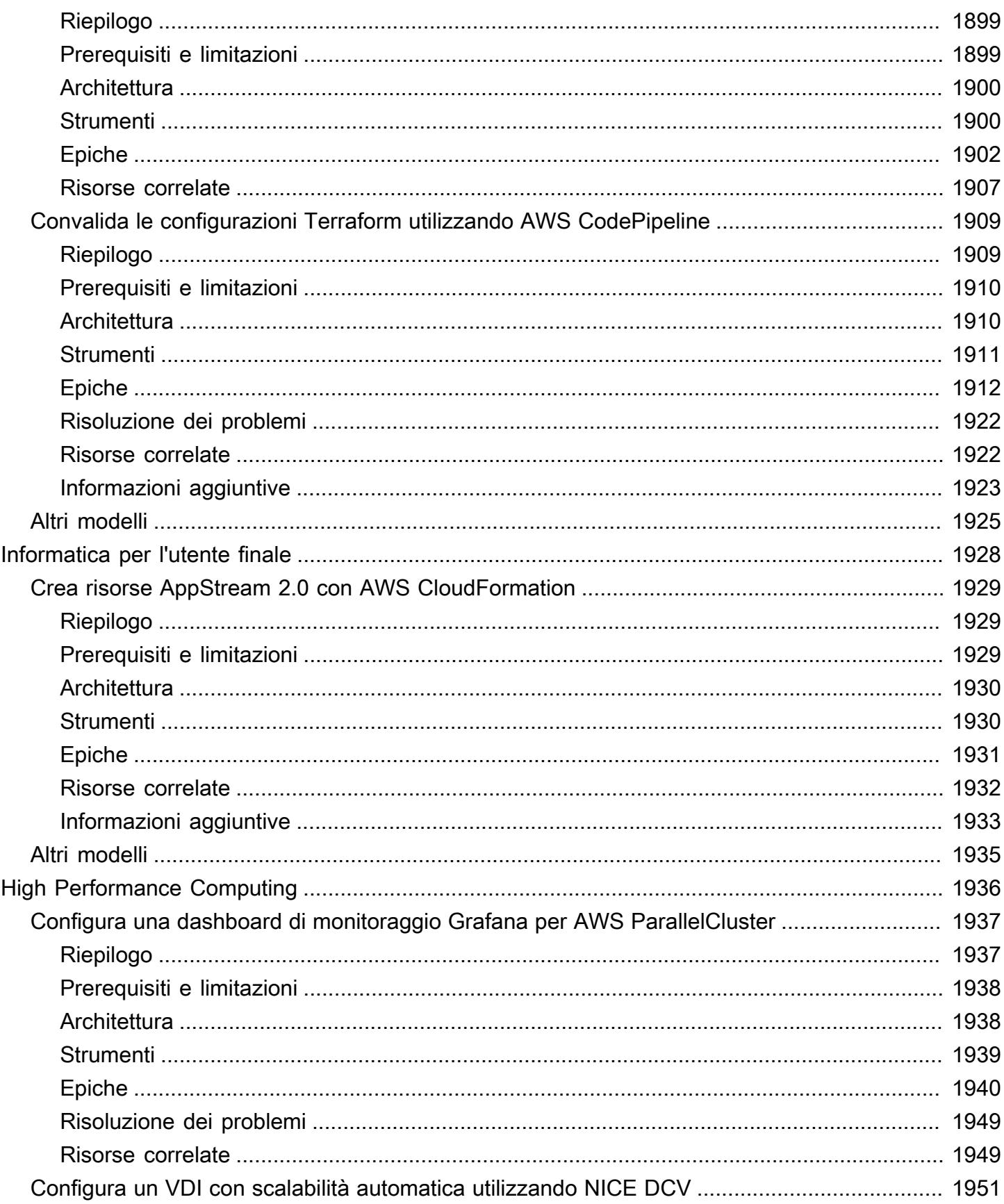

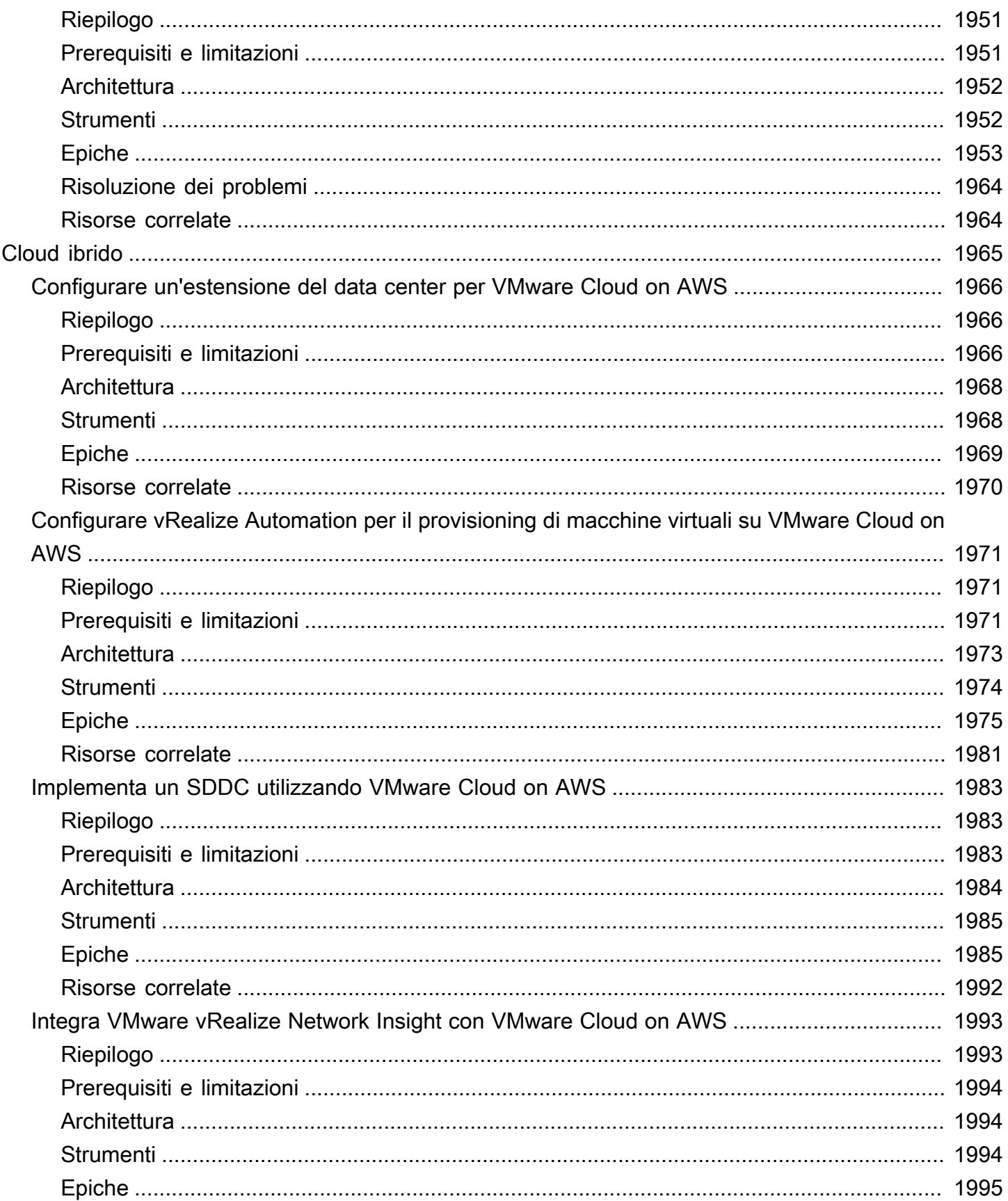

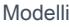

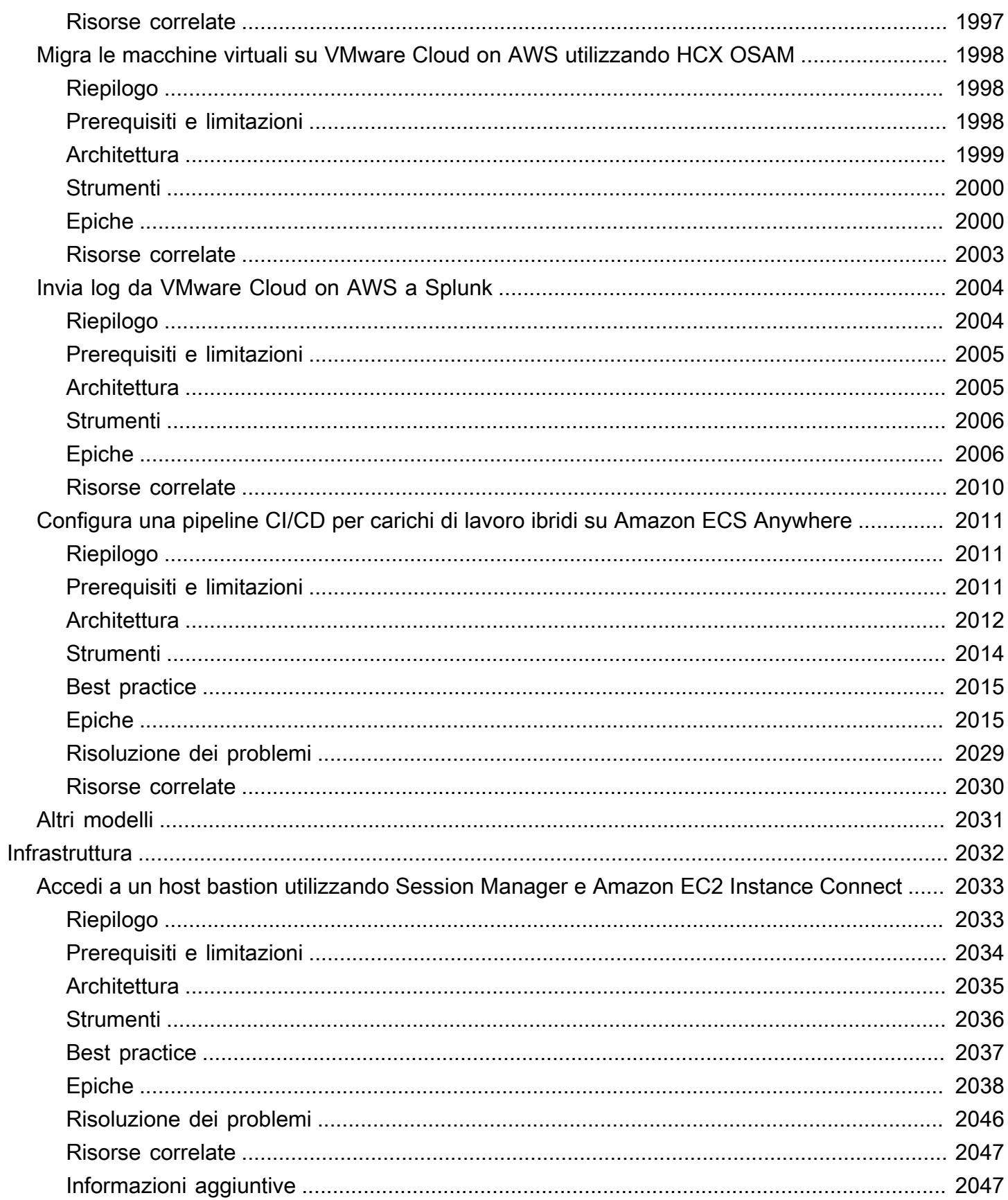

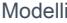

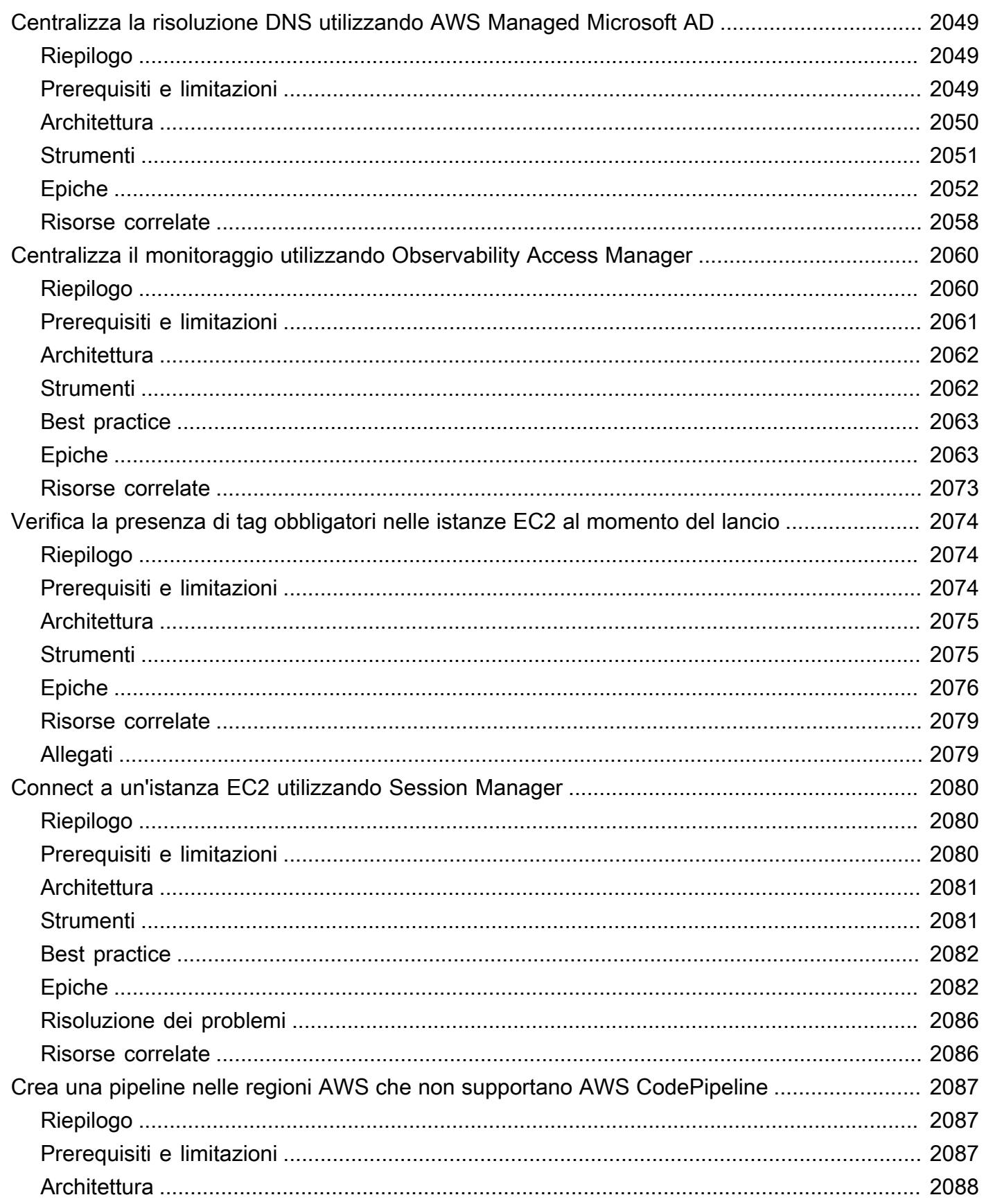

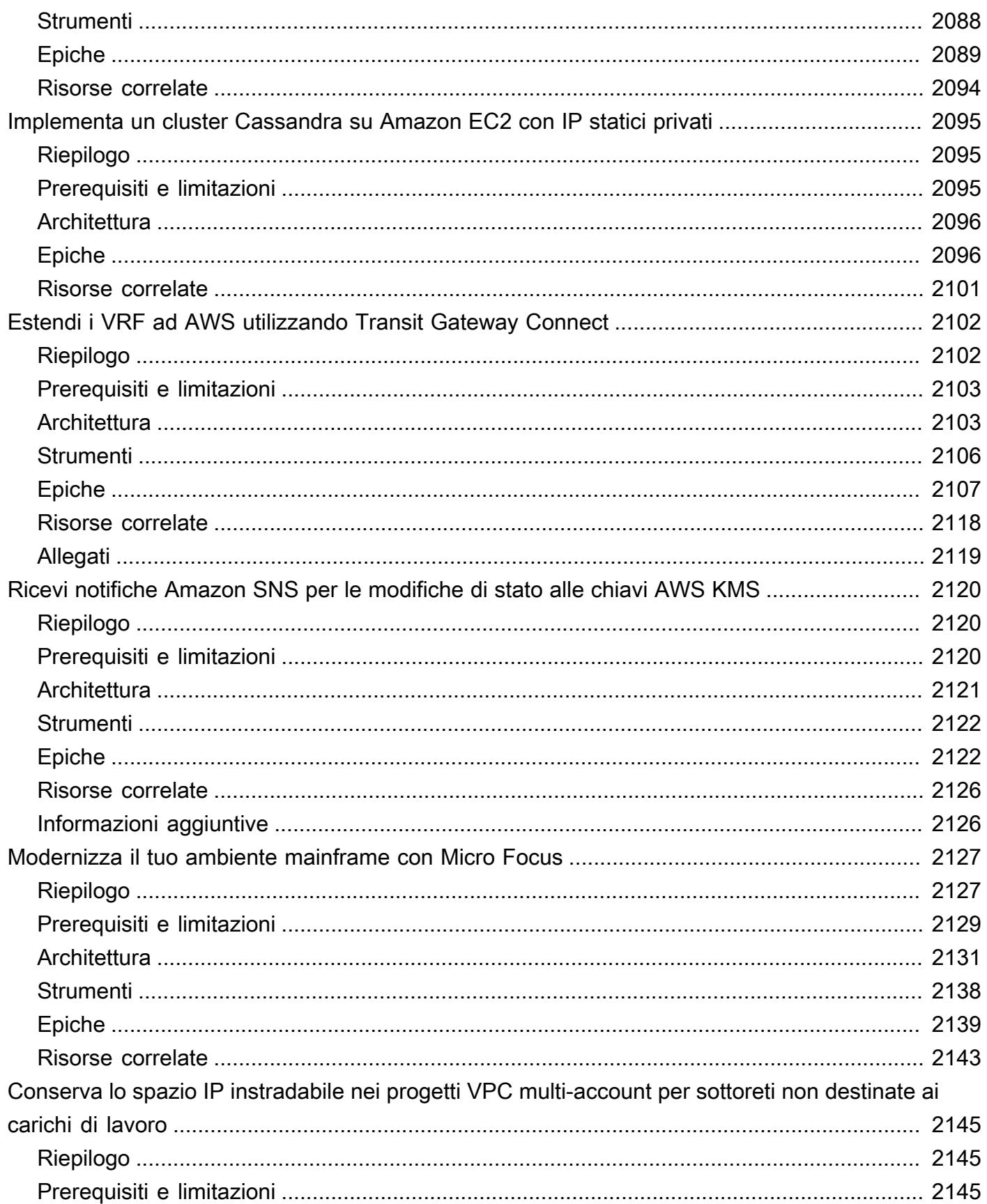

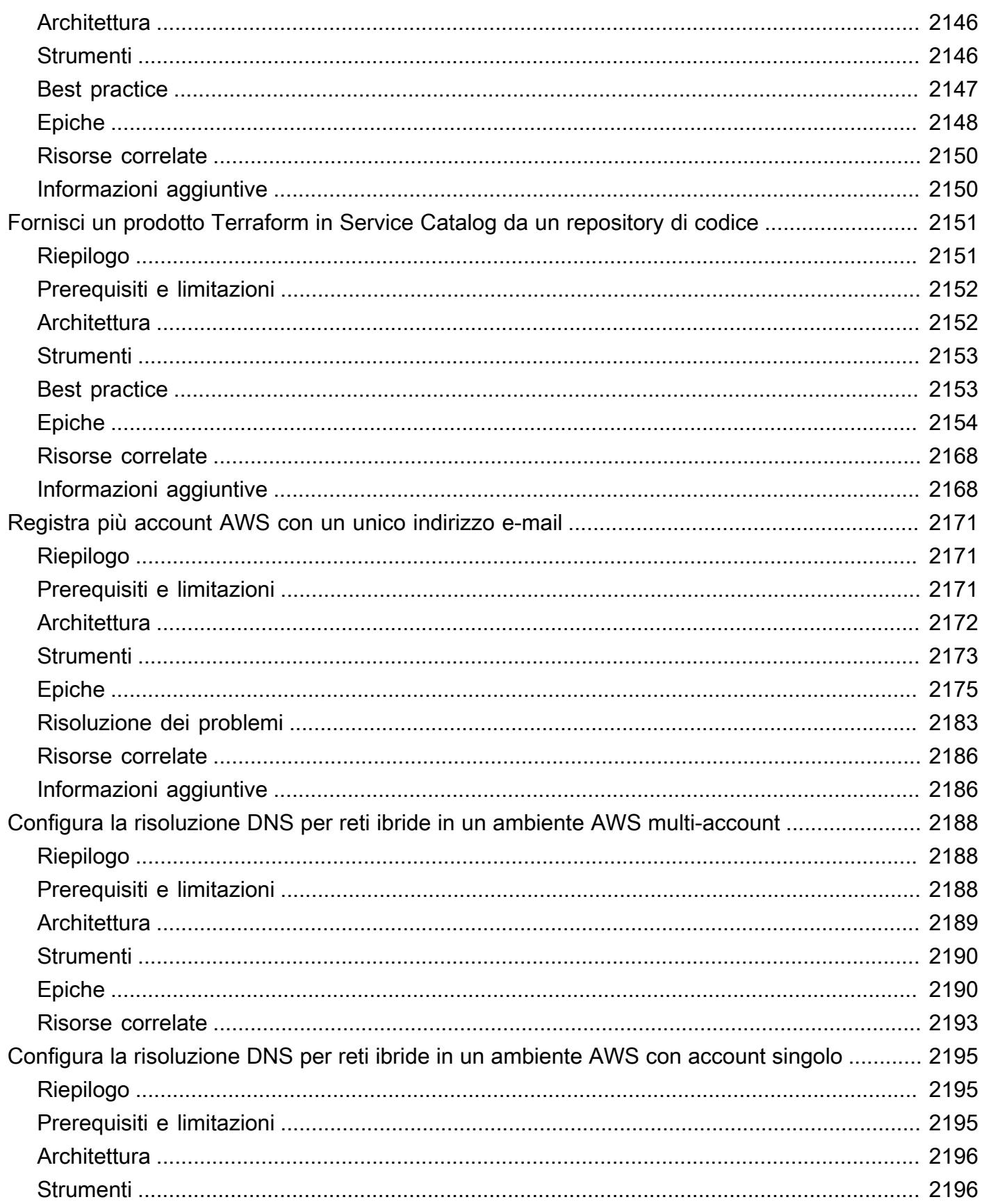

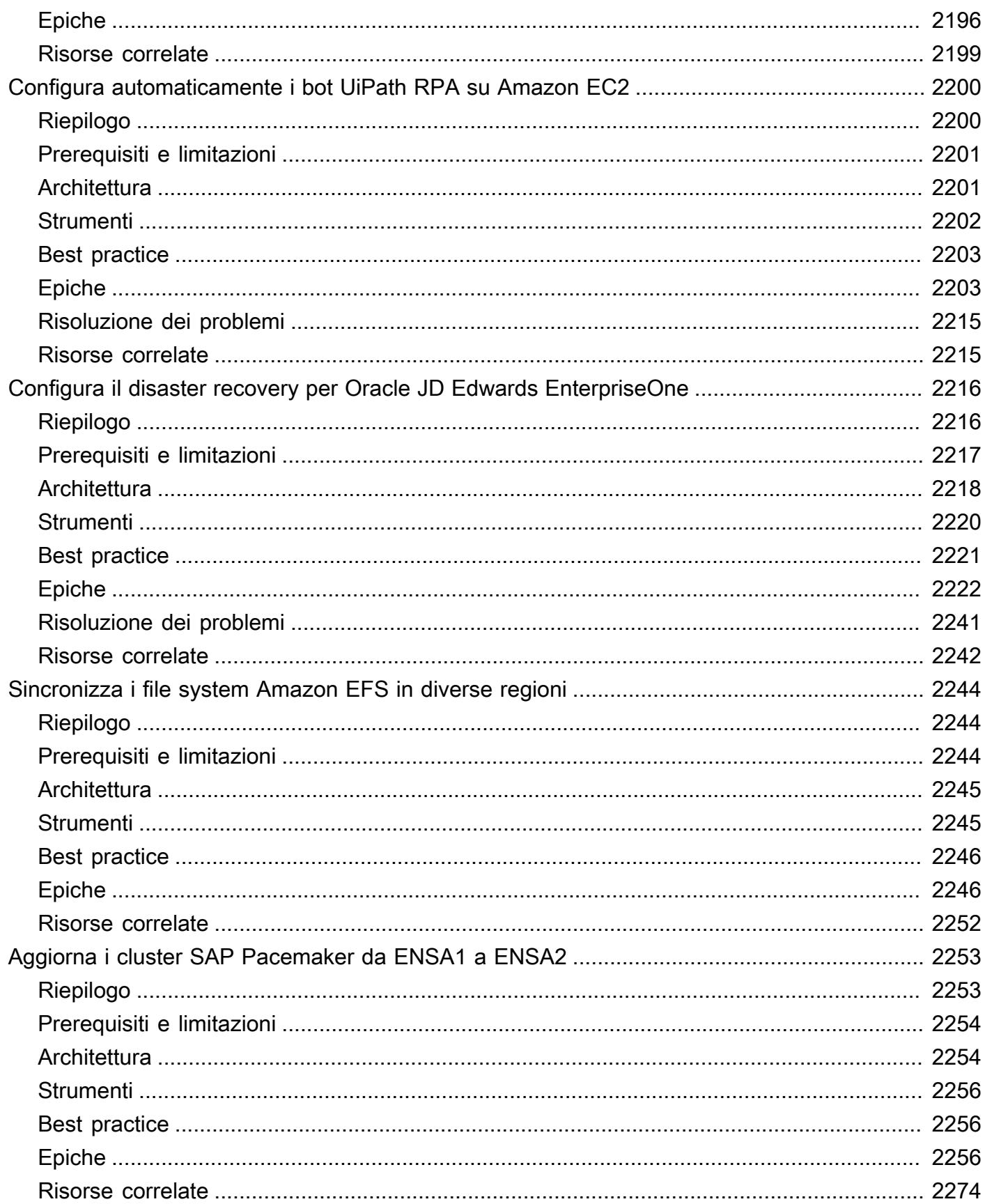

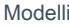

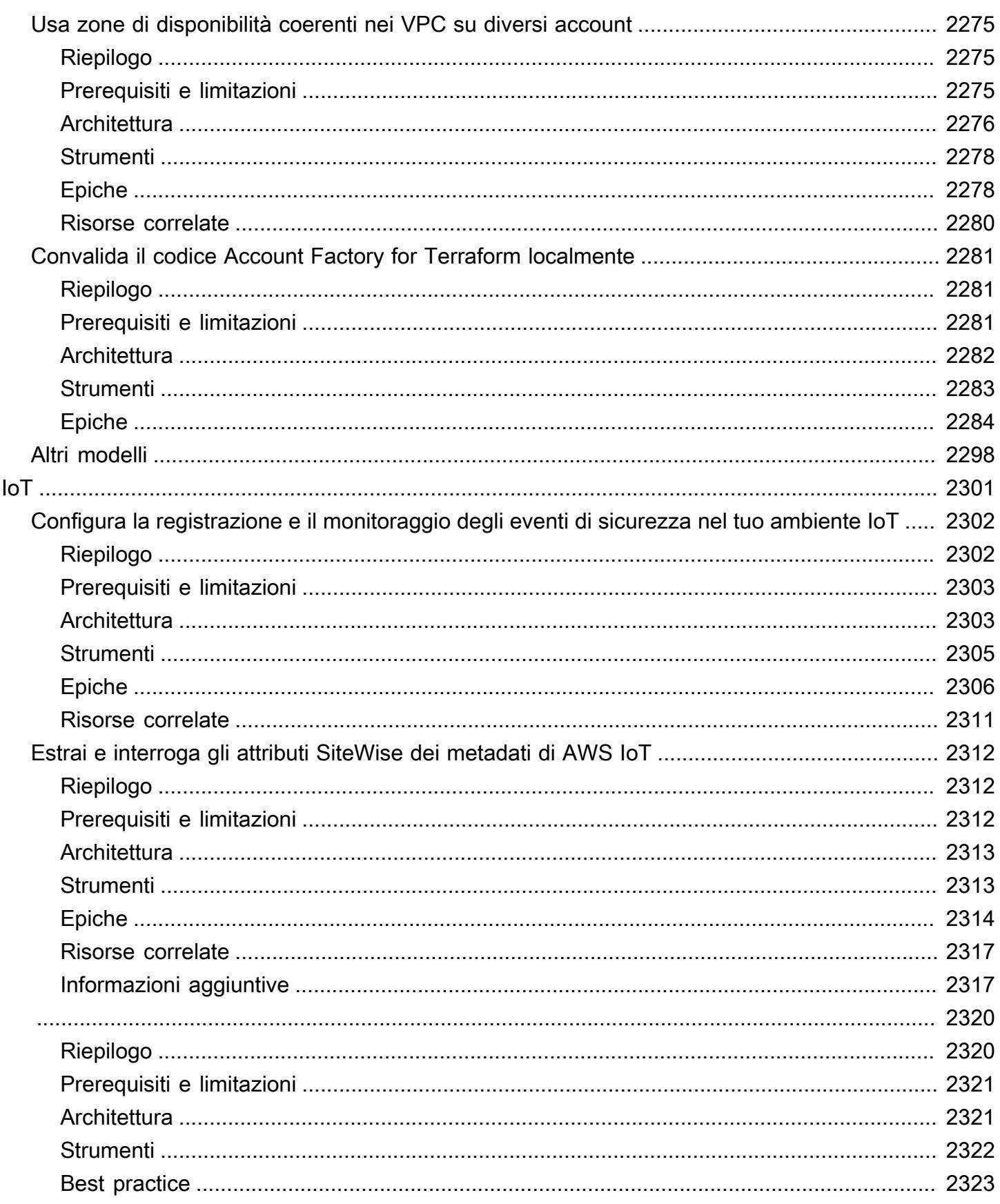

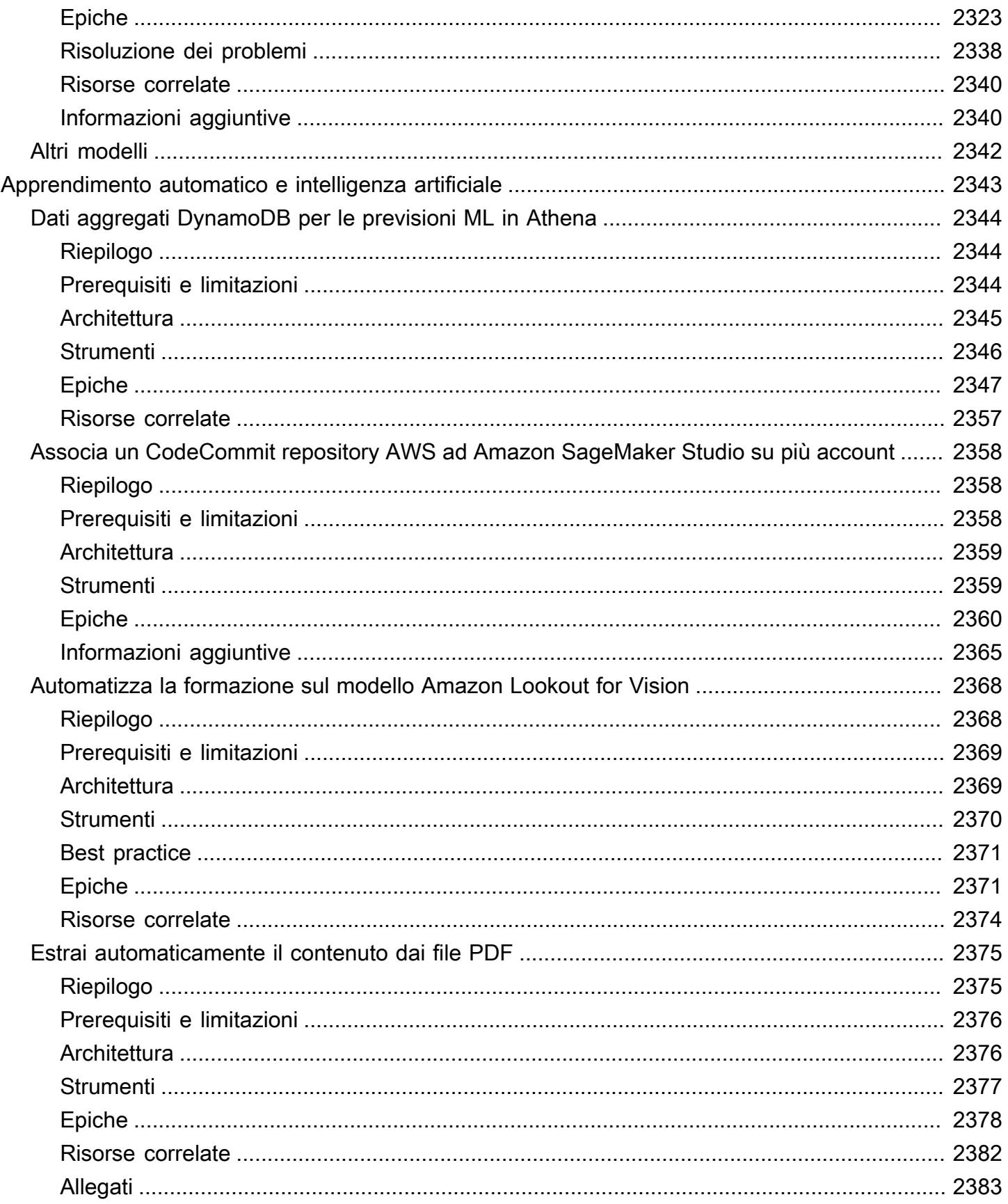

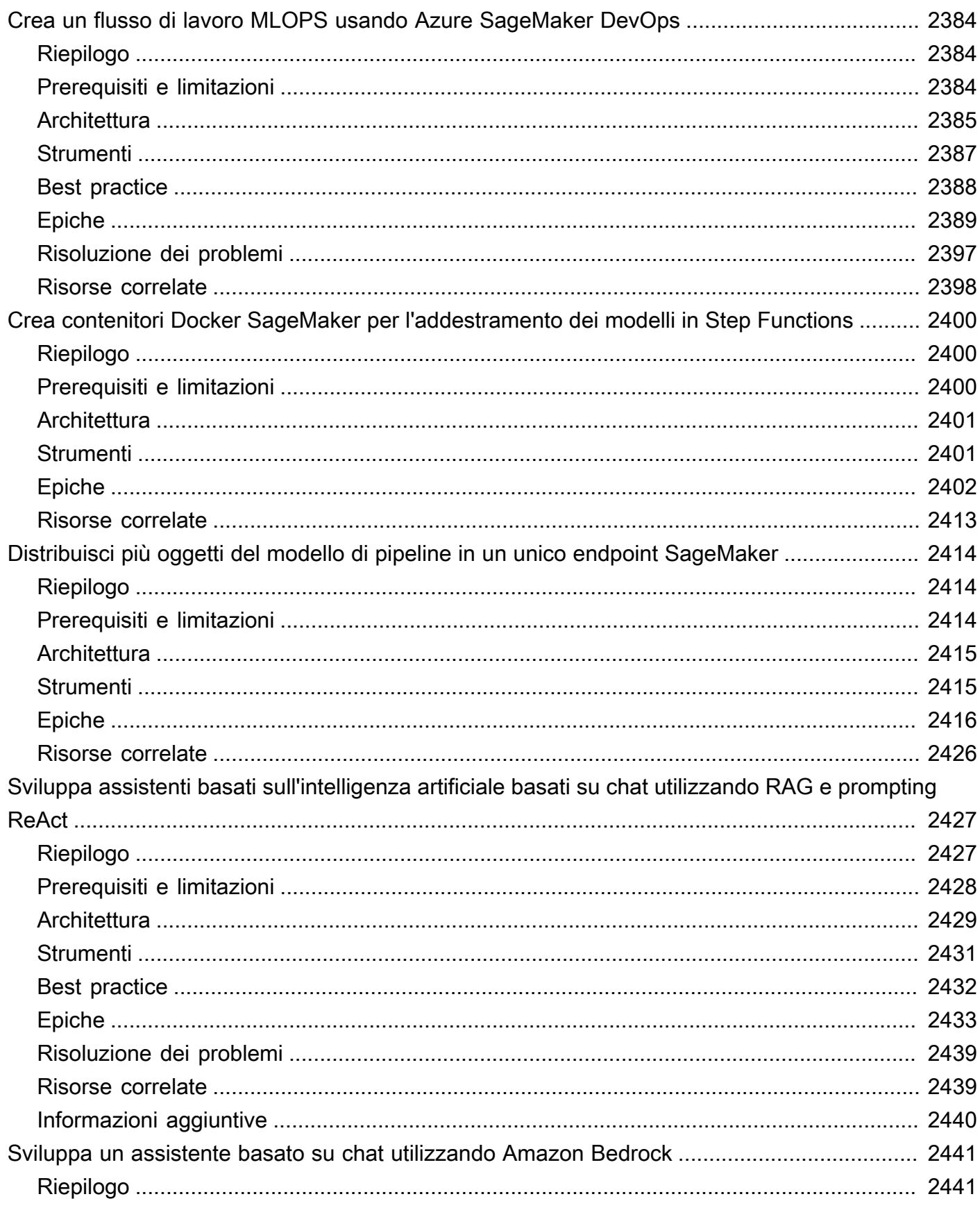

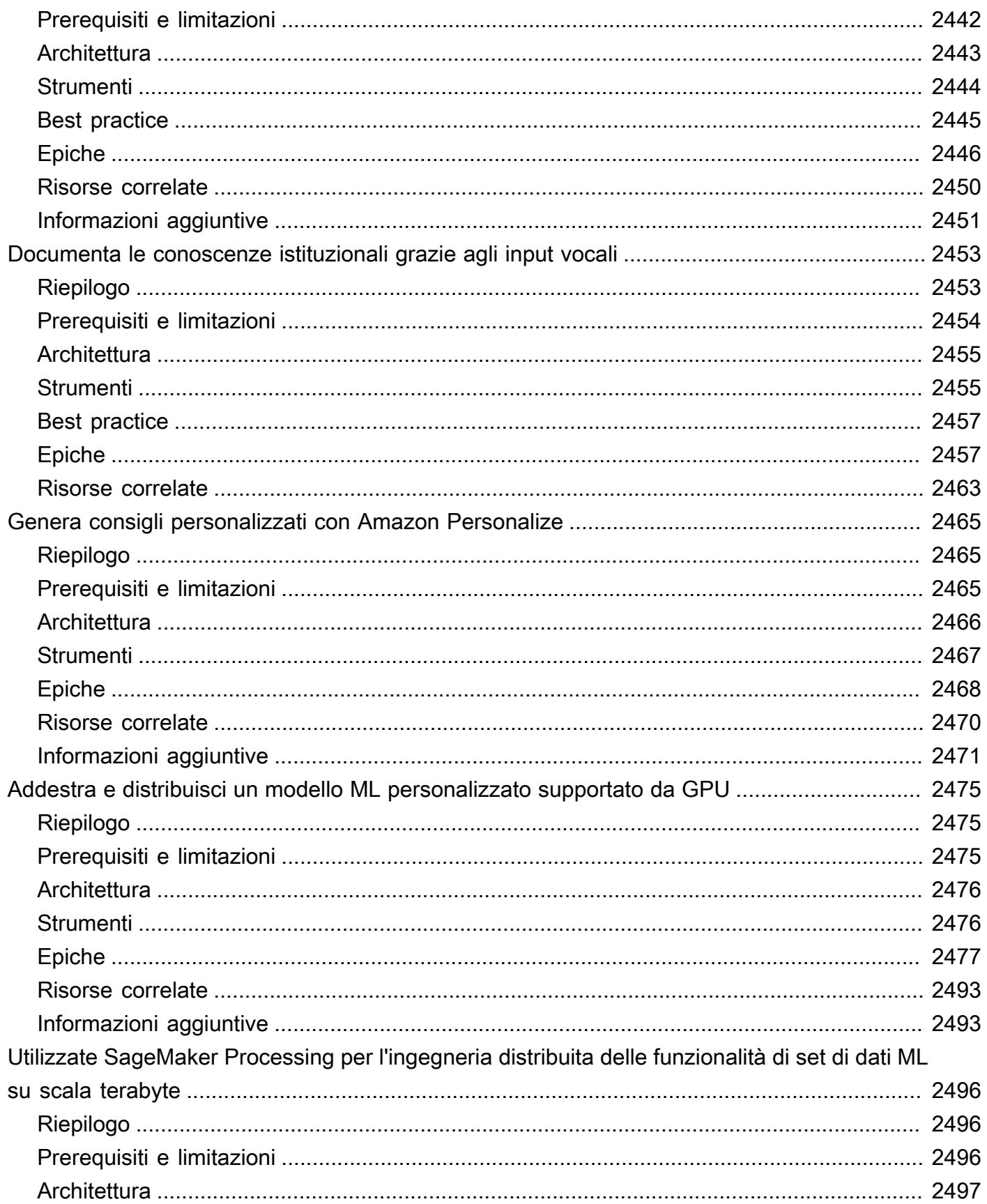

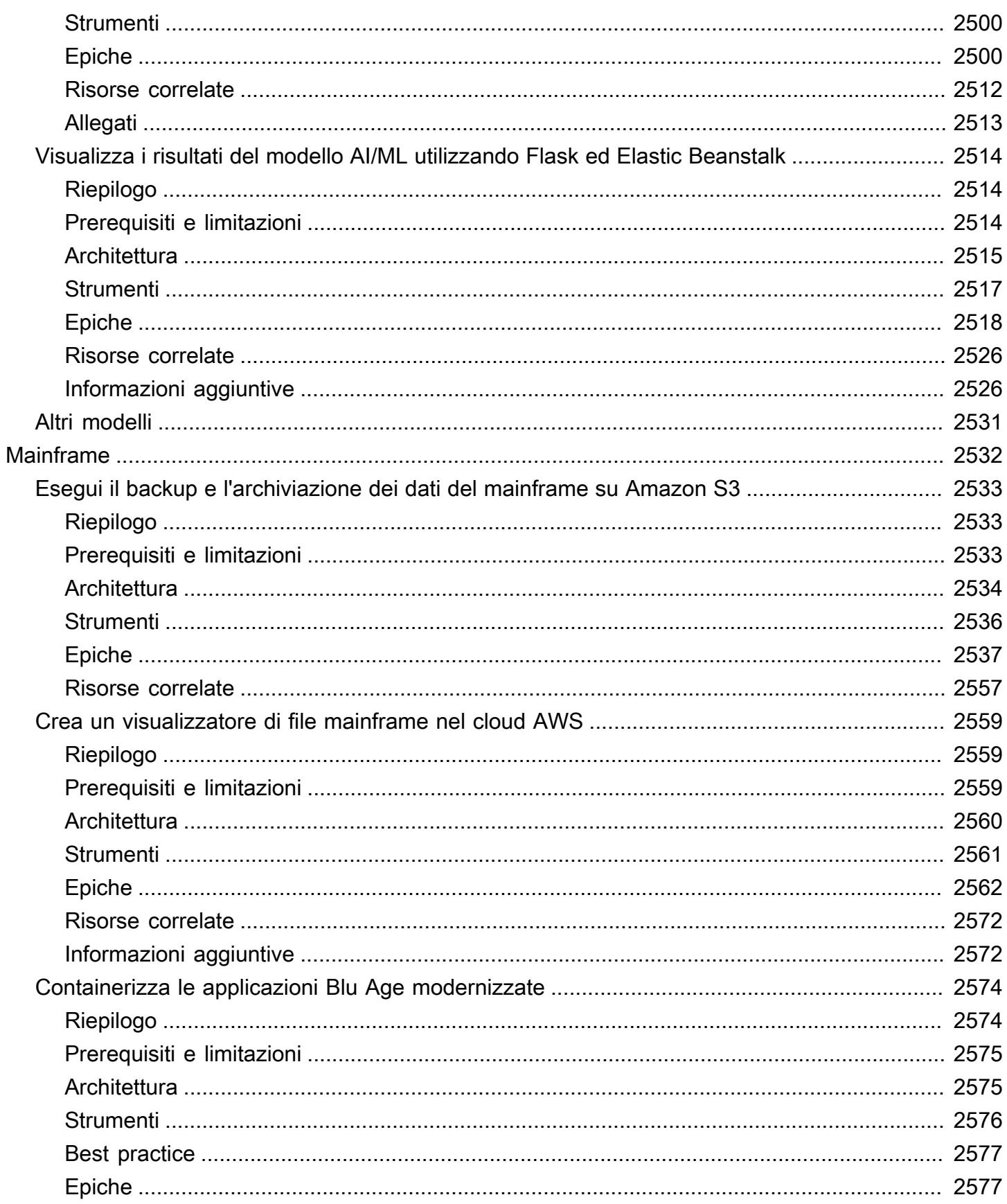

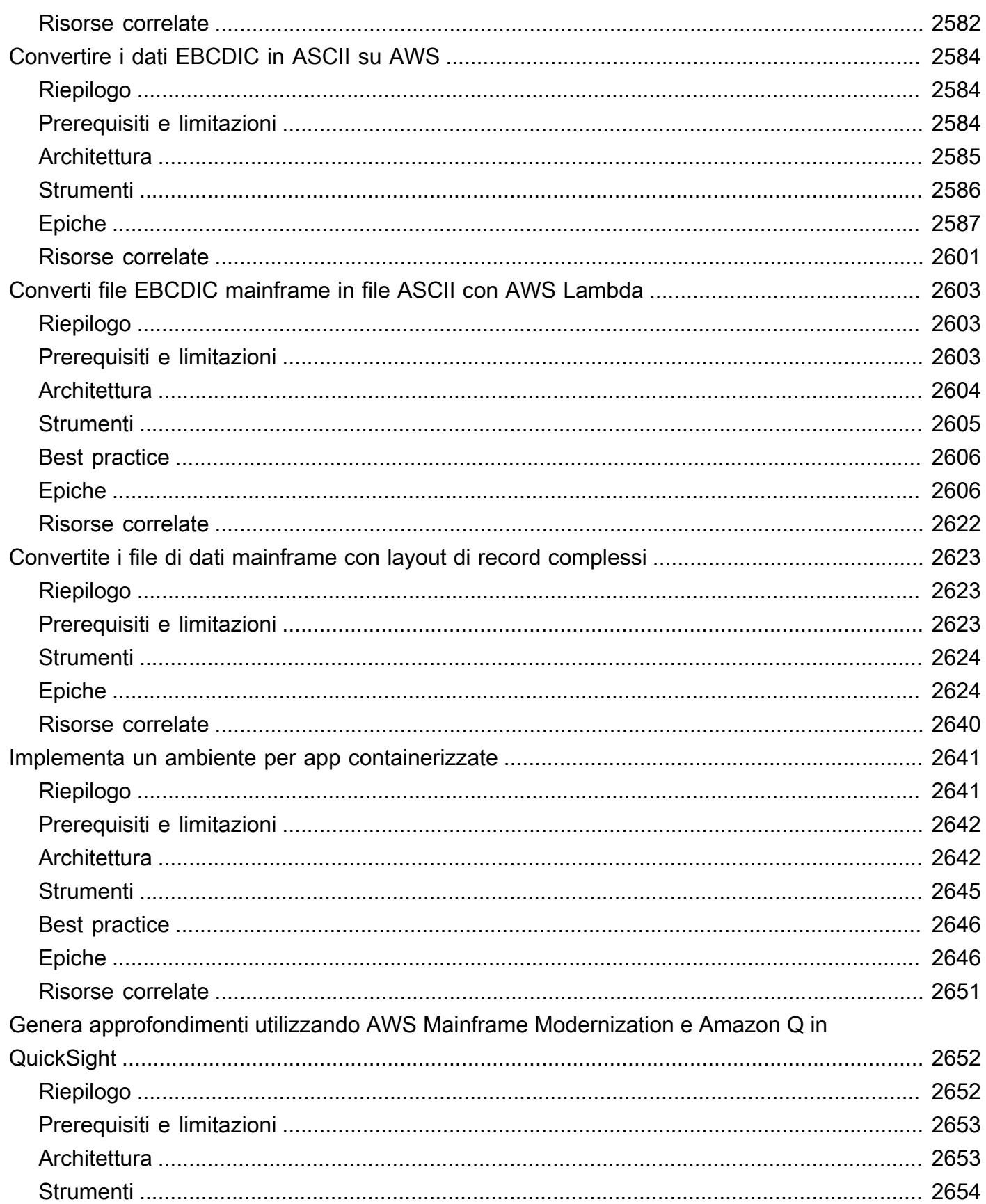

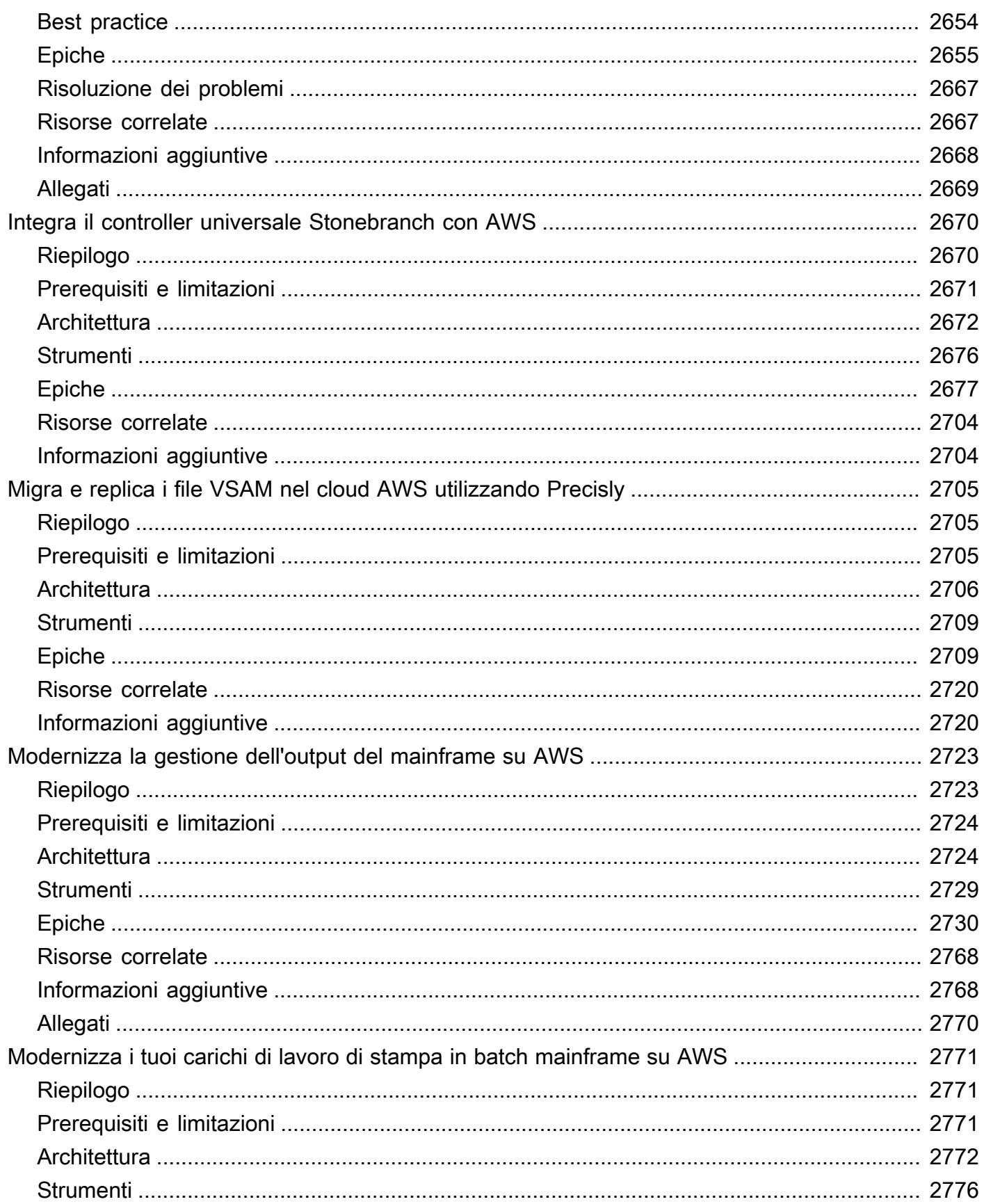

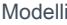

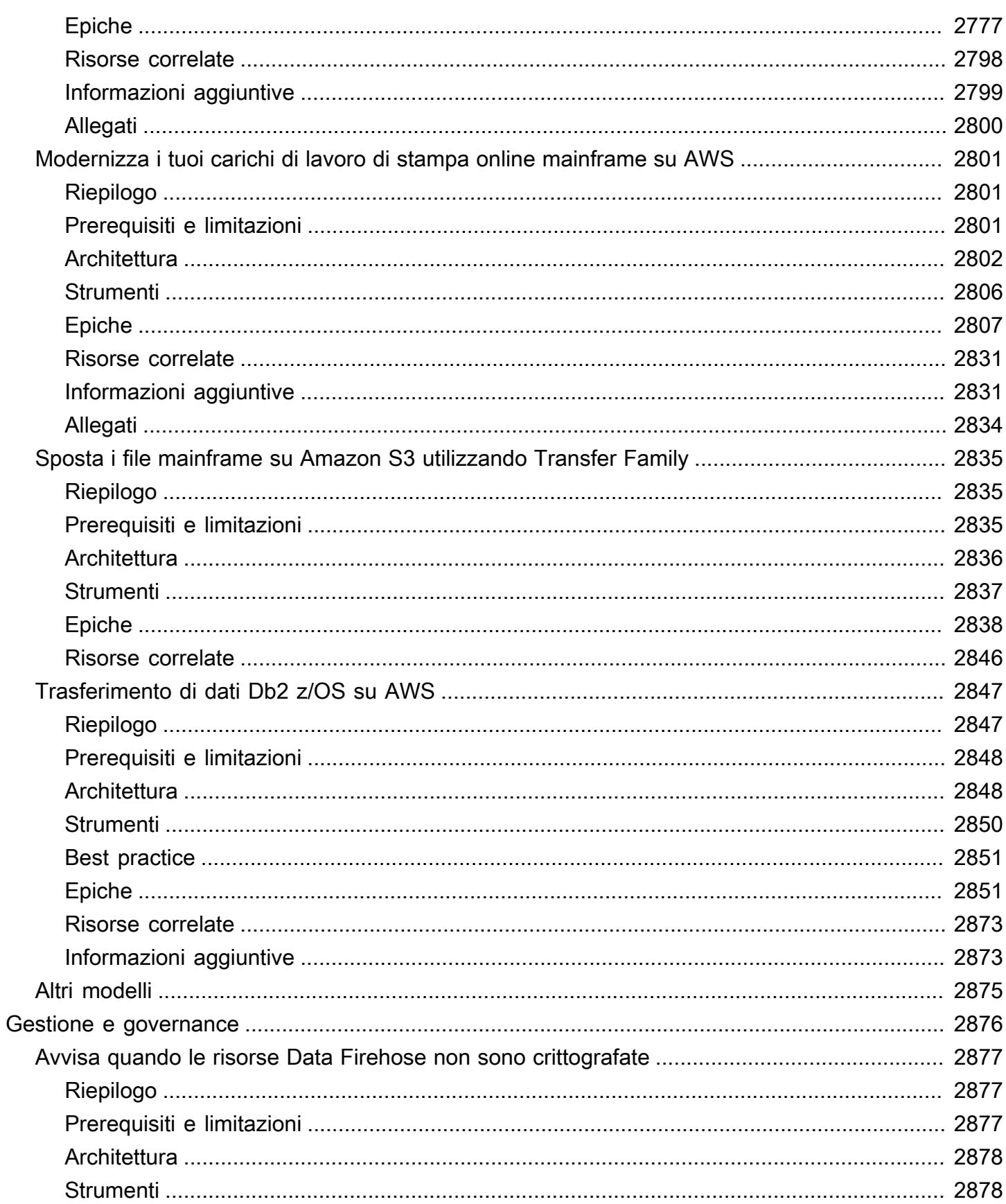

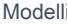

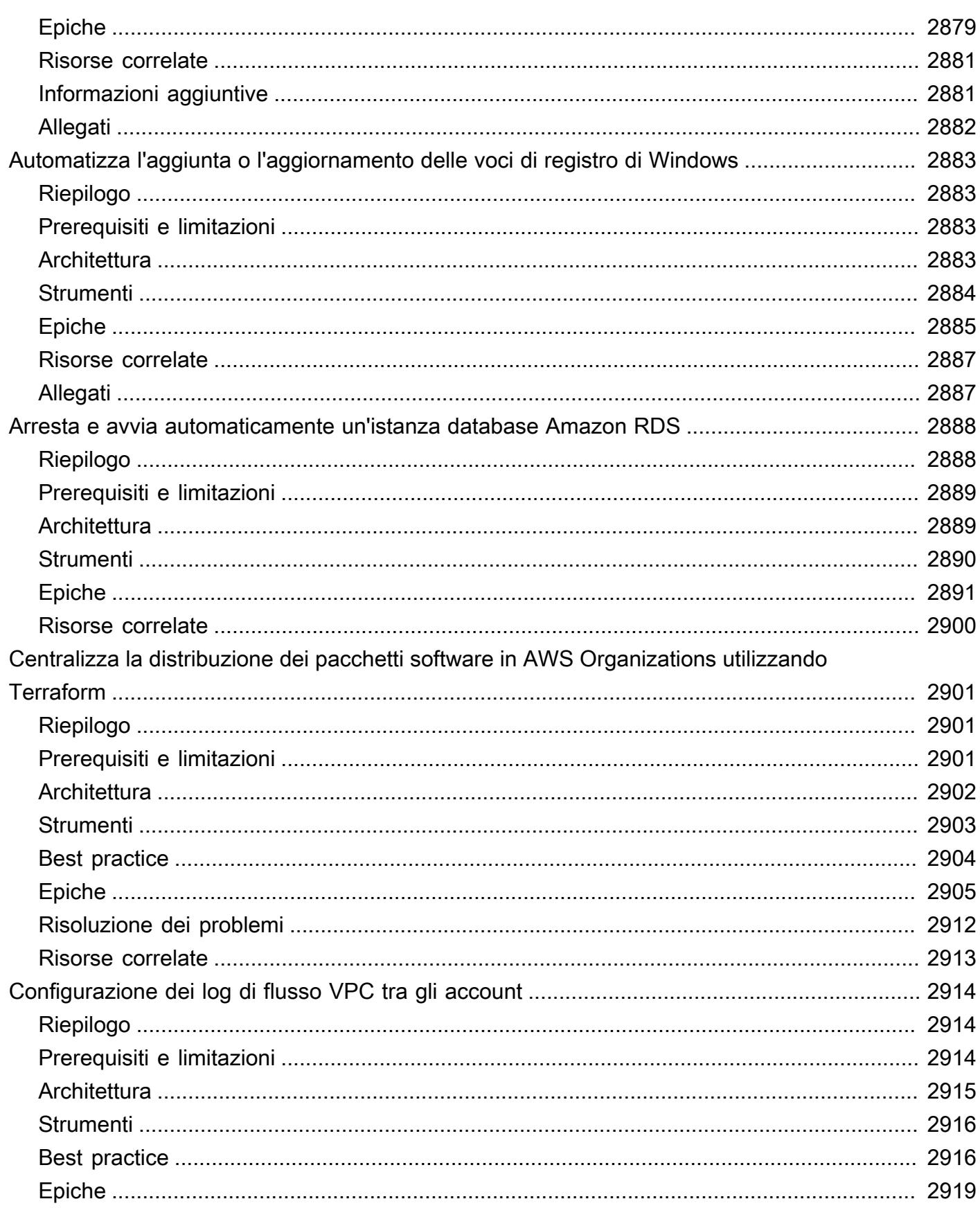

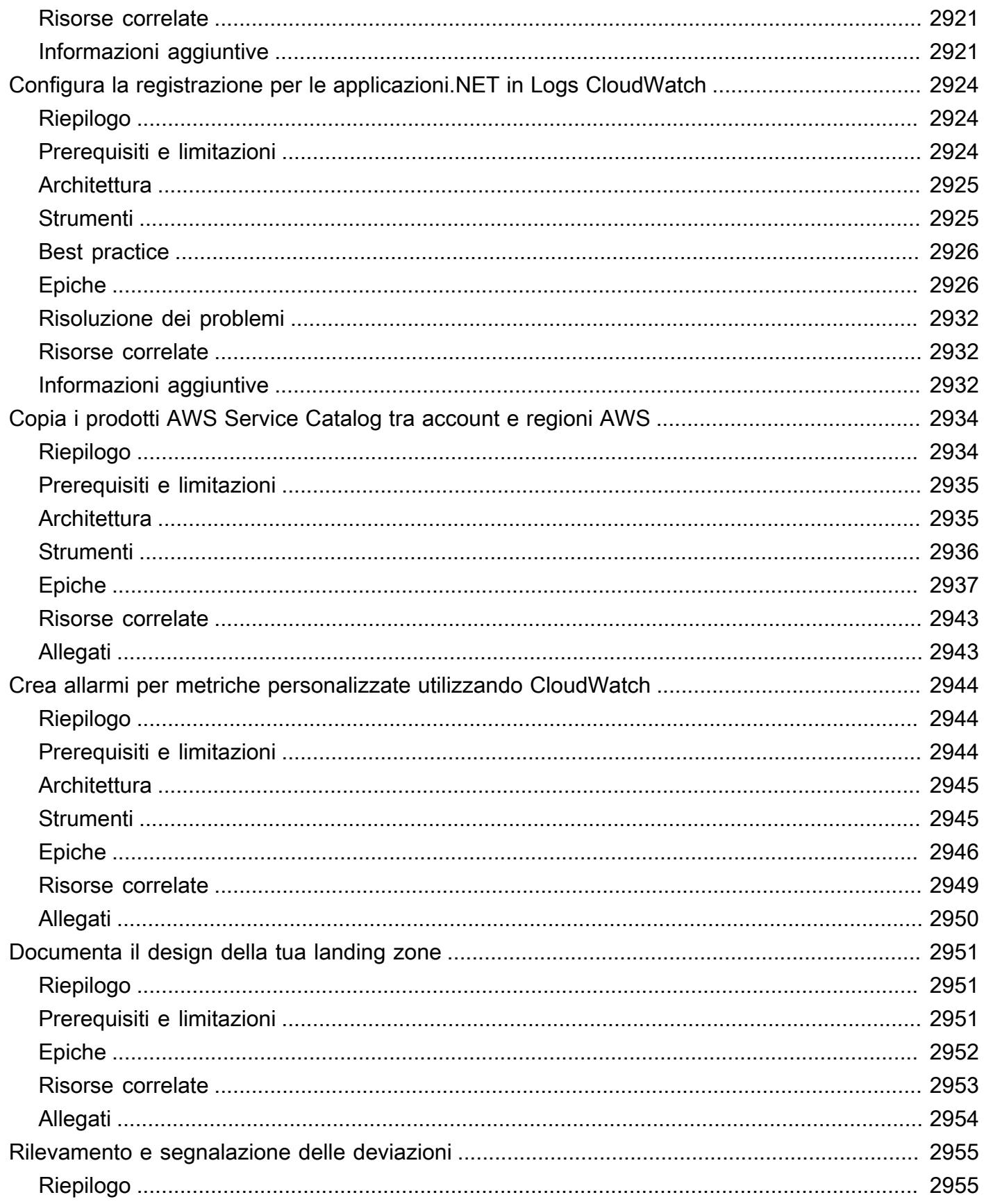

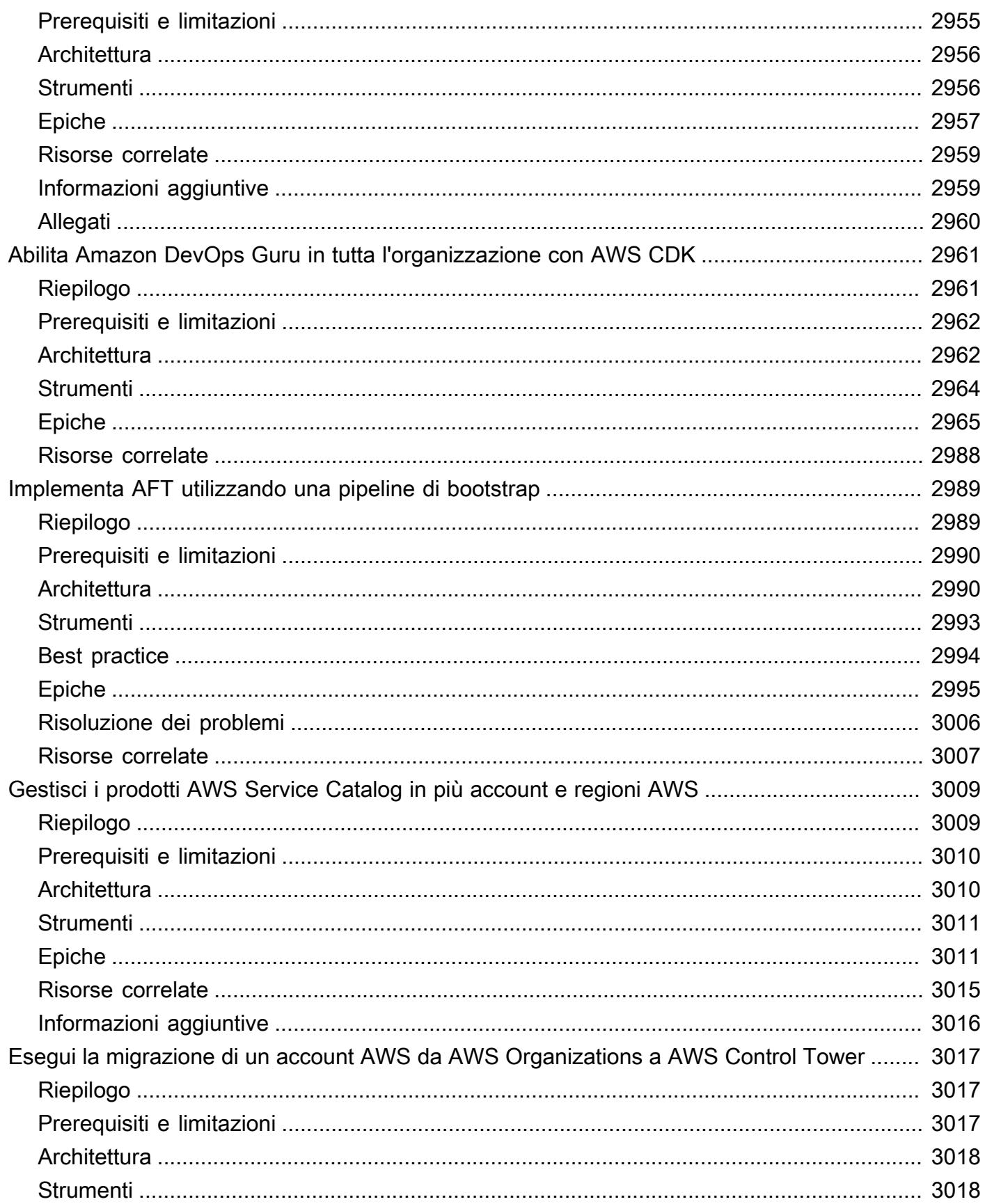

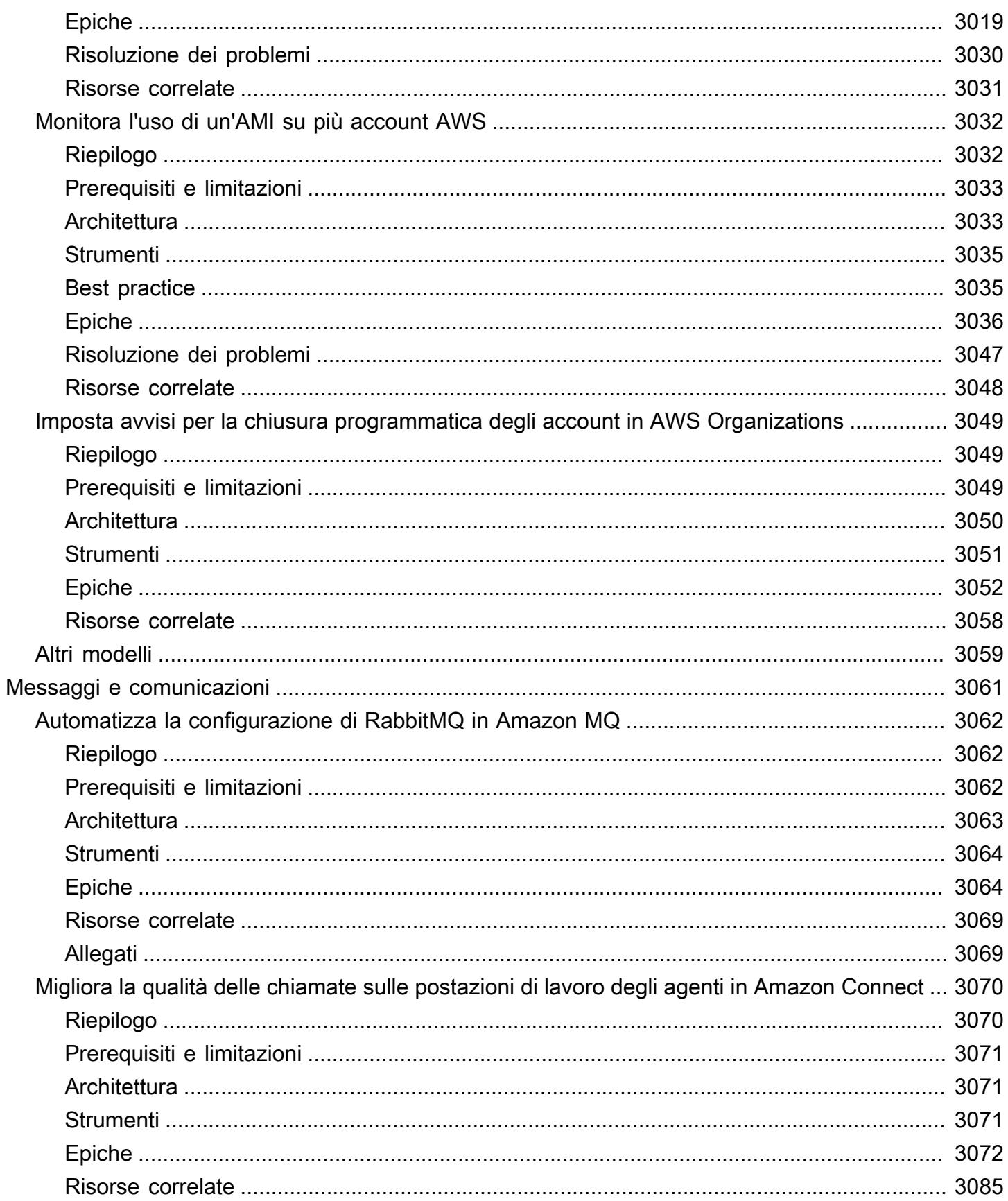

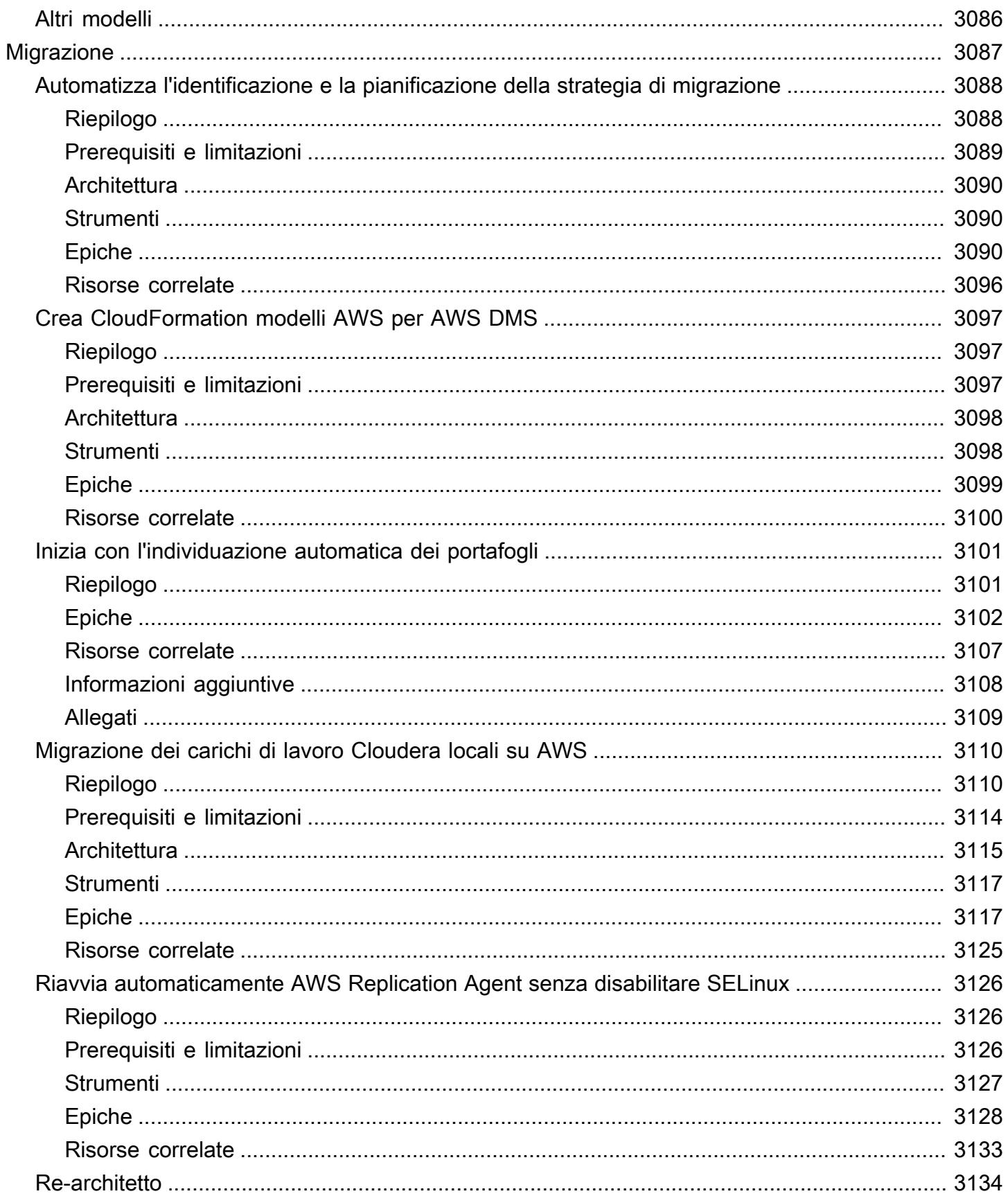

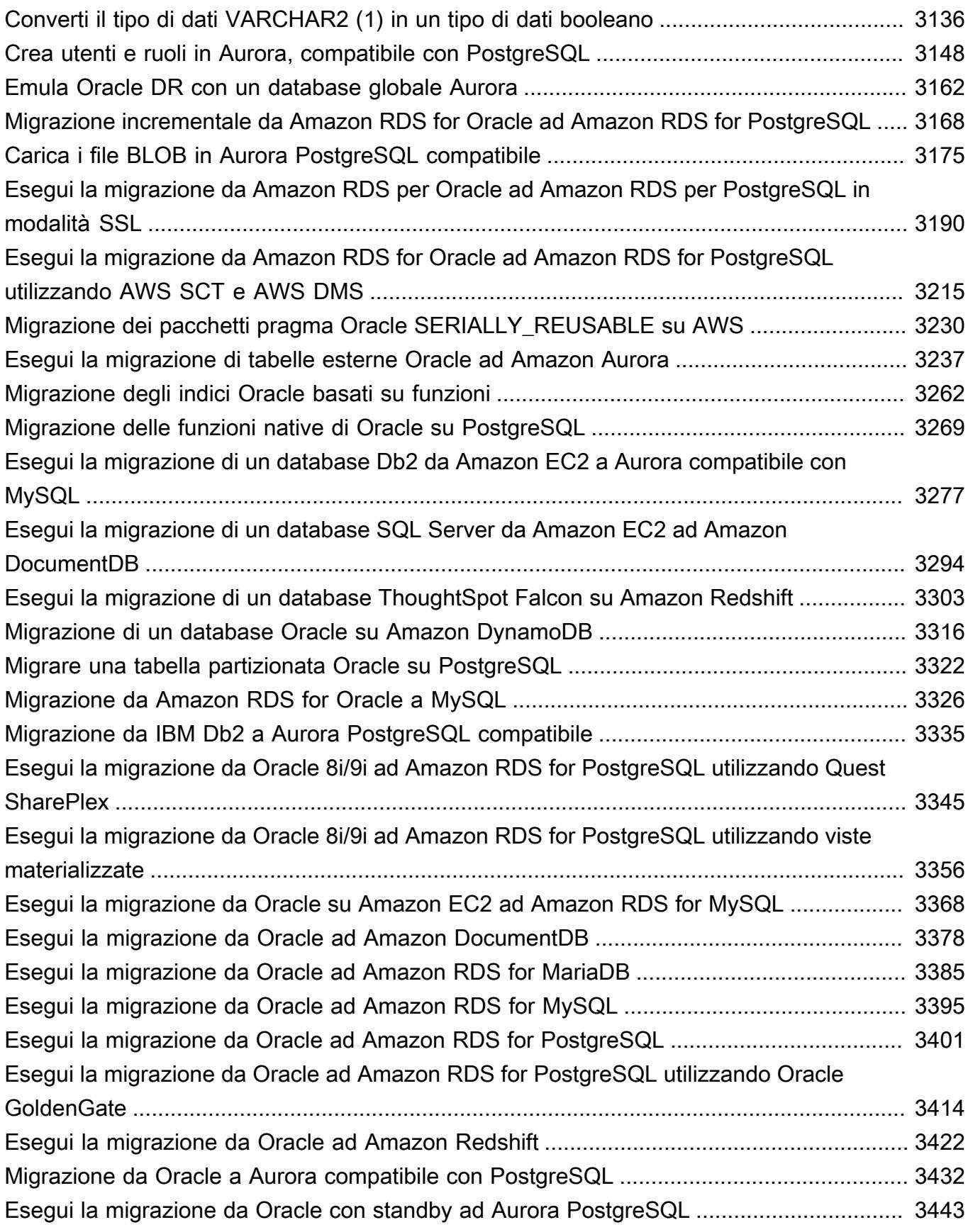

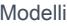

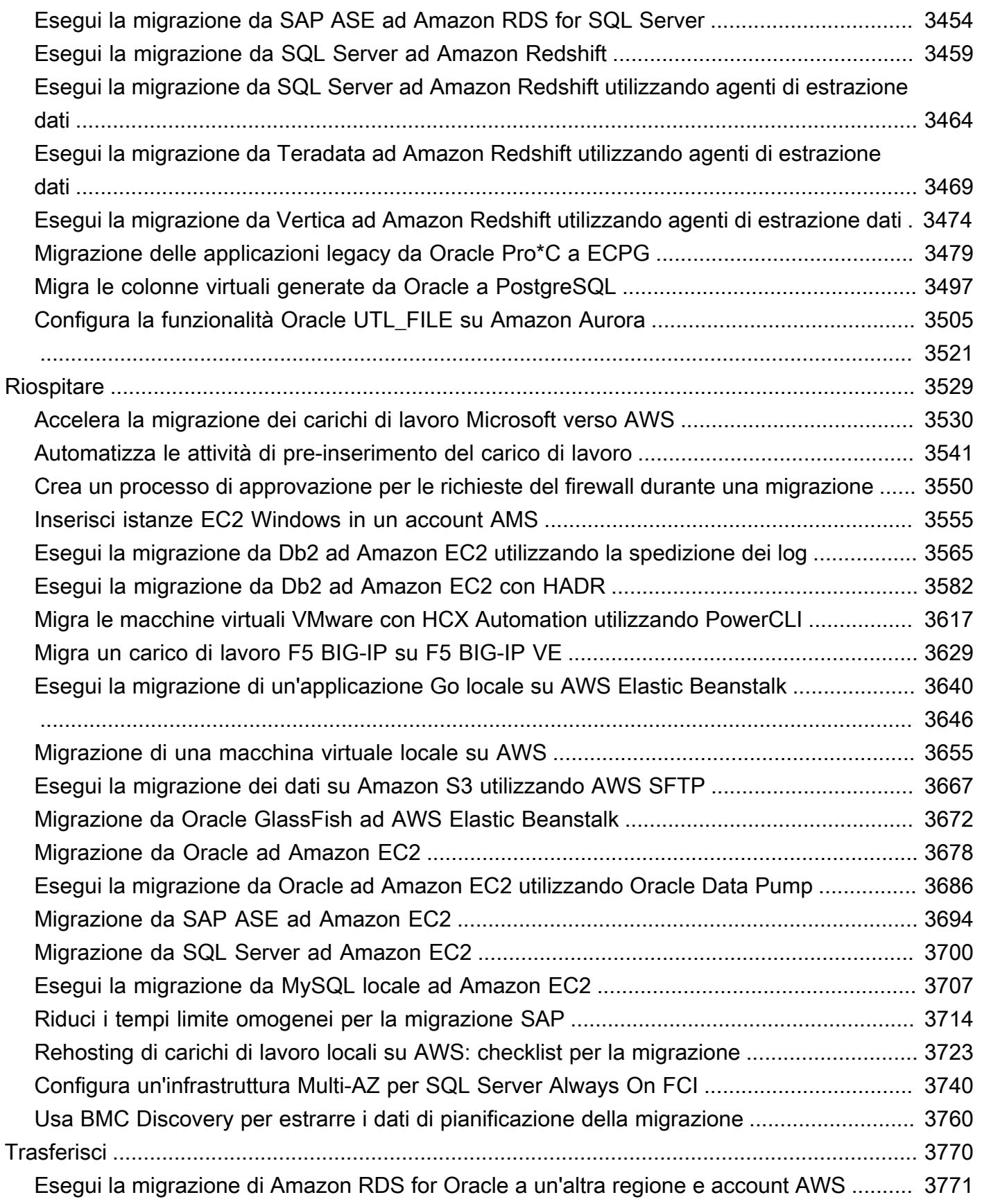

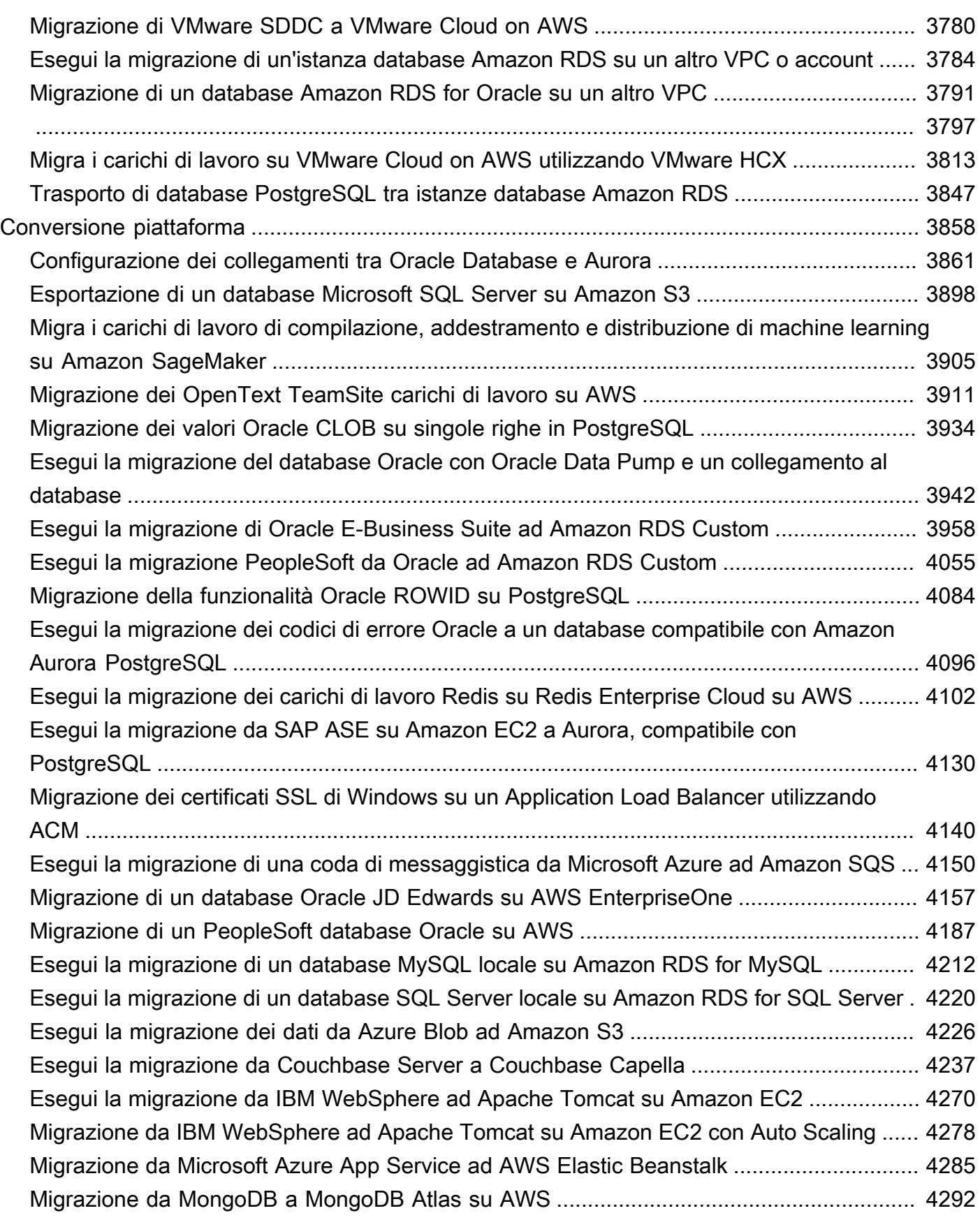

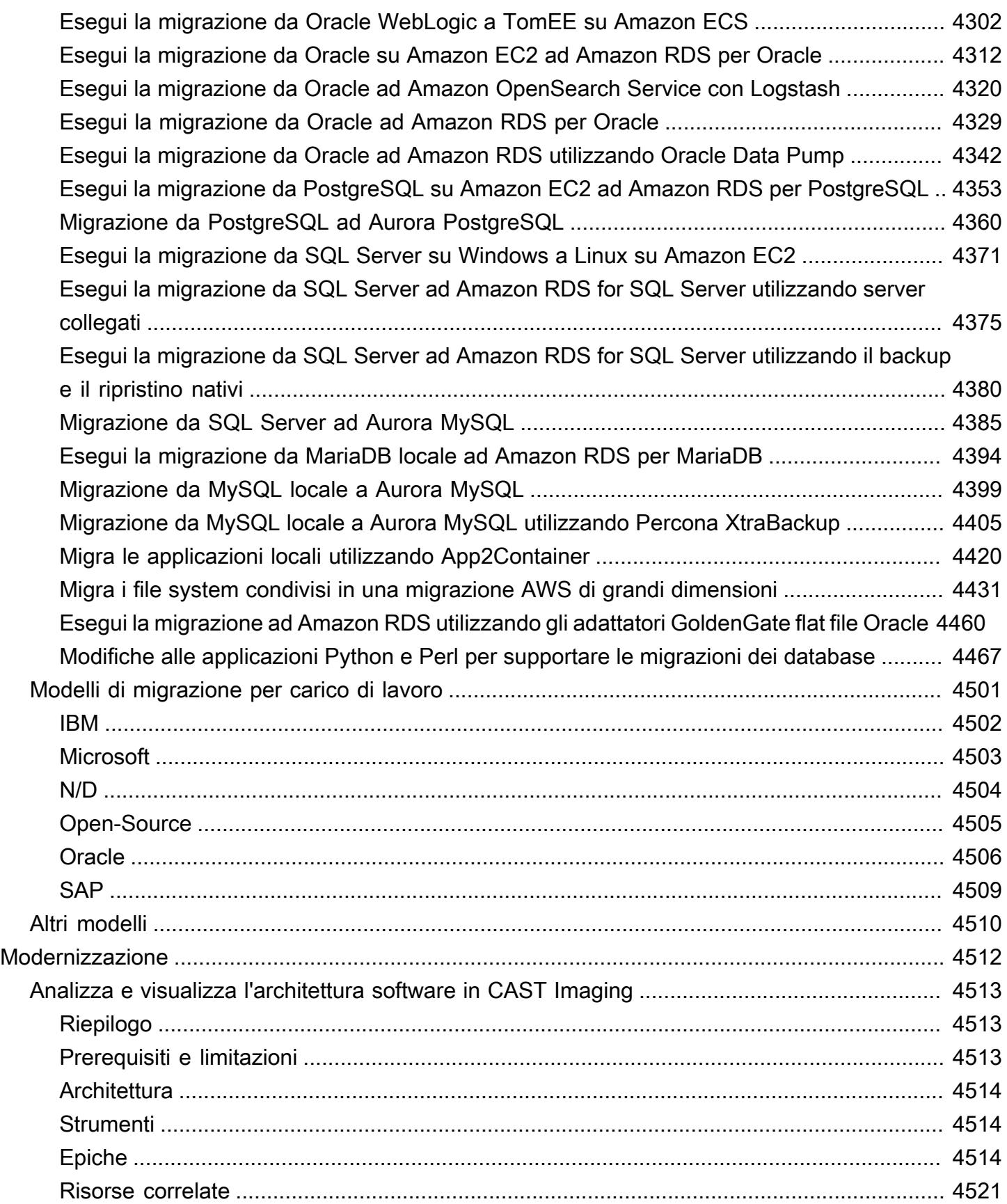

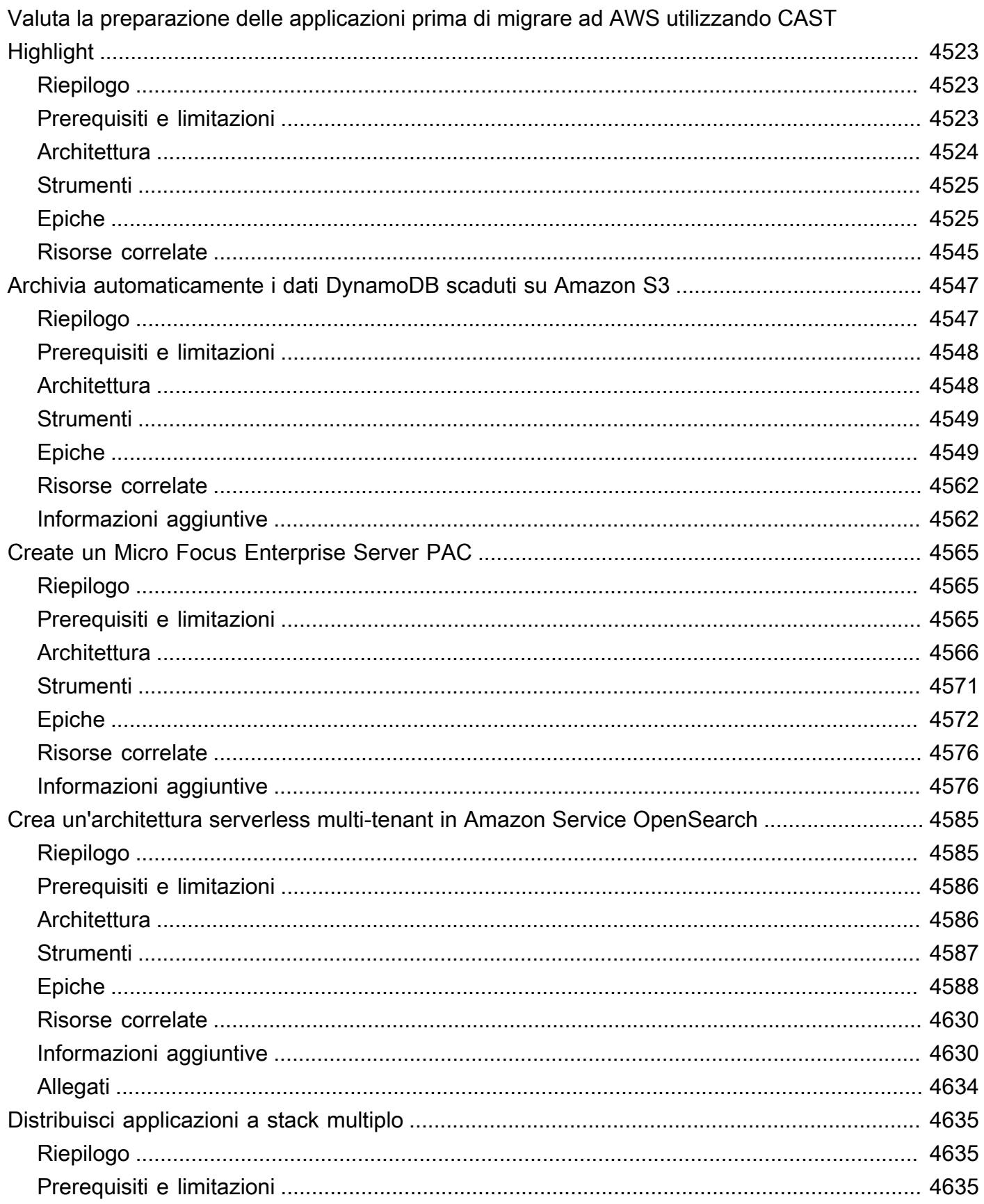

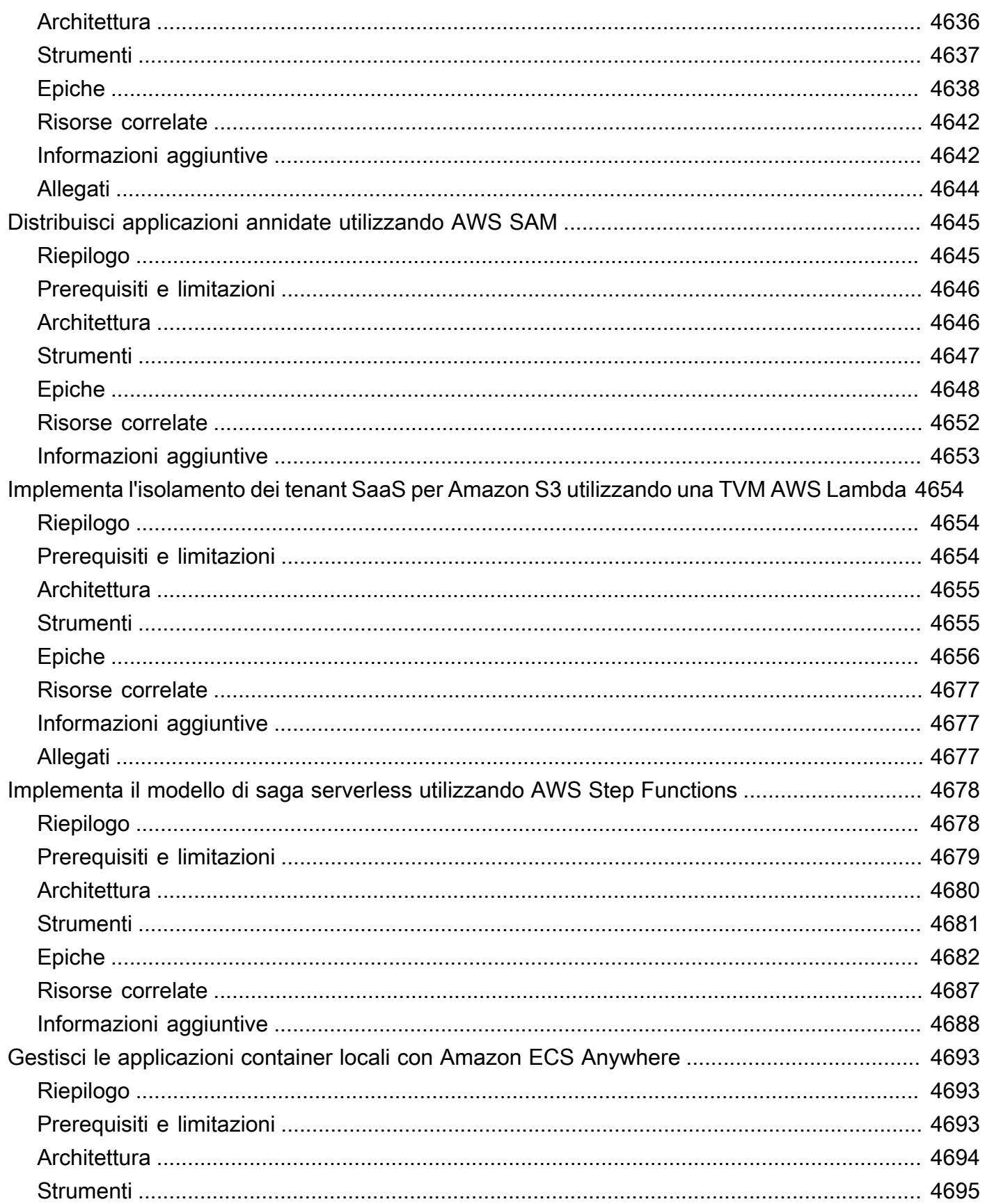

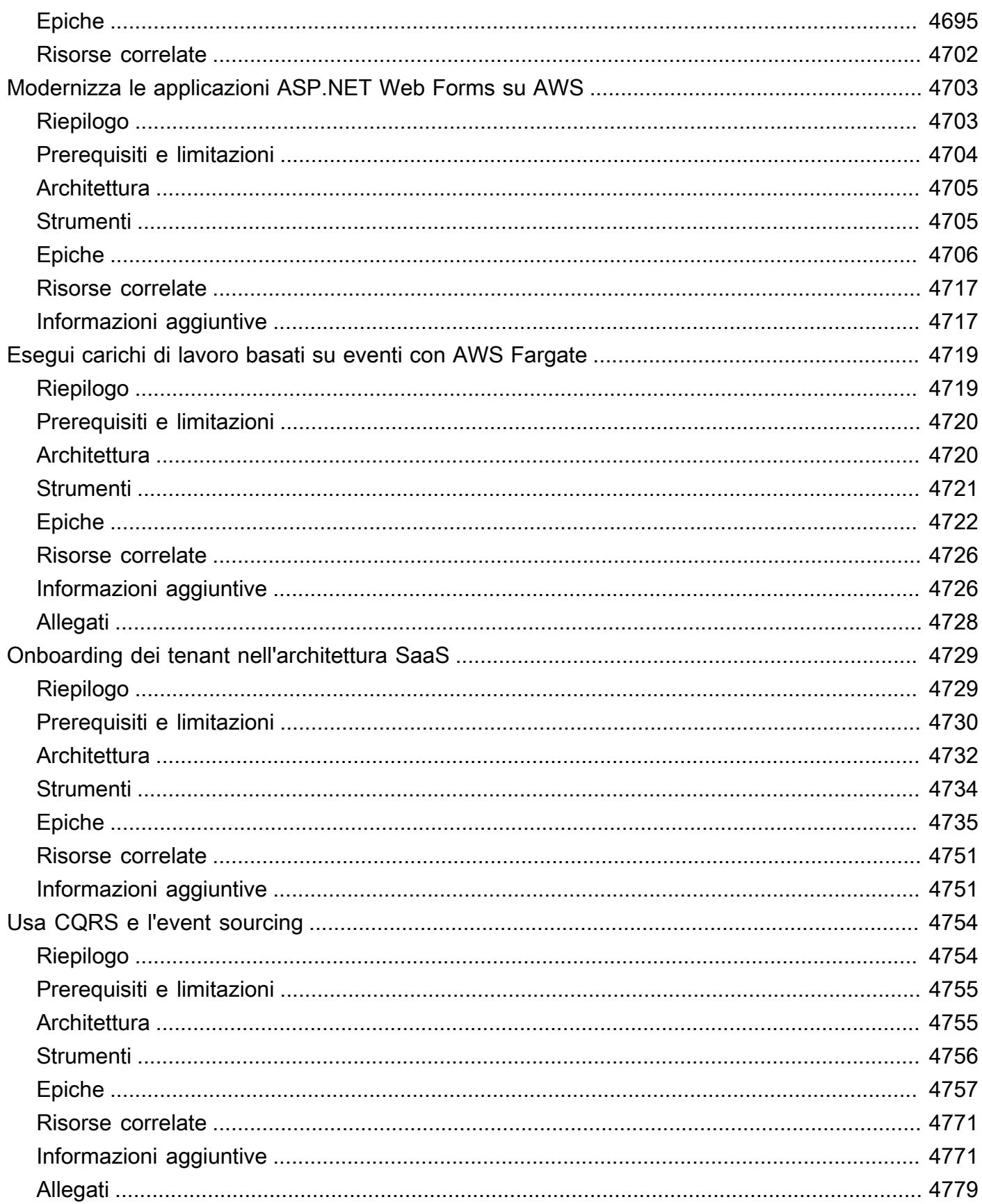

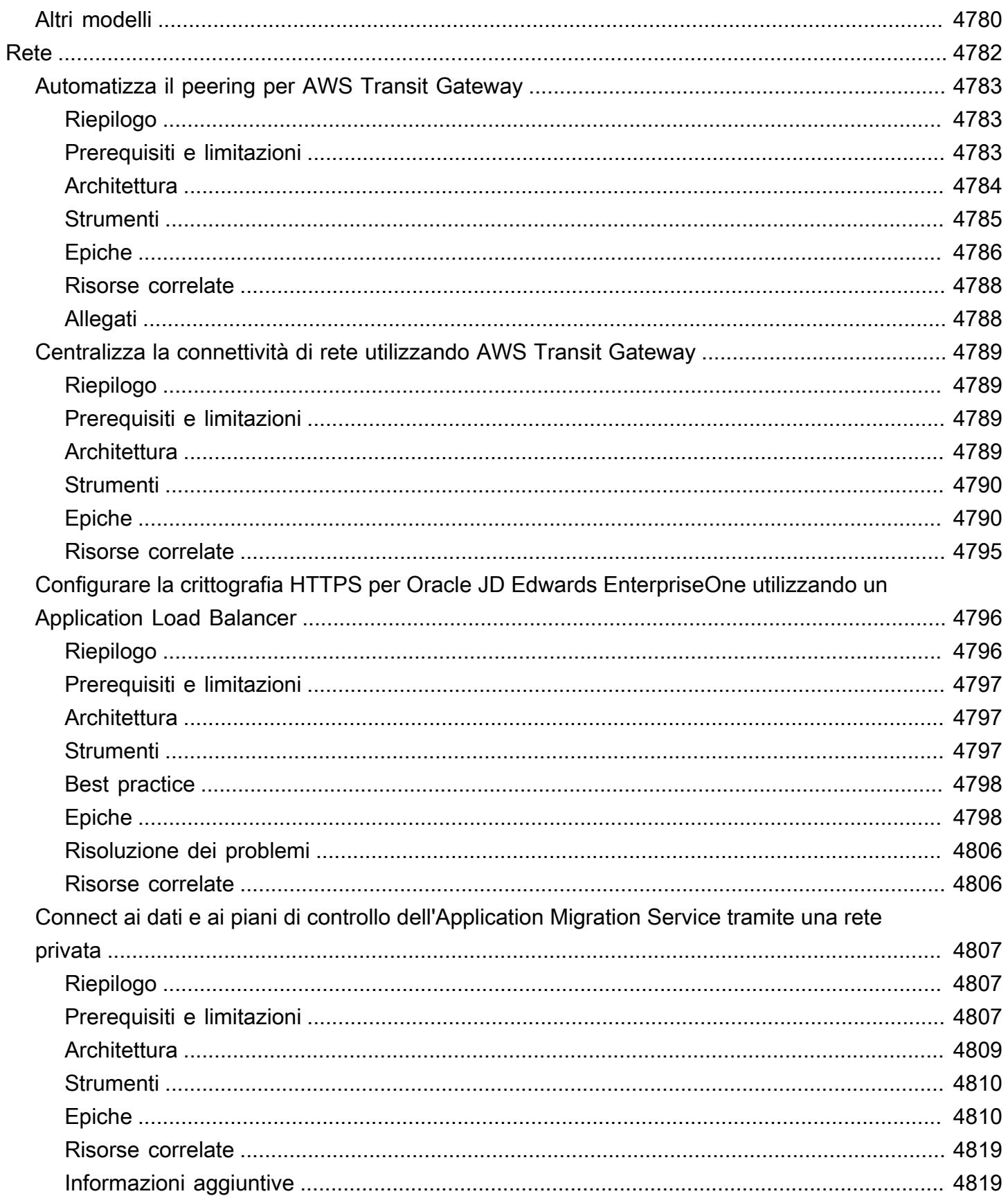

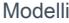

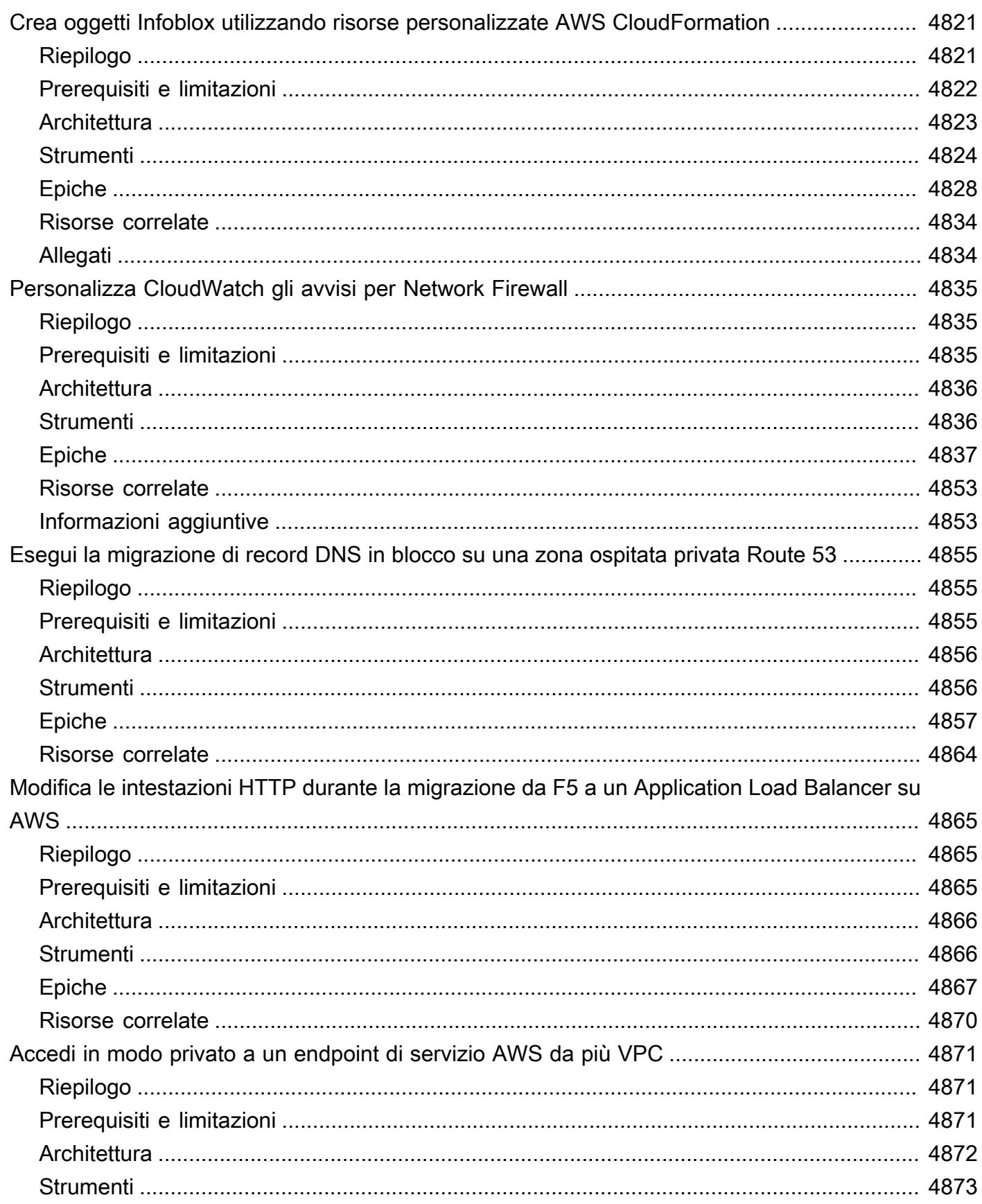

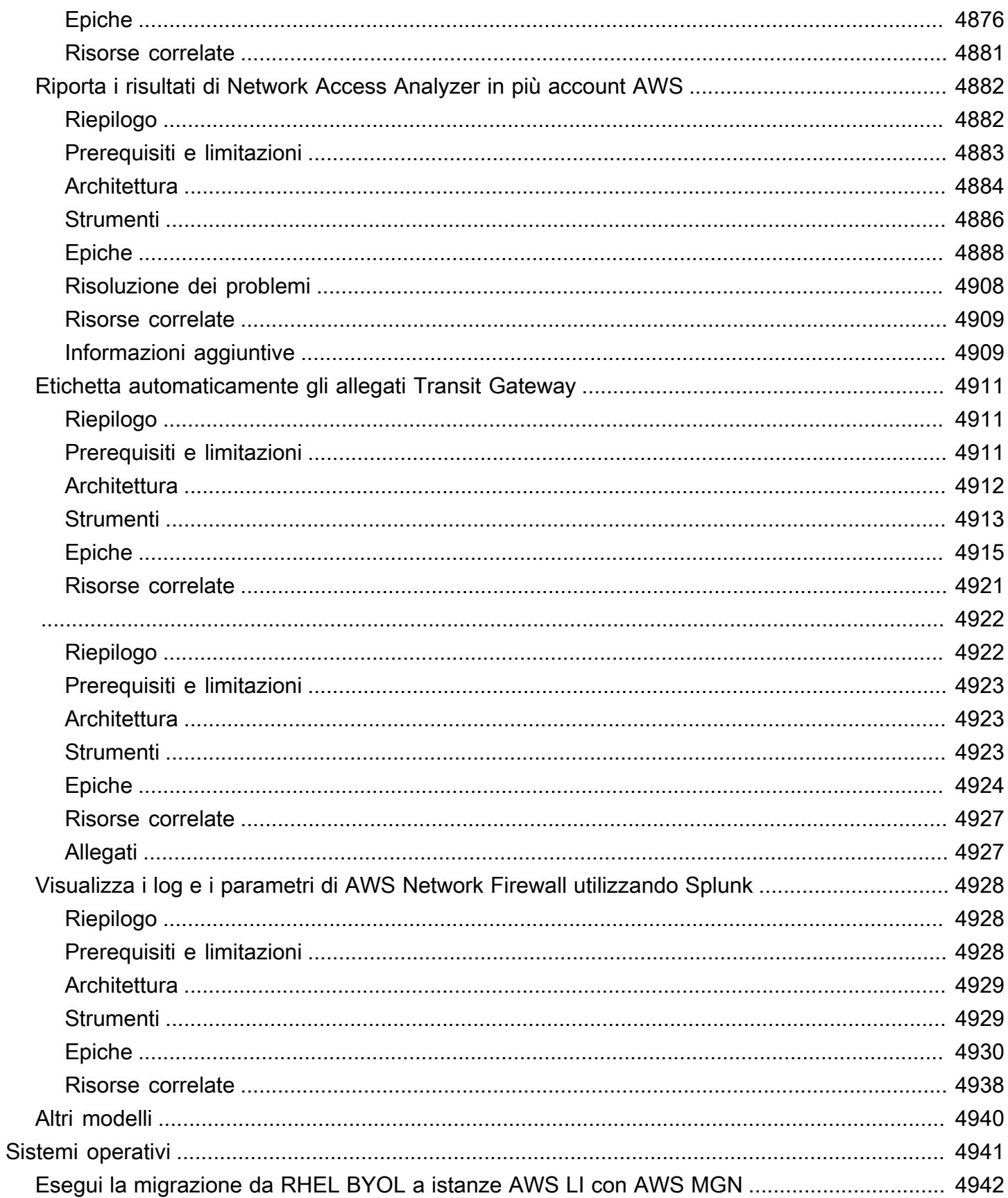

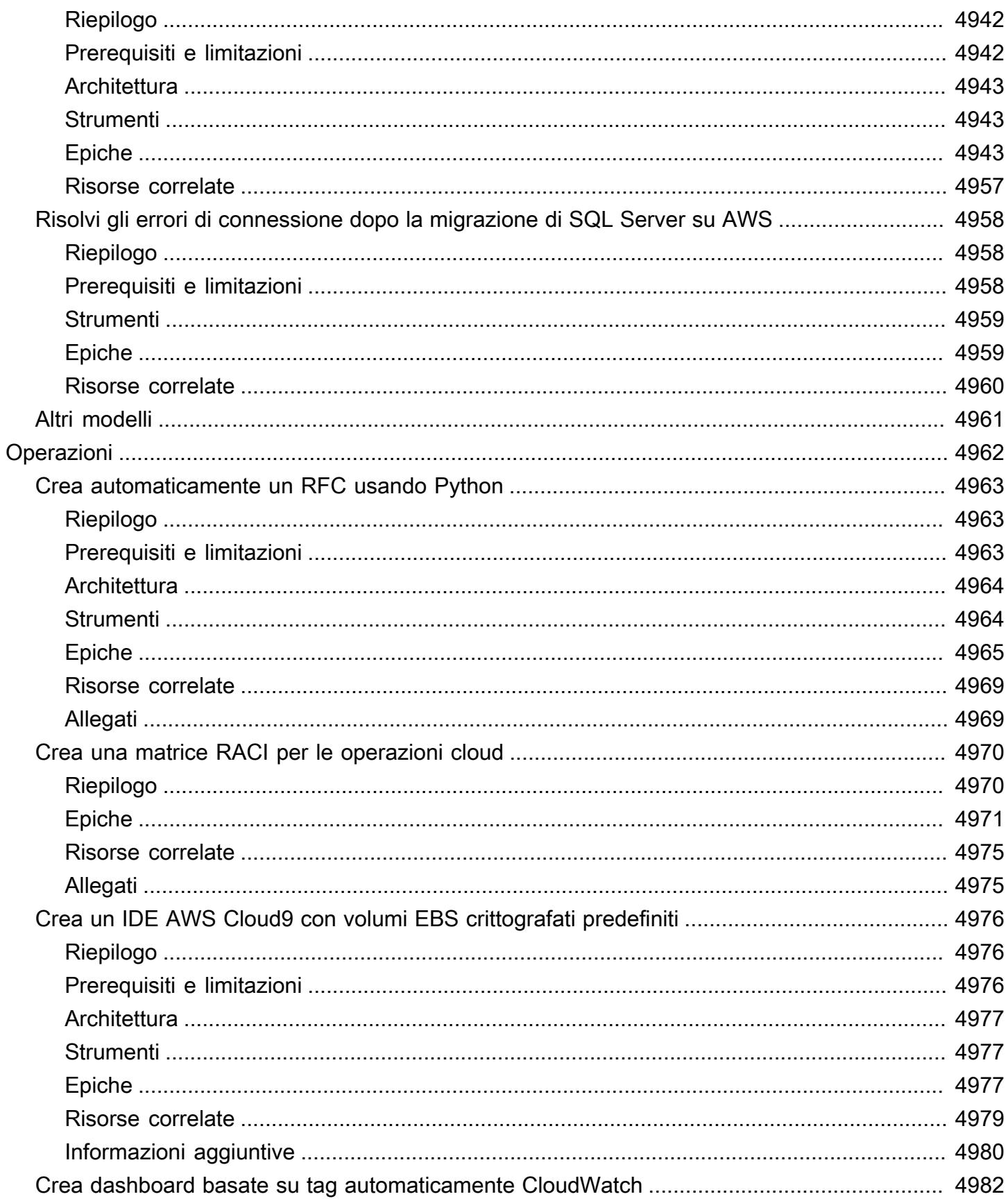

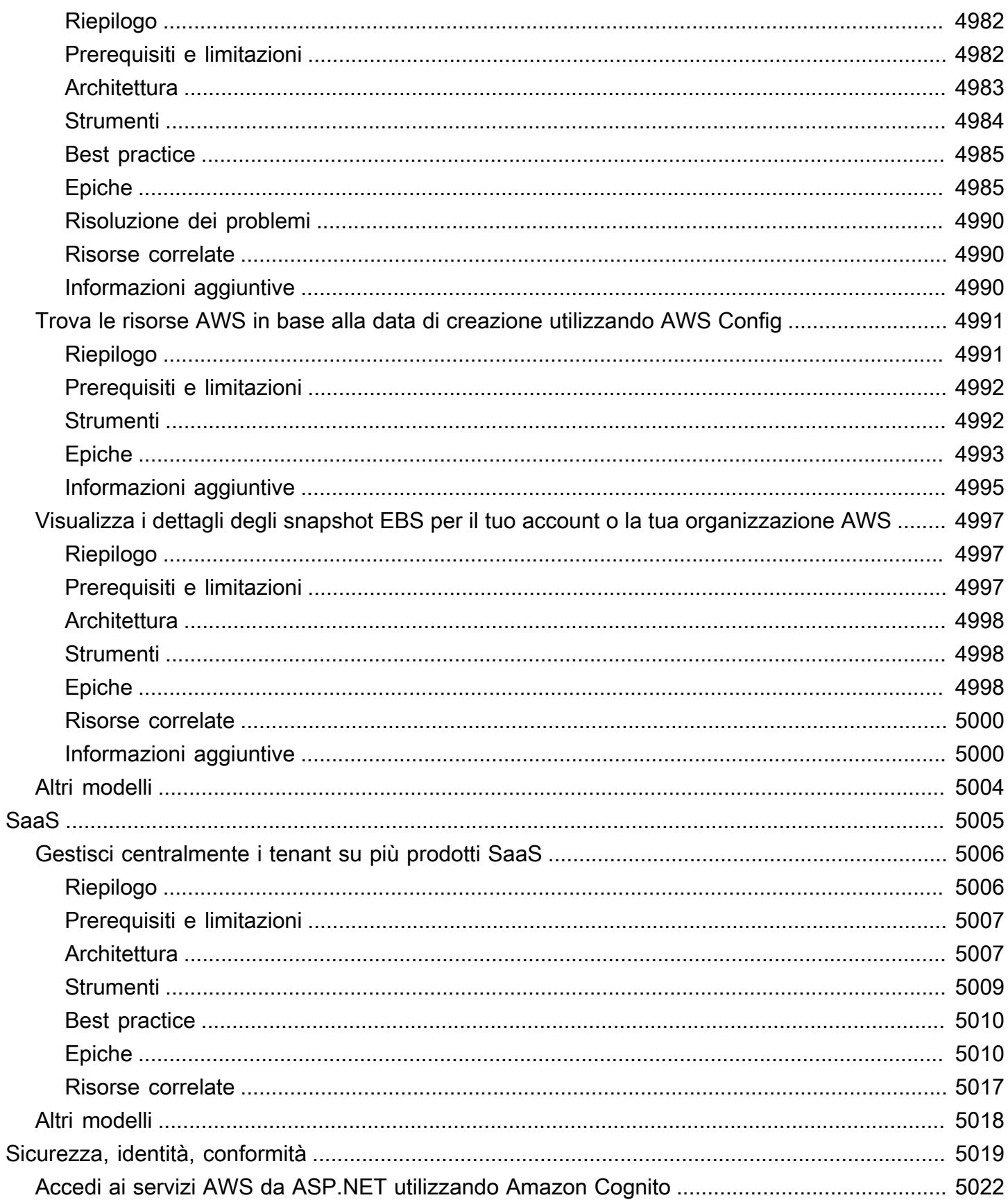

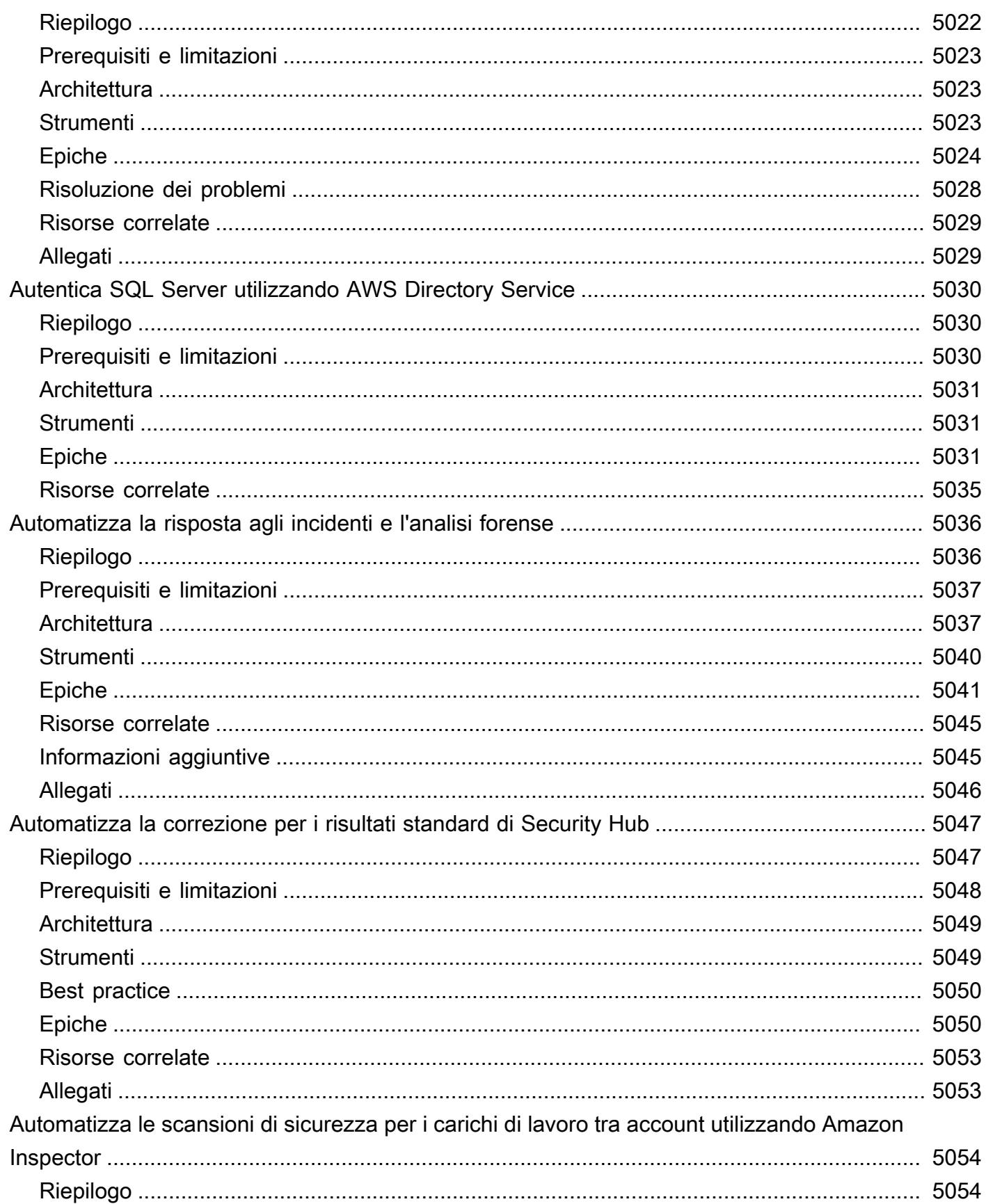

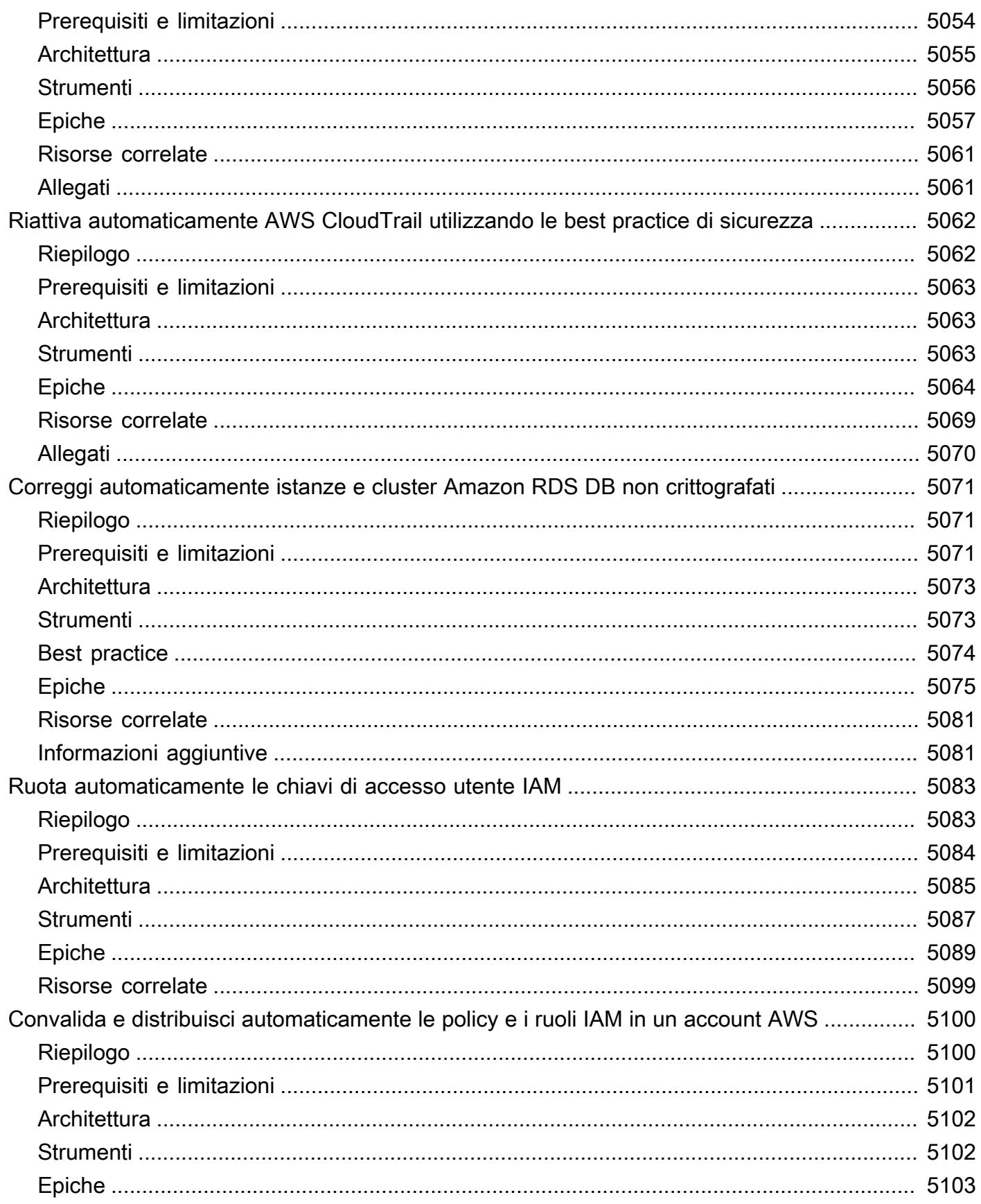
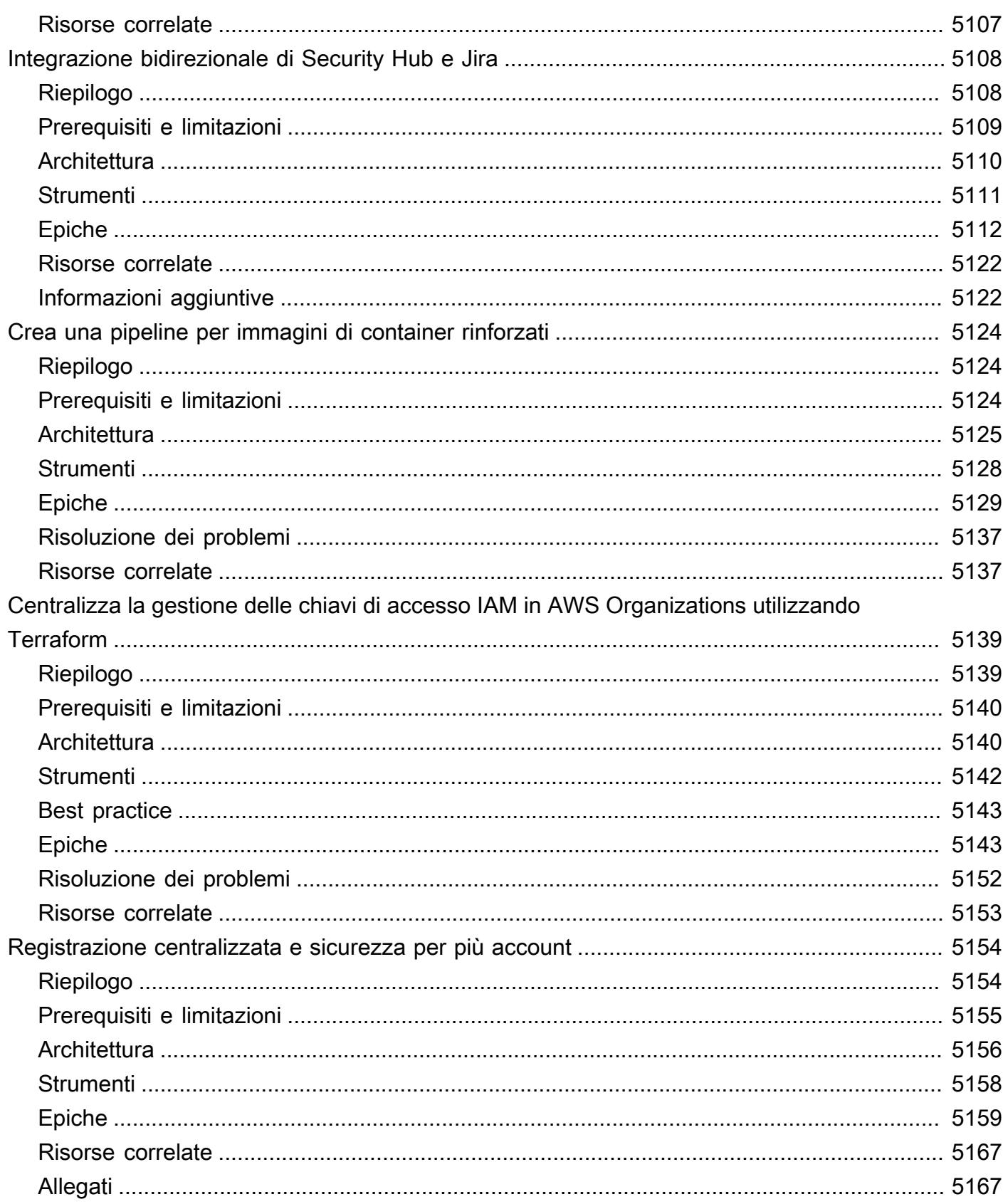

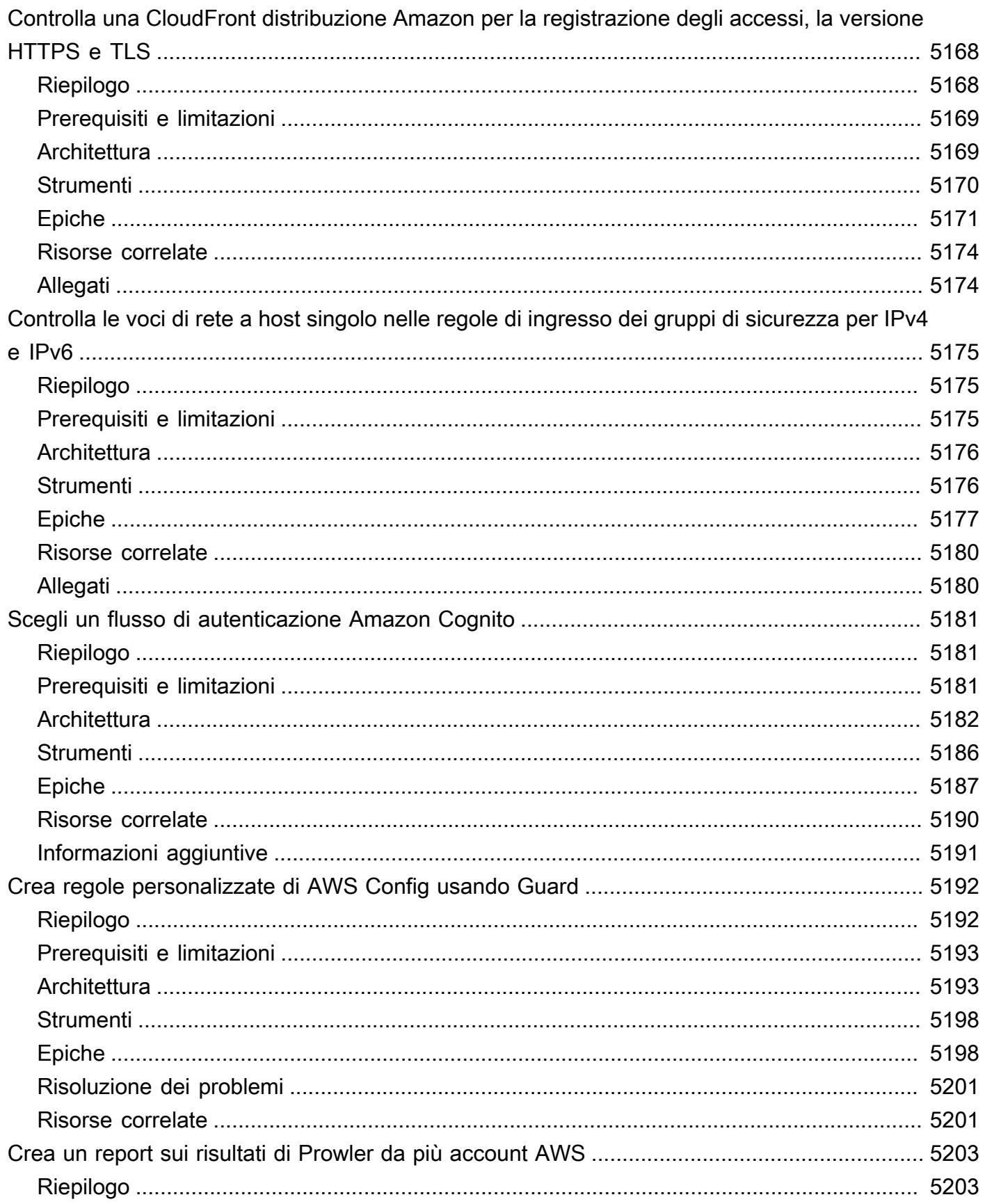

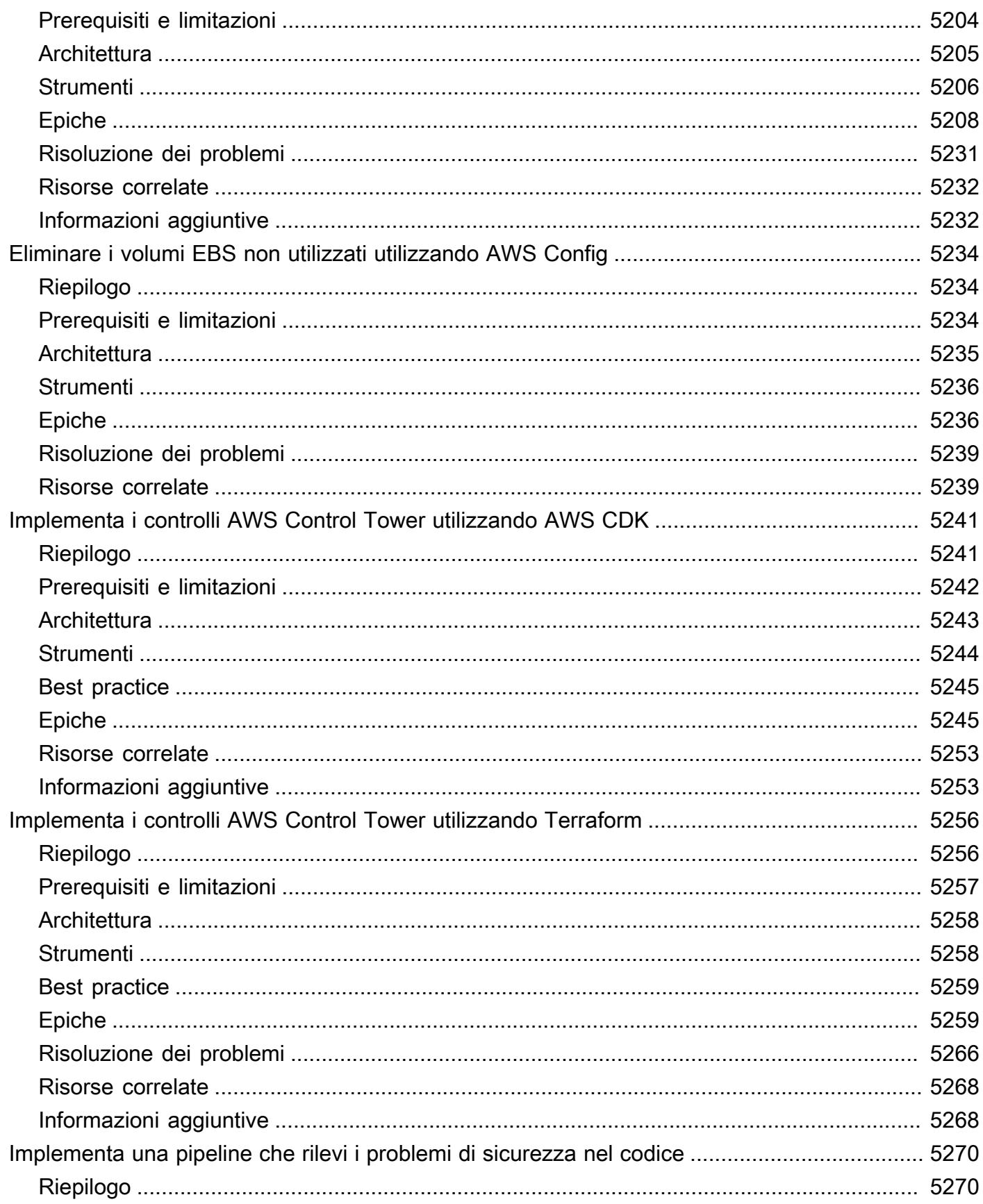

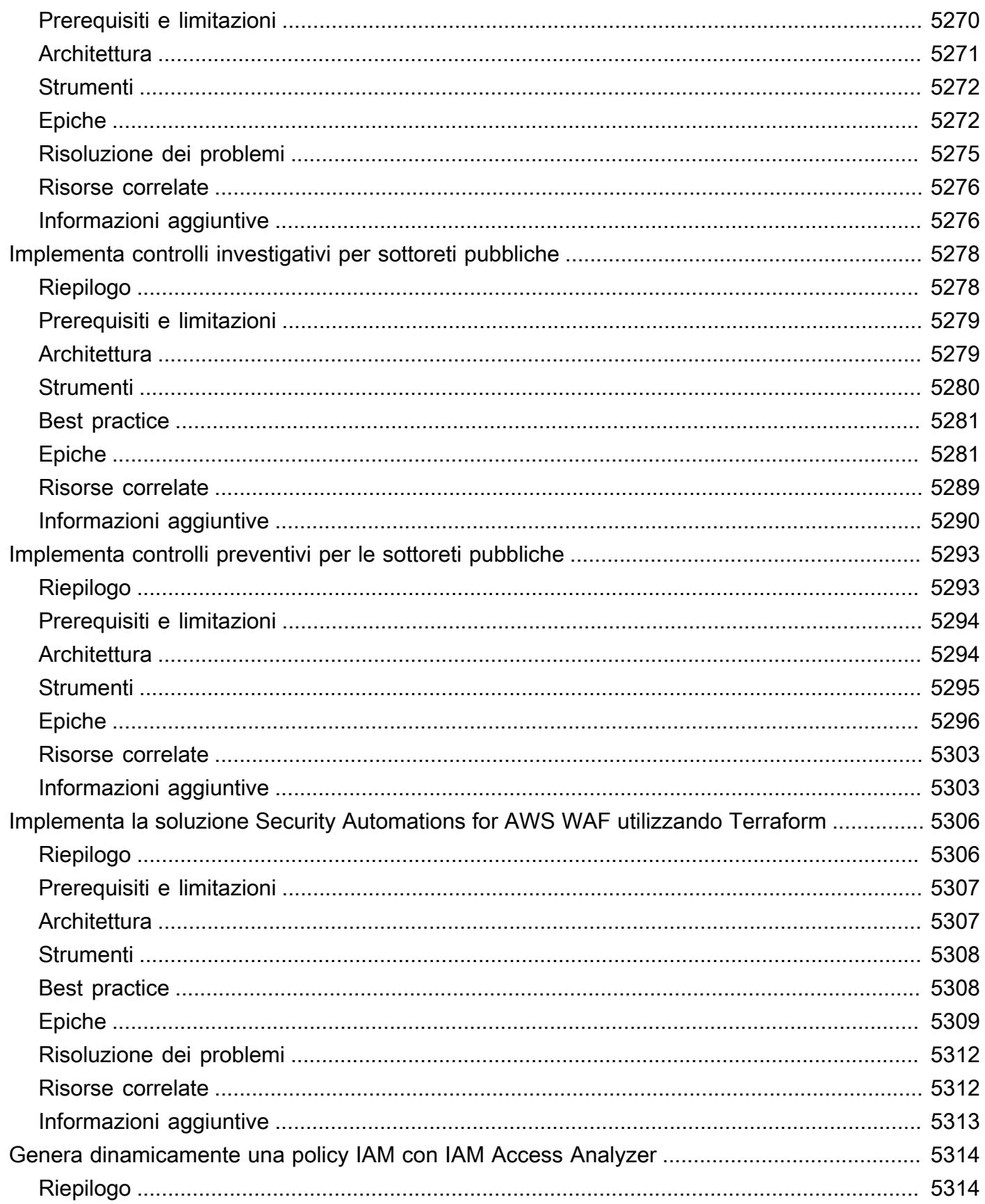

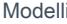

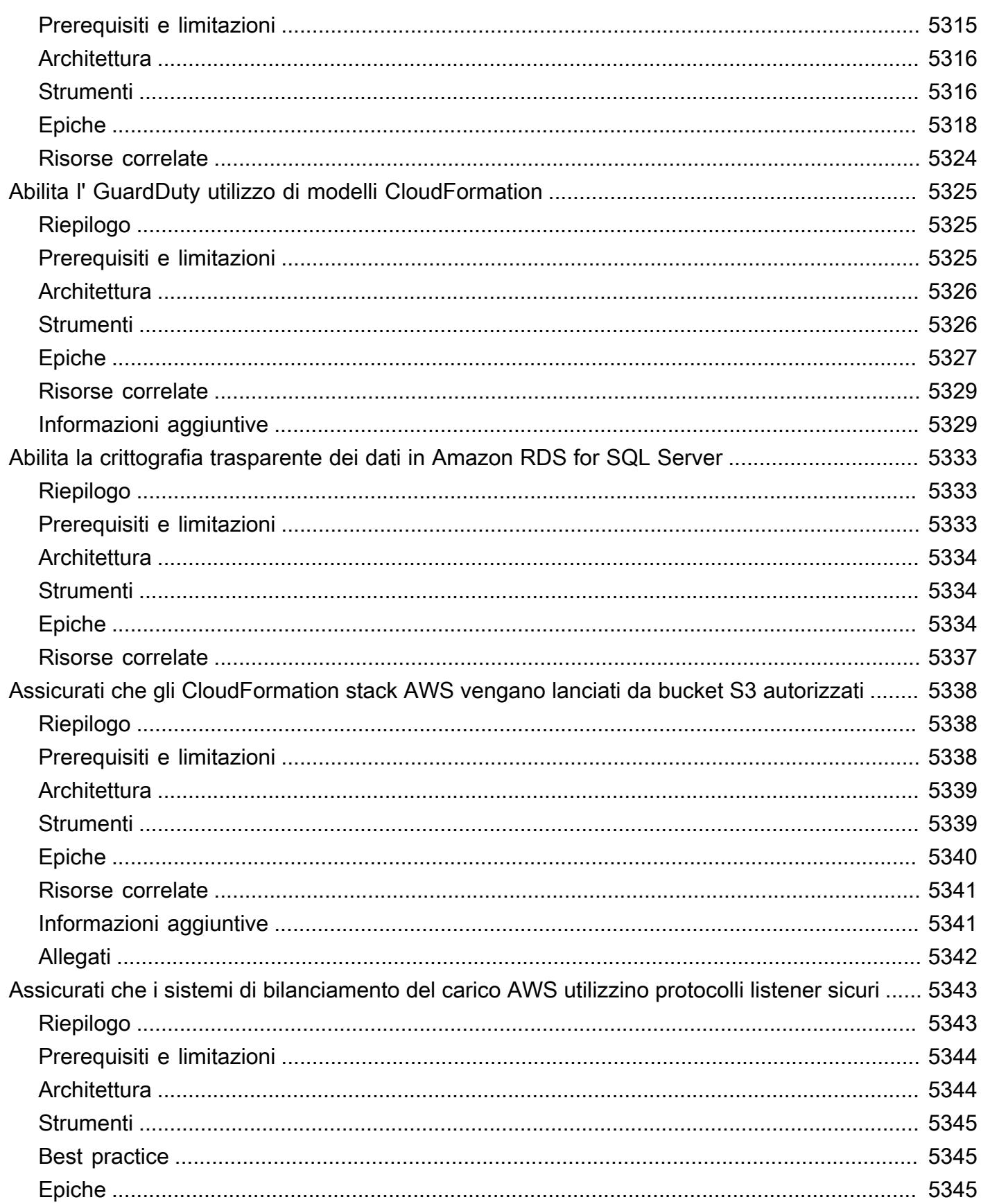

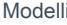

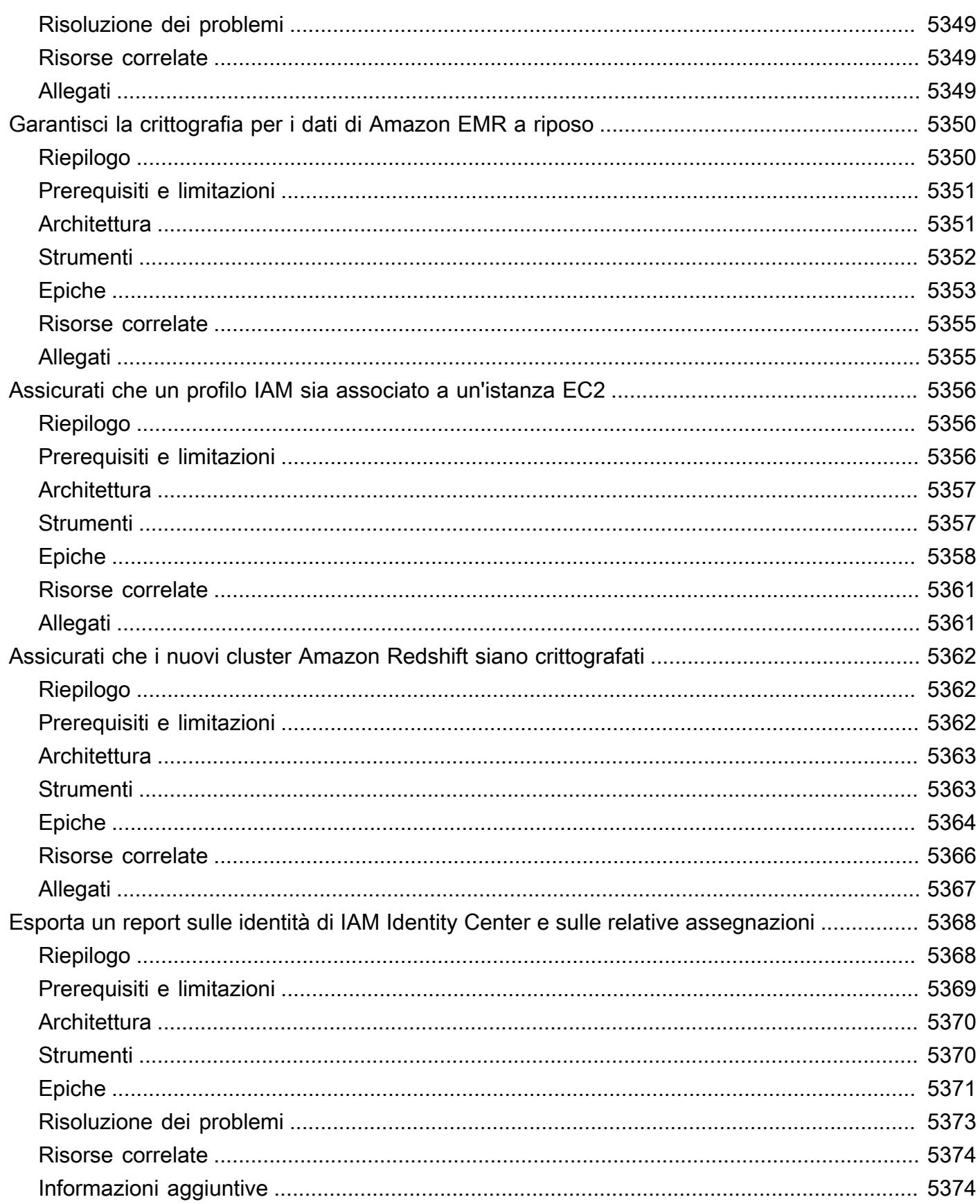

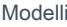

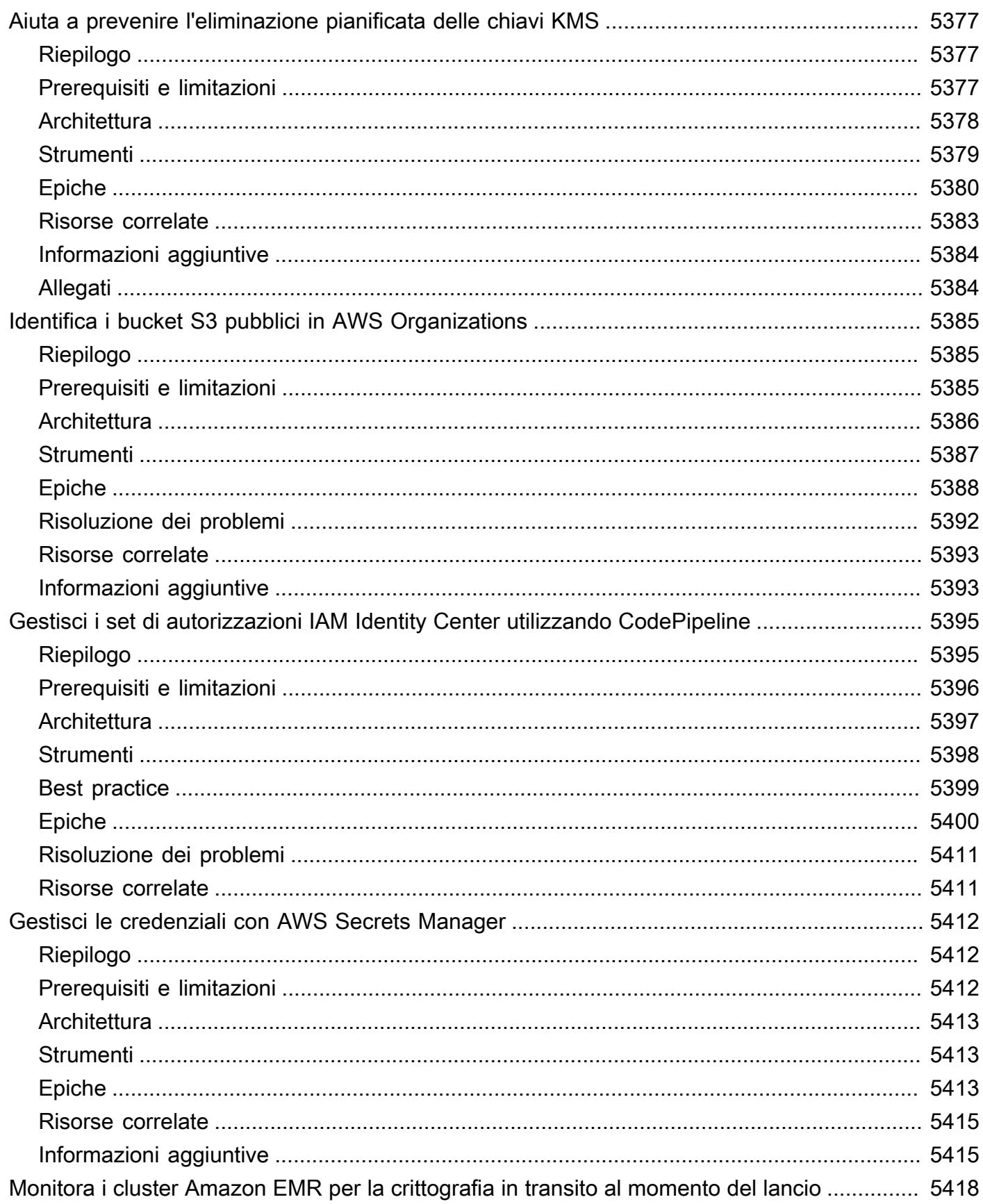

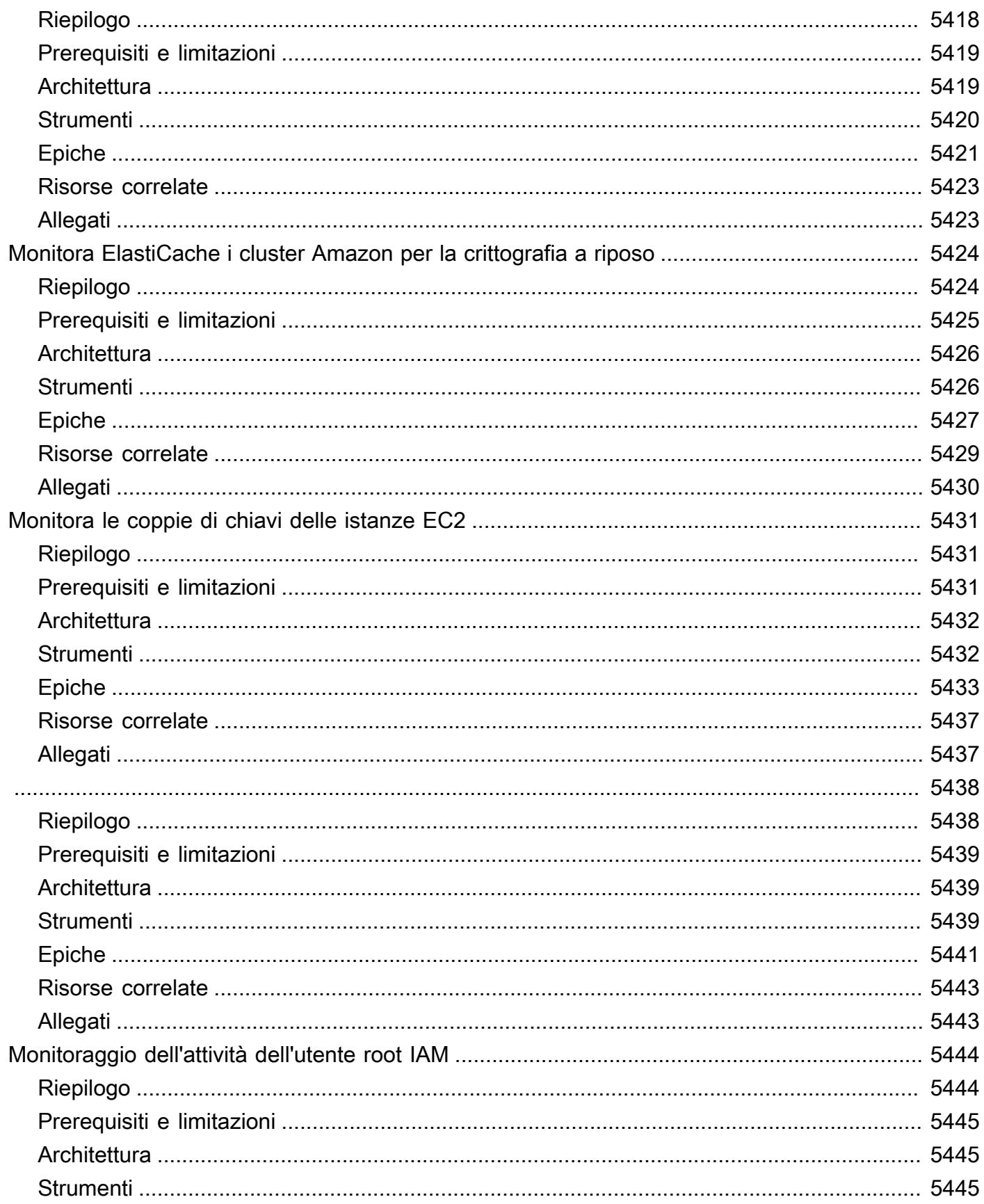

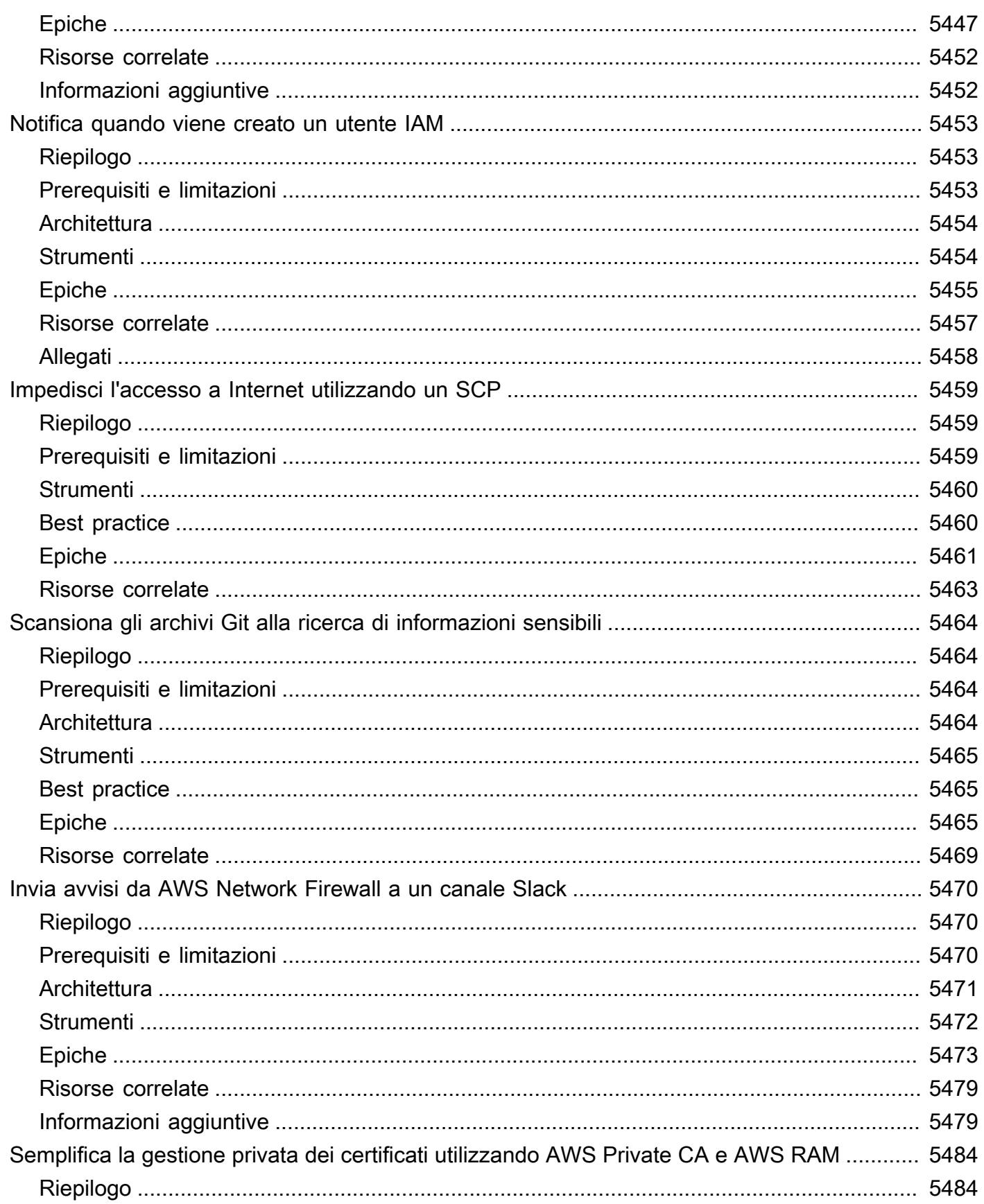

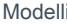

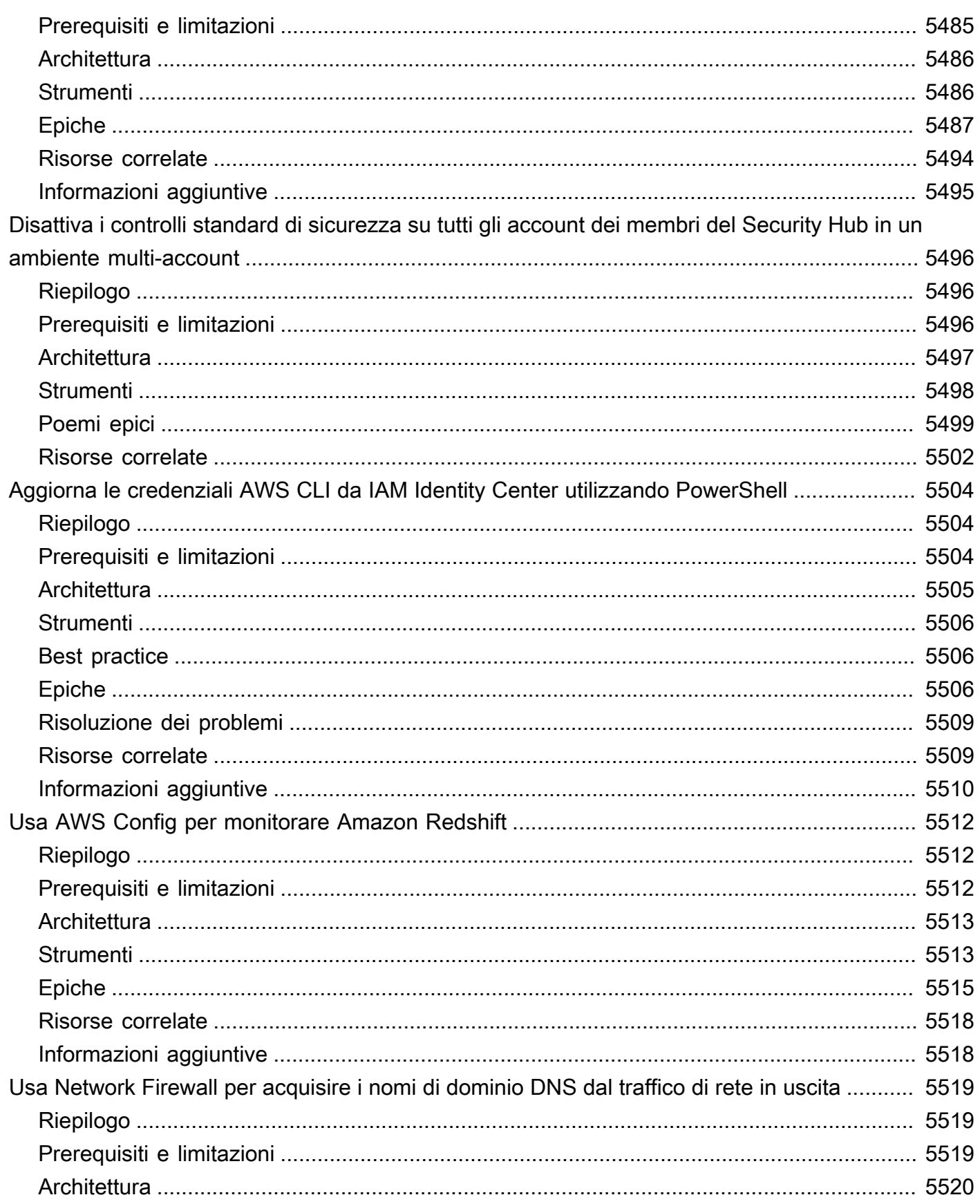

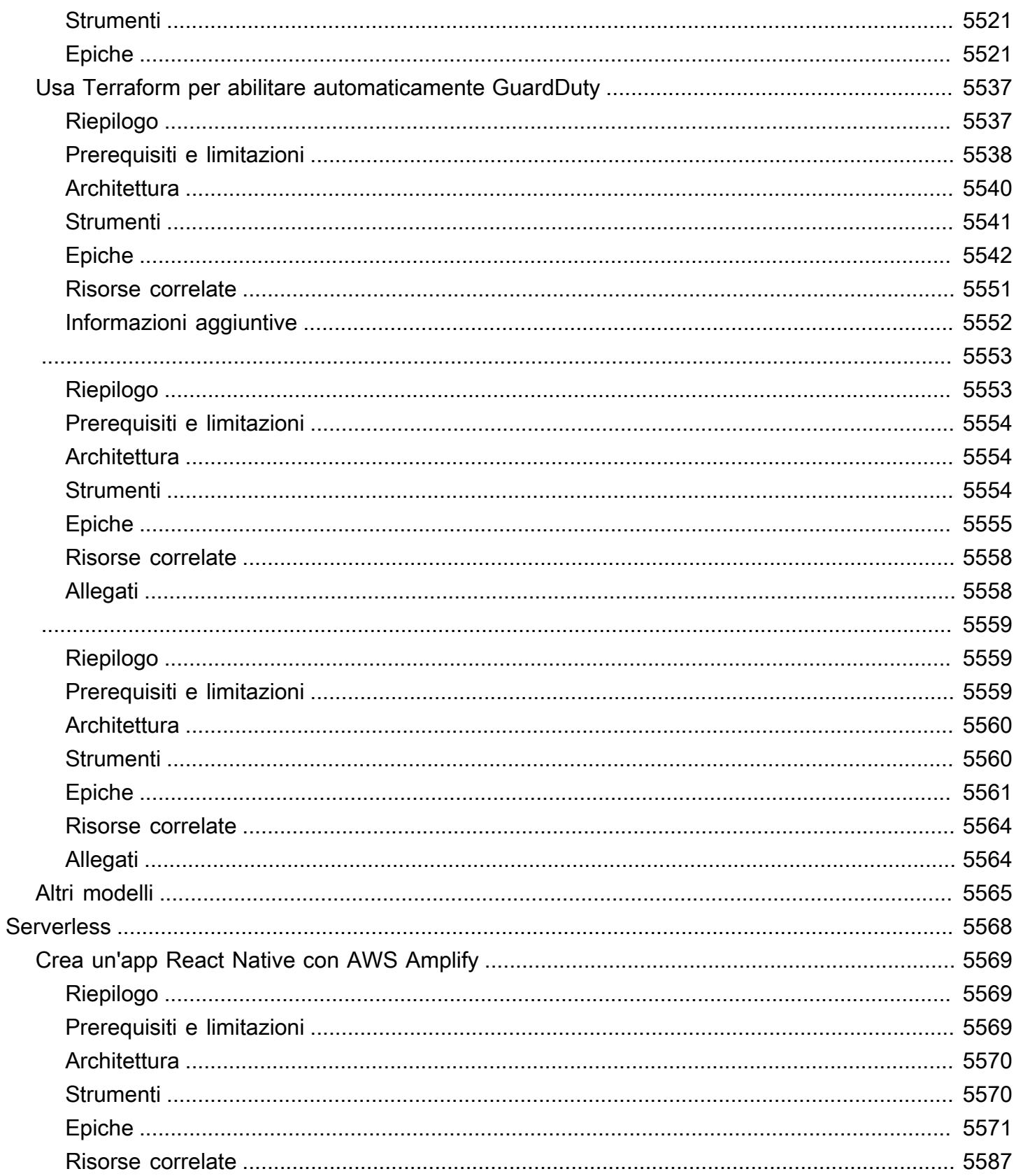

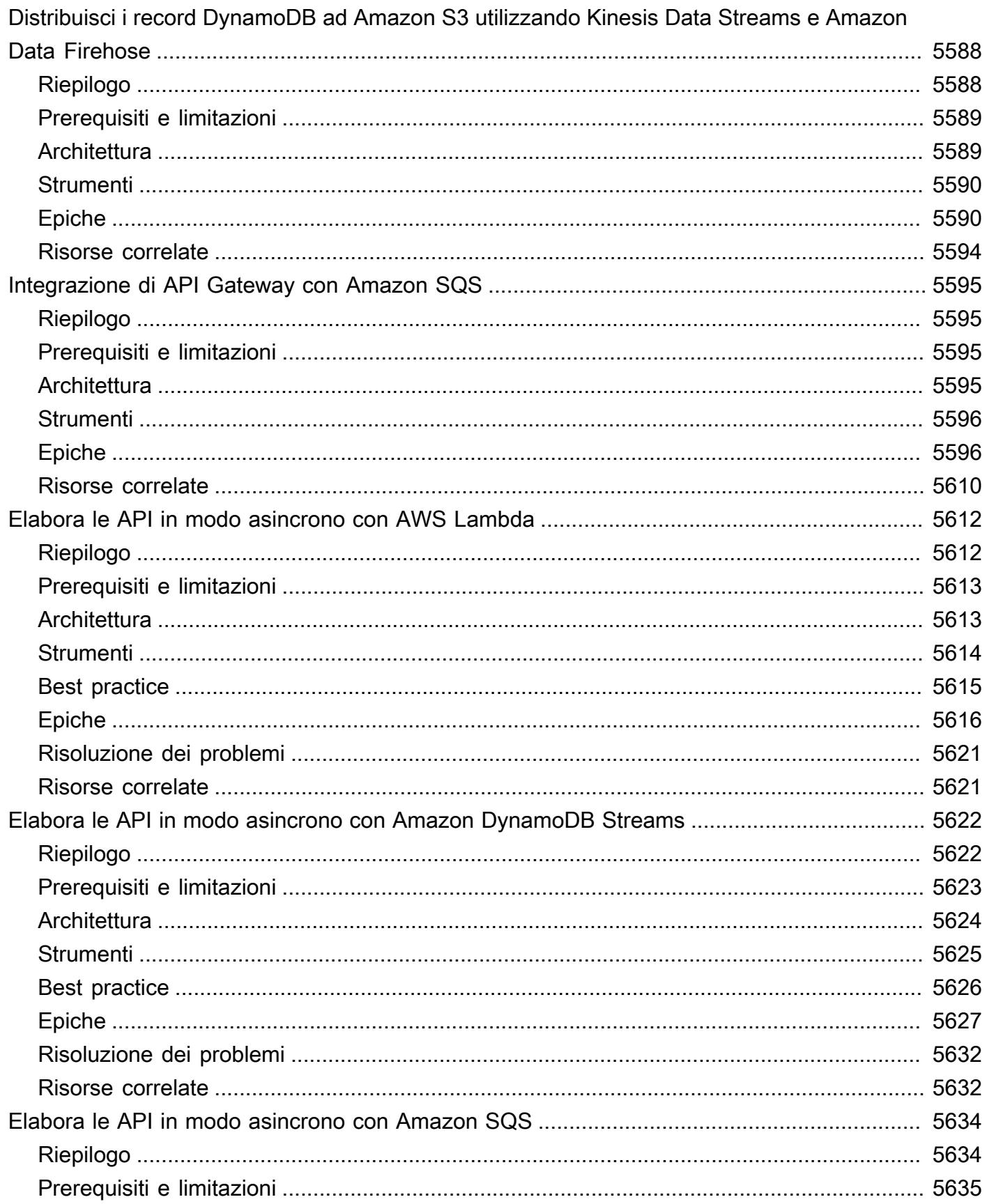

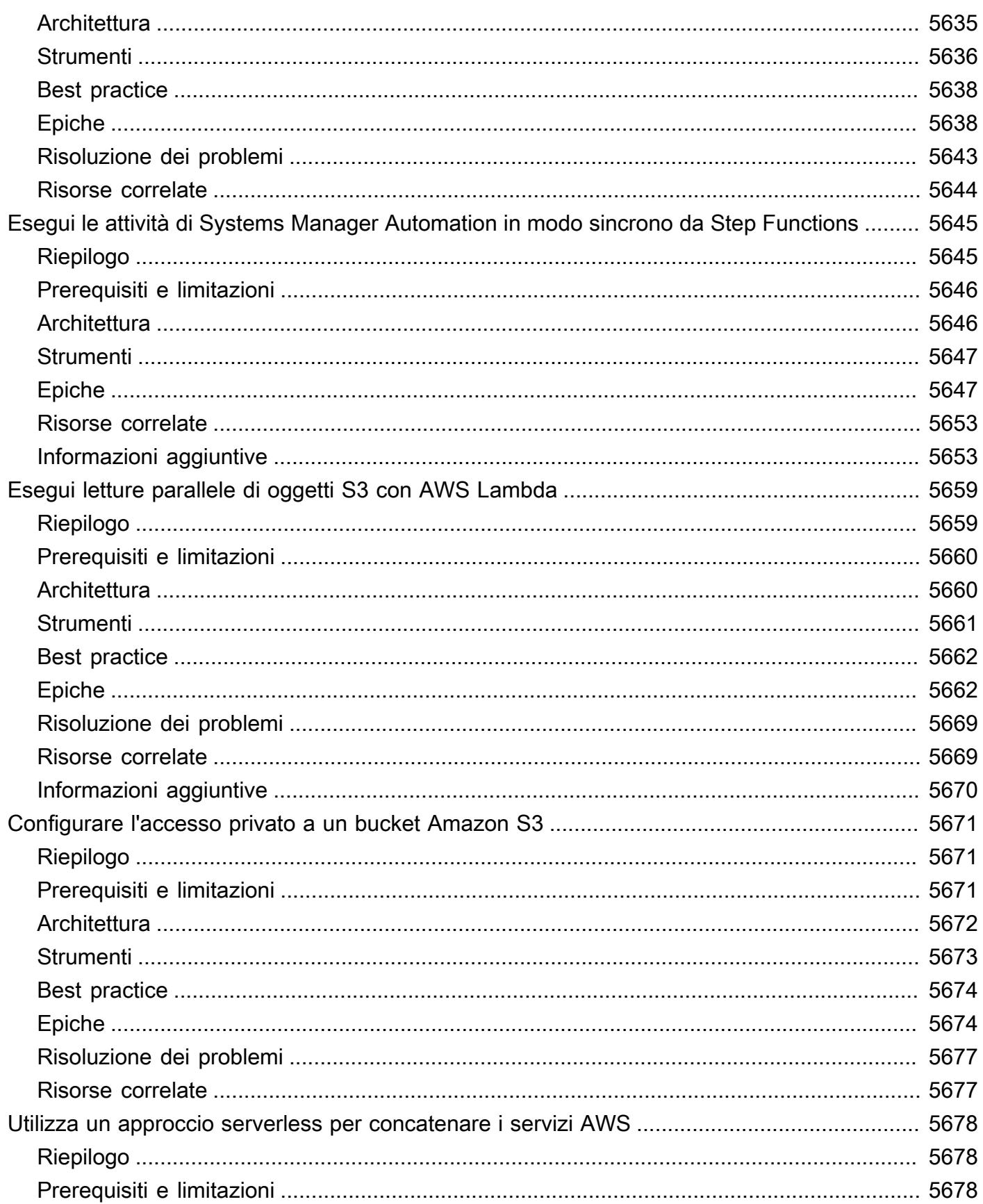

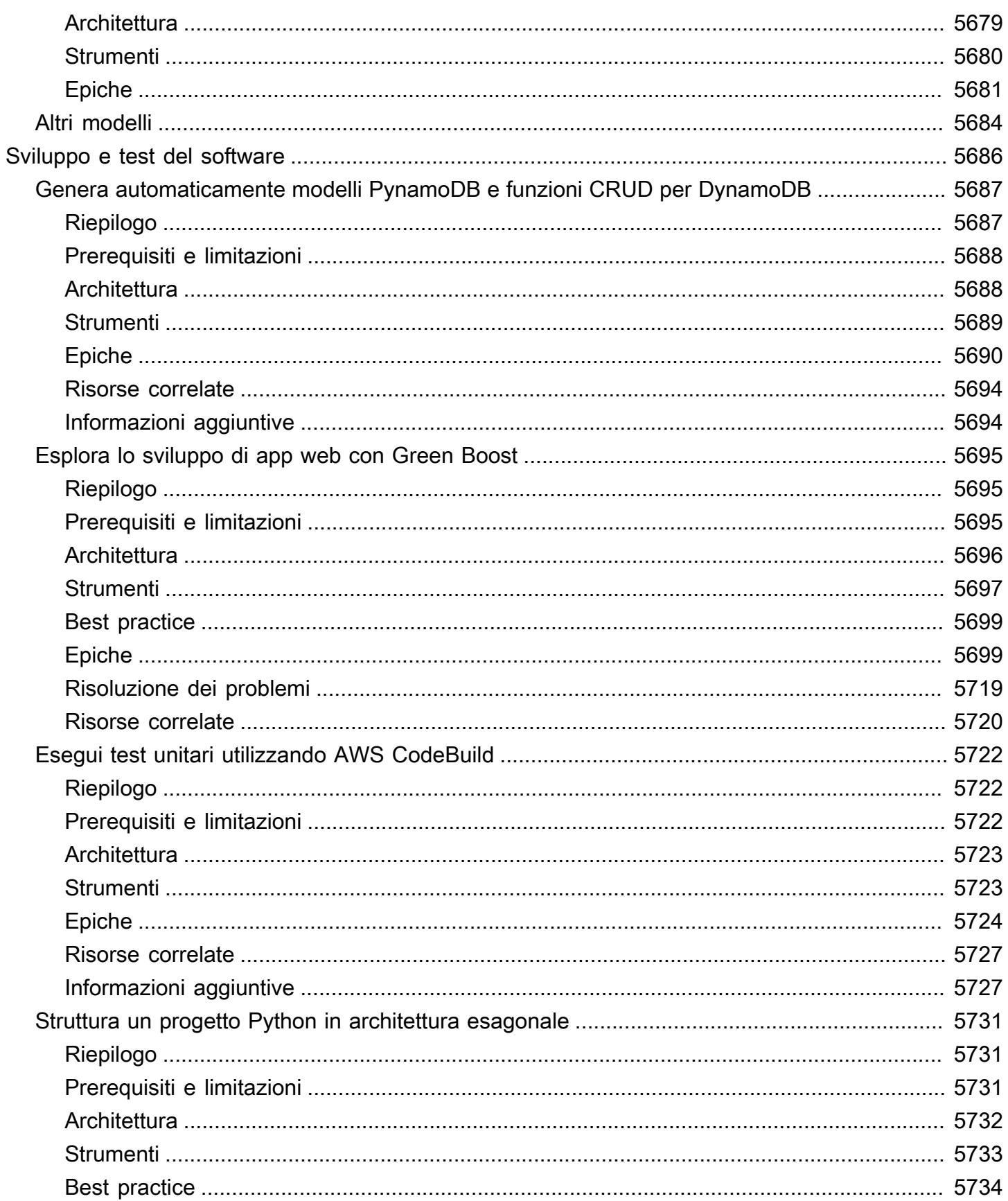

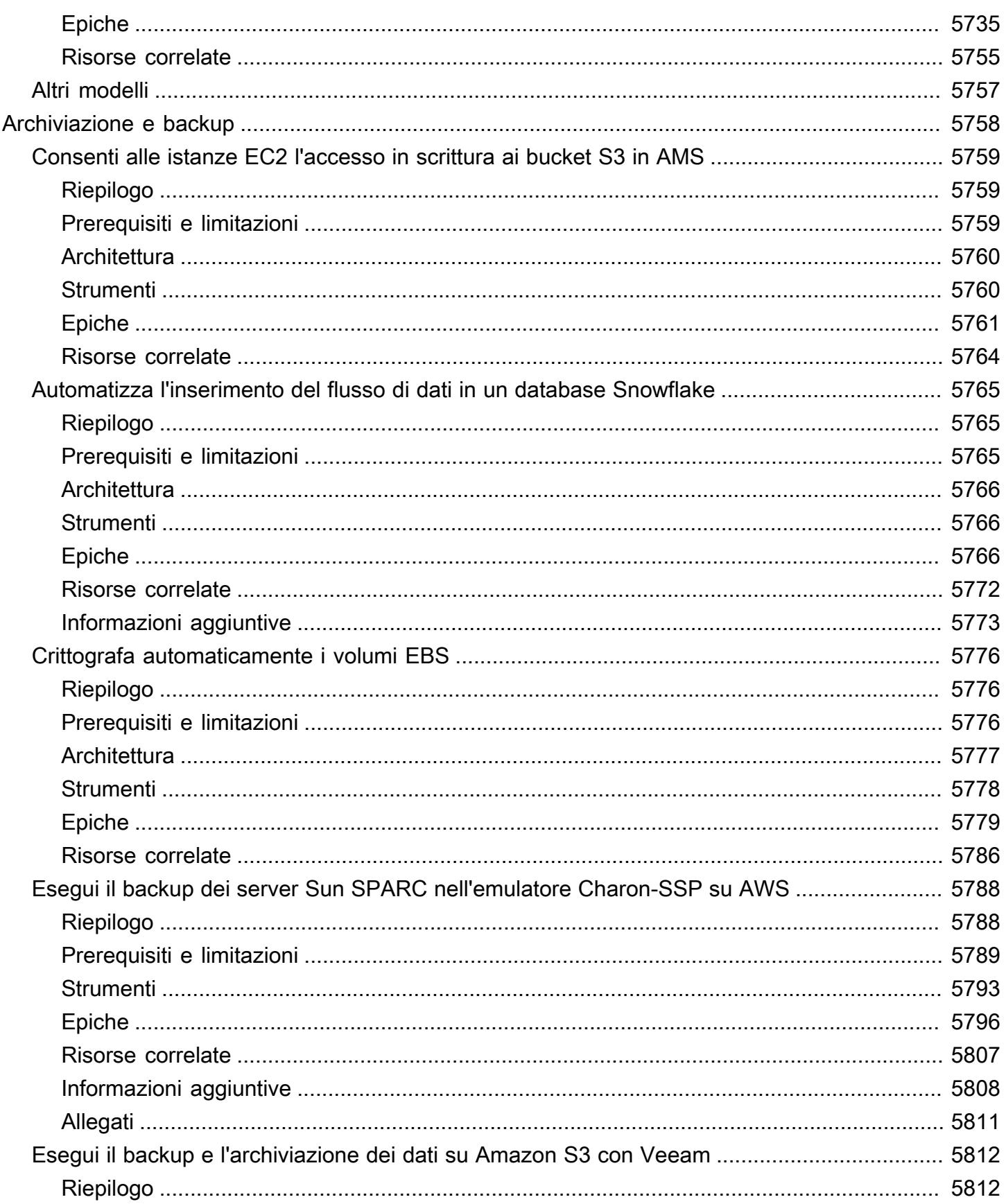

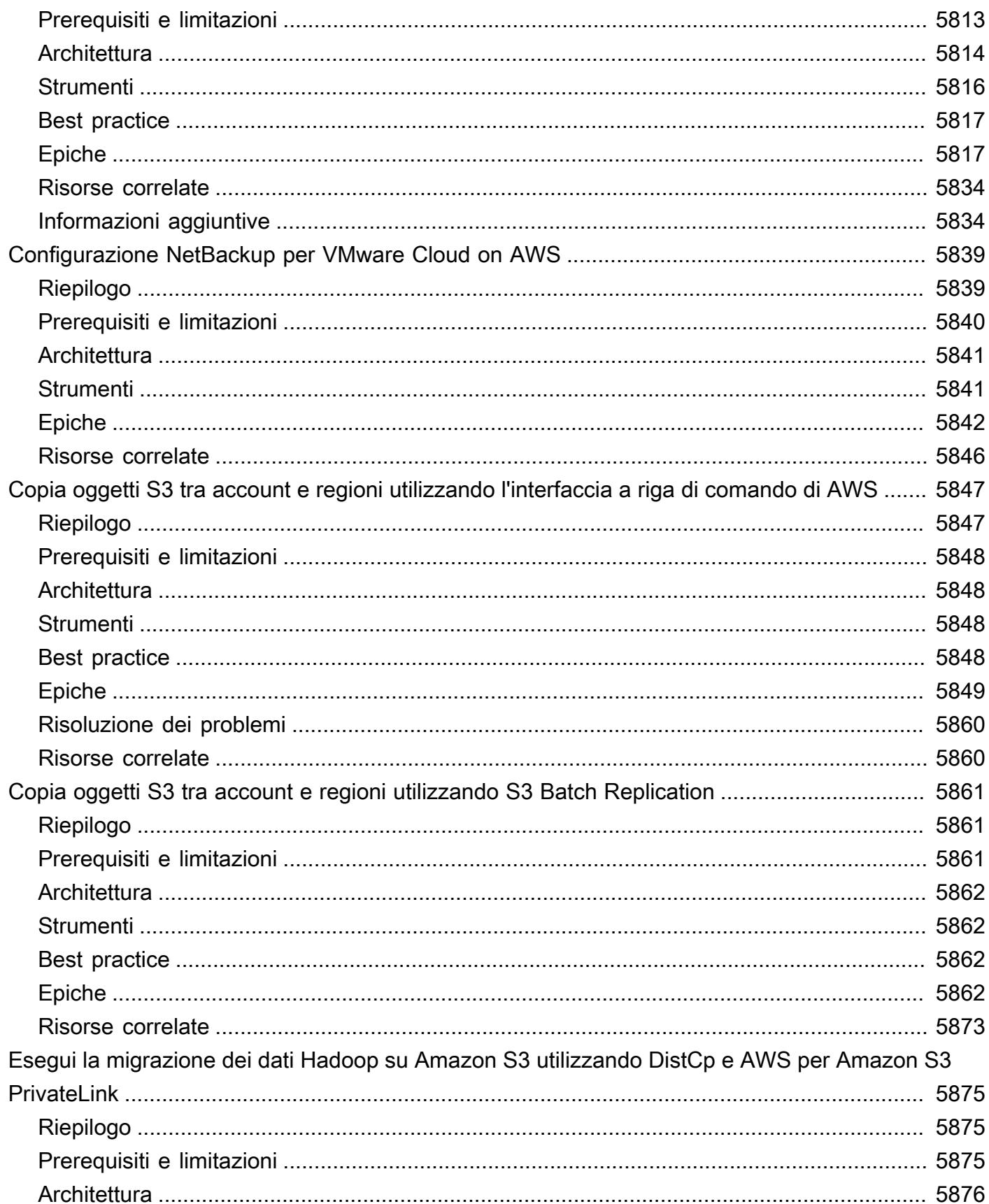

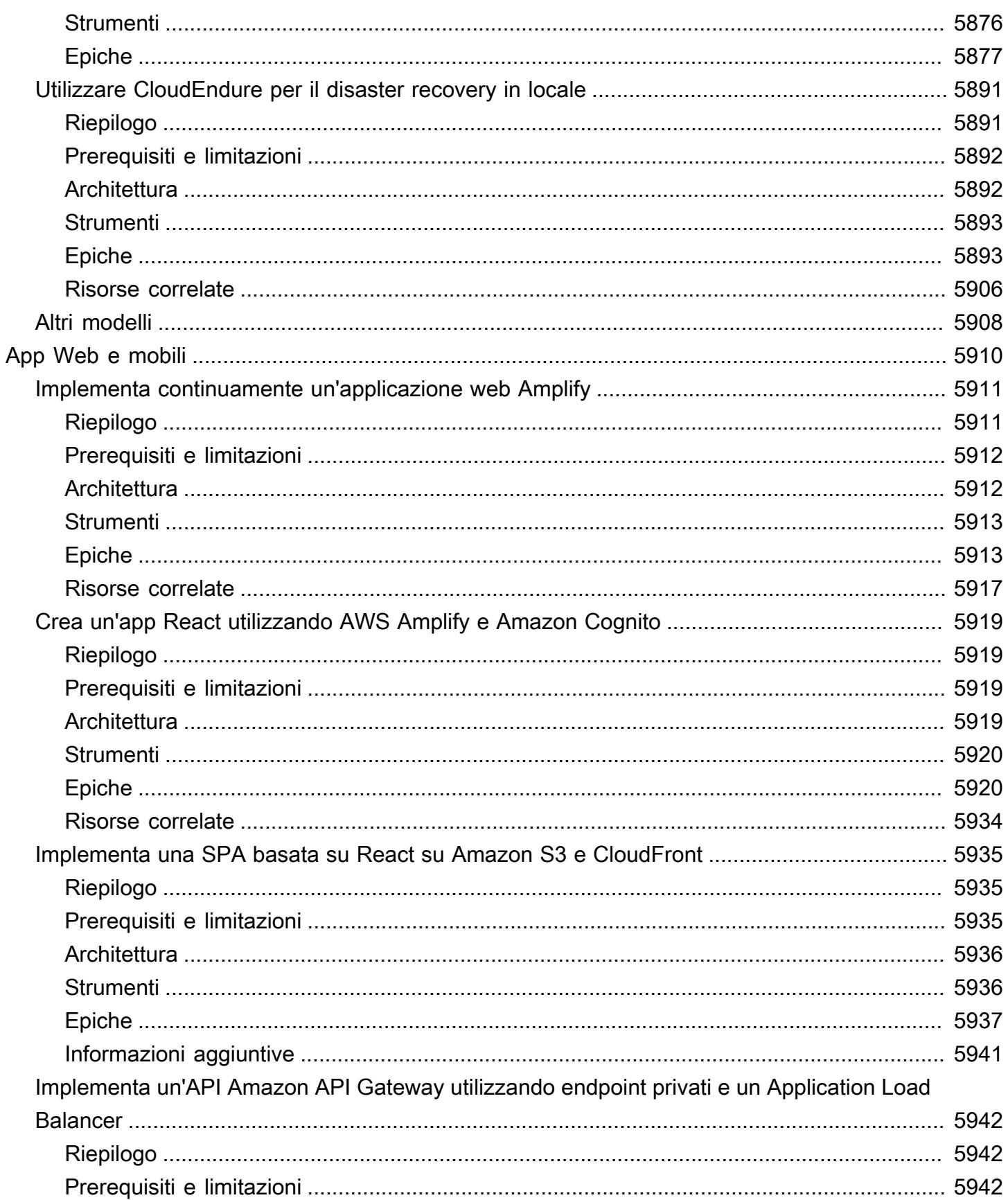

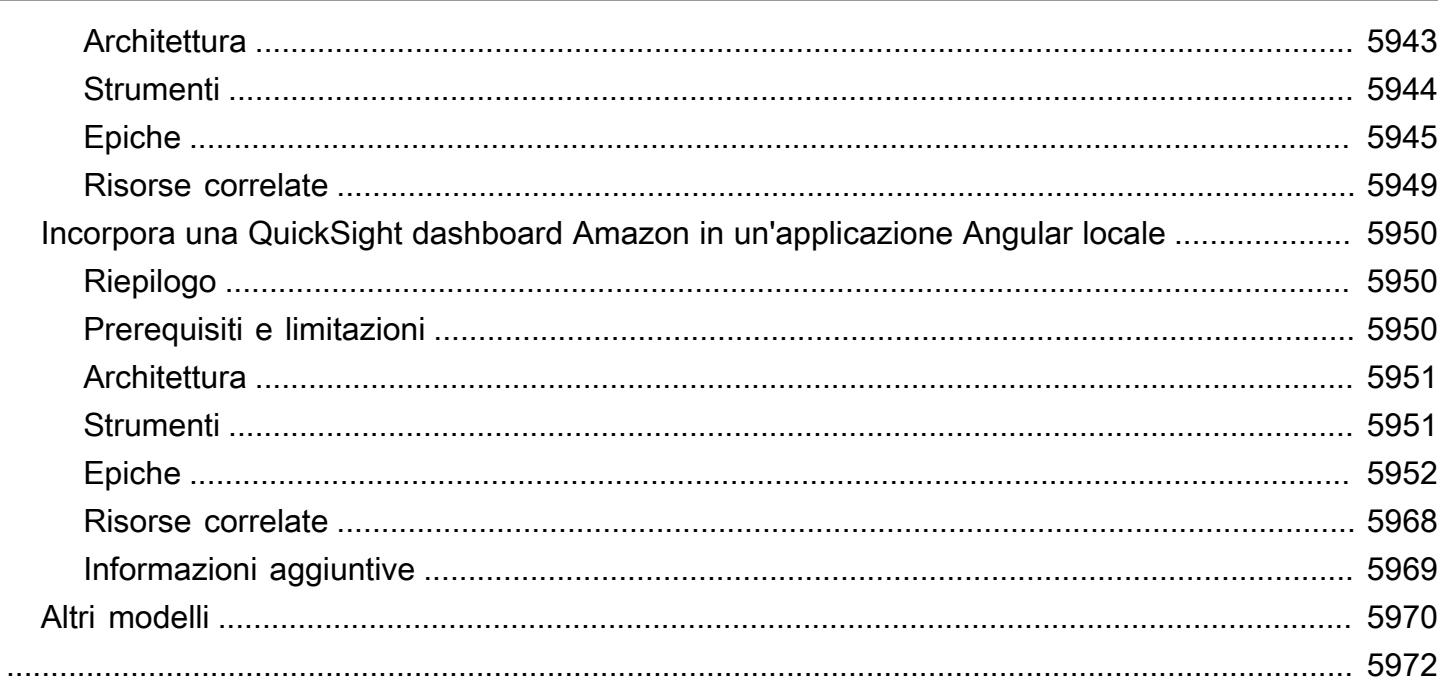

# AWS Modelli di orientamento prescrittivi

I modelli di guida prescrittiva di Amazon Web Services (AWS) forniscono step-by-step istruzioni, architettura, strumenti e codice per implementare scenari specifici di migrazione, modernizzazione e distribuzione del cloud. Questi modelli, esaminati da esperti in materia AWS, sono pensati per i costruttori e gli utenti pratici che stanno pianificando o stanno per migrare verso. AWS Supportano anche gli utenti già attivi AWS e che cercano modi per ottimizzare o modernizzare le proprie operazioni cloud.

Puoi utilizzare questi modelli per spostare i carichi di lavoro on-premise o cloud di varia complessità AWS e per accelerare gli sforzi di adozione, ottimizzazione e modernizzazione del cloud, indipendentemente dal fatto che tu sia nella fase di prototipazione, pianificazione o implementazione del progetto. Ad esempio, per un progetto di migrazione al cloud:

- Nella fase di pianificazione, puoi valutare le diverse opzioni disponibili verso cui migrare AWS. Puoi scegliere il modello più adatto alle tue esigenze, a seconda che tu voglia trasferire, riospitare, riorganizzare la piattaforma o riprogettare. Puoi anche comprendere i diversi strumenti disponibili per la migrazione e iniziare a pianificare l'acquisto di licenze o avviare conversazioni iniziali con i fornitori.
- Nelle fasi di dimostrazione del concetto e di implementazione, puoi seguire step-by-step le istruzioni fornite nello schema verso cui migrare il tuo carico di lavoro. AWS Ogni modello include dettagli come prerequisiti, architetture di riferimento di destinazione, strumenti, step-by-step attività, best practice, risoluzione dei problemi e codice.
- Se utilizzi già il Cloud AWS, puoi trovare modelli che ti aiuteranno a modernizzare, ottimizzare, scalare e proteggere l'uso delle risorse cloud.

Per visualizzare gli elenchi di pattern suddivisi per dominio tecnico, utilizza i seguenti link o le opzioni di filtro e ricerca nella home page di [AWS Prescriptive](https://aws.amazon.com/prescriptive-guidance/) Guidance.

- [Analisi](https://docs.aws.amazon.com/prescriptive-guidance/latest/patterns/analytics-pattern-list.html)
- [Produttività aziendale](https://docs.aws.amazon.com/prescriptive-guidance/latest/patterns/businessproductivity-pattern-list.html)
- [Nativa per il cloud](https://docs.aws.amazon.com/prescriptive-guidance/latest/patterns/cloudnative-pattern-list.html)
- [Contenitori e microservizi](https://docs.aws.amazon.com/prescriptive-guidance/latest/patterns/containersandmicroservices-pattern-list.html)
- [Distribuzione dei contenuti](https://docs.aws.amazon.com/prescriptive-guidance/latest/patterns/contentdelivery-pattern-list.html)
- [Gestione dei costi](https://docs.aws.amazon.com/prescriptive-guidance/latest/patterns/costmanagement-pattern-list.html)
- [Laghi di dati](https://docs.aws.amazon.com/prescriptive-guidance/latest/patterns/datalakes-pattern-list.html)
- [Database](https://docs.aws.amazon.com/prescriptive-guidance/latest/patterns/databases-pattern-list.html)
- [DevOps](https://docs.aws.amazon.com/prescriptive-guidance/latest/patterns/devops-pattern-list.html)
- [Informatica per l'utente finale](https://docs.aws.amazon.com/prescriptive-guidance/latest/patterns/endusercomputing-pattern-list.html)
- [Elaborazione ad alte prestazioni](https://docs.aws.amazon.com/prescriptive-guidance/latest/patterns/highperformancecomputing-pattern-list.html)
- [Cloud ibrido](https://docs.aws.amazon.com/prescriptive-guidance/latest/patterns/hybrid-pattern-list.html)
- [Infrastruttura](https://docs.aws.amazon.com/prescriptive-guidance/latest/patterns/infrastructure-pattern-list.html)
- [IoT](https://docs.aws.amazon.com/prescriptive-guidance/latest/patterns/iot-pattern-list.html)
- [Apprendimento automatico e intelligenza artificiale](https://docs.aws.amazon.com/prescriptive-guidance/latest/patterns/machinelearning-pattern-list.html)
- [Mainframe](https://docs.aws.amazon.com/prescriptive-guidance/latest/patterns/mainframe-pattern-list.html)
- [Gestione e governance](https://docs.aws.amazon.com/prescriptive-guidance/latest/patterns/governance-pattern-list.html)
- [Messaggistica e comunicazioni](https://docs.aws.amazon.com/prescriptive-guidance/latest/patterns/messagingandcommunications-pattern-list.html)
- [Migrazione](https://docs.aws.amazon.com/prescriptive-guidance/latest/patterns/migration-pattern-list.html)
- [Modernizzazione](https://docs.aws.amazon.com/prescriptive-guidance/latest/patterns/modernization-pattern-list.html)
- [Reti](https://docs.aws.amazon.com/prescriptive-guidance/latest/patterns/networking-pattern-list.html)
- [Sistemi operativi](https://docs.aws.amazon.com/prescriptive-guidance/latest/patterns/operatingsystems-pattern-list.html)
- [Operazioni](https://docs.aws.amazon.com/prescriptive-guidance/latest/patterns/operations-pattern-list.html)
- [SaaS](https://docs.aws.amazon.com/prescriptive-guidance/latest/patterns/saas-pattern-list.html)
- [Sicurezza, identità, conformità](https://docs.aws.amazon.com/prescriptive-guidance/latest/patterns/securityandcompliance-pattern-list.html)
- [Serverless](https://docs.aws.amazon.com/prescriptive-guidance/latest/patterns/serverless-pattern-list.html)
- [Sviluppo e test del software](https://docs.aws.amazon.com/prescriptive-guidance/latest/patterns/developmentandtesting-pattern-list.html)
- [Archiviazione e backup](https://docs.aws.amazon.com/prescriptive-guidance/latest/patterns/storageandbackup-pattern-list.html)
- [App Web e mobili](https://docs.aws.amazon.com/prescriptive-guidance/latest/patterns/websitesandwebapps-pattern-list.html)

Per visualizzare tutte le pubblicazioni, incluse guide, strategie e modelli, consulta la [home page di](https://aws.amazon.com/prescriptive-guidance/) [AWS Prescriptive Guidance.](https://aws.amazon.com/prescriptive-guidance/)

# Analisi

#### Argomenti

- [Analizza i dati di Amazon Redshift in Microsoft SQL Server Analysis Services](#page-94-0)
- [Analizza e visualizza dati JSON annidati con Amazon Athena e Amazon QuickSight](#page-98-0)
- [Automatizza l'applicazione della crittografia in AWS Glue utilizzando un modello AWS](#page-106-0) **[CloudFormation](#page-106-0)**
- [Crea una pipeline di servizi ETL per caricare i dati in modo incrementale da Amazon S3 ad](#page-112-0) [Amazon Redshift utilizzando AWS Glue](#page-112-0)
- [Calcola il valore a rischio \(VaR\) utilizzando i servizi AWS](#page-123-0)
- [Convertire la funzionalità temporale Teradata NORMALIZE in Amazon Redshift SQL](#page-131-0)
- [Convertire la funzionalità Teradata RESET WHEN in Amazon Redshift SQL](#page-139-0)
- [Applica l'etichettatura dei cluster Amazon EMR al momento del lancio](#page-146-0)
- [Assicurati che la registrazione di Amazon EMR su Amazon S3 sia abilitata al momento del lancio](#page-152-0)
- [Genera dati di test utilizzando un job AWS Glue e Python](#page-159-0)
- [Avvia un job Spark in un cluster EMR transitorio utilizzando una funzione Lambda](#page-176-0)
- [Esegui la migrazione dei carichi di lavoro Apache Cassandra su Amazon Keyspaces utilizzando](#page-185-0)  [AWS Glue](#page-185-0)
- [Esegui la migrazione di Oracle Business Intelligence 12c al cloud AWS dai server locali](#page-202-0)
- [Esegui la migrazione di un cluster Apache Kafka locale su Amazon MSK utilizzando MirrorMaker](#page-222-0)
- [Esegui la migrazione di uno stack ELK su Elastic Cloud su AWS](#page-230-0)
- [Migra i dati nel cloud AWS utilizzando Starburst](#page-245-0)
- [Ottimizza l'ingestione ETL delle dimensioni dei file di input su AWS](#page-252-0)
- [Orchestra una pipeline ETL con convalida, trasformazione e partizionamento utilizzando AWS Step](#page-259-0)  [Functions](#page-259-0)
- [Esegui analisi avanzate con Amazon Redshift ML](#page-271-0)
- [Accedi, esegui query e unisciti a tabelle Amazon DynamoDB utilizzando Athena](#page-279-0)
- [Configura uno spazio dati minimo utilizzabile per condividere i dati tra le organizzazioni](#page-292-0)
- [Imposta l'ordinamento specifico della lingua per i risultati delle query di Amazon Redshift](#page-357-0)  [utilizzando un UDF scalare in Python](#page-357-0)
- [Sottoscrivi una funzione Lambda alle notifiche di eventi dai bucket S3 in diverse regioni AWS](#page-367-0)
- [Tre tipi di job ETL di AWS Glue per la conversione dei dati in Apache Parquet](#page-373-0)
- [Visualizza i log di controllo di Amazon Redshift utilizzando Amazon Athena e Amazon QuickSight](#page-385-0)
- [Visualizza i report sulle credenziali IAM per tutti gli account AWS utilizzando Amazon QuickSight](#page-392-0)
- [Altri modelli](#page-403-0)

# <span id="page-94-0"></span>Analizza i dati di Amazon Redshift in Microsoft SQL Server Analysis Services

Creato da Sunil Vora (AWS)

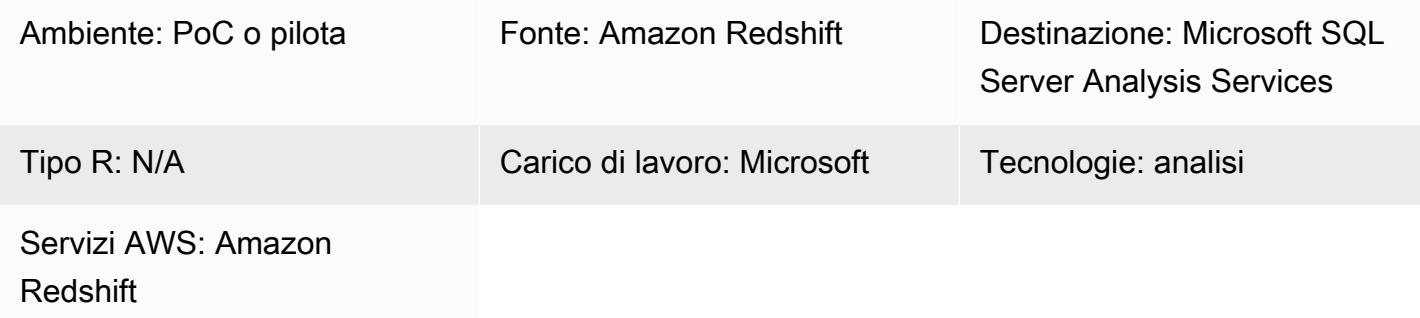

## Riepilogo

Questo modello descrive come connettere e analizzare i dati di Amazon Redshift in Microsoft SQL Server Analysis Services, utilizzando il provider Intellisoft OLE DB o il provider CData ADO.NET per l'accesso al database.

Amazon Redshift è un servizio di data warehouse nel cloud in scala petabyte interamente gestito. SQL Server Analysis Services è uno strumento di elaborazione analitica online (OLAP) che puoi utilizzare per analizzare i dati provenienti da data mart e data warehouse come Amazon Redshift. Puoi utilizzare SQL Server Analysis Services per creare cubi OLAP dai tuoi dati per un'analisi rapida e avanzata dei dati.

## Prerequisiti e limitazioni

Ipotesi

• Questo modello descrive come configurare SQL Server Analysis Services e Intellisoft OLE DB Provider o CDATA ADO.NET Provider per Amazon Redshift su un'istanza Amazon Elastic Compute Cloud (Amazon EC2). In alternativa, puoi installarli entrambi su un host nel tuo data center aziendale.

#### **Prerequisiti**

- Un account AWS attivo
- Un cluster Amazon Redshift con credenziali

### **Architettura**

Stack tecnologico di origine

• Un cluster Amazon Redshift

Stack tecnologico Target

• Servizi di analisi Microsoft SQL Server

Architettura di origine e destinazione

### **Strumenti**

- [Microsoft Visual Studio 2019 \(edizione comunitaria\)](https://visualstudio.microsoft.com/vs/)
- Provider [Intellisoft OLE DB per Amazon Redshift \(versione di prova\) o provider](https://www.pgoledb.com/index.php?option=com_filecabinet&view=files&id=1&Itemid=68) [CDATA ADO.NET](https://www.cdata.com/kb/tech/redshift-ado-ssas.rst)  [per Amazon](https://www.cdata.com/kb/tech/redshift-ado-ssas.rst) Redshift (versione di prova)

### Epiche

#### Analizza le tabelle

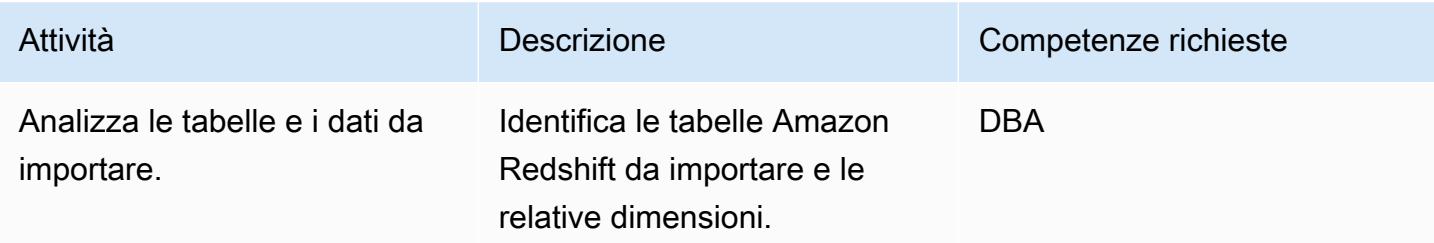

# Configura l'istanza EC2 e installa gli strumenti

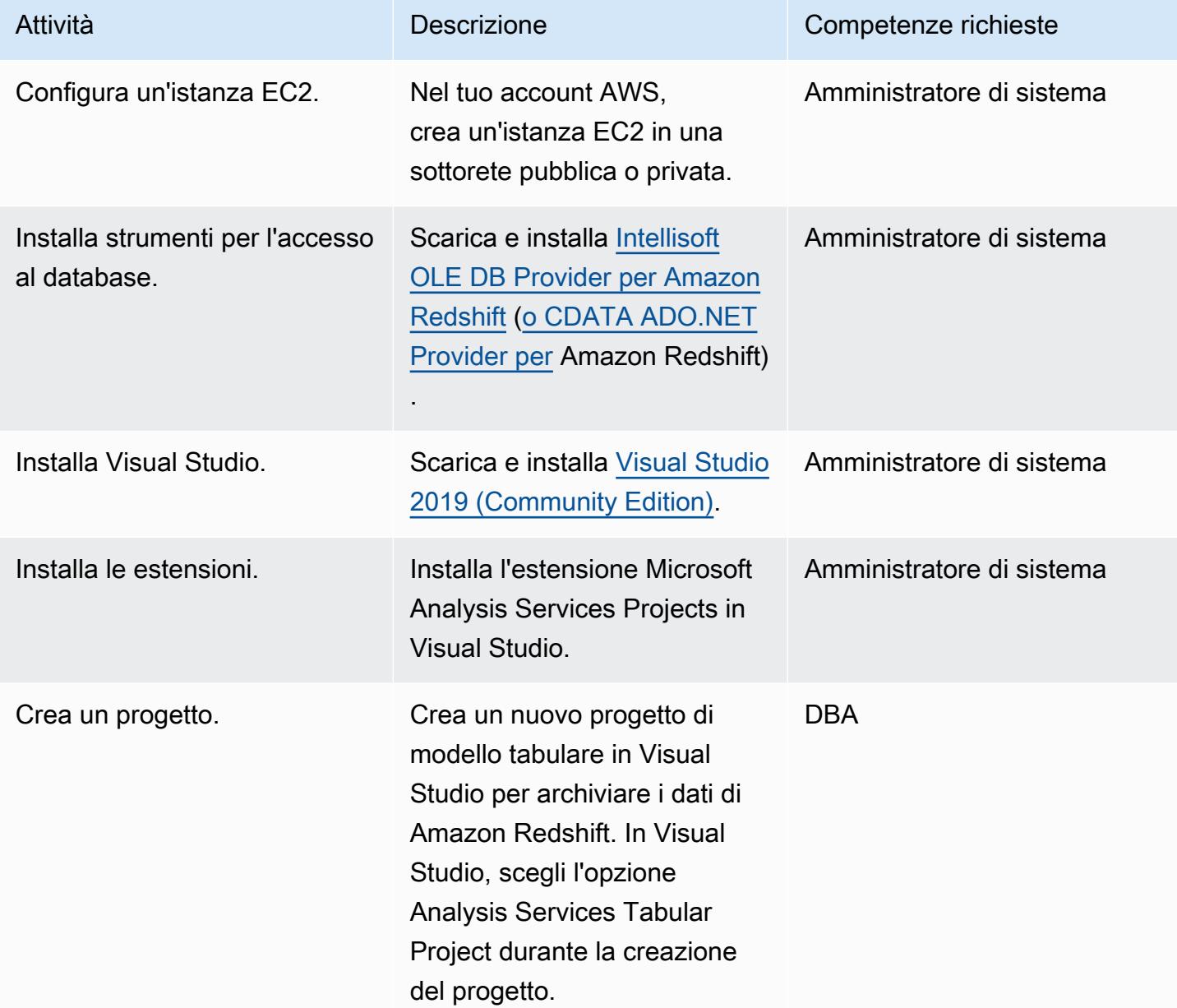

### Crea sorgenti di dati e importa tabelle

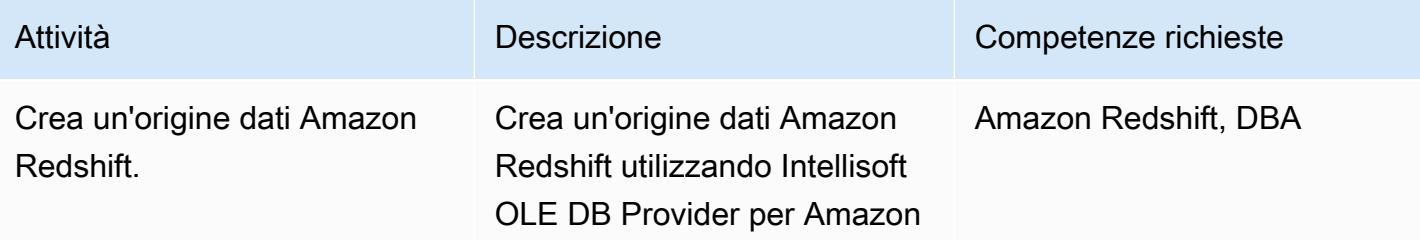

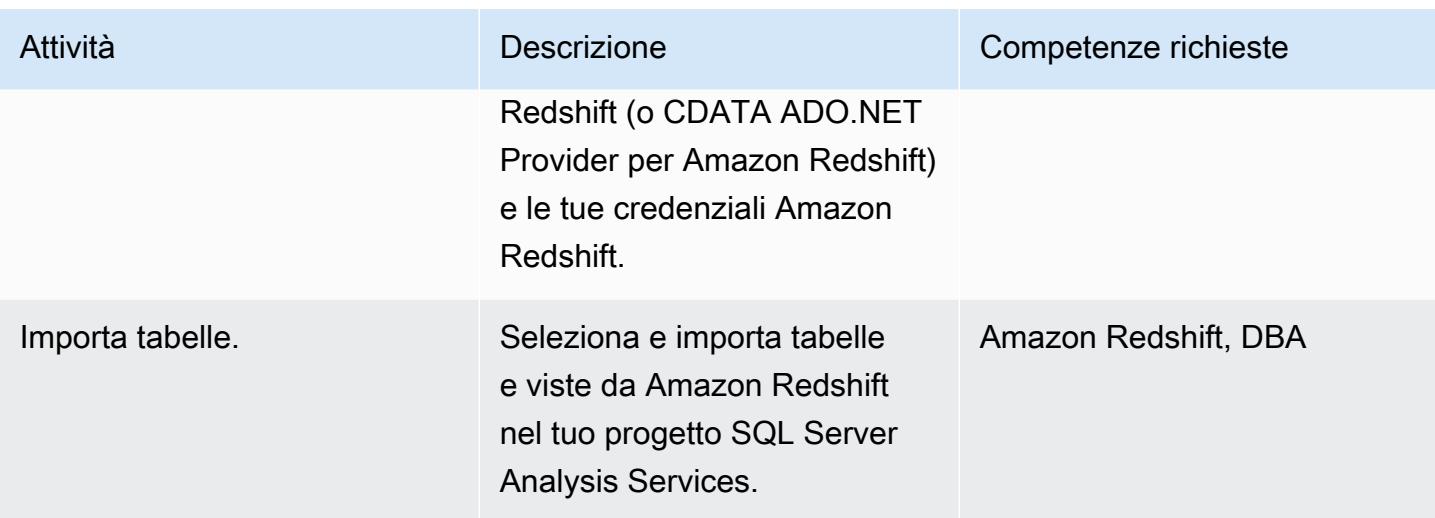

#### Pulizia dopo la migrazione

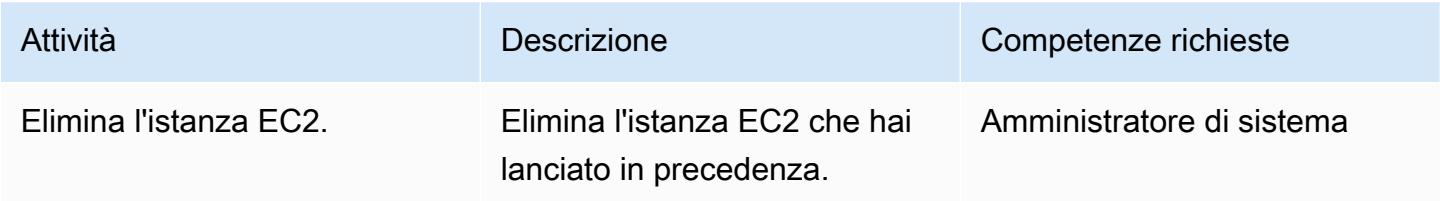

## Risorse correlate

- [Amazon Redshift \(documentazione](https://docs.aws.amazon.com/redshift/) AWS)
- [Installare SQL Server Analysis Services](https://docs.microsoft.com/en-us/analysis-services/instances/install-windows/install-analysis-services?view=asallproducts-allversions) (documentazione Microsoft)
- [Tabular Model Designer](https://docs.microsoft.com/en-us/analysis-services/tabular-models/tabular-model-designer-ssas?view=asallproducts-allversions) (documentazione Microsoft)
- [Panoramica dei cubi OLAP per analisi avanzate](https://docs.microsoft.com/en-us/system-center/scsm/olap-cubes-overview?view=sc-sm-2019) (documentazione Microsoft)
- [Microsoft Visual Studio 2019 \(edizione comunitaria\)](https://visualstudio.microsoft.com/vs/)
- [Intellisoft OLE DB Provider per Amazon Redshift \(versione di prova\)](https://www.pgoledb.com/index.php?option=com_filecabinet&view=files&id=1&Itemid=68)
- [Provider CData ADO.NET per Amazon Redshift \(versione di prova\)](https://www.cdata.com/kb/tech/redshift-ado-ssas.rst)

# <span id="page-98-0"></span>Analizza e visualizza dati JSON annidati con Amazon Athena e Amazon QuickSight

Creato da Anoop Singh (AWS)

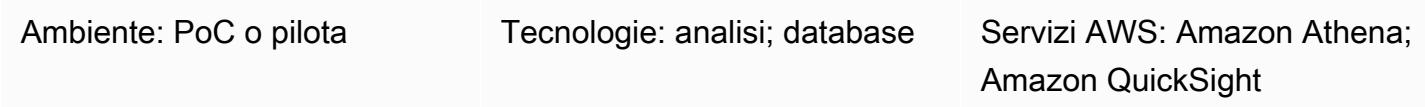

## Riepilogo

Questo modello spiega come tradurre una struttura di dati annidata in formato JSON in una vista tabulare utilizzando Amazon Athena e quindi visualizzare i dati in Amazon. QuickSight

Puoi utilizzare dati in formato JSON per i feed di dati basati su API provenienti da sistemi operativi per creare prodotti di dati. Questi dati possono anche aiutarti a comprendere meglio i tuoi clienti e le loro interazioni con i tuoi prodotti, in modo da personalizzare le esperienze degli utenti e prevedere i risultati.

# Prerequisiti e limitazioni

**Prerequisiti** 

- Un attivo Account AWS
- Un file JSON che rappresenta una struttura di dati annidata (questo modello fornisce un file di esempio)

#### Limitazioni:

• Le funzionalità JSON si integrano bene con le funzioni orientate a SQL esistenti in Athena. Tuttavia, non sono compatibili con ANSI SQL e si prevede che il file JSON contenga ogni record su una riga separata. Potrebbe essere necessario utilizzare la ignore.malformed.json proprietà in Athena per indicare se i record JSON non validi devono essere trasformati in caratteri nulli o generare errori. Per ulteriori informazioni, consulta [Best practice per la lettura dei dati JSON nella](https://docs.aws.amazon.com/athena/latest/ug/parsing-JSON.html) [documentazione](https://docs.aws.amazon.com/athena/latest/ug/parsing-JSON.html) di Athena.

• Questo modello considera solo piccole e semplici quantità di dati in formato JSON. Se desideri utilizzare questi concetti su larga scala, prendi in considerazione l'applicazione del partizionamento dei dati e il consolidamento dei dati in file più grandi.

## **Architettura**

Il diagramma seguente mostra l'architettura e il flusso di lavoro per questo modello. Le strutture di dati annidate sono archiviate in Amazon Simple Storage Service (Amazon S3) in formato JSON. In Athena, i dati JSON vengono mappati su una struttura dati Athena. Quindi crei una vista per analizzare i dati e visualizzare la struttura dei dati in. QuickSight

# **Strumenti**

#### Servizi AWS

- [Amazon Simple Storage Service \(Amazon S3\)](https://docs.aws.amazon.com/AmazonS3/latest/userguide/Welcome.html) è un servizio di archiviazione degli oggetti basato sul cloud che consente di archiviare, proteggere e recuperare qualsiasi quantità di dati. Questo modello utilizza Amazon S3 per archiviare il file JSON.
- [Amazon Athena](https://docs.aws.amazon.com/athena/latest/ug/what-is.html) è un servizio di query interattivo che ti aiuta ad analizzare i dati direttamente in Amazon S3 utilizzando SQL standard. Questo modello utilizza Athena per interrogare e trasformare i dati JSON. Con poche azioni in AWS Management Console, puoi indirizzare Athena ai tuoi dati in Amazon S3 e utilizzare SQL standard per eseguire query singole. Athena è serverless, quindi non c'è alcuna infrastruttura da configurare o gestire e paghi solo per le query che esegui. Athena si ridimensiona automaticamente ed esegue le query in parallelo, quindi i risultati sono rapidi, anche con set di dati di grandi dimensioni e query complesse.
- [Amazon QuickSight](https://docs.aws.amazon.com/quicksight/latest/user/welcome.html) è un servizio di business intelligence (BI) su scala cloud che ti aiuta a visualizzare, analizzare e riportare i tuoi dati su un'unica dashboard. QuickSight ti consente di creare e pubblicare facilmente dashboard interattive che includono approfondimenti sull'apprendimento automatico (ML). Puoi accedere a queste dashboard da qualsiasi dispositivo e incorporarle nelle tue applicazioni, portali e siti Web.

#### Esempio di codice

Il seguente file JSON fornisce una struttura di dati annidata che è possibile utilizzare in questo modello.

```
{ 
   "symbol": "AAPL", 
   "financials": [ 
     { 
       "reportDate": "2017-03-31", 
       "grossProfit": 20591000000, 
       "costOfRevenue": 32305000000, 
       "operatingRevenue": 52896000000, 
       "totalRevenue": 52896000000, 
       "operatingIncome": 14097000000, 
       "netIncome": 11029000000, 
       "researchAndDevelopment": 2776000000, 
       "operatingExpense": 6494000000, 
       "currentAssets": 101990000000, 
       "totalAssets": 334532000000, 
       "totalLiabilities": 200450000000, 
       "currentCash": 15157000000, 
       "currentDebt": 13991000000, 
       "totalCash": 67101000000, 
       "totalDebt": 98522000000, 
       "shareholderEquity": 134082000000, 
       "cashChange": -1214000000, 
       "cashFlow": 12523000000, 
       "operatingGainsLosses": null 
     } 
   ]
}
```
# Epiche

#### Configura un bucket S3

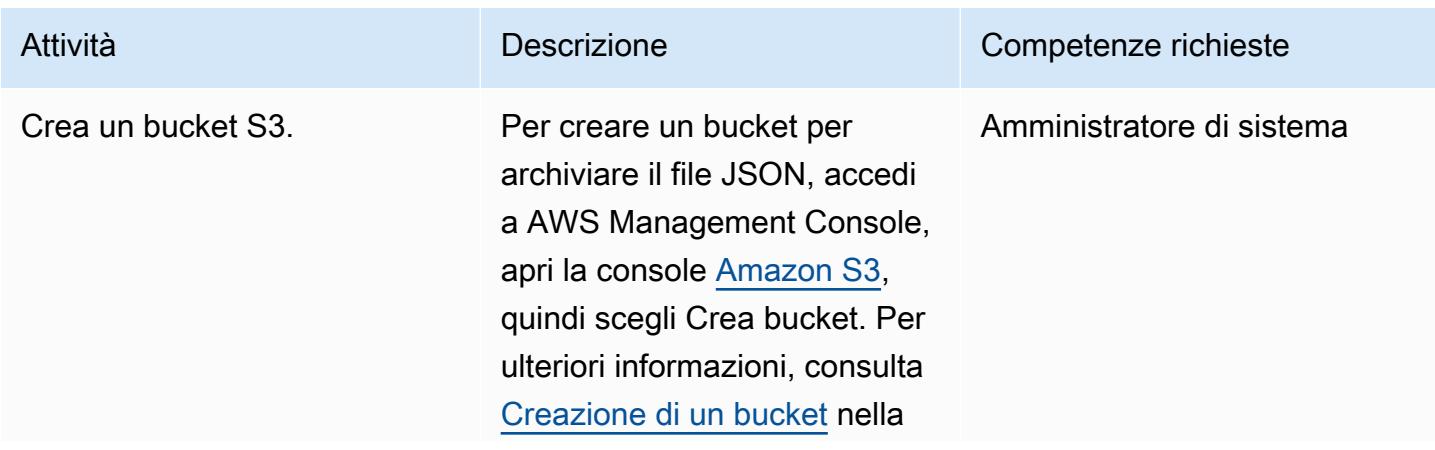

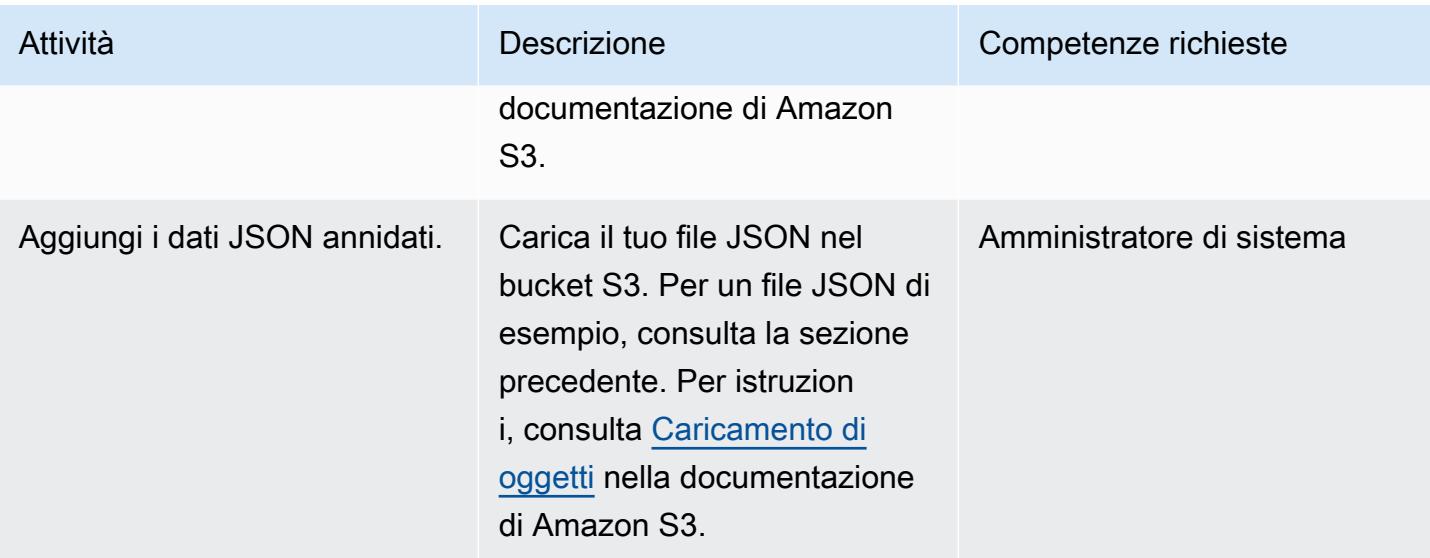

#### Analizza i dati in Athena

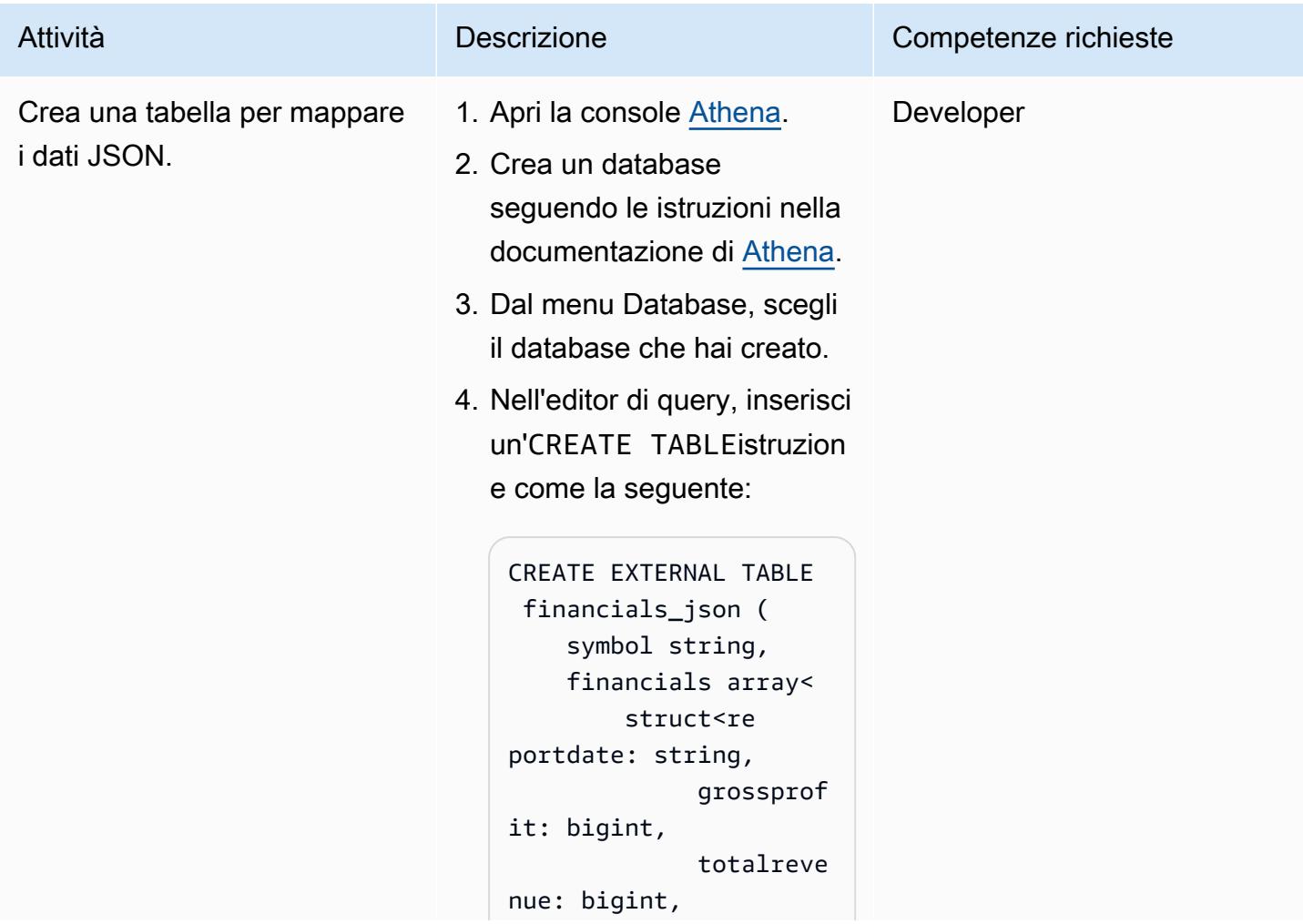

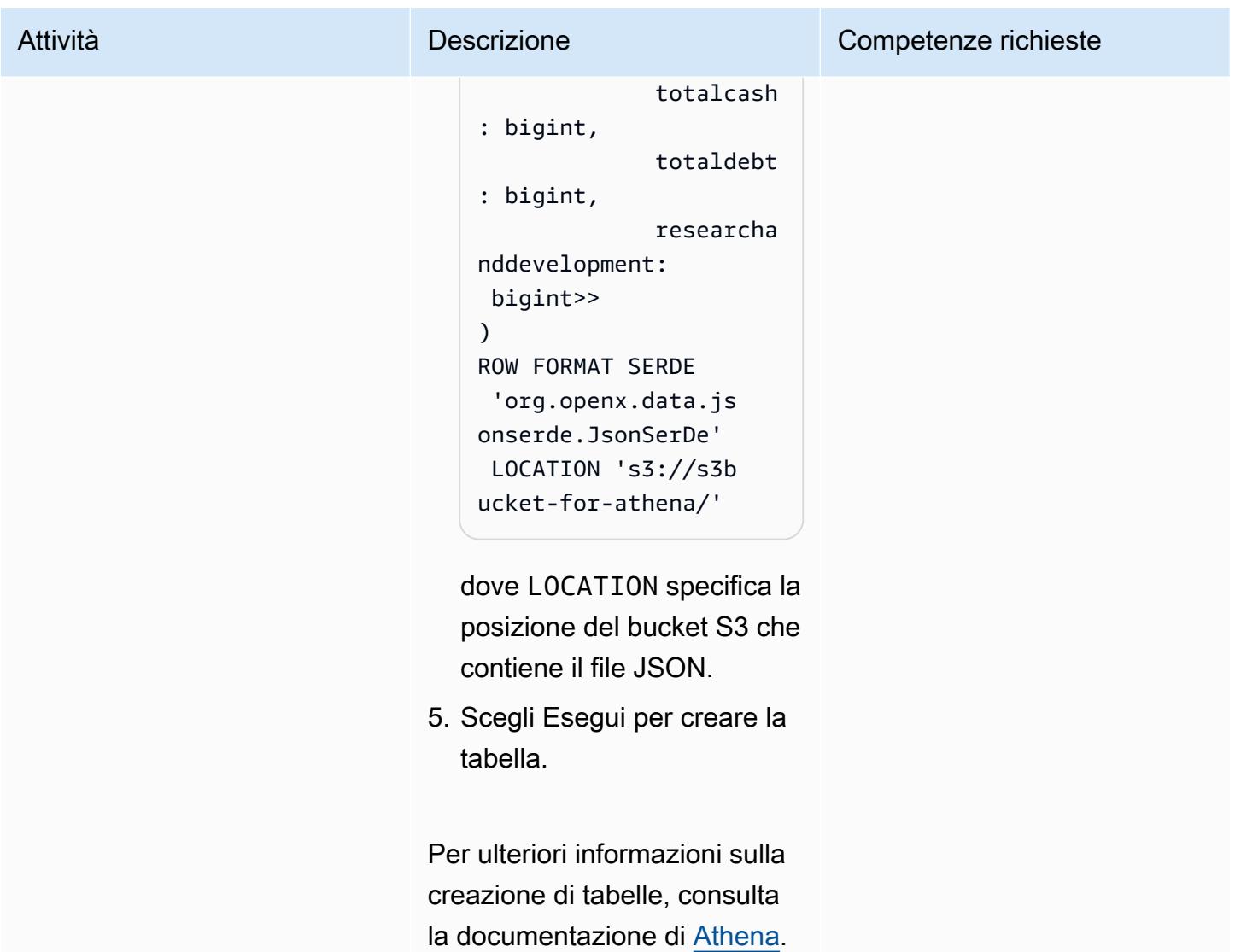

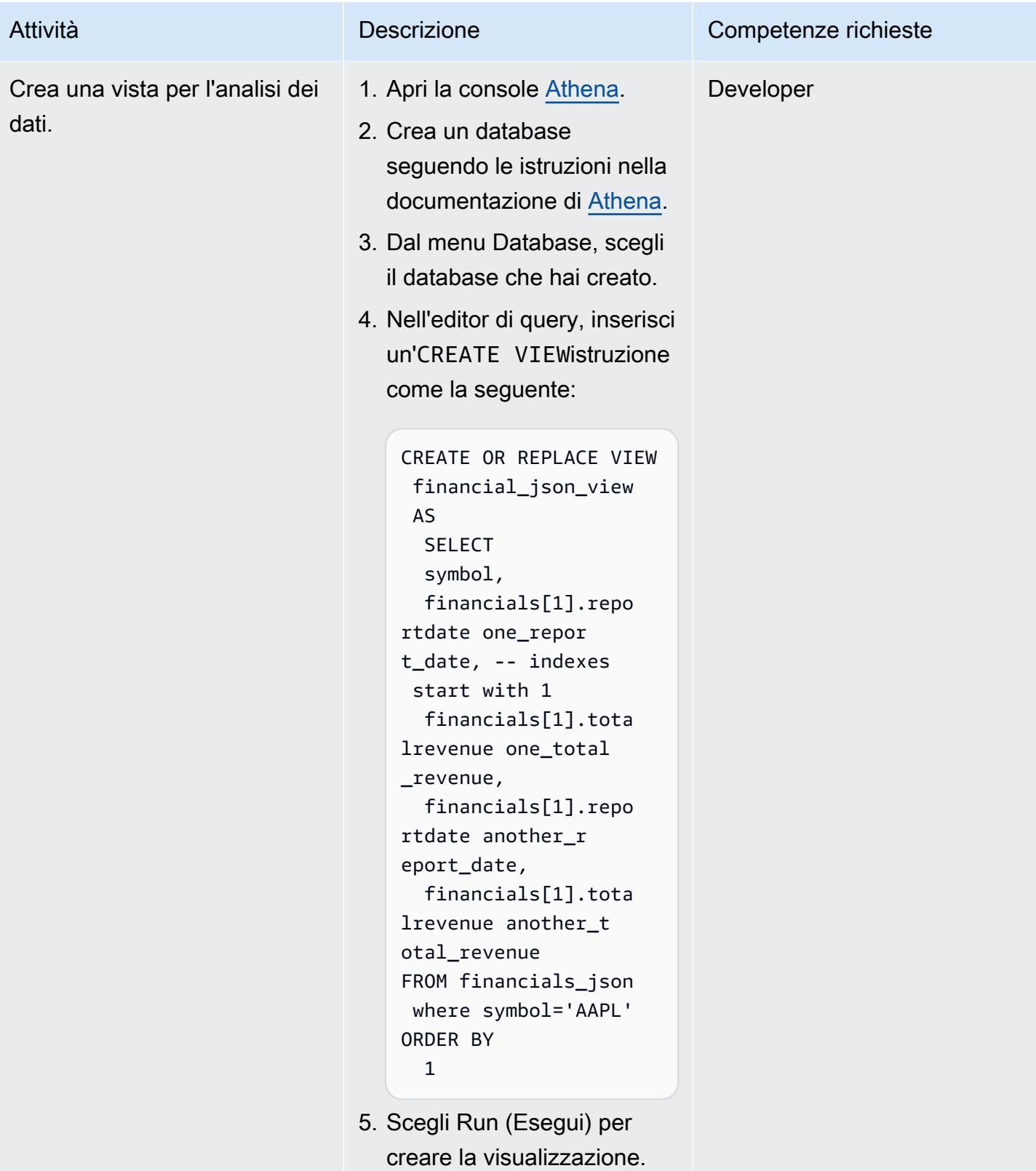

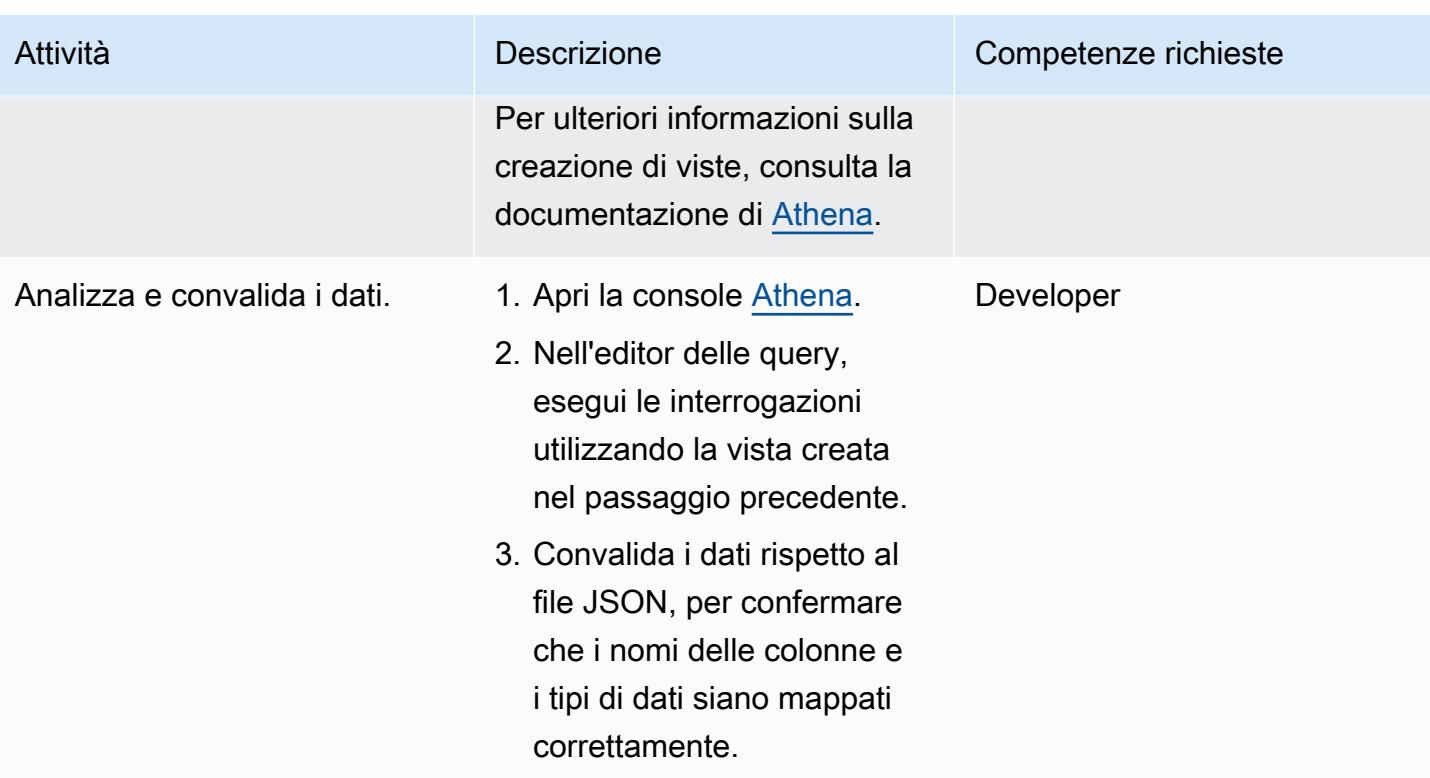

### Visualizza i dati in QuickSight

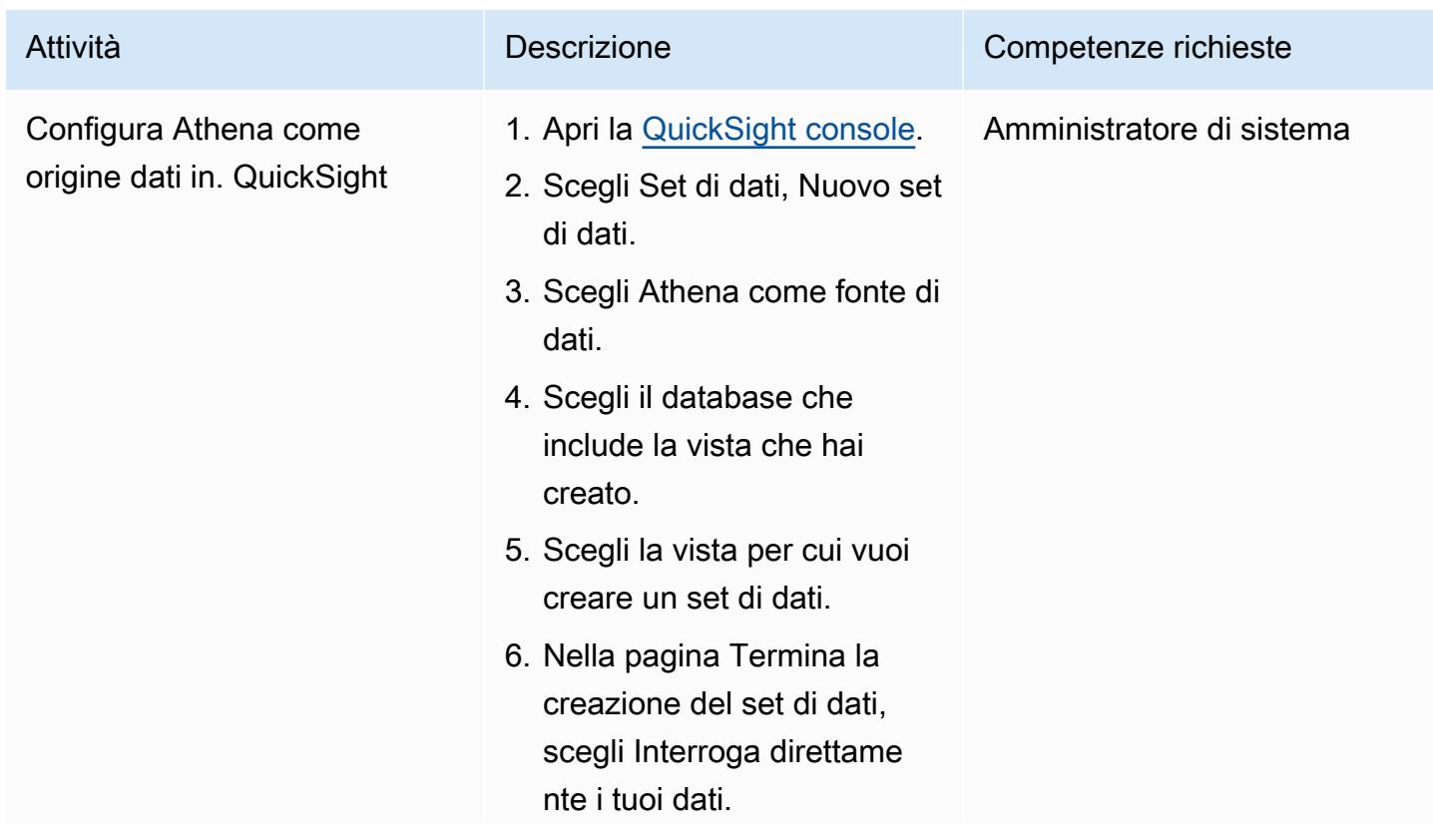

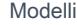

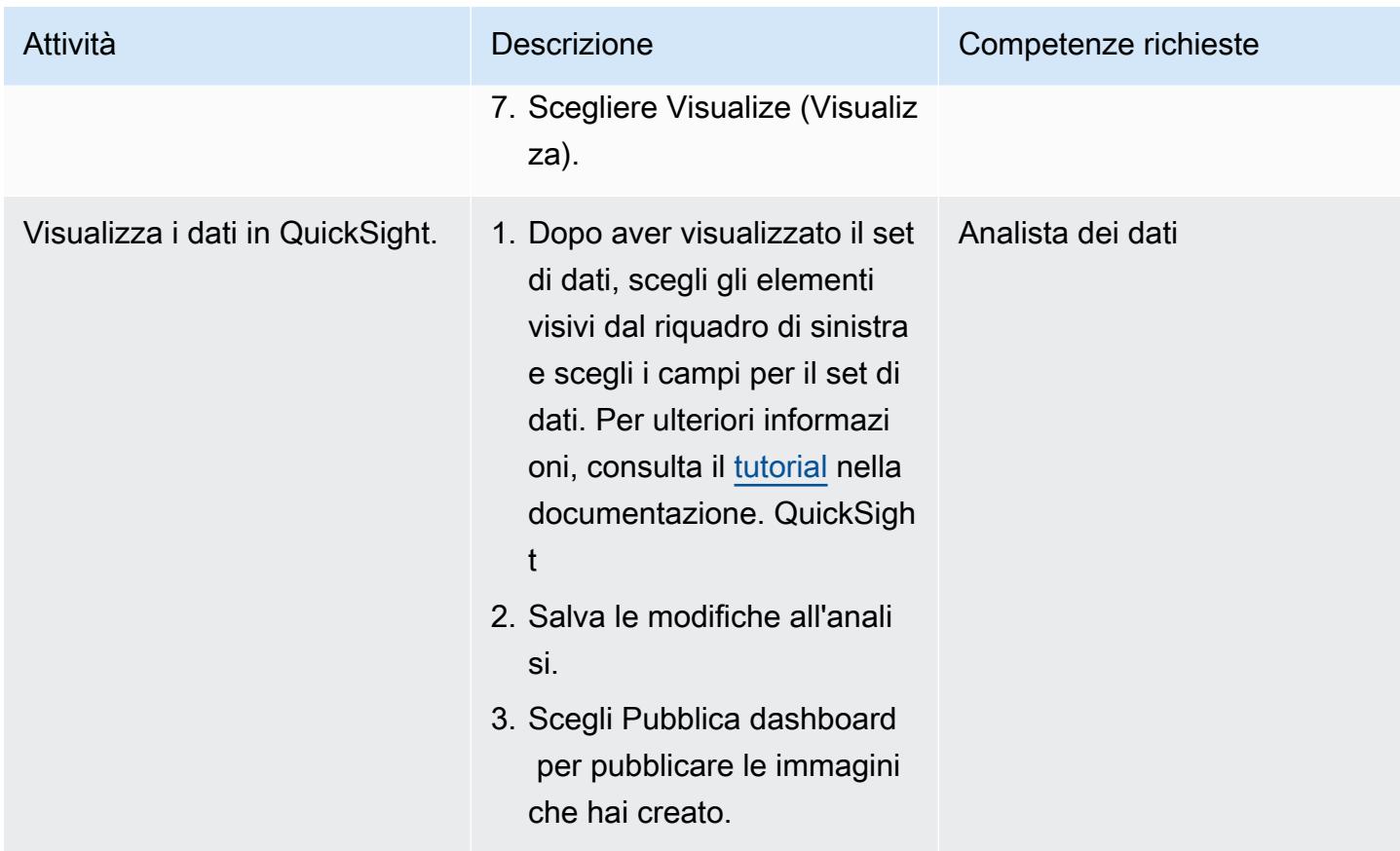

# Risorse correlate

- [Documentazione Amazon Athena](https://docs.aws.amazon.com/athena/latest/ug/getting-started.html)
- [QuickSight Tutorial Amazon](https://docs.aws.amazon.com/quicksight/latest/user/example-create-an-analysis.html)
- [Lavorare con JSON annidato](https://aws.amazon.com/blogs/big-data/create-tables-in-amazon-athena-from-nested-json-and-mappings-using-jsonserde/) (post sul blog)

# <span id="page-106-0"></span>Automatizza l'applicazione della crittografia in AWS Glue utilizzando un modello AWS CloudFormation

Creato da Diogo Guedes (AWS)

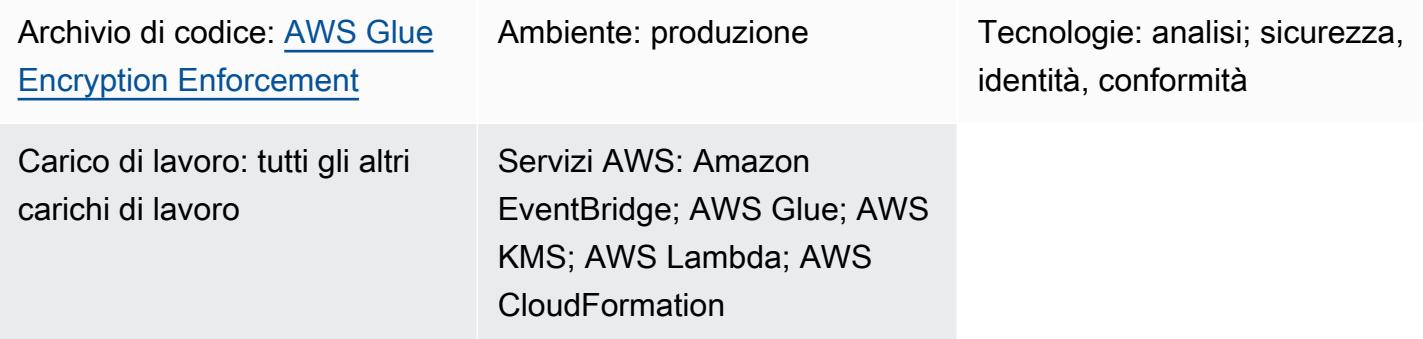

# Riepilogo

Questo modello mostra come configurare e automatizzare l'applicazione della crittografia in AWS Glue utilizzando un CloudFormation modello AWS. Il modello crea tutte le configurazioni e le risorse necessarie per applicare la crittografia. Queste risorse includono una configurazione iniziale, un controllo preventivo creato da una EventBridge regola Amazon e una funzione AWS Lambda.

## Prerequisiti e limitazioni

**Prerequisiti** 

- Un account AWS attivo
- Autorizzazioni per distribuire il CloudFormation modello e le relative risorse

#### Limitazioni

Questo controllo di sicurezza è regionale. Devi implementare il controllo di sicurezza in ogni regione AWS in cui desideri configurare l'applicazione della crittografia in AWS Glue.

# **Architettura**

#### Stack tecnologico Target

• Amazon CloudWatch Logs (da AWS Lambda)

- EventBridge Regola Amazon
- CloudFormation Stack AWS
- AWS CloudTrail
- Ruolo e policy gestiti da AWS Identity and Access Management (IAM)
- AWS Key Management Service (AWS KMS)
- Alias AWS KMS
- Funzione AWS Lambda
- AWS Systems Manager Parameter Store

#### Architettura Target

Il diagramma seguente mostra come automatizzare l'applicazione della crittografia in AWS Glue.

Il diagramma mostra il flusso di lavoro seguente:

- 1. Un [CloudFormation modello](https://github.com/aws-samples/aws-custom-guardrail-event-driven/blob/main/CloudFormation/aws-custom-guardrail-event-driven.yaml) crea tutte le risorse, inclusa la configurazione iniziale e il controllo investigativo per l'applicazione della crittografia in AWS Glue.
- 2. Una EventBridge regola rileva un cambiamento di stato nella configurazione di crittografia.
- 3. Viene richiamata una funzione Lambda per la valutazione e la registrazione tramite Logs. CloudWatch In caso di rilevamento non conforme, il Parameter Store viene ripristinato con un Amazon Resource Name (ARN) per una chiave AWS KMS. Il servizio viene ripristinato allo stato conforme con la crittografia abilitata.

#### Automazione e scalabilità

Se utilizzi [AWS Organizations,](https://aws.amazon.com/organizations/) puoi utilizzare [AWS CloudFormation StackSets](https://docs.aws.amazon.com/AWSCloudFormation/latest/UserGuide/what-is-cfnstacksets.html) per distribuire questo modello in più account in cui desideri abilitare l'applicazione della crittografia in AWS Glue.

#### **Strumenti**

- [Amazon](https://docs.aws.amazon.com/AmazonCloudWatch/latest/monitoring/WhatIsCloudWatch.html) ti CloudWatch aiuta a monitorare i parametri delle tue risorse AWS e delle applicazioni che esegui su AWS in tempo reale.
- [Amazon EventBridge](https://docs.aws.amazon.com/eventbridge/latest/userguide/eb-what-is.html) è un servizio di bus eventi senza server che ti aiuta a connettere le tue applicazioni con dati in tempo reale provenienti da una varietà di fonti. Ad esempio, funzioni
- [AWS](https://docs.aws.amazon.com/AWSCloudFormation/latest/UserGuide/Welcome.html) ti CloudFormation aiuta a configurare le risorse AWS, effettuarne il provisioning in modo rapido e coerente e gestirle durante tutto il loro ciclo di vita su account e regioni AWS.
- [AWS](https://docs.aws.amazon.com/awscloudtrail/latest/userguide/cloudtrail-user-guide.html) ti CloudTrail aiuta a abilitare il controllo operativo e dei rischi, la governance e la conformità del tuo account AWS.
- [AWS Glue](https://docs.aws.amazon.com/glue/latest/dg/what-is-glue.html) è un servizio di estrazione, trasformazione e caricamento (ETL) completamente gestito. Ti aiuta a classificare, pulire, arricchire e spostare i dati in modo affidabile tra archivi di dati e flussi di dati.
- [AWS Key Management Service \(AWS KMS\)](https://docs.aws.amazon.com/kms/latest/developerguide/overview.html) ti aiuta a creare e controllare chiavi crittografiche per proteggere i tuoi dati.
- [AWS Lambda](https://docs.aws.amazon.com/lambda/latest/dg/welcome.html) è un servizio di elaborazione che ti aiuta a eseguire codice senza dover fornire o gestire server. Esegue il codice solo quando necessario e si ridimensiona automaticamente, quindi paghi solo per il tempo di calcolo che utilizzi.
- [AWS Systems Manager](https://docs.aws.amazon.com/systems-manager/latest/userguide/what-is-systems-manager.html) ti aiuta a gestire le applicazioni e l'infrastruttura in esecuzione nel cloud AWS. Semplifica la gestione delle applicazioni e delle risorse, riduce i tempi di rilevamento e risoluzione dei problemi operativi e ti aiuta a gestire le tue risorse AWS in modo sicuro su larga scala.

#### **Codice**

[Il codice per questo pattern è disponibile nel repository aws-custom-guardrail-event-driven GitHub .](https://github.com/aws-samples/aws-custom-guardrail-event-driven/blob/main/CloudFormation/aws-custom-guardrail-event-driven.yaml)

# Best practice

AWS Glue supporta la crittografia dei dati a riposo per la [creazione di lavori in AWS Glue](https://docs.aws.amazon.com/glue/latest/dg/author-job-glue.html) e lo [sviluppo di script utilizzando endpoint di sviluppo](https://docs.aws.amazon.com/glue/latest/dg/dev-endpoint.html).

Considera le seguenti best practice:

- Configura i job ETL e gli endpoint di sviluppo per utilizzare le chiavi AWS KMS per scrivere dati crittografati inattivi.
- Crittografa i metadati archiviati nel [catalogo dati di AWS Glue](https://docs.aws.amazon.com/glue/latest/dg/components-overview.html#data-catalog-intro) utilizzando chiavi gestite tramite AWS KMS.
- [Usa le chiavi AWS KMS per crittografare i segnalibri dei lavori e i log generati dai crawler e dai job](https://docs.aws.amazon.com/glue/latest/dg/add-crawler.html)  [ETL.](https://docs.aws.amazon.com/glue/latest/dg/add-crawler.html)

# Epiche

#### Avvia il modello CloudFormation

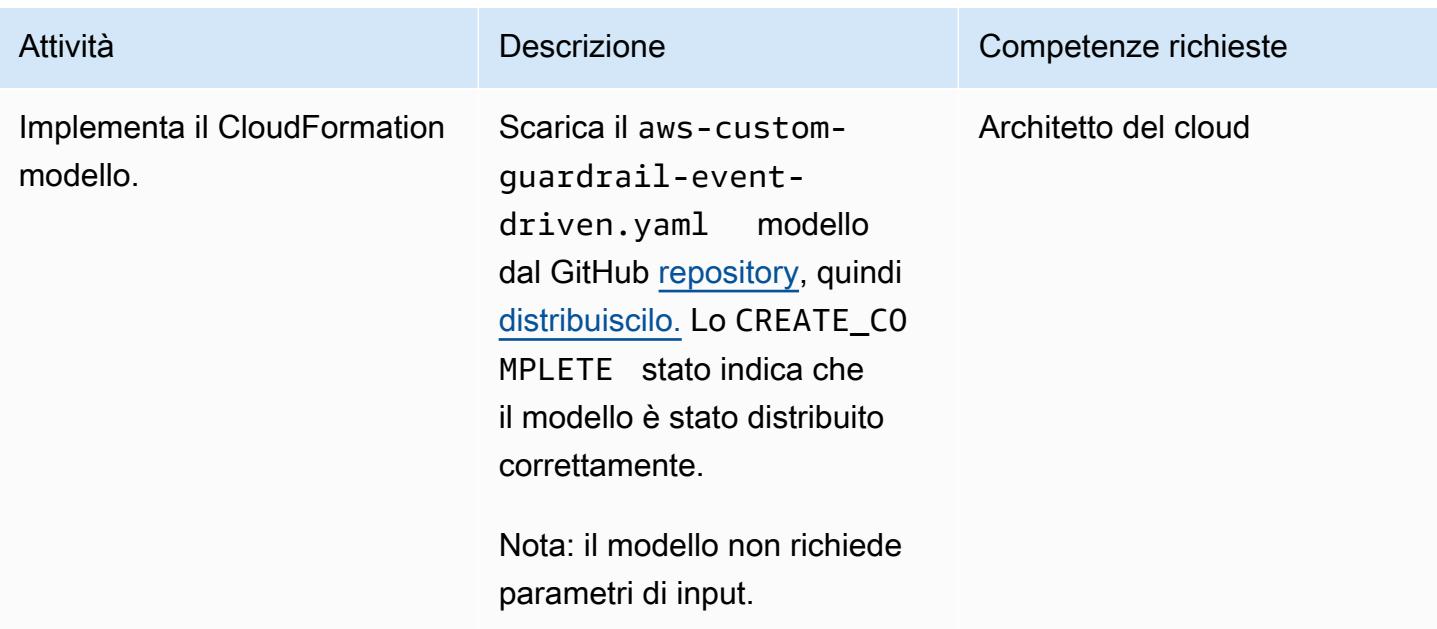

#### Verifica le impostazioni di crittografia in AWS Glue

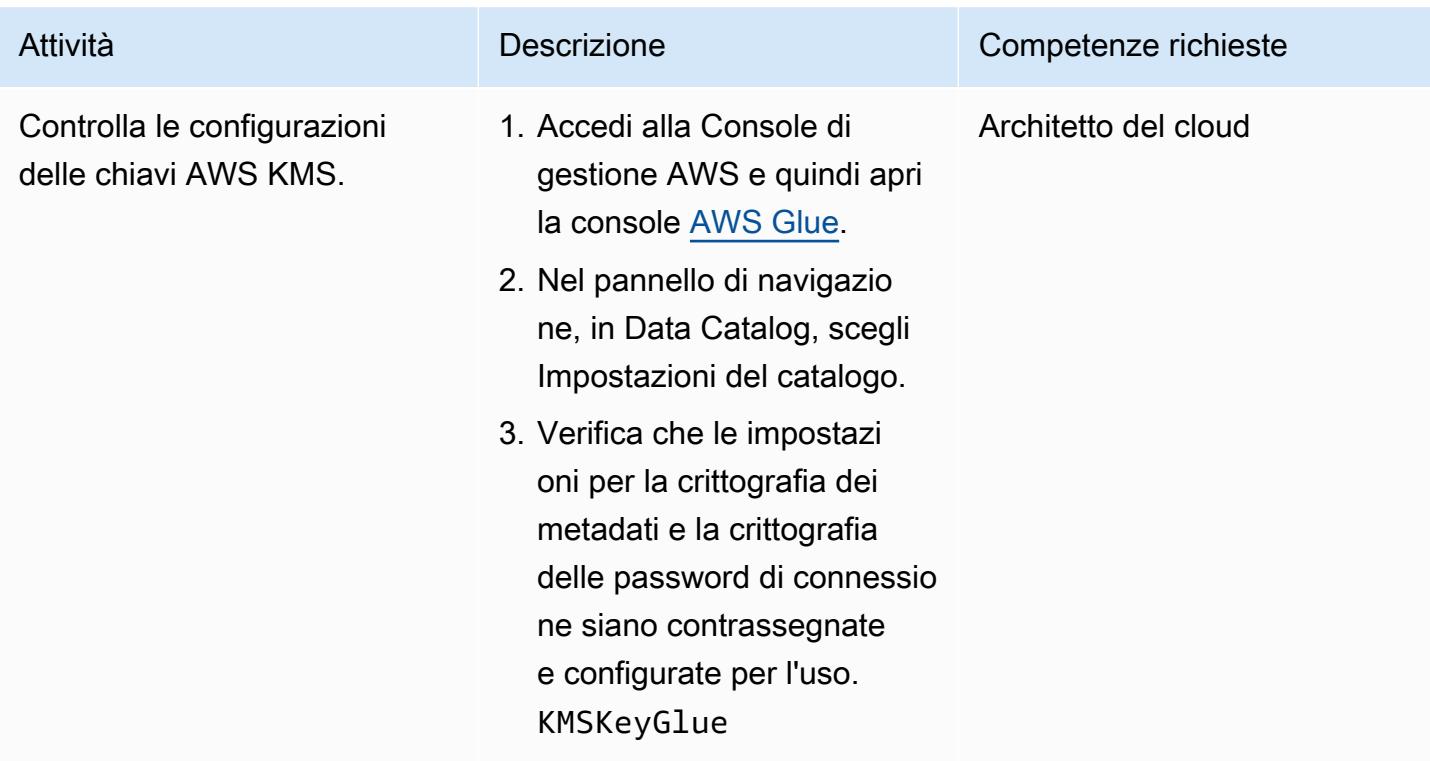

### Verifica l'applicazione della crittografia

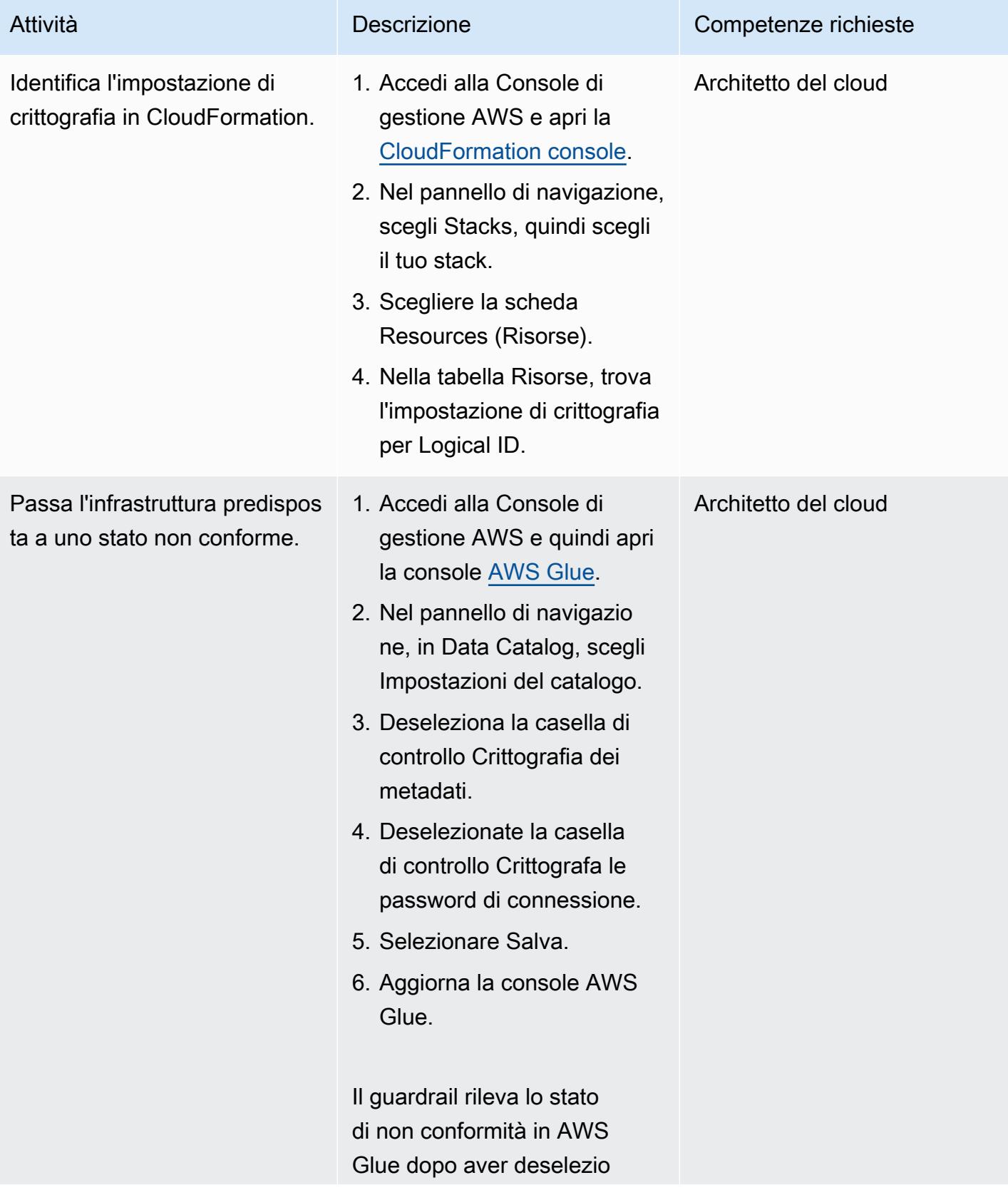

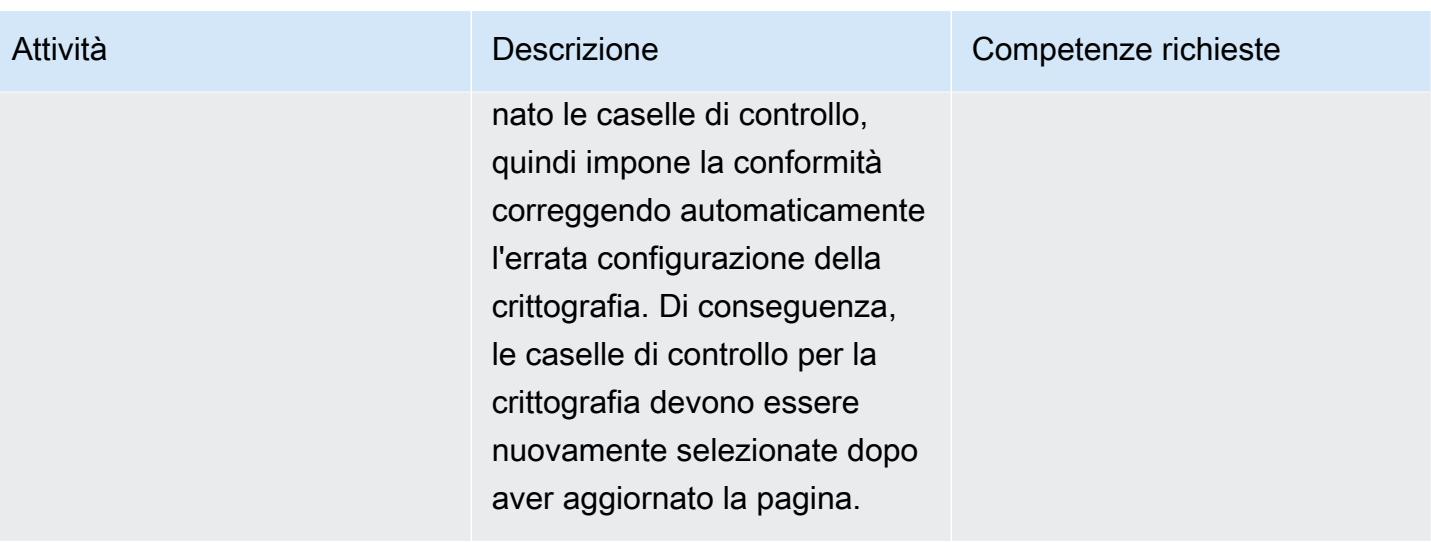

#### Risorse correlate

- [Creazione di uno stack sulla CloudFormation console AWS](https://docs.aws.amazon.com/AWSCloudFormation/latest/UserGuide/cfn-console-create-stack.html) ( CloudFormation documentazione AWS)
- [Creazione di una regola CloudWatch Events che si attiva su una chiamata API AWS utilizzando](https://docs.aws.amazon.com/AmazonCloudWatch/latest/events/Create-CloudWatch-Events-CloudTrail-Rule.html) [AWS CloudTrail](https://docs.aws.amazon.com/AmazonCloudWatch/latest/events/Create-CloudWatch-Events-CloudTrail-Rule.html) ( CloudWatch documentazione Amazon)
- [Configurazione della crittografia in AWS Glue](https://docs.aws.amazon.com/glue/latest/dg/set-up-encryption.html) (documentazione AWS Glue)

# Crea una pipeline di servizi ETL per caricare i dati in modo incrementale da Amazon S3 ad Amazon Redshift utilizzando AWS Glue

Creato da Rohan Jamadagni (AWS) e Arunabha Datta (AWS)

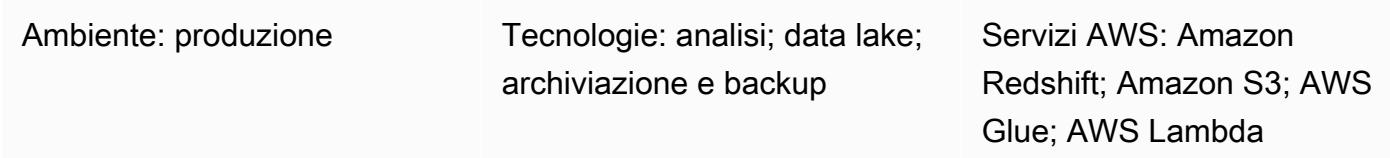

# Riepilogo

Questo modello fornisce indicazioni su come configurare Amazon Simple Storage Service (Amazon S3) per prestazioni ottimali del data lake e quindi caricare modifiche incrementali ai dati da Amazon S3 in Amazon Redshift utilizzando AWS Glue, eseguendo operazioni di estrazione, trasformazione e caricamento (ETL).

I file sorgente in Amazon S3 possono avere diversi formati, tra cui file con valori separati da virgole (CSV), XML e JSON. Questo modello descrive come utilizzare AWS Glue per convertire i file sorgente in un formato ottimizzato in termini di costi e prestazioni come Apache Parquet. Puoi interrogare i file Parquet direttamente da Amazon Athena e Amazon Redshift Spectrum. Puoi anche caricare file Parquet in Amazon Redshift, aggregarli e condividere i dati aggregati con i consumatori o visualizzare i dati utilizzando Amazon. QuickSight

# Prerequisiti e limitazioni

#### **Prerequisiti**

- Un account AWS attivo.
- Un bucket sorgente S3 con i privilegi giusti e contenente file CSV, XML o JSON.

Ipotesi

• I file sorgente CSV, XML o JSON sono già caricati in Amazon S3 e sono accessibili dall'account in cui sono configurati AWS Glue e Amazon Redshift.

- Vengono seguite le best practice per il caricamento dei file, la suddivisione dei file, la compressione e l'utilizzo di un manifesto, come illustrato nella documentazione di [Amazon Redshift.](https://docs.aws.amazon.com/redshift/latest/dg/t_Loading-data-from-S3.html)
- La struttura del file di origine è inalterata.
- Il sistema di origine è in grado di importare dati in Amazon S3 seguendo la struttura delle cartelle definita in Amazon S3.
- Il cluster Amazon Redshift si estende su una singola zona di disponibilità. (Questa architettura è appropriata perché AWS Lambda, AWS Glue e Amazon Athena sono serverless.) Per un'elevata disponibilità, le istantanee del cluster vengono scattate con una frequenza regolare.

#### Limitazioni

- I formati di file sono limitati a quelli [attualmente supportati da AWS Glue](https://docs.aws.amazon.com/glue/latest/dg/aws-glue-programming-etl-format.html).
- La reportistica downstream in tempo reale non è supportata.

#### **Architettura**

Stack tecnologico di origine

• Bucket S3 con file CSV, XML o JSON

Stack tecnologico Target

- Data lake S3 (con archiviazione di file Parquet partizionata)
- Amazon Redshift

Architettura Target

Flusso di dati

### **Strumenti**

- [Amazon S3 Amazon Simple](https://aws.amazon.com/s3/) Storage Service (Amazon S3) è un servizio di storage di oggetti altamente scalabile. Amazon S3 può essere utilizzato per un'ampia gamma di soluzioni di storage, tra cui siti Web, applicazioni mobili, backup e data lake.
- [AWS Lambda:](https://aws.amazon.com/lambda/) AWS Lambda consente di eseguire codice senza effettuare il provisioning o la gestione di server. AWS Lambda è un servizio basato sugli eventi; puoi configurare il codice per l'avvio automatico da altri servizi AWS.
- [Amazon Redshift Amazon Redshift](https://aws.amazon.com/redshift/) è un servizio di data warehouse completamente gestito su scala petabyte. Con Amazon Redshift, puoi interrogare petabyte di dati strutturati e semistrutturati nel tuo data warehouse e nel tuo data lake utilizzando SQL standard.
- [AWS Glue](https://aws.amazon.com/glue/)  AWS Glue è un servizio ETL completamente gestito che semplifica la preparazione e il caricamento dei dati per l'analisi. AWS Glue rileva i tuoi dati e archivia i metadati associati (ad esempio, definizioni di tabelle e schemi) nel catalogo dati di AWS Glue. I dati catalogati sono immediatamente ricercabili, possono essere interrogati e sono disponibili per ETL.
- [AWS Secrets Manager:](https://aws.amazon.com/secrets-manager/) AWS Secrets Manager facilita la protezione e la gestione centralizzata dei segreti necessari per l'accesso alle applicazioni o ai servizi. Il servizio archivia le credenziali del database, le chiavi API e altri segreti ed elimina la necessità di codificare le informazioni sensibili in formato testo semplice. Secrets Manager offre anche la rotazione delle chiavi per soddisfare le esigenze di sicurezza e conformità. Ha un'integrazione integrata per Amazon Redshift, Amazon Relational Database Service (Amazon RDS) e Amazon DocumentDB. È possibile archiviare e gestire centralmente i segreti utilizzando la console Secrets Manager, l'interfaccia a riga di comando (CLI) o l'API e gli SDK di Secrets Manager.
- [Amazon Athena](https://aws.amazon.com/athena/) Amazon Athena è un servizio di query interattivo che semplifica l'analisi dei dati archiviati in Amazon S3. Athena è serverless e integrata con AWS Glue, quindi può interrogare direttamente i dati catalogati utilizzando AWS Glue. Athena è scalabile in modo elastico per offrire prestazioni di query interattive.

# Epiche

#### Crea i bucket S3 e la struttura delle cartelle

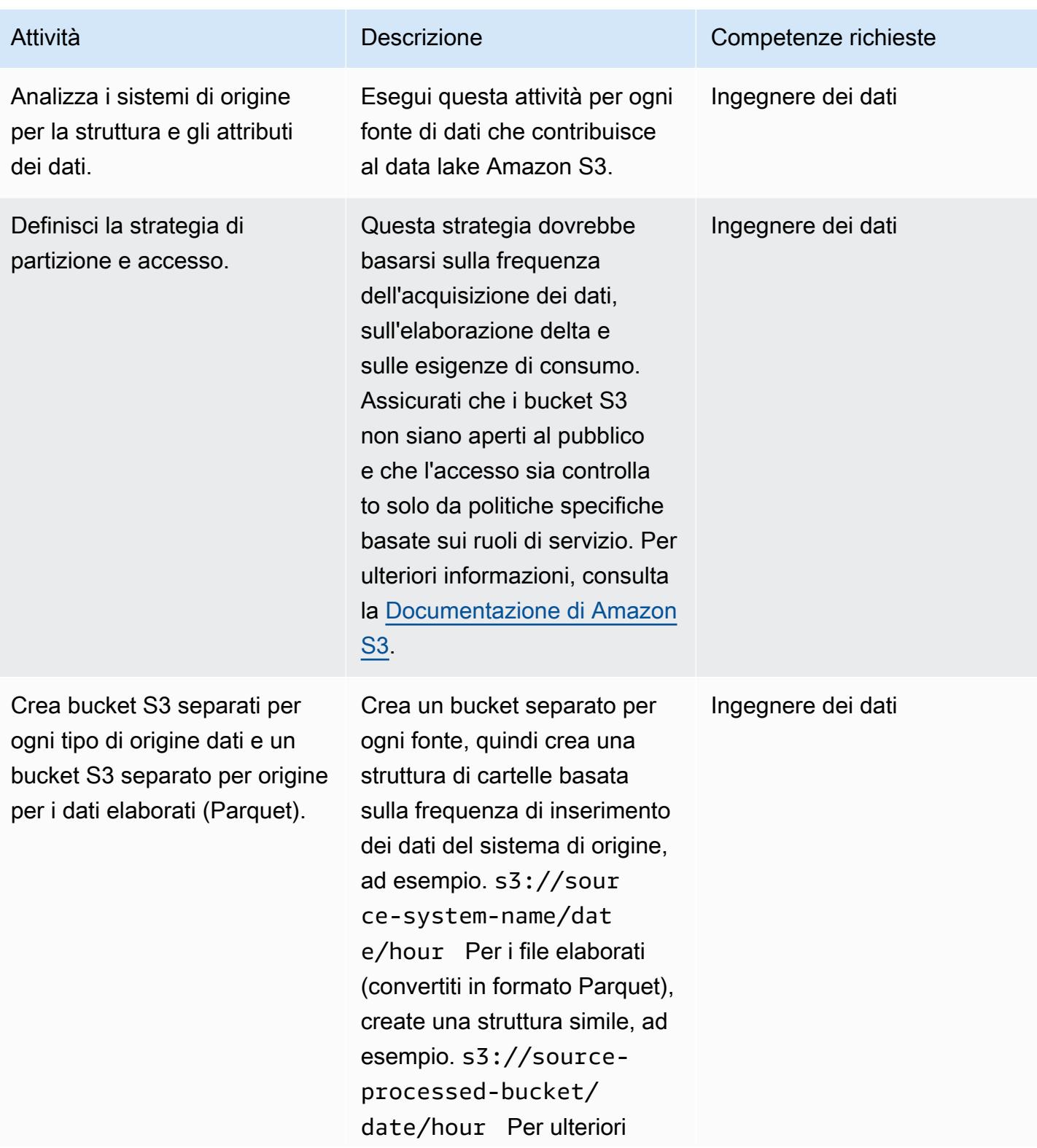

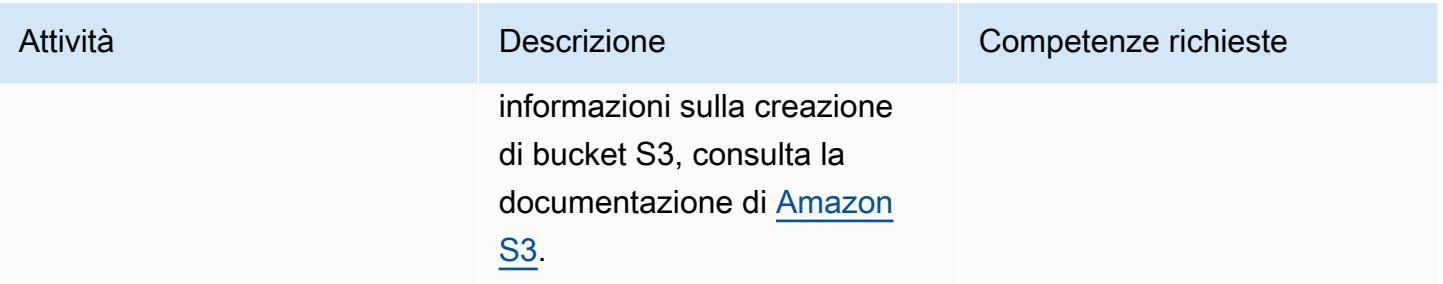

#### Crea un data warehouse in Amazon Redshift

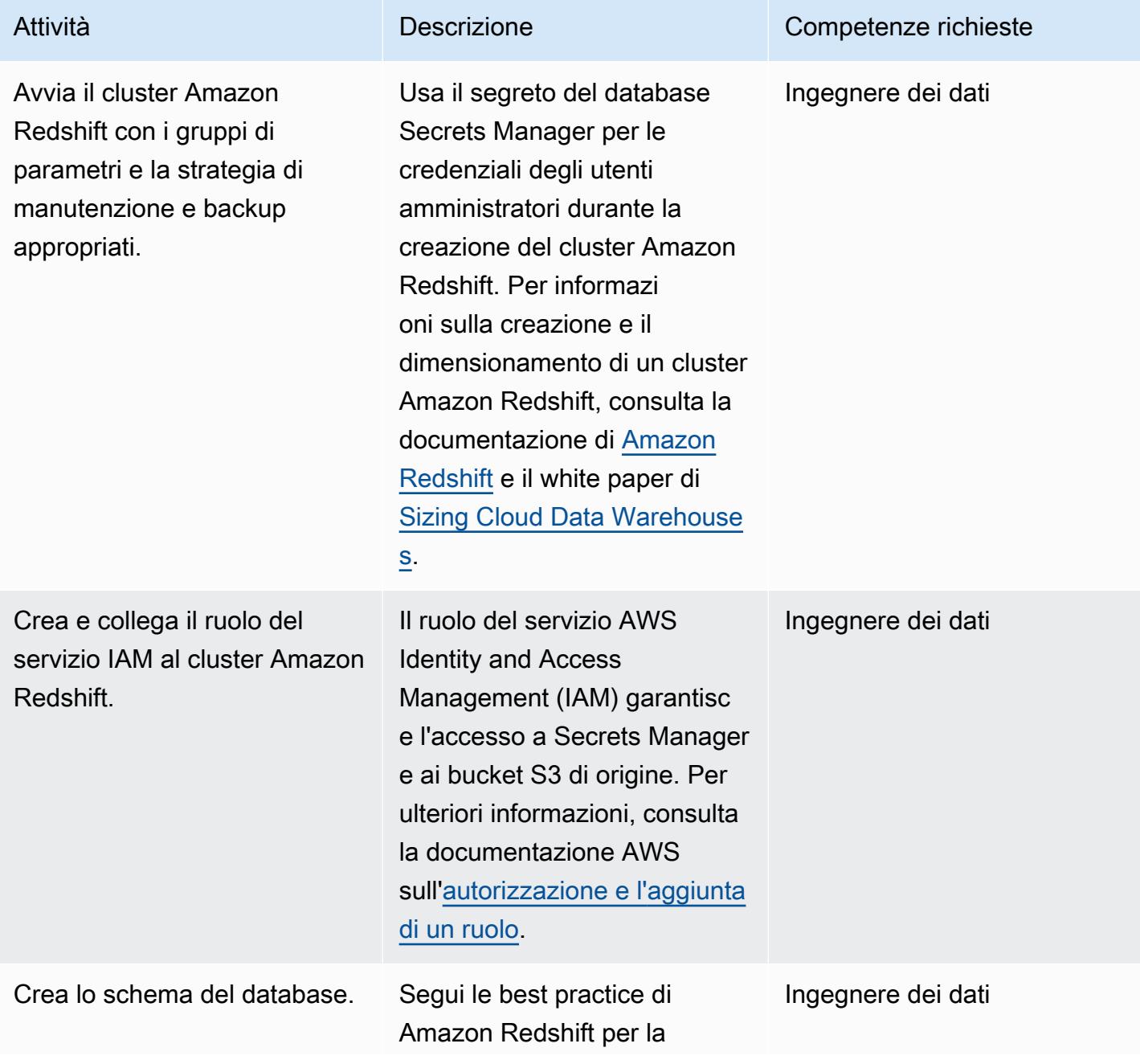

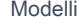

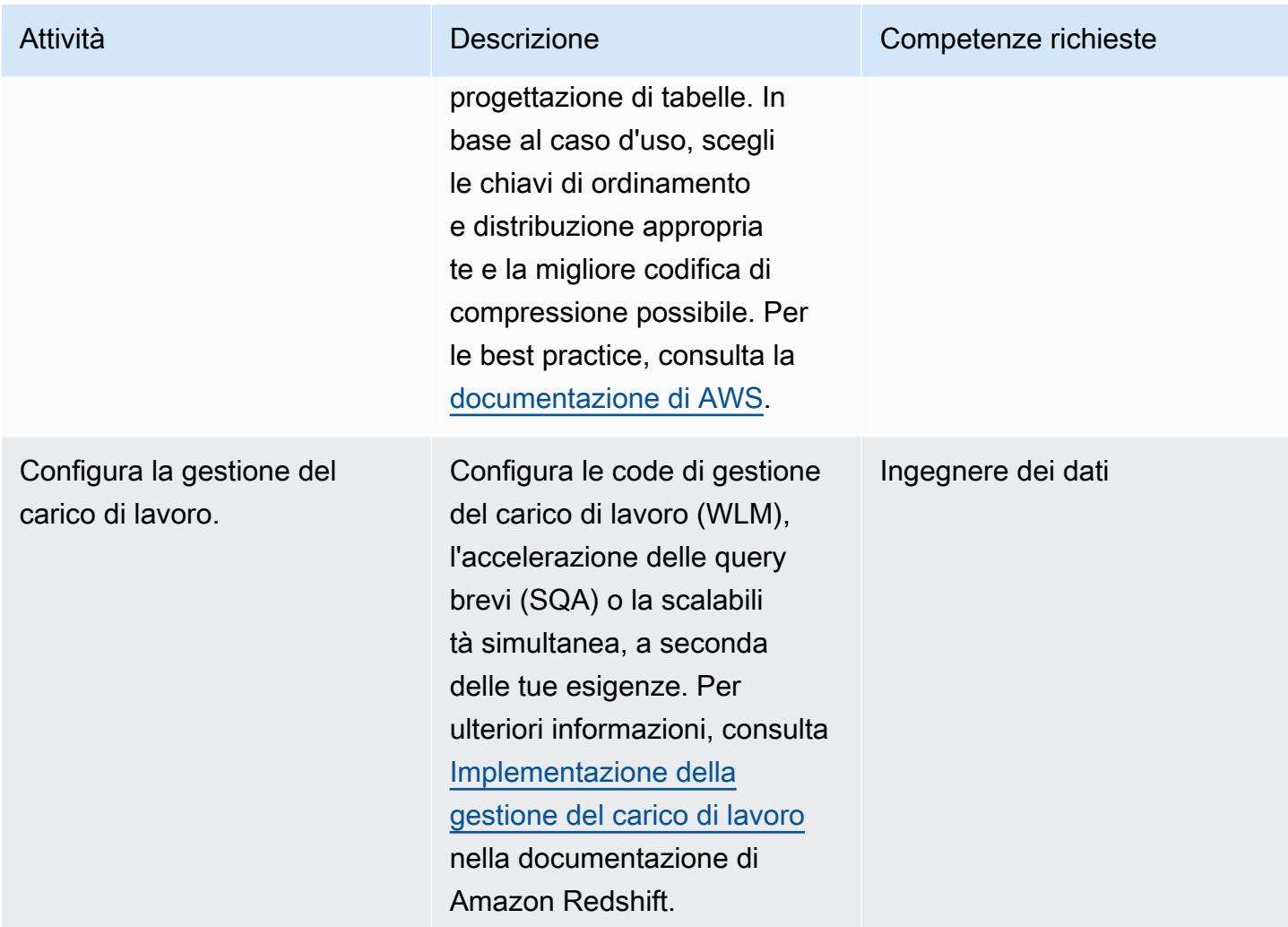

### Crea un segreto in Secrets Manager

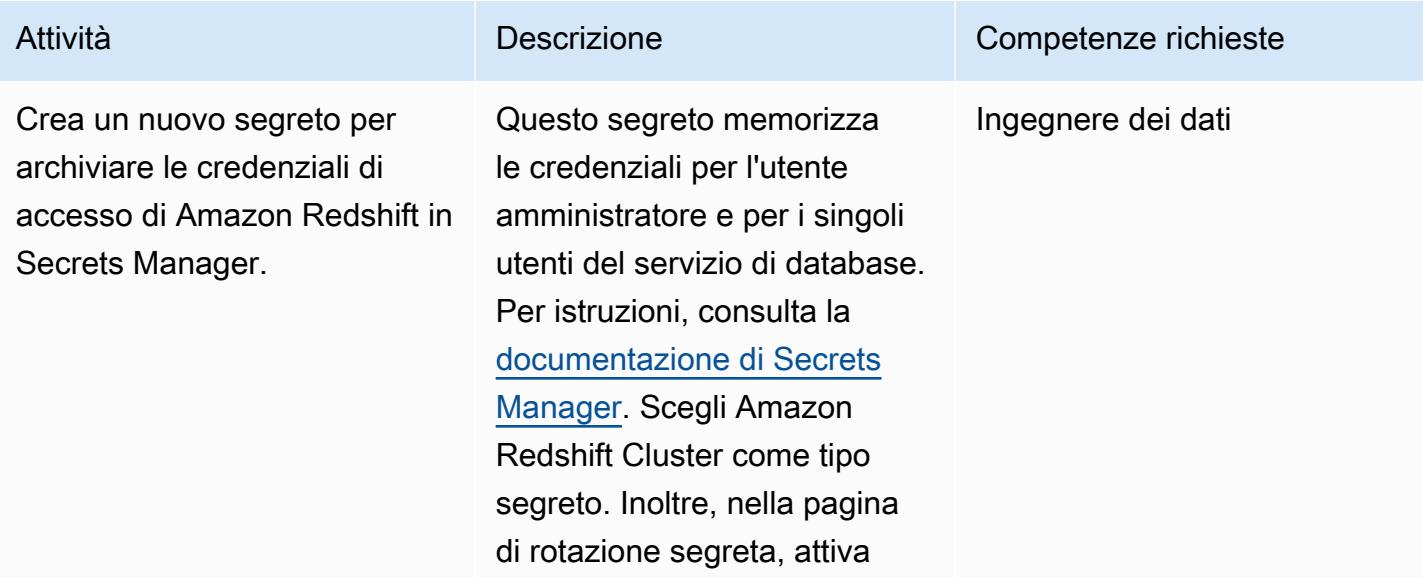

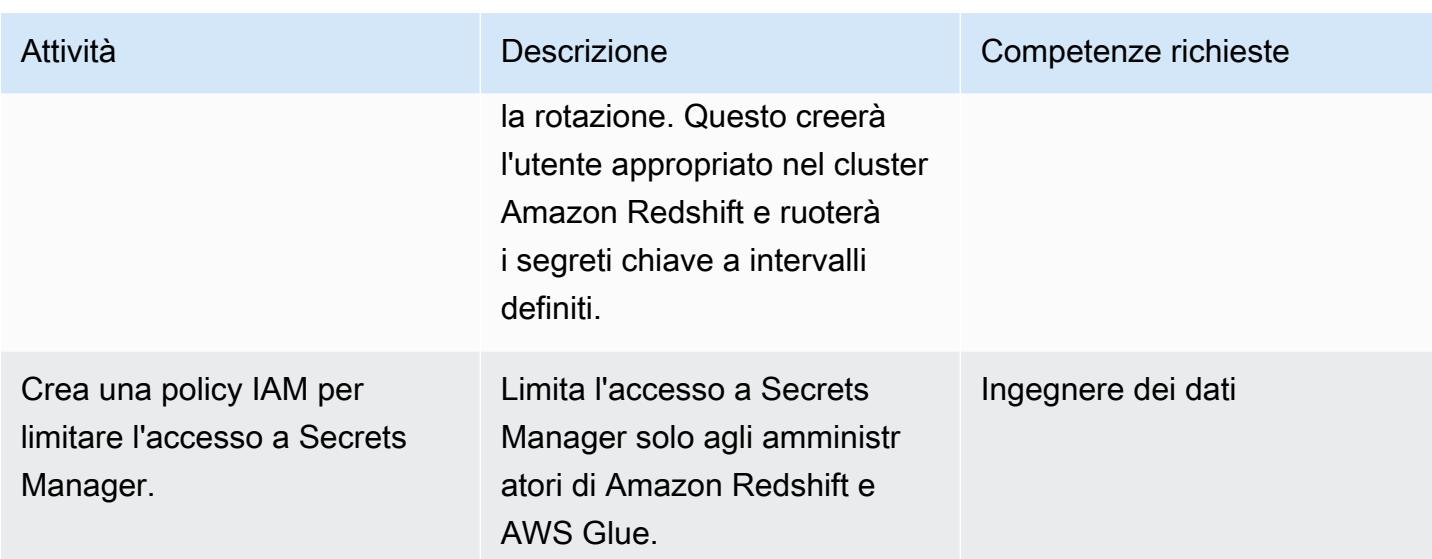

# Configura AWS Glue

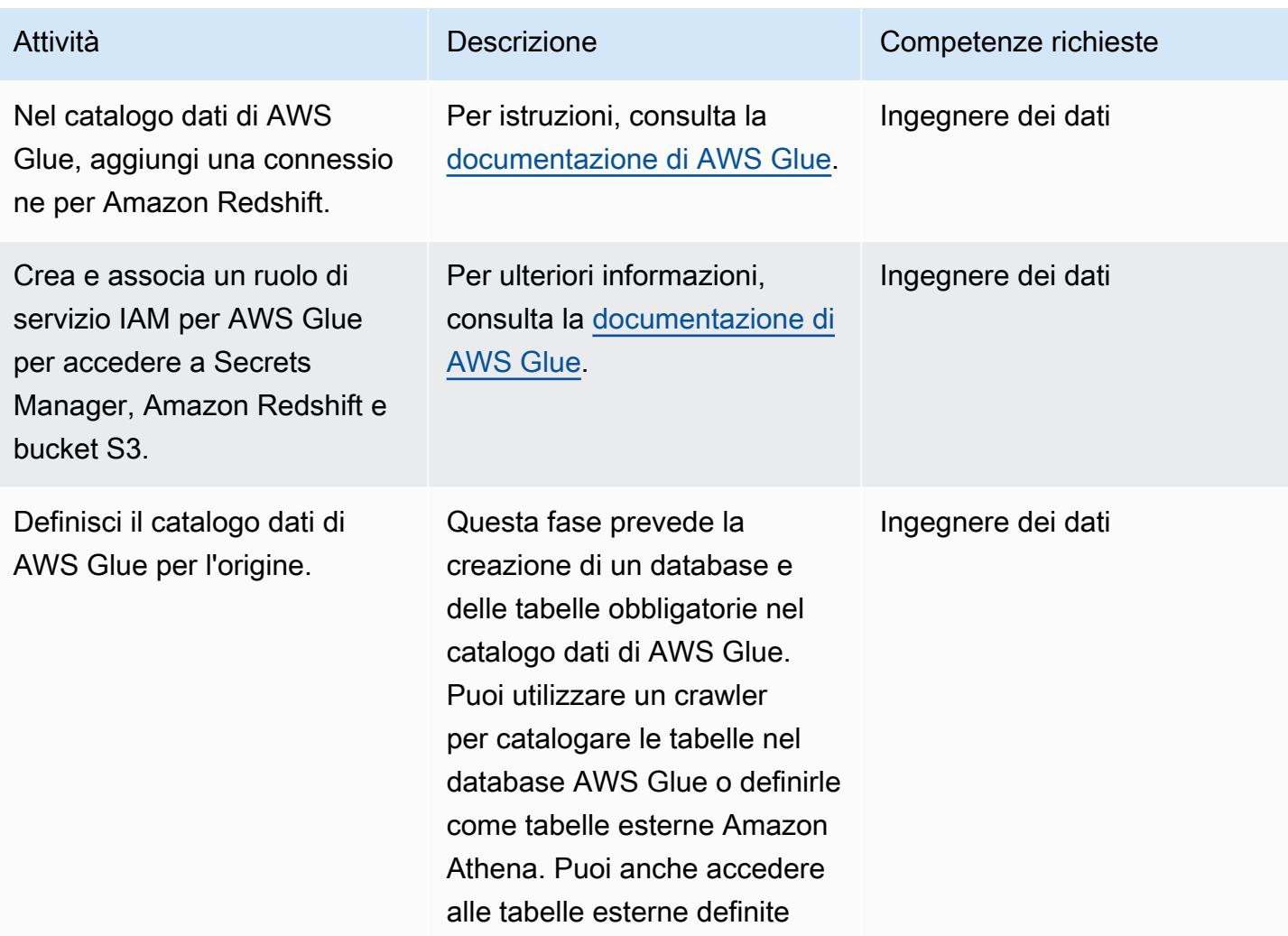

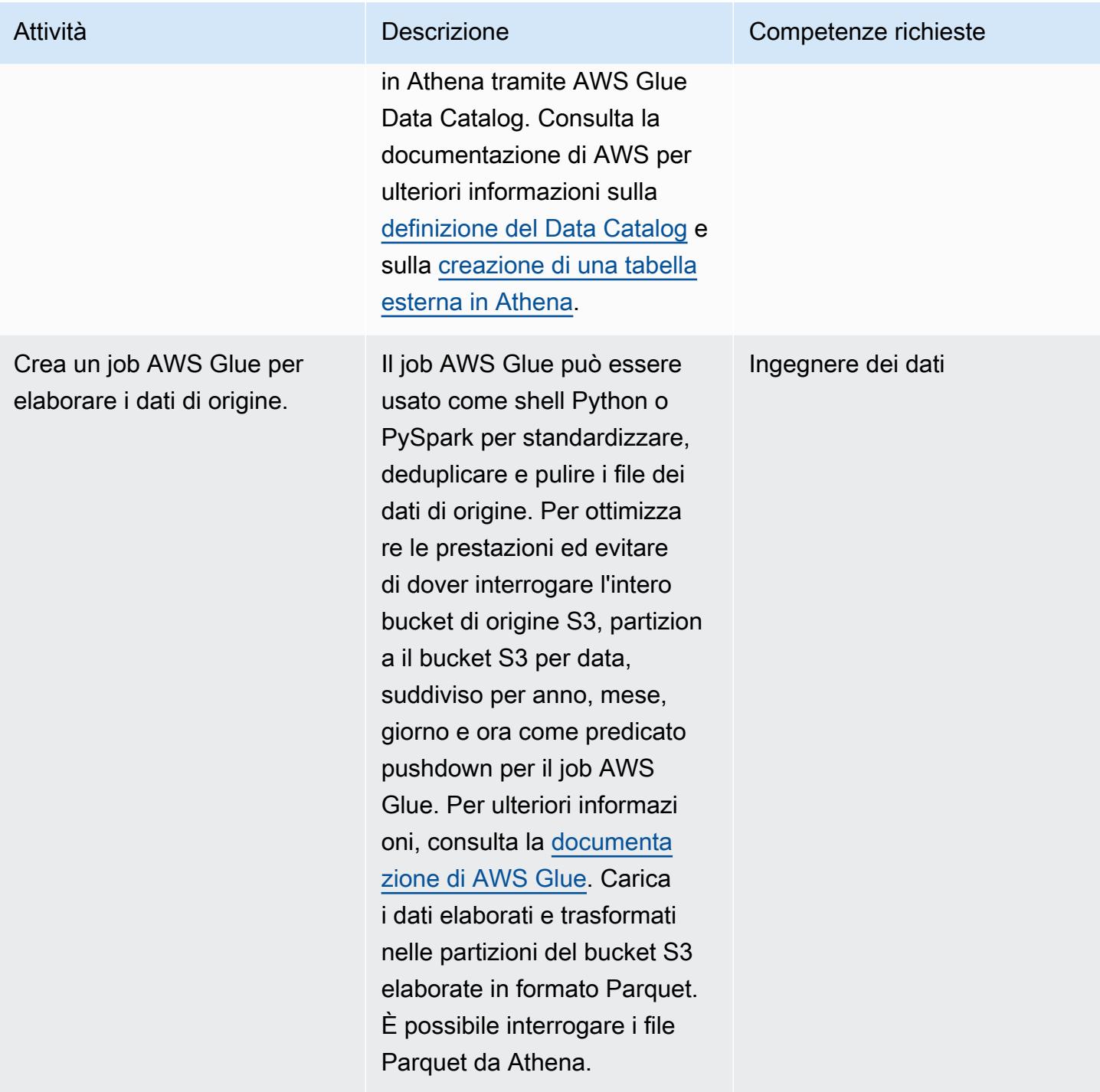

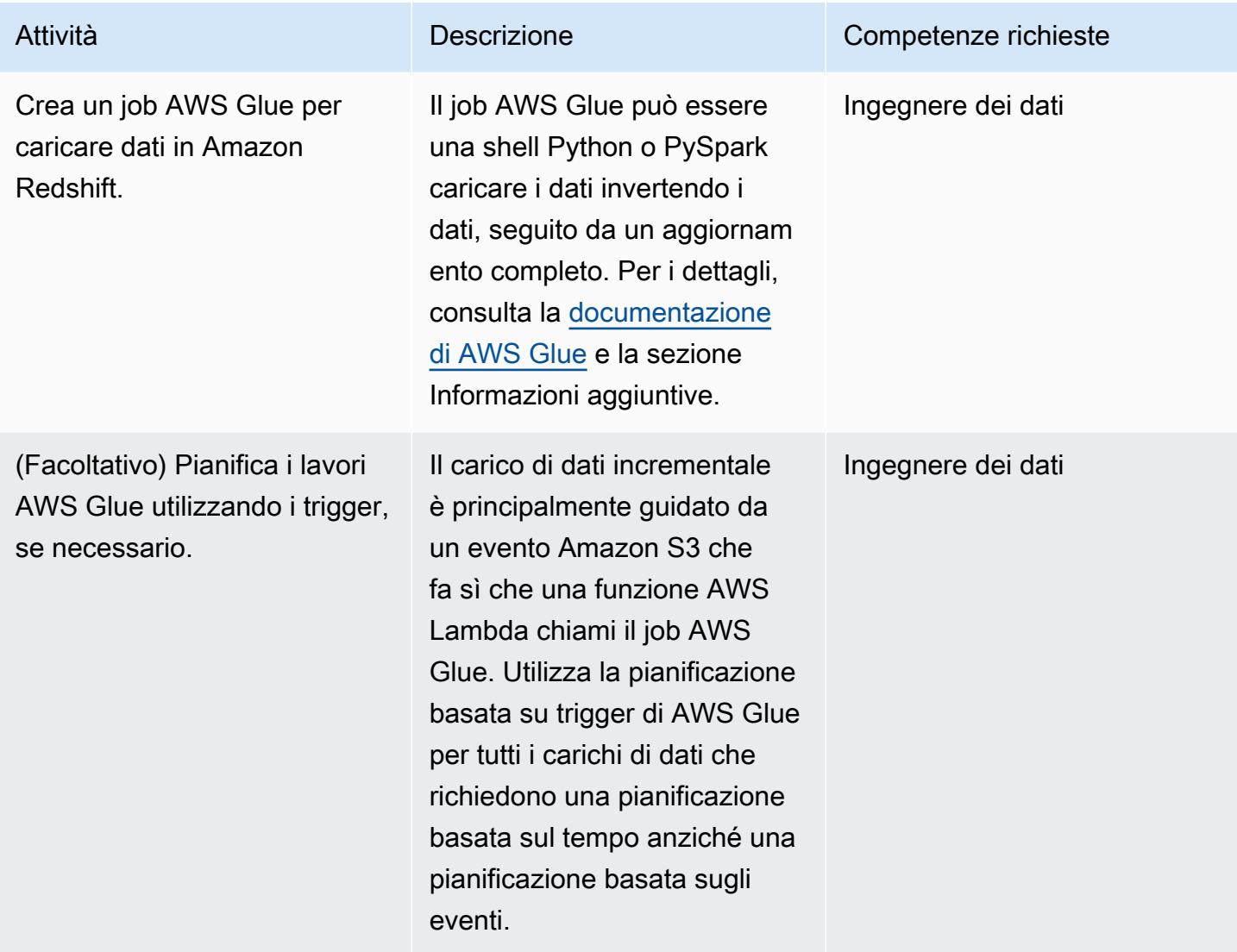

#### Creazione di una funzione Lambda

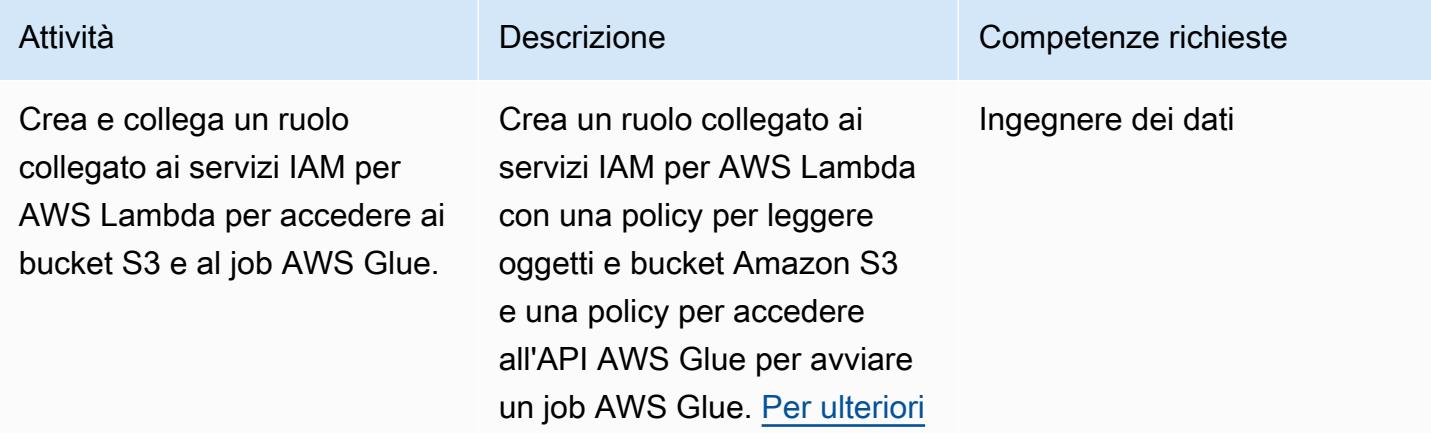

```
Prontuario AWS Modelli
```
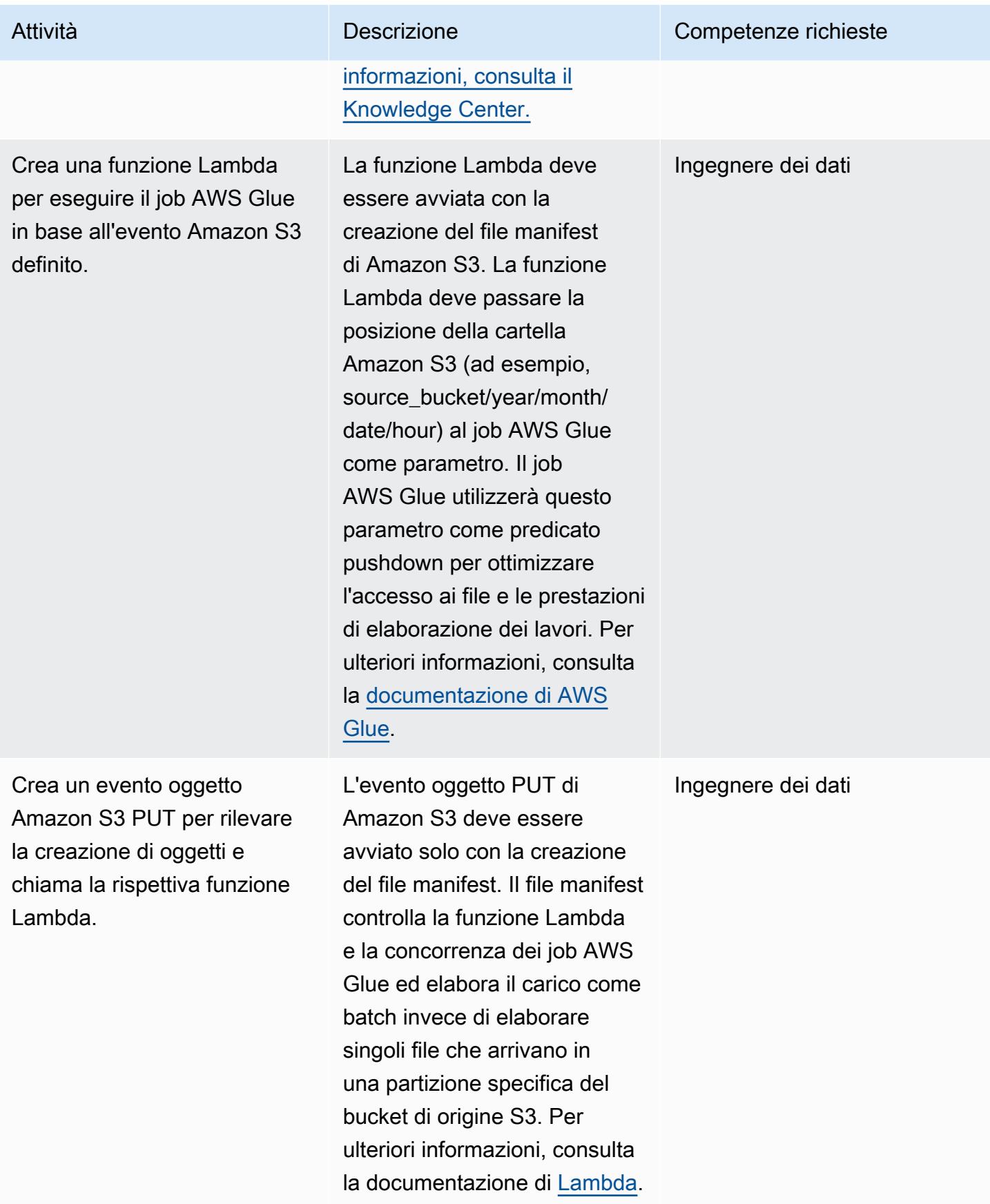

### Risorse correlate

- [Documentazione Amazon S3](https://docs.aws.amazon.com/AmazonS3/latest/gsg/GetStartedWithS3.html)
- [Documentazione AWS Glue](https://docs.aws.amazon.com/glue/latest/dg/what-is-glue.html)
- [Documentazione Amazon Redshift](https://docs.aws.amazon.com/redshift/latest/gsg/getting-started.html)
- [AWS Lambda](https://aws.amazon.com/lambda/)
- [Amazon Athena](https://aws.amazon.com/athena/)
- [AWS Secrets Manager](https://aws.amazon.com/secrets-manager/)

### Informazioni aggiuntive

Approccio dettagliato per una modifica e un aggiornamento completo

Upsert: è destinato ai set di dati che richiedono l'aggregazione storica, a seconda del caso d'uso aziendale. Segui uno degli approcci descritti in [Aggiornamento e inserimento di nuovi dati](https://docs.aws.amazon.com/redshift/latest/dg/t_updating-inserting-using-staging-tables-.html) (documentazione di Amazon Redshift) in base alle tue esigenze aziendali.

Aggiornamento completo: questo è per piccoli set di dati che non necessitano di aggregazioni storiche. Segui uno di questi approcci:

- 1. Tronca la tabella Amazon Redshift.
- 2. Carica la partizione corrente dall'area di staging

oppure:

- 1. Crea una tabella temporanea con i dati della partizione corrente.
- 2. Elimina la tabella Amazon Redshift di destinazione.
- 3. Rinomina la tabella temporanea nella tabella di destinazione.

# Calcola il valore a rischio (VaR) utilizzando i servizi AWS

Creato da Sumon Samanta (AWS)

Ambiente: PoC o pilota Tecnologie: analisi; serverless Servizi AWS: Amazon Kinesis Data Streams; AWS Lambda; Amazon SQS; Amazon ElastiCache

# Riepilogo

Questo modello descrive come implementare un sistema di calcolo del valore a rischio (VaR) utilizzando i servizi AWS. In un ambiente locale, la maggior parte dei sistemi VaR utilizza un'ampia infrastruttura dedicata e un software di pianificazione della rete interno o commerciale per eseguire processi in batch. Questo modello presenta un'architettura semplice, affidabile e scalabile per gestire l'elaborazione VaR nel cloud AWS. Crea un'architettura serverless che utilizza Amazon Kinesis Data Streams come servizio di streaming, Amazon Simple Queue Service (Amazon SQS) come servizio di coda gestito, Amazon come servizio di cache e AWS Lambda per elaborare ElastiCache gli ordini e calcolare il rischio.

Il VaR è una misura statistica che i trader e i gestori del rischio utilizzano per stimare le potenziali perdite nel loro portafoglio oltre un certo livello di confidenza. La maggior parte dei sistemi VaR prevede l'esecuzione di un gran numero di calcoli matematici e statistici e l'archiviazione dei risultati. Questi calcoli richiedono risorse di calcolo significative, quindi i processi batch VaR devono essere suddivisi in set più piccoli di attività di calcolo. La suddivisione di un batch di grandi dimensioni in attività più piccole è possibile perché queste attività sono per lo più indipendenti (ovvero, i calcoli per un'attività non dipendono da altre attività).

Un altro requisito importante per un'architettura VaR è la scalabilità di calcolo. Questo modello utilizza un'architettura serverless che si ridimensiona automaticamente in avanti o indietro in base al carico di calcolo. Poiché la domanda di elaborazione in batch o online è difficile da prevedere, è necessaria la scalabilità dinamica per completare il processo entro la tempistica imposta da un accordo sul livello di servizio (SLA). Inoltre, un'architettura ottimizzata in termini di costi dovrebbe essere in grado di ridimensionare ogni risorsa di elaborazione non appena le attività su tale risorsa sono complete.

I servizi AWS sono adatti per i calcoli VaR perché offrono capacità di calcolo e storage scalabile, servizi di analisi per l'elaborazione in modo ottimizzato in termini di costi e diversi tipi di scheduler per

eseguire i flussi di lavoro di gestione del rischio. Inoltre, paghi solo per le risorse di calcolo e storage che usi su AWS.

## Prerequisiti e limitazioni

**Prerequisiti** 

- Un account AWS attivo.
- File di input, che dipendono dai requisiti aziendali. Un tipico caso d'uso riguarda i seguenti file di input:
	- File di dati di mercato (input nel motore di calcolo del VaR)
	- File di dati commerciali (a meno che i dati commerciali non arrivino attraverso un flusso).
	- File di dati di configurazione (modello e altri dati di configurazione statici)
	- File di modello del motore di calcolo (librerie quantitative)
	- File di dati delle serie temporali (per dati storici come il prezzo delle azioni degli ultimi cinque anni)
- Se i dati di mercato o altri input arrivano tramite un flusso, vengono configurate le autorizzazioni di Amazon Kinesis Data Streams e Amazon Identity and Access Management (IAM) configurate per scrivere nello stream.

Questo modello crea un'architettura in cui i dati commerciali vengono scritti da un sistema di trading a un flusso di dati Kinesis. Invece di utilizzare un servizio di streaming, puoi salvare i dati commerciali in piccoli file batch, archiviarli in un bucket Amazon Simple Storage Service (Amazon S3) e richiamare un evento per avviare l'elaborazione dei dati.

#### Limitazioni

- Il sequenziamento del flusso di dati Kinesis è garantito su ogni shard, pertanto non è garantito che gli ordini commerciali scritti su più shard vengano consegnati nello stesso ordine delle operazioni di scrittura.
- Il limite di runtime di AWS Lambda è attualmente di 15 minuti. (Per ulteriori informazioni, consulta le [domande frequenti su Lambda\).](https://aws.amazon.com/lambda/faqs/)

#### **Architettura**

#### Architettura Target

Il seguente diagramma di architettura mostra i servizi e i flussi di lavoro AWS per il sistema di valutazione del rischio.

Il diagramma illustra quanto segue:

- 1. Le negoziazioni arrivano dal sistema di gestione degli ordini.
- 2. La funzione Lambda di ticket position netting elabora gli ordini e scrive messaggi consolidati per ogni ticker in una coda di rischio in Amazon SQS.
- 3. La funzione Lambda del motore di calcolo del rischio elabora i messaggi di Amazon SQS, esegue calcoli del rischio e aggiorna le informazioni su profitti e perdite (PnL) del VaR nella cache dei rischi di Amazon. ElastiCache
- 4. La funzione Lambda di lettura ElastiCache dei dati recupera i risultati del rischio e li archivia in un database ElastiCache e in un bucket S3.

Per ulteriori informazioni su questi servizi e passaggi, consulta la sezione Epics.

#### Automazione e scalabilità

Puoi distribuire l'intera architettura utilizzando l'AWS Cloud Development Kit (AWS CDK) o i modelli CloudFormation AWS. L'architettura può supportare sia l'elaborazione in batch che l'elaborazione intraday (in tempo reale).

La scalabilità è integrata nell'architettura. Man mano che sempre più operazioni vengono scritte nel flusso di dati di Kinesis e sono in attesa di essere elaborate, è possibile richiamare funzioni Lambda aggiuntive per elaborare tali operazioni e ridurle al termine dell'elaborazione. Un'altra opzione è l'elaborazione tramite più code di calcolo del rischio di Amazon SQS. Se è richiesto un ordinamento o un consolidamento rigorosi tra le code, l'elaborazione non può essere parallelizzata. Tuttavia, per un end-of-the-day batch o un mini batch intraday, le funzioni Lambda possono elaborare in parallelo e memorizzare i risultati finali in. ElastiCache

### **Strumenti**

#### Servizi AWS

• [Amazon Aurora MySQL Compatible Edition è un motore di database relazionale completamente](https://docs.aws.amazon.com/AmazonRDS/latest/AuroraUserGuide/Aurora.AuroraMySQL.html)  [gestito e compatibile](https://docs.aws.amazon.com/AmazonRDS/latest/AuroraUserGuide/Aurora.AuroraMySQL.html) con MySQL che ti aiuta a configurare, gestire e scalare le distribuzioni

MySQL. Questo modello utilizza MySQL come esempio, ma è possibile utilizzare qualsiasi sistema RDBMS per archiviare i dati.

- [Amazon](https://docs.aws.amazon.com/elasticache/) ti ElastiCache aiuta a configurare, gestire e scalare ambienti di cache in memoria distribuiti nel cloud AWS.
- [Amazon Kinesis Data](https://docs.aws.amazon.com/streams/latest/dev/introduction.html) Streams ti aiuta a raccogliere ed elaborare grandi flussi di record di dati in tempo reale.
- [AWS Lambda](https://docs.aws.amazon.com/lambda/latest/dg/welcome.html) è un servizio di elaborazione che ti aiuta a eseguire codice senza dover fornire o gestire server. Esegue il codice solo quando necessario e si ridimensiona automaticamente, quindi paghi solo per il tempo di calcolo che utilizzi.
- [Amazon Simple Queue Service \(Amazon SQS\)](https://docs.aws.amazon.com/AWSSimpleQueueService/latest/SQSDeveloperGuide/welcome.html) fornisce una coda ospitata sicura, durevole e disponibile che ti aiuta a integrare e disaccoppiare sistemi e componenti software distribuiti.
- [Amazon Simple Storage Service \(Amazon S3\)](https://docs.aws.amazon.com/AmazonS3/latest/userguide/Welcome.html) è un servizio di archiviazione degli oggetti basato sul cloud che consente di archiviare, proteggere e recuperare qualsiasi quantità di dati.

#### **Codice**

Questo modello fornisce un'architettura di esempio per un sistema VaR nel cloud AWS e descrive come utilizzare le funzioni Lambda per i calcoli del VaR. [Per creare le tue funzioni Lambda, consulta](https://docs.aws.amazon.com/lambda/latest/dg/service_code_examples.html) [gli esempi di codice nella documentazione di Lambda.](https://docs.aws.amazon.com/lambda/latest/dg/service_code_examples.html) Per assistenza, contatta [AWS Professional](https://pages.awscloud.com/AWS-Professional-Services.html)  [Services.](https://pages.awscloud.com/AWS-Professional-Services.html)

# Best practice

- Mantieni ogni attività di calcolo VaR il più piccola e leggera possibile. Sperimenta un numero diverso di operazioni in ciascuna attività di calcolo per vedere quale è la più ottimizzata in termini di tempi e costi di calcolo.
- Archivia oggetti riutilizzabili in Amazon ElastiCache. Usa un framework come Apache Arrow per ridurre la serializzazione e la deserializzazione.
- Considera la limitazione temporale di Lambda. Se ritieni che le tue attività di elaborazione possano superare i 15 minuti, prova a suddividerle in attività più piccole per evitare il timeout Lambda. Se ciò non è possibile, potresti prendere in considerazione una soluzione di orchestrazione dei container con AWS Fargate, Amazon Elastic Container Service (Amazon ECS) e Amazon Elastic Kubernetes Service (Amazon EKS).

# Epiche

Sistema dal flusso commerciale al rischio

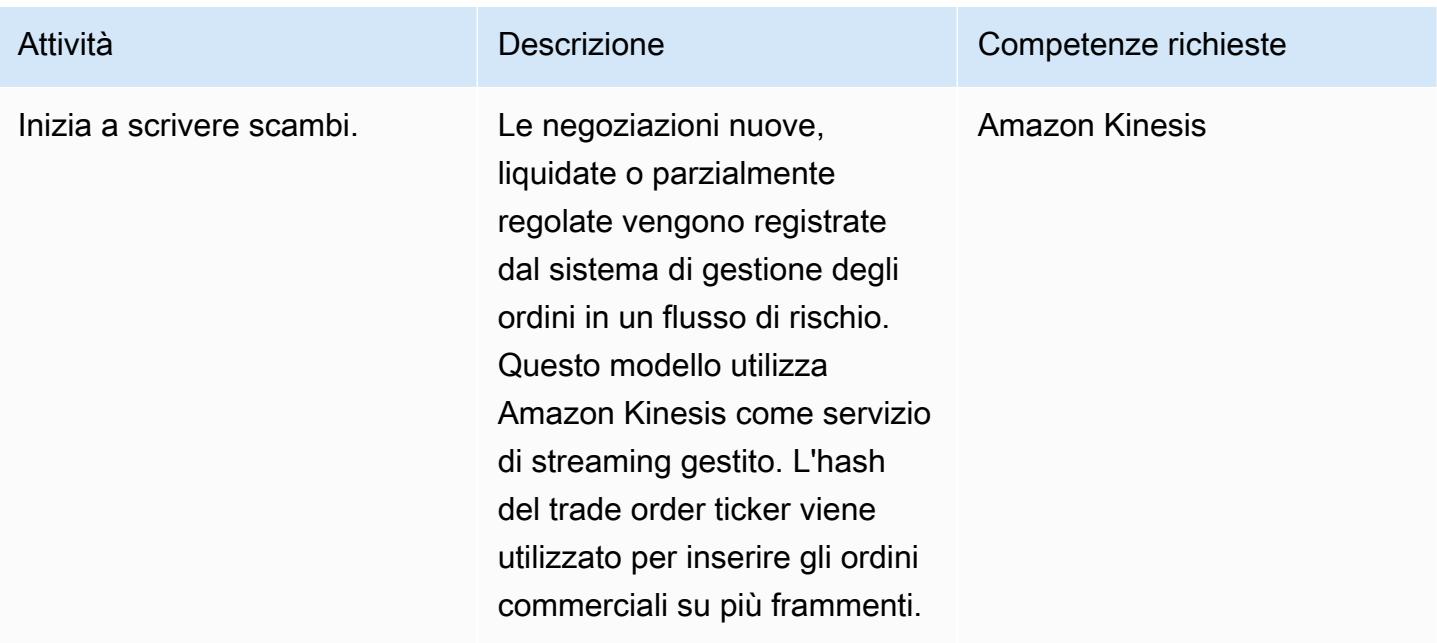

Esegui le funzioni Lambda per l'elaborazione degli ordini

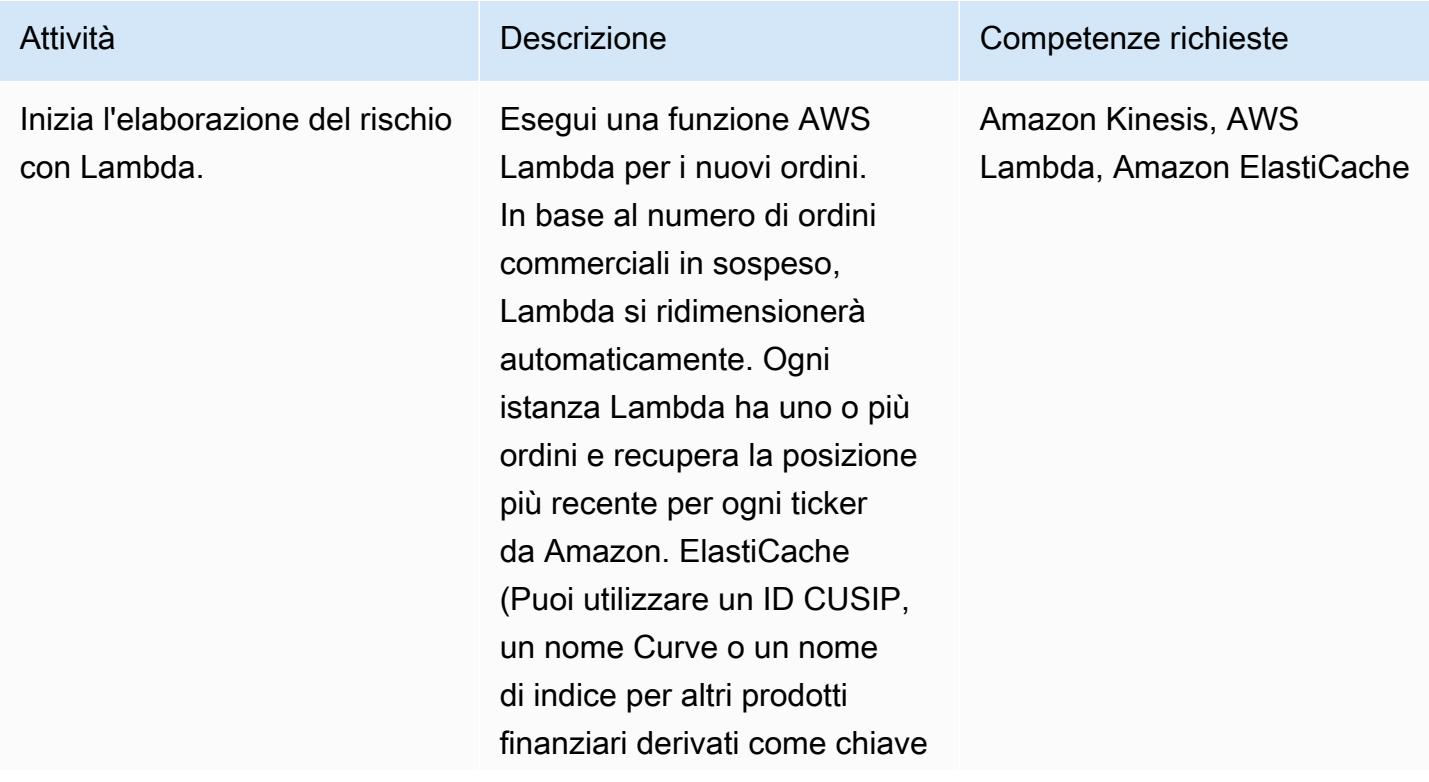

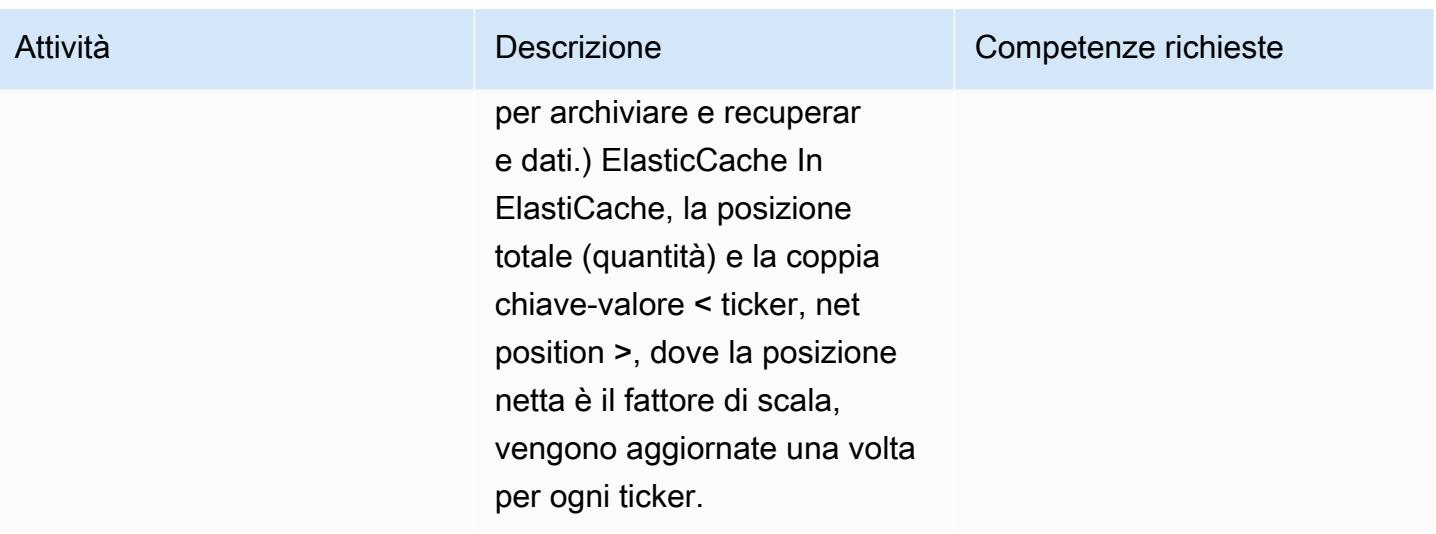

### Scrivi messaggi per ogni ticker in coda

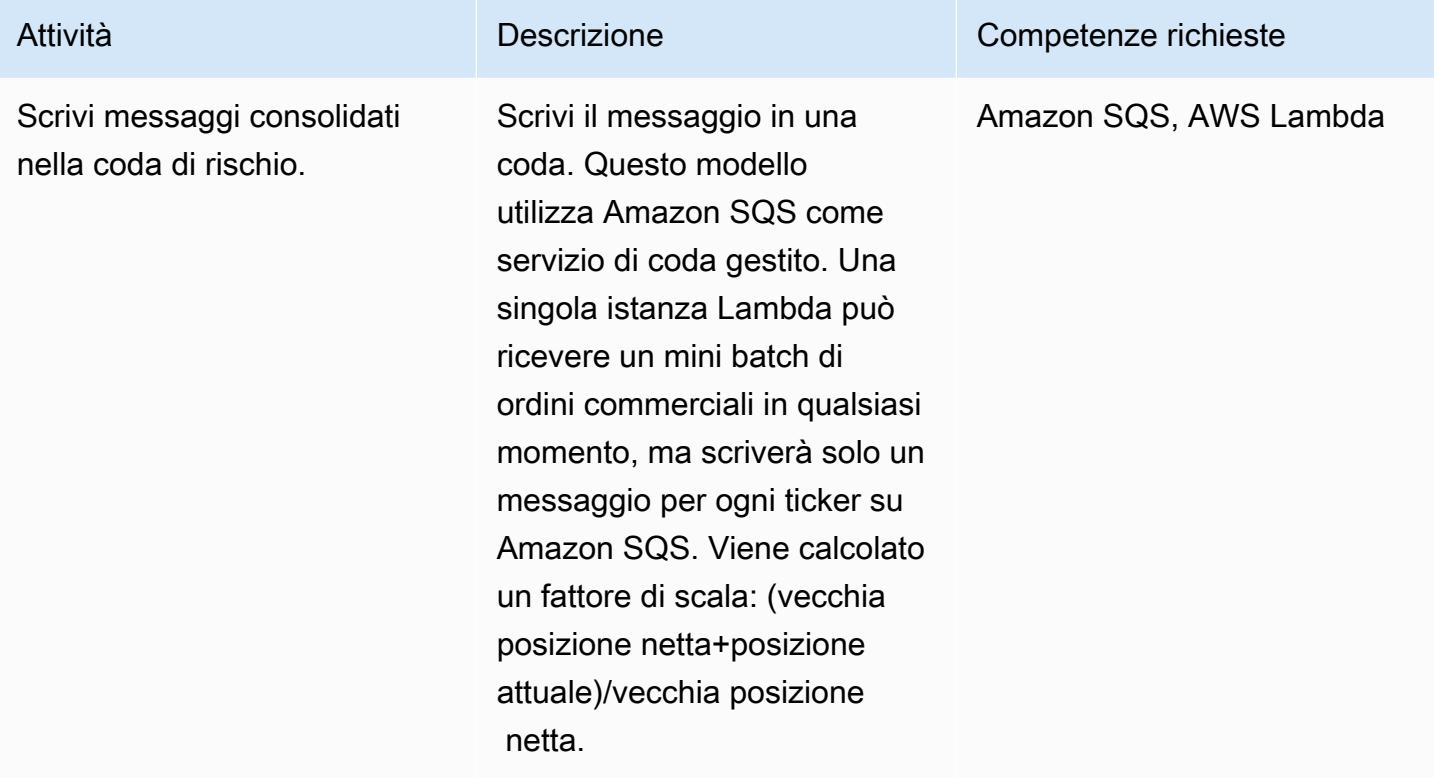

#### Richiama il motore di rischio

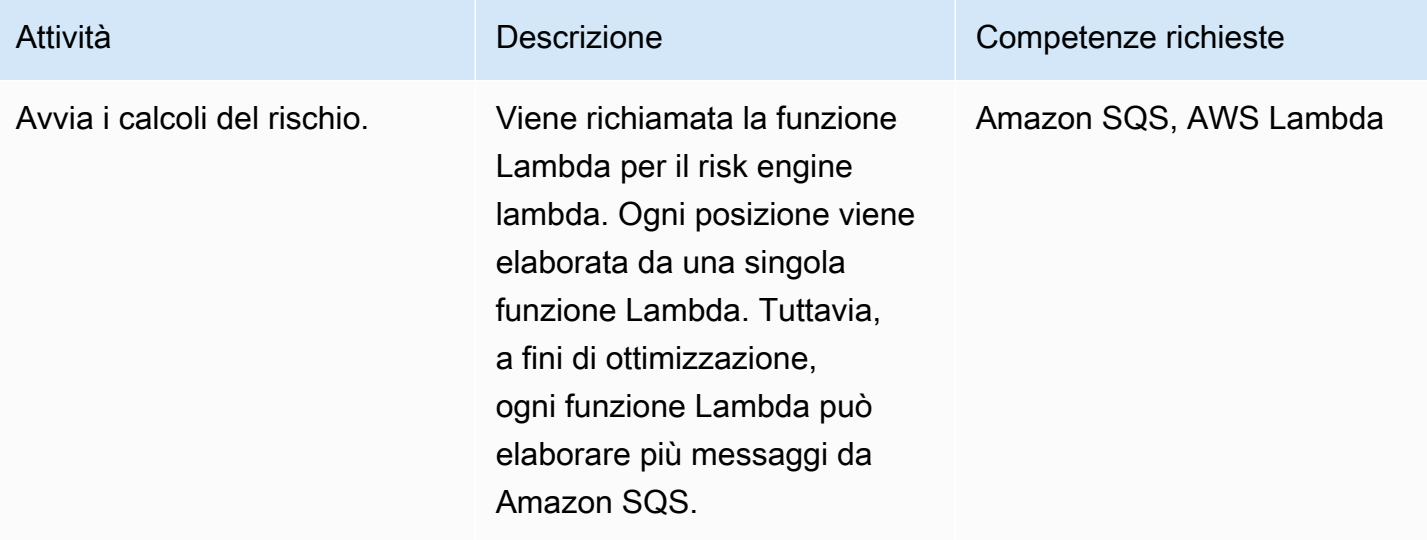

### Recupera i risultati del rischio dalla cache

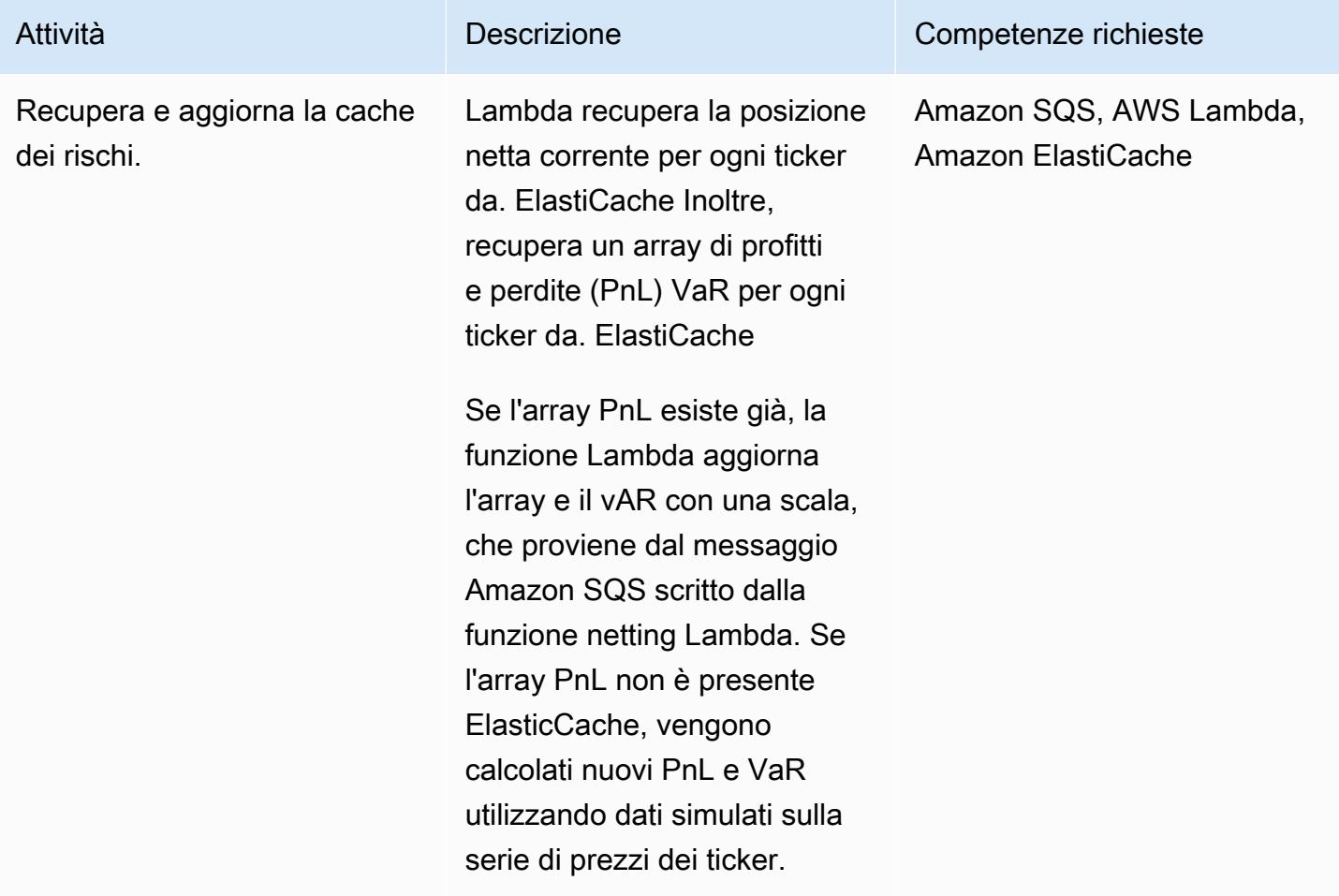

#### Aggiorna i dati in Elastic Cache e archivia nel database

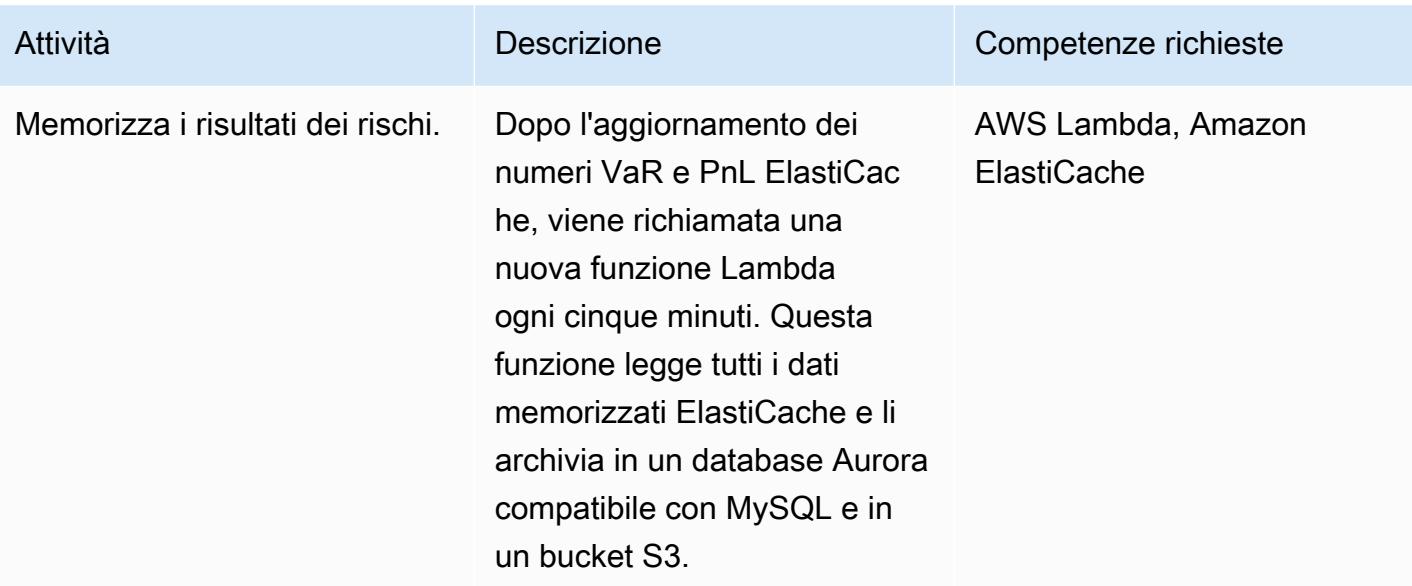

# Risorse correlate

• [Struttura di Basilea VaR](https://www.bis.org/basel_framework/chapter/DIS/50.htm)

# Convertire la funzionalità temporale Teradata NORMALIZE in Amazon Redshift SQL

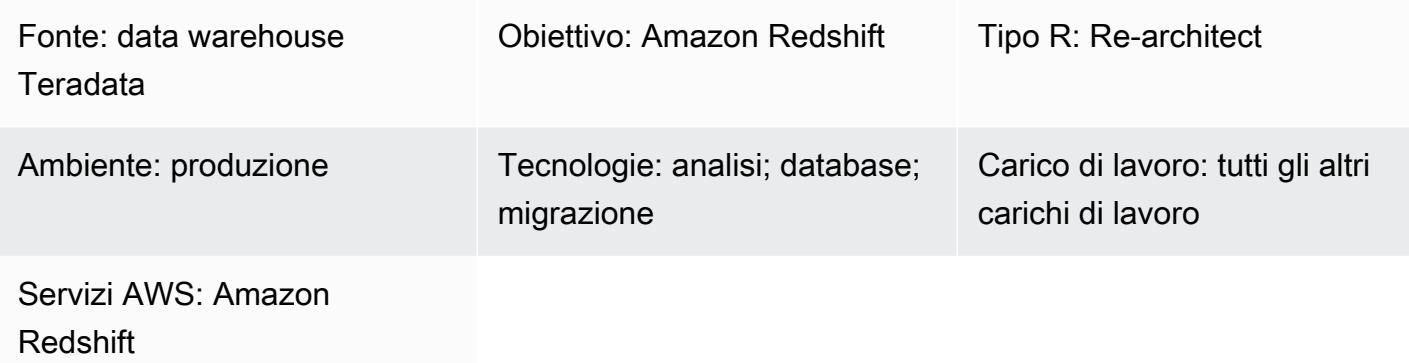

### Riepilogo

NORMALIZE è un'estensione Teradata dello standard ANSI SQL. Quando una tabella SQL include una colonna con un tipo di dati PERIOD, NORMALIZE combina i valori che corrispondono o si sovrappongono in quella colonna, per formare un unico periodo che consolida più valori di periodo individuali. Per utilizzare NORMALIZE, almeno una colonna nell'elenco SQL SELECT deve essere del tipo di dati TEMPORAL PERIOD di Teradata. [Per ulteriori informazioni su](https://docs.teradata.com/reader/2_MC9vCtAJRlKle2Rpb0mA/MIGI5UMEwgERC3Un7tEZ6g) NORMALIZE, vedere la [documentazione di Teradata.](https://docs.teradata.com/reader/2_MC9vCtAJRlKle2Rpb0mA/MIGI5UMEwgERC3Un7tEZ6g)

Amazon Redshift non supporta NORMALIZE, ma puoi implementare questa funzionalità utilizzando la sintassi SQL nativa e la funzione finestra LAG in Amazon Redshift. Questo modello si concentra sull'utilizzo dell'estensione Teradata NORMALIZE con la condizione ON MEETS OR OVERLAPS, che è il formato più popolare. Spiega come funziona questa funzionalità in Teradata e come può essere convertita nella sintassi SQL nativa di Amazon Redshift.

### Prerequisiti e limitazioni

**Prerequisiti** 

- Conoscenza ed esperienza di base di Teradata SQL
- Conoscenza ed esperienza in Amazon Redshift

### **Architettura**

Stack tecnologico di origine

• Data warehouse Teradata

Stack tecnologico Target

• Amazon Redshift

Architettura di destinazione

Per un'architettura di alto livello per la migrazione di un database Teradata ad Amazon Redshift, consulta lo schema [Migrare un database Teradata su Amazon Redshift utilizzando gli agenti](https://docs.aws.amazon.com/prescriptive-guidance/latest/patterns/migrate-a-teradata-database-to-amazon-redshift-using-aws-sct-data-extraction-agents.html) [di estrazione dati AWS SCT.](https://docs.aws.amazon.com/prescriptive-guidance/latest/patterns/migrate-a-teradata-database-to-amazon-redshift-using-aws-sct-data-extraction-agents.html) La migrazione non converte automaticamente la frase Teradata NORMALIZE in Amazon Redshift SQL. Puoi convertire questa estensione Teradata seguendo le linee guida riportate in questo schema.

#### **Strumenti**

Codice

Per illustrare il concetto e la funzionalità di NORMALIZE, si consideri la seguente definizione di tabella in Teradata:

```
CREATE TABLE systest.project 
            (    emp_id        INTEGER, 
                       project_name  VARCHAR(20), 
                       dept_id       INTEGER, 
                       duration      PERIOD(DATE) 
            );
```
Eseguite il seguente codice SQL per inserire dati di esempio nella tabella:

```
BEGIN TRANSACTION;
INSERT INTO systest.project VALUES (10, 'First Phase', 1000, PERIOD(DATE '2010-01-10', 
  DATE '2010-03-20') );
INSERT INTO systest.project VALUES (10, 'First Phase', 2000, PERIOD(DATE '2010-03-20', 
  DATE '2010-07-15') );
```
INSERT INTO systest.project VALUES (10, 'Second Phase', 2000, PERIOD(DATE '2010-06-15', DATE '2010-08-18') ); INSERT INTO systest.project VALUES (20, 'First Phase', 2000, PERIOD(DATE '2010-03-10', DATE '2010-07-20') ); INSERT INTO systest.project VALUES (20, 'Second Phase', 1000, PERIOD(DATE '2020-05-10', DATE '2020-09-20') );

END TRANSACTION;

Risultati:

select \* from systest.project order by 1,2,3; \*\*\* Query completed. 4 rows found. 4 columns returned. \*\*\* Total elapsed time was 1 second. emp\_id project\_name dept\_id duration ----------- -------------------- ----------- ------------------------ 10 First Phase 1000 ('10/01/10', '10/03/20') 10 First Phase 2000 ('10/03/20', '10/07/15') 10 Second Phase 2000 ('10/06/15', '10/08/18') 20 First Phase 2000 ('10/03/10', '10/07/20') 20 Second Phase 1000 ('20/05/10', '20/09/20')

Caso d'uso Teradata NORMALIZE

Ora aggiungi la clausola Teradata NORMALIZE SQL all'istruzione SELECT:

```
SELECT NORMALIZE ON MEETS OR OVERLAPS emp_id, duration  
FROM systest.project  
ORDER BY 1,2;
```
Questa operazione NORMALIZE viene eseguita su una singola colonna (emp\_id). Per emp\_id=10, i tre valori di periodo sovrapposti in termini di durata si fondono in un unico valore di periodo, come segue:

```
    emp_id  duration
-----------  ------------------------ 
                10  ('10/01/10', '10/08/18') 
                20  ('10/03/10', '10/07/20')
```
20 ('20/05/10', '20/09/20')

La seguente istruzione SELECT esegue un'operazione NORMALIZE su project\_name e dept\_id. Si noti che l'elenco SELECT contiene solo una colonna PERIOD, la durata.

```
SELECT NORMALIZE project_name, dept_id, duration  
FROM systest.project;
```
Output:

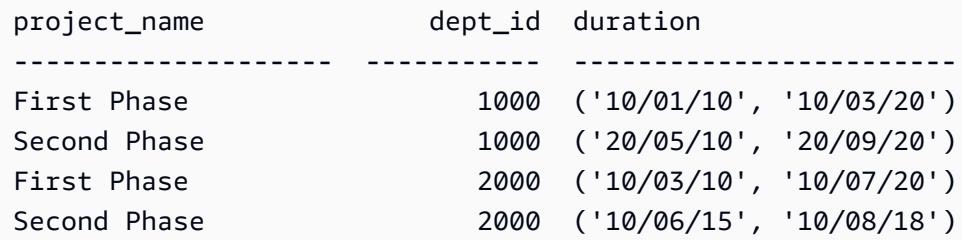

SQL equivalente ad Amazon Redshift

Amazon Redshift attualmente non supporta il tipo di dati PERIOD in una tabella. È invece necessario dividere un campo di dati TERADATA PERIOD in due parti: start\_date, end\_date, come segue:

```
CREATE TABLE systest.project 
            (    emp_id        INTEGER, 
                        project_name  VARCHAR(20), 
                        dept_id       INTEGER, 
                        start_date  DATE, 
                        end_date    DATE 
            );
```
Inserite dati di esempio nella tabella:

```
BEGIN TRANSACTION; 
INSERT INTO systest.project VALUES (10, 'First Phase', 1000,  DATE '2010-01-10', DATE 
  '2010-03-20' );
INSERT INTO systest.project VALUES (10, 'First Phase', 2000,  DATE '2010-03-20', DATE 
  '2010-07-15'); 
INSERT INTO systest.project VALUES (10, 'Second Phase', 2000,  DATE '2010-06-15', DATE 
  '2010-08-18' );
```

```
INSERT INTO systest.project VALUES (20, 'First Phase', 2000,  DATE '2010-03-10', DATE 
  '2010-07-20' ); 
INSERT INTO systest.project VALUES (20, 'Second Phase', 1000,  DATE '2020-05-10', DATE 
  '2020-09-20' ); 
END TRANSACTION;
```
Output:

```
 emp_id | project_name | dept_id | start_date |  end_date
           --------+--------------+---------+------------+------------ 
          10 | First Phase  |    1000 | 2010-01-10 | 2010-03-20 
          10 | First Phase  |    2000 | 2010-03-20 | 2010-07-15 
          10 | Second Phase |    2000 | 2010-06-15 | 2010-08-18 
          20 | First Phase  |    2000 | 2010-03-10 | 2010-07-20 
          20 | Second Phase |    1000 | 2020-05-10 | 2020-09-20
(5 rows)
```
Per riscrivere la clausola NORMALIZE di Teradata, puoi utilizzare la [funzione LAG](https://docs.aws.amazon.com/redshift/latest/dg/r_WF_LAG.html) window in Amazon Redshift. Questa funzione restituisce i valori di una riga con un determinato offset al di sopra (prima) della riga corrente nella partizione.

È possibile utilizzare la funzione LAG per identificare ogni riga che inizia un nuovo periodo determinando se un periodo corrisponde o si sovrappone al periodo precedente (0 se sì e 1 se no). Quando questo flag viene sommato cumulativamente, fornisce un identificatore di gruppo che può essere utilizzato nella clausola Group By esterna per ottenere il risultato desiderato in Amazon Redshift.

Ecco un esempio di istruzione SQL di Amazon Redshift che utilizza LAG ():

```
SELECT emp_id, start_date, end_date,  
                         (CASE WHEN start_date <= LAG(end_date) OVER (PARTITION BY emp_id ORDER BY 
  start_date, end_date) THEN 0 ELSE 1 END) AS GroupStartFlag
FROM systest.project  
ORDER BY 1,2;
```
Output:

emp\_id | start\_date | end\_date | groupstartflag

```
--------+------------+------------+---------------- 
          10 | 2010-01-10 | 2010-03-20 |              1 
          10 | 2010-03-20 | 2010-07-15 |              0 
          10 | 2010-06-15 | 2010-08-18 |              0 
          20 | 2010-03-10 | 2010-07-20 |              1 
          20 | 2020-05-10 | 2020-09-20 |              1
(5 rows)
```
La seguente istruzione SQL di Amazon Redshift si normalizza solo sulla colonna emp\_id:

```
SELECT T2.emp_id, MIN(T2.start_date) as new_start_date, MAX(T2.end_date) as 
  new_end_date
FROM  
( SELECT T1.*, SUM(GroupStartFlag) OVER (PARTITION BY emp_id ORDER BY start_date ROWS 
 UNBOUNDED PRECEDING) As GroupID
FROM ( SELECT emp_id, start_date, end_date,  
                        (CASE WHEN start_date <= LAG(end_date) OVER (PARTITION BY emp_id ORDER BY 
 start_date, end_date) THEN 0 ELSE 1 END) AS GroupStartFlag
FROM systest.project ) T1
) T2
GROUP BY T2.emp_id, T2.GroupID
ORDER BY 1,2;
```
Output:

```
 emp_id | new_start_date | new_end_date
--------+----------------+------------------------------------ 
          10 | 2010-01-10     | 2010-08-18 
          20 | 2010-03-10     | 2010-07-20 
          20 | 2020-05-10     | 2020-09-20
(3 rows)
```
La seguente istruzione SQL di Amazon Redshift si normalizza su entrambe le colonne project\_name e dept\_id:

```
SELECT T2.project_name, T2.dept_id, MIN(T2.start_date) as new_start_date, 
 MAX(T2.end_date) as new_end_date
FROM  
( SELECT T1.*, SUM(GroupStartFlag) OVER (PARTITION BY project_name, dept_id ORDER BY 
  start_date ROWS UNBOUNDED PRECEDING) As GroupID
```

```
FROM ( SELECT project_name, dept_id, start_date, end_date,  
                         (CASE WHEN start_date <= LAG(end_date) OVER (PARTITION BY project_name, 
  dept_id ORDER BY start_date, end_date) THEN 0 ELSE 1 END) AS GroupStartFlag
FROM systest.project ) T1
) T2
GROUP BY T2.project_name, T2.dept_id, T2.GroupID
ORDER BY 1,2,3;
```
Output:

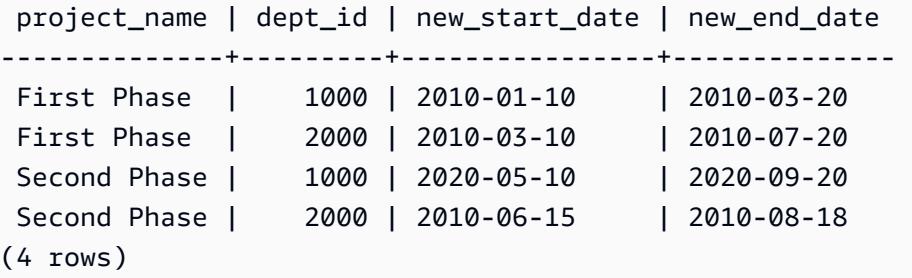

# Epiche

Convertire NORMALIZE in Amazon Redshift SQL

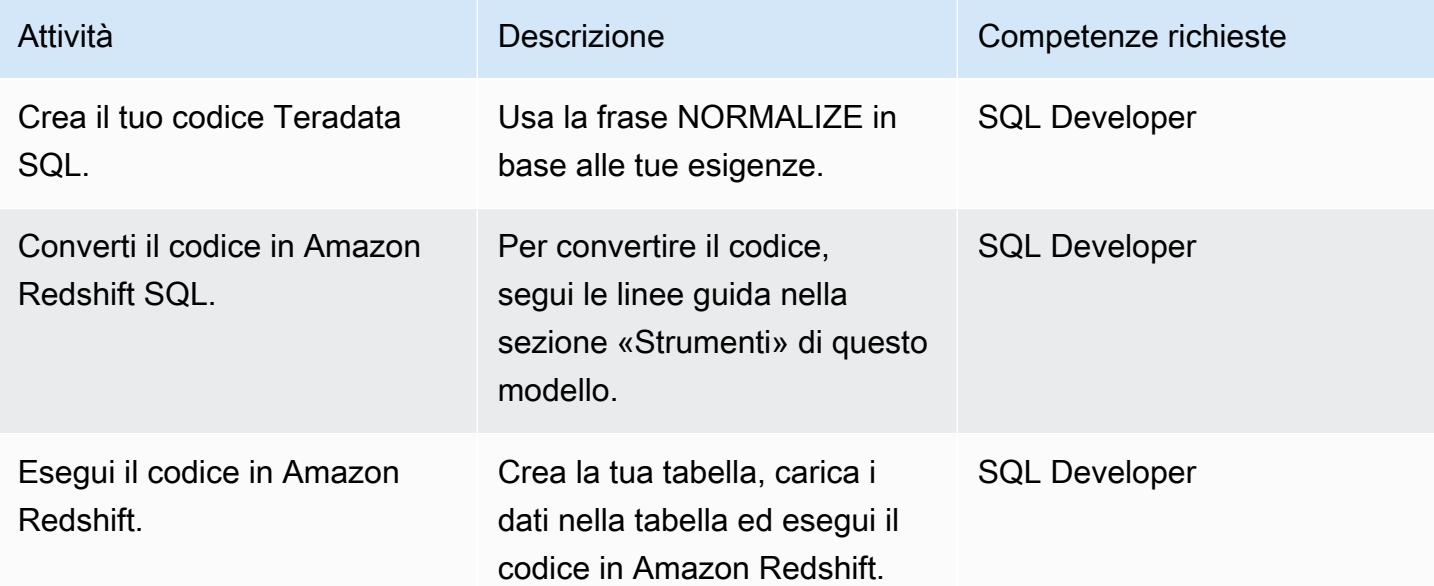

### Risorse correlate

#### Riferimenti

- Funzione [temporale Teradata NORMALIZE \(documentazione Teradata\)](https://docs.teradata.com/reader/2_MC9vCtAJRlKle2Rpb0mA/MIGI5UMEwgERC3Un7tEZ6g)
- [Funzione finestra LAG](https://docs.aws.amazon.com/redshift/latest/dg/r_WF_LAG.html) (documentazione Amazon Redshift)
- Esegui [la migrazione ad Amazon Redshift](https://aws.amazon.com/redshift/data-warehouse-migration/) (sito web AWS)
- Esegui la [migrazione di un database Teradata su Amazon Redshift utilizzando agenti di estrazione](https://docs.aws.amazon.com/prescriptive-guidance/latest/patterns/migrate-a-teradata-database-to-amazon-redshift-using-aws-sct-data-extraction-agents.html)  [dati AWS SCT \(AWS Prescriptive Guidance\)](https://docs.aws.amazon.com/prescriptive-guidance/latest/patterns/migrate-a-teradata-database-to-amazon-redshift-using-aws-sct-data-extraction-agents.html)
- [Conversione della funzionalità Teradata RESET WHEN in Amazon Redshift](https://docs.aws.amazon.com/prescriptive-guidance/latest/patterns/convert-the-teradata-reset-when-feature-to-amazon-redshift-sql.html) SQL (AWS Prescriptive Guidance)

#### **Strumenti**

• [Strumento di conversione dello schema AWS \(AWS SCT\)](https://aws.amazon.com/dms/schema-conversion-tool/)

#### Partner

• [Partner AWS con competenze per la migrazione](https://aws.amazon.com/migration/partner-solutions/#delivery)

# Convertire la funzionalità Teradata RESET WHEN in Amazon Redshift SQL

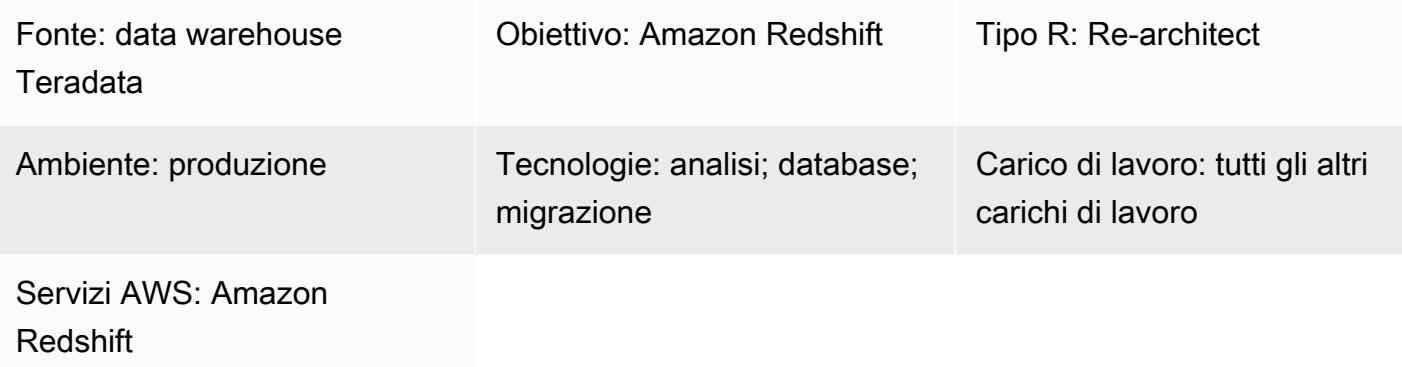

# Riepilogo

RESET WHEN è una funzionalità di Teradata utilizzata nelle funzioni analitiche delle finestre SQL. È un'estensione dello standard ANSI SQL. RESET WHEN determina la partizione su cui opera una funzione di finestra SQL in base a una condizione specificata. Se la condizione restituisce TRUE, viene creata una nuova sottopartizione dinamica all'interno della partizione di finestra esistente. [Per](https://docs.teradata.com/reader/1DcoER_KpnGTfgPinRAFUw/b7wL86OoMTPno6hrSPNdDg)  ulteriori informazioni su [RESET WHEN, consultate la documentazione](https://docs.teradata.com/reader/1DcoER_KpnGTfgPinRAFUw/b7wL86OoMTPno6hrSPNdDg) di Teradata.

Amazon Redshift non supporta RESET WHEN nelle funzioni delle finestre SQL. Per implementare questa funzionalità, devi convertire RESET WHEN nella sintassi SQL nativa in Amazon Redshift e utilizzare più funzioni annidate. Questo modello dimostra come utilizzare la funzionalità Teradata RESET WHEN e come convertirla nella sintassi SQL di Amazon Redshift.

# Prerequisiti e limitazioni

#### **Prerequisiti**

- Conoscenza di base del data warehouse Teradata e della sua sintassi SQL
- Buona conoscenza di Amazon Redshift e della sua sintassi SQL

# **Architettura**

#### Stack tecnologico di origine

• Data warehouse Teradata

Stack tecnologico Target

• Amazon Redshift

#### **Architettura**

Per un'architettura di alto livello per la migrazione di un database Teradata ad Amazon Redshift, consulta lo schema [Migrare un database Teradata su Amazon Redshift utilizzando gli agenti di](https://docs.aws.amazon.com/prescriptive-guidance/latest/patterns/migrate-a-teradata-database-to-amazon-redshift-using-aws-sct-data-extraction-agents.html)  [estrazione dati AWS SCT.](https://docs.aws.amazon.com/prescriptive-guidance/latest/patterns/migrate-a-teradata-database-to-amazon-redshift-using-aws-sct-data-extraction-agents.html) La migrazione non converte automaticamente la frase Teradata RESET WHEN in Amazon Redshift SQL. Puoi convertire questa estensione Teradata seguendo le linee guida nella sezione successiva.

#### **Strumenti**

#### **Codice**

Per illustrare il concetto di RESET WHEN, si consideri la seguente definizione di tabella in Teradata:

```
create table systest.f_account_balance 
( account_id integer NOT NULL, 
   month_id integer, 
   balance integer )
unique primary index (account_id, month_id);
```
Esegui il seguente codice SQL per inserire dati di esempio nella tabella:

```
BEGIN TRANSACTION;
Insert Into systest.f_account_balance values (1,1,60);
Insert Into systest.f_account_balance values (1,2,99);
Insert Into systest.f_account_balance values (1,3,94);
Insert Into systest.f_account_balance values (1,4,90);
Insert Into systest.f_account_balance values (1,5,80);
Insert Into systest.f_account_balance values (1,6,88);
Insert Into systest.f_account_balance values (1,7,90);
Insert Into systest.f_account_balance values (1,8,92);
Insert Into systest.f_account_balance values (1,9,10);
Insert Into systest.f_account_balance values (1,10,60);
Insert Into systest.f_account_balance values (1,11,80);
```

```
Insert Into systest.f_account_balance values (1,12,10);
END TRANSACTION;
```
La tabella di esempio contiene i seguenti dati:

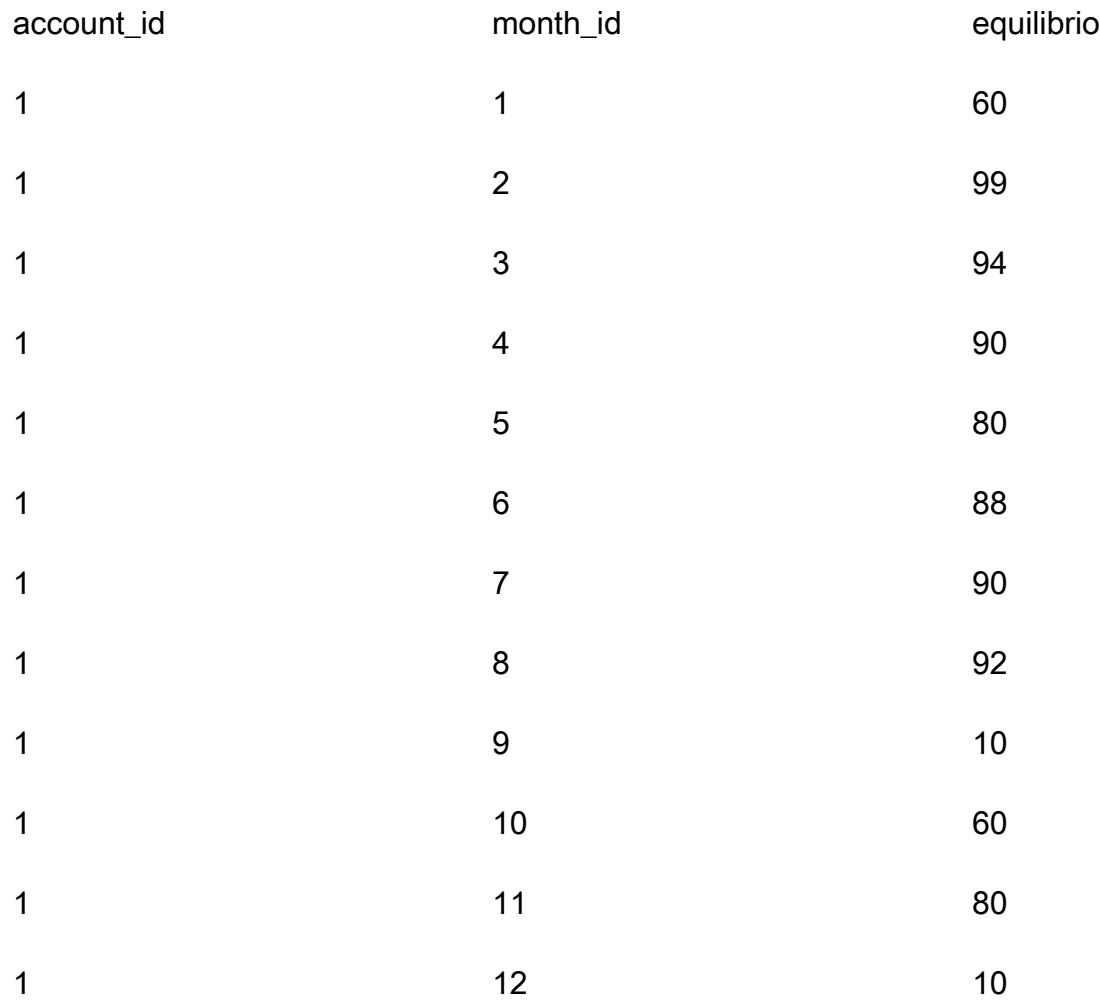

Per ogni account, supponiamo che tu voglia analizzare la sequenza di aumenti mensili consecutivi del saldo. Quando il saldo di un mese è inferiore o uguale al saldo del mese precedente, è necessario azzerare il contatore e riavviare il sistema.

Caso d'uso Teradata RESET WHEN

Per analizzare questi dati, Teradata SQL utilizza una funzione finestra con un aggregato annidato e una frase RESET WHEN, come segue:

```
SELECT account_id, month_id, balance,
```
 ( ROW\_NUMBER() OVER (PARTITION BY account\_id ORDER BY month\_id RESET WHEN balance <= SUM(balance) over (PARTITION BY account\_id ORDER BY month\_id ROWS BETWEEN 1 PRECEDING AND 1 PRECEDING) ) -1 ) as balance\_increase FROM systest.f\_account\_balance ORDER BY 1,2;

#### Output:

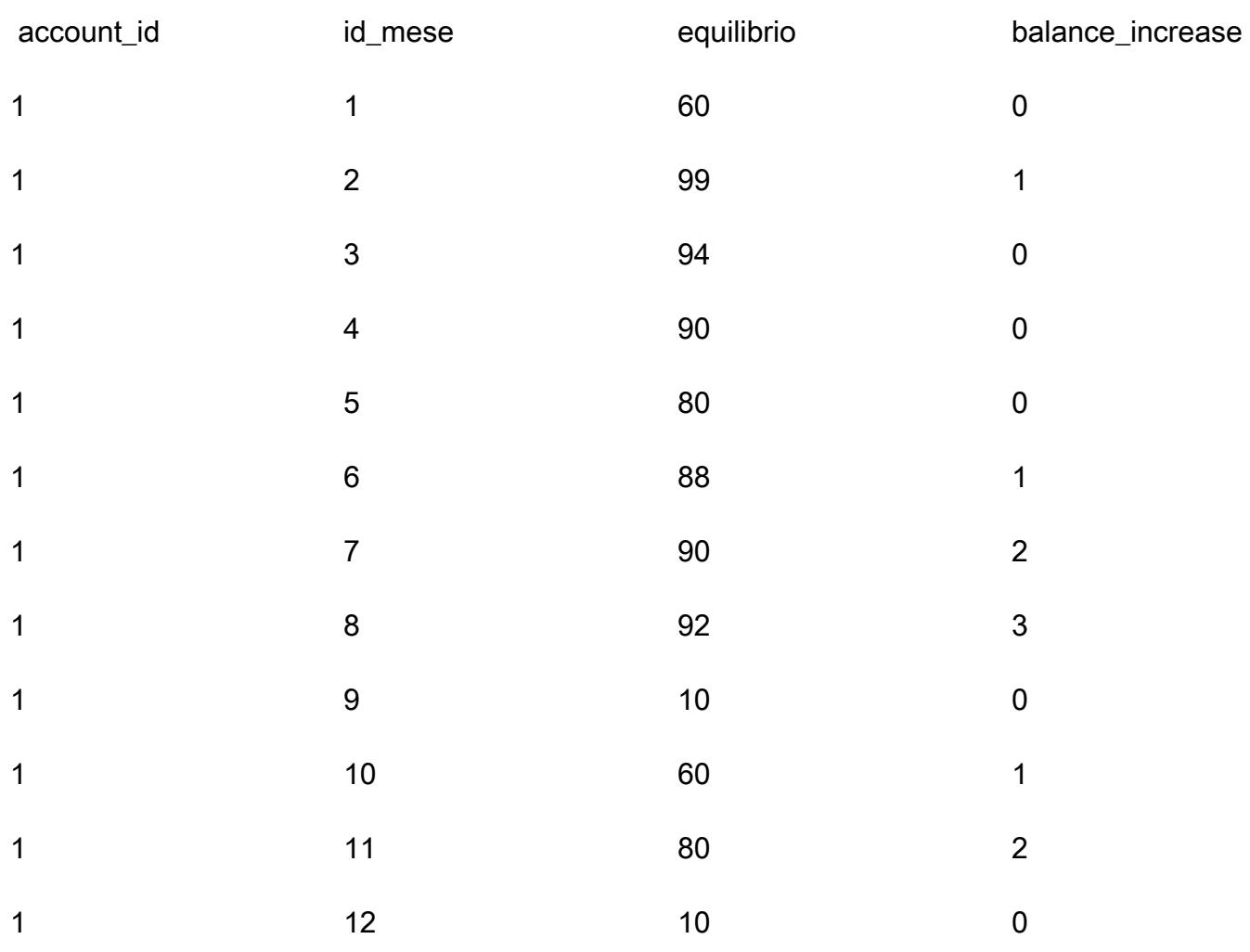

La query viene elaborata come segue in Teradata:

- 1. La funzione di aggregazione SUM (saldo) calcola la somma di tutti i saldi di un determinato conto in un determinato mese.
- 2. Controlliamo se il saldo in un determinato mese (per un determinato account) è maggiore del saldo del mese precedente.
- 3. Se il saldo aumenta, tracciamo un valore di conteggio cumulativo. Se la condizione RESET WHEN risulta falsa, il che significa che il saldo è aumentato nei mesi successivi, continuiamo ad aumentare il conteggio.
- 4. La funzione analitica ordinata ROW\_NUMBER () calcola il valore del conteggio. Quando raggiungiamo un mese il cui saldo è inferiore o uguale al saldo del mese precedente, la condizione RESET WHEN risulta vera. In tal caso, iniziamo una nuova partizione e ROW\_NUMBER () riavvia il conteggio da 1. Utilizziamo ROWS BETWEEN 1 PRECEDING AND 1 PRECEDING per accedere al valore della riga precedente.
- 5. Sottraiamo 1 per assicurarci che il valore del conteggio inizi con 0.

#### SQL equivalente ad Amazon Redshift

Amazon Redshift non supporta la frase RESET WHEN in una funzione di finestra analitica SQL. Per ottenere lo stesso risultato, è necessario riscrivere Teradata SQL utilizzando la sintassi SQL nativa di Amazon Redshift e sottoquery annidate, come segue:

```
SELECT account_id, month_id, balance, 
    (ROW_NUMBER() OVER(PARTITION BY account_id, new_dynamic_part ORDER BY month_id) -1) 
  as balance_increase
FROM
( SELECT account_id, month_id, balance, prev_balance,
SUM(dynamic_part) OVER (PARTITION BY account_id ORDER BY month_id ROWS BETWEEN 
  UNBOUNDED PRECEDING AND CURRENT ROW) As new_dynamic_part
FROM ( SELECT account_id, month_id, balance,
SUM(balance) over (PARTITION BY account_id ORDER BY month_id ROWS BETWEEN 1 PRECEDING 
 AND 1 PRECEDING) as prev_balance,
(CASE When balance <= prev_balance Then 1 Else 0 END) as dynamic_part
FROM systest.f_account_balance ) A
) B
ORDER BY 1,2;
```
Poiché Amazon Redshift non supporta le funzioni di finestra annidata nella clausola SELECT di una singola istruzione SQL, è necessario utilizzare due sottoquery annidate.

- Nella sottoquery interna (alias A), viene creato e popolato un indicatore di partizione dinamica (dynamic\_part). dynamic\_part è impostato su 1 se il saldo di un mese è inferiore o uguale al saldo del mese precedente; in caso contrario, è impostato su 0.
- Nel livello successivo (alias B), viene generato un attributo new\_dynamic\_part come risultato di una funzione della finestra SUM.
• Infine, aggiungete new dynamic part come nuovo attributo di partizione (partizione dinamica) all'attributo di partizione esistente (account\_id) e applicate la stessa funzione di finestra ROW\_NUMBER () di Teradata (e meno una).

Dopo queste modifiche, Amazon Redshift SQL genera lo stesso output di Teradata.

## Epiche

Converti RESET WHEN in Amazon Redshift SQL

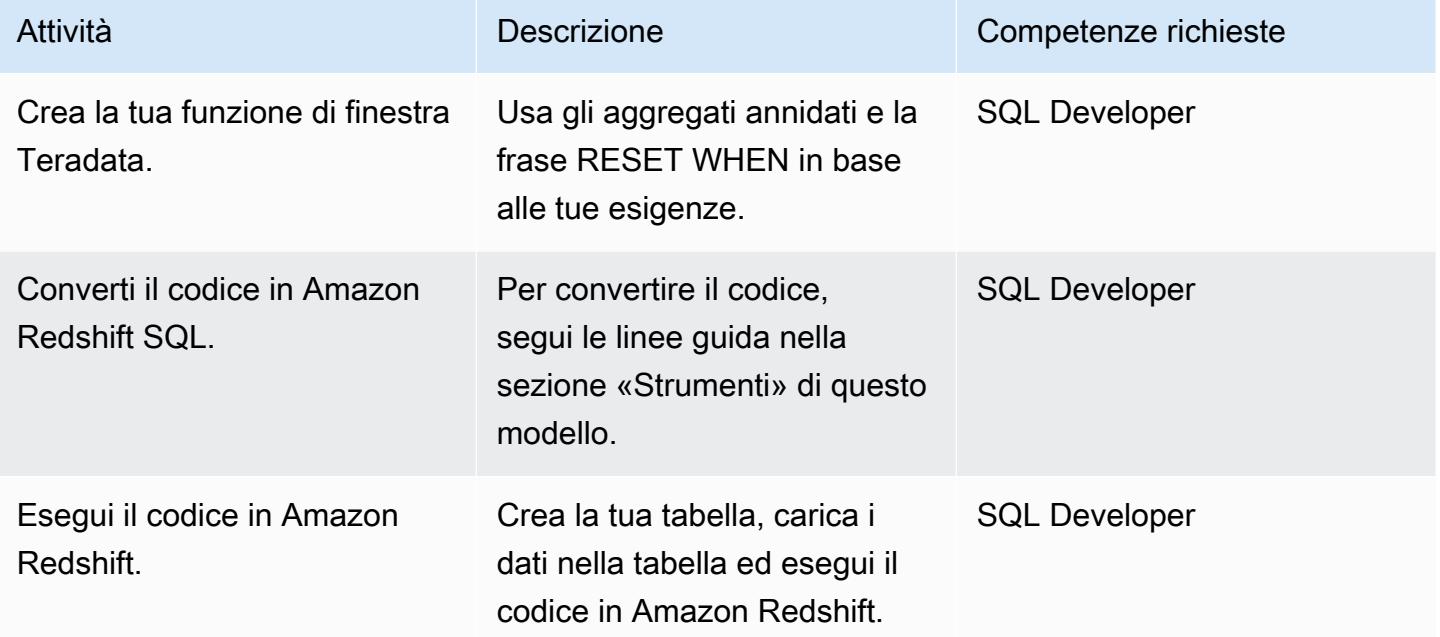

## Risorse correlate

#### Riferimenti

- [RESET WHEN Phrase](https://docs.teradata.com/reader/1DcoER_KpnGTfgPinRAFUw/b7wL86OoMTPno6hrSPNdDg) (documentazione Teradata)
- [Spiegazione RESET WHEN](https://stackoverflow.com/questions/53344536/teradata-reset-when-partition-by-order-by) (Stack Overflow)
- Esegui [la migrazione ad Amazon Redshift](https://aws.amazon.com/redshift/data-warehouse-migration/) (sito web AWS)
- Esegui la [migrazione di un database Teradata su Amazon Redshift utilizzando agenti di estrazione](https://docs.aws.amazon.com/prescriptive-guidance/latest/patterns/migrate-a-teradata-database-to-amazon-redshift-using-aws-sct-data-extraction-agents.html)  [dati AWS SCT \(AWS Prescriptive Guidance\)](https://docs.aws.amazon.com/prescriptive-guidance/latest/patterns/migrate-a-teradata-database-to-amazon-redshift-using-aws-sct-data-extraction-agents.html)
- [Conversione della funzionalità temporale Teradata NORMALIZE in Amazon Redshift SQL \(AWS](https://docs.aws.amazon.com/prescriptive-guidance/latest/patterns/convert-the-teradata-normalize-temporal-feature-to-amazon-redshift-sql.html)  [Prescriptive Guidance](https://docs.aws.amazon.com/prescriptive-guidance/latest/patterns/convert-the-teradata-normalize-temporal-feature-to-amazon-redshift-sql.html))

• [Strumento di conversione dello schema AWS \(AWS SCT\)](https://aws.amazon.com/dms/schema-conversion-tool/)

#### Partner

• [Partner AWS con competenze per la migrazione](https://aws.amazon.com/migration/partner-solutions/#delivery)

# Applica l'etichettatura dei cluster Amazon EMR al momento del lancio

Creato da Priyanka Chaudhary (AWS)

Ambiente: produzione Tecnologie: analisi; sicurezza, identità, conformità

Servizi AWS: Amazon EMR; AWS Lambda; Amazon Events CloudWatch

## Riepilogo

Questo modello fornisce un controllo di sicurezza che garantisce che i cluster Amazon EMR siano etichettati al momento della creazione.

Amazon EMR è un servizio Amazon Web Services (AWS) per l'elaborazione e l'analisi di grandi quantità di dati. Amazon EMR offre un servizio espandibile e a bassa configurazione come alternativa più semplice all'esecuzione interna del cluster computing. Puoi utilizzare i tag per classificare le risorse AWS in diversi modi, ad esempio per scopo, proprietario o ambiente. Ad esempio, puoi etichettare i tuoi cluster Amazon EMR assegnando metadati personalizzati a ciascun cluster. Un tag è composto da una chiave e da un valore definiti dall'utente. Ti consigliamo di creare un set coerente di tag per soddisfare i requisiti della tua organizzazione. Quando aggiungi un tag a un cluster Amazon EMR, il tag viene propagato anche a ogni istanza attiva di Amazon Elastic Compute Cloud (Amazon EC2) Elastic EC2) associata al cluster. Allo stesso modo, quando rimuovi un tag da un cluster Amazon EMR, tale tag viene rimosso anche da ogni istanza EC2 attiva associata.

Il controllo investigativo monitora le chiamate API e avvia un evento Amazon CloudWatch Events per le [RunJobFlow,](https://docs.aws.amazon.com/emr/latest/APIReference/API_RunJobFlow.html) [AddTagsR](https://docs.aws.amazon.com/emr/latest/APIReference/API_AddTags.html)[emoveTags,](https://docs.aws.amazon.com/emr/latest/APIReference/API_RemoveTags.html) e [CreateTags](https://docs.aws.amazon.com/AWSEC2/latest/APIReference/API_CreateTags.html)API. L'evento chiama AWS Lambda, che esegue uno script Python. La funzione Python ottiene l'ID del cluster Amazon EMR dall'input JSON dell'evento ed esegue i seguenti controlli:

- Verifica se il cluster Amazon EMR è configurato con i nomi di tag che hai specificato.
- In caso contrario, invia una notifica Amazon Simple Notification Service (Amazon SNS) all'utente con le informazioni pertinenti: il nome del cluster Amazon EMR, i dettagli della violazione, la regione AWS, l'account AWS e Amazon Resource Name (ARN) per Lambda da cui proviene questa notifica.

## Prerequisiti e limitazioni

#### **Prerequisiti**

- Un account AWS attivo
- Un bucket Amazon Simple Storage Service (Amazon S3) Simple Storage Service (Amazon S3) per caricare il codice Lambda fornito. In alternativa, puoi creare un bucket S3 per questo scopo, come descritto nella sezione Epics.
- Un indirizzo email attivo a cui desideri ricevere notifiche di violazione.
- Un elenco di tag obbligatori che desideri controllare.

#### Limitazioni

• Questo controllo di sicurezza è regionale. Devi distribuirlo in ogni regione AWS che desideri monitorare.

#### Versioni del prodotto

• Amazon FMR versione 4 8 0 e successive

#### **Architettura**

Architettura del workflow

#### Automazione e scalabilità

• Se utilizzi [AWS Organizations,](https://aws.amazon.com/organizations/) puoi utilizzare [AWS Cloudformation StackSets](https://docs.aws.amazon.com/AWSCloudFormation/latest/UserGuide/what-is-cfnstacksets.html) per distribuire questo modello in più account che desideri monitorare.

#### **Strumenti**

#### Servizi AWS

• [AWS CloudFormation:](https://docs.aws.amazon.com/AWSCloudFormation/latest/UserGuide/Welcome.html) AWS ti CloudFormation aiuta a modellare e configurare le tue risorse AWS, effettuarne il provisioning in modo rapido e coerente e gestirle per tutto il loro ciclo di vita. Puoi utilizzare un modello per descrivere le tue risorse e le loro dipendenze e lanciarle e configurarle

insieme come uno stack, invece di gestire le risorse singolarmente. Puoi gestire e fornire stack su più account AWS e regioni AWS.

- [Amazon CloudWatch Events](https://docs.aws.amazon.com/AmazonCloudWatch/latest/events/WhatIsCloudWatchEvents.html)  Amazon CloudWatch Events offre un flusso quasi in tempo reale di eventi di sistema che descrivono i cambiamenti nelle risorse AWS.
- [Amazon EMR Amazon EMR](https://docs.aws.amazon.com/emr/latest/ManagementGuide/emr-what-is-emr.html) è un servizio web che semplifica l'esecuzione di framework di big data e l'elaborazione di grandi quantità di dati in modo efficiente.
- [AWS Lambda:](https://docs.aws.amazon.com/lambda/latest/dg/welcome.html) AWS Lambda è un servizio di elaborazione che supporta l'esecuzione di codice senza effettuare il provisioning o la gestione di server. Lambda esegue il codice solo quando è necessario e si dimensiona automaticamente, da poche richieste al giorno a migliaia al secondo.
- [Amazon S3 Amazon Simple](https://docs.aws.amazon.com/AmazonS3/latest/userguide/Welcome.html) Storage Service (Amazon S3) è un servizio di storage di oggetti. È possibile utilizzare Amazon S3 per memorizzare e recuperare qualsiasi volume di dati, in qualunque momento e da qualunque luogo tramite il Web.
- [Amazon SNS Amazon Simple](https://docs.aws.amazon.com/sns/latest/dg/welcome.html) Notification Service (Amazon SNS) coordina e gestisce la consegna o l'invio di messaggi tra editori e clienti, inclusi server Web e indirizzi e-mail. I sottoscrittori ricevono tutti gli stessi messaggi pubblicati sugli argomenti ai quali sono hanno effettuato la sottoscrizione.

#### **Codice**

Questo modello include i seguenti allegati:

- EMRTagValidation.zip— Il codice Lambda per il controllo di sicurezza.
- EMRTagValidation.yml— Il CloudFormation modello che configura l'evento e la funzione Lambda.

## Epiche

#### Configura il bucket S3

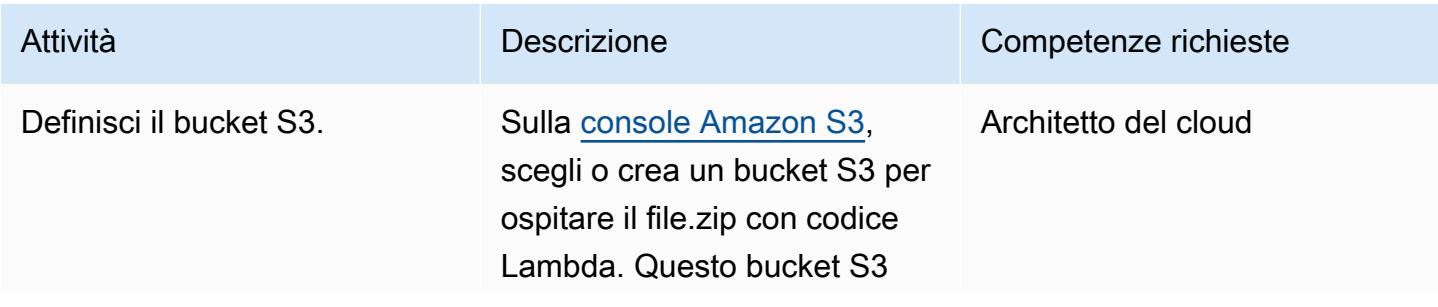

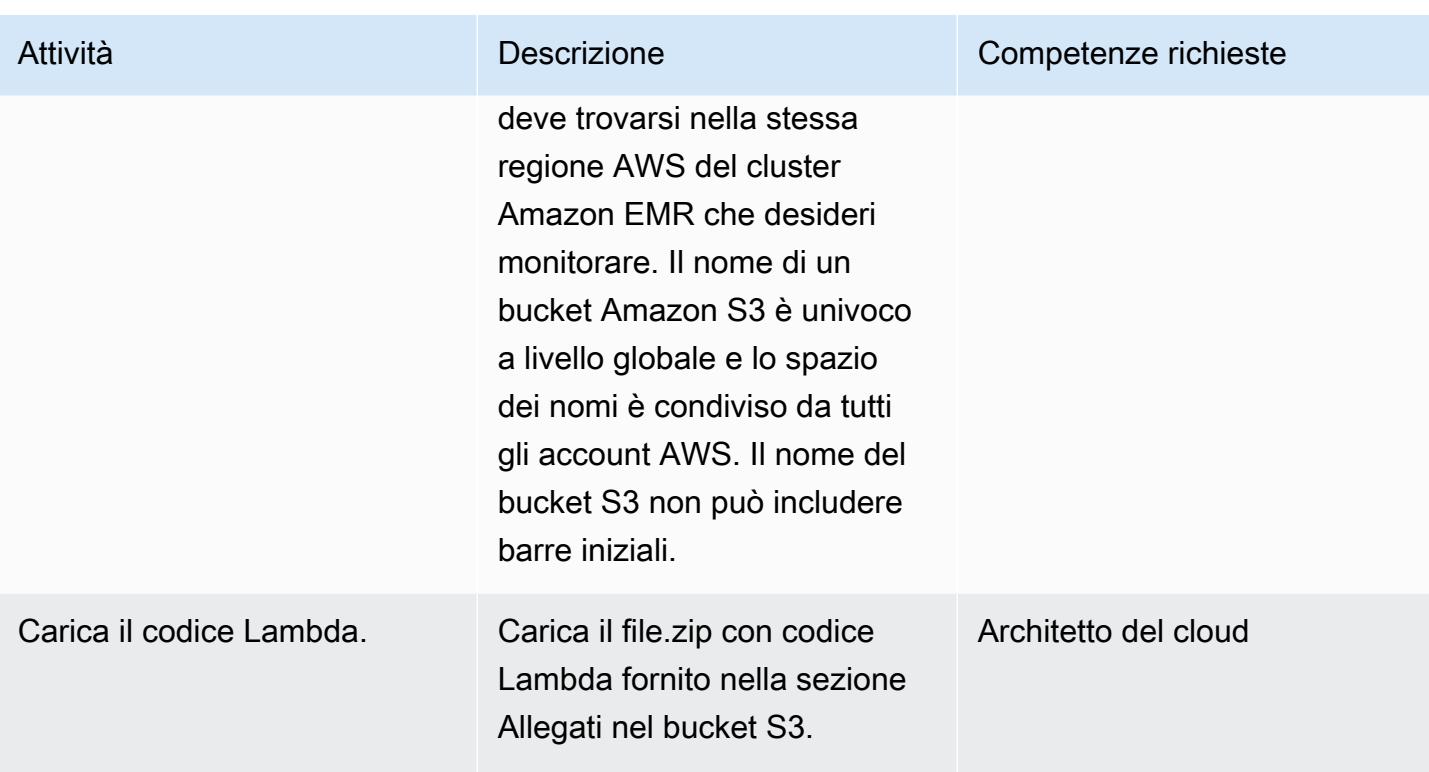

## Implementa il modello AWS CloudFormation

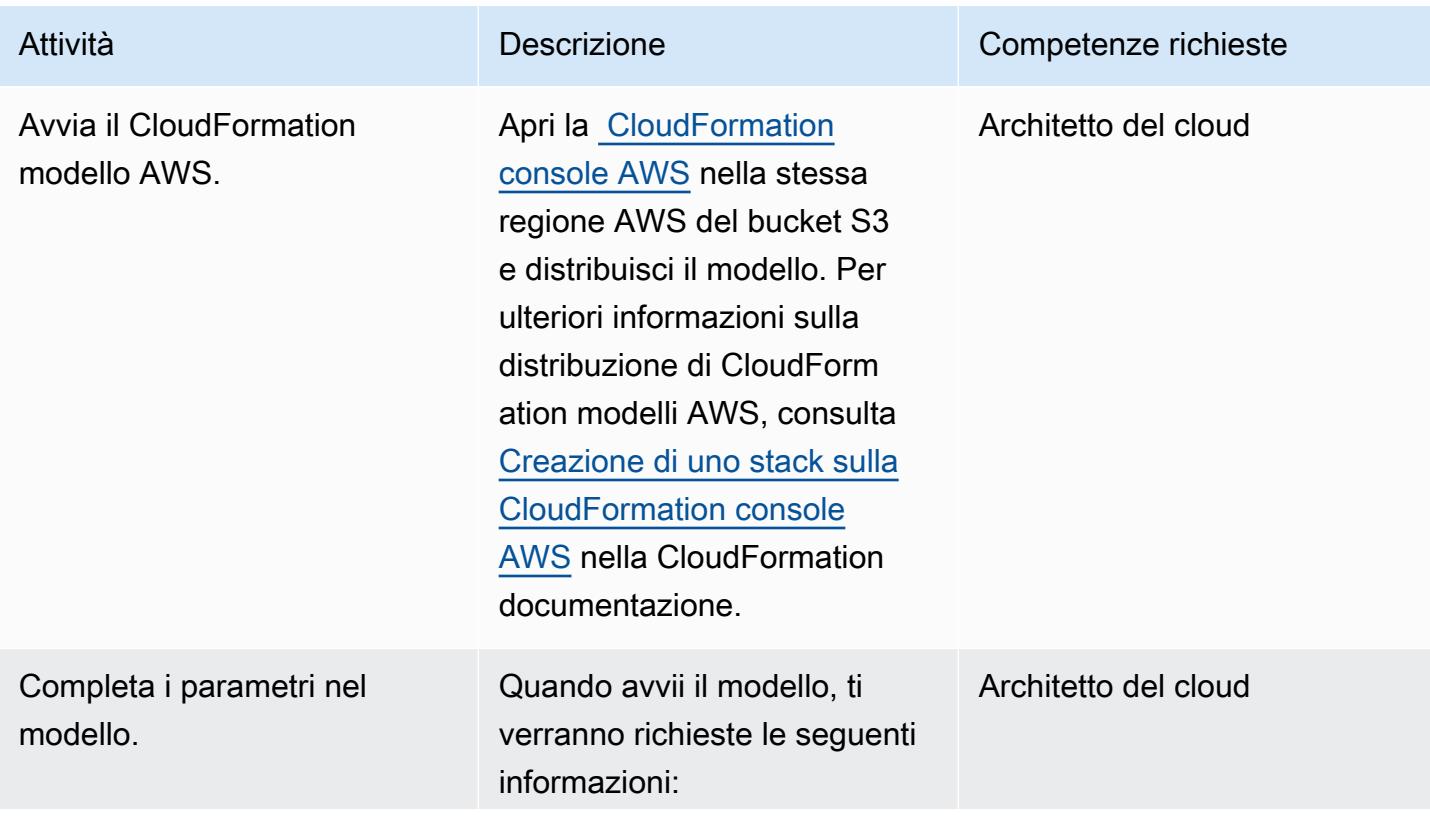

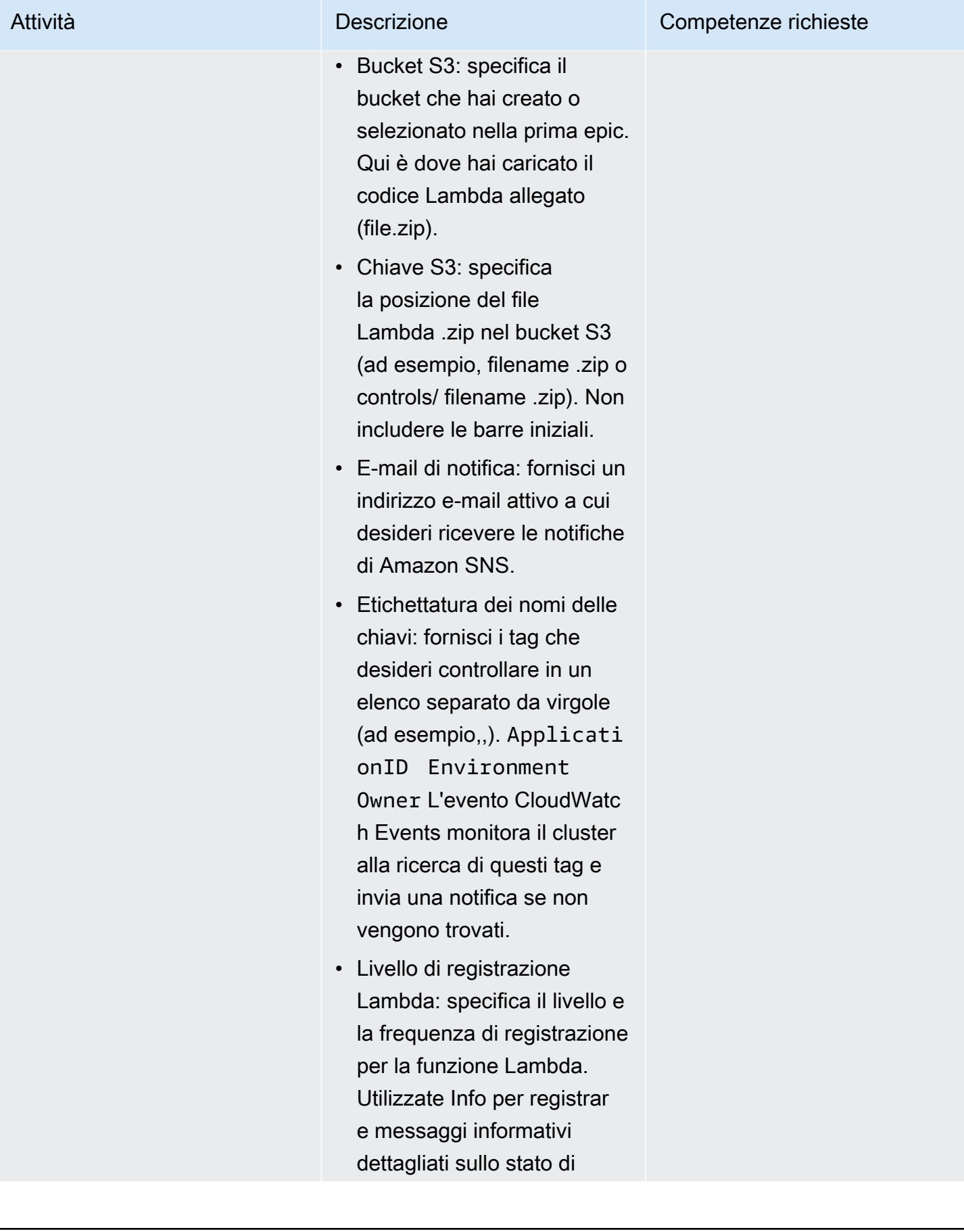

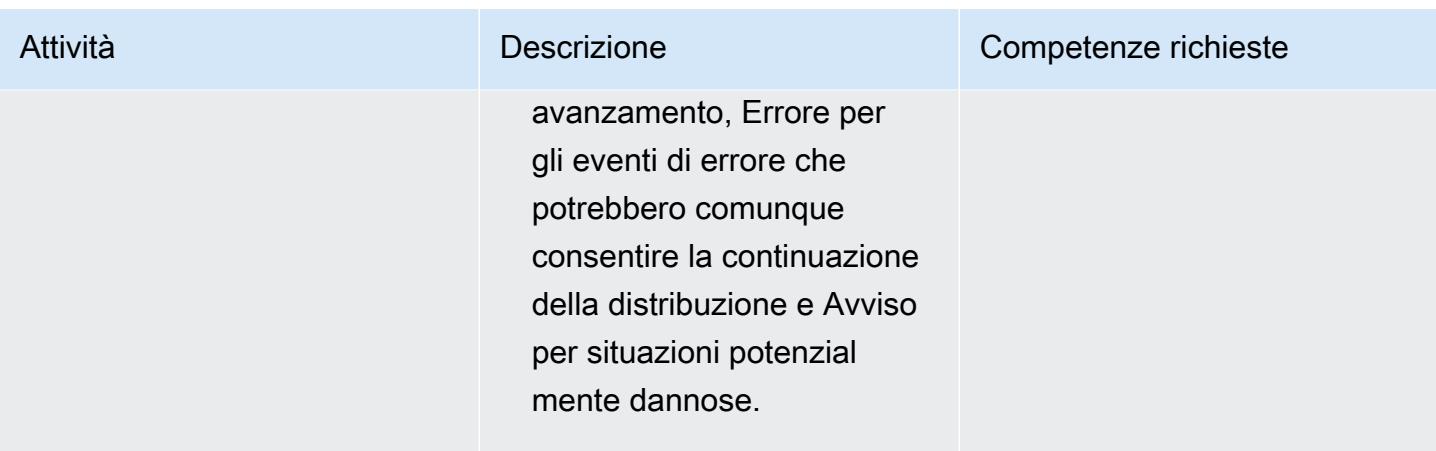

#### Confermare la sottoscrizione

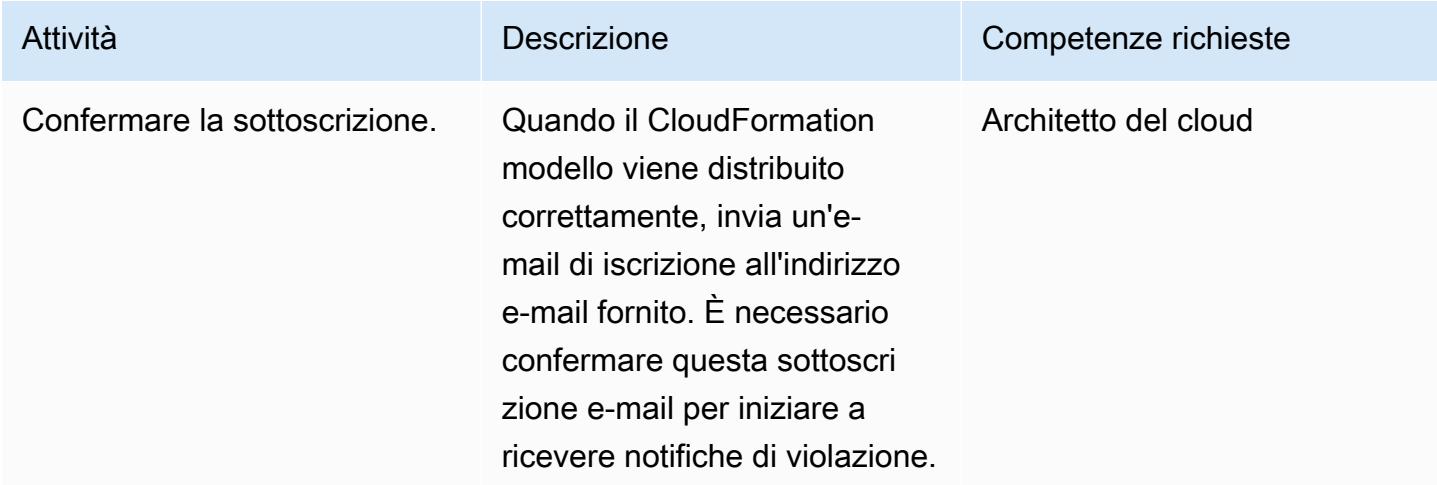

## Risorse correlate

- [Guida per sviluppatori AWS Lambda](https://docs.aws.amazon.com/lambda/latest/dg/welcome.html)
- [Etichettatura dei cluster in Amazon EMR](https://docs.aws.amazon.com/emr/latest/ManagementGuide/emr-plan-tags.html)

## Allegati

[Per accedere a contenuti aggiuntivi associati a questo documento, decomprimi il seguente file:](samples/p-attach/1a4fc0f8-b0c9-4391-9c79-9eb3898d6ecb/attachments/attachment.zip) [attachment.zip](samples/p-attach/1a4fc0f8-b0c9-4391-9c79-9eb3898d6ecb/attachments/attachment.zip)

# Assicurati che la registrazione di Amazon EMR su Amazon S3 sia abilitata al momento del lancio

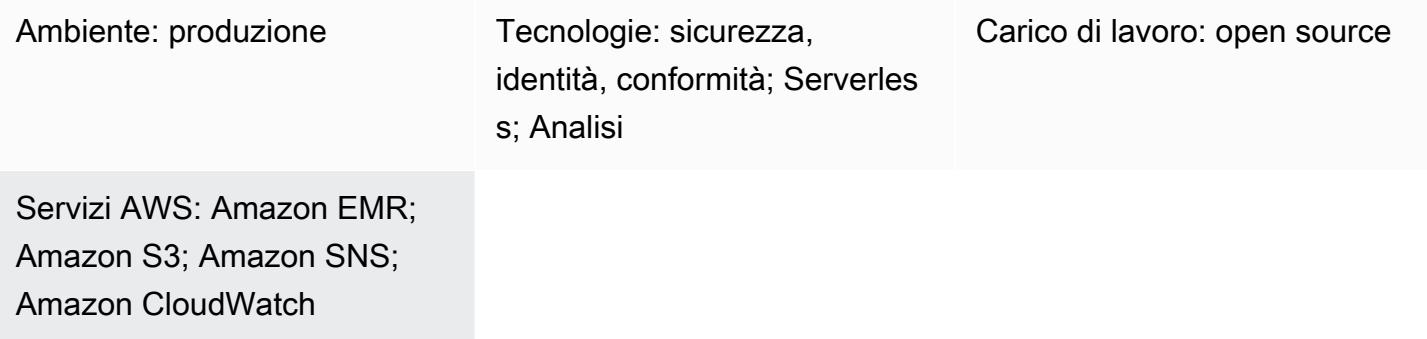

## Riepilogo

Questo modello fornisce un controllo di sicurezza che monitora la configurazione di registrazione per i cluster Amazon EMR in esecuzione su Amazon Web Services (AWS).

Amazon EMR è uno strumento AWS per l'elaborazione e l'analisi di big data. Amazon EMR offre il servizio espandibile a bassa configurazione come alternativa all'esecuzione interna del cluster computing. Amazon EMR offre due tipi di cluster EMR.

- Cluster Amazon EMR transitori: i cluster Amazon EMR transitori si spengono automaticamente e smettono di incorrere in costi al termine dell'elaborazione.
- Cluster Amazon EMR persistenti: i cluster Amazon EMR persistenti continuano a funzionare dopo il completamento del processo di elaborazione dei dati.

Amazon EMR e Hadoop producono entrambi file di log che comunicano lo stato sul cluster. Per impostazione predefinita, questi vengono scritti nel nodo master nella directory /mnt/var/log/. A seconda di come configuri il cluster al momento dell'avvio, puoi anche salvare questi log su Amazon Simple Storage Service (Amazon S3) e visualizzarli tramite lo strumento grafico di debug. Tieni presente che la registrazione dei log di Amazon S3 può essere specificata solo all'avvio del cluster. Con questa configurazione, i log vengono inviati dal nodo primario alla posizione Amazon S3 ogni 5 minuti. Per i cluster transitori, la registrazione di Amazon S3 è importante perché i cluster scompaiono al termine dell'elaborazione e questi file di registro possono essere utilizzati per eseguire il debug di eventuali lavori non riusciti.

Il modello utilizza un CloudFormation modello AWS per implementare un controllo di sicurezza che monitora le chiamate API e avvia Amazon CloudWatch Events su "RunJobFlow». Il trigger richiama AWS Lambda, che esegue uno script Python. La funzione Lambda recupera l'ID del cluster EMR dall'input JSON dell'evento e verifica anche la presenza di un URI di log di Amazon S3. Se non viene trovato un URI Amazon S3, la funzione Lambda invia una notifica Amazon Simple Notification Service (Amazon SNS) con i dettagli del nome del cluster EMR, i dettagli della violazione, la regione AWS, l'account AWS e il nome Lambda Amazon Resource Name (ARN) da cui proviene la notifica.

## Prerequisiti e limitazioni

#### **Prerequisiti**

- Un account AWS attivo
- Un bucket S3 per il file.zip del codice Lambda
- Un indirizzo e-mail a cui desideri ricevere la notifica di violazione

#### Limitazioni

• Questo controllo investigativo è regionale e deve essere distribuito nelle regioni AWS che intendi monitorare.

#### Versioni del prodotto

• Amazon EMR versione 4.8.0 e successive

## **Architettura**

Stack tecnologico Target

- Evento Amazon CloudWatch Events
- Amazon EMR
- Funzione Lambda
- Bucket S3
- Amazon SNS

#### Architettura Target

Automazione e scalabilità

• Se utilizzi AWS Organizations, puoi utilizzare [AWS CloudFormation StackSets](https://docs.aws.amazon.com/AWSCloudFormation/latest/UserGuide/what-is-cfnstacksets.html) per distribuire questo modello in più account che desideri monitorare.

## **Strumenti**

#### **Strumenti**

- [AWS CloudFormation:](https://docs.aws.amazon.com/AWSCloudFormation/latest/UserGuide/Welcome.html) AWS ti CloudFormation aiuta a modellare e configurare le risorse AWS utilizzando l'infrastruttura come codice.
- [AWS Cloudwatch Events](https://docs.aws.amazon.com/AmazonCloudWatch/latest/events/WhatIsCloudWatchEvents.html): AWS CloudWatch Events offre un flusso quasi in tempo reale di eventi di sistema che descrivono i cambiamenti nelle risorse AWS.
- [Amazon EMR: Amazon EMR](https://docs.aws.amazon.com/emr/latest/ManagementGuide/emr-what-is-emr.html) è una piattaforma di cluster gestita che semplifica l'esecuzione di framework di big data.
- [AWS Lambda:](https://aws.amazon.com/lambda/) AWS Lambda supporta l'esecuzione di codice senza effettuare il provisioning o la gestione di server. Lambda esegue il codice solo quando è necessario e si dimensiona automaticamente, da poche richieste al giorno a migliaia al secondo.
- [Amazon S3](https://docs.aws.amazon.com/AmazonS3/latest/dev/Welcome.html)  Amazon S3 è un'interfaccia di servizi Web che puoi utilizzare per archiviare e recuperare qualsiasi quantità di dati da qualsiasi punto del Web.
- [Amazon SNS:](https://docs.aws.amazon.com/sns/latest/dg/welcome.html) Amazon SNS è un servizio Web che coordina e gestisce la consegna o l'invio di messaggi tra editori e clienti, inclusi server Web e indirizzi e-mail.

#### Codice

• Un file.zip del progetto è disponibile come allegato.

## Epiche

Definisci il bucket S3

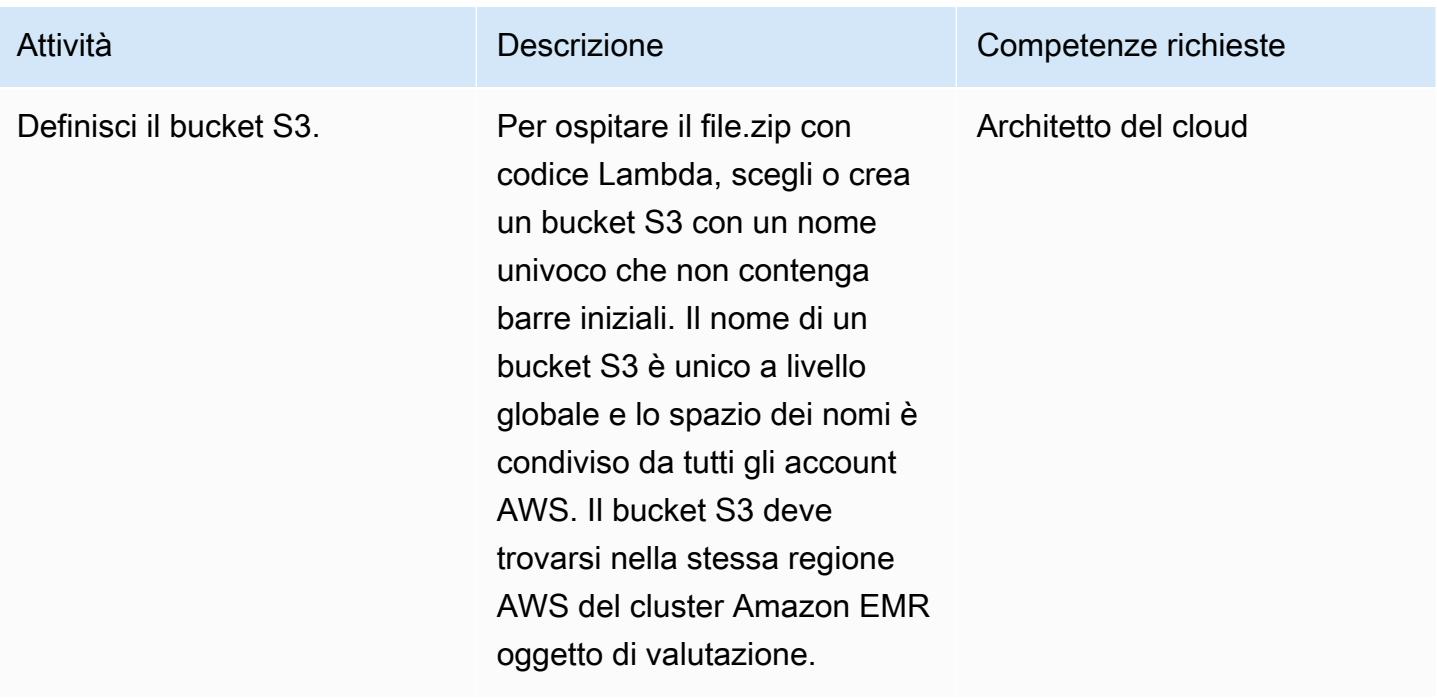

Carica il codice Lambda nel bucket S3

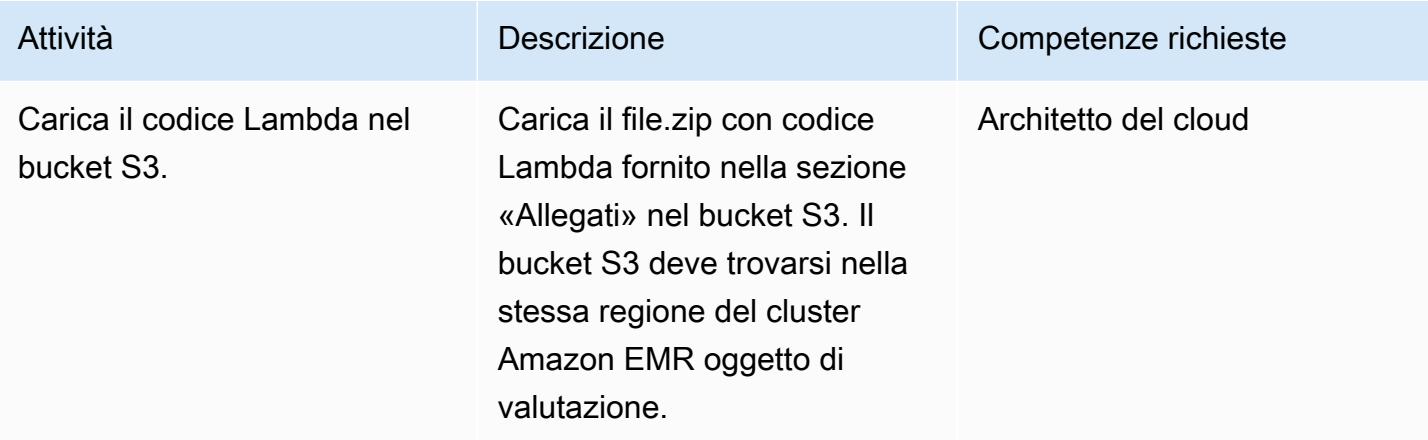

#### Implementa il modello AWS CloudFormation

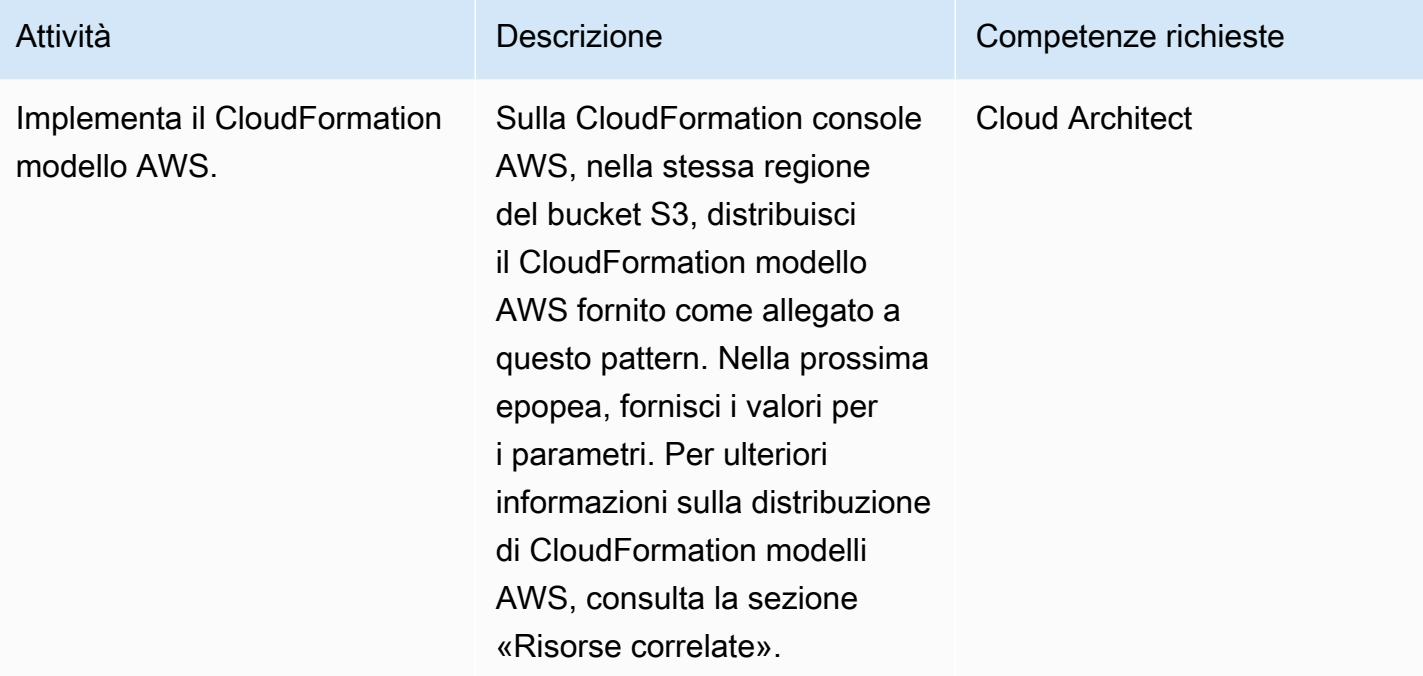

## Completa i parametri nel CloudFormation modello AWS

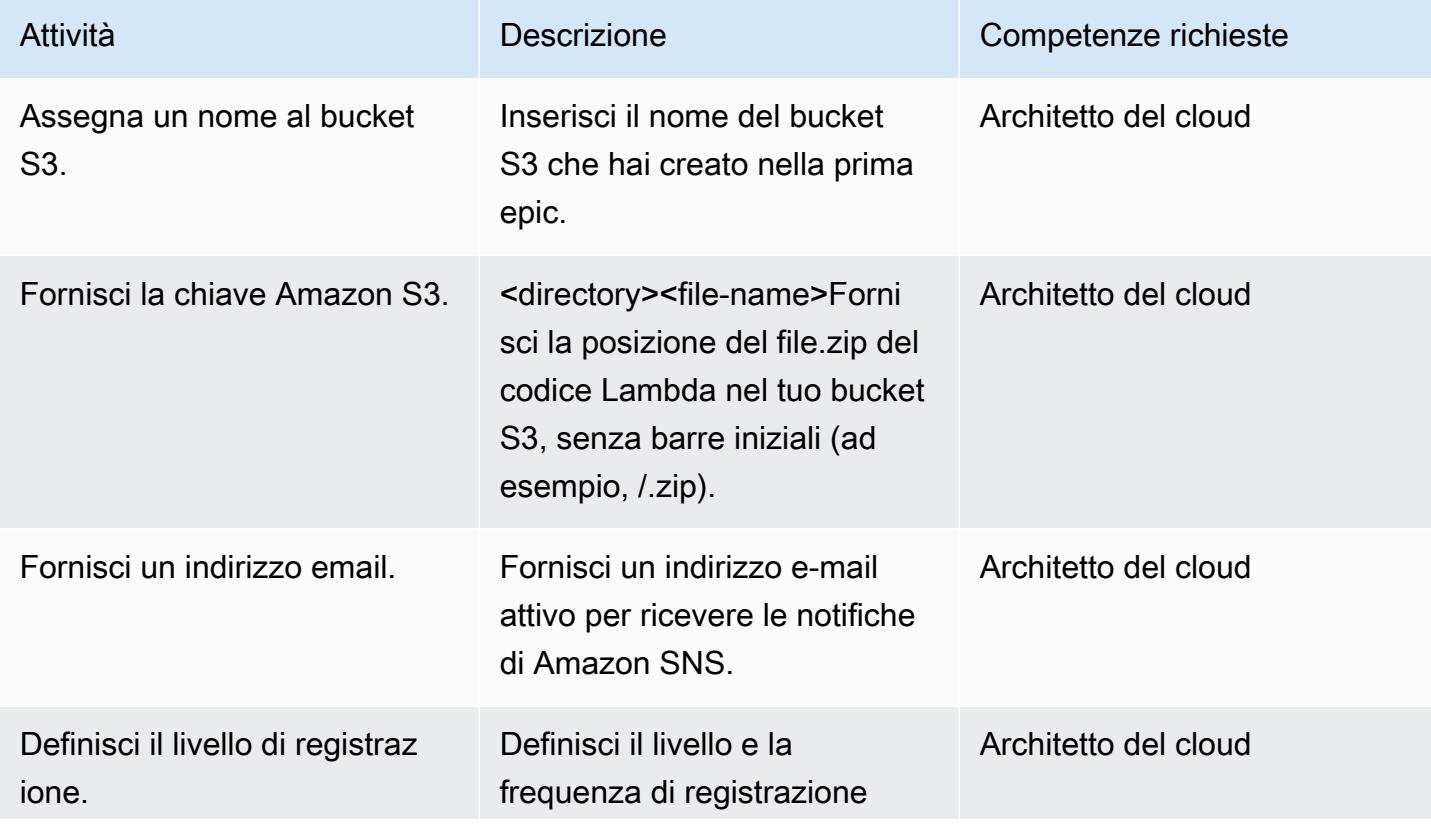

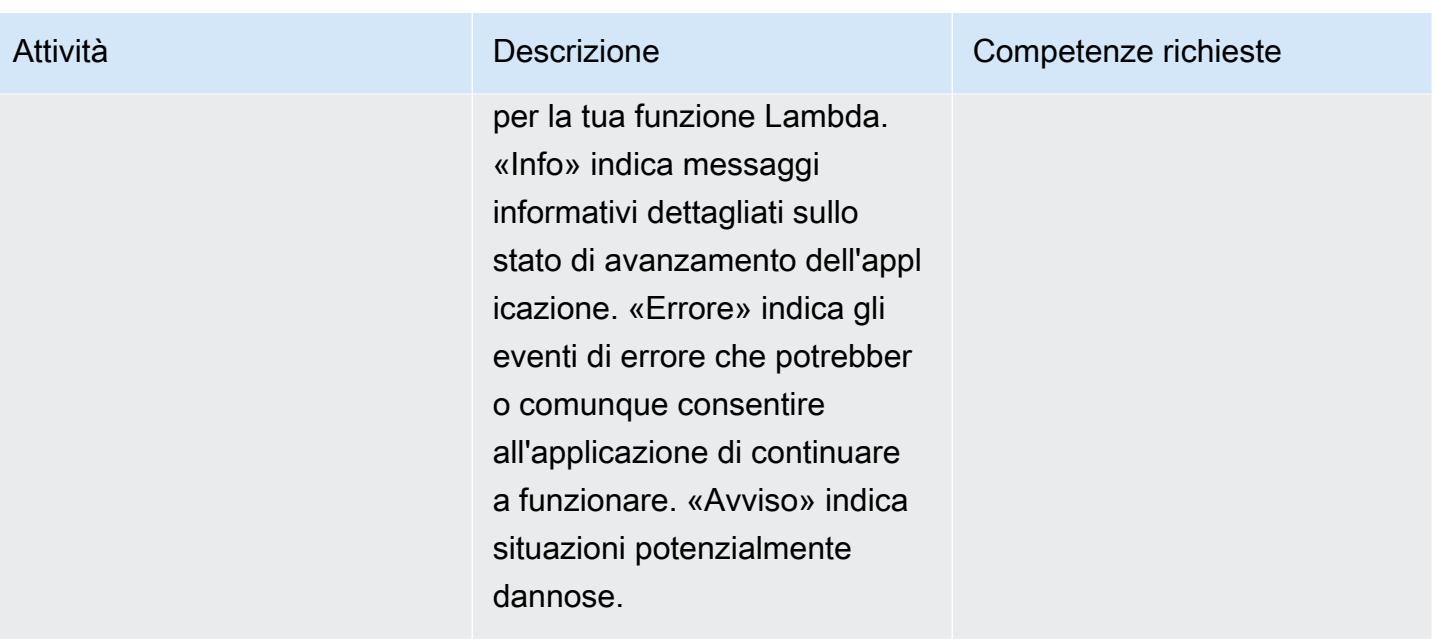

#### Confermare la sottoscrizione

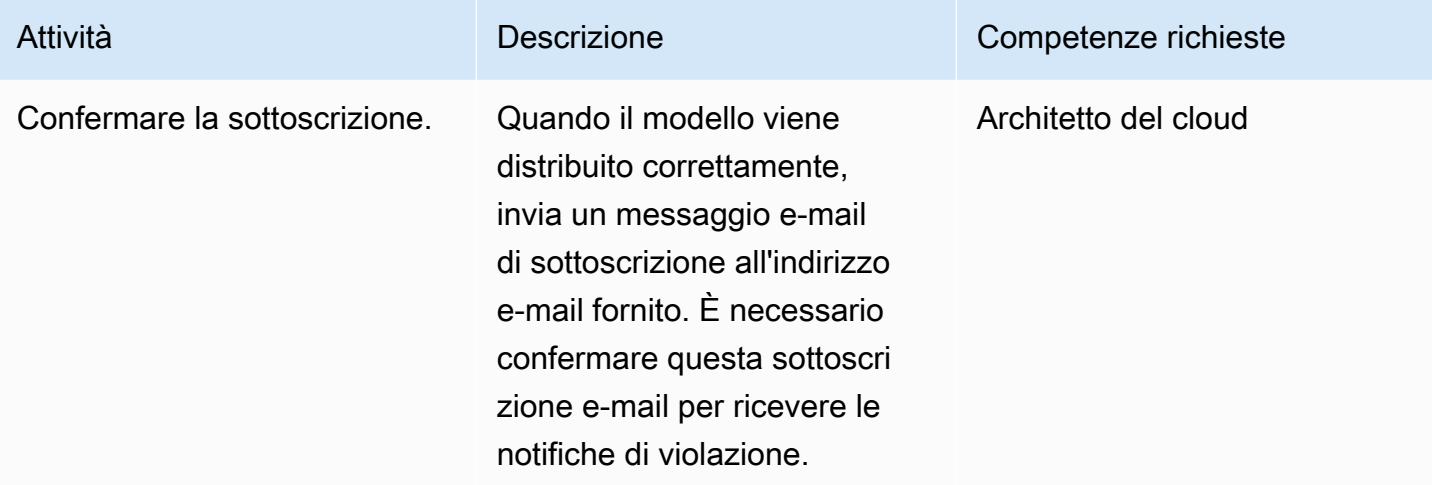

## Risorse correlate

[AWS Lambda](https://aws.amazon.com/lambda/)

[Registrazione di Amazon EMR](https://docs.aws.amazon.com/emr/latest/ManagementGuide/emr-plan-debugging.html)

[Implementazione di modelli AWS CloudFormation](https://docs.aws.amazon.com/AWSCloudFormation/latest/UserGuide/cfn-console-create-stack.html)

[Per accedere a contenuti aggiuntivi associati a questo documento, decomprimi il seguente file:](samples/p-attach/079af32e-0418-4bb2-bc20-c67ea5ac3b6e/attachments/attachment.zip) [attachment.zip](samples/p-attach/079af32e-0418-4bb2-bc20-c67ea5ac3b6e/attachments/attachment.zip)

# Genera dati di test utilizzando un job AWS Glue e Python

Ambiente: produzione Tecnologie: analisi; native per il cloud; data lake; sviluppo e test di software; serverless; Big data

Servizi AWS: AWS Glue; Amazon S3

## Riepilogo

Questo modello mostra come generare in modo rapido e semplice milioni di file di esempio contemporaneamente creando un job AWS Glue scritto in Python. I file di esempio sono archiviati in un bucket Amazon Simple Storage Service (Amazon S3). La capacità di generare rapidamente un gran numero di file di esempio è importante per testare o valutare i servizi nel cloud AWS. Ad esempio, puoi testare le prestazioni dei DataBrew job AWS Glue Studio o AWS Glue eseguendo l'analisi dei dati su milioni di file di piccole dimensioni in un prefisso Amazon S3.

Sebbene sia possibile utilizzare altri servizi AWS per generare set di dati di esempio, consigliamo di utilizzare AWS Glue. Non è necessario gestire alcuna infrastruttura perché AWS Glue è un servizio di elaborazione dati senza server. Basta importare il codice ed eseguirlo in un cluster AWS Glue. Inoltre, AWS Glue fornisce, configura e ridimensiona le risorse necessarie per eseguire i tuoi lavori. Paghi solo per le risorse che le tue attività utilizzano durante l'esecuzione.

## Prerequisiti e limitazioni

**Prerequisiti** 

- Un account AWS attivo
- AWS Command Line Interface (AWS CLI)[,](https://docs.aws.amazon.com/cli/latest/userguide/getting-started-install.html) installata [e](https://docs.aws.amazon.com/cli/latest/userguide/cli-chap-configure.html) configurata per funzionare con l'account AWS

Versioni del prodotto

- Python 3.9
- AWS CLI versione 2

#### Limitazioni

Il numero massimo di lavori AWS Glue per trigger è 50. Per ulteriori informazioni, consulta gli [endpoint e le quote di AWS Glue.](https://docs.aws.amazon.com/general/latest/gr/glue.html)

## **Architettura**

Il diagramma seguente mostra un'architettura di esempio incentrata su un job AWS Glue che scrive il suo output (ovvero file di esempio) in un bucket S3.

Il diagramma include il seguente flusso di lavoro:

- 1. Utilizzi l'AWS CLI, la Console di gestione AWS o un'API per avviare il job AWS Glue. L'API o la CLI di AWS consentono di automatizzare la parallelizzazione del job richiamato e di ridurre il tempo di esecuzione per la generazione di file di esempio.
- 2. Il job AWS Glue genera il contenuto dei file in modo casuale, lo converte in formato CSV e quindi lo archivia come oggetto Amazon S3 con un prefisso comune. Ogni file è inferiore a un kilobyte. Il job AWS Glue accetta due parametri di lavoro definiti dall'utente: START\_RANGE eEND\_RANGE. È possibile utilizzare questi parametri per impostare i nomi dei file e il numero di file generati in Amazon S3 da ogni processo eseguito. È possibile eseguire più istanze di questo processo in parallelo (ad esempio, 100 istanze).

## **Strumenti**

- [Amazon Simple Storage Service \(Amazon S3\)](https://docs.aws.amazon.com/AmazonS3/latest/userguide/Welcome.html) è un servizio di archiviazione degli oggetti basato sul cloud che consente di archiviare, proteggere e recuperare qualsiasi quantità di dati.
- [AWS Command Line Interface \(AWS CLI\)](https://docs.aws.amazon.com/cli/latest/userguide/cli-chap-welcome.html) è uno strumento open source che ti aiuta a interagire con i servizi AWS tramite comandi nella tua shell a riga di comando.
- [AWS Glue](https://docs.aws.amazon.com/glue/latest/dg/what-is-glue.html) è un servizio di estrazione, trasformazione e caricamento (ETL) completamente gestito. Ti aiuta a classificare, pulire, arricchire e spostare i dati in modo affidabile tra archivi di dati e flussi di dati.
- [AWS Identity and Access Management \(IAM\)](https://docs.aws.amazon.com/IAM/latest/UserGuide/introduction.html) ti aiuta a gestire in modo sicuro l'accesso alle tue risorse AWS controllando chi è autenticato e autorizzato a utilizzarle.

Prendi in considerazione le seguenti best practice di AWS Glue durante l'implementazione di questo modello:

- Usa il tipo di lavoratore AWS Glue giusto per ridurre i costi. Ti consigliamo di comprendere le diverse proprietà dei tipi di worker e quindi di scegliere il tipo di worker giusto per il tuo carico di lavoro in base ai requisiti di CPU e memoria. Per questo modello, si consiglia di utilizzare un job shell Python come tipo di lavoro per ridurre al minimo la DPU e ridurre i costi. Per ulteriori informazioni, consulta [Aggiungere lavori in AWS Glue nella AWS](https://docs.aws.amazon.com/glue/latest/dg/add-job.html) Glue Developer Guide.
- Usa il giusto limite di concorrenza per scalare il tuo lavoro. Ti consigliamo di basare la massima contemporaneità del tuo lavoro AWS Glue sul tempo richiesto e sul numero di file richiesto.
- Inizia a generare un numero limitato di file all'inizio. Per ridurre i costi e risparmiare tempo nella creazione dei job AWS Glue, inizia con un numero limitato di file (ad esempio 1.000). Questo può semplificare la risoluzione dei problemi. Se la generazione di un numero ridotto di file ha esito positivo, è possibile passare a un numero maggiore di file.
- Esegui prima localmente. Per ridurre i costi e risparmiare tempo nella creazione dei job AWS Glue, avvia lo sviluppo localmente e testa il codice. Per istruzioni sulla configurazione di un contenitore Docker che può aiutarti a scrivere lavori di estrazione, trasformazione e caricamento (ETL) di AWS Glue sia in una shell che in un ambiente di sviluppo integrato (IDE), consulta il post Developing AWS Glue [ETL Developing AWS Glue localmente usando un container](https://aws.amazon.com/blogs/big-data/developing-aws-glue-etl-jobs-locally-using-a-container/) sul blog di AWS Big Data.

Per ulteriori best practice di AWS Glue, consulta [Best practice](https://docs.aws.amazon.com/prescriptive-guidance/latest/serverless-etl-aws-glue/best-practices.html) nella documentazione di AWS Glue.

## Epiche

Crea un bucket S3 di destinazione e un ruolo IAM

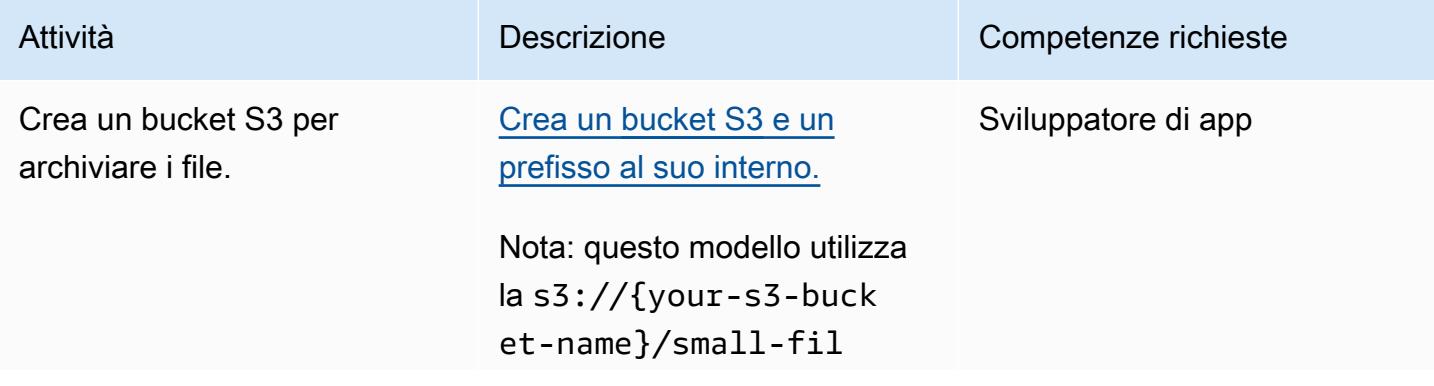

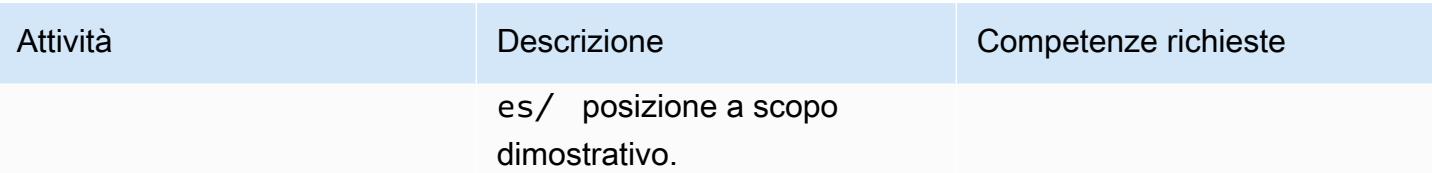

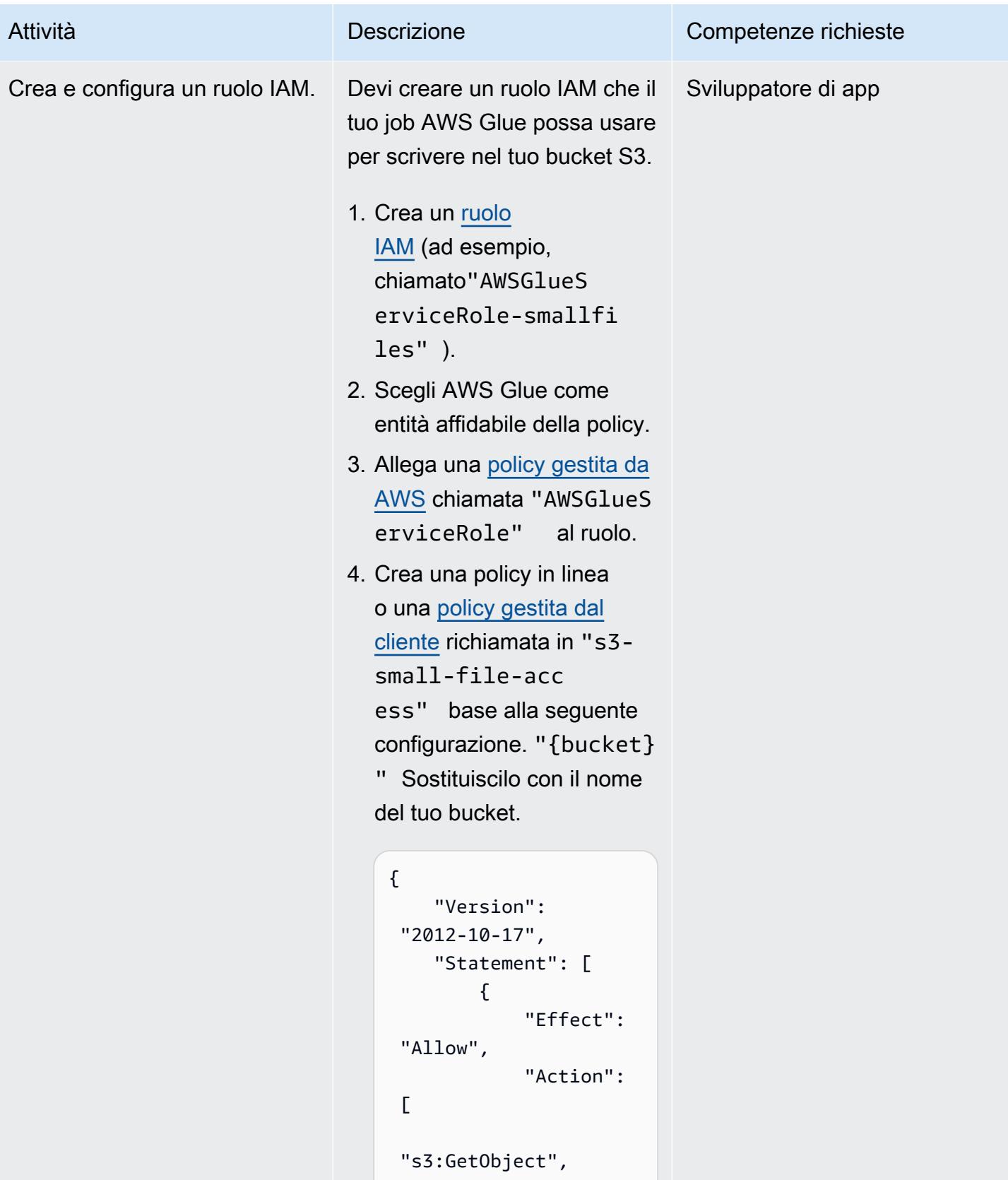

```
 "s3:PutObject"
```
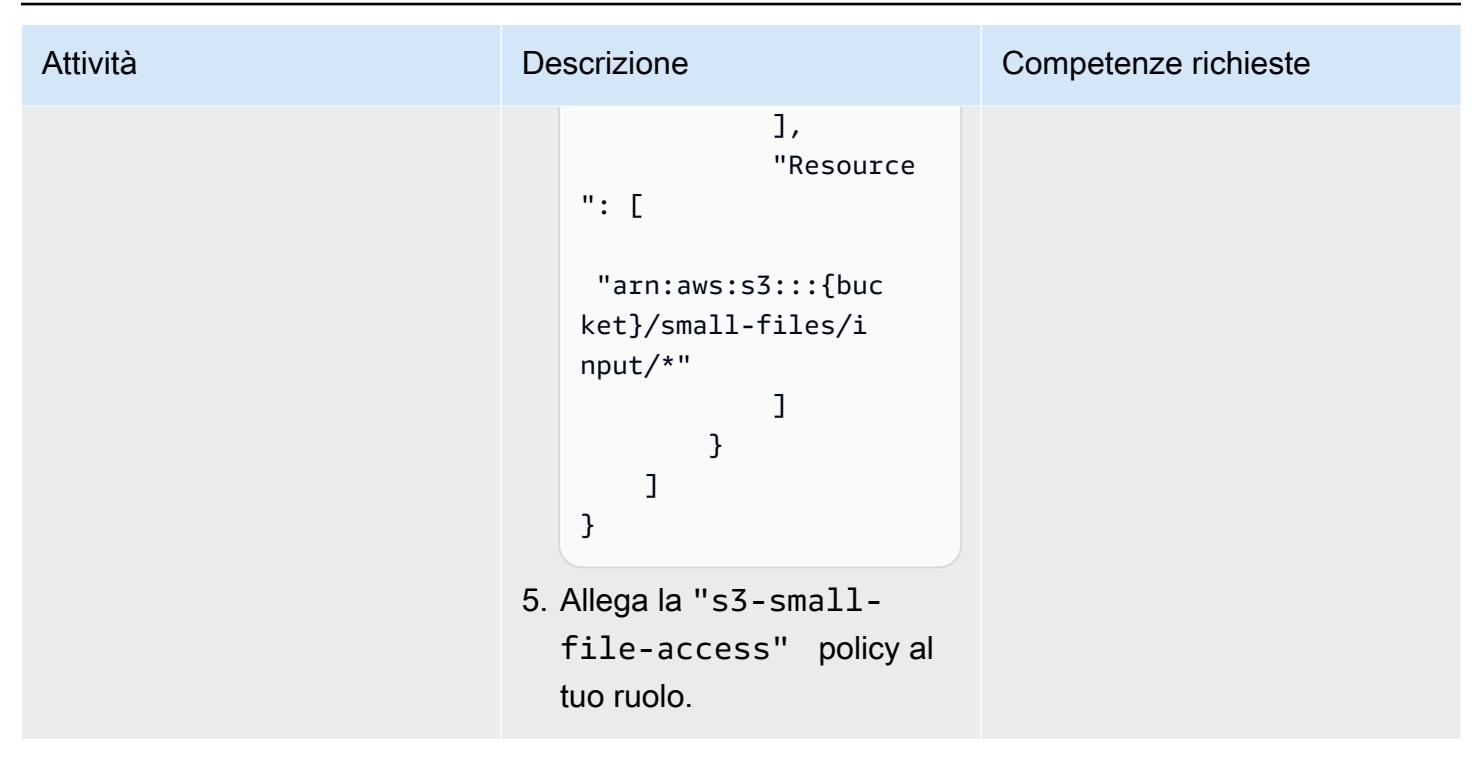

Crea e configura un job AWS Glue per gestire esecuzioni simultanee

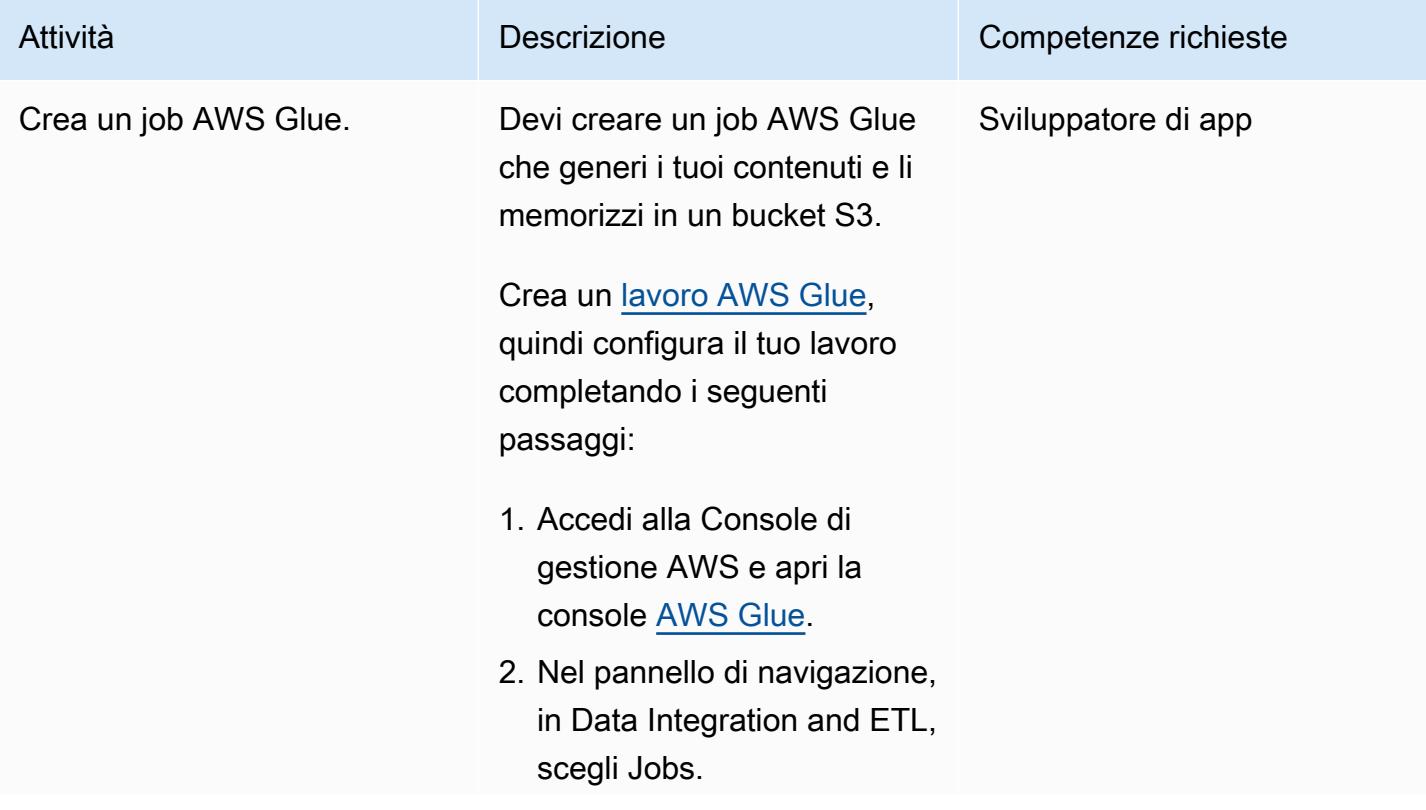

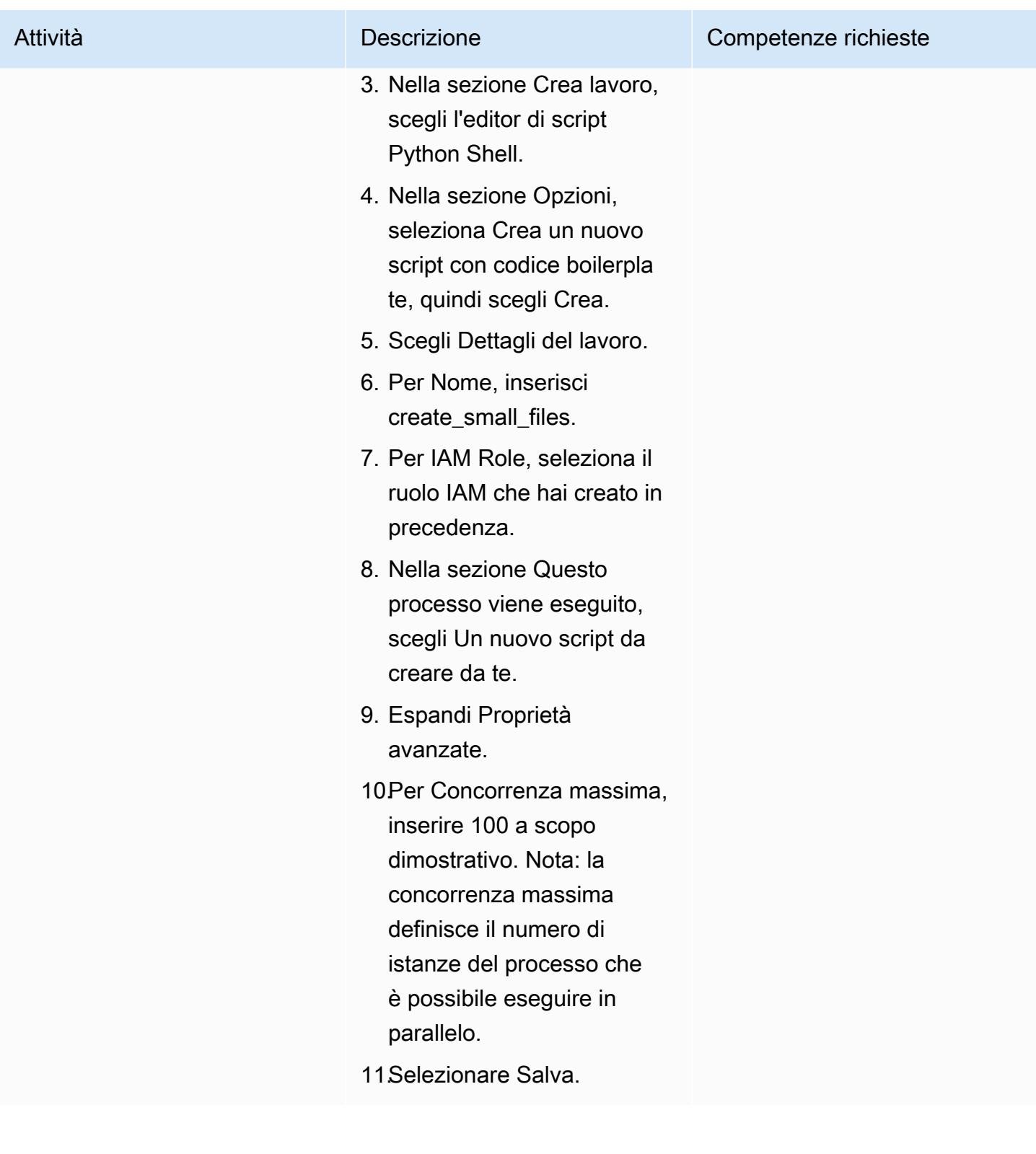

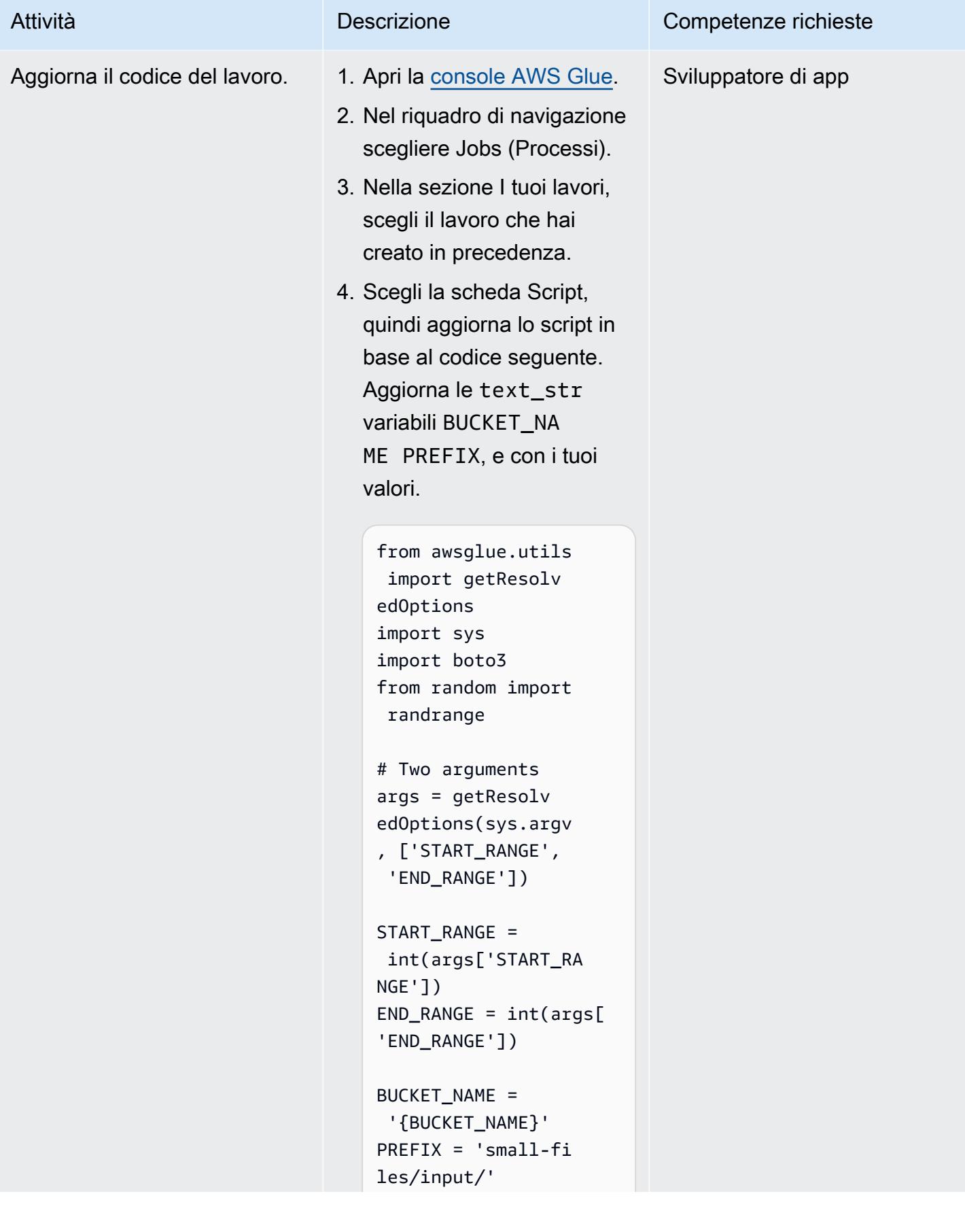

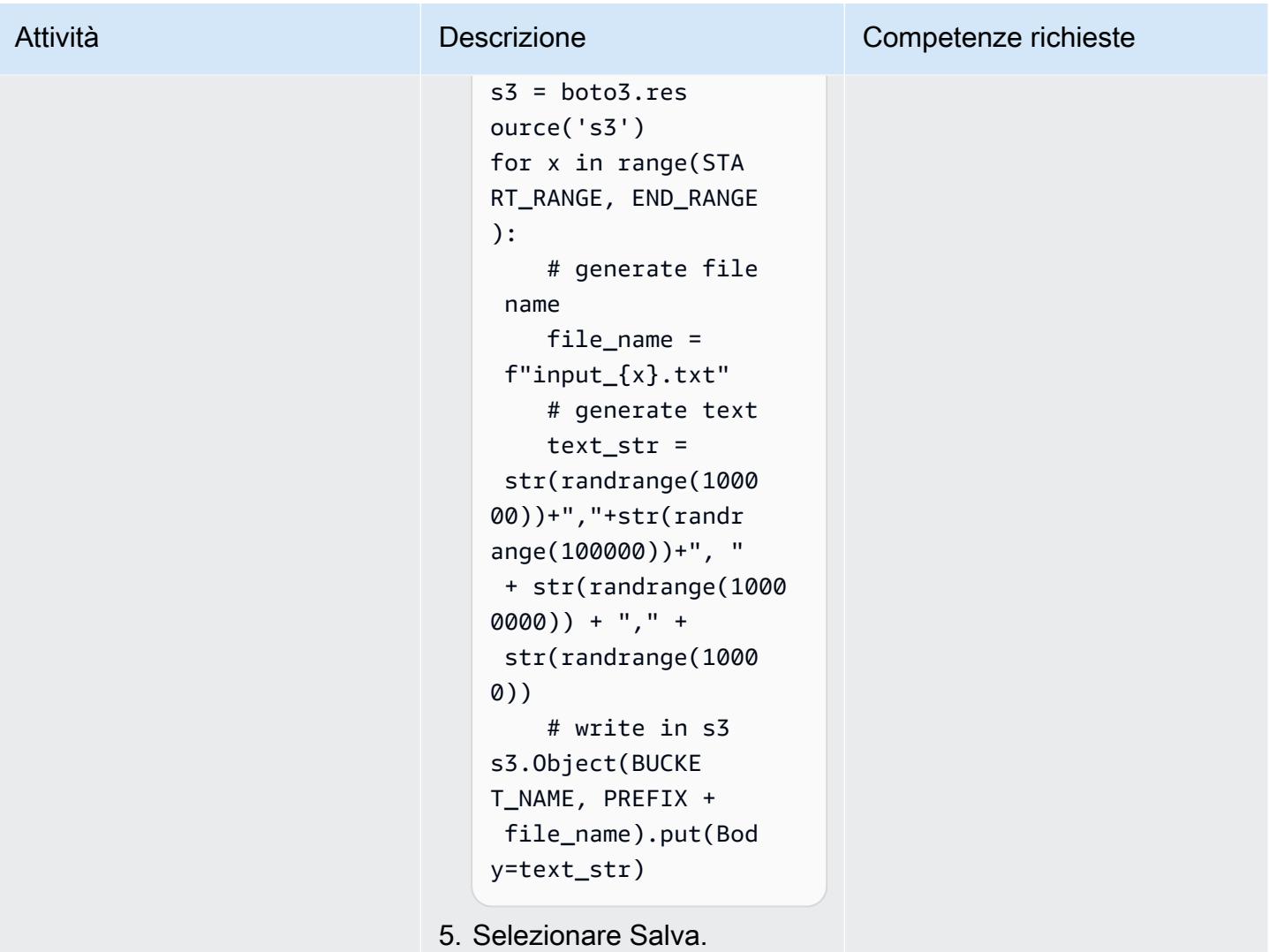

Esegui il job AWS Glue dalla riga di comando o dalla console

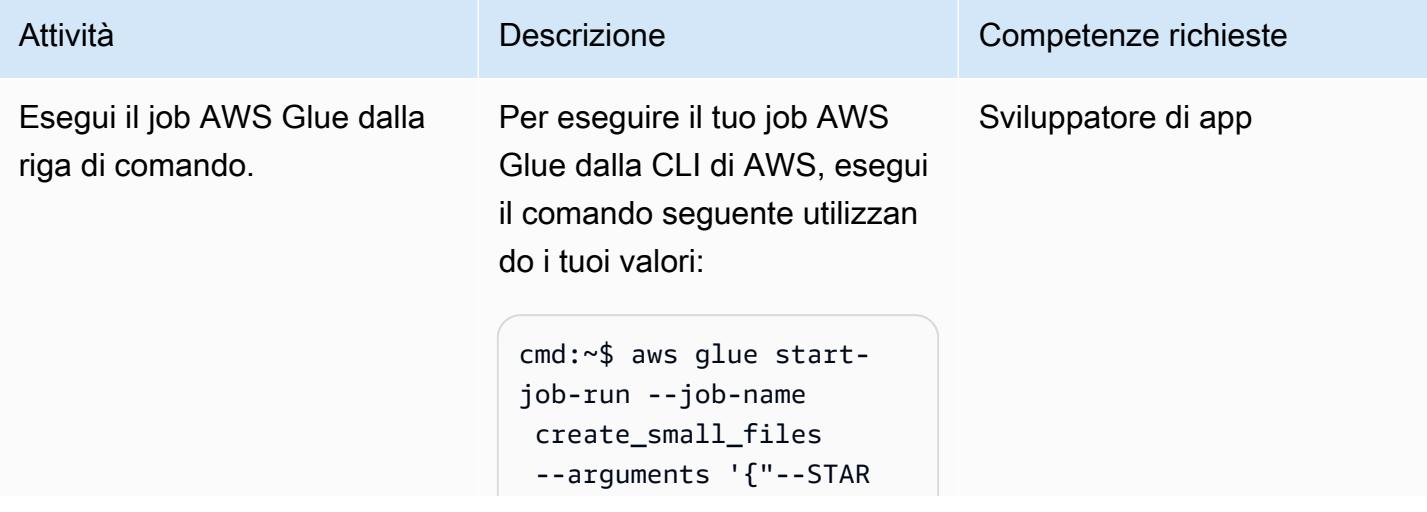

```
T_RANGE":"0","--EN 
D_RANGE":"1000000"}'
cmd:~$ aws glue start-
job-run --job-name 
  create_small_files 
  --arguments '{"--STAR 
T_RANGE":"1000000" 
,"--END_RANGE":"20 
00000"}'
```
Nota: per istruzioni sull'esec uzione del job AWS Glue dalla Console di gestione AWS, consulta la storia Esegui il job AWS Glue nella storia della Console di gestione AWS in questo modello.

Suggerimento: ti consiglia mo di utilizzare l'AWS CLI per eseguire i job AWS Glue se desideri eseguire più esecuzioni contempor aneamente con parametri diversi, come mostrato nell'esempio precedente.

Per generare tutti i comandi AWS CLI necessari per generare un numero definito di file utilizzando un determina to fattore di parallelizzazione, esegui il seguente codice bash (utilizzando i tuoi valori):

# define parameters

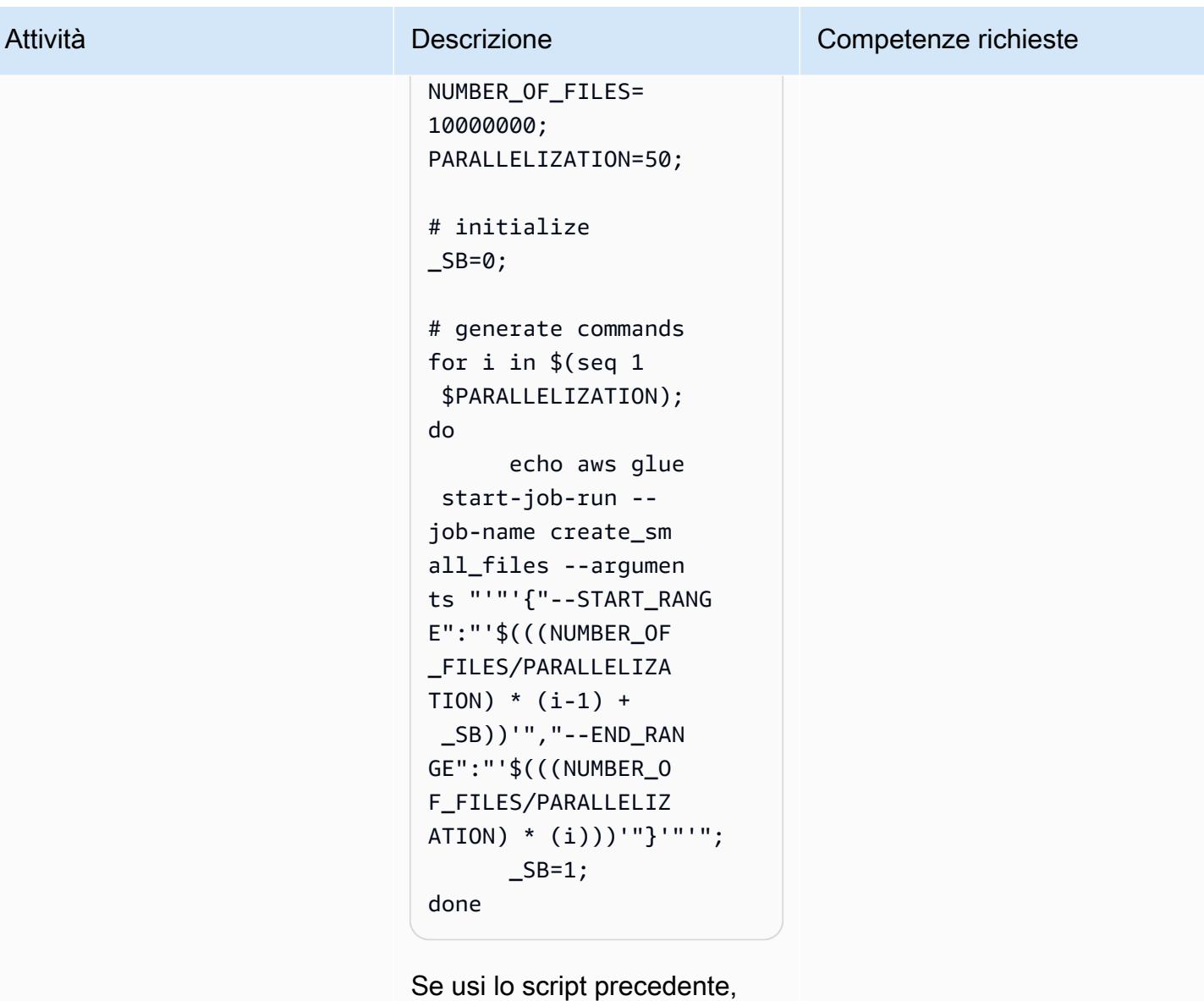

considera quanto segue:

- Lo script semplifica l'invocaz ione e la generazione di file di piccole dimensioni su larga scala.
- Aggiorna NUMBER\_OF \_FILES e PARALLELI ZATION con i tuoi valori.
- Lo script precedente stampa un elenco di comandi da eseguire. Copia questi

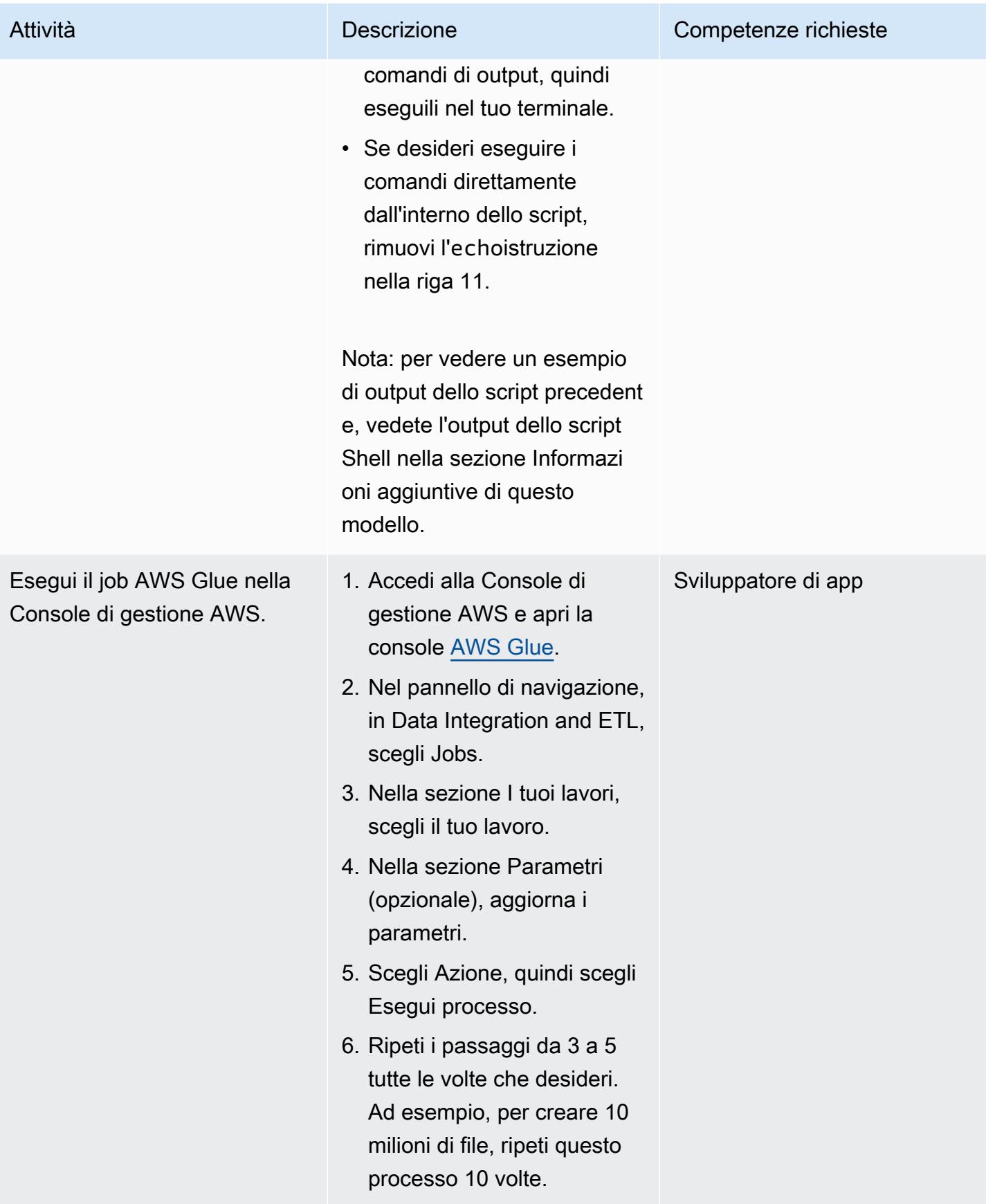

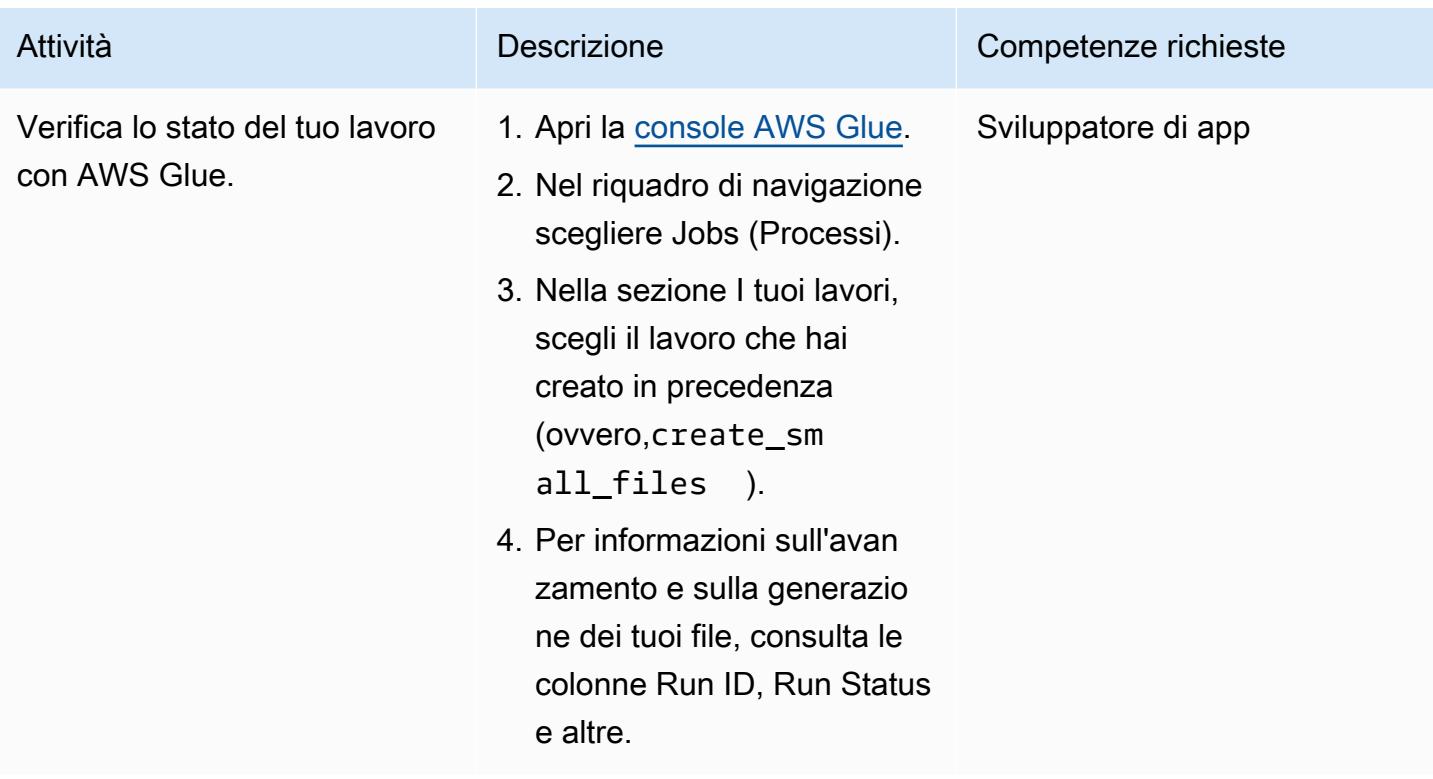

#### Risorse correlate

Riferimenti

- [Registro dei dati aperti su AWS](https://registry.opendata.aws/)
- [Set di dati per l'analisi](https://aws.amazon.com/marketplace/solutions/data-analytics/data-sets)
- [Dati aperti su AWS](https://aws.amazon.com/opendata/)
- [Aggiungere lavori in AWS Glue](https://docs.aws.amazon.com/glue/latest/dg/add-job.html)
- [Guida introduttiva a AWS Glue](https://aws.amazon.com/glue/getting-started/)

#### Guide e pattern

- [Le migliori pratiche di AWS Glue](https://docs.aws.amazon.com/prescriptive-guidance/latest/serverless-etl-aws-glue/best-practices.html)
- [Applicazioni di test di carico](https://docs.aws.amazon.com/prescriptive-guidance/latest/load-testing/welcome.html)

## Informazioni aggiuntive

#### Test di benchmarking

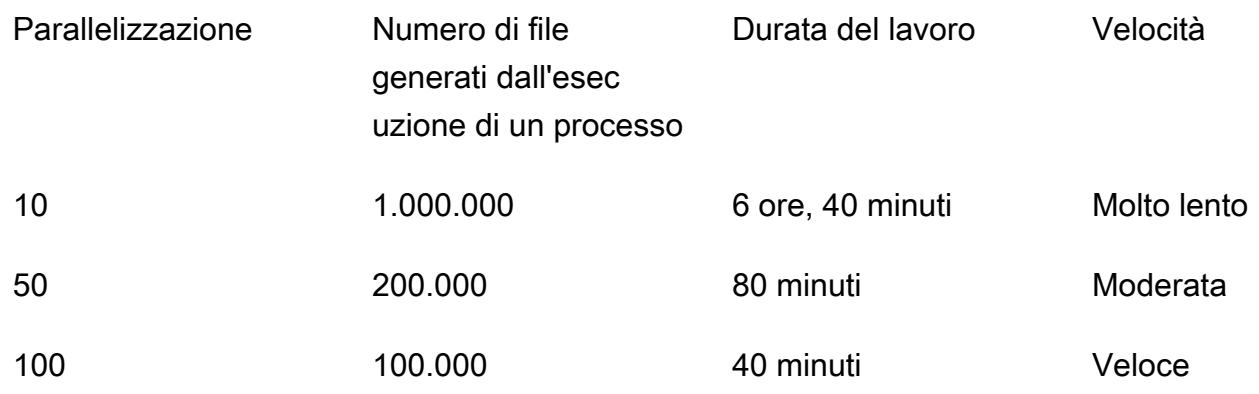

Se desideri velocizzare il processo, puoi configurare più esecuzioni simultanee nella configurazione del processo. Puoi facilmente modificare la configurazione del lavoro in base ai tuoi requisiti, ma tieni presente che esiste un limite di quota del servizio AWS Glue. Per ulteriori informazioni, consulta gli [endpoint e le quote di AWS Glue.](https://docs.aws.amazon.com/general/latest/gr/glue.html)

#### Output dello script Shell

L'esempio seguente mostra l'output dello script di shell dal job Run the AWS Glue dalla riga di comando in questo modello.

```
user@MUC-1234567890 MINGW64 ~ 
   $ # define parameters 
   NUMBER_OF_FILES=10000000; 
   PARALLELIZATION=50; 
   # initialize 
  \_SB=0; # generate commands 
   for i in $(seq 1 $PARALLELIZATION); 
     do 
                 echo aws glue start-job-run --job-name create_small_files --arguments 
  "'"'{"--START_RANGE":"'$(((NUMBER_OF_FILES/PARALLELIZATION) (i-1) + SB))'","--
ENDRANGE":"'$(((NUMBER_OF_FILES/PARALLELIZATION) (i)))'"}'"'";
         \textsf{S}B=1;  done 
   aws glue start-job-run --job-name create_small_files --arguments '{"--
START_RANGE":"0","--END_RANGE":"200000"}'
```
 aws glue start-job-run --job-name create\_small\_files --arguments '{"-- START\_RANGE":"200001","--END\_RANGE":"400000"}' aws glue start-job-run --job-name create small files --arguments '{"--START\_RANGE":"400001","--END\_RANGE":"600000"}' aws glue start-job-run --job-name create\_small\_files --arguments '{"-- START\_RANGE":"600001","--END\_RANGE":"800000"}' aws glue start-job-run --job-name create\_small\_files --arguments '{"-- START\_RANGE":"800001","--END\_RANGE":"1000000"}' aws glue start-job-run --job-name create\_small\_files --arguments '{"-- START\_RANGE":"1000001","--END\_RANGE":"1200000"}' aws glue start-job-run --job-name create\_small\_files --arguments '{"-- START\_RANGE":"1200001","--END\_RANGE":"1400000"}' aws glue start-job-run --job-name create\_small\_files --arguments '{"-- START\_RANGE":"1400001","--END\_RANGE":"1600000"}' aws glue start-job-run --job-name create\_small\_files --arguments '{"-- START\_RANGE":"1600001","--END\_RANGE":"1800000"}' aws glue start-job-run --job-name create\_small\_files --arguments '{"-- START\_RANGE":"1800001","--END\_RANGE":"2000000"}' aws glue start-job-run --job-name create\_small\_files --arguments '{"-- START\_RANGE":"2000001","--END\_RANGE":"2200000"}' aws glue start-job-run --job-name create\_small\_files --arguments '{"-- START\_RANGE":"2200001","--END\_RANGE":"2400000"}' aws glue start-job-run --job-name create\_small\_files --arguments '{"-- START\_RANGE":"2400001","--END\_RANGE":"2600000"}' aws glue start-job-run --job-name create small files --arguments '{"--START\_RANGE":"2600001","--END\_RANGE":"2800000"}' aws glue start-job-run --job-name create\_small\_files --arguments '{"-- START\_RANGE":"2800001","--END\_RANGE":"3000000"}' aws glue start-job-run --job-name create\_small\_files --arguments '{"-- START\_RANGE":"3000001","--END\_RANGE":"3200000"}' aws glue start-job-run --job-name create\_small\_files --arguments '{"-- START\_RANGE":"3200001","--END\_RANGE":"3400000"}' aws glue start-job-run --job-name create\_small\_files --arguments '{"-- START\_RANGE":"3400001","--END\_RANGE":"3600000"}' aws glue start-job-run --job-name create\_small\_files --arguments '{"-- START\_RANGE":"3600001","--END\_RANGE":"3800000"}' aws glue start-job-run --job-name create\_small\_files --arguments '{"-- START\_RANGE":"3800001","--END\_RANGE":"4000000"}' aws glue start-job-run --job-name create\_small\_files --arguments '{"-- START\_RANGE":"4000001","--END\_RANGE":"4200000"}' aws glue start-job-run --job-name create\_small\_files --arguments '{"-- START\_RANGE":"4200001","--END\_RANGE":"4400000"}' aws glue start-job-run --job-name create\_small\_files --arguments '{"-- START\_RANGE":"4400001","--END\_RANGE":"4600000"}'

```
 aws glue start-job-run --job-name create_small_files --arguments '{"--
START_RANGE":"4600001","--END_RANGE":"4800000"}' 
   aws glue start-job-run --job-name create_small_files --arguments '{"--
START_RANGE":"4800001","--END_RANGE":"5000000"}' 
   aws glue start-job-run --job-name create_small_files --arguments '{"--
START_RANGE":"5000001","--END_RANGE":"5200000"}' 
   aws glue start-job-run --job-name create_small_files --arguments '{"--
START_RANGE":"5200001","--END_RANGE":"5400000"}' 
   aws glue start-job-run --job-name create_small_files --arguments '{"--
START_RANGE":"5400001","--END_RANGE":"5600000"}' 
   aws glue start-job-run --job-name create_small_files --arguments '{"--
START_RANGE":"5600001","--END_RANGE":"5800000"}' 
   aws glue start-job-run --job-name create_small_files --arguments '{"--
START_RANGE":"5800001","--END_RANGE":"6000000"}' 
   aws glue start-job-run --job-name create_small_files --arguments '{"--
START_RANGE":"6000001","--END_RANGE":"6200000"}' 
   aws glue start-job-run --job-name create_small_files --arguments '{"--
START_RANGE":"6200001","--END_RANGE":"6400000"}' 
   aws glue start-job-run --job-name create_small_files --arguments '{"--
START_RANGE":"6400001","--END_RANGE":"6600000"}' 
   aws glue start-job-run --job-name create_small_files --arguments '{"--
START_RANGE":"6600001","--END_RANGE":"6800000"}' 
   aws glue start-job-run --job-name create_small_files --arguments '{"--
START_RANGE":"6800001","--END_RANGE":"7000000"}' 
  aws glue start-job-run --job-name create small files --arguments '{"--
START_RANGE":"7000001","--END_RANGE":"7200000"}' 
   aws glue start-job-run --job-name create_small_files --arguments '{"--
START_RANGE":"7200001","--END_RANGE":"7400000"}' 
   aws glue start-job-run --job-name create_small_files --arguments '{"--
START_RANGE":"7400001","--END_RANGE":"7600000"}' 
   aws glue start-job-run --job-name create_small_files --arguments '{"--
START_RANGE":"7600001","--END_RANGE":"7800000"}' 
   aws glue start-job-run --job-name create_small_files --arguments '{"--
START_RANGE":"7800001","--END_RANGE":"8000000"}' 
   aws glue start-job-run --job-name create_small_files --arguments '{"--
START_RANGE":"8000001","--END_RANGE":"8200000"}' 
   aws glue start-job-run --job-name create_small_files --arguments '{"--
START_RANGE":"8200001","--END_RANGE":"8400000"}' 
   aws glue start-job-run --job-name create_small_files --arguments '{"--
START_RANGE":"8400001","--END_RANGE":"8600000"}' 
   aws glue start-job-run --job-name create_small_files --arguments '{"--
START_RANGE":"8600001","--END_RANGE":"8800000"}' 
   aws glue start-job-run --job-name create_small_files --arguments '{"--
START_RANGE":"8800001","--END_RANGE":"9000000"}'
```

```
 aws glue start-job-run --job-name create_small_files --arguments '{"--
START_RANGE":"9000001","--END_RANGE":"9200000"}' 
   aws glue start-job-run --job-name create_small_files --arguments '{"--
START_RANGE":"9200001","--END_RANGE":"9400000"}' 
   aws glue start-job-run --job-name create_small_files --arguments '{"--
START_RANGE":"9400001","--END_RANGE":"9600000"}' 
   aws glue start-job-run --job-name create_small_files --arguments '{"--
START_RANGE":"9600001","--END_RANGE":"9800000"}' 
   aws glue start-job-run --job-name create_small_files --arguments '{"--
START_RANGE":"9800001","--END_RANGE":"10000000"}'
```
#### DOMANDE FREQUENTI

user@MUC-1234567890 MINGW64 ~

Quante esecuzioni simultanee o job paralleli devo usare?

Il numero di esecuzioni simultanee e di lavori paralleli dipende dal tempo richiesto e dal numero desiderato di file di test. Ti consigliamo di controllare la dimensione dei file che stai creando. Innanzitutto, controlla quanto tempo impiega un job AWS Glue per generare il numero di file desiderato. Quindi, usa il numero giusto di esecuzioni simultanee per raggiungere i tuoi obiettivi. Ad esempio, se presumi che 100.000 file impieghino 40 minuti per completare l'esecuzione ma il tempo previsto sia di 30 minuti, devi aumentare l'impostazione di concorrenza per il tuo job AWS Glue.

Che tipo di contenuto posso creare utilizzando questo modello?

È possibile creare qualsiasi tipo di contenuto, ad esempio file di testo con delimitatori diversi (ad esempio, PIPE, JSON o CSV). Questo modello utilizza Boto3 per scrivere su un file e quindi salva il file in un bucket S3.

Di quale livello di autorizzazione IAM ho bisogno nel bucket S3?

È necessario disporre di una policy basata sull'identità che consenta Write l'accesso agli oggetti nel bucket S3. Per ulteriori informazioni, consulta [Amazon S3: consente l'accesso in lettura e scrittura](https://docs.aws.amazon.com/IAM/latest/UserGuide/reference_policies_examples_s3_rw-bucket.html)  [agli oggetti in un bucket S3](https://docs.aws.amazon.com/IAM/latest/UserGuide/reference_policies_examples_s3_rw-bucket.html) nella documentazione di Amazon S3.

# Avvia un job Spark in un cluster EMR transitorio utilizzando una funzione Lambda

Creato da Dhrubajyoti Mukherjee (AWS)

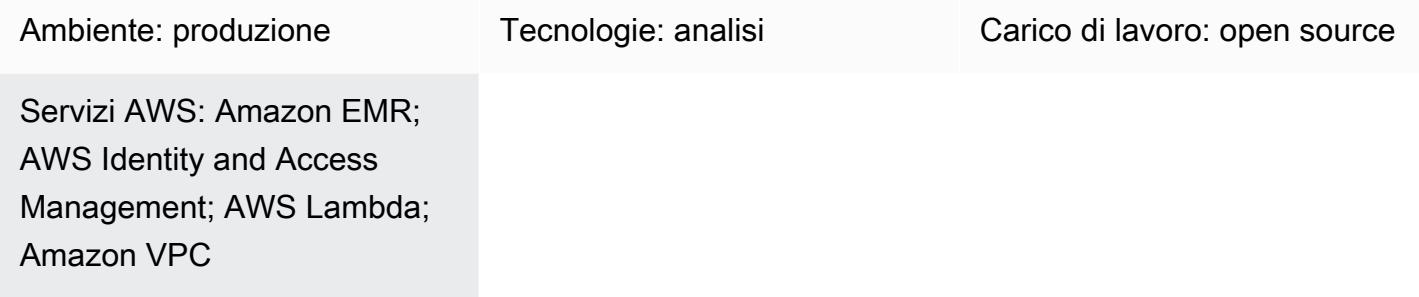

## Riepilogo

Questo modello utilizza l'azione dell' RunJobFlow API Amazon EMR per avviare un cluster transitorio per eseguire un job Spark da una funzione Lambda. Un cluster EMR temporaneo è progettato per terminare non appena il processo è completo o se si verifica un errore. Un cluster transitorio offre risparmi sui costi perché funziona solo durante il periodo di calcolo e offre scalabilità e flessibilità in un ambiente cloud.

Il cluster EMR transitorio viene avviato utilizzando l'API Boto3 e il linguaggio di programmazione Python in una funzione Lambda. La funzione Lambda, scritta in Python, offre la flessibilità aggiuntiva di avviare il cluster quando è necessario.

Per dimostrare il calcolo e l'output di un batch di esempio, questo modello avvierà un job Spark in un cluster EMR da una funzione Lambda ed eseguirà un calcolo in batch con i dati di vendita di esempio di un'azienda fittizia. L'output del job Spark sarà un file con valori separati da virgole (CSV) in Amazon Simple Storage Service (Amazon S3). Il file di dati di input, il file Spark .jar, uno snippet di codice e un CloudFormation modello AWS per un cloud privato virtuale (VPC) e i ruoli AWS Identity and Access Management (IAM) per eseguire il calcolo sono forniti come allegato.

## Prerequisiti e limitazioni

**Prerequisiti** 

• Un account AWS attivo

#### Limitazioni

• È possibile avviare un solo job Spark alla volta dal codice.

Versioni del prodotto

• Testato su Amazon EMR 6.0.0

#### **Architettura**

Stack tecnologico Target

- Amazon EMR
- AWS Lambda
- Amazon S3
- Apache Spark

Architettura di destinazione

#### Automazione e scalabilità

Per automatizzare il calcolo in batch Spark-EMR, puoi utilizzare una delle seguenti opzioni.

- Implementa una EventBridge regola Amazon in grado di avviare la funzione Lambda in una pianificazione cron. Per ulteriori informazioni, consulta [Tutorial: Schedule AWS Lambda functions](https://docs.aws.amazon.com/eventbridge/latest/userguide/eb-run-lambda-schedule.html) [using.](https://docs.aws.amazon.com/eventbridge/latest/userguide/eb-run-lambda-schedule.html) EventBridge
- Configura le [notifiche degli eventi di Amazon S3](https://docs.aws.amazon.com/AmazonS3/latest/dev/NotificationHowTo.html) per avviare la funzione Lambda all'arrivo dei file.
- Passa i parametri di input alla funzione AWS Lambda tramite il corpo dell'evento e le variabili di ambiente Lambda.

#### **Strumenti**

#### Servizi AWS

- [AWS Lambda](https://docs.aws.amazon.com/lambda/latest/dg/welcome.html) è un servizio di elaborazione che ti aiuta a eseguire codice senza dover fornire o gestire server. Esegue il codice solo quando necessario e si ridimensiona automaticamente, quindi paghi solo per il tempo di calcolo che utilizzi.
- [Amazon Simple Storage Service \(Amazon S3\)](https://docs.aws.amazon.com/AmazonS3/latest/userguide/Welcome.html) è un servizio di archiviazione degli oggetti basato sul cloud che consente di archiviare, proteggere e recuperare qualsiasi quantità di dati.

#### Altri strumenti

• [Apache Spark](https://spark.apache.org/docs/latest/) è un motore di analisi multilingue per l'elaborazione di dati su larga scala.

## Epiche

Crea i ruoli IAM di Amazon EMR e Lambda e il VPC

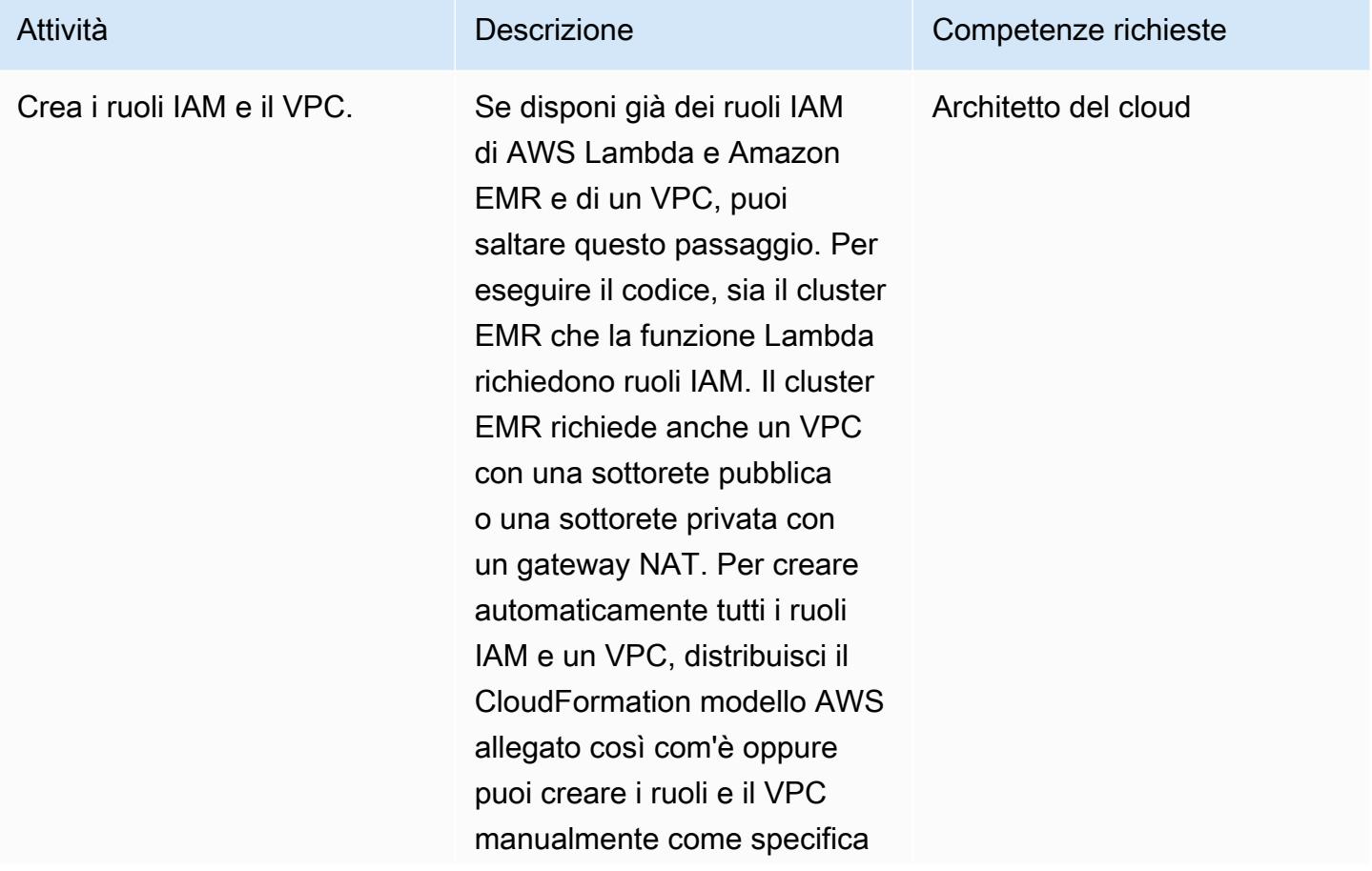

```
Prontuario AWS Modelli
```
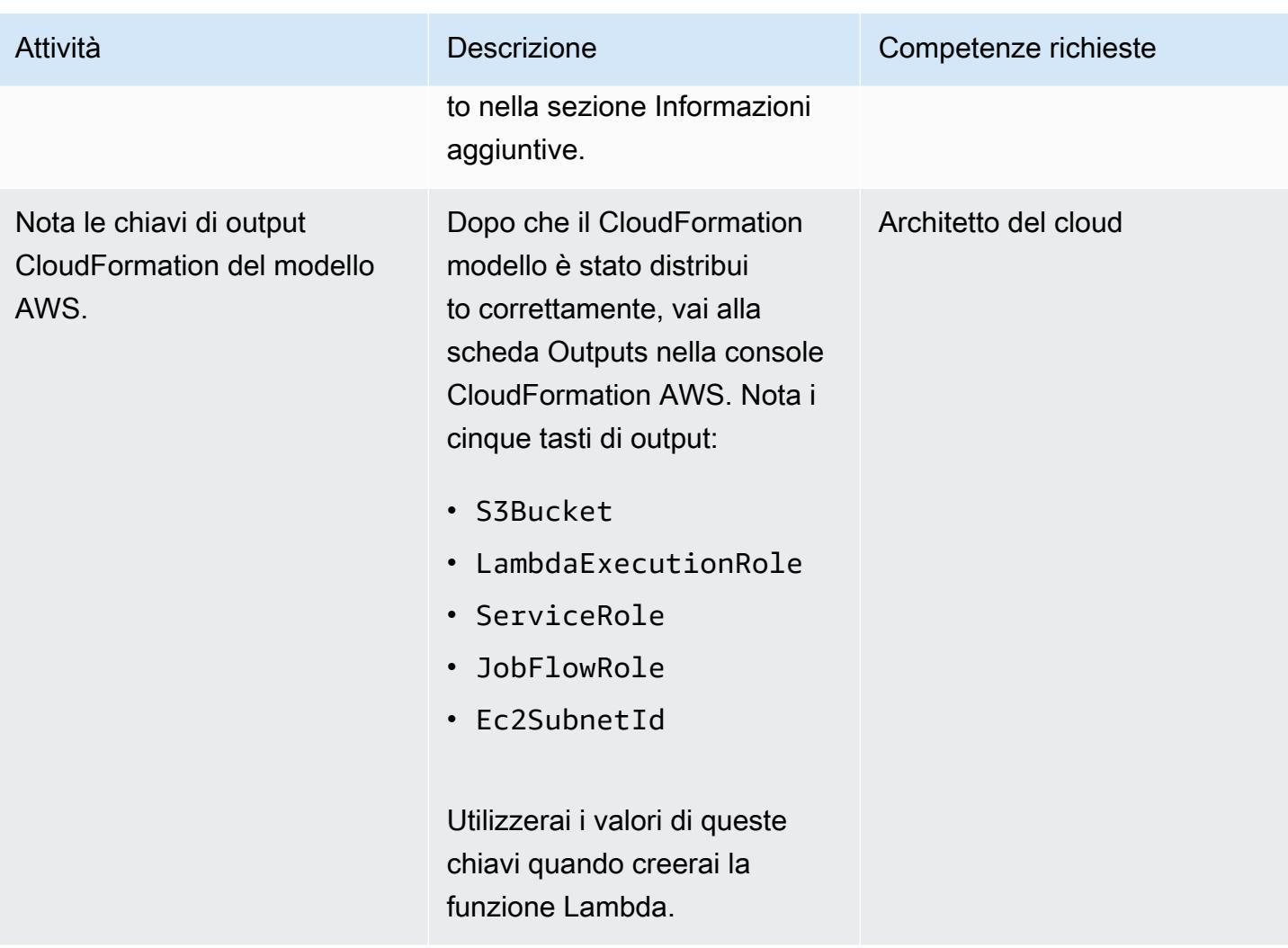

#### Carica il file Spark .jar

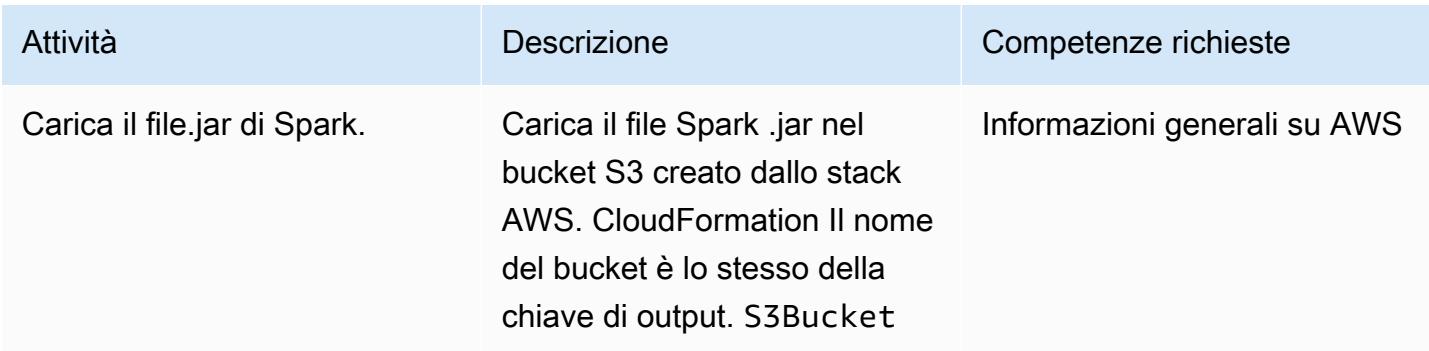
### Crea la funzione Lambda per avviare il cluster EMR

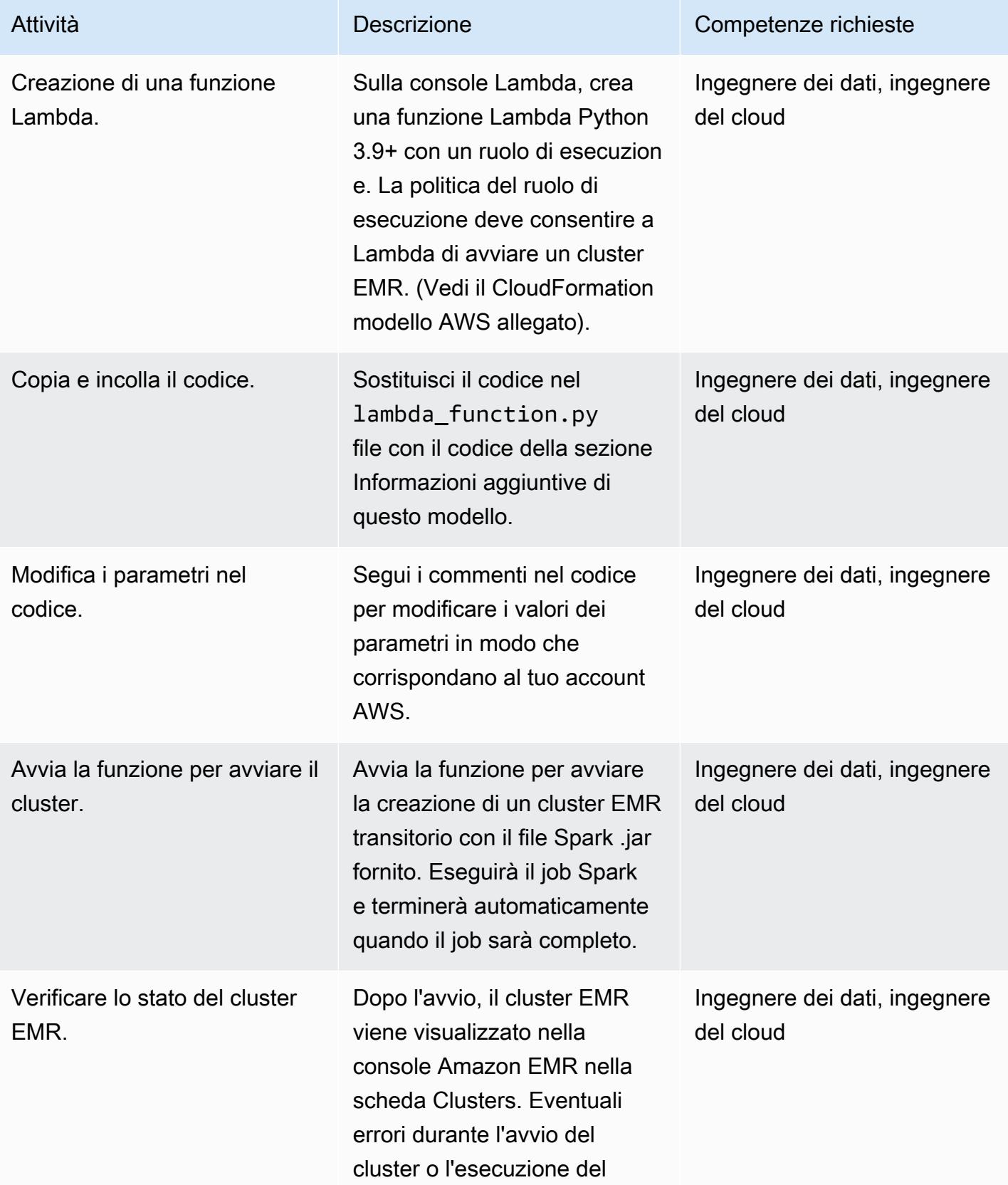

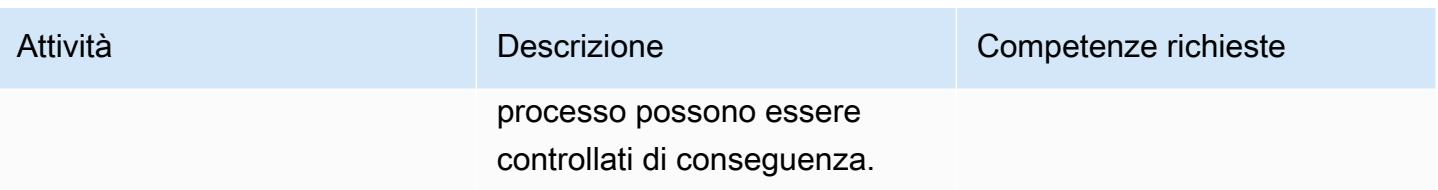

#### Configura ed esegui la demo di esempio

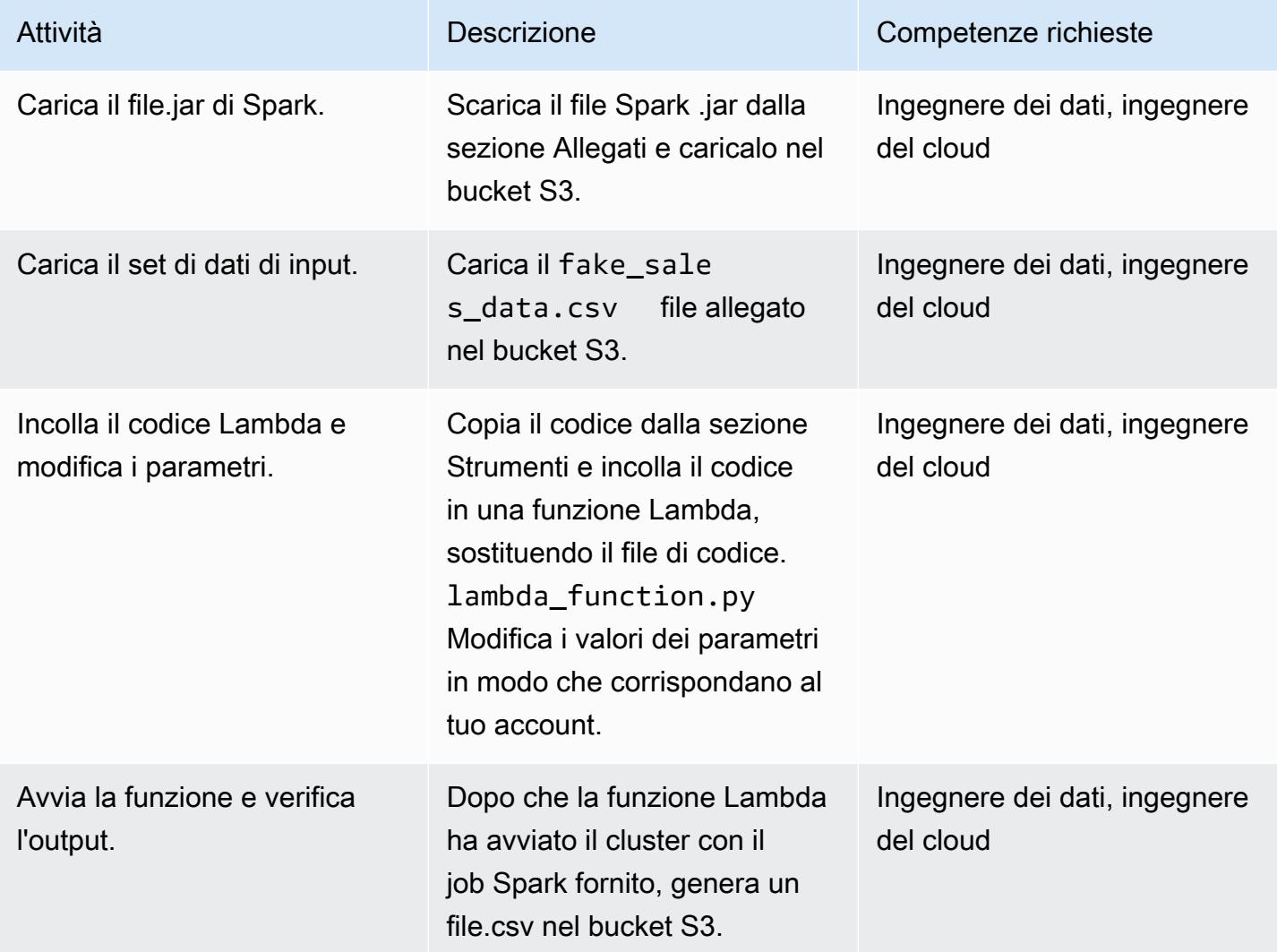

### Risorse correlate

- [Costruire Spark](https://spark.apache.org/docs/latest/building-spark.html)
- [Apache Spark e Amazon EMR](https://docs.aws.amazon.com/emr/latest/ReleaseGuide/emr-spark.html)
- [Documentazione run\\_job\\_flow di Boto3 Docs](https://boto3.amazonaws.com/v1/documentation/api/latest/reference/services/emr.html#EMR.Client.run_job_flow)

• [Informazioni e documentazione su Apache Spark](https://spark.apache.org/)

### Informazioni aggiuntive

#### **Codice**

```
^{\mathrm{m}} ""
Copy paste the following code in your Lambda function. Make sure to change the 
 following key parameters for the API as per your account
-Name (Name of Spark cluster)
-LogUri (S3 bucket to store EMR logs)
-Ec2SubnetId (The subnet to launch the cluster into)
-JobFlowRole (Service role for EC2)
-ServiceRole (Service role for Amazon EMR)
The following parameters are additional parameters for the Spark job itself. Change the 
  bucket name and prefix for the Spark job (located at the bottom).
-s3://your-bucket-name/prefix/lambda-emr/SparkProfitCalc.jar (Spark jar file)
-s3://your-bucket-name/prefix/fake_sales_data.csv (Input data file in S3)
-s3://your-bucket-name/prefix/outputs/report_1/ (Output location in S3)
"""
import boto3
client = boto3.client('emr')
def lambda_handler(event, context): 
     response = client.run_job_flow( 
         Name='spark_job_cluster', 
         LogUri='s3://your-bucket-name/prefix/logs', 
         ReleaseLabel='emr-6.0.0', 
         Instances={ 
              'MasterInstanceType': 'm5.xlarge', 
              'SlaveInstanceType': 'm5.large', 
              'InstanceCount': 1, 
              'KeepJobFlowAliveWhenNoSteps': False, 
              'TerminationProtected': False, 
              'Ec2SubnetId': 'subnet-XXXXXXXXXXXXXX' 
         }, 
         Applications=[{'Name': 'Spark'}], 
         Configurations=[
```

```
 {'Classification': 'spark-hive-site', 
                  'Properties': { 
                       'hive.metastore.client.factory.class': 
  'com.amazonaws.glue.catalog.metastore.AWSGlueDataCatalogHiveClientFactory'} 
 } 
           ], 
           VisibleToAllUsers=True, 
           JobFlowRole='EMRLambda-EMREC2InstanceProfile-XXXXXXXXX', 
           ServiceRole='EMRLambda-EMRRole-XXXXXXXXX', 
           Steps=[ 
\{\hspace{.1cm} \} 'Name': 'flow-log-analysis', 
                     'ActionOnFailure': 'TERMINATE_CLUSTER', 
                     'HadoopJarStep': { 
                          'Jar': 'command-runner.jar', 
                          'Args': [ 
                                'spark-submit', 
                                '--deploy-mode', 'cluster', 
                                '--executor-memory', '6G', 
                                '--num-executors', '1', 
                                '--executor-cores', '2', 
                                '--class', 'com.aws.emr.ProfitCalc', 
                                's3://your-bucket-name/prefix/lambda-emr/SparkProfitCalc.jar', 
                                's3://your-bucket-name/prefix/fake_sales_data.csv', 
                                's3://your-bucket-name/prefix/outputs/report_1/' 
\sim 100 \sim 100 \sim 100 \sim 100 \sim 100 \sim 100 \sim 100 \sim 100 \sim 100 \sim 100 \sim 100 \sim 100 \sim 100 \sim 100 \sim 100 \sim 100 \sim 100 \sim 100 \sim 100 \sim 100 \sim 100 \sim 100 \sim 100 \sim 100 \sim 
 } 
 } 
           ] 
      )
```
Ruoli IAM e creazione di VPC

Per avviare il cluster EMR in una funzione Lambda, sono necessari ruoli VPC e IAM. Puoi configurare i ruoli VPC e IAM utilizzando il CloudFormation modello AWS nella sezione Attachments di questo modello oppure puoi crearli manualmente utilizzando i seguenti link.

I seguenti ruoli IAM sono necessari per eseguire Lambda e Amazon EMR.

Ruolo di esecuzione Lambda

Il [ruolo di esecuzione](https://docs.aws.amazon.com/lambda/latest/dg/lambda-intro-execution-role.html) di una funzione Lambda le concede l'autorizzazione ad accedere ai servizi e alle risorse AWS.

Il [ruolo Amazon EMR](https://docs.aws.amazon.com/emr/latest/ManagementGuide/emr-iam-role.html) definisce le azioni consentite per Amazon EMR durante il provisioning di risorse e l'esecuzione di attività a livello di servizio che non vengono eseguite nel contesto di un'istanza Amazon Elastic Compute Cloud (Amazon EC2) in esecuzione all'interno di un cluster. Ad esempio, il ruolo del servizio viene utilizzato per effettuare il provisioning di istanze EC2 quando viene avviato un cluster.

Ruolo di servizio per le istanze EC2

Il [ruolo di servizio per le istanze EC2 del cluster](https://docs.aws.amazon.com/emr/latest/ManagementGuide/emr-iam-role-for-ec2.html) (chiamato anche profilo di istanza EC2 per Amazon EMR) è un tipo speciale di ruolo di servizio che viene assegnato a ogni istanza EC2 in un cluster Amazon EMR all'avvio dell'istanza. I processi applicativi eseguiti su Apache Hadoop assumono questo ruolo per le autorizzazioni di interazione con altri servizi AWS.

Creazione di VPC e sottoreti

Puoi [creare un VPC dalla console](https://docs.aws.amazon.com/vpc/latest/userguide/working-with-vpcs.html#create-vpc-and-other-resources) VPC.

### Allegati

[Per accedere a contenuti aggiuntivi associati a questo documento, decomprimi il seguente file:](samples/p-attach/6c999fa7-9550-4929-a5c1-60394142175d/attachments/attachment.zip) [attachment.zip](samples/p-attach/6c999fa7-9550-4929-a5c1-60394142175d/attachments/attachment.zip)

# Esegui la migrazione dei carichi di lavoro Apache Cassandra su Amazon Keyspaces utilizzando AWS Glue

Creato da Nikolai Kolesnikov (AWS), Karthiga Priya Chandran (AWS) e Samir Patel (AWS)

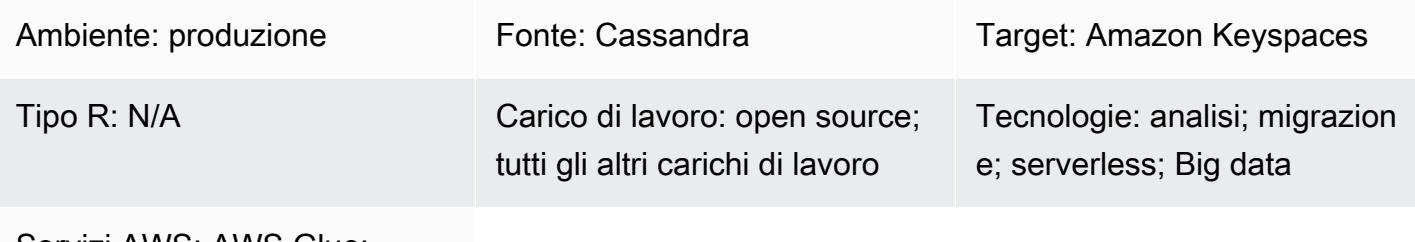

Servizi AWS: AWS Glue; Amazon Keyspaces; Amazon S3; AWS CloudShell

### Riepilogo

Questo modello mostra come migrare i carichi di lavoro Apache Cassandra esistenti su Amazon Keyspaces (per Apache Cassandra) utilizzando CQLReplicator su AWS Glue. Puoi usare CQLReplicator su AWS Glue per ridurre al minimo il ritardo di replica dovuto alla migrazione dei carichi di lavoro fino a pochi minuti. Scopri anche come usare un bucket Amazon Simple Storage Service (Amazon S3) per archiviare i dati necessari per la migrazione, [inclusi file Apache](https://parquet.apache.org/) Parquet, file di configurazione e script. Questo modello presuppone che i carichi di lavoro Cassandra siano ospitati su istanze Amazon Elastic Compute Cloud (Amazon EC2) in un cloud privato virtuale (VPC).

### Prerequisiti e limitazioni

### **Prerequisiti**

- Cluster Cassandra con una tabella di origine
- Tabella di destinazione in Amazon Keyspaces per replicare il carico di lavoro
- Bucket S3 per archiviare file Parquet intermedi che contengono modifiche incrementali ai dati
- Bucket S3 per archiviare i file e gli script di configurazione del lavoro

#### Limitazioni

Esegui la migrazione dei carichi di lavoro Apache Cassandra su Amazon Keyspaces 96

• CQLReplicator su AWS Glue richiede del tempo per fornire unità di elaborazione dati (DPU) per i carichi di lavoro Cassandra. È probabile che il ritardo di replica tra il cluster Cassandra e lo spazio chiave e la tabella di destinazione in Amazon Keyspaces duri solo pochi minuti.

### **Architettura**

Stack tecnologico di origine

- Apache Cassandra
- DataStax Server
- ScyllaDB

Stack tecnologico Target

• Amazon Keyspaces

#### Architettura di migrazione

Il diagramma seguente mostra un'architettura di esempio in cui un cluster Cassandra è ospitato su istanze EC2 e distribuito su tre zone di disponibilità. I nodi Cassandra sono ospitati in sottoreti private.

Il diagramma mostra il flusso di lavoro seguente:

- 1. Un ruolo di servizio personalizzato fornisce l'accesso ad Amazon Keyspaces e al bucket S3.
- 2. Un job AWS Glue legge la configurazione del lavoro e gli script nel bucket S3.
- 3. Il job AWS Glue si connette tramite la porta 9042 per leggere i dati dal cluster Cassandra.
- 4. Il job AWS Glue si connette tramite la porta 9142 per scrivere dati su Amazon Keyspaces.

### **Strumenti**

#### Servizi e strumenti AWS

• [AWS Command Line Interface \(AWS CLI\)](https://docs.aws.amazon.com/cli/latest/userguide/cli-chap-welcome.html) è uno strumento open source che ti aiuta a interagire con i servizi AWS tramite comandi nella tua shell a riga di comando.

- [AWS CloudShell](https://docs.aws.amazon.com/cloudshell/latest/userguide/welcome.html) è una shell basata su browser che puoi utilizzare per gestire i servizi AWS utilizzando l'AWS Command Line Interface (AWS CLI) e una gamma di strumenti di sviluppo preinstallati.
- [AWS Glue](https://docs.aws.amazon.com/glue/latest/dg/what-is-glue.html) è un servizio ETL completamente gestito che ti aiuta a classificare, pulire, arricchire e spostare in modo affidabile i dati tra archivi e flussi di dati.
- [Amazon Keyspaces \(per Apache Cassandra\)](https://docs.aws.amazon.com/keyspaces/latest/devguide/what-is-keyspaces.html) è un servizio di database gestito che ti aiuta a migrare, eseguire e scalare i carichi di lavoro Cassandra nel cloud AWS.

#### **Codice**

[Il codice per questo pattern è disponibile nel repository CQLReplicator. GitHub](https://github.com/aws-samples/cql-replicator/tree/main/glue)

### Best practice

- Per determinare le risorse AWS Glue necessarie per la migrazione, stima il numero di righe nella tabella Cassandra di origine. Ad esempio, 250.000 righe per 0,25 DPU (2 vCPU, 4 GB di memoria) con disco da 84 GB.
- Preriscalda le tabelle Amazon Keyspaces prima di eseguire CQLReplicator. Ad esempio, otto tile CqlReplicator (lavori AWS Glue) possono scrivere fino a 22.000 WCU al secondo, quindi il target deve essere preriscaldato fino a 25-30 K WCU al secondo.
- Per abilitare la comunicazione tra i componenti di AWS Glue, utilizza una regola di ingresso autoreferenziale per tutte le porte TCP del tuo gruppo di sicurezza.
- Utilizza la strategia di traffico incrementale per distribuire il carico di lavoro di migrazione nel tempo.

### Epiche

Implementa CQLReplicator

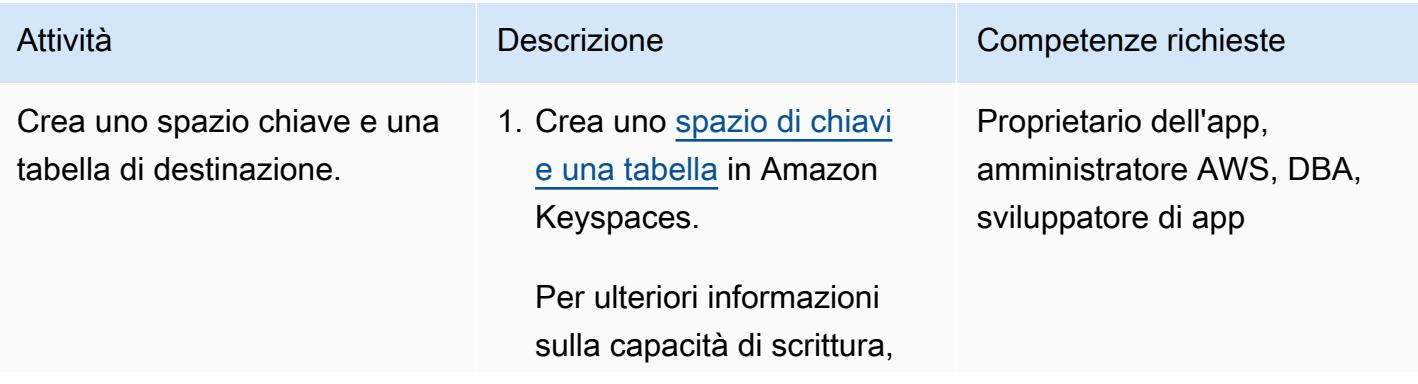

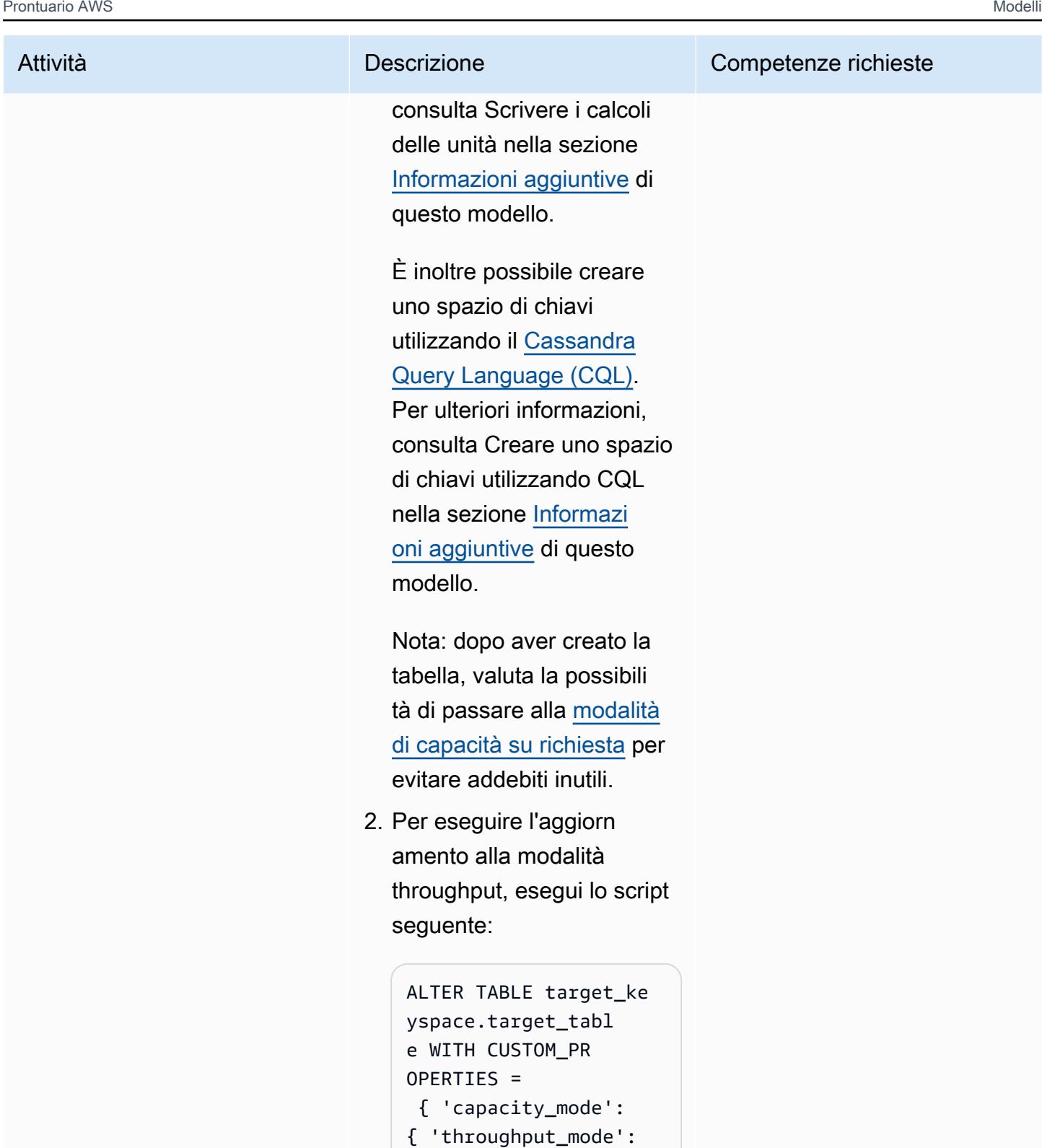

'PAY\_PER\_REQUEST'} }

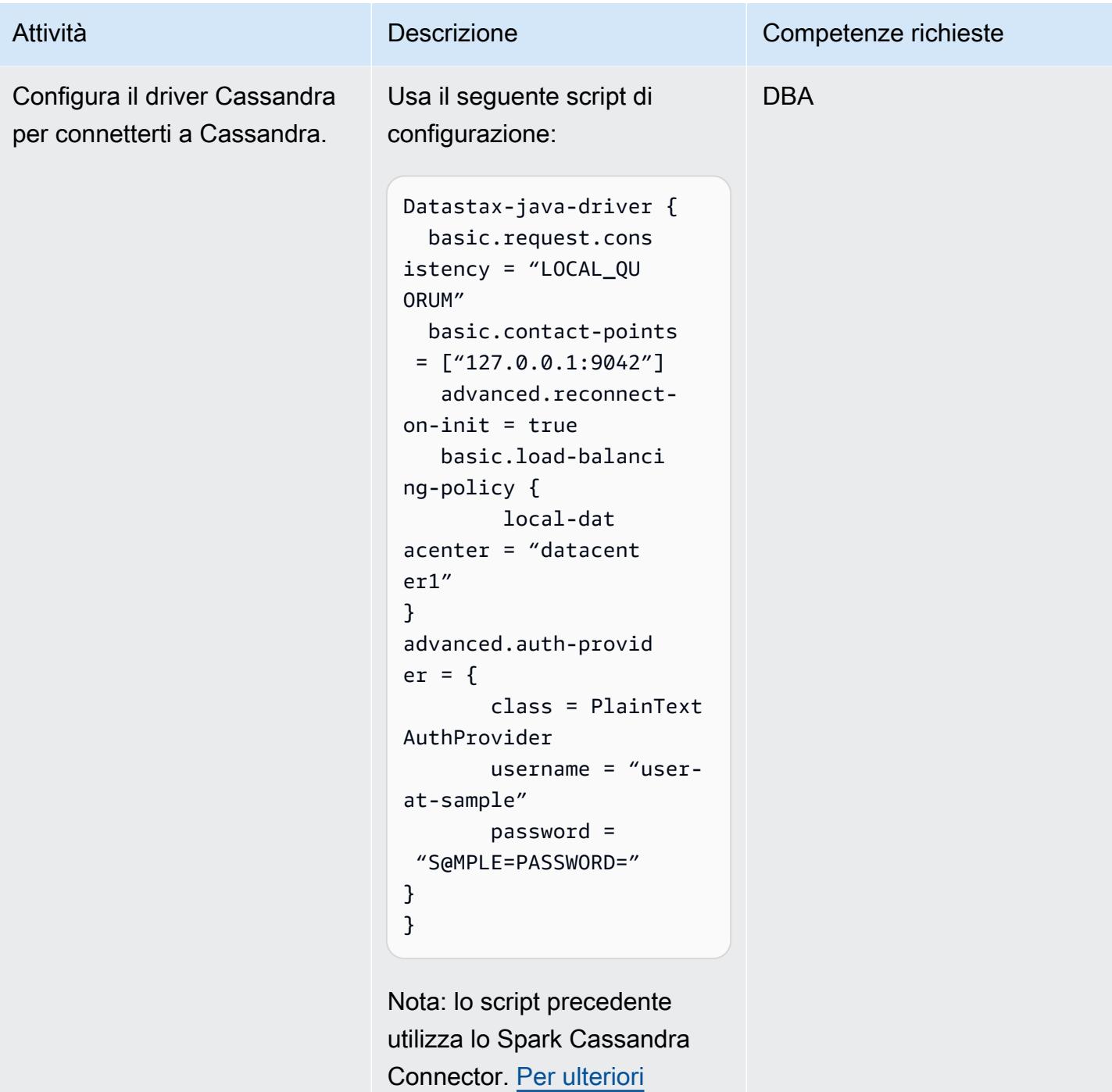

[informazioni, consulta la](https://docs.datastax.com/en/developer/java-driver/4.17/manual/core/configuration/reference/) [configurazione di riferimento](https://docs.datastax.com/en/developer/java-driver/4.17/manual/core/configuration/reference/) [per Cassandra.](https://docs.datastax.com/en/developer/java-driver/4.17/manual/core/configuration/reference/)

```
Prontuario AWS Modelli
```
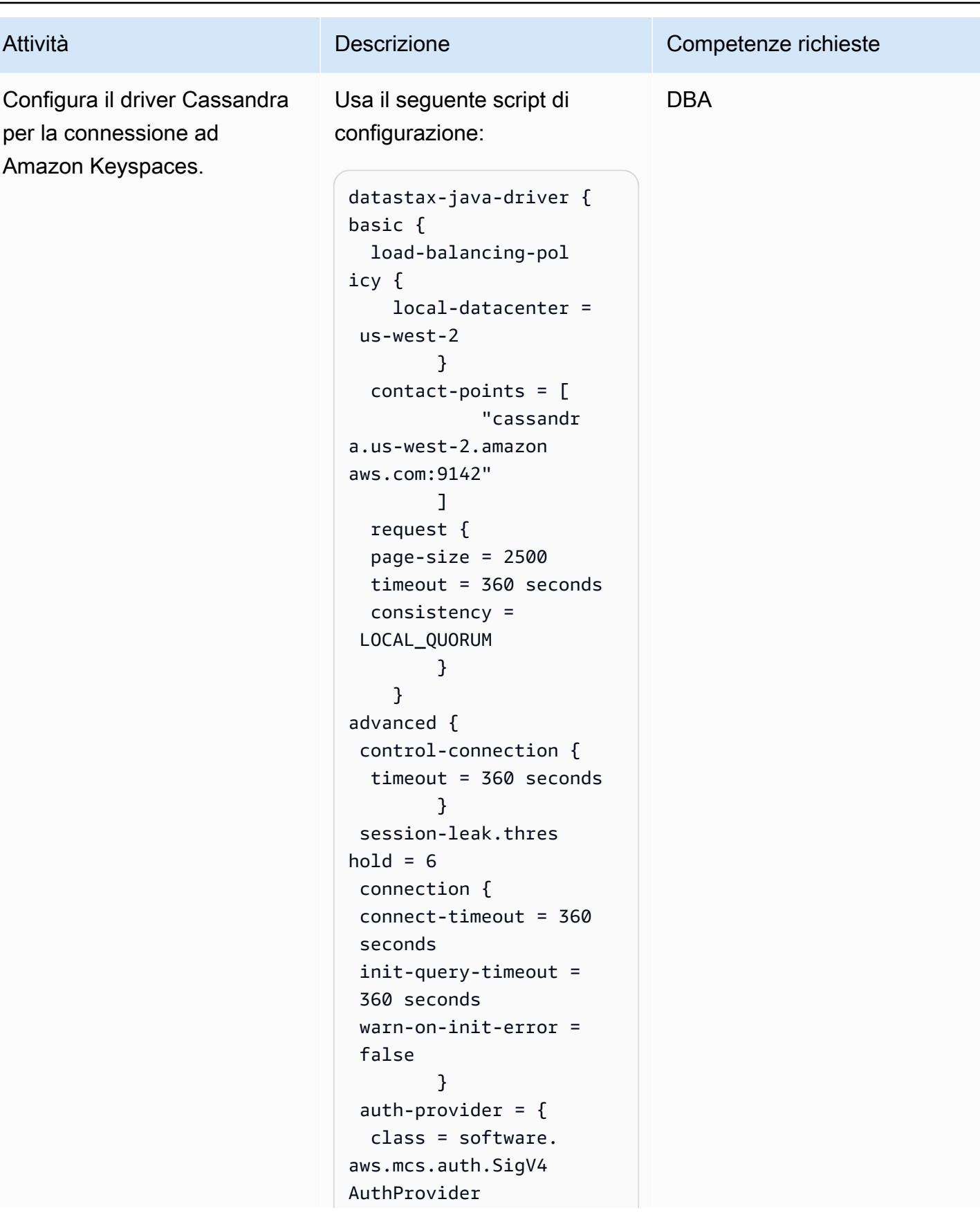

Prontuario AWS Modelli Attività **Descrizione** Competenze richieste aws-region = uswest-2 } ssl-engine-factory { class = DefaultSs lEngineFactory } } } Nota: lo script precedente utilizza lo Spark Cassandra Connector. [Per ulteriori](https://docs.datastax.com/en/developer/java-driver/4.17/manual/core/configuration/reference/) [informazioni, consulta la](https://docs.datastax.com/en/developer/java-driver/4.17/manual/core/configuration/reference/) [configurazione di riferimento](https://docs.datastax.com/en/developer/java-driver/4.17/manual/core/configuration/reference/) [per Cassandra.](https://docs.datastax.com/en/developer/java-driver/4.17/manual/core/configuration/reference/)

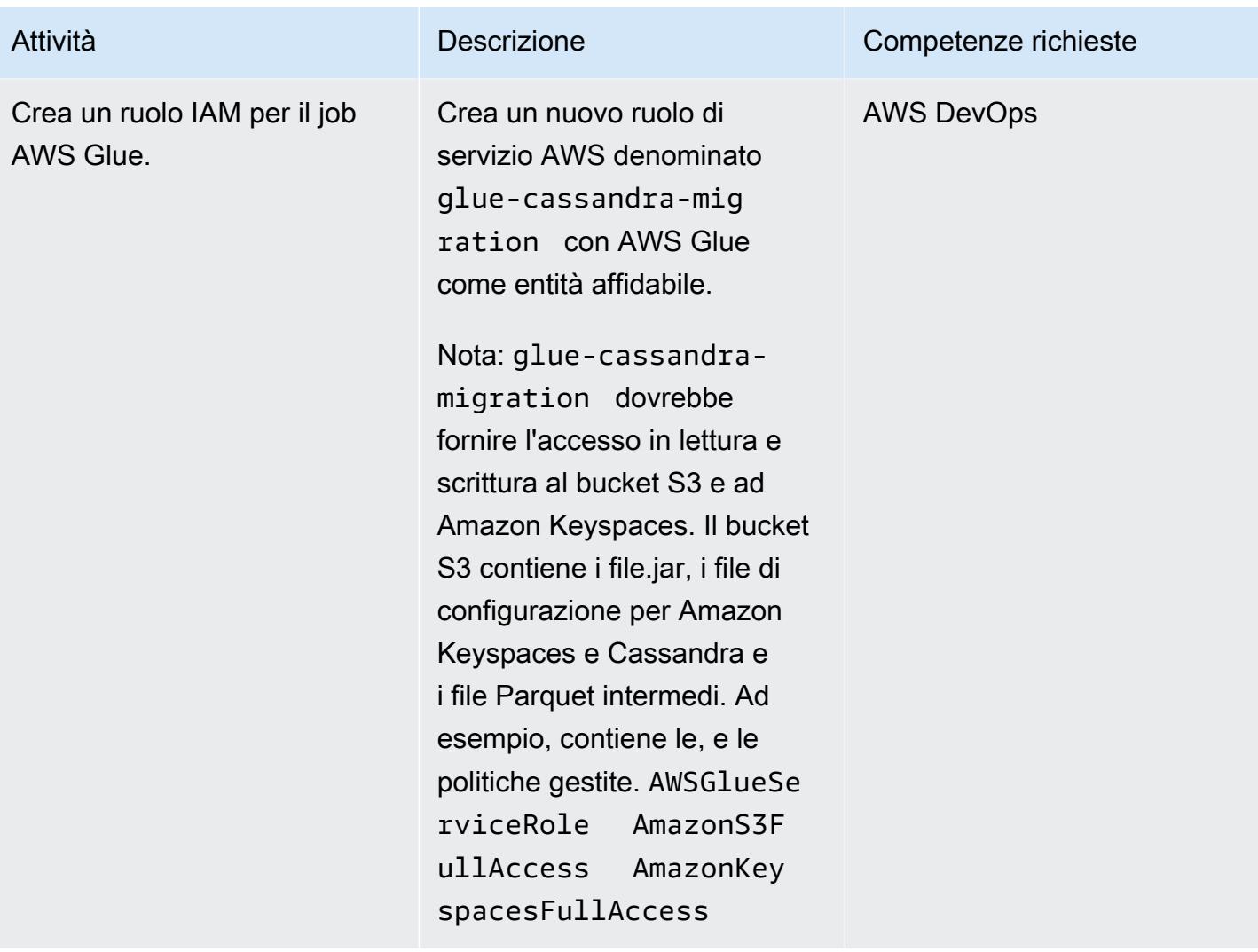

Prontuario AWS Modelli

| Attività                                                | <b>Descrizione</b>                                                                                                    | Competenze richieste |
|---------------------------------------------------------|----------------------------------------------------------------------------------------------------|----------------------|
| Scarica CqlReplicator in AWS.<br>CloudShell             | Scarica il progetto nella tua<br>cartella home eseguendo il<br>seguente comando:                                                                                                    |                      |
|                                                         | git clone https://g<br>ithub.com/aws-samp<br>les/cql-replicator<br>.git<br>cd cql-replicator/glue<br># Only for AWS CloudShel<br>1, the bc package<br>includes bc and dc.<br>Bc is an arbitrary<br>precision numeric<br>processing arithmetic<br>language<br>sudo yum install bc -y |                      |
| Modificate i file di configura<br>zione di riferimento. | Copia Cassandra<br>Connector.conf<br>e<br>KeyspacesConnector<br>.conf /glue/conf<br>inseriscilo nella cartella del<br>progetto.                                                                                                    | <b>AWS DevOps</b>    |

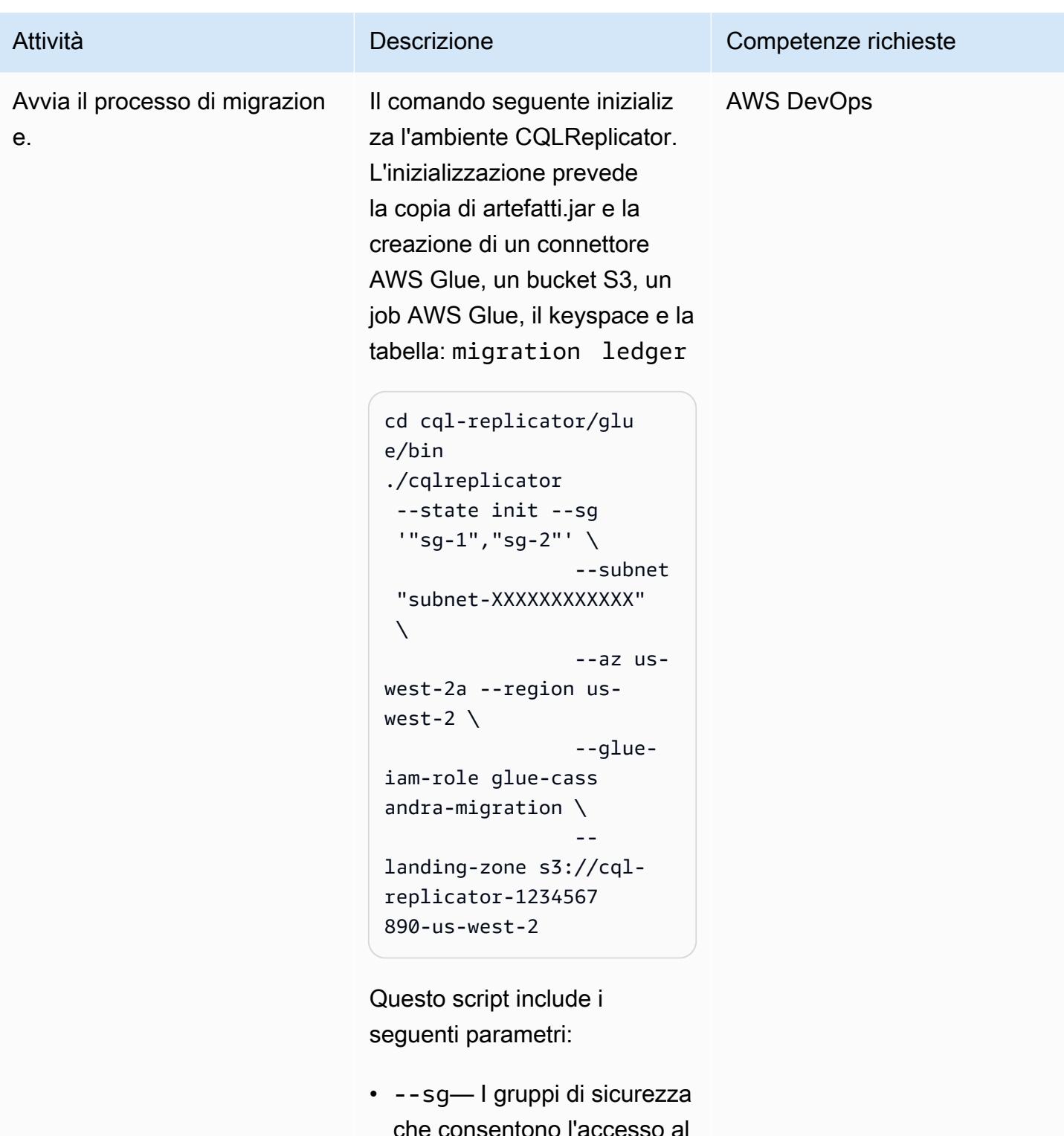

che consentono l'accesso al cluster Cassandra da AWS Glue e includono la regola di autoreferenziazione in entrata per tutto il traffico

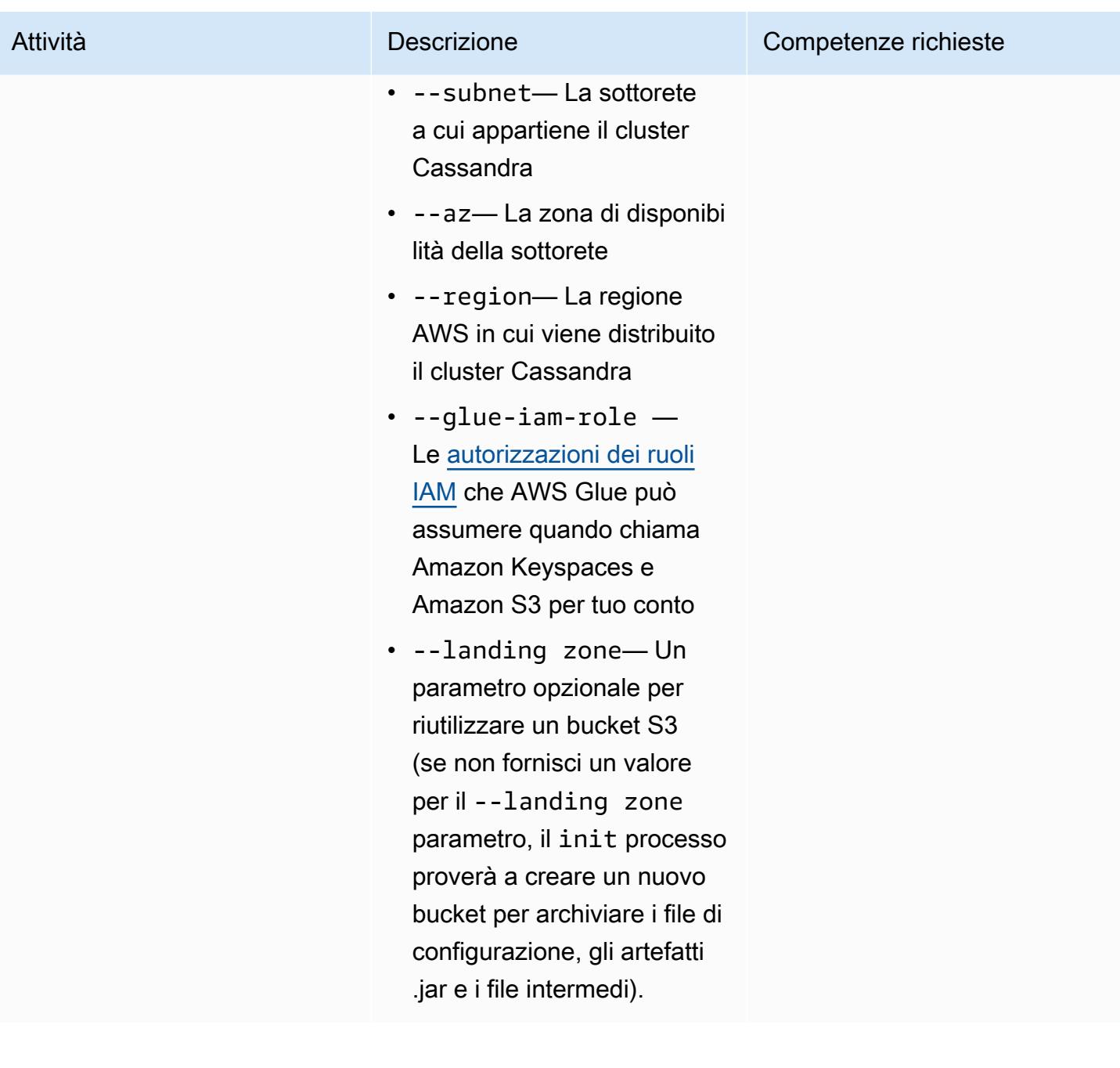

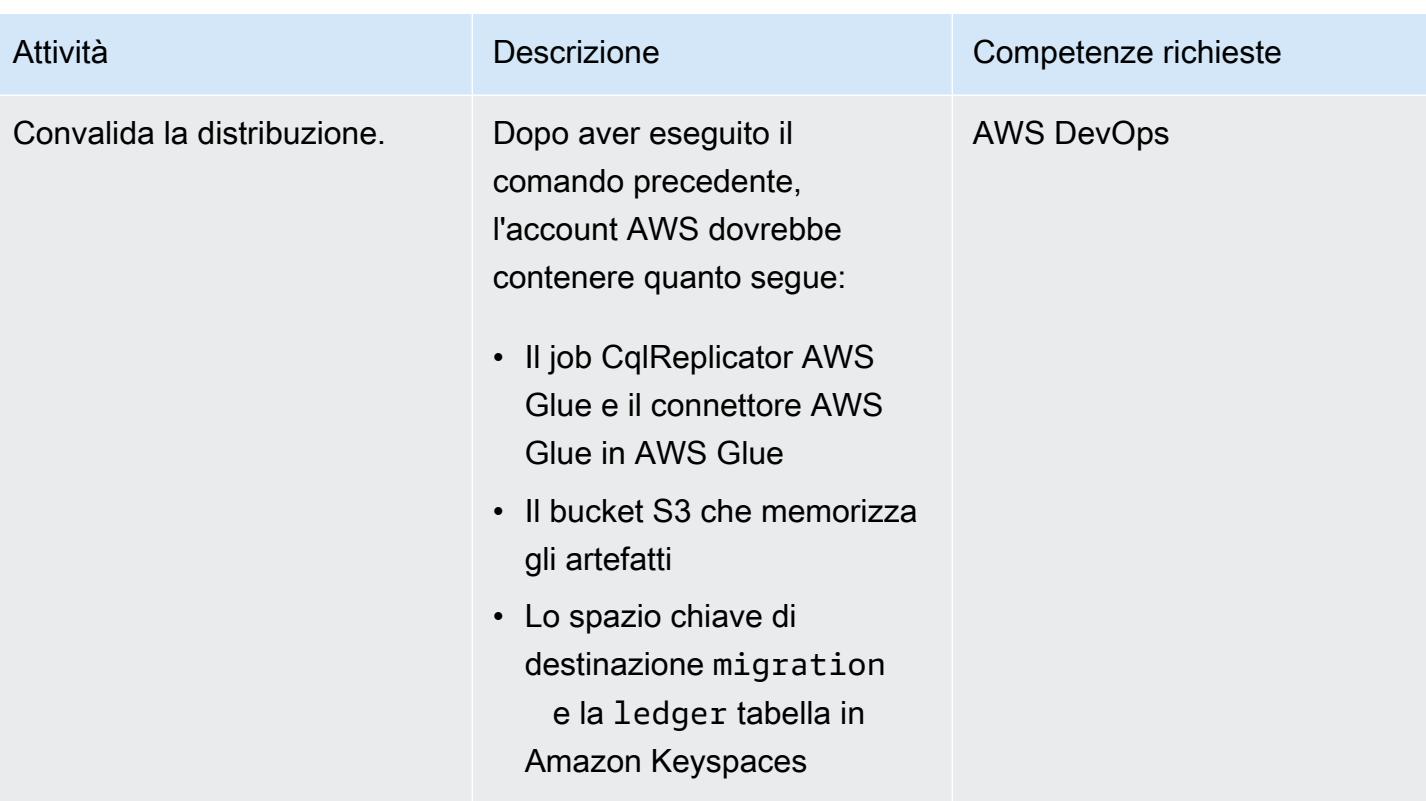

### Esegui CQLReplicator

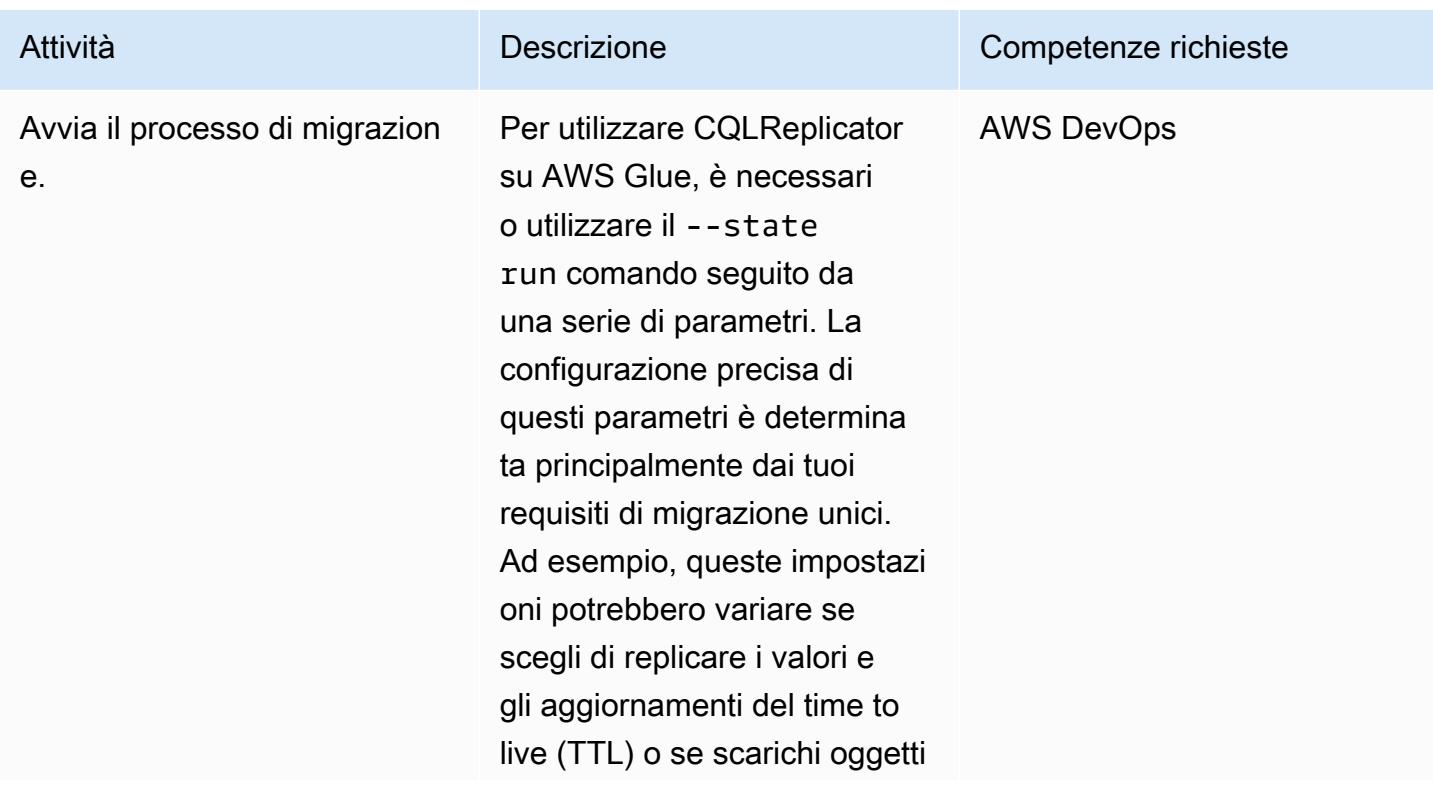

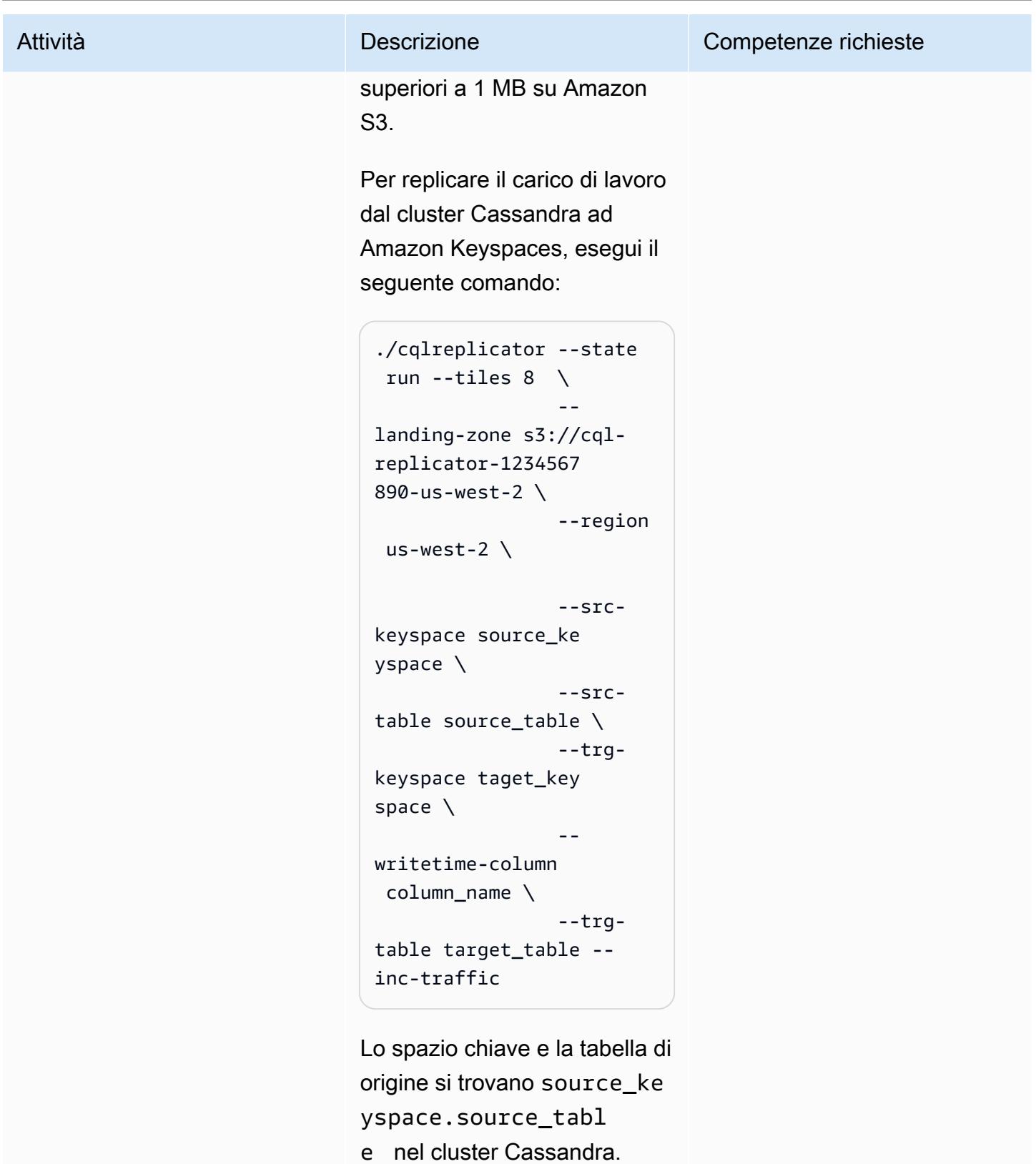

Lo spazio chiave e la tabella

di destinazione si trovano

target\_keyspace.ta

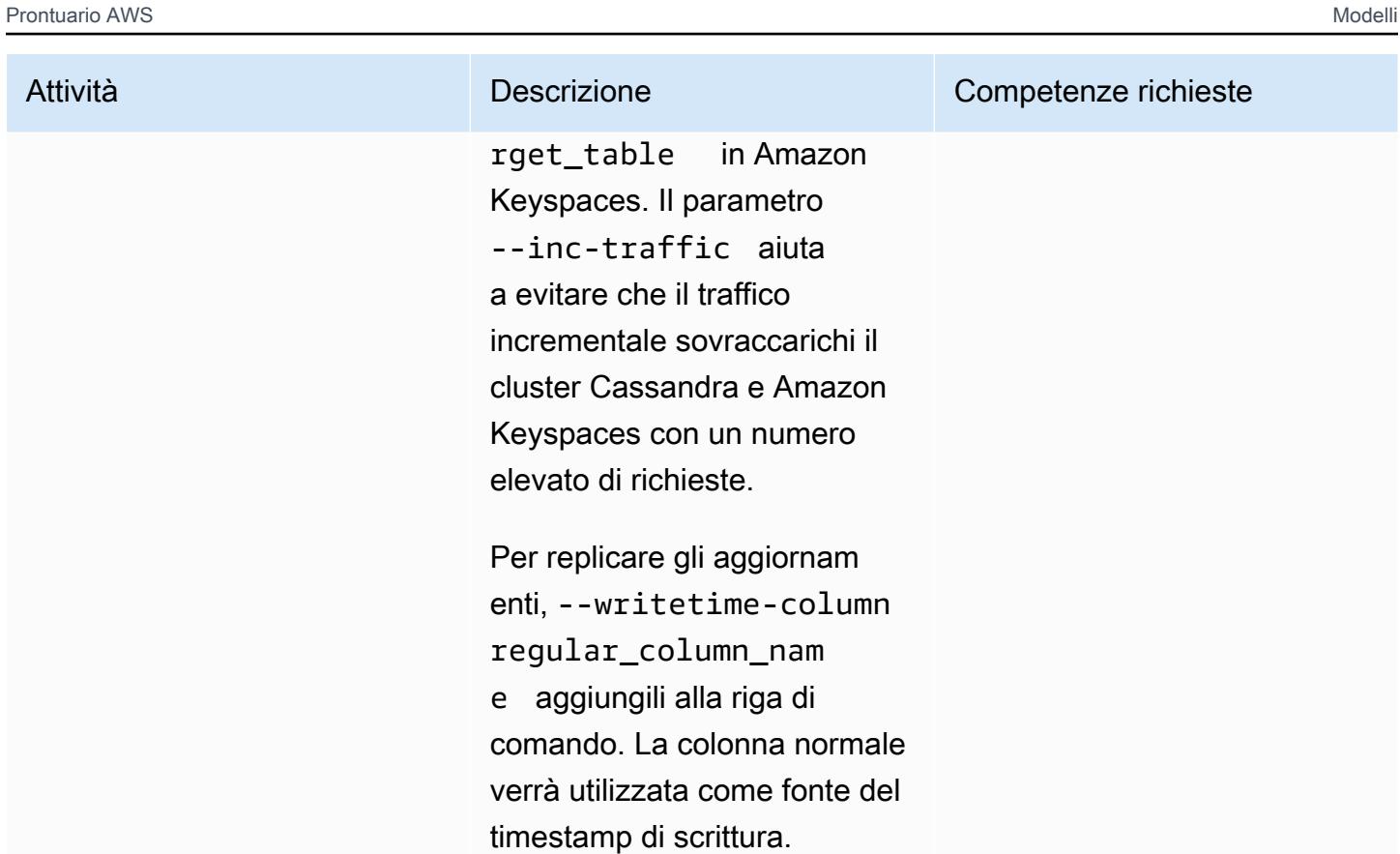

### Monitora il processo di migrazione

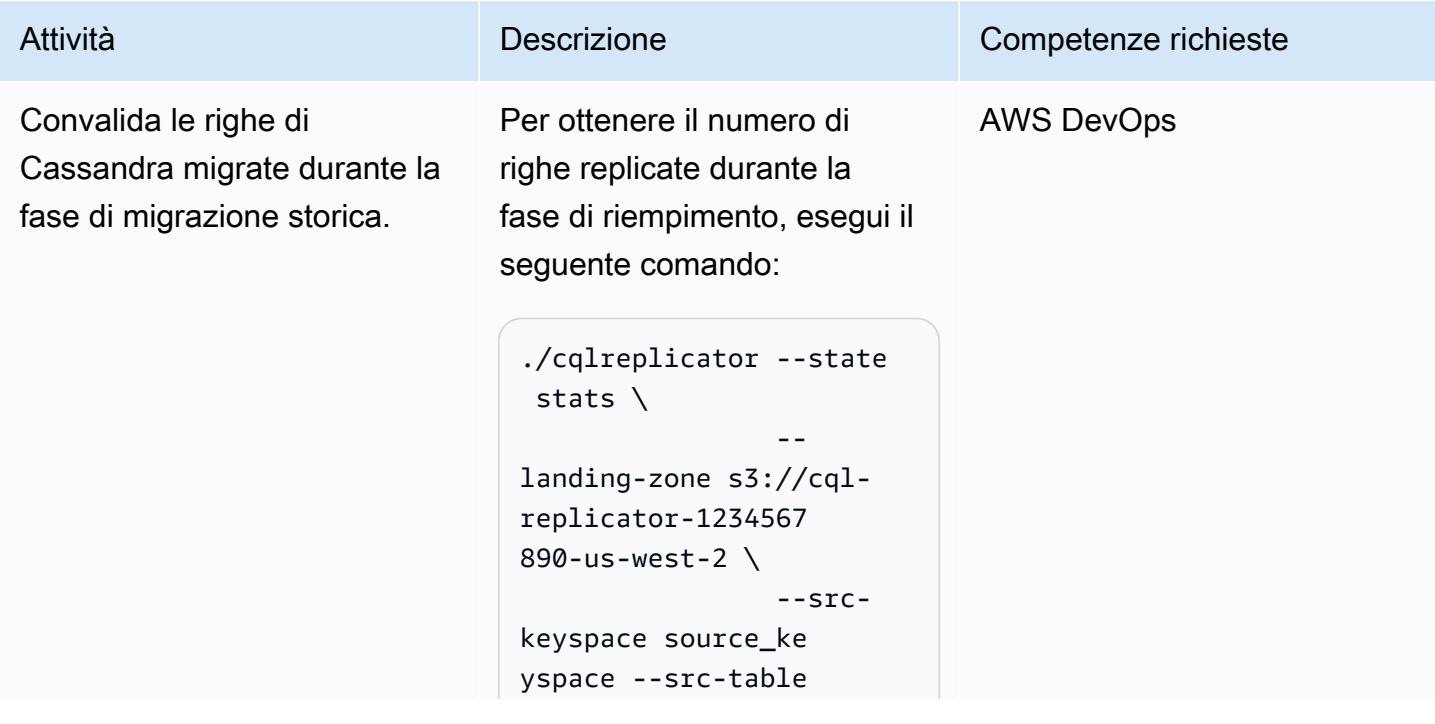

```
Prontuario AWS Modelli
```
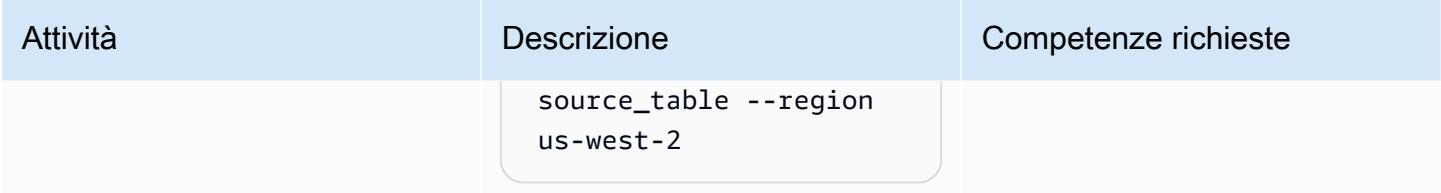

### Interrompi il processo di migrazione

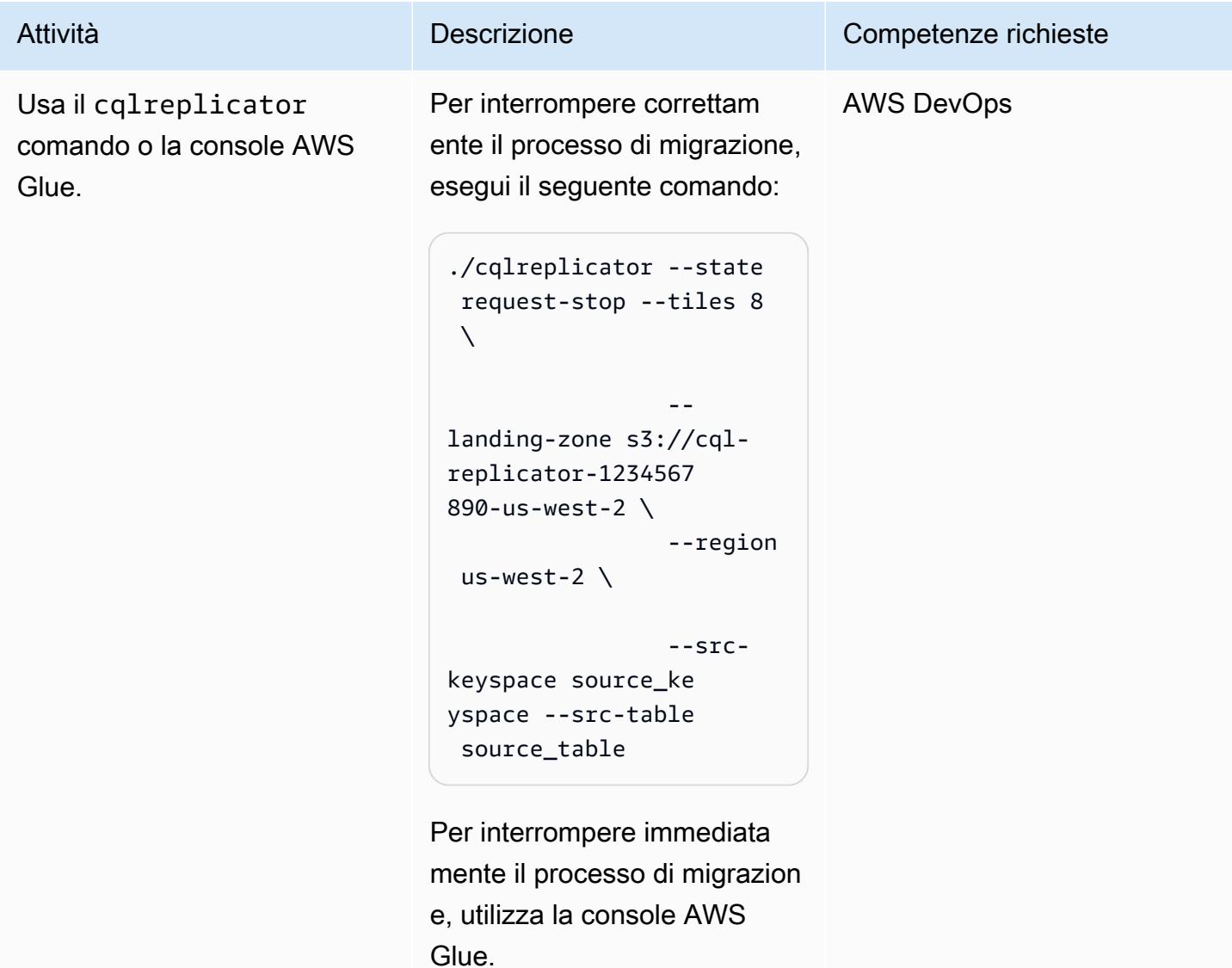

#### Eliminazione

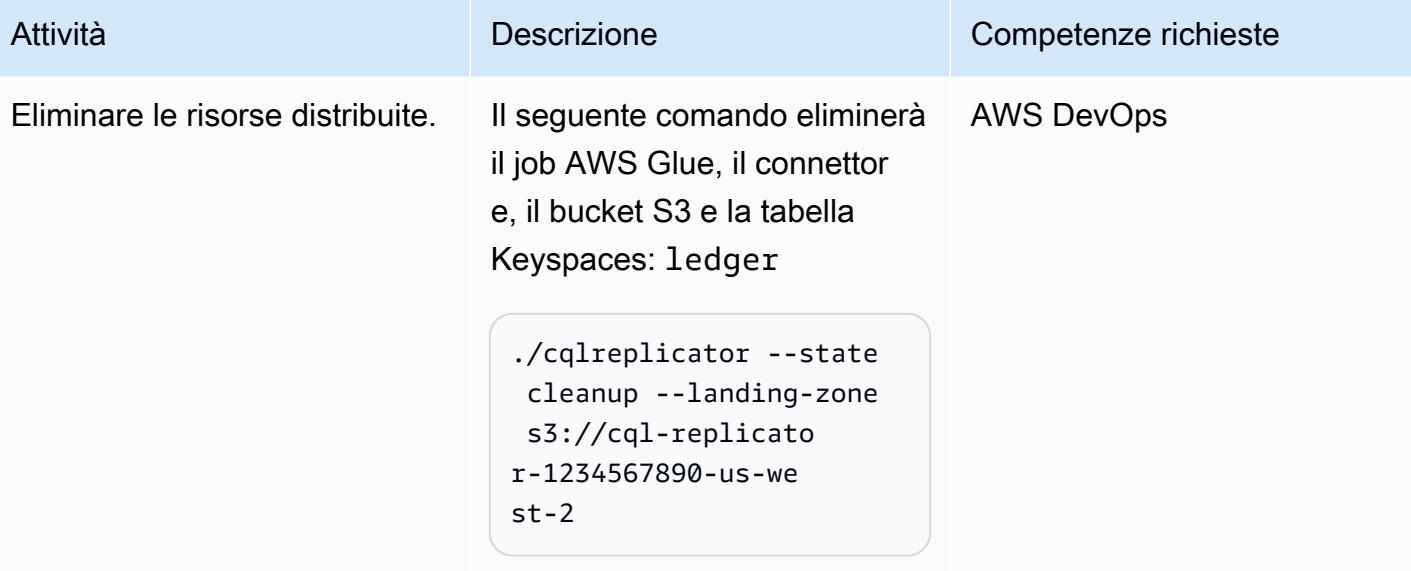

## Risoluzione dei problemi

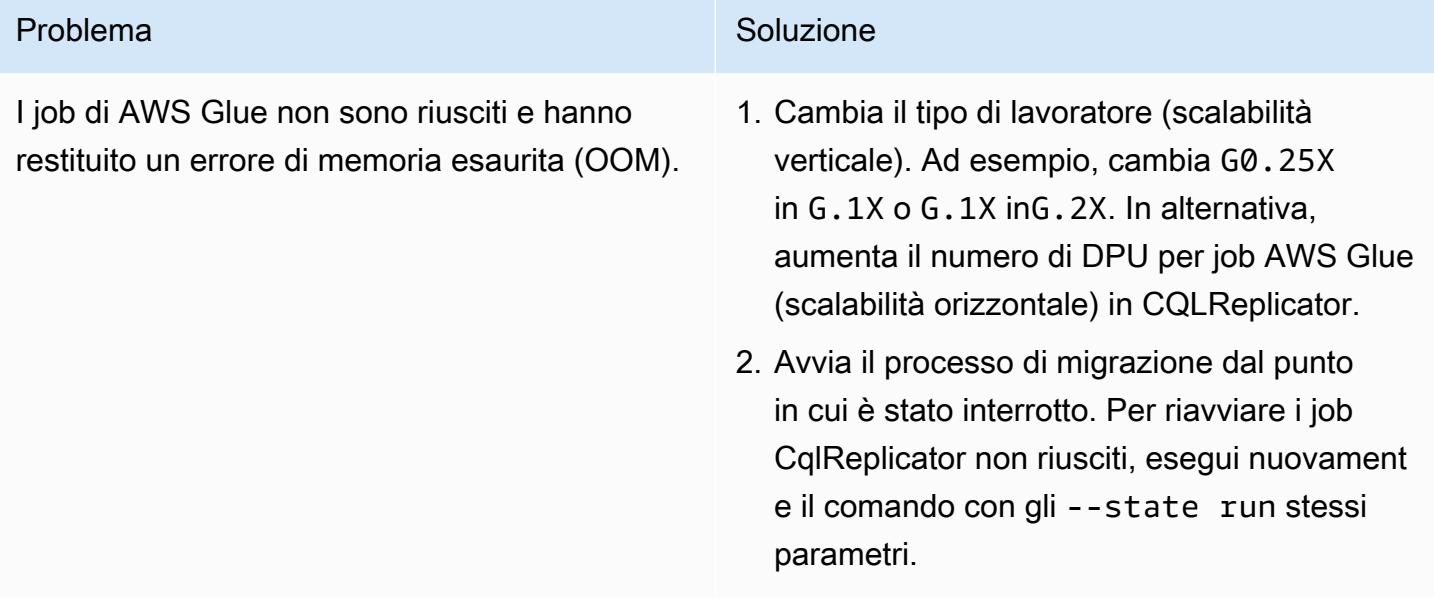

### Risorse correlate

- [CQLReplicator con AWS Glue README.MD](https://github.com/aws-samples/cql-replicator/blob/main/glue/README.MD)
- [Documentazione AWS Glue](https://docs.aws.amazon.com/glue/latest/dg/what-is-glue.html)
- [Documentazione di Amazon Keyspaces](https://docs.aws.amazon.com/keyspaces/latest/devguide/what-is-keyspaces.html)

#### • [Apache Cassandra](https://cassandra.apache.org/_/index.html)

### <span id="page-201-0"></span>Informazioni aggiuntive

#### Considerazioni sulla migrazione

Puoi utilizzare AWS Glue per migrare il carico di lavoro di Cassandra su Amazon Keyspaces, mantenendo al contempo i database di origine Cassandra completamente funzionanti durante il processo di migrazione. Una volta completata la replica, puoi scegliere di trasferire le tue applicazioni su Amazon Keyspaces con un ritardo di replica minimo (meno di minuti) tra il cluster Cassandra e Amazon Keyspaces. Per mantenere la coerenza dei dati, puoi anche utilizzare una pipeline simile per replicare i dati nel cluster Cassandra da Amazon Keyspaces.

#### Scrivi calcoli unitari

Ad esempio, considera che intendi scrivere 500.000.000 con la dimensione della riga 1 KB nell'arco di un'ora. Il numero totale di unità di scrittura Amazon Keyspaces (WCU) necessarie si basa su questo calcolo:

(number of rows/60 mins 60s) 1 WCU per row = (500,000,000/(60\*60s) \* 1 WCU) = 69,444 WCUs required

69.444 WCU al secondo è la velocità per 1 ora, ma potresti aggiungere un po' di ammortizzazione per le spese generali. Ad esempio, ha spese generali del 10%69,444 \* 1.10 = 76,388 WCUs.

Crea uno spazio di chiavi utilizzando CQL

Per creare uno spazio chiave utilizzando CQL, esegui i seguenti comandi:

CREATE KEYSPACE target keyspace WITH replication = {'class': 'SingleRegionStrategy'} CREATE TABLE target\_keyspace.target\_table ( userid uuid, level text, gameid int, description text, nickname text, zip text, email text, updatetime text, PRIMARY KEY (userid, level, gameid) ) WITH default\_time\_to\_live = 0 AND CUSTOM\_PROPERTIES = {'capacity\_mode':{ 'throughput\_mode':'PROVISIONED', 'write\_capacity\_units':76388, 'read\_capacity\_units':3612 }} AND CLUSTERING ORDER BY (level ASC, gameid ASC)

# Esegui la migrazione di Oracle Business Intelligence 12c al cloud AWS dai server locali

Creato da Lanre (Lan-Ray) showunmi (AWS) e Patrick Huang (AWS)

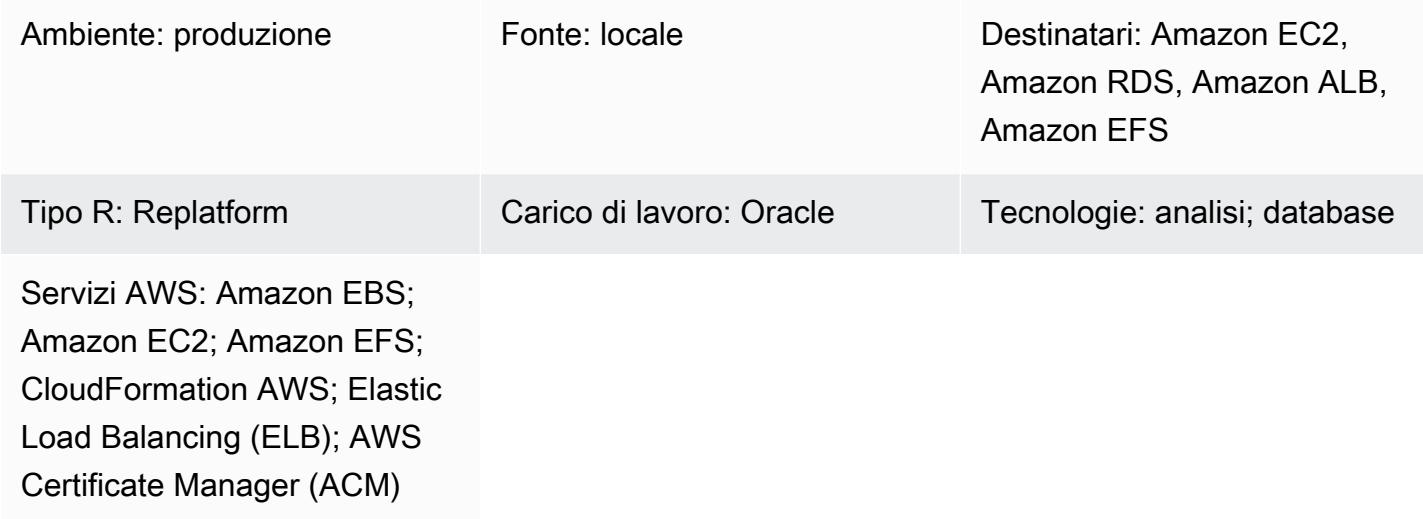

### Riepilogo

Questo modello mostra come migrare [Oracle Business Intelligence Enterprise Edition 12c](https://www.oracle.com/business-analytics/business-intelligence/technologies/bi-enterprise-edition.html) dai server locali al cloud AWS utilizzando AWS. CloudFormation Descrive inoltre come utilizzare altri servizi AWS per implementare componenti Oracle BI 12c che offrono alta disponibilità, sicurezza, flessibilità e capacità di scalabilità dinamica.

Per un elenco di best practice relative alla migrazione di Oracle BI 12c al cloud AWS, consulta la sezione Informazioni aggiuntive di questo modello.

Nota: è consigliabile eseguire più migrazioni di test prima di trasferire i dati Oracle BI 12c esistenti sul cloud. Questi test ti aiutano a perfezionare il tuo approccio alla migrazione, a identificare e risolvere potenziali problemi e a stimare i requisiti di inattività con maggiore precisione.

### Prerequisiti e limitazioni

**Prerequisiti** 

• Un account AWS attivo

- Connettività di rete sicura tra i server locali e AWS tramite i servizi [AWS Virtual Private Network](https://aws.amazon.com/vpn/)  [\(AWS VPN\)](https://aws.amazon.com/vpn/) o [AWS Direct Connect](https://docs.aws.amazon.com/directconnect/latest/UserGuide/Welcome.html)
- Licenze software per il tuo sistema operativo Oracle, Oracle BI 12c, Oracle Database, Oracle WebLogic Server e Oracle HTTP Server

#### Limitazioni

Per informazioni sui limiti delle dimensioni di storage, consulta la documentazione di [Amazon](https://aws.amazon.com/rds/oracle/features/) [Relational Database Service \(Amazon RDS\) per](https://aws.amazon.com/rds/oracle/features/) Oracle.

#### Versioni del prodotto

- Oracle Business Intelligence Enterprise Edition 12c
- Oracle WebLogic Server 12c
- Oracle HTTP Server 12c
- Oracle Database 12c (o versione successiva)
- Oracle Java SE 8

### **Architettura**

Il diagramma seguente mostra un'architettura di esempio per l'esecuzione di componenti Oracle BI 12c nel cloud AWS:

Questo diagramma mostra la seguente architettura:

- 1. Amazon Route 53 fornisce la configurazione DNS (Domain Name Service).
- 2. Elastic Load Balancing (ELB) distribuisce il traffico di rete per migliorare la scalabilità e la disponibilità dei componenti di Oracle BI 12c su più zone di disponibilità.
- 3. I gruppi Amazon Elastic Compute Cloud (Amazon EC2) Elastic Compute Cloud (Amazon EC2) Auto Scaling ospitano i server HTTP Oracle, il server Weblogic Admin e i server BI gestiti in più zone di disponibilità.
- 4. Amazon Relational Database Service (Amazon RDS) per database Oracle archivia i metadati del server BI su più zone di disponibilità.
- 5. Amazon Elastic File System (Amazon EFS) è montato su ogni componente di Oracle BI 12c per lo storage condiviso di file.
- Amazon Elastic Block Store (Amazon EBS)
- Amazon Elastic Compute Cloud (Amazon EC2)
- Amazon Elastic File System (Amazon EFS)
- Amazon RDS per Oracle
- AWS Certificate Manager (ACM)
- Elastic Load Balancing (ELB)
- Oracle BI 12c
- Oracle WebLogic Server 12c
- Server HTTP Oracle (OHS)

### **Strumenti**

- [AWS](https://docs.aws.amazon.com/AWSCloudFormation/latest/UserGuide/Welcome.html) ti CloudFormation aiuta a configurare le risorse AWS, effettuarne il provisioning in modo rapido e coerente e gestirle durante tutto il loro ciclo di vita su account e regioni AWS.
- [AWS Certificate Manager \(ACM\)](https://docs.aws.amazon.com/acm/latest/userguide/acm-overview.html) ti aiuta a creare, archiviare e rinnovare certificati e chiavi SSL/TLS X.509 pubblici e privati che proteggono i tuoi siti Web e le tue applicazioni AWS.
- [AWS Database Migration Service \(AWS DMS\)](https://docs.aws.amazon.com/dms/latest/userguide/Welcome.html) ti aiuta a migrare gli archivi di dati nel cloud AWS o tra combinazioni di configurazioni cloud e locali.
- [Amazon Elastic Compute Cloud \(Amazon EC2\) Elastic Compute Cloud \(Amazon EC2\)](https://docs.aws.amazon.com/ec2/?id=docs_gateway) fornisce capacità di calcolo scalabile nel cloud AWS. Puoi avviare tutti i server virtuali di cui hai bisogno e scalarli rapidamente verso l'alto o verso il basso.
- [Amazon EC2 Auto Scaling](https://aws.amazon.com/ec2/autoscaling/) ti aiuta a mantenere la disponibilità delle applicazioni e ti consente di aggiungere o rimuovere automaticamente istanze Amazon EC2 in base alle condizioni da te definite.
- [Amazon Elastic File System \(Amazon EFS\)](https://docs.aws.amazon.com/efs/latest/ug/whatisefs.html) ti aiuta a creare e configurare file system condivisi nel cloud AWS.
- [Elastic Load Balancing](https://docs.aws.amazon.com/elasticloadbalancing/latest/userguide/what-is-load-balancing.html) distribuisce il traffico di applicazioni o di rete in entrata su più destinazioni. Ad esempio, puoi distribuire il traffico tra istanze Amazon Elastic Compute Cloud (Amazon EC2), contenitori e indirizzi IP in una o più zone di disponibilità.
- [Amazon Relational Database Service \(Amazon RDS\)](https://docs.aws.amazon.com/AmazonRDS/latest/UserGuide/Welcome.html) ti aiuta a configurare, gestire e scalare un database relazionale nel cloud AWS.
- [Amazon Simple Storage Service \(Amazon S3\)](https://docs.aws.amazon.com/AmazonS3/latest/userguide/Welcome.html) è un servizio di archiviazione degli oggetti basato sul cloud che consente di archiviare, proteggere e recuperare qualsiasi quantità di dati.
- [Amazon Virtual Private Cloud \(Amazon VPC\)](https://docs.aws.amazon.com/vpc/latest/userguide/what-is-amazon-vpc.html) ti aiuta a lanciare le risorse AWS in una rete virtuale che hai definito. Questa rete virtuale è simile a una rete tradizionale che gestiresti nel tuo data center, con i vantaggi dell'utilizzo dell'infrastruttura scalabile di AWS.
- [Oracle Data Pump](https://docs.oracle.com/cd/B19306_01/server.102/b14215/dp_overview.htm) ti aiuta a spostare dati e metadati da un database all'altro a velocità elevate.
- [Oracle Fusion Middleware](https://www.oracle.com/middleware/technologies/business-intelligence-v12214-downloads.html) è una suite di strumenti di sviluppo di applicazioni e soluzioni di integrazione per la gestione delle identità, la collaborazione e la reportistica di business intelligence.
- [Oracle](https://www.oracle.com/integration/goldengate/#:~:text=OCI%20GoldenGate%20is%20a%20real,in%20the%20Oracle%20Cloud%20Infrastructure.) ti GoldenGate aiuta a progettare, eseguire, orchestrare e monitorare la replica dei dati e le soluzioni di elaborazione dei dati in streaming nell'infrastruttura Oracle Cloud.
- [Oracle WebLogic Scripting Tool \(WLST\)](https://docs.oracle.com/middleware/12213/cross/wlsttasks.htm) fornisce un'interfaccia a riga di comando che consente di scalare orizzontalmente i cluster. WebLogic

### Epiche

Valuta l'ambiente di origine

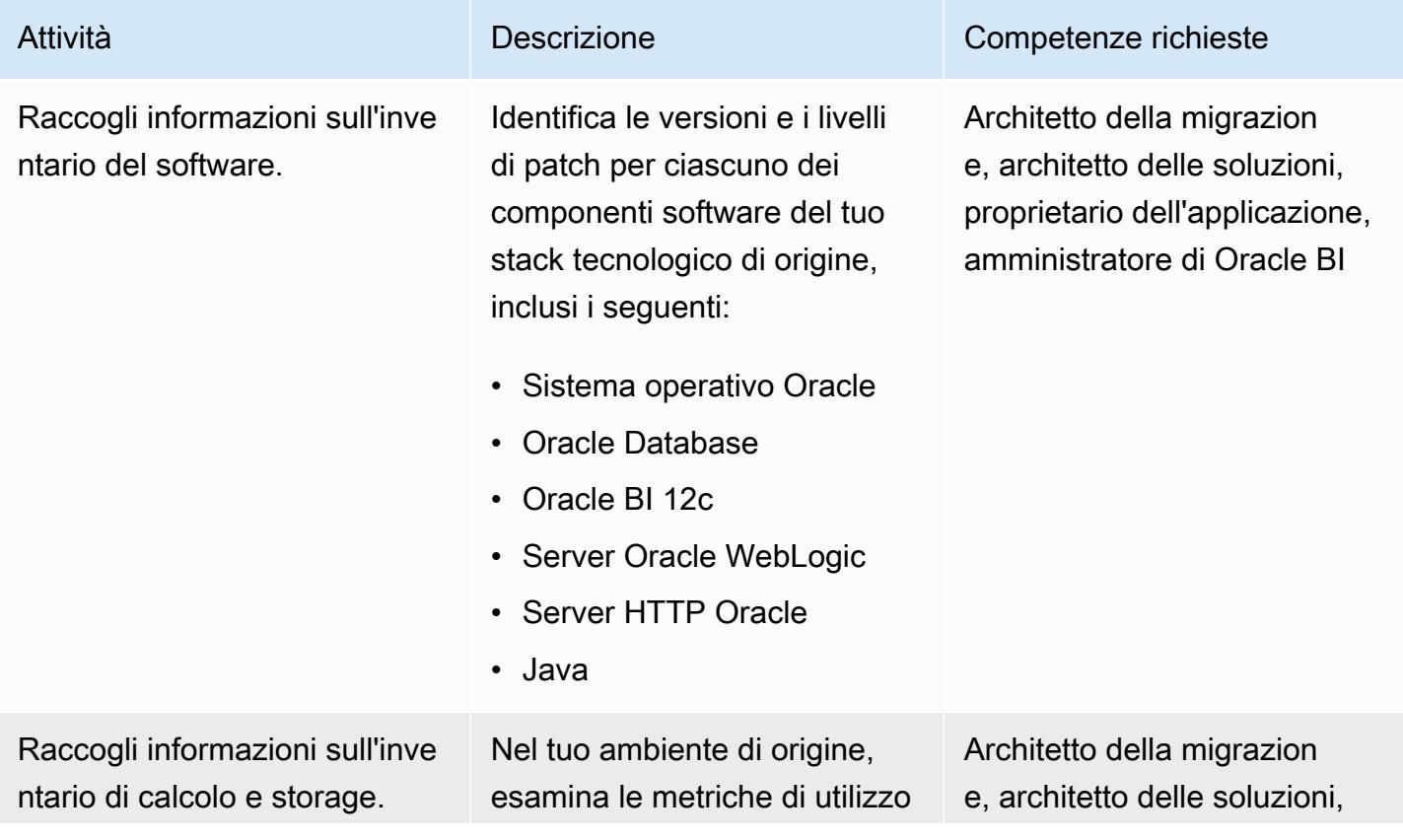

Prontuario AWS Modelli

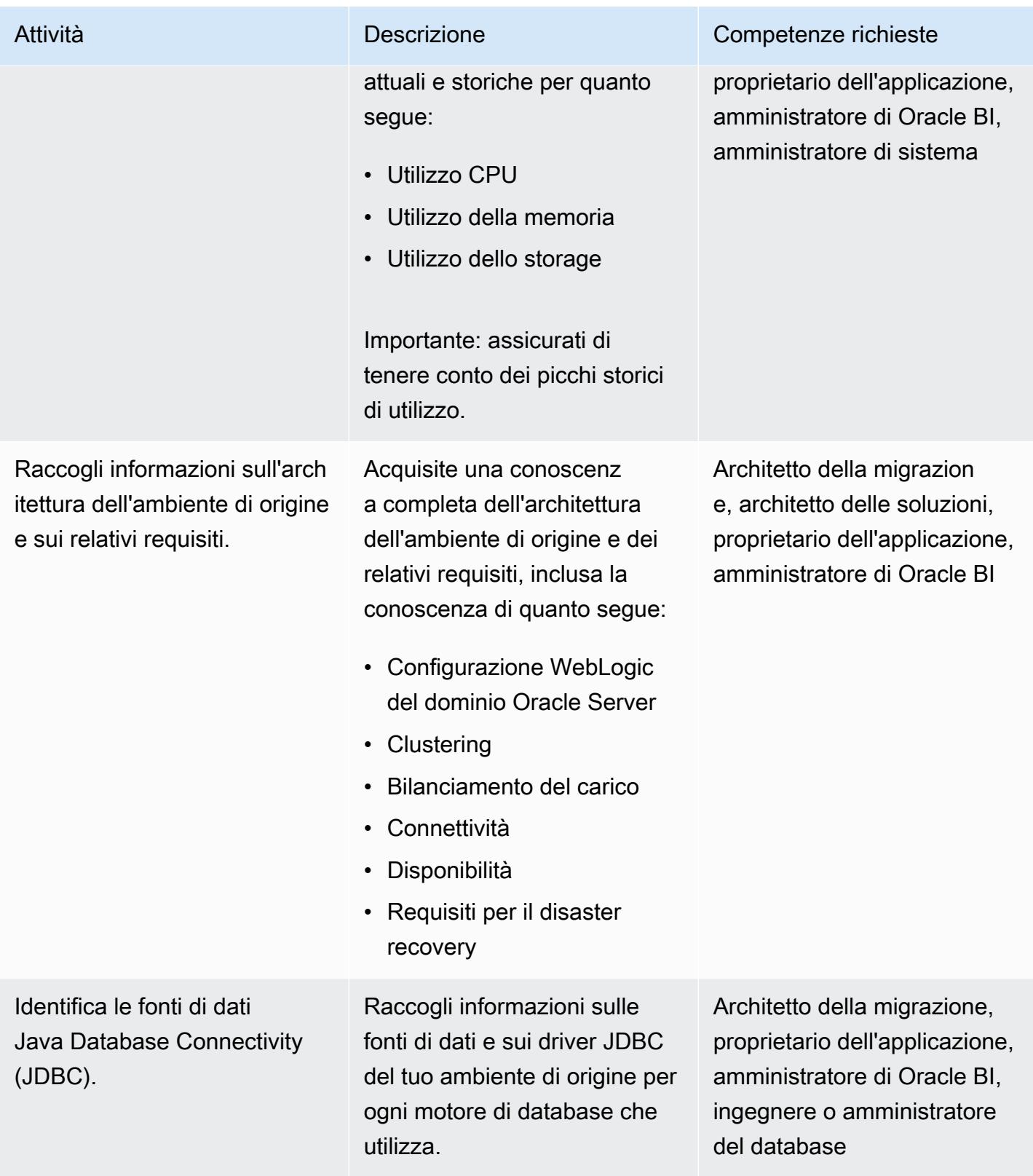

Prontuario AWS Modelli

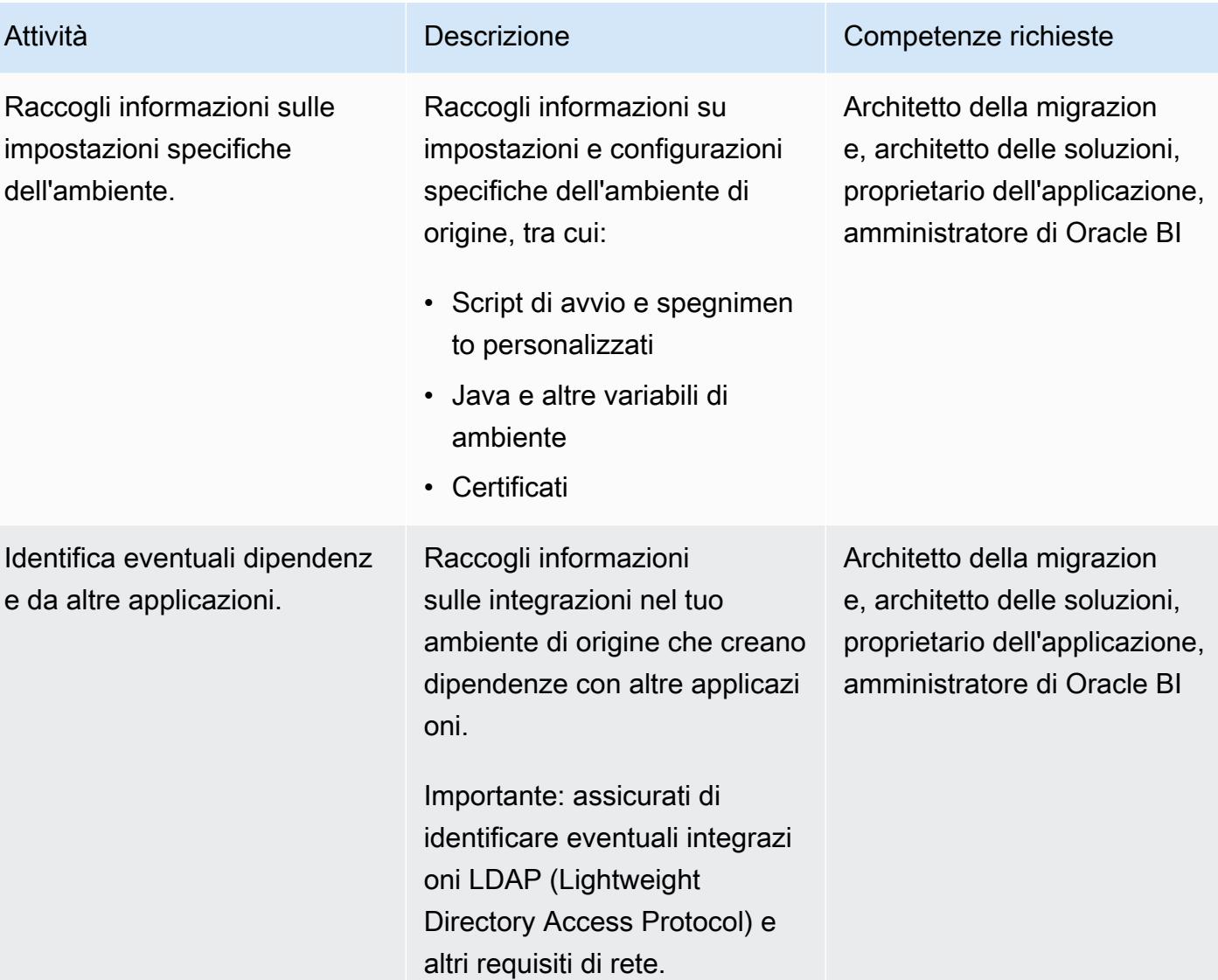

### Progetta il tuo ambiente di destinazione

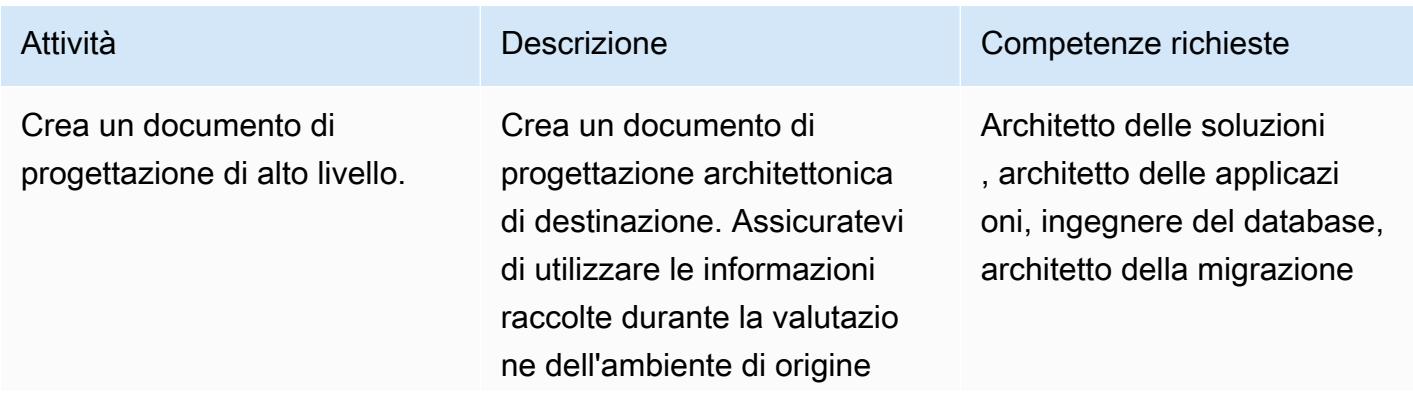

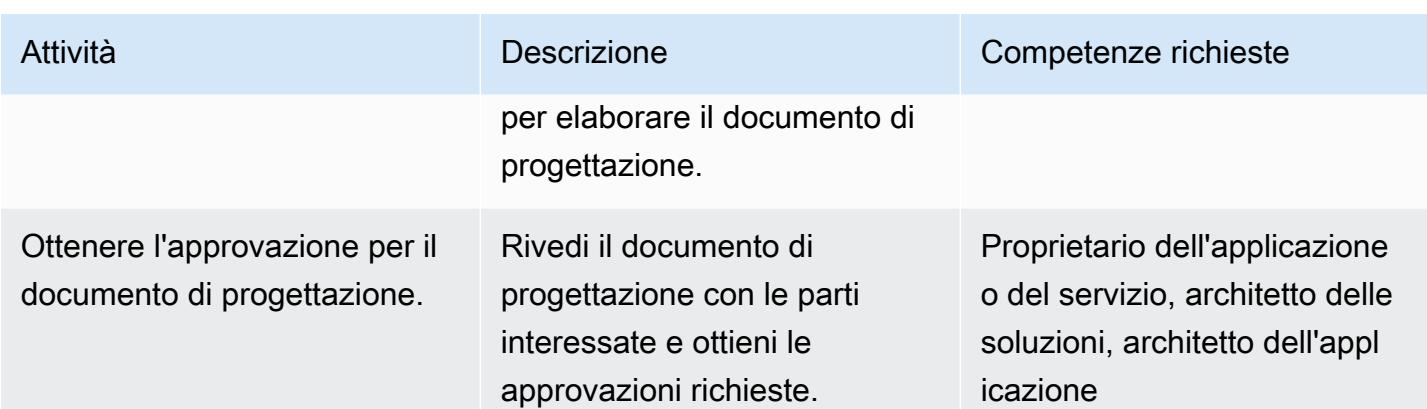

### Implementa l'infrastruttura

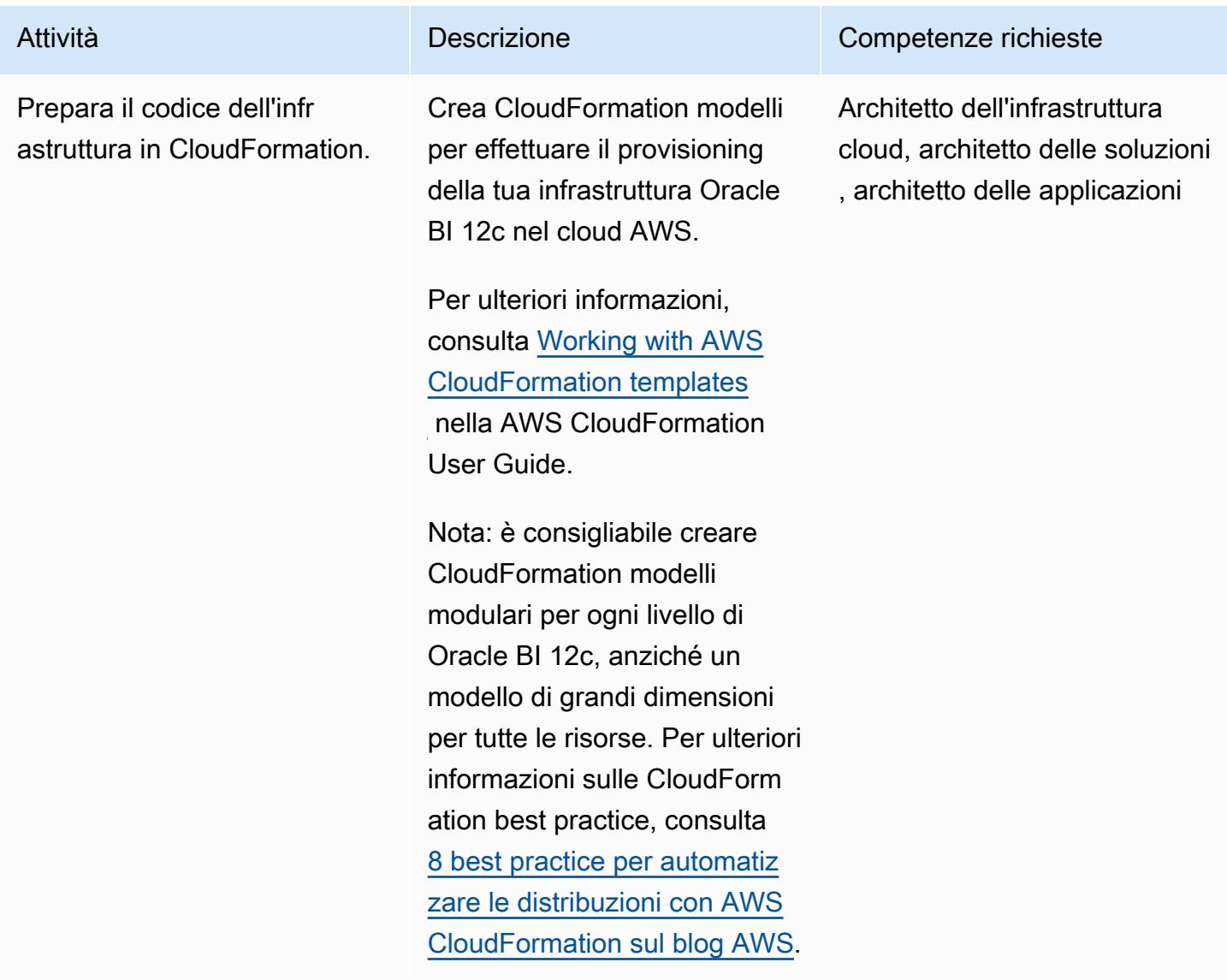

Prontuario AWS Modelli

| Attività                                   | Descrizione                                                                                                    | Competenze richieste                                                                      |
|--------------------------------------------|----------------------------------------------------------------------------------------------------|-------------------------------------------------------------------------------------------|
| Scarica il software richiesto.             | Scarica il seguente software<br>insieme alle versioni e alle<br>patch richieste dal sito Web di<br>Oracle:<br>• Java JDK8<br>Oracle Server 12c<br>$\bullet$<br>WebLogic<br>Oracle BI 12c<br>$\bullet$                                                                                                    | Architetto della migrazion<br>e, ingegnere del database,<br>architetto delle applicazioni |
| Preparare gli script di installaz<br>ione. | Crea script di installazione<br>software che eseguano<br>un'installazione invisibil<br>e all'utente. Questi script<br>semplificano l'automazione<br>della distribuzione.<br>Per ulteriori informazioni,<br>vedere OBIEE 12c: Come<br>eseguire un'installazione<br>silenziosa? sul sito Oracle<br>Support. È necessario un<br>account Oracle Support per<br>visualizzare la documenta<br>zione. | Architetto della migrazion<br>e, ingegnere del database,<br>architetto dell'applicazione  |

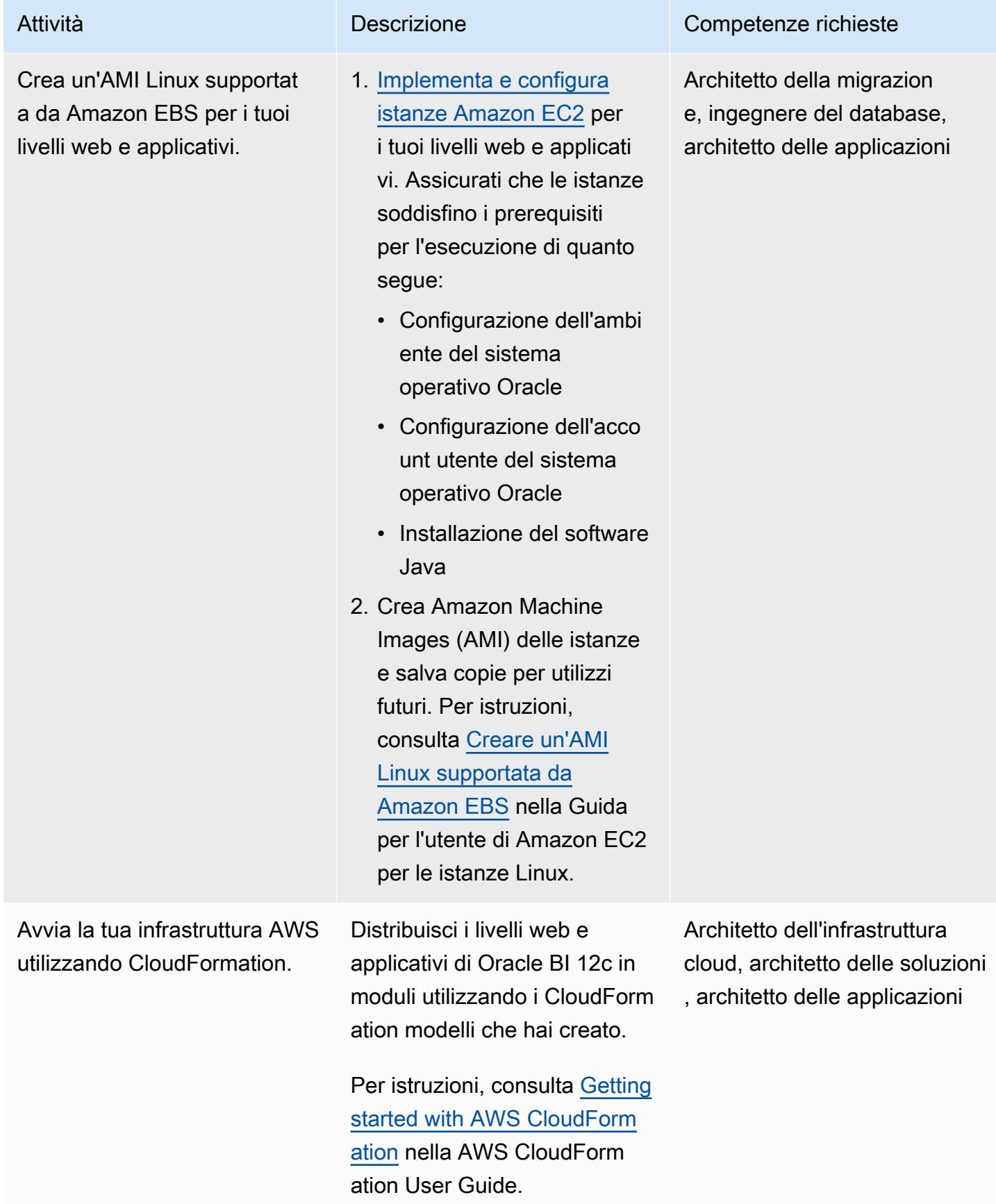

### Esegui la migrazione di Oracle BI 12c ad AWS utilizzando una nuova installazione

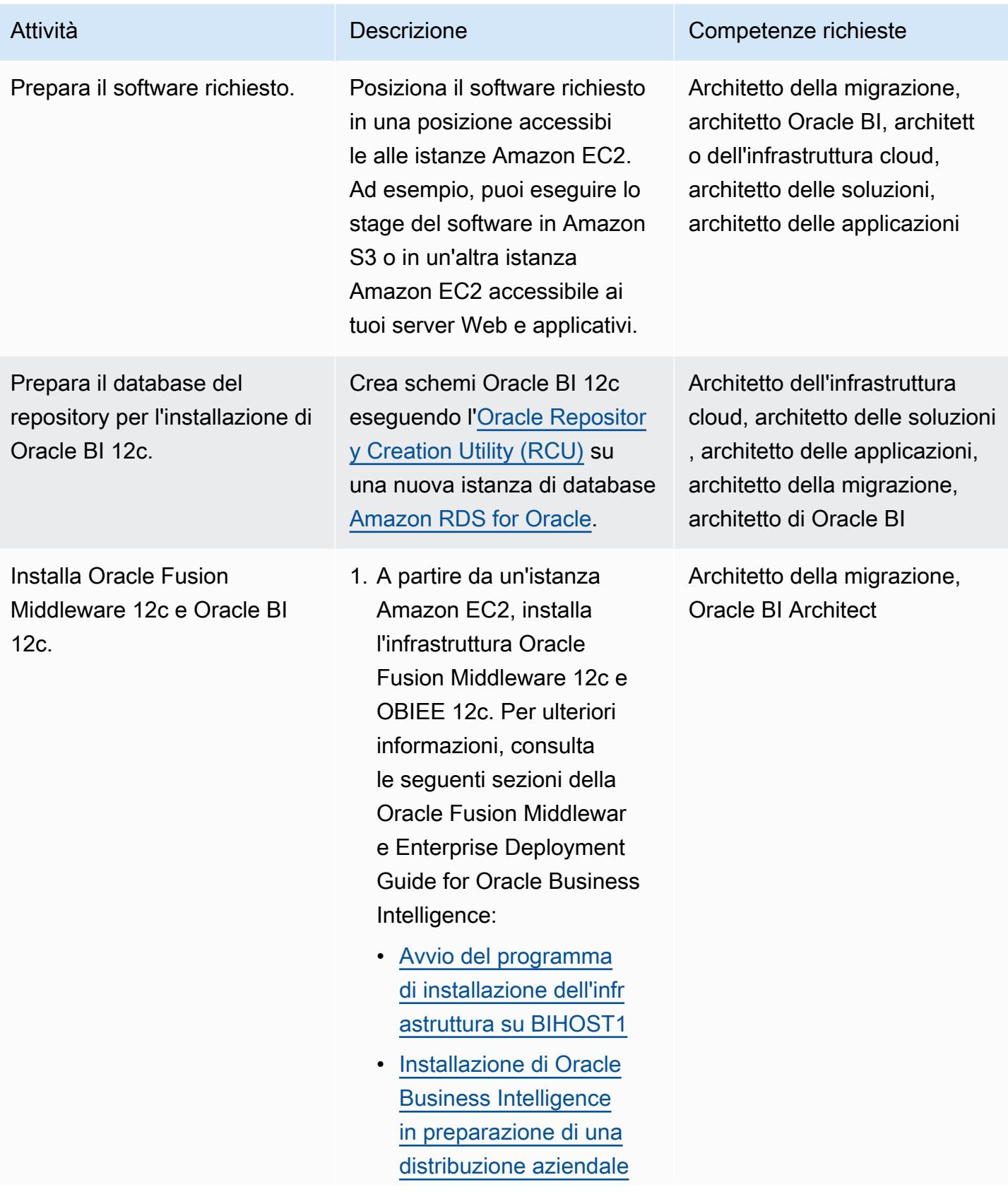

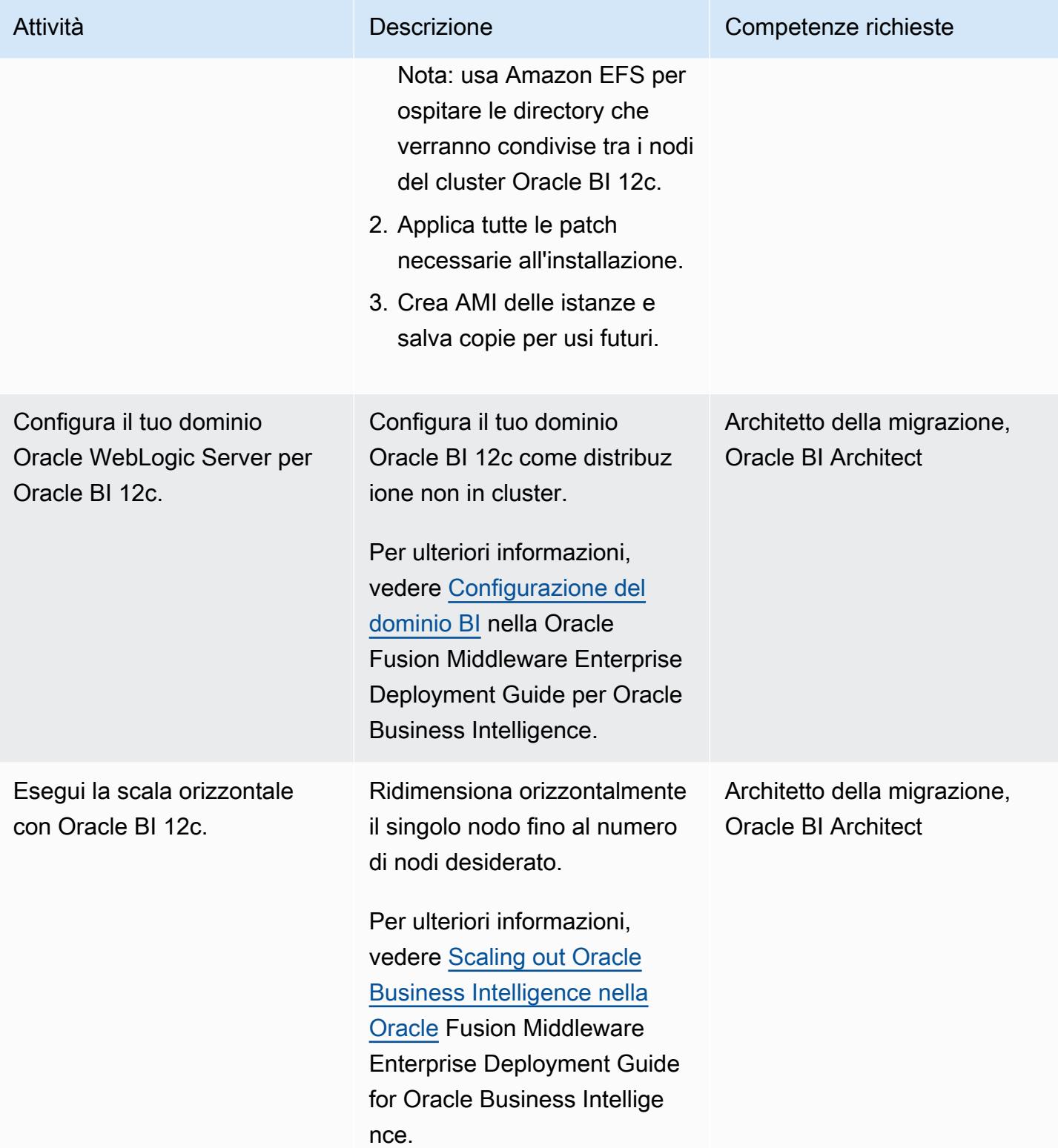

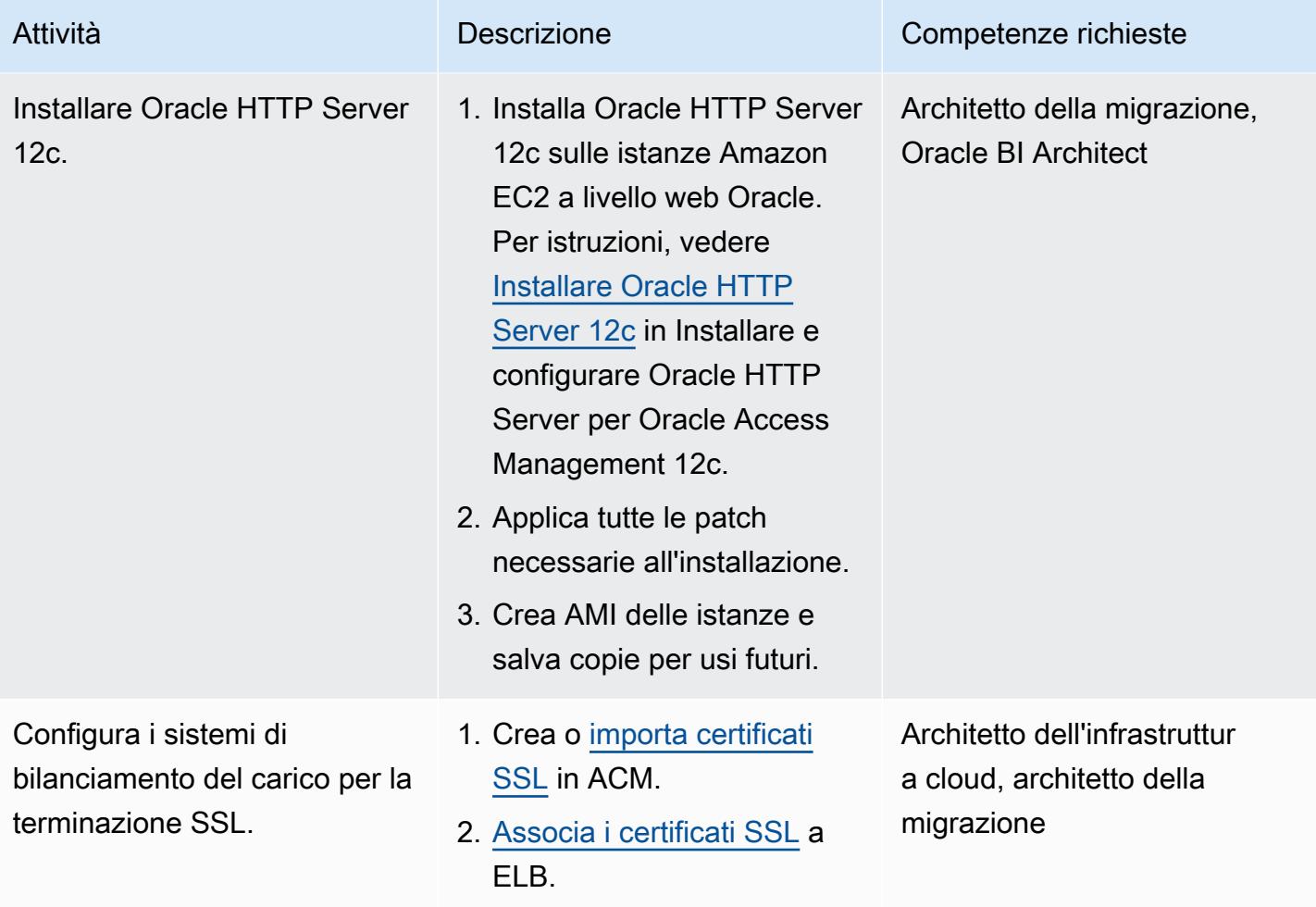

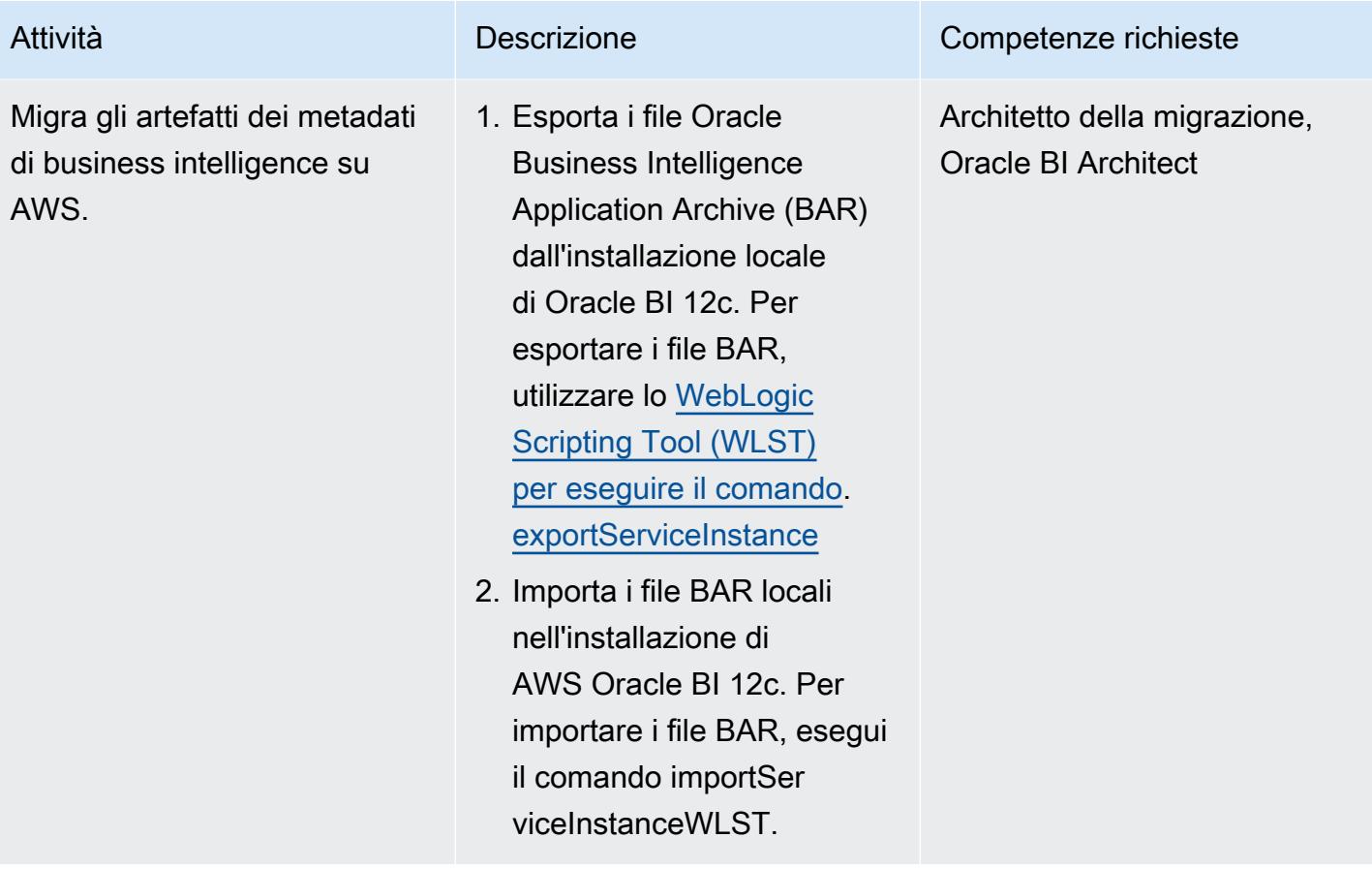

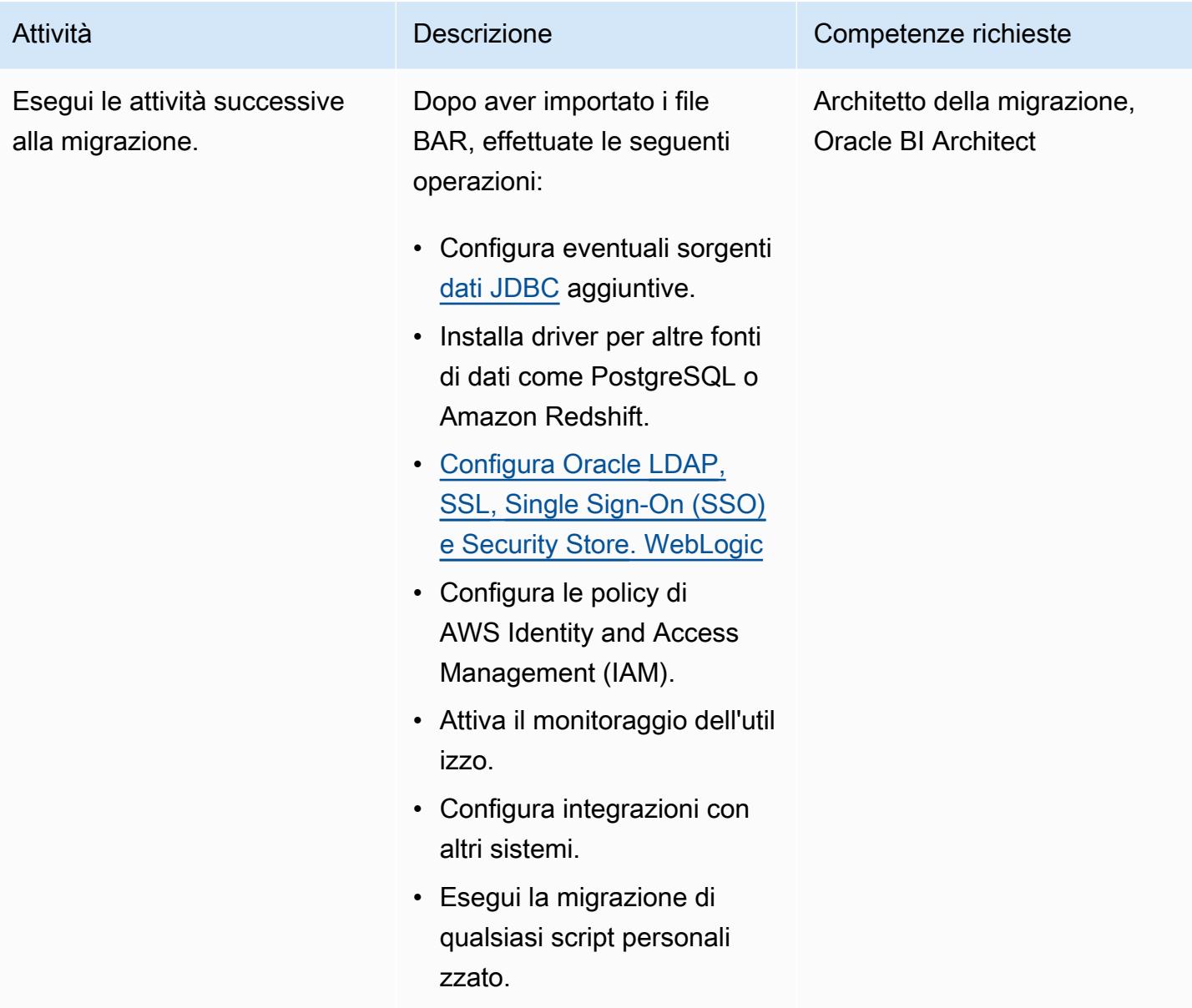

#### Prova il nuovo ambiente

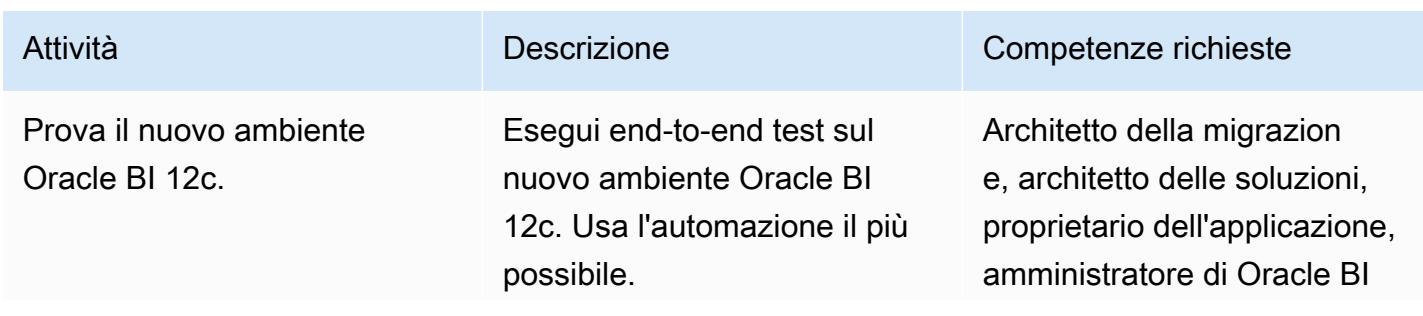
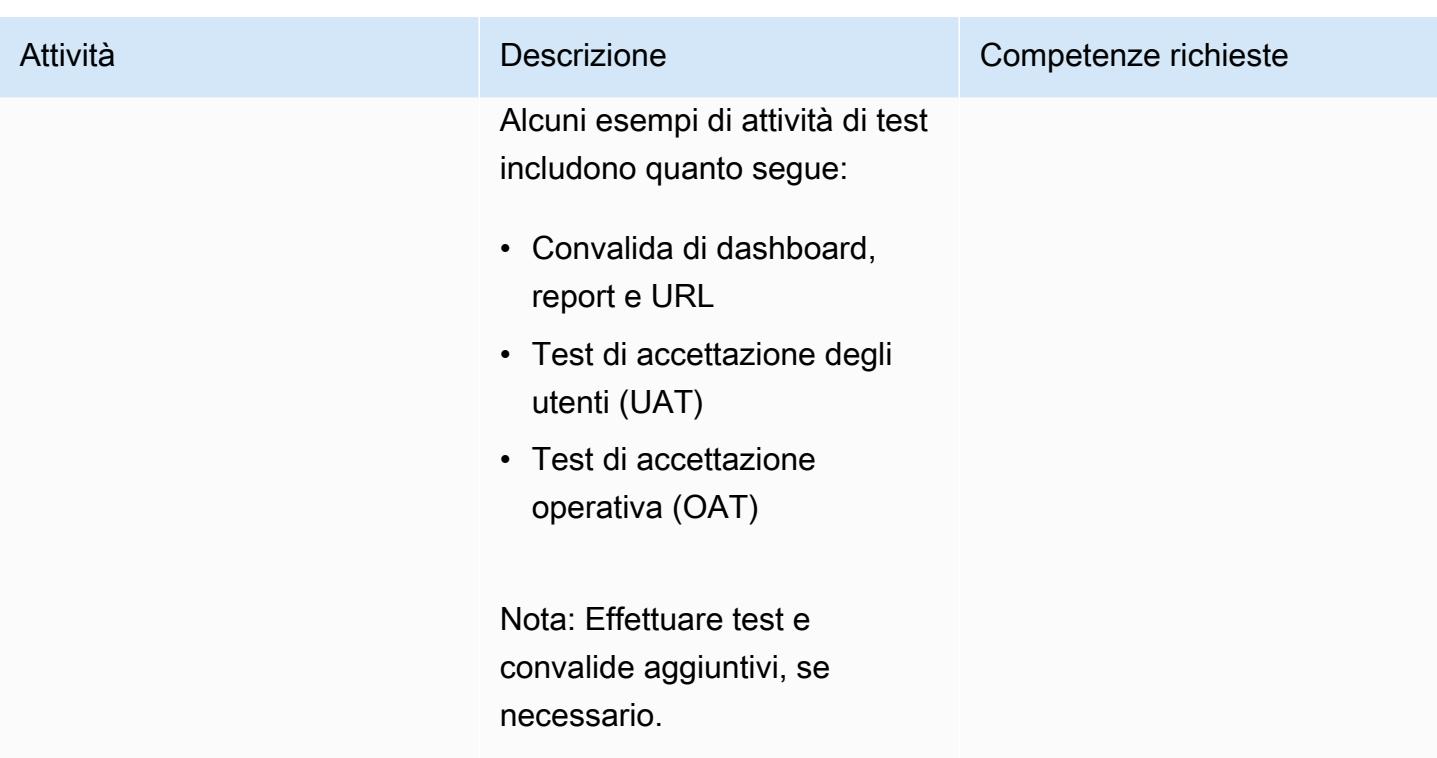

### Passa al nuovo ambiente

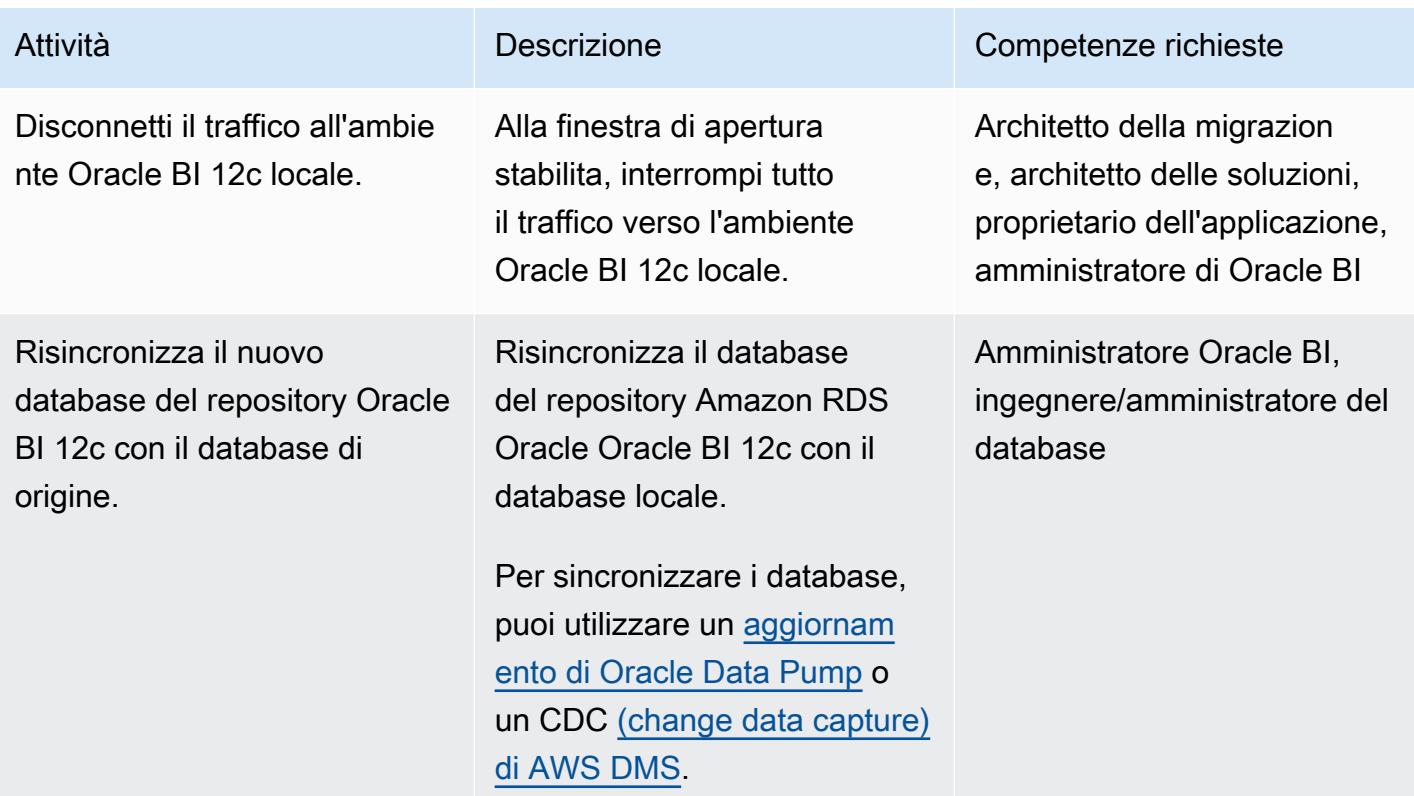

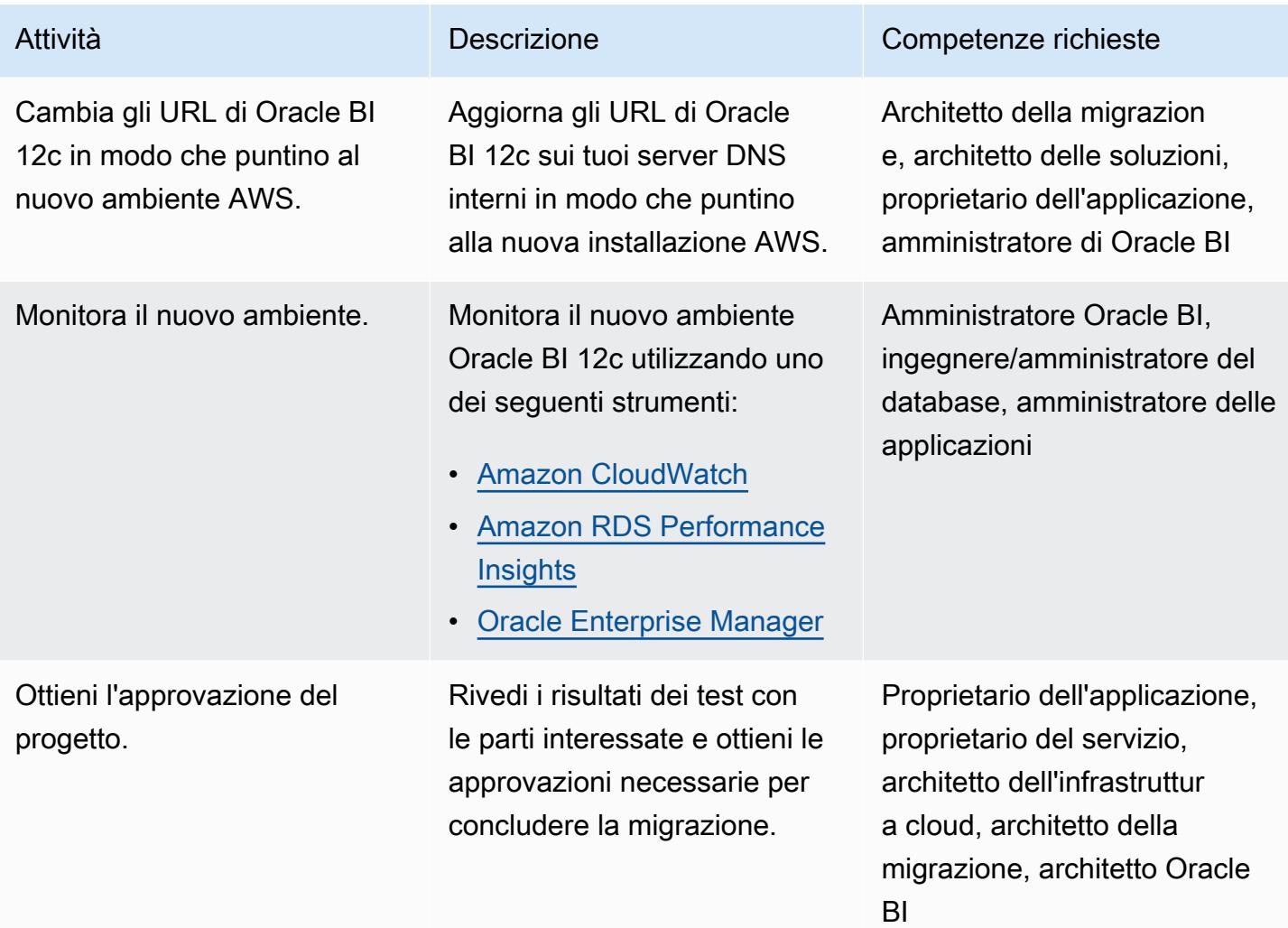

### Risorse correlate

- [Utilizzo della Oracle Repository Creation Utility su RDS per Oracle](https://docs.aws.amazon.com/AmazonRDS/latest/UserGuide/Oracle.Resources.RCU.html) (Amazon RDS User Guide)
- [Oracle su Amazon RDS](https://docs.aws.amazon.com/AmazonRDS/latest/UserGuide/CHAP_Oracle.html) (Guida per l'utente di Amazon RDS)
- [Oracle WebLogic Server 12c su AWS](https://d1.awsstatic.com/whitepapers/Oracle-WebLogic-12c-on-AWS.pdf) (white paper AWS)
- [Implementazione di Oracle Business Intelligence per l'alta disponibilità](https://docs.oracle.com/middleware/1221/biee/BIESG/highavail.htm#BIESG1584) (Oracle Help Center)
- [File Oracle Business Intelligence Application Archive \(BAR\)](https://docs.oracle.com/middleware/bi12214/biee/BIESG/GUID-7FCD90A3-E005-49BF-902F-30FBF9B41B07.htm#BIESG2889) (Centro assistenza Oracle)
- [Come migrare OBI 12c tra ambienti \(Oracle Support\)](https://support.oracle.com/knowledge/Enterprise%20Performance%20Management%20and%20Business%20Intelligence/2203360_1.html)

## Informazioni aggiuntive

Di seguito è riportato un elenco di best practice relative alla migrazione di Oracle BI 12c al cloud AWS.

### Database di repository

È consigliabile ospitare gli schemi di database Oracle BI 12c su un'istanza Amazon RDS for Oracle. Questo tipo di istanza offre una capacità ridimensionabile e conveniente, automatizzando al contempo le attività di amministrazione, come il provisioning dell'hardware, la configurazione del database, l'applicazione di patch e i backup.

Per ulteriori informazioni, consulta [Using the Oracle Repository Creation Utility on RDS for Oracle](https://docs.aws.amazon.com/AmazonRDS/latest/UserGuide/Oracle.Resources.RCU.html) nella Amazon RDS User Guide.

### Livelli Web e applicativi

Le [istanze Amazon EC2 ottimizzate per la memoria](https://aws.amazon.com/ec2/instance-types/) sono spesso adatte per i server Oracle BI 12c. Qualunque sia il tipo di istanza scelto, assicurati che le istanze di cui effettui il provisioning soddisfino i requisiti di utilizzo della memoria del sistema. Inoltre, assicurati di [configurare una](https://docs.oracle.com/cd/E49933_01/server.770/es_install/src/tins_postinstall_jvm_heap.html#:~:text=The%20default%20JVM%20heap%20size%20for%20WebLogic%20is%203GB.,file%20for%20Linux%20or%20setDomainEnv.)  [dimensione dell'heap WebLogic Java Virtual Machine \(JVM\) sufficiente](https://docs.oracle.com/cd/E49933_01/server.770/es_install/src/tins_postinstall_jvm_heap.html#:~:text=The%20default%20JVM%20heap%20size%20for%20WebLogic%20is%203GB.,file%20for%20Linux%20or%20setDomainEnv.) in base alla memoria disponibile dell'istanza Amazon EC2.

### Archiviazione locale

L'I/O svolge un ruolo importante nelle prestazioni complessive dell'applicazione Oracle BI 12c. Amazon Elastic Block Store (Amazon EBS) offre diverse classi di storage ottimizzate per diversi modelli di carico di lavoro. Assicurati di scegliere un tipo di volume Amazon EBS adatto al tuo caso d'uso.

Per ulteriori informazioni sui tipi di volume EBS, consulta le [caratteristiche di Amazon EBS nella](https://aws.amazon.com/ebs/features/) [documentazione](https://aws.amazon.com/ebs/features/) di Amazon EBS.

### Storage condiviso

Un dominio Oracle BI 12c in cluster richiede uno storage condiviso per le seguenti risorse:

- File di configurazione
- Directory di dati singleton (SDD) di Oracle BI 12c
- Cache globale Oracle
- Script di Oracle BI Scheduler
- File binari di Oracle Server WebLogic

Puoi soddisfare questo requisito di storage condiviso utilizzando [Amazon EFS,](https://aws.amazon.com/efs/) che fornisce un file system NFS (Network File System) elastico scalabile e completamente gestito.

Ottimizzazione delle prestazioni di storage condiviso

Amazon EFS offre due [modalità di throughput](https://docs.aws.amazon.com/efs/latest/ug/performance.html#throughput-modes): Provisioned e Bursting. Il servizio offre anche due [modalità di prestazioni](https://docs.aws.amazon.com/efs/latest/ug/performance.html#performancemodes): General Purpose e Max I/O.

Per ottimizzare le prestazioni, inizia testando i carichi di lavoro in modalità prestazioni General Purpose e Provisioned throughput. L'esecuzione di questi test ti aiuterà a determinare se tali modalità di base sono sufficienti a soddisfare i livelli di servizio desiderati.

Per ulteriori informazioni, consulta le [prestazioni di Amazon EFS](https://docs.aws.amazon.com/efs/latest/ug/performance.html) nella Guida per l'utente di Amazon EFS.

Disponibilità e disaster recovery

È consigliabile distribuire i componenti di Oracle BI 12c su più zone di disponibilità per proteggere tali risorse in caso di guasto di una zona di disponibilità. Di seguito è riportato un elenco di best practice di disponibilità e disaster recovery per specifiche risorse Oracle BI 12c ospitate nel cloud AWS:

- Database di repository Oracle BI 12c: distribuisci un'istanza di database Amazon RDS Multi-AZ nel tuo database di repository Oracle BI 12c. In una distribuzione Multi-AZ, Amazon RDS effettua automaticamente il provisioning e mantiene una replica sincrona in standby in una zona di disponibilità diversa. L'esecuzione di un'istanza di database di repository Oracle BI 12c nelle zone di disponibilità può migliorare la disponibilità durante la manutenzione pianificata del sistema e aiutare a proteggere i database dai guasti delle istanze e delle zone di disponibilità.
- Server gestiti Oracle BI 12c: per ottenere la tolleranza agli errori, è consigliabile distribuire i componenti di sistema Oracle BI 12c sui server gestiti in un gruppo di Auto Scaling di Amazon EC2 configurato per coprire più zone di disponibilità. [Auto Scaling sostituisce le istanze difettose sulla](https://docs.aws.amazon.com/autoscaling/ec2/userguide/ec2-auto-scaling-health-checks.html) [base dei controlli di integrità di Amazon EC2.](https://docs.aws.amazon.com/autoscaling/ec2/userguide/ec2-auto-scaling-health-checks.html) In caso di errore nella zona di disponibilità, i server HTTP Oracle continuano a indirizzare il traffico verso i server gestiti nella zona di disponibilità funzionante. Quindi, Auto Scaling avvia le istanze per tenere il passo con i requisiti di numero di host. Si consiglia di attivare la replica dello stato della sessione HTTP per garantire un failover regolare delle sessioni esistenti sui server gestiti funzionanti.
- Administration Server Oracle BI 12c: per assicurarti che il tuo Administration Server abbia un'elevata disponibilità, ospitalo in un gruppo Amazon EC2 Auto Scaling configurato per coprire più zone di disponibilità. Quindi, imposta la dimensione minima e massima del gruppo su 1. Se si verifica un errore nella zona di disponibilità, Amazon EC2 Auto Scaling avvia un Administration Server sostitutivo in una zona di disponibilità alternativa. Per ripristinare eventuali host sottostanti guasti all'interno della stessa zona di disponibilità, puoi attivare [Amazon EC2 Auto](https://docs.aws.amazon.com/AWSEC2/latest/UserGuide/ec2-instance-recover.html) Recovery.
- Server Oracle Web Tier: è consigliabile associare il server HTTP Oracle al dominio Oracle WebLogic Server. Per un'elevata disponibilità, implementa il tuo Oracle HTTP Server in un gruppo Amazon EC2 Auto Scaling configurato per coprire più zone di disponibilità. Quindi, posiziona il server dietro un sistema di bilanciamento del carico elastico ELB. Per fornire una protezione aggiuntiva contro i guasti dell'host, puoi attivare Amazon EC2 Auto Recovery.

#### **Scalabilità**

L'elasticità del cloud AWS ti aiuta a scalare le applicazioni orizzontalmente o verticalmente in risposta ai requisiti del carico di lavoro.

#### Scalabilità verticale

Per scalare verticalmente la tua applicazione, puoi modificare la dimensione e il tipo delle istanze Amazon EC2 che eseguono i componenti di Oracle BI 12c. Non è necessario sovradimensionare le istanze all'inizio della distribuzione e incorrere in costi inutili.

### Scalabilità orizzontale

Amazon EC2 Auto Scaling ti aiuta a scalare orizzontalmente la tua applicazione aggiungendo o rimuovendo automaticamente server gestiti in base ai requisiti del carico di lavoro.

Nota: la scalabilità orizzontale con Amazon EC2 Auto Scaling richiede competenze di scripting e test approfonditi per essere implementata.

#### Backup e ripristino

Di seguito è riportato un elenco di best practice di backup e ripristino per specifiche risorse Oracle BI 12c ospitate nel cloud AWS:

• Archivi di metadati di Oracle Business Intelligence: Amazon RDS crea e salva automaticamente i backup delle istanze di database. Questi backup vengono conservati per un periodo di tempo specificato dall'utente. Assicurati di configurare la durata del backup e le impostazioni di

conservazione di Amazon RDS in base ai requisiti di protezione dei dati. Per ulteriori informazioni, consulta la sezione [Backup e ripristino di Amazon RDS.](https://aws.amazon.com/rds/features/backup/)

- Server gestiti, server di amministrazione e server a livello Web: assicurati di configurare gli [snapshot di Amazon EBS](https://docs.aws.amazon.com/AWSEC2/latest/UserGuide/EBSSnapshots.html) in base ai requisiti di protezione e conservazione dei dati.
- Storage condiviso: puoi gestire il backup e il ripristino dei file archiviati in Amazon [EFS utilizzando](https://docs.aws.amazon.com/efs/latest/ug/awsbackup.html) [AWS Backup.](https://docs.aws.amazon.com/efs/latest/ug/awsbackup.html) Il servizio AWS Backup può anche essere distribuito per gestire centralmente il backup e il ripristino di altri servizi, tra cui Amazon EC2, Amazon EBS e Amazon RDS. Per ulteriori informazioni, consulta [Cos'è AWS Backup?](https://docs.aws.amazon.com/aws-backup/latest/devguide/whatisbackup.html) Nella AWS Backup Developer Guide.

### Sicurezza e conformità

Di seguito è riportato un elenco di best practice di sicurezza e servizi AWS che possono aiutarti a proteggere le tue applicazioni Oracle BI 12c nel cloud AWS:

- Crittografia a riposo: Amazon RDS, Amazon EFS e Amazon EBS supportano tutti algoritmi di crittografia standard del settore. Puoi utilizzare [AWS Key Management Service \(AWS KMS\)](https://docs.aws.amazon.com/kms/latest/developerguide/overview.html) per creare e gestire chiavi crittografiche e controllarne l'uso nei servizi AWS e nelle tue applicazioni. Puoi anche configurare [Oracle Transparent Data Encryption \(TDE\)](https://docs.aws.amazon.com/AmazonRDS/latest/UserGuide/Appendix.Oracle.Options.AdvSecurity.html) sull'istanza di database Amazon RDS for Oracle che ospita il tuo database di repository Oracle BI 12c.
- Crittografia in transito: è consigliabile attivare i protocolli SSL o TLS per proteggere i dati in transito tra i vari livelli dell'installazione di Oracle BI 12c. Puoi utilizzare [AWS Certificate Manager \(ACM\)](https://aws.amazon.com/certificate-manager/) per fornire, gestire e distribuire certificati SSL e TLS pubblici e privati per le tue risorse Oracle BI 12c.
- Sicurezza di rete: assicurati di distribuire le tue risorse Oracle BI 12c in un Amazon VPC con i controlli di accesso appropriati configurati per il tuo caso d'uso. Configura i gruppi di sicurezza per filtrare il traffico in entrata e in uscita dalle istanze Amazon EC2 su cui è in esecuzione l'installazione. Inoltre, assicurati di configurare le [liste di controllo degli accessi alla rete \(NAC\) che](https://docs.aws.amazon.com/vpc/latest/userguide/vpc-network-acls.html) [consentano o impediscano](https://docs.aws.amazon.com/vpc/latest/userguide/vpc-network-acls.html) il traffico in base a regole definite.
- Monitoraggio e registrazione: puoi usare [AWS CloudTrail](https://aws.amazon.com/cloudtrail/) per tracciare le chiamate API alla tua infrastruttura AWS, incluse le risorse Oracle BI 12c. Questa funzionalità è utile per tenere traccia delle modifiche all'infrastruttura o per condurre un'analisi di sicurezza. Puoi anche utilizzare [Amazon CloudWatch](https://aws.amazon.com/cloudwatch/) per visualizzare dati operativi che possono fornirti informazioni utili sulle prestazioni e sullo stato della tua applicazione Oracle BI 12c. Puoi configurare gli allarmi e intraprendere azioni automatiche anche sulla base di tali allarmi. Amazon RDS fornisce strumenti di monitoraggio aggiuntivi, tra cui [Enhanced Monitoring](https://docs.aws.amazon.com/AmazonRDS/latest/UserGuide/USER_Monitoring.OS.html) e [Performance Insights.](https://aws.amazon.com/rds/performance-insights/)

# Esegui la migrazione di un cluster Apache Kafka locale su Amazon MSK utilizzando MirrorMaker

Creato da Han Zhang (AWS) e Tanner Pratt (AWS)

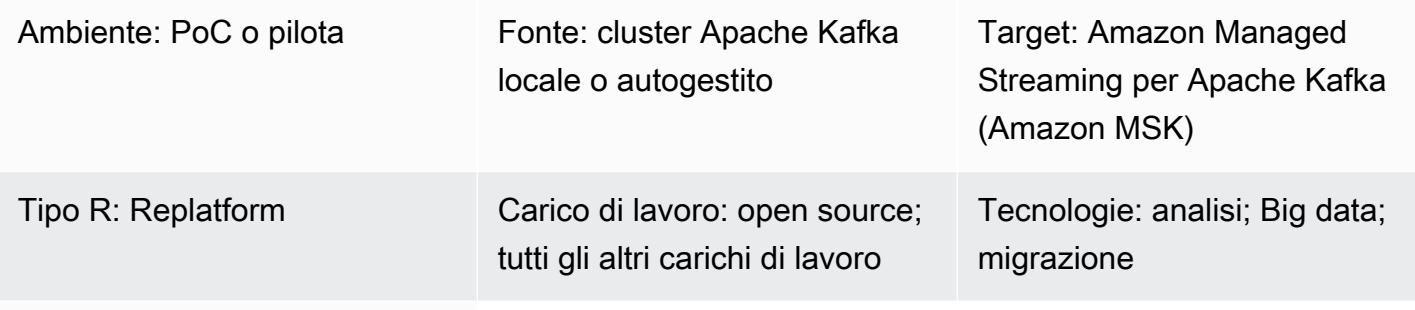

Servizi AWS: Amazon MSK

# Riepilogo

Questo modello fornisce indicazioni per la migrazione di un cluster Apache Kafka locale, autogestito o ospitato verso Amazon Managed Streaming for Apache Kafka (Amazon MSK). Puoi utilizzare questo modello anche per migrare da un cluster Amazon MSK a un altro.

Apache Kafka include la MirrorMaker funzionalità che replica i dati tra due cluster Kafka. MirrorMaker è costituito da un insieme di consumatori, che fanno parte di un gruppo di consumatori. I consumatori leggono i dati dagli argomenti del cluster di origine e poi li trasmettono ai produttori, che li scrivono nel cluster di destinazione.

La documentazione di Amazon MSK contiene una [panoramica di alto livello](https://docs.aws.amazon.com/msk/latest/developerguide/migration.html) del processo di utilizzo della MirrorMaker versione 1.0 per migrare i cluster Kafka locali verso Amazon MSK. Questo modello integra queste informazioni offrendo istruzioni complete per l'utilizzo della versione 2.0. step-by-step **MirrorMaker** 

### Prerequisiti e limitazioni

**Prerequisiti** 

- Un account AWS attivo
- Un cluster di sorgenti Kafka che è uno dei seguenti:
- In un data center locale
- Gestito automaticamente nel cloud
- Ospitato tramite un partner

#### Limitazioni

• Per utilizzare la MirrorMaker versione 2.0, il cluster di origine deve utilizzare Apache Kafka versione 2.4.0 o successiva. Per le versioni precedenti, consulta le istruzioni nella [documentazione di](https://docs.aws.amazon.com/msk/latest/developerguide/migration.html)  [Amazon MSK](https://docs.aws.amazon.com/msk/latest/developerguide/migration.html) per utilizzare la MirrorMaker versione 1.0.

#### Versioni del prodotto

- MirrorMaker versione 2.0
- Apache Kafka versione 2.4.0 o successiva. Per ulteriori informazioni sulle versioni di Apache Kafka supportate da Amazon MSK, consulta Versioni [supportate](https://docs.aws.amazon.com/msk/latest/developerguide/supported-kafka-versions.html) di Apache Kafka.

### **Architettura**

Stack tecnologico di origine

• Cluster Kafka locale o autogestito

Stack tecnologico Target

• Cluster Amazon MSK

Architettura di destinazione

Il diagramma mostra il seguente processo:

- 1. MirrorMaker legge i dati degli argomenti e dei gruppi di consumatori nel cluster Kafka di origine.
- 2. MirrorMaker replica i dati e le informazioni sui consumatori nel cluster Amazon MSK di destinazione.

Servizi AWS

- [Amazon Elastic Compute Cloud \(Amazon EC2\) Elastic Compute Cloud \(Amazon EC2\)](https://docs.aws.amazon.com/ec2/) fornisce capacità di calcolo scalabile nel cloud AWS. Puoi avviare tutti i server virtuali di cui hai bisogno e dimensionarli rapidamente.
- [Amazon Managed Streaming for Apache Kafka \(Amazon](https://docs.aws.amazon.com/msk/latest/developerguide/what-is-msk.html) MSK) è un servizio completamente gestito che ti aiuta a creare ed eseguire applicazioni che utilizzano Apache Kafka per elaborare dati di streaming.
- [Amazon Virtual Private Cloud \(Amazon VPC\)](https://docs.aws.amazon.com/vpc/latest/userguide/what-is-amazon-vpc.html) ti aiuta a lanciare le risorse AWS in una rete virtuale che hai definito. Questa rete virtuale è simile a una rete tradizionale che gestiresti nel tuo data center, con i vantaggi dell'utilizzo dell'infrastruttura scalabile di AWS.

### Altri strumenti

• [Apache Kafka](https://kafka.apache.org/documentation/) è una piattaforma di streaming di eventi open source. In questo modello, si utilizza la [MirrorMakerf](https://kafka.apache.org/documentation/#georeplication)unzionalità di Kafka per eseguire la migrazione tra cluster.

# Best practice

È possibile MirrorMaker eseguirlo nell'ambiente di origine o di destinazione, ma si consiglia di eseguirlo il più vicino possibile al cluster di destinazione. Per ulteriori informazioni, consulta [Best](https://kafka.apache.org/documentation/#georeplication-best-practice)  [Practice: Consume from Remote, Produce to Local](https://kafka.apache.org/documentation/#georeplication-best-practice) nella documentazione di Apache Kafka.

# Epiche

Crea il VPC e scegli come target il cluster Amazon MSK

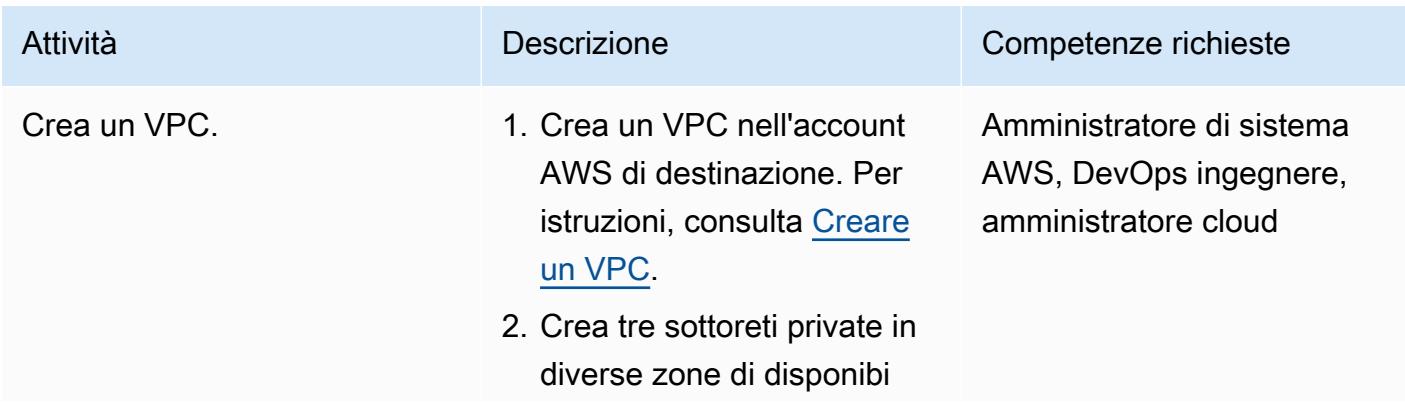

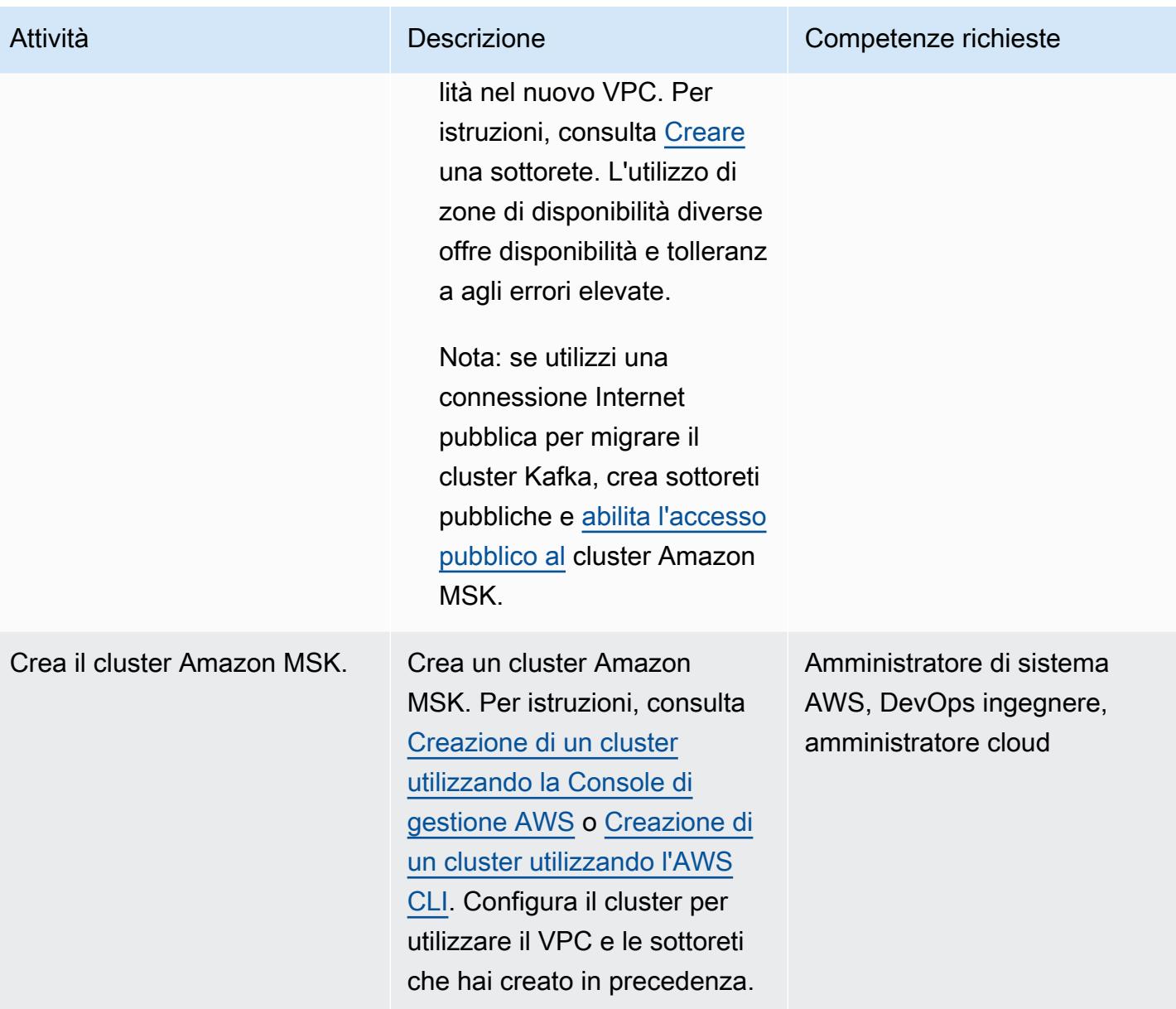

### Configurare MirrorMaker

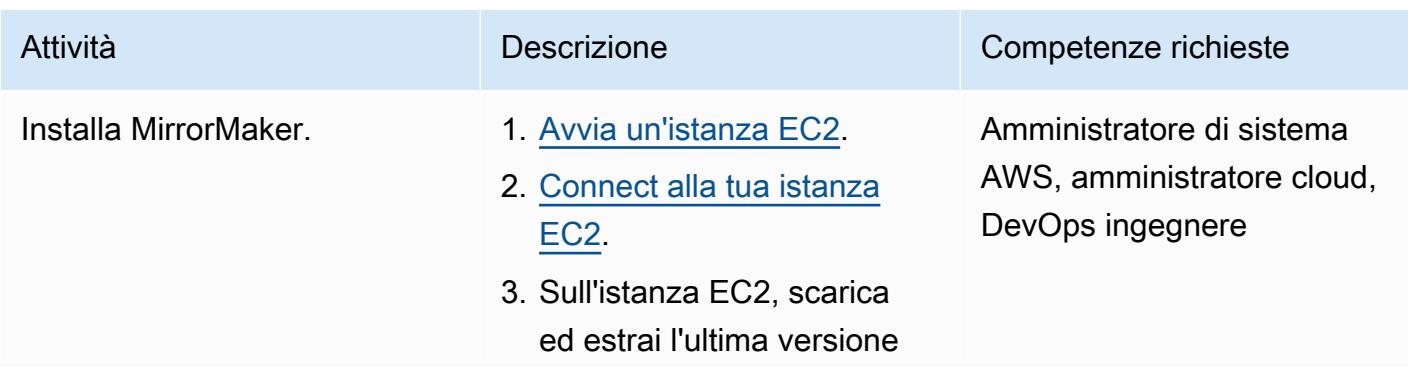

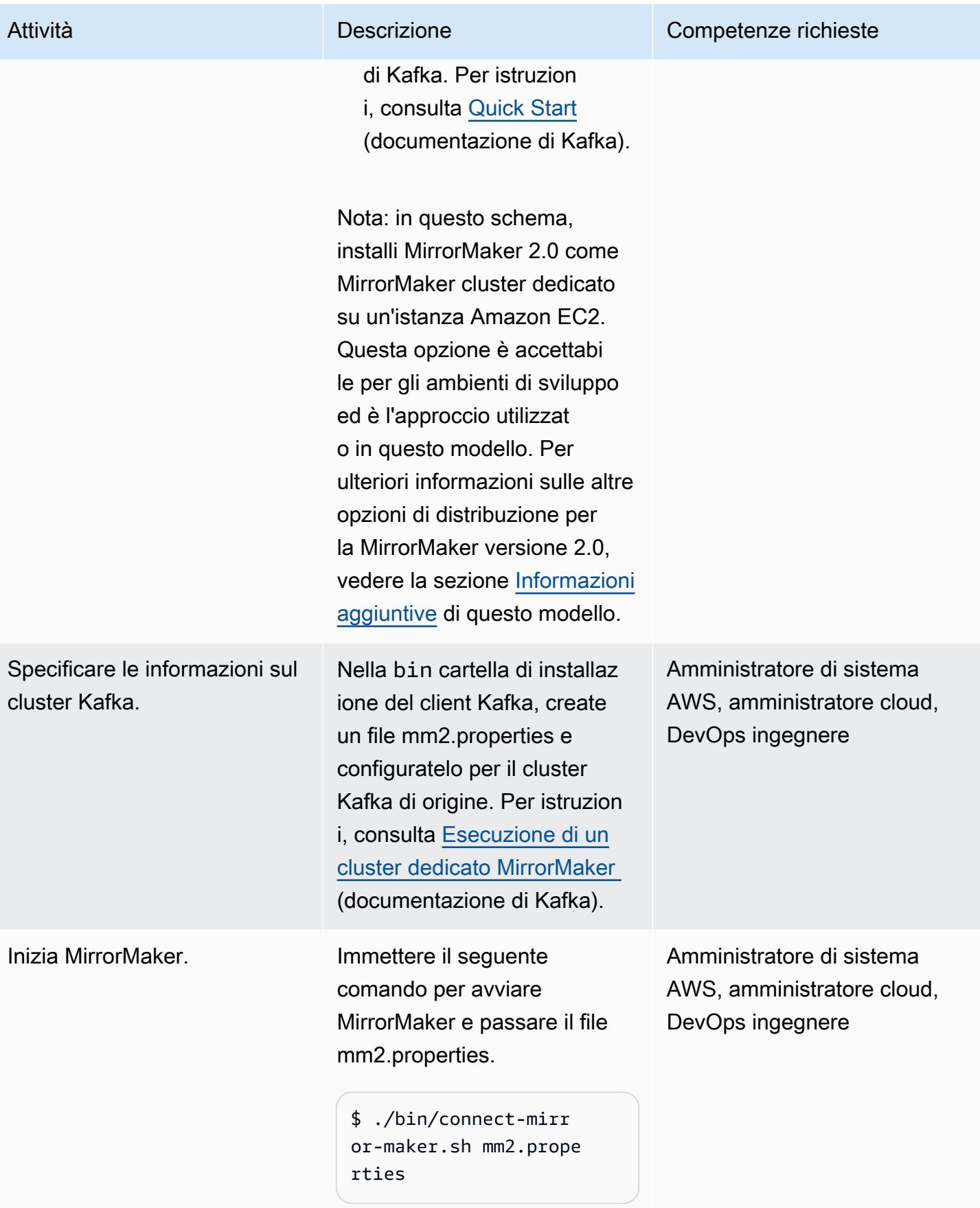

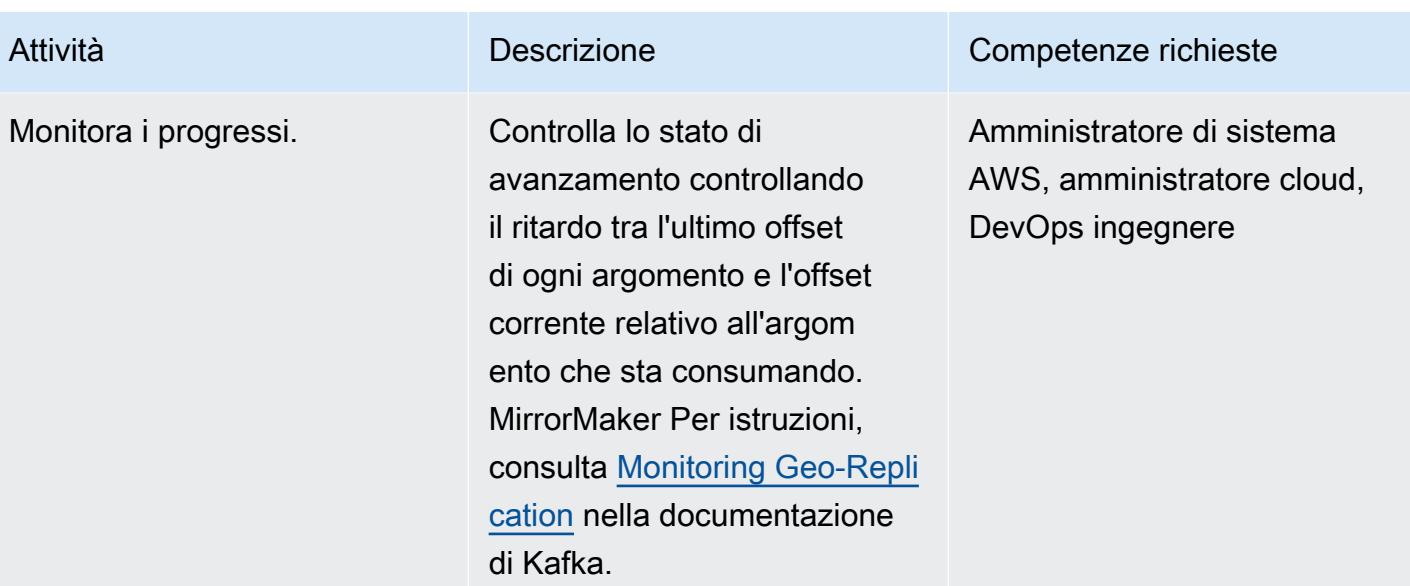

### Tagliare

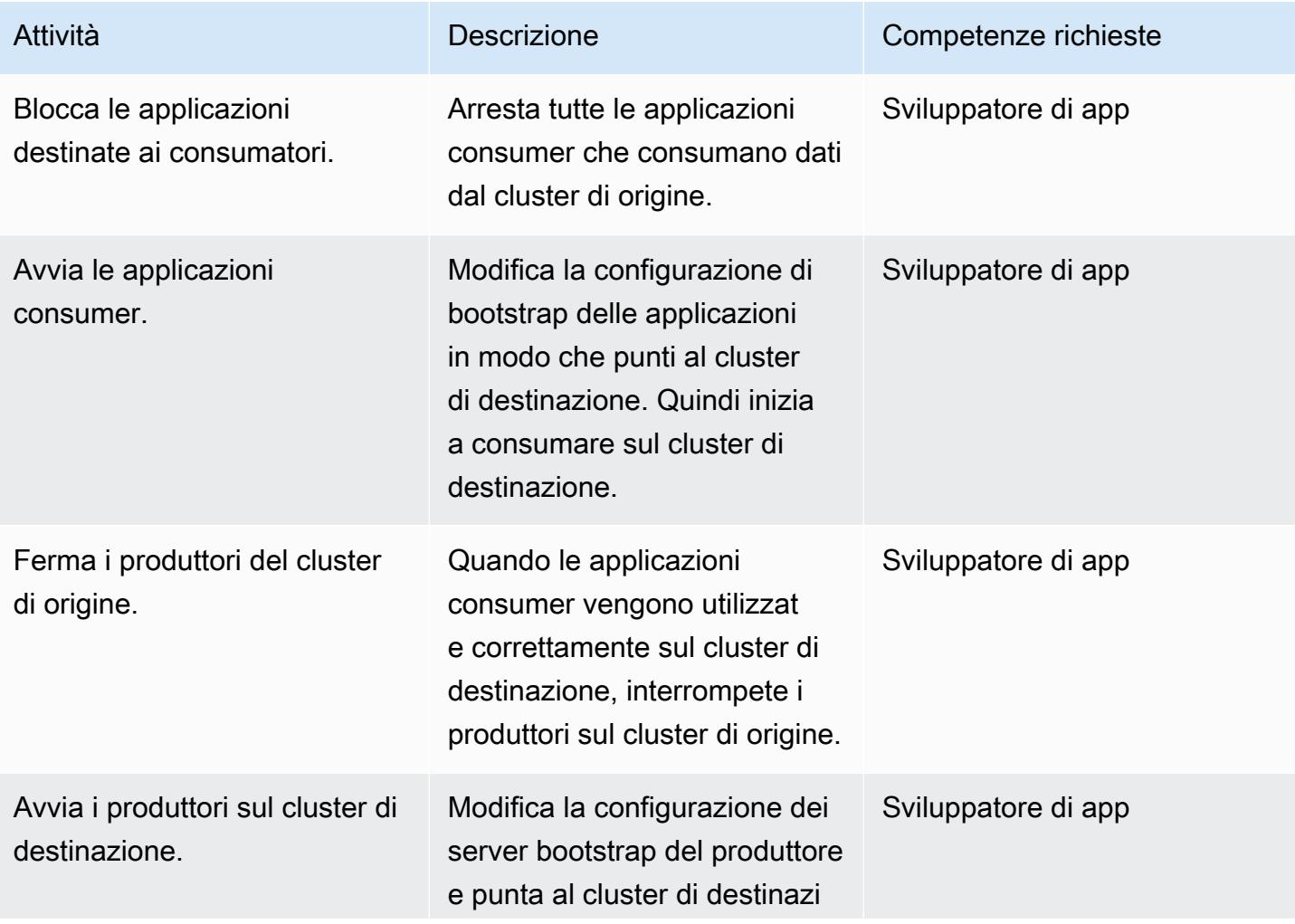

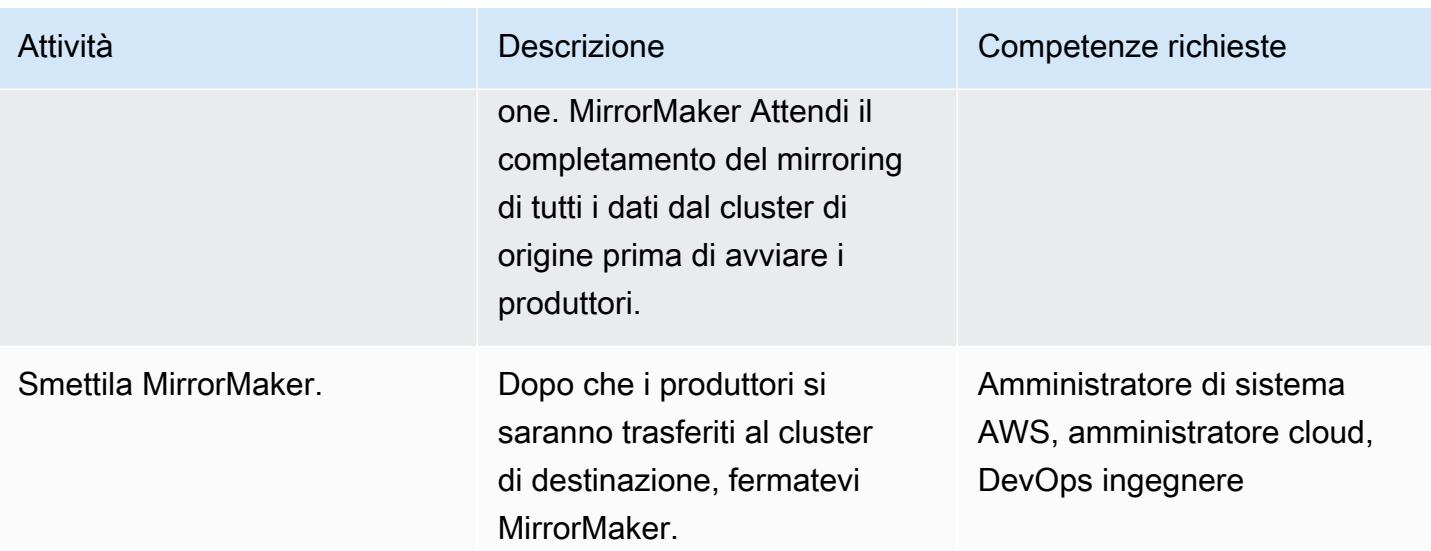

### Risorse correlate

### Risorse AWS

- [Migrazione di cluster tramite \(documentazione MirrorMaker](https://docs.aws.amazon.com/msk/latest/developerguide/migration.html) Amazon MSK)
- [Laboratori di migrazione Amazon MSK \(AWS](https://catalog.us-east-1.prod.workshops.aws/workshops/c2b72b6f-666b-4596-b8bc-bafa5dcca741/en-US/migration) Workshop Studio)

### Altre risorse

- [MirrorMaker 2.0 \(proposte](https://cwiki.apache.org/confluence/display/KAFKA/KIP-382%3A+MirrorMaker+2.0) di miglioramento per Apache Kafka)
- [Replica geografica: mirroring dei dati tra cluster \(documentazione di Apache Kafka](https://kafka.apache.org/documentation/#georeplication))

### <span id="page-228-0"></span>Informazioni aggiuntive

Questo modello esegue la MirrorMaker versione 2.0 come MirrorMaker cluster dedicato su Amazon EC2. Questa opzione è accettabile per gli ambienti di sviluppo. Sebbene non sia discusso in questo schema, è possibile eseguire la MirrorMaker versione 2.0 anche in un cluster Kafka Connect. Questa opzione di implementazione utilizza un framework all'interno dell'ecosistema Kafka che migliora la scalabilità e la manutenzione. Il connettore viene distribuito in un cluster Kafka Connect con la configurazione associata per eseguire l'applicazione. Il connettore può funzionare in modalità autonoma per lo sviluppo o il test o in modalità distribuita per la produzione. Per ulteriori informazioni, vedere [Running MirrorMaker in a Connect cluster \(documentazione](https://cwiki.apache.org/confluence/display/KAFKA/KIP-382%3A+MirrorMaker+2.0#KIP382:MirrorMaker2.0-RunningMirrorMakerinaConnectcluster) di Apache Kafka). Per ulteriori

informazioni su altre opzioni di distribuzione MirrorMaker 2.0, vedi [Procedura dettagliata: Running](https://cwiki.apache.org/confluence/display/KAFKA/KIP-382%3A+MirrorMaker+2.0#KIP382:MirrorMaker2.0-Walkthrough:RunningMirrorMaker2.0) [MirrorMaker 2.0 \(documentazione di Kafka\)](https://cwiki.apache.org/confluence/display/KAFKA/KIP-382%3A+MirrorMaker+2.0#KIP382:MirrorMaker2.0-Walkthrough:RunningMirrorMaker2.0).

# Esegui la migrazione di uno stack ELK su Elastic Cloud su AWS

Creato da Battulga Purevragchaa (AWS), uday reddy e Antony Prasad Thevaraj (AWS)

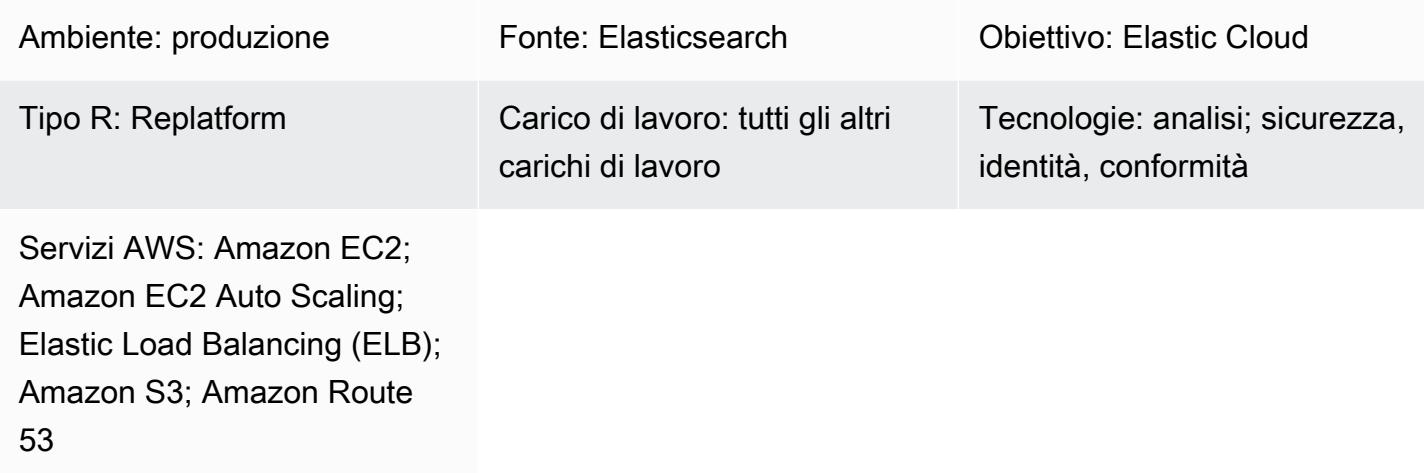

## Riepilogo

[Elastic](https://www.elastic.co/) fornisce servizi da molti anni e i suoi utenti e clienti in genere gestiscono Elastic autonomamente in sede. [Elastic Cloud](https://www.elastic.co/cloud) [, il s](https://www.elastic.co/security)[ervizio gestito di Elasticsearch](https://www.elastic.co/elasticsearch/service)[, offre un modo per](https://www.elastic.co/security)  [utilizzare Elastic Stack \(ELK Stack\) e soluzioni per la](https://www.elastic.co/security) [ricerca, l'osservabilità e la sicurezza aziendali](https://www.elastic.co/enterprise-search)[.](https://www.elastic.co/security) Puoi accedere alle soluzioni Elastic con app come Logs, Metrics, APM (monitoraggio delle prestazioni delle applicazioni) e SIEM (informazioni di sicurezza e gestione degli eventi). Puoi utilizzare funzionalità integrate come l'apprendimento automatico, la gestione del ciclo di vita degli indici, Kibana Lens (per le visualizzazioni drag-and-drop).

Quando passi da Elasticsearch autogestito a Elastic Cloud, il servizio Elasticsearch si occupa di quanto segue:

- Fornitura e gestione dell'infrastruttura sottostante
- Creazione e gestione di cluster Elasticsearch
- Scalabilità verso l'alto e verso il basso dei cluster
- Aggiornamenti, patch e acquisizione di istantanee

In questo modo avrai più tempo per concentrarti sulla risoluzione di altre sfide.

Questo modello definisce come migrare Elasticsearch 7.13 locale a Elasticsearch on Elastic Cloud on Amazon Web Services (AWS). Altre versioni potrebbero richiedere lievi modifiche ai processi descritti in questo modello. Per ulteriori informazioni, contatta il tuo rappresentante Elastic.

### Prerequisiti e limitazioni

**Prerequisiti** 

- Un [account AWS](https://aws.amazon.com/account/) attivo con accesso ad [Amazon Simple Storage Service](https://aws.amazon.com/s3/) (Amazon S3) per le istantanee
- Un [collegamento privato sicuro e a larghezza di banda sufficientemente elevata per copiare i file](https://docs.aws.amazon.com/vpc/latest/userguide/vpn-connections.html) di dati delle istantanee su Amazon S3
- [Accelerazione dei trasferimenti di Amazon S3](https://aws.amazon.com/s3/transfer-acceleration/)
- Policy [di Elastic Snapshot](https://www.elastic.co/guide/en/elasticsearch/reference/7.10/getting-started-snapshot-lifecycle-management.html) per garantire che l'inserimento dei dati venga archiviato regolarmente, in un data store locale sufficientemente grande o in uno storage remoto (Amazon S3)

È necessario comprendere le dimensioni delle istantanee e le [politiche del ciclo di vita degli indici di](https://www.elastic.co/guide/en/elasticsearch/reference/current/index-lifecycle-management.html) [accompagnamento in locale prima di](https://www.elastic.co/guide/en/elasticsearch/reference/current/index-lifecycle-management.html) iniziare la migrazione. [Per ulteriori informazioni, contatta Elastic.](https://www.elastic.co/contact)

#### Ruoli e competenze

Il processo di migrazione richiede anche i ruoli e le competenze descritti nella tabella seguente.

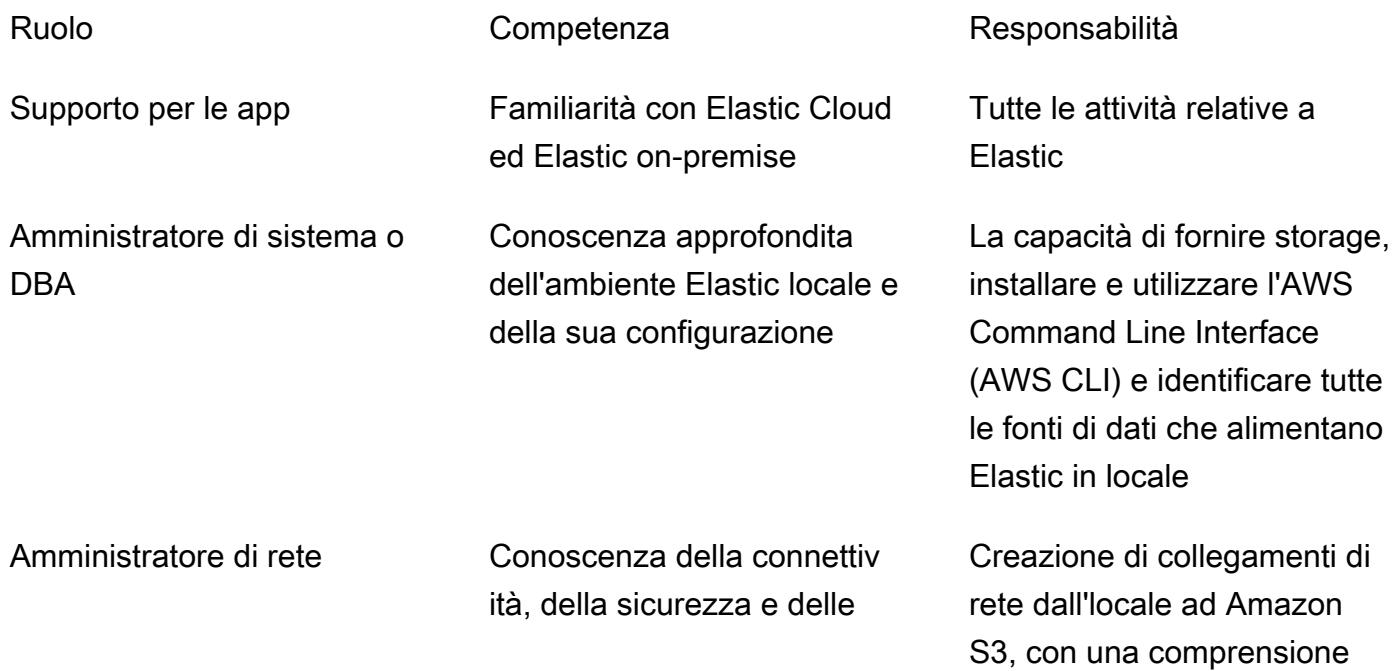

prestazioni di rete on-premise e AWS della larghezza di banda della connettività

#### Limitazioni

• Elasticsearch on Elastic Cloud è disponibile solo nelle [regioni AWS supportate \(settembre 2021\)](https://www.elastic.co/guide/en/cloud/current/ec-regions-templates-instances.html#ec-aws_regions).

Versioni del prodotto

• Flasticsearch 7 13

### **Architettura**

Stack tecnologico di origine

Elasticsearch 7.13 o versione successiva locale:

- Snapshot cluster
- Indicizza le istantanee
- Configurazione [Beats](https://www.elastic.co/beats/)

Architettura della tecnologia di origine

Il diagramma seguente mostra una tipica architettura locale con diversi metodi di ingestione, tipi di nodi e Kibana. I diversi tipi di nodi riflettono il cluster Elasticsearch, i ruoli di autenticazione e visualizzazione.

- 1. Ingestione da Beats a Logstash
- 2. Ingestione da Beats alla coda di messaggistica di Apache Kafka
- 3. Ingestione da Filebeat a Logstash
- 4. Inserimento dalla coda di messaggistica di Apache Kafka a Logstash
- 5. Ingestione da Logstash a un cluster Elasticsearch
- 6. Cluster Elasticsearch
- 7. Nodo di autenticazione e notifica

#### Stack tecnologico Target

Elastic Cloud viene distribuito sul tuo account SaaS (Software as a Service) in più regioni AWS con replica tra cluster.

- Snapshot cluster
- Indicizza le istantanee
- Configurazioni Beats
- Cloud elastico
- Network Load Balancer
- Amazon Route 53
- Amazon S3

#### Architettura Target

L'infrastruttura Elastic Cloud gestita è:

- Altamente disponibile, essendo presente in più [zone di disponibilità](https://aws.amazon.com/about-aws/global-infrastructure/regions_az/) e più regioni AWS.
- [La regione è tollerante ai guasti perché i dati \(indici e istantanee\) vengono replicati utilizzando la](https://www.elastic.co/guide/en/elasticsearch/reference/7.14/xpack-ccr.html)  [replica tra cluster Elastic Cloud \(CCR\)](https://www.elastic.co/guide/en/elasticsearch/reference/7.14/xpack-ccr.html)
- [Archiviazione, perché le istantanee vengono archiviate in Amazon S3](https://aws.amazon.com/s3/?p=pm&c=s3&z=4)
- [Tolleranza alle partizioni di rete grazie a una combinazione di N](https://aws.amazon.com/route53/)[etwork Load Balancer e Route 53](https://aws.amazon.com/elasticloadbalancing/network-load-balancer/)
- [Inserimento di dati provenienti da \(ma non solo\) Elastic APM, Beats, Logstash](https://www.elastic.co/guide/en/logstash/current/index.html)

#### Fasi di migrazione di alto livello

Elastic ha sviluppato una propria metodologia prescrittiva per la migrazione di Elastic Cluster onpremise a Elastic Cloud. La metodologia Elastic è direttamente allineata e complementare alle linee guida e alle best practice sulla migrazione di AWS, tra cui [Well-Architected Framework](https://aws.amazon.com/architecture/well-architected/?wa-lens-whitepapers.sort-by=item.additionalFields.sortDate&wa-lens-whitepapers.sort-order=desc) e AWS Migration [Acceleration Program](https://aws.amazon.com/migration-acceleration-program/) (MAP). In genere, le tre fasi di migrazione AWS sono le seguenti:

• Valutazione

- Mobilitazione
- Migrazione e modernizzazione

Elastic segue fasi di migrazione simili con una terminologia complementare:

- Avviare
- Pianificazione
- Attuare
- Consegnare
- Chiudi

Elastic utilizza la metodologia Elastic Implementation per facilitare la consegna dei risultati del progetto. Ciò è stato progettato in modo inclusivo per garantire che Elastic, i team di consulenza e i team dei clienti collaborino con chiarezza per fornire congiuntamente i risultati attesi.

La metodologia Elastic combina la tradizionale fase a cascata con Scrum nella fase di implementazione. Le configurazioni dei requisiti tecnici vengono fornite in modo iterativo in modo collaborativo, riducendo al minimo i rischi.

### **Strumenti**

### Servizi AWS

- [Amazon Route 53](https://docs.aws.amazon.com/Route53/latest/DeveloperGuide/Welcome.html) Amazon Route 53 è un servizio Web DNS (Domain Name System) ad alta disponibilità e scalabilità. Puoi utilizzare Route 53 per eseguire tre funzioni principali in qualsiasi combinazione: registrazione dominio, routing DNS e controllo dell'integrità.
- [Amazon S3 Amazon Simple](https://docs.aws.amazon.com/AmazonS3/latest/userguide/Welcome.html) Storage Service (Amazon S3) è un servizio di storage di oggetti. È possibile utilizzare Amazon S3 per memorizzare e recuperare qualsiasi volume di dati, in qualunque momento e da qualunque luogo tramite il Web. Questo modello utilizza un bucket S3 e [Amazon S3](https://docs.aws.amazon.com/AmazonS3/latest/userguide/transfer-acceleration-examples.html) Transfer Acceleration.
- [Elastic Load Balancing](https://docs.aws.amazon.com/elasticloadbalancing/latest/userguide/what-is-load-balancing.html): Elastic Load Balancing distribuisce automaticamente il traffico in entrata su più destinazioni, come istanze EC2, contenitori e indirizzi IP, in una o più zone di disponibilità.

#### Altri strumenti

- [Beats: Beats](https://www.elastic.co/beats/) invia dati da Logstash o Elasticsearch
- [Elastic Cloud Elastic Cloud](https://www.elastic.co/cloud/) è un servizio gestito per l'hosting di Elasticsearch.
- [Elasticsearch](https://www.elastic.co/elasticsearch/): Elasticsearch è un motore di ricerca e analisi che utilizza Elastic Stack per archiviare centralmente i dati per ricerche e analisi su larga scala. Questo modello utilizza anche la creazione di istantanee e la replica tra cluster.
- [Logstash:](https://www.elastic.co/logstash/) Logstash è una pipeline di elaborazione dati lato server che acquisisce dati da più fonti, li trasforma e quindi li invia all'archivio dati.

## Epiche

#### Prepara la migrazione

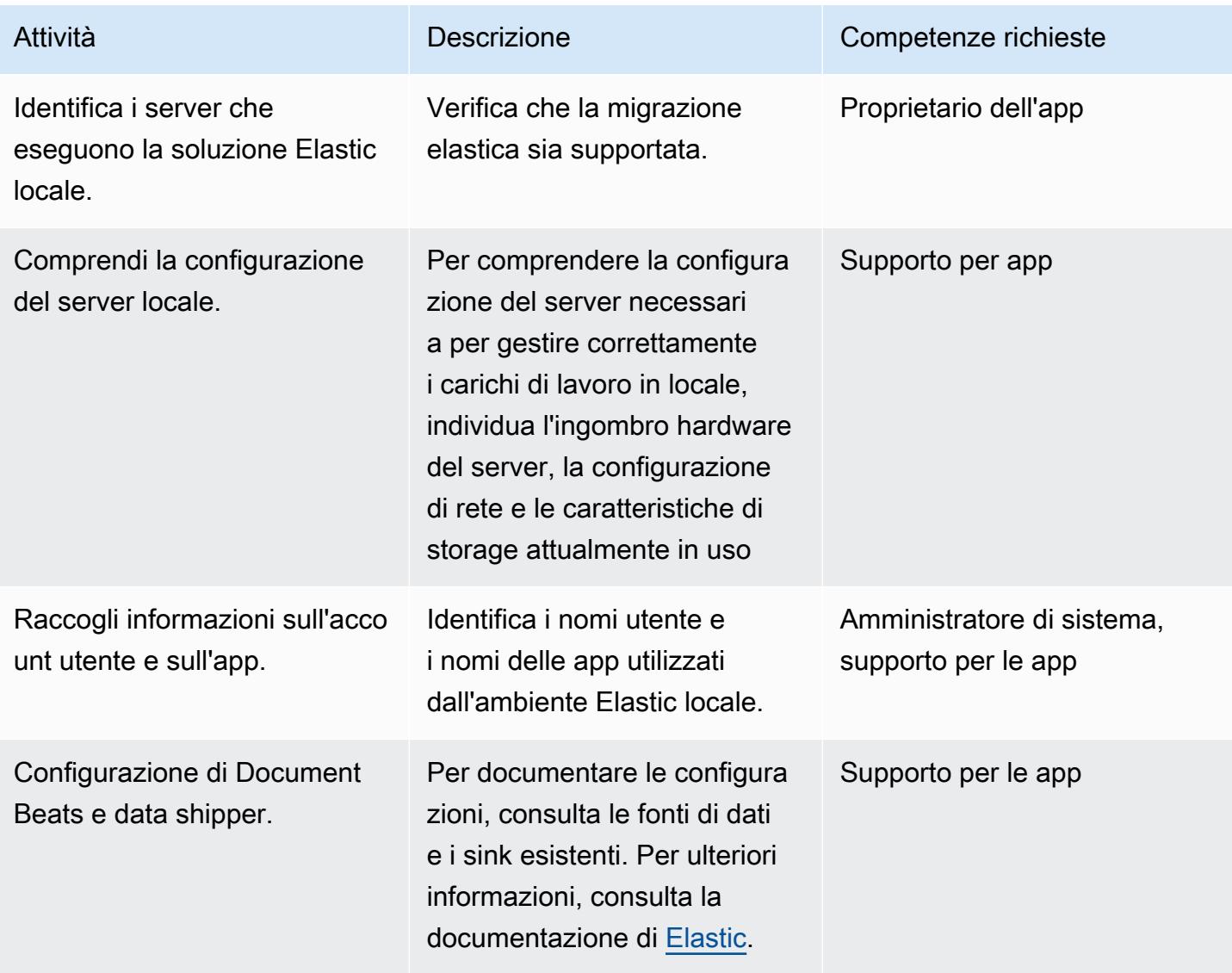

Prontuario AWS Modelli

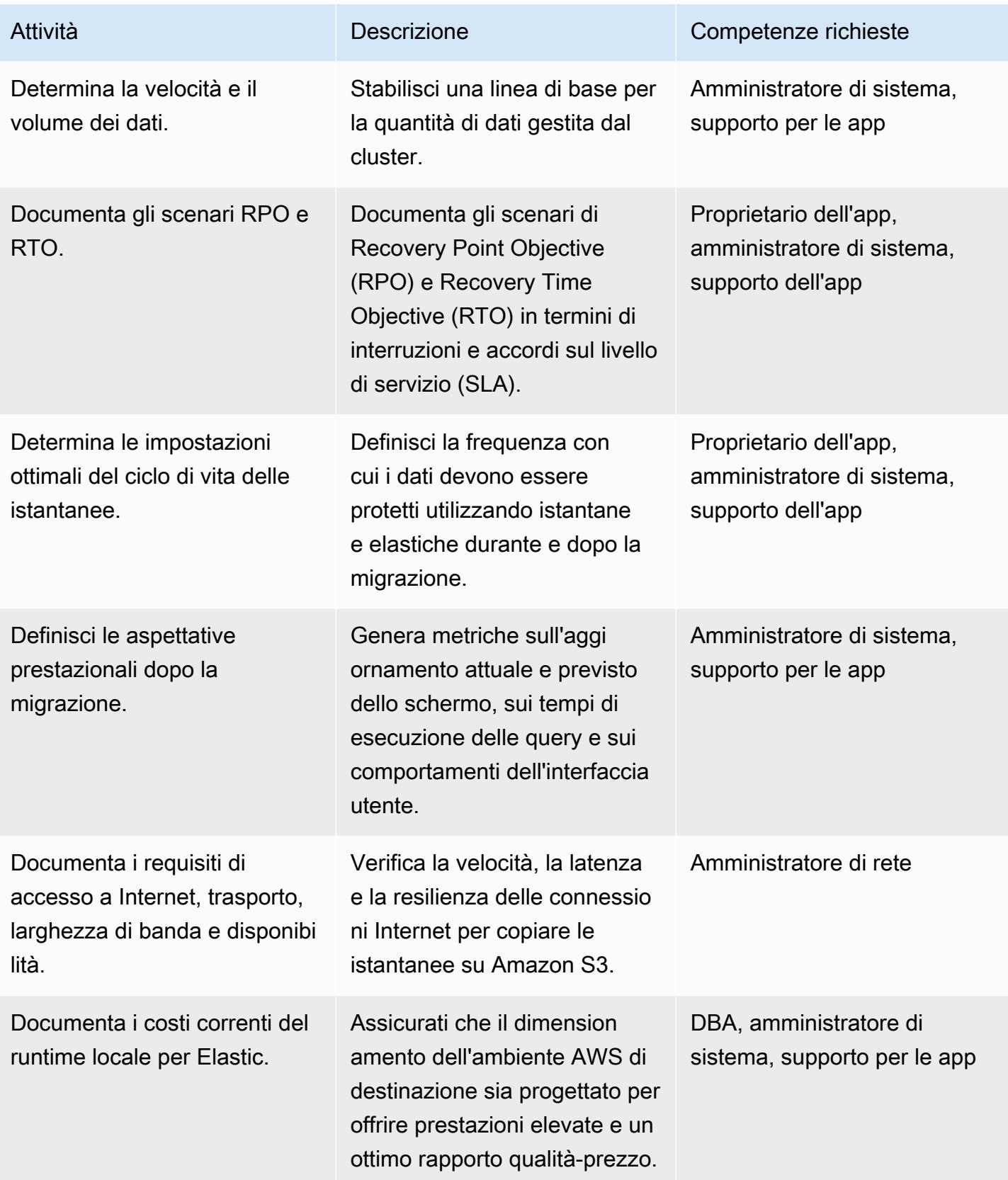

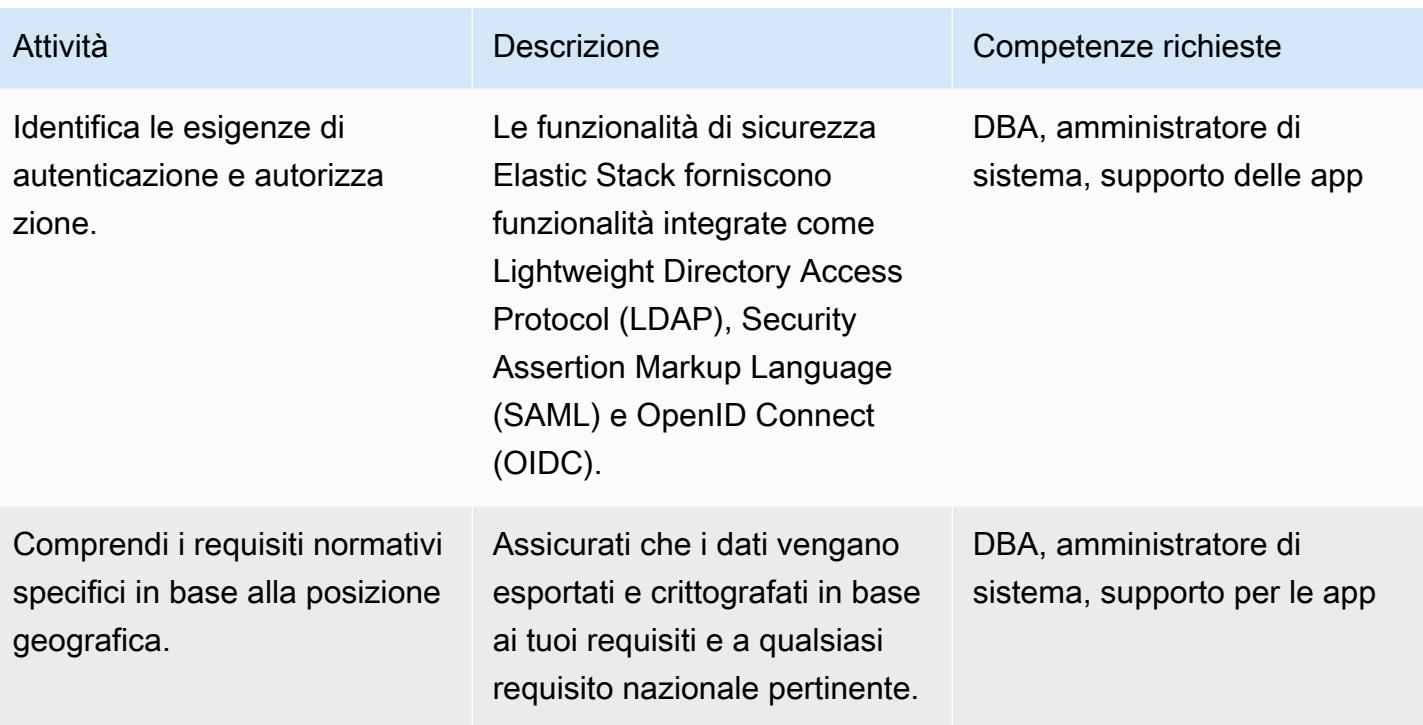

Implementa la migrazione

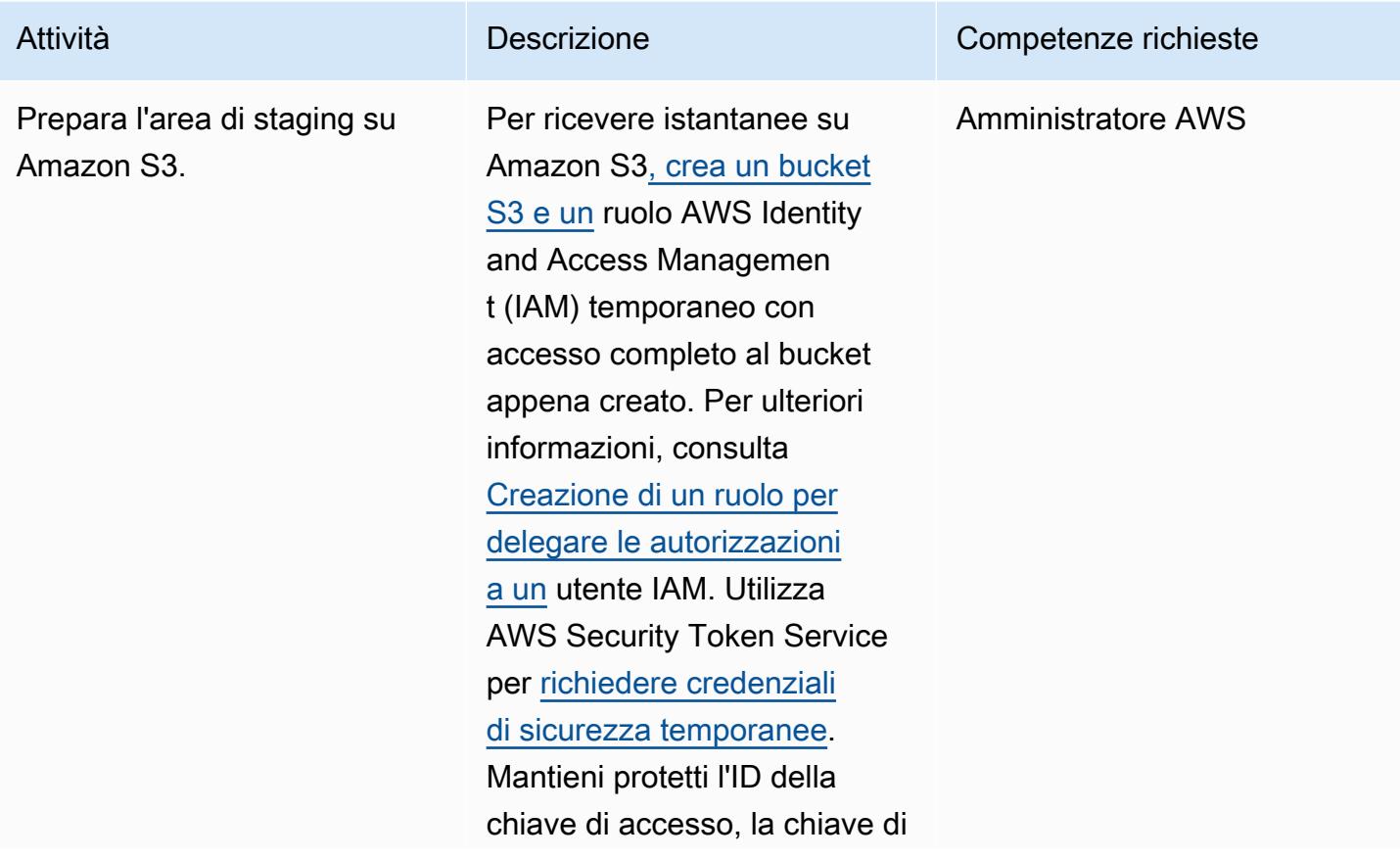

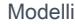

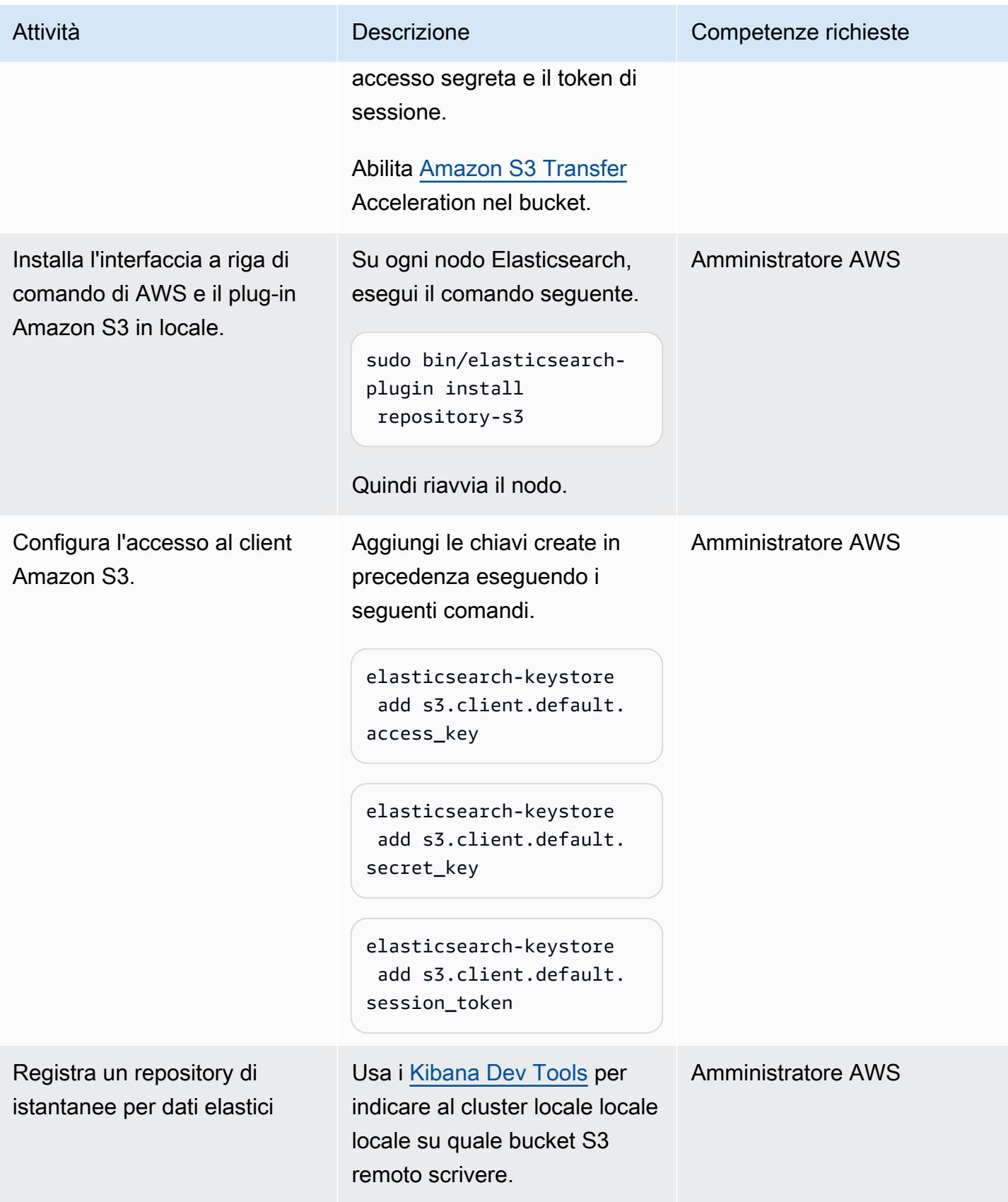

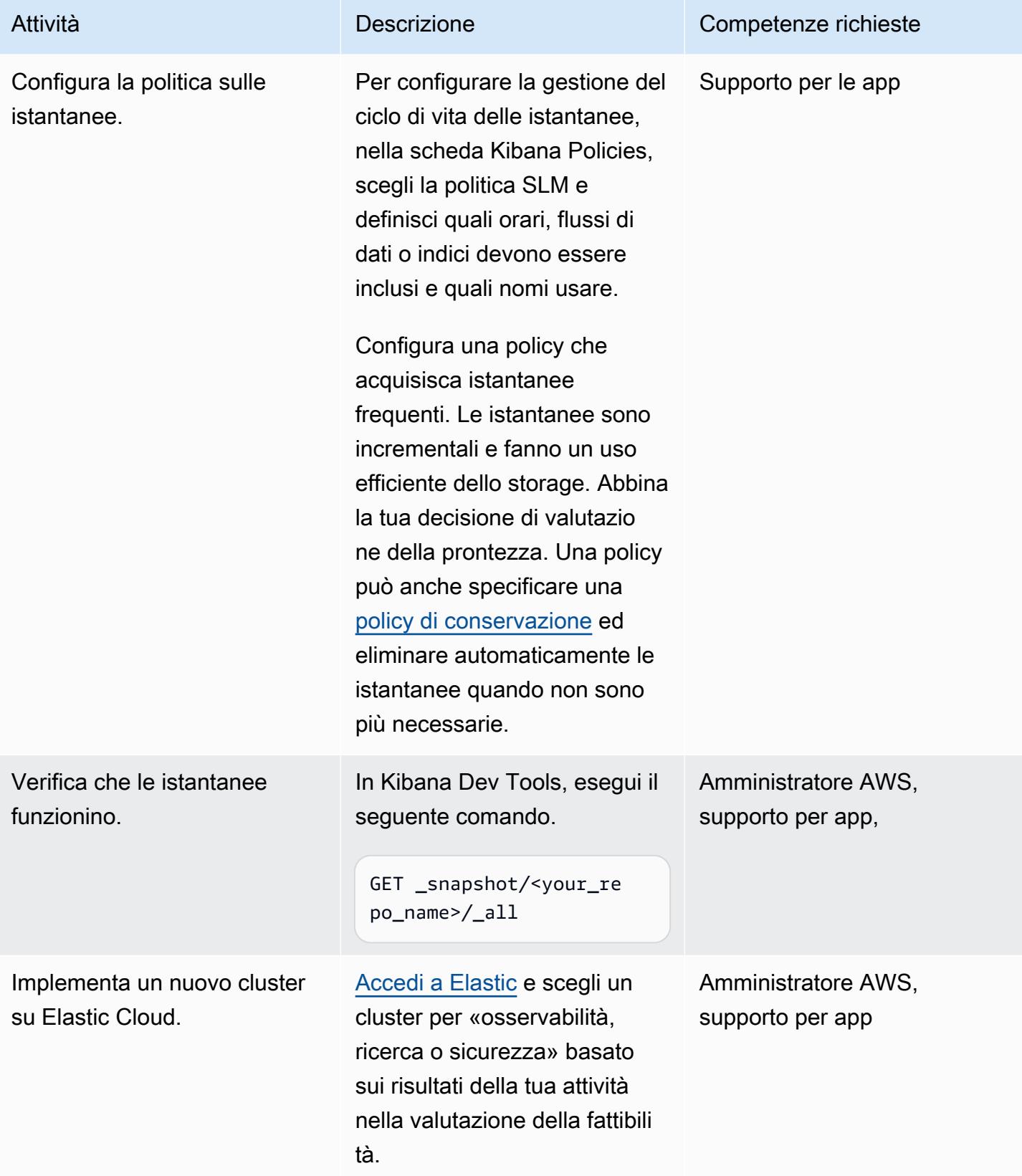

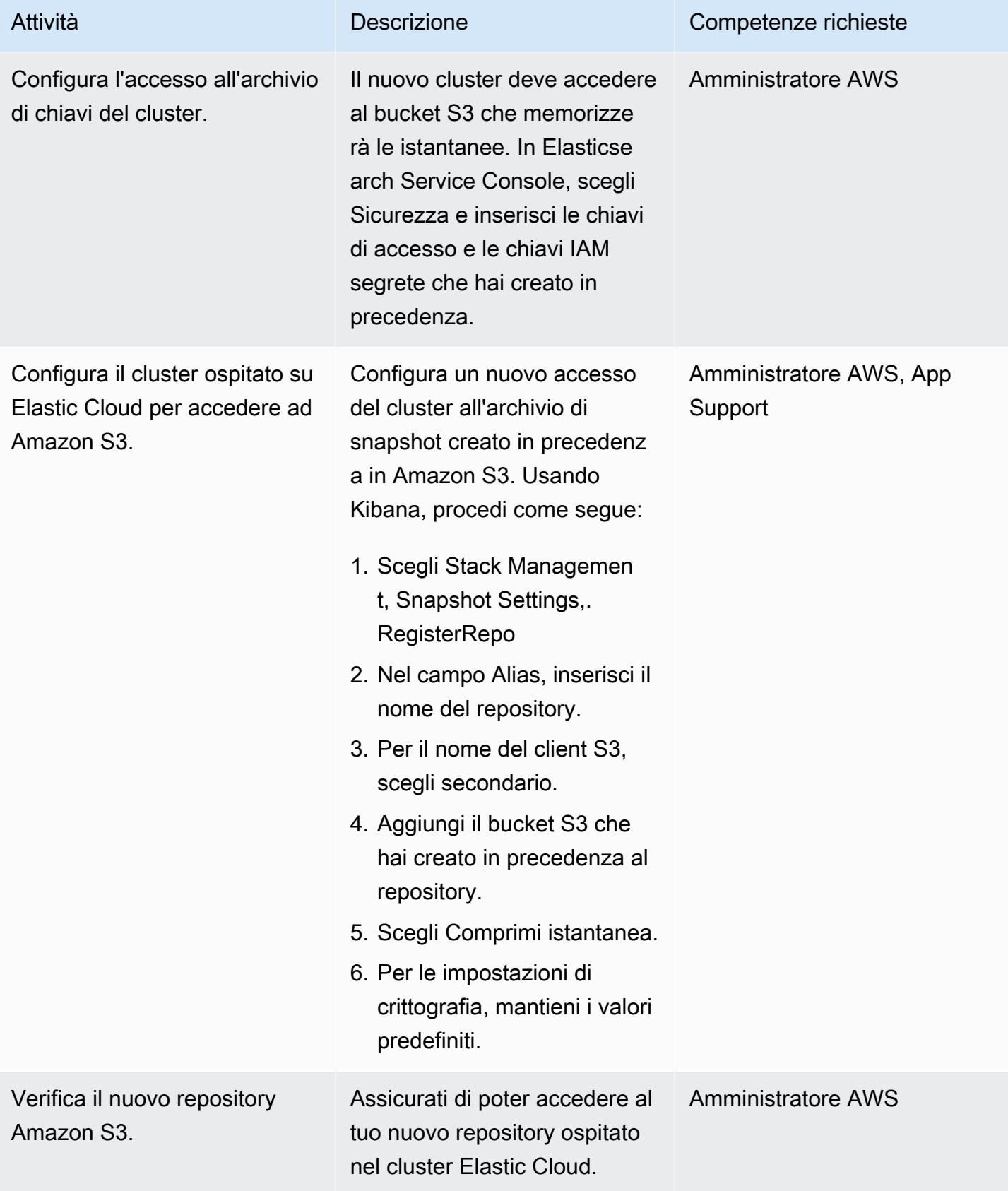

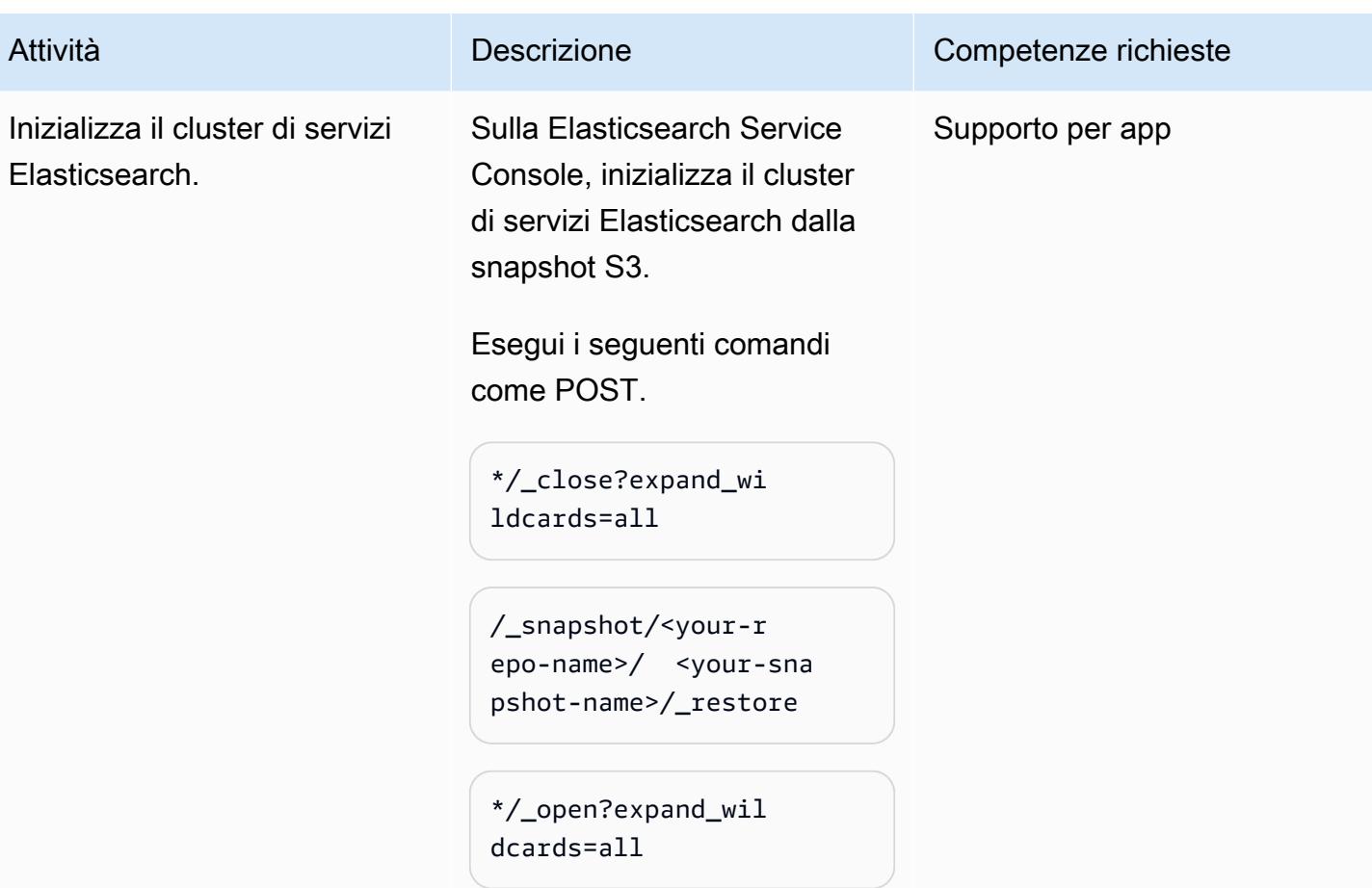

### Completa la migrazione

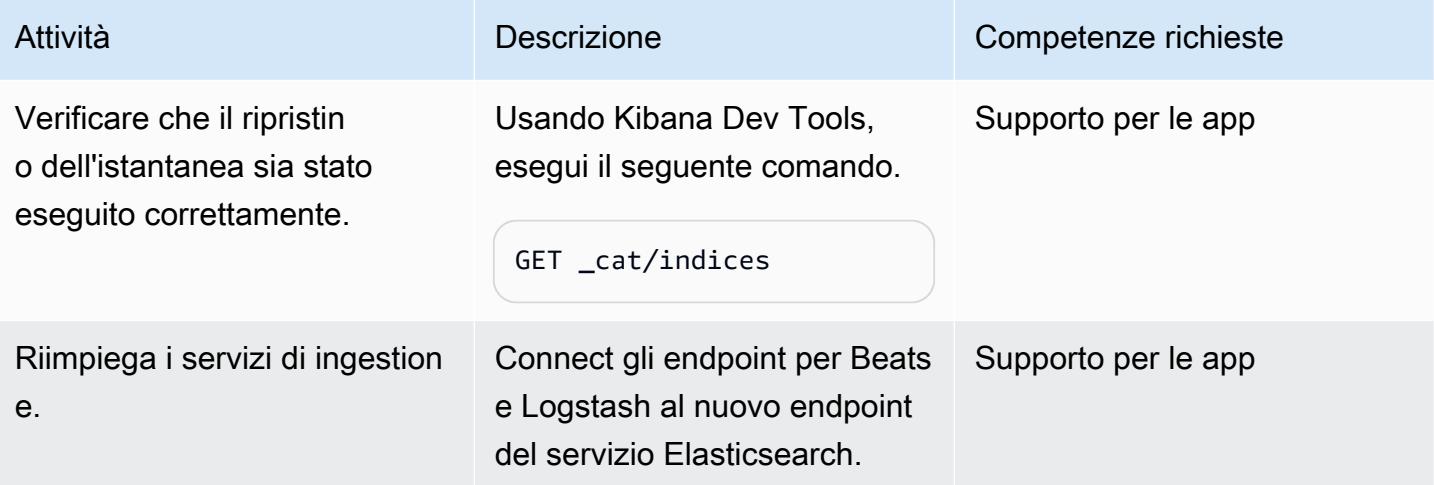

### Testa l'ambiente del cluster e pulisci

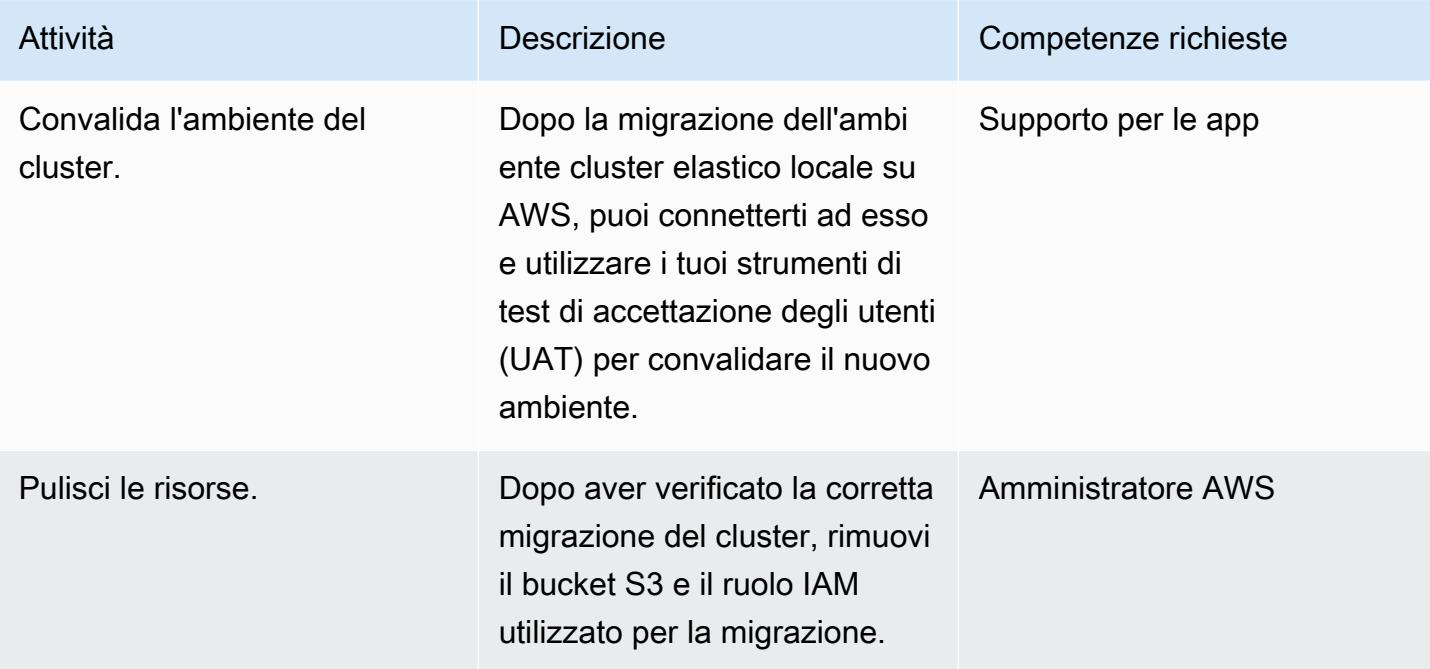

### Risorse correlate

#### Riferimenti elastici

- [Elastic Cloud](https://www.elastic.co/cloud/)
- [Elasticsearch e Kibana gestiti su AWS](https://www.elastic.co/elasticsearch/service)
- [Ricerca aziendale elastica](https://www.elastic.co/enterprise-search)
- [Integrazioni elastiche](https://www.elastic.co/integrations?search=amazon)
- [Osservabilità elastica](https://www.elastic.co/observability)
- [Sicurezza elastica](https://www.elastic.co/security)
- [Beats](https://www.elastic.co/beats/)
- [APM elastico](https://www.elastic.co/apm/)
- [Esegui la migrazione alla gestione del ciclo di vita degli indici](https://www.elastic.co/guide/en/cloud-enterprise/current/ece-migrate-index-management.html)
- [Abbonamenti elastici](https://www.elastic.co/subscriptions)
- [Contatta Elastic](https://www.elastic.co/contact)

### Post sul blog Elastic

- [Come migrare da Elasticsearch autogestito a Elastic Cloud on AWS \(post sul blog\)](https://www.elastic.co/blog/how-to-migrate-from-self-managed-elasticsearch-to-elastic-cloud-on-aws)
- [Migrazione a Elastic](https://www.elastic.co/blog/migrating-to-elastic-cloud) Cloud (post sul blog)

#### Documentazione elastica

- [Tutorial: automatizza i backup con SLM](https://www.elastic.co/guide/en/elasticsearch/reference/7.10/getting-started-snapshot-lifecycle-management.html)
- [ILM: gestisci il ciclo di vita dell'indice](https://www.elastic.co/guide/en/elasticsearch/reference/current/index-lifecycle-management.html)
- [Logstash](https://www.elastic.co/guide/en/logstash/current/index.html)
- [Replica tra cluster \(CCR\)](https://www.elastic.co/guide/en/elasticsearch/reference/7.14/xpack-ccr.html)
- [Acquisisci pipeline](https://www.elastic.co/guide/en/elasticsearch/reference/current/ingest.html)
- [Esegui le richieste API Elasticsearch](https://www.elastic.co/guide/en/kibana/current/console-kibana.html)
- [Conservazione degli snapshot](https://www.elastic.co/guide/en/elasticsearch/reference/current/slm-retention.html)

#### Video e webinar elastici

- [Migrazione elastica al cloud](https://www.youtube.com/watch?v=WbPJi-APZ_Q)
- [Elastic Cloud: perché i clienti migrano](https://www.elastic.co/webinars/elastic-cloud-why-customers-are-migrating-now) (webinar)

#### Riferimenti AWS

- [Elastic Cloud su AWS Marketplace](https://aws.amazon.com/marketplace/seller-profile?id=d8f59038-c24c-4a9d-a66d-6711d35d7305)
- [Interfaccia a riga di comando di AWS](https://docs.aws.amazon.com/AmazonS3/latest/userguide/setup-aws-cli.html)
- [AWS Direct Connect](https://aws.amazon.com/directconnect/)
- [Programma di accelerazione della migrazione AWS](https://aws.amazon.com/migration-acceleration-program/)
- [Network Load Balancers](https://aws.amazon.com/elasticloadbalancing/network-load-balancer/)
- [Regioni e zone di disponibilità](https://aws.amazon.com/about-aws/global-infrastructure/regions_az/)
- [Amazon Route 53](https://aws.amazon.com/route53/)
- [Amazon Simple Storage Service](https://aws.amazon.com/s3/)
- [Accelerazione dei trasferimenti di Amazon S3](https://aws.amazon.com/s3/transfer-acceleration/)
- [Connessioni VPN](https://docs.aws.amazon.com/vpc/latest/userguide/vpn-connections.html)
- [Well-Architected Framework](https://aws.amazon.com/architecture/well-architected/?wa-lens-whitepapers.sort-by=item.additionalFields.sortDate&wa-lens-whitepapers.sort-order=desc)

# Informazioni aggiuntive

[Se hai intenzione di migrare carichi di lavoro complessi, contatta Elastic Consulting Services.](https://www.elastic.co/consulting/engage) Se hai domande di base relative a configurazioni e servizi, contatta il team di [Elastic Support](mailto:support@elastic.co).

# Migra i dati nel cloud AWS utilizzando Starburst

Creato da Antony Prasad Thevaraj (AWS), Shaun Van Staden (Starburst) e Suresh Veeragoni (AWS)

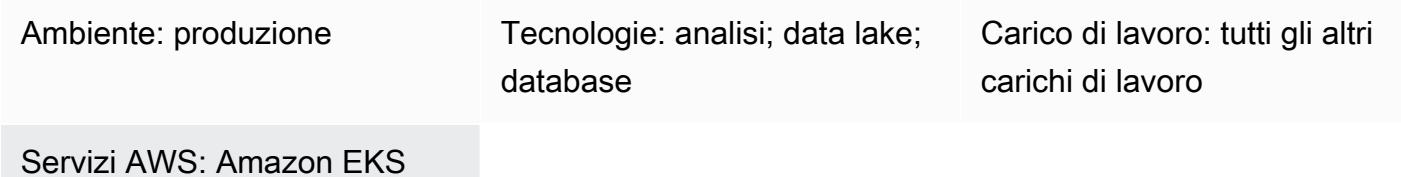

# Riepilogo

Starburst aiuta ad accelerare il percorso di migrazione dei dati verso Amazon Web Services (AWS) fornendo un motore di query aziendale che riunisce le fonti di dati esistenti in un unico punto di accesso. Puoi eseguire analisi su più fonti di dati per ottenere informazioni preziose, prima di finalizzare qualsiasi piano di migrazione. Senza interrompere l' business-as-usual analisi, puoi migrare i dati utilizzando il motore Starburst o un'applicazione dedicata di estrazione, trasformazione e caricamento (ETL).

# Prerequisiti e limitazioni

**Prerequisiti** 

- Un account AWS attivo
- Un cloud privato virtuale (VPC)
- Un cluster Amazon Elastic Kubernetes Service (Amazon EKS)
- Un gruppo Amazon Elastic Compute Cloud (Amazon EC2) Elastic Compute Cloud (Amazon EC2) Auto Scaling
- Un elenco degli attuali carichi di lavoro di sistema che devono essere migrati
- Connettività di rete da AWS al tuo ambiente locale

# **Architettura**

### Architettura di riferimento

Il seguente diagramma di architettura di alto livello mostra la distribuzione tipica di Starburst Enterprise nel cloud AWS:

- 1. Il cluster Starburst Enterprise viene eseguito all'interno del tuo account AWS.
- 2. Un utente si autentica utilizzando Lightweight Directory Access Protocol (LDAP) o Open Authorization (OAuth) e interagisce direttamente con il cluster Starburst.
- 3. Starburst può connettersi a diverse fonti di dati AWS, come AWS Glue, Amazon Simple Storage Service (Amazon S3), Amazon Relational Database Service (Amazon RDS) e Amazon Redshift. Starburst offre funzionalità di query federate su fonti di dati nel cloud AWS, in locale o in altri ambienti cloud.
- 4. Puoi avviare Starburst Enterprise in un cluster Amazon EKS utilizzando i grafici Helm.
- 5. Starburst Enterprise utilizza i gruppi Amazon EC2 Auto Scaling e le istanze Spot di Amazon EC2 per ottimizzare l'infrastruttura.
- 6. Starburst Enterprise si collega direttamente alle fonti di dati locali esistenti per leggere i dati in tempo reale. Inoltre, se disponi di una distribuzione Starburst Enterprise esistente in questo ambiente, puoi connettere direttamente il tuo nuovo cluster Starburst nel cloud AWS a questo cluster esistente.

Tieni presente quanto segue:

- Starburst non è una piattaforma di virtualizzazione dei dati. È un motore di query MPP (Massively Parallel Processing) basato su SQL che costituisce la base di una strategia globale di data mesh per l'analisi.
- Quando Starburst viene distribuito come parte di una migrazione, dispone di una connettività diretta all'infrastruttura locale esistente.
- Starburst fornisce diversi connettori aziendali e open source integrati che facilitano la connettività a una varietà di sistemi legacy. Per un elenco completo dei connettori e delle relative funzionalità, consulta [Connettori](https://docs.starburst.io/latest/connector.html) nella guida per l'utente di Starburst Enterprise.
- Starburst può interrogare i dati in tempo reale da fonti di dati locali. In questo modo si evitano interruzioni delle normali operazioni aziendali durante la migrazione dei dati.
- Se stai migrando da una distribuzione Starburst Enterprise locale esistente, puoi utilizzare un connettore speciale, Starburst Stargate, per connettere il tuo cluster Starburst Enterprise in AWS direttamente al cluster locale. Ciò offre ulteriori vantaggi in termini di prestazioni quando gli utenti aziendali e gli analisti di dati federano le query dal cloud AWS all'ambiente locale.

Panoramica dei processi di alto livello

Puoi accelerare i progetti di migrazione dei dati utilizzando Starburst perché Starburst consente di ottenere informazioni dettagliate su tutti i tuoi dati, prima della migrazione. L'immagine seguente mostra il processo tipico di migrazione dei dati utilizzando Starburst.

#### Ruoli

I seguenti ruoli sono in genere necessari per completare una migrazione utilizzando Starburst:

- Amministratore cloud: responsabile della disponibilità delle risorse cloud per l'esecuzione dell'applicazione Starburst Enterprise
- Amministratore Starburst: responsabile dell'installazione, della configurazione, della gestione e del supporto dell'applicazione Starburst
- Ingegnere dei dati Responsabile di:
	- Migrazione dei dati legacy nel cloud
	- Creazione di viste semantiche per supportare l'analisi
- Proprietario della soluzione o del sistema: responsabile dell'implementazione complessiva della soluzione

### **Strumenti**

#### Servizi AWS

- [Amazon EC2](https://docs.aws.amazon.com/AWSEC2/latest/WindowsGuide/concepts.html)  Amazon Elastic Compute Cloud (Amazon EC2) Elastic Compute Cloud (Amazon EC2) fornisce capacità di calcolo scalabile nel cloud AWS.
- [Amazon EKS](https://docs.aws.amazon.com/eks/latest/userguide/what-is-eks.html) Amazon Elastic Kubernetes Service (Amazon EKS) è un servizio gestito per eseguire Kubernetes su AWS senza dover installare o mantenere il proprio piano di controllo Kubernetes. Kubernetes è un sistema open source per automatizzare l'implementazione, il dimensionamento e la gestione di applicazioni containerizzate.

#### Altri strumenti

• [Helm:](https://helm.sh/docs/) Helm è un gestore di pacchetti per Kubernetes che ti aiuta a installare e gestire le applicazioni sul tuo cluster Kubernetes.

- [Starburst Enterprise](https://docs.starburst.io/latest/index.html)  Starburst Enterprise è un motore di query MPP (Massively Parallel Processing) basato su SQL che costituisce la base di una strategia globale di data mesh per l'analisi.
- [Starburst Stargate](https://docs.starburst.io/latest/connector/starburst-stargate.html) Starburst Stargate collega cataloghi e fonti di dati in un ambiente Starburst Enterprise, come un cluster in un data center locale, ai cataloghi e alle fonti di dati in un altro ambiente Starburst Enterprise, come un cluster nel cloud AWS.

# Epiche

Valuta i dati

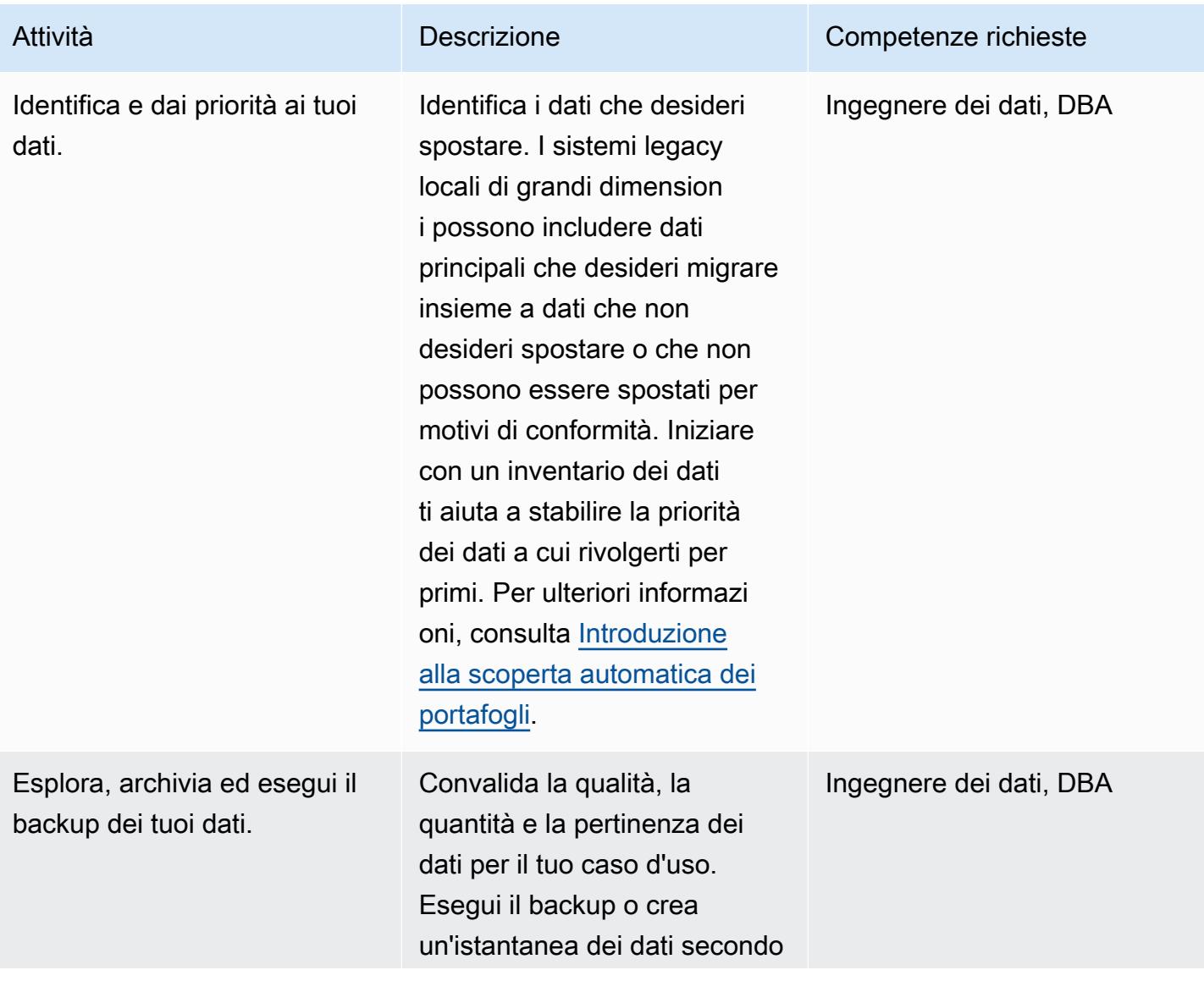

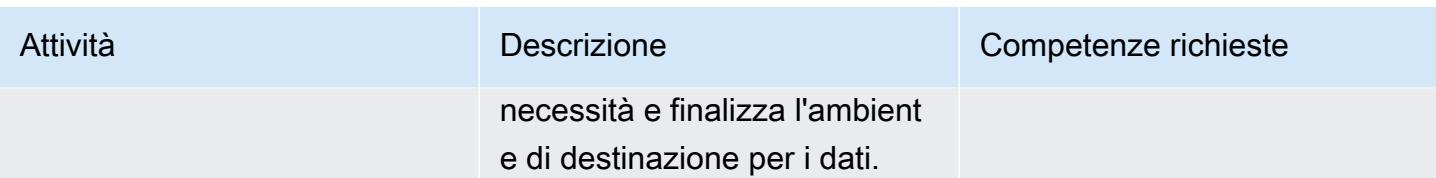

### Configura l'ambiente Starburst Enterprise

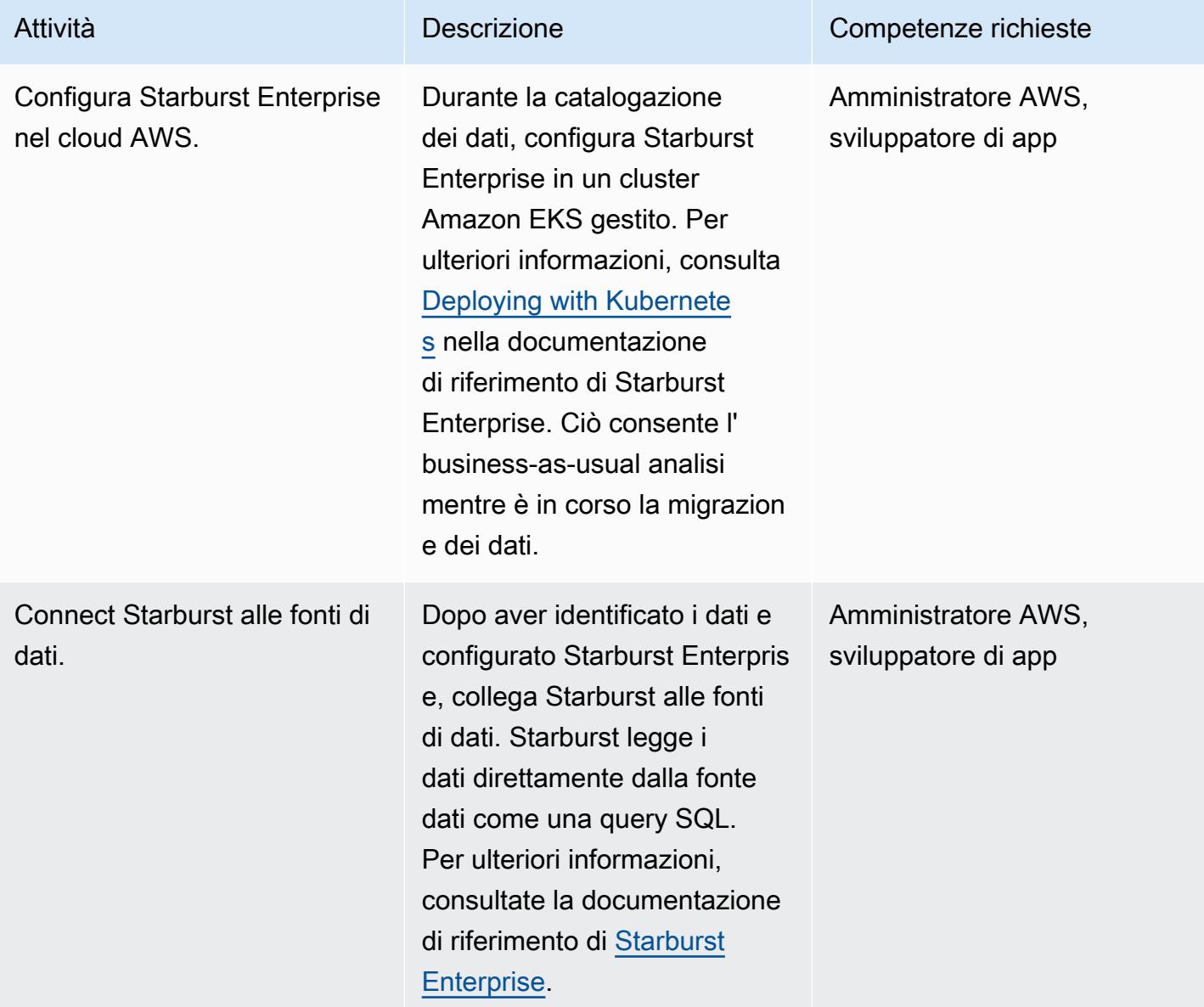

### Migra i dati

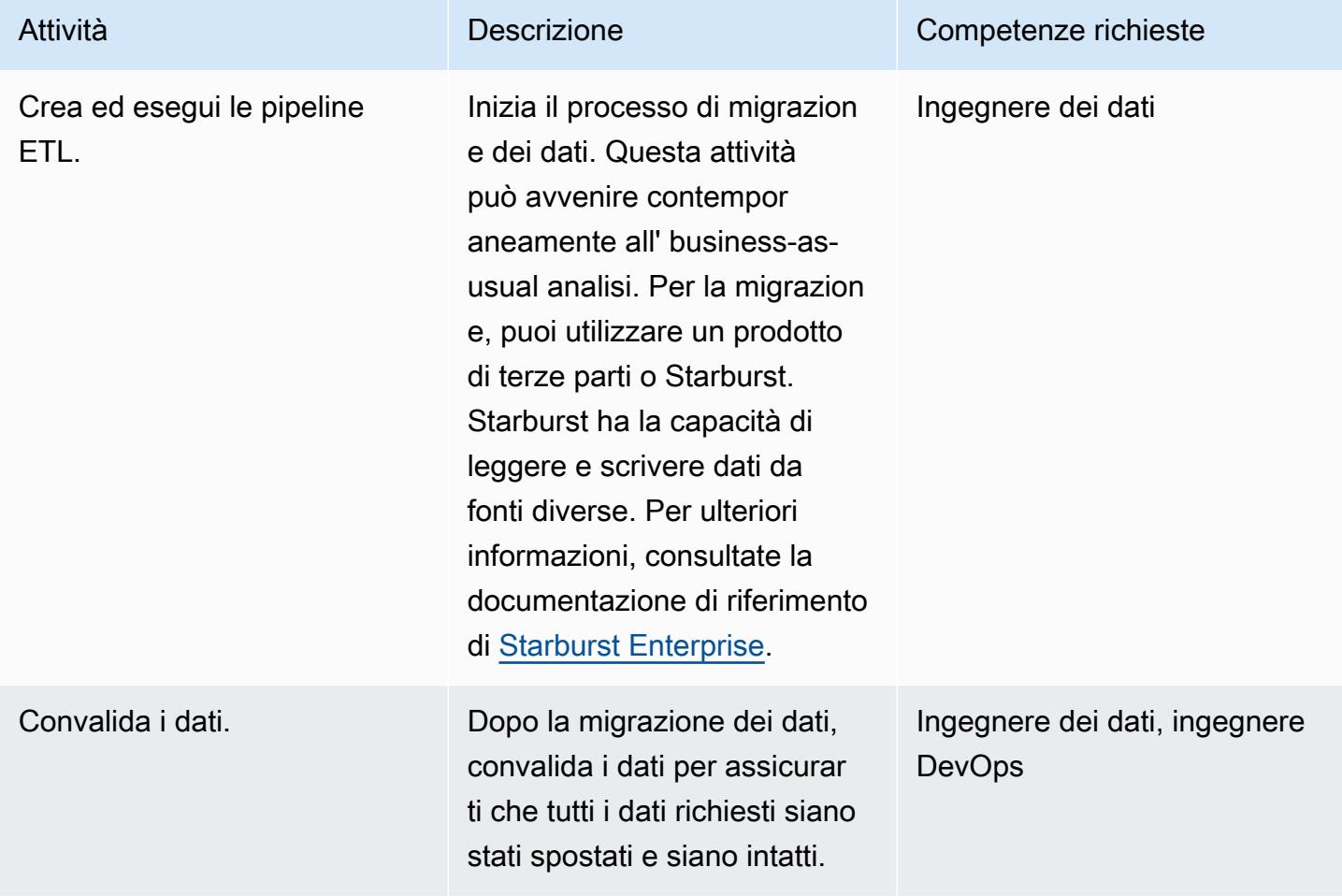

### Tagliare e stendere

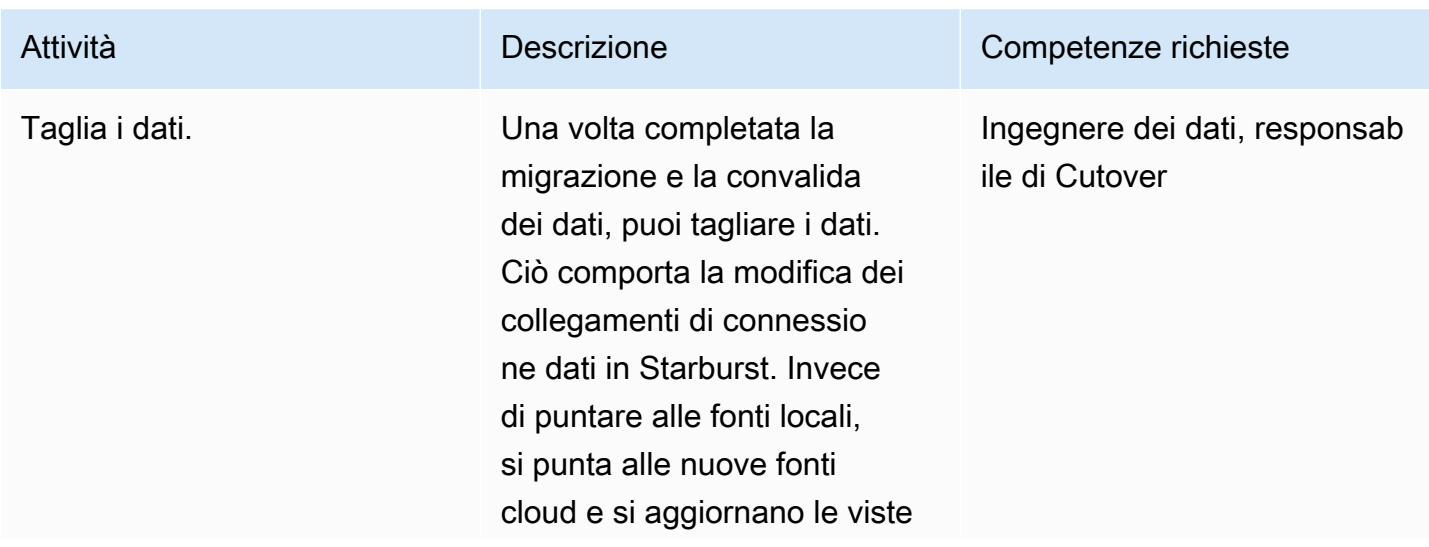

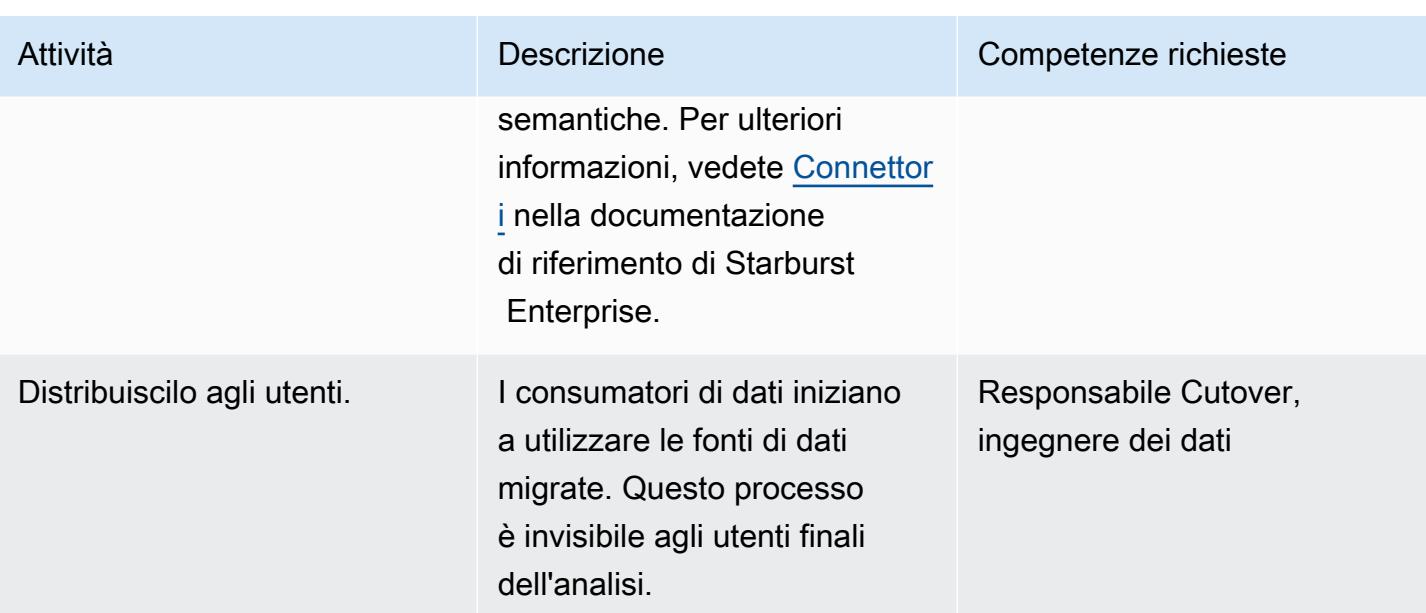

# Risorse correlate

### AWS Marketplace

- [Galassia Starburst](https://aws.amazon.com/marketplace/pp/prodview-yugyv4gbgn5ss?ref_=srh_res_product_title)
- [Starburst Enterprise](https://aws.amazon.com/marketplace/pp/prodview-pwnl3c6p2jycg?ref_=srh_res_product_title)
- [Dati Starburst JumpStart](https://aws.amazon.com/marketplace/pp/prodview-ou6drb23gch2u?ref_=srh_res_product_title)
- [Starburst Enterprise con Graviton](https://aws.amazon.com/marketplace/pp/prodview-2bpppdqlesn6w?ref_=srh_res_product_title)

#### Documentazione Starburst

- [Guida per l'utente di Starburst Enterprise](https://docs.starburst.io/index.html)
- [Documentazione di riferimento di Starburst Enterprise](https://docs.starburst.io/latest/index.html)

#### Altra documentazione AWS

- [Inizia a usare il rilevamento automatico del portafoglio](https://docs.aws.amazon.com/prescriptive-guidance/latest/patterns/get-started-with-automated-portfolio-discovery.html) (AWS Prescriptive Guidance)
- [Ottimizzazione dei costi e delle prestazioni dell'infrastruttura cloud con Starburst on AWS](https://aws.amazon.com/blogs/architecture/optimizing-cloud-infrastructure-cost-and-performance-with-starburst-on-aws/) (post sul blog)
# Ottimizza l'ingestione ETL delle dimensioni dei file di input su AWS

Ambiente: PoC o pilota Tecnologie: analisi; data lake Carico di lavoro: open source

Servizi AWS: AWS Glue; Amazon S3

## Riepilogo

Questo modello mostra come ottimizzare la fase di inserimento del processo di estrazione, trasformazione e caricamento (ETL) per i carichi di lavoro Big Data e Apache Spark su AWS Glue ottimizzando le dimensioni dei file prima dell'elaborazione dei dati. Usa questo schema per prevenire o risolvere il problema dei file di piccole dimensioni. Cioè, quando un numero elevato di file di piccole dimensioni rallenta l'elaborazione dei dati a causa della dimensione aggregata dei file. Ad esempio, centinaia di file che pesano solo poche centinaia di kilobyte ciascuno possono rallentare in modo significativo la velocità di elaborazione dei dati per i tuoi job AWS Glue. Questo perché AWS Glue deve eseguire funzioni di elenco interne su Amazon Simple Storage Service (Amazon S3) e YARN (Yet Another Resource Negotiator) deve archiviare una grande quantità di metadati. Per migliorare la velocità di elaborazione dei dati, puoi utilizzare il raggruppamento per consentire alle attività ETL di leggere un gruppo di file di input in un'unica partizione in memoria. La partizione raggruppa automaticamente i file più piccoli. In alternativa, è possibile utilizzare codice personalizzato per aggiungere logica batch ai file esistenti.

## Prerequisiti e limitazioni

**Prerequisiti** 

- Un account AWS attivo
- Uno o più [lavori](https://docs.aws.amazon.com/glue/latest/dg/author-job.html) AWS Glue
- Uno o più carichi di lavoro Big Data o [Apache Spark](https://spark.apache.org/)
- Un [bucket S3](https://docs.aws.amazon.com/AmazonS3/latest/userguide/UsingBucket.html)

## **Architettura**

Lo schema seguente mostra come i dati in diversi formati vengono elaborati da un job AWS Glue e quindi archiviati in un bucket S3 per ottenere visibilità sulle prestazioni.

Il diagramma mostra il flusso di lavoro seguente:

- 1. Un job AWS Glue converte file di piccole dimensioni in formato CSV, JSON e Parquet in frame dinamici. Nota: la dimensione del file di input ha l'impatto più significativo sulle prestazioni del job AWS Glue.
- 2. Il job AWS Glue esegue funzioni di elenco interne in un bucket S3.

#### **Strumenti**

- [AWS Glue](https://docs.aws.amazon.com/glue/latest/dg/what-is-glue.html) è un servizio ETL completamente gestito. Ti aiuta a classificare, pulire, arricchire e spostare i dati in modo affidabile tra archivi e flussi di dati.
- [Amazon Simple Storage Service \(Amazon S3\)](https://docs.aws.amazon.com/AmazonS3/latest/userguide/Welcome.html) è un servizio di archiviazione degli oggetti basato sul cloud che consente di archiviare, proteggere e recuperare qualsiasi quantità di dati.

## Epiche

Usa il raggruppamento per ottimizzare l'ingestione di ETL durante la lettura

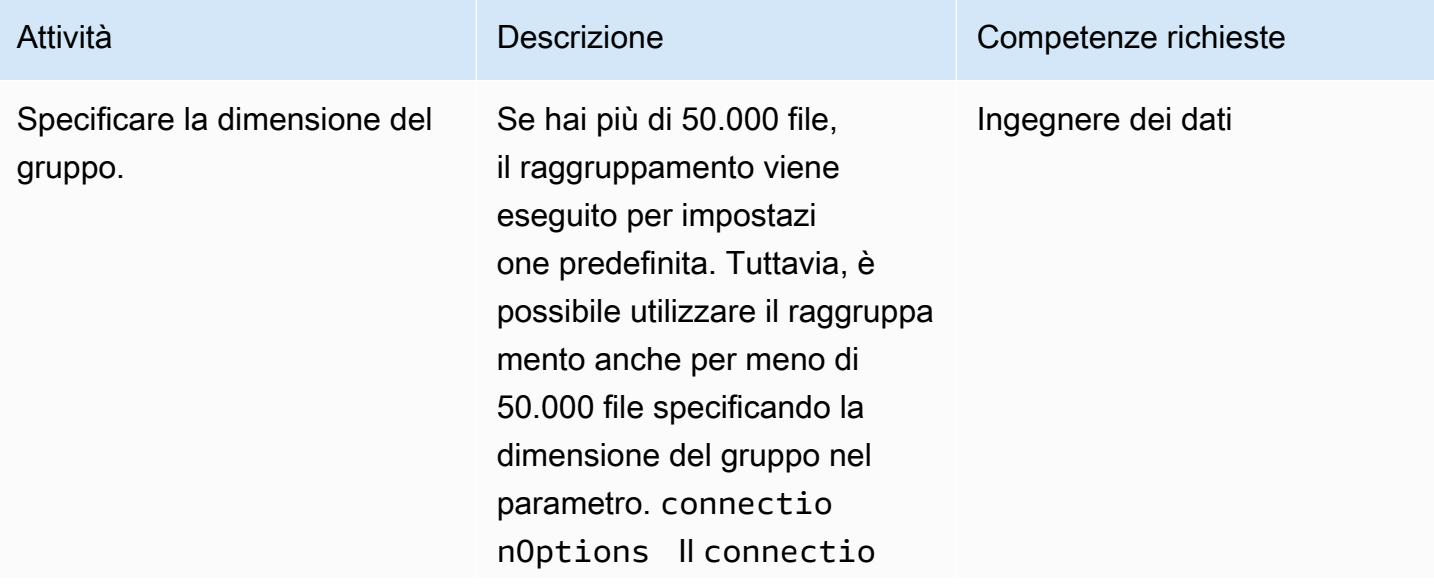

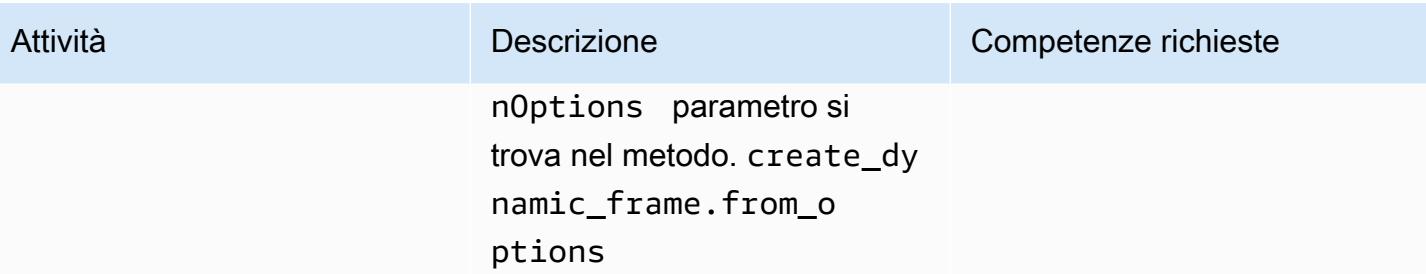

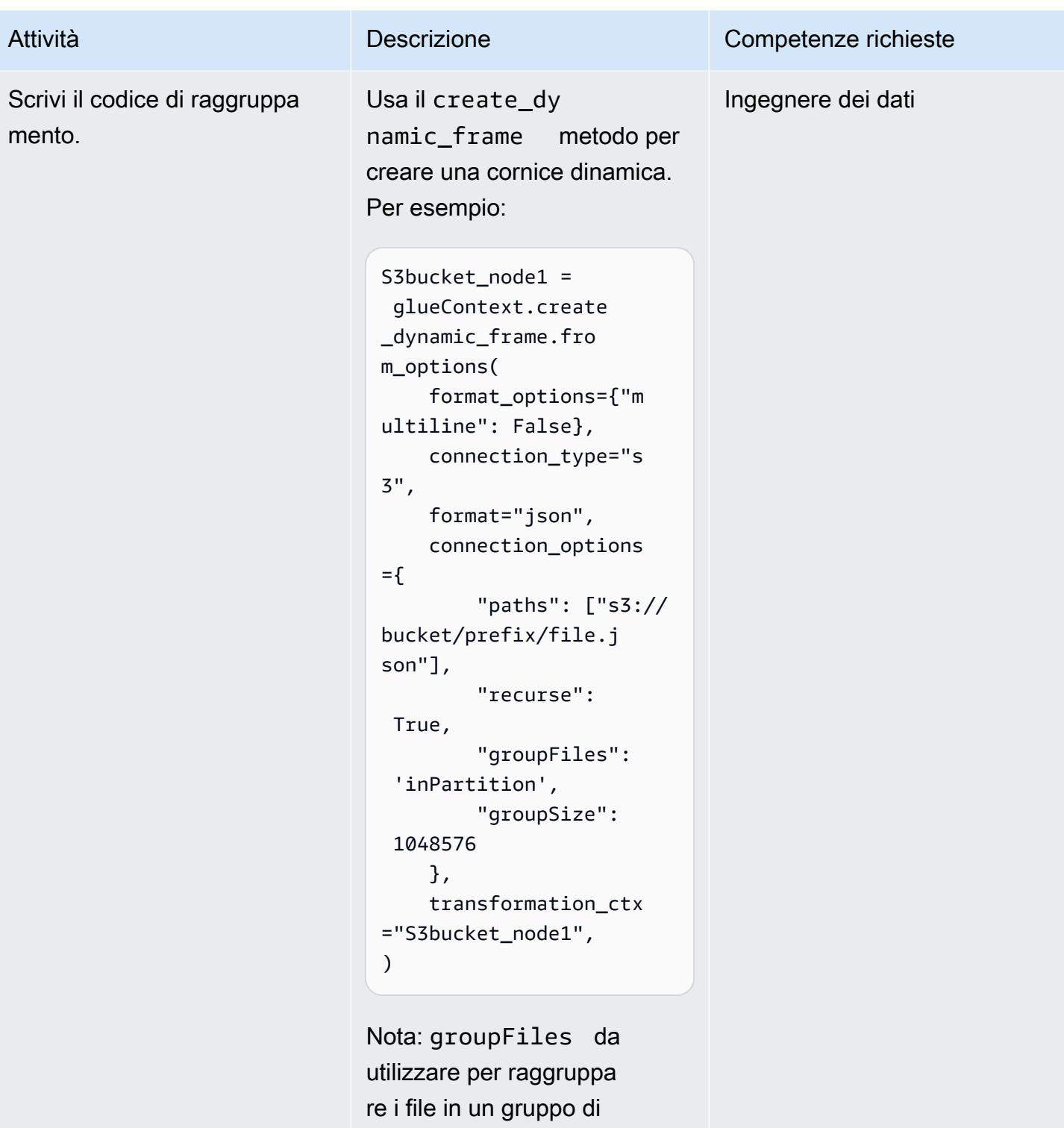

partizioni Amazon S3. Si usa groupSize per impostare la dimensione di destinazione del gruppo da leggere in memoria.

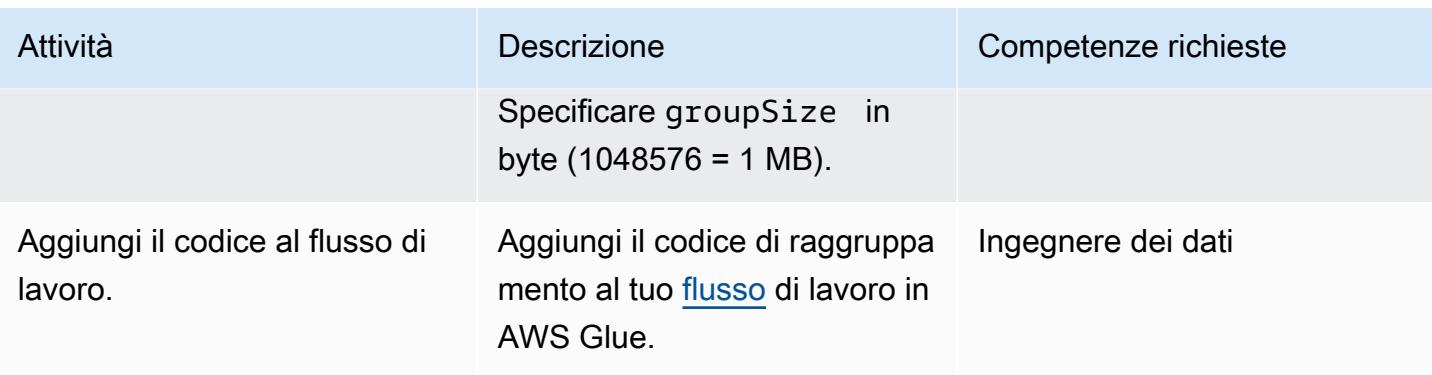

Utilizza una logica personalizzata per ottimizzare l'ingestione di ETL

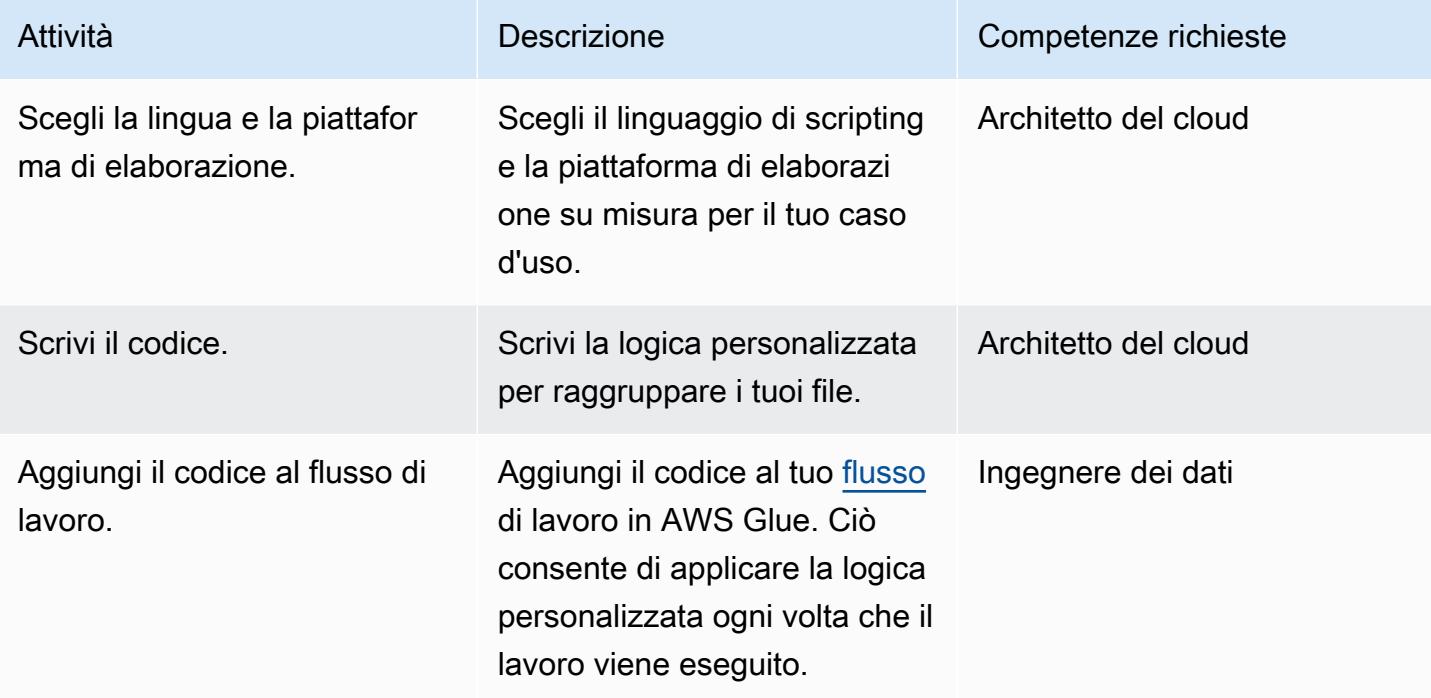

Ripartizione durante la scrittura dei dati dopo la trasformazione

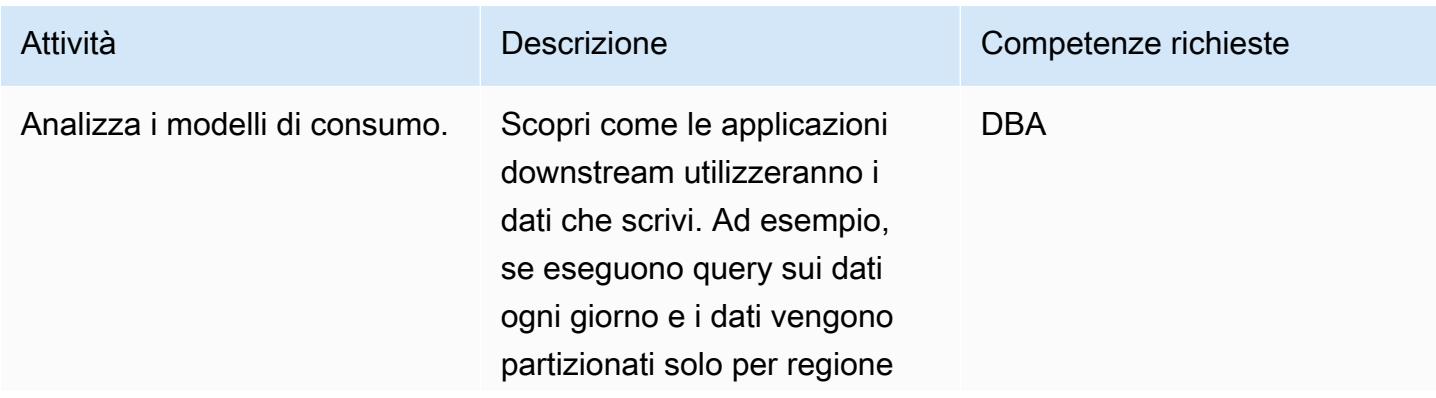

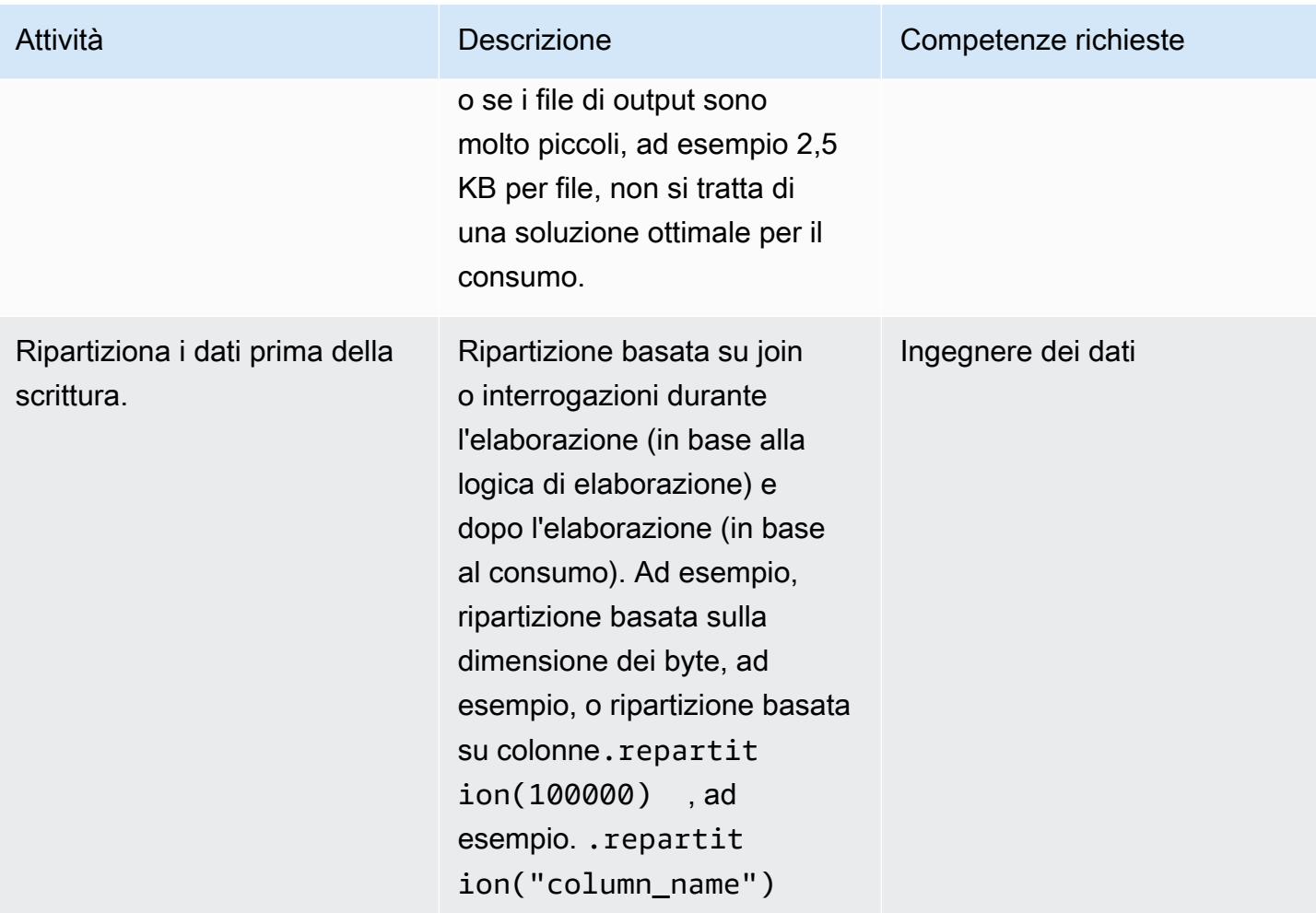

## Risorse correlate

- [Lettura dei file di input in gruppi più grandi](https://docs.aws.amazon.com/glue/latest/dg/grouping-input-files.html)
- [Monitoraggio di AWS Glue](https://docs.aws.amazon.com/glue/latest/dg/monitor-glue.html)
- [Monitoraggio di AWS Glue utilizzando i CloudWatch parametri di Amazon](https://docs.aws.amazon.com/glue/latest/dg/monitoring-awsglue-with-cloudwatch-metrics.html)
- [Monitoraggio e debug dei processi](https://docs.aws.amazon.com/glue/latest/dg/monitor-profile-glue-job-cloudwatch-metrics.html)
- [Guida introduttiva all'ETL serverless su AWS Glue](https://docs.aws.amazon.com/prescriptive-guidance/latest/serverless-etl-aws-glue/welcome.html)

## Informazioni aggiuntive

Determinazione della dimensione del

Non esiste un modo semplice per determinare se la dimensione di un file è troppo grande o troppo piccola. L'impatto della dimensione del file sulle prestazioni di elaborazione dipende dalla configurazione del cluster. In Hadoop di base, si consiglia di utilizzare file di 128 MB o 256 MB per sfruttare al meglio la dimensione del blocco.

Per la maggior parte dei carichi di lavoro di file di testo su AWS Glue, consigliamo una dimensione di file compresa tra 100 MB e 1 GB per un cluster da 5-10 DPU. Per determinare la dimensione ottimale dei file di input, monitora la sezione di preelaborazione del job AWS Glue, quindi controlla l'utilizzo della CPU e della memoria del job.

#### Considerazioni aggiuntive

Se le prestazioni nelle fasi iniziali dell'ETL rappresentano un ostacolo, prendete in considerazione la possibilità di raggruppare o unire i file di dati prima dell'elaborazione. Se hai il controllo completo sul processo di generazione dei file, può essere ancora più efficiente aggregare i punti dati sul sistema di origine stesso prima che i dati grezzi vengano inviati ad AWS.

# Orchestra una pipeline ETL con convalida, trasformazione e partizionamento utilizzando AWS Step Functions

Creato da Sandip Gangapadhyay (AWS)

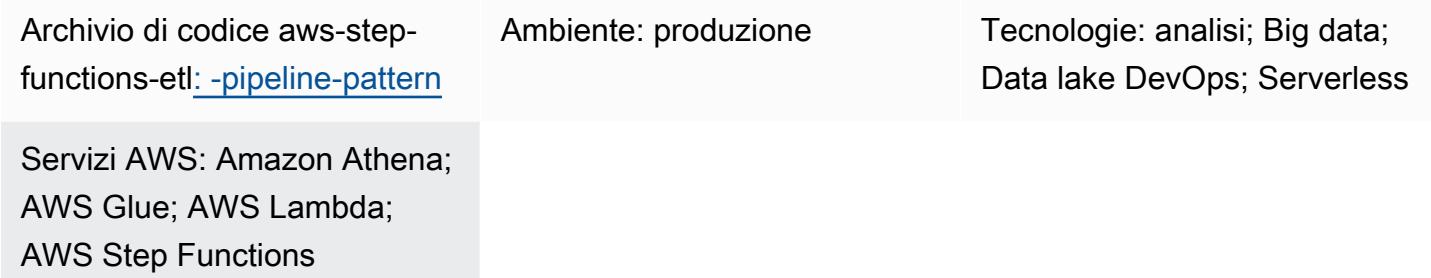

## Riepilogo

Questo modello descrive come creare una pipeline di estrazione, trasformazione e caricamento (ETL) serverless per convalidare, trasformare, comprimere e partizionare un set di dati CSV di grandi dimensioni per l'ottimizzazione delle prestazioni e dei costi. La pipeline è orchestrata da AWS Step Functions e include funzionalità di gestione degli errori, tentativi automatici e notifica agli utenti.

Quando un file CSV viene caricato in una cartella sorgente del bucket Amazon Simple Storage Service (Amazon S3), la pipeline ETL inizia a funzionare. La pipeline convalida il contenuto e lo schema del file CSV di origine, trasforma il file CSV in un formato Apache Parquet compresso, partiziona il set di dati per anno, mese e giorno e lo archivia in una cartella separata per l'elaborazione degli strumenti di analisi.

Il codice che automatizza questo pattern è disponibile su GitHub, nel repository [ETL Pipeline with](https://github.com/aws-samples/aws-step-functions-etl-pipeline-pattern)  [AWS Step Functions.](https://github.com/aws-samples/aws-step-functions-etl-pipeline-pattern)

## Prerequisiti e limitazioni

**Prerequisiti** 

- Un account AWS attivo.
- AWS Command Line Interface (AWS CLI) installata e configurata con il tuo account AWS, in modo da poter creare risorse AWS distribuendo uno CloudFormation stack AWS. È consigliata la versione 2 di AWS CLI. Per istruzioni di installazione, consulta [Installazione, aggiornamento e](https://docs.aws.amazon.com/cli/latest/userguide/install-cliv2.html) [disinstallazione della versione 2 dell'interfaccia a riga di comando di AWS nella documentazione](https://docs.aws.amazon.com/cli/latest/userguide/install-cliv2.html)

dell'interfaccia a riga di comando di AWS. Per le istruzioni di configurazione dell'interfaccia a riga di comando di AWS, consulta [Configurazione e impostazioni dei file di credenziali](https://docs.aws.amazon.com/cli/latest/userguide/cli-configure-files.html) nella documentazione dell'interfaccia a riga di comando di AWS.

- Un bucket Amazon S3.
- Un set di dati CSV con lo schema corretto. (L'[archivio di codice](https://github.com/aws-samples/aws-step-functions-etl-pipeline-pattern/) incluso in questo modello fornisce un file CSV di esempio con lo schema e il tipo di dati corretti che è possibile utilizzare.)
- Un browser Web supportato per l'uso con la Console di gestione AWS. (Consulta l'[elenco dei](https://aws.amazon.com/premiumsupport/knowledge-center/browsers-management-console/) [browser supportati\)](https://aws.amazon.com/premiumsupport/knowledge-center/browsers-management-console/).
- Accesso alla console AWS Glue.
- Accesso alla console AWS Step Functions.

#### Limitazioni

• In AWS Step Functions, il limite massimo per la conservazione dei log cronologici è di 90 giorni. Per ulteriori informazioni, consulta [Quotas](https://docs.aws.amazon.com/step-functions/latest/dg/limits-overview.html) e [Quotas for standard workflows](https://docs.aws.amazon.com/step-functions/latest/dg/limits.html) nella documentazione di AWS Step Functions.

#### Versioni del prodotto

- Python 3.11 per AWS Lambda
- AWS Glue versione 2.0

## **Architettura**

Il flusso di lavoro illustrato nel diagramma è costituito da questi passaggi di alto livello:

- 1. L'utente carica un file CSV nella cartella di origine in Amazon S3.
- 2. Un evento di notifica Amazon S3 avvia una funzione AWS Lambda che avvia la macchina a stati Step Functions.
- 3. La funzione Lambda convalida lo schema e il tipo di dati del file CSV non elaborato.
- 4. A seconda dei risultati della convalida:
	- a. Se la convalida del file sorgente ha esito positivo, il file viene spostato nella cartella dello stage per un'ulteriore elaborazione.
- b. Se la convalida fallisce, il file viene spostato nella cartella degli errori e viene inviata una notifica di errore tramite Amazon Simple Notification Service (Amazon SNS).
- 5. Un crawler AWS Glue crea lo schema del file raw dalla cartella stage in Amazon S3.
- 6. Un job AWS Glue trasforma, comprime e partiziona il file raw in formato Parquet.
- 7. Il job AWS Glue sposta inoltre il file nella cartella di trasformazione in Amazon S3.
- 8. Il crawler AWS Glue crea lo schema dal file trasformato. Lo schema risultante può essere utilizzato da qualsiasi processo di analisi. Puoi anche utilizzare Amazon Athena per eseguire query ad hoc.
- 9. Se la pipeline viene completata senza errori, il file dello schema viene spostato nella cartella di archivio. Se vengono rilevati errori, il file viene invece spostato nella cartella degli errori.
- 10.Amazon SNS invia una notifica che indica l'esito positivo o negativo in base allo stato di completamento della pipeline.

Tutte le risorse AWS utilizzate in questo modello sono serverless. Non ci sono server da gestire.

#### **Strumenti**

#### Servizi AWS

- [AWS Glue](https://aws.amazon.com/glue/?whats-new-cards.sort-by=item.additionalFields.postDateTime&whats-new-cards.sort-order=desc)  AWS Glue è un servizio ETL completamente gestito che semplifica la preparazione e il caricamento dei dati per l'analisi da parte dei clienti.
- [AWS Step Functions](https://aws.amazon.com/step-functions/?step-functions.sort-by=item.additionalFields.postDateTime&step-functions.sort-order=desc)  AWS Step Functions è un servizio di orchestrazione serverless che consente di combinare funzioni AWS Lambda e altri servizi AWS per creare applicazioni aziendali critiche. Attraverso la console grafica AWS Step Functions, puoi vedere il flusso di lavoro della tua applicazione come una serie di passaggi guidati dagli eventi.
- [Amazon S3 Amazon Simple](https://aws.amazon.com/s3/) Storage Service (Amazon S3) è un servizio di storage di oggetti che offre scalabilità, disponibilità dei dati, sicurezza e prestazioni leader del settore.
- [Amazon SNS Amazon Simple](https://aws.amazon.com/sns/?whats-new-cards.sort-by=item.additionalFields.postDateTime&whats-new-cards.sort-order=desc) Notification Service (Amazon SNS) è un servizio di messaggistica pub/sub ad alta disponibilità, durevole, sicuro e completamente gestito che consente di disaccoppiare microservizi, sistemi distribuiti e applicazioni serverless.
- [AWS Lambda:](https://aws.amazon.com/lambda/) AWS Lambda è un servizio di elaborazione che consente di eseguire codice senza effettuare il provisioning o la gestione di server. AWS Lambda esegue il codice solo quando è necessario e si dimensiona automaticamente, da poche richieste al giorno a migliaia al secondo.

#### **Codice**

Il codice per questo pattern è disponibile su GitHub, nel repository [ETL Pipeline with AWS Step](https://github.com/aws-samples/aws-step-functions-etl-pipeline-pattern)  [Functions.](https://github.com/aws-samples/aws-step-functions-etl-pipeline-pattern) Il repository di codice contiene i seguenti file e cartelle:

- template.yml— CloudFormation Modello AWS per creare la pipeline ETL con AWS Step Functions.
- parameter.json— Contiene tutti i parametri e i valori dei parametri. Aggiorna questo file per modificare i valori dei parametri, come descritto nella sezione Epics.
- myLayer/pythonfolder Contiene i pacchetti Python necessari per creare il layer AWS Lambda richiesto per questo progetto.
- lambdafolder Contiene le seguenti funzioni Lambda:
	- move\_file.py— Sposta il set di dati di origine nella cartella di archiviazione, trasformazione o errore.
	- check\_crawler.py— Controlla lo stato del crawler AWS Glue tante volte quante configurato dalla variabile di RETRYLIMIT ambiente prima di inviare un messaggio di errore.
	- start\_crawler.py— Avvia il crawler AWS Glue.
	- start\_step\_function.py— Avvia AWS Step Functions.
	- start\_codebuild.py— Avvia il CodeBuild progetto AWS.
	- validation.py— Convalida il set di dati grezzi in ingresso.
	- s3object.py— Crea la struttura di directory richiesta all'interno del bucket S3.
	- notification.py— Invia notifiche di successo o di errore alla fine della pipeline.

Per utilizzare il codice di esempio, segui le istruzioni nella sezione Epics.

## Epiche

Prepara i file sorgente

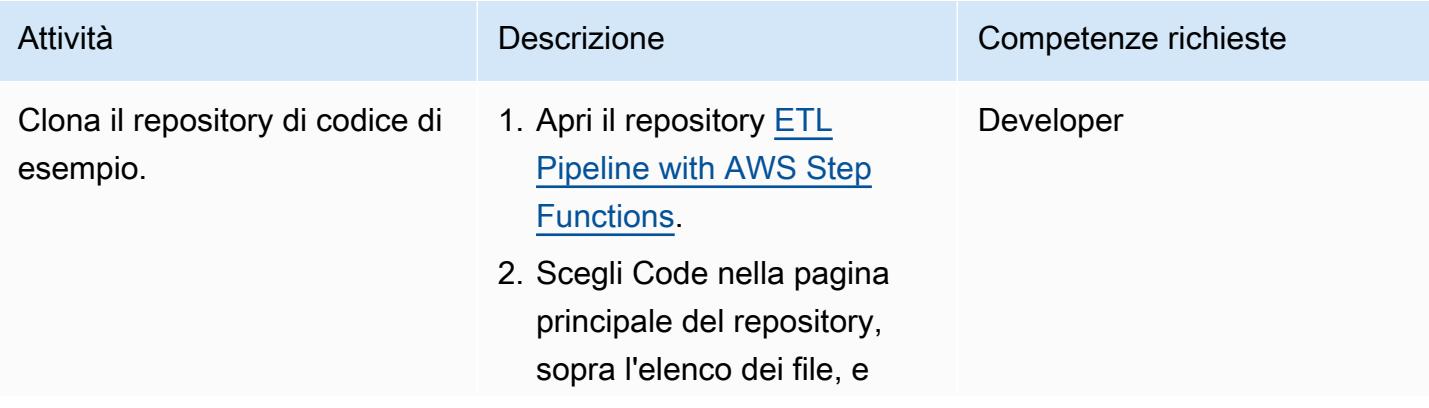

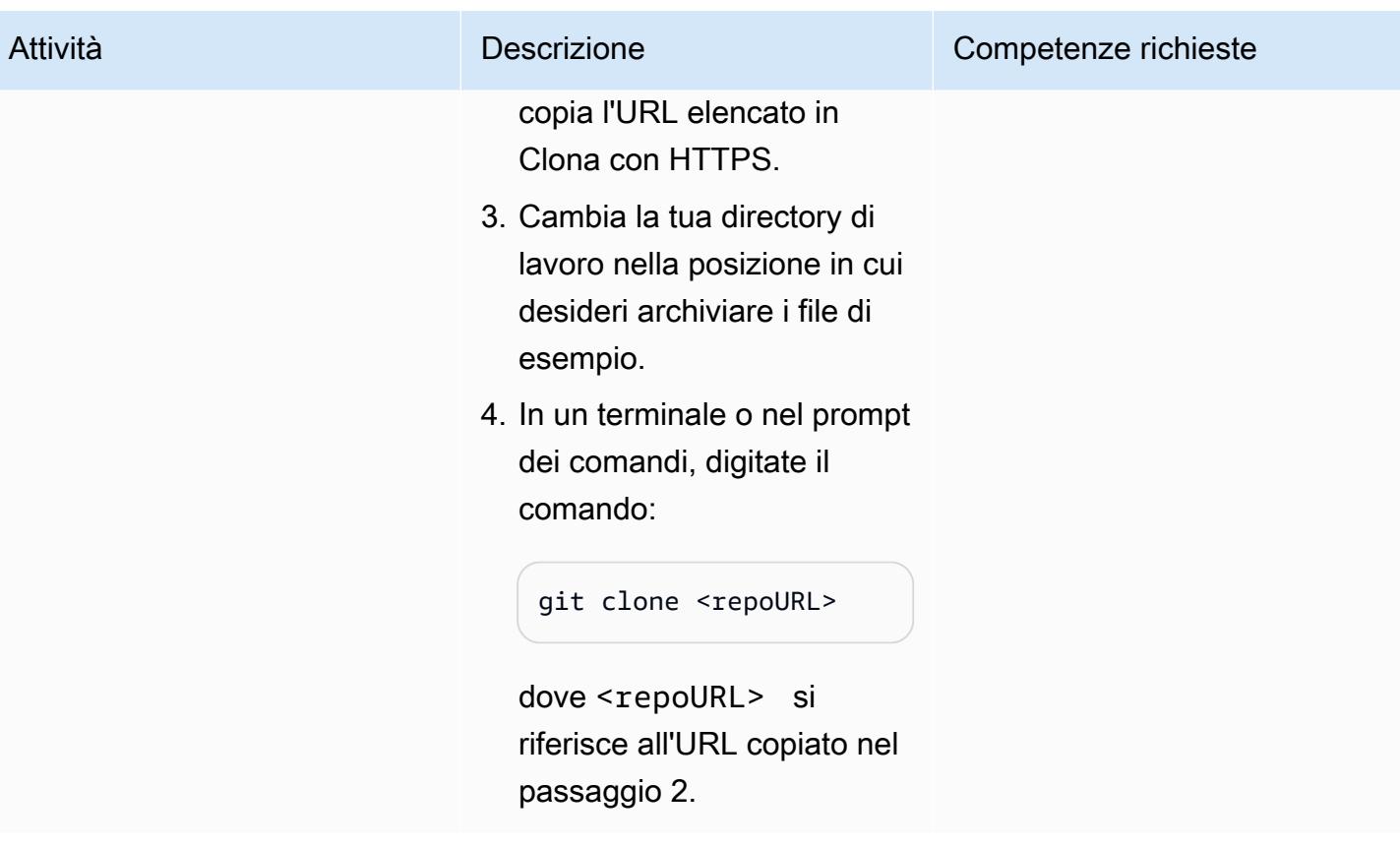

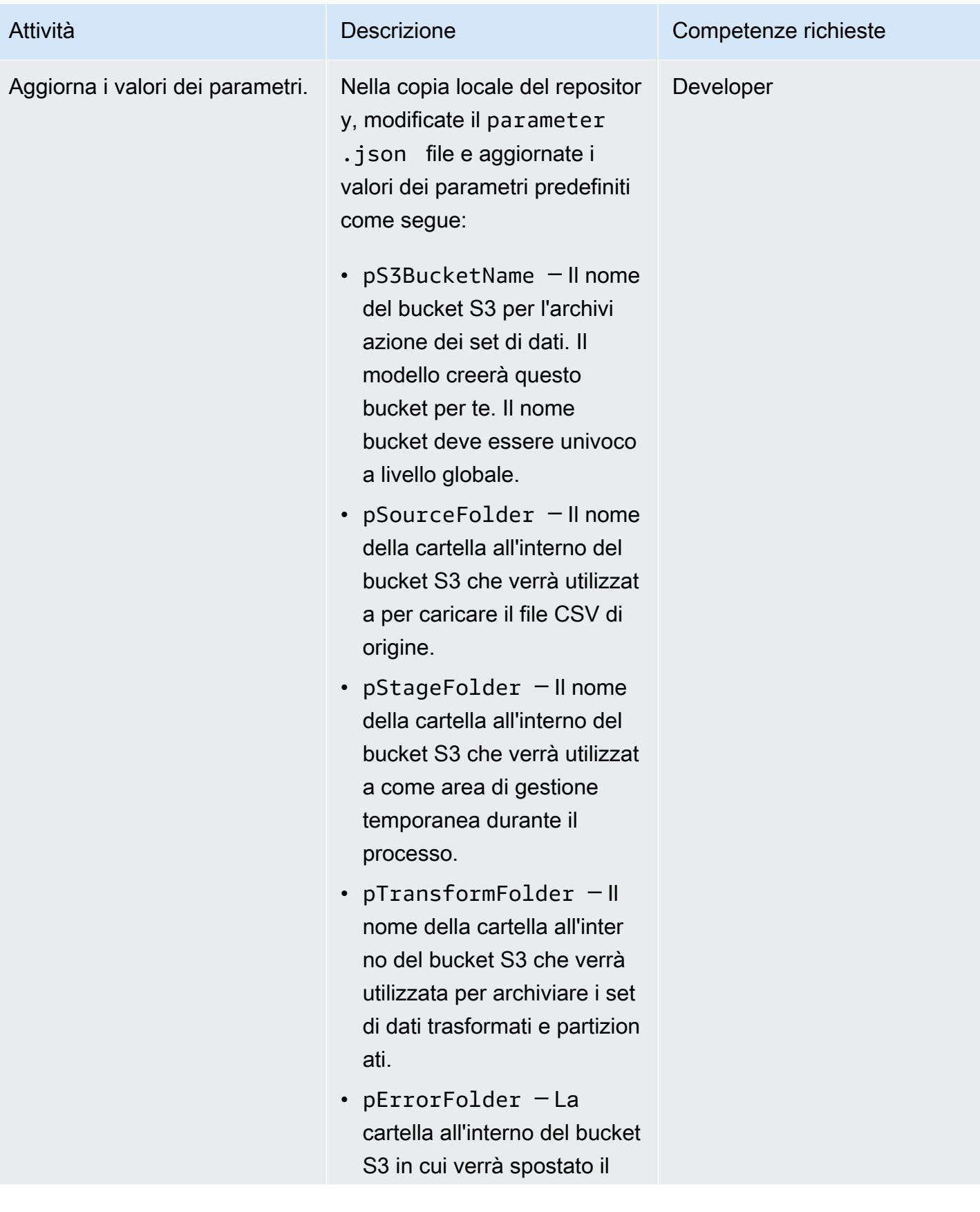

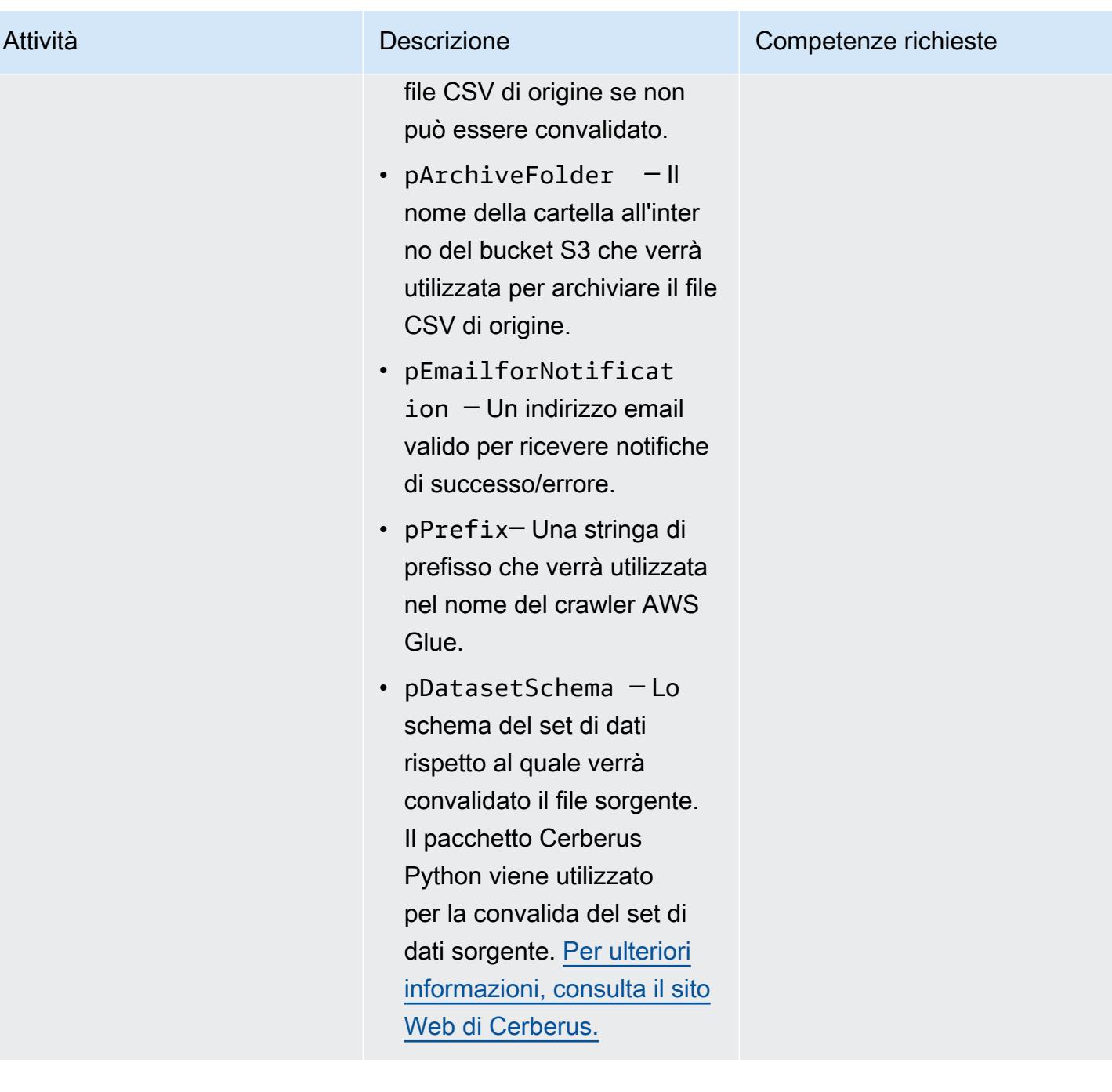

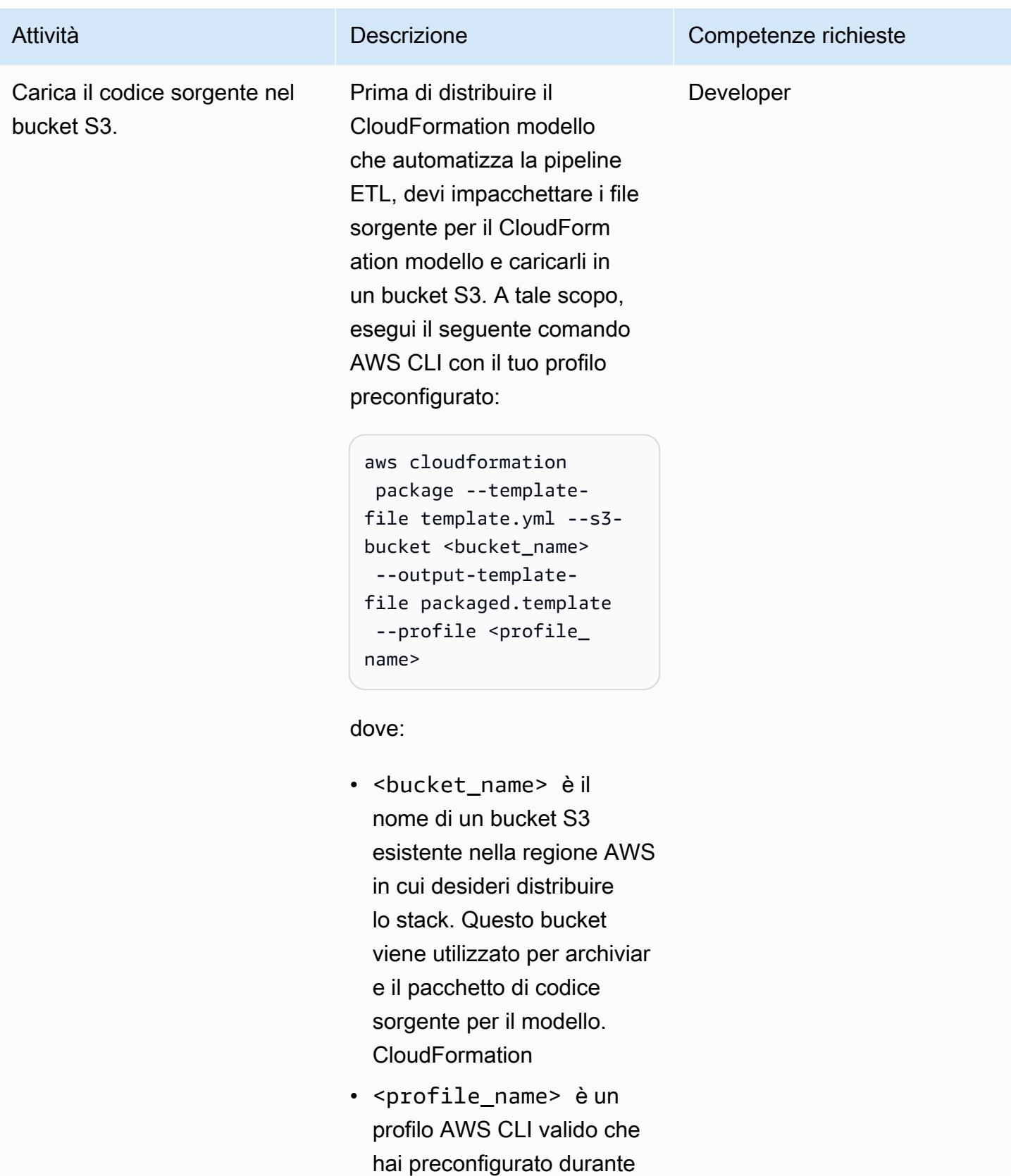

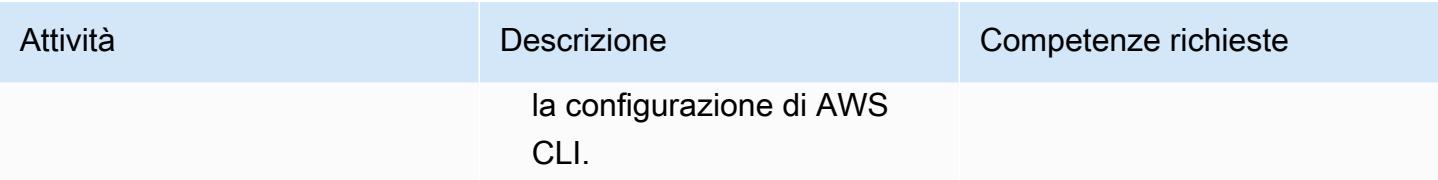

#### Creazione dello stack

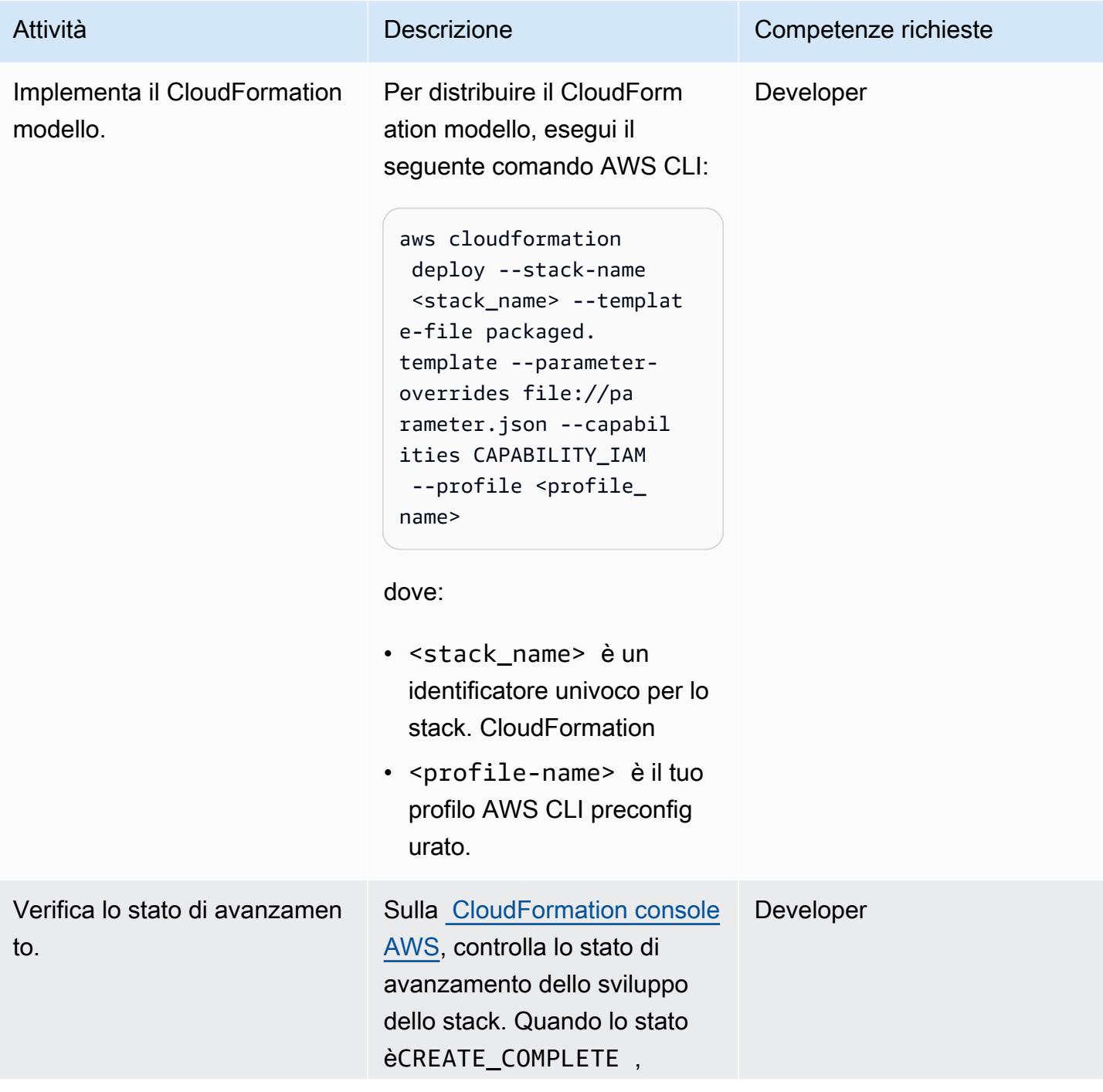

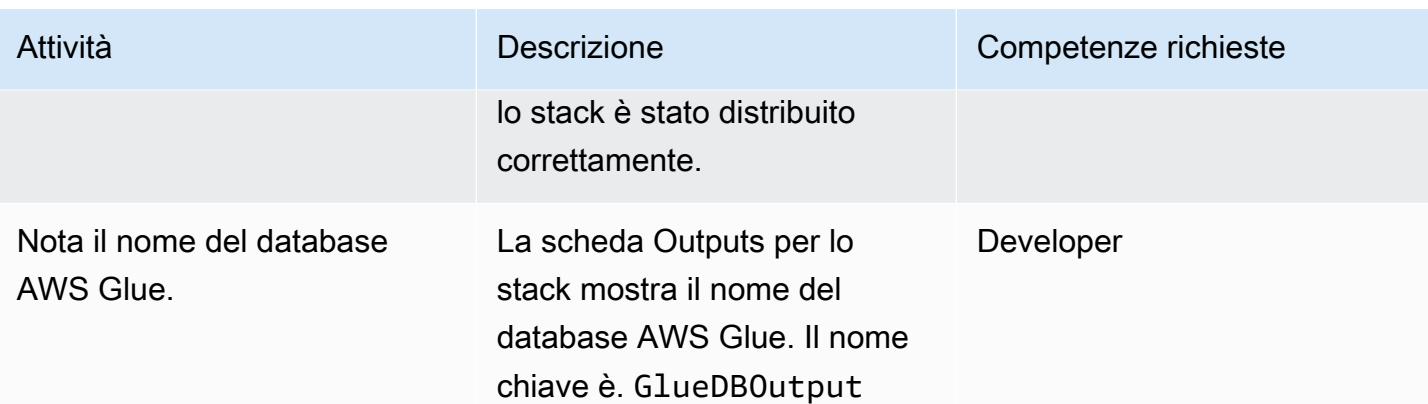

#### Prova la pipeline

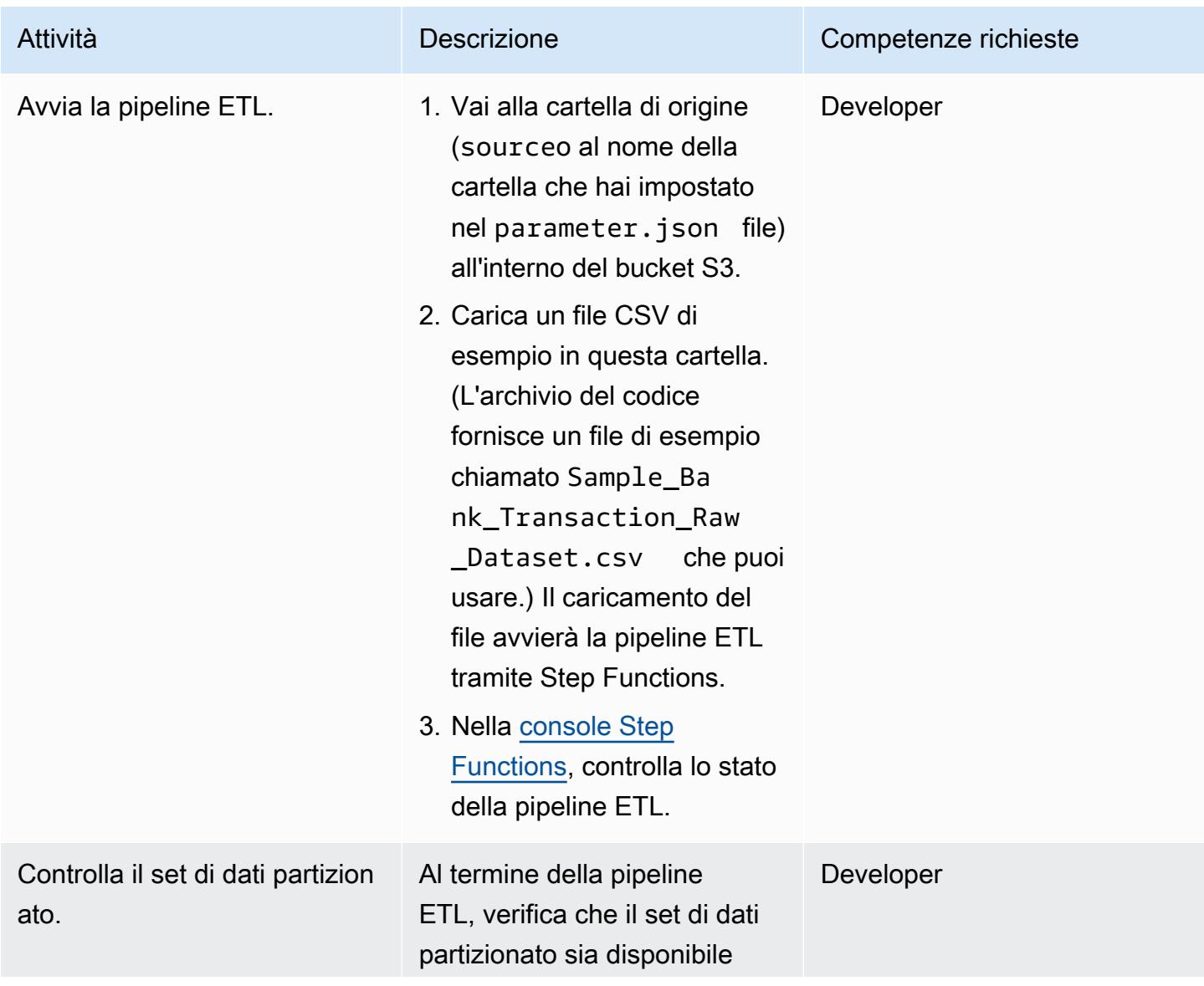

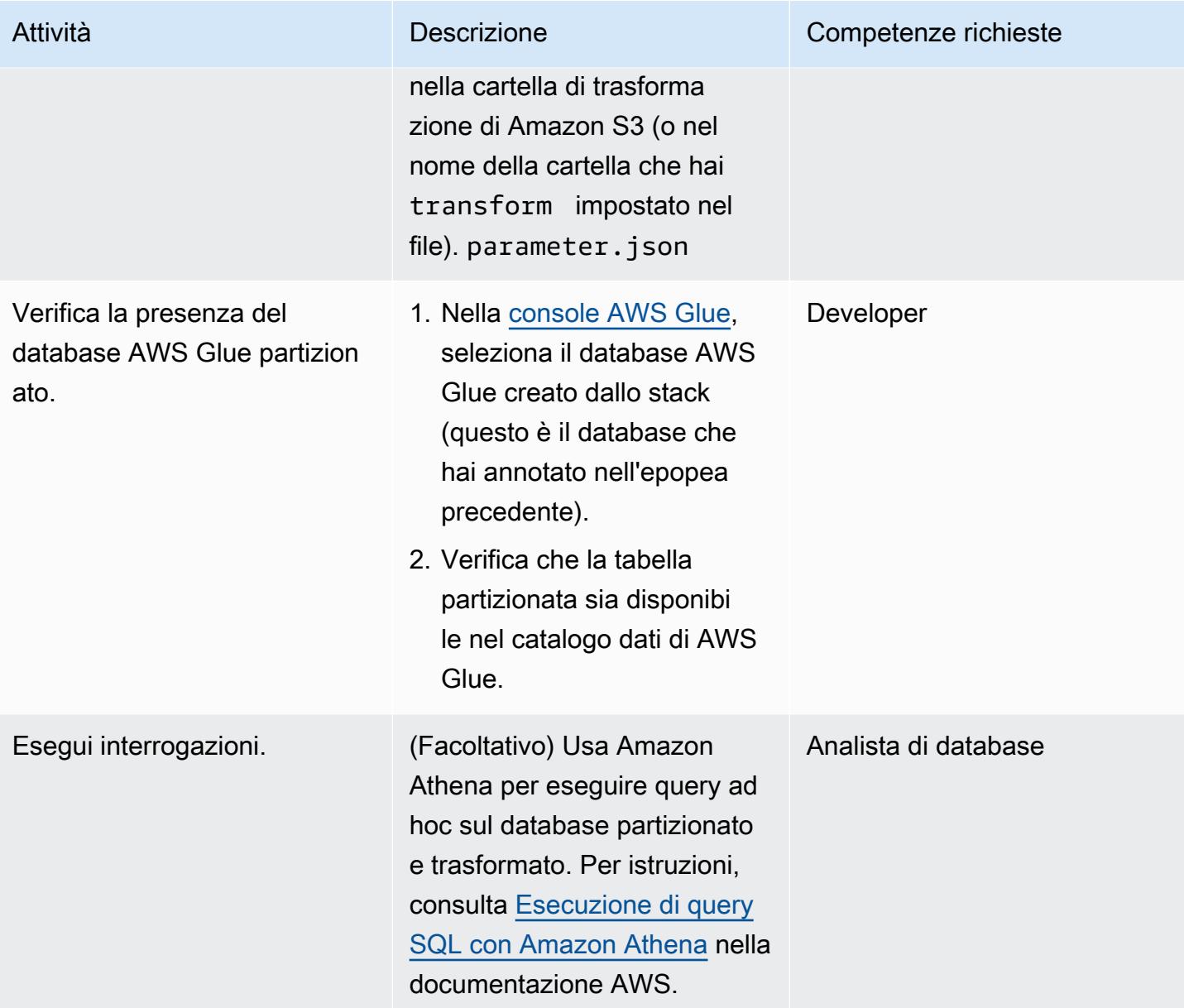

# Risoluzione dei problemi

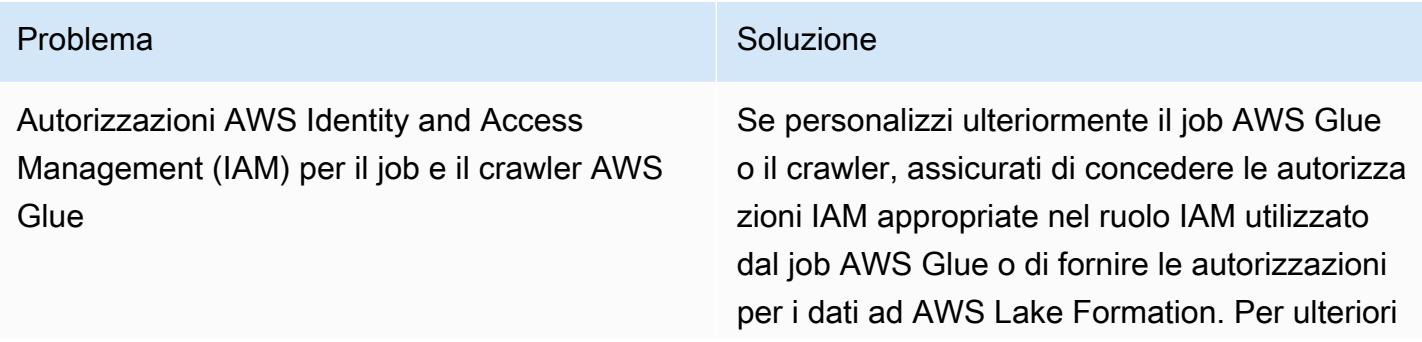

#### Problema Soluzione e all'anno 1992 all'anno 1992 all'anno 1992 all'anno 1992 all'anno 1992 all'anno 1992 all'a

informazioni, consulta la [documentazione di](https://docs.aws.amazon.com/lake-formation/latest/dg/upgrade-glue-lake-formation.html) [AWS](https://docs.aws.amazon.com/lake-formation/latest/dg/upgrade-glue-lake-formation.html).

## Risorse correlate

Documentazione del servizio AWS

- [AWS Step Functions](https://docs.aws.amazon.com/step-functions/)
- [AWS Glue](https://docs.aws.amazon.com/glue/)
- [AWS Lambda](https://docs.aws.amazon.com/lambda/)
- [Amazon S3](https://docs.aws.amazon.com/s3/)
- [Amazon SNS](https://docs.aws.amazon.com/sns/)

## Informazioni aggiuntive

Il diagramma seguente mostra il flusso di lavoro di AWS Step Functions per una pipeline ETL di successo, dal pannello Step Functions Inspector.

Il diagramma seguente mostra il flusso di lavoro di AWS Step Functions per una pipeline ETL che fallisce a causa di un errore di convalida dell'input, dal pannello Step Functions Inspector.

## Esegui analisi avanzate con Amazon Redshift ML

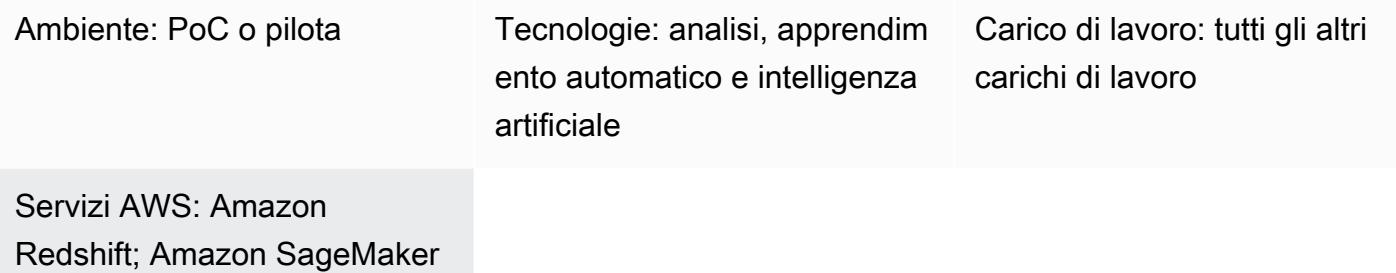

#### Riepilogo

Sul cloud Amazon Web Services (AWS), puoi utilizzare l'apprendimento automatico di Amazon Redshift (Amazon Redshift ML) per eseguire analisi ML sui dati archiviati in un cluster Amazon Redshift o su Amazon Simple Storage Service (Amazon S3). Amazon Redshift ML supporta l'apprendimento supervisionato, che viene in genere utilizzato per analisi avanzate. I casi d'uso di Amazon Redshift ML includono la previsione dei ricavi, il rilevamento delle frodi con carte di credito e il Customer Lifetime Value (CLV) o le previsioni del tasso di abbandono dei clienti.

Amazon Redshift ML semplifica per gli utenti del database la creazione, il training e la distribuzione di modelli ML utilizzando comandi SQL standard. Amazon Redshift ML utilizza Amazon SageMaker Autopilot per addestrare e ottimizzare automaticamente i migliori modelli ML per la classificazione o la regressione in base ai dati, mantenendo il controllo e la visibilità.

Tutte le interazioni tra Amazon Redshift, Amazon S3 e SageMaker Amazon sono astratte e automatizzate. Una volta addestrato e distribuito, il modello ML diventa disponibile come [funzione](https://docs.aws.amazon.com/redshift/latest/dg/user-defined-functions.html) [definita dall'utente](https://docs.aws.amazon.com/redshift/latest/dg/user-defined-functions.html) (UDF) in Amazon Redshift e può essere utilizzato nelle query SQL.

Questo modello integra i modelli di [creazione, addestramento e distribuzione di modelli ML in](https://aws.amazon.com/blogs/big-data/create-train-and-deploy-machine-learning-models-in-amazon-redshift-using-sql-with-amazon-redshift-ml/) [Amazon Redshift utilizzando SQL con Amazon Redshift](https://aws.amazon.com/blogs/big-data/create-train-and-deploy-machine-learning-models-in-amazon-redshift-using-sql-with-amazon-redshift-ml/) ML dal blog AWS e il [tutorial](https://aws.amazon.com/getting-started/) [Build, train and](https://aws.amazon.com/getting-started/hands-on/build-train-deploy-machine-learning-model-sagemaker/) [deploy a ML SageMaker with Amazon dal Getting Started](https://aws.amazon.com/getting-started/hands-on/build-train-deploy-machine-learning-model-sagemaker/) Resource Center.

## Prerequisiti e limitazioni

#### **Prerequisiti**

• Un account AWS attivo

#### **Competenze**

- Familiarità con i termini e i concetti utilizzati da Amazon Redshift ML, tra cui apprendimento automatico, formazione e previsioni. Per ulteriori informazioni su questo argomento, consulta [i](https://docs.aws.amazon.com/machine-learning/latest/dg/training-ml-models.html)  [modelli di Training ML](https://docs.aws.amazon.com/machine-learning/latest/dg/training-ml-models.html) nella documentazione di Amazon Machine Learning (Amazon ML).
- Esperienza con la configurazione degli utenti, la gestione degli accessi e la sintassi SQL standard di Amazon Redshift. Per ulteriori informazioni su questo argomento, consulta la sezione [Guida](https://docs.aws.amazon.com/redshift/latest/gsg/getting-started.html)  [introduttiva ad Amazon Redshift](https://docs.aws.amazon.com/redshift/latest/gsg/getting-started.html) nella documentazione di Amazon Redshift.
- Conoscenza ed esperienza con Amazon S3 e AWS Identity and Access Management (IAM).
- Anche l'esperienza nell'esecuzione di comandi in AWS Command Line Interface (AWS CLI) è utile ma non obbligatoria.

#### Limitazioni

- Il cluster Amazon Redshift e il bucket S3 devono trovarsi nella stessa regione AWS.
- L'approccio di questo modello supporta solo modelli di apprendimento supervisionato come regressione, classificazione binaria e classificazione multiclasse.

## **Architettura**

I passaggi seguenti spiegano come funziona Amazon Redshift ML SageMaker per creare, addestrare e distribuire un modello di machine learning:

- 1. Amazon Redshift esporta i dati di formazione in un bucket S3.
- 2. SageMaker Autopilot preelabora automaticamente i dati di allenamento.
- 3. Dopo aver richiamato l'CREATE MODEListruzione, Amazon Redshift ML la SageMaker utilizza per la formazione.
- 4. SageMaker Autopilot cerca e consiglia l'algoritmo ML e gli iperparametri ottimali che ottimizzano le metriche di valutazione.
- 5. Amazon Redshift ML registra il modello ML di output come funzione SQL nel cluster Amazon Redshift.

6. La funzione del modello ML può essere utilizzata in un'istruzione SQL.

Stack tecnologico

- Amazon Redshift
- SageMaker
- Amazon S3

#### **Strumenti**

- [Amazon Redshift Amazon Redshift](https://docs.aws.amazon.com/redshift/latest/dg/welcome.html) è un servizio di data warehousing di livello aziendale, su scala petabyte, completamente gestito.
- [Amazon Redshift ML](https://docs.aws.amazon.com/redshift/latest/dg/machine_learning.html) Amazon Redshift Machine Learning (Amazon Redshift ML) è un robusto servizio basato sul cloud che semplifica l'utilizzo della tecnologia ML da parte di analisti e data scientist di tutti i livelli.
- [Amazon S3](https://docs.aws.amazon.com/AmazonS3/latest/userguide/Welcome.html)  Amazon Simple Storage Service (Amazon S3) è uno storage per Internet.
- [Amazon SageMaker:](https://docs.aws.amazon.com/sagemaker/latest/dg/whatis.html) SageMaker è un servizio di machine learning completamente gestito.
- [Amazon SageMaker Autopilot SageMaker Autopilot](https://docs.aws.amazon.com/sagemaker/latest/dg/autopilot-automate-model-development.html) è un set di funzionalità che automatizza le attività chiave di un processo di apprendimento automatico (AutoML).

#### **Codice**

Puoi creare un modello di machine learning supervisionato in Amazon Redshift utilizzando il seguente codice:

```
"CREATE MODEL customer_churn_auto_model
FROM (SELECT state, 
               account_length, 
               area_code, 
               total_charge/account_length AS average_daily_spend, 
               cust_serv_calls/account_length AS average_daily_cases, 
               churn 
       FROM customer_activity 
       WHERE record_date < '2020-01-01' 
      )
TARGET churn
```

```
FUNCTION ml_fn_customer_churn_auto
IAM_ROLE 'arn:aws:iam::XXXXXXXXXXXX:role/Redshift-ML'
SETTINGS ( 
   S3_BUCKET 'your-bucket'
); "
```
Nota: lo SELECT stato può fare riferimento alle tabelle normali di Amazon Redshift, alle tabelle esterne di Amazon Redshift Spectrum o a entrambe.

## Epiche

Prepara un set di dati di addestramento e test

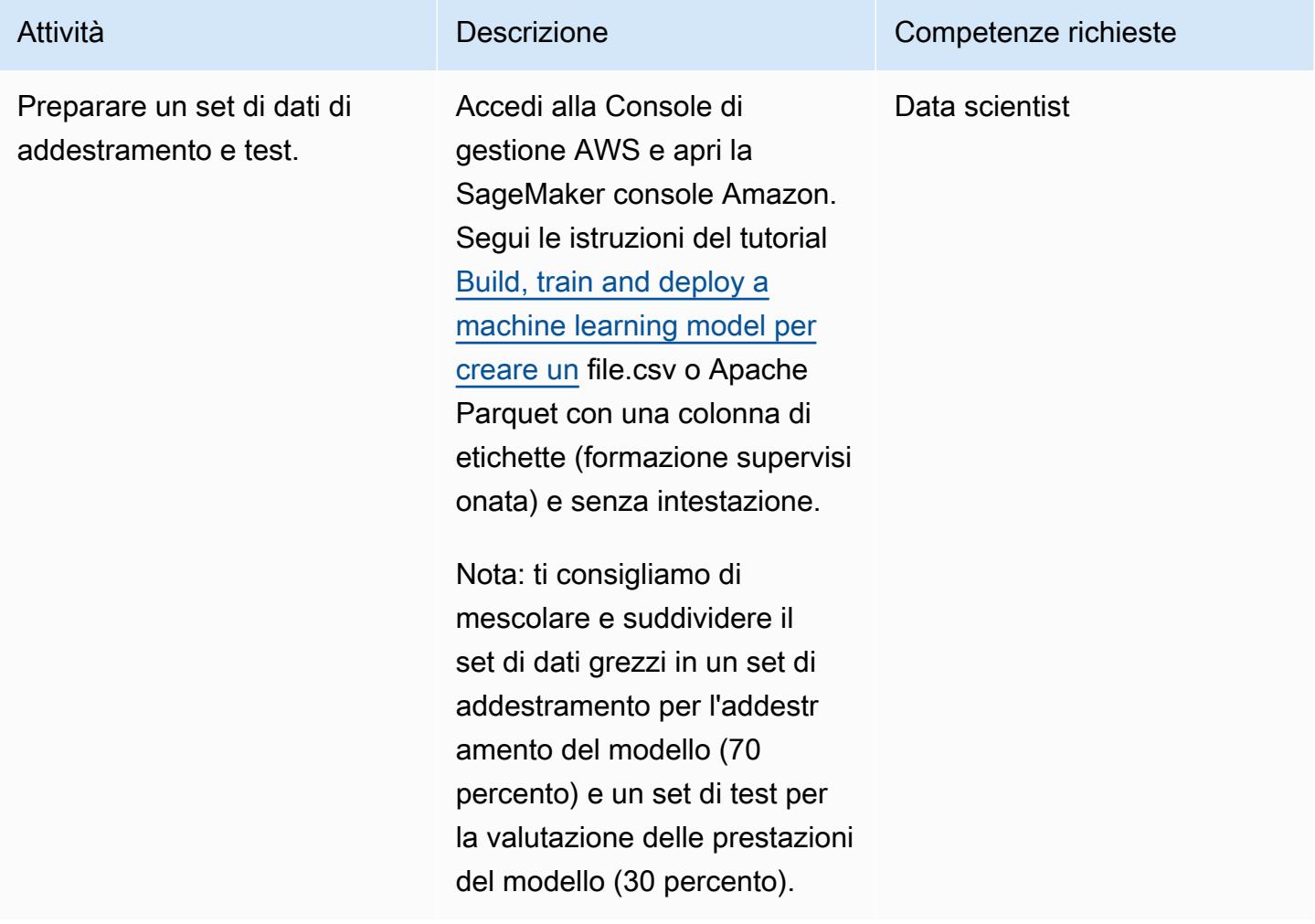

## Prepara e configura lo stack tecnologico

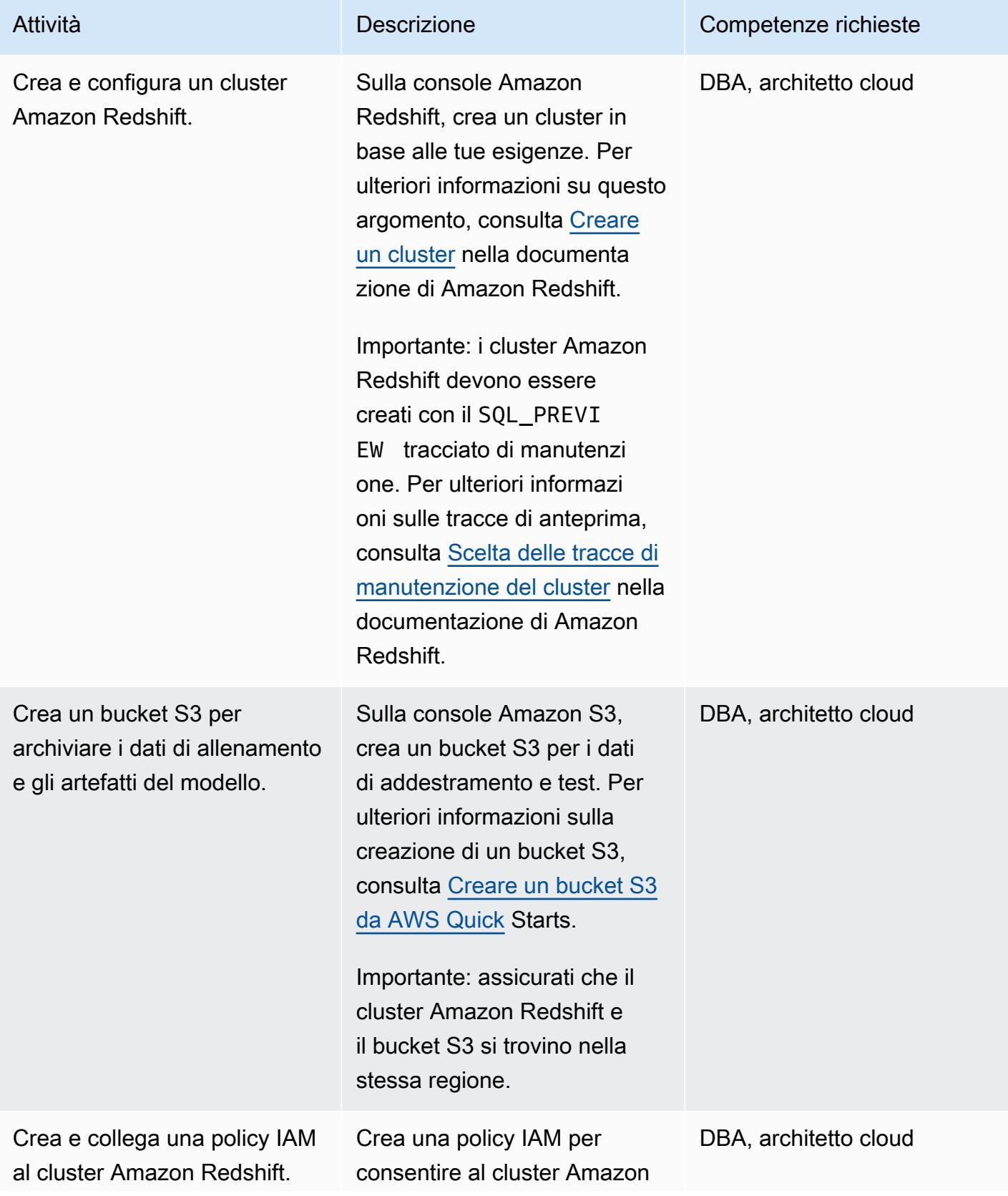

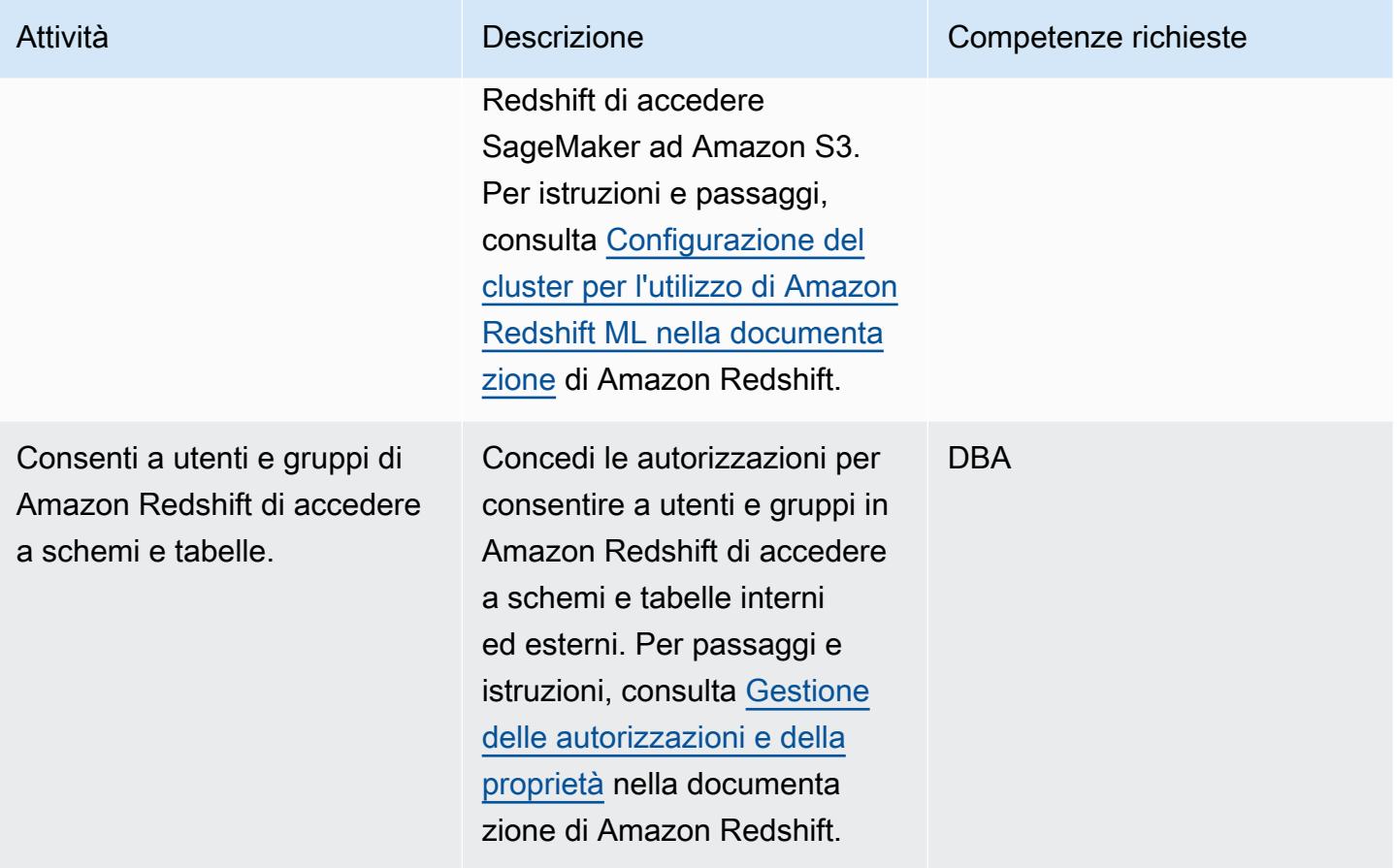

#### Crea e addestra il modello ML in Amazon Redshift

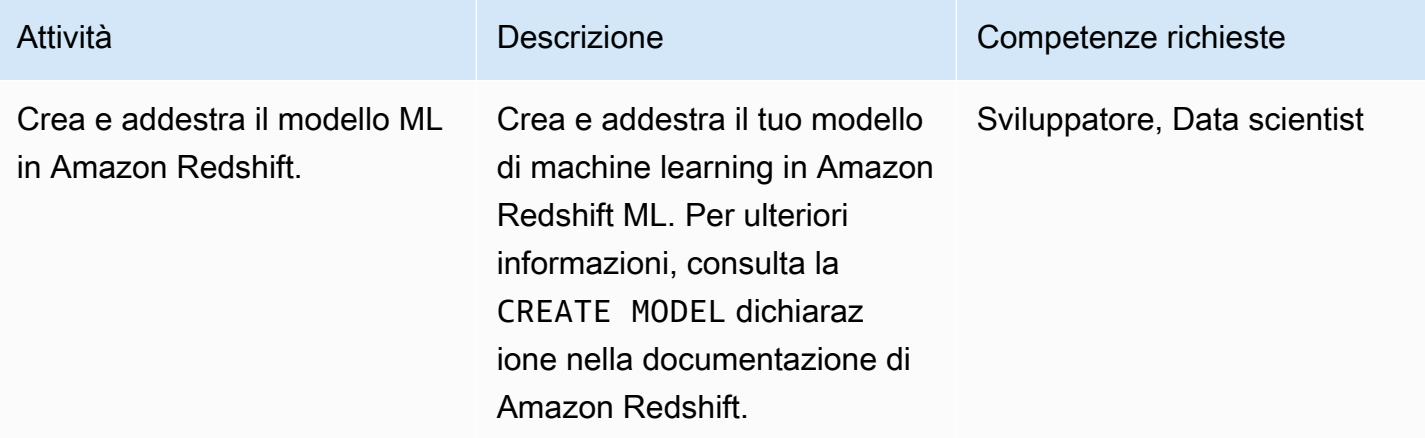

#### Esegui inferenze e previsioni in batch in Amazon Redshift

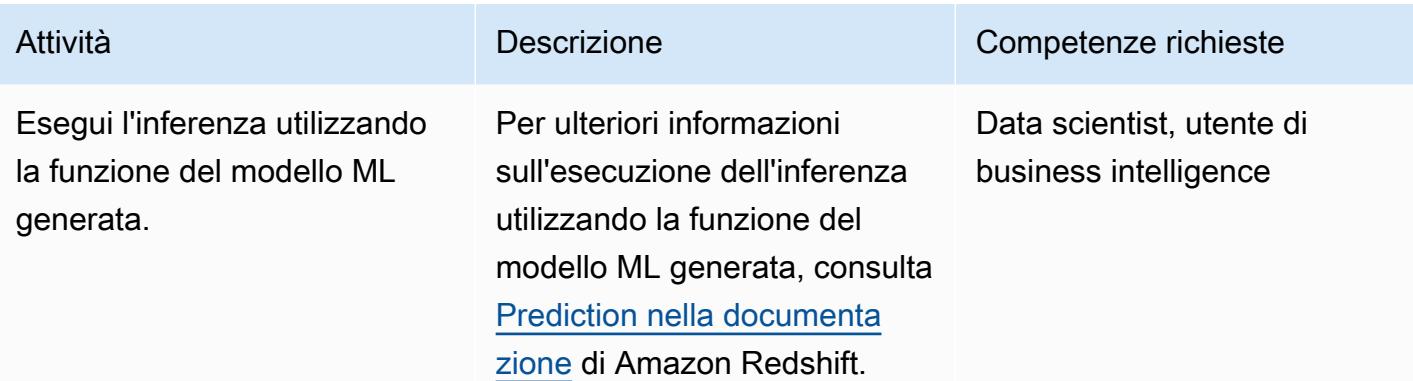

#### Risorse correlate

Preparare un set di dati di formazione e test

• [Creazione, formazione e implementazione di un modello di machine learning con Amazon](https://aws.amazon.com/getting-started/hands-on/build-train-deploy-machine-learning-model-sagemaker/)  **[SageMaker](https://aws.amazon.com/getting-started/hands-on/build-train-deploy-machine-learning-model-sagemaker/)** 

#### Prepara e configura lo stack tecnologico

- [Creazione di un cluster Amazon Redshift](https://docs.aws.amazon.com/redshift/latest/dg/tutorial-loading-data-launch-cluster.html)
- [Scelta dei percorsi di manutenzione dei cluster Amazon Redshift](https://docs.aws.amazon.com/redshift/latest/mgmt/working-with-clusters.html#rs-mgmt-maintenance-tracks)
- [Creazione di un bucket S3](https://docs.aws.amazon.com/quickstarts/latest/s3backup/step-1-create-bucket.html)
- [Configurazione di un cluster Amazon Redshift per l'utilizzo di Amazon Redshift ML](https://docs.aws.amazon.com/redshift/latest/dg/cluster-setup.html)
- [Gestione delle autorizzazioni e della proprietà in Amazon Redshift](https://docs.aws.amazon.com/redshift/latest/dg/permissions-ownership.html)

#### Crea e addestra il modello ML in Amazon Redshift

• [Istruzione CREATE MODEL in Amazon Redshift](https://docs.aws.amazon.com/redshift/latest/dg/r_CREATE_MODEL.html#r_simple_create_model)

#### Esegui inferenze e previsioni in batch in Amazon Redshift

• [Previsione in Amazon Redshift](https://docs.aws.amazon.com/redshift/latest/dg/prediction.html)

#### Altre risorse

- [Guida introduttiva ad Amazon Redshift ML](https://docs.aws.amazon.com/redshift/latest/dg/geting-started-machine-learning.html)
- [Creazione, addestramento e distribuzione di modelli ML in Amazon Redshift utilizzando SQL con](https://aws.amazon.com/blogs/big-data/create-train-and-deploy-machine-learning-models-in-amazon-redshift-using-sql-with-amazon-redshift-ml/) [Amazon Redshift ML](https://aws.amazon.com/blogs/big-data/create-train-and-deploy-machine-learning-models-in-amazon-redshift-using-sql-with-amazon-redshift-ml/)
- [Partner Amazon Redshift](https://aws.amazon.com/redshift/partners/?partner-solutions-cards.sort-by=item.additionalFields.partnerNameLower&partner-solutions-cards.sort-order=aschttps://aws.amazon.com/redshift/partners/?partner-solutions-cards.sort-by=item.additionalFields.partnerNameLower&partner-solutions-cards.sort-order=asc)
- [Partner per le competenze di apprendimento automatico di AWS](https://aws.amazon.com/machine-learning/partner-solutions/?partner-solutions-cards.sort-by=item.additionalFields.partnerNameLower&partner-solutions-cards.sort-order=asc)

# Accedi, esegui query e unisciti a tabelle Amazon DynamoDB utilizzando Athena

Creato da Moinul Al-Mamun (AWS)

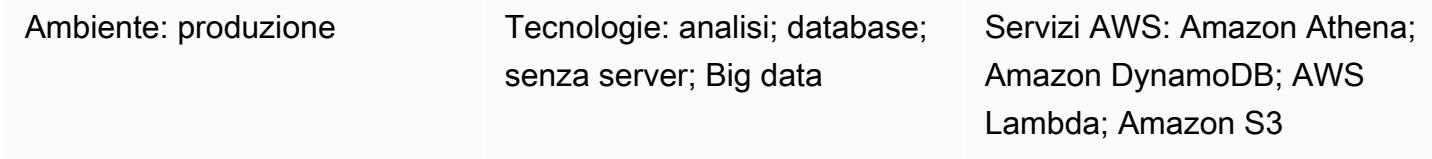

## Riepilogo

Questo modello mostra come configurare una connessione tra Amazon Athena e Amazon DynamoDB utilizzando il connettore Amazon Athena DynamoDB. Il connettore utilizza una funzione AWS Lambda per interrogare i dati in DynamoDB. Non è necessario scrivere alcun codice per configurare la connessione. Una volta stabilita la connessione, è possibile accedere e analizzare rapidamente le tabelle DynamoDB utilizzando [Athena Federated Query per eseguire comandi SQL](https://docs.aws.amazon.com/athena/latest/ug/connect-to-a-data-source.html)  [da Athena.](https://docs.aws.amazon.com/athena/latest/ug/connect-to-a-data-source.html) Puoi anche unire una o più tabelle DynamoDB tra loro o con altre fonti di dati, come Amazon Redshift o Amazon Aurora.

## Prerequisiti e limitazioni

**Prerequisiti** 

- Un account AWS attivo con autorizzazioni per gestire tabelle DynamoDB, sorgenti di dati Athena, Lambda e ruoli AWS Identity and Access Management (IAM)
- Un bucket Amazon Simple Storage Service (Amazon S3) in cui Athena può archiviare i risultati delle query
- Un bucket S3 in cui il connettore Athena DynamoDB può salvare i dati a breve termine
- Una regione AWS che supporta la versione [2 del motore Athena](https://docs.aws.amazon.com/athena/latest/ug/engine-versions-reference-0002.html)
- Autorizzazioni IAM per accedere ad Athena e ai bucket S3 richiesti
- [Connettore Amazon Athena DynamoDB,](https://github.com/awslabs/aws-athena-query-federation/tree/master/athena-dynamodb) installato

#### Limitazioni

L'interrogazione delle tabelle DynamoDB comporta un costo. Le dimensioni delle tabelle che superano alcuni gigabyte (GB) possono comportare costi elevati. Si consiglia di considerare i costi prima di eseguire qualsiasi operazione SCAN completa della tabella. Per ulteriori informazioni, consulta [Prezzi di Amazon DynamoDB.](https://aws.amazon.com/dynamodb/pricing/) Per ridurre i costi e ottenere prestazioni elevate, si consiglia di utilizzare sempre LIMIT nella query (ad esempio,SELECT \* FROM table1 LIMIT 10). Inoltre, prima di eseguire una query JOIN o GROUP BY in un ambiente di produzione, considerate le dimensioni delle tabelle. Se le tue tabelle sono troppo grandi, prendi in considerazione opzioni alternative come [la migrazione della tabella su Amazon](https://aws.amazon.com/blogs/database/simplify-amazon-dynamodb-data-extraction-and-analysis-by-using-aws-glue-and-amazon-athena/) S3.

## **Architettura**

Il diagramma seguente mostra come un utente può eseguire una query SQL su una tabella DynamoDB da Athena.

Il diagramma mostra il flusso di lavoro seguente:

- 1. Per interrogare una tabella DynamoDB, un utente esegue una query SQL da Athena.
- 2. Athena avvia una funzione Lambda.
- 3. La funzione Lambda interroga i dati richiesti nella tabella DynamoDB.
- 4. DynamoDB restituisce i dati richiesti alla funzione Lambda. Quindi, la funzione trasferisce i risultati della query all'utente tramite Athena.
- 5. La funzione Lambda memorizza i dati nel bucket S3.

Stack tecnologico

- Amazon Athena
- Amazon DynamoDB
- Amazon S3
- AWS Lambda

## **Strumenti**

• [Amazon Athena](https://docs.aws.amazon.com/athena/latest/ug/what-is.html) è un servizio di query interattivo che ti aiuta ad analizzare i dati direttamente in Amazon S3 utilizzando SQL standard.

- [Amazon Athena DynamoDB Connector](https://github.com/awslabs/aws-athena-query-federation/tree/master/athena-dynamodb) è uno strumento AWS che consente ad Athena di connettersi a DynamoDB e accedere alle tabelle utilizzando query SQL.
- [Amazon DynamoDB](https://docs.aws.amazon.com/amazondynamodb/latest/developerguide/Introduction.html) è un servizio di database NoSQL interamente gestito che offre prestazioni elevate, prevedibili e scalabili.
- [AWS Lambda](https://docs.aws.amazon.com/lambda/latest/dg/welcome.html) è un servizio di elaborazione che ti aiuta a eseguire codice senza dover fornire o gestire server. Esegue il codice solo quando necessario e si ridimensiona automaticamente, quindi paghi solo per il tempo di calcolo che utilizzi.

## Epiche

Creare tabelle DynamoDB di esempio

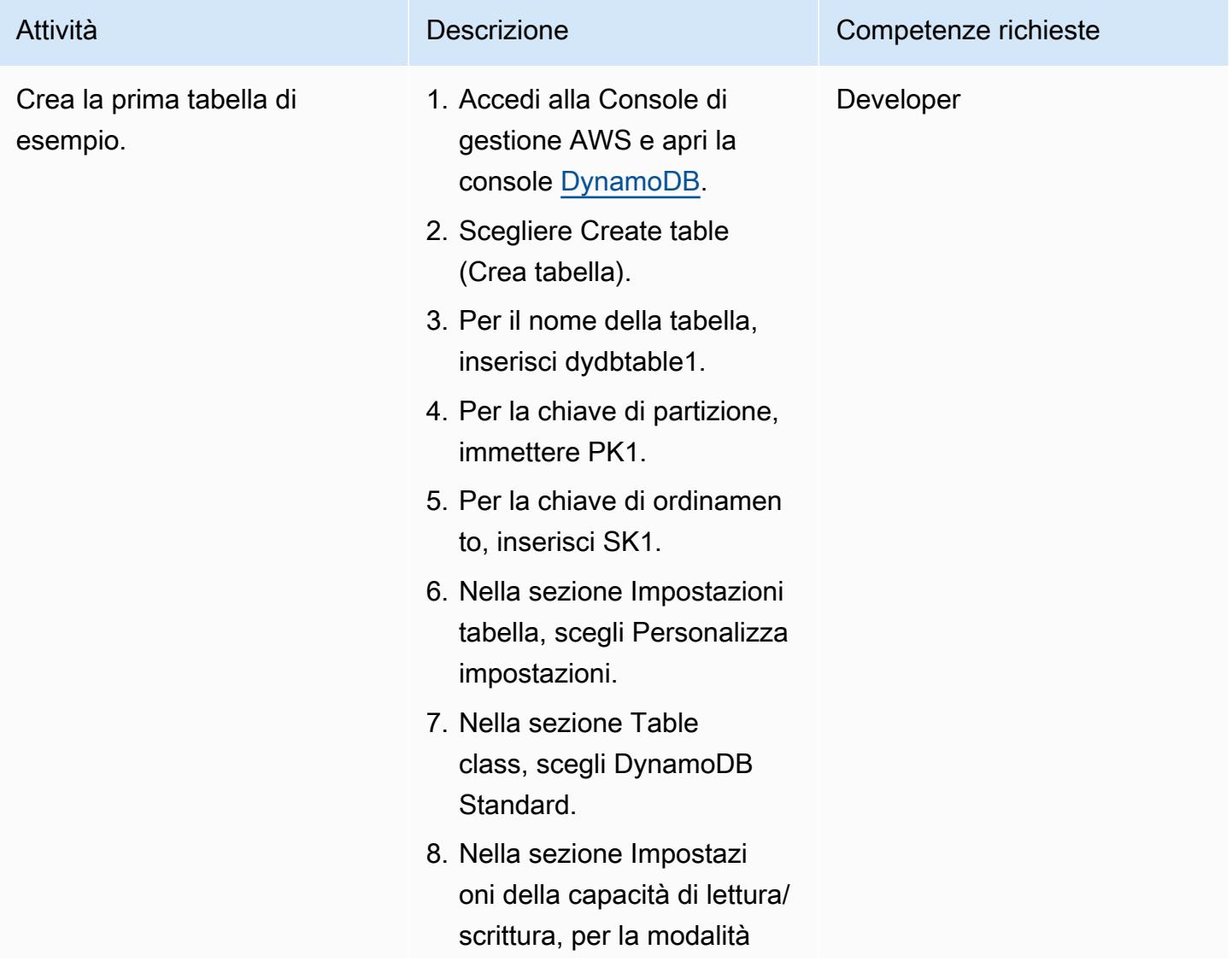

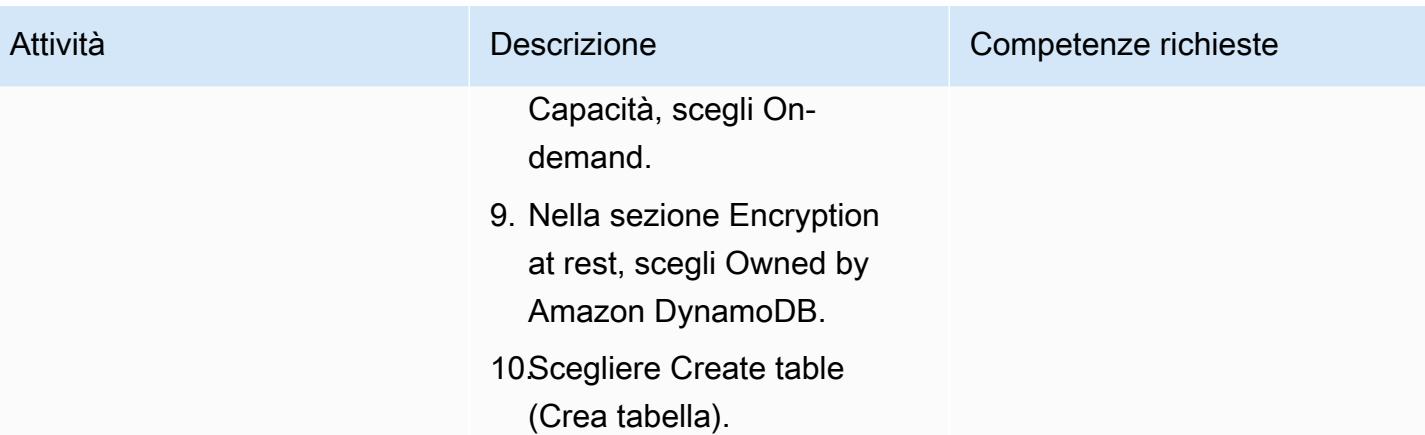

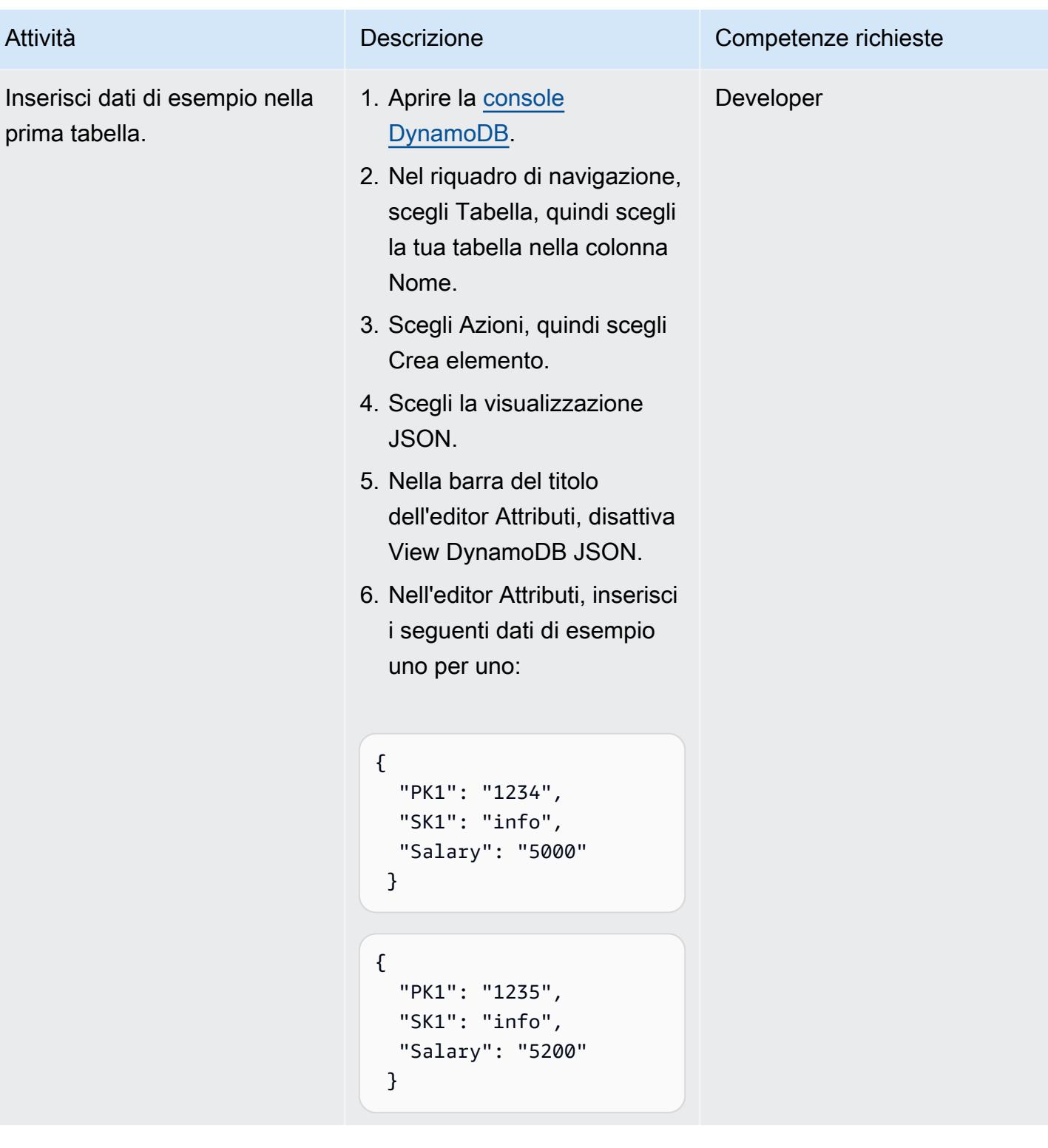

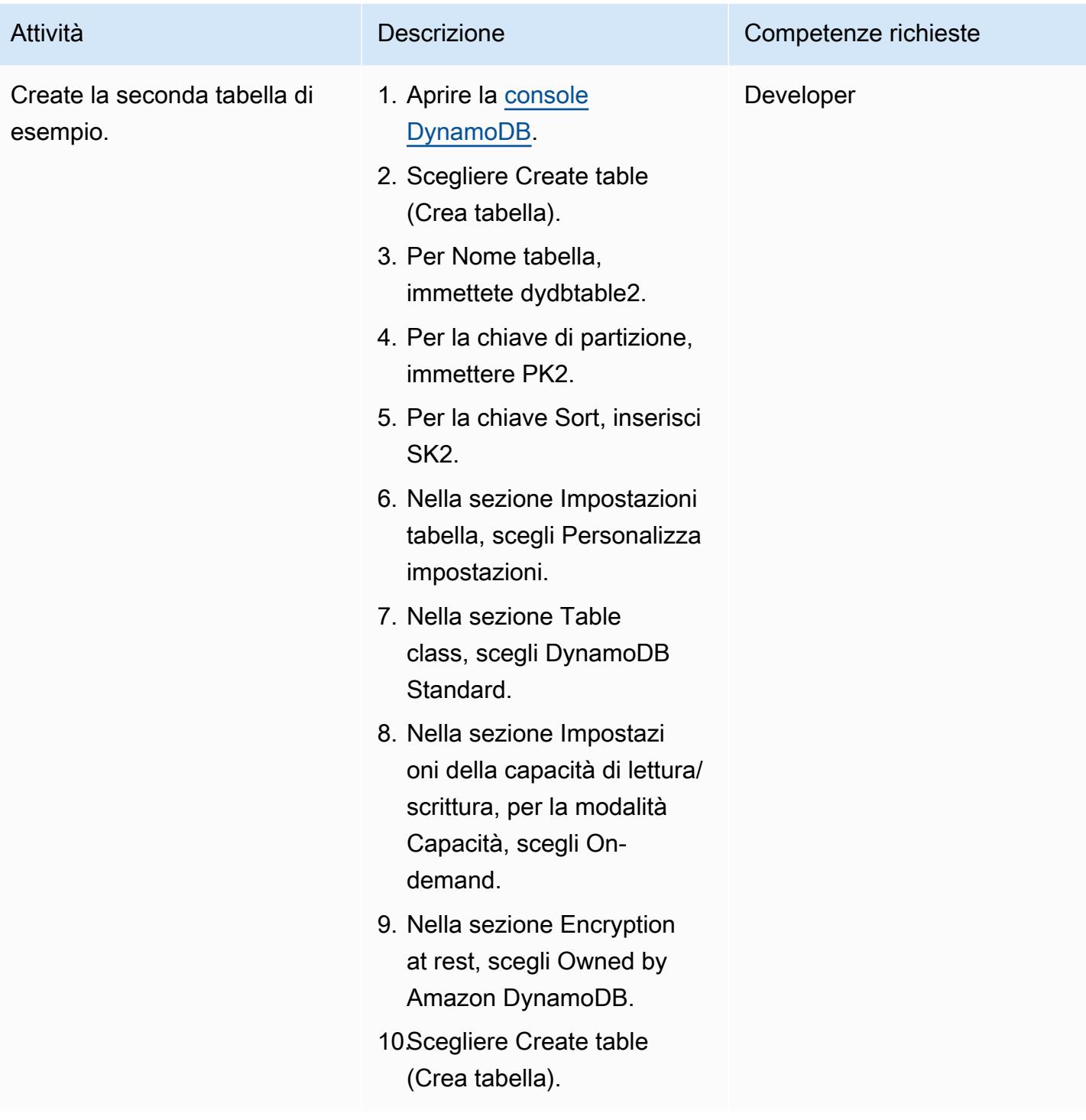

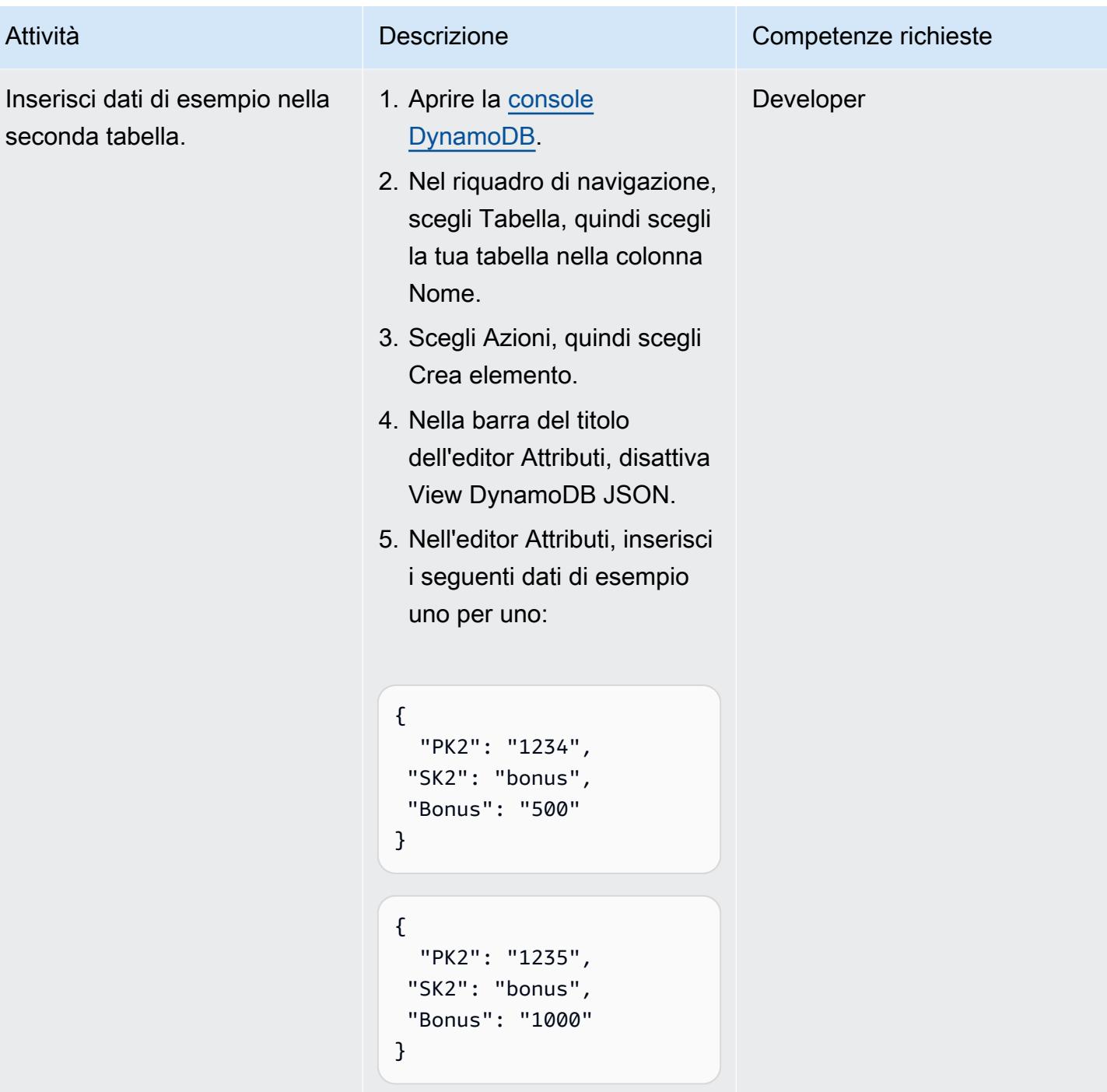

Creare un'origine dati in Athena per DynamoDB

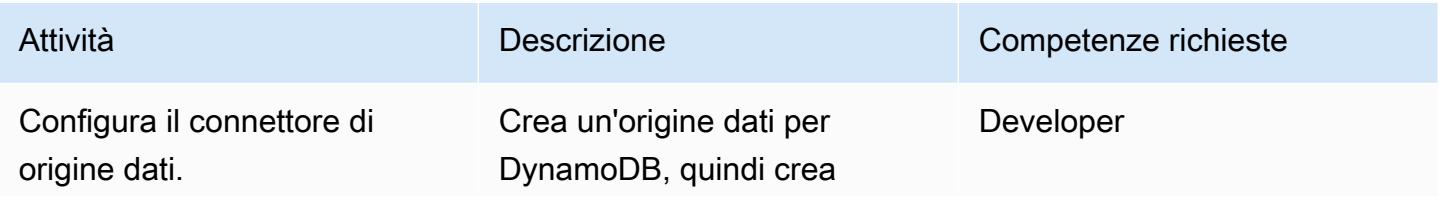

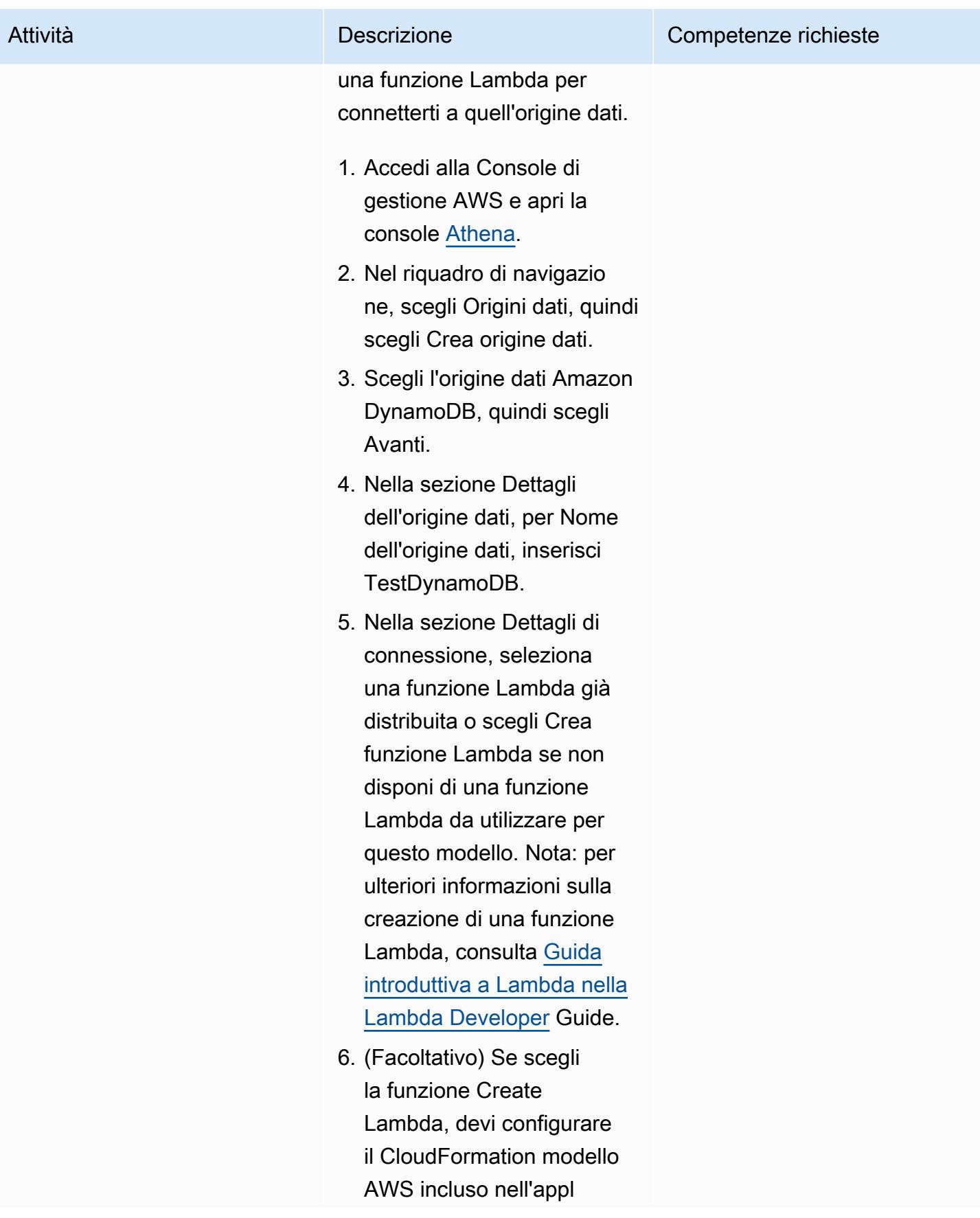

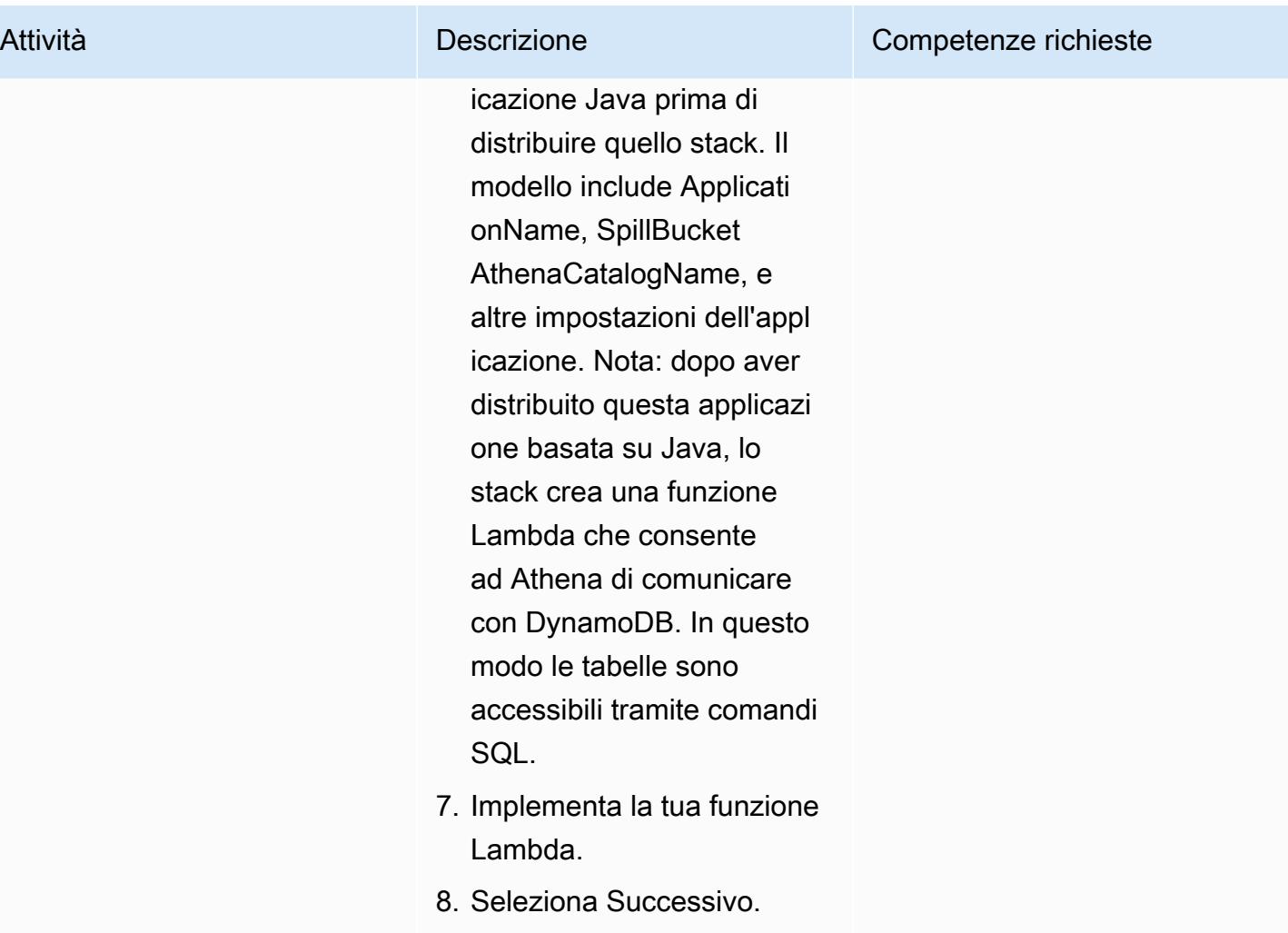
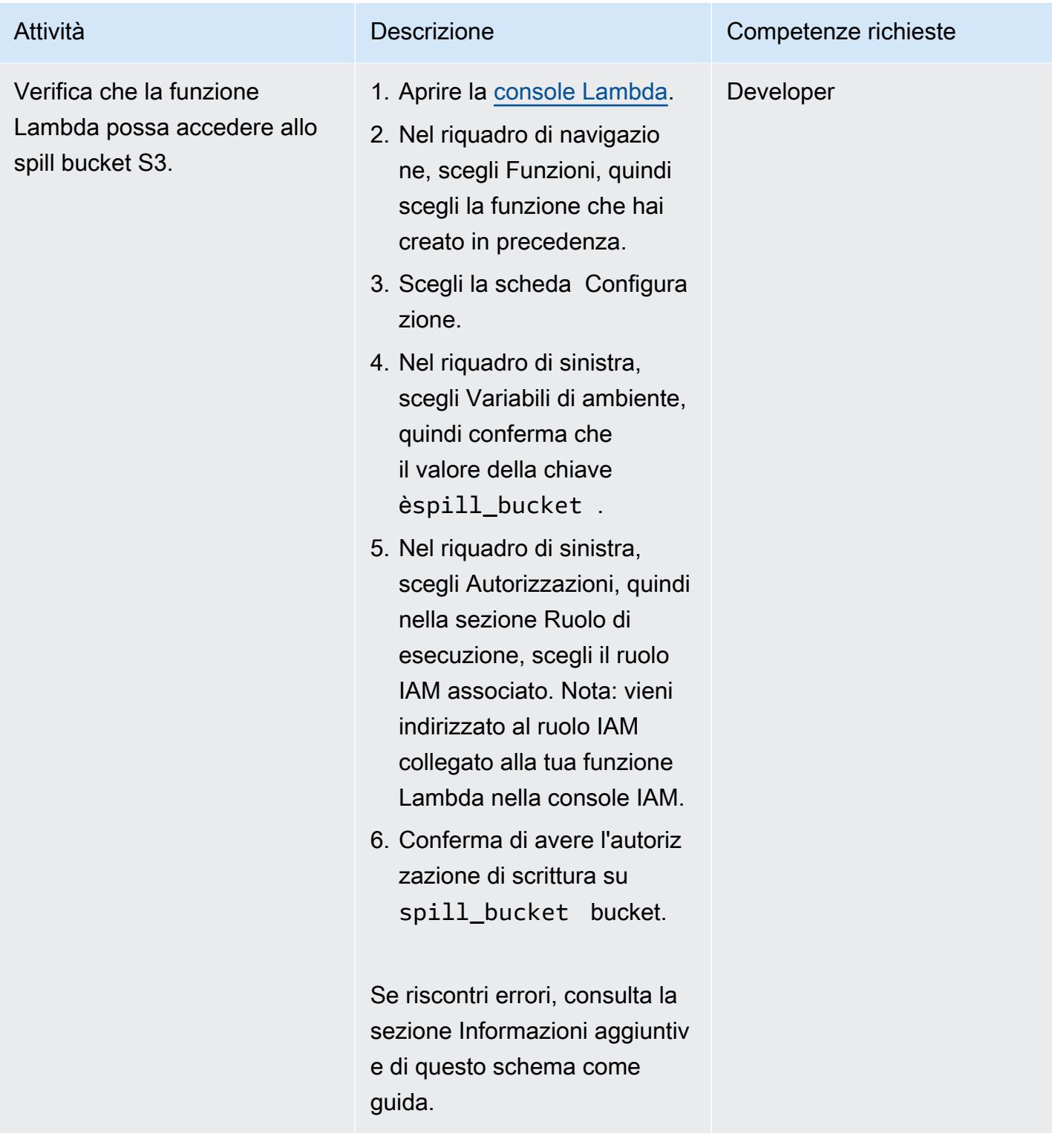

## Accedi alle tabelle DynamoDB da Athena

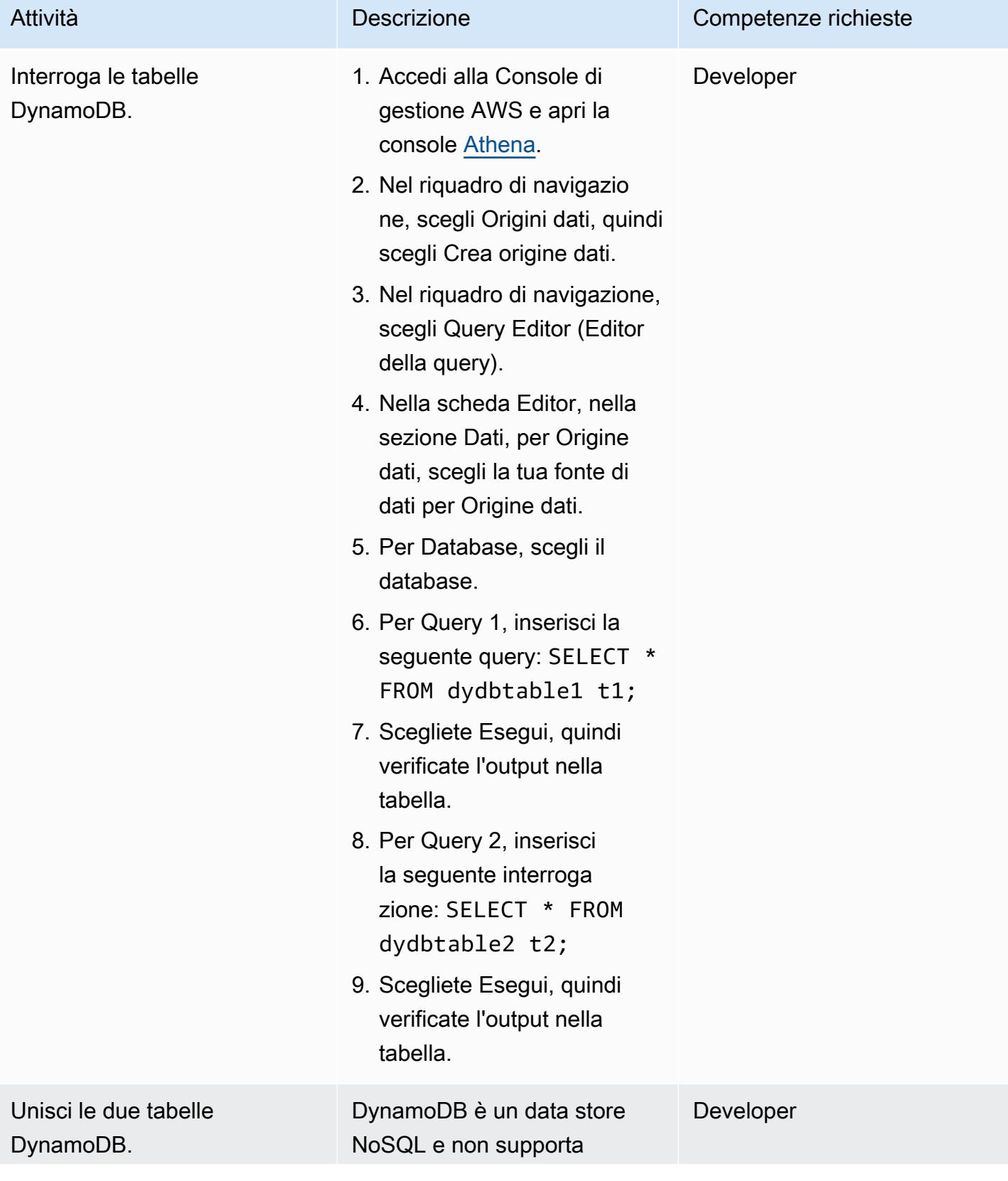

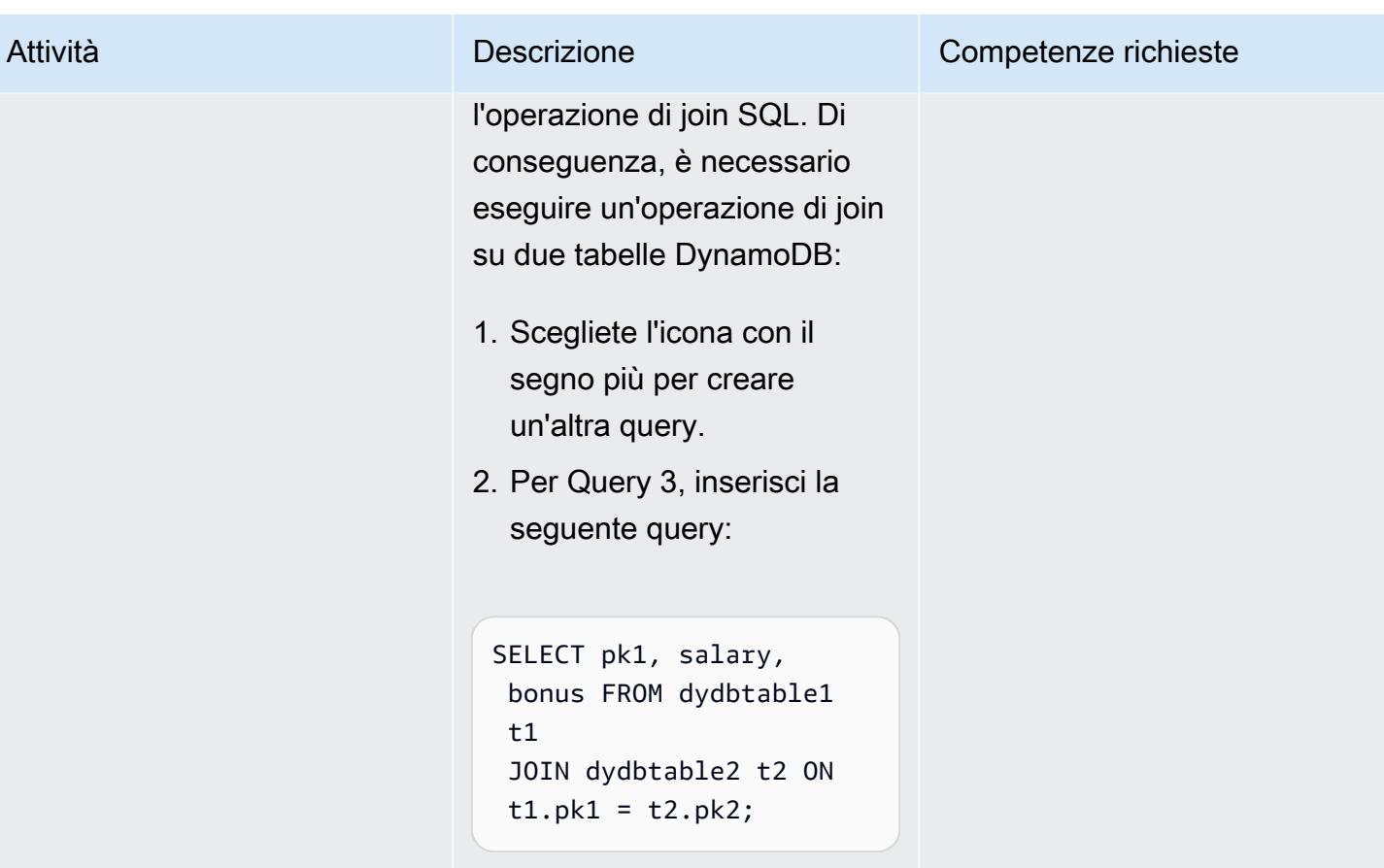

## Risorse correlate

- [Connettore Amazon Athena DynamoDB \(A](https://github.com/awslabs/aws-athena-query-federation/tree/master/athena-dynamodb)WS Labs)
- [Interroga qualsiasi fonte di dati con la nuova query federata di Amazon Athena](https://aws.amazon.com/blogs/big-data/query-any-data-source-with-amazon-athenas-new-federated-query/) (AWS Big Data Blog)
- [Riferimento alla versione del motore Athena](https://docs.aws.amazon.com/athena/latest/ug/engine-versions-reference.html) (Athena User Guide)
- [Semplifica l'estrazione e l'analisi dei dati di Amazon DynamoDB utilizzando AWS Glue e Amazon](https://aws.amazon.com/blogs/database/simplify-amazon-dynamodb-data-extraction-and-analysis-by-using-aws-glue-and-amazon-athena/) [Athena \(AWS](https://aws.amazon.com/blogs/database/simplify-amazon-dynamodb-data-extraction-and-analysis-by-using-aws-glue-and-amazon-athena/) Database Blog)

## Informazioni aggiuntive

Se esegui una query in Athena con spill\_bucket il {bucket\_name}/folder\_name/ formato, puoi ricevere il seguente messaggio di errore:

"GENERIC\_USER\_ERROR: Encountered an exception[java.lang.RuntimeException] from your LambdaFunction[arn:aws:lambda:us-east-1:xxxxxx:function:testdynamodb] executed in

 context[retrieving meta-data] with message[You do NOT own the spill bucket with the name: s3://test-bucket-dynamodbconnector/athena\_dynamodb\_spill\_data/] This query ran against the "default" database, unless qualified by the query. Please post the error message on our forum or contact customer support with Query Id: [query-id]"

Per risolvere questo errore, aggiorna la variabile di ambiente della funzione Lambda spill\_bucket a{bucket\_name\_only}, quindi aggiorna la seguente policy Lambda IAM per l'accesso in scrittura ai bucket:

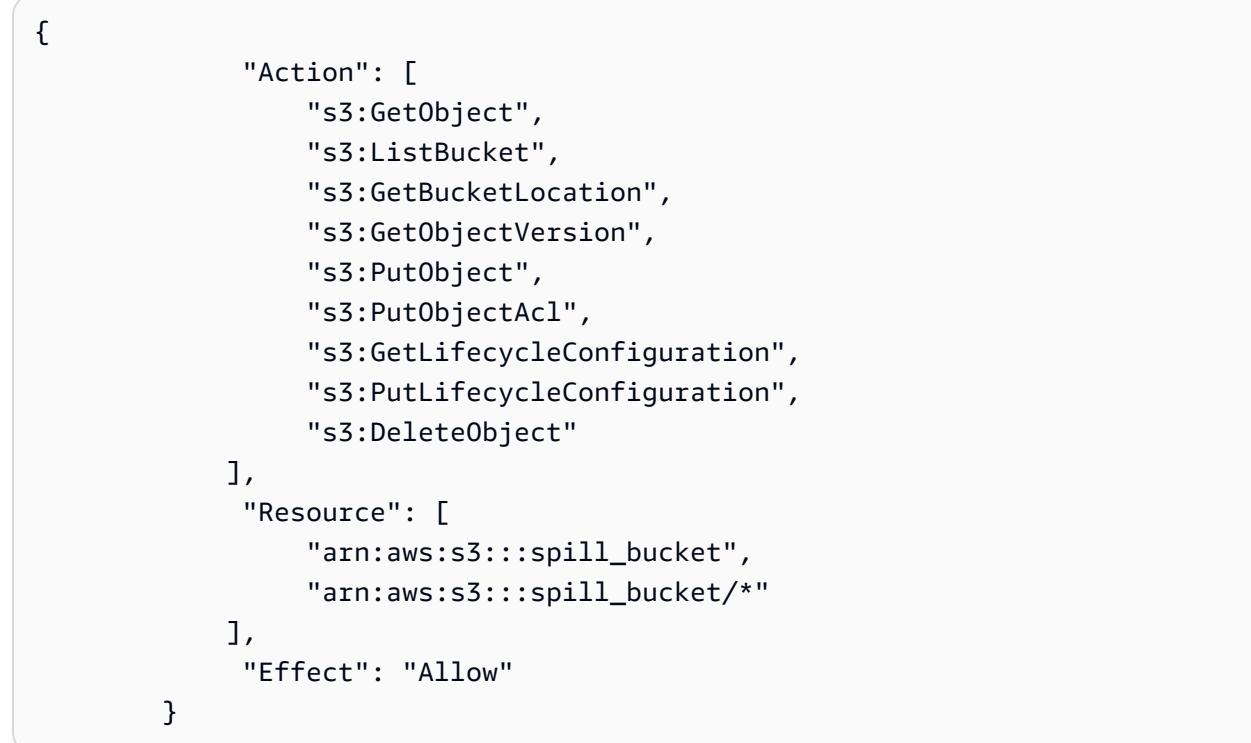

In alternativa, puoi rimuovere il connettore di origine dati Athena creato in precedenza e ricrearlo utilizzando only for. {bucket\_name} spill\_bucket

# Configura uno spazio dati minimo utilizzabile per condividere i dati tra le organizzazioni

Creato da Ramy Hcini (Think-it), Ismail Abdellaoui (Think-it), Malte Gasseling (Think-it), Jorge Hernandez Suarez (AWS) e Michael Miller (AWS)

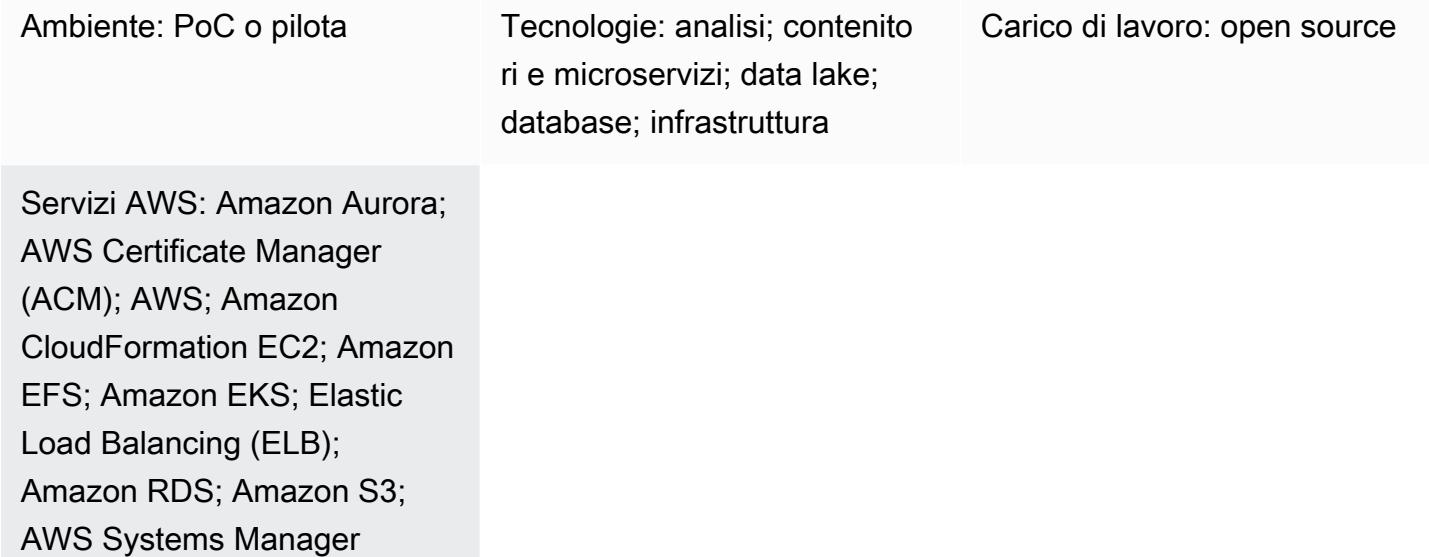

# Riepilogo

Gli spazi dati sono reti federate per lo scambio di dati con fiducia e controllo dei propri dati come principi fondamentali. Consentono alle organizzazioni di condividere, scambiare e collaborare sui dati su larga scala offrendo una soluzione economica e indipendente dalla tecnologia.

Gli spazi di dati hanno il potenziale per promuovere in modo significativo gli sforzi per un futuro sostenibile utilizzando la risoluzione dei problemi basata sui dati con un end-to-end approccio che coinvolga tutte le parti interessate.

Questo modello illustra l'esempio di come due aziende possono utilizzare la tecnologia dello spazio dati su Amazon Web Services (AWS) per portare avanti la propria strategia di riduzione delle emissioni di carbonio. In questo scenario, la società X fornisce dati sulle emissioni di carbonio, che la società Y consuma. Consulta la sezione [Informazioni aggiuntive](#page-351-0) per i seguenti dettagli sulle specifiche dello spazio dati:

• Partecipanti

- Caso aziendale
- Autorità per lo spazio dei dati
- Componenti dello spazio dati
- Servizi di spazio dati
- Dati da scambiare
- Modello di dati
- Connettore Tractus-X EDC

Il modello include passaggi per quanto segue:

- Implementazione dell'infrastruttura necessaria per uno spazio dati di base con due partecipanti in esecuzione. AWS
- Scambio di dati sulle emissioni di carbonio e sull'intensità utilizzando i connettori in modo sicuro.

Questo modello implementa un cluster Kubernetes che ospiterà i connettori dello spazio dati e i relativi servizi tramite Amazon Elastic Kubernetes Service (Amazon EKS).

Il piano di controllo e il piano dati di [Eclipse Dataspace Components \(EDC\)](https://github.com/eclipse-edc/Connector/) sono entrambi implementati su Amazon EKS. Il grafico ufficiale Tractus-X Helm implementa i servizi PostgreSQL e Vault come dipendenze. HashiCorp

Inoltre, il servizio di identità viene distribuito su Amazon Elastic Compute Cloud (Amazon EC2) per replicare uno scenario reale di uno spazio dati minimo valido (MVDS).

## Prerequisiti e limitazioni

**Prerequisiti** 

- Un utente attivo per implementare l'infrastruttura nel luogo prescelto Account AWS Regione AWS
- Un utente AWS Identity and Access Management (IAM) con accesso ad Amazon S3 che verrà utilizzato temporaneamente come utente tecnico (il connettore EDC attualmente non supporta l'uso dei ruoli. Ti consigliamo di creare un utente IAM specifico per questa demo e che a tale utente siano associate autorizzazioni limitate.)
- [AWS Command Line Interface \(AWS CLI\)](https://docs.aws.amazon.com/cli/latest/userguide/getting-started-install.html) installato e configurato nel formato prescelto Regione AWS
- [AWS credenziali di sicurezza](https://docs.aws.amazon.com/cli/latest/userguide/cli-configure-envvars.html)
- [eksctl](https://eksctl.io/installation/) sulla tua postazione di lavoro
- **[Git](https://github.com/git-guides/install-git) sulla tua workstation**
- [kubectl](https://kubernetes.io/docs/tasks/tools/)
- [timone](https://helm.sh/docs/intro/install/)
- [Postino](https://www.postman.com/downloads/)
- Un certificato [AWS Certificate Manager \(ACM\)](https://docs.aws.amazon.com/acm/latest/userguide/acm-overview.html) SSL/TLS
- Un nome DNS che punterà a un Application Load Balancer (il nome DNS deve essere coperto dal certificato ACM)
- [HashiCorp Vault](https://developer.hashicorp.com/vault/tutorials/getting-started/getting-started-install) [\(per informazioni sull'utilizzo AWS Secrets Manager per la gestione dei segreti,](#page-351-0) [consulta la sezione Informazioni aggiuntive\).](#page-351-0)

### Versioni del prodotto

- [AWS CLI versione 2+](https://docs.aws.amazon.com/cli/latest/userguide/getting-started-install.html)
- [Collezione Postman v2.1](https://blog.postman.com/travelogue-of-postman-collection-format-v2/)

### Limitazioni

- Selezione del connettore Questa distribuzione utilizza un connettore basato su EDC. Tuttavia, assicurati di considerare i punti di forza e le funzionalità dei connettori [EDC](https://github.com/eclipse-edc/Connector/) e [FIWARE True](https://fiware-true-connector.readthedocs.io/en/latest/) per prendere una decisione informata che sia in linea con le esigenze specifiche dell'implementazione.
- Costruzione del connettore EDC ‒ La soluzione di implementazione scelta si basa sulla tabella [Tractus-X EDC Connector](https://github.com/eclipse-tractusx/tractusx-edc) Helm, un'opzione di implementazione consolidata e ampiamente testata. La decisione di utilizzare questo grafico è determinata dal suo utilizzo comune e dall'inclusione di estensioni essenziali nella build fornita. Sebbene PostgreSQL HashiCorp e Vault siano componenti predefiniti, hai la flessibilità di personalizzare la configurazione del tuo connettore, se necessario.
- Accesso privato al cluster ‒ L'accesso al cluster EKS distribuito è limitato ai canali privati. L'interazione con il cluster viene eseguita esclusivamente tramite l'uso di kubectl un IAM. L'accesso pubblico alle risorse del cluster può essere abilitato utilizzando sistemi di bilanciamento del carico e nomi di dominio, che devono essere implementati in modo selettivo per esporre servizi specifici a una rete più ampia. Tuttavia, non è consigliabile fornire l'accesso pubblico.
- Attenzione alla sicurezza ‒ L'accento è posto sull'astrazione delle configurazioni di sicurezza secondo le specifiche predefinite in modo da potersi concentrare sulle fasi relative allo scambio di dati dei connettori EDC. Sebbene vengano mantenute le impostazioni di sicurezza predefinite, è

fondamentale abilitare comunicazioni sicure prima di esporre il cluster alla rete pubblica. Questa precauzione garantisce una solida base per la gestione sicura dei dati.

• Costo dell'infrastruttura – È possibile ottenere una stima del costo dell'infrastruttura utilizzando. [AWS Pricing Calculator](https://calculator.aws/#/estimate?id=fa02f0924949e5955d2711489ab3eb338253430f) Un semplice calcolo mostra che i costi possono arrivare fino a 162,92 USD al mese per l'infrastruttura implementata.

## **Architettura**

L'architettura MVDS comprende due cloud privati virtuali (VPC), uno per il servizio di identità Dynamic Attribute Provisioning System (DAPS) e uno per Amazon EKS.

## Architettura DAPS

Il diagramma seguente mostra DAPS in esecuzione su istanze EC2 controllate da un gruppo Auto Scaling. Un Application Load Balancer e una tabella di routing espongono i server DAPS. Amazon Elastic File System (Amazon EFS) sincronizza i dati tra le istanze DAPS.

### Architettura Amazon EKS

Gli spazi dati sono progettati per essere soluzioni indipendenti dalla tecnologia ed esistono diverse implementazioni. Questo modello utilizza un cluster Amazon EKS per distribuire i componenti tecnici dello spazio dati. Il diagramma seguente mostra l'implementazione del cluster EKS. I nodi di lavoro vengono installati in sottoreti private. I pod Kubernetes accedono all'istanza Amazon Relational Database Service (Amazon RDS) per PostgreSQL che si trova anche nelle sottoreti private. I pod Kubernetes archiviano i dati condivisi in Amazon S3.

## **Strumenti**

### AWS servizi

- [AWS CloudFormationt](https://docs.aws.amazon.com/AWSCloudFormation/latest/UserGuide/Welcome.html)i aiuta a configurare AWS le risorse, fornirle in modo rapido e coerente e gestirle durante tutto il loro ciclo di vita in tutte Account AWS le regioni.
- [Amazon Elastic Compute Cloud \(Amazon EC2\)](https://docs.aws.amazon.com/ec2/) fornisce capacità di calcolo scalabile nel Cloud AWS. Puoi avviare tutti i server virtuali di cui hai bisogno e dimensionarli rapidamente.
- [Amazon Elastic File System \(Amazon EFS\)](https://docs.aws.amazon.com/efs/latest/ug/whatisefs.html) ti aiuta a creare e configurare file system condivisi nel Cloud AWS.
- [Amazon Elastic Kubernetes Service \(Amazon](https://docs.aws.amazon.com/eks/latest/userguide/getting-started.html) EKS) ti aiuta a eseguire AWS Kubernetes senza dover installare o gestire il tuo piano di controllo o i tuoi nodi Kubernetes.
- [Amazon Simple Storage Service \(Amazon S3\)](https://docs.aws.amazon.com/AmazonS3/latest/userguide/Welcome.html) è un servizio di archiviazione degli oggetti basato sul cloud che consente di archiviare, proteggere e recuperare qualsiasi quantità di dati.
- [Elastic Load Balancing \(ELB\)](https://docs.aws.amazon.com/elasticloadbalancing/latest/userguide/what-is-load-balancing.html) distribuisce il traffico di applicazioni o di rete in entrata su più destinazioni. Ad esempio, puoi distribuire il traffico tra istanze EC2, contenitori e indirizzi IP in una o più zone di disponibilità.

### Altri strumenti

- [eksctl](https://docs.aws.amazon.com/eks/latest/userguide/getting-started-eksctl.html) è un'utilità da riga di comando per la creazione e la gestione di cluster Kubernetes su Amazon EKS.
- [Git](https://git-scm.com/docs) è un sistema di controllo delle versioni distribuito e open source.
- [HashiCorp Vault](https://developer.hashicorp.com/vault/tutorials/getting-started/getting-started-install) offre un'archiviazione sicura con accesso controllato per credenziali e altre informazioni sensibili.
- [Helm](https://helm.sh/docs/) è un gestore di pacchetti open source per Kubernetes che ti aiuta a installare e gestire le applicazioni sul tuo cluster Kubernetes.
- [kubectl](https://kubernetes.io/docs/tasks/tools/) è un'interfaccia a riga di comando che consente di eseguire comandi sui cluster Kubernetes.
- [Postman](https://www.postman.com/) è una piattaforma API.

### Deposito di codici

[I file YAML di configurazione Kubernetes e gli script Python per questo modello sono disponibili nel](https://github.com/Think-iT-Labs/aws-patterns-edc)  [repository aws-patterns-edc. GitHub](https://github.com/Think-iT-Labs/aws-patterns-edc) Il modello utilizza anche [il repository](https://github.com/eclipse-tractusx/tractusx-edc) Tractus-X EDC.

## Best practice

Amazon EKS e isolamento delle infrastrutture dei partecipanti

Secondo questo schema, i namespace in Kubernetes separeranno l'infrastruttura del provider X dell'azienda dall'infrastruttura del consumatore dell'azienda Y. [Per ulteriori informazioni, consulta le](https://aws.github.io/aws-eks-best-practices/security/docs/) [guide alle best practice di EKS.](https://aws.github.io/aws-eks-best-practices/security/docs/)

In una situazione più realistica, ogni partecipante avrebbe un cluster Kubernetes separato in esecuzione all'interno del proprio. Account AWS L'infrastruttura condivisa (secondo questo modello DAPS) sarebbe accessibile dai partecipanti allo spazio dati pur essendo completamente separata dalle infrastrutture dei partecipanti.

# Epiche

Configura l'ambiente ed esegui il provisioning di un cluster EKS e di istanze EC2

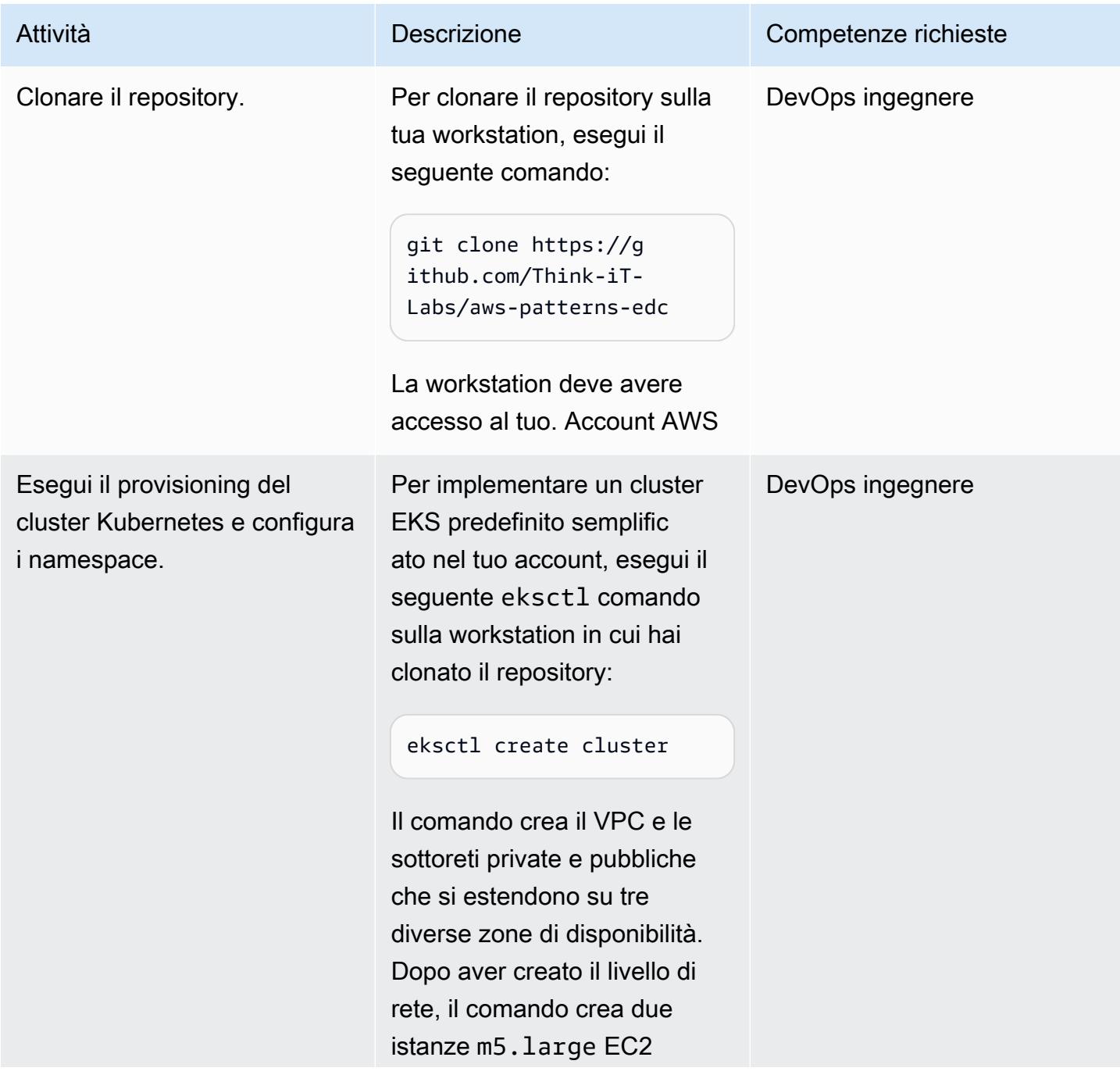

#### Attività **Descrizione** Competenze richieste

all'interno di un gruppo Auto Scaling.

[Per ulteriori informazioni ed](https://eksctl.io/getting-started/)  [esempi di output, consulta la](https://eksctl.io/getting-started/)  [guida eksctl.](https://eksctl.io/getting-started/)

Dopo aver effettuato il provisioning del cluster privato, aggiungi il nuovo cluster EKS alla configura zione locale di Kubernete s eseguendo il comando seguente:

aws eks update-ku beconfig --name <EKS CLUSTER NAME> --region <AWS REGION>

Questo modello utilizza il per eseguire tutti eu-west-1 Regione AWS i comandi. Tuttavia, puoi eseguire gli stessi comandi nei tuoi comandi preferiti Regione AWS.

Per confermare che i nodi EKS siano in esecuzion e e siano pronti, esegui il seguente comando:

kubectl get nodes

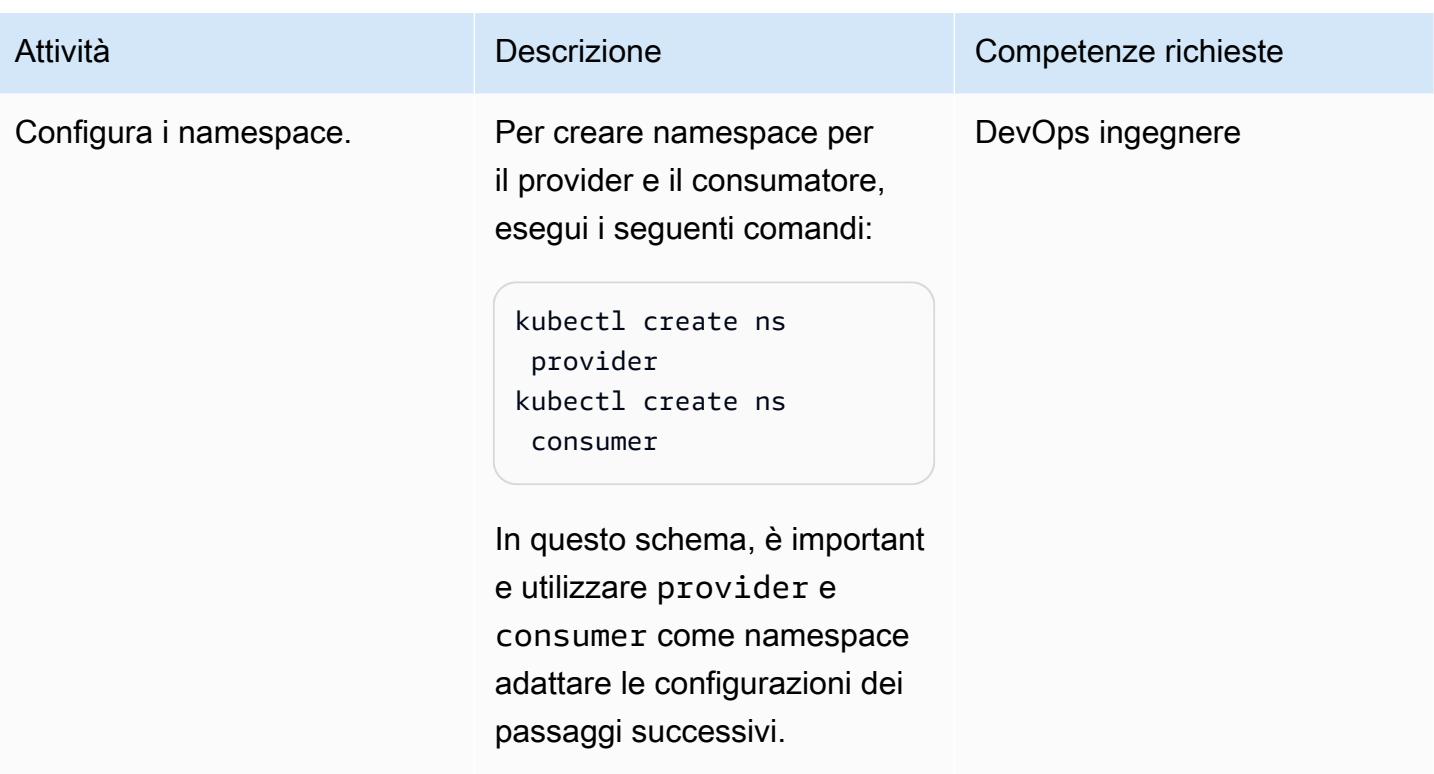

## Implementa il servizio di identità

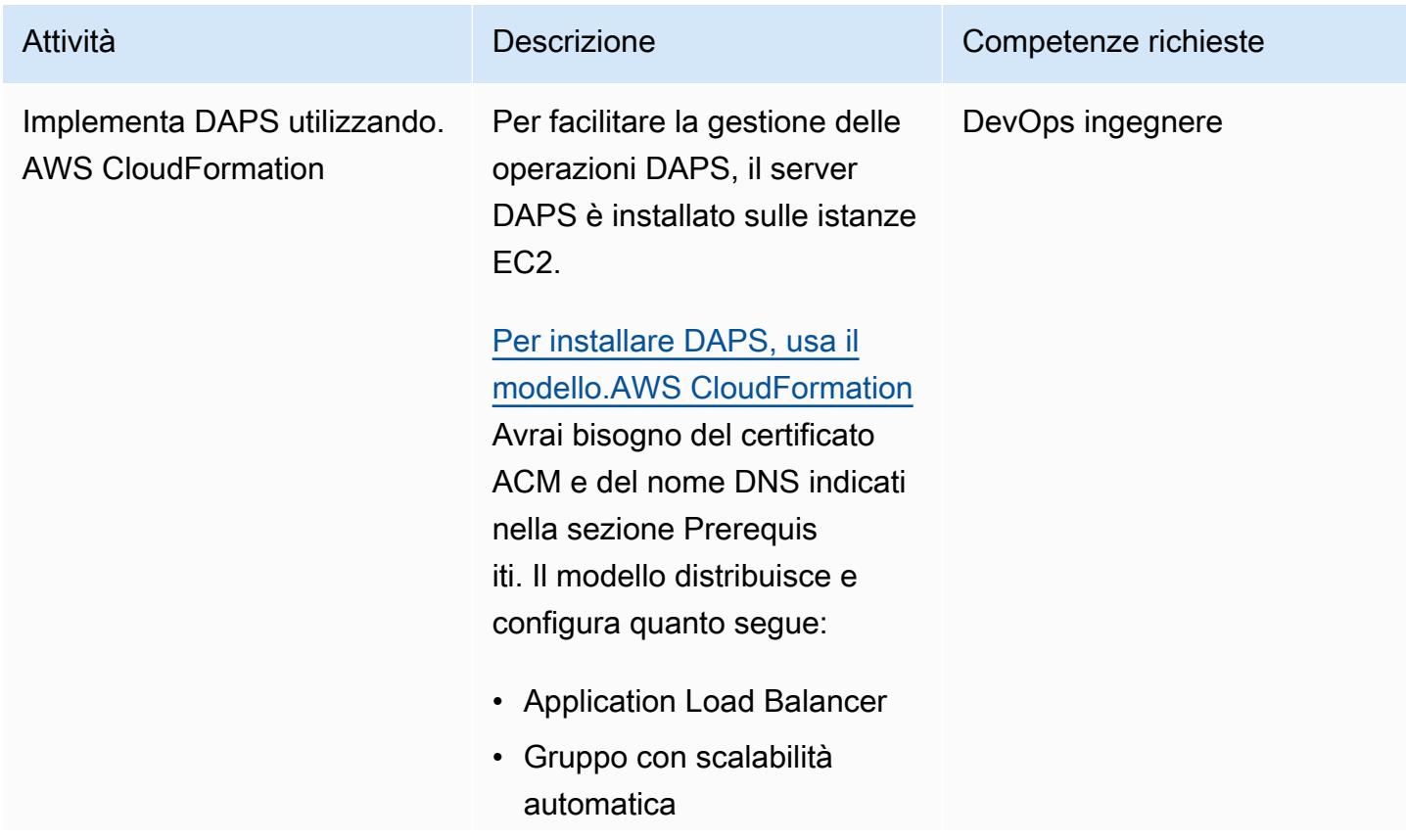

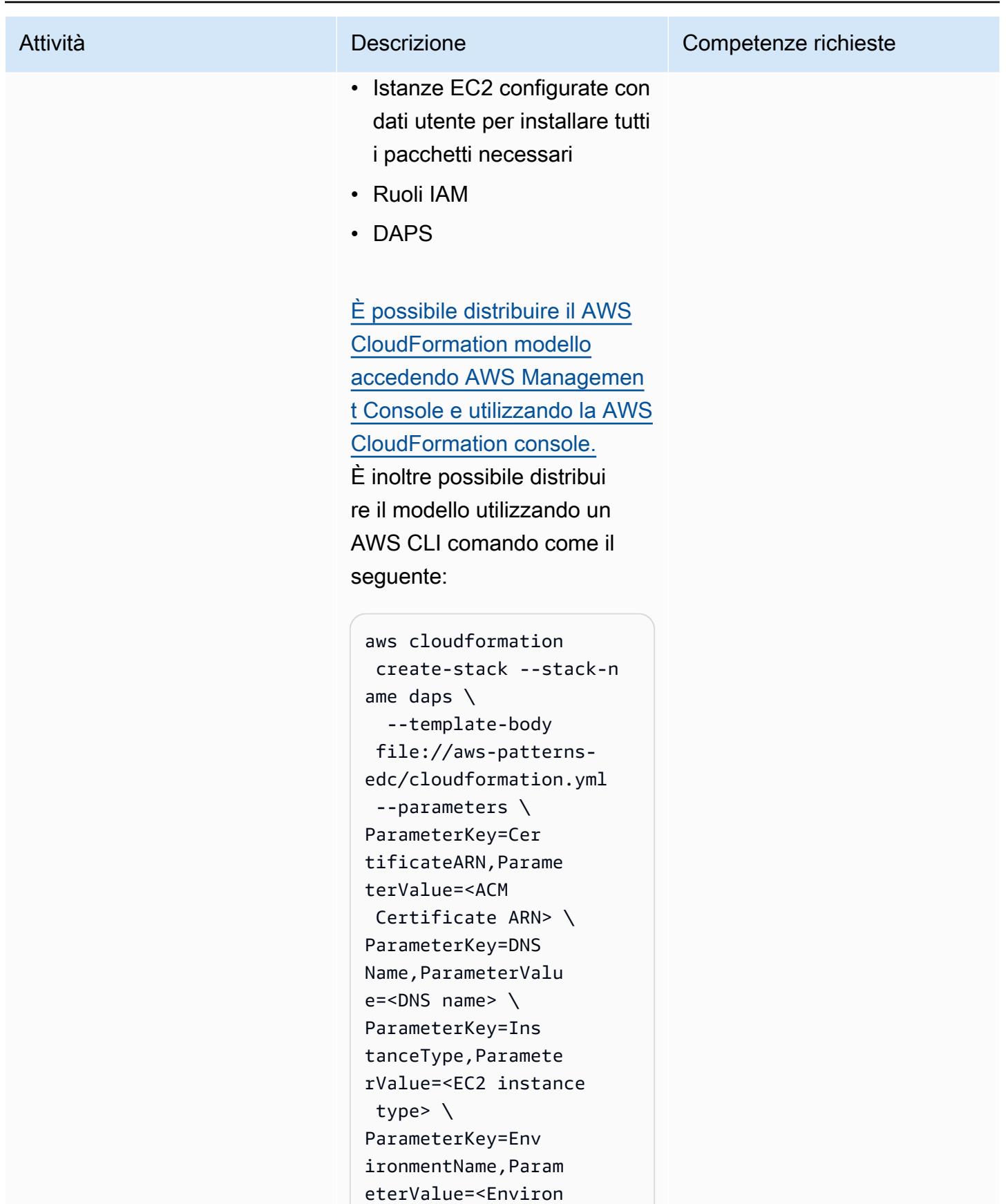

ities CAPABILIT Y\_NAMED\_IAM

Il nome dell'ambiente è a tua scelta. Ti consigliamo di utilizzare un termine significa tivo, ad esempioDapsInfra structure , perché si rifletterà nei tag delle AWS risorse.

Per questo modello, t3.small è abbastanza grande da eseguire il flusso di lavoro DAPS, che ha tre contenitori Docker.

Il modello distribuisce le istanze EC2 in sottoreti private. Ciò significa che le istanze non sono accessibi li direttamente tramite SSH (Secure Shell) da Internet. Alle istanze viene assegnato il ruolo e l' AWS Systems Manager agente IAM necessari per consentir e l'accesso alle istanze in esecuzione tramite [Session](https://docs.aws.amazon.com/prescriptive-guidance/latest/patterns/connect-to-an-amazon-ec2-instance-by-using-session-manager.html) [Manager](https://docs.aws.amazon.com/prescriptive-guidance/latest/patterns/connect-to-an-amazon-ec2-instance-by-using-session-manager.html), una funzionalità di. AWS Systems Manager

Si consiglia di utilizzar e Session Manager per l'accesso. In alternativa, puoi fornire un bastion host per

#### Attività **Descrizione** Competenze richieste

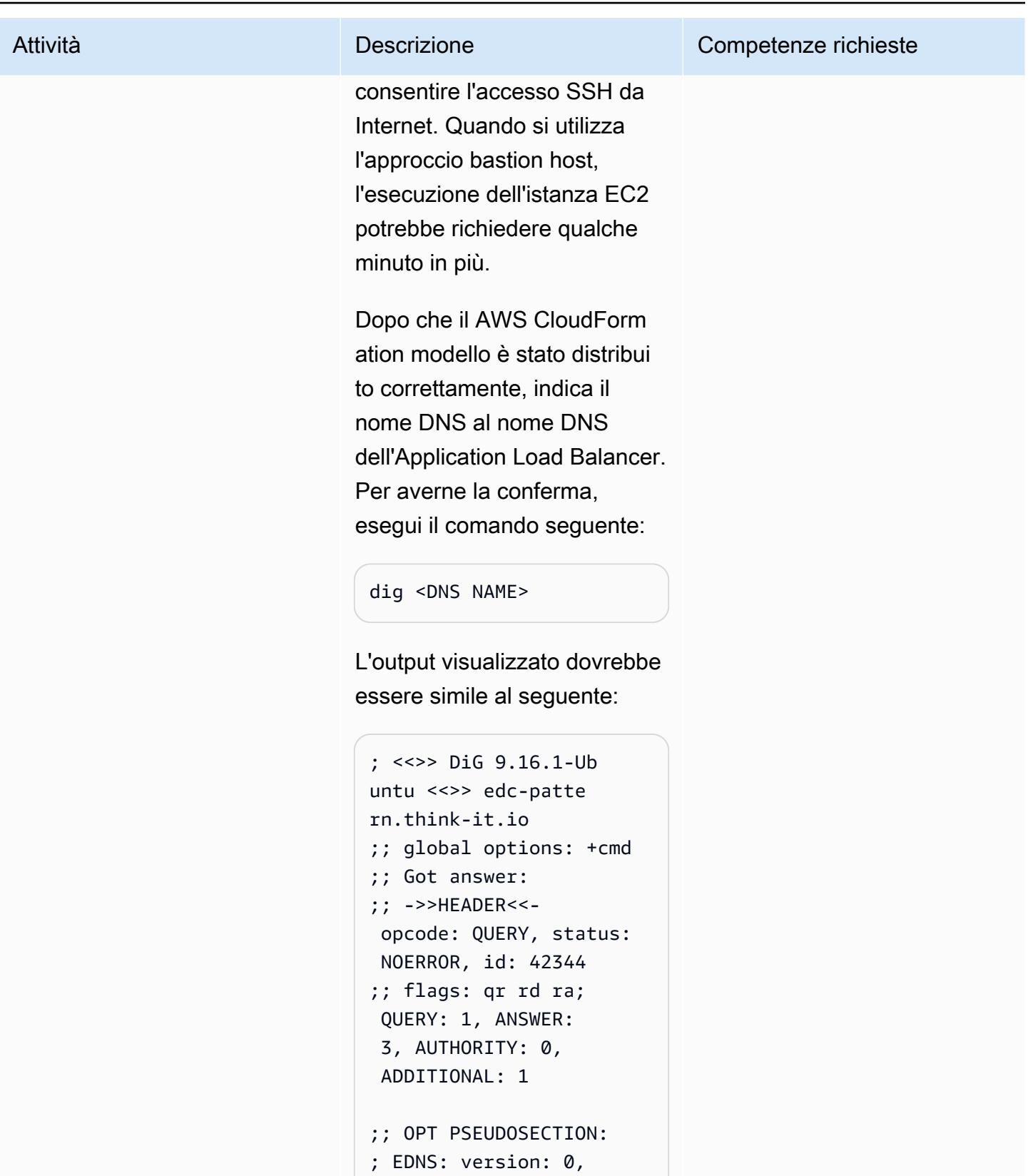

- flags:; udp: 65494
- ;; QUESTION SECTION:

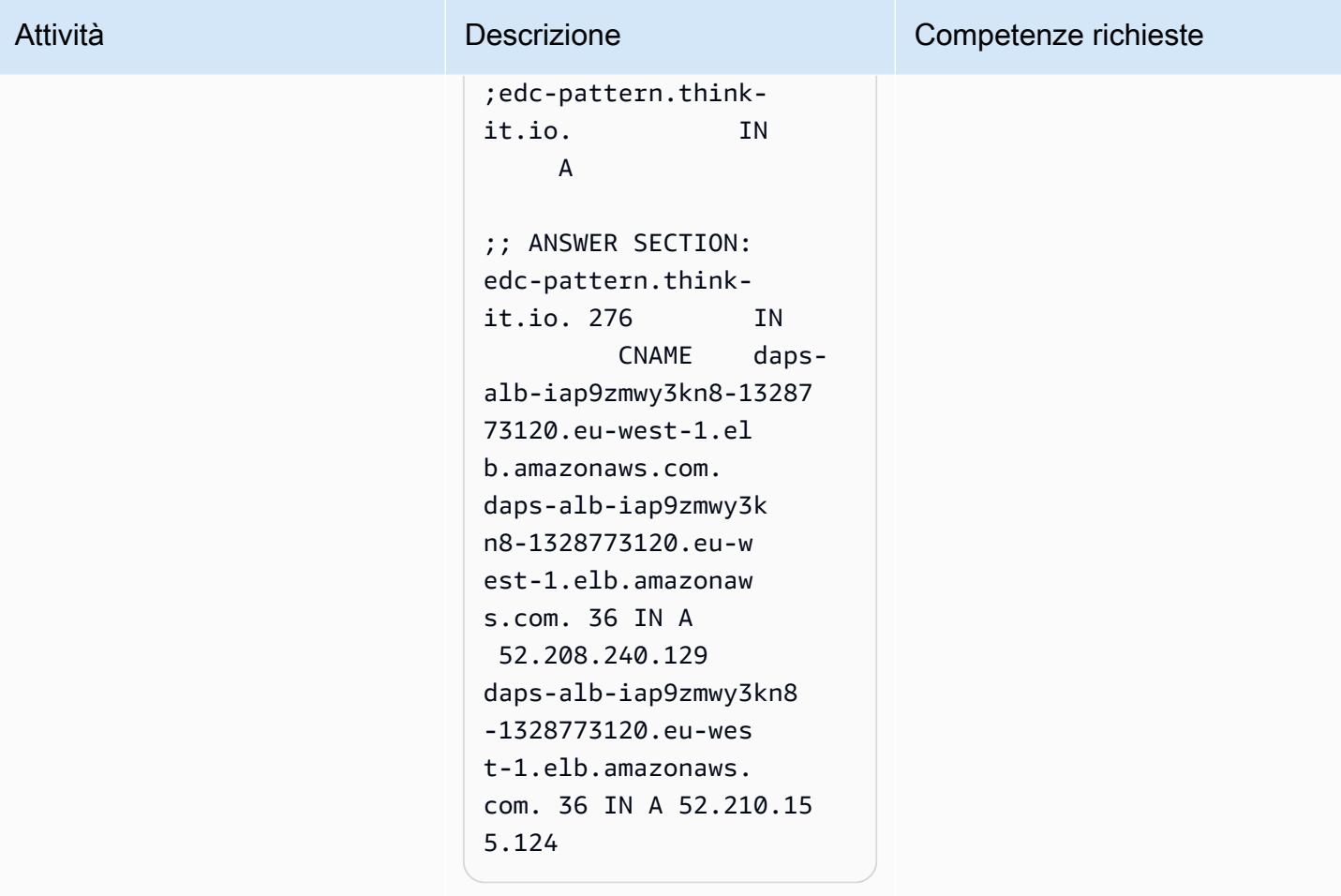

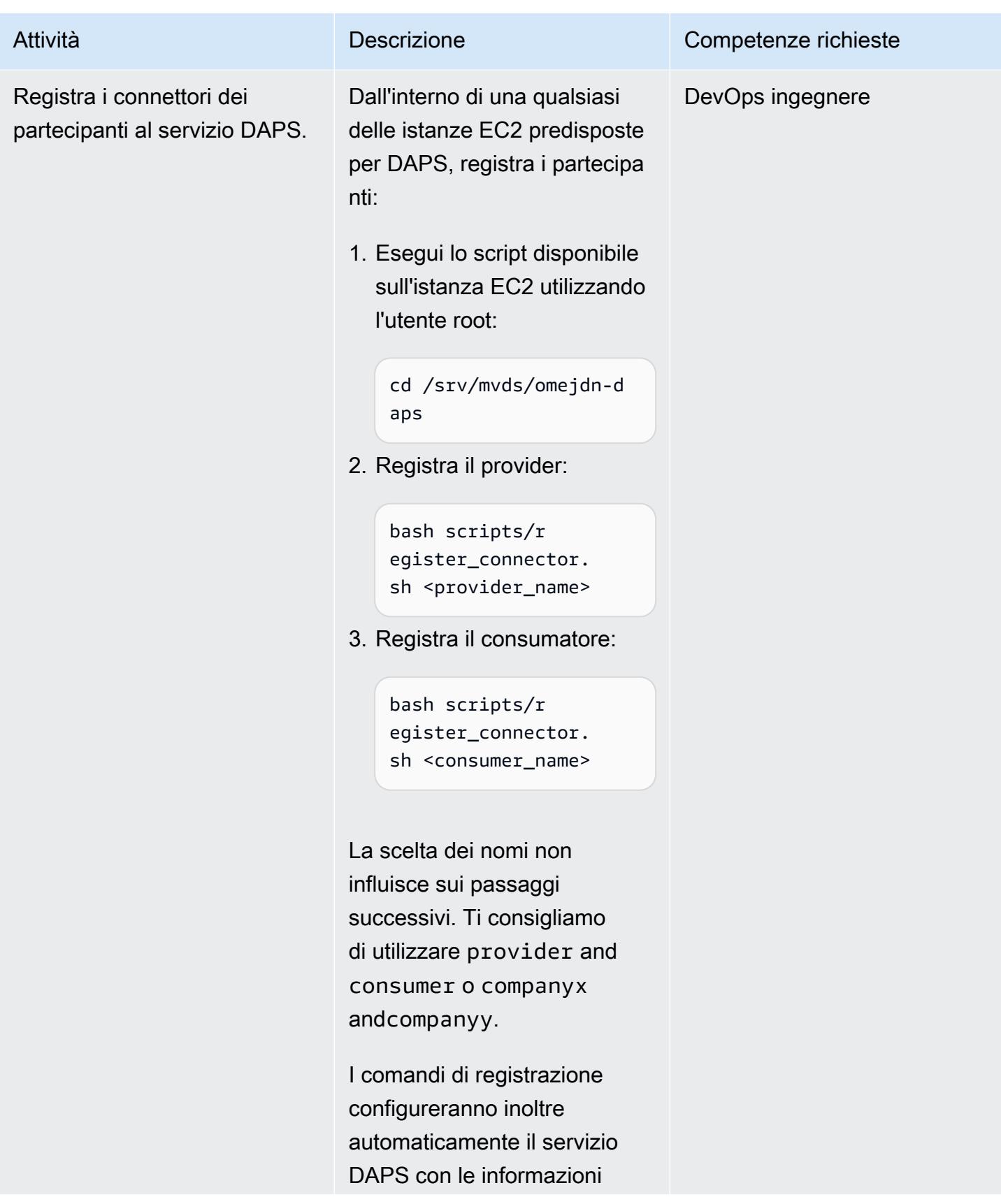

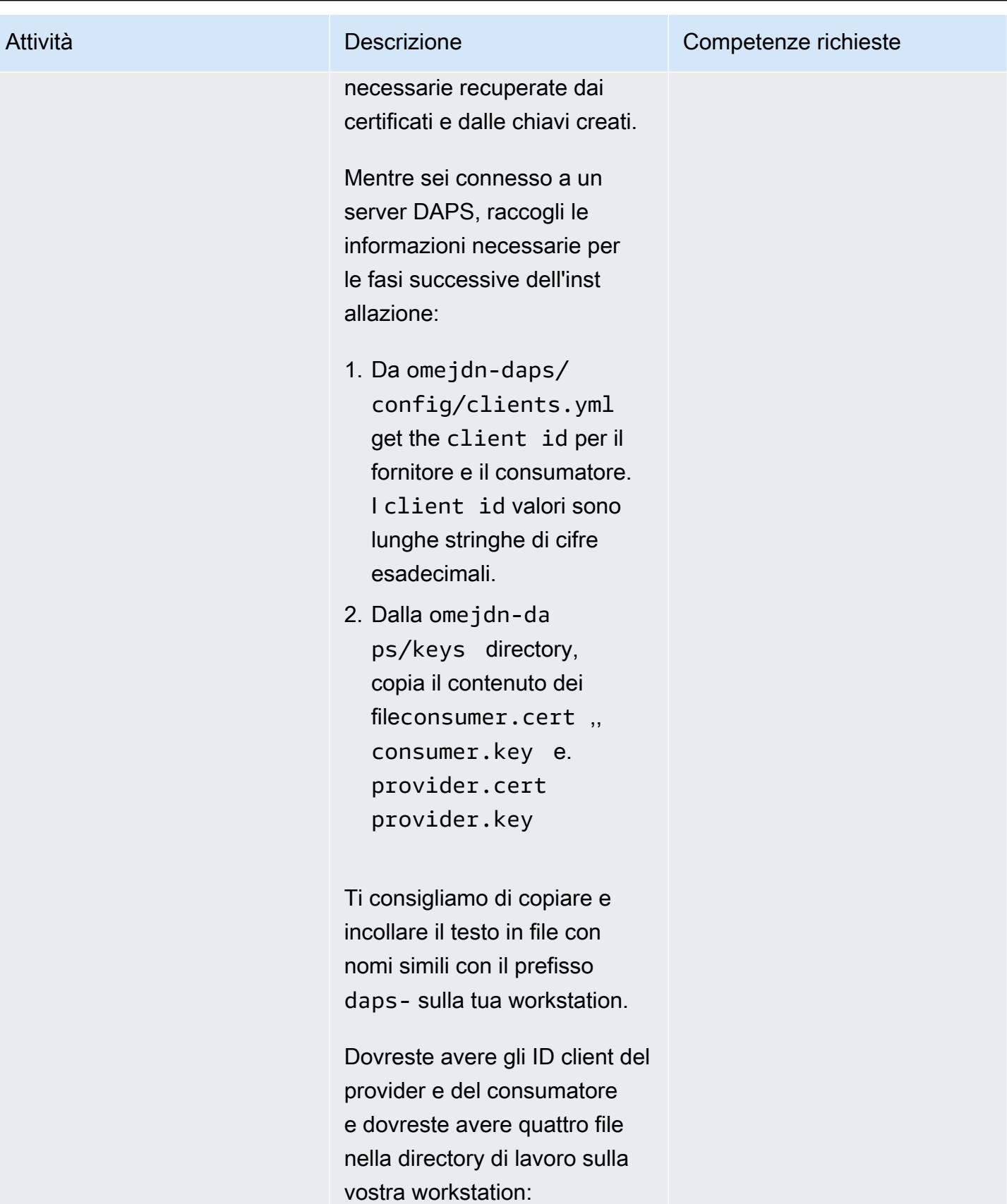

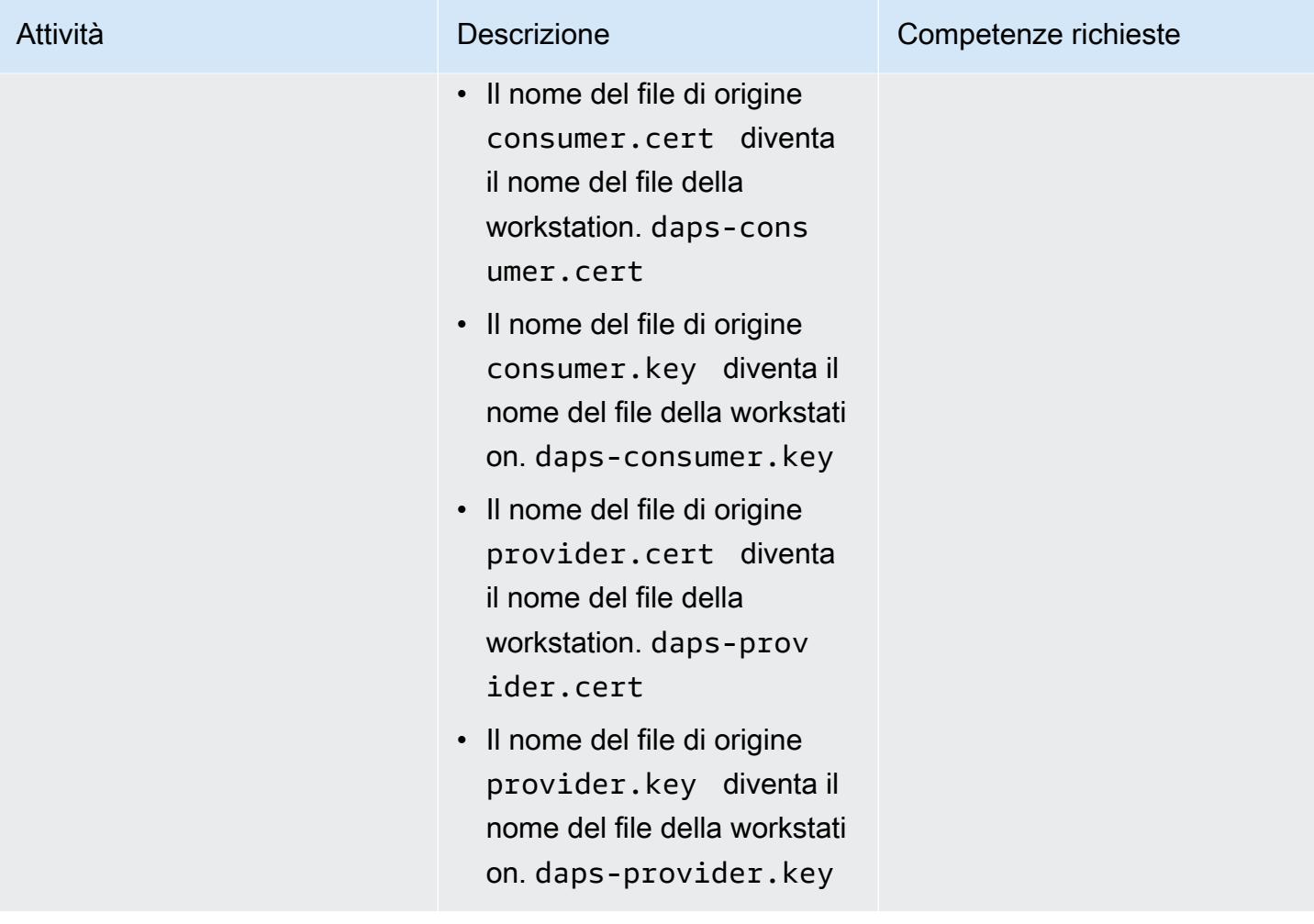

## Implementa i connettori dei partecipanti

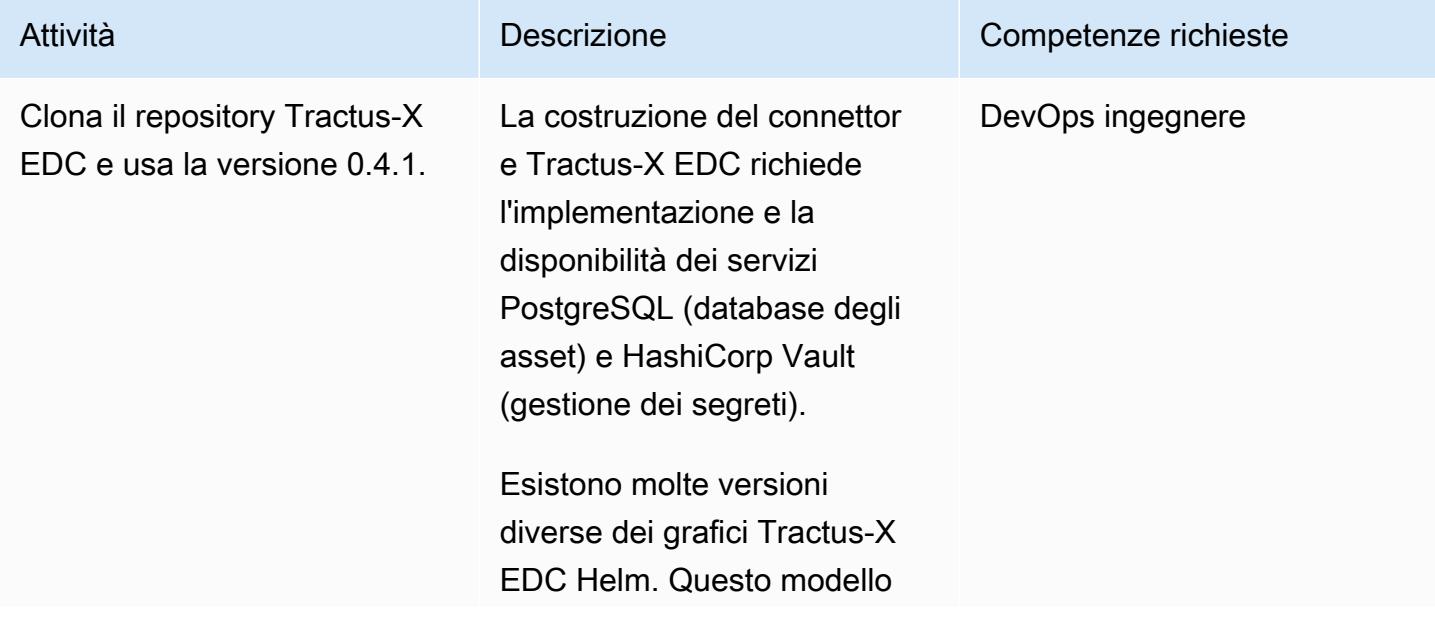

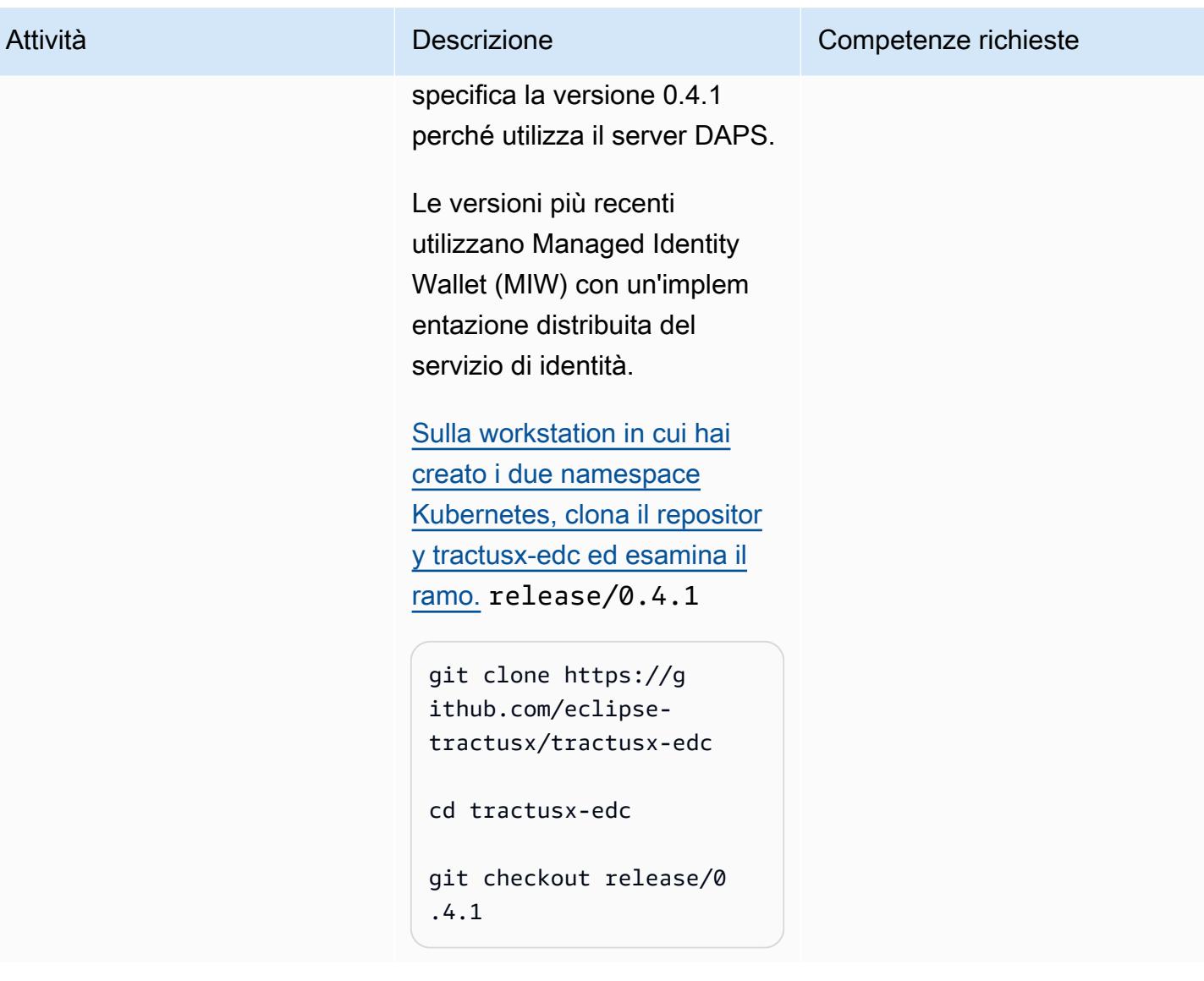

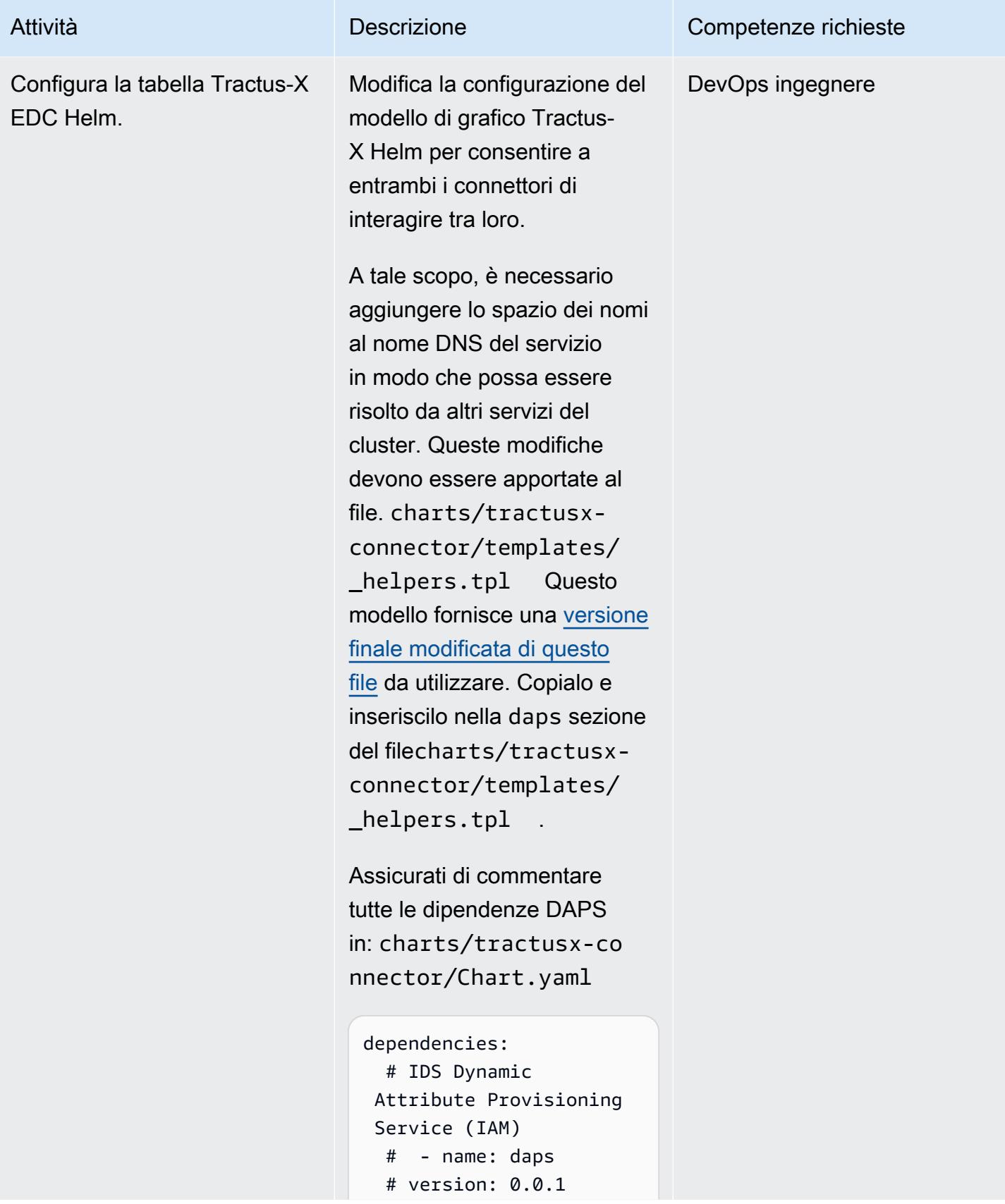

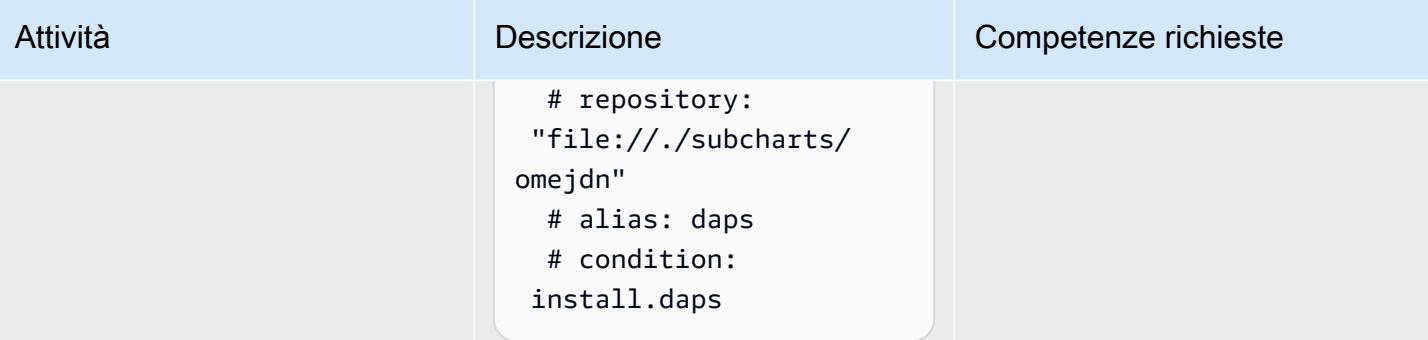

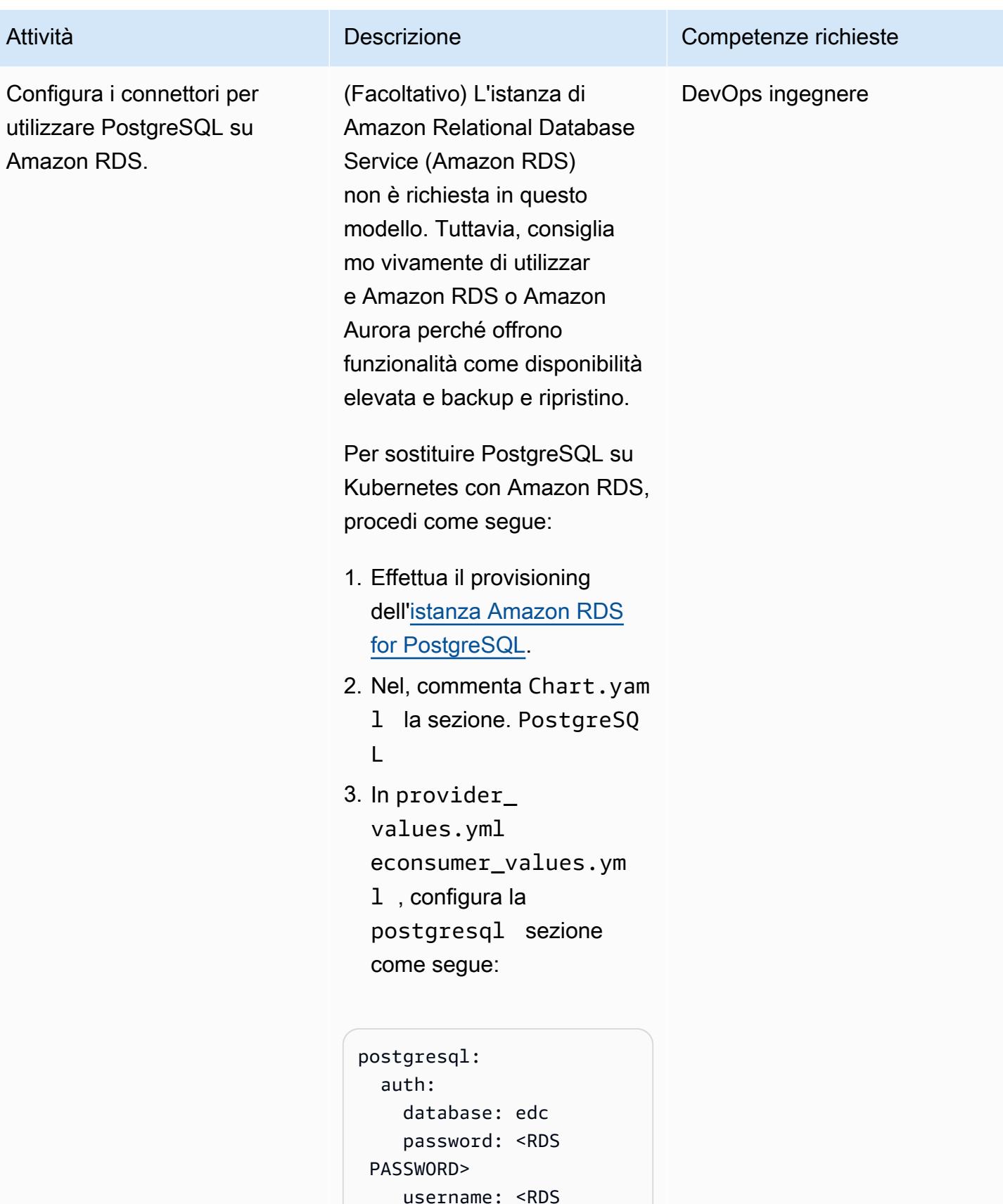

```
 Username>
```
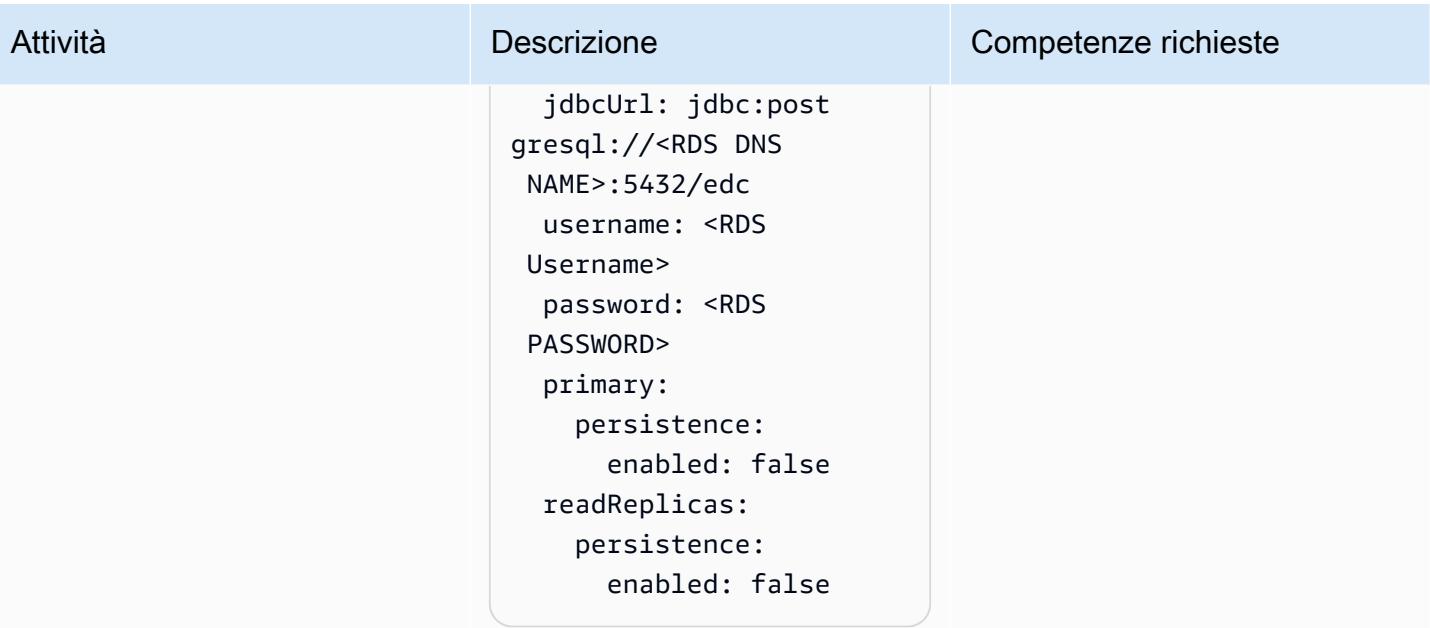

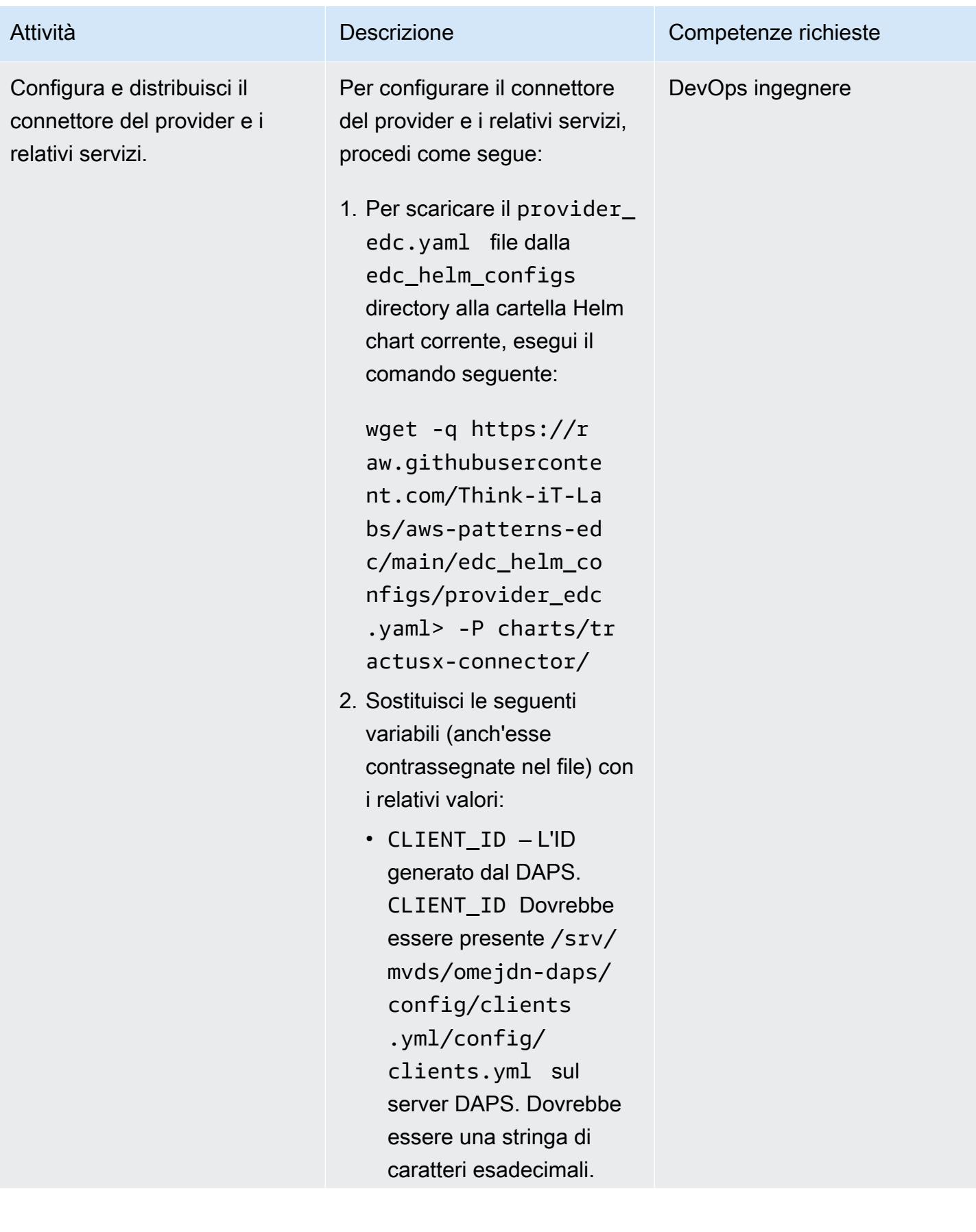

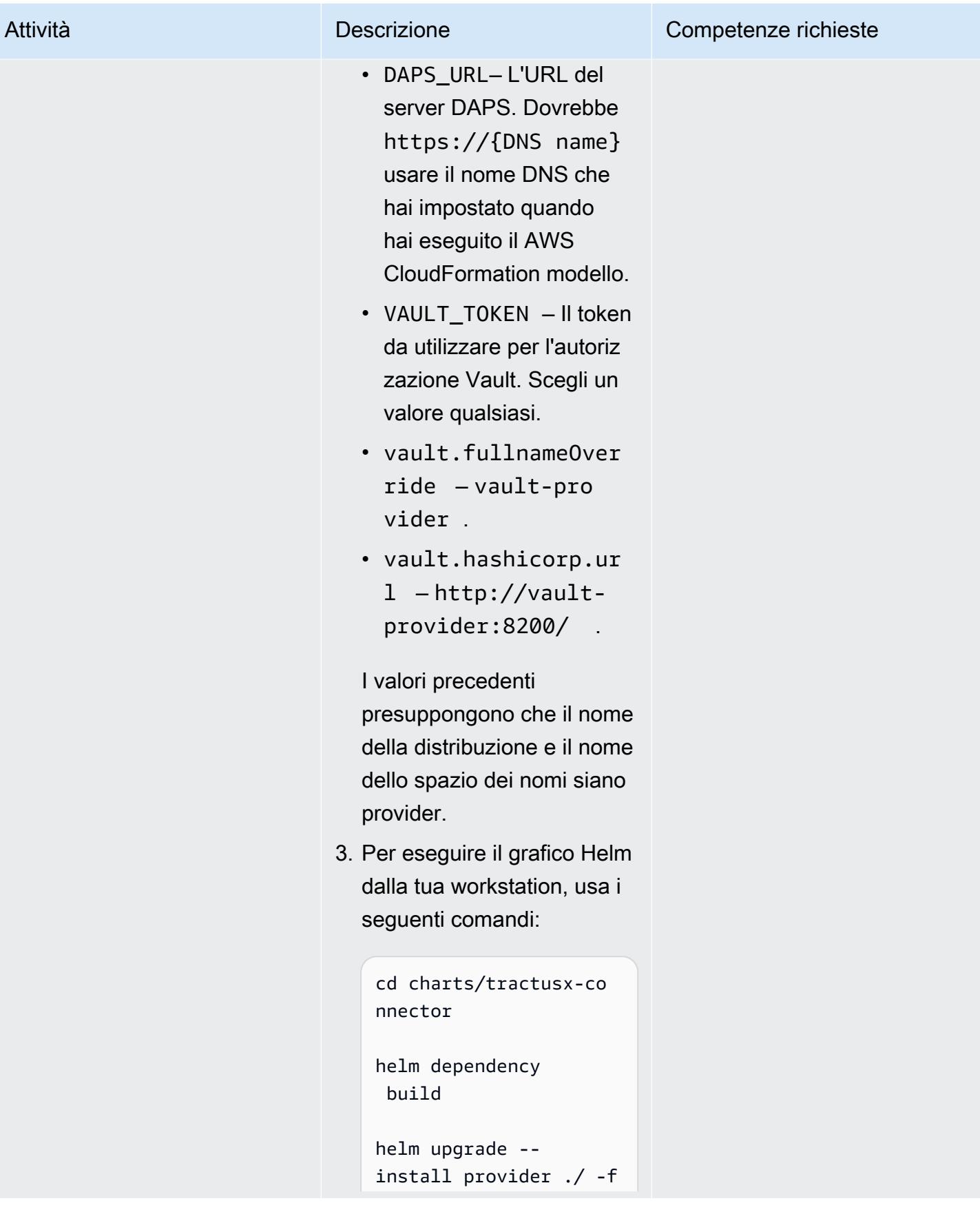

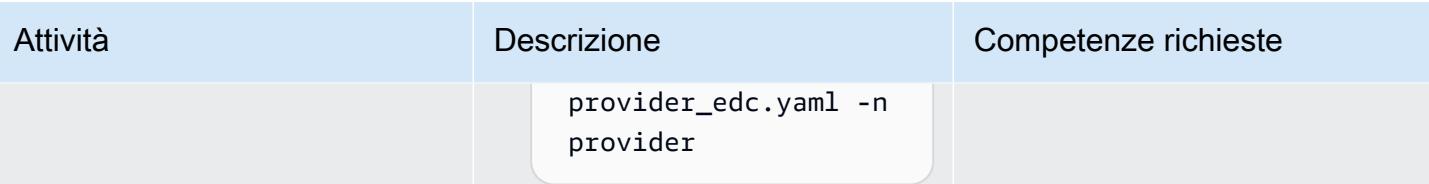

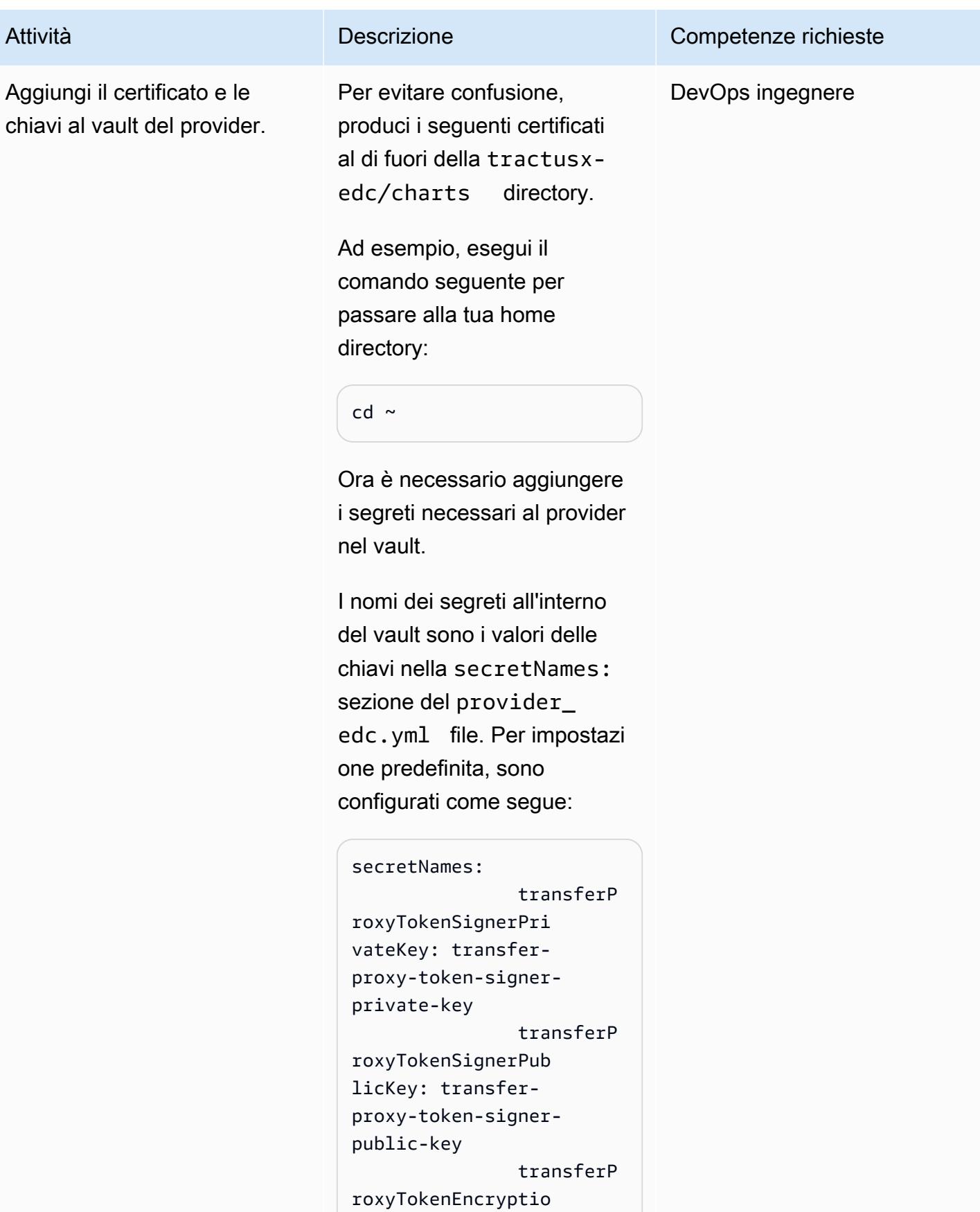

```
nAesKey: transfer-
proxy-token-encryp 
tion-aes-key 
                 dapsPriva 
teKey: daps-private-
key 
                 dapsPubli 
cKey: daps-public-key
```
Inizialmente vengono generati una chiave AES (Advanced Encryption Standard), una chiave privata, una chiave pubblica e un certificato autofirmato. Questi vengono successivamente aggiunti come segreti al vault.

Inoltre, questa directory dovrebbe contenere i dapsprovider.key file dapsprovider.cert e che avete copiato dal server DAPS.

1. Esegui i comandi seguenti:

```
# generate a private 
  key
openssl ecparam -name 
  prime256v1 -genkey 
  -noout -out provider-
private-key.pem
# generate correspon 
ding public key
openssl ec -in 
  provider-private-k 
ey.pem -pubout -out
```
#### Attività **Descrizione** Competenze richieste

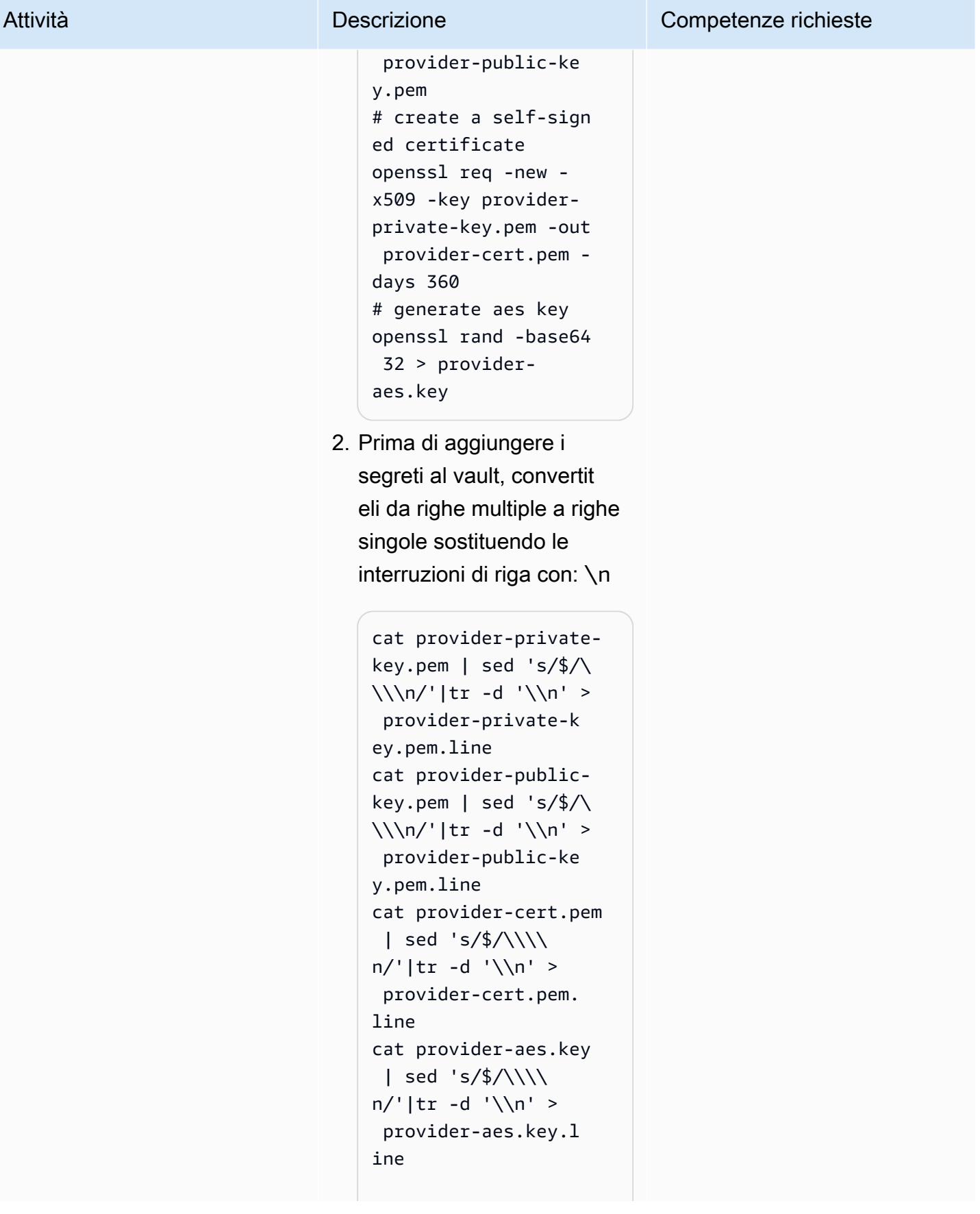

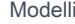

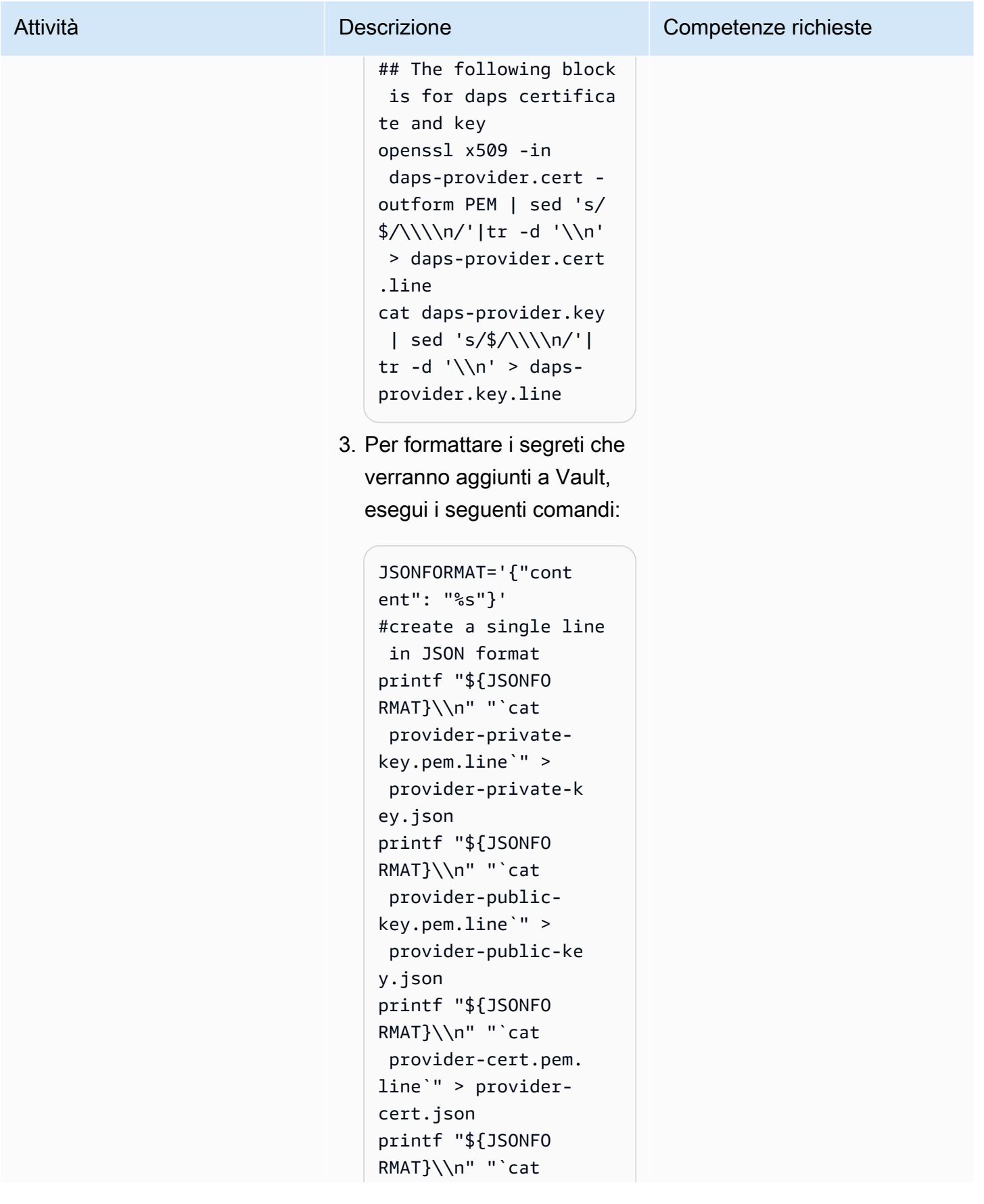

```
 provider-aes.key.l 
ine`" > provider-
aes.json
```

```
printf "${JSONFO 
RMAT}\\n" "`cat daps-
provider.key.line`" 
  > daps-provider.key. 
json
printf "${JSONFO 
RMAT}\\n" "`cat daps-
provider.cert.line`" 
  > daps-provider.cert 
.json
```
I segreti sono ora in formato JSON e sono pronti per essere aggiunti al vault.

4. Per ottenere il nome del pod per il vault, esegui il seguente comando:

```
kubectl get pods -
n provider|egrep 
  "vault|NAME"
```
Il nome del pod sarà simile a. "vault-pr ovider-0" Questo nome viene utilizzato quando si crea un port forward verso il vault. Il port forward consente di accedere al vault per aggiungere il segreto. Dovresti eseguirlo da una

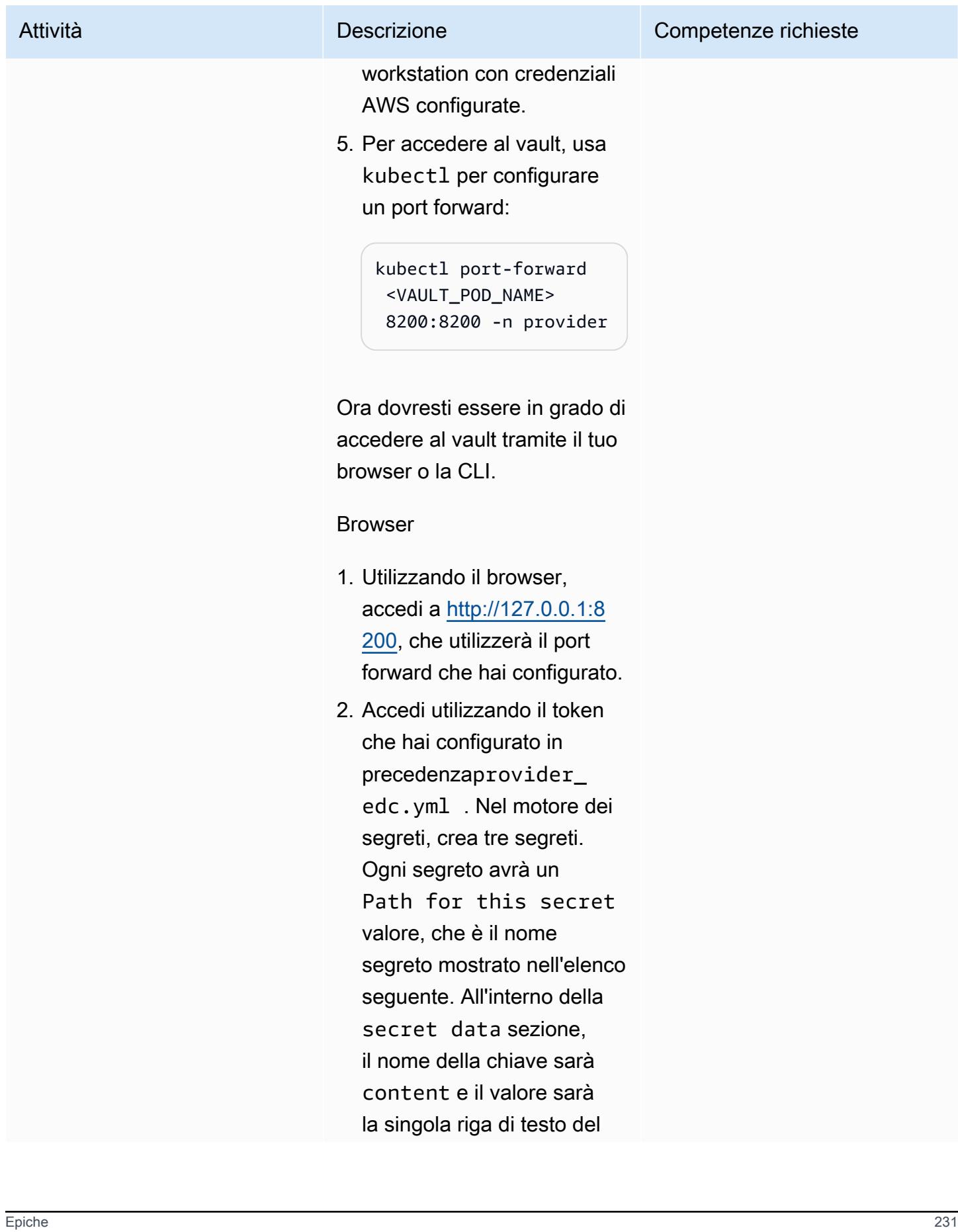

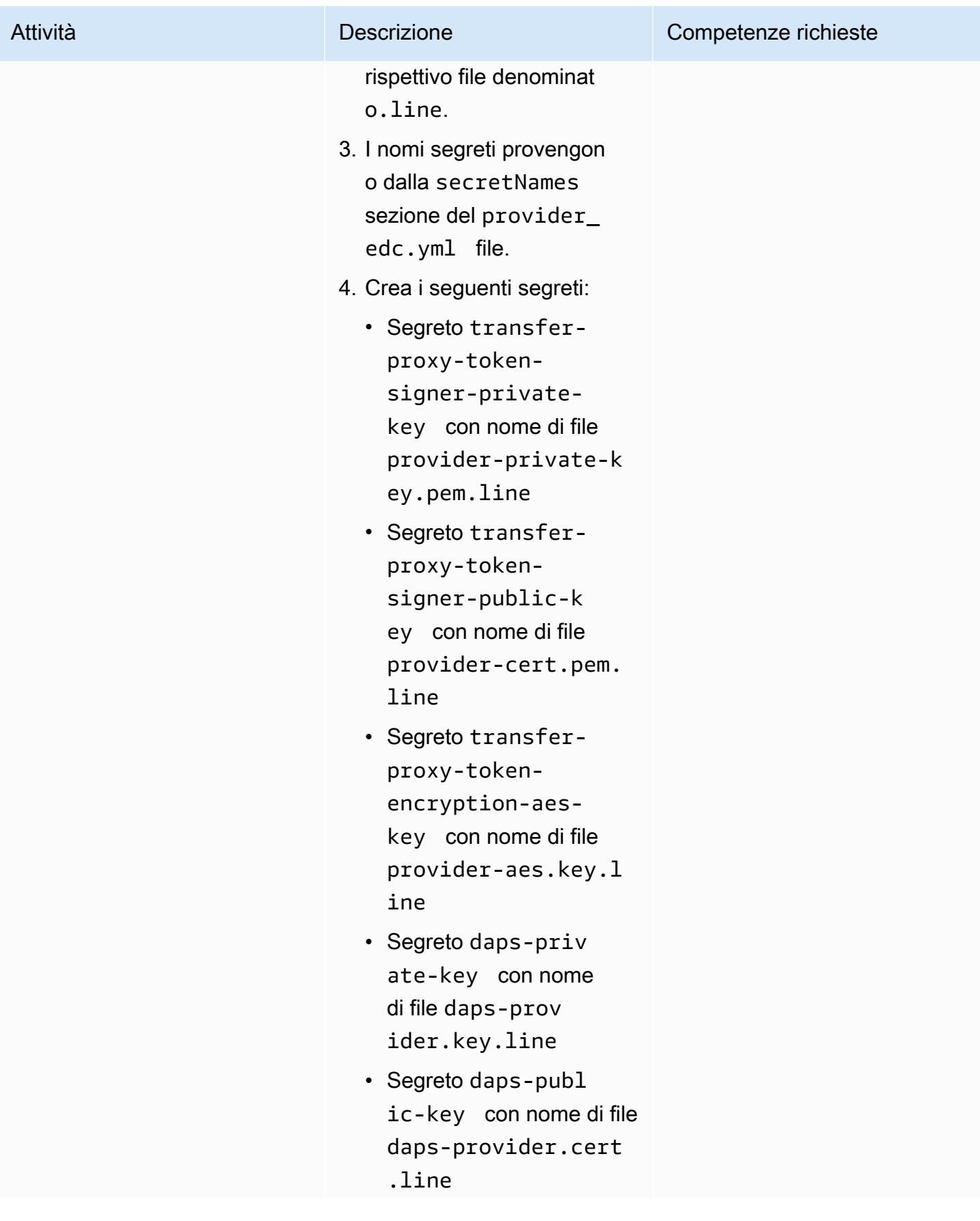

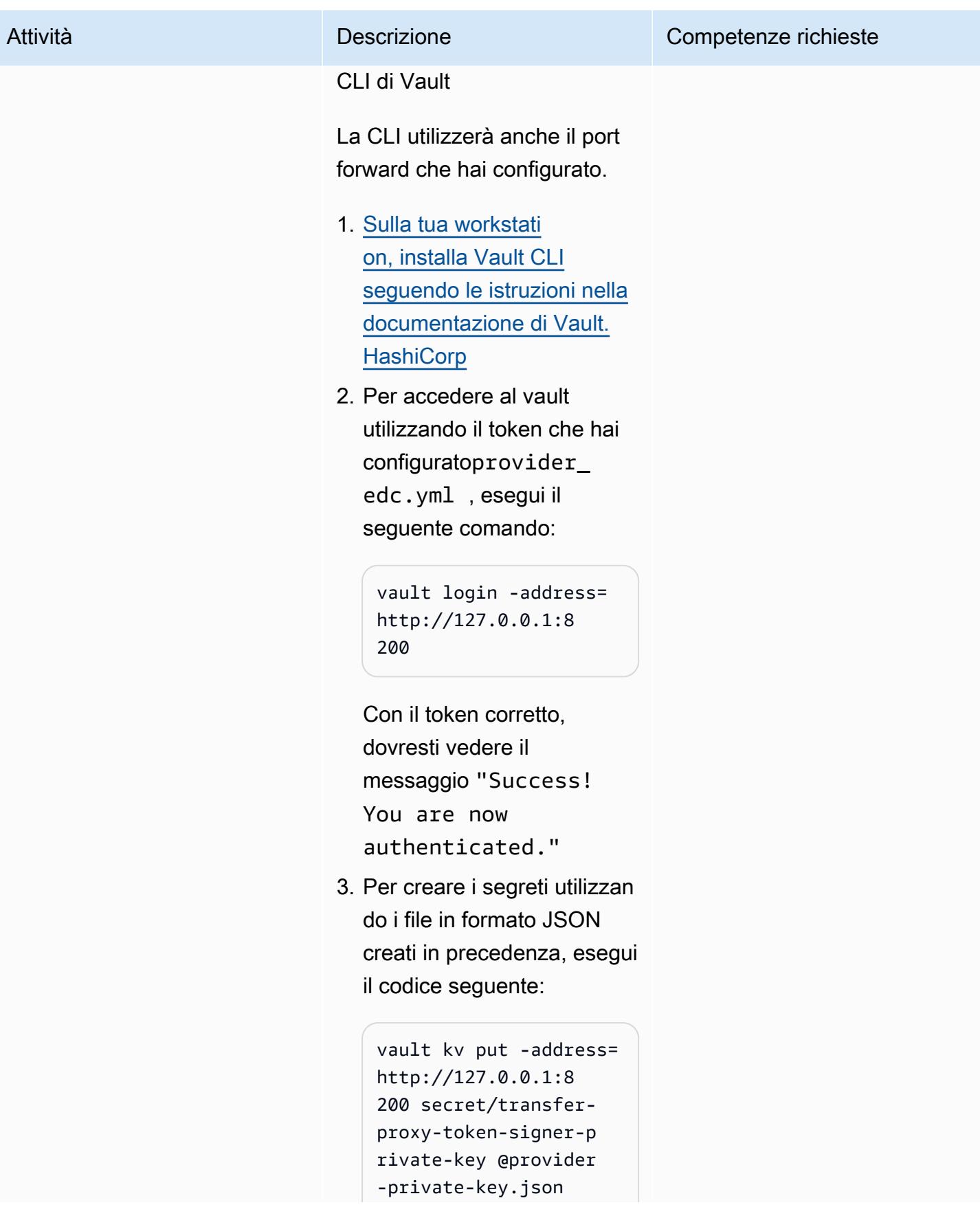

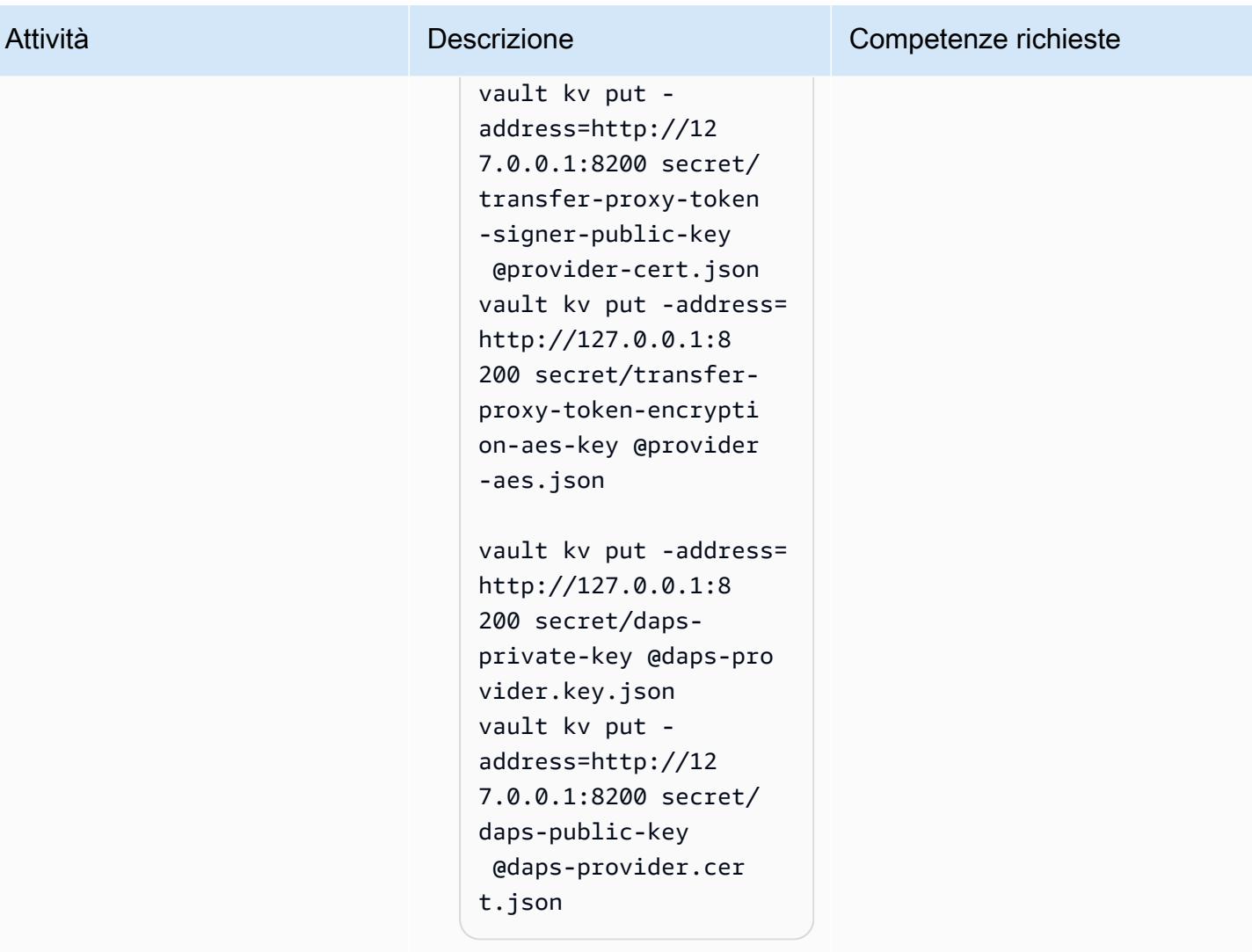
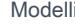

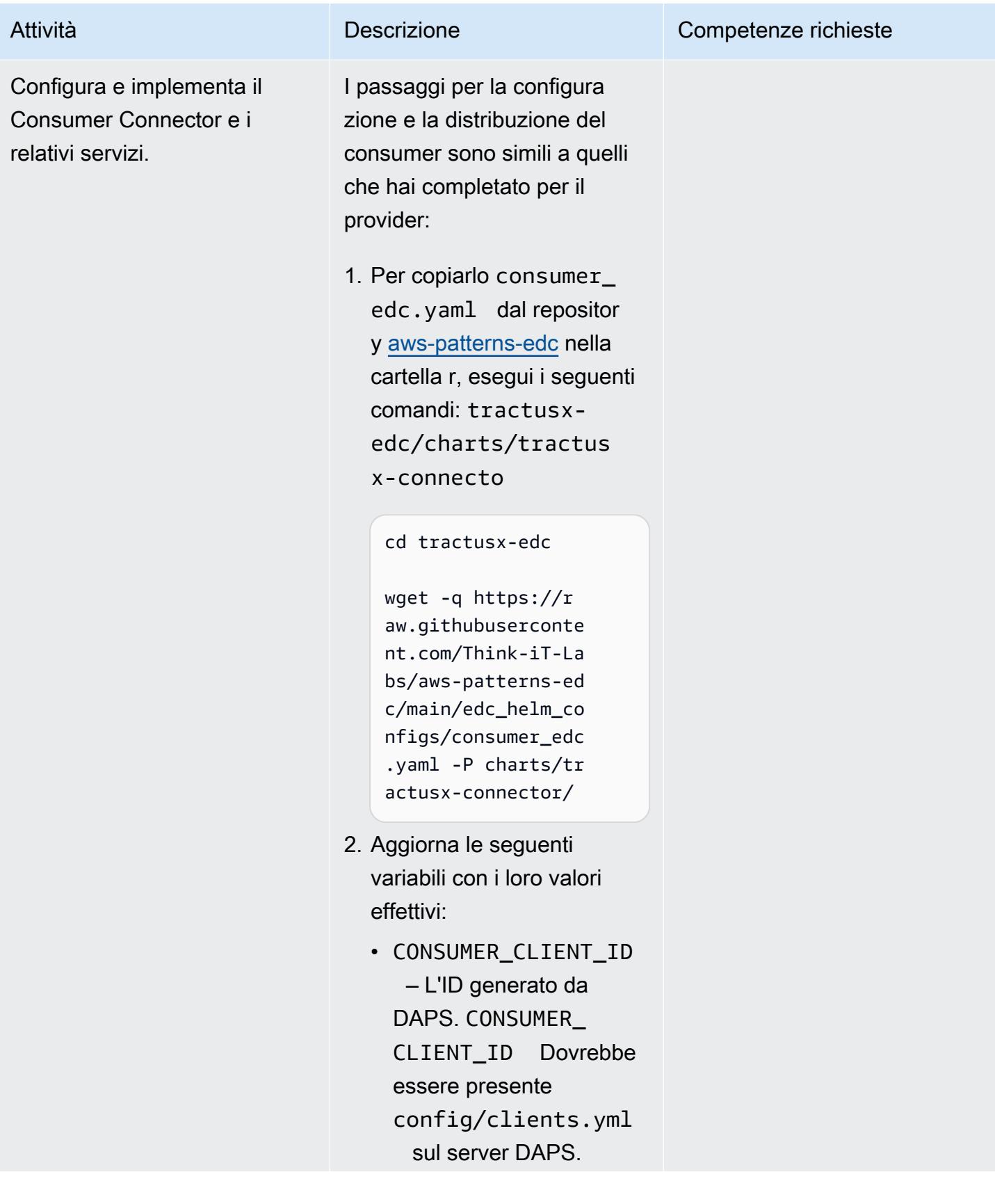

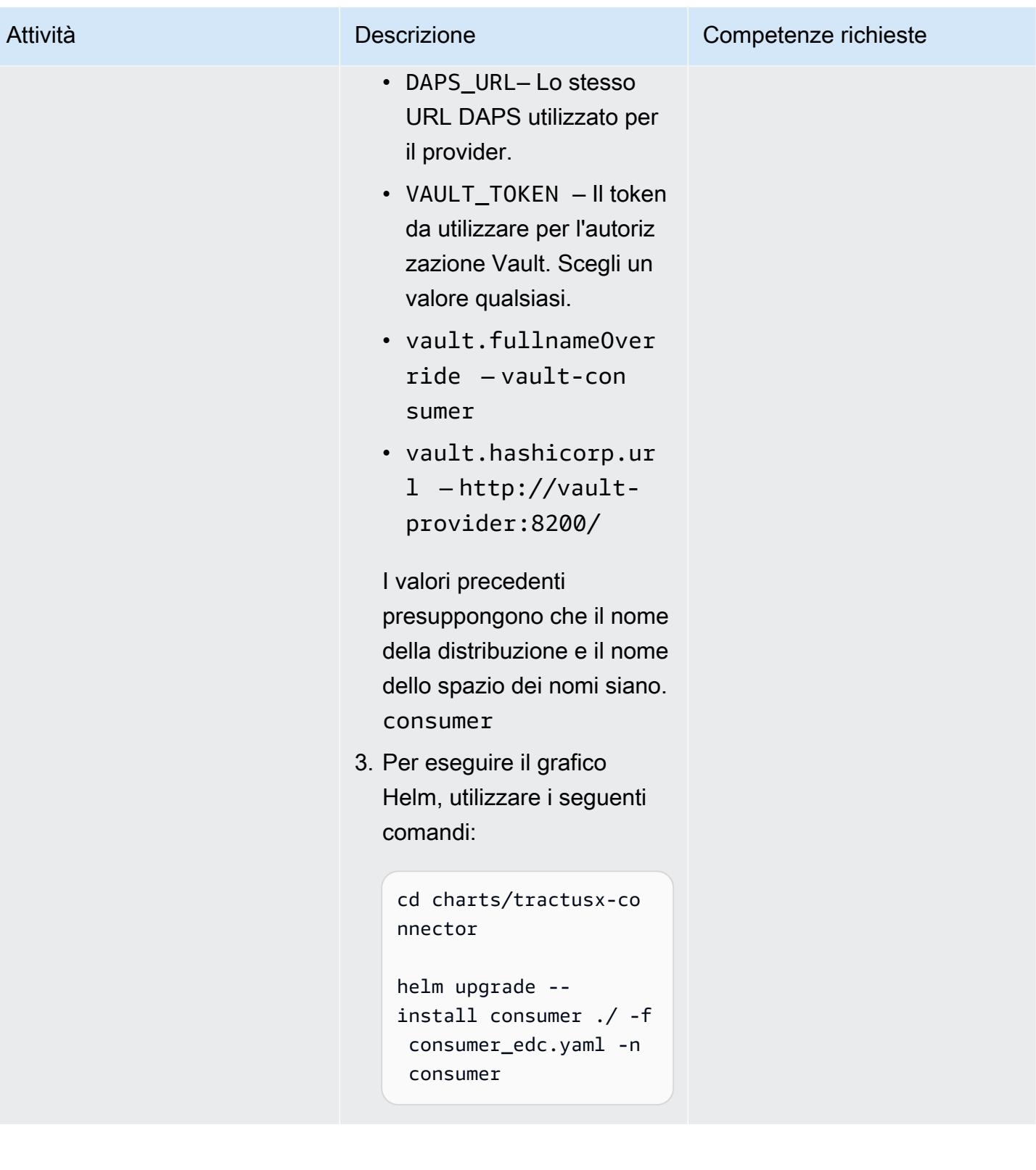

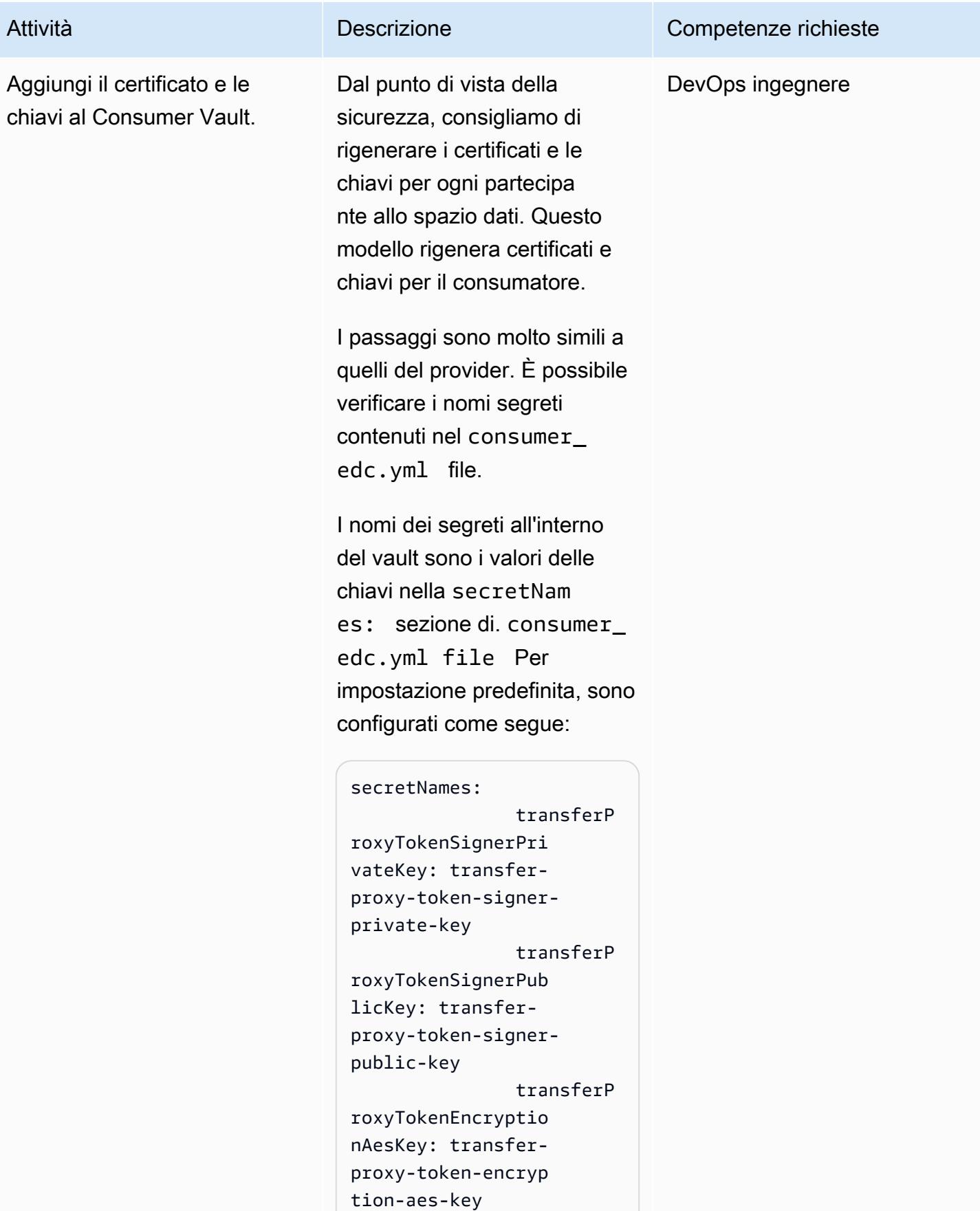

```
Attività Descrizione Competenze richieste
```

```
 dapsPriva 
teKey: daps-private-
key 
                 dapsPubli 
cKey: daps-public-key
```
I daps-consumer.key file daps-consumer.cert and copiati dal server DAPS dovrebbero già esistere in questa directory.

1. Esegui i comandi seguenti:

```
# generate a private 
  key
openssl ecparam -name 
  prime256v1 -genkey 
  -noout -out consumer-
private-key.pem
# generate correspon 
ding public key
openssl ec -in 
  consumer-private-k 
ey.pem -pubout -out 
 consumer-public-ke 
y.pem
# create a self-sign 
ed certificate
openssl req -new -
x509 -key consumer-
private-key.pem -out 
 consumer-cert.pem -
days 360
# generate aes key
openssl rand -base64 
  32 > consumer-
aes.key
```
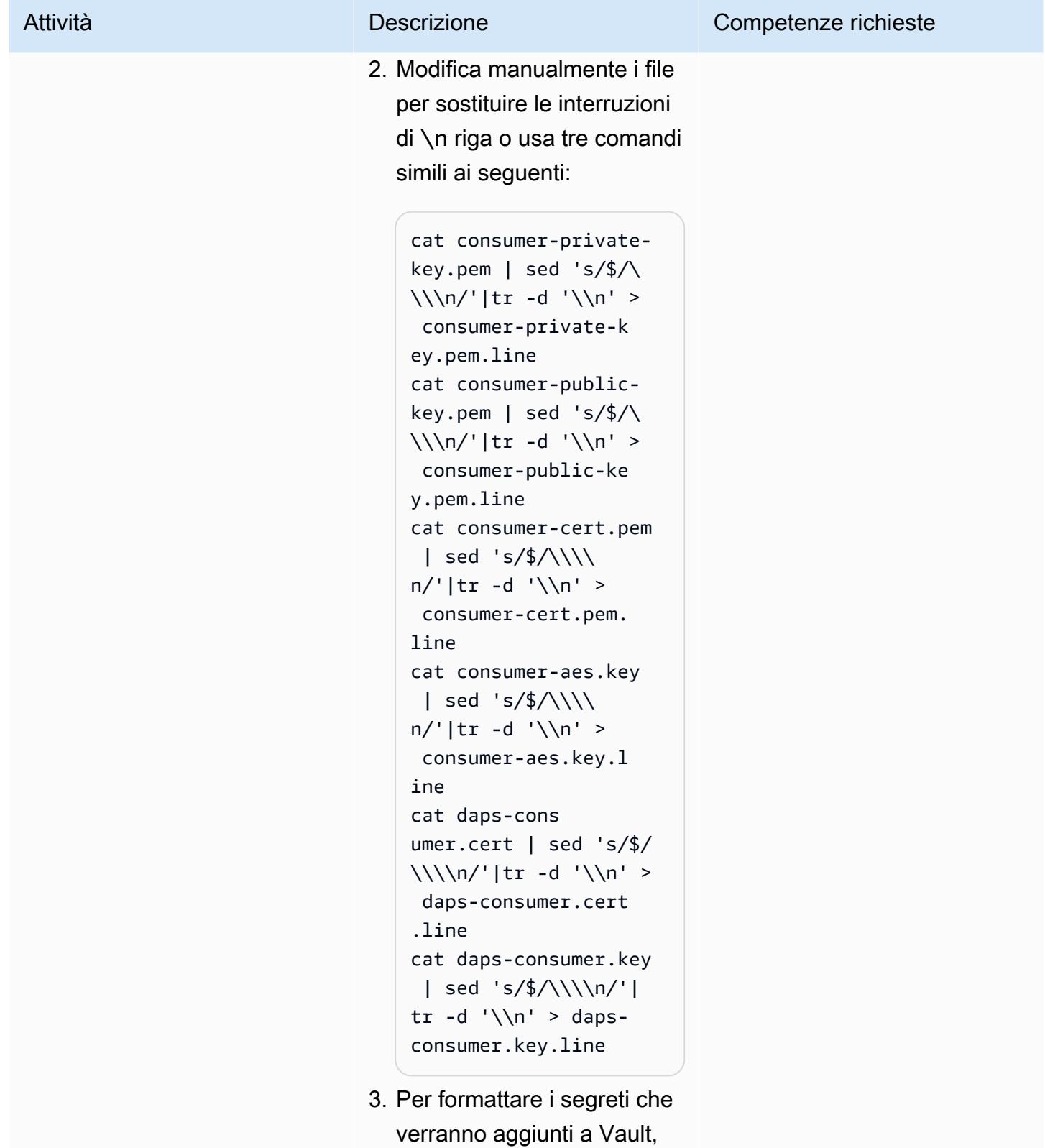

esegui i seguenti comandi:

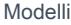

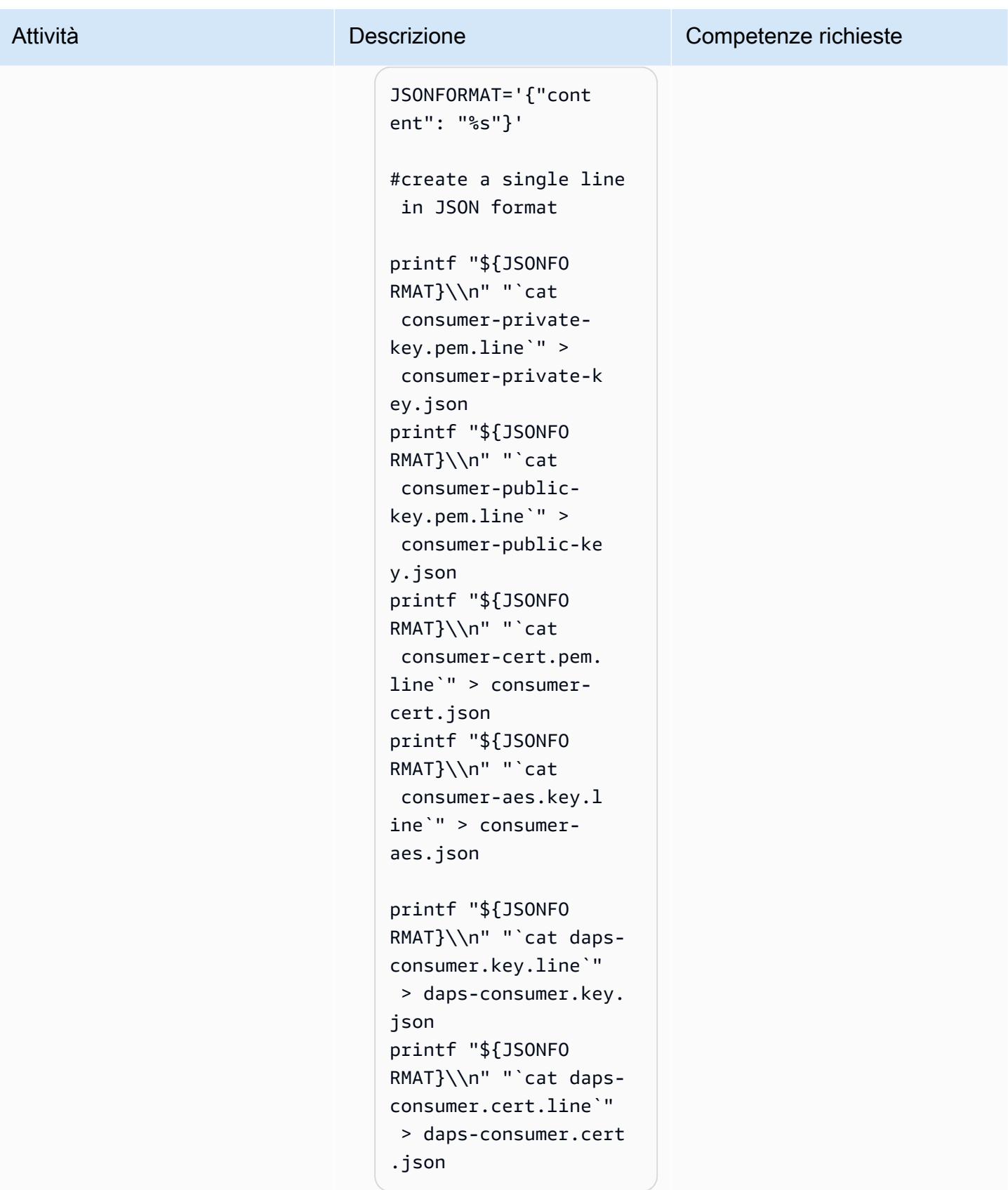

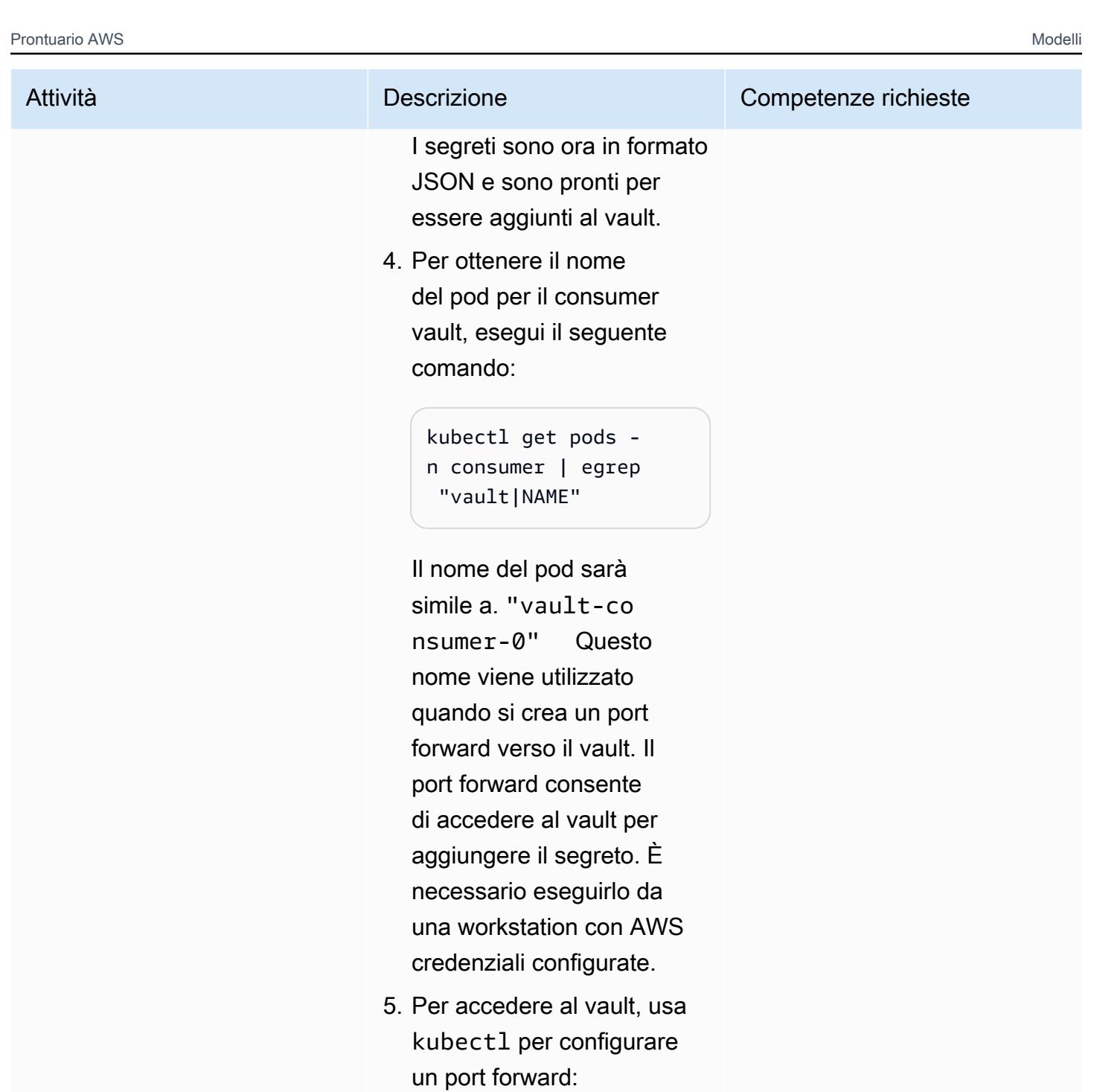

kubectl port-forward <VAULT\_POD\_NAME> 8201:8200 -n consumer

Questa volta la porta locale è 8201, quindi è possibile

## Prontuario AWS Modelli Attività **Descrizione** Competenze richieste utilizzare i port forward sia per il produttore che per il consumatore. Browser Puoi usare il tuo browser per connetterti a [http://l](http://localhost:8201/) [ocalhost:8201/](http://localhost:8201/) per accedere al Consumer Vault e creare i segreti con nomi e contenuti come indicato. I segreti e i file che contengon o il contenuto sono i seguenti: • Segreto transferproxy-token-signer -private-key con nome di file consumerprivate-key.pem.li ne • Segreto transferproxy-token-signer -public-key con nome di file consumercert.pem.line • Segreto transferproxy-token-encryp tion-aes-key con nome di file consumeraes.key.line CLI di Vault

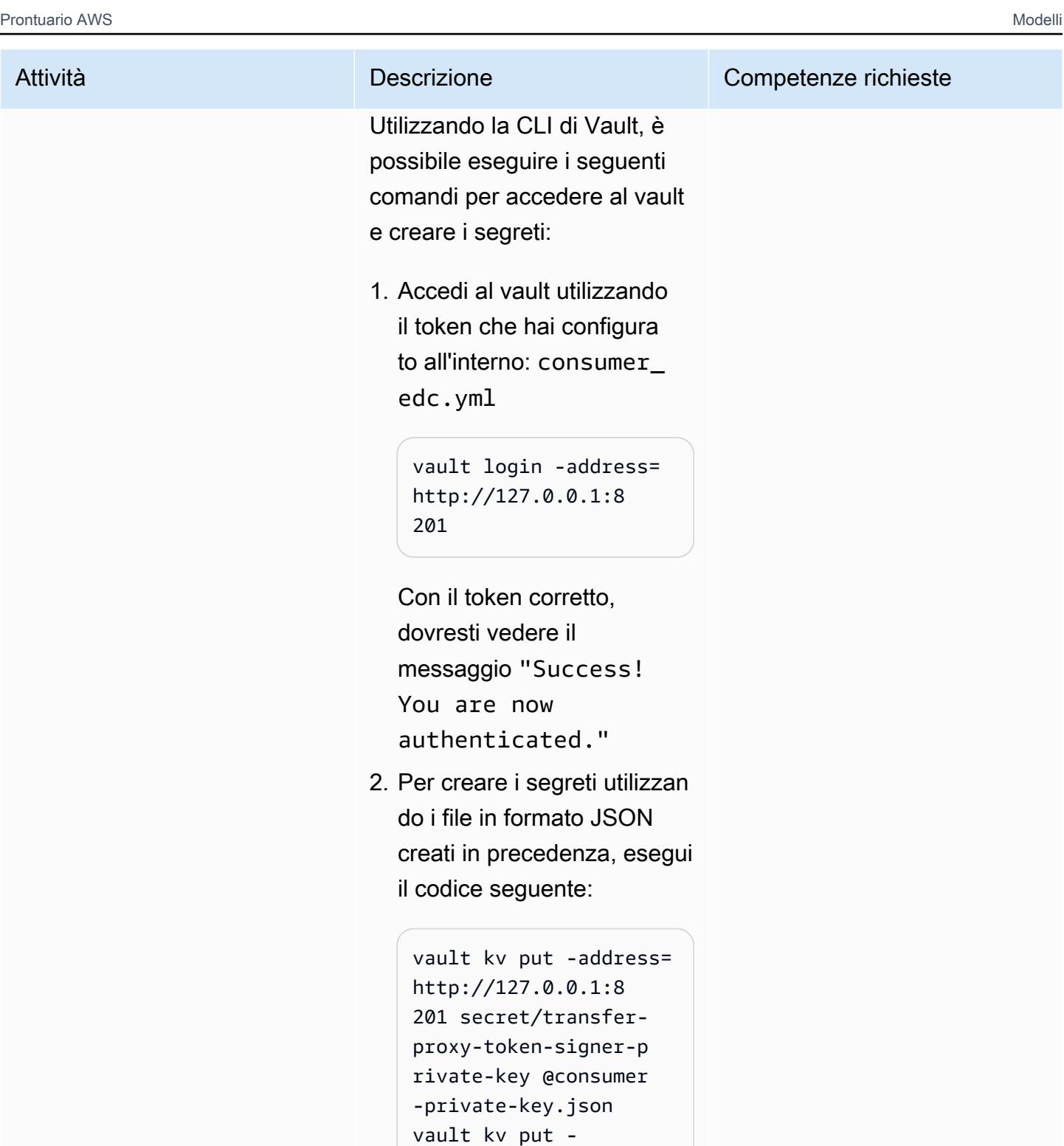

address=http://12 7.0.0.1:8201 secret/ transfer-proxy-token -signer-public-key @consumer-cert.json vault kv put -address= http://127.0.0.1:8

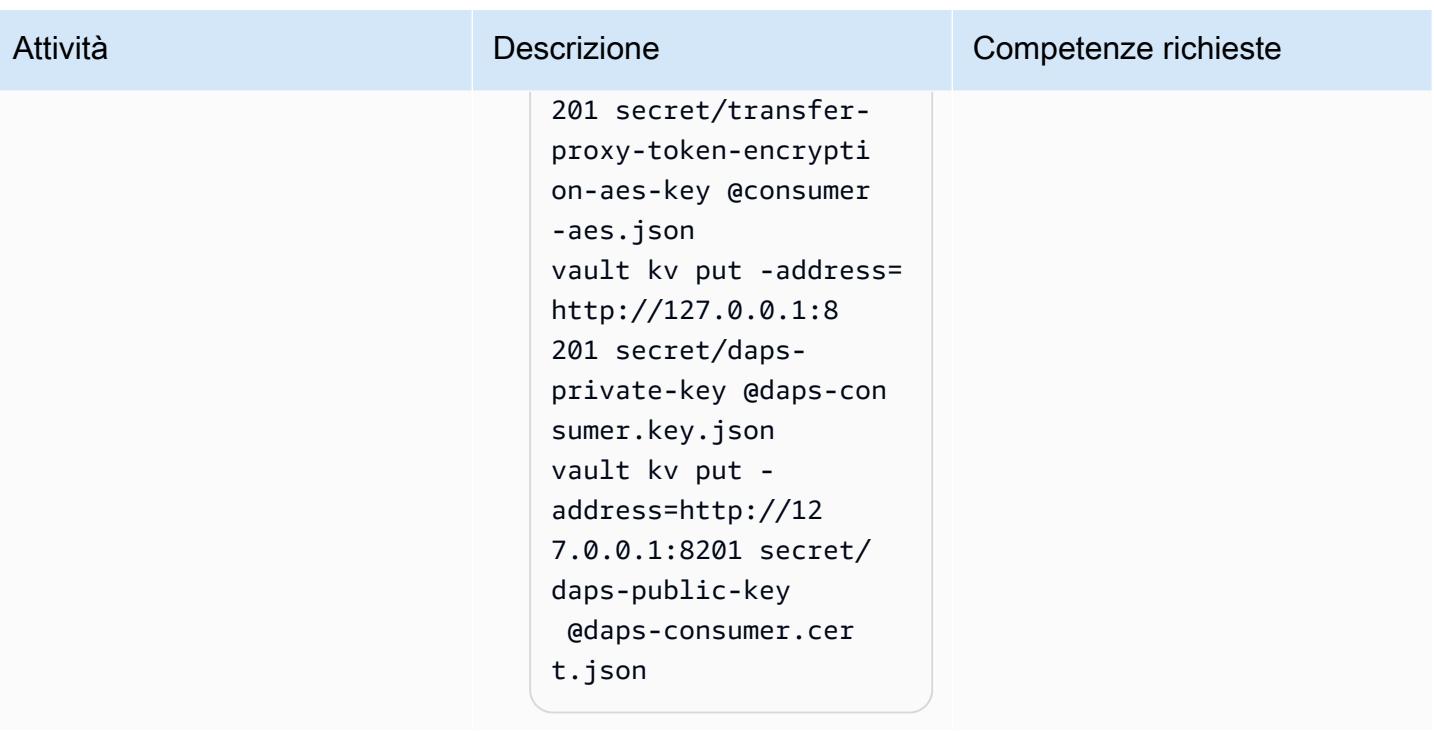

Configura un client HTTP per interagire con l'API di gestione dei connettori

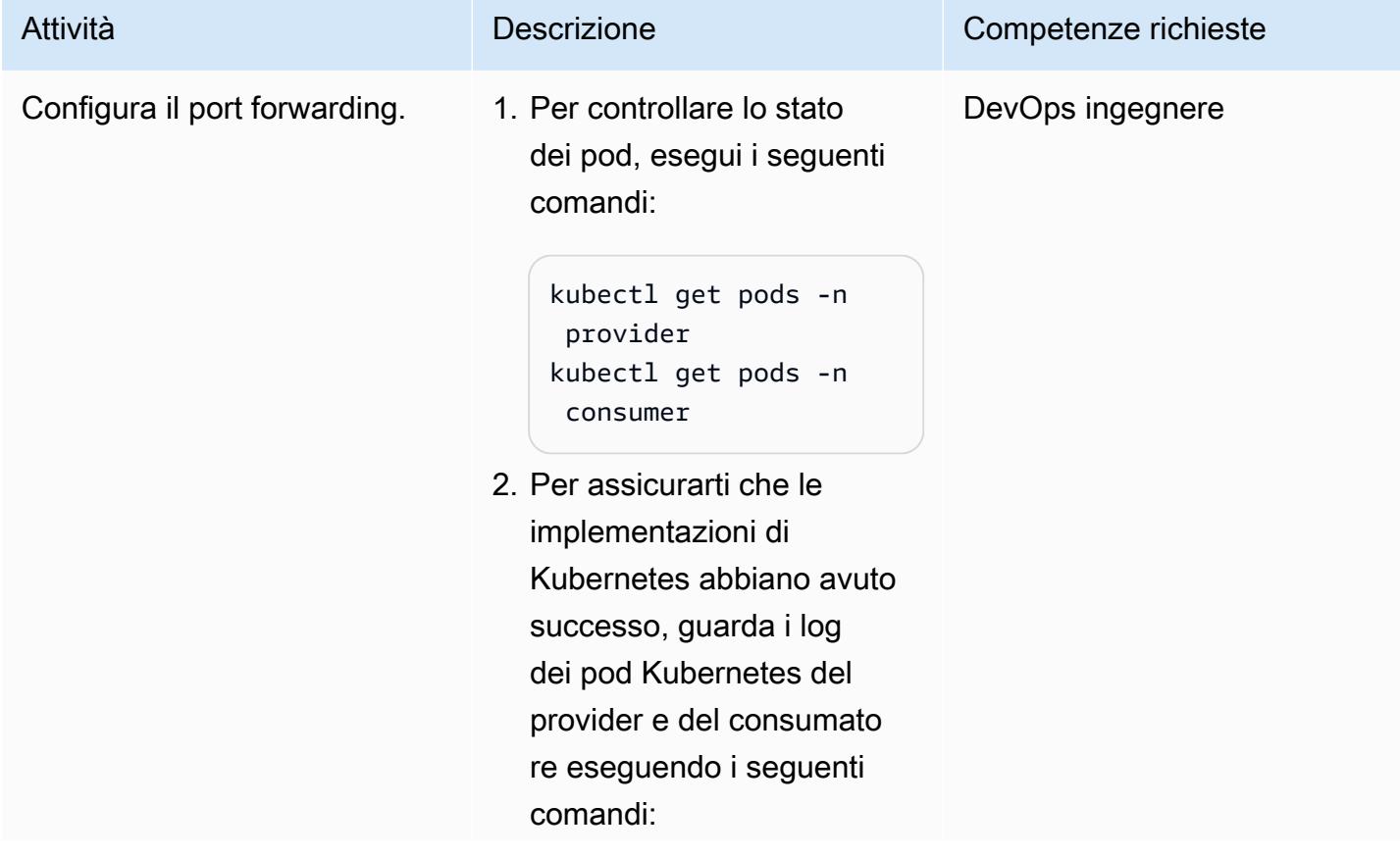

```
kubectl logs -n 
provider <producer
 control plane pod 
 name> 
kubectl logs -n 
 consumer <consumer 
 control plane pod 
 name>
```
Il cluster è privato e non è accessibile pubblicamente. Per interagire con i connettor i, utilizza la funzionalità di port forwarding di Kubernetes per inoltrare il traffico generato dalla macchina al piano di controllo del connettore.

1. Sul primo terminale, inoltra le richieste del consumatore all'API di gestione tramite la porta 8300:

```
kubectl port-forward 
  deployment/consume 
r-tractusx-connect 
or-controlplane 
  8300:8081 -n consumer
```
2. Sul secondo terminale , inoltra le richieste del provider all'API di gestione tramite la porta 8400:

> kubectl port-forward deployment/provide

#### Attività **Descrizione** Competenze richieste

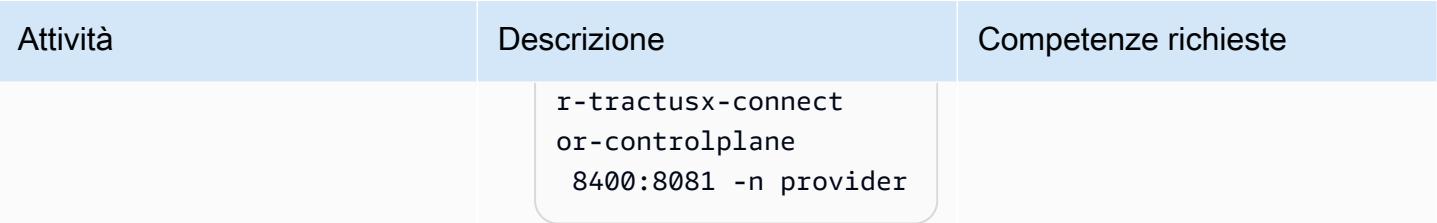

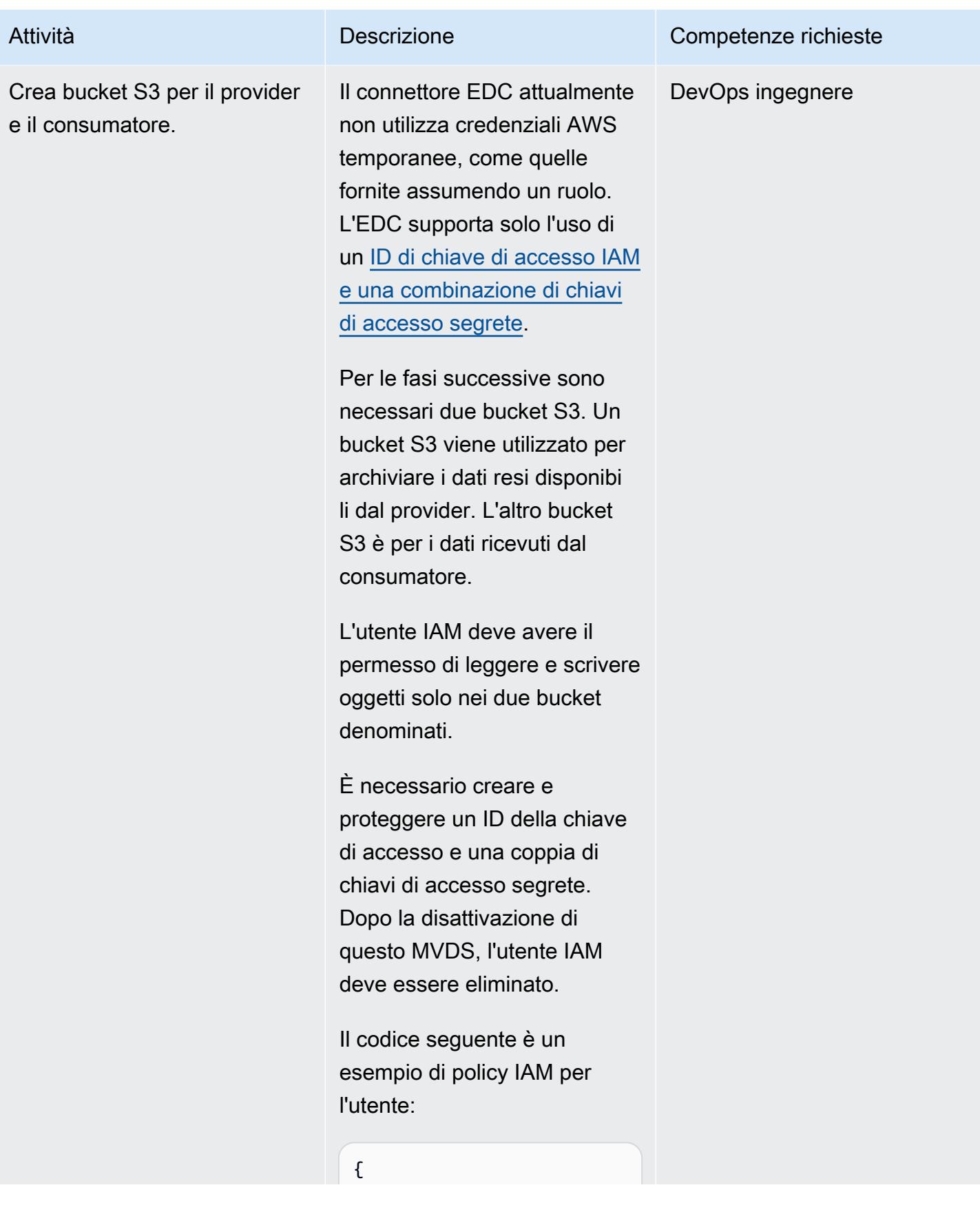

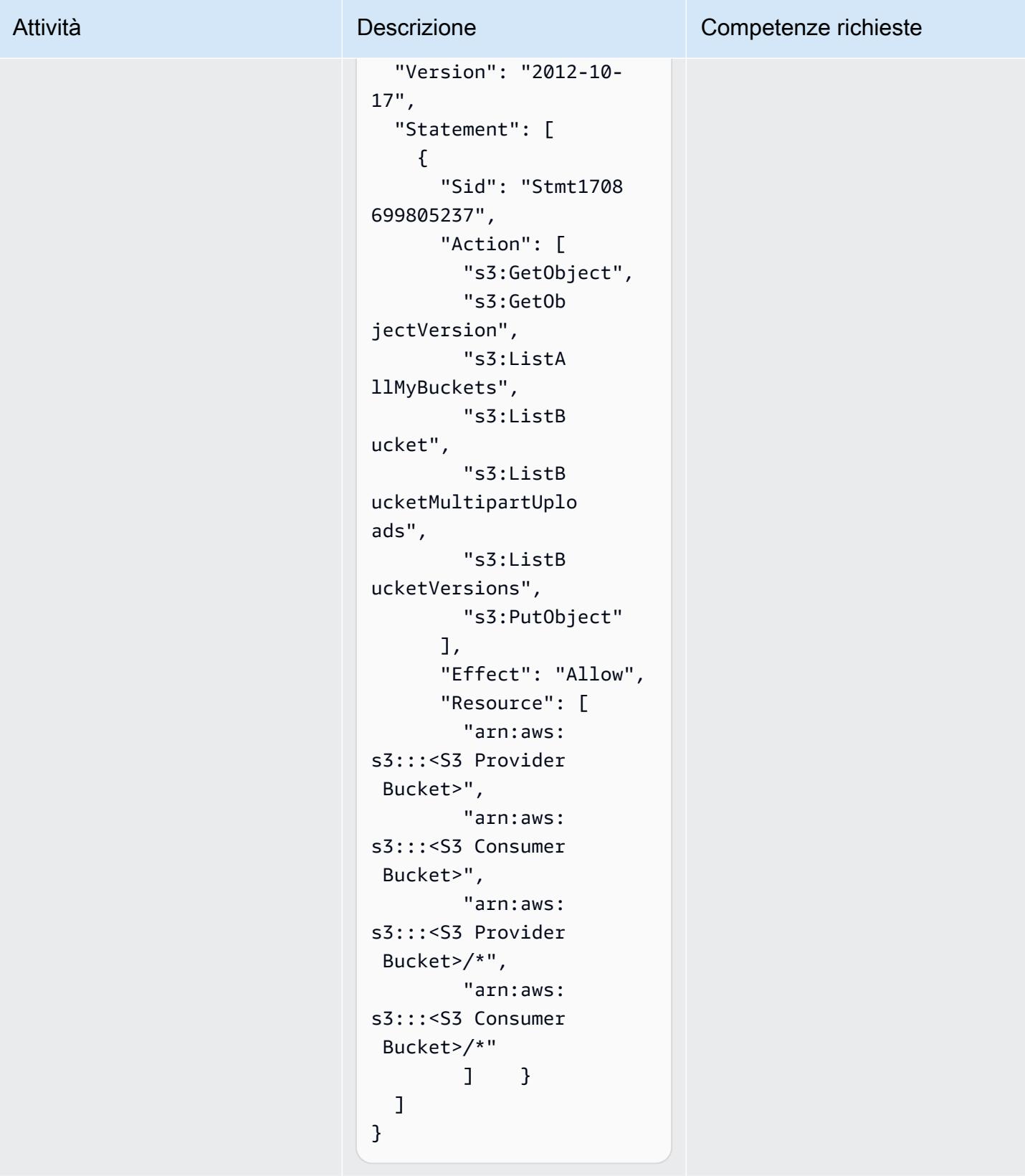

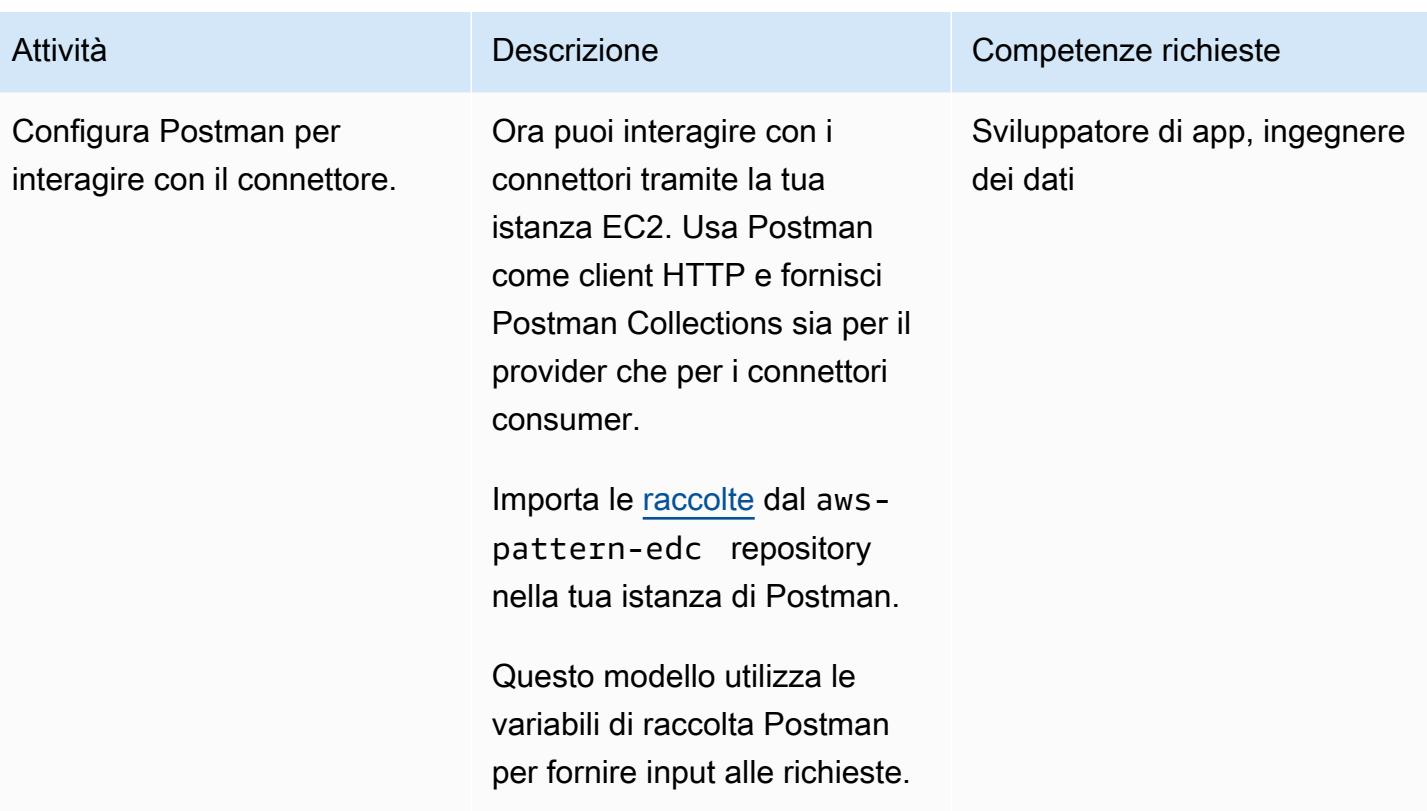

Fornisci i dati sull'impronta di carbonio dell'azienda X tramite il connettore

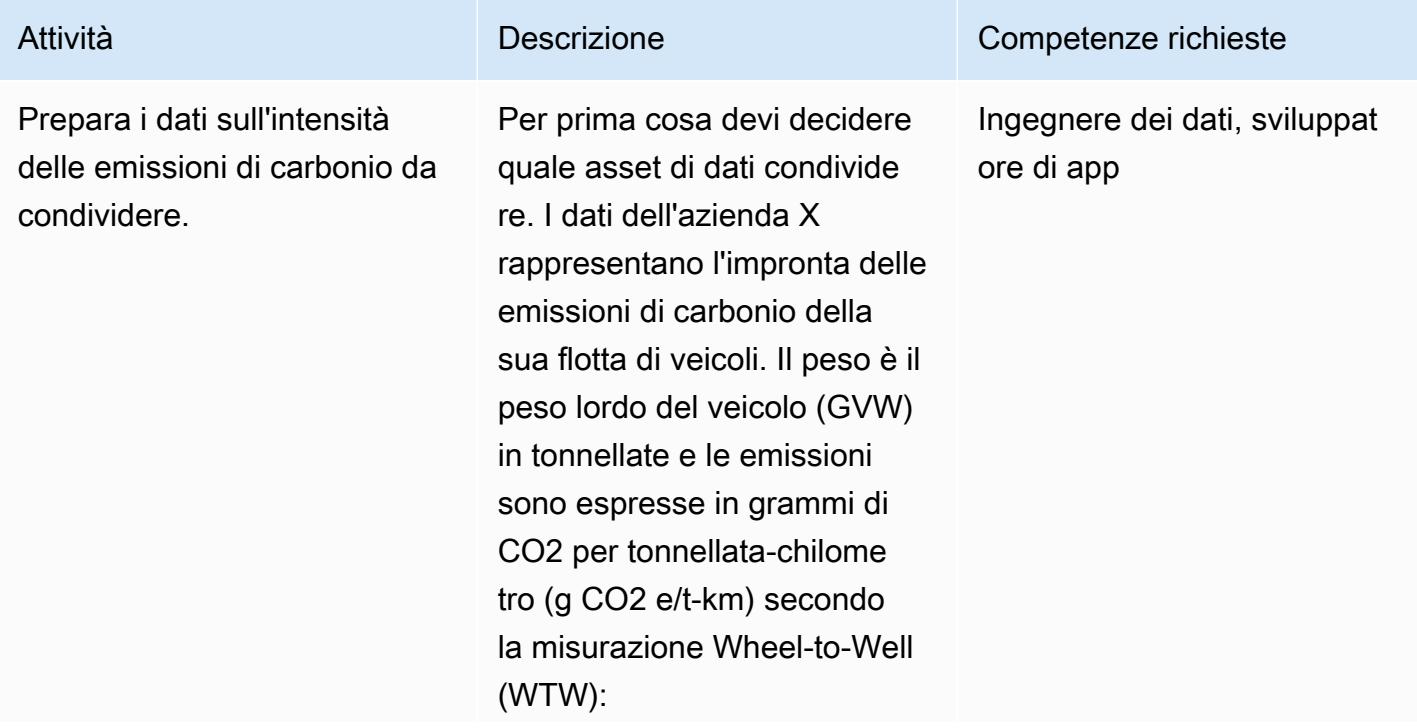

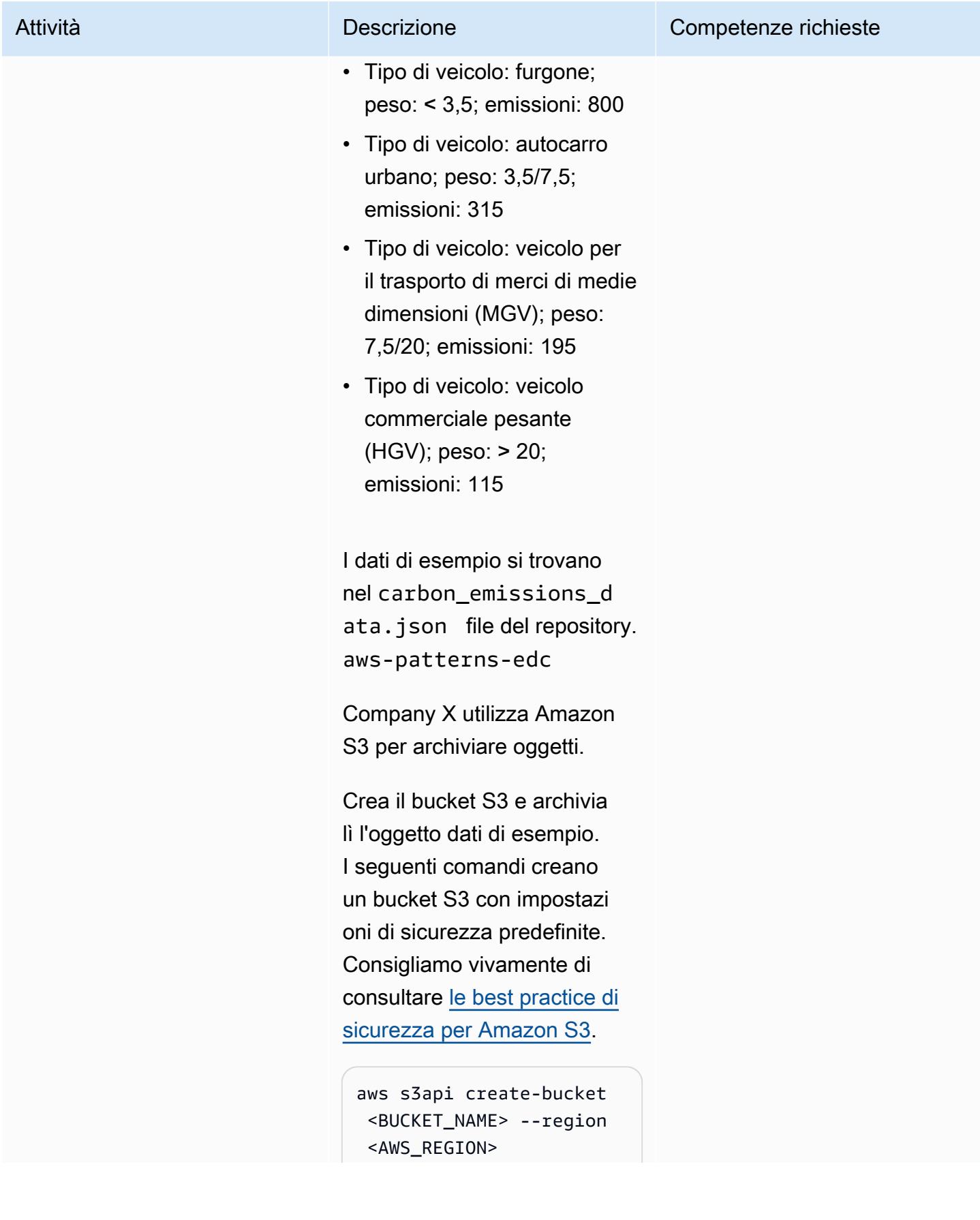

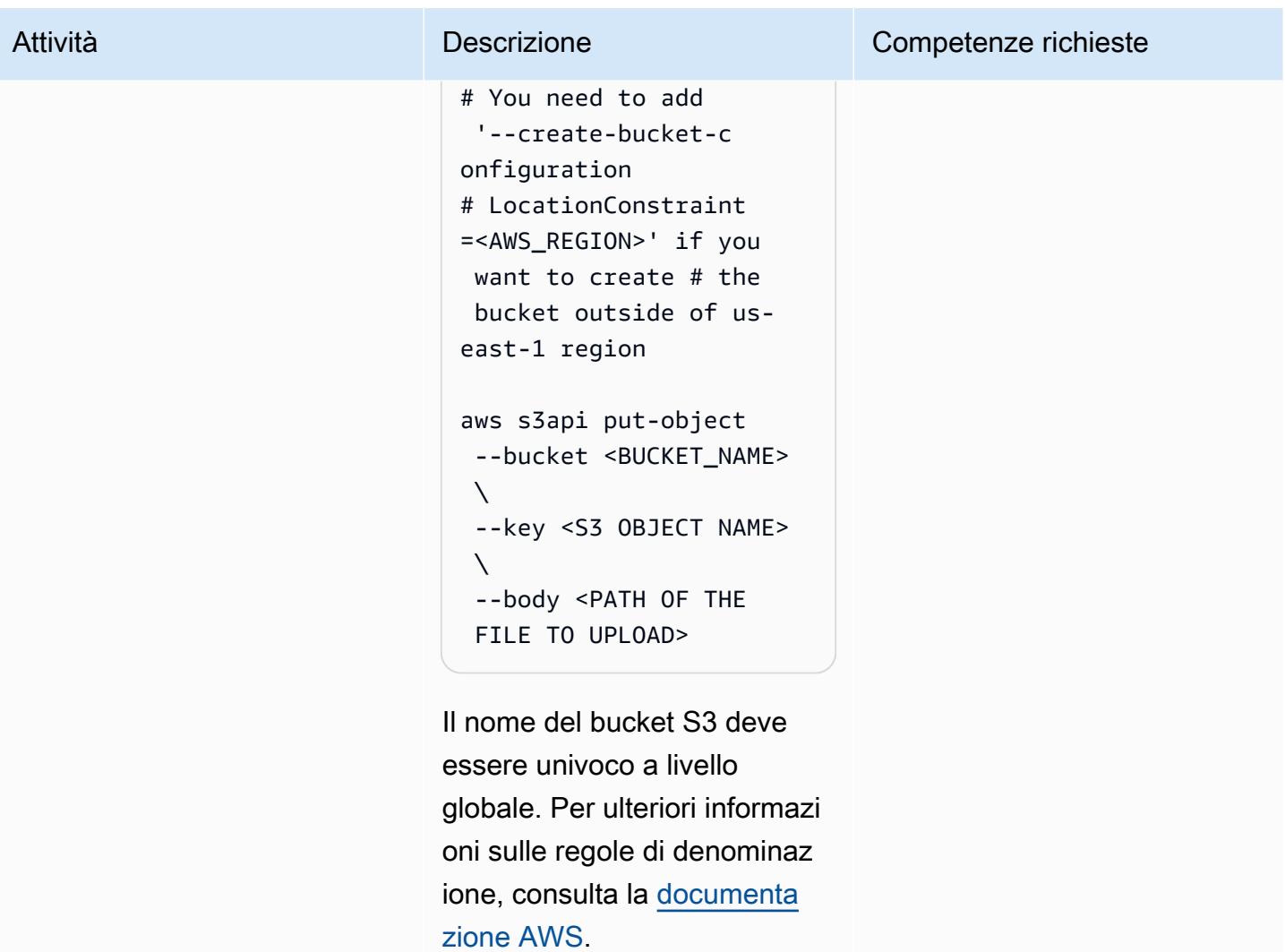

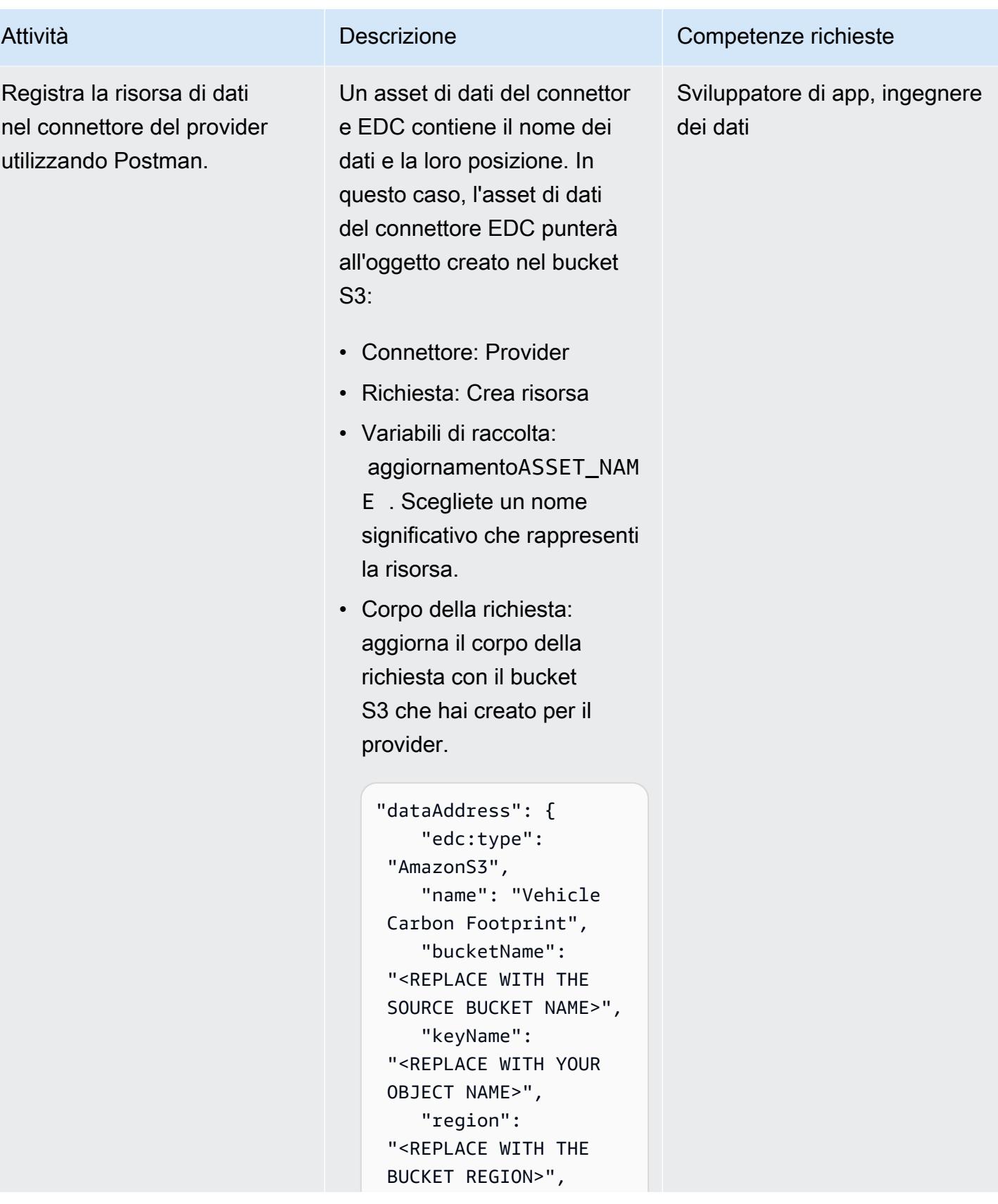

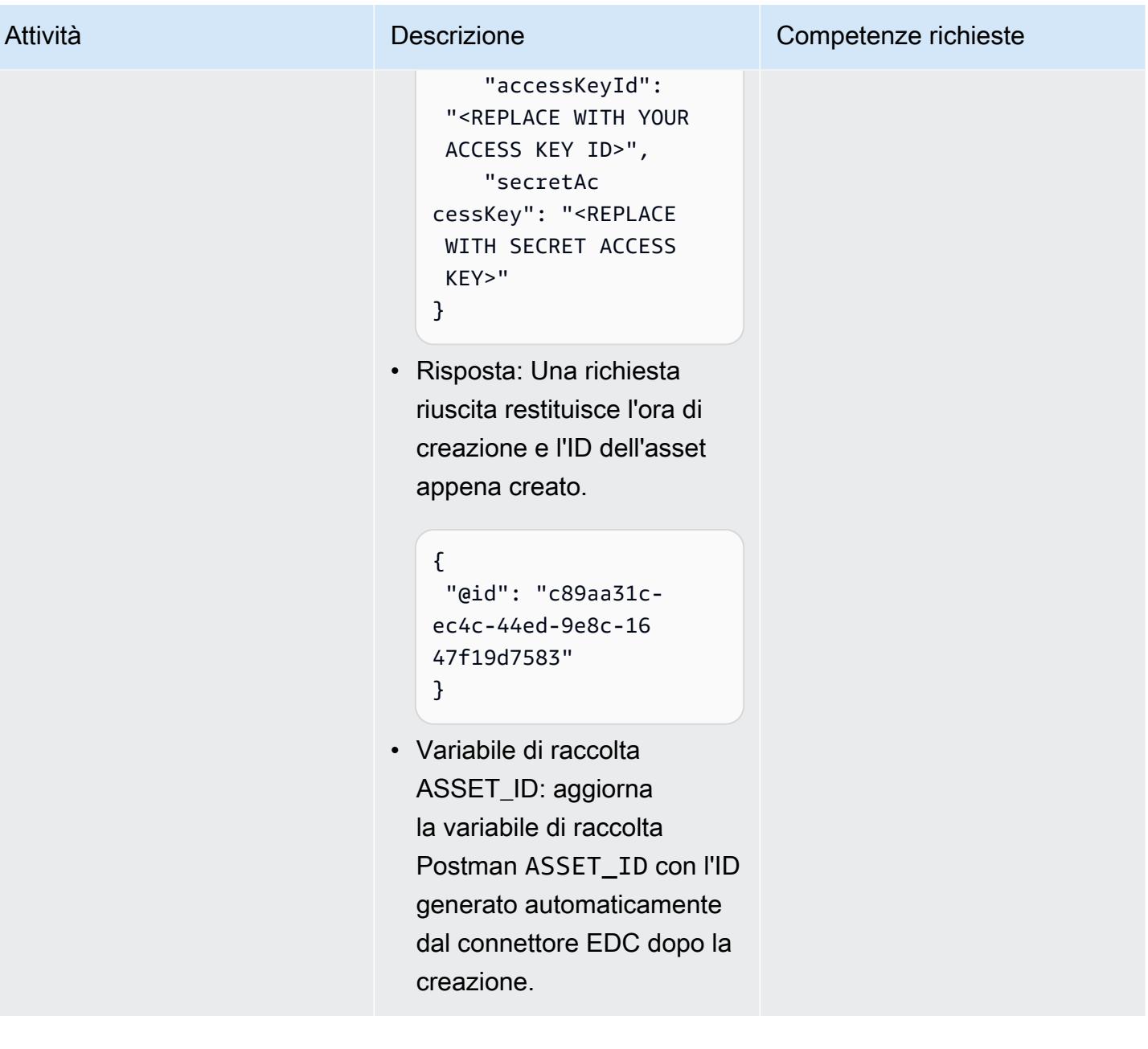

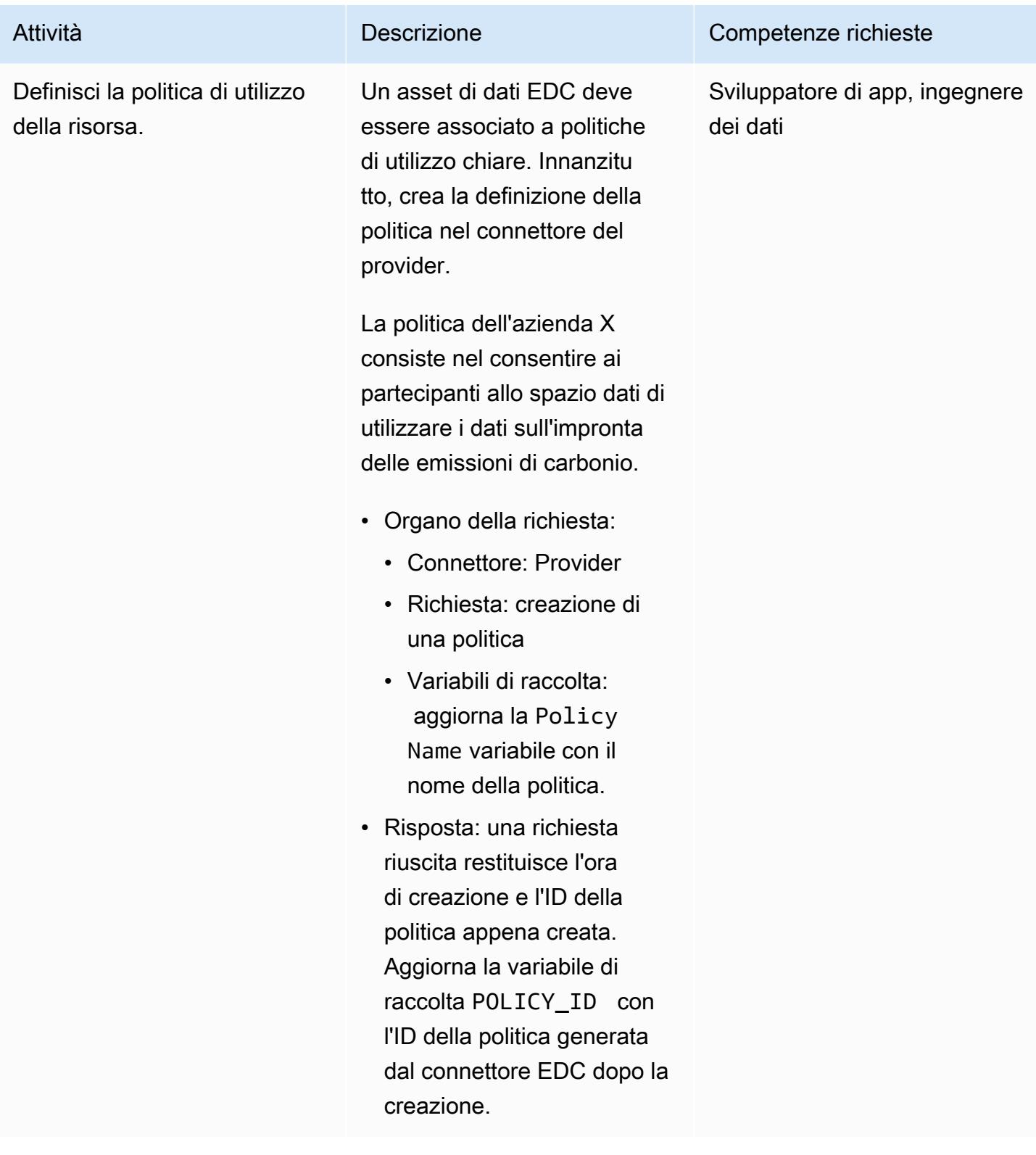

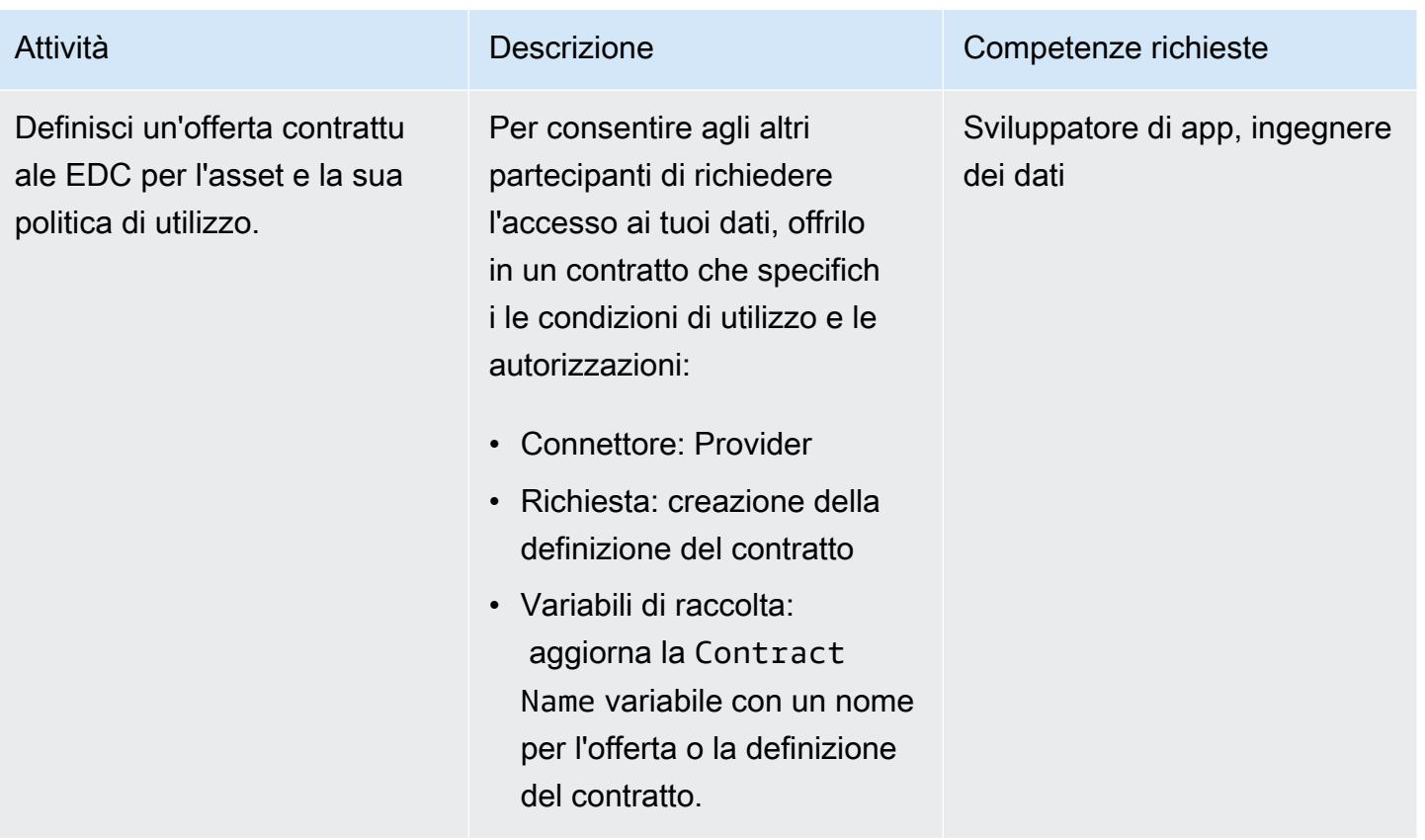

Scopri gli asset e raggiungi un accordo sui contratti definiti

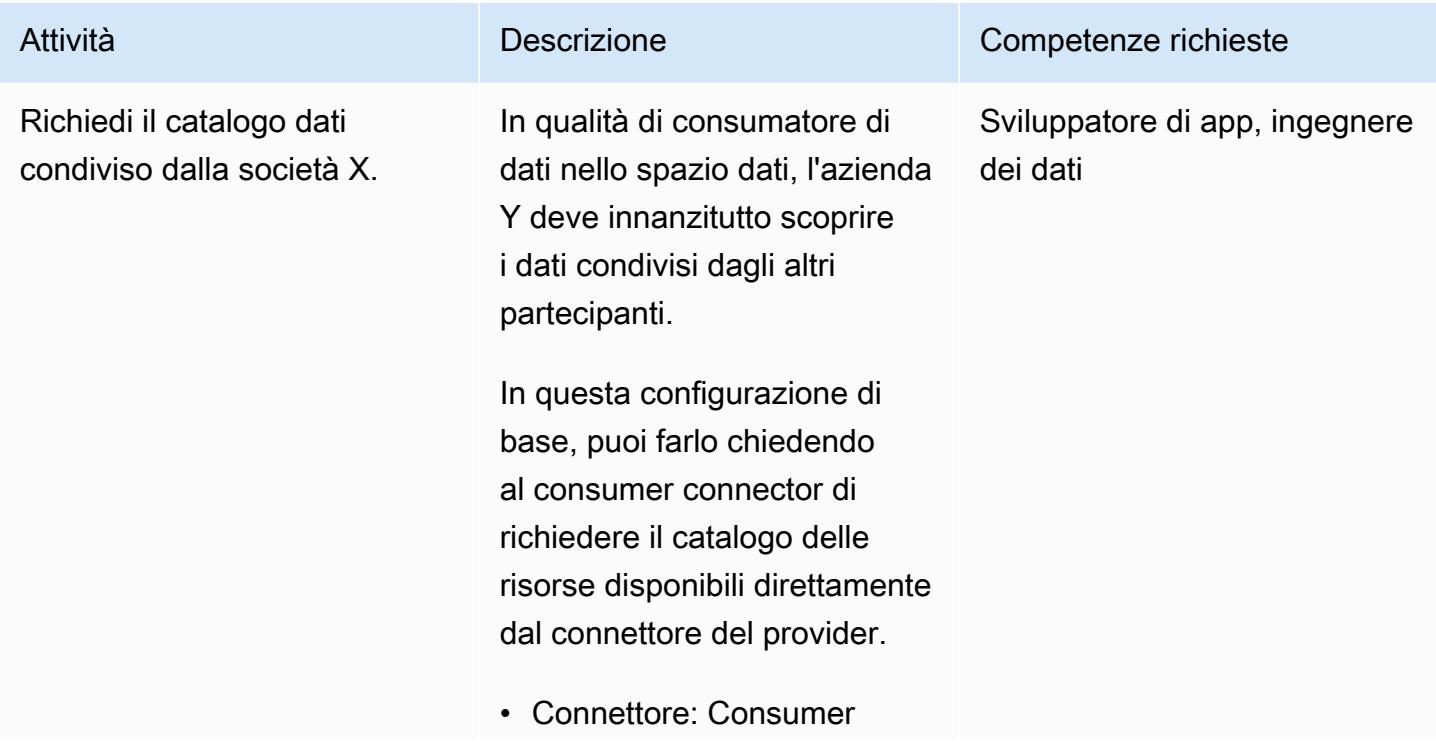

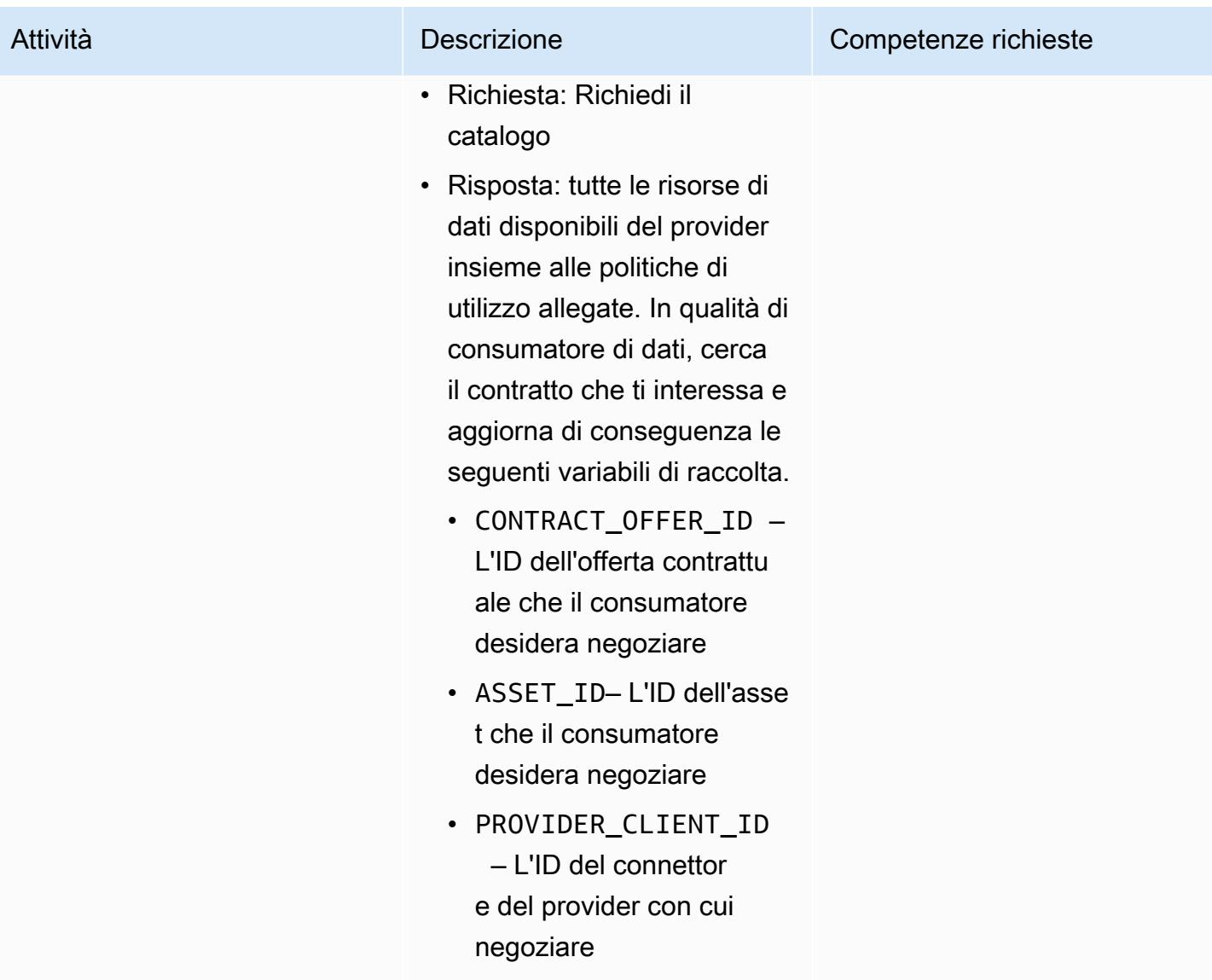

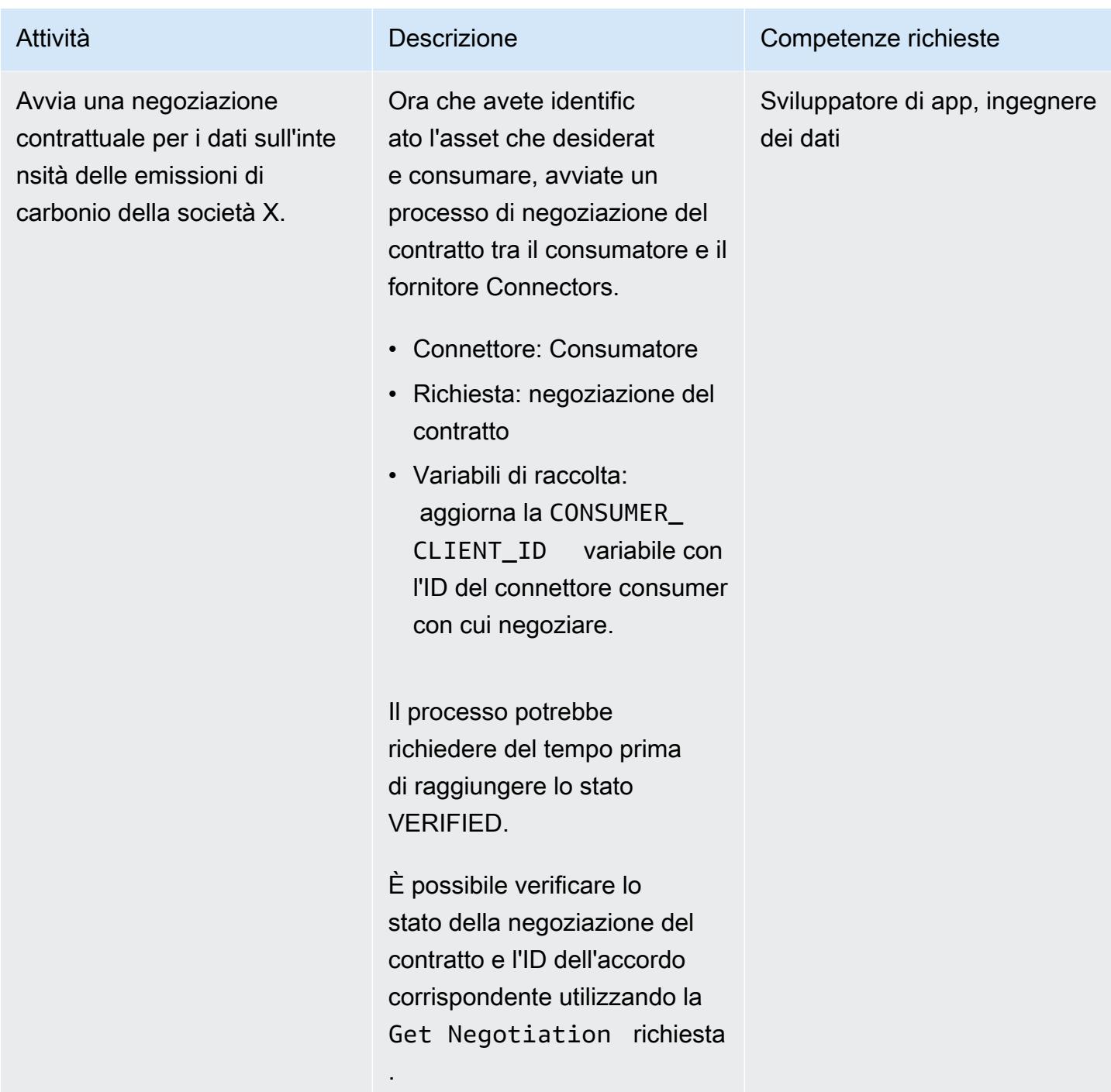

### Consuma i dati utilizzando il contratto

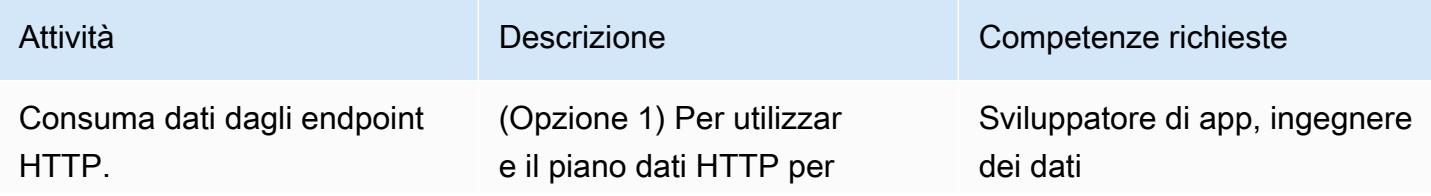

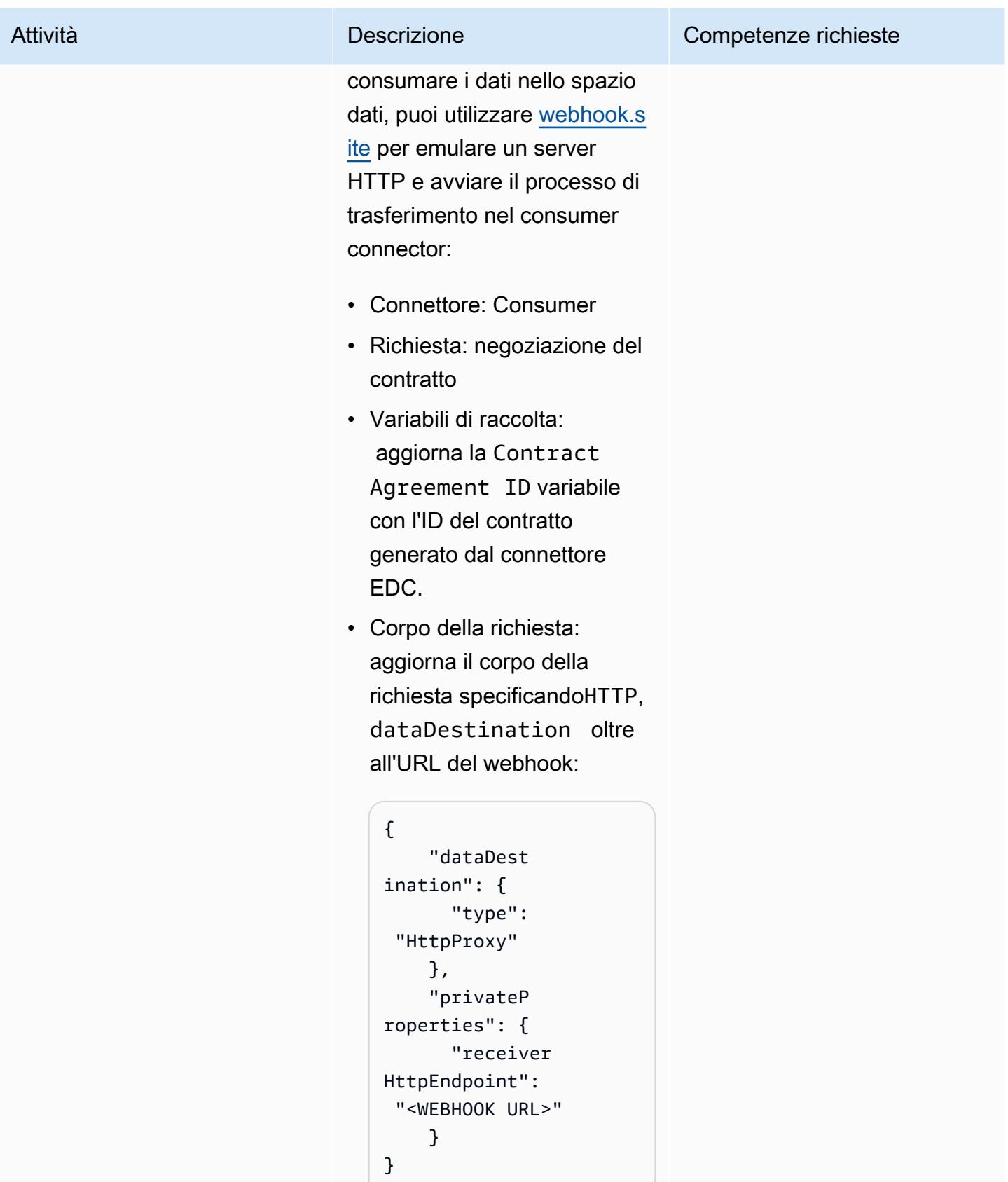

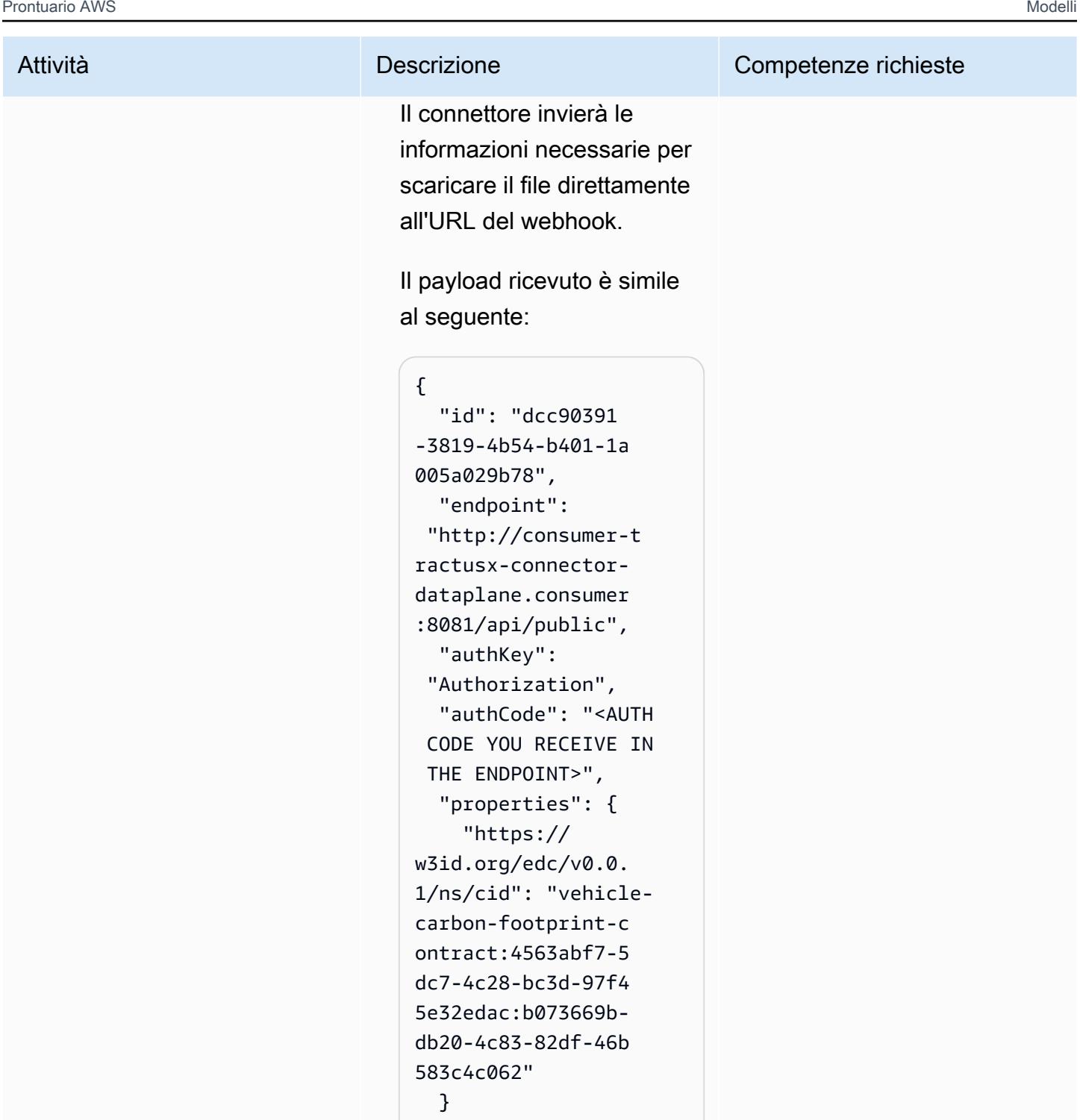

}

Utilizza le credenziali ricevute per ottenere la risorsa S3 condivisa dal provider.

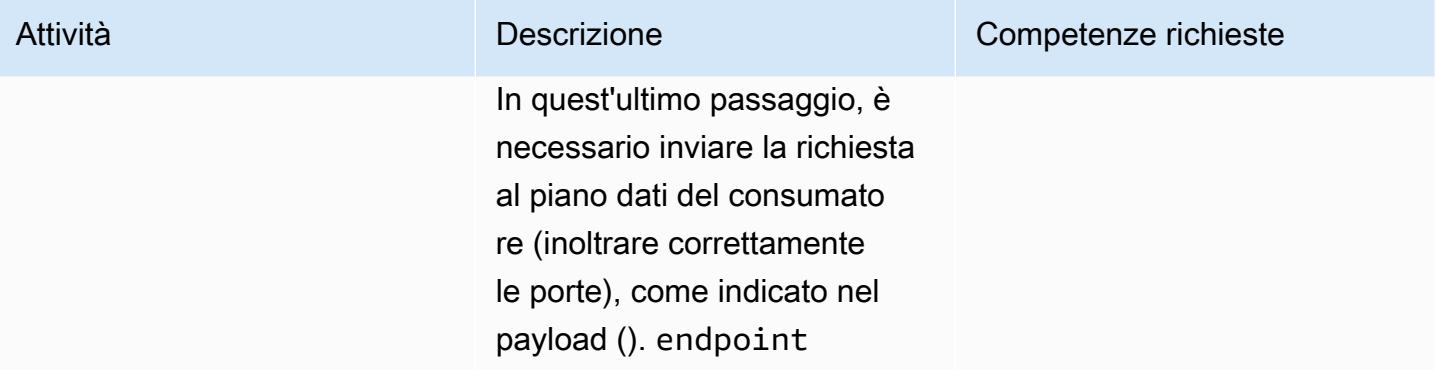

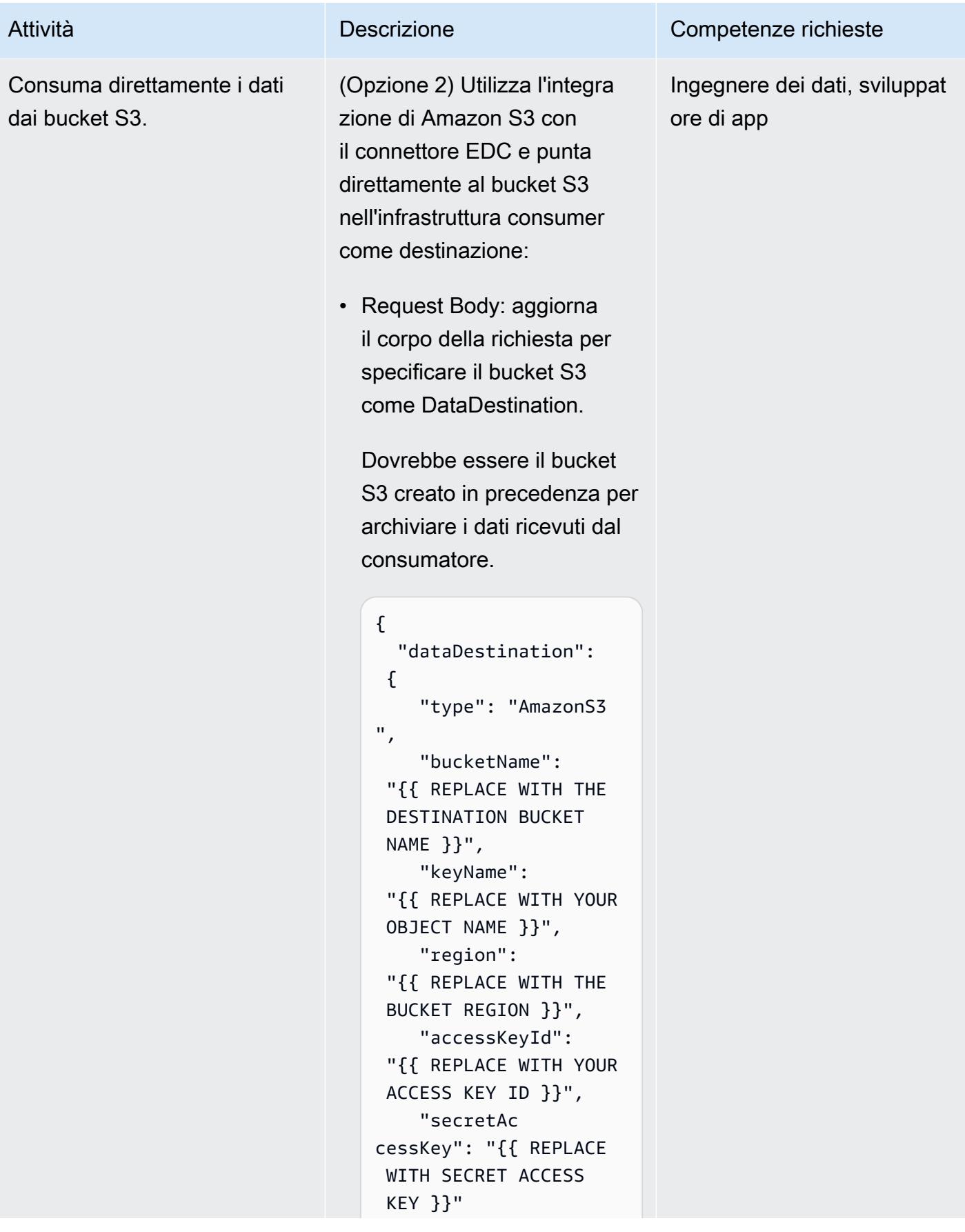

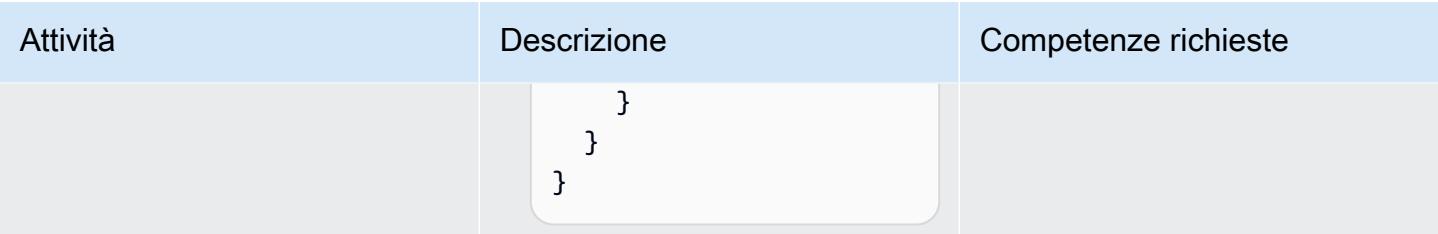

## Risoluzione dei problemi

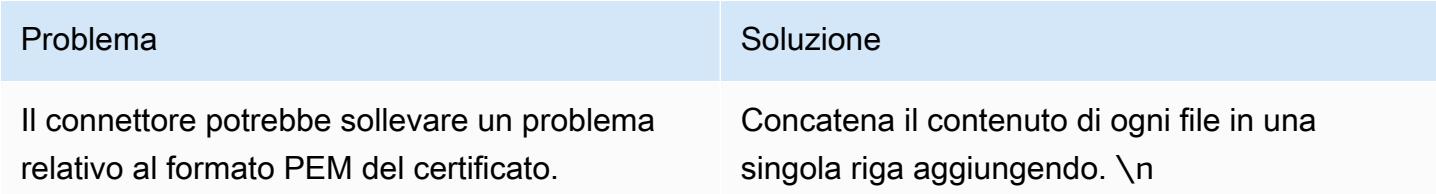

## Risorse correlate

- [DSSC](https://dssc.eu/)
- [Creazione di spazi di dati per casi d'uso di sostenibilità \(strategia](https://docs.aws.amazon.com/prescriptive-guidance/latest/strategy-building-data-spaces/introduction.html) [AWS Prescriptive Guidance di](https://www.think-it.io/)  [Think-IT\)](https://www.think-it.io/)
- [AWS per spazi dati](https://aws.amazon.com/government-education/aws-for-data-spaces/)
- [Documentazione Tractus-X](https://eclipse-tractusx.github.io/)
- [DAPS](https://github.com/International-Data-Spaces-Association/omejdn-daps)
- [Abilitare la condivisione dei dati tramite spazi dati e AWS](https://aws.amazon.com/blogs/publicsector/enabling-data-sharing-through-data-spaces-aws/) (post sul blog)

## Informazioni aggiuntive

Specifiche dello spazio dati

Partecipanti

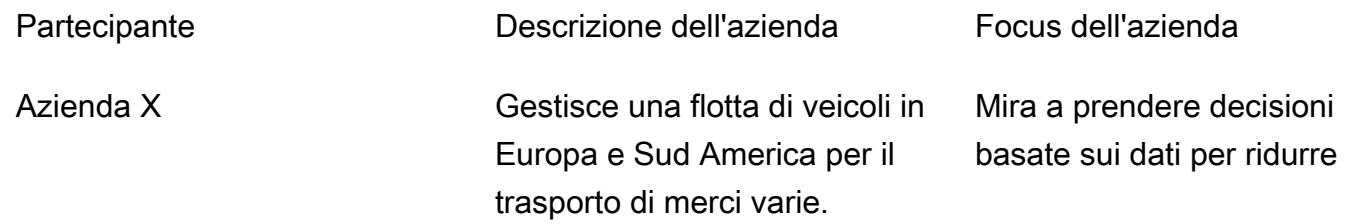

l'intensità delle emissioni di carbonio.

Applica le normative e le politiche ambientali progettat e per monitorare e mitigare l'impatto ambientale di aziende e industrie, compresa l'intensi tà delle emissioni di carbonio.

Azienda Y Un'autorità di regolamen tazione ambientale

Caso aziendale

La società X utilizza la tecnologia dello spazio dati per condividere i dati sull'impronta di carbonio con un revisore della conformità, la società Y, per valutare e affrontare l'impatto ambientale delle operazioni logistiche dell'azienda X.

Autorità per lo spazio dei dati

L'autorità dello spazio dati è un consorzio di organizzazioni che governano lo spazio dati. In questo modello, sia la società X che la società Y costituiscono l'organo di governo e rappresentano un'autorità federata per lo spazio dei dati.

Componenti dello spazio dati

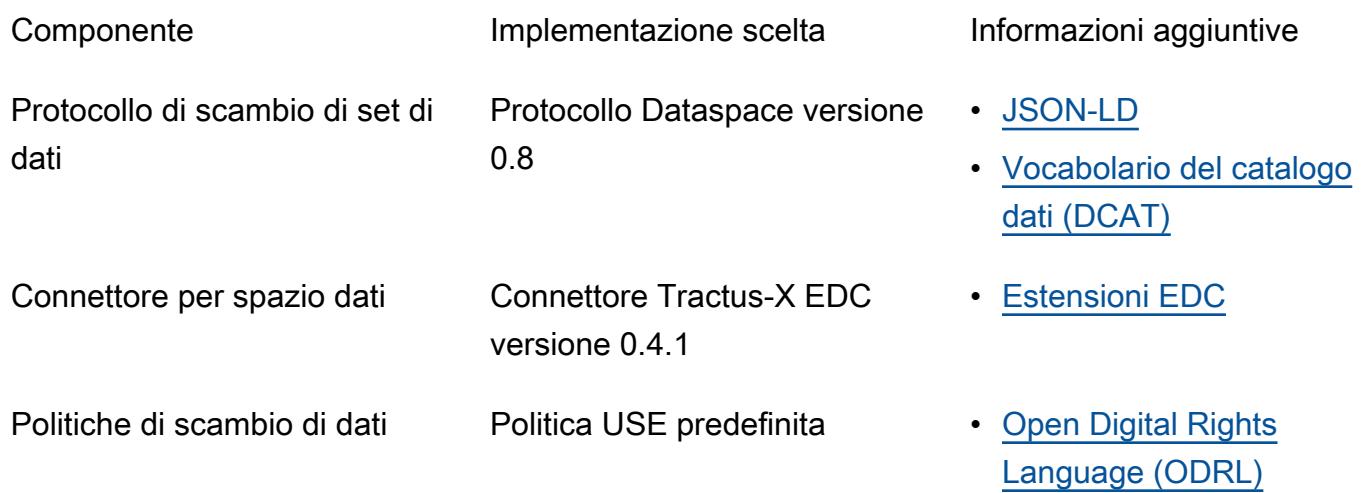

#### Servizi di spazio dati

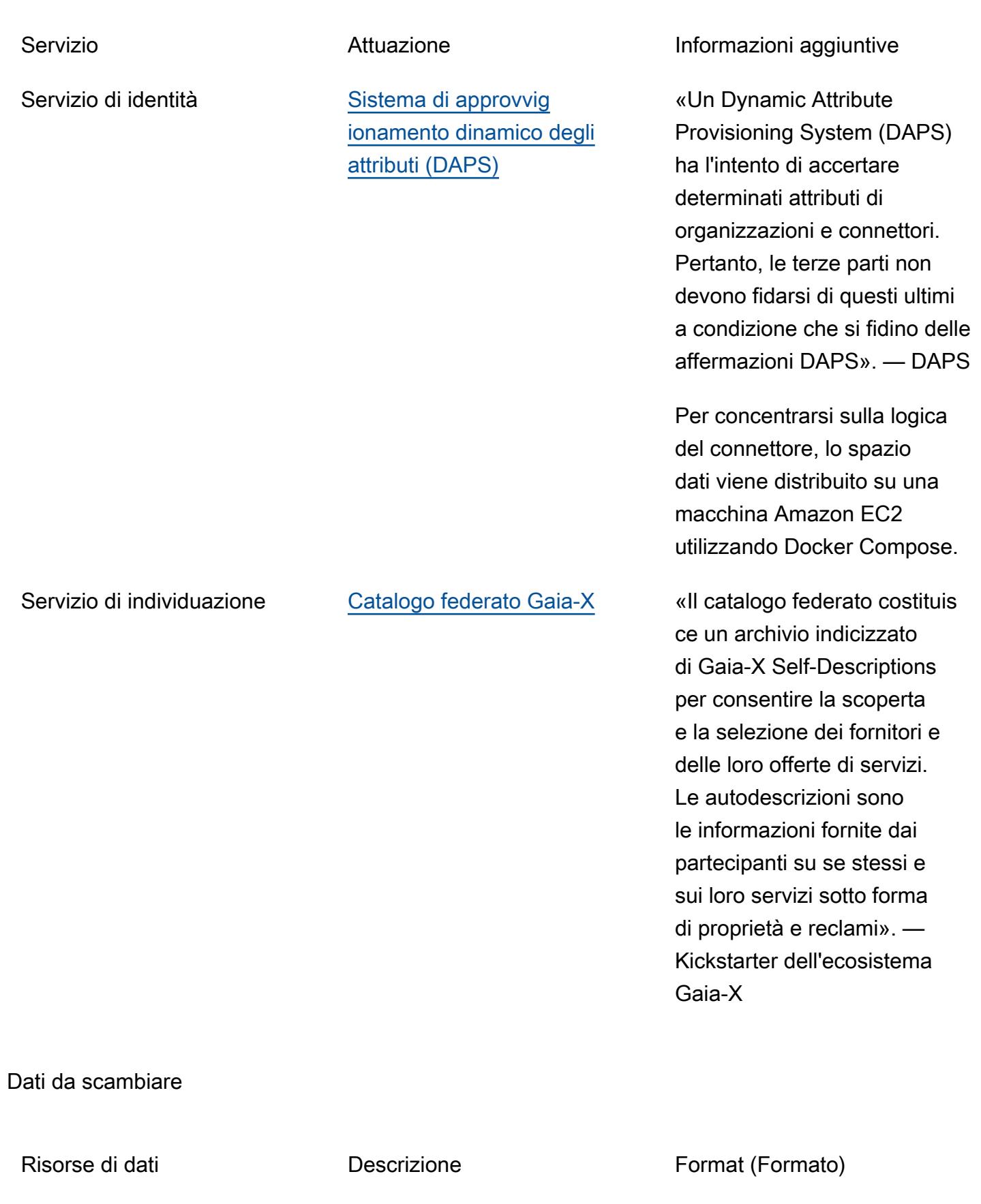

Dati sulle emissioni di carbonio Valori di intensità per diversi tipi di veicoli nella regione specificata (Europa e Sud America) dell'intera flotta di veicoli File JSON

Modello di dati

```
{ 
   "region": "string", 
   "vehicles": [
// Each vehicle type has its Gross Vehicle Weight (GVW) category and its emission 
  intensity in grams of CO2 per Tonne-Kilometer (g CO2 e/t-km) according to the "Well-
to-Wheel" (WTW) measurement. 
     { 
       "type": "string", 
       "gross_vehicle_weight": "string", 
       "emission_intensity": { 
         "CO2": "number", 
         "unit": "string" 
       } 
     } 
   ]
}
```
Connettore Tractus-X EDC

[Per la documentazione di ogni parametro Tractus-X EDC, consulta il file dei valori originali.](https://github.com/eclipse-tractusx/tractusx-edc/blob/release/0.4.1/charts/tractusx-connector/values.yaml)

La tabella seguente elenca tutti i servizi, insieme alle porte e agli endpoint esposti corrispondenti come riferimento.

Nome del servizio e el establecer el percorso el Porta e percorso

Piano di controllo (control-plane) • egestione: – Porta: 8081 Percorso: / management

● controllo – Porta: 8083 Percorso: /control

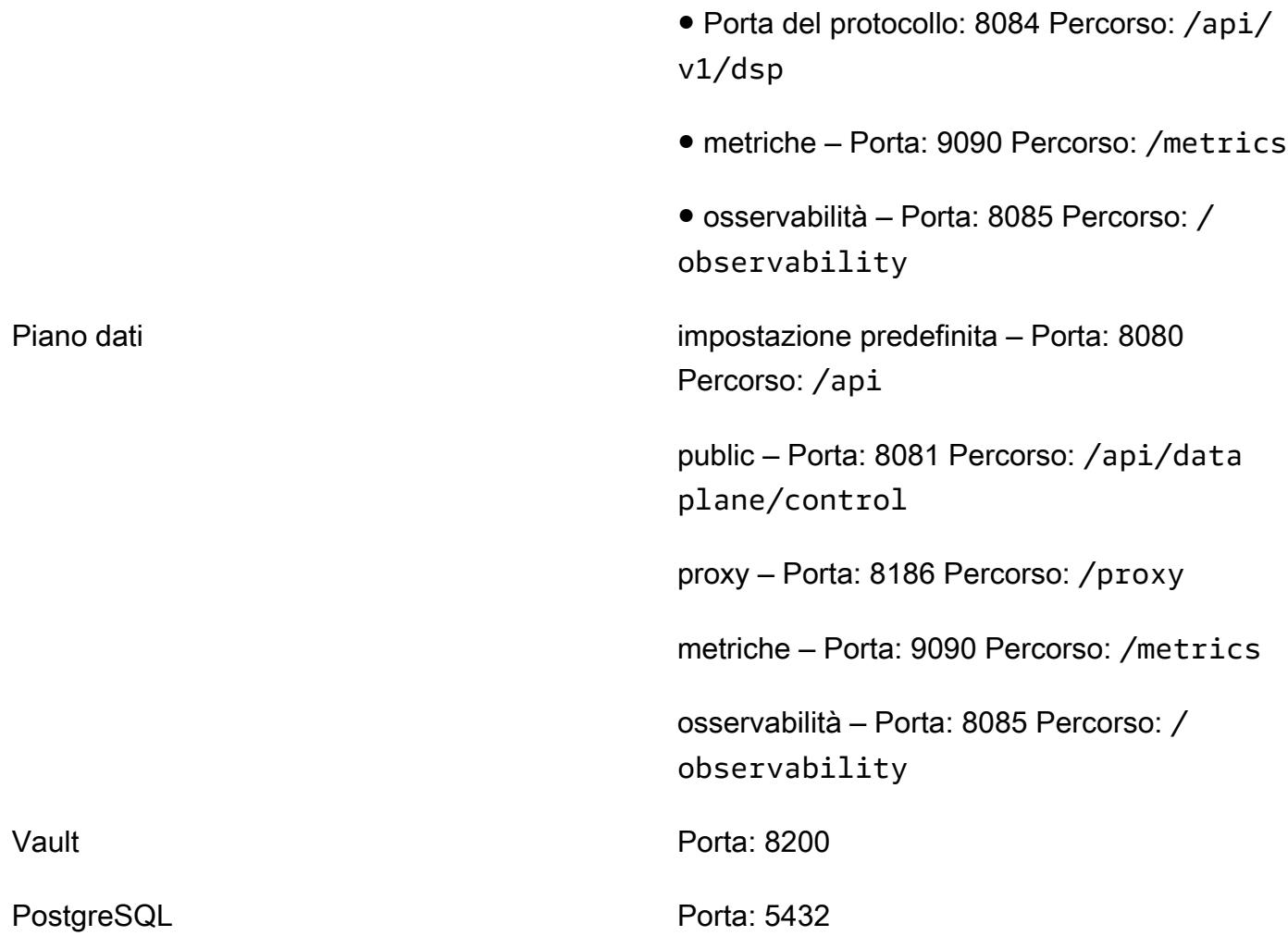

Utilizzo di Manager AWS Secrets Manager

È possibile utilizzare Secrets Manager anziché HashiCorp Vault come gestore dei segreti. Per farlo, devi usare o creare l'estensione AWS Secrets Manager EDC.

Sarai responsabile della creazione e della manutenzione della tua immagine, perché Tractus-X non fornisce supporto per Secrets Manager.

Per fare ciò, è necessario modificare i file Gradle di compilazione sia del piano di [controllo che](https://github.com/eclipse-tractusx/tractusx-edc/blob/main/edc-dataplane/edc-dataplane-hashicorp-vault/build.gradle.kts) [del piano](https://github.com/eclipse-tractusx/tractusx-edc/blob/main/edc-dataplane/edc-dataplane-hashicorp-vault/build.gradle.kts) [dati](https://github.com/eclipse-tractusx/tractusx-edc/blob/main/edc-dataplane/edc-dataplane-hashicorp-vault/build.gradle.kts) del connettore introducendo l'estensione AWS Secrets Manager EDC (vedi [questo](https://central.sonatype.com/artifact/org.eclipse.edc/vault-aws) [artefatto di Maven](https://central.sonatype.com/artifact/org.eclipse.edc/vault-aws) per un esempio), quindi creare, gestire e fare riferimento all'immagine Docker.

[Per ulteriori informazioni sul refactoring dell'immagine Docker del connettore Tractus-X, consulta i](https://github.com/eclipse-tractusx/tractusx-edc/tree/main/docs/development/decision-records/2023-04-11_refactor_helmcharts)  [grafici Refactor Tractus-X EDC Helm.](https://github.com/eclipse-tractusx/tractusx-edc/tree/main/docs/development/decision-records/2023-04-11_refactor_helmcharts)

Per motivi di semplicità, evitiamo di ricostruire l'immagine del connettore secondo questo schema e utilizziamo Vault. HashiCorp

# Imposta l'ordinamento specifico della lingua per i risultati delle query di Amazon Redshift utilizzando un UDF scalare in Python

Creato da Ethan Stark (AWS)

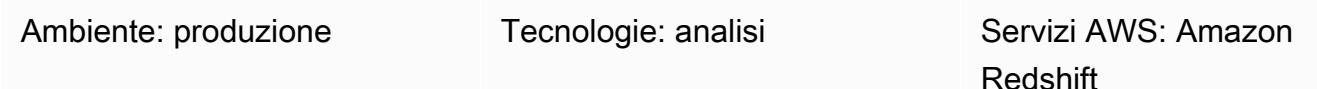

## Riepilogo

Questo modello fornisce passaggi e codice di esempio per l'utilizzo di un UDF scalare in Python (funzione definita dall'utente) per configurare l'ordinamento linguistico senza distinzione tra maiuscole e minuscole per i risultati delle query di Amazon Redshift. È necessario utilizzare un UDF Python scalare perché Amazon Redshift restituisce risultati basati sull'ordinamento binario UTF-8 e non supporta l'ordinamento specifico della lingua. Un UDF Python è un codice di elaborazione non SQL basato su un programma Python 2.7 ed eseguito in un data warehouse. È possibile eseguire il codice UDF Python con un'istruzione SQL in una singola query. Per ulteriori informazioni, consulta il post sul [blog Introduzione alle UDF di Python in Amazon Redshift AWS Big Data.](https://aws.amazon.com/blogs/big-data/introduction-to-python-udfs-in-amazon-redshift/)

I dati di esempio di questo modello si basano sull'alfabeto turco a scopo dimostrativo. L'UDF scalare Python in questo modello è stato creato per rendere i risultati delle query predefiniti di Amazon Redshift conformi all'ordinamento linguistico dei caratteri in lingua turca. Per ulteriori informazioni, consulta l'esempio della lingua turca nella sezione Informazioni aggiuntive di questo modello. È possibile modificare l'UDF scalare di Python in questo modello per altri linguaggi.

## Prerequisiti e limitazioni

**Prerequisiti** 

- [Cluster](https://docs.aws.amazon.com/redshift/latest/mgmt/working-with-clusters.html) Amazon Redshift con database, schema e tabelle
- [Utente](https://docs.aws.amazon.com/redshift/latest/dg/r_Users.html) Amazon Redshift con autorizzazioni CREATE TABLE e CREATE FUNCTION
- [Python 2.7](https://www.python.org/download/releases/2.7/) o successivo

### Limitazioni

L'ordinamento linguistico utilizzato dalle query in questo modello non fa distinzione tra maiuscole e minuscole.

## **Architettura**

Stack tecnologico

- Amazon Redshift
- UDF in Python

## **Strumenti**

### Servizi AWS

• [Amazon Redshift](https://docs.aws.amazon.com/redshift/latest/gsg/getting-started.html) è un servizio di data warehouse gestito su scala petabyte nel cloud AWS. Amazon Redshift è integrato con il tuo data lake, il che ti consente di utilizzare i tuoi dati per acquisire nuove informazioni per la tua azienda e i tuoi clienti.

### Altri strumenti

• Le [funzioni definite dall'utente in Python \(UDF\) sono funzioni](https://docs.snowflake.com/en/developer-guide/udf/python/udf-python-introduction.html) che è possibile scrivere in Python e quindi richiamare istruzioni SQL.

## Epiche

Sviluppa codice per ordinare i risultati delle query in ordine linguistico

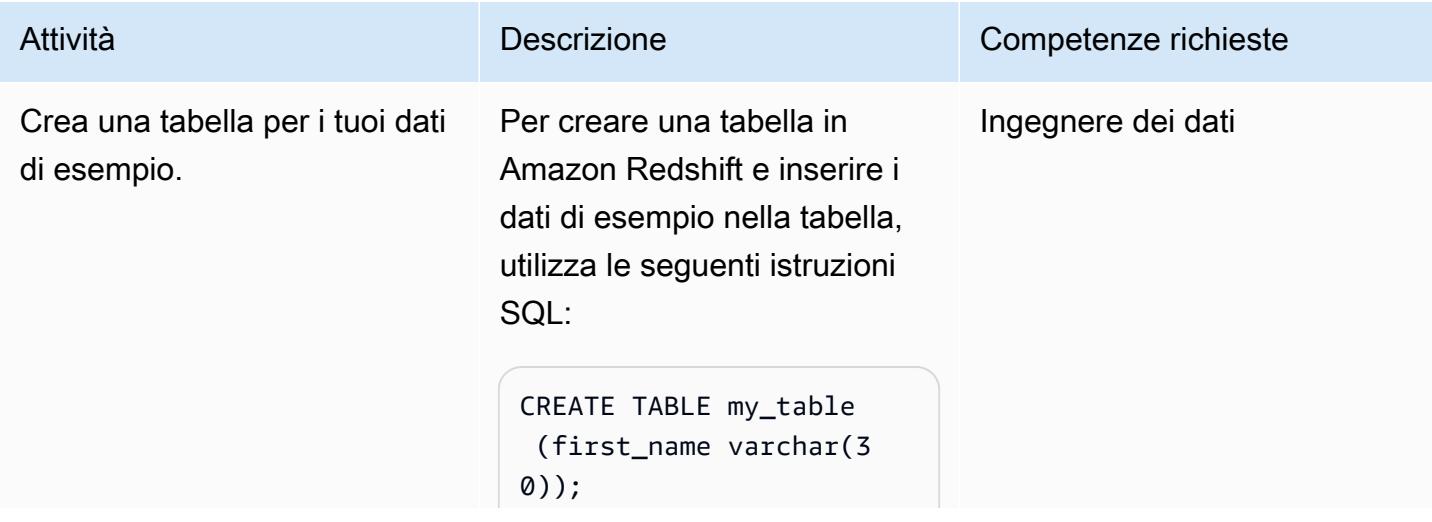

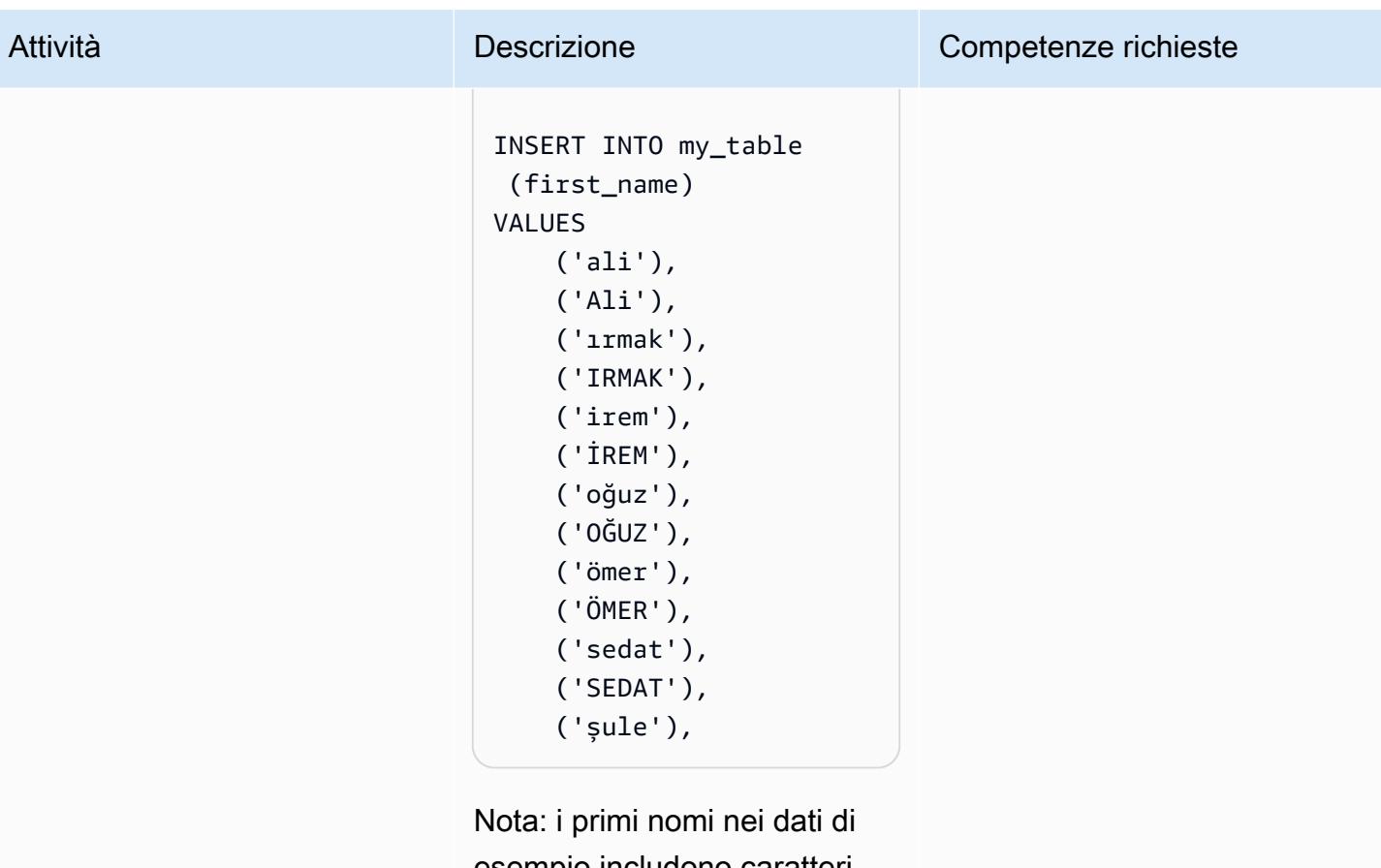

esempio includono caratteri speciali dell'alfabeto turco. Per ulteriori informazioni sulle considerazioni relative alla lingua turca relative a questo esempio, vedere Esempio di lingua turca nella sezione Informazioni aggiuntive di questo modello.
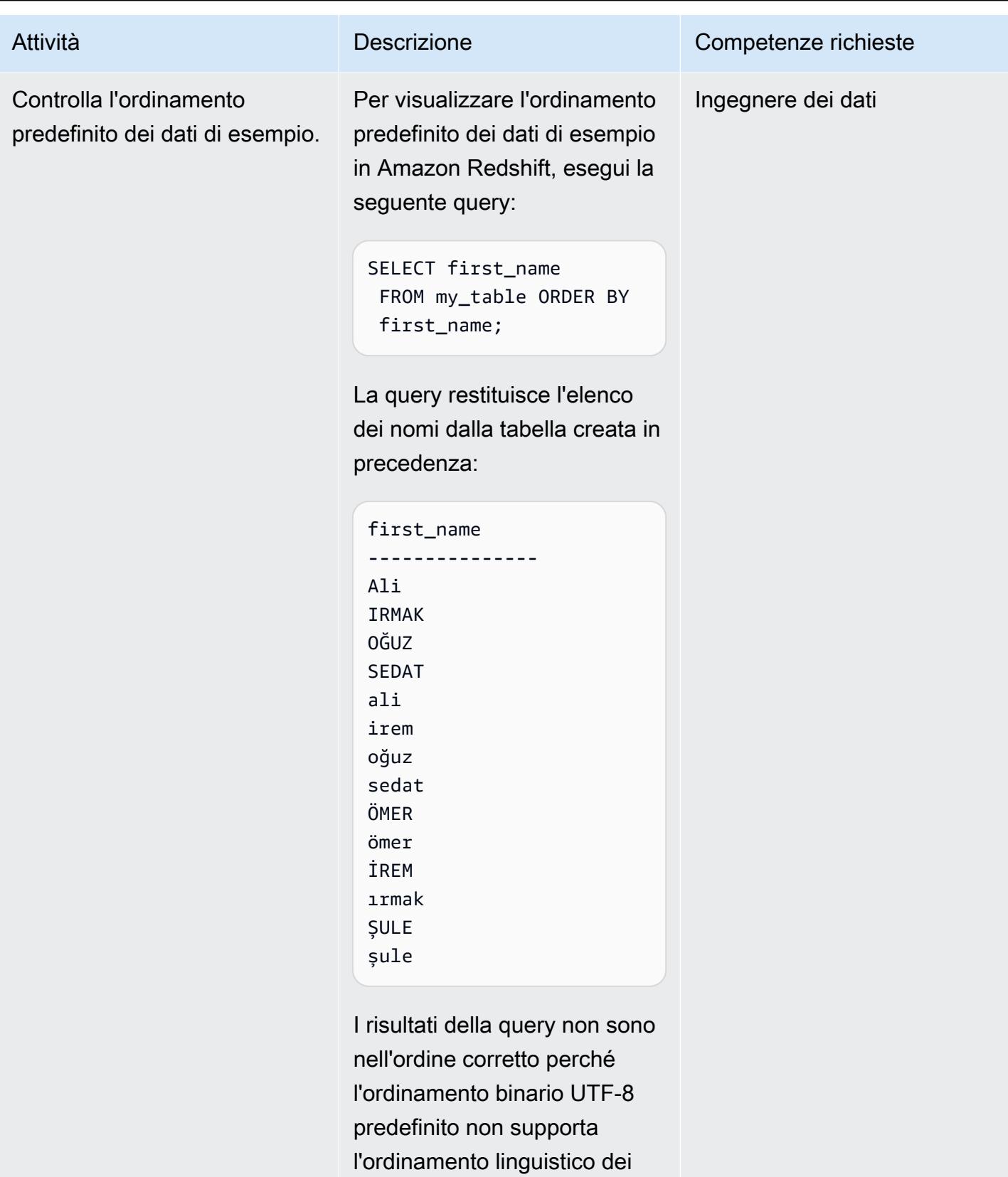

caratteri speciali turchi.

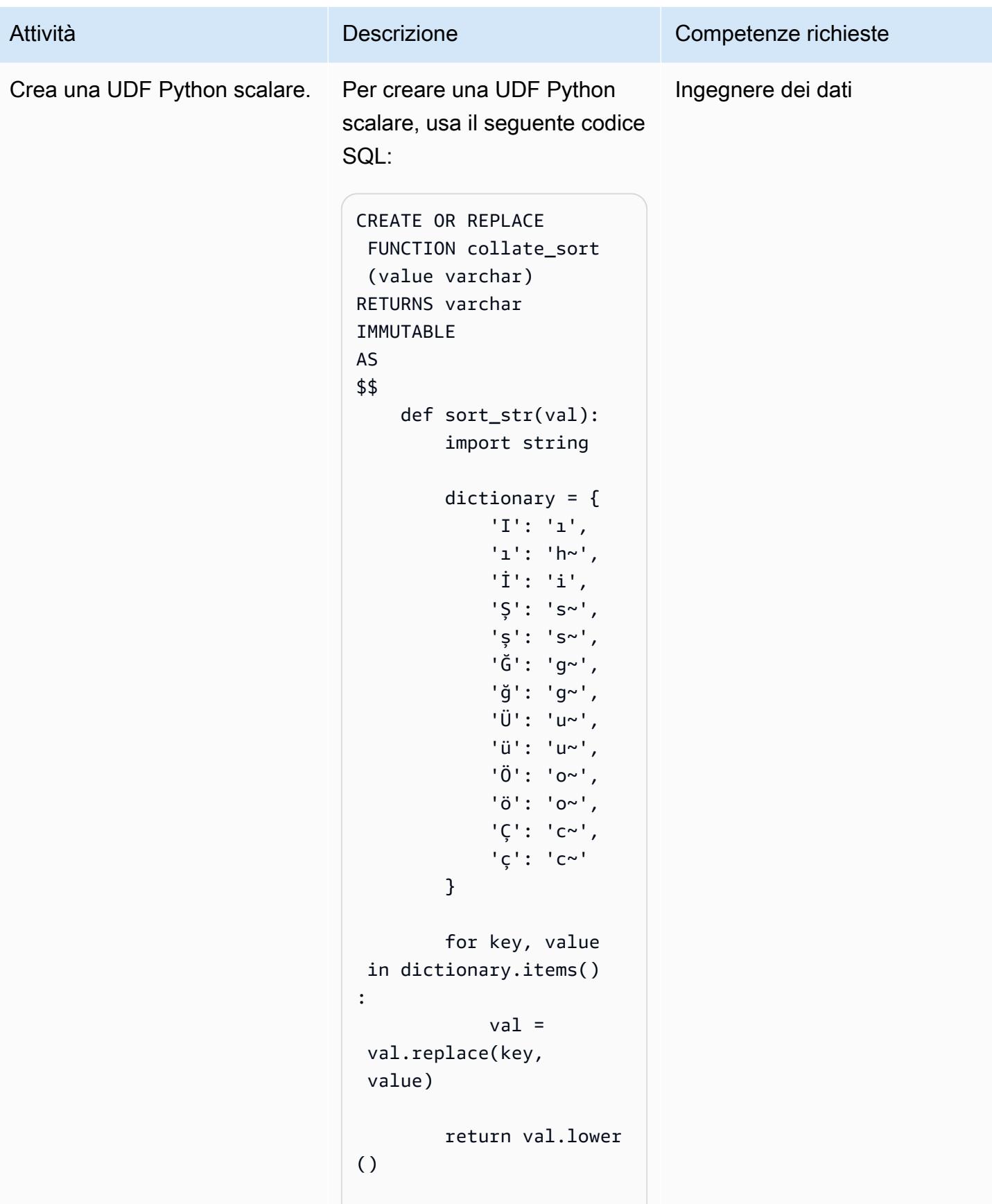

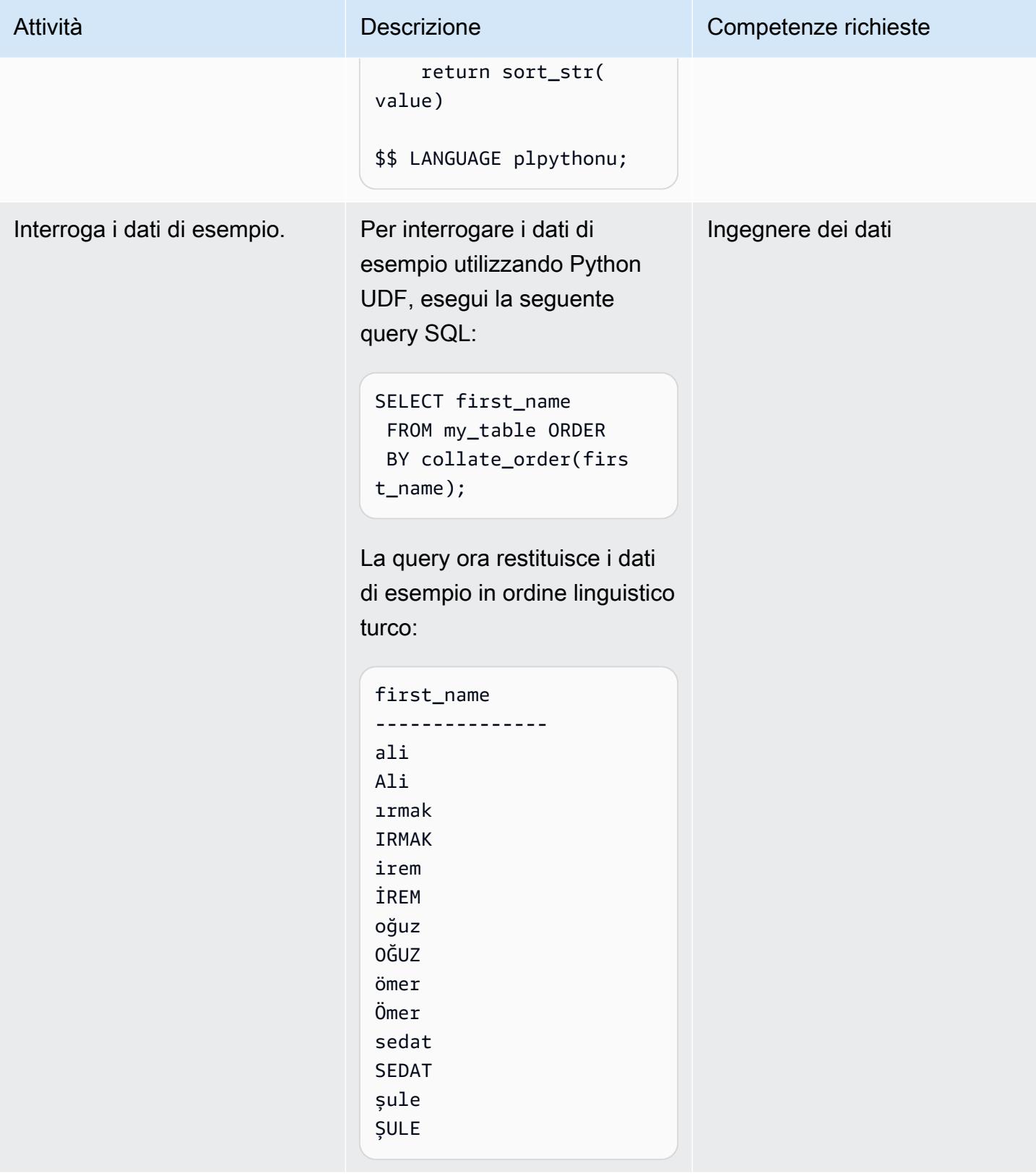

### Risorse correlate

- [Clausola ORDER BY](https://docs.aws.amazon.com/redshift/latest/dg/r_ORDER_BY_clause.html) (documentazione Amazon Redshift)
- [Creazione di una UDF scalare in Python](https://docs.aws.amazon.com/redshift/latest/dg/udf-creating-a-scalar-udf.html) (documentazione Amazon Redshift)

### Informazioni aggiuntive

#### Esempio di lingua turca

Amazon Redshift restituisce i risultati delle query in base all'ordinamento binario UTF-8, non all'ordinamento specifico della lingua. Ciò significa che se esegui una query su una tabella Amazon Redshift contenente caratteri turchi, i risultati della query non vengono ordinati in base all'ordinamento linguistico della lingua turca. La lingua turca contiene sei caratteri speciali (ç, ı, ğ, ö, ş e ü) che non compaiono nell'alfabeto latino. Questi caratteri speciali vengono posizionati alla fine di un set di risultati ordinato in base all'ordinamento binario UTF-8, come illustrato nella tabella seguente.

Ordinamento binario UTF-8 Ordinamento linguistico turco a a b b c contract to the contract of  $\sim$ d contract  $\mathsf{G}\left( \mathsf{A}\right)$ e d f extended to the contract of the contract of the contract of the contract of the contract of the contract of the contract of the contract of the contract of the contract of the contract of the contract of the contract of g f h group of the state of the state of the state of the state of the state of the state of the state of the state of the state of the state of the state of the state of the state of the state of the state of the state of the i ğ (\*) j hadis en de la populación de la contradición de la contradición de la contradición de la contradición de la k  $\vert$  (\*)

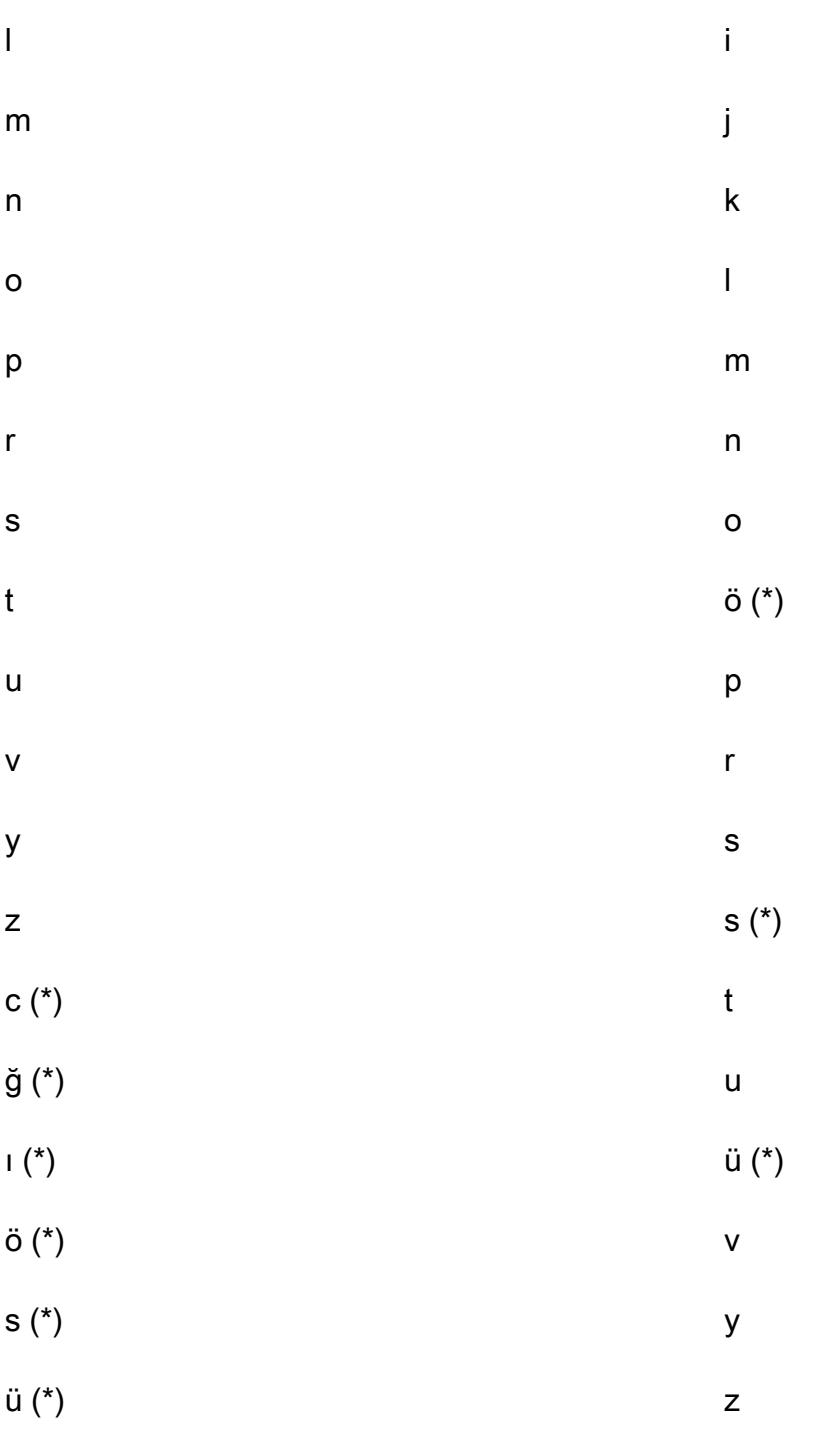

Nota: l'asterisco (\*) indica un carattere speciale nella lingua turca.

Come illustrato nella tabella precedente, il carattere speciale ç si trova tra c e d nell'ordinamento linguistico turco, ma appare dopo z nell'ordinamento binario UTF-8. L'UDF scalare Python in questo modello utilizza il seguente dizionario di sostituzione dei caratteri per sostituire i caratteri speciali turchi con i corrispondenti caratteri equivalenti al latino.

Carattere speciale turco Carattere equivalente al latino

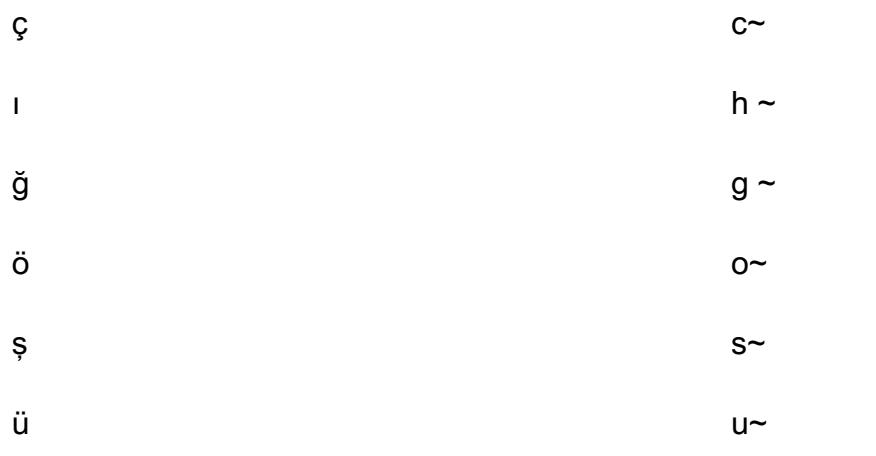

Nota: un carattere tilde (~) viene aggiunto alla fine dei caratteri latini che sostituiscono i corrispondenti caratteri speciali turchi.

Modifica una funzione UDF Python scalare

Per modificare la funzione UDF scalare di Python da questo modello in modo che la funzione accetti un parametro locate e supporti un dizionario di transazioni multiple, usa il seguente codice SQL:

```
CREATE OR REPLACE FUNCTION collate_sort (value varchar, locale varchar) 
RETURNS varchar 
IMMUTABLE 
AS 
$$ 
     def sort_str(val): 
         import string 
         # Turkish Dictionary 
         if locale == 'tr-TR': 
               dictionary = { 
                  'I': 'ı', 
                  'ı': 'h~', 
                  'İ': 'i', 
                  'Ş': 's~', 
                  'ş': 's~', 
                  'Ğ': 'g~', 
                  'ğ': 'g~', 
                 'Ü': 'u~',
                  'ü': 'u~',
```

```
 'Ö': 'o~', 
                  'ö': 'o~', 
                   'Ç': 'c~', 
                   'ç': 'c~' 
          } 
          # German Dictionary 
          if locale == 'de-DE': 
               dictionary = { 
                   .... 
                   .... 
          } 
          for key, value in dictionary.items(): 
               val = val.replace(key, value) 
          return val.lower() 
     return sort_str(value) 
$$ LANGUAGE plpythonu;
```
Il codice di esempio seguente mostra come interrogare l'UDF Python modificato:

SELECT first\_name FROM my\_table ORDER BY collate\_order(first\_name, 'tr-TR');

# Sottoscrivi una funzione Lambda alle notifiche di eventi dai bucket S3 in diverse regioni AWS

Creato da Suresh Konathala (AWS) e Arindom Sarkar (AWS)

Ambiente: produzione Tecnologie: analisi Servizi AWS: AWS Lambda; Amazon S3; Amazon SNS; Amazon SQS

### Riepilogo

#### [Amazon Simple Storage Service \(Amazon S3\) Simple Storage Service \(Amazon S3\) Event](https://docs.aws.amazon.com/AmazonS3/latest/userguide/NotificationHowTo.html)

Notifications pubblica notifiche per determinati eventi nel tuo bucket S3 (ad esempio, eventi di creazione di oggetti, eventi di rimozione di oggetti o eventi di ripristino di oggetti). Puoi utilizzare una funzione AWS Lambda per elaborare queste notifiche in base ai requisiti dell'applicazione. Tuttavia, la funzione Lambda non può sottoscrivere direttamente le notifiche dei bucket S3 ospitati in diverse regioni AWS.

L'approccio di questo pattern implementa [uno scenario di fanout](https://docs.aws.amazon.com/sns/latest/dg/sns-common-scenarios.html) per elaborare le notifiche Amazon S3 da bucket S3 interregionali utilizzando un argomento Amazon Simple Notification Service (Amazon SNS) per ogni regione. Questi argomenti SNS regionali inviano le notifiche degli eventi di Amazon S3 a una coda Amazon Simple Queue Service (Amazon SQS) in una regione centrale che contiene anche la tua funzione Lambda. La funzione Lambda si iscrive a questa coda SQS ed elabora le notifiche degli eventi in base ai requisiti dell'organizzazione.

### Prerequisiti e limitazioni

**Prerequisiti** 

- Un account AWS attivo.
- Bucket S3 esistenti in più regioni, inclusa una regione centrale per ospitare la coda Amazon SQS e la funzione Lambda.
- AWS Command Line Interface (AWS CLI), installata e configurata. Per ulteriori informazioni su questo argomento, consulta [Installazione, aggiornamento e disinstallazione dell'interfaccia a riga di](https://docs.aws.amazon.com/cli/latest/userguide/cli-chap-install.html) [comando di AWS nella documentazione dell'interfaccia](https://docs.aws.amazon.com/cli/latest/userguide/cli-chap-install.html) a riga di comando di AWS.

• Familiarità con lo scenario fanout in Amazon SNS. Per ulteriori informazioni su questo argomento, consulta [gli scenari comuni di Amazon SNS nella documentazione](https://docs.aws.amazon.com/sns/latest/dg/sns-common-scenarios.html) di Amazon SNS.

### **Architettura**

Il diagramma seguente mostra l'architettura per l'approccio di questo pattern.

Il diagramma mostra il flusso di lavoro seguente:

- 1. Amazon S3 invia notifiche di eventi sui bucket S3 (ad esempio, oggetti creati, oggetti rimossi o oggetti ripristinati) a un argomento SNS nella stessa regione.
- 2. L'argomento SNS pubblica l'evento in una coda SQS nella regione centrale.
- 3. La coda SQS è configurata come origine degli eventi per la funzione Lambda e memorizza nel buffer i messaggi di evento per la funzione Lambda.
- 4. La funzione Lambda analizza la coda SQS alla ricerca di messaggi ed elabora le notifiche degli eventi di Amazon S3 in base ai requisiti dell'applicazione.

#### Stack tecnologico

- Lambda
- Amazon SNS
- Amazon SQS
- Amazon S3

### **Strumenti**

- [AWS CLI L'A](https://docs.aws.amazon.com/cli/latest/userguide/cli-chap-welcome.html)WS Command Line Interface (AWS CLI) è uno strumento open source per interagire con i servizi AWS tramite comandi nella shell della riga di comando. Con una configurazione minima, puoi eseguire comandi AWS CLI che implementano funzionalità equivalenti a quelle fornite dalla Console di gestione AWS basata su browser da un prompt dei comandi.
- [AWS CloudFormation:](https://docs.aws.amazon.com/AWSCloudFormation/latest/UserGuide/Welcome.html) AWS ti CloudFormation aiuta a modellare e configurare le tue risorse AWS, effettuarne il provisioning in modo rapido e coerente e gestirle per tutto il loro ciclo di vita. Puoi

utilizzare un modello per descrivere le tue risorse e le loro dipendenze e lanciarle e configurarle insieme come uno stack, invece di gestire le risorse singolarmente. Puoi gestire e fornire stack su più account AWS e regioni AWS.

- [AWS Lambda:](https://docs.aws.amazon.com/lambda/latest/dg/welcome.html) AWS Lambda è un servizio di elaborazione che supporta l'esecuzione di codice senza effettuare il provisioning o la gestione di server. Lambda esegue il codice solo quando è necessario e si dimensiona automaticamente, da poche richieste al giorno a migliaia al secondo. Verrà addebitato soltanto il tempo di calcolo consumato e non verrà addebitato alcun costo quando il codice non è in esecuzione.
- [Amazon SNS Amazon Simple](https://docs.aws.amazon.com/sns/latest/dg/welcome.html) Notification Service (Amazon SNS) coordina e gestisce la consegna o l'invio di messaggi tra editori e clienti, inclusi server Web e indirizzi e-mail. I sottoscrittori ricevono tutti gli stessi messaggi pubblicati sugli argomenti ai quali sono hanno effettuato la sottoscrizione.
- [Amazon SQS](https://docs.aws.amazon.com/AWSSimpleQueueService/latest/SQSDeveloperGuide/welcome.html)  Amazon Simple Queue Service (Amazon SQS) offre una coda ospitata sicura, durevole e disponibile che consente di integrare e disaccoppiare sistemi e componenti software distribuiti. Amazon SQS supporta sia le code standard che quelle FIFO.

### Epiche

Crea la coda SQS e la funzione Lambda nella tua regione centrale

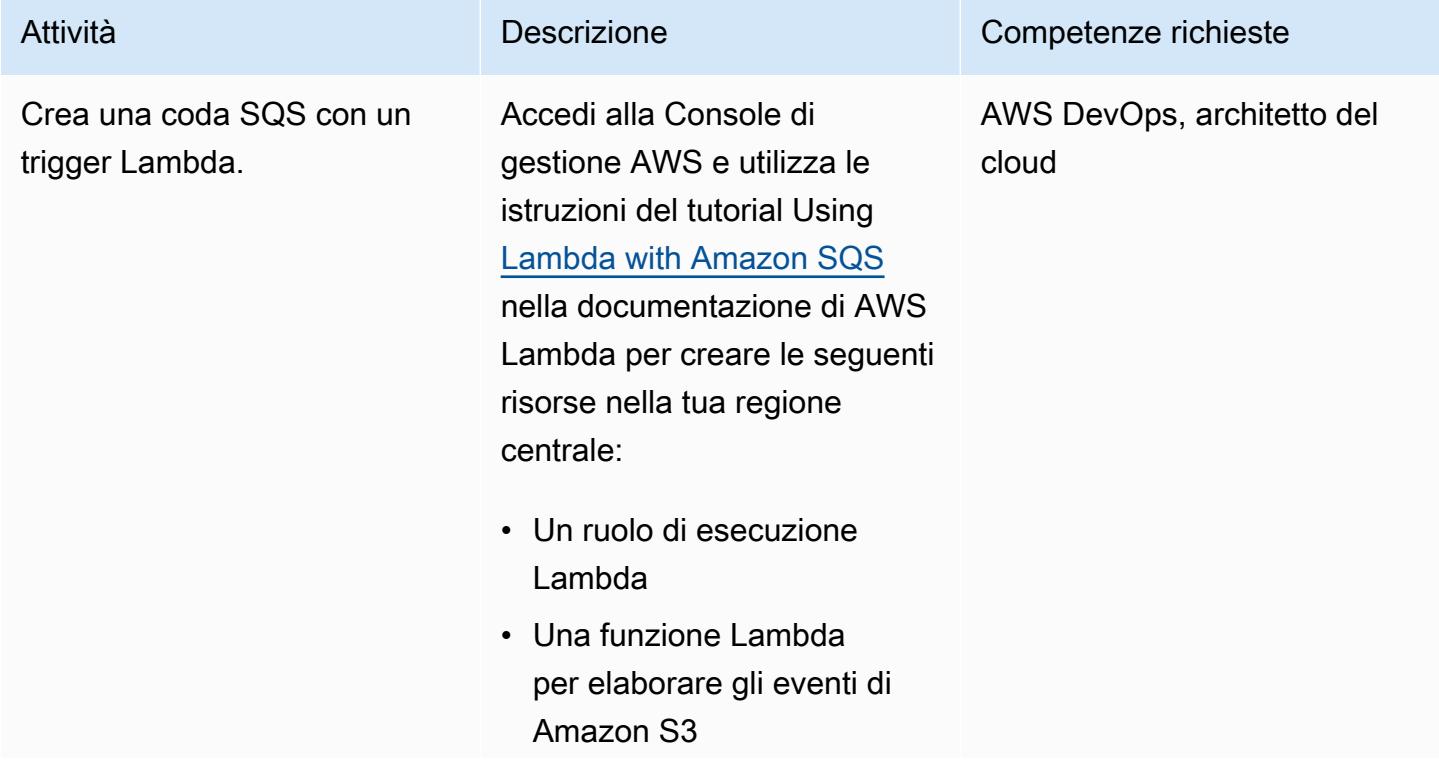

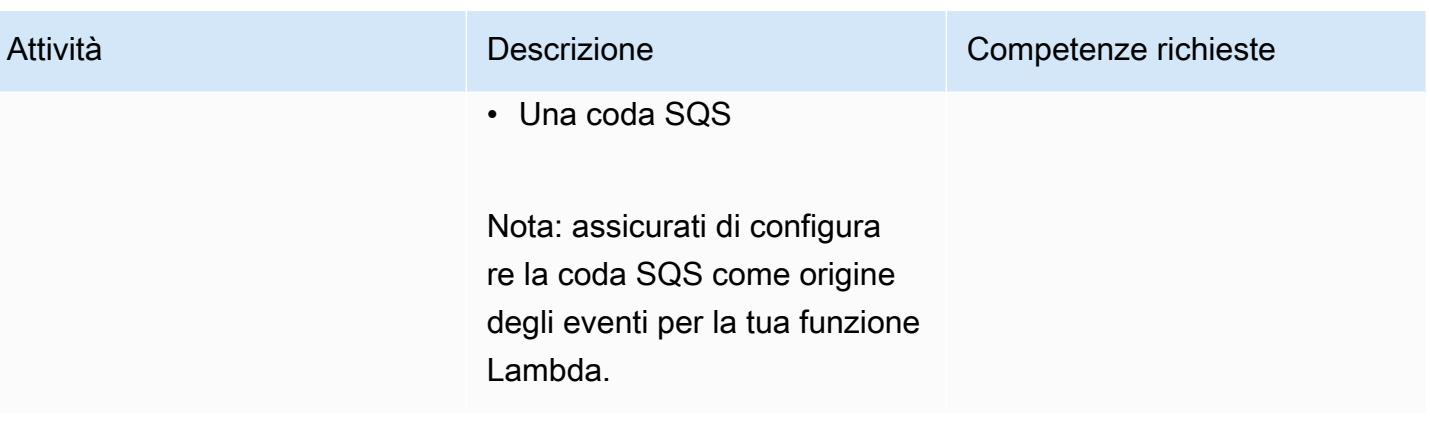

Crea un argomento SNS e configura le notifiche degli eventi per i bucket S3 in ogni regione richiesta

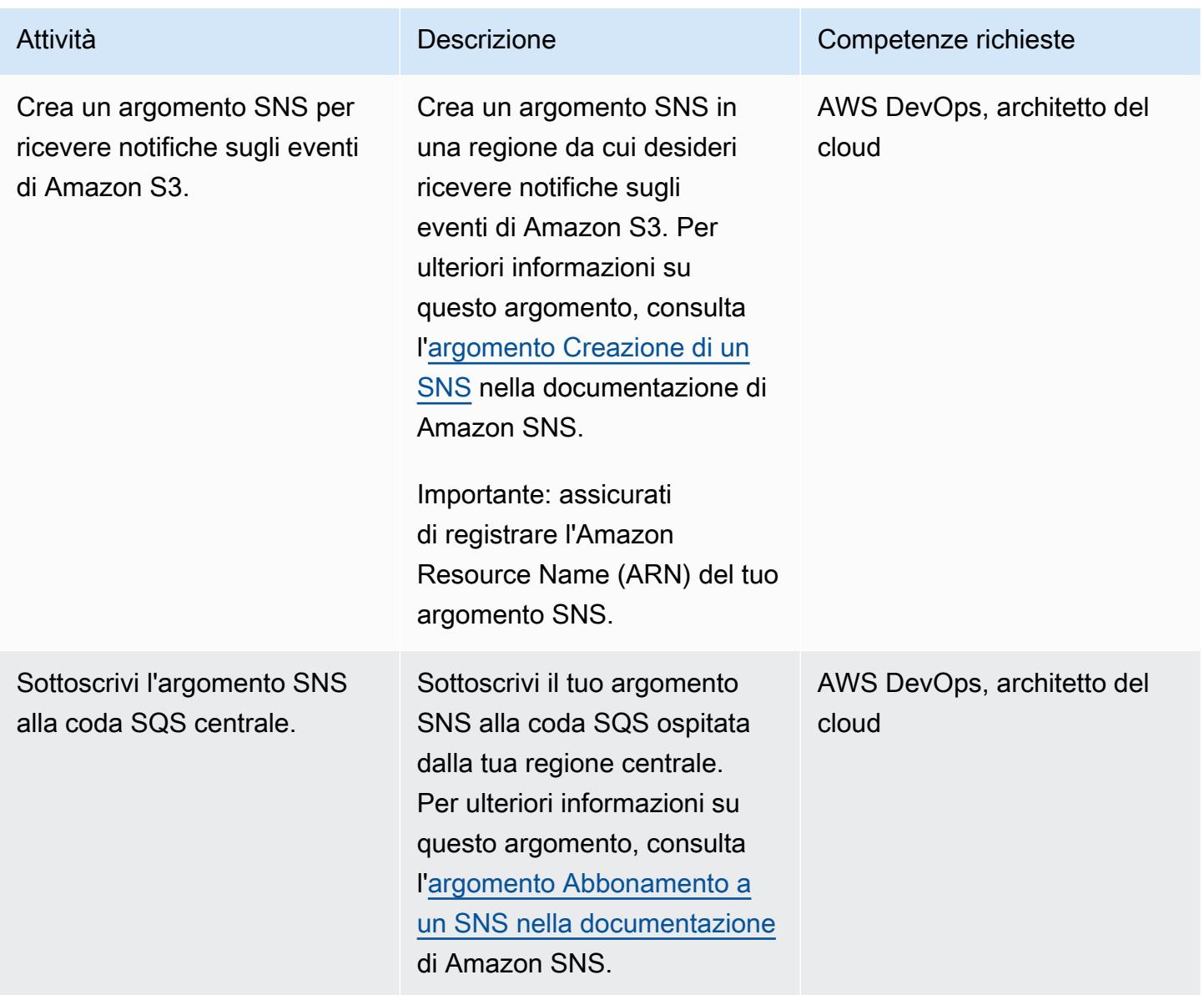

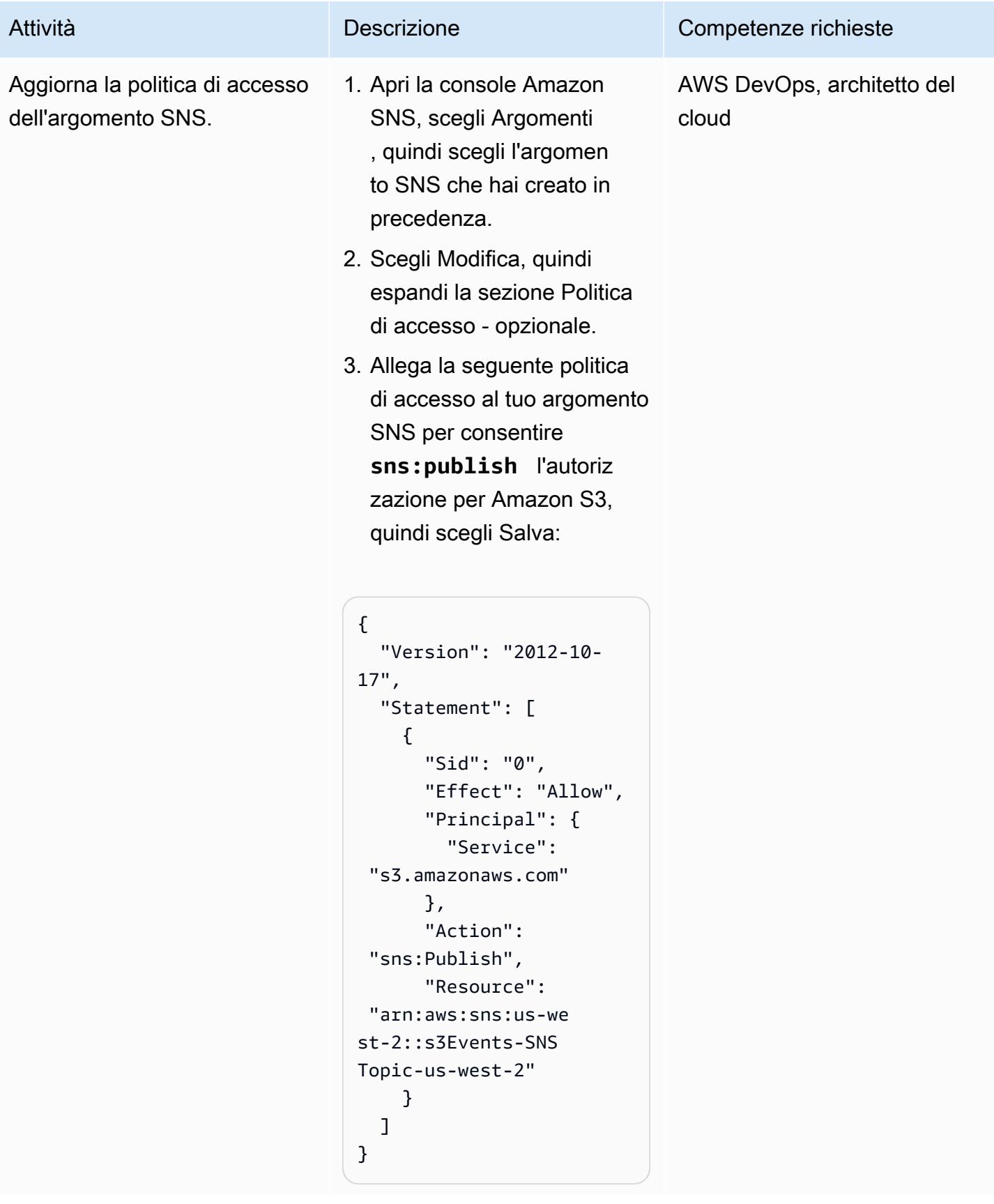

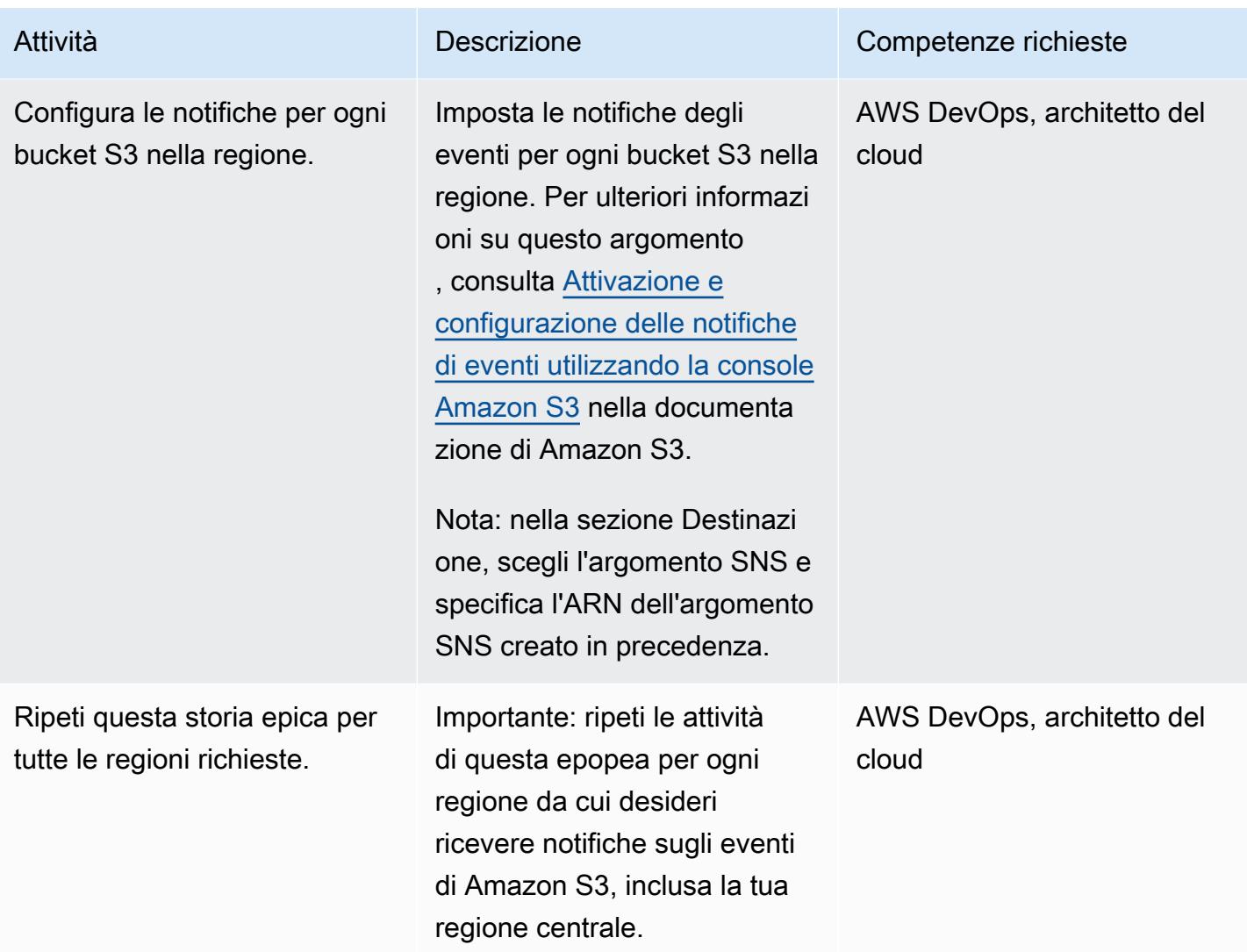

### Risorse correlate

- [Configurazione di una policy di accesso](https://docs.aws.amazon.com/AWSSimpleQueueService/latest/SQSDeveloperGuide/sqs-configure-add-permissions.html) (documentazione Amazon SQS)
- [Configurazione di una coda SQS come origine di eventi \(documentazione](https://docs.aws.amazon.com/lambda/latest/dg/with-sqs.html#events-sqs-eventsource) AWS Lambda)
- [Configurazione di una coda SQS per avviare una funzione Lambda](https://docs.aws.amazon.com/AWSSimpleQueueService/latest/SQSDeveloperGuide/sqs-configure-lambda-function-trigger.html) (documentazione Amazon SQS)
- [AWS::Lambda::Function risorsa](https://docs.aws.amazon.com/AWSCloudFormation/latest/UserGuide/aws-resource-lambda-function.html) ( CloudFormation documentazione AWS)

# Tre tipi di job ETL di AWS Glue per la conversione dei dati in Apache Parquet

Creato da Adnan Alvee (AWS), Karthikeyan Ramachandran e Nith Govindasivan (AWS)

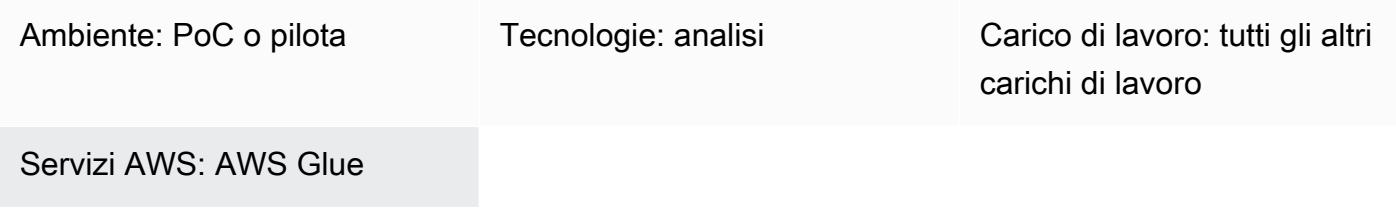

### Riepilogo

Sul cloud Amazon Web Services (AWS), AWS Glue è un servizio di estrazione, trasformazione e caricamento (ETL) completamente gestito. AWS Glue rende conveniente classificare i dati, pulirli, arricchirli e spostarli in modo affidabile tra vari archivi e flussi di dati.

Questo modello fornisce diversi tipi di lavoro in AWS Glue e utilizza tre diversi script per dimostrare la creazione di lavori ETL.

Puoi usare AWS Glue per scrivere lavori ETL in un ambiente shell Python. Puoi anche creare lavori ETL in batch e in streaming utilizzando Python PySpark () o Scala in un ambiente Apache Spark gestito. Per iniziare a creare lavori ETL, questo modello si concentra sui lavori ETL in batch che utilizzano la shell Python e Scala. PySpark I job in Python shell sono pensati per carichi di lavoro che richiedono una potenza di calcolo inferiore. L'ambiente Apache Spark gestito è pensato per carichi di lavoro che richiedono un'elevata potenza di calcolo.

Apache Parquet è progettato per supportare schemi di compressione e codifica efficienti. Può velocizzare i carichi di lavoro di analisi perché archivia i dati in modo colonnare. La conversione dei dati in Parquet può far risparmiare spazio, costi e tempo di archiviazione a lungo termine. Per saperne di più su Parquet, consulta il post del blog [Apache Parquet: How to be a hero with the open](https://blog.openbridge.com/how-to-be-a-hero-with-powerful-parquet-google-and-amazon-f2ae0f35ee04)  [source columnar](https://blog.openbridge.com/how-to-be-a-hero-with-powerful-parquet-google-and-amazon-f2ae0f35ee04) data format.

### Prerequisiti e limitazioni

#### **Prerequisiti**

### **Architettura**

Stack tecnologico Target

- AWS Glue
- Amazon Simple Storage Service (Amazon S3)
- Apache Parquet

#### Automazione e scalabilità

- I [flussi di lavoro AWS Glue](https://docs.aws.amazon.com/glue/latest/dg/workflows_overview.html) supportano l'automazione completa di una pipeline ETL.
- Puoi modificare il numero di unità di elaborazione dati (DPU) o i tipi di worker per scalare orizzontalmente e verticalmente.

### **Strumenti**

#### Servizi AWS

- [Amazon Simple Storage Service \(Amazon S3\)](https://docs.aws.amazon.com/AmazonS3/latest/userguide/Welcome.html) è un servizio di archiviazione degli oggetti basato sul cloud che consente di archiviare, proteggere e recuperare qualsiasi quantità di dati.
- [AWS Glue](https://docs.aws.amazon.com/glue/latest/dg/what-is-glue.html) è un servizio ETL completamente gestito per la categorizzazione, la pulizia, l'arricchimento e lo spostamento dei dati tra vari archivi e flussi di dati.

#### Altri strumenti

• [Apache Parquet](https://parquet.apache.org/) è un formato di file di dati open source orientato alle colonne progettato per l'archiviazione e il recupero.

#### **Configurazione**

Utilizza le seguenti impostazioni per configurare la potenza di calcolo di AWS Glue ETL. Per ridurre i costi, utilizza le impostazioni minime quando esegui il carico di lavoro fornito in questo schema.

- Shell Python: è possibile utilizzare 1 DPU per utilizzare 16 GB di memoria o 0,0625 DPU per utilizzare 1 GB di memoria. Questo modello utilizza 0,0625 DPU, che è l'impostazione predefinita nella console AWS Glue.
- Python o Scala per Spark: se scegli i tipi di lavoro relativi a Spark nella console, AWS Glue per impostazione predefinita utilizza 10 worker e il tipo di worker G.1X. Questo modello utilizza due lavoratori, che è il numero minimo consentito, con il tipo di lavoratore standard, che è sufficiente ed economico.

La tabella seguente mostra i diversi tipi di worker AWS Glue per l'ambiente Apache Spark. Poiché un job della shell Python non utilizza l'ambiente Apache Spark per eseguire Python, non è incluso nella tabella.

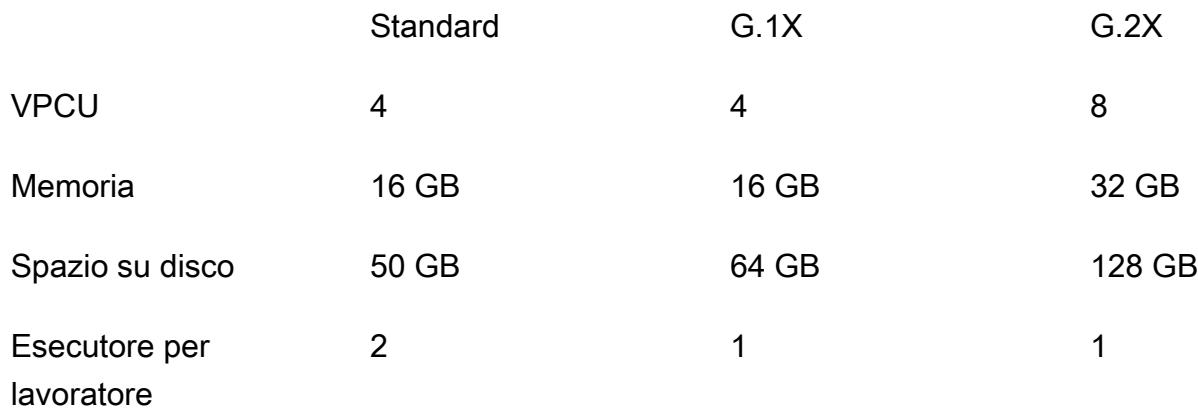

#### **Codice**

Per il codice utilizzato in questo modello, inclusa la configurazione del ruolo e dei parametri IAM, consulta la sezione Informazioni aggiuntive.

### Epiche

#### Carica i dati

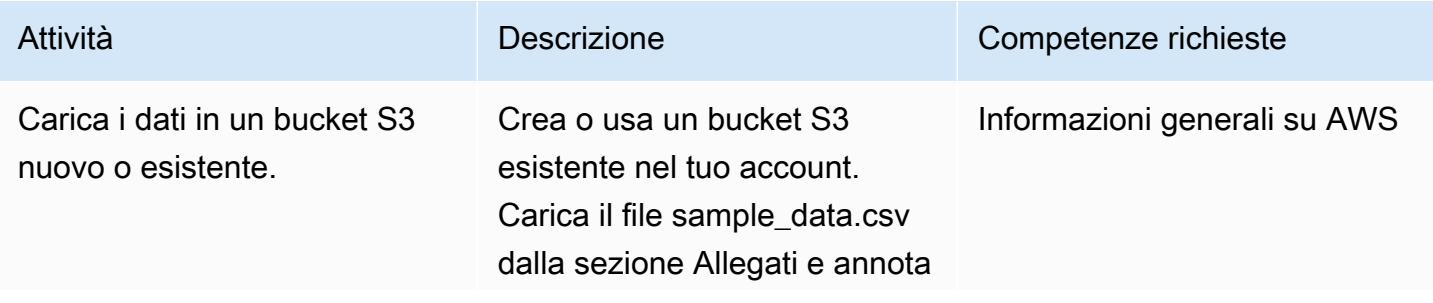

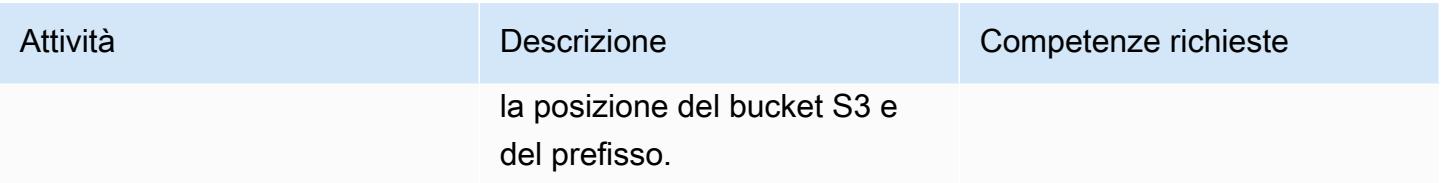

### Crea ed esegui il job AWS Glue

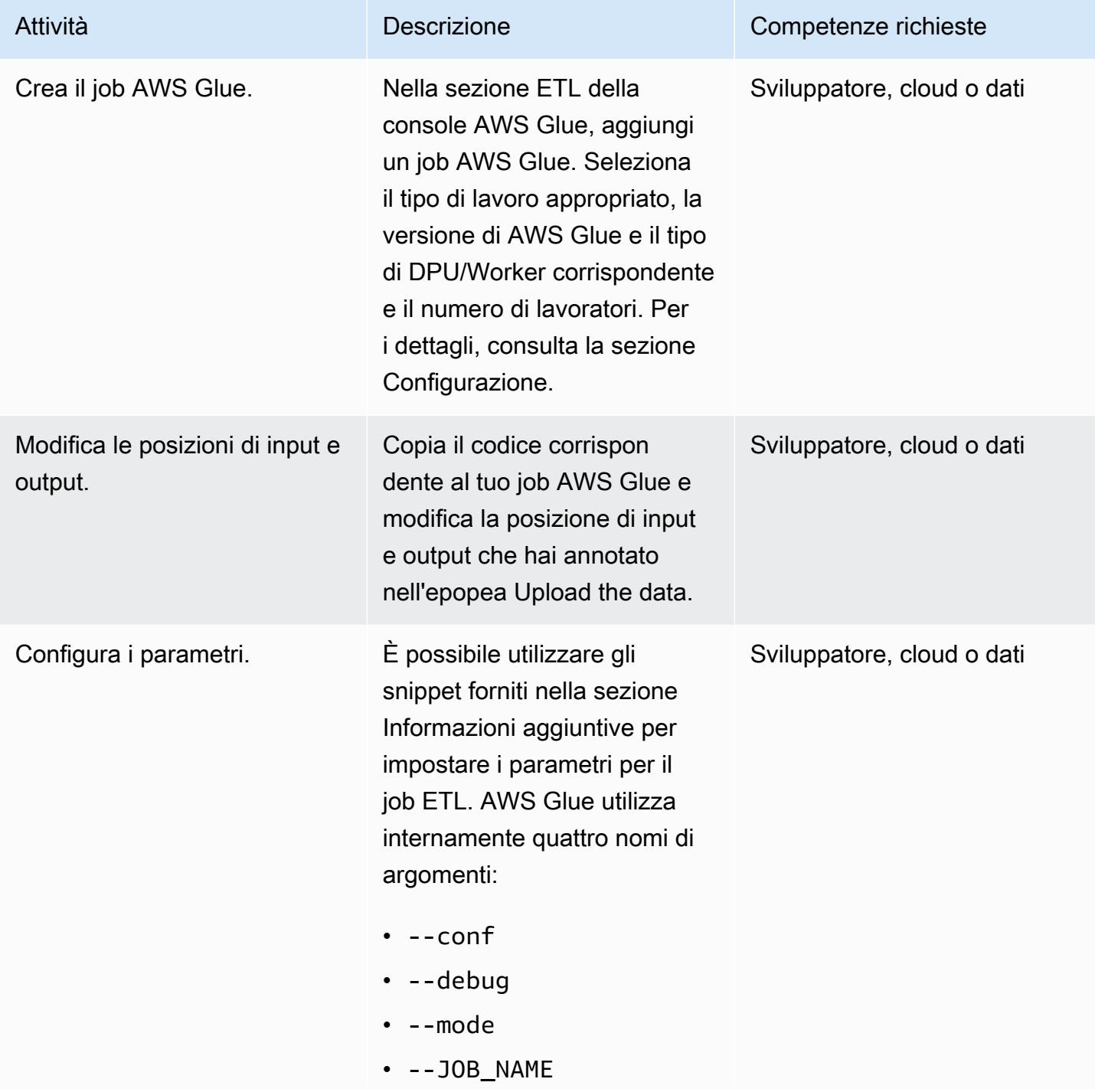

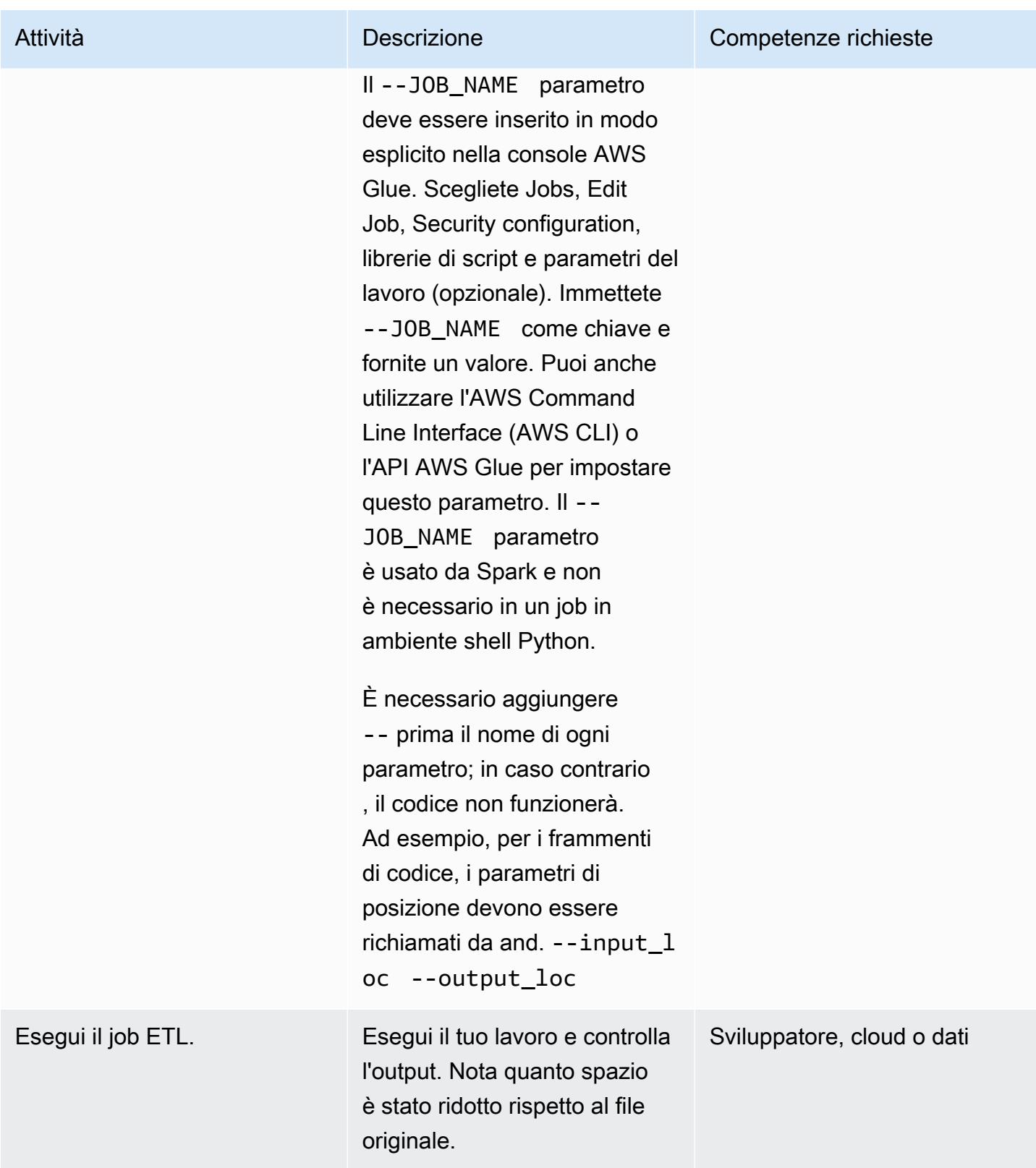

### Risorse correlate

#### Riferimenti

- [Apache Spark](https://spark.apache.org/)
- [AWS Glue: come funziona](https://docs.aws.amazon.com/glue/latest/dg/how-it-works.html)
- [Prezzi di AWS Glue](https://aws.amazon.com/glue/pricing/)

Tutorial e video

• [Cos'è AWS Glue?](https://www.youtube.com/watch?v=qgWMfNSN9f4)

### Informazioni aggiuntive

#### Ruolo IAM

Quando crei i job AWS Glue, puoi utilizzare un ruolo IAM esistente con le autorizzazioni mostrate nel seguente frammento di codice o un nuovo ruolo.

Per creare un nuovo ruolo, usa il seguente codice YAML.

```
# (c) 2022 Amazon Web Services, Inc. or its affiliates. All Rights Reserved. This AWS 
 Content is provided subject to the terms of the AWS Customer
# Agreement available at https://aws.amazon.com/agreement/ or other written agreement
  between Customer and Amazon Web Services, Inc.
AWSTemplateFormatVersion: "2010-09-09"
Description: This template will setup IAM role for AWS Glue service.
Resources: 
   rGlueRole: 
     Type: AWS::IAM::Role 
     Properties: 
       AssumeRolePolicyDocument: 
         Version: "2012-10-17" 
         Statement: 
           - Effect: "Allow" 
             Principal: 
               Service:
```

```
 - "glue.amazonaws.com" 
              Action: 
                - "sts:AssumeRole" 
       ManagedPolicyArns: 
          - arn:aws:iam::aws:policy/service-role/AWSGlueServiceRole 
       Policies: 
          - PolicyName: !Sub "${AWS::StackName}-s3-limited-read-write-inline-policy" 
            PolicyDocument: 
              Version: "2012-10-17" 
              Statement: 
                - Effect: Allow 
                  Action: 
                     - "s3:PutObject" 
                     - "s3:GetObject" 
                  Resource: "arn:aws:s3:::*/*" 
       Tags: 
         - Key : "Name" 
            Value : !Sub "${AWS::StackName}"
Outputs: 
   oGlueRoleName: 
     Description: AWS Glue IAM role 
     Value: 
       Ref: rGlueRole 
     Export: 
      Name: !Join [ ":", [ !Ref "AWS::StackName", rGlueRole ] ]
```
Shell Python di AWS Glue

Il codice Python utilizza Pandas e le PyArrow librerie per convertire i dati in Parquet. La libreria Pandas è già disponibile. La PyArrow libreria viene scaricata quando si esegue il pattern, perché viene eseguita una sola volta. È possibile utilizzare i file wheel PyArrow per convertirli in una libreria e fornire il file come pacchetto di libreria. Per ulteriori informazioni sulla creazione di pacchetti di file wheel, consultate [Fornire la propria libreria Python](https://docs.aws.amazon.com/glue/latest/dg/add-job-python.html).

Parametri della shell AWS Glue Python

```
from awsglue.utils import getResolvedOptions
args = getResolvedOptions(sys.argv, ["input_loc", "output_loc"])
```
#### Codice shell AWS Glue Python

```
from io import BytesIO
import pandas as pd
import boto3
import os
import io
import site
from importlib import reload
from setuptools.command import easy_install
install_path = os.environ['GLUE_INSTALLATION']
easy_install.main( ["--install-dir", install_path, "pyarrow"] )
reload(site)
import pyarrow
input_loc = "bucket-name/prefix/sample_data.csv"
output_loc = "bucket-name/prefix/"
input\_bucket = input\_loc.split('/', 1)[0]object\_key = input\_loc.split('/', 1)[1]output\_loc\_bucket = output\_loc.split(' / ', 1)[0]output_loc_prefix = output_loc.split('/', 1)[1]  
s3 = boto3.client('s3')
obj = s3.get_object(Bucket=input_bucket, Key=object_key)
df = pd.read_csv(io.BytesIO(obj['Body'].read()))
parquet_buffer = BytesIO()
s3_resource = boto3.resource('s3')
df.to parquet(parquet buffer, index=False)
s3_resource.Object(output_loc_bucket, output_loc_prefix +  'data' + 
  '.parquet').put(Body=parquet_buffer.getvalue())
```
Processo AWS Glue Spark con Python

Per utilizzare un tipo di lavoro AWS Glue Spark con Python, scegli Spark come tipo di lavoro. Scegli Spark 3.1, Python 3 con tempi di avvio del processo migliorati (Glue versione 3.0) come versione AWS Glue.

#### Parametri di AWS Glue Python

```
from awsglue.utils import getResolvedOptions
args = getResolvedOptions(sys.argv, ["JOB_NAME", "input_loc", "output_loc"])
```
Processo AWS Glue Spark con codice Python

```
import sys
from pyspark.context import SparkContext
from awsglue.context import GlueContext
from awsglue.transforms import *
from awsglue.dynamicframe import DynamicFrame
from awsglue.utils import getResolvedOptions
from awsglue.job import Job
sc = SparkContext()
glueContext = GlueContext(sc)
spark = glueContext.spark_session
job = Job(glueContext)
input_loc = "bucket-name/prefix/sample_data.csv"
output_loc = "bucket-name/prefix/"
inputDyf = glueContext.create_dynamic_frame_from_options(\ 
    connection_type = "s3", \setminus    connection_options = {  
         "paths": [input\_loc]\}, \ \ \backslashformat = "csv",
        format_options={ 
                 "withHeader": True, 
                 "separator": "," 
        })
outputDF = glueContext.write_dynamic_frame.from_options(\ 
    frame = inputDyf, \setminusconnection_type = "s3", \setminusconnection_options = \{\text{``path": output\_loc}\ \setminus \ \}        }, format = "parquet")
```
Per un gran numero di file compressi di grandi dimensioni (ad esempio, 1.000 file di circa 3 MB ciascuno), usa il compressionType parametro con il recurse parametro per leggere tutti i file disponibili all'interno del prefisso, come mostrato nel codice seguente.

```
input_loc = "bucket-name/prefix/"
output_loc = "bucket-name/prefix/"
inputDyf = glueContext.create_dynamic_frame_from_options( 
                    connection_type = "s3", 
                    connection_options = {"paths": [input_loc], 
                                             "compressionType":"gzip","recurse" :"True", 
\} , we have the set of \} , \{format = "csv",
                    format_options={"withHeader": True,"separator": ","} 
\overline{\phantom{a}}
```
Per un numero elevato di file compressi di piccole dimensioni (ad esempio 1.000 file di circa 133 KB ciascuno), utilizzate il groupFiles parametro insieme ai parametri compressionType e. recurse Il groupFiles parametro raggruppa file di piccole dimensioni in più file di grandi dimensioni e controlla il raggruppamento alla dimensione specificata in byte (ad esempio, 1 MB). groupSize Il seguente frammento di codice fornisce un esempio di utilizzo di questi parametri all'interno del codice.

```
input_loc = "bucket-name/prefix/"
output_loc = "bucket-name/prefix/"
inputDyf = glueContext.create_dynamic_frame_from_options( 
                     connection_type = "s3", 
                    connection options = {''}paths": [input loc], "compressionType":"gzip","recurse" :"True", 
                                               "groupFiles" :"inPartition", 
  "groupSize" :"1048576", 
\} , we have the set of \} , \{ format = "csv", 
                     format_options={"withHeader": True,"separator": ","} 
) and the state \mathcal{L}
```
Senza alcuna modifica nei nodi di lavoro, queste impostazioni consentono al job AWS Glue di leggere più file (grandi o piccoli, con o senza compressione) e di scriverli sulla destinazione in formato Parquet.

#### Lavoro in AWS Glue Spark con Scala

Per utilizzare un tipo di lavoro AWS Glue Spark con Scala, scegli Spark come tipo di lavoro e Language come Scala. Scegli Spark 3.1, Scala 2 con tempi di avvio del lavoro migliorati (Glue versione 3.0) come versione AWS Glue. Per risparmiare spazio di archiviazione, anche il seguente esempio di AWS Glue with Scala utilizza la applyMapping funzionalità per convertire i tipi di dati.

Parametri di AWS Glue Scala

```
import com.amazonaws.services.glue.util.GlueArgParser val args = 
 GlueArgParser.getResolvedOptions(sysArgs, Seq("JOB_NAME", "inputLoc", 
  "outputLoc").toArray)
```
Job AWS Glue Spark con codice Scala

```
import com.amazonaws.services.glue.GlueContext
import com.amazonaws.services.glue.MappingSpec
import com.amazonaws.services.glue.DynamicFrame
import com.amazonaws.services.glue.errors.CallSite
import com.amazonaws.services.glue.util.GlueArgParser
import com.amazonaws.services.glue.util.Job
import com.amazonaws.services.glue.util.JsonOptions
import org.apache.spark.SparkContext
import scala.collection.JavaConverters._
object GlueScalaApp { 
    def main(sysArgs: Array[String]) { 
        @transient val spark: SparkContext = SparkContext.getOrCreate() 
        val glueContext: GlueContext = new GlueContext(spark) 
        val inputLoc = "s3://bucket-name/prefix/sample_data.csv" 
        val outputLoc = "s3://bucket-name/prefix/" 
        val readCSV = glueContext.getSource("csv", JsonOptions(Map("paths" -> 
  Set(inputLoc)))).getDynamicFrame() 
        val applyMapping = readCSV.applyMapping(mappings = Seq(("_c0", "string", "date", 
  "string"), ("_c1", "string", "sales", "long"), 
        ("_c2", "string", "profit", "double")), caseSensitive = false) 
        val formatPartition = applyMapping.toDF().coalesce(1)
```

```
    val dynamicFrame = DynamicFrame(formatPartition, glueContext) 
        val dataSink = glueContext.getSinkWithFormat( 
                 connectionType = "s3",  
                 options = JsonOptions(Map("path" -> outputLoc )), 
                 transformationContext = "dataSink", format = 
  "parquet").writeDynamicFrame(dynamicFrame) 
    }
}
```
### Allegati

[Per accedere a contenuti aggiuntivi associati a questo documento, decomprimi il seguente file:](samples/p-attach/8c926709-8fa4-417f-9aaf-bcc8113d018f/attachments/attachment.zip) [attachment.zip](samples/p-attach/8c926709-8fa4-417f-9aaf-bcc8113d018f/attachments/attachment.zip)

# Visualizza i log di controllo di Amazon Redshift utilizzando Amazon Athena e Amazon QuickSight

Creato da Sanket Sirsikar (AWS) e Gopal Krishna Bhatia (AWS)

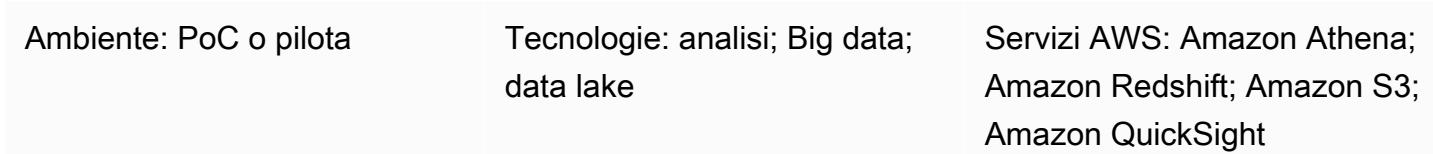

### Riepilogo

La sicurezza è parte integrante delle operazioni di database sul cloud Amazon Web Services (AWS). L'organizzazione deve assicurarsi di monitorare le attività e le connessioni degli utenti del database per rilevare potenziali incidenti e rischi di sicurezza. Questo modello consente di monitorare i database per scopi di sicurezza e risoluzione dei problemi, un processo noto come controllo del database.

Questo modello fornisce uno script SQL che automatizza la creazione di una tabella Amazon Athena e viste per una dashboard di reporting in Amazon che ti aiuta a controllare i log di QuickSight Amazon Redshift. Ciò garantisce che gli utenti responsabili del monitoraggio delle attività del database abbiano un comodo accesso alle funzionalità di sicurezza dei dati.

### Prerequisiti e limitazioni

#### **Prerequisiti**

- Un account AWS attivo.
- Un cluster Amazon Redshift esistente. Per ulteriori informazioni su questo argomento, consulta [Creare un cluster Amazon Redshift nella documentazione](https://docs.aws.amazon.com/redshift/latest/dg/tutorial-loading-data-launch-cluster.html) di Amazon Redshift.
- Accesso a un gruppo di lavoro Athena esistente. Per ulteriori informazioni, consulta [Come](https://docs.aws.amazon.com/athena/latest/ug/user-created-workgroups.html)  [funzionano i gruppi di lavoro](https://docs.aws.amazon.com/athena/latest/ug/user-created-workgroups.html) nella documentazione di Amazon Athena.
- Un bucket sorgente Amazon Simple Storage Service (Amazon S3) Simple Storage Service (IAM) esistente con le autorizzazioni AWS Identity and Access Management (IAM) richieste. Per ulteriori informazioni, consulta le [autorizzazioni Bucket per la registrazione di audit di Amazon Redshift](https://docs.aws.amazon.com/redshift/latest/mgmt/db-auditing.html#db-auditing-bucket-permissions) [da](https://docs.aws.amazon.com/redshift/latest/mgmt/db-auditing.html)  [Database audit](https://docs.aws.amazon.com/redshift/latest/mgmt/db-auditing.html) logging nella documentazione di Amazon Redshift.

Stack tecnologico

- Athena
- Amazon Redshift
- Amazon S3
- QuickSight

### **Strumenti**

- [Amazon Athena](https://docs.aws.amazon.com/athena/latest/ug/what-is.html) Athena è un servizio di query interattivo che semplifica l'analisi dei dati in Amazon S3 utilizzando SQL standard.
- [Amazon QuickSight](https://docs.aws.amazon.com/quicksight/latest/user/welcome.html): QuickSight è un servizio di business intelligence (BI) scalabile, senza server, incorporabile e basato sull'apprendimento automatico.
- [Amazon Redshift Amazon Redshift](https://docs.aws.amazon.com/redshift/latest/gsg/getting-started.html) è un servizio di data warehousing di livello aziendale, su scala petabyte, completamente gestito.
- [Amazon S3](https://docs.aws.amazon.com/AmazonS3/latest/userguide/Welcome.html)  Amazon Simple Storage Service (Amazon S3) è uno storage per Internet.

### Epiche

Configurazione del cluster Amazon Redshift

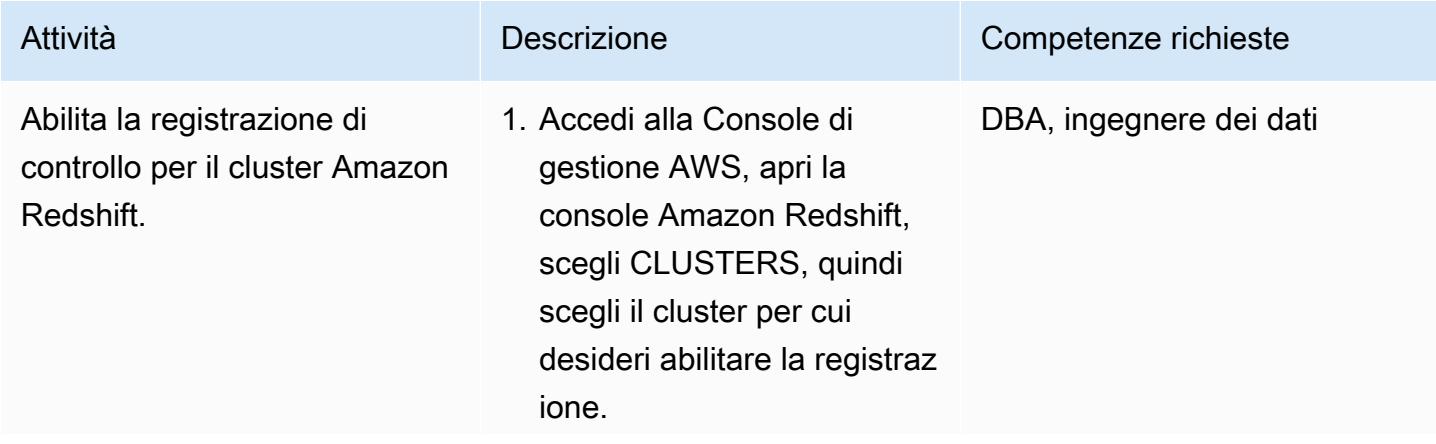

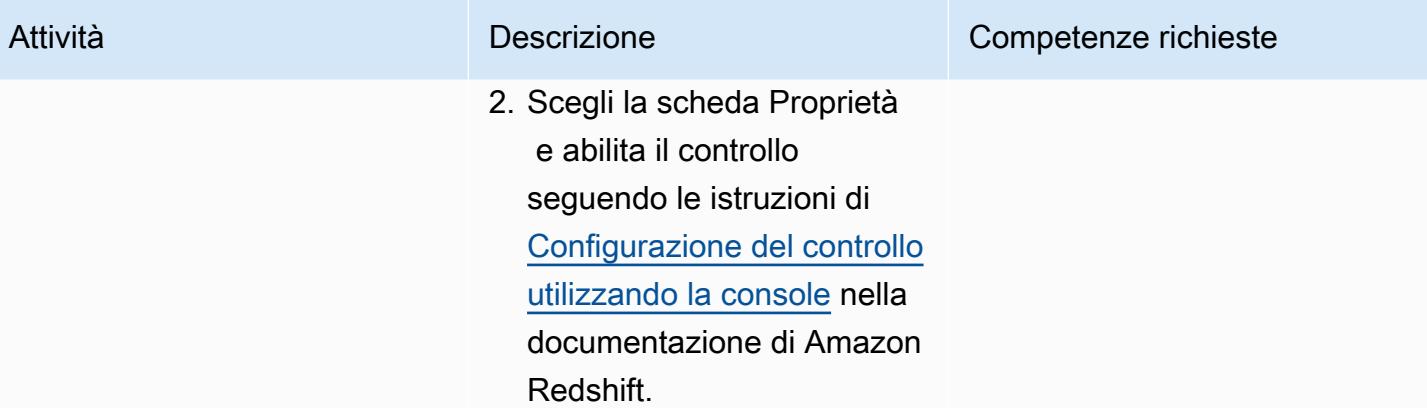

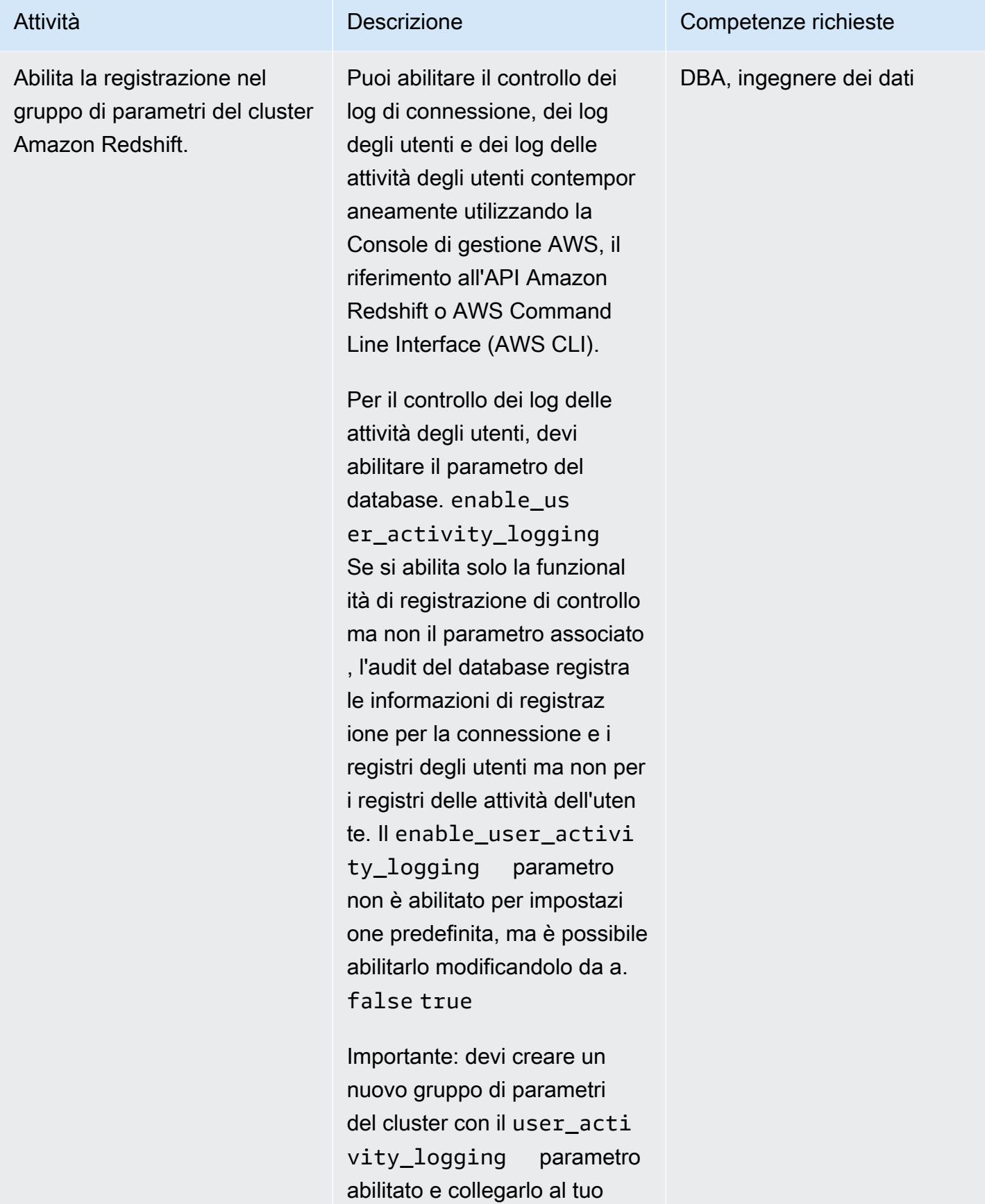

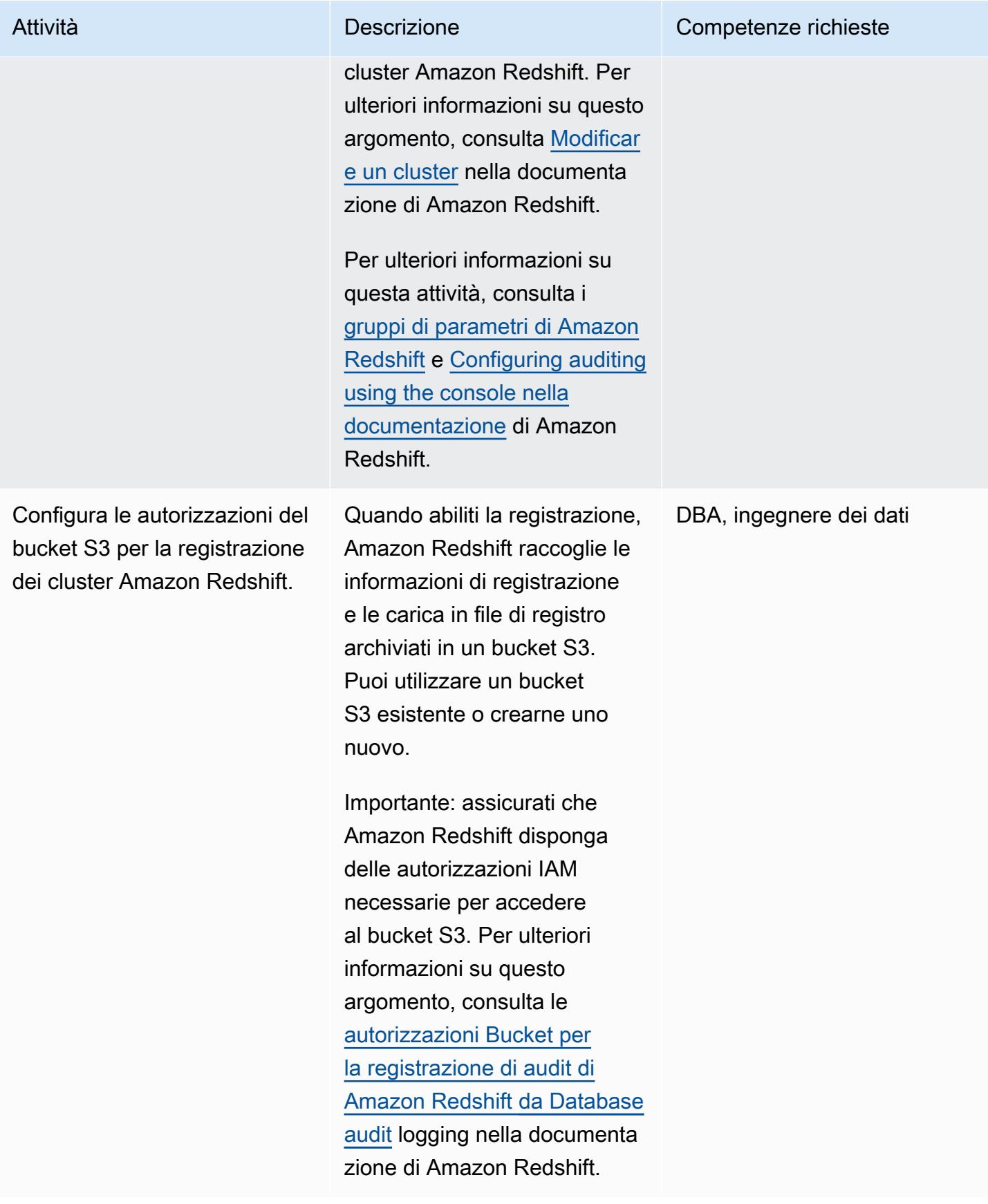

#### Creare la tabella e le viste Athena

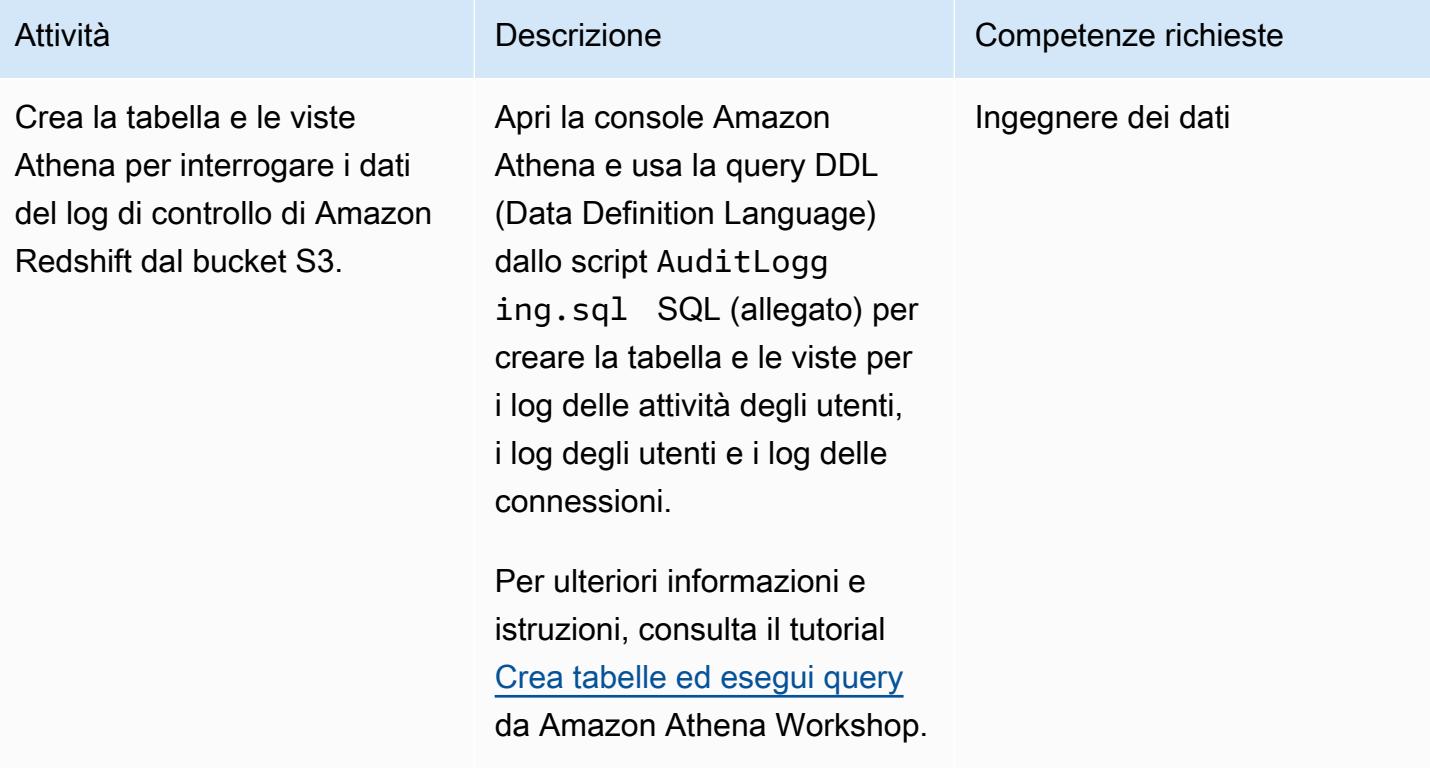

Configura il monitoraggio dei registri nella QuickSight dashboard

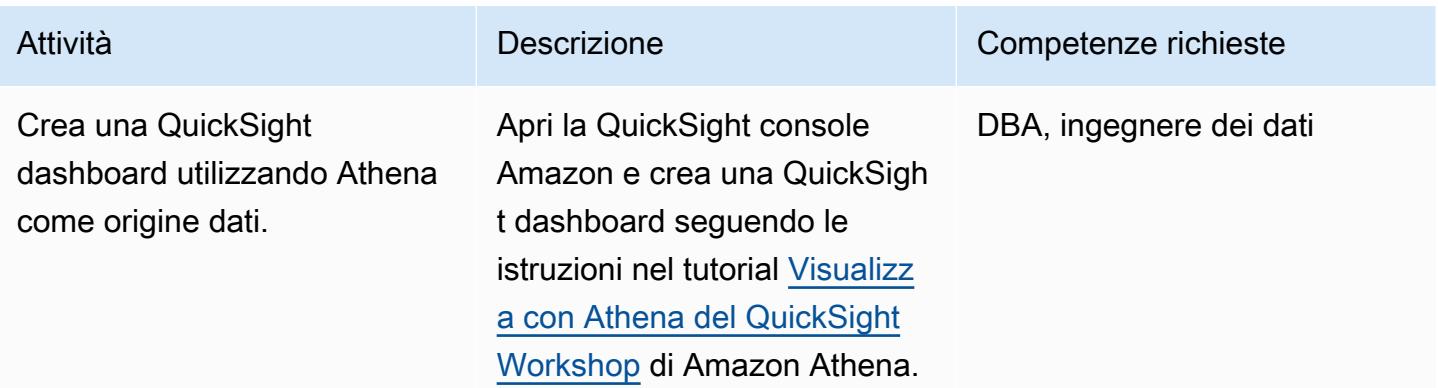

### Risorse correlate

- [Crea tabelle ed esegui interrogazioni in Athena](https://athena-in-action.workshop.aws/30-basics/301-create-tables.html)
- [Visualizza QuickSight con Athena](https://athena-in-action.workshop.aws/30-basics/307-quicksight.html)

[Per accedere a contenuti aggiuntivi associati a questo documento, decomprimi il seguente file:](samples/p-attach/90e69009-001e-4ced-bef0-3c361f93ae87/attachments/attachment.zip) [attachment.zip](samples/p-attach/90e69009-001e-4ced-bef0-3c361f93ae87/attachments/attachment.zip)

# Visualizza i report sulle credenziali IAM per tutti gli account AWS utilizzando Amazon QuickSight

Creato da Parag Nagwekar (AWS) e Arun Chandapillai (AWS)

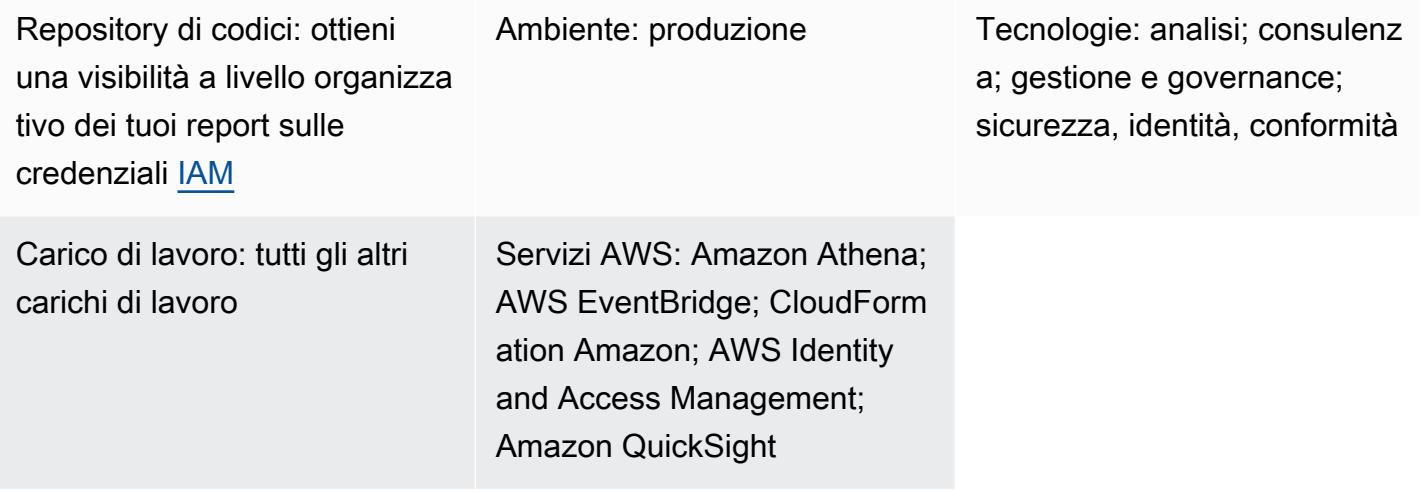

### Riepilogo

Attenzione: gli utenti IAM dispongono di credenziali a lungo termine, il che rappresenta un rischio per la sicurezza. Per contribuire a mitigare questo rischio, ti consigliamo di fornire a questi utenti solo le autorizzazioni necessarie per eseguire l'attività e di rimuoverli quando non sono più necessari.

Puoi utilizzare i report sulle credenziali di AWS Identity and Access Management (IAM) per aiutarti a soddisfare i requisiti di sicurezza, controllo e conformità della tua organizzazione. [I report sulle](https://docs.aws.amazon.com/IAM/latest/UserGuide/id_credentials_getting-report.html) [credenziali](https://docs.aws.amazon.com/IAM/latest/UserGuide/id_credentials_getting-report.html) forniscono un elenco di tutti gli utenti dei tuoi account AWS e mostrano lo stato delle loro credenziali, come password, chiavi di accesso e dispositivi di autenticazione a più fattori (MFA). Puoi utilizzare i report delle credenziali per più account AWS gestiti da [AWS Organizations.](https://docs.aws.amazon.com/whitepapers/latest/organizing-your-aws-environment/core-concepts.html)

Questo modello include passaggi e codice per aiutarti a creare e condividere report sulle credenziali IAM per tutti gli account AWS della tua organizzazione utilizzando i QuickSight dashboard di Amazon. Puoi condividere le dashboard con le parti interessate della tua organizzazione. I report possono aiutare l'organizzazione a raggiungere i seguenti risultati aziendali mirati:

• Identifica gli incidenti di sicurezza relativi agli utenti IAM

- Tieni traccia della migrazione in tempo reale degli utenti IAM all'autenticazione Single Sign-On (SSO)
- Tieni traccia delle regioni AWS a cui accedono gli utenti IAM
- Rimani conforme
- Condividi le informazioni con altre parti interessate

### Prerequisiti e limitazioni

#### **Prerequisiti**

- Un account AWS attivo
- Un'[organizzazione](https://docs.aws.amazon.com/organizations/latest/userguide/orgs_tutorials_basic.html) con account per i membri
- Un [ruolo IAM](https://docs.aws.amazon.com/IAM/latest/UserGuide/id_roles_use.html) con autorizzazioni per accedere agli account in Organizations
- [AWS Command Line Interface \(AWS CLI\) versione 2](https://docs.aws.amazon.com/cli/latest/userguide/cli-chap-configure.html)[,](https://docs.aws.amazon.com/cli/latest/userguide/getting-started-install.html#getting-started-install-instructions) [installata e configurata](https://docs.aws.amazon.com/cli/latest/userguide/cli-chap-configure.html)
- Un [abbonamento](https://docs.aws.amazon.com/quicksight/latest/user/signing-up.html) all'[edizione Amazon QuickSight Enterprise](https://docs.aws.amazon.com/quicksight/latest/user/editions.html)

### **Architettura**

Stack tecnologico

- Amazon Athena
- Amazon EventBridge
- Amazon QuickSight
- Amazon Simple Storage Service (Amazon S3)
- AWS Glue
- AWS Identity and Access Management (IAM)
- AWS Lambda
- AWS Organizations

#### Architettura Target

Il diagramma seguente mostra un'architettura per la configurazione di un flusso di lavoro che acquisisce i dati dei report sulle credenziali IAM da più account AWS.

- 1. EventBridge richiama una funzione Lambda ogni giorno.
- 2. La funzione Lambda assume un ruolo IAM in ogni account AWS dell'organizzazione. Quindi, la funzione crea il report sulle credenziali IAM e archivia i dati del report in un bucket S3 centralizzato. È necessario abilitare la crittografia e disattivare l'accesso pubblico sul bucket S3.
- 3. Un crawler AWS Glue esegue quotidianamente la scansione del bucket S3 e aggiorna di conseguenza la tabella Athena.
- 4. QuickSight importa e analizza i dati dal rapporto sulle credenziali e crea una dashboard che può essere visualizzata e condivisa con le parti interessate.

### **Strumenti**

#### Servizi AWS

- [Amazon Athena](https://docs.aws.amazon.com/athena/latest/ug/what-is.html) è un servizio di query interattivo che semplifica l'analisi dei dati in Amazon S3 utilizzando SQL standard.
- [Amazon EventBridge](https://docs.aws.amazon.com/eventbridge/latest/userguide/eb-what-is.html) è un servizio di bus eventi senza server che ti aiuta a connettere le tue applicazioni con dati in tempo reale provenienti da una varietà di fonti. Ad esempio, funzioni Lambda, endpoint di invocazione HTTP che utilizzano destinazioni API o bus di eventi in altri account AWS.
- [Amazon QuickSight](https://docs.aws.amazon.com/quicksight/latest/user/welcome.html) è un servizio di business intelligence (BI) su scala cloud che ti aiuta a visualizzare, analizzare e riportare i tuoi dati in un'unica dashboard.
- [AWS Identity and Access Management \(IAM\)](https://docs.aws.amazon.com/IAM/latest/UserGuide/introduction.html) ti aiuta a gestire in modo sicuro l'accesso alle tue risorse AWS controllando chi è autenticato e autorizzato a utilizzarle.
- [AWS Lambda](https://docs.aws.amazon.com/lambda/latest/dg/welcome.html) è un servizio di elaborazione che ti aiuta a eseguire codice senza dover fornire o gestire server. Esegue il codice solo quando necessario e si ridimensiona automaticamente, quindi paghi solo per il tempo di calcolo che utilizzi.

#### Codice

Il codice per questo pattern è disponibile nel repository. GitHub [getiamcredsreport-allaccounts-org](https://github.com/aws-samples/getiamcredsreport-allaccounts-org) Puoi utilizzare il codice di questo repository per creare report sulle credenziali IAM su account AWS in Organizations e archiviarli in una posizione centrale.

## Epiche

### Configura l'infrastruttura

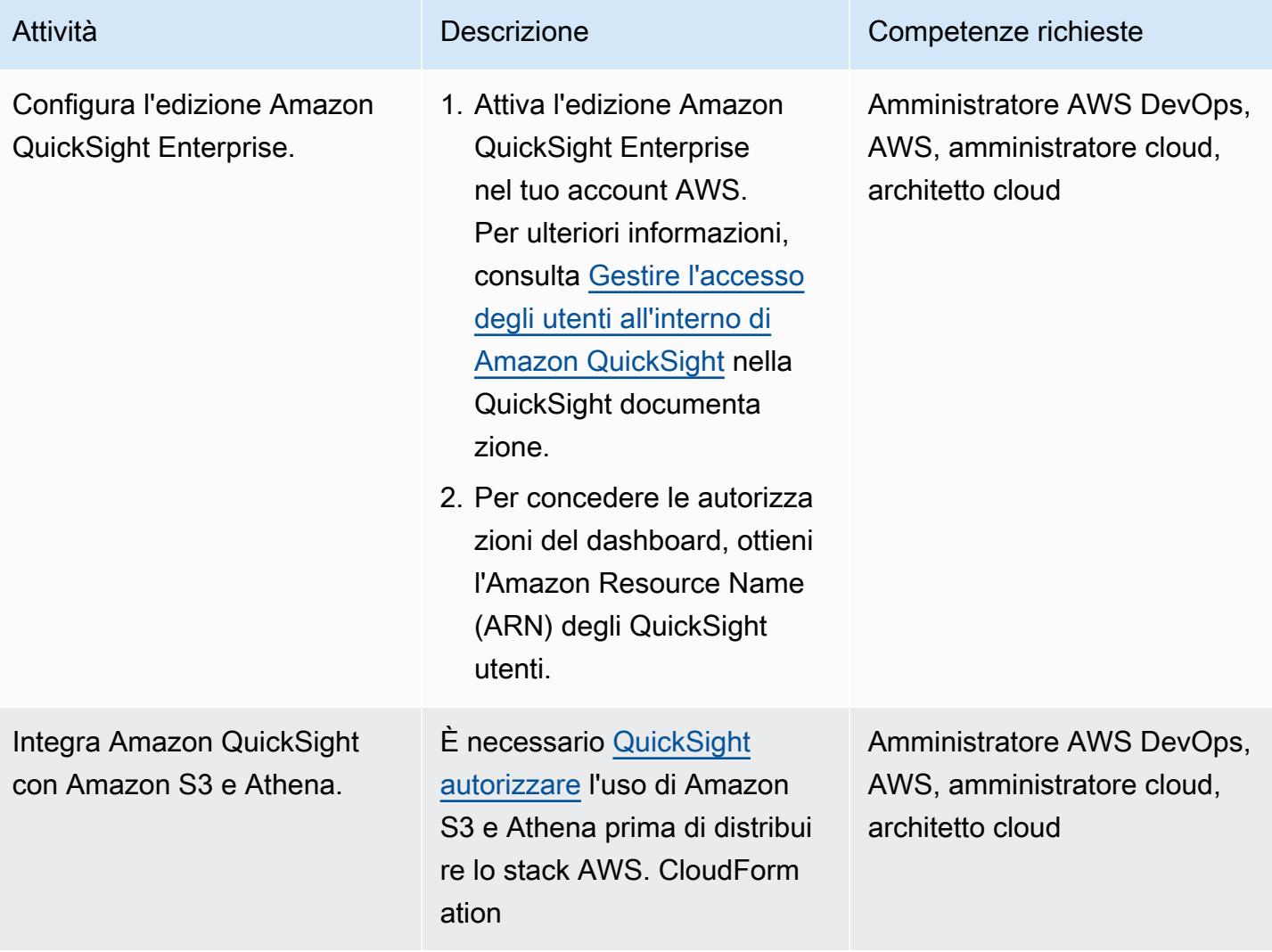

### Implementa l'infrastruttura

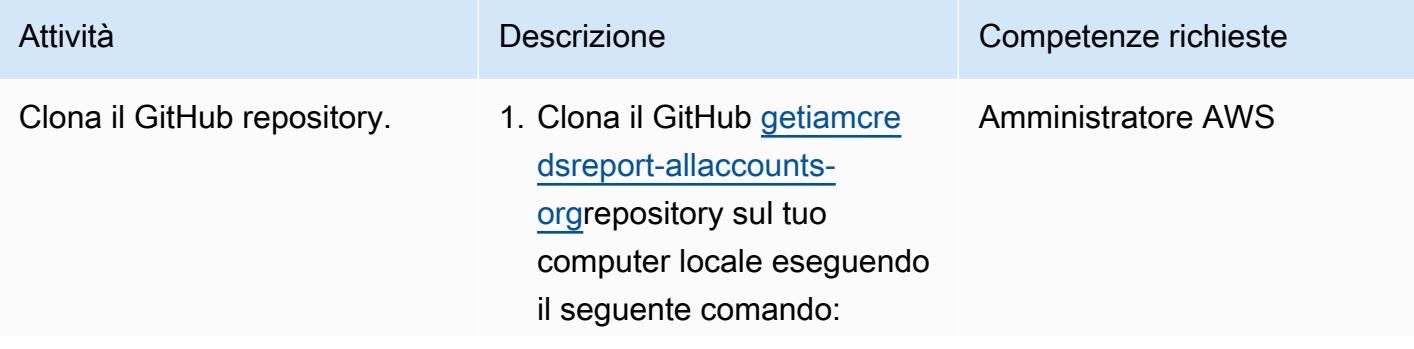
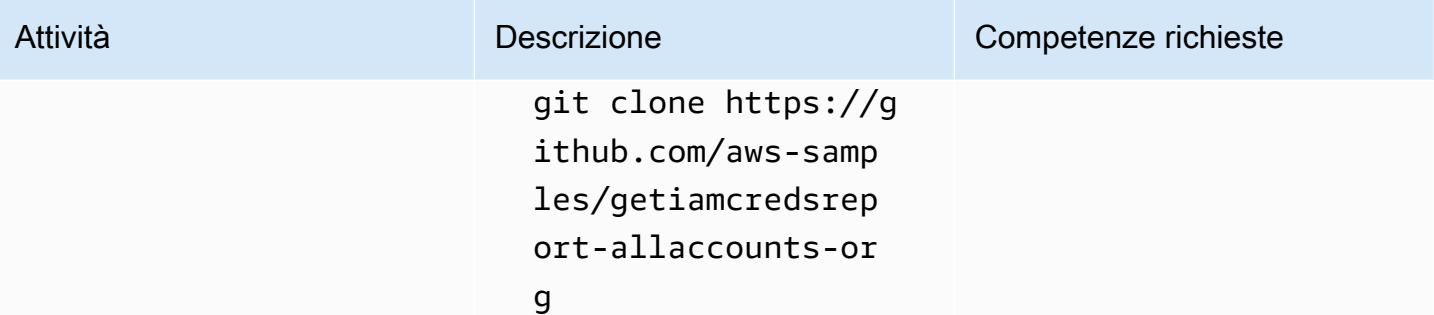

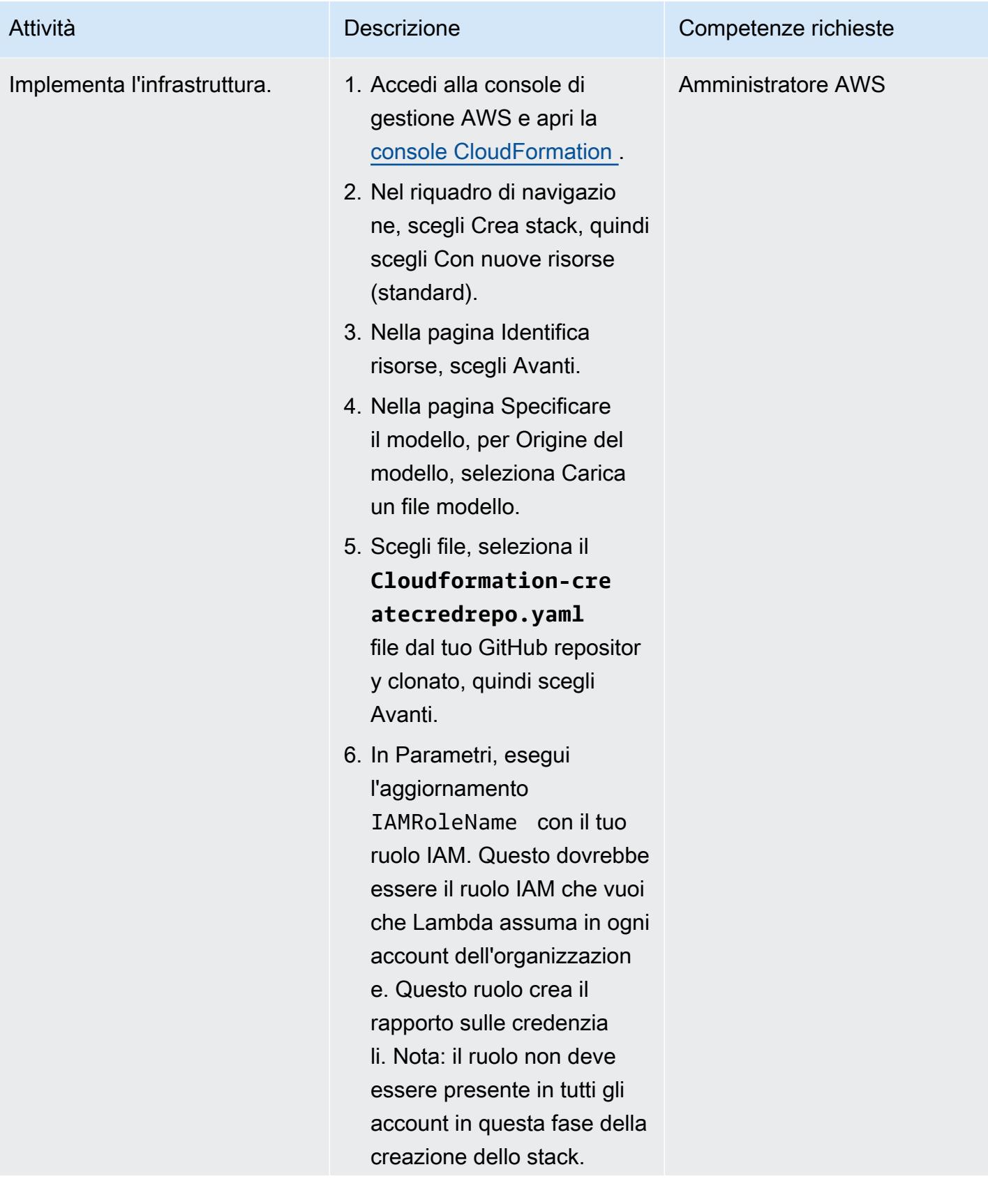

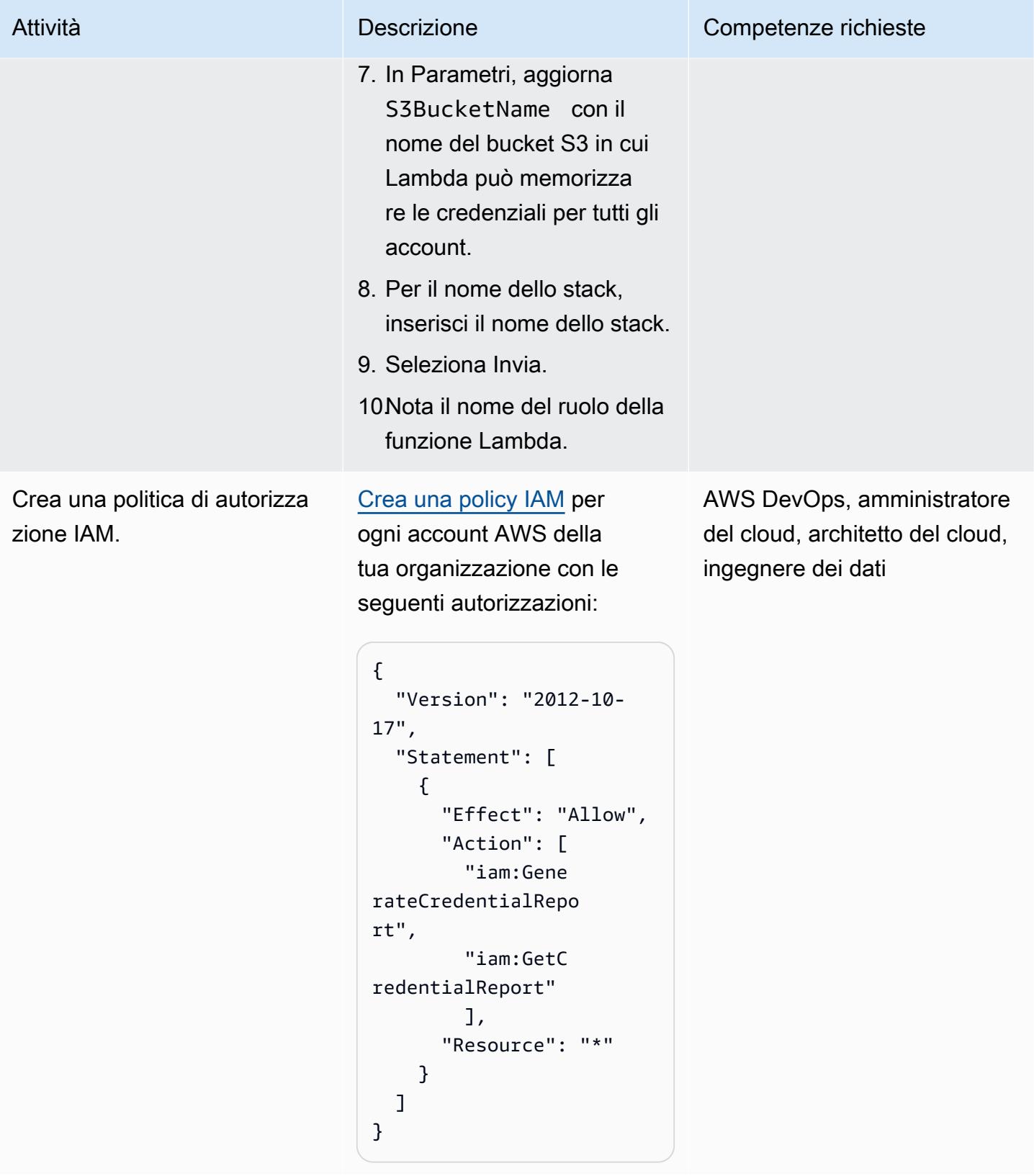

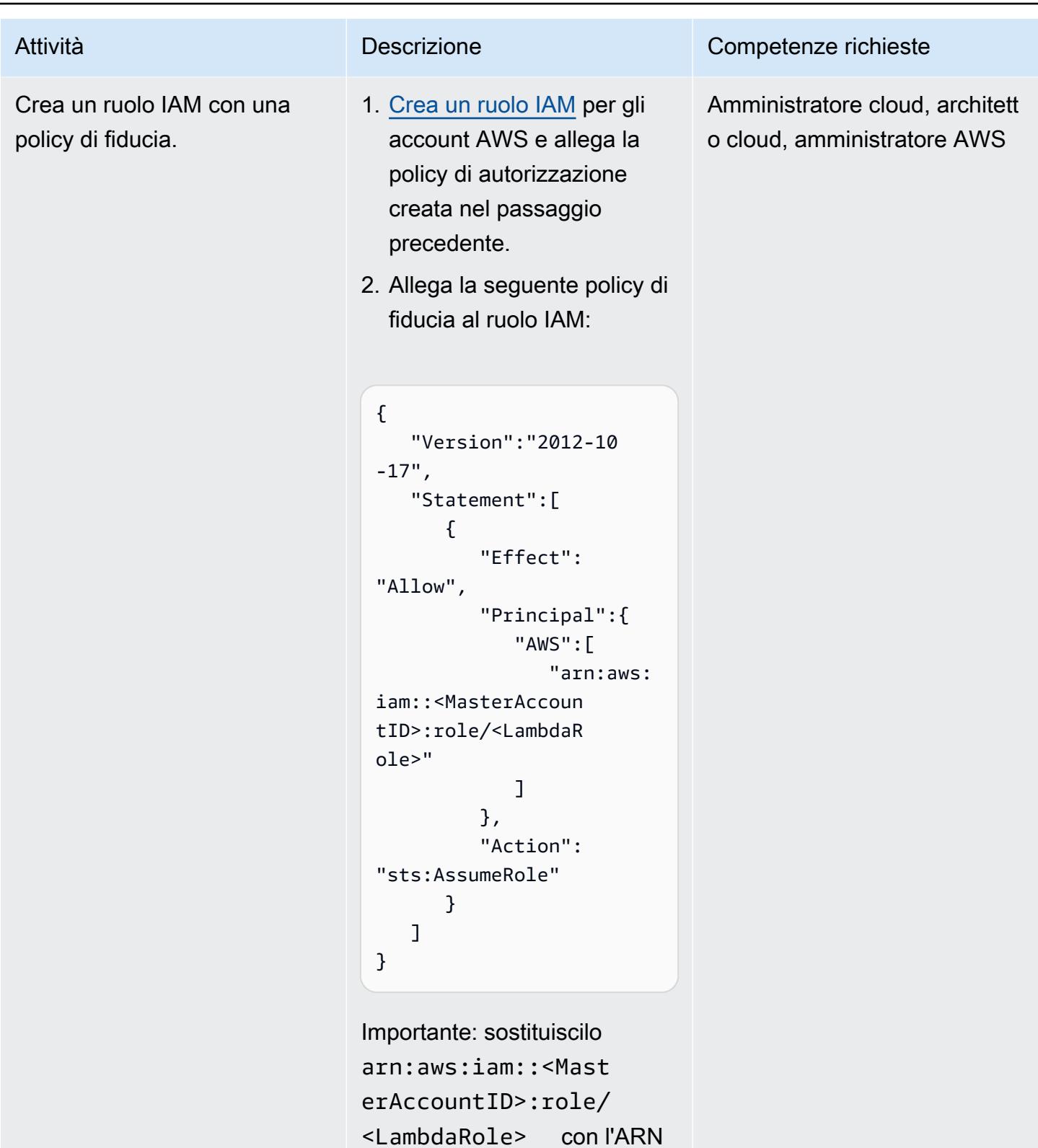

del ruolo Lambda che hai annotato in precedenza.

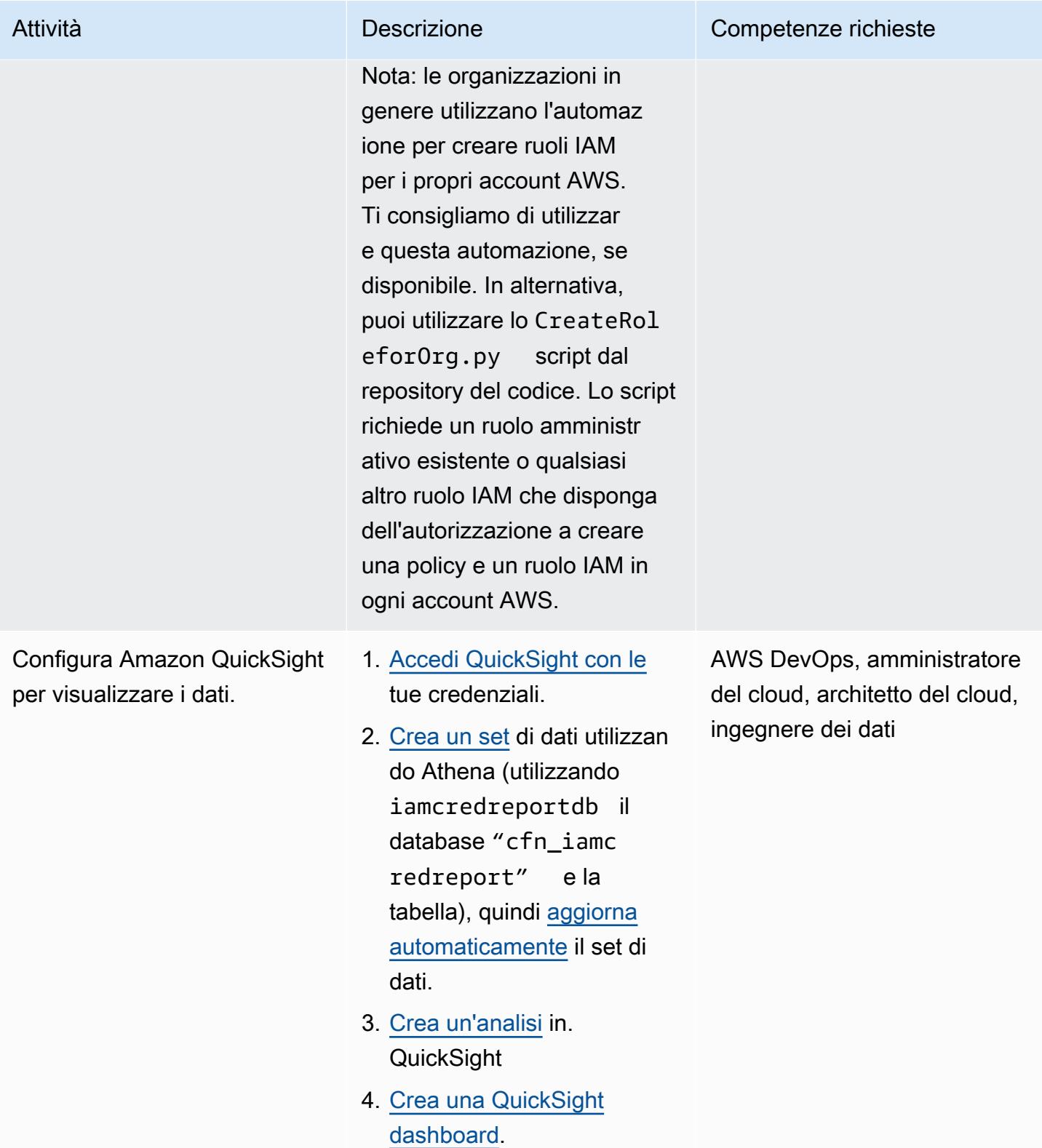

# Informazioni aggiuntive

#### Considerazioni aggiuntive

Considera i seguenti aspetti:

- Dopo aver distribuito l' CloudFormation infrastruttura, puoi attendere che Lambda e AWS Glue vengano eseguiti secondo le rispettive pianificazioni, prima che i report vengano creati in Amazon S3 e analizzati da Athena. In alternativa, puoi eseguire Lambda manualmente per ottenere i report in Amazon S3, quindi eseguire il crawler AWS Glue per ottenere la tabella Athena creata dai dati.
- QuickSight è un potente strumento per analizzare e visualizzare i dati in base ai requisiti aziendali. Puoi utilizzare [i parametri](https://docs.aws.amazon.com/quicksight/latest/user/parameters-in-quicksight.html) QuickSight per controllare i dati dei widget in base ai campi di dati che scegli. Inoltre, puoi utilizzare un' QuickSight analisi per creare parametri (ad esempio, campi Account, Data e Utente comepartition\_0, user rispettivamentepartition\_1, e) dal tuo set di dati per aggiungere controlli per i parametri Account, Data e Utente.
- Per creare QuickSight dashboard personalizzate, consulta [QuickSight Workshops](https://catalog.workshops.aws/quicksight/en-US) dal sito Web di AWS Workshop Studio.
- Per vedere QuickSight dashboard di esempio, consulta il GitHub [getiamcredsreport-allaccounts](https://github.com/aws-samples/getiamcredsreport-allaccounts-org)[org](https://github.com/aws-samples/getiamcredsreport-allaccounts-org)code repository.

#### Risultati aziendali mirati

È possibile utilizzare questo modello per ottenere i seguenti risultati aziendali mirati:

- Identifica gli incidenti di sicurezza relativi agli utenti IAM: esamina ogni utente di ogni account AWS della tua organizzazione utilizzando un unico pannello di controllo. Puoi monitorare l'andamento delle singole regioni AWS a cui un utente IAM ha effettuato l'accesso più recente e dei servizi che ha utilizzato.
- Tieni traccia della migrazione in tempo reale degli utenti IAM all'autenticazione SSO: utilizzando SSO, gli utenti possono accedere una sola volta con una singola credenziale e accedere a più account e applicazioni AWS. Se hai intenzione di migrare i tuoi utenti IAM a SSO, questo modello può aiutarti a passare all'SSO e tenere traccia di tutto l'utilizzo delle credenziali degli utenti IAM (come l'accesso alla Console di gestione AWS o l'uso delle chiavi di accesso) su tutti gli account AWS.
- Tieni traccia delle regioni AWS a cui accedono gli utenti IAM: puoi controllare l'accesso degli utenti IAM alle regioni per vari scopi, come la sovranità dei dati e il controllo dei costi. Puoi anche tenere traccia dell'uso delle regioni da parte di qualsiasi utente IAM.
- Resta conforme: seguendo il principio del privilegio minimo, puoi concedere solo le autorizzazioni IAM specifiche necessarie per eseguire un'attività specifica. Inoltre, puoi monitorare l'accesso ai servizi AWS, alla Console di gestione AWS e l'utilizzo delle credenziali a lungo termine.
- Condividi informazioni con altre parti interessate: puoi condividere dashboard curate con altre parti interessate, senza concedere loro l'accesso ai report sulle credenziali IAM o agli account AWS.

# Altri modelli

- [???](#page-876-0)
- [Estrai automaticamente i contenuti dai file PDF utilizzando Amazon Textract](#page-2464-0)
- [Crea una pipeline di dati per importare, trasformare e analizzare i dati di Google Analytics](#page-881-0)  [utilizzando l' DataOps AWS Development Kit](#page-881-0)

• [???](#page-889-0)

- [Inserimento conveniente di dati IoT direttamente in Amazon S3 con AWS IoT Greengrass](#page-920-0)
- [Crea report dettagliati su costi e utilizzo per i cluster Amazon EMR utilizzando AWS Cost Explorer](#page-869-0)
- [Crea report dettagliati su costi e utilizzo per Amazon RDS e Amazon Aurora](#page-1112-0)
- [Crea report dettagliati su costi e utilizzo per i lavori AWS Glue utilizzando AWS Cost Explorer](#page-863-0)
- [Automazione della condivisione dei dati tra account](#page-905-0)
- [Implementa e gestisci un data lake serverless sul cloud AWS utilizzando l'infrastruttura come](#page-913-0) [codice](#page-913-0)
- [Incorpora una QuickSight dashboard Amazon in un'applicazione Angular locale](#page-6039-0)
- [Assicurati che un cluster Amazon Redshift sia crittografato al momento della creazione](#page-5451-0)
- [Assicurati che la crittografia per i dati inattivi di Amazon EMR sia abilitata al momento del lancio](#page-5439-0)
- [Estrai e interroga gli attributi SiteWise dei metadati di AWS IoT in un data lake](#page-2401-0)
- [Genera approfondimenti sui dati utilizzando AWS Mainframe Modernization e Amazon Q in](#page-2741-0)  **[QuickSight](#page-2741-0)**
- [Offri alle istanze di SageMaker notebook l'accesso temporaneo a un CodeCommit repository in un](#page-1774-0)  [altro account AWS](#page-1774-0)
- [Identifica e avvisa quando le risorse Amazon Data Firehose non sono crittografate con una chiave](#page-2966-0)  [AWS KMS](#page-2966-0)
- [Esegui la migrazione di un ambiente MongoDB ospitato autonomamente su MongoDB Atlas sul](#page-4381-0)  [cloud AWS](#page-4381-0)
- [Esegui la migrazione di un database Oracle ad Amazon RDS for Oracle utilizzando gli adattatori](#page-4549-0) [flat file GoldenGate Oracle](#page-4549-0)
- [Esegui la migrazione di un database Oracle ad Amazon Redshift utilizzando AWS DMS e AWS](#page-3511-0)  **[SCT](#page-3511-0)**
- [Esegui la migrazione dei dati da un ambiente Hadoop locale ad Amazon S3 utilizzando AWS per](#page-5964-0)  [Amazon S3 DistCp PrivateLink](#page-5964-0)
- [???](#page-4326-0)
- [Esegui la migrazione dei carichi di lavoro Cloudera locali a Cloudera Data Platform su AWS](#page-3199-0)
- [Monitora i cluster Amazon EMR per la crittografia in transito al momento del lancio](#page-5507-0)
- [Configura una dashboard di monitoraggio Grafana per AWS ParallelCluster](#page-2026-0)
- [Verifica che i nuovi cluster Amazon Redshift abbiano endpoint SSL richiesti](#page-5642-0)
- [Verifica che i nuovi cluster Amazon Redshift vengano avviati in un VPC](#page-5648-0)
- [???](#page-2603-0)

# Produttività aziendale

#### Argomenti

- [Configura un' PeopleSoft architettura ad alta disponibilità su AWS](#page-406-0)
- [Altri modelli](#page-435-0)

# <span id="page-406-0"></span>Configura un' PeopleSoft architettura ad alta disponibilità su AWS

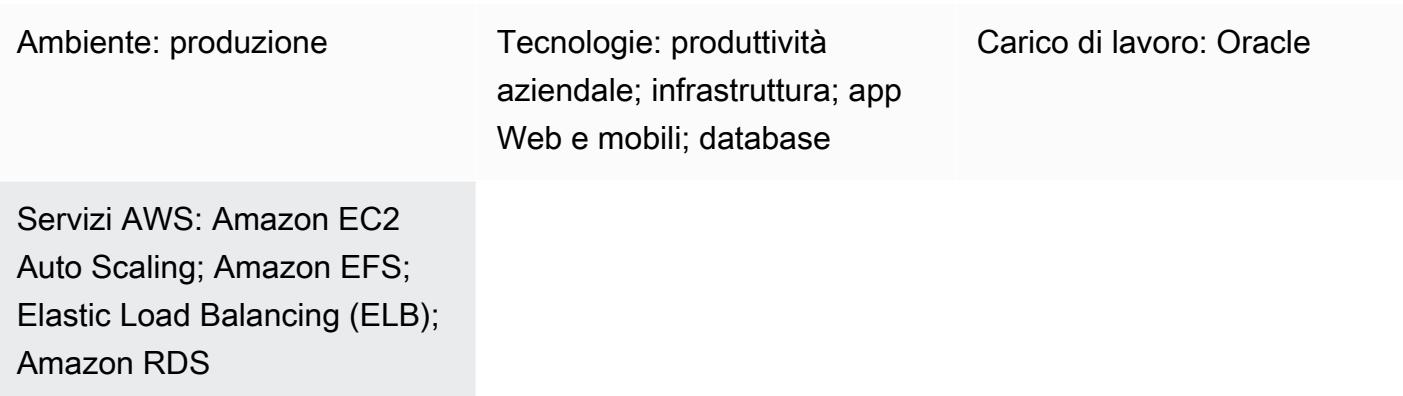

# Riepilogo

Quando esegui la migrazione dei PeopleSoft carichi di lavoro in AWS, la resilienza è un obiettivo importante. Garantisce che la tua PeopleSoft applicazione sia sempre altamente disponibile e in grado di ripristinarsi rapidamente in caso di guasti.

Questo modello fornisce un'architettura per PeopleSoft le tue applicazioni su AWS per garantire l'alta disponibilità (HA) a livello di rete, applicazione e database. Utilizza un [database Amazon](https://aws.amazon.com/rds/) [Relational Database Service \(Amazon RDS](https://aws.amazon.com/rds/)) per Oracle o Amazon RDS for SQL Server per il livello del database. Questa architettura include anche servizi AWS come [Amazon Route 53,](https://aws.amazon.com/route53/) [Amazon](https://aws.amazon.com/ec2/) [Elastic Compute Cloud \(Amazon EC2\), istanze Linux, Amazon](https://aws.amazon.com/ec2/) Elastic [Block Storage \(Amazon EBS\),](https://aws.amazon.com/ebs/)  [Amazon Elastic File System \(](https://aws.amazon.com/ebs/)[Amazon](https://aws.amazon.com/efs/) EFS) e [Application Load Balancer](https://aws.amazon.com/elasticloadbalancing/application-load-balancer) ed è scalabile.

[Oracle PeopleSoft](https://www.oracle.com/applications/peoplesoft/) offre una suite di strumenti e applicazioni per la gestione della forza lavoro e altre operazioni aziendali.

# Prerequisiti e limitazioni

**Prerequisiti** 

- Un account AWS attivo
- Un PeopleSoft ambiente con le licenze necessarie per configurarlo su AWS
- Un cloud privato virtuale (VPC) configurato nel tuo account AWS con le seguenti risorse:
	- Almeno due zone di disponibilità
- Una sottorete pubblica e tre sottoreti private in ogni zona di disponibilità
- Un gateway NAT e un gateway Internet
- Tabelle di routing per ogni sottorete per instradare il traffico
- Elenchi di controllo dell'accesso alla rete (ACL di rete) e gruppi di sicurezza definiti per garantire la sicurezza dell' PeopleSoft applicazione in conformità con gli standard dell'organizzazione

#### Limitazioni

• Questo modello fornisce una soluzione ad alta disponibilità (HA). Non supporta scenari di disaster recovery (DR). Nel raro caso in cui l'intera regione AWS per l'implementazione HA non funzioni, l'applicazione non sarà più disponibile.

#### Versioni del prodotto

• PeopleSoft applicazioni con versione PeopleTools 8.52 e successive

# <span id="page-407-0"></span>**Architettura**

#### Architettura Target

I tempi di inattività o le interruzioni dell'applicazione di PeopleSoft produzione influiscono sulla disponibilità dell'applicazione e causano gravi interruzioni dell'attività.

Si consiglia di progettare l'applicazione PeopleSoft di produzione in modo che sia sempre altamente disponibile. È possibile raggiungere questo obiettivo eliminando i singoli punti di errore, aggiungendo punti di crossover o failover affidabili e rilevando i guasti. Il diagramma seguente illustra un'architettura HA per on PeopleSoft AWS.

Questa implementazione di architettura utilizza Amazon RDS for PeopleSoft Oracle come database e istanze EC2 in esecuzione su Red Hat Enterprise Linux (RHEL). Puoi anche usare Amazon RDS for SQL Server come database Peoplesoft.

Questa architettura contiene i seguenti componenti:

• [Amazon Route 53](https://docs.aws.amazon.com/Route53/latest/DeveloperGuide/Welcome.html) viene utilizzato come Domain Name Server (DNS) per il routing delle richieste da Internet all' PeopleSoft applicazione.

- [AWS WAF](https://docs.aws.amazon.com/waf/latest/developerguide/waf-chapter.html) ti aiuta a proteggerti da exploit e bot Web comuni che possono influire sulla disponibilità, compromettere la sicurezza o consumare risorse eccessive. [AWS Shield Advanced](https://docs.aws.amazon.com/waf/latest/developerguide/shield-chapter.html) (non illustrato) offre una protezione molto più ampia.
- Un [Application Load Balancer bilancia il carico](https://docs.aws.amazon.com/elasticloadbalancing/latest/application/introduction.html) del traffico HTTP e HTTPS con un routing avanzato delle richieste rivolto ai server Web.
- I server Web, i server delle applicazioni, i server di pianificazione dei processi e i server Elasticsearch che supportano l' PeopleSoft applicazione vengono eseguiti in più zone di disponibilità e utilizzano Amazon [EC2](https://docs.aws.amazon.com/autoscaling/ec2/userguide/what-is-amazon-ec2-auto-scaling.html) Auto Scaling.
- Il database utilizzato dall' PeopleSoft applicazione viene eseguito su [Amazon RDS](https://docs.aws.amazon.com/AmazonRDS/latest/UserGuide/Welcome.html) in una configurazione Multi-AZ.
- La condivisione di file utilizzata dall' PeopleSoft applicazione è configurata su [Amazon EFS](https://docs.aws.amazon.com/efs/latest/ug/whatisefs.html) e viene utilizzata per accedere ai file tra le istanze.
- [Amazon Machine Images \(AMI\)](https://docs.aws.amazon.com/AWSEC2/latest/UserGuide/AMIs.html) vengono utilizzate da Amazon EC2 Auto Scaling per garantire PeopleSoft che i componenti vengano clonati rapidamente quando necessario.
- I [gateway NAT](https://docs.aws.amazon.com/vpc/latest/userguide/vpc-nat-gateway.html) collegano le istanze in una sottorete privata a servizi esterni al VPC e assicurano che i servizi esterni non possano avviare una connessione con tali istanze.
- Il [gateway Internet](https://docs.aws.amazon.com/vpc/latest/userguide/VPC_Internet_Gateway.html) è un componente VPC scalabile orizzontalmente, ridondante e ad alta disponibilità che consente la comunicazione tra il tuo VPC e Internet.
- Gli host bastion nella sottorete pubblica forniscono l'accesso ai server nella sottorete privata da una rete esterna, come Internet o una rete locale. Gli host bastion forniscono un accesso controllato e sicuro ai server nelle sottoreti private.

#### Dettagli architettonici

Il PeopleSoft database è ospitato in un database Amazon RDS for Oracle (o Amazon RDS for SQL Server) in una configurazione Multi-AZ. La [funzionalità Amazon RDS Multi-AZ](https://docs.aws.amazon.com/AmazonRDS/latest/UserGuide/Concepts.MultiAZ.html) replica gli aggiornamenti del database su due zone di disponibilità per aumentare la durabilità e la disponibilità. Amazon RDS esegue automaticamente il failover nel database di standby per la manutenzione pianificata e le interruzioni non pianificate.

Il livello PeopleSoft Web e quello intermedio vengono installati sulle istanze EC2. Queste istanze sono distribuite su più zone di disponibilità e collegate da un gruppo di [Auto Scaling.](https://docs.aws.amazon.com/autoscaling/ec2/userguide/what-is-amazon-ec2-auto-scaling.html) Ciò garantisce che questi componenti siano sempre altamente disponibili. Viene mantenuto un numero minimo di istanze richieste per garantire che l'applicazione sia sempre disponibile e possa scalare quando necessario.

Si consiglia di utilizzare un tipo di istanza EC2 di ultima generazione per le istanze EC2 OEM. I tipi di istanze dell'attuale generazione, come [le istanze create su AWS Nitro System,](https://docs.aws.amazon.com/AWSEC2/latest/UserGuide/instance-types.html#ec2-nitro-instances) supportano macchine virtuali hardware (HVM). Le AMI HVM sono necessarie per sfruttare i vantaggi del [networking](https://docs.aws.amazon.com/AWSEC2/latest/UserGuide/enhanced-networking.html)  [avanzato](https://docs.aws.amazon.com/AWSEC2/latest/UserGuide/enhanced-networking.html) e offrono anche una maggiore sicurezza. Le istanze EC2 che fanno parte di ciascun gruppo Auto Scaling utilizzano la propria AMI quando sostituiscono o aumentano le istanze. Ti consigliamo di selezionare i tipi di istanza EC2 in base al carico che desideri che l' PeopleSoft applicazione gestisca e ai valori minimi consigliati da Oracle per l'applicazione e la versione. PeopleSoft PeopleTools Per ulteriori informazioni sui requisiti hardware e software, consulta il [sito Web di supporto Oracle.](https://support.oracle.com)

Il PeopleSoft Web e il livello intermedio condividono un mount Amazon EFS per condividere report, file di dati e (se necessario) la PS\_HOME directory. Amazon EFS è configurato con obiettivi di montaggio in ogni zona di disponibilità per motivi di prestazioni e costi.

Viene fornito un Application Load Balancer per supportare il traffico che accede all' PeopleSoft applicazione e bilancia il carico tra i server Web in diverse zone di disponibilità. Un Application Load Balancer è un dispositivo di rete che fornisce HA in almeno due zone di disponibilità. I server Web distribuiscono il traffico su diversi server di applicazioni utilizzando una configurazione di bilanciamento del carico. Il bilanciamento del carico tra il server Web e il server delle applicazioni assicura che il carico sia distribuito in modo uniforme tra le istanze e aiuta a evitare colli di bottiglia e interruzioni del servizio dovute al sovraccarico delle istanze.

Amazon Route 53 viene utilizzato come servizio DNS per indirizzare il traffico verso l'Application Load Balancer da Internet. Route 53 è un servizio Web DNS altamente scalabile e disponibile.

#### Dettagli HA

- Database: la funzionalità Multi-AZ di Amazon RDS gestisce due database in più zone di disponibilità con replica sincrona. Questo crea un ambiente ad alta disponibilità con failover automatico. Amazon RDS dispone del rilevamento degli eventi di failover e avvia il failover automatico quando si verificano questi eventi. Puoi anche avviare il failover manuale tramite l'API Amazon RDS. Per una spiegazione dettagliata, consulta il post sul blog [Amazon RDS Under The](https://aws.amazon.com/blogs/database/amazon-rds-under-the-hood-multi-az/)  [Hood: Multi-AZ.](https://aws.amazon.com/blogs/database/amazon-rds-under-the-hood-multi-az/) Il failover è semplice e l'applicazione si riconnette automaticamente al database quando si verifica. Tuttavia, tutti i job del Process Scheduler durante il failover generano errori e devono essere inviati nuovamente.
- PeopleSoft server delle applicazioni: i server delle applicazioni sono distribuiti su più zone di disponibilità e dispongono di un gruppo Auto Scaling definito per loro. Se un'istanza fallisce, il gruppo Auto Scaling la sostituisce immediatamente con un'istanza integra clonata dall'AMI del modello di Application Server. In particolare, il jolt pooling è abilitato, quindi quando un'istanza del

server delle applicazioni si interrompe, le sessioni eseguono automaticamente il failover su un altro server delle applicazioni e il gruppo Auto Scaling avvia automaticamente un'altra istanza, richiama il server delle applicazioni e lo registra nel mount Amazon EFS. L'application server appena creato viene aggiunto automaticamente ai server Web utilizzando PSSTRSETUP.SH lo script nei server Web. Ciò garantisce che il server delle applicazioni sia sempre altamente disponibile e si ripristini rapidamente in caso di guasto.

- Process scheduler: i server Process schedulers sono distribuiti su più zone di disponibilità e dispongono di un gruppo Auto Scaling definito per loro. Se un'istanza fallisce, il gruppo Auto Scaling la sostituisce immediatamente con un'istanza integra clonata dall'AMI del modello del server Process Scheduler. In particolare, quando un'istanza di Process Scheduler si interrompe, il gruppo Auto Scaling attiva automaticamente un'altra istanza e attiva lo scheduler di processo. Tutti i processi in esecuzione quando l'istanza ha avuto esito negativo devono essere inoltrati nuovamente. Ciò garantisce che il Process Scheduler sia sempre altamente disponibile e si ripristini rapidamente in caso di guasto.
- Server Elasticsearch: per i server Elasticsearch è definito un gruppo Auto Scaling. Se un'istanza fallisce, il gruppo Auto Scaling la sostituisce immediatamente con un'istanza integra clonata dall'AMI del modello di server Elasticsearch. In particolare, quando un'istanza Elasticsearch si interrompe, l'Application Load Balancer che invia le richieste rileva l'errore e interrompe l'invio di traffico verso di essa. Il gruppo Auto Scaling avvia automaticamente un'altra istanza e fa apparire l'istanza Elasticsearch. Quando l'istanza Elasticsearch viene ripristinata, l'Application Load Balancer rileva che è integra e ricomincia a inviarle richieste. Ciò garantisce che il server Elasticsearch sia sempre altamente disponibile e si ripristini rapidamente in caso di guasto.
- Server Web: per i server Web è definito un gruppo Auto Scaling. Se un'istanza fallisce, il gruppo Auto Scaling la sostituisce immediatamente con un'istanza integra clonata dall'AMI del modello del server Web. In particolare, quando un'istanza del server Web si interrompe, l'Application Load Balancer che invia le richieste rileva l'errore e interrompe l'invio di traffico verso di essa. Il gruppo Auto Scaling avvia automaticamente un'altra istanza e visualizza l'istanza del server Web. Quando viene eseguito il backup dell'istanza del server Web, l'Application Load Balancer rileva che è integra e ricomincia a inviarle le richieste. Ciò garantisce che il server Web sia sempre altamente disponibile e si ripristini rapidamente in caso di guasto.

### **Strumenti**

Servizi AWS

- Gli [Application Load Balancer](https://docs.aws.amazon.com/elasticloadbalancing/latest/application/) distribuiscono il traffico delle applicazioni in entrata su più destinazioni, come le istanze EC2, in più zone di disponibilità.
- [Amazon Elastic Block Store \(Amazon EBS\)](https://docs.aws.amazon.com/AWSEC2/latest/UserGuide/AmazonEBS.html) fornisce volumi di storage a livello di blocco da utilizzare con le istanze Amazon Elastic Compute Cloud (Amazon EC2).
- [Amazon Elastic Compute Cloud \(Amazon EC2\) Elastic Compute Cloud \(Amazon EC2\)](https://docs.aws.amazon.com/AWSEC2/latest/UserGuide/concepts.html) fornisce capacità di calcolo scalabile nel cloud AWS. Puoi avviare tutti i server virtuali di cui hai bisogno e dimensionarli rapidamente.
- [Amazon Elastic File System \(Amazon EFS\)](https://docs.aws.amazon.com/efs/latest/ug/whatisefs.html) ti aiuta a creare e configurare file system condivisi nel cloud AWS.
- [Amazon Relational Database Service \(Amazon RDS\)](https://docs.aws.amazon.com/AmazonRDS/latest/UserGuide/Welcome.html) ti aiuta a configurare, gestire e scalare un database relazionale nel cloud AWS.
- [Amazon Route 53](https://docs.aws.amazon.com/Route53/latest/DeveloperGuide/Welcome.html) è un servizio Web DNS altamente scalabile e disponibile.

# Best practice

Best practice operative

- Quando esegui PeopleSoft su AWS, usa Route 53 per indirizzare il traffico da Internet e localmente. Utilizza l'[opzione di failover](https://docs.aws.amazon.com/Route53/latest/DeveloperGuide/dns-failover-configuring.html) per reindirizzare il traffico verso il sito di disaster recovery (DR) se l'istanza DB principale non è disponibile.
- Usa sempre un Application Load Balancer davanti all' PeopleSoft ambiente. Ciò garantisce che il traffico venga bilanciato in modo sicuro in termini di carico verso i server Web.
- Nelle impostazioni del gruppo target di Application Load Balancer, assicurati che la [viscosità sia](https://docs.aws.amazon.com/elasticloadbalancing/latest/application/sticky-sessions.html) [attivata con un cookie](https://docs.aws.amazon.com/elasticloadbalancing/latest/application/sticky-sessions.html) generato dal load balancer.

Nota: potrebbe essere necessario utilizzare un cookie basato sull'applicazione se utilizzi il Single Sign-On (SSO) esterno. Ciò garantisce che le connessioni siano coerenti tra i server Web e i server delle applicazioni.

- Per un'applicazione PeopleSoft di produzione, il timeout di inattività di Application Load Balancer deve corrispondere a quello impostato nel profilo Web utilizzato. In questo modo si evita la scadenza delle sessioni utente a livello di bilanciamento del carico.
- Per un'applicazione PeopleSoft di produzione, impostate il [numero di riciclo del server delle](https://docs.oracle.com/cd/F28299_01/pt857pbr3/eng/pt/tsvt/concept_PSAPPSRVOptions-c07f06.html?pli=ul_d96e90_tsvt) [applicazioni su un valore che riduca](https://docs.oracle.com/cd/F28299_01/pt857pbr3/eng/pt/tsvt/concept_PSAPPSRVOptions-c07f06.html?pli=ul_d96e90_tsvt) al minimo le perdite di memoria.
- Se utilizzi un database Amazon RDS per la tua applicazione di PeopleSoft produzione, come descritto in questo modello, eseguilo in [formato Multi-AZ per un'elevata disponibilità.](https://docs.aws.amazon.com/AmazonRDS/latest/UserGuide/Concepts.MultiAZ.html)
- Se il database è in esecuzione su un'istanza EC2 per l'applicazione di PeopleSoft produzione, assicurati che un [database in standby sia in esecuzione su un'altra zona di disponibilità per](https://docs.aws.amazon.com/prescriptive-guidance/latest/migration-oracle-database/ec2-oracle.html#ec2-oracle-ha)  [un'elevata disponibilità](https://docs.aws.amazon.com/prescriptive-guidance/latest/migration-oracle-database/ec2-oracle.html#ec2-oracle-ha).
- Per il DR, assicurati che il tuo database Amazon RDS o l'istanza EC2 abbiano uno standby configurato in una regione AWS separata dal database di produzione. Ciò garantisce che, in caso di emergenza nella regione, sia possibile trasferire l'applicazione in un'altra regione.
- Per il DR, usa [Amazon Elastic Disaster Recovery](https://aws.amazon.com/disaster-recovery/) per configurare componenti a livello di applicazione in una regione separata dai componenti di produzione. Ciò garantisce che, in caso di emergenza nella regione, sia possibile trasferire l'applicazione in un'altra regione.
- Usa Amazon EFS (per requisiti di I/O moderati) o [Amazon FSx](https://aws.amazon.com/fsx/) (per requisiti di I/O elevati) per archiviare report, allegati e file di PeopleSoft dati. Ciò garantisce che i contenuti siano archiviati in un'unica posizione centrale e siano accessibili da qualsiasi punto all'interno dell'infrastruttura.
- Usa [Amazon CloudWatch](https://docs.aws.amazon.com/AmazonCloudWatch/latest/monitoring/WhatIsCloudWatch.html) (di base e dettagliato) per monitorare quasi in tempo reale le risorse del cloud AWS utilizzate dalla tua PeopleSoft applicazione. In questo modo sarai avvisato istantaneamente dei problemi e potrai risolverli rapidamente prima che influiscano sulla disponibilità dell'ambiente.
- Se utilizzi un database Amazon RDS come PeopleSoft database, utilizza [Enhanced Monitoring](https://docs.aws.amazon.com/AmazonRDS/latest/UserGuide/USER_Monitoring.OS.overview.html). Questa funzionalità fornisce l'accesso a oltre 50 parametri, tra cui CPU, memoria, I/O del file system e I/O del disco.
- Usa [AWS CloudTrail](https://docs.aws.amazon.com/awscloudtrail/latest/userguide/cloudtrail-user-guide.html) per monitorare le chiamate API sulle risorse AWS utilizzate dalla tua PeopleSoft applicazione. Questo ti aiuta a eseguire analisi di sicurezza, tracciare le modifiche alle risorse e verificare la conformità.

Le migliori pratiche di sicurezza

- [Per proteggere la tua PeopleSoft applicazione da exploit comuni come SQL injection o cross-site](https://docs.aws.amazon.com/waf/latest/developerguide/waf-chapter.html) [scripting \(XSS\), usa AWS WAF.](https://docs.aws.amazon.com/waf/latest/developerguide/waf-chapter.html) Prendi in considerazione l'utilizzo di [AWS Shield Advanced](https://docs.aws.amazon.com/waf/latest/developerguide/shield-chapter.html) per servizi di rilevamento e mitigazione personalizzati.
- Aggiungi una regola all'Application Load Balancer per reindirizzare automaticamente il traffico da HTTP a HTTPS per proteggere la tua applicazione. PeopleSoft
- Configura un gruppo di sicurezza separato per Application Load Balancer. Questo gruppo di sicurezza dovrebbe consentire solo il traffico HTTPS/HTTP in entrata e nessun traffico in uscita. Ciò garantisce che sia consentito solo il traffico previsto e contribuisce a proteggere l'applicazione.
- Utilizzate sottoreti private per i server delle applicazioni, i server Web e il database e utilizzate i [gateway NAT per il traffico Internet in](https://docs.aws.amazon.com/vpc/latest/userguide/vpc-nat-gateway.html) uscita. Ciò garantisce che i server che supportano
- Usa diversi VPC per gestire i tuoi ambienti di PeopleSoft produzione e non di produzione. Usa [AWS Transit Gateway,](https://aws.amazon.com/transit-gateway/) il [peering VPC](https://docs.aws.amazon.com/vpc/latest/peering/what-is-vpc-peering.html), [gli ACL di rete](https://docs.aws.amazon.com/vpc/latest/userguide/vpc-network-acls.html) e [i gruppi di sicurezza](https://docs.aws.amazon.com/vpc/latest/userguide/VPC_SecurityGroups.html) per controllare il flusso di traffico tra i [VPC](https://aws.amazon.com/vpc/) e, se necessario, il data center locale.
- Segui il principio del privilegio minimo. Concedi l'accesso alle risorse AWS utilizzate dall' PeopleSoft applicazione solo agli utenti che ne hanno assolutamente bisogno. Concedi solo i privilegi minimi necessari per eseguire un'attività. Per ulteriori informazioni, consulta il [pilastro della](https://docs.aws.amazon.com/wellarchitected/latest/security-pillar/sec_permissions_least_privileges.html)  [sicurezza di](https://docs.aws.amazon.com/wellarchitected/latest/security-pillar/sec_permissions_least_privileges.html) AWS Well-Architected Framework.
- Ove possibile, utilizza [AWS Systems Manager](https://docs.aws.amazon.com/systems-manager/latest/userguide/what-is-systems-manager.html) per accedere alle istanze EC2 utilizzate dall' PeopleSoft applicazione.

Le migliori pratiche di affidabilità

- Quando utilizzi un Application Load Balancer, registra una singola destinazione per ogni zona di disponibilità abilitata. Questo rende il load balancer più efficace.
- Ti consigliamo di avere tre URL distinti per ogni ambiente di PeopleSoft produzione: un URL per accedere all'applicazione, uno per servire il broker di integrazione e uno per visualizzare i report. Se possibile, ogni URL dovrebbe avere i propri server Web e server applicativi dedicati. Questo design aiuta a rendere PeopleSoft l'applicazione più sicura, poiché ogni URL ha una funzionalità distinta e un accesso controllato. Inoltre, riduce al minimo l'ambito di impatto in caso di guasto dei servizi sottostanti.
- Ti consigliamo di configurare i [controlli di integrità sui gruppi target del sistema di bilanciamento del](https://docs.aws.amazon.com/elasticloadbalancing/latest/application/target-group-health-checks.html)  [carico](https://docs.aws.amazon.com/elasticloadbalancing/latest/application/target-group-health-checks.html) per la tua PeopleSoft applicazione. I controlli di integrità devono essere eseguiti sui server Web anziché sulle istanze EC2 che eseguono tali server. Ciò garantisce che se il server Web si blocca o l'istanza EC2 che ospita il server Web si interrompe, l'Application Load Balancer rifletta tali informazioni in modo accurato.
- Per un'applicazione PeopleSoft di produzione, consigliamo di distribuire i server Web su almeno tre zone di disponibilità. Ciò garantisce che l' PeopleSoft applicazione sia sempre altamente disponibile anche in caso di interruzione di una delle zone di disponibilità.
- Per un'applicazione PeopleSoft di produzione, abilita jolt pooling (). joltPooling=true Ciò garantisce che l'applicazione esegua il failover su un altro server delle applicazioni se un server è inattivo per l'applicazione di patch o a causa di un errore di una macchina virtuale.
- Per un'applicazione PeopleSoft di produzione, impostate su 1DynamicConfigReload . Questa impostazione è supportata nella PeopleTools versione 8.52 e successive. Aggiunge nuovi server di applicazioni al server Web in modo dinamico, senza riavviare i server.
- Per ridurre al minimo i tempi di inattività durante l'applicazione delle PeopleTools patch, utilizzate il metodo di distribuzione blu/verde per le configurazioni di avvio del gruppo Auto Scaling per i server Web e applicativi. Per ulteriori informazioni, consulta il white paper [Panoramica delle opzioni di](https://docs.aws.amazon.com/whitepapers/latest/overview-deployment-options/bluegreen-deployments.html)  [distribuzione su AWS.](https://docs.aws.amazon.com/whitepapers/latest/overview-deployment-options/bluegreen-deployments.html)
- Usa [AWS Backup per eseguire](https://docs.aws.amazon.com/aws-backup/latest/devguide/whatisbackup.html) il backup della tua PeopleSoft applicazione su AWS. Backup AWS è un servizio economico, completamente gestito e basato su policy che semplifica la protezione dei dati su larga scala.

Le migliori pratiche in termini di prestazioni

- Interrompi l'SSL presso l'Application Load Balancer per prestazioni ottimali dell'ambiente, a meno che PeopleSoft la tua azienda non richieda traffico crittografato in tutto l'ambiente.
- Crea [endpoint VPC di interfaccia per](https://docs.aws.amazon.com/vpc/latest/privatelink/create-interface-endpoint.html) servizi AWS come Amazon [Simple Notification Service](https://docs.aws.amazon.com/sns/latest/dg/welcome.html)  [\(Amazon SNS\) in modo che](https://docs.aws.amazon.com/sns/latest/dg/welcome.html) il traffico [CloudWatch](https://docs.aws.amazon.com/AmazonCloudWatch/latest/monitoring/WhatIsCloudWatch.html)sia sempre interno. È conveniente e aiuta a proteggere la tua applicazione.

Best practice per l'ottimizzazione dei costi

- Etichetta tutte le risorse utilizzate dal tuo PeopleSoft ambiente e abilita i [tag di allocazione dei costi](https://docs.aws.amazon.com/awsaccountbilling/latest/aboutv2/cost-alloc-tags.html). Questi tag consentono di visualizzare e gestire i costi delle risorse.
- Per un'applicazione PeopleSoft di produzione, configurate i gruppi di Auto Scaling per i server Web e i server delle applicazioni. Ciò mantiene un numero minimo di server Web e applicativi per supportare l'applicazione. È possibile utilizzare [le politiche di gruppo Auto Scaling](https://docs.aws.amazon.com/autoscaling/ec2/userguide/as-scaling-simple-step.html) per aumentare e ridurre i server in base alle esigenze.
- Utilizza gli [allarmi di fatturazione](https://docs.aws.amazon.com/AmazonCloudWatch/latest/monitoring/monitor_estimated_charges_with_cloudwatch.html) per ricevere avvisi quando i costi superano una soglia di budget specificata.

Le migliori pratiche di sostenibilità

• Usa l'[infrastruttura come codice](https://docs.aws.amazon.com/whitepapers/latest/introduction-devops-aws/infrastructure-as-code.html) (IaC) per gestire i tuoi PeopleSoft ambienti. Questo ti aiuta a creare ambienti coerenti e a mantenere il controllo delle modifiche.

# Epiche

## Esegui la migrazione del PeopleSoft database su Amazon RDS

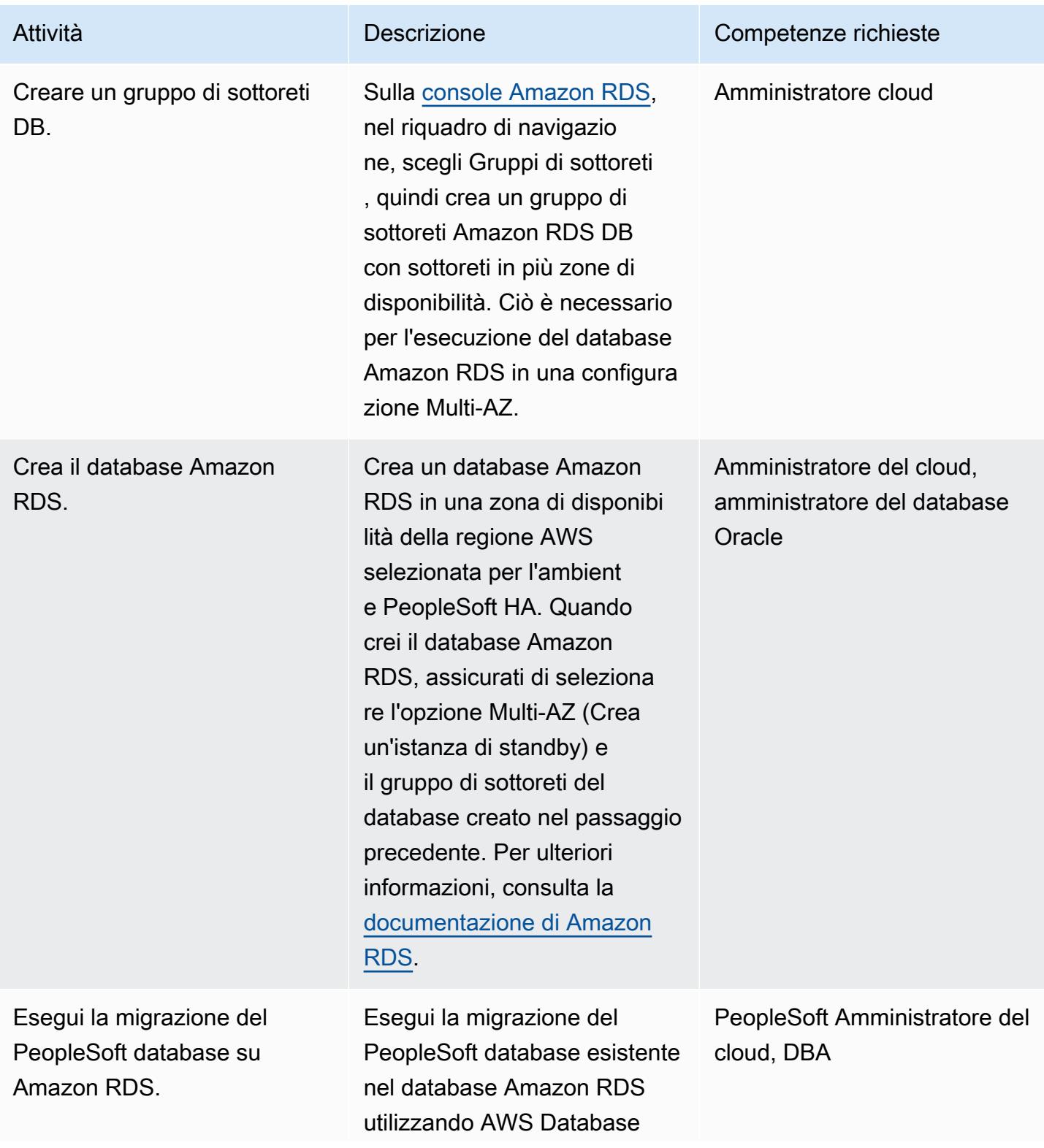

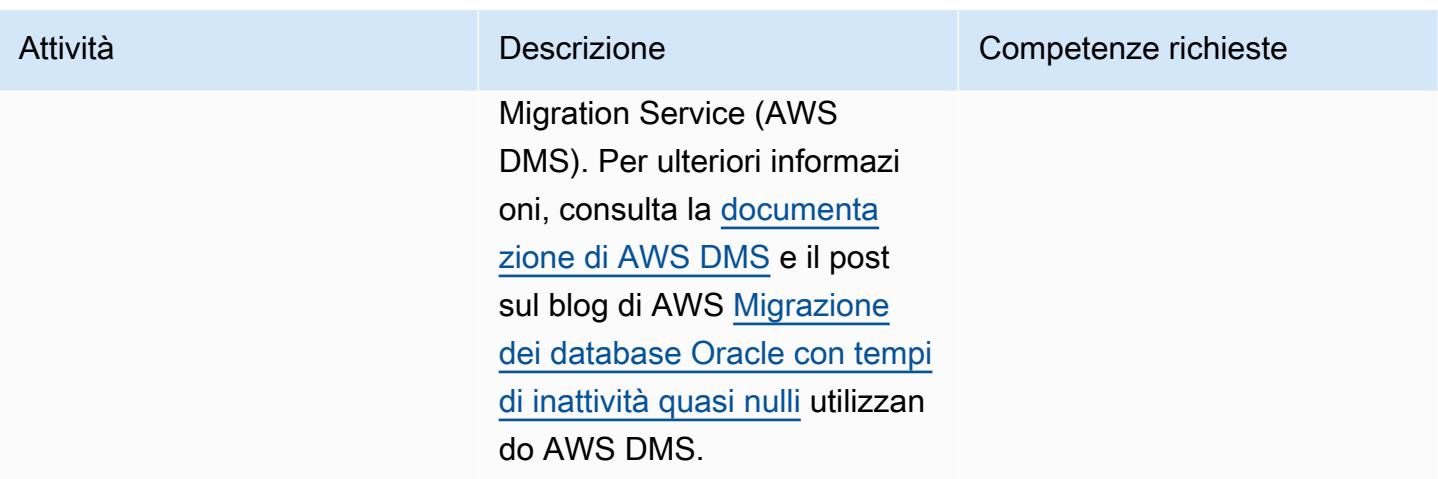

### Configura il tuo file system Amazon EFS

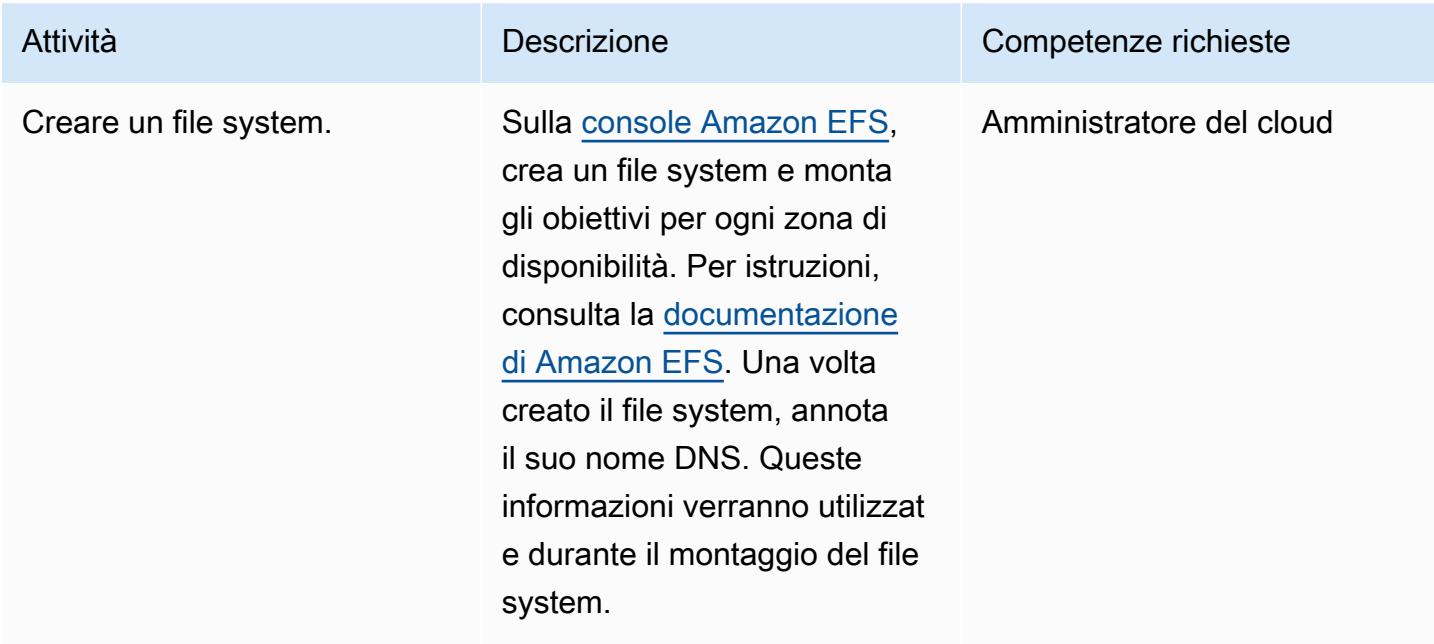

## Configura l' PeopleSoft applicazione e il file system

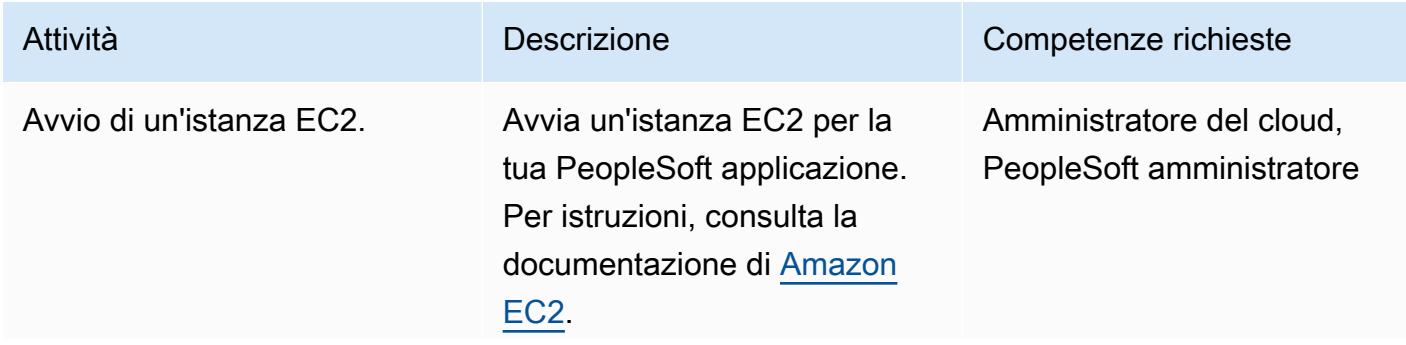

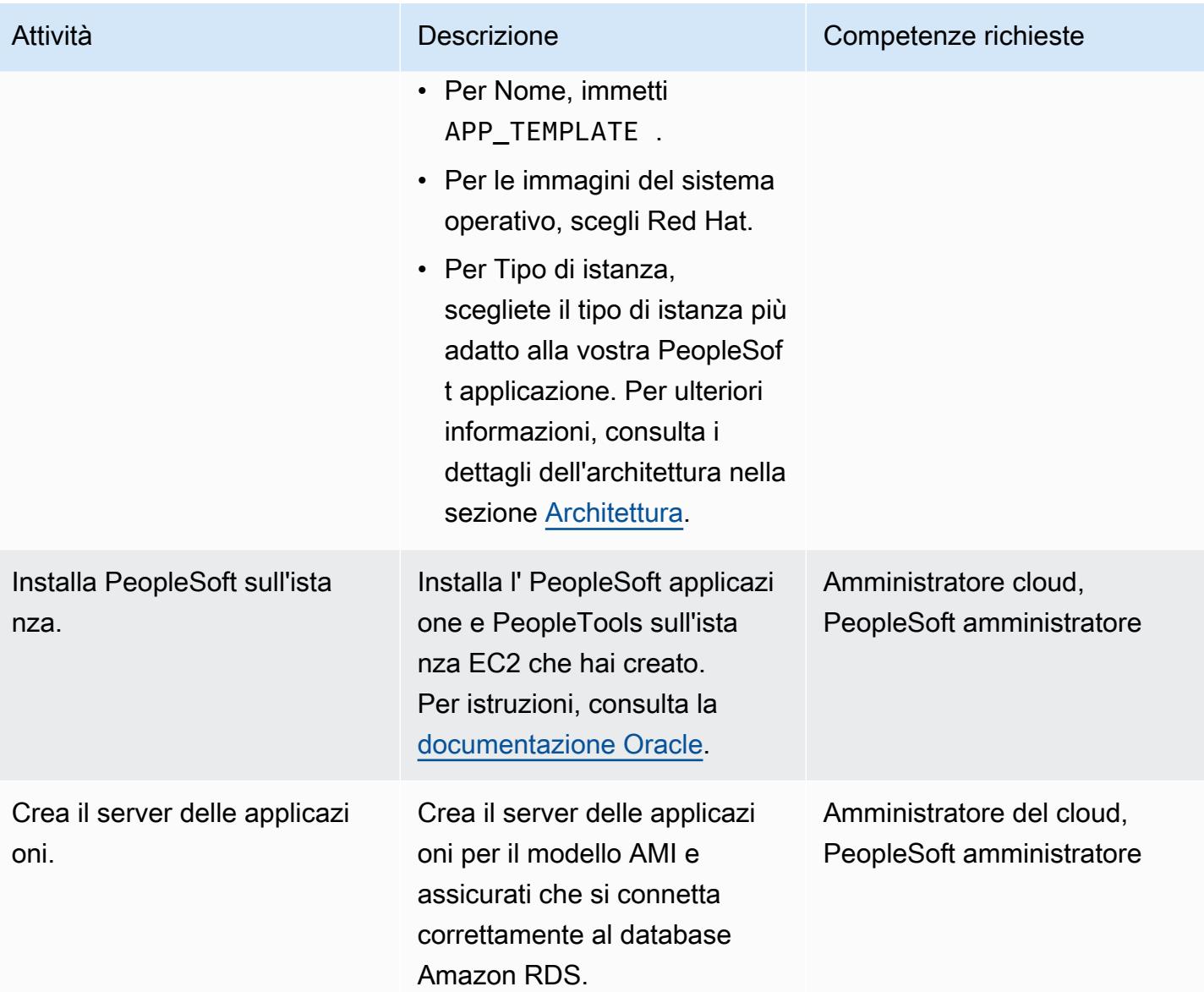

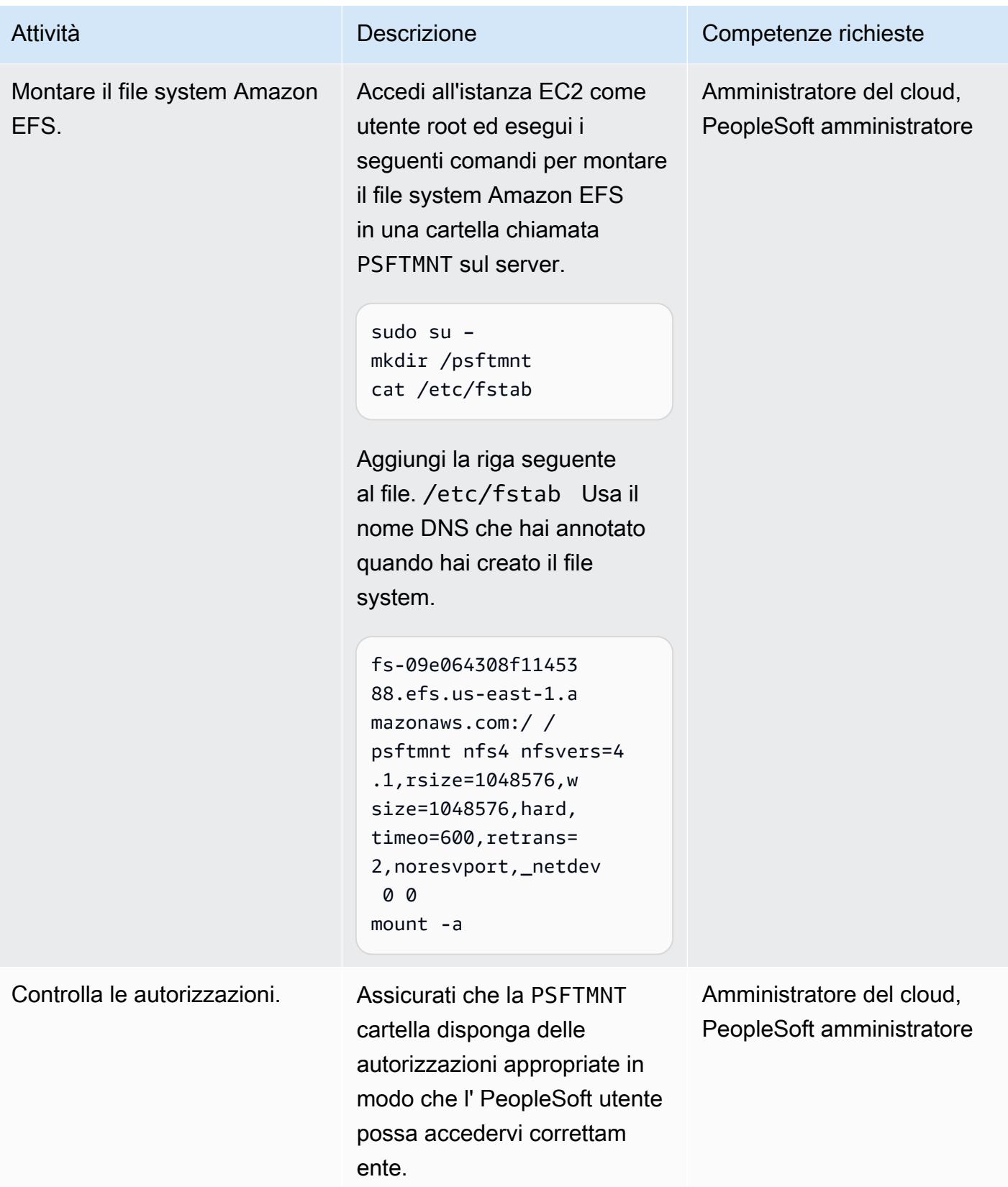

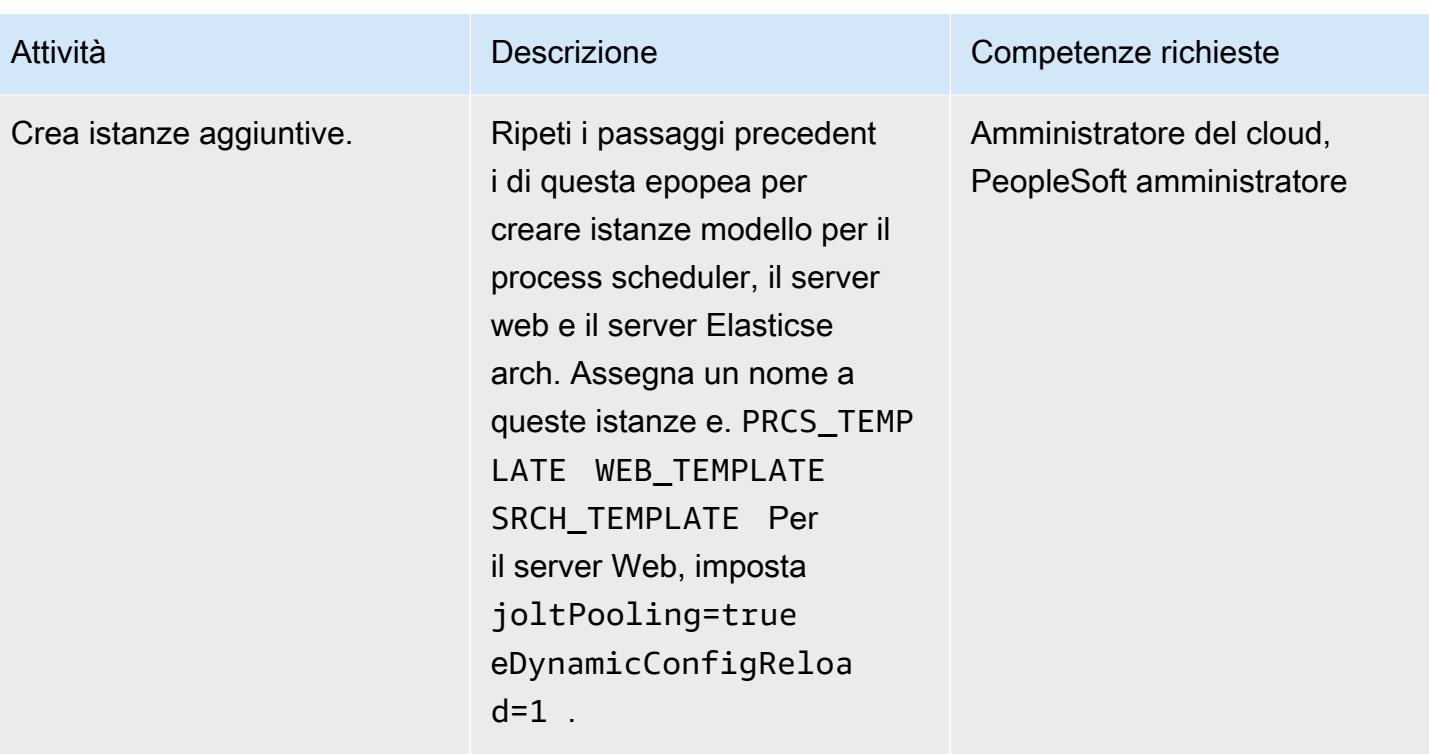

## Crea script per configurare i server

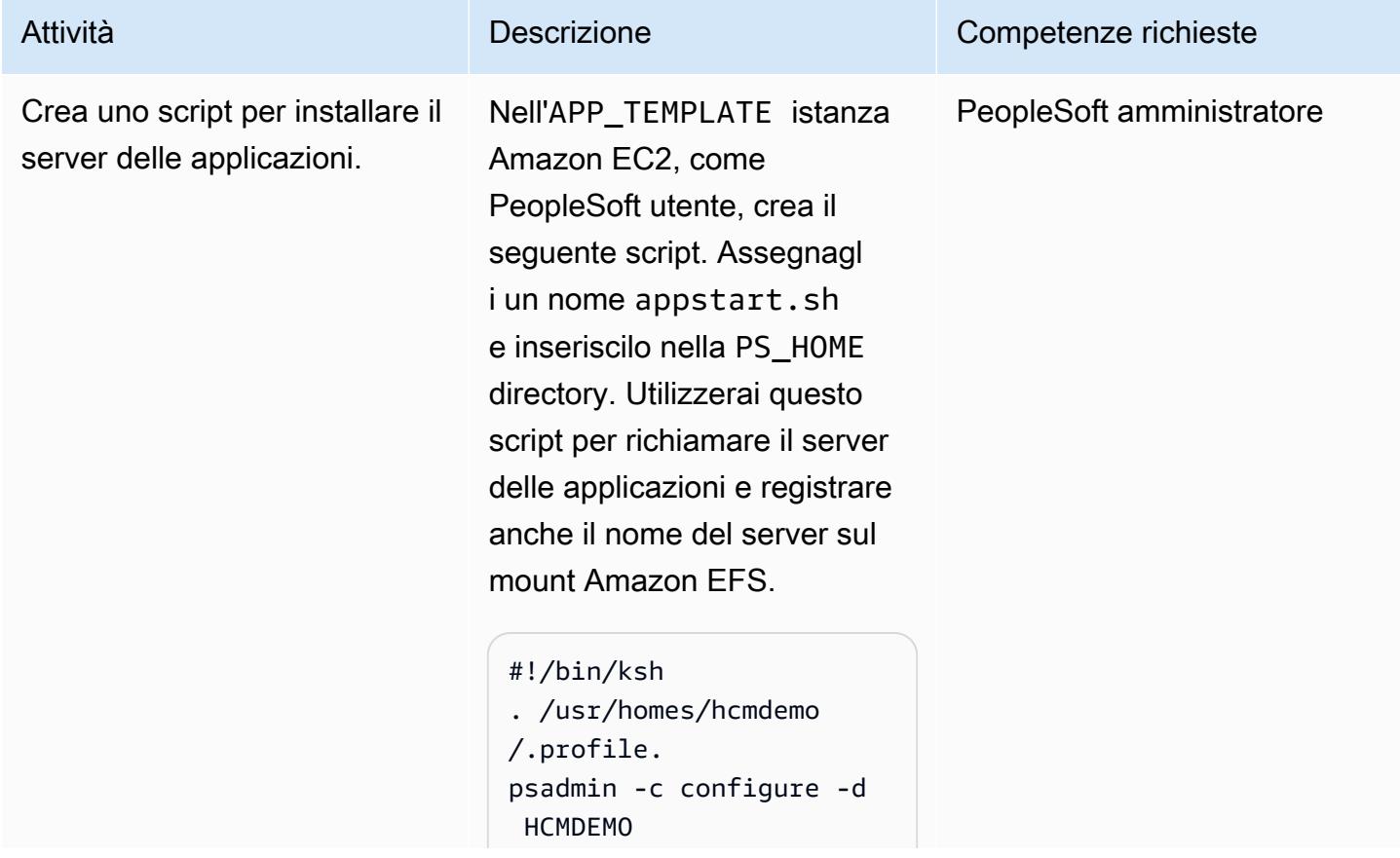

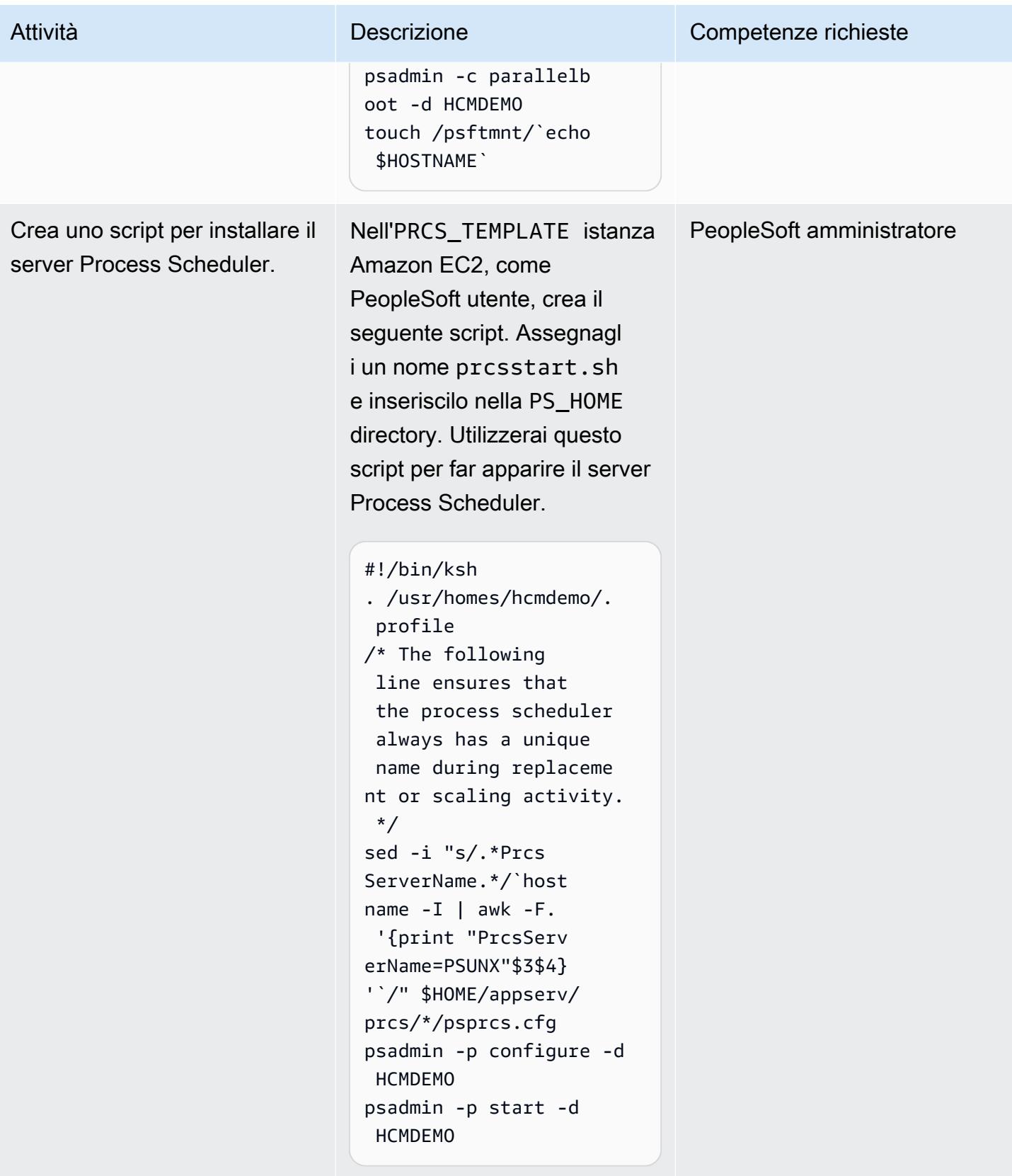

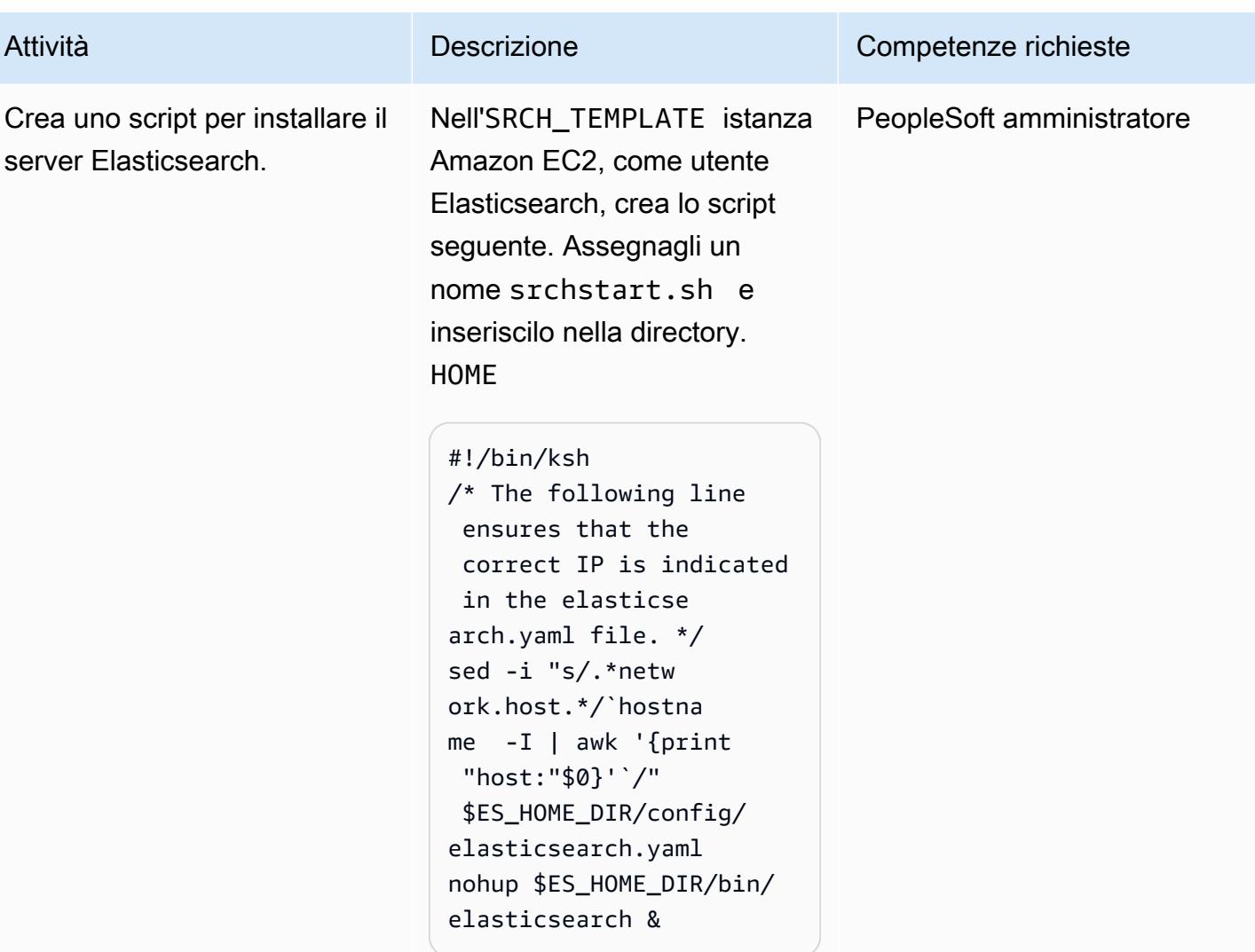

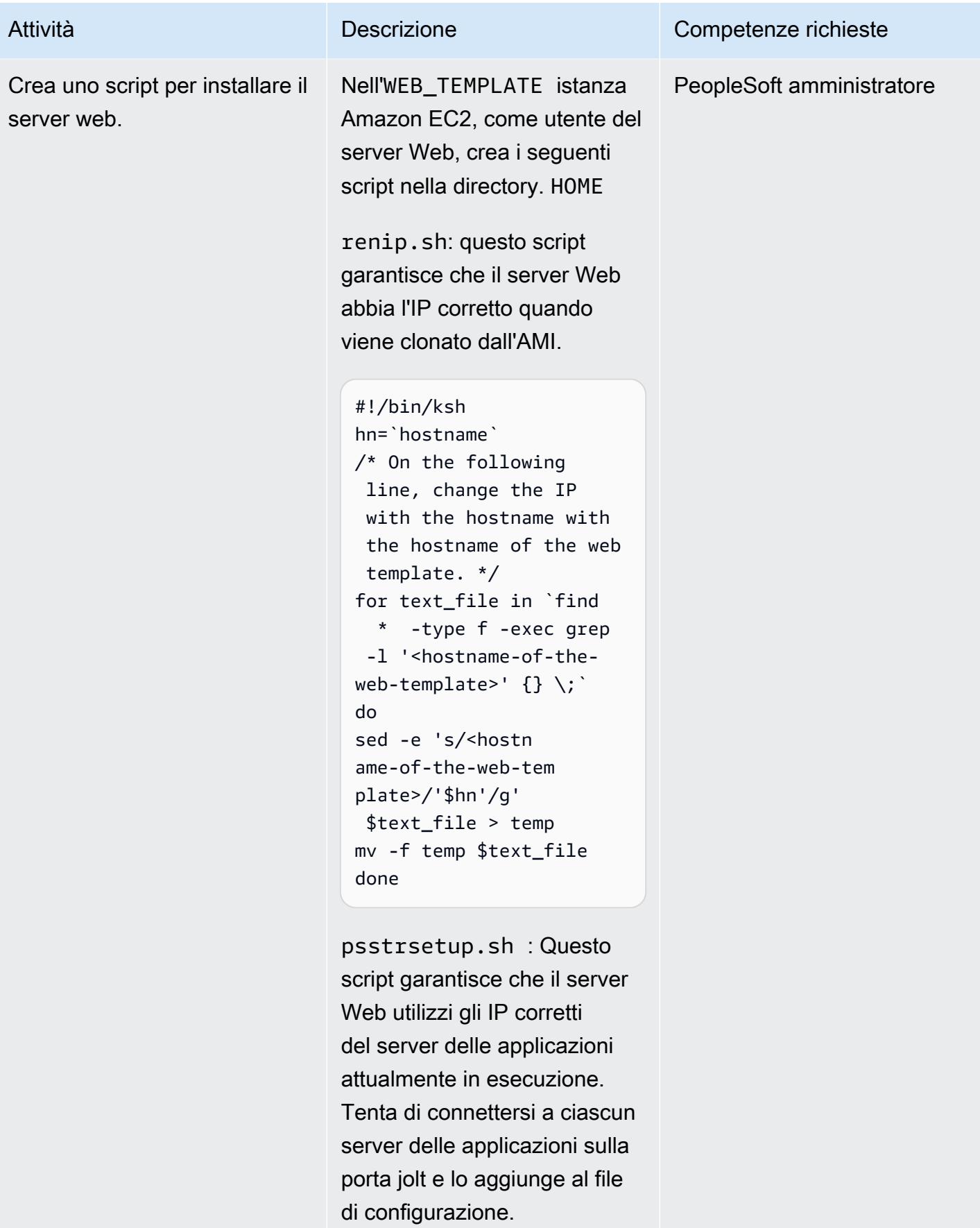

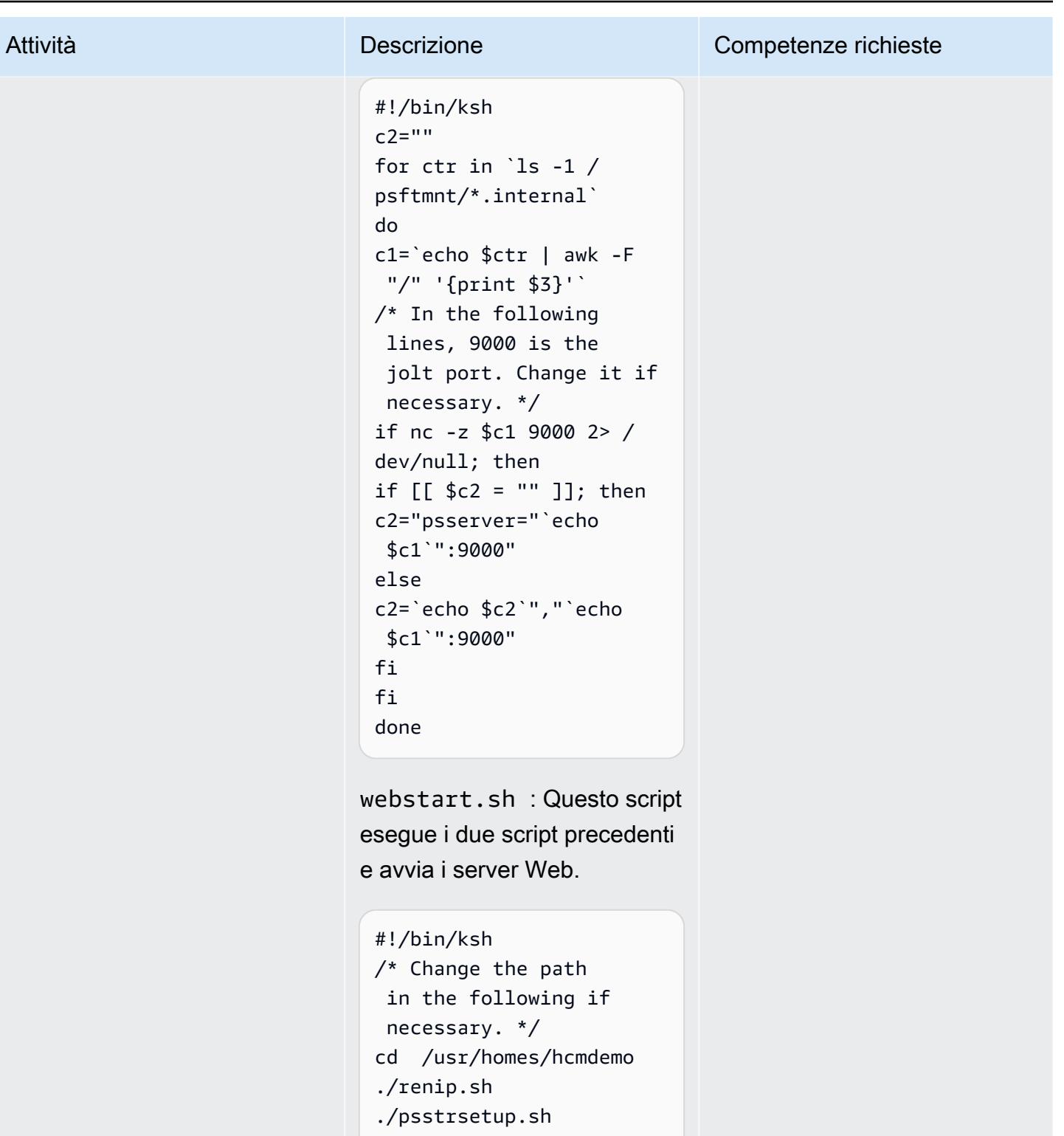

```
webserv/peoplesoft/
```
bin/startPIA.sh

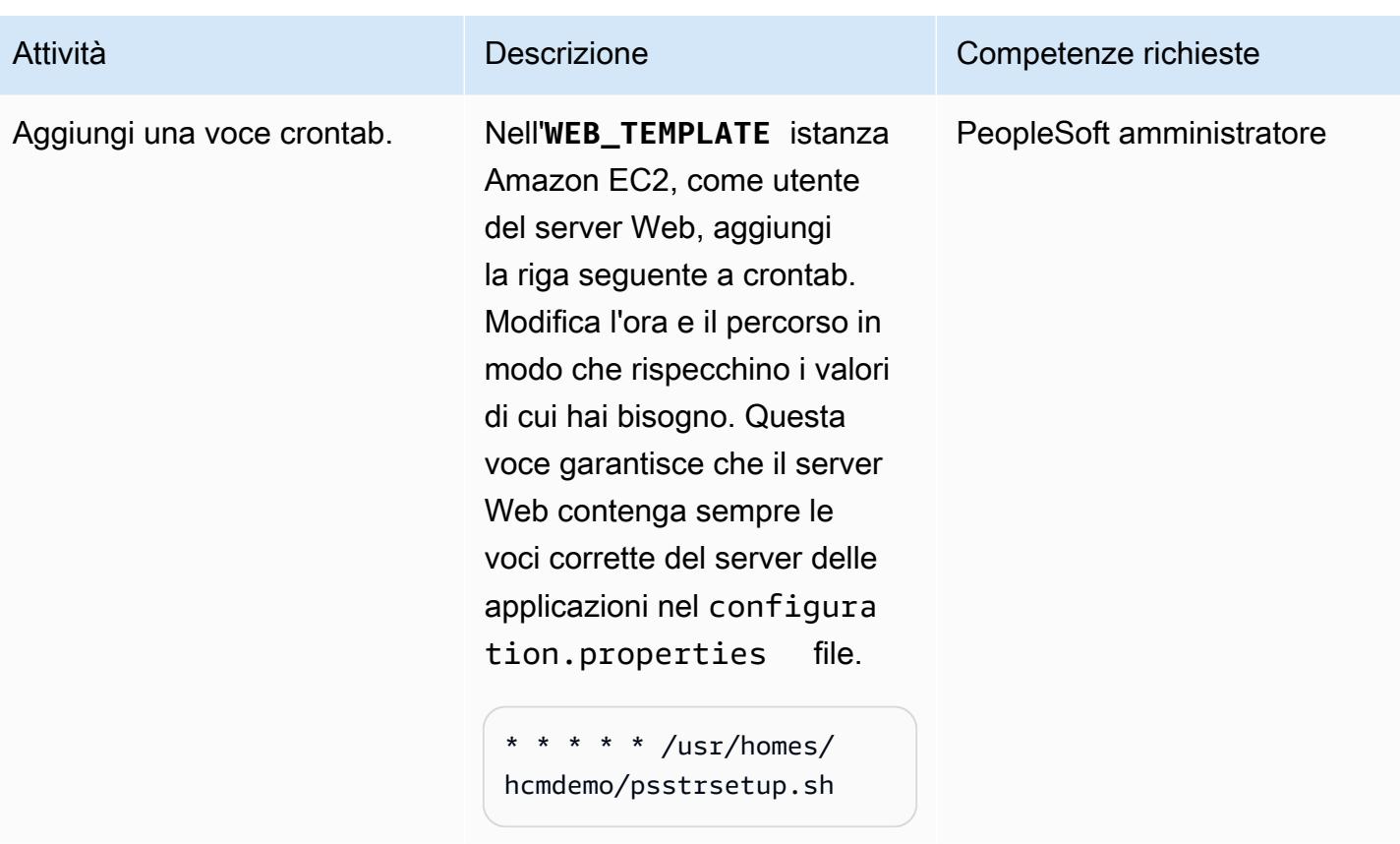

## Crea AMI e modelli di gruppo Auto Scaling

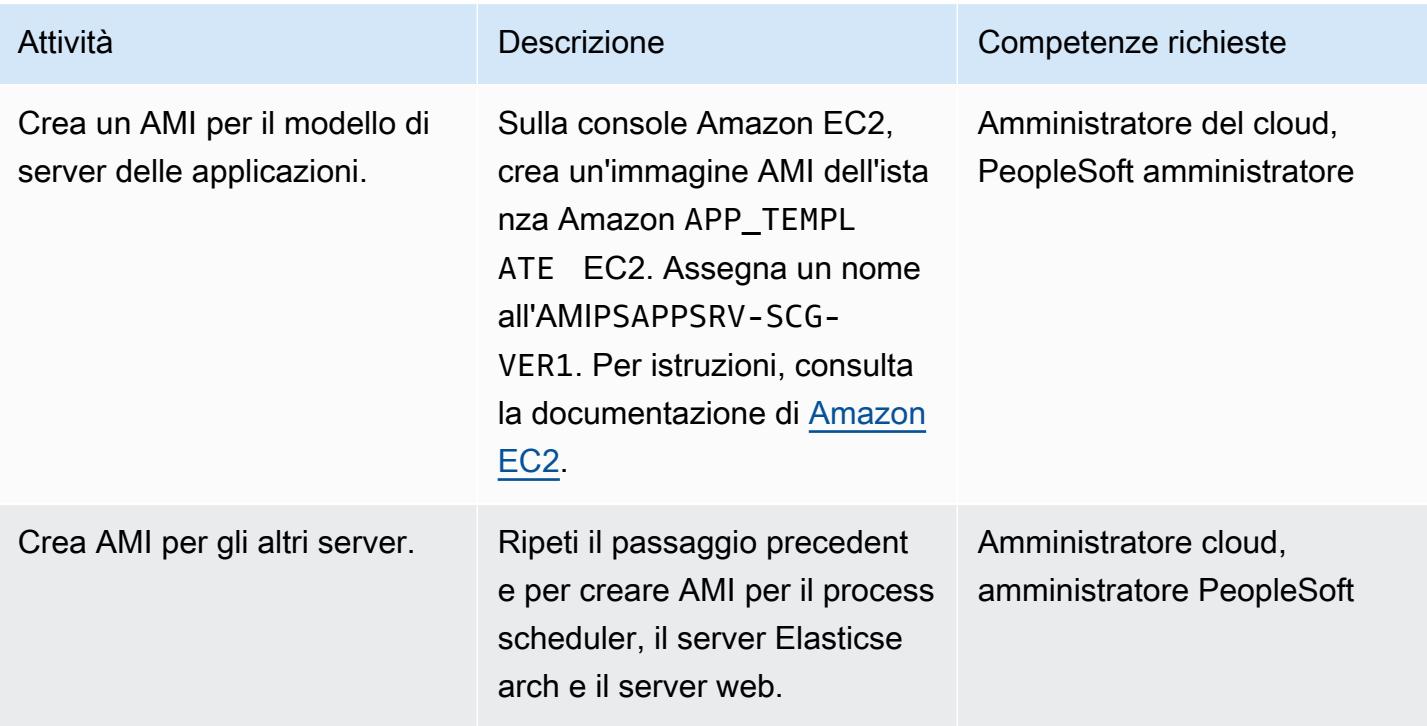

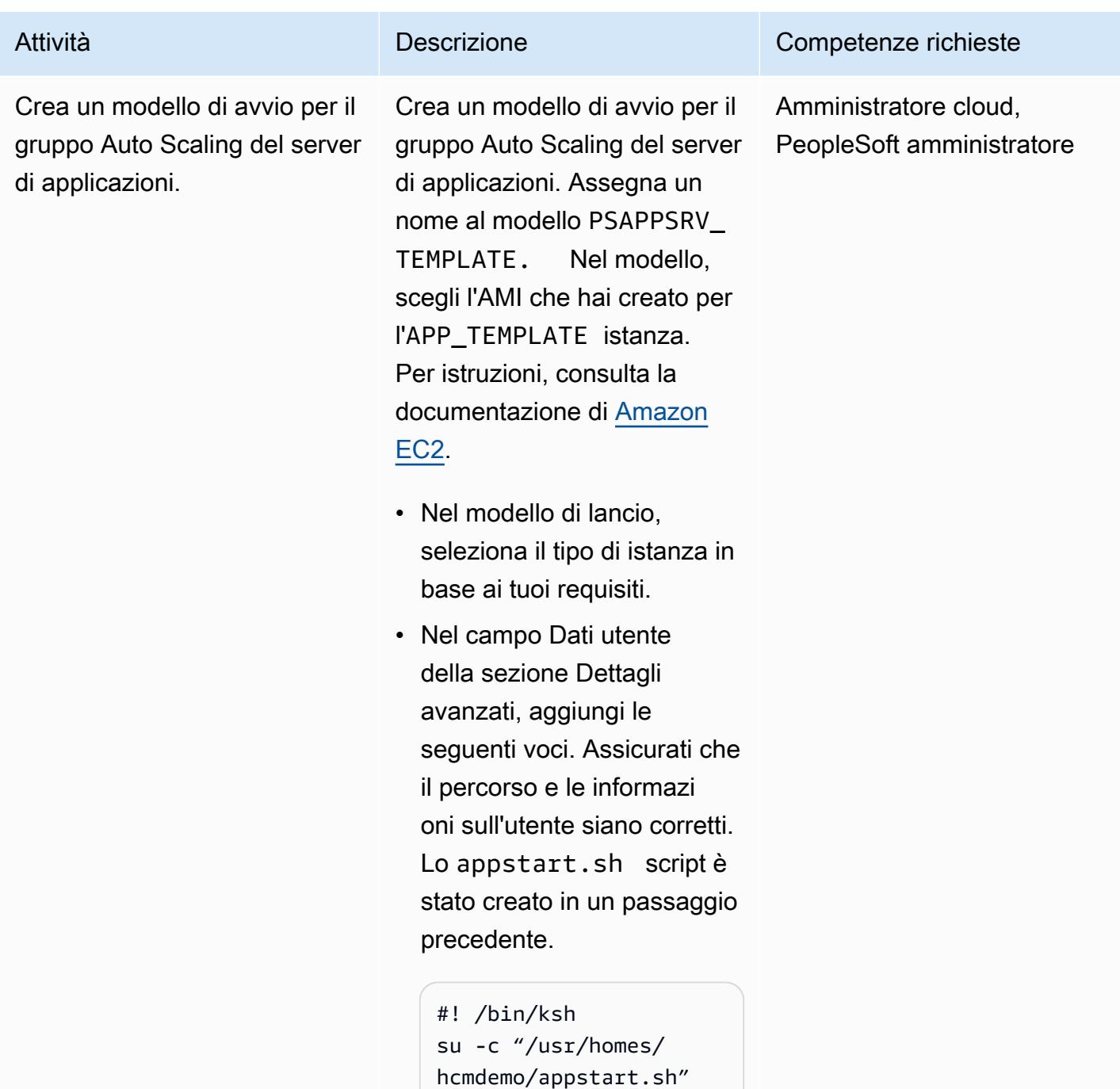

- hcmdemo

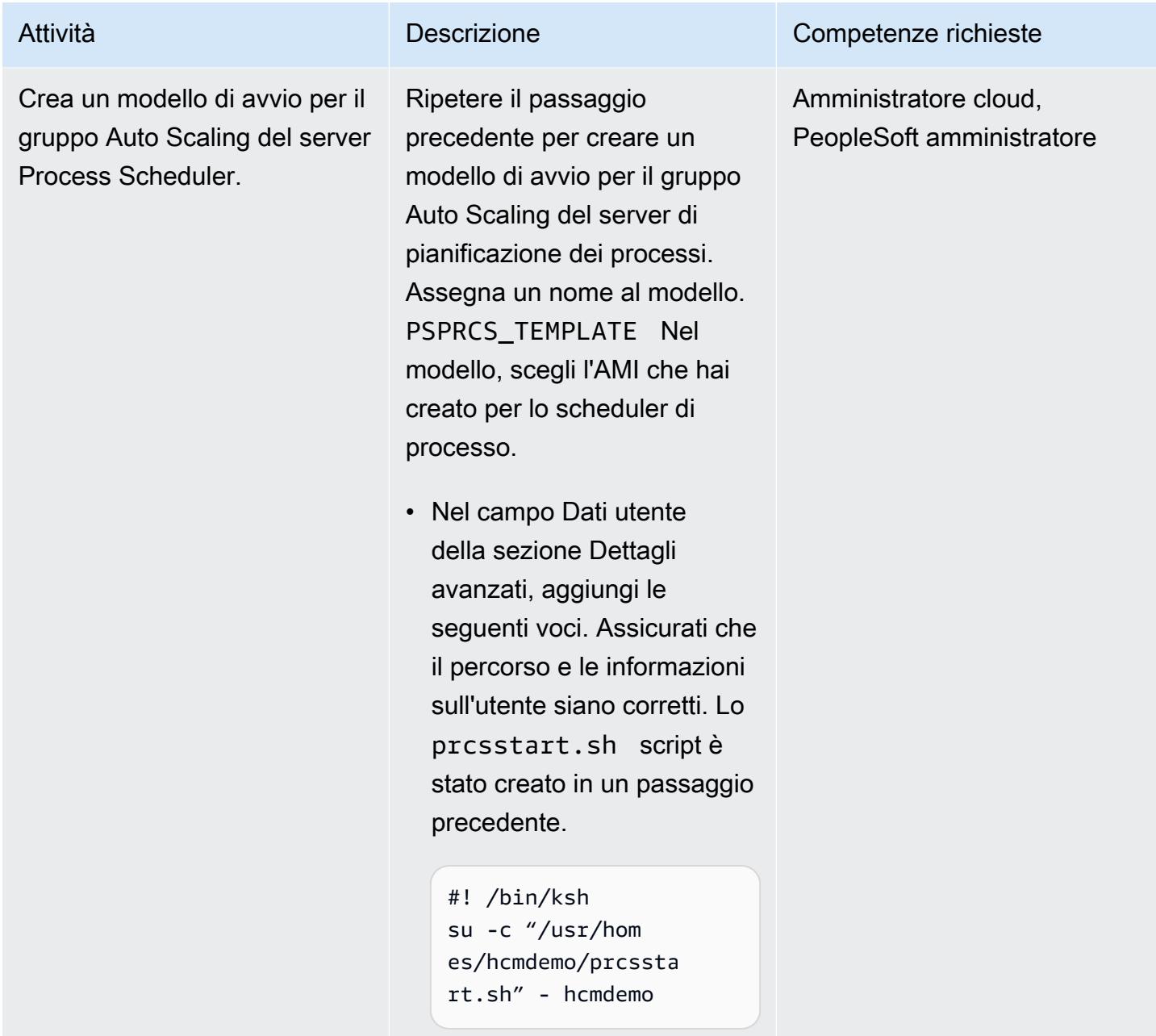

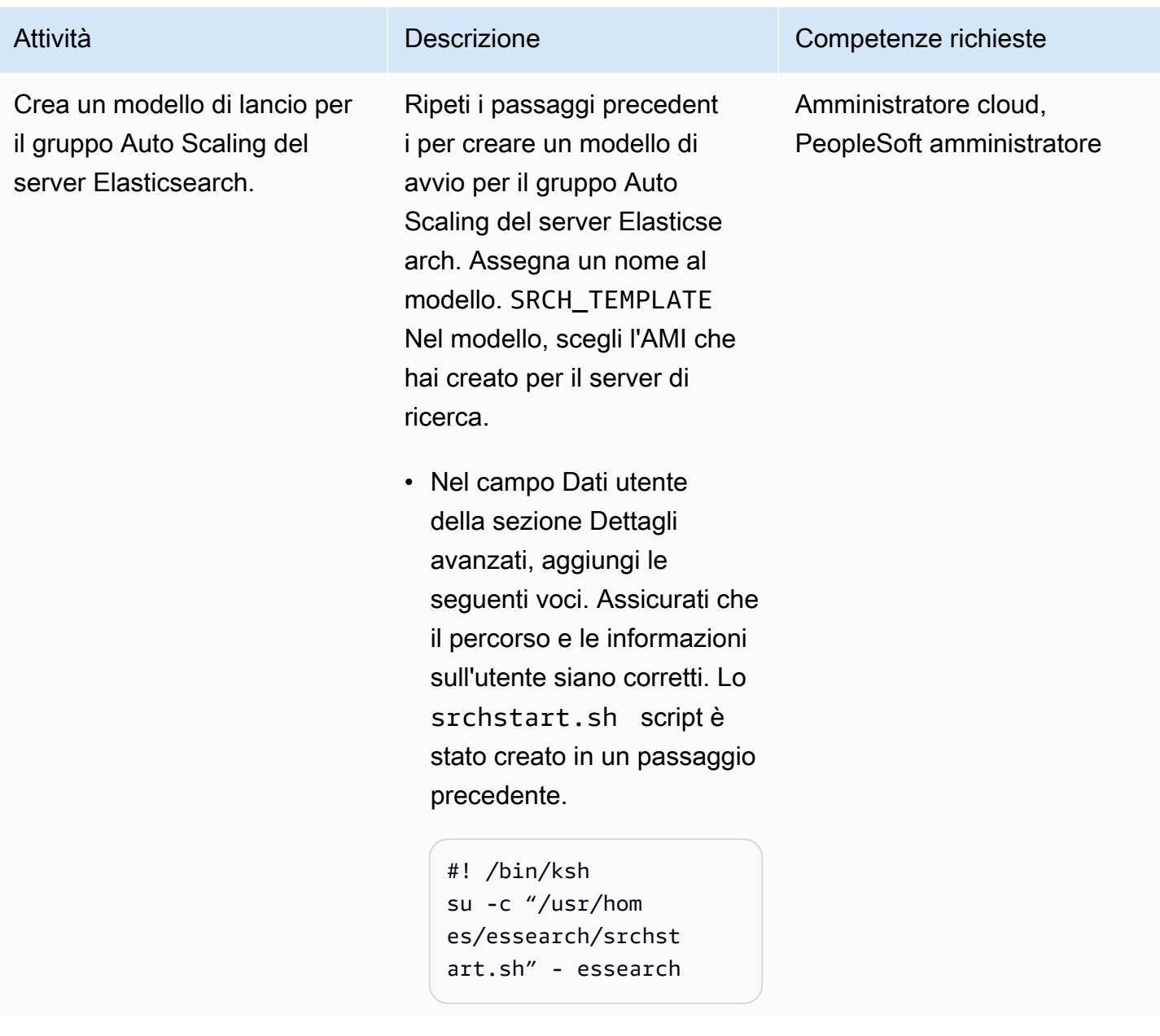

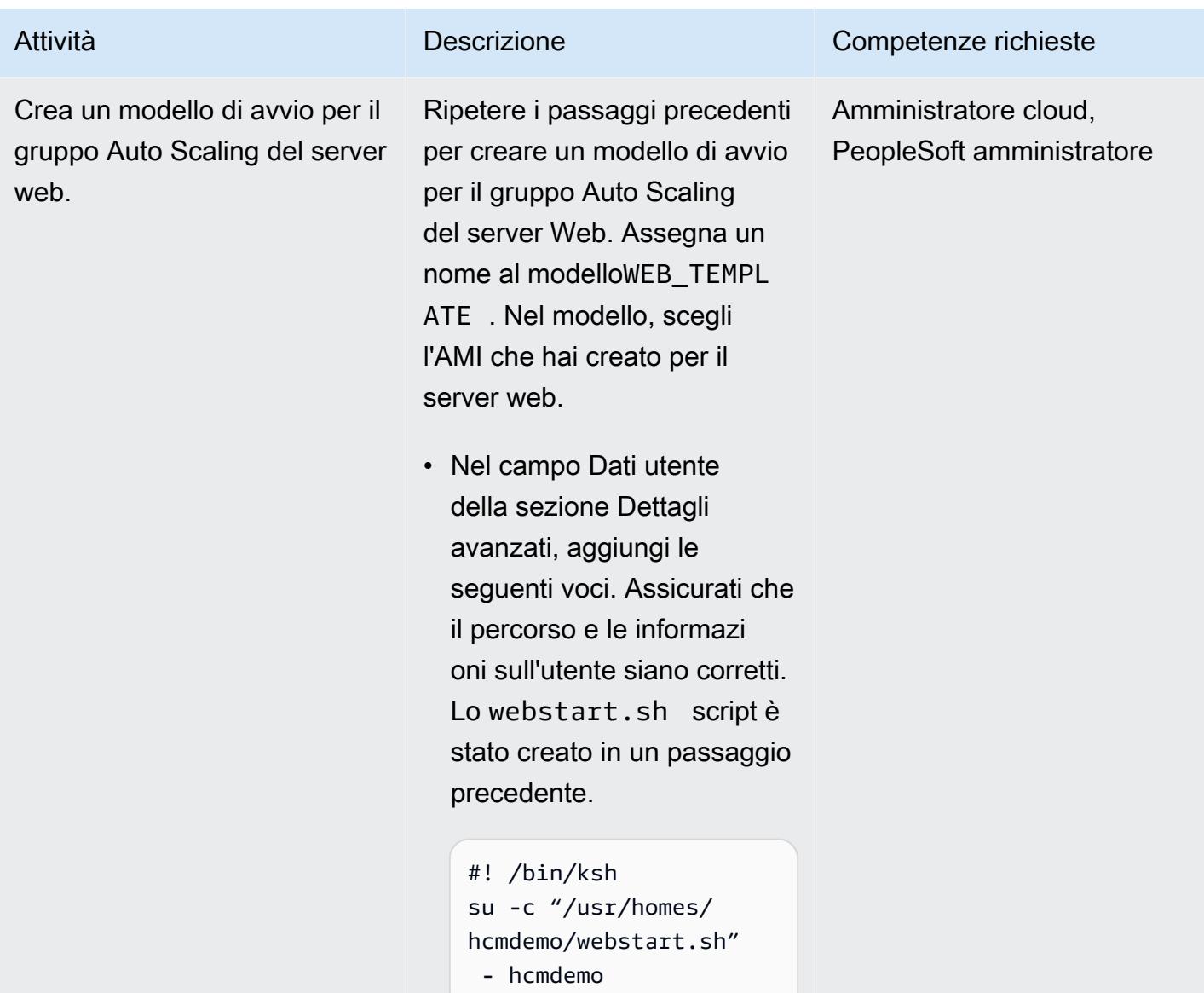

## Creazione di gruppi di Auto Scaling

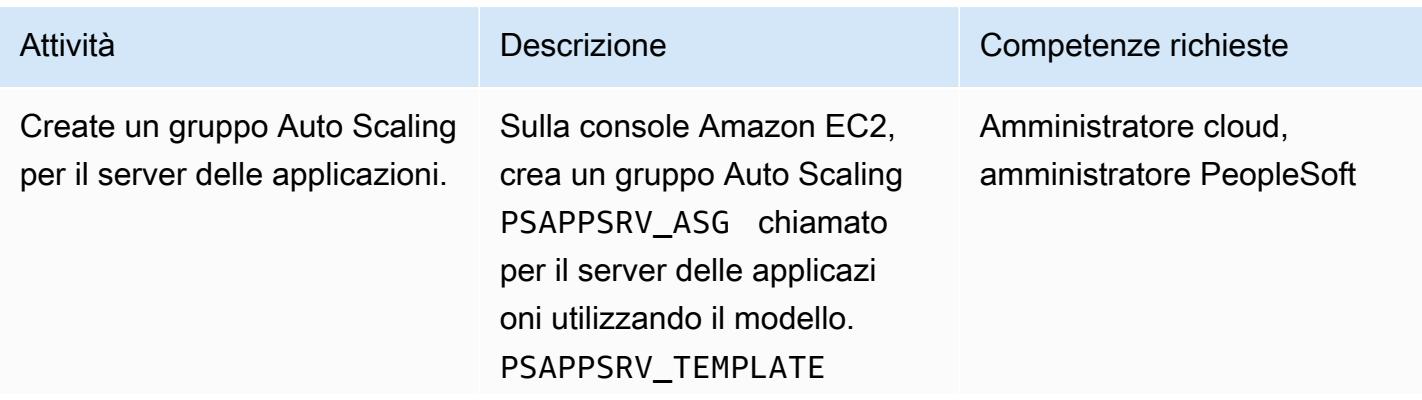

Per istruzioni, consulta la documentazione di [Amazon](https://docs.aws.amazon.com/autoscaling/ec2/userguide/create-asg-launch-template.html)  [EC2](https://docs.aws.amazon.com/autoscaling/ec2/userguide/create-asg-launch-template.html).

- Nella pagina Scegli le opzioni di avvio dell'istanza, seleziona il VPC corretto, quindi seleziona più sottoreti da diverse zone di disponibi lità.
- Nella pagina Configura le opzioni avanzate, non selezionare un sistema di bilanciamento del carico.
- Nella pagina Configura la dimensione del gruppo e le politiche di scalabilità, scegli le impostazioni in base alla quantità di carico per cui desideri progettar e il sistema e se desideri utilizzare una politica di scalabilità. Ti consigliamo di impostare la capacità minima e desiderata su almeno 2 in modo che sia disponibile almeno un'istanz a per gestire il traffico in qualsiasi momento. Per ulteriori informazioni sulle politiche di Auto Scaling, consulta la documentazione di [Amazon EC2](https://docs.aws.amazon.com/autoscaling/ec2/userguide/scale-your-group.html).

#### Attività **Descrizione** Competenze richieste

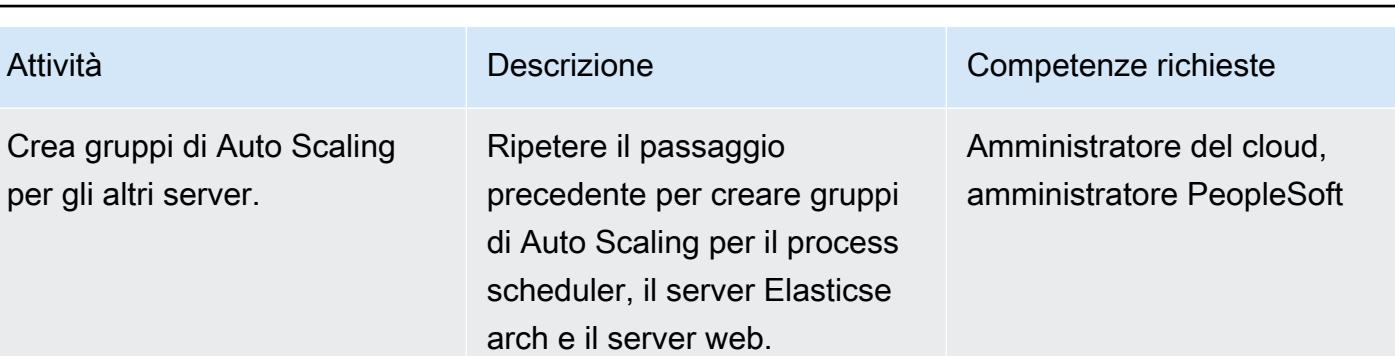

# Crea e configura gruppi target

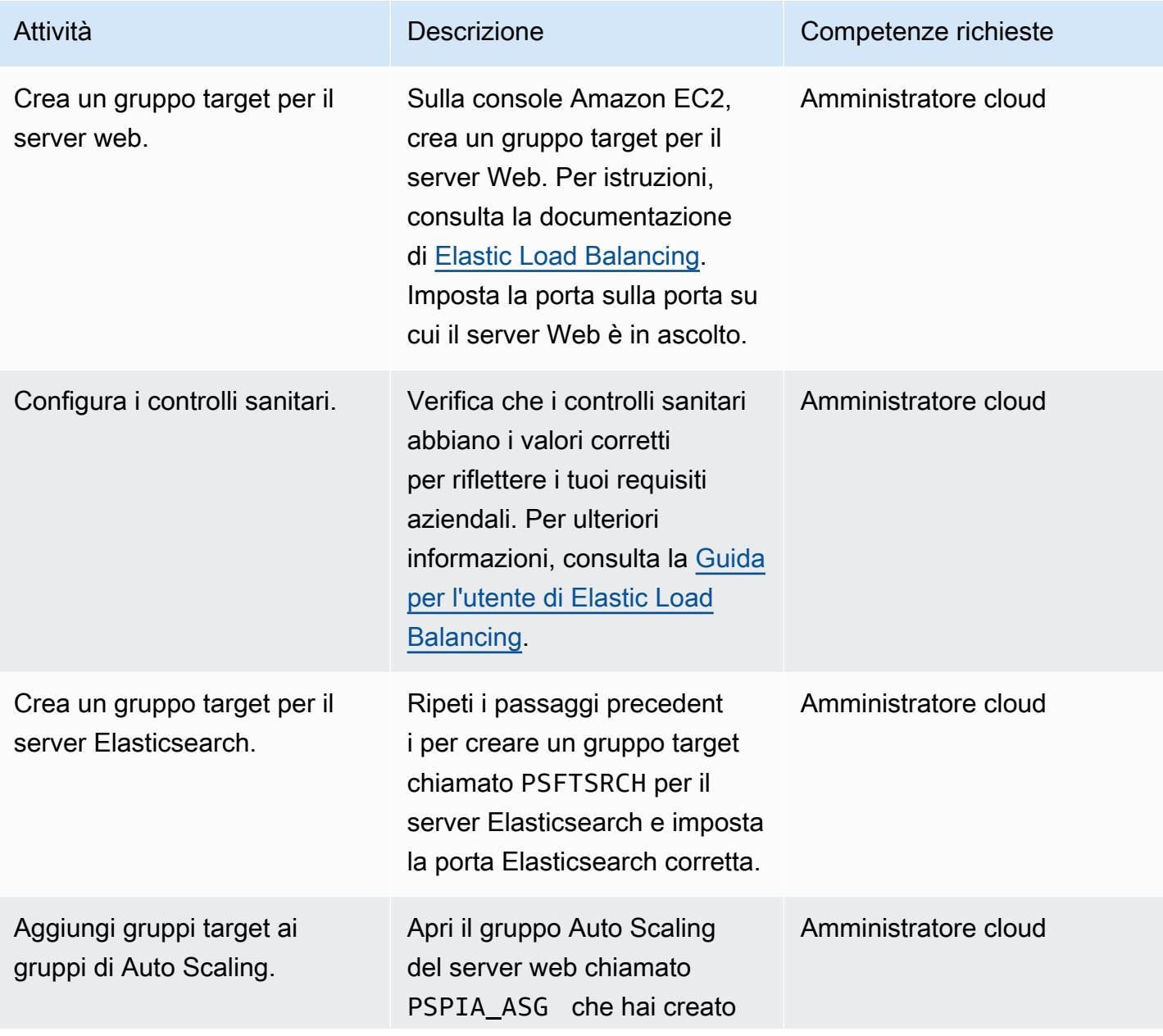

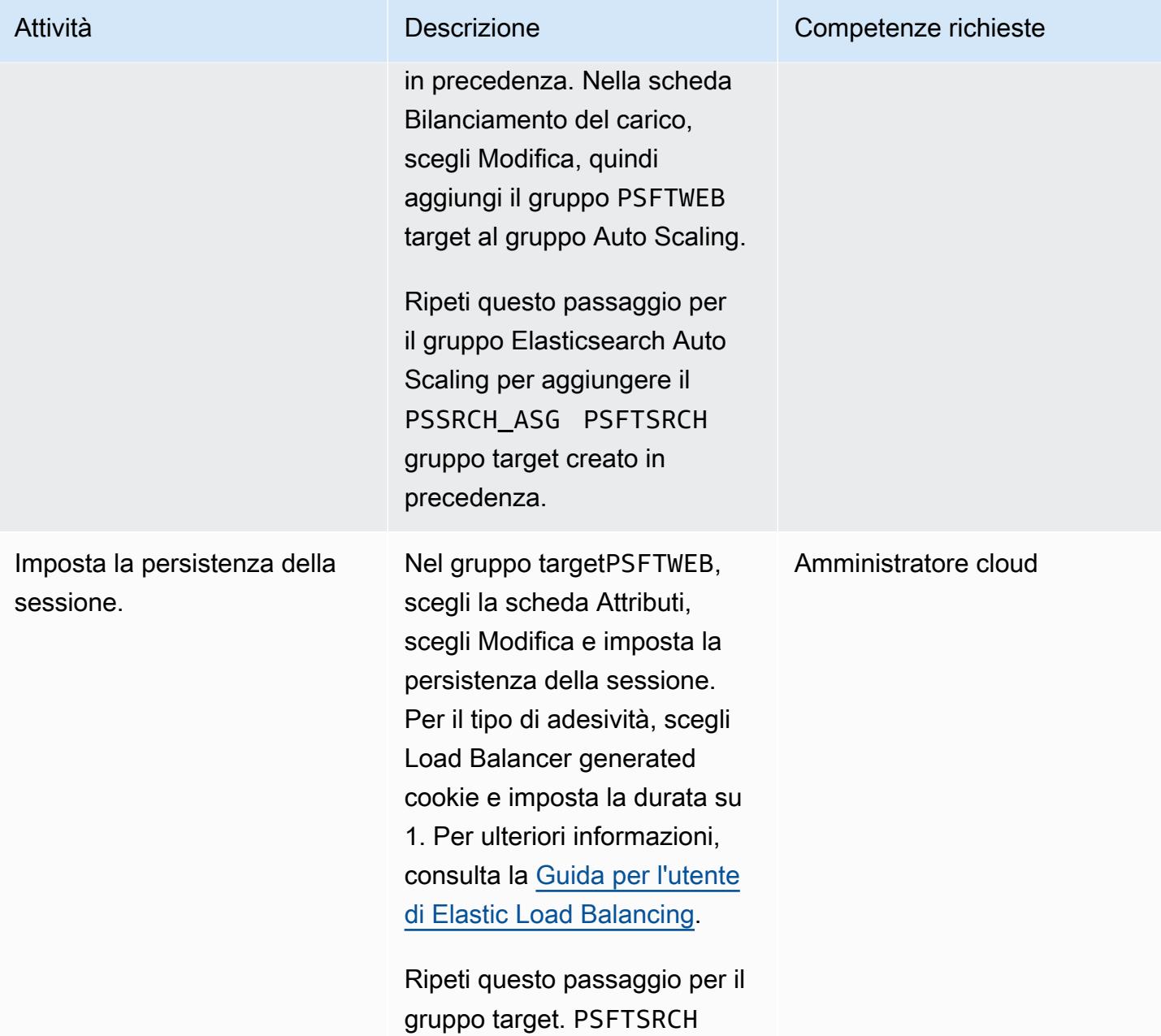

Crea e configura i sistemi di bilanciamento del carico delle applicazioni

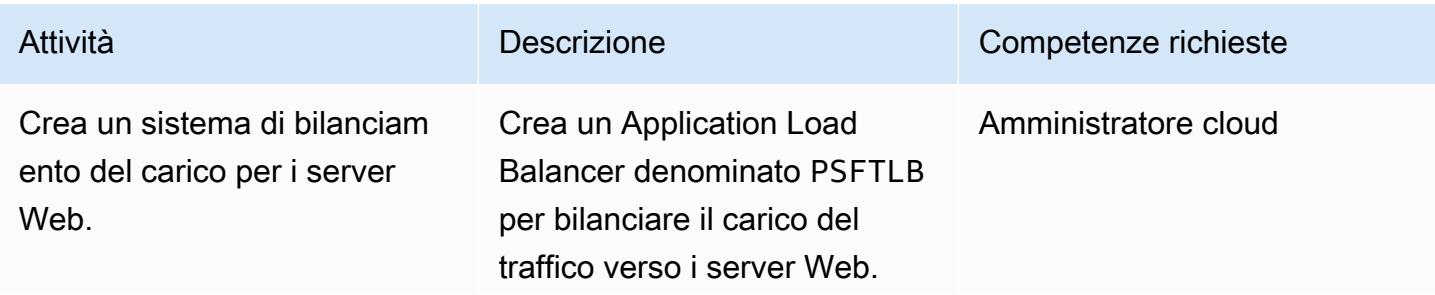
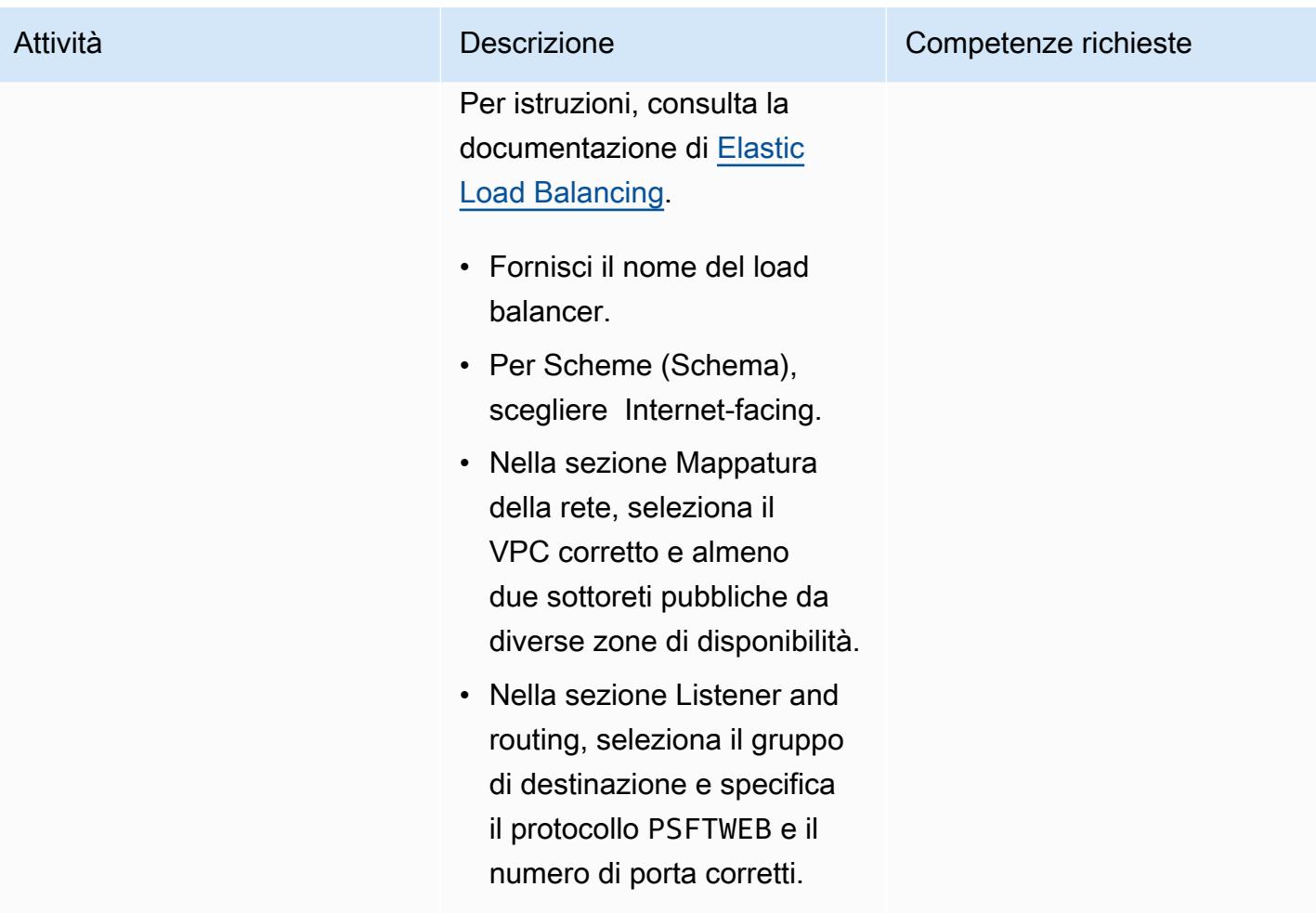

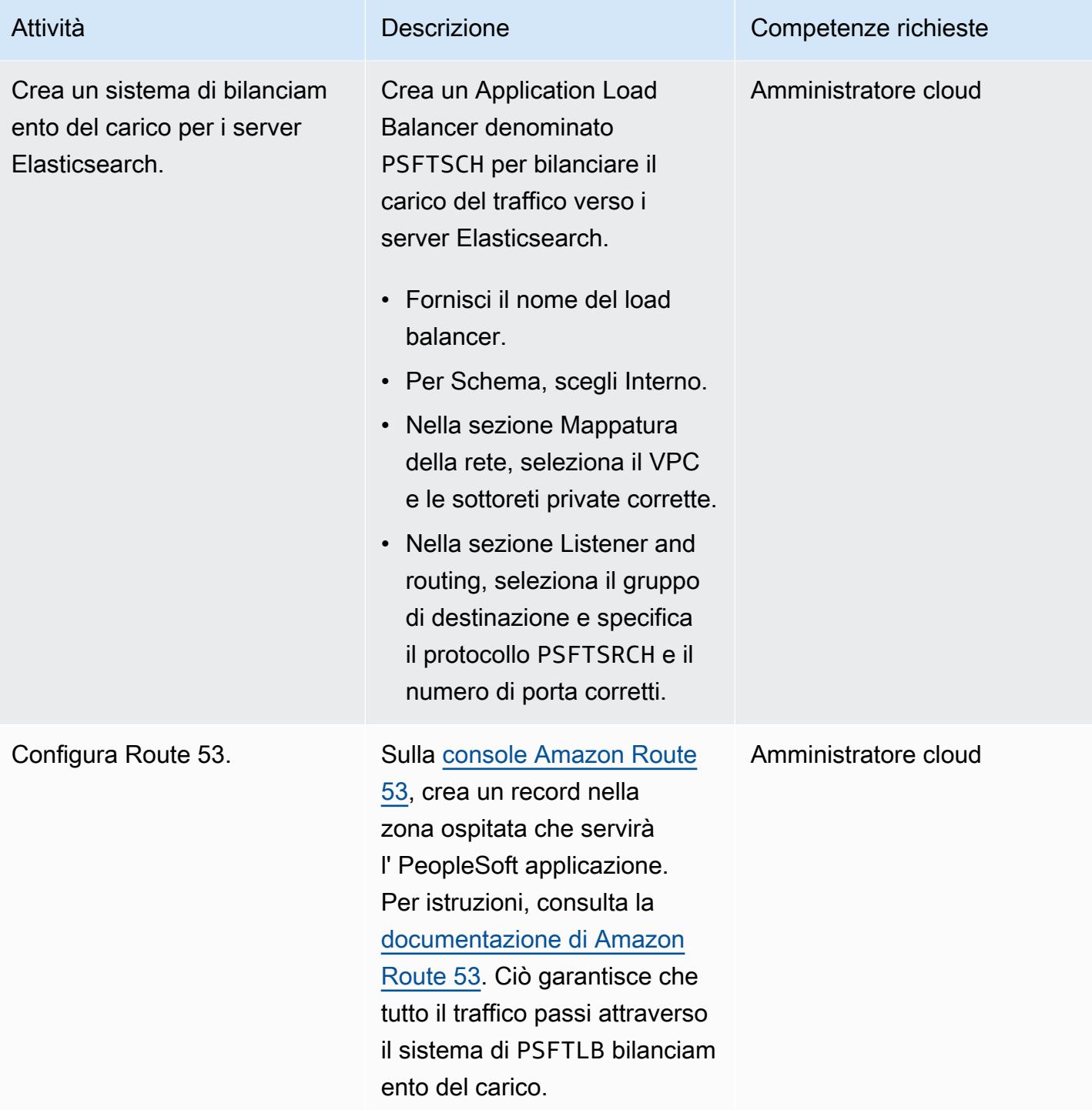

## Risorse correlate

- [PeopleSoft Sito web Oracle](https://www.oracle.com/applications/peoplesoft/)
- [Documentazione AWS](https://docs.aws.amazon.com/)

## Altri modelli

- [Distribuisci un'applicazione in cluster su Amazon ECS utilizzando AWS Copilot](#page-646-0)
- [Implementa i canarini CloudWatch Synthetics utilizzando Terraform](#page-1688-0)
- [Documenta le conoscenze istituzionali utilizzando input vocali utilizzando Amazon Bedrock e](#page-2542-0) [Amazon Transcribe](#page-2542-0)

# Nativo per il cloud

#### Argomenti

- [Crea una pipeline di elaborazione video utilizzando Amazon Kinesis Video Streams e AWS Fargate](#page-437-0)
- [Monitora i cluster SAP RHEL Pacemaker utilizzando i servizi AWS](#page-449-0)
- [Importa con successo un bucket S3 come stack AWS CloudFormation](#page-468-0)
- [Altri modelli](#page-481-0)

# <span id="page-437-0"></span>Crea una pipeline di elaborazione video utilizzando Amazon Kinesis Video Streams e AWS Fargate

Creato da Piotr Chotkowski (AWS) e Pushparaju Thangavel (AWS)

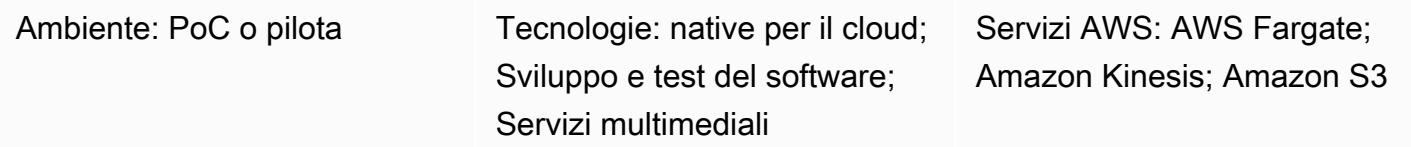

## Riepilogo

Questo modello dimostra come utilizzare [Amazon Kinesis Video Streams e](https://aws.amazon.com/kinesis/video-streams/) [AWS Fargate](https://aws.amazon.com/fargate) per estrarre fotogrammi da un flusso video e archiviarli come file di immagine per un'ulteriore elaborazione in [Amazon Simple Storage Service \(Amazon](https://aws.amazon.com/s3/) S3).

Il pattern fornisce un'applicazione di esempio sotto forma di progetto Java Maven. Questa applicazione definisce l'infrastruttura AWS utilizzando l'[AWS Cloud Development Kit](https://aws.amazon.com/cdk/) (AWS CDK). Sia la logica di elaborazione dei frame che le definizioni dell'infrastruttura sono scritte nel linguaggio di programmazione Java. È possibile utilizzare questa applicazione di esempio come base per sviluppare la propria pipeline di elaborazione video in tempo reale o per creare la fase di preelaborazione video di una pipeline di apprendimento automatico.

## Prerequisiti e limitazioni

**Prerequisiti** 

- Un account AWS attivo
- Java SE Development Kit (JDK) 11, installato
- [Apache Maven](https://maven.apache.org/), installato
- [AWS Cloud Development Kit \(AWS CDK\),](https://docs.aws.amazon.com/cdk/latest/guide/getting_started.html) installato
- [AWS Command Line Interface \(AWS CLI\)](https://docs.aws.amazon.com/cli/latest/userguide/install-cliv2.html) versione 2, installata
- [Docker](https://docs.docker.com/get-docker/) (necessario per creare immagini Docker da utilizzare nelle definizioni delle attività di AWS Fargate), installato

#### Limitazioni

Crea una pipeline di elaborazione video 348

Questo modello è inteso come dimostrazione di concetto o come base per un ulteriore sviluppo. Non dovrebbe essere utilizzato nella sua forma attuale nelle installazioni di produzione.

#### Versioni del prodotto

- Questo modello è stato testato con la versione CDK AWS 1.77.0 (vedi versioni [AWS](https://docs.aws.amazon.com/cdk/api/latest/versions.html) CDK)
- JDK 11
- AWS CLI versione 2

## **Architettura**

Stack tecnologico Target

- Flusso di video Amazon Kinesis
- Attività AWS Fargate
- Coda Amazon Simple Queue Service (Amazon SQS)
- Bucket Amazon S3

#### Architettura Target

L'utente crea un flusso video Kinesis, carica un video e invia un messaggio JSON contenente dettagli sul flusso video Kinesis in ingresso e sul bucket S3 di uscita in una coda SQS. AWS Fargate, che esegue l'applicazione principale in un contenitore, estrae il messaggio dalla coda SQS e inizia a estrarre i frame. Ogni frame viene salvato in un file di immagine e archiviato nel bucket S3 di destinazione.

#### Automazione e scalabilità

L'applicazione di esempio può essere scalata sia orizzontalmente che verticalmente all'interno di una singola regione AWS. La scalabilità orizzontale può essere ottenuta aumentando il numero di attività AWS Fargate distribuite che leggono dalla coda SQS. La scalabilità verticale può essere ottenuta aumentando il numero di thread di suddivisione dei frame e di pubblicazione di immagini nell'applicazione. Queste impostazioni vengono passate come variabili di ambiente all'applicazione nella definizione della [QueueProcessingFargateServicer](https://docs.aws.amazon.com/cdk/api/latest/docs/@aws-cdk_aws-ecs-patterns.QueueProcessingFargateService.html)isorsa nell'AWS CDK. A causa della natura della distribuzione dello stack AWS CDK, puoi distribuire questa applicazione in più regioni e account AWS senza sforzi aggiuntivi.

## **Strumenti**

**Strumenti** 

- [AWS CDK](https://aws.amazon.com/cdk/) è un framework di sviluppo software per definire l'infrastruttura e le risorse cloud utilizzando linguaggi di programmazione come Python TypeScript JavaScript, Java e C#/.Net.
- [Amazon Kinesis Video](https://aws.amazon.com/kinesis/video-streams/) Streams è un servizio AWS completamente gestito che puoi utilizzare per lo streaming di video in diretta dai dispositivi al cloud AWS o creare applicazioni per l'elaborazione video in tempo reale o l'analisi video orientata ai batch.
- [AWS Fargate](https://aws.amazon.com/fargate) è un motore di elaborazione serverless per container. Fargate elimina la necessità di effettuare il provisioning e la gestione dei server e consente di concentrarsi sullo sviluppo delle applicazioni.
- [Amazon S3](https://aws.amazon.com/s3/) è un servizio di storage di oggetti che offre scalabilità, disponibilità dei dati, sicurezza e prestazioni.
- [Amazon SQS](https://aws.amazon.com/sqs/) è un servizio di accodamento dei messaggi completamente gestito che consente di disaccoppiare e scalare microservizi, sistemi distribuiti e applicazioni serverless.

#### **Codice**

• È allegato un file.zip del progetto applicativo di esempio (). frame-splitter-code.zip

## Epiche

#### Implementa l'infrastruttura

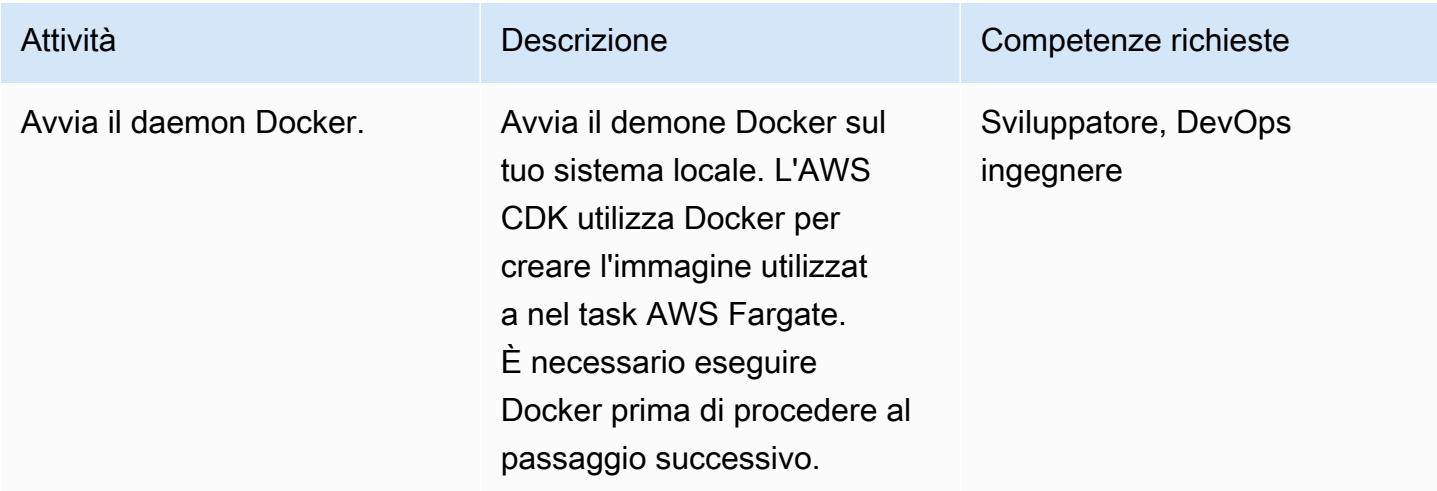

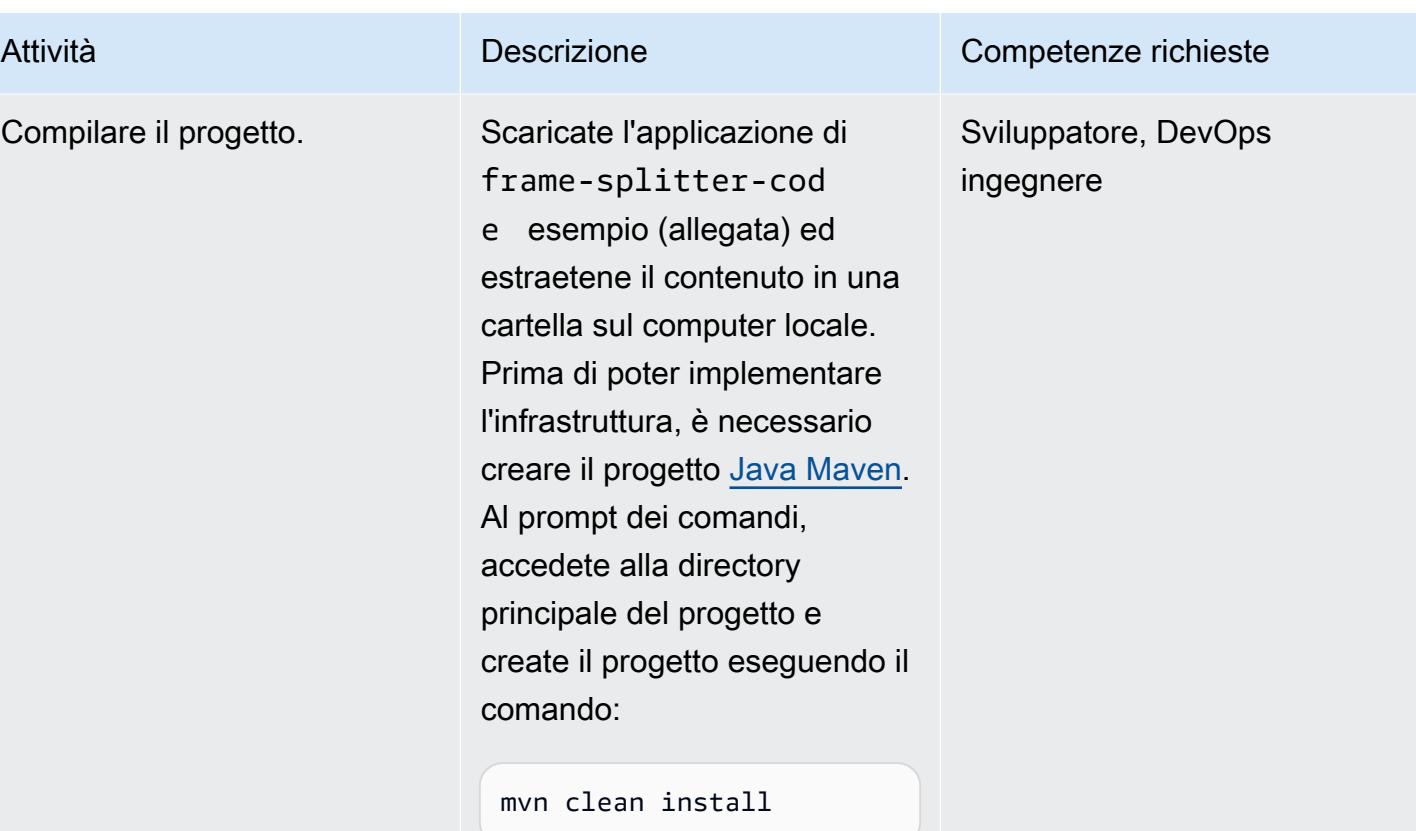

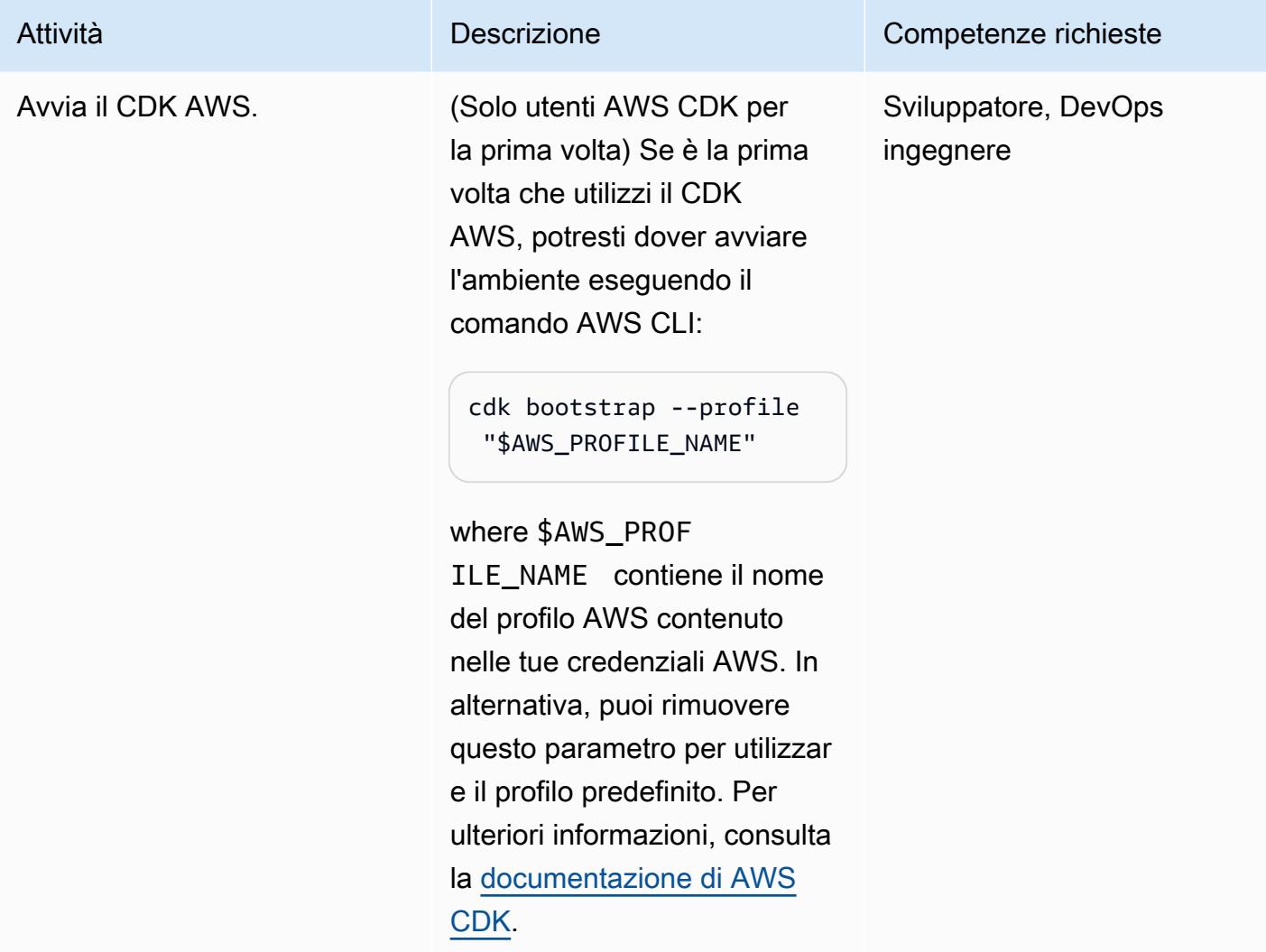

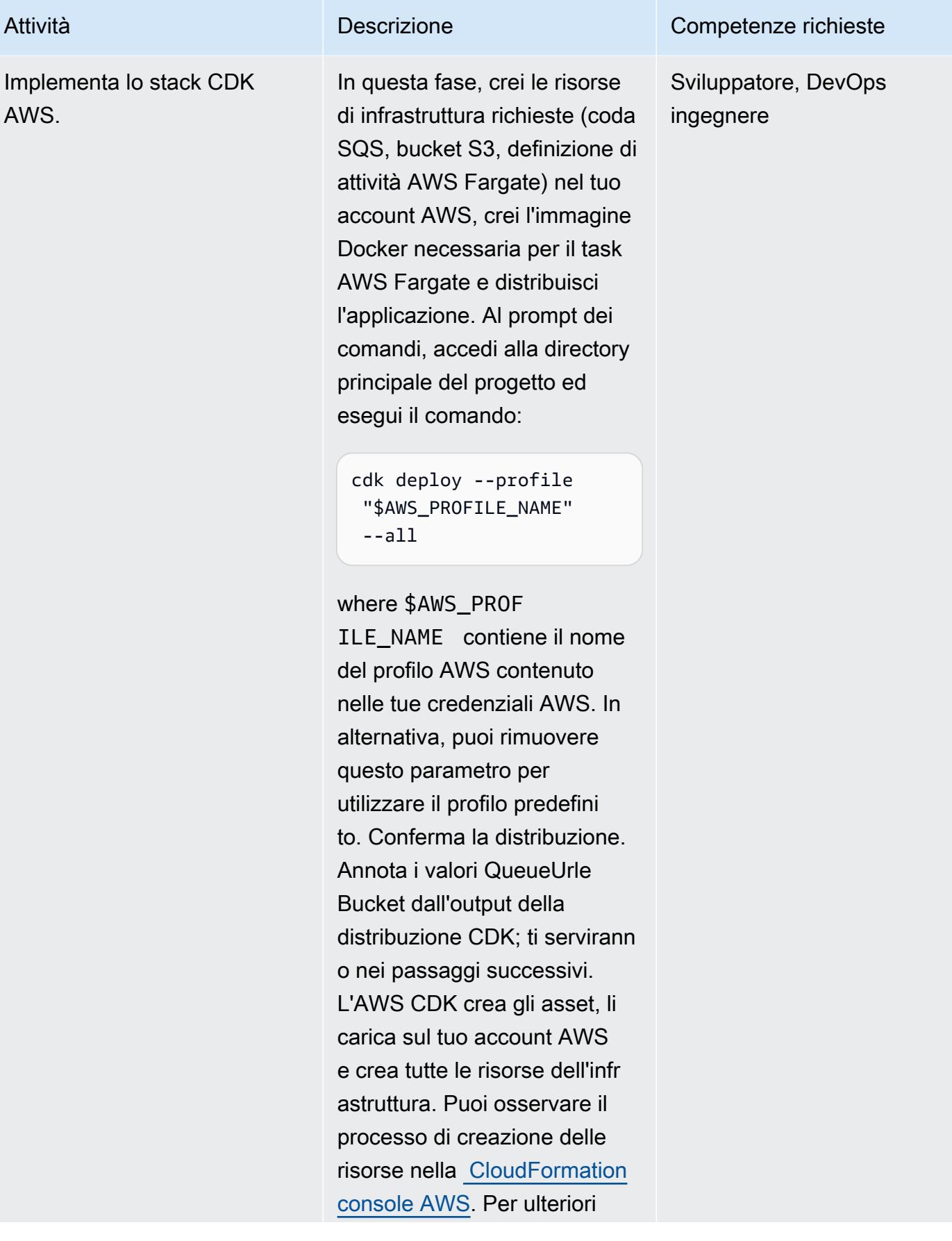

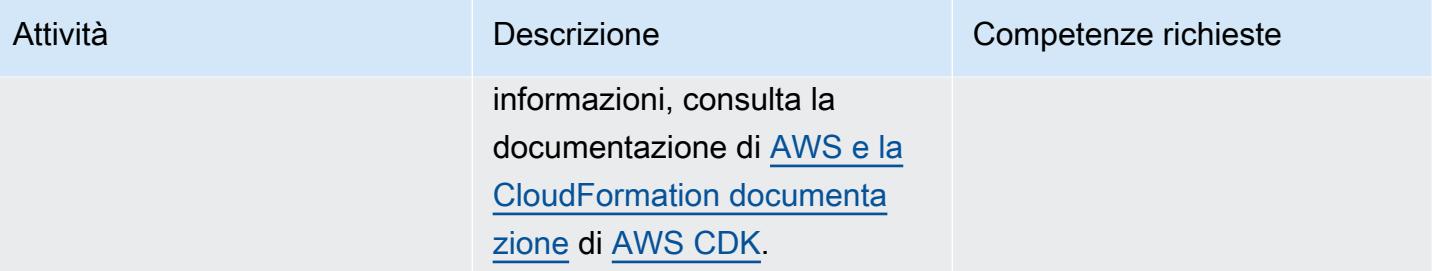

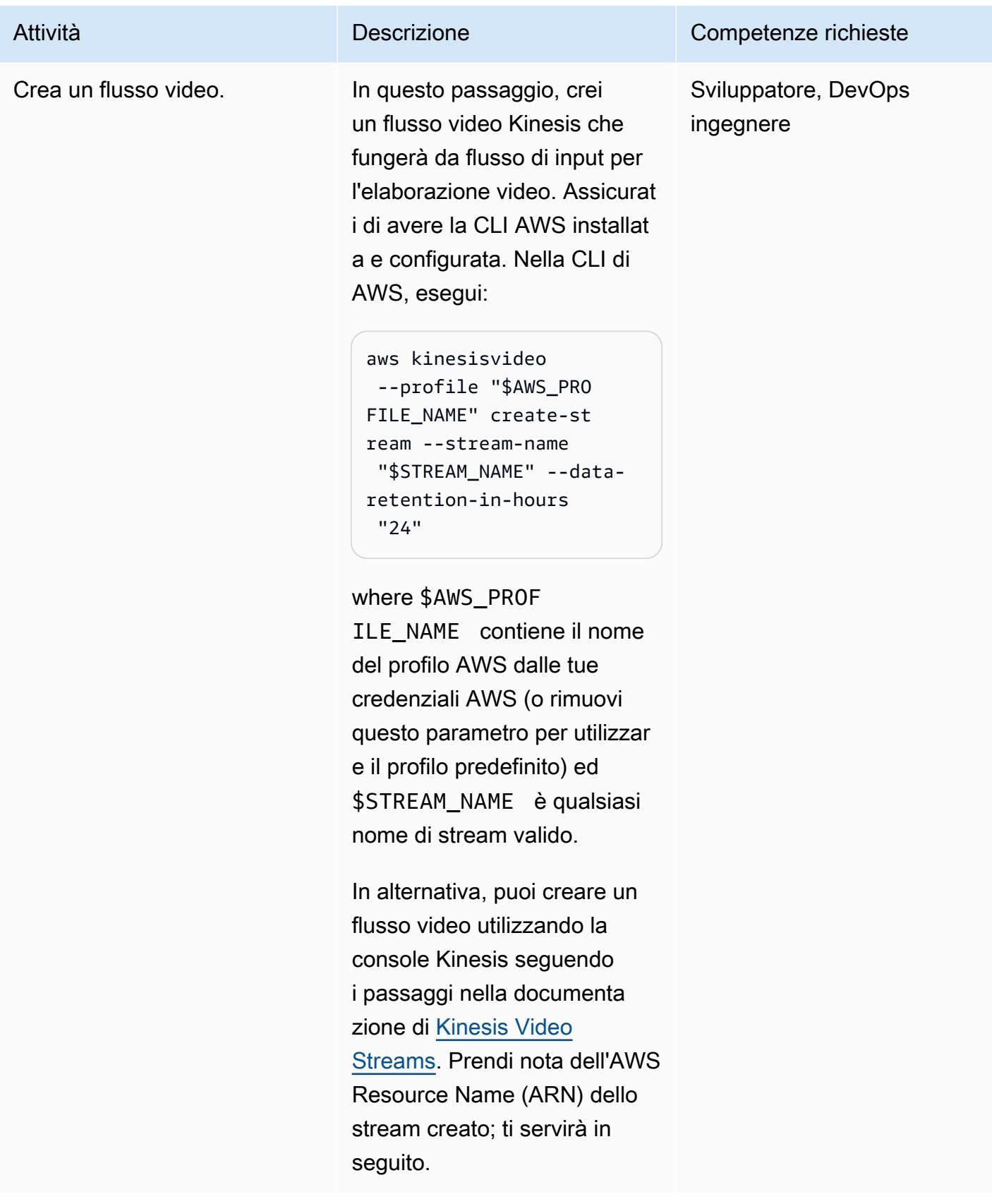

#### Esegui un esempio

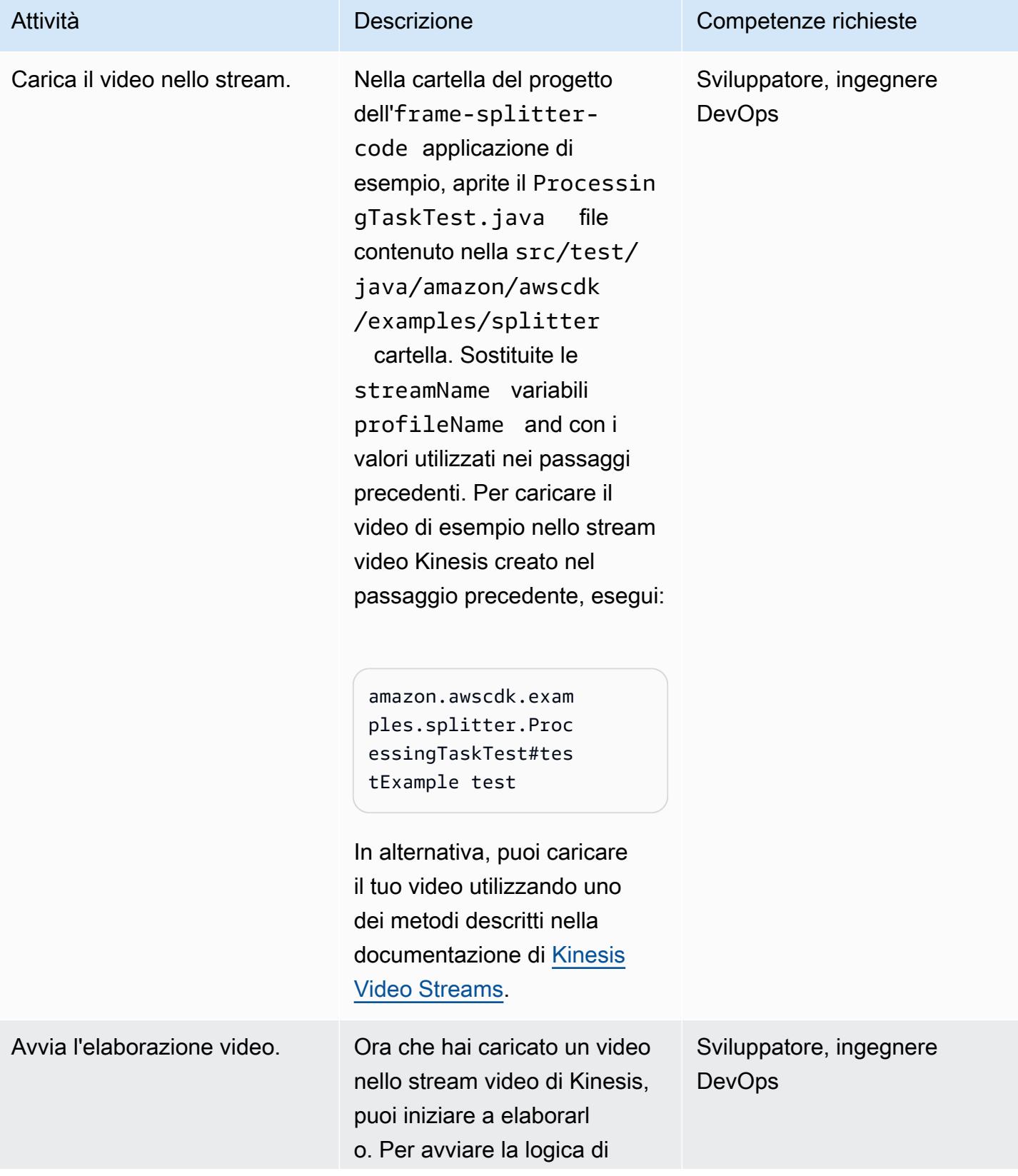

#### Attività **Descrizione** Competenze richieste

elaborazione, devi inviare un messaggio con i dettagli alla coda SQS creata dal CDK AWS durante la distribuzione. Per inviare un messaggio utilizzando la CLI di AWS, esegui:

aws sqs --profile "\$AWS\_PROFILE\_NAME" send-message --queue-u rl QUEUE\_URL --message -body MESSAGE

where \$AWS\_PROF ILE\_NAME contiene il nome del profilo AWS dalle tue credenziali AWS (rimuovi questo parametro per utilizzare il profilo predefinito), QUEUE\_URL è il QueueUrlvalore dell'output di AWS CDK ed MESSAGE è una stringa JSON nel seguente formato:

{ "streamARN": "STREAM\_ARN", "bucket": "BUCKET\_N AME", "s3Directory": "test-output" }

dove STREAM\_ARN è l'ARN del flusso video creato in un passaggio precedente ed BUCKET\_NAME è il valore

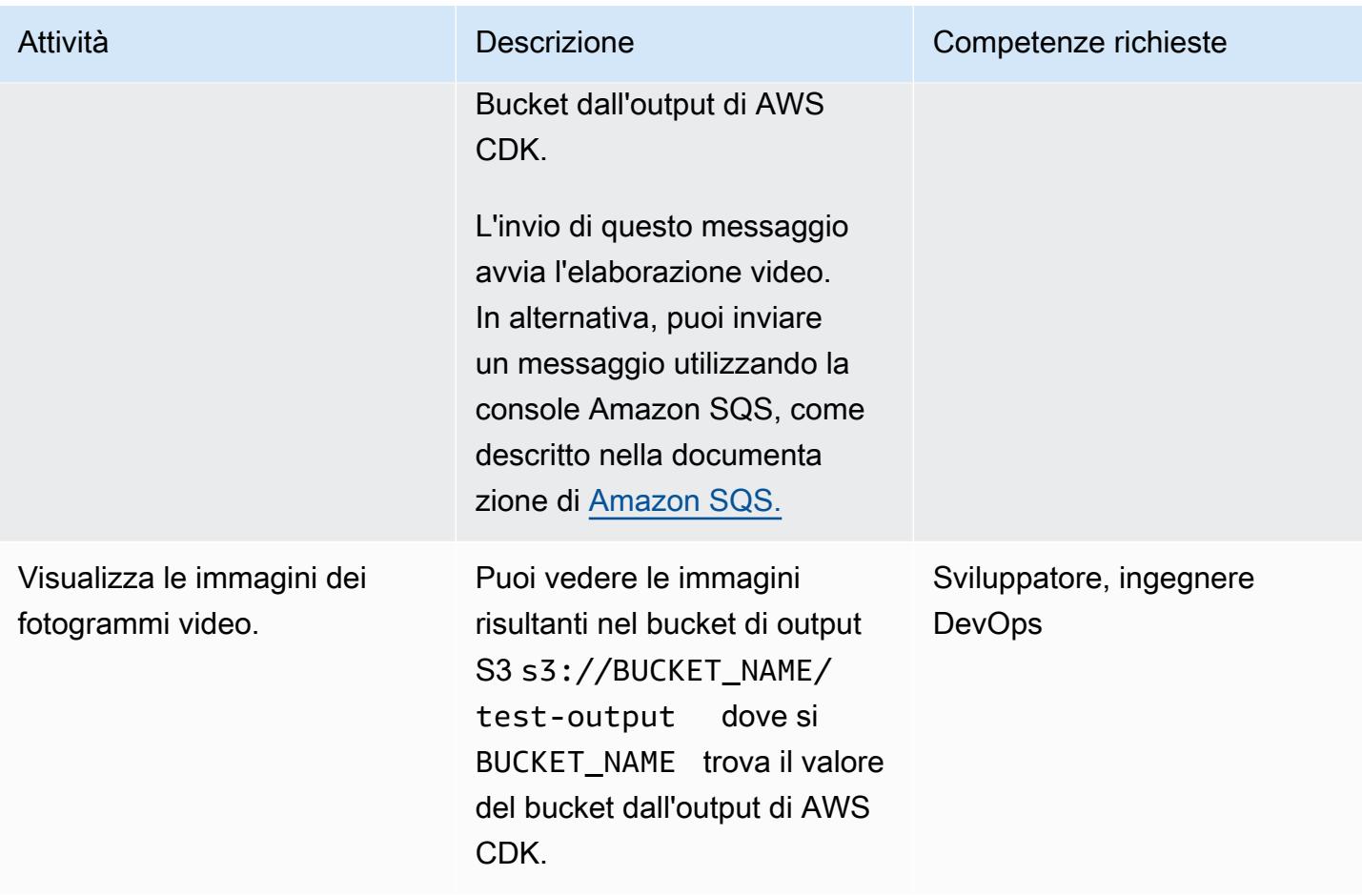

## Risorse correlate

- [Documentazione CDK AWS](https://docs.aws.amazon.com/cdk/latest/guide/home.html)
- [Riferimento all'API CDK AWS](https://docs.aws.amazon.com/cdk/api/latest/docs/aws-construct-library.html)
- [Workshop introduttivo su AWS CDK](https://cdkworkshop.com/)
- [Documentazione di Amazon Kinesis Video Streams](https://docs.aws.amazon.com/kinesisvideostreams/latest/dg/what-is-kinesis-video.html)
- [Esempio: identificazione di oggetti nei flussi video mediante SageMaker](https://docs.aws.amazon.com/kinesisvideostreams/latest/dg/examples-sagemaker.html)
- [Esempio: analisi e rendering dei frammenti di Kinesis Video Streams](https://docs.aws.amazon.com/kinesisvideostreams/latest/dg/examples-renderer.html)
- [Analizza video live su larga scala in tempo reale utilizzando Amazon Kinesis Video Streams](https://aws.amazon.com/blogs/machine-learning/analyze-live-video-at-scale-in-real-time-using-amazon-kinesis-video-streams-and-amazon-sagemaker/)  [SageMaker](https://aws.amazon.com/blogs/machine-learning/analyze-live-video-at-scale-in-real-time-using-amazon-kinesis-video-streams-and-amazon-sagemaker/) e Amazon (post sul blog di AWS Machine Learning)
- [Nozioni di base su AWS Fargate](https://aws.amazon.com/fargate/getting-started/)

## Informazioni aggiuntive

Scelta di un IDE

Ti consigliamo di utilizzare il tuo IDE Java preferito per creare ed esplorare questo progetto.

Pulizia

Al termine dell'esecuzione di questo esempio, rimuovi tutte le risorse distribuite per evitare costi aggiuntivi dell'infrastruttura AWS.

Per rimuovere l'infrastruttura e il flusso video, usa questi due comandi nella CLI di AWS:

```
cdk destroy --profile "$AWS_PROFILE_NAME" --all
```
aws kinesisvideo --profile "\$AWS\_PROFILE\_NAME" delete-stream --stream-arn "\$STREAM\_ARN"

In alternativa, puoi rimuovere le risorse manualmente utilizzando la CloudFormation console AWS per rimuovere lo CloudFormation stack AWS e la console Kinesis per rimuovere il flusso video Kinesis. Tieni presente che cdk destroy non rimuove il bucket S3 di output o le immagini nei repository Amazon Elastic Container Registry (Amazon ECR) (). aws-cdk/assets È necessario rimuoverli manualmente.

#### Allegati

[Per accedere al contenuto aggiuntivo associato a questo documento, decomprimi il seguente file:](samples/p-attach/9d1442c2-f3ee-47fd-8cce-90d9206ce4d4/attachments/attachment.zip)  [attachment.zip](samples/p-attach/9d1442c2-f3ee-47fd-8cce-90d9206ce4d4/attachments/attachment.zip)

## <span id="page-449-0"></span>Monitora i cluster SAP RHEL Pacemaker utilizzando i servizi AWS

Creato da Harsh Thoria (AWS), Randy Germann (AWS) e RAVEENDRA Voore (AWS)

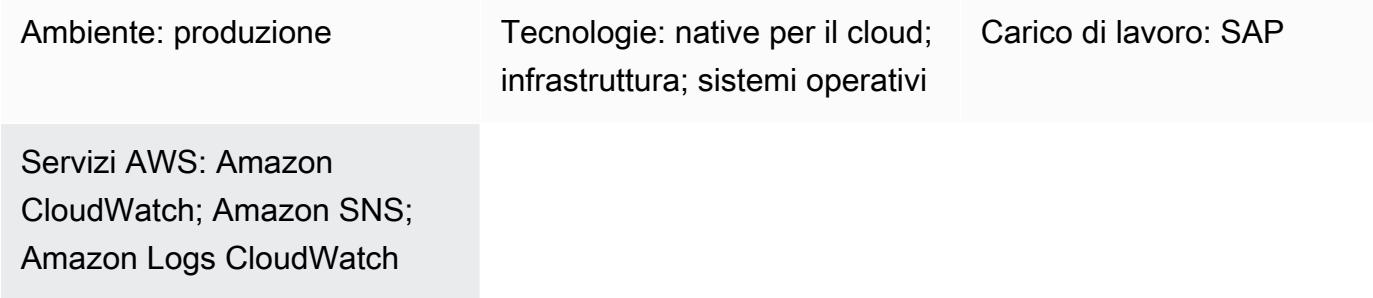

## Riepilogo

Questo modello delinea i passaggi per il monitoraggio e la configurazione degli avvisi per un cluster Red Hat Enterprise Linux (RHEL) Pacemaker per applicazioni SAP e servizi di database SAP HANA utilizzando Amazon e Amazon Simple Notification Service (Amazon CloudWatch SNS).

La configurazione consente di monitorare le risorse del cluster SAP SCS o ASCS, Enqueue Replication Server (ERS) e SAP HANA quando si trovano in uno stato «interrotto» con l'aiuto di flussi di CloudWatch log, filtri metrici e allarmi. Amazon SNS invia un'e-mail all'infrastruttura o al team SAP Basis sullo stato del cluster interrotto.

È possibile creare le AWS risorse per questo modello utilizzando AWS CloudFormation gli script o le AWS console di servizio. Questo modello presuppone che tu stia utilizzando le console; non fornisce CloudFormation script né copre la distribuzione dell'infrastruttura per Amazon CloudWatch SNS. I comandi Pacemaker vengono utilizzati per impostare la configurazione degli avvisi del cluster.

#### Prerequisiti e limitazioni

**Prerequisiti** 

- Un account AWS attivo.
- Amazon SNS configurato per inviare notifiche e-mail o mobili.
- Un cluster SAP ASCS/ERS per ABAP o SCS/ERS per Java e un cluster RHEL Pacemaker del database SAP HANA. Per le istruzioni, consulta quanto segue:

• [Configurazione del cluster SAP Netweaver ABAP/Java](https://docs.aws.amazon.com/sap/latest/sap-netweaver/sap-netweaver-ha-configuration-guide.html)

#### Limitazioni

• Questa soluzione attualmente funziona per i cluster basati su Pacemaker RHEL versione 7.3 e successive. Non è stata testata sui sistemi operativi SUSE.

#### Versioni del prodotto

• RHEL 7.3 e versioni successive

### **Architettura**

#### Stack tecnologico Target

- Agente basato sugli eventi di avviso RHEL Pacemaker
- Amazon Elastic Compute Cloud (Amazon EC2)
- CloudWatch allarme
- CloudWatch gruppo di log e filtro metrico
- Amazon SNS

#### Architettura di Target

Il diagramma seguente illustra i componenti e i flussi di lavoro di questa soluzione.

#### Automazione e scalabilità

• È possibile automatizzare la creazione di AWS risorse utilizzando CloudFormation gli script. Puoi anche utilizzare filtri metrici aggiuntivi per ridimensionare e coprire più cluster.

#### **Strumenti**

#### Servizi AWS

- [Amazon](https://docs.aws.amazon.com/AmazonCloudWatch/latest/monitoring/WhatIsCloudWatch.html) ti CloudWatch aiuta a monitorare i parametri delle tue AWS risorse e delle applicazioni su cui esegui AWS in tempo reale.
- [Amazon Simple Notification Service \(Amazon SNS](https://docs.aws.amazon.com/sns/latest/dg/welcome.html)) ti aiuta a coordinare e gestire lo scambio di messaggi tra editori e clienti, inclusi server Web e indirizzi e-mail.

#### **Strumenti**

- CloudWatch agent (unified) è uno strumento che raccoglie parametri, log e tracce a livello di sistema dalle istanze EC2 e recupera parametri personalizzati dalle tue applicazioni.
- Pacemaker alert agent (per RHEL 7.3 e versioni successive) è uno strumento che avvia un'azione in caso di modifica, ad esempio quando una risorsa si arresta o si riavvia, in un cluster Pacemaker.

## Best practice

- Per le best practice per l'utilizzo dei carichi di lavoro SAP suAWS, consulta [SAP Lens](https://docs.aws.amazon.com/wellarchitected/latest/sap-lens/sap-lens.html) for the Well-Architected AWS Framework.
- Considera i costi associati alla configurazione del CloudWatch monitoraggio per i cluster SAP HANA. [Per ulteriori informazioni, consulta la documentazione. CloudWatch](https://docs.aws.amazon.com/AmazonCloudWatch/latest/monitoring/cloudwatch_billing.html)
- Valuta la possibilità di utilizzare un cercapersone o un meccanismo di ticketing per gli avvisi di Amazon SNS.
- Controlla sempre le versioni RHEL ad alta disponibilità (HA) del pacchetto RPM per PC, Pacemaker e Fencing Agent. AWS

## Epiche

Configurazione di Amazon SNS

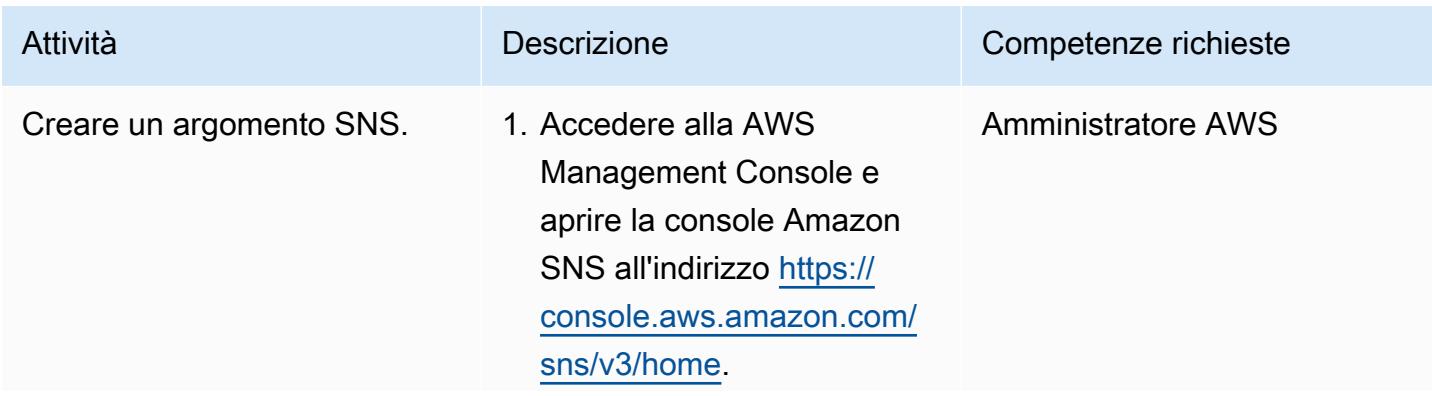

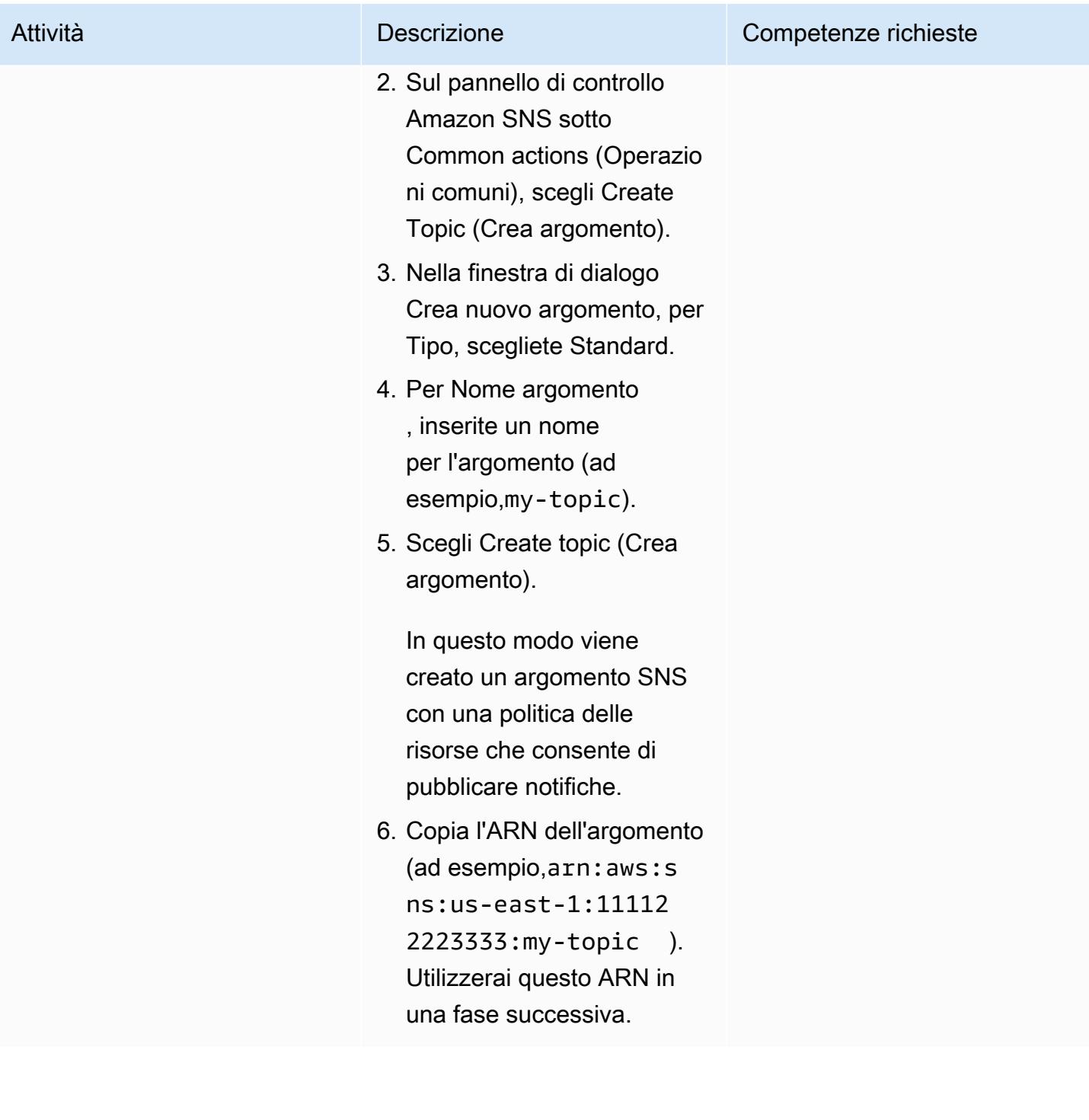

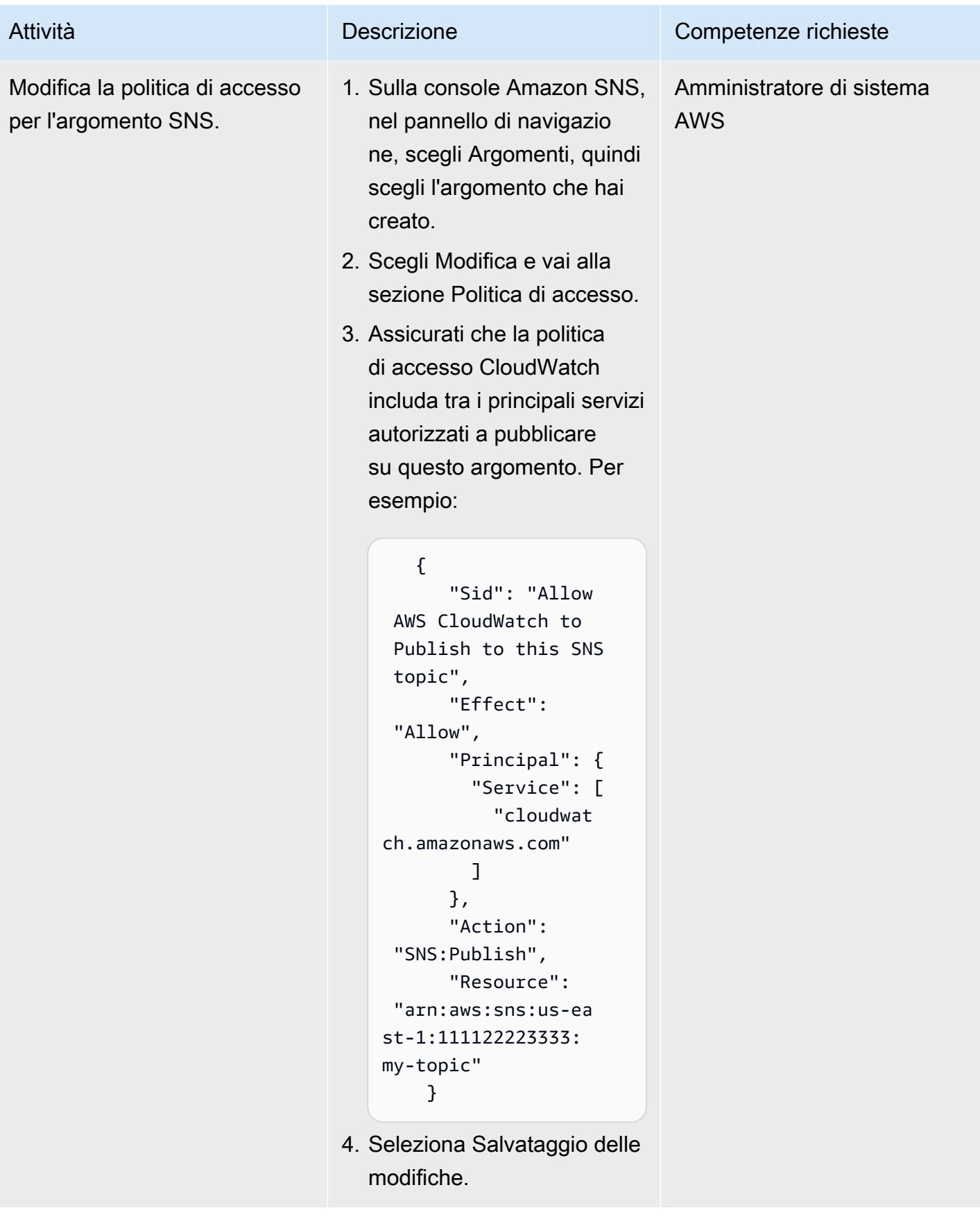

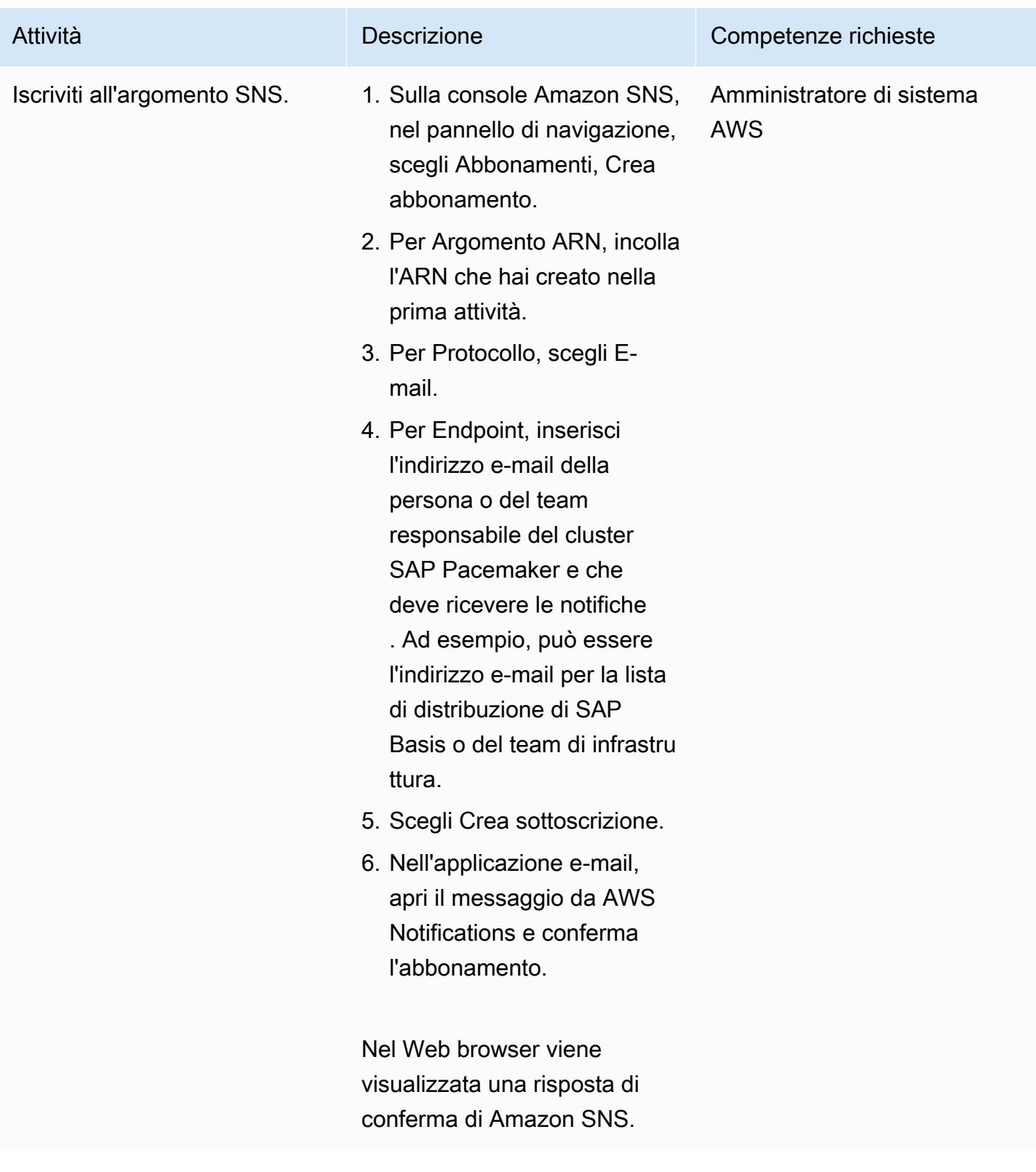

#### Conferma la configurazione del cluster

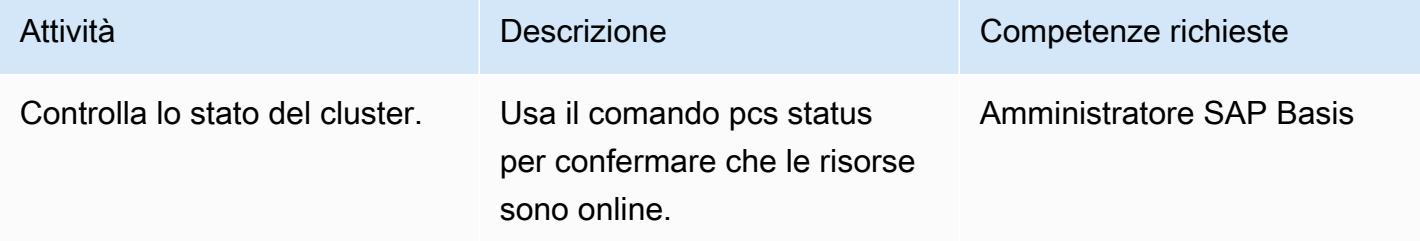

## Configura gli avvisi Pacemaker

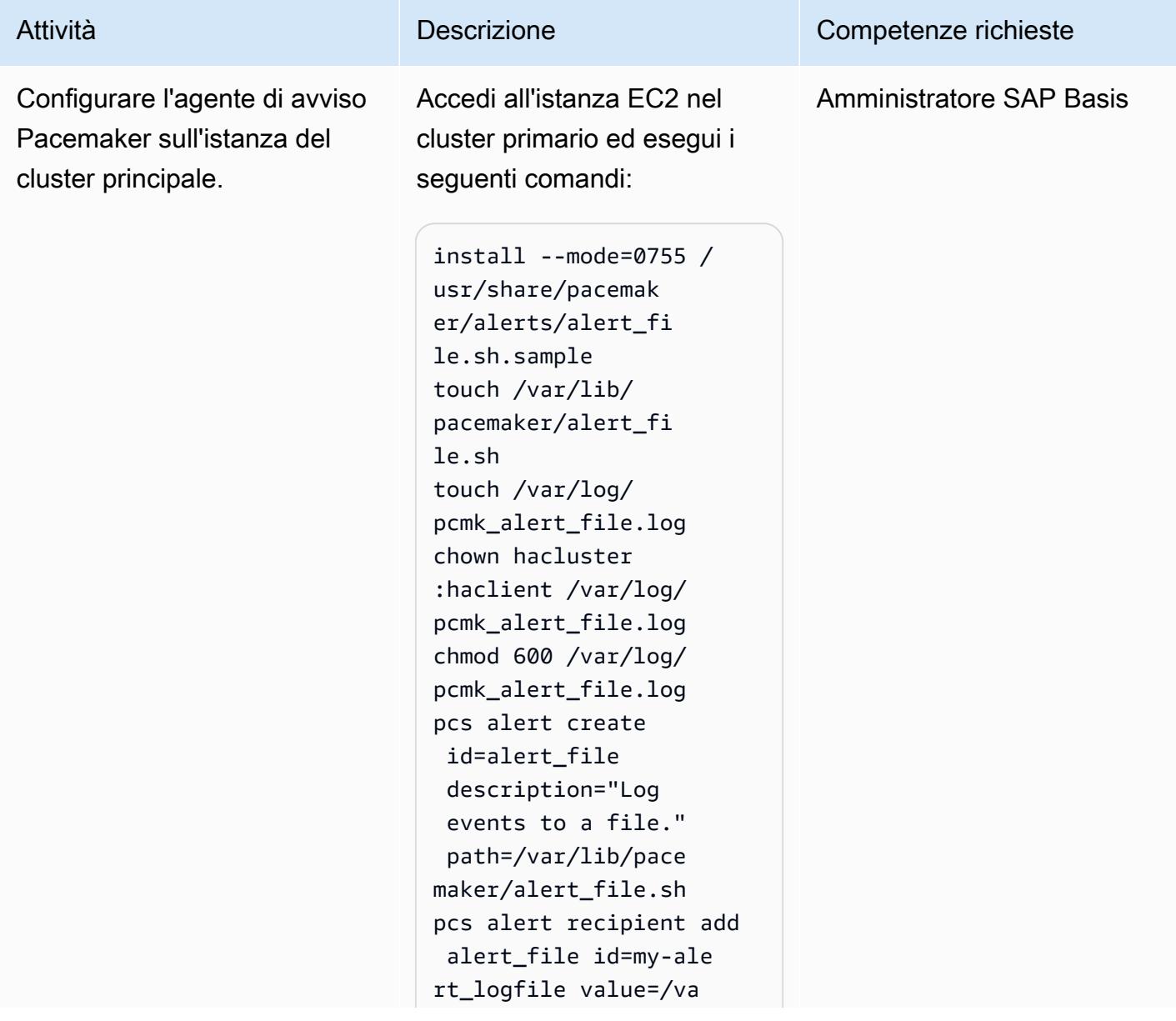

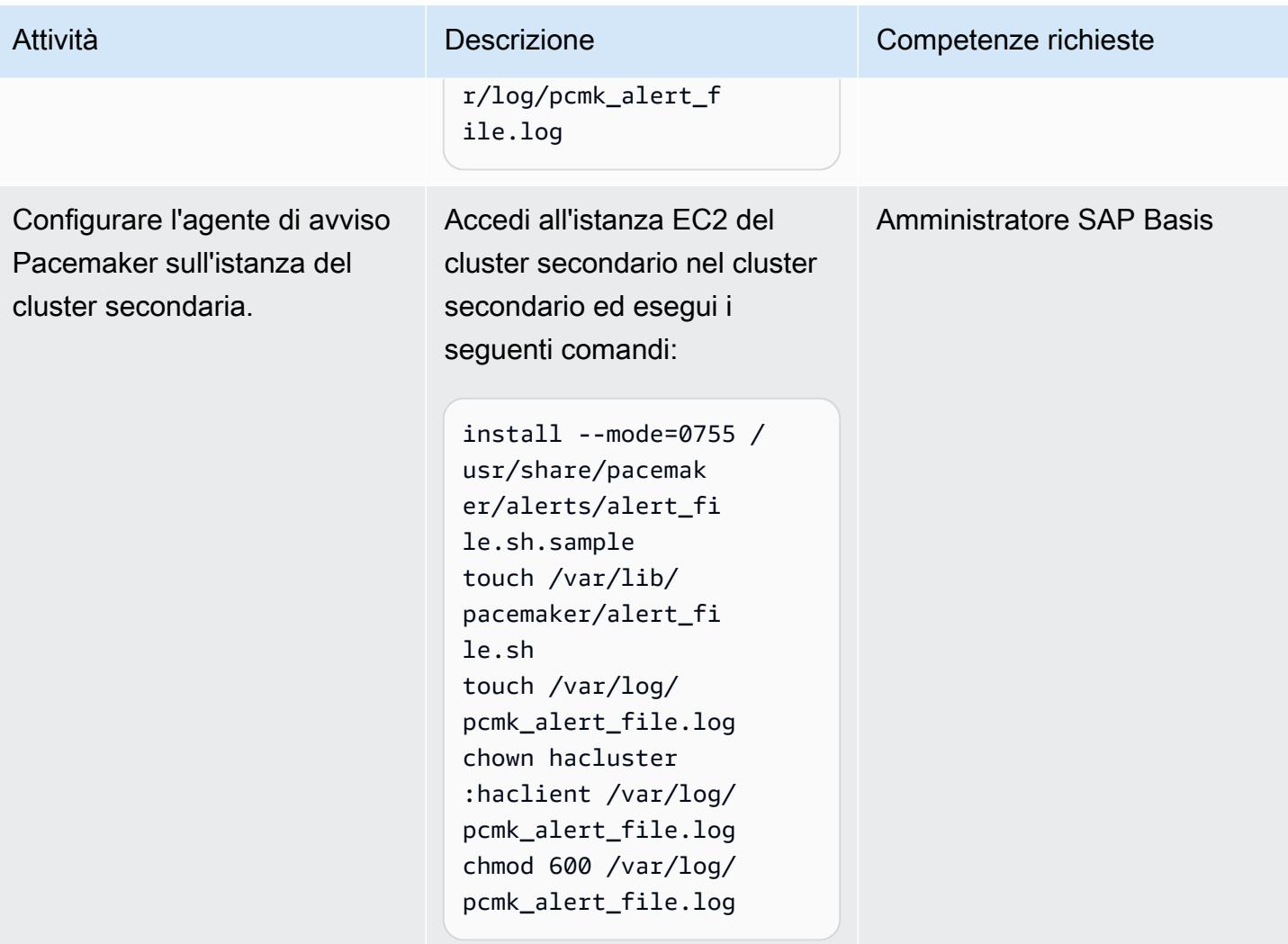

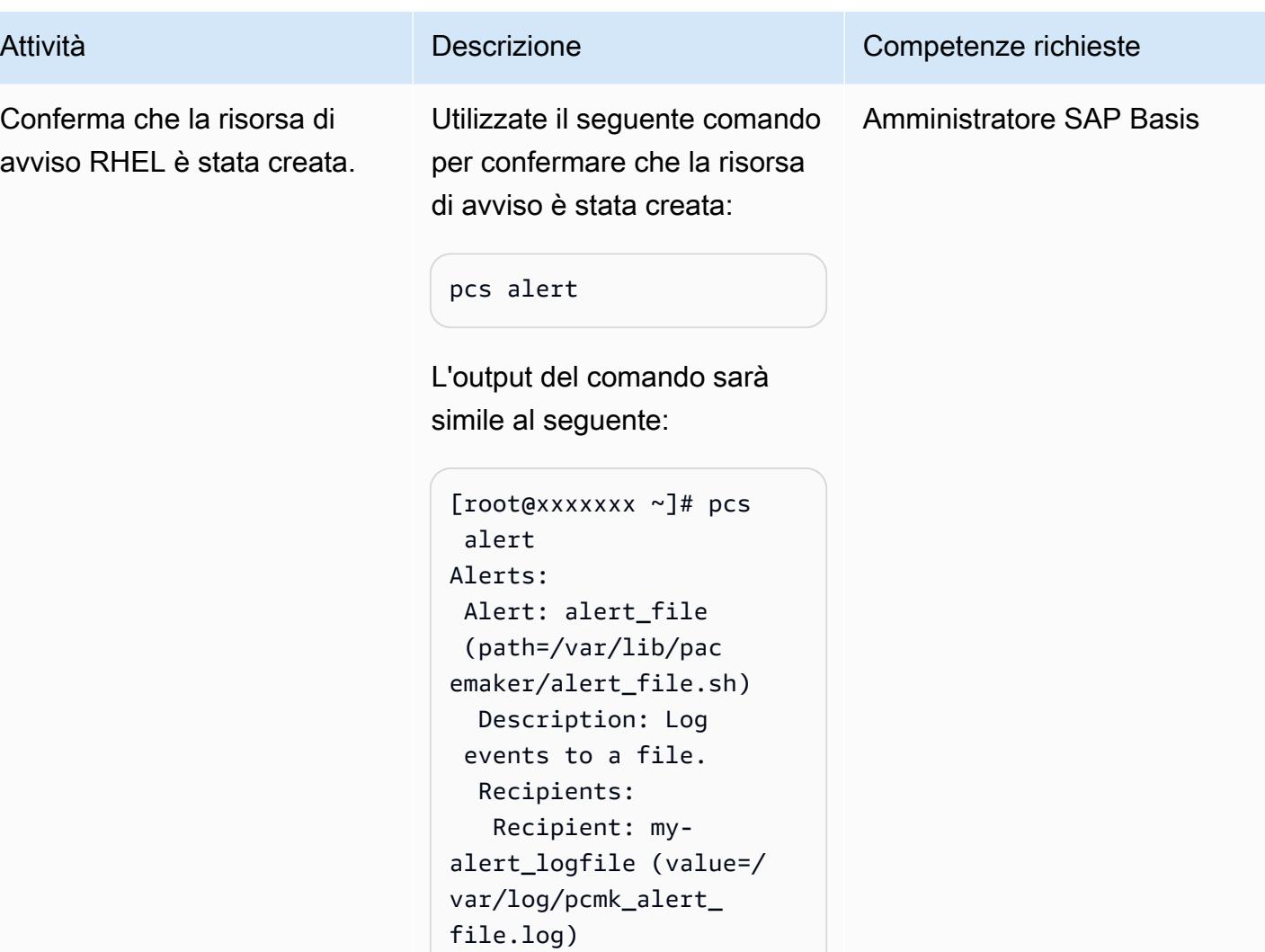

## Configurare l'agente CloudWatch

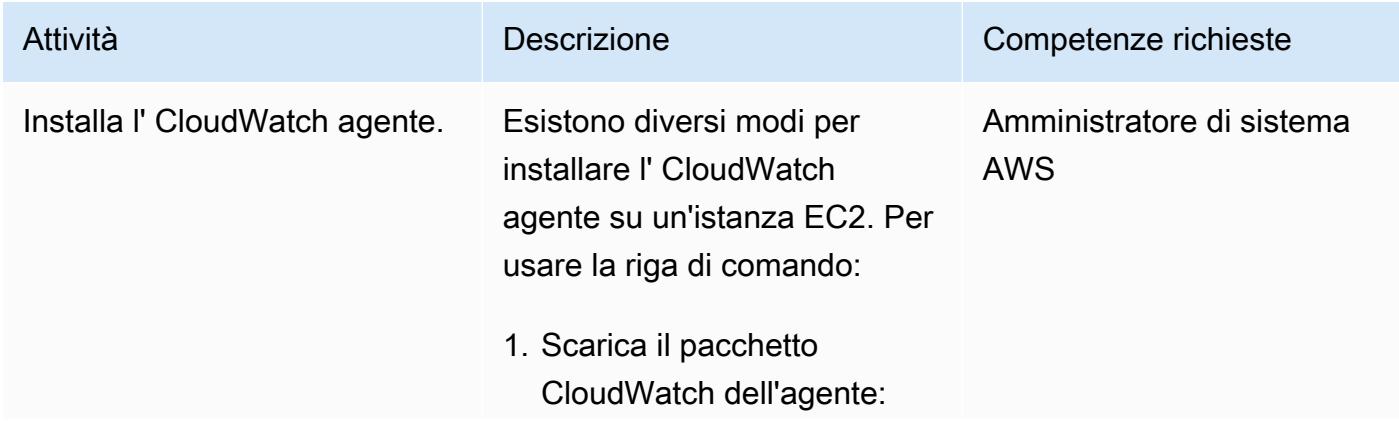

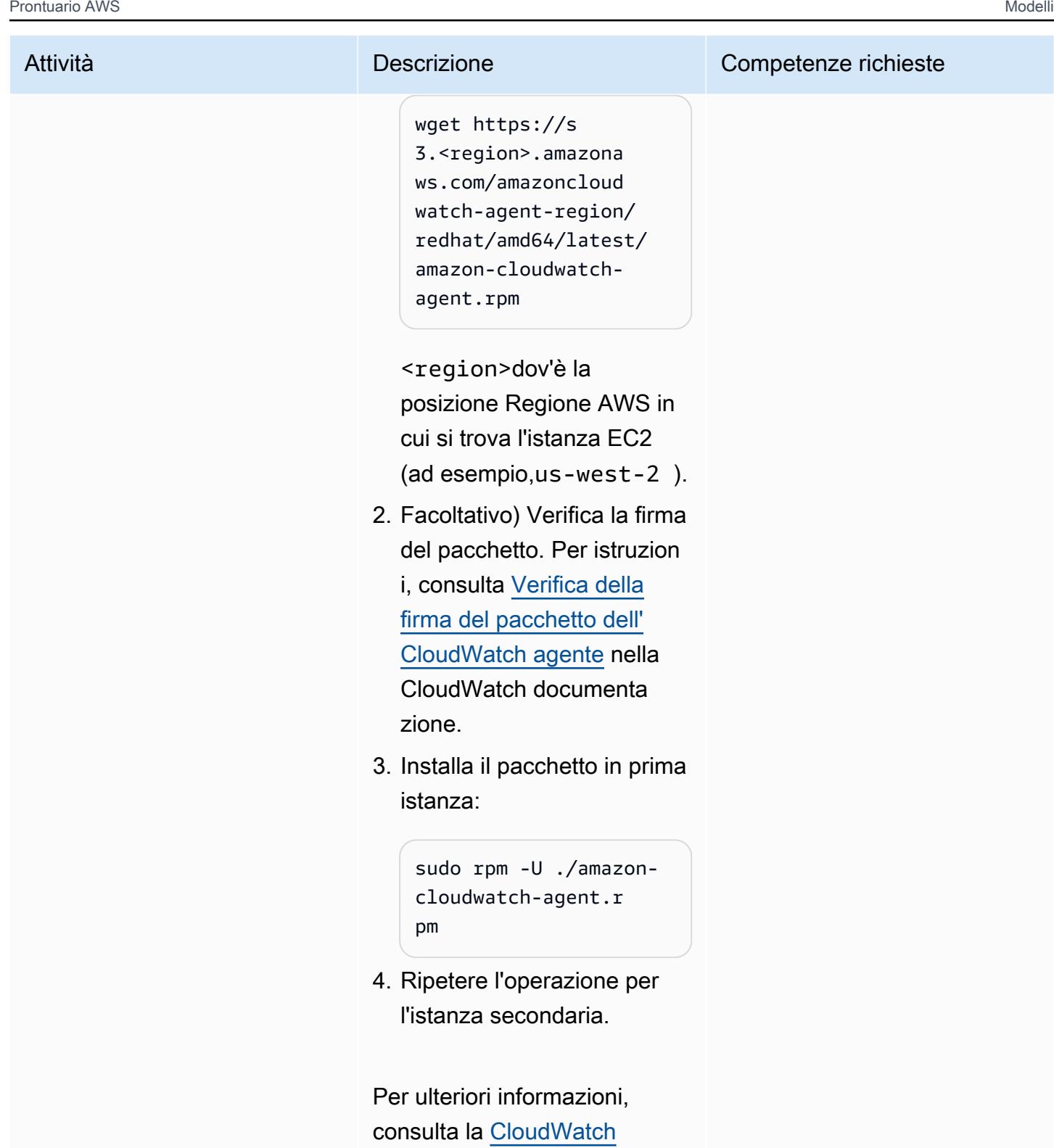

[documentazione.](https://docs.aws.amazon.com/AmazonCloudWatch/latest/monitoring/install-CloudWatch-Agent-on-EC2-Instance.html)

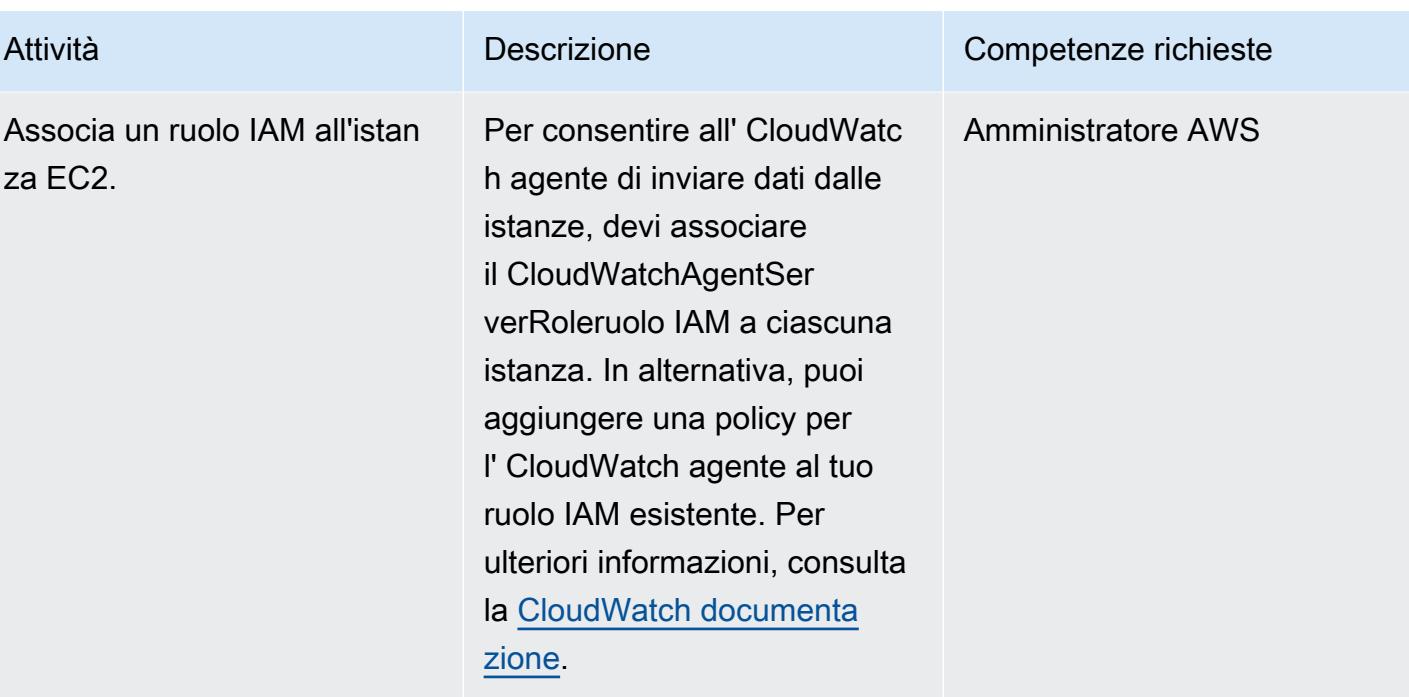

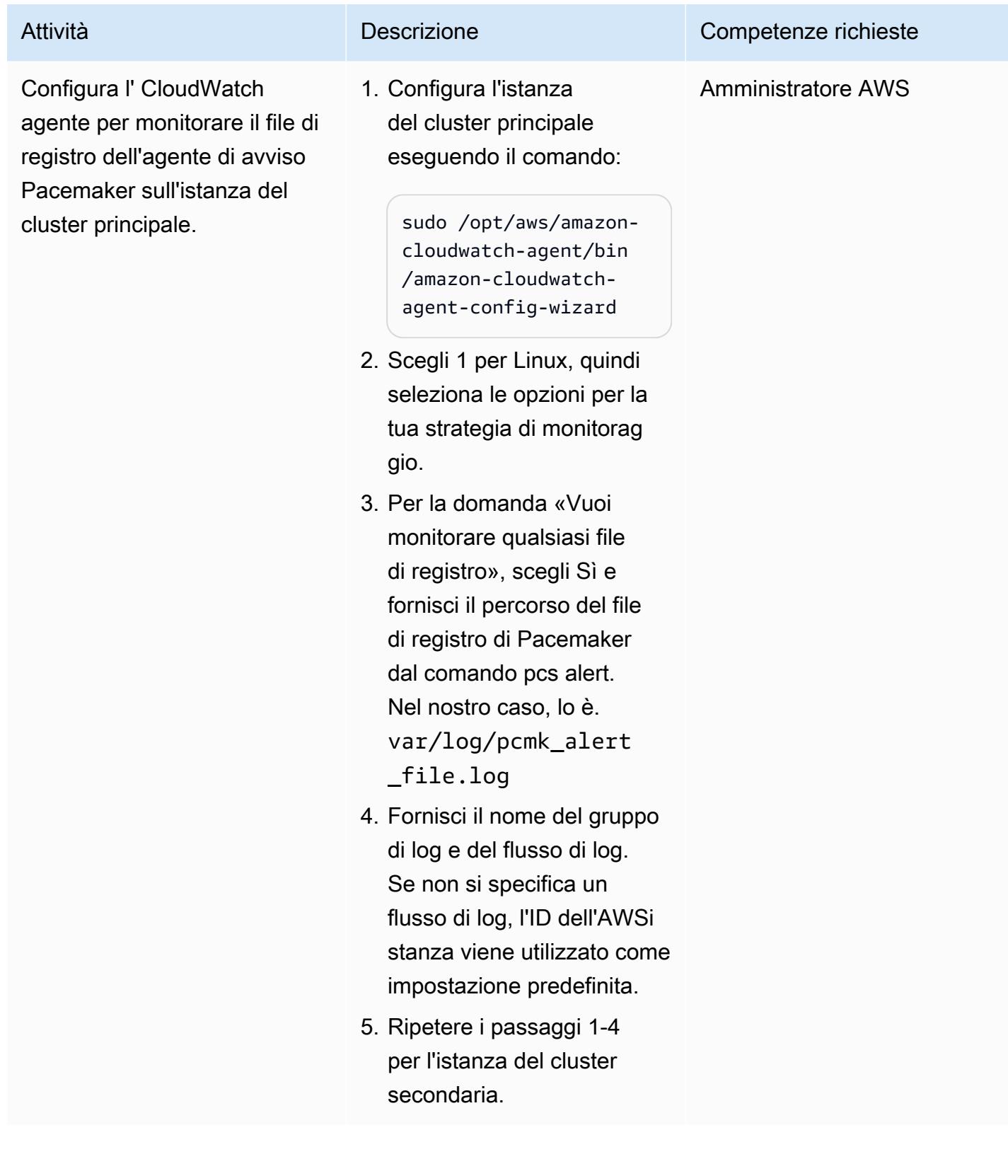

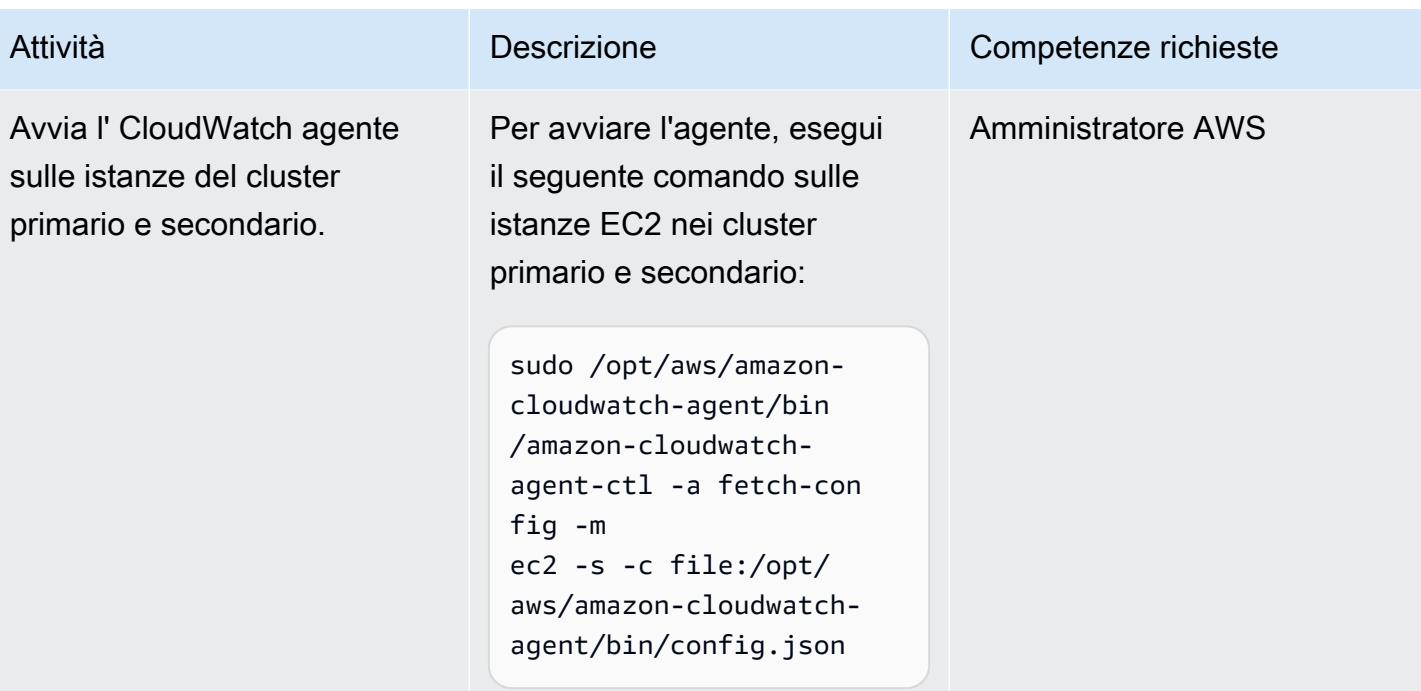

## Configura CloudWatch le risorse

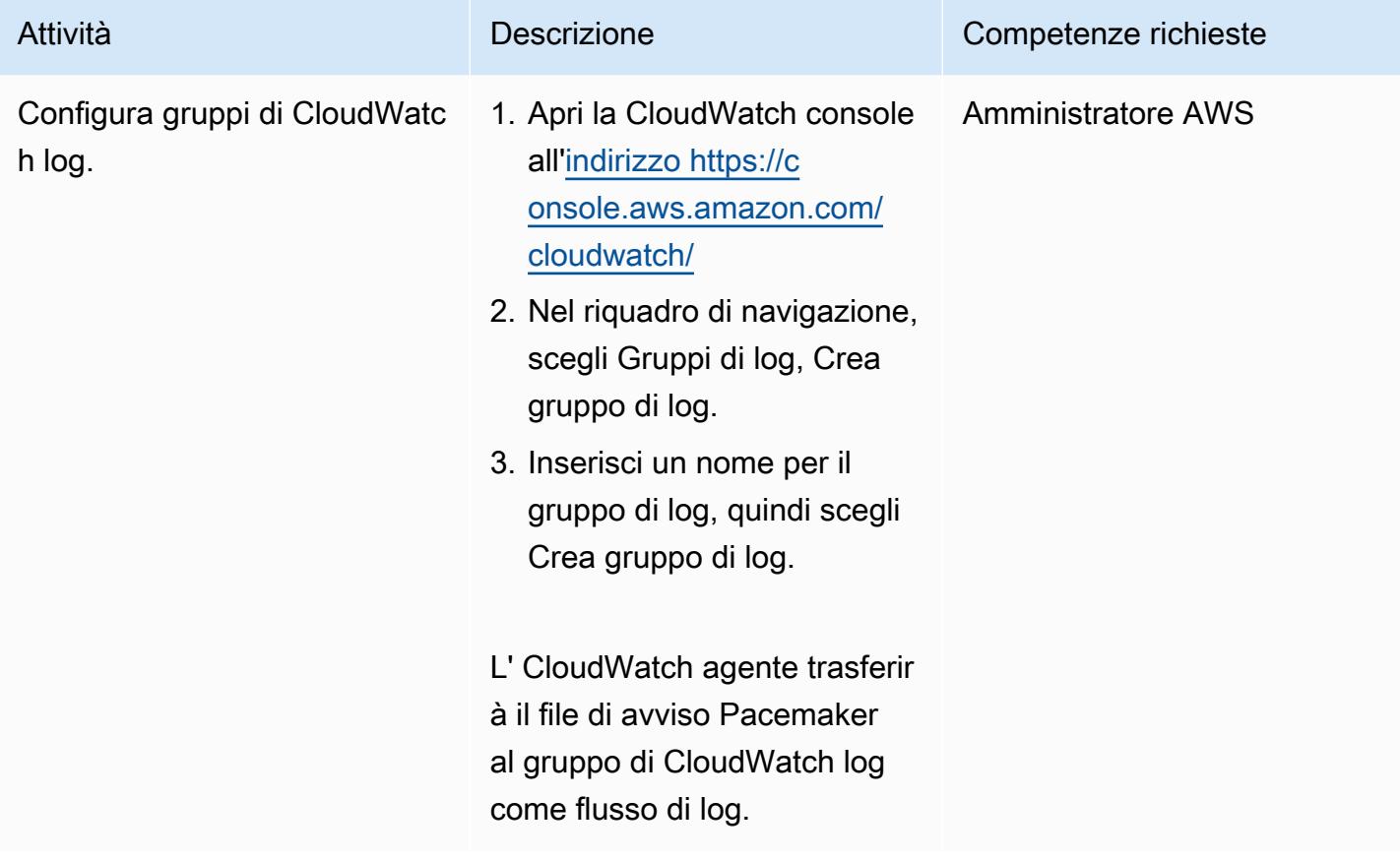

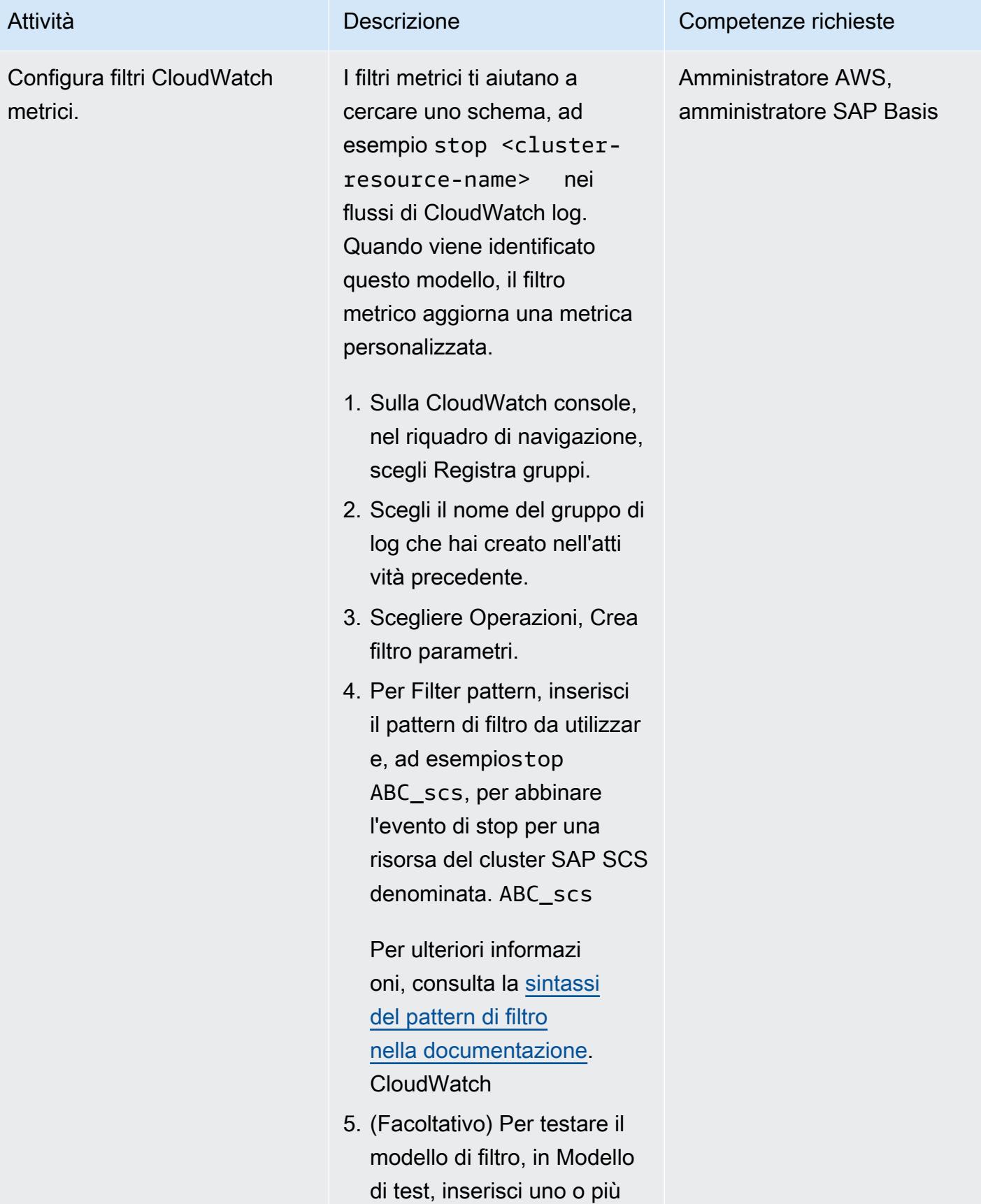

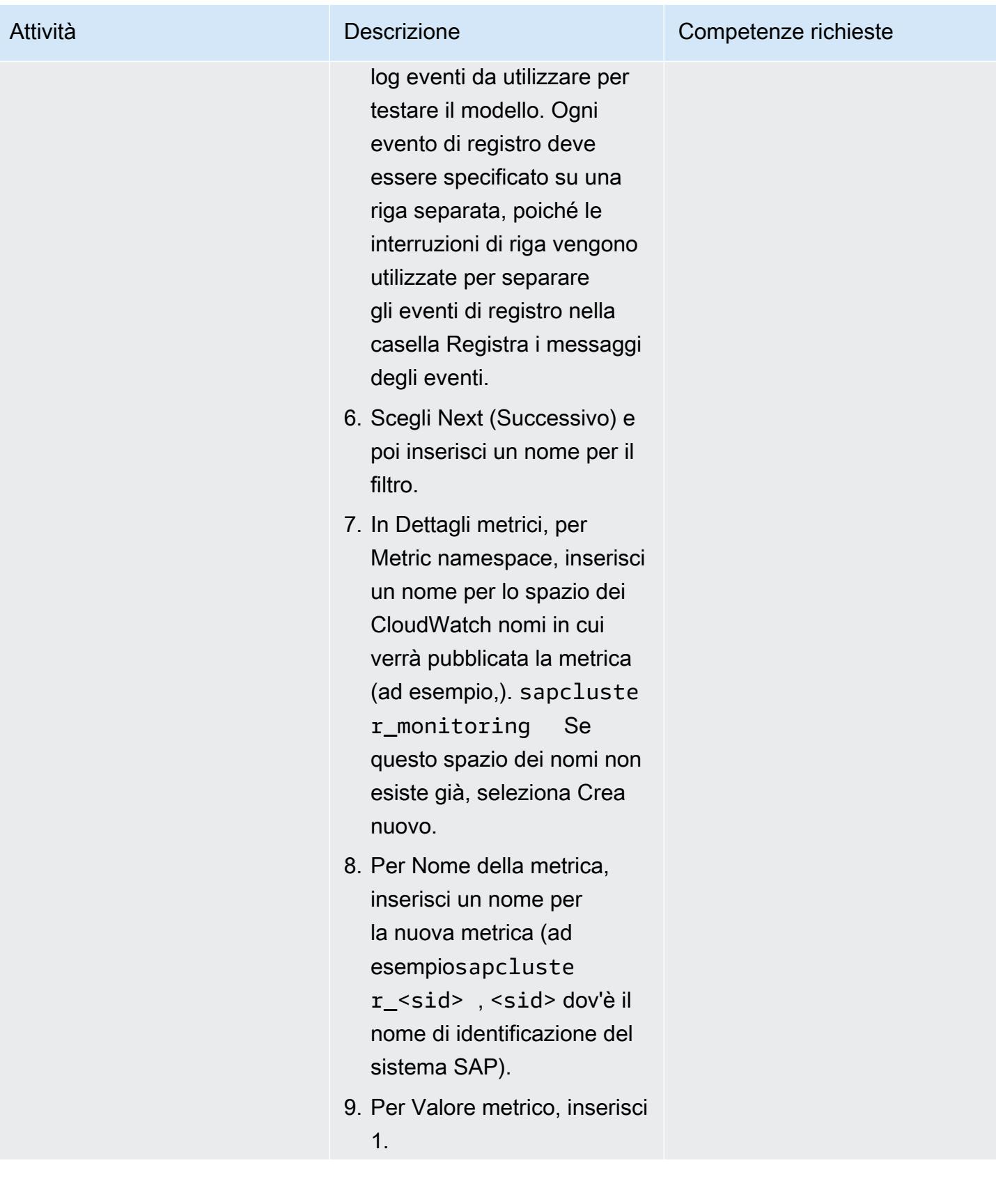

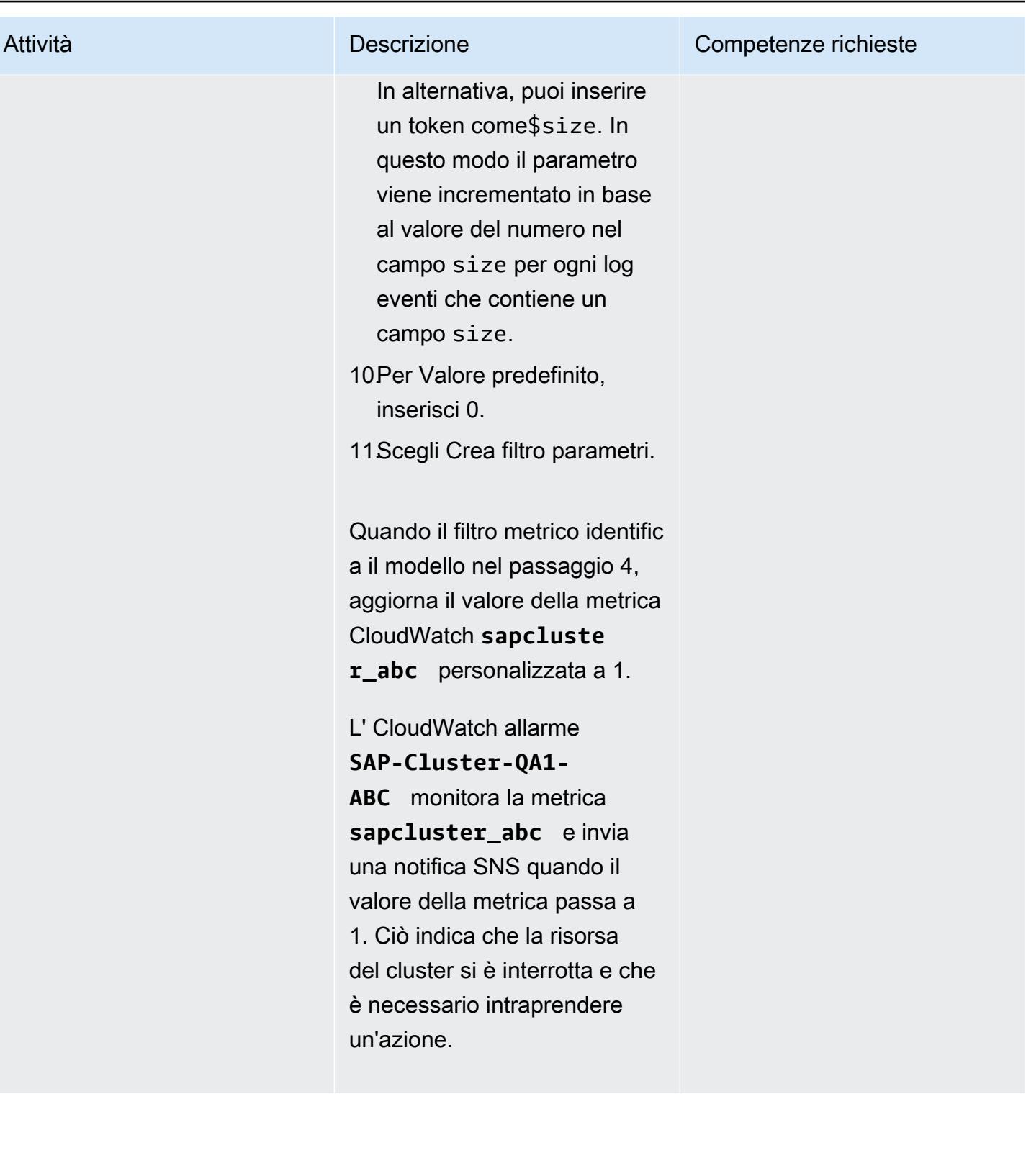

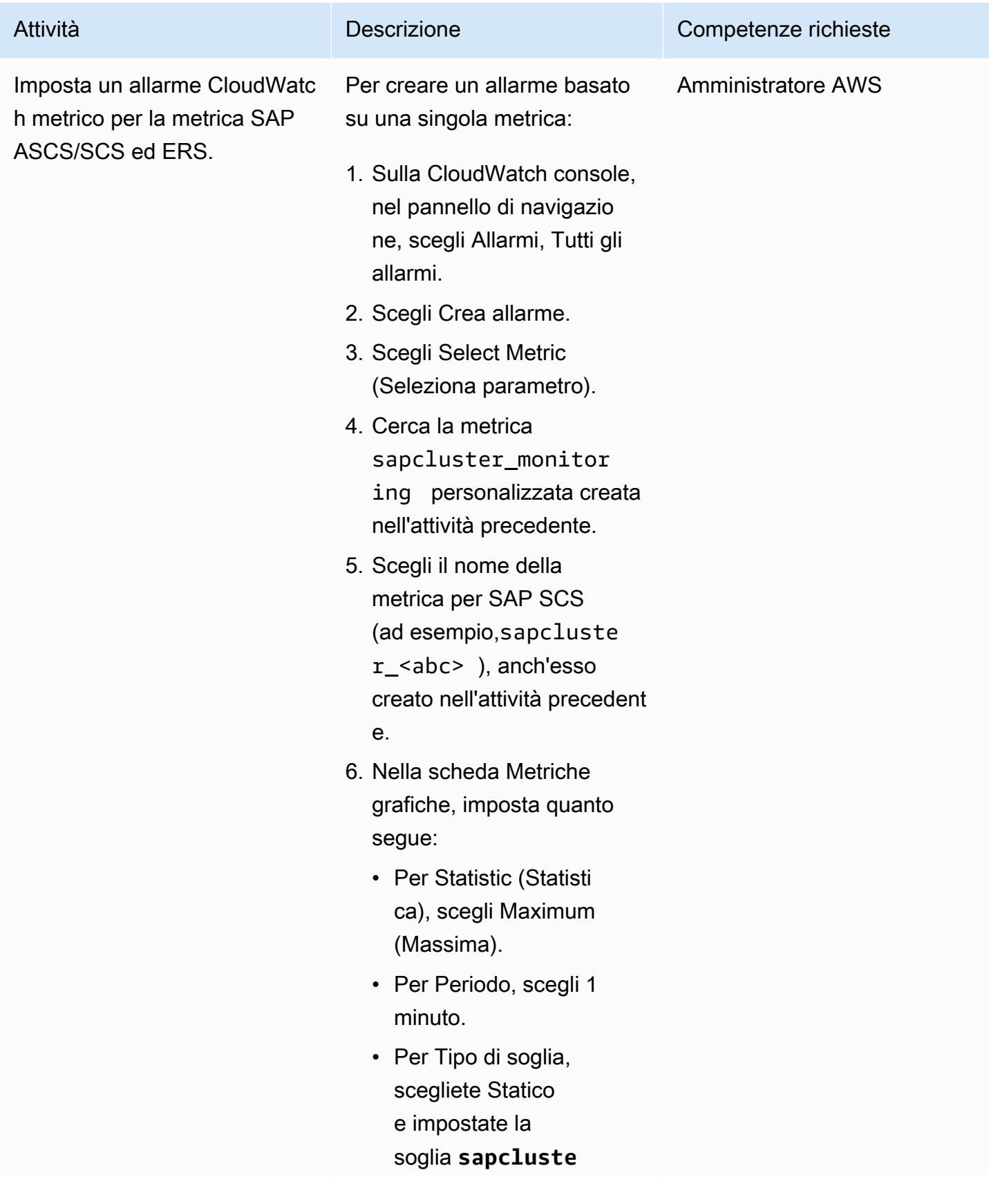

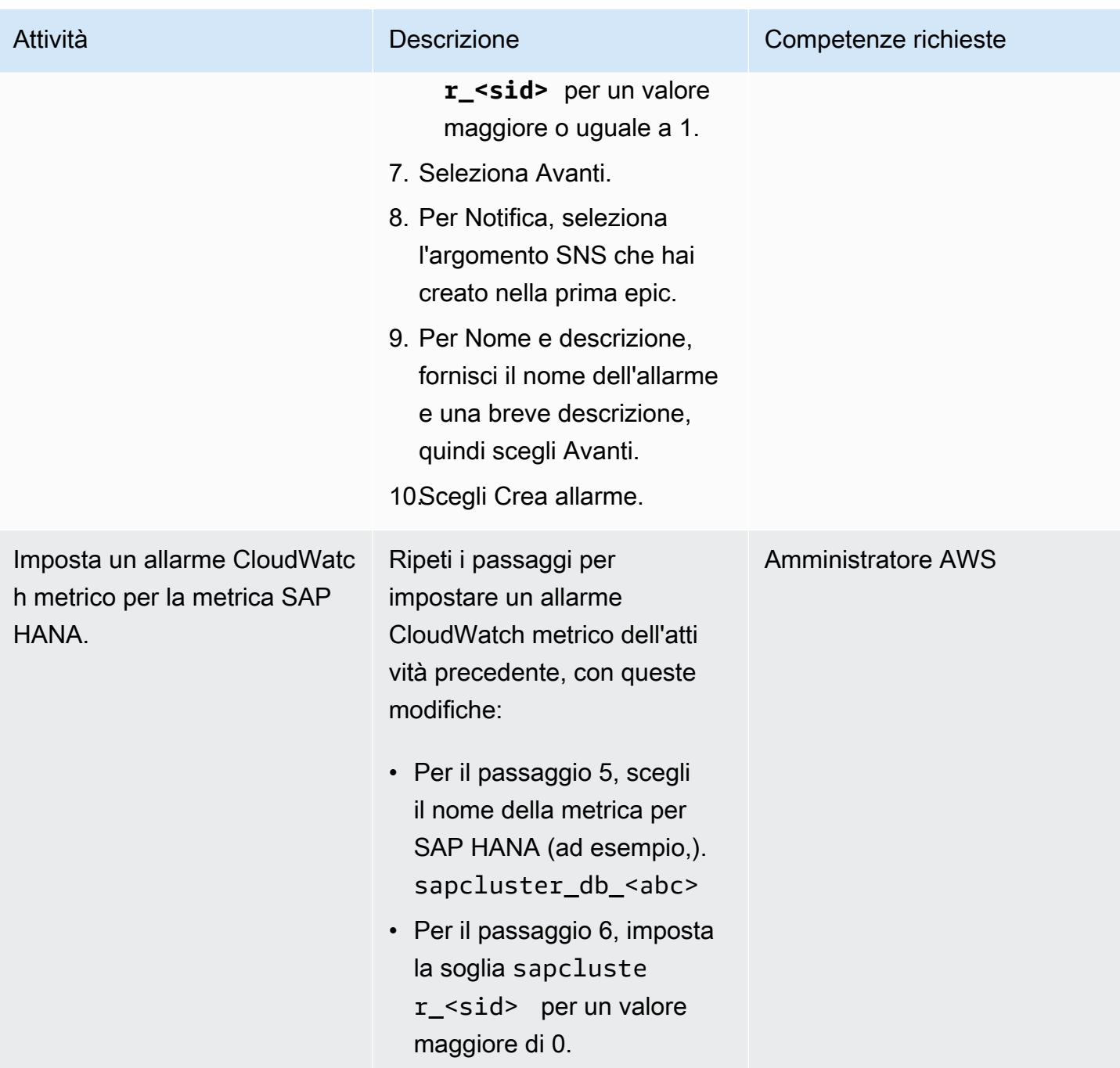

### Risorse correlate

- [Attivazione di script per eventi cluster](https://access.redhat.com/documentation/en-us/red_hat_enterprise_linux/7/html-single/high_availability_add-on_reference/index#ch-alertscripts-HAAR) (documentazione RHEL)
- [Creare il file di configurazione CloudWatch dell'agente con la procedura guidata](https://docs.aws.amazon.com/AmazonCloudWatch/latest/monitoring/create-cloudwatch-agent-configuration-file-wizard.html) (documentazione) **CloudWatch**
- [Installazione ed esecuzione dell' CloudWatch agente sui server](https://docs.aws.amazon.com/AmazonCloudWatch/latest/monitoring/install-CloudWatch-Agent-commandline-fleet.html) (CloudWatch documentazione)
- [Crea un CloudWatch allarme basato su una soglia statica](https://docs.aws.amazon.com/AmazonCloudWatch/latest/monitoring/ConsoleAlarms.html) (CloudWatch documentazione)
- [Distribuzione manuale di SAP HANA su AWS con cluster ad alta disponibilità](https://docs.aws.amazon.com/sap/latest/sap-hana/sap-hana-on-aws-manual-deployment-of-sap-hana-on-aws-with-high-availability-clusters.html) (documentazione SAP sul sito Web) AWS
- [NetWeaver Guide SAP](https://docs.aws.amazon.com/sap/latest/sap-netweaver/welcome.html) (documentazione SAP sul sito Web) AWS

## Allegati

[Per accedere al contenuto aggiuntivo associato a questo documento, decomprimi il seguente file:](samples/p-attach/ca4d282e-eadd-43fd-8506-3dbeb43e4db6/attachments/attachment.zip)  [attachment.zip](samples/p-attach/ca4d282e-eadd-43fd-8506-3dbeb43e4db6/attachments/attachment.zip)
# Importa con successo un bucket S3 come stack AWS CloudFormation

Creato da Ram Kandaswamy (AWS)

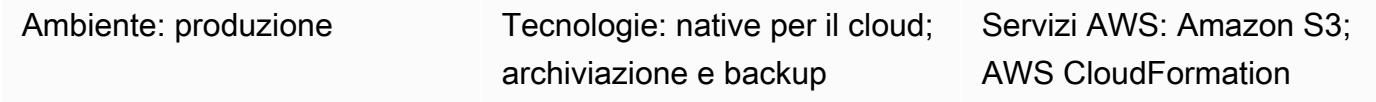

# Riepilogo

Se utilizzi risorse Amazon Web Services (AWS), come i bucket Amazon Simple Storage Service (Amazon S3), e desideri utilizzare un approccio infrastructure-as code (IaC), puoi importare le tue risorse in CloudFormation AWS e gestirle come uno stack.

Questo modello fornisce i passaggi per importare correttamente un bucket S3 come stack CloudFormation AWS. Utilizzando l'approccio di questo modello, puoi evitare possibili errori che potrebbero verificarsi se importi il bucket S3 con una singola azione.

### Prerequisiti e limitazioni

**Prerequisiti** 

- Un account AWS attivo.
- Una policy esistente per i bucket S3 e i bucket S3. Per ulteriori informazioni su questo argomento, consulta [Quale policy sui bucket S3 devo usare per rispettare la regola AWS Config s3- bucket-ssl](https://aws.amazon.com/premiumsupport/knowledge-center/s3-bucket-policy-for-config-rule/)[requests-only nell'AWS](https://aws.amazon.com/premiumsupport/knowledge-center/s3-bucket-policy-for-config-rule/) Knowledge Center.
- Una chiave AWS Key Management Service (AWS KMS) esistente e il relativo alias. Per ulteriori informazioni su questo argomento, consulta [Lavorare con gli alias](https://docs.aws.amazon.com/kms/latest/developerguide/programming-aliases.html) nella documentazione di AWS KMS.
- Il CloudFormation modello CloudFormation-template-S3-bucket AWS di esempio (allegato), scaricato sul tuo computer locale.

# **Architettura**

Il diagramma mostra il flusso di lavoro seguente:

- 1. L'utente crea un modello AWS in formato JSON o YAML. CloudFormation
- 2. Il modello crea uno CloudFormation stack AWS per importare il bucket S3.
- 3. Lo CloudFormation stack AWS gestisce il bucket S3 specificato nel modello.

#### Stack tecnologico

- AWS CloudFormation
- AWS Identity and Access Management (IAM)
- AWS KMS
- Amazon S3

#### **Strumenti**

- [AWS CloudFormation:](https://docs.aws.amazon.com/AWSCloudFormation/latest/UserGuide/Welcome.html) AWS ti CloudFormation aiuta a creare e fornire distribuzioni di infrastrutture AWS in modo prevedibile e ripetuto.
- [AWS Identity and Access Management \(IAM\):](https://docs.aws.amazon.com/IAM/latest/UserGuide/introduction.html) IAM è un servizio Web per controllare in modo sicuro l'accesso ai servizi AWS.
- [AWS KMS](https://docs.aws.amazon.com/kms/latest/developerguide/overview.html)  AWS Key Management Service (AWS KMS) è un servizio di crittografia e gestione delle chiavi scalato per il cloud.
- [Amazon S3](https://docs.aws.amazon.com/AmazonS3/latest/userguide/Welcome.html)  Amazon Simple Storage Service (Amazon S3) è uno storage per Internet.

### Epiche

Importa un bucket S3 con crittografia basata su CMK come stack AWS CloudFormation

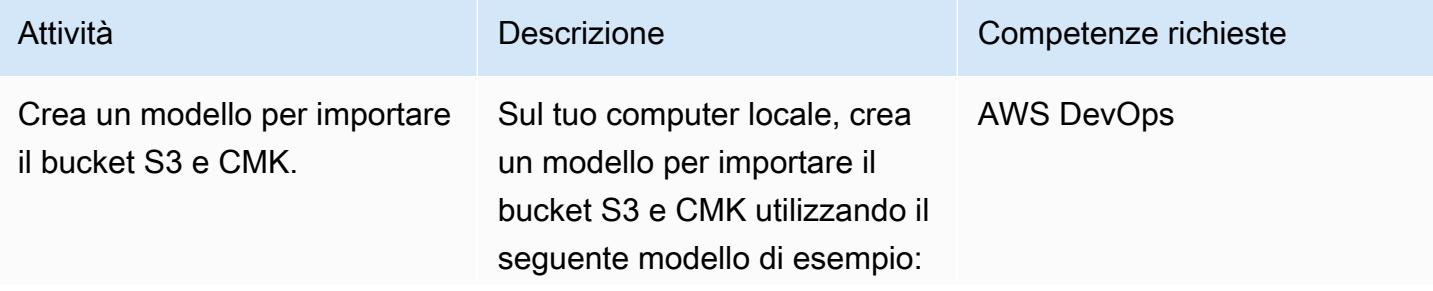

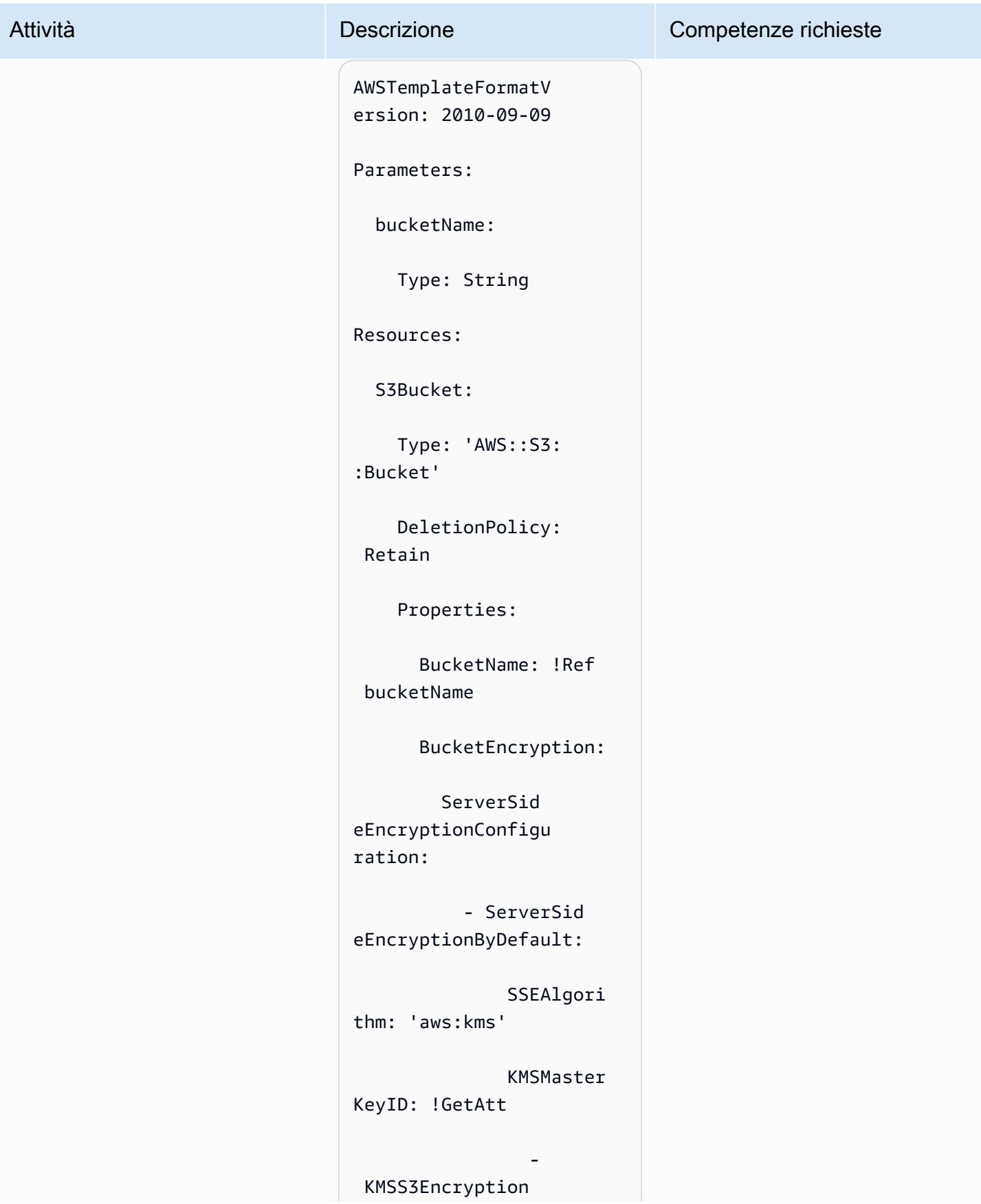

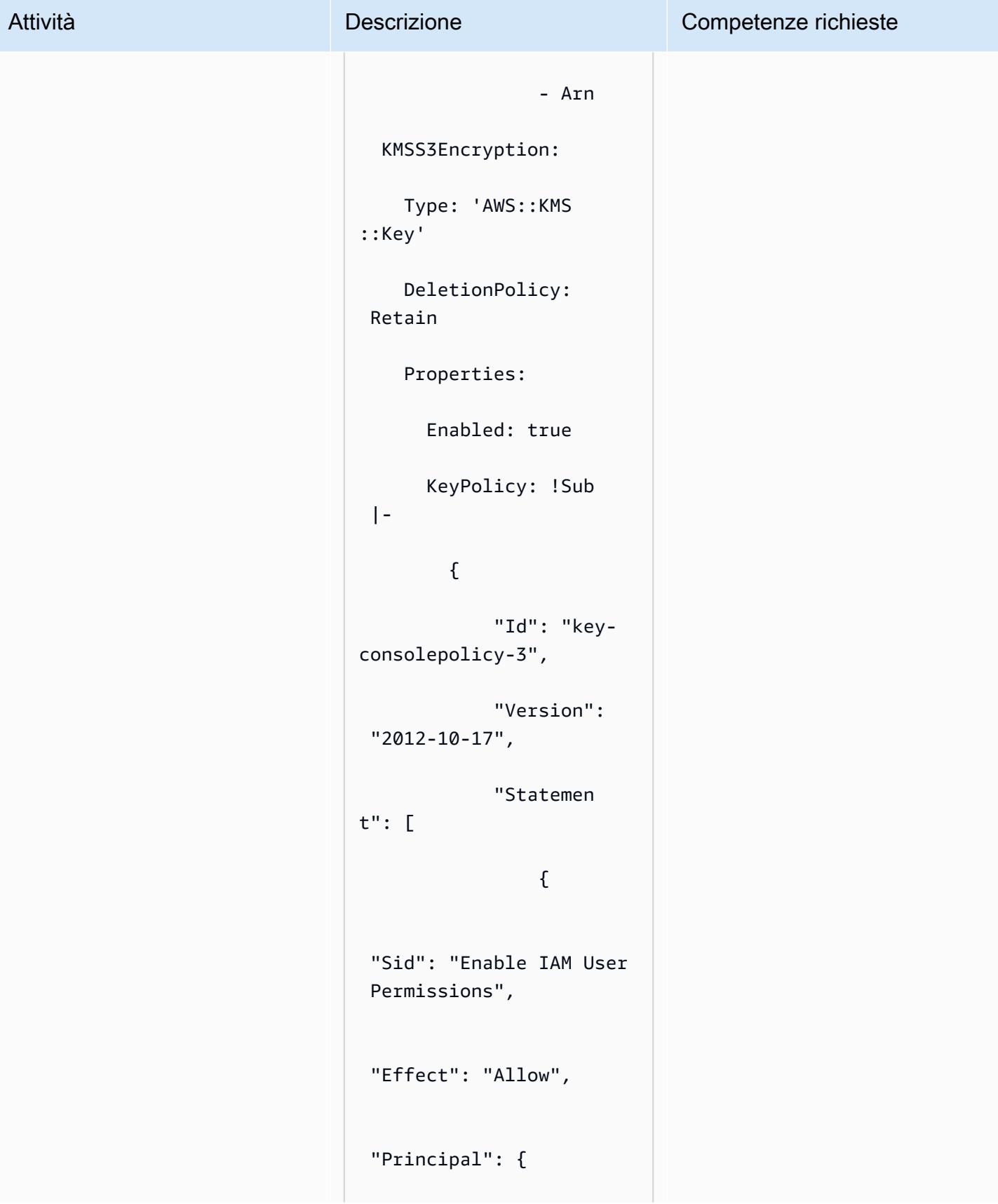

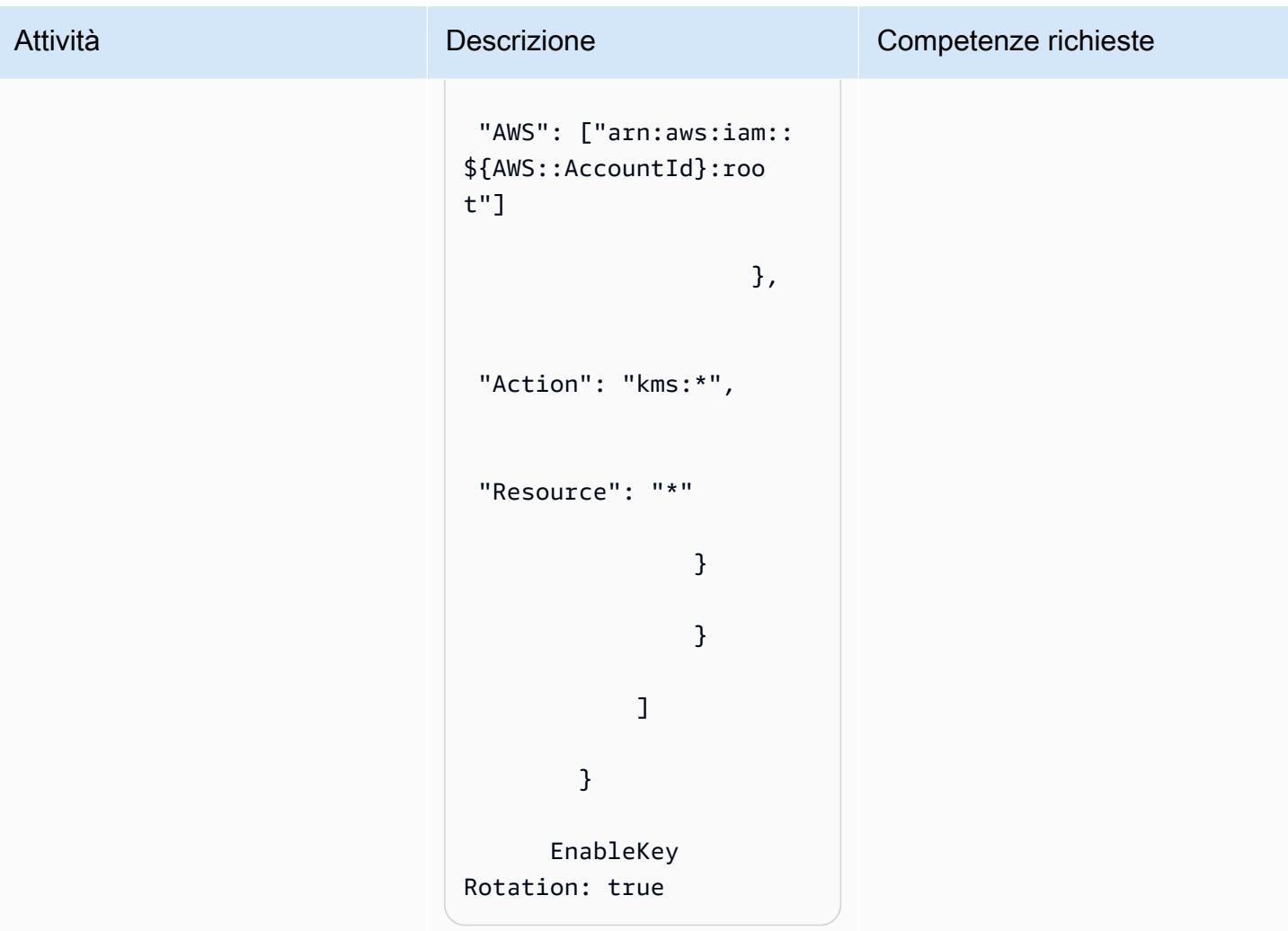

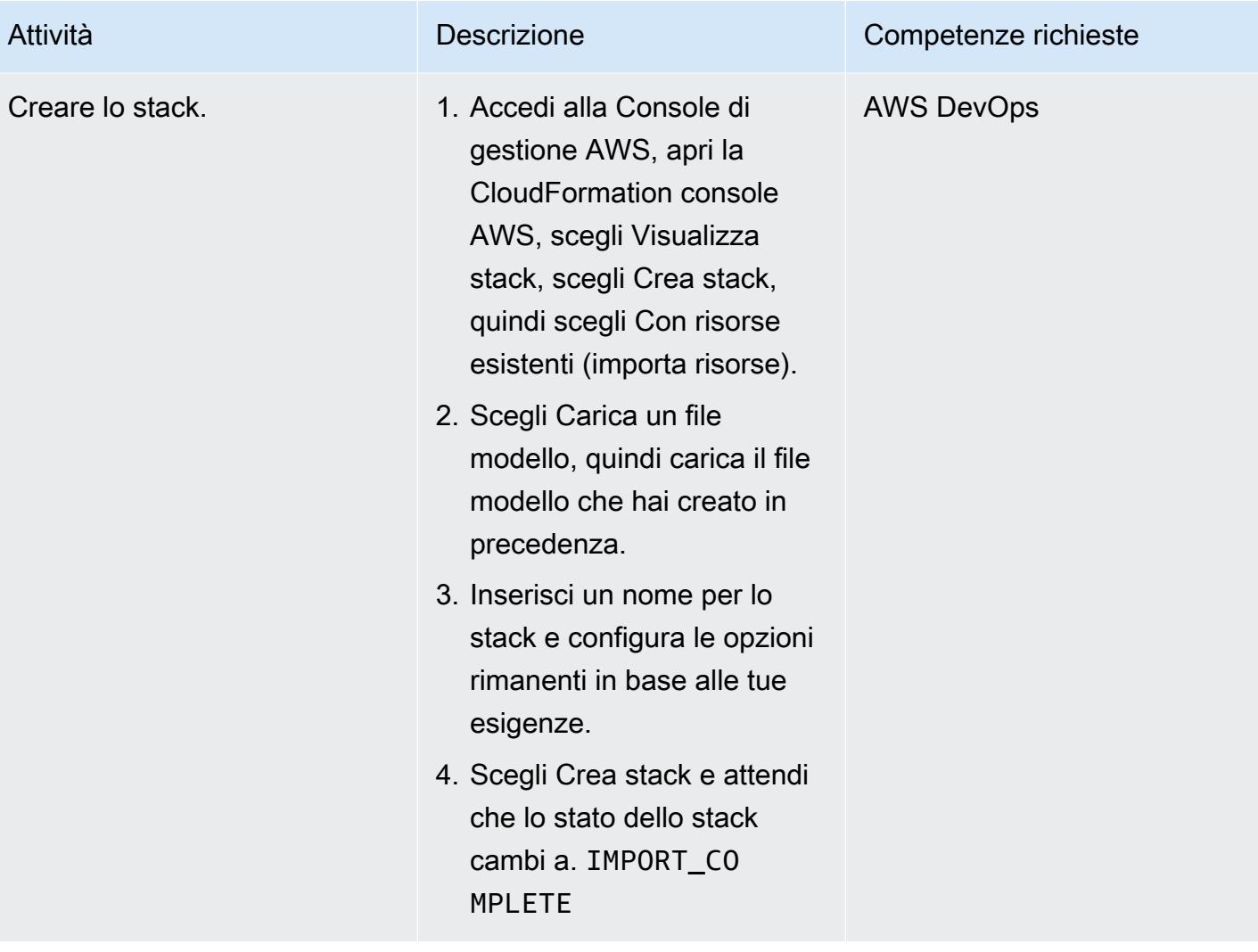

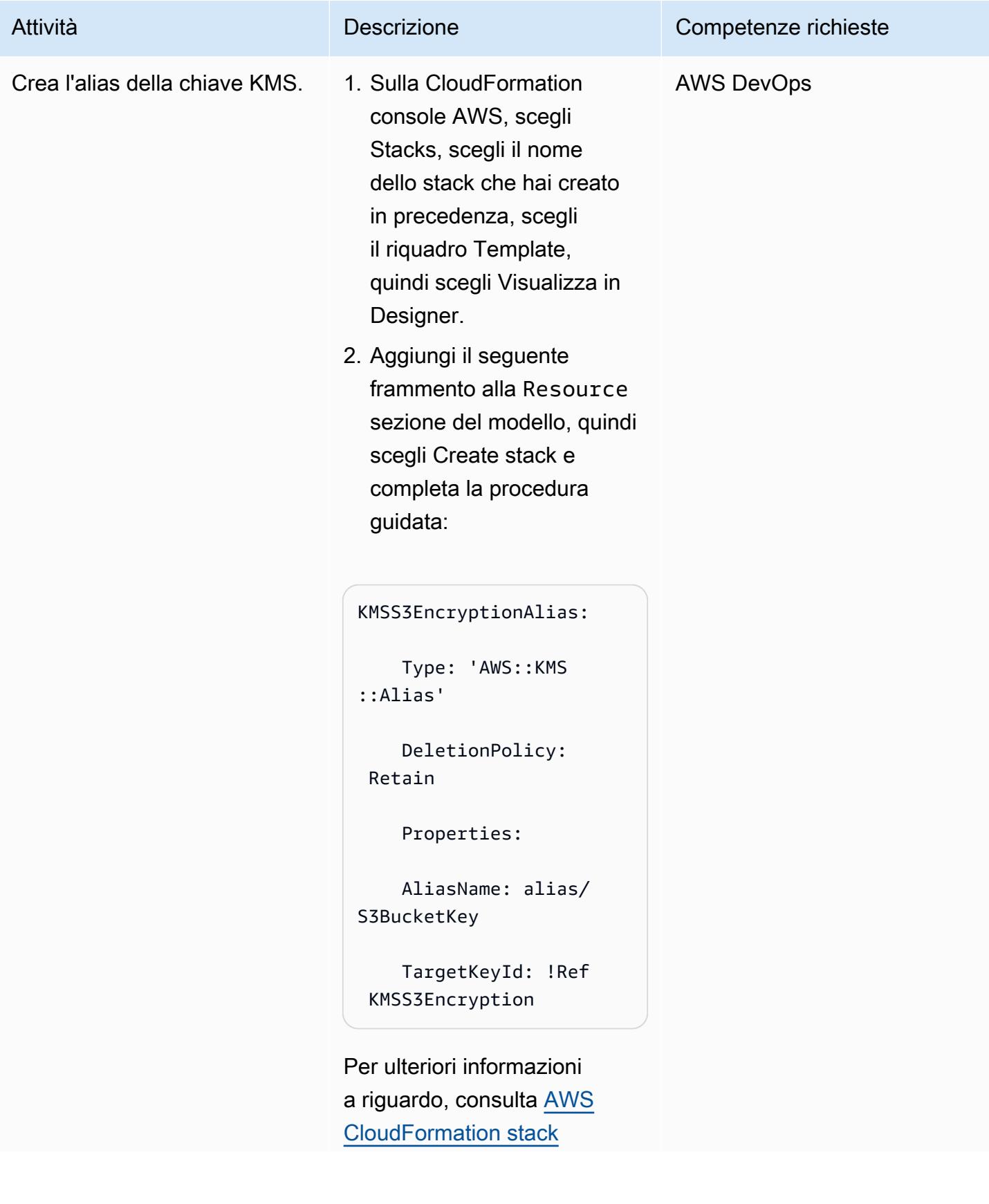

Attività Descrizione Descrizione Competenze richieste

[updates](https://docs.aws.amazon.com/AWSCloudFormation/latest/UserGuide/using-cfn-updating-stacks.html) nella CloudFormation documentazione AWS.

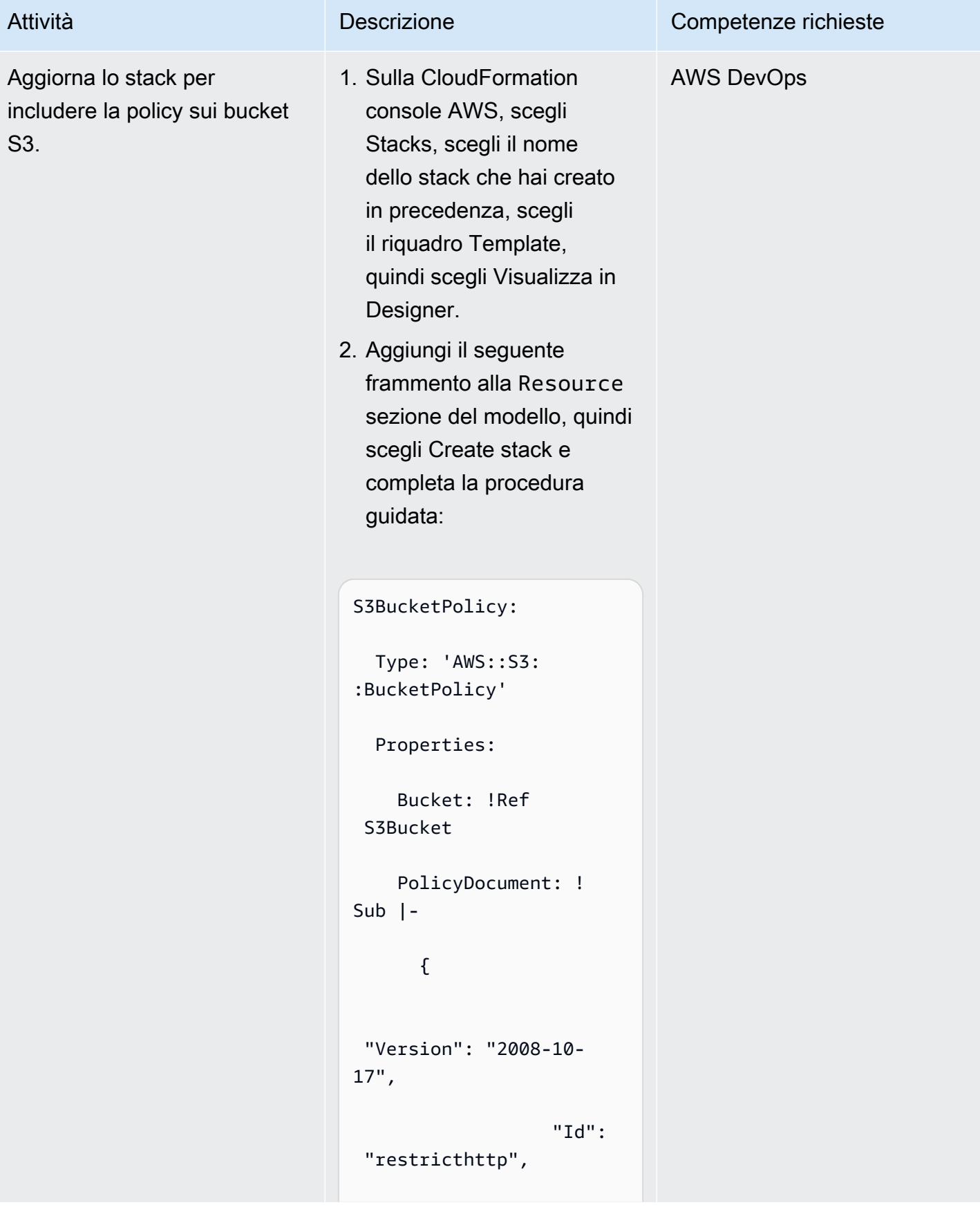

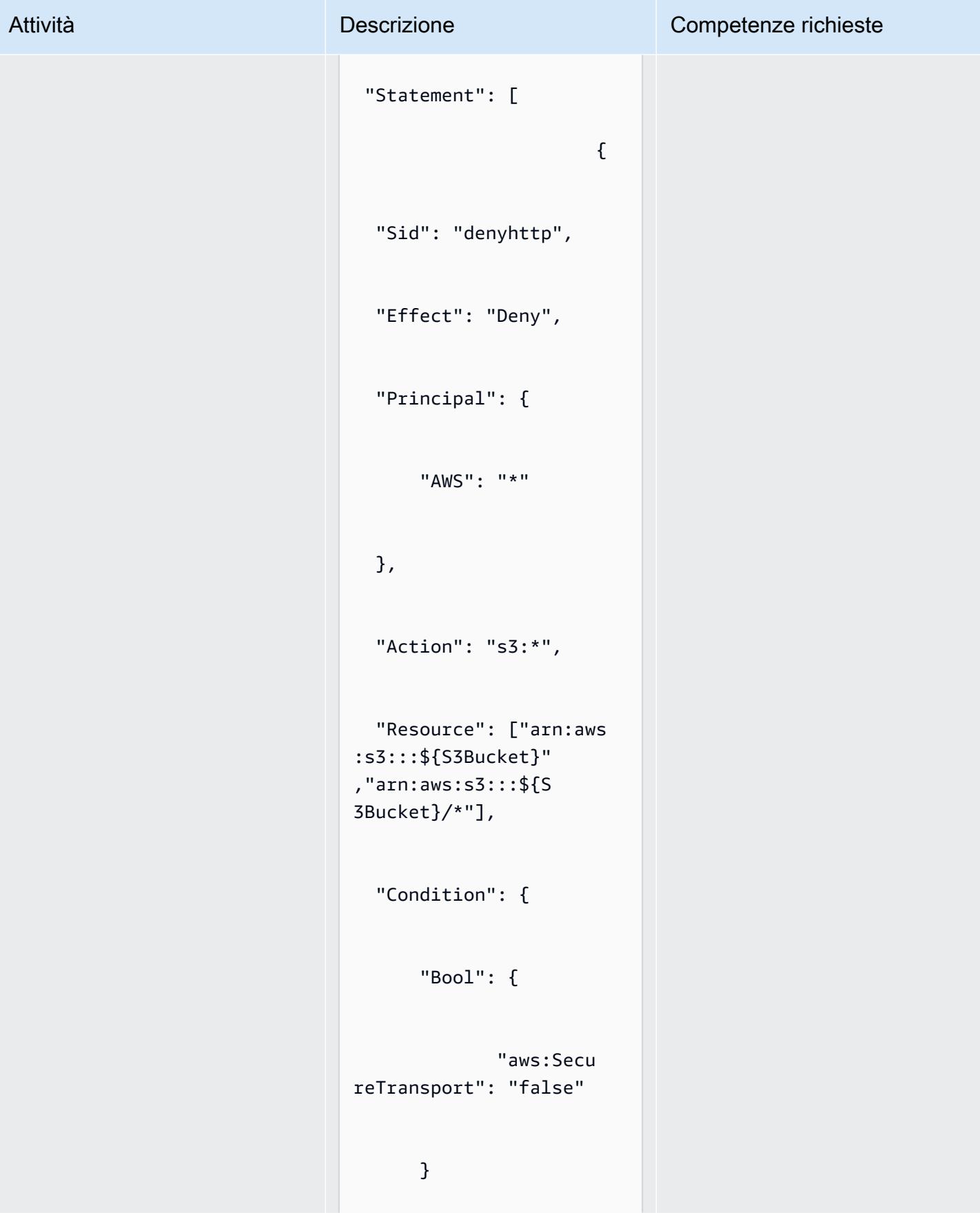

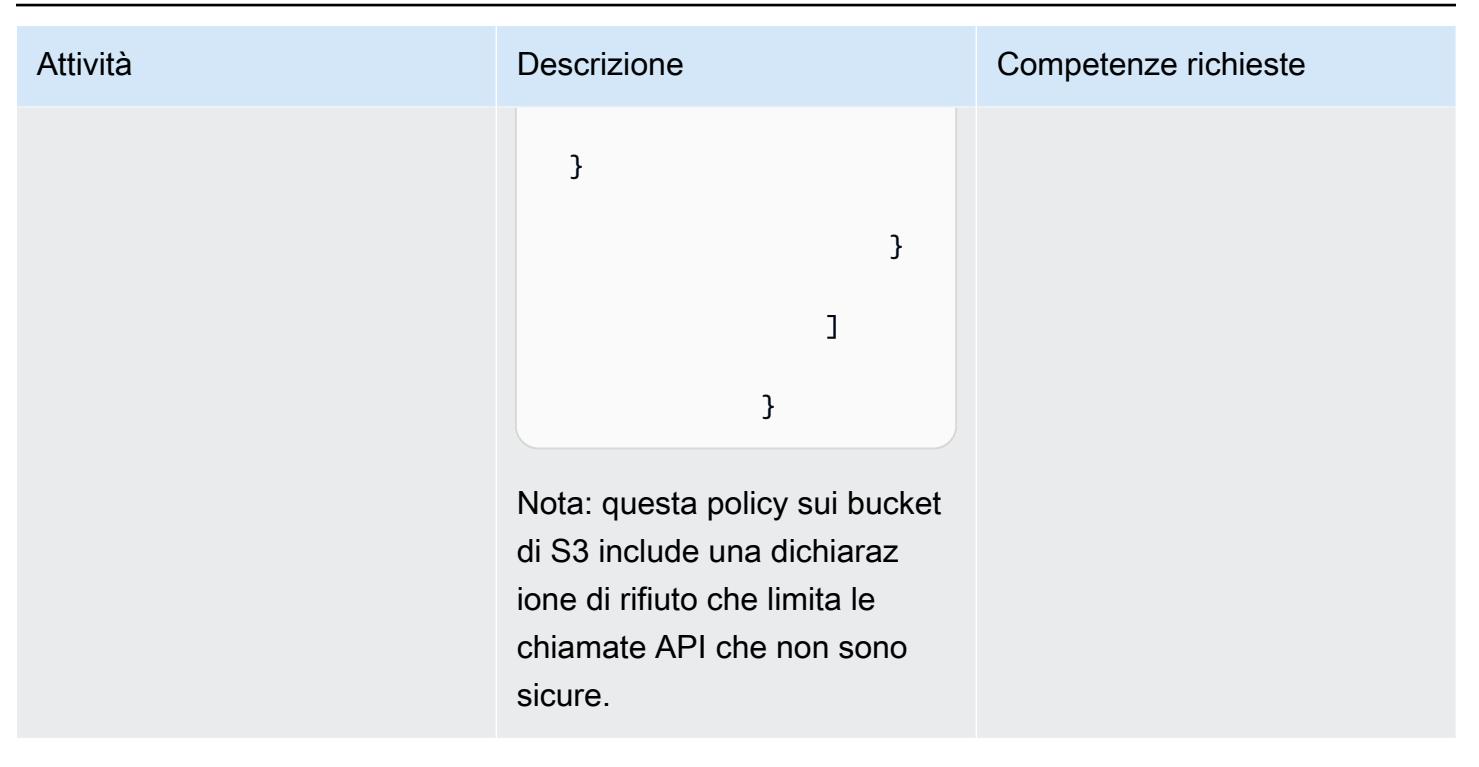

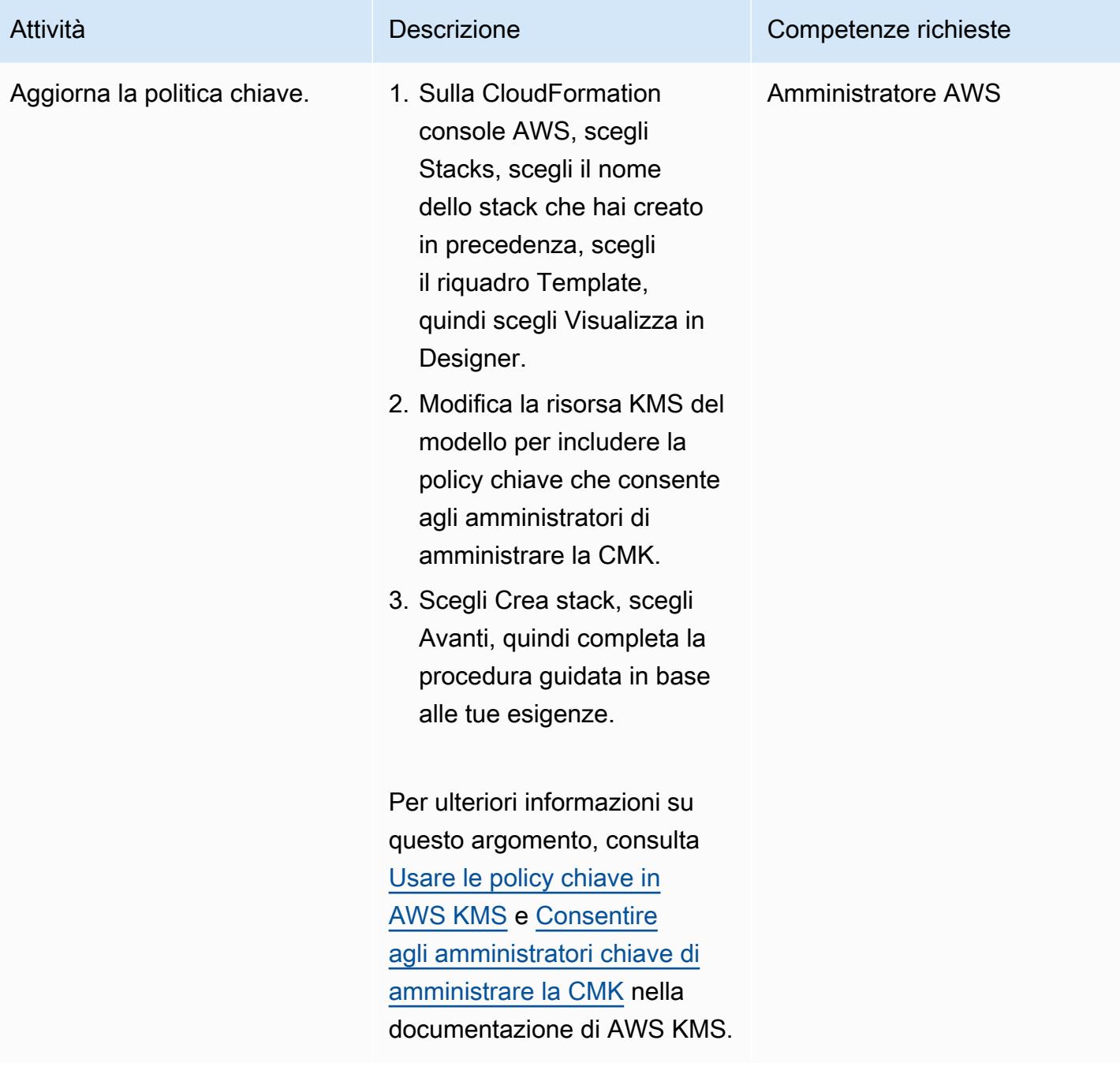

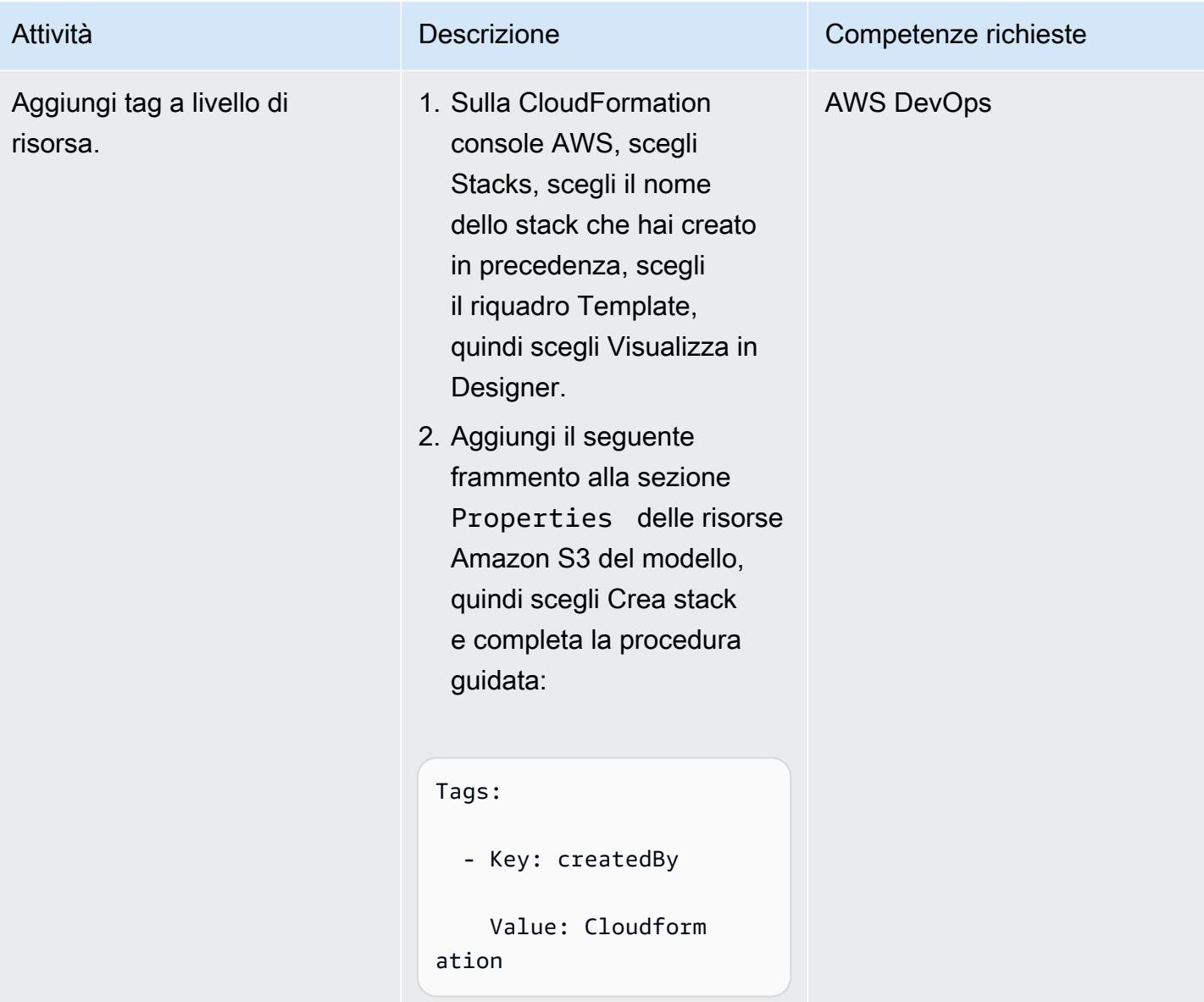

### Risorse correlate

- [Inserimento delle risorse esistenti nella CloudFormation gestione di AWS](https://docs.aws.amazon.com/AWSCloudFormation/latest/UserGuide/resource-import.html)
- [AWS re:Invent 2017: approfondimento su CloudFormation AWS](https://www.youtube.com/watch?v=01hy48R9Kr8) (video)

# Allegati

[Per accedere a contenuti aggiuntivi associati a questo documento, decomprimi il seguente file:](samples/p-attach/aea7f6fe-8e67-46c4-8b90-1ab06b879111/attachments/attachment.zip) [attachment.zip](samples/p-attach/aea7f6fe-8e67-46c4-8b90-1ab06b879111/attachments/attachment.zip)

# Altri modelli

- [Accedi a un host bastion utilizzando Session Manager e Amazon EC2 Instance Connect](#page-2122-0)
- [Associa un CodeCommit repository AWS in un account AWS con SageMaker Studio in un altro](#page-2447-0)  [account](#page-2447-0)
- [Automatizza l'aggiunta o l'aggiornamento delle voci di registro di Windows utilizzando AWS](#page-2972-0) [Systems Manager](#page-2972-0)
- [Automatizza la formazione e l'implementazione di Amazon Lookout for Vision per il rilevamento](#page-2457-0) [delle anomalie](#page-2457-0)
- [Automatizza la creazione di risorse AppStream 2.0 utilizzando AWS CloudFormation](#page-2018-0)
- [Creazione e distribuzione automatica di un'applicazione Java su Amazon EKS utilizzando una](#page-562-0) [pipeline CI/CD](#page-562-0)
- [Crea automaticamente un RFC in AMS usando Python](#page-5052-0)
- [???](#page-2977-0)
- [Crea una PAC per server Micro Focus Enterprise con Amazon EC2 Auto Scaling e Systems](#page-4654-0)  [Manager](#page-4654-0)
- [Concatena i servizi AWS utilizzando un approccio serverless](#page-5767-0)
- [Verifica la presenza di tag obbligatori nelle istanze EC2 al momento del lancio](#page-2163-0)
- [Configura Veritas NetBackup per VMware Cloud su AWS](#page-5928-0)
- [Connect a un'istanza Amazon EC2 utilizzando Session Manager](#page-2169-0)
- ???
- [???](#page-5936-0)
- [Crea allarmi per metriche personalizzate utilizzando il rilevamento delle anomalie di Amazon](#page-3033-0)  **[CloudWatch](#page-3033-0)**
- [Crea una definizione di attività Amazon ECS e monta un file system su istanze EC2 utilizzando](#page-587-0) [Amazon EFS](#page-587-0)
- [Crea automaticamente pipeline CI dinamiche per progetti Java e Python](#page-1672-0)
- [Crea CloudWatch dashboard Amazon basate su tag automaticamente](#page-5071-0)
- [Distribuisci un'applicazione in cluster su Amazon ECS utilizzando AWS Copilot](#page-646-0)
- [Implementa un'applicazione a pagina singola basata su React su Amazon S3 e CloudFront](#page-6024-0)
- [Implementa ed esegui il debug di cluster Amazon EKS](#page-669-0)
- [Distribuisci e gestisci i controlli di AWS Control Tower utilizzando AWS CDK e AWS](#page-5330-0)  **[CloudFormation](#page-5330-0)**
- [Distribuisci e gestisci i controlli di AWS Control Tower utilizzando Terraform](#page-5345-0)
- [Distribuisci contenitori utilizzando Elastic Beanstalk](#page-699-0)
- [Implementa le funzioni Lambda con immagini dei container](#page-624-0)
- [Documenta le conoscenze istituzionali utilizzando input vocali utilizzando Amazon Bedrock e](#page-2542-0) [Amazon Transcribe](#page-2542-0)
- [Applica il tagging automatico dei database Amazon RDS al momento del lancio](#page-1142-0)
- [Stima del costo di una tabella DynamoDB per la capacità su richiesta](#page-1148-0)
- [Esplora lo sviluppo completo di applicazioni web native per il cloud con Green Boost](#page-5784-0)
- [Esporta tabelle Amazon RDS for SQL Server in un bucket S3 utilizzando AWS DMS](#page-1196-0)
- [Genera consigli personalizzati e riclassificati con Amazon Personalize](#page-2554-0)
- [Genera dati di test utilizzando un job AWS Glue e Python](#page-159-0)
- [Ricevi notifiche Amazon SNS quando lo stato chiave di una chiave AWS KMS cambia](#page-2209-0)
- [???](#page-1223-0)
- [Identifica e avvisa quando le risorse Amazon Data Firehose non sono crittografate con una chiave](#page-2966-0)  [AWS KMS](#page-2966-0)
- [Implementa il modello di saga serverless utilizzando AWS Step Functions](#page-4767-0)
- [Migliora le prestazioni operative abilitando Amazon DevOps Guru su più regioni AWS, account e](#page-3050-0) [unità organizzative con AWS CDK](#page-3050-0)
- [Acquisisci e migra istanze EC2 Windows in un account AWS Managed Services](#page-3644-0)
- [Gestisci i prodotti AWS Service Catalog in più account AWS e regioni AWS](#page-3098-0)
- [Esegui la migrazione di un database Microsoft SQL Server da Amazon EC2 ad Amazon](#page-3383-0)  [DocumentDB utilizzando AWS DMS](#page-3383-0)
- [Esegui la migrazione di record DNS in blocco verso una zona ospitata privata di Amazon Route 53](#page-4944-0)
- [Esegui la migrazione da Oracle 8i o 9i ad Amazon RDS for Oracle utilizzando AWS DMS](#page-1295-0) **[SharePlex](#page-1295-0)**
- [Monitora ElastiCache i cluster Amazon per la crittografia a riposo](#page-5513-0)
- [Monitora i cluster Amazon EMR per la crittografia in transito al momento del lancio](#page-5507-0)
- [Monitora ElastiCache i cluster per i gruppi di sicurezza](#page-5527-0)
- [Replica i database mainframe su AWS utilizzando Precisly Connect](#page-1335-0)
- [Configura AWS CloudFormation drift detection in un'organizzazione multiregionale e con più](#page-3044-0)  [account](#page-3044-0)
- [Struttura un progetto Python in architettura esagonale usando AWS Lambda](#page-5820-0)
- [Onboarding dei tenant nell'architettura SaaS per il modello a silo utilizzando C# e AWS CDK](#page-4818-0)
- [Aggiorna le credenziali dell'interfaccia a riga di comando AWS da AWS IAM Identity Center](#page-5593-0)  [utilizzando PowerShell](#page-5593-0)
- [Usa Terraform per abilitare automaticamente Amazon GuardDuty per un'organizzazione](#page-5626-0)
- [Visualizza i log e i parametri di AWS Network Firewall utilizzando Splunk](#page-5017-0)

# Contenitori e microservizi

#### Argomenti

- [Accedi alle applicazioni container in modo privato su Amazon ECS utilizzando AWS PrivateLink e](#page-486-0)  [un Network Load Balancer](#page-486-0)
- [Accedi alle applicazioni container in modo privato su Amazon ECS utilizzando AWS Fargate,](#page-503-0)  [PrivateLink AWS e un Network Load Balancer](#page-503-0)
- [Accedi alle applicazioni container in modo privato su Amazon EKS utilizzando AWS PrivateLink e](#page-518-0)  [un Network Load Balancer](#page-518-0)
- [Attiva MTL in AWS App Mesh utilizzando AWS Private CA su Amazon EKS](#page-526-0)
- [Automatizza i backup per le istanze DB di Amazon RDS for PostgreSQL utilizzando AWS Batch](#page-534-0)
- [Automatizza la distribuzione di Node Termination Handler in Amazon EKS utilizzando una pipeline](#page-547-0) [CI/CD](#page-547-0)
- [Creazione e distribuzione automatica di un'applicazione Java su Amazon EKS utilizzando una](#page-562-0) [pipeline CI/CD](#page-562-0)
- [Crea una definizione di attività Amazon ECS e monta un file system su istanze EC2 utilizzando](#page-587-0) [Amazon EFS](#page-587-0)
- [Distribuisci microservizi Java su Amazon ECS utilizzando AWS Fargate](#page-593-0)
- [Distribuisci microservizi Java su Amazon ECS utilizzando Amazon ECR e AWS Fargate](#page-599-0)
- [Distribuisci microservizi Java su Amazon ECS utilizzando Amazon ECR e bilanciamento del carico](#page-607-0)
- [Distribuisci risorse e pacchetti Kubernetes utilizzando Amazon EKS e un repository di grafici Helm](#page-612-0)  [in Amazon S3](#page-612-0)
- [Implementa le funzioni Lambda con immagini dei container](#page-624-0)
- [Implementa un microservizio Java di esempio su Amazon EKS ed esponi il microservizio](#page-633-0)  [utilizzando un Application Load Balancer](#page-633-0)
- [Distribuisci un'applicazione in cluster su Amazon ECS utilizzando AWS Copilot](#page-646-0)
- [Implementa un'applicazione basata su gRPC su un cluster Amazon EKS e accedi ad essa con un](#page-657-0)  [Application Load Balancer](#page-657-0)
- [Implementa ed esegui il debug di cluster Amazon EKS](#page-669-0)
- [Distribuisci contenitori utilizzando Elastic Beanstalk](#page-699-0)
- [Genera un indirizzo IP statico in uscita utilizzando una funzione Lambda, Amazon VPC e](#page-705-0) [un'architettura serverless](#page-705-0)
- [Installa l'agente SSM sui nodi di lavoro Amazon EKS utilizzando Kubernetes DaemonSet](#page-719-0)
- [Installa l'agente SSM e l' CloudWatch agente sui nodi di lavoro Amazon EKS utilizzando](#page-725-0) [preBootstrapCommands](#page-725-0)
- [Ottimizza le immagini Docker generate da AWS App2Container](#page-732-0)
- [Posiziona Kubernetes Pods su Amazon EKS utilizzando affinità, contaminazioni e tolleranze dei](#page-743-0)  [nodi](#page-743-0)
- [Replica le immagini filtrate dei container Amazon ECR tra account o regioni](#page-761-0)
- [Ruota le credenziali del database senza riavviare i contenitori](#page-778-0)
- [Esegui attività Amazon ECS su Amazon WorkSpaces con Amazon ECS Anywhere](#page-785-0)
- [Esegui un contenitore Docker dell'API Web ASP.NET Core su un'istanza Linux Amazon EC2](#page-795-0)
- [Esegui carichi di lavoro basati su messaggi su larga scala utilizzando AWS Fargate](#page-807-0)
- [Esegui carichi di lavoro con stato con storage persistente dei dati utilizzando Amazon EFS su](#page-816-0) [Amazon EKS con AWS Fargate](#page-816-0)
- [Altri modelli](#page-841-0)

# <span id="page-486-0"></span>Accedi alle applicazioni container in modo privato su Amazon ECS utilizzando AWS PrivateLink e un Network Load Balancer

Creato da Kirankumar Chandrashekar (AWS)

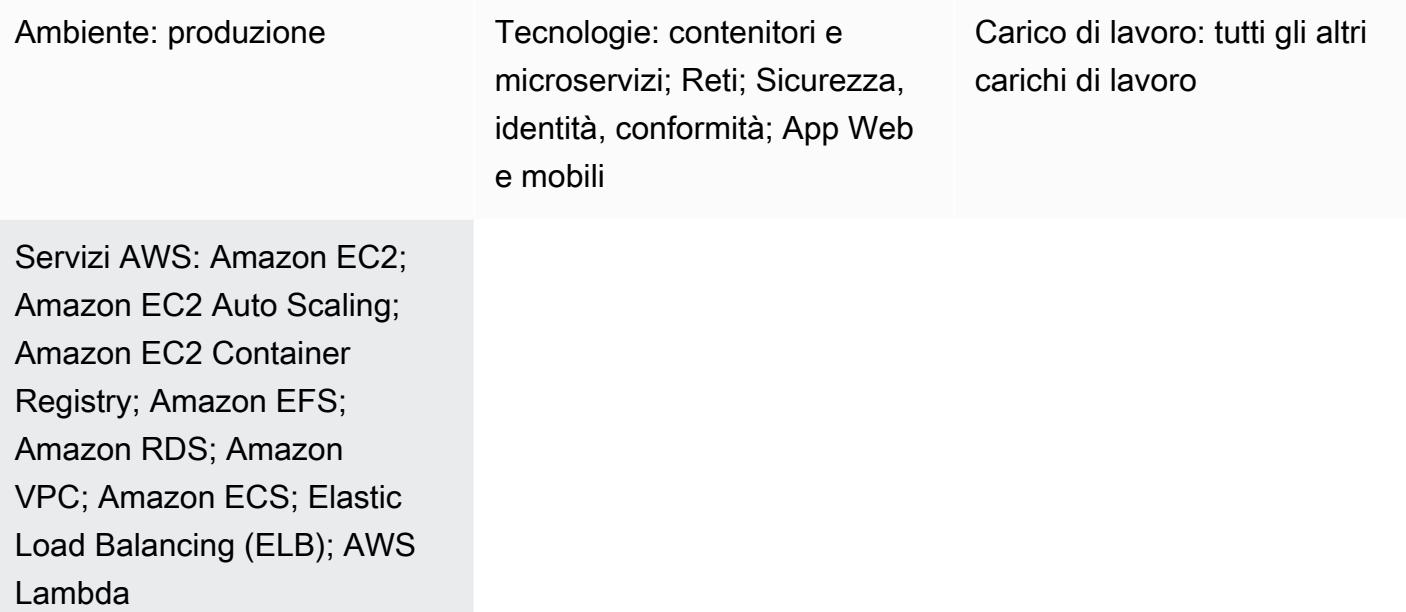

# Riepilogo

Questo modello descrive come ospitare privatamente un'applicazione container Docker su Amazon Elastic Container Service (Amazon ECS) con un Network Load Balancer e accedere all'applicazione utilizzando AWS. PrivateLink Puoi quindi utilizzare una rete privata per accedere in modo sicuro ai servizi sul cloud Amazon Web Services (AWS). Amazon Relational Database Service (Amazon RDS) ospita il database relazionale per l'applicazione in esecuzione su Amazon ECS con alta disponibilità (HA). Amazon Elastic File System (Amazon EFS) viene utilizzato se l'applicazione richiede uno storage persistente.

Il servizio Amazon ECS che esegue le applicazioni Docker, con un Network Load Balancer sul frontend, può essere associato a un endpoint di cloud privato virtuale (VPC) per l'accesso tramite AWS. PrivateLink Questo servizio di endpoint VPC può quindi essere condiviso con altri VPC utilizzando i relativi endpoint VPC.

Puoi anche utilizzare [AWS Fargate](https://docs.aws.amazon.com/AmazonECS/latest/userguide/what-is-fargate.html) al posto di un gruppo Amazon EC2 Auto Scaling. Per ulteriori informazioni, consulta [Accesso privato alle applicazioni container su Amazon ECS utilizzando AWS](https://docs.aws.amazon.com/prescriptive-guidance/latest/patterns/access-container-applications-privately-on-amazon-ecs-by-using-aws-fargate-aws-privatelink-and-a-network-load-balancer.html?did=pg_card&trk=pg_card)  [Fargate, PrivateLink AWS e un Network Load Balancer.](https://docs.aws.amazon.com/prescriptive-guidance/latest/patterns/access-container-applications-privately-on-amazon-ecs-by-using-aws-fargate-aws-privatelink-and-a-network-load-balancer.html?did=pg_card&trk=pg_card)

### Prerequisiti e limitazioni

**Prerequisiti** 

- Un account AWS attivo
- [AWS Command Line Interface \(AWS CLI\) versione](https://docs.aws.amazon.com/cli/latest/userguide/install-cliv2.html) 2, installata e configurata su Linux, macOS o **Windows**
- [Docker](https://www.docker.com/), installato e configurato su Linux, macOS o Windows
- Un'applicazione in esecuzione su Docker

# **Architettura**

Stack tecnologico

- Amazon CloudWatch
- Amazon Elastic Compute Cloud (Amazon EC2)
- Dimensionamento automatico Amazon EC2
- Amazon Elastic Container Registry (Amazon ECR)
- Amazon ECS
- Amazon RDS
- Amazon Simple Storage Service (Amazon S3)
- AWS Lambda
- AWS PrivateLink
- AWS Secrets Manager
- Application Load Balancer
- Network Load Balancer
- VPC

#### Automazione e scalabilità

• Puoi usare [AWS CloudFormation](https://docs.aws.amazon.com/AWSCloudFormation/latest/UserGuide/Welcome.html) per creare questo modello utilizzando [Infrastructure as Code](https://docs.aws.amazon.com/whitepapers/latest/introduction-devops-aws/infrastructure-as-code.html).

### **Strumenti**

- [Amazon EC2](https://docs.aws.amazon.com/AWSEC2/latest/UserGuide/concepts.html)  Amazon Elastic Compute Cloud (Amazon EC2) Elastic Compute Cloud (Amazon EC2) fornisce capacità di calcolo scalabile nel cloud AWS.
- [Amazon EC2 Auto Scaling](https://docs.aws.amazon.com/autoscaling/ec2/userguide/what-is-amazon-ec2-auto-scaling.html) Amazon EC2 Auto Scaling ti aiuta a garantire il numero corretto di istanze Amazon EC2 disponibili per gestire il carico della tua applicazione.
- [Amazon ECS](https://docs.aws.amazon.com/AmazonECS/latest/developerguide/Welcome.html)  Amazon Elastic Container Service (Amazon ECS) è un servizio di gestione dei container veloce e altamente scalabile che semplifica l'esecuzione, l'arresto e la gestione dei container su un cluster.
- [Amazon ECR](https://docs.aws.amazon.com/AmazonECR/latest/userguide/what-is-ecr.html)  Amazon Elastic Container Registry (Amazon ECR) è un servizio di registro di immagini di container AWS gestito che è sicuro, scalabile e affidabile.
- [Amazon EFS](https://docs.aws.amazon.com/efs/latest/ug/whatisefs.html)  Amazon Elastic File System (Amazon EFS) fornisce un file system NFS elastico semplice, scalabile e completamente gestito da utilizzare con i servizi cloud AWS e le risorse locali.
- [AWS Lambda](https://docs.aws.amazon.com/lambda/latest/dg/welcome.html)  Lambda è un servizio di calcolo per l'esecuzione di codice senza effettuare il provisioning o la gestione di server.
- [Amazon RDS](https://docs.aws.amazon.com/rds/index.html)  Amazon Relational Database Service (Amazon RDS) è un servizio Web che semplifica la configurazione, il funzionamento e la scalabilità di un database relazionale nel cloud AWS.
- [Amazon S3](https://docs.aws.amazon.com/AmazonS3/latest/dev/Introduction.html)  Amazon Simple Storage Service (Amazon S3) è uno storage per Internet. È concepito per rendere più accessibili agli sviluppatori risorse informatiche su grande scala per il Web.
- [AWS Secrets Manager](https://docs.aws.amazon.com/secretsmanager/latest/userguide/intro.html)  Secrets Manager ti aiuta a sostituire le credenziali codificate nel codice, comprese le password, fornendo una chiamata API a Secrets Manager per recuperare il segreto a livello di codice.
- [Amazon VPC:](https://docs.aws.amazon.com/vpc/latest/userguide/what-is-amazon-vpc.html) Amazon Virtual Private Cloud (Amazon VPC) ti aiuta a lanciare le risorse AWS in una rete virtuale che hai definito.
- [Elastic Load Balancing](https://docs.aws.amazon.com/elasticloadbalancing/latest/userguide/what-is-load-balancing.html): Elastic Load Balancing distribuisce il traffico di applicazioni o di rete in entrata su più destinazioni, come istanze Amazon EC2, contenitori e indirizzi IP, in più zone di disponibilità.

• [Docker](https://www.docker.com/): Docker aiuta gli sviluppatori a imballare, spedire ed eseguire qualsiasi applicazione come contenitore leggero, portatile e autosufficiente.

# Epiche

Crea componenti di rete

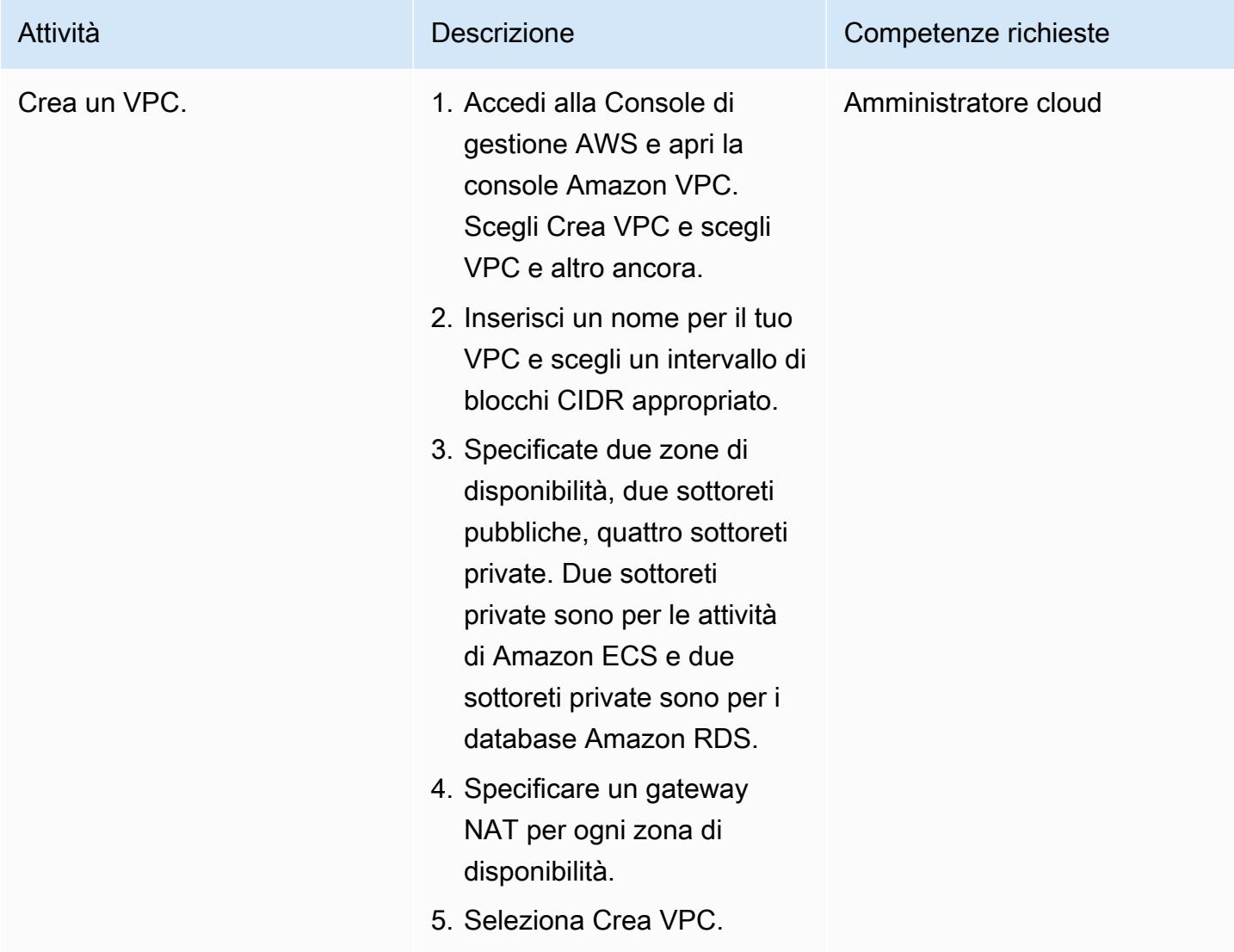

#### Crea i sistemi di bilanciamento del carico

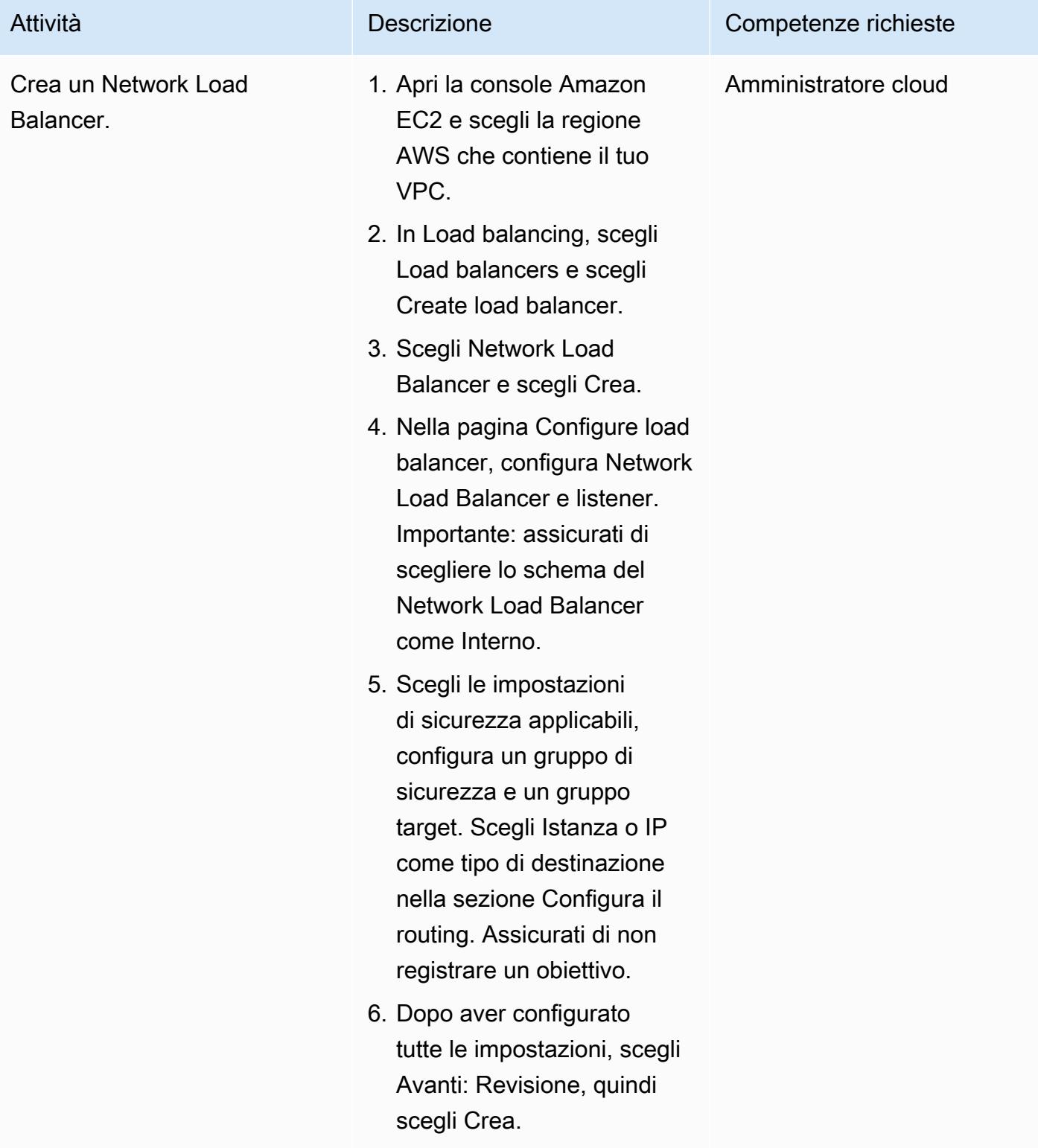

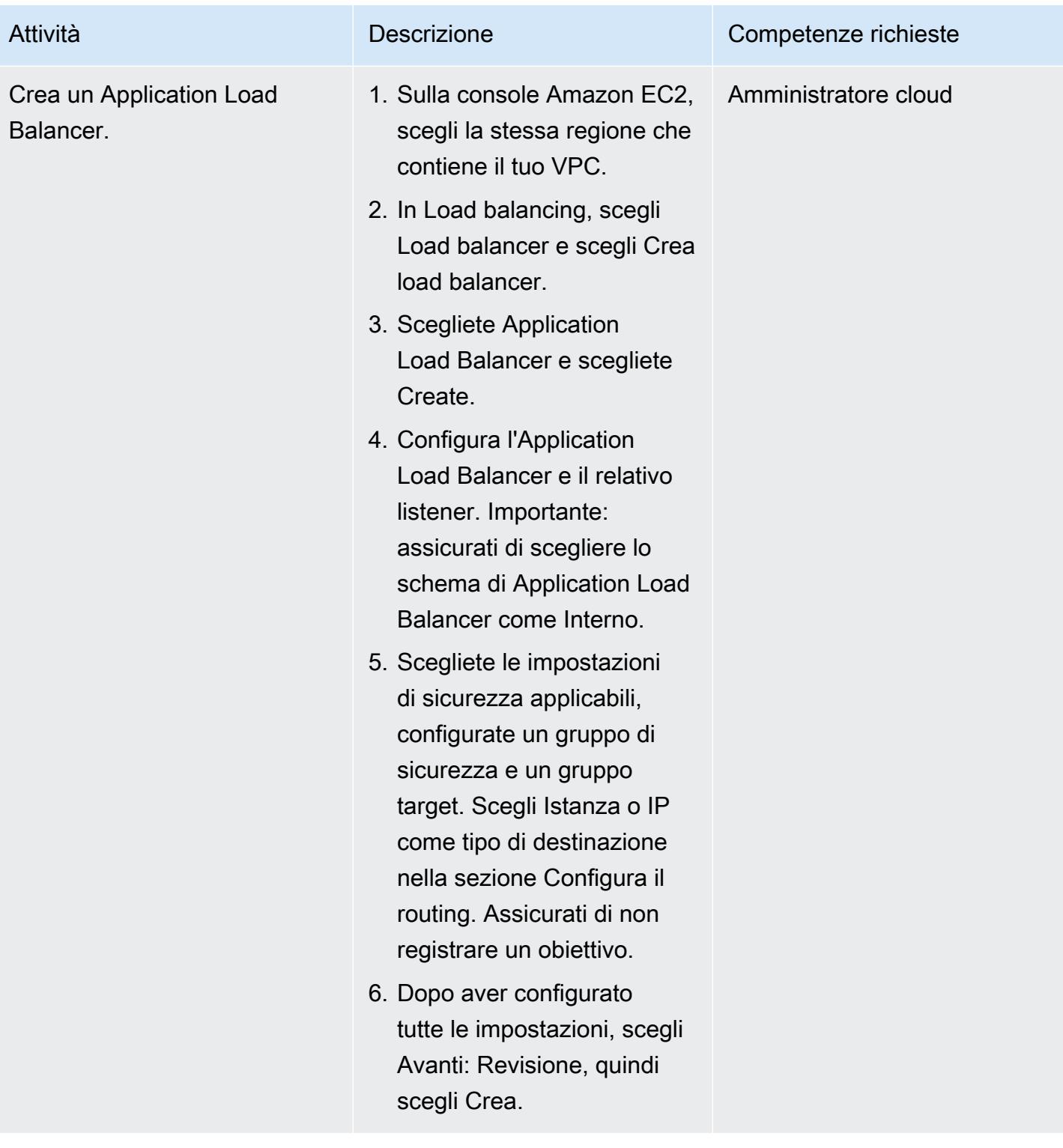

# Creare un file system Amazon EFS

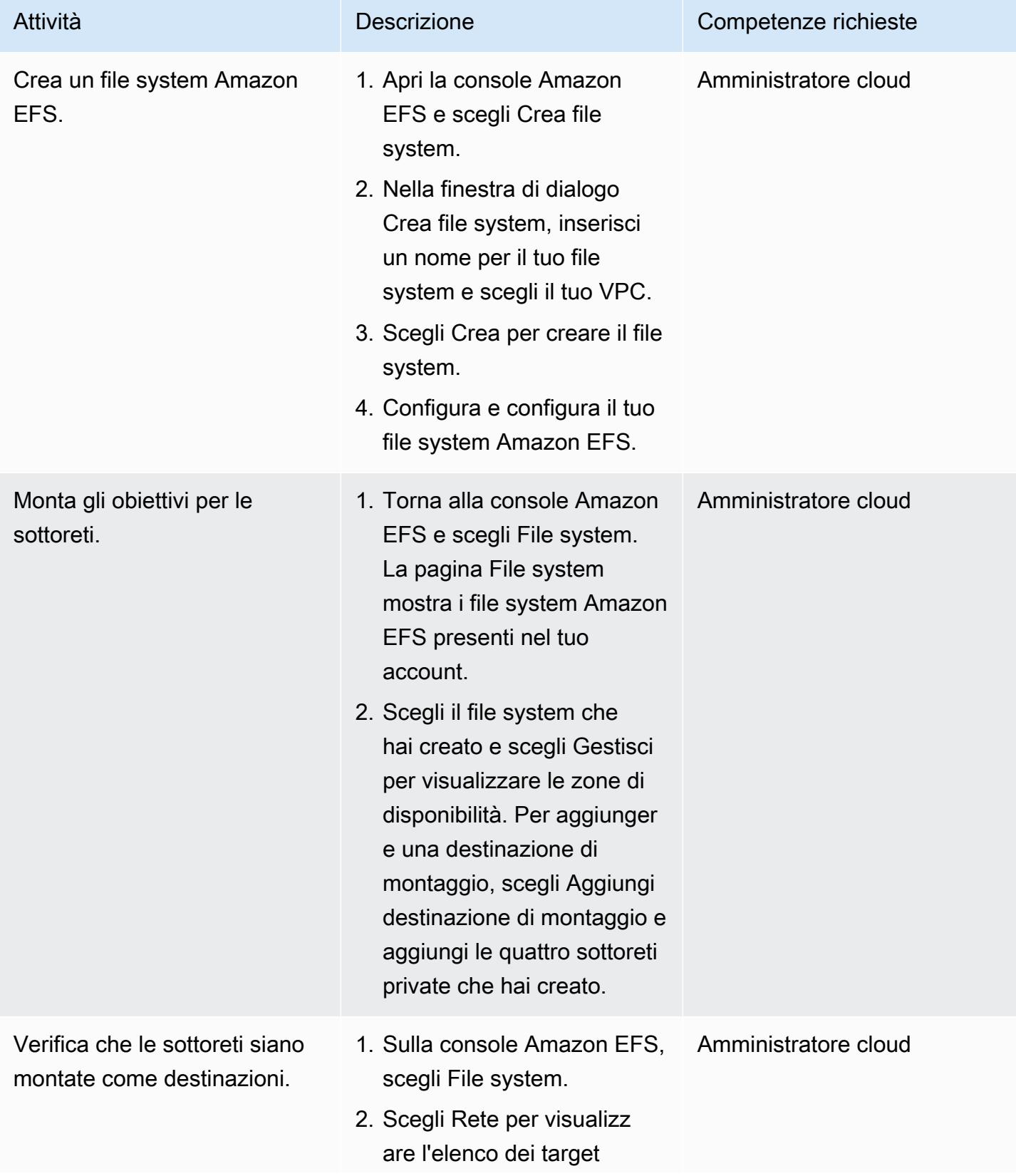

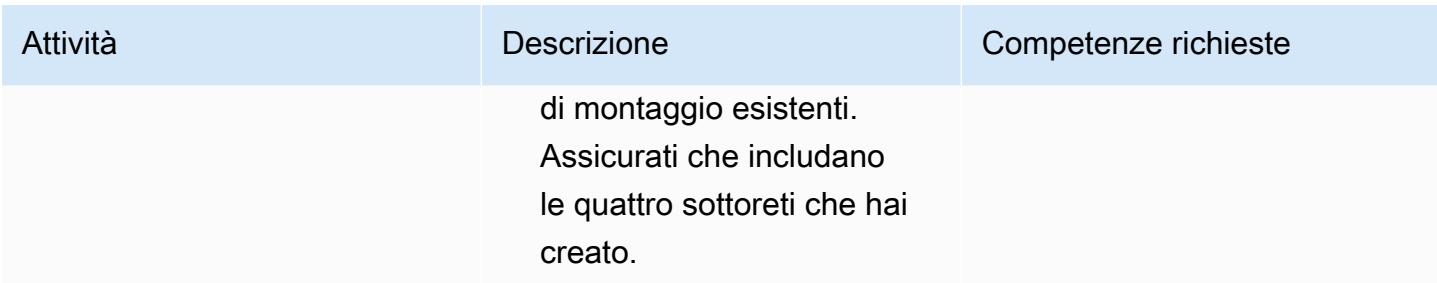

#### Creare un bucket S3

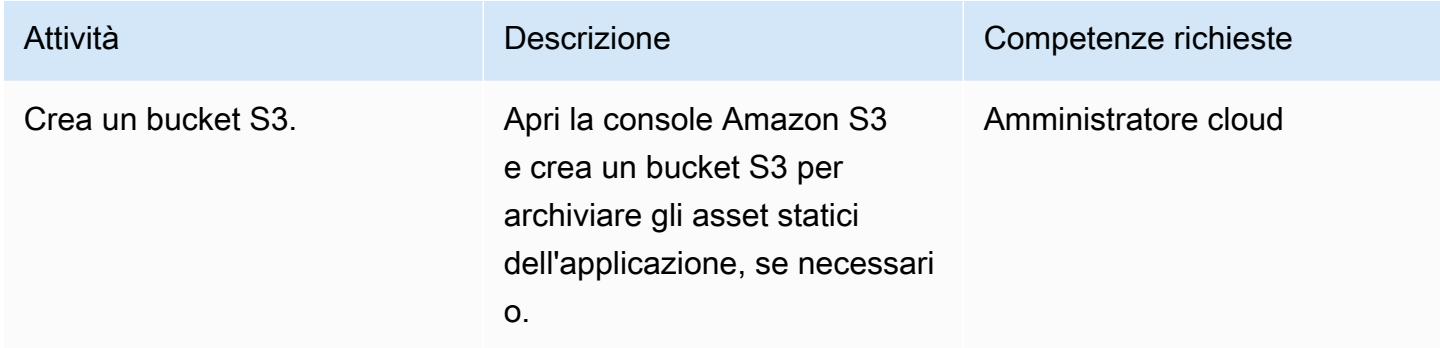

#### Crea un segreto di Secrets Manager

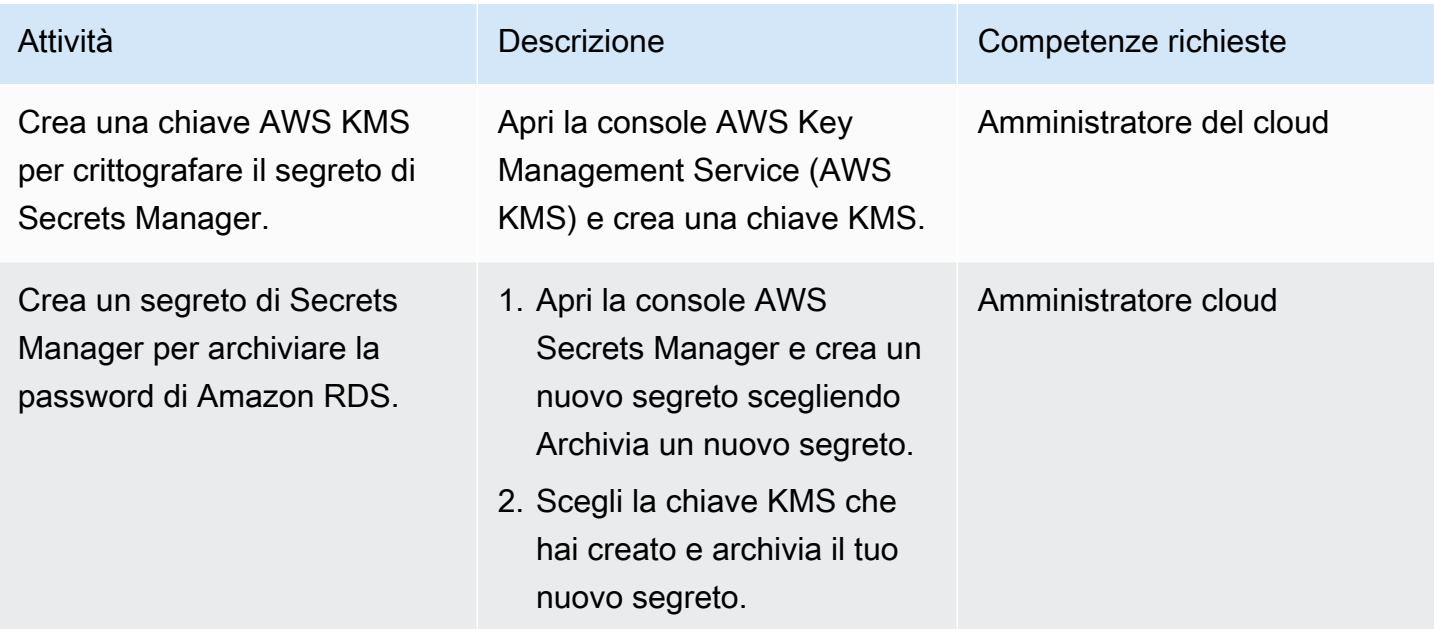

#### Crea un'istanza Amazon RDS

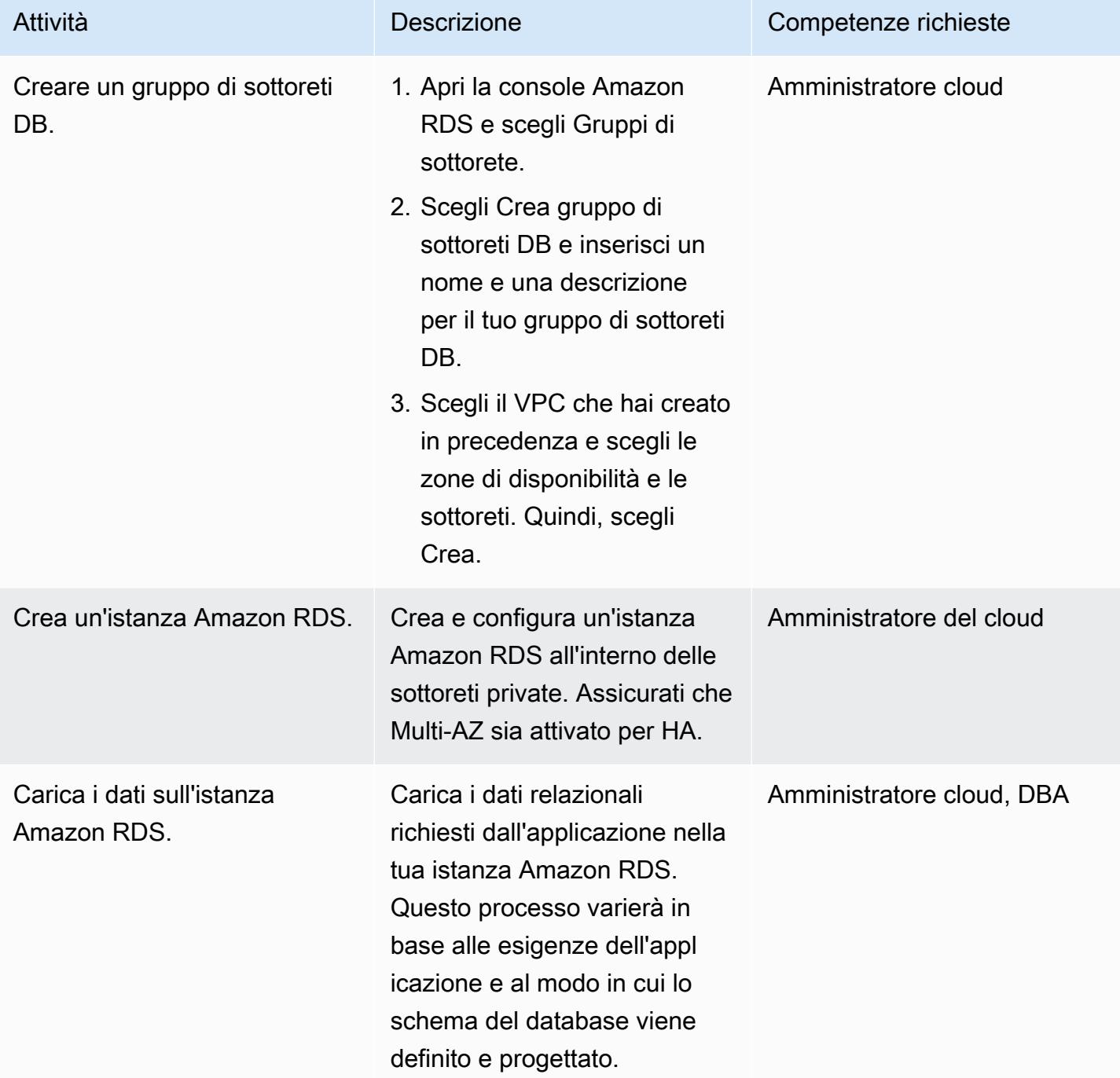

### Crea i componenti Amazon ECS

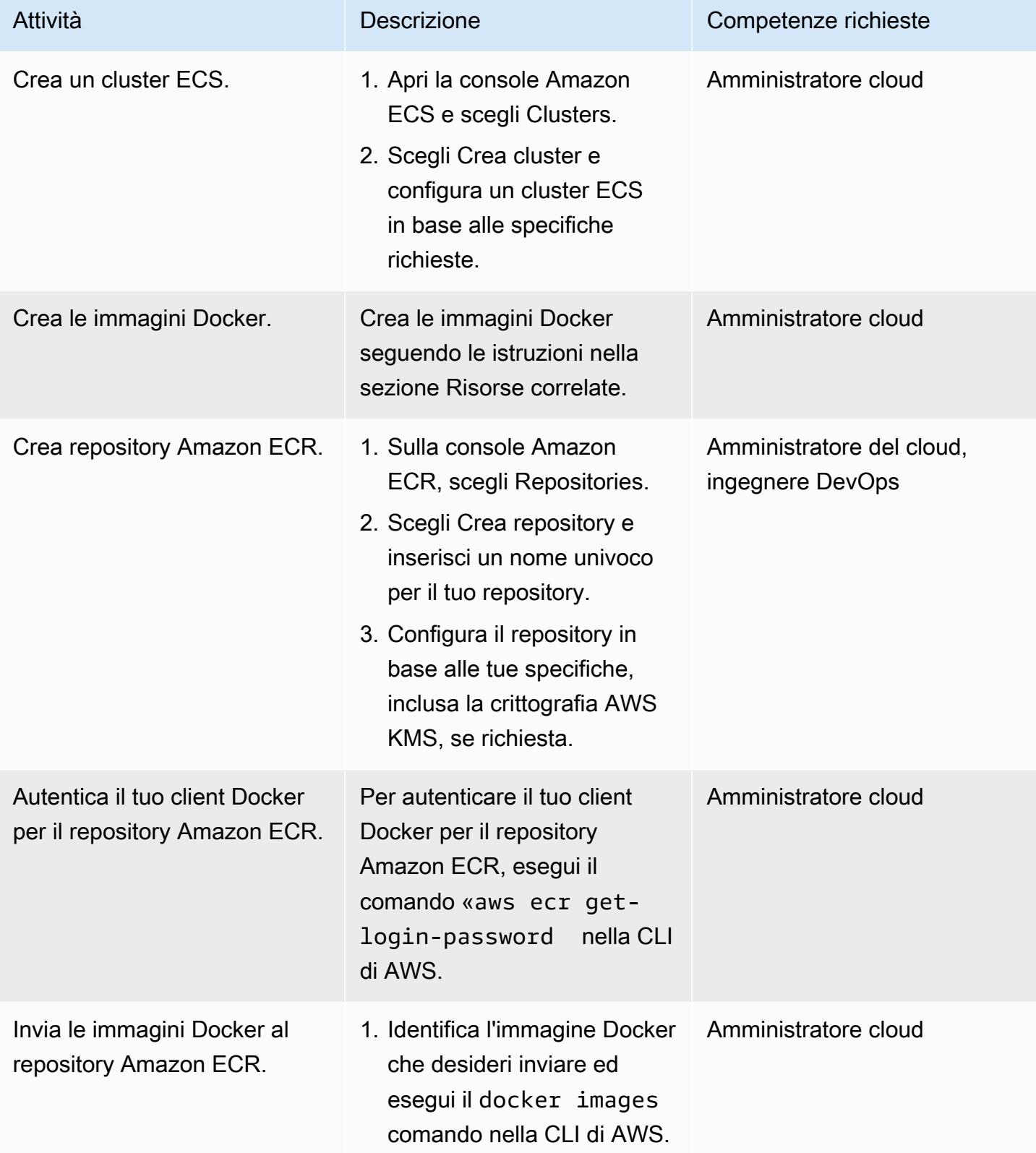

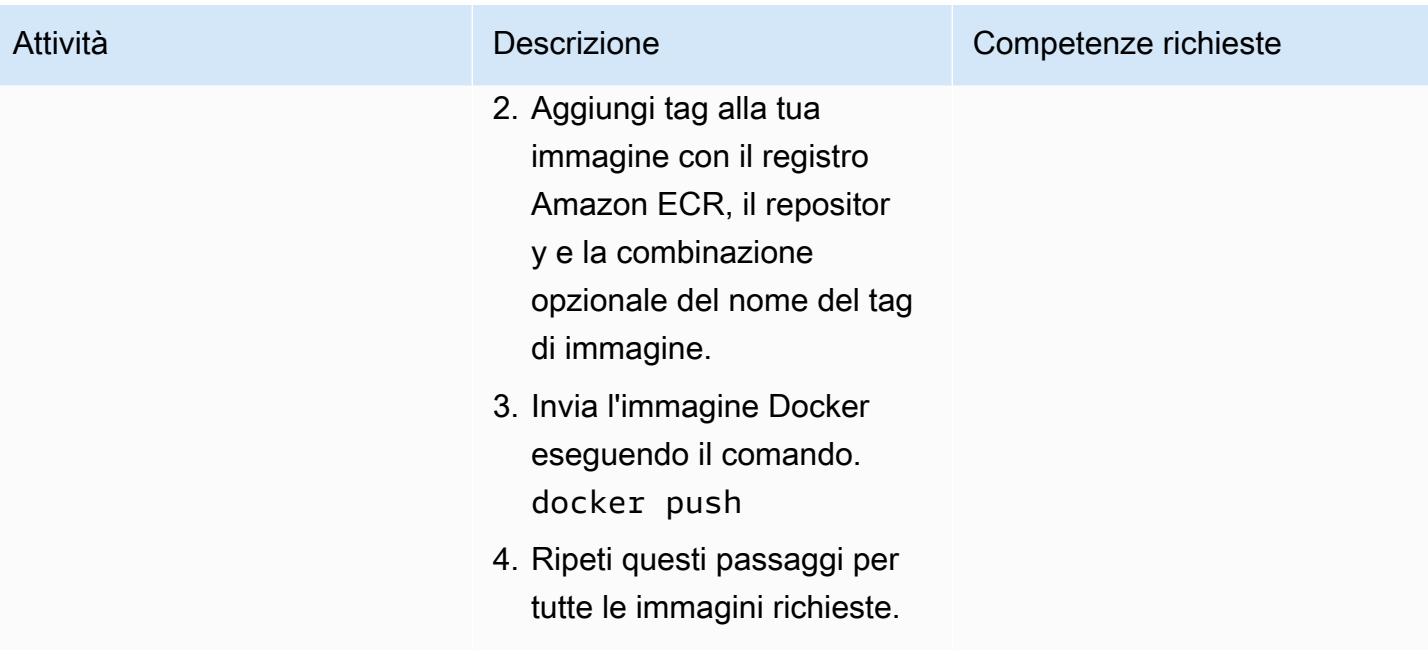

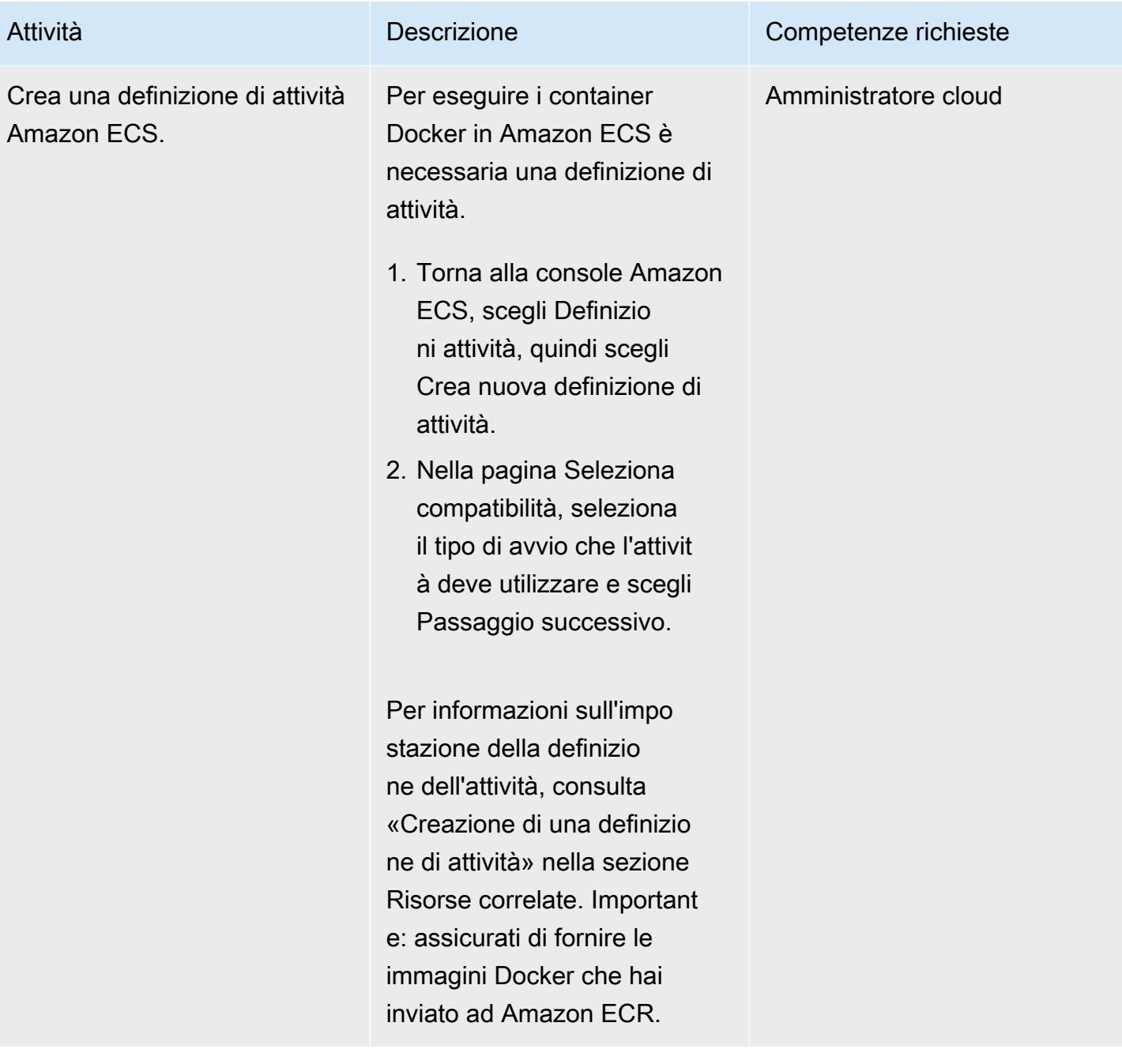

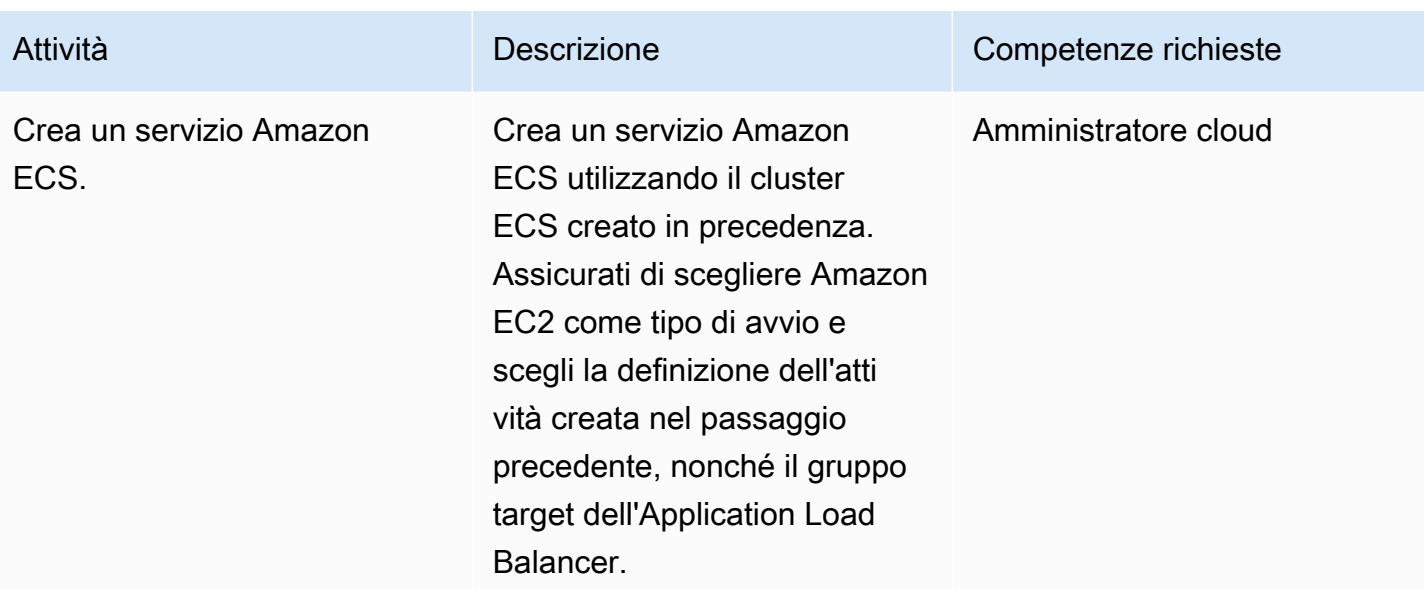

# Crea un gruppo Amazon EC2 Auto Scaling

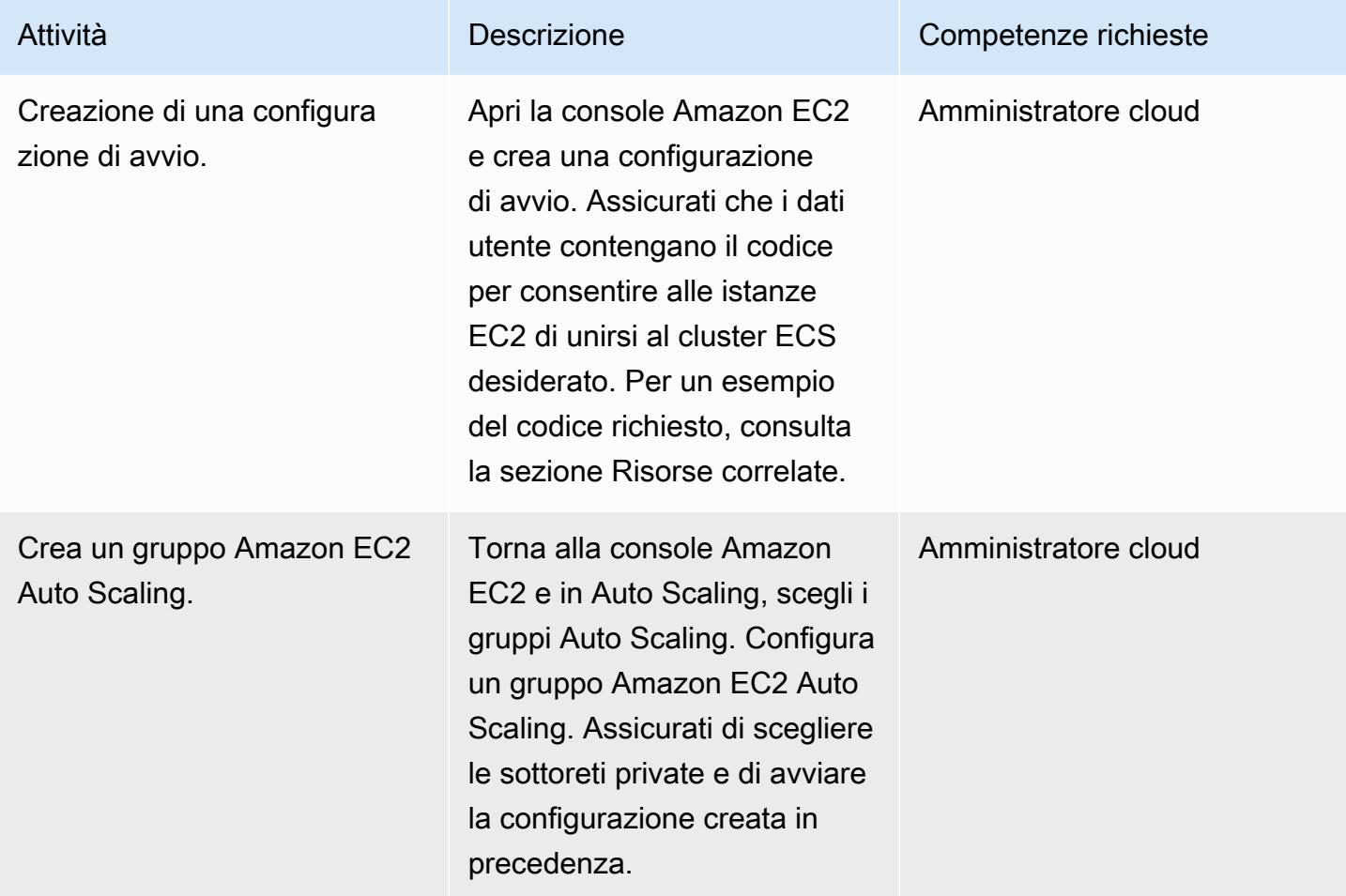

### Configura AWS PrivateLink

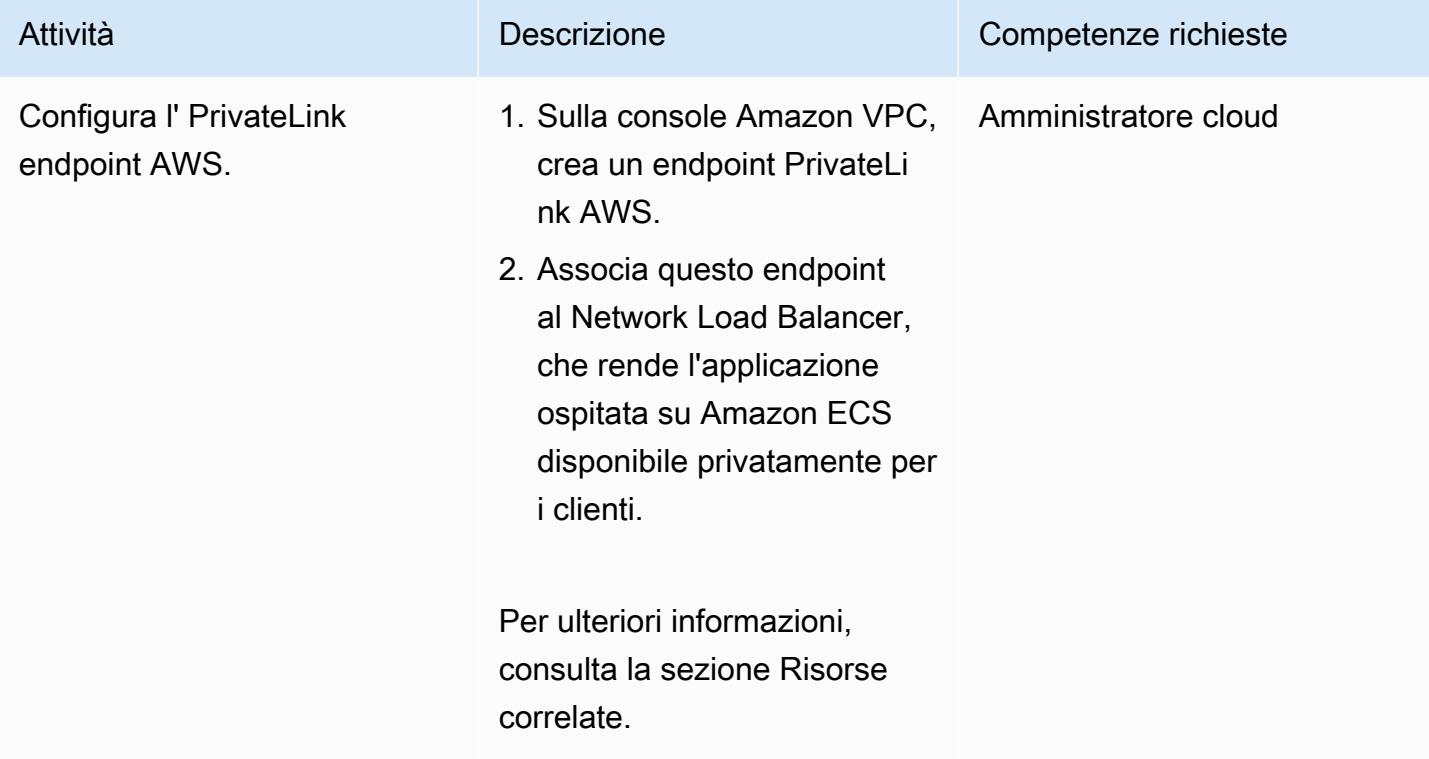

# Creare un endpoint VPC

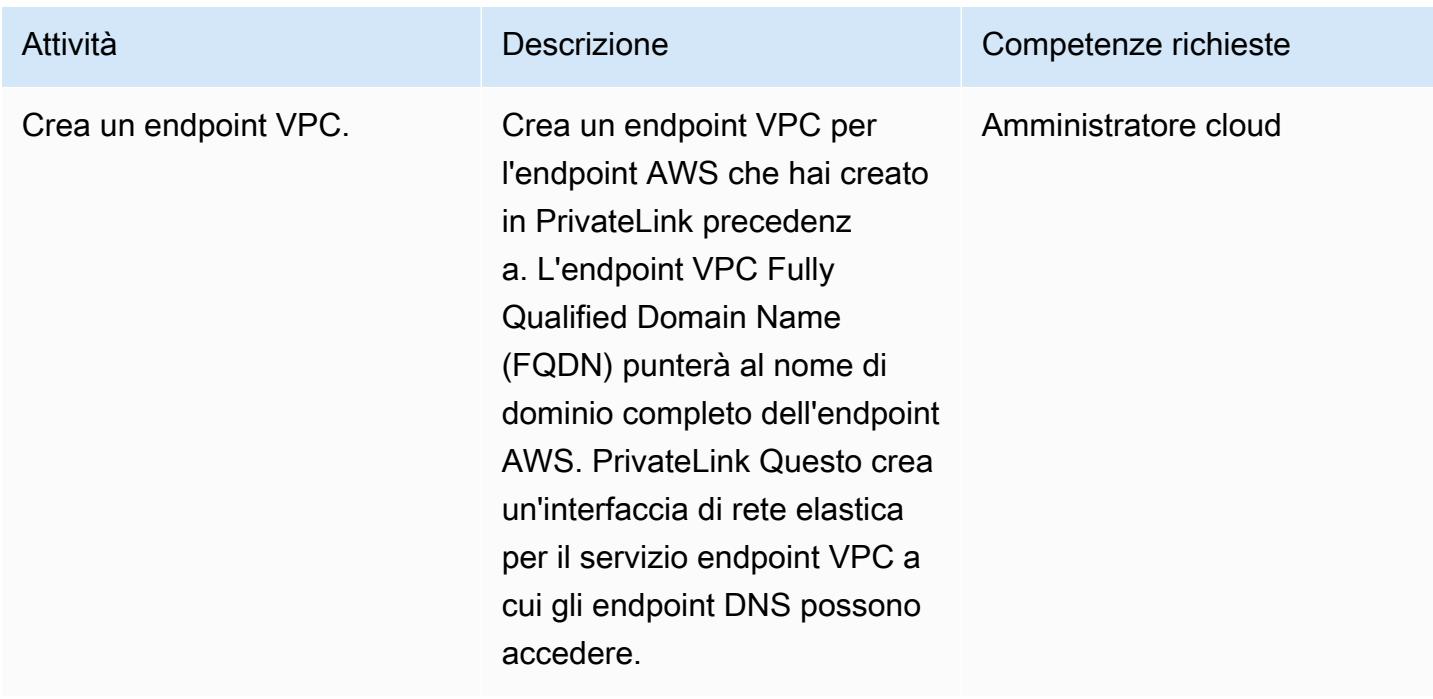

#### Creazione della funzione Lambda

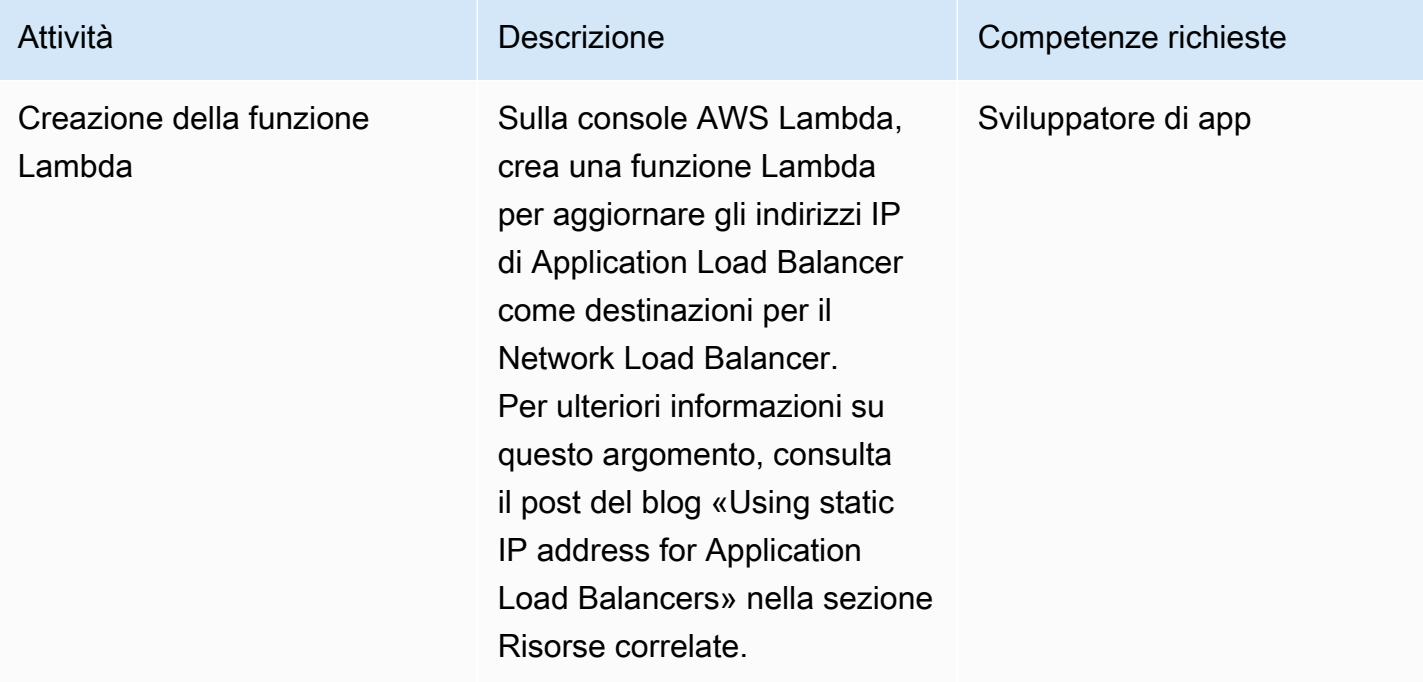

# Risorse correlate

Crea i load balancer:

- [Creare un Network Load Balancer](https://docs.aws.amazon.com/AmazonECS/latest/developerguide/create-network-load-balancer.html)
- [Creare un Application Load Balancer](https://docs.aws.amazon.com/AmazonECS/latest/developerguide/create-application-load-balancer.html)

Crea un file system Amazon EFS:

- [Crea un file system Amazon EFS](https://docs.aws.amazon.com/efs/latest/ug/gs-step-two-create-efs-resources.html)
- [Crea obiettivi di montaggio in Amazon EFS](https://docs.aws.amazon.com/efs/latest/ug/accessing-fs.html)

Crea un bucket S3:

• [Crea un bucket S3](https://docs.aws.amazon.com/AmazonS3/latest/gsg/CreatingABucket.html)

Crea un segreto di Secrets Manager:

• [Crea chiavi in AWS KMS](https://docs.aws.amazon.com/kms/latest/developerguide/create-keys.html)

Crea un'istanza Amazon RDS:

• [Crea un'istanza database Amazon RDS](https://docs.aws.amazon.com/AmazonRDS/latest/UserGuide/USER_CreateDBInstance.html)

Crea i componenti Amazon ECS:

- [Crea un cluster Amazon ECS](https://docs.aws.amazon.com/AmazonECS/latest/developerguide/create_cluster.html)
- [Crea un'immagine Docker](https://docs.aws.amazon.com/AmazonECS/latest/developerguide/docker-basics.html)
- [Crea un repository Amazon ECR](https://docs.aws.amazon.com/AmazonECR/latest/userguide/repository-create.html)
- [Autentica Docker con il repository Amazon ECR](https://docs.aws.amazon.com/AmazonECR/latest/userguide/Registries.html#registry_auth)
- [Invia un'immagine a un repository Amazon ECR](https://docs.aws.amazon.com/AmazonECR/latest/userguide/docker-push-ecr-image.html)
- [Crea una definizione di attività Amazon ECS](https://docs.aws.amazon.com/AmazonECS/latest/developerguide/task_definitions.html)
- [Crea un servizio Amazon ECS](https://docs.aws.amazon.com/AmazonECS/latest/developerguide/create-service.html)

Crea un gruppo Amazon EC2 Auto Scaling:

- [Crea una configurazione di avvio](https://docs.aws.amazon.com/autoscaling/ec2/userguide/create-launch-config.html)
- [Creare un gruppo con dimensionamento automatico utilizzando una configurazione di avvio](https://docs.aws.amazon.com/autoscaling/ec2/userguide/create-asg.html)
- [Istanze di container Bootstrap con dati utente Amazon EC2](https://docs.aws.amazon.com/AmazonECS/latest/developerguide/bootstrap_container_instance.html)

#### Configura AWS PrivateLink:

• [Servizi endpoint VPC \(AWS\) PrivateLink](https://docs.aws.amazon.com/vpc/latest/userguide/endpoint-service.html)

#### Crea un endpoint VPC:

• [Endpoint VPC di interfaccia \(AWS\) PrivateLink](https://docs.aws.amazon.com/vpc/latest/userguide/vpce-interface.html)

#### Crea la funzione Lambda:

• [Creare una funzione Lambda](https://docs.aws.amazon.com/lambda/latest/dg/getting-started-create-function.html)

#### Altre risorse:

• [Accesso sicuro ai servizi tramite AWS PrivateLink](https://d1.awsstatic.com/whitepapers/aws-privatelink.pdf)

# <span id="page-503-0"></span>Accedi alle applicazioni container in modo privato su Amazon ECS utilizzando AWS Fargate, PrivateLink AWS e un Network Load Balancer

Creato da Kirankumar Chandrashekar (AWS)

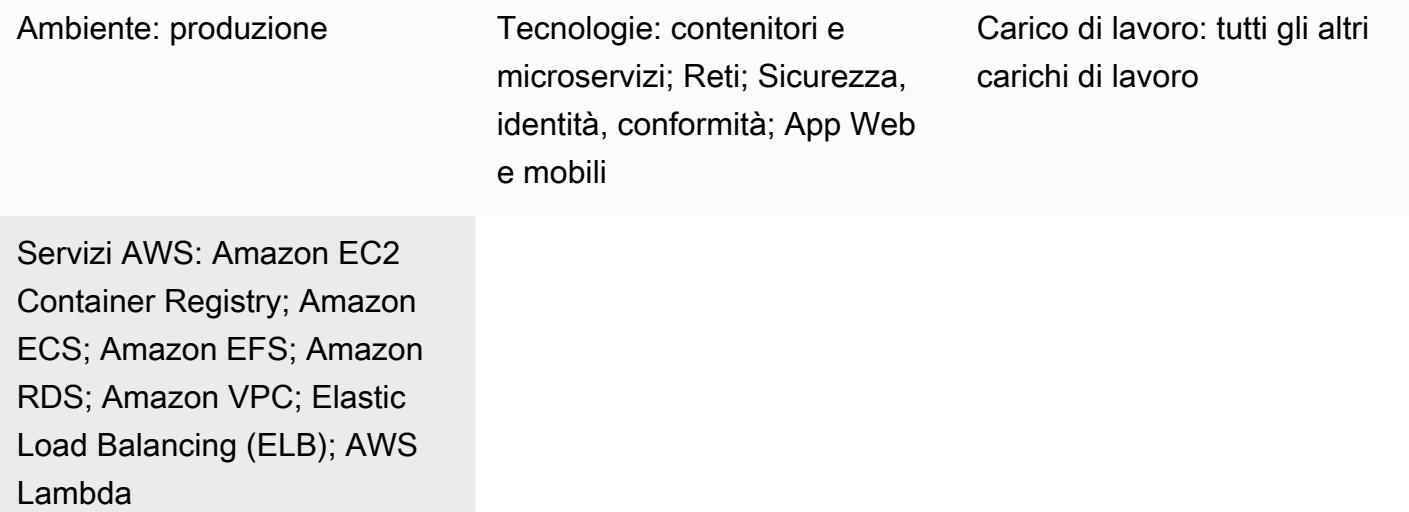

# Riepilogo

Questo modello descrive come ospitare privatamente un'applicazione contenitore Docker sul cloud Amazon Web Services (AWS) utilizzando Amazon Elastic Container Service (Amazon ECS) con un tipo di avvio AWS Fargate, con un Network Load Balancer, e accedere all'applicazione utilizzando AWS. PrivateLink Amazon Relational Database Service (Amazon RDS) ospita il database relazionale per l'applicazione in esecuzione su Amazon ECS con alta disponibilità (HA). Puoi usare Amazon Elastic File System (Amazon EFS) se l'applicazione richiede uno storage persistente.

Questo modello utilizza un [tipo di avvio Fargate](https://docs.aws.amazon.com/AmazonECS/latest/userguide/launch_types.html) per il servizio Amazon ECS che esegue le applicazioni Docker, con un Network Load Balancer nel front-end. Può quindi essere associato a un endpoint di cloud privato virtuale (VPC) per l'accesso tramite AWS. PrivateLink Questo servizio di endpoint VPC può quindi essere condiviso con altri VPC utilizzando i relativi endpoint VPC.

Puoi usare Fargate con Amazon ECS per eseguire container senza dover gestire server o cluster di istanze Amazon Elastic Compute Cloud (Amazon EC2). Puoi anche utilizzare un gruppo Amazon
EC2 Auto Scaling anziché Fargate. Per ulteriori informazioni, consulta [Accesso privato alle](https://docs.aws.amazon.com/prescriptive-guidance/latest/patterns/access-container-applications-privately-on-amazon-ecs-by-using-aws-privatelink-and-a-network-load-balancer.html?did=pg_card&trk=pg_card)  [applicazioni container su Amazon ECS utilizzando AWS PrivateLink e un Network](https://docs.aws.amazon.com/prescriptive-guidance/latest/patterns/access-container-applications-privately-on-amazon-ecs-by-using-aws-privatelink-and-a-network-load-balancer.html?did=pg_card&trk=pg_card) Load Balancer.

## Prerequisiti e limitazioni

**Prerequisiti** 

- Un account AWS attivo
- [AWS Command Line Interface \(AWS CLI\) versione](https://docs.aws.amazon.com/cli/latest/userguide/install-cliv2.html) 2, installata e configurata su Linux, macOS o **Windows**
- [Docker](https://www.docker.com/), installato e configurato su Linux, macOS o Windows
- Un'applicazione in esecuzione su Docker

## **Architettura**

Stack tecnologico

- Amazon CloudWatch
- Amazon Elastic Container Registry (Amazon ECR)
- Amazon ECS
- Amazon EFS
- Amazon RDS
- Amazon Simple Storage Service (Amazon S3)
- AWS Fargate
- AWS Lambda
- AWS PrivateLink
- AWS Secrets Manager
- Application Load Balancer
- Network Load Balancer
- VPC

### Automazione e scalabilità

• Puoi usare [AWS CloudFormation](https://docs.aws.amazon.com/AWSCloudFormation/latest/UserGuide/Welcome.html) per creare questo modello utilizzando [Infrastructure as Code](https://docs.aws.amazon.com/whitepapers/latest/introduction-devops-aws/infrastructure-as-code.html).

## **Strumenti**

- [Amazon ECS](https://docs.aws.amazon.com/AmazonECS/latest/developerguide/Welcome.html)  Amazon Elastic Container Service (Amazon ECS) è un servizio di gestione dei container veloce e altamente scalabile che semplifica l'esecuzione, l'arresto e la gestione dei container su un cluster.
- [Amazon ECR](https://docs.aws.amazon.com/AmazonECR/latest/userguide/what-is-ecr.html)  Amazon Elastic Container Registry (Amazon ECR) è un servizio di registro di immagini di container AWS gestito che è sicuro, scalabile e affidabile.
- [Amazon EFS](https://docs.aws.amazon.com/efs/latest/ug/whatisefs.html)  Amazon Elastic File System (Amazon EFS) fornisce un file system NFS elastico semplice, scalabile e completamente gestito da utilizzare con i servizi cloud AWS e le risorse locali.
- [AWS Fargate](https://docs.aws.amazon.com/AmazonECS/latest/userguide/what-is-fargate.html)  AWS Fargate è una tecnologia che puoi usare con Amazon ECS per eseguire container senza dover gestire server o cluster di istanze Amazon EC2.
- [AWS Lambda](https://docs.aws.amazon.com/lambda/latest/dg/welcome.html)  Lambda è un servizio di elaborazione che consente di eseguire codice senza effettuare il provisioning o la gestione di server.
- [Amazon RDS](https://docs.aws.amazon.com/rds/index.html)  Amazon Relational Database Service (Amazon RDS) è un servizio Web che semplifica la configurazione, il funzionamento e la scalabilità di un database relazionale nel cloud AWS.
- [Amazon S3](https://docs.aws.amazon.com/AmazonS3/latest/dev/Introduction.html)  Amazon Simple Storage Service (Amazon S3) è uno storage per Internet. È concepito per rendere più accessibili agli sviluppatori risorse informatiche su grande scala per il Web.
- [AWS Secrets Manager](https://docs.aws.amazon.com/secretsmanager/index.html)  Secrets Manager ti aiuta a sostituire le credenziali hardcoded nel codice, incluse le password, con una chiamata API a Secrets Manager per recuperare il segreto a livello di codice.
- [Amazon VPC:](https://docs.aws.amazon.com/vpc/latest/userguide/what-is-amazon-vpc.html) Amazon Virtual Private Cloud (Amazon VPC) ti aiuta a lanciare le risorse AWS in una rete virtuale che hai definito.
- [Elastic Load Balancing](https://docs.aws.amazon.com/elasticloadbalancing/latest/userguide/what-is-load-balancing.html): Elastic Load Balancing (ELB) distribuisce il traffico di applicazioni o di rete in entrata su più destinazioni, come istanze EC2, contenitori e indirizzi IP, in più zone di disponibilità.
- [Docker](https://www.docker.com/) Docker aiuta gli sviluppatori a imballare, spedire ed eseguire facilmente qualsiasi applicazione come contenitore leggero, portatile e autosufficiente.

## Epiche

## Crea componenti di rete

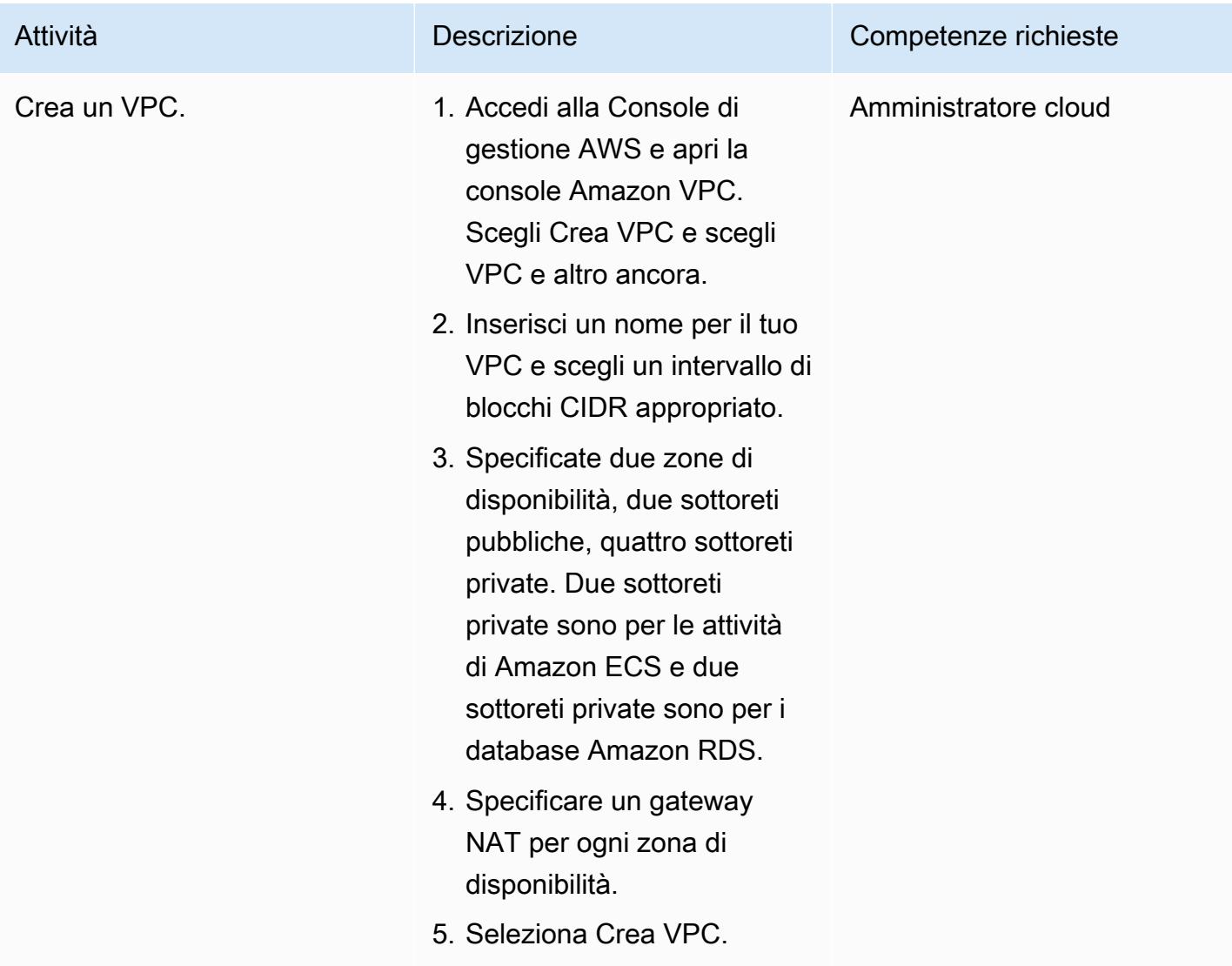

### Crea i sistemi di bilanciamento del carico

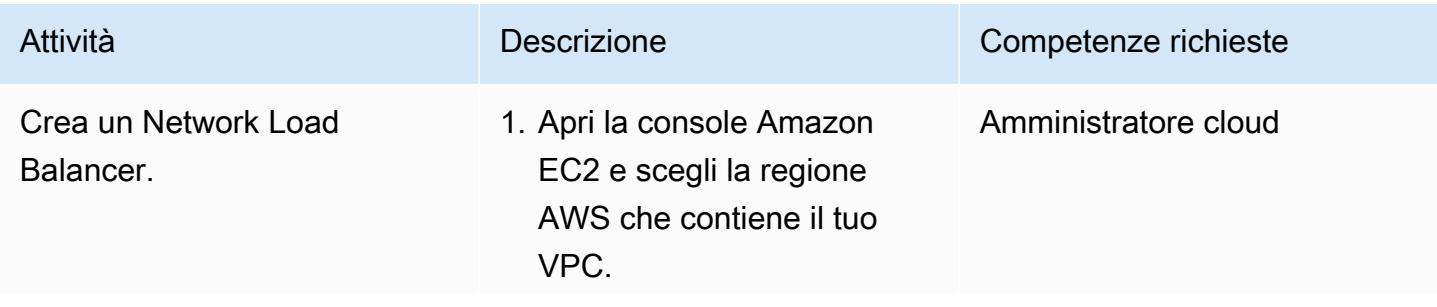

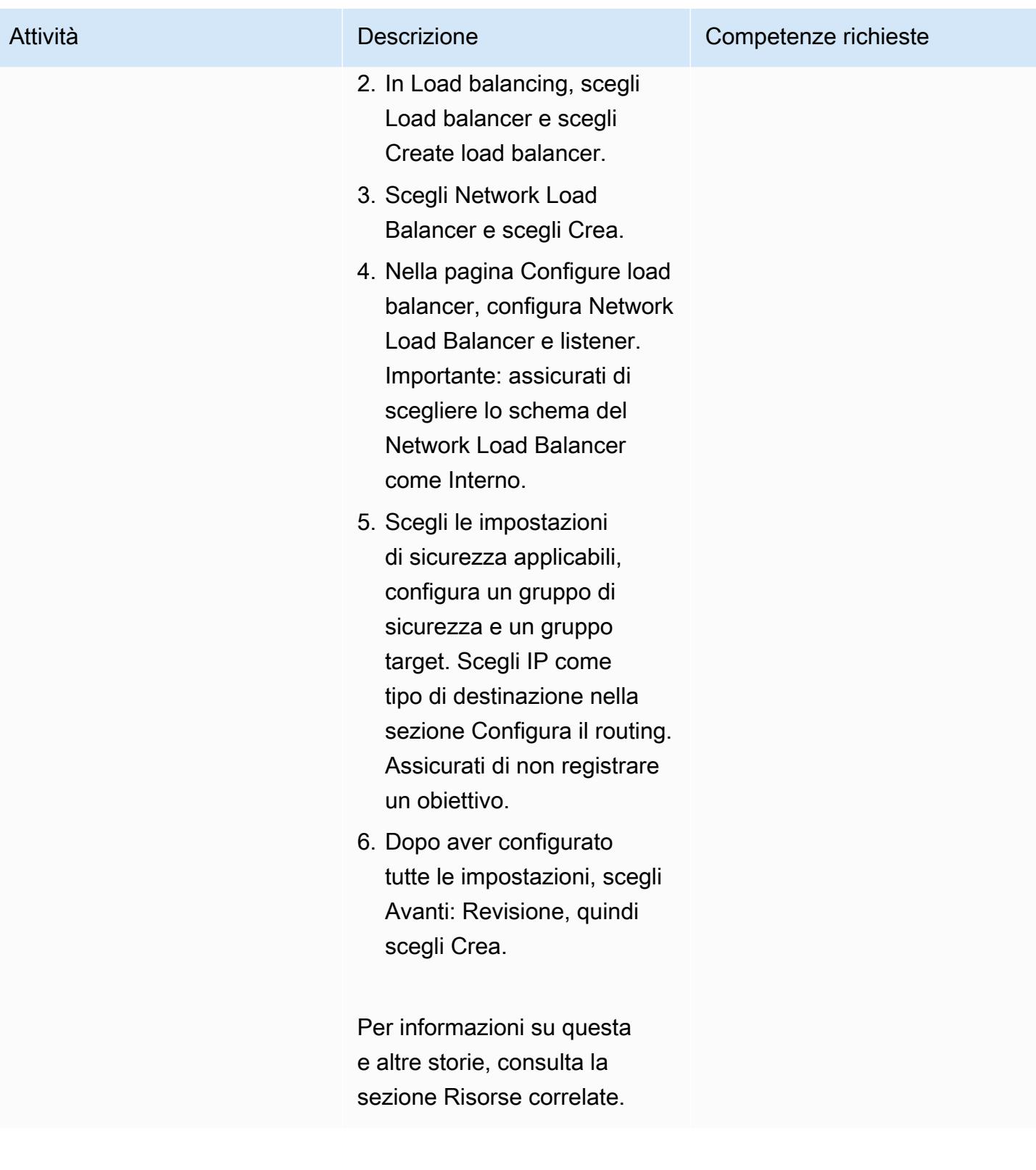

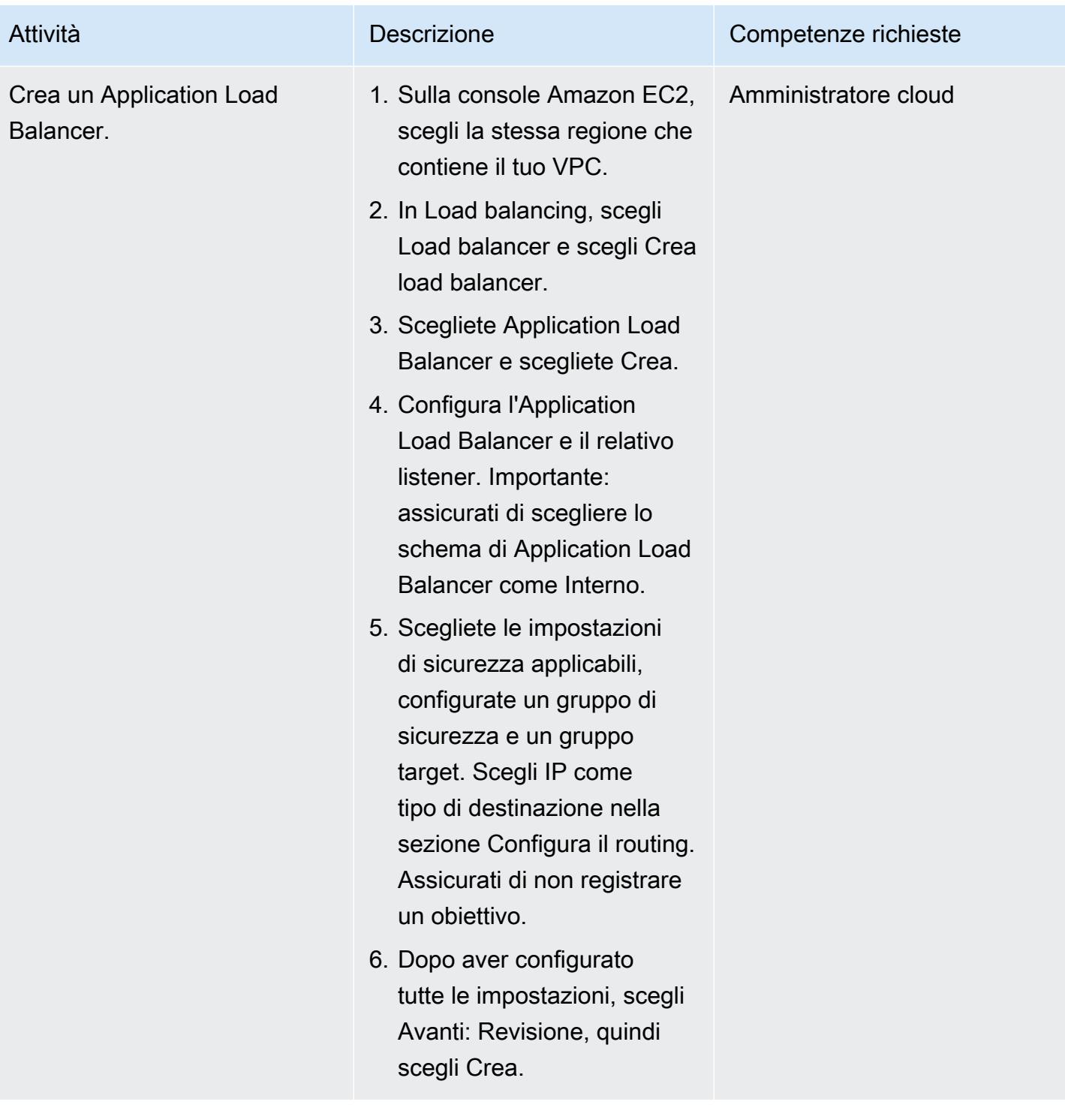

## Creare un file system Amazon EFS

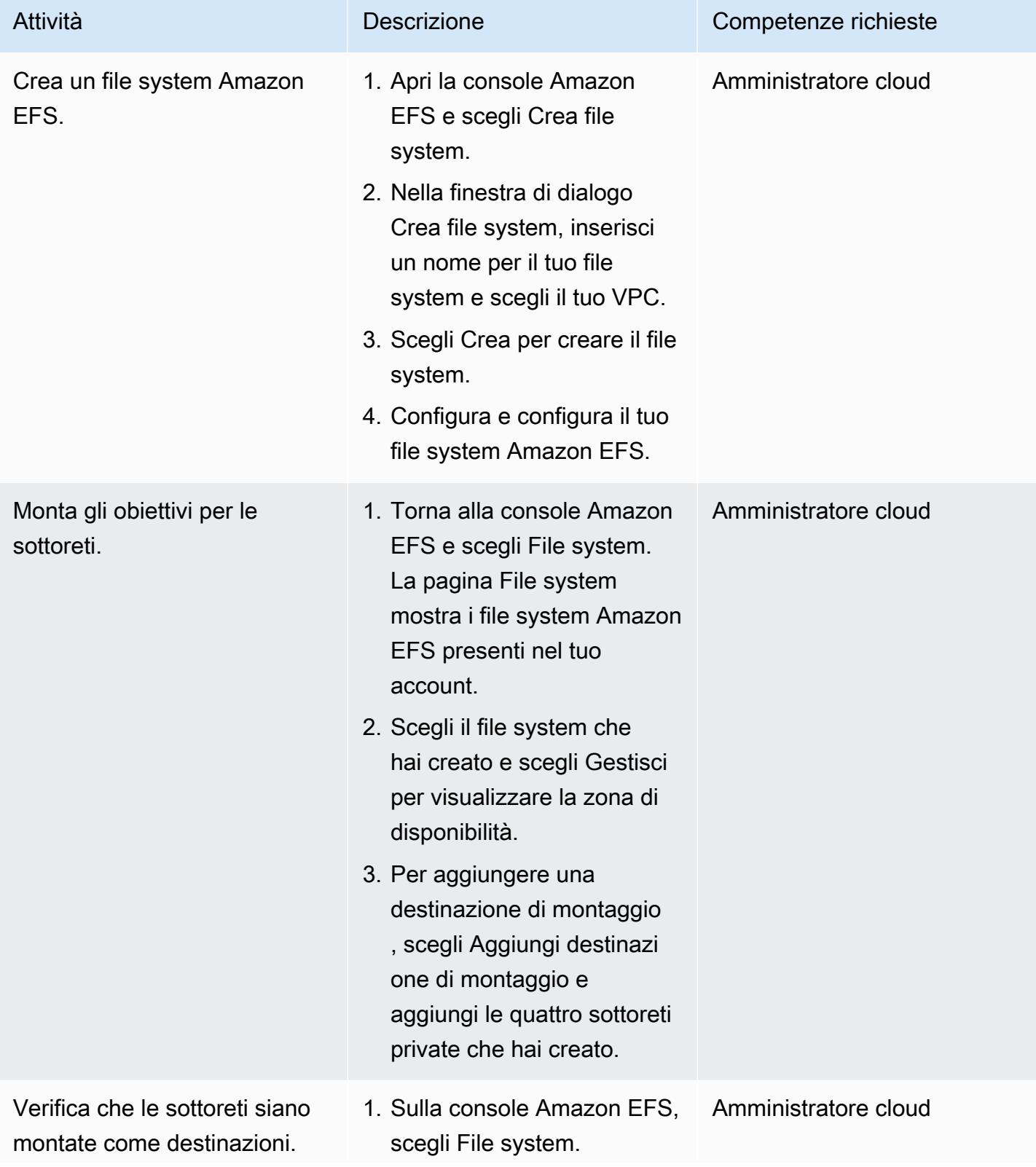

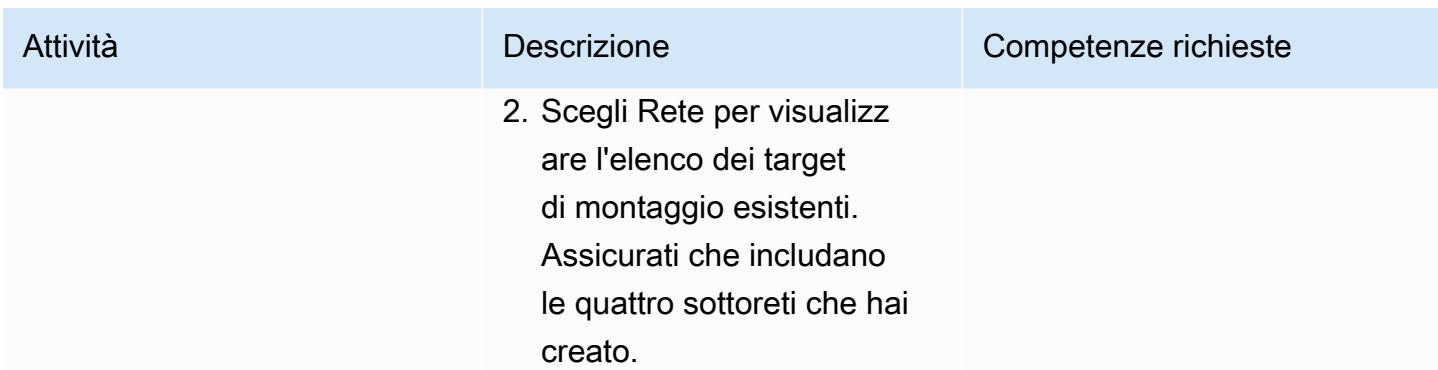

### Creare un bucket S3

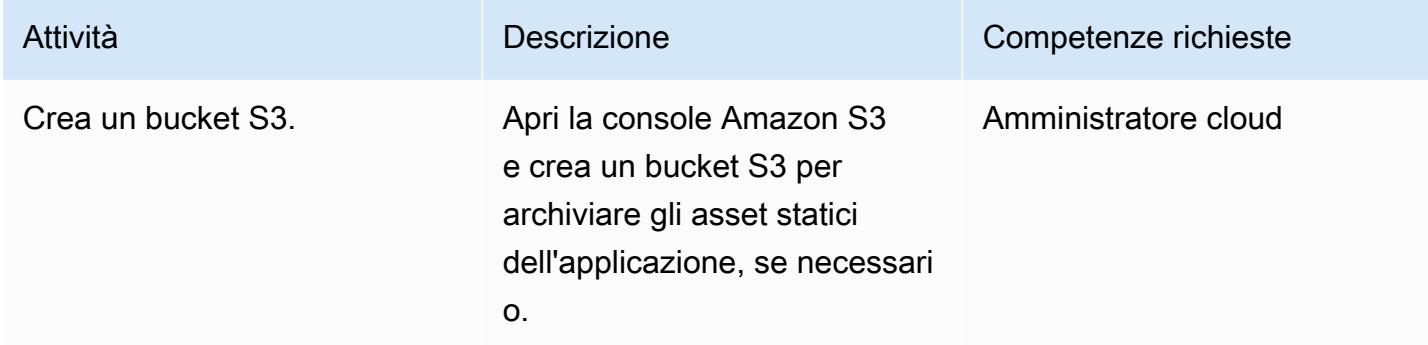

## Crea un segreto di Secrets Manager

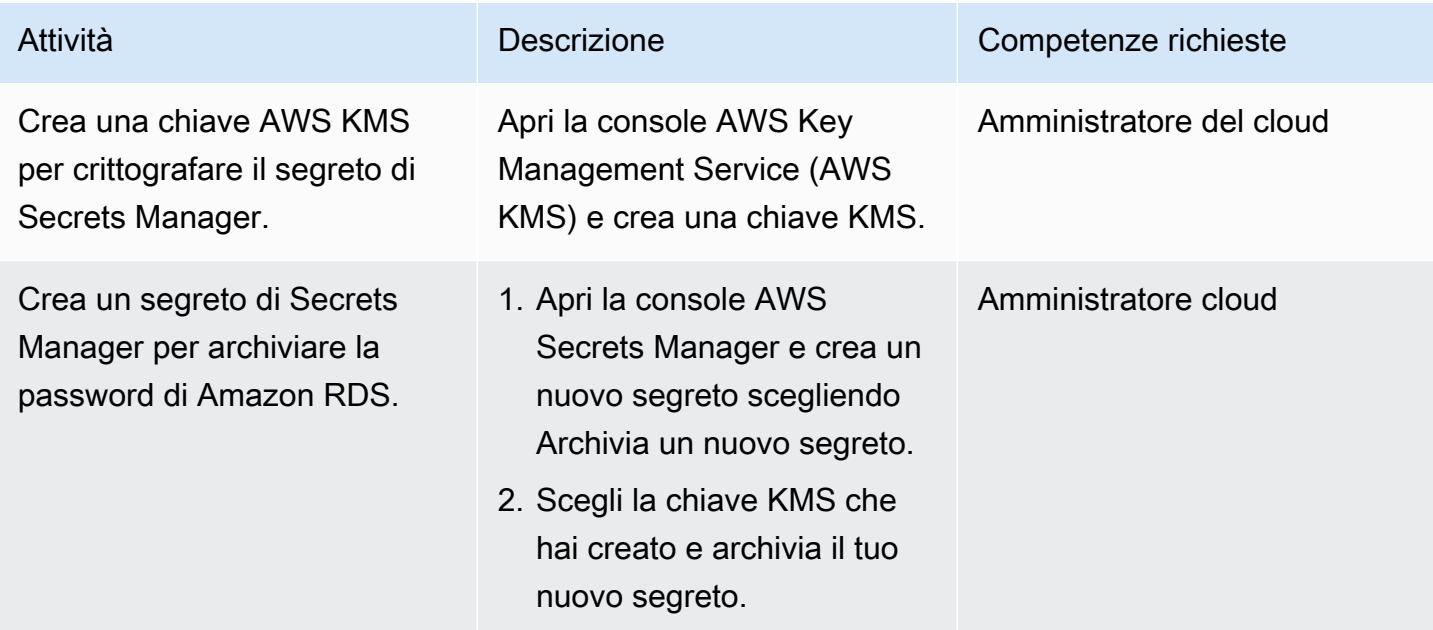

### Crea un'istanza Amazon RDS

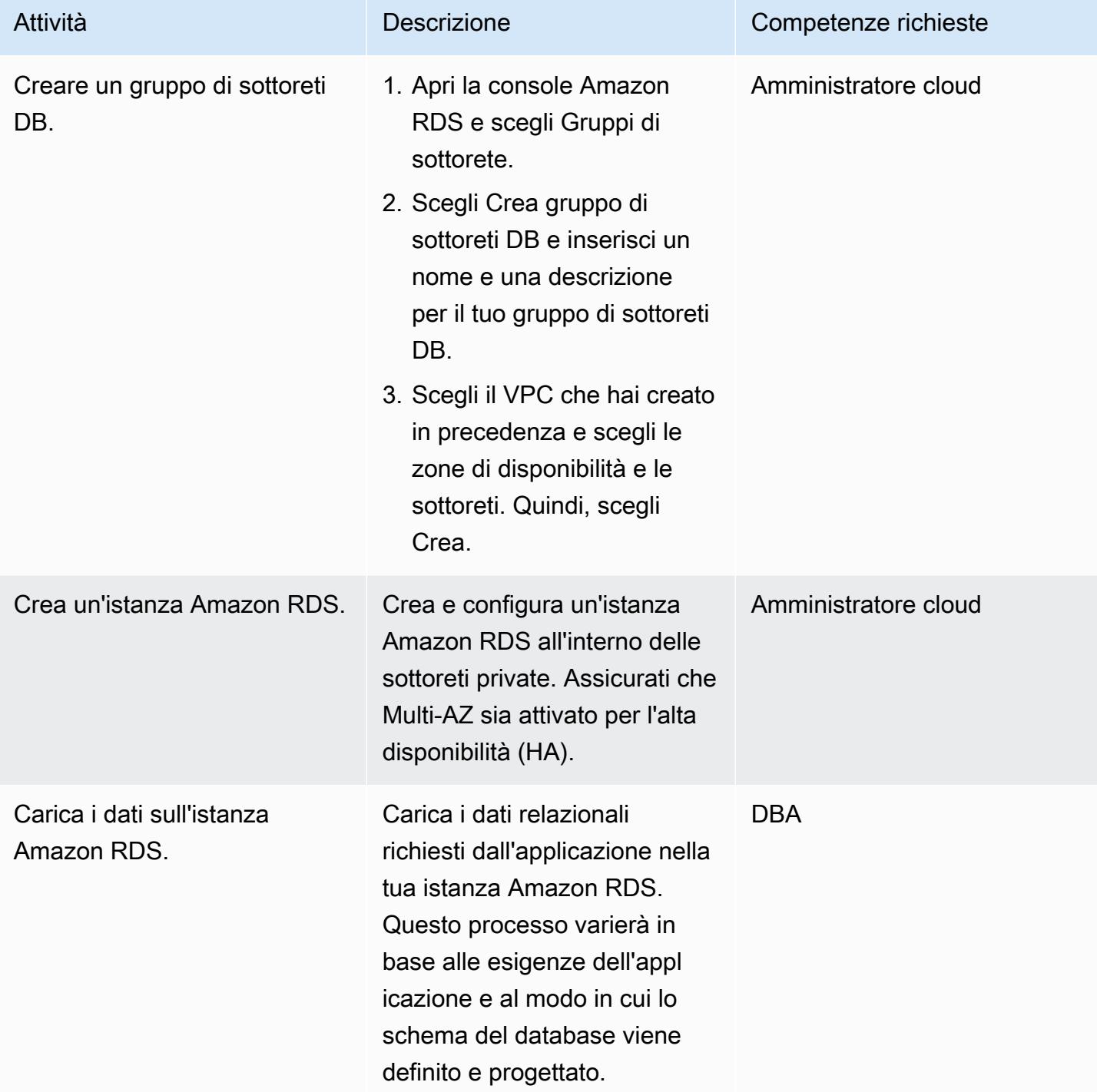

## Crea i componenti Amazon ECS

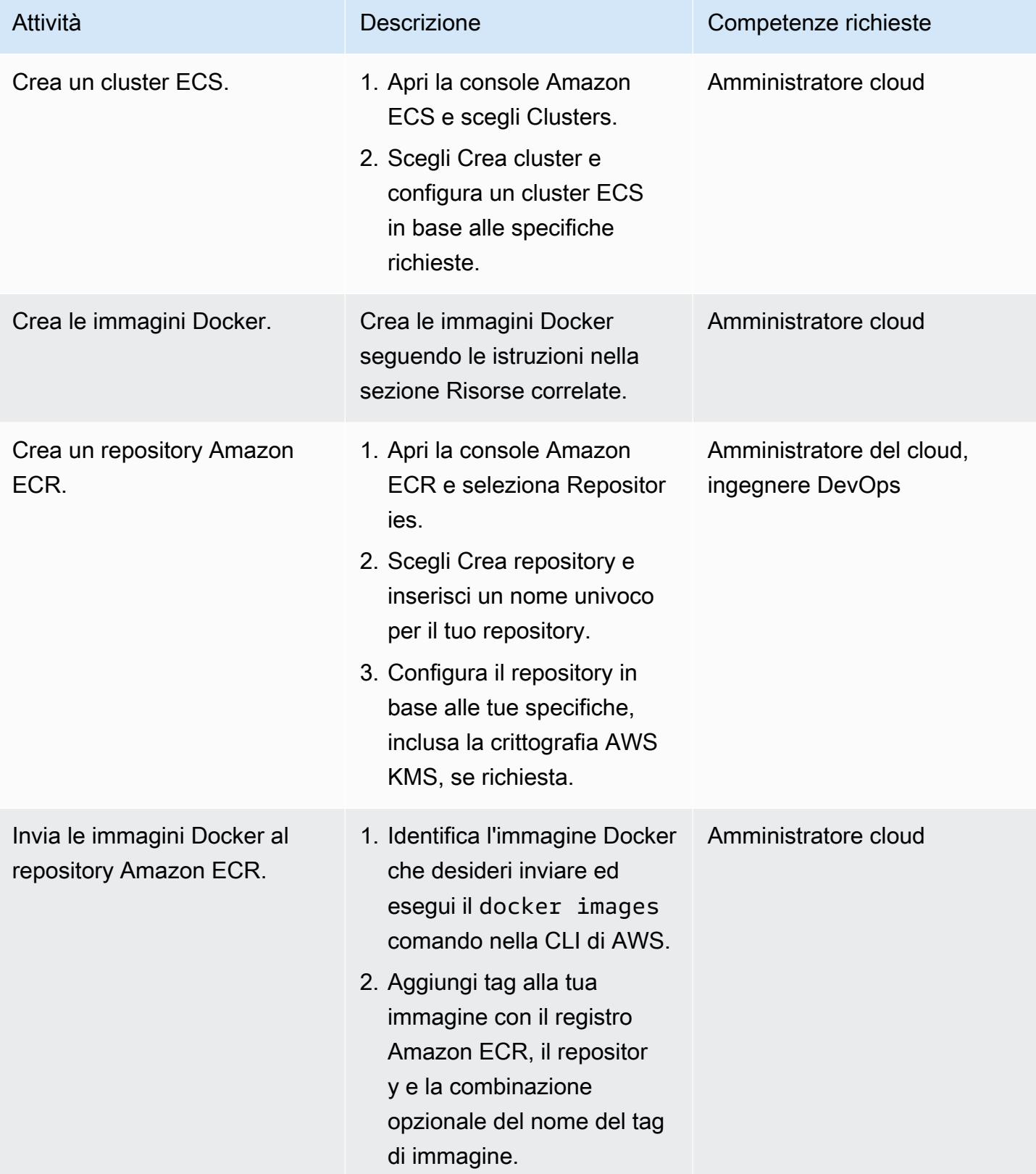

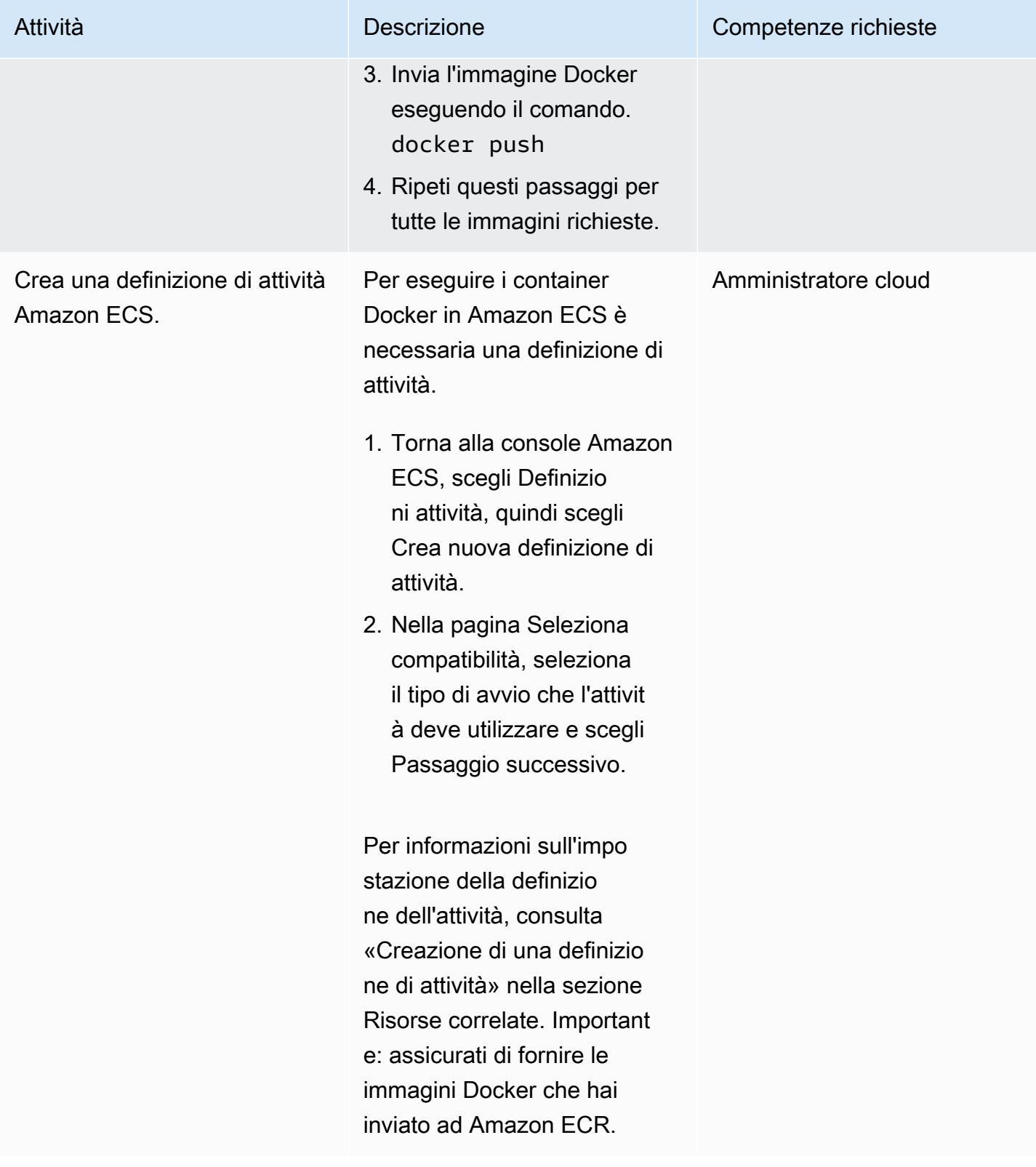

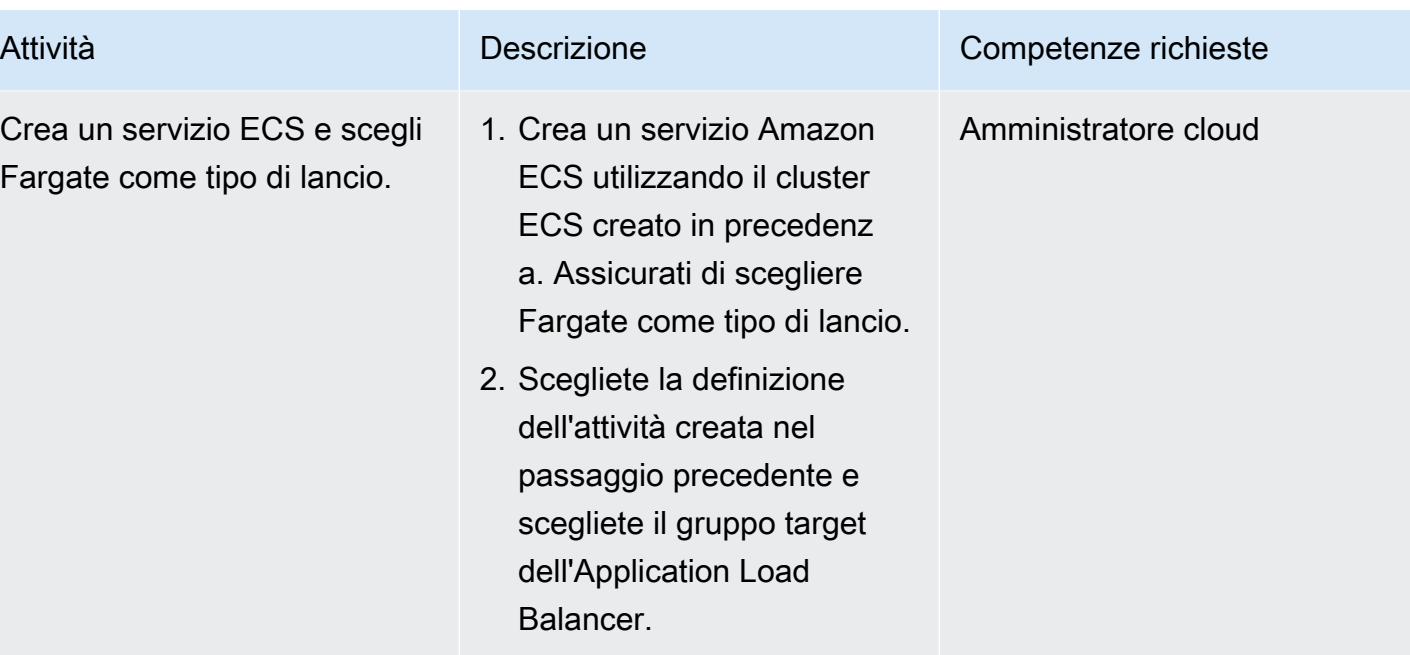

## Configura AWS PrivateLink

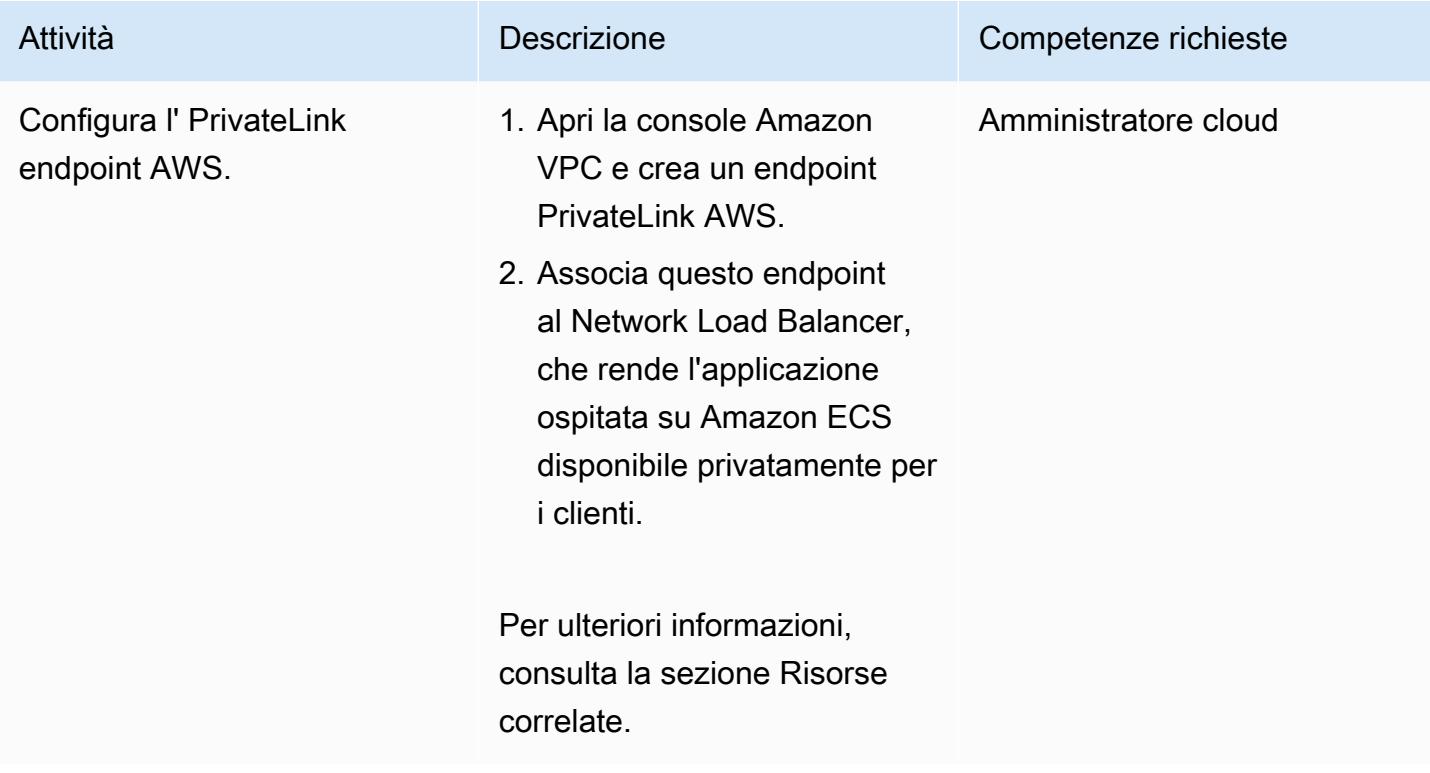

## Creare un endpoint VPC

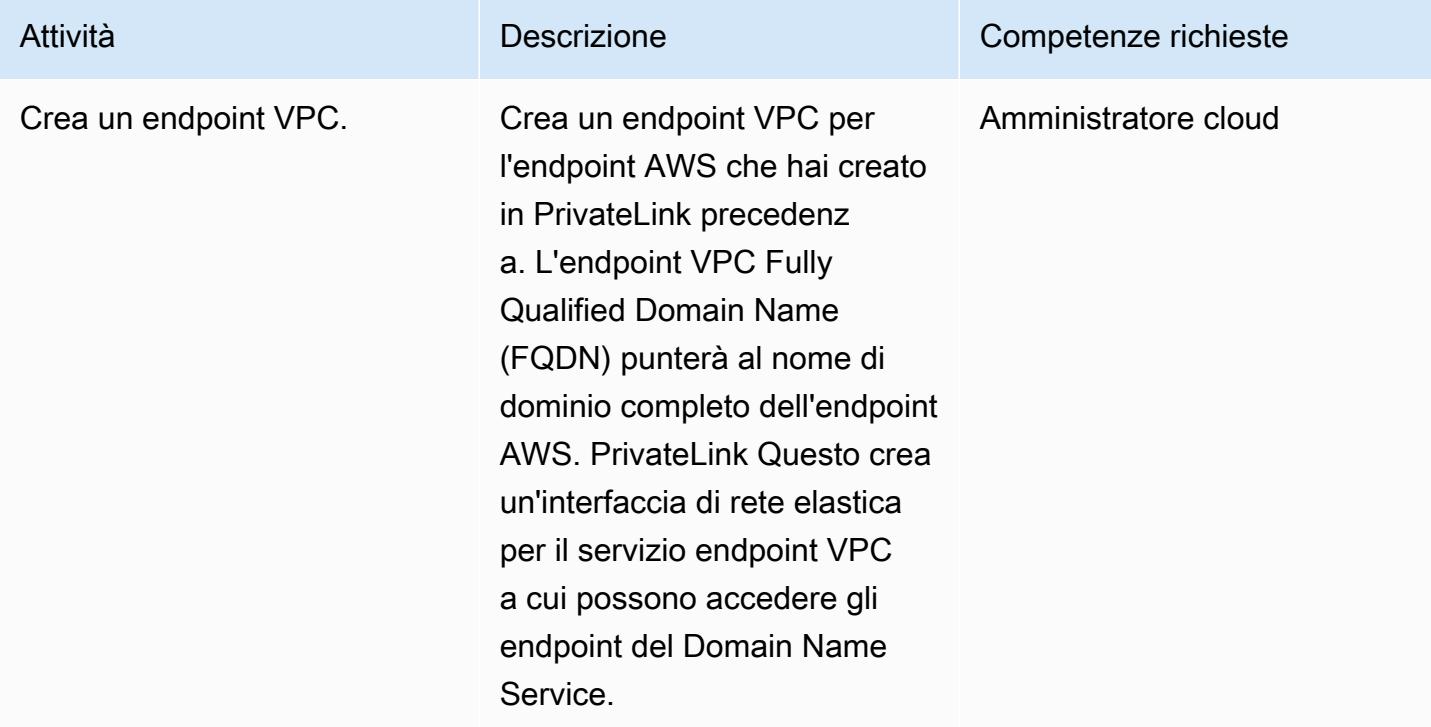

### Creazione della funzione Lambda

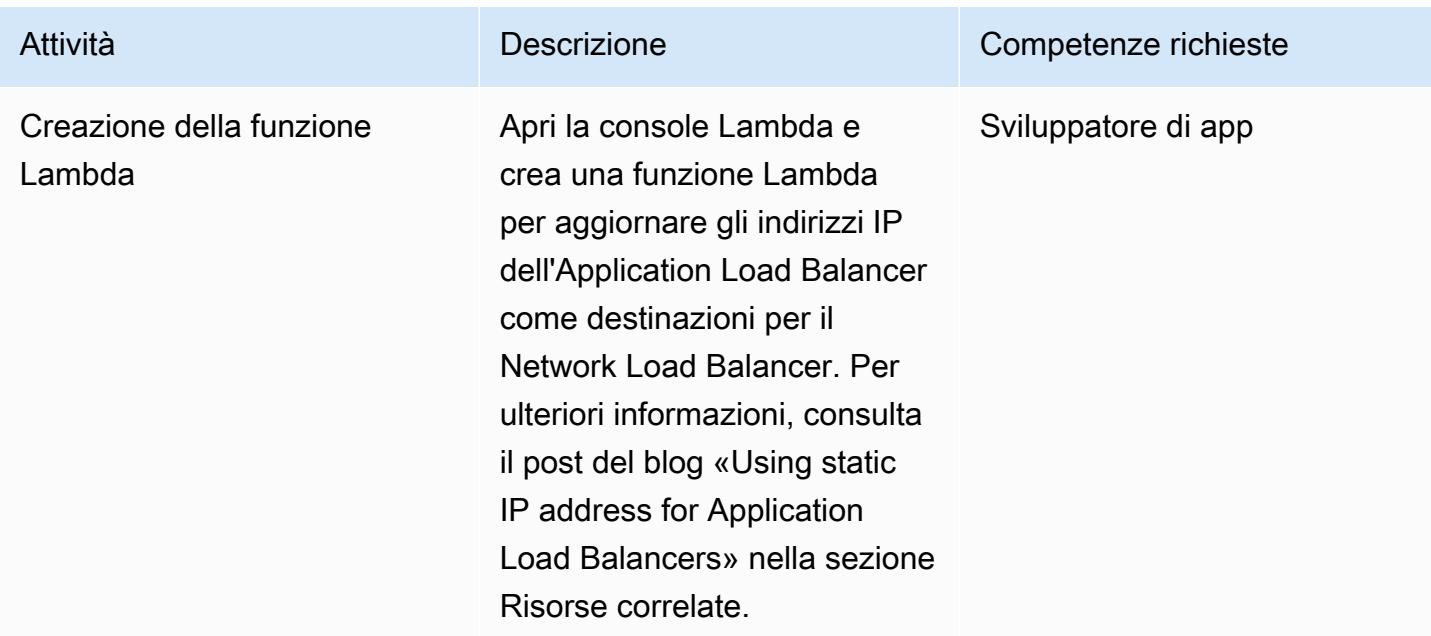

## Risorse correlate

Crea i sistemi di bilanciamento del carico:

- [Creare un Network Load Balancer](https://docs.aws.amazon.com/AmazonECS/latest/developerguide/create-network-load-balancer.html)
- [Creare un Application Load Balancer](https://docs.aws.amazon.com/AmazonECS/latest/developerguide/create-application-load-balancer.html)

Crea un file system Amazon EFS:

- [Crea un file system Amazon EFS](https://docs.aws.amazon.com/efs/latest/ug/gs-step-two-create-efs-resources.html)
- [Crea obiettivi di montaggio in Amazon EFS](https://docs.aws.amazon.com/efs/latest/ug/accessing-fs.html)

Crea un bucket S3:

• [Crea un bucket S3](https://docs.aws.amazon.com/AmazonS3/latest/gsg/CreatingABucket.html)

Crea un segreto di Secrets Manager:

- [Crea chiavi in AWS KMS](https://docs.aws.amazon.com/kms/latest/developerguide/create-keys.html)
- [Crea un segreto in AWS Secrets Manager](https://docs.aws.amazon.com/secretsmanager/latest/userguide/intro.html)

Crea un'istanza Amazon RDS:

• [Crea un'istanza database Amazon RDS](https://docs.aws.amazon.com/AmazonRDS/latest/UserGuide/USER_CreateDBInstance.html)

Crea i componenti Amazon ECS:

- [Crea un cluster Amazon ECS](https://docs.aws.amazon.com/AmazonECS/latest/developerguide/create_cluster.html)
- [Crea un'immagine Docker](https://docs.aws.amazon.com/AmazonECS/latest/developerguide/docker-basics.html)
- [Crea un repository Amazon ECR](https://docs.aws.amazon.com/AmazonECR/latest/userguide/repository-create.html)
- [Autentica Docker con il repository Amazon ECR](https://docs.aws.amazon.com/AmazonECR/latest/userguide/Registries.html#registry_auth)
- [Invia un'immagine a un repository Amazon ECR](https://docs.aws.amazon.com/AmazonECR/latest/userguide/docker-push-ecr-image.html)
- [Crea una definizione di attività Amazon ECS](https://docs.aws.amazon.com/AmazonECS/latest/developerguide/task_definitions.html)
- [Crea un servizio Amazon ECS](https://docs.aws.amazon.com/AmazonECS/latest/developerguide/create-service.html)

• [Servizi endpoint VPC \(AWS\) PrivateLink](https://docs.aws.amazon.com/vpc/latest/userguide/endpoint-service.html)

Crea un endpoint VPC:

• [Endpoint VPC di interfaccia \(AWS\) PrivateLink](https://docs.aws.amazon.com/vpc/latest/userguide/vpce-interface.html)

Crea la funzione Lambda:

• [Creare una funzione Lambda](https://docs.aws.amazon.com/lambda/latest/dg/getting-started-create-function.html)

Altre risorse:

- [Utilizzo di indirizzi IP statici per Application Load Balancer](https://aws.amazon.com/blogs/networking-and-content-delivery/using-static-ip-addresses-for-application-load-balancers/)
- [Accesso sicuro ai servizi tramite AWS PrivateLink](https://d1.awsstatic.com/whitepapers/aws-privatelink.pdf)

## Accedi alle applicazioni container in modo privato su Amazon EKS utilizzando AWS PrivateLink e un Network Load Balancer

Creato da Kirankumar Chandrashekar (AWS)

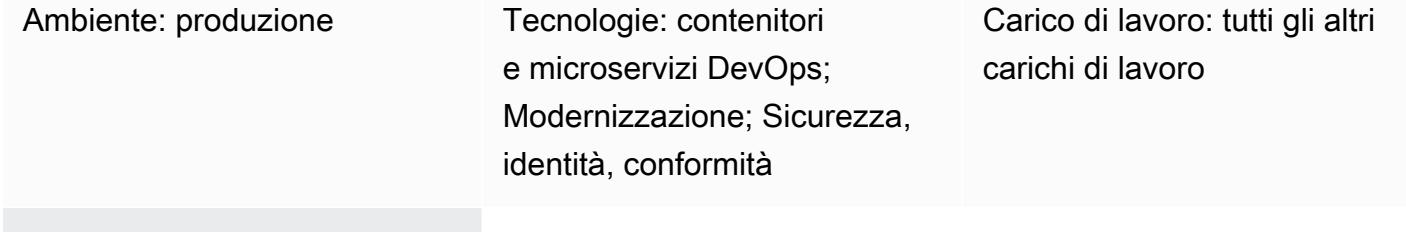

Servizi AWS: Amazon EKS; Amazon VPC

## Riepilogo

Questo modello descrive come ospitare privatamente un'applicazione container Docker su Amazon Elastic Kubernetes Service (Amazon EKS) con un Network Load Balancer e accedere all'applicazione utilizzando AWS. PrivateLink Puoi quindi utilizzare una rete privata per accedere in modo sicuro ai servizi sul cloud Amazon Web Services (AWS).

Il cluster Amazon EKS che esegue le applicazioni Docker, con un Network Load Balancer sul frontend, può essere associato a un endpoint di cloud privato virtuale (VPC) per l'accesso tramite AWS. PrivateLink Questo servizio di endpoint VPC può quindi essere condiviso con altri VPC utilizzando i relativi endpoint VPC.

La configurazione descritta da questo modello è un modo sicuro per condividere l'accesso alle applicazioni tra VPC e account AWS. Non richiede configurazioni di connettività o routing speciali, poiché la connessione tra gli account consumer e provider si trova sulla spina dorsale globale di AWS e non attraversa la rete Internet pubblica.

## Prerequisiti e limitazioni

**Prerequisiti** 

- [Docker](https://www.docker.com/), installato e configurato su Linux, macOS o Windows.
- Un'applicazione in esecuzione su Docker.
- Un account AWS attivo.
- [AWS Command Line Interface \(AWS CLI\) versione](https://docs.aws.amazon.com/cli/latest/userguide/install-cliv2.html) 2, installata e configurata su Linux, macOS o Windows.
- Un cluster Amazon EKS esistente con sottoreti private etichettate e configurato per ospitare applicazioni. Per ulteriori informazioni, consulta [Subnet tagging nella documentazione](https://docs.aws.amazon.com/eks/latest/userguide/network_reqs.html#vpc-subnet-tagging) di Amazon EKS.
- Kubectl, installato e configurato per accedere alle risorse sul tuo cluster Amazon EKS. Per ulteriori informazioni, consulta [Installazione di kubectl nella documentazione](https://docs.aws.amazon.com/eks/latest/userguide/install-kubectl.html) di Amazon EKS.

## **Architettura**

### Stack tecnologico

- Amazon EKS
- AWS Privatel ink
- Network Load Balancer

### Automazione e scalabilità

- I manifesti di Kubernetes possono essere tracciati e gestiti su un repository basato su Git (ad esempio, su CodeCommit AWS) e distribuiti utilizzando l'integrazione continua e la distribuzione continua (CI/CD) in AWS. CodePipeline
- Puoi usare AWS CloudFormation per creare questo modello utilizzando Infrastructure as Code (IaC).

## **Strumenti**

- [AWS CLI](https://docs.aws.amazon.com/cli/latest/userguide/cli-chap-welcome.html) AWS Command Line Interface (AWS CLI) è uno strumento open source che consente di interagire con i servizi AWS utilizzando i comandi nella shell della riga di comando.
- [Elastic Load Balancing](https://docs.aws.amazon.com/elasticloadbalancing/latest/userguide/what-is-load-balancing.html): Elastic Load Balancing distribuisce il traffico di applicazioni o di rete in entrata su più destinazioni, come istanze Amazon Elastic Compute Cloud (Amazon EC2), contenitori e indirizzi IP, in una o più zone di disponibilità.
- [Amazon EKS](https://docs.aws.amazon.com/eks/latest/userguide/getting-started.html) Amazon Elastic Kubernetes Service (Amazon EKS) è un servizio gestito che puoi usare per eseguire Kubernetes su AWS senza dover installare, utilizzare e gestire il tuo piano di controllo o i tuoi nodi Kubernetes.
- [Amazon VPC:](https://docs.aws.amazon.com/vpc/latest/userguide/what-is-amazon-vpc.html) Amazon Virtual Private Cloud (Amazon VPC) ti aiuta a lanciare le risorse AWS in una rete virtuale che hai definito.
- [Kubectl Kubectl](https://kubernetes.io/docs/tasks/tools/install-kubectl/) è un'utilità da riga di comando per eseguire comandi su cluster Kubernetes.

## Epiche

Distribuisci i file manifest di distribuzione e servizio di Kubernetes

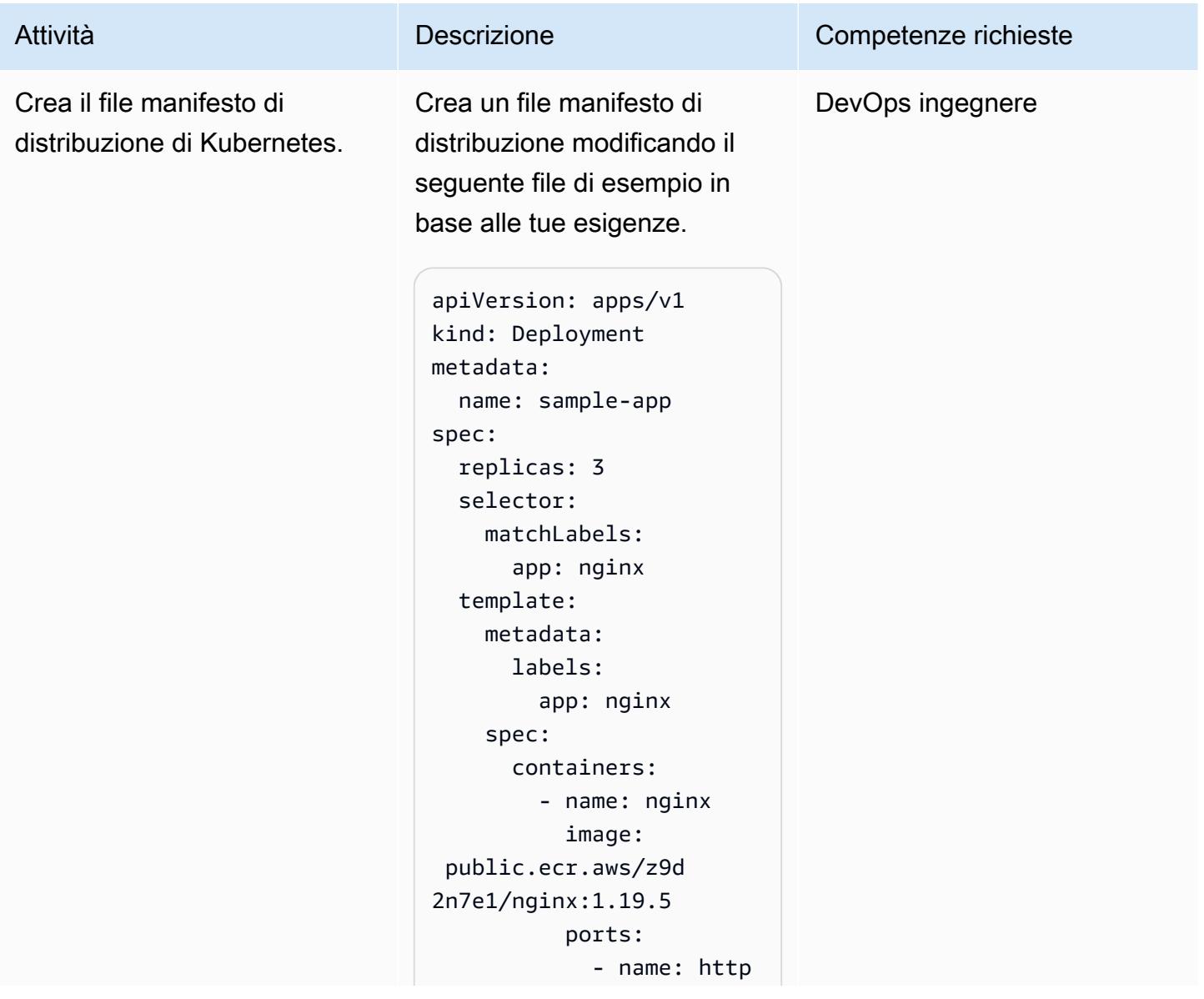

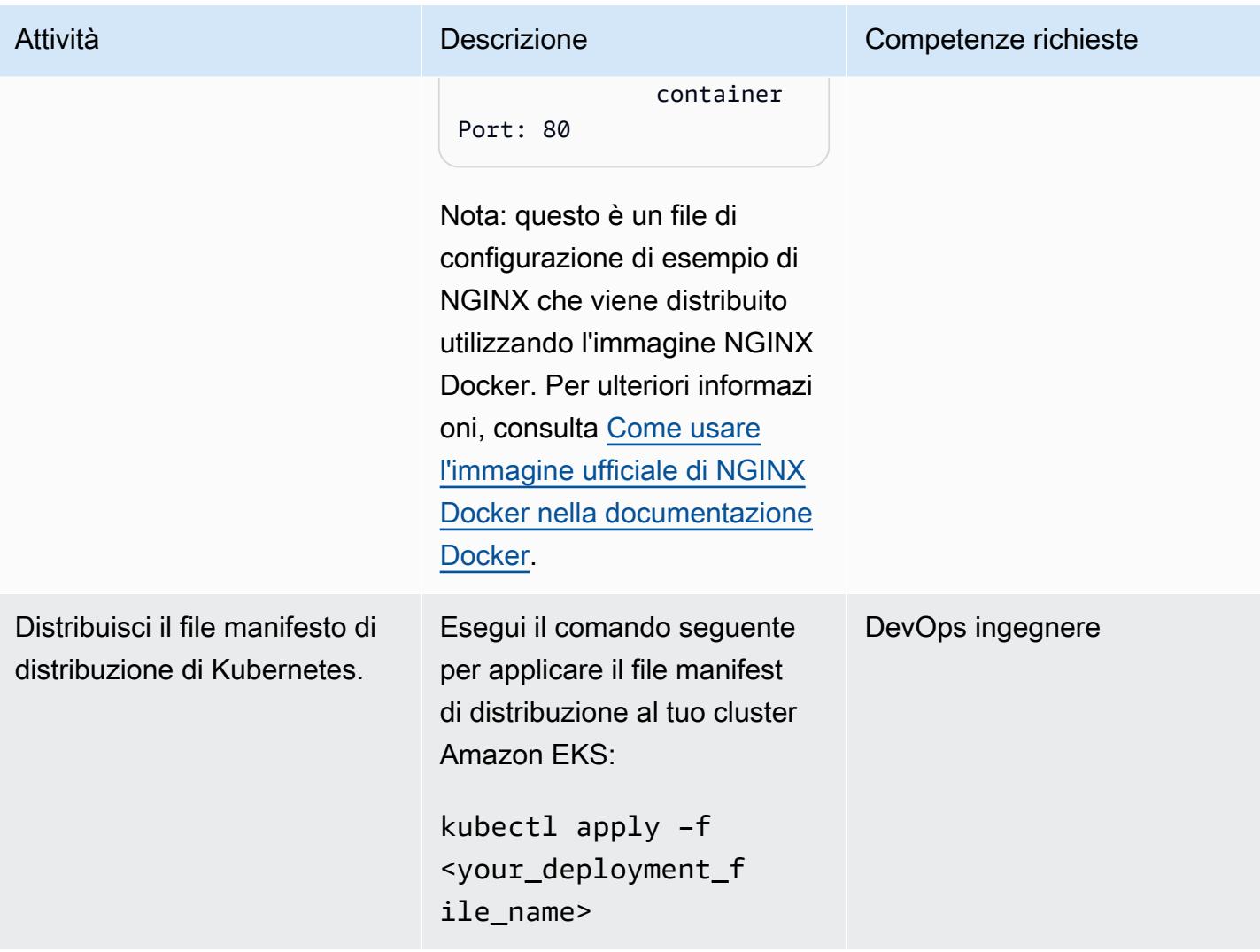

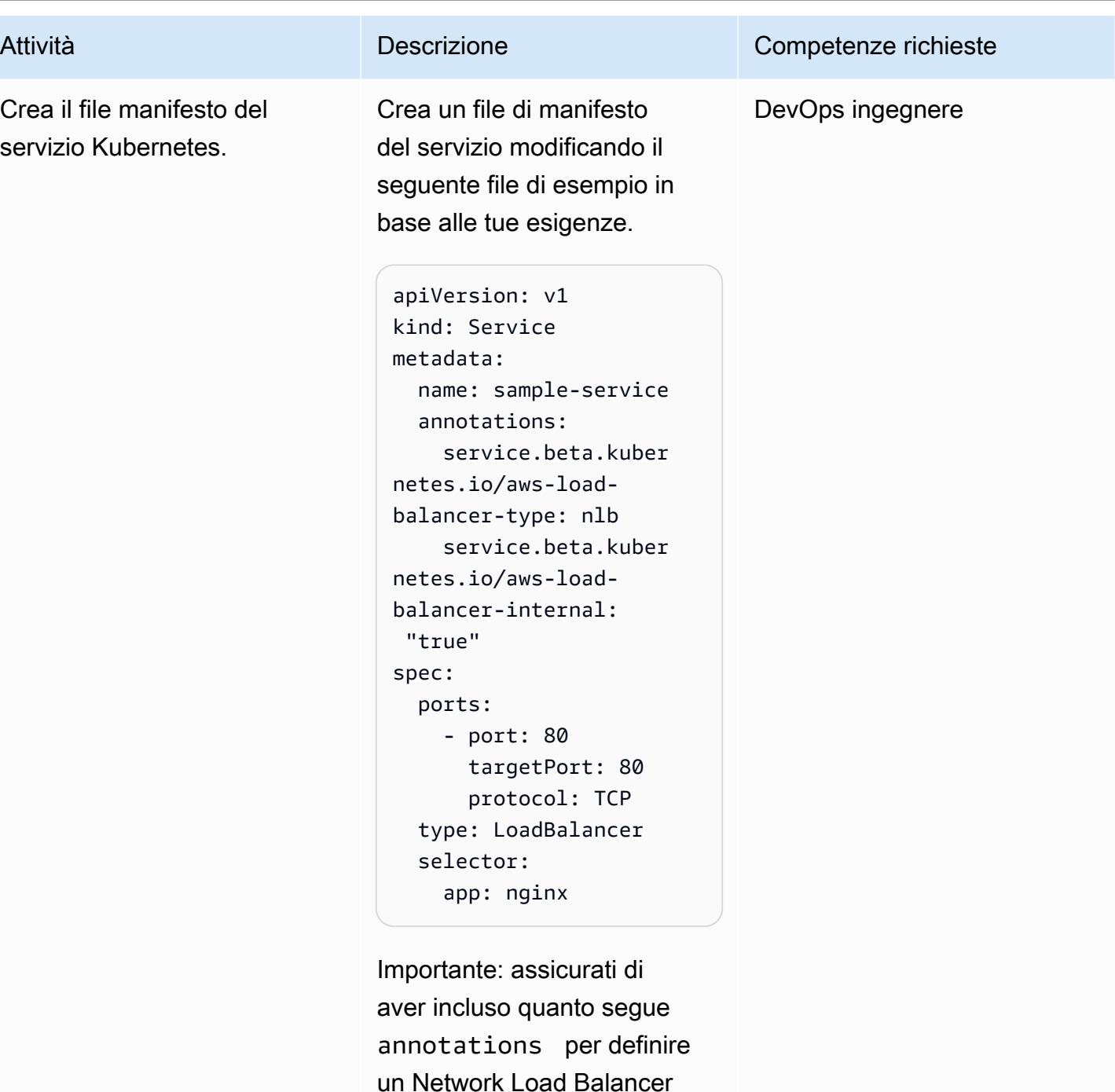

interno:

service.beta.kuber netes.io/aws-loadbalancer-type: nlb service.beta.k ubernetes.io/aws-l

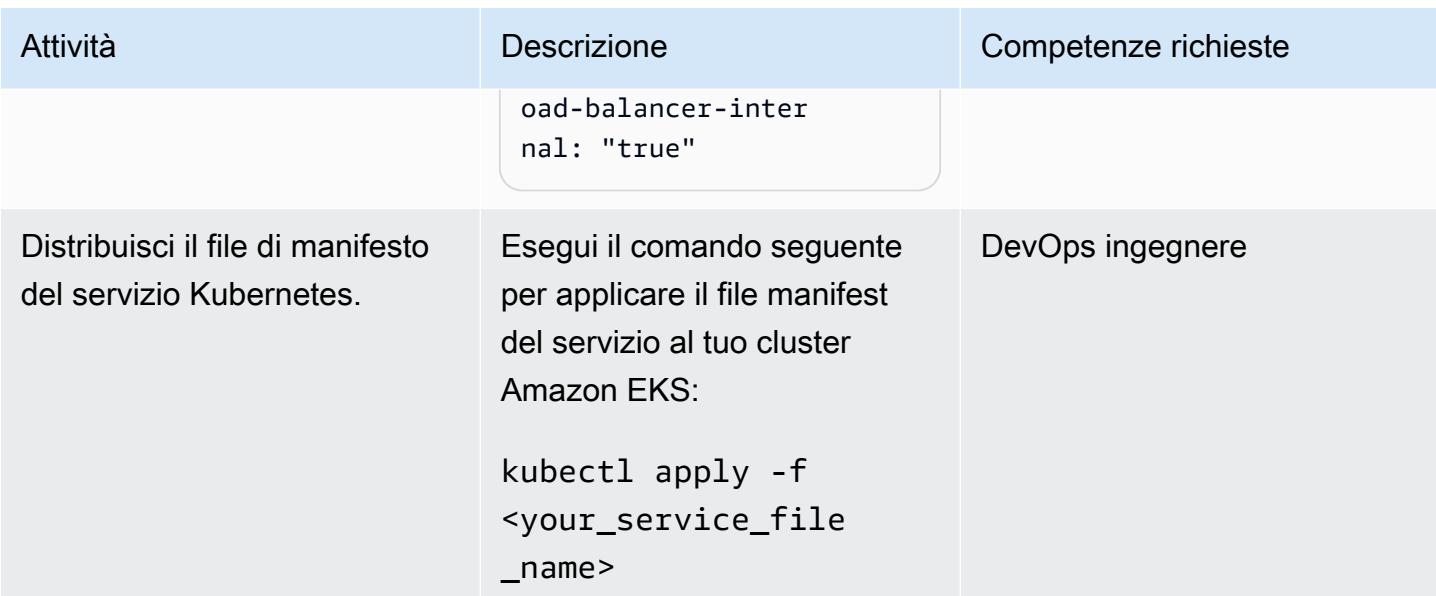

## Crea gli endpoint

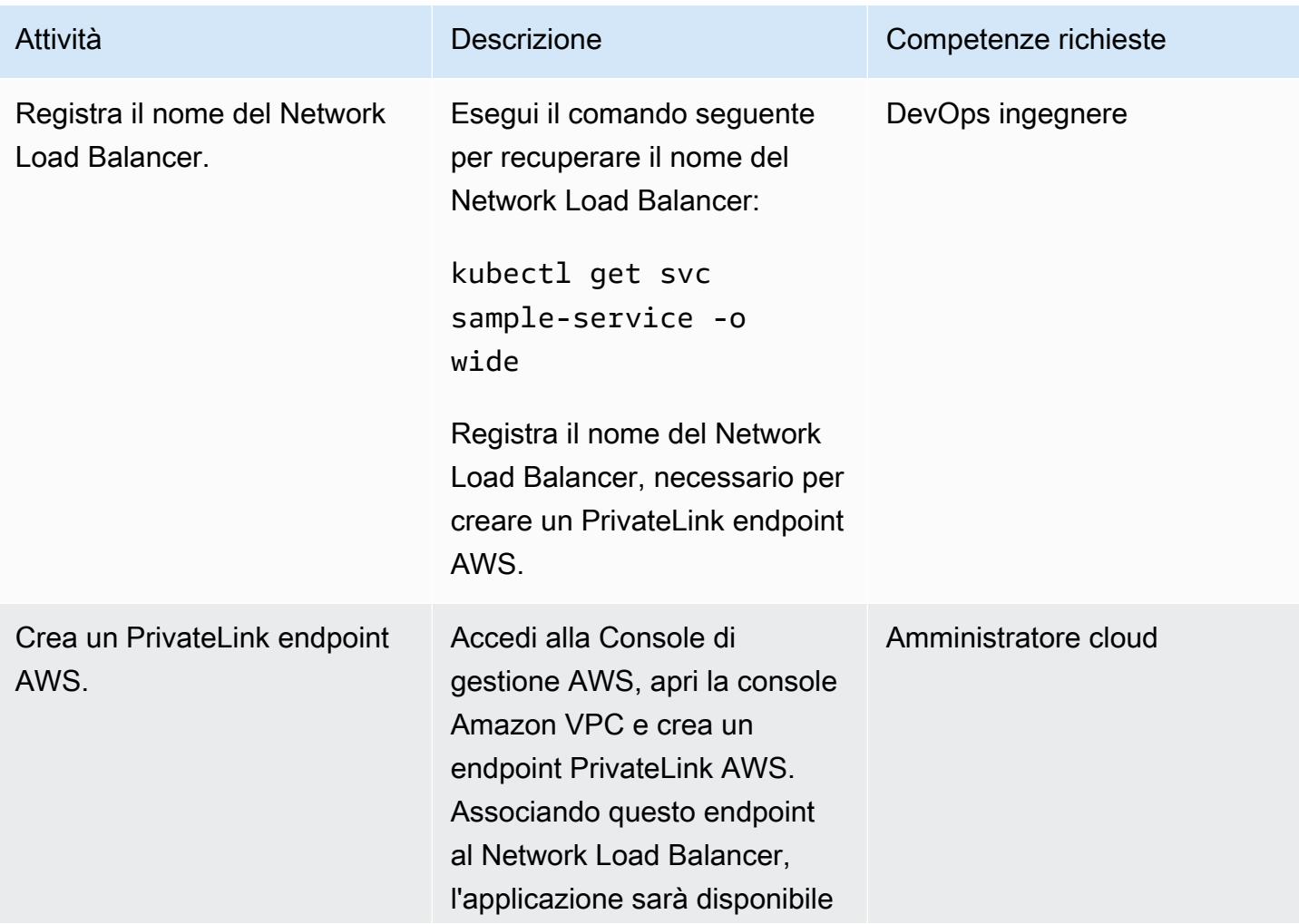

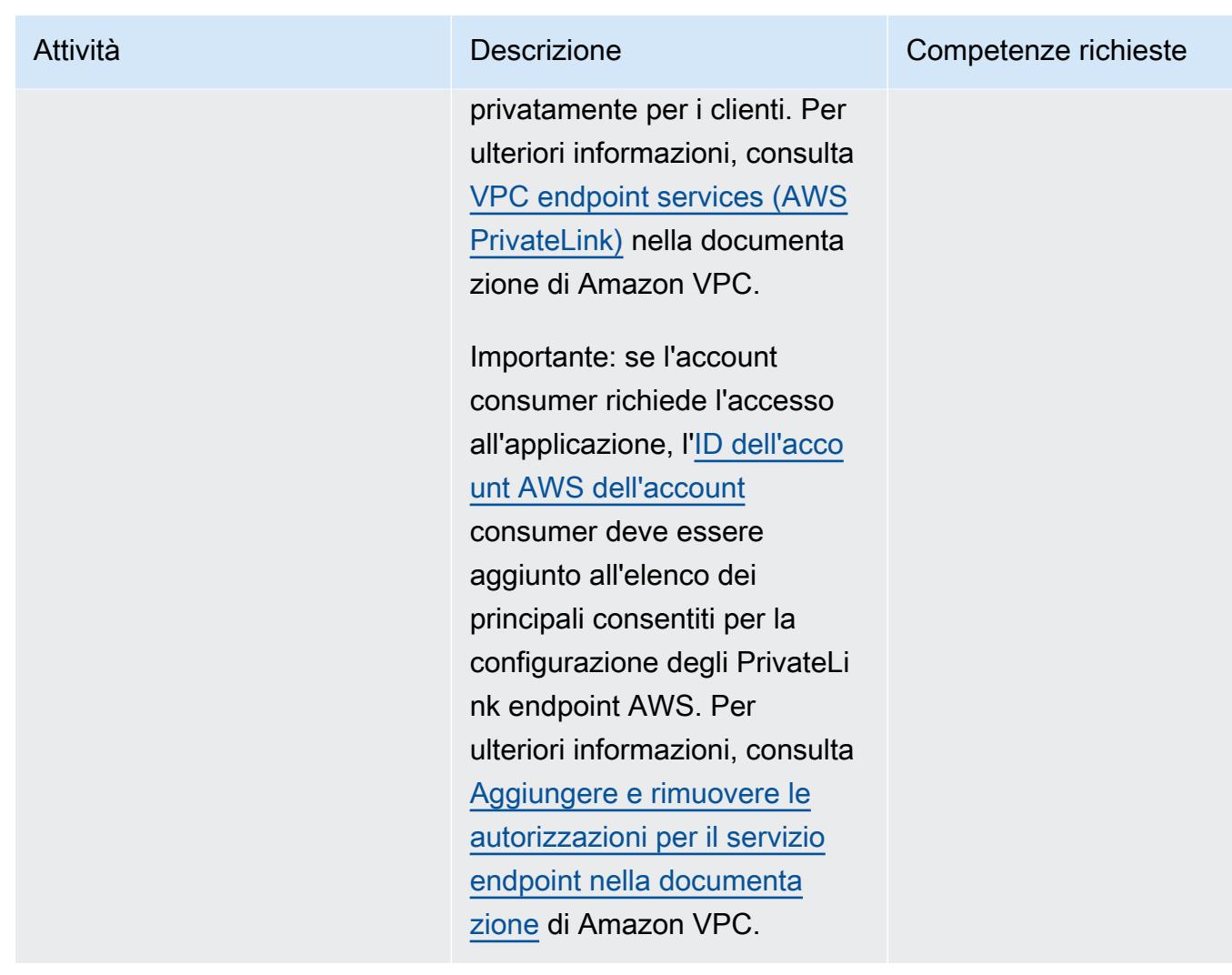

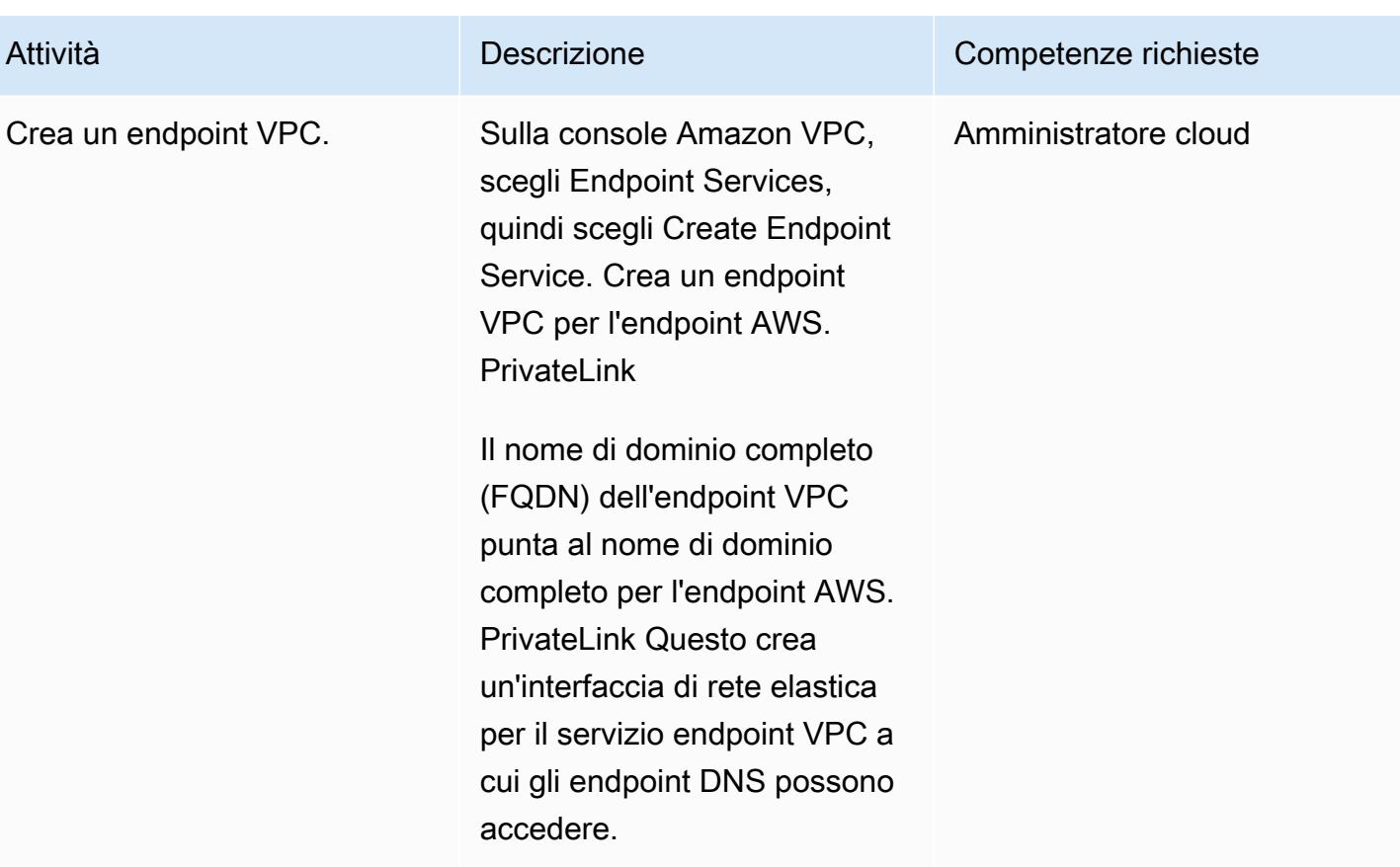

## Risorse correlate

- [Utilizzando l'immagine ufficiale di NGINX Docker](https://www.docker.com/blog/how-to-use-the-official-nginx-docker-image/)
- [Bilanciamento del carico di rete su Amazon EKS](https://docs.aws.amazon.com/eks/latest/userguide/load-balancing.html)
- [Creazione di servizi endpoint VPC \(AWS\) PrivateLink](https://docs.aws.amazon.com/vpc/latest/userguide/endpoint-service.html)
- [Aggiungere e rimuovere le autorizzazioni per il servizio endpoint](https://docs.aws.amazon.com/vpc/latest/userguide/add-endpoint-service-permissions.html)

# Attiva MTL in AWS App Mesh utilizzando AWS Private CA su Amazon EKS

Creato da Omar Kahil (AWS), Emmanuel Saliu (AWS) e Muhammad Shahzad (AWS)

Ambiente: PoC o pilota Tecnologie: contenitori e microservizi

Servizi AWS: AWS App Mesh; Amazon EKS; AWS Certificate Manager (ACM)

## Riepilogo

Questo modello mostra come implementare Mutual Transport Layer Security (MTLS) su Amazon Web Services (AWS) utilizzando i certificati di AWS Private Certificate Authority (AWS Private CA) in AWS App Mesh. Utilizza l'API Secret Discovery Service (SDS) di Envoy tramite il Secure Production Identity Framework for Everyone (SPIFFE). SPIFFE è un progetto open source della Cloud Native Computing Foundation (CNCF) con un ampio supporto comunitario che fornisce una gestione dettagliata e dinamica delle identità dei carichi di lavoro. Per implementare gli standard SPIFFE, utilizza l'ambiente di runtime SPIRE SPIFFE.

L'utilizzo di mTLS in App Mesh offre l'autenticazione peer bidirezionale, poiché aggiunge un livello di sicurezza rispetto a TLS e consente ai servizi nella mesh di verificare il client che sta effettuando la connessione. Il client nella relazione client-server fornisce anche un certificato X.509 durante il processo di negoziazione della sessione. Il server utilizza questo certificato per identificare e autenticare il client. Questo aiuta a verificare se il certificato è emesso da un'autorità di certificazione (CA) affidabile e se il certificato è valido.

## Prerequisiti e limitazioni

**Prerequisiti** 

- Un cluster Amazon Elastic Kubernetes Service (Amazon EKS) con gruppi di nodi autogestiti o gestiti
- Controller App Mesh distribuito sul cluster con SDS attivato
- Un certificato privato di AWS Certificate Manager (ACM) rilasciato da AWS Private CA

### Limitazioni

• SPIRE non può essere installato su AWS Fargate perché l'agente SPIRE deve essere eseguito come Kubernetes. DaemonSet

Versioni del prodotto

• Grafico AWS App Mesh Controller 1.3.0 o successivo

## **Architettura**

Il diagramma seguente mostra il cluster EKS con App Mesh nel VPC. Il server SPIRE in un nodo di lavoro comunica con gli agenti SPIRE in altri nodi di lavoro e con AWS Private CA. Envoy viene utilizzato per la comunicazione MTL tra i nodi di lavoro SPIRE Agent.

Il diagramma illustra i passaggi seguenti:

- 1. Il certificato è stato rilasciato.
- 2. Richiedi la firma e il certificato del certificato.

### **Strumenti**

### Servizi AWS

- [AWS Private CA](https://docs.aws.amazon.com/privateca/latest/userguide/PcaWelcome.html)  AWS Private Certificate Authority (AWS Private CA) consente la creazione di gerarchie di autorità di certificazione (CA) private, incluse CA root e subordinate, senza i costi di investimento e manutenzione legati alla gestione di una CA locale.
- [AWS App Mesh:](https://docs.aws.amazon.com/app-mesh/latest/userguide/what-is-app-mesh.html) AWS App Mesh è una service mesh che semplifica il monitoraggio e il controllo dei servizi. App Mesh standardizza il modo in cui i tuoi servizi comunicano, offrendoti visibilità e controlli del traffico di rete coerenti per ogni servizio in un'applicazione.
- [Amazon EKS](https://docs.aws.amazon.com/eks/latest/userguide/what-is-eks.html) Amazon Elastic Kubernetes Service (Amazon EKS) è un servizio gestito che puoi usare per eseguire Kubernetes su AWS senza dover installare, utilizzare e gestire il tuo piano di controllo o i tuoi nodi Kubernetes.

#### Altri strumenti

- [Helm:](https://helm.sh/) Helm è un gestore di pacchetti per Kubernetes che ti aiuta a installare e gestire le applicazioni sul tuo cluster Kubernetes. Questo modello utilizza Helm per distribuire AWS App Mesh Controller.
- Grafico [AWS App Mesh Controller: il grafico](https://github.com/aws/eks-charts/tree/master/stable/appmesh-controller) AWS App Mesh Controller viene utilizzato in base a questo modello per abilitare AWS App Mesh su Amazon EKS.

## Epiche

Configura l'ambiente

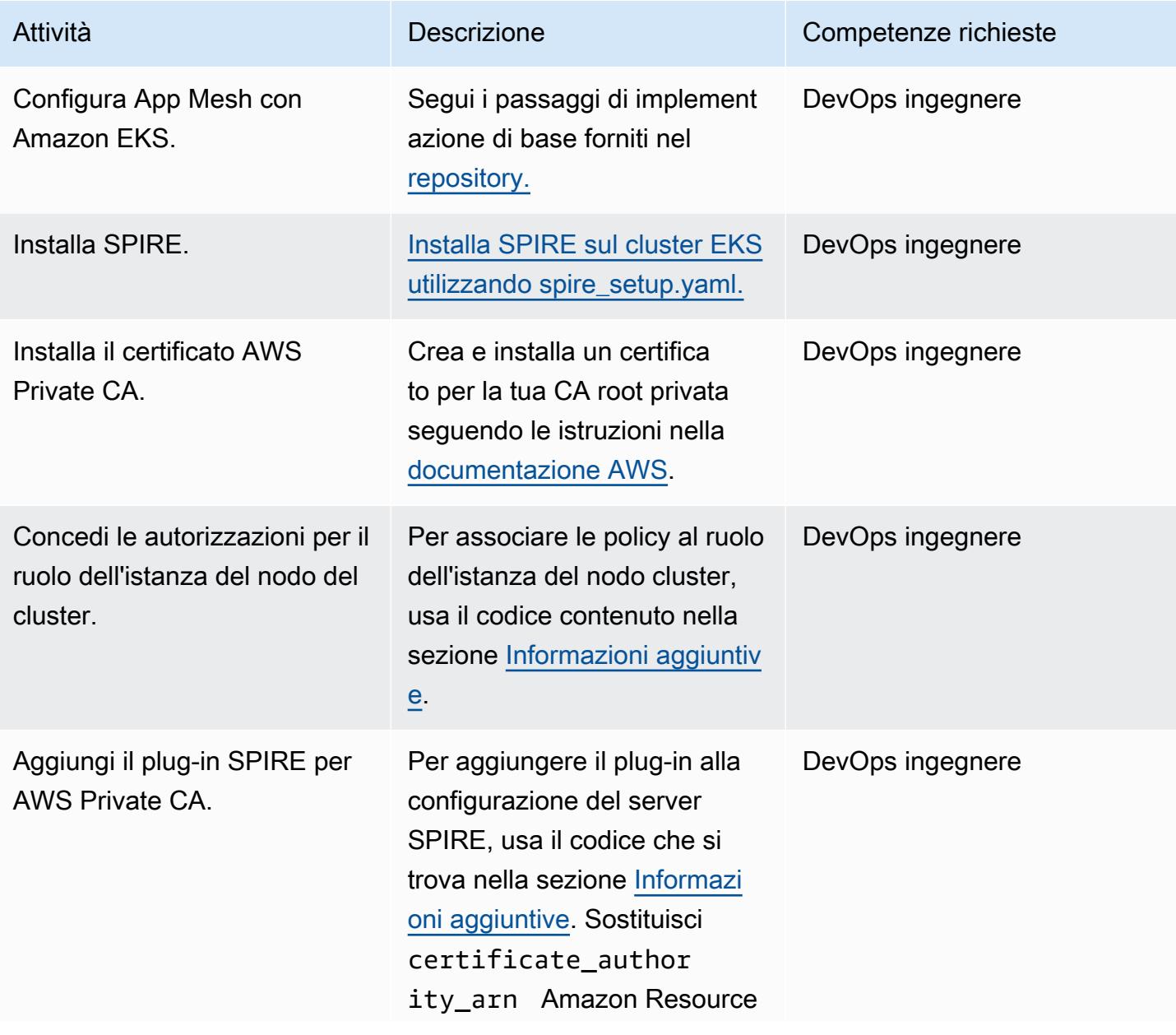

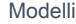

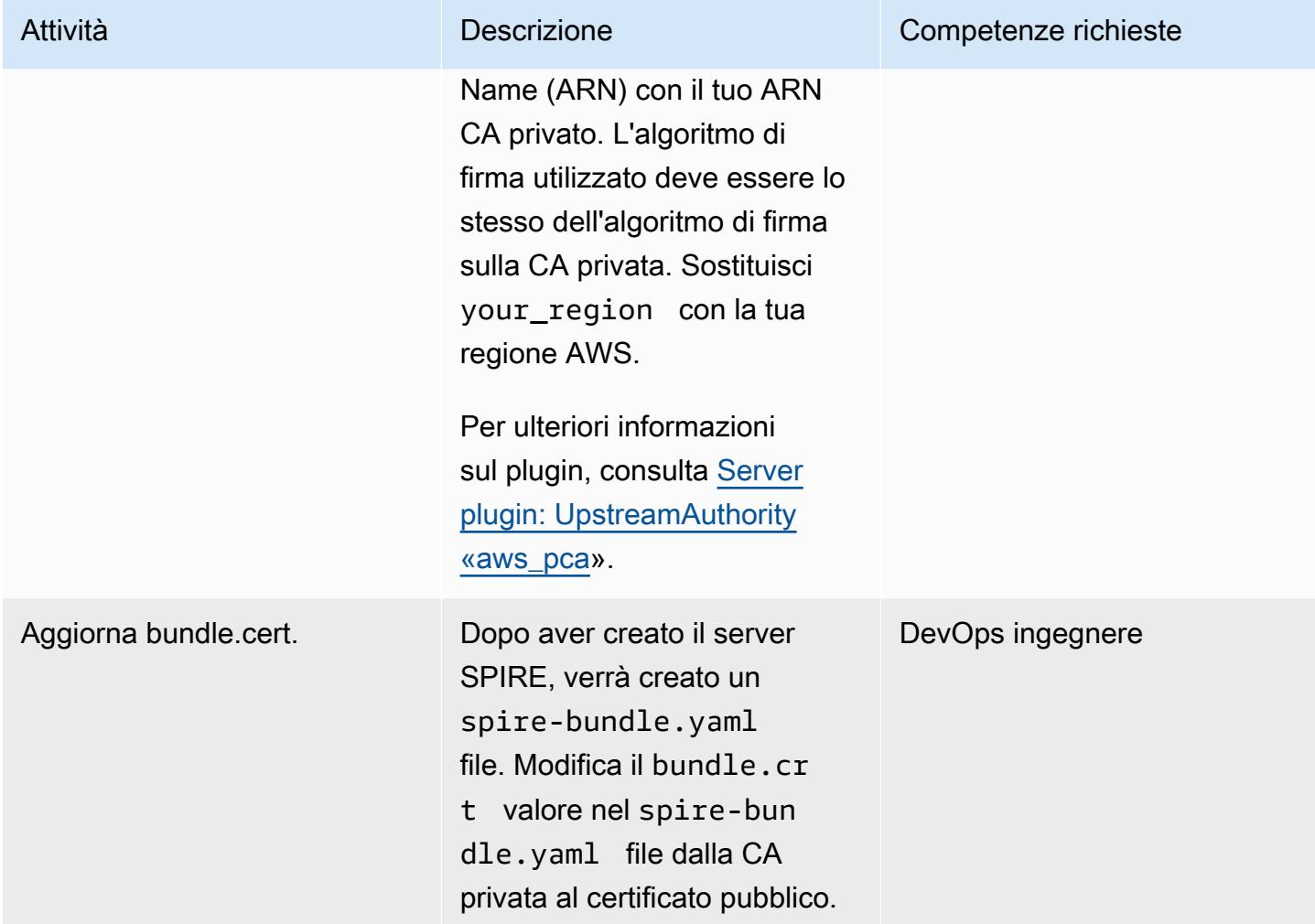

## Implementa e registra i carichi di lavoro

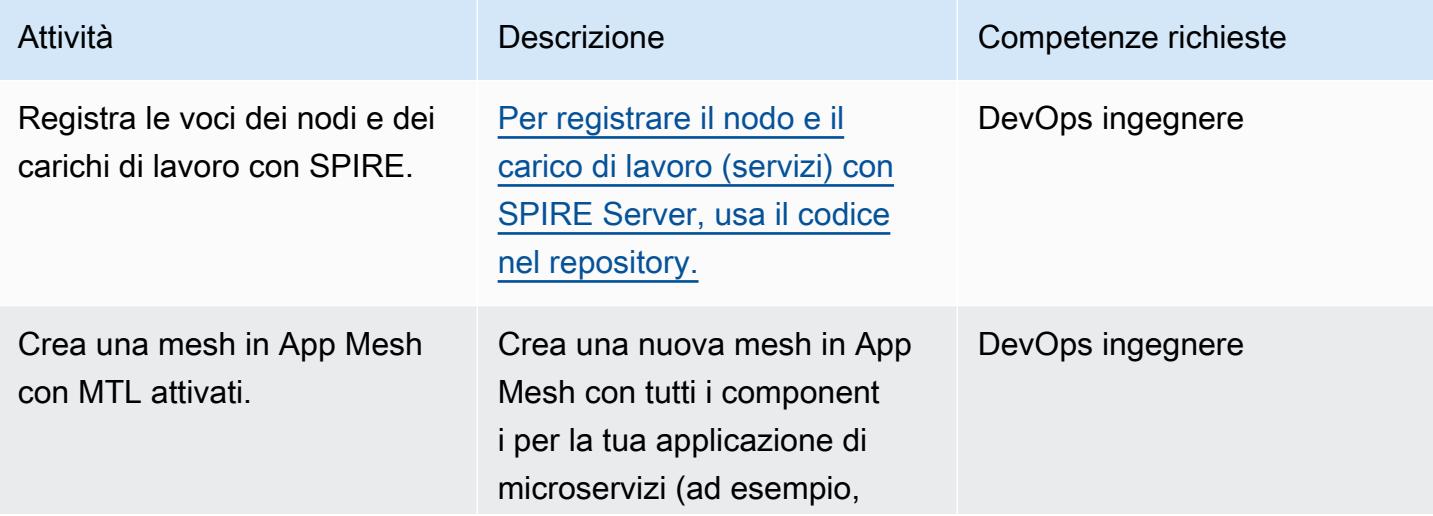

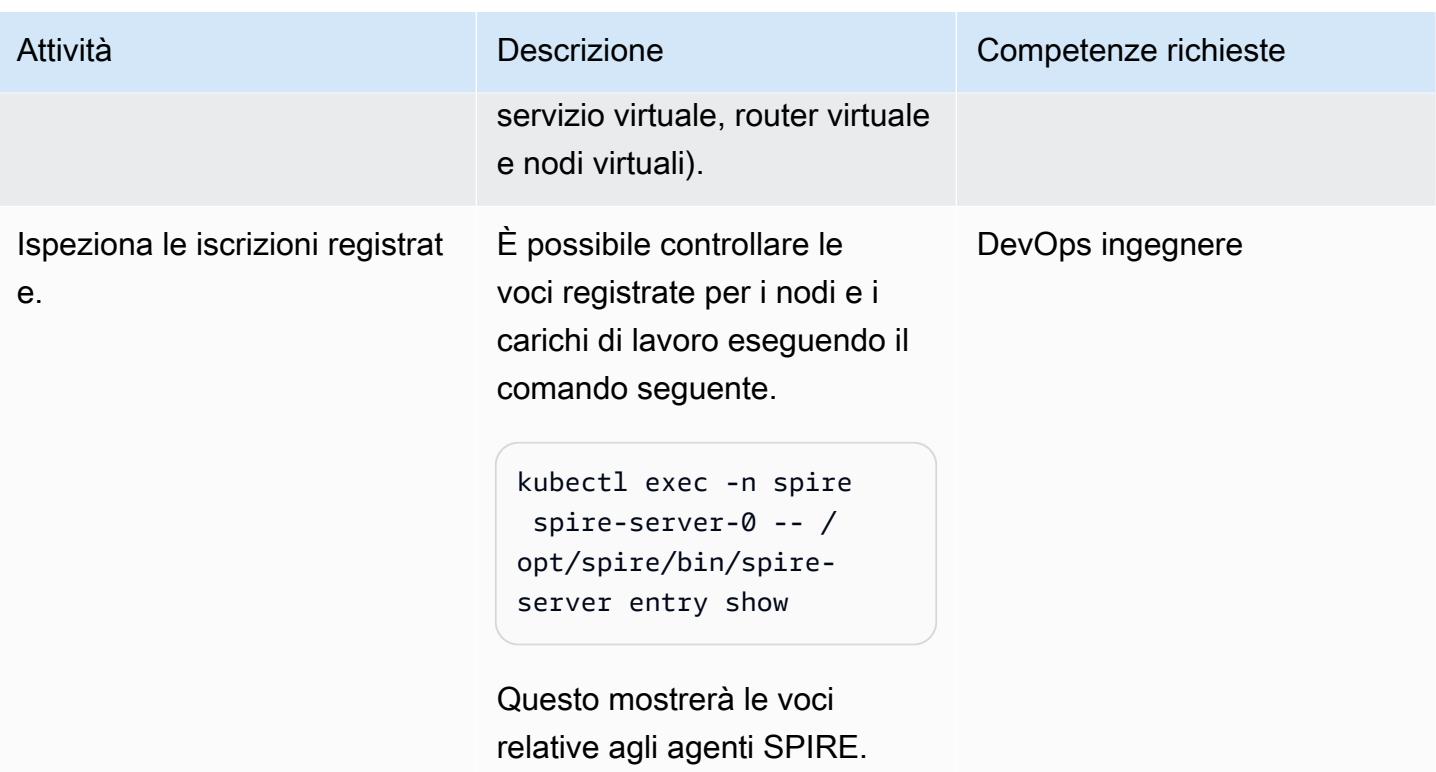

## Verifica il traffico MTL

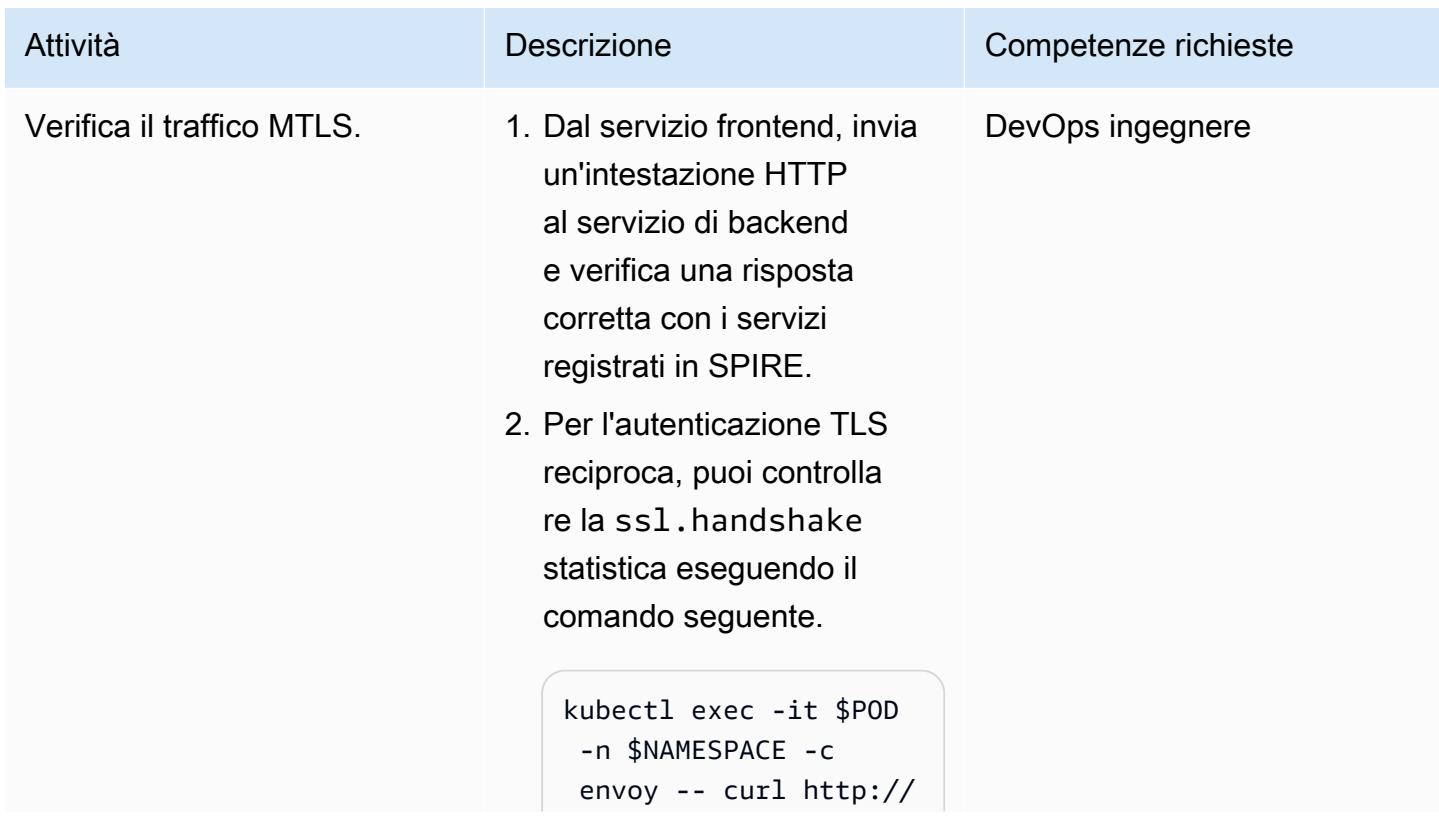

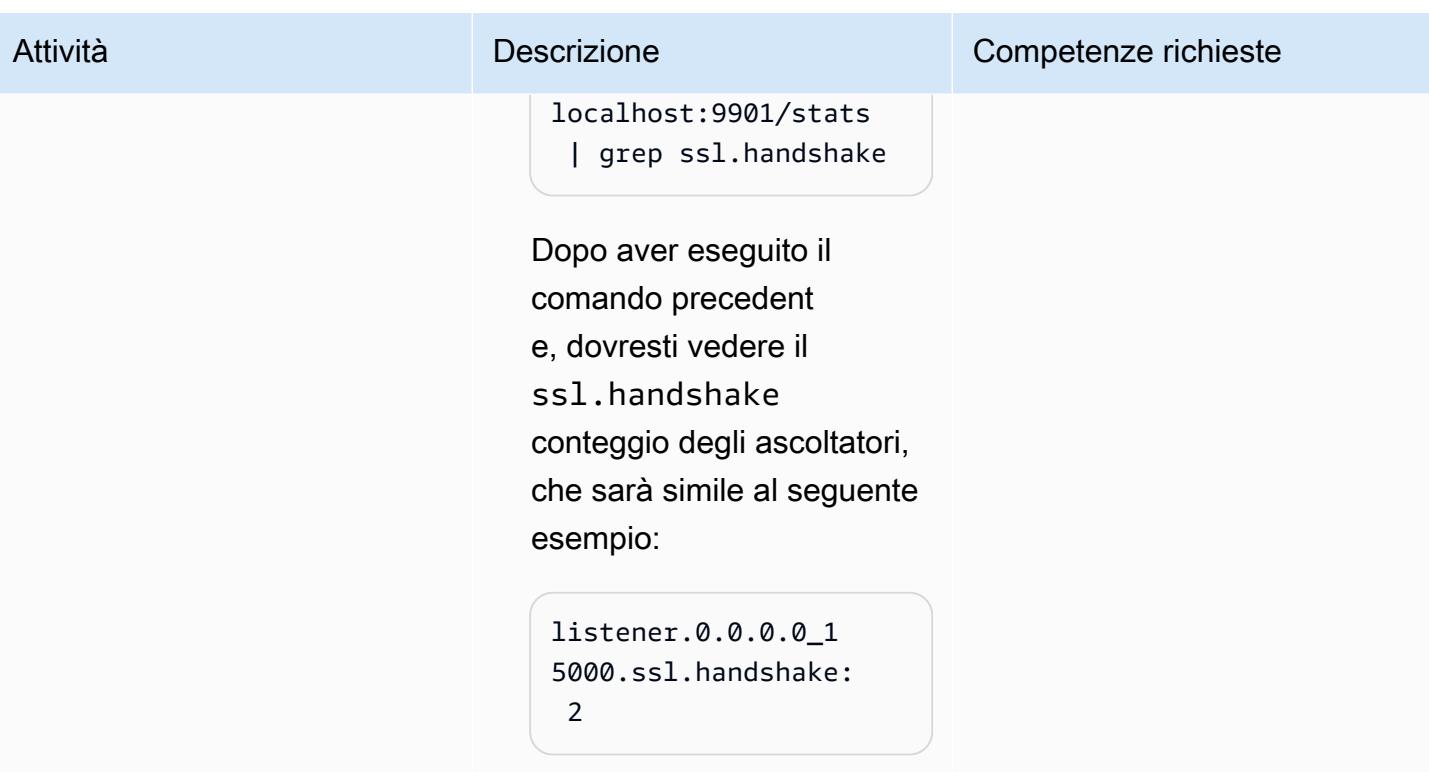

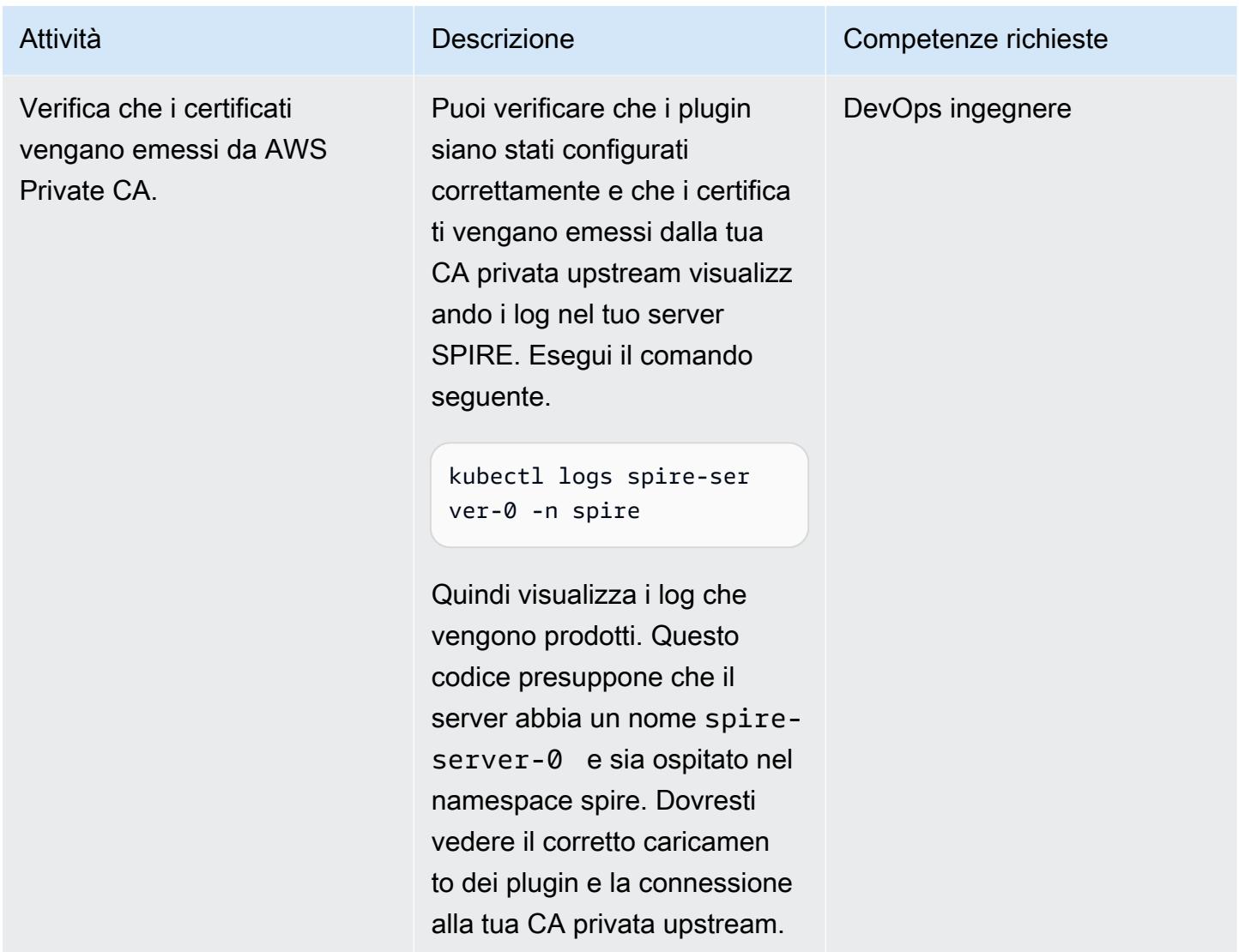

## Risorse correlate

- [Utilizzo di MTL con SPIFFE/SPIRE in AWS App Mesh su Amazon EKS](https://aws.amazon.com/blogs/containers/using-mtls-with-spiffe-spire-in-app-mesh-on-eks/)
- [Abilitazione degli MTL in AWS App Mesh utilizzando SPIFFE/SPIRE in un ambiente Amazon EKS](https://aws.amazon.com/blogs/containers/enabling-mtls-in-aws-app-mesh-using-spiffe-spire-in-a-multi-account-amazon-eks-environment/) [con più account](https://aws.amazon.com/blogs/containers/enabling-mtls-in-aws-app-mesh-using-spiffe-spire-in-a-multi-account-amazon-eks-environment/)
- [Procedura dettagliata utilizzata in questo modello](https://github.com/aws/aws-app-mesh-examples/tree/main/walkthroughs/howto-k8s-mtls-sds-based)
- [Plugin del server: UpstreamAuthority «aws\\_pca»](https://github.com/spiffe/spire/blob/main/doc/plugin_server_upstreamauthority_aws_pca.md)
- [Quickstart per Kubernetes](https://spiffe.io/docs/latest/try/getting-started-k8s/)

## <span id="page-533-0"></span>Informazioni aggiuntive

Associa le autorizzazioni al ruolo dell'istanza del nodo del cluster

```
{ 
          "Version": "2012-10-17", 
          "Statement": [ 
                     { 
                                "Sid": "ACMPCASigning", 
                                "Effect": "Allow", 
                                "Action": [ 
                                          "acm-pca:DescribeCertificateAuthority", 
                                          "acm-pca:IssueCertificate", 
                                          "acm-pca:GetCertificate", 
                                          "acm:ExportCertificate" 
                               ], 
                                "Resource": "*" 
                     } 
          ]
}
AWS Managed Policy: "AWSAppMeshEnvoyAccess"
```
### Aggiungi il plug-in SPIRE per ACM

```
Add the SPIRE plugin for ACM
Change certificate_authority_arn to your PCA ARN. The signing algorithm used must be 
  the same as the signing algorithm on the PCA. Change your_region to the appropriate 
  AWS Region.
UpstreamAuthority "aws_pca" { 
        plugin_data { 
                 region = "your_region" 
                 certificate_authority_arn = "arn:aws:acm-pca:...." 
                 signing_algorithm = "your_signing_algorithm" 
        }
}
```
## Automatizza i backup per le istanze DB di Amazon RDS for PostgreSQL utilizzando AWS Batch

Creato da Kirankumar Chandrashekar (AWS)

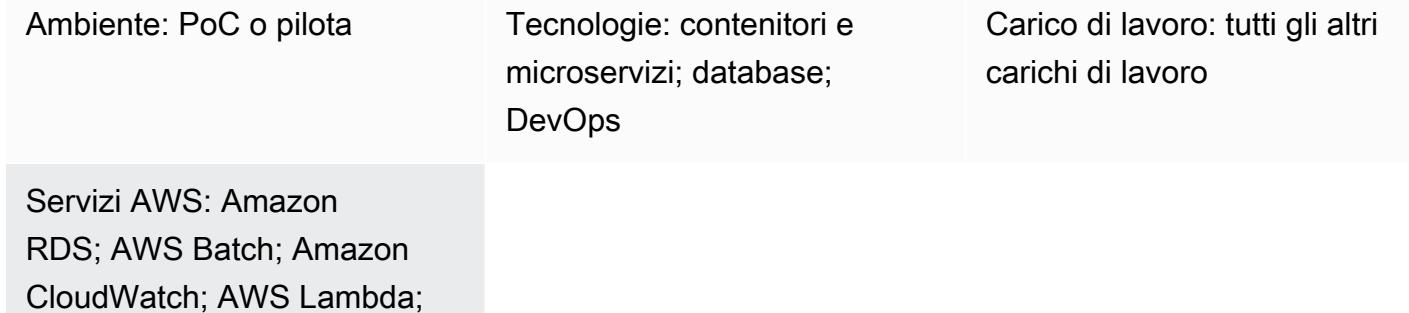

Amazon S3

## Riepilogo

Il backup dei database PostgreSQL è un'attività importante e in genere può essere completata con l'utilità [pg\\_dump, che utilizza il comando COPY per impostazione predefinita per creare uno schema](https://www.postgresql.org/docs/current/app-pgdump.html)  [e un dump](https://www.postgresql.org/docs/current/app-pgdump.html) dei dati di un database PostgreSQL. Tuttavia, questo processo può diventare ripetitivo se sono necessari backup regolari per più database PostgreSQL. Se i tuoi database PostgreSQL sono ospitati nel cloud, puoi anche sfruttare la funzionalità di backup [automatico](https://docs.aws.amazon.com/AmazonRDS/latest/UserGuide/USER_WorkingWithAutomatedBackups.html) fornita da Amazon Relational Database Service (Amazon RDS) anche per PostgreSQL. Questo modello descrive come automatizzare i backup regolari per le istanze DB Amazon RDS for PostgreSQL utilizzando l'utilità pg\_dump.

Nota: le istruzioni presuppongono che tu stia utilizzando Amazon RDS. Tuttavia, puoi utilizzare questo approccio anche per i database PostgreSQL ospitati all'esterno di Amazon RDS. Per eseguire i backup, la funzione AWS Lambda deve essere in grado di accedere ai database.

Un evento Amazon CloudWatch Events basato sul tempo avvia una funzione Lambda che cerca [tag di backup specifici applicati ai metadati delle](https://docs.aws.amazon.com/AmazonRDS/latest/UserGuide/USER_Tagging.html) istanze DB PostgreSQL su Amazon RDS. Se le istanze DB PostgreSQL hanno il tag bkp:AutomatedDBDump = Active e altri tag di backup richiesti, la funzione Lambda invia singoli job per ogni backup del database ad AWS Batch.

AWS Batch elabora questi processi e carica i dati di backup in un bucket Amazon Simple Storage Service (Amazon S3). Questo modello utilizza un Dockerfile e un file entrypoint.sh per creare

un'immagine del contenitore Docker che viene utilizzata per eseguire backup nel job AWS Batch. Una volta completato il processo di backup, AWS Batch registra i dettagli del backup in una tabella di inventario su Amazon DynamoDB. Come ulteriore protezione, un evento CloudWatch Events avvia una notifica Amazon Simple Notification Service (Amazon SNS) se un processo fallisce in AWS Batch.

## Prerequisiti e limitazioni

**Prerequisiti** 

- Un account AWS attivo.
- Un ambiente di elaborazione gestito o non gestito esistente. Per ulteriori informazioni, consulta [Ambienti di calcolo gestiti e non gestiti nella documentazione](https://docs.aws.amazon.com/batch/latest/userguide/compute_environments.html) di AWS Batch.
- [Immagine Docker AWS Command Line Interface \(CLI\) versione 2,](https://docs.aws.amazon.com/cli/latest/userguide/install-cliv2-docker.html) installata e configurata.
- Istanze database Amazon RDS for PostgreSQL esistenti.
- Un bucket S3 esistente.
- [Docker](https://www.docker.com/), installato e configurato su Linux, macOS o Windows.
- Familiarità con la programmazione in Lambda.

## **Architettura**

### Stack tecnologico

- CloudWatch Eventi Amazon
- Amazon DynamoDB
- Amazon Elastic Container Registry (Amazon ECR)
- Amazon RDS
- Amazon SNS
- Amazon S3
- AWS Batch
- AWS Key Management Service (AWS KMS)
- AWS Lambda
- AWS Secrets Manager

### • Docker

## **Strumenti**

- [Amazon CloudWatch Events](https://docs.aws.amazon.com/AmazonCloudWatch/latest/events/WhatIsCloudWatchEvents.html)  CloudWatch Events offre un flusso quasi in tempo reale di eventi di sistema che descrivono i cambiamenti nelle risorse AWS.
- [Amazon DynamoDB](https://docs.aws.amazon.com/amazondynamodb/latest/developerguide/Introduction.html)  DynamoDB è un servizio di database NoSQL completamente gestito che offre prestazioni veloci e prevedibili con una scalabilità perfetta.
- [Amazon ECR](https://docs.aws.amazon.com/ecr/index.html)  Amazon Elastic Container Registry (Amazon ECR) è un servizio di registro di immagini di container AWS gestito che è sicuro, scalabile e affidabile.
- [Amazon RDS](https://docs.aws.amazon.com/rds/index.html)  Amazon Relational Database Service (Amazon RDS) è un servizio Web che semplifica la configurazione, il funzionamento e la scalabilità di un database relazionale nel cloud AWS.
- [Amazon SNS Amazon Simple](https://docs.aws.amazon.com/sns/latest/dg/welcome.html) Notification Service (Amazon SNS) è un servizio gestito che fornisce il recapito dei messaggi dagli editori agli abbonati.
- [Amazon S3](https://docs.aws.amazon.com/s3/index.html)  Amazon Simple Storage Service (Amazon S3) è uno storage per Internet.
- [AWS Batch](https://docs.aws.amazon.com/batch/index.html): AWS Batch ti aiuta a eseguire carichi di lavoro di elaborazione in batch sul cloud AWS.
- [AWS KMS](https://docs.aws.amazon.com/kms/index.html)  AWS Key Management Service (AWS KMS) è un servizio gestito che semplifica la creazione e il controllo delle chiavi di crittografia utilizzate per crittografare i dati.
- [AWS Lambda](https://docs.aws.amazon.com/lambda/index.html)  Lambda è un servizio di elaborazione che ti aiuta a eseguire codice senza effettuare il provisioning o gestire server.
- [AWS Secrets Manager](https://docs.aws.amazon.com/secretsmanager/index.html)  Secrets Manager ti aiuta a sostituire le credenziali hardcoded nel codice, incluse le password, con una chiamata API a Secrets Manager per recuperare il segreto a livello di codice.
- [Docker](https://www.docker.com/) Docker aiuta gli sviluppatori a imballare, spedire ed eseguire facilmente qualsiasi applicazione come contenitore leggero, portatile e autosufficiente.

## [Le tue istanze DB PostgreSQL su Amazon RDS devono avere tag applicati ai relativi metadati.](https://docs.aws.amazon.com/AmazonRDS/latest/UserGuide/USER_Tagging.html)

La funzione Lambda cerca i tag per identificare le istanze DB di cui eseguire il backup e in genere vengono utilizzati i tag seguenti.

### Tag Descrizione

>

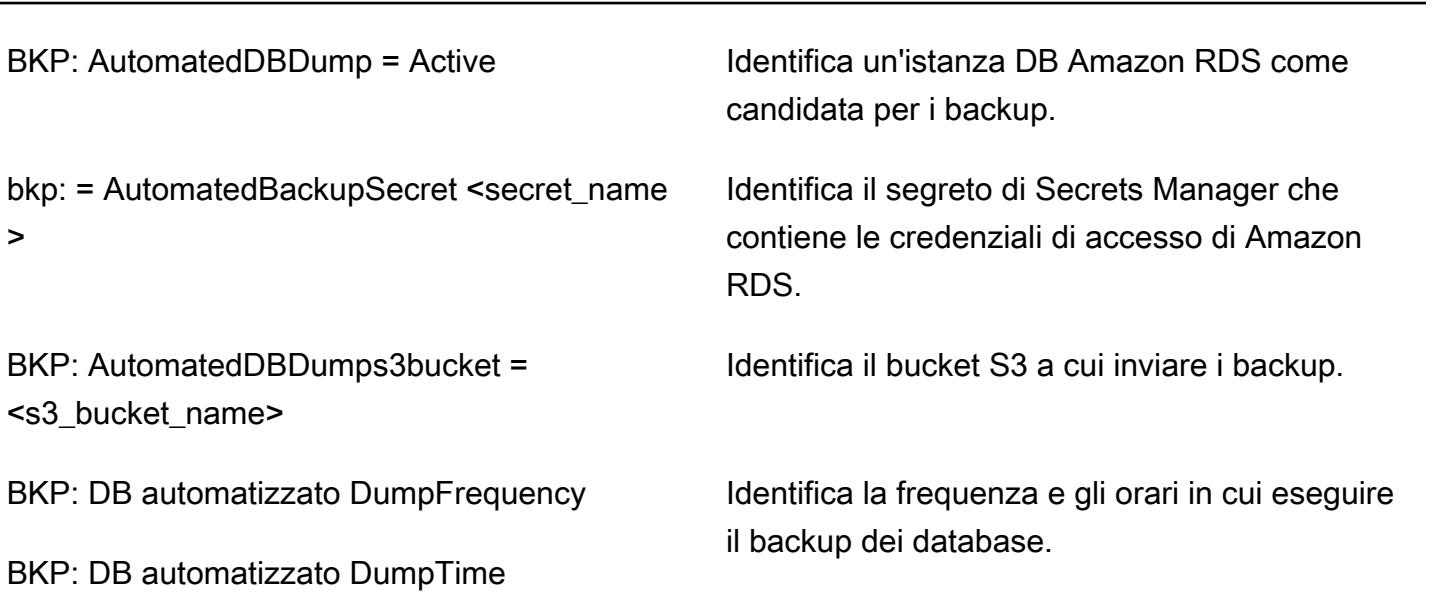

bkp: comando pgdump = <pgdump\_command> Identifica i database per i quali devono essere eseguiti i backup.

## Epiche

Creare una tabella di inventario in DynamoDB

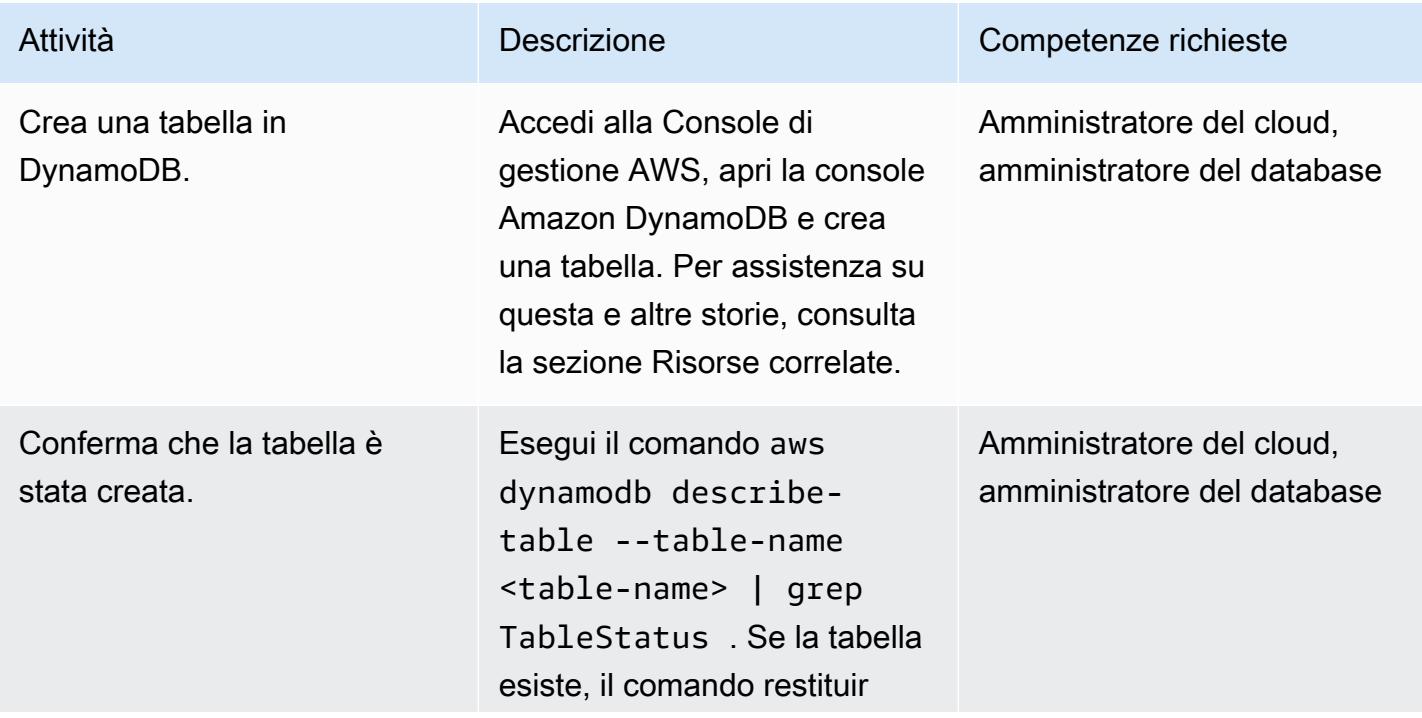

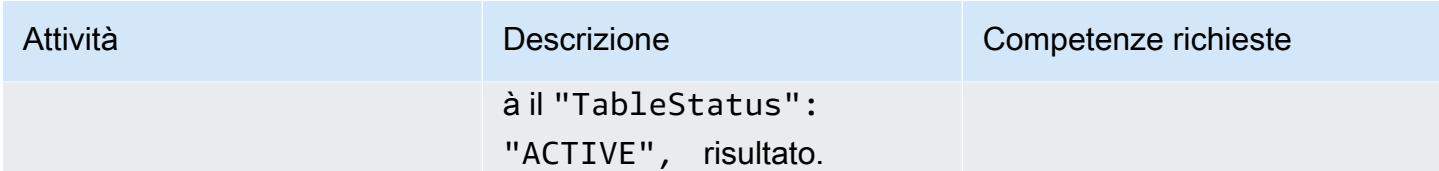

Crea un argomento SNS per gli eventi di job non riusciti in AWS Batch

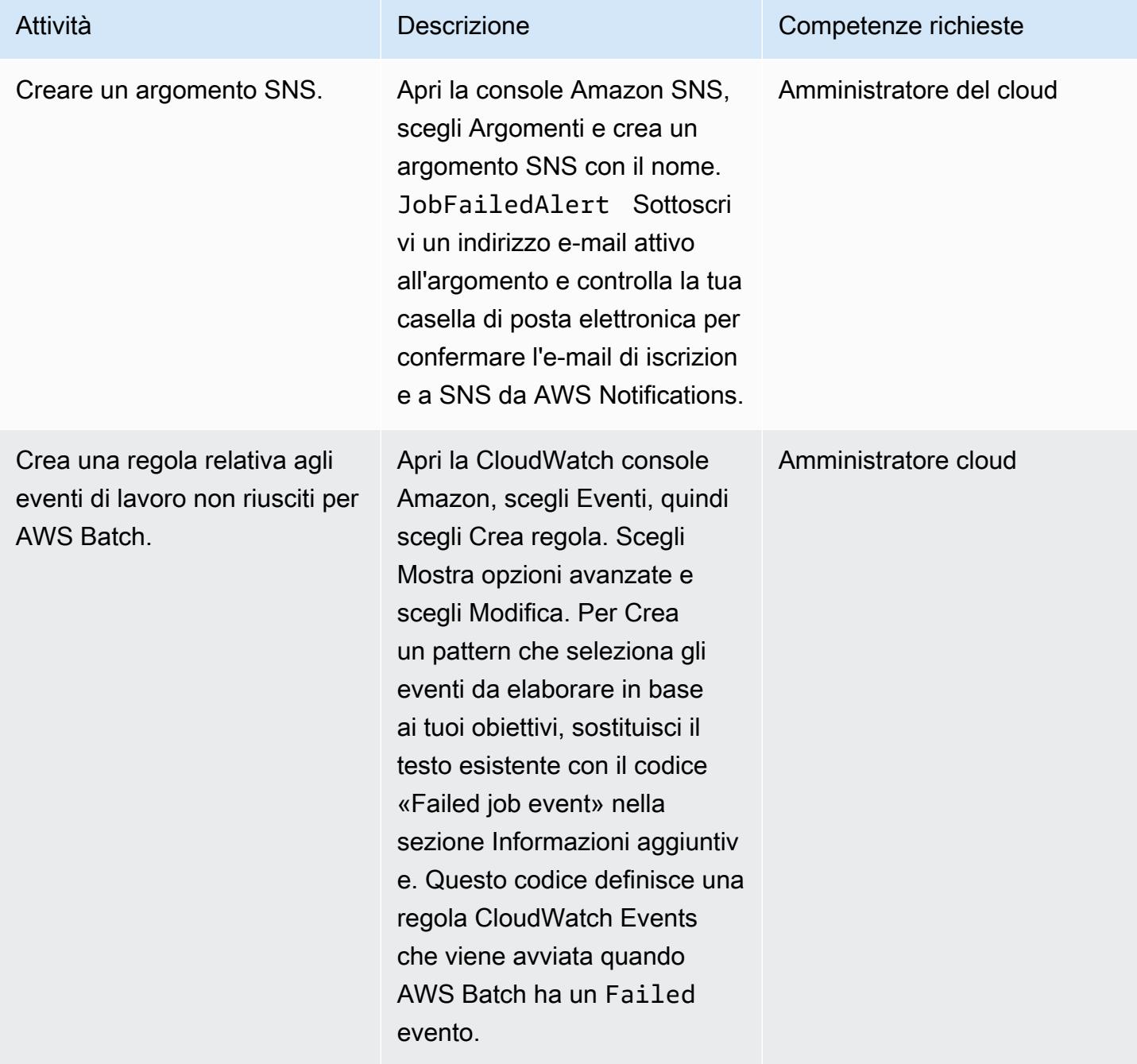

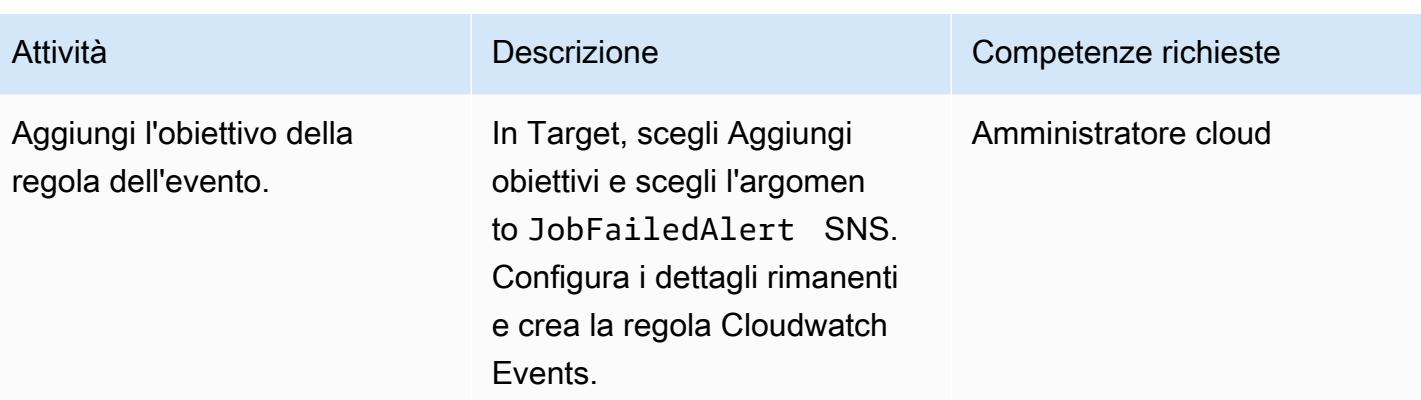

Crea un'immagine Docker e inviala a un repository Amazon ECR

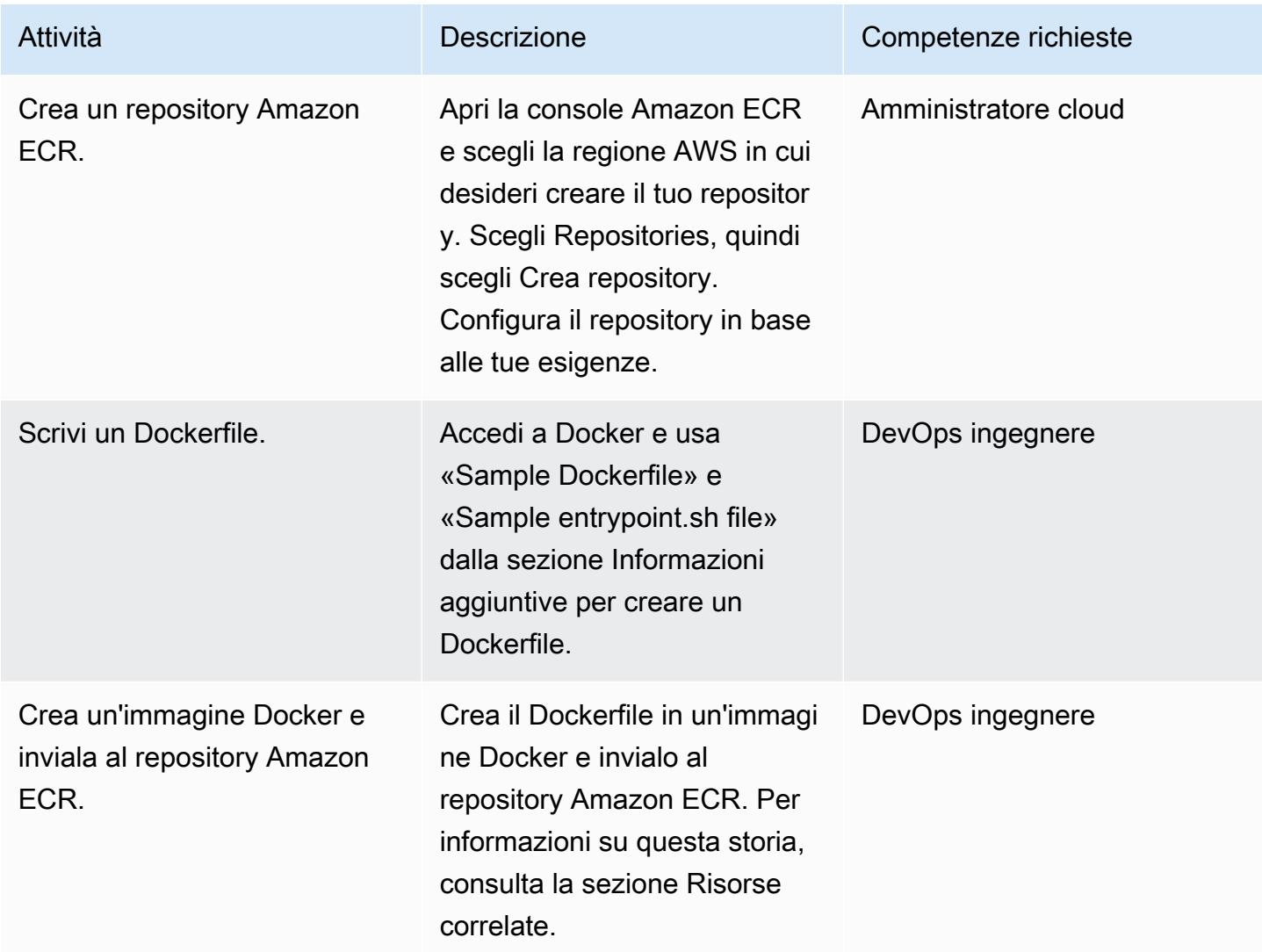
#### Crea i componenti AWS Batch

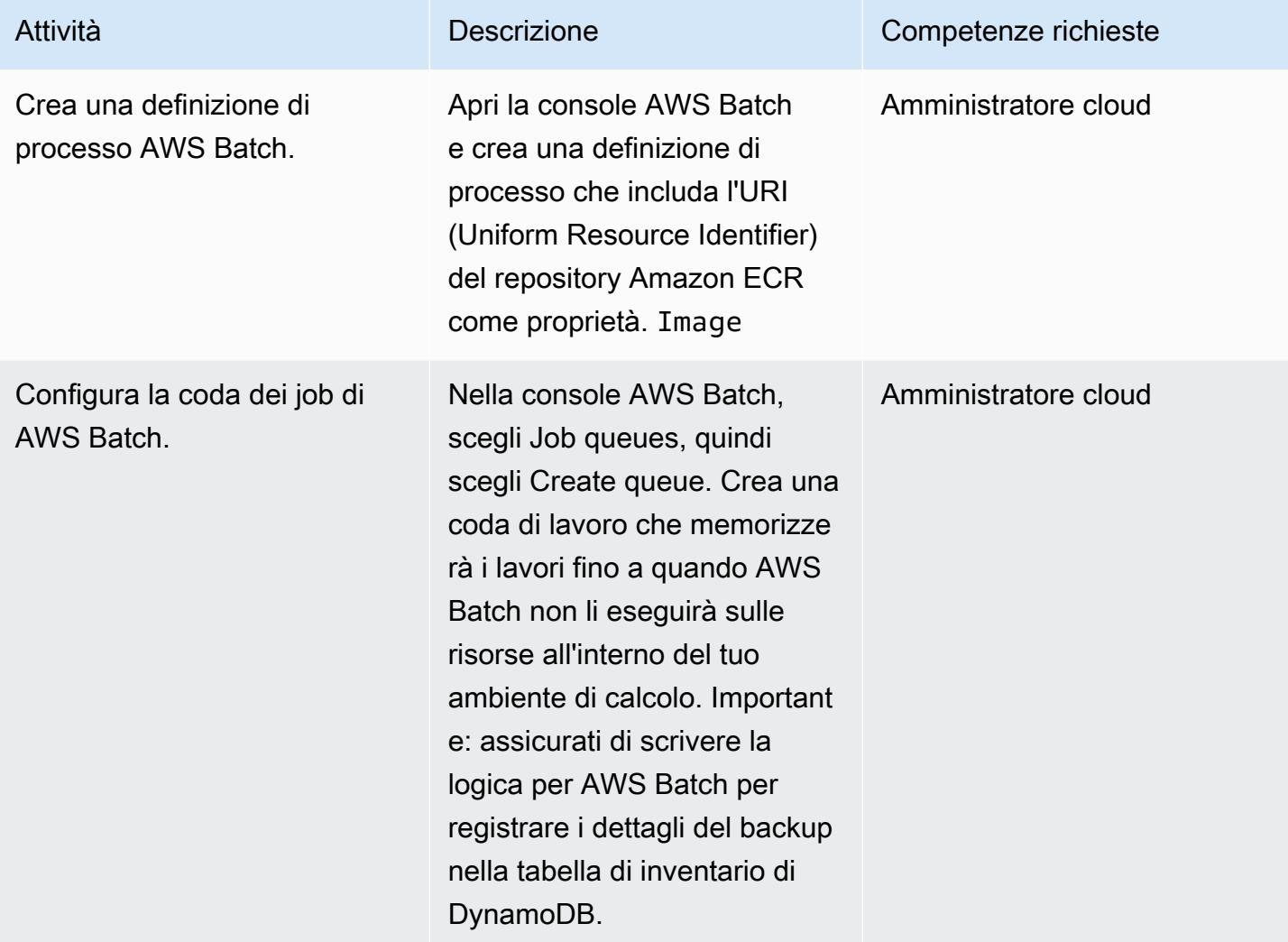

# Creare e pianificare una funzione Lambda

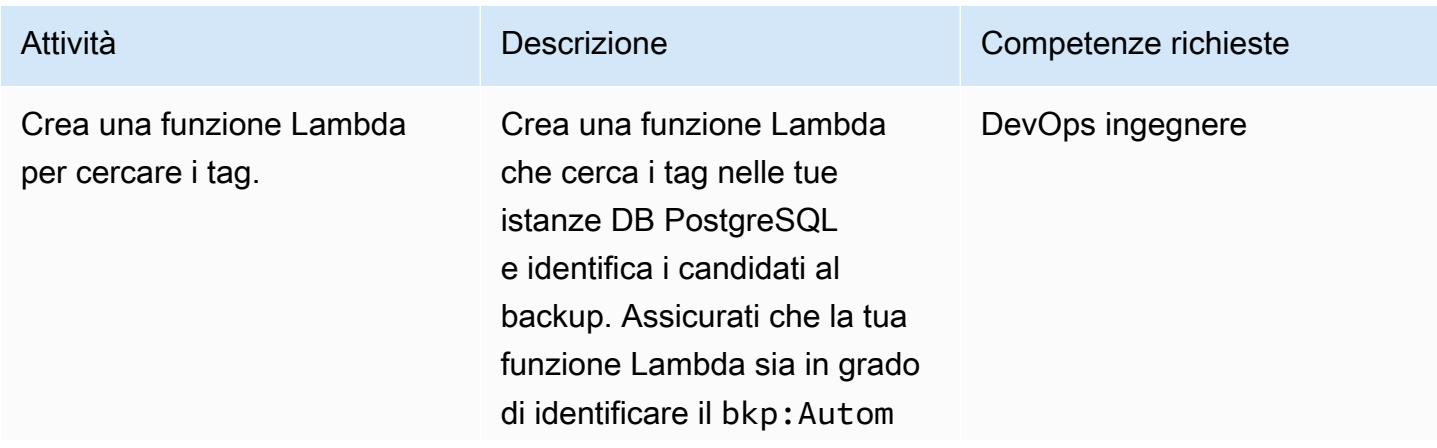

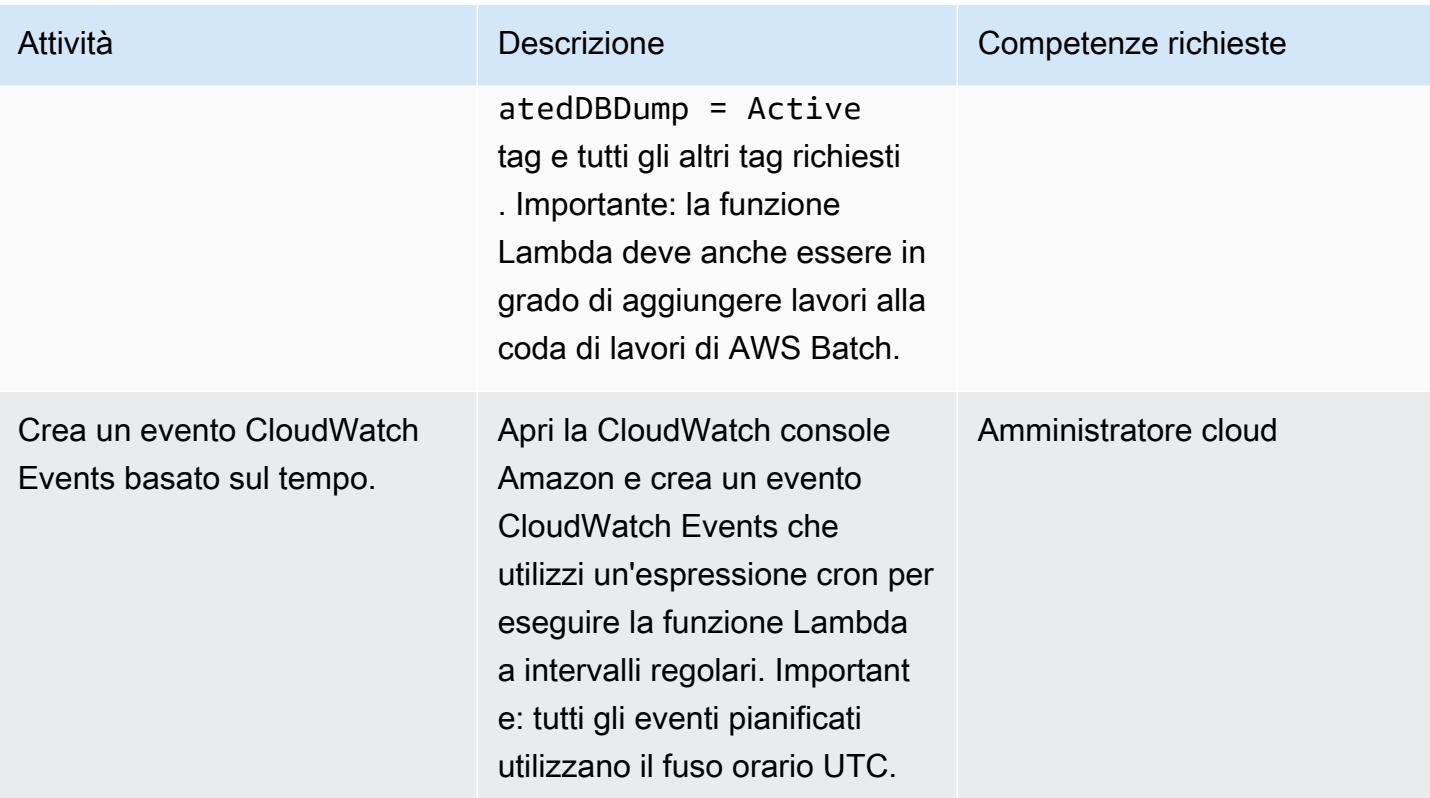

## Prova l'automazione del backup

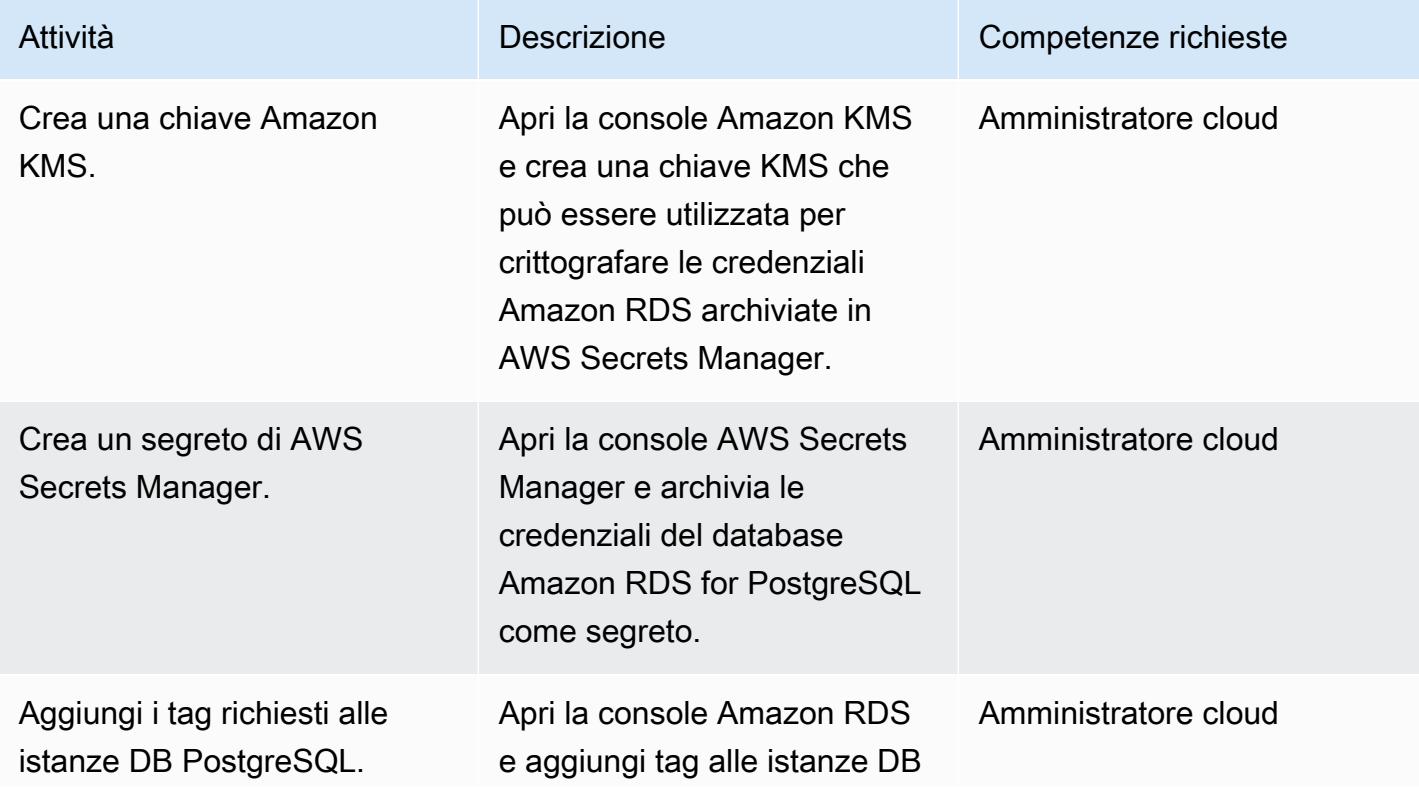

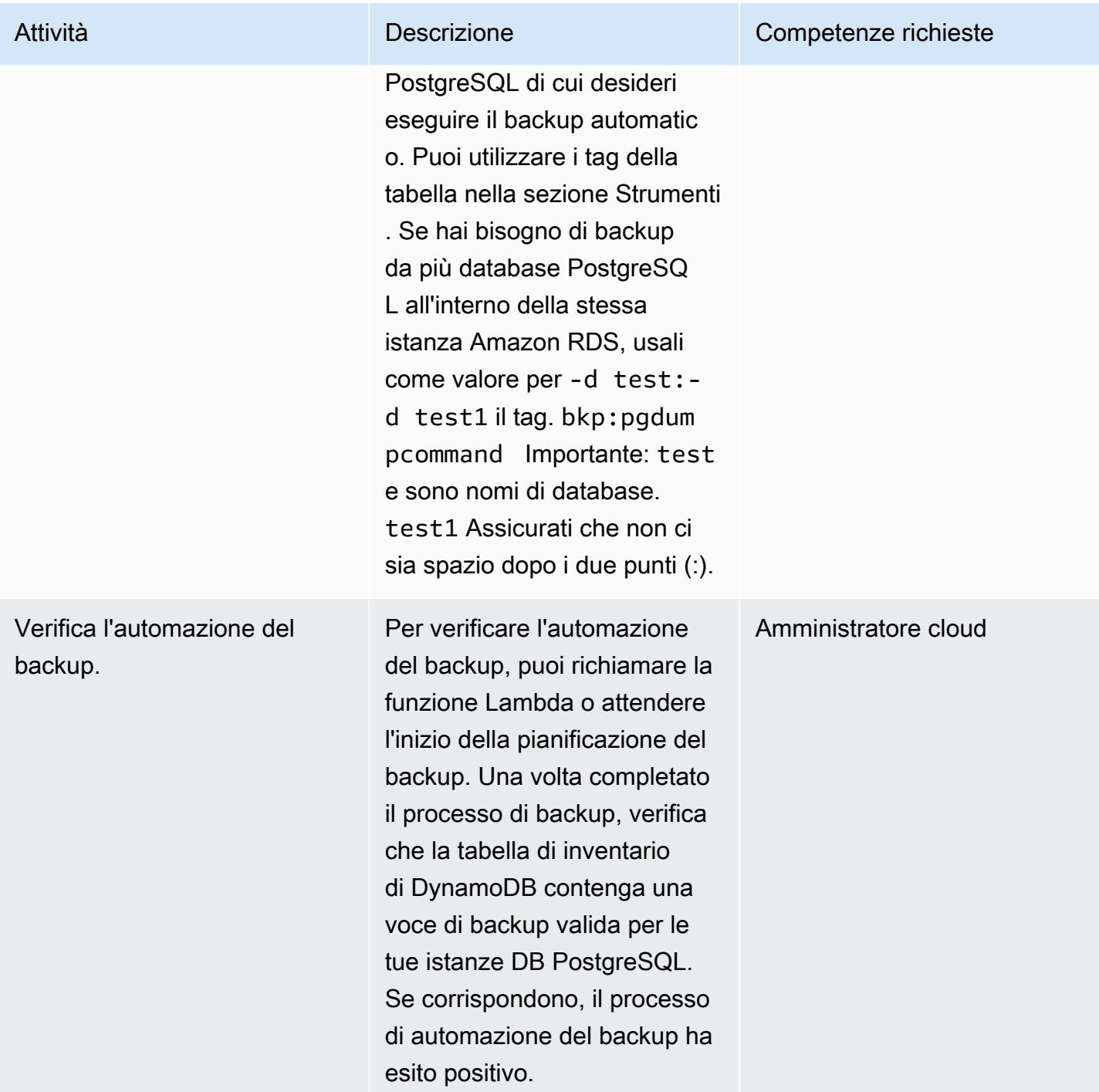

# Risorse correlate

Creare una tabella di inventario in DynamoDB

• [Creare una tabella Amazon DynamoDB](https://docs.aws.amazon.com/amazondynamodb/latest/developerguide/getting-started-step-1.html)

Crea un argomento SNS per gli eventi di job non riusciti in AWS Batch

- [Crea un argomento Amazon SNS](https://docs.aws.amazon.com/sns/latest/dg/sns-tutorial-create-topic.html)
- [Invia avvisi SNS per eventi di lavoro non riusciti in AWS Batch](https://docs.aws.amazon.com/batch/latest/userguide/batch_sns_tutorial.html)

Crea un'immagine Docker e inviala a un repository Amazon ECR

- [Crea un repository Amazon ECR](https://docs.aws.amazon.com/AmazonECR/latest/userguide/repository-create.html)
- [Scrivi un Dockerfile, crea un'immagine Docker e inviala ad Amazon ECR](https://docs.aws.amazon.com/AmazonECR/latest/userguide/getting-started-cli.html)

#### Crea i componenti AWS Batch

- [Crea una definizione di processo AWS Batch](https://docs.aws.amazon.com/batch/latest/userguide/Batch_GetStarted.html#first-run-step-1)
- [Configura il tuo ambiente di calcolo e la coda di lavoro di AWS Batch](https://docs.aws.amazon.com/batch/latest/userguide/Batch_GetStarted.html#first-run-step-2)
- [Crea una coda di lavoro in AWS Batch](https://docs.aws.amazon.com/batch/latest/userguide/create-job-queue.html)

#### Creare una funzione Lambda

- [Crea una funzione Lambda e scrivi codice](https://docs.aws.amazon.com/lambda/latest/dg/getting-started-create-function.html)
- [Usare Lambda con DynamoDB](https://docs.aws.amazon.com/lambda/latest/dg/with-ddb.html)

#### Crea un evento Events CloudWatch

- [Crea un CloudWatch evento Events basato sul tempo](https://docs.aws.amazon.com/AmazonCloudWatch/latest/events/Create-CloudWatch-Events-Scheduled-Rule.html)
- [Usa le espressioni cron in Cloudwatch Events](https://docs.aws.amazon.com/AmazonCloudWatch/latest/events/ScheduledEvents.html)

Prova l'automazione del backup

- [Crea una chiave Amazon KMS](https://docs.aws.amazon.com/kms/latest/developerguide/create-keys.html)
- [Crea un segreto di Secrets Manager](https://docs.aws.amazon.com/secretsmanager/latest/userguide/tutorials_basic.html)
- [Aggiungere tag a un'istanza Amazon RDS](https://docs.aws.amazon.com/AmazonRDS/latest/UserGuide/USER_Tagging.html)

# Informazioni aggiuntive

Evento di processo non riuscito:

```
{ 
   "detail-type": [ 
      "Batch Job State Change" 
   ], 
   "source": [ 
      "aws.batch" 
   ], 
   "detail": { 
      "status": [ 
         "FAILED" 
      ] 
   }
}
```
Dockerfile di esempio:

```
FROM alpine:latest
RUN apk --update add py-pip postgresql-client jq bash && \setminuspip install awscli && \
rm -rf /var/cache/apk/*
ADD entrypoint.sh /usr/bin/
RUN chmod +x /usr/bin/entrypoint.sh
ENTRYPOINT ["entrypoint.sh"]
```
File entrypoint.sh di esempio:

```
 #!/bin/bash
set -e
DATETIME=`date +"%Y-%m-%d_%H_%M"`
FILENAME=RDS_PostGres_dump_${RDS_INSTANCE_NAME}
FILE=${FILENAME}_${DATETIME}
```

```
aws configure --profile new-profile set role_arn arn:aws:iam::${TargetAccountId}:role/
${TargetAccountRoleName}
aws configure --profile new-profile set credential_source EcsContainer
echo "Central Account access provider IAM role is: "
aws sts get-caller-identity
echo "Target Customer Account access provider IAM role is: "
aws sts get-caller-identity --profile new-profile
securestring=$(aws secretsmanager get-secret-value --secret-id $SECRETID --output json 
  --query 'SecretString' --region=$REGION --profile new-profile)
if [[ ${securestring} ]]; then 
     echo "successfully accessed secrets manager and got the credentials" 
     export PGPASSWORD=$(echo $securestring | jq --raw-output | jq -r '.DB_PASSWORD') 
     PGSQL_USER=$(echo $securestring | jq --raw-output | jq -r '.DB_USERNAME') 
     echo "Executing pg_dump for the PostGres endpoint ${PGSQL_HOST}" 
     # pg_dump -h $PGSQL_HOST -U $PGSQL_USER -n dms_sample | gzip -9 -c | aws s3 cp - 
  --region=$REGION --profile new-profile s3://$BUCKET/$FILE 
     # in="-n public:-n private" 
     IFS=':' list=($EXECUTE_COMMAND); 
     for command in "${list[@]}"; 
       do 
         echo $command; 
         pg_dump -h $PGSQL_HOST -U $PGSQL_USER ${command} | gzip -9 -c | aws s3 cp - --
region=$REGION --profile new-profile s3://${BUCKET}/${FILE}-${command}".sql.gz" 
         echo $?; 
         if [[ $? -ne 0 ]]; then 
             echo "Error occurred in database backup process. Exiting now....." 
             exit 1 
         else 
             echo "Postgresql dump was successfully taken for the RDS endpoint 
  ${PGSQL_HOST} and is uploaded to the following S3 location s3://${BUCKET}/${FILE}-
${command}.sql.gz" 
             #write the details into the inventory table in central account 
             echo "Writing to DynamoDB inventory table" 
             aws dynamodb put-item --table-name ${RDS_POSTGRES_DUMP_INVENTORY_TABLE} --
region=$REGION --item '{ "accountId": { "S": "'"${TargetAccountId}"'" }, "dumpFileUrl": 
  {"S": "'"s3://${BUCKET}/${FILE}-${command}.sql.gz"'" }, "DumpAvailableTime": {"S": 
  "'"`date +"%Y-%m-%d::%H::%M::%S"` UTC"'"}}' 
             echo $? 
             if [[ $? -ne 0 ]]; then
```

```
 echo "Error occurred while putting item to DynamoDb Inventory Table. 
  Exiting now....." 
                  exit 1 
              else 
                  echo "Successfully written to DynamoDb Inventory Table 
  ${RDS_POSTGRES_DUMP_INVENTORY_TABLE}" 
              fi 
         fi 
       done;
else 
     echo "Something went wrong {$?}" 
     exit 1
fi
exec "$@"
```
# Automatizza la distribuzione di Node Termination Handler in Amazon EKS utilizzando una pipeline CI/CD

Creato da Sandip Gangapadhyay (AWS), John Vargas (AWS), Pragtideep Singh (AWS), Sandeep Gawande (AWS) e Viyoma Sachdeva (AWS)

Archivio di [codice](https://github.com/aws-samples/deploy-nth-to-eks): distribuisci NTH su EKS

Ambiente: produzione Tecnologie: contenitori e microservizi; DevOps

Servizi AWS: AWS CodePipel ine; Amazon EKS; AWS **CodeBuild** 

# Riepilogo

Sul cloud Amazon Web Services (AWS), puoi utilizzare [AWS Node Termination Handler](https://github.com/aws/aws-node-termination-handler), un progetto open source, per gestire senza problemi l'arresto delle istanze Amazon Elastic Compute Cloud (Amazon EC2) all'interno di Kubernetes. AWS Node Termination Handler aiuta a garantire che il piano di controllo Kubernetes risponda in modo appropriato agli eventi che possono causare l'indisponibilità dell'istanza EC2. Tali eventi includono quanto segue:

- [Manutenzione programmata dell'istanza EC2](https://docs.aws.amazon.com/AWSEC2/latest/UserGuide/monitoring-instances-status-check_sched.html)
- [Interruzioni delle istanze Spot di Amazon EC2](https://docs.aws.amazon.com/AWSEC2/latest/UserGuide/spot-interruptions.html)
- [Auto Scaling, ridimensionamento del gruppo in](https://docs.aws.amazon.com/autoscaling/ec2/userguide/AutoScalingGroupLifecycle.html#as-lifecycle-scale-in)
- [Ribilanciamento del gruppo Auto Scaling tra le zone di disponibilità](https://docs.aws.amazon.com/autoscaling/ec2/userguide/auto-scaling-benefits.html#AutoScalingBehavior.InstanceUsage)
- Terminazione dell'istanza EC2 tramite l'API o la Console di gestione AWS

Se un evento non viene gestito, il codice dell'applicazione potrebbe non interrompersi correttamente. Inoltre, potrebbe essere necessario più tempo per ripristinare la piena disponibilità o programmare accidentalmente il lavoro sui nodi che non funzionano. aws-node-termination-handler(NTH) può funzionare in due diverse modalità: Instance Metadata Service (IMDS) o Queue Processor. [Per](https://github.com/aws/aws-node-termination-handler#readme)  [ulteriori informazioni sulle due modalità, consultate il file Readme.](https://github.com/aws/aws-node-termination-handler#readme)

Questo modello automatizza l'implementazione di NTH utilizzando Queue Processor attraverso una pipeline di integrazione e distribuzione continue (CI/CD).

Nota: se utilizzi [gruppi di nodi gestiti da EKS,](https://docs.aws.amazon.com/eks/latest/userguide/managed-node-groups.html) non hai bisogno di. aws-node-terminationhandler

# Prerequisiti e limitazioni

**Prerequisiti** 

- Un account AWS attivo.
- Un browser Web supportato per l'uso con la Console di gestione AWS. Consulta l'[elenco dei](https://aws.amazon.com/premiumsupport/knowledge-center/browsers-management-console/) [browser supportati.](https://aws.amazon.com/premiumsupport/knowledge-center/browsers-management-console/)
- AWS Cloud Development Kit (AWS CDK) [installato](https://docs.aws.amazon.com/cdk/v2/guide/getting_started.html#getting_started_install).
- kubectl[, lo strumento da riga di comando Kubernetes, installato.](https://kubernetes.io/docs/tasks/tools/)
- eksctl[, l'AWS Command Line Interface \(AWS CLI\) per Amazon Elastic Kubernetes Service](https://docs.aws.amazon.com/eks/latest/userguide/eksctl.html)  [\(Amazon EKS\), installata.](https://docs.aws.amazon.com/eks/latest/userguide/eksctl.html)
- Un cluster EKS in esecuzione con versione 1.20 o successiva.
- Un gruppo di nodi autogestito collegato al cluster EKS. Per creare un cluster Amazon EKS con un gruppo di nodi autogestito, esegui il comando seguente.

eksctl create cluster --managed=false --region <region> --name <cluster\_name>

Per ulteriori informazioni sueksctl, consulta la documentazione di [eksctl](https://eksctl.io/usage/creating-and-managing-clusters/).

• Provider AWS Identity and Access Management (IAM) OpenID Connect (OIDC) per il tuo cluster. Per ulteriori informazioni, consulta [Creazione di un provider IAM OIDC](https://docs.aws.amazon.com/eks/latest/userguide/enable-iam-roles-for-service-accounts.html) per il cluster.

#### Limitazioni

• È necessario utilizzare una regione AWS che supporti il servizio Amazon EKS.

Versioni del prodotto

- Kubernetes versione 1.20 o successiva
- eksctlversione 0.107.0 o successiva
- AWS CDK versione 2.27.0 o successiva

# **Architettura**

Stack tecnologico Target

- Un cloud privato virtuale (VPC)
- Un cluster EKS
- Amazon Simple Queue Service (Amazon SQS)
- IAM
- Kubernetes

#### Architettura Target

Il diagramma seguente mostra la visualizzazione di alto livello dei end-to-end passaggi quando viene avviata la terminazione del nodo.

Il flusso di lavoro illustrato nel diagramma è costituito dai seguenti passaggi di alto livello:

- 1. L'evento di terminazione dell'istanza EC2 con ridimensionamento automatico viene inviato alla coda SQS.
- 2. L'NTH Pod monitora la presenza di nuovi messaggi nella coda SQS.
- 3. L'NTH Pod riceve il nuovo messaggio ed esegue le seguenti operazioni:
	- Collega il nodo in modo che il nuovo pod non venga eseguito sul nodo.
	- Drena il nodo, in modo che il pod esistente venga evacuato
	- Invia un segnale hook del ciclo di vita al gruppo Auto Scaling in modo che il nodo possa essere terminato.

#### Automazione e scalabilità

- Il codice è gestito e distribuito da AWS CDK, supportato da AWS CloudFormation nested stacks.
- Il [piano di controllo di Amazon EKS](https://docs.aws.amazon.com/eks/latest/userguide/disaster-recovery-resiliency.html) funziona su più zone di disponibilità per garantire un'elevata disponibilità.
- [Per la s](https://karpenter.sh/)[calabilità automatic](https://docs.aws.amazon.com/eks/latest/userguide/autoscaling.html)[a, Amazon EKS supporta Kubernetes](https://karpenter.sh/) [Cluste](https://github.com/kubernetes/autoscaler/tree/master/cluster-autoscaler)[r Autoscaler e Karpenter.](https://karpenter.sh/)

# **Strumenti**

Servizi AWS

- [AWS Cloud Development Kit \(AWS CDK\)](https://docs.aws.amazon.com/cdk/latest/guide/home.html) è un framework di sviluppo software che aiuta a definire e fornire l'infrastruttura cloud AWS in codice.
- [AWS CodeBuild](https://docs.aws.amazon.com/codebuild/latest/userguide/welcome.html) è un servizio di build completamente gestito che ti aiuta a compilare codice sorgente, eseguire test unitari e produrre artefatti pronti per la distribuzione.
- [AWS CodeCommit](https://docs.aws.amazon.com/codecommit/latest/userguide/welcome.html) è un servizio di controllo delle versioni che consente di archiviare e gestire archivi Git in modo privato, senza dover gestire il proprio sistema di controllo del codice sorgente.
- [AWS](https://docs.aws.amazon.com/codepipeline/latest/userguide/welcome.html) ti CodePipeline aiuta a modellare e configurare rapidamente le diverse fasi di un rilascio di software e ad automatizzare i passaggi necessari per rilasciare continuamente le modifiche al software.
- [Amazon Elastic Kubernetes Service \(Amazon](https://docs.aws.amazon.com/eks/latest/userguide/getting-started.html) EKS) ti aiuta a eseguire Kubernetes su AWS senza dover installare o gestire il tuo piano di controllo o i tuoi nodi Kubernetes.
- [Amazon EC2 Auto Scaling](https://docs.aws.amazon.com/autoscaling/ec2/userguide/what-is-amazon-ec2-auto-scaling.html) ti aiuta a mantenere la disponibilità delle applicazioni e ti consente di aggiungere o rimuovere automaticamente istanze Amazon EC2 in base alle condizioni da te definite.
- [Amazon Simple Queue Service \(Amazon SQS\)](https://docs.aws.amazon.com/AWSSimpleQueueService/latest/SQSDeveloperGuide/welcome.html) fornisce una coda ospitata sicura, durevole e disponibile che ti aiuta a integrare e disaccoppiare sistemi e componenti software distribuiti.

## Altri strumenti

• [kubectl](https://kubernetes.io/docs/reference/kubectl/kubectl/) è uno strumento da riga di comando di Kubernetes per eseguire comandi su cluster Kubernetes. Puoi usare kubectl per distribuire applicazioni, ispezionare e gestire le risorse del cluster e visualizzare i log.

#### **Codice**

Il codice per questo pattern è disponibile nel repository su .com. [deploy-nth-to-eks](https://github.com/aws-samples/deploy-nth-to-eks) GitHub Il repository di codice contiene i seguenti file e cartelle.

- nth folder— Il grafico Helm, i file di valori e gli script per scansionare e distribuire il CloudFormation modello AWS per Node Termination Handler.
- config/config.json— Il file dei parametri di configurazione per l'applicazione. Questo file contiene tutti i parametri necessari per la distribuzione di CDK.
- cdk— Codice sorgente di AWS CDK.
- setup.sh— Lo script utilizzato per distribuire l'applicazione AWS CDK per creare la pipeline CI/ CD richiesta e altre risorse richieste.
- uninstall.sh— Lo script utilizzato per ripulire le risorse.

Per utilizzare il codice di esempio, segui le istruzioni nella sezione Epics.

## Best practice

Per le best practice per l'automazione di AWS Node Termination Handler, consulta quanto segue:

- [Guide alle migliori pratiche EKS](https://aws.github.io/aws-eks-best-practices/)
- [Node Termination Handler Configurazione](https://github.com/aws/aws-node-termination-handler/tree/main/config/helm/aws-node-termination-handler)

## Epiche

#### Configurazione dell'ambiente

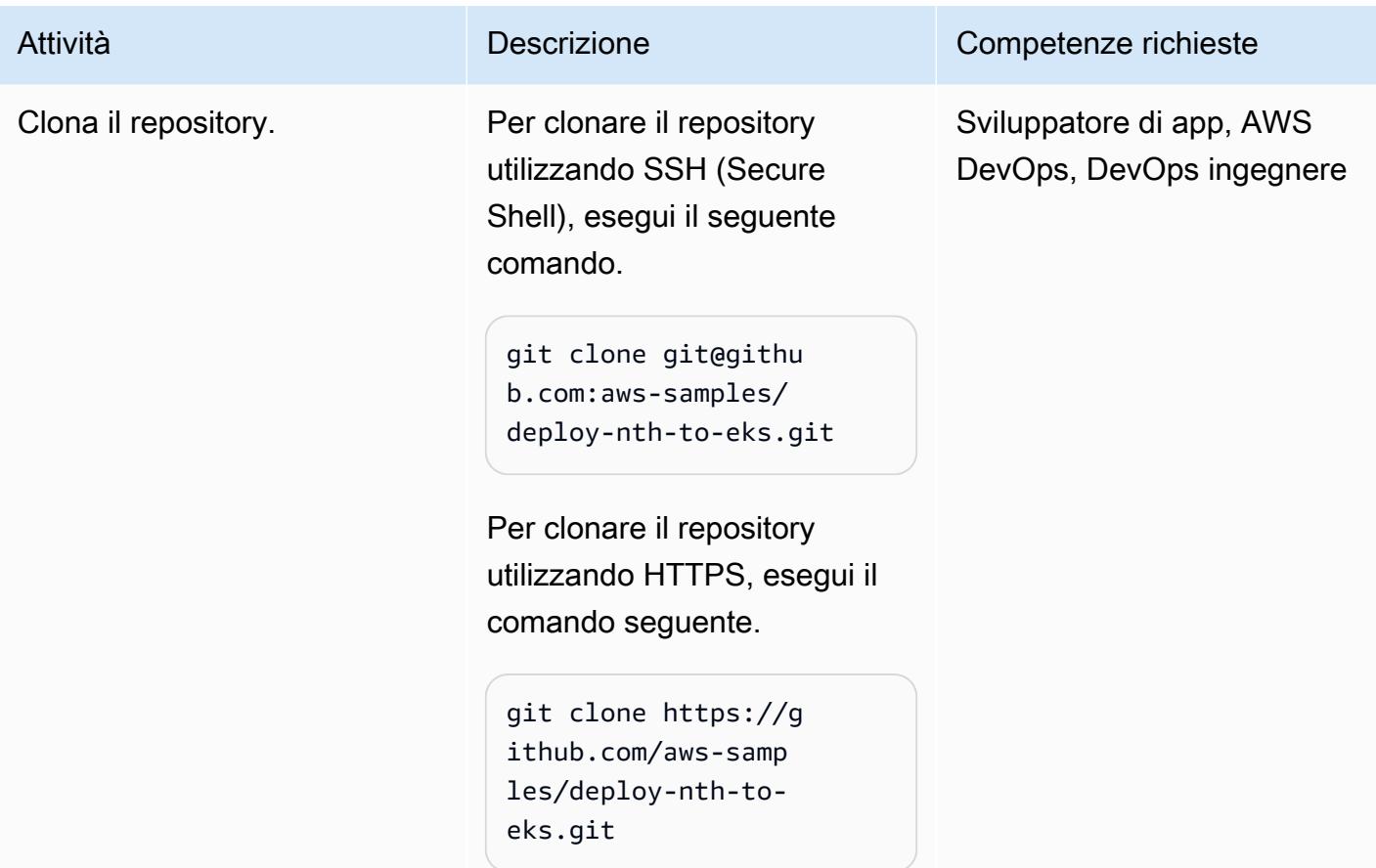

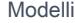

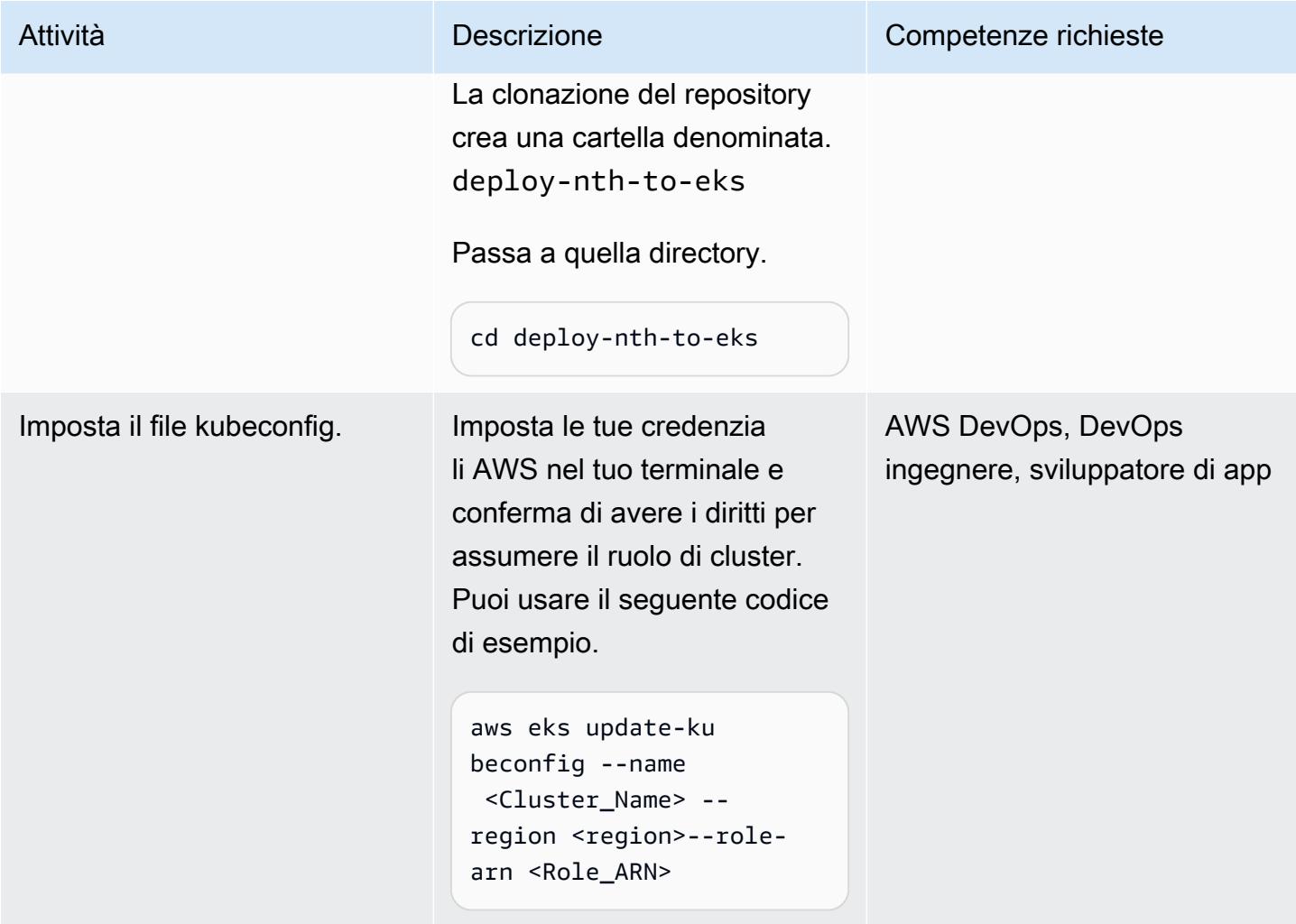

# Implementa la pipeline CI/CD

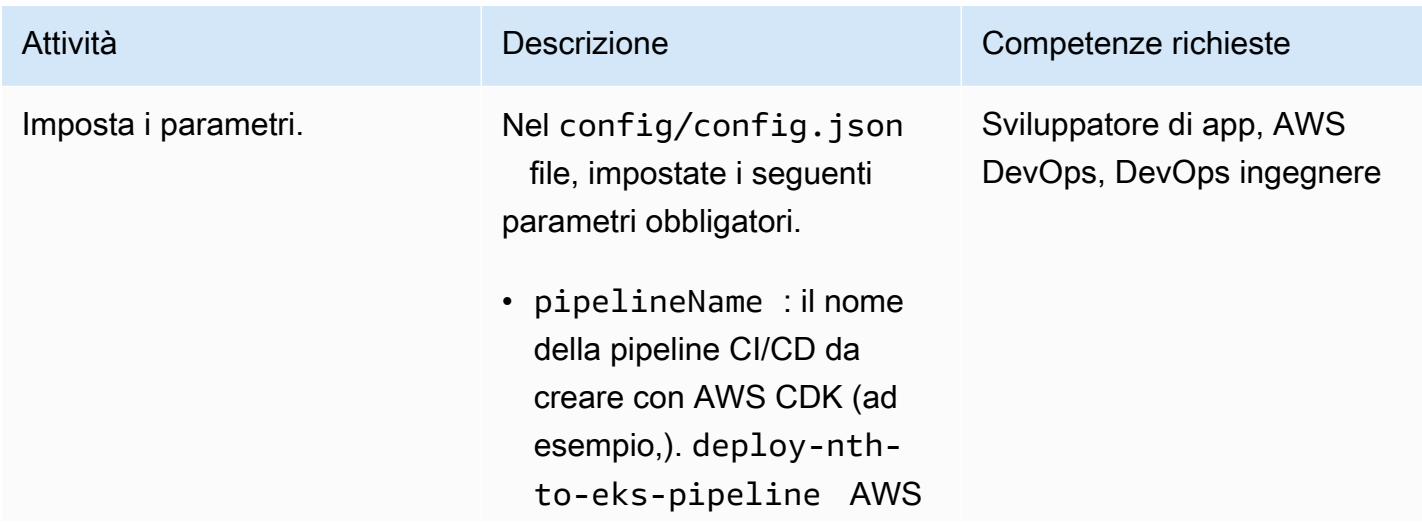

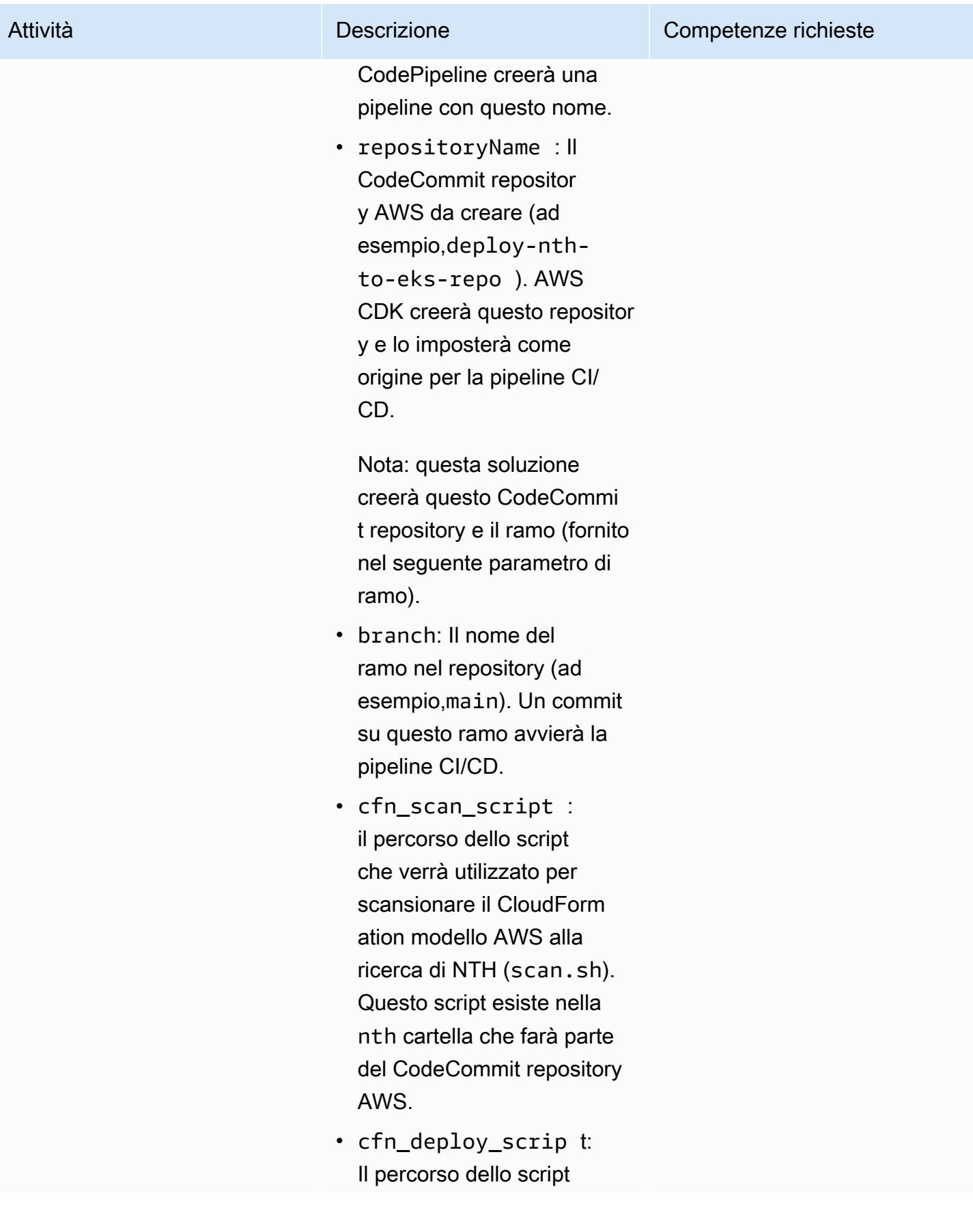

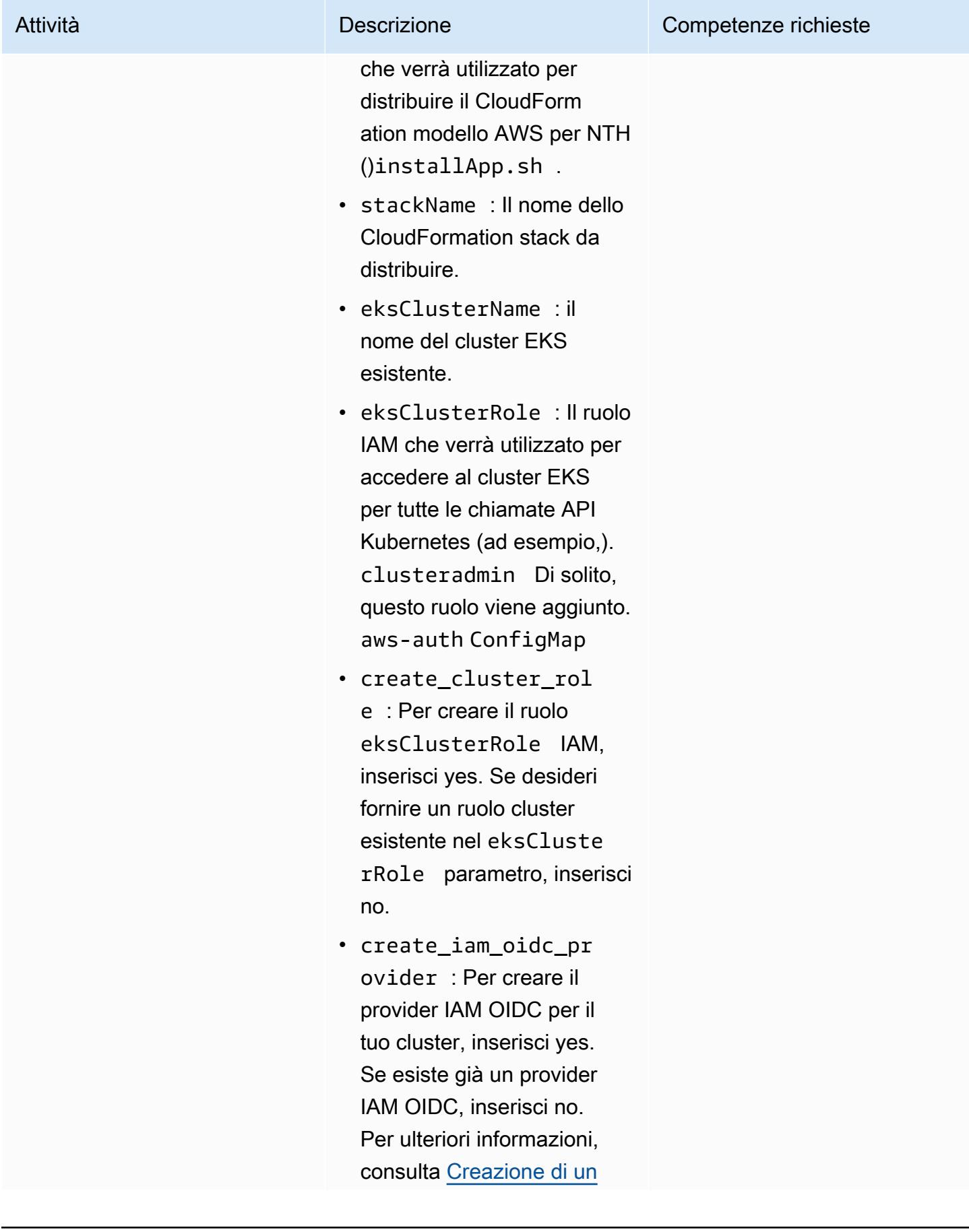

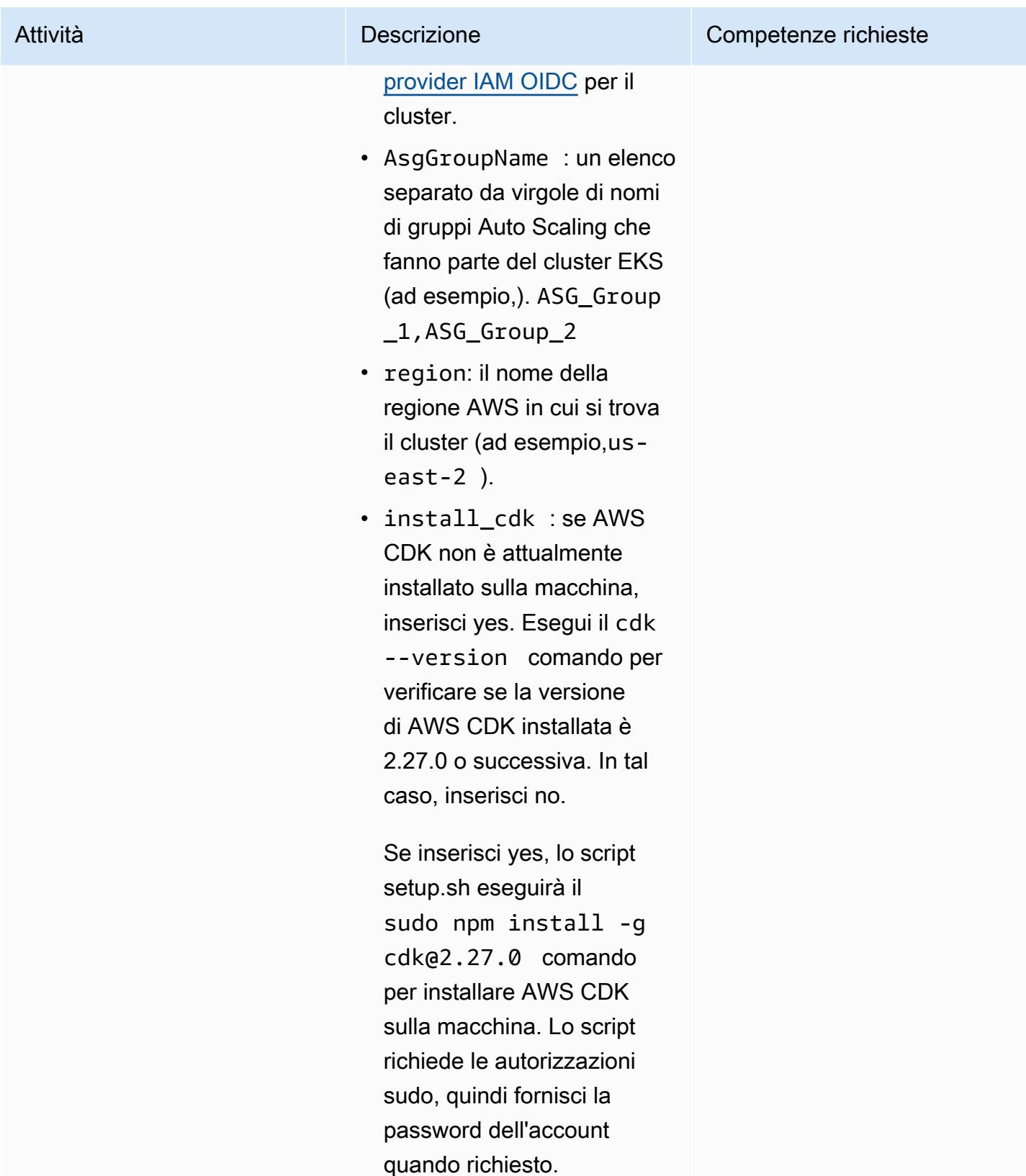

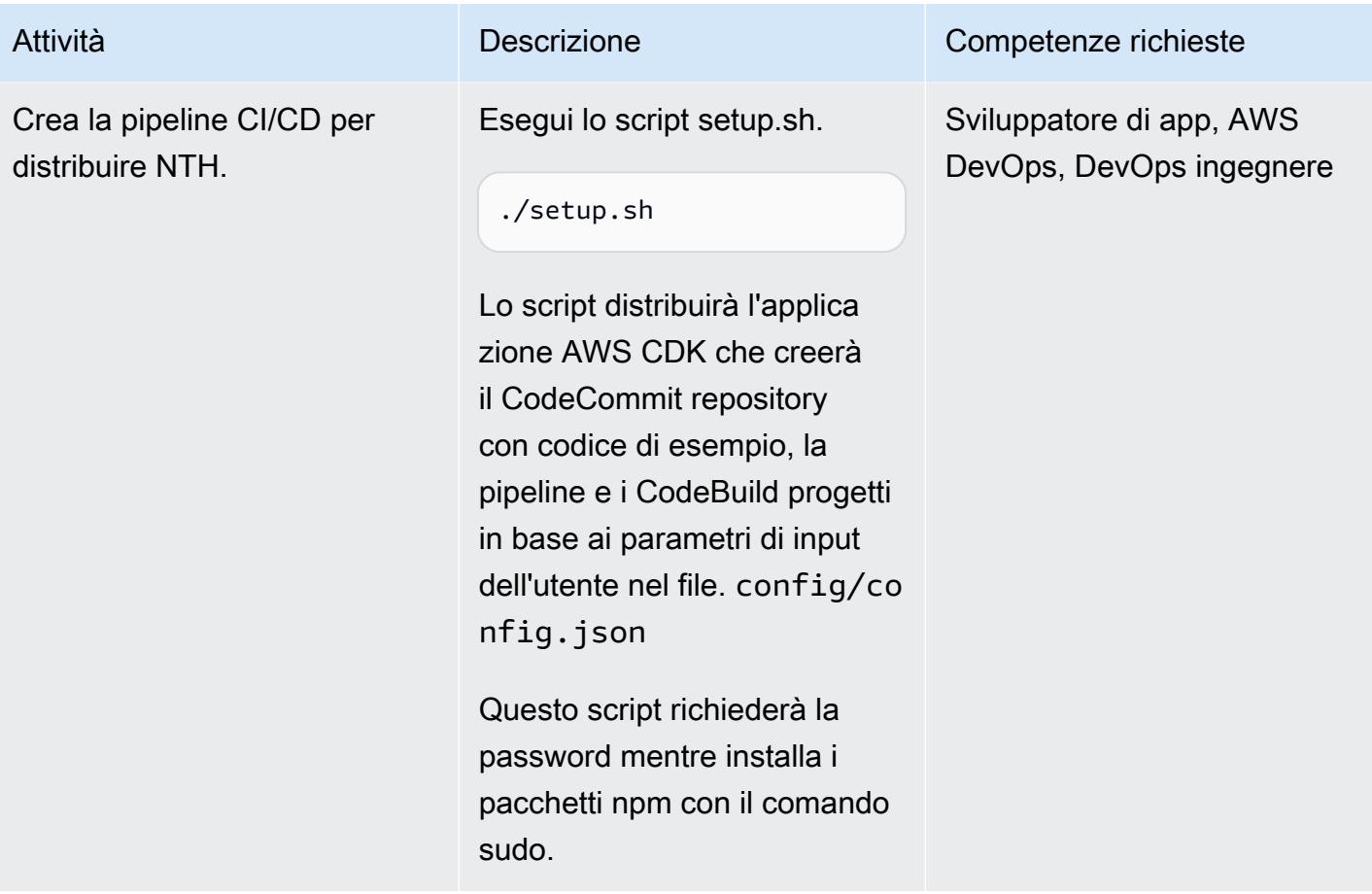

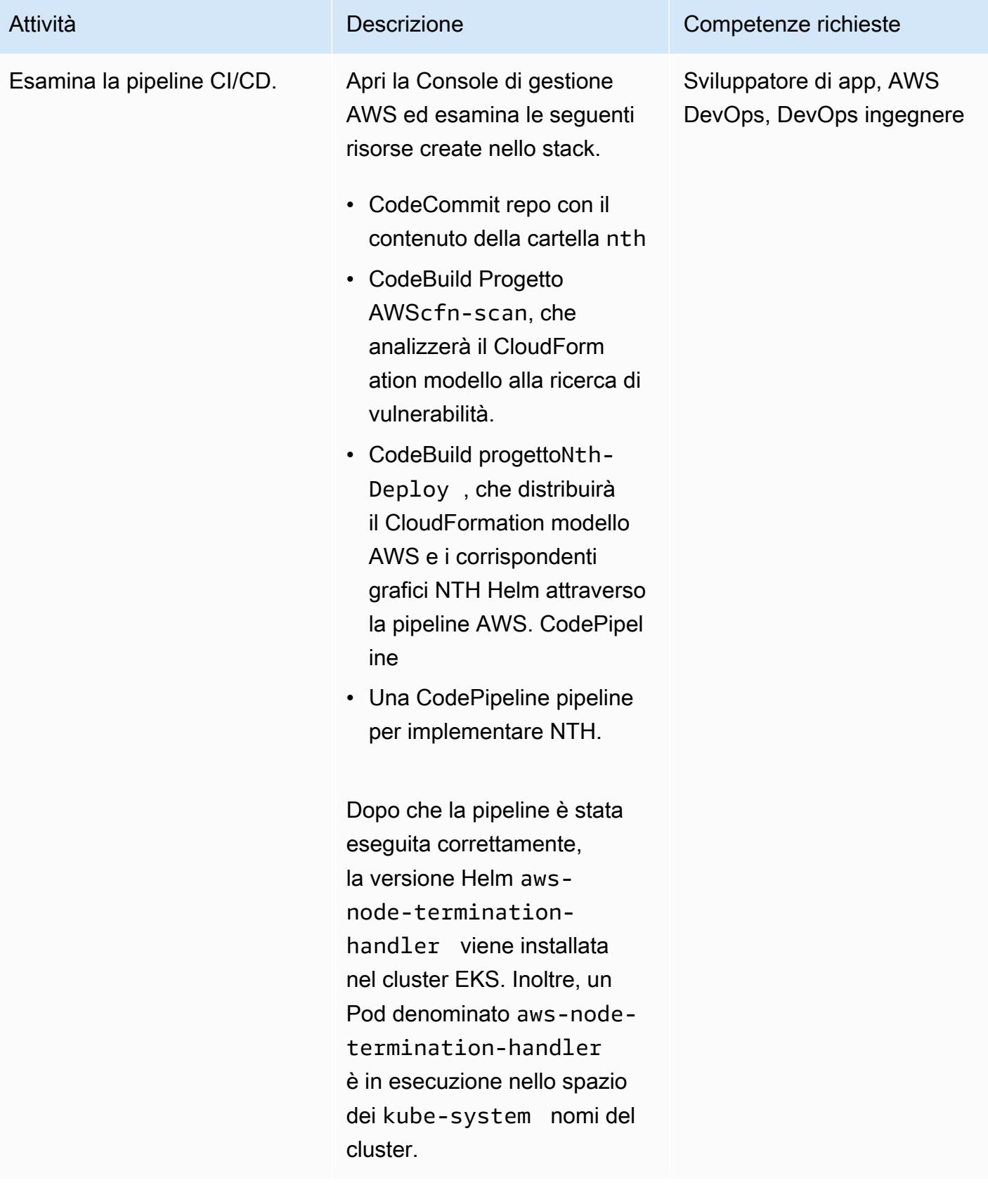

#### Prova l'implementazione di NTH

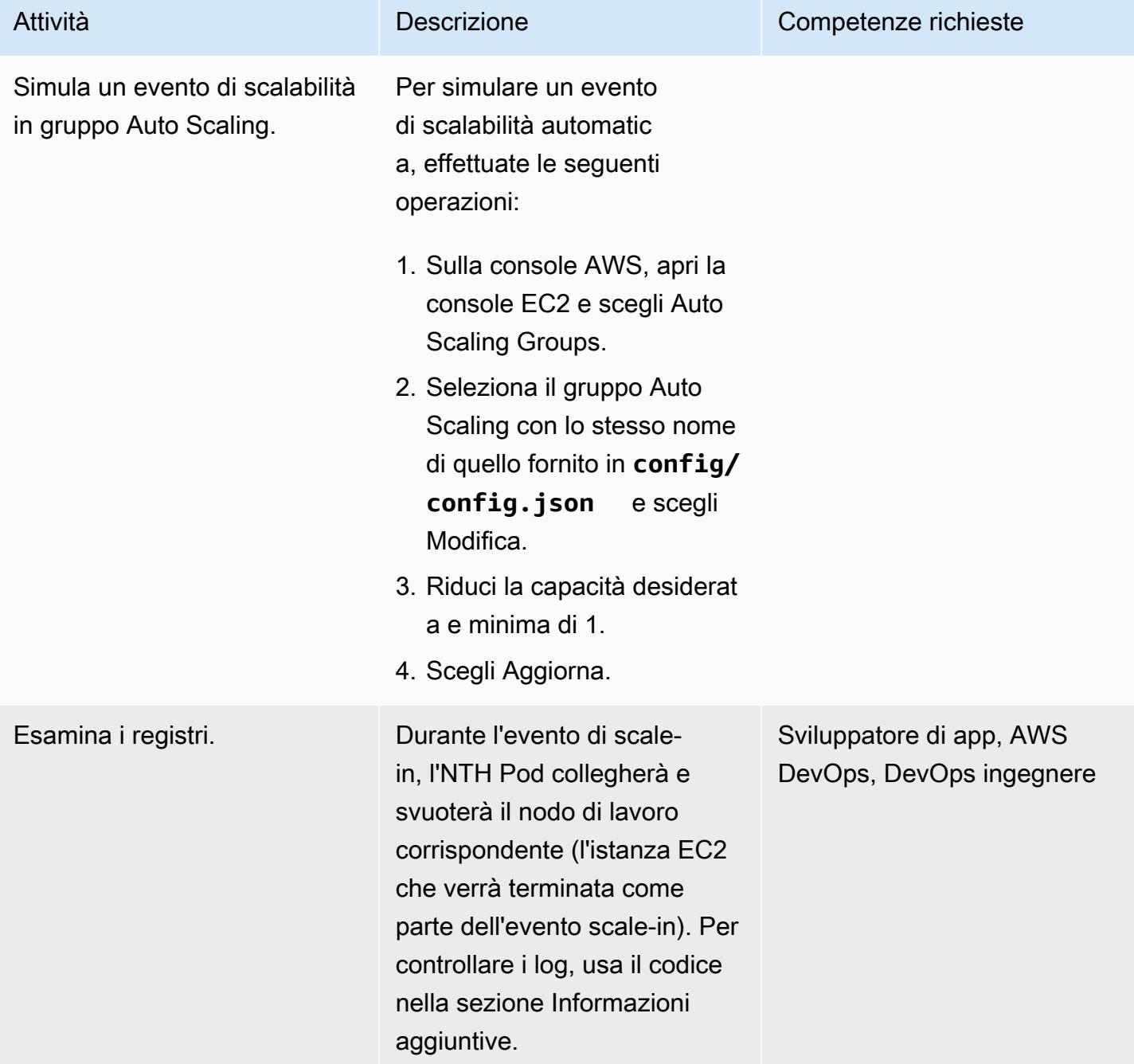

#### Eliminazione

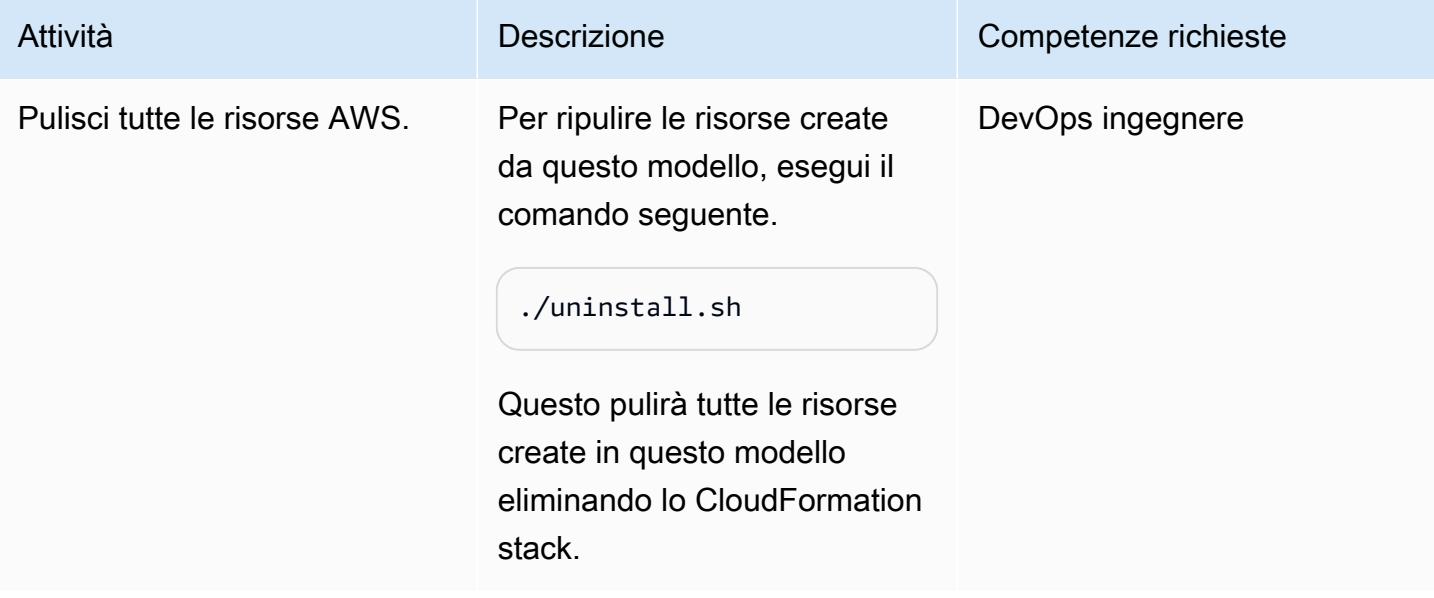

# Risoluzione dei problemi

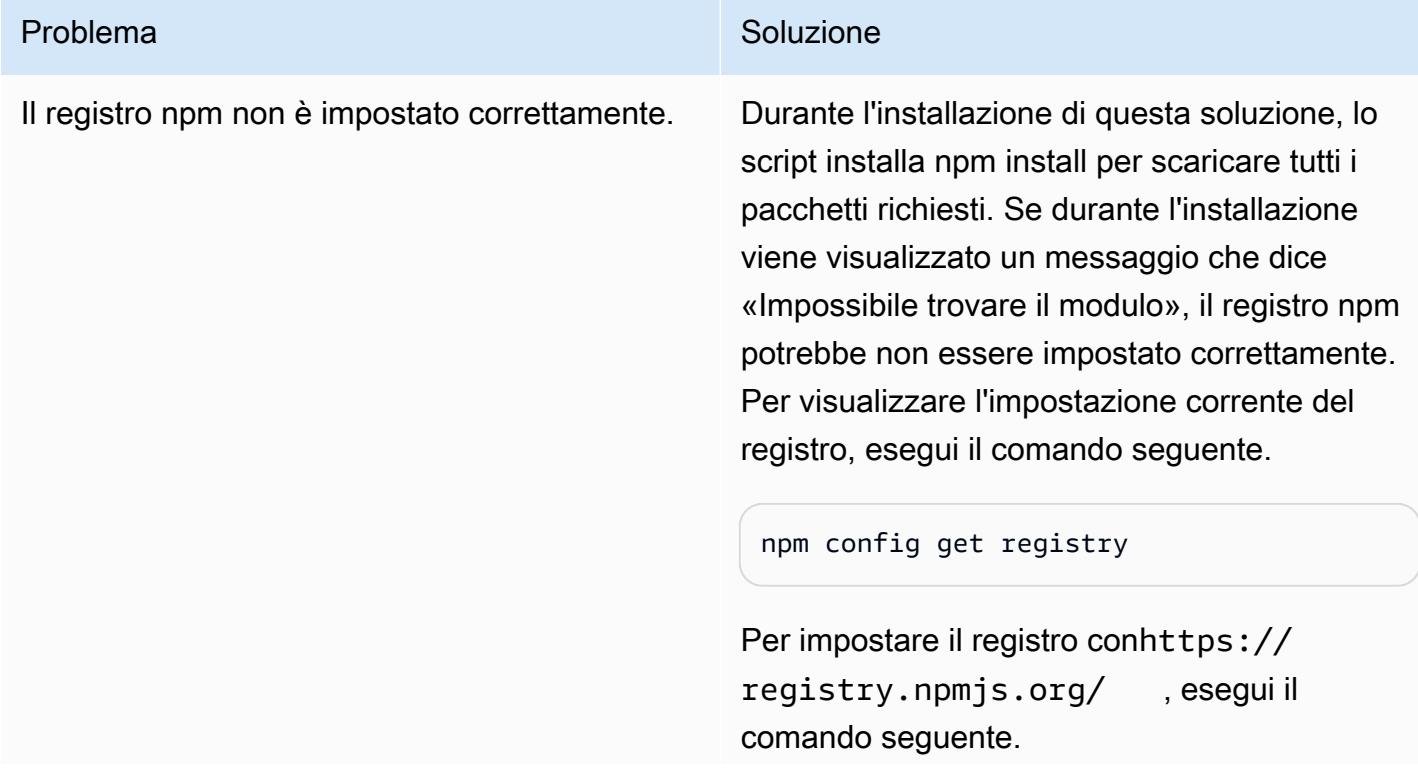

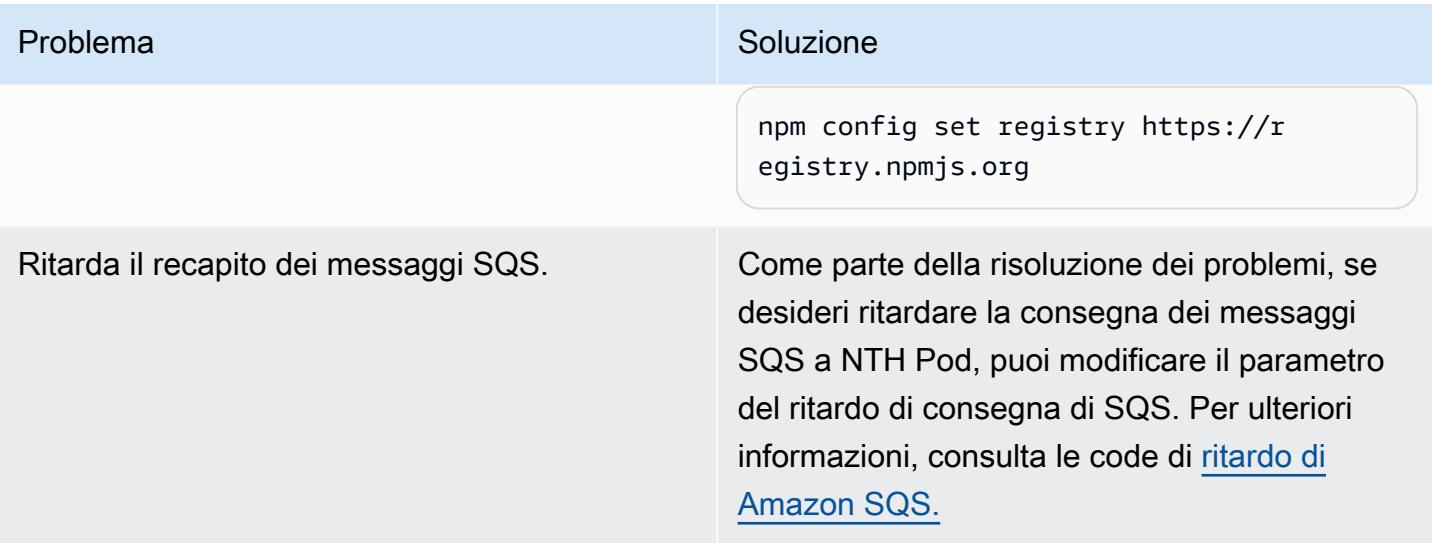

## Risorse correlate

- [Codice sorgente di AWS Node Termination Handler](https://github.com/aws/aws-node-termination-handler)
- [Workshop EC2](https://ec2spotworkshops.com/using_ec2_spot_instances_with_eks/070_selfmanagednodegroupswithspot/deployhandler.html)
- [AWS CodePipeline](https://aws.amazon.com/codepipeline/)
- [Amazon Elastic Kubernetes Service \(Amazon EKS\)](https://aws.amazon.com/eks/)
- [Kit di sviluppo AWS per il cloud](https://aws.amazon.com/cdk/)
- [AWS CloudFormation](https://aws.amazon.com/cloudformation/)

## Informazioni aggiuntive

1. Trova il nome dell'NTH Pod.

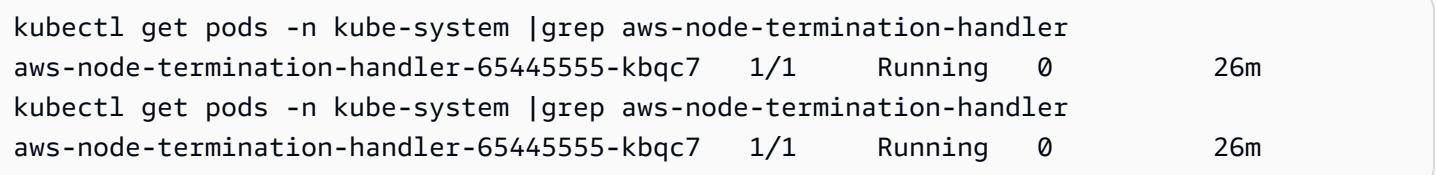

2. Controllo dei log. Un registro di esempio è simile al seguente. Mostra che il nodo è stato isolato e drenato prima di inviare il segnale di completamento del ciclo di vita del gruppo Auto Scaling.

```
kubectl -n kube-system logs aws-node-termination-handler-65445555-kbqc7
022/07/17 20:20:43 INF Adding new event to the event store 
  event={"AutoScalingGroupName":"eksctl-my-cluster-target-nodegroup-
```

```
ng-10d99c89-NodeGroup-ZME36IGAP7O1","Description":"ASG Lifecycle Termination 
  event received. Instance will be interrupted at 2022-07-17 20:20:42.702 
  +0000 UTC \n","EndTime":"0001-01-01T00:00:00Z","EventID":"asg-lifecycle-
term-33383831316538382d353564362d343332362d613931352d383430666165636334333564","InProgress":fal
east-2.compute.internal","NodeProcessed":false,"Pods":null,"ProviderID":"aws:///us-
east-2c/i-0409f2a9d3085b80e","StartTime":"2022-07-17T20:20:42.702Z","State":""}
2022/07/17 20:20:44 INF Requesting instance drain event-id=asg-lifecycle-
term-33383831316538382d353564362d343332362d613931352d383430666165636334333564 
  instance-id=i-0409f2a9d3085b80e kind=SQS_TERMINATE node-name=ip-192-168-75-60.us-
east-2.compute.internal provider-id=aws:///us-east-2c/i-0409f2a9d3085b80e
2022/07/17 20:20:44 INF Pods on node node_name=ip-192-168-75-60.us-
east-2.compute.internal pod_names=["aws-node-qchsw","aws-node-termination-
handler-65445555-kbqc7","kube-proxy-mz5x5"]
2022/07/17 20:20:44 INF Draining the node
2022/07/17 20:20:44 ??? WARNING: ignoring DaemonSet-managed Pods: kube-system/aws-node-
qchsw, kube-system/kube-proxy-mz5x5
2022/07/17 20:20:44 INF Node successfully cordoned and drained 
  node_name=ip-192-168-75-60.us-east-2.compute.internal reason="ASG Lifecycle 
  Termination event received. Instance will be interrupted at 2022-07-17 20:20:42.702 
  +0000 UTC \n"
2022/07/17 20:20:44 INF Completed ASG Lifecycle Hook (NTH-K8S-TERM-HOOK) for instance 
  i-0409f2a9d3085b80e
```
# Creazione e distribuzione automatica di un'applicazione Java su Amazon EKS utilizzando una pipeline CI/CD

Creato da MAHESH RAGHUNANDANAN (AWS), James Radtke (AWS) e Jomcy Pappachen (AWS)

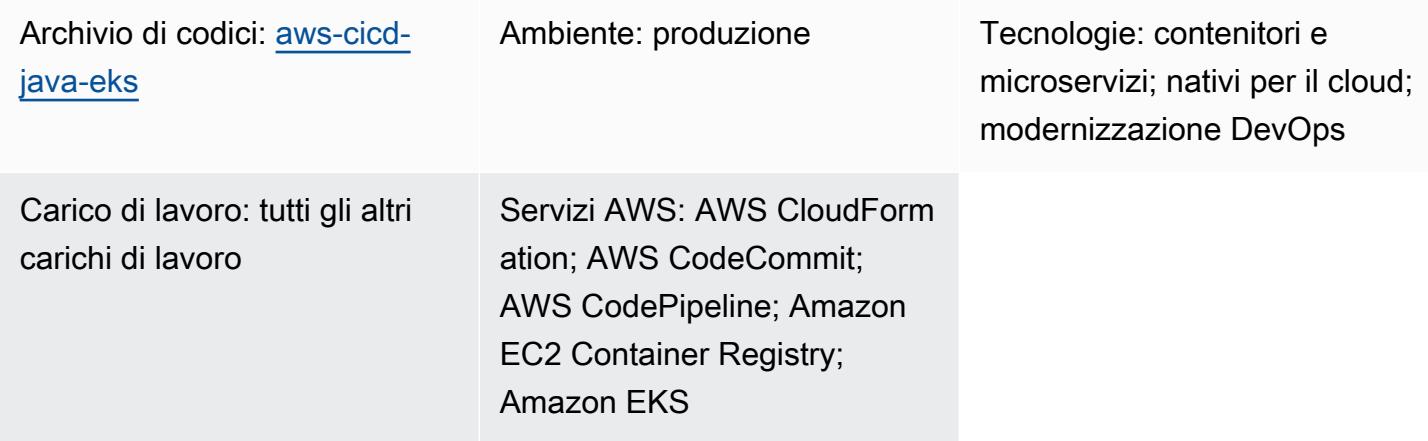

# Riepilogo

Questo modello descrive come creare una pipeline di integrazione e distribuzione continua (CI/CD) che crea e distribuisce automaticamente un'applicazione Java con le DevSecOps pratiche consigliate in un cluster Amazon Elastic Kubernetes Service (Amazon EKS) sul cloud Amazon Web Services (AWS). Questo modello utilizza un'applicazione di saluto sviluppata con un framework Java Spring Boot e che utilizza Apache Maven.

Puoi utilizzare l'approccio di questo pattern per creare il codice per un'applicazione Java, impacchettare gli artefatti dell'applicazione come immagine Docker, eseguire la scansione di sicurezza dell'immagine e caricare l'immagine come contenitore di carichi di lavoro su Amazon EKS. L'approccio di questo pattern è utile se desideri migrare da un'architettura monolitica strettamente accoppiata a un'architettura di microservizi. L'approccio consente inoltre di monitorare e gestire l'intero ciclo di vita di un'applicazione Java, garantendo un livello di automazione più elevato e contribuendo a evitare errori o bug.

# Prerequisiti e limitazioni

## **Prerequisiti**

• Un account AWS attivo.

- AWS Command Line Interface (AWS CLI) versione 2, installata e configurata. Per ulteriori informazioni su questo argomento, consulta [Installazione, aggiornamento e disinstallazione della](https://docs.aws.amazon.com/cli/latest/userguide/install-cliv2.html) [versione 2 dell'interfaccia a riga di comando di AWS nella documentazione](https://docs.aws.amazon.com/cli/latest/userguide/install-cliv2.html) dell'interfaccia a riga di comando di AWS.
- La versione 2 dell'interfaccia a riga di comando di AWS deve essere configurata con lo stesso ruolo IAM che crea il cluster Amazon EKS perché solo quel ruolo è autorizzato ad aggiungere altri ruoli IAM a. aws-auth ConfigMap Per informazioni e passaggi per configurare AWS CLI, consulta [Configuration Basics](https://docs.aws.amazon.com/cli/latest/userguide/cli-configure-quickstart.html) nella documentazione di AWS CLI.
- Ruoli e autorizzazioni di AWS Identity and Access Management (IAM) con accesso completo ad AWS CloudFormation. Per ulteriori informazioni su questo argomento, consulta [Controlling access](https://docs.aws.amazon.com/AWSCloudFormation/latest/UserGuide/using-iam-template.html)  [with IAM](https://docs.aws.amazon.com/AWSCloudFormation/latest/UserGuide/using-iam-template.html) nella CloudFormation documentazione AWS.
- Un cluster Amazon EKS esistente, con dettagli sul nome del ruolo IAM e sul ruolo IAM Amazon Resource Name (ARN) dei nodi di lavoro nel cluster EKS.
- Kubernetes Cluster Autoscaler, installato e configurato nel tuo cluster Amazon EKS. Per ulteriori informazioni, consulta [Cluster Autoscaler nella documentazione](https://docs.aws.amazon.com/eks/latest/userguide/cluster-autoscaler.html) di Amazon EKS.
- Accesso al codice nel repository. GitHub

#### Nota importante

AWS Security Hub è abilitato come parte dei CloudFormation modelli AWS inclusi nel codice. Per impostazione predefinita, dopo l'attivazione di Security Hub, viene fornita una prova gratuita di 30 giorni, dopodiché il servizio AWS prevede un costo. Per ulteriori informazioni sui prezzi, consulta i [prezzi di AWS Security Hub](https://aws.amazon.com/security-hub/pricing/).

#### Versioni del prodotto

- Helm versione 3.4.2 o successiva
- Apache Maven versione 3.6.3 o successiva
- BridgeCrew Checkov versione 2.2 o successiva
- Aqua Security Trivy versione 0.37 o successiva

## **Architettura**

#### Stack tecnologico

• AWS CodeBuild

- AWS CodeCommit
- Amazon CodeGuru
- AWS CodePipeline
- Amazon Elastic Container Registry
- Amazon Elastic Kubernetes Service
- Amazon EventBridge
- Centrale di sicurezza AWS
- Servizio di notifica semplice Amazon (Amazon Simple Notification Service (Amazon SNS))

#### Architettura Target

Il diagramma mostra il flusso di lavoro seguente:

- 1. Lo sviluppatore aggiorna il codice dell'applicazione Java nel ramo base del CodeCommit repository, che crea una pull request (PR).
- 2. Non appena il PR viene inviato, Amazon CodeGuru Reviewer esamina automaticamente il codice, lo analizza in base alle migliori pratiche per Java e fornisce consigli allo sviluppatore.
- 3. Dopo che il PR è stato unito al ramo base, viene creato un EventBridge evento Amazon.
- 4. L' EventBridge evento avvia la CodePipeline pipeline, che si avvia.
- 5. CodePipeline esegue la fase di CodeSecurity scansione (sicurezza continua).
- 6. CodeBuild avvia il processo di scansione di sicurezza in cui i file Helm della distribuzione Dockerfile e Kubernetes vengono scansionati utilizzando Checkov e il codice sorgente dell'applicazione viene scansionato in base alle modifiche incrementali del codice. La scansione del codice sorgente dell'applicazione viene eseguita dal wrapper [CLI \(Command Line Interface\) di](https://github.com/aws/aws-codeguru-cli) [CodeGuru Reviewer](https://github.com/aws/aws-codeguru-cli).
- 7. Se la fase di scansione di sicurezza ha esito positivo, viene avviata la fase di compilazione (integrazione continua).
- 8. Nella fase di compilazione, CodeBuild crea l'artefatto, lo impacchetta in un'immagine Docker, analizza l'immagine alla ricerca di vulnerabilità di sicurezza utilizzando Aqua Security Trivy e archivia l'immagine in Amazon ECR.
- 9. Le vulnerabilità rilevate dalla fase 8 vengono caricate su Security Hub per ulteriori analisi da parte di sviluppatori o ingegneri. Security Hub fornisce una panoramica e consigli per correggere le vulnerabilità.
- 10Le notifiche e-mail relative alle varie fasi della CodePipeline pipeline vengono inviate tramite Amazon SNS.
- 11.Una volta completate le fasi di integrazione continua, CodePipeline entra nella fase Deploy (distribuzione continua).
- 12.L'immagine Docker viene distribuita su Amazon EKS come carico di lavoro container (pod) utilizzando i grafici Helm.
- 13.Il pod dell'applicazione è configurato con Amazon CodeGuru Profiler Agent che invierà i dati di profilazione dell'applicazione (CPU, utilizzo dell'heap e latenza) ad Amazon CodeGuru Profiler, che aiuta gli sviluppatori a comprendere il comportamento dell'applicazione.

## **Strumenti**

#### Servizi AWS

- [AWS](https://docs.aws.amazon.com/AWSCloudFormation/latest/UserGuide/Welcome.html) ti CloudFormation aiuta a configurare le risorse AWS, effettuarne il provisioning in modo rapido e coerente e gestirle durante tutto il loro ciclo di vita su account e regioni AWS.
- [AWS CodeBuild](https://docs.aws.amazon.com/codebuild/latest/userguide/welcome.html) è un servizio di build completamente gestito che ti aiuta a compilare codice sorgente, eseguire test unitari e produrre artefatti pronti per la distribuzione.
- [AWS CodeCommit](https://docs.aws.amazon.com/codecommit/latest/userguide/welcome.html) è un servizio di controllo delle versioni che consente di archiviare e gestire archivi Git in modo privato, senza dover gestire il proprio sistema di controllo del codice sorgente.
- [Amazon CodeGuru Profiler](https://docs.aws.amazon.com/codeguru/latest/profiler-ug/what-is-codeguru-profiler.html) raccoglie dati sulle prestazioni di runtime dalle tue applicazioni live e fornisce consigli che possono aiutarti a ottimizzare le prestazioni delle tue applicazioni.
- [Amazon CodeGuru Reviewer](https://docs.aws.amazon.com/codeguru/latest/reviewer-ug/welcome.html) utilizza l'analisi dei programmi e l'apprendimento automatico per rilevare potenziali difetti difficili da trovare per gli sviluppatori e offre suggerimenti per migliorare il codice Java e Python.
- [AWS](https://docs.aws.amazon.com/codepipeline/latest/userguide/welcome.html) ti CodePipeline aiuta a modellare e configurare rapidamente le diverse fasi di un rilascio di software e ad automatizzare i passaggi necessari per rilasciare continuamente le modifiche al software.
- [Amazon Elastic Container Registry \(Amazon ECR](https://docs.aws.amazon.com/AmazonECR/latest/userguide/what-is-ecr.html)) è un servizio di registro di immagini di container gestito sicuro, scalabile e affidabile.
- [Amazon EventBridge](https://docs.aws.amazon.com/eventbridge/latest/userguide/eb-what-is.html) è un servizio di bus eventi senza server che ti aiuta a connettere le tue applicazioni con dati in tempo reale provenienti da una varietà di fonti. Ad esempio, funzioni AWS Lambda, endpoint di invocazione HTTP che utilizzano destinazioni API o bus di eventi in altri account AWS.
- [AWS Identity and Access Management \(IAM\)](https://docs.aws.amazon.com/IAM/latest/UserGuide/introduction.html) ti aiuta a gestire in modo sicuro l'accesso alle tue risorse AWS controllando chi è autenticato e autorizzato a utilizzarle.
- [AWS Security Hub](https://docs.aws.amazon.com/securityhub/latest/userguide/what-is-securityhub.html) offre una visione completa dello stato di sicurezza in AWS. Inoltre, ti aiuta a verificare il tuo ambiente AWS rispetto agli standard e alle best practice del settore della sicurezza.
- [Amazon Simple Notification Service \(Amazon SNS](https://docs.aws.amazon.com/sns/latest/dg/welcome.html)) ti aiuta a coordinare e gestire lo scambio di messaggi tra editori e clienti, inclusi server Web e indirizzi e-mail.
- [Amazon Simple Storage Service \(Amazon S3\)](https://docs.aws.amazon.com/AmazonS3/latest/userguide/Welcome.html) è un servizio di archiviazione degli oggetti basato sul cloud che consente di archiviare, proteggere e recuperare qualsiasi quantità di dati.

#### Altri servizi

- [Helm](https://helm.sh/docs/) è un gestore di pacchetti open source per Kubernetes.
- [Apache Maven](https://maven.apache.org/) è uno strumento di comprensione e gestione di progetti software.
- [BridgeCrew Checkov](https://www.checkov.io/1.Welcome/What%20is%20Checkov.html) è uno strumento statico di analisi del codice per la scansione dei file Infrastructure as Code (IaC) alla ricerca di configurazioni errate che potrebbero portare a problemi di sicurezza o conformità.
- [Aqua Security Trivy](https://github.com/aquasecurity/trivy) è uno scanner completo per le vulnerabilità nelle immagini dei container, nei file system e negli archivi Git, oltre ai problemi di configurazione.

## **Codice**

Il codice per questo pattern è disponibile nel repository. GitHub [aws-codepipeline-devsecops](https://github.com/aws-samples/aws-codepipeline-devsecops-amazoneks)[amazoneks](https://github.com/aws-samples/aws-codepipeline-devsecops-amazoneks)

# Best practice

• Il principio del privilegio minimo è stato seguito per le entità IAM in tutte le fasi di questa soluzione. Se desideri estendere la soluzione con servizi AWS aggiuntivi o strumenti di terze parti, ti consigliamo di seguire il principio del privilegio minimo.

- Se disponi di più applicazioni Java, ti consigliamo di creare pipeline CI/CD separate per ogni applicazione.
- Se disponi di un'applicazione monolitica, ti consigliamo di suddividere l'applicazione in microservizi il più possibile. I microservizi sono più flessibili, semplificano la distribuzione delle applicazioni come contenitori e offrono una migliore visibilità sulla creazione e sulla distribuzione complessive dell'applicazione.

# Epiche

## Configura l'ambiente

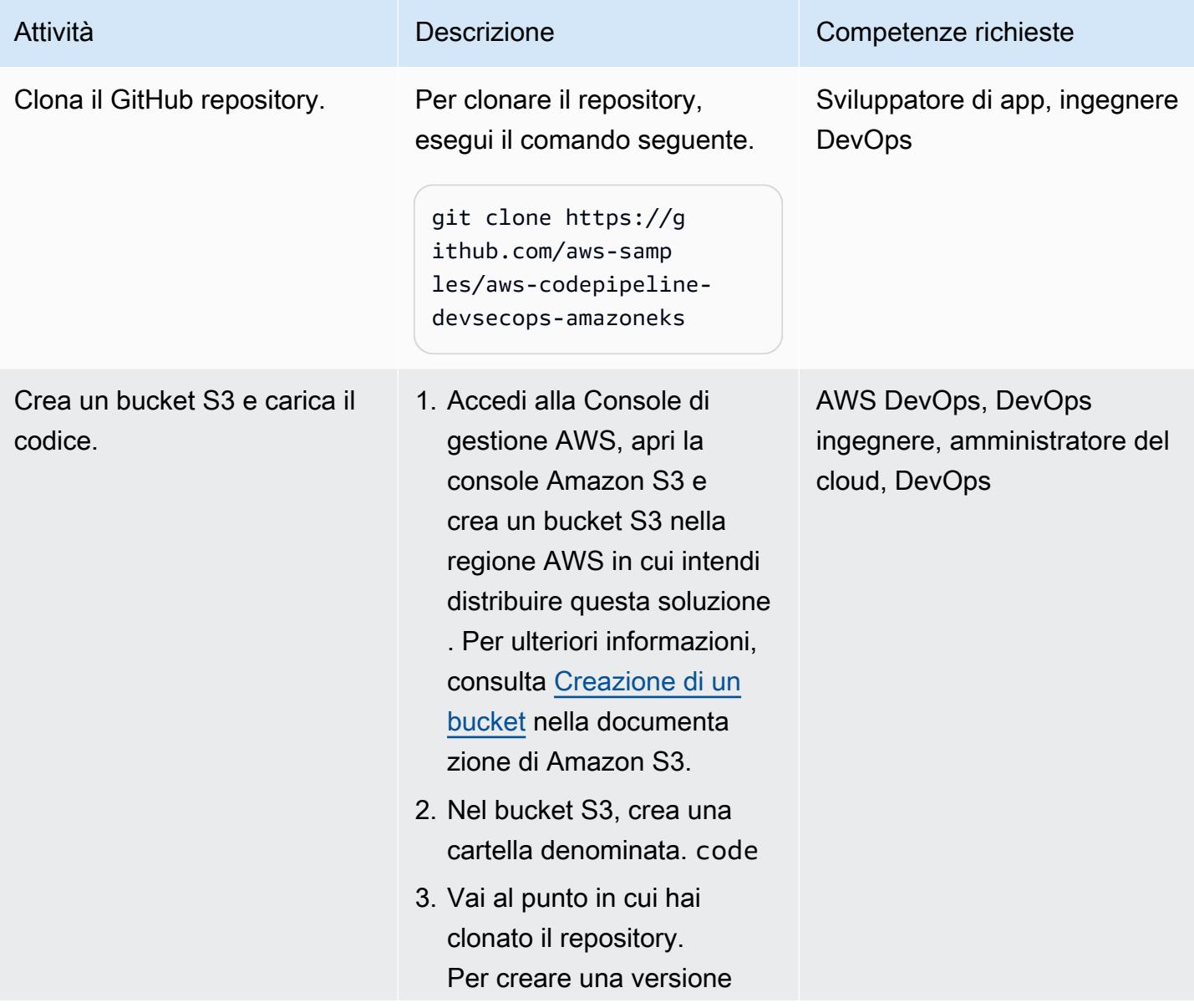

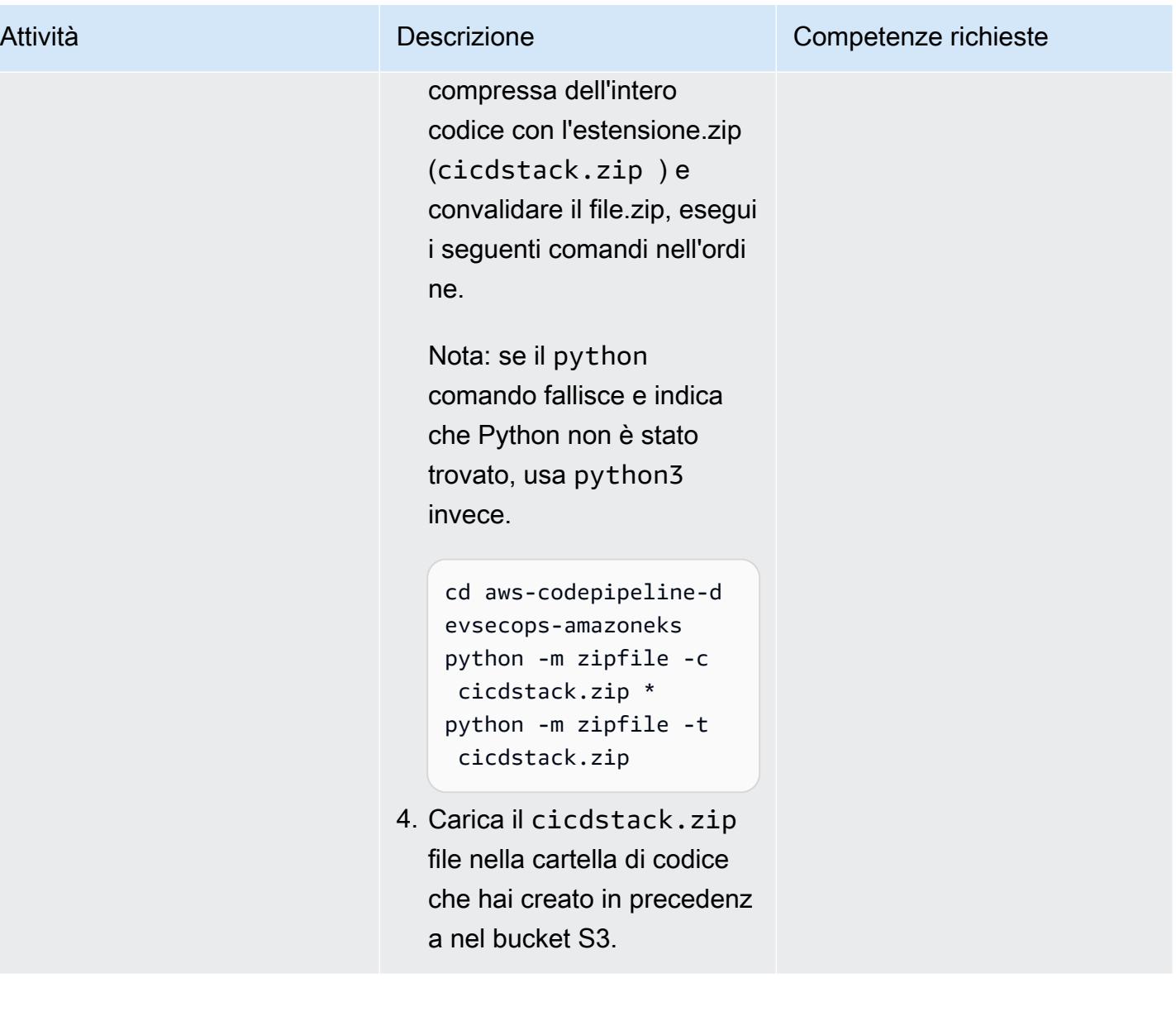

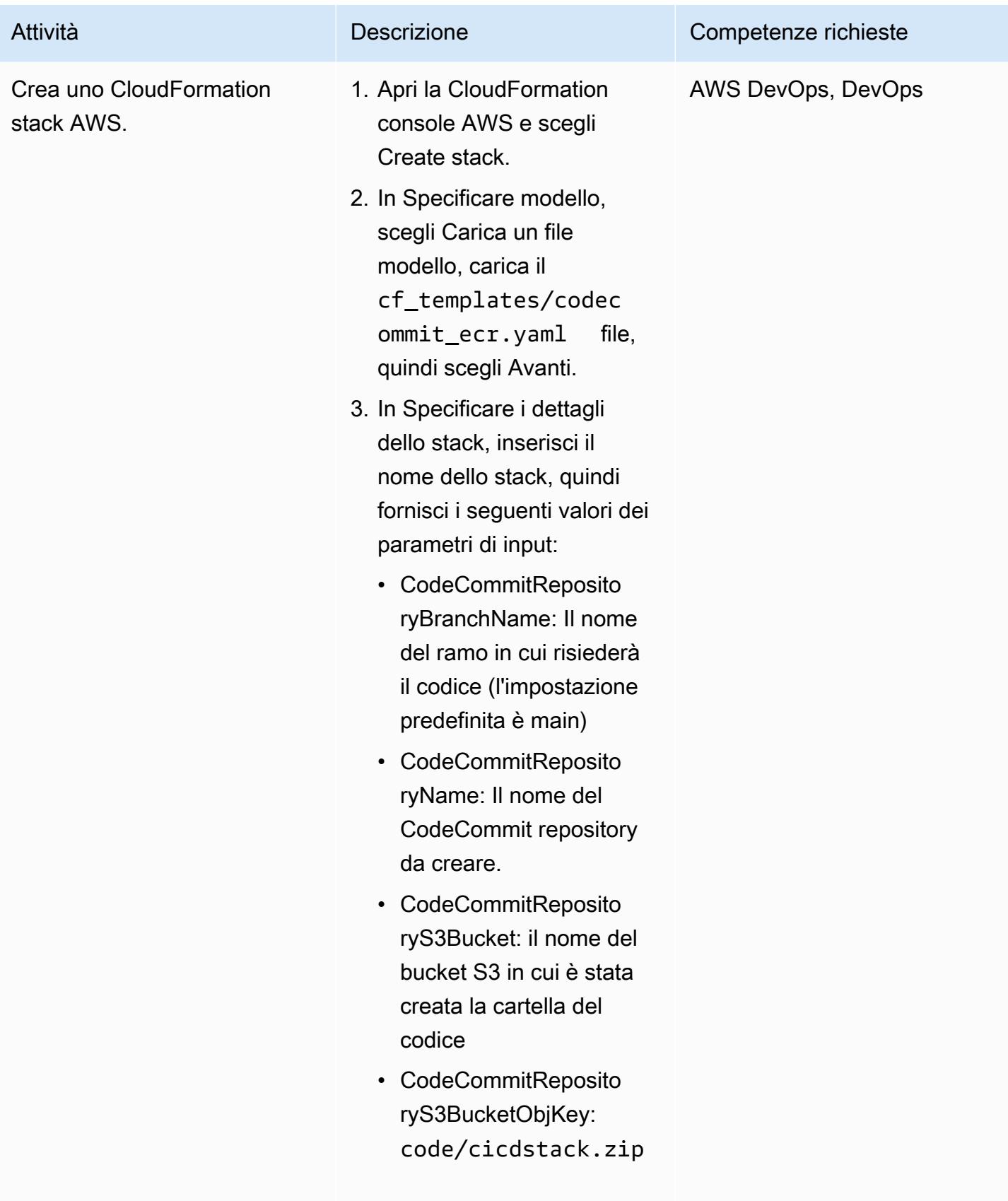

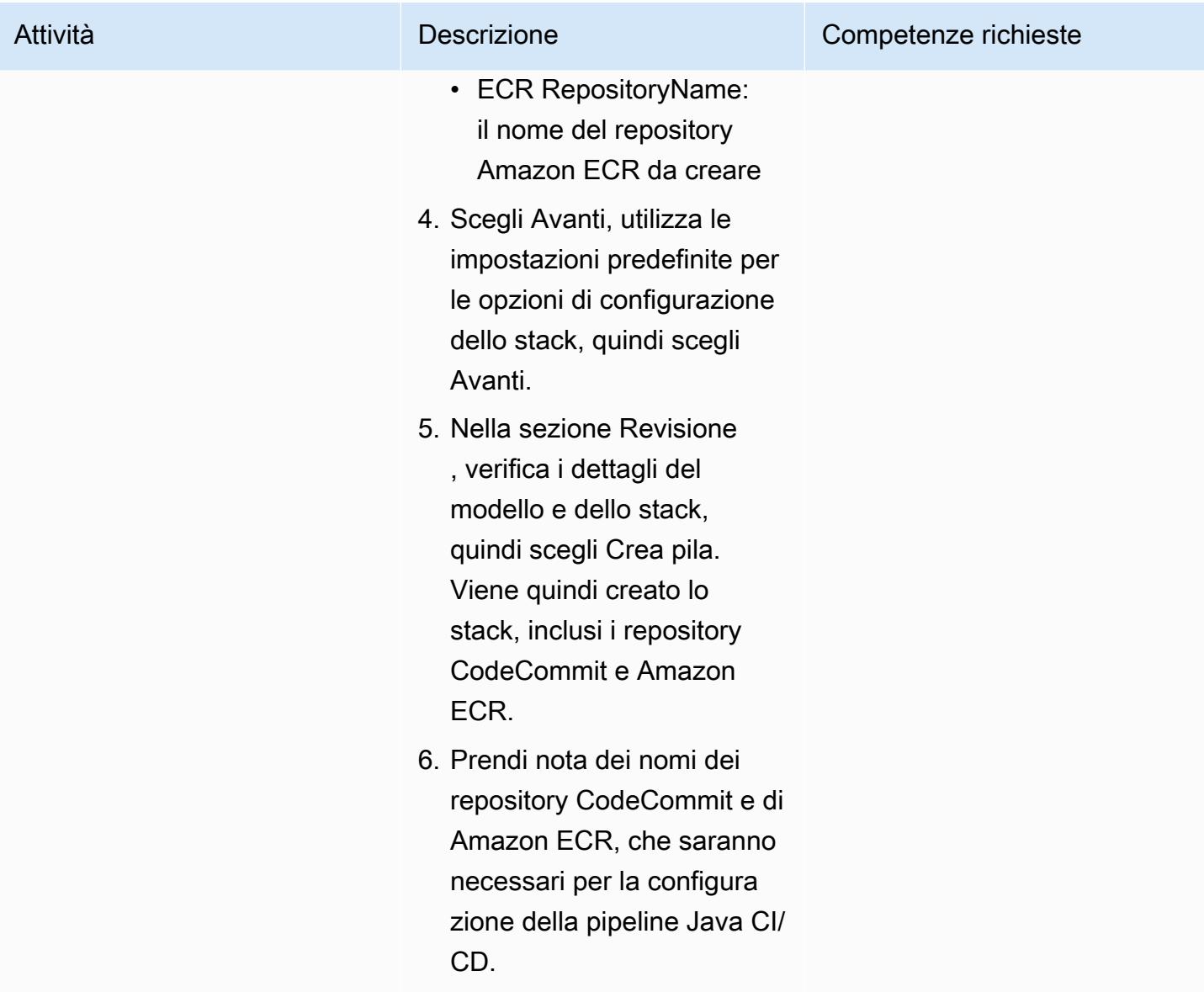

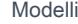

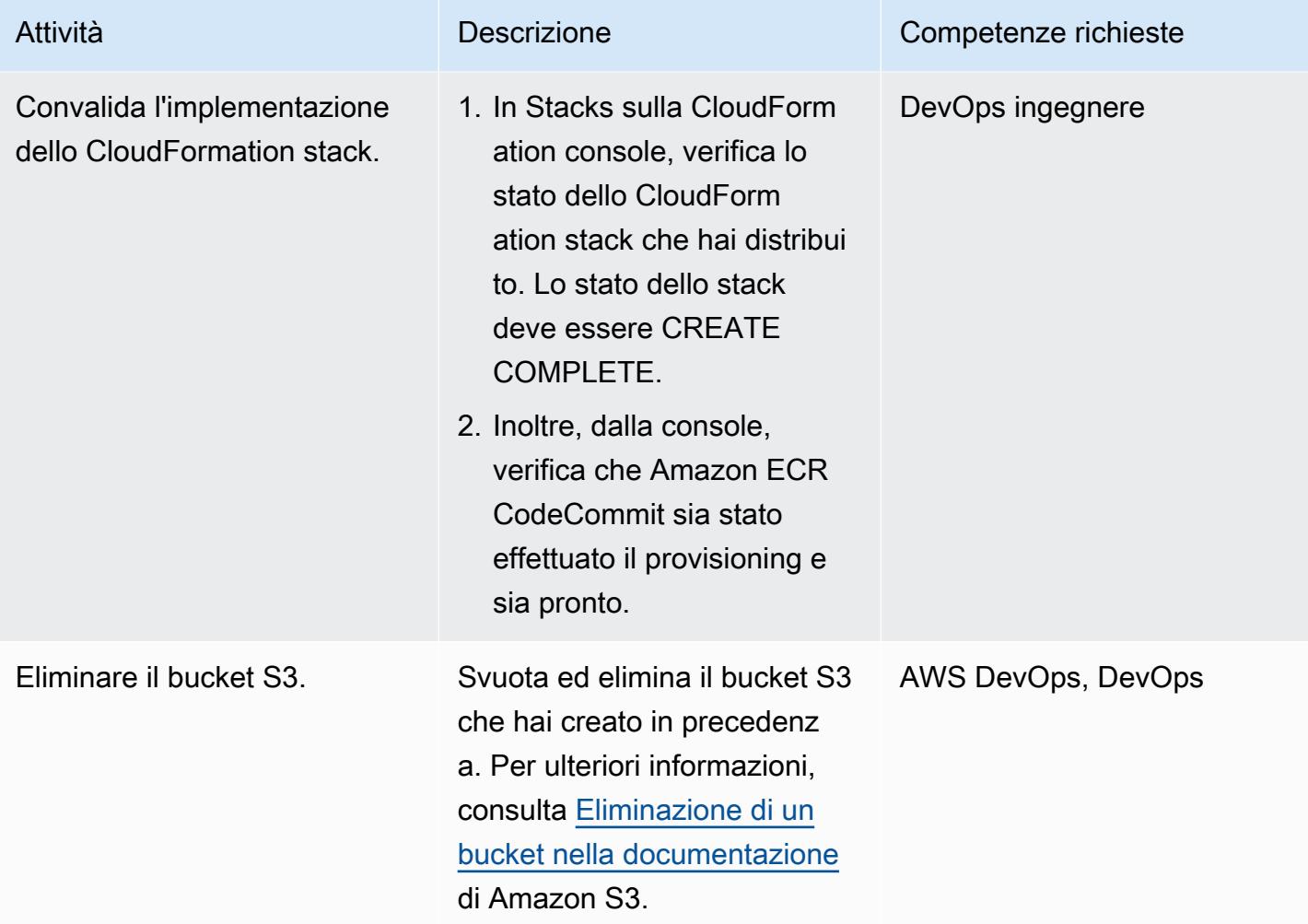

# Configura i grafici Helm

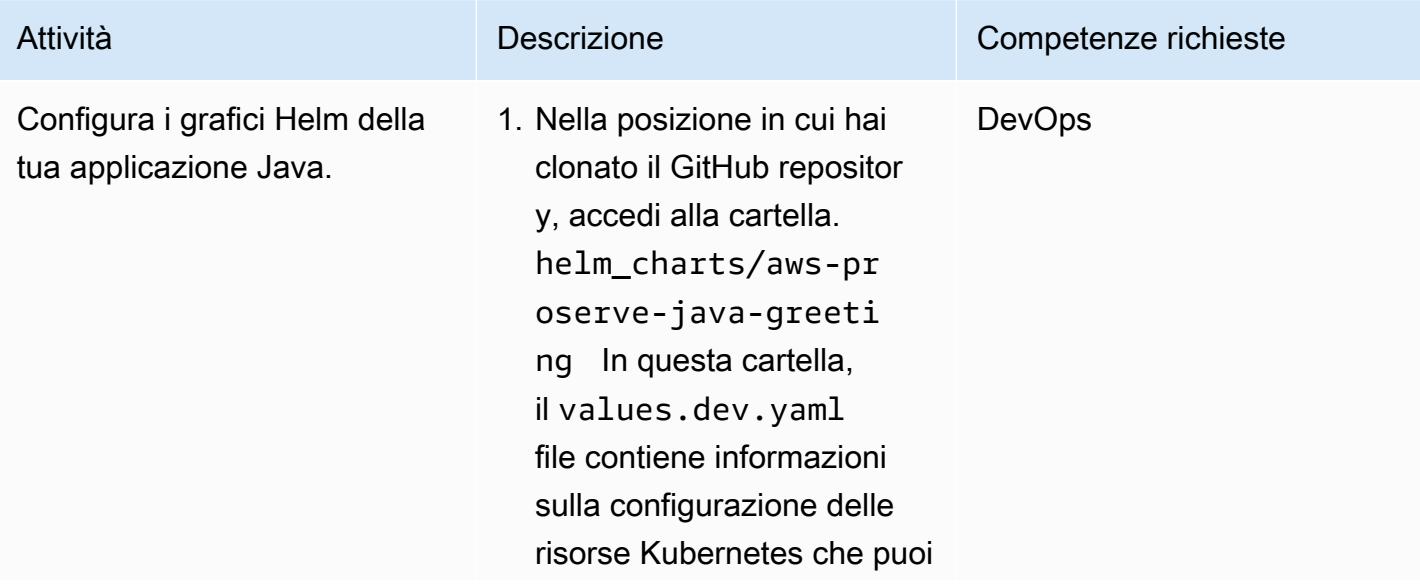

modificare per le distribuz ioni di container in Amazon EKS. Aggiorna il parametro del repository Docker fornendo l'ID dell'acco unt AWS, la regione AWS e il nome del repository Amazon ECR.

```
image: 
   repository: 
  <account-id>.dkr.e 
cr.<region>.amazon 
aws.com/<app-ecr-r 
epo-name>
```
2. Il tipo di servizio del pod Java è impostato su. LoadBalancer

```
service: 
   type: LoadBalancer 
   port: 80 
   targetPort: 8080 
   path: /hello 
   initialDelaySecond 
s: 60 
   periodSeconds: 30
```
Per utilizzare un servizio diverso (ad esempio,NodePort), è possibile modificare i parametri. Per ulteriori informazioni, consulta la documentazione di [Kubernetes](https://kubernetes.io/docs/concepts/services-networking/service/#publishing-services-service-types).

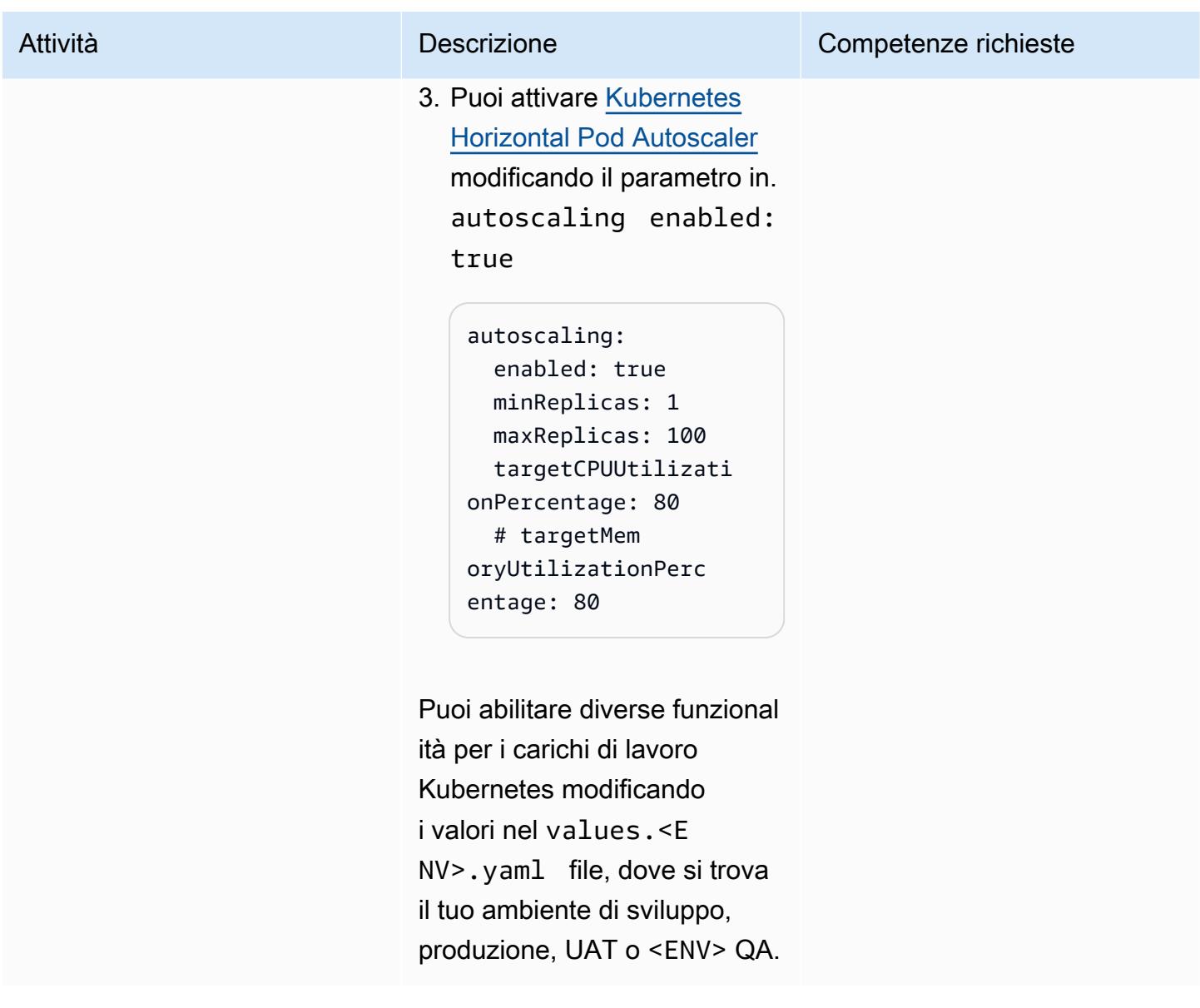

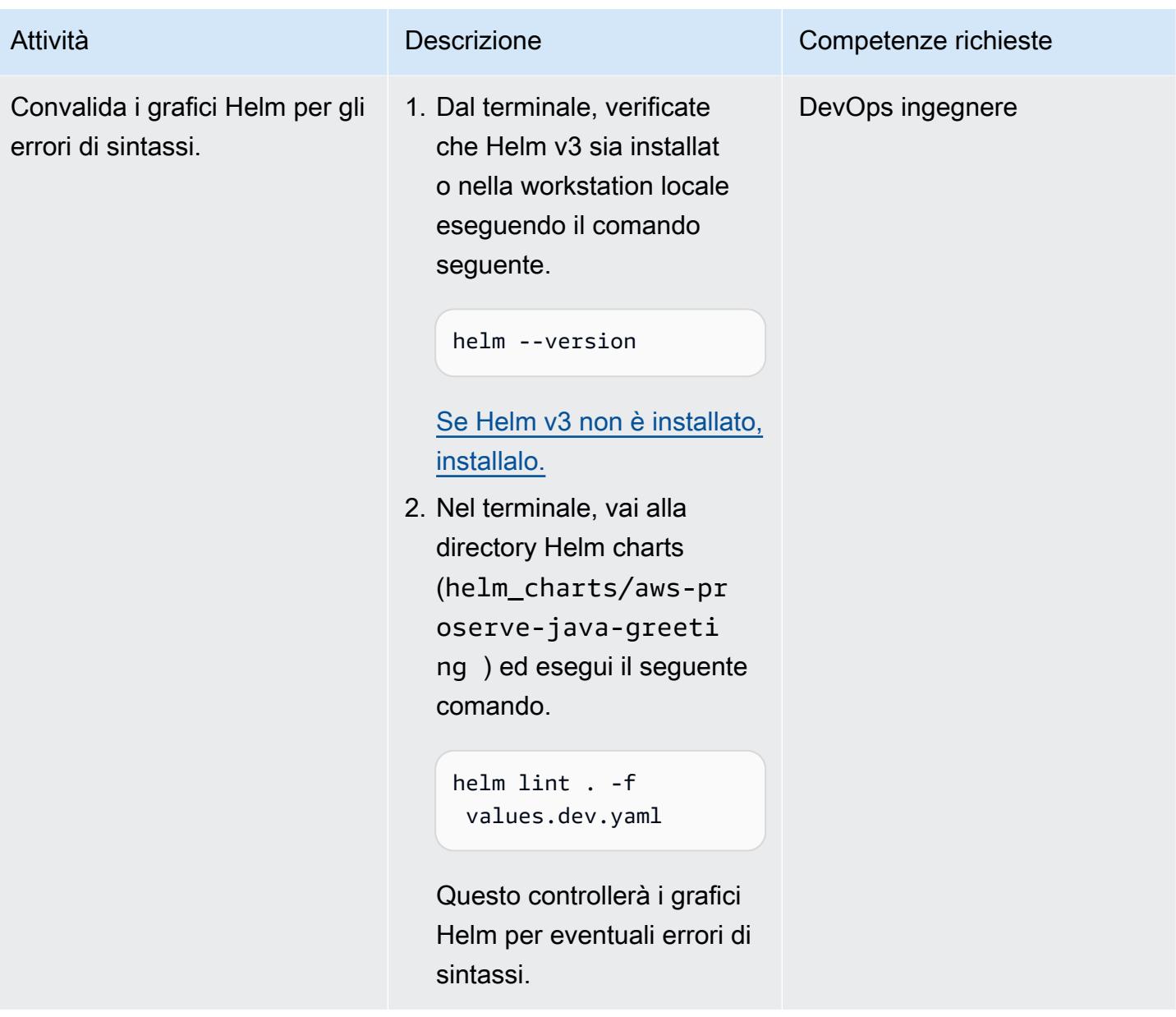

# Configura la pipeline Java CI/CD

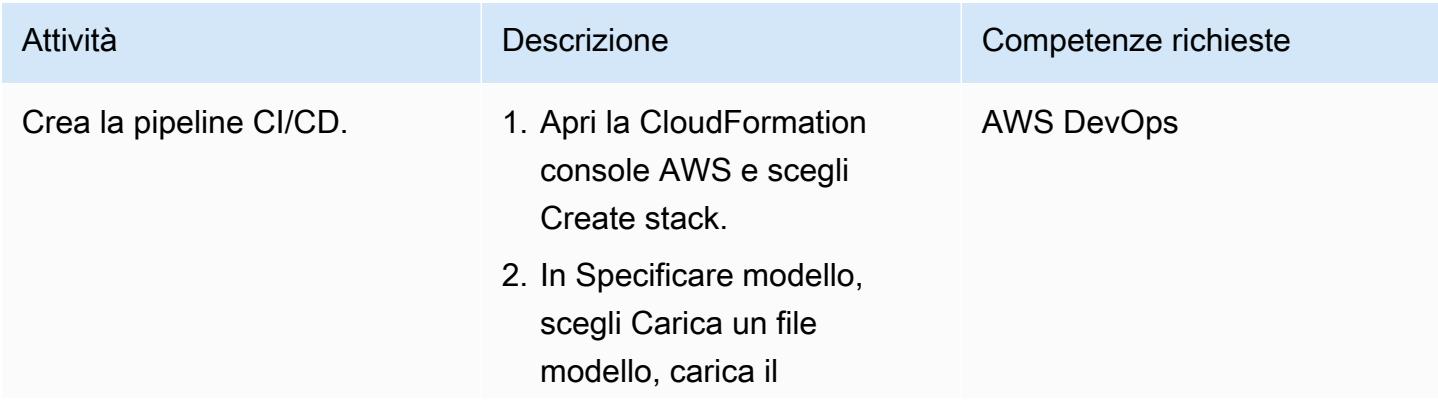

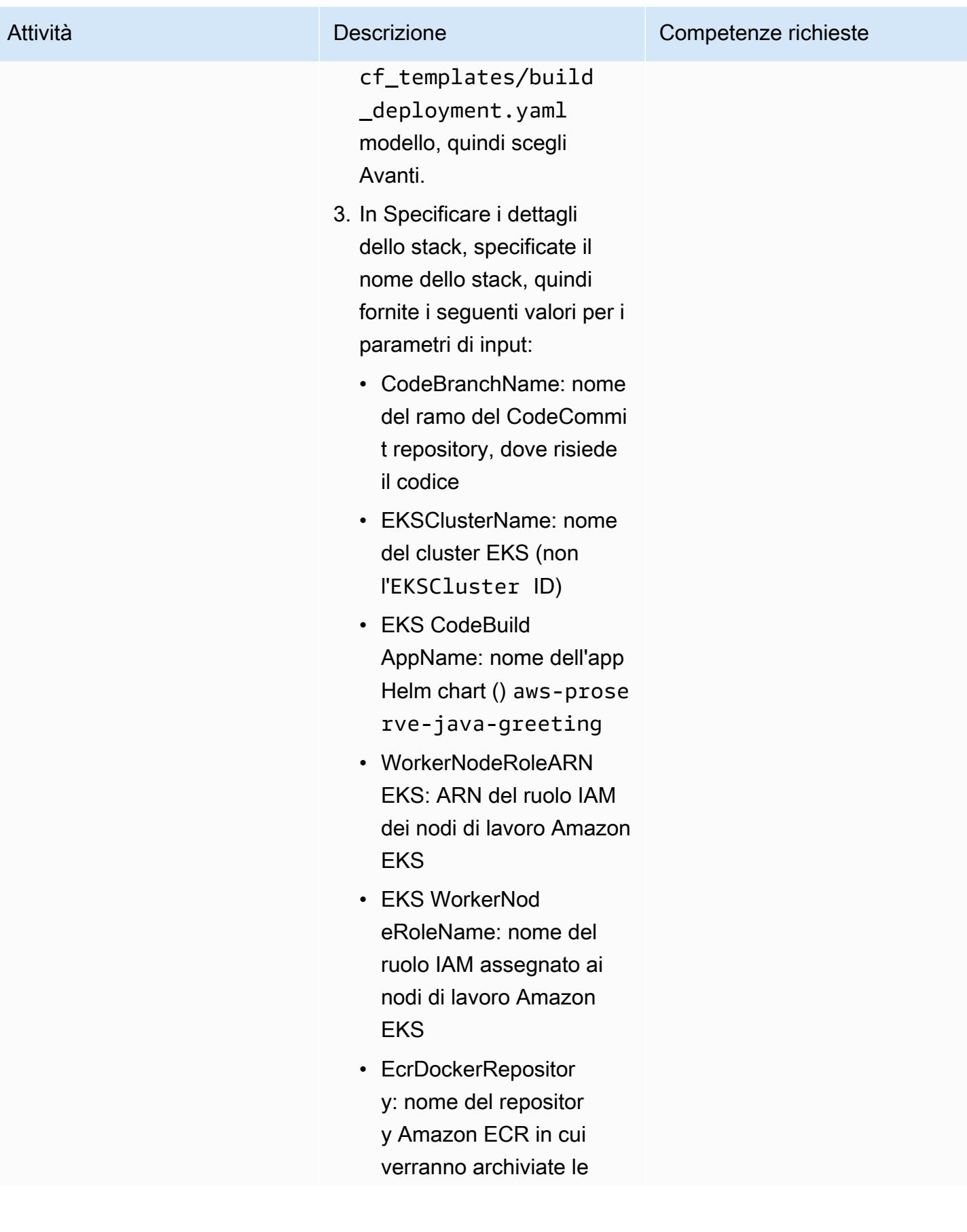
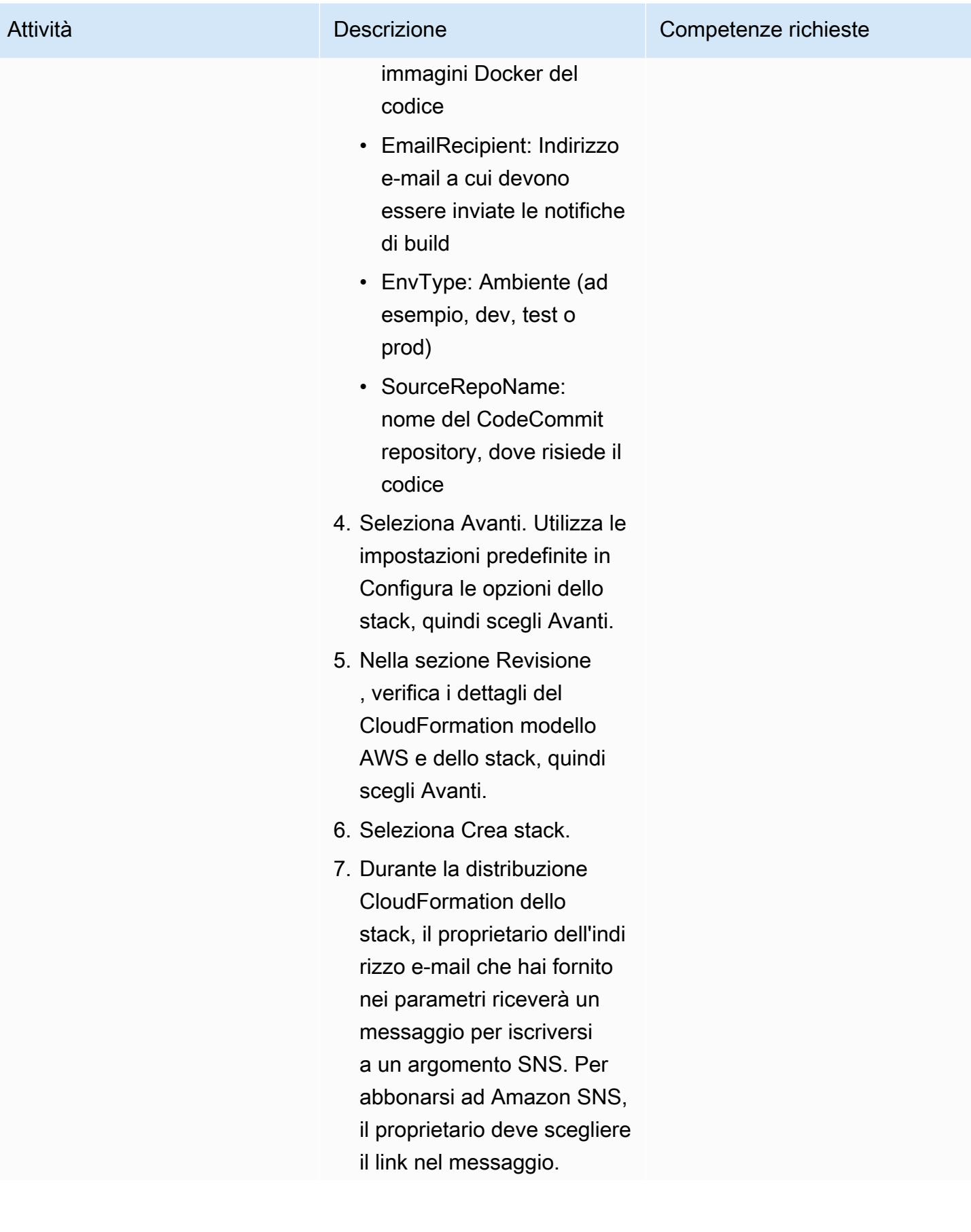

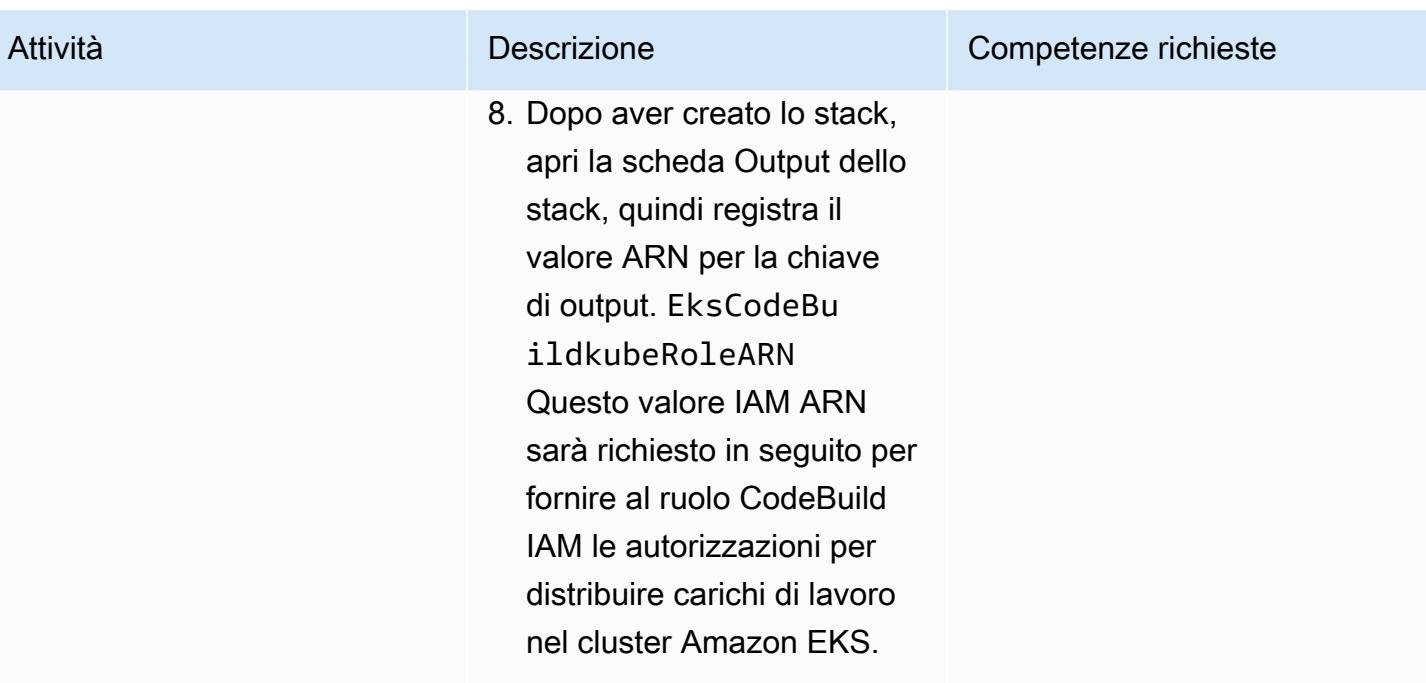

## Attiva l'integrazione tra Security Hub e Aqua Security

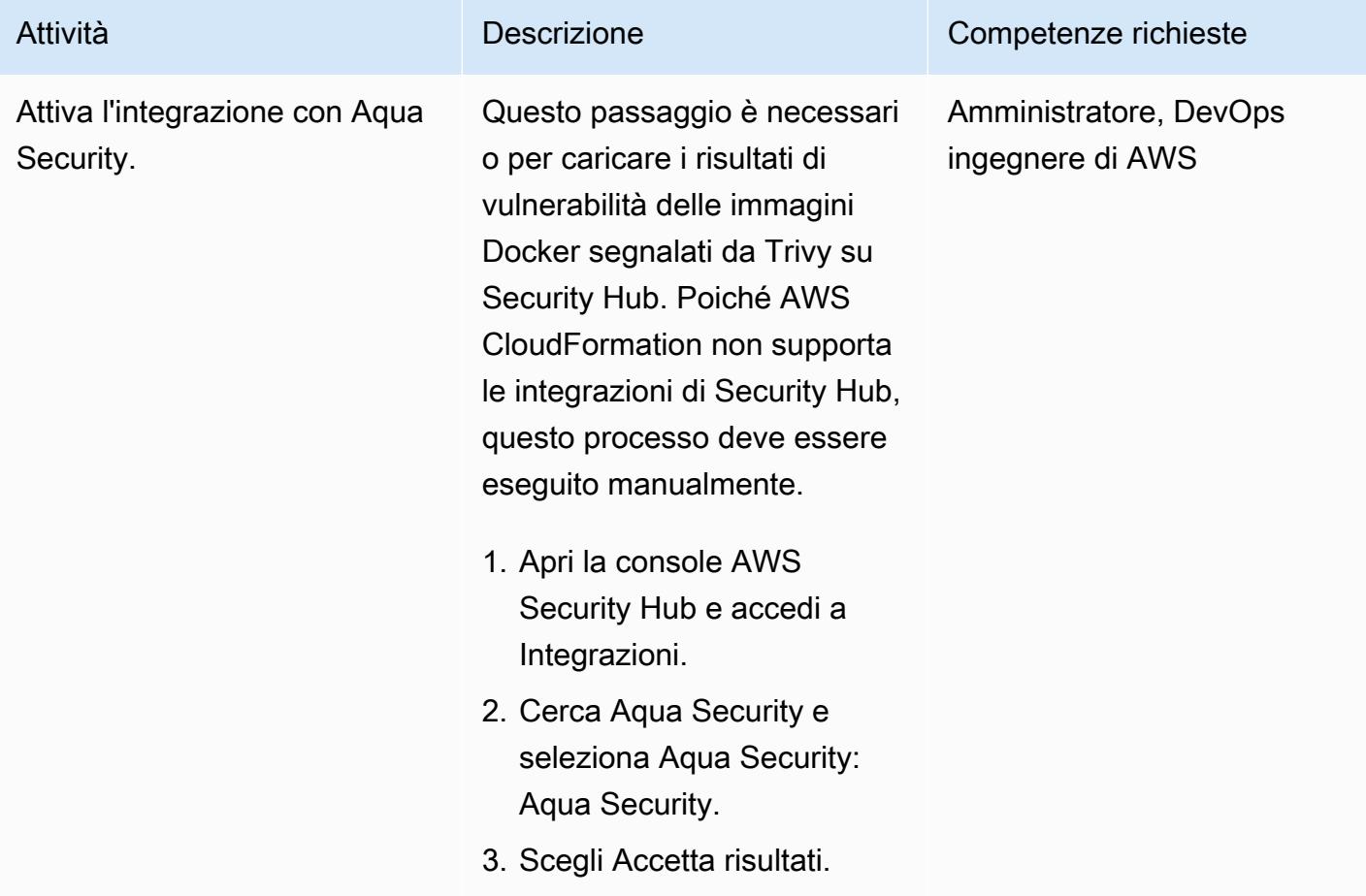

## Configura CodeBuild per eseguire i comandi Helm o kubectl

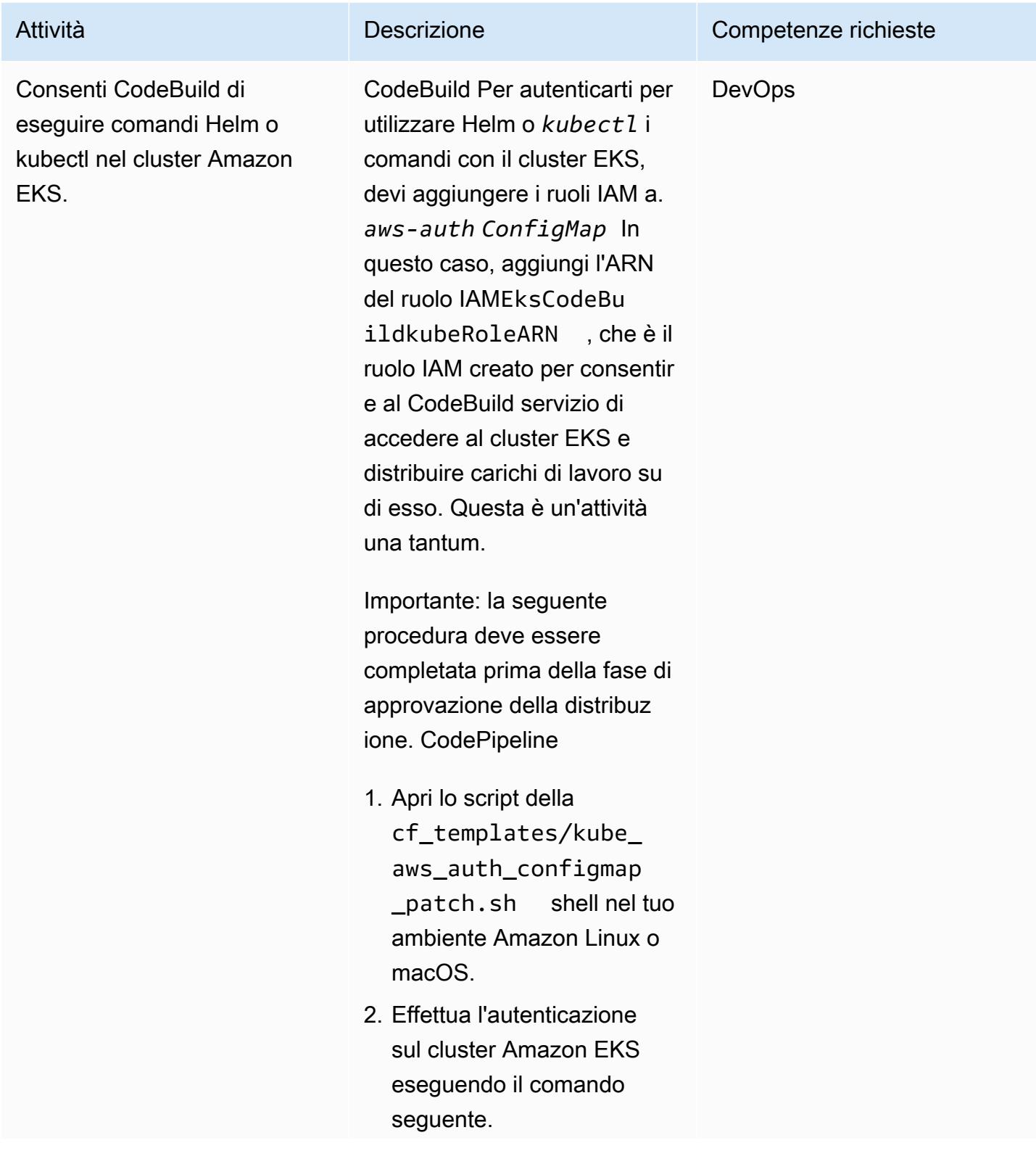

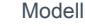

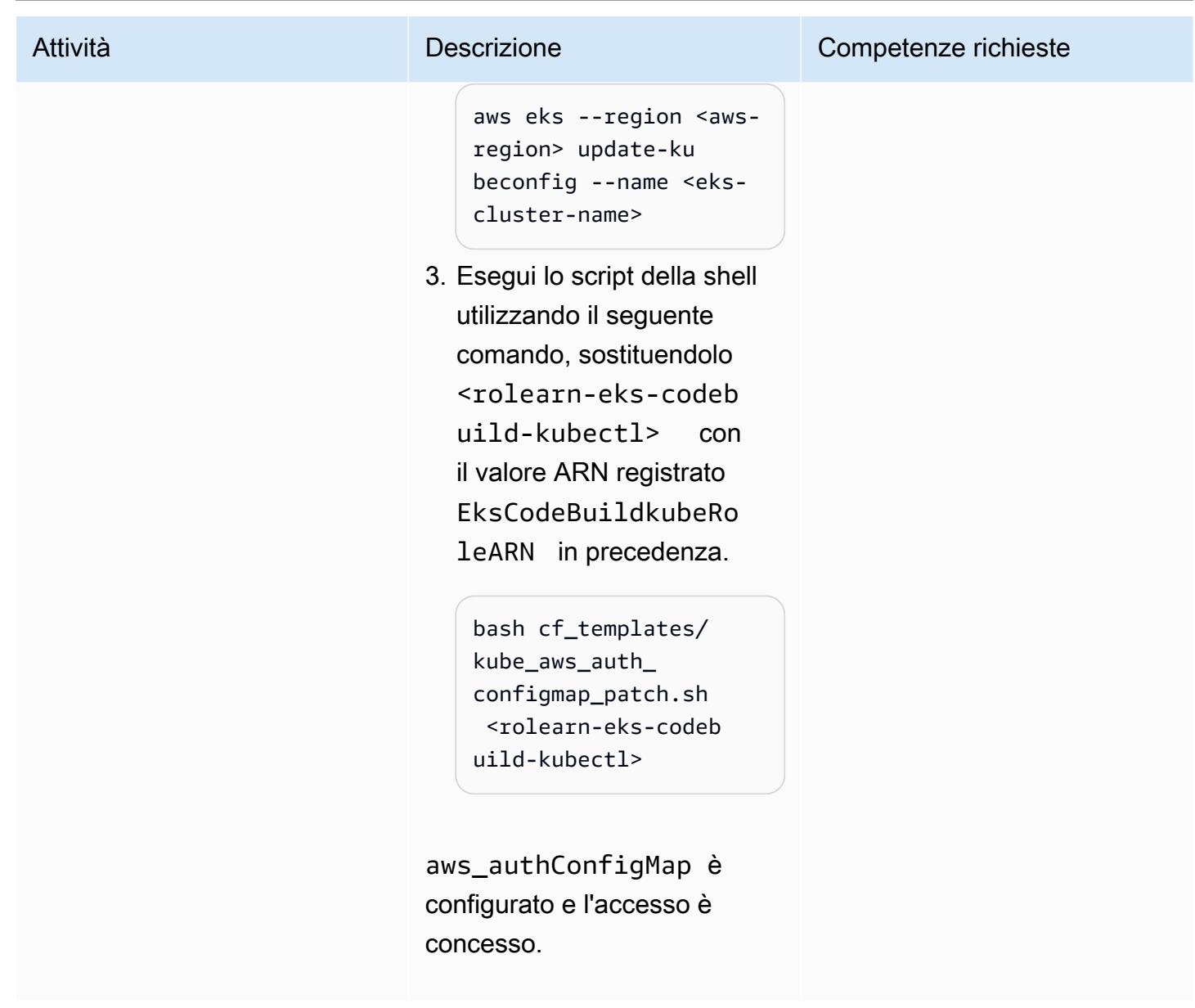

## Convalida la pipeline CI/CD

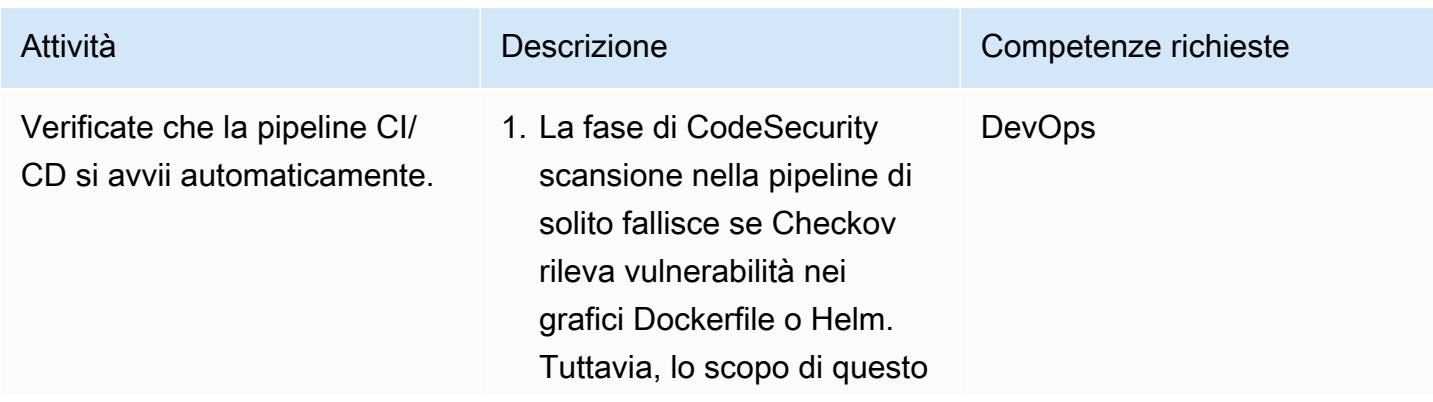

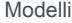

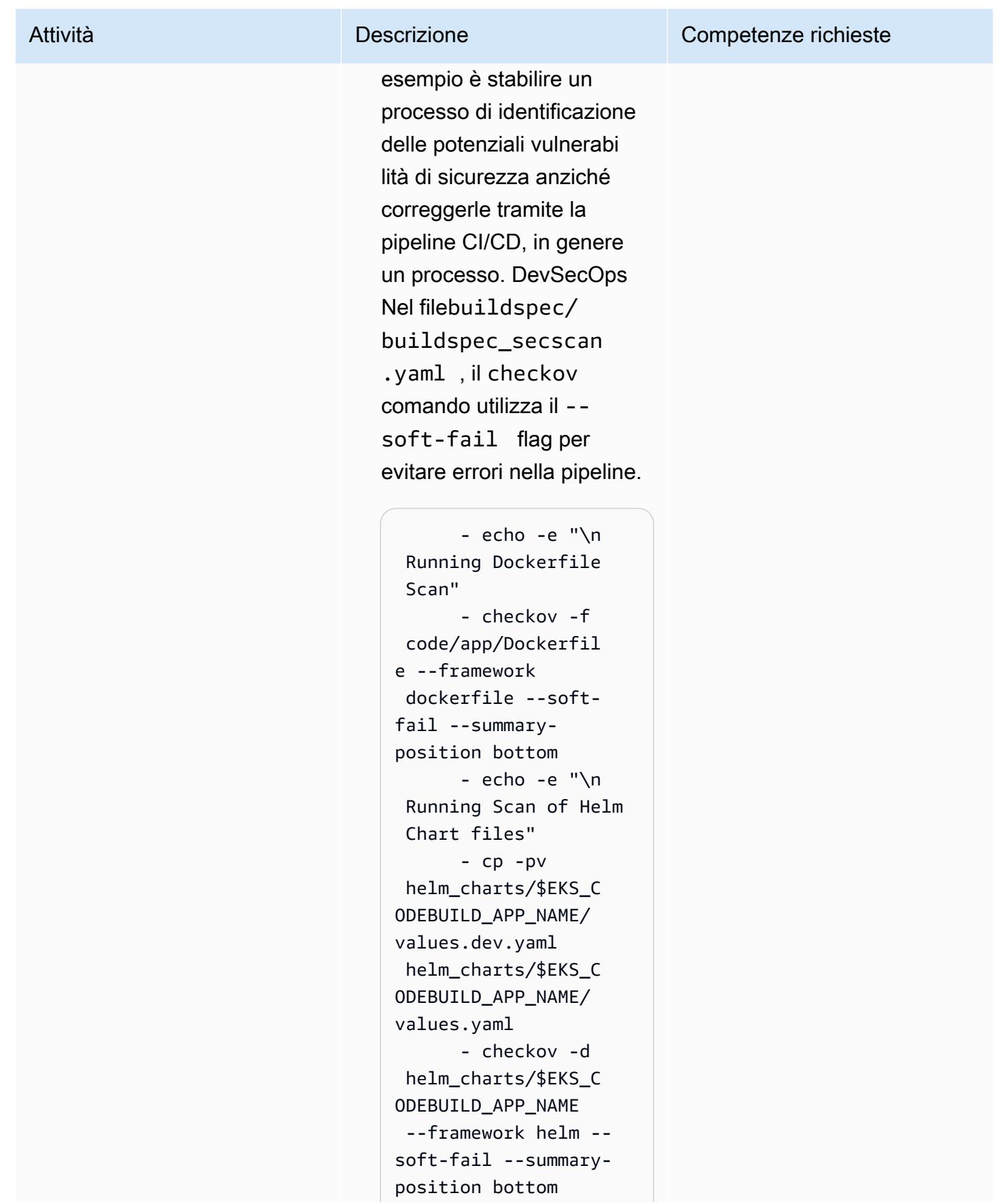

```
 - rm -rfv 
  helm_charts/$EKS_C 
ODEBUILD_APP_NAME/ 
values.yaml
```
Affinché la pipeline fallisca quando vengono segnalate vulnerabilità per i grafici Dockerfile e Helm, è necessario rimuovere l'- soft-fail opzione dal comando. checkov Gli sviluppatori o gli ingegneri possono quindi corregger e le vulnerabilità e inserire le modifiche nell'arch ivio del codice sorgente. CodeCommit

2. Analogamente a CodeSecurity Scan, la fase di compilazione utilizza Aqua Security Trivy per identificare le vulnerabi lità HIGH e CRITICHE delle immagini Docker prima di inviare l'applica zione ad Amazon ECR. In questo esempio, non stiamo facendo fallire la pipeline per le vulnerabi lità delle immagini Docker. Nel filebuildspec/ buildspec.yml , il trivy comando include il flag **--exit-code** con

#### Attività **Descrizione** Competenze richieste

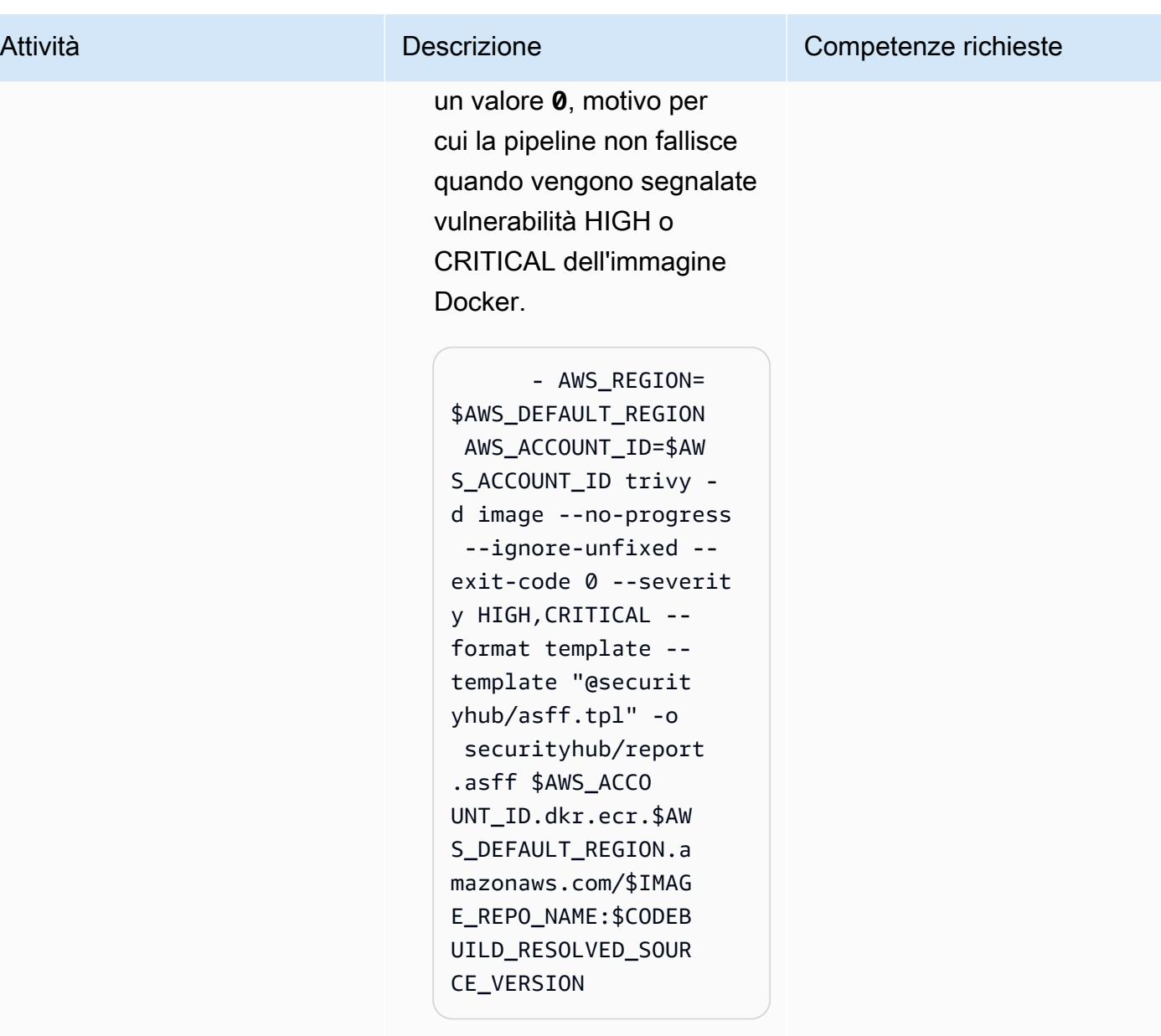

Affinché la pipeline fallisca quando vengono segnalate HIGH, CRTICAL delle vulnerabilità, modificate il valore di to. --exit-co de 1

Gli sviluppatori o gli ingegneri possono quindi correggere le vulnerabilità e inserire le

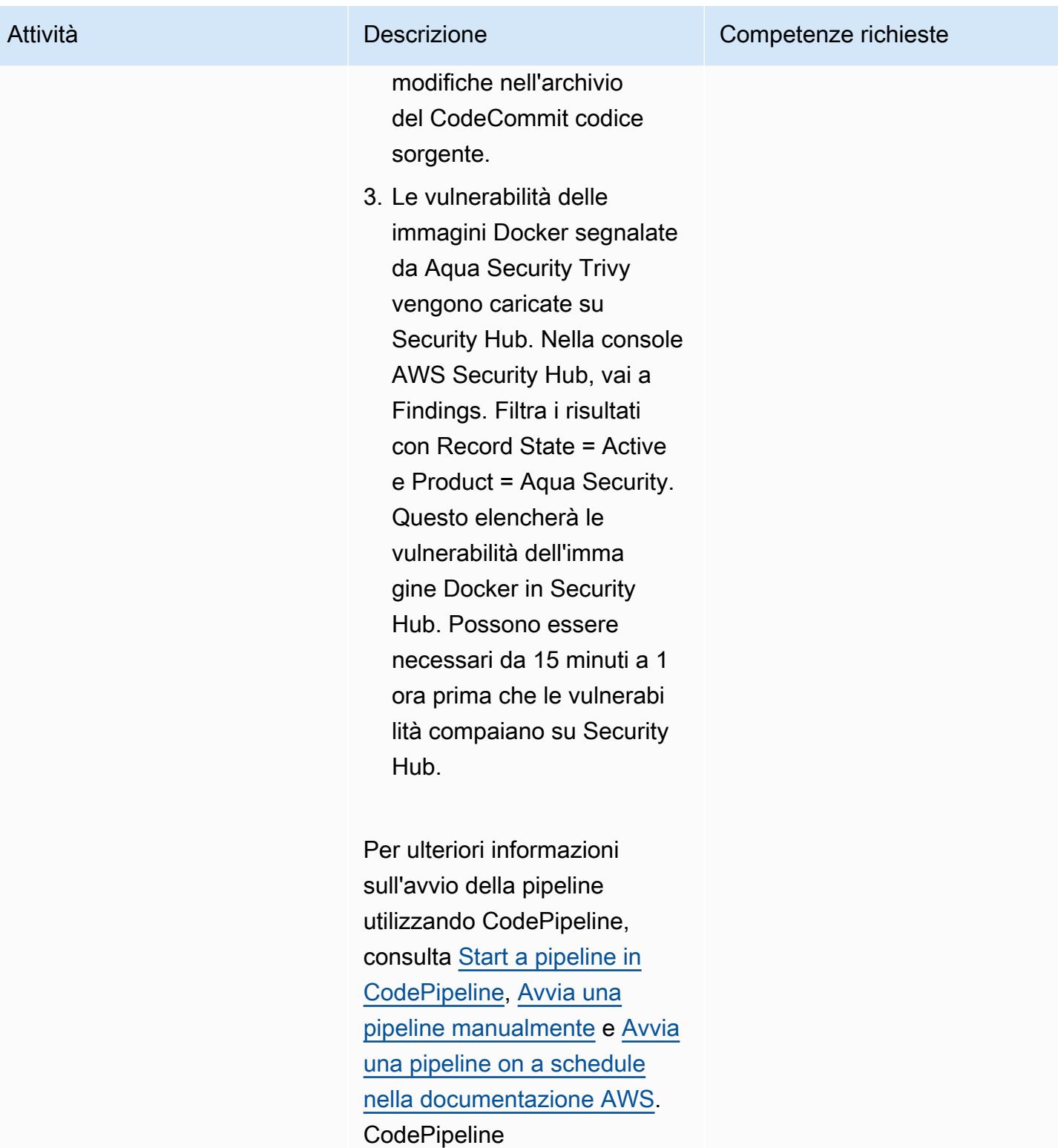

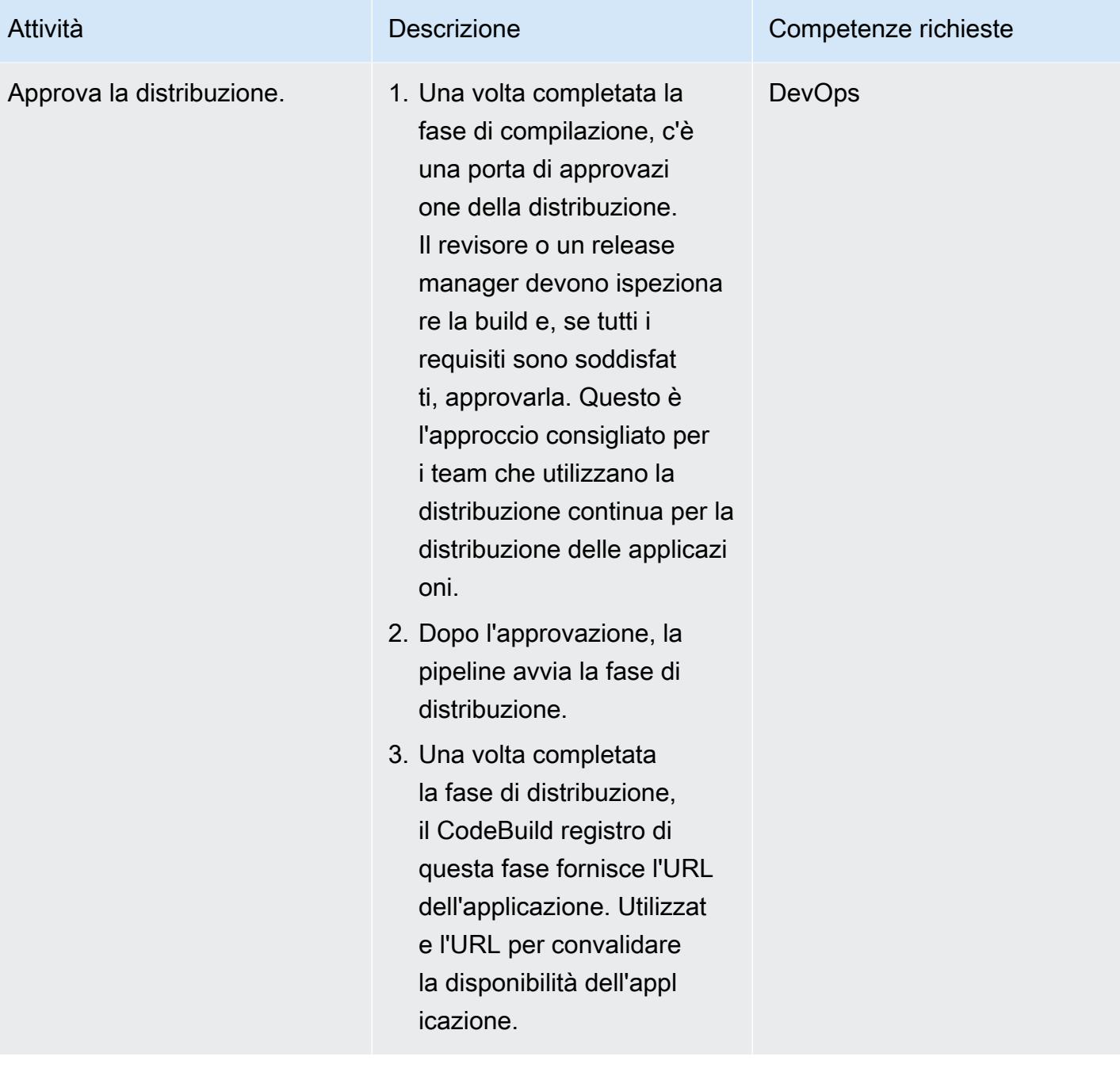

Convalida la profilazione

dell'applicazione.

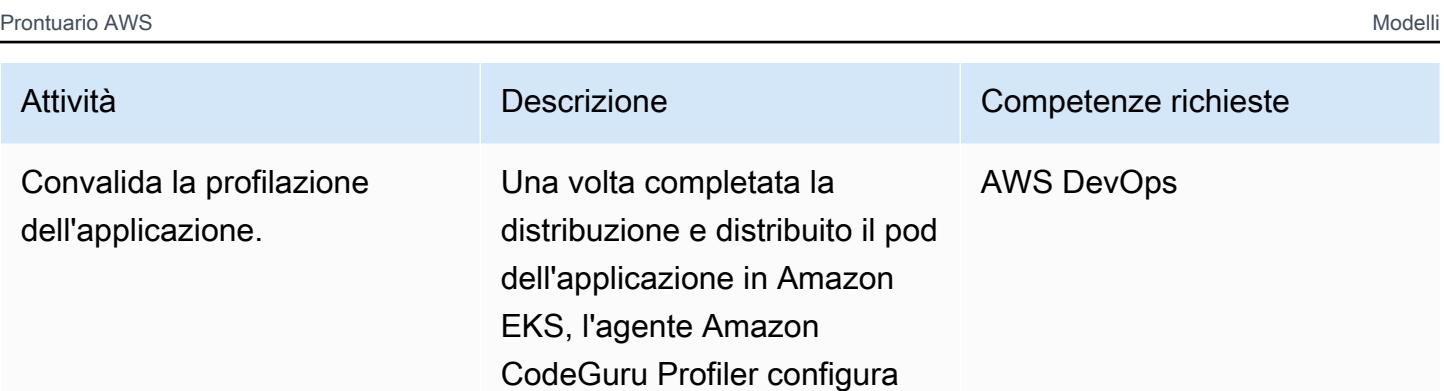

Per la distribuzione iniziale di un'applicazione, Amazon CodeGuru Profiler impiega circa 15 minuti per visualizzare i dati di profilazione.

to nell'applicazione proverà a inviare i dati di profilazi one dell'applicazione (CPU, riepilogo dell'heap, latenza e colli di bottiglia) ad Amazon

Profiler. CodeGuru

#### Risorse correlate

- [CodePipeline Documentazione AWS](https://docs.aws.amazon.com/codepipeline/index.html)
- [Scansione di immagini con Trivy in un AWS CodePipeline](https://aws.amazon.com/blogs/containers/scanning-images-with-trivy-in-an-aws-codepipeline/) (post sul blog)
- [Miglioramento delle applicazioni Java con Amazon CodeGuru Profiler](https://aws.amazon.com/blogs/devops/improving-your-java-applications-using-amazon-codeguru-profiler) (post di blog)
- [Sintassi ASFF \(AWS Security Finding Format\)](https://docs.aws.amazon.com/securityhub/latest/userguide/securityhub-findings-format-syntax.html)
- [Modelli di EventBridge eventi Amazon](https://docs.aws.amazon.com/eventbridge/latest/userguide/eb-event-patterns.html)
- [Aggiornamento del timone](https://helm.sh/docs/helm/helm_upgrade/)

#### Informazioni aggiuntive

CodeGuru Profiler non deve essere confuso con il servizio AWS X-Ray in termini di funzionalità. CodeGuru Profiler è ideale per identificare le righe di codice più costose, che potrebbero causare strozzature o problemi di sicurezza, e risolverle prima che diventino un potenziale rischio. Il servizio AWS X-Ray serve per il monitoraggio delle prestazioni delle applicazioni.

Questo modello utilizza CodeGuru Reviewer come strumento statico di test della sicurezza delle applicazioni (SAST) per il codice dell'applicazione. Puoi utilizzare questa pipeline anche per altri strumenti, come SonarQube Checkmarx. È possibile aggiungere le istruzioni di configurazione della scansione corrispondenti di uno qualsiasi di questi strumentibuildspec/ buildspec\_secscan.yaml, sostituendo le istruzioni di scansione di. CodeGuru

# Crea una definizione di attività Amazon ECS e monta un file system su istanze EC2 utilizzando Amazon EFS

Creato da Durga Prasad Cheepuri (AWS)

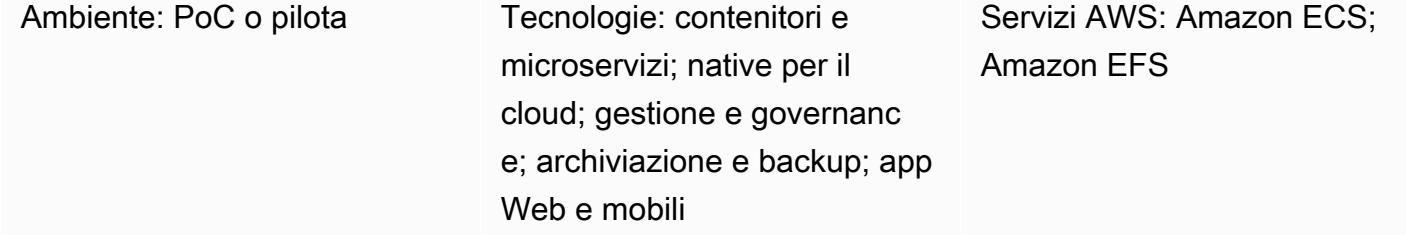

## Riepilogo

Questo modello fornisce esempi di codice e passaggi per creare una definizione di task di Amazon Elastic Container Service (Amazon ECS) da eseguire su istanze Amazon Elastic Compute Cloud (Amazon EC2) nel cloud Amazon Web Services (AWS), utilizzando Amazon Elastic File System (Amazon EFS) per montare un file system su tali istanze EC2 balli. Le attività di Amazon ECS che utilizzano Amazon EFS montano automaticamente i file system specificati nella definizione dell'attività e li rendono disponibili per i contenitori dell'attività in tutte le zone di disponibilità in una regione AWS.

Per soddisfare i tuoi requisiti di storage persistente e di storage condiviso, puoi usare Amazon ECS e Amazon EFS insieme. Ad esempio, puoi utilizzare Amazon EFS per archiviare dati utente persistenti e dati applicativi per le tue applicazioni con coppie di contenitori ECS attivi e in standby in esecuzione in diverse zone di disponibilità per un'elevata disponibilità. Puoi anche utilizzare Amazon EFS per archiviare dati condivisi a cui è possibile accedere in parallelo dai container ECS e dai carichi di lavoro distribuiti.

Per utilizzare Amazon EFS con Amazon ECS, puoi aggiungere una o più definizioni di volume a una definizione di attività. Una definizione di volume include un ID del file system Amazon EFS, un ID del punto di accesso e una configurazione per l'autorizzazione AWS Identity and Access Management (IAM) o la crittografia Transport Layer Security (TLS) in transito. È possibile utilizzare le definizioni dei contenitori all'interno delle definizioni delle attività per specificare i volumi di definizione delle attività che vengono montati durante l'esecuzione del contenitore. Quando viene eseguita un'attività che utilizza un file system Amazon EFS, Amazon ECS garantisce che il file system sia montato e disponibile per i contenitori che devono accedervi.

## Prerequisiti e limitazioni

#### **Prerequisiti**

- Un account AWS attivo
- Un cloud privato virtuale (VPC) con un endpoint o un router di rete privata virtuale (VPN)
- (Consigliato) [Agente container Amazon ECS 1.38.0 o versione successiva](https://docs.aws.amazon.com/AmazonECS/latest/developerguide/ecs-agent-versions.html) per la compatibilità con i punti di accesso Amazon EFS e le funzionalità di autorizzazione IAM (per ulteriori informazioni, consulta il post del blog AWS New [for Amazon EFS — IAM Authorization and Access](https://aws.amazon.com/blogs/aws/new-for-amazon-efs-iam-authorization-and-access-points/) Points).

#### Limitazioni

• Le versioni di Amazon ECS Container Agent precedenti alla 1.35.0 non supportano i file system Amazon EFS per le attività che utilizzano il tipo di avvio EC2.

## **Architettura**

Il diagramma seguente mostra un esempio di applicazione che utilizza Amazon ECS per creare una definizione di attività e montare un file system Amazon EFS su istanze EC2 in contenitori ECS.

Il diagramma mostra il flusso di lavoro seguente:

- 1. Crea un file system Amazon EFS.
- 2. Crea una definizione di attività con un contenitore.
- 3. Configura le istanze del contenitore per montare il file system Amazon EFS. La definizione del task fa riferimento ai montaggi del volume, quindi l'istanza del contenitore può utilizzare il file system Amazon EFS. Le attività ECS hanno accesso allo stesso file system Amazon EFS, indipendentemente dall'istanza di contenitore su cui vengono create tali attività.
- 4. Crea un servizio Amazon ECS con tre istanze della definizione dell'attività.

Stack tecnologico

- Amazon EC2
- Amazon ECS

#### • Amazon EFS

#### **Strumenti**

- [Amazon EC2](https://docs.aws.amazon.com/ec2/?id=docs_gateway)  Amazon Elastic Compute Cloud (Amazon EC2) Elastic Compute Cloud (Amazon EC2) fornisce capacità di calcolo scalabile nel cloud AWS. Puoi usare Amazon EC2 per lanciare tutti o pochi server virtuali di cui hai bisogno e puoi scalare orizzontalmente o orizzontalmente.
- [Amazon ECS](https://docs.aws.amazon.com/AmazonECS/latest/developerguide/Welcome.html)  Amazon Elastic Container Service (Amazon ECS) è un servizio di gestione dei container veloce e altamente scalabile per l'esecuzione, l'arresto e la gestione dei container su un cluster. Puoi eseguire le tue attività e i tuoi servizi su un'infrastruttura serverless gestita da AWS Fargate. In alternativa, per un maggiore controllo sulla tua infrastruttura, puoi eseguire le tue attività e i tuoi servizi su un cluster di istanze EC2 da te gestito.
- [Amazon EFS](https://docs.aws.amazon.com/efs/latest/ug/whatisefs.html)  Amazon Elastic File System (Amazon EFS) fornisce un file system NFS elastico semplice, scalabile e completamente gestito da utilizzare con i servizi cloud AWS e le risorse locali.
- [AWS CLI L'A](https://docs.aws.amazon.com/cli/latest/userguide/cli-chap-welcome.html)WS Command Line Interface (AWS CLI) è uno strumento open source per interagire con i servizi AWS tramite comandi nella shell della riga di comando. Con una configurazione minima, puoi eseguire comandi AWS CLI che implementano funzionalità equivalenti a quelle fornite dalla Console di gestione AWS basata su browser da un prompt dei comandi.

#### Epiche

Creare un file system Amazon EFS

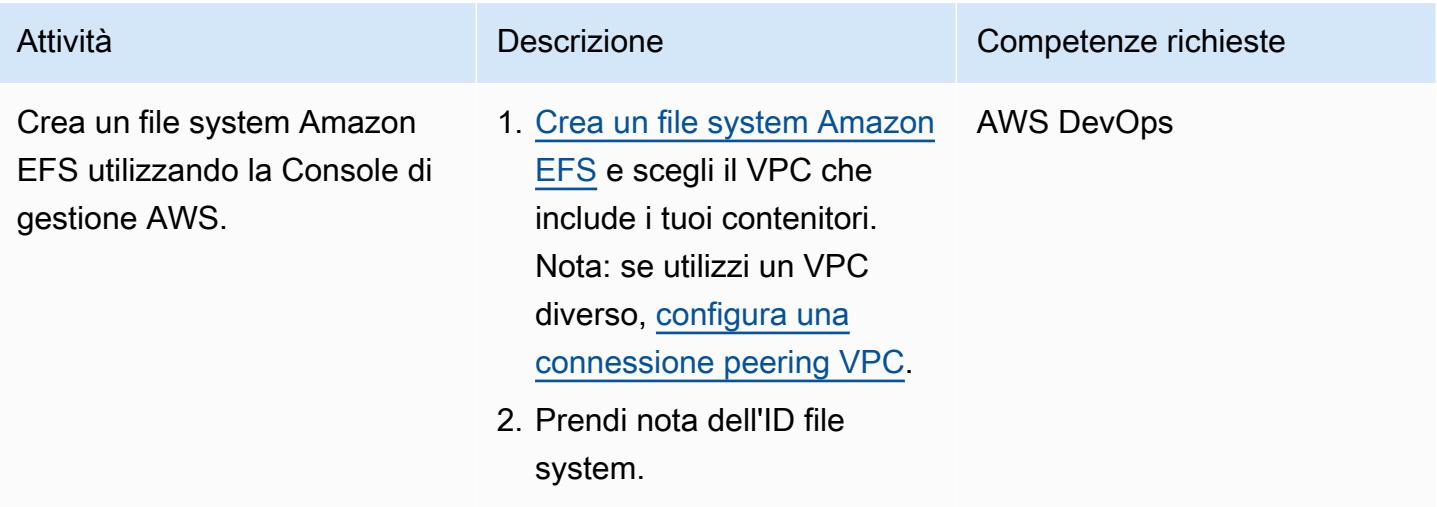

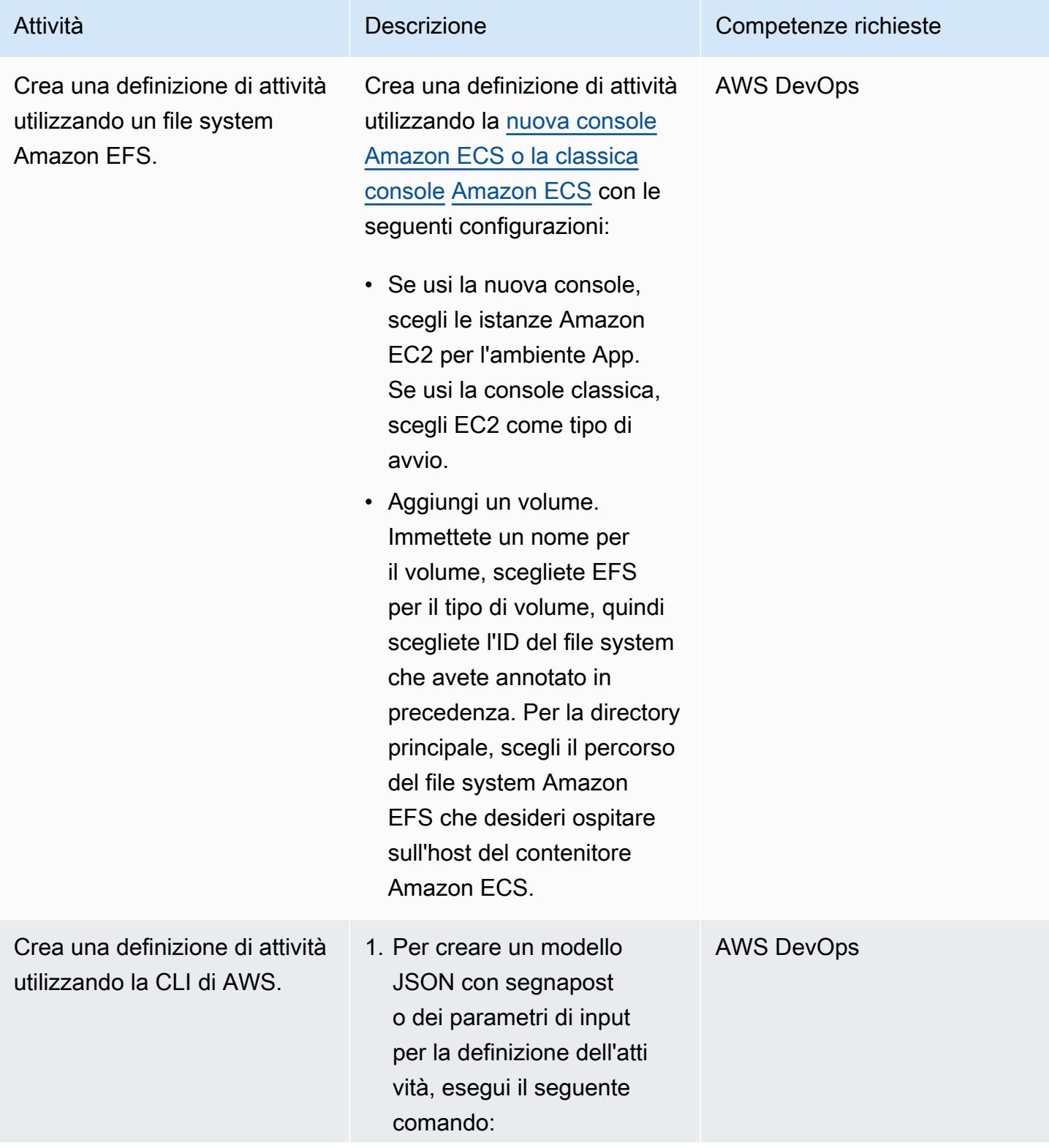

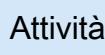

```
Attività Descrizione Competenze richieste
```

```
aws ecs register-
task-definition 
  --generate-cli-ske 
leton
```
2. Per creare la definizione dell'attività con il modello JSON, esegui il comando seguente:

```
aws ecs register-
task-definition 
  --cli-input-json 
  file://<path_to_yo 
ur_json_file>
```
3. Immettete i parametri di input nel modello JSON in base al task\_defi nition\_parameters. json file (allegato). Nota: per ulteriori informazioni sui parametri di input, consulta [Parametri di definizione](https://docs.aws.amazon.com/AmazonECS/latest/developerguide/task_definition_parameters.html) [delle attività](https://docs.aws.amazon.com/AmazonECS/latest/developerguide/task_definition_parameters.html) (document azione di Amazon ECS) e [register-task-definition](https://awscli.amazonaws.com/v2/documentation/api/latest/reference/ecs/register-task-definition.html)(AWS CLI Command Reference).

#### Risorse correlate

- [Definizioni delle attività di Amazon ECS](https://docs.aws.amazon.com/AmazonECS/latest/developerguide/task_definitions.html)
- [Volumi Amazon EFS](https://docs.aws.amazon.com/AmazonECS/latest/developerguide/efs-volumes.html)

[Per accedere a contenuti aggiuntivi associati a questo documento, decomprimi il seguente file:](samples/p-attach/090a3f03-a4c6-47e3-b1ae-b0eb5c5b269c/attachments/attachment.zip) [attachment.zip](samples/p-attach/090a3f03-a4c6-47e3-b1ae-b0eb5c5b269c/attachments/attachment.zip)

# Distribuisci microservizi Java su Amazon ECS utilizzando AWS Fargate

Creato da Vijay Thompson (AWS) e Sandeep Bondugula (AWS)

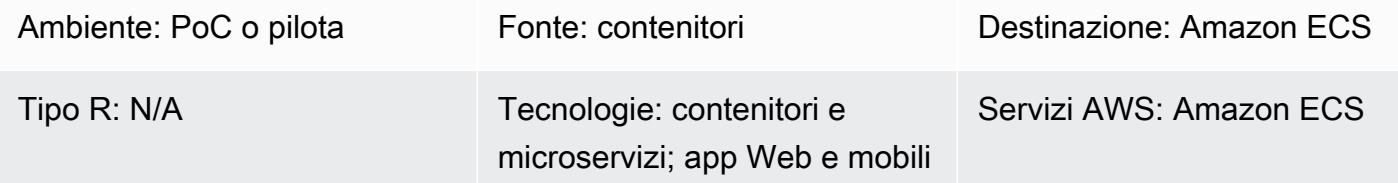

## Riepilogo

Questo modello fornisce indicazioni per la distribuzione di microservizi Java containerizzati su Amazon Elastic Container Service (Amazon ECS) utilizzando AWS Fargate. Il modello non utilizza Amazon Elastic Container Registry (Amazon ECR) per la gestione dei container; le immagini Docker vengono invece estratte da un hub Docker.

#### Prerequisiti e limitazioni

**Prerequisiti** 

- Un'applicazione di microservizi Java esistente su un hub Docker
- Un repository Docker pubblico
- Un account AWS attivo
- Familiarità con i servizi AWS, tra cui Amazon ECS e Fargate
- Framework Docker, Java e Spring Boot
- Amazon Relational Database Service (Amazon RDS) attivo e funzionante (opzionale)
- Un cloud privato virtuale (VPC) se l'applicazione richiede Amazon RDS (opzionale)

## **Architettura**

#### Stack tecnologico di origine

• Microservizi Java (ad esempio, implementati in Spring Boot) e distribuiti su Docker

#### Architettura di origine

#### Stack tecnologico Target

- Un cluster Amazon ECS che ospita ogni microservizio utilizzando Fargate
- Una rete VPC per ospitare il cluster Amazon ECS e i gruppi di sicurezza associati
- Una definizione di cluster/task per ogni microservizio che attiva i contenitori utilizzando Fargate

#### Architettura Target

#### **Strumenti**

#### **Strumenti**

- [Amazon ECS](https://docs.aws.amazon.com/AmazonECS/latest/developerguide/Welcome.html) elimina la necessità di installare e utilizzare il proprio software di orchestrazione dei container, gestire e scalare un cluster di macchine virtuali o pianificare contenitori su tali macchine virtuali.
- [AWS Fargate](https://docs.aws.amazon.com/AmazonECS/latest/userguide/what-is-fargate.html) ti aiuta a eseguire container senza dover gestire server o istanze Amazon Elastic Compute Cloud (Amazon EC2). Viene utilizzato insieme ad Amazon Elastic Container Service (Amazon ECS).
- [Docker](https://www.docker.com/) è una piattaforma software che consente di creare, testare e distribuire applicazioni rapidamente. Docker impacchetta il software in unità standardizzate chiamate contenitori che contengono tutto ciò di cui il software ha bisogno per funzionare, tra cui librerie, strumenti di sistema, codice e runtime.

#### Codice Docker

Il seguente Dockerfile specifica la versione di Java Development Kit (JDK) utilizzata, in cui esiste il file di archivio Java (JAR), il numero di porta esposto e il punto di ingresso per l'applicazione.

```
FROM openjdk:11
ADD target/Spring-docker.jar Spring-docker.jar
EXPOSE 8080
ENTRYPOINT ["java","-jar","Spring-docker.jar"]
```
## Epiche

Crea nuove definizioni di attività

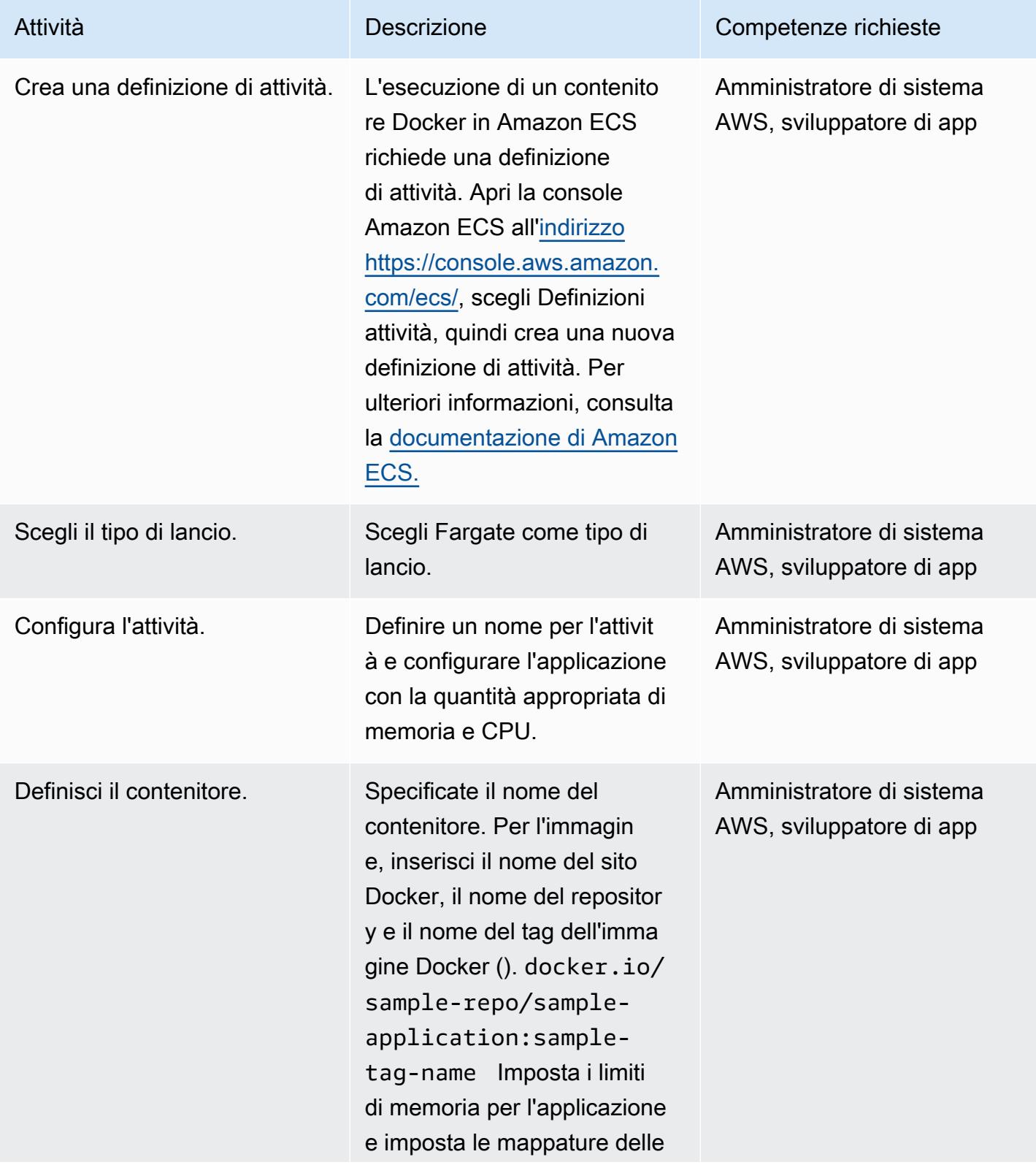

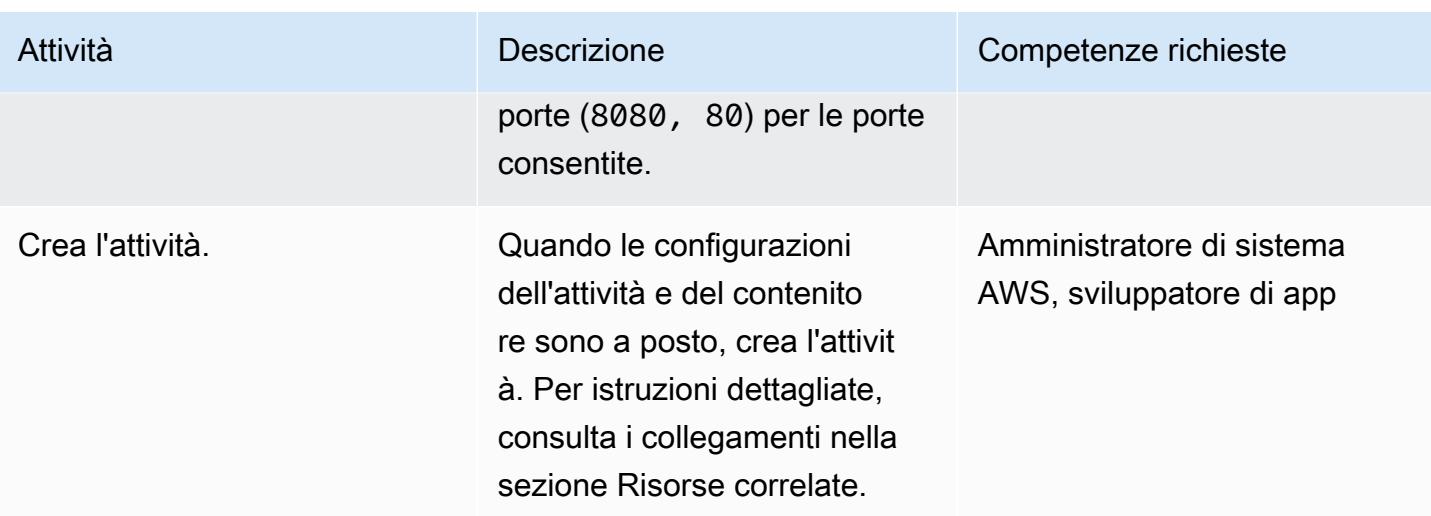

## Configura il cluster

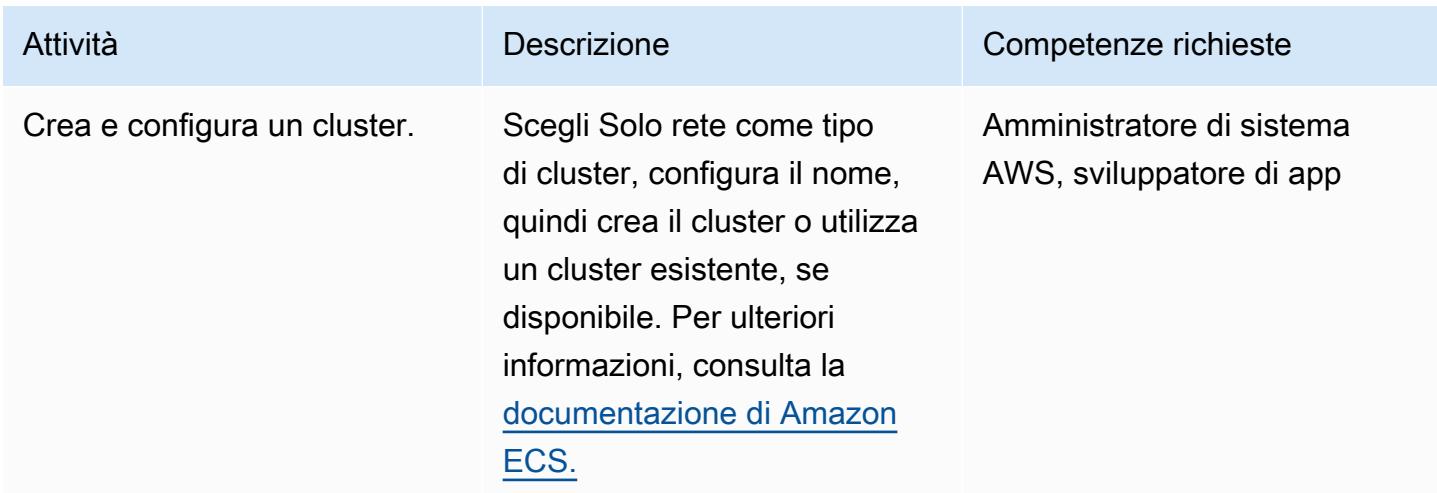

## Configura Task

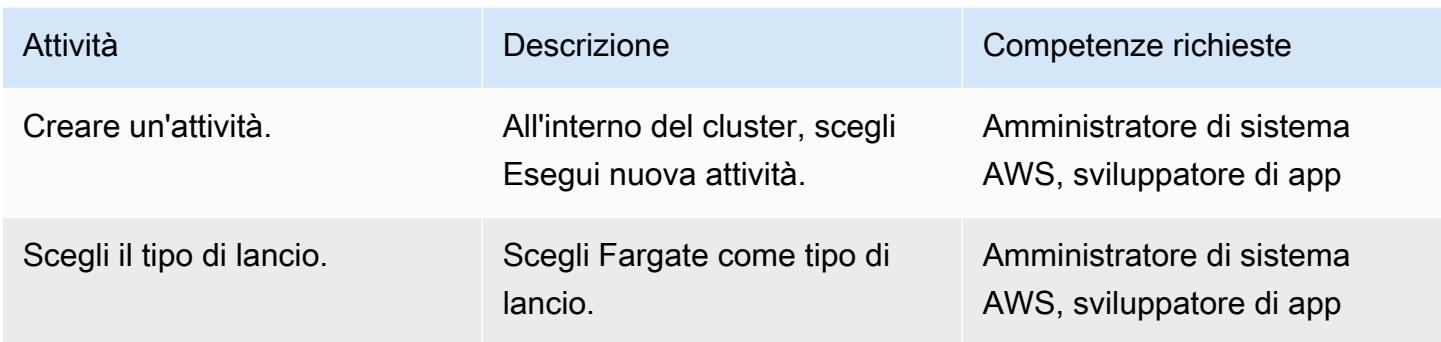

Prontuario AWS Modelli

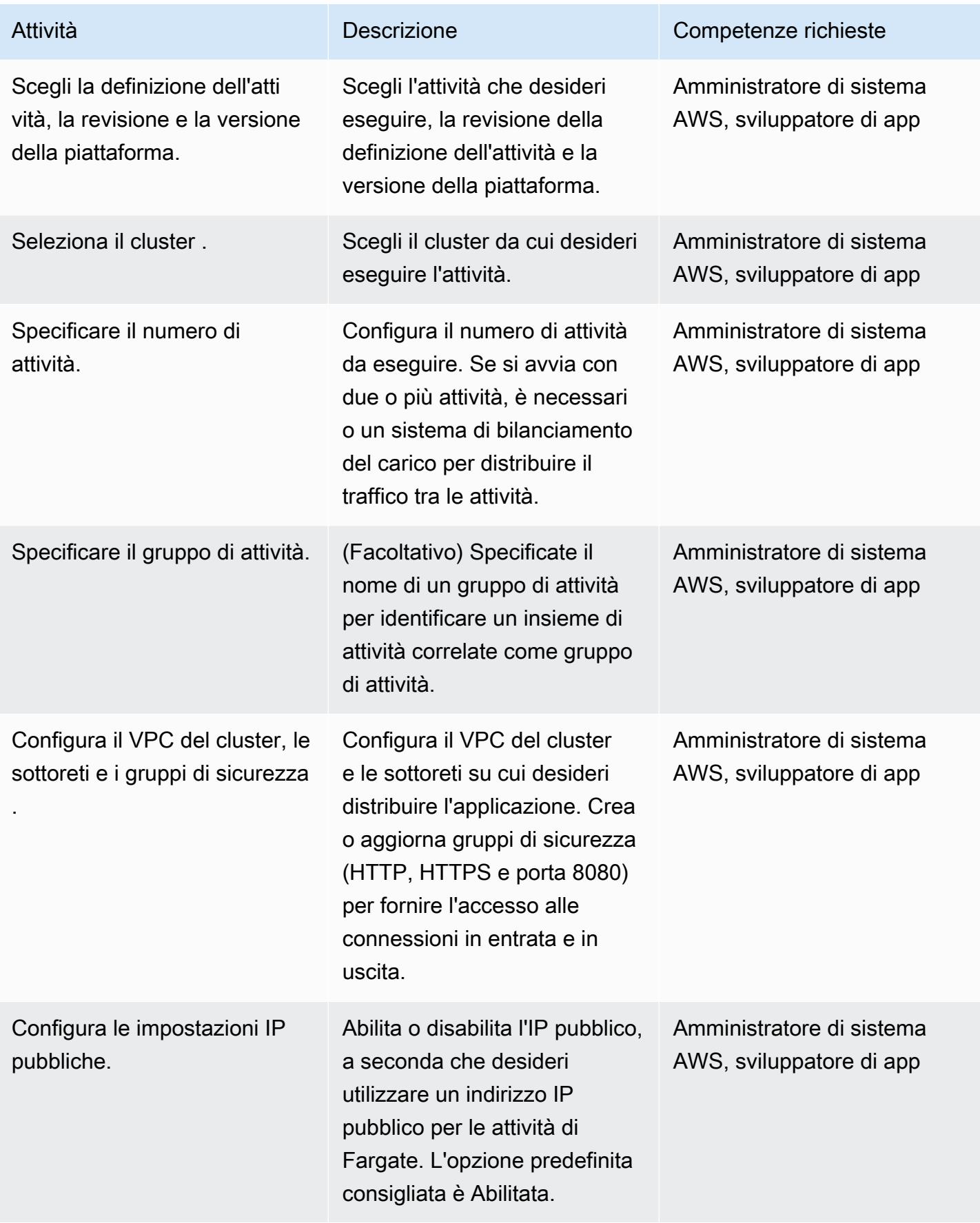

Prontuario AWS Modelli

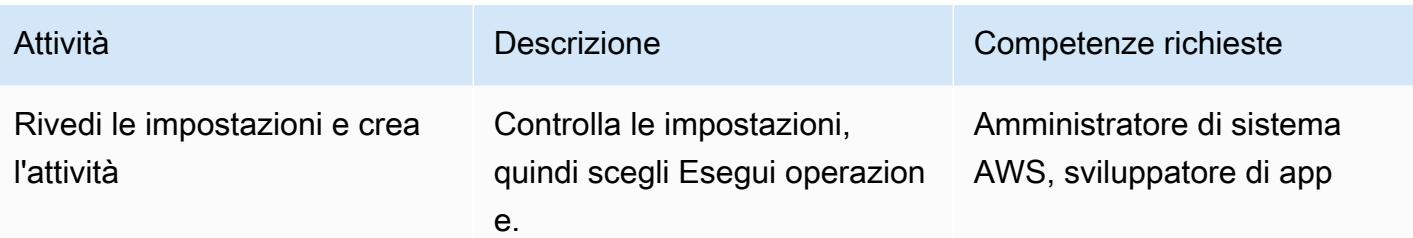

#### **Tagliare**

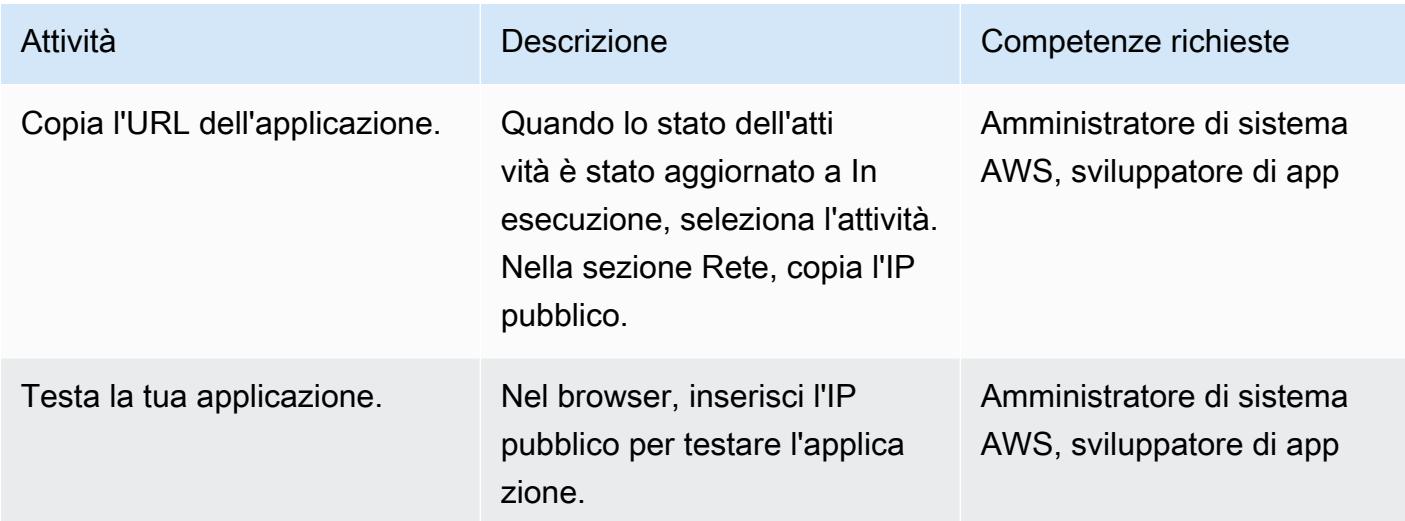

#### Risorse correlate

- Nozioni di [base su Docker per Amazon ECS \(d](https://docs.aws.amazon.com/AmazonECS/latest/developerguide/docker-basics.html)ocumentazione Amazon ECS)
- [Amazon ECS su AWS Fargate](https://docs.aws.amazon.com/AmazonECS/latest/developerguide/AWS_Fargate.html) (documentazione Amazon ECS)
- [Creazione di una definizione di attività](https://docs.aws.amazon.com/AmazonECS/latest/developerguide/create-task-definition.html) (documentazione Amazon ECS)
- [Creazione di un cluster](https://docs.aws.amazon.com/AmazonECS/latest/developerguide/create_cluster.html) (documentazione Amazon ECS)
- [Configurazione dei parametri di base del servizio](https://docs.aws.amazon.com/AmazonECS/latest/developerguide/basic-service-params.html) (documentazione Amazon ECS)
- [Configurazione di una rete](https://docs.aws.amazon.com/AmazonECS/latest/developerguide/service-configure-network.html) (documentazione Amazon ECS)
- [Implementazione di microservizi Java su Amazon ECS](https://aws.amazon.com/blogs/compute/deploying-java-microservices-on-amazon-ec2-container-service/) (post di blog)

# Distribuisci microservizi Java su Amazon ECS utilizzando Amazon ECR e AWS Fargate

Creato da Vijay Thompson (AWS) e Sandeep Bondugula (AWS)

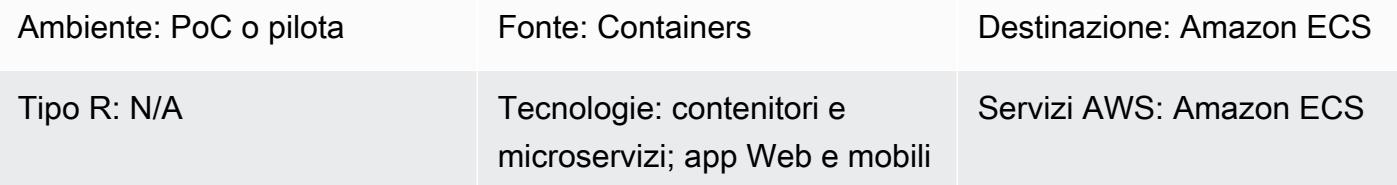

## Riepilogo

Questo modello ti guida attraverso i passaggi per la distribuzione di microservizi Java come applicazioni containerizzate in Amazon Elastic Container Service (Amazon ECS). Il modello utilizza anche Amazon Elastic Container Registry (Amazon ECR) per gestire il container e AWS Fargate per eseguire il container.

## Prerequisiti e limitazioni

**Prerequisiti** 

- Un'applicazione di microservizi Java esistente in esecuzione in locale su Docker
- Un account AWS attivo
- Familiarità con Amazon ECR, Amazon ECS, AWS Fargate e AWS Command Line Interface (AWS CLI)
- Familiarità con i software Java e Docker

Versioni del prodotto

• AWS CLI versione 1.7 o successiva

## **Architettura**

Stack tecnologico di origine

- Microservizi Java (ad esempio, sviluppati utilizzando Spring Boot) e distribuiti in locale
- Docker

Architettura di origine

Stack tecnologico Target

- Amazon ECR
- Amazon ECS
- AWS Fargate

Architettura Target

#### **Strumenti**

**Strumenti** 

- [Amazon Elastic Container Registry \(Amazon ECR\) Elastic Container Registry \(Amazon](https://docs.aws.amazon.com/AmazonECR/latest/userguide/what-is-ecr.html) ECR) è un registro completamente gestito che semplifica l'archiviazione, la gestione e la distribuzione delle immagini dei container Docker per gli sviluppatori. Amazon ECR è integrato con Amazon ECS per semplificare il development-to-production flusso di lavoro. Amazon ECR ospita le tue immagini in un'architettura altamente disponibile e scalabile in modo da poter distribuire in modo affidabile contenitori per le tue applicazioni. L'integrazione con AWS Identity and Access Management (IAM) fornisce il controllo a livello di risorsa di ogni repository.
- [Amazon Elastic Container Service \(Amazon ECS\)](https://docs.aws.amazon.com/AmazonECS/latest/developerguide/Welcome.html) è un servizio di orchestrazione di container altamente scalabile e ad alte prestazioni che supporta i contenitori Docker e consente di eseguire e scalare facilmente applicazioni containerizzate su AWS. Amazon ECS elimina la necessità di installare e utilizzare il proprio software di orchestrazione dei container, gestire e scalare un cluster di macchine virtuali o pianificare contenitori su tali macchine virtuali.
- [AWS Fargate](https://docs.aws.amazon.com/AmazonECS/latest/userguide/what-is-fargate.html) è un motore di calcolo per Amazon ECS che consente di eseguire container senza dover gestire server o cluster. Con AWS Fargate, non è più necessario effettuare il provisioning, configurare e scalare cluster di macchine virtuali per eseguire contenitori. Viene anche eliminata

la necessità di scegliere i tipi di server, di decidere quando dimensionare i cluster o ottimizzarne il packing.

• [Docker](https://aws.amazon.com/docker/) è una piattaforma che consente di creare, testare e distribuire applicazioni in pacchetti chiamati contenitori.

#### Codice

Quanto segue DockerFile specifica la versione di Java Development Kit (JDK) utilizzata, in cui esiste il file di archivio Java (JAR), il numero di porta esposto e il punto di ingresso dell'applicazione.

```
FROM openjdk:8 
 ADD target/Spring-docker.jar Spring-docker.jar 
  EXPOSE 8080
ENTRYPOINT ["java","-jar","Spring-docker.jar"]
```
## Epiche

#### Crea un repository Amazon ECR

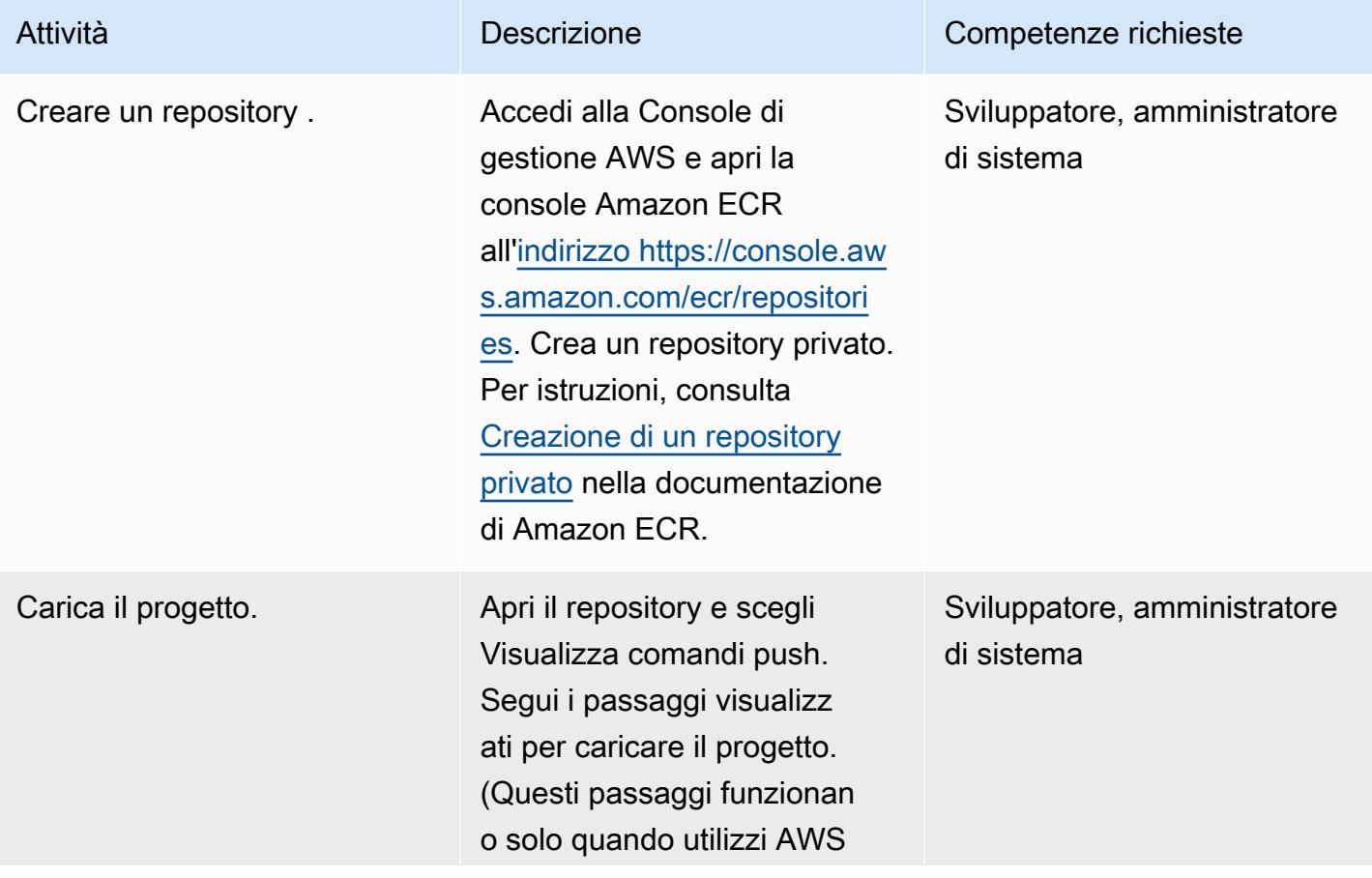

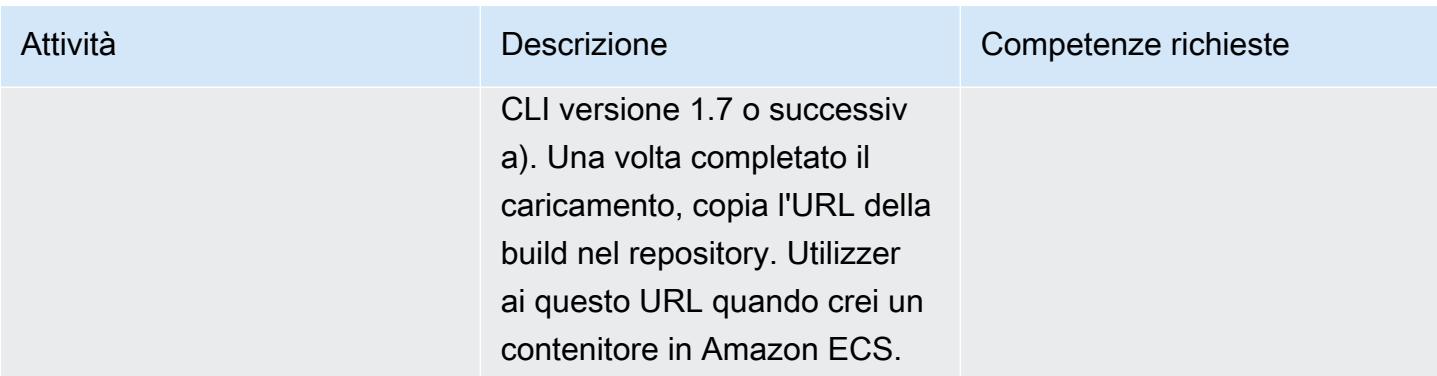

#### Crea e avvia il contenitore

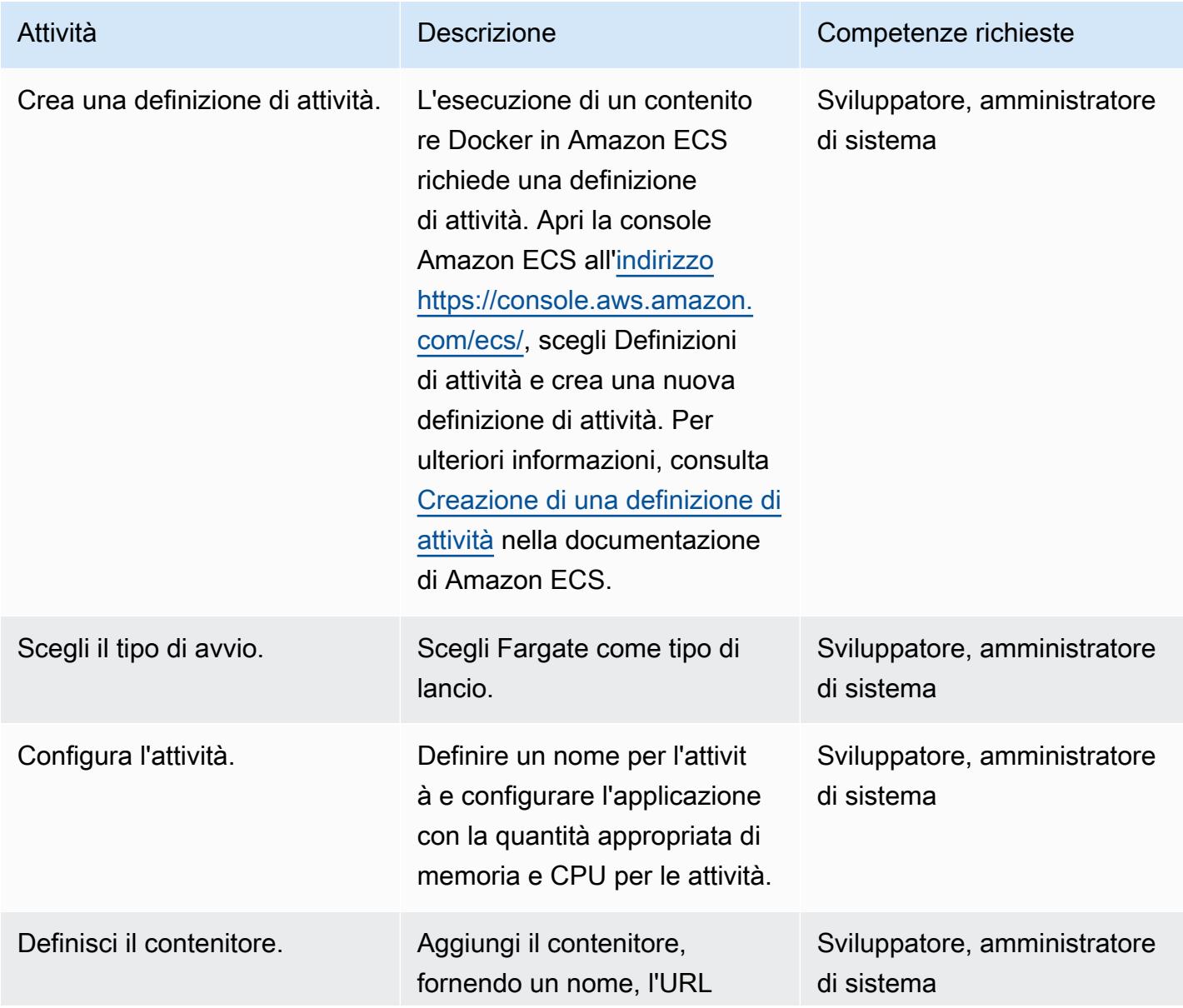

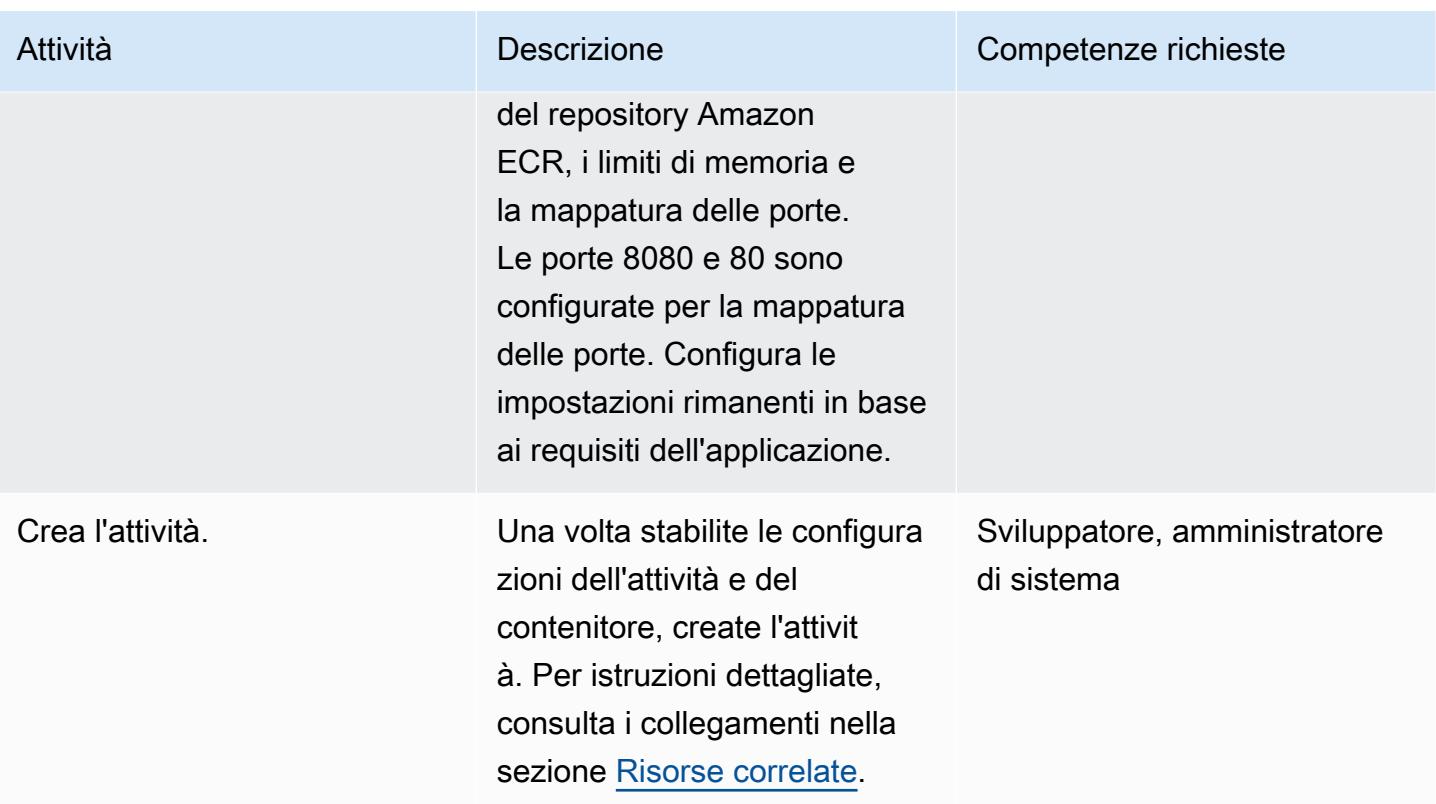

## Crea un cluster Amazon ECS e configura un servizio

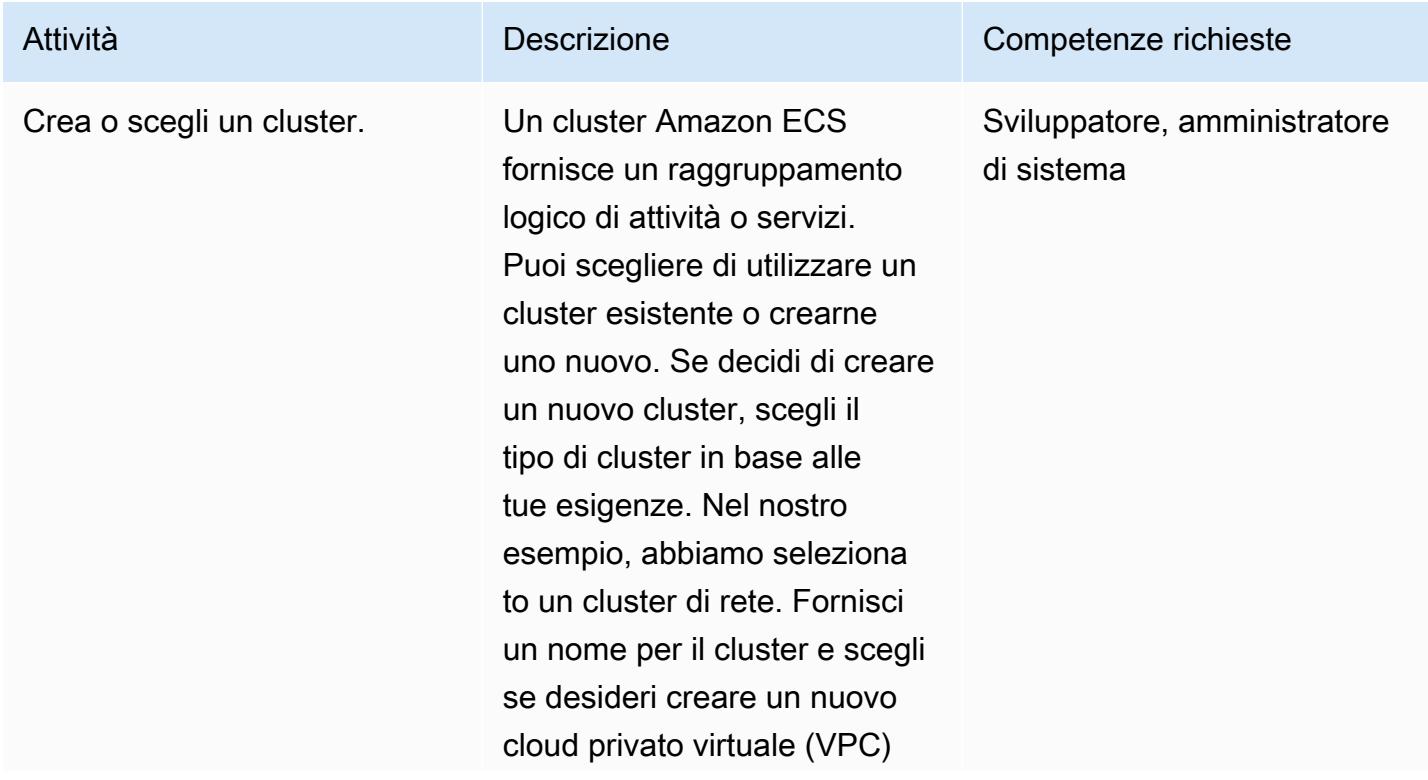

Prontuario AWS Modelli

| Attività                                                                                  | <b>Descrizione</b>                                                                                                    | Competenze richieste                       |
|-------------------------------------------------------------------------------------------|----------------------------------------------------------------------------------------------------|--------------------------------------------|
|                                                                                           | da utilizzare per le attività di<br>Fargate.                                                                                                    |                                            |
| Crea un servizio.                                                                         | All'interno del cluster, scegli<br>Crea servizio.                                                                                                    | Sviluppatore, amministratore<br>di sistema |
| Scegli il tipo di avvio.                                                                  | Scegli Fargate come tipo di<br>lancio.                                                                                                    | Sviluppatore, amministratore<br>di sistema |
| Scegli la definizione dell'atti<br>vità, la revisione e la versione<br>della piattaforma. | Scegli l'attività che desideri<br>eseguire, seguita dalla<br>revisione della definizione<br>dell'attività e dalla versione<br>della piattaforma.                                                                                                    | Sviluppatore, amministratore<br>di sistema |
| Seleziona il cluster.                                                                     | Seleziona il cluster in cui<br>creare il tuo servizio dall'elen<br>co a discesa.                                                                                                    | Sviluppatore, amministratore<br>di sistema |
| Fornisci un nome di servizio.                                                             | Fornisci un nome univoco per<br>il servizio che stai creando.                                                                                                    | Sviluppatore, amministratore<br>di sistema |
| Specificare il numero di<br>attività.                                                     | Configura il numero di attività<br>da eseguire all'avvio del<br>servizio. Se si avvia con due<br>o più attività, è necessario un<br>sistema di bilanciamento del<br>carico per bilanciare le attività.<br>Il numero minimo di attività da<br>configurare è una. | Sviluppatore, amministratore<br>di sistema |
| Imposta le percentuali di<br>salute minima e massima.                                     | Configura le percentuali di<br>integrità minima e massima<br>per l'applicazione o accetta<br>l'opzione predefinita fornita.                                                                                                    | Sviluppatore, amministratore<br>di sistema |

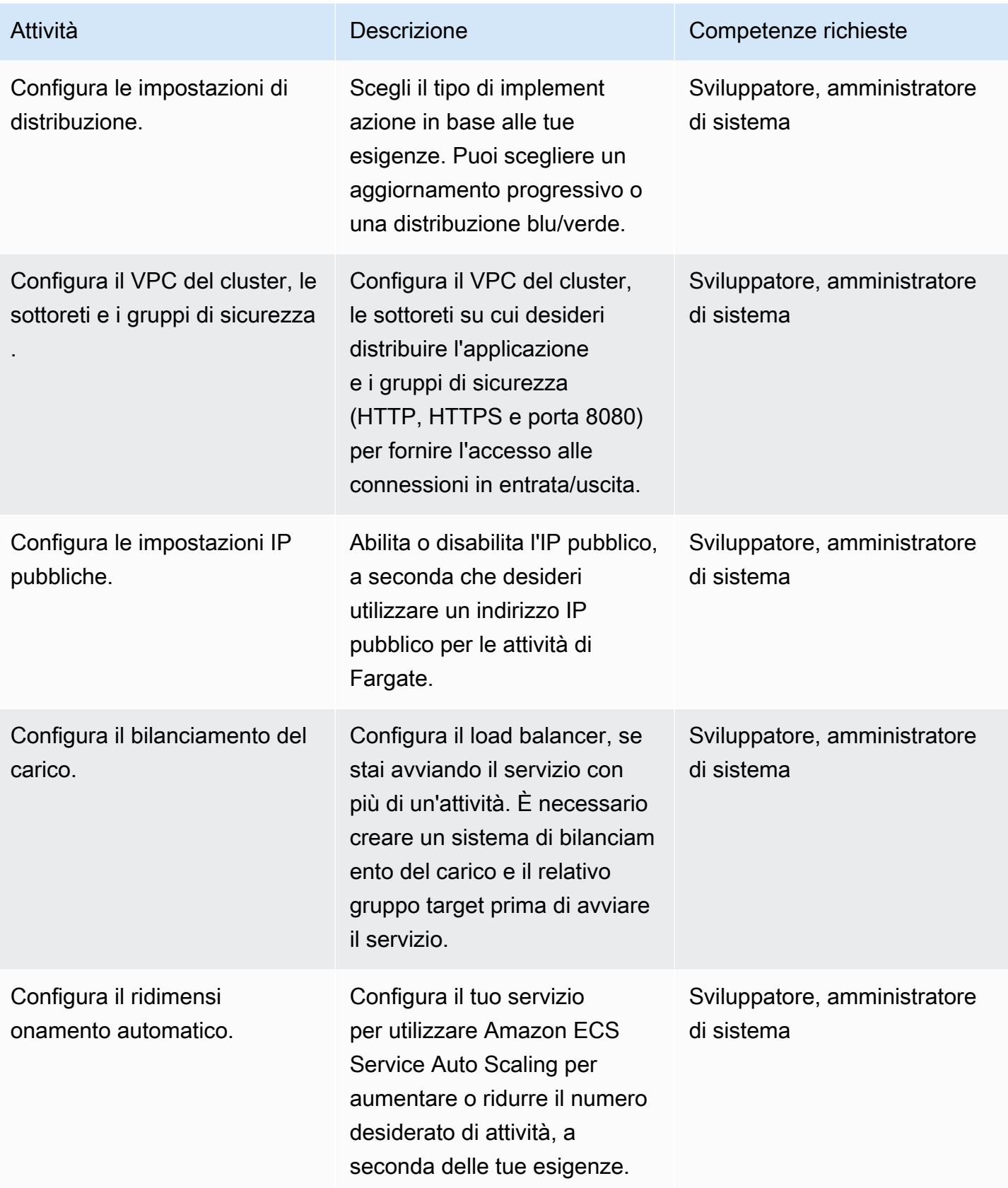

Prontuario AWS Modelli

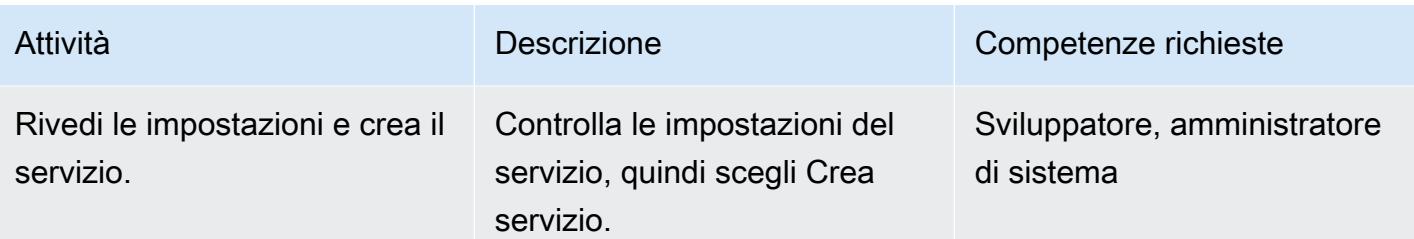

#### **Tagliare**

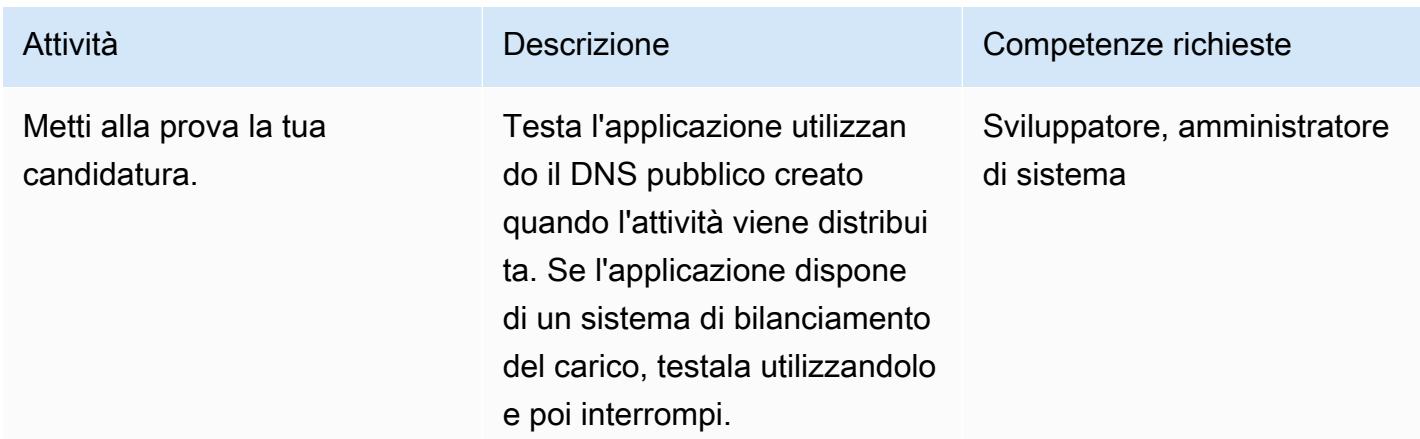

#### <span id="page-606-0"></span>Risorse correlate

- Nozioni di [base su Docker per Amazon ECS \(d](https://docs.aws.amazon.com/AmazonECS/latest/developerguide/docker-basics.html)ocumentazione Amazon ECS)
- [Amazon ECS su AWS Fargate](https://docs.aws.amazon.com/AmazonECS/latest/developerguide/AWS_Fargate.html) (documentazione Amazon ECS)
- [Creazione di un repository privato](https://docs.aws.amazon.com/AmazonECR/latest/userguide/repository-create.html) (documentazione Amazon ECR)
- [Creazione di una definizione di attività](https://docs.aws.amazon.com/AmazonECS/latest/developerguide/create-task-definition.html) (documentazione Amazon ECS)
- [Definizioni dei container](https://docs.aws.amazon.com/AmazonECS/latest/developerguide/task_definition_parameters.html#container_definitions) (documentazione Amazon ECS)
- [Creazione di un cluster](https://docs.aws.amazon.com/AmazonECS/latest/developerguide/create_cluster.html) (documentazione Amazon ECS)
- [Configurazione dei parametri di servizio di base](https://docs.aws.amazon.com/AmazonECS/latest/developerguide/basic-service-params.html) (documentazione Amazon ECS)
- [Configurazione di una rete](https://docs.aws.amazon.com/AmazonECS/latest/developerguide/service-configure-network.html) (documentazione Amazon ECS)
- [Configurazione del servizio per l'utilizzo di un sistema di bilanciamento del carico](https://docs.aws.amazon.com/AmazonECS/latest/developerguide/service-create-loadbalancer.html) (documentazione Amazon ECS)
- [Configurazione del servizio per l'utilizzo di Service Auto Scaling](https://docs.aws.amazon.com/AmazonECS/latest/developerguide/service-configure-auto-scaling.html) (documentazione Amazon ECS)

# Distribuisci microservizi Java su Amazon ECS utilizzando Amazon ECR e bilanciamento del carico

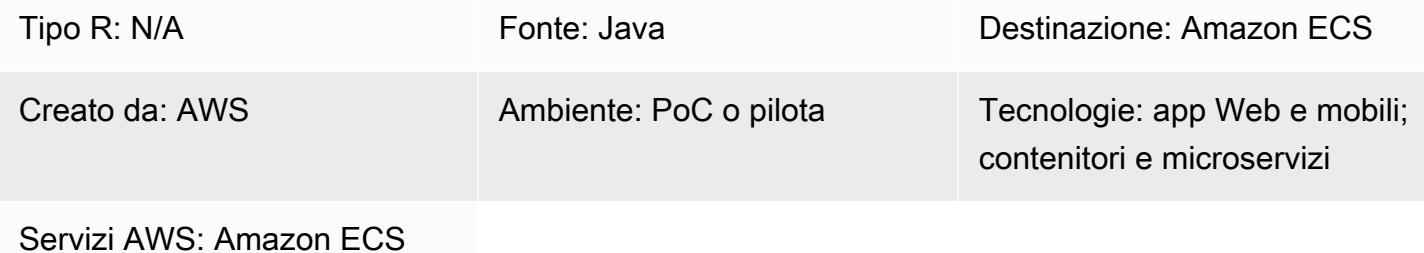

## Riepilogo

Questo modello descrive i passaggi per la distribuzione di un'architettura di microservizi Java containerizzata su Amazon Elastic Container Service (Amazon ECS) per semplificare la scalabilità e velocizzare lo sviluppo delle applicazioni. Questo aiuta a favorire l'innovazione e accelera l'introduzione di nuove funzionalità. time-to-market

Il modello utilizza anche Amazon Elastic Container Registry (Amazon ECR) per archiviare e gestire i contenitori basati su Docker e un CloudFormation modello AWS con uno script Python per automatizzare la configurazione dell'infrastruttura. Il modello si basa sul post [Deploying Java](https://aws.amazon.com/blogs/compute/deploying-java-microservices-on-amazon-ec2-container-service/)  [Microservices on Amazon Elastic Container Service,](https://aws.amazon.com/blogs/compute/deploying-java-microservices-on-amazon-ec2-container-service/) pubblicato sul blog di AWS Compute.

I microservizi forniscono un approccio architetturale e organizzativo allo sviluppo del software, in cui il software è composto da piccoli servizi indipendenti che comunicano tramite interfacce di programmazione delle applicazioni (API) ben definite. Questi servizi sono gestiti da piccoli team autonomi.

Amazon ECS è un servizio di orchestrazione di container altamente scalabile e ad alte prestazioni. Supporta i contenitori Docker e consente di eseguire e scalare rapidamente applicazioni containerizzate su AWS. Con Amazon ECS, non è più necessario installare e utilizzare il software di orchestrazione dei container, gestire e scalare un cluster di macchine virtuali (VM) o pianificare contenitori su tali macchine virtuali.

Con semplici chiamate API, puoi avviare e interrompere applicazioni abilitate per Docker, interrogare lo stato completo della richiesta e accedere a molte funzionalità naturali, come ruoli AWS Identity and Access Management (IAM), gruppi di sicurezza, sistemi di bilanciamento del carico, Amazon CloudWatch Events, CloudFormation modelli AWS e log AWS. CloudTrail

## Prerequisiti e limitazioni

#### **Prerequisiti**

- Un account AWS attivo
- Codice sorgente dei microservizi Java, con Java Development Kit versione 1.7 o successiva
- Una chiave di accesso e una chiave di accesso segreta per un utente dell'account
- Interfaccia a riga di comando di AWS (CLI AWS)
- Java, AWS Software Development Kit (SDK) per Python (Boto3) e software Docker
- Familiarità con l'uso delle tecnologie precedenti
- Familiarità con servizi AWS come Amazon ECS CloudFormation, AWS ed Elastic Load Balancing

## **Architettura**

Stack tecnologico di origine

• Microservizi implementati in Java e distribuiti su Apache Tomcat in un ambiente locale

#### Stack tecnologico Target

- L'Application Load Balancer che ispeziona la richiesta del client. In base alle regole di routing, il load balancer indirizza la richiesta a un'istanza e a una porta del gruppo di destinazione che corrispondono allo stato.
- Un gruppo target per ogni microservizio. I gruppi target vengono utilizzati dai servizi corrispondenti per registrare le istanze di container disponibili. Ogni gruppo target ha un percorso, quindi quando si chiama la strada per un particolare microservizio, questo viene mappato al gruppo target corretto. Ciò consente di utilizzare un Application Load Balancer per servire tutti i microservizi, a cui si accede tramite il percorso. Ad esempio, https:///owner/ \* mapperebbe e indirizzerebbe al microservizio Owner.
- Un cluster Amazon ECS che ospita i contenitori per ogni microservizio.
- Una rete Amazon Virtual Private Cloud (Amazon VPC) per ospitare il cluster Amazon ECS e i gruppi di sicurezza associati.
- Un repository Amazon Elastic Container Registry (Amazon ECR) per ogni microservizio.

#### Architettura Target

## **Strumenti**

- [Amazon ECS](https://docs.aws.amazon.com/AmazonECS/latest/developerguide/Welcome.html)  Amazon ECS ti consente di avviare e interrompere applicazioni basate su container con semplici chiamate API, ti consente di ottenere lo stato del tuo cluster da un servizio centralizzato e ti dà accesso a molte funzionalità familiari di Amazon Elastic Compute Cloud (Amazon EC2).
- [Amazon ECR](https://docs.aws.amazon.com/AmazonECR/latest/userguide/what-is-ecr.html)  Amazon Elastic Container Registry (Amazon ECR) è un registro completamente gestito che semplifica l'archiviazione, la gestione e la distribuzione delle immagini dei container Docker per gli sviluppatori. Amazon ECR è integrato con Amazon ECS per semplificare il development-to-production flusso di lavoro. Amazon ECR ospita le tue immagini in un'architettura altamente disponibile e scalabile in modo da poter distribuire in modo affidabile contenitori per le tue applicazioni. L'integrazione con AWS Identity and Access Management (IAM) fornisce il controllo a livello di risorsa di ogni repository.

## Epiche

Crea un CloudFormation modello AWS per configurare un cluster Amazon ECS per ospitare i microservizi Java

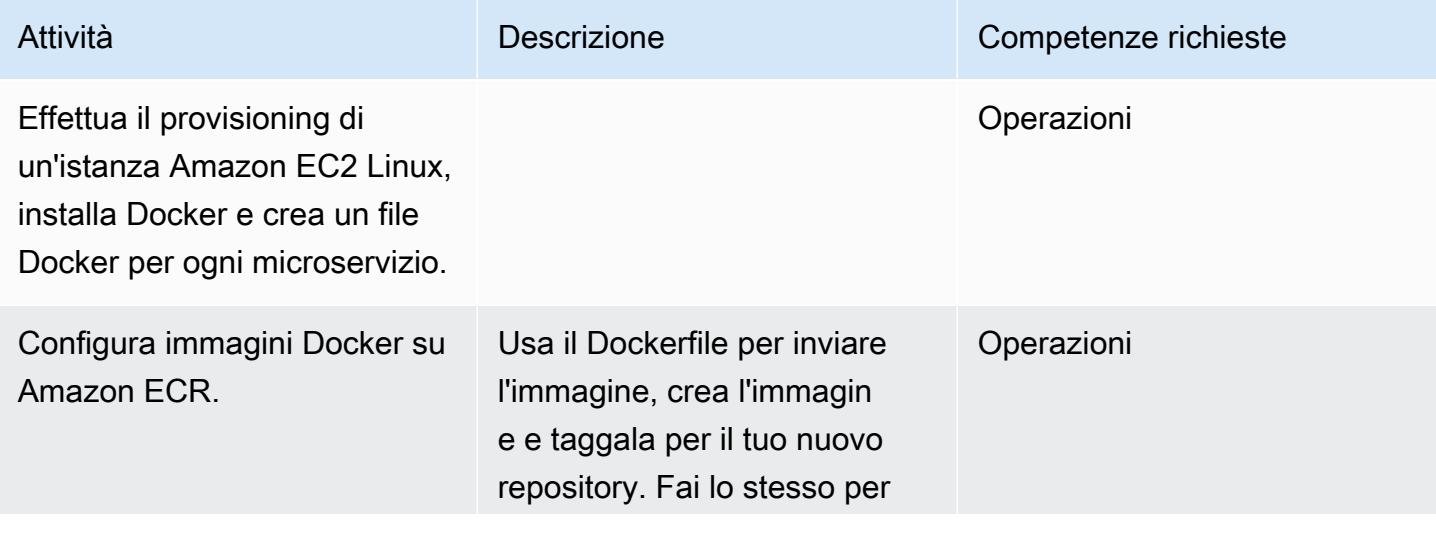

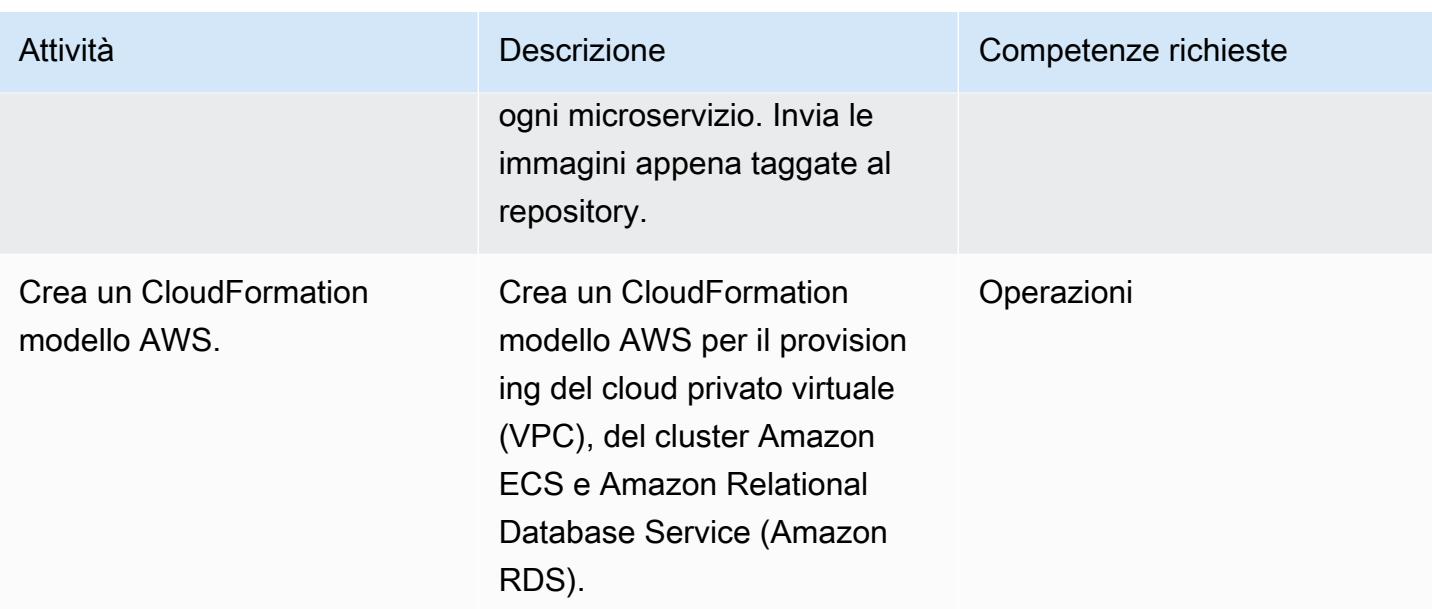

#### Fornisci servizi AWS

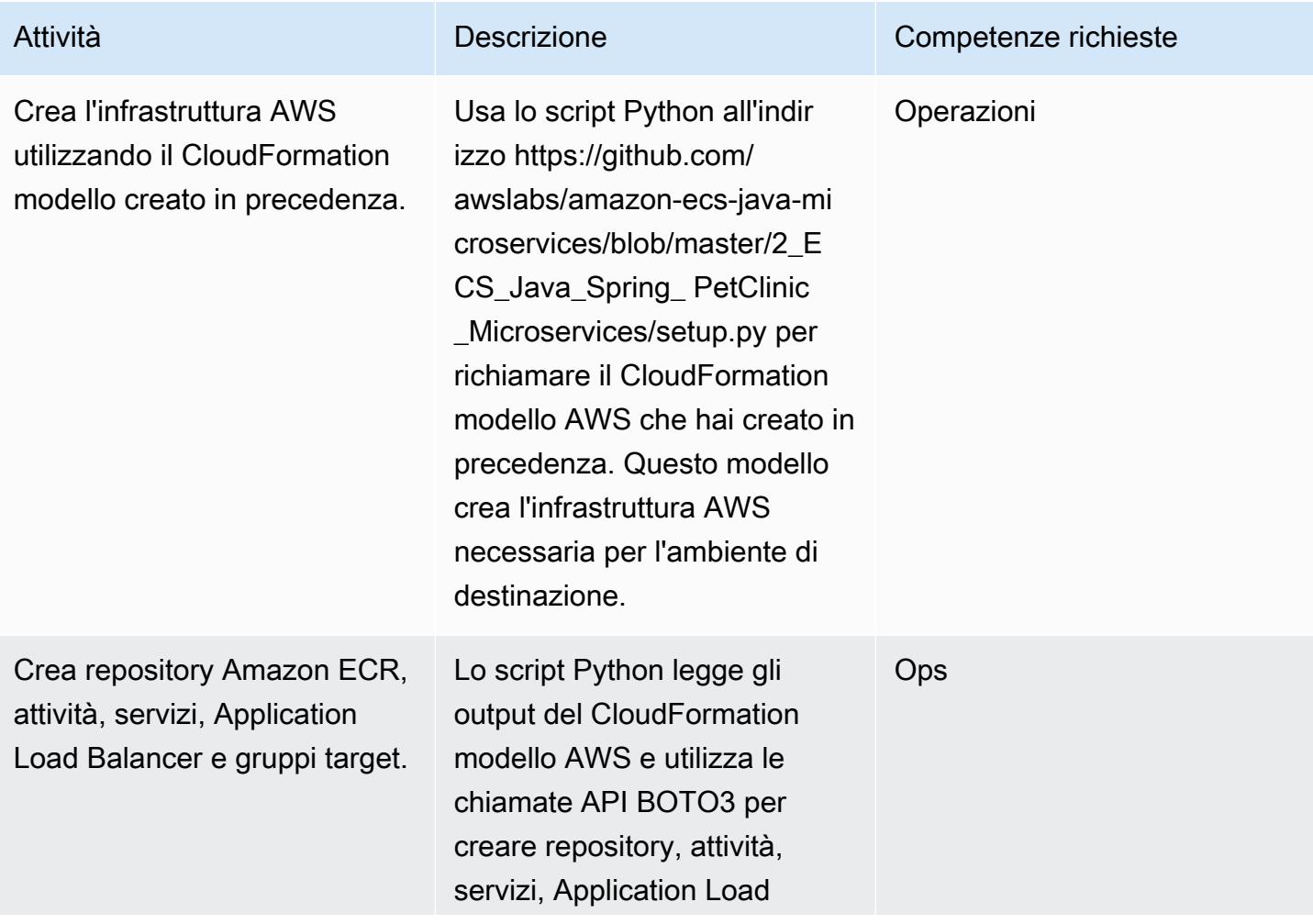

Attività **Descrizione** Competenze richieste

Balancer e gruppi target di Amazon ECR.

#### Risorse correlate

- [Distribuzione di microservizi Java su Amazon Elastic Container Service](https://aws.amazon.com/blogs/compute/deploying-java-microservices-on-amazon-ec2-container-service/) (post sul blog di AWS Compute)
- [Script in Python](https://mpl-proserve.amazonaws.com/pattern-viewer/tech-writer/d4517247-c9f4-45d4-8392-645e4f82f7cf)
- [Documentazione Amazon ECS](https://docs.aws.amazon.com/AmazonECS/latest/developerguide/Welcome.html)
- [Nozioni di base su Docker per Amazon ECS](https://docs.aws.amazon.com/AmazonECS/latest/developerguide/docker-basics.html)
- [SDK AWS per Python](https://aws.amazon.com/sdk-for-python/)
- [Documentazione Amazon VPC](https://aws.amazon.com/documentation/vpc/)
- [Documentazione Amazon ECR](https://docs.aws.amazon.com/ecr/index.html#lang/en_us)
# Distribuisci risorse e pacchetti Kubernetes utilizzando Amazon EKS e un repository di grafici Helm in Amazon S3

Creato da Sagar Panigrahi (AWS)

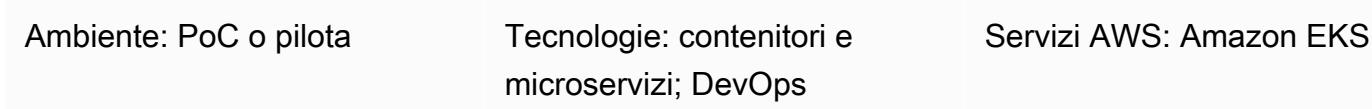

## Riepilogo

Questo modello ti aiuta a gestire le applicazioni Kubernetes in modo efficiente, indipendentemente dalla loro complessità. Il modello integra Helm nelle pipeline esistenti di integrazione continua e distribuzione continua (CI/CD) per distribuire le applicazioni in un cluster Kubernetes. Helm è un gestore di pacchetti Kubernetes che ti aiuta a gestire le applicazioni Kubernetes. I grafici Helm aiutano a definire, installare e aggiornare applicazioni Kubernetes complesse. I grafici possono essere modificati in versioni e archiviati negli archivi Helm, il che migliora il tempo medio di ripristino (MTTR) durante le interruzioni.

Questo modello utilizza Amazon Elastic Kubernetes Service (Amazon EKS) per il cluster Kubernetes. Utilizza Amazon Simple Storage Service (Amazon S3) come repository di grafici Helm, in modo che i grafici possano essere gestiti centralmente e accessibili dagli sviluppatori di tutta l'organizzazione.

## Prerequisiti e limitazioni

#### **Prerequisiti**

- Un account Amazon Web Services (AWS) attivo con un cloud privato virtuale (VPC)
- Un cluster Amazon EKS
- Nodi di lavoro configurati all'interno del cluster Amazon EKS e pronti a gestire carichi di lavoro
- Kubectl per configurare il file Amazon EKS kubeconfig per il cluster di destinazione nel computer client
- Accesso ad AWS Identity and Access Management (IAM) per creare il bucket S3
- Accesso IAM (programmatico o di ruolo) ad Amazon S3 dal computer client
- Gestione del codice sorgente e pipeline CI/CD

#### Limitazioni

- Al momento non è disponibile alcun supporto per l'aggiornamento, l'eliminazione o la gestione delle definizioni di risorse personalizzate (CRD).
- Se si utilizza una risorsa che fa riferimento a un CRD, il CRD deve essere installato separatamente (al di fuori del grafico).

Versioni del prodotto

• Helm v3.6.3

### **Architettura**

Stack tecnologico Target

- Amazon EKS
- Amazon VPC
- Amazon S3
- Gestione del codice sorgente
- Helm
- Kubectl

Architettura Target

Automazione e scalabilità

- AWS CloudFormation può essere utilizzato per automatizzare la creazione dell'infrastruttura. Per ulteriori informazioni, consulta [Creazione di risorse Amazon EKS con AWS CloudFormation](https://docs.aws.amazon.com/eks/latest/userguide/creating-resources-with-cloudformation.html) nella documentazione di Amazon EKS.
- Helm deve essere incorporato nel tuo strumento di automazione CI/CD esistente per automatizzare il packaging e il controllo delle versioni dei grafici Helm (al di fuori dell'ambito di questo schema).
- GitVersion Oppure è possibile utilizzare i numeri di build Jenkins per automatizzare il controllo delle versioni dei grafici.

## **Strumenti**

**Strumenti** 

- [Amazon EKS](https://docs.aws.amazon.com/eks/latest/userguide/what-is-eks.html) Amazon Elastic Kubernetes Service (Amazon EKS) è un servizio gestito per eseguire Kubernetes su AWS senza dover installare o mantenere il proprio piano di controllo Kubernetes. Kubernetes è un sistema open source per automatizzare l'implementazione, il dimensionamento e la gestione di applicazioni containerizzate.
- [Helm Helm](https://helm.sh/docs/) è un gestore di pacchetti per Kubernetes che ti aiuta a installare e gestire applicazioni sul tuo cluster Kubernetes.
- [Amazon S3](https://docs.aws.amazon.com/AmazonS3/latest/gsg/GetStartedWithS3.html)  Amazon Simple Storage Service (Amazon S3) è uno storage per Internet. È possibile utilizzare Amazon S3 per memorizzare e recuperare qualsiasi volume di dati, in qualunque momento e da qualunque luogo tramite il Web.
- [Kubectl Kubectl](https://kubernetes.io/docs/reference/kubectl/overview/) è un'utilità da riga di comando per l'esecuzione di comandi su cluster Kubernetes.

#### **Codice**

Il codice di esempio è allegato.

## Epiche

Configura e inizializza Helm

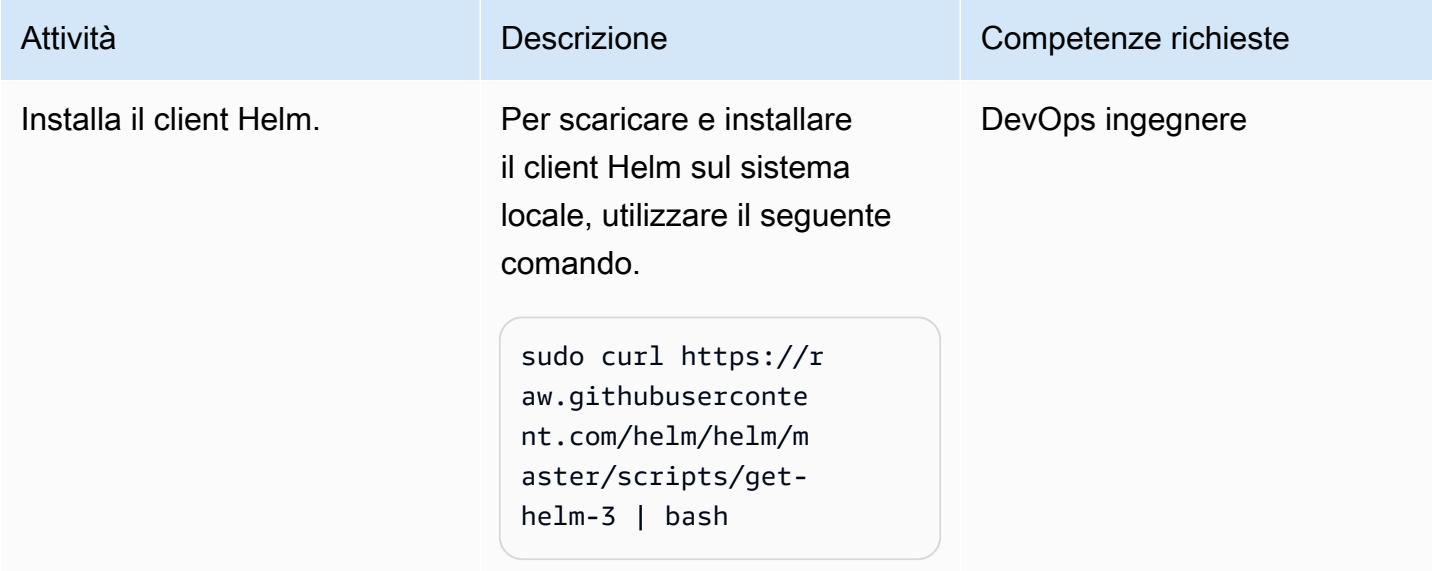

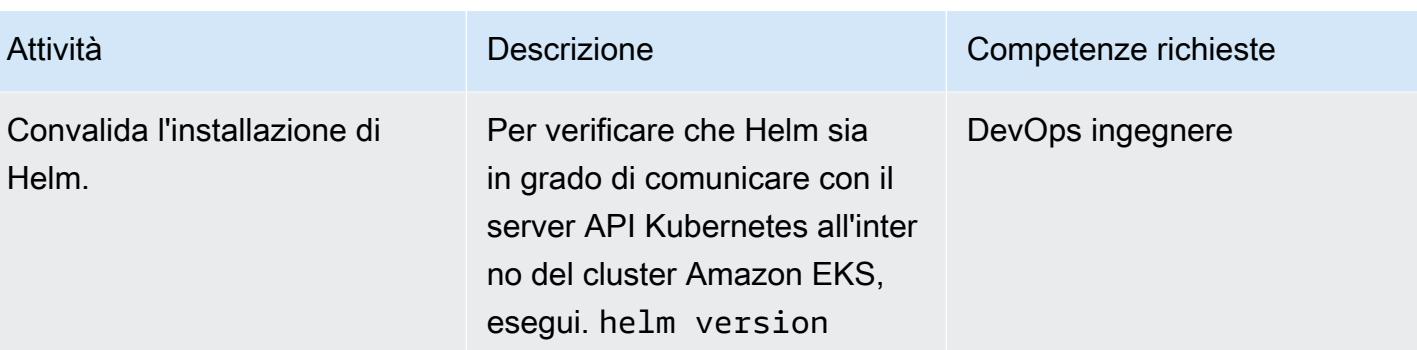

## Crea e installa un grafico Helm nel cluster Amazon EKS

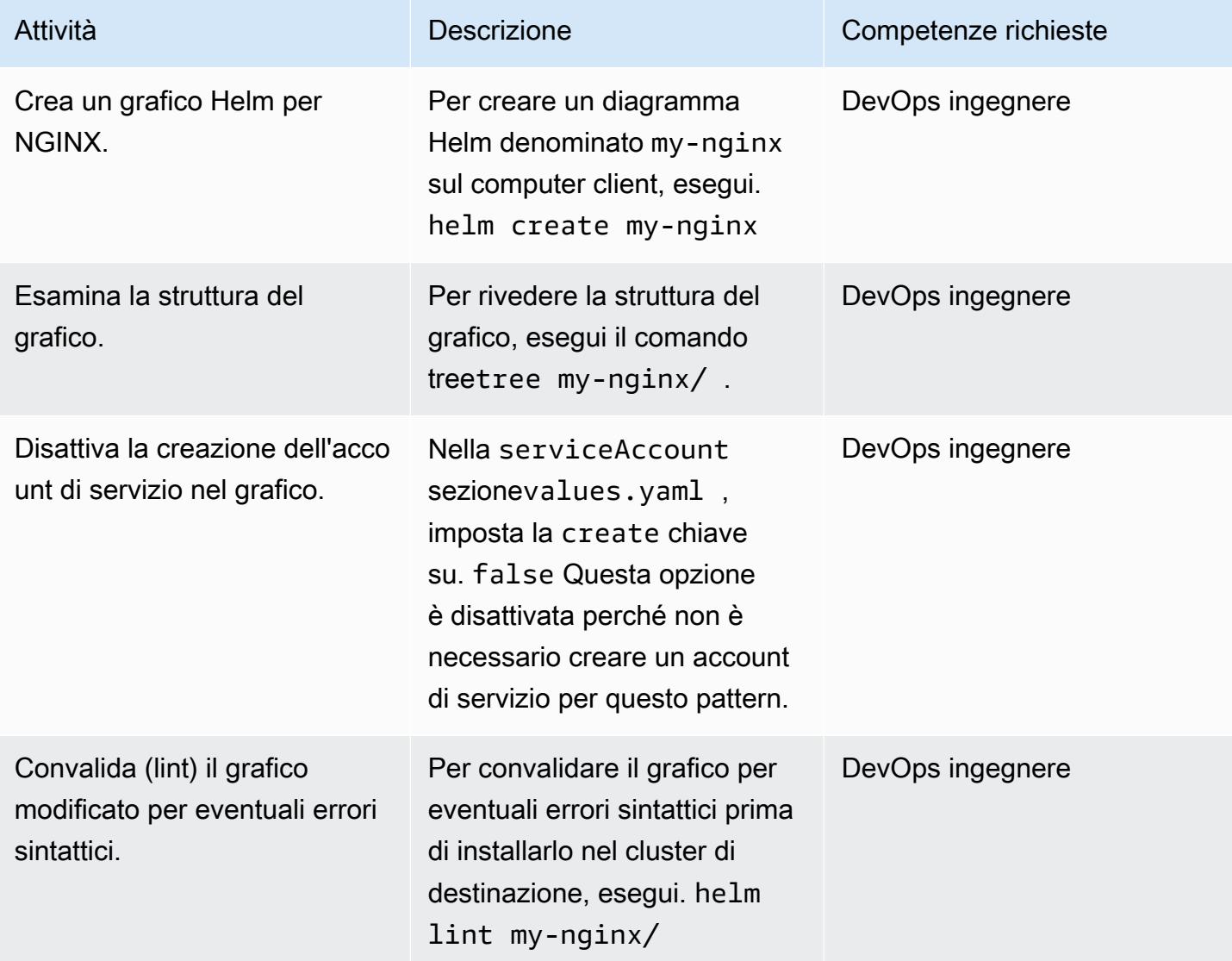

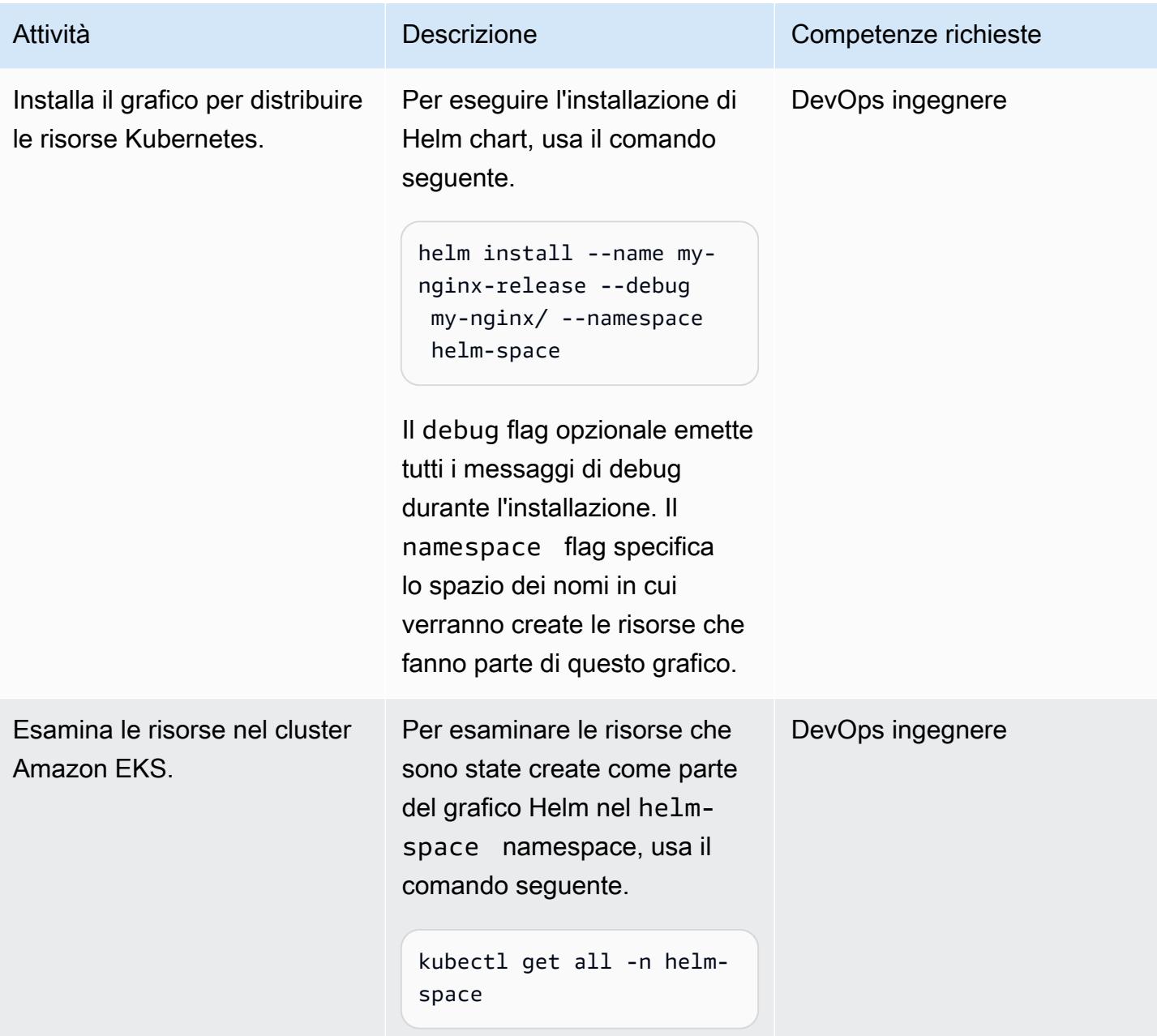

## Torna a una versione precedente di un'applicazione Kubernetes

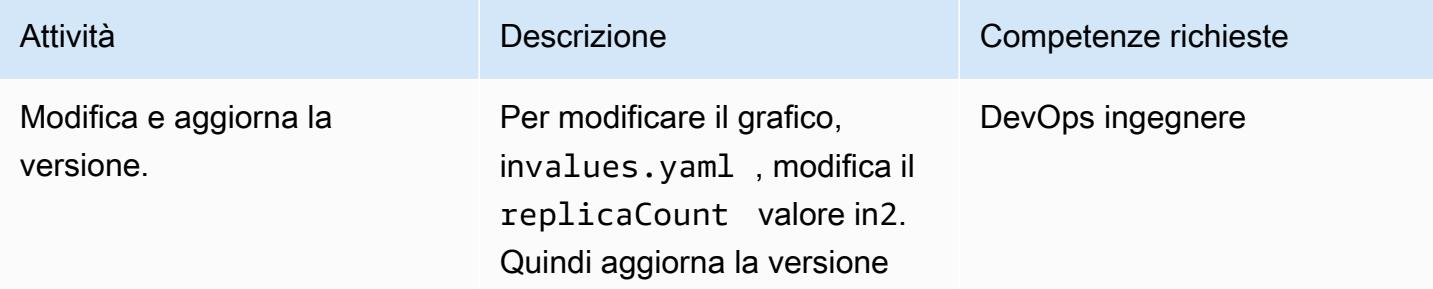

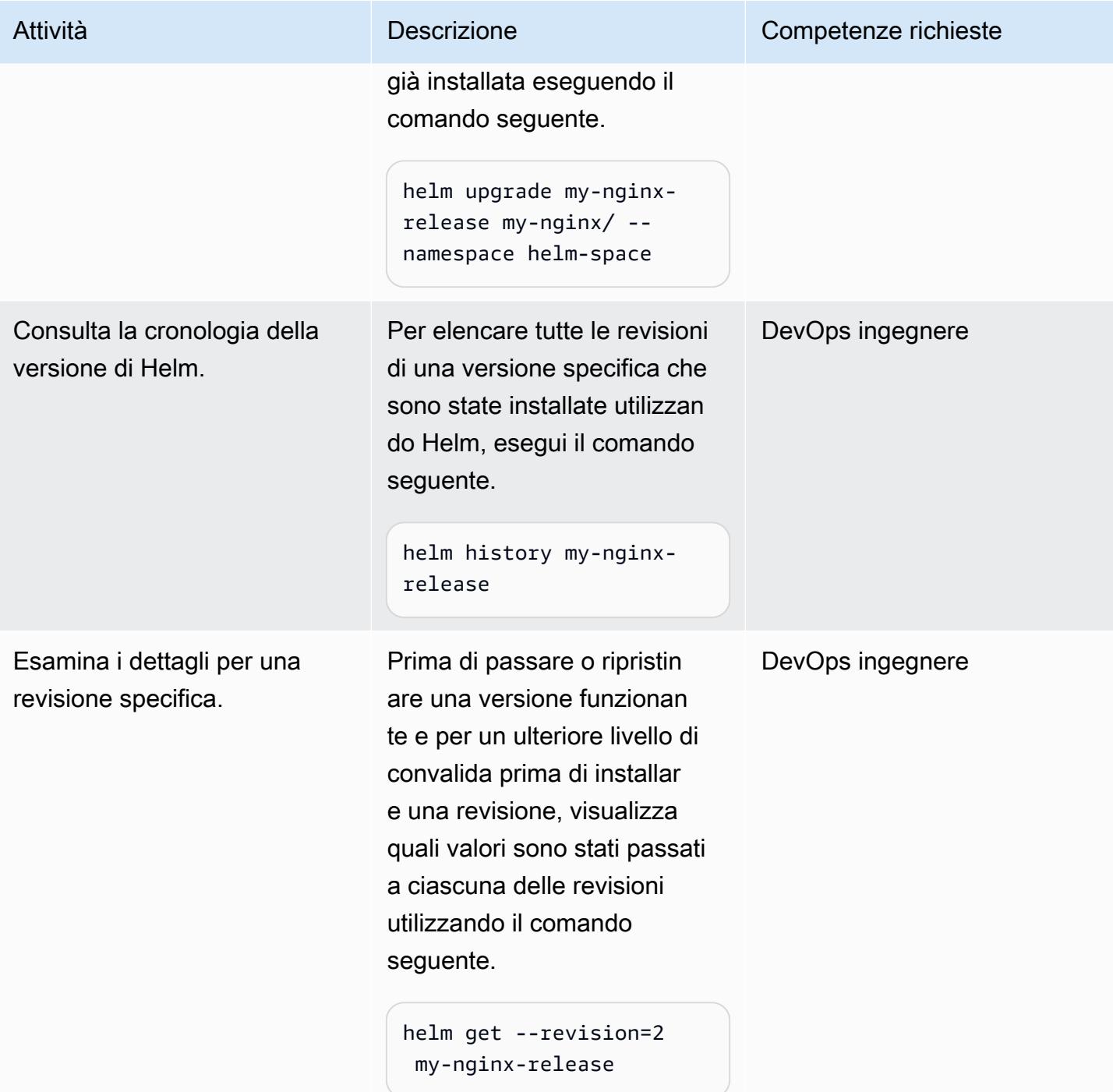

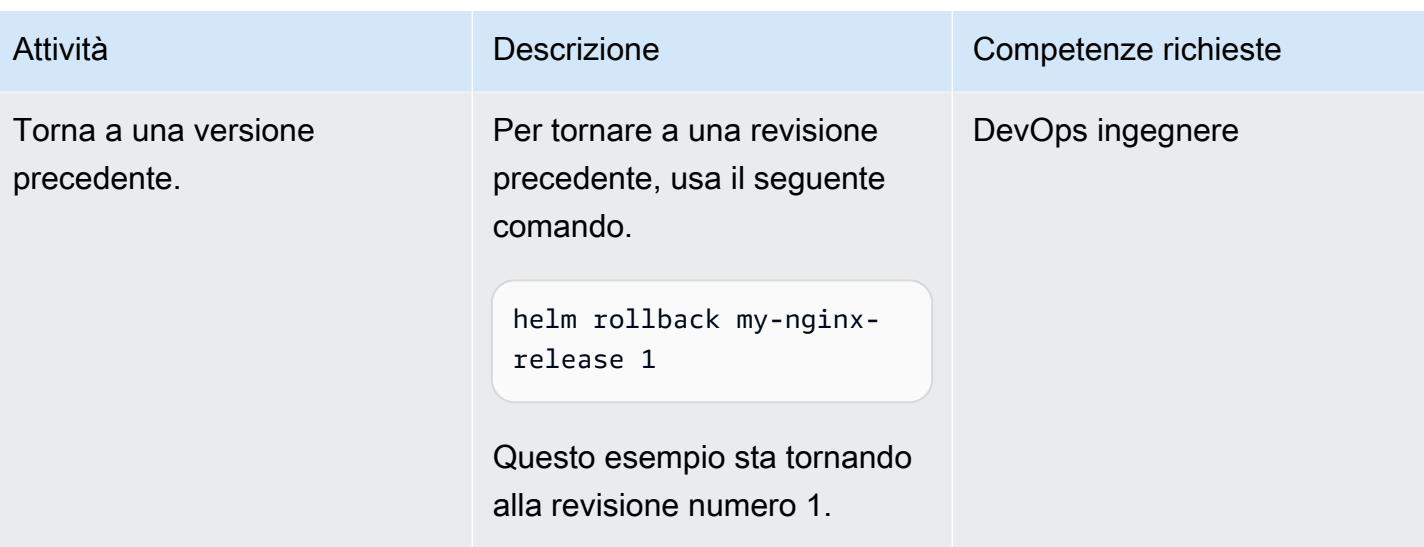

### Inizializza un bucket S3 come repository Helm

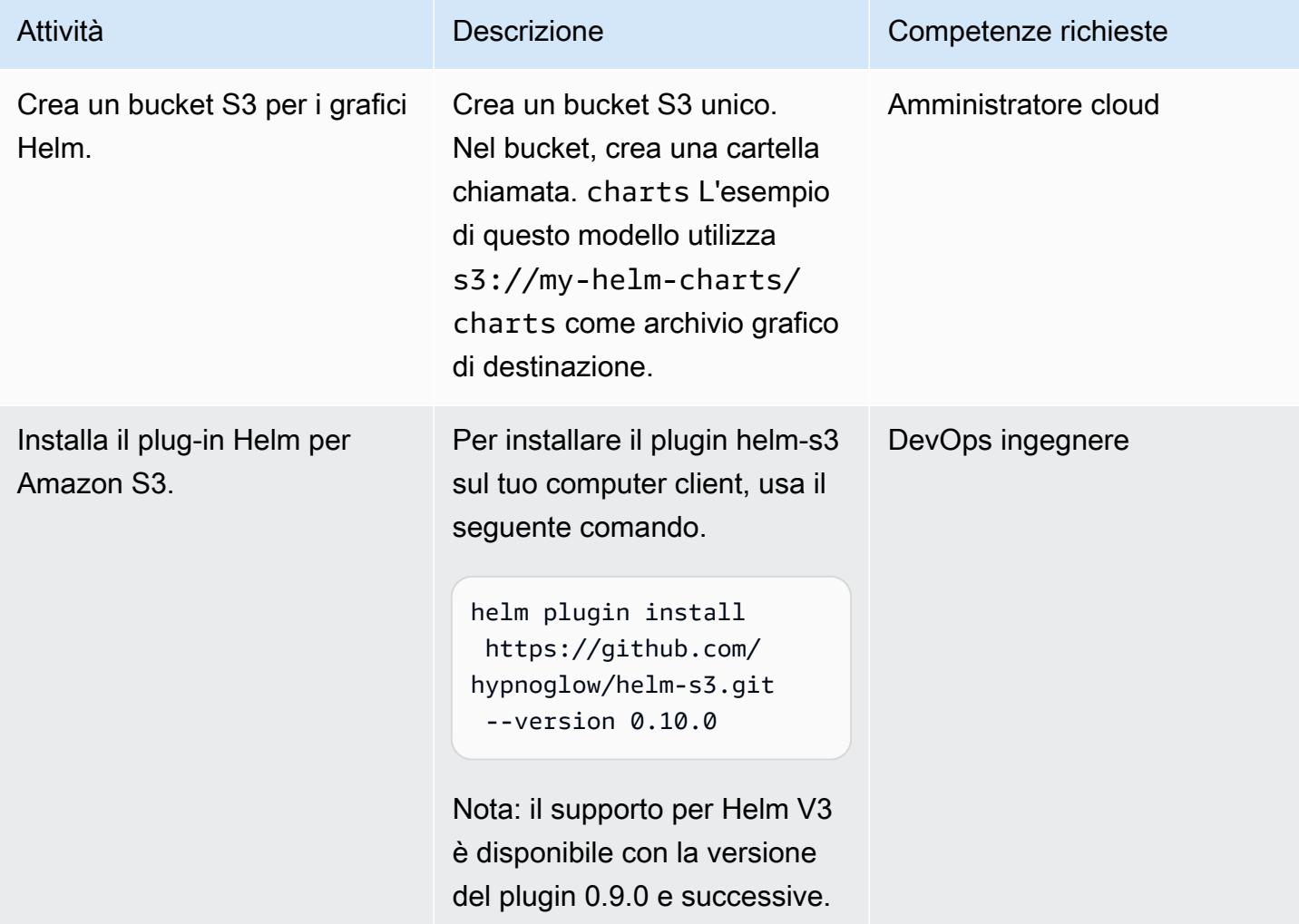

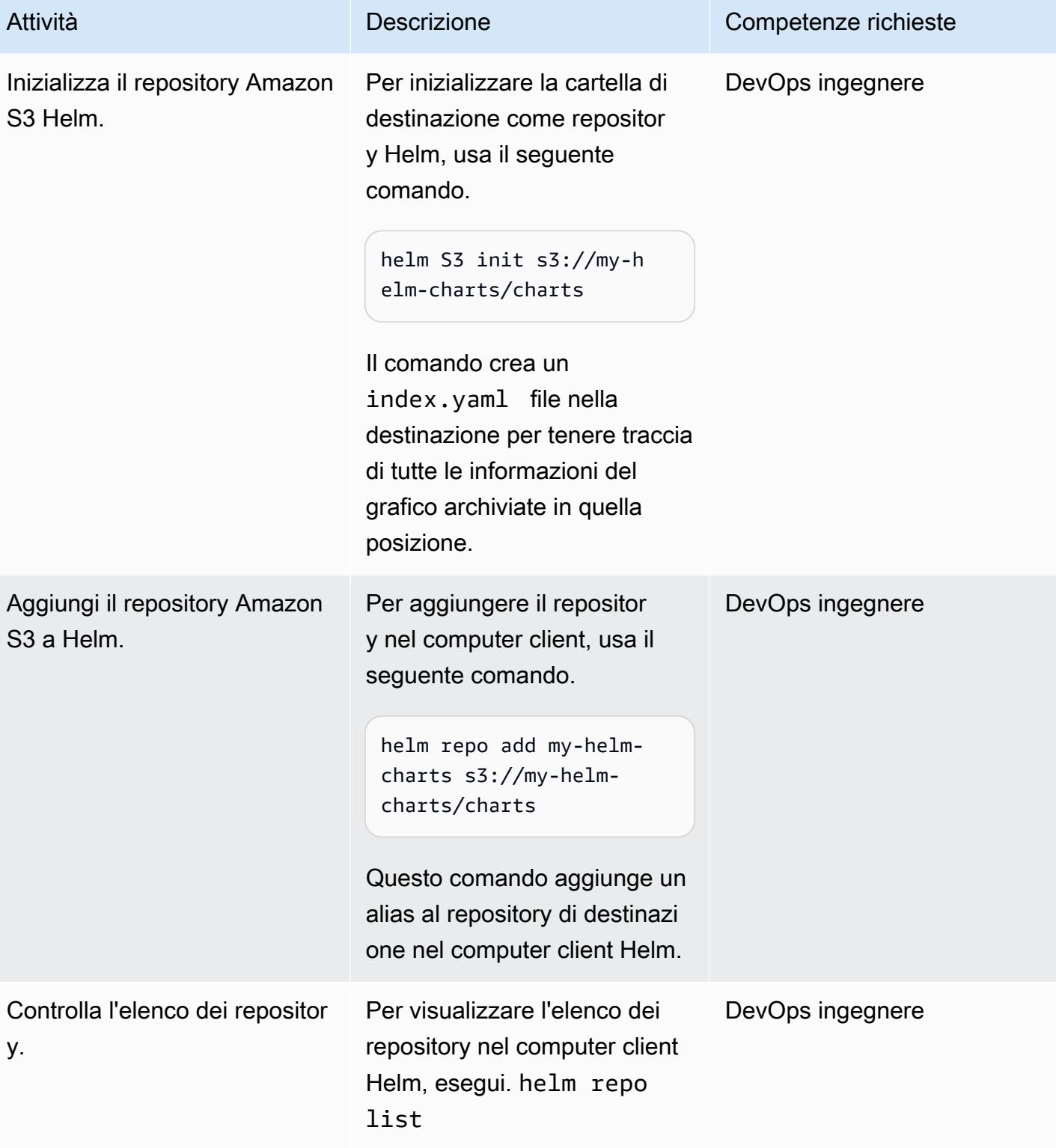

y.

## Package e memorizza i grafici nel repository Amazon S3 Helm

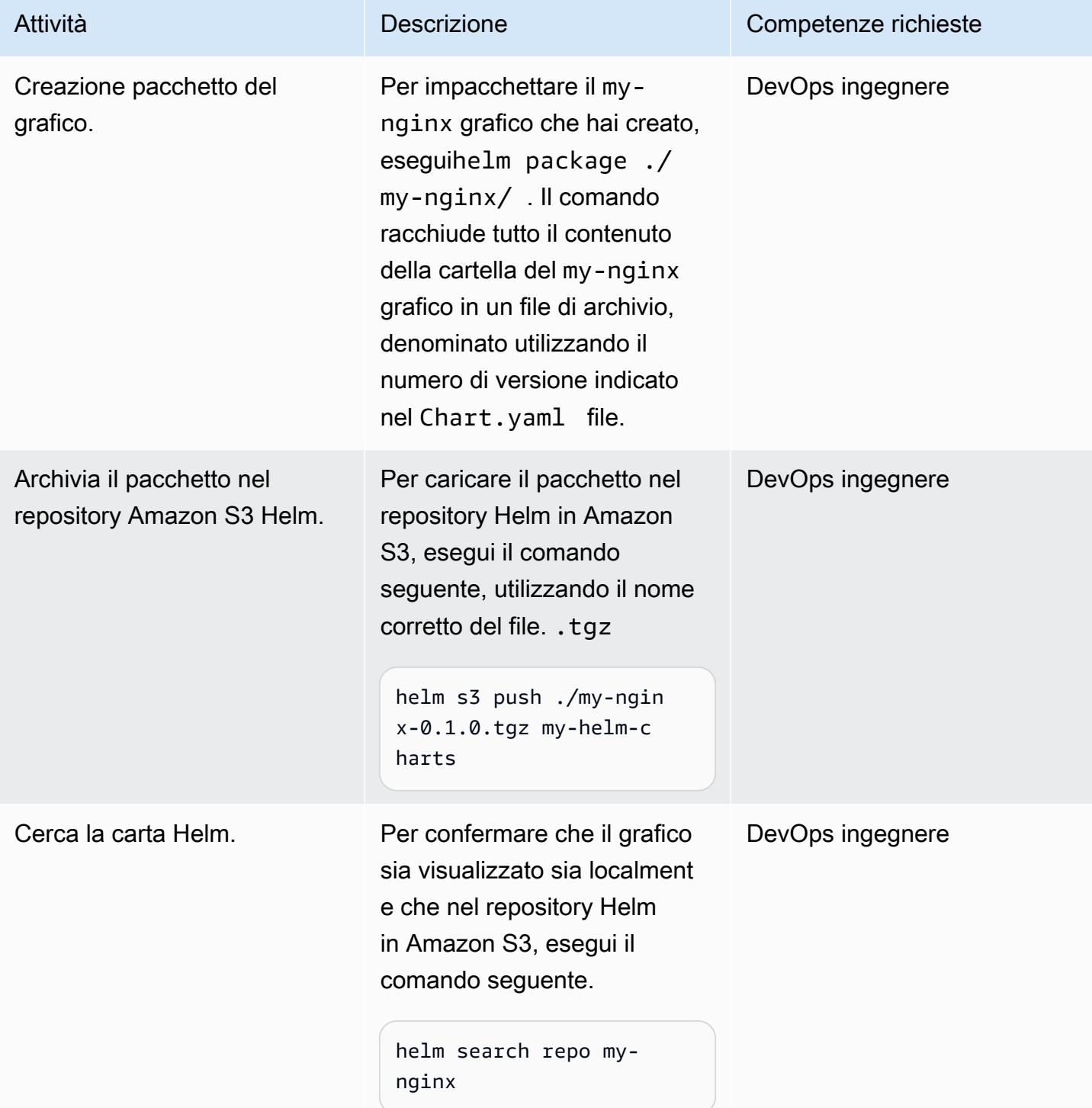

### Modifica, versione e impacchetta un grafico

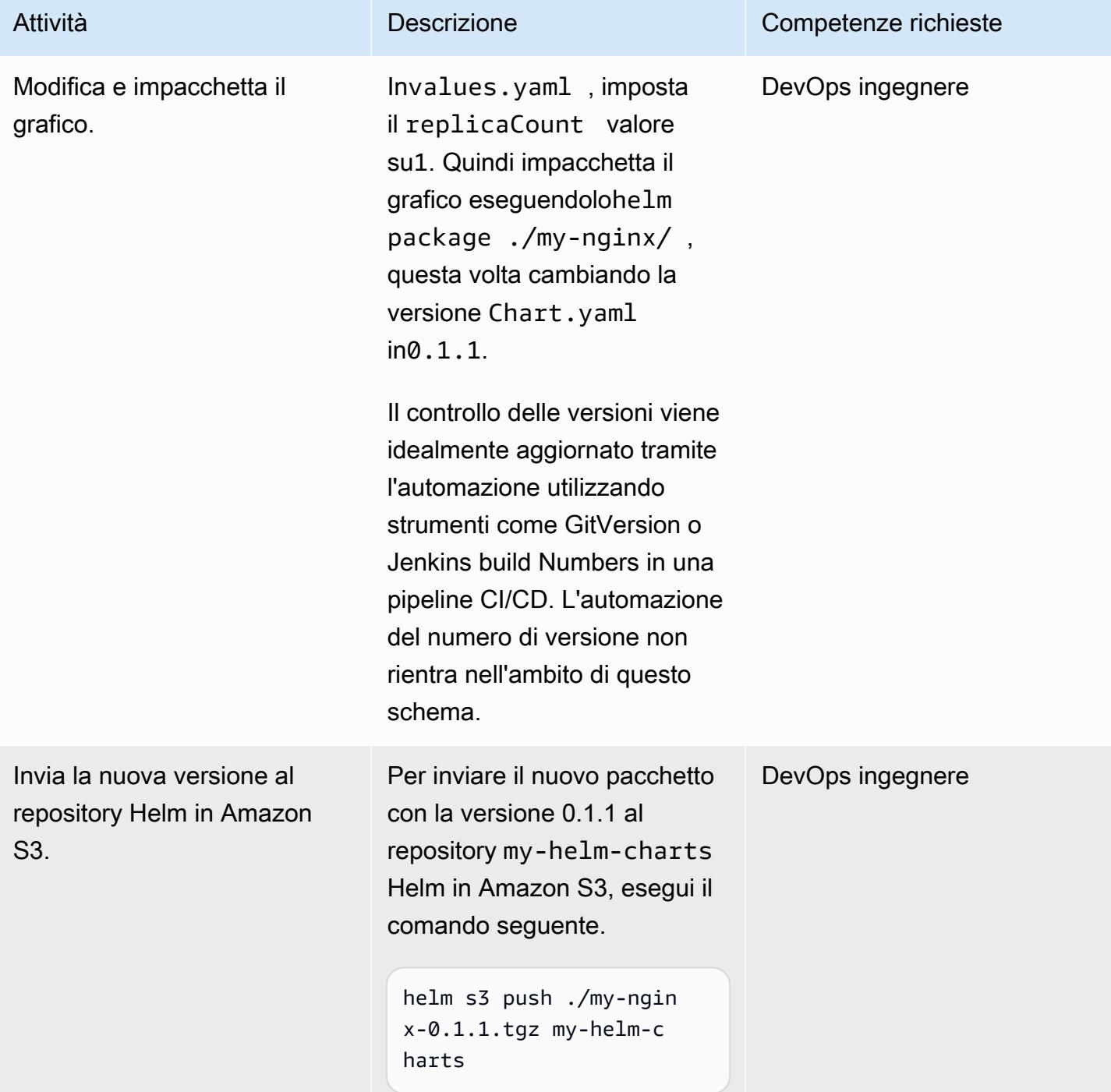

#### Cerca e installa un grafico dal repository Amazon S3 Helm

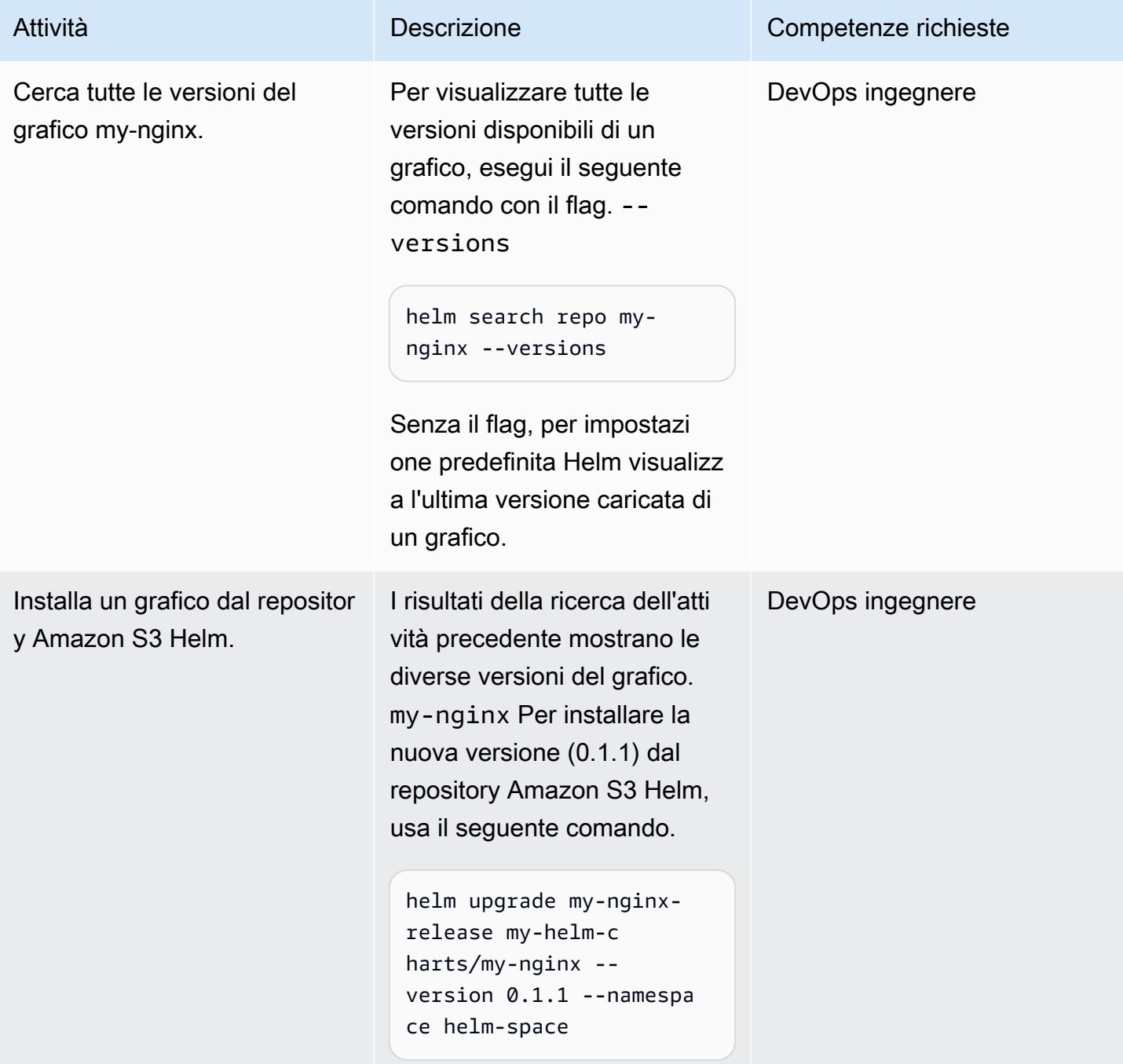

## Risorse correlate

- [documentazione HELM](https://helm.sh/docs/)
- [plugin helm-s3 \(licenza MIT\)](https://github.com/hypnoglow/helm-s3.git)
- [File binario del client HELM](https://raw.githubusercontent.com/helm/helm/master/scripts/get-helm-3)
- [Documentazione Amazon EKS](https://docs.aws.amazon.com/eks/latest/userguide/getting-started.html)

## Allegati

[Per accedere a contenuti aggiuntivi associati a questo documento, decomprimi il seguente file:](samples/p-attach/d3f993e6-4d96-4cb9-a075-c4debe431fd7/attachments/attachment.zip) [attachment.zip](samples/p-attach/d3f993e6-4d96-4cb9-a075-c4debe431fd7/attachments/attachment.zip)

# Implementa le funzioni Lambda con immagini dei container

Creato da Ram Kandaswamy (AWS)

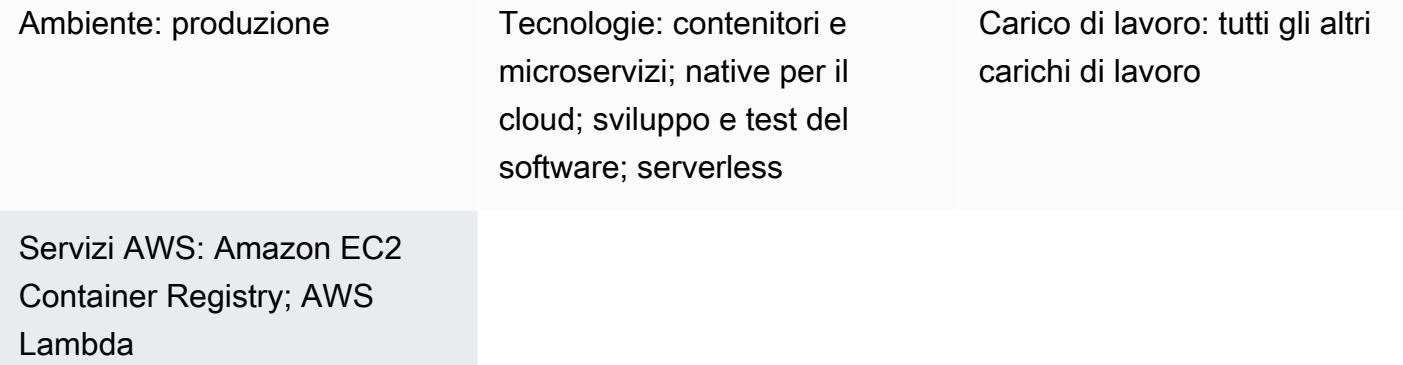

## Riepilogo

AWS Lambda supporta le immagini dei container come modello di distribuzione. Questo modello mostra come distribuire le funzioni Lambda tramite immagini dei contenitori.

Lambda è un servizio di elaborazione serverless e basato sugli eventi che puoi utilizzare per eseguire codice praticamente per qualsiasi tipo di applicazione o servizio di backend senza dover fornire o gestire server. Con il supporto di immagini container per le funzioni Lambda, ottieni i vantaggi di un massimo di 10 GB di spazio di archiviazione per gli elementi dell'applicazione e la possibilità di utilizzare strumenti familiari per lo sviluppo di immagini container.

L'esempio in questo modello utilizza Python come linguaggio di programmazione sottostante, ma è possibile utilizzare altri linguaggi, come Java, Node.js o Go. Il modello utilizza AWS CodeCommit come sorgente, ma puoi anche usare GitHub Bitbucket o Amazon Simple Storage Service (Amazon S3).

### Prerequisiti e limitazioni

#### **Prerequisiti**

- Amazon Elastic Container Registry (Amazon ECR) attivato
- Codice dell'applicazione
- Immagini Docker con il client di interfaccia runtime e l'ultima versione di Python

#### Limitazioni

- La dimensione massima dell'immagine supportata è di 10 GB.
- L'autonomia massima per una distribuzione di container basata su Lambda è di 15 minuti.

### **Architettura**

Stack tecnologico Target

- Linguaggio di programmazione Python
- AWS CodeBuild
- AWS CodeCommit
- immagine Docker
- Amazon ECR
- AWS Identity and Access Management (IAM)
- AWS Lambda
- CloudWatch Registri Amazon

#### Architettura Target

- 1. Si crea un repository e si esegue il commit del codice dell'applicazione utilizzando. CodeCommit
- 2. Il CodeBuild progetto viene avviato quando viene apportata una modifica a CodeCommit, che viene utilizzato come fornitore di origine.
- 3. Il CodeBuild progetto crea l'immagine Docker e la pubblica su Amazon ECR.
- 4. Puoi creare la funzione Lambda utilizzando l'immagine in Amazon ECR.

#### Automazione e scalabilità

Questo modello può essere automatizzato utilizzando AWS CloudFormation, AWS Cloud Development Kit (AWS CDK) o operazioni API da un SDK. Lambda può scalare automaticamente in base al numero di richieste e puoi ottimizzarlo utilizzando i parametri di concorrenza. Per ulteriori informazioni, consulta la documentazione di [Lambda](https://docs.aws.amazon.com/lambda/latest/dg/lambda-concurrency.html).

## **Strumenti**

Servizi AWS

- [AWS CloudFormation Designer](https://docs.aws.amazon.com/AWSCloudFormation/latest/UserGuide/working-with-templates-cfn-designer-json-editor.html) fornisce un editor JSON e YAML integrato che ti aiuta a visualizzare e modificare i modelli. CloudFormation
- [AWS CodeBuild](https://docs.aws.amazon.com/codebuild/latest/userguide/welcome.html) è un servizio di build completamente gestito che ti aiuta a compilare codice sorgente, eseguire test unitari e produrre artefatti pronti per la distribuzione.
- [AWS CodeCommit](https://docs.aws.amazon.com/codecommit/latest/userguide/welcome.html) è un servizio di controllo delle versioni che consente di archiviare e gestire archivi Git in modo privato, senza dover gestire il proprio sistema di controllo del codice sorgente.
- [AWS CodeStar](https://docs.aws.amazon.com/codestar/latest/userguide/welcome.html) è un servizio basato sul cloud per creare, gestire e lavorare con progetti di sviluppo software su AWS. Per questo modello, puoi usare AWS CodeStar o un altro ambiente di sviluppo.
- [Amazon Elastic Container Registry \(Amazon ECR](https://docs.aws.amazon.com/AmazonECR/latest/userguide/what-is-ecr.html)) è un servizio di registro di immagini di container gestito sicuro, scalabile e affidabile.
- [AWS Lambda](https://docs.aws.amazon.com/lambda/latest/dg/welcome.html) è un servizio di elaborazione che ti aiuta a eseguire codice senza dover fornire o gestire server. Esegue il codice solo quando necessario e si ridimensiona automaticamente, quindi paghi solo per il tempo di calcolo che utilizzi.

#### Altri strumenti

• [Docker](https://www.docker.com/) è un insieme di prodotti Platform as a Service (PaaS) che utilizzano la virtualizzazione a livello di sistema operativo per fornire software in container.

## Best practice

- Rendi la tua funzione il più efficiente e ridotta possibile per evitare di caricare file non necessari.
- Cerca di avere livelli statici più in alto nell'elenco dei file Docker e posiziona i livelli che cambiano più spesso più in basso. Ciò migliora la memorizzazione nella cache, che migliora le prestazioni.
- Il proprietario dell'immagine è responsabile dell'aggiornamento e della correzione dell'immagine. Aggiungete questa cadenza di aggiornamento ai vostri processi operativi. Per ulteriori informazioni, consulta la documentazione di [AWS Lambda.](https://docs.aws.amazon.com/lambda/latest/dg/best-practices.html#function-code)

# Epiche

#### Crea un progetto in CodeBuild

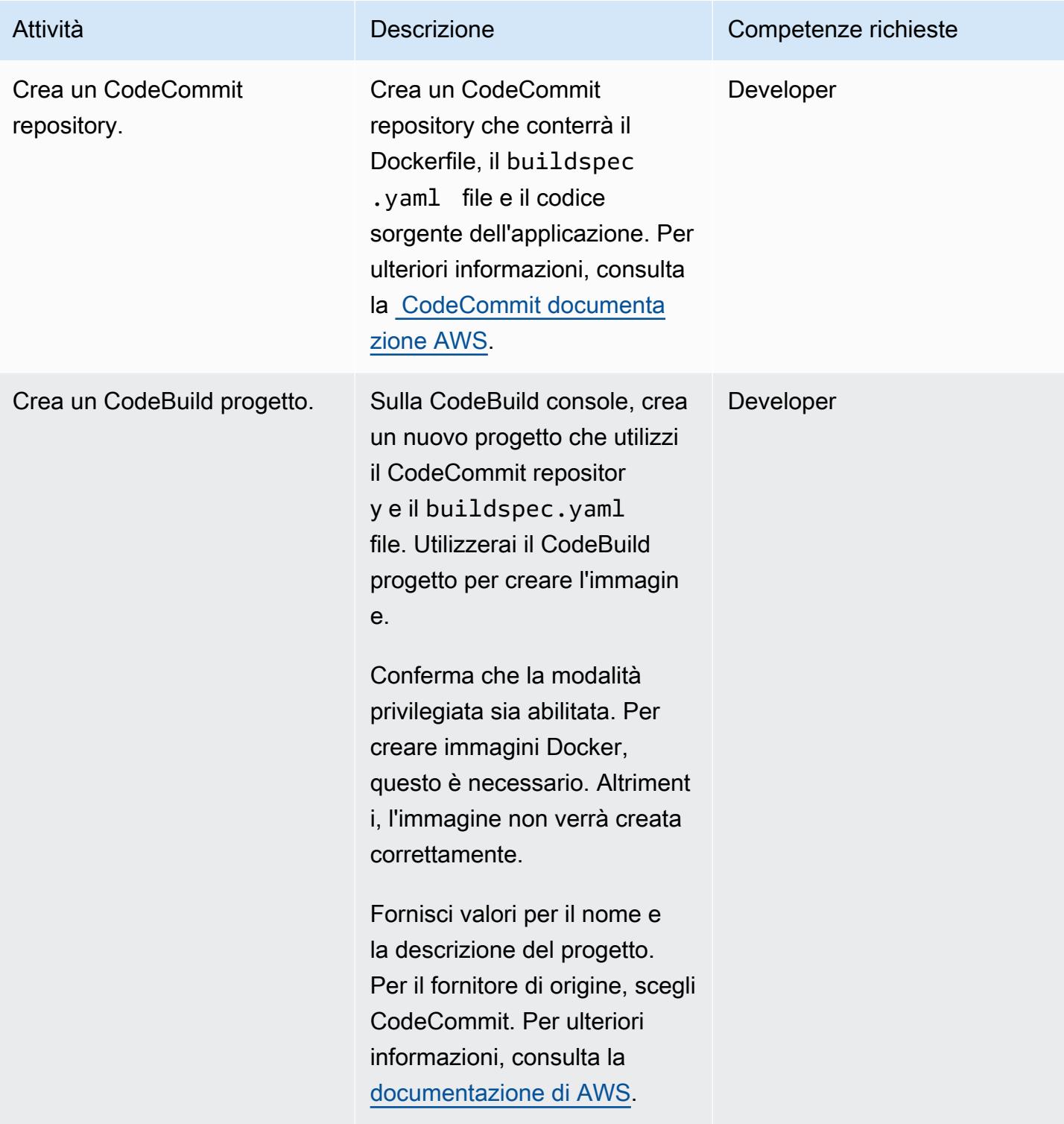

Prontuario AWS

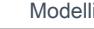

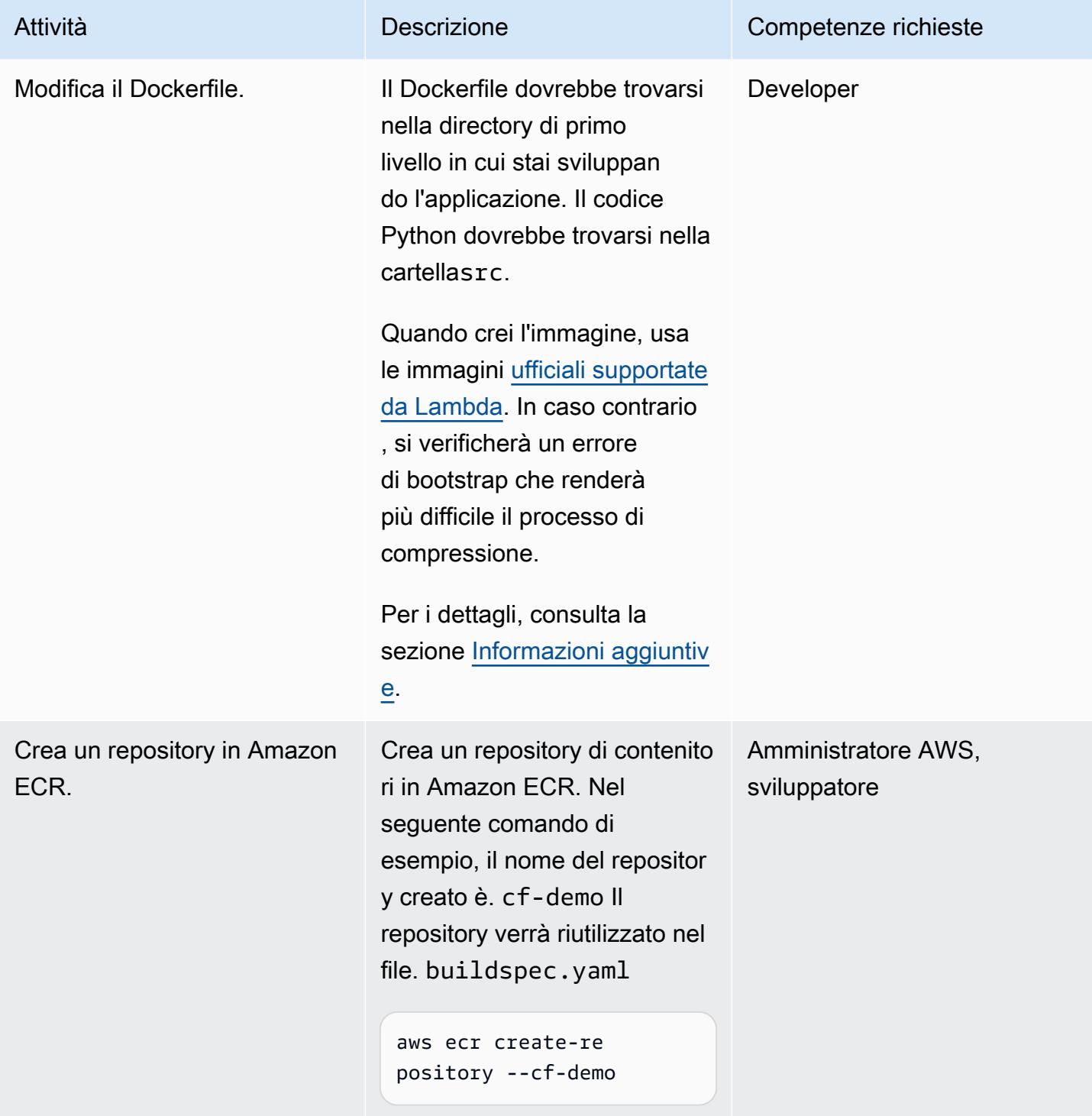

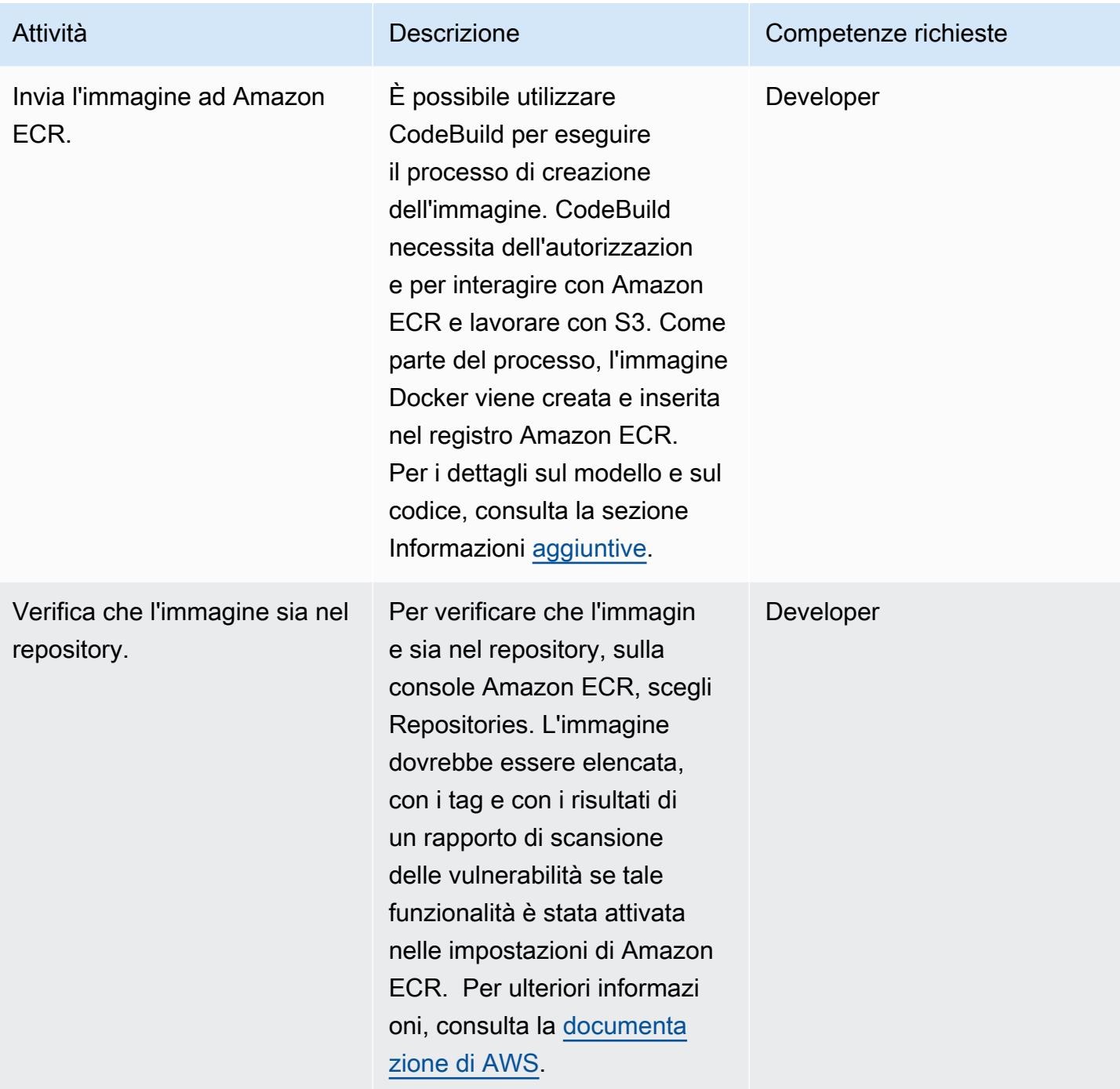

## Crea la funzione Lambda per eseguire l'immagine

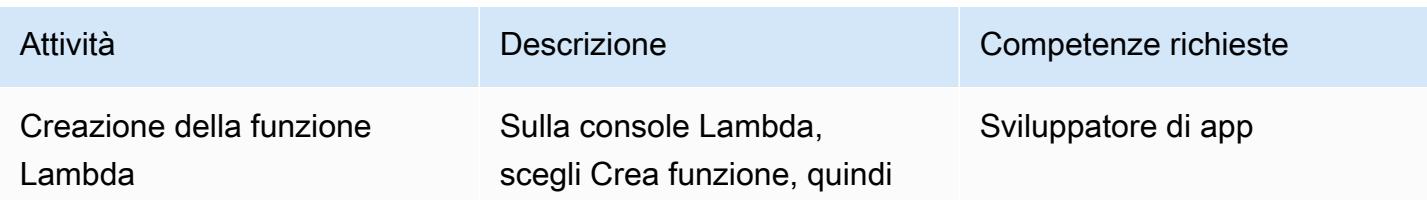

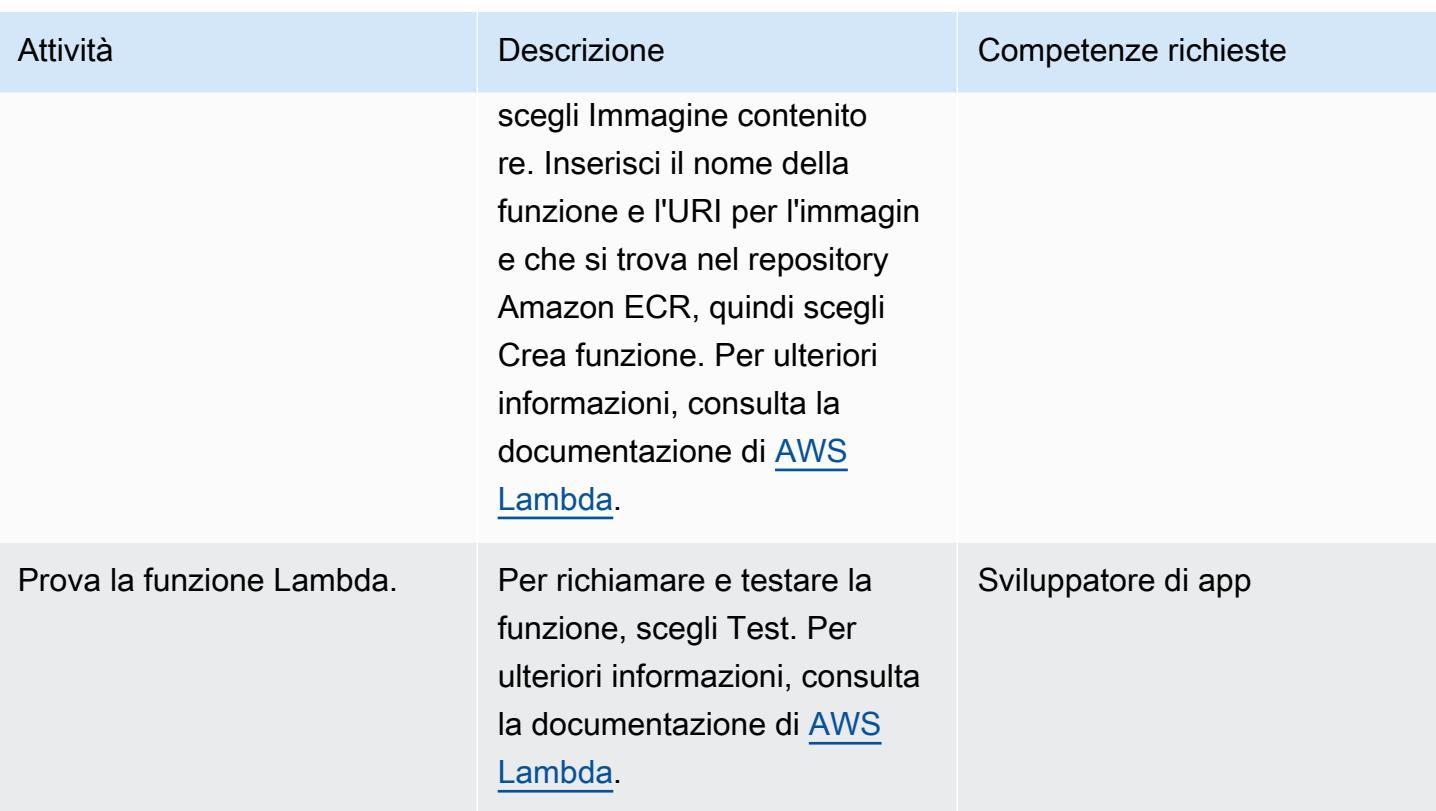

# Risoluzione dei problemi

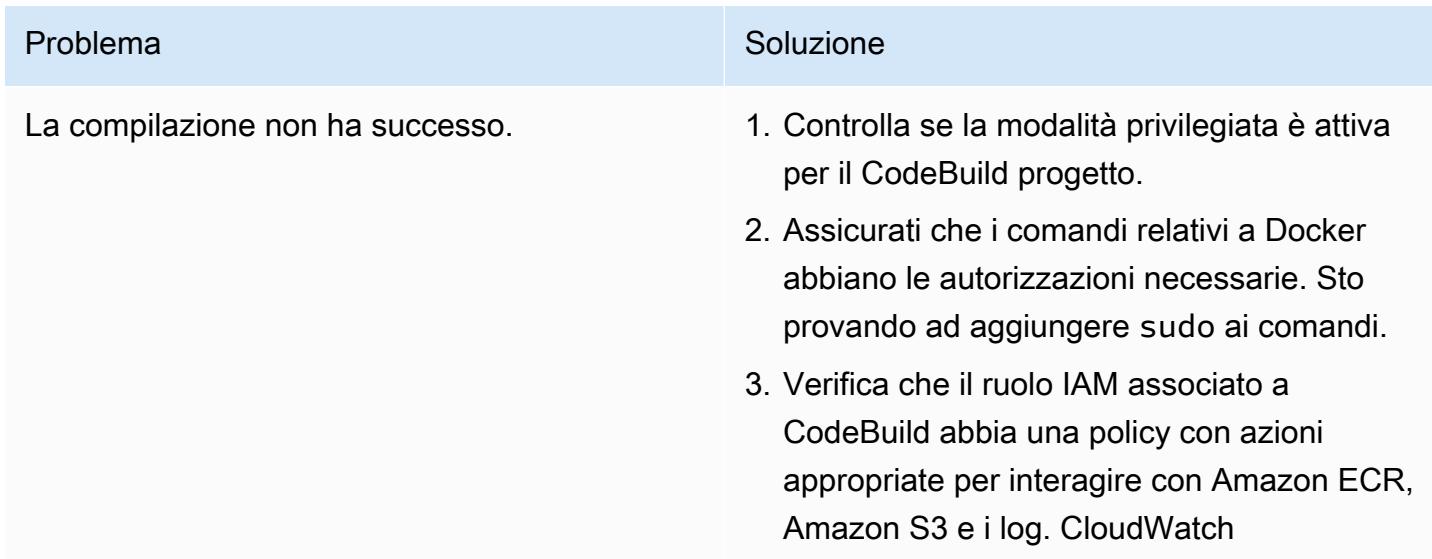

## Risorse correlate

• [Immagini di base per Lambda](https://docs.aws.amazon.com/lambda/latest/dg/runtimes-images.html)

- [Esempio Docker per CodeBuild](https://docs.aws.amazon.com/codebuild/latest/userguide/sample-docker.html)
- [Passa credenziali temporanee](https://aws.amazon.com/premiumsupport/knowledge-center/codebuild-temporary-credentials-docker/)

### <span id="page-631-0"></span>Informazioni aggiuntive

Modifica il Dockerfile

Il codice seguente mostra i comandi che modificate nel Dockerfile.

```
FROM public.ecr.aws/lambda/python:3.11
# Copy function code
COPY app.py ${LAMBDA_TASK_ROOT} 
COPY requirements.txt ${LAMBDA_TASK_ROOT} 
# install dependencies
RUN pip3 install --user -r requirements.txt
# Set the CMD to your handler (could also be done as a parameter override outside of 
  the Dockerfile)
CMD [ "app.lambda_handler" ]
```
Il valore del FROM comando corrisponde all'immagine di base di Python 3.11 che utilizza la funzione Lambda nell'archivio pubblico di immagini Amazon ECR.

Il COPY app.py \${LAMBDA\_TASK\_ROOT} comando copia il codice nella directory principale dell'attività, che verrà utilizzata dalla funzione Lambda. Questo comando utilizza la variabile di ambiente, quindi non dobbiamo preoccuparci del percorso effettivo. La funzione da eseguire viene passata come argomento al CMD [ "app.lambda\_handler" ] comando.

Il COPY requirements.txt comando acquisisce le dipendenze necessarie per il codice.

Il RUN pip install --user -r requirements.txt comando installa le dipendenze nella directory utente locale.

Per creare l'immagine, esegui il comando seguente.

```
docker build -t <image name> .
```
Aggiungi l'immagine in Amazon ECR

Nel codice seguente, sostituiscilo aws account id con il numero di account e sostituiscilo useast-1 se utilizzi una regione diversa. Il buildspec file utilizza il numero di CodeBuild build per identificare in modo univoco le versioni delle immagini come valore del tag. Puoi modificarlo in base alle tue esigenze.

Il codice personalizzato buildspec

```
phases: 
   install: 
     runtime-versions: 
        python: 3.11 
   pre_build: 
     commands: 
       - python3 --version 
       - pip3 install --upgrade pip 
       - pip3 install --upgrade awscli 
       - sudo docker info 
   build: 
     commands: 
       - echo Build started on `date` 
       - echo Building the Docker image... 
       - ls 
       - cd app 
       - docker build -t cf-demo:$CODEBUILD_BUILD_NUMBER . 
       - docker container ls 
   post_build: 
     commands: 
       - echo Build completed on `date` 
       - echo Pushing the Docker image... 
       - aws ecr get-login-password --region us-east-1 | docker login --username AWS --
password-stdin aws_account_id.dkr.ecr.us-east-1.amazonaws.com 
       - docker tag cf-demo:$CODEBUILD_BUILD_NUMBER aws_account_id.dkr.ecr.us-
east-1.amazonaws.com/cf-demo:$CODEBUILD_BUILD_NUMBER 
       - docker push aws_account_id.dkr.ecr.us-east-1.amazonaws.com/cf-demo:
$CODEBUILD_BUILD_NUMBER
```
# Implementa un microservizio Java di esempio su Amazon EKS ed esponi il microservizio utilizzando un Application Load Balancer

Creato da Vijay Thompson (AWS) e Akkamahadevi Hiremath (AWS)

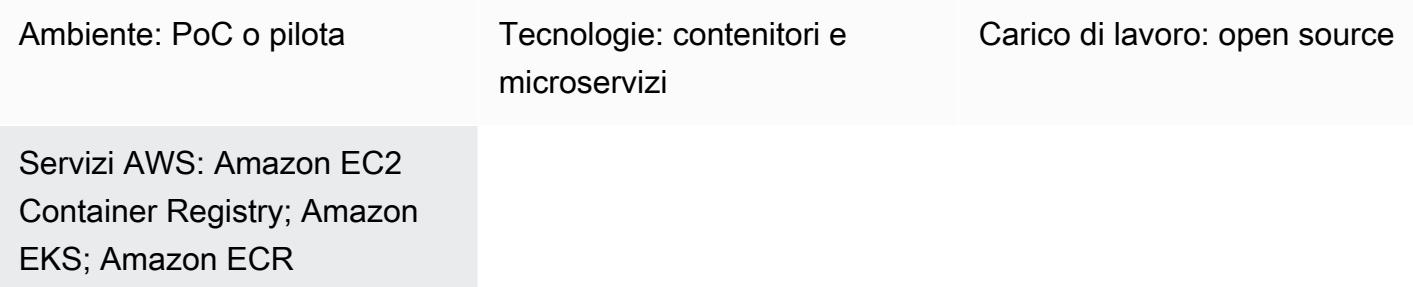

## Riepilogo

Questo modello descrive come distribuire un microservizio Java di esempio come applicazione containerizzata su Amazon Elastic Kubernetes Service (Amazon EKS) utilizzando eksctl l'utilità da riga di comando e Amazon Elastic Container Registry (Amazon ECR). È possibile utilizzare un Application Load Balancer per bilanciare il carico del traffico dell'applicazione.

## Prerequisiti e limitazioni

**Prerequisiti** 

- Un account AWS attivo
- La versione 1.7 o successiva dell'interfaccia a riga di comando AWS (AWS CLI), installata e configurata su macOS, Linux o Windows
- [Un demone Docker in esecuzione](https://docs.docker.com/config/daemon/)
- L'utilità da riga di eksctl comando, installata e configurata su macOS, Linux o Windows (per ulteriori informazioni, consulta la sezione [Guida introduttiva ad Amazon EKS — eksctl nella](https://docs.aws.amazon.com/eks/latest/userguide/getting-started-eksctl.html)  [documentazione di Amazon EKS](https://docs.aws.amazon.com/eks/latest/userguide/getting-started-eksctl.html)).
- L'utilità da riga di kubectl comando, installata e configurata su macOS, Linux o Windows (per ulteriori informazioni, consulta [Installazione o aggiornamento di kubectl](https://docs.aws.amazon.com/eks/latest/userguide/install-kubectl.html) nella documentazione di Amazon EKS).

#### Limitazioni

Implementa un microservizio Java su Amazon EKS ed esponilo con un Application Load Balancer 544

• Questo modello non copre l'installazione di un certificato SSL per Application Load Balancer.

## **Architettura**

Stack tecnologico Target

- Amazon ECR
- Amazon EKS
- Sistema di bilanciamento del carico elastico

Architettura di destinazione

Il diagramma seguente mostra un'architettura per la containerizzazione di un microservizio Java su Amazon EKS.

## **Strumenti**

- [Amazon Elastic Container Registry \(Amazon ECR](https://docs.aws.amazon.com/AmazonECR/latest/userguide/what-is-ecr.html)) è un servizio di registro di immagini di container gestito sicuro, scalabile e affidabile.
- [Amazon Elastic Kubernetes Service \(Amazon](https://docs.aws.amazon.com/eks/latest/userguide/getting-started.html) EKS) ti aiuta a eseguire Kubernetes su AWS senza dover installare o gestire il tuo piano di controllo o i tuoi nodi Kubernetes.
- [AWS Command Line Interface \(AWS CLI\)](https://docs.aws.amazon.com/cli/latest/userguide/cli-chap-welcome.html) è uno strumento open source che ti aiuta a interagire con i servizi AWS tramite comandi nella tua shell a riga di comando.
- [Elastic Load Balancing](https://docs.aws.amazon.com/elasticloadbalancing/latest/userguide/what-is-load-balancing.html) distribuisce automaticamente il traffico in entrata su più destinazioni, come istanze Amazon Elastic Compute Cloud (Amazon EC2), contenitori e indirizzi IP, in una o più zone di disponibilità.
- [eksctl](https://eksctl.io/) ti aiuta a creare cluster su Amazon EKS.
- [kubectl](https://kubernetes.io/docs/tasks/tools/install-kubectl/) consente di eseguire comandi contro i cluster Kubernetes.
- [Docker](https://www.docker.com/) ti aiuta a creare, testare e distribuire applicazioni in pacchetti chiamati contenitori.

# Epiche

#### Crea un cluster Amazon EKS utilizzando eksctl

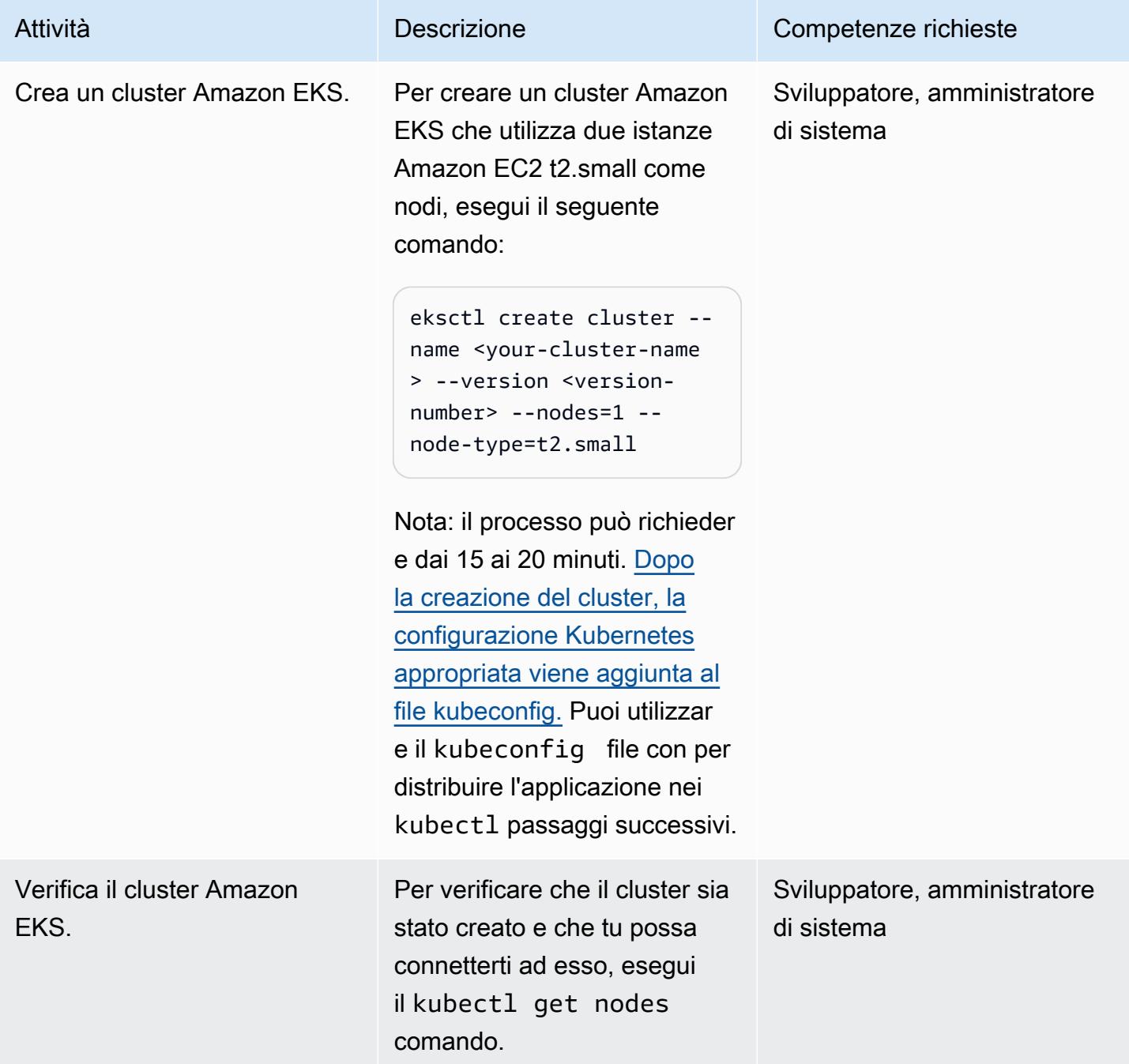

Crea un repository Amazon ECR e invia l'immagine Docker.

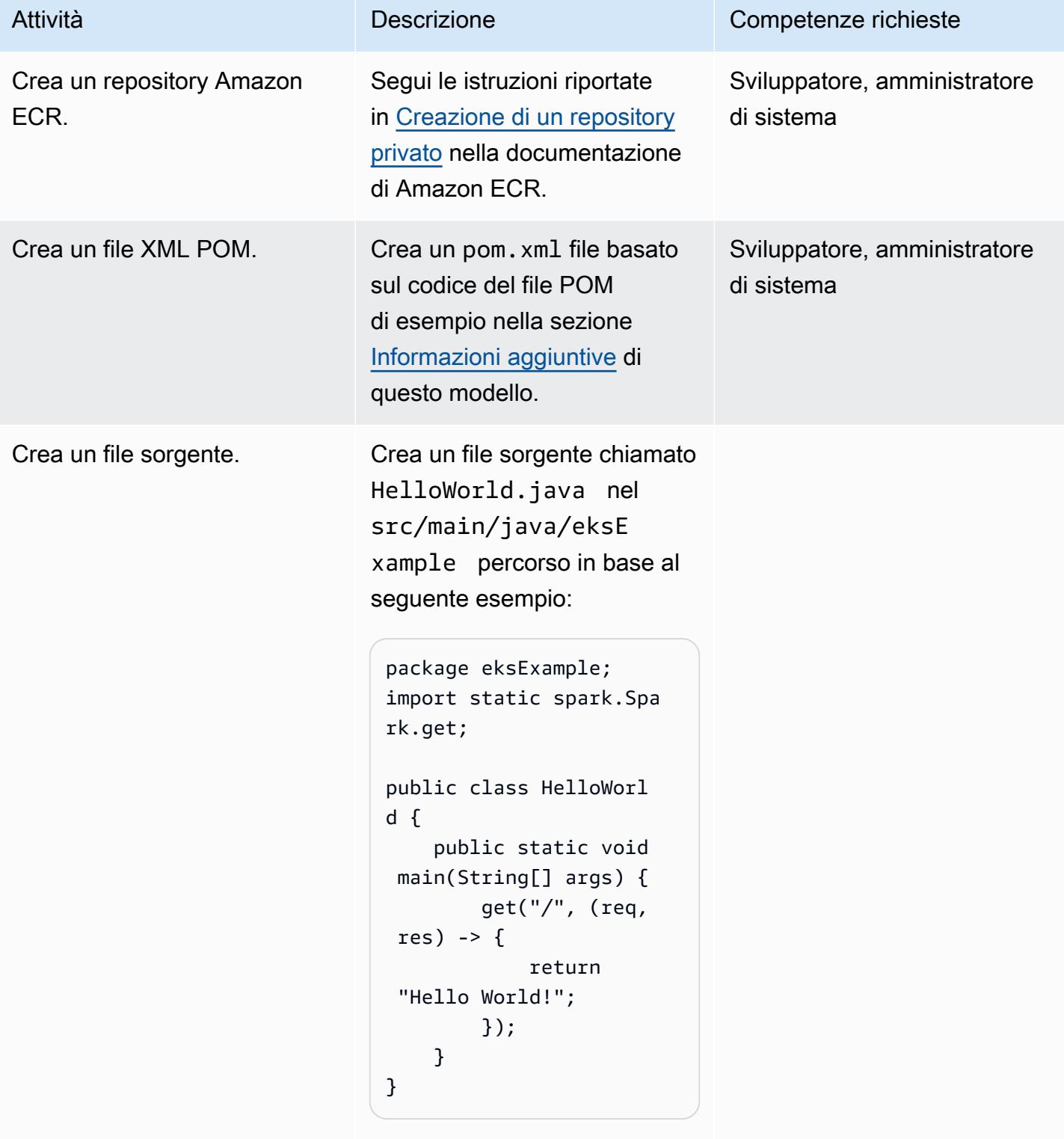

Assicuratevi di utilizzare la seguente struttura di cartelle:

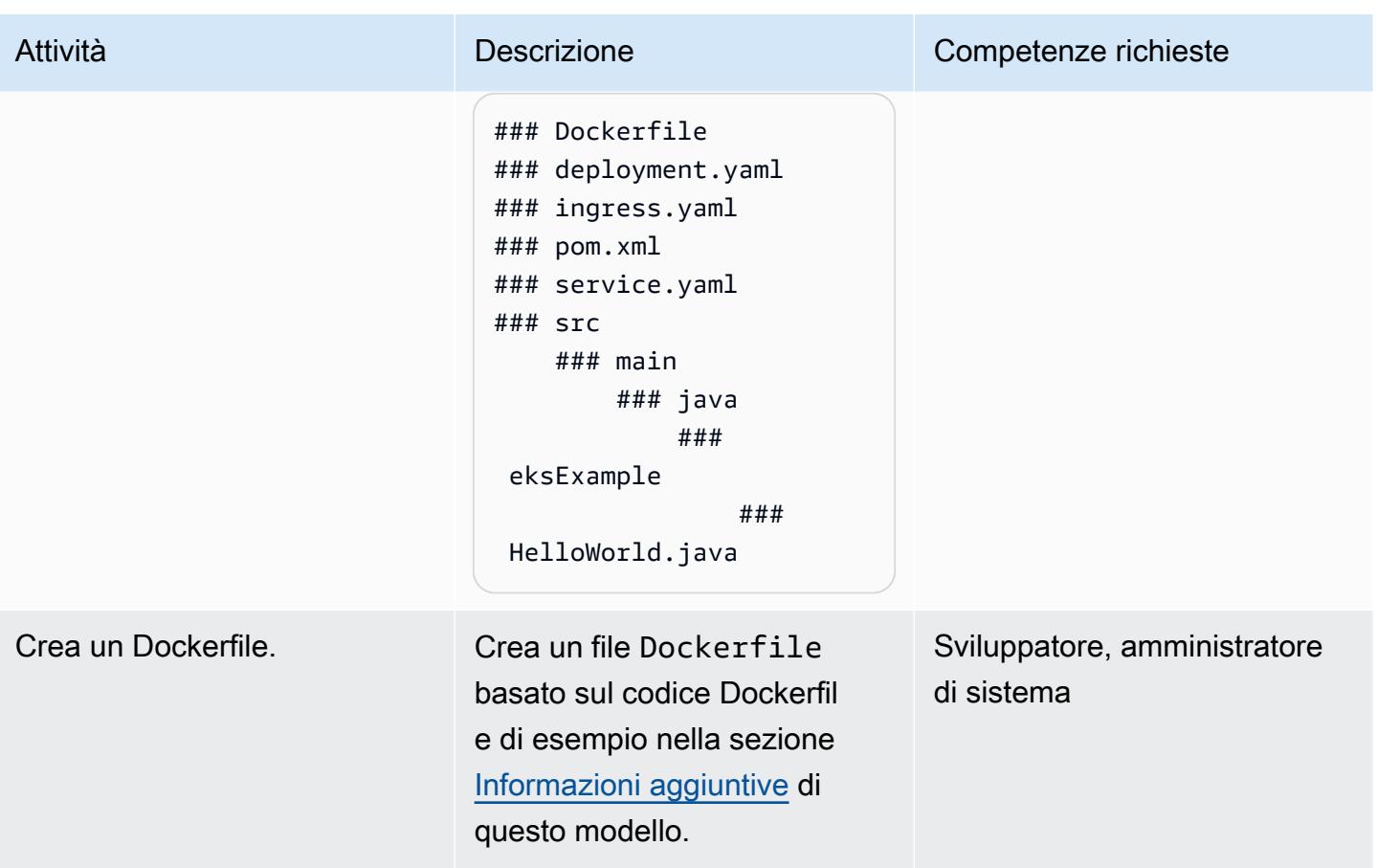

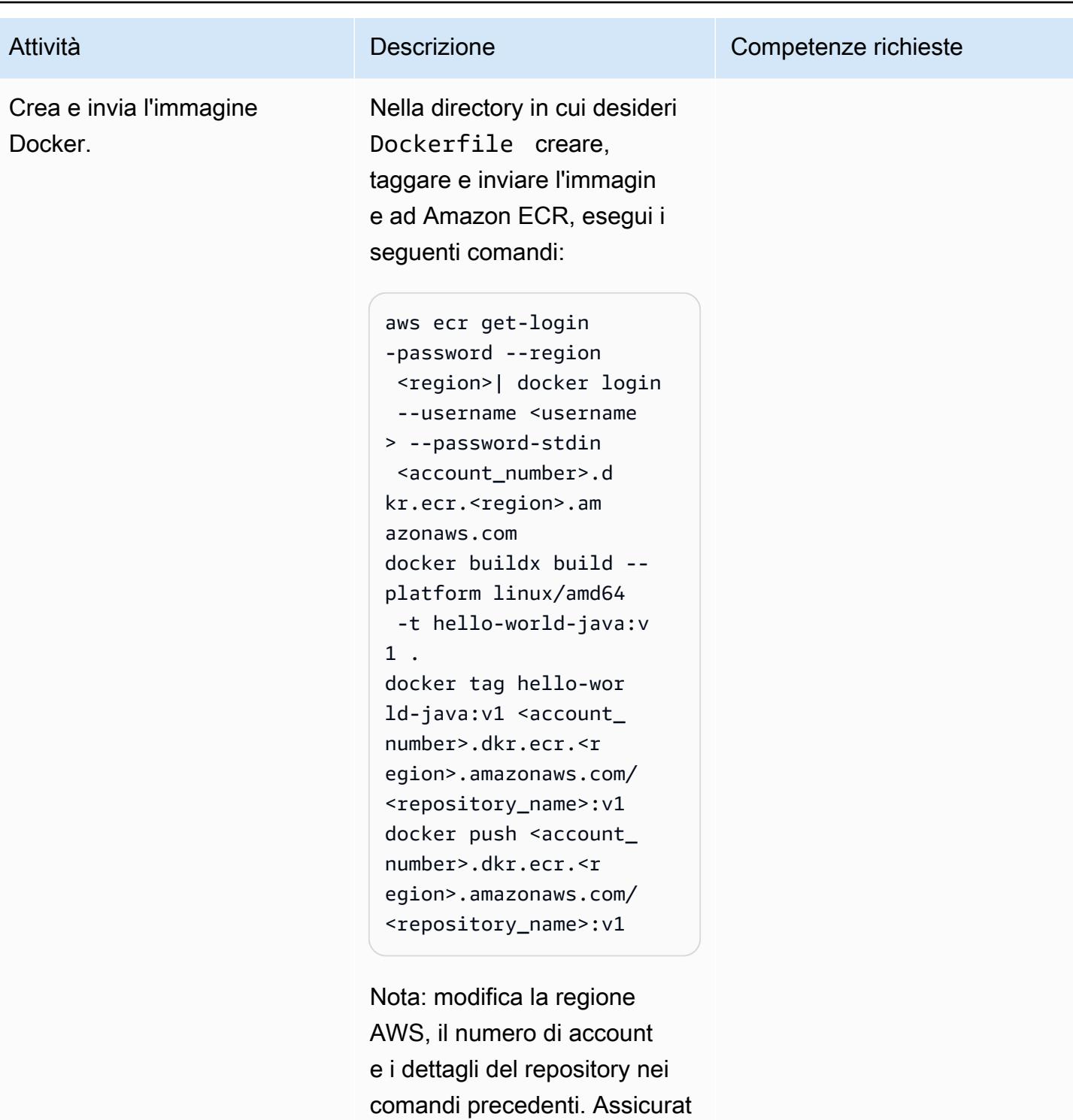

i di annotare l'URL dell'imma gine per un uso successivo. Importante: un sistema

macOS con un chip M1 ha problemi a creare un'immagine

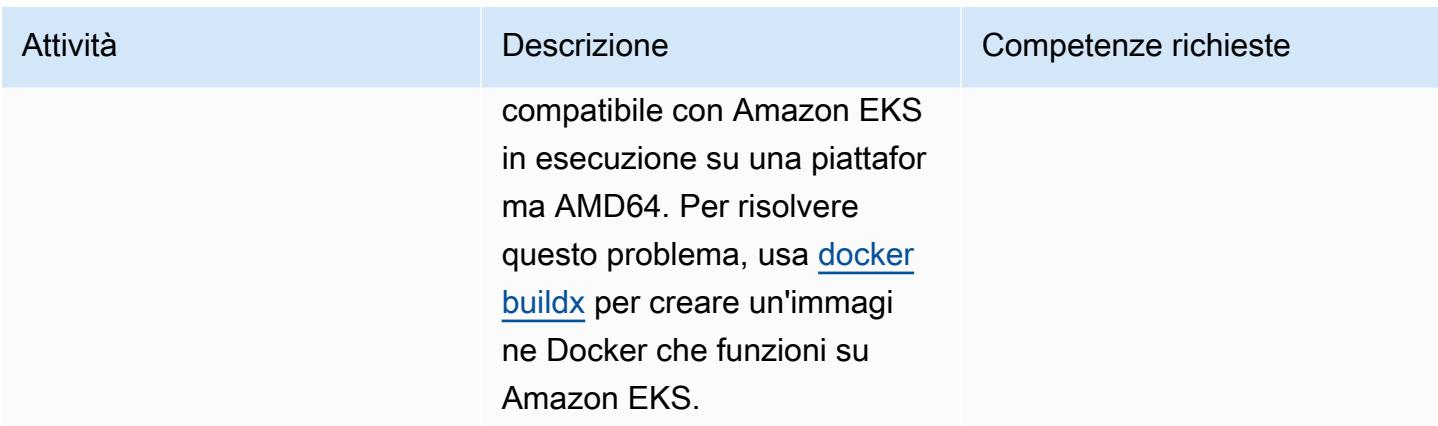

### Implementa i microservizi Java

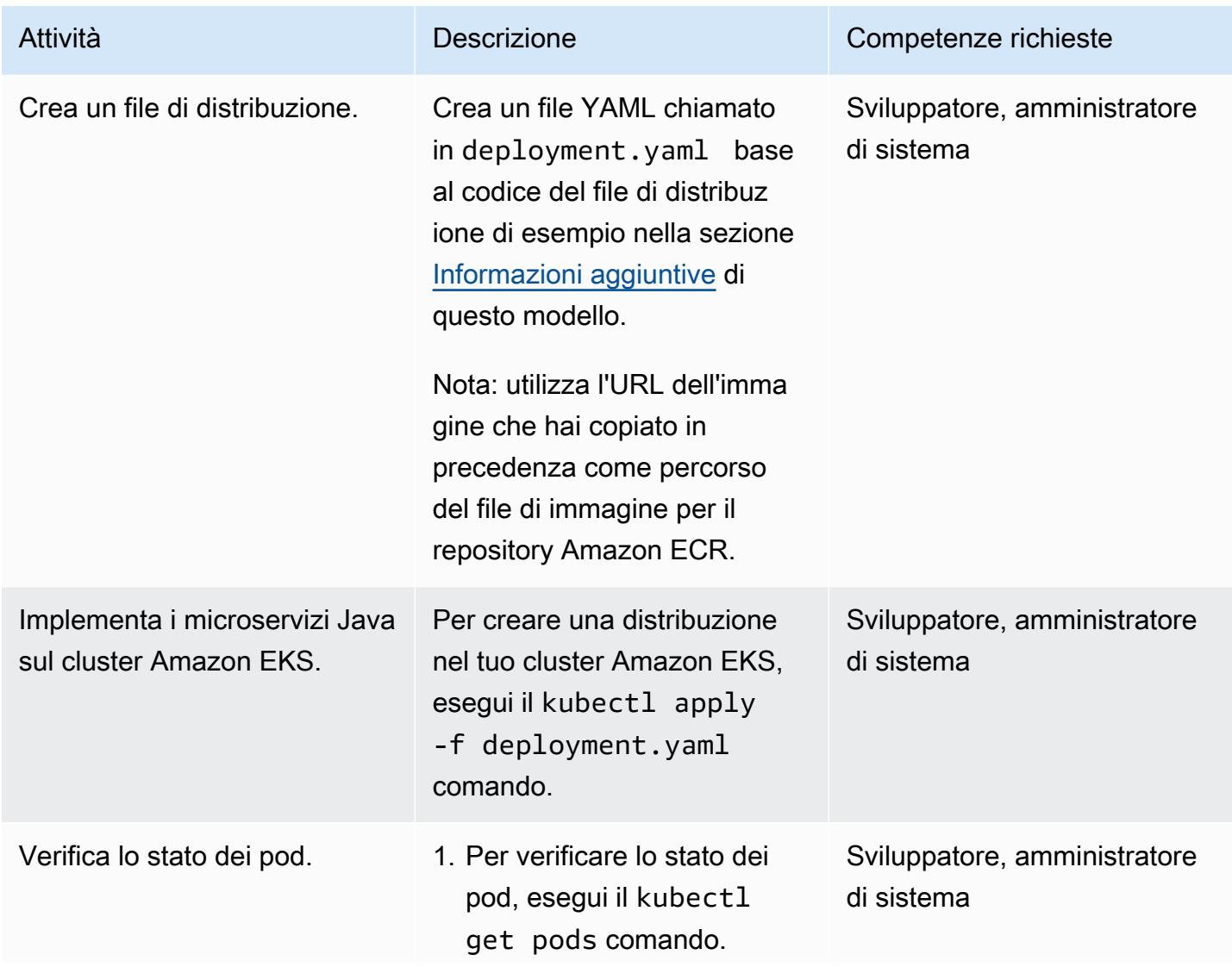

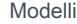

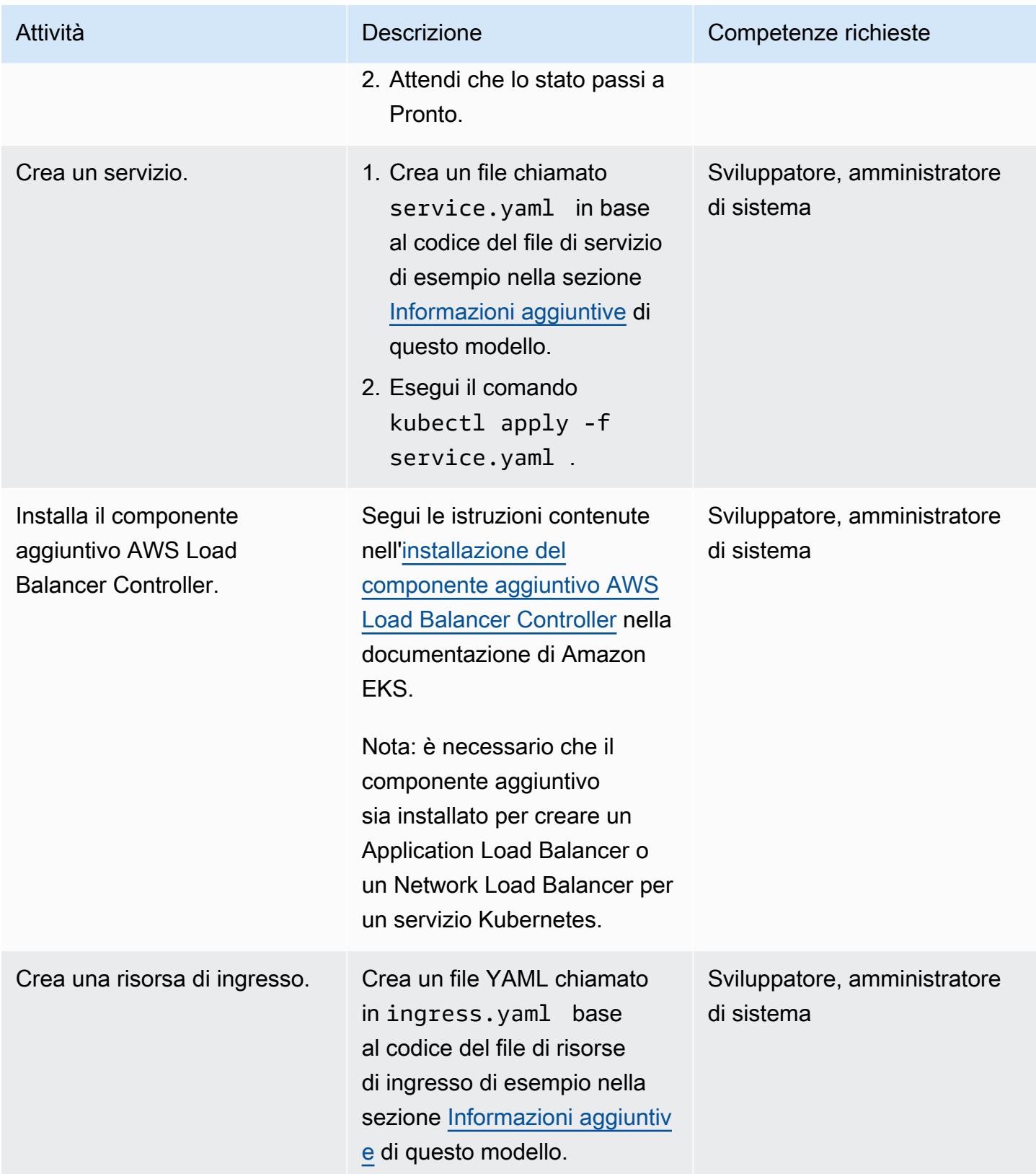

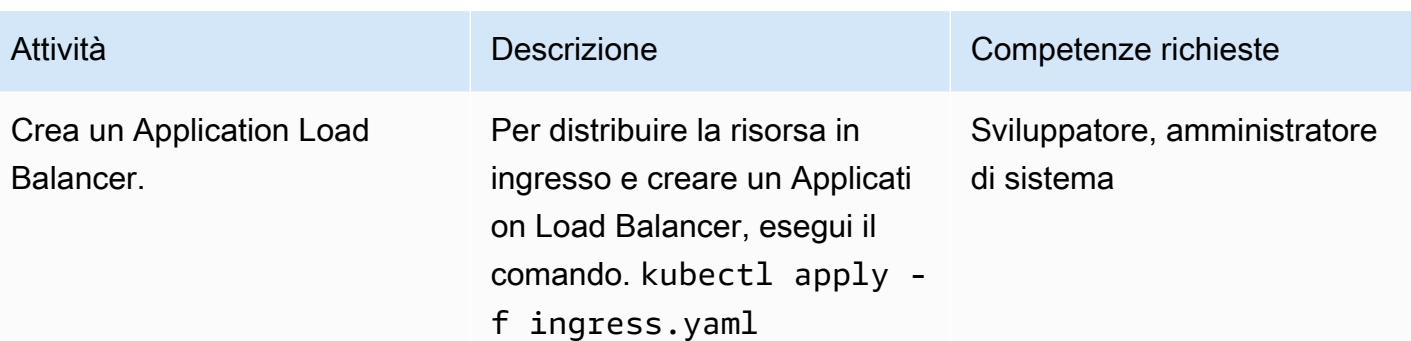

#### Eseguire il test dell'applicazione

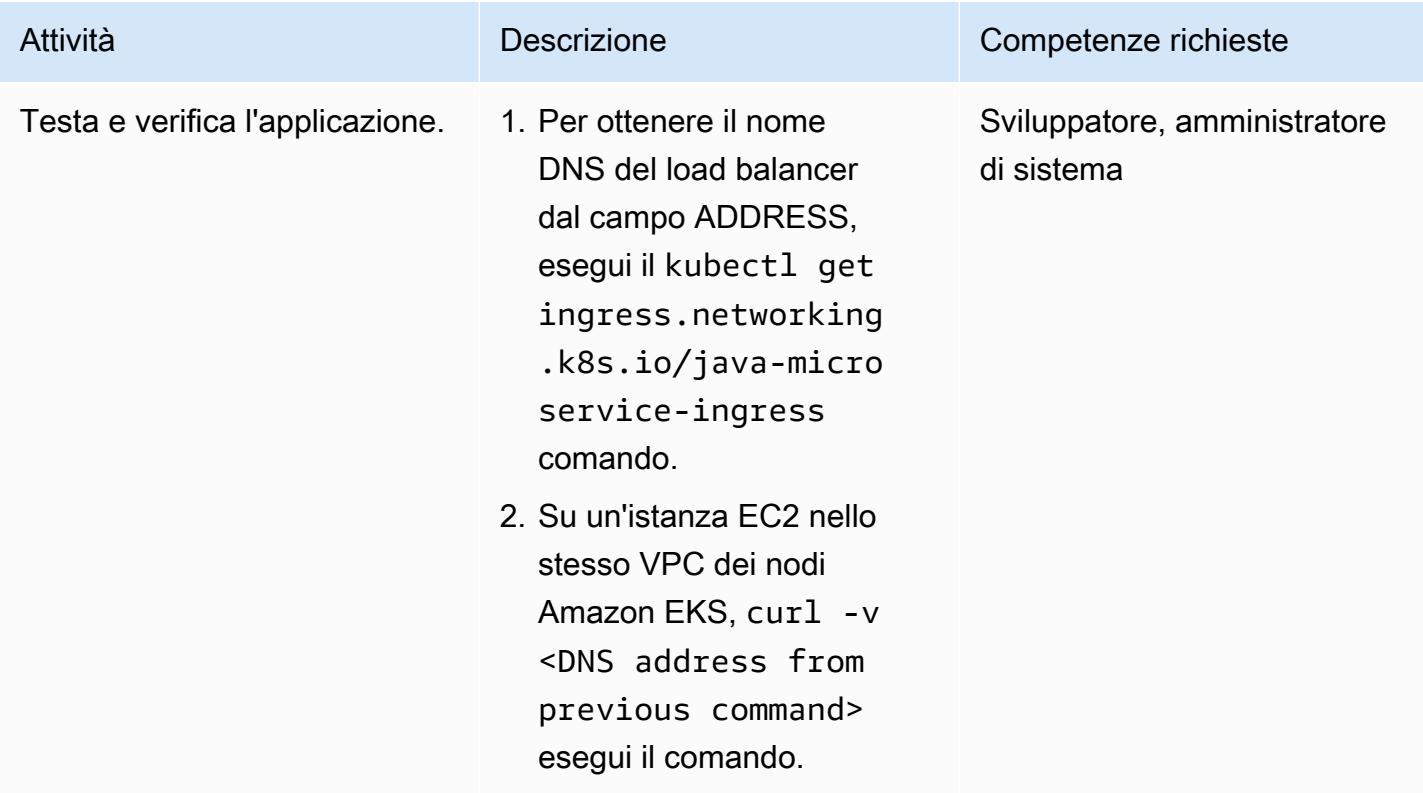

### Risorse correlate

- [Creazione di un repository privato](https://docs.aws.amazon.com/AmazonECR/latest/userguide/repository-create.html) (documentazione Amazon ECR)
- [Inviare un'immagine Docker](https://docs.aws.amazon.com/AmazonECR/latest/userguide/docker-push-ecr-image.html) (documentazione Amazon ECR)
- [Controller di ingresso \(Amazon EKS](https://www.eksworkshop.com/beginner/130_exposing-service/ingress_controller_alb/) Workshop)
- Compilazioni [Docker \(Docker](https://docs.docker.com/engine/reference/commandline/buildx/) docs)

### <span id="page-642-0"></span>Informazioni aggiuntive

#### File POM di esempio

```
<?xml version="1.0" encoding="UTF-8"?>
<project xmlns="http://maven.apache.org/POM/4.0.0" xmlns:xsi="http://www.w3.org/2001/
XMLSchema-instance" 
   xsi:schemaLocation="http://maven.apache.org/POM/4.0.0 http://maven.apache.org/xsd/
maven-4.0.0.xsd"> 
   <modelVersion>4.0.0</modelVersion> 
   <groupId>helloWorld</groupId> 
   <artifactId>helloWorld</artifactId> 
   <version>1.0-SNAPSHOT</version> 
   <dependencies> 
     <dependency> 
       <groupId>com.sparkjava</groupId><artifactId>spark-core</
artifactId><version>2.0.0</version> 
     </dependency> 
   </dependencies> 
   <build> 
     <plugins> 
       <plugin> 
         <groupId>org.apache.maven.plugins</groupId><artifactId>maven-jar-plugin</
artifactId><version>2.4</version> 
         <configuration><finalName>eksExample</finalName><archive><manifest> 
                <addClasspath>true</addClasspath><mainClass>eksExample.HelloWorld</
mainClass><classpathPrefix>dependency-jars/</classpathPrefix> 
             </manifest></archive> 
         </configuration> 
       </plugin> 
       <plugin> 
         <groupId>org.apache.maven.plugins</groupId><artifactId>maven-compiler-plugin</
artifactId><version>3.1</version> 
         <configuration><source>1.8</source><target>1.8</target></configuration> 
       </plugin> 
       <plugin> 
         <groupId>org.apache.maven.plugins</groupId><artifactId>maven-assembly-plugin</
artifactId> 
         <executions>
```

```
 <execution> 
              <goals><goal>attached</goal></goals><phase>package</phase> 
              <configuration> 
                <finalName>eksExample</finalName> 
                <descriptorRefs><descriptorRef>jar-with-dependencies</descriptorRef></
descriptorRefs> 
                <archive><manifest><mainClass>eksExample.HelloWorld</mainClass></
manifest></archive> 
              </configuration> 
           </execution> 
         </executions> 
       </plugin> 
     </plugins> 
   </build>
</project>
```
Esempio di Dockerfile

```
FROM bellsoft/liberica-openjdk-alpine-musl:17
RUN apk add maven
WORKDIR /code
# Prepare by downloading dependencies
ADD pom.xml /code/pom.xml
RUN ["mvn", "dependency:resolve"]
RUN ["mvn", "verify"]
# Adding source, compile and package into a fat jar
ADD src /code/src
RUN ["mvn", "package"]
EXPOSE 4567
CMD ["java", "-jar", "target/eksExample-jar-with-dependencies.jar"]
```
Esempio di file di distribuzione

```
apiVersion: apps/v1
kind: Deployment
metadata: 
   name: microservice-deployment
spec: 
   replicas: 2
```

```
 selector: 
   matchLabels: 
     app.kubernetes.io/name: java-microservice 
 template: 
   metadata: 
     labels: 
        app.kubernetes.io/name: java-microservice 
   spec: 
     containers: 
     - name: java-microservice-container 
        image: .dkr.ecr.amazonaws.com/: 
       ports: 
        - containerPort: 4567
```
File di servizio di esempio

```
apiVersion: v1
kind: Service
metadata: 
   name: "service-java-microservice"
spec: 
   ports: 
     - port: 80 
       targetPort: 4567 
       protocol: TCP 
   type: NodePort 
   selector: 
     app.kubernetes.io/name: java-microservice
```
Esempio di file di risorse di ingresso

```
apiVersion: networking.k8s.io/v1
kind: Ingress
metadata: 
   name: "java-microservice-ingress" 
   annotations: 
     kubernetes.io/ingress.class: alb 
     alb.ingress.kubernetes.io/load-balancer-name: apg2 
     alb.ingress.kubernetes.io/target-type: ip 
   labels: 
     app: java-microservice
spec: 
   rules:
```

```
 - http: 
     paths: 
        - path: / 
          pathType: Prefix 
          backend: 
            service: 
              name: "service-java-microservice" 
               port: 
                 number: 80
```
# Distribuisci un'applicazione in cluster su Amazon ECS utilizzando AWS Copilot

Creato da Jean-Baptiste Guillois (AWS), Mathew George (AWS) e Thomas Scott (AWS)

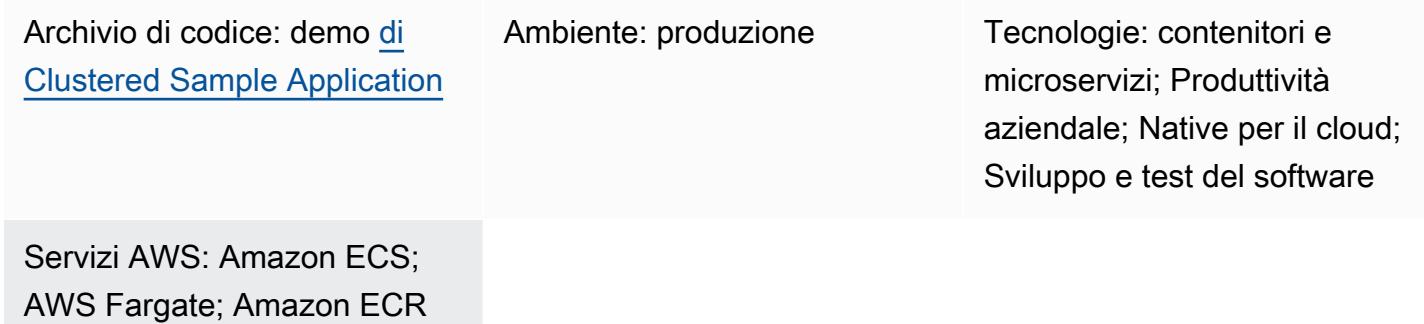

## Riepilogo

Questo modello mostra come distribuire contenitori in un cluster Amazon Elastic Container Service (Amazon ECS) in due modi: utilizzando la console di gestione Amazon Web Services (AWS) e utilizzando AWS Copilot, per dimostrare come AWS Copilot semplifica le attività di distribuzione.

Amazon ECS è un servizio di gestione dei container veloce e altamente scalabile che semplifica l'esecuzione, l'arresto e la gestione dei container su un cluster. I container sono definiti in una definizione di attività utilizzata per eseguire singoli processi o processi all'interno di un servizio. Puoi eseguire le tue attività e i tuoi servizi su un'infrastruttura serverless gestita da AWS Fargate. In alternativa, per un maggiore controllo sulla tua infrastruttura, puoi eseguire attività e servizi su un cluster di istanze Amazon Elastic Compute Cloud (Amazon EC2) da te gestite.

I comandi dell'interfaccia a riga di comando (CLI) di AWS Copilot semplificano la creazione, il rilascio e il funzionamento di applicazioni containerizzate pronte per la produzione su Amazon ECS da un ambiente di sviluppo locale. La CLI di AWS Copilot si allinea ai flussi di lavoro degli sviluppatori che supportano le migliori pratiche applicative moderne: dall'uso dell'infrastruttura come codice alla creazione di una pipeline di integrazione e distribuzione continua (CI/CD) fornite per conto di un utente. Puoi utilizzare l'interfaccia a riga di comando di AWS Copilot come parte del tuo ciclo quotidiano di sviluppo e test come alternativa alla Console di gestione AWS.

## Prerequisiti e limitazioni

#### **Prerequisiti**

- Un account AWS attivo
- AWS Command Line Interface (AWS CLI) installata e configurata localmente per usare il tuo account AWS (consulta le istruzioni di [installazione](https://docs.aws.amazon.com/cli/latest/userguide/getting-started-install.html) e le istruzioni di [configurazione nella](https://docs.aws.amazon.com/cli/latest/userguide/cli-chap-configure.html)  [documentazione dell'](https://docs.aws.amazon.com/cli/latest/userguide/cli-chap-configure.html)interfaccia a riga di comando di AWS)
- AWS Copilot installato localmente (consulta le [istruzioni di installazione](https://docs.aws.amazon.com/AmazonECS/latest/developerguide/AWS_Copilot.html#copilot-install) nella documentazione di Amazon ECS)
- [Docker installato sul computer locale \(consulta la documentazione Docker\)](https://www.docker.com/products/docker-desktop)

#### Limitazioni

• Docker impone il limite di pull di 100 immagini di container ogni 6 ore per indirizzo IP nel piano gratuito.

### **Architettura**

#### Stack tecnologico Target

- Ambiente AWS configurato con un cloud privato virtuale (VPC), sottoreti pubbliche e private e gruppi di sicurezza
- Cluster Amazon ECS
- Definizione del servizio e delle attività di Amazon ECS
- Amazon Elastic Container Registry (Amazon ECR)
- Amazon DynamoDB
- Application Load Balancer
- AWS Fargate
- Amazon Identity and Access Management (IAM)
- Amazon CloudWatch
- AWS CloudTrail

#### Architettura Target

Quando si distribuisce l'applicazione di esempio per questo modello, vengono create e distribuite più attività in zone di disponibilità separate. Ogni attività archivia i dati in Amazon DynamoDB. Quando accedi alla pagina Web di un'attività, puoi visualizzare i dati di tutte le altre attività.
# **Strumenti**

#### Servizi AWS

- [Amazon ECR](https://docs.aws.amazon.com/AmazonECR/latest/userguide/what-is-ecr.html)  Amazon Elastic Container Registry (Amazon ECR) è un servizio di registro di immagini di container gestito da AWS sicuro, scalabile e affidabile. Amazon ECR supporta i repository privati con autorizzazioni basate sulle risorse utilizzando IAM.
- [Amazon ECS](https://docs.aws.amazon.com/AmazonECS/latest/developerguide/Welcome.html)  Amazon Elastic Container Service (Amazon ECS) è un servizio di gestione dei container veloce e altamente scalabile per l'esecuzione, l'arresto e la gestione dei container su un cluster. Puoi eseguire le tue attività e i tuoi servizi su un'infrastruttura serverless gestita da AWS Fargate. In alternativa, per un maggiore controllo sulla tua infrastruttura, puoi eseguire attività e servizi su un cluster di istanze Amazon Elastic Compute Cloud (Amazon EC2) da te gestite.
- [AWS Copilot:](https://docs.aws.amazon.com/AmazonECS/latest/developerguide/AWS_Copilot.html) AWS Copilot fornisce un'interfaccia a riga di comando che consente di avviare e gestire applicazioni containerizzate su AWS, tra cui l'invio a un registro, la creazione di una definizione di attività e la creazione di un cluster.
- [AWS Fargate](https://docs.aws.amazon.com/AmazonECS/latest/developerguide/AWS_Fargate.html)  AWS Fargate è un motore di pay-as-you-go calcolo serverless che ti consente di concentrarti sulla creazione di applicazioni senza gestire server. AWS Fargate è compatibile sia con Amazon ECS che con Amazon Elastic Kubernetes Service (Amazon EKS). Quando esegui i processi e i servizi Amazon ECS con il tipo di avvio Fargate o il provider di capacità Fargate, crei un pacchetto dell'applicazione in container, specifichi i requisiti di CPU e di memoria, definisci le reti e le policy IAM e avvii l'applicazione. Ogni attività Fargate ha il proprio limite di isolamento e non condivide il kernel sottostante, le risorse della CPU, le risorse di memoria o l'interfaccia elastica di rete con un'altra attività.
- [Amazon DynamoDB](https://docs.aws.amazon.com/amazondynamodb/latest/developerguide/Introduction.html)  Amazon DynamoDB è un servizio di database NoSQL completamente gestito che offre prestazioni veloci e prevedibili con una scalabilità perfetta.
- [Elastic Load Balancing \(ELB\)](https://docs.aws.amazon.com/elasticloadbalancing/latest/userguide/what-is-load-balancing.html): Elastic Load Balancing distribuisce automaticamente il traffico in entrata su più destinazioni, come istanze EC2, contenitori e indirizzi IP, in una o più zone di disponibilità. Monitora lo stato di integrità delle destinazioni registrate e instrada il traffico solo verso le destinazioni integre. Elastic Load Balancing ridimensiona il load balancer di volta in volta, in quanto il traffico in ingresso varia nel corso del tempo. Può ridimensionare le risorse per la maggior parte dei carichi di lavoro automaticamente.

#### **Strumenti**

- [Interfaccia a riga di comando Docker](https://docs.docker.com/engine/reference/commandline/cli/)
- [Interfaccia a riga di comando AWS \(AWS CLI\)](https://aws.amazon.com/cli/)
- [Interfaccia a riga di comando AWS Copilot](https://aws.github.io/copilot-cli/)

### Codice

Il codice per l'applicazione di esempio utilizzata in questo modello è disponibile su GitHub, nel repository [Cluster Sample Application.](https://github.com/aws-samples/cluster-sample-app) Segui le istruzioni nella sezione successiva per utilizzare i file di esempio.

# Epiche

Distribuisci lo stack di applicazioni - opzione 1 (Console di gestione AWS)

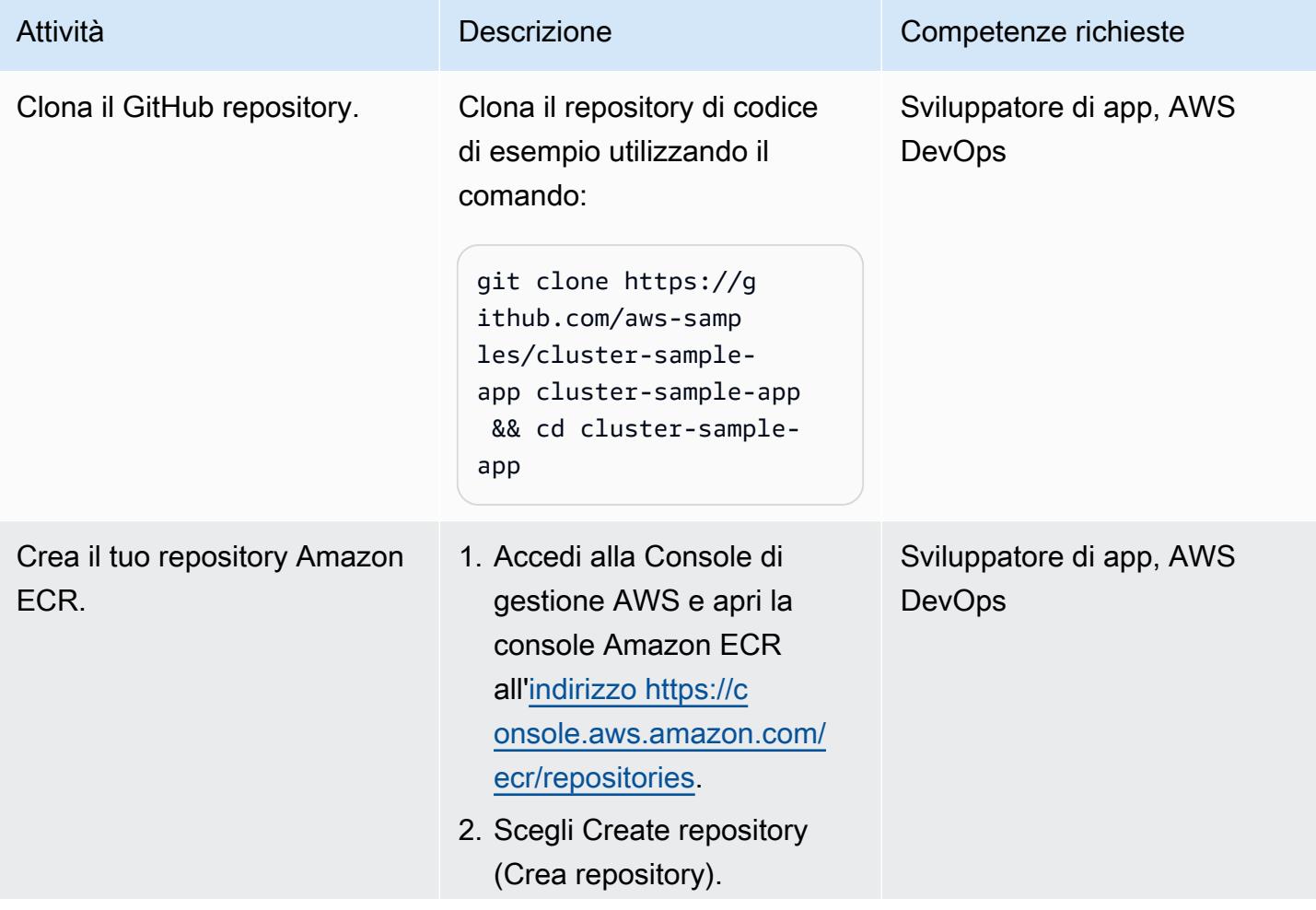

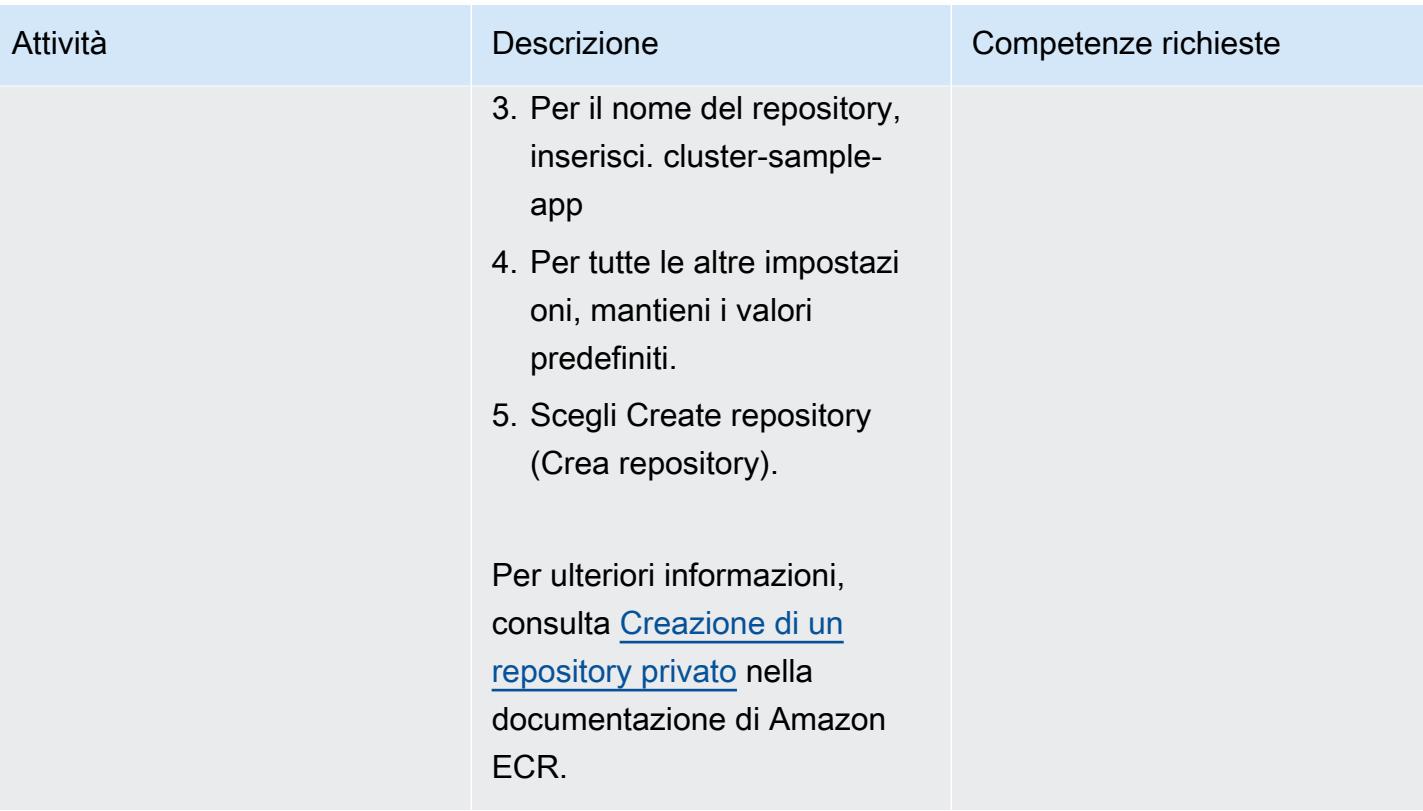

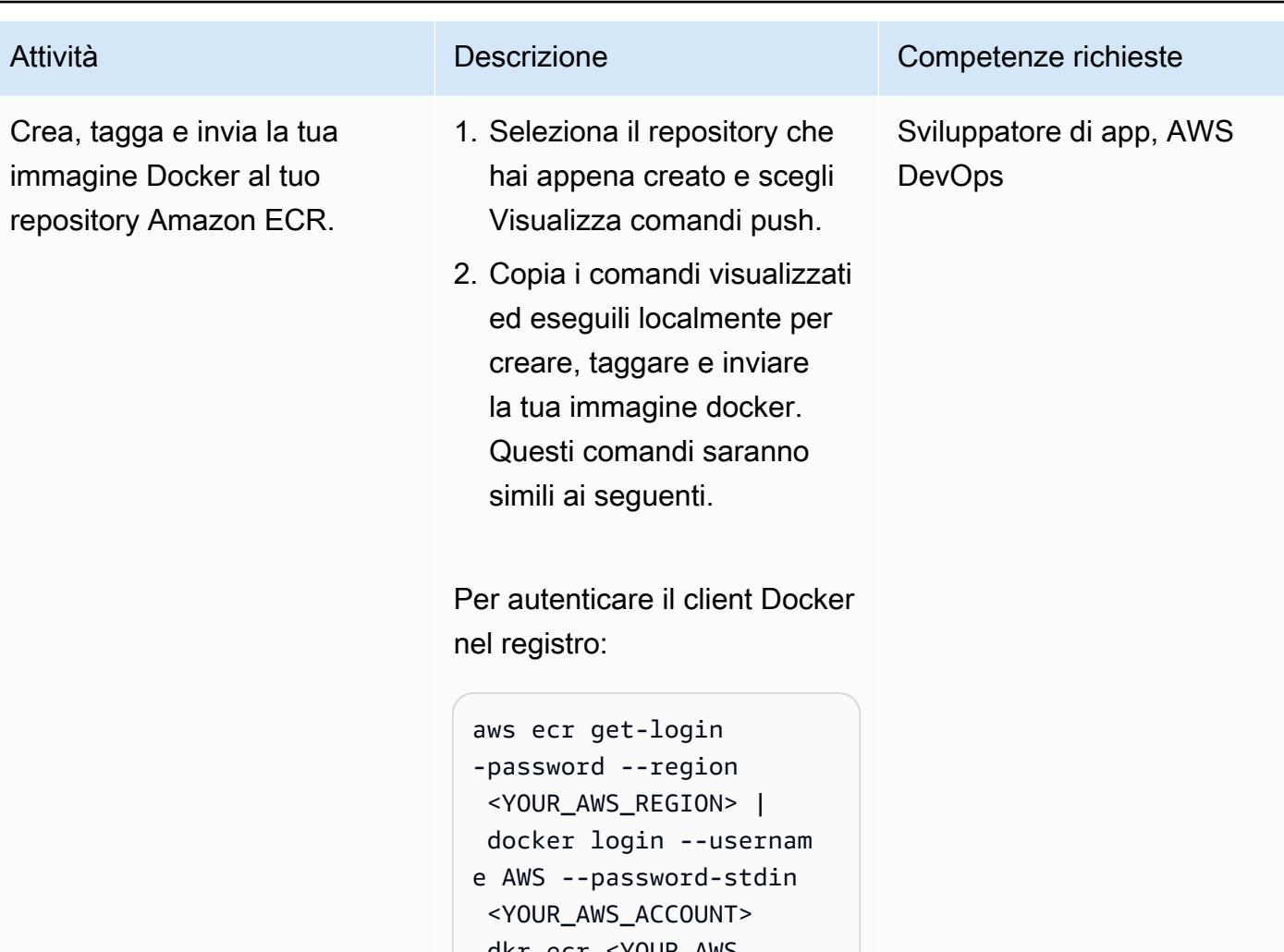

```
.dkr.ecr.<YOUR_AWS 
_REGION>.amazonaws 
.com
```
Per creare la tua immagine Docker:

```
docker build -t cluster-
sample-app .
```
Per taggare la tua immagine Docker:

```
docker tag cluster-
sample-app:latest 
  <YOUR_AWS_ACCOUNT> 
.dkr.ecr.<YOUR_AWS
```
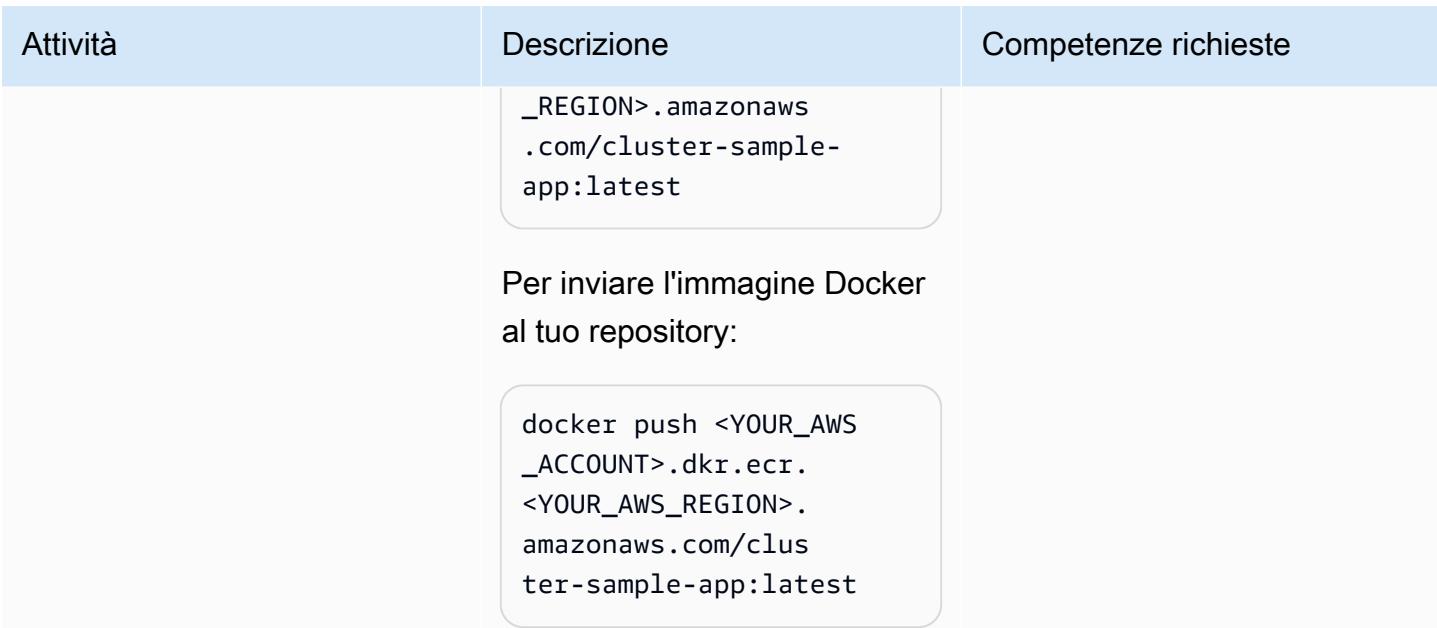

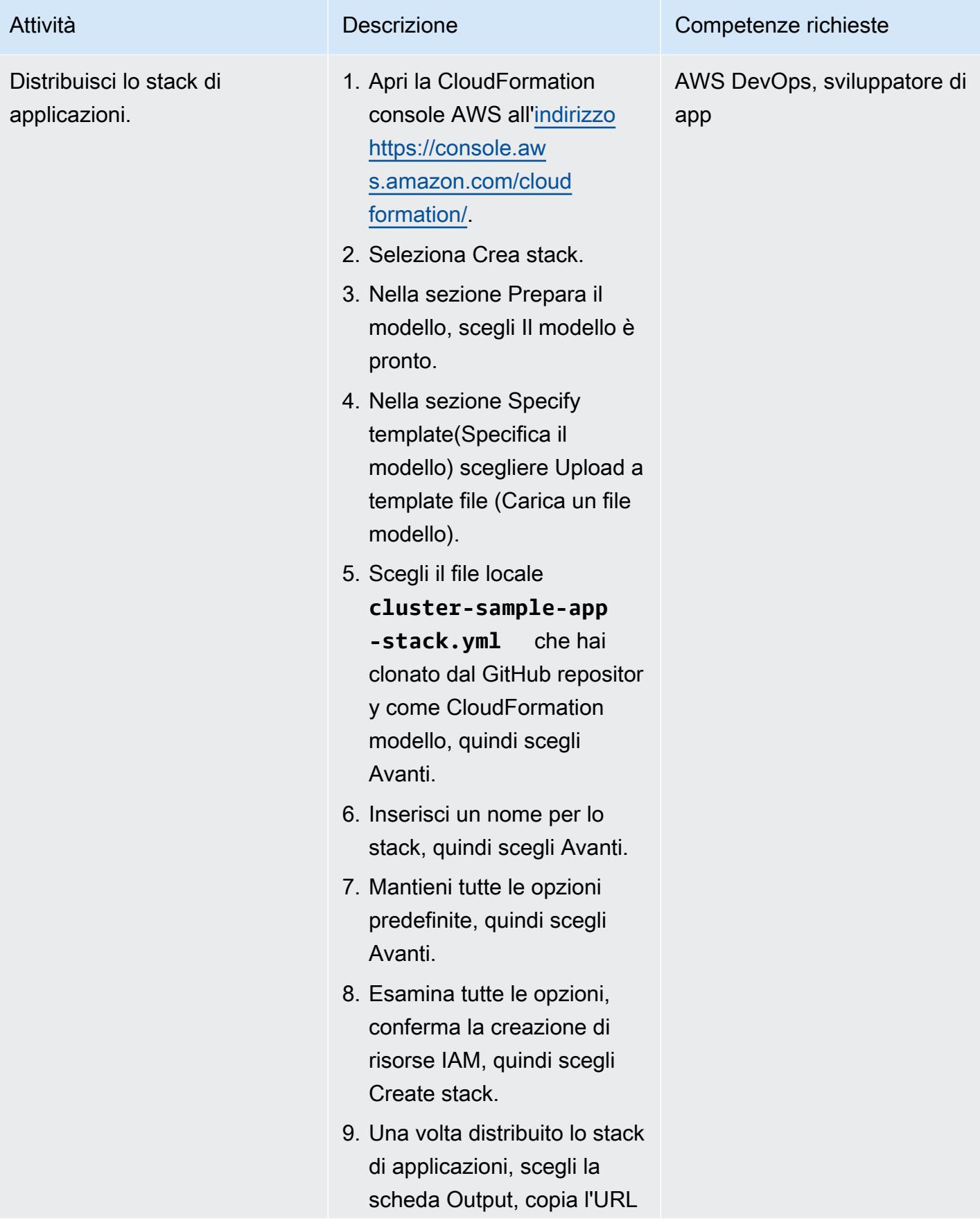

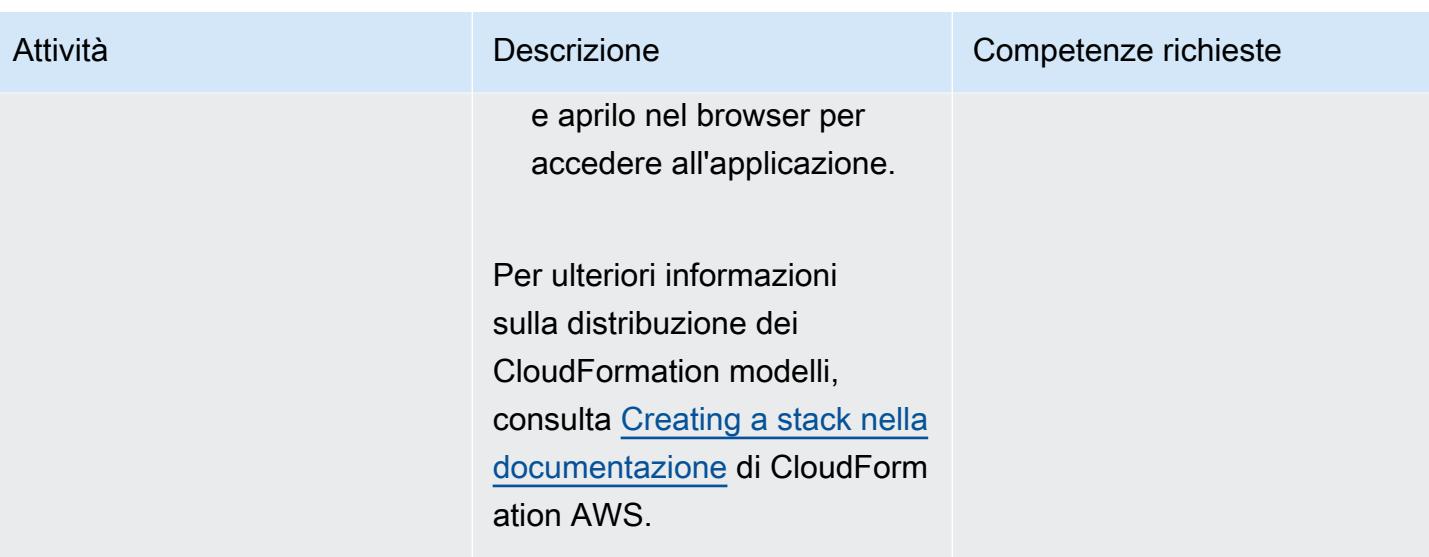

Implementazione dello stack di applicazioni: opzione 2 (AWS Copilot CLI)

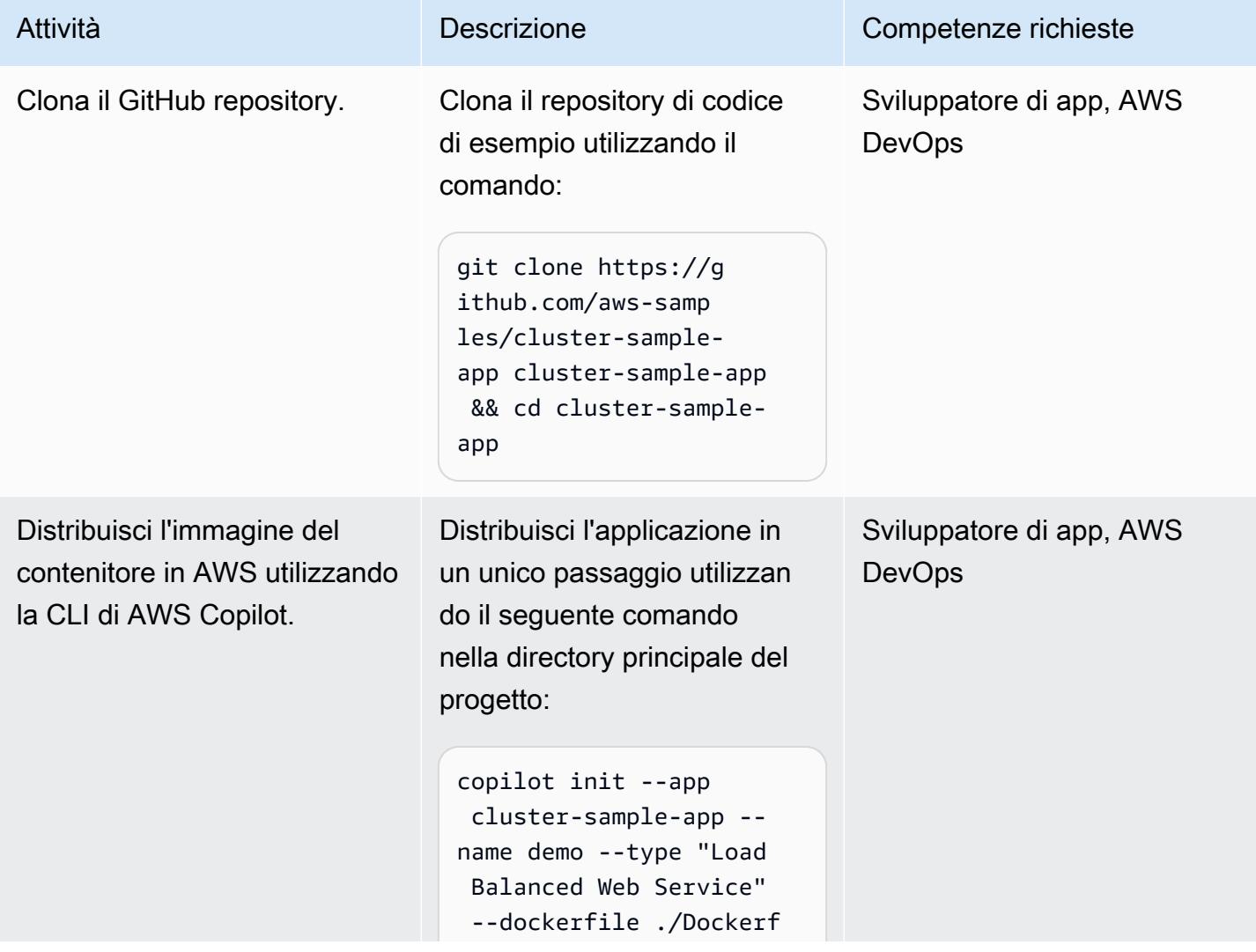

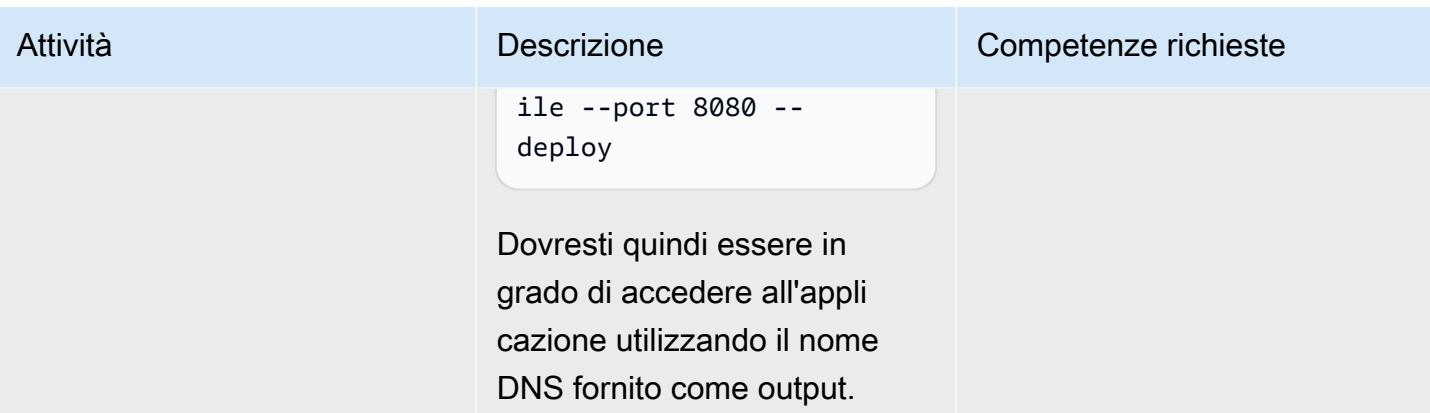

### Elimina le risorse create

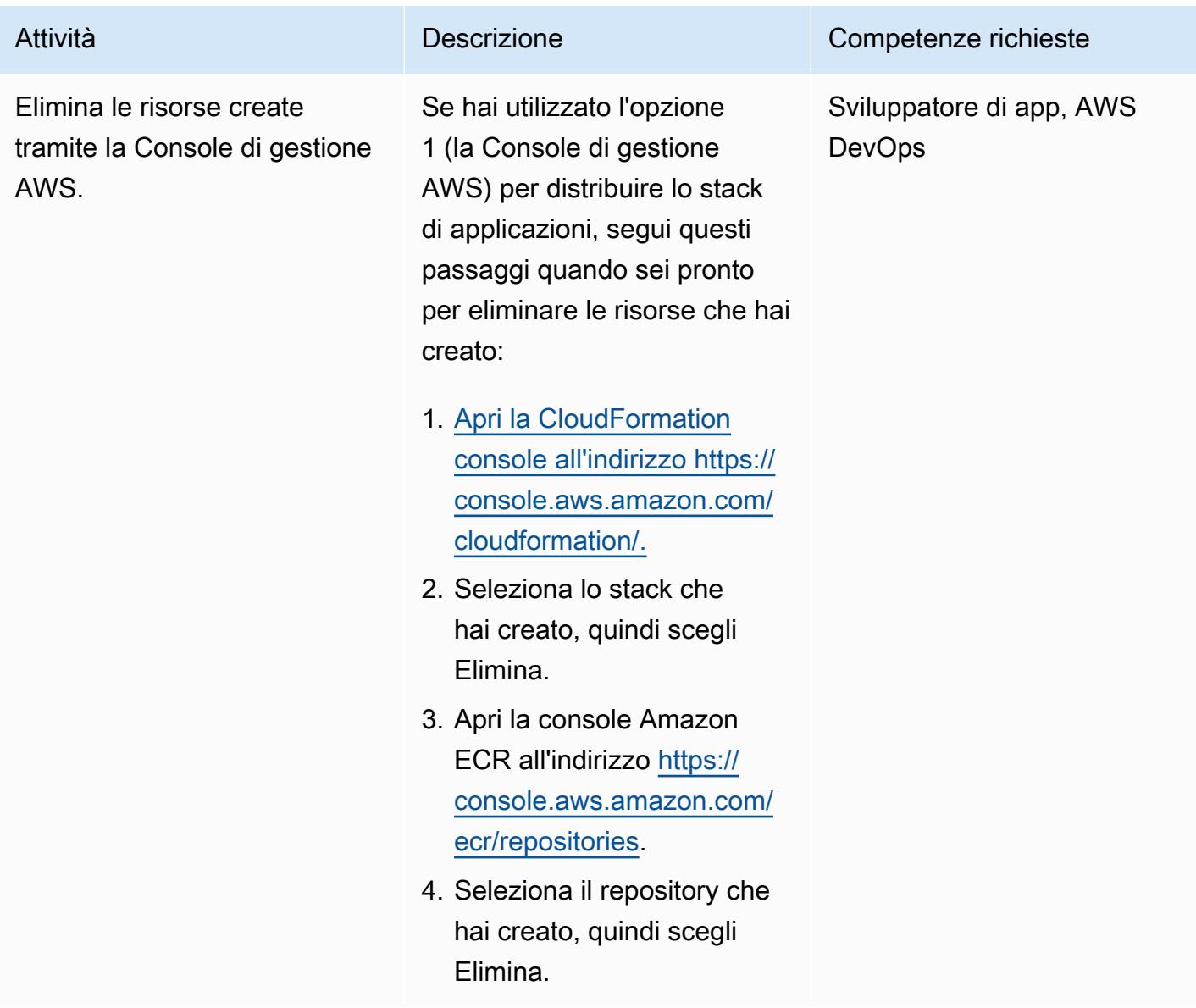

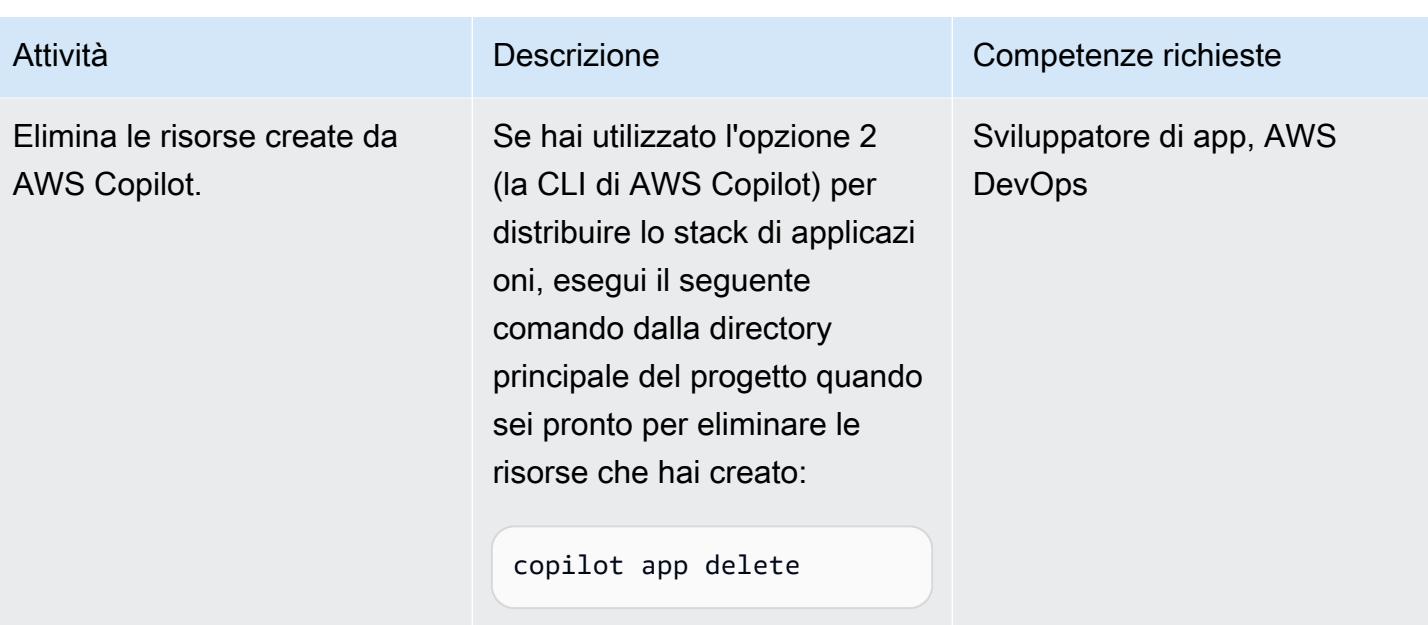

# Risorse correlate

- [Installazione o aggiornamento della versione più recente dell'interfaccia a riga di comando di AWS](https://docs.aws.amazon.com/cli/latest/userguide/install-cliv2.html)  [\(documentazione dell'interfaccia a riga](https://docs.aws.amazon.com/cli/latest/userguide/install-cliv2.html) di comando di AWS)
- [Utilizzo dell'interfaccia a riga di comando AWS Copilot \(documentazione](https://docs.aws.amazon.com/AmazonECS/latest/developerguide/AWS_Copilot.html) Amazon ECS)
- [Amazon ECS su AWS Fargate](https://docs.aws.amazon.com/AmazonECS/latest/developerguide/AWS_Fargate.html) (documentazione Amazon ECR)
- [Documentazione Amazon ECS](https://docs.aws.amazon.com/ecs/index.html)
- [Documentazione Amazon ECR](https://docs.aws.amazon.com/ecr/index.html)
- [CloudFormation Documentazione Amazon](https://docs.aws.amazon.com/AWSCloudFormation/latest/UserGuide/Welcome.html)
- [Docker Desktop](https://www.docker.com/products/docker-desktop) (documentazione Docker)

# Implementa un'applicazione basata su gRPC su un cluster Amazon EKS e accedi ad essa con un Application Load Balancer

Creato da Kirankumar Chandrashekar (AWS) e Huy Nguyen (AWS)

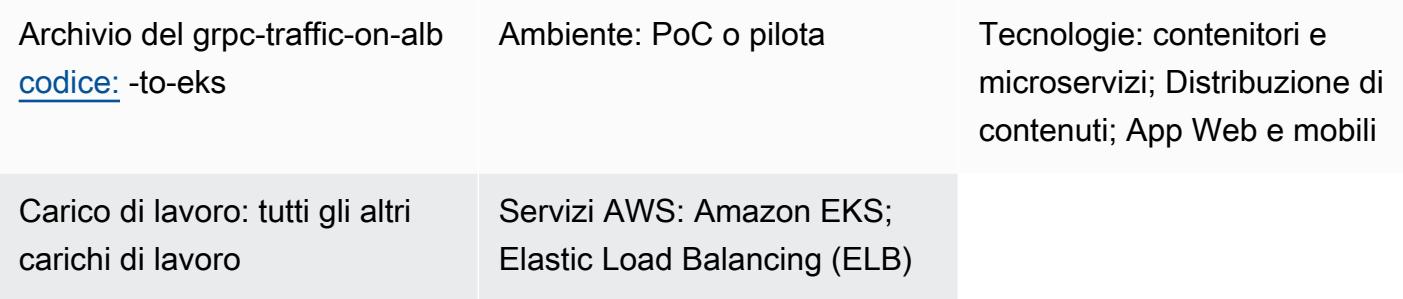

# Riepilogo

Questo modello descrive come ospitare un'applicazione basata su gRPC su un cluster Amazon Elastic Kubernetes Service (Amazon EKS) e accedervi in modo sicuro tramite un Application Load Balancer.

[gRPC](https://grpc.io/) è un framework RPC (Remote Procedure Call) open source che può essere eseguito in qualsiasi ambiente. È possibile utilizzarlo per integrazioni di microservizi e comunicazioni clientserver. Per ulteriori informazioni su gRPC, consulta il post sul blog di AWS [Application Load Balancer](https://aws.amazon.com/blogs/aws/new-application-load-balancer-support-for-end-to-end-http-2-and-grpc/) [support per end-to-end HTTP/2](https://aws.amazon.com/blogs/aws/new-application-load-balancer-support-for-end-to-end-http-2-and-grpc/) e gRPC.

Questo modello mostra come ospitare un'applicazione basata su gRPC che viene eseguita su pod Kubernetes su Amazon EKS. Il client gRPC si connette a un Application Load Balancer tramite il protocollo HTTP/2 con una connessione crittografata SSL/TLS. L'Application Load Balancer inoltra il traffico all'applicazione gRPC in esecuzione sui pod Amazon EKS. Il numero di pod gRPC può essere ridimensionato automaticamente in base al traffico utilizzando [Kubernetes](https://docs.aws.amazon.com/eks/latest/userguide/horizontal-pod-autoscaler.html) Horizontal Pod Autoscaler. Il gruppo target di Application Load Balancer esegue controlli di integrità sui nodi Amazon EKS, valuta se il target è integro e inoltra il traffico solo ai nodi integri.

# Prerequisiti e limitazioni

### **Prerequisiti**

• Un account AWS attivo.

- [Docker](https://www.docker.com/), installato e configurato su Linux, macOS o Windows.
- [AWS Command Line Interface \(AWS CLI\) versione](https://docs.aws.amazon.com/cli/latest/userguide/install-cliv2.html) 2, installata e configurata su Linux, macOS o Windows.
- [eksctl,](https://github.com/eksctl-io/eksctl#installation) installato e configurato su Linux, macOS o Windows.
- kubectl, installato e configurato per accedere alle risorse sul tuo cluster Amazon EKS. Per ulteriori informazioni, consulta [Installazione o aggiornamento di kubectl nella documentazione](https://docs.aws.amazon.com/eks/latest/userguide/install-kubectl.html) di Amazon EKS.
- [grpCurl](https://github.com/fullstorydev/grpcurl), installato e configurato.
- Un cluster Amazon EKS nuovo o esistente. Per ulteriori informazioni, consulta [Guida introduttiva ad](https://docs.aws.amazon.com/eks/latest/userguide/getting-started.html) [Amazon EKS.](https://docs.aws.amazon.com/eks/latest/userguide/getting-started.html)
- Il terminale del computer è configurato per accedere al cluster Amazon EKS. Per ulteriori informazioni, consulta [Configurare il computer per comunicare con il cluster](https://docs.aws.amazon.com/eks/latest/userguide/getting-started-console.html#eks-configure-kubectl) nella documentazione di Amazon EKS.
- [AWS Load Balancer Controller](https://docs.aws.amazon.com/eks/latest/userguide/aws-load-balancer-controller.html), fornito nel cluster Amazon EKS.
- Un nome host DNS esistente con un certificato SSL o SSL/TLS valido. Puoi ottenere un certificato per il tuo dominio utilizzando AWS Certificate Manager (ACM) o caricando un certificato esistente su ACM. Per ulteriori informazioni su queste due opzioni, consulta [Richiesta di un certificato](https://docs.aws.amazon.com/acm/latest/userguide/gs-acm-request-public.html)  [pubblico](https://docs.aws.amazon.com/acm/latest/userguide/gs-acm-request-public.html) e [Importazione di certificati in AWS Certificate Manager](https://docs.aws.amazon.com/acm/latest/userguide/import-certificate.html) nella documentazione ACM.

# **Architettura**

Il diagramma seguente mostra l'architettura implementata da questo modello.

Il diagramma seguente mostra un flusso di lavoro in cui il traffico SSL/TLS viene ricevuto da un client gRPC che esegue l'offload su un Application Load Balancer. Il traffico viene inoltrato in testo semplice al server gRPC perché proviene da un cloud privato virtuale (VPC).

# **Strumenti**

### Servizi AWS

• [AWS Command Line Interface \(AWS CLI\)](https://docs.aws.amazon.com/cli/latest/userguide/cli-chap-welcome.html) è uno strumento open source che ti aiuta a interagire con i servizi AWS tramite comandi nella shell della riga di comando.

- [Elastic Load Balancing](https://docs.aws.amazon.com/elasticloadbalancing/latest/userguide/what-is-load-balancing.html) distribuisce il traffico di applicazioni o di rete in entrata su più destinazioni. Ad esempio, puoi distribuire il traffico tra istanze Amazon Elastic Compute Cloud (Amazon EC2), contenitori e indirizzi IP in una o più zone di disponibilità.
- [Amazon Elastic Container Registry \(Amazon ECR](https://docs.aws.amazon.com/AmazonECR/latest/userguide/what-is-ecr.html)) è un servizio di registro di immagini di container gestito sicuro, scalabile e affidabile.
- [Amazon Elastic Kubernetes Service \(Amazon](https://docs.aws.amazon.com/eks/latest/userguide/getting-started.html) EKS) ti aiuta a eseguire Kubernetes su AWS senza dover installare o gestire il tuo piano di controllo o i tuoi nodi Kubernetes.

### **Strumenti**

- [eksctl](https://eksctl.io/) è un semplice strumento CLI per la creazione di cluster su Amazon EKS.
- [kubectl](https://kubernetes.io/docs/tasks/tools/install-kubectl/) è un'utilità da riga di comando per eseguire comandi su cluster Kubernetes.
- [AWS Load Balancer Controller](https://docs.aws.amazon.com/eks/latest/userguide/aws-load-balancer-controller.html) ti aiuta a gestire AWS Elastic Load Balancers per un cluster Kubernetes.
- [grpCURL](https://github.com/fullstorydev/grpcurl) è uno strumento da riga di comando che consente di interagire con i servizi gRPC.

### Deposito di codice

Il codice per questo pattern è disponibile nel repository GitHub [grpc-traffic-on-alb-to-eks.](https://github.com/aws-samples/grpc-traffic-on-alb-to-eks.git)

### Epiche

Crea e invia l'immagine Docker del server gRPC su Amazon ECR

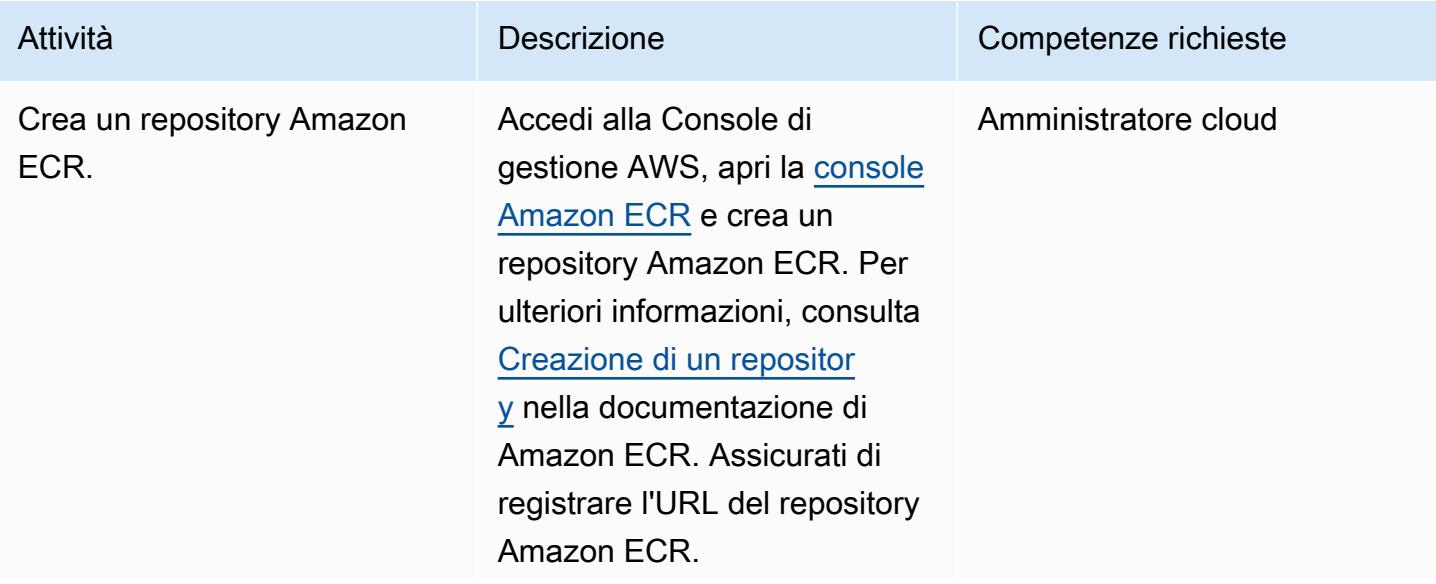

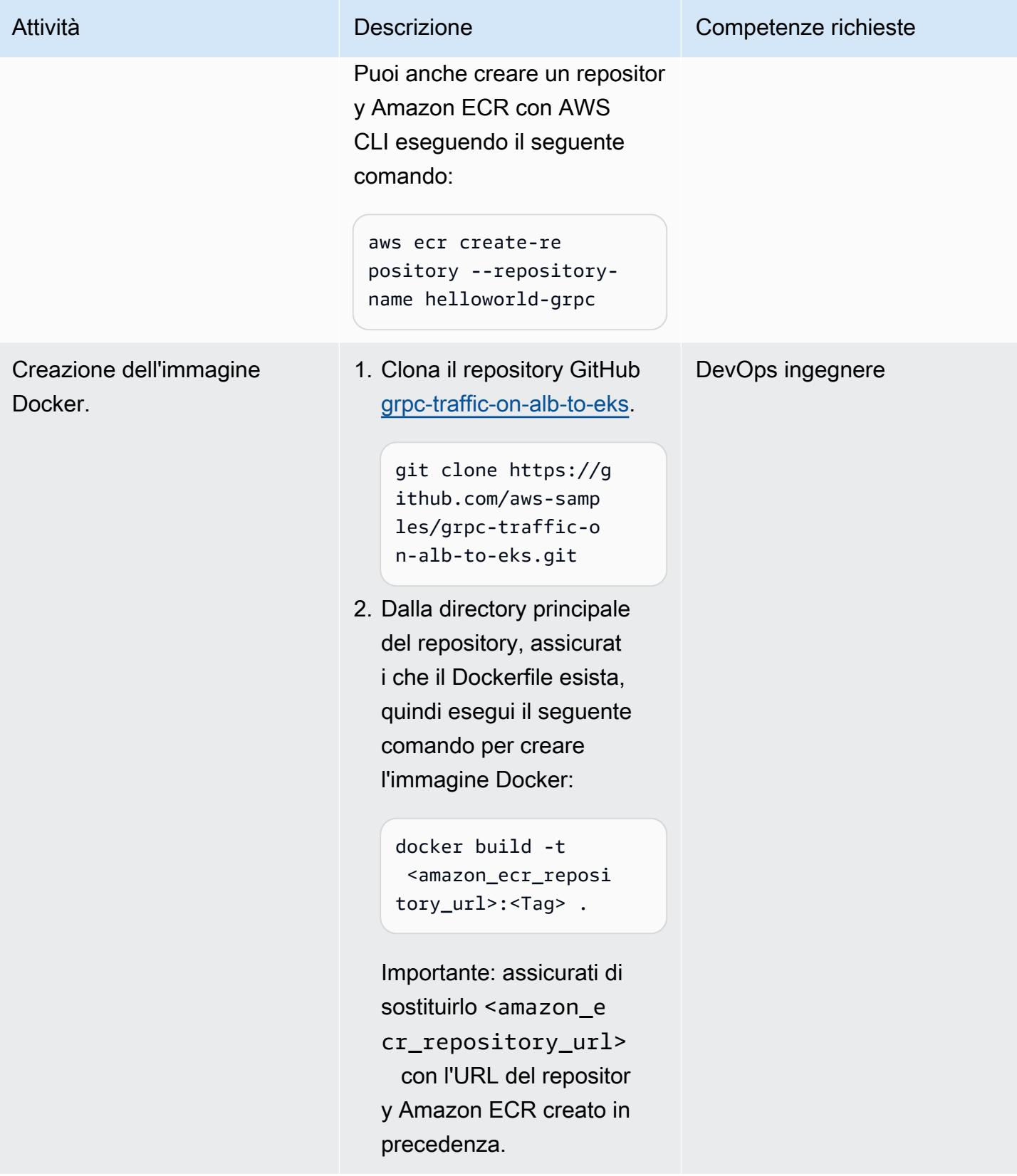

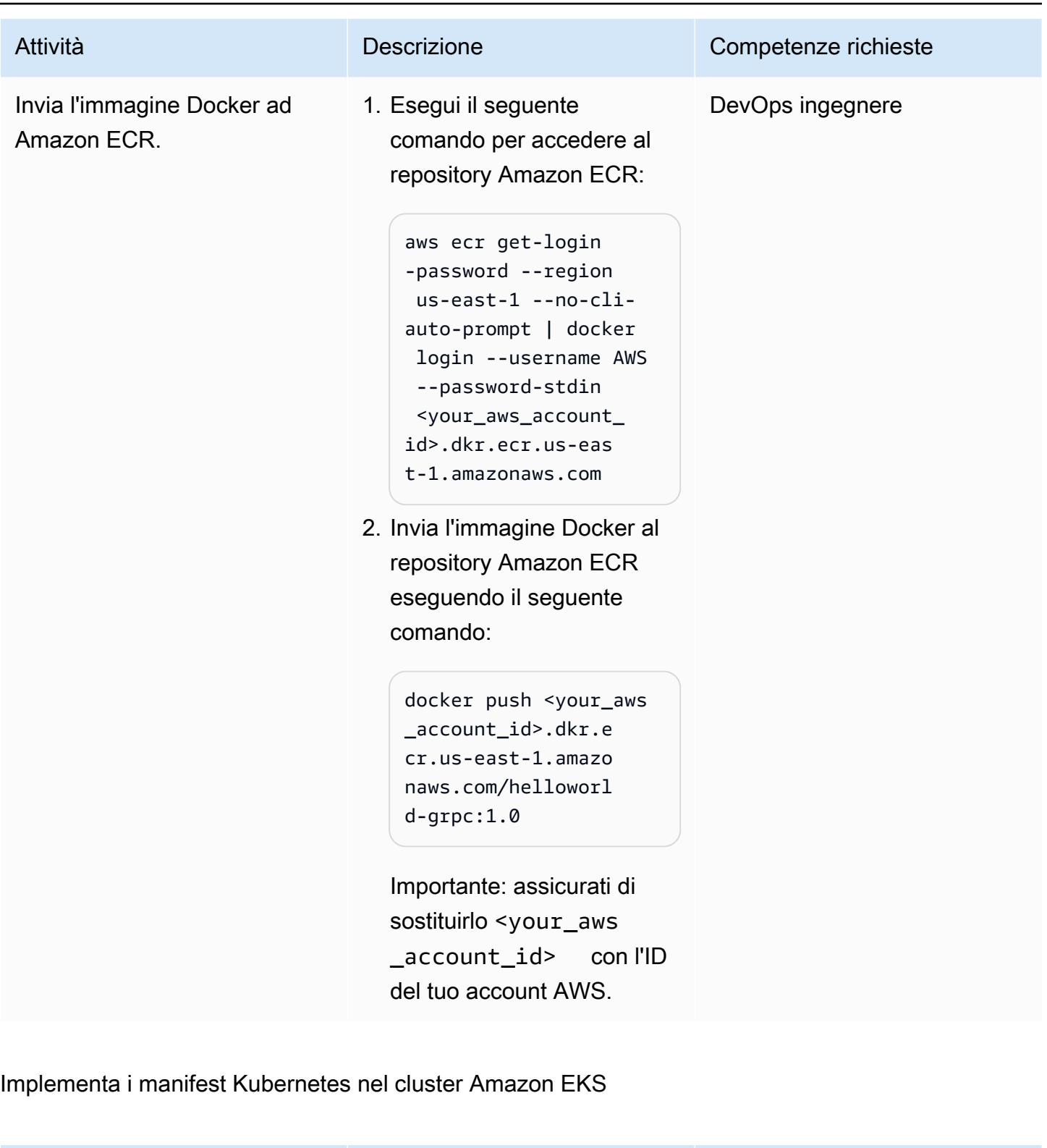

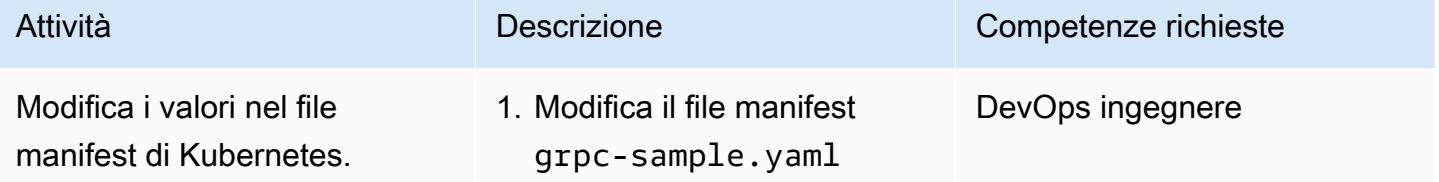

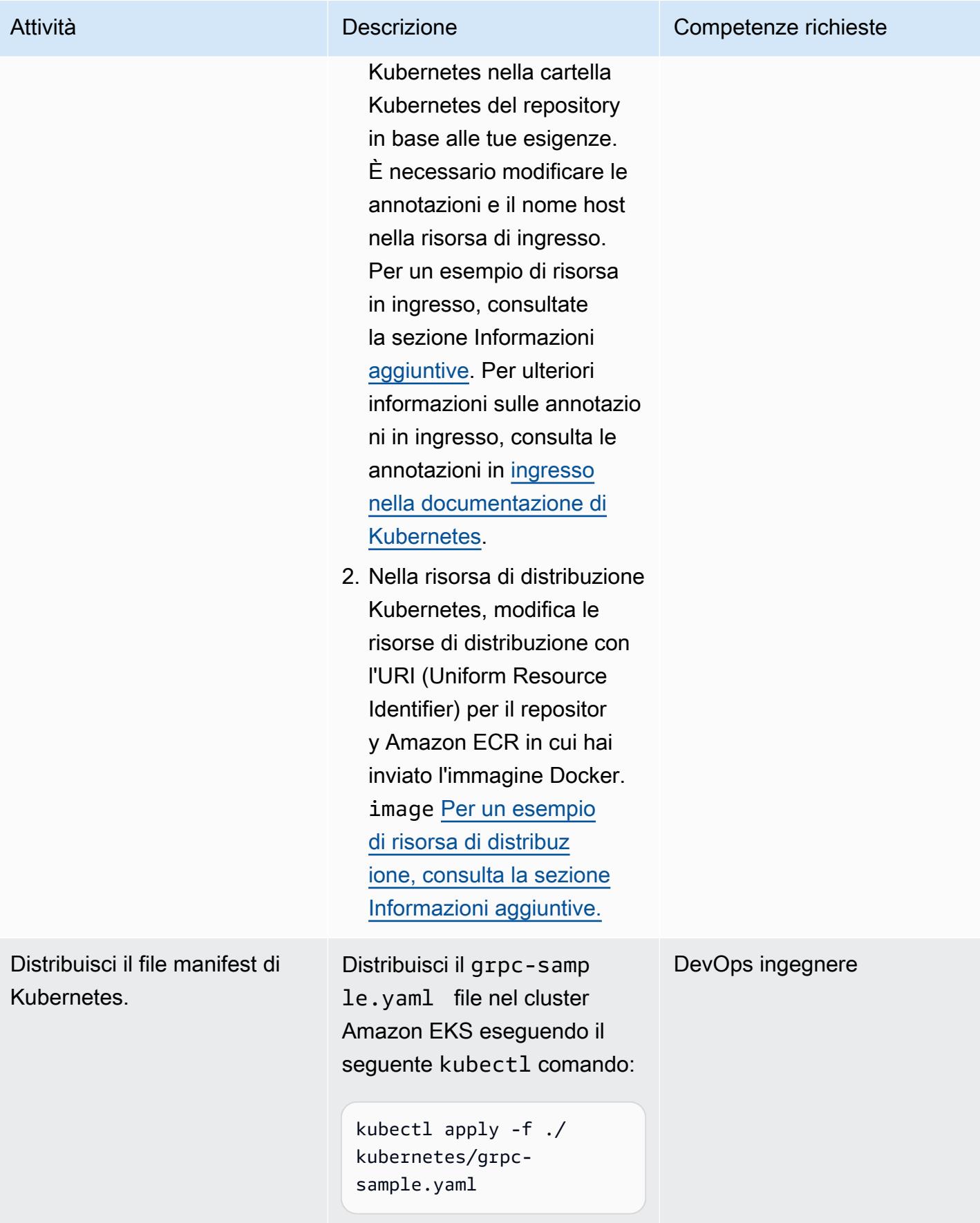

# Crea il record DNS per l'FQDN di Application Load Balancer

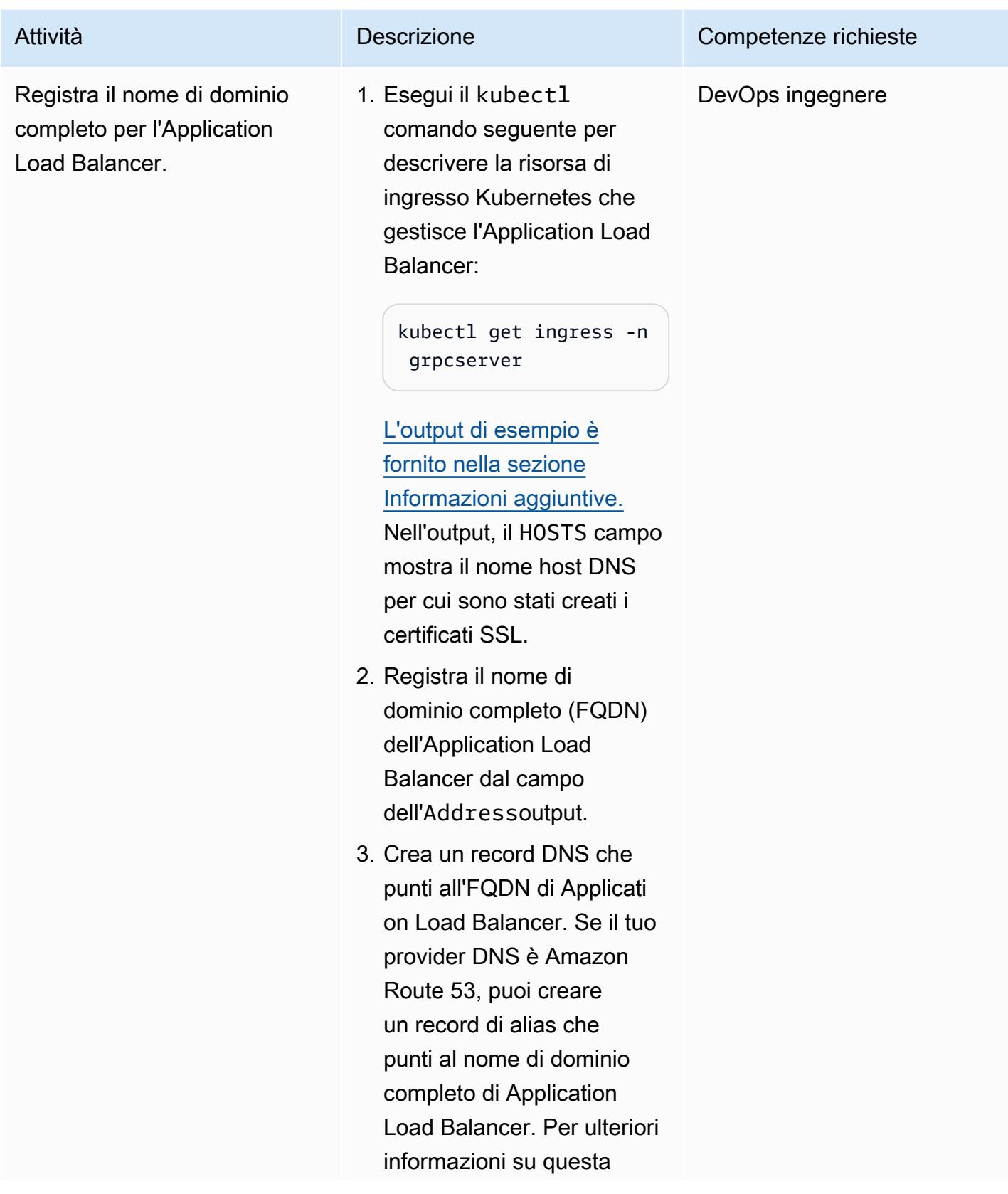

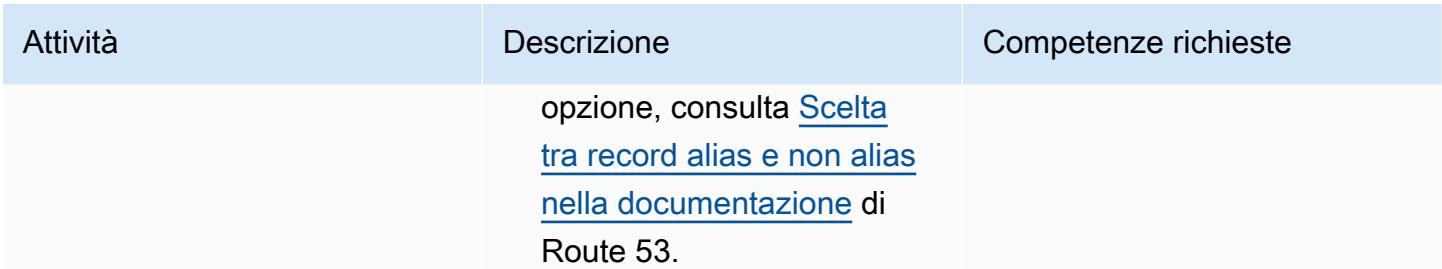

### Test della soluzione

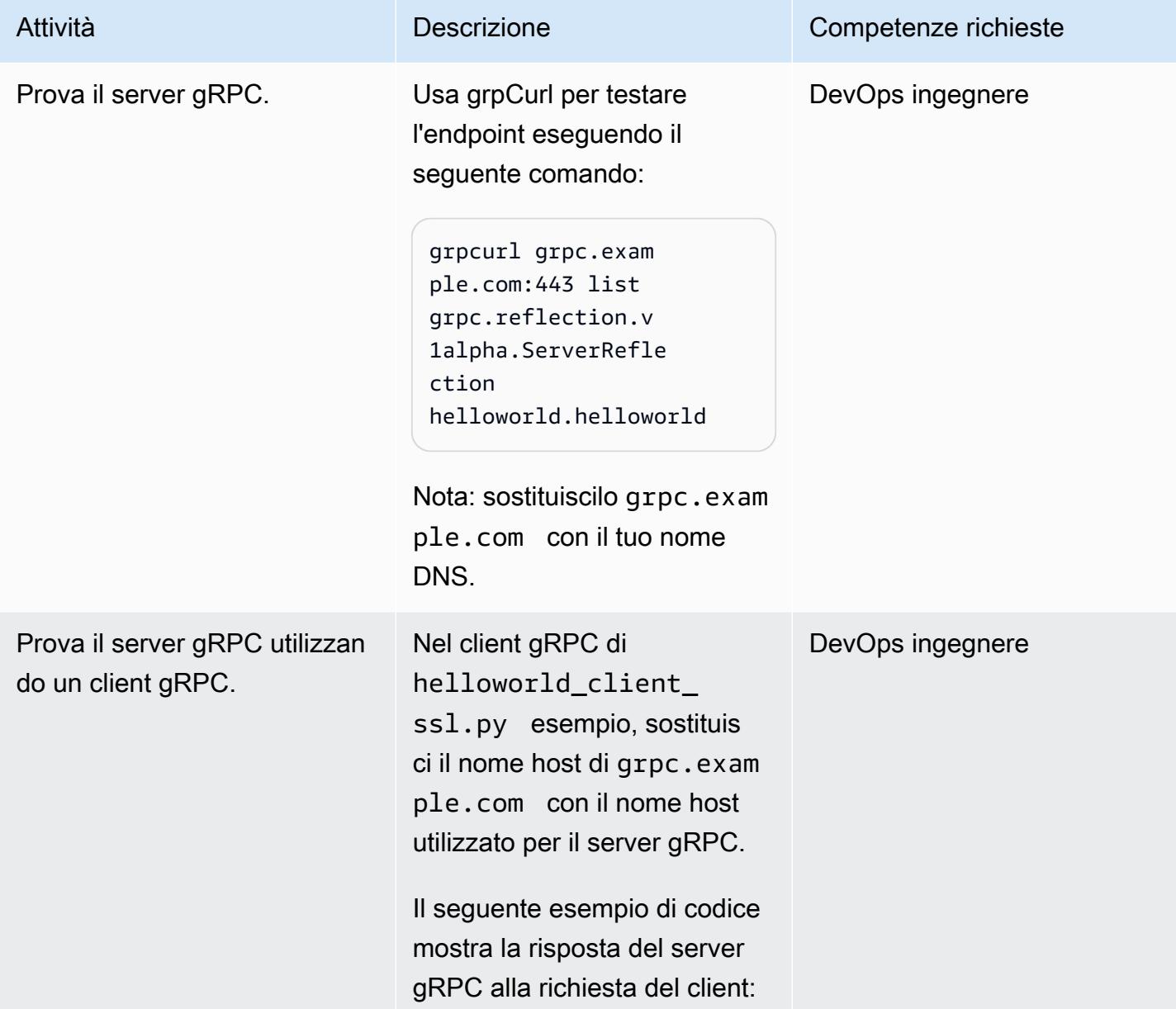

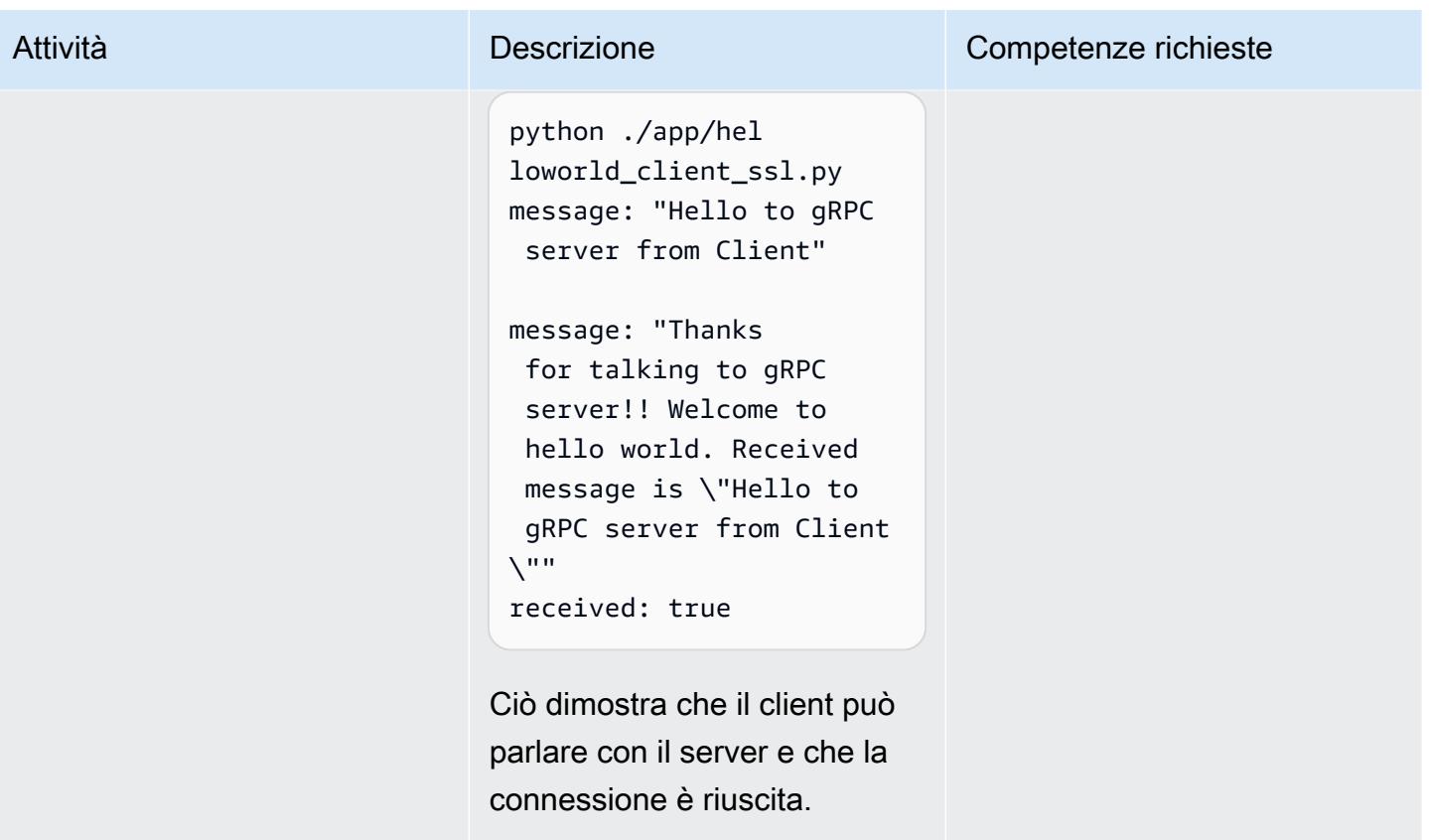

### Eliminazione

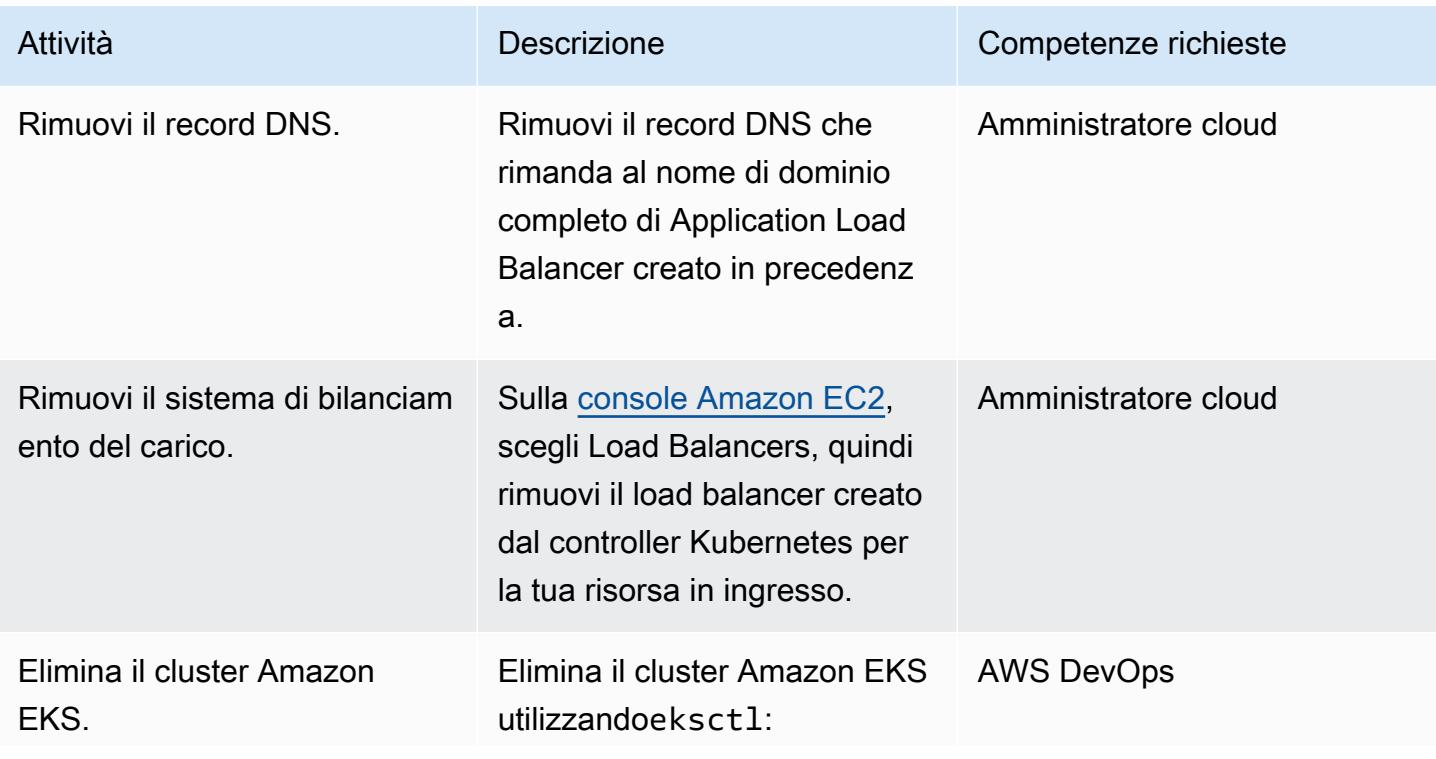

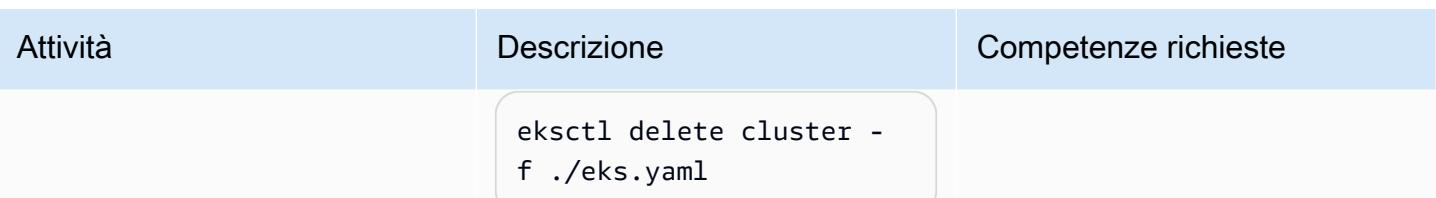

### Risorse correlate

- [Bilanciamento del carico di rete su Amazon EKS](https://docs.aws.amazon.com/eks/latest/userguide/load-balancing.html)
- [Gruppi target per i tuoi Application Load Balancer](https://docs.aws.amazon.com/elasticloadbalancing/latest/application/load-balancer-target-groups.html#target-group-protocol-version)

# <span id="page-666-0"></span>Informazioni aggiuntive

Esempio di risorsa di ingresso:

```
---
apiVersion: networking.k8s.io/v1
kind: Ingress
metadata: 
   annotations: 
     alb.ingress.kubernetes.io/healthcheck-protocol: HTTP 
     alb.ingress.kubernetes.io/ssl-redirect: "443" 
     alb.ingress.kubernetes.io/backend-protocol-version: "GRPC" 
     alb.ingress.kubernetes.io/listen-ports: '[{"HTTP": 80}, {"HTTPS":443}]' 
     alb.ingress.kubernetes.io/scheme: internet-facing 
     alb.ingress.kubernetes.io/target-type: ip 
     alb.ingress.kubernetes.io/certificate-arn: arn:aws:acm:<AWS-
Region>:<AccountId>:certificate/<certificate_ID> 
     alb.ingress.kubernetes.io/healthcheck-protocol: HTTP 
   labels: 
     app: grpcserver 
     environment: dev 
   name: grpcserver 
   namespace: grpcserver
spec: 
   ingressClassName: alb 
   rules: 
   - host: grpc.example.com # <----- replace this as per your host name for which the 
  SSL certtficate is available in ACM 
     http: 
       paths:
```

```
 - backend: 
      service: 
        name: grpcserver 
        port: 
          number: 9000 
   path: / 
   pathType: Prefix
```
Esempio di risorsa di implementazione:

```
apiVersion: apps/v1
kind: Deployment
metadata: 
   name: grpcserver 
   namespace: grpcserver
spec: 
   selector: 
     matchLabels: 
       app: grpcserver 
   replicas: 1 
   template: 
     metadata: 
       labels: 
          app: grpcserver 
     spec: 
       containers: 
        - name: grpc-demo 
          image: <your_aws_account_id>.dkr.ecr.us-east-1.amazonaws.com/helloworld-
grpc:1.0 #<------- Change to the URI that the Docker image is pushed to 
          imagePullPolicy: Always 
          ports: 
          - name: grpc-api 
            containerPort: 9000 
          env: 
          - name: POD_IP 
            valueFrom: 
              fieldRef: 
                fieldPath: status.podIP 
       restartPolicy: Always
```
Output di esempio:

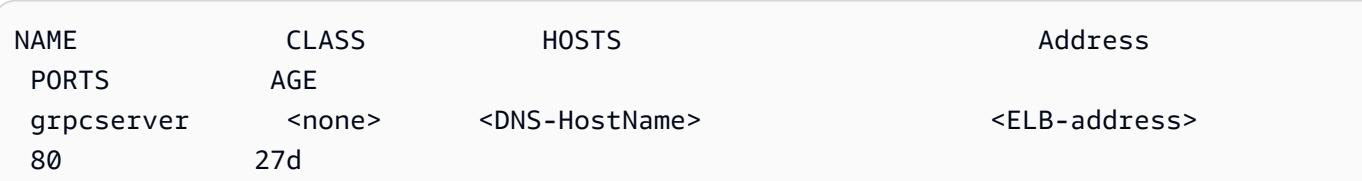

# Implementa ed esegui il debug di cluster Amazon EKS

Creato da Svenja Raether (AWS) e Mathew George (AWS)

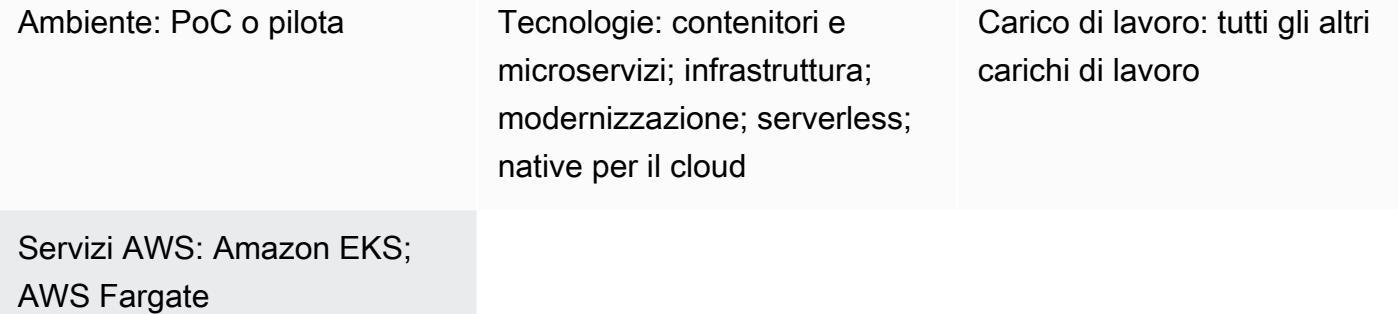

# Riepilogo

I contenitori stanno diventando una parte essenziale dello sviluppo di applicazioni native per il cloud. Kubernetes offre un modo efficiente per gestire e orchestrare i container. [Amazon Elastic](https://aws.amazon.com/eks/) [Kubernetes Service \(Amazon EKS\) è un servizio conforme a Kubernetes](https://aws.amazon.com/eks/) completamente gestito e certificato per la creazione[,](https://kubernetes.io/) la protezione, il funzionamento e la manutenzione di cluster Kubernetes su Amazon Web Services (AWS). Supporta l'esecuzione di pod su AWS Fargate per fornire capacità di elaborazione on-demand e della giusta dimensione.

È importante che sviluppatori e amministratori conoscano le opzioni di debug durante l'esecuzione di carichi di lavoro containerizzati. [Questo modello illustra la distribuzione e il debug dei container su](https://aws.amazon.com/fargate) [Amazon EKS con AWS Fargate.](https://aws.amazon.com/fargate) Include la creazione, la distribuzione, l'accesso, il debug e la pulizia dei carichi di lavoro Amazon EKS.

# Prerequisiti e limitazioni

**Prerequisiti** 

- Un [account AWS](https://docs.aws.amazon.com/accounts/latest/reference/welcome-first-time-user.html) attivo
- Ruolo [AWS Identity and Access Management \(IAM](https://docs.aws.amazon.com/IAM/latest/UserGuide/introduction.html)) configurato con autorizzazioni sufficienti per creare e interagire con Amazon EKS, ruoli IAM e ruoli collegati ai servizi
- [AWS Command Line Interface \(AWS CLI\)](https://docs.aws.amazon.com/cli/latest/userguide/install-cliv2.html) installata sul computer locale
- [eksctl](https://eksctl.io/)
- [kubectl](https://docs.aws.amazon.com/eks/latest/userguide/install-kubectl.html)
- [timone](https://docs.helm.sh/)

#### Limitazioni

- Questo modello fornisce agli sviluppatori pratiche di debug utili per gli ambienti di sviluppo. Non indica le migliori pratiche per gli ambienti di produzione.
- Se utilizzi Windows, usa i comandi specifici del tuo sistema operativo per impostare le variabili di ambiente.

#### Versioni del prodotto utilizzate

- [AWS CLI versione 2](https://docs.aws.amazon.com/cli/latest/userguide/install-cliv2.html)
- [versione kubectl](https://docs.aws.amazon.com/eks/latest/userguide/install-kubectl.html) all'interno di una differenza di versione minore del piano di controllo di Amazon EKS che stai utilizzando
- [ultima versione di eksctl](https://docs.aws.amazon.com/eks/latest/userguide/eksctl.html)
- [Elmo v3](https://docs.aws.amazon.com/eks/latest/userguide/helm.html)

### **Architettura**

#### Stack tecnologico

- Application Load Balancer
- Amazon EKS
- AWS Fargate

#### Architettura Target

Tutte le risorse mostrate nel diagramma vengono fornite utilizzando eksctl kubectl comandi emessi da un computer locale. I cluster privati devono essere eseguiti da un'istanza che si trova all'interno del VPC privato.

L'architettura di destinazione è costituita da un cluster EKS che utilizza il tipo di lancio Fargate. Ciò fornisce una capacità di elaborazione su richiesta e delle giuste dimensioni senza la necessità di specificare i tipi di server. Il cluster EKS dispone di un piano di controllo, che viene utilizzato

.

per gestire i nodi e i carichi di lavoro del cluster. I pod vengono forniti in sottoreti VPC private che si estendono su più zone di disponibilità. Si fa riferimento alla Amazon ECR Public Gallery per recuperare e distribuire un'immagine del server Web NGINX nei pod del cluster.

Il diagramma mostra come accedere al piano di controllo di Amazon EKS utilizzando kubectl i comandi by e come accedere all'applicazione utilizzando Application Load Balancer.

- 1. Una macchina locale esterna al cloud AWS invia comandi al piano di controllo di Kubernetes all'interno di un VPC gestito da Amazon EKS.
- 2. Amazon EKS pianifica i pod in base ai selettori nel profilo Fargate.
- 3. Il computer locale apre l'URL dell'Application Load Balancer nel browser.
- 4. L'Application Load Balancer divide il traffico tra i pod Kubernetes nei nodi del cluster Fargate distribuiti in sottoreti private che si estendono su più zone di disponibilità.

# **Strumenti**

### Servizi AWS

- [Amazon Elastic Container Registry \(Amazon ECR](https://docs.aws.amazon.com/AmazonECR/latest/userguide/what-is-ecr.html)) è un servizio di registro di immagini di container gestito sicuro, scalabile e affidabile.
- [Amazon Elastic Kubernetes Service \(Amazon](https://docs.aws.amazon.com/eks/latest/userguide/getting-started.html) EKS) ti aiuta a eseguire Kubernetes su AWS senza dover installare o gestire il tuo piano di controllo o i tuoi nodi Kubernetes. Questo modello utilizza anche lo strumento da riga di comando eksctl per lavorare con i cluster Kubernetes su Amazon EKS.
- [AWS Fargate](https://docs.aws.amazon.com/eks/latest/userguide/fargate.html) ti aiuta a eseguire container senza dover gestire server o istanze Amazon Elastic Compute Cloud (Amazon EC2). Viene utilizzato insieme ad Amazon Elastic Container Service (Amazon ECS).
- [Elastic Load Balancing \(ELB\)](https://docs.aws.amazon.com/elasticloadbalancing/latest/userguide/what-is-load-balancing.html) distribuisce il traffico di applicazioni o di rete in entrata su più destinazioni. Ad esempio, puoi distribuire il traffico tra istanze Amazon Elastic Compute Cloud (Amazon EC2), contenitori e indirizzi IP in una o più zone di disponibilità. Questo modello utilizza il componente di controllo [AWS Load Balancer Controller](https://docs.aws.amazon.com/eks/latest/userguide/aws-load-balancer-controller.html) per creare l'Application Load Balancer quando viene fornito [un ingresso Kubernetes.](https://kubernetes.io/docs/concepts/services-networking/ingress/) L'Application Load Balancer distribuisce il traffico in entrata tra più destinazioni.

#### Altri strumenti

- [Helm](https://helm.sh/docs/) è un gestore di pacchetti open source per Kubernetes. In questo modello, Helm viene utilizzato per installare il controller AWS Load Balancer.
- [Kubernetes](https://aws.amazon.com/kubernetes/) è un sistema open source per automatizzare la distribuzione, la scalabilità e la gestione di applicazioni containerizzate.
- [NGINX è un server proxy web e inverso](https://gallery.ecr.aws/ubuntu/nginx) ad alte prestazioni.

# Epiche

### Crea un cluster EKS

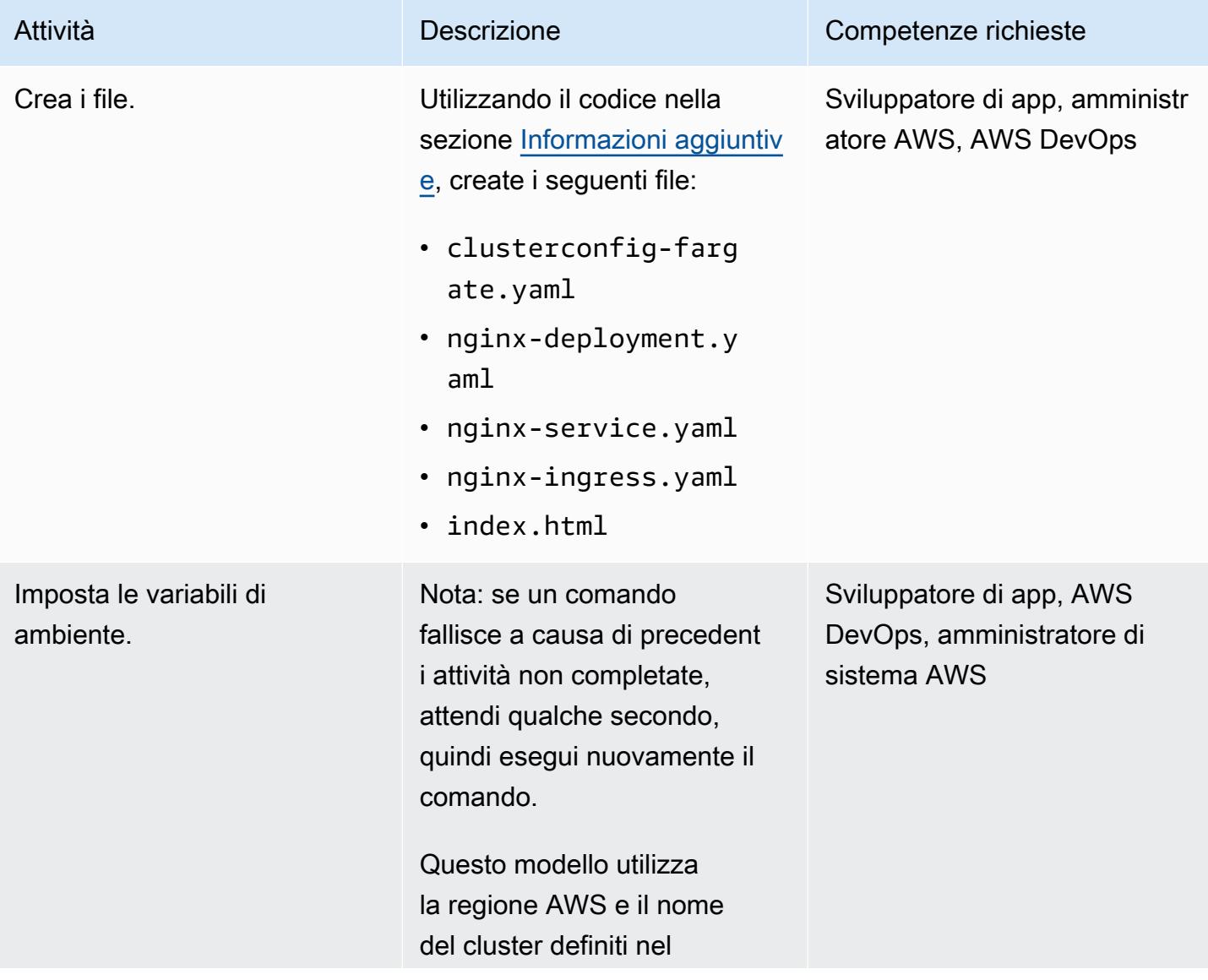

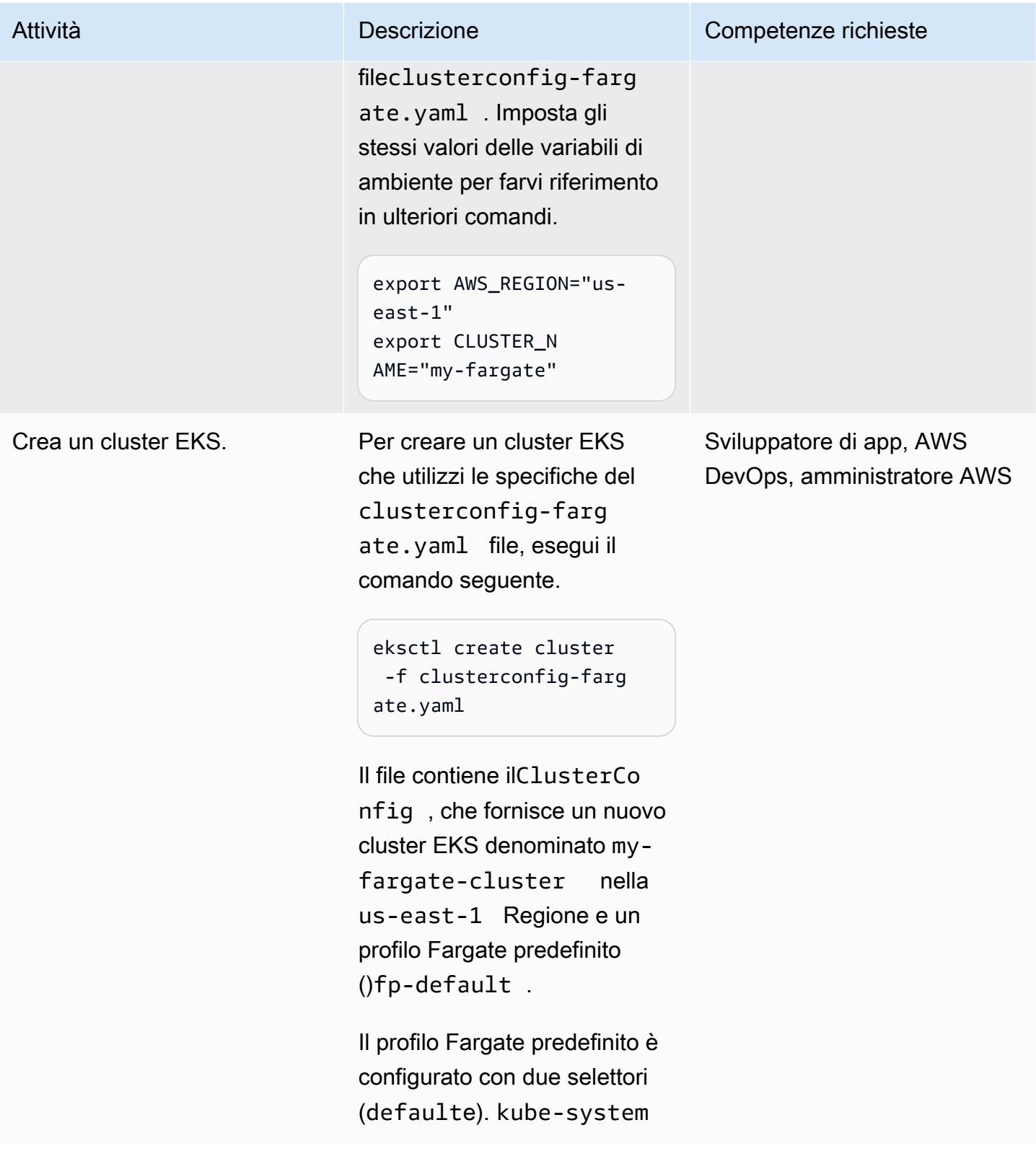

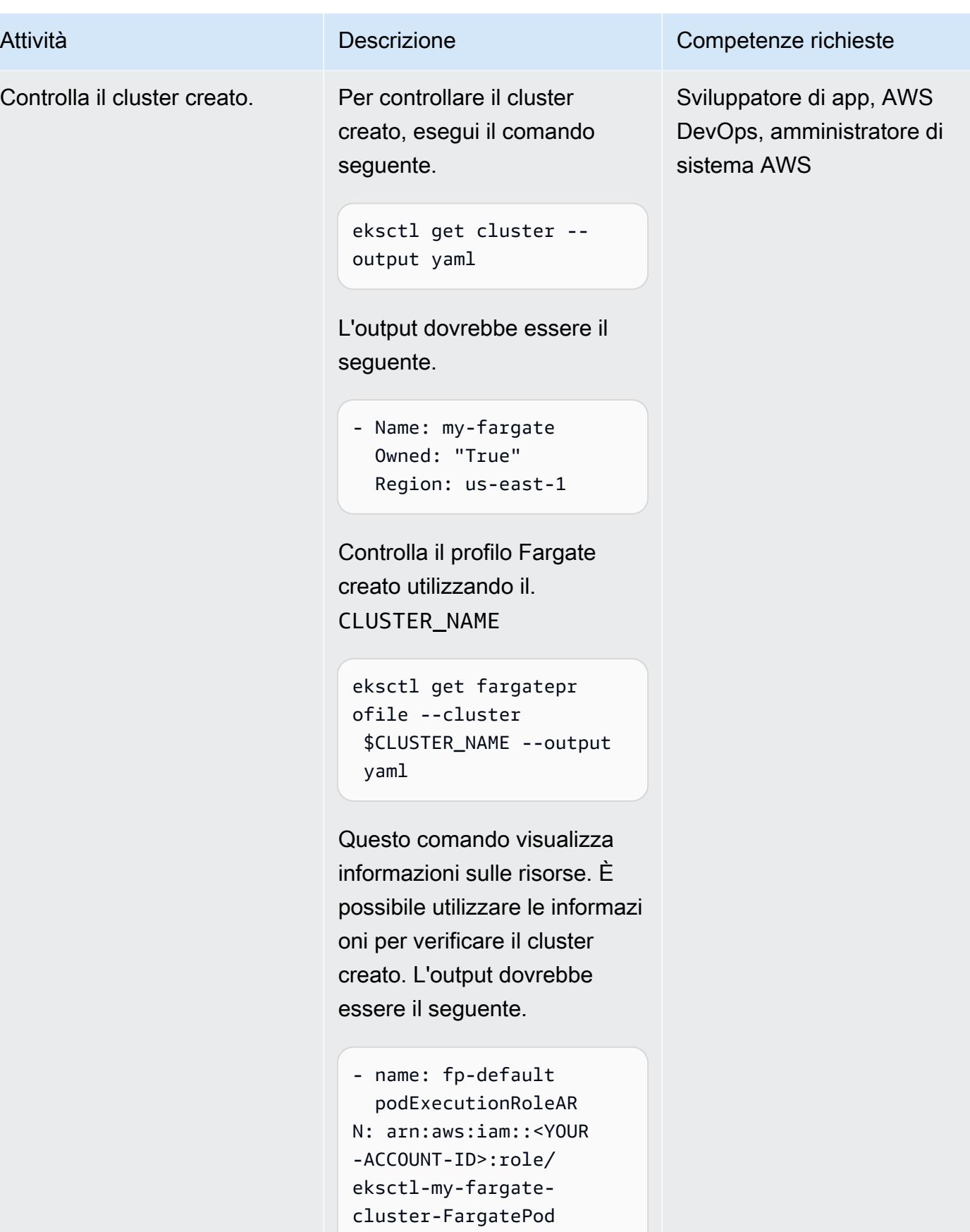

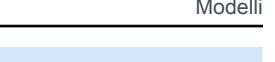

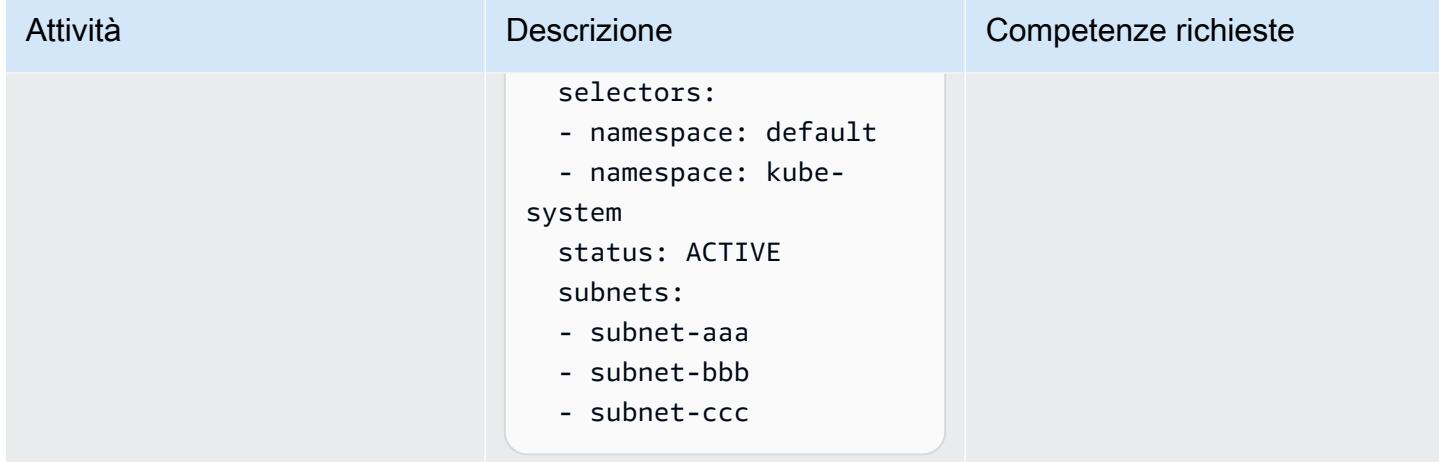

## Implementa un contenitore

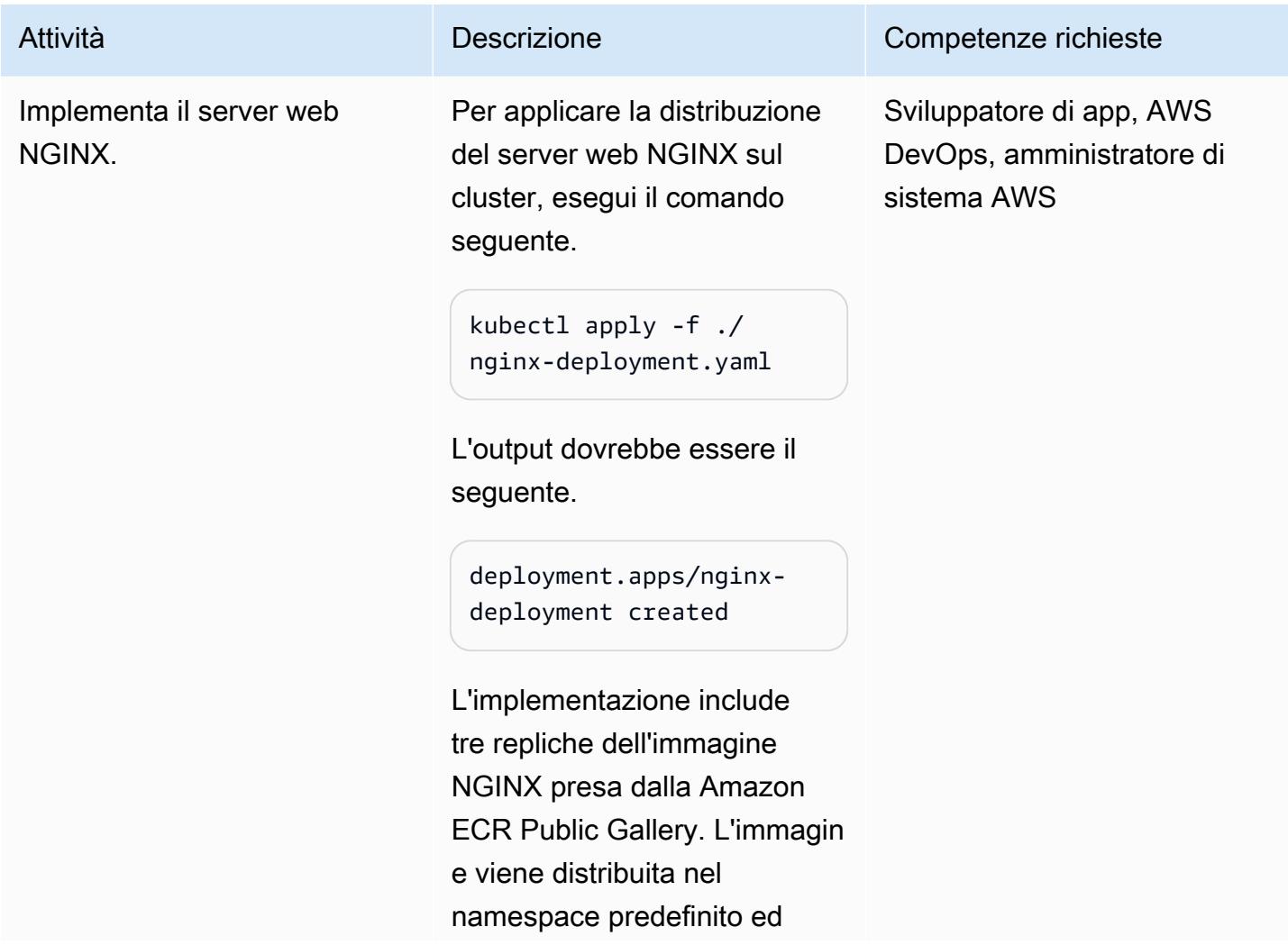

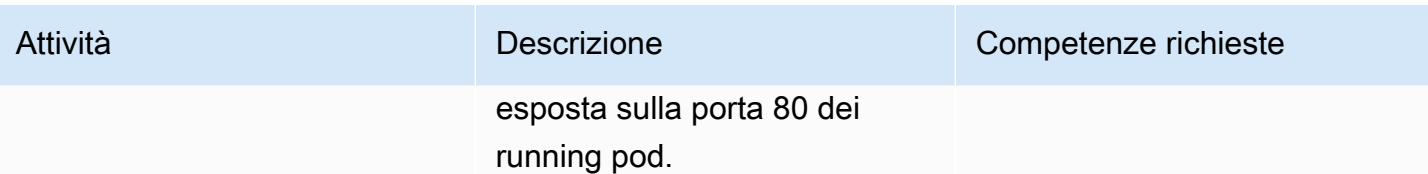

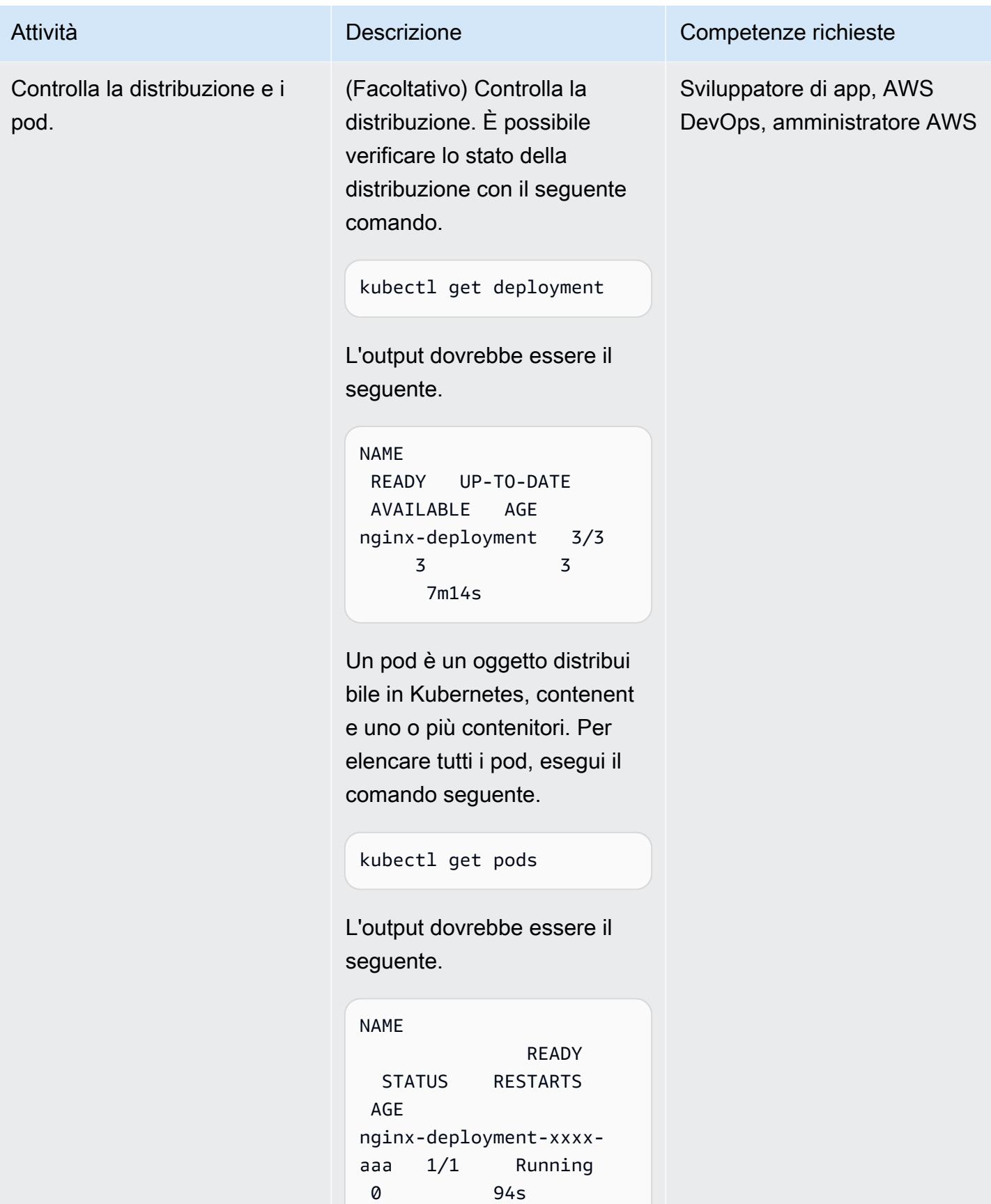

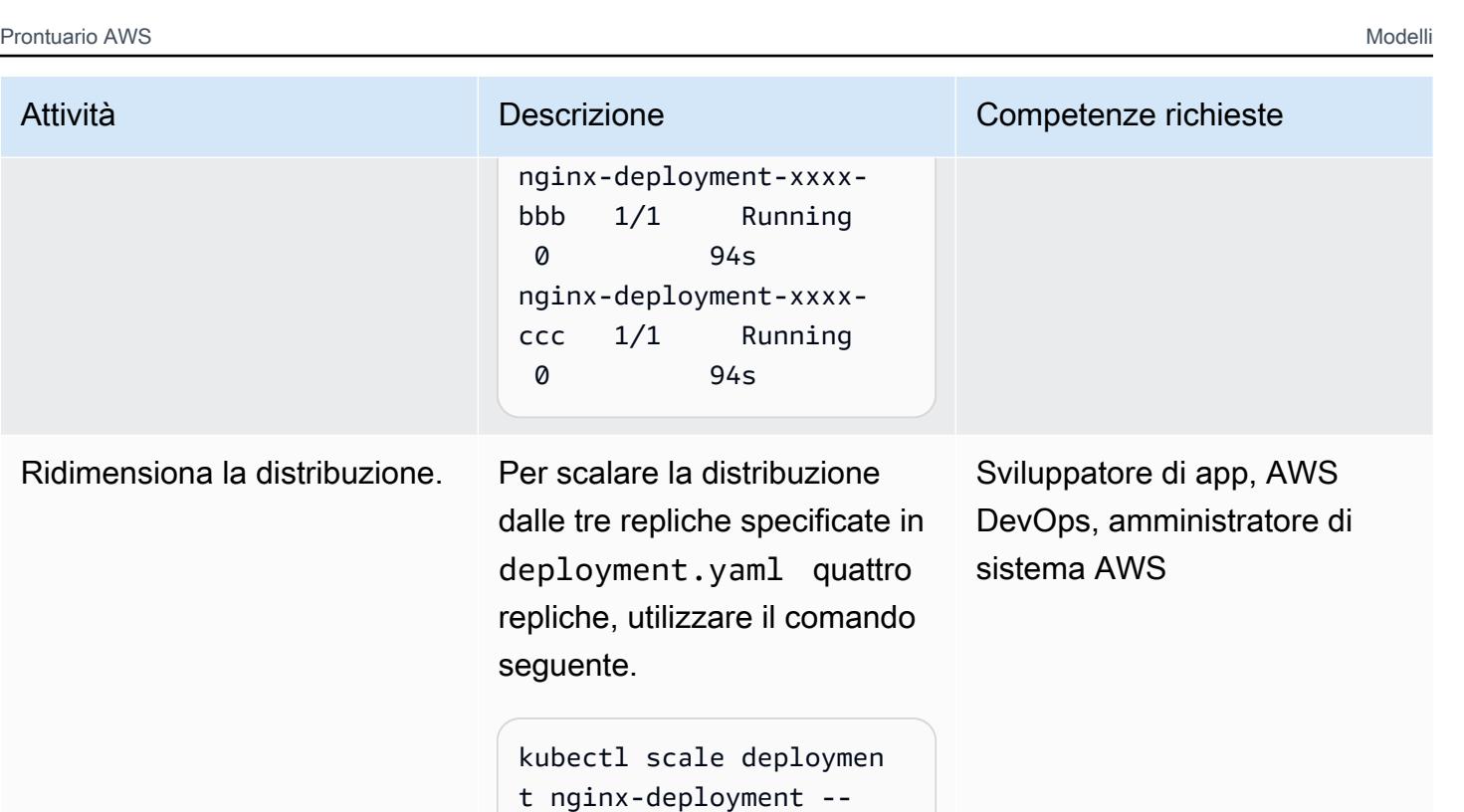

replicas 4

L'output dovrebbe essere il seguente.

deployment.apps/nginxdeployment scaled

Implementa un controller AWS Load Balancer

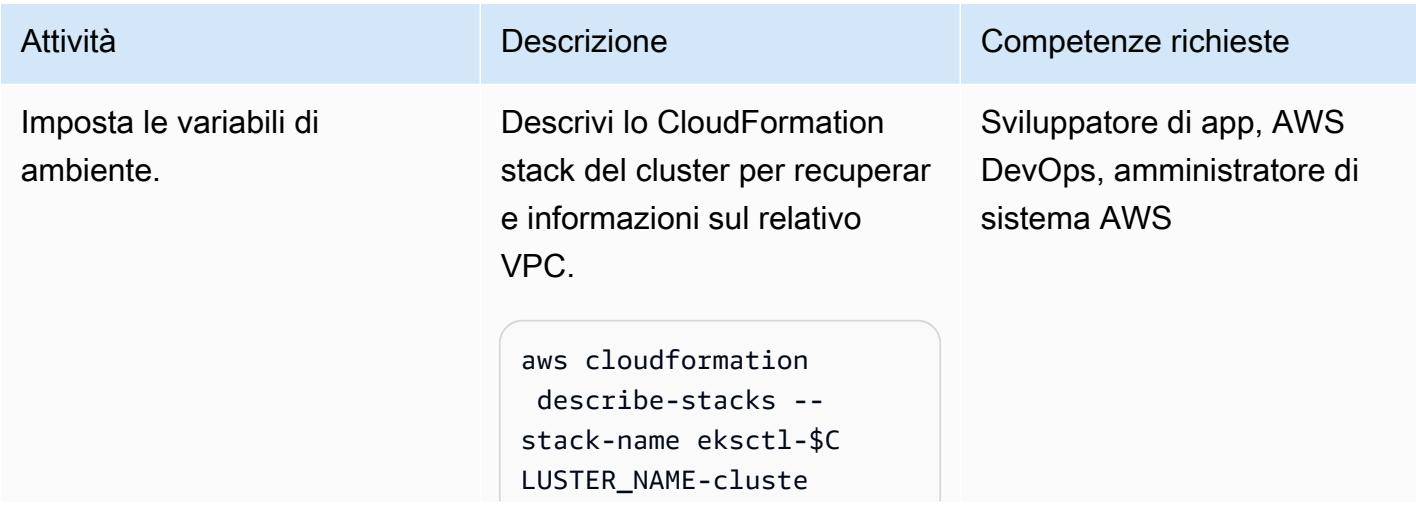

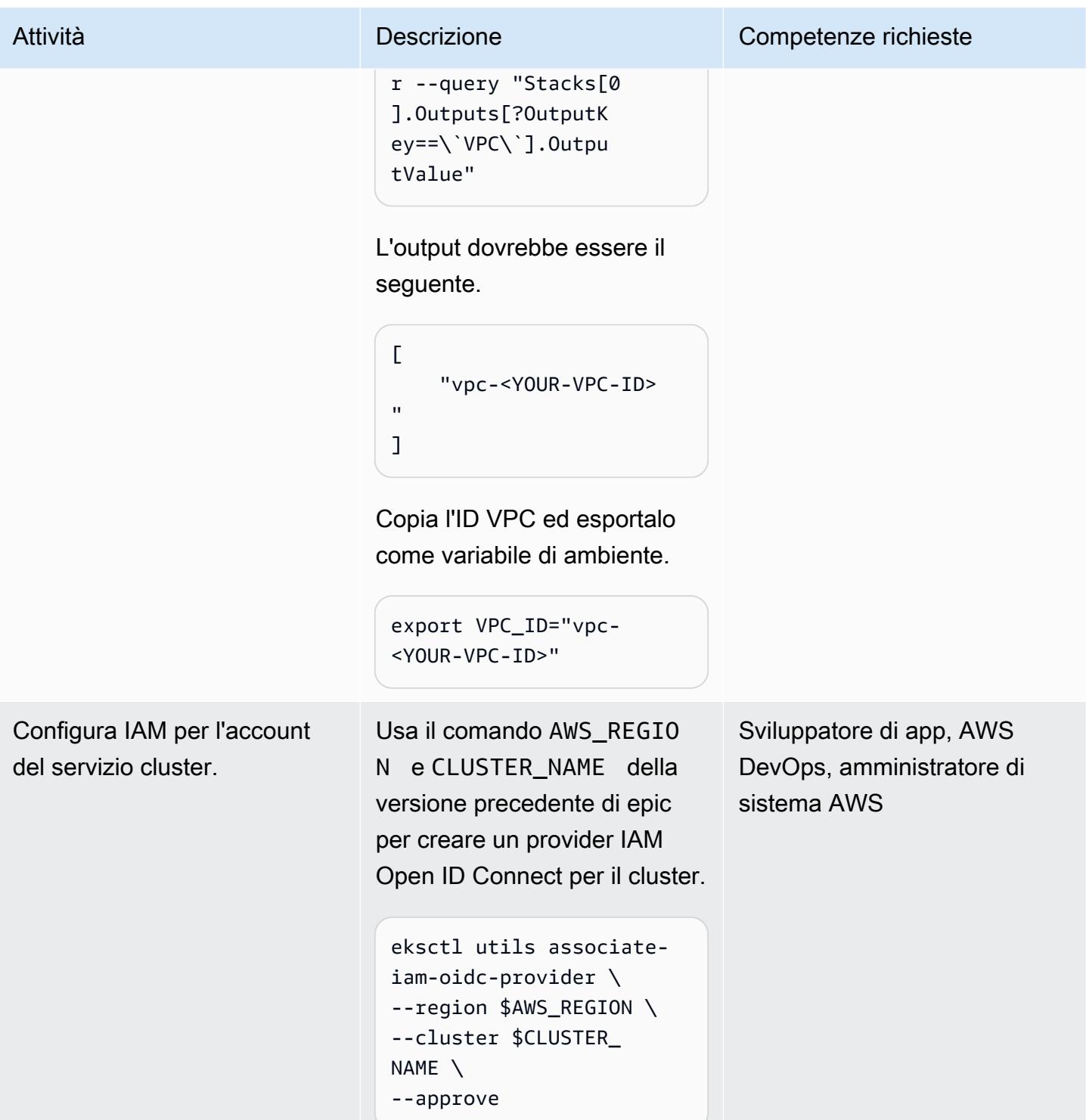

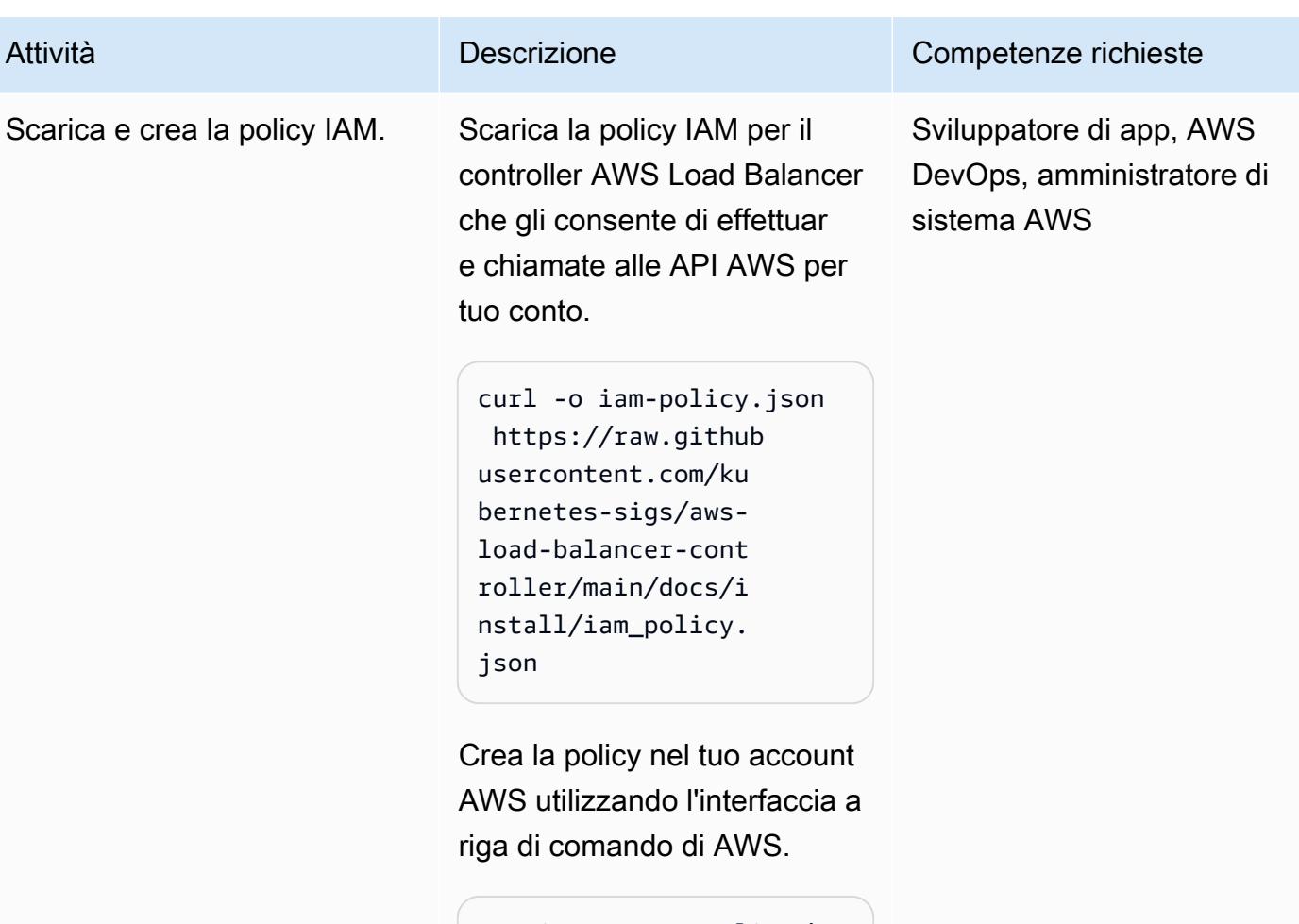

```
aws iam create-policy \
--policy-name AWSLoadBa 
lancerControllerIA 
MPolicy \
--policy-document 
 file://iam-policy. 
json
```
Vedrai il seguente output.

```
{ 
"Policy": { 
         "PolicyName": 
  "AWSLoadBalancerCo 
ntrollerIAMPolicy", 
         "PolicyId": 
  "<YOUR_POLICY_ID>", 
         "Arn": "arn:aws: 
iam::<YOUR-ACCOUNT
```
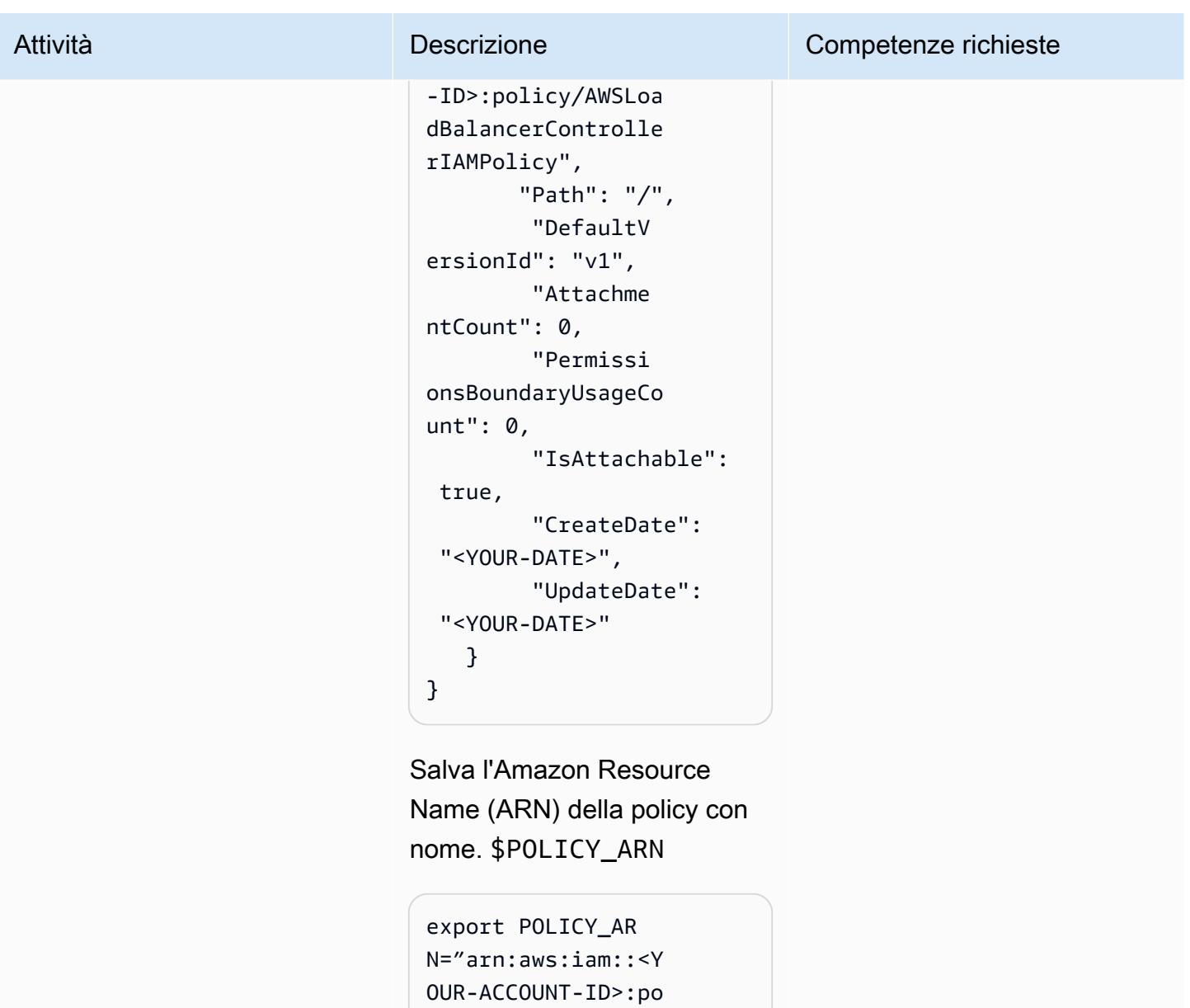

```
licy/AWSLoadBalanc 
erControllerIAMPol 
icy"
```
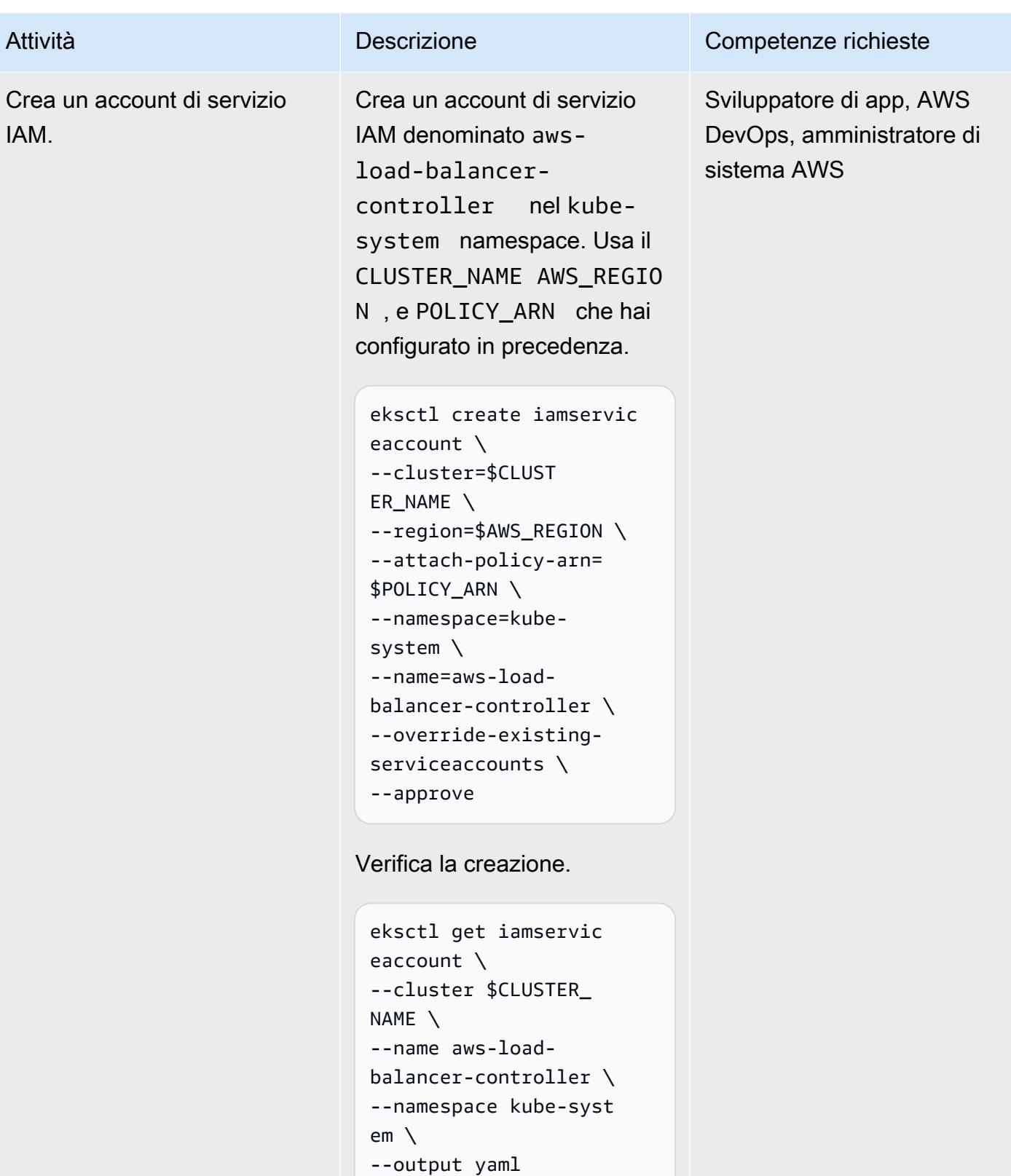

L'output dovrebbe essere il seguente.

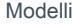

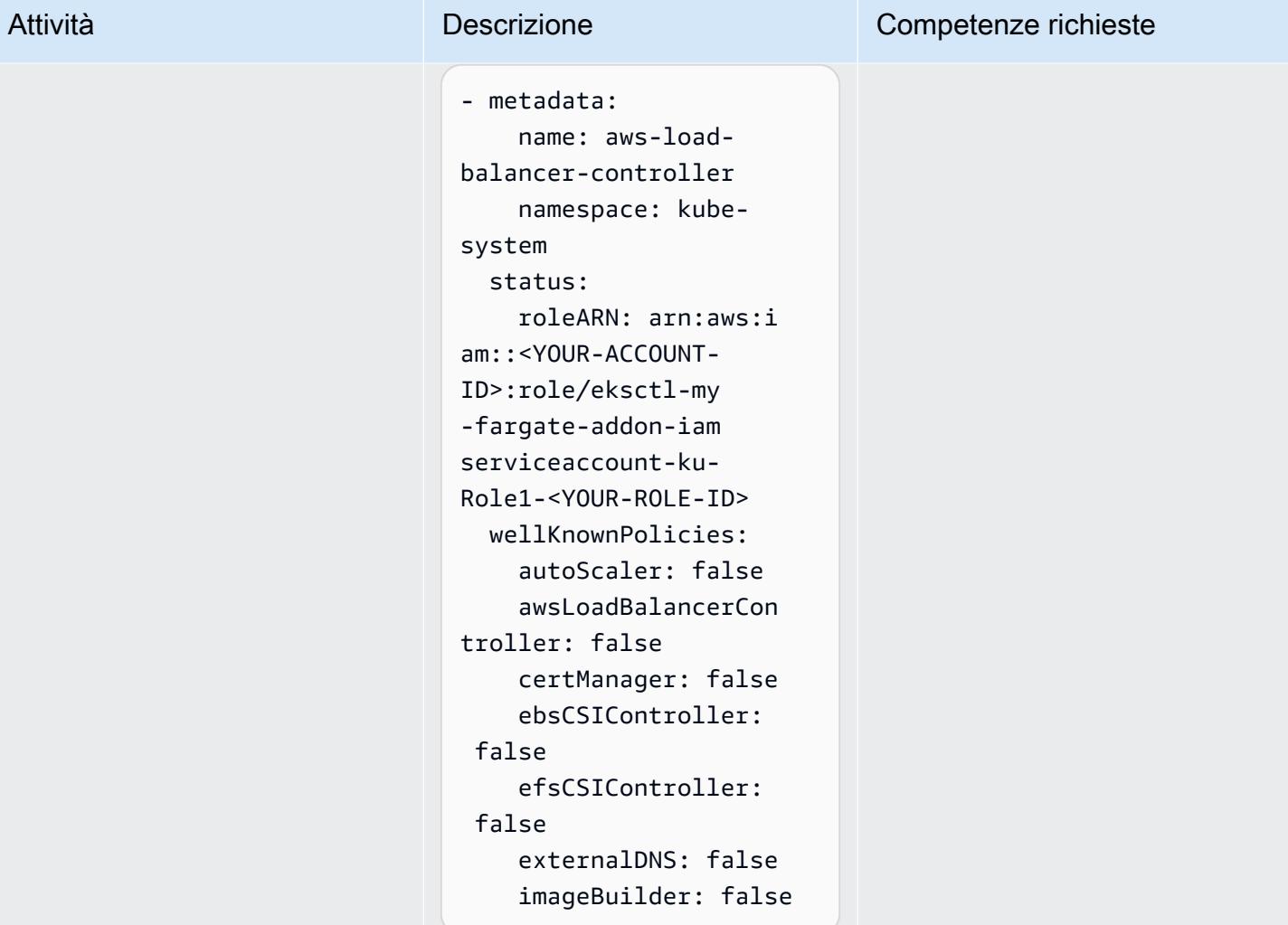
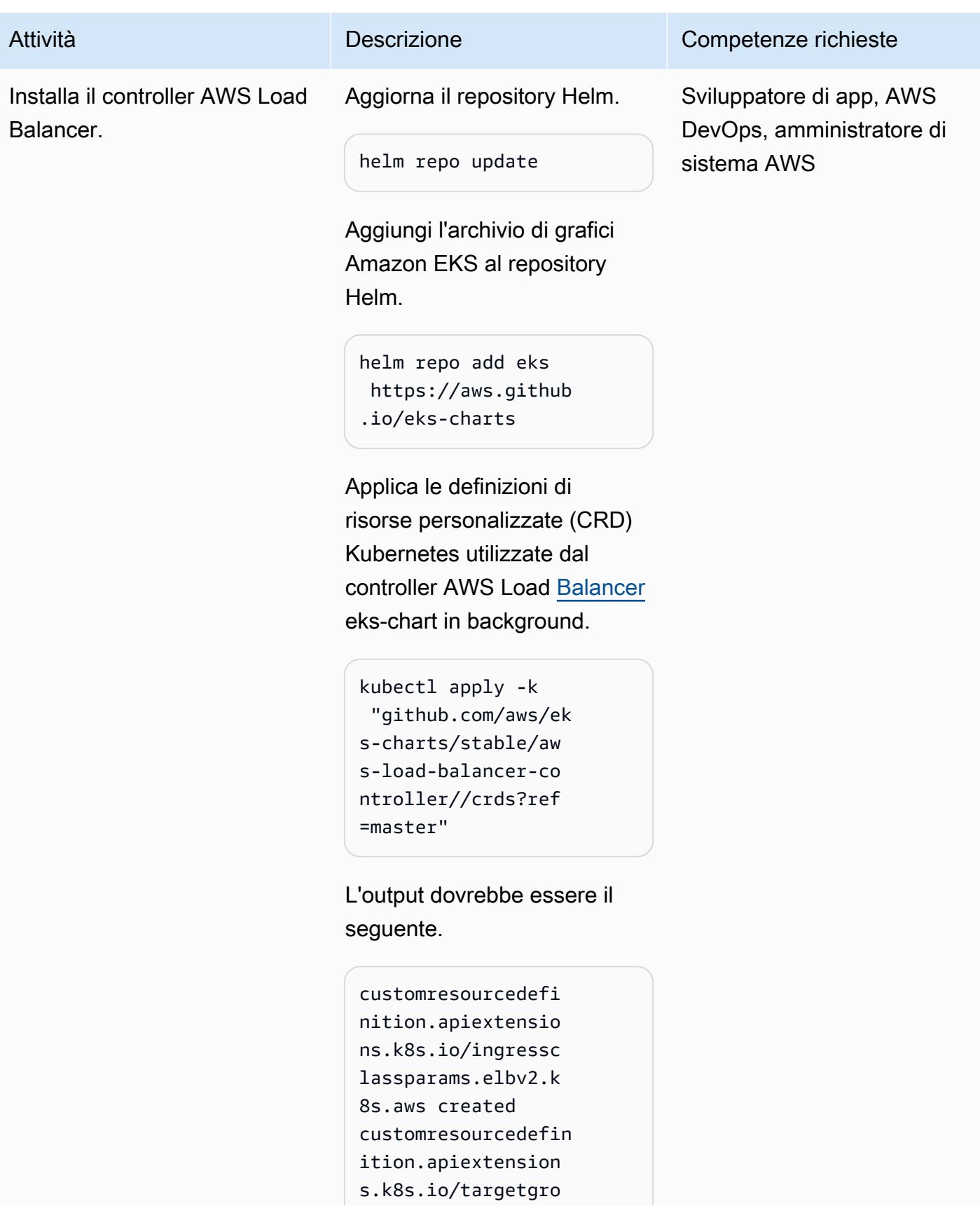

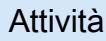

Attività **Descrizione** Competenze richieste

upbindings.elbv2.k 8s.aws created

Installa il grafico Helm utilizzan do le variabili di ambiente impostate in precedenza.

```
helm install aws-load-
balancer-controlle 
r eks/aws-load-balan 
cer-controller \ 
  --set clusterName=
$CLUSTER_NAME \ 
  --set serviceAc 
count.create=false \ 
  --set region=$A 
WS_REGION \ 
  --set vpcId=$VPC_ID \ 
  --set serviceAc 
count.name=aws-load-
balancer-controller \ 
  -n kube-system
```
L'output dovrebbe essere il seguente.

```
NAME: aws-load-
balancer-controller
LAST DEPLOYED: <YOUR-DAT 
E>
NAMESPACE: kube-system
STATUS: deployed 
REVISION: 1
TEST SUITE: None
NOTES:
AWS Load Balancer 
  controller installed!
```
Prontuario AWS Modelli

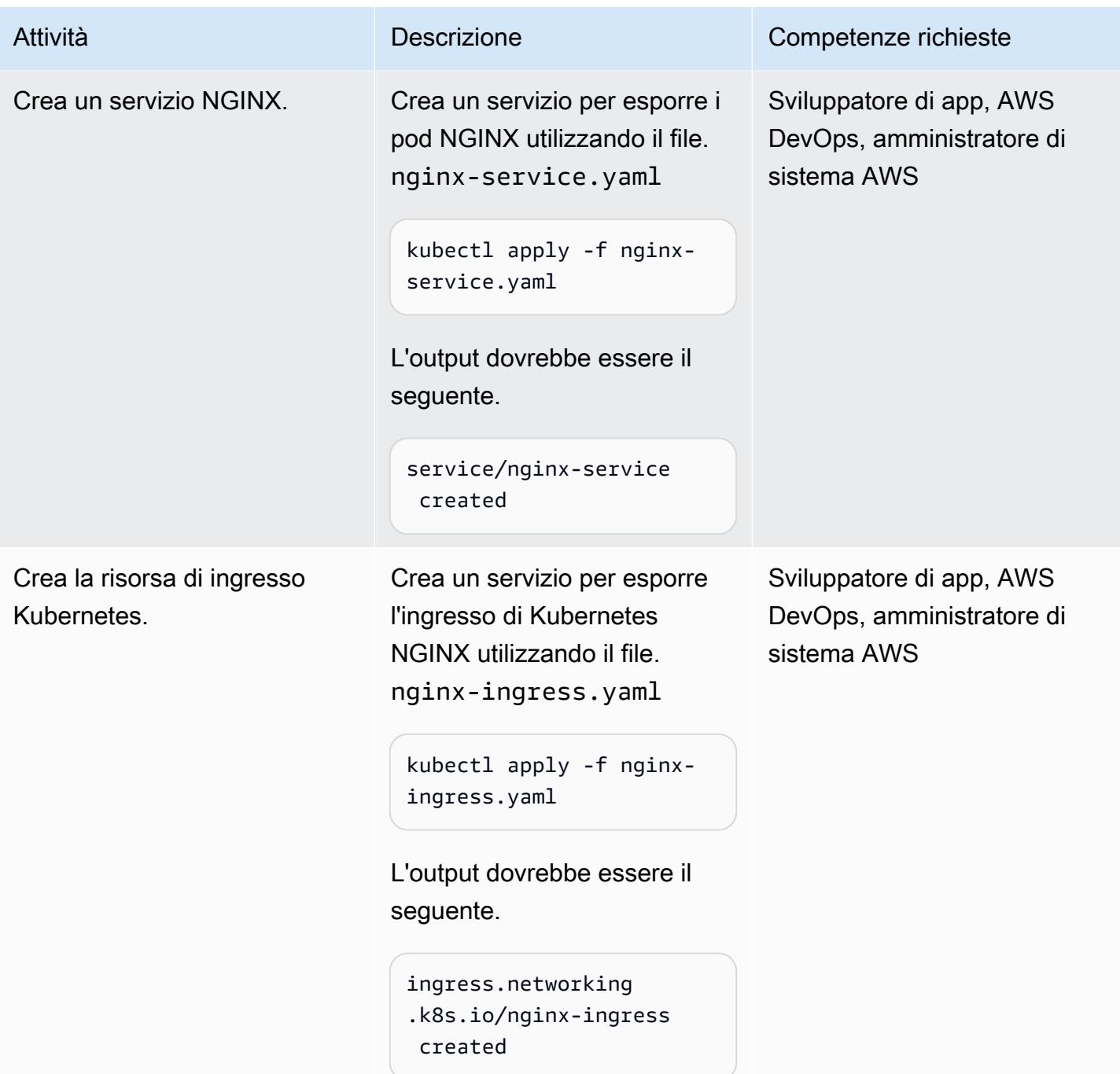

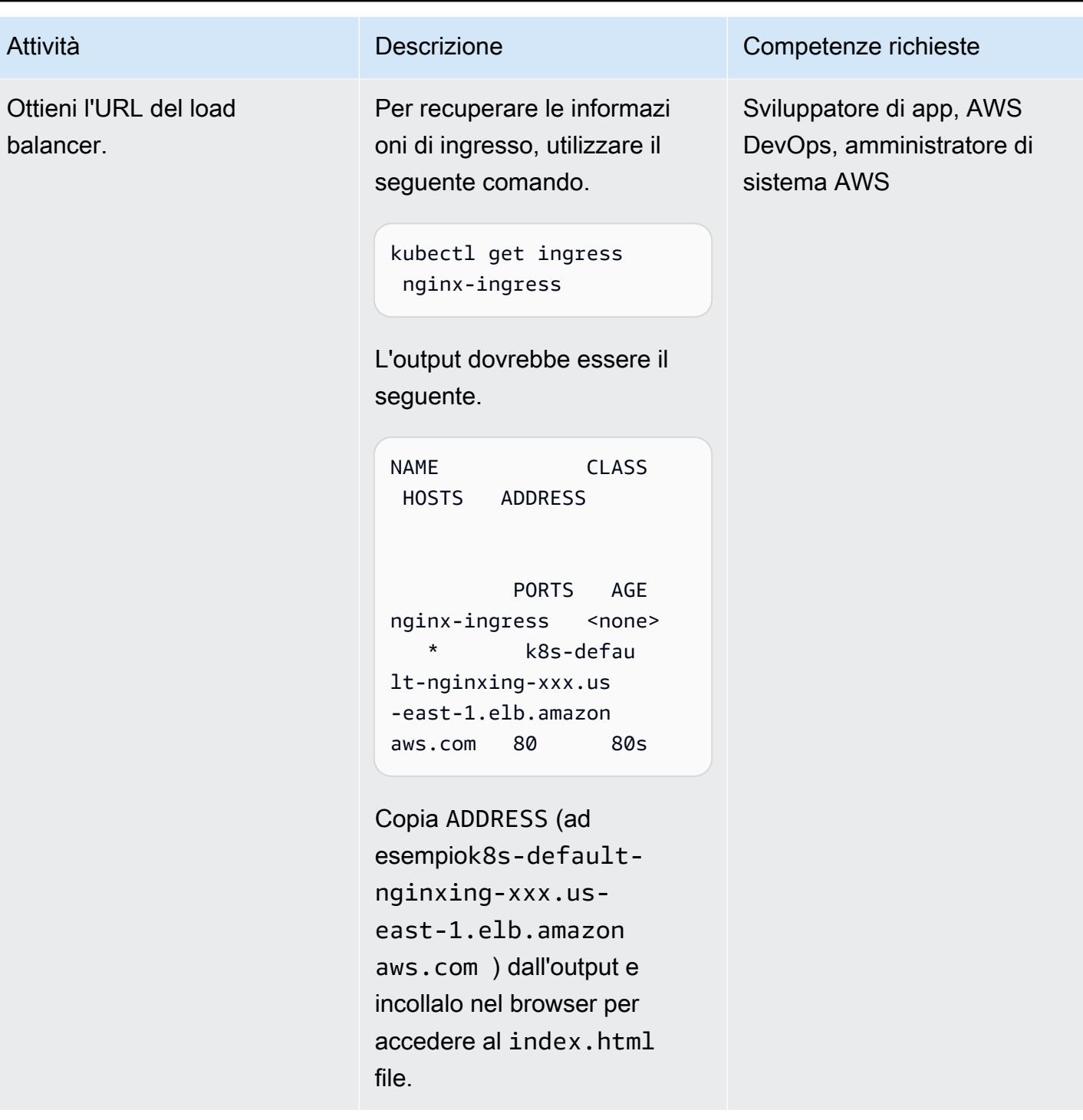

#### Esegui il debug dei contenitori in esecuzione

Seleziona un pod. **Elenca tutti i pod e copia il** nome del pod desiderato.

kubectl get pods

L'output dovrebbe essere il seguente.

```
NAME 
               READY 
  STATUS RESTARTS 
  AGE
nginx-deployment-
xxxx-aaa 1/1 
   Running 0 
  55m
nginx-deployment-
xxxx-bbb 1/1 
   Running 0 
  55m
nginx-deployment-
xxxx - ccc 1/1 Running 0 
  55m
nginx-deployment-
xxxx-ddd 1/1 
   Running 0 
  42m
```
Questo comando elenca i pod esistenti e le informazioni aggiuntive.

Se siete interessati a un contenitore specifico, inserite il nome del contenitore che

Attività **Descrizione** Competenze richieste

Sviluppatore di app, AWS DevOps, amministratore di sistema AWS

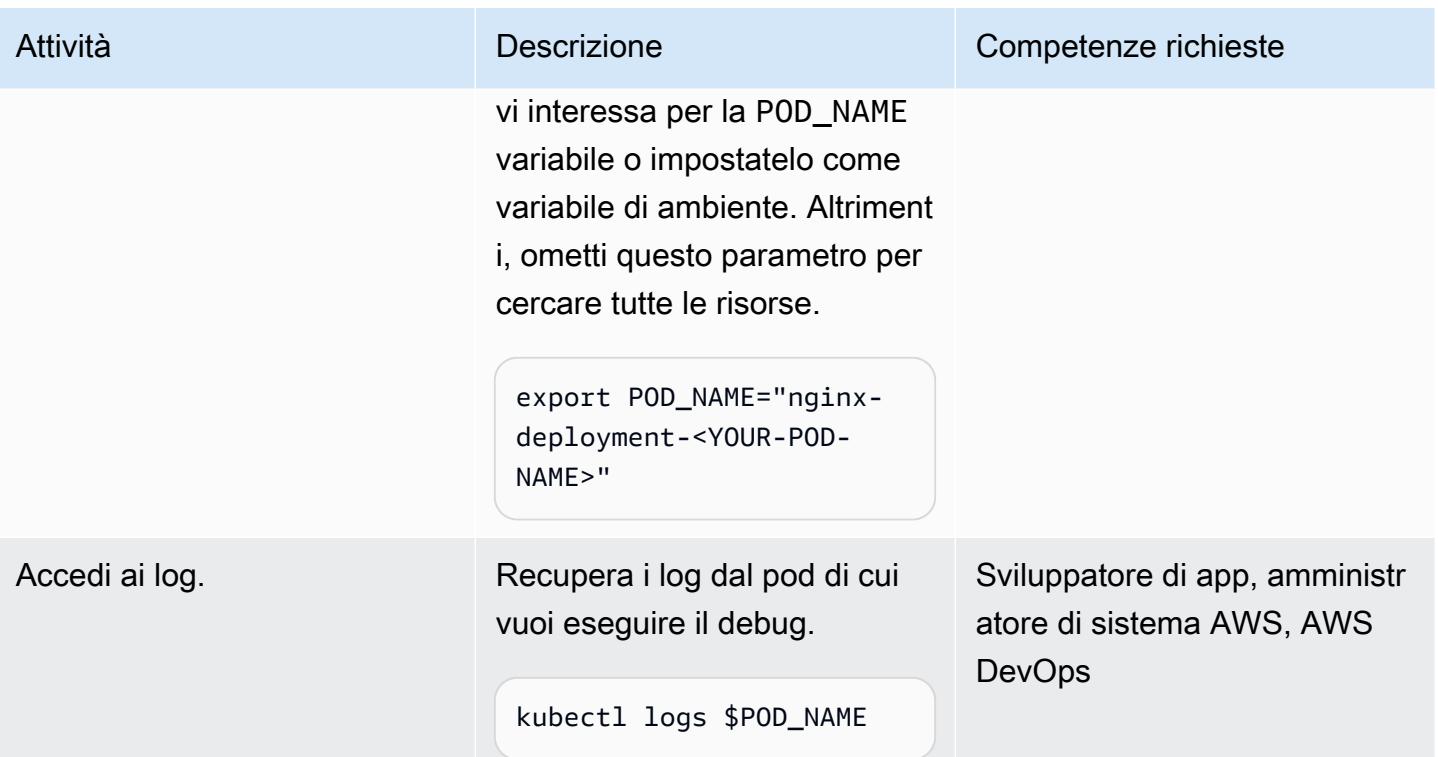

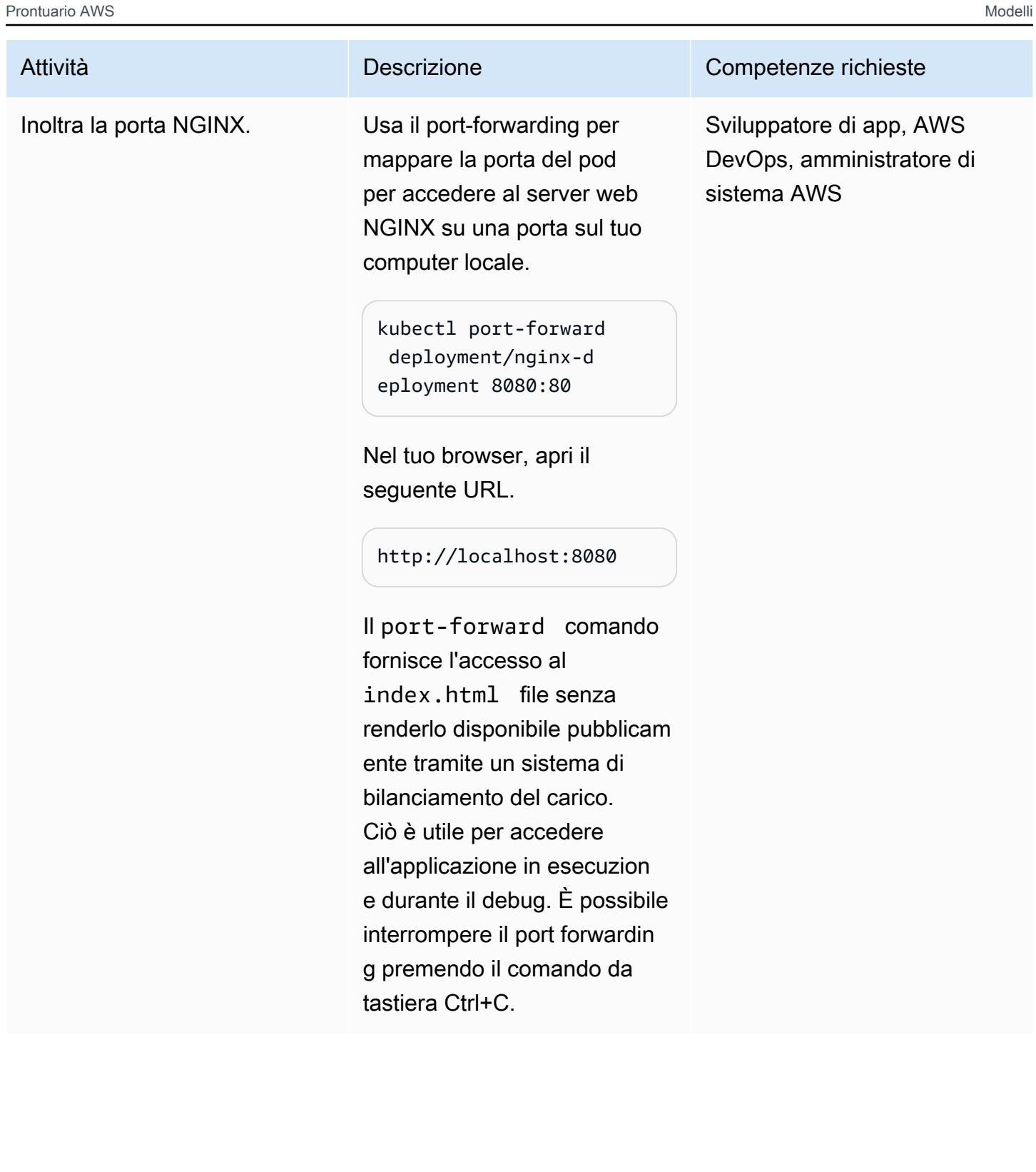

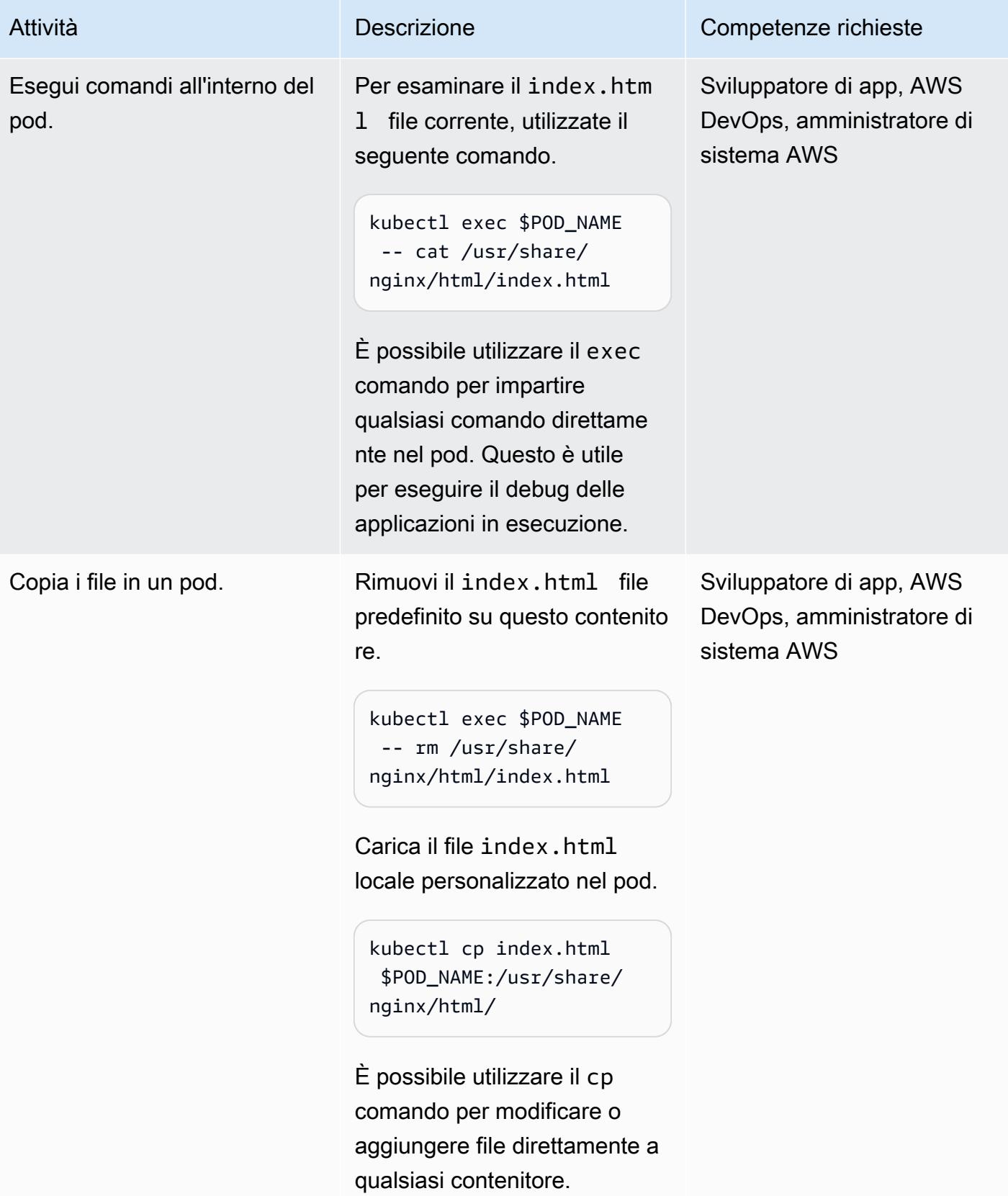

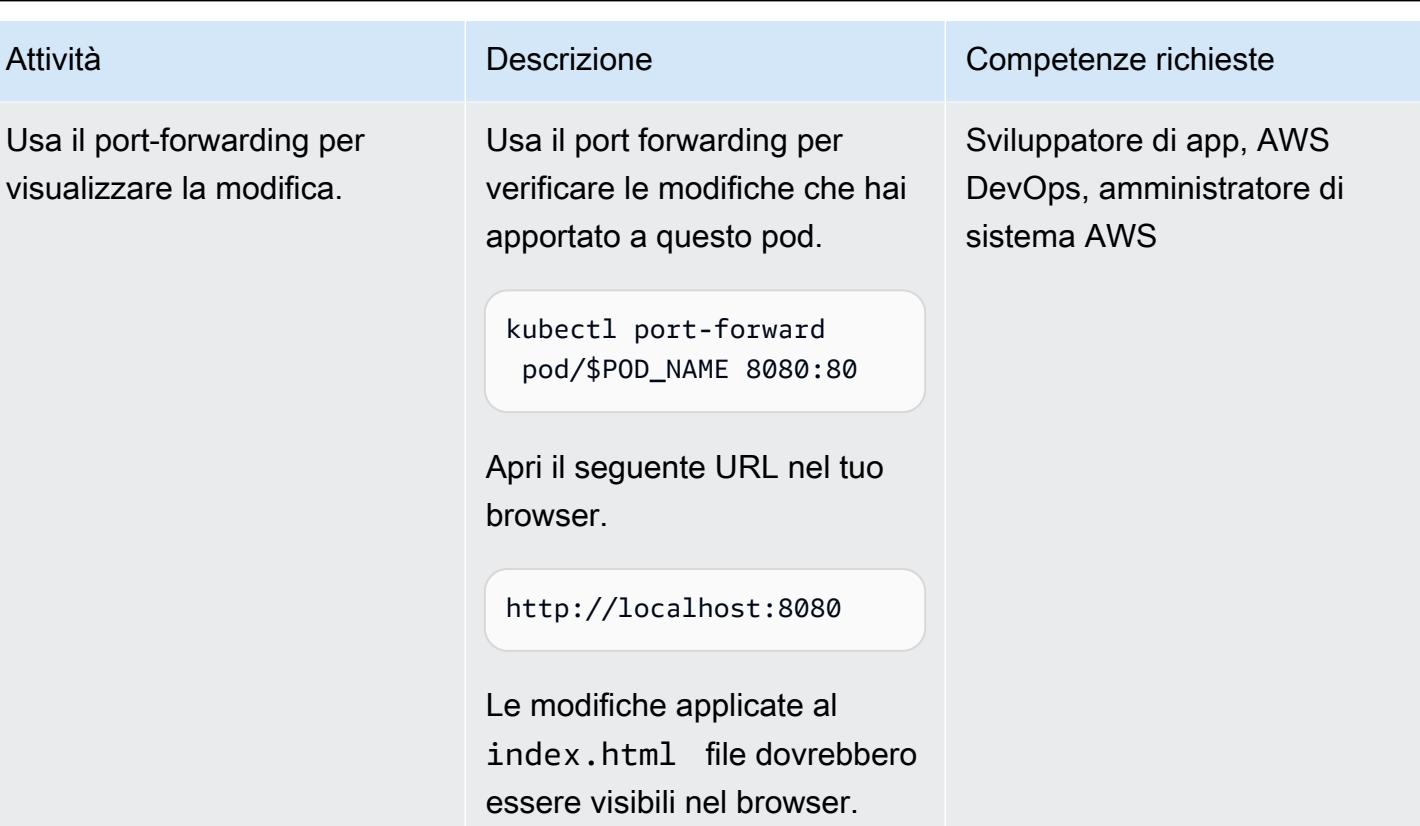

Delete resources (Elimina risorse)

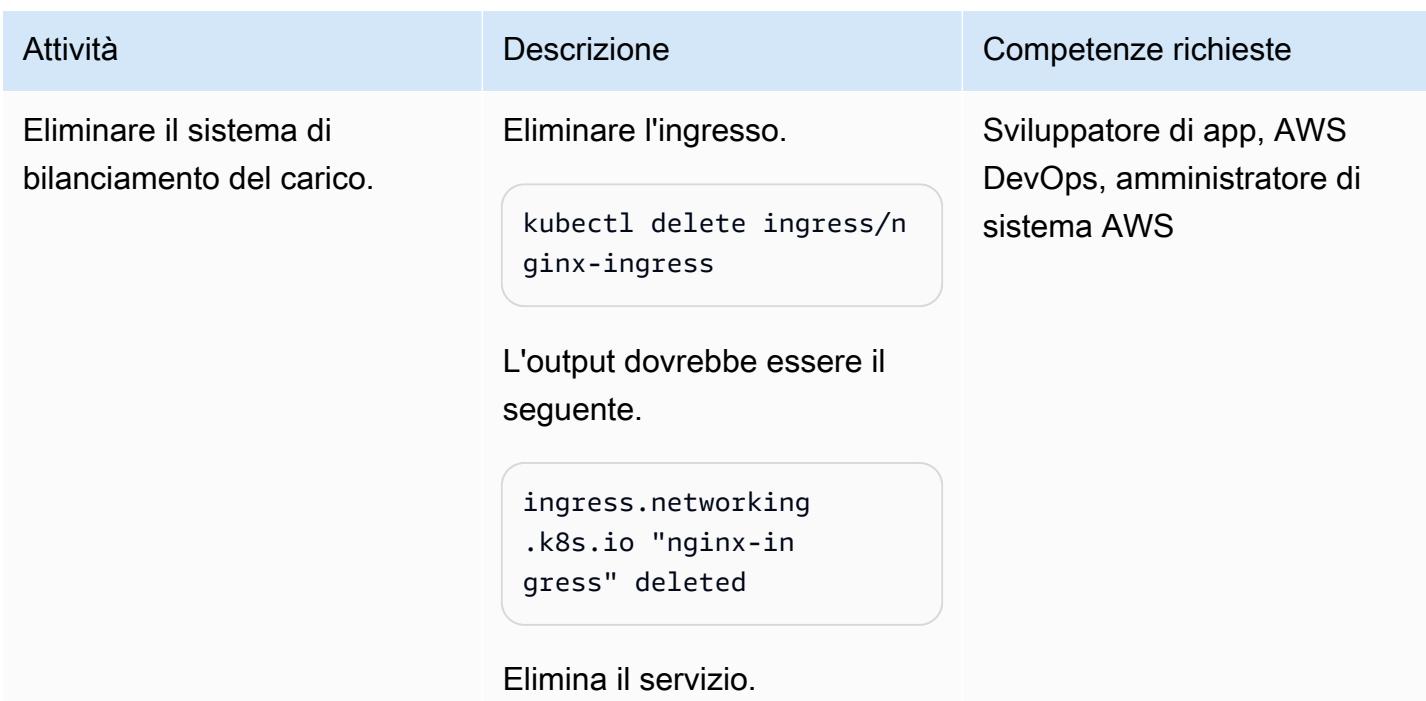

### Attività **Descrizione** Competenze richieste

```
kubectl delete service/n 
ginx-service
```
L'output dovrebbe essere il seguente.

```
service "nginx-service" 
  deleted
```
Eliminare il controller del bilanciamento del carico.

```
helm delete aws-load-
balancer-controller -
n kube-system
```
L'output dovrebbe essere il seguente.

```
release "aws-load-
balancer-controller" 
  uninstalled
```
Eliminare l'account del servizio.

```
eksctl delete iamservic 
eaccount --cluster 
  $CLUSTER_NAME --
namespace kube-syst 
em --name aws-load-
balancer-controller
```
Prontuario AWS Modelli

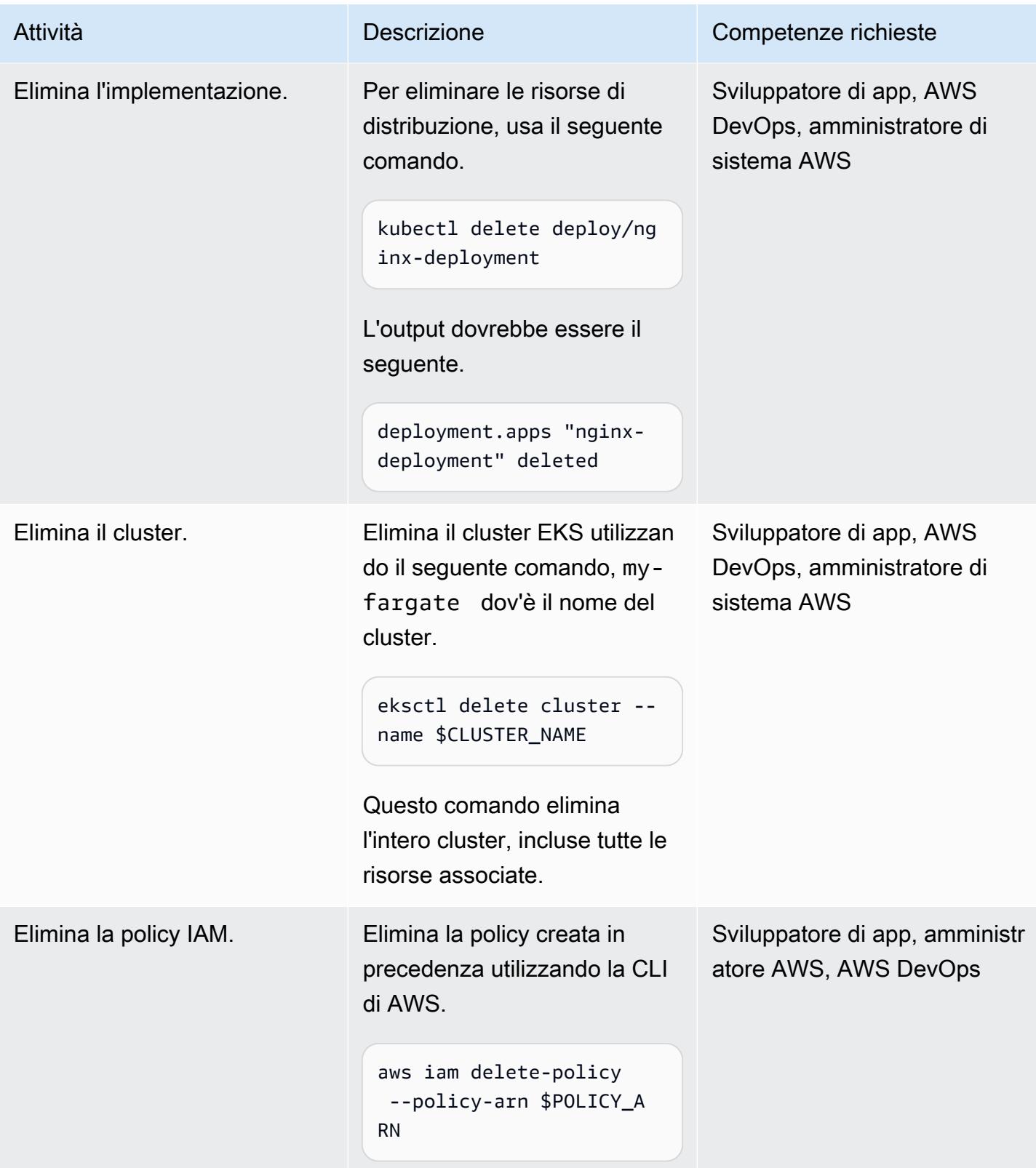

## Risoluzione dei problemi

[Al momento della creazione del cluster ricevi](https://aws.amazon.com/premiumsupport/knowledge-center/eks-cluster-creation-errors/) [un messaggio di errore](https://aws.amazon.com/premiumsupport/knowledge-center/eks-cluster-creation-errors/) che indica che la zona di disponibilità desiderata non ha una capacità sufficiente per supportare il cluster. Dovresti vedere un messaggio simile al seguente.

Cannot create cluster 'my-fargate' because us-east-1e, the targeted availability zone, does not currently have sufficient capacity to support the cluster. Retry and choose from these availability zones: us-east-1 a, us-east-1b, us-east-1c, us-east-1 d, us-east-1f

#### Problema Soluzione

Crea nuovamente il cluster utilizzando le zone di disponibilità consigliate nel messaggio di errore. Specificate un elenco di zone di disponibilità nell'ultima riga del clusterconfig-fargate.yaml file (ad esempio,availabilityZones: ["useast-1a", "us-east-1b", "us-east-1c"] ).

## Risorse correlate

- [Documentazione Amazon EKS](https://docs.aws.amazon.com/eks/latest/userguide/what-is-eks.html)
- [Bilanciamento del carico delle applicazioni su Amazon EKS](https://docs.aws.amazon.com/eks/latest/userguide/alb-ingress.html)
- [Guide alle migliori pratiche EKS](https://aws.github.io/aws-eks-best-practices/)
- [Documentazione del controller AWS Load Balancer](https://kubernetes-sigs.github.io/aws-load-balancer-controller/v2.3/)
- [documentazione eksctl](https://eksctl.io/usage/creating-and-managing-clusters/)
- [Immagine NGINX della galleria pubblica di Amazon ECR](https://gallery.ecr.aws/ubuntu/nginx)
- [Documentazione Helm](https://docs.helm.sh/)
- [Debug Running Pods \(documentazione Kubernetes](https://kubernetes.io/docs/tasks/debug-application-cluster/debug-application-introspection/))
- [Workshop Amazon EKS](https://www.eksworkshop.com/)
- [Errori di creazione del cluster EKS](https://aws.amazon.com/premiumsupport/knowledge-center/eks-cluster-creation-errors/)

## Informazioni aggiuntive

clusterconfig-fargate.yaml

```
apiVersion: eksctl.io/v1alpha5
kind: ClusterConfig
metadata: 
   name: my-fargate 
   region: us-east-1
fargateProfiles: 
   - name: fp-default 
     selectors: 
       - namespace: default
```
- namespace: kube-system

nginx-deployment.yaml

```
apiVersion: apps/v1
kind: Deployment
metadata: 
   name: "nginx-deployment" 
   namespace: "default"
spec: 
   replicas: 3 
   selector: 
     matchLabels: 
        app: "nginx" 
   template: 
     metadata: 
        labels: 
          app: "nginx" 
     spec: 
        containers: 
        - name: nginx 
          image: public.ecr.aws/nginx/nginx:latest 
          ports: 
          - containerPort: 80
```

```
apiVersion: v1
kind: Service
metadata: 
   annotations: 
     alb.ingress.kubernetes.io/target-type: ip 
   name: "nginx-service" 
   namespace: "default"
spec: 
   ports: 
   - port: 80 
     targetPort: 80 
     protocol: TCP 
   type: NodePort 
   selector: 
     app: "nginx"
```
#### nginx-ingress.yaml

```
apiVersion: networking.k8s.io/v1
kind: Ingress
metadata: 
   namespace: "default" 
   name: "nginx-ingress" 
   annotations: 
     kubernetes.io/ingress.class: alb 
     alb.ingress.kubernetes.io/scheme: internet-facing
spec: 
   rules: 
     - http: 
          paths: 
          - path: / 
            pathType: Prefix 
            backend: 
              service: 
                name: "nginx-service" 
                port: 
                   number: 80
```
#### index.html

<!DOCTYPE html> <html>

```
<body> 
     <h1>Welcome to your customized nginx!</h1> 
     <p>You modified the file on this running pod</p>
</body>
```
</html>

# Distribuisci contenitori utilizzando Elastic Beanstalk

Creato da Thomas Scott (AWS) e Jean-Baptiste Guillois (AWS)

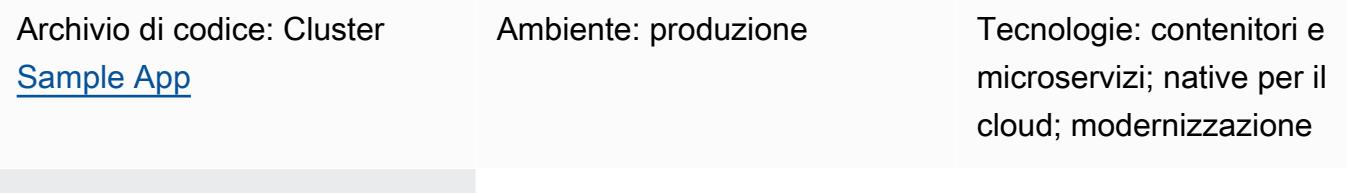

Servizi AWS: AWS Elastic **Beanstalk** 

## Riepilogo

Sul cloud Amazon Web Services (AWS), AWS Elastic Beanstalk supporta Docker come piattaforma disponibile, in modo che i contenitori possano essere eseguiti con l'ambiente creato. Questo modello mostra come distribuire contenitori utilizzando il servizio Elastic Beanstalk. L'implementazione di questo modello utilizzerà l'ambiente del server Web basato sulla piattaforma Docker.

Per utilizzare Elastic Beanstalk per distribuire e scalare applicazioni e servizi Web, devi caricare il codice e la distribuzione viene gestita automaticamente. Sono inclusi anche il provisioning della capacità, il bilanciamento del carico, la scalabilità automatica e il monitoraggio dello stato delle applicazioni. Quando usi Elastic Beanstalk, puoi assumere il pieno controllo delle risorse AWS che crea per tuo conto. Non sono previsti costi aggiuntivi per l'utilizzo di Elastic Beanstalk. Paghi solo per le risorse AWS utilizzate per archiviare ed eseguire le tue applicazioni.

Questo modello include istruzioni per la distribuzione utilizzando l'[interfaccia a riga di comando AWS](https://docs.aws.amazon.com/elasticbeanstalk/latest/dg/eb-cli3-install-advanced.html) [Elastic Beanstalk \(EB CLI\) e la Console di gestione AWS.](https://docs.aws.amazon.com/elasticbeanstalk/latest/dg/eb-cli3-install-advanced.html)

### Casi d'uso

I casi d'uso di Elastic Beanstalk includono quanto segue:

- Implementa un ambiente prototipo per dimostrare un'applicazione frontend. (Questo modello utilizza un Dockerfile come esempio.)
- Implementa un'API per gestire le richieste API per un determinato dominio.
- Implementa una soluzione di orchestrazione utilizzando Docker-Compose (non dockercompose.yml viene utilizzato come esempio pratico in questo modello).

## Prerequisiti e limitazioni

### **Prerequisiti**

- Un account AWS
- AWS EB CLI installata localmente
- Docker installato su un computer locale

### Limitazioni

• Il piano gratuito prevede un limite Docker di 100 pull per 6 ore per indirizzo IP.

## **Architettura**

### Stack tecnologico Target

- Istanze Amazon Elastic Compute Cloud (Amazon EC2)
- Gruppo di sicurezza
- Application Load Balancer
- Gruppo con scalabilità automatica

Architettura di destinazione

#### Automazione e scalabilità

AWS Elastic Beanstalk può scalare automaticamente in base al numero di richieste effettuate. Le risorse AWS create per un ambiente includono un Application Load Balancer, un gruppo Auto Scaling e una o più istanze Amazon EC2.

Il sistema di bilanciamento del carico si trova davanti alle istanze Amazon EC2, che fanno parte del gruppo Auto Scaling. Amazon EC2 Auto Scaling avvia automaticamente altre istanze Amazon EC2 per supportare l'aumento del carico dell'applicazione. Se il carico sull'applicazione diminuisce, Amazon EC2 Auto Scaling interrompe le istanze, ma mantiene almeno un'istanza in esecuzione.

Trigger di scalabilità automatica

Il gruppo Auto Scaling nel tuo ambiente Elastic Beanstalk utilizza due CloudWatch allarmi Amazon per avviare le operazioni di scalabilità. I trigger predefiniti eseguono il dimensionamento quando la media del traffico di rete in uscita da ciascuna istanza è superiore a 6 MB o inferiore a 2 MB per un intervallo di tempo di cinque minuti. Per utilizzare Amazon EC2 Auto Scaling in modo efficace, configura i trigger appropriati per applicazione, tipo di istanza e requisiti del servizio. È possibile effettuare il dimensionamento in base a diverse statistiche, tra cui latenza, I/O su disco, uso della CPU e numero di richieste. Per ulteriori informazioni, consulta Trigger di [Auto Scaling.](https://docs.aws.amazon.com/elasticbeanstalk/latest/dg/environments-cfg-autoscaling-triggers.html)

## **Strumenti**

Servizi AWS

- [AWS Command Line Interface \(AWS CLI\)](https://docs.aws.amazon.com/cli/latest/userguide/cli-chap-welcome.html) è uno strumento open source che ti aiuta a interagire con i servizi AWS tramite comandi nella tua shell a riga di comando.
- [AWS EB Command Line Interface \(EB CLI\)](https://docs.aws.amazon.com/elasticbeanstalk/latest/dg/eb-cli3-install.html) è un client a riga di comando che puoi utilizzare per creare, configurare e gestire ambienti Elastic Beanstalk.
- [Elastic Load Balancing](https://docs.aws.amazon.com/elasticloadbalancing/latest/userguide/what-is-load-balancing.html) distribuisce il traffico di applicazioni o di rete in entrata su più destinazioni. Ad esempio, puoi distribuire il traffico tra istanze Amazon Elastic Compute Cloud (Amazon EC2), contenitori e indirizzi IP in una o più zone di disponibilità.

### Altri servizi

• [Docker impacchetta](https://www.docker.com/) il software in unità standardizzate chiamate contenitori che includono librerie, strumenti di sistema, codice e runtime.

### **Codice**

Il codice per questo pattern è disponibile nel repository GitHub [Cluster Sample Application.](https://github.com/aws-samples/cluster-sample-app)

## Epiche

### Crea con un Dockerfile

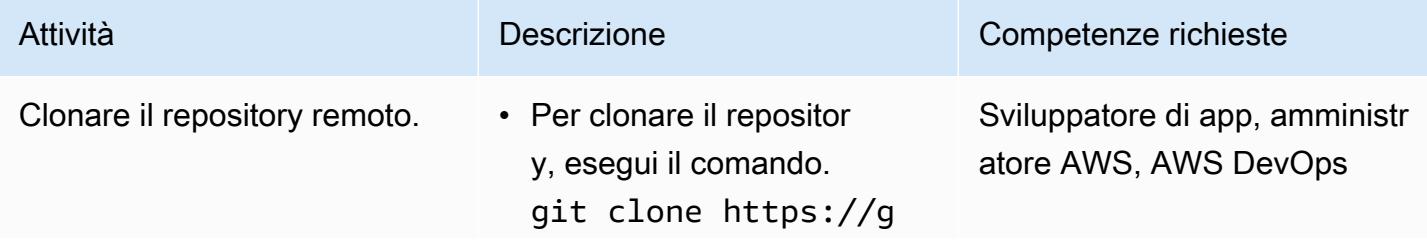

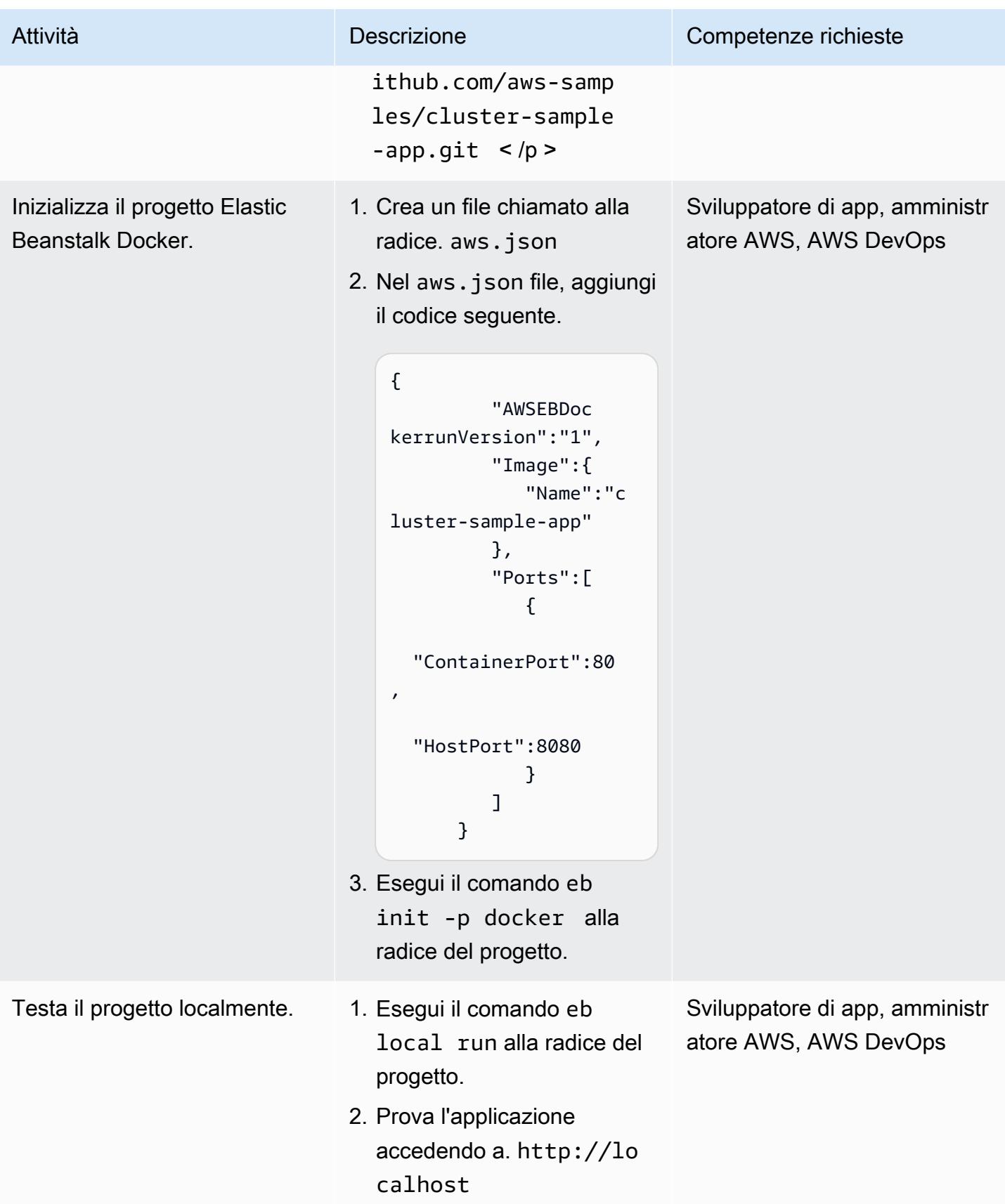

### Implementazione tramite EB CLI

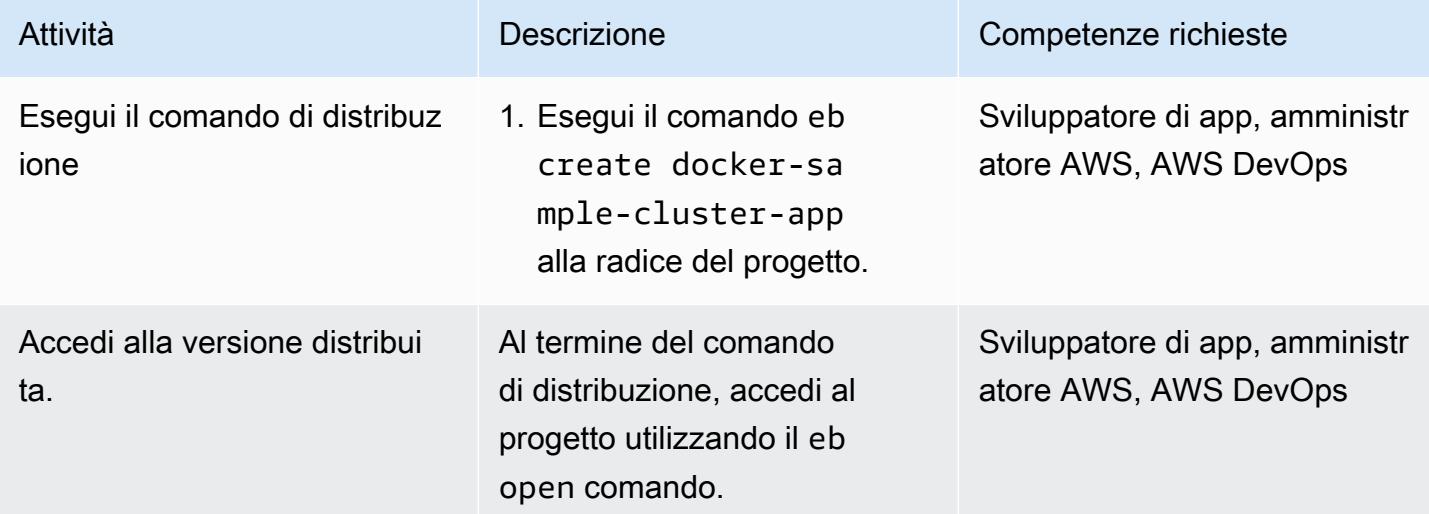

## Esegui la distribuzione utilizzando la console

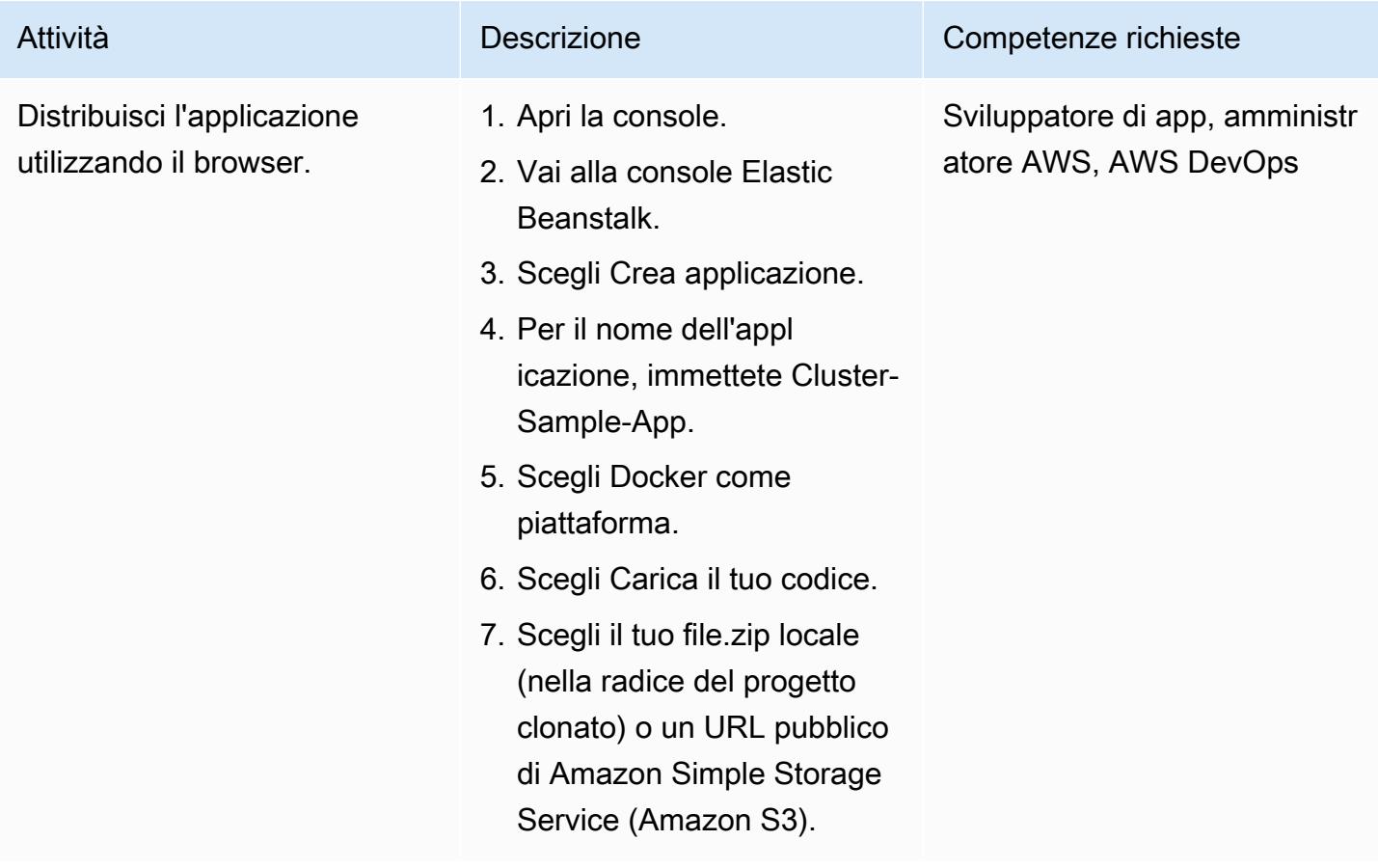

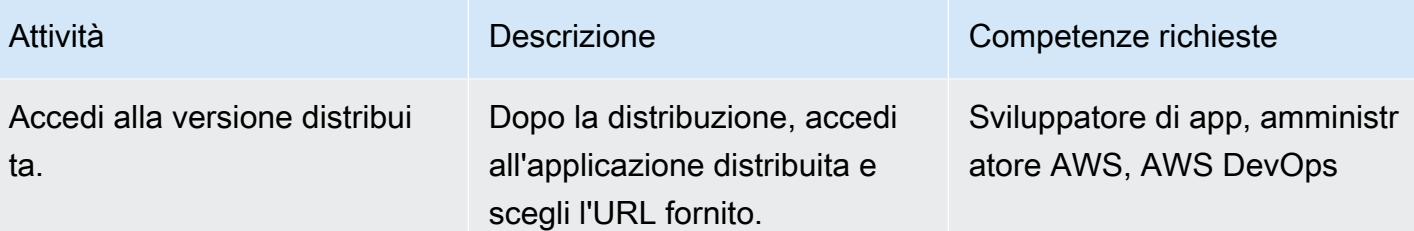

## Risorse correlate

- [Ambienti di server Web](https://docs.aws.amazon.com/elasticbeanstalk/latest/dg/concepts-webserver.html)
- [Installare l'EB CLI su macOS](https://docs.aws.amazon.com/elasticbeanstalk/latest/dg/eb-cli3-install-osx.html)
- [Installazione manuale dell'EB CLI](https://docs.aws.amazon.com/elasticbeanstalk/latest/dg/eb-cli3-install-advanced.html)

## Informazioni aggiuntive

Vantaggi dell'utilizzo di Elastic Beanstalk

- Fornitura automatica dell'infrastruttura
- Gestione automatica della piattaforma sottostante
- Patch e aggiornamenti automatici per supportare l'applicazione
- Ridimensionamento automatico dell'applicazione
- Possibilità di personalizzare il numero di nodi
- Possibilità di accedere ai componenti dell'infrastruttura, se necessario
- Facilità di implementazione rispetto ad altre soluzioni di implementazione di container

# Genera un indirizzo IP statico in uscita utilizzando una funzione Lambda, Amazon VPC e un'architettura serverless

Creato da Thomas Scott (AWS)

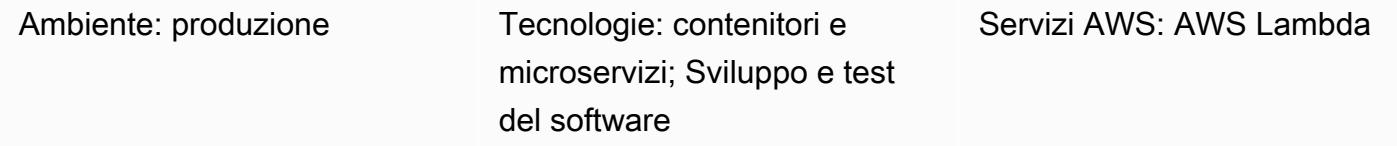

## Riepilogo

Questo modello descrive come generare un indirizzo IP statico in uscita nel cloud Amazon Web Services (AWS) utilizzando un'architettura serverless. La tua organizzazione può trarre vantaggio da questo approccio se desidera inviare file a un'entità aziendale separata utilizzando il Secure File Transfer Protocol (SFTP). Ciò significa che l'entità aziendale deve avere accesso a un indirizzo IP che consenta ai file di attraversare il firewall.

L'approccio del pattern ti aiuta a creare una funzione AWS Lambda che utilizza un [indirizzo IP](https://docs.aws.amazon.com/AWSEC2/latest/UserGuide/elastic-ip-addresses-eip.html)  [elastico come indirizzo IP](https://docs.aws.amazon.com/AWSEC2/latest/UserGuide/elastic-ip-addresses-eip.html) in uscita. Seguendo i passaggi di questo schema, è possibile creare una funzione Lambda e un cloud privato virtuale (VPC) che instrada il traffico in uscita attraverso un gateway Internet con un indirizzo IP statico. Per utilizzare l'indirizzo IP statico, è necessario collegare la funzione Lambda al VPC e alle relative sottoreti.

## Prerequisiti e limitazioni

### **Prerequisiti**

- Un account AWS attivo.
- Autorizzazioni AWS Identity and Access Management (IAM) per creare e distribuire una funzione Lambda e per creare un VPC e le relative sottoreti. Per ulteriori informazioni su questo argomento, consulta [Ruolo di esecuzione e autorizzazioni utente nella documentazione](https://docs.aws.amazon.com/lambda/latest/dg/configuration-vpc.html#vpc-permissions) di AWS Lambda.
- Se prevedi di utilizzare l'infrastruttura come codice (IaC) per implementare l'approccio di questo modello, hai bisogno di un ambiente di sviluppo integrato (IDE) come AWS Cloud9. Per ulteriori informazioni su questo argomento, consulta [Cos'è AWS Cloud9?](https://docs.aws.amazon.com/cloud9/latest/user-guide/welcome.html) nella documentazione di AWS Cloud9.

Il diagramma seguente mostra l'architettura serverless per questo modello.

Il diagramma mostra il flusso di lavoro seguente:

- 1. Il traffico in uscita esce. NAT gateway 1 Public subnet 1
- 2. Il traffico in uscita esceNAT gateway 2. Public subnet 2
- 3. La funzione Lambda può essere eseguita in Private subnet 1 o. Private subnet 2
- 4. Private subnet 1e Private subnet 2 indirizzano il traffico verso i gateway NAT nelle sottoreti pubbliche.
- 5. I gateway NAT inviano il traffico in uscita al gateway Internet dalle sottoreti pubbliche.
- 6. I dati in uscita vengono trasferiti dal gateway Internet al server esterno.

### Stack tecnologico

- Lambda
- Amazon Virtual Private Cloud (Amazon VPC) (Amazon VPC)

### Automazione e scalabilità

È possibile garantire l'alta disponibilità (HA) utilizzando due sottoreti pubbliche e due private in diverse zone di disponibilità. Anche se una zona di disponibilità diventa non disponibile, la soluzione del pattern continua a funzionare.

## **Strumenti**

• [AWS Lambda:](https://docs.aws.amazon.com/lambda/latest/dg/welcome.html) AWS Lambda è un servizio di elaborazione che supporta l'esecuzione di codice senza effettuare il provisioning o la gestione di server. Lambda esegue il codice solo quando è necessario e si dimensiona automaticamente, da poche richieste al giorno a migliaia al secondo. Verrà addebitato soltanto il tempo di calcolo consumato e non verrà addebitato alcun costo quando il codice non è in esecuzione.

• [Amazon VPC:](https://docs.aws.amazon.com/vpc/) Amazon Virtual Private Cloud (Amazon VPC) fornisce una sezione logicamente isolata del cloud AWS in cui è possibile avviare le risorse AWS in una rete virtuale definita dall'utente. Questa rete virtuale è simile a una comune rete da gestire all'interno del proprio data center, ma con i vantaggi dell'infrastruttura scalabile di AWS.

## Epiche

### Creazione di un nuovo VPC

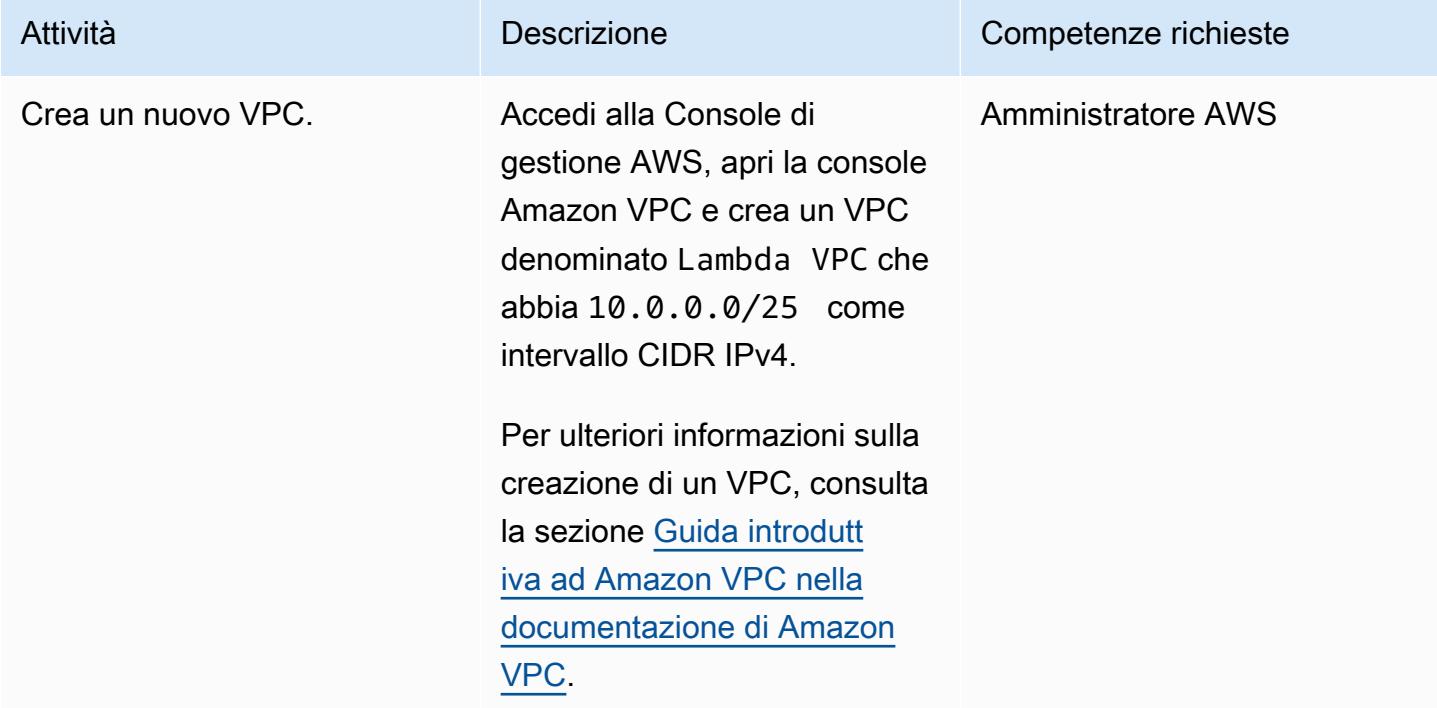

### Crea due sottoreti pubbliche

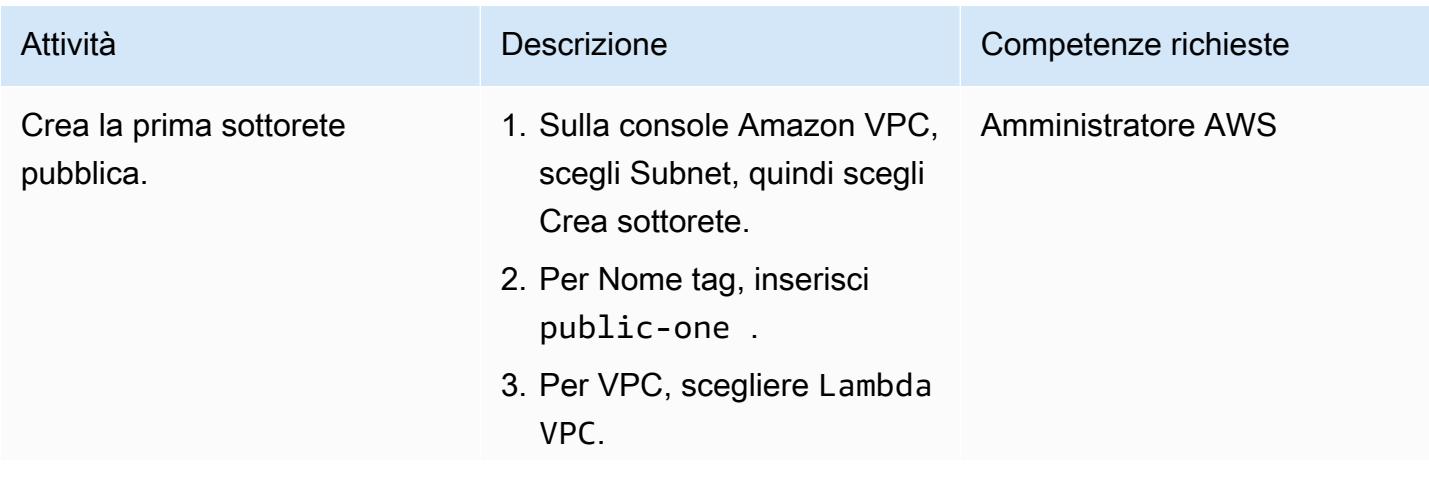

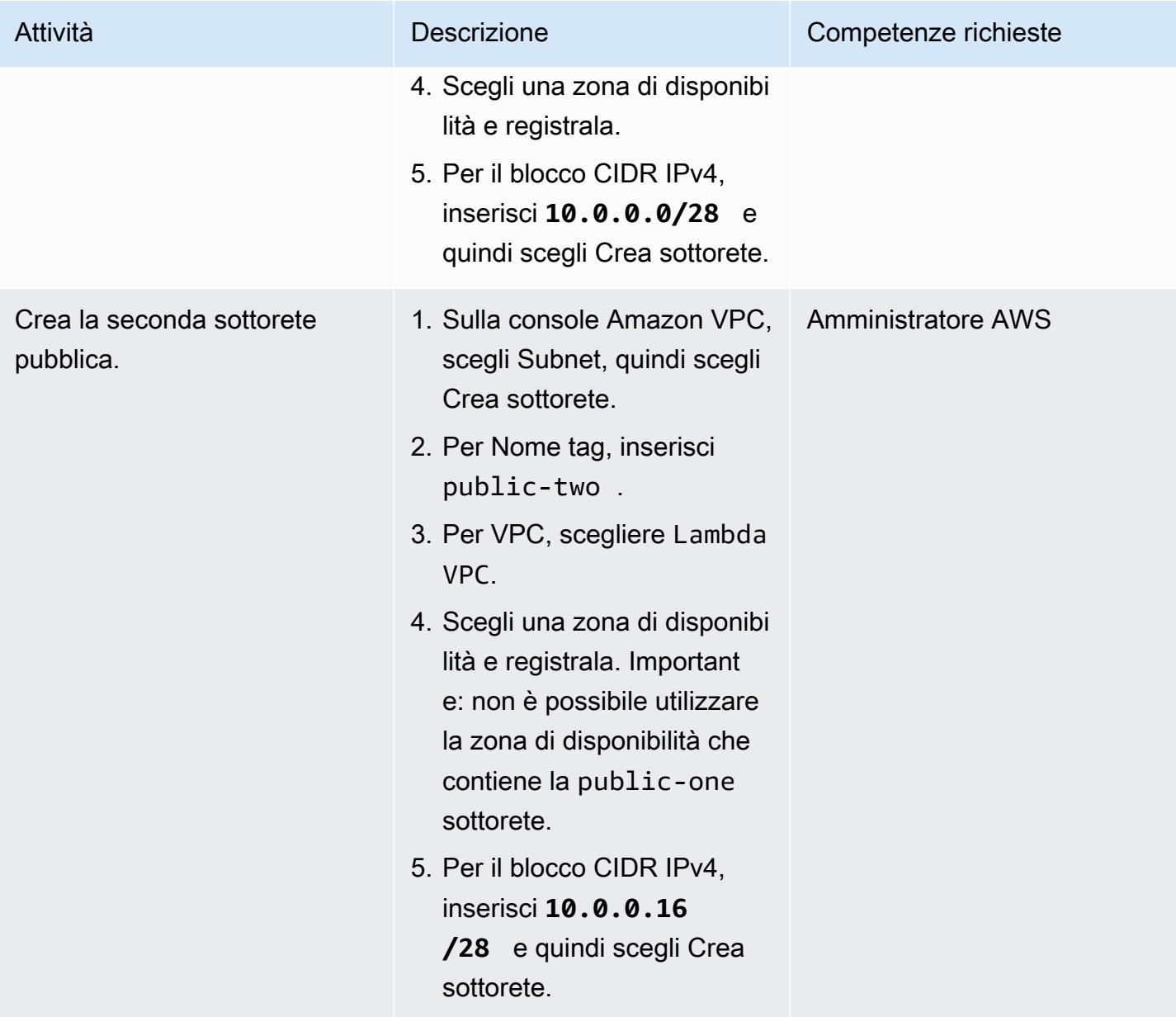

## Crea due sottoreti private

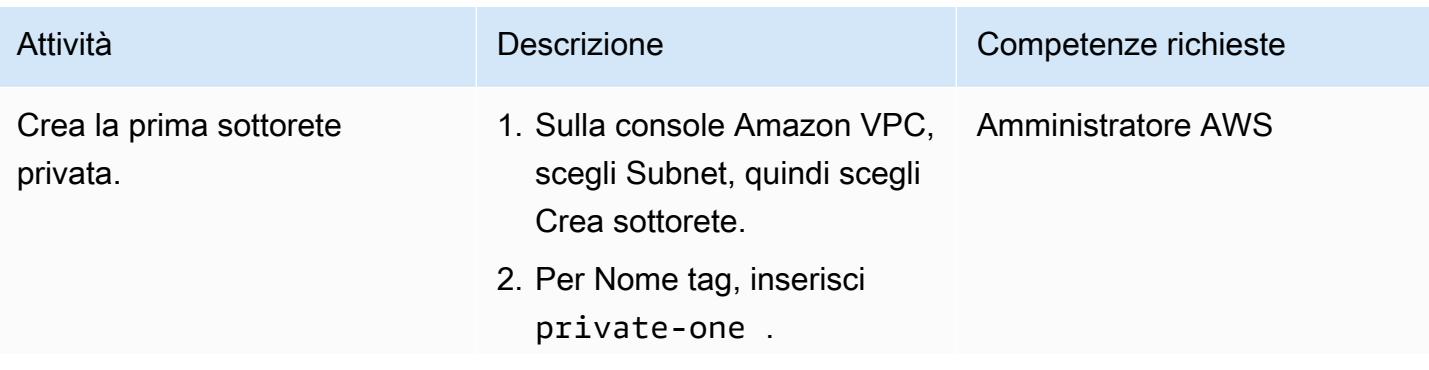

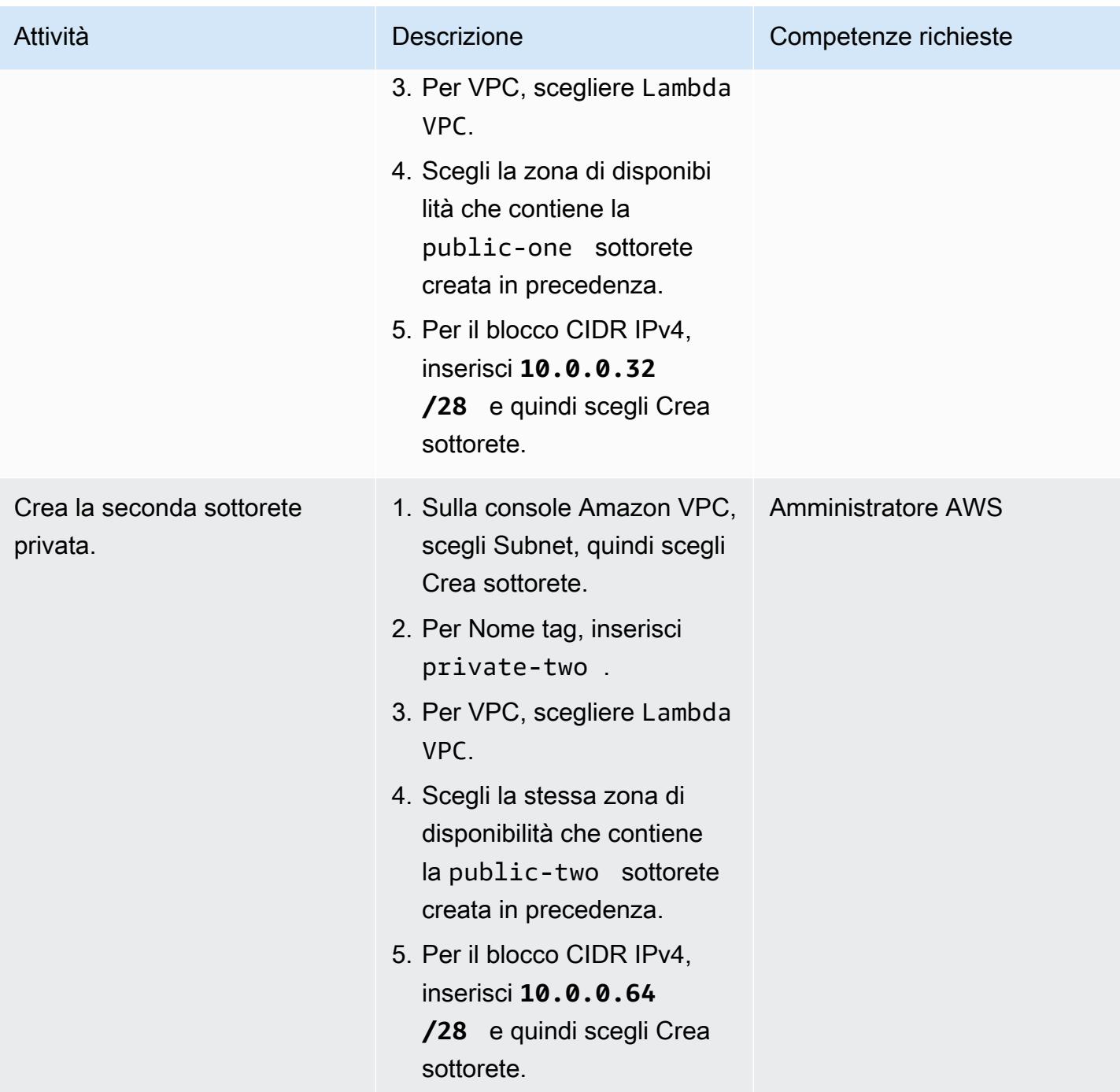

## Crea due indirizzi IP elastici per i tuoi gateway NAT

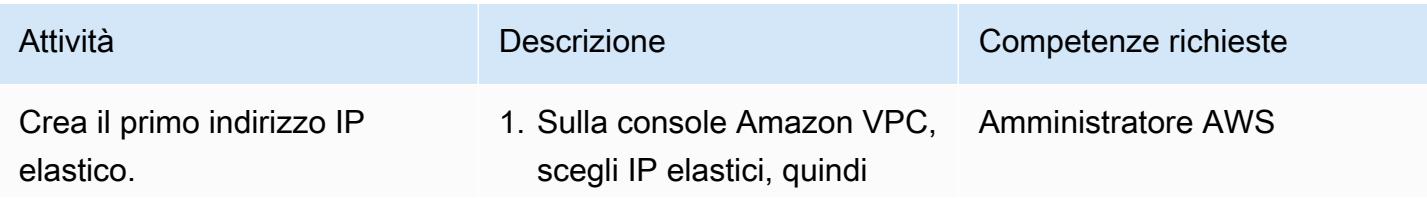

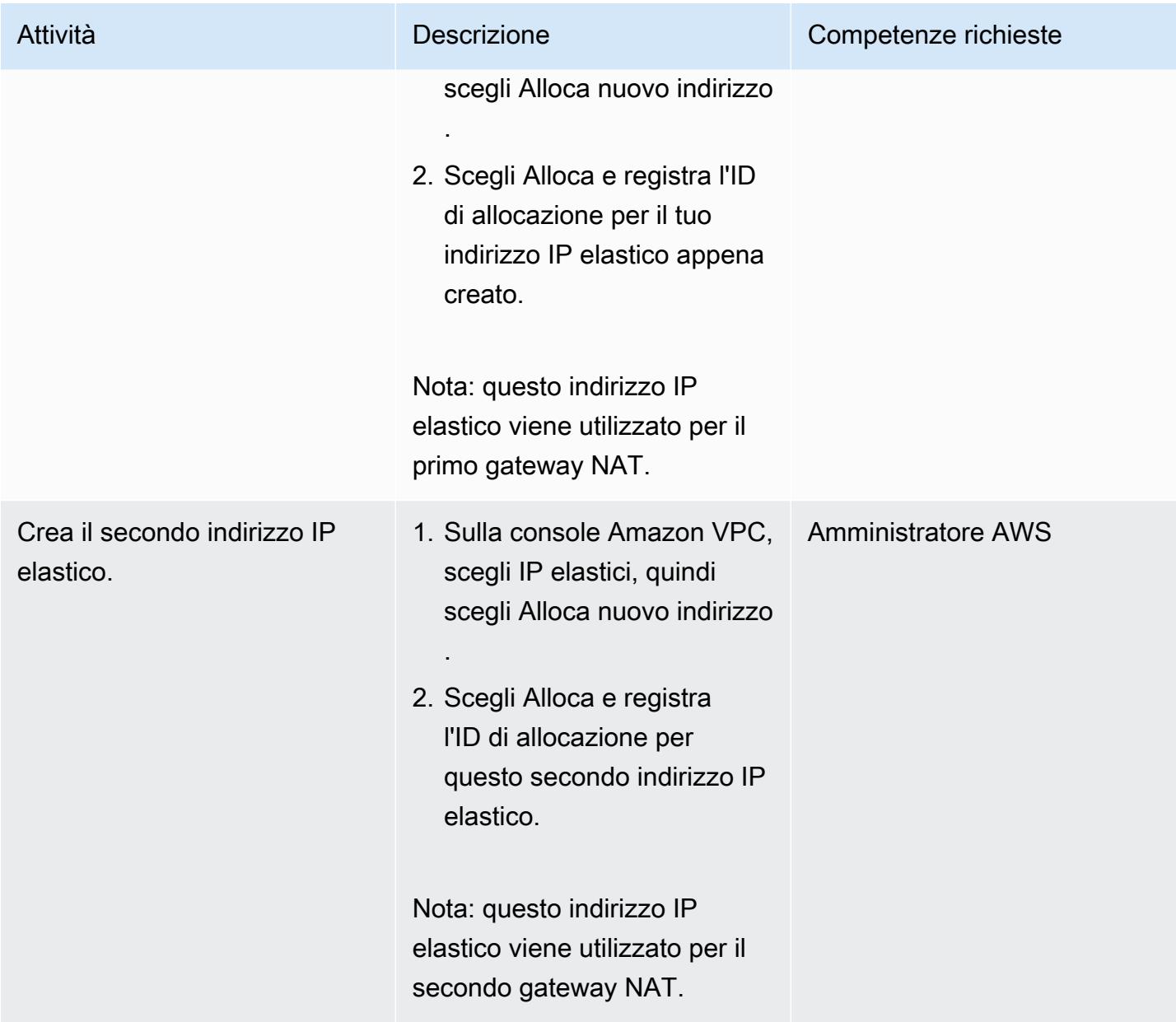

### Creazione di un Internet Gateway

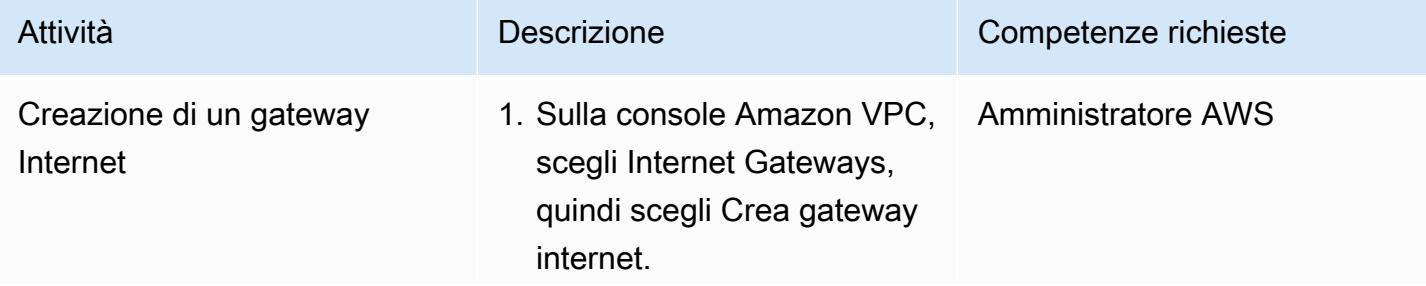

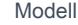

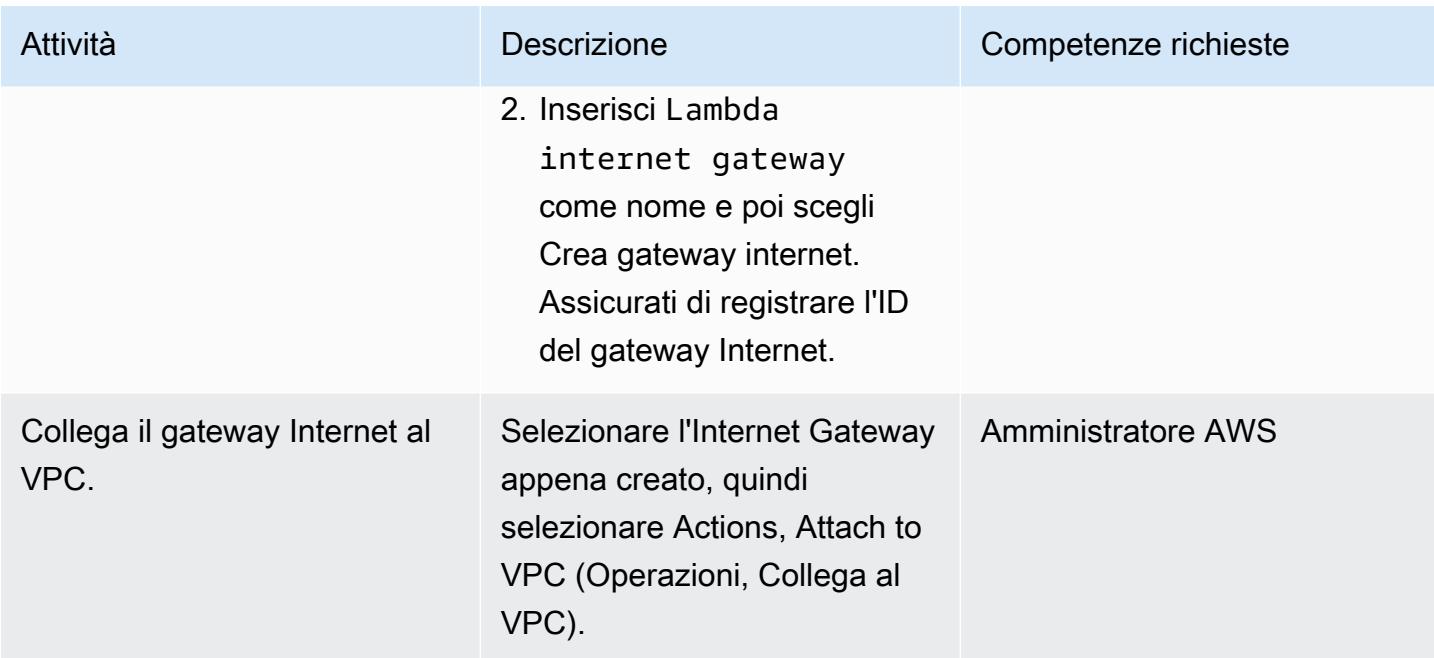

## Crea due gateway NAT

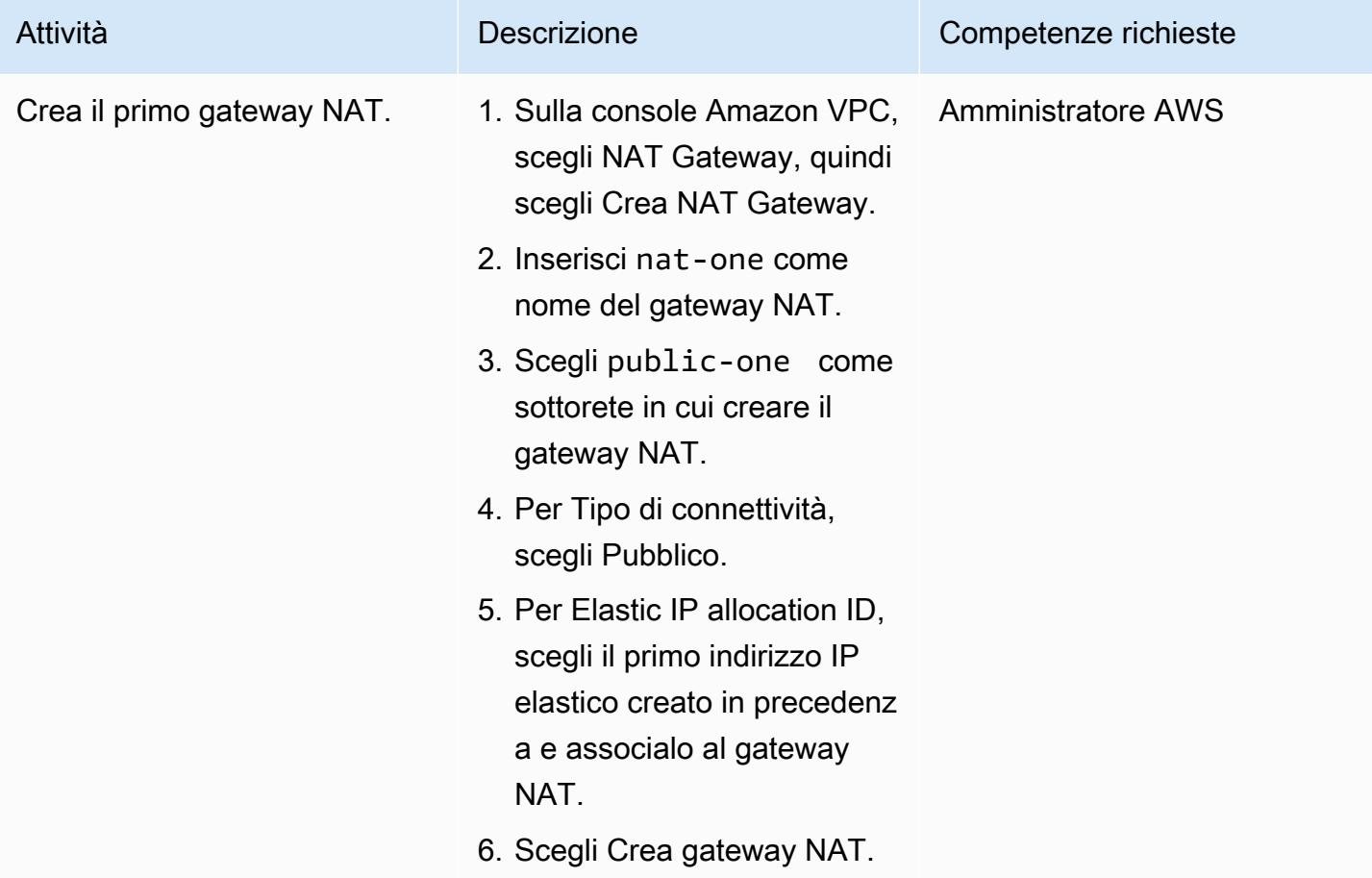

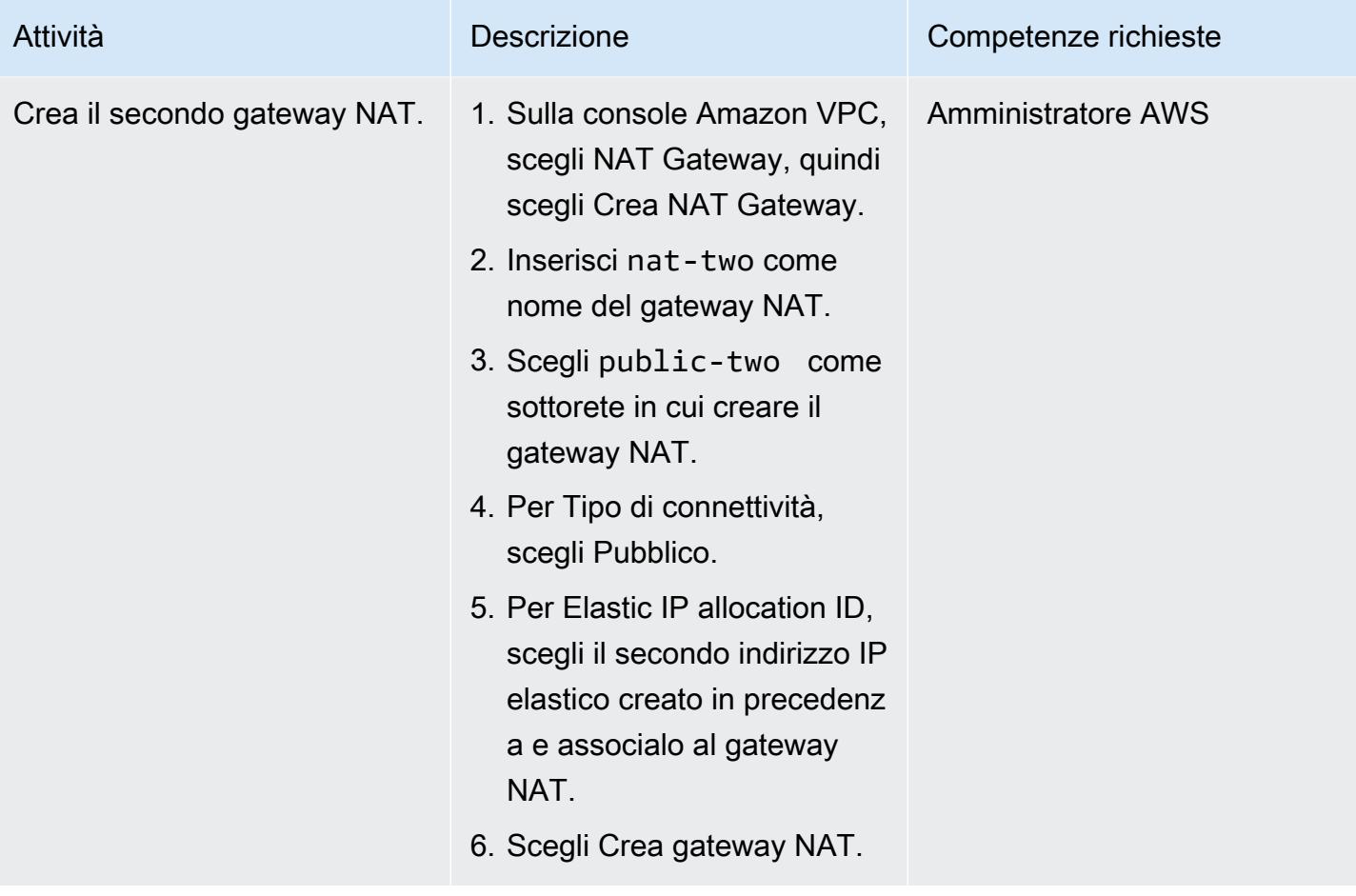

Crea tabelle di routing per le tue sottoreti pubbliche e private

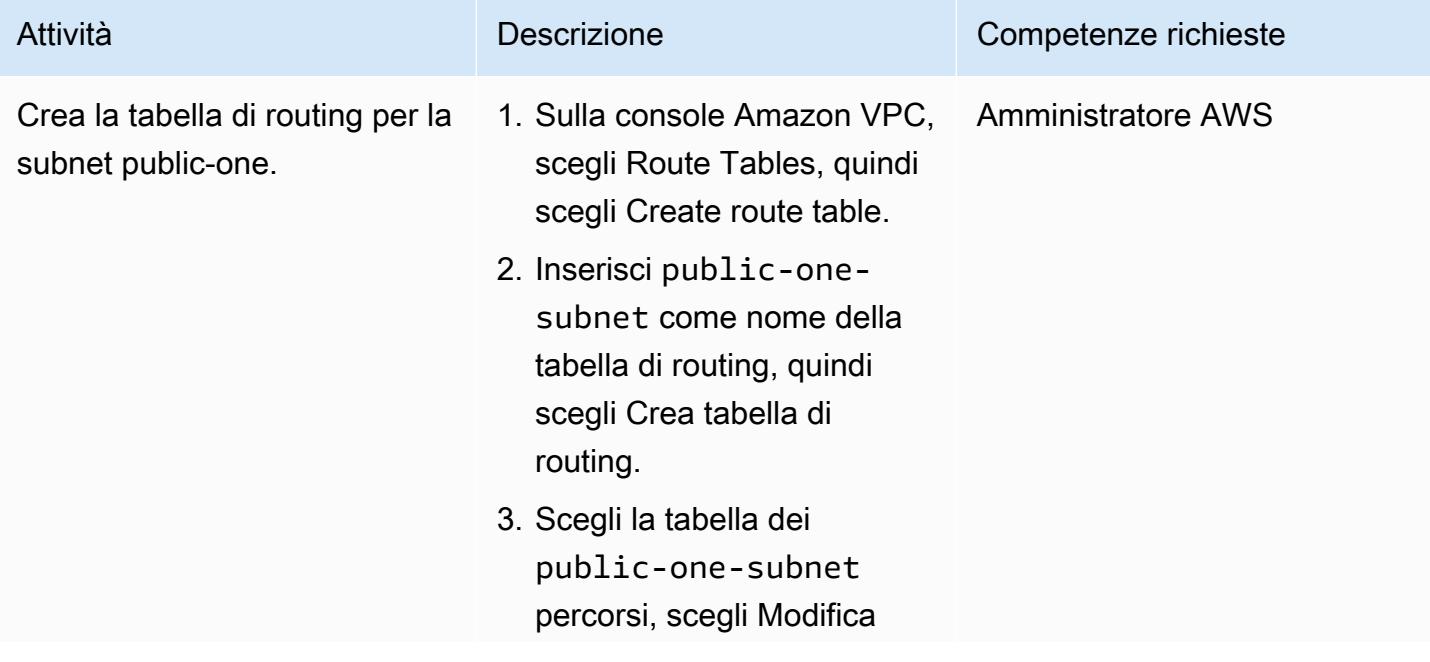

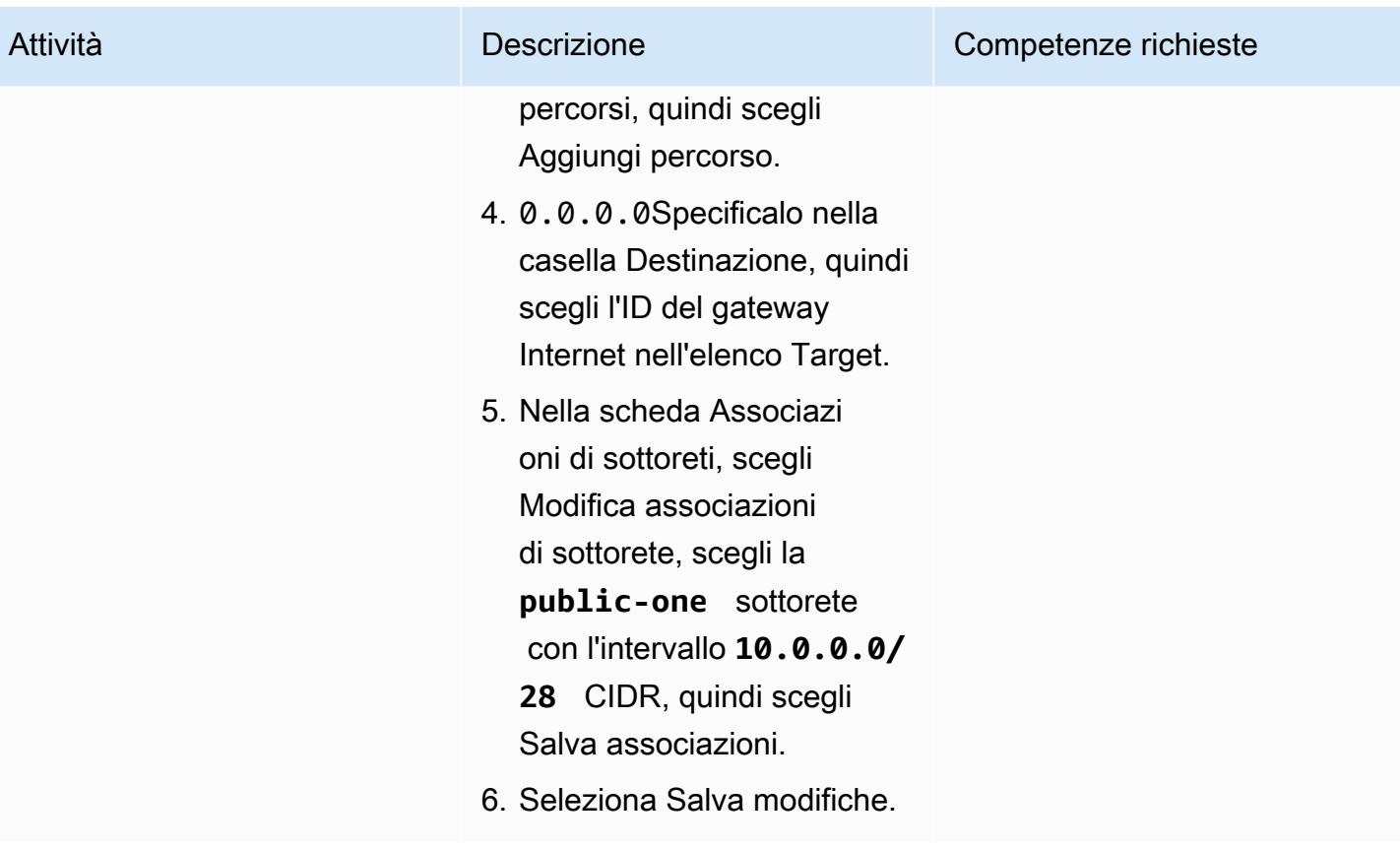

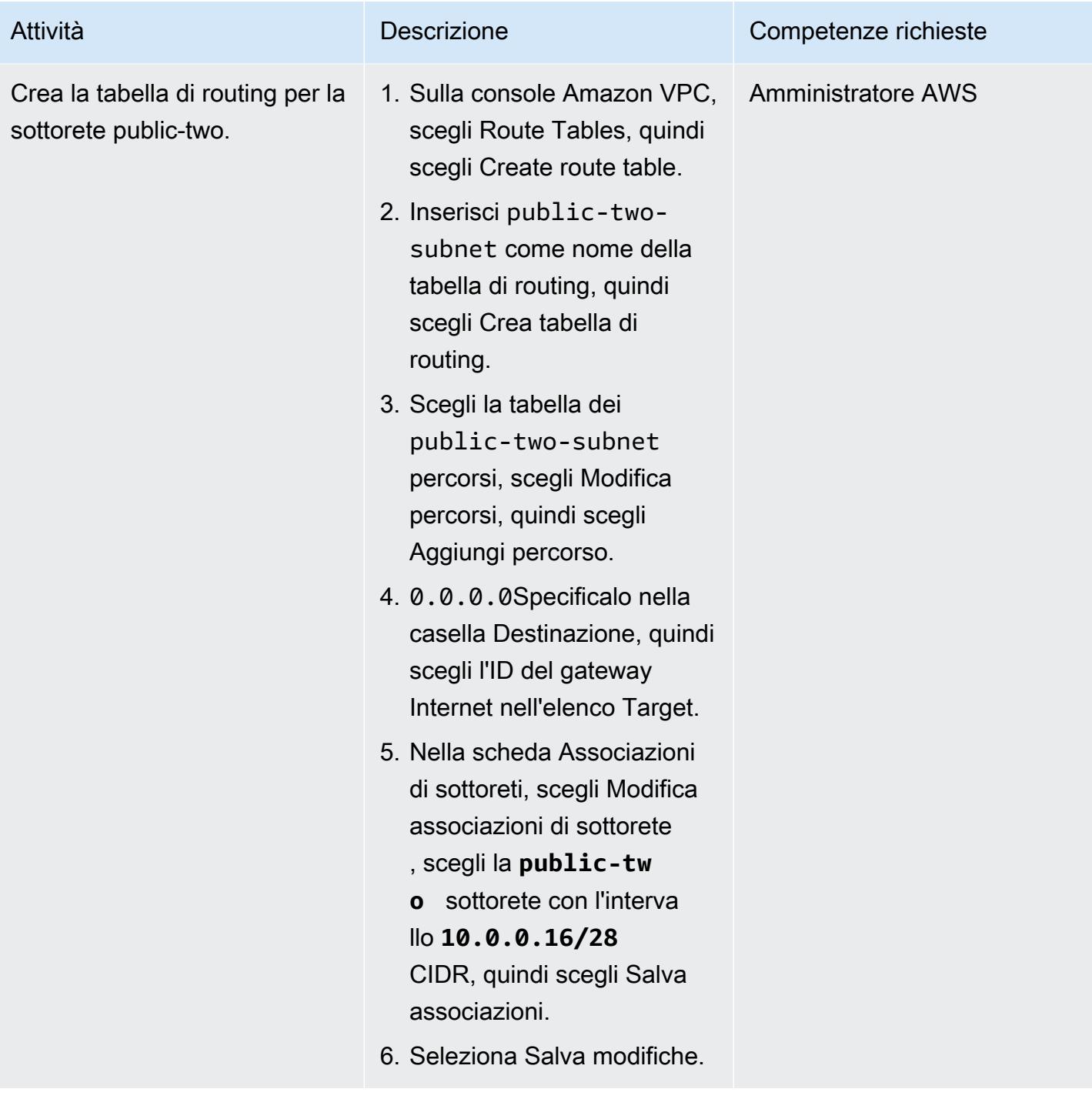

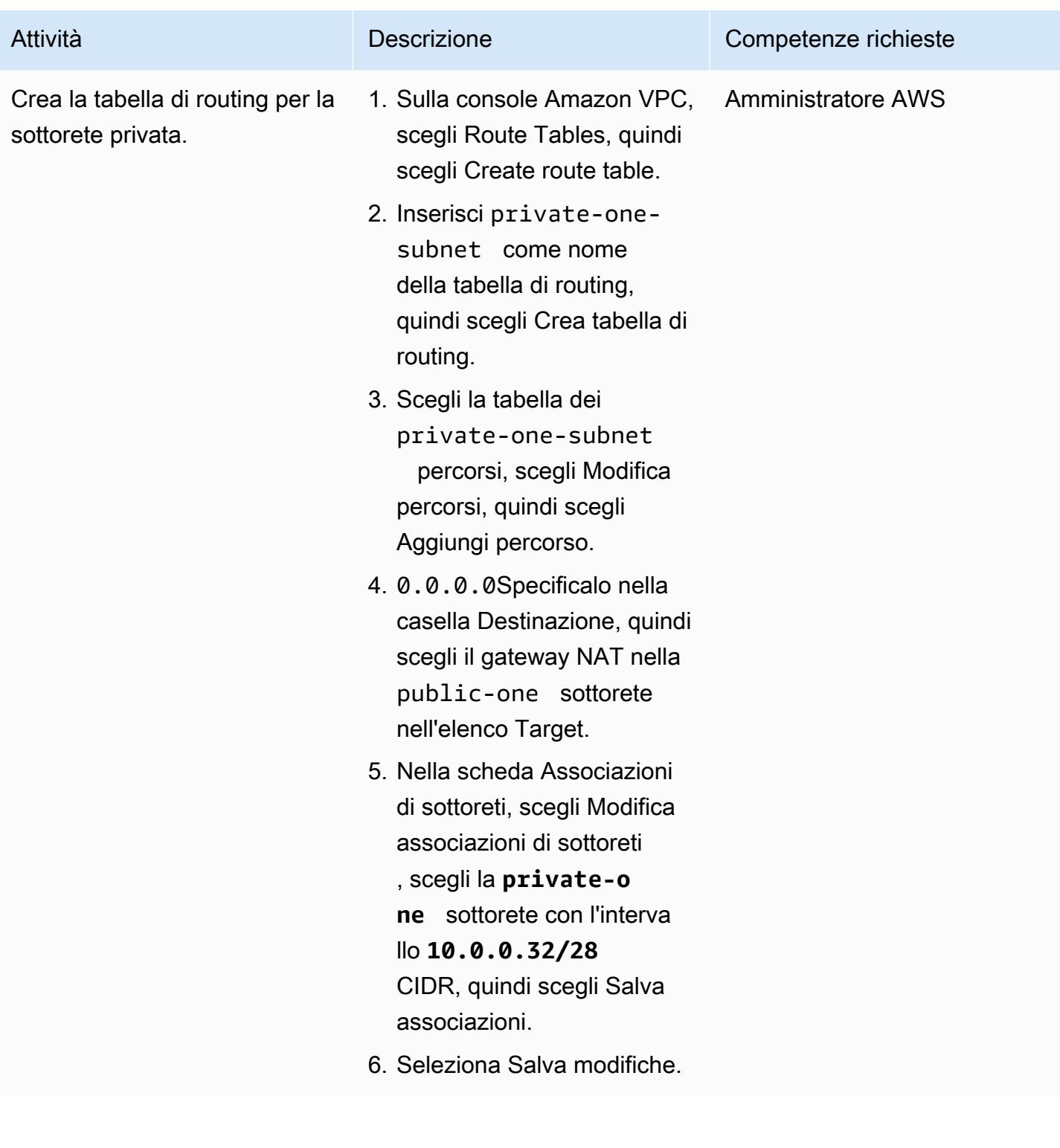

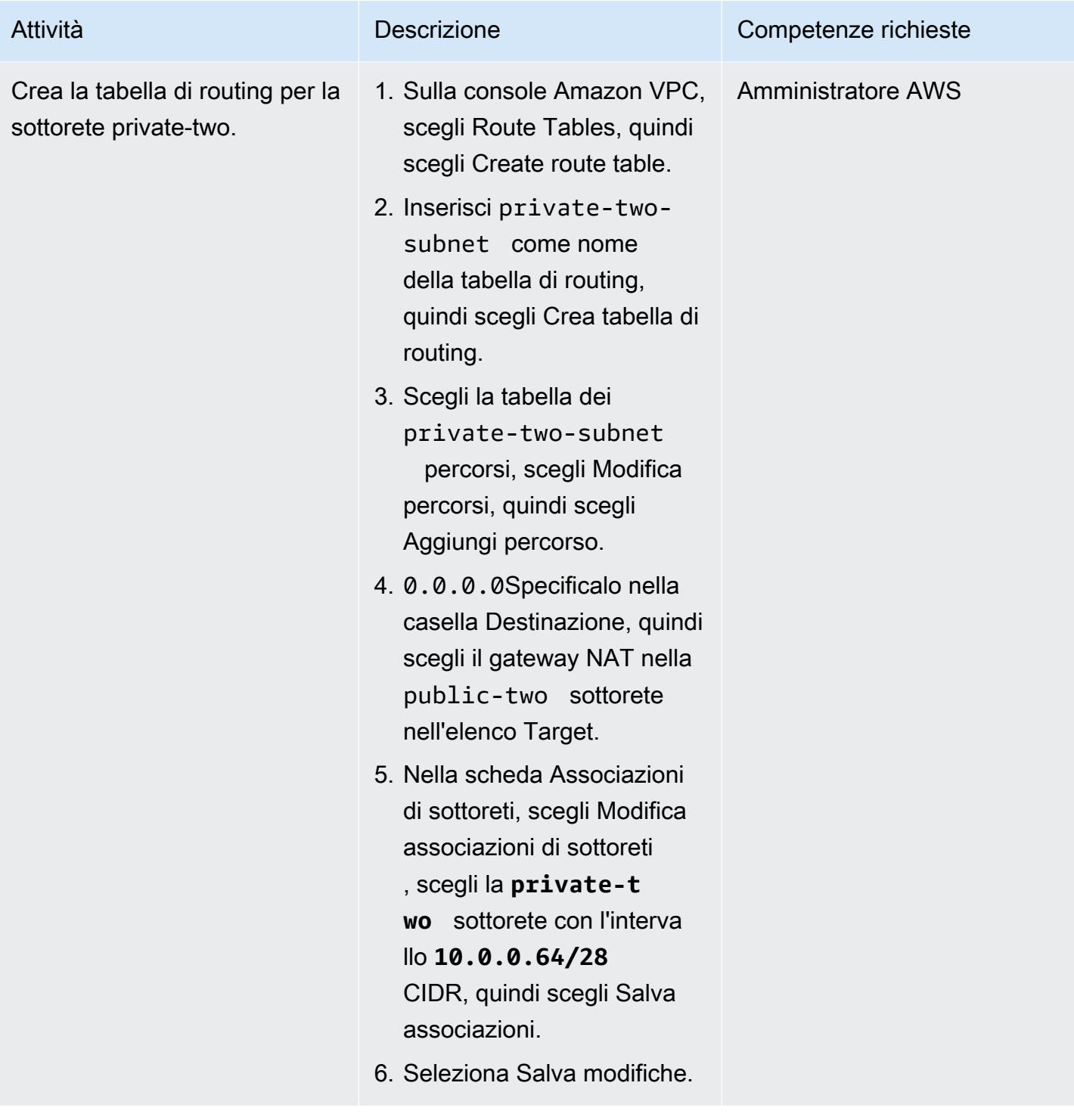

## Crea la funzione Lambda, aggiungila al VPC e testa la soluzione

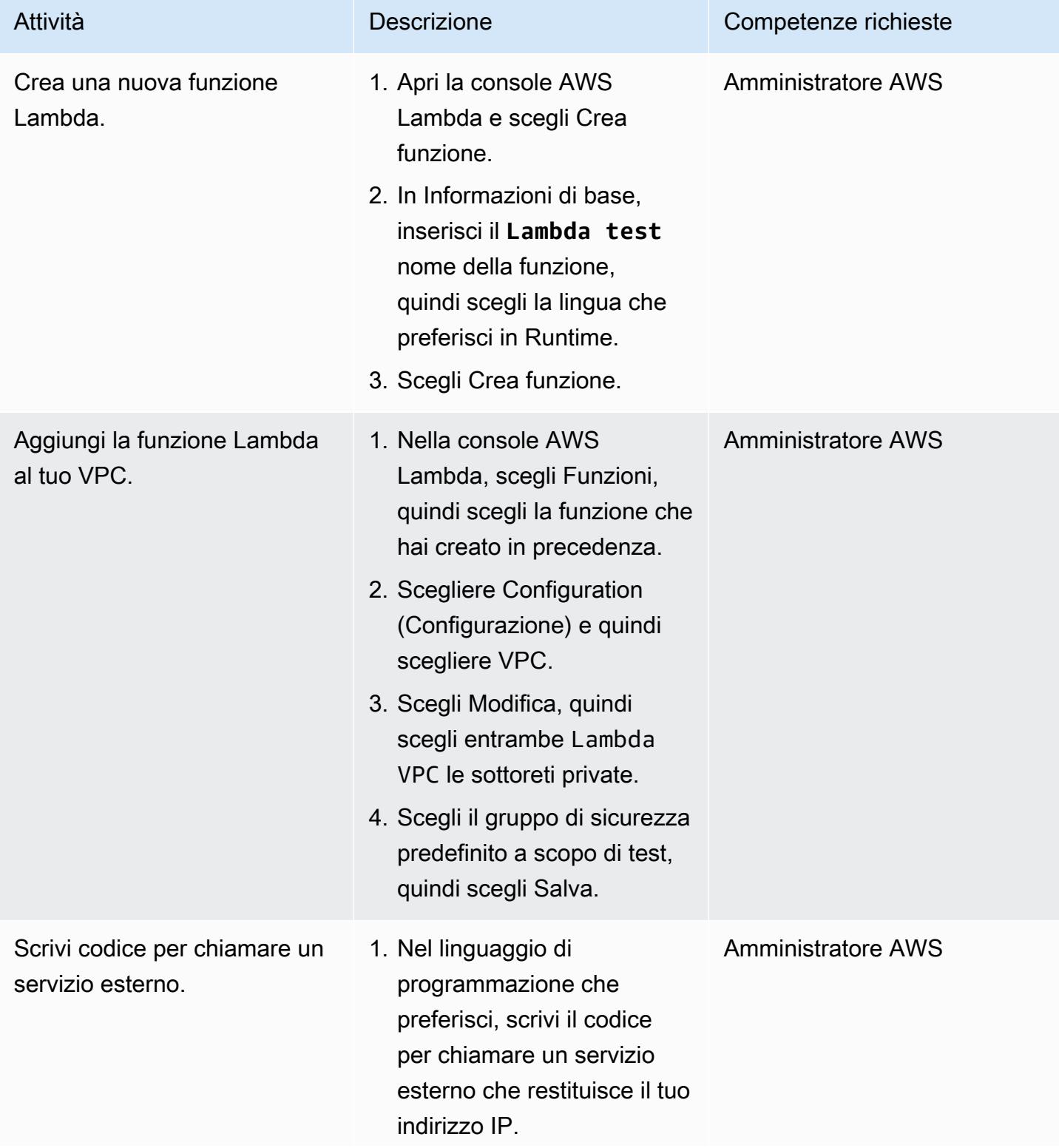

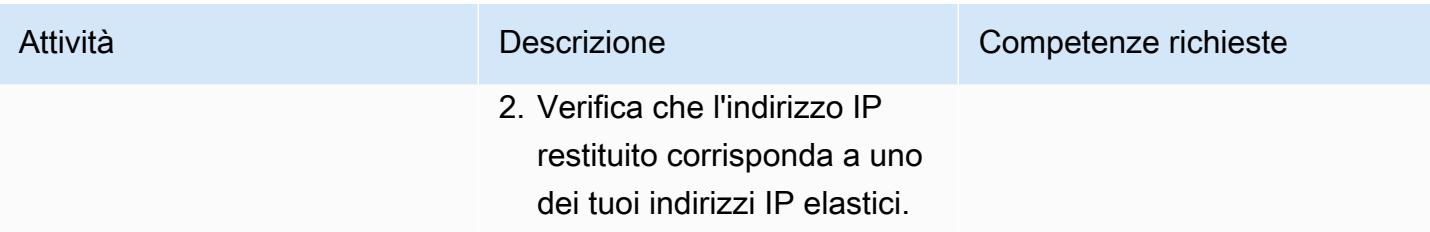

## Risorse correlate

• [Configurazione di una funzione Lambda per accedere alle risorse in un VPC](https://docs.aws.amazon.com/lambda/latest/dg/configuration-vpc.html)

# Installa l'agente SSM sui nodi di lavoro Amazon EKS utilizzando Kubernetes DaemonSet

Creato da Mahendra Siddappa (AWS)

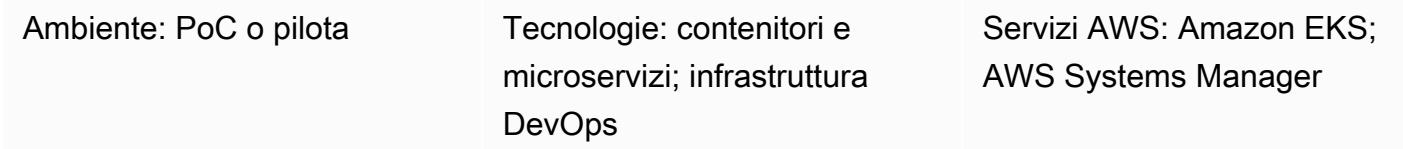

## Riepilogo

Nota, settembre 2021: le ultime AMI ottimizzate per Amazon EKS installano automaticamente SSM Agent. Per ulteriori informazioni, consulta le [note di rilascio per le](https://github.com/awslabs/amazon-eks-ami/releases/tag/v20210621) AMI di giugno 2021.

In Amazon Elastic Kubernetes Service (Amazon EKS), a causa delle linee guida sulla sicurezza, ai nodi di lavoro non sono associate coppie di chiavi Secure Shell (SSH). Questo modello mostra come utilizzare il tipo di DaemonSet risorsa Kubernetes per installare AWS Systems Manager Agent (SSM Agent) su tutti i nodi di lavoro, anziché installarlo manualmente o sostituire l'Amazon Machine Image (AMI) per i nodi. DaemonSet utilizza un cron job sul nodo di lavoro per pianificare l'installazione di SSM Agent. È inoltre possibile utilizzare questo modello per installare altri pacchetti sui nodi di lavoro.

Quando si risolvono i problemi del cluster, l'installazione di SSM Agent on demand consente di stabilire una sessione SSH con il nodo di lavoro, di raccogliere i log o di esaminare la configurazione dell'istanza, senza coppie di chiavi SSH.

## Prerequisiti e limitazioni

**Prerequisiti** 

- Un cluster Amazon EKS esistente con nodi di lavoro Amazon Elastic Compute Cloud (Amazon EC2).
- Le istanze di container devono disporre delle autorizzazioni necessarie per comunicare con il servizio SSM. Il ruolo gestito di AWS Identity and Access Management (IAM) AmazonSSM ManagedInstanceCore fornisce le autorizzazioni necessarie per l'esecuzione di SSM Agent su istanze EC2. Per ulteriori informazioni, consulta la [documentazione di AWS Systems Manager](https://docs.aws.amazon.com/systems-manager/latest/userguide/setup-instance-profile.html).
#### Limitazioni

- Questo modello non è applicabile ad AWS Fargate, perché DaemonSets non sono supportati sulla piattaforma Fargate.
- Questo modello si applica solo ai nodi di lavoro basati su Linux.
- I DaemonSet pod funzionano in modalità privilegiata. Se il cluster Amazon EKS dispone di un webhook che blocca i pod in modalità privilegiata, l'agente SSM non verrà installato.

#### **Architettura**

Il diagramma seguente illustra l'architettura di questo modello.

### <span id="page-720-0"></span>Strumenti

#### **Strumenti**

- [kubectl](https://docs.aws.amazon.com/eks/latest/userguide/install-kubectl.html) è un'utilità da riga di comando utilizzata per interagire con un cluster Amazon EKS. Questo modello viene utilizzato kubectl per distribuire un agente SSM DaemonSet sul cluster Amazon EKS, che installerà l'agente SSM su tutti i nodi di lavoro.
- [Amazon EKS](https://docs.aws.amazon.com/eks/latest/userguide/what-is-eks.html) semplifica l'esecuzione di Kubernetes su AWS senza dover installare, utilizzare e mantenere il tuo piano di controllo o i tuoi nodi Kubernetes. Kubernetes è un sistema open source per automatizzare l'implementazione, il dimensionamento e la gestione di applicazioni containerizzate.
- [AWS Systems Manager Session Manager](https://docs.aws.amazon.com/systems-manager/latest/userguide/session-manager.html) consente di gestire le istanze EC2, le istanze locali e le macchine virtuali (VM) tramite una shell interattiva basata su browser con un solo clic o tramite l'AWS Command Line Interface (AWS CLI).

#### **Codice**

Utilizza il codice seguente per creare un file di DaemonSet configurazione che installerà l'agente SSM sul cluster Amazon EKS. Segui le istruzioni nella sezione [Epics.](#page-722-0)

```
cat << EOF > ssm_daemonset.yaml
apiVersion: apps/v1
kind: DaemonSet
metadata:
```
labels:

```
 k8s-app: ssm-installer 
   name: ssm-installer 
   namespace: kube-system
spec: 
   selector: 
     matchLabels: 
       k8s-app: ssm-installer 
   template: 
     metadata: 
       labels: 
          k8s-app: ssm-installer 
     spec: 
       containers: 
       - name: sleeper 
          image: busybox 
         command: ['sh', '-c', 'echo I keep things running! && sleep 3600'] 
       initContainers: 
       - image: amazonlinux 
          imagePullPolicy: Always 
          name: ssm 
         command: ["/bin/bash"] 
          args: ["-c","echo '* * * * * root yum install -y https://s3.amazonaws.com/
ec2-downloads-windows/SSMAgent/latest/linux_amd64/amazon-ssm-agent.rpm & rm -rf /etc/
cron.d/ssmstart' > /etc/cron.d/ssmstart"] 
          securityContext: 
            allowPrivilegeEscalation: true 
         volumeMounts: 
          - mountPath: /etc/cron.d 
            name: cronfile 
         terminationMessagePath: /dev/termination-log 
         terminationMessagePolicy: File 
       volumes: 
       - name: cronfile 
         hostPath: 
            path: /etc/cron.d 
            type: Directory 
       dnsPolicy: ClusterFirst 
       restartPolicy: Always 
       schedulerName: default-scheduler 
       terminationGracePeriodSeconds: 30
EOF
```
# <span id="page-722-0"></span>Epiche

## Configura kubectl

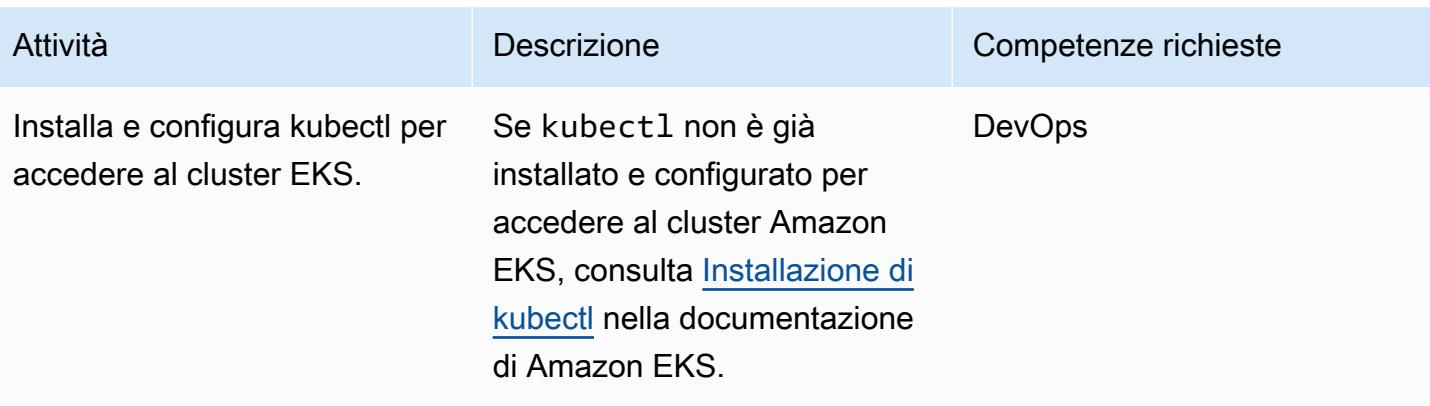

#### Implementa il DaemonSet

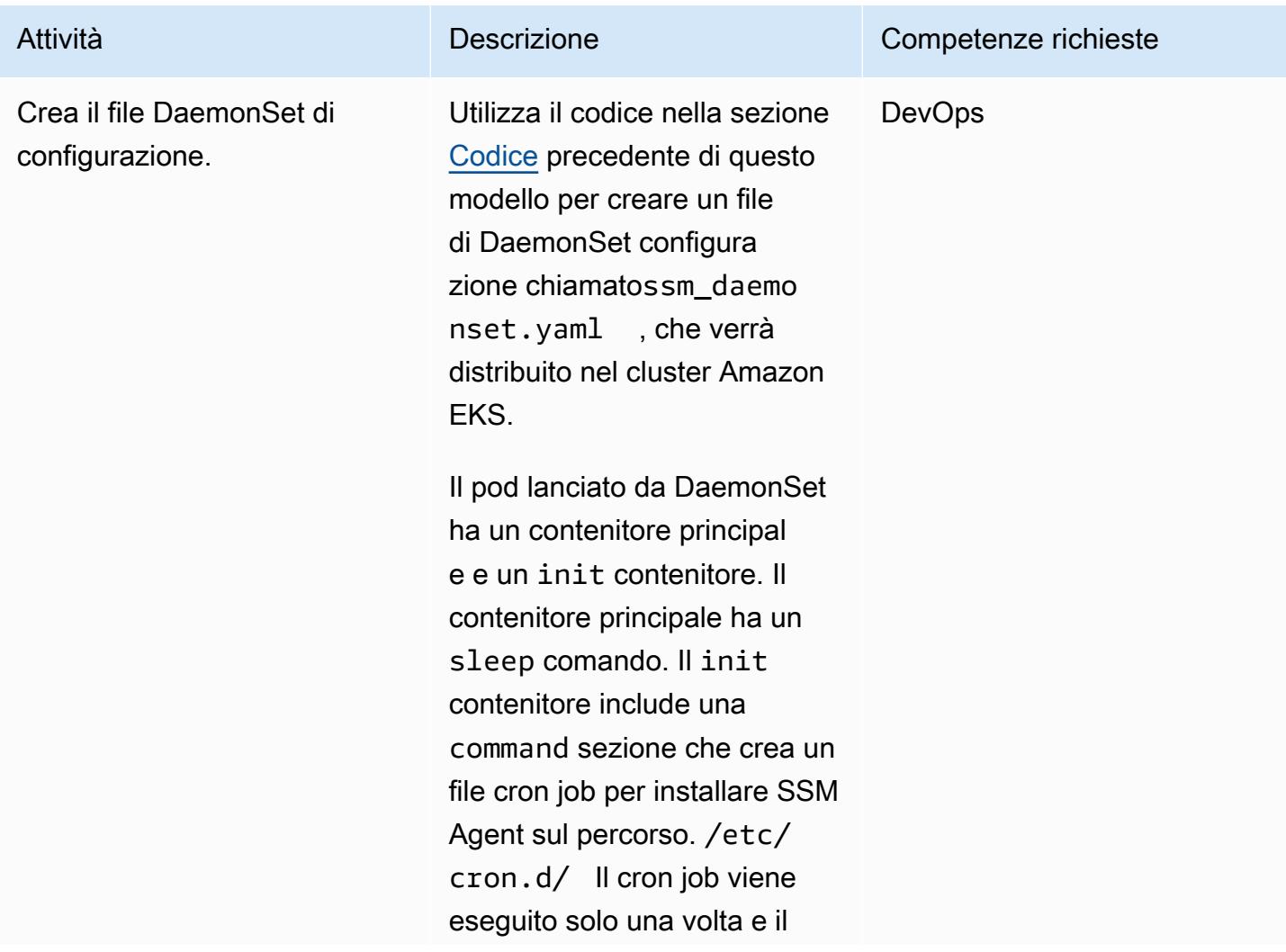

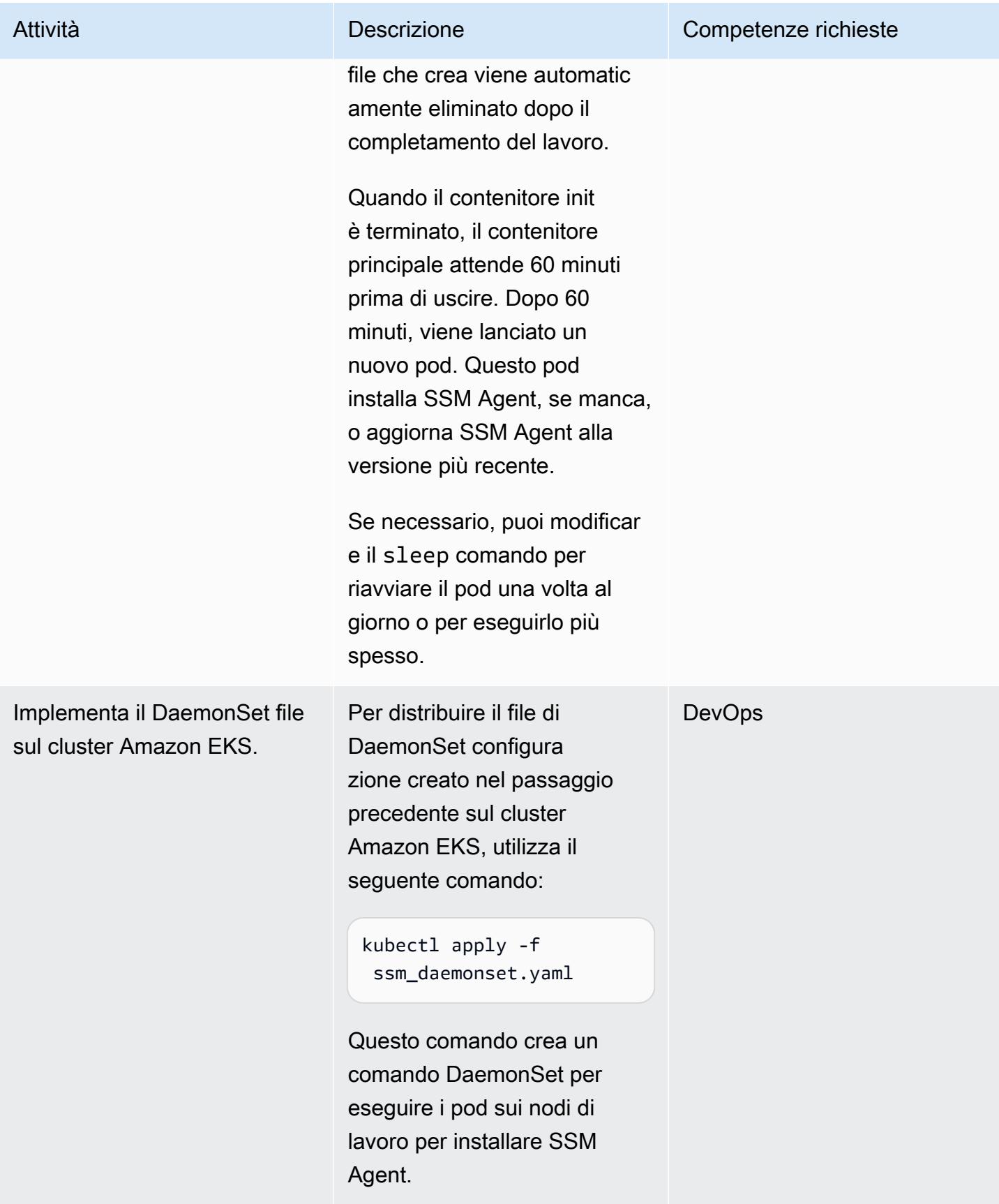

## Risorse correlate

- [Installazione di kubectl \(documentazione Amazon EKS\)](https://docs.aws.amazon.com/eks/latest/userguide/install-kubectl.html)
- [Configurazione di Session Manager](https://docs.aws.amazon.com/systems-manager/latest/userguide/session-manager-getting-started.html) (documentazione di AWS Systems Manager)

# Installa l'agente SSM e l' CloudWatch agente sui nodi di lavoro Amazon EKS utilizzando preBootstrapCommands

Creato da Akkamahadevi Hiremath (AWS)

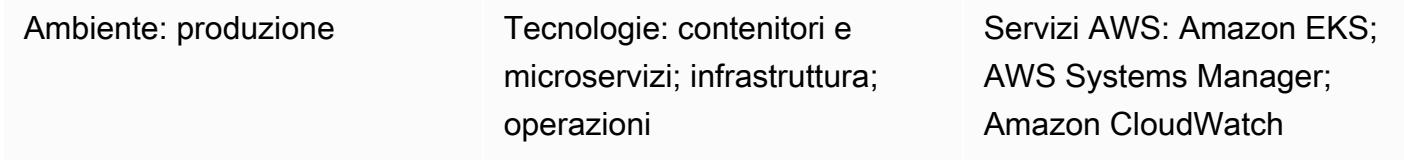

## Riepilogo

Questo modello fornisce esempi di codice e passaggi per installare i nodi di lavoro AWS Systems Manager (SSM Agent) e Amazon CloudWatch sul cloud Amazon Elastic Kubernetes Service (Amazon EKS) nel cloud Amazon Web Services (AWS) durante la creazione del cluster Amazon EKS. Puoi installare l'agente e CloudWatch l'agente SSM utilizzando la preBootstrapCommands proprietà dallo schema del file di eksct1 [configurazione](https://eksctl.io/usage/schema/) (documentazione Weaveworks). Quindi, puoi utilizzare l'agente SSM per connetterti ai tuoi nodi di lavoro senza utilizzare una coppia di chiavi Amazon Elastic Compute Cloud (Amazon EC2). Inoltre, puoi utilizzare l' CloudWatch agente per monitorare l'utilizzo della memoria e del disco sui nodi di lavoro Amazon EKS.

## Prerequisiti e limitazioni

#### **Prerequisiti**

- Un account AWS attivo
- L'[utilità da riga di comando eksctl](https://docs.aws.amazon.com/eks/latest/userguide/eksctl.html), installata e configurata su macOS, Linux o Windows
- L'[utilità da riga di comando kubectl,](https://docs.aws.amazon.com/eks/latest/userguide/install-kubectl.html) installata e configurata su macOS, Linux o Windows

#### Limitazioni

- Ti consigliamo di evitare di aggiungere script di lunga durata alla preBootstrapCommands proprietà, poiché ciò ritarda l'adesione del nodo al cluster Amazon EKS durante le attività di scalabilità. Ti consigliamo invece di creare un'[Amazon Machine Image \(AMI\) personalizzata.](https://docs.aws.amazon.com/elasticbeanstalk/latest/dg/using-features.customenv.html)
- Questo modello si applica solo alle istanze Linux di Amazon EC2.

## **Architettura**

#### Stack tecnologico

- Amazon CloudWatch
- Amazon Elastic Kubernetes Service (Amazon EKS)
- AWS Systems Manager Parameter Store

#### Architettura Target

Il diagramma seguente mostra un esempio di utente che si connette ai nodi di lavoro di Amazon EKS utilizzando l'agente SSM che è stato installato utilizzando. preBootstrapCommands

Il diagramma mostra il flusso di lavoro seguente:

- 1. L'utente crea un cluster Amazon EKS utilizzando il file di eksctl configurazione con la preBootstrapCommands proprietà, che installa l'agente e CloudWatch l'agente SSM.
- 2. Tutte le nuove istanze che si uniscono al cluster in un secondo momento a causa delle attività di scalabilità vengono create con l'agente e l'agente SSM preinstallati. CloudWatch
- 3. L'utente si connette ad Amazon EC2 utilizzando l'agente SSM e quindi monitora l'utilizzo della memoria e del disco utilizzando l'agente. CloudWatch

### **Strumenti**

- [Amazon](https://docs.aws.amazon.com/AmazonCloudWatch/latest/monitoring/WhatIsCloudWatch.html) ti CloudWatch aiuta a monitorare i parametri delle tue risorse AWS e delle applicazioni che esegui su AWS in tempo reale.
- [Amazon Elastic Kubernetes Service \(Amazon](https://docs.aws.amazon.com/eks/latest/userguide/getting-started.html) EKS) ti aiuta a eseguire Kubernetes su AWS senza dover installare o gestire il tuo piano di controllo o i tuoi nodi Kubernetes.
- [AWS Systems Manager Parameter Store](https://docs.aws.amazon.com/systems-manager/latest/userguide/systems-manager-parameter-store.html) fornisce uno storage sicuro e gerarchico per la gestione dei dati di configurazione e la gestione dei segreti.
- [AWS Systems Manager Session Manager](https://docs.aws.amazon.com/systems-manager/latest/userguide/session-manager.html) ti aiuta a gestire le istanze EC2, le istanze locali e le macchine virtuali tramite una shell interattiva basata su browser con un solo clic o tramite l'AWS Command Line Interface (AWS CLI).
- [eksctl](https://eksctl.io/usage/schema/) è un'utilità da riga di comando per la creazione e la gestione di cluster Kubernetes su Amazon EKS.
- [kubectl](https://kubernetes.io/docs/tasks/tools/install-kubectl/) è un'utilità da riga di comando per comunicare con il server API del cluster.

# Epiche

Crea un cluster Amazon EKS

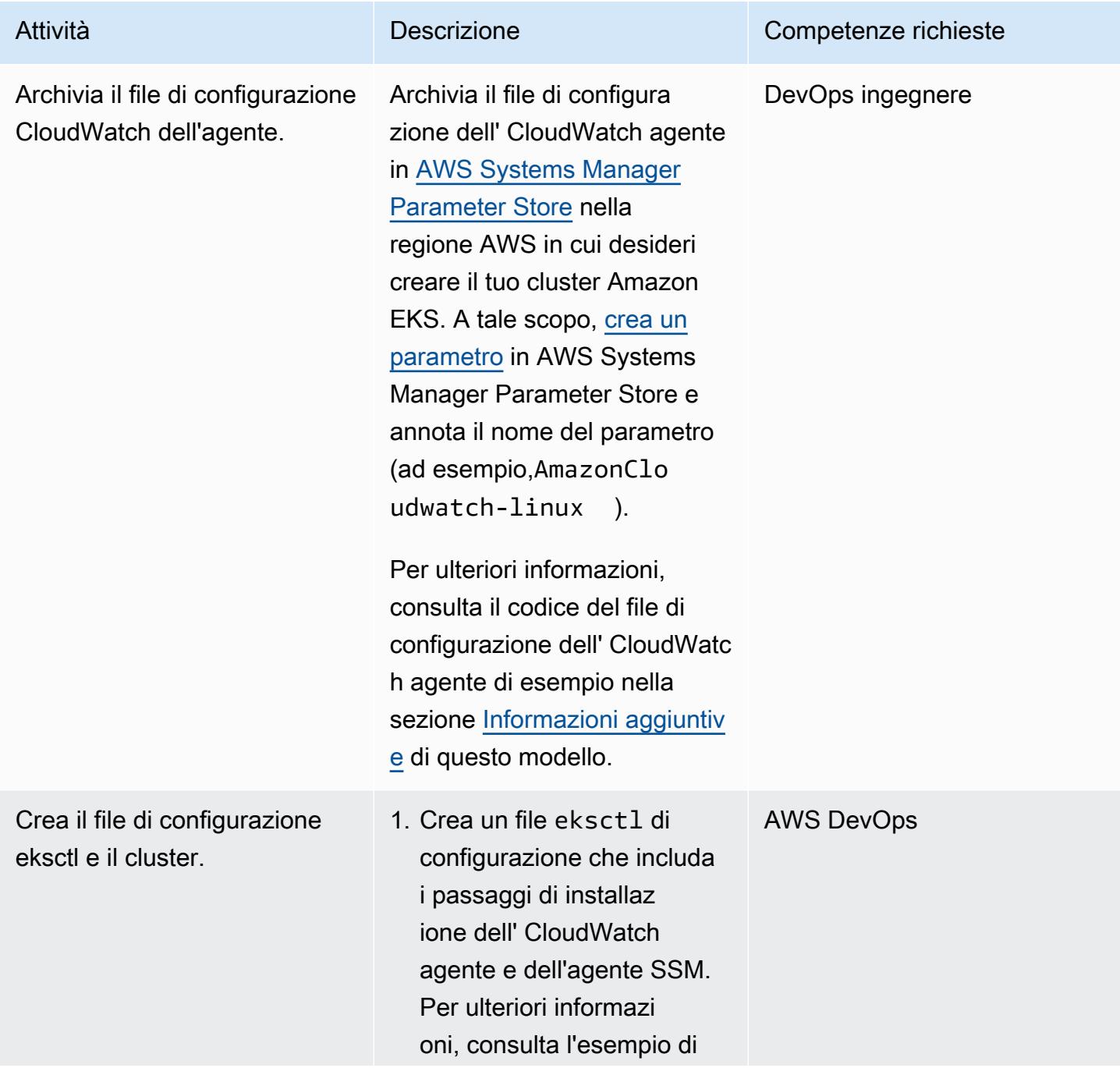

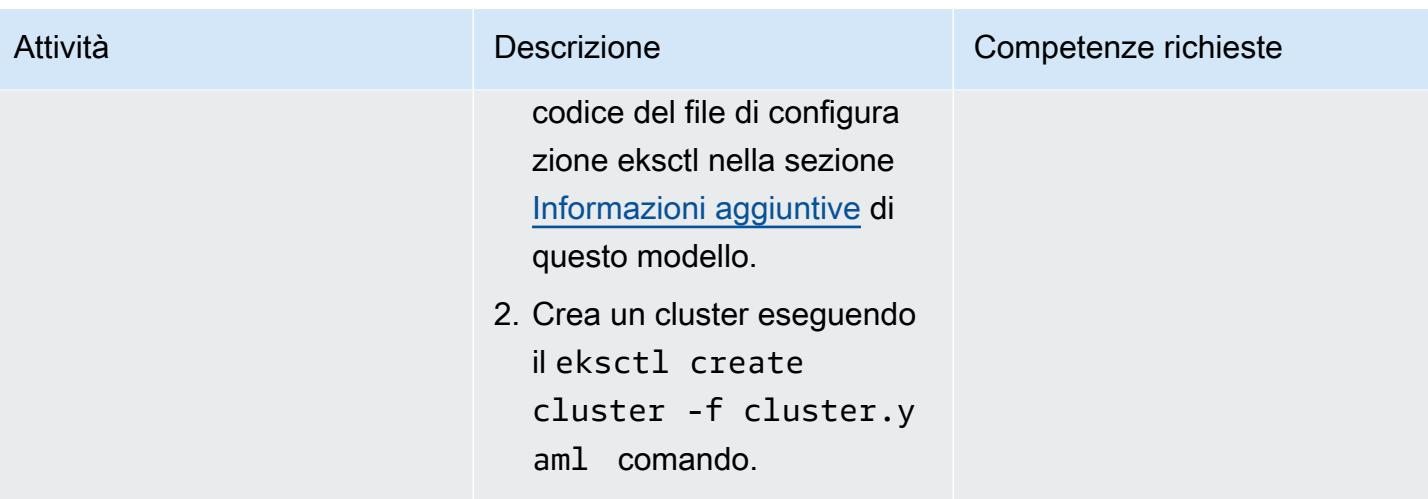

Verifica che l'agente SSM e l' CloudWatch agente funzionino

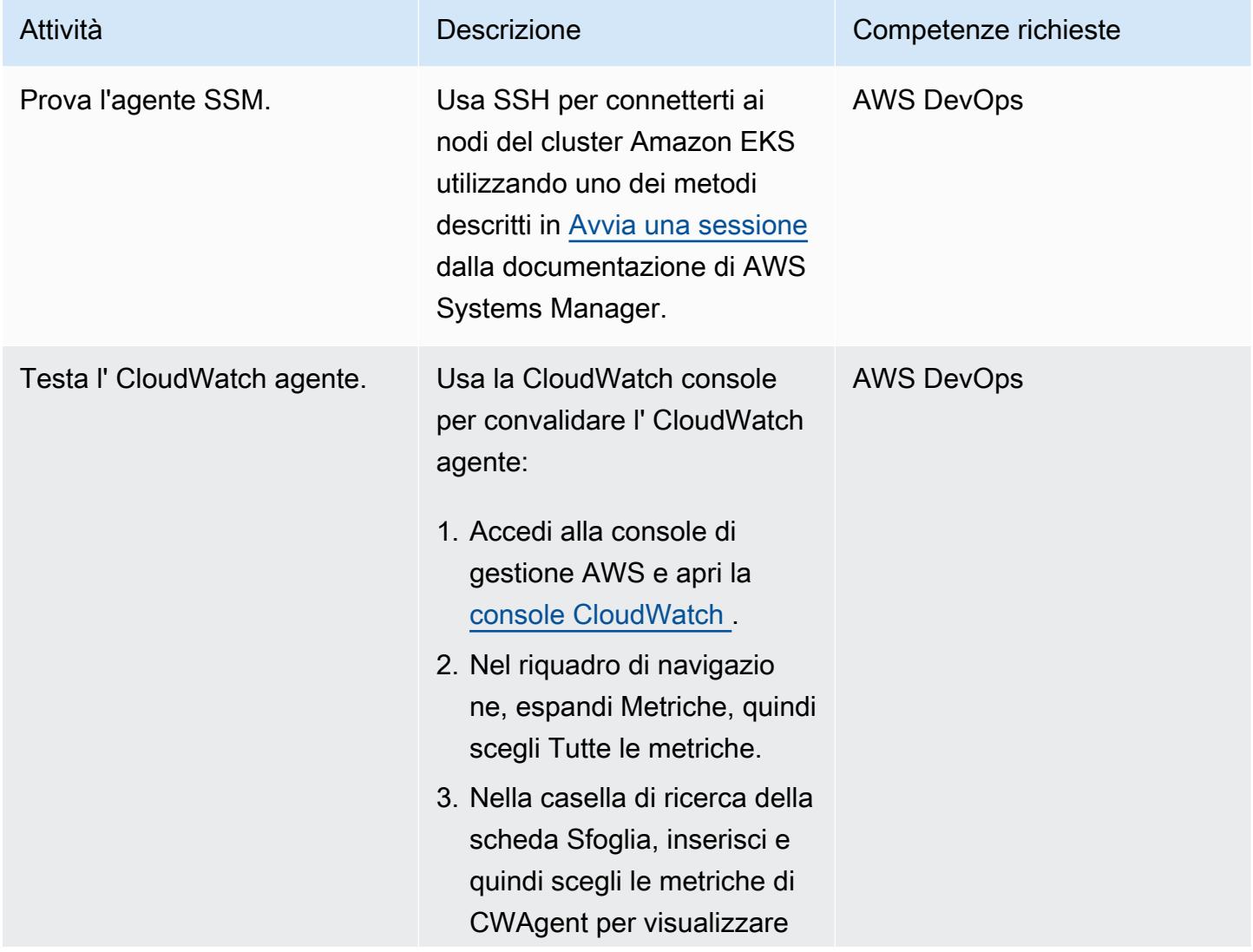

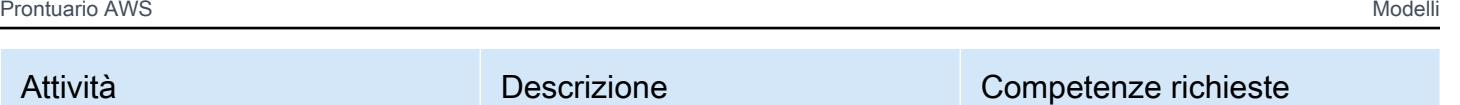

le metriche della memoria e del disco.

## Risorse correlate

- [Installazione ed esecuzione dell' CloudWatch agente sui tuoi server](https://docs.aws.amazon.com/AmazonCloudWatch/latest/monitoring/install-CloudWatch-Agent-commandline-fleet.html) ( CloudWatch documentazione Amazon)
- [Creare un parametro Systems Manager \(console\)](https://docs.aws.amazon.com/systems-manager/latest/userguide/parameter-create-console.html) (documentazione di AWS Systems Manager)
- [Crea il file di configurazione CloudWatch dell'agente](https://docs.aws.amazon.com/AmazonCloudWatch/latest/monitoring/create-cloudwatch-agent-configuration-file.html) ( CloudWatch documentazione Amazon)
- [Avvio di una sessione \(AWS CLI\)](https://docs.aws.amazon.com/systems-manager/latest/userguide/session-manager-working-with-sessions-start.html#sessions-start-cli) (documentazione di AWS Systems Manager)
- [Avvio di una sessione \(console Amazon EC2\) \(documentazione](https://docs.aws.amazon.com/systems-manager/latest/userguide/session-manager-working-with-sessions-start.html#start-ec2-console) AWS Systems Manager)

# <span id="page-729-0"></span>Informazioni aggiuntive

Esempio di file di configurazione CloudWatch dell'agente

Nell'esempio seguente, l' CloudWatch agente è configurato per monitorare l'utilizzo del disco e della memoria su istanze Amazon Linux:

```
{ 
     "agent": { 
          "metrics_collection_interval": 60, 
          "run_as_user": "cwagent" 
     }, 
     "metrics": { 
          "append_dimensions": { 
              "AutoScalingGroupName": "${aws:AutoScalingGroupName}", 
              "ImageId": "${aws:ImageId}", 
              "InstanceId": "${aws:InstanceId}", 
              "InstanceType": "${aws:InstanceType}" 
          }, 
          "metrics_collected": { 
              "disk": { 
                   "measurement": [ 
                       "used_percent" 
                   ], 
                   "metrics_collection_interval": 60,
```

```
 "resources": [ 
 "*" 
 ] 
          }, 
          "mem": { 
             "measurement": [ 
                 "mem_used_percent" 
 ], 
             "metrics_collection_interval": 60 
 } 
       } 
    }
}
```
Esempio di file di configurazione eksctl

```
apiVersion: eksctl.io/v1alpha5
kind: ClusterConfig
metadata: 
   name: test 
   region: us-east-2 
   version: "1.24"
managedNodeGroups: 
   - name: test 
     minSize: 2 
     maxSize: 4 
     desiredCapacity: 2 
     volumeSize: 20 
     instanceType: t3.medium 
     preBootstrapCommands: 
     - sudo yum install amazon-ssm-agent -y 
     - sudo systemctl enable amazon-ssm-agent 
     - sudo systemctl start amazon-ssm-agent 
     - sudo yum install amazon-cloudwatch-agent -y 
     - sudo /opt/aws/amazon-cloudwatch-agent/bin/amazon-cloudwatch-agent-ctl -a fetch-
config -m ec2 -s -c ssm:AmazonCloudwatch-linux 
     iam: 
       attachPolicyARNs: 
         - arn:aws:iam::aws:policy/AmazonEKSWorkerNodePolicy 
         - arn:aws:iam::aws:policy/AmazonEKS_CNI_Policy 
         - arn:aws:iam::aws:policy/AmazonEC2ContainerRegistryReadOnly 
         - arn:aws:iam::aws:policy/CloudWatchAgentServerPolicy 
         - arn:aws:iam::aws:policy/AmazonSSMManagedInstanceCore
```
#### Dettagli aggiuntivi sul codice

- Nell'ultima riga della preBootstrapCommands proprietà, AmazonCloudwatch-linux c'è il nome del parametro creato in AWS System Manager Parameter Store. Devi includerlo AmazonCloudwatch-linux in Parameter Store nella stessa regione AWS in cui hai creato il cluster Amazon EKS. È anche possibile specificare un percorso di file, ma si consiglia di utilizzare Systems Manager per semplificare l'automazione e la riutilizzabilità.
- Se lo usi preBootstrapCommands nel file di eksctl configurazione, vedrai due modelli di avvio nella Console di gestione AWS. Il primo modello di avvio include i comandi specificati inpreBootstrapCommands. Il secondo modello include i comandi specificati preBootstrapCommands e i dati utente predefiniti di Amazon EKS. Questi dati sono necessari per far sì che i nodi entrino a far parte del cluster. Il gruppo Auto Scaling del gruppo di nodi utilizza questi dati utente per avviare nuove istanze.
- Se utilizzi l'iamattributo nel file di eksctl configurazione, devi elencare le policy Amazon EKS predefinite con eventuali policy aggiuntive richieste nelle policy AWS Identity and Access Management (IAM) allegate. Nel frammento di codice del passaggio Crea il file di configurazione eksctl e il cluster, AmazonSSMMangedInstanceCore sono state aggiunte politiche aggiuntive per garantire che l' CloudWatch agente CloudWatchAgentServerPolicy e l'agente SSM funzionino come previsto. Le AmazonEC2ContainerRegistryReadOnly politiche AmazonEKSWorkerNodePolicyAmazonEKS\_CNI\_Policy,, sono politiche obbligatorie necessarie per il corretto funzionamento del cluster Amazon EKS.

# Ottimizza le immagini Docker generate da AWS App2Container

Creato da Varun Sharma (AWS)

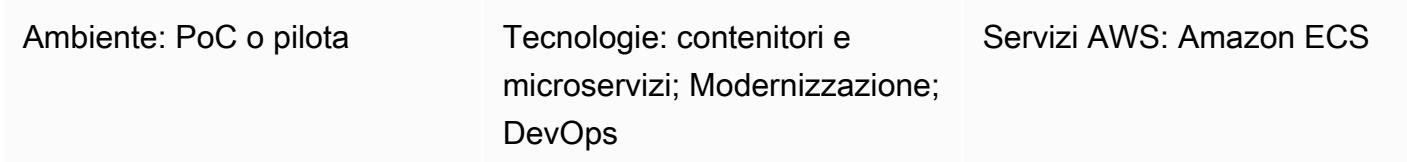

## Riepilogo

AWS App2Container è uno strumento a riga di comando che aiuta a trasformare le applicazioni esistenti in esecuzione in locale o su macchine virtuali in contenitori, senza bisogno di modifiche al codice.

In base al tipo di applicazione, App2Container adotta un approccio conservativo per identificare le dipendenze. In modalità processo, tutti i file non di sistema sul server delle applicazioni sono inclusi nell'immagine del contenitore. In questi casi, potrebbe essere generata un'immagine abbastanza grande.

Questo modello fornisce un approccio per ottimizzare le immagini dei contenitori generate da App2Container. È applicabile a tutte le applicazioni Java scoperte da App2Container in modalità processo. Il flusso di lavoro definito nel modello è progettato per essere eseguito sul server delle applicazioni.

## Prerequisiti e limitazioni

**Prerequisiti** 

- Un account AWS attivo
- Un'applicazione Java in esecuzione su un server di applicazioni su un server Linux
- [App2Container è installato e configurato](https://docs.aws.amazon.com/app2container/latest/UserGuide/a2c-setup.html), con tutti i prerequisiti soddisfatti, sul server Linux

# **Architettura**

Stack tecnologico di origine

• Un'applicazione Java in esecuzione su un server Linux

• Un'immagine Docker generata da App2Container

Flusso dell'architettura Target

- 1. Scopri le applicazioni in esecuzione sul server delle applicazioni e analizza le applicazioni.
- 2. Containerizza le applicazioni.
- 3. Valuta la dimensione dell'immagine Docker. Se l'immagine è troppo grande, continua con il passaggio 4.
- 4. Utilizzate lo script di shell (allegato) per identificare file di grandi dimensioni.
- 5. Aggiorna gli appSpecificFiles elenchi appExcludedFiles and nel analysis.json file.

### **Strumenti**

#### **Strumenti**

• [AWS App2Container](https://docs.aws.amazon.com/app2container/latest/UserGuide/what-is-a2c.html) — AWS App2Container (A2C) è uno strumento a riga di comando che consente di eseguire applicazioni eseguite nel data center locale o su macchine virtuali, in modo che vengano eseguite in contenitori gestiti da Amazon Elastic Container Service (Amazon ECS) o Amazon Elastic Kubernetes Service (Amazon EKS).

#### Codice

Lo optimizeImage.sh script di shell e un file di esempio sono allegati. analysis.json

Il optimizeImage.sh file è uno script di utilità per la revisione del contenuto del file generato da App2Container,. ContainerFiles.tar La revisione identifica file o sottodirectory di grandi dimensioni che possono essere esclusi. Lo script è un wrapper per il seguente comando tar.

```
tar -Ptvf <path>|tr -s ' '|cut -d ' ' -f3,6| awk '$2 ~/<filetype>$/'| awk '$2 ~/
^<toplevel>/'| cut -f1-<depth> -d'/'|awk '{ if ($1>= <size>) arr[$2]+=$1 } END { for 
  (key in arr) { if(<verbose>) printf("%-50s\t%-50s\n", key, arr[key]) else printf("%s,
\n", key) } } '|sort -k2 -nr
```
Nel comando tar, lo script utilizza i seguenti valori:

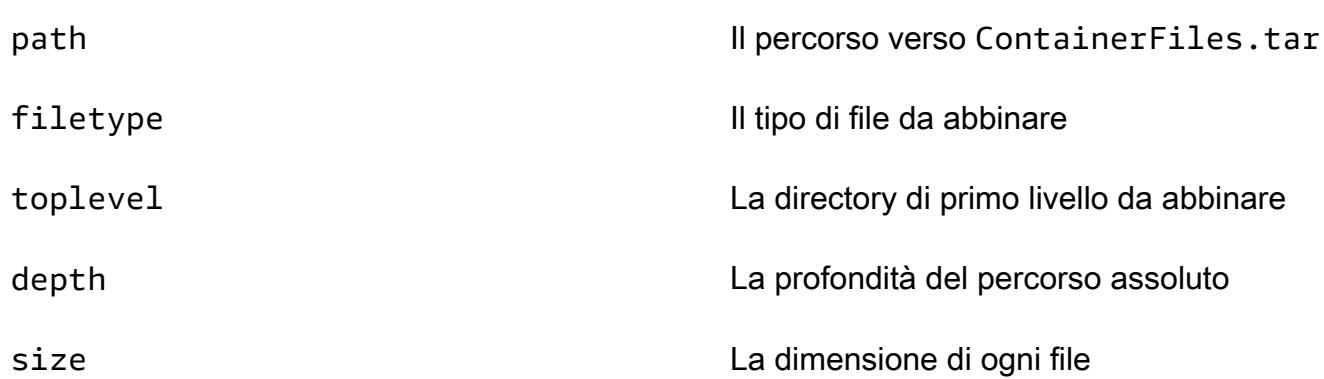

Lo script svolge le seguenti funzioni:

1. Viene utilizzato tar -Ptvf per elencare i file senza estrarli.

- 2. Filtra i file per tipo di file, a partire dalla directory di primo livello.
- 3. In base alla profondità, genera il percorso assoluto come indice.
- 4. In base all'indice e agli archivi, fornisce la dimensione totale della sottodirectory.
- 5. Stampa la dimensione della sottodirectory.

Puoi anche sostituire i valori manualmente nel comando tar.

## Epiche

Scopri, analizza e containerizza le applicazioni

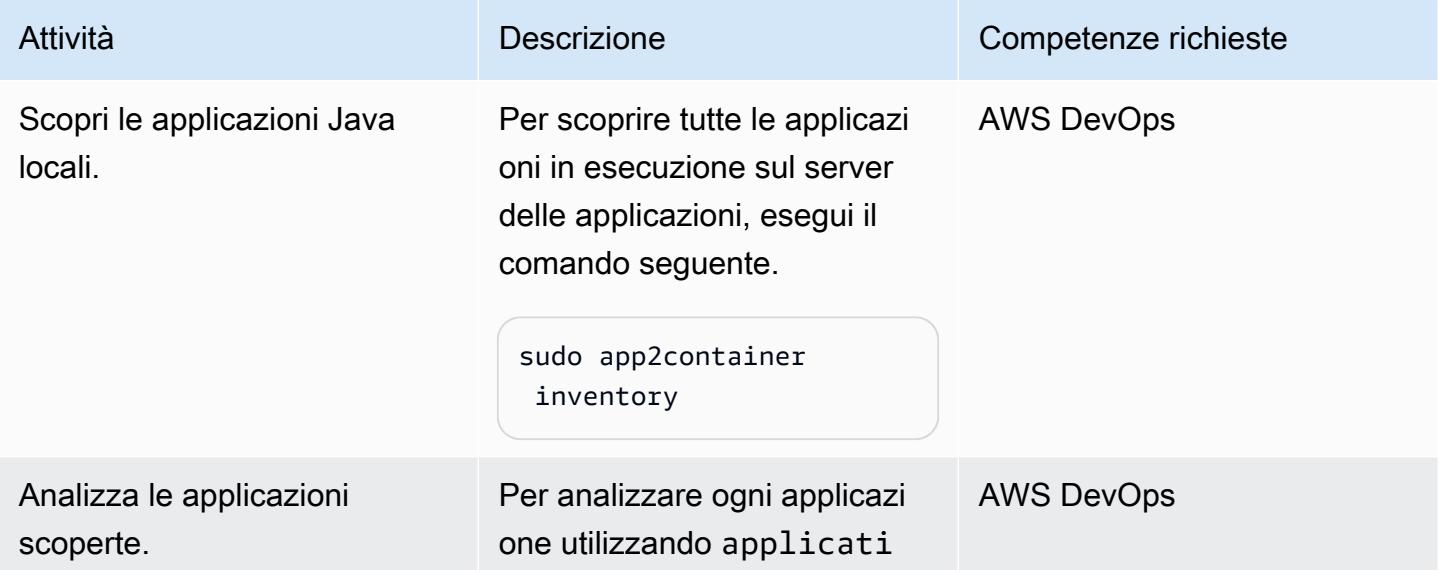

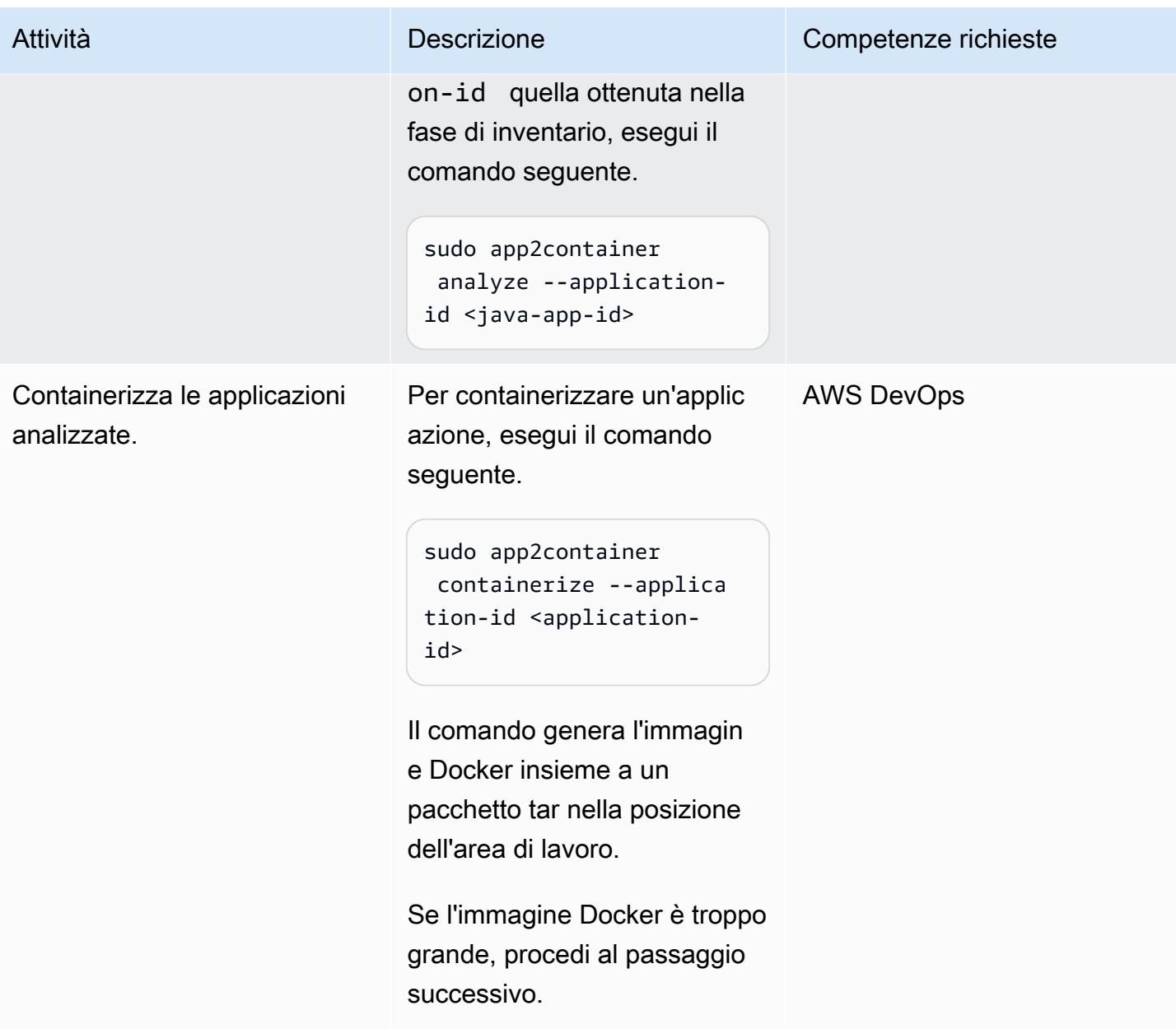

## Identifica appExcludedFiles e appSpecificFiles dal file tar estratto da App2Container

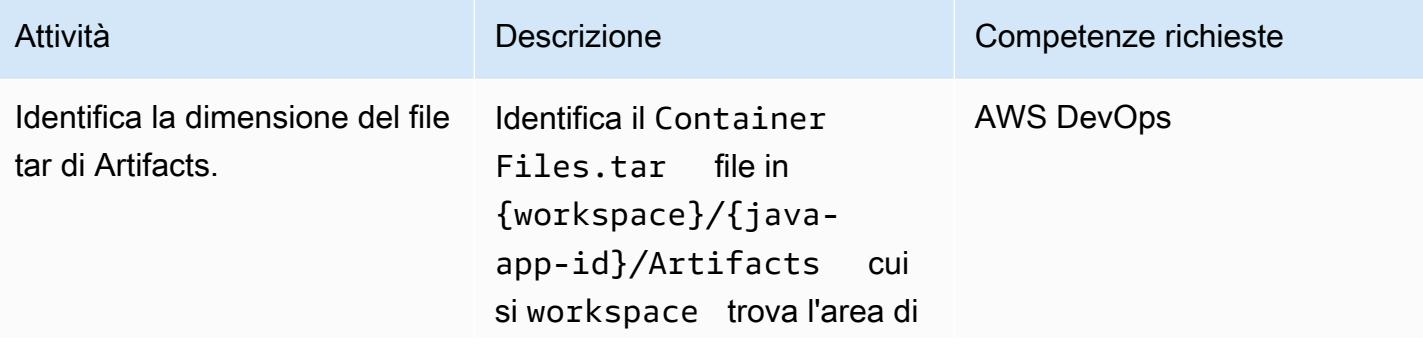

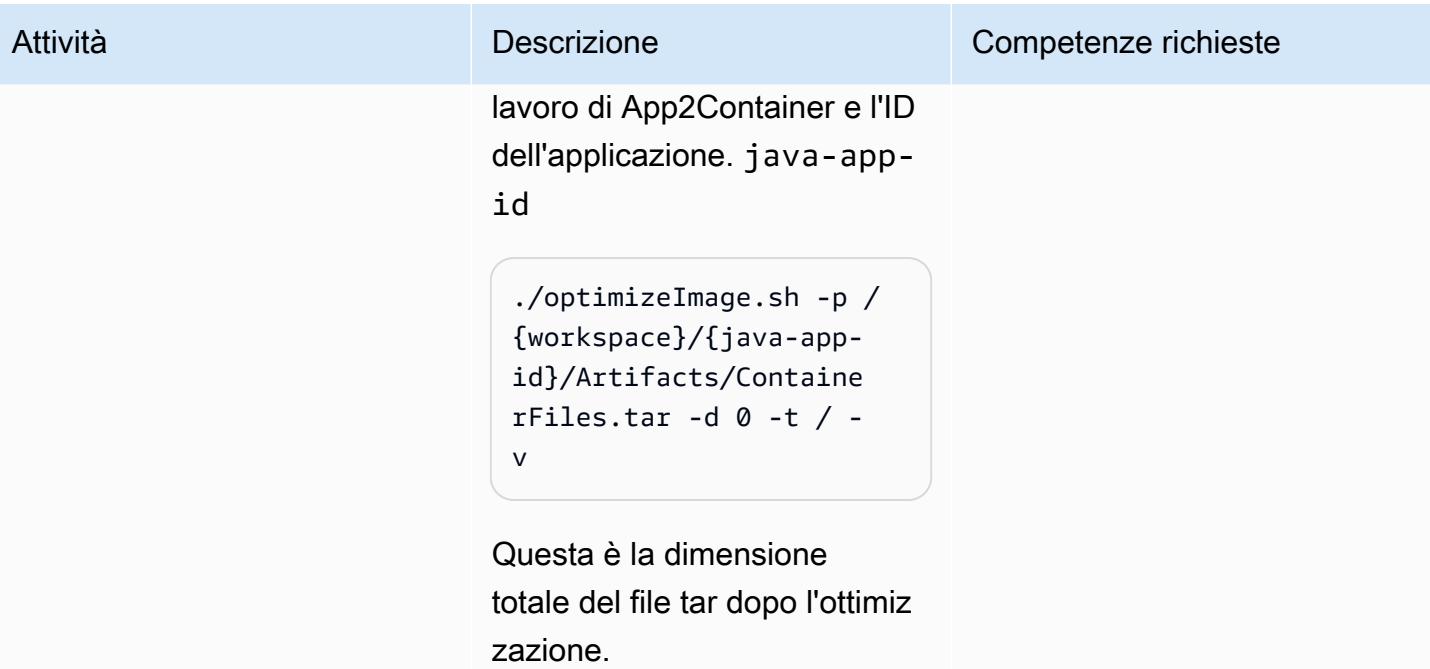

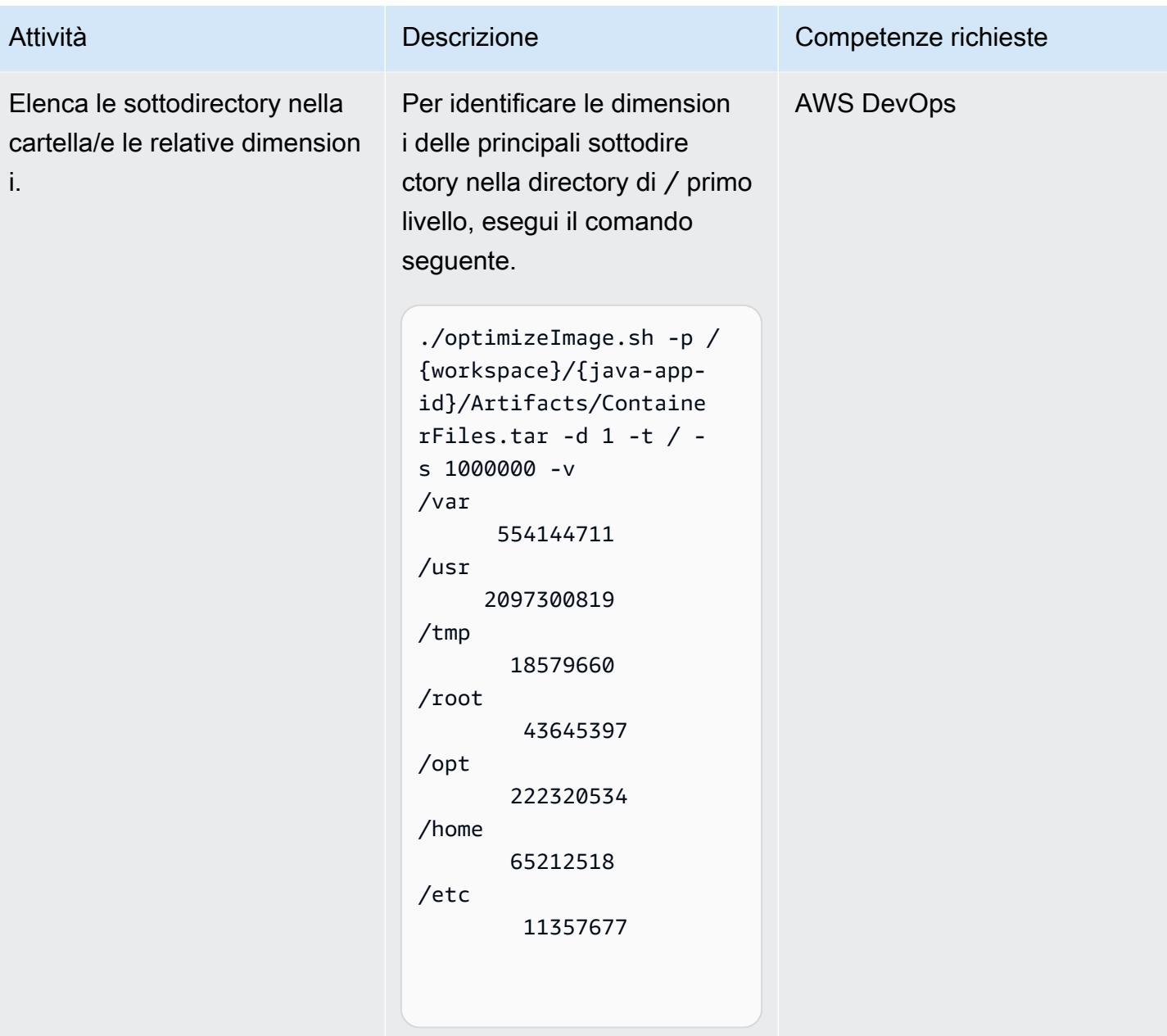

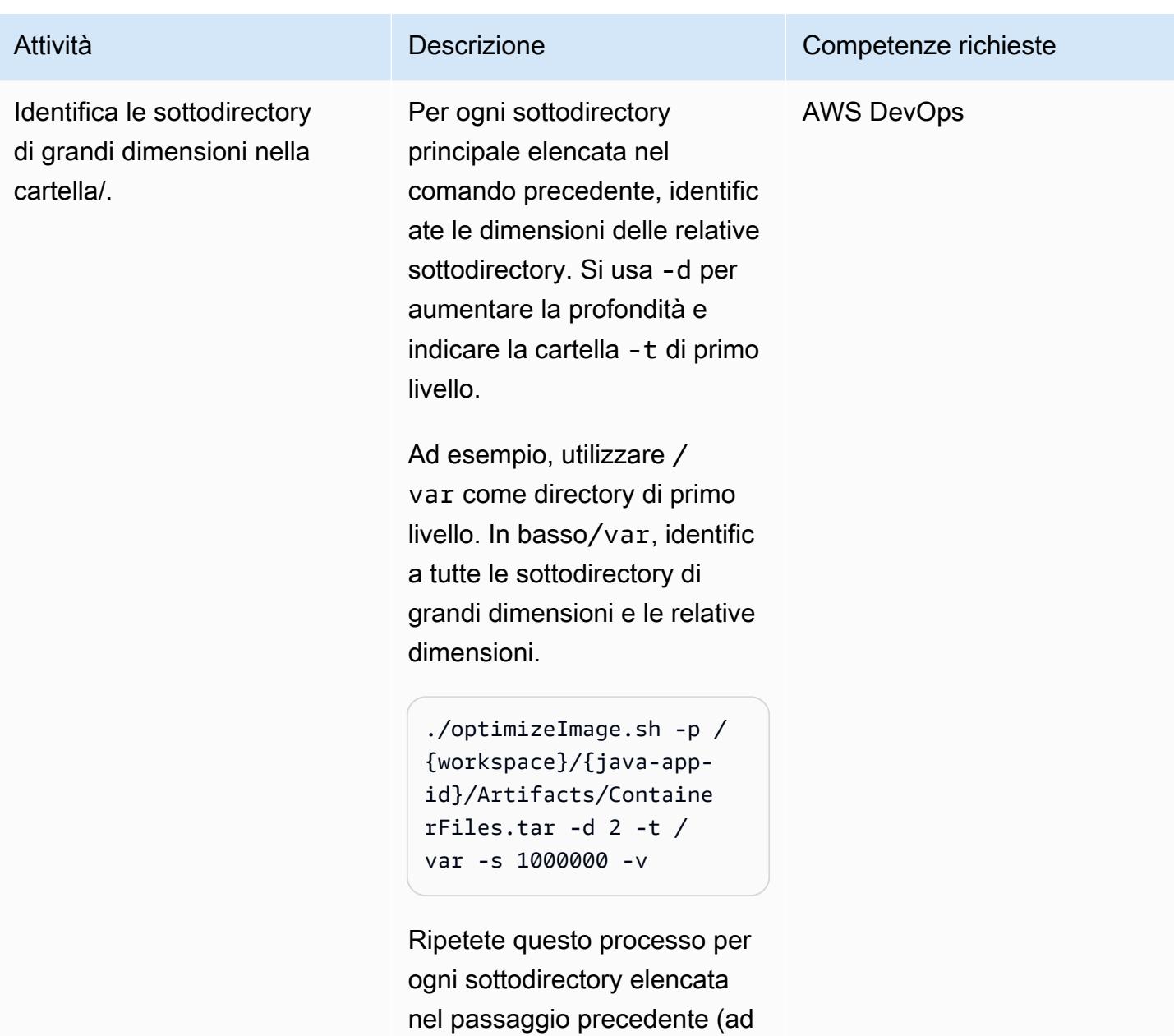

esempio, /usr /tmp/opt, e).

/home

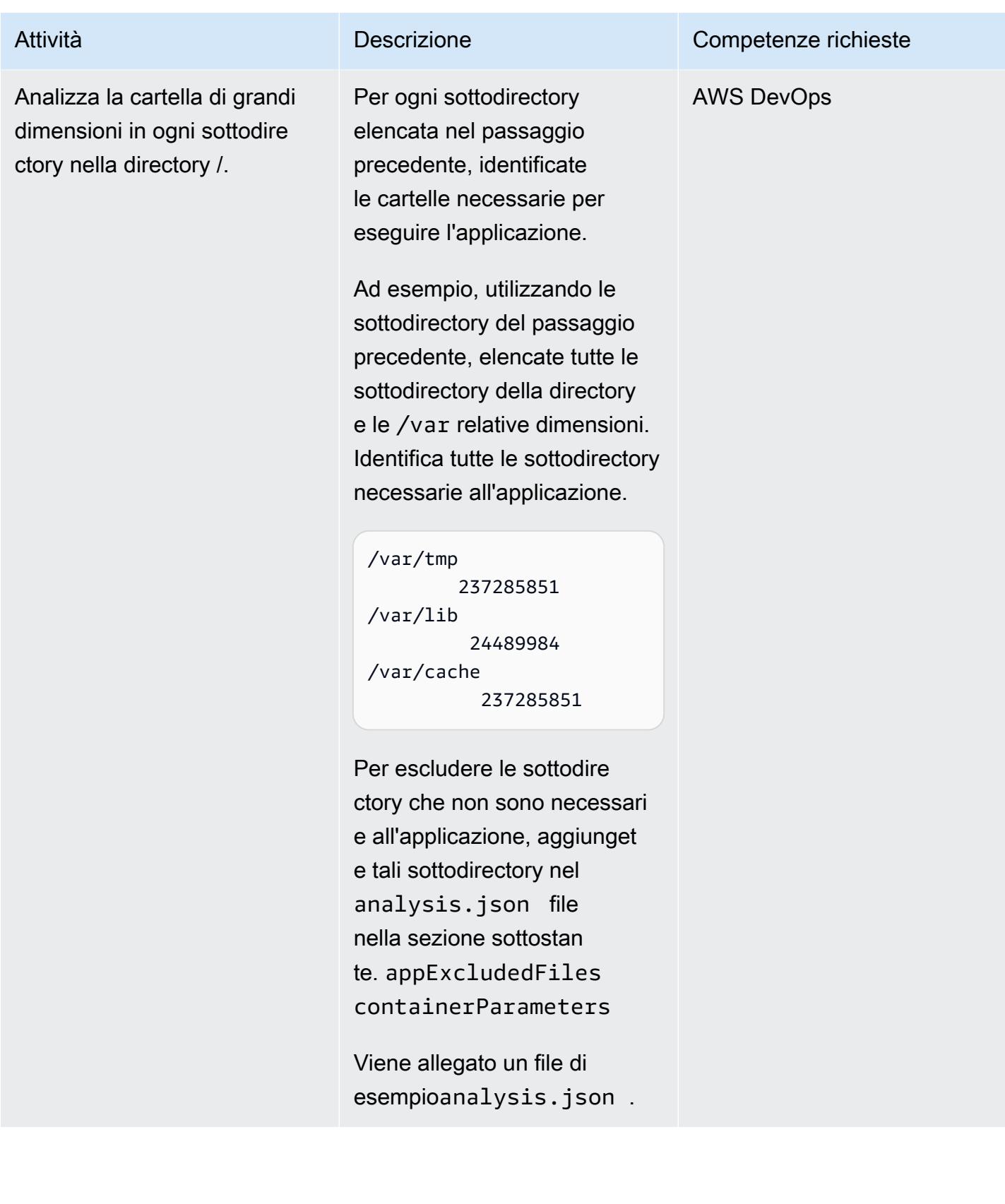

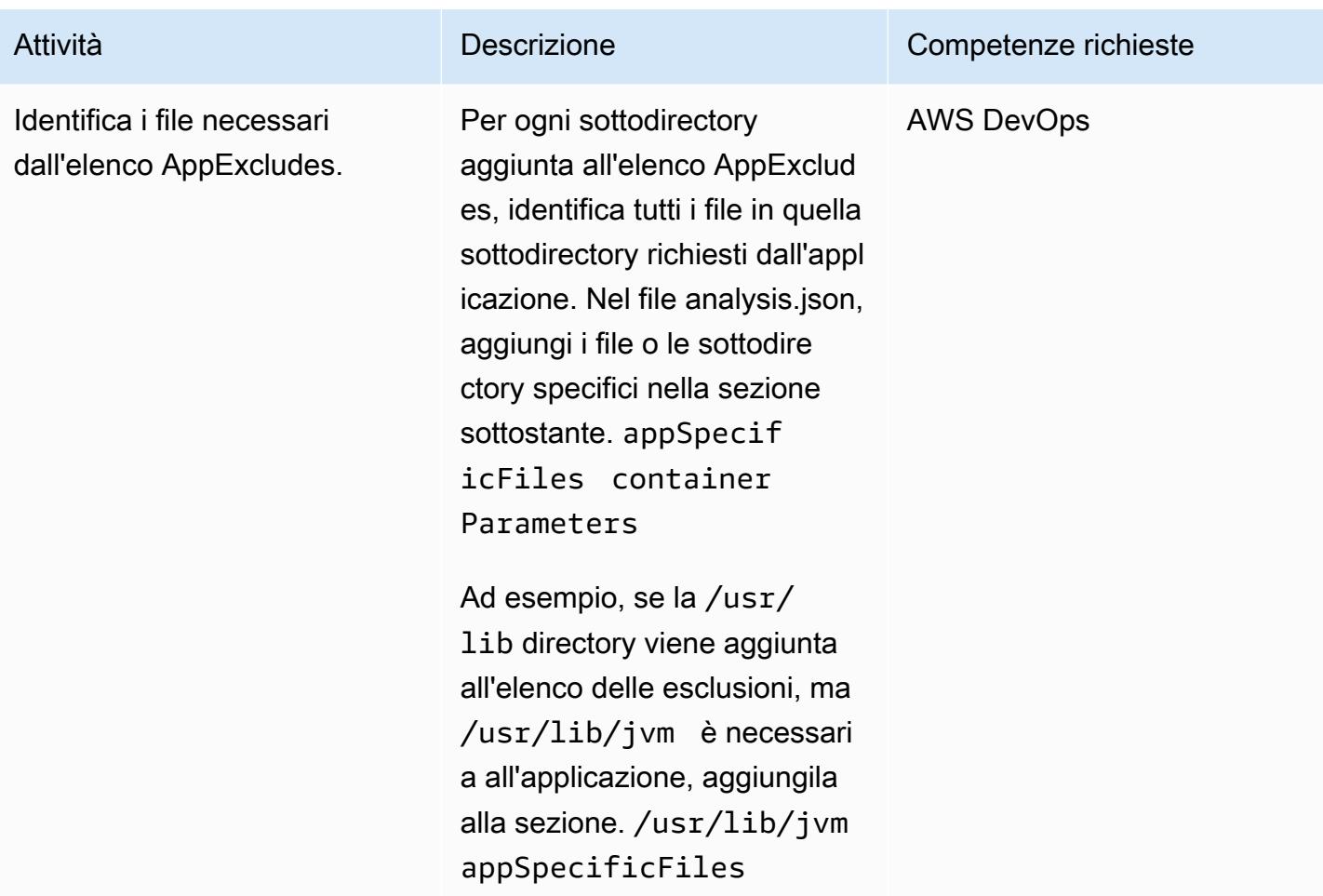

## Estrai e containerizza nuovamente l'applicazione

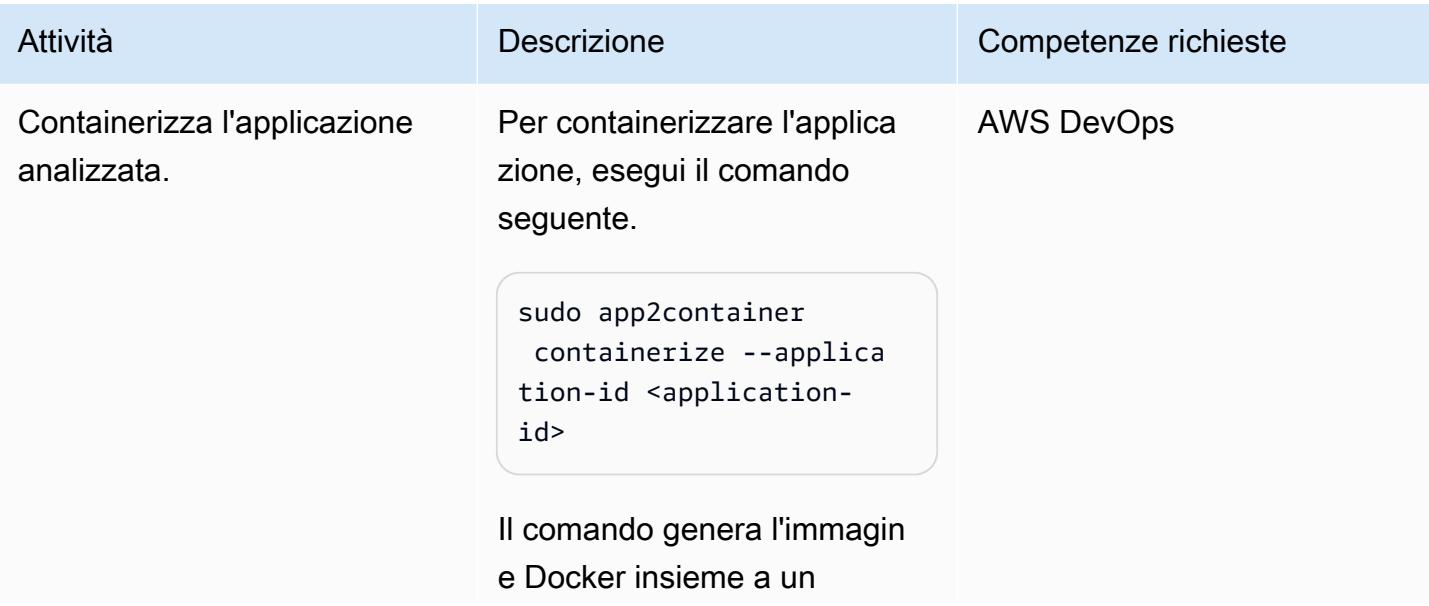

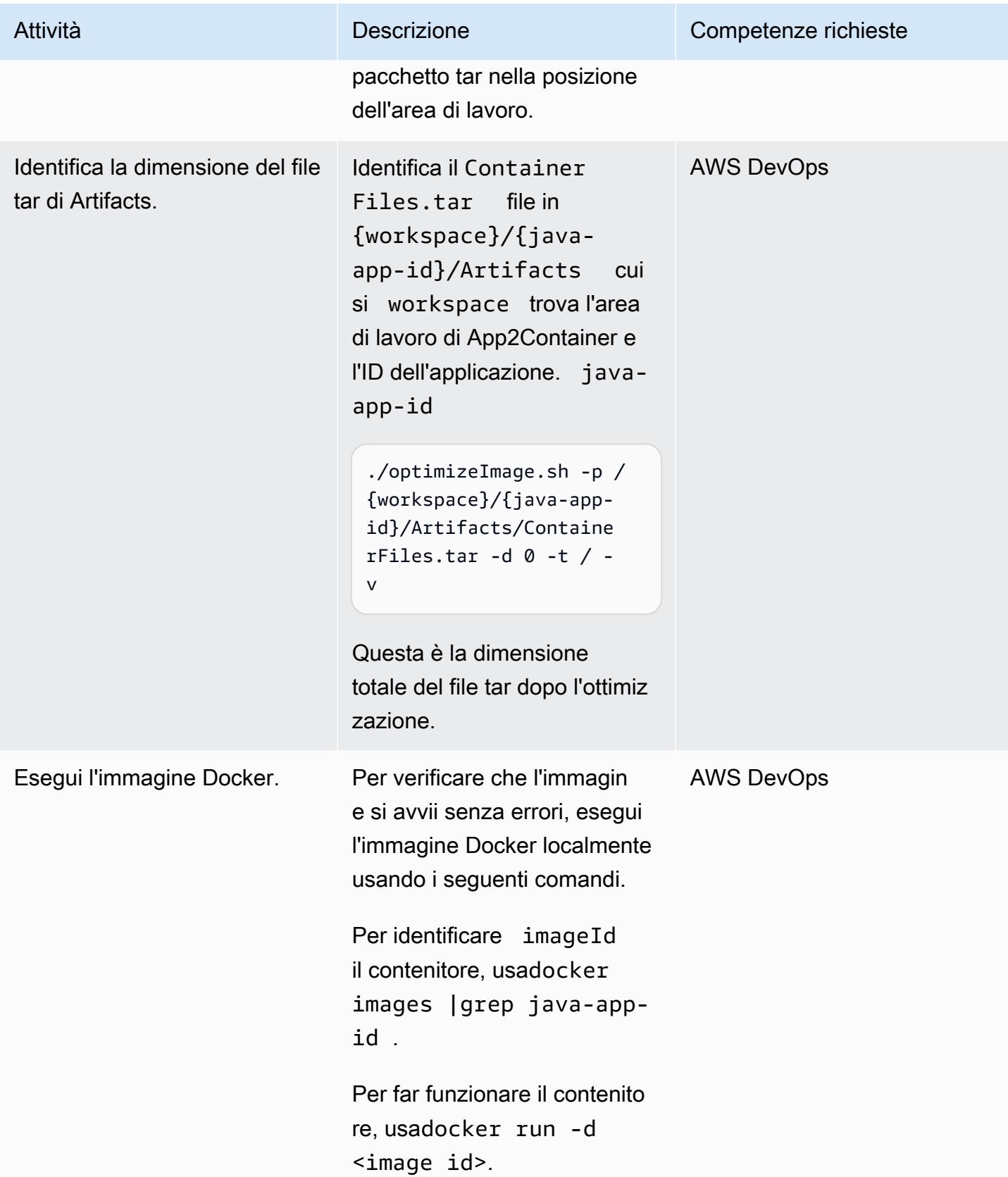

## Risorse correlate

- [Che cos'è App2Container?](https://docs.aws.amazon.com/app2container/latest/UserGuide/what-is-a2c.html)
- [AWS App2Container: un nuovo strumento di containerizzazione per applicazioni Java e.NET \(post](https://aws.amazon.com/blogs/aws/aws-app2container-a-new-containerizing-tool-for-java-and-asp-net-applications/) sul blog)

## Allegati

[Per accedere a contenuti aggiuntivi associati a questo documento, decomprimi il seguente file:](samples/p-attach/dc756bff-1fcd-4fd2-8c4f-dc494b5007b9/attachments/attachment.zip) [attachment.zip](samples/p-attach/dc756bff-1fcd-4fd2-8c4f-dc494b5007b9/attachments/attachment.zip)

# Posiziona Kubernetes Pods su Amazon EKS utilizzando affinità, contaminazioni e tolleranze dei nodi

Creato da Hitesh Parikh (AWS) e Raghu Bhamidimarri (AWS)

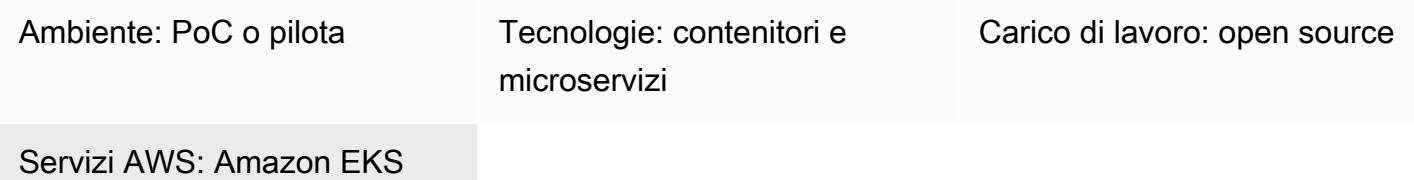

## Riepilogo

Questo modello dimostra l'uso dell'affinità dei nodi Kubernetes, dei nodi e delle tolleranze dei Pod per pianificare intenzionalmente i Pod delle applicazioni su nodi di lavoro specifici in un cluster Amazon Elastic Kubernetes Service (Amazon EKS) sul cloud Amazon Web Services (AWS).

Un taint è una proprietà del nodo che consente ai nodi di rifiutare un set di pod. Una tolleranza è una proprietà Pod che consente allo scheduler Kubernetes di pianificare i Pod sui nodi che presentano macchie corrispondenti.

Tuttavia, le tolleranze da sole non possono impedire a uno scheduler di posizionare un Pod su un nodo di lavoro che non presenta alcuna macchia. Ad esempio, un Pod ad alta intensità di calcolo con una tolleranza può essere programmato involontariamente su un nodo incontaminato per uso generico. In questo scenario, la proprietà di affinità del nodo di un Pod indica allo scheduler di posizionare il Pod su un nodo che soddisfa i criteri di selezione dei nodi specificati nell'affinità del nodo.

I caratteri, le tolleranze e l'affinità dei nodi insieme indicano allo scheduler di pianificare i Pod in modo coerente sui nodi con le tonalità corrispondenti e le etichette dei nodi che corrispondono ai criteri di selezione dei nodi di affinità dei nodi specificati nel Pod.

Questo modello fornisce un esempio di file manifest di implementazione di Kubernetes e i passaggi per creare un cluster EKS, distribuire un'applicazione e convalidare il posizionamento dei Pod.

## Prerequisiti e limitazioni

#### **Prerequisiti**

- Un account AWS con credenziali configurate per creare risorse sul tuo account AWS
- Interfaccia a riga di comando di AWS (CLI AWS)
- eksctl
- kubectl
- [Docker](https://docs.docker.com/get-started/) [installato \(per il sistema operativo utilizzato\) e motore avviato \(per informazioni sui requisiti](https://www.docker.com/pricing/) [di licenza Docker, consulta il sito Docker\)](https://www.docker.com/pricing/)
- [Java versione 11](https://dev.java/learn/getting-started/) o successiva
- Un microservizio Java in esecuzione sul tuo ambiente di sviluppo integrato (IDE) preferito; ad esempio, [AWS Cloud9](https://aws.amazon.com/cloud9/)[, IntelliJ](https://www.jetbrains.com/idea/) IDEA [Community](https://www.eclipse.org/ide/) Edition o Eclipse (se non disponi di un microservizio Java[, consulta la sezione Distribuire un microservizio Java di esempio su Amazon](https://docs.aws.amazon.com/prescriptive-guidance/latest/patterns/deploy-a-sample-java-microservice-on-amazon-eks-and-expose-the-microservice-using-an-application-load-balancer.html) [EKS pattern](https://spring.io/blog/2015/07/14/microservices-with-spring) [e microservices with Spring per assistenza sulla creazione del microservizio\)](https://docs.aws.amazon.com/prescriptive-guidance/latest/patterns/deploy-a-sample-java-microservice-on-amazon-eks-and-expose-the-microservice-using-an-application-load-balancer.html)

#### Limitazioni

- Questo pattern non fornisce il codice Java e presuppone che tu abbia già familiarità con Java. Per creare un microservizio Java di base, consulta [Distribuire un microservizio Java di esempio su](https://docs.aws.amazon.com/prescriptive-guidance/latest/patterns/deploy-a-sample-java-microservice-on-amazon-eks-and-expose-the-microservice-using-an-application-load-balancer.html) [Amazon EKS](https://docs.aws.amazon.com/prescriptive-guidance/latest/patterns/deploy-a-sample-java-microservice-on-amazon-eks-and-expose-the-microservice-using-an-application-load-balancer.html).
- I passaggi descritti in questo articolo creano risorse AWS che possono generare costi. Assicurati di ripulire le risorse AWS dopo aver completato i passaggi per implementare e convalidare il modello.

### **Architettura**

Stack tecnologico Target

- Amazon EKS
- Java
- Docker
- Amazon Elastic Container Registry (Amazon ECR)

#### Architettura di destinazione

Il diagramma dell'architettura della soluzione mostra Amazon EKS con due pod (Deployment 1 e Deployment 2) e due gruppi di nodi (ng1 e ng2) con due nodi ciascuno. I pod e i nodi hanno le seguenti proprietà.

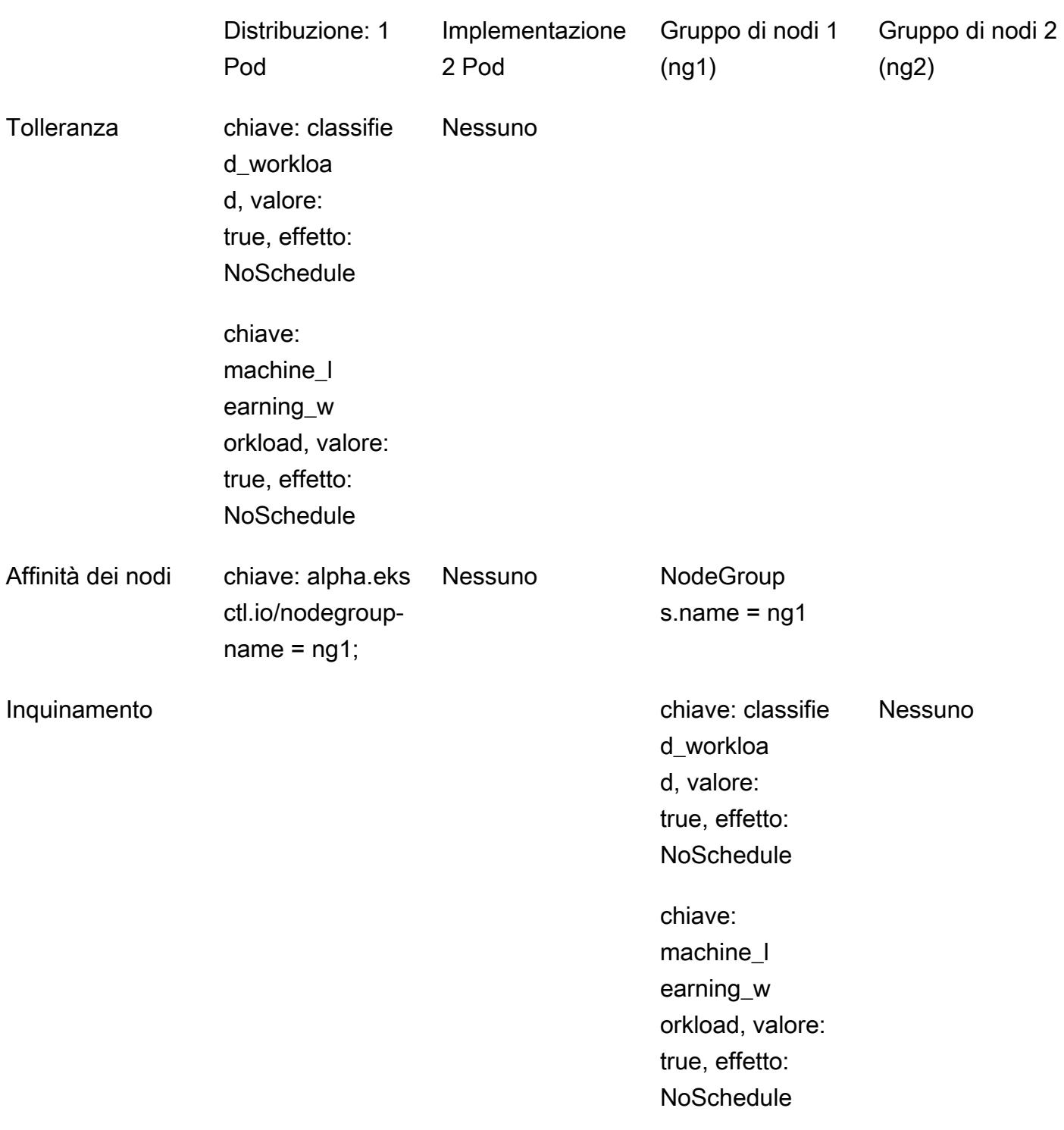

1. Il Deployment 1 Pod ha tolleranze e affinità di nodi definite, il che indica allo scheduler Kubernetes di posizionare i Pod di distribuzione sui nodi del gruppo di nodi 1 (ng1).

- 2. Il gruppo di nodi 2 (ng2) non ha un'etichetta di nodo che corrisponda all'espressione del selettore del nodo di affinità dei nodi per Deployment 1, quindi i Pod non saranno pianificati sui nodi ng2.
- 3. Il Deployment 2 Pod non ha alcuna tolleranza o affinità di nodo definita nel manifesto di distribuzione. Lo scheduler rifiuterà la pianificazione di Deployment 2 Pods sul gruppo di nodi 1 a causa delle contaminazioni sui nodi.
- 4. I Deployment 2 Pods verranno invece posizionati sul gruppo di nodi 2, poiché i nodi non presentano alcuna macchia.

Questo modello dimostra che utilizzando contaminazioni e tolleranze, combinate con l'affinità dei nodi, è possibile controllare il posizionamento dei Pod su set specifici di nodi di lavoro.

## **Strumenti**

#### Servizi AWS

- [AWS Command Line Interface \(AWS CLI\)](https://docs.aws.amazon.com/cli/latest/userguide/cli-chap-welcome.html) è uno strumento open source che ti aiuta a interagire con i servizi AWS tramite comandi nella tua shell a riga di comando.
- [Amazon Elastic Container Registry \(Amazon ECR](https://docs.aws.amazon.com/AmazonECR/latest/userguide/what-is-ecr.html)) è un servizio di registro di immagini di container gestito sicuro, scalabile e affidabile.
- [Amazon Elastic Kubernetes Service \(Amazon](https://docs.aws.amazon.com/eks/latest/userguide/getting-started.html) EKS) ti aiuta a eseguire Kubernetes su AWS senza dover installare o gestire il tuo piano di controllo o i tuoi nodi Kubernetes.
- [eksctl](https://docs.aws.amazon.com/eks/latest/userguide/eksctl.html) è l'equivalente AWS di kubectl e aiuta a creare EKS.

#### Altri strumenti

- [Docker](https://www.docker.com/) è un insieme di prodotti Platform as a Service (PaaS) che utilizzano la virtualizzazione a livello di sistema operativo per fornire software in container.
- [kubectl](https://kubernetes.io/docs/tasks/tools/) è un'interfaccia a riga di comando che consente di eseguire comandi sui cluster Kubernetes.

# Epiche

#### Crea il cluster EKS

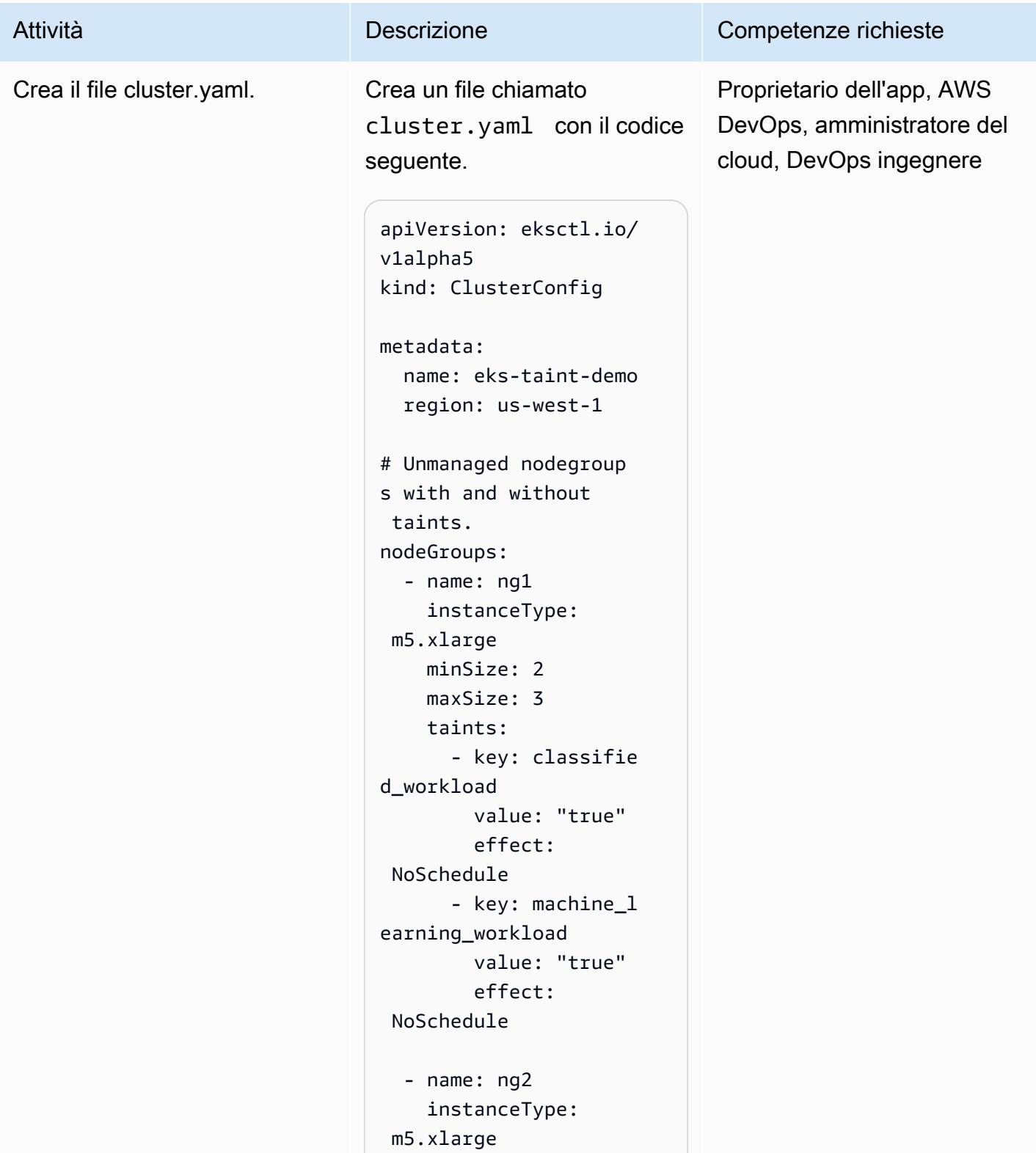

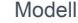

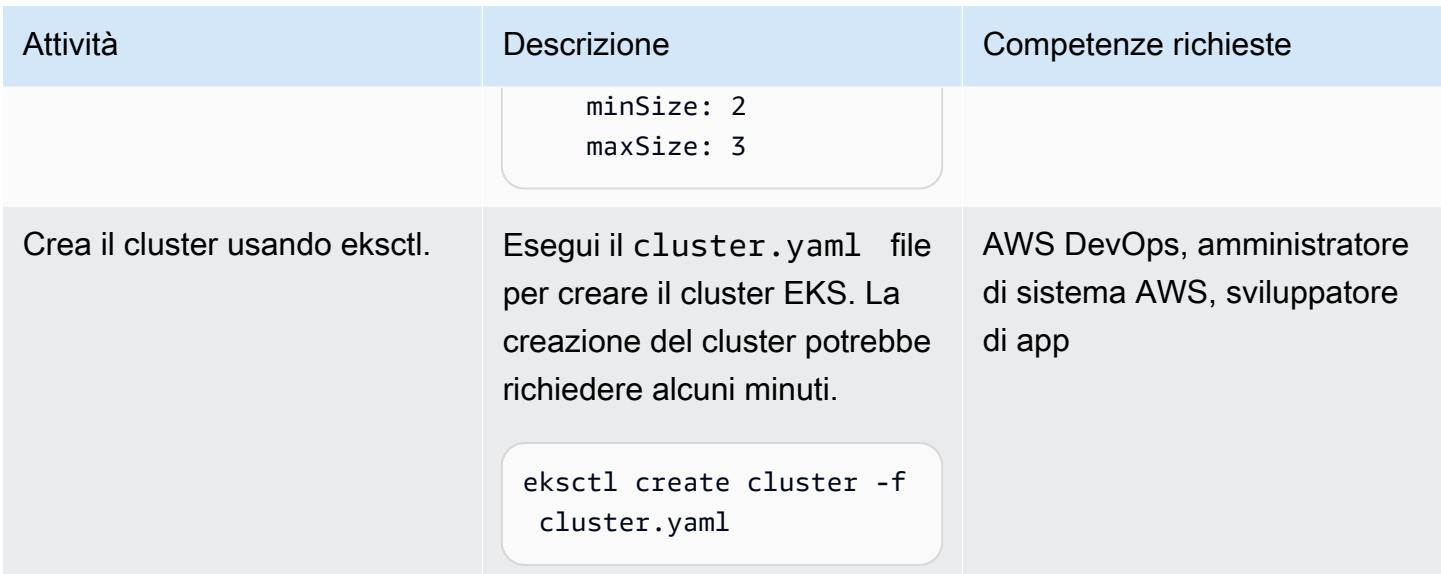

## Crea un'immagine e caricala su Amazon ECR

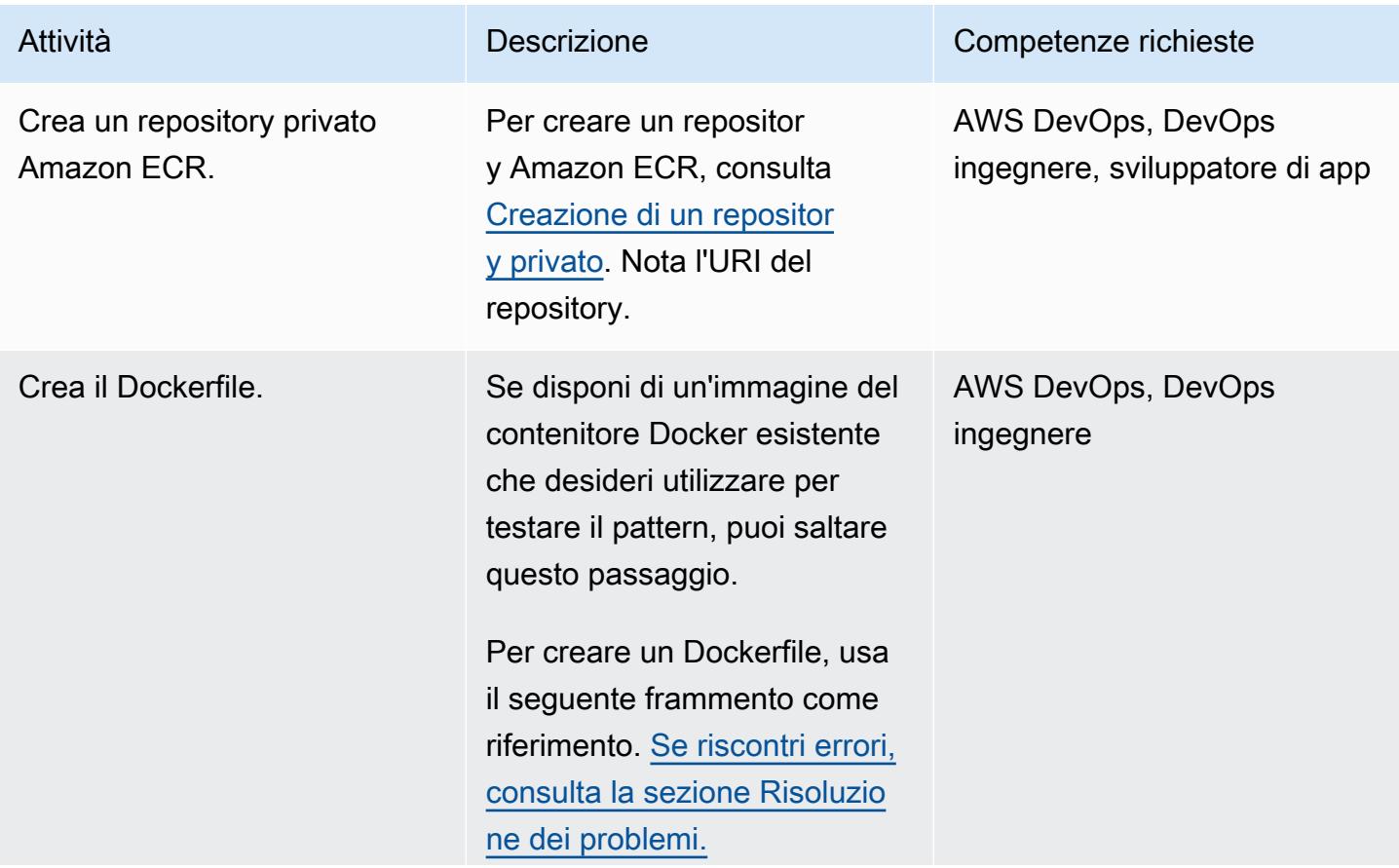

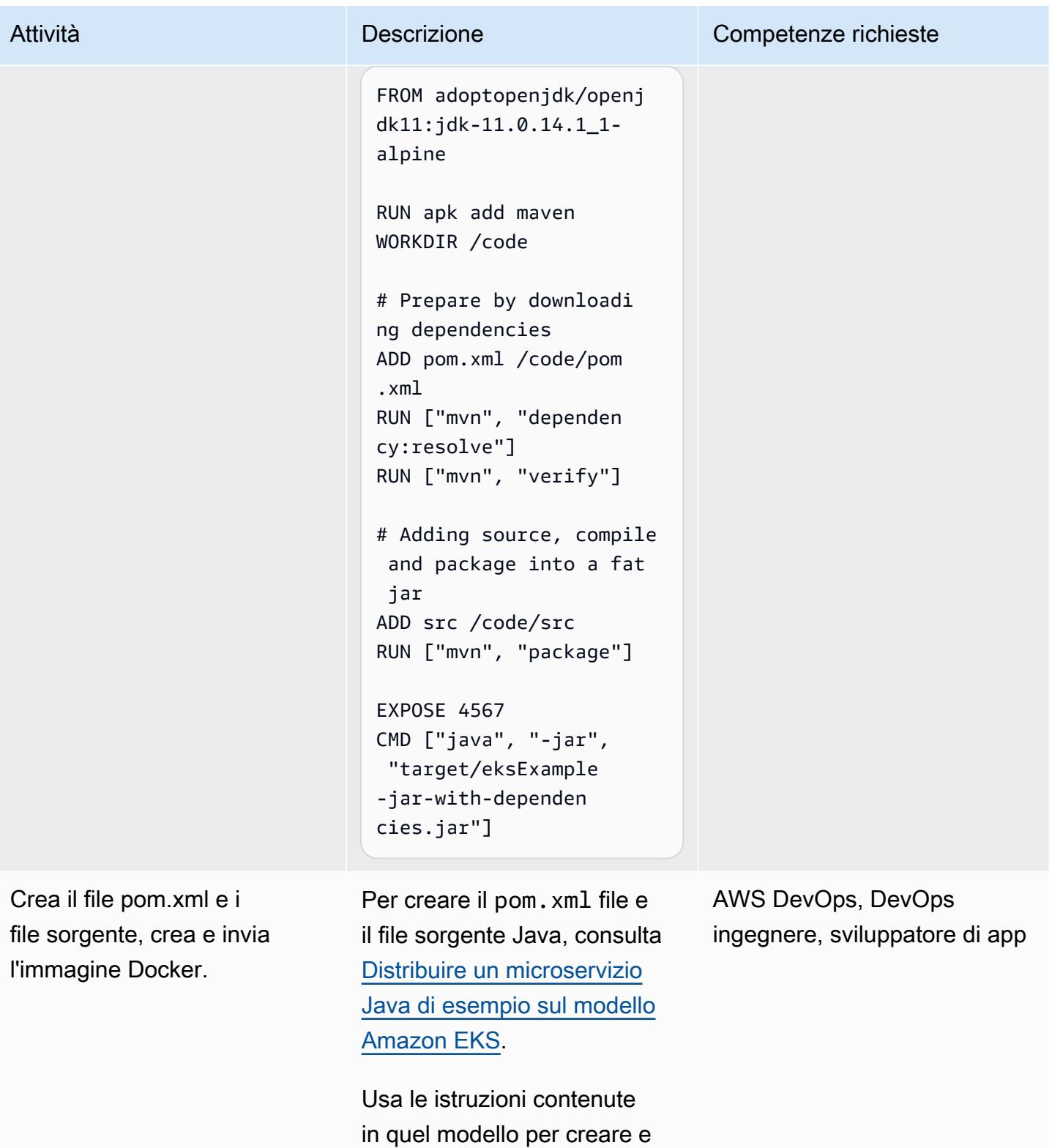

inviare l'immagine Docker.

#### Esegui la distribuzione su Amazon EKS

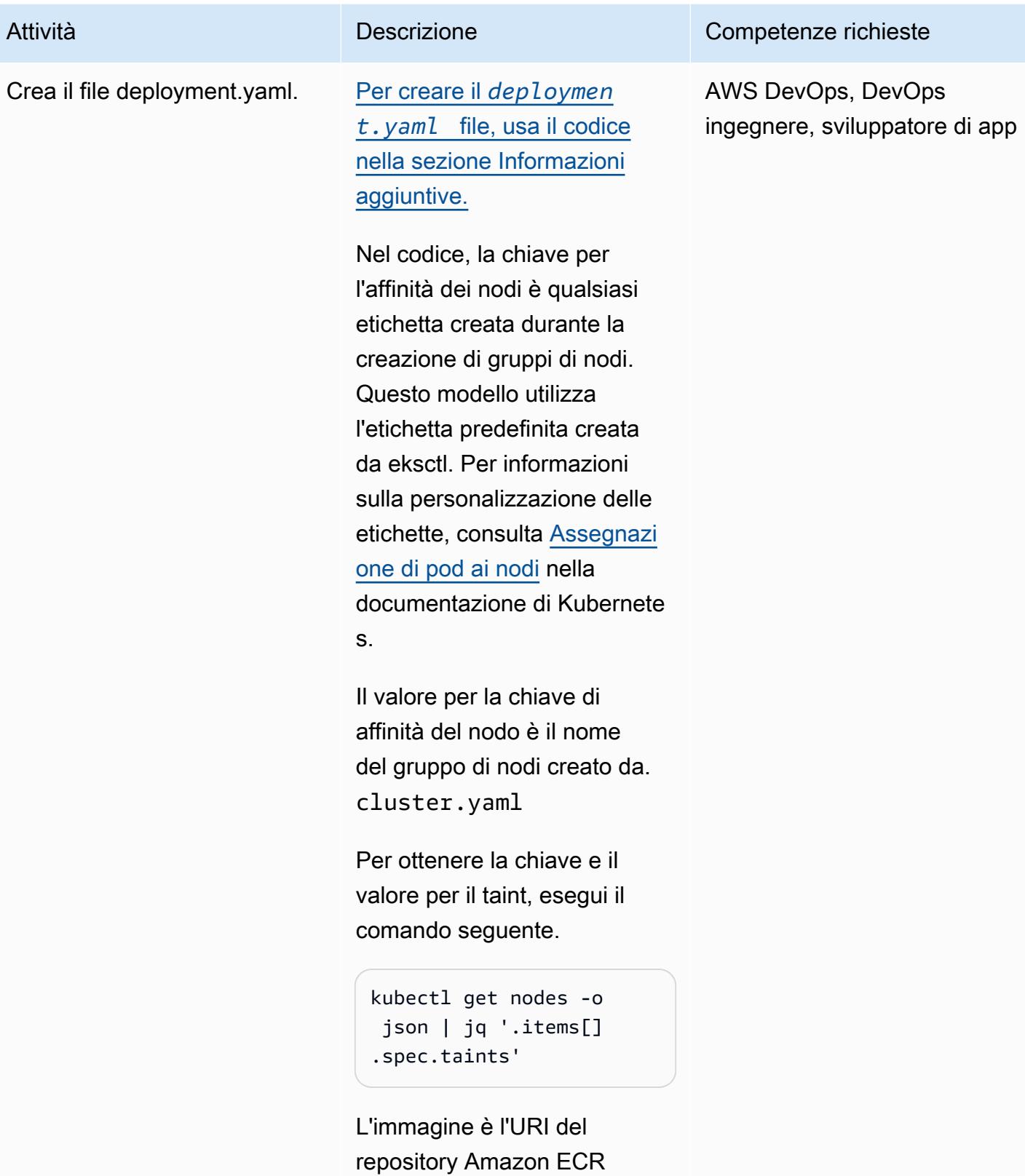

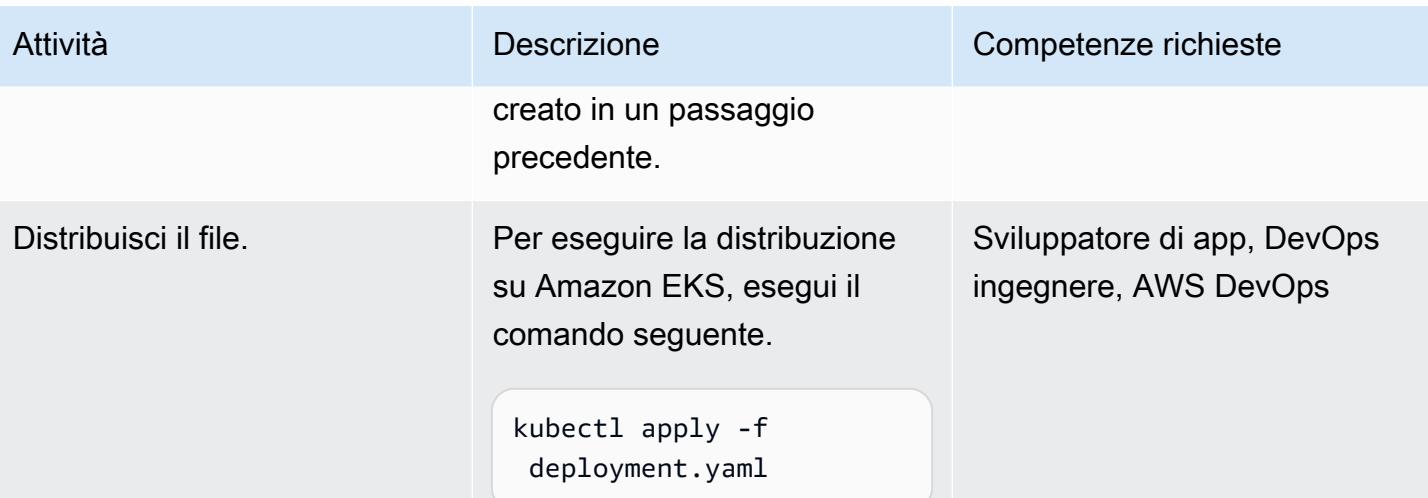

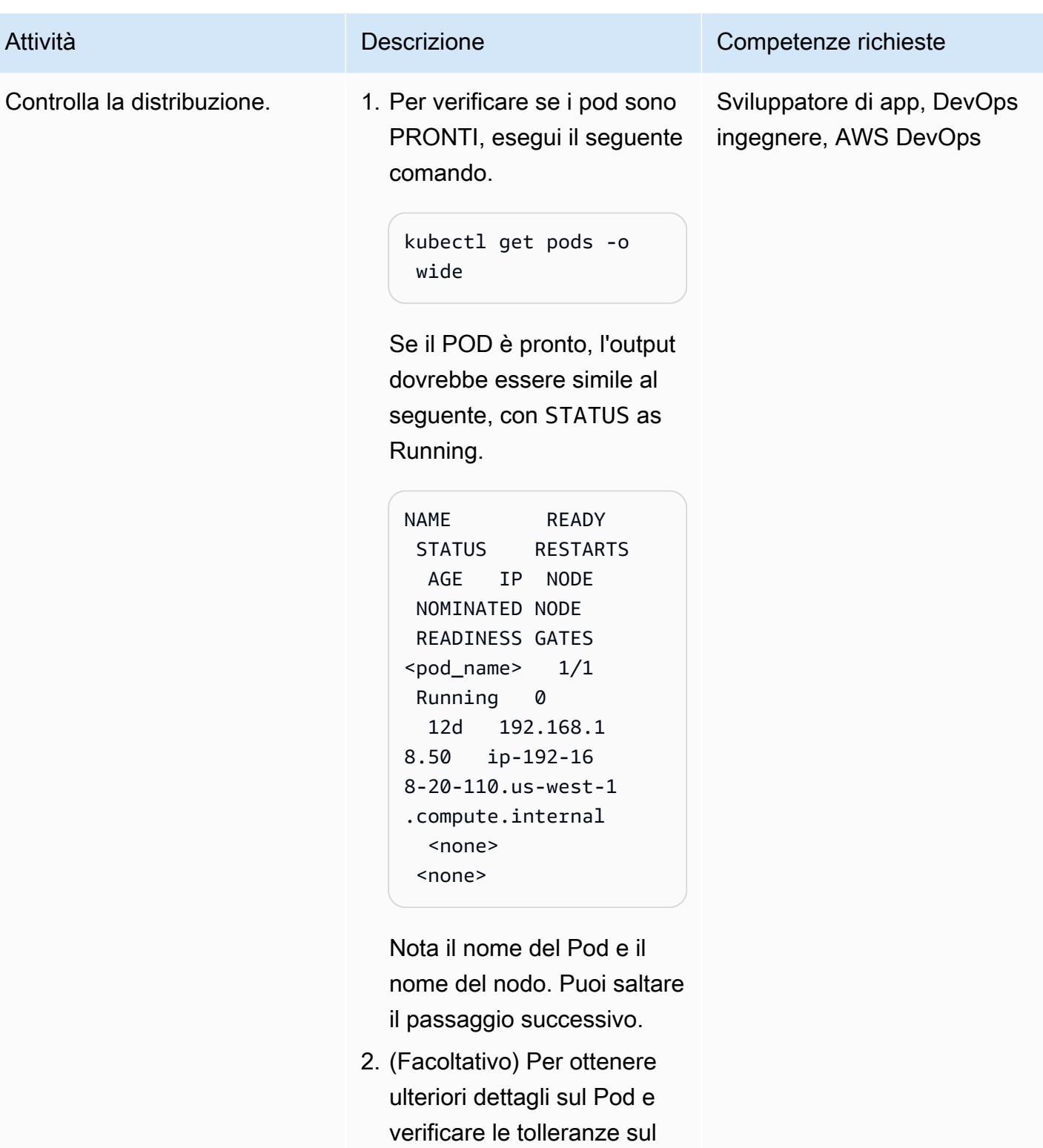

Pod, esegui il comando seguente.

Epiche 663

Attività **Descrizione** Competenze richieste

kubectl describe pod <pod\_name>

Un esempio dell'outp ut si trova nella sezione [Informazioni aggiuntive](#page-758-0).

3. Per verificare che il posizionamento del Pod sul nodo sia corretto, esegui il comando seguente.

```
kubectl describe node 
 <node name> | grep -A 
 1 "Taints"
```
Verificate che la tinta sul nodo corrisponda alla tolleranza e che l'etichet ta sul nodo corrisponda all'affinità del nodo definita in. deployment.yaml

Il Pod con tolleranze e affinità di nodo deve essere posizionato su un nodo con le sfumature corrispondenti e le etichette di affinità del nodo. Il comando precedent e fornisce le macchie sul nodo. Di seguito è riportato un esempio di output.

kubectl describe node ip-192-168-29-181. us-west-1.compute.

# Prontuario AWS Modelli Attività **Descrizione** Competenze richieste internal | grep -A 1 "Taints" Taints: classifled\_workloa d=true:NoSchedule machine\_learning\_w orkload=true:NoSch edule Inoltre, esegui il comando seguente per verificare che il nodo su cui è posizionato il Pod abbia un'etichetta che corrisponda all'etichetta del nodo di affinità del nodo. kubectl get node <node name> --show-labels 4. Per verificare che l'applica zione stia facendo ciò per cui è destinata, controllate i log del Pod eseguendo il comando seguente. kubectl logs -f <nameof-the-pod>

Crea un secondo file.yaml di distribuzione senza tolleranza e affinità tra i nodi.

#### Attività **Descrizione** Competenze richieste

Questo passaggio aggiuntivo serve a verificare che, quando non viene specificata alcuna affinità o tolleranza del nodo nel file manifesto di distribuz ione, il Pod risultante non sia pianificato su un nodo con macchie. (Dovrebbe essere pianificato su un nodo che non presenta alcun problema). Usa il codice seguente per creare un nuovo file di distribuz ione chiamatodeploy\_no \_taint.yaml .

apiVersion: apps/v1 kind: Deployment metadata: name: microservicedeployment-non-tainted spec: replicas: 1 selector: matchLabels: app.kuber netes.io/name: javamicroservice-no-taint template: metadata: labels: app.kuber netes.io/name: javamicroservice-no-taint spec: containers: - name: javamicroservice-container -2

Sviluppatore di app, AWS DevOps, DevOps ingegnere
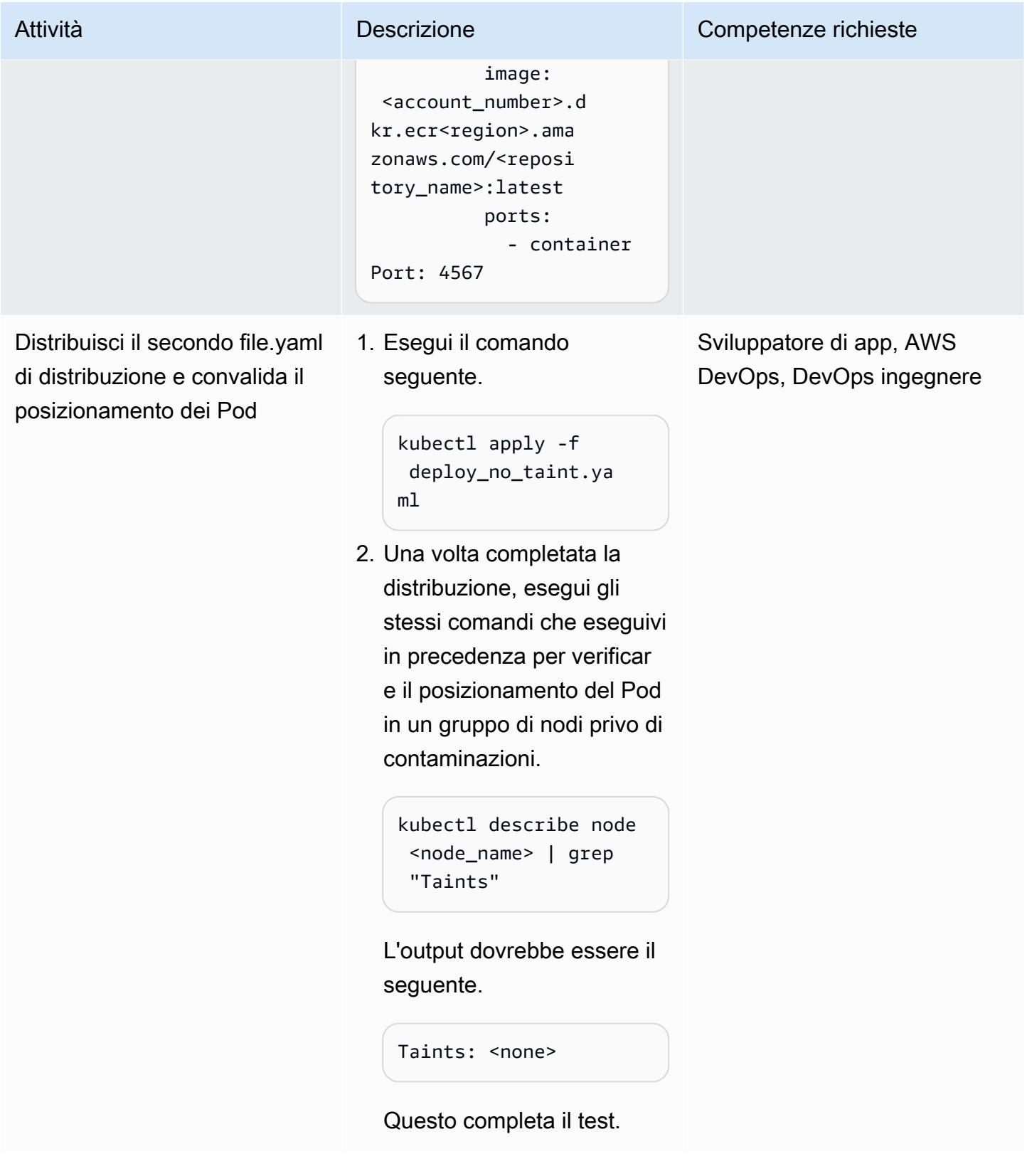

#### Pulizia delle risorse

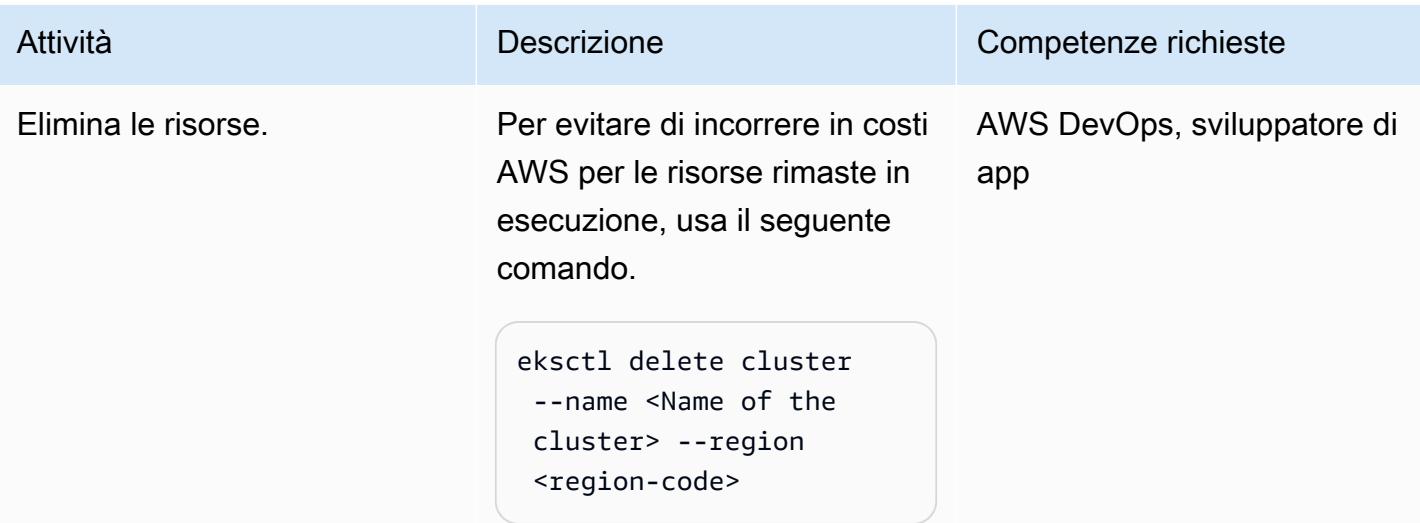

## Risoluzione dei problemi

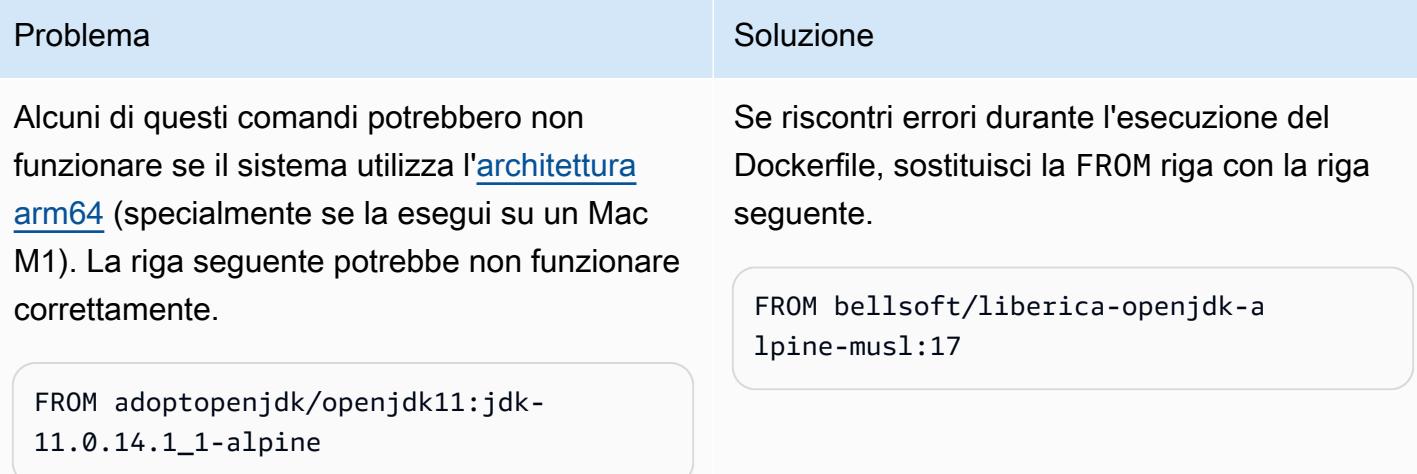

## Risorse correlate

- [Implementa un microservizio Java di esempio su Amazon EKS](https://docs.aws.amazon.com/prescriptive-guidance/latest/patterns/deploy-a-sample-java-microservice-on-amazon-eks-and-expose-the-microservice-using-an-application-load-balancer.html)
- [Crea un repository privato Amazon ECR](https://docs.aws.amazon.com/AmazonECR/latest/userguide/repository-create.html)
- [Assegnazione di pod ai nodi](https://kubernetes.io/docs/concepts/scheduling-eviction/assign-pod-node/) (documentazione Kubernetes)
- [Toni e tolleranze \(documentazione Kubernetes\)](https://kubernetes.io/docs/concepts/scheduling-eviction/taint-and-toleration/)
- [Amazon EKS](https://aws.amazon.com/eks/)
- [Amazon ECR](https://aws.amazon.com/ecr/)
- [AWS CLI](https://aws.amazon.com/cli/)
- [Docker](https://docs.docker.com/get-started/)
- [IntelliJ IDEA CE](https://www.jetbrains.com/idea/)
- [Eclipse](https://www.eclipse.org/ide/)

## Informazioni aggiuntive

distribuzione.yaml

```
apiVersion: apps/v1
kind: Deployment
metadata: 
   name: microservice-deployment
spec: 
   replicas: 1 
   selector: 
     matchLabels: 
       app.kubernetes.io/name: java-microservice 
   template: 
     metadata: 
       labels: 
         app.kubernetes.io/name: java-microservice 
     spec: 
       affinity: 
         nodeAffinity: 
            requiredDuringSchedulingIgnoredDuringExecution: 
              nodeSelectorTerms: 
                - matchExpressions: 
                     - key: alpha.eksctl.io/nodegroup-name 
                       operator: In 
                       values: 
                         - <node-group-name-from-cluster.yaml> 
       tolerations: #only this pod has toleration and is viable to go to ng with taint 
         - key: "<Taint key>" #classified_workload in our case 
            operator: Equal 
            value: "<Taint value>" #true 
            effect: "NoSchedule" 
         - key: "<Taint key>" #machine_learning_workload in our case 
            operator: Equal 
            value: "<Taint value>" #true
```

```
 effect: "NoSchedule" 
       containers: 
         - name: java-microservice-container 
           image: <account_number>.dkr.ecr<region>.amazonaws.com/
<repository_name>:latest 
           ports: 
              - containerPort: 4567
```
descrivi l'output di esempio del pod

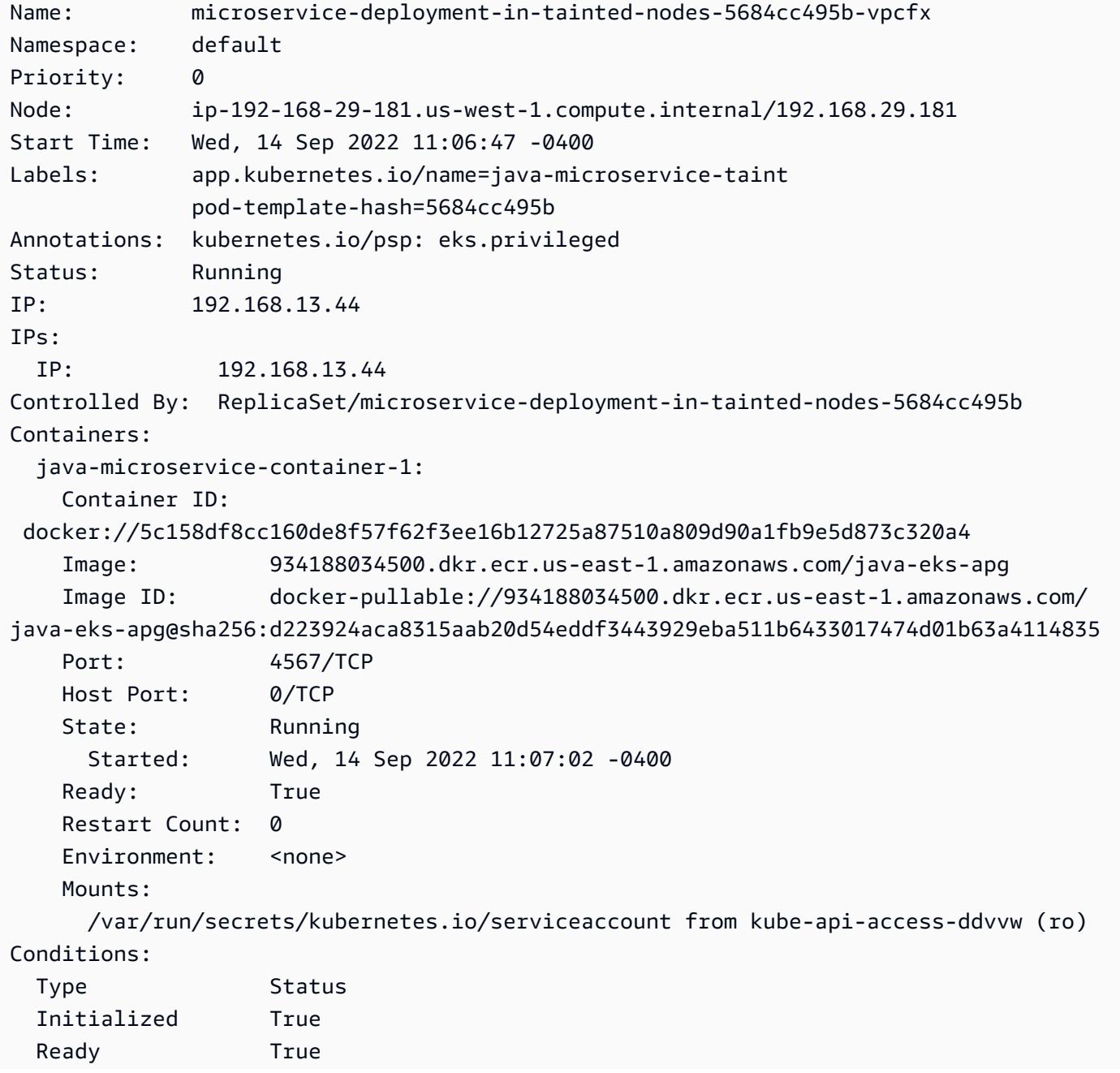

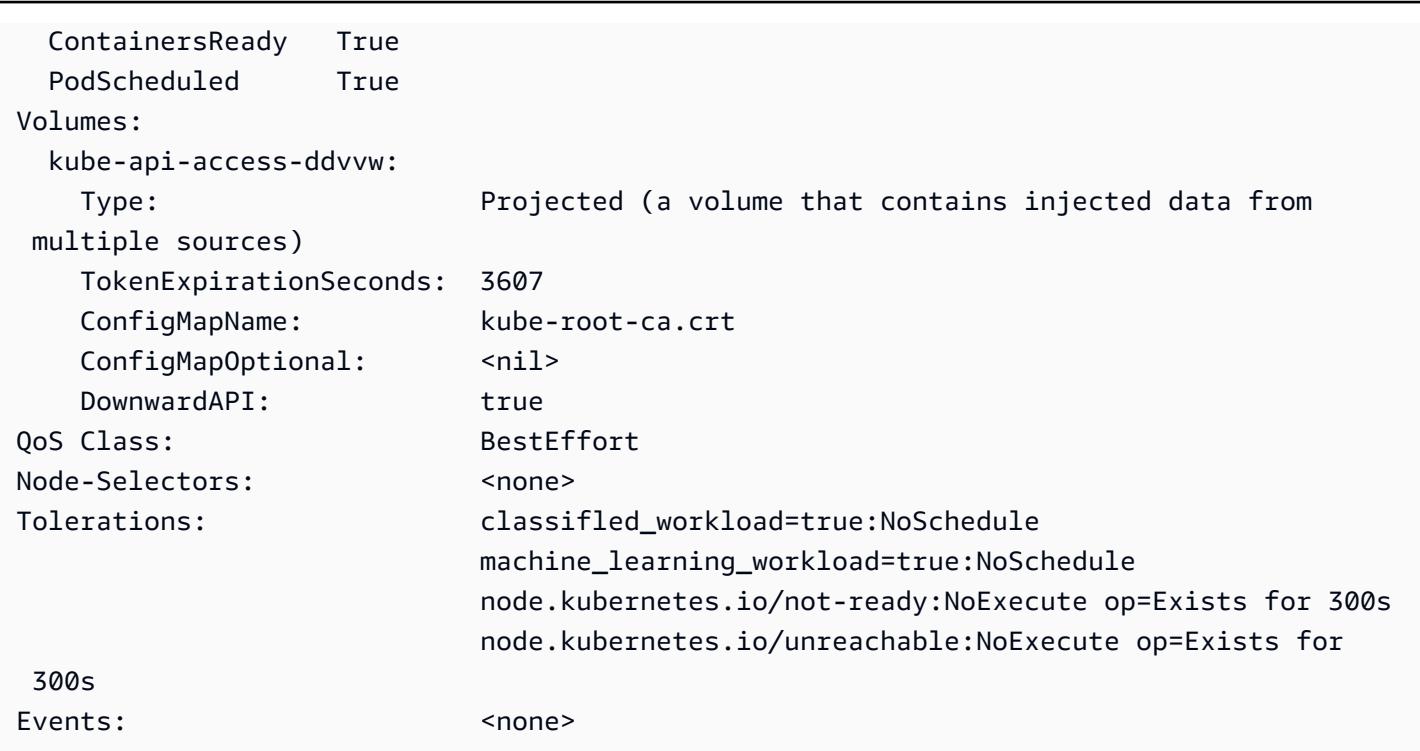

# Replica le immagini filtrate dei container Amazon ECR tra account o regioni

Creato da Abdal Garuba (AWS)

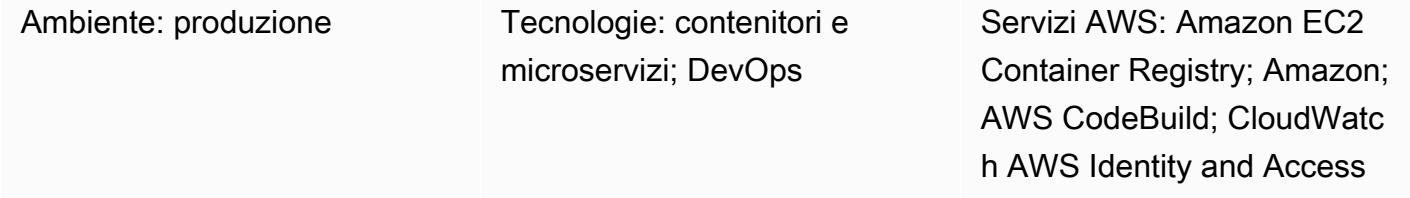

## Riepilogo

[Amazon Elastic Container Registry \(Amazon ECR\) Elastic Container Registry \(Amazon ECR\) può](https://docs.aws.amazon.com/AmazonECR/latest/userguide/registry-settings-examples.html#registry-settings-examples-crossaccount)  [replicare tutte le immagini dei container in un repository di immagini tra regioni Amazon Web Services](https://docs.aws.amazon.com/AmazonECR/latest/userguide/registry-settings-examples.html#registry-settings-examples-crossaccount) [\(AWS\) e account AWS in modo nativo,](https://docs.aws.amazon.com/AmazonECR/latest/userguide/registry-settings-examples.html#registry-settings-examples-crossaccount) [utilizzando](https://docs.aws.amazon.com/AmazonECR/latest/userguide/registry-settings-examples.html#registry-settings-examples-crr-single) [le funzionalità di replica tra regioni e account.](https://docs.aws.amazon.com/AmazonECR/latest/userguide/registry-settings-examples.html#registry-settings-examples-crossaccount) (Per ulteriori informazioni, consulta il post sul blog di AWS La [replica interregionale in Amazon ECR è](https://aws.amazon.com/blogs/containers/cross-region-replication-in-amazon-ecr-has-landed/) [arrivata.](https://aws.amazon.com/blogs/containers/cross-region-replication-in-amazon-ecr-has-landed/)) Tuttavia, non è possibile filtrare le immagini copiate tra le regioni o gli account AWS in base a qualsiasi criterio.

Questo modello descrive come replicare le immagini dei container archiviate in Amazon ECR su account e regioni AWS, in base a modelli di tag di immagine. Il pattern utilizza Amazon CloudWatch Events per ascoltare gli eventi push per le immagini che hanno un tag personalizzato predefinito. Un evento push avvia un CodeBuild progetto AWS e gli trasmette i dettagli dell'immagine. Il CodeBuild progetto copia le immagini dal registro Amazon ECR di origine al registro di destinazione in base ai dettagli forniti.

Questo modello copia immagini con tag specifici tra gli account. Ad esempio, puoi utilizzare questo modello per copiare solo immagini sicure e pronte per la produzione nell'account AWS di produzione. Nell'account di sviluppo, dopo aver testato a fondo le immagini, puoi aggiungere un tag predefinito alle immagini sicure e utilizzare i passaggi indicati in questo schema per copiare le immagini contrassegnate nell'account di produzione.

## Prerequisiti e limitazioni

#### **Prerequisiti**

Replica le immagini filtrate dei container Amazon ECR tra account o regioni 672

Management; AWS CLI

- Un account AWS attivo per i registri Amazon ECR di origine e destinazione
- Autorizzazioni amministrative per gli strumenti utilizzati in questo modello
- [Docker](https://docs.docker.com/get-docker/) installato sul computer locale per il test
- [AWS Command Line Interface \(AWS CLI\), per l'autenticazione in Amazon](https://docs.aws.amazon.com/cli/latest/userguide/cli-chap-install.html) ECR

#### Limitazioni

- Questo modello controlla gli eventi push del registro di origine in una sola regione AWS. Puoi distribuire questo pattern in altre regioni per controllare i registri in quelle regioni.
- In questo modello, una regola di Amazon CloudWatch Events ascolta un singolo modello di tag di immagine. Se desideri verificare la presenza di più pattern, puoi aggiungere eventi per ascoltare altri modelli di tag di immagine.

## **Architettura**

Architettura Target

#### Automazione e scalabilità

Questo modello può essere automatizzato con uno script Infrastructure as Code (IaC) e distribuito su larga scala. Per utilizzare i CloudFormation modelli AWS per implementare questo modello, scarica l'allegato e segui le istruzioni nella sezione [Informazioni aggiuntive](#page-777-0).

Puoi indirizzare più CloudWatch eventi Amazon Events (con diversi modelli di eventi personalizzati) allo stesso CodeBuild progetto AWS per replicare più pattern di tag di immagine, ma dovrai aggiornare la convalida secondaria nel buildspec.yaml file (incluso nell'allegato e nella sezione [Strumenti](#page-762-0)) come segue per supportare più modelli.

```
...
if [\int \frac{1}{\sqrt{1-\frac{1}{\sqrt{1-\frac{1}{\sqrt{...
```
## <span id="page-762-0"></span>**Strumenti**

#### Servizi Amazon

- [IAM](https://aws.amazon.com/iam/): AWS Identity and Access Management (IAM) consente di gestire l'accesso ai servizi e alle risorse AWS in modo sicuro. In questo modello, dovresti creare il ruolo IAM tra account diversi che AWS CodeBuild assumerà quando invia le immagini dei container al registro di destinazione.
- [Amazon ECR](https://aws.amazon.com/ecr/)  Amazon Elastic Container Registry (Amazon ECR) è un registro di container completamente gestito che semplifica l'archiviazione, la gestione, la condivisione e la distribuzione di immagini e artefatti dei container ovunque. Le azioni di invio di immagini al registro di origine inviano i dettagli degli eventi di sistema al bus degli eventi che viene raccolto da Amazon CloudWatch Events.
- [AWS CodeBuild:](https://aws.amazon.com/codebuild/) AWS CodeBuild è un servizio di integrazione continua completamente gestito che fornisce potenza di calcolo per eseguire lavori come la compilazione del codice sorgente, l'esecuzione di test e la produzione di artefatti pronti per essere distribuiti. Questo modello utilizza AWS CodeBuild per eseguire l'azione di copia dal registro Amazon ECR di origine al registro di destinazione.
- [CloudWatch Eventi:](https://docs.aws.amazon.com/AmazonCloudWatch/latest/events/WhatIsCloudWatchEvents.html) Amazon CloudWatch Events offre un flusso di eventi di sistema che descrivono i cambiamenti nelle risorse AWS. Questo modello utilizza regole per abbinare le azioni push di Amazon ECR a uno schema di tag immagine specifico.

#### **Strumenti**

• [Docker CLI:](https://www.docker.com/) Docker è uno strumento che semplifica la creazione e la gestione dei container. I container racchiudono un'applicazione e tutte le sue dipendenze in un'unica unità o pacchetto che può essere facilmente distribuito su qualsiasi piattaforma che supporti il runtime del contenitore.

#### **Codice**

È possibile implementare questo modello in due modi:

- Configurazione automatizzata: distribuisci i due CloudFormation modelli AWS forniti nell'allegato. Per istruzioni, consulta la sezione [Informazioni aggiuntive.](#page-777-0)
- Configurazione manuale: segui i passaggi nella sezione [Epics.](#page-765-0)

#### Esempio: buildspec.yaml

Se utilizzi i CloudFormation modelli forniti con questo modello, il buildspec.yaml file viene incluso nelle risorse. CodeBuild

#### version: 0.2

```
 env: 
      shell: bash 
   phases: 
      install: 
         commands: 
           - export CURRENT_ACCOUNT=$(echo ${CODEBUILD_BUILD_ARN} | cut -d':' -f5) 
           - export CURRENT_ECR_REGISTRY=${CURRENT_ACCOUNT}.dkr.ecr.
${AWS_REGION}.amazonaws.com 
          - export DESTINATION ECR REGISTRY=${DESTINATION ACCOUNT}.dkr.ecr.
${DESTINATION_REGION}.amazonaws.com 
      pre_build: 
        on-failure: ABORT 
         commands: 
           - echo "Validating Image Tag ${IMAGE_TAG}" 
           - | 
             if [\int \frac{1}{\sqrt{1-\frac{1}{\sqrt{1-\frac{1}{\sqrt{ aws codebuild stop-build --id ${CODEBUILD_BUILD_ID} 
                sleep 60 
                exit 1 
              fi 
           - aws ecr get-login-password --region ${AWS_REGION} | docker login -u AWS --
password-stdin ${CURRENT_ECR_REGISTRY} 
           - docker pull ${CURRENT_ECR_REGISTRY}/${REPO_NAME}:${IMAGE_TAG} 
      build: 
         commands: 
           - echo "Assume cross-account role" 
           - CREDENTIALS=$(aws sts assume-role --role-arn ${CROSS_ACCOUNT_ROLE_ARN} --
role-session-name Rolesession) 
           - export AWS_DEFAULT_REGION=${DESTINATON_REGION} 
           - export AWS_ACCESS_KEY_ID=$(echo ${CREDENTIALS} | jq -r 
  '.Credentials.AccessKeyId') 
          - export AWS SECRET ACCESS KEY=$(echo ${CREDENTIALS} | jq -r
  '.Credentials.SecretAccessKey') 
           - export AWS_SESSION_TOKEN=$(echo ${CREDENTIALS} | jq -r 
  '.Credentials.SessionToken') 
           - echo "Logging into cross-account registry" 
           - aws ecr get-login-password --region ${DESTINATION_REGION} | docker login -u 
  AWS --password-stdin ${DESTINATION_ECR_REGISTRY} 
           - echo "Check if Destination Repository exists, else create" 
           - | 
              aws ecr describe-repositories --repository-names ${REPO_NAME} --region 
 ${DESTINATION REGION} \
              || aws ecr create-repository --repository-name ${REPO_NAME} --region 
  ${DESTINATION_REGION}
```
- echo "retag image and push to destination"
- docker tag \${CURRENT\_ECR\_REGISTRY}/\${REPO\_NAME}:\${IMAGE\_TAG}

\${DESTINATION\_ECR\_REGISTRY}/\${REPO\_NAME}:\${IMAGE\_TAG}

- docker push \${DESTINATION\_ECR\_REGISTRY}/\${REPO\_NAME}:\${IMAGE\_TAG}

## <span id="page-765-0"></span>Epiche

#### Creazione di ruoli IAM

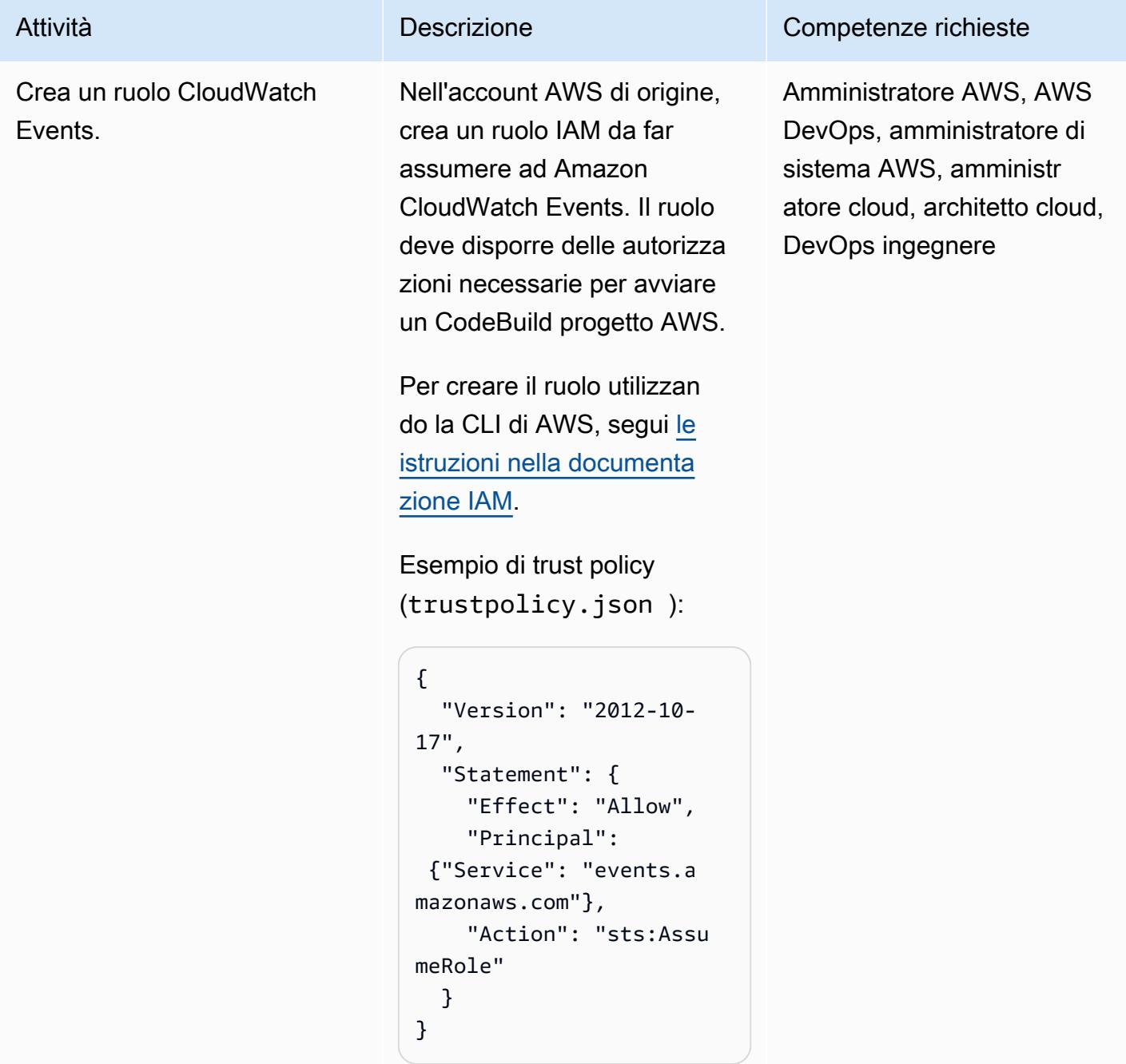

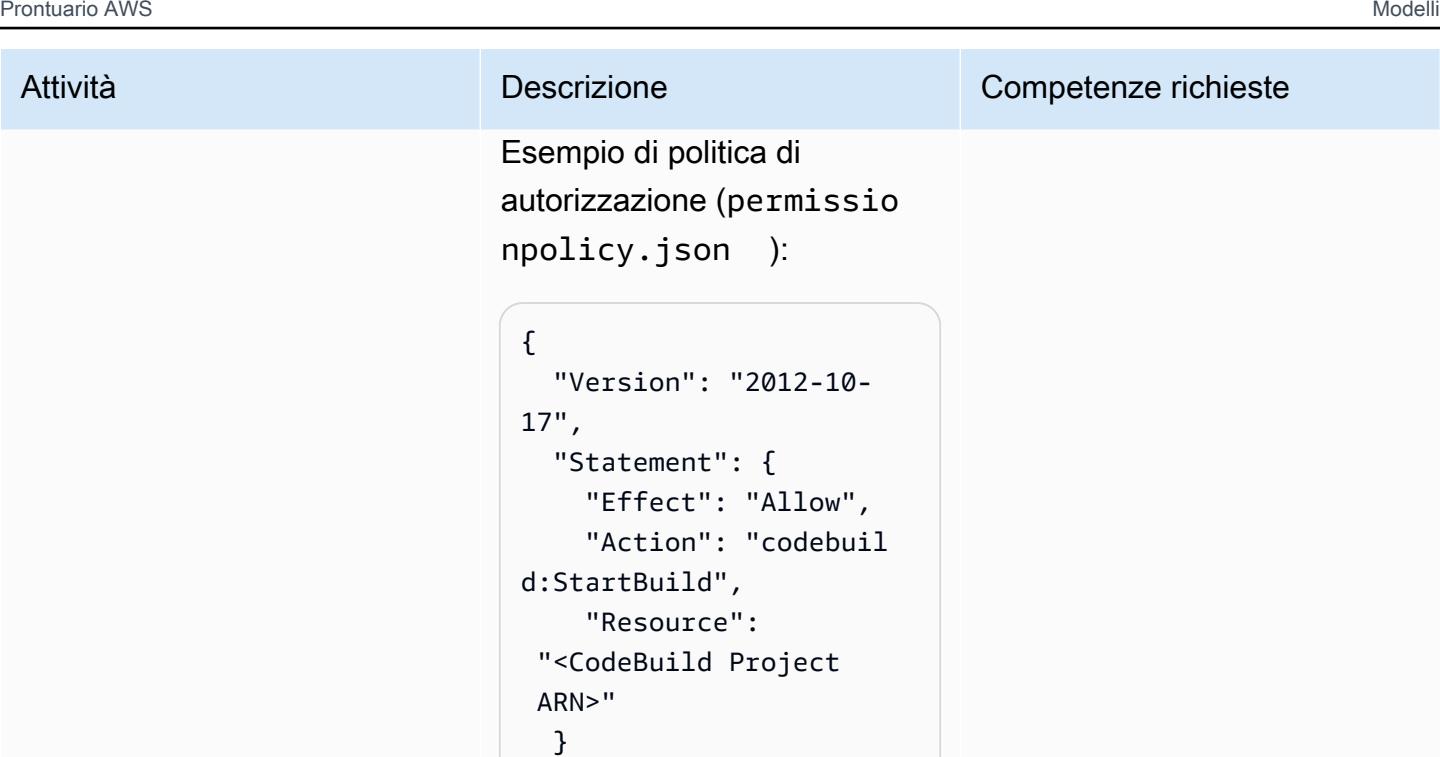

}

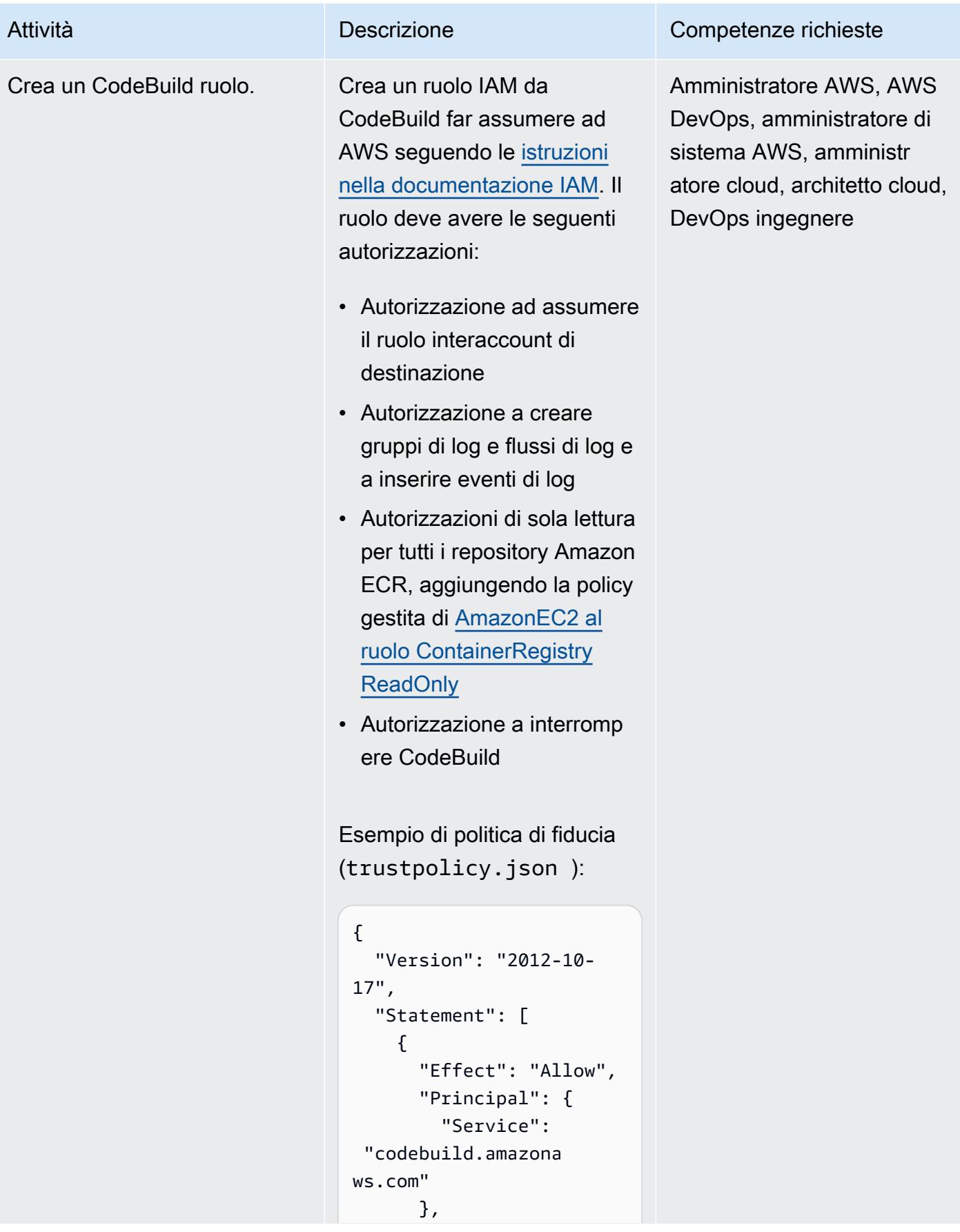

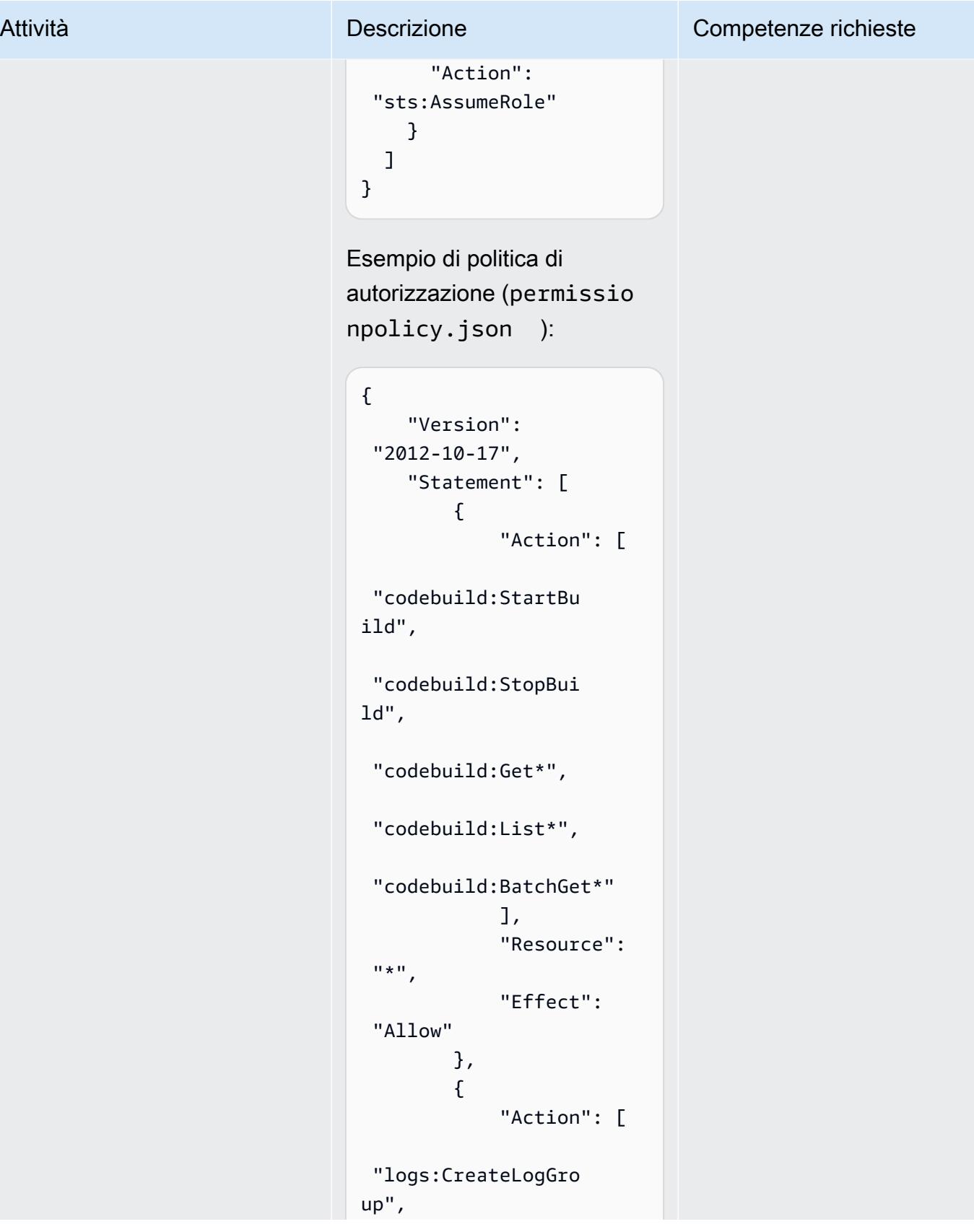

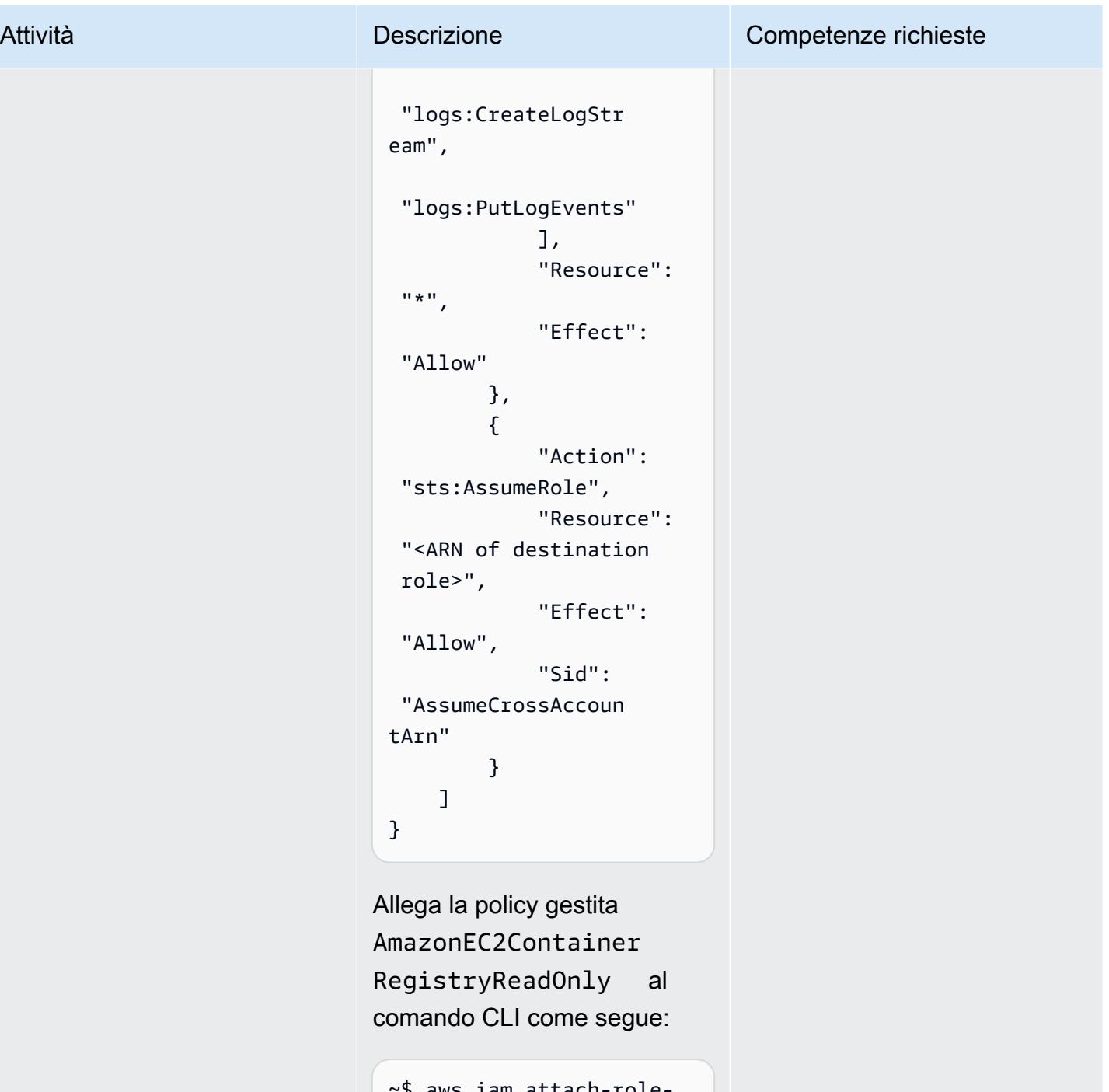

```
~$ aws iam attach-role-
policy \
--policy-arn arn:aws:i 
am::aws:policy/Ama 
zonEC2ContainerReg 
istryReadOnly \
--role-name <name of 
  CodeBuild Role>
```
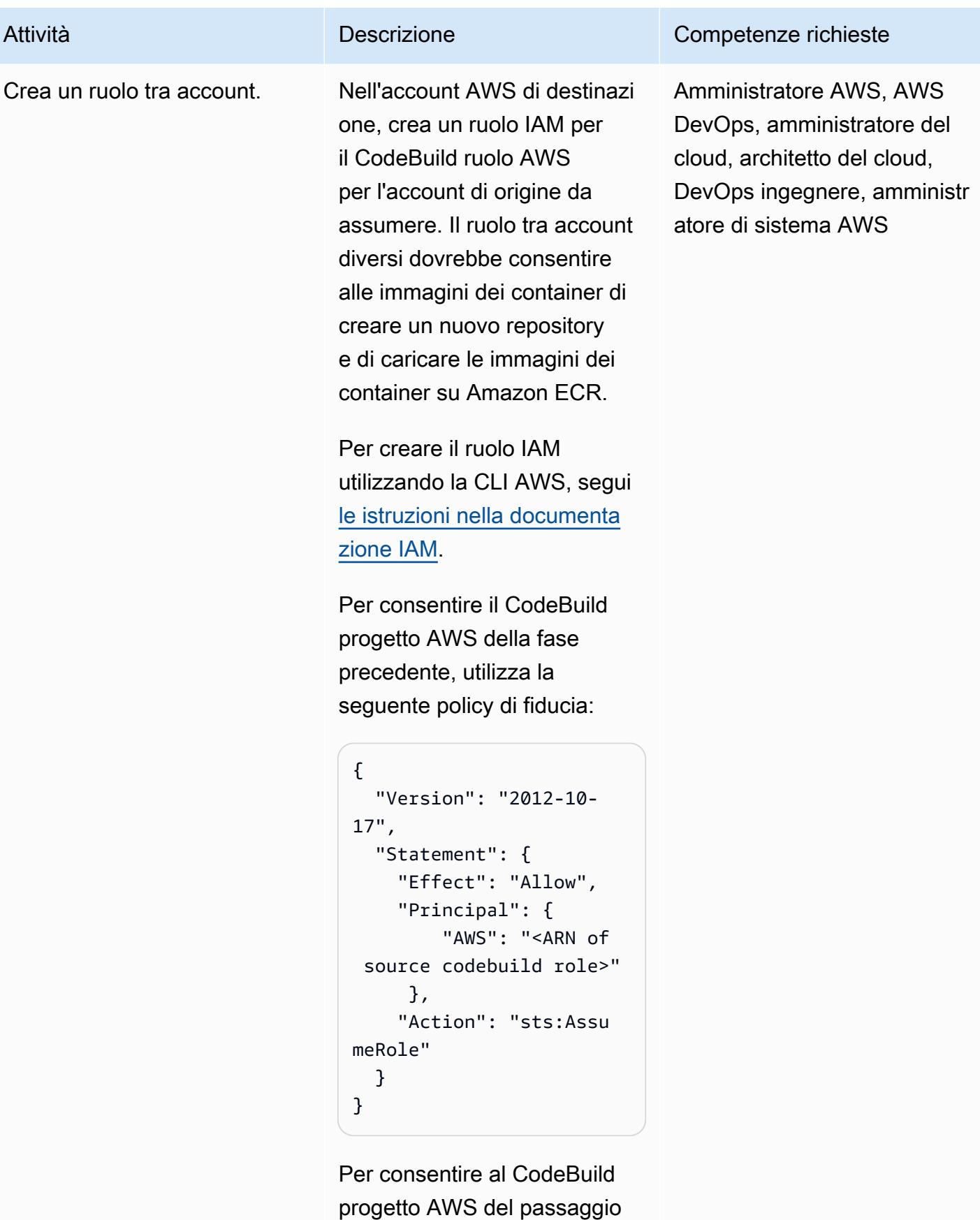

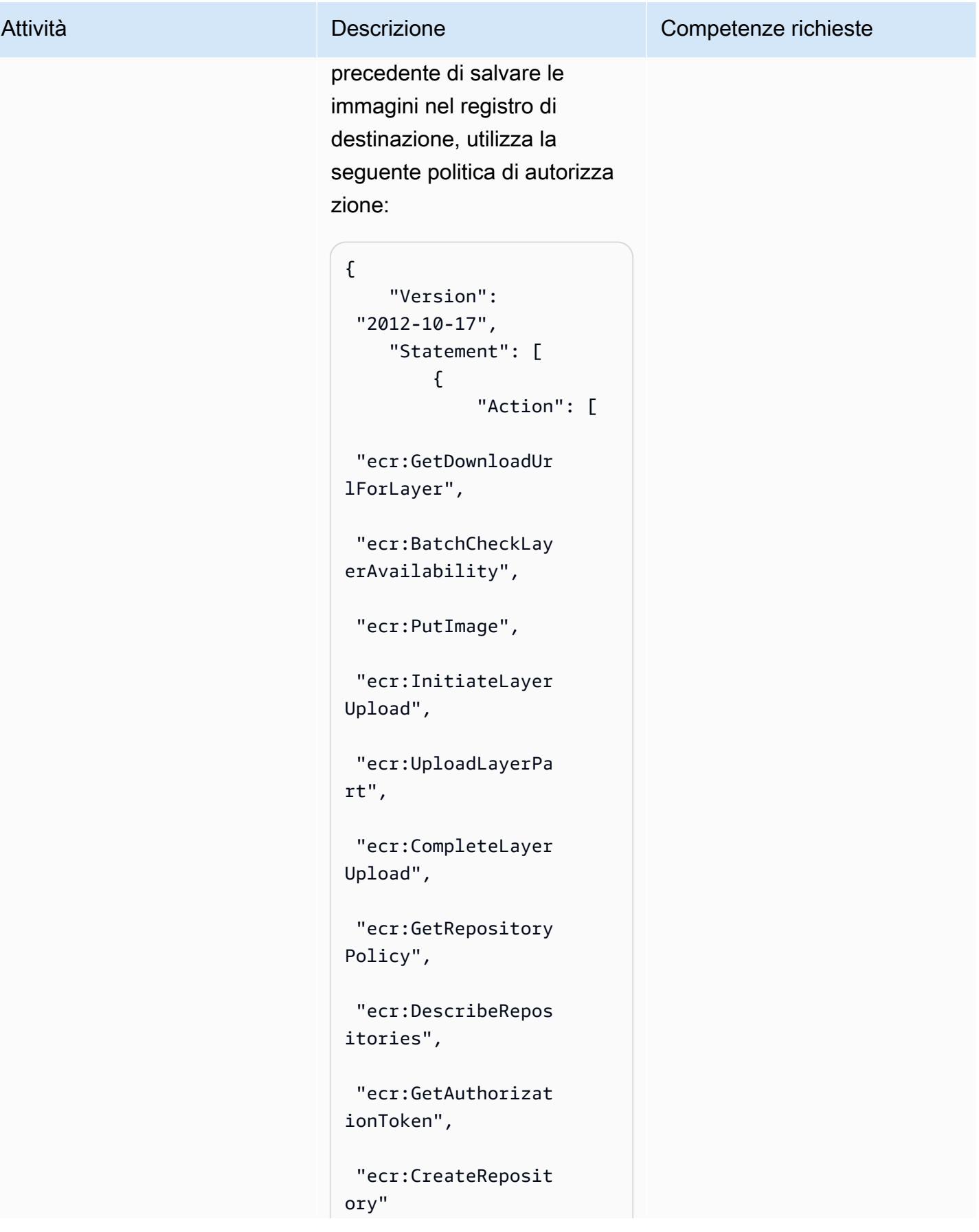

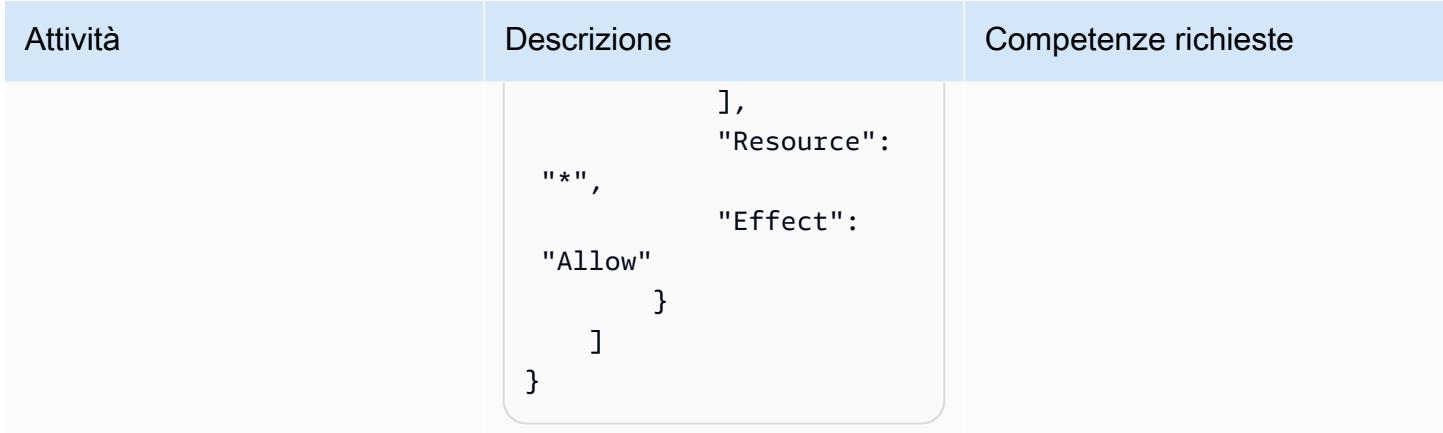

## Crea il CodeBuild progetto

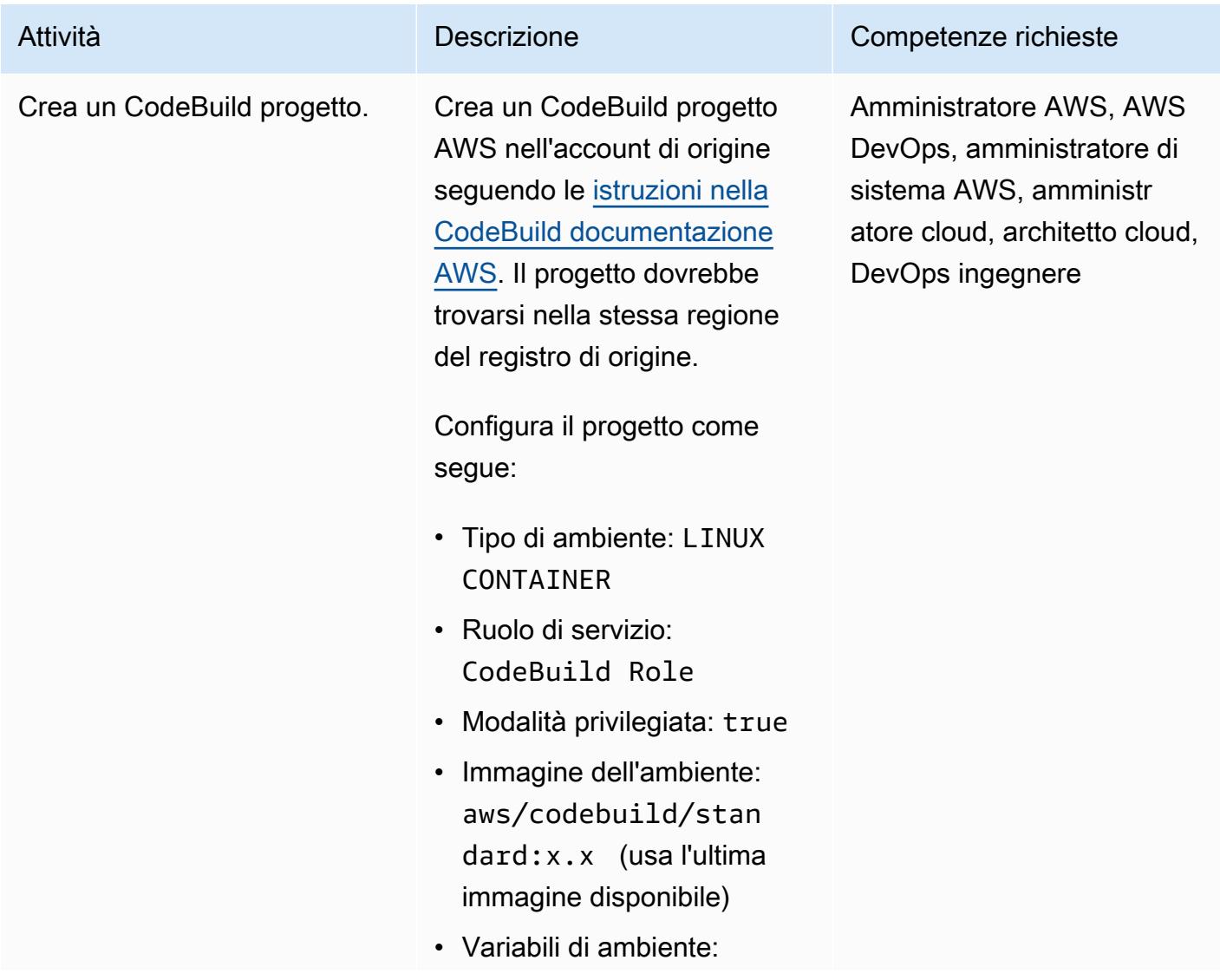

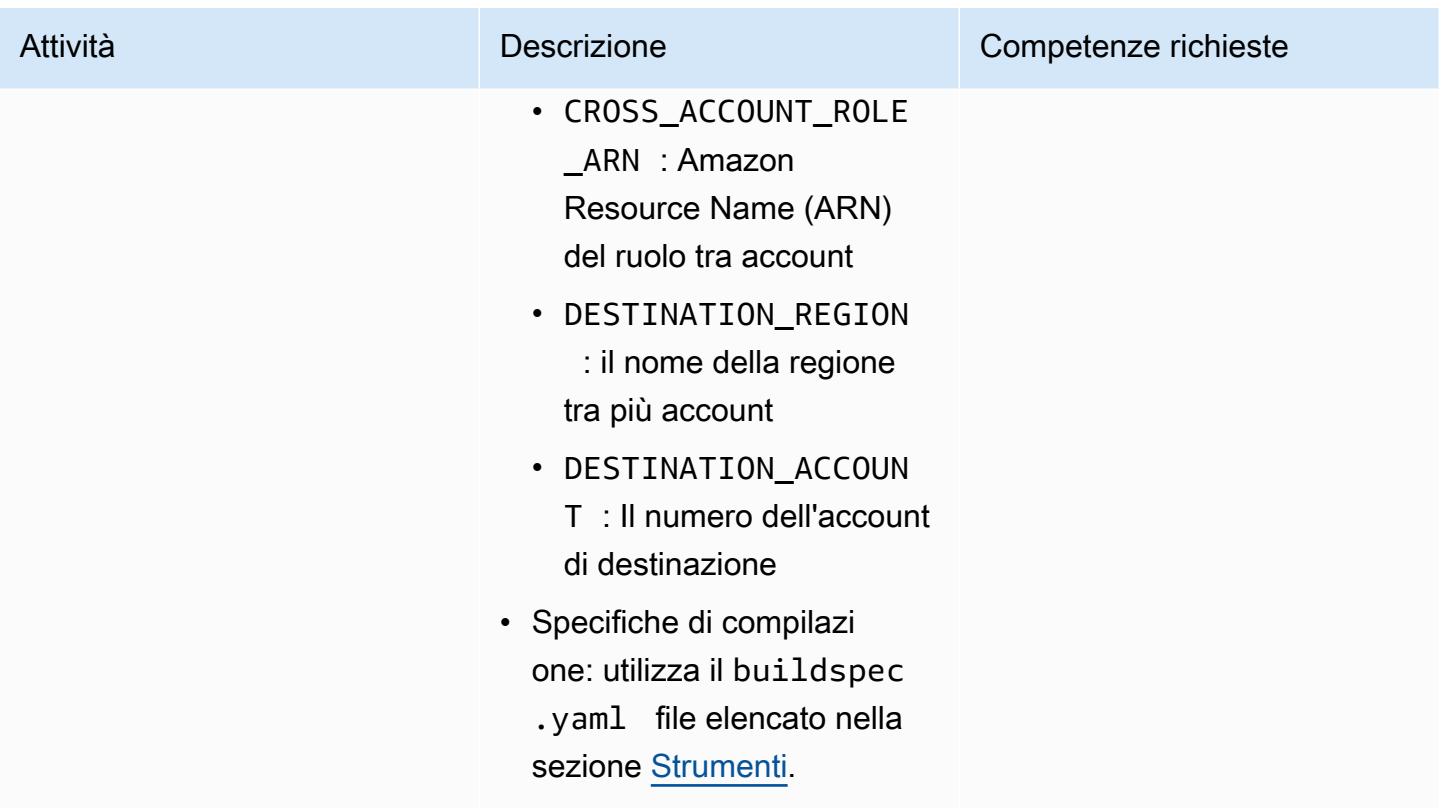

Crea l'evento

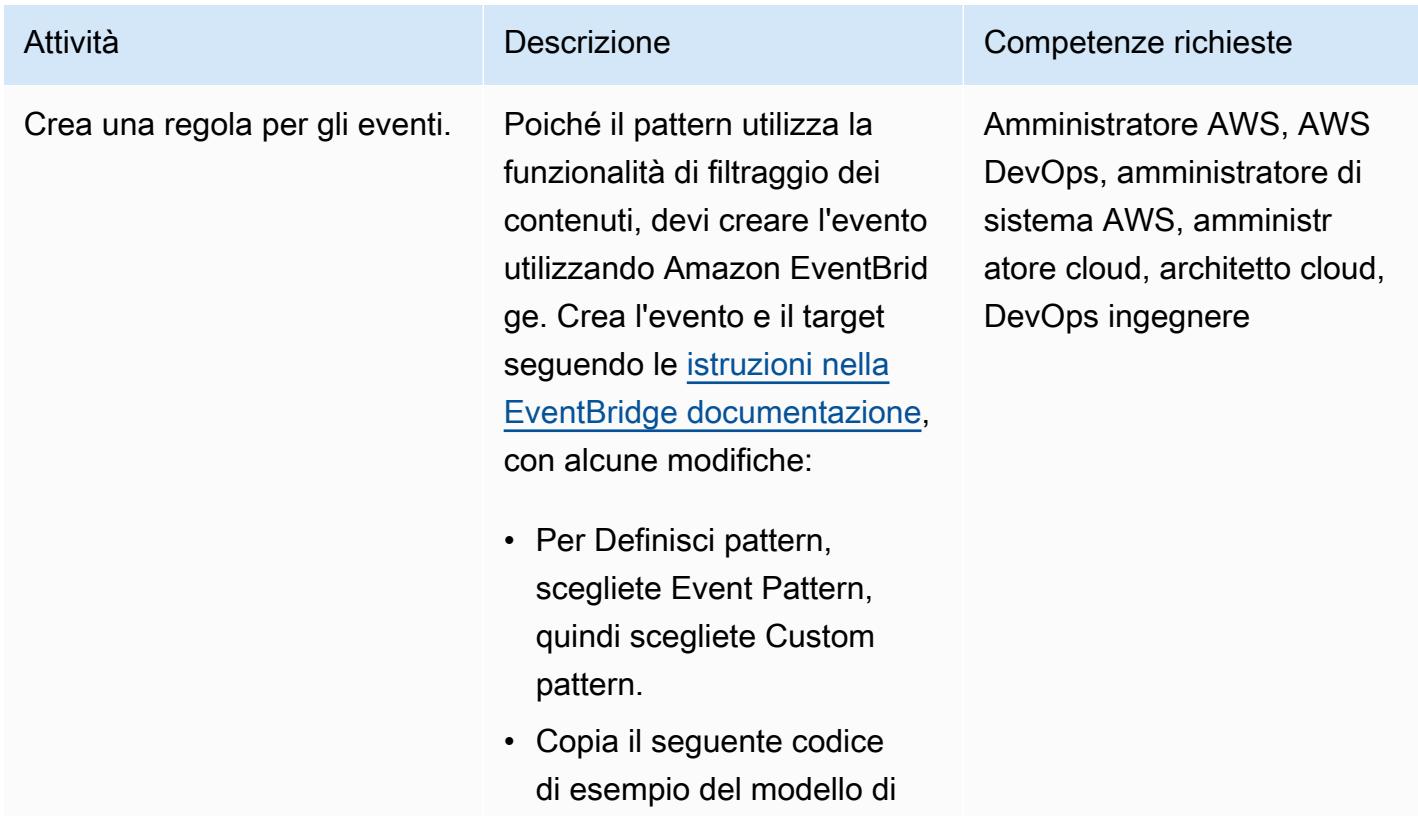

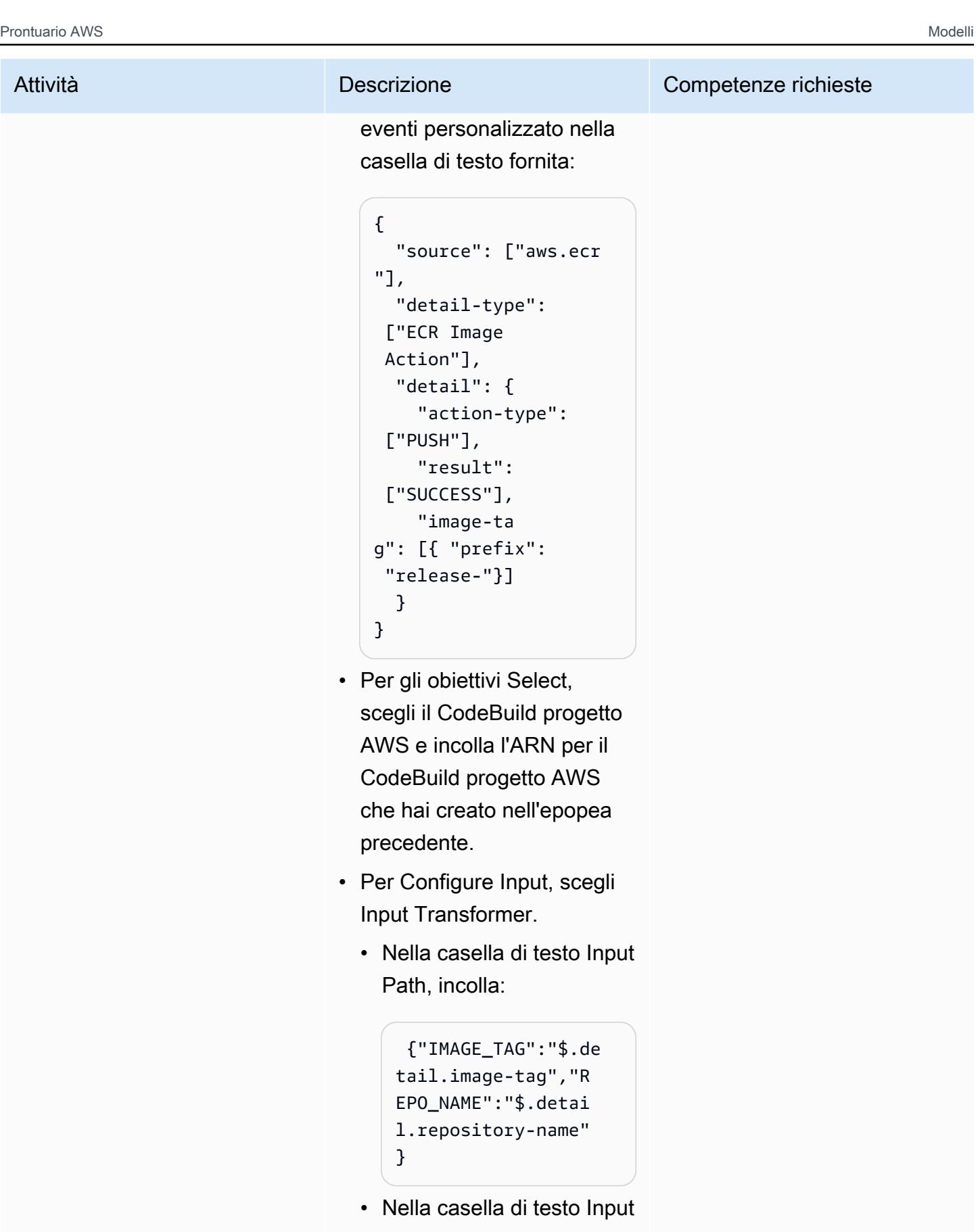

Template, incolla:

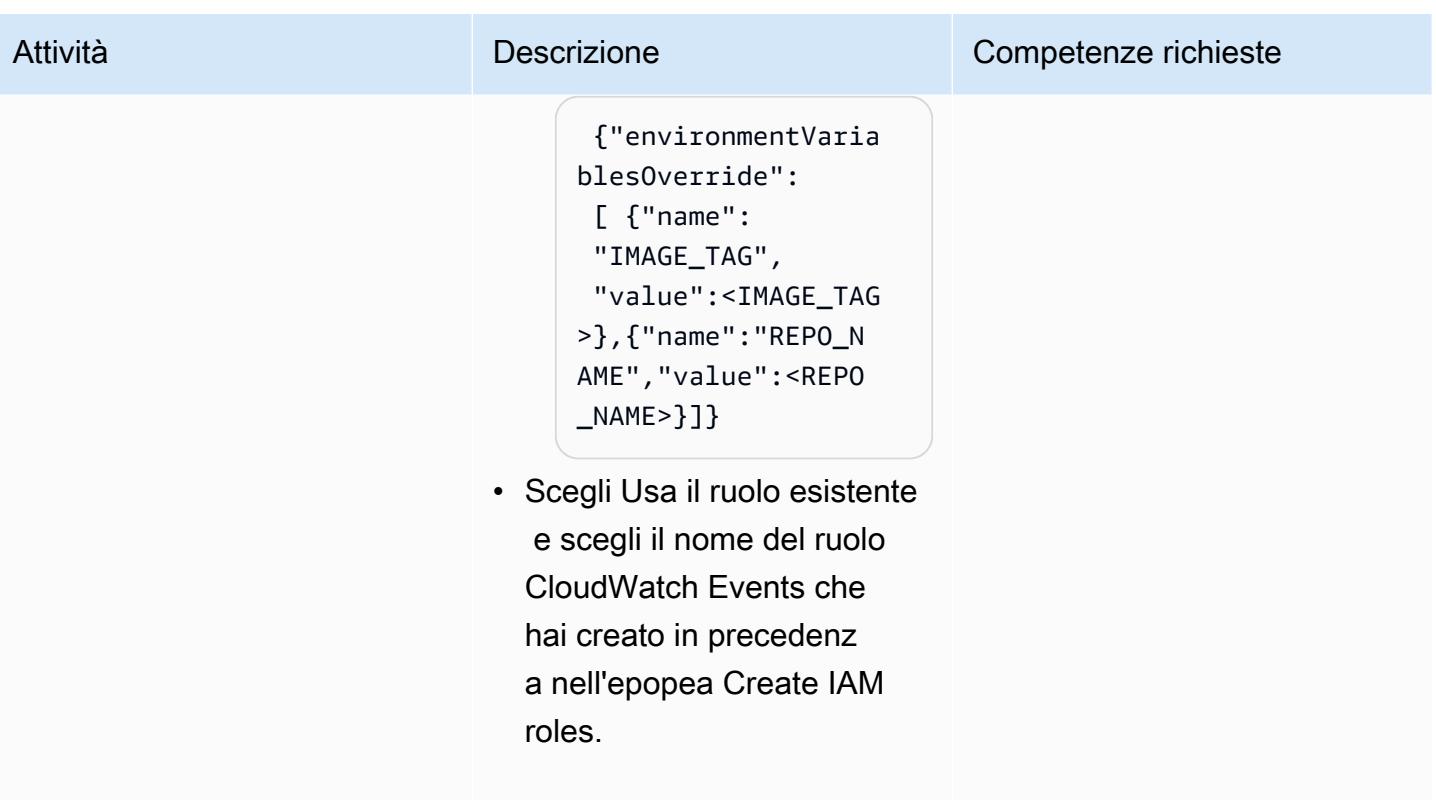

### Convalida

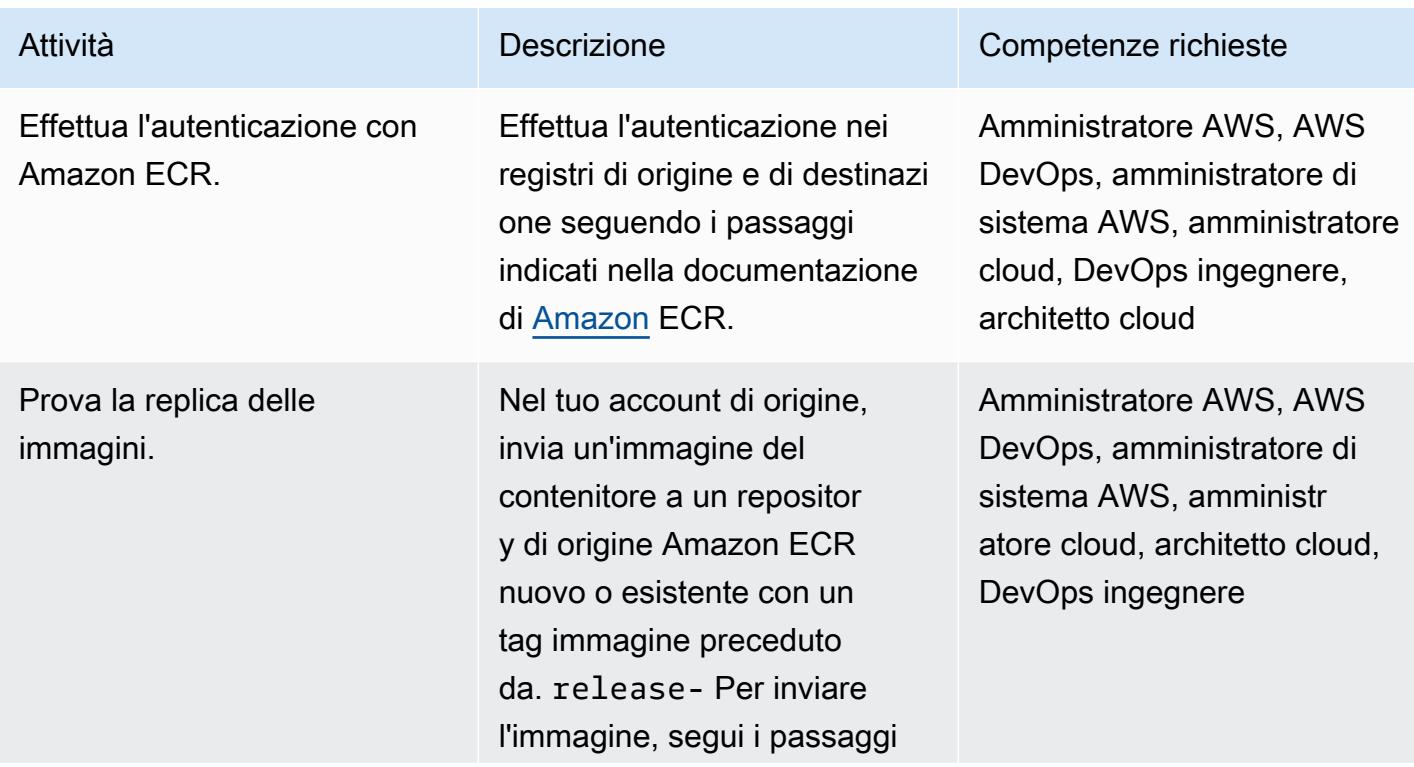

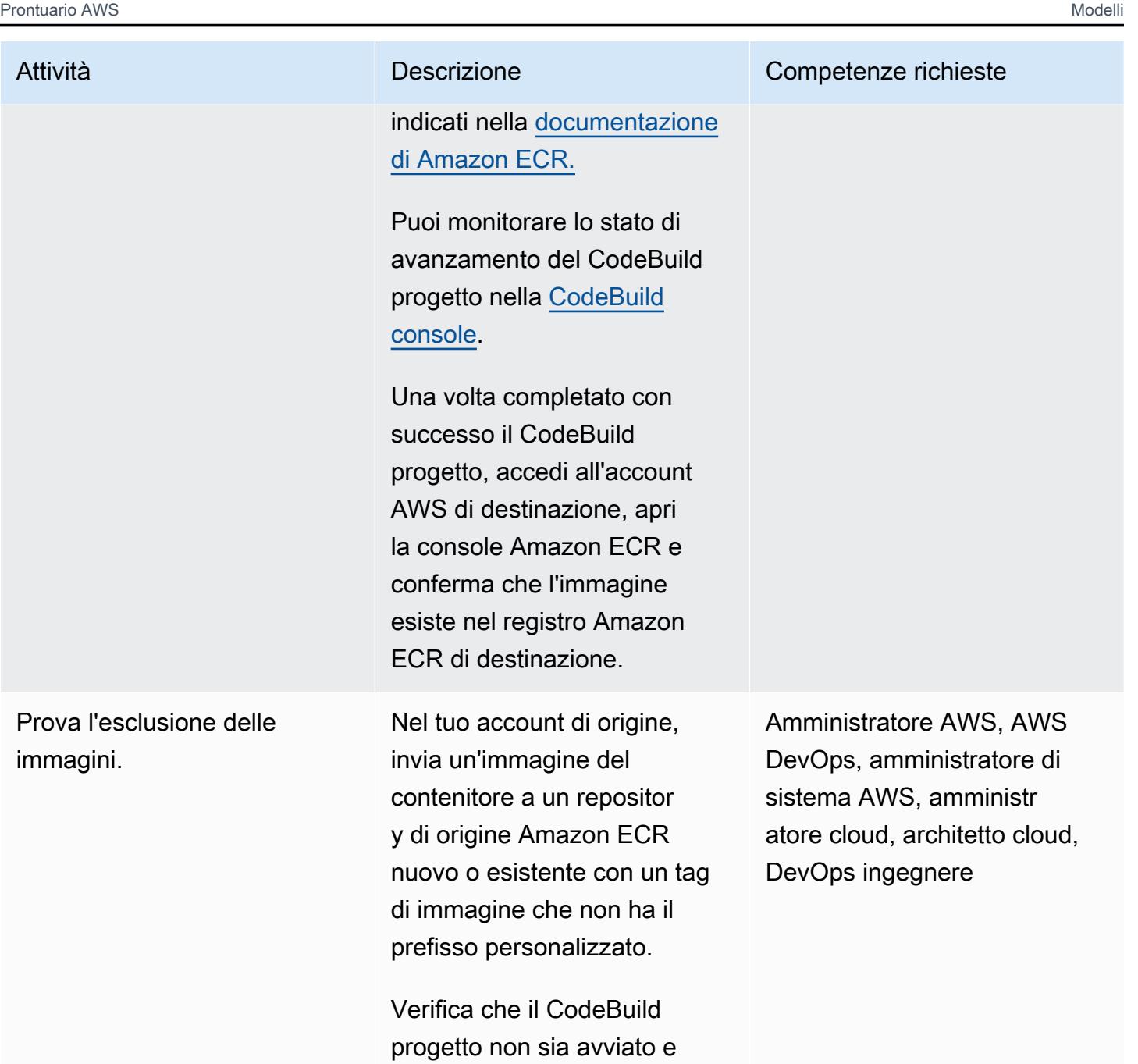

che nessuna immagine del contenitore sia presente nel

registro di destinazione.

Risorse correlate

- [Iniziare con CodeBuild](https://docs.aws.amazon.com/codebuild/latest/userguide/getting-started-overview.html)
- [Guida introduttiva ad Amazon EventBridge](https://docs.aws.amazon.com/eventbridge/latest/userguide/eb-get-started.html)
- [Filtraggio basato sui contenuti nei modelli di eventi di Amazon EventBridge](https://docs.aws.amazon.com/eventbridge/latest/userguide/eb-event-patterns-content-based-filtering.html#filtering-prefix-matching)
- [Delega l'accesso tra account AWS utilizzando i ruoli IAM](https://docs.aws.amazon.com/IAM/latest/UserGuide/tutorial_cross-account-with-roles.html)
- [Replica privata delle immagini](https://docs.aws.amazon.com/AmazonECR/latest/userguide/replication.html)

## <span id="page-777-0"></span>Informazioni aggiuntive

Per distribuire automaticamente le risorse per questo modello, procedi nel seguente modo:

- 1. Scarica l'allegato ed estrai i due CloudFormation modelli: part-1-copy-tagged-images.yaml epart-2-destination-account-role.yaml.
- 2. Accedi alla [CloudFormation console AWS](https://console.aws.amazon.com/cloudformation/) ed esegui la distribuzione part-1-copy-taggedimages.yaml nello stesso account AWS e nella stessa regione dei registri Amazon ECR di origine. Aggiorna i parametri secondo necessità. Il modello distribuisce le seguenti risorse:
	- Ruolo IAM di Amazon CloudWatch Events
	- Ruolo IAM CodeBuild del progetto AWS
	- CodeBuild Progetto AWS
	- Regola AWS CloudWatch Events
- 3. Prendi nota del valore di SourceRoleName nella scheda Outputs. Avrai bisogno di questo valore nel passaggio successivo.
- 4. Implementa il secondo CloudFormation modello nell'account AWS in cui desideri copiare le immagini del contenitore Amazon ECR. part-2-destination-account-role.yaml Aggiorna i parametri secondo necessità. Per il SourceRoleName parametro, specificate il valore del passaggio 3. Questo modello implementa il ruolo IAM su più account.
- 5. [Convalida la replica e l'esclusione delle immagini, come descritto nell'ultimo passaggio della](#page-765-0)  [sezione Epics.](#page-765-0)

## Allegati

[Per accedere al contenuto aggiuntivo associato a questo documento, decomprimi il seguente file:](samples/p-attach/a0f635e4-3ba5-4411-b9f8-54cfc228535a/attachments/attachment.zip)  [attachment.zip](samples/p-attach/a0f635e4-3ba5-4411-b9f8-54cfc228535a/attachments/attachment.zip)

# Ruota le credenziali del database senza riavviare i contenitori

Creato da Josh Joy (AWS)

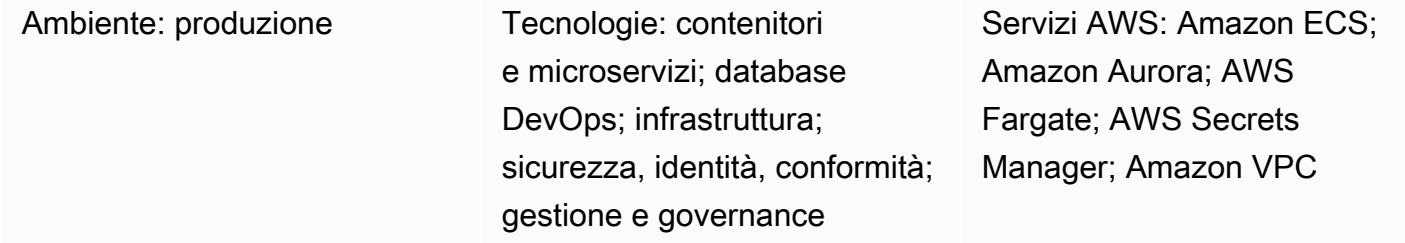

## Riepilogo

Sul cloud Amazon Web Services (AWS), puoi usare AWS Secrets Manager per ruotare, gestire e recuperare le credenziali del database durante il loro ciclo di vita. Gli utenti e le applicazioni recuperano i segreti con una chiamata all'API Secrets Manager, eliminando la necessità di codificare le informazioni sensibili in testo non crittografato.

Se utilizzi contenitori per carichi di lavoro di microservizi, puoi archiviare in modo sicuro le credenziali in AWS Secrets Manager. Per separare la configurazione dal codice, queste credenziali vengono generalmente inserite nel contenitore. Tuttavia, è importante ruotare le credenziali periodicamente e automaticamente. È inoltre importante supportare la possibilità di aggiornare le credenziali dopo la revoca. Allo stesso tempo, le applicazioni richiedono la possibilità di ruotare le credenziali riducendo al contempo qualsiasi potenziale impatto sulla disponibilità a valle.

Questo modello descrive come ruotare i segreti protetti con AWS Secrets Manager all'interno dei contenitori senza richiederne il riavvio. Inoltre, questo modello riduce il numero di ricerche di credenziali in Secrets Manager utilizzando il componente di caching lato [client](https://docs.aws.amazon.com/secretsmanager/latest/userguide/retrieving-secrets.html) di Secrets Manager. Quando si utilizza il componente di memorizzazione nella cache lato client per aggiornare le credenziali all'interno dell'applicazione, non è necessario riavviare il contenitore per recuperare una credenziale ruotata.

Questo approccio funziona per Amazon Elastic Kubernetes Service (Amazon EKS) e Amazon Elastic Container Service (Amazon ECS).

Sono coperti [due scenari.](https://docs.aws.amazon.com/secretsmanager/latest/userguide/rotate-secrets_turn-on-for-db.html#rotate-secrets_turn-on-for-db_step1) Nello scenario a utente singolo, la credenziale del database viene aggiornata a rotazione segreta rilevando la credenziale scaduta. La cache delle credenziali viene istruita ad aggiornare il segreto, quindi l'applicazione ristabilisce la connessione al database. Il componente di caching lato client memorizza nella cache le credenziali all'interno dell'applicazione e aiuta a evitare di contattare Secrets Manager per ogni ricerca di credenziali. La credenziale viene ruotata all'interno dell'applicazione senza la necessità di forzare l'aggiornamento delle credenziali riavviando il contenitore.

Il secondo scenario ruota il segreto alternando due utenti. La presenza di due utenti attivi riduce i potenziali tempi di inattività, poiché le credenziali di un utente sono sempre attive. La rotazione delle credenziali per due utenti è utile quando si dispone di una distribuzione di grandi dimensioni con cluster in cui potrebbe verificarsi un piccolo ritardo di propagazione degli aggiornamenti delle credenziali.

## Prerequisiti e limitazioni

#### **Prerequisiti**

- Un account AWS attivo.
- Un'applicazione in esecuzione in un contenitore in Amazon EKS o Amazon ECS.
- Credenziali archiviate in Secrets Manager, con [rotazione abilitata](https://docs.aws.amazon.com/secretsmanager/latest/userguide/enable-rotation-rds.html).
- Un secondo set di credenziali archiviato in Secrets Manager, se si distribuisce la soluzione a due utenti. [È possibile trovare esempi di codice nel repository -lambdas. GitHub aws-secrets-manager](https://github.com/aws-samples/aws-secrets-manager-rotation-lambdas)[rotation](https://github.com/aws-samples/aws-secrets-manager-rotation-lambdas)
- Un database Amazon Aurora.

#### Limitazioni

• Questo esempio è destinato alle applicazioni Python. Per le applicazioni Java, è possibile utilizzare il [componente di caching lato client Java o la libreria di caching](https://github.com/aws/aws-secretsmanager-caching-java/) lato [client JDBC](https://github.com/aws/aws-secretsmanager-jdbc) per Secrets Manager.

## **Architettura**

Architettura Target

Scenario 1 — Rotazione di una credenziale per un singolo utente

Nel primo scenario, una singola credenziale del database viene ruotata periodicamente da Secrets Manager. Il contenitore dell'applicazione viene eseguito in Fargate. Quando viene stabilita la prima connessione al database, il contenitore dell'applicazione recupera le credenziali del database per Aurora. Il componente di caching di Secrets Manager memorizza quindi nella cache le credenziali per la creazione di connessioni future. Una volta trascorso il periodo di rotazione, la credenziale scade e il database restituisce un errore di autenticazione. L'applicazione recupera quindi la credenziale ruotata, invalida la cache e aggiorna la cache delle credenziali tramite il componente di caching lato client Secrets Manager.

In questo scenario, potrebbe verificarsi un'interruzione minima durante la rotazione della credenziale e le connessioni obsolete utilizzano la credenziale obsoleta. Questo problema può essere risolto utilizzando lo scenario a due utenti.

Scenario 2 — Rotazione delle credenziali per due utenti

Nel secondo scenario, due credenziali utente del database (Alice e Bob) vengono ruotate periodicamente da Secrets Manager. Il contenitore dell'applicazione viene eseguito in un cluster Fargate. Quando viene stabilita la prima connessione al database, il contenitore dell'applicazione recupera le credenziali del database Aurora per il primo utente (Alice). Il componente di caching di Secrets Manager memorizza quindi nella cache le credenziali per la creazione di connessioni future.

Sebbene esistano due utenti e credenziali, una sola credenziale attiva viene gestita da Secrets Manager. In questo caso, il componente di memorizzazione nella cache scade periodicamente e recupera la credenziale più recente. Se il periodo di rotazione di Secrets Manager è più lungo del timeout della cache, il componente di caching raccoglie la credenziale ruotata per il secondo utente (Bob). Ad esempio, se la scadenza della cache viene misurata in minuti e il periodo di rotazione in giorni, il componente di memorizzazione nella cache recupera la nuova credenziale come parte dell'aggiornamento periodico della cache. In questo modo, i tempi di inattività sono ridotti al minimo perché le credenziali di ogni utente sono attive per una rotazione di Secrets Manager.

#### Automazione e scalabilità

Puoi usare [AWS CloudFormation](https://docs.aws.amazon.com/AWSCloudFormation/latest/UserGuide/Welcome.html) per implementare questo modello utilizzando l'[infrastruttura come](https://docs.aws.amazon.com/whitepapers/latest/introduction-devops-aws/infrastructure-as-code.html) [codice.](https://docs.aws.amazon.com/whitepapers/latest/introduction-devops-aws/infrastructure-as-code.html) Questo crea e crea il contenitore delle applicazioni, crea l'attività Fargate, distribuisce il contenitore in Fargate e configura Secrets Manager con Aurora. [Per le istruzioni sulla step-by-step](https://github.com/aws-samples/aws-secrets-manager-credential-rotation-without-container-restart/blob/main/README.md)  [distribuzione, consultate il file readme.](https://github.com/aws-samples/aws-secrets-manager-credential-rotation-without-container-restart/blob/main/README.md)

## **Strumenti**

#### **Strumenti**

- [AWS Secrets Manager](https://docs.aws.amazon.com/secretsmanager/latest/userguide/intro.html) consente la sostituzione di credenziali codificate, comprese le password, con una chiamata API a Secrets Manager per recuperare il segreto. Poiché Secrets Manager può ruotare automaticamente il segreto in base a una pianificazione, puoi sostituire i segreti a lungo termine con quelli a breve termine, riducendo il rischio di compromessi.
- [Docker](https://www.docker.com/) aiuta gli sviluppatori a imballare, spedire ed eseguire qualsiasi applicazione come contenitore leggero, portatile e autosufficiente.

#### **Codice**

#### Esempio di codice Python

Questo modello utilizza il componente di caching lato client Python per Secrets Manager per recuperare le credenziali di autenticazione quando si stabilisce la connessione al database. Il componente di caching lato client aiuta a evitare di contattare Secrets Manager ogni volta.

Ora, allo scadere del periodo di rotazione, la credenziale memorizzata nella cache scadrà e la connessione al database genererà un errore di autenticazione. Per MySQL, il codice di errore di autenticazione è 1045. Questo esempio utilizza Amazon Aurora per MySQL, sebbene sia possibile utilizzare un altro motore come PostgreSQL. Dopo l'errore di autenticazione, il codice di gestione delle eccezioni di connessione al database rileva l'errore. Quindi informa il componente di memorizzazione nella cache lato client di Secrets Manager di aggiornare il segreto, quindi di riautenticare e ristabilire la connessione al database. Se si utilizza PostgreSQL o un altro motore, è necessario cercare il codice di errore di autenticazione corrispondente.

L'applicazione contenitore può ora aggiornare la password del database con la password ruotata senza riavviare il contenitore.

Inserite il codice seguente nel codice dell'applicazione che gestisce le connessioni al database. Questo esempio utilizza Django e [sottoclasse](https://docs.djangoproject.com/en/3.1/ref/databases/#subclassing-the-built-in-database-backends) il backend del database con un wrapper del database per le connessioni. Se utilizzi un linguaggio di programmazione o una libreria di connessioni al database diversi, consulta la tua libreria di connessioni al database per scoprire come aggiungere una sottoclasse al recupero della connessione al database.

```
    def get_new_connection(self, conn_params): 
             try:
```
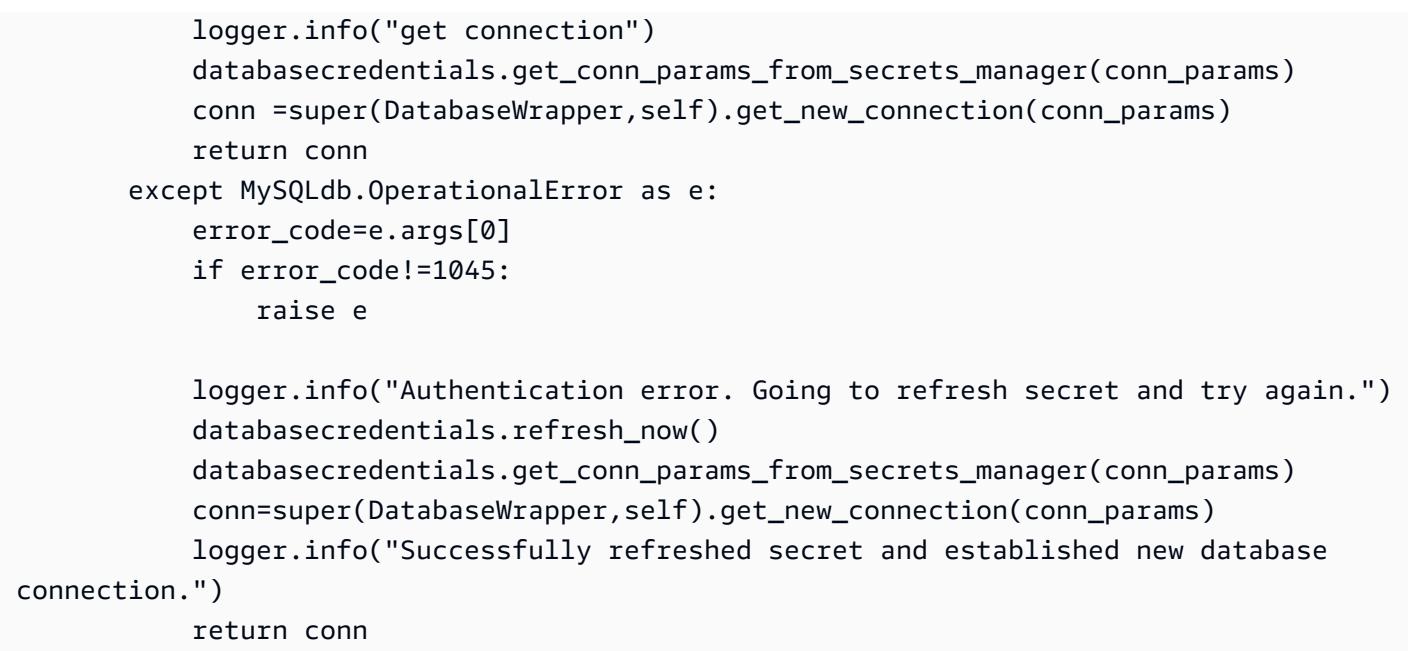

#### Codice AWS CloudFormation e Python

• [https://github.com/aws-samples/ aws-secrets-manager-credential - rotation-without-container](https://github.com/aws-samples/aws-secrets-manager-credential-rotation-without-container-restart)[restart](https://github.com/aws-samples/aws-secrets-manager-credential-rotation-without-container-restart)

## Epiche

Mantieni la disponibilità delle applicazioni durante la rotazione delle credenziali

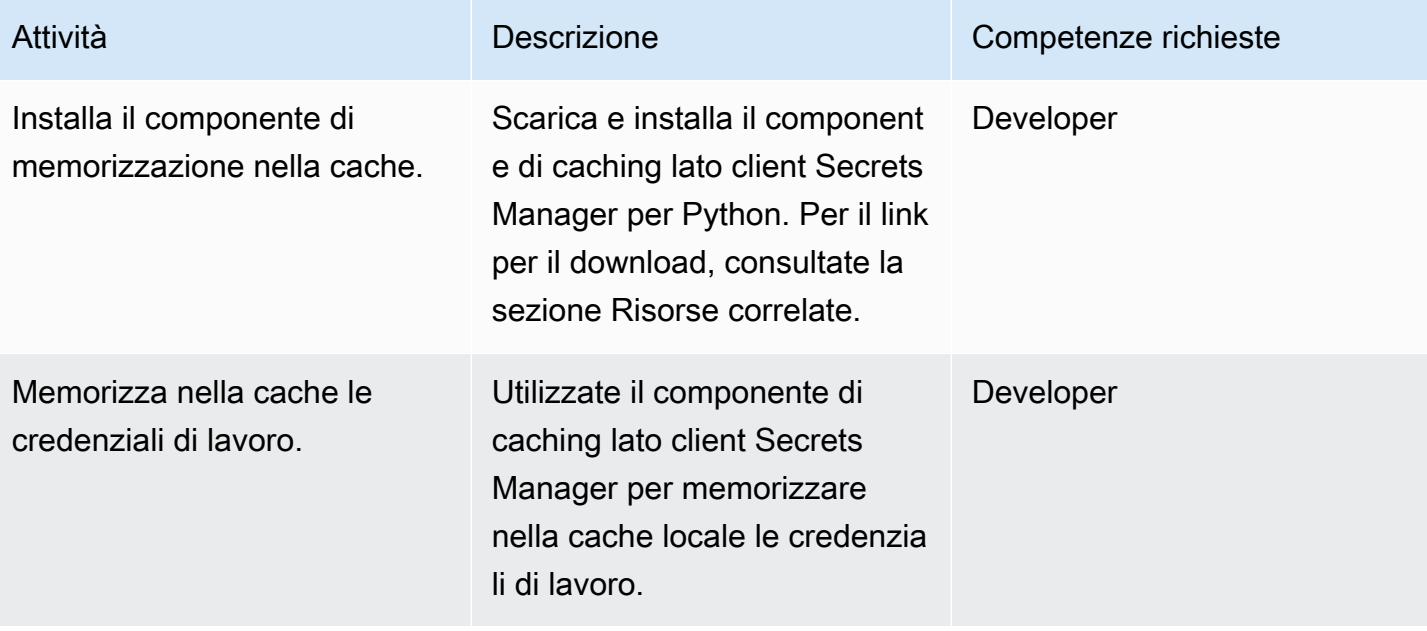

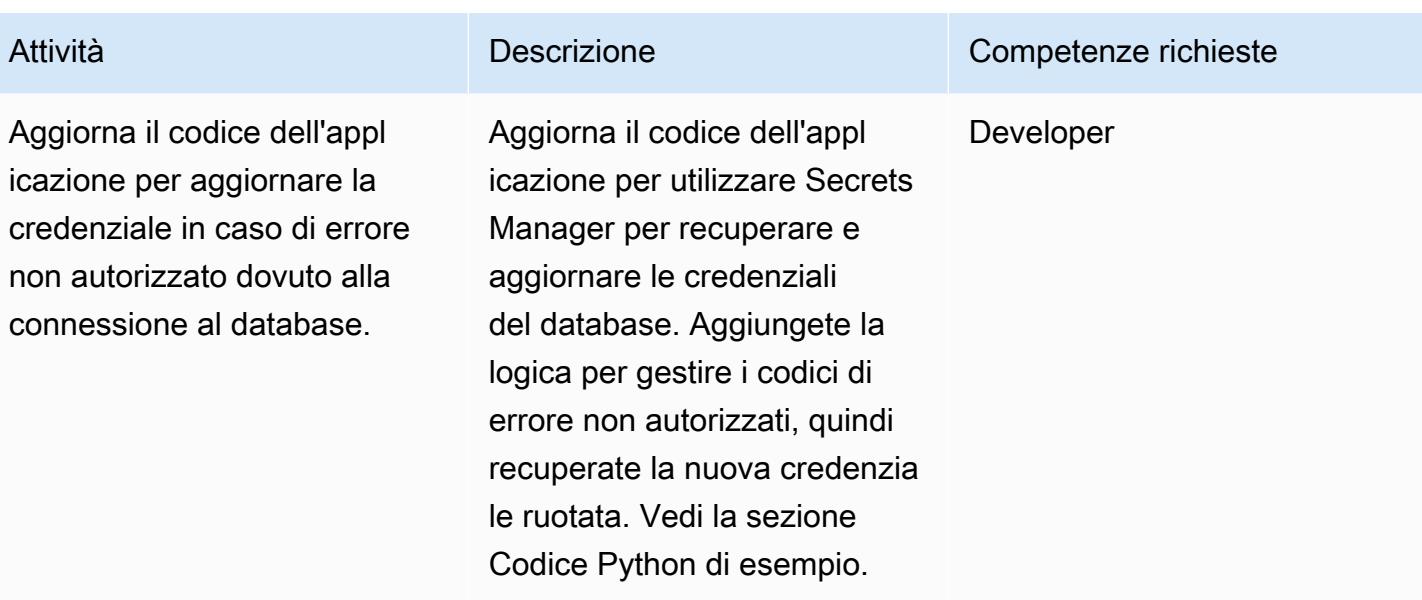

## Risorse correlate

Crea un segreto di Secrets Manager

- [Crea chiavi in AWS KMS](https://docs.aws.amazon.com/kms/latest/developerguide/create-keys.html)
- [Crea e gestisci segreti con AWS Secrets Manager](https://docs.aws.amazon.com/secretsmanager/latest/userguide/managing-secrets.html)

Crea un cluster Amazon Aurora

• [Creazione di un'istanza database Amazon RDS](https://docs.aws.amazon.com/AmazonRDS/latest/UserGuide/USER_CreateDBInstance.html)

Crea i componenti Amazon ECS

- [Creazione di un cluster utilizzando la console classica](https://docs.aws.amazon.com/AmazonECS/latest/developerguide/create_cluster.html)
- [Crea un'immagine Docker](https://docs.aws.amazon.com/AmazonECS/latest/developerguide/create-container-image.html#create-container-image-create-image)
- [Creazione di un repository privato](https://docs.aws.amazon.com/AmazonECR/latest/userguide/repository-create.html)
- [Registro privato Amazon ECR](https://docs.aws.amazon.com/AmazonECR/latest/userguide/Registries.html#registry_auth)
- [Inserimento di un'immagine Docker](https://docs.aws.amazon.com/AmazonECR/latest/userguide/docker-push-ecr-image.html)
- [Definizioni delle attività di Amazon ECS](https://docs.aws.amazon.com/AmazonECS/latest/developerguide/task_definitions.html)
- [Creazione di un servizio Amazon ECS nella console classica](https://docs.aws.amazon.com/AmazonECS/latest/developerguide/create-service.html)

• [Client di caching Python](https://github.com/aws/aws-secretsmanager-caching-python)

## Allegati

[Per accedere al contenuto aggiuntivo associato a questo documento, decomprimi il seguente file:](samples/p-attach/489dd0d4-e662-4a12-b1a4-63403b8e6061/attachments/attachment.zip)  [attachment.zip](samples/p-attach/489dd0d4-e662-4a12-b1a4-63403b8e6061/attachments/attachment.zip)

# Esegui attività Amazon ECS su Amazon WorkSpaces con Amazon ECS Anywhere

Creato da Akash Kumar (AWS)

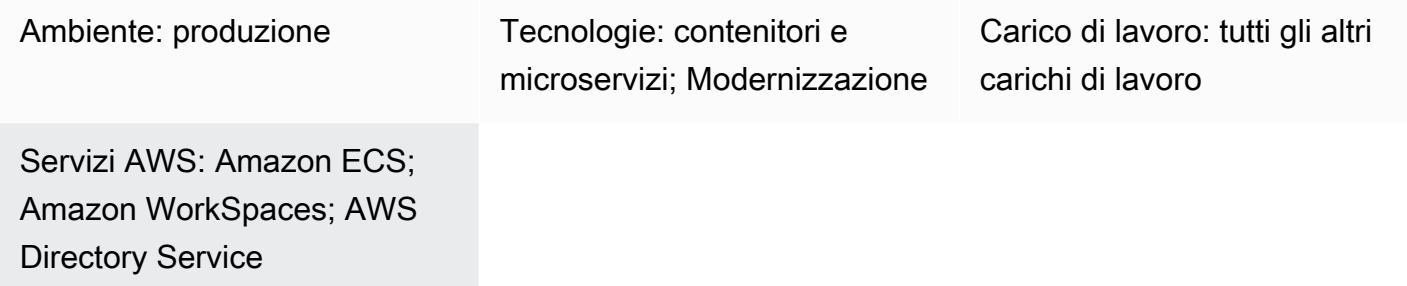

## Riepilogo

Amazon Elastic Container Service (Amazon ECS) Anywhere supporta la distribuzione di attività Amazon ECS in qualsiasi ambiente, inclusa l'infrastruttura gestita di Amazon Web Services (AWS) e l'infrastruttura gestita dai clienti. Puoi farlo utilizzando un piano di controllo completamente gestito da AWS, in esecuzione nel cloud e sempre aggiornato.

Le aziende utilizzano spesso Amazon WorkSpaces per lo sviluppo di applicazioni basate su container. Ciò ha richiesto Amazon Elastic Compute Cloud (Amazon EC2) o AWS Fargate con un cluster Amazon ECS per testare ed eseguire le attività ECS. Ora, utilizzando Amazon ECS Anywhere, puoi aggiungere WorkSpaces Amazon come istanze esterne direttamente a un cluster ECS ed eseguire le tue attività direttamente. Ciò riduce i tempi di sviluppo, poiché puoi testare il tuo contenitore con un cluster ECS localmente su Amazon WorkSpaces. Puoi anche ridurre il costo dell'utilizzo delle istanze EC2 o Fargate per testare le tue applicazioni container.

Questo modello mostra come distribuire le attività ECS su Amazon WorkSpaces con Amazon ECS Anywhere. Configura il cluster ECS e utilizza AWS Directory Service Simple AD per avviare il WorkSpaces. Quindi l'attività ECS di esempio avvia NGINX in. WorkSpaces

## Prerequisiti e limitazioni

- Un account AWS attivo
- Interfaccia a riga di comando di AWS (CLI AWS)
- Credenziali AWS [configurate sulla tua macchina](https://docs.aws.amazon.com/cli/latest/userguide/cli-configure-files.html)

## **Architettura**

Stack tecnologico Target

- Un cloud privato virtuale (VPC)
- Un cluster Amazon ECS
- Amazon WorkSpaces
- AWS Directory Service con Simple AD

#### Architettura Target

L'architettura include i seguenti servizi e risorse:

- Un cluster ECS con sottoreti pubbliche e private in un VPC personalizzato
- Simple AD nel VPC per fornire agli utenti l'accesso ad Amazon WorkSpaces
- Amazon ha effettuato il WorkSpaces provisioning nel VPC utilizzando Simple AD
- AWS Systems Manager attivato per aggiungere Amazon WorkSpaces come istanze gestite
- Utilizzando Amazon ECS e AWS Systems Manager Agent (SSM Agent), Amazon si è WorkSpaces aggiunto a Systems Manager e al cluster ECS
- Un esempio di attività ECS da eseguire nel cluster ECS WorkSpaces

## **Strumenti**

- [AWS Directory Service Simple Active Directory \(Simple AD\)](https://docs.aws.amazon.com/directoryservice/latest/admin-guide/directory_simple_ad.html) è una directory gestita autonoma alimentata da un server compatibile con Active Directory Samba 4. Simple AD fornisce un sottoinsieme delle funzionalità offerte da AWS Managed Microsoft AD, inclusa la capacità di gestire gli utenti e di connettersi in modo sicuro alle istanze Amazon EC2.
- [Amazon Elastic Container Service \(Amazon ECS\)](https://docs.aws.amazon.com/AmazonECS/latest/developerguide/Welcome.html) è un servizio rapido e scalabile di gestione dei container che ti aiuta a eseguire, arrestare e gestire container in un cluster.
- [AWS Identity and Access Management \(IAM\)](https://docs.aws.amazon.com/IAM/latest/UserGuide/introduction.html) ti aiuta a gestire in modo sicuro l'accesso alle tue risorse AWS controllando chi è autenticato e autorizzato a utilizzarle.
- [AWS Systems Manager](https://docs.aws.amazon.com/systems-manager/latest/userguide/what-is-systems-manager.html) ti aiuta a gestire le applicazioni e l'infrastruttura in esecuzione nel cloud AWS. Semplifica la gestione delle applicazioni e delle risorse, riduce i tempi di rilevamento e

risoluzione dei problemi operativi e ti aiuta a gestire le tue risorse AWS in modo sicuro su larga scala.

• [Amazon](https://docs.aws.amazon.com/workspaces/latest/adminguide/amazon-workspaces.html) ti WorkSpaces aiuta a fornire desktop Microsoft Windows o Amazon Linux virtuali basati sul cloud per i tuoi utenti, noti come. WorkSpaces WorkSpaces elimina la necessità di procurarsi e distribuire hardware o installare software complessi.

## Epiche

Configura il cluster ECS

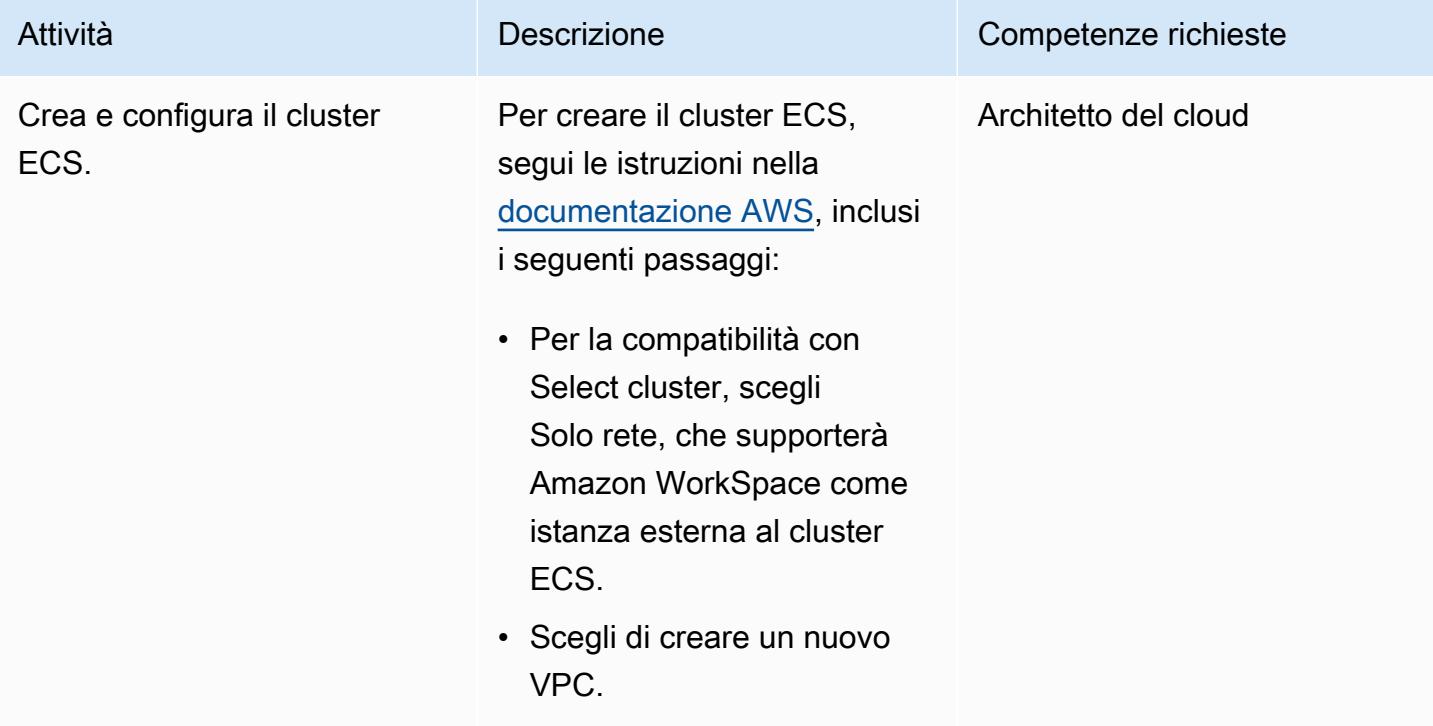

#### Avvia Amazon WorkSpaces

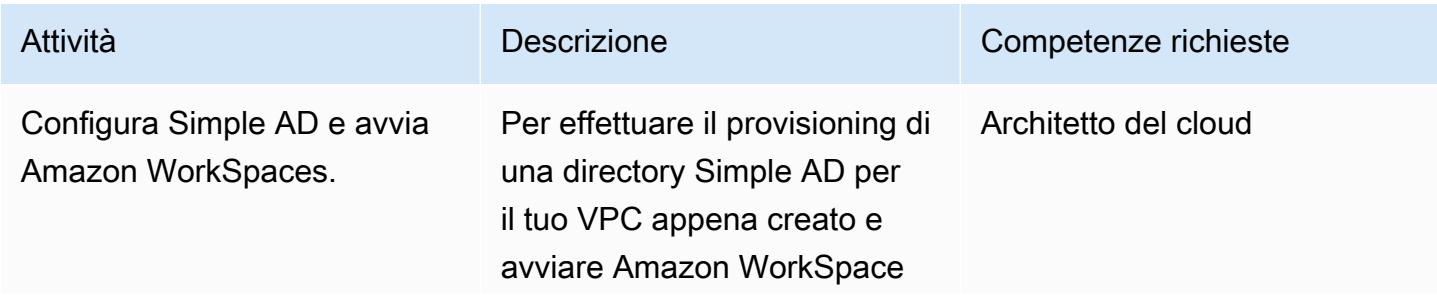

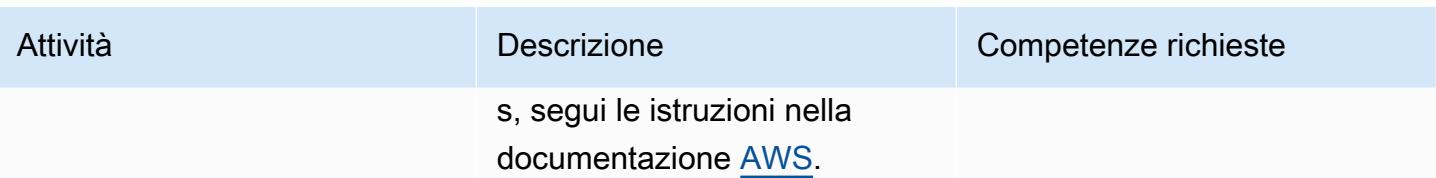

Configurare AWS Systems Manager per un ambiente ibrido

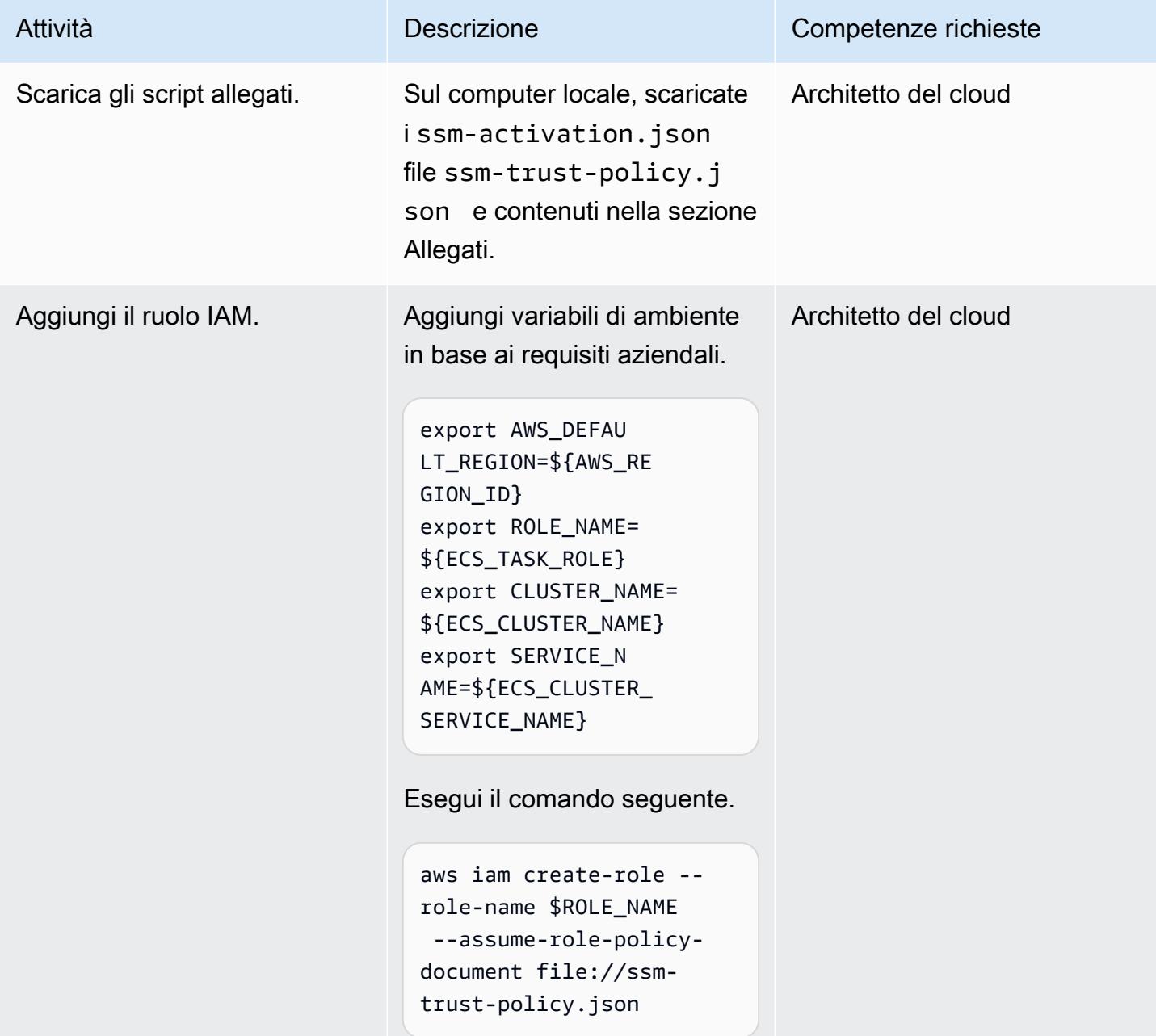

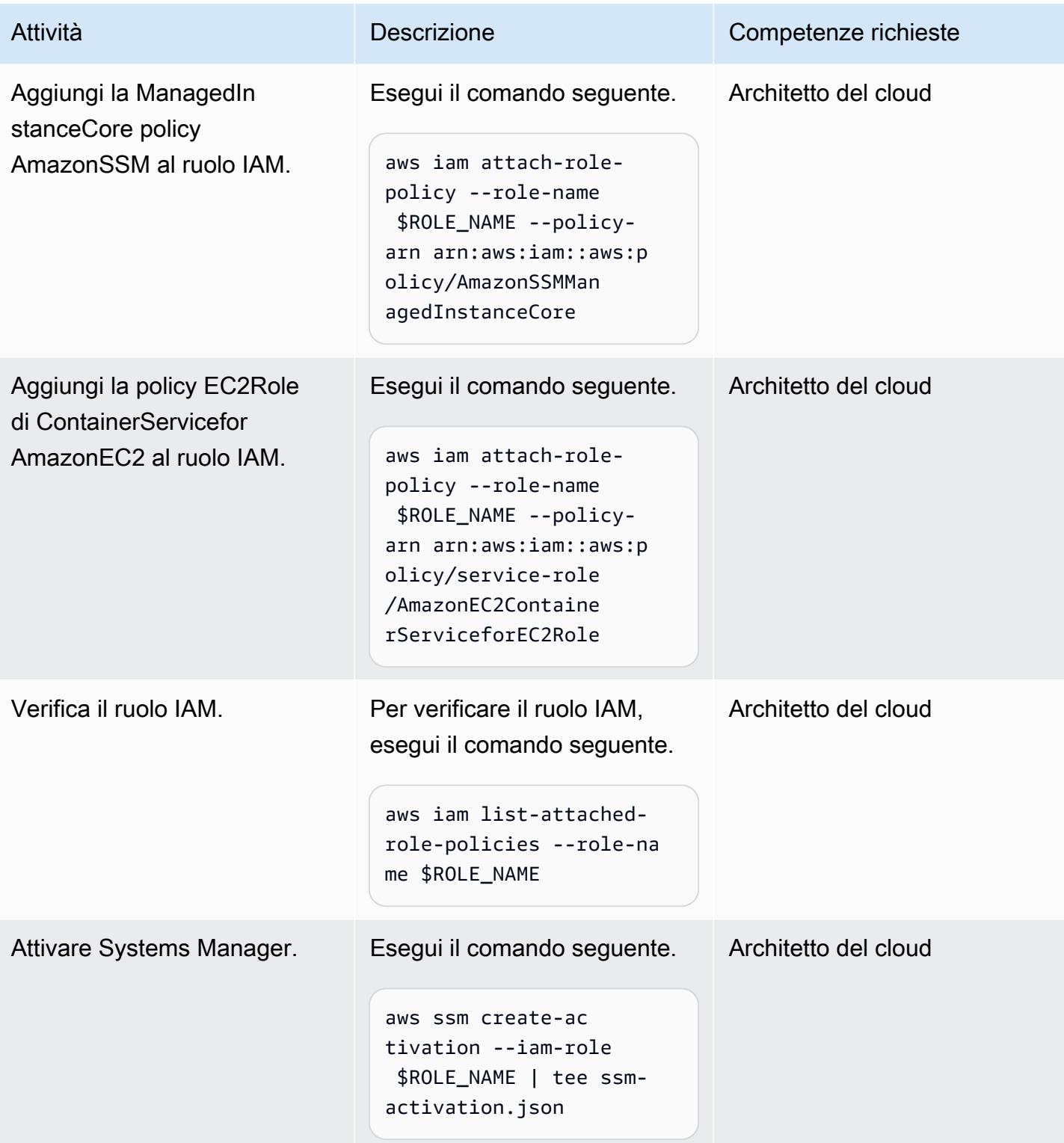

## Aggiungi WorkSpaces al cluster ECS

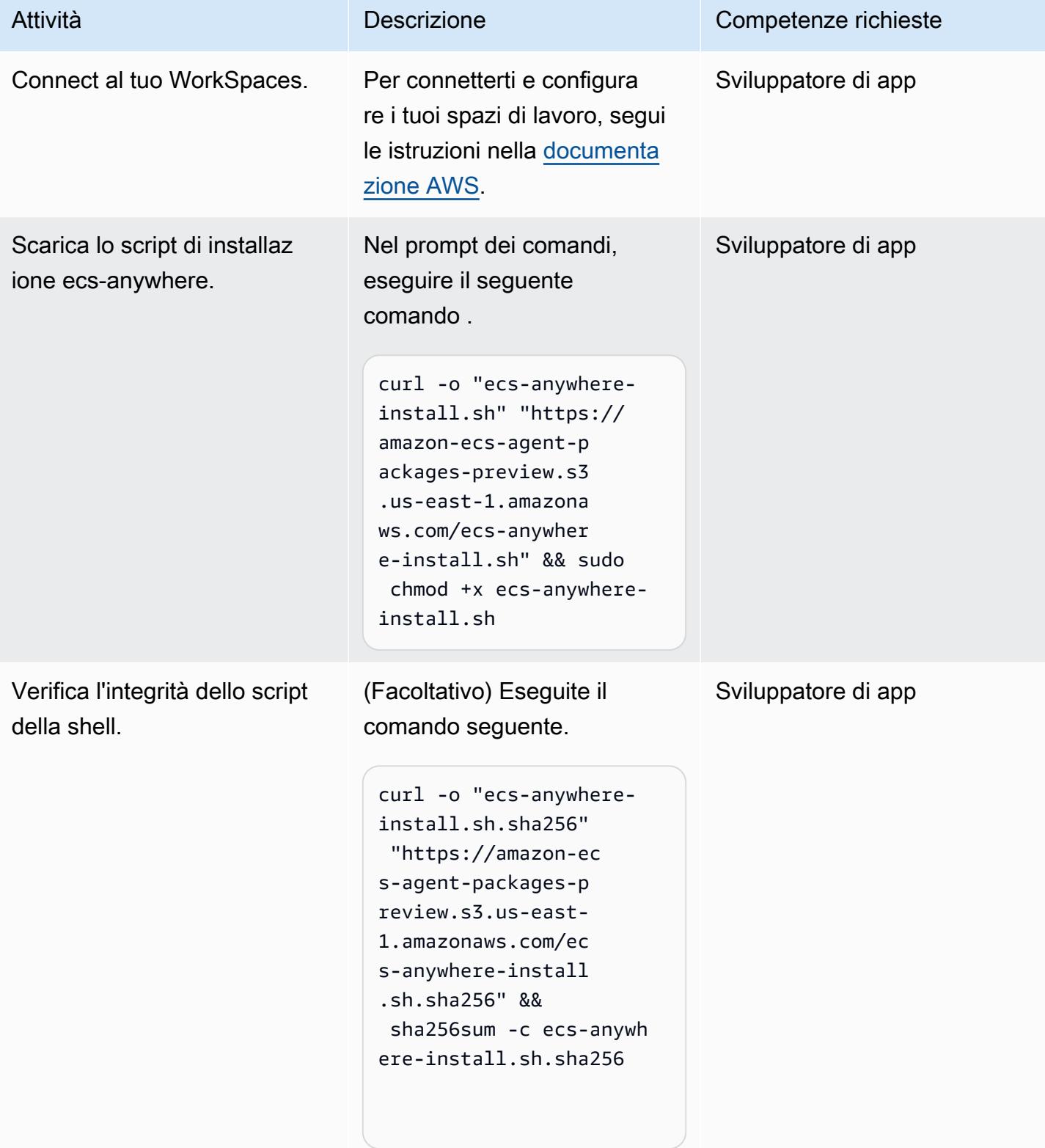

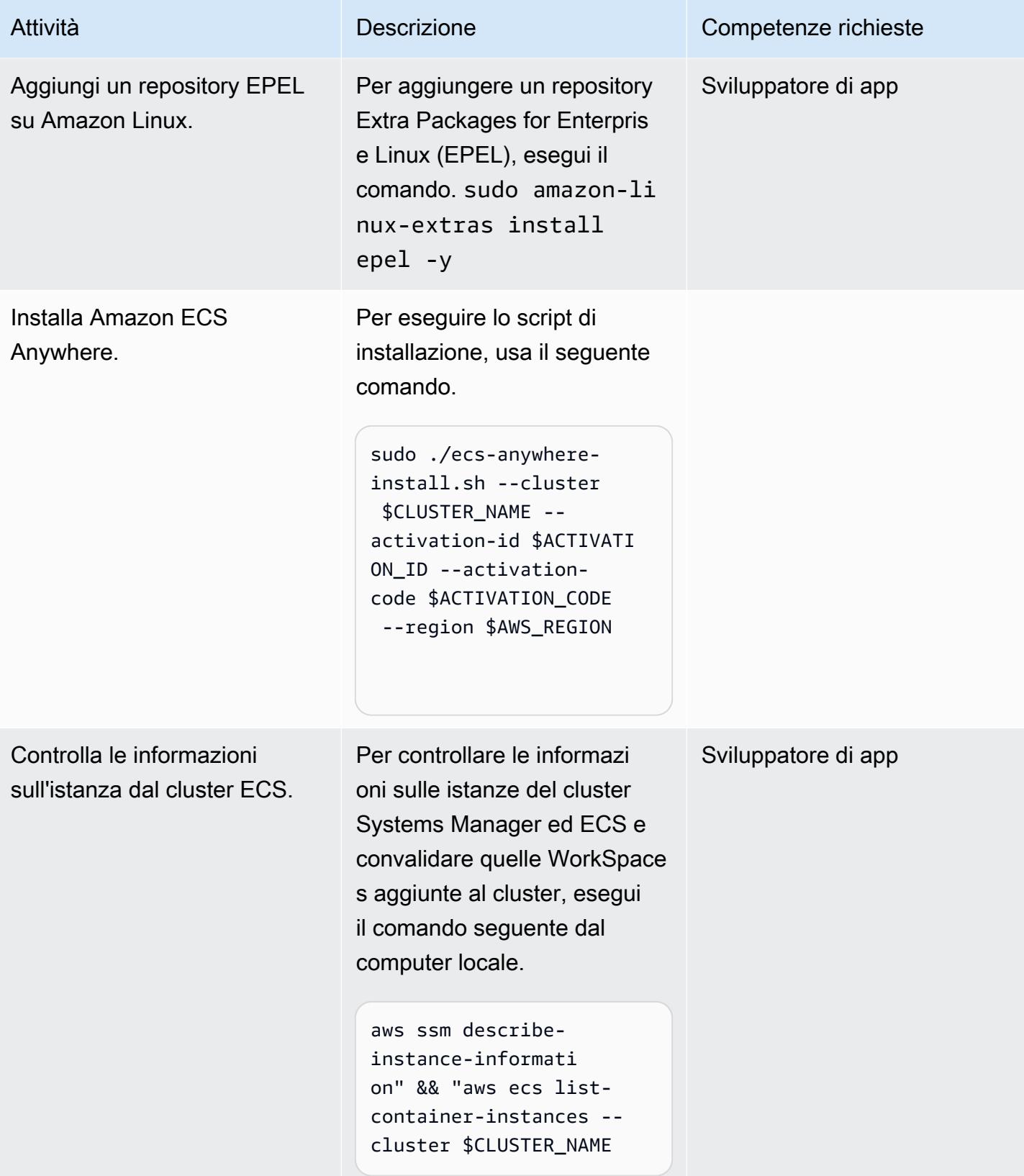
### Aggiungi un'attività ECS per WorkSpaces

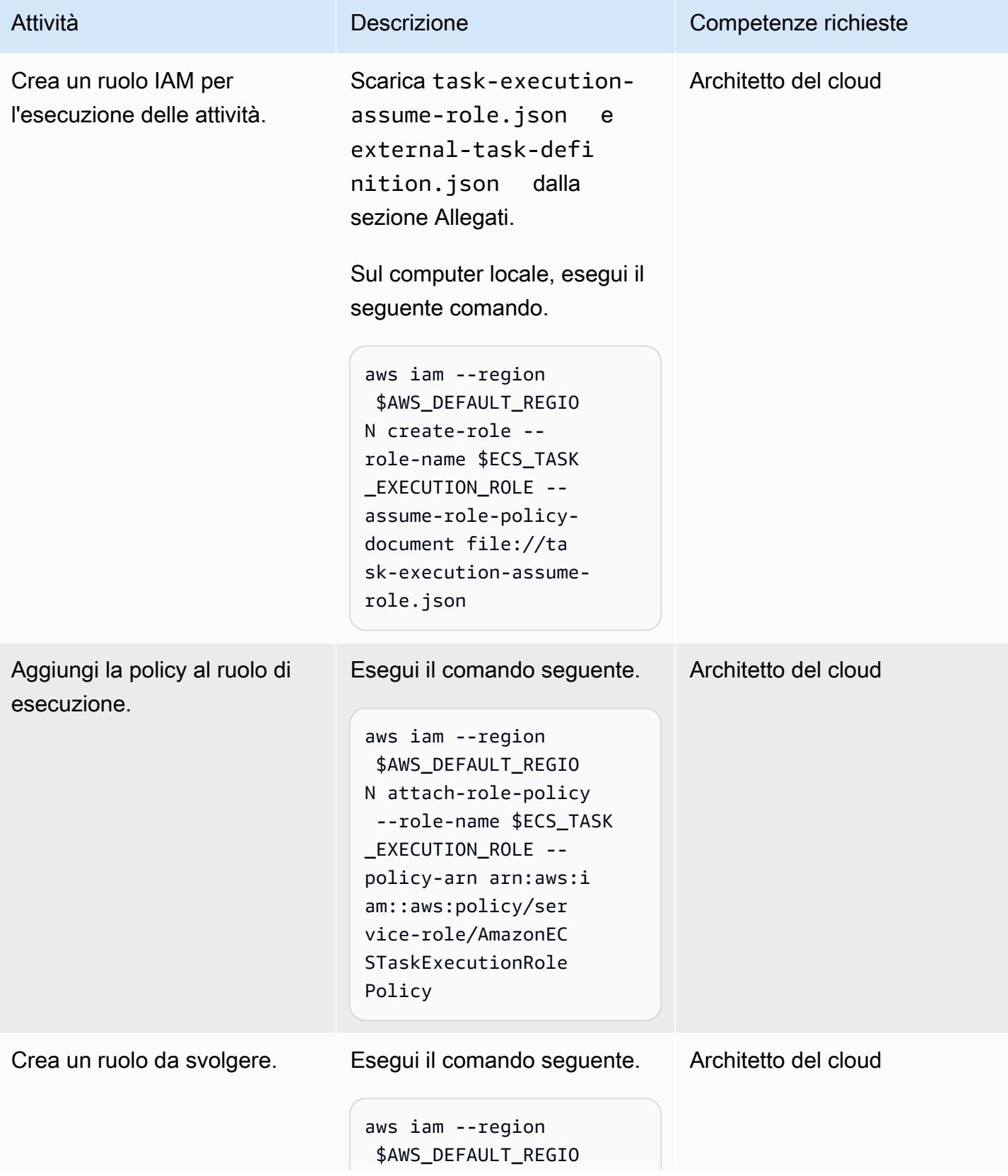

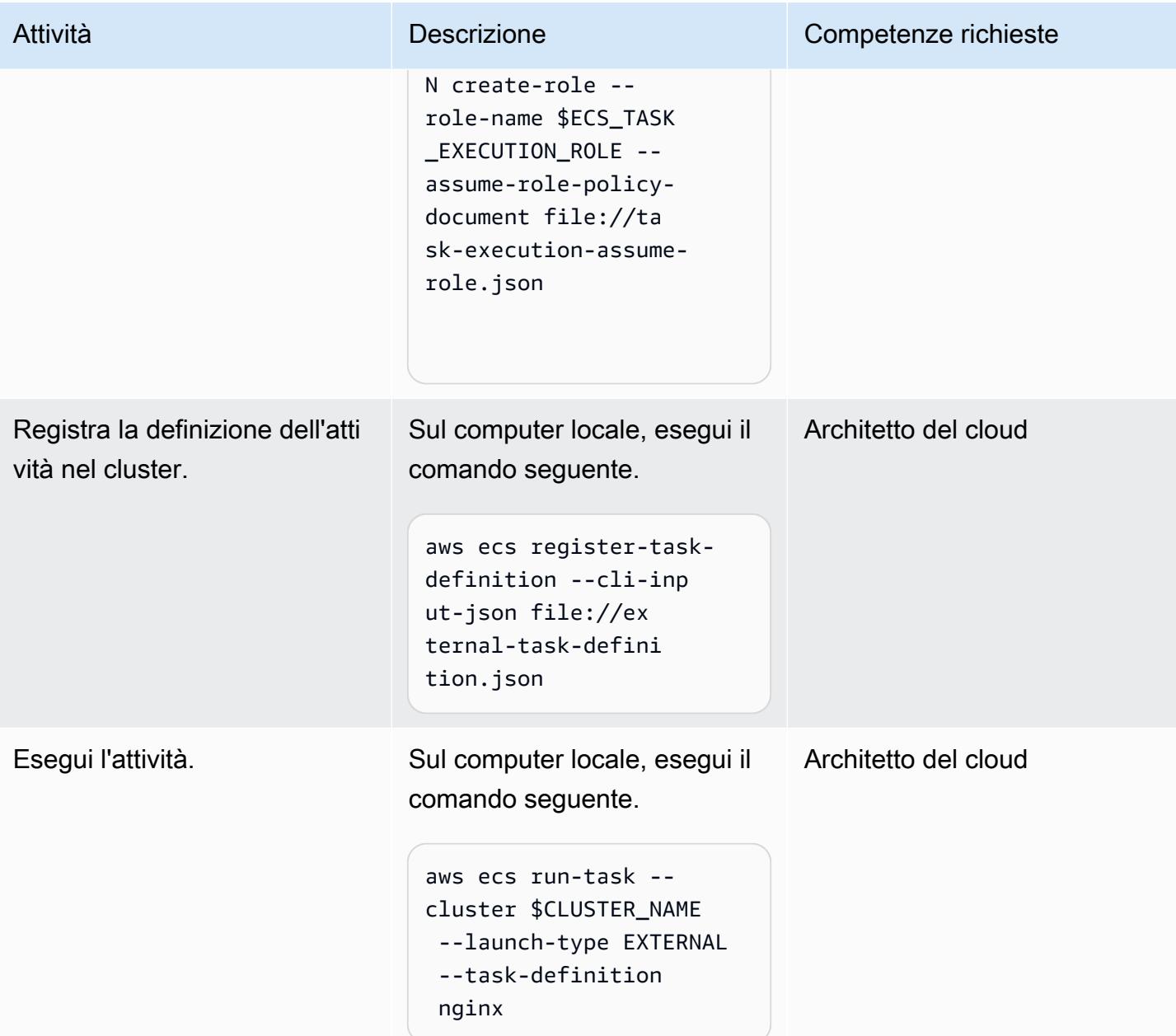

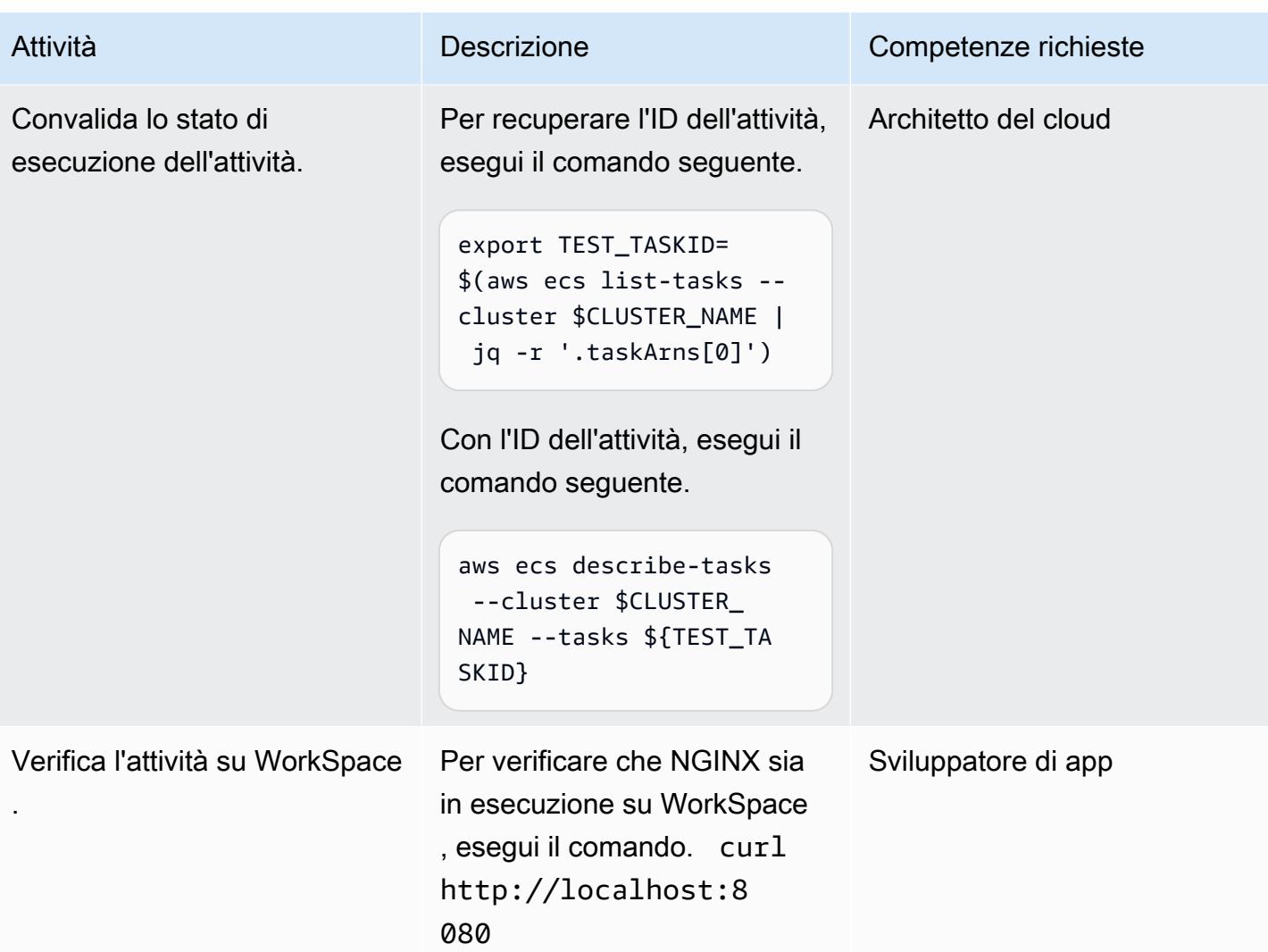

### Risorse correlate

- [Cluster ECS](https://docs.aws.amazon.com/AmazonECS/latest/developerguide/clusters.html)
- [Configurazione di un ambiente ibrido](https://docs.aws.amazon.com/systems-manager/latest/userguide/systems-manager-managedinstances.html)
- [Amazon WorkSpaces](https://docs.aws.amazon.com/workspaces/latest/adminguide/amazon-workspaces.html)
- [Simple AD](https://docs.aws.amazon.com/workspaces/latest/adminguide/launch-workspace-simple-ad.html)

## Allegati

[Per accedere a contenuti aggiuntivi associati a questo documento, decomprimi il seguente file:](samples/p-attach/da8b2249-3423-485c-9fef-6f902025e969/attachments/attachment.zip) [attachment.zip](samples/p-attach/da8b2249-3423-485c-9fef-6f902025e969/attachments/attachment.zip)

# Esegui un contenitore Docker dell'API Web ASP.NET Core su un'istanza Linux Amazon EC2

Creato da Vijai Anand Ramalingam (AWS) e Sreelaxmi Pai (AWS)

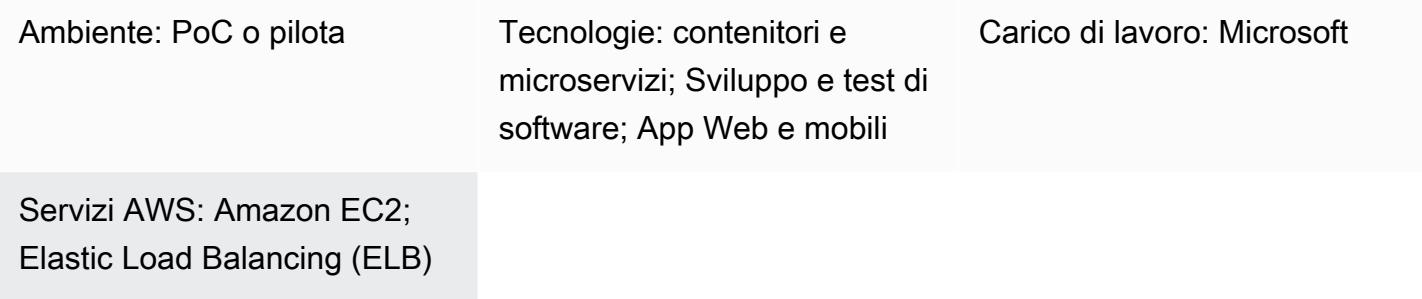

### Riepilogo

Questo modello è destinato alle persone che stanno iniziando a containerizzare le proprie applicazioni sul cloud Amazon Web Services (AWS). Quando inizi a containerizzare le app sul cloud, di solito non sono configurate piattaforme di orchestrazione dei container. Questo modello ti aiuta a configurare rapidamente l'infrastruttura su AWS per testare le tue applicazioni containerizzate senza bisogno di un'elaborata infrastruttura di orchestrazione dei container.

Il primo passo nel percorso di modernizzazione consiste nel trasformare l'applicazione. Se si tratta di un'applicazione.NET Framework legacy, è necessario innanzitutto modificare il runtime in ASP.NET Core. Quindi, esegui queste operazioni:

- Crea l'immagine del contenitore Docker
- Esegui il contenitore Docker utilizzando l'immagine integrata
- Convalida l'applicazione prima di distribuirla su qualsiasi piattaforma di orchestrazione dei container, come Amazon Elastic Container Service (Amazon ECS) o Amazon Elastic Kubernetes Service (Amazon EKS).

Questo modello copre gli aspetti di compilazione, esecuzione e convalida dello sviluppo di applicazioni moderne su un'istanza Linux Amazon Elastic Compute Cloud (Amazon EC2).

### Prerequisiti e limitazioni

#### **Prerequisiti**

- Un [account Amazon Web Services \(AWS\)](https://aws.amazon.com/account/) attivo
- Un [ruolo AWS Identity and Access Management \(IAM\)](https://docs.aws.amazon.com/IAM/latest/UserGuide/id_roles.html) con accesso sufficiente per creare risorse AWS per questo modello
- Scaricato e installato [Visual Studio Community 2022](https://visualstudio.microsoft.com/downloads/) o versione successiva
- Un progetto.NET Framework modernizzato in ASP.NET Core
- Un repository GitHub

#### Versioni del prodotto

• Visual Studio Community 2022 o versioni successive

### **Architettura**

#### Architettura Target

Questo modello utilizza un [CloudFormation modello AWS](https://console.aws.amazon.com/cloudformation/home?region=us-east-2#/stacks/new?stackName=SSM-SSH-Demo&templateURL=https://aws-quickstart.s3.amazonaws.com/quickstart-examples/samples/session-manager-ssh/session-manager-example.yaml) per creare l'architettura ad alta disponibilità mostrata nel diagramma seguente. Un'istanza Amazon EC2 Linux viene lanciata in una sottorete privata. AWS Systems Manager Session Manager viene utilizzato per accedere all'istanza privata di Amazon EC2 Linux e per testare l'API in esecuzione nel contenitore Docker.

1. Accesso all'istanza Linux tramite Session Manager

### **Strumenti**

#### Servizi AWS

- [Interfaccia a riga di comando AWS:](https://docs.aws.amazon.com/cli/latest/userguide/cli-chap-welcome.html) AWS Command Line Interface (AWS CLI) è uno strumento open source per interagire con i servizi AWS tramite comandi nella shell della riga di comando. Con una configurazione minima, puoi eseguire comandi AWS CLI che implementano funzionalità equivalenti a quelle fornite dalla Console di gestione AWS basata su browser.
- [Console di gestione AWS:](https://docs.aws.amazon.com/awsconsolehelpdocs/latest/gsg/learn-whats-new.html) la Console di gestione AWS è un'applicazione Web che comprende e fa riferimento a un'ampia raccolta di console di servizio per la gestione delle risorse AWS. Quando effettui l'accesso per la prima volta, visualizzi la home page della console. La home page fornisce l'accesso a ciascuna console di servizio e offre un unico posto per accedere alle informazioni necessarie per eseguire le attività relative ad AWS.

• [AWS Systems Manager Session Manager](https://docs.aws.amazon.com/systems-manager/latest/userguide/session-manager.html) — Session Manager è una funzionalità di AWS Systems Manager completamente gestita. Con Session Manager, puoi gestire le tue istanze Amazon Elastic Compute Cloud (Amazon EC2). Session Manager fornisce una gestione sicura e verificabile dei nodi senza la necessità di aprire porte in entrata, gestire host bastion o gestire chiavi SSH.

#### Altri strumenti

- [Visual Studio 2022](https://visualstudio.microsoft.com/downloads/)  Visual Studio 2022 è un ambiente di sviluppo integrato (IDE).
- [Docker](https://www.docker.com/): Docker è un set di prodotti Platform as a Service (PaaS) che utilizzano la virtualizzazione a livello di sistema operativo per fornire software in contenitori.

#### **Codice**

```
FROM mcr.microsoft.com/dotnet/aspnet:5.0 AS base 
 WORKDIR /app
EXPOSE 80
EXPOSE 443 
FROM mcr.microsoft.com/dotnet/sdk:5.0 AS build
WORKDIR /src
COPY ["DemoNetCoreWebAPI/DemoNetCoreWebAPI.csproj", "DemoNetCoreWebAPI/"]
RUN dotnet restore "DemoNetCoreWebAPI/DemoNetCoreWebAPI.csproj"
COPY . .
WORKDIR "/src/DemoNetCoreWebAPI"
RUN dotnet build "DemoNetCoreWebAPI.csproj" -c Release -o /app/build 
FROM build AS publish
RUN dotnet publish "DemoNetCoreWebAPI.csproj" -c Release -o /app/publish 
FROM base AS final
WORKDIR /app
COPY --from=publish /app/publish .
ENTRYPOINT ["dotnet", "DemoNetCoreWebAPI.dll"]
```
# Epiche

Sviluppa l'API web ASP.NET Core

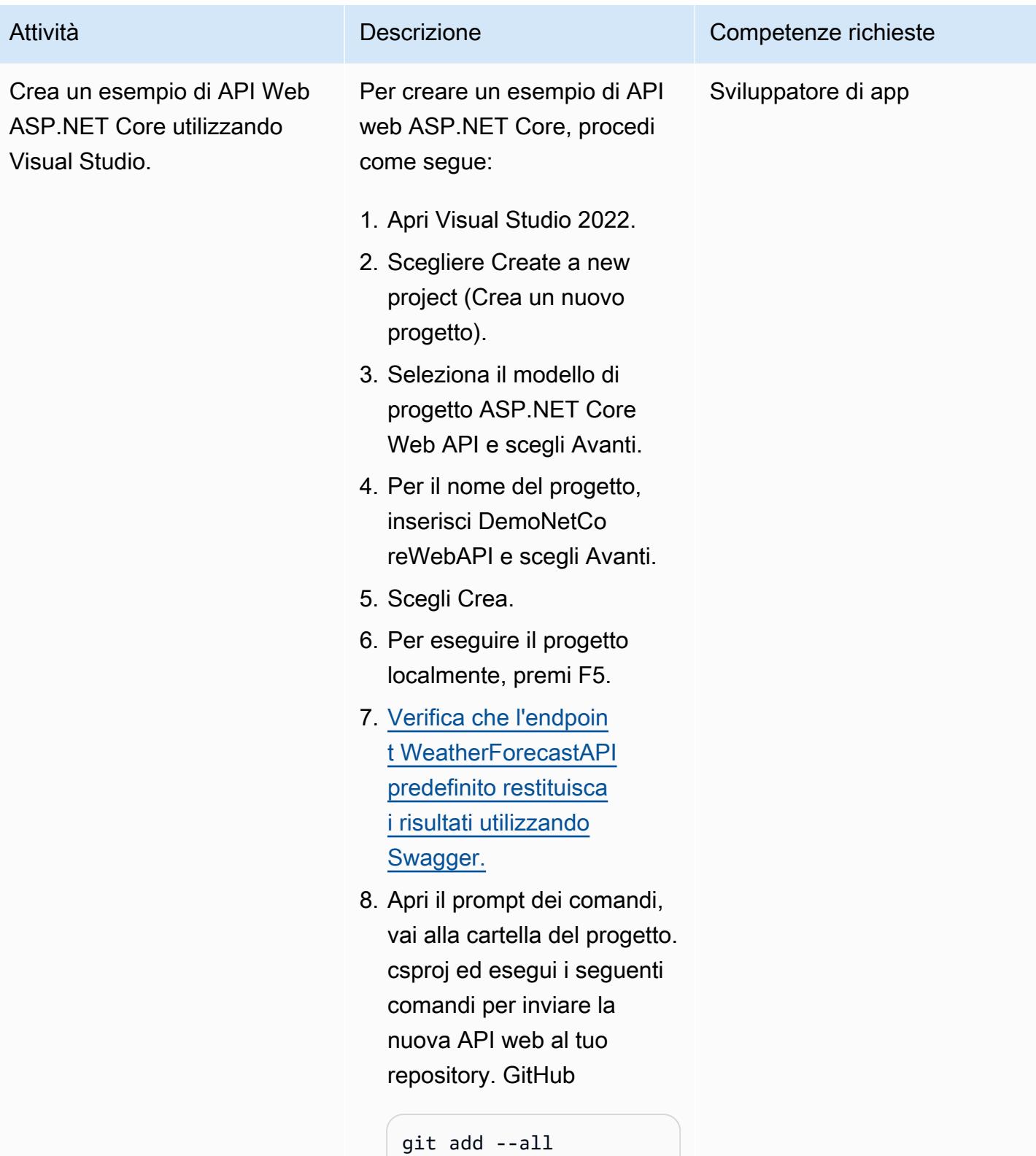

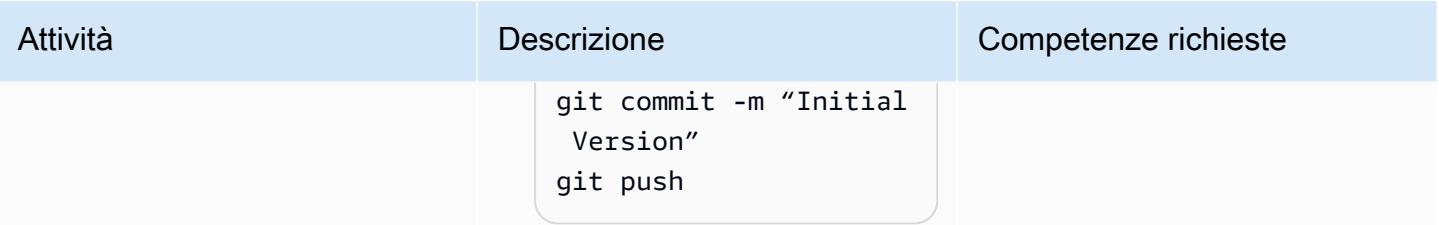

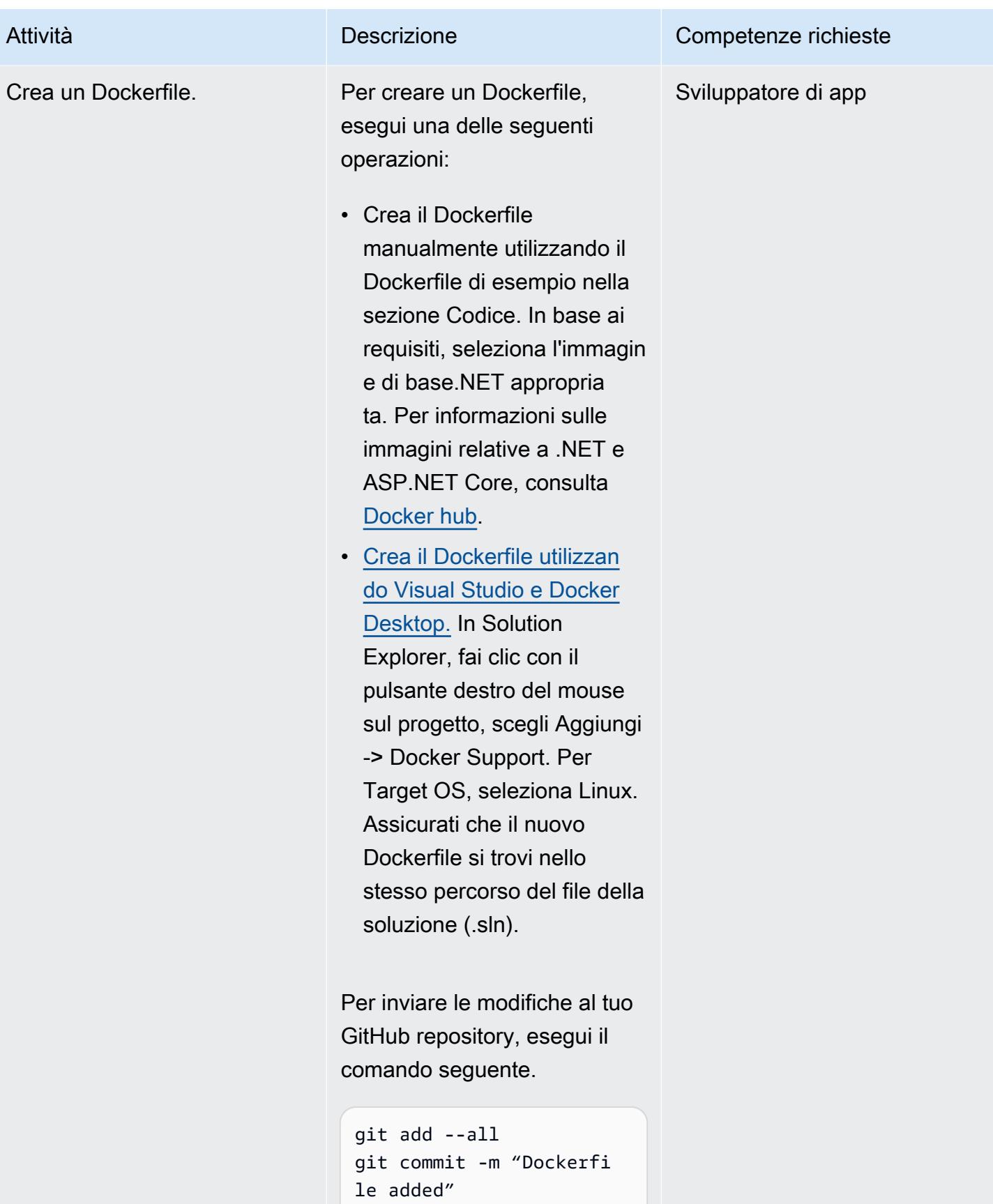

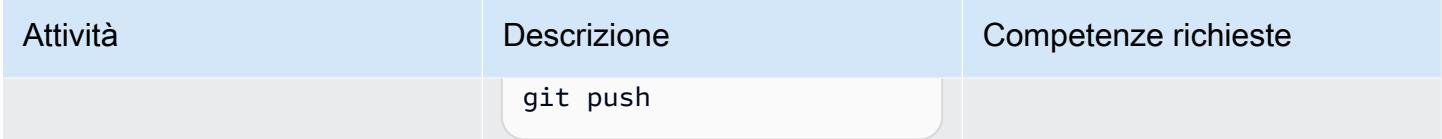

### Configura l'istanza Amazon EC2 Linux

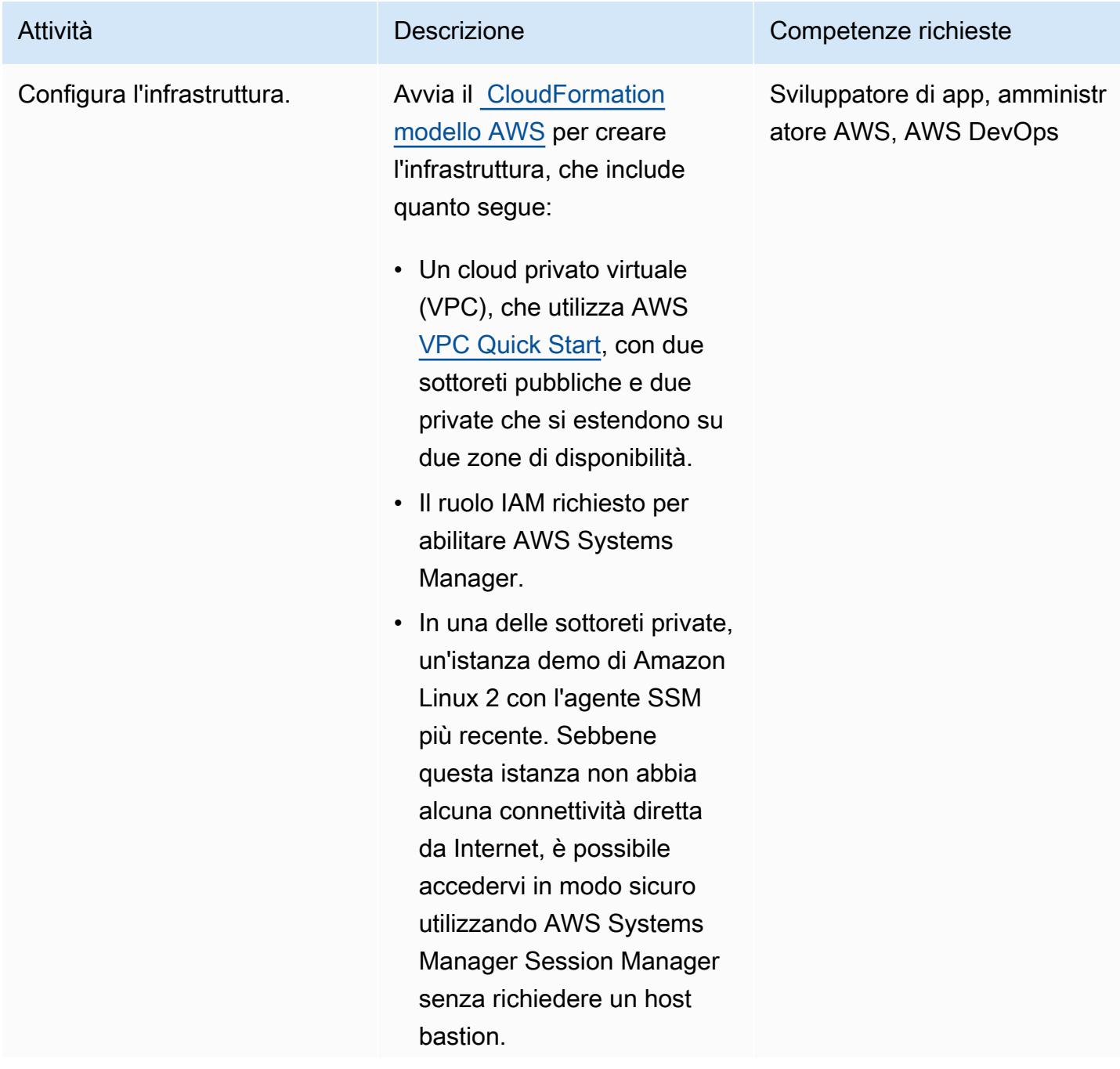

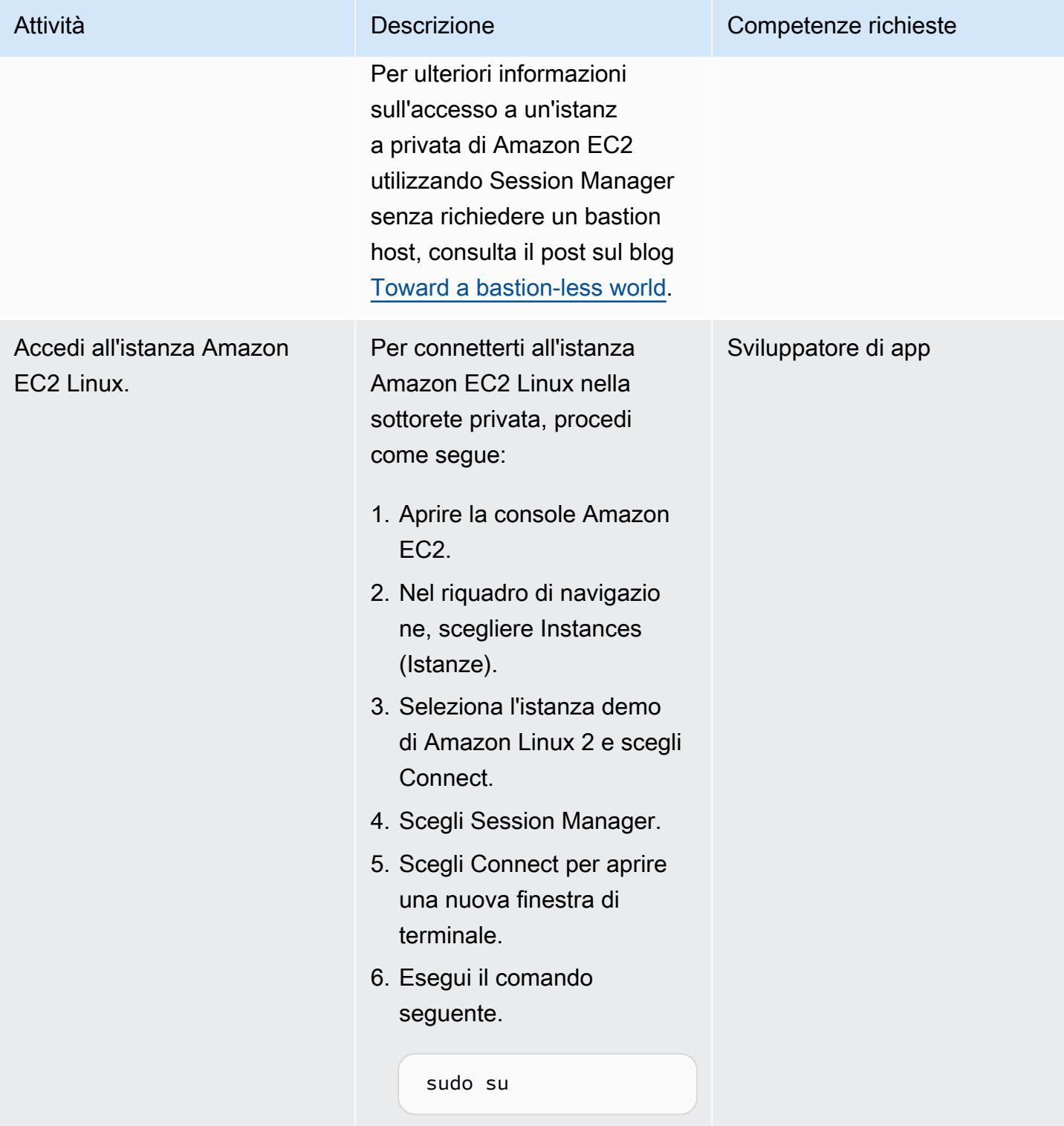

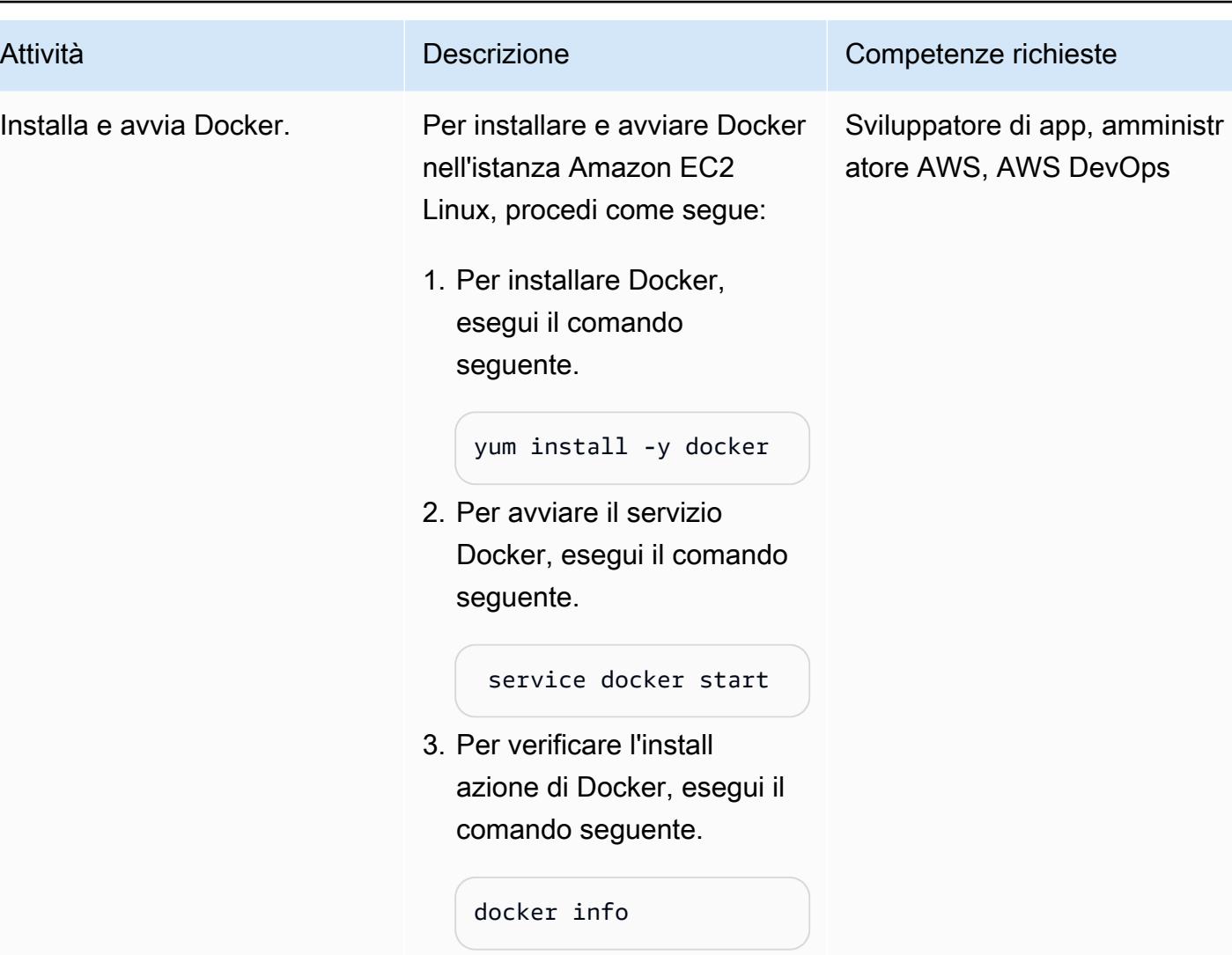

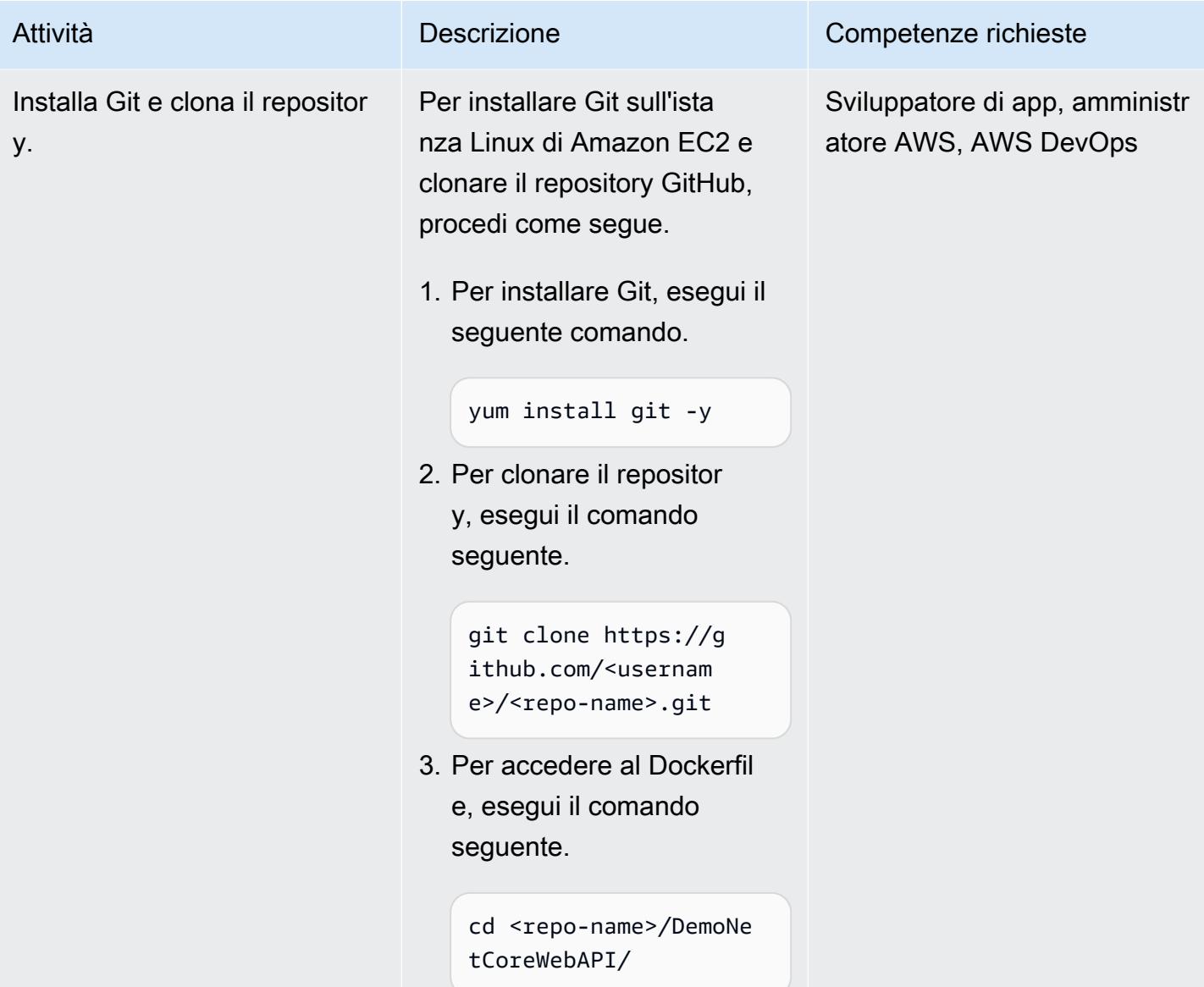

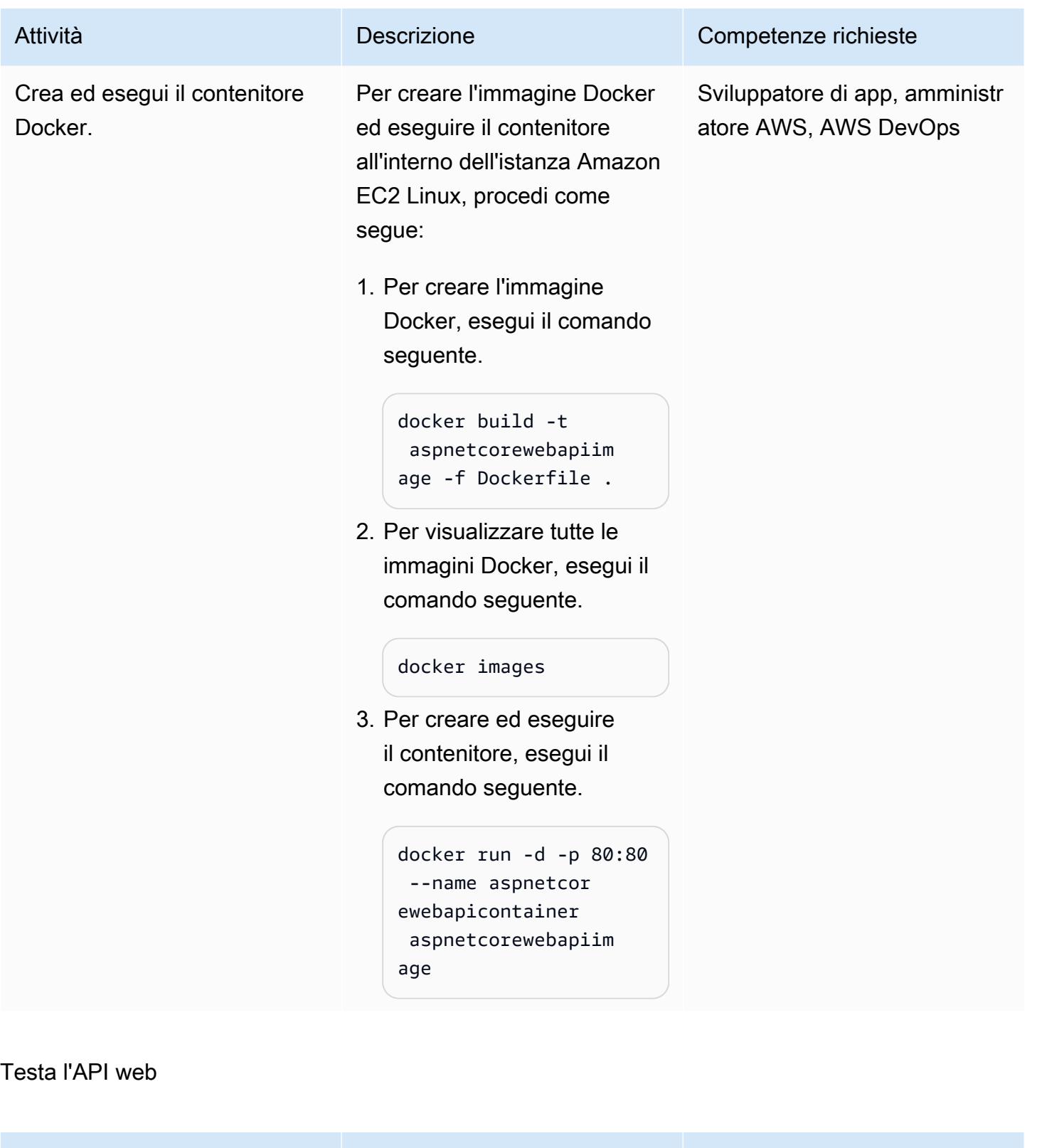

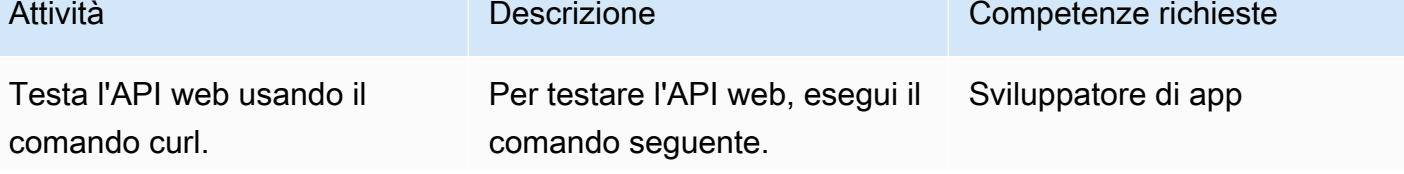

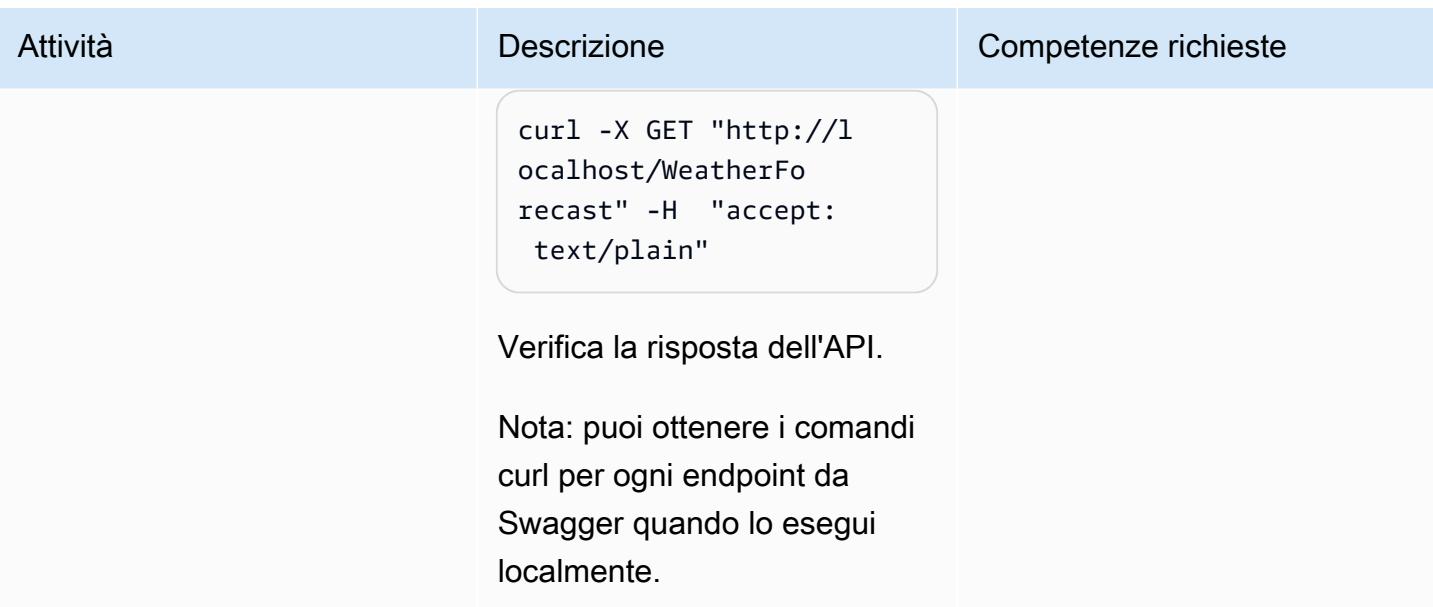

#### Pulizia delle risorse

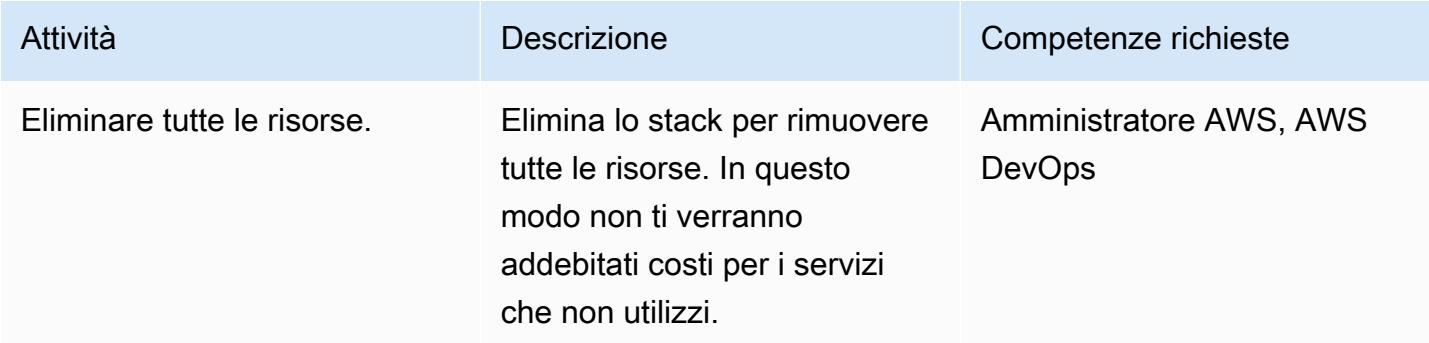

### Risorse correlate

- [Connect alla propria istanza Linux da Windows utilizzando PuTTY](https://docs.aws.amazon.com/AWSEC2/latest/UserGuide/putty.html)
- [Crea un'API web con ASP.NET Core](https://docs.microsoft.com/en-us/aspnet/core/tutorials/first-web-api?view=aspnetcore-5.0&tabs=visual-studio)
- [Verso un mondo senza bastioni](https://aws.amazon.com/blogs/infrastructure-and-automation/toward-a-bastion-less-world/)

# Esegui carichi di lavoro basati su messaggi su larga scala utilizzando AWS Fargate

Creato da Stan Zubarev (AWS)

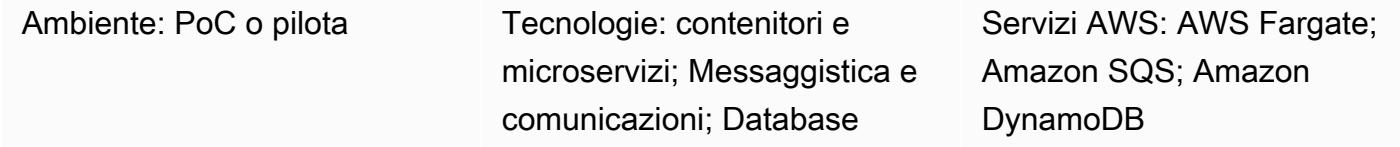

### Riepilogo

Questo modello mostra come eseguire carichi di lavoro basati su messaggi su larga scala nel cloud AWS utilizzando contenitori e AWS Fargate.

L'uso di contenitori per elaborare i dati può essere utile quando la quantità di dati elaborati da un'applicazione supera i limiti dei servizi di elaborazione serverless basati su funzioni. Ad esempio, se un'applicazione richiede una capacità di calcolo o un tempo di elaborazione superiore a quello offerto da AWS Lambda, l'utilizzo di Fargate può migliorare le prestazioni.

La seguente configurazione di esempio utilizza [AWS Cloud Development Kit \(AWS CDK\) TypeScript](https://docs.aws.amazon.com/cdk/v2/guide/work-with-cdk-typescript.html) per configurare e distribuire le seguenti risorse nel cloud AWS:

- Un servizio Fargate
- Una coda Amazon Simple Queue Service (Amazon SQS)
- Una tabella Amazon DynamoDB.
- Una CloudWatch dashboard Amazon

Il servizio Fargate riceve ed elabora i messaggi dalla coda Amazon SQS, quindi li archivia nella tabella Amazon DynamoDB. Puoi monitorare quanti messaggi Amazon SQS vengono elaborati e quanti elementi DynamoDB vengono creati da Fargate utilizzando la dashboard. CloudWatch

Nota: puoi anche utilizzare il codice di esempio di questo pattern per creare carichi di lavoro di elaborazione dati più complessi in architetture serverless basate sugli eventi. Per ulteriori informazioni, consulta [Esegui carichi di lavoro pianificati e basati su eventi su larga scala con AWS](https://docs.aws.amazon.com/prescriptive-guidance/latest/patterns/run-event-driven-and-scheduled-workloads-at-scale-with-aws-fargate.html) [Fargate](https://docs.aws.amazon.com/prescriptive-guidance/latest/patterns/run-event-driven-and-scheduled-workloads-at-scale-with-aws-fargate.html).

### Prerequisiti e limitazioni

#### **Prerequisiti**

- Un account AWS attivo
- La versione più recente di [AWS Command Line Interface \(AWS CLI](https://docs.aws.amazon.com/cli/latest/userguide/install-cliv2.html)), installata e configurata sul computer locale
- [Git](https://git-scm.com/book/en/v2/Getting-Started-Installing-Git), installato e configurato sul tuo computer locale
- Il [CDK AWS](https://docs.aws.amazon.com/cdk/v2/guide/getting_started.html), installato e configurato sul tuo computer locale
- [Vai](https://go.dev/doc/install), installato e configurato sul tuo computer locale
- [Docker](https://docs.docker.com/engine/install/), installato e configurato sul tuo computer locale

### **Architettura**

Stack tecnologico Target

- Amazon SQS
- AWS Fargate
- Amazon DynamoDB

#### Architettura Target

Il diagramma seguente mostra un esempio di flusso di lavoro per l'esecuzione di carichi di lavoro basati su messaggi su larga scala nel cloud AWS utilizzando Fargate:

Il diagramma mostra il flusso di lavoro seguente:

- 1. Il servizio Fargate utilizza il polling [lungo di Amazon SQS](https://docs.aws.amazon.com/AWSSimpleQueueService/latest/SQSDeveloperGuide/sqs-short-and-long-polling.html) per ricevere messaggi da una coda Amazon SQS.
- 2. Il servizio Fargate elabora quindi i messaggi Amazon SQS e li archivia in una tabella DynamoDB.

#### Automazione e scalabilità

Per automatizzare il ridimensionamento del numero di attività Fargate, puoi configurare Amazon Elastic Container Service (Amazon ECS) Service Auto Scaling. È consigliabile configurare la politica di scalabilità in base al numero di messaggi visibili nella coda Amazon SQS dell'applicazione.

Per ulteriori informazioni, consulta [Dimensionamento basato su AMAZON SQS](https://docs.aws.amazon.com/autoscaling/ec2/userguide/as-using-sqs-queue.html) nella Guida per l'utente di Dimensionamento automatico Amazon EC2.

### **Strumenti**

#### Servizi AWS

- [AWS Fargate](https://docs.aws.amazon.com/AmazonECS/latest/userguide/what-is-fargate.html) ti aiuta a eseguire container senza dover gestire server o istanze Amazon Elastic Compute Cloud (Amazon EC2). Viene utilizzato insieme ad Amazon Elastic Container Service (Amazon ECS).
- [Amazon Simple Queue Service \(Amazon SQS\)](https://docs.aws.amazon.com/AWSSimpleQueueService/latest/SQSDeveloperGuide/welcome.html) fornisce una coda ospitata sicura, durevole e disponibile che ti aiuta a integrare e disaccoppiare sistemi e componenti software distribuiti.
- [Amazon DynamoDB](https://docs.aws.amazon.com/amazondynamodb/latest/developerguide/Introduction.html) è un servizio di database NoSQL interamente gestito che offre prestazioni elevate, prevedibili e scalabili.
- [Amazon](https://docs.aws.amazon.com/AmazonCloudWatch/latest/monitoring/WhatIsCloudWatch.html) ti CloudWatch aiuta a monitorare i parametri delle tue risorse AWS e delle applicazioni che esegui su AWS in tempo reale.

#### **Codice**

Il codice per questo pattern è disponibile nel repository GitHub [sqs-fargate-ddb-cdk-go.](https://github.com/aws-samples/sqs-fargate-ddb-cdk-go)

### Epiche

Crea e distribuisci le risorse utilizzando la CDK AWS

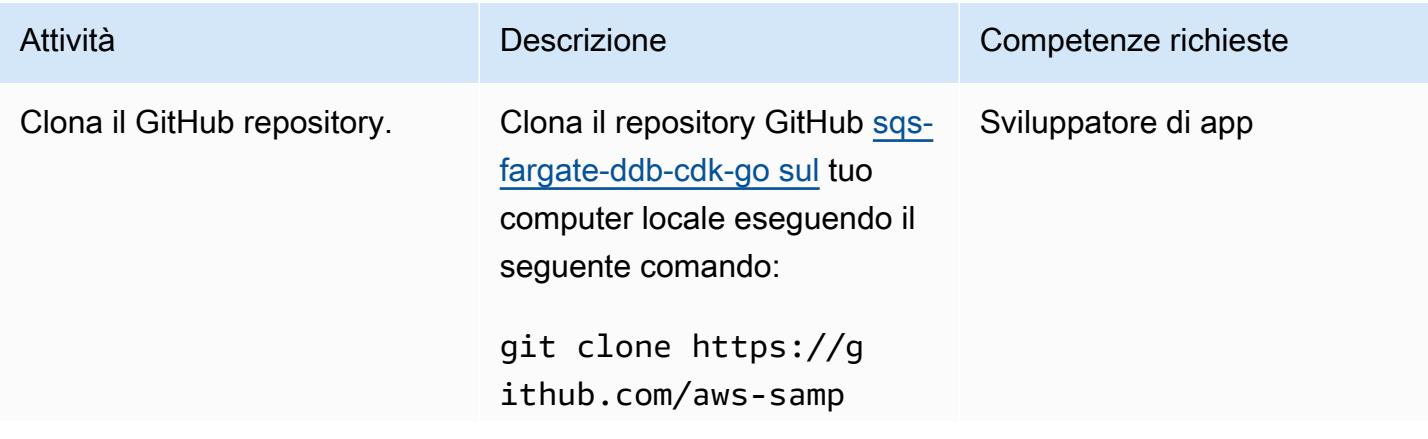

Prontuario AWS Modelli

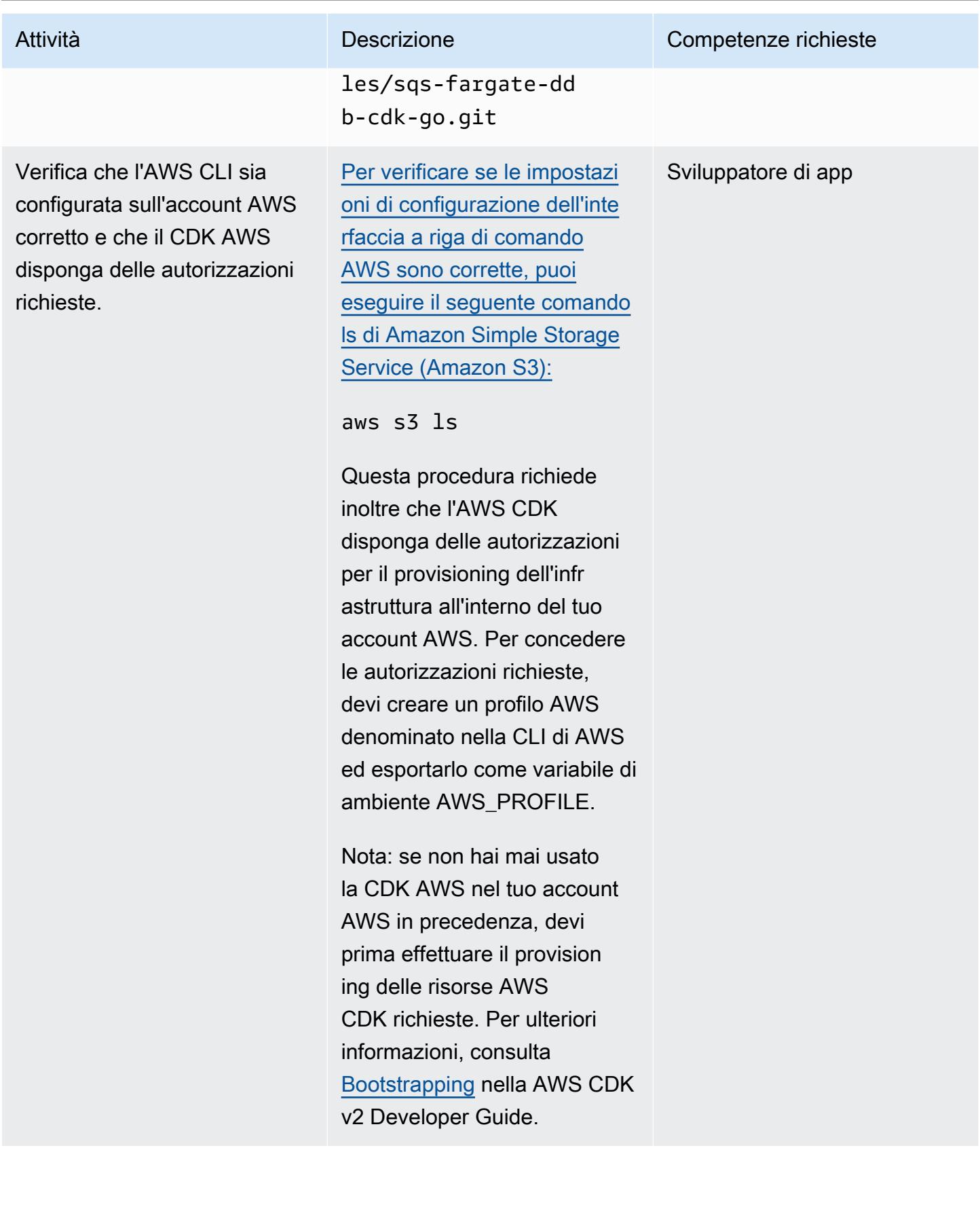

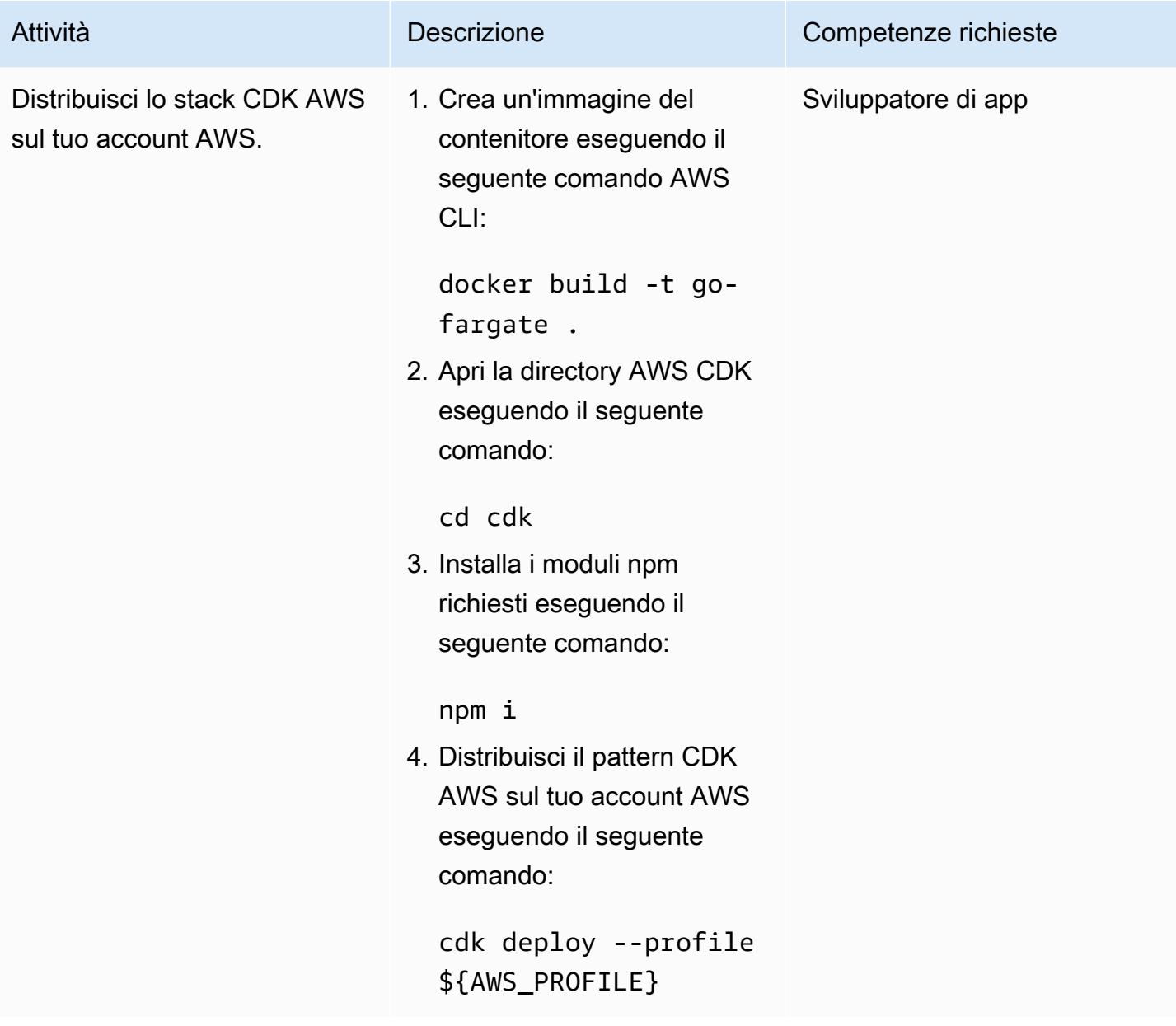

Eseguire il test della configurazione

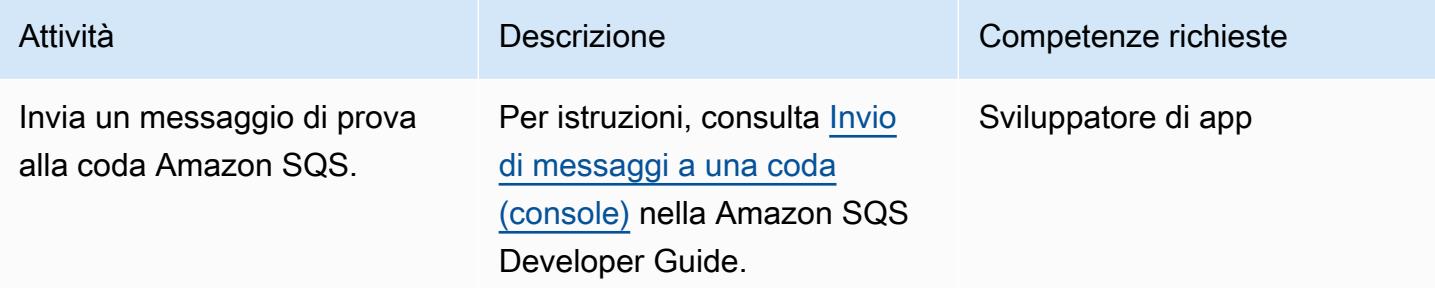

```
Prontuario AWS Modelli
```
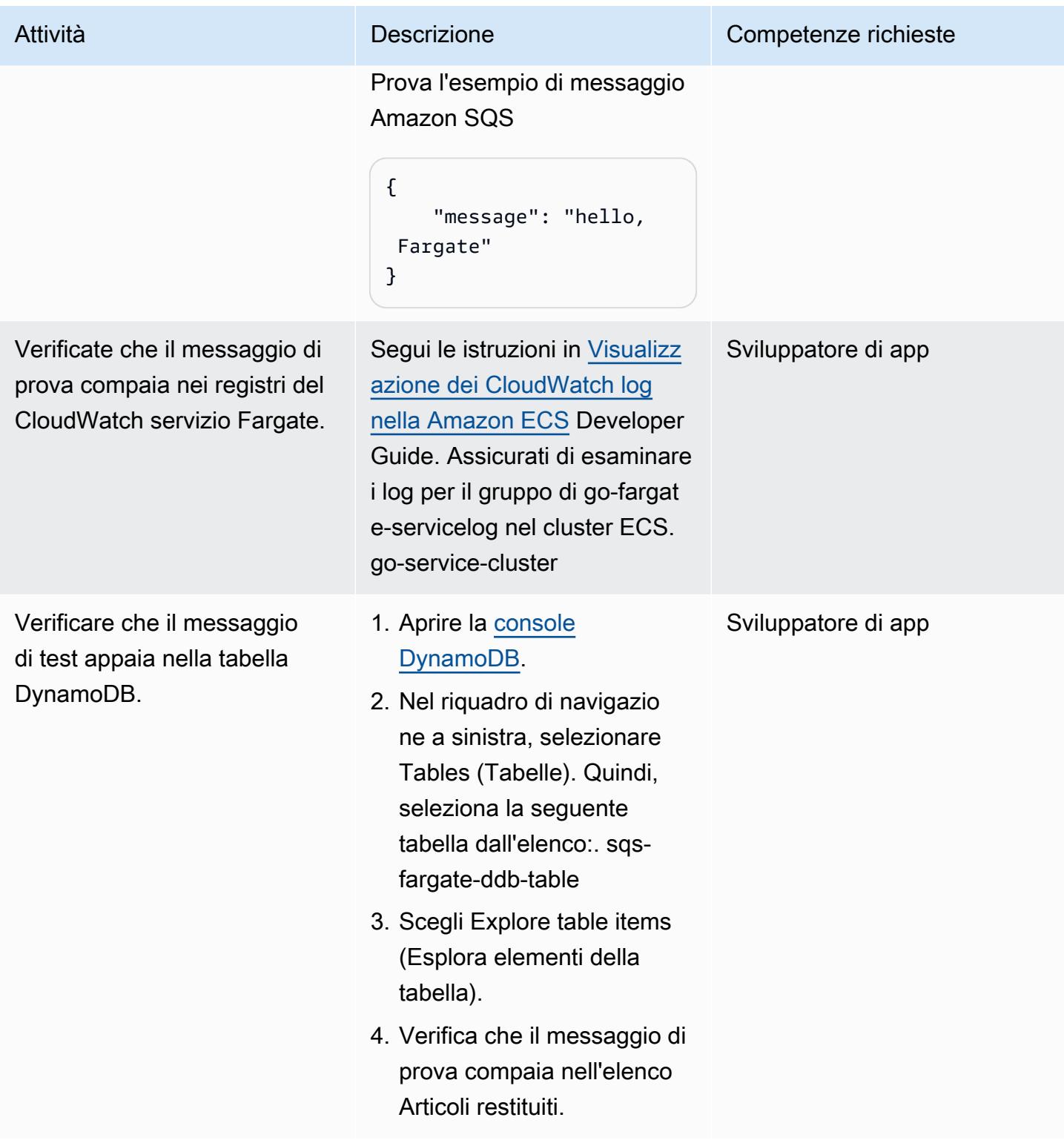

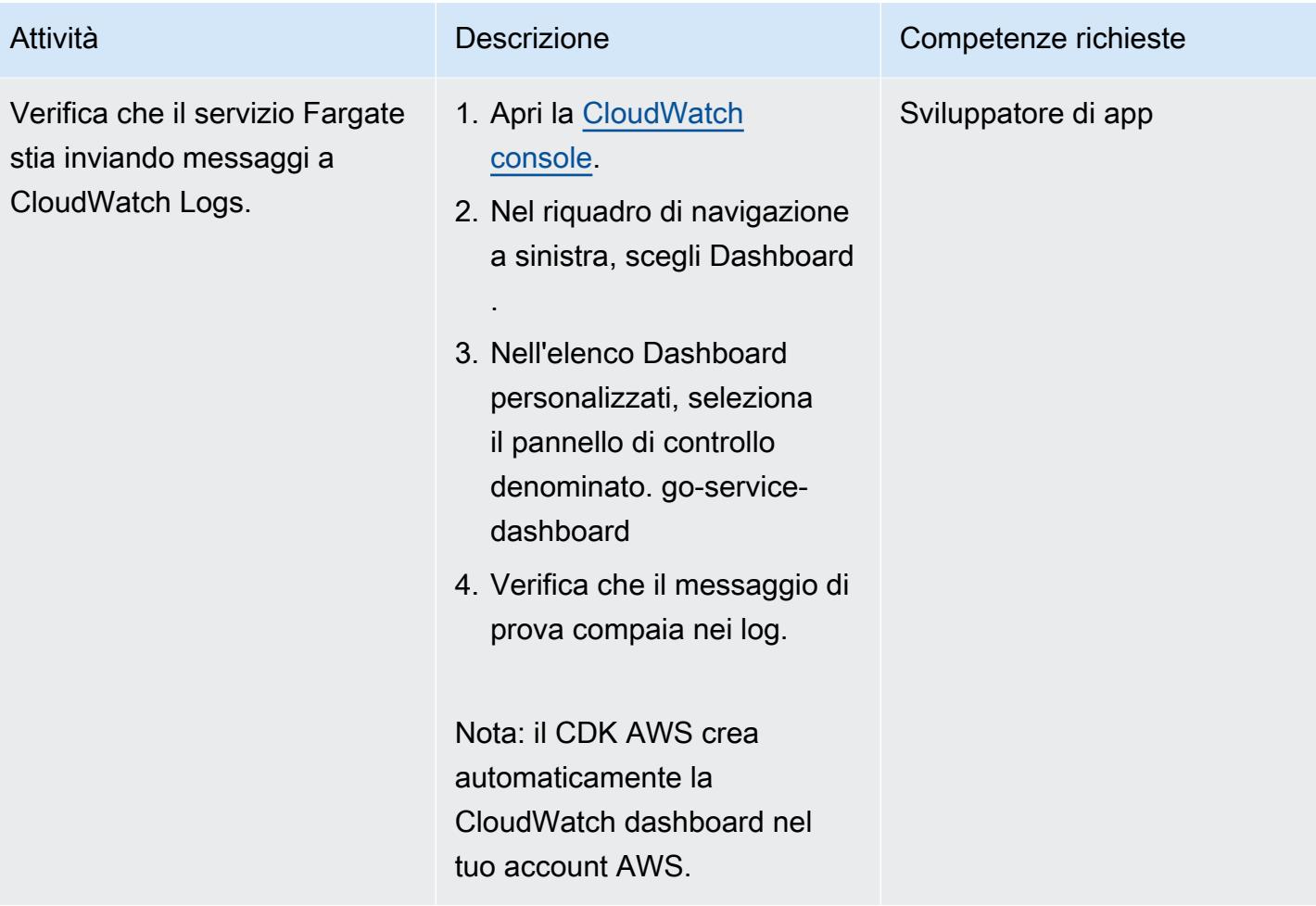

### Eliminazione

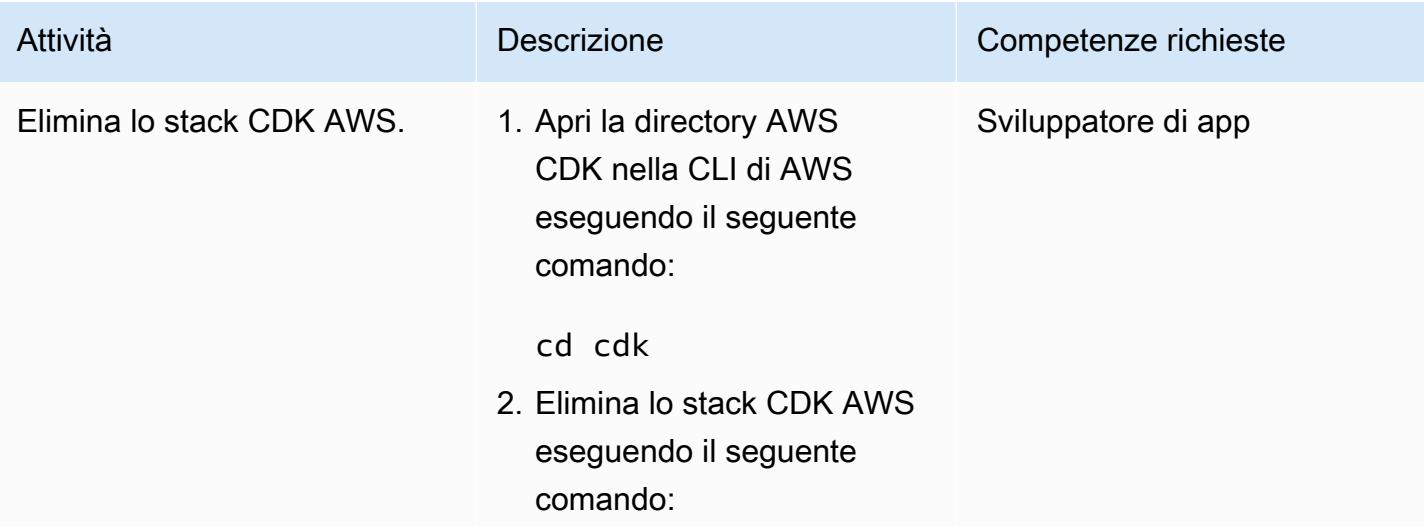

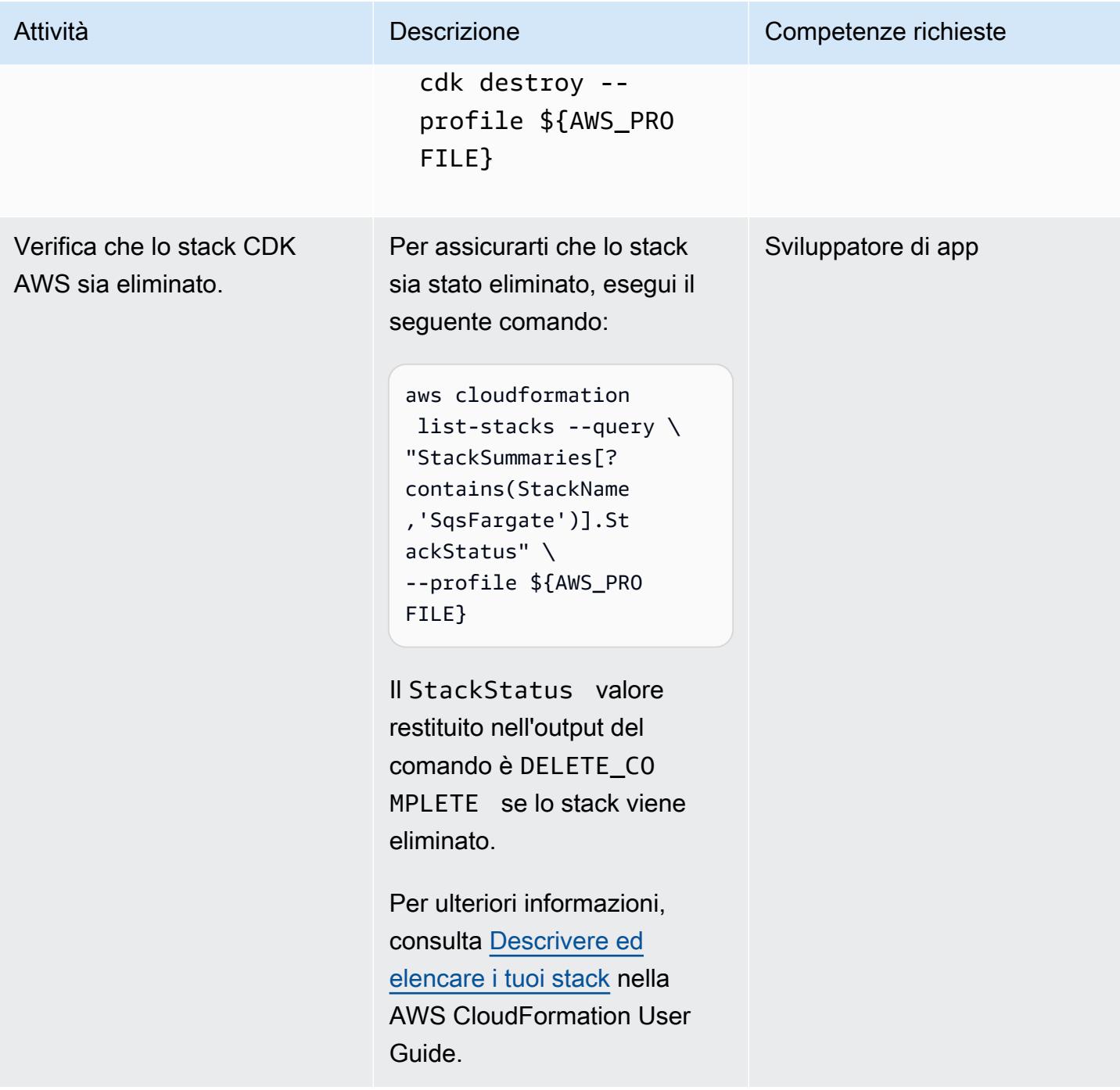

### Risorse correlate

- [Configurazione dell'interfaccia a riga di comando di AWS](https://docs.aws.amazon.com/cli/latest/userguide/cli-chap-configure.html) (Guida per l'utente dell'interfaccia a riga di comando di AWS per la versione 2)
- [Riferimento API \(riferimento API](https://docs.aws.amazon.com/cdk/api/v2/docs/aws-construct-library.html) AWS CDK)
- [SDK AWS per Go](https://pkg.go.dev/github.com/aws/aws-sdk-go-v2) v2 (documentazione Go)

# Esegui carichi di lavoro con stato con storage persistente dei dati utilizzando Amazon EFS su Amazon EKS con AWS Fargate

Creato da Ricardo Morais (AWS), Rodrigo Bersa (AWS) e Lucio Pereira (AWS)

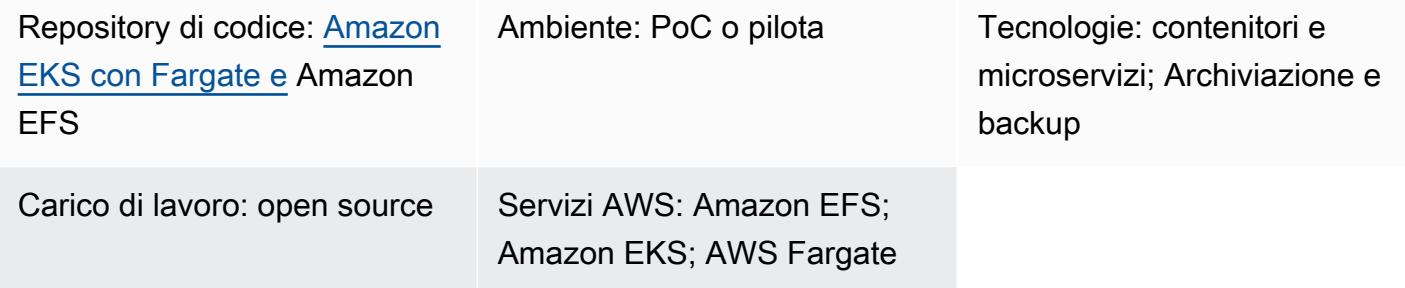

### Riepilogo

Questo modello fornisce indicazioni per abilitare Amazon Elastic File System (Amazon EFS) come dispositivo di storage per contenitori in esecuzione su Amazon Elastic Kubernetes Service (Amazon EKS) utilizzando AWS Fargate per il provisioning delle risorse di calcolo.

La configurazione descritta in questo modello segue le migliori pratiche di sicurezza e fornisce sicurezza a riposo e sicurezza in transito per impostazione predefinita. Per crittografare il tuo file system Amazon EFS, utilizza una chiave AWS Key Management Service (AWS KMS), ma puoi anche specificare un alias chiave che esegua il processo di creazione di una chiave KMS.

Puoi seguire i passaggi di questo schema per creare uno spazio dei nomi e un profilo Fargate per un'applicazione proof-of-concept (PoC), installare il driver Amazon EFS Container Storage Interface (CSI) utilizzato per integrare il cluster Kubernetes con Amazon EFS, configurare la classe di storage e distribuire l'applicazione PoC. Questi passaggi portano a un file system Amazon EFS condiviso tra più carichi di lavoro Kubernetes, in esecuzione su Fargate. Lo schema è accompagnato da script che automatizzano questi passaggi.

È possibile utilizzare questo modello se si desidera la persistenza dei dati nelle applicazioni containerizzate ed evitare la perdita di dati durante le operazioni di scalabilità. Per esempio:

• DevOps strumenti — Uno scenario comune è lo sviluppo di una strategia di integrazione e distribuzione continua (CI/CD). In questo caso, puoi utilizzare Amazon EFS come file system condiviso per archiviare configurazioni tra diverse istanze dello strumento CI/CD o per archiviare una cache (ad esempio un repository Apache Maven) per le fasi della pipeline tra diverse istanze dello strumento CI/CD.

• Server Web: uno scenario comune consiste nell'utilizzare Apache come server Web HTTP. Puoi usare Amazon EFS come file system condiviso per archiviare file statici condivisi tra diverse istanze del server Web. In questo scenario di esempio, le modifiche vengono applicate direttamente al file system anziché inserire file statici in un'immagine Docker.

### <span id="page-817-0"></span>Prerequisiti e limitazioni

#### **Prerequisiti**

- Un account AWS attivo
- Un cluster Amazon EKS esistente con Kubernetes versione 1.17 o successiva (testato fino alla versione 1.27)
- Un file system Amazon EFS esistente per associare un Kubernetes StorageClass e fornire i file system in modo dinamico
- Autorizzazioni di amministrazione del cluster
- Contesto configurato per puntare al cluster Amazon EKS desiderato

#### Limitazioni

- Ci sono alcune limitazioni da considerare quando usi Amazon EKS con Fargate. Ad esempio, l'uso di alcuni costrutti Kubernetes, come DaemonSets i contenitori privilegiati, non è supportato. Per ulteriori informazioni sulle limitazioni di Fargate, consulta le [considerazioni su AWS Fargate](https://docs.aws.amazon.com/eks/latest/userguide/fargate.html#fargate-considerations) nella documentazione di Amazon EKS.
- Il codice fornito con questo pattern supporta le workstation che eseguono Linux o macOS.

### Versioni del prodotto

- AWS Command Line Interface (AWS CLI) versione 2 o successiva
- Driver Amazon EFS CSI versione 1.0 o successiva (testato fino alla versione 2.4.8)
- eksctl versione 0.24.0 o successiva (testato fino alla versione 0.158.0)
- jq versione 1.6 o successiva
- kubectl versione 1.17 o successiva (testata fino alla versione 1.27)

### **Architettura**

L'architettura di destinazione è composta dalla seguente infrastruttura:

- Un cloud privato virtuale (VPC)
- Due zone di disponibilità
- Una sottorete pubblica con un gateway NAT che fornisce l'accesso a Internet
- Una sottorete privata con un cluster Amazon EKS e target di montaggio Amazon EFS (noti anche come punti di montaggio)
- Amazon EFS a livello di VPC

Di seguito è riportata l'infrastruttura ambientale per il cluster Amazon EKS:

- Profili AWS Fargate che supportano i costrutti Kubernetes a livello di namespace
- Uno spazio dei nomi Kubernetes con:
	- Due pod applicativi distribuiti tra le zone di disponibilità
	- Una dichiarazione di volume persistente (PVC) associata a un volume persistente (PV) a livello di cluster
- Un PV a livello di cluster associato al PVC nello spazio dei nomi e che punta alle destinazioni di montaggio di Amazon EFS nella sottorete privata, all'esterno del cluster

### **Strumenti**

#### Servizi AWS

- [AWS Command Line Interface \(AWS CLI\)](https://docs.aws.amazon.com/cli/latest/userguide/cli-chap-welcome.html) è uno strumento open source che puoi usare per interagire con i servizi AWS dalla riga di comando.
- [Amazon Elastic File System \(Amazon EFS\)](https://docs.aws.amazon.com/efs/latest/ug/whatisefs.html) ti aiuta a creare e configurare file system condivisi nel cloud AWS. In questo modello, fornisce un file system semplice, scalabile, completamente gestito e condiviso da utilizzare con Amazon EKS.
- [Amazon Elastic Kubernetes Service \(Amazon](https://docs.aws.amazon.com/eks/latest/userguide/getting-started.html) EKS) ti aiuta a eseguire Kubernetes su AWS senza dover installare o gestire i tuoi cluster.
- [AWS Fargate](https://docs.aws.amazon.com/eks/latest/userguide/fargate.html) è un motore di elaborazione serverless per Amazon EKS. Crea e gestisce risorse di calcolo per le tue applicazioni Kubernetes.
- [AWS Key Management Service \(AWS KMS\)](https://docs.aws.amazon.com/kms/latest/developerguide/overview.html) ti aiuta a creare e controllare chiavi crittografiche per proteggere i tuoi dati.

#### Altri strumenti

- [Docker](https://www.docker.com/) è un insieme di prodotti Platform as a Service (PaaS) che utilizzano la virtualizzazione a livello di sistema operativo per fornire software in container.
- [eksctl](https://docs.aws.amazon.com/eks/latest/userguide/getting-started-eksctl.html) è un'utilità da riga di comando per la creazione e la gestione di cluster Kubernetes su Amazon EKS.
- [kubectl](https://docs.aws.amazon.com/eks/latest/userguide/install-kubectl.html) è un'interfaccia a riga di comando che ti aiuta a eseguire comandi sui cluster Kubernetes.
- [jq è uno strumento a riga di comando per l'analisi di JSON.](https://stedolan.github.io/jq/download/)

#### Codice

Il codice per questo pattern è fornito nella [configurazione di GitHub persistenza con Amazon EFS su](https://github.com/aws-samples/eks-efs-share-within-fargate)  [Amazon EKS utilizzando il repository AWS Fargate](https://github.com/aws-samples/eks-efs-share-within-fargate). Gli script sono organizzati da epic, nelle cartelle epic01 Throughepic06, corrispondenti all'ordine nella sezione [Epics](#page-820-0) di questo schema.

### Best practice

L'architettura di destinazione include i seguenti servizi e componenti e segue le best practice di [AWS](https://aws.amazon.com/architecture/well-architected/) [Well-Architected](https://aws.amazon.com/architecture/well-architected/) Framework:

- Amazon EFS, che fornisce un file system NFS elastico semplice, scalabile e completamente gestito. Viene utilizzato come file system condiviso tra tutte le repliche dell'applicazione PoC in esecuzione nei pod, distribuiti nelle sottoreti private del cluster Amazon EKS scelto.
- Una destinazione di montaggio Amazon EFS per ogni sottorete privata. Ciò fornisce ridondanza per zona di disponibilità all'interno del cloud privato virtuale (VPC) del cluster.
- Amazon EKS, che esegue i carichi di lavoro Kubernetes. È necessario effettuare il provisioning di un cluster Amazon EKS prima di utilizzare questo modello, come descritto nella sezione [Prerequisiti.](#page-817-0)
- AWS KMS, che fornisce la crittografia a riposo per i contenuti archiviati nel file system Amazon EFS.
- Fargate, che gestisce le risorse di elaborazione per i container in modo che tu possa concentrarti sui requisiti aziendali anziché sul carico dell'infrastruttura. Il profilo Fargate viene creato per tutte le sottoreti private. Fornisce ridondanza per zona di disponibilità all'interno del cloud privato virtuale (VPC) del cluster.
- Kubernetes Pods, per verificare che i contenuti possano essere condivisi, consumati e scritti da diverse istanze di un'applicazione.

### <span id="page-820-0"></span>Epiche

Esegui il provisioning di un cluster Amazon EKS (opzionale)

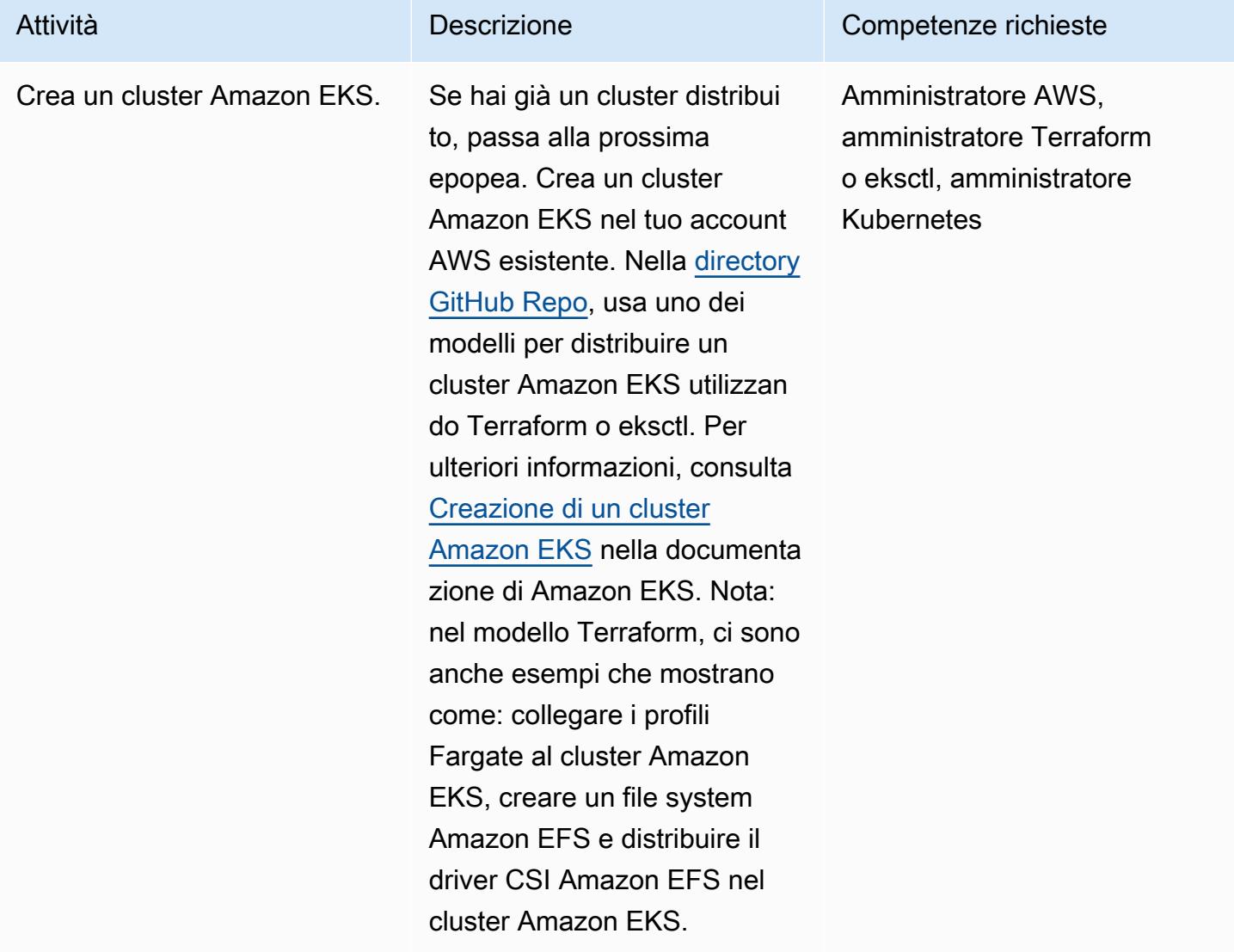

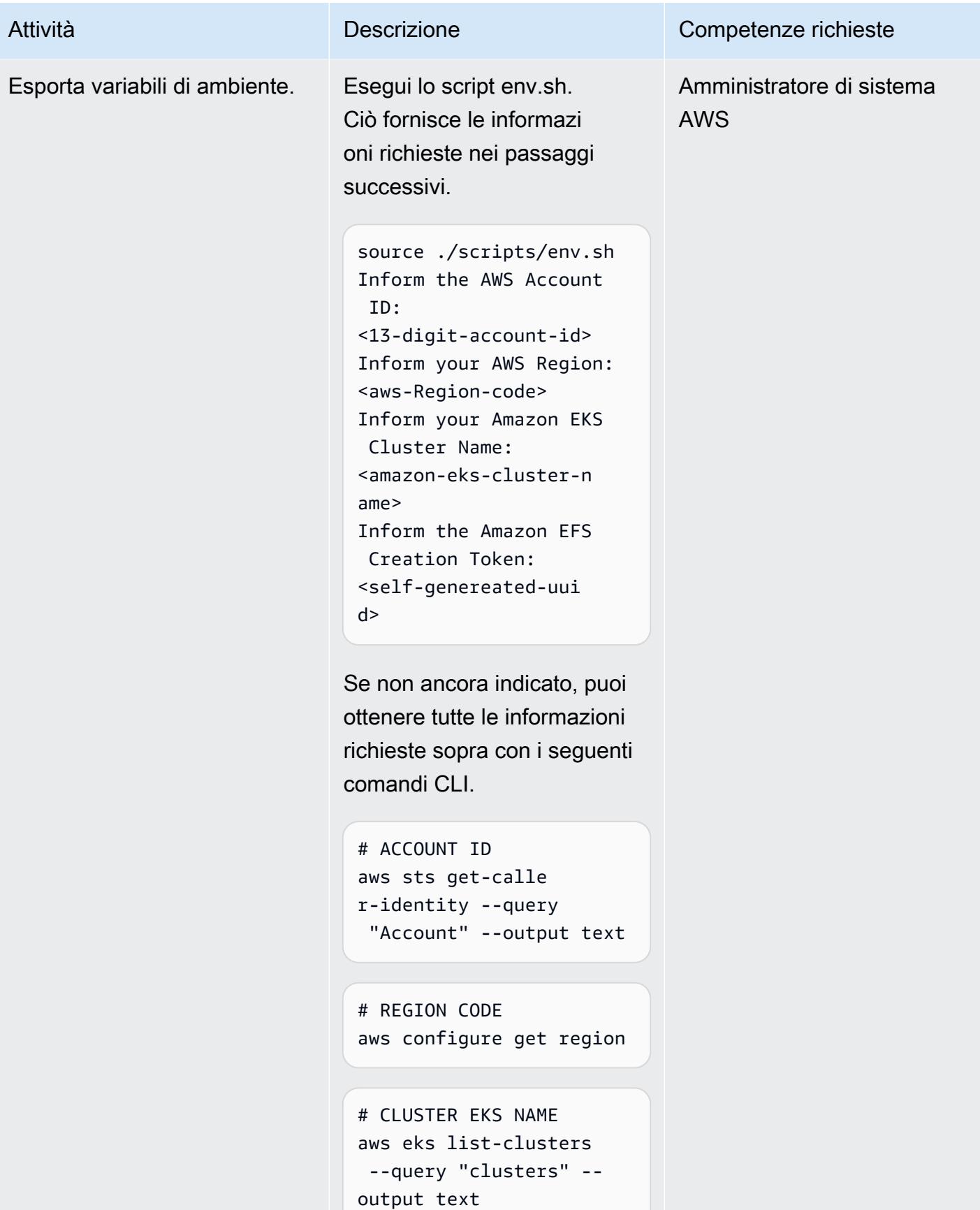

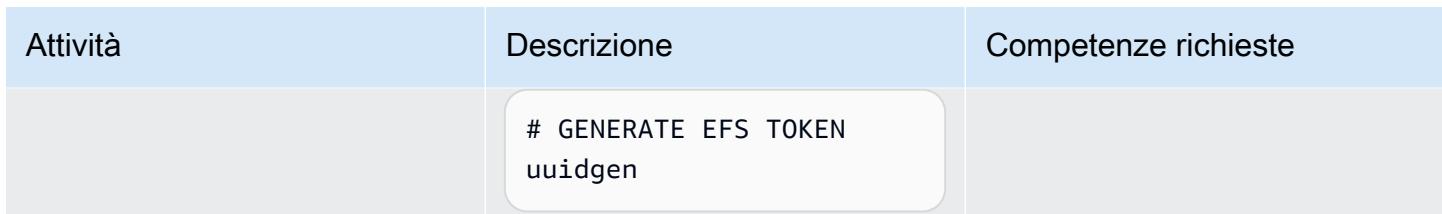

Crea un namespace Kubernetes e un profilo Fargate collegato

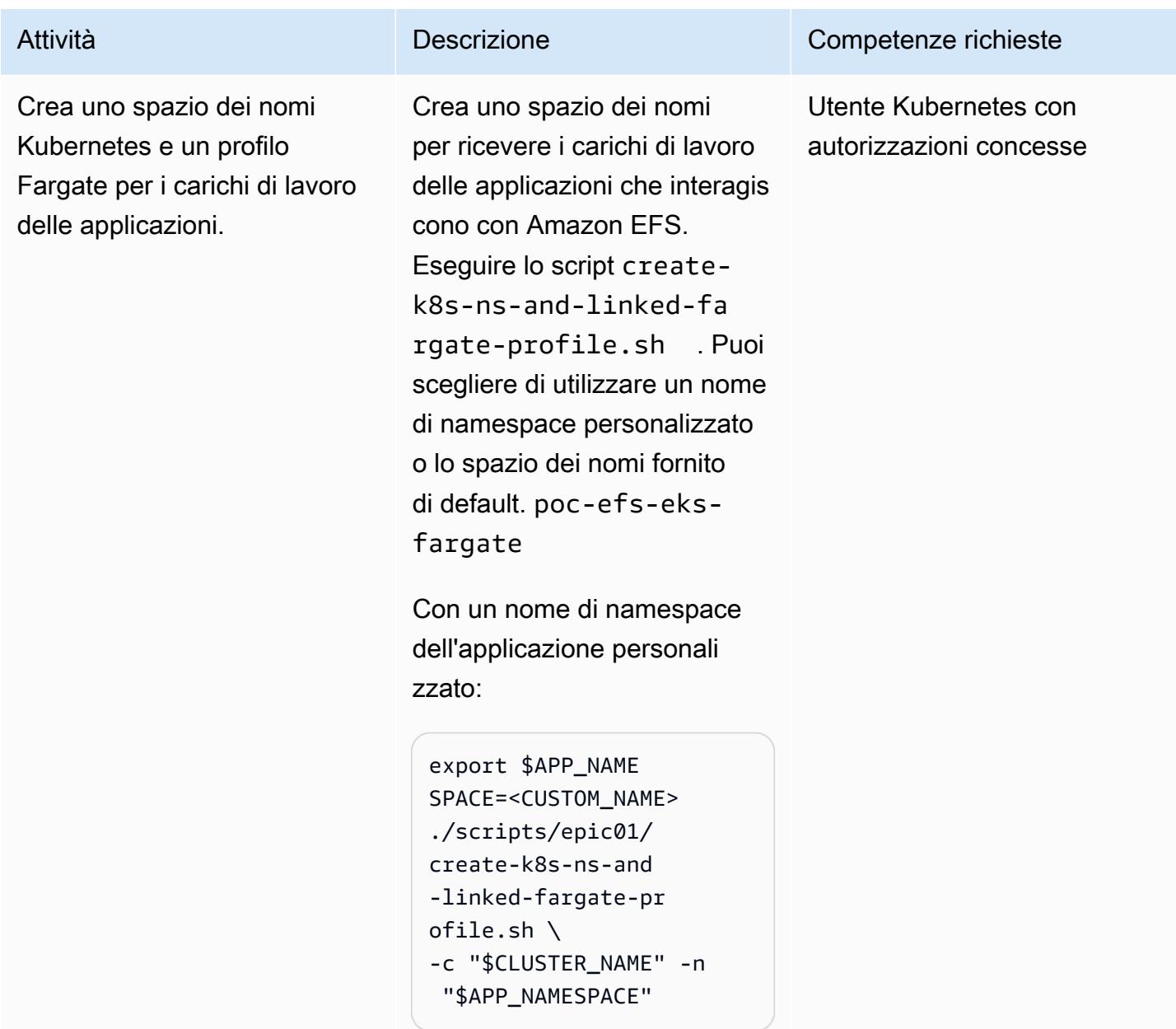

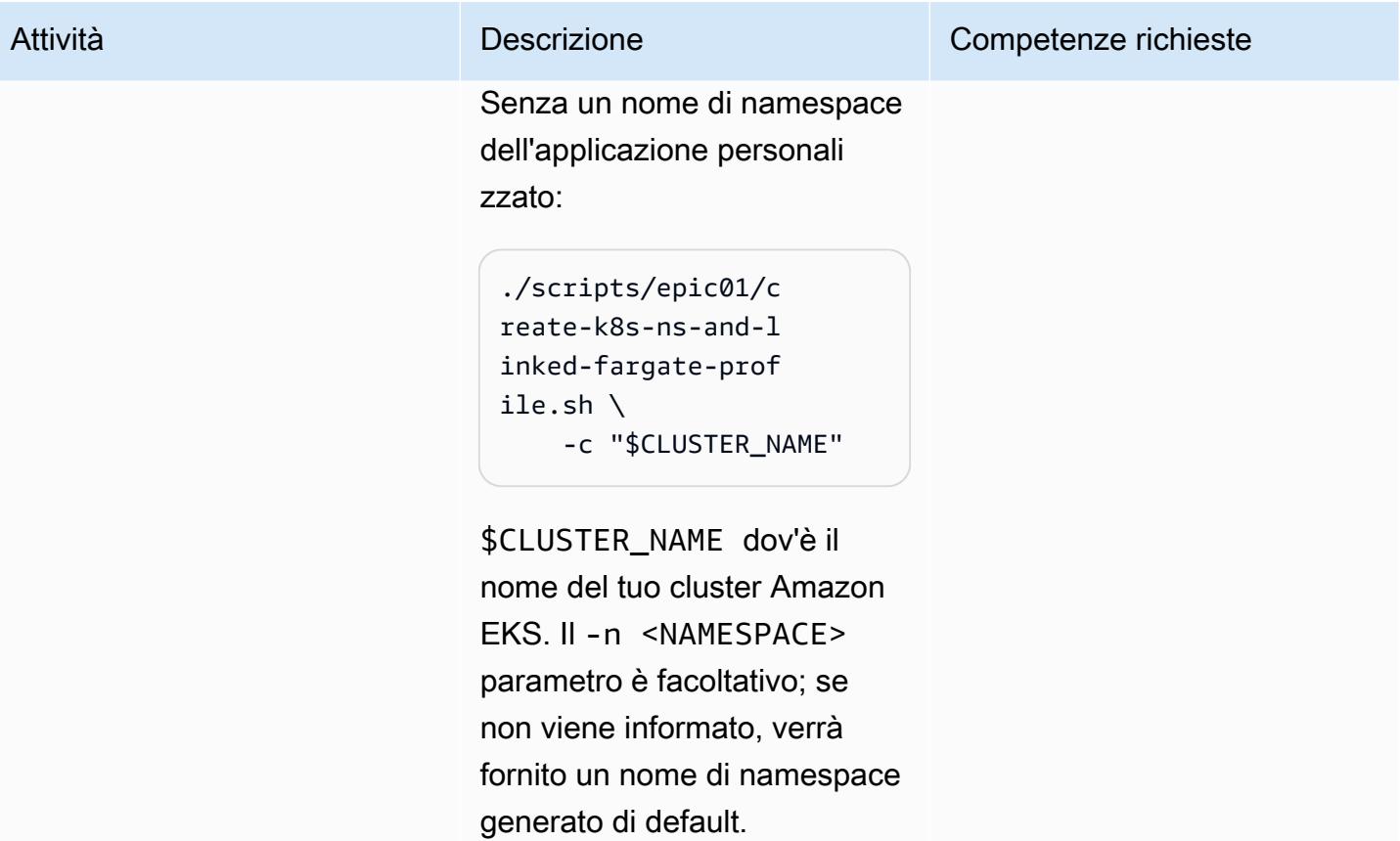

### Creare un file system Amazon EFS

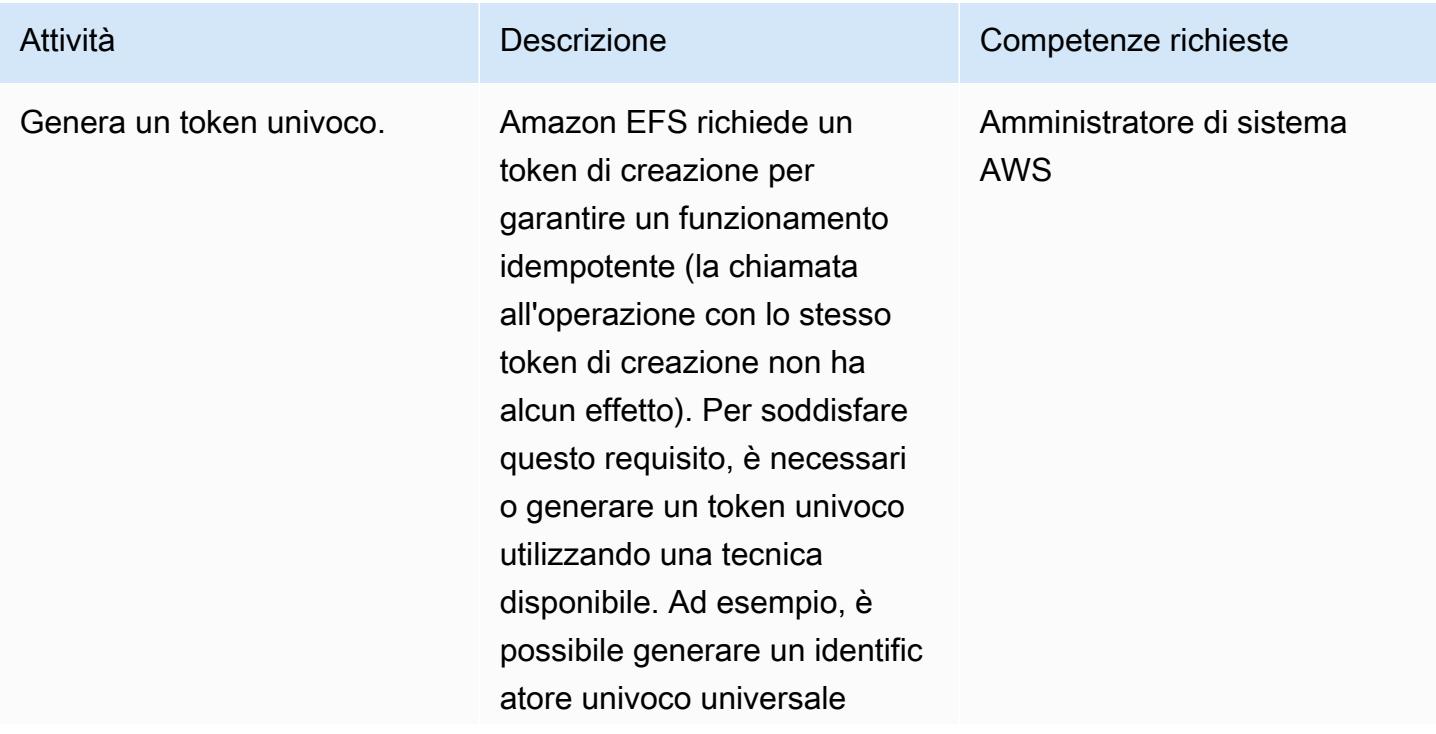

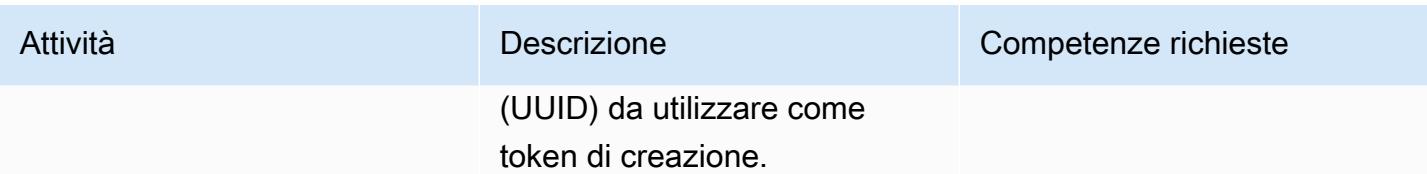

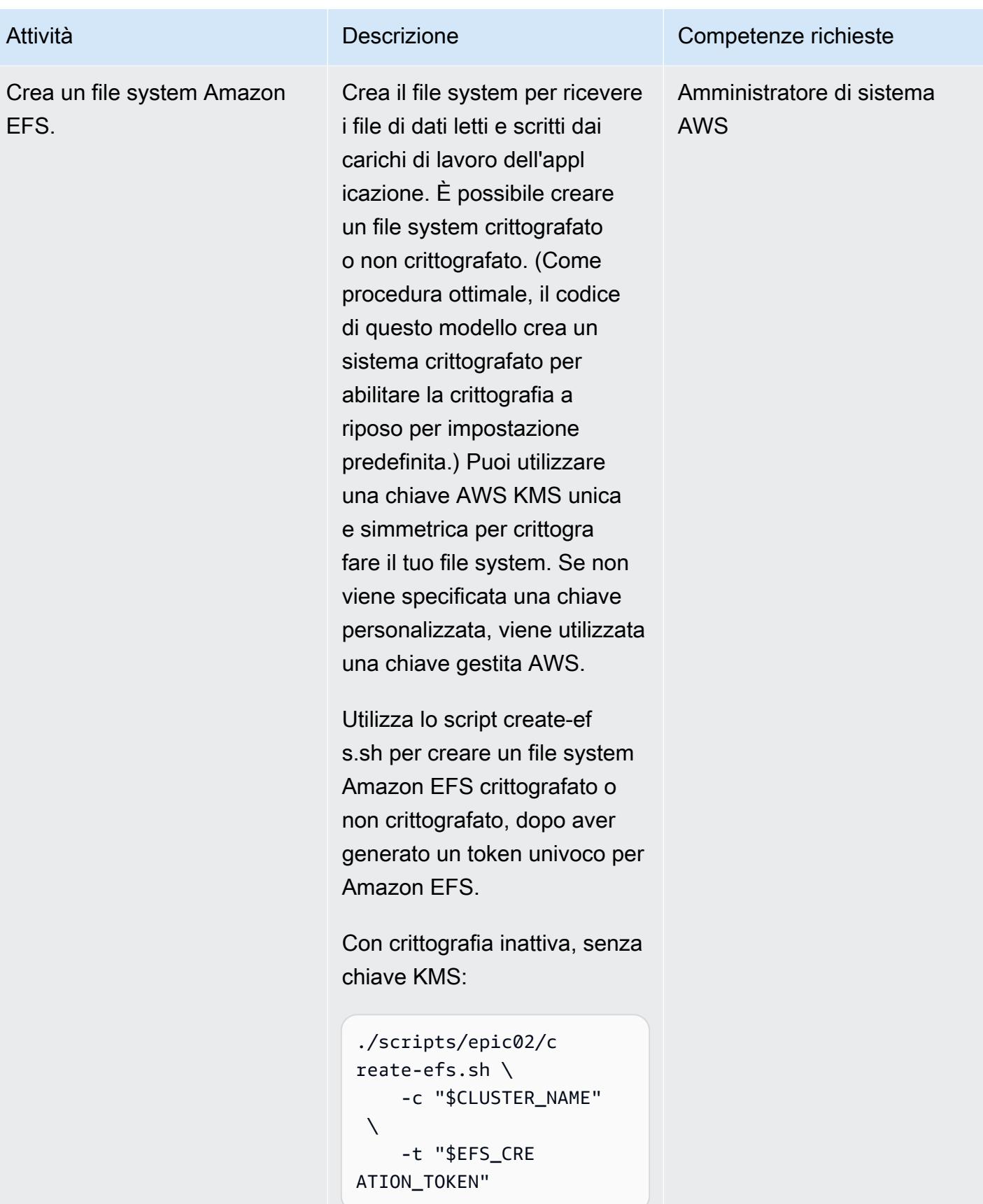

## Attività **Descrizione** Competenze richieste dove \$CLUSTER\_NAME è il nome del tuo cluster Amazon EKS ed \$EFS\_CREA TION\_TOKEN è un token di creazione univoco per il file system. Con crittografia inattiva, con una chiave KMS: ./scripts/epic02/c reate-efs.sh \ -c "\$CLUSTER\_NAME"  $\mathbf{A}$  -t "\$EFS\_CRE ATION\_TOKEN" \ -k "\$KMS\_KEY\_ALIAS" dove \$CLUSTER\_NAME è il nome del tuo cluster Amazon EKS, \$EFS\_CREA TION\_TOKEN è un token di creazione univoco per il file system ed \$KMS\_KEY\_ ALIAS è l'alias per la chiave

Senza crittografia:

KMS.

```
./scripts/epic02/c 
reate-efs.sh -d \setminus -c "$CLUSTER_NAME" 
 \setminus -t "$EFS_CRE 
ATION_TOKEN"
```
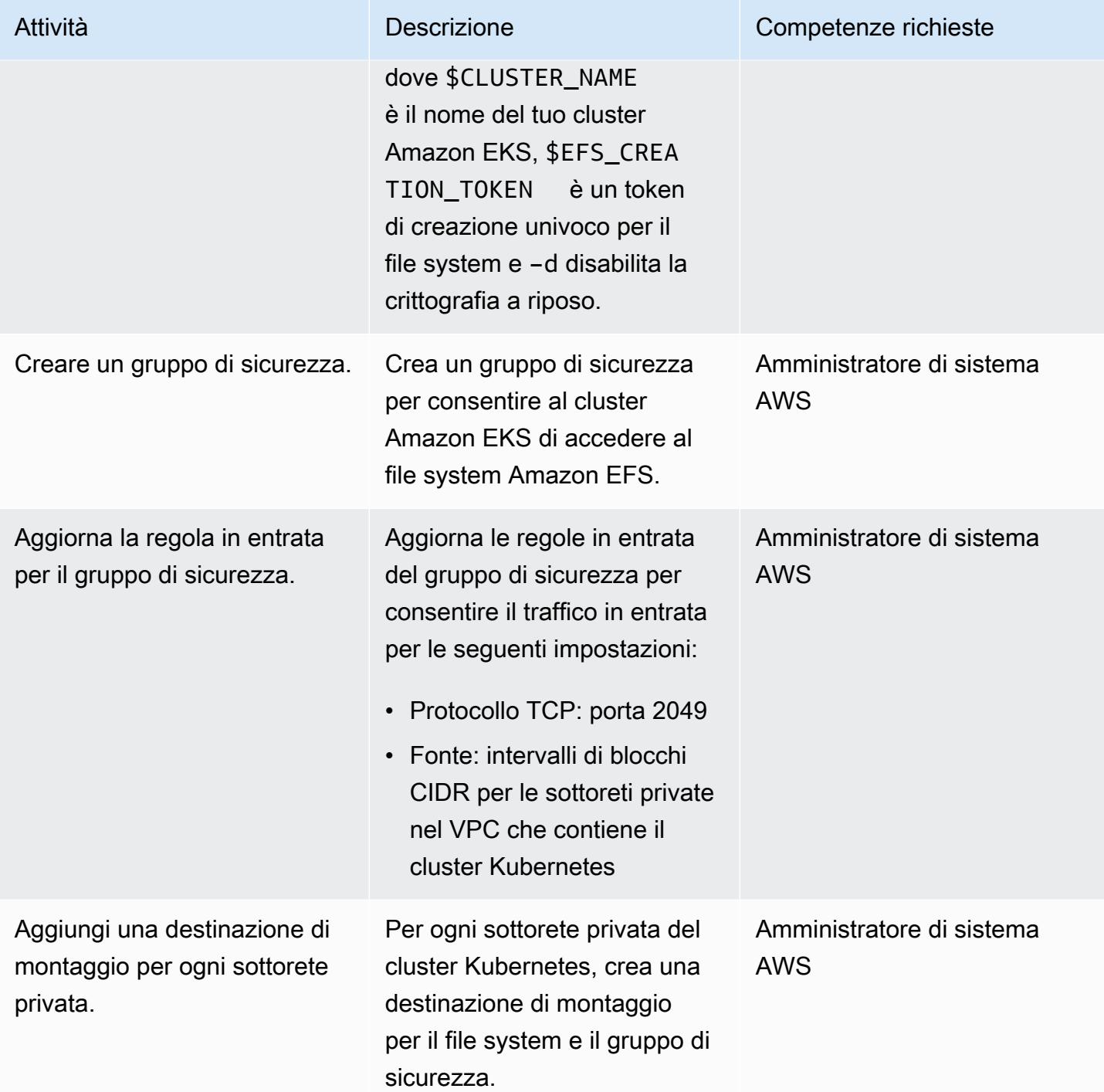
# Installa i componenti Amazon EFS nel cluster Kubernetes

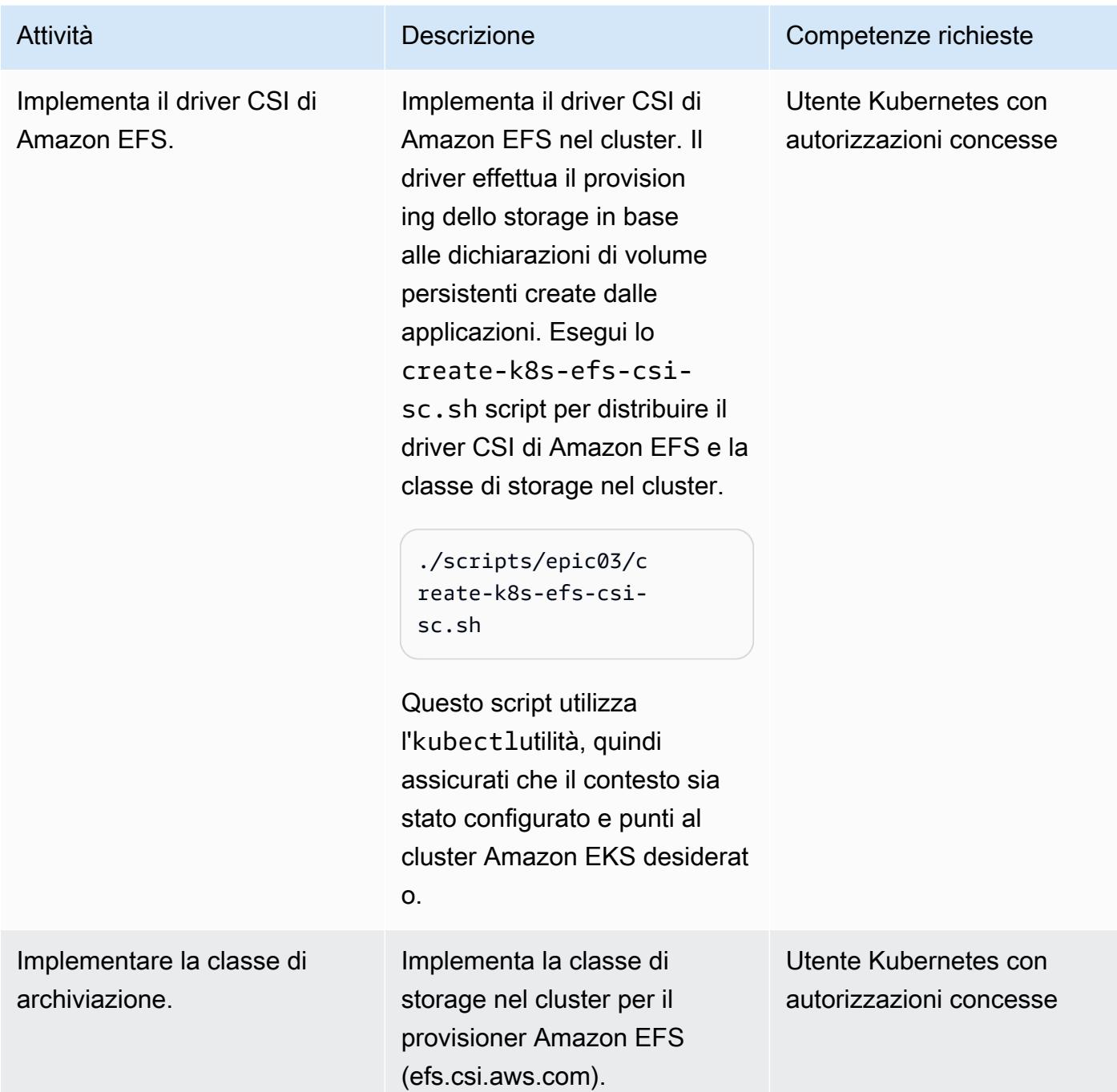

#### Installa l'applicazione PoC nel cluster Kubernetes

persistente.

Implementa il volume

Implementa il volume persistente e collegalo alla classe di storage creata e all'ID del file system Amazon EFS. L'applicazione utilizza il volume persistente per leggere e scrivere contenuti . È possibile specificare qualsiasi dimensione per il volume persistente nel campo di archiviazione. Kubernete s richiede questo campo, ma poiché Amazon EFS è un file system elastico, non impone alcuna capacità del file system. Puoi distribuire il volume persistente con o senza crittografia. (Il driver CSI di Amazon EFS abilita la crittografia per impostazi one predefinita, come best practice.) Esegui lo deploypoc-app.sh script per distribuire il volume persisten te, l'attestazione del volume persistente e i due carichi di lavoro.

Con crittografia in transito:

./scripts/epic04/d eploy-poc-app.sh \

#### Attività **Descrizione** Competenze richieste

Utente Kubernetes con autorizzazioni concesse

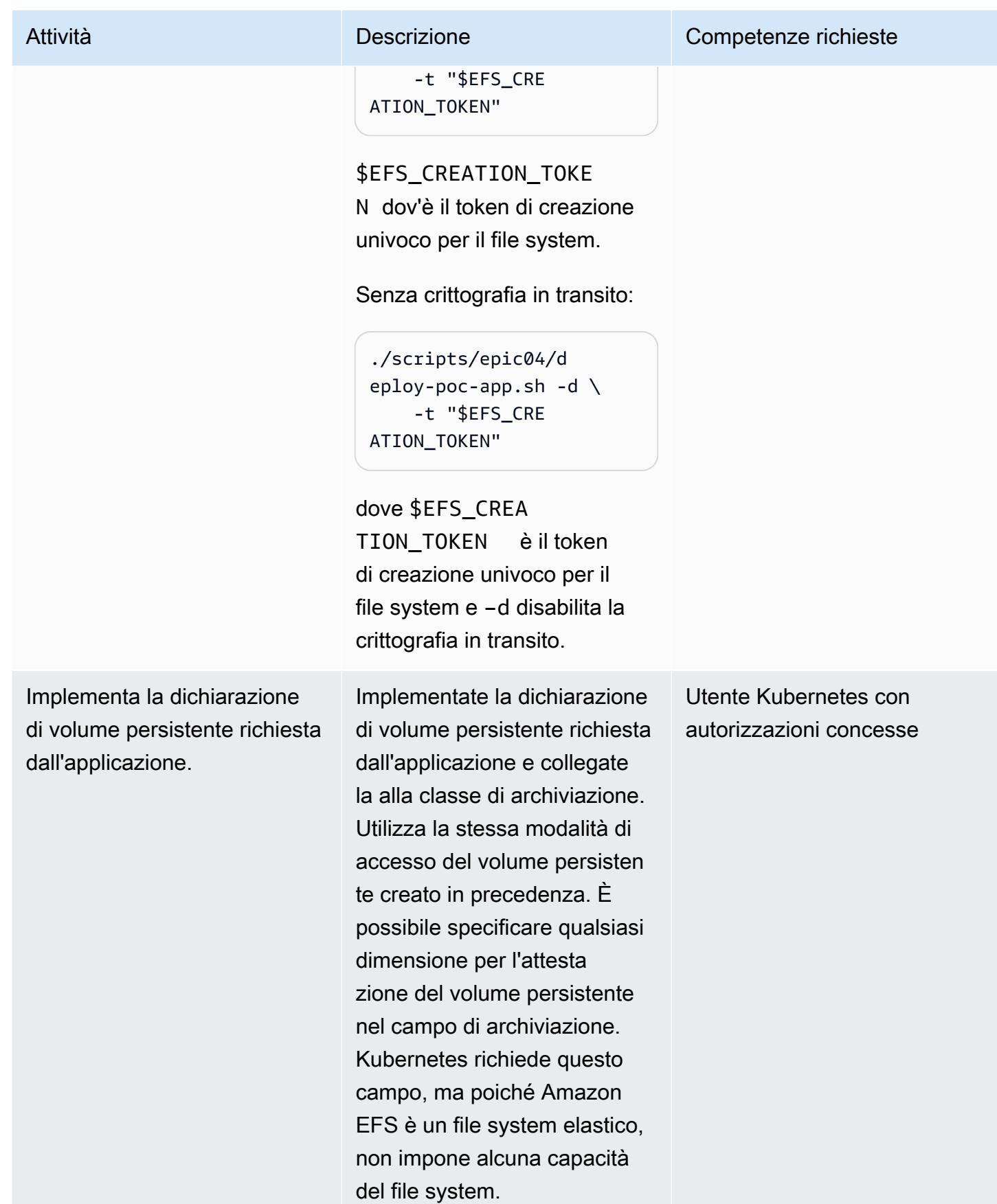

Prontuario AWS Modelli

| Attività                             | <b>Descrizione</b>                                                                                                    | Competenze richieste                             |
|--------------------------------------|----------------------------------------------------------------------------------------------------|--------------------------------------------------|
| Distribuisci il carico di lavoro 1.  | Distribuisci il pod che<br>rappresenta il carico di lavoro<br>1 dell'applicazione. Questo<br>carico di lavoro scrive il<br>contenuto nel file. /data/out<br>1.txt | Utente Kubernetes con<br>autorizzazioni concesse |
| Implementa il carico di lavoro<br>2. | Implementa il pod che<br>rappresenta il carico di lavoro<br>2 dell'applicazione. Questo<br>carico di lavoro scrive il<br>contenuto nel file. /data/out<br>2.txt   | Utente Kubernetes con<br>autorizzazioni concesse |

Convalida la persistenza, la durabilità e la condivisibilità del file system

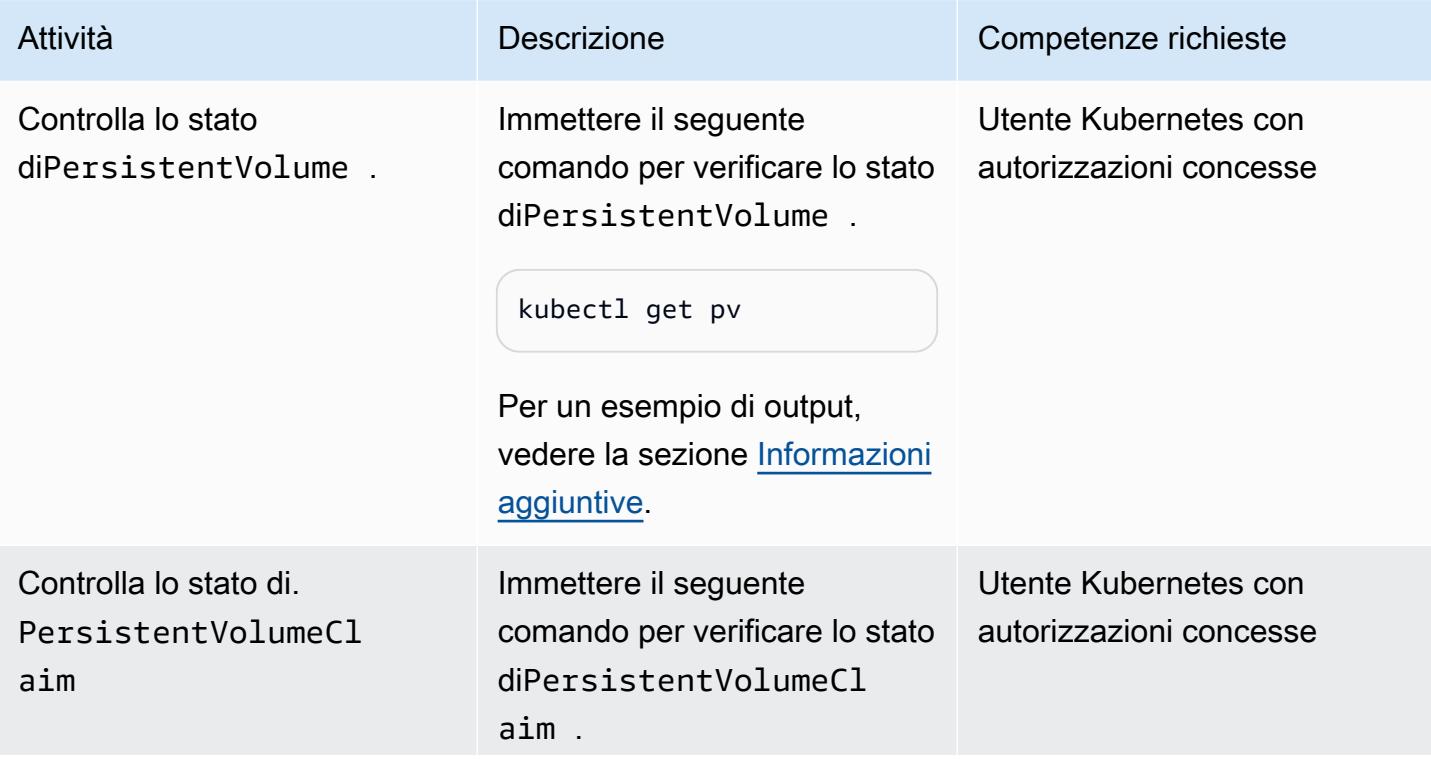

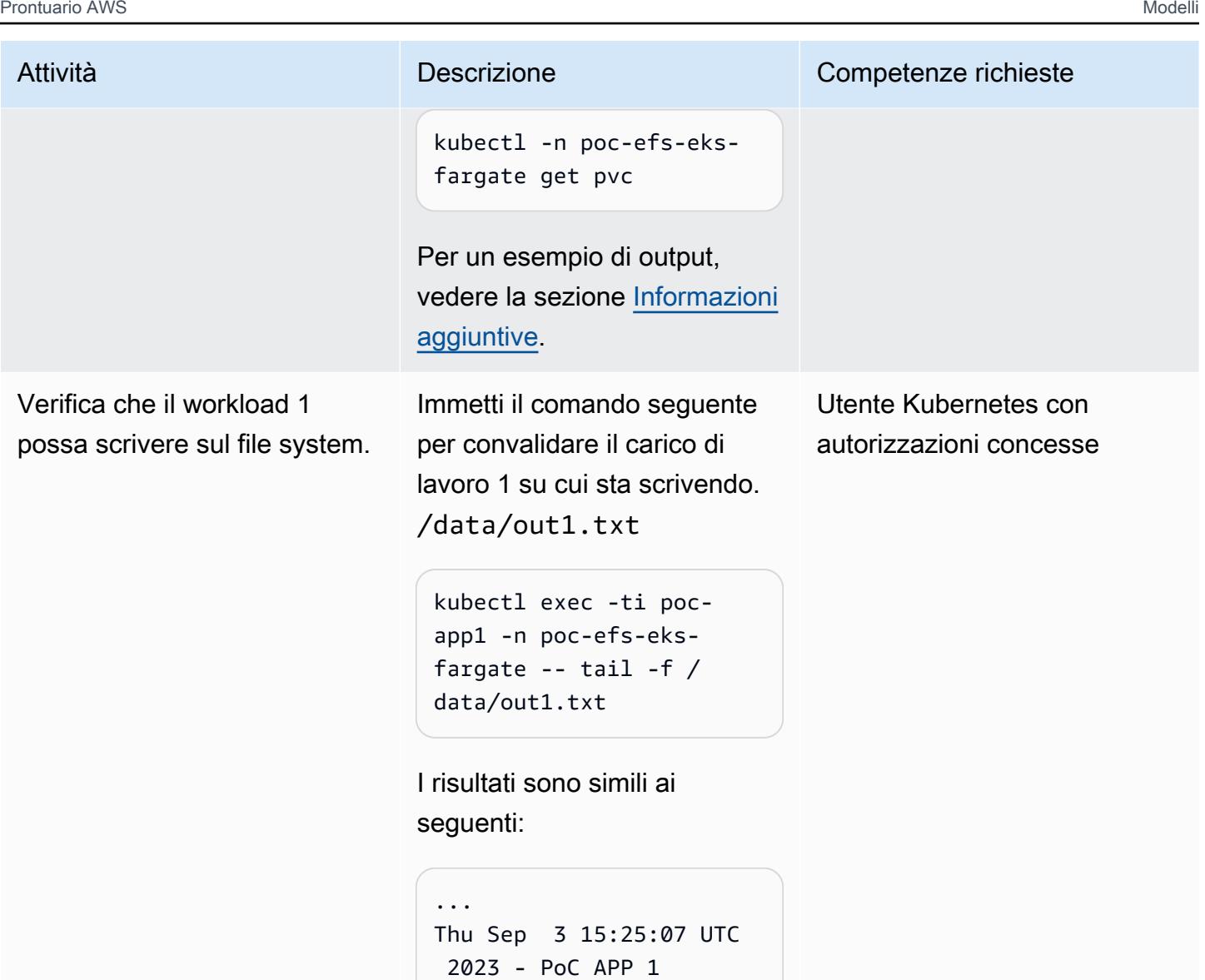

Thu Sep 3 15:25:12 UTC

Thu Sep 3 15:25:17 UTC

2023 - PoC APP 1

2023 - PoC APP 1

...

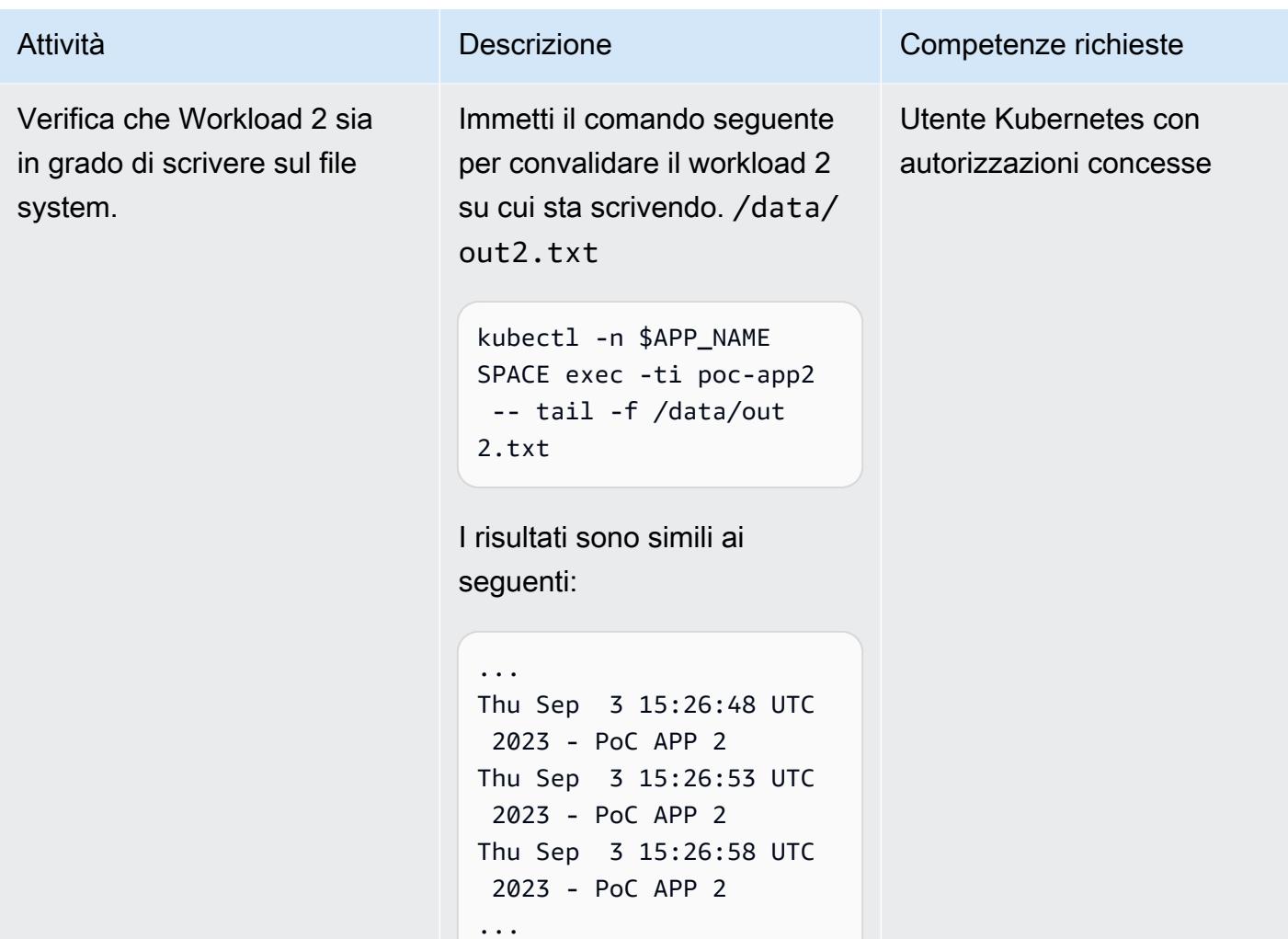

Prontuario AWS Modelli

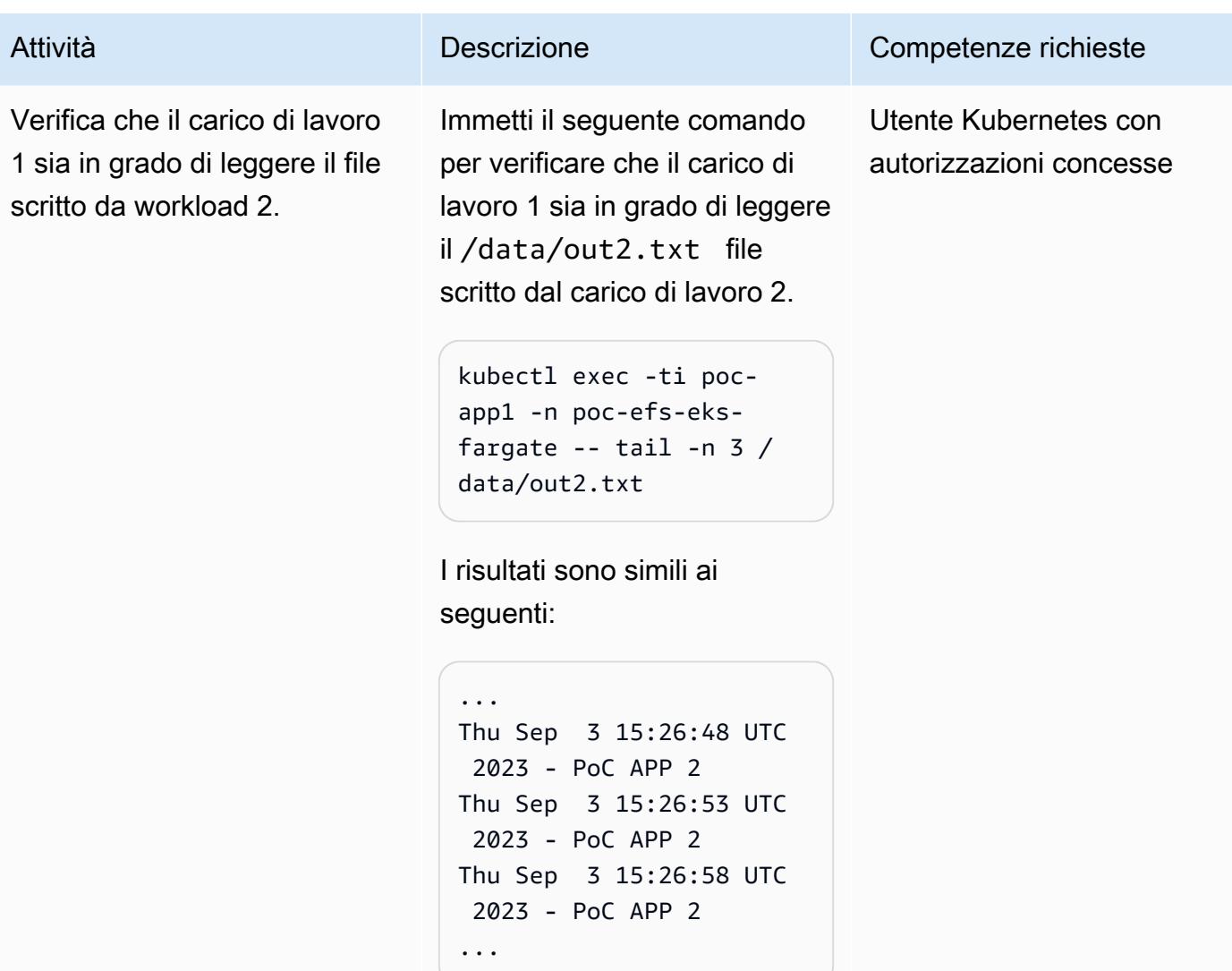

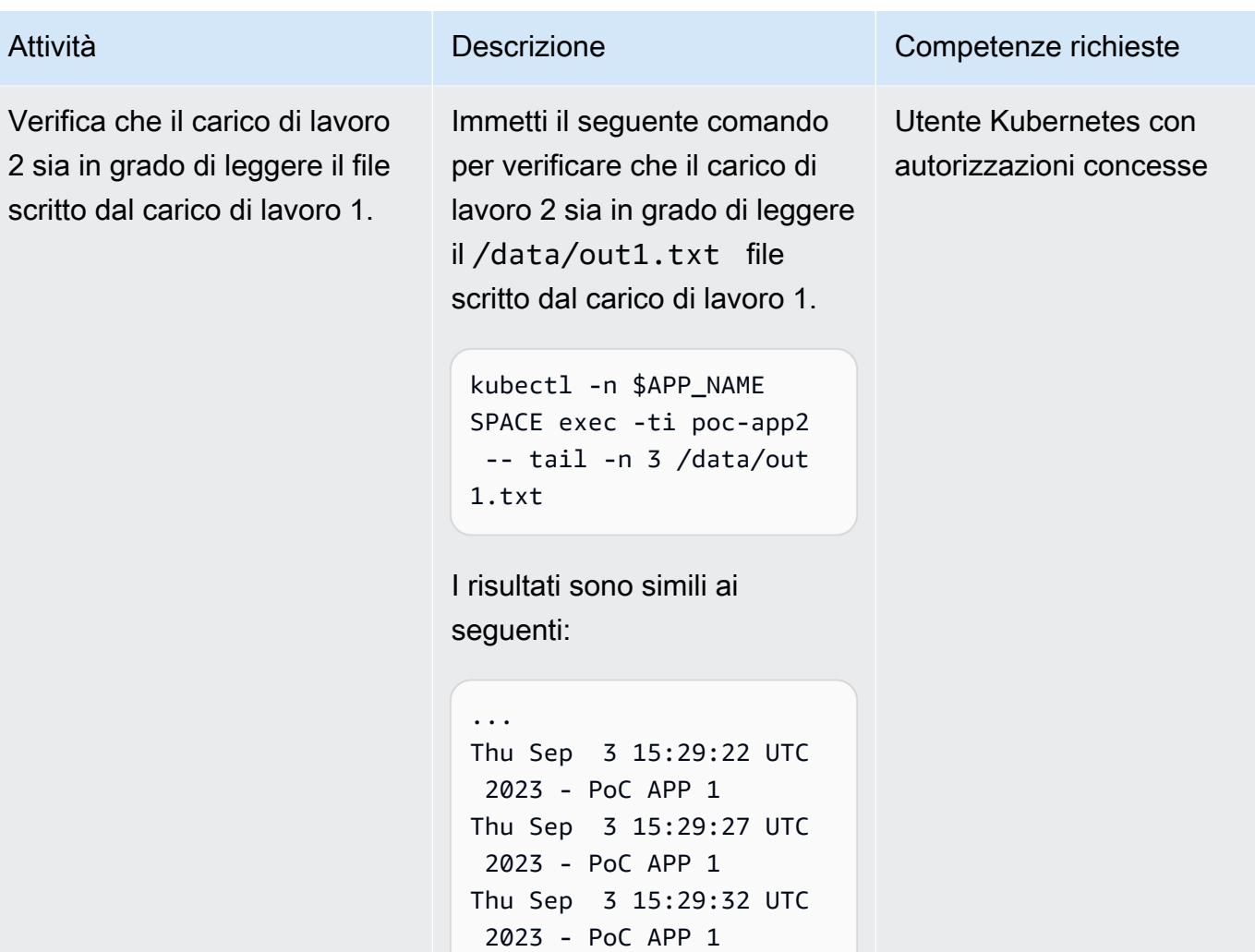

...

Verifica che i file vengano conservati dopo aver rimosso i componenti dell'applicazione.

Successivamente, utilizzat e uno script per rimuovere i componenti dell'appl icazione (persistent volume, persistent volume claim e pods) e verificare che i file / data/out2.txt vengano conservati nel file /data/ out1.txt system. Eseguire lo script validate-efscontent.sh utilizzando il comando seguente.

```
./scripts/epic05/v 
alidate-efs-conten 
t.sh \lambda -t "$EFS_CRE 
ATION_TOKEN"
```
\$EFS\_CREATION\_TOKE N dov'è il token di creazione univoco per il file system.

I risultati sono simili ai seguenti:

```
pod/poc-app-validation 
  created
Waiting for pod get 
  Running state... 
Waiting for pod get 
  Running state... 
Waiting for pod get 
  Running state... 
Results from execution 
  of 'find /data' on
```
Attività **Descrizione** Competenze richieste

Utente Kubernetes con autorizzazioni concesse, amministratore di sistema

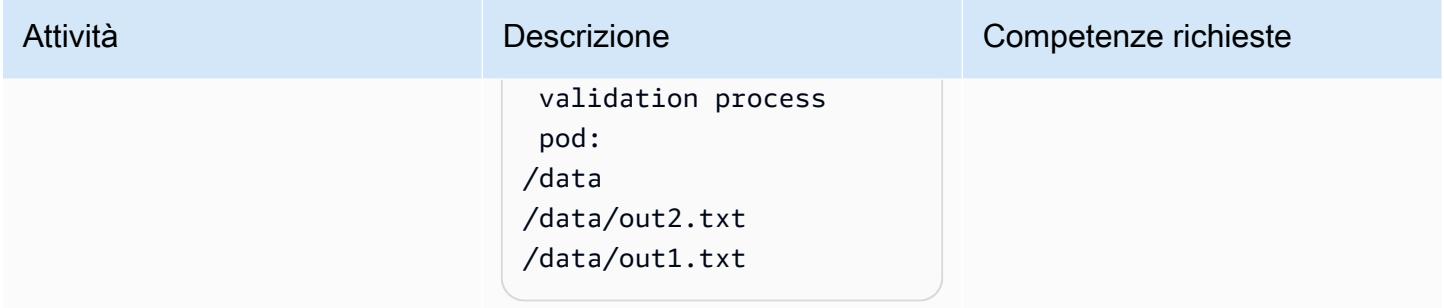

### Monitora le operazioni

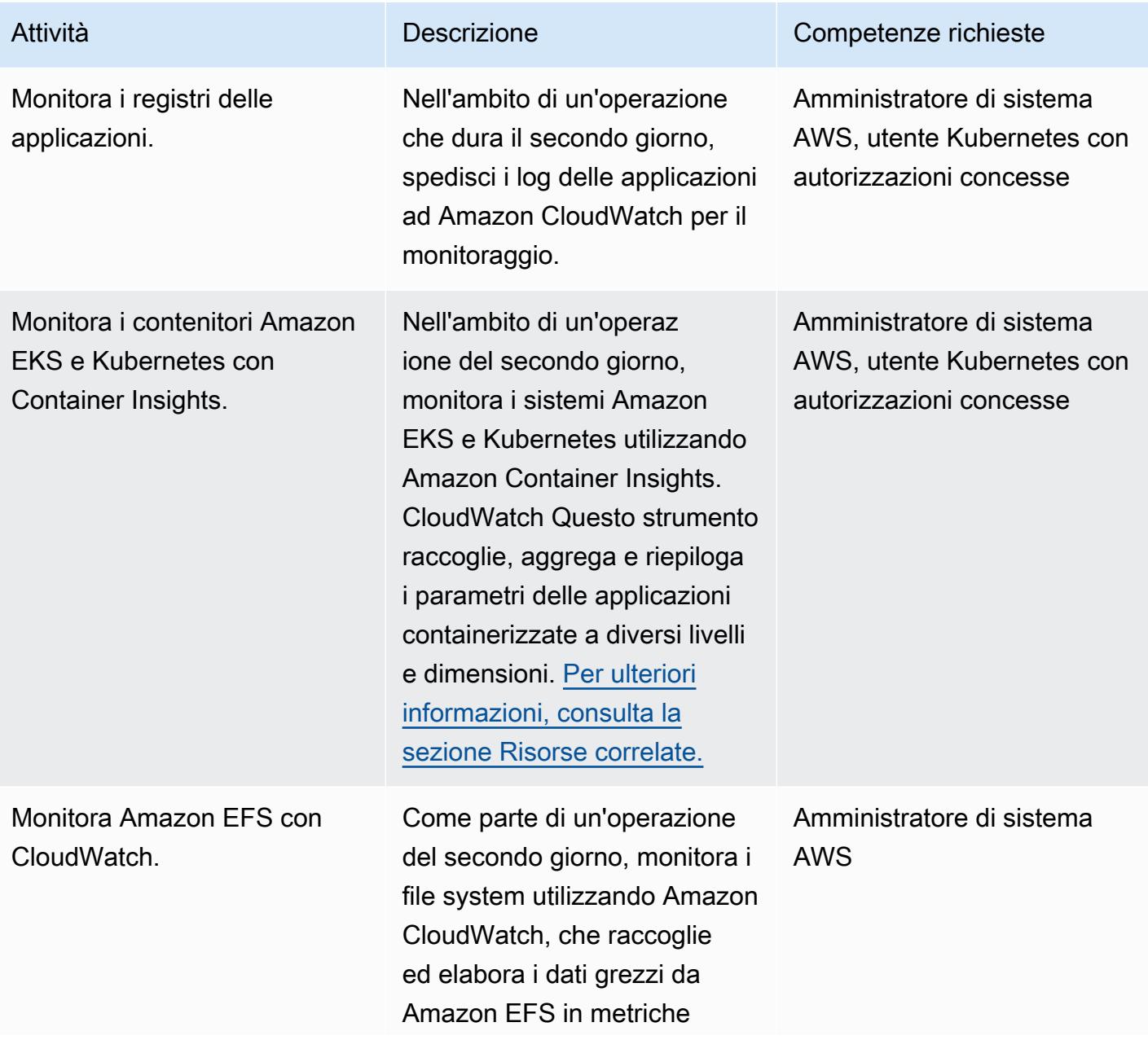

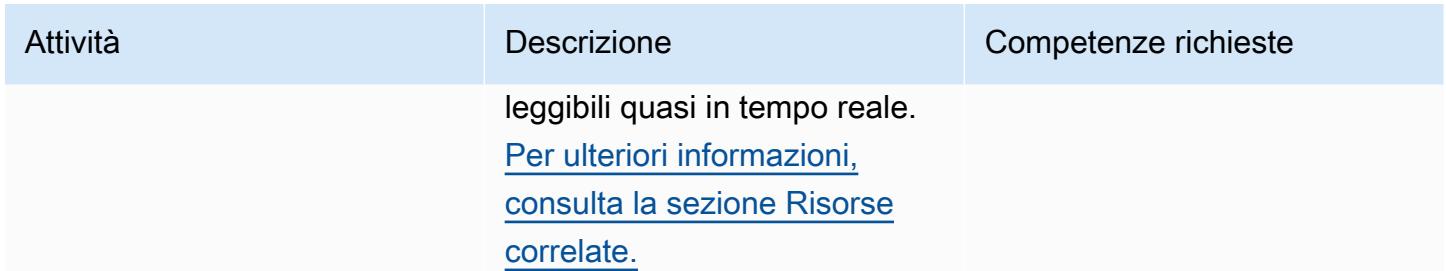

#### Pulizia delle risorse

п

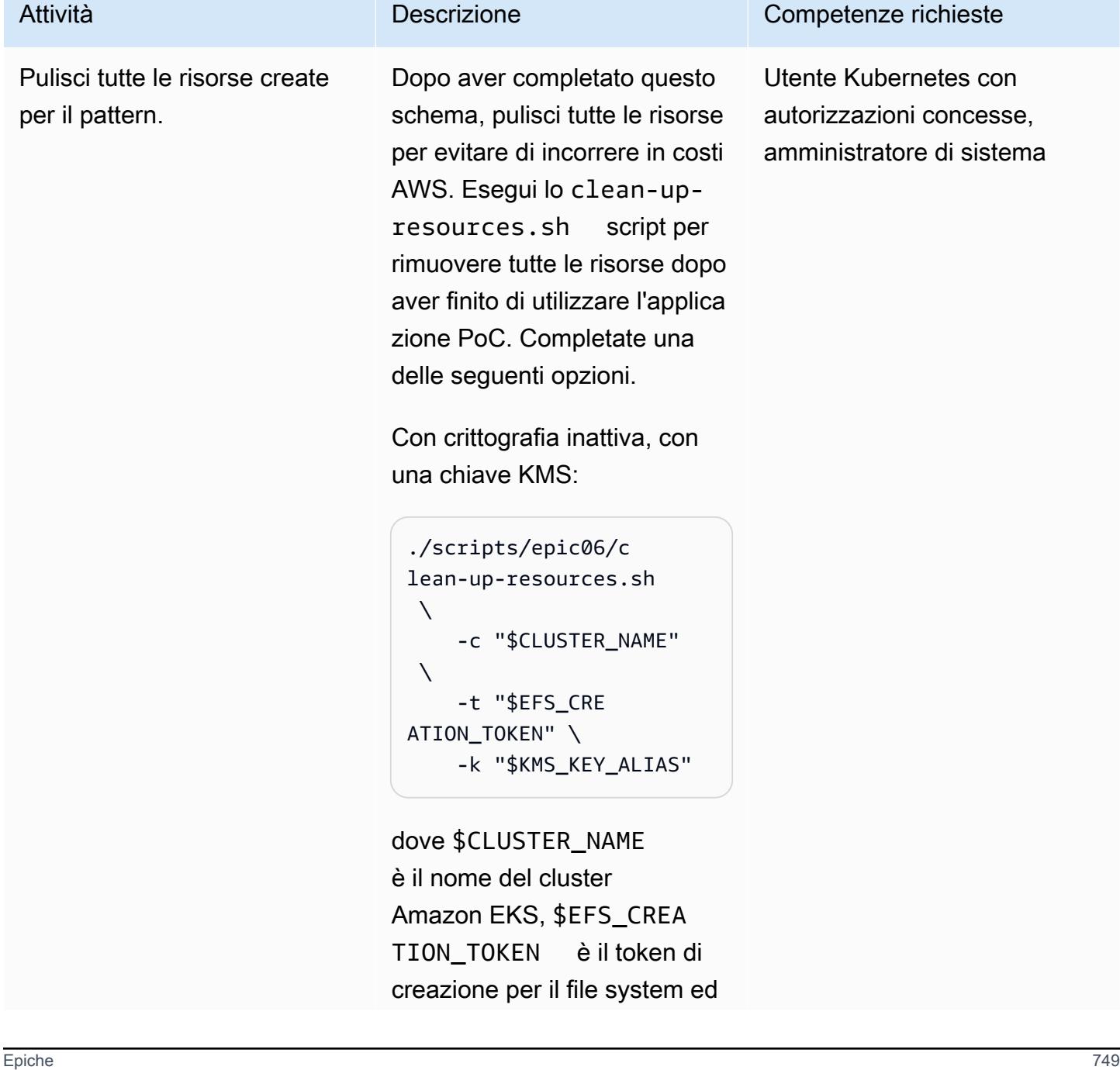

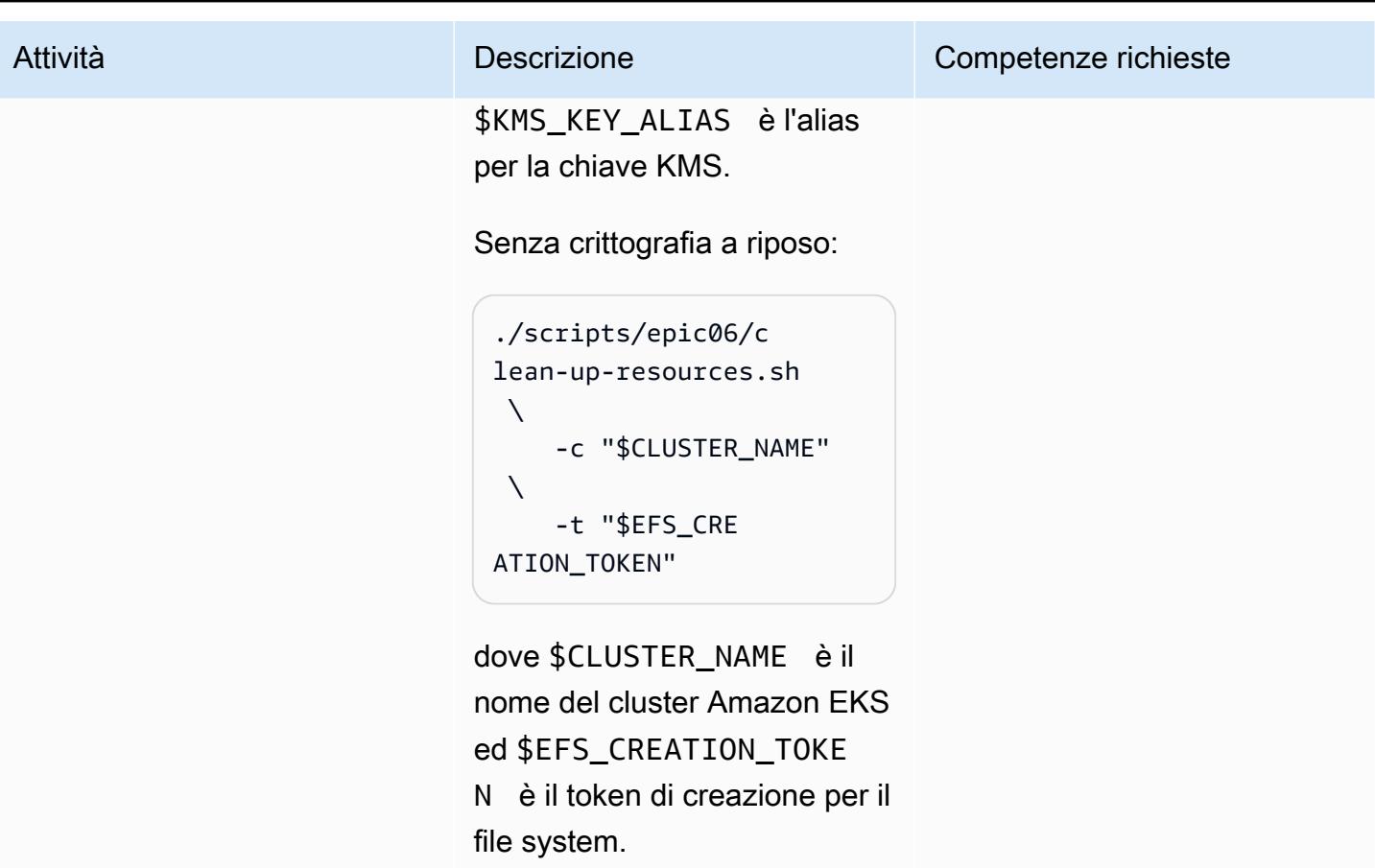

# <span id="page-839-0"></span>Risorse correlate

Riferimenti

- [AWS Fargate per Amazon EKS ora supporta Amazon EFS \(annuncio\)](https://aws.amazon.com/blogs/aws/new-aws-fargate-for-amazon-eks-now-supports-amazon-efs/)
- [Come acquisire i log delle applicazioni quando si utilizza Amazon EKS su AWS Fargate](https://aws.amazon.com/blogs/containers/how-to-capture-application-logs-when-using-amazon-eks-on-aws-fargate/) (post sul blog)
- [Utilizzo di Container Insights](https://docs.aws.amazon.com/AmazonCloudWatch/latest/monitoring/ContainerInsights.html) ( CloudWatch documentazione Amazon)
- [Configurazione di Container Insights su Amazon EKS e Kubernetes \(documentazione Amazon\)](https://docs.aws.amazon.com/AmazonCloudWatch/latest/monitoring/deploy-container-insights-EKS.html) **CloudWatch**
- [Metriche di Amazon EKS e Kubernetes Container Insights \(documentazione](https://docs.aws.amazon.com/AmazonCloudWatch/latest/monitoring/Container-Insights-metrics-EKS.html) Amazon) CloudWatch
- [Monitoraggio di Amazon EFS con Amazon CloudWatch](https://docs.aws.amazon.com/efs/latest/ug/monitoring-cloudwatch.html) (documentazione Amazon EFS)

#### GitHub tutorial ed esempi

• [Provisioning statico](https://github.com/kubernetes-sigs/aws-efs-csi-driver/blob/master/examples/kubernetes/static_provisioning/README.md)

- [Crittografia in transito](https://github.com/kubernetes-sigs/aws-efs-csi-driver/blob/master/examples/kubernetes/encryption_in_transit/README.md)
- [Accesso al file system da più pod](https://github.com/kubernetes-sigs/aws-efs-csi-driver/blob/master/examples/kubernetes/multiple_pods/README.md)
- [Consumo di Amazon EFS in StatefulSets](https://github.com/kubernetes-sigs/aws-efs-csi-driver/blob/master/examples/kubernetes/statefulset/README.md)
- [Montaggio dei sottopercorsi](https://github.com/kubernetes-sigs/aws-efs-csi-driver/blob/master/examples/kubernetes/volume_path/README.md)
- [Utilizzo dei punti di accesso Amazon EFS](https://github.com/kubernetes-sigs/aws-efs-csi-driver/blob/master/examples/kubernetes/access_points/README.md)
- [Progetti Amazon EKS per Terraform](https://aws-ia.github.io/terraform-aws-eks-blueprints/)

#### Strumenti necessari

- [Installazione della versione 2 dell'interfaccia a riga di comando di AWS](https://docs.aws.amazon.com/cli/latest/userguide/install-cliv2.html)
- [Installazione di eksctl](https://docs.aws.amazon.com/eks/latest/userguide/getting-started-eksctl.html)
- [Installare kubectl](https://docs.aws.amazon.com/eks/latest/userguide/install-kubectl.html)
- [Installazione di jq](https://stedolan.github.io/jq/download/)

# <span id="page-840-0"></span>Informazioni aggiuntive

Di seguito è riportato un esempio di output del kubectl get pv comando.

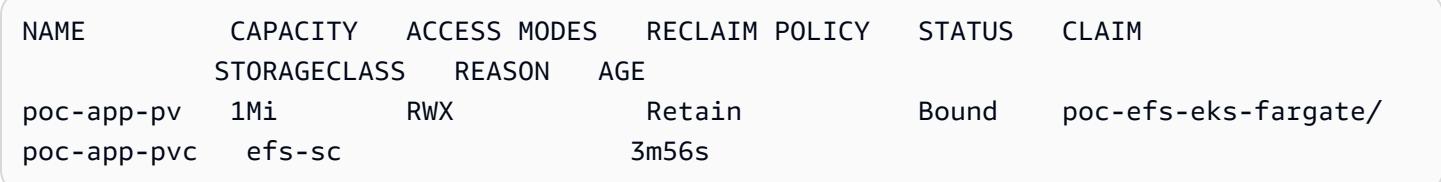

Di seguito è riportato un esempio di output del kubectl -n poc-efs-eks-fargate get pvc comando.

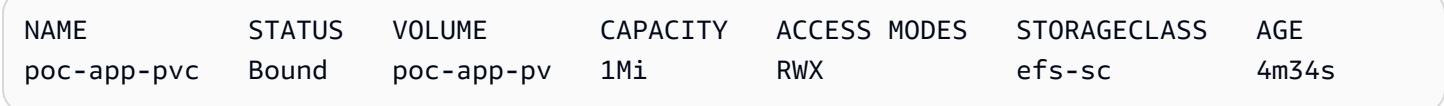

# Altri modelli

- [Valuta la preparazione delle applicazioni per la migrazione al cloud AWS utilizzando CAST](#page-4612-0)  **[Highlight](#page-4612-0)**
- [Crea automaticamente pipeline CI/CD e cluster Amazon ECS per microservizi utilizzando AWS](#page-1574-0)  [CDK](#page-1574-0)
- [Crea e invia immagini Docker ad Amazon ECR utilizzando GitHub Actions e Terraform](#page-1599-0)
- [Containerizza i carichi di lavoro mainframe che sono stati modernizzati da Blu Age](#page-2663-0)
- [Crea un parser di log personalizzato per Amazon ECS utilizzando un router di log Firelens](#page-1646-0)
- [Implementa una pipeline CI/CD per microservizi Java su Amazon ECS](#page-1695-0)
- [Implementa un cluster Amazon EKS da AWS Cloud9 utilizzando un profilo di istanza EC2](#page-1727-0)
- [Implementa un ambiente per applicazioni Blu Age containerizzate utilizzando Terraform](#page-2730-0)
- [Implementa la logica di preelaborazione in un modello ML in un singolo endpoint utilizzando una](#page-2503-0) [pipeline di inferenza in Amazon SageMaker](#page-2503-0)
- [Gestisci le distribuzioni blu/green di microservizi su più account e regioni utilizzando i servizi di](#page-1854-0)  [codice AWS e le chiavi multiregionali AWS KMS](#page-1854-0)
- [Gestisci le applicazioni container locali configurando Amazon ECS Anywhere con AWS CDK](#page-4782-0)
- [Migrazione da Oracle GlassFish ad AWS Elastic Beanstalk](#page-3761-0)
- [Esegui la migrazione da Oracle WebLogic ad Apache Tomcat \(ToMee\) su Amazon ECS](#page-4391-0)
- [Modernizza le applicazioni ASP.NET Web Forms su AWS](#page-4792-0)
- [Monitora i repository Amazon ECR per le autorizzazioni wildcard utilizzando AWS e AWS Config](#page-1888-0) **[CloudFormation](#page-1888-0)**
- [Configura una pipeline CI/CD per carichi di lavoro ibridi su Amazon ECS Anywhere utilizzando](#page-2100-0)  [AWS CDK e GitLab](#page-2100-0)
- [Configura un repository di grafici Helm v3 in Amazon S3](#page-1917-0)
- ???
- [Configura end-to-end la crittografia per le applicazioni su Amazon EKS utilizzando cert-manager e](#page-1943-0)  [Let's Encrypt](#page-1943-0)
- [Semplifica la distribuzione di applicazioni multi-tenant Amazon EKS utilizzando Flux](#page-1956-0)
- [Struttura un progetto Python in architettura esagonale usando AWS Lambda](#page-5820-0)
- [Addestra e distribuisci un modello ML personalizzato supportato da GPU su Amazon SageMaker](#page-2564-0)

### Argomenti

- [Invia i log AWS WAF a Splunk utilizzando AWS Firewall Manager e Amazon Data Firehose](#page-843-0)
- [Distribuisci contenuti statici in un bucket Amazon S3 tramite un VPC utilizzando Amazon](#page-852-0) **[CloudFront](#page-852-0)**
- [Altri modelli](#page-861-0)

# <span id="page-843-0"></span>Invia i log AWS WAF a Splunk utilizzando AWS Firewall Manager e Amazon Data Firehose

Creato da Michael Friedenthal (AWS), Aman Kaur Gandhi (AWS) e JJ Johnson (AWS)

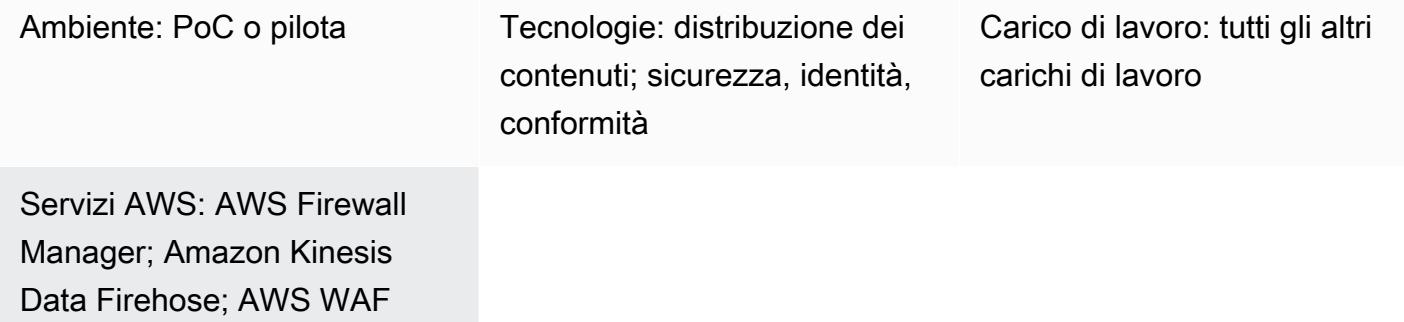

# Riepilogo

Storicamente, esistevano due modi per spostare i dati in Splunk: un'architettura push o una pull. Un'architettura pull offre garanzie di consegna dei dati attraverso nuovi tentativi, ma richiede risorse dedicate in Splunk per raccogliere i dati. Le architetture pull di solito non sono in tempo reale a causa del polling. Un'architettura push in genere ha una latenza inferiore, è più scalabile e riduce la complessità e i costi operativi. Tuttavia, non garantisce la consegna e in genere richiede agenti.

L'integrazione di Splunk con Amazon Data Firehose fornisce dati di streaming in tempo reale a Splunk tramite un HTTP Event Collector (HEC). Questa integrazione offre i vantaggi delle architetture push e pull: garantisce la consegna dei dati tramite nuovi tentativi, è quasi in tempo reale, è a bassa latenza e bassa complessità. L'HEC invia dati in modo rapido ed efficiente tramite HTTP o HTTPS direttamente a Splunk. Gli HEC sono basati su token, il che elimina la necessità di codificare le credenziali in un'applicazione o nei file di supporto.

In una policy di AWS Firewall Manager, puoi configurare la registrazione per tutto il traffico Web ACL di AWS WAF in tutti i tuoi account e quindi utilizzare un flusso di distribuzione Firehose per inviare i dati di registro a Splunk per il monitoraggio, la visualizzazione e l'analisi. Questa soluzione offre i seguenti vantaggi:

- Gestione e registrazione centralizzate del traffico ACL Web AWS WAF in tutti i tuoi account
- Integrazione Splunk con un singolo account AWS

#### • Scalabilità

- Distribuzione quasi in tempo reale dei dati di log
- Ottimizzazione dei costi attraverso l'uso di una soluzione serverless, in modo da non dover pagare per le risorse inutilizzate.

# Prerequisiti e limitazioni

#### **Prerequisiti**

- Un account AWS attivo che fa parte di un'organizzazione in AWS Organizations.
- È necessario disporre delle seguenti autorizzazioni per abilitare la registrazione con Firehose:
	- iam:CreateServiceLinkedRole
	- firehose:ListDeliveryStreams
	- wafv2:PutLoggingConfiguration
- AWS WAF e i relativi ACL Web devono essere configurati. Per istruzioni, consulta Getting started [with AWS WAF.](https://docs.aws.amazon.com/waf/latest/developerguide/getting-started.html)
- AWS Firewall Manager deve essere configurato. Per istruzioni, consulta i prerequisiti di AWS [Firewall Manager.](https://docs.aws.amazon.com/waf/latest/developerguide/fms-prereq.html)
- Le politiche di sicurezza di Firewall Manager per AWS WAF devono essere configurate. Per istruzioni, consulta [Guida introduttiva alle politiche AWS WAF di AWS Firewall Manager](https://docs.aws.amazon.com/waf/latest/developerguide/getting-started-fms.html).
- Splunk deve essere configurato con un endpoint HTTP pubblico raggiungibile da Firehose.

#### Limitazioni

- Gli account AWS devono essere gestiti in un'unica organizzazione in AWS Organizations.
- L'ACL web deve trovarsi nella stessa regione del flusso di distribuzione. Se stai acquisendo log per Amazon CloudFront, crea il flusso di consegna Firehose nella regione Stati Uniti orientali (Virginia settentrionale), us-east-1
- Il componente aggiuntivo Splunk per Firehose è disponibile per le distribuzioni Splunk Cloud a pagamento, le implementazioni distribuite di Splunk Enterprise e le implementazioni Splunk Enterprise a istanza singola. Questo componente aggiuntivo non è supportato per le distribuzioni di prova gratuite di Splunk Cloud.

# **Architettura**

Stack tecnologico Target

- Firewall Manager
- Firehose
- Amazon S3
- AWS WAF
- Splunk

#### Architettura di destinazione

L'immagine seguente mostra come utilizzare Firewall Manager per registrare centralmente tutti i dati AWS WAF e inviarli a Splunk tramite Kinesis Data Firehose.

- 1. Gli ACL Web AWS WAF inviano i dati di log del firewall a Firewall Manager.
- 2. Firewall Manager invia i dati di registro a Firehose.
- 3. Il flusso di distribuzione Firehose inoltra i dati di registro a Splunk e a un bucket S3. Il bucket S3 funge da backup in caso di errore nel flusso di distribuzione di Firehose.

#### Automazione e scalabilità

Questa soluzione è progettata per scalare e ospitare tutti gli ALC Web AWS WAF all'interno dell'organizzazione. È possibile configurare tutti gli ACL Web per utilizzare la stessa istanza di Firehose. Tuttavia, se desideri configurare e utilizzare più istanze di Firehose, puoi farlo.

# **Strumenti**

#### Servizi AWS

- [AWS Firewall Manager](https://docs.aws.amazon.com/waf/latest/developerguide/fms-chapter.html) è un servizio di gestione della sicurezza che ti aiuta a configurare e gestire centralmente le regole del firewall tra i tuoi account e le tue applicazioni in AWS Organizations.
- [Amazon Data Firehose](https://docs.aws.amazon.com/firehose/latest/dev/what-is-this-service.html) ti aiuta a fornire [dati di streaming](https://aws.amazon.com/streaming-data/) in tempo reale ad altri servizi AWS, endpoint HTTP personalizzati ed endpoint HTTP di proprietà di provider di servizi terzi supportati, come Splunk.
- [Amazon Simple Storage Service \(Amazon S3\)](https://docs.aws.amazon.com/AmazonS3/latest/userguide/Welcome.html) è un servizio di archiviazione degli oggetti basato sul cloud che consente di archiviare, proteggere e recuperare qualsiasi quantità di dati.
- [AWS WAF](https://docs.aws.amazon.com/waf/latest/developerguide/what-is-aws-waf.html) è un firewall per applicazioni Web che ti aiuta a monitorare le richieste HTTP e HTTPS che vengono inoltrate alle risorse delle tue applicazioni Web protette.

#### Altri strumenti

• [Splunk](https://docs.splunk.com/Documentation) ti aiuta a monitorare, visualizzare e analizzare i dati di registro.

# Epiche

### Configura Splunk

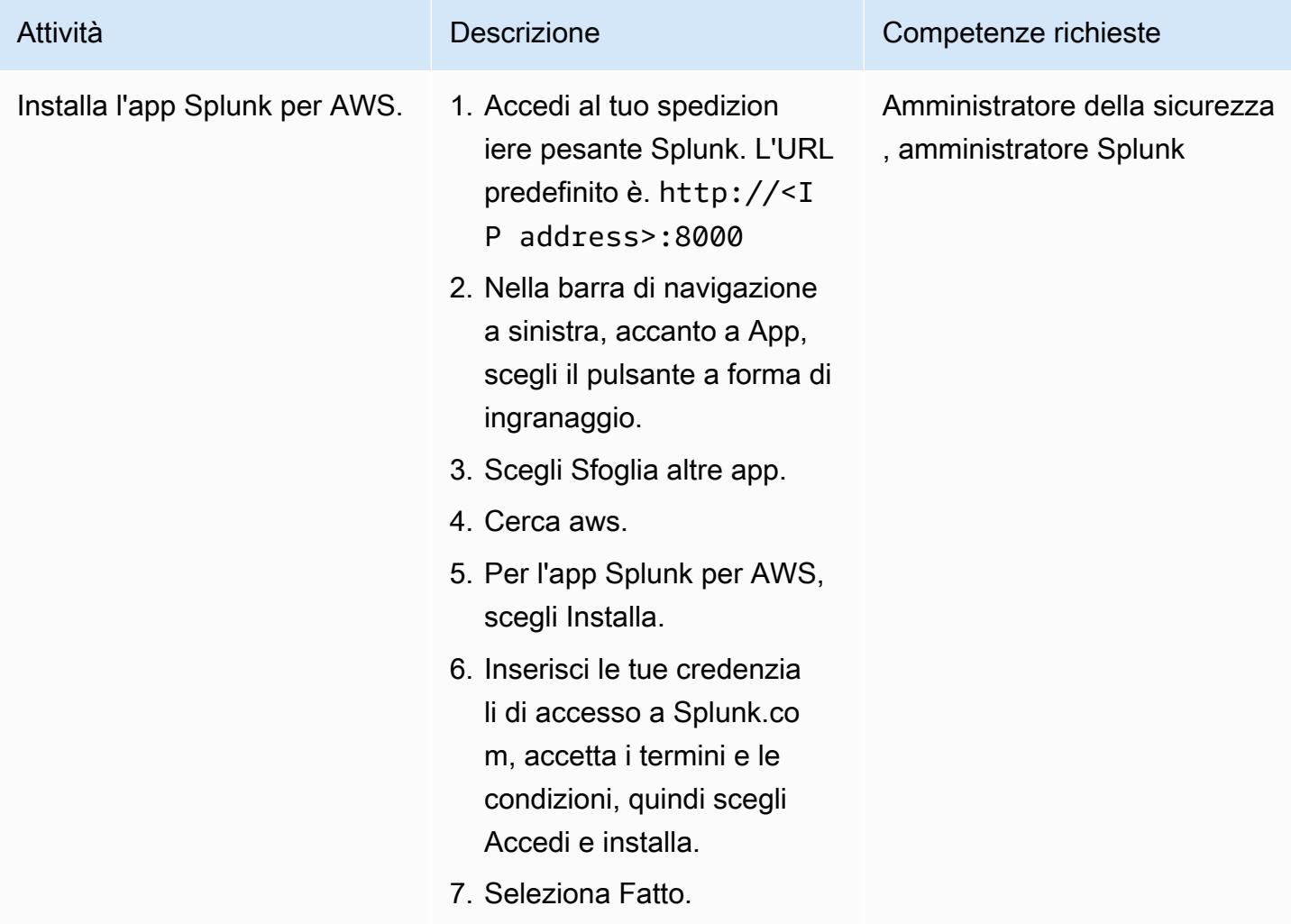

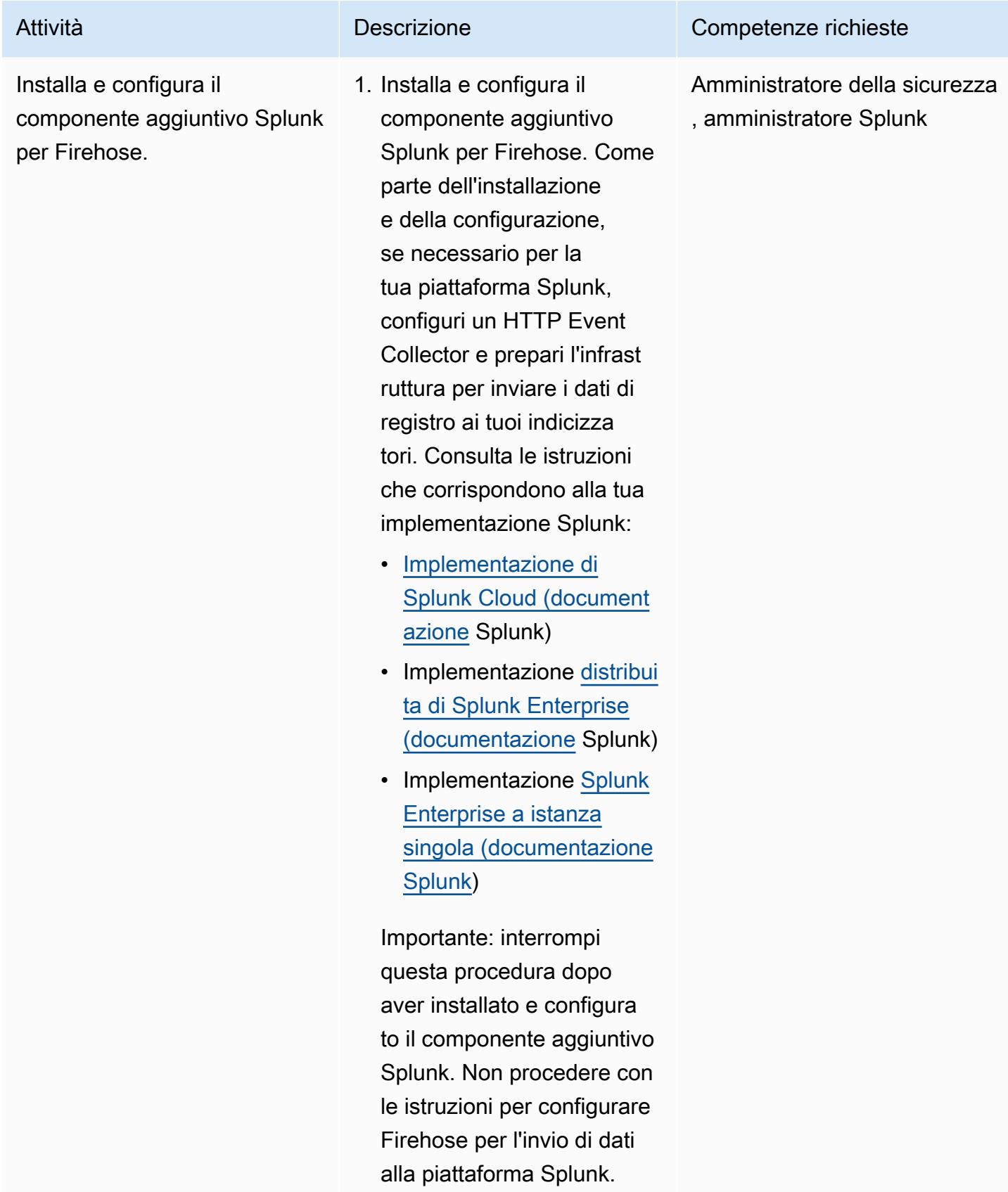

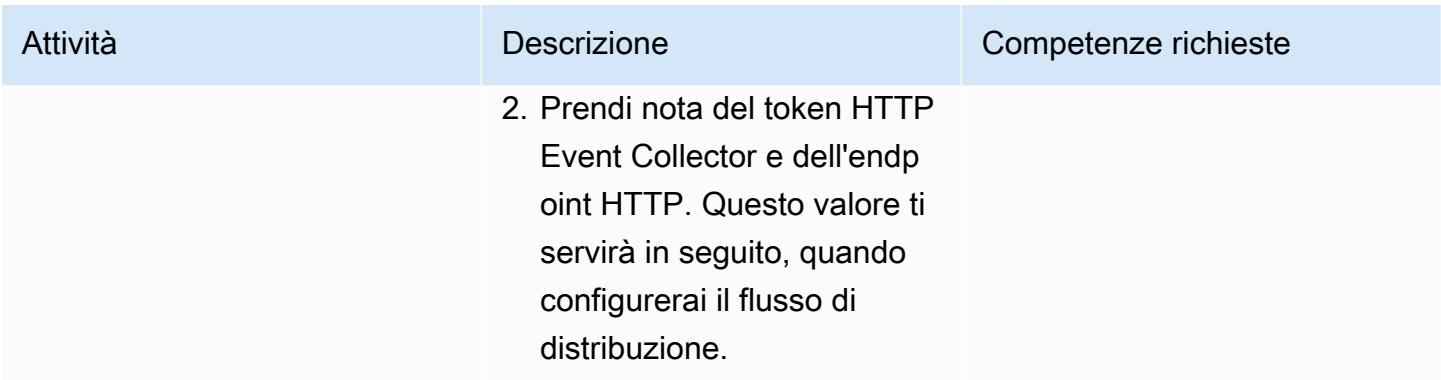

#### Creare il flusso di distribuzione di Firehose

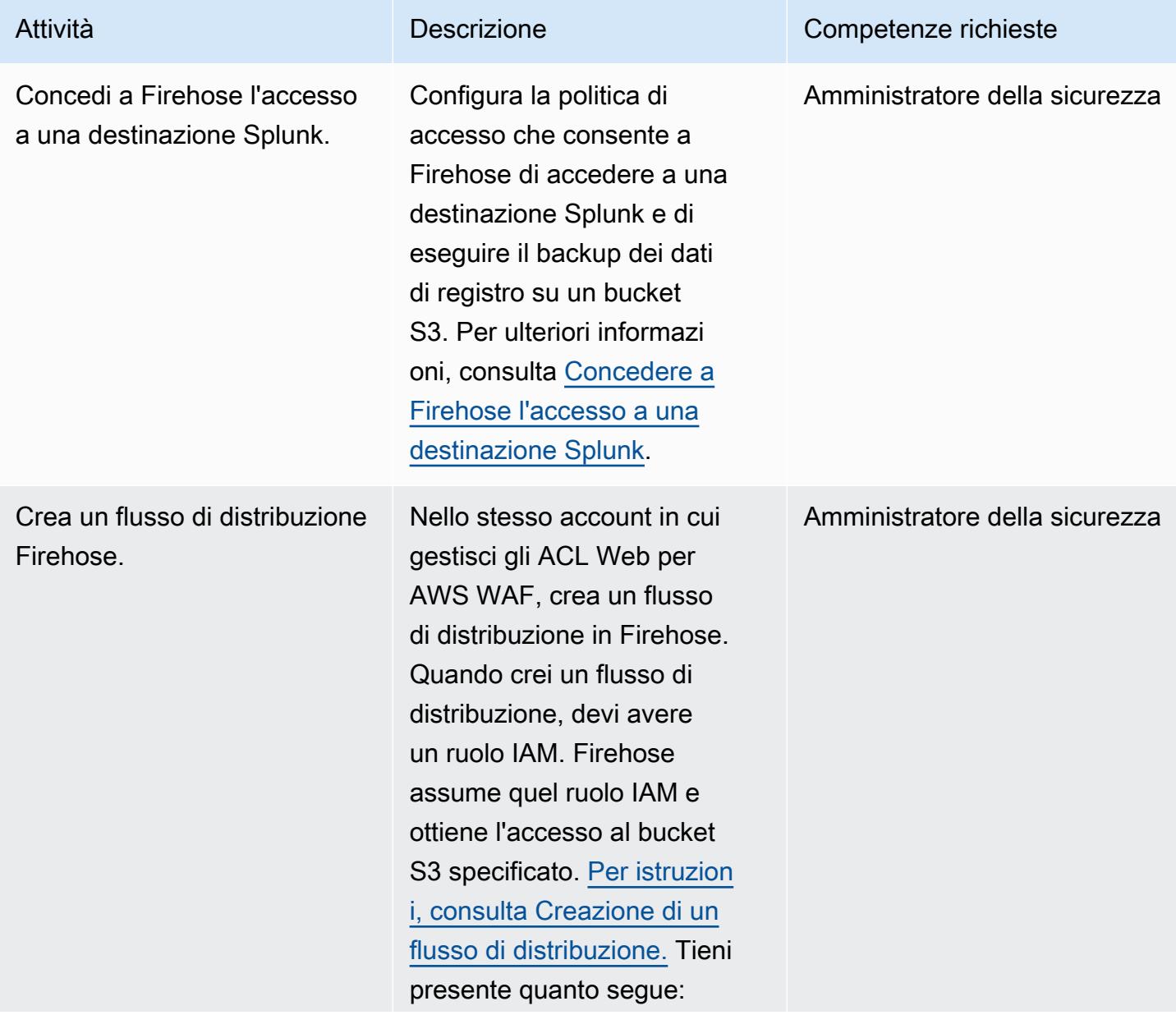

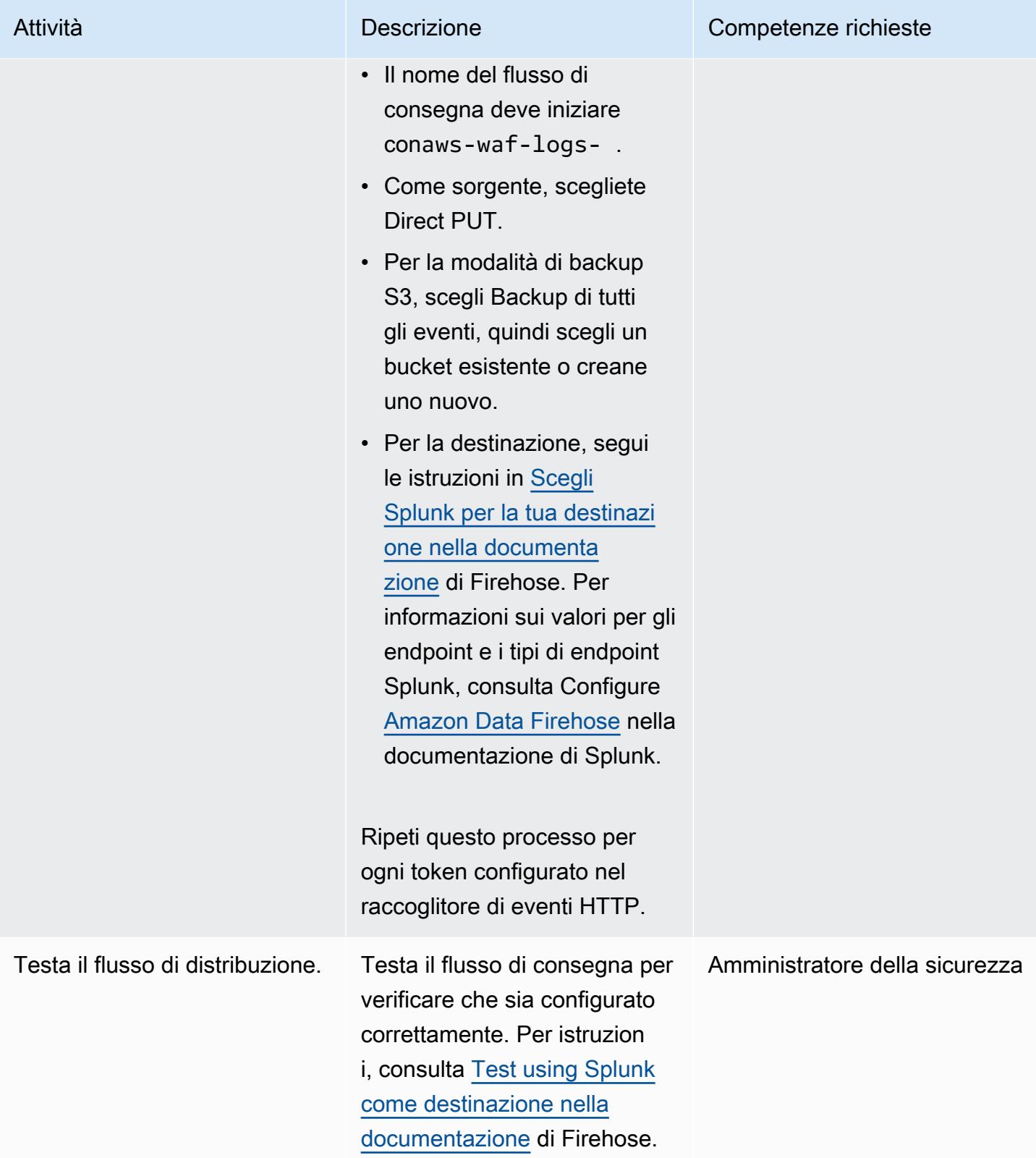

#### Configurare Firewall Manager per registrare i dati

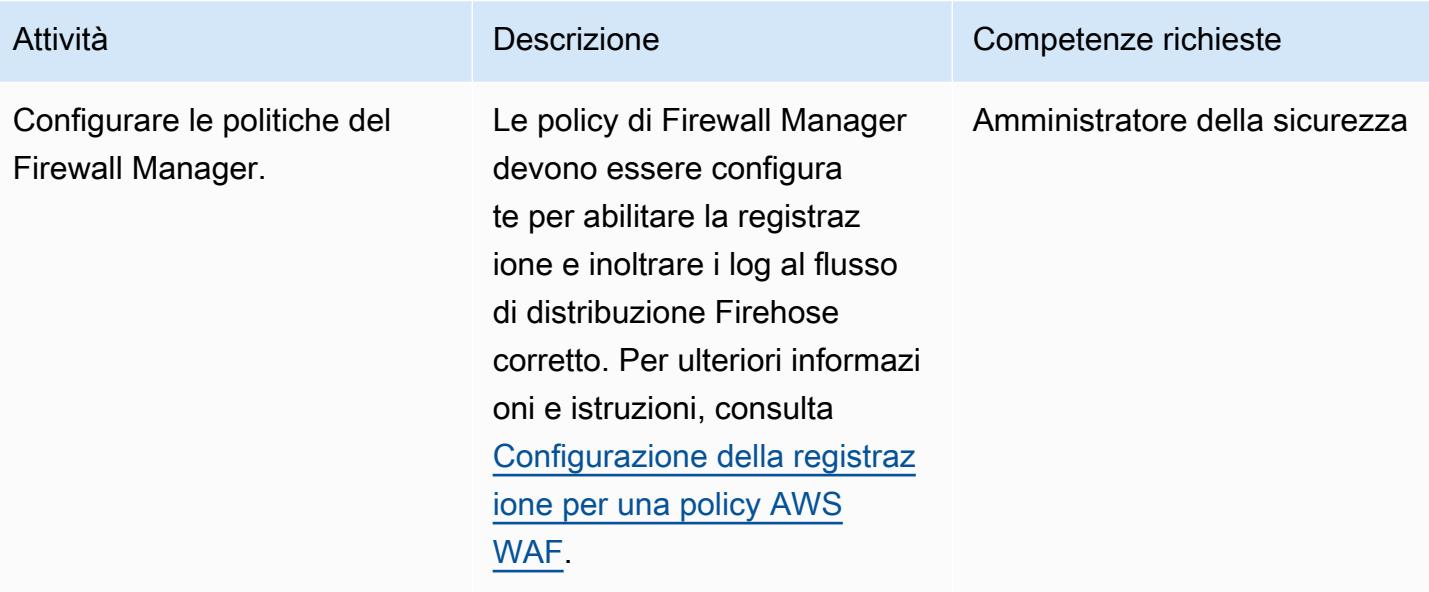

# Risorse correlate

Risorse AWS

- [Registrazione del traffico ACL Web](https://docs.aws.amazon.com/waf/latest/developerguide/logging.html) (documentazione AWS WAF)
- [Configurazione della registrazione per una policy AWS WAF \(documentazione AWS WAF\)](https://docs.aws.amazon.com/waf/latest/developerguide/waf-policies.html#waf-policies-logging-config)
- [Tutorial: invio di log di flusso VPC a Splunk utilizzando Amazon Data Firehose \(documentazione](https://docs.aws.amazon.com/firehose/latest/dev/vpc-splunk-tutorial.html)  [Firehose\)](https://docs.aws.amazon.com/firehose/latest/dev/vpc-splunk-tutorial.html)
- [In che modo posso inviare i log di flusso VPC a Splunk utilizzando Amazon Data Firehose?](https://aws.amazon.com/premiumsupport/knowledge-center/push-flow-logs-splunk-firehose/) (Centro di conoscenza AWS)
- [Potenzia l'ingestione dei dati in Splunk utilizzando Amazon Data Firehose \(p](https://aws.amazon.com/blogs/big-data/power-data-ingestion-into-splunk-using-amazon-kinesis-data-firehose/)ost sul blog AWS)

#### Documentazione Splunk

• [Componente aggiuntivo Splunk per Amazon Data Firehose](https://docs.splunk.com/Documentation/AddOns/released/Firehose/About)

# <span id="page-852-0"></span>Distribuisci contenuti statici in un bucket Amazon S3 tramite un VPC utilizzando Amazon CloudFront

Creato da Angel Emmanuel Hernandez Cebrian

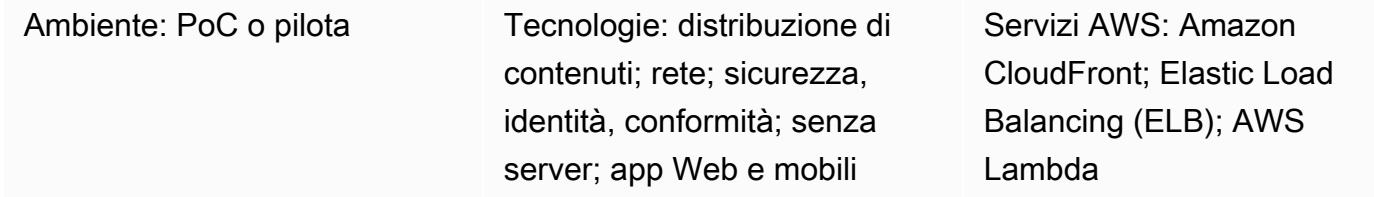

# Riepilogo

Quando offri contenuti statici ospitati su Amazon Web Services (AWS), l'approccio consigliato consiste nell'utilizzare un bucket Amazon Simple Storage Service (S3) come origine e utilizzare Amazon CloudFront per distribuire il contenuto. Questa soluzione presenta due vantaggi principali: la comodità di memorizzare nella cache i contenuti statici nelle postazioni periferiche e la possibilità di definire [elenchi di controllo degli accessi](https://docs.aws.amazon.com/waf/latest/developerguide/web-acl.html) Web (Web ACL) per la CloudFront distribuzione, che aiutano a proteggere le richieste al contenuto con una configurazione e un sovraccarico amministrativo minimi.

Tuttavia, esiste una limitazione architettonica comune all'approccio standard consigliato. In alcuni ambienti, si desidera che le appliance firewall virtuali siano distribuite in un cloud privato virtuale (VPC) per ispezionare tutti i contenuti, inclusi i contenuti statici. L'approccio standard non indirizza il traffico attraverso il VPC per l'ispezione. Questo modello fornisce una soluzione architettonica alternativa. Continui a utilizzare una CloudFront distribuzione per fornire contenuti statici in un bucket S3, ma il traffico viene instradato attraverso il VPC utilizzando un Application Load Balancer. Una funzione AWS Lambda recupera e restituisce quindi il contenuto dal bucket S3.

# Prerequisiti e limitazioni

**Prerequisiti** 

- Un account AWS attivo.
- Contenuti statici del sito Web ospitati in un bucket S3.

#### Limitazioni

- Le risorse in questo modello devono trovarsi in una singola regione AWS, ma possono essere fornite in diversi account AWS.
- I limiti si applicano alla dimensione massima di richiesta e risposta che la funzione Lambda può ricevere e inviare, rispettivamente. Per ulteriori informazioni, consulta Limiti nelle [funzioni Lambda](https://docs.aws.amazon.com/elasticloadbalancing/latest/application/lambda-functions.html)  [come destinazioni](https://docs.aws.amazon.com/elasticloadbalancing/latest/application/lambda-functions.html) (documentazione Elastic Load Balancing).
- È importante trovare un buon equilibrio tra prestazioni, scalabilità, sicurezza ed economicità quando si utilizza questo approccio. Nonostante l'elevata scalabilità di Lambda, se il numero di chiamate Lambda simultanee supera la quota massima, alcune richieste vengono limitate. Per ulteriori informazioni, consulta Quote Lambda (documentazione Lambda). È inoltre necessario considerare i prezzi quando si utilizza Lambda. Per ridurre al minimo le chiamate Lambda, assicurati di definire correttamente la cache per la distribuzione. CloudFront Per ulteriori informazioni, consulta [Ottimizzazione della memorizzazione nella cache e](https://docs.aws.amazon.com/AmazonCloudFront/latest/DeveloperGuide/ConfiguringCaching.html) della disponibilità (documentazione). CloudFront

# **Architettura**

Stack tecnologico Target

- CloudFront
- Amazon Virtual Private Cloud (Amazon VPC) (Amazon VPC)
- Application Load Balancer
- Lambda
- Amazon S3

#### Architettura di destinazione

L'immagine seguente mostra l'architettura consigliata quando è necessario utilizzare CloudFront per servire contenuti statici da un bucket S3 tramite un VPC.

- 1. Il client richiede l'URL di CloudFront distribuzione per inserire un particolare file del sito Web nel bucket S3.
- 2. CloudFront invia la richiesta ad AWS WAF. AWS WAF filtra la richiesta utilizzando gli ACL Web applicati alla distribuzione. CloudFront Se la richiesta viene ritenuta valida, il flusso continua. Se la richiesta viene ritenuta non valida, il client riceve un errore 403.
- 3. CloudFront controlla la sua cache interna. Se esiste una chiave valida corrispondente alla richiesta in entrata, il valore associato viene rispedito al client come risposta. In caso contrario, il flusso continua.
- 4. CloudFront inoltra la richiesta all'URL dell'Application Load Balancer specificato.
- 5. L'Application Load Balancer ha un listener associato a un gruppo target basato su una funzione Lambda. L'Application Load Balancer richiama la funzione Lambda.
- 6. La funzione Lambda si connette al bucket S3, esegue un'GetObjectoperazione su di esso e restituisce il contenuto come risposta.

#### Automazione e scalabilità

Per automatizzare la distribuzione di contenuti statici utilizzando questo approccio, crea pipeline CI/ CD per aggiornare i bucket Amazon S3 che ospitano i siti Web.

La funzione Lambda si ridimensiona automaticamente per gestire le richieste concorrenti, entro le quote e le limitazioni del servizio. Per ulteriori informazioni, consulta [Scalabilità delle funzioni Lambda](https://docs.aws.amazon.com/lambda/latest/dg/invocation-scaling.html) [e](https://docs.aws.amazon.com/lambda/latest/dg/invocation-scaling.html) [quote Lambda \(documentazione Lambda\)](https://docs.aws.amazon.com/lambda/latest/dg/gettingstarted-limits.html). Per gli altri servizi e funzionalità AWS, come CloudFront Application Load Balancer, AWS li ridimensiona automaticamente.

# **Strumenti**

- [Amazon CloudFront](https://docs.aws.amazon.com/AmazonCloudFront/latest/DeveloperGuide/Introduction.html) accelera la distribuzione dei tuoi contenuti web distribuendoli attraverso una rete mondiale di data center, che riduce la latenza e migliora le prestazioni.
- [Elastic Load Balancing \(ELB\)](https://docs.aws.amazon.com/elasticloadbalancing/latest/userguide/what-is-load-balancing.html) distribuisce il traffico di applicazioni o di rete in entrata su più destinazioni. In questo modello, si utilizza un [Application Load Balancer](https://docs.aws.amazon.com/elasticloadbalancing/latest/application/introduction.html) fornito tramite Elastic Load Balancing per indirizzare il traffico verso la funzione Lambda.
- [AWS Lambda](https://docs.aws.amazon.com/lambda/latest/dg/welcome.html) è un servizio di elaborazione che ti aiuta a eseguire codice senza dover fornire o gestire server. Esegue il codice solo quando necessario e si ridimensiona automaticamente, quindi paghi solo per il tempo di calcolo che utilizzi.
- [Amazon Simple Storage Service \(Amazon S3\)](https://docs.aws.amazon.com/AmazonS3/latest/userguide/Welcome.html) è un servizio di archiviazione degli oggetti basato sul cloud che consente di archiviare, proteggere e recuperare qualsiasi quantità di dati.
- [Amazon Virtual Private Cloud \(Amazon VPC\)](https://docs.aws.amazon.com/vpc/latest/userguide/what-is-amazon-vpc.html) ti aiuta a lanciare le risorse AWS in una rete virtuale che hai definito. Questa rete virtuale è simile a una rete tradizionale che gestiresti nel tuo data center, con i vantaggi dell'utilizzo dell'infrastruttura scalabile di AWS.

# Epiche

Utilizzalo CloudFront per servire contenuti statici da Amazon S3 tramite un VPC

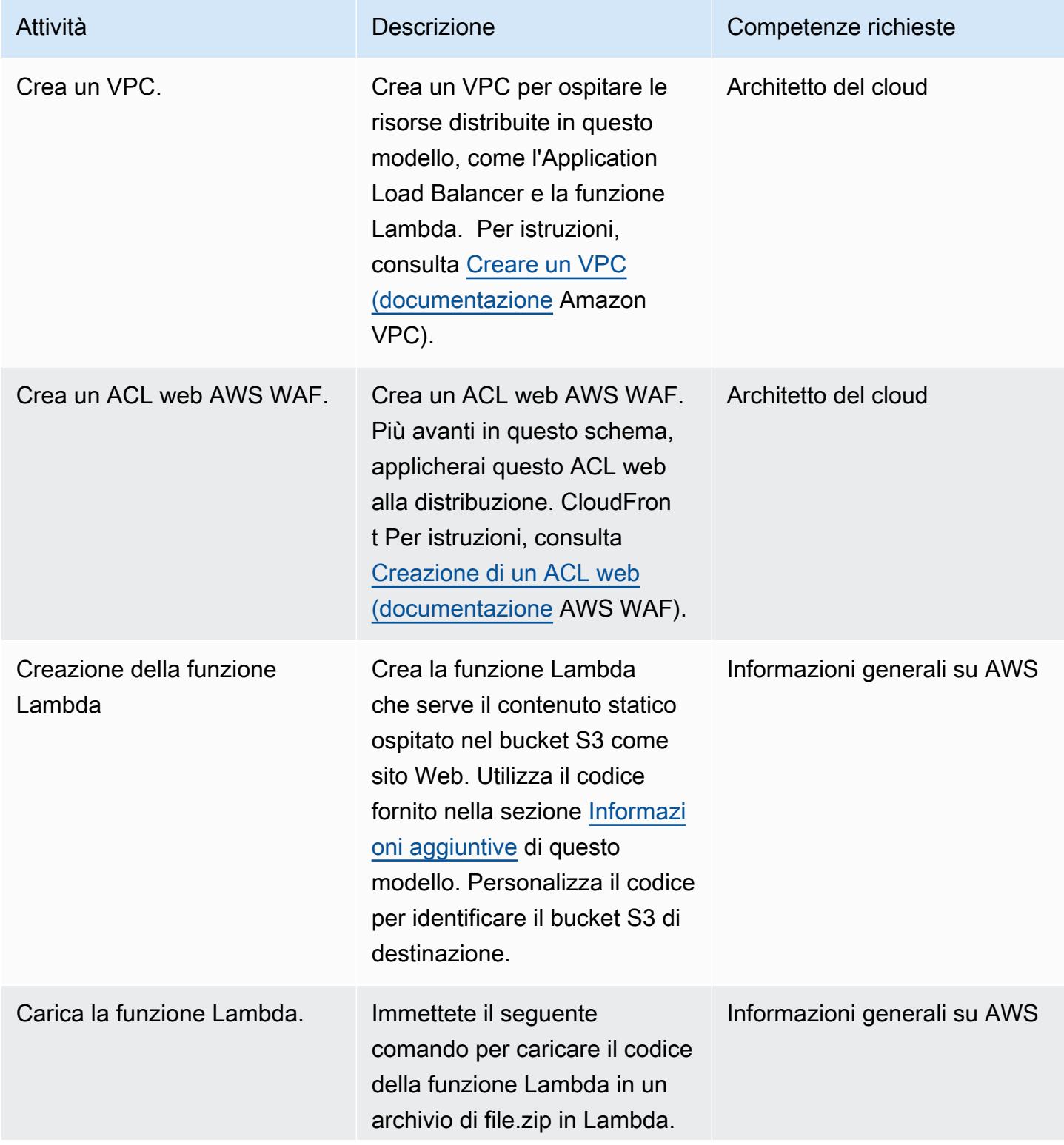

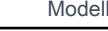

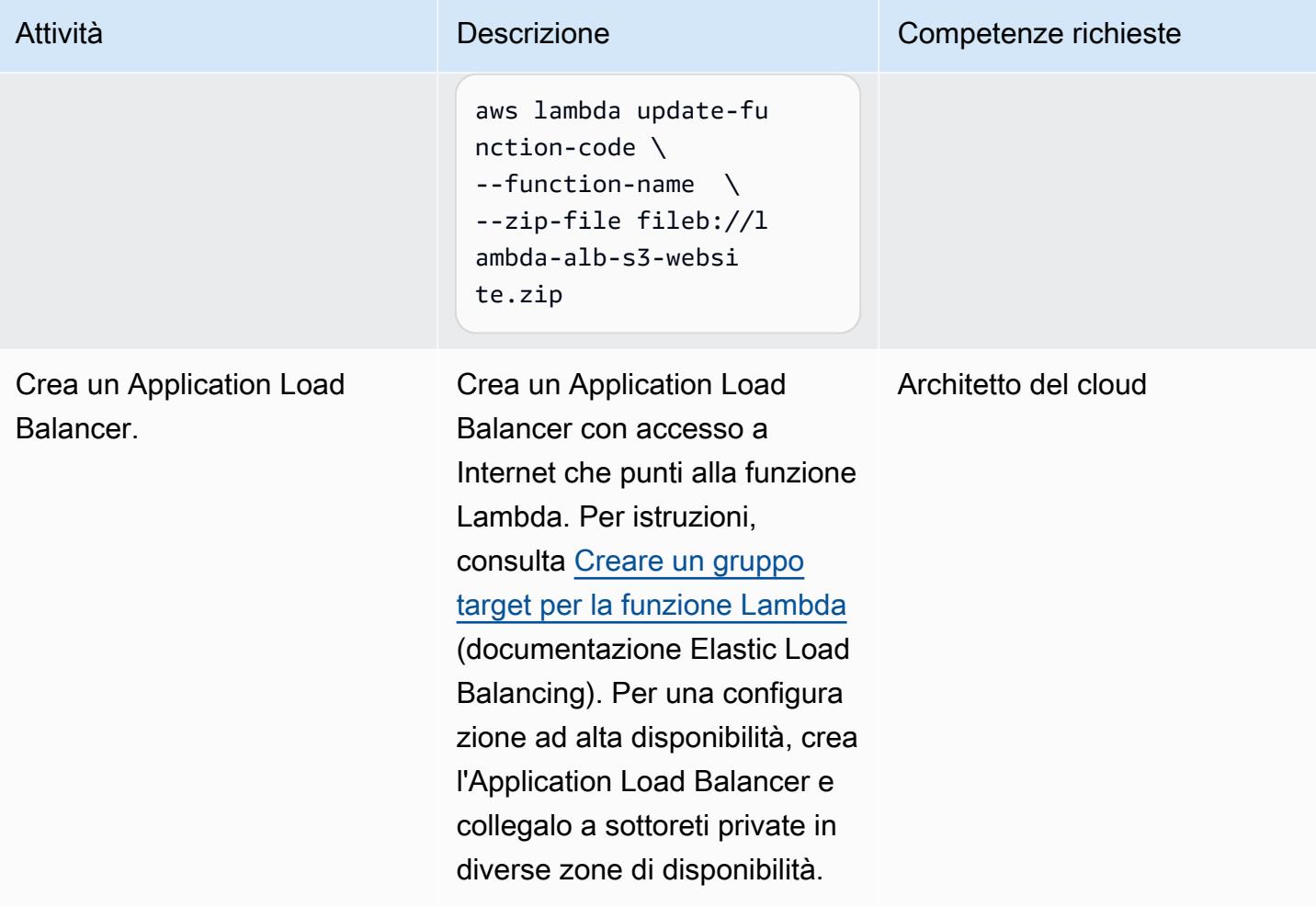

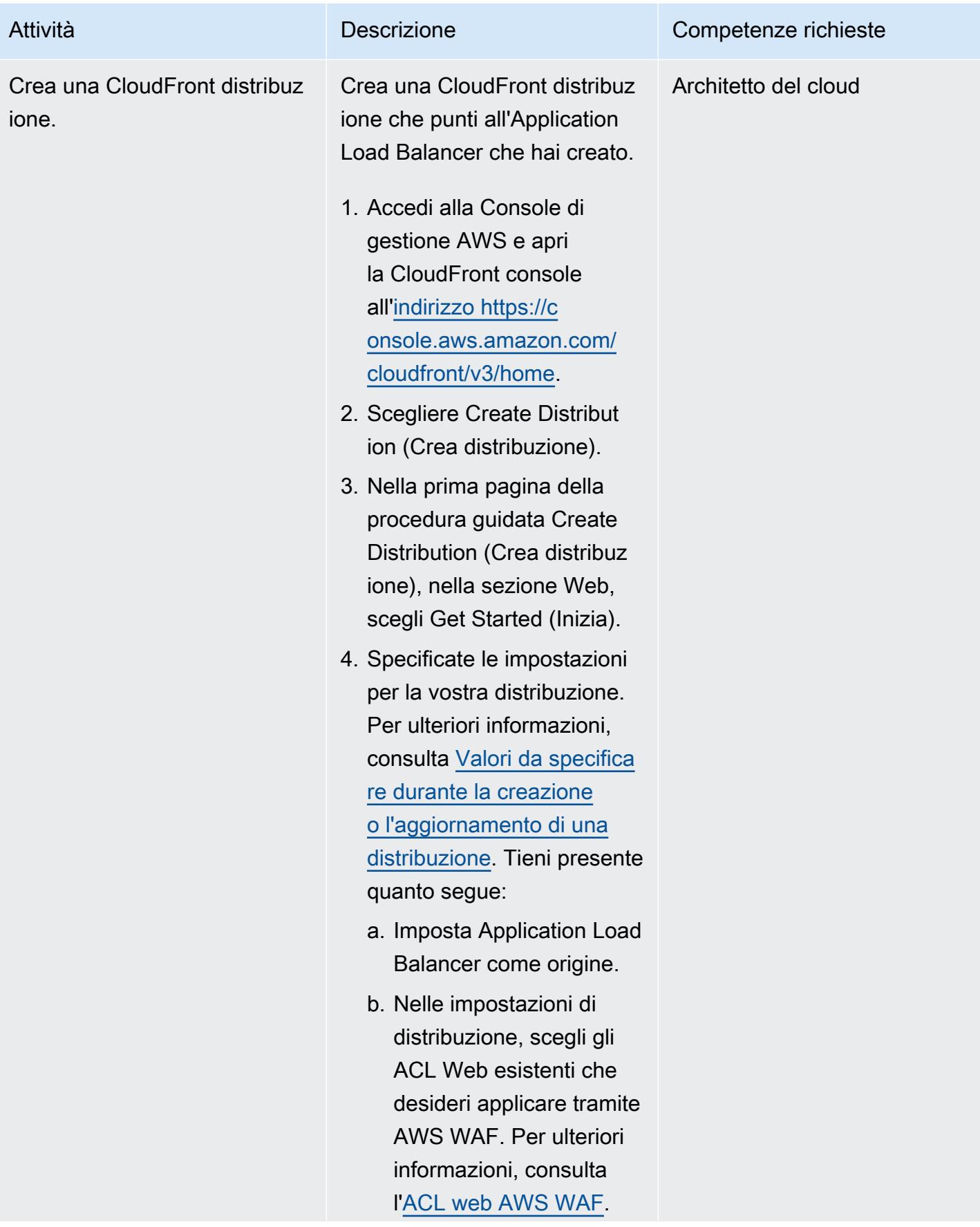

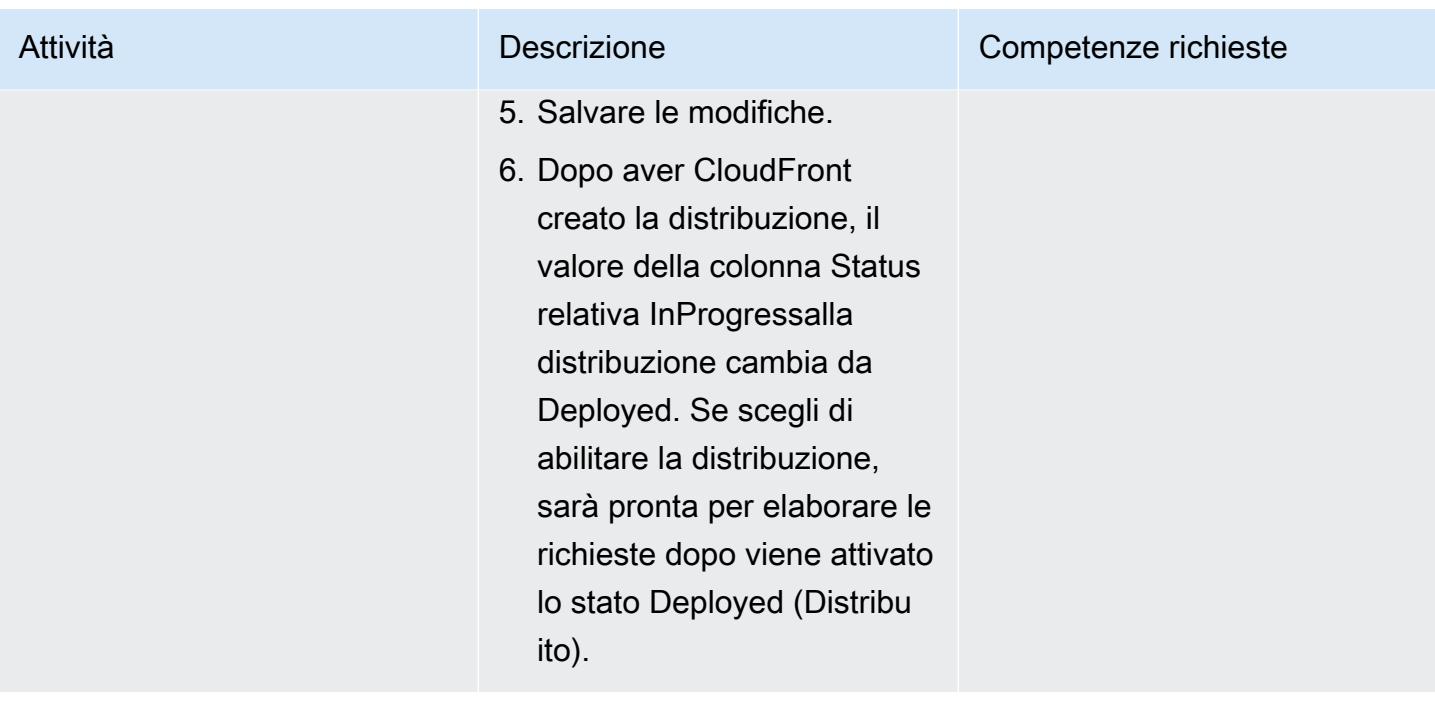

# Risorse correlate

#### Documentazione AWS

- [Ottimizzazione della memorizzazione nella cache e della disponibilità \(documentazione](https://docs.aws.amazon.com/AmazonCloudFront/latest/DeveloperGuide/ConfiguringCaching.html)) **CloudFront**
- [Lambda funge da obiettivi \(documentazione](https://docs.aws.amazon.com/elasticloadbalancing/latest/application/lambda-functions.html) Elastic Load Balancing)
- [Quote Lambda \(documentazione](https://docs.aws.amazon.com/lambda/latest/dg/gettingstarted-limits.html) Lambda)

#### Siti Web di servizi AWS

- [Application Load Balancer](https://aws.amazon.com/es/elasticloadbalancing/application-load-balancer/)
- [Lambda](https://aws.amazon.com/en/lambda/)
- [CloudFront](https://aws.amazon.com/en/cloudfront/)
- [Amazon S3](https://aws.amazon.com/en/s3/)
- [AWS WAF](https://aws.amazon.com/en/waf/)
- [Amazon VPC](https://aws.amazon.com/en/vpc/)

# <span id="page-859-0"></span>Informazioni aggiuntive

#### **Codice**

Il seguente esempio di funzione Lambda è scritto in Node.js. Questa funzione Lambda funge da server Web che esegue un'GetObjectoperazione su un bucket S3 che contiene le risorse del sito Web.

```
/** 
  * This is an AWS Lambda function created for demonstration purposes. 
  * It retrieves static assets from a defined Amazon S3 bucket. 
  * To make the content available through a URL, use an Application Load Balancer with a 
  Lambda integration. 
  * 
  * Set the S3_BUCKET environment variable in the Lambda function definition. 
  */
var AWS = require('aws-sdk');
exports.handler = function(event, context, callback) { 
     var bucket = process.env.S3_BUCKET; 
     var key = event.path.replace('/', ''); 
     if (key == '') { 
         key = 'index.html'; 
     } 
     // Fetch from S3 
    var s3 = new AWS.S3();
     return s3.getObject({Bucket: bucket, Key: key}, 
        function(err, data) { 
             if (err) { 
                  return err; 
 } 
             var isBase64Encoded = false; 
             var encoding = 'utf8';
```

```
 if (data.ContentType.indexOf('image/') > -1) { 
                   isBase64Encoded = true; 
                  encoding = 'base64' 
              } 
              var resp = { 
                  statusCode: 200, 
                  headers: { 
                       'Content-Type': data.ContentType, 
                  }, 
                  body: new Buffer(data.Body).toString(encoding), 
                  isBase64Encoded: isBase64Encoded 
              }; 
              callback(null, resp); 
         } 
     );
};
```
# <span id="page-861-0"></span>Altri modelli

- [Controlla una CloudFront distribuzione Amazon per la registrazione degli accessi, la versione](#page-5257-0)  [HTTPS e TLS](#page-5257-0)
- [Implementa un'applicazione basata su gRPC su un cluster Amazon EKS e accedi ad essa con un](#page-657-0)  [Application Load Balancer](#page-657-0)
- [???](#page-5382-0)
- [Implementa la soluzione Security Automations for AWS WAF utilizzando Terraform](#page-5395-0)
- [Visualizza i log e i parametri di AWS Network Firewall utilizzando Splunk](#page-5017-0)

# Gestione dei costi

### Argomenti

- [Crea report dettagliati su costi e utilizzo per i lavori AWS Glue utilizzando AWS Cost Explorer](#page-863-0)
- [Crea report dettagliati su costi e utilizzo per i cluster Amazon EMR utilizzando AWS Cost Explorer](#page-869-0)
- [Altri modelli](#page-874-0)

# <span id="page-863-0"></span>Crea report dettagliati su costi e utilizzo per i lavori AWS Glue utilizzando AWS Cost Explorer

Creato da Parijat Bhide (AWS) e Aromal Raj Jayarajan (AWS)

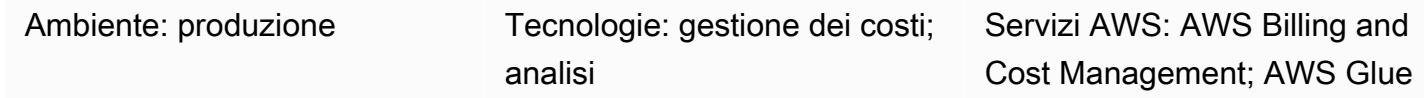

# Riepilogo

Questo modello mostra come tenere traccia dei costi di utilizzo dei processi di integrazione dei dati di AWS Glue configurando tag di [allocazione dei costi definiti dall'utente](https://docs.aws.amazon.com/awsaccountbilling/latest/aboutv2/custom-tags.html). Puoi utilizzare questi tag per creare report dettagliati su costi e utilizzo in AWS Cost Explorer per lavori su più dimensioni. Ad esempio, puoi tenere traccia dei costi di utilizzo a livello di team, progetto o centro di costo.

# Prerequisiti e limitazioni

**Prerequisiti** 

- Un account AWS attivo
- Uno o più [job AWS Glue](https://docs.aws.amazon.com/glue/latest/dg/how-it-works.html) con tag definiti dall'utente attivati

# **Architettura**

Stack tecnologico Target

- AWS Glue
- AWS Cost Explorer

Il diagramma seguente mostra come applicare tag per tenere traccia dei costi di utilizzo per i lavori AWS Glue.

Il diagramma mostra il flusso di lavoro seguente:
- 2. Un amministratore AWS attiva i tag.
- 3. I tag inviano i metadati ad AWS Cost Explorer.

## **Strumenti**

- [AWS Glue](https://docs.aws.amazon.com/glue/latest/dg/what-is-glue.html) è un servizio di estrazione, trasformazione e caricamento (ETL) completamente gestito. Ti aiuta a classificare, pulire, arricchire e spostare i dati in modo affidabile tra archivi di dati e flussi di dati.
- [AWS Cost Explorer](https://docs.aws.amazon.com/awsaccountbilling/latest/aboutv2/ce-what-is.html) ti aiuta a visualizzare e analizzare i costi e l'utilizzo di AWS.

## Epiche

Crea e attiva tag per i tuoi lavori AWS Glue

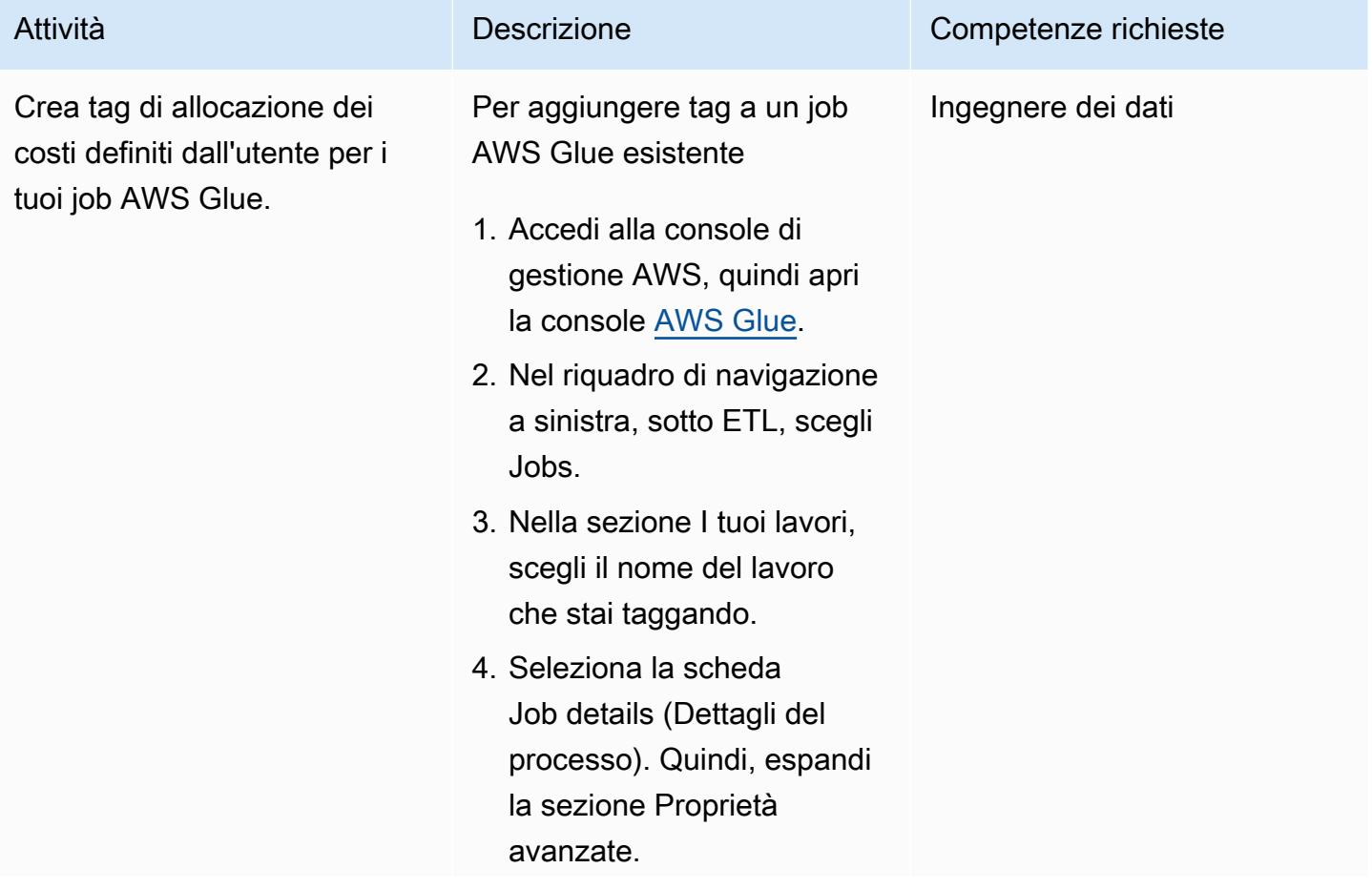

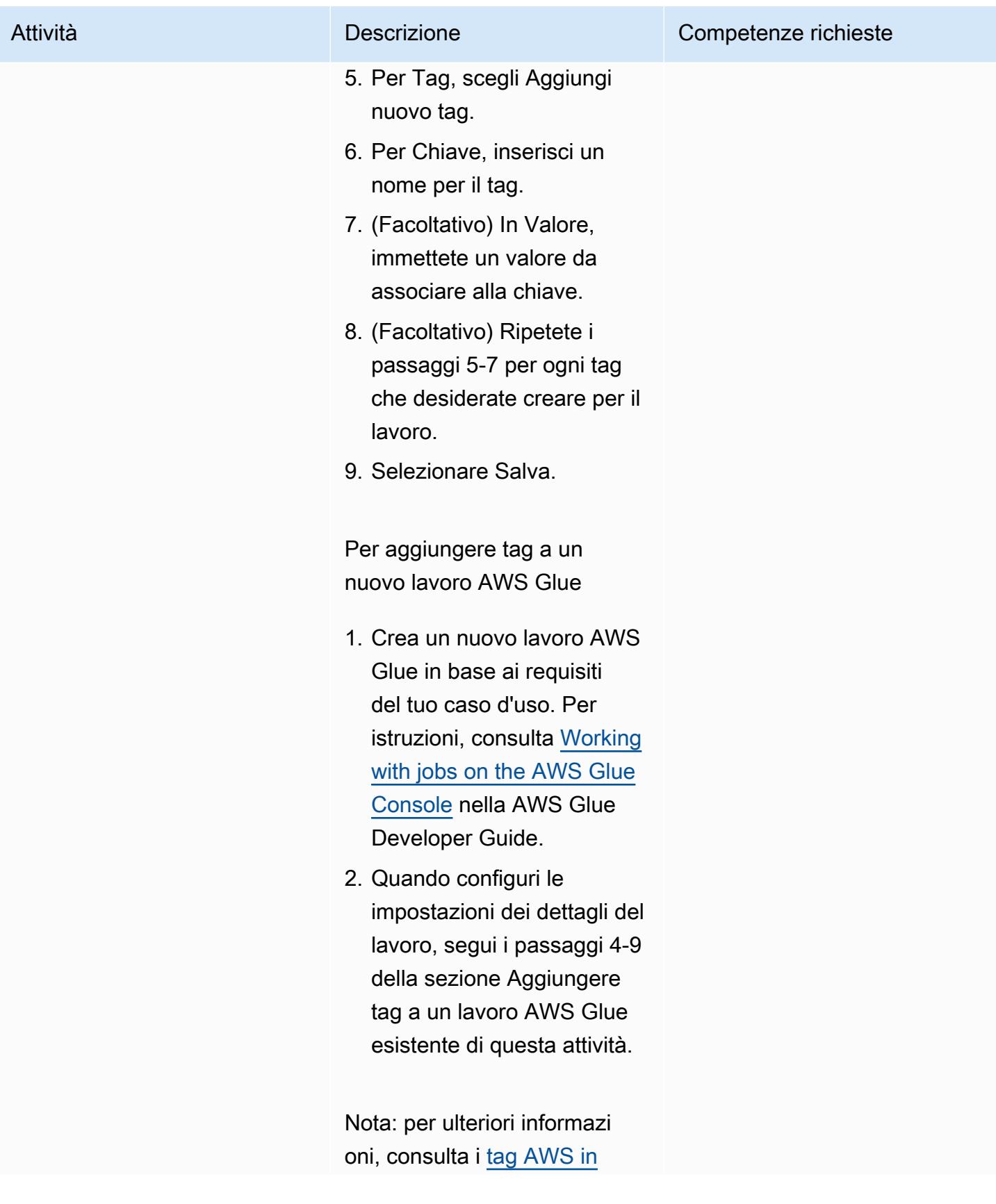

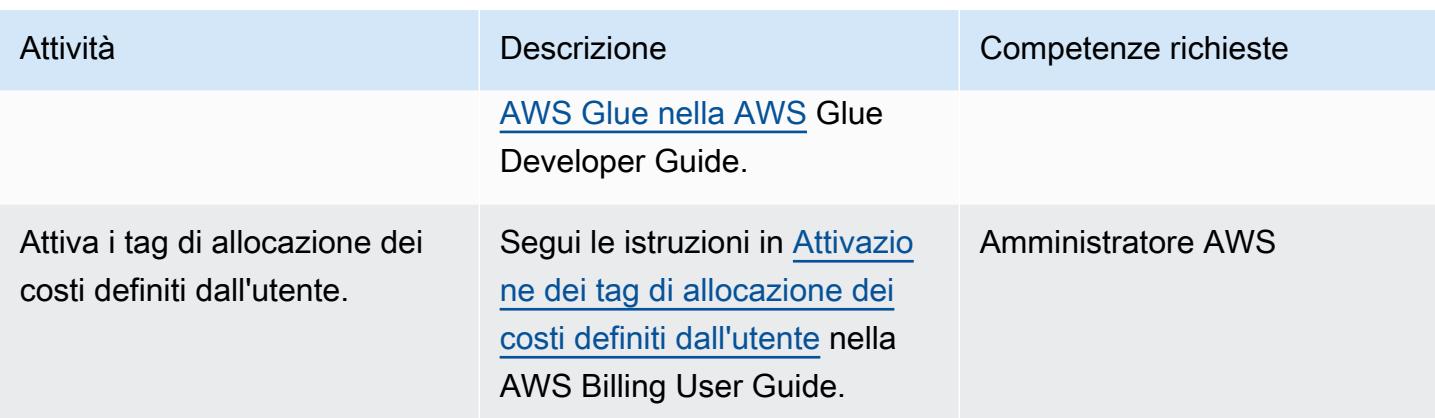

Crea report su costi e utilizzo per i tuoi lavori in AWS Glue

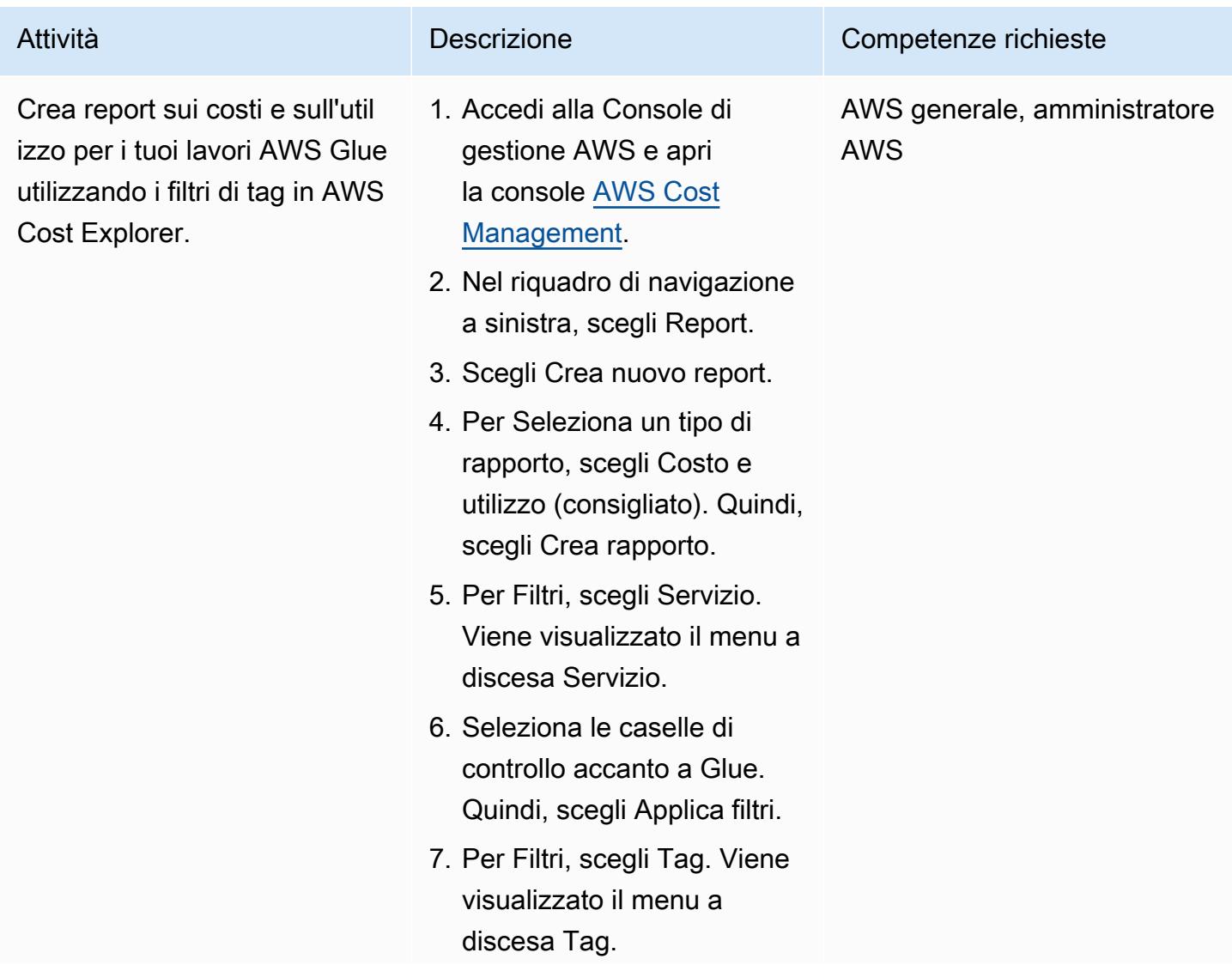

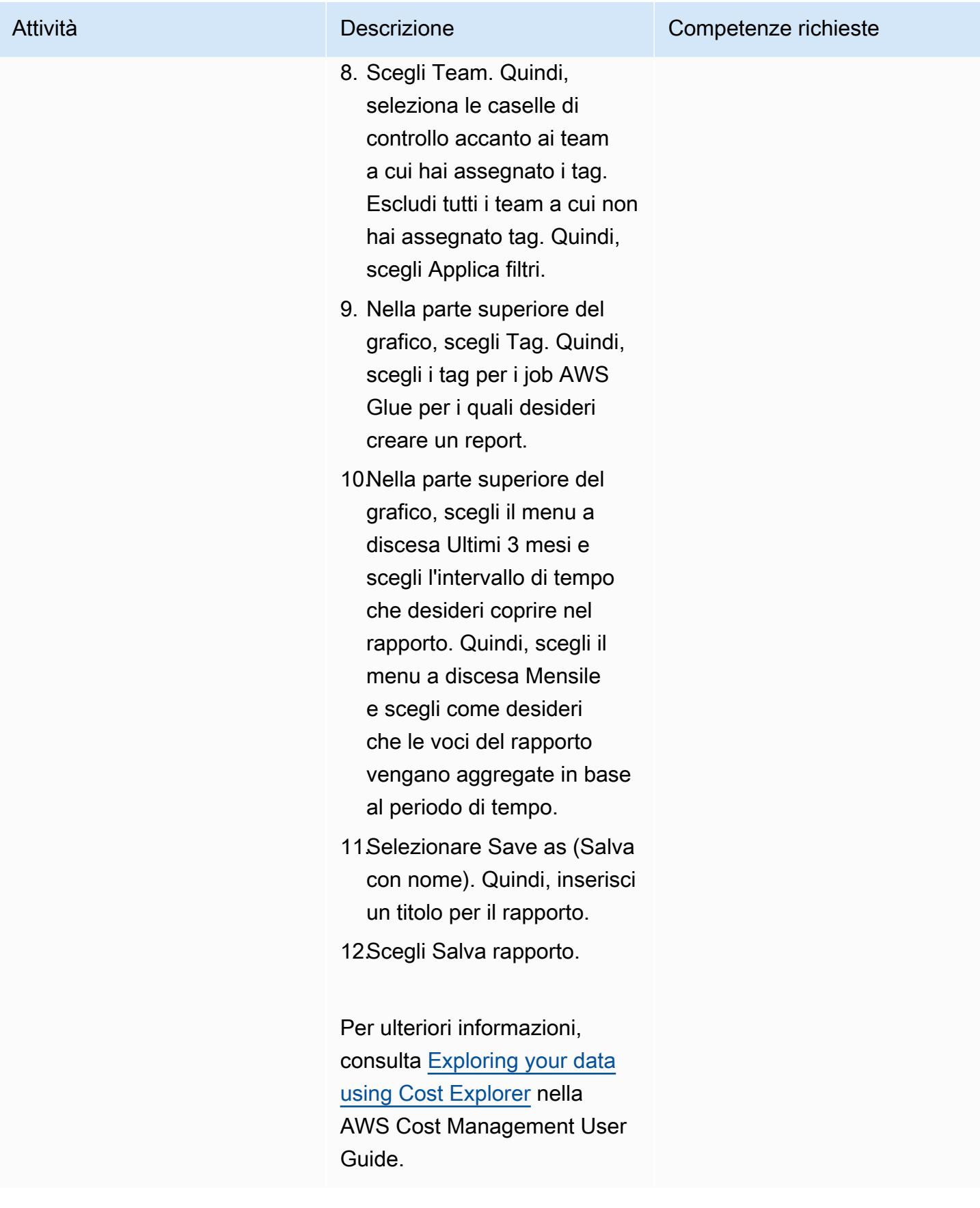

# Crea report dettagliati su costi e utilizzo per i cluster Amazon EMR utilizzando AWS Cost Explorer

Creato da Parijat Bhide (AWS) e Aromal Raj Jayarajan (AWS)

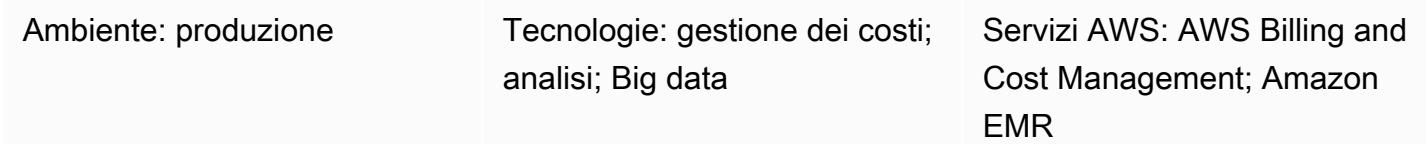

#### Riepilogo

Questo modello mostra come tenere traccia dei costi di utilizzo dei cluster Amazon EMR configurando tag di allocazione dei costi [definiti dall'utente](https://docs.aws.amazon.com/awsaccountbilling/latest/aboutv2/custom-tags.html). Puoi utilizzare questi tag per creare report dettagliati su costi e utilizzo in AWS Cost Explorer per cluster su più dimensioni. Ad esempio, puoi tenere traccia dei costi di utilizzo a livello di team, progetto o centro di costo.

#### Prerequisiti e limitazioni

**Prerequisiti** 

- Un account AWS attivo
- Uno o più [cluster EMR](https://docs.aws.amazon.com/emr/latest/ManagementGuide/emr-gs.html) con tag definiti dall'utente attivati

#### **Architettura**

Stack tecnologico Target

- Amazon EMR
- AWS Cost Explorer

#### Architettura di destinazione

Il diagramma seguente mostra come applicare tag per tenere traccia dei costi di utilizzo per cluster Amazon EMR specifici.

Crea report dettagliati su costi e utilizzo per i cluster Amazon EMR 780

Il diagramma mostra il flusso di lavoro seguente:

- 1. Un ingegnere dei dati o un amministratore AWS crea tag di allocazione dei costi definiti dall'utente per i cluster Amazon EMR.
- 2. Un amministratore AWS attiva i tag.
- 3. I tag inviano i metadati ad AWS Cost Explorer.

#### **Strumenti**

**Strumenti** 

- [Amazon EMR](https://docs.aws.amazon.com/emr/latest/ManagementGuide/emr-what-is-emr.html) è una piattaforma di cluster gestita che semplifica l'esecuzione di framework di big data su AWS per elaborare e analizzare grandi quantità di dati.
- [AWS Cost Explorer](https://docs.aws.amazon.com/awsaccountbilling/latest/aboutv2/ce-what-is.html) ti aiuta a visualizzare e analizzare i costi e l'utilizzo di AWS.

## Epiche

Crea e attiva tag per i tuoi cluster Amazon EMR

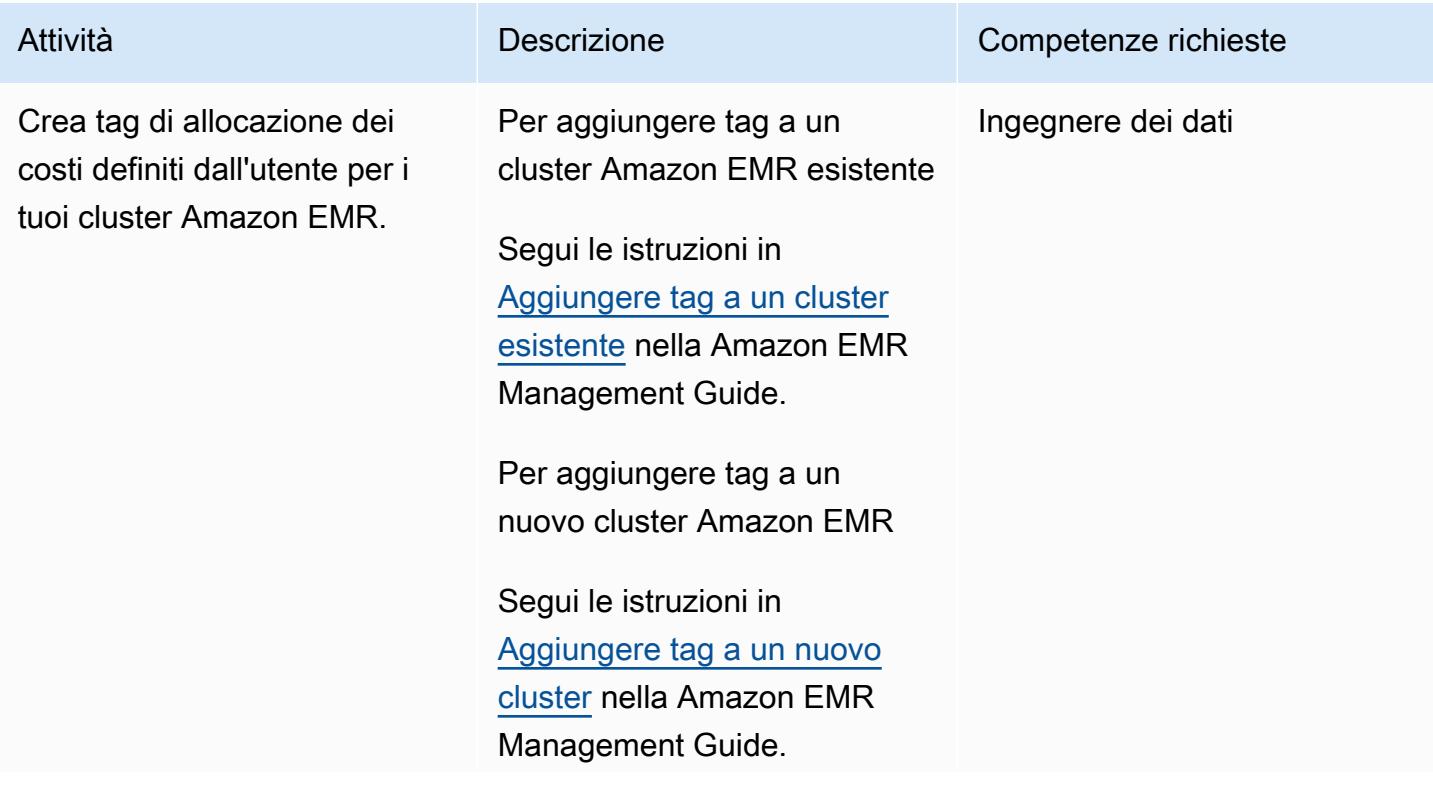

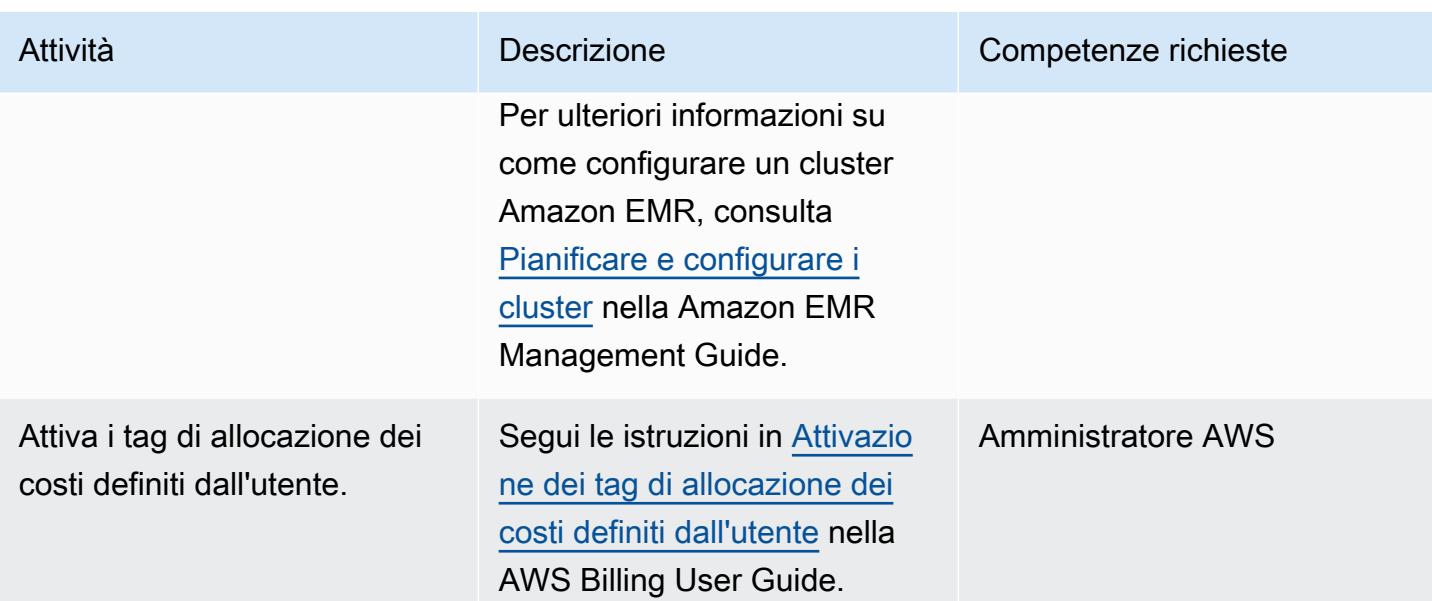

Crea report su costi e utilizzo per i tuoi cluster Amazon EMR

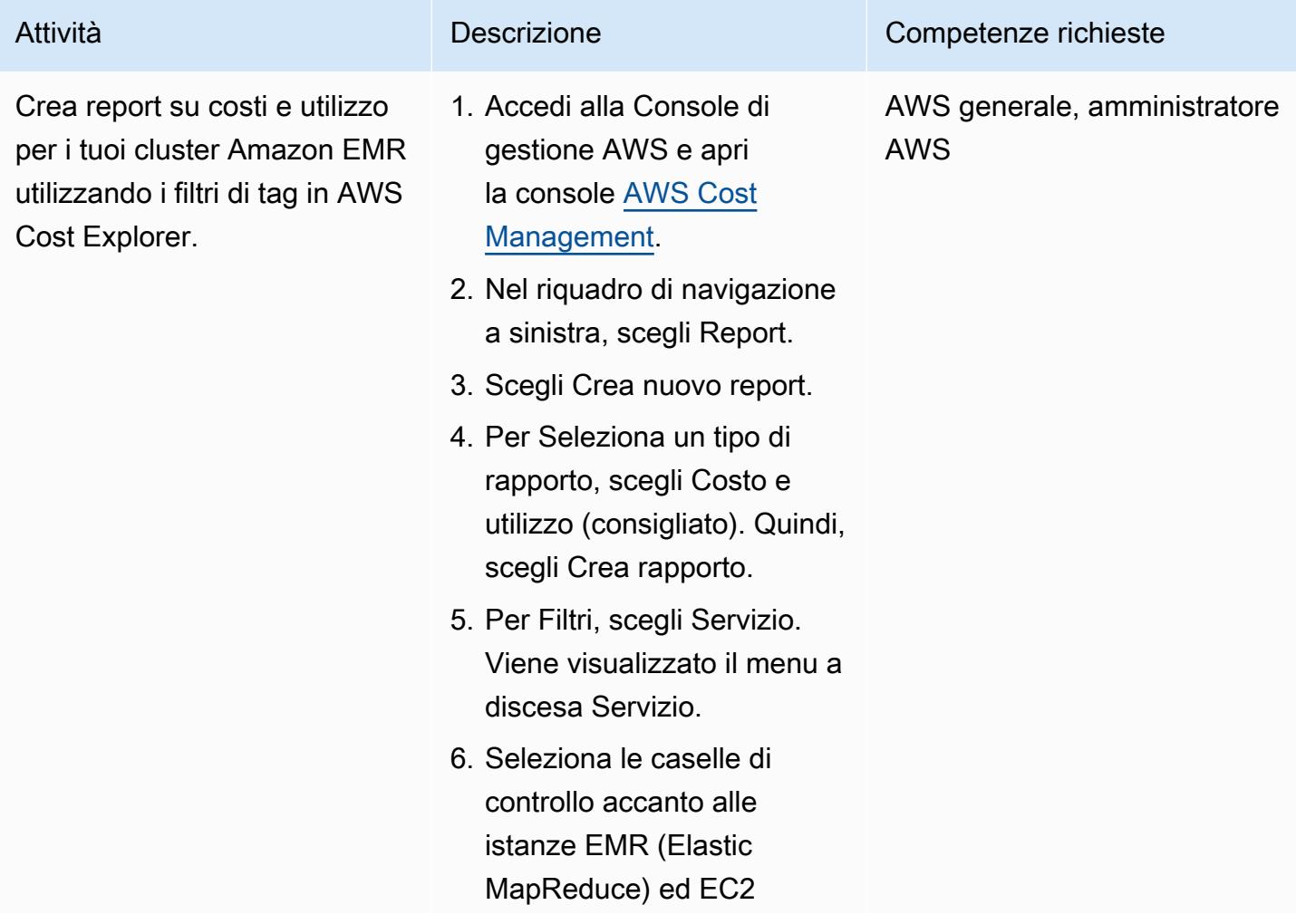

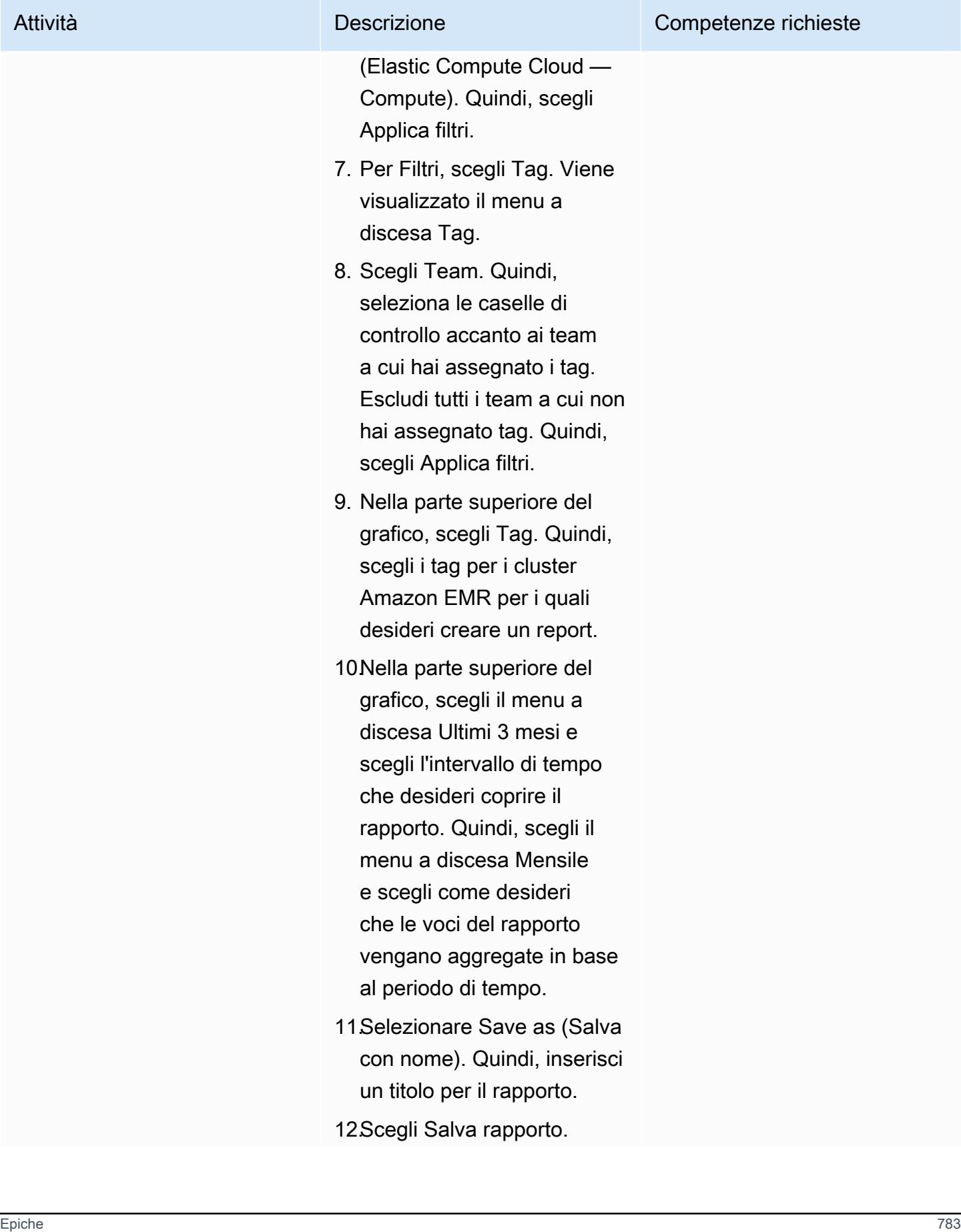

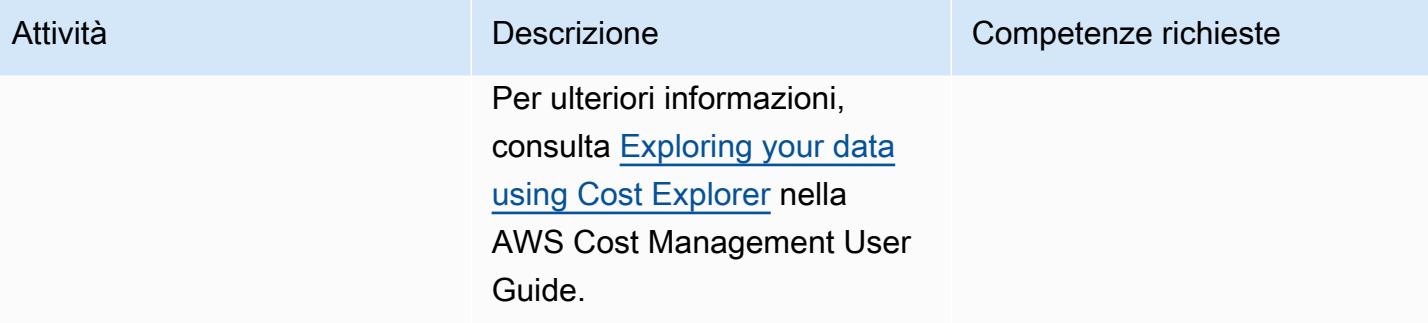

- [Automatizza la creazione di risorse AppStream 2.0 utilizzando AWS CloudFormation](#page-2018-0)
- [Archivia automaticamente gli elementi su Amazon S3 utilizzando DynamoDB TTL](#page-4636-0)
- [???](#page-2977-0)
- [Crea report dettagliati su costi e utilizzo per Amazon RDS e Amazon Aurora](#page-1112-0)
- [Elimina i volumi Amazon Elastic Block Store \(Amazon EBS\) non utilizzati utilizzando AWS Config e](#page-5323-0) [AWS Systems Manager](#page-5323-0)
- [Stima dei costi di storage per una tabella Amazon DynamoDB](#page-1159-0)
- [Stima del costo di una tabella DynamoDB per la capacità su richiesta](#page-1148-0)

# Data lake

#### Argomenti

- [Automatizza l'inserimento di dati da AWS Data Exchange in Amazon S3](#page-876-0)
- [Crea una pipeline di dati per importare, trasformare e analizzare i dati di Google Analytics](#page-881-0)  [utilizzando l' DataOps AWS Development Kit](#page-881-0)
- [Configura l'accesso tra account a un catalogo di dati AWS Glue condiviso utilizzando Amazon](#page-889-0)  [Athena](#page-889-0)
- [Automazione della condivisione dei dati tra account](#page-905-0)
- [Implementa e gestisci un data lake serverless sul cloud AWS utilizzando l'infrastruttura come](#page-913-0) [codice](#page-913-0)
- [Inserimento conveniente di dati IoT direttamente in Amazon S3 con AWS IoT Greengrass](#page-920-0)
- [Esegui la migrazione dei dati Hadoop su Amazon S3 utilizzando WANdisco Migrator LiveData](#page-936-0)
- [Altri modelli](#page-945-0)

# <span id="page-876-0"></span>Automatizza l'inserimento di dati da AWS Data Exchange in Amazon S3

Creato da Adnan Alvee (AWS) e Manikanta Gona (AWS)

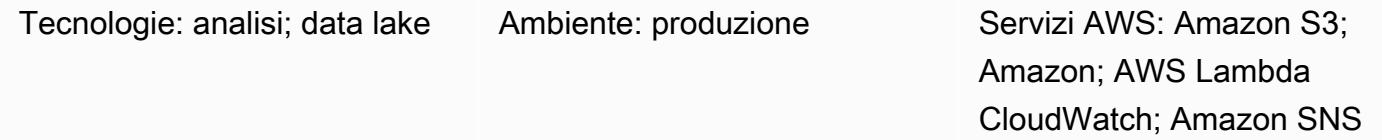

#### Riepilogo

Questo modello fornisce un CloudFormation modello AWS che ti consente di inserire automaticamente i dati da AWS Data Exchange nel tuo data lake in Amazon Simple Storage Service (Amazon S3).

AWS Data Exchange è un servizio che semplifica lo scambio sicuro di set di dati basati su file nel cloud AWS. I set di dati AWS Data Exchange sono basati su abbonamento. In qualità di abbonato, puoi anche accedere alle revisioni dei set di dati man mano che i provider pubblicano nuovi dati.

Il CloudFormation modello AWS crea un evento Amazon CloudWatch Events e una funzione AWS Lambda. L'evento rileva eventuali aggiornamenti al set di dati a cui ti sei abbonato. Se è presente un aggiornamento, CloudWatch avvia una funzione Lambda, che copia i dati nel bucket S3 specificato. Quando i dati sono stati copiati correttamente, Lambda ti invia una notifica Amazon Simple Notification Service (Amazon SNS).

## Prerequisiti e limitazioni

**Prerequisiti** 

- Un account AWS attivo
- Abbonamento a un set di dati in AWS Data Exchange

Limitazioni

• Il CloudFormation modello AWS deve essere distribuito separatamente per ogni set di dati sottoscritto in AWS Data Exchange.

## **Architettura**

Stack tecnologico Target

- AWS Lambda
- Amazon S3
- AWS Data Exchange
- Amazon CloudWatch
- Amazon SNS

Architettura Target

#### Automazione e scalabilità

Puoi utilizzare il CloudFormation modello AWS più volte per i set di dati che desideri importare nel data lake.

#### **Strumenti**

- [AWS Data Exchange:](https://docs.aws.amazon.com/data-exchange/latest/userguide/what-is.html) un servizio che semplifica lo scambio sicuro di set di dati basati su file per i clienti AWS nel cloud AWS. In qualità di abbonato, puoi trovare e abbonarti a centinaia di prodotti di fornitori di dati qualificati. Quindi, puoi scaricare rapidamente il set di dati o copiarlo su Amazon S3 per utilizzarlo in una varietà di servizi di analisi e apprendimento automatico AWS. Chiunque abbia un account AWS può abbonarsi ad AWS Data Exchange.
- [AWS Lambda:](https://docs.aws.amazon.com/lambda/latest/dg/welcome.html) un servizio di elaborazione che consente di eseguire codice senza effettuare il provisioning o la gestione di server. AWS Lambda esegue il codice solo quando è necessario e si dimensiona automaticamente, da poche richieste al giorno a migliaia al secondo. Paghi solo per il tempo di elaborazione che consumi; non ci sono costi quando il codice non è in esecuzione. Con AWS Lambda, puoi eseguire codice per praticamente qualsiasi tipo di applicazione o servizio di backend senza alcuna amministrazione. AWS Lambda esegue il codice su un'infrastruttura di calcolo ad alta disponibilità e gestisce tutte le risorse di calcolo, tra cui la manutenzione di server e sistemi operativi, il provisioning della capacità e il ridimensionamento automatico, il monitoraggio del codice e la registrazione.
- [Amazon S3:](https://docs.aws.amazon.com/AmazonS3/latest/gsg/GetStartedWithS3.html) storage per Internet. È possibile utilizzare Amazon S3 per memorizzare e recuperare qualsiasi volume di dati, in qualunque momento e da qualunque luogo tramite il Web.
- [Amazon CloudWatch Events:](https://docs.aws.amazon.com/AmazonCloudWatch/latest/events/WhatIsCloudWatchEvents.html) offre un flusso quasi in tempo reale di eventi di sistema che descrivono i cambiamenti nelle risorse AWS. Utilizzando semplici regole che puoi configurare rapidamente, puoi abbinare gli eventi e indirizzarli a una o più funzioni o flussi di destinazione. CloudWatch Gli eventi vengono a conoscenza dei cambiamenti operativi man mano che si verificano. Risponde a questi cambiamenti operativi e adotta le azioni correttive necessarie, inviando messaggi per rispondere all'ambiente, attivando funzioni, apportando modifiche e acquisendo informazioni sullo stato. Puoi anche utilizzare CloudWatch Events per pianificare azioni automatiche che si avviano automaticamente in determinati momenti utilizzando le espressioni cron o rate.
- [Amazon SNS:](https://docs.aws.amazon.com/sns/latest/dg/welcome.html) un servizio Web che consente alle applicazioni, agli utenti finali e ai dispositivi di inviare e ricevere istantaneamente notifiche dal cloud. Amazon SNS fornisce argomenti (canali di comunicazione) per la messaggistica ad alto throughput e basata su push. many-to-many Utilizzando gli argomenti di Amazon SNS, gli editori possono distribuire messaggi a un gran numero di abbonati per l'elaborazione parallela, tra cui code Amazon Simple Queue Service (Amazon SQS), funzioni AWS Lambda e webhook HTTP/S. Puoi anche utilizzare Amazon SNS per inviare notifiche agli utenti finali tramite push, SMS ed e-mail mobili.

## Epiche

#### Iscriviti a un set di dati

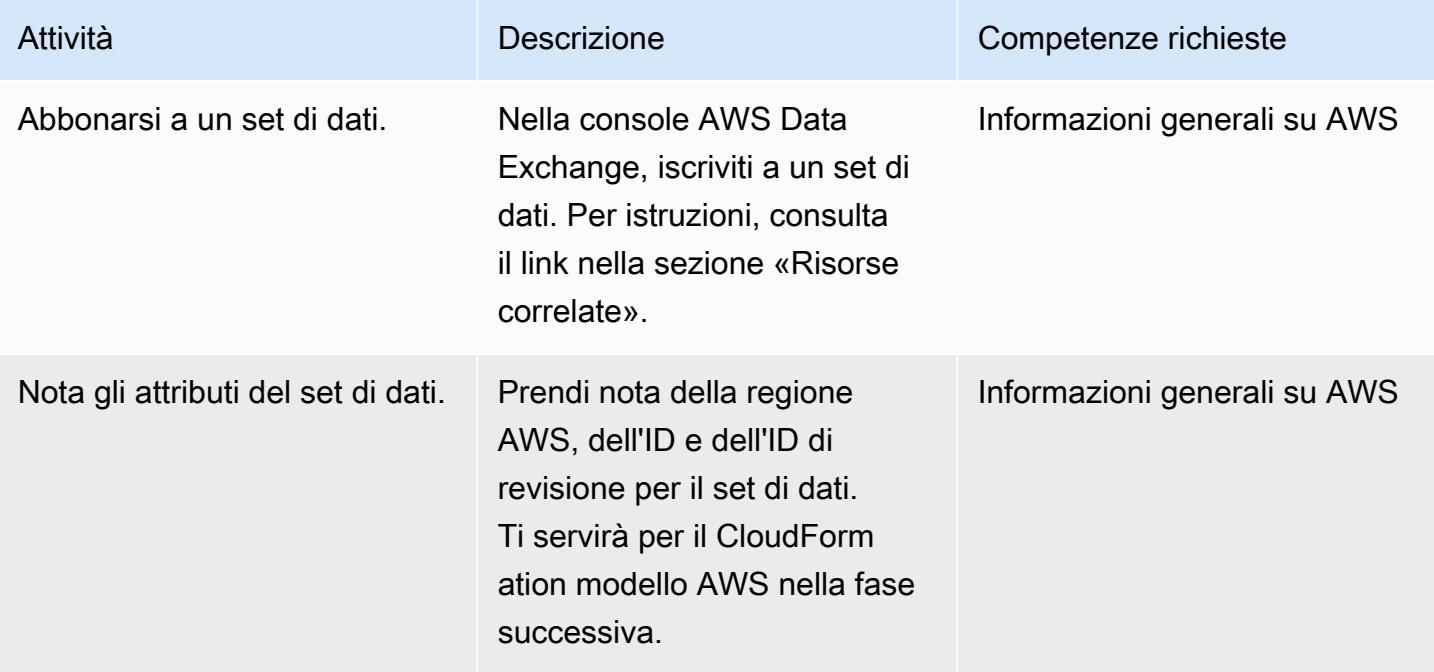

## Implementa il modello AWS CloudFormation

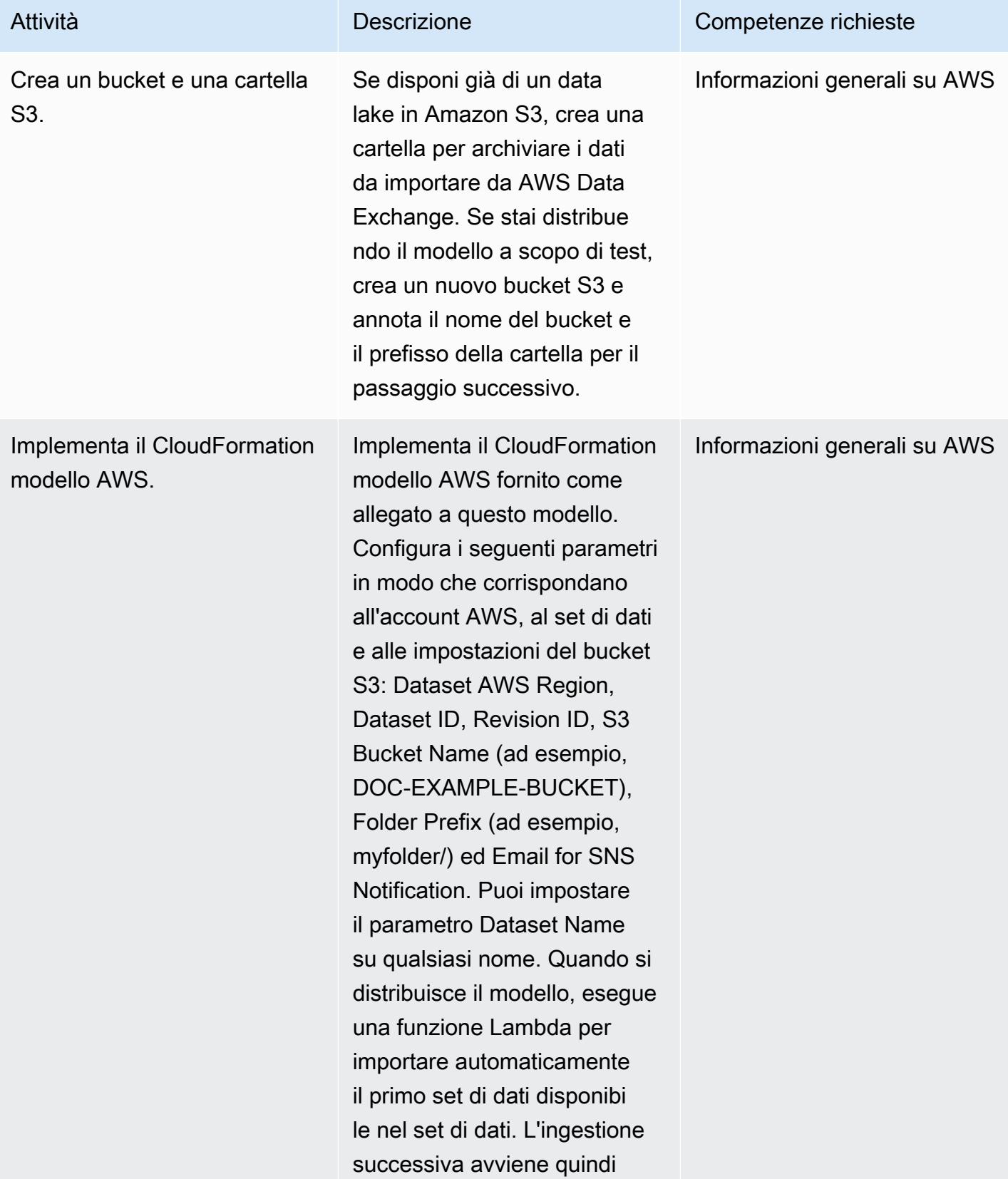

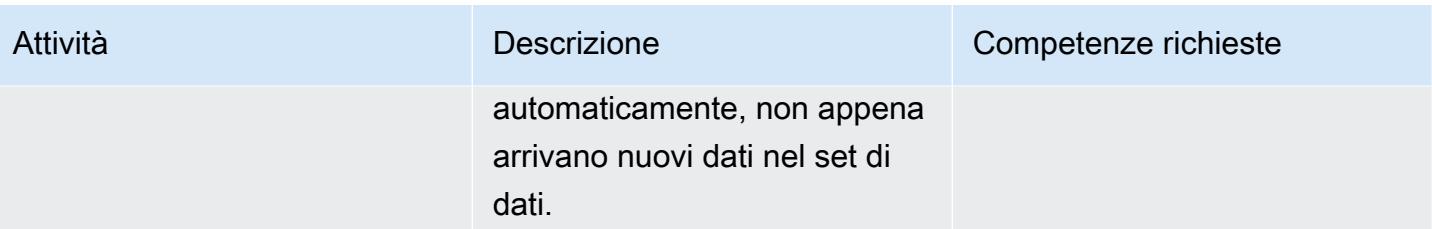

#### Risorse correlate

• [Abbonamento a prodotti di dati su AWS Data Exchange](https://docs.aws.amazon.com/data-exchange/latest/userguide/subscribe-to-data-sets.html) (documentazione AWS Data Exchange)

## Allegati

[Per accedere a contenuti aggiuntivi associati a questo documento, decomprimi il seguente file:](samples/p-attach/059816dc-5a71-4942-9c7f-ac977072eebc/attachments/attachment.zip) [attachment.zip](samples/p-attach/059816dc-5a71-4942-9c7f-ac977072eebc/attachments/attachment.zip)

# <span id="page-881-0"></span>Crea una pipeline di dati per importare, trasformare e analizzare i dati di Google Analytics utilizzando l' DataOps AWS Development Kit

Creato da Anton Kukushkin (AWS) e Rudy Puig (AWS)

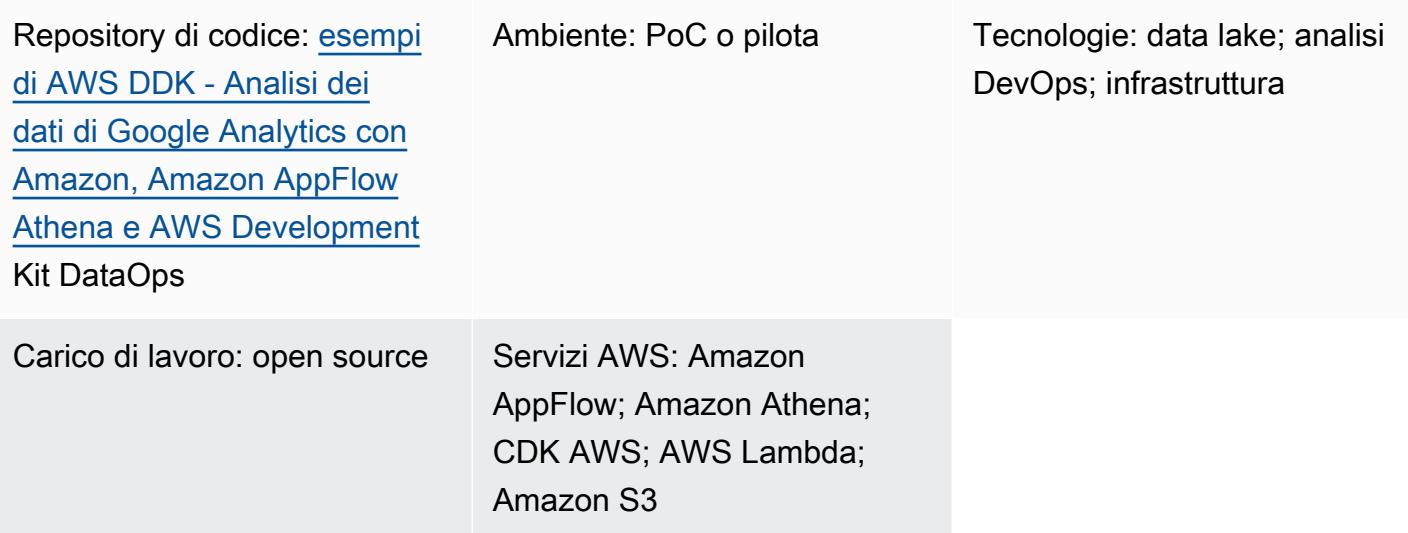

## Riepilogo

Questo modello descrive come creare una pipeline di dati per importare, trasformare e analizzare i dati di Google Analytics utilizzando l'AWS DataOps Development Kit (DDK) e altri servizi AWS. AWS DDK è un framework di sviluppo open source che ti aiuta a creare flussi di lavoro di dati e un'architettura di dati moderna su AWS. Uno degli obiettivi principali di AWS DDK è quello di farti risparmiare tempo e fatica tipicamente dedicati alle attività di pipeline di dati ad alta intensità di manodopera, come l'orchestrazione delle pipeline, la creazione di infrastrutture e la creazione dell'infrastruttura alla base di tale infrastruttura. DevOps Puoi trasferire queste attività ad alta intensità di manodopera su AWS DDK in modo da poterti concentrare sulla scrittura di codice e su altre attività di alto valore.

## Prerequisiti e limitazioni

#### **Prerequisiti**

• Un account AWS attivo

- [Python](https://www.python.org/downloads/) e [pip \(gestore](https://pip.pypa.io/en/stable/cli/pip_download/) di pacchetti di Python)
- Git, installato e [configurato](https://git-scm.com/book/en/v2/Getting-Started-First-Time-Git-Setup)
- [AWS Command Line Interface \(AWS CLI\), installata e configurata](https://docs.aws.amazon.com/cli/latest/userguide/cli-configure-files.html)
- [AWS Cloud Development Kit \(AWS CDK\), installato](https://docs.aws.amazon.com/cdk/v2/guide/getting_started.html#getting_started_install)

#### Versioni del prodotto

- Python 3.7 o versioni successive
- pip 9.0.3 o versioni successive

## **Architettura**

#### stack tecnologico

- Amazon AppFlow
- Amazon Athena
- Amazon CloudWatch
- Amazon EventBridge
- Amazon Simple Storage Service (Amazon S3)
- Amazon Simple Queue Service (Amazon SQS)
- Kit di DataOps sviluppo AWS (DDK)
- AWS Lambda

#### Architettura Target

Il diagramma seguente mostra il processo basato sugli eventi che acquisisce, trasforma e analizza i dati di Google Analytics.

Il diagramma mostra il flusso di lavoro seguente:

- 1. Una regola per gli eventi CloudWatch pianificati di Amazon richiama Amazon. AppFlow
- 2. Amazon AppFlow inserisce i dati di Google Analytics in un bucket S3.
- 3. Dopo che i dati sono stati inseriti dal bucket S3, EventBridge vengono generate notifiche di eventi, acquisite da una regola CloudWatch Events e quindi inserite in una coda Amazon SQS.
- 4. Una funzione Lambda consuma gli eventi dalla coda Amazon SQS, legge i rispettivi oggetti S3, trasforma gli oggetti in formato Apache Parquet, scrive gli oggetti trasformati nel bucket S3 e quindi crea o aggiorna la definizione della tabella AWS Glue Data Catalog.
- 5. Una query Athena viene eseguita sulla tabella.

## **Strumenti**

#### Strumenti AWS

- [Amazon AppFlow](https://docs.aws.amazon.com/appflow/latest/userguide/what-is-appflow.html) è un servizio di integrazione completamente gestito che consente di scambiare dati in modo sicuro tra applicazioni SaaS (Software as a Service).
- [Amazon Athena](https://docs.aws.amazon.com/athena/latest/ug/what-is.html) è un servizio di query interattivo che ti aiuta ad analizzare i dati direttamente in Amazon S3 utilizzando SQL standard.
- [Amazon](https://docs.aws.amazon.com/AmazonCloudWatch/latest/monitoring/WhatIsCloudWatch.html) ti CloudWatch aiuta a monitorare i parametri delle tue risorse AWS e delle applicazioni che esegui su AWS in tempo reale.
- [Amazon EventBridge](https://docs.aws.amazon.com/eventbridge/latest/userguide/eb-what-is.html) è un servizio di bus eventi senza server che ti aiuta a connettere le tue applicazioni con dati in tempo reale provenienti da una varietà di fonti. Ad esempio, funzioni AWS Lambda, endpoint di invocazione HTTP che utilizzano destinazioni API o bus di eventi in altri account AWS.
- [Amazon Simple Storage Service \(Amazon S3\)](https://docs.aws.amazon.com/AmazonS3/latest/userguide/Welcome.html) è un servizio di archiviazione degli oggetti basato sul cloud che consente di archiviare, proteggere e recuperare qualsiasi quantità di dati.
- [Amazon Simple Queue Service \(Amazon SQS\)](https://docs.aws.amazon.com/AWSSimpleQueueService/latest/SQSDeveloperGuide/welcome.html) fornisce una coda ospitata sicura, durevole e disponibile che ti aiuta a integrare e disaccoppiare sistemi e componenti software distribuiti.
- [AWS Lambda](https://docs.aws.amazon.com/lambda/latest/dg/welcome.html) è un servizio di elaborazione che ti aiuta a eseguire codice senza dover fornire o gestire server. Esegue il codice solo quando necessario e si ridimensiona automaticamente, quindi paghi solo per il tempo di calcolo che utilizzi.
- [AWS Cloud Development Kit \(CDK\)](https://docs.aws.amazon.com/cdk/v2/guide/home.html) è un framework per definire l'infrastruttura cloud nel codice e fornirla tramite AWS. CloudFormation
- [AWS DataOps Development Kit \(DDK\)](https://github.com/awslabs/aws-ddk) è un framework di sviluppo open source che ti aiuta a creare flussi di lavoro di dati e un'architettura di dati moderna su AWS.

**Codice** 

Il codice per questo modello è disponibile negli archivi GitHub [AWS DataOps Development Kit \(DDK\)](https://github.com/awslabs/aws-ddk) e [Analyzing Google Analytics con Amazon AppFlow, Amazon Athena e DataOps AWS](https://github.com/aws-samples/aws-ddk-examples/tree/main/google-analytics-data-using-appflow/python) Development Kit.

## Epiche

Prepara l'ambiente

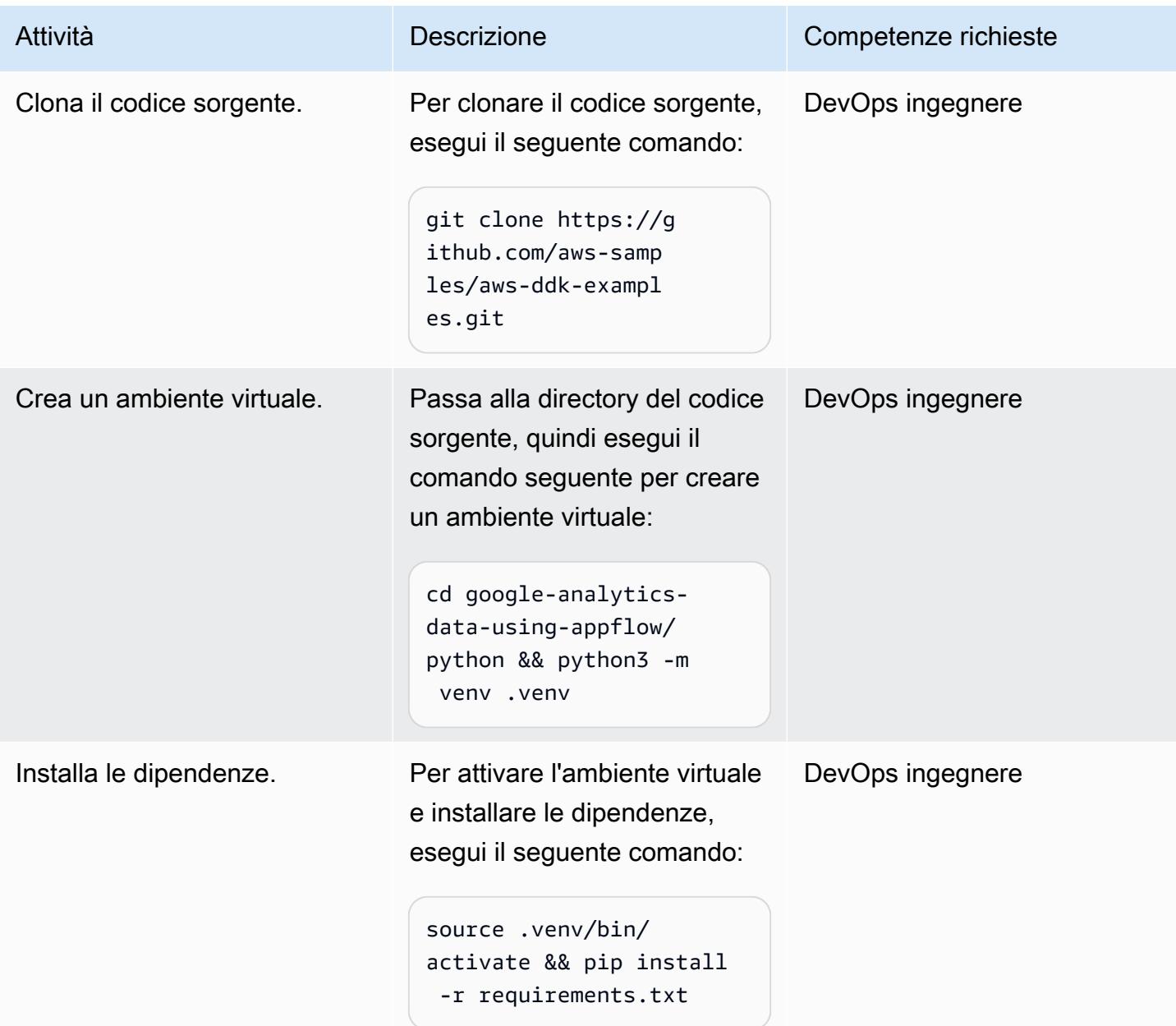

#### Implementa l'applicazione che utilizza la tua pipeline di dati

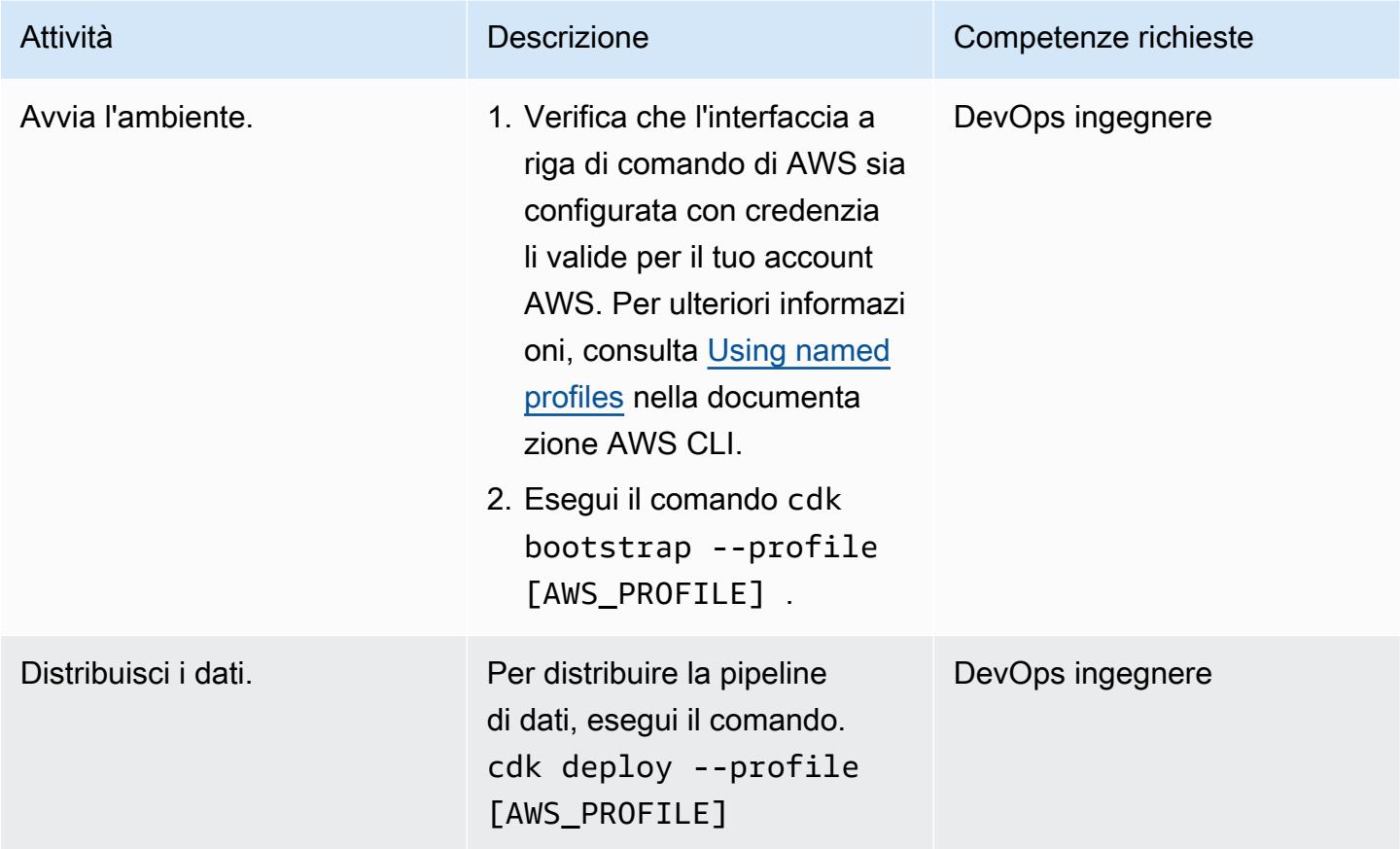

#### Test della distribuzione

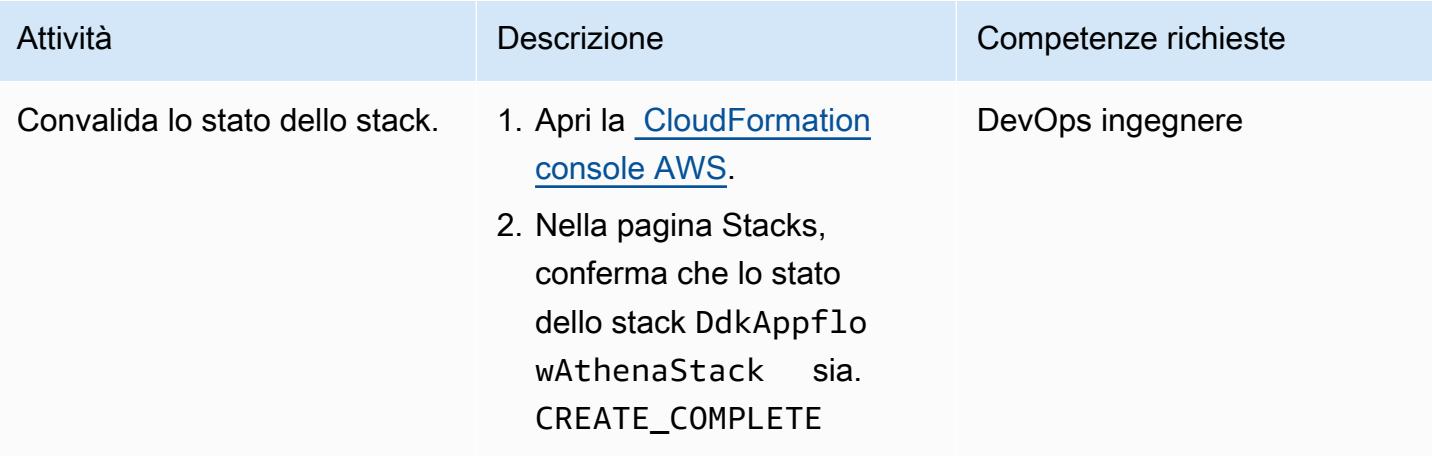

#### Risoluzione dei problemi

#### Problema Soluzione

La distribuzione non riesce durante la creazione di una AWS:: AppFlow:: Flow risorsa e viene visualizzato il seguente errore: Connector Profile with name gaconnection does not exist

Conferma di aver creato un AppFlow connettor e Amazon per Google Analytics e di avergli dato un nomega-connection .

Per istruzioni, consulta [Google Analytics](https://docs.aws.amazon.com/appflow/latest/userguide/google-analytics.html) nella AppFlow documentazione di Amazon.

#### Risorse correlate

- [Kit di DataOps sviluppo AWS \(DDK\) \(GitHub\)](https://github.com/awslabs/aws-ddk)
- [Esempi di SDK AWS](https://github.com/aws-samples/aws-ddk-examples) () GitHub

#### Informazioni aggiuntive

Le pipeline di dati AWS DDK sono composte da una o più fasi. Nei seguenti esempi di codice, li usi AppFlowIngestionStage per importare dati da Google Analytics, SqsToLambdaStage gestire la trasformazione dei dati ed AthenaSQLStage eseguire la query Athena.

Innanzitutto, vengono create le fasi di trasformazione e ingestione dei dati, come mostra il seguente esempio di codice:

```
 appflow_stage = AppFlowIngestionStage( 
     self, 
     id="appflow-stage", 
     flow_name=flow.flow_name, 
\lambda sqs_lambda_stage = SqsToLambdaStage( 
     self, 
     id="lambda-stage", 
     lambda_function_props={ 
          "code": Code.from_asset("./ddk_app/lambda_handlers"), 
         "handler": "handler.lambda_handler", 
          "layers": [ 
              LayerVersion.from_layer_version_arn(
```

```
 self, 
                         id="layer", 
                        layer version arn=f"arn:aws:lambda:
{self.region}:336392948345:layer:AWSDataWrangler-Python39:1", 
) ], 
                 "runtime": Runtime.PYTHON_3_9, 
             }, 
\overline{\phantom{a}} # Grant lambda function S3 read & write permissions 
         bucket.grant_read_write(sqs_lambda_stage.function) 
         # Grant Glue database & table permissions 
         sqs_lambda_stage.function.add_to_role_policy( 
             self._get_glue_db_iam_policy(database_name=database.database_name) 
         ) 
         athena_stage = AthenaSQLStage( 
             self, 
             id="athena-sql", 
             query_string=[ 
\overline{a} (
                     "SELECT year, month, day, device, count(user_count) as cnt " 
                     f"FROM {database.database_name}.ga_sample " 
                     "GROUP BY year, month, day, device " 
                     "ORDER BY cnt DESC " 
                     "LIMIT 10; " 
) ], 
             output_location=Location( 
                 bucket_name=bucket.bucket_name, object_key="query-results/" 
             ), 
            additional role policy statements=[
                 self._get_glue_db_iam_policy(database_name=database.database_name) 
             ], 
         )
```
Successivamente, il DataPipeline costrutto viene utilizzato per «collegare» gli stadi utilizzando EventBridge delle regole, come mostra il seguente esempio di codice:

```
 ( 
     DataPipeline(self, id="ingestion-pipeline") 
     .add_stage( 
         stage=appflow_stage, 
         override_rule=Rule(
```

```
 self, 
                    "schedule-rule", 
                    schedule=Schedule.rate(Duration.hours(1)), 
                    targets=appflow_stage.targets, 
                ), 
) .add_stage( 
                stage=sqs_lambda_stage, 
                # By default, AppFlowIngestionStage stage emits an event after the flow 
 run finishes successfully 
                # Override rule below changes that behavior to call the the stage when 
 data lands in the bucket instead 
                override_rule=Rule( 
                    self, 
                    "s3-object-created-rule", 
                    event_pattern=EventPattern( 
                        source=["aws.s3"], 
                        detail={ 
                            "bucket": {"name": [bucket.bucket_name]}, 
                            "object": {"key": [{"prefix": "ga-data"}]}, 
\}, \{ detail_type=["Object Created"], 
\, ), \, targets=sqs_lambda_stage.targets, 
                ), 
) .add_stage(stage=athena_stage) 
        )
```
Per altri esempi di codice, consulta il GitHub [repository Analisi dei dati di Google Analytics con](https://github.com/aws-samples/aws-ddk-examples/tree/main/google-analytics-data-using-appflow/python)  [Amazon AppFlow, Amazon Athena e DataOps AWS Development Kit.](https://github.com/aws-samples/aws-ddk-examples/tree/main/google-analytics-data-using-appflow/python)

# <span id="page-889-0"></span>Configura l'accesso tra account a un catalogo di dati AWS Glue condiviso utilizzando Amazon Athena

Creato da Denis Avdonin (AWS)

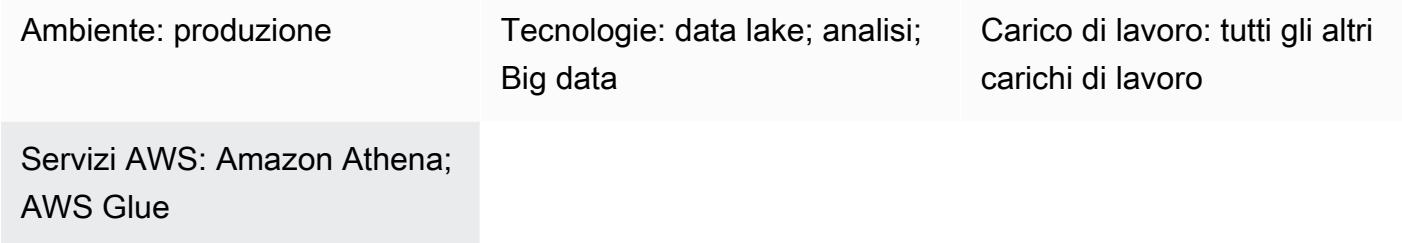

#### Riepilogo

Questo modello fornisce step-by-step istruzioni, inclusi esempi di policy di AWS Identity and Access Management (IAM), per configurare la condivisione tra account di un set di dati archiviato in un bucket Amazon Simple Storage Service (Amazon S3) utilizzando AWS Glue Data Catalog. Puoi archiviare il set di dati in un bucket S3. I metadati vengono raccolti da un crawler di AWS Glue e inseriti nel catalogo dati di AWS Glue. Il bucket S3 e il catalogo dati AWS Glue risiedono in un account AWS denominato account dati. Puoi fornire l'accesso ai principali IAM in un altro account AWS denominato account consumer. Gli utenti possono interrogare i dati nell'account consumer utilizzando il motore di query serverless di Amazon Athena.

#### Prerequisiti e limitazioni

**Prerequisiti** 

- Due [account AWS](https://docs.aws.amazon.com/accounts/latest/reference/manage-acct-creating.html) attivi
- Un [bucket S3](https://docs.aws.amazon.com/AmazonS3/latest/userguide/create-bucket-overview.html) in uno degli account AWS
- [Motore Athena versione 2](https://docs.aws.amazon.com/athena/latest/ug/engine-versions-reference.html#engine-versions-reference-0002)
- AWS Command Line Interface (AWS CLI)[,](https://docs.aws.amazon.com/cli/latest/userguide/getting-started-install.html) installata [e](https://docs.aws.amazon.com/cli/latest/userguide/cli-chap-configure.html) configurata (o [AWS](https://aws.amazon.com/cloudshell/) per l'esecuzione di comandi CloudShell AWS CLI)

#### Versioni del prodotto

Configura l'accesso tra account a un catalogo dati AWS Glue condiviso utilizzando Athena 800

Questo modello funziona solo con il motore [Athena versione 2 e il motore](https://docs.aws.amazon.com/athena/latest/ug/engine-versions-reference-0002.html) [Athena](https://docs.aws.amazon.com/athena/latest/ug/engine-versions-reference-0003.html) versione 3. Ti consigliamo di eseguire l'aggiornamento alla versione 3 del motore Athena. Se non riesci a eseguire l'upgrade dalla versione 1 del motore Athena alla versione 3 del motore Athena, segui l'approccio dell'accesso multiaccount di [AWS Glue Data Catalog con Amazon Athena](https://aws.amazon.com/blogs/big-data/cross-account-aws-glue-data-catalog-access-with-amazon-athena/) nel blog di AWS Big Data.

## **Architettura**

Stack tecnologico Target

- Amazon Athena
- Amazon Simple Storage Service (Amazon S3)
- AWS Glue
- AWS Identity and Access Management (IAM)
- AWS Key Management Service (AWS KMS)

Il diagramma seguente mostra un'architettura che utilizza le autorizzazioni IAM per condividere i dati in un bucket S3 in un account AWS (account dati) con un altro account AWS (account consumer) tramite AWS Glue Data Catalog.

Il diagramma mostra il flusso di lavoro seguente:

- 1. La policy S3 bucket nell'account dati concede le autorizzazioni a un ruolo IAM nell'account consumer e al ruolo del servizio crawler AWS Glue nell'account dati.
- 2. La policy chiave di AWS KMS nell'account dati concede le autorizzazioni al ruolo IAM nell'account consumer e al ruolo del servizio crawler AWS Glue nell'account dati.
- 3. Il crawler AWS Glue nell'account dati rileva lo schema dei dati archiviati nel bucket S3.
- 4. La policy sulle risorse di AWS Glue Data Catalog nell'account dati consente l'accesso al ruolo IAM nell'account consumer.
- 5. Un utente crea un riferimento di catalogo denominato nell'account consumer utilizzando un comando CLI AWS.
- 6. Una policy IAM garantisce a un ruolo IAM nell'account consumer l'accesso alle risorse dell'account di dati. La policy di fiducia del ruolo IAM consente agli utenti dell'account consumer di assumere il ruolo IAM.

8. Il motore serverless Athena esegue le query SQL.

Nota[: l](https://aws.amazon.com/identity/federation/)[e migliori pratiche IA](https://docs.aws.amazon.com/IAM/latest/UserGuide/best-practices.html)[M consigliano di concedere le autorizzazioni a un ruolo IAM e di utilizzare](https://aws.amazon.com/identity/federation/)  [la federazione delle identità.](https://aws.amazon.com/identity/federation/)

#### **Strumenti**

- [Amazon Athena](https://docs.aws.amazon.com/athena/latest/ug/what-is.html) è un servizio di query interattivo che ti aiuta ad analizzare i dati direttamente in Amazon S3 utilizzando SQL standard.
- [Amazon Simple Storage Service \(Amazon S3\)](https://docs.aws.amazon.com/AmazonS3/latest/userguide/Welcome.html) è un servizio di archiviazione degli oggetti basato sul cloud che consente di archiviare, proteggere e recuperare qualsiasi quantità di dati.
- [AWS Glue](https://docs.aws.amazon.com/glue/latest/dg/what-is-glue.html) è un servizio di estrazione, trasformazione e caricamento (ETL) completamente gestito. Ti aiuta a classificare, pulire, arricchire e spostare i dati in modo affidabile tra archivi di dati e flussi di dati.
- [AWS Identity and Access Management \(IAM\)](https://docs.aws.amazon.com/IAM/latest/UserGuide/introduction.html) ti aiuta a gestire in modo sicuro l'accesso alle tue risorse AWS controllando chi è autenticato e autorizzato a utilizzarle.
- [AWS Key Management Service \(AWS KMS\)](https://docs.aws.amazon.com/kms/latest/developerguide/overview.html) ti aiuta a creare e controllare chiavi crittografiche per proteggere i tuoi dati.

## Epiche

Imposta le autorizzazioni nell'account dati

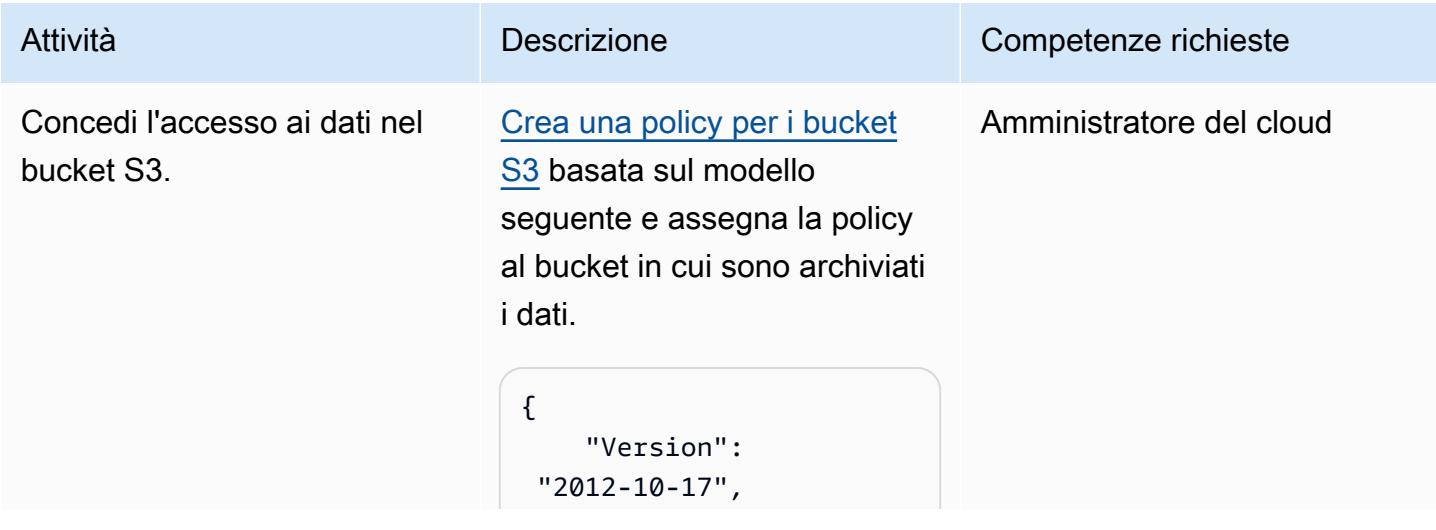

#### Attività **Descrizione** Competenze richieste "Statement": [ { "Effect": "Allow", "Principa l": { "AWS": [ "arn:aws:iam::<con sumer account id>:role/ <role name>", "arn:aws:iam::<dat a account id>:role/ service-role/AWSGl ueServiceRole-databucket-crawler" ] }, "Action": "s3:GetObject", "Resource": "arn:aws:s3:::databucket/\*" }, { "Effect": "Allow", "Principa l": { "AWS": [ "arn:aws:iam::<con sumer account id>:role/ <role name>", "arn:aws:iam::<dat a account id>:role/ service-role/AWSGl ueServiceRole-databucket-crawler" ]

## Attività **Descrizione** Competenze richieste }, "Action": "s3:ListBucket", "Resource": "arn:aws:s3:::databucket" } ] } La bucket policy concede le autorizzazioni al ruolo IAM nell'account consumer e al ruolo del servizio crawler AWS Glue nell'account dati.

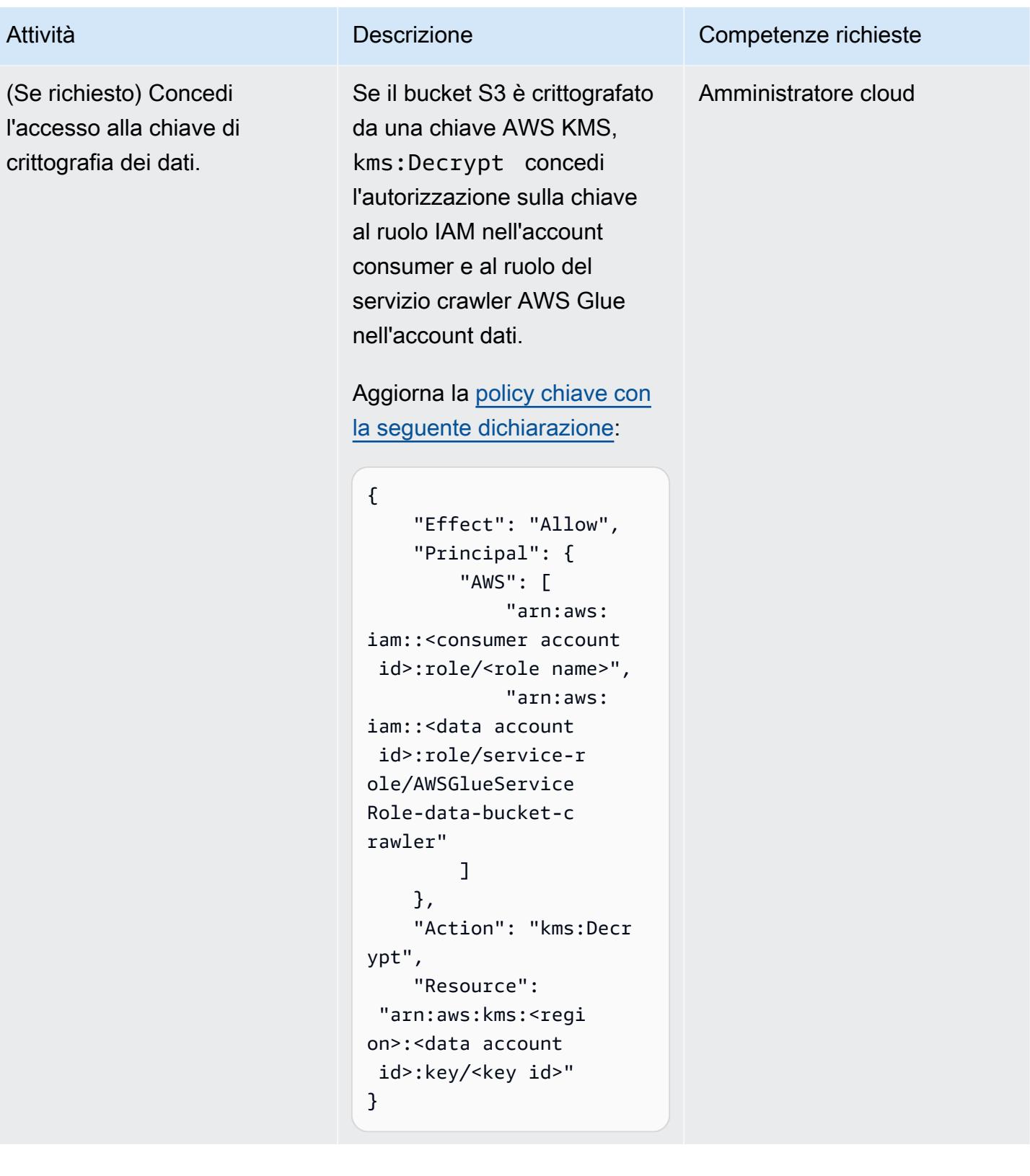

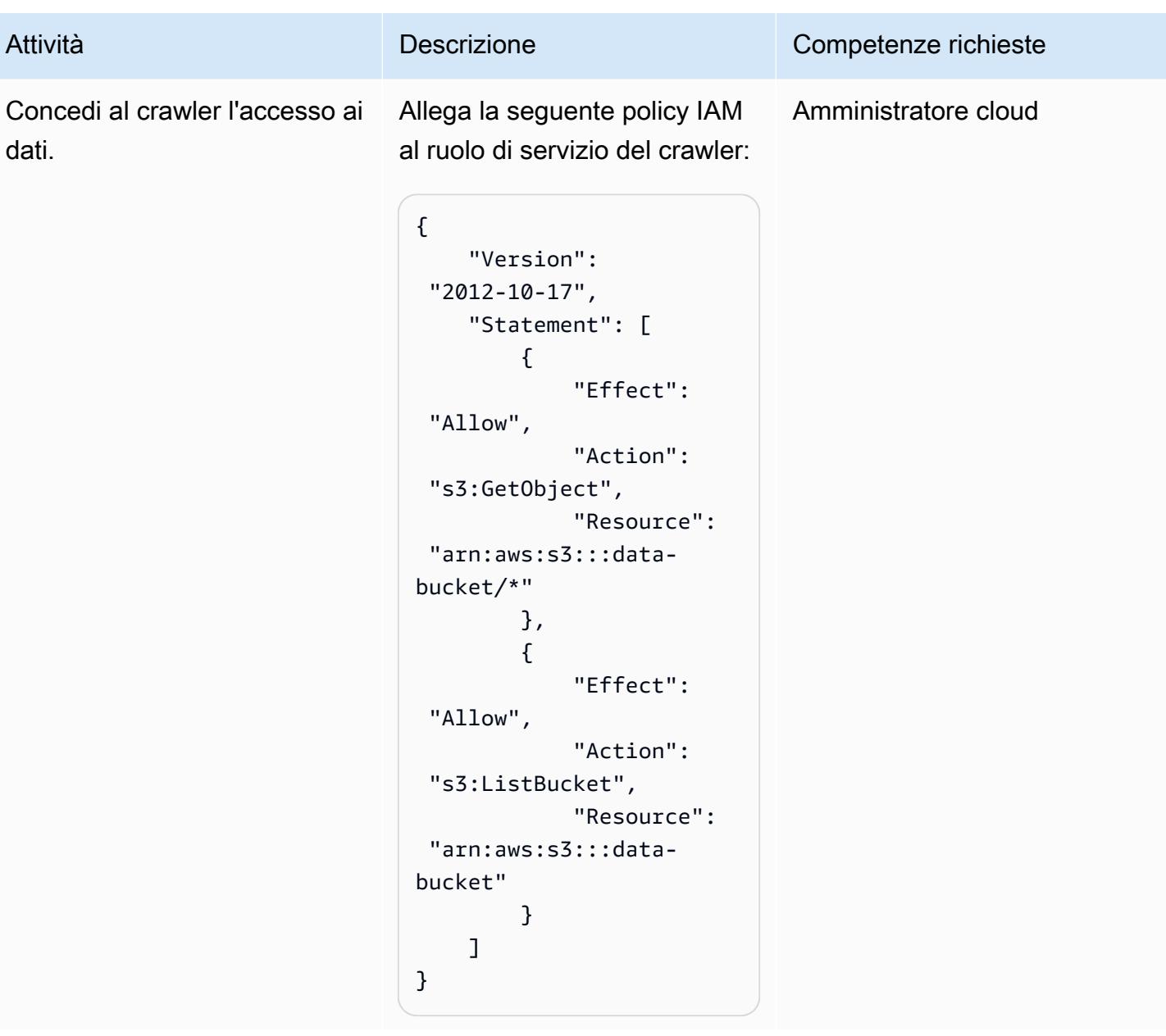

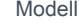

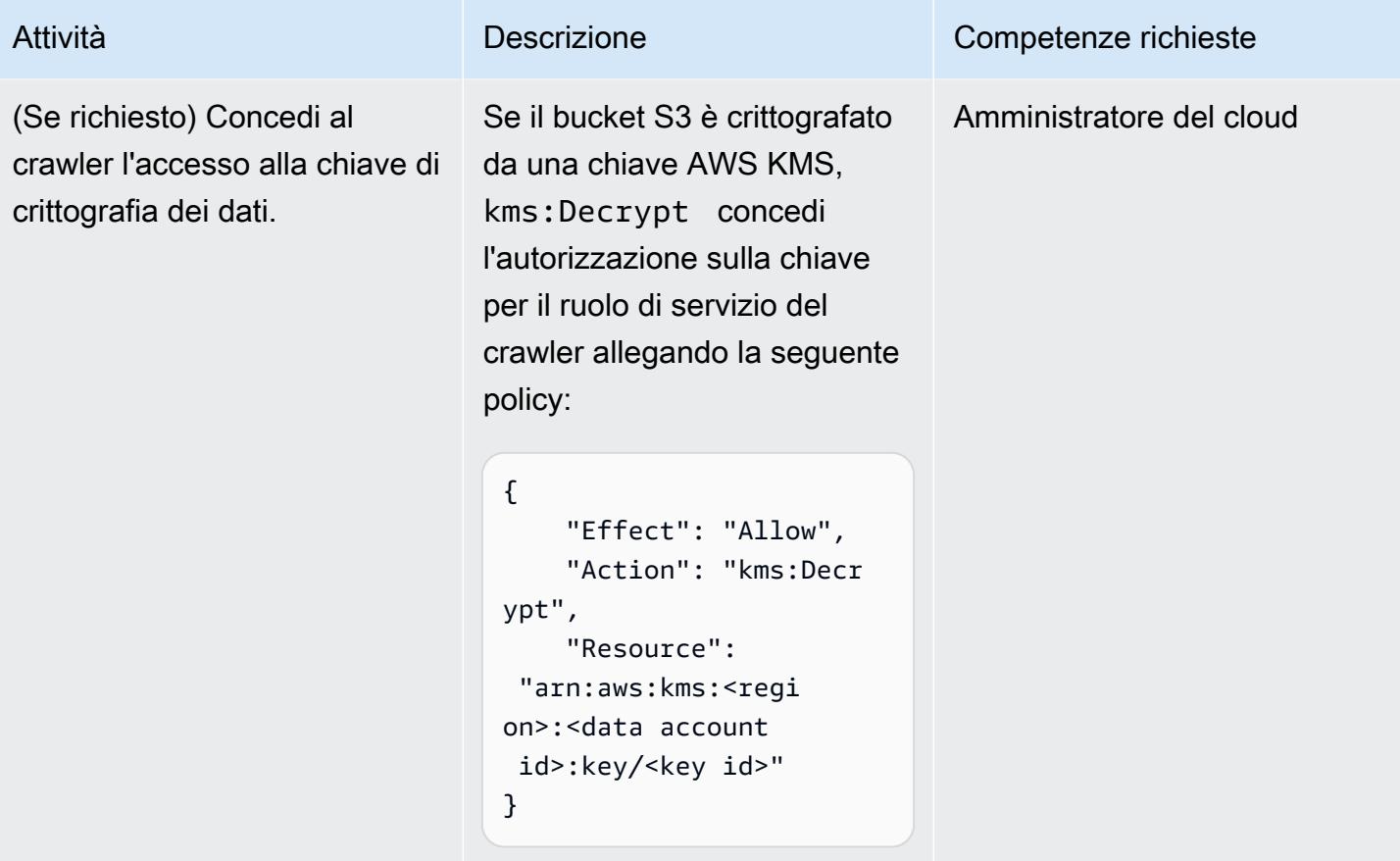

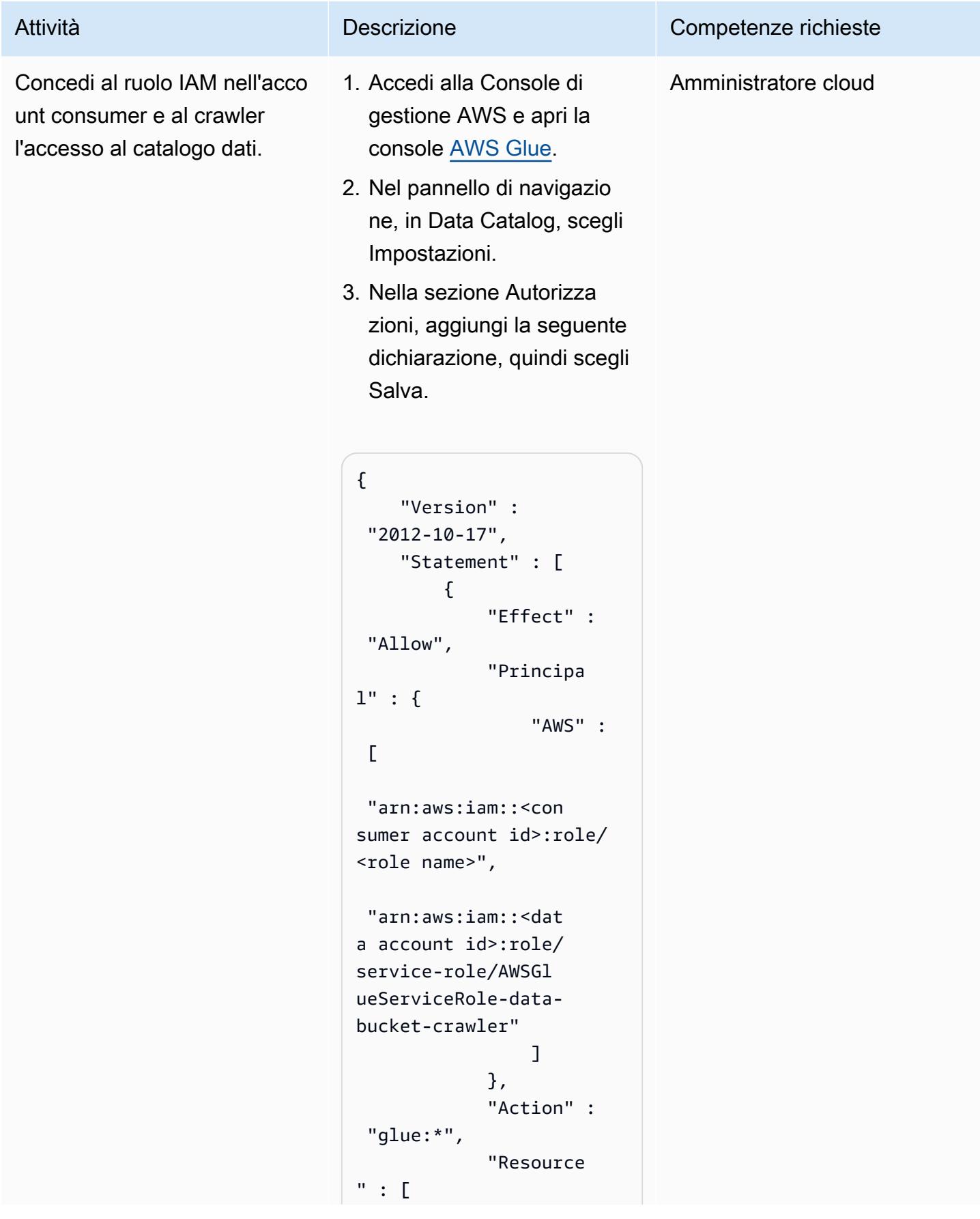

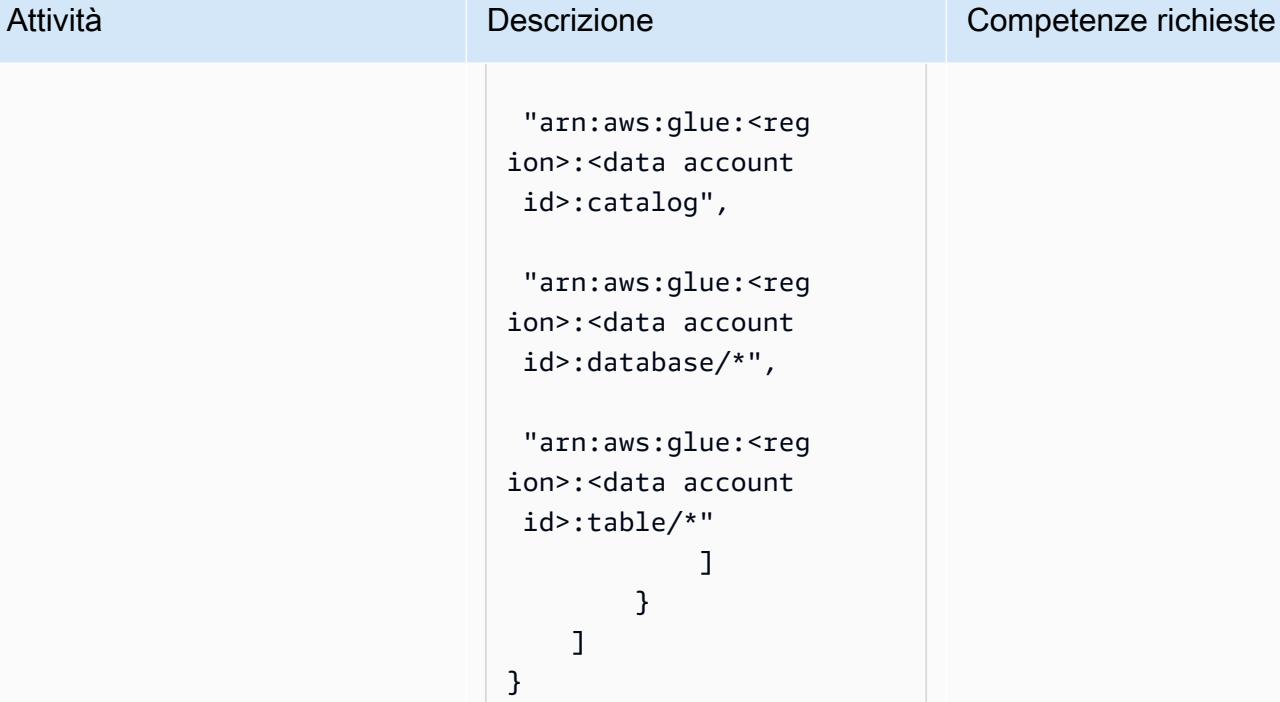

Questa policy consente tutte le azioni di AWS Glue su tutti i database e le tabelle nell'acco unt dati. Puoi personalizzare la policy per concedere solo le autorizzazioni necessarie ai responsabili dei consumato ri. Ad esempio, è possibile fornire l'accesso in sola lettura a tabelle o viste specifiche in un database.

#### Accedi ai dati dall'account del consumatore

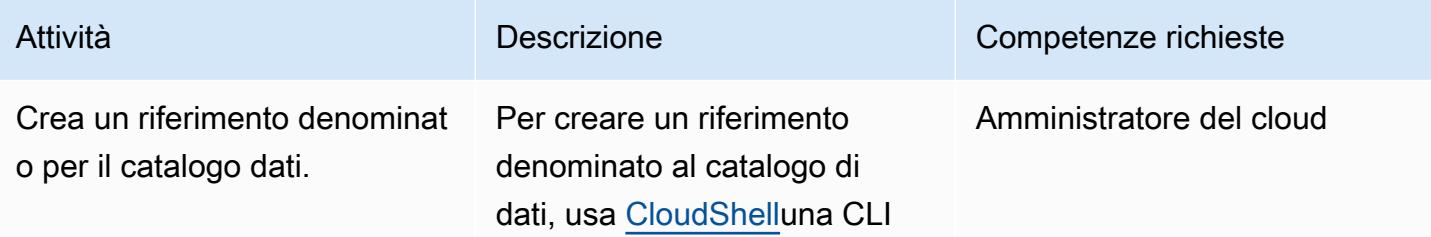

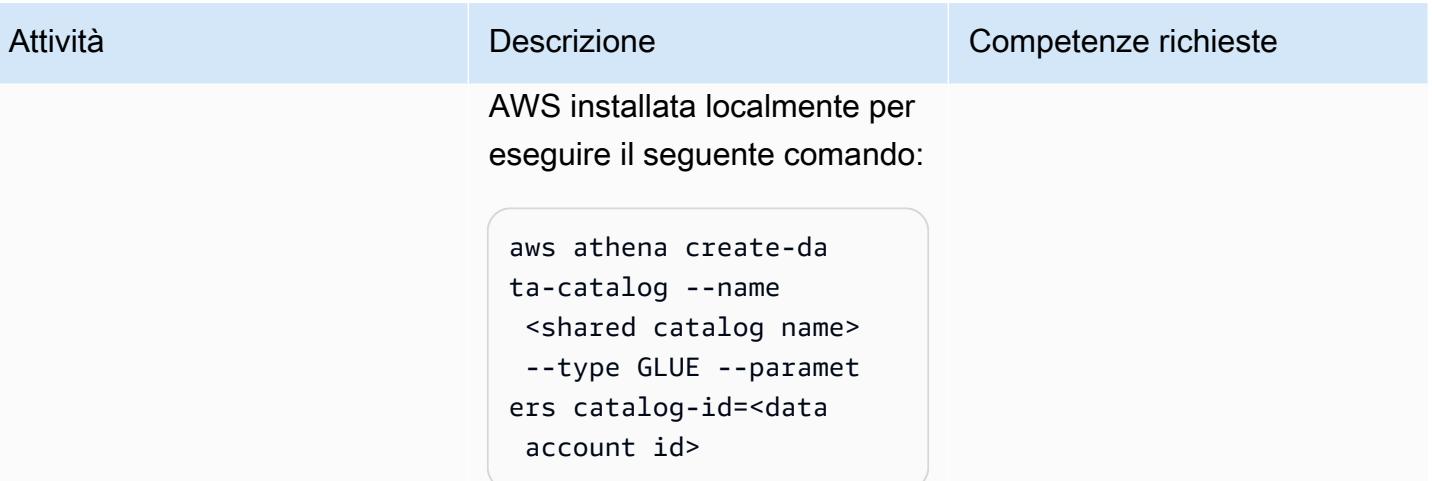
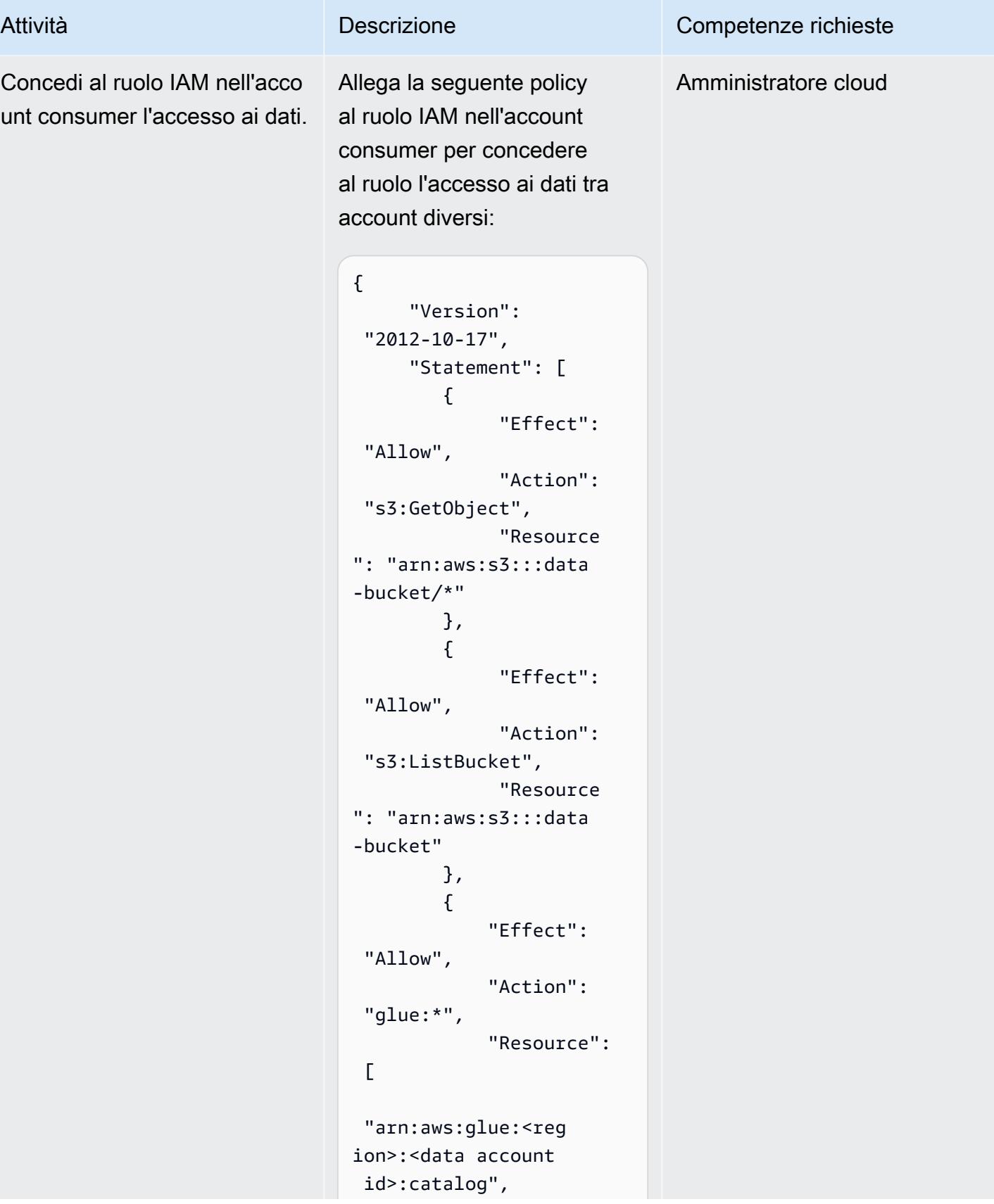

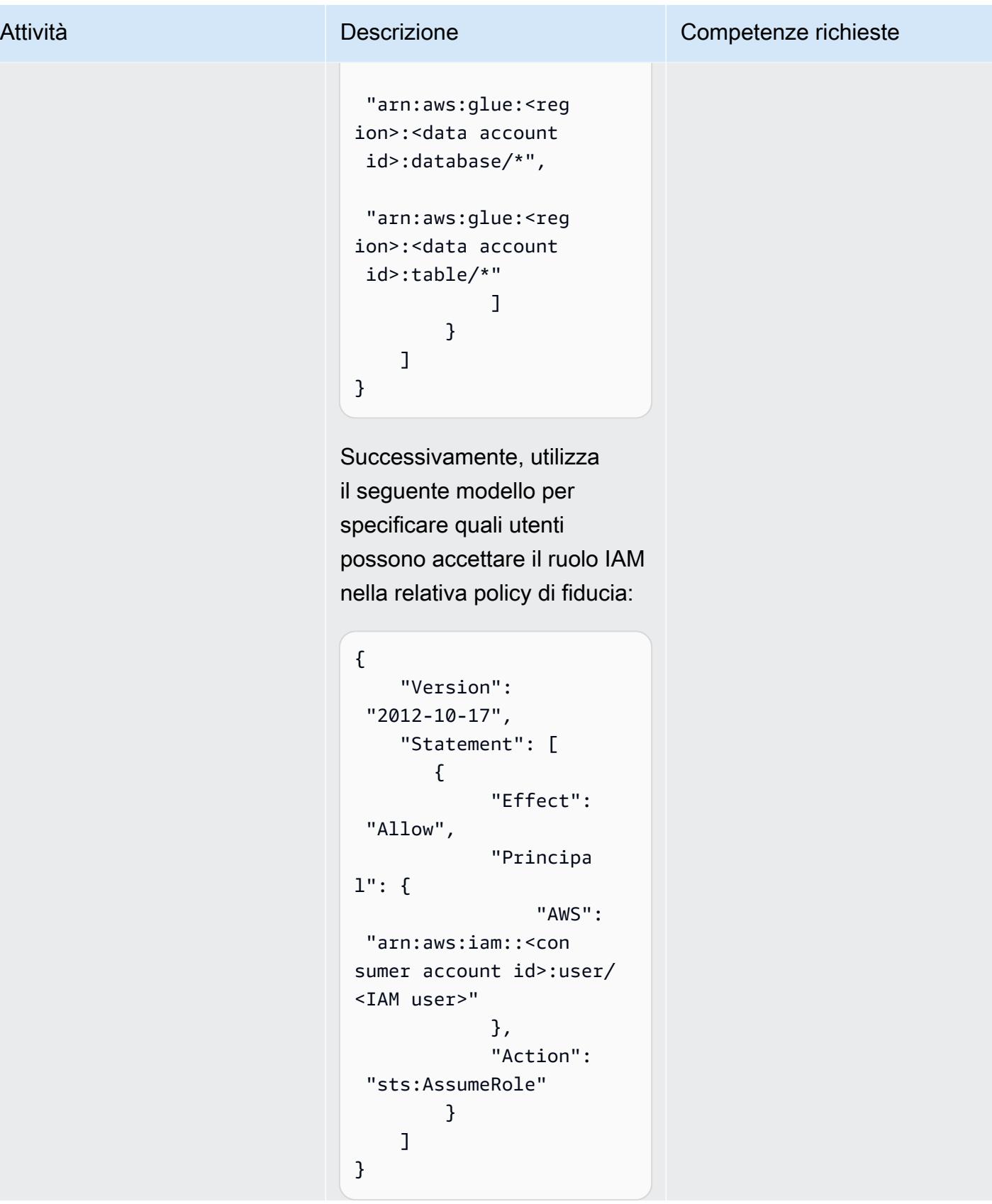

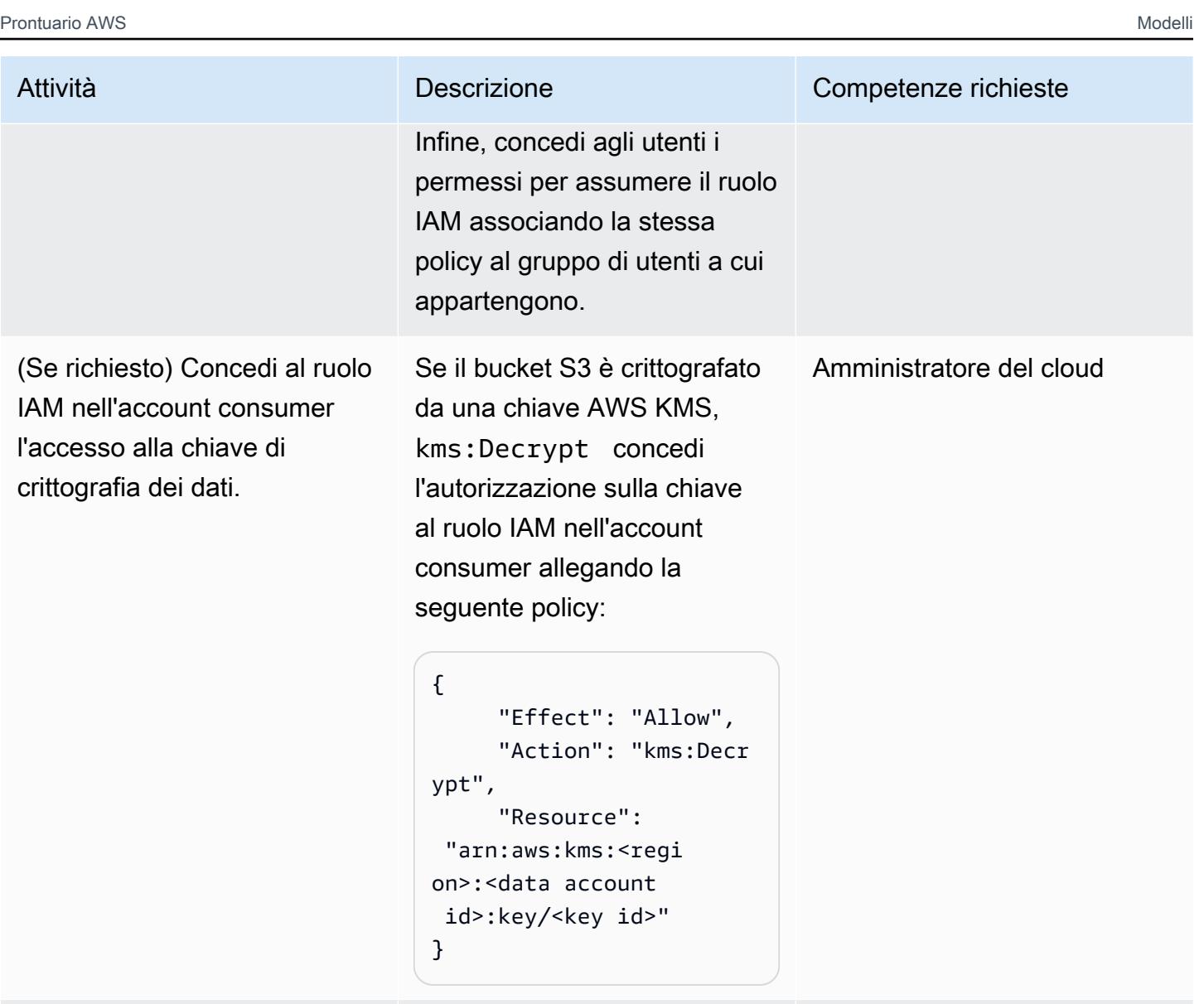

Passa al ruolo IAM nell'acco unt consumer per accedere ai dati.

In qualità di consumatore di dati, [passa al ruolo IAM](https://docs.aws.amazon.com/IAM/latest/UserGuide/id_roles_use_switch-role-console.html) per accedere ai dati nell'account dati.

Consumatore di dati

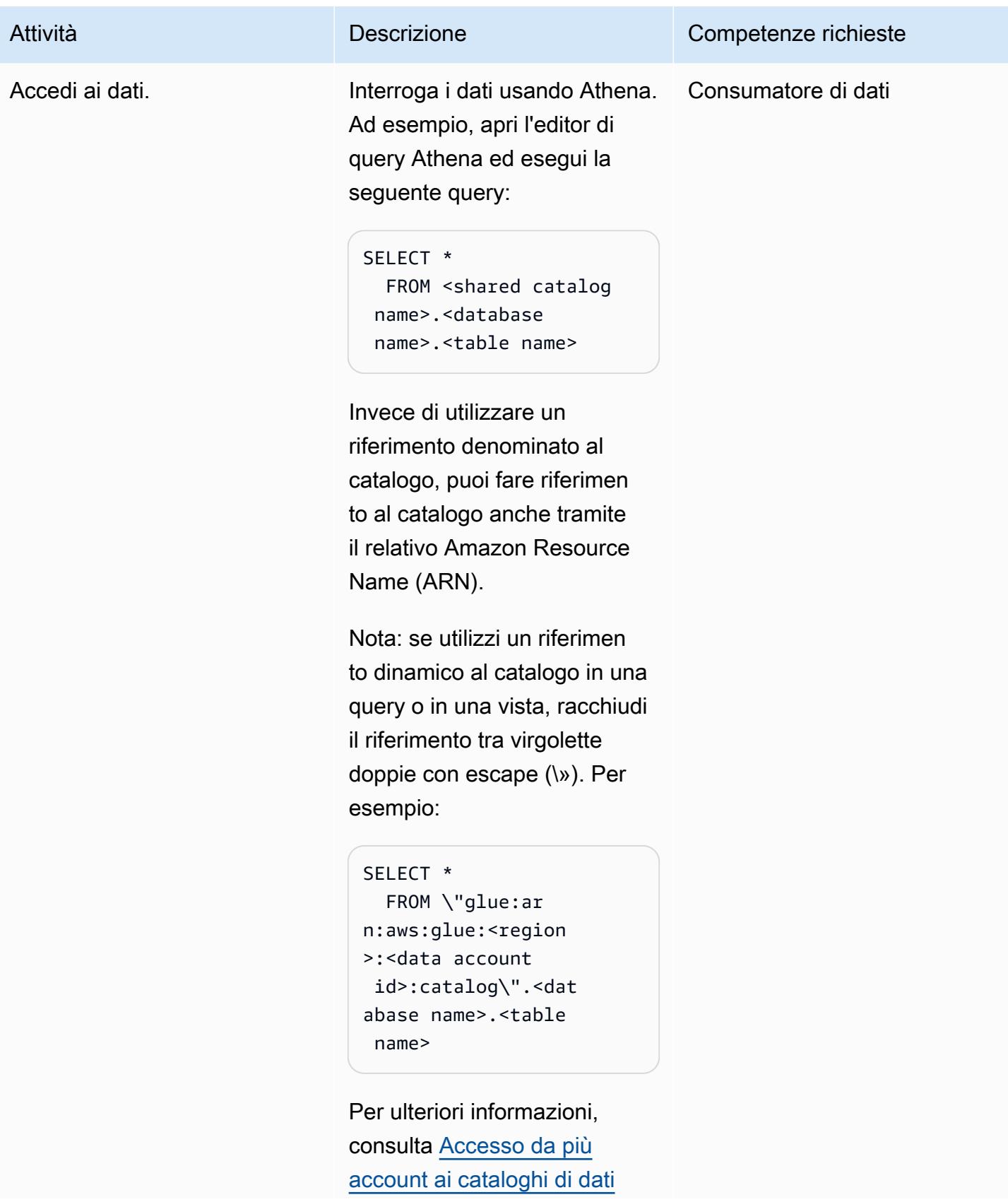

Attività **Descrizione** Competenze richieste

[di AWS Glue nella Guida](https://docs.aws.amazon.com/athena/latest/ug/security-iam-cross-account-glue-catalog-access.html) per l'utente di Amazon Athena.

### Risorse correlate

- [Accesso da più account ai cataloghi di dati di AWS Glue \(documentazione](https://docs.aws.amazon.com/athena/latest/ug/security-iam-cross-account-glue-catalog-access.html) Athena)
- [\(AWS CLI\) \(riferimento ai comandi dell'interfaccia a riga di create-data-catalog comando AWS\)](https://docs.aws.amazon.com/cli/latest/reference/athena/create-data-catalog.html)
- [Accesso a AWS Glue Data Catalog su più account con Amazon Athena](https://aws.amazon.com/blogs/big-data/cross-account-aws-glue-data-catalog-access-with-amazon-athena/) (AWS Big Data Blog)
- [Best practice di sicurezza in IAM \(documentazione IAM](https://docs.aws.amazon.com/IAM/latest/UserGuide/best-practices.html))

### Informazioni aggiuntive

Utilizzo di Lake Formation come alternativa per la condivisione tra account

Puoi anche utilizzare AWS Lake Formation per condividere l'accesso agli oggetti del catalogo AWS Glue tra gli account. Lake Formation offre un controllo granulare degli accessi a livello di colonna e riga, controllo degli accessi basato su tag, tabelle governate per le transazioni ACID e altre funzionalità. Sebbene Lake Formation sia ben integrato con Athena, richiede una configurazione aggiuntiva rispetto all'approccio basato esclusivamente sull'IAM di questo modello. Ti consigliamo di prendere in considerazione la decisione di utilizzare i controlli di accesso solo per Lake Formation o IAM nel contesto più ampio dell'architettura complessiva della tua soluzione. Le considerazioni includono quali altri servizi sono coinvolti e come si integrano con entrambi gli approcci.

# Automazione della condivisione dei dati tra account

Creato da Issam Habibi (AWS), Louis Hourcade (AWS) e Madalena Calvo (AWS)

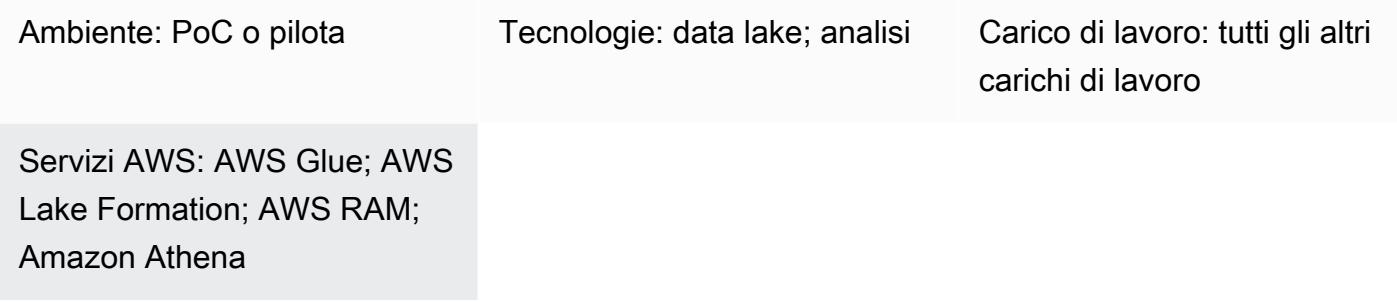

### Riepilogo

Avere più unità aziendali indipendenti (BU) all'interno di un'organizzazione significa che il controllo rigoroso delle autorizzazioni di accesso al data lake dovrebbe essere una priorità assoluta e che ogni BU deve accedere solo ai propri dati. Tuttavia, i carichi di lavoro di una BU potrebbero interessare un'altra BU per scopi analitici, il che suscita interesse per l'argomento della condivisione dei dati tra le BU con il controllo granulare delle autorizzazioni.

In questo esempio, supponiamo che una BU sia mappata su un account AWS che ospita i suoi dati (database sottoposti a scansione da Glue da S3) e, pertanto, la condivisione dei dati tra BU e AWS diventi un problema di condivisione dei dati tra account AWS. Forniremo un modo automatizzato per condividere tabelle specifiche di un database Glue con il principale di un account AWS esterno utilizzando Lake Formation. Questa automazione consentirà ai proprietari dei dati di concedere ai BUS esterni il diritto di eseguire query di analisi (utilizzando Athena per esempio) su tabelle definite.

È possibile utilizzare questa soluzione automatizzata per soddisfare un caso d'uso tipico come:

Il team addetto ai dati delle risorse umane sarà ospitato in un account AWS di origine che condividerà la tabella degli stipendi con l'account AWS di destinazione del team di analisti dei dati per essere ulteriormente interrogato utilizzando Athena.

### Prerequisiti e limitazioni

**Prerequisiti** 

Per questa implementazione, avrai bisogno di:

- due account AWS (account di origine e account di destinazione) con autorizzazioni sufficienti per distribuire le risorse AWS incluse in questo codice
- aws-cdk: installato globalmente (npm install -g aws-cdk)
- client git
- Almeno un database Glue sottoposto a scansione contenente delle tabelle.
- Poche configurazioni manuali di Lake Formation esposte nella sezione epics

#### Limitazioni

- Questa soluzione richiede database Glue già sottoposti a scansione sull'account sorgente AWS.
- Questa soluzione non fornisce ancora un modo automatico per revocare le autorizzazioni concesse. Dopo aver condiviso i dati da un account di origine a un account di destinazione, la revoca dell'accesso deve essere effettuata manualmente sulla console Lake Formation.

### **Architettura**

Panoramica della soluzione

Questo codice CDK implementa l'architettura riassunta nel diagramma seguente

Include in particolare:

Stack di account di origine:

- DynamoDb tabella: questa tabella contiene le definizioni delle autorizzazioni di condivisione caricate da un utente. Ha DynamoDb gli stream attivati e attiva una lambda per ogni elemento di autorizzazione di condivisione aggiunto alla tabella.
- Una funzione lambda: concede le autorizzazioni specificate su una tabella a un principale esterno.

Stack di account Target:

- Resource Access Manager (RAM): riceve inviti da Lake Formation. È necessario accettare un invito per poter accedere ai dati condivisi.
- Amazon SQS: riceve messaggi dall'account di origine che indicano che è stata avviata una procedura di condivisione
- EventBridge regola: questa regola viene attivata una volta accettato un invito RAM.
- Due funzioni Lambda: una attivata dalla coda SQS che accetta automaticamente gli inviti RAM e una seconda funzione attivata dalla EventBridge regola che crea il database condiviso locale e i collegamenti delle risorse alle risorse condivise. Questi collegamenti alle risorse potrebbero essere ulteriormente interrogati con Athena.

Il processo potrebbe essere riassunto nelle seguenti fasi:

1- utente carica l'elemento di definizione della condivisione nella tabella DynamoDB dell'account di origine.

2- DynamoDb streams attiva l'account di origine lambda che condivide la tabella del database specificato nell'elemento di definizione della condivisione con l'account di destinazione utilizzando lake formation. Questa condivisione invia automaticamente un invito RAM all'account di destinazione.

3- L'account di origine lambda invia anche un messaggio a una coda SQS nell'account di destinazione avvisandola dell'inizio della procedura di condivisione.

4- Sull'account di destinazione, la coda SQS attiva una lambda che accetta l'invito RAM ricevuto.

5- Dopo aver accettato l'invito, una EventBridge regola attiva un lamdba che crea un database locale e un collegamento a una risorsa che conterrà la tabella condivisa. Questo lambda fornisce anche le autorizzazioni sui dati condivisi al principale di destinazione.

6- il preside è in grado di interrogare i dati utilizzando Athena.

### **Strumenti**

Archivio di codici

[Il codice per questo pattern è disponibile su Gitlab](https://gitlab.aws.dev/ihabibi/cross-account-data-sharing)

### Best practice

• Come accennato in precedenza, è obbligatorio disporre di un database già sottoposto a scansione di Glue all'interno del proprio account.

- I nomi dei database e i nomi delle tabelle devono corrispondere a quelli del database sottoposto a scansione di Glue.
- L'elemento di input di condivisione da inserire in DynamoDB dovrebbe essere simile al seguente:

### Epiche

Clona il repository e configura la distribuzione

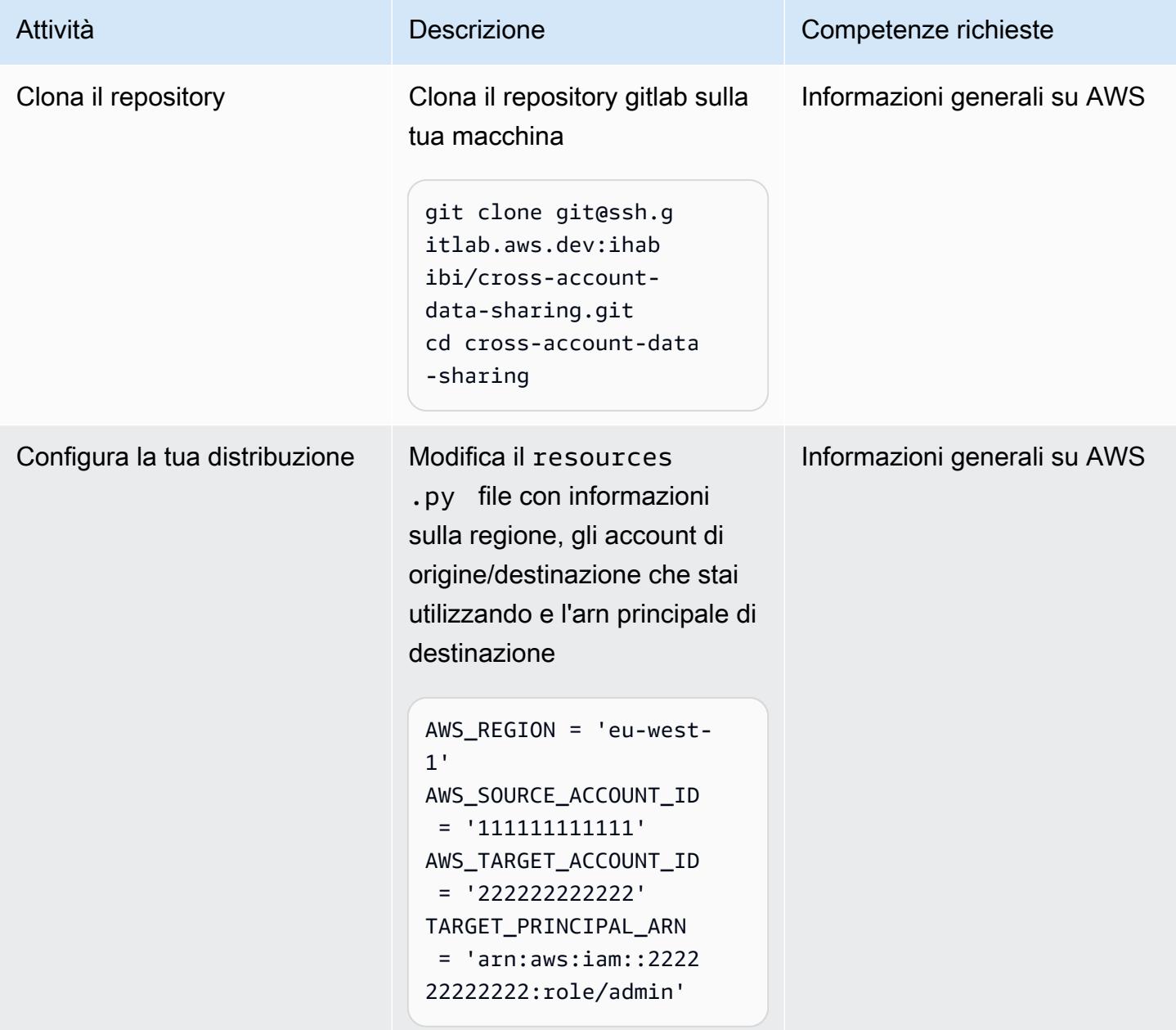

### Avvia il tuo account AWS e distribuisci il codice

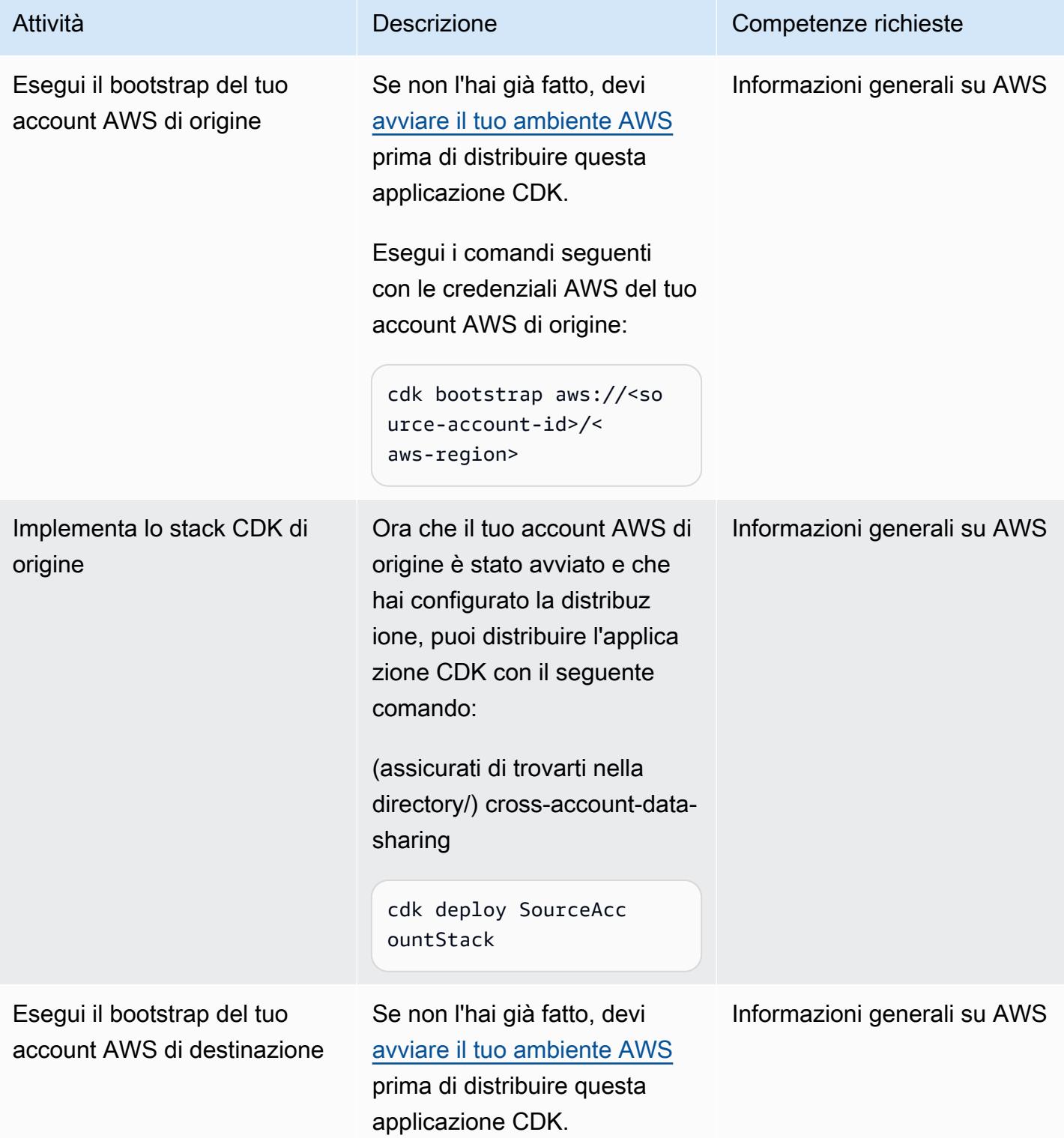

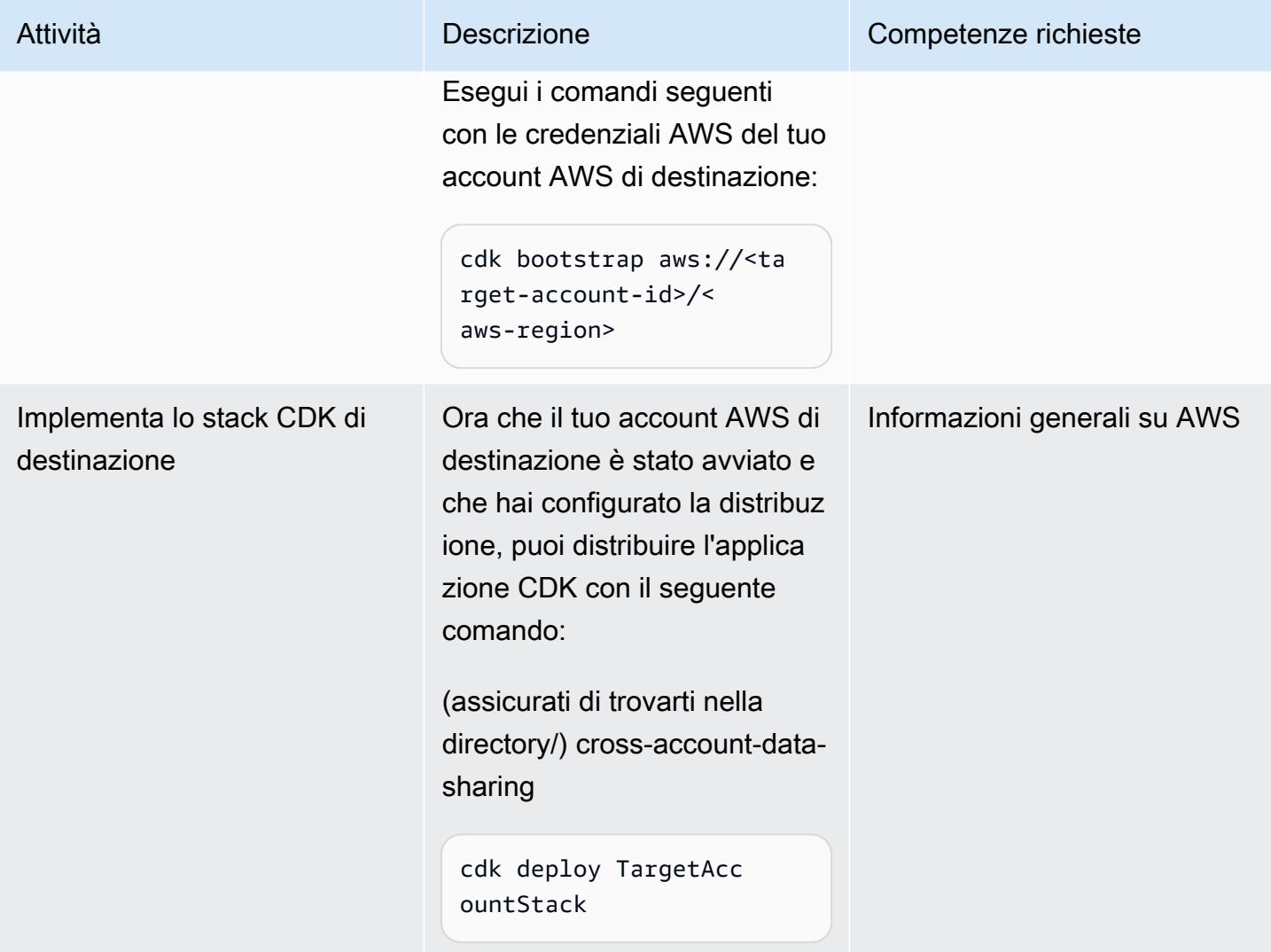

### Configura Lake Formation sull'account di origine

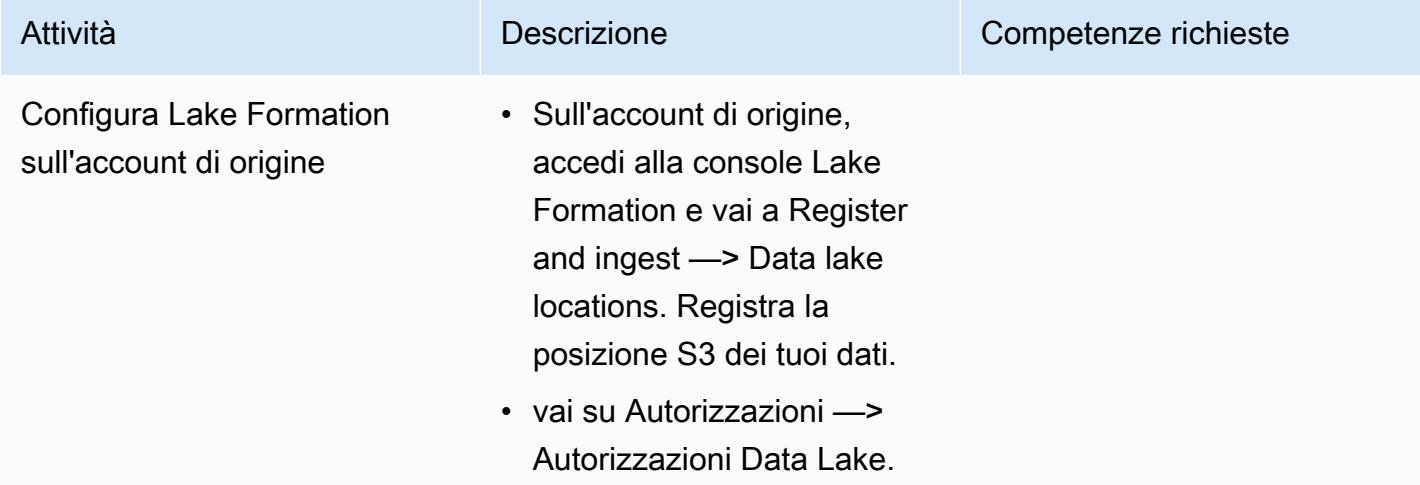

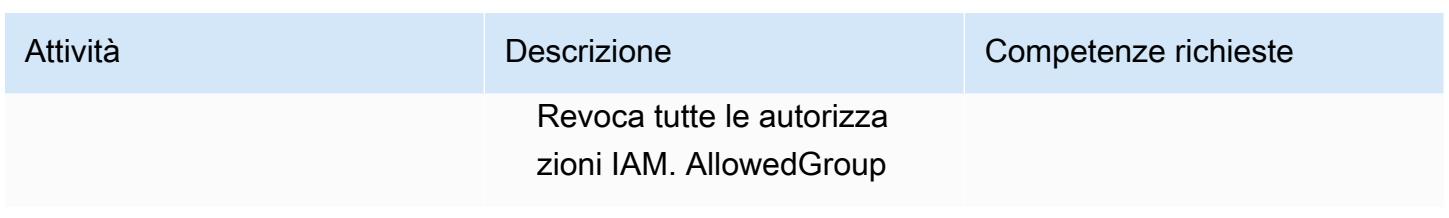

Prova la condivisione tra account

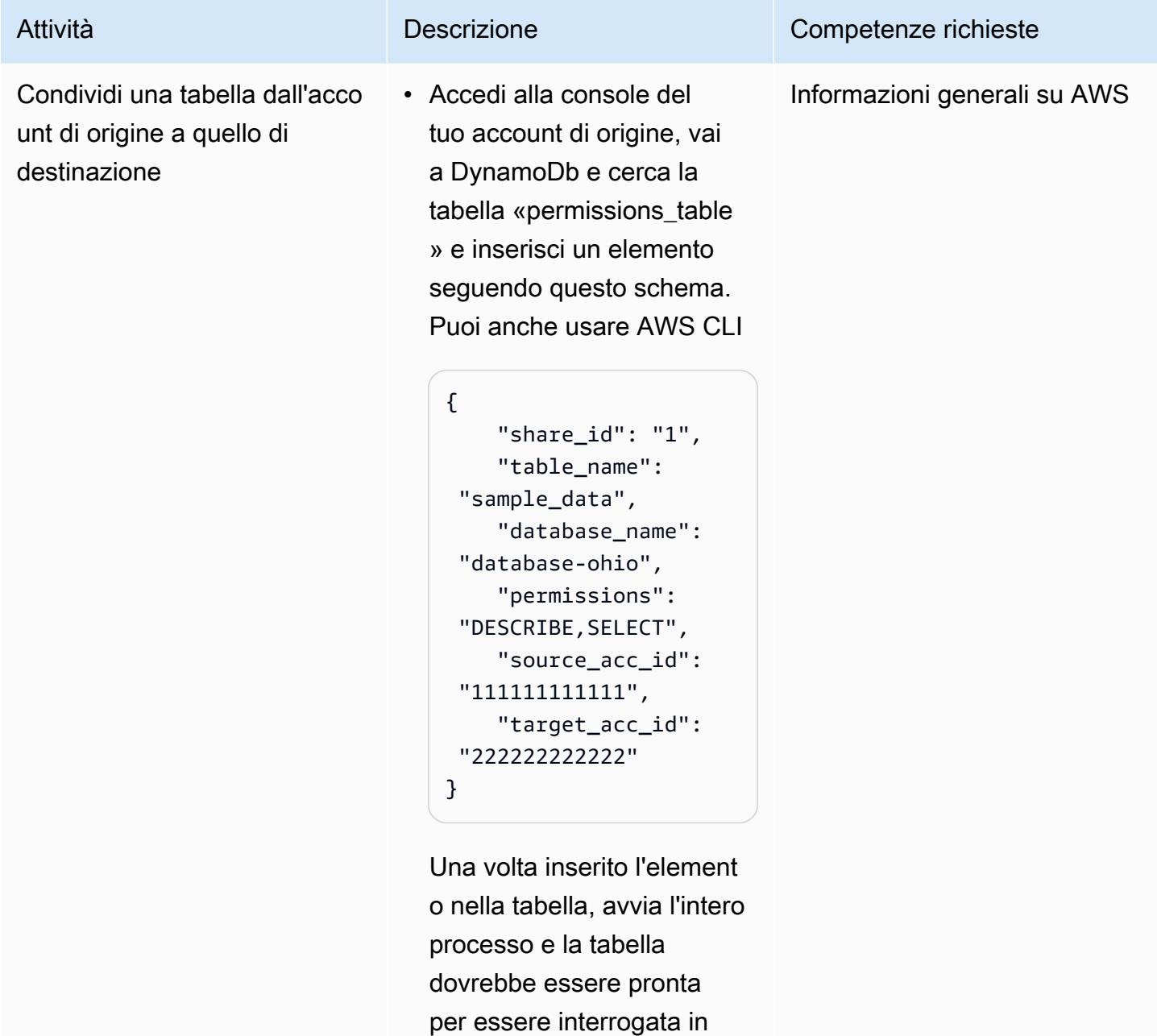

pochi secondi sull'account di destinazione.

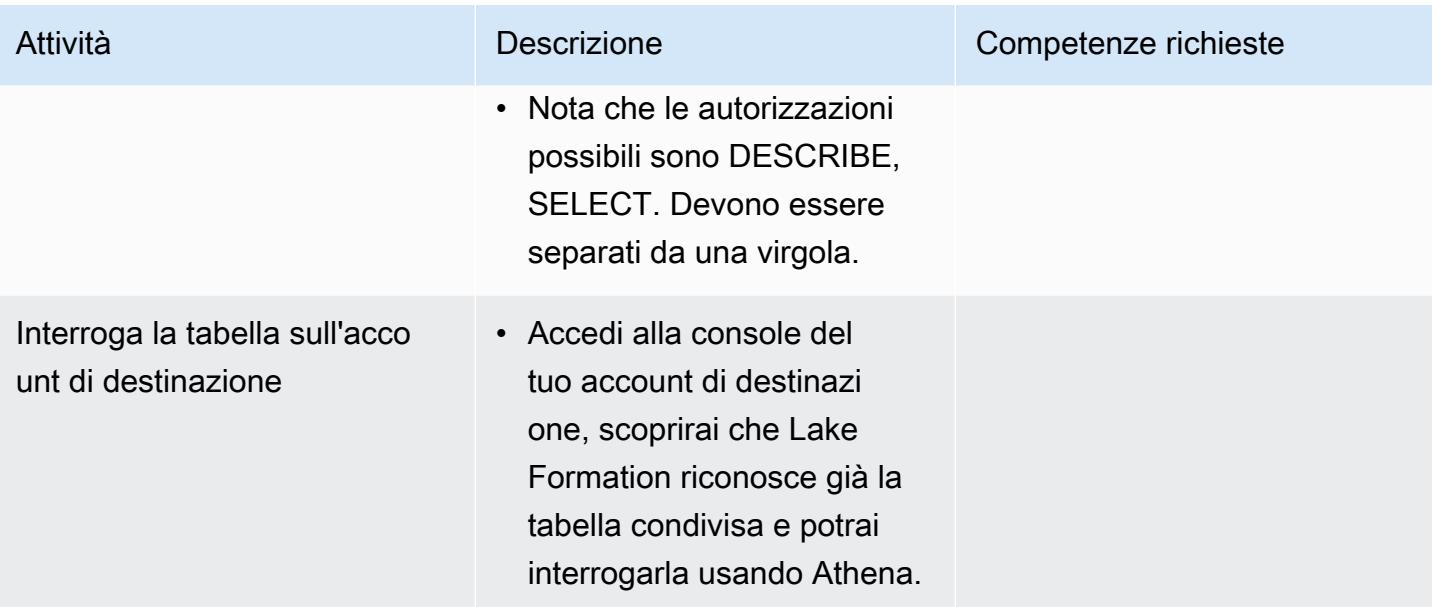

### Risorse correlate

#### [Codice in Gitlab](https://gitlab.aws.dev/ihabibi/cross-account-data-sharing)

### Informazioni aggiuntive

Documentazione dei principali servizi utilizzati:

[Amazon DynamoDb](https://aws.amazon.com/dynamodb/?nc1=h_ls)

[AWS Lambda](https://aws.amazon.com/lambda/)

[AWS Lake Formation](https://aws.amazon.com/lake-formation/)

[AWS Glue](https://aws.amazon.com/glue/)

[AWS Resource Access Manager](https://aws.amazon.com/ram/)

[Amazon SQS](https://aws.amazon.com/sqs/)

# Implementa e gestisci un data lake serverless sul cloud AWS utilizzando l'infrastruttura come codice

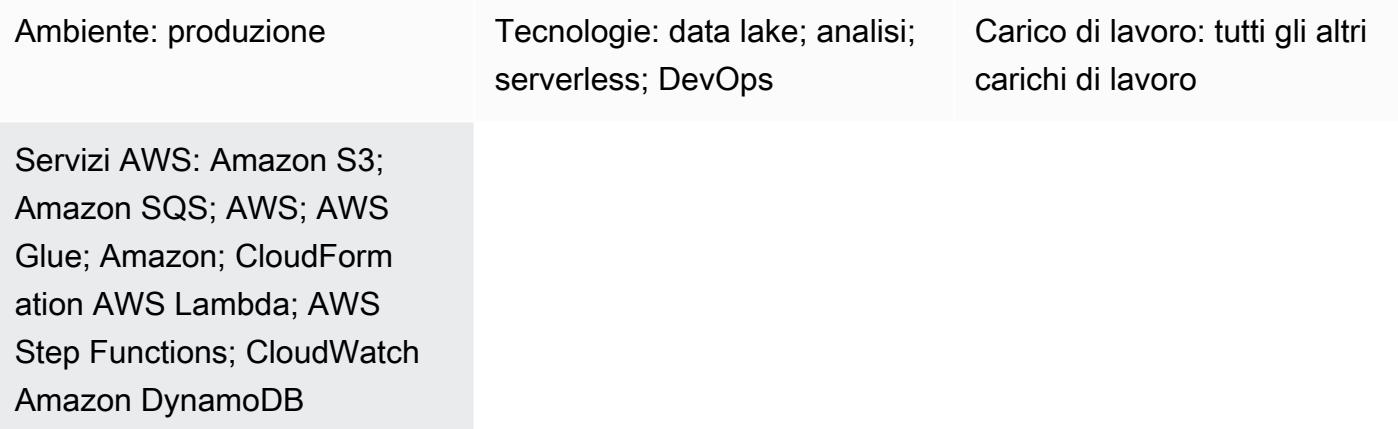

### Riepilogo

Questo modello descrive come utilizzare l'[elaborazione e l'infrastruttura senza server](https://aws.amazon.com/serverless/) [come codice](https://docs.aws.amazon.com/whitepapers/latest/introduction-devops-aws/infrastructure-as-code.html) (IaC) per implementare e amministrare un data lake sul cloud Amazon Web Services (AWS). Questo modello si basa sul workshop [Serverless Data Lake Framework \(SDLF\)](https://sdlf.workshop.aws/) sviluppato da AWS.

SDLF è una raccolta di risorse riutilizzabili che accelera la distribuzione di data lake aziendali sul cloud AWS e aiuta a velocizzare la distribuzione alla produzione. Viene utilizzato per implementare la struttura di base di un data lake seguendo le migliori pratiche.

SDLF implementa un processo di integrazione continua/distribuzione continua (CI/CD) in tutta la distribuzione del codice e dell'infrastruttura utilizzando servizi AWS come AWS, AWS e CodePipeline AWS. CodeBuild CodeCommit

Questo modello utilizza più servizi serverless AWS per semplificare la gestione dei data lake. Questi includono Amazon Simple Storage Service (Amazon S3) e Amazon DynamoDB per lo storage, AWS Lambda e AWS Glue per l'informatica e Amazon Events, Amazon Simple Queue Service (Amazon SQS) CloudWatch e AWS Step Functions per l'orchestrazione.

I servizi di codice AWS CloudFormation e AWS fungono da livello IaC per fornire distribuzioni riproducibili e veloci con operazioni e amministrazione semplici.

### Prerequisiti e limitazioni

#### **Prerequisiti**

- Un account AWS attivo.
- [AWS Command Line Interface \(AWS CLI\)](https://docs.aws.amazon.com/cli/latest/userguide/cli-chap-welcome.html), installata e configurata.
- Un client Git, installato e configurato.
- Il [workshop SDLF,](https://sdlf.workshop.aws/) aperto in una finestra del browser Web e pronto per l'uso.

### **Architettura**

Il diagramma di architettura illustra un processo basato sugli eventi con i seguenti passaggi.

- 1. Dopo aver aggiunto un file al bucket S3 di dati grezzi, una notifica di evento Amazon S3 viene inserita in una coda SQS. Ogni notifica viene consegnata come file JSON, che contiene metadati come il nome del bucket S3, la chiave dell'oggetto o il timestamp.
- 2. Questa notifica viene utilizzata da una funzione Lambda che indirizza l'evento al processo di estrazione, trasformazione e caricamento (ETL) corretto in base ai metadati. La funzione Lambda può anche utilizzare configurazioni contestuali archiviate in una tabella Amazon DynamoDB. Questo passaggio consente il disaccoppiamento e la scalabilità su più applicazioni nel data lake.
- 3. L'evento viene indirizzato alla prima funzione Lambda del processo ETL, che trasforma e sposta i dati dall'area dei dati grezzi all'area di staging per il data lake. Il primo passo consiste nell'aggiornare il catalogo completo. Questa è una tabella DynamoDB che contiene tutti i metadati dei file del data lake. Ogni riga di questa tabella contiene metadati operativi su un singolo oggetto archiviato in Amazon S3. Viene effettuata una chiamata sincrona a una funzione Lambda che esegue una trasformazione della luce, un'operazione computazionalmente poco costosa (come la conversione di un file da un formato all'altro), sull'oggetto S3. Poiché è stato aggiunto un nuovo oggetto al bucket S3 di staging, il catalogo completo viene aggiornato e viene inviato un messaggio alla coda SQS in attesa della fase successiva dell'ETL.
- 4. Una regola CloudWatch Events attiva una funzione Lambda ogni 5 minuti. Questa funzione verifica se i messaggi sono stati recapitati alla coda SQS dalla fase ETL precedente. Se è stato recapitato

un messaggio, la funzione Lambda avvia la seconda funzione di [AWS Step Functions](https://docs.aws.amazon.com/step-functions/latest/dg/sample-start-workflow.html) nel processo ETL.

5. Una trasformazione pesante viene quindi applicata a un batch di file. Questa trasformazione complessa è un'operazione computazionalmente costosa, come una chiamata sincrona a un job AWS Glue, un'attività AWS Fargate, una fase Amazon EMR o un notebook Amazon. SageMaker I metadati delle tabelle vengono estratti dai file di output utilizzando un crawler AWS Glue, che aggiorna il catalogo AWS Glue. I metadati dei file vengono inoltre aggiunti alla tabella di catalogo completa in DynamoDB. Infine, viene eseguita anche una fase di qualità dei dati che sfrutta [Deequ.](https://github.com/awslabs/deequ)

#### Stack tecnologico

- CloudWatch Eventi Amazon
- AWS CloudFormation
- AWS CodePipeline
- AWS CodeBuild
- AWS CodeCommit
- Amazon DynamoDB
- AWS Glue
- AWS Lambda
- Amazon S3
- Amazon SQS
- AWS Step Functions

### **Strumenti**

- [Amazon CloudWatch Events](https://docs.aws.amazon.com/AmazonCloudWatch/latest/events/WhatIsCloudWatchEvents.html)  CloudWatch Events offre un flusso quasi in tempo reale di eventi di sistema che descrivono i cambiamenti nelle risorse AWS.
- [AWS CloudFormation:](https://docs.aws.amazon.com/AWSCloudFormation/latest/UserGuide/Welcome.html) CloudFormation aiuta a creare e fornire implementazioni di infrastrutture AWS in modo prevedibile e ripetuto.
- [AWS CodeBuild:](https://docs.aws.amazon.com/codebuild/latest/userguide/welcome.html) CodeBuild è un servizio di build completamente gestito che compila il codice sorgente, esegue test unitari e produce artefatti pronti per la distribuzione.

utilizzare per archiviare e gestire risorse private (come codice sorgente e file binari). • [AWS CodePipeline:](https://docs.aws.amazon.com/codepipeline/latest/userguide/welcome.html) CodePipeline è un servizio di distribuzione continua che puoi utilizzare per modellare, visualizzare e automatizzare i passaggi necessari per rilasciare continuamente le

modifiche al software.

- [Amazon DynamoDB](https://docs.aws.amazon.com/amazondynamodb/latest/developerguide/Introduction.html)  DynamoDB è un servizio di database NoSQL completamente gestito che offre prestazioni veloci e prevedibili con scalabilità.
- [AWS Glue](https://docs.aws.amazon.com/glue/latest/dg/what-is-glue.html)  AWS Glue è un servizio ETL completamente gestito che semplifica la preparazione e il caricamento dei dati per l'analisi.
- [AWS Lambda Lambda](https://docs.aws.amazon.com/lambda/latest/dg/welcome.html) supporta l'esecuzione di codice senza effettuare il provisioning o la gestione di server. Lambda esegue il codice solo quando è necessario e si dimensiona automaticamente, da poche richieste al giorno a migliaia al secondo.
- [Amazon S3 Amazon Simple](https://docs.aws.amazon.com/AmazonS3/latest/gsg/GetStartedWithS3.html) Storage Service (Amazon S3) è un servizio di storage di oggetti altamente scalabile. Amazon S3 può essere utilizzato per un'ampia gamma di soluzioni di storage, tra cui siti Web, applicazioni mobili, backup e data lake.
- [AWS Step Functions](https://docs.aws.amazon.com/step-functions/latest/dg/welcome.html)  AWS Step Functions è un orchestratore di funzioni senza server che semplifica la sequenza delle funzioni AWS Lambda e di più servizi AWS in applicazioni aziendali critiche.
- [Amazon SQS](https://docs.aws.amazon.com/AWSSimpleQueueService/latest/SQSDeveloperGuide/welcome.html)  Amazon Simple Queue Service (Amazon SQS) è un servizio di accodamento dei messaggi completamente gestito che ti aiuta a disaccoppiare e scalare microservizi, sistemi distribuiti e applicazioni serverless.
- [Deequ](https://github.com/awslabs/deequ) Deequ è uno strumento che ti aiuta a calcolare i parametri di qualità dei dati per set di dati di grandi dimensioni, definire e verificare i vincoli di qualità dei dati e rimanere informato sui cambiamenti nella distribuzione dei dati.

#### **Codice**

Il codice sorgente e le risorse per SDLF sono disponibili nel repository [AWS Labs. GitHub](https://github.com/awslabs/aws-serverless-data-lake-framework/)

## Epiche

Configura la pipeline CI/CD per il provisioning di IaC

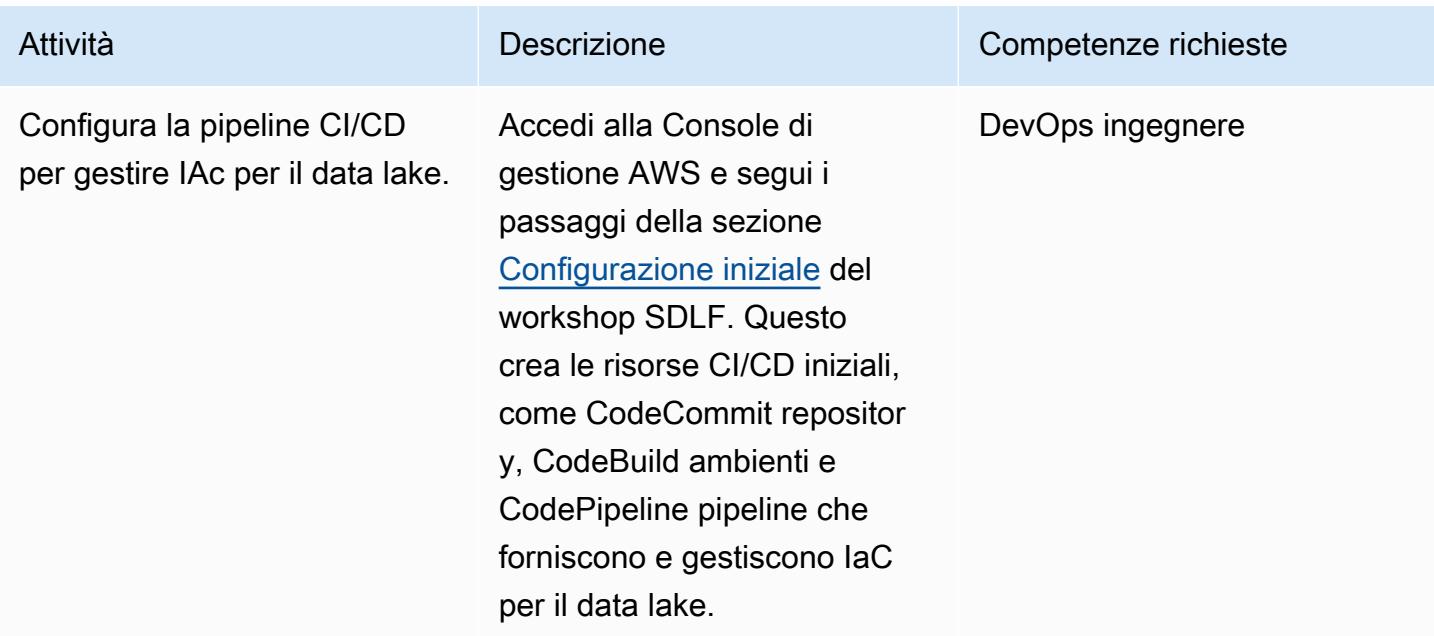

Controllo della versione dell'IaC

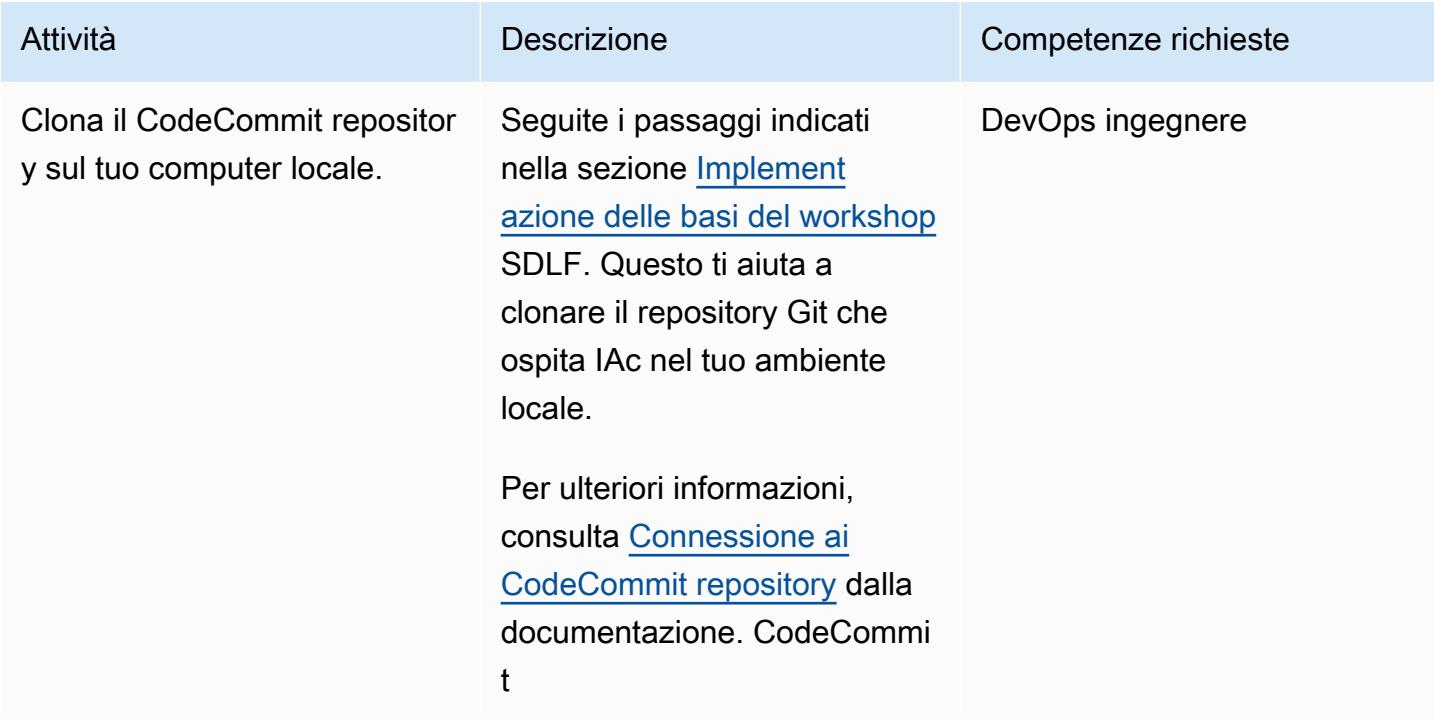

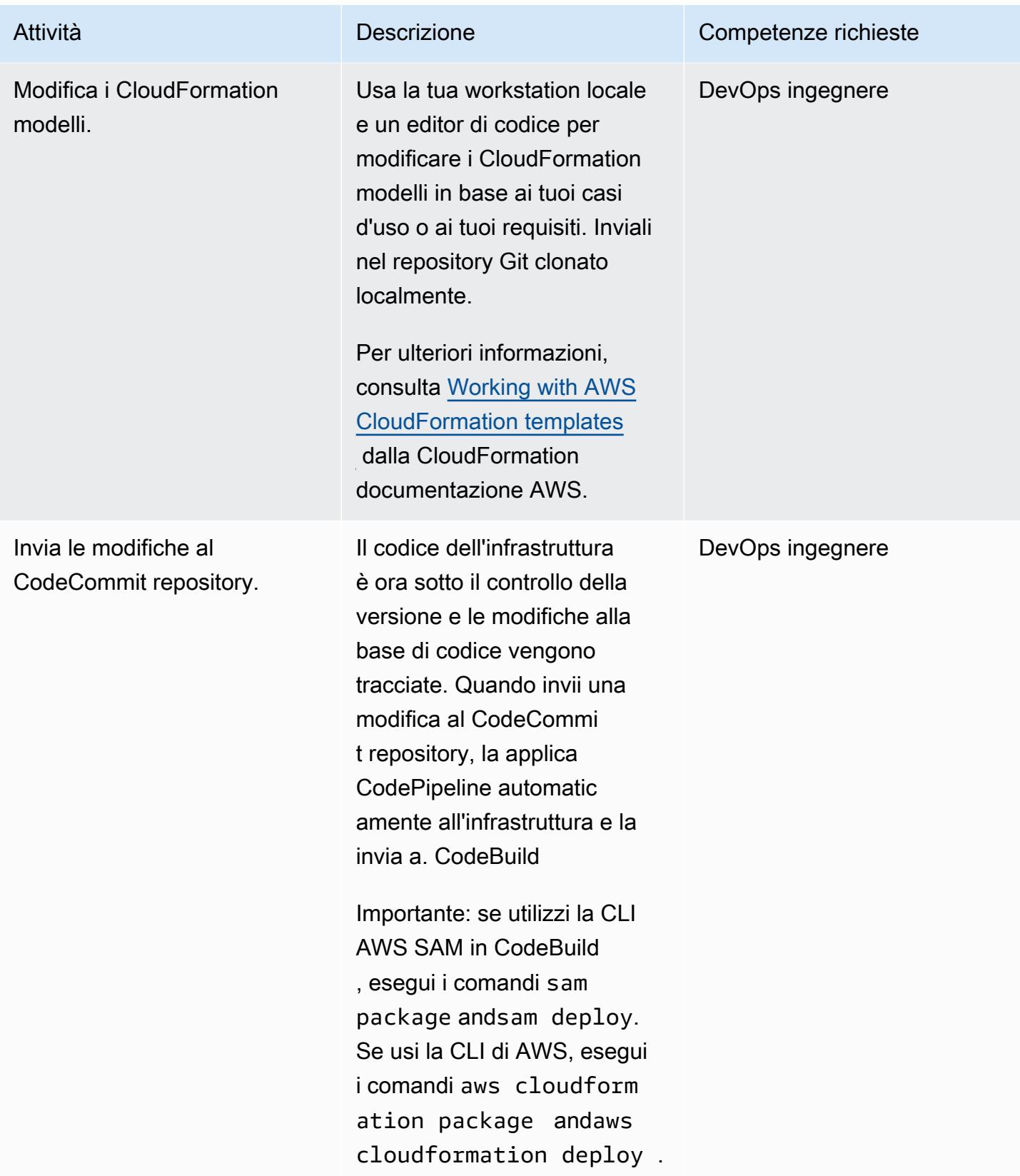

### Risorse correlate

Configura la pipeline CI/CD per il provisioning di IaC

• [Workshop SDLF — Configurazione iniziale](https://sdlf.workshop.aws/en/10-deployment/100-setup.html)

#### Controllo della versione dell'IAc

- [Workshop SDLF Implementazione delle basi](https://sdlf.workshop.aws/en/10-deployment/200-foundations.html)
- [Connessione ai repository CodeCommit](https://docs.aws.amazon.com/codecommit/latest/userguide/how-to-connect.html)
- [Lavorare con i CloudFormation modelli AWS](https://docs.aws.amazon.com/AWSCloudFormation/latest/UserGuide/template-guide.html)

#### Altre risorse

- [Architettura di riferimento della pipeline di analisi dei dati senza server AWS](https://aws.amazon.com/blogs/big-data/aws-serverless-data-analytics-pipeline-reference-architecture/)
- [Documentazione SDLF](https://sdlf.readthedocs.io/en/latest/)

# Inserimento conveniente di dati IoT direttamente in Amazon S3 con AWS IoT Greengrass

Creato da Sebastian Viviani (AWS) e Rizwan Syed (AWS)

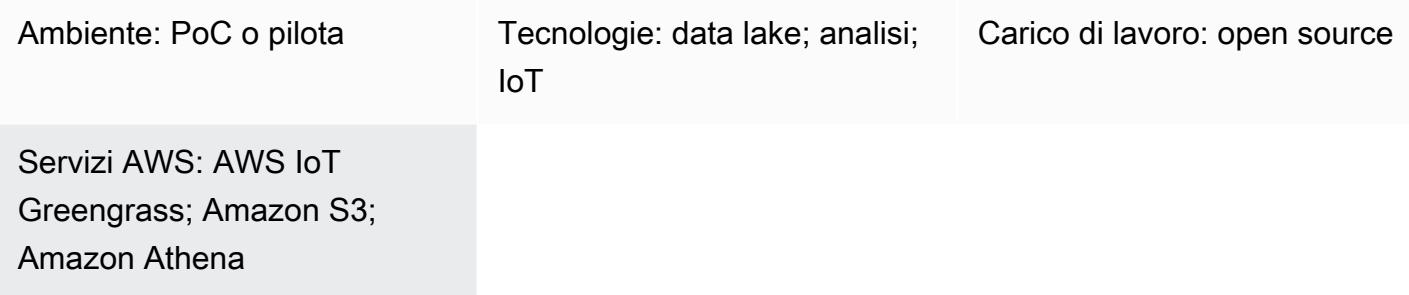

### Riepilogo

Questo modello mostra come importare in modo conveniente i dati dell'Internet of Things (IoT) direttamente in un bucket Amazon Simple Storage Service (Amazon S3) utilizzando un dispositivo AWS IoT Greengrass versione 2. Il dispositivo esegue un componente personalizzato che legge i dati IoT e li salva in una memoria persistente (ovvero un disco o un volume locale). Quindi, il dispositivo comprime i dati IoT in un file Apache Parquet e carica periodicamente i dati su un bucket S3.

La quantità e la velocità dei dati IoT che acquisisci sono limitate solo dalle funzionalità hardware perimetrali e dalla larghezza di banda della rete. Puoi usare Amazon Athena per analizzare in modo conveniente i dati acquisiti. [Athena supporta i file compressi di Apache Parquet e la visualizzazione](https://docs.aws.amazon.com/grafana/latest/userguide/what-is-Amazon-Managed-Service-Grafana.html)  [dei dati utilizzando Amazon Managed Grafana.](https://docs.aws.amazon.com/grafana/latest/userguide/what-is-Amazon-Managed-Service-Grafana.html)

### Prerequisiti e limitazioni

**Prerequisiti** 

- Un account AWS attivo
- Un [edge gateway](https://docs.aws.amazon.com/greengrass/v1/developerguide/quick-start.html) che funziona su [AWS IoT Greengrass versione 2](https://docs.aws.amazon.com/greengrass/v2/developerguide/greengrass-v2-whats-new.html) e raccoglie dati dai sensori (le fonti di dati e il processo di raccolta dei dati esulano dall'ambito di questo modello, ma è possibile utilizzare quasi tutti i tipi di dati dei sensori. Questo modello utilizza un broker [MQTT](https://mqtt.org/) locale con sensori o gateway che pubblicano dati localmente.)
- [Componenti](https://docs.aws.amazon.com/greengrass/v2/developerguide/develop-greengrass-components.html)[,](https://boto3.amazonaws.com/v1/documentation/api/latest/guide/quickstart.html#installation) [ruoli](https://docs.aws.amazon.com/greengrass/v1/developerguide/service-role.html) [e dipendenze SDK di AWS IoT Greengrass](https://boto3.amazonaws.com/v1/documentation/api/latest/guide/quickstart.html#installation)
- Un [componente di gestione dello stream](https://docs.aws.amazon.com/greengrass/v2/developerguide/stream-manager-component.html) per caricare i dati nel bucket S3
- [SDK AWS per](https://aws.amazon.com/sdk-for-java/) Java, SDK [AWS JavaScript per o SDK](https://aws.amazon.com/sdk-for-javascript/) [AWS per Python \(Boto3\) per eseguire le API](https://docs.aws.amazon.com/pythonsdk/)

#### Limitazioni

- I dati in questo modello non vengono caricati in tempo reale nel bucket S3. Esiste un periodo di ritardo ed è possibile configurare il periodo di ritardo. I dati vengono temporaneamente memorizzati nel buffer nel dispositivo periferico e quindi caricati una volta scaduto il periodo.
- L'SDK è disponibile solo in Java, Node.js e Python.

### **Architettura**

Stack tecnologico Target

- Amazon S3
- AWS IoT Greengrass
- Broker MQTT
- Componente Stream Manager

#### Architettura Target

Il diagramma seguente mostra un'architettura progettata per importare i dati dei sensori IoT e archiviarli in un bucket S3.

Il diagramma mostra il flusso di lavoro seguente:

- 1. Gli aggiornamenti di più sensori (ad esempio, temperatura e valvola) vengono pubblicati su un broker MQTT locale.
- 2. Il compressore di file Parquet sottoscritto a questi sensori aggiorna gli argomenti e riceve questi aggiornamenti.
- 3. Il compressore di file Parquet memorizza gli aggiornamenti localmente.
- 4. Trascorso il periodo, i file memorizzati vengono compressi in file Parquet e passati allo stream manager per essere caricati nel bucket S3 specificato.
- 5. Lo stream manager carica i file Parquet nel bucket S3.

Nota: lo stream manager (StreamManager) è un componente gestito. Per esempi di come esportare dati in Amazon S3, consulta [Stream manager](https://docs.aws.amazon.com/greengrass/v2/developerguide/stream-manager-component.html) nella documentazione di AWS IoT Greengrass. [Puoi](https://mosquitto.org/)  [utilizzare un broker MQTT locale come componente o un altro broker come Eclipse Mosquitto.](https://mosquitto.org/)

### **Strumenti**

#### Strumenti AWS

- [Amazon Athena](https://docs.aws.amazon.com/athena/latest/ug/what-is.html) è un servizio di query interattivo che ti aiuta ad analizzare i dati direttamente in Amazon S3 utilizzando SQL standard.
- [Amazon Simple Storage Service \(Amazon S3\)](https://docs.aws.amazon.com/AmazonS3/latest/userguide/Welcome.html) è un servizio di archiviazione degli oggetti basato sul cloud che consente di archiviare, proteggere e recuperare qualsiasi quantità di dati.
- [AWS IoT Greengrass](https://docs.aws.amazon.com/greengrass/v2/developerguide/what-is-iot-greengrass.html) è un servizio cloud e di runtime IoT edge open source che ti aiuta a creare, distribuire e gestire applicazioni IoT sui tuoi dispositivi.

#### Altri strumenti

- [Apache Parquet](https://parquet.apache.org/) è un formato di file di dati open source orientato alle colonne progettato per l'archiviazione e il recupero.
- [MQTT](https://docs.aws.amazon.com/iot/latest/developerguide/mqtt.html) (Message Queuing Telemetry Transport) è un protocollo di messaggistica leggero progettato per dispositivi con limitazioni.

## Best practice

Utilizza il formato di partizione corretto per i dati caricati

Non ci sono requisiti specifici per i nomi dei prefissi root nel bucket S3 (ad esempio, "myAwesomeDataSet/" or"dataFromSource"), ma ti consigliamo di utilizzare una partizione e un prefisso significativi in modo che sia facile comprendere lo scopo del set di dati.

Ti consigliamo inoltre di utilizzare il giusto partizionamento in Amazon S3 in modo che le query vengano eseguite in modo ottimale sul set di dati. Nell'esempio seguente, i dati vengono partizionati in formato HIVE in modo da ottimizzare la quantità di dati analizzati da ciascuna query Athena. Ciò migliora le prestazioni e riduce i costi.

```
s3://<ingestionBucket>/<rootPrefix>/year=YY/month=MM/day=DD/
HHMM_<suffix>.parquet
```
# Epiche

### Configurazione dell'ambiente

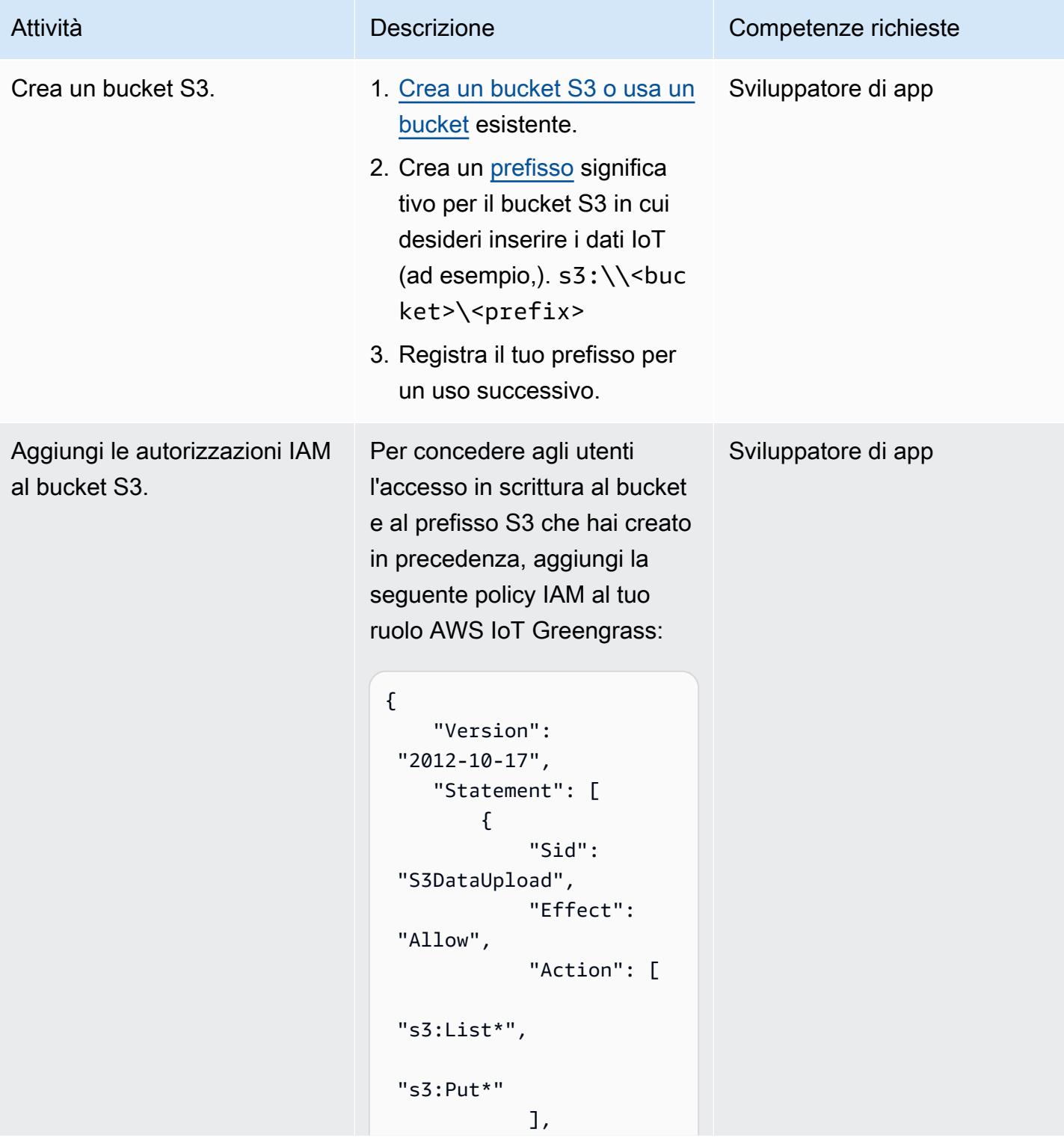

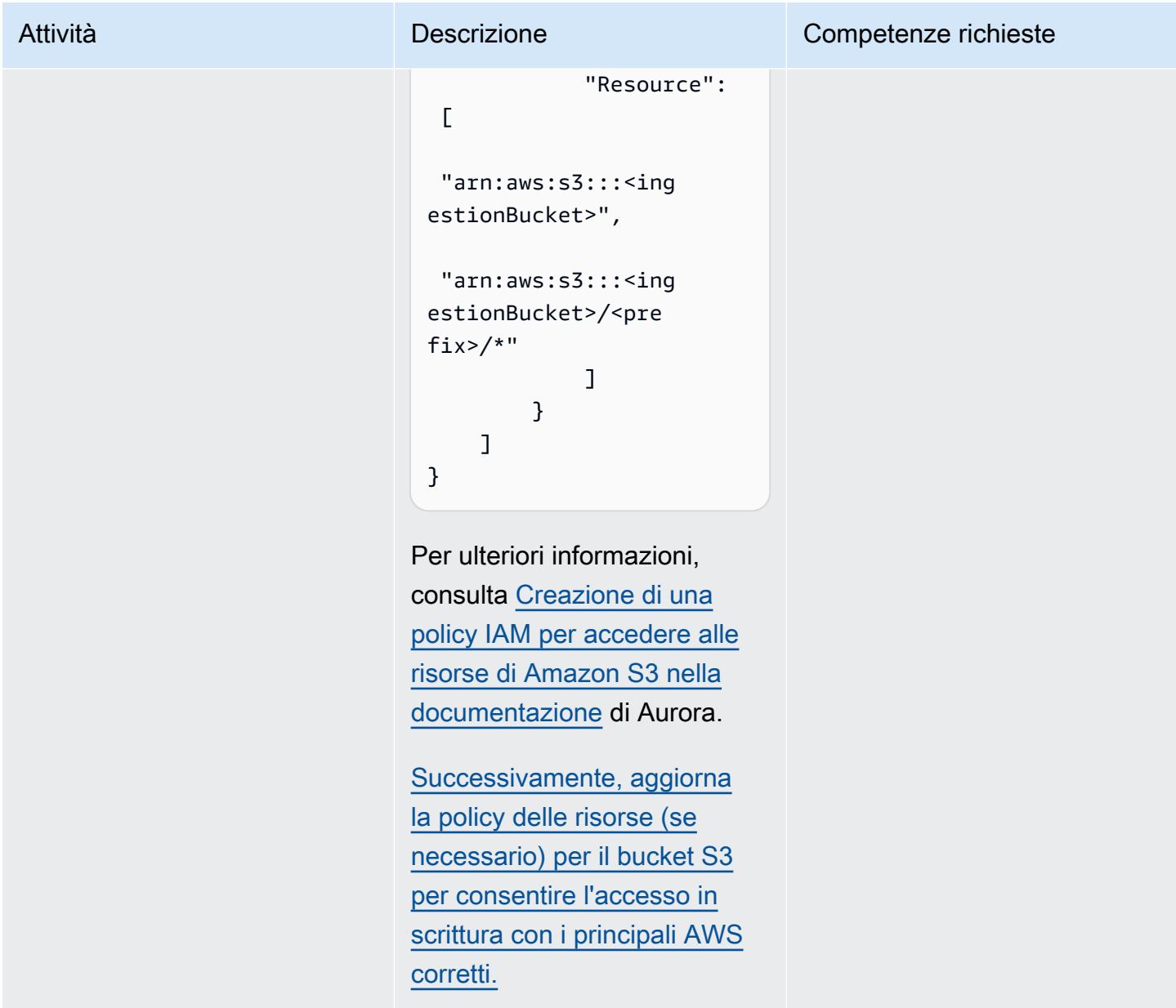

### Crea e distribuisci il componente AWS IoT Greengrass

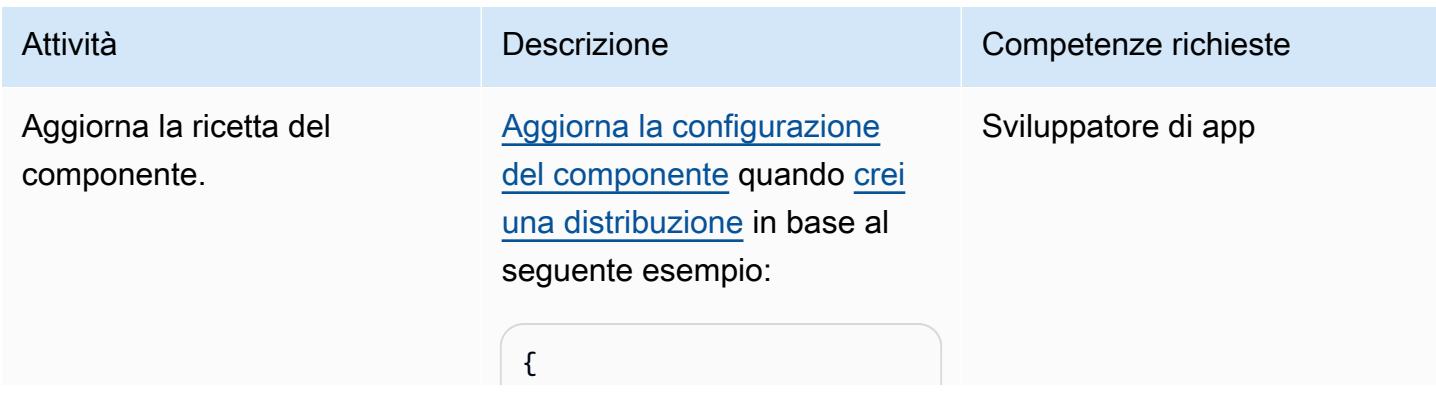

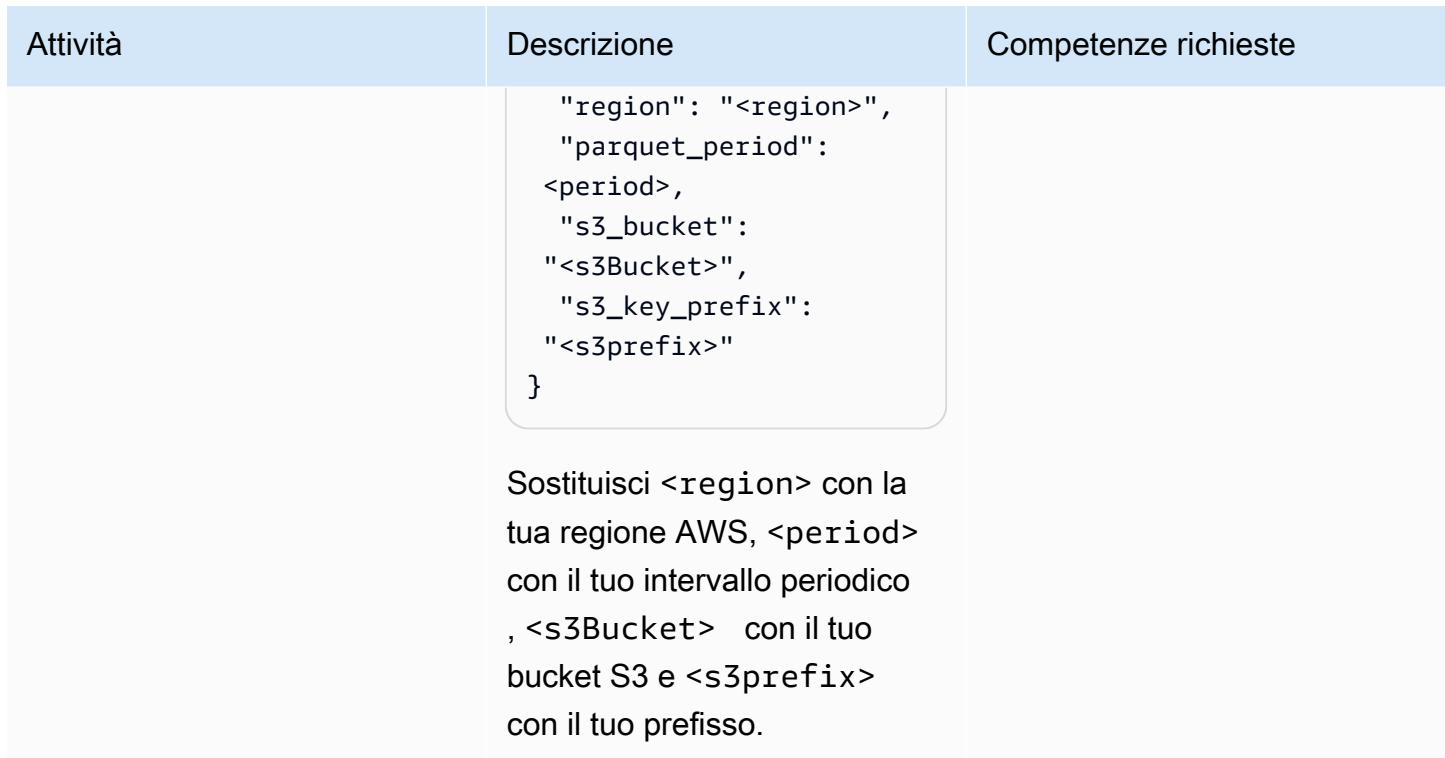

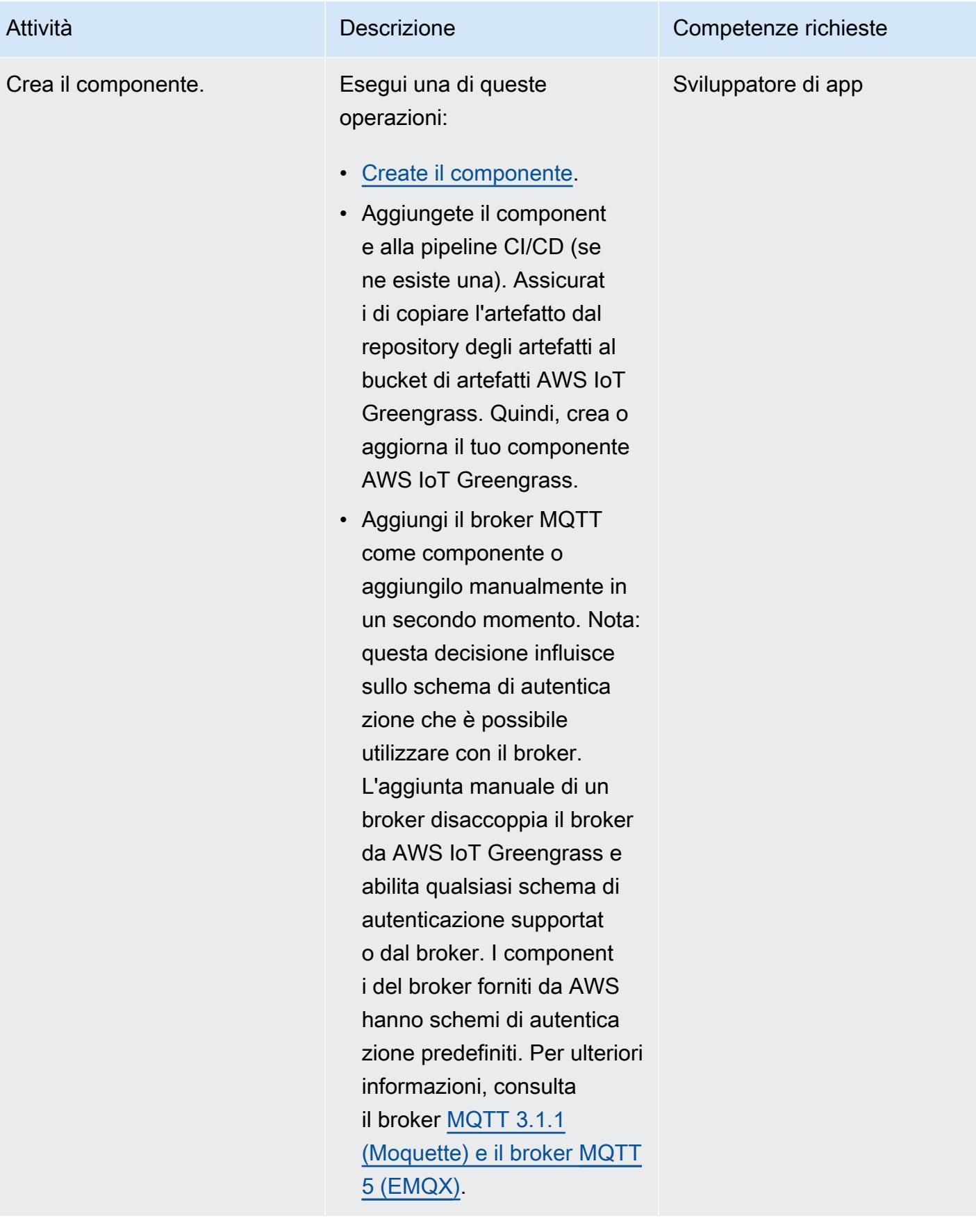

Prontuario AWS Modelli

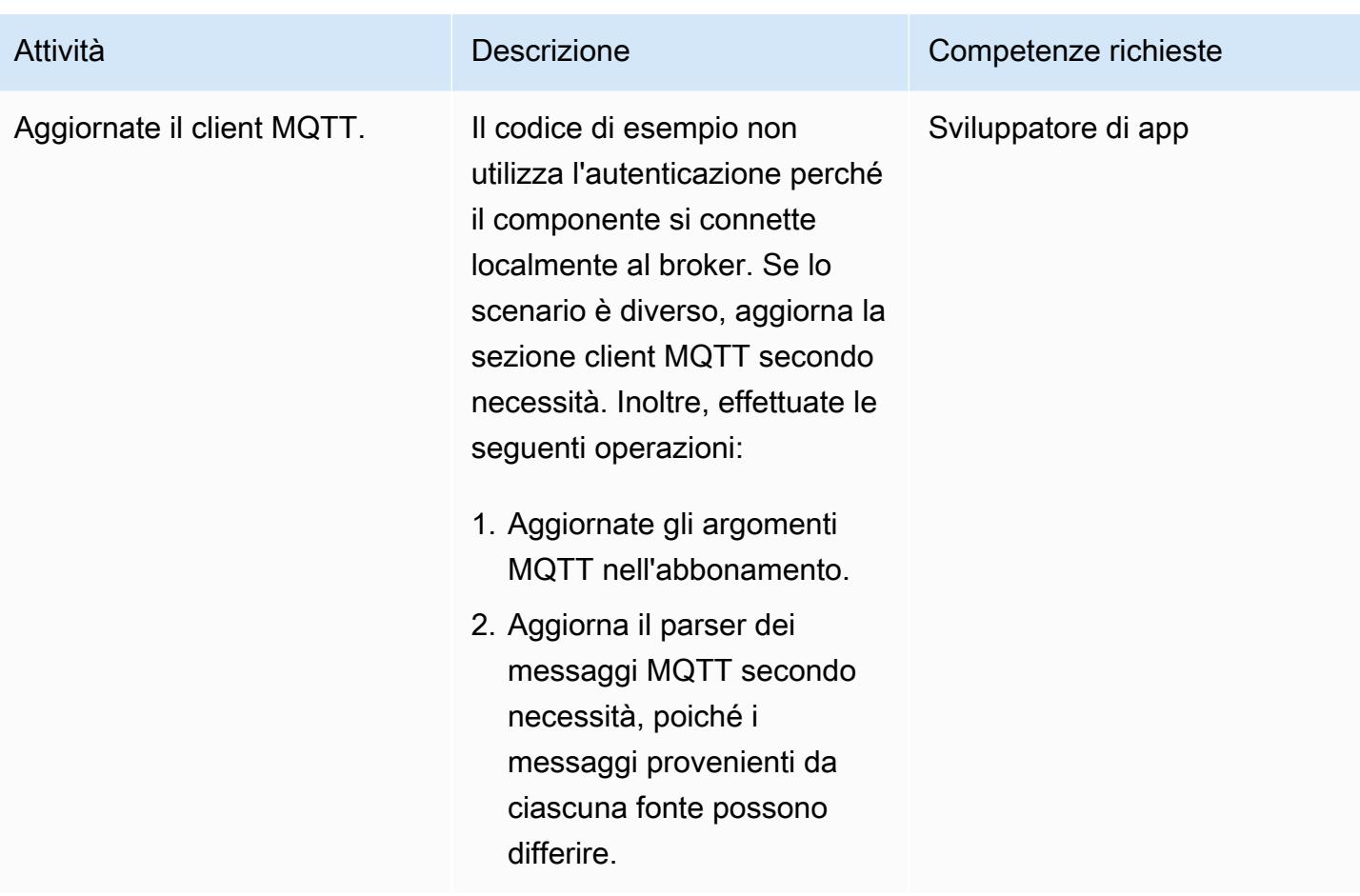

Aggiungi il componente al dispositivo core AWS IoT Greengrass versione 2

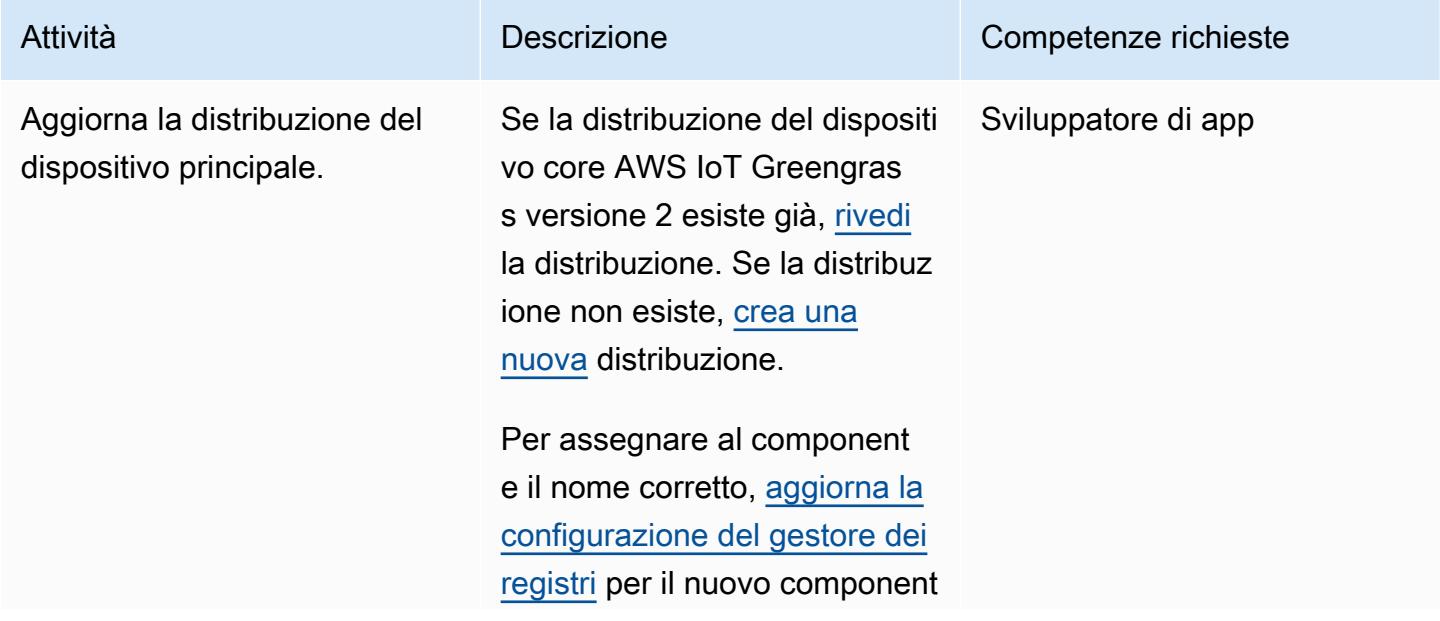

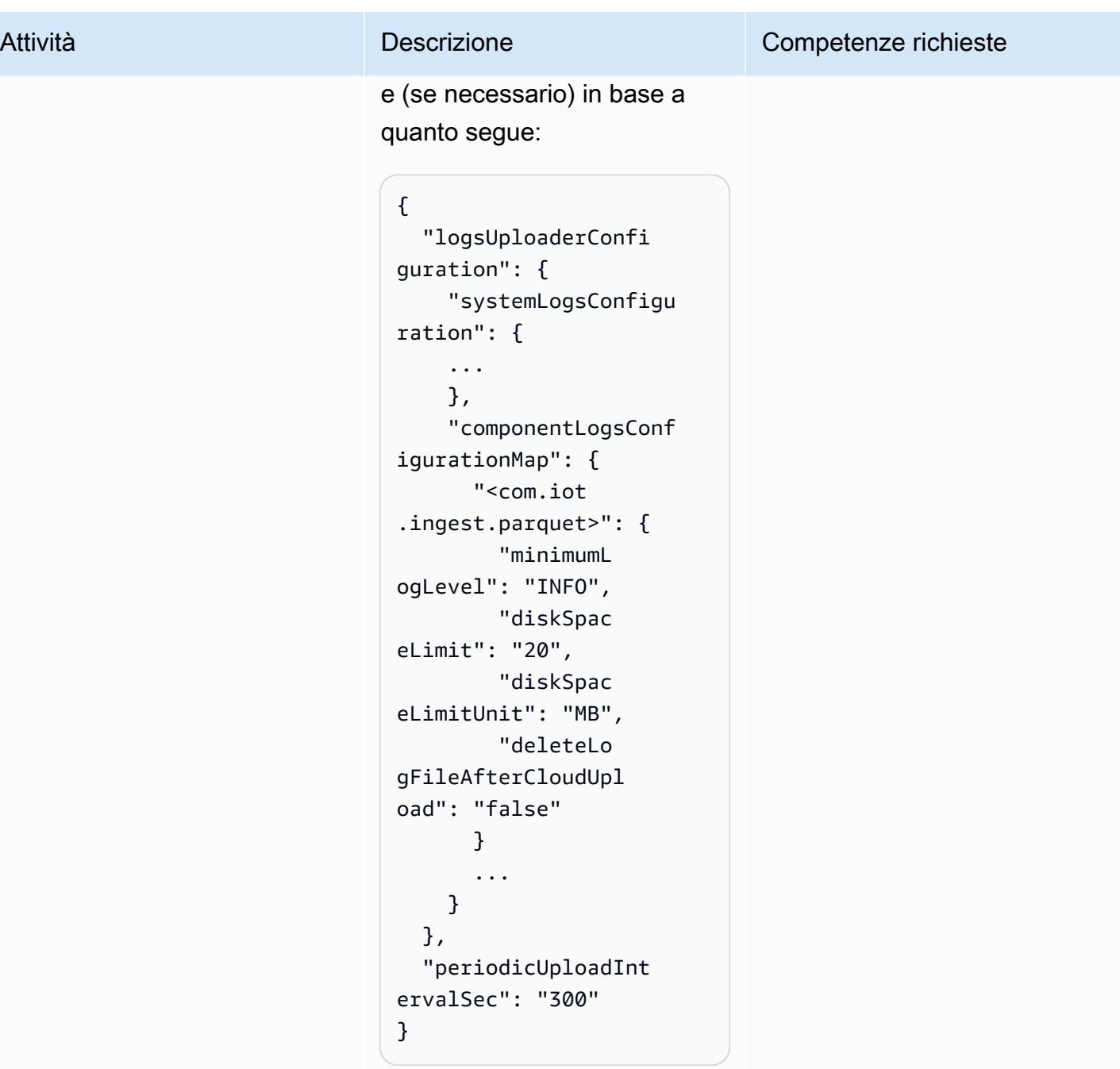

Infine, completa la revisione della distribuzione per il tuo dispositivo principale AWS IoT Greengrass.

### Verifica l'inserimento dei dati nel bucket S3

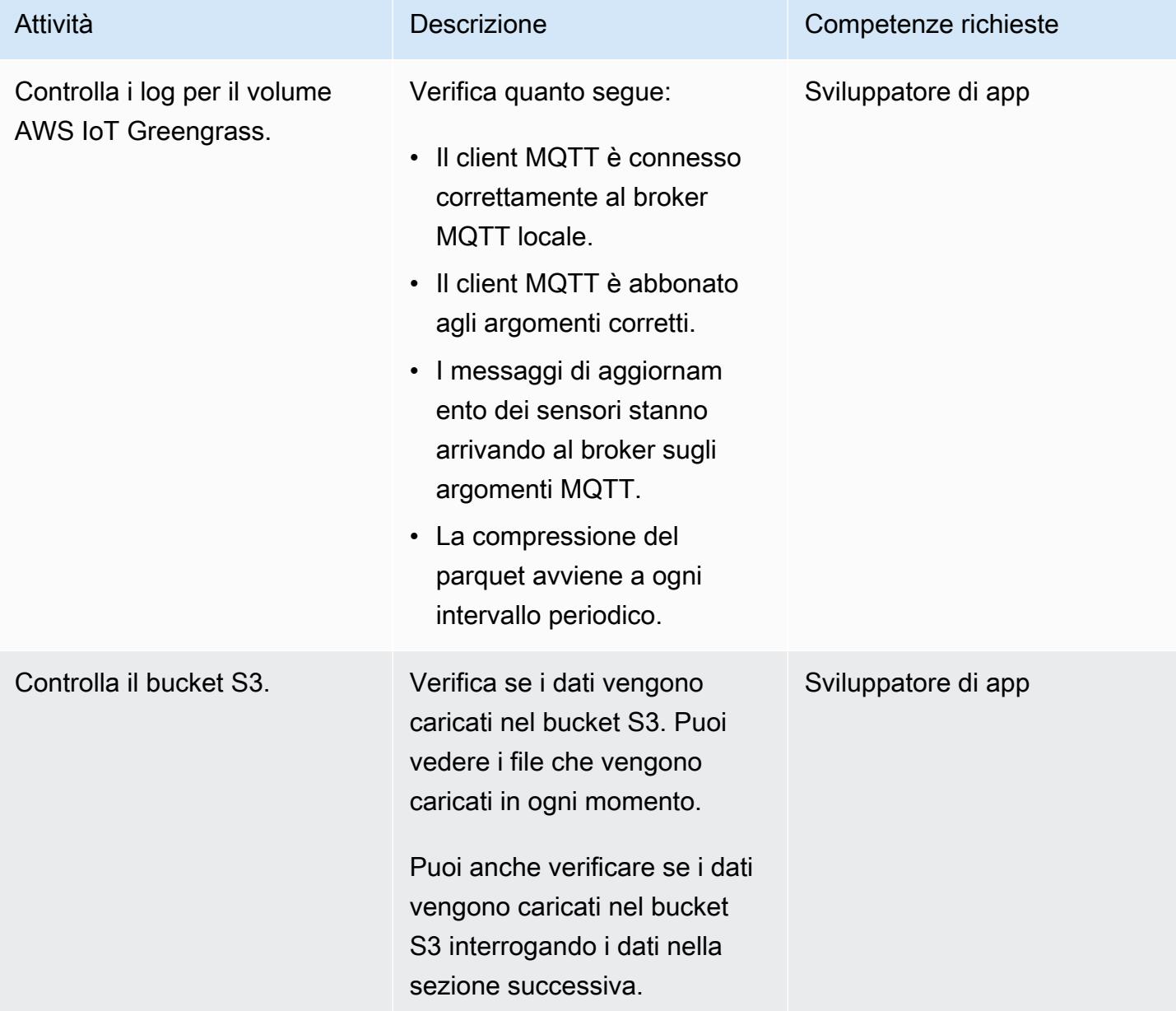

### Configurare l'interrogazione da Athena

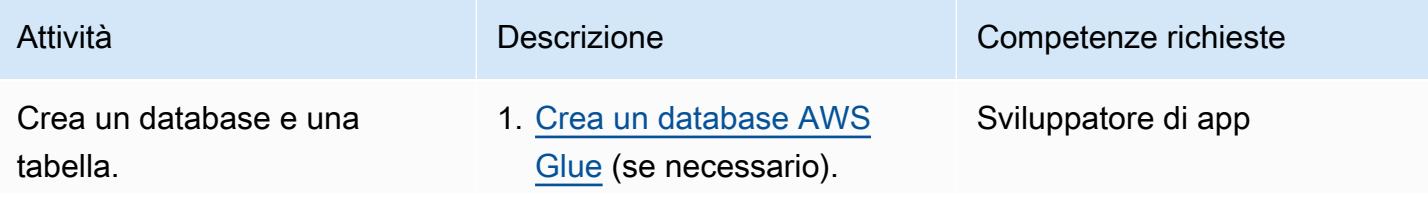

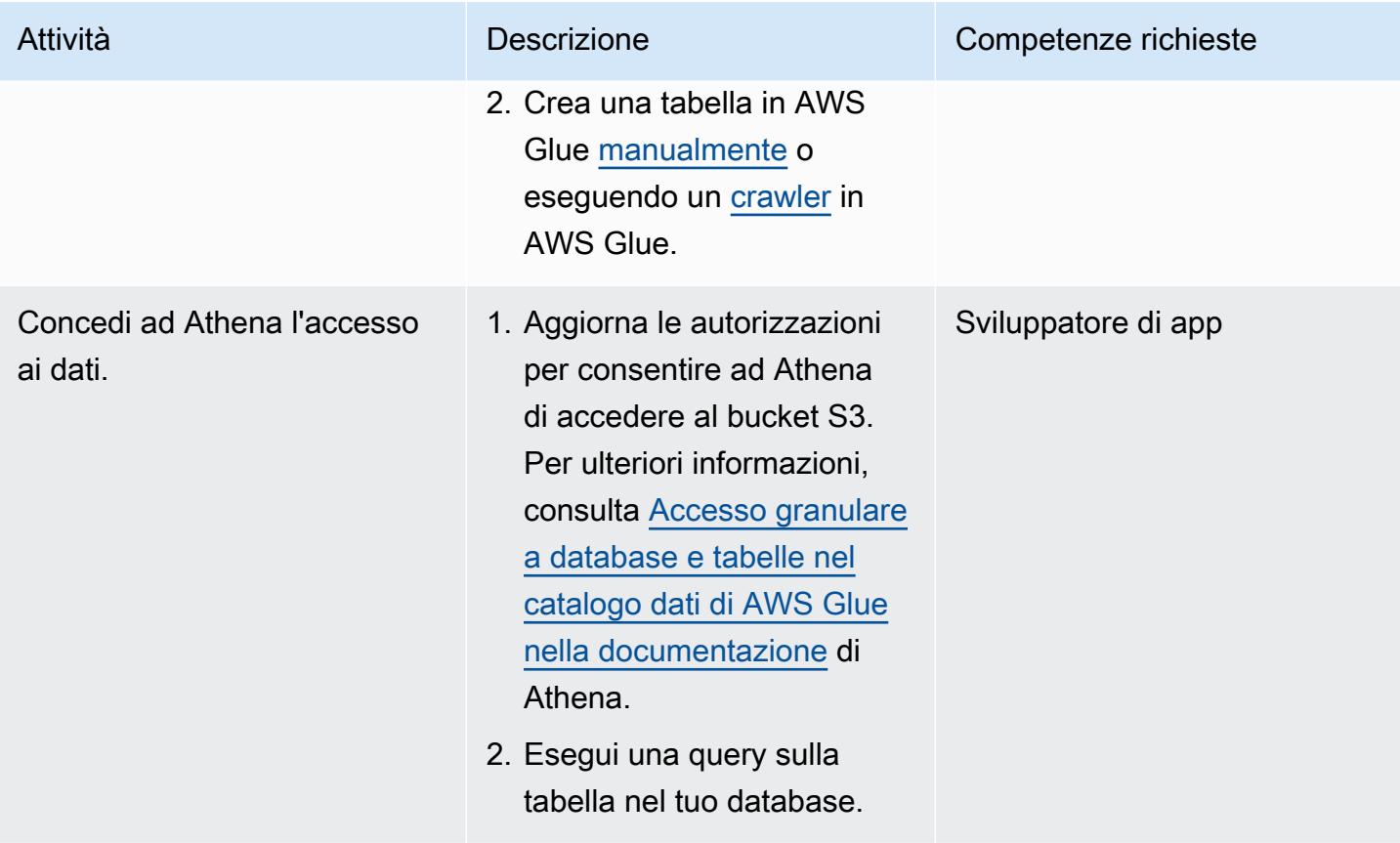

# Risoluzione dei problemi

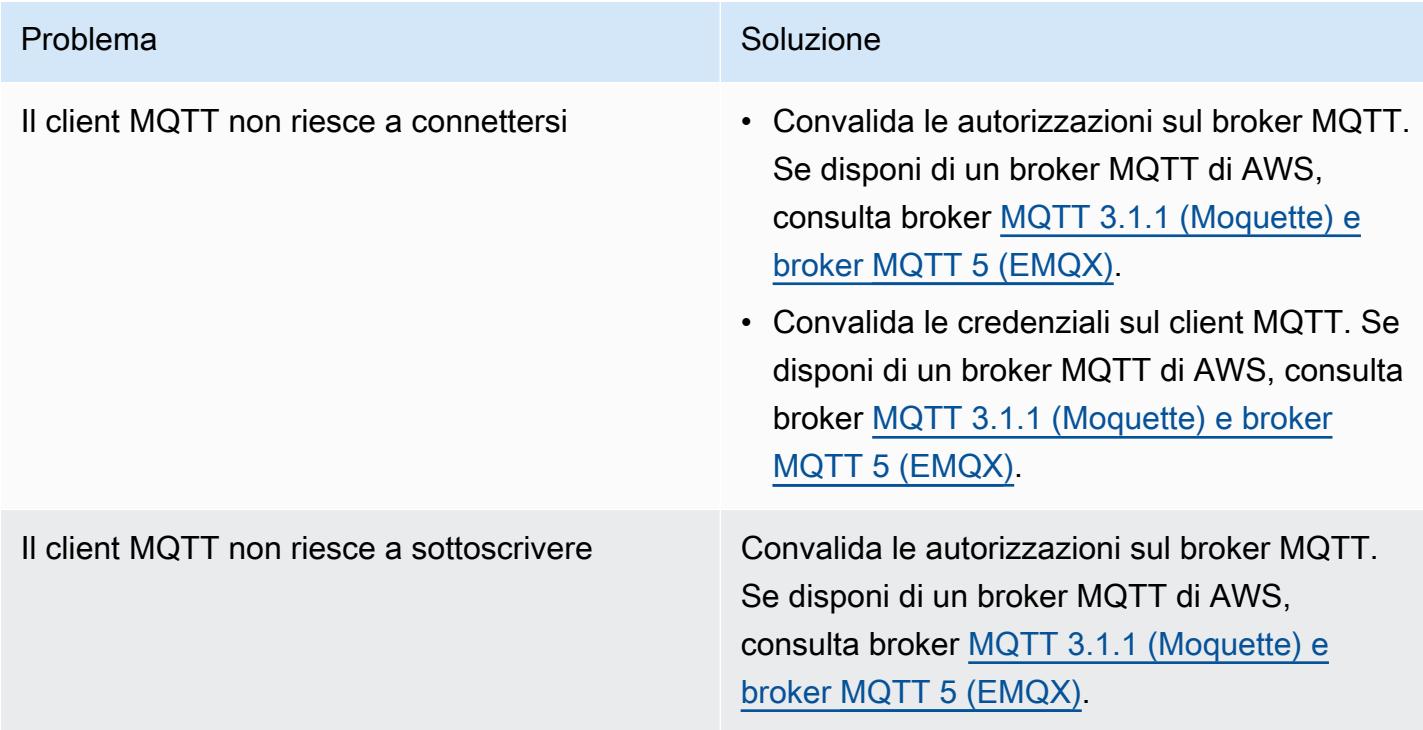

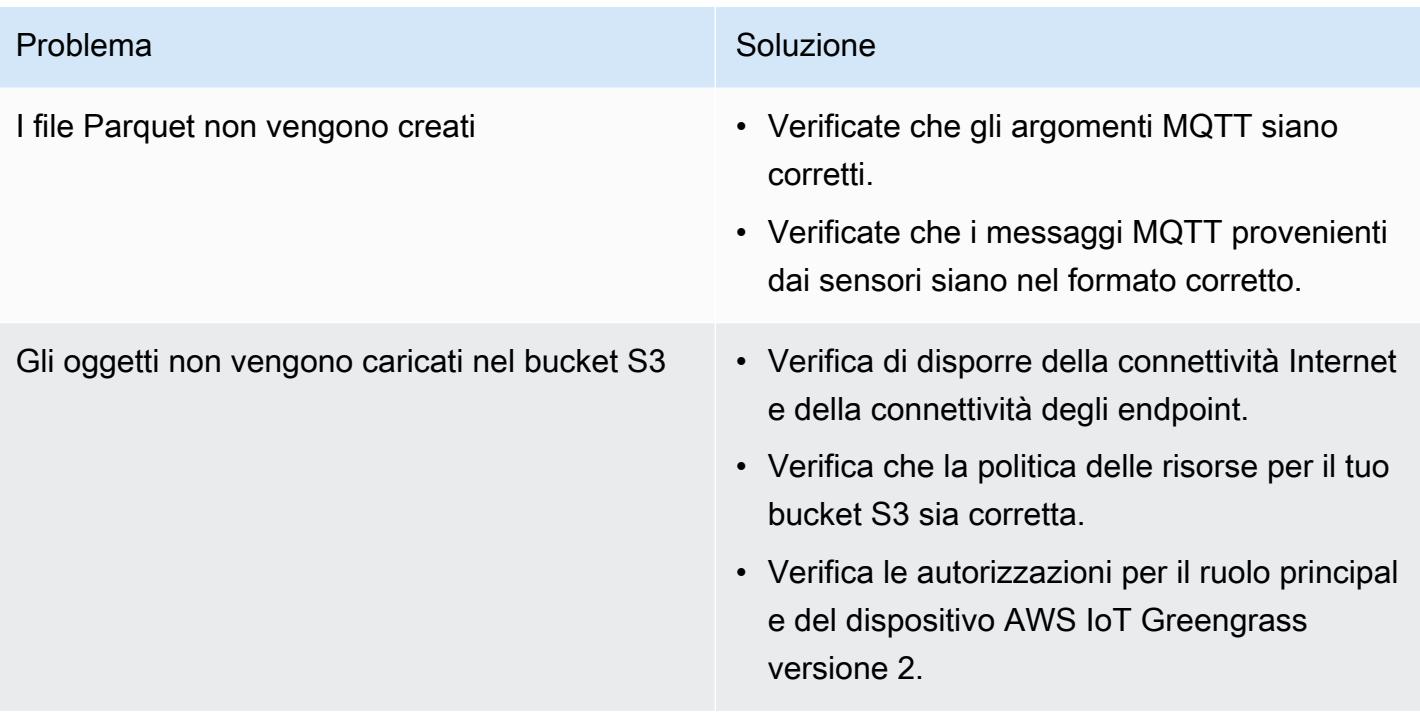

### Risorse correlate

- [DataFrame\(](https://pandas.pydata.org/docs/reference/api/pandas.DataFrame.html)Documentazione Pandas)
- Documentazione [Apache Parquet \(documentazione Parquet](https://parquet.apache.org/docs/))
- [Sviluppa componenti AWS IoT Greengrass](https://docs.aws.amazon.com/greengrass/v2/developerguide/develop-greengrass-components.html) (Guida per sviluppatori AWS IoT Greengrass, versione 2)
- [Distribuisci i componenti di AWS IoT Greengrass](https://docs.aws.amazon.com/greengrass/v2/developerguide/manage-deployments.html) sui dispositivi (AWS IoT Greengrass Developer Guide, versione 2)
- [Interagisci con dispositivi IoT locali](https://docs.aws.amazon.com/greengrass/v2/developerguide/interact-with-local-iot-devices.html) (AWS IoT Greengrass Developer Guide, versione 2)
- [Broker MQTT 3.1.1 \(Moquette\) \(Guida](https://docs.aws.amazon.com/greengrass/v2/developerguide/mqtt-broker-moquette-component.html) per sviluppatori AWS IoT Greengrass, versione 2)
- [Broker MQTT 5 \(EMQX\) \(Guida](https://docs.aws.amazon.com/greengrass/v2/developerguide/mqtt-broker-emqx-component.html) per sviluppatori AWS IoT Greengrass, versione 2)

### Informazioni aggiuntive

#### Analisi dei costi

Il seguente scenario di analisi dei costi dimostra come l'approccio di ingestione dei dati coperto da questo modello può influire sui costi di inserimento dei dati nel cloud AWS. Gli esempi di prezzo in questo scenario si basano sui prezzi al momento della pubblicazione. I prezzi sono soggetti a

modifiche. Inoltre, i costi possono variare in base alla regione AWS, alle quote di servizio AWS e ad altri fattori correlati all'ambiente cloud.

Segnale di ingresso impostato

Questa analisi utilizza il seguente set di segnali di ingresso come base per confrontare i costi di ingestione dell'IoT con altre alternative disponibili.

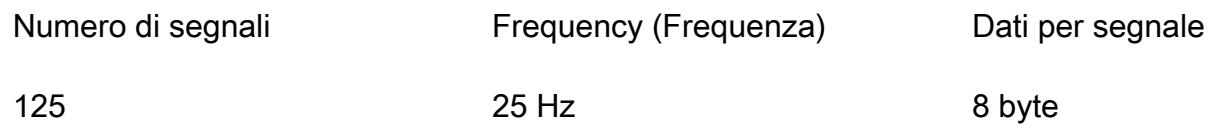

In questo scenario, il sistema riceve 125 segnali. Ogni segnale è di 8 byte e si verifica ogni 40 millisecondi (25 Hz). Questi segnali possono provenire singolarmente o raggruppati in un payload comune. Hai la possibilità di dividere e comprimere questi segnali in base alle tue esigenze. Puoi anche determinare la latenza. La latenza è il periodo di tempo necessario per ricevere, accumulare e importare i dati.

A scopo di confronto, l'operazione di importazione per questo scenario si basa nella regione useast-1 AWS. Il confronto dei costi si applica solo ai servizi AWS. Altri costi, come l'hardware o la connettività, non vengono presi in considerazione nell'analisi.

Confronti dei costi

La tabella seguente mostra il costo mensile in dollari USA (USD) per ogni metodo di ingestione.

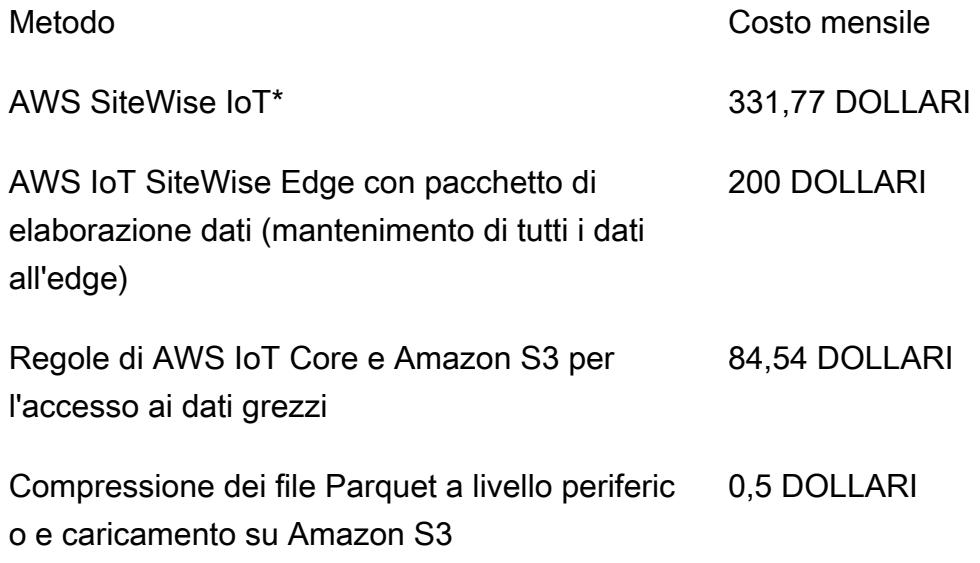

\*I dati devono essere sottoposti a downsampling per rispettare le quote di servizio. Ciò significa che si verifica una perdita di dati con questo metodo.

#### Metodi alternativi

Questa sezione mostra i costi equivalenti per i seguenti metodi alternativi:

- AWS IoT SiteWise: ogni segnale deve essere caricato in un messaggio individuale. Pertanto, il numero totale di messaggi al mese è di 125 × 25 × 3600 × 24 × 30, ovvero 8,1 miliardi di messaggi al mese. Tuttavia, AWS IoT SiteWise può gestire solo 10 punti dati al secondo per proprietà. Supponendo che i dati vengano sottoposti a downsampling a 10 Hz, il numero di messaggi al mese viene ridotto a 125×10×3600×24×30, ovvero 3,24 miliardi. Se utilizzi il componente Publisher che raggruppa le misurazioni in gruppi di 10 (a 1 USD per milione di messaggi), ottieni un costo mensile di 324 USD al mese. Supponendo che ogni messaggio sia composto da 8 byte (1 Kb/125), si tratta di 25,92 GB di spazio di archiviazione dati. Ciò aggiunge un costo mensile di 7,77 USD al mese. Il costo totale per il primo mese è di 331,77 USD e aumenta di 7,77 USD ogni mese.
- AWS IoT SiteWise Edge con pacchetto di elaborazione dati, inclusi tutti i modelli e i segnali completamente elaborati sull'edge (ovvero, nessuna ingestione nel cloud): puoi utilizzare il pacchetto di elaborazione dati come alternativa per ridurre i costi e configurare tutti i modelli che vengono calcolati all'edge. Questo può funzionare solo per l'archiviazione e la visualizzazione, anche se non viene eseguito alcun calcolo reale. In questo caso, è necessario utilizzare un hardware potente per l'edge gateway. C'è un costo fisso di 200 USD al mese.
- Inserimento diretto in AWS IoT Core tramite MQTT e una regola IoT per archiviare i dati grezzi in Amazon S3 — Supponendo che tutti i segnali siano pubblicati in un payload comune, il numero totale di messaggi pubblicati su AWS IoT Core è di 25×3600×24×30, ovvero 64,8 milioni al mese. A 1 USD per milione di messaggi, si tratta di un costo mensile di 64,8 USD al mese. Con 0,15 USD per milione di attivazioni di regole e con una regola per messaggio, si aggiunge un costo mensile di 19,44 USD al mese. Al costo di 0,023 USD per Gb di storage in Amazon S3, ciò aggiunge altri 1,5 USD al mese (in aumento ogni mese per riflettere i nuovi dati). Il costo totale per il primo mese è di 84,54 USD e aumenta di 1,5 USD ogni mese.
- Compressione dei dati all'edge in un file Parquet e caricamento su Amazon S3 (metodo proposto): il rapporto di compressione dipende dal tipo di dati. Con gli stessi dati industriali testati per MQTT, i dati di output totali per un mese intero sono 1,2 Gb. Questo costa 0,03 USD al mese. I rapporti di compressione (utilizzando dati casuali) descritti in altri benchmark sono dell'ordine del 66 percento (più vicini allo scenario peggiore). Il totale dei dati è di 21 Gb e costa 0,5 USD al mese.

#### Generatore di file Parquet

Il seguente esempio di codice mostra la struttura di un generatore di file Parquet scritto in Python. L'esempio di codice è solo a scopo illustrativo e non funzionerà se incollato nel tuo ambiente.

```
import queue
import paho.mqtt.client as mqtt
import pandas as pd
#queue for decoupling the MQTT thread
messageQueue = queue.Queue()
client = mqtt.Client()
streammanager = StreamManagerClient()
def feederListener(topic, message): 
    payload = \{ "topic" : topic, 
         "payload" : message, 
     } 
     messageQueue.put_nowait(payload)
def on_connect(client_instance, userdata, flags, rc): 
     client.subscribe("#",qos=0)
def on_message(client, userdata, message): 
     feederListener(topic=str(message.topic), 
 message=str(message.payload.decode("utf-8")))
filename = "tempfile.parquet"
streamname = "mystream"
destination_bucket= "mybucket"
keyname="mykey"
period= 60
client.on_connect = on_connect
client.on_message = on_message
streammanager.create_message_stream( 
             MessageStreamDefinition(name=streamname, 
  strategy_on_full=StrategyOnFull.OverwriteOldestData) 
         )
while True: 
    try:
```

```
 message = messageQueue.get(timeout=myArgs.mqtt_timeout) 
   except (queue.Empty): 
       logger.warning("MQTT message reception timed out") 
   currentTimestamp = getCurrentTime() 
   if currentTimestamp >= nextUploadTimestamp: 
       df = pd.DataFrame.from_dict(accumulator) 
       df.to_parquet(filename) 
       s3_export_task_definition = S3ExportTaskDefinition(input_url=filename, 
 bucket=destination_bucket, key=key_name) 
       streammanager.append_message(streamname, 
 Util.validate_and_serialize_to_json_bytes(s3_export_task_definition)) 
      \text{accumulator} = \{\} nextUploadTimestamp += period 
   else: 
        accumulator.append(message)
```
# Esegui la migrazione dei dati Hadoop su Amazon S3 utilizzando WANdisco Migrator LiveData

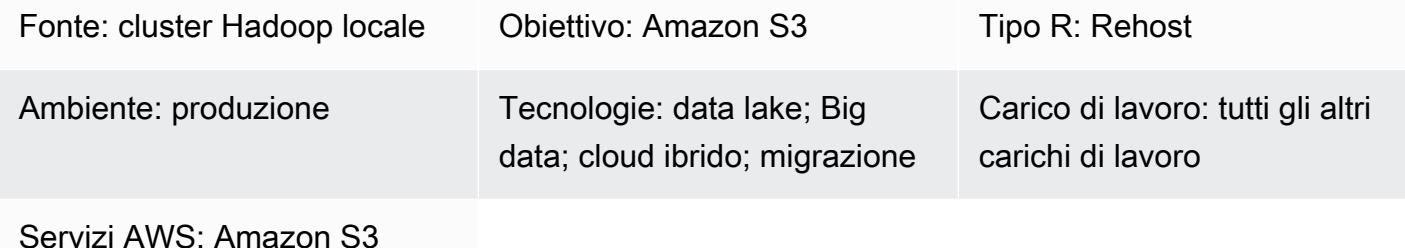

# Riepilogo

Questo modello descrive il processo di migrazione dei dati di Apache Hadoop da un Hadoop Distributed File System (HDFS) ad Amazon Simple Storage Service (Amazon S3). Utilizza LiveData WanDisco Migrator per automatizzare il processo di migrazione dei dati.

# Prerequisiti e limitazioni

**Prerequisiti** 

- Nodo edge del cluster Hadoop in cui verrà installato Migrator. LiveData Il nodo deve soddisfare i seguenti requisiti:
	- Specifiche minime: 4 CPU, 16 GB di RAM, 100 GB di spazio di archiviazione.
	- Rete minima 2 Gbps.
	- Porta 8081 accessibile sul nodo perimetrale per accedere all'interfaccia utente WANdisco.
	- $\cdot$  Java 1.8 a 64 bit.
	- Librerie client Hadoop installate sul nodo perimetrale.
	- Capacità di autenticarsi come [superutente HDFS](https://hadoop.apache.org/docs/current/hadoop-project-dist/hadoop-hdfs/HdfsPermissionsGuide.html#The_Super-User) (ad esempio, «hdfs»).
	- Se Kerberos è abilitato sul cluster Hadoop, sul nodo edge deve essere disponibile un keytab valido che contenga un principal adatto per il superutente HDFS.
	- Consulta le [note di rilascio](https://community.wandisco.com/s/article/WANdisco-LiveData-Migrator-Release-Notes-1-8-3) per un elenco dei sistemi operativi supportati.
- Un account AWS attivo con accesso a un bucket S3.
- Un collegamento AWS Direct Connect stabilito tra il cluster Hadoop locale (in particolare il nodo perimetrale) e AWS.

Versioni del prodotto

- LiveData Migrator 1.8.6
- Interfaccia utente WanDisco (OneUI) 5.8.0

# **Architettura**

Stack tecnologico di origine

• Cluster Hadoop locale

Stack tecnologico Target

• Amazon S3

#### **Architettura**

Il diagramma seguente mostra l'architettura della soluzione LiveData Migrator.

Il flusso di lavoro è composto da quattro componenti principali per la migrazione dei dati da HDFS locali ad Amazon S3.

- [LiveData Migrator:](https://www.wandisco.com/products/livedata-migrator) automatizza la migrazione dei dati da HDFS ad Amazon S3 e risiede su un nodo perimetrale del cluster Hadoop.
- [HDFS:](https://hadoop.apache.org/docs/stable/hadoop-project-dist/hadoop-hdfs/HdfsDesign.html) un file system distribuito che fornisce un accesso ad alta velocità ai dati delle applicazioni.
- [Amazon S3:](https://aws.amazon.com/s3/) un servizio di storage di oggetti che offre scalabilità, disponibilità dei dati, sicurezza e prestazioni.
- [AWS Direct Connect:](https://docs.aws.amazon.com/directconnect/latest/UserGuide/Welcome.html) un servizio che stabilisce una connessione di rete dedicata dai data center locali ad AWS.

#### Automazione e scalabilità

In genere si creano più migrazioni in modo da poter selezionare contenuti specifici dal file system di origine per percorso o directory. È inoltre possibile migrare i dati su più file system indipendenti contemporaneamente definendo più risorse di migrazione.

# Epiche

# Configura lo storage Amazon S3 nel tuo account AWS

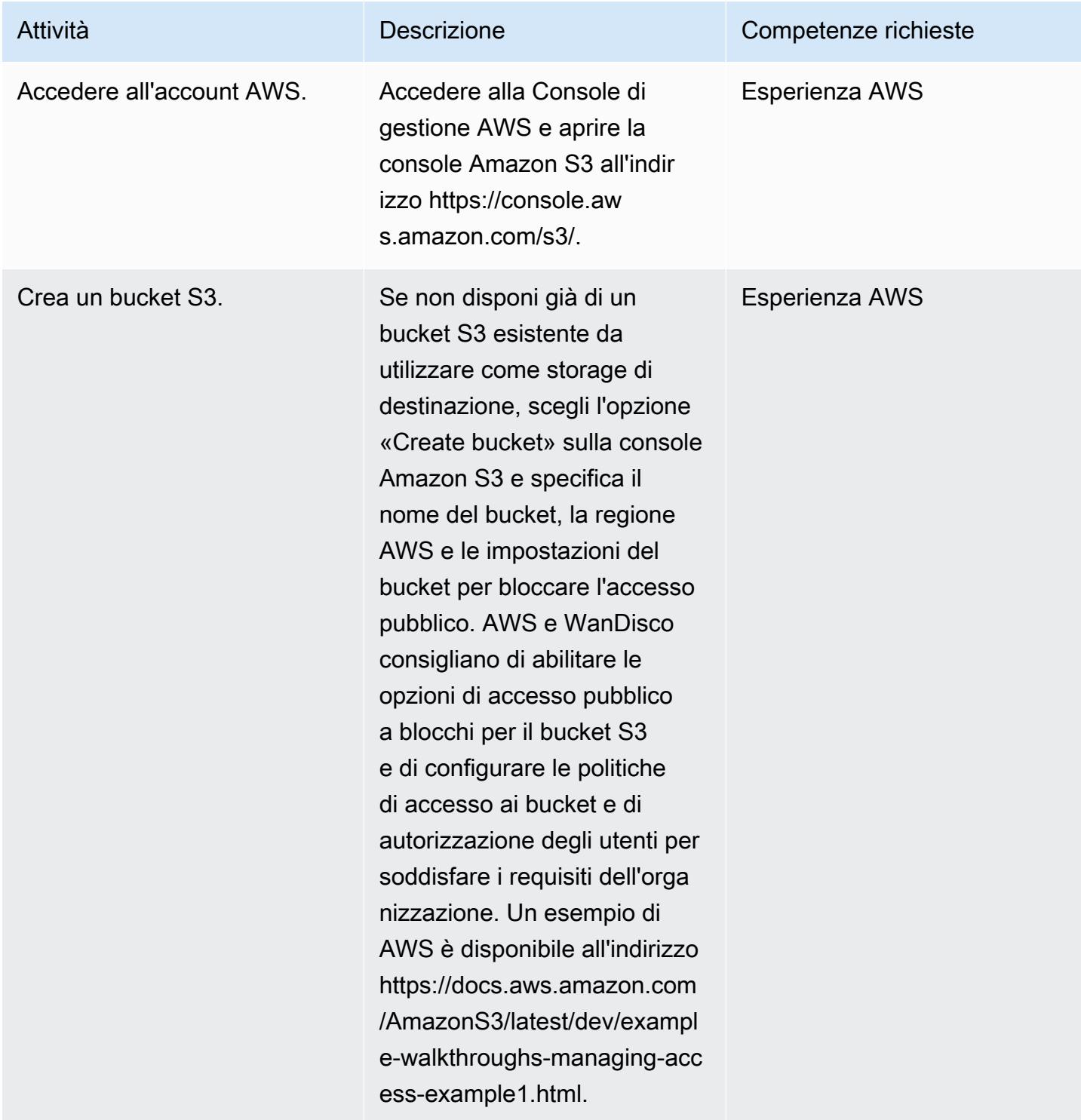

# Installa LiveData Migrator

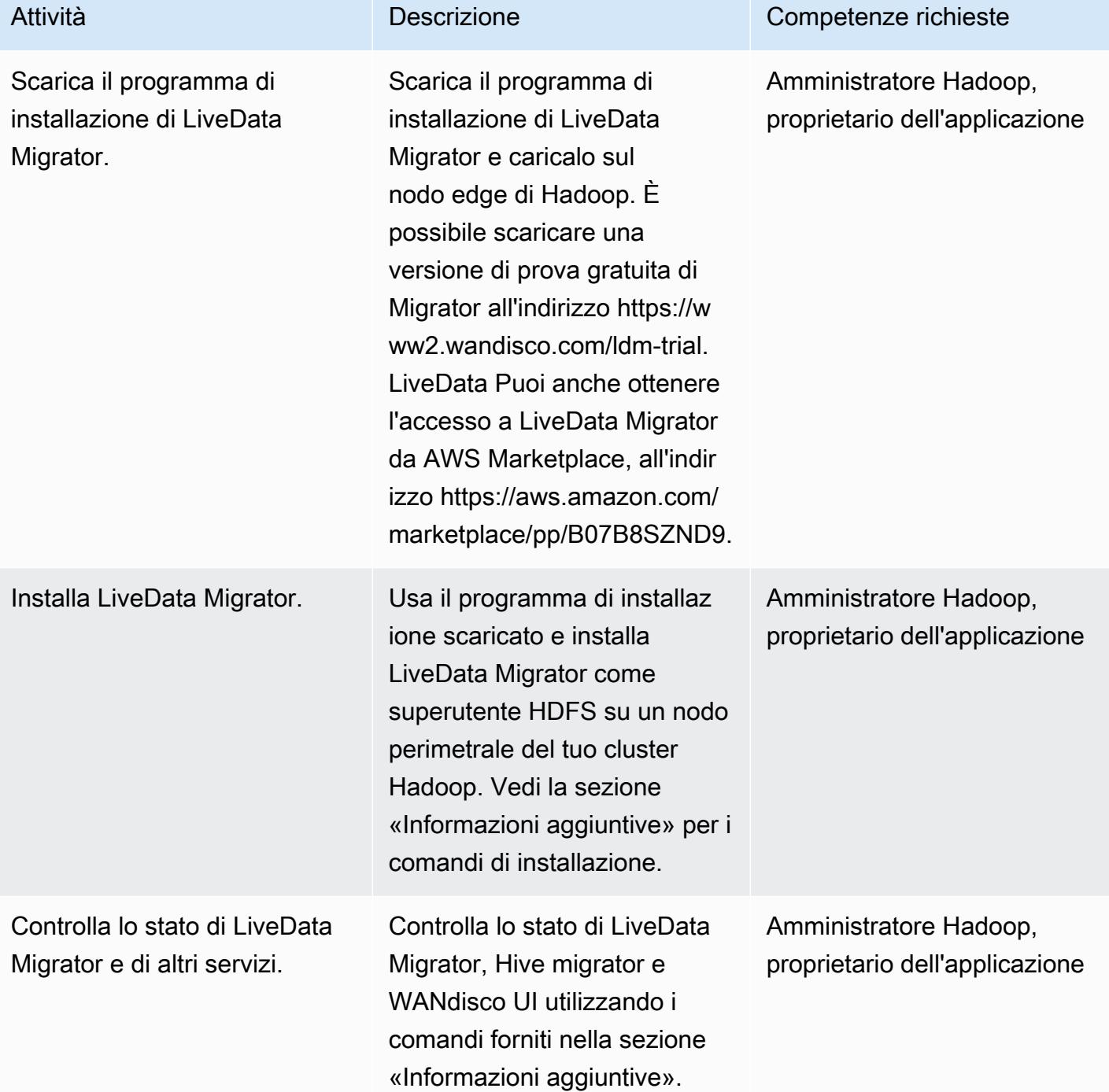

# Configura lo storage tramite l'interfaccia utente WANdisco

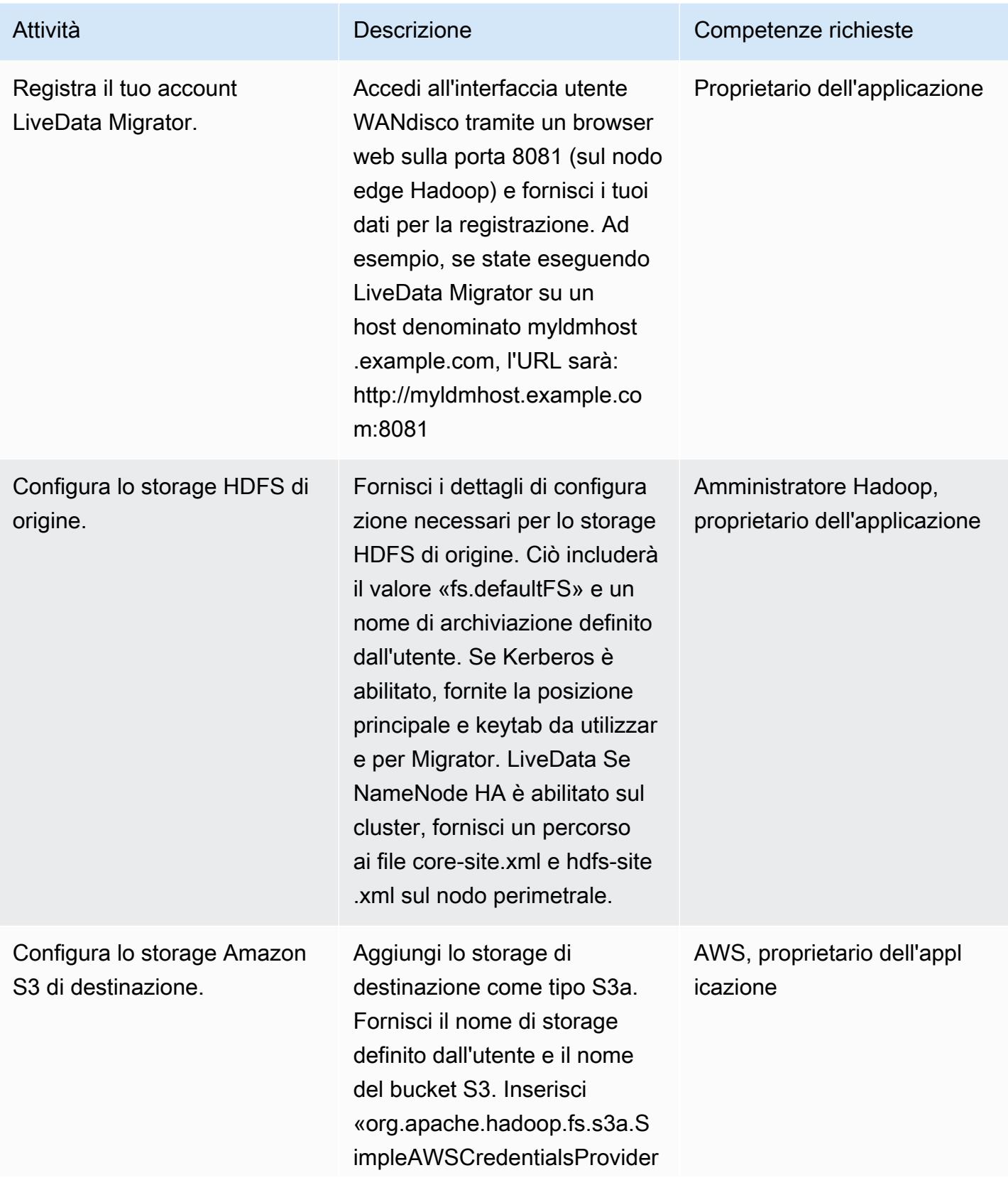

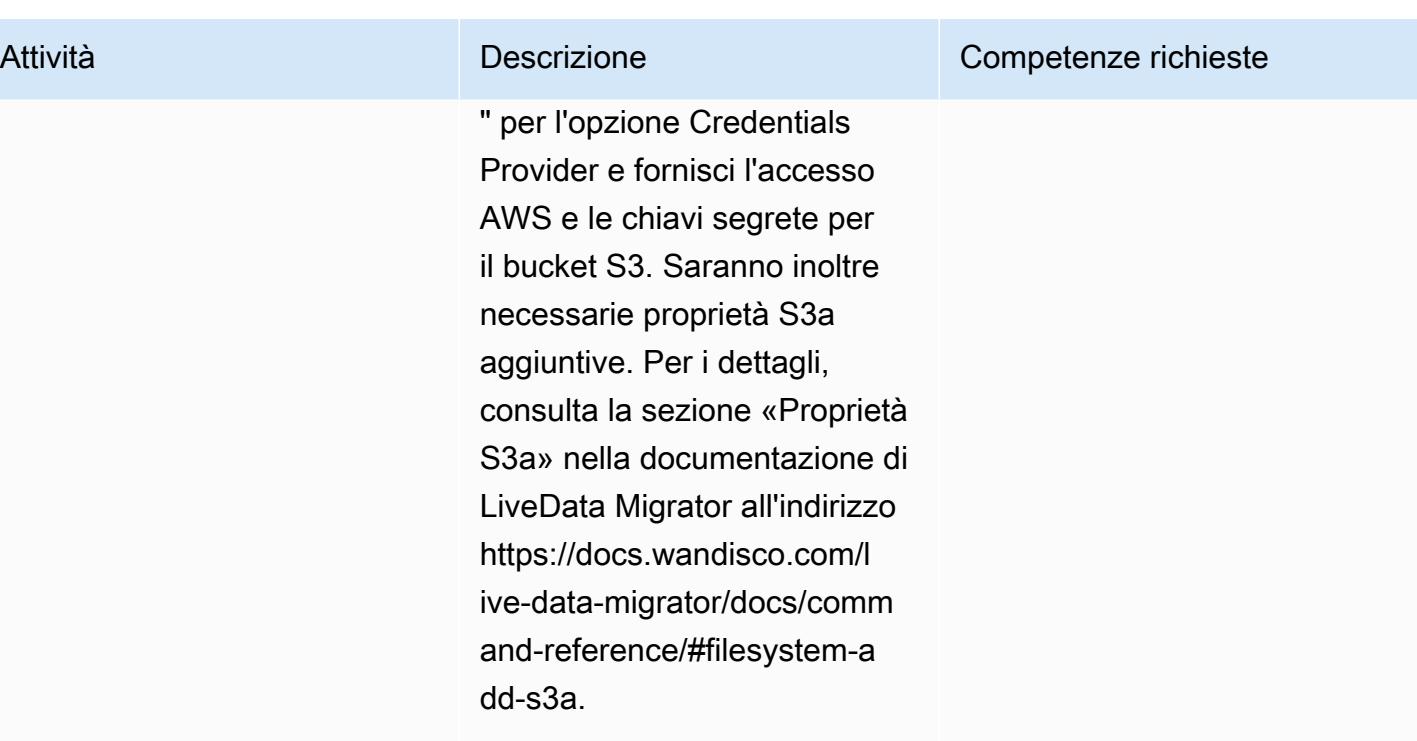

# Preparati per la migrazione

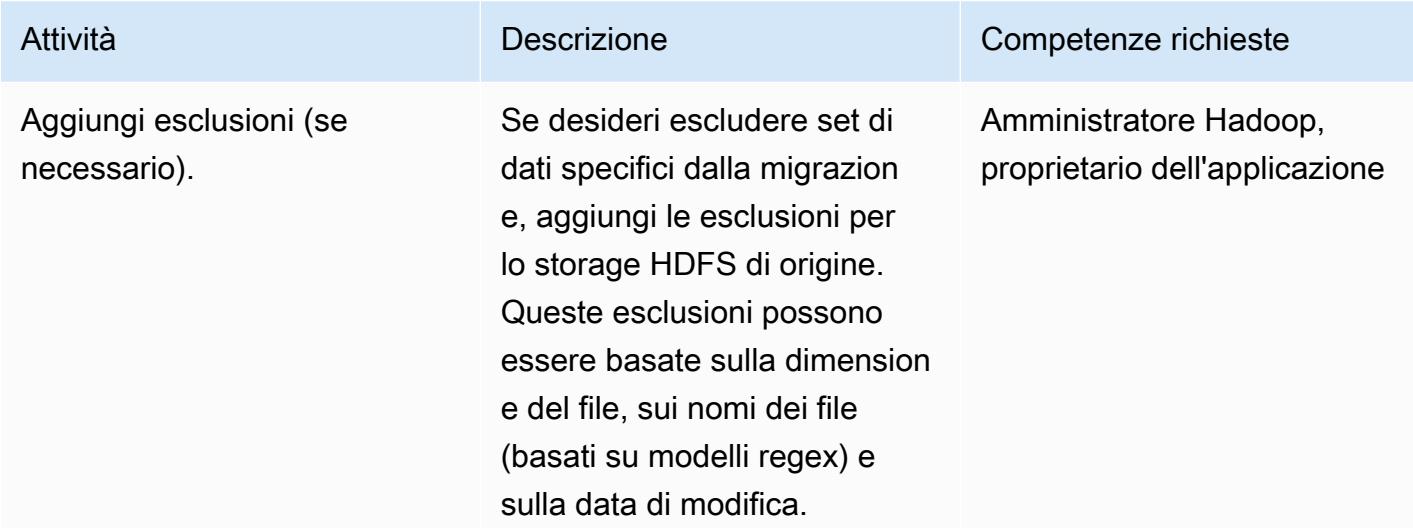

# Crea e avvia la migrazione

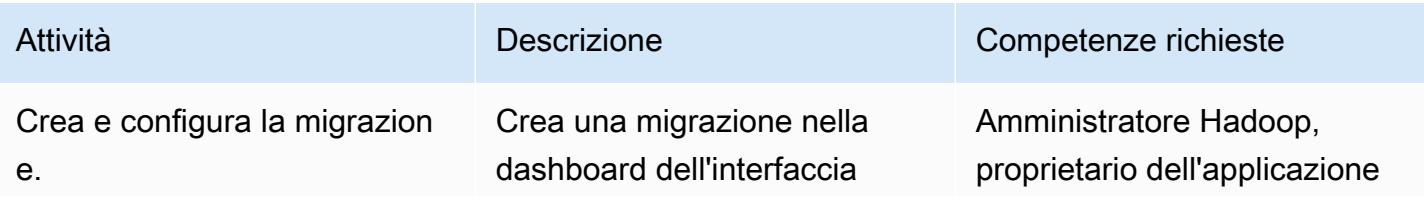

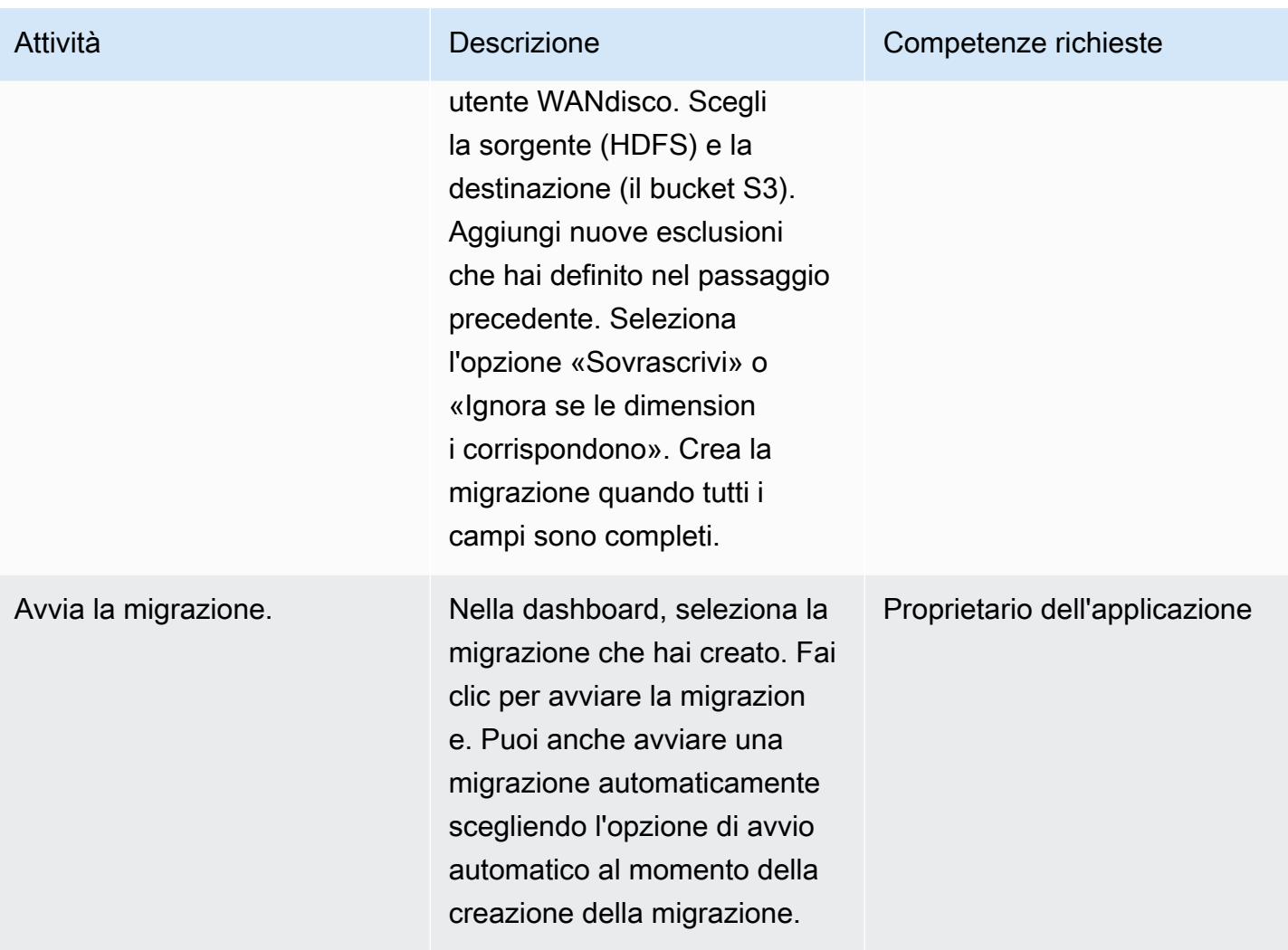

# Gestisci la larghezza di banda (opzionale)

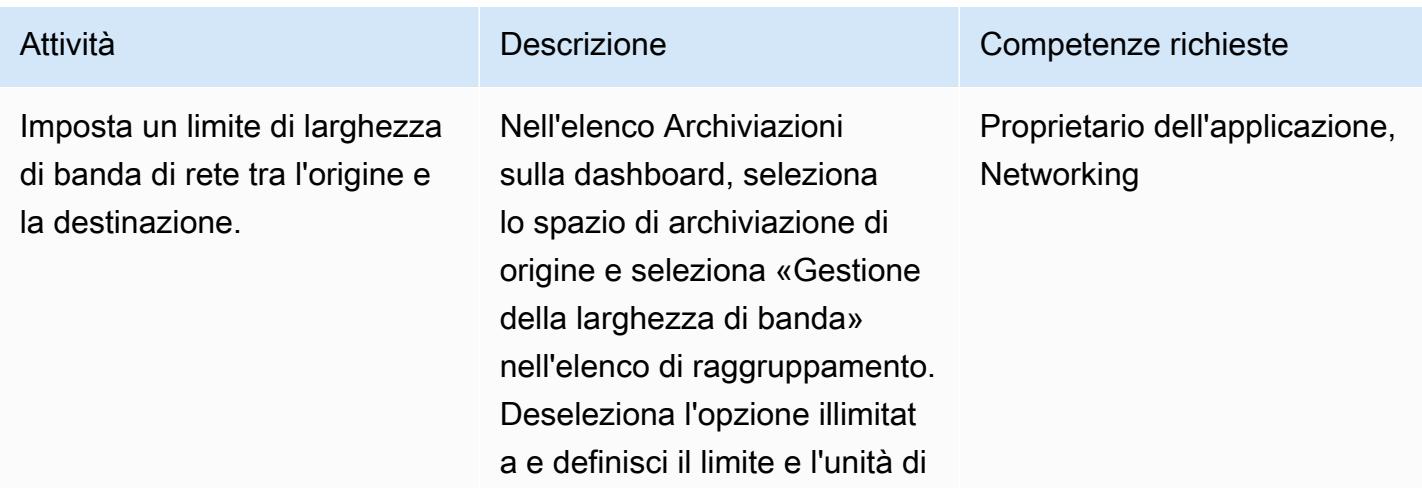

Attività **Descrizione** Competenze richieste larghezza di banda massimi. Scegli «Applica».

Monitora e gestisci le migrazioni

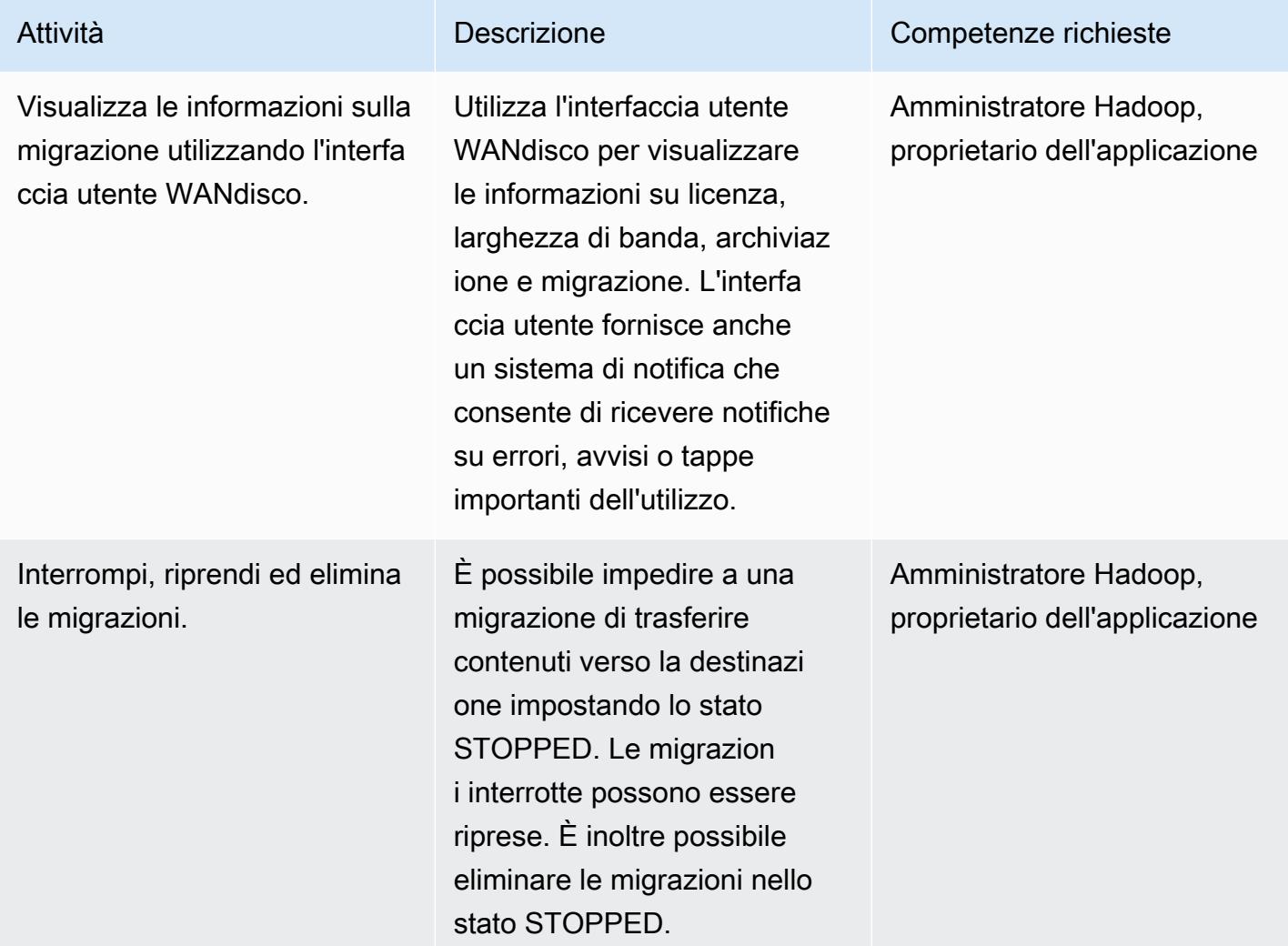

# Risorse correlate

- [LiveData Documentazione Migrator](https://docs.wandisco.com/live-data-migrator/?_ga=2.48986214.131371556.1607364424-1786442735.1587613616)
- [LiveData Migrator in AWS Marketplace](https://aws.amazon.com/marketplace/seller-profile?id=ba2575f3-0bcb-4493-8803-501f508e3c55)
- [Comunità di supporto WanDisco](https://community.wandisco.com/s/)

• Dimostrazione di [WanDisco LiveData Migrator](https://wandisco.wistia.com/medias/h60iil04jn) (video)

# Informazioni aggiuntive

Installazione di LiveData Migrator

Potete usare i seguenti comandi per installare LiveData Migrator, supponendo che il programma di installazione si trovi nella vostra directory di lavoro:

```
su – hdfs
chmod +x livedata-migrator.sh && sudo ./livedata-migrator.sh
```
Verifica dello stato di LiveData Migrator e degli altri servizi dopo l'installazione

Usa i seguenti comandi per controllare lo stato di LiveData Migrator, Hive migrator e WANdisco UI:

```
service livedata-migrator status
service hivemigrator status
service livedata-ui status
```
- [Crea una pipeline di servizi ETL per caricare i dati in modo incrementale da Amazon S3 ad](#page-112-0) [Amazon Redshift utilizzando AWS Glue](#page-112-0)
- [???](#page-5677-0)
- [Assicurati che un cluster Amazon Redshift sia crittografato al momento della creazione](#page-5451-0)
- [Genera dati di test utilizzando un job AWS Glue e Python](#page-159-0)
- [Migra i dati nel cloud AWS utilizzando Starburst](#page-245-0)
- [Ottimizza l'ingestione ETL delle dimensioni dei file di input su AWS](#page-252-0)
- [Orchestra una pipeline ETL con convalida, trasformazione e partizionamento utilizzando AWS Step](#page-259-0)  **[Functions](#page-259-0)**
- ???
- [Trasferisci dati Db2 z/OS su larga scala su Amazon S3 in file CSV](#page-2936-0)
- [Verifica che i nuovi cluster Amazon Redshift abbiano endpoint SSL richiesti](#page-5642-0)
- [Visualizza i log di controllo di Amazon Redshift utilizzando Amazon Athena e Amazon QuickSight](#page-385-0)

# Database

#### Argomenti

- [Accedi alle tabelle Microsoft SQL Server locali da Microsoft SQL Server su Amazon EC2](#page-948-0)  [utilizzando server collegati](#page-948-0)
- [Aggiungi HA a Oracle PeopleSoft su Amazon RDS Custom utilizzando una replica di lettura](#page-954-0)
- [Valuta le prestazioni delle query per la migrazione dei database SQL Server su MongoDB Atlas su](#page-979-0)  [AWS](#page-979-0)
- [Automatizza il failover e il failback tra regioni utilizzando DR Orchestrator Framework](#page-989-0)
- [Automatizza la replica delle istanze Amazon RDS tra gli account AWS](#page-1017-0)
- [Esegui automaticamente il backup dei database SAP HANA utilizzando Systems Manager e](#page-1032-0)  **[EventBridge](#page-1032-0)**
- [Blocca l'accesso pubblico ad Amazon RDS utilizzando Cloud Custodian](#page-1040-0)
- [Configurare il routing di sola lettura in un gruppo di disponibilità Always On in SQL Server su AWS](#page-1048-0)
- [Connect utilizzando un tunnel SSH in pGAdmin](#page-1056-0)
- [Convertire le query JSON Oracle in SQL del database PostgreSQL](#page-1061-0)
- [Copia le tabelle Amazon DynamoDB tra gli account utilizzando un'implementazione personalizzata](#page-1092-0)
- [Copia le tabelle Amazon DynamoDB su più account utilizzando AWS Backup](#page-1105-0)
- [Crea report dettagliati su costi e utilizzo per Amazon RDS e Amazon Aurora](#page-1112-0)
- [Emula i carichi di lavoro Oracle RAC utilizzando endpoint personalizzati in Aurora PostgreSQL](#page-1119-0)
- [Abilita connessioni crittografate per le istanze DB PostgreSQL in Amazon RDS](#page-1125-0)
- [Crittografa un'istanza database Amazon RDS for PostgreSQL esistente](#page-1134-0)
- [Applica il tagging automatico dei database Amazon RDS al momento del lancio](#page-1142-0)
- [Stima del costo di una tabella DynamoDB per la capacità su richiesta](#page-1148-0)
- [Stima dei costi di storage per una tabella Amazon DynamoDB](#page-1159-0)
- [Stima le dimensioni del motore Amazon RDS per un database Oracle utilizzando i report AWR](#page-1164-0)
- [Esporta tabelle Amazon RDS for SQL Server in un bucket S3 utilizzando AWS DMS](#page-1196-0)
- [Gestisci blocchi anonimi nelle istruzioni SQL dinamiche in Aurora PostgreSQL](#page-1208-0)
- [Gestisci le funzioni Oracle sovraccariche in Aurora, compatibile con PostgreSQL](#page-1216-0)
- [Aiutaci a far rispettare il tagging di DynamoDB](#page-1223-0)
- [Implementa il disaster recovery tra regioni con AWS DMS e Amazon Aurora](#page-1229-0)
- [Esegui la migrazione di funzioni e procedure Oracle con più di 100 argomenti a PostgreSQL](#page-1247-0)
- [Esegui la migrazione delle istanze DB di Amazon RDS for Oracle ad altri account che utilizzano](#page-1253-0)  [AMS](#page-1253-0)
- [Migrazione delle variabili di associazione Oracle OUT a un database PostgreSQL](#page-1262-0)
- [Esegui la migrazione da SAP HANA ad AWS utilizzando SAP HSR con lo stesso nome host](#page-1270-0)
- [Esegui la migrazione di SQL Server su AWS utilizzando gruppi di disponibilità distribuiti](#page-1283-0)
- [Esegui la migrazione da Oracle 8i o 9i ad Amazon RDS for Oracle utilizzando AWS DMS](#page-1295-0) **[SharePlex](#page-1295-0)**
- [Monitora Amazon Aurora per le istanze senza crittografia](#page-1304-0)
- [Monitora GoldenGate i log di Oracle utilizzando Amazon CloudWatch](#page-1310-0)
- [Ripiattaforma Oracle Database Enterprise Edition alla Standard Edition 2 su Amazon RDS per](#page-1323-0) **[Oracle](#page-1323-0)**
- [Replica i database mainframe su AWS utilizzando Precisly Connect](#page-1335-0)
- [Pianifica i lavori per Amazon RDS for PostgreSQL e Aurora PostgreSQL utilizzando Lambda e](#page-1355-0)  [Secrets Manager](#page-1355-0)
- [Proteggi e semplifica l'accesso degli utenti in un database federativo Db2 su AWS utilizzando](#page-1361-0)  [contesti affidabili](#page-1361-0)
- [Invia notifiche per un'istanza di database Amazon RDS for SQL Server utilizzando un server SMTP](#page-1370-0) [locale e Database Mail](#page-1370-0)
- [Configura il disaster recovery per SAP su IBM Db2 su AWS](#page-1385-0)
- [Configura un'architettura HA/DR per Oracle E-Business Suite su Amazon RDS Custom con un](#page-1406-0) [database di standby attivo](#page-1406-0)
- [Configura la replica dei dati tra Amazon RDS for MySQL e MySQL su Amazon EC2 utilizzando](#page-1415-0)  [GTID](#page-1415-0)
- [Ruoli di transizione per un' PeopleSoft applicazione Oracle su Amazon RDS Custom for Oracle](#page-1421-0)
- [Modelli di migrazione del database per carico di lavoro](#page-1457-0)
- [Altri modelli](#page-1467-0)

# <span id="page-948-0"></span>Accedi alle tabelle Microsoft SQL Server locali da Microsoft SQL Server su Amazon EC2 utilizzando server collegati

Creato da Tirumala Dasari (AWS) e Eduardo Valentim (AWS)

Ambiente: PoC o pilota Tecnologie: database Carico di lavoro: Microsoft

# Riepilogo

Questo modello descrive come accedere alle tabelle di database Microsoft SQL Server locali in esecuzione su Microsoft Windows, da database Microsoft SQL Server in esecuzione o ospitati su istanze Amazon Elastic Compute Cloud (Amazon EC2) Windows o Linux utilizzando server collegati.

# Prerequisiti e limitazioni

#### **Prerequisiti**

- Un account AWS attivo
- Amazon EC2 con Microsoft SQL Server in esecuzione su AMI Amazon Linux (Amazon Machine Image)
- AWS Direct Connect tra il server Microsoft SQL Server (Windows) locale e l'istanza EC2 Windows o Linux

#### Versioni del prodotto

• SQL Server 2016 o versioni successive

# **Architettura**

Stack tecnologico di origine

- Database Microsoft SQL Server locale in esecuzione su Windows
- Amazon EC2 con Microsoft SQL Server in esecuzione su AMI Windows o AMI Linux

#### Stack tecnologico Target

- Amazon EC2 con Microsoft SQL Server in esecuzione su AMI Amazon Linux
- Amazon EC2 con Microsoft SQL Server in esecuzione su AMI Windows

Architettura del database di origine e destinazione

# **Strumenti**

• [Microsoft SQL Server Management Studio \(SSMS\)](https://learn.microsoft.com/en-us/sql/ssms/download-sql-server-management-studio-ssms?view=sql-server-ver16) è un ambiente integrato per la gestione di un'infrastruttura SQL Server. Fornisce un'interfaccia utente e un gruppo di strumenti con editor di script avanzati che interagiscono con SQL Server.

## Epiche

Cambia la modalità di autenticazione in Windows per SQL Server in Windows SQL Server

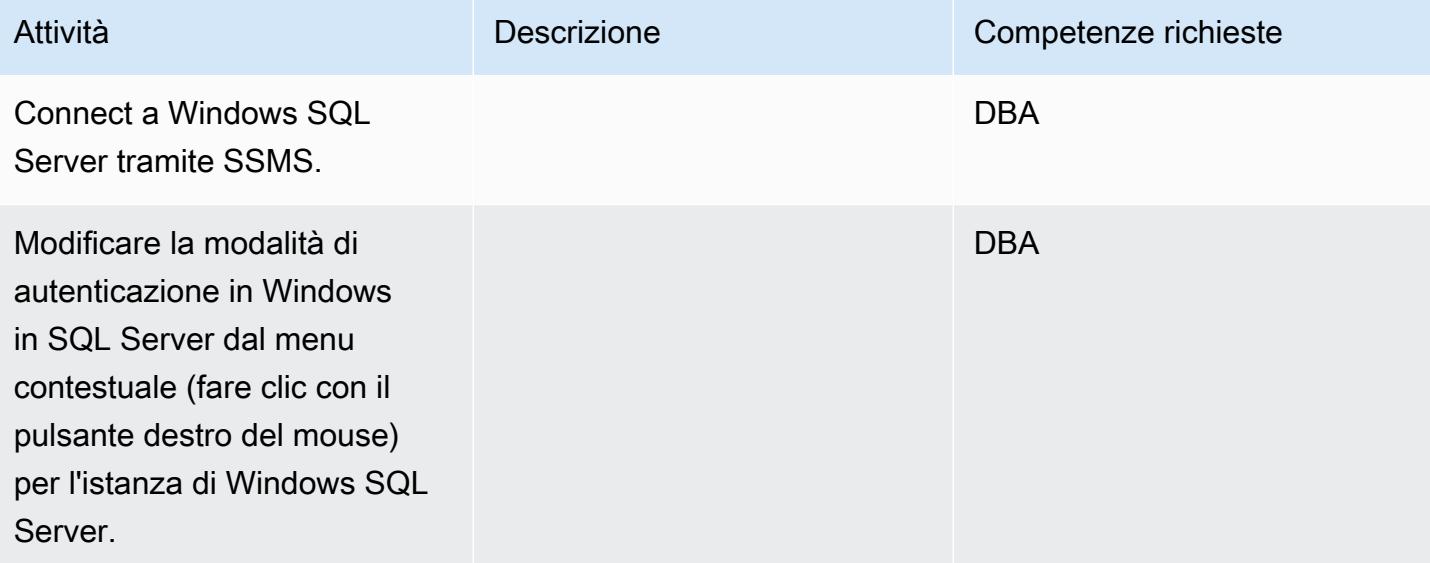

Riavviare il servizio Windows MSSQL

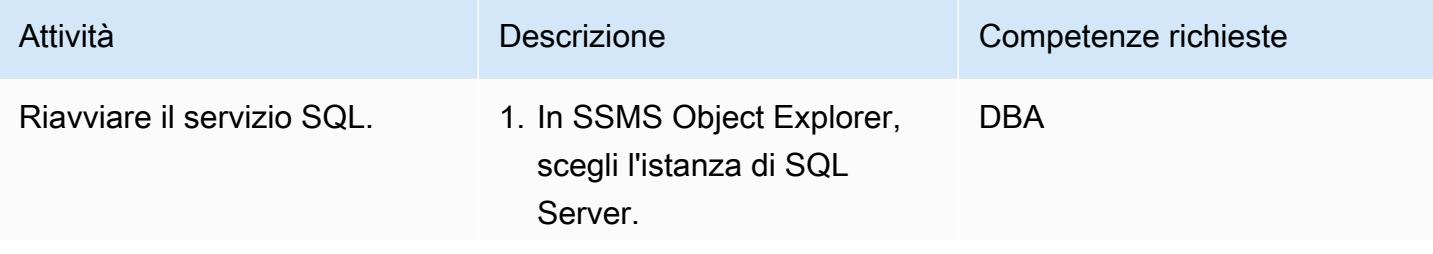

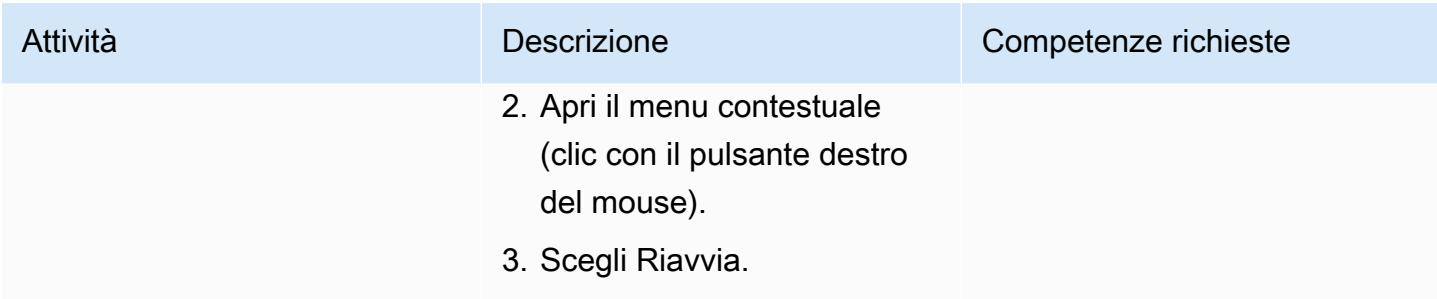

### Crea un nuovo accesso e scegli i database a cui accedere in Windows SQL Server

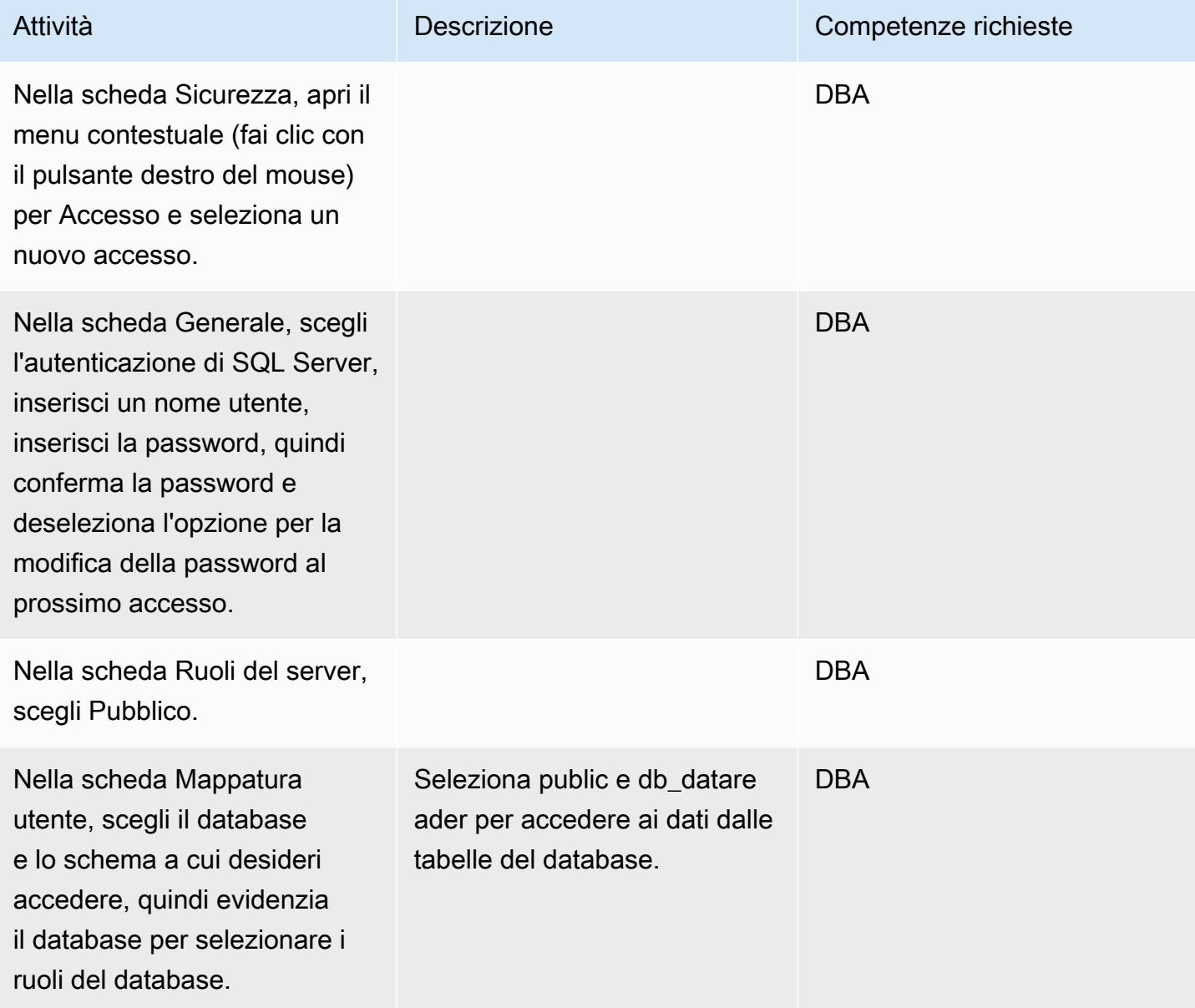

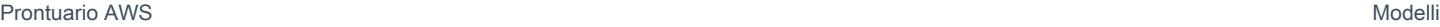

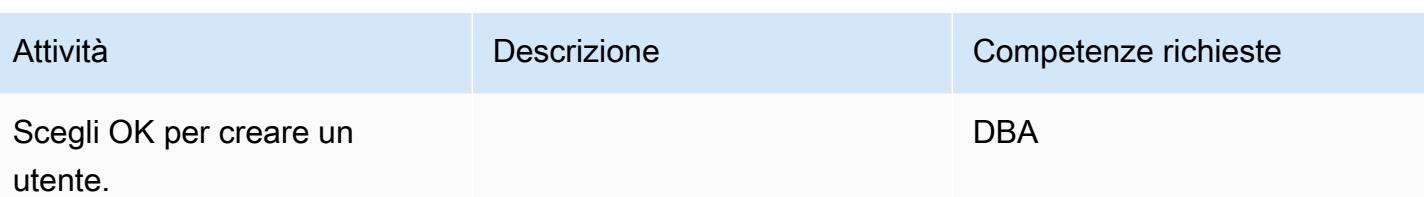

Aggiungi l'IP di Windows SQL Server al file host di Linux SQL Server

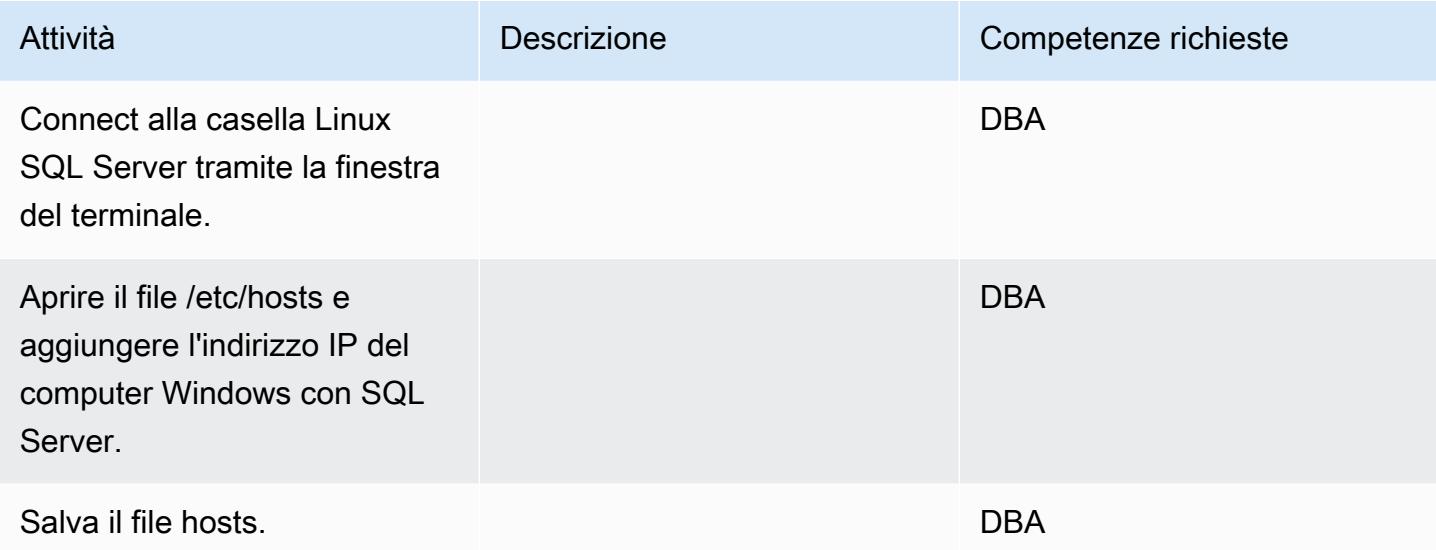

Crea un server collegato su Linux SQL Server

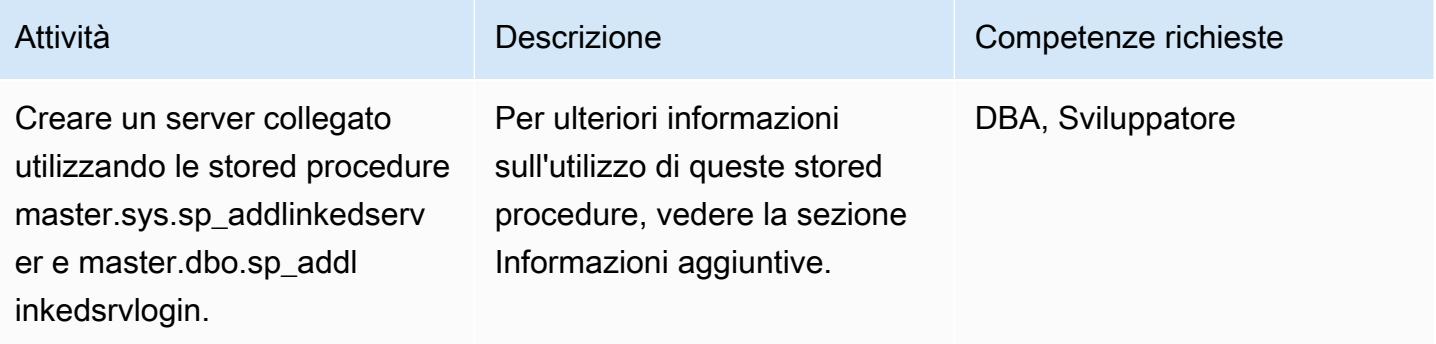

### Verifica il server e i database collegati creati in SSMS

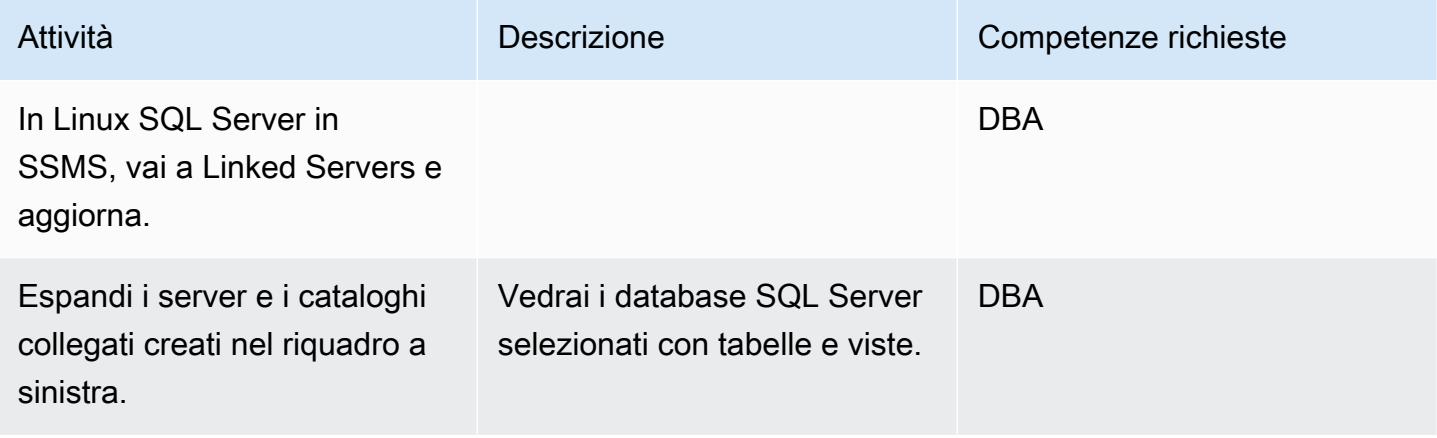

Verifica di poter accedere alle tabelle del database di Windows SQL Server

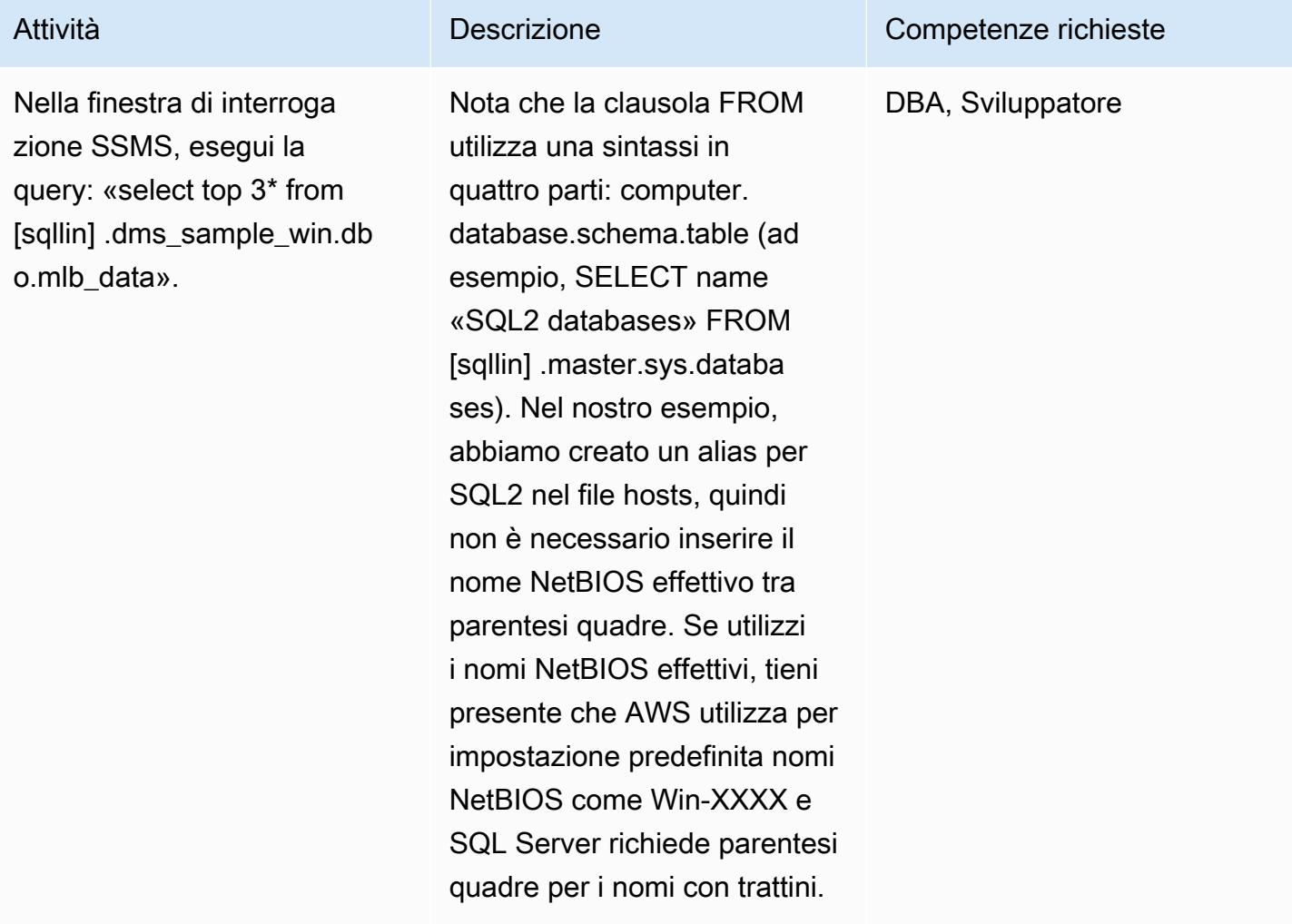

## Risorse correlate

• [Note di rilascio per SQL Server su Linux](https://docs.microsoft.com/en-us/sql/linux/sql-server-linux-release-notes?view=sql-server-2017)

# Informazioni aggiuntive

Utilizzo di procedure memorizzate per creare server collegati

SSMS non supporta la creazione di server collegati per Linux SQL Server, quindi è necessario utilizzare queste procedure memorizzate per crearli:

```
EXEC master.sys.sp_addlinkedserver @server= N'SQLLIN' , @srvproduct= N'SQL Server'     
EXEC master.dbo.sp_addlinkedsrvlogin 
 @rmtsrvname=N'SQLLIN',@useself=N'False',@locallogin=NULL,@rmtuser=N'username',@rmtpassword='Te
```
Nota 1: inserisci le credenziali di accesso che hai creato in precedenza in Windows SQL Server nella stored procedure. master.dbo.sp\_addlinkedsrvlogin

Nota 2: @server il nome SQLLIN e il nome di immissione del file host 172.12.12.4 SQLLIN devono essere gli stessi.

È possibile utilizzare questo processo per creare server collegati per i seguenti scenari:

- Da Linux SQL Server a Windows SQL Server tramite un server collegato (come specificato in questo modello)
- Da Windows SQL Server a Linux SQL Server tramite un server collegato
- Da Linux SQL Server a un altro Linux SQL Server tramite un server collegato

# <span id="page-954-0"></span>Aggiungi HA a Oracle PeopleSoft su Amazon RDS Custom utilizzando una replica di lettura

Creato da sampath kathirvel (AWS)

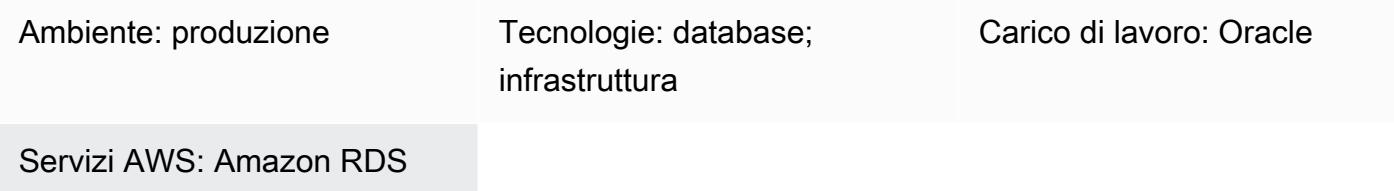

# Riepilogo

Per eseguire la soluzione [Oracle PeopleSoft](https://www.oracle.com/applications/peoplesoft/) Enterprise Resource Planning (ERP) su Amazon Web Services (AWS), puoi utilizzare [Amazon Relational Database Service \(Amazon RDS\)](https://aws.amazon.com/rds/) o [Amazon](https://aws.amazon.com/rds/custom/)  [RDS Custom per](https://aws.amazon.com/rds/custom/) Oracle, che supporta applicazioni legacy, personalizzate e in pacchetti che richiedono l'accesso al sistema operativo e all'ambiente di database sottostanti. Per i fattori chiave da considerare quando si pianifica una migrazione, consulta [le strategie di migrazione del database](https://docs.aws.amazon.com/prescriptive-guidance/latest/migration-oracle-database/strategies.html) [Oracle](https://docs.aws.amazon.com/prescriptive-guidance/latest/migration-oracle-database/strategies.html) in AWS Prescriptive Guidance.

Al momento della stesura di questo documento, RDS Custom for Oracle non supporta l'opzione [Multi-](https://aws.amazon.com/blogs/aws/multi-az-option-for-amazon-rds-oracle/)[AZ](https://aws.amazon.com/blogs/aws/multi-az-option-for-amazon-rds-oracle/), disponibile per [Amazon RDS for Oracle](https://aws.amazon.com/rds/oracle/) come soluzione HA che utilizza la replica dello storage. Questo modello consente invece di ottenere l'HA utilizzando un database in standby che crea e mantiene una copia fisica del database primario. Il modello si concentra sui passaggi per eseguire un database di PeopleSoft applicazioni su Amazon RDS Custom with HA utilizzando Oracle Data Guard per configurare una replica di lettura.

Questo modello modifica anche la replica di lettura in modalità di sola lettura. Avere la replica di lettura in modalità di sola lettura offre ulteriori vantaggi:

- Scaricamento dei carichi di lavoro di sola lettura dal database principale
- Attivazione della riparazione automatica dei blocchi danneggiati recuperando i blocchi integri dal database di standby utilizzando la funzione Oracle Active Data Guard
- Utilizzo della funzionalità Far Sync per mantenere sincronizzato il database di standby remoto senza il sovraccarico prestazionale associato alla trasmissione dei redo log a lunga distanza.

L'utilizzo di una replica in modalità di sola lettura richiede l'opzione [Oracle Active Data Guard,](https://www.oracle.com/assets/technology-price-list-070617.pdf) che comporta un costo aggiuntivo in quanto è una funzionalità con licenza separata di Oracle Database Enterprise Edition.

# Prerequisiti e limitazioni

#### **Prerequisiti**

- Un' PeopleSoft applicazione esistente su Amazon RDS Custom. Se non disponi di un'applicazione, consulta lo schema [Migrate Oracle PeopleSoft to Amazon RDS Custom.](https://docs.aws.amazon.com/prescriptive-guidance/latest/patterns/migrate-oracle-peoplesoft-to-amazon-rds-custom.html)
- Un unico livello di PeopleSoft applicazione. Tuttavia, è possibile adattare questo modello per lavorare con più livelli di applicazione.
- Amazon RDS Custom configurato con almeno 8 GB di spazio di swap.
- Una licenza di database Oracle Active Data Guard per convertire la replica di lettura in modalità di sola lettura e utilizzarla per scaricare le attività di reporting in standby. [Per ulteriori informazioni,](https://www.oracle.com/corporate/pricing/#technology)  [consulta il listino prezzi commerciale di Oracle Technology.](https://www.oracle.com/corporate/pricing/#technology)

#### Limitazioni

- Limitazioni generali e configurazioni non supportate per [RDS](https://docs.aws.amazon.com/AmazonRDS/latest/UserGuide/custom-reqs-limits.html#custom-reqs-limits.limits) Custom for Oracle
- Limitazioni associate alle repliche di [lettura di Amazon RDS Custom for Oracle](https://docs.aws.amazon.com/AmazonRDS/latest/UserGuide/custom-rr.html#custom-rr.limitations)

#### Versioni del prodotto

- Per le versioni del database Oracle supportate da Amazon RDS Custom, consulta [RDS Custom for](https://docs.aws.amazon.com/AmazonRDS/latest/UserGuide/Concepts.RDS_Fea_Regions_DB-eng.Feature.RDSCustom.html#Concepts.RDS_Fea_Regions_DB-eng.Feature.RDSCustom.ora) Oracle.
- Per le classi di istanze di Oracle Database supportate da Amazon RDS Custom, consulta [Supporto](https://docs.aws.amazon.com/AmazonRDS/latest/UserGuide/custom-reqs-limits.html#custom-reqs-limits.instances) [delle classi di istanze DB per RDS Custom for](https://docs.aws.amazon.com/AmazonRDS/latest/UserGuide/custom-reqs-limits.html#custom-reqs-limits.instances) Oracle.

# **Architettura**

Stack tecnologico Target

- Amazon RDS Custom per Oracle
- AWS Secrets Manager
- Oracle Active Data Guard

#### Architettura Target

Il diagramma seguente mostra un'istanza DB personalizzata di Amazon RDS e una replica di lettura Amazon RDS Custom. La replica di lettura utilizza Oracle Active Data Guard per la replica in un'altra zona di disponibilità. È inoltre possibile utilizzare la replica di lettura per scaricare il traffico di lettura sul database principale e per scopi di reporting.

Per un'architettura rappresentativa che utilizza Oracle PeopleSoft su AWS, consulta [Configurare un'](https://docs.aws.amazon.com/prescriptive-guidance/latest/patterns/set-up-a-highly-available-peoplesoft-architecture-on-aws.html)  [PeopleSoft architettura ad alta disponibilità su AWS.](https://docs.aws.amazon.com/prescriptive-guidance/latest/patterns/set-up-a-highly-available-peoplesoft-architecture-on-aws.html)

## **Strumenti**

#### Servizi AWS

- [Amazon RDS Custom for Oracle](https://docs.aws.amazon.com/AmazonRDS/latest/UserGuide/working-with-custom-oracle.html) è un servizio di database gestito per applicazioni legacy, personalizzate e confezionate che richiedono l'accesso al sistema operativo e all'ambiente di database sottostanti.
- [AWS Secrets Manager](https://docs.aws.amazon.com/secretsmanager/latest/userguide/intro.html) ti aiuta a sostituire le credenziali codificate nel codice, comprese le password, con una chiamata API a Secrets Manager per recuperare il segreto a livello di codice. In questo modello, si recuperano le password degli utenti del database da Secrets Manager per RDS\_DATAGUARD con il nome segreto. do-not-delete-rds-custom-+<<RDS Resource  $ID>>+-dq$

#### Altri strumenti

• [Oracle Data Guard](https://docs.oracle.com/en/database/oracle/oracle-database/19/sbydb/preface.html#GUID-B6209E95-9DA8-4D37-9BAD-3F000C7E3590) ti aiuta a creare, mantenere, gestire e monitorare i database in standby.

# Best practice

Per raggiungere l'obiettivo di zero perdite di dati (RPO=0), utilizza la modalità di protezione MaxAvailability Data Guard, con l'impostazione redo transport SYNC+NOAFFIRM per prestazioni migliori. Per ulteriori informazioni sulla selezione della modalità di protezione del database, consulta la sezione Informazioni aggiuntive.

# Epiche

### Crea la replica di lettura

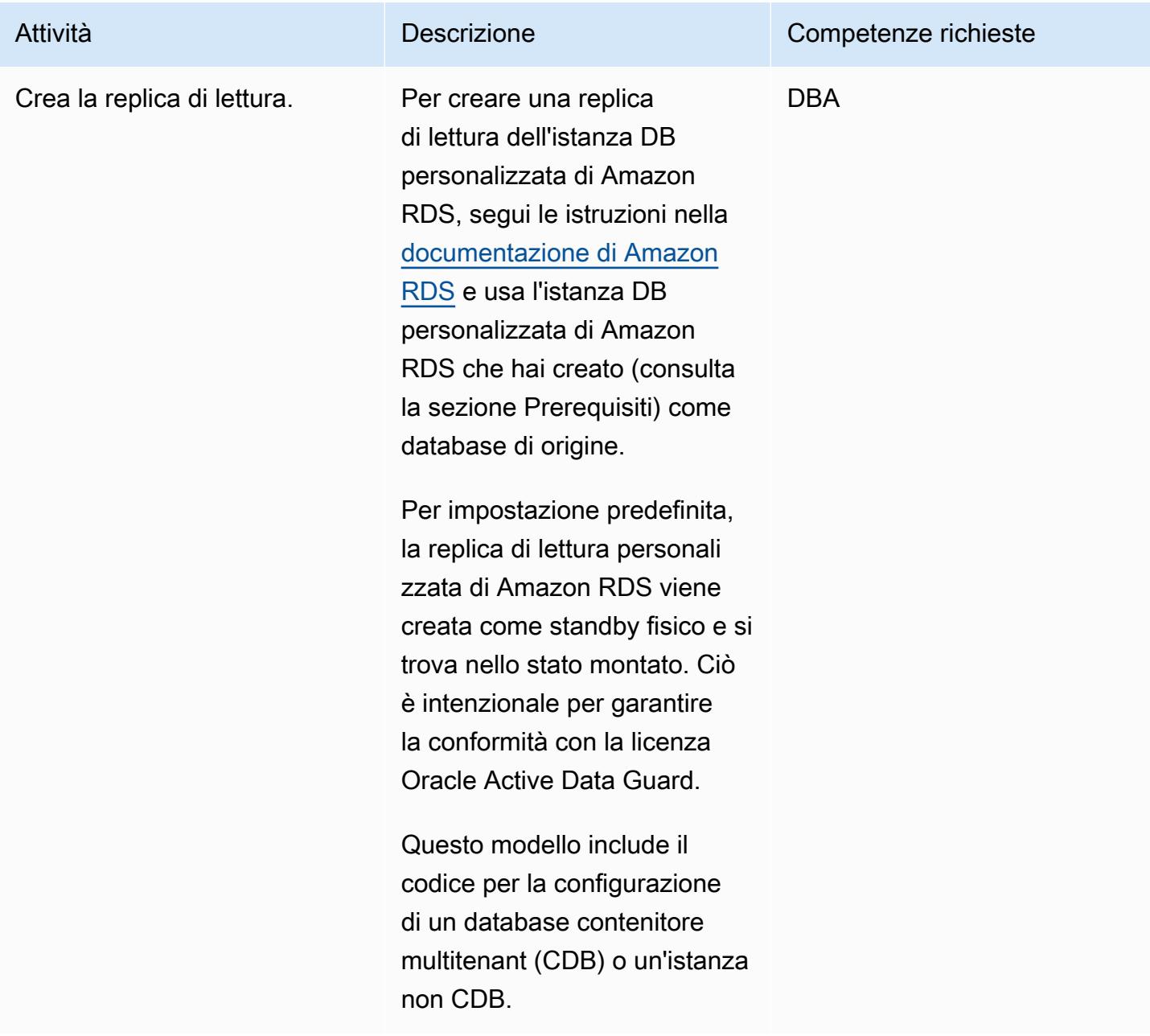

# Cambia la modalità di protezione di Oracle Data Guard in MaxAvailability

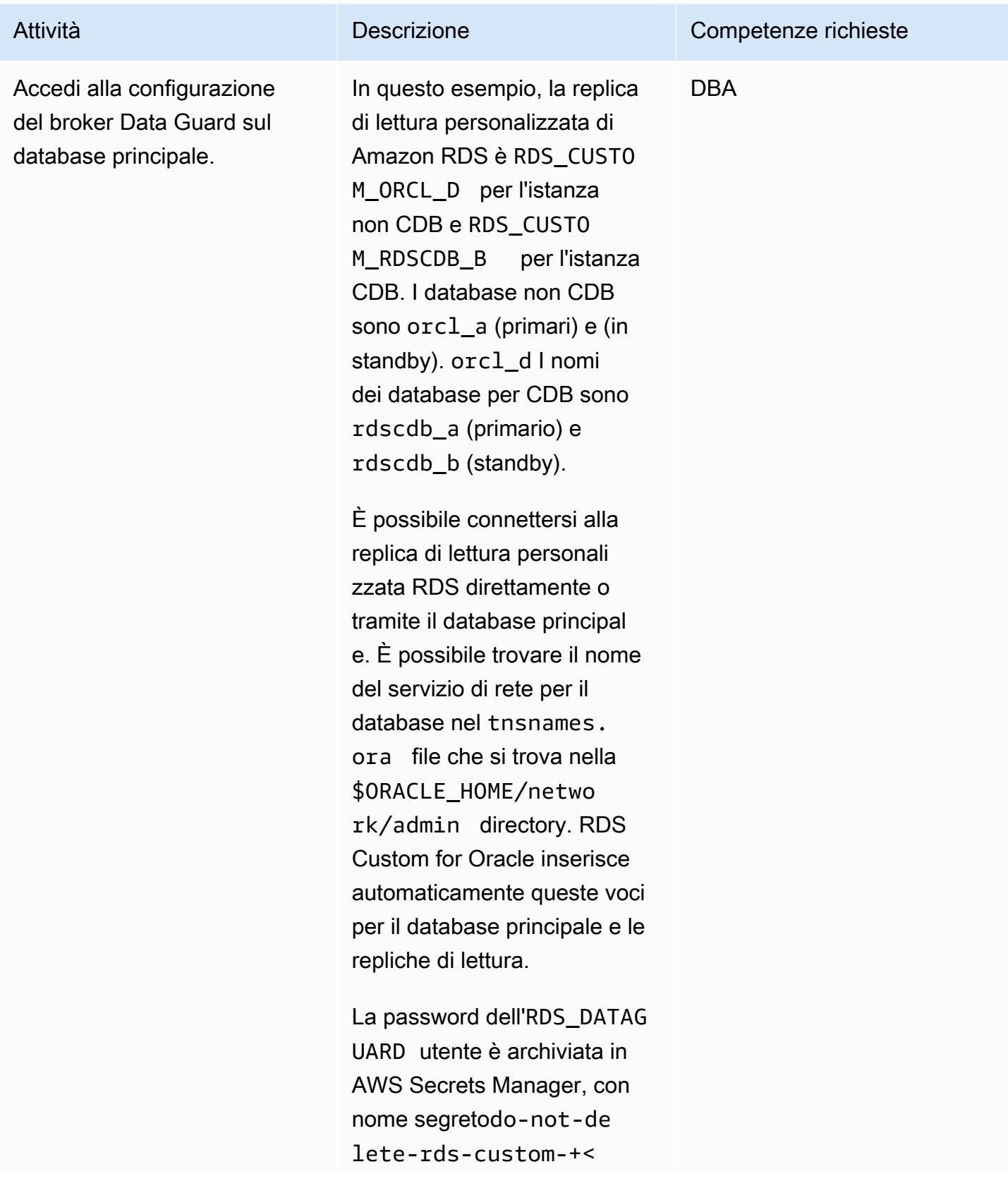

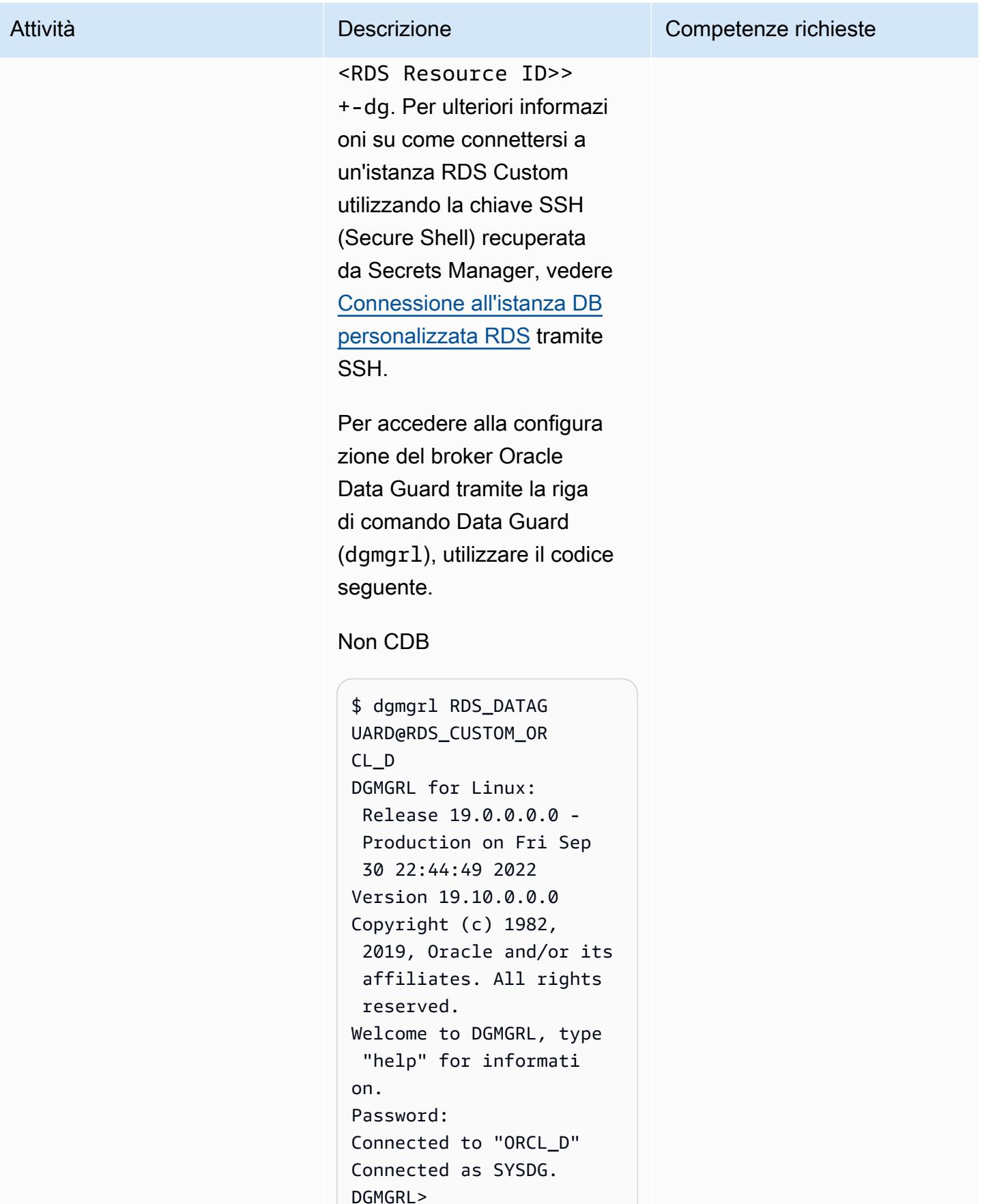

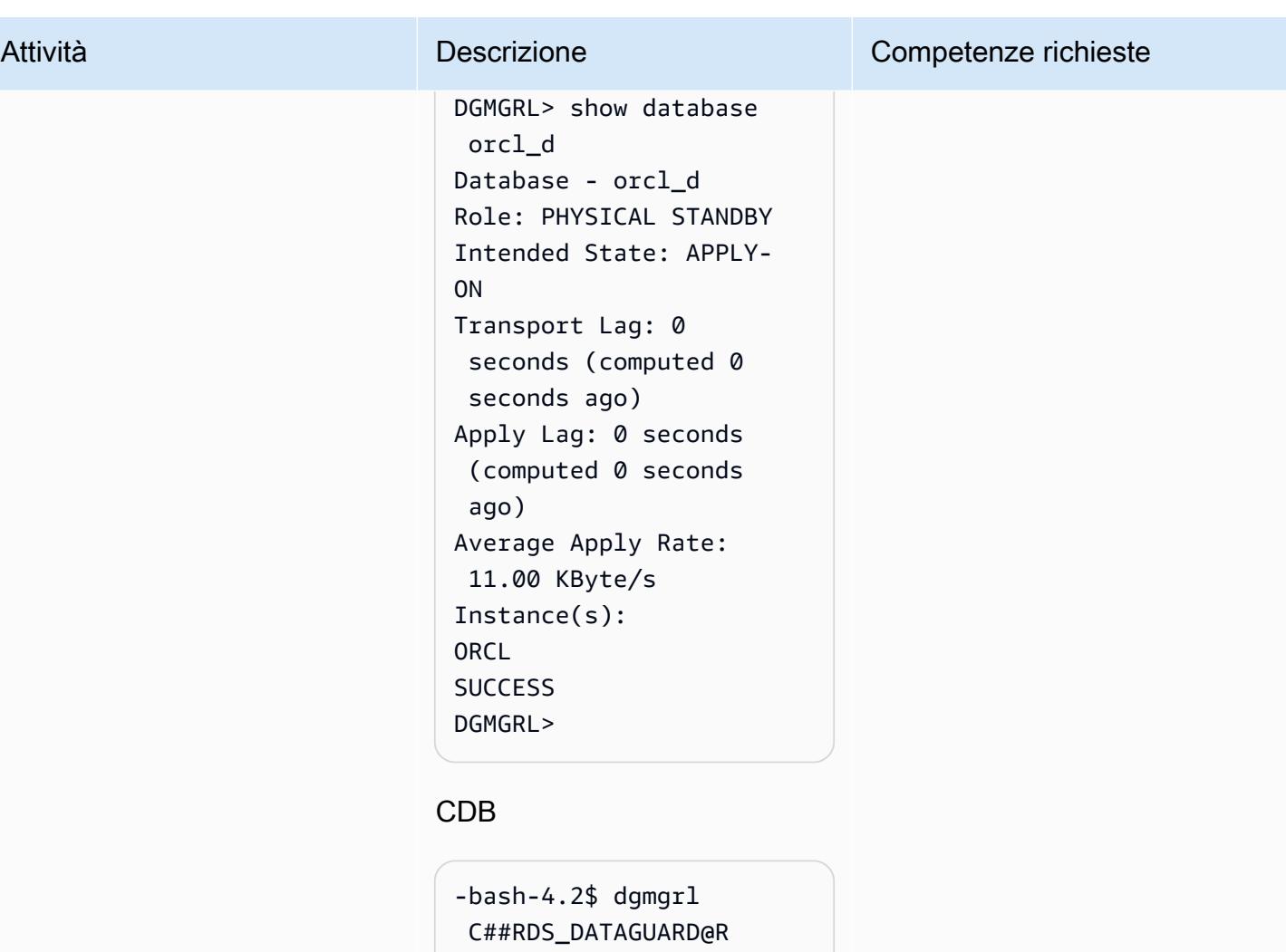

```
DS_CUSTOM_RDSCDB_B 
DGMGRL for Linux: 
  Release 19.0.0.0.0 - 
 Production on Wed Jan 
  11 20:24:11 2023
Version 19.16.0.0.0
Copyright (c) 1982, 
 2019, Oracle and/or its 
 affiliates. All rights 
 reserved. 
Welcome to DGMGRL, type 
 "help" for informati 
on.
Password:
Connected to "RDSCDB_B 
\mathbf{u}Connected as SYSDG.
DGMGRL>
```
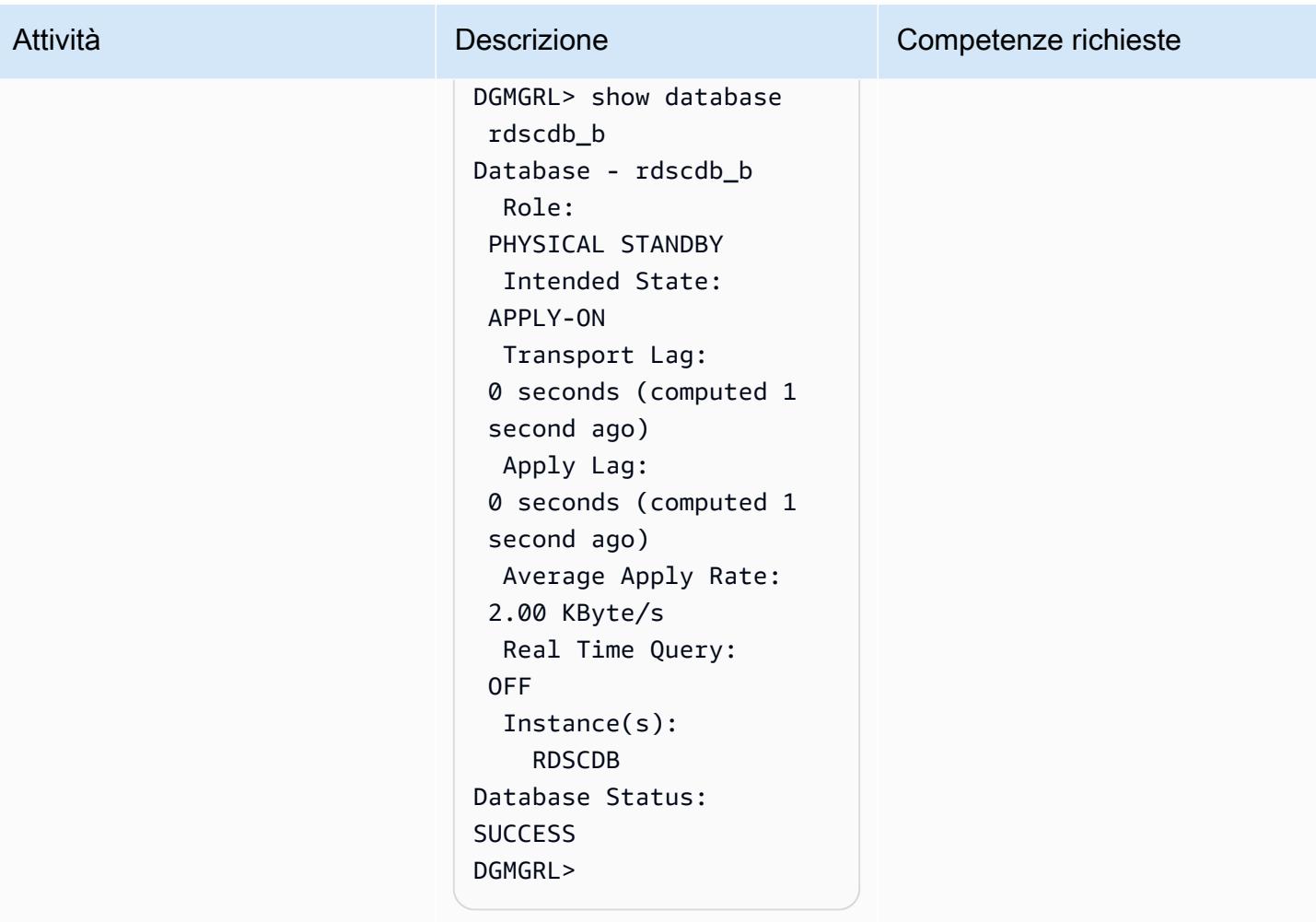

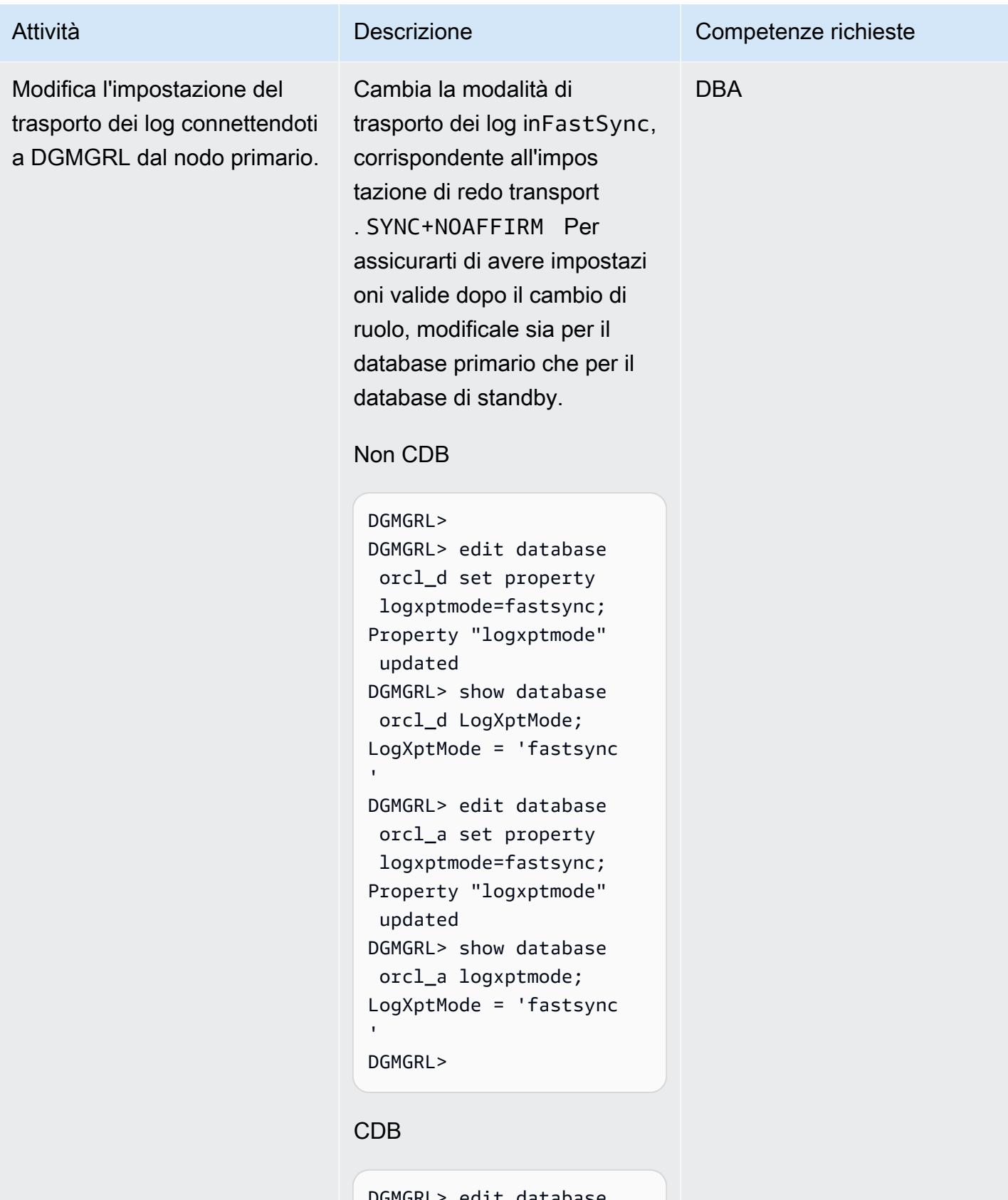

DGMGRL> edit database rdscdb\_b set property

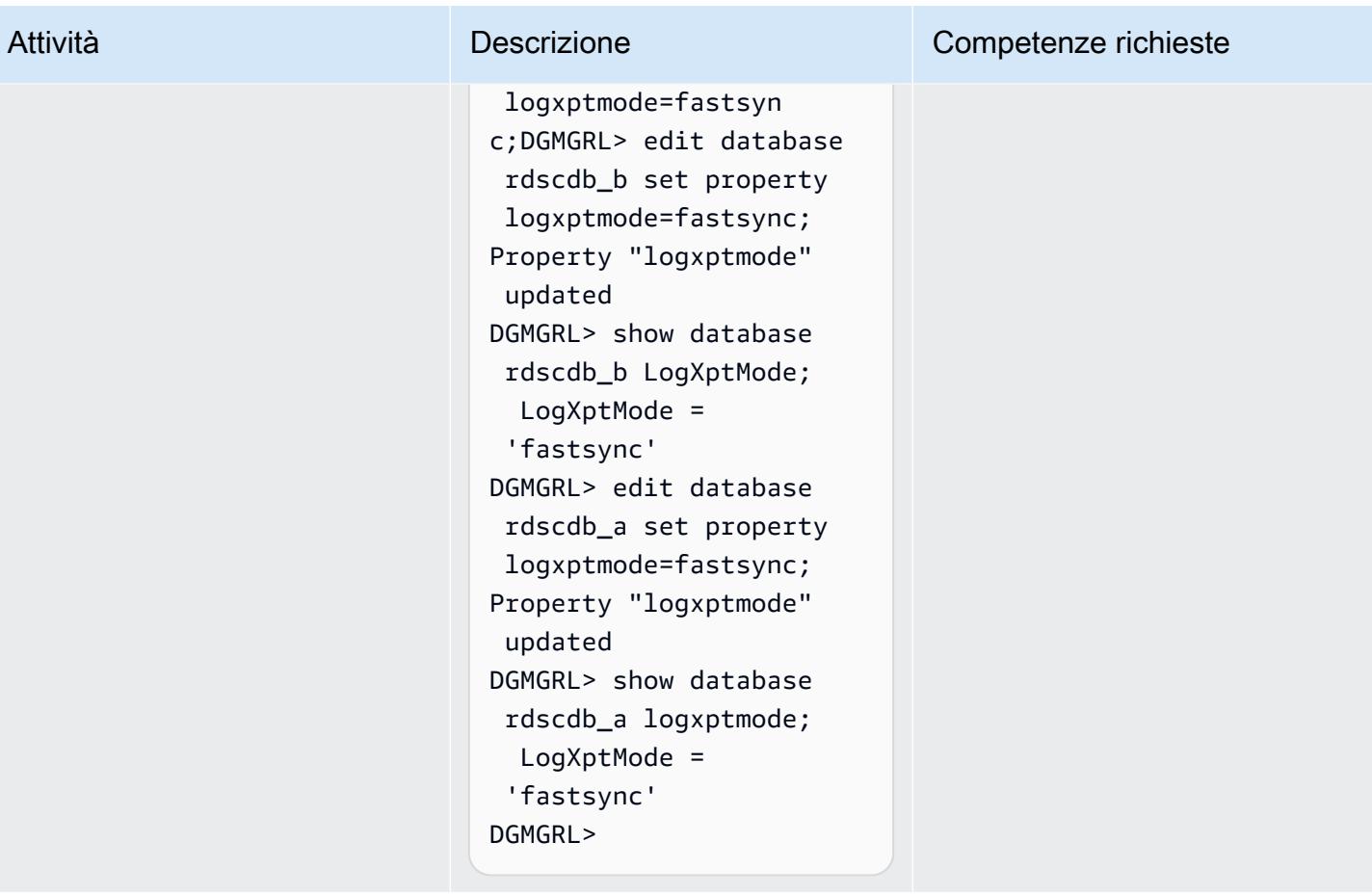

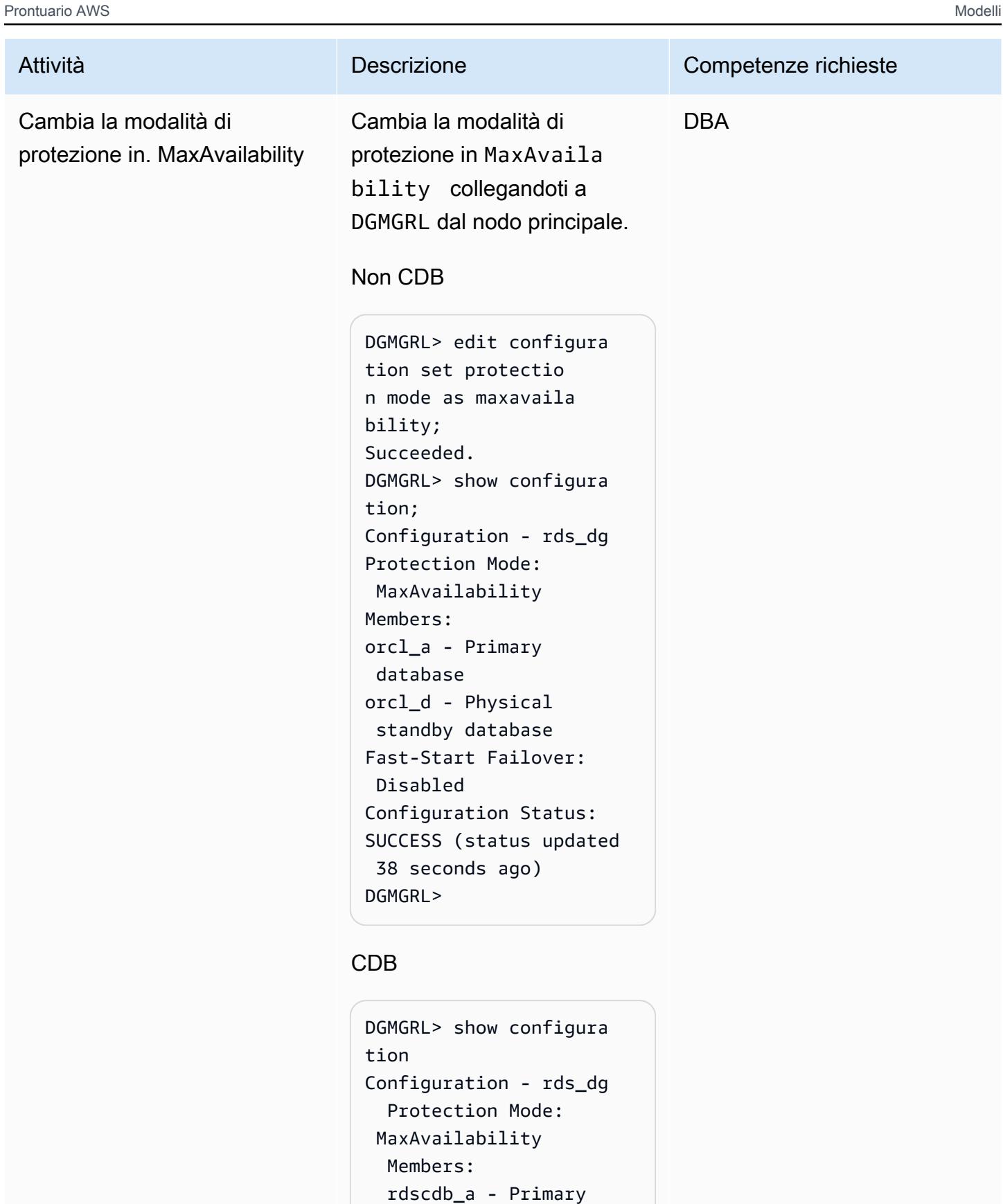

database

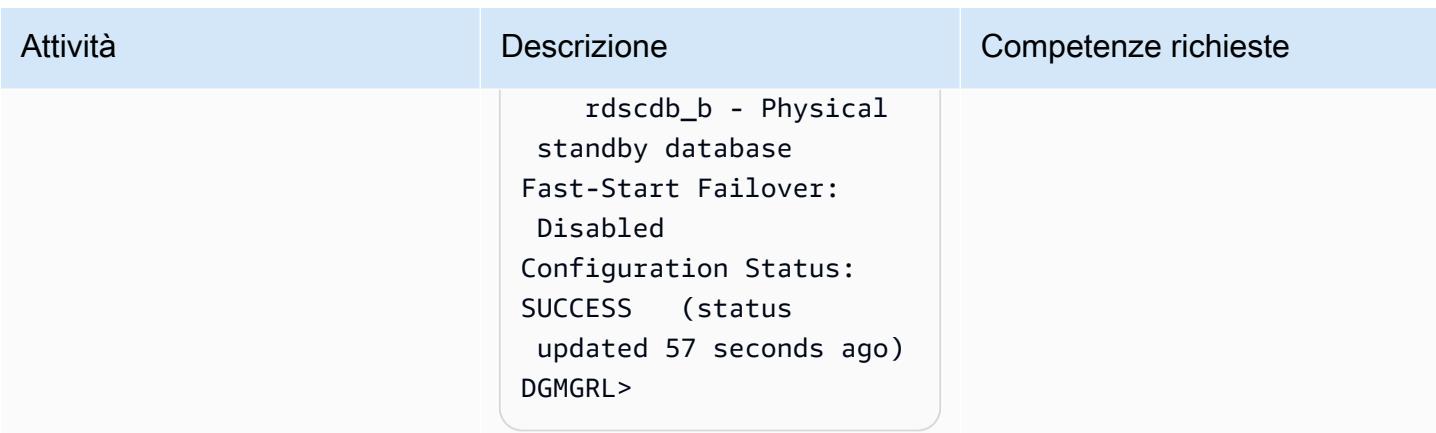

Modifica lo stato della replica da mount a read-only e abilita Redo Apply

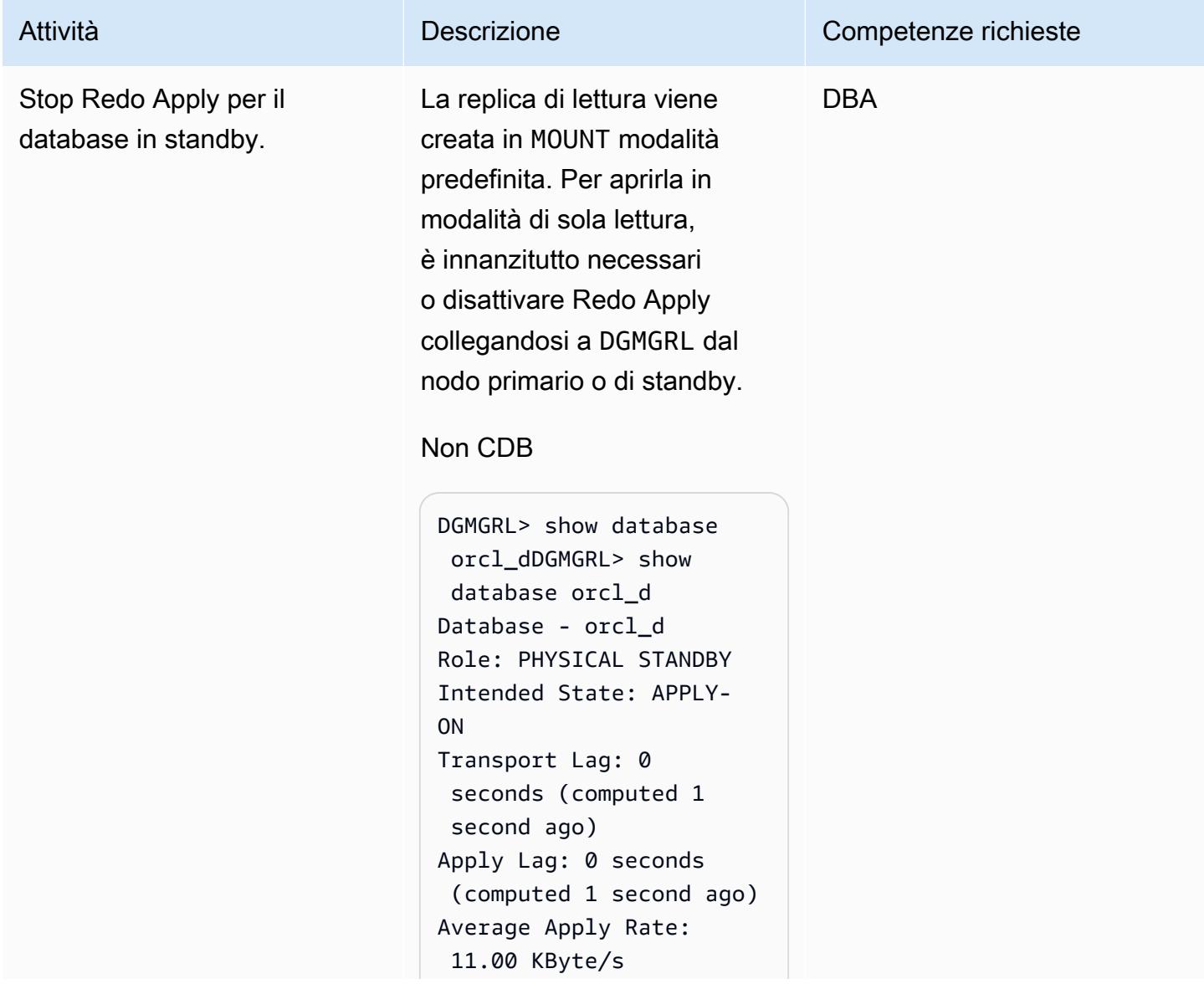

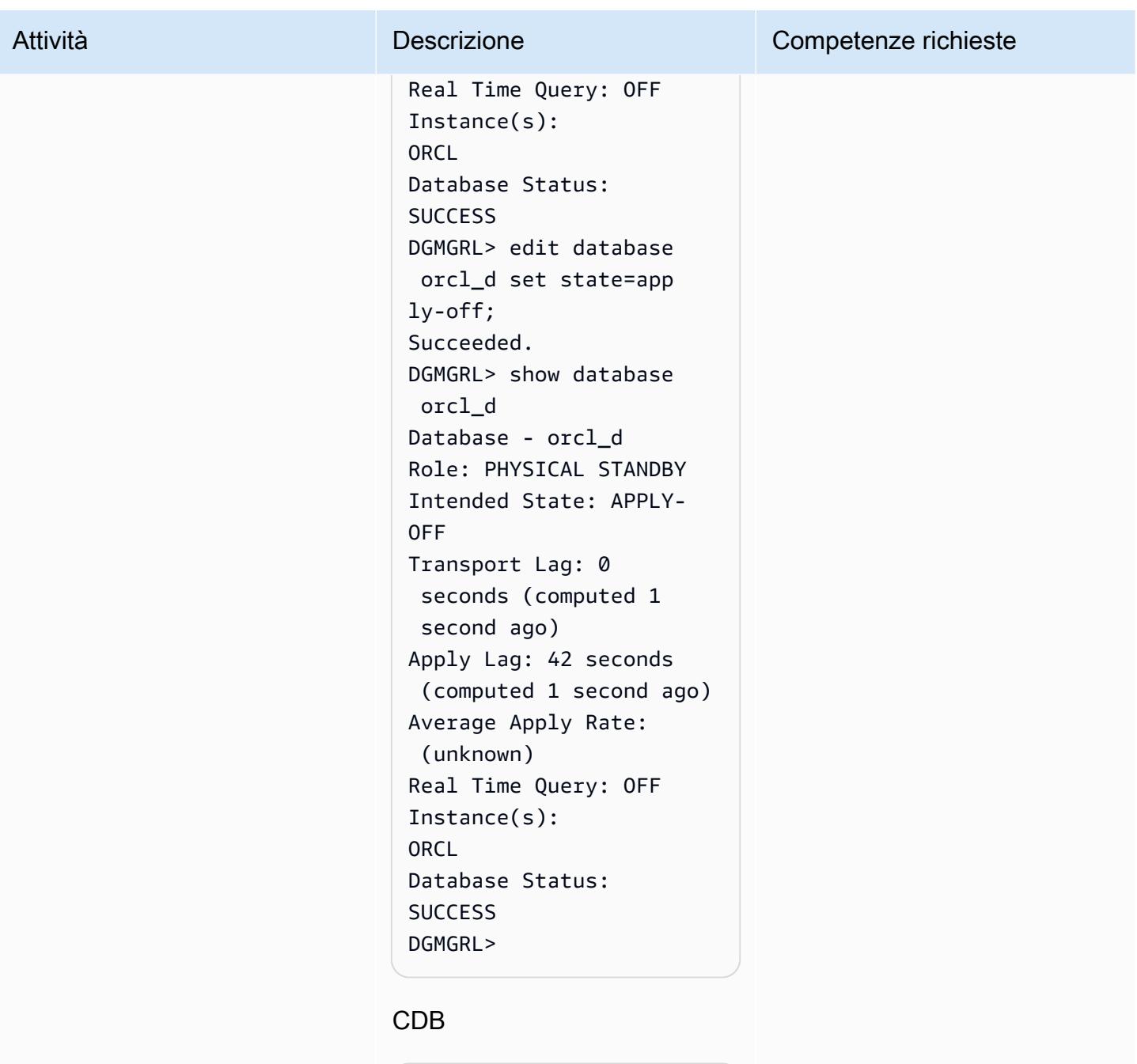

```
DGMGRL> show configura 
tionDGMGRL> show 
 configuration
Configuration - rds_dg 
   Protection Mode: 
 MaxAvailability 
   Members: 
   rdscdb_a - Primary 
  database
```
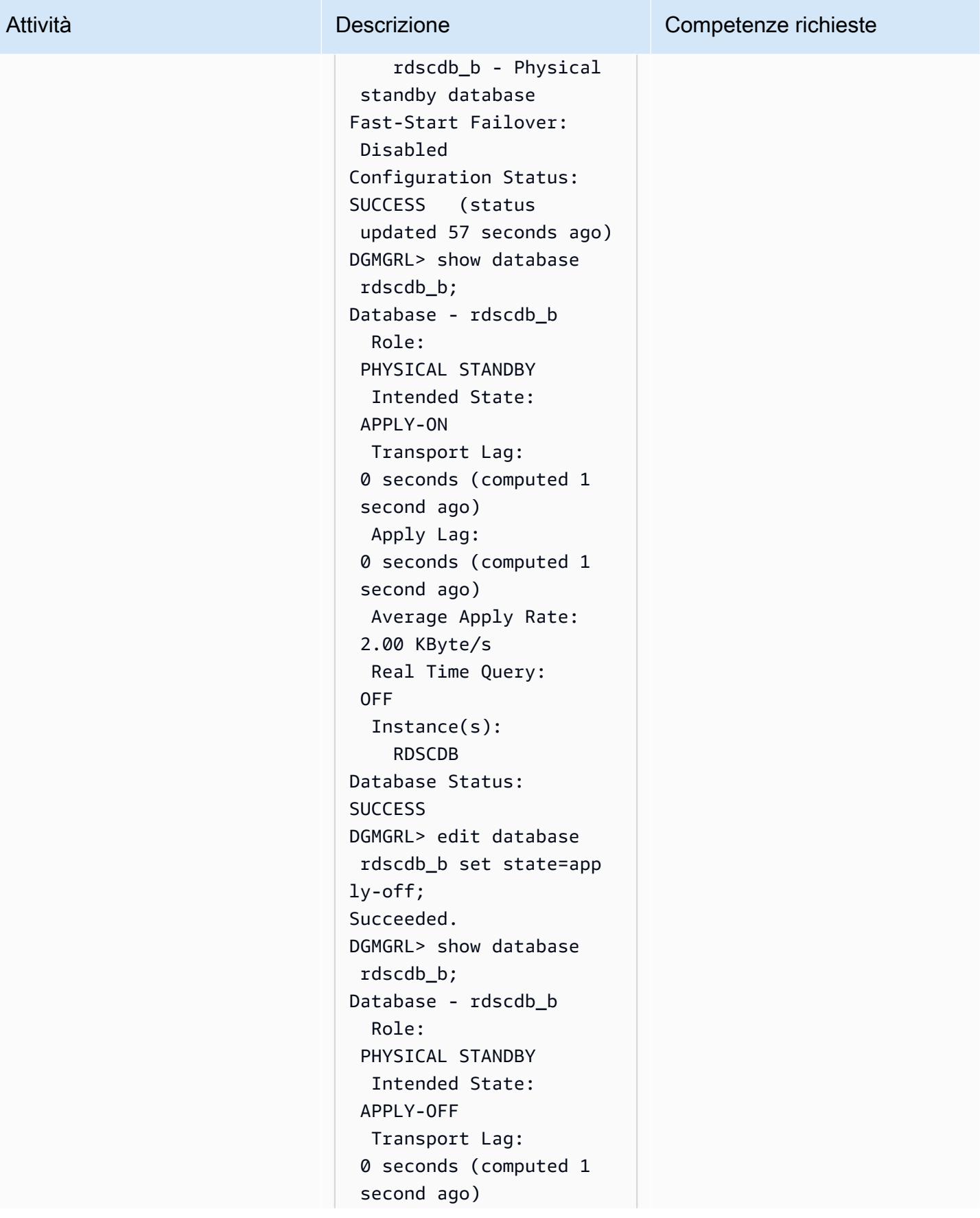

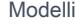

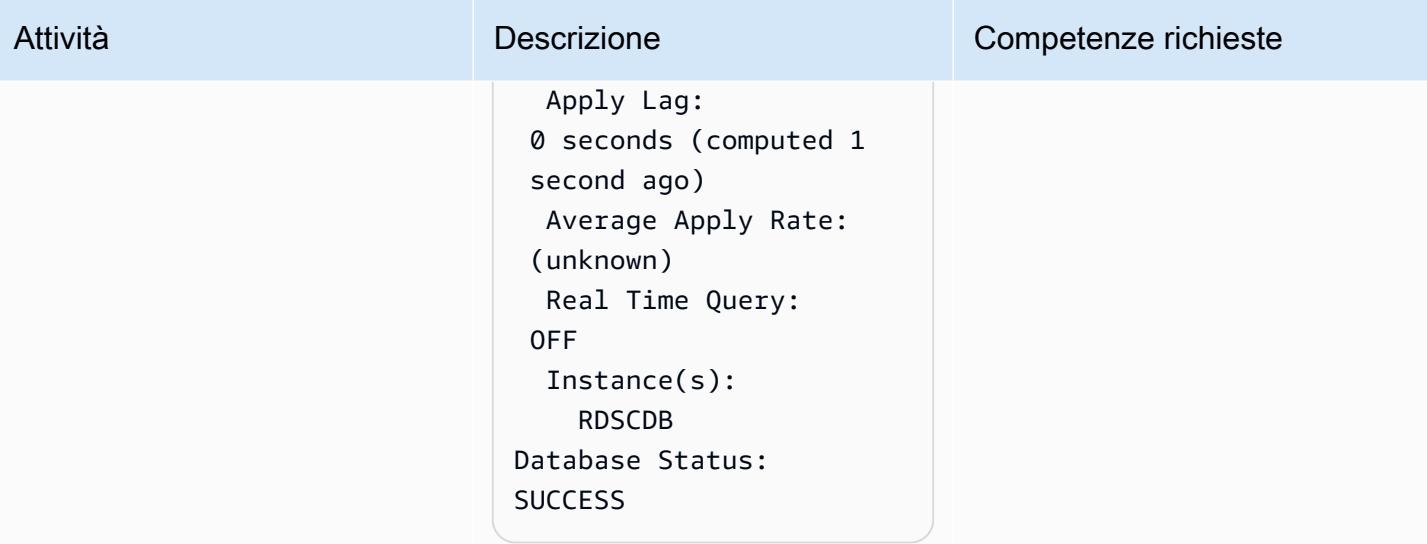

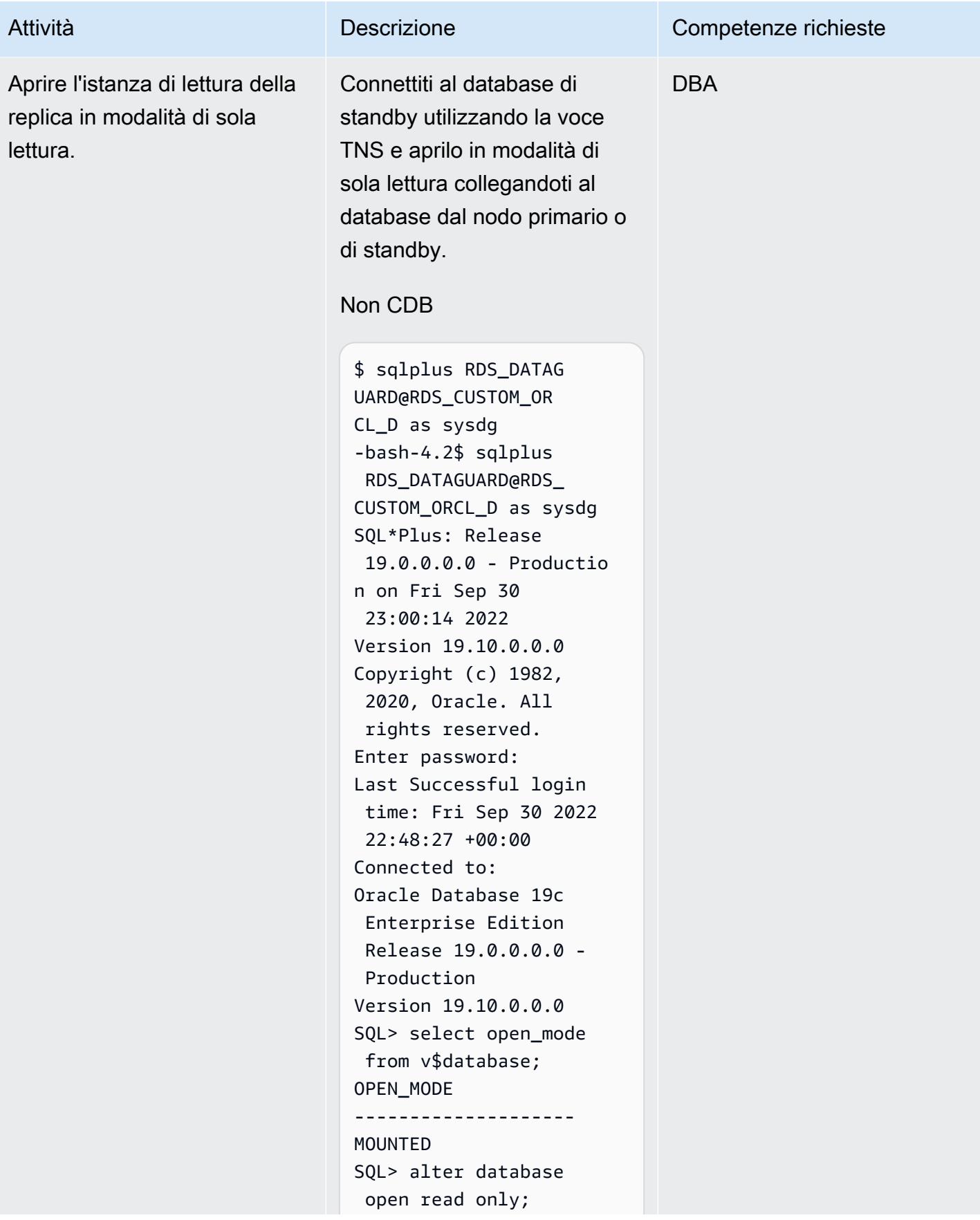

#### Attività **Descrizione** Competenze richieste Database altered. SQL> select open\_mode from v\$database; OPEN\_MODE -------------------- READ ONLY SQL>

#### CDB

-bash-4.2\$ sqlplus C##RDS\_DATAGUARD@R DS\_CUSTOM\_RDSCDB\_B as sysdg SQL\*Plus: Release 19.0.0.0.0 - Productio n on Wed Jan 11 21:14:07 2023 Version 19.16.0.0.0 Copyright (c) 1982, 2022, Oracle. All rights reserved. Enter password: Last Successful login time: Wed Jan 11 2023 21:12:05 +00:00 Connected to: Oracle Database 19c Enterprise Edition Release 19.0.0.0.0 - Production Version 19.16.0.0.0 SQL> select name,open \_mode from v\$database; NAME OPEN\_MODE --------- --------- ----------- RDSCDB MOUNTED SQL> alter database open read only; Database altered.

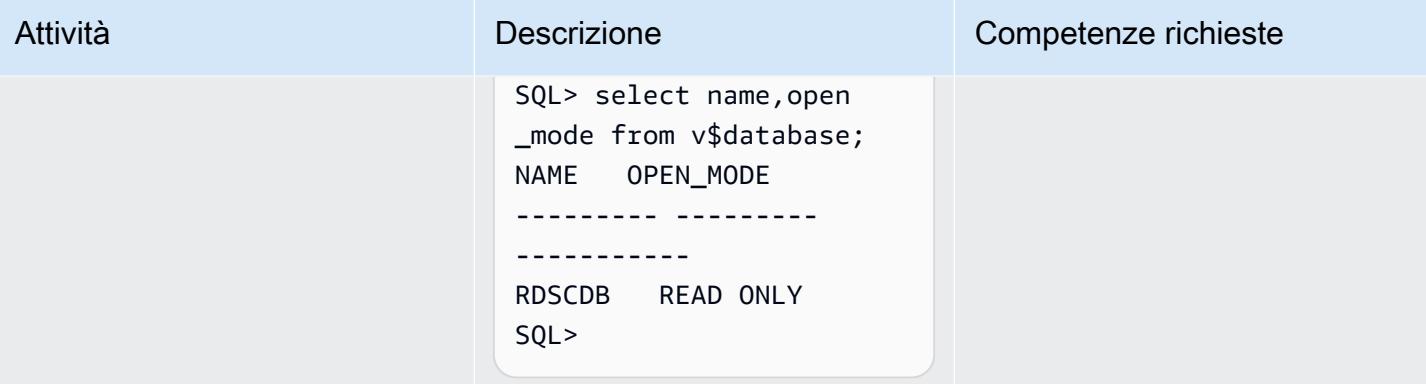
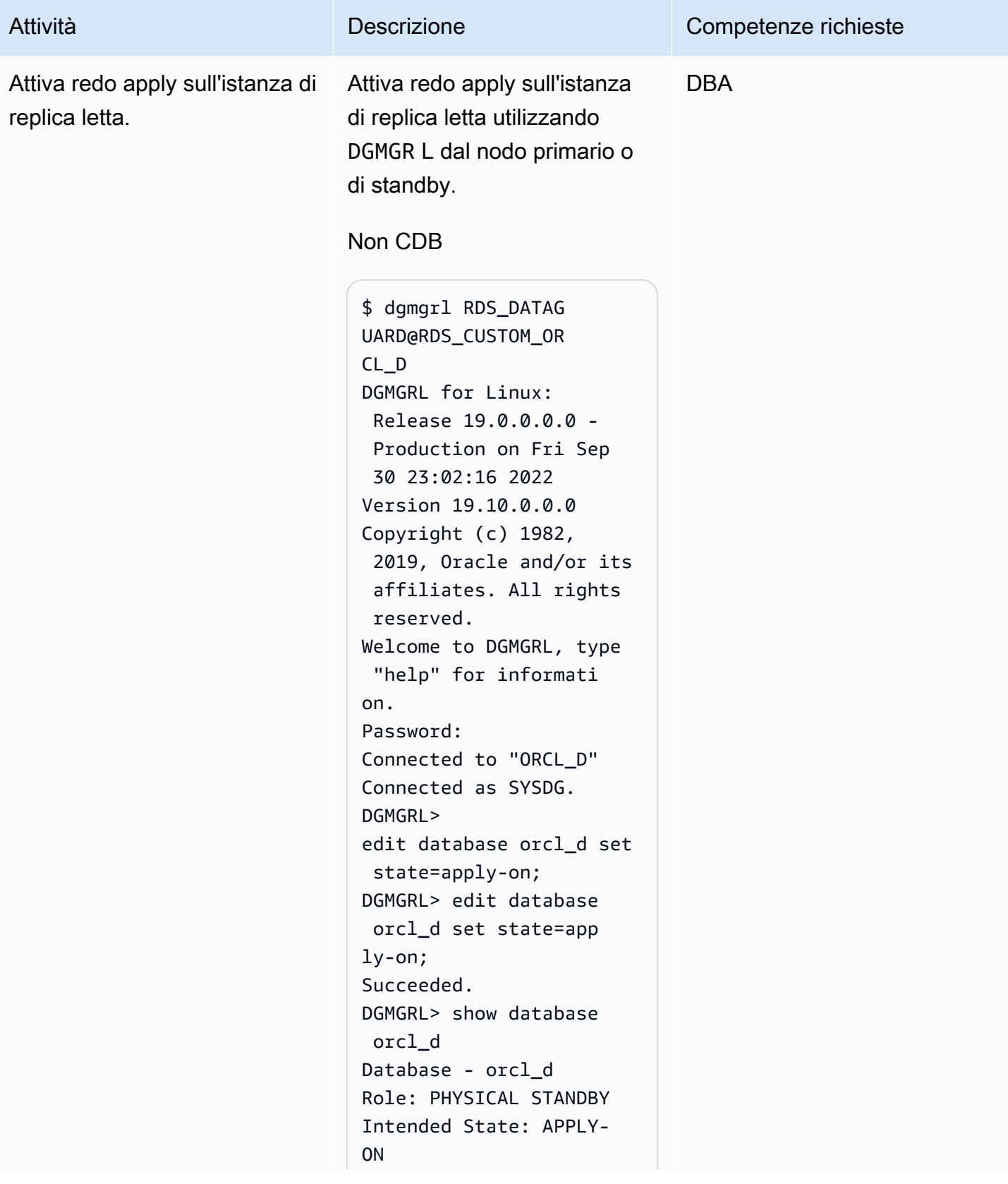

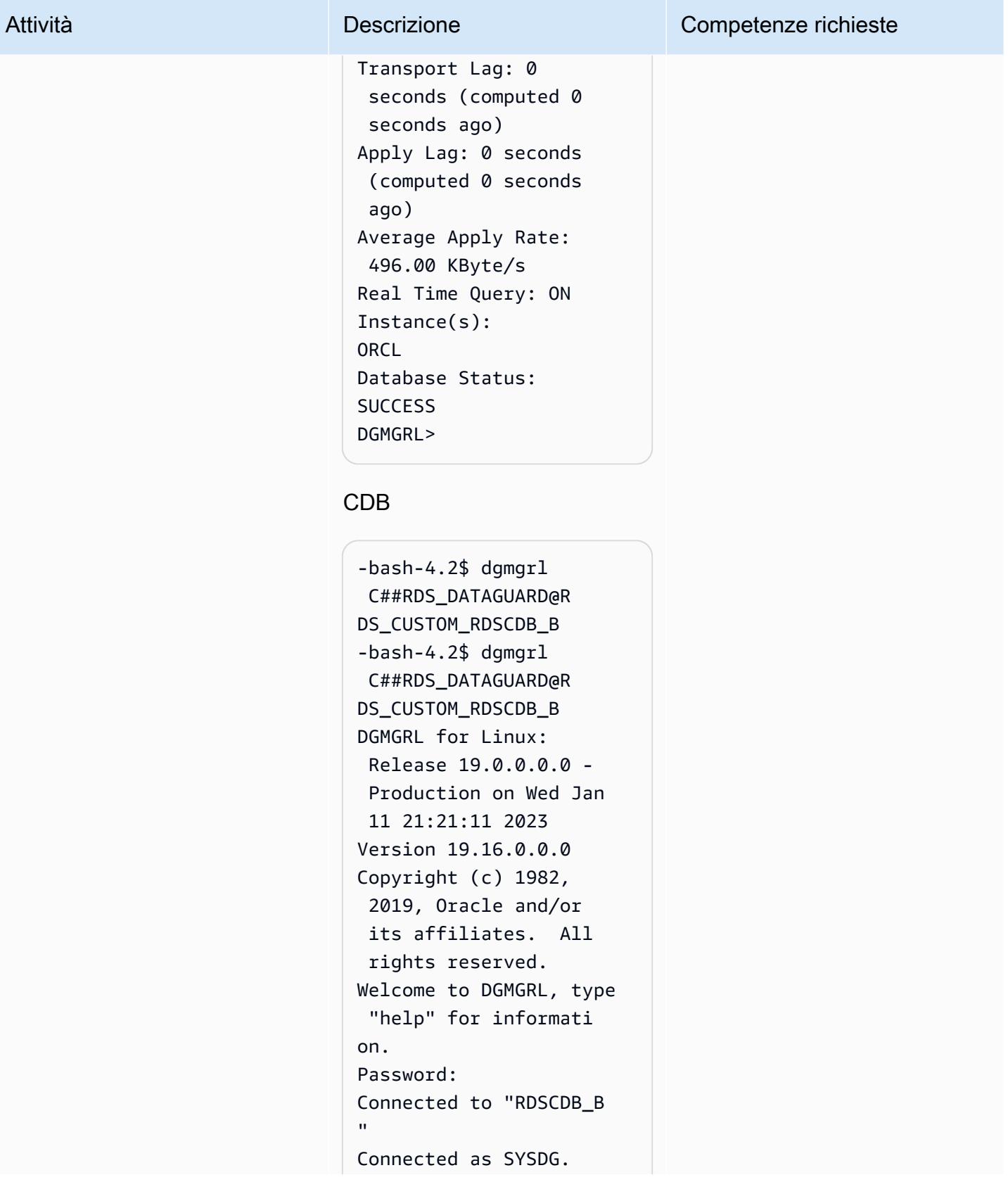

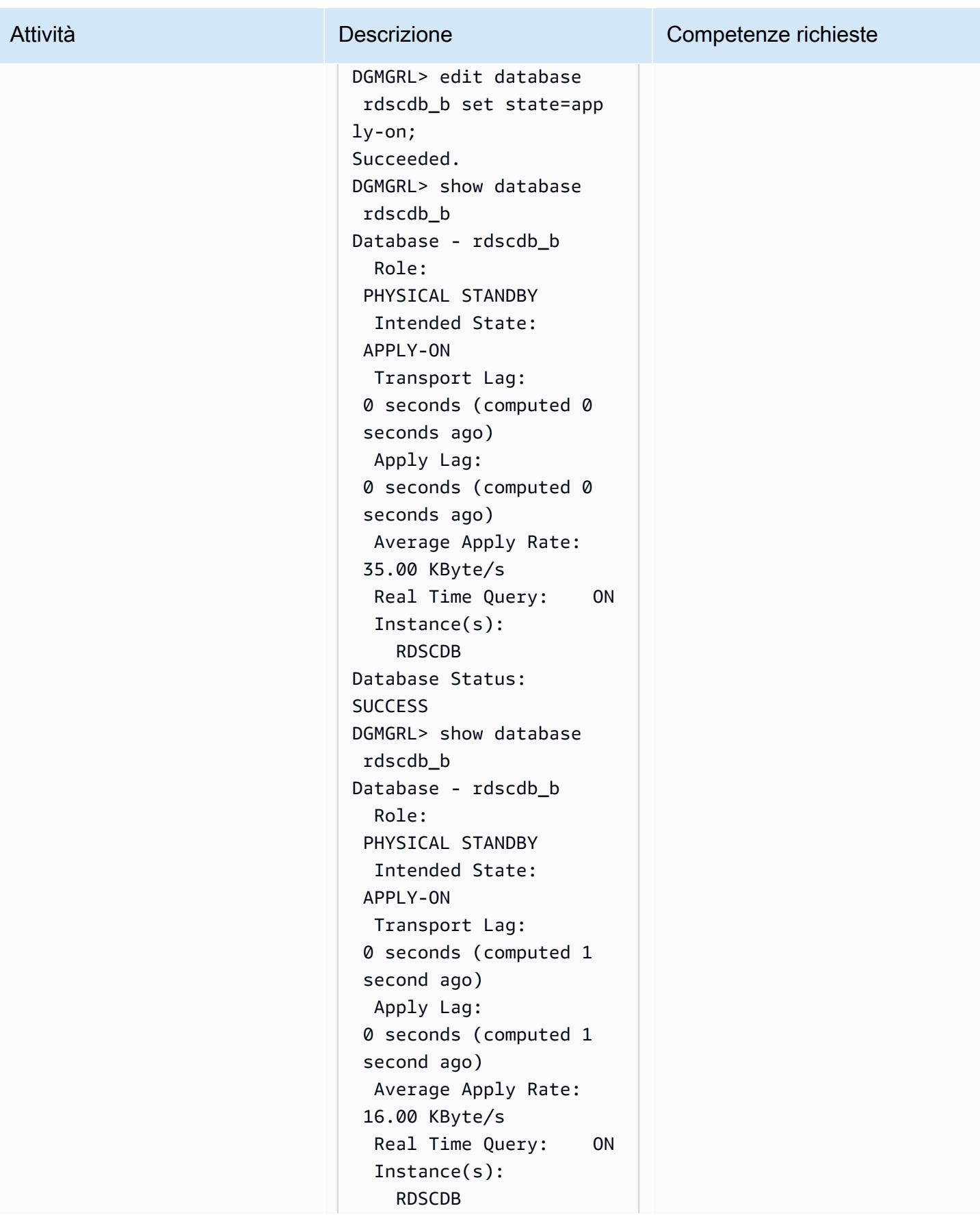

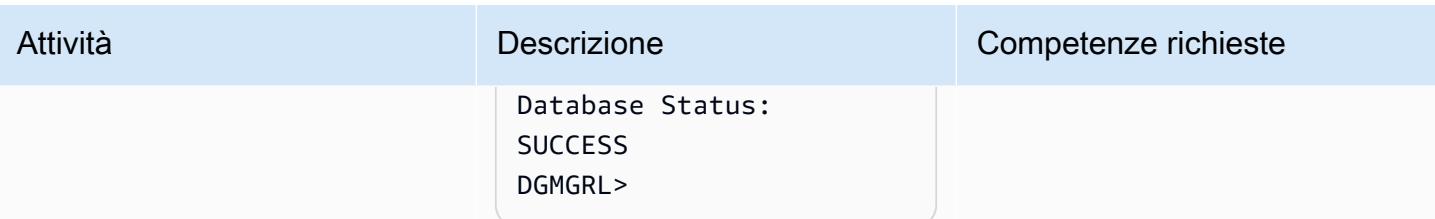

### Risorse correlate

- [Configurazione di Amazon RDS come PeopleSoft database Oracle \(white paper](https://d1.awsstatic.com/whitepapers/configuring-amazon-rds-as-peoplesoft-database.pdf) AWS)
- [Guida Oracle Data Guard Broker \(documentazione di riferimento](https://docs.oracle.com/en/database/oracle/oracle-database/19/dgbkr/index.html) Oracle)
- [Concetti e amministrazione di Data Guard](https://docs.oracle.com/en/database/oracle/oracle-database/19/sbydb/index.html) (documentazione di riferimento Oracle)

### Informazioni aggiuntive

Seleziona la modalità di protezione del database

Oracle Data Guard offre tre modalità di protezione per configurare l'ambiente Data Guard in base ai requisiti di disponibilità, protezione e prestazioni. La tabella seguente riassume queste tre modalità.

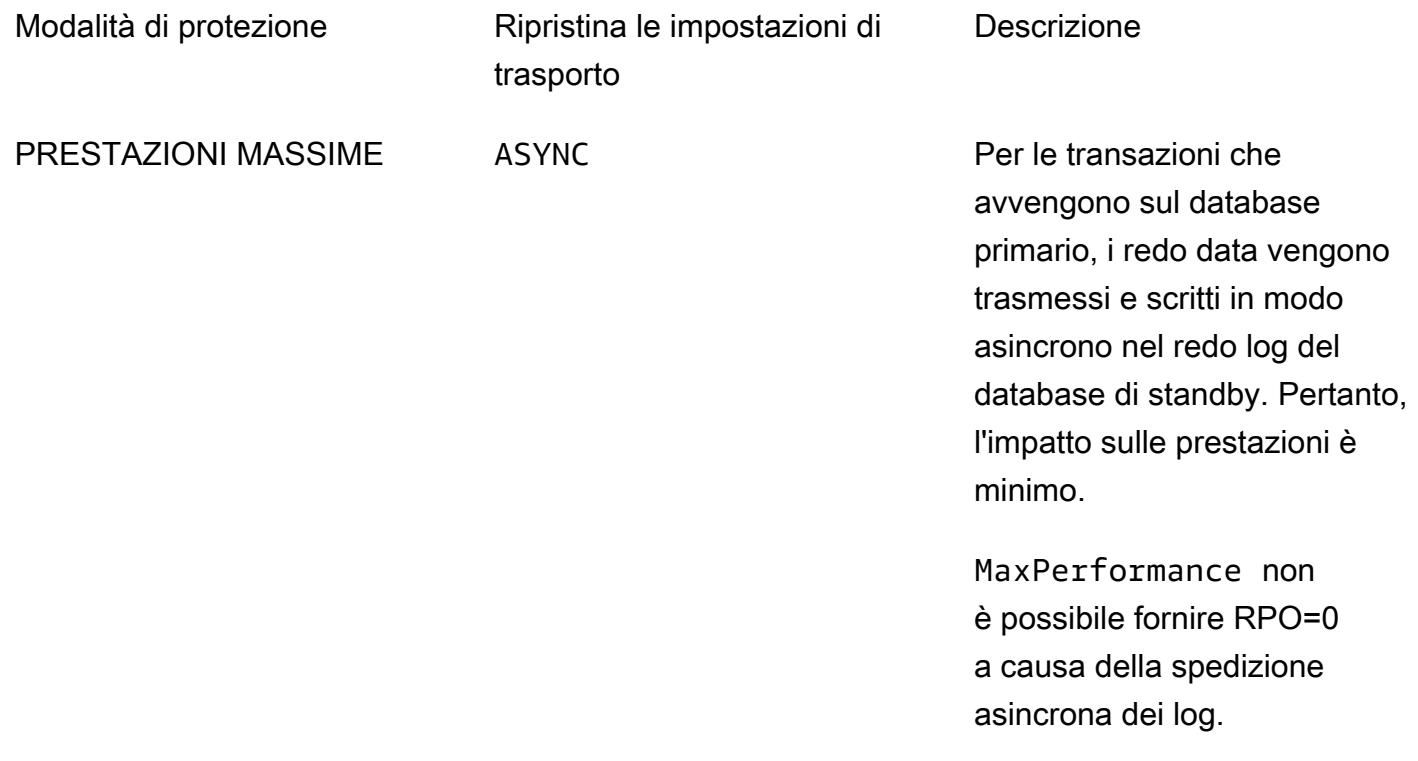

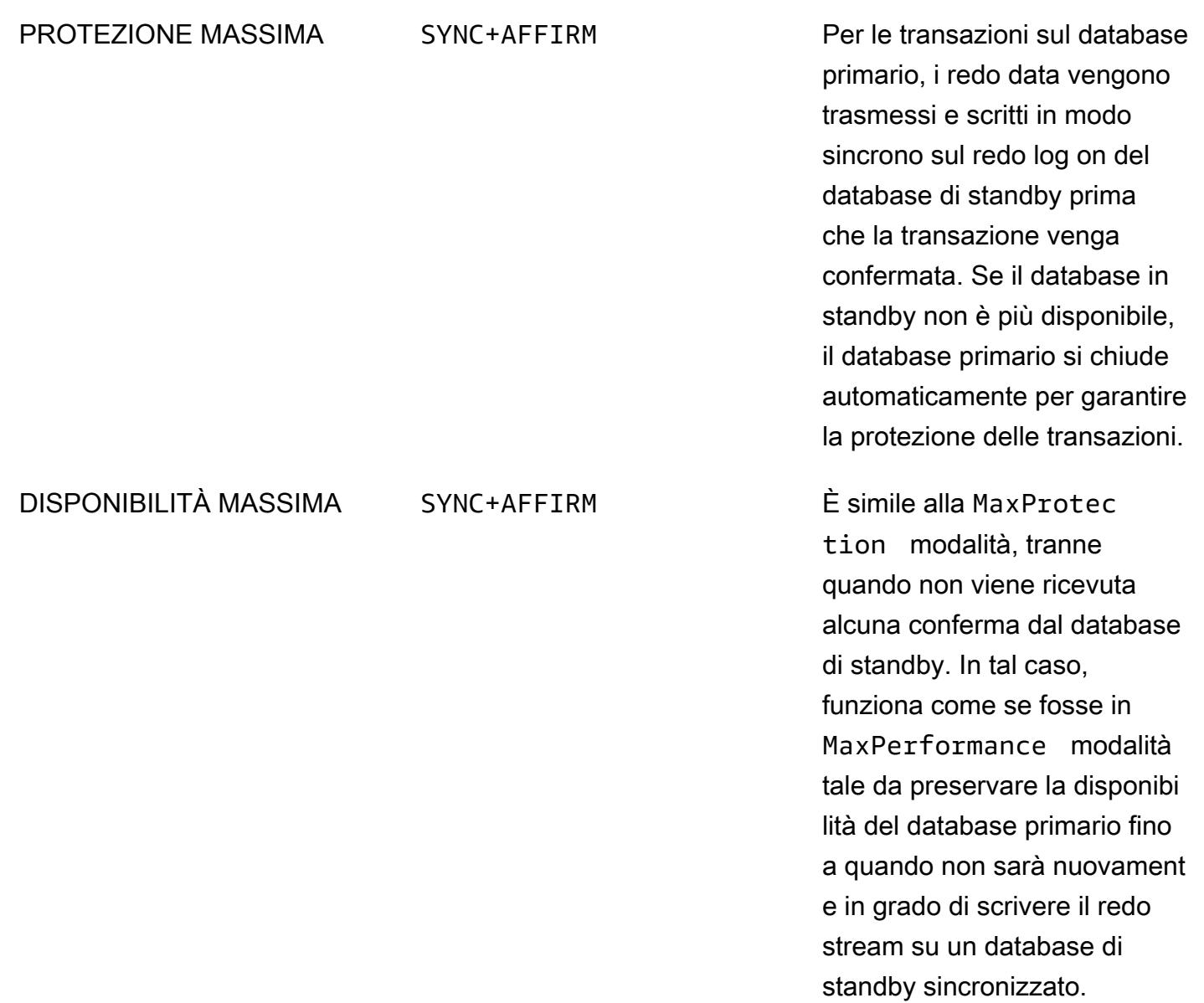

SYNC+NOAFFIRM Per le transazioni sul database primario, il ripristino viene trasmesso in modo sincrono al database di standby e il primario attende solo la conferma che il ripristino è stato ricevuto in standby e non che è stato scritto sul disco di standby. Questa modalità, nota anche comeFastSync, può offrire un vantaggio in termini di prestazioni a scapito della potenziale esposizione alla perdita di dati in un caso speciale di più errori simultane i.

Le repliche di lettura in RDS Custom for Oracle vengono create con la modalità di protezione delle massime prestazioni, che è anche la modalità di protezione predefinita per Oracle Data Guard. La modalità a prestazioni massime offre il minor impatto sulle prestazioni sul database primario, il che può aiutarti a soddisfare il requisito RPO (Recovery Point Objective) misurato in secondi.

Per raggiungere l'obiettivo di zero perdite di dati (RPO=0), è possibile personalizzare la modalità di protezione di Oracle Data Guard MaxAvailability con l'SYNC+NOAFFIRMimpostazione Redo Transport per migliorare le prestazioni. Poiché i commit sul database primario vengono riconosciuti solo dopo che i vettori di ripristino corrispondenti sono stati trasmessi correttamente al database di standby, la latenza di rete tra l'istanza principale e la replica può essere fondamentale per i carichi di lavoro sensibili al commit. Si consiglia di eseguire test di carico per il carico di lavoro per valutare l'impatto sulle prestazioni quando la replica di lettura è personalizzata per l'esecuzione in modalità. MaxAvailability

L'implementazione della replica di lettura nella stessa zona di disponibilità del database principale offre una latenza di rete inferiore rispetto alla distribuzione della replica di lettura in una zona di disponibilità diversa. Tuttavia, l'implementazione della replica primaria e di lettura nella stessa zona di disponibilità potrebbe non soddisfare i requisiti di disponibilità elevata perché, nell'improbabile caso di

indisponibilità della zona di disponibilità, ne risentono sia l'istanza principale che l'istanza di replica di lettura.

## Valuta le prestazioni delle query per la migrazione dei database SQL Server su MongoDB Atlas su AWS

Creato da Battulga Purevragchaa (AWS), Krishnakumar PeerIslands Sathyanarayana (US Inc) e Babu Srinivasan (MongoDB)

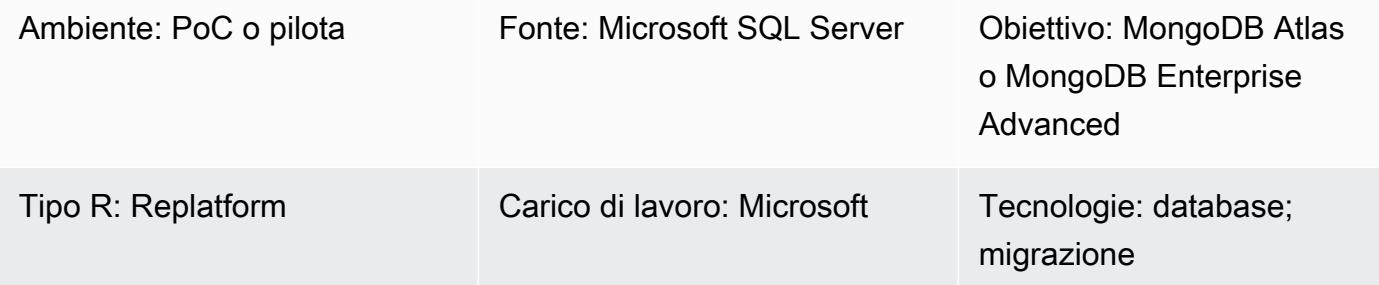

### Riepilogo

Questo modello fornisce indicazioni per caricare MongoDB con dati simili a quelli reali e valutare le prestazioni delle query di MongoDB che si avvicinano il più possibile allo scenario di produzione. La valutazione fornisce input per aiutarti a pianificare la migrazione a MongoDB da un database relazionale. Il modello utilizza [PeerIslands Test Data Generator e Performance Analyzer per testare](https://tools.peerislands.io/)  [le prestazioni delle](https://tools.peerislands.io/) query.

Questo modello è particolarmente utile per la migrazione di Microsoft SQL Server a MongoDB, poiché eseguire trasformazioni dello schema e caricare dati dalle istanze correnti di SQL Server a MongoDB può essere molto complesso. Invece, puoi caricare dati quasi reali in MongoDB, comprendere le prestazioni di MongoDB e perfezionare la progettazione dello schema prima di iniziare la migrazione vera e propria.

### Prerequisiti e limitazioni

**Prerequisiti** 

- Un account AWS attivo
- Familiarità con [MongoDB Atlas](https://www.mongodb.com/docs/atlas/getting-started/)
- Schema MongoDB di destinazione
- Schemi di interrogazione tipici

### Limitazioni

- I tempi di caricamento dei dati e le prestazioni saranno limitati dalla dimensione dell'istanza del cluster MongoDB. Ti consigliamo di scegliere istanze consigliate per l'uso in produzione per comprendere le prestazioni del mondo reale.
- PeerIslands Test Data Generator and Performance Analyzer attualmente supportano solo caricamenti e interrogazioni di dati online. L'elaborazione batch offline (ad esempio, il caricamento di dati in MongoDB utilizzando i connettori Spark) non è ancora supportata.
- PeerIslands Test Data Generator and Performance Analyzer supportano le relazioni tra campi all'interno di una raccolta. Non supporta le relazioni tra le raccolte.

### Edizioni del prodotto

• [Questo modello supporta sia M](https://www.mongodb.com/products/mongodb-enterprise-advanced)[ongoDB Atlas che MongoDB Enterprise Advance](https://www.mongodb.com/atlas)[d.](https://www.mongodb.com/products/mongodb-enterprise-advanced)

### **Architettura**

Stack tecnologico Target

• MongoDB Atlas o MongoDB Enterprise Advanced

### **Architettura**

PeerIslands Test Data Generator and Performance Analyzer è stato creato utilizzando Java e Angular e archivia i dati generati su Amazon Elastic Block Store (Amazon EBS). Lo strumento è composto da due flussi di lavoro: generazione di dati di test e test delle prestazioni.

- Nella generazione dei dati di test, si crea un modello, che è la rappresentazione JSON del modello di dati che deve essere generato. Dopo aver creato il modello, è possibile generare i dati in una raccolta di destinazione, come definito dalla configurazione di generazione del carico.
- Nei test delle prestazioni, si crea un profilo. Un profilo è uno scenario di test in più fasi in cui è possibile configurare le operazioni di creazione, lettura, aggiornamento ed eliminazione (CRUD), le pipeline di aggregazione, il peso per ogni operazione e la durata di ogni fase. Dopo aver creato il profilo, è possibile eseguire test delle prestazioni sul database di destinazione in base alla configurazione.

PeerIslands Test Data Generator and Performance Analyzer archivia i dati su Amazon EBS, in modo da poter connettere Amazon EBS a MongoDB utilizzando qualsiasi meccanismo di connessione supportato da MongoDB, tra cui peering, elenchi di autorizzazione ed endpoint privati. Per impostazione predefinita, lo strumento non include componenti operativi; tuttavia, può essere configurato con Amazon Managed Service for Prometheus, Amazon Managed Grafana, Amazon CloudWatch e AWS Secrets Manager, se necessario.

### **Strumenti**

• [PeerIslands Test Data Generator and Performance Analyzer](https://tools.peerislands.io/) include due componenti. Il componente Test Data Generator ti aiuta a generare dati reali altamente specifici per il cliente in base al tuo schema MongoDB. Lo strumento è completamente basato sull'interfaccia utente con una ricca libreria di dati e può essere utilizzato per generare rapidamente miliardi di record su MongoDB. Lo strumento fornisce anche funzionalità per implementare relazioni tra i campi nello schema MongoDB. Il componente Performance Analyzer ti aiuta a generare query e aggregazioni altamente specifiche per il cliente ed eseguire test realistici delle prestazioni su MongoDB. Puoi utilizzare Performance Analyzer per testare le prestazioni di MongoDB con profili di carico avanzati e query parametrizzate per il tuo caso d'uso specifico.

### Best practice

Consulta le seguenti risorse:

- [Best practice per la progettazione di schemi MongoDB](https://www.mongodb.com/developer/products/mongodb/mongodb-schema-design-best-practices/) (sito Web per sviluppatori MongoDB)
- [Best practice per la distribuzione di MongoDB Atlas su AWS \(sito Web MongoDB\)](https://www.mongodb.com/presentation/best-practices-of-deploying-mongodb-atlas-on-aws)
- [Connessione sicura delle applicazioni a un piano dati MongoDB Atlas con AWS PrivateLink \(post](https://aws.amazon.com/blogs/apn/connecting-applications-securely-to-a-mongodb-atlas-data-plane-with-aws-privatelink/)  [sul blog AWS\)](https://aws.amazon.com/blogs/apn/connecting-applications-securely-to-a-mongodb-atlas-data-plane-with-aws-privatelink/)
- [Guida alle migliori pratiche per le prestazioni di MongoDB \(sito Web MongoDB\)](https://www.mongodb.com/basics/best-practices)

## Epiche

### Comprendi i tuoi dati di origine

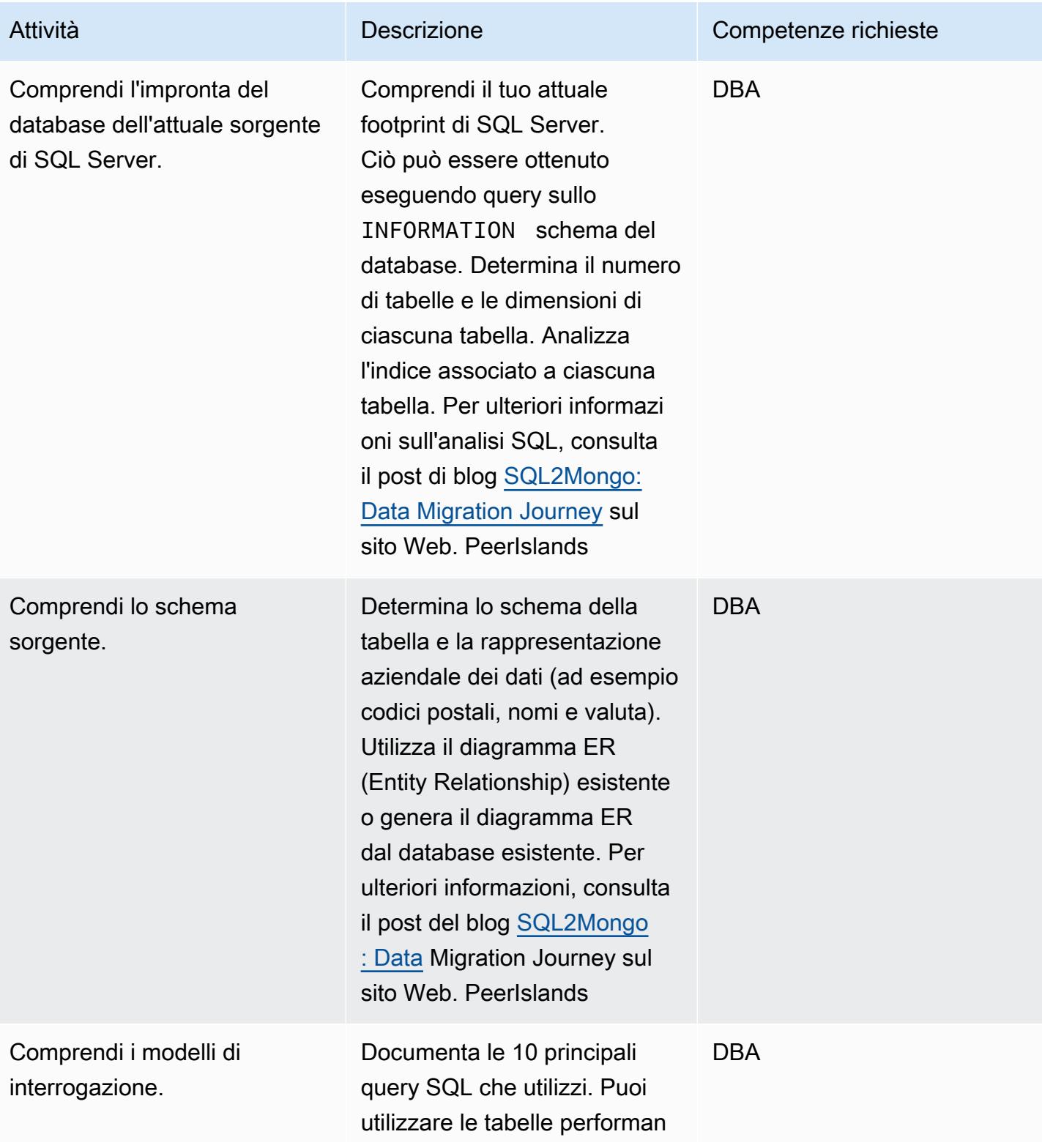

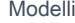

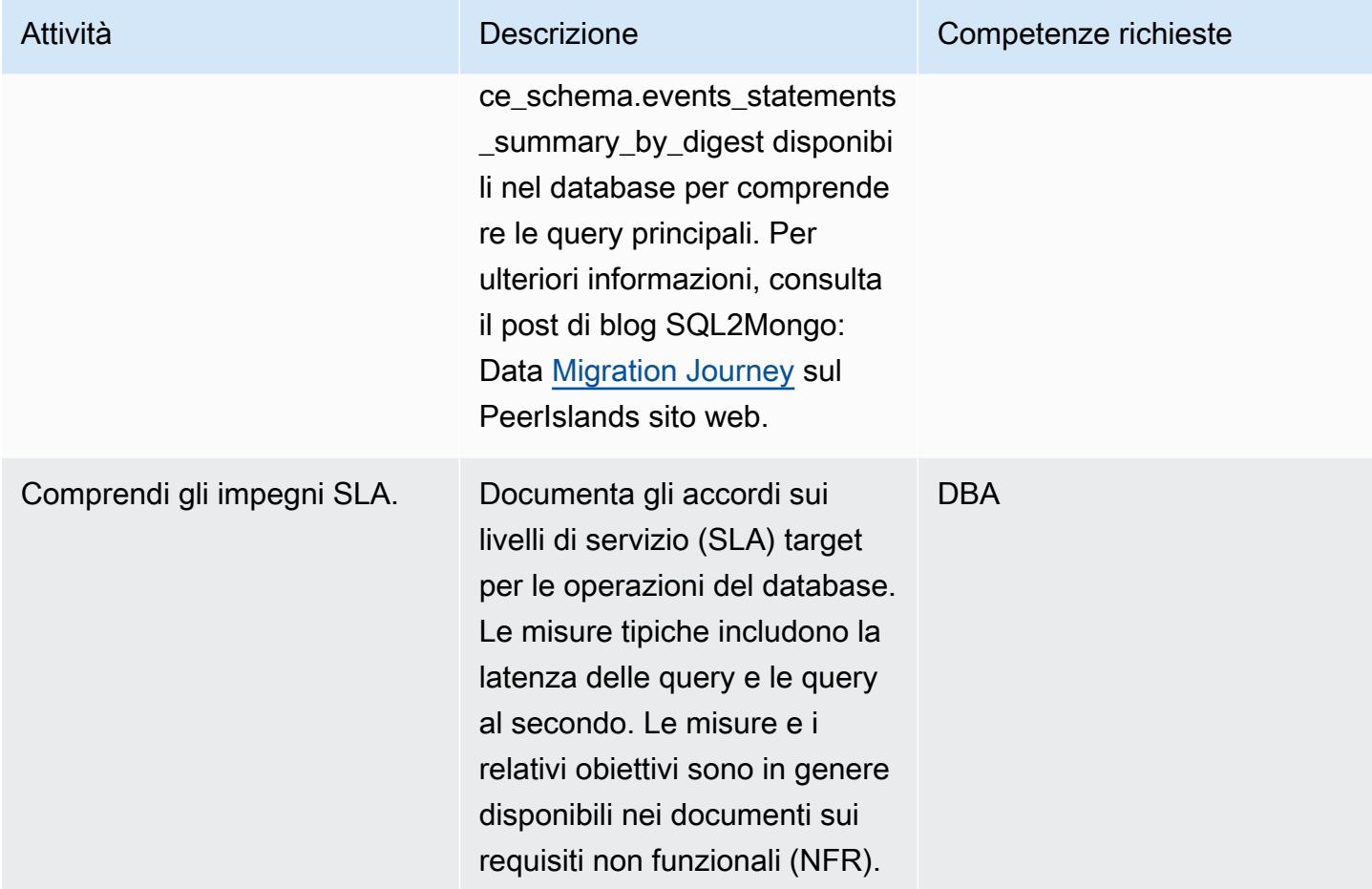

### Definire lo schema MongoDB

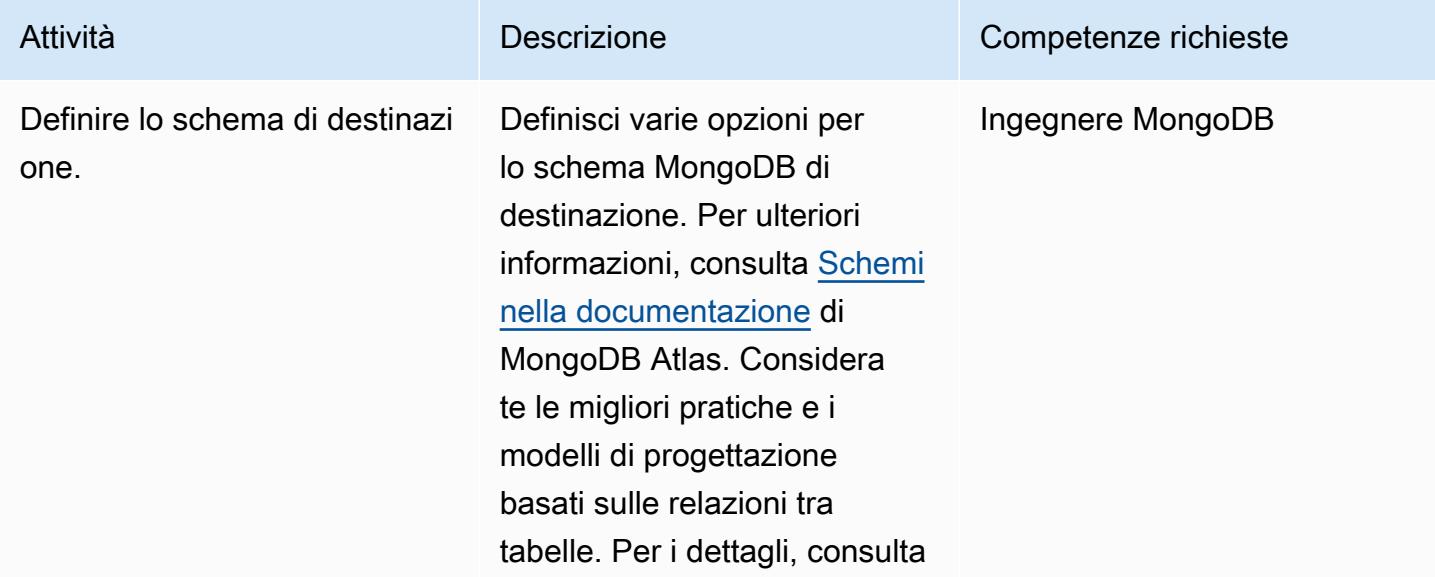

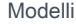

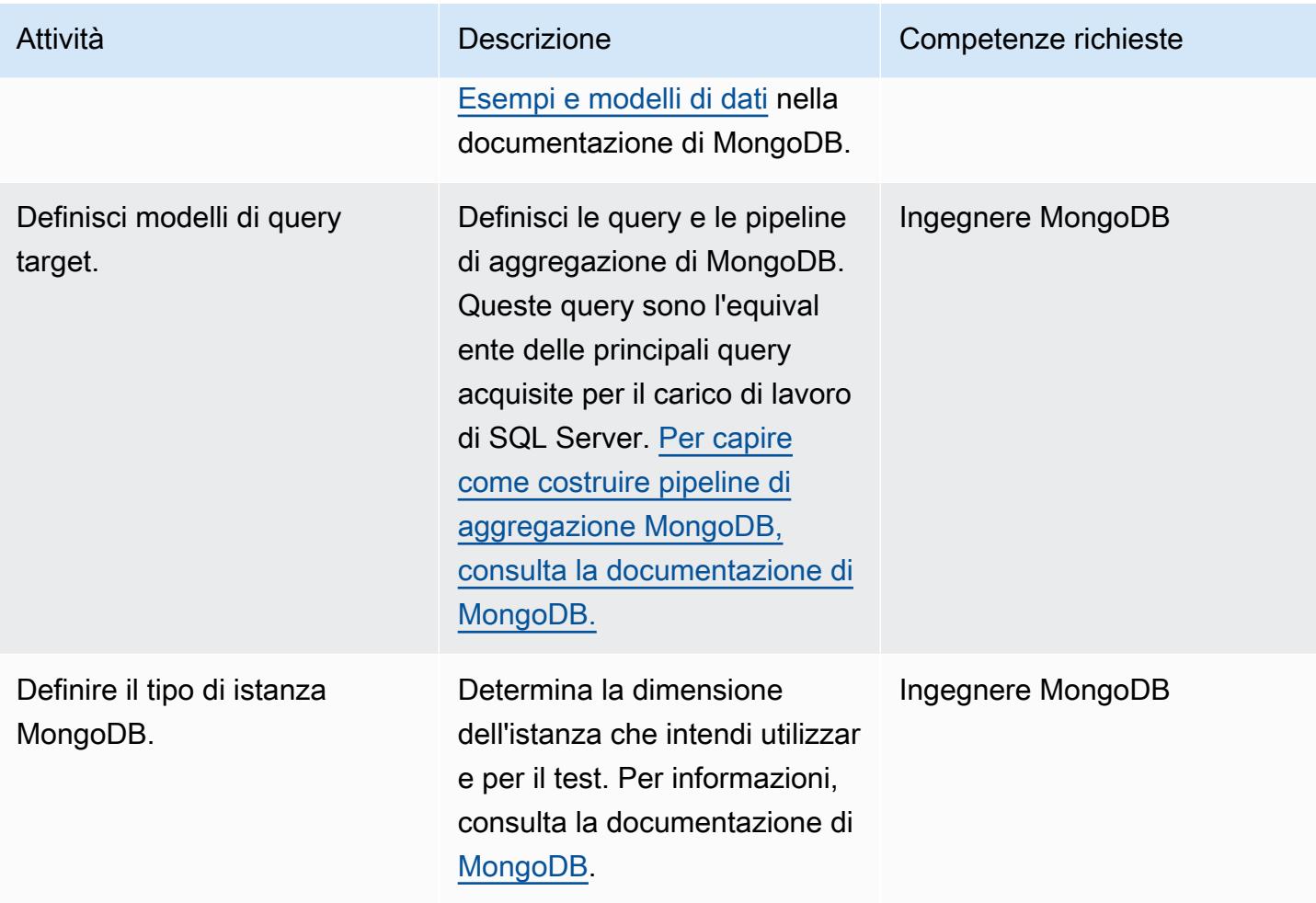

### Preparare il database di destinazione

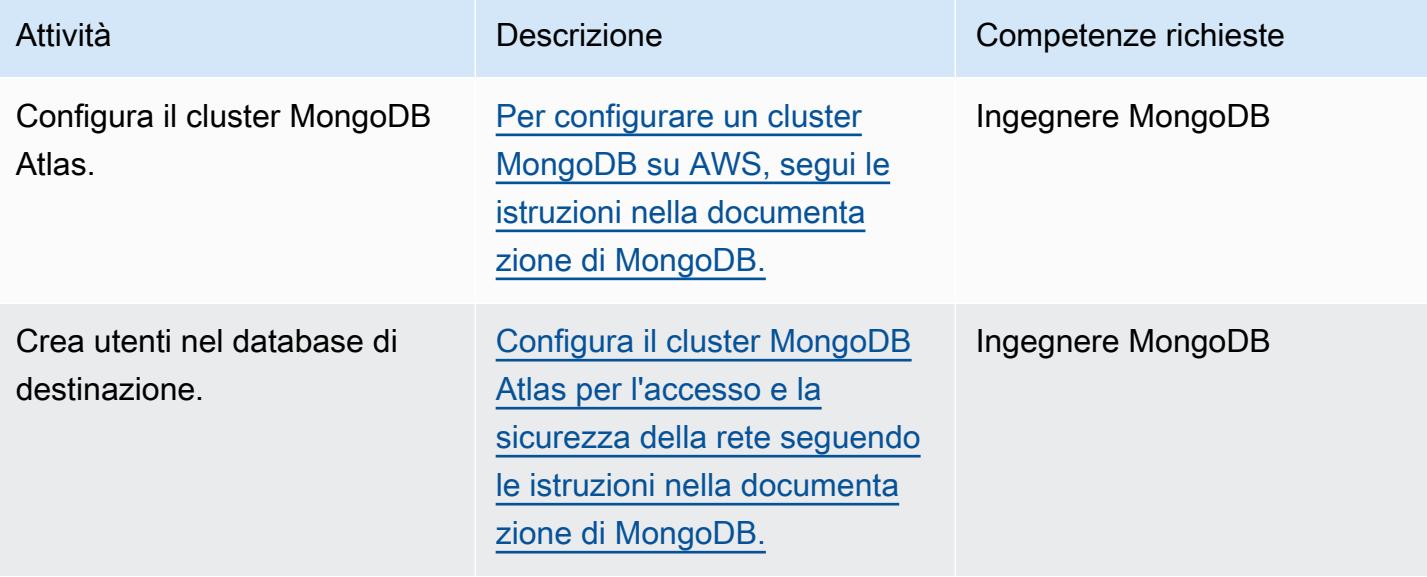

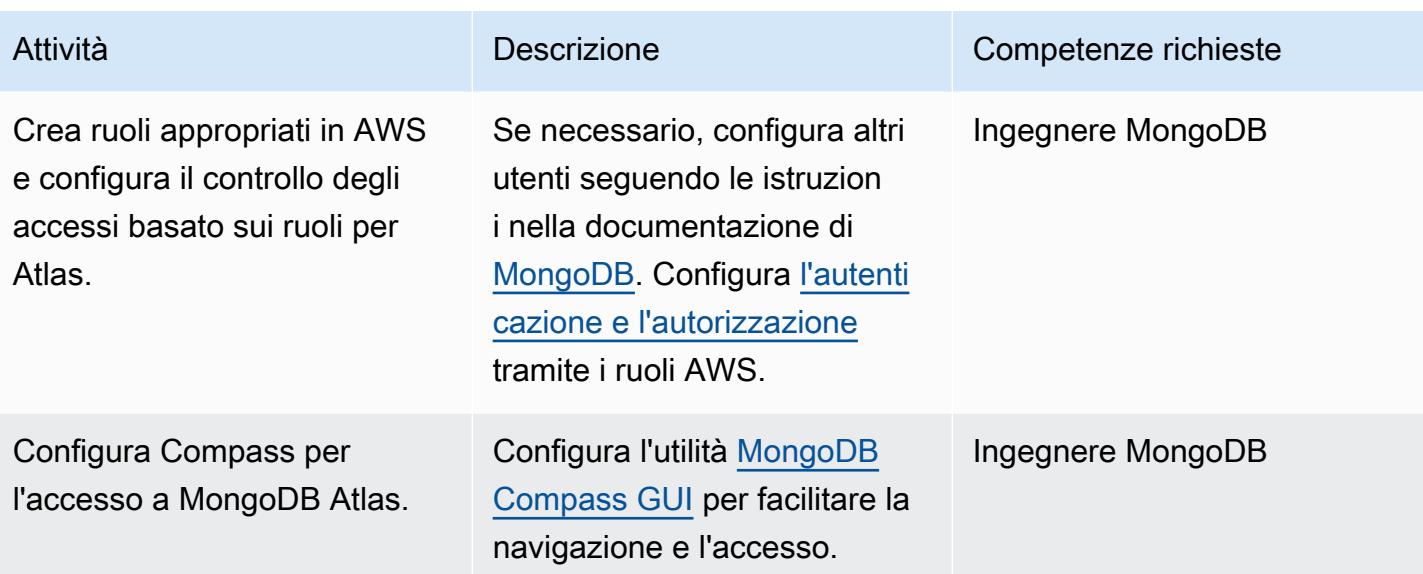

### Imposta il carico di base utilizzando Test Data Generator

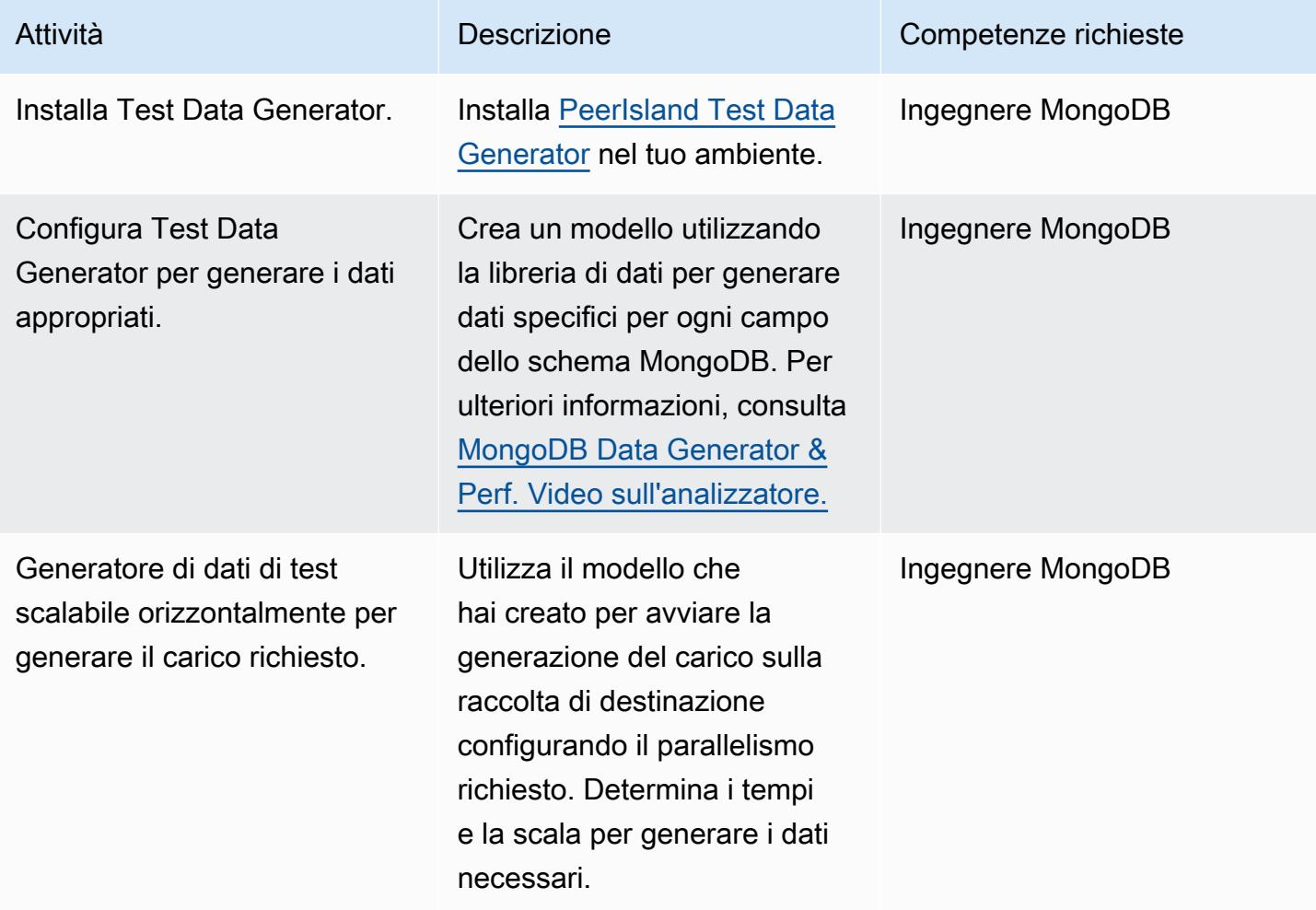

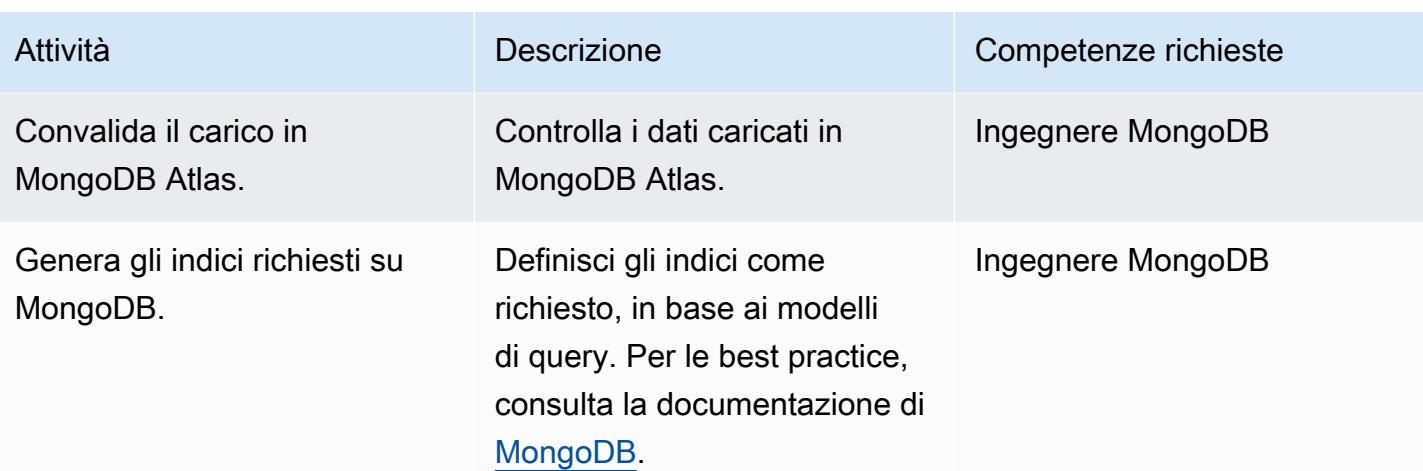

### Effettuare test delle prestazioni

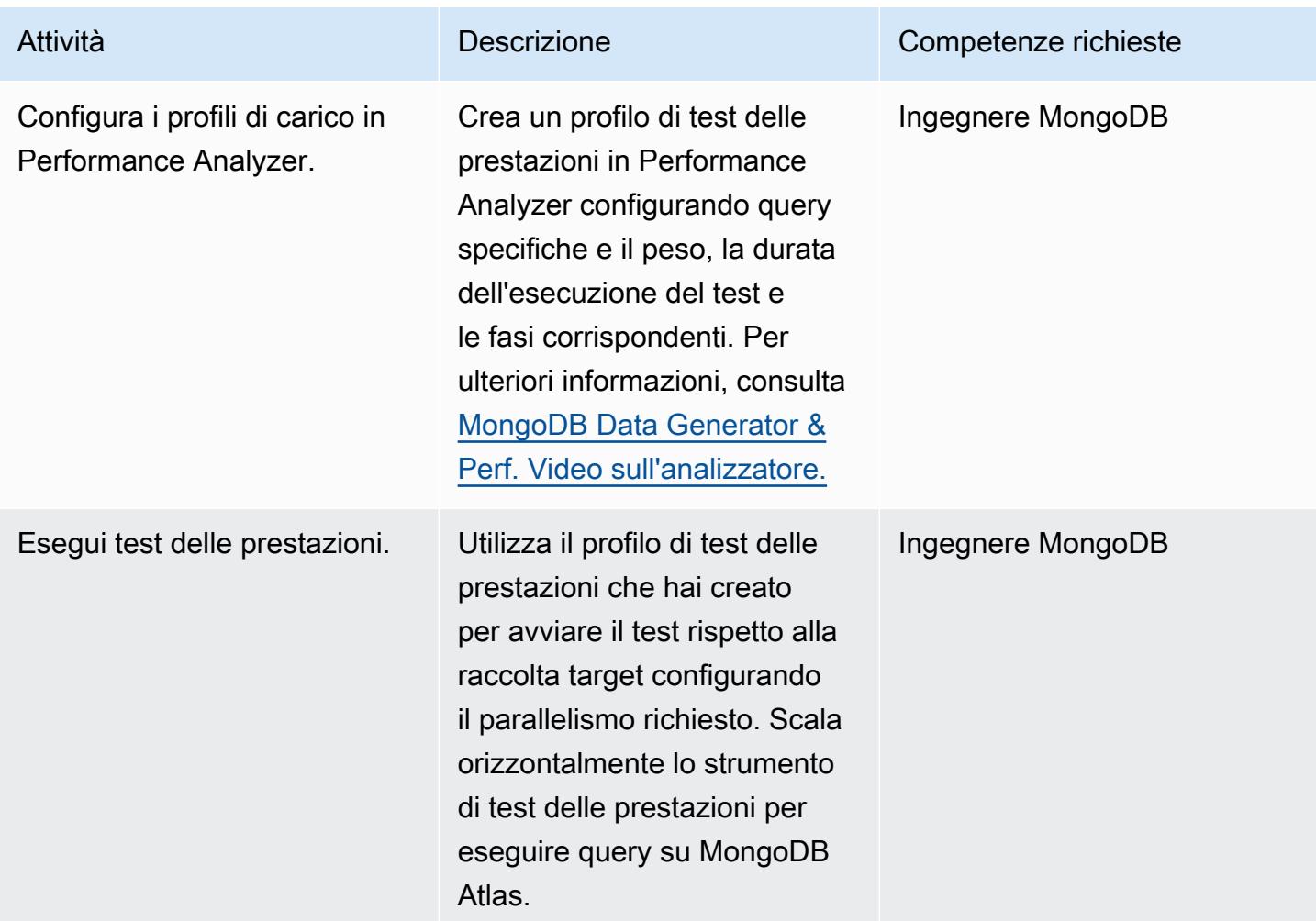

Prontuario AWS Modelli

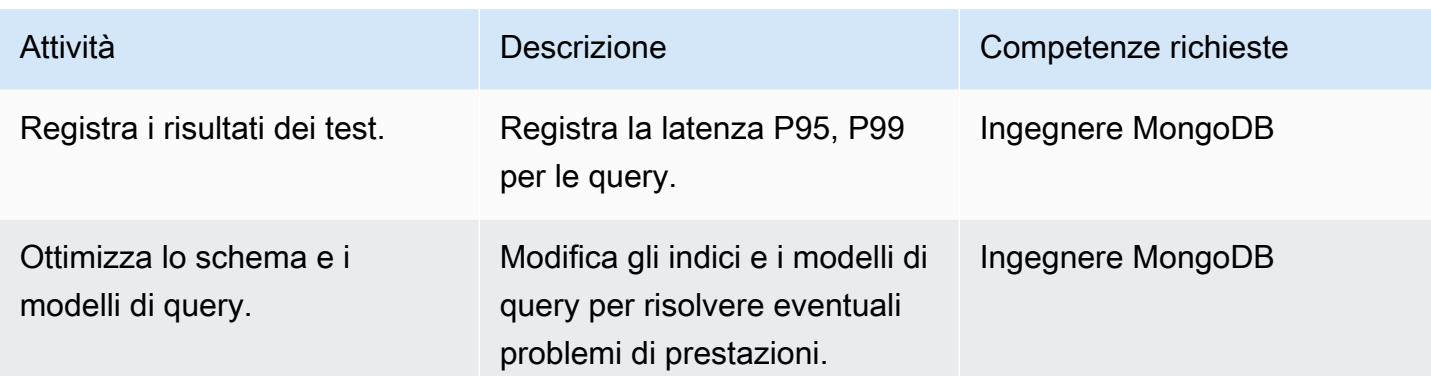

### Chiudi il progetto

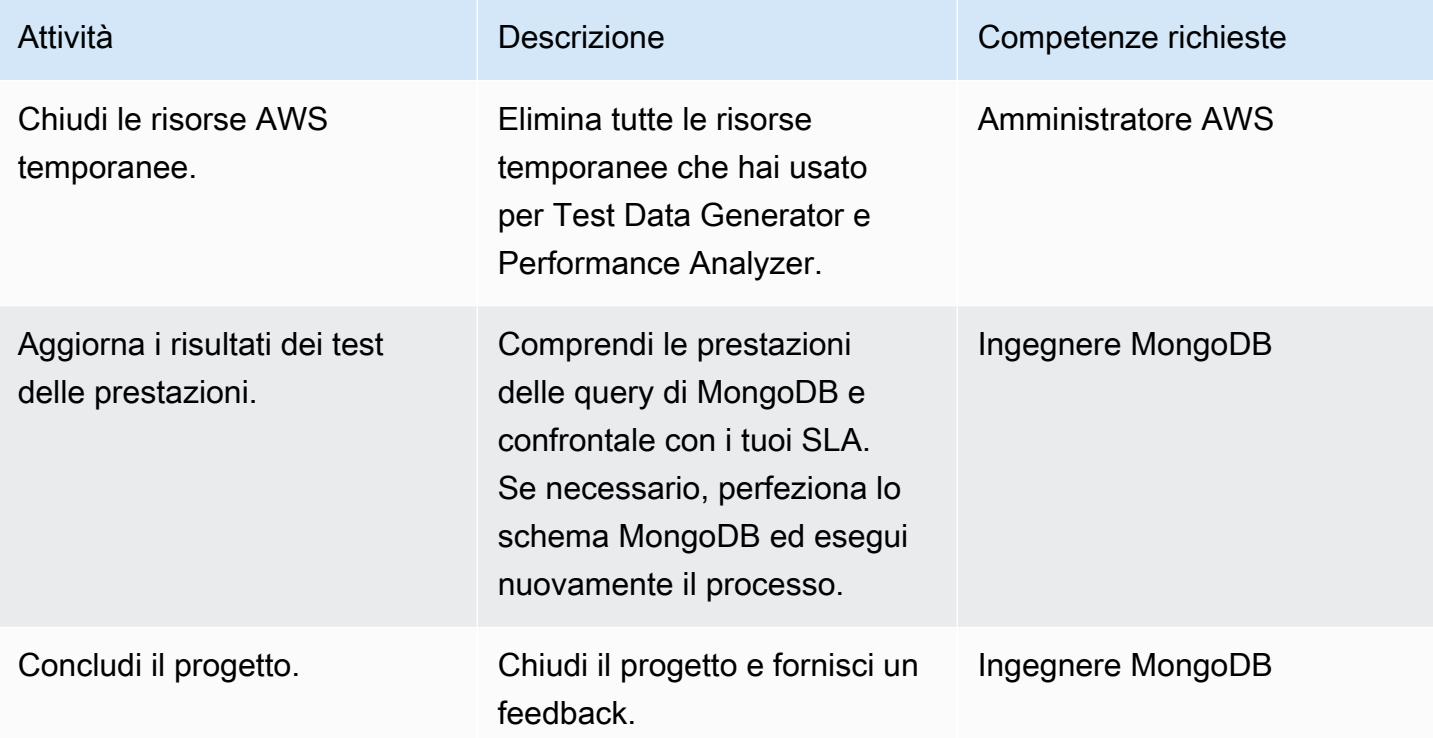

### Risorse correlate

- GitHub [archivio: S3ToAtlas](https://github.com/mongodb-partners/S3toAtlas)
- Schema: progettazione dello schema [MongoDB](https://www.mongodb.com/developer/products/mongodb/mongodb-schema-design-best-practices/)
- [Pipeline di aggregazione: pipeline di aggregazione MongoDB](https://www.mongodb.com/docs/manual/core/aggregation-pipeline/)
- [Dimensionamento MongoDB Atlas: selezione del livello di dimensionamento](https://www.mongodb.com/docs/atlas/sizing-tier-selection/)
- Video: Generatore di [dati MongoDB](https://vimeo.com/570068857) e Perf. Analizzatore
- Riferimenti: documentazione [MongoDB](https://www.mongodb.com/docs/)
- [Tutorial: guida per sviluppatori MongoDB, MongoDB](https://www.youtube.com/playlist?list=PL4RCxklHWZ9v2lcat4oEVGQhZg6r4IQGV)[Jumpstart](https://www.mongodb.com/docs/develop-applications/)
- AWS Marketplace: [MongoDB Atlas](https://aws.amazon.com/marketplace/seller-profile?id=c9032c7b-70dd-459f-834f-c1e23cf3d092) su AWS Marketplace
- Soluzioni per i partner AWS: [MongoDB Atlas sulla](https://aws.amazon.com/quickstart/architecture/mongodb-atlas/) distribuzione di riferimento AWS

### Risorse aggiuntive:

- [Analisi SQL](https://engineering.peerislands.io/sql2mongo-data-migration-journey-fec91a421d60)
- [Forum della comunità di sviluppatori MongoDB](https://www.mongodb.com/community/forums/)
- [Domande sull'ottimizzazione delle prestazioni di MongoDB](https://www.mongodb.com/developer/products/mongodb/performance-tuning-tips/)
- [Analisi operativa con Atlas e Redshift](https://github.com/mongodb-partners/Atlas_to_Redshift)
- [Modernizzazione delle applicazioni con MongoDB Atlas e AWS Elastic Beanstalk](https://github.com/mongodb-partners/MEANStack_with_Atlas_on_AWS_EB)

## Automatizza il failover e il failback tra regioni utilizzando DR Orchestrator Framework

Creato da Jitendra Kumar (AWS), Oliver Francis (AWS) e Pavithra Balasubramanian (AWS)

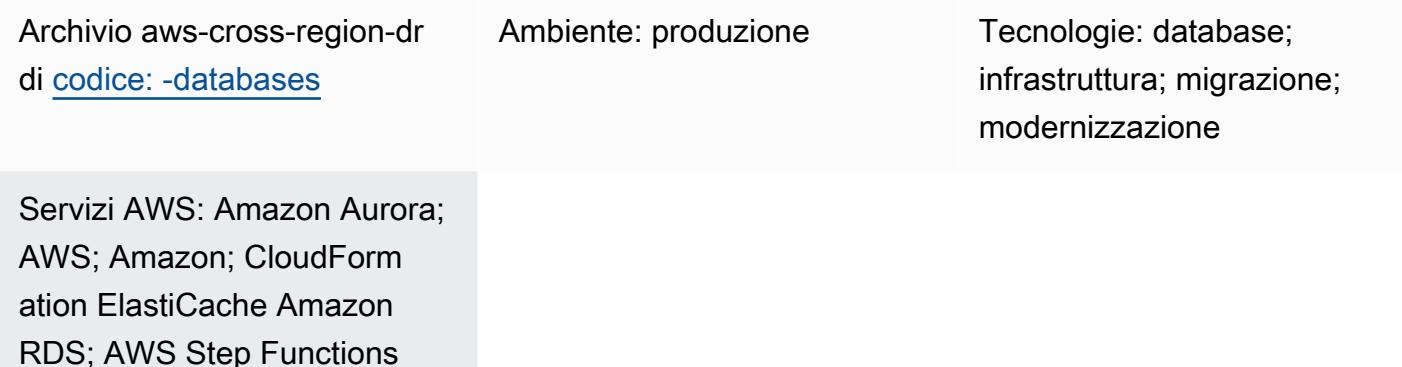

### Riepilogo

Questo modello descrive come utilizzare [DR Orchestrator Framework](https://docs.aws.amazon.com/prescriptive-guidance/latest/automate-dr-solution-relational-database/dr-orchestrator-framework-overview.html) per orchestrare e automatizzare i passaggi manuali, soggetti a errori, per eseguire il disaster recovery nelle regioni di Amazon Web Services ().AWS Il modello copre i seguenti database:

- Amazon Relational Database Service (Amazon RDS) per MySQL, Amazon RDS per PostgreSQL o Amazon RDS per MariaDB
- Edizione compatibile con Amazon Aurora MySQL o edizione compatibile con Amazon Aurora PostgreSQL (utilizzando un file centralizzato)
- Amazon ElastiCache per Redis

Per dimostrare la funzionalità di DR Orchestrator Framework, crei due istanze o cluster DB. Il primario è in e il Regione AWS us-east-1 secondario è in. us-west-2 Per creare queste risorse, si utilizzano i AWS CloudFormation modelli nella App-Stack cartella del GitHub repository [aws](https://github.com/aws-samples/aws-cross-region-dr-databases)[cross-region-dr-databases](https://github.com/aws-samples/aws-cross-region-dr-databases).

### Prerequisiti e limitazioni

### Prerequisiti generali

Automatizza il failover e il failback con DR Orchestrator Framework 900

- DR Orchestrator Framework distribuito sia in modalità primaria che secondaria Regioni AWS
- Due [bucket Amazon Simple Storage Service](https://aws.amazon.com/s3/)
- Un [cloud privato virtuale \(VPC\)](https://aws.amazon.com/vpc/) con due sottoreti e un gruppo di sicurezza AWS

Prerequisiti specifici del motore

- Amazon Aurora: almeno un database globale di Aurora deve essere disponibile in due. Regioni AWSÈ possibile utilizzare us-east-1 come regione principale e us-west-2 come regione secondaria.
- Amazon ElastiCache for Redis: un datastore ElastiCache globale deve essere disponibile in due. Regioni AWS Puoi use us-east-1 utilizzarla come regione principale e us-west-2 come regione secondaria.

### Limitazioni di Amazon RDS

- DR Orchestrator Framework non verifica il ritardo di replica prima di eseguire un failover o un failback. Il ritardo di replica deve essere controllato manualmente.
- Questa soluzione è stata testata utilizzando un'istanza di database principale con una replica di lettura. Se desideri utilizzare più di una replica di lettura, testa accuratamente la soluzione prima di implementarla in un ambiente di produzione.

### Limitazioni di Aurora

- La disponibilità e il supporto delle funzionalità variano a seconda delle versioni specifiche di ciascun motore di database e tra Regioni AWS di loro. Per ulteriori informazioni sulle funzionalità e sulla disponibilità regionale per la replica tra regioni, consulta Repliche di lettura [tra regioni](https://docs.aws.amazon.com/AmazonRDS/latest/UserGuide/Concepts.RDS_Fea_Regions_DB-eng.Feature.CrossRegionReadReplicas.html).
- I database globali Aurora hanno requisiti di configurazione specifici per le classi di istanze Aurora DB supportate e il numero massimo di. Regioni AWS Per ulteriori informazioni, consulta [Requisiti di](https://docs.aws.amazon.com/AmazonRDS/latest/AuroraUserGuide/aurora-global-database-getting-started.html#aurora-global-database.configuration.requirements) [configurazione di un database globale Amazon Aurora.](https://docs.aws.amazon.com/AmazonRDS/latest/AuroraUserGuide/aurora-global-database-getting-started.html#aurora-global-database.configuration.requirements)
- Questa soluzione è stata testata utilizzando un'istanza di database principale con una replica di lettura. Se desideri utilizzare più di una replica di lettura, testa accuratamente la soluzione prima di implementarla in un ambiente di produzione.

### ElastiCache limitazioni

• Per informazioni sulla disponibilità regionale per Global Datastore e sui requisiti di ElastiCache configurazione, consulta [Prerequisiti e limitazioni nella documentazione.](https://docs.aws.amazon.com/AmazonElastiCache/latest/red-ug/Redis-Global-Datastores-Getting-Started.html) ElastiCache

Versioni del prodotto Amazon RDS p

Amazon RDS supporta le seguenti versioni del motore:

- MySQL Amazon RDS supporta istanze DB che eseguono le seguenti versioni di MySQL: MySQL 8.0 e [MySQL 5.7](https://docs.aws.amazon.com/AmazonRDS/latest/UserGuide/CHAP_MySQL.html)
- PostgreSQL[: per informazioni sulle versioni supportate di Amazon RDS for PostgreSQL, consulta](https://docs.aws.amazon.com/AmazonRDS/latest/UserGuide/CHAP_PostgreSQL.html#PostgreSQL.Concepts.General.DBVersions)  [Versioni disponibili del database PostgreSQL.](https://docs.aws.amazon.com/AmazonRDS/latest/UserGuide/CHAP_PostgreSQL.html#PostgreSQL.Concepts.General.DBVersions)
- MariaDB  [Amazon RDS supporta istanze DB che eseguono le seguenti versioni di MariaDB:](https://docs.aws.amazon.com/AmazonRDS/latest/UserGuide/CHAP_MariaDB.html)
	- MariaDB 10.11
	- MariaDB 10.6
	- MariaDB 10.5

Versioni del prodotto Aurora

• Il passaggio al database globale di Amazon Aurora richiede Aurora MySQL compatibile con la compatibilità con MySQL 5.7, versione 2.09.1 e successive

Per ulteriori informazioni, consulta [Limitazioni dei database globali di Amazon Aurora.](https://docs.aws.amazon.com/AmazonRDS/latest/AuroraUserGuide/aurora-global-database.html#aurora-global-database.limitations)

ElastiCache per le versioni dei prodotti Redis

Amazon ElastiCache for Redis supporta le seguenti versioni di Redis:

- Redis 7.1 (avanzata)
- Redis 7.0 (avanzata)
- Redis 6.2 (avanzato)
- Redis 6.0 (avanzato)
- Redis 5.0.6 (potenziato)

Per ulteriori informazioni, consulta [Supportato ElastiCache per le versioni Redis.](https://docs.aws.amazon.com/AmazonElastiCache/latest/red-ug/Redis-Global-Datastores-Getting-Started.html)

### **Architettura**

### Architettura Amazon RDS

L'architettura Amazon RDS include le seguenti risorse:

- L'istanza database Amazon RDS primaria creata nella regione primaria (us-east-1) con accesso in lettura/scrittura per i client
- Una replica di lettura Amazon RDS creata nella regione secondaria (us-west-2) con accesso in sola lettura per i client
- DR Orchestrator Framework distribuito sia nella regione primaria che in quella secondaria

Il diagramma mostra:

- 1. Replica asincrona tra l'istanza primaria e l'istanza secondaria
- 2. Accesso in lettura/scrittura per i client nella regione principale
- 3. Accesso in sola lettura per i client nella regione secondaria

### Architettura Aurora

L'architettura Amazon Aurora include le seguenti risorse:

- Il cluster Aurora DB primario creato nella regione primaria (us-east-1) con un endpoint activewriter
- Un cluster Aurora DB creato nella regione secondaria (us-west-2) con un endpoint inactive-writer
- DR Orchestrator Framework distribuito sia nella regione primaria che in quella secondaria

Il diagramma mostra:

- 1. Replica asincrona tra il cluster primario e il cluster secondario
- 2. Il cluster DB primario con un endpoint active-writer
- 3. Il cluster DB secondario con un endpoint di scrittura inattiva

ElastiCache per l'architettura Redis

L'architettura Amazon ElastiCache for Redis include le seguenti risorse:

- Un datastore globale ElastiCache per Redis creato con due cluster:
	- 1. Il cluster primario nella regione primaria () us-east-1
	- 2. Il cluster secondario nella regione secondaria (us-west-2)
- Un collegamento Amazon interregionale con crittografia TLS 1.2 tra i due cluster
- DR Orchestrator Framework distribuito nelle regioni primarie e secondarie

### Automazione e scalabilità

DR Orchestrator Framework è scalabile e supporta il failover o il failback di più di un database in parallelo. AWS

Puoi utilizzare il seguente codice di payload per eseguire il failover di più database del tuo account. AWS In questo esempio, tre AWS database (due database globali come Aurora MySQL compatibile o Aurora PostgreSQL e un'istanza Amazon RDS for MySQL) eseguono il failover nella regione DR:

```
{ 
   "StatePayload": [ 
     { 
       "layer": 1, 
       "resources": [ 
         { 
            "resourceType": "PlannedFailoverAurora", 
            "resourceName": "Switchover (planned failover) of Amazon Aurora global 
  databases (MySQL)", 
            "parameters": { 
              "GlobalClusterIdentifier": "!Import dr-globaldb-cluster-mysql-global-
identifier", 
              "DBClusterIdentifier": "!Import dr-globaldb-cluster-mysql-cluster-
identifier" 
 } 
         }, 
\overline{\mathcal{L}} "resourceType": "PlannedFailoverAurora", 
            "resourceName": "Switchover (planned failover) of Amazon Aurora global 
  databases (PostgreSQL)",
```

```
 "parameters": { 
              "GlobalClusterIdentifier": "!Import dr-globaldb-cluster-postgres-global-
identifier", 
              "DBClusterIdentifier": "!Import dr-globaldb-cluster-postgres-cluster-
identifier" 
 } 
         }, 
\overline{\mathcal{L}} "resourceType": "PromoteRDSReadReplica", 
            "resourceName": "Promote RDS for MySQL Read Replica", 
            "parameters": { 
              "RDSInstanceIdentifier": "!Import rds-mysql-instance-identifier", 
              "TargetClusterIdentifier": "!Import rds-mysql-instance-global-arn" 
 } 
         } 
       ] 
     } 
   ]
}
```
### **Strumenti**

AWS servizi

- [Amazon Aurora](https://docs.aws.amazon.com/AmazonRDS/latest/AuroraUserGuide/CHAP_AuroraOverview.html) è un motore di database relazionale completamente gestito creato per il cloud e compatibile con MySQL e PostgreSQL.
- [Amazon](https://docs.aws.amazon.com/elasticache/) ti ElastiCache aiuta a configurare, gestire e scalare ambienti di cache in memoria distribuiti in. Cloud AWS Questo modello utilizza Amazon ElastiCache for Redis.
- [AWS Lambda](https://aws.amazon.com/lambda/) è un servizio di calcolo che consente di eseguire il codice senza gestire i server o effettuarne il provisioning. Esegue il codice solo quando necessario e si ridimensiona automaticamente, quindi paghi solo per il tempo di elaborazione che utilizzi. In questo modello, le funzioni Lambda vengono utilizzate AWS Step Functions per eseguire i passaggi.
- [Amazon Relational Database Service \(Amazon RDS\)](https://docs.aws.amazon.com/AmazonRDS/latest/UserGuide/Welcome.html) ti aiuta a configurare, gestire e scalare un database relazionale in. Cloud AWS Questo modello supporta Amazon RDS for MySQL, Amazon RDS per PostgreSQL e Amazon RDS per MariaDB.
- [AWS SDK for Python \(Boto3\)t](https://aws.amazon.com/sdk-for-python/)i aiuta a integrare la tua applicazione, libreria o script Python con. Servizi AWS In questo modello, le API Boto3 vengono utilizzate per comunicare con le istanze del database o i database globali.

• [AWS Step Functionsè](https://aws.amazon.com/step-functions/) un servizio di orchestrazione serverless che consente di combinare AWS Lambda funzioni e altro per creare applicazioni aziendali critiche. Servizi AWS In questo modello, le macchine a stati Step Functions vengono utilizzate per orchestrare ed eseguire il failover e il failback interregionali delle istanze del database o dei database globali.

### Archivio di codice

Il codice per questo pattern è disponibile nel repository [aws-cross-region-dr-databases](https://github.com/aws-samples/aws-cross-region-dr-databases/tree/main/App-Stack) su. GitHub

### Epiche

Installa DR Orchestrator Framework

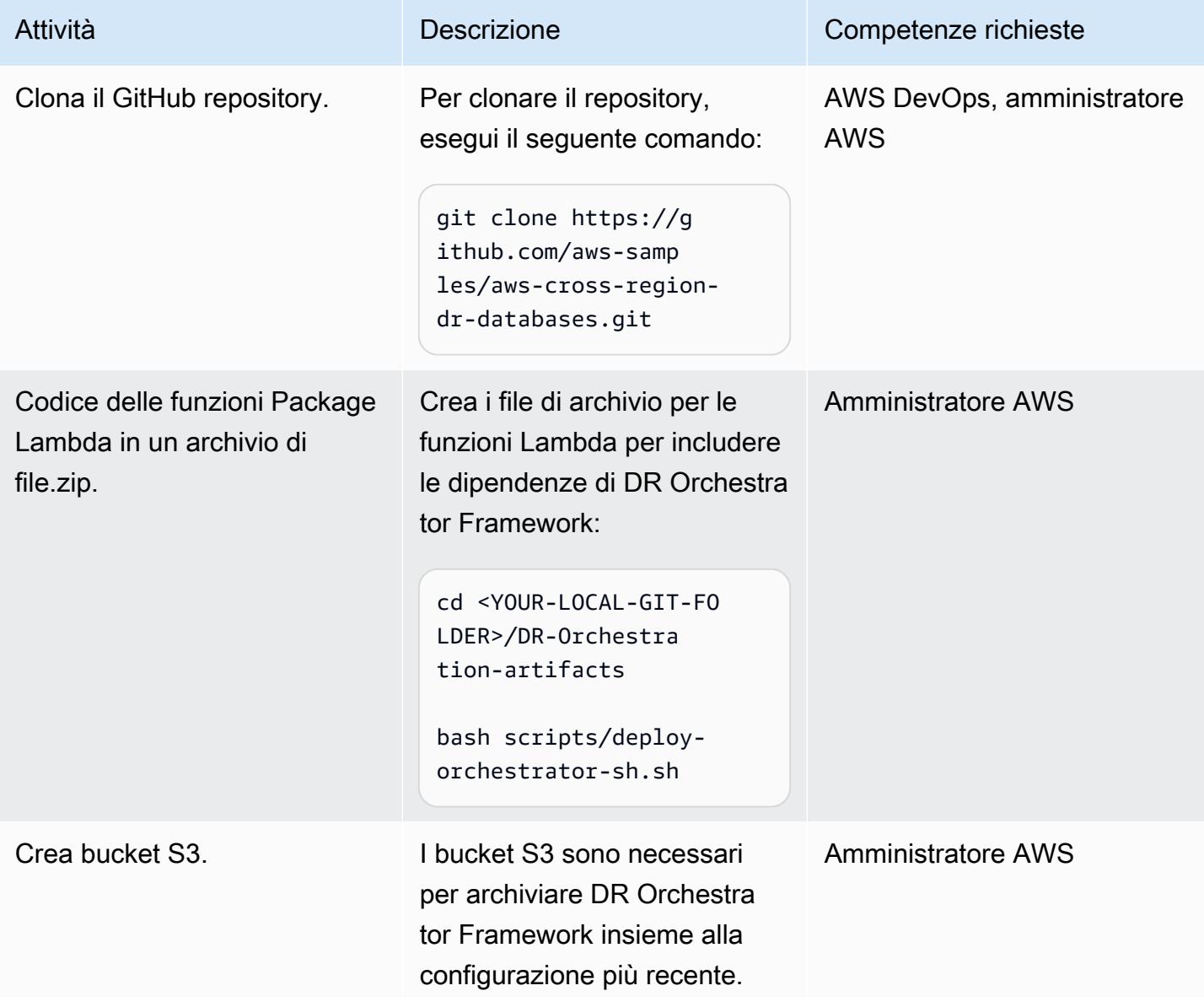

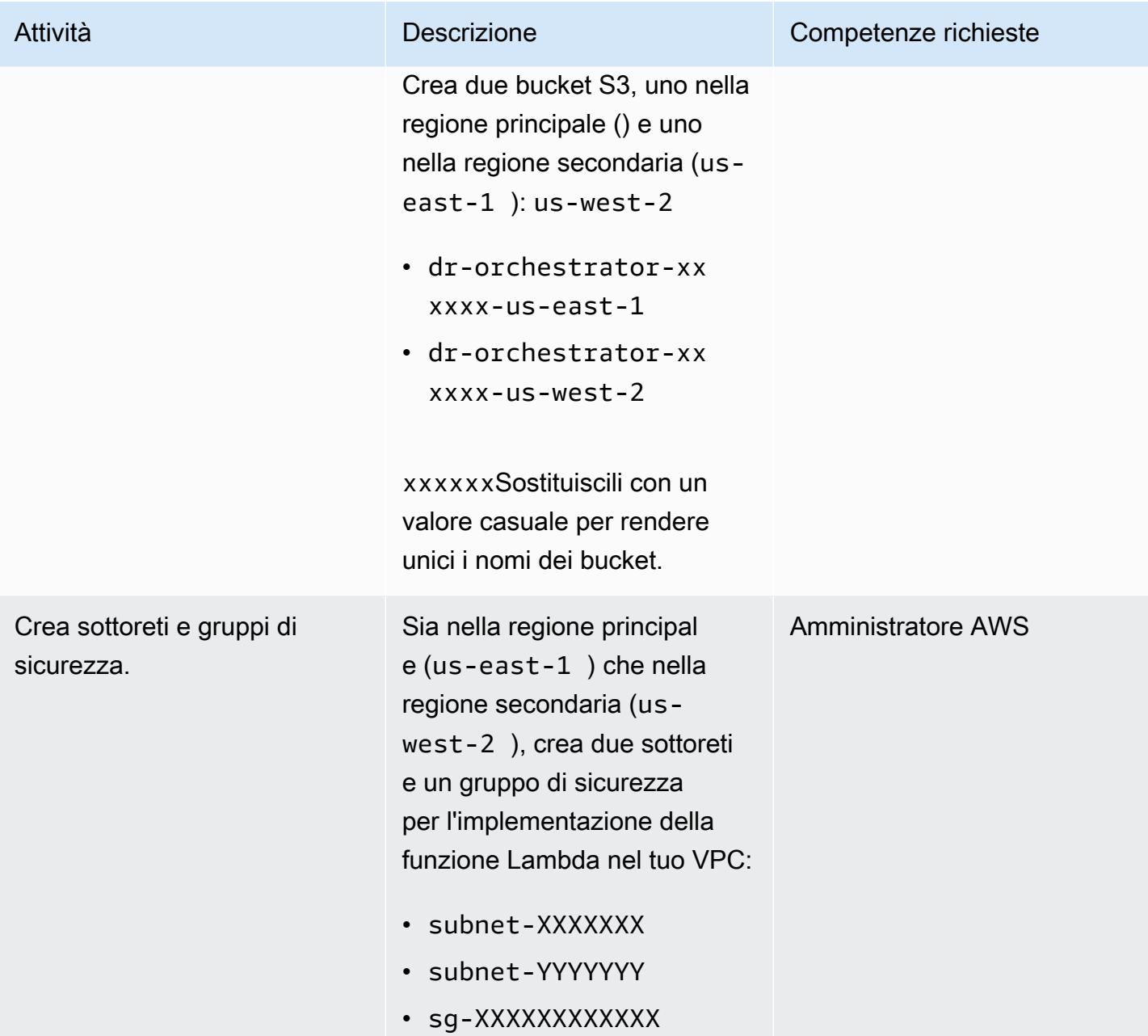

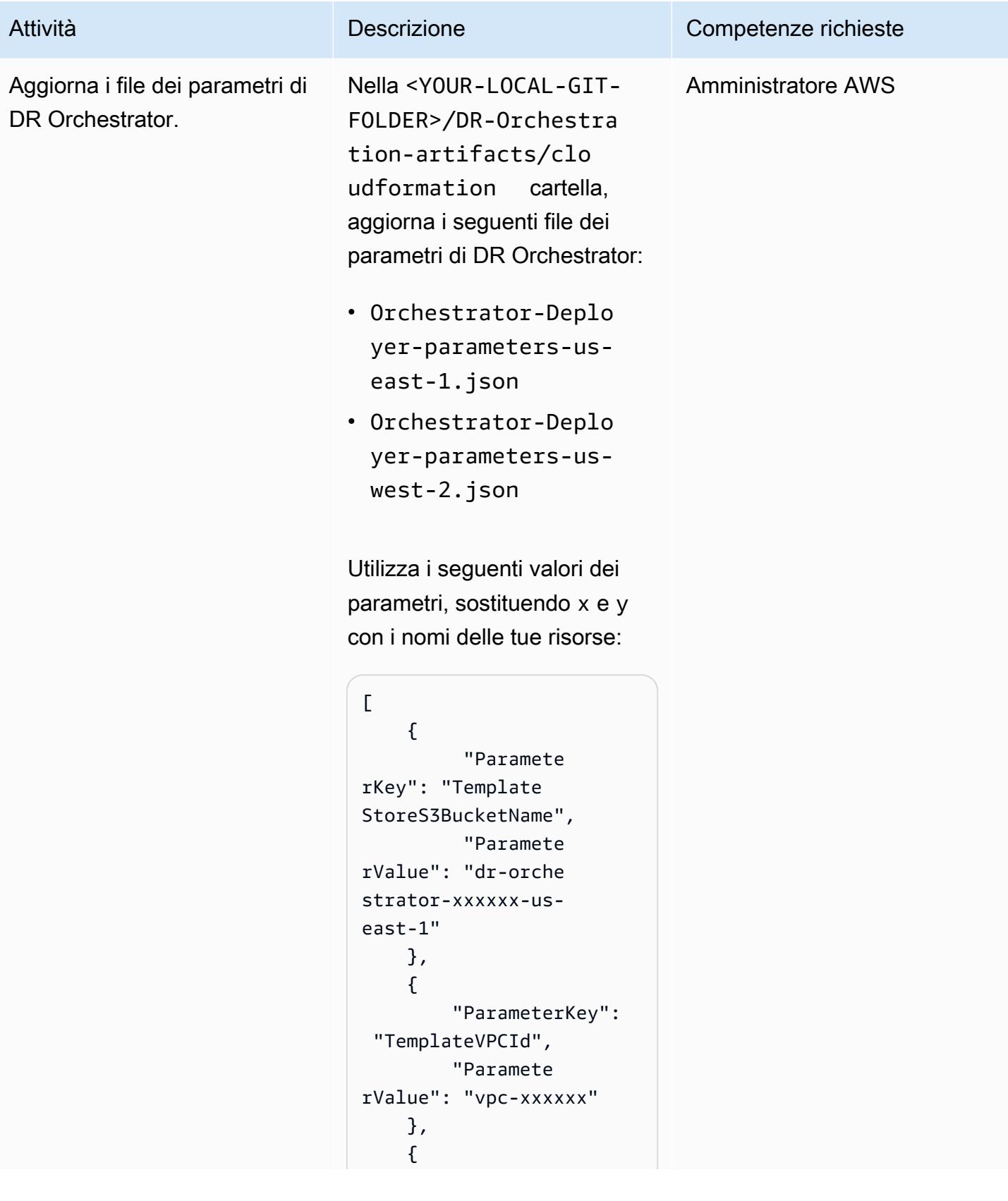

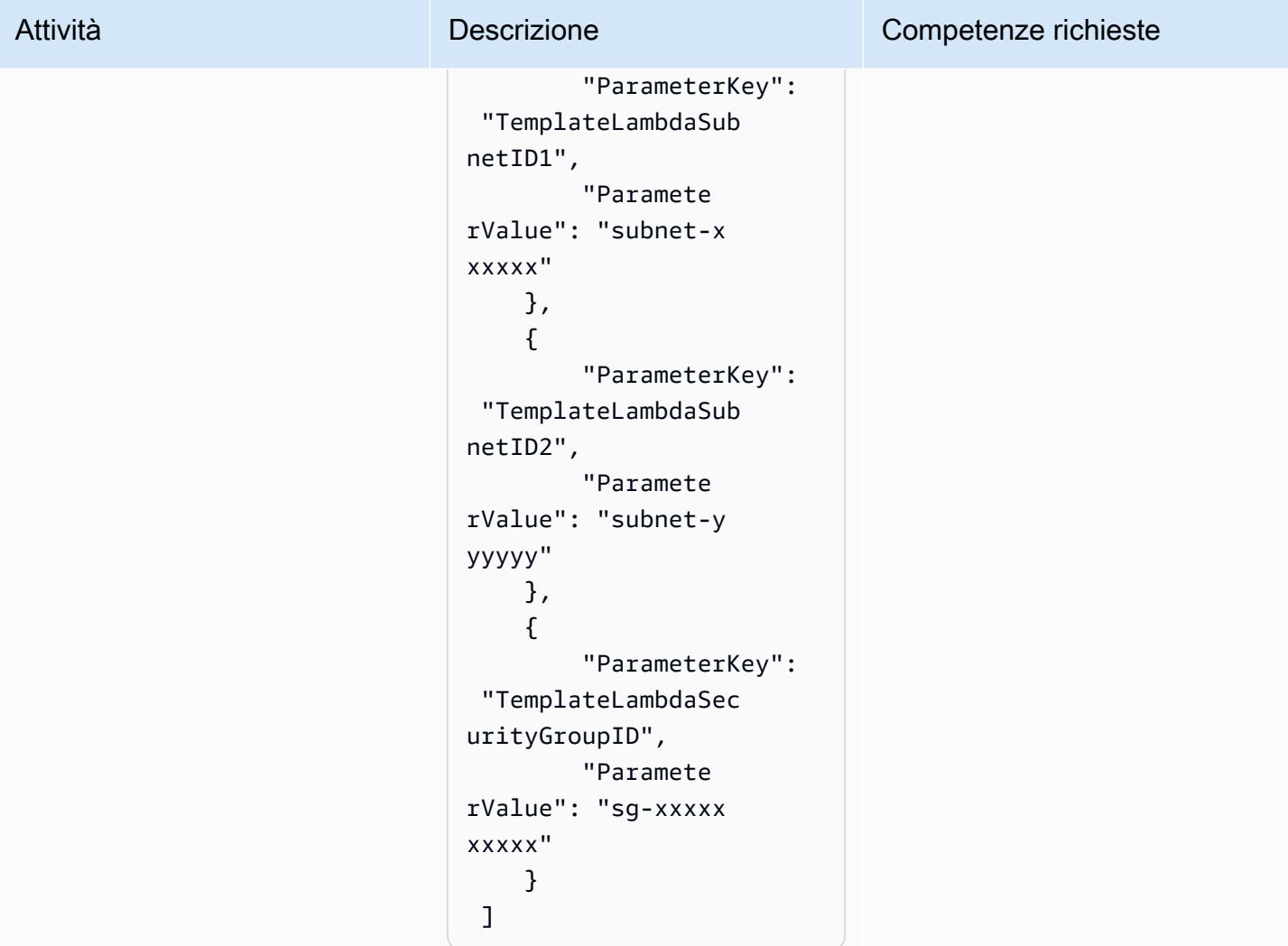

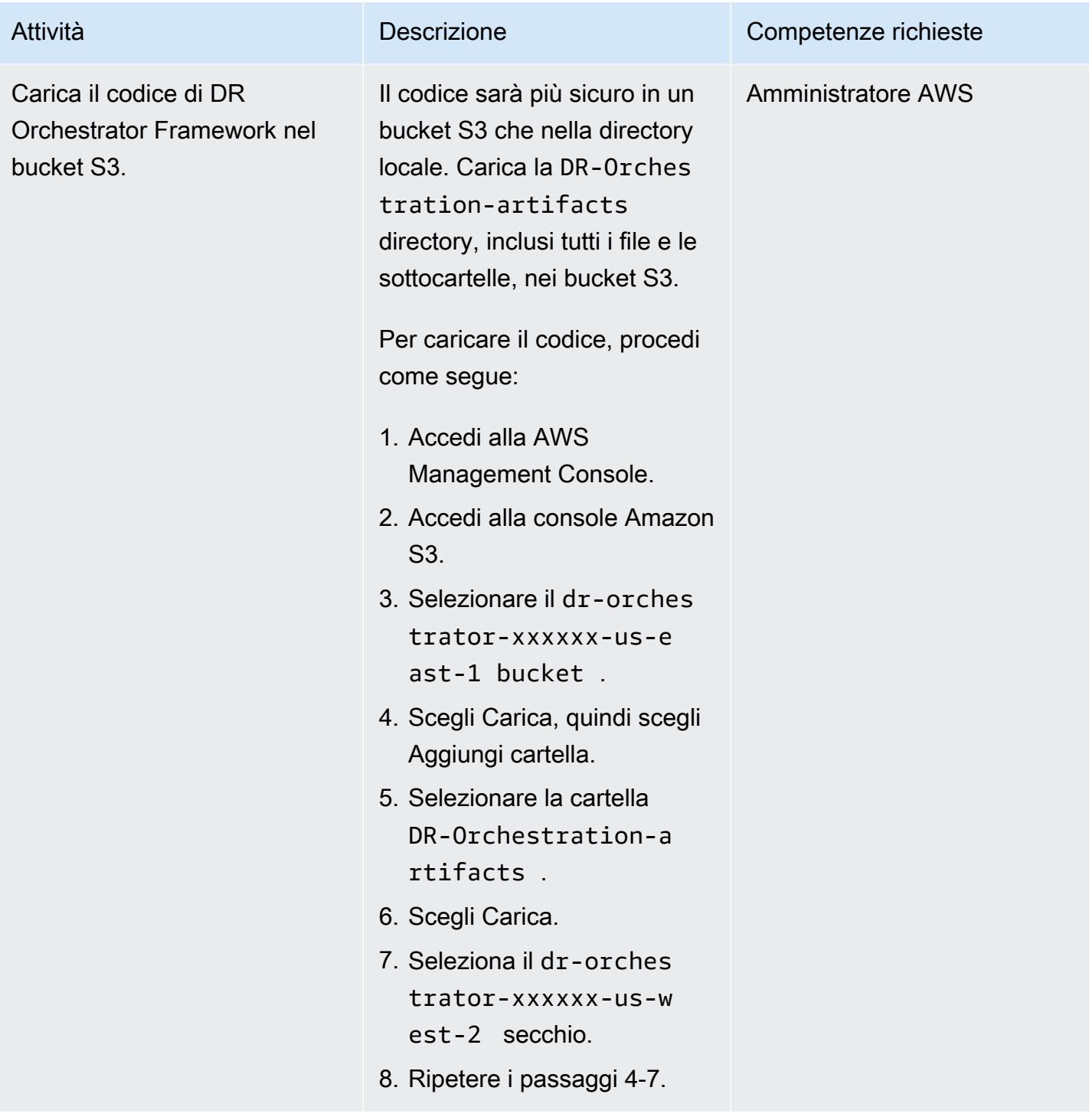

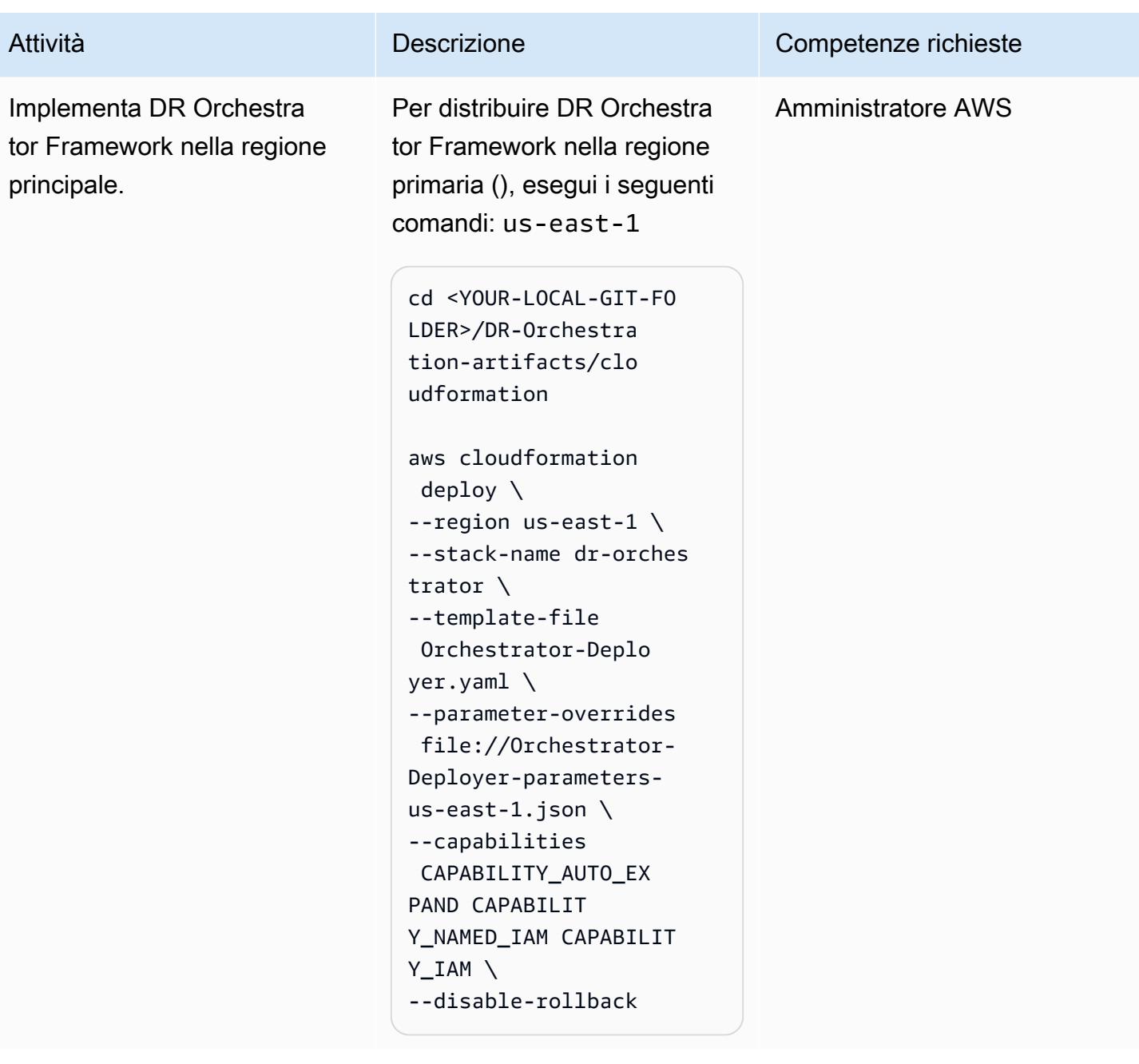

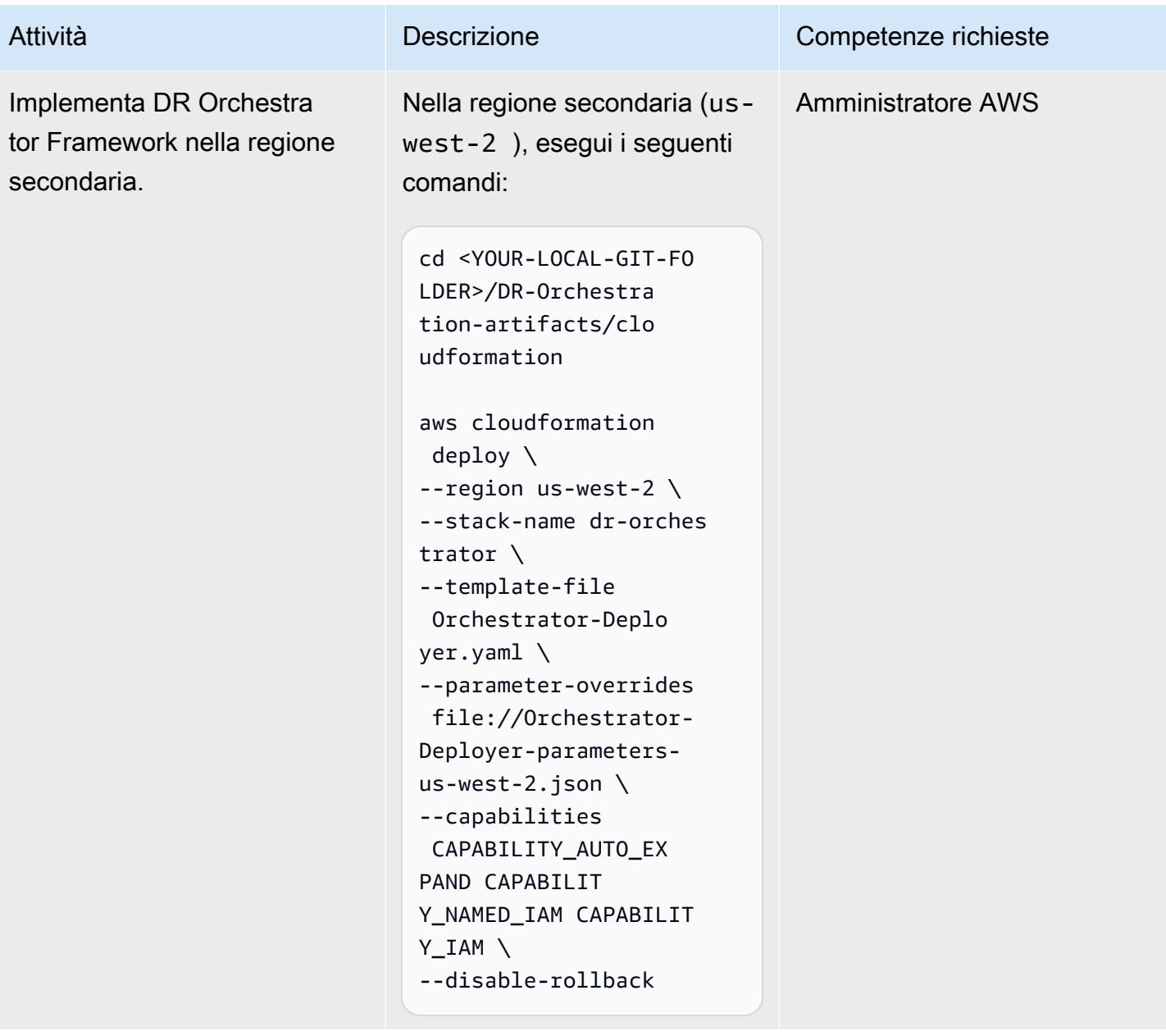

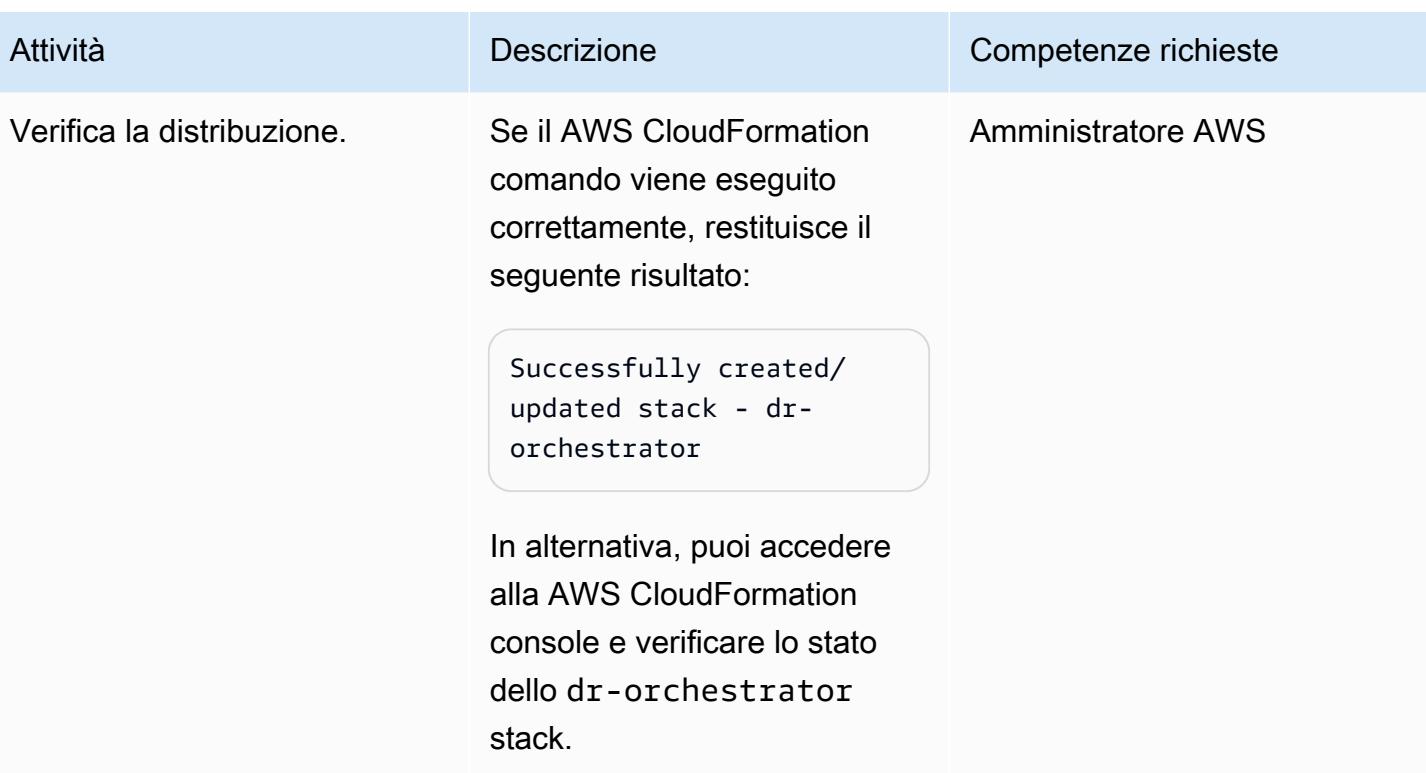

### Crea le istanze o i cluster del database

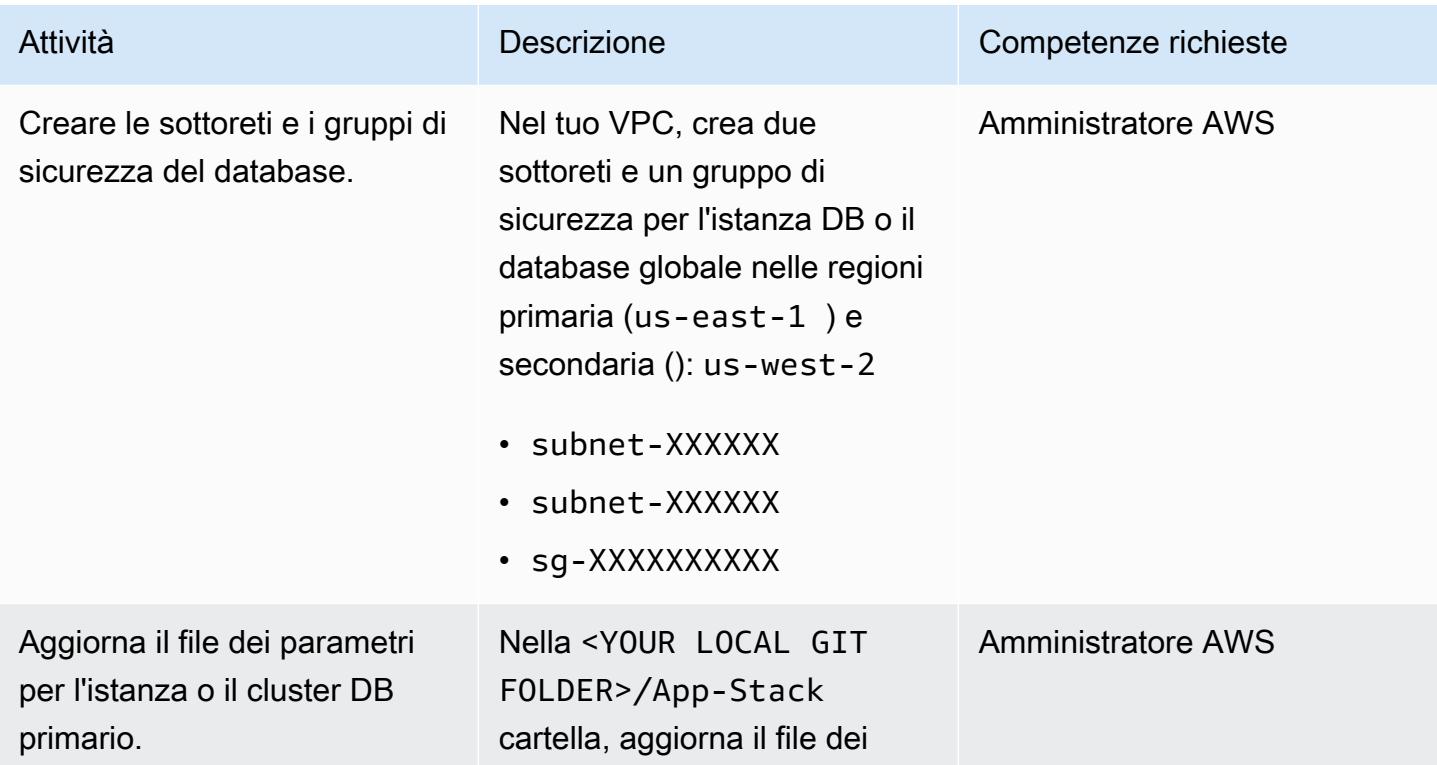

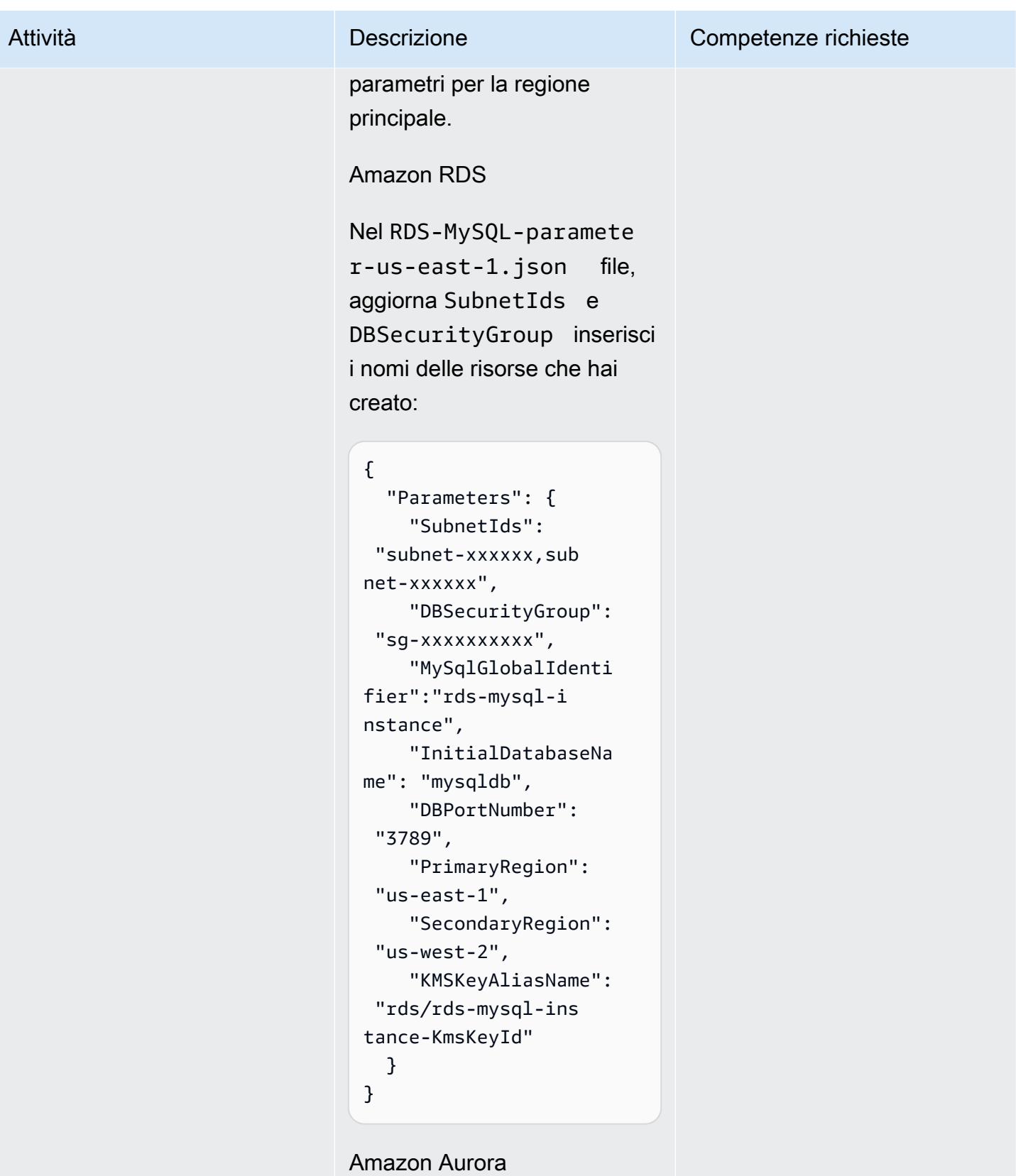

### Prontuario AWS Modelli Attività **Descrizione** Competenze richieste Nel Aurora-MySQL-param eter-us-east-1.jso n file, aggiorna SubnetIds e DBSecurityGroup con i nomi delle risorse che hai creato: { "Parameters": { "SubnetIds": "subnet1-xxxxxx,su bnet2-xxxxxx", "DBSecurityGroup": "sg-xxxxxxxxxx", "GlobalClusterIden tifier":"dr-globaldbcluster-mysql", "DBClusterName":"d bcluster-01", "SourceDBClusterNa me":"dbcluster-02", "DBPortNumber": "3787", "DBInstanceClass": "db.r5.large", "InitialDatabaseNa me": "sampledb", "PrimaryRegion": "us-east-1", "SecondaryRegion": "us-west-2", "KMSKeyAliasName": "rds/dr-globaldb-c luster-mysql-KmsKe yId" }

}

Amazon ElastiCache per Redis

# Attività **Descrizione** Competenze richieste creato. { "Parameters": { "cache.m5.large", "sg-xxxxxxxxxx", "SubnetIds": net-xxxxxx", "5.0.6", e", r", "3788", ": "true",

Nel ElastiCache-parame ter-us-east-1.json file, aggiorna SubnetIds e DBSecurityGroup inserisci i nomi delle risorse che hai

```
 "CacheNodeType": 
     "DBSecurityGroup": 
  "subnet-xxxxxx,sub 
     "EngineVersion": 
     "GlobalReplication 
GroupIdSuffix": "demo-
redis-global-datastor 
     "NumReplicas": "1", 
     "NumShards": "1", 
     "ReplicationGroupI 
d": "demo-redis-cluste 
     "DBPortNumber": 
     "TransitEncryption 
     "KMSKeyAliasName": 
  "elasticache/demo-
redis-global-datas 
tore-KmsKeyId", 
     "PrimaryRegion": 
  "us-east-1", 
     "SecondaryRegion": 
  "us-west-2" 
   }
```
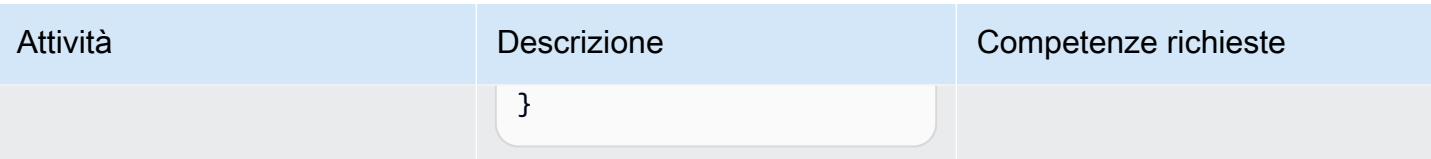

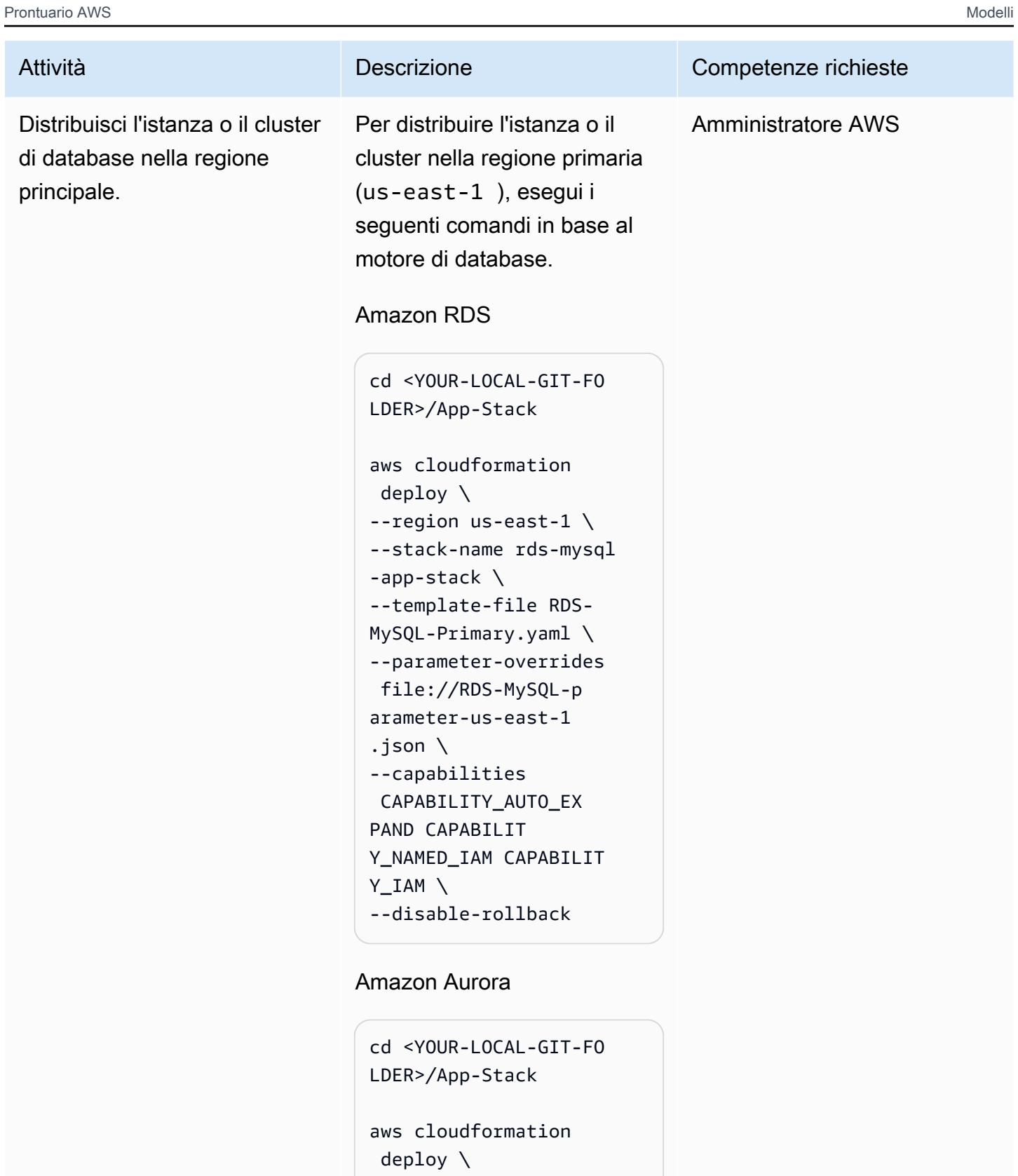

- --region us-east-1 \ --stack-name aurora-my
- sql-app-stack \
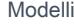

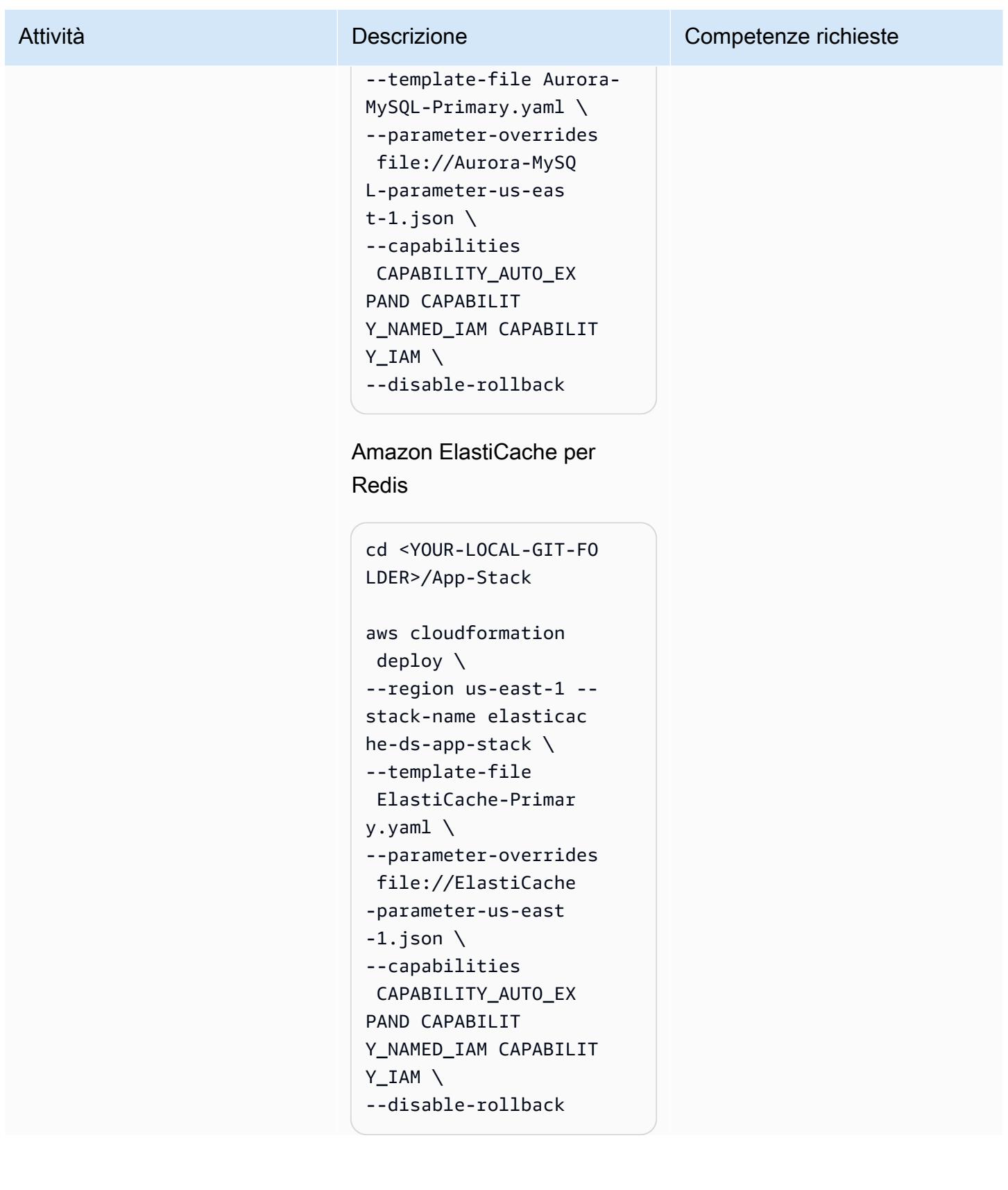

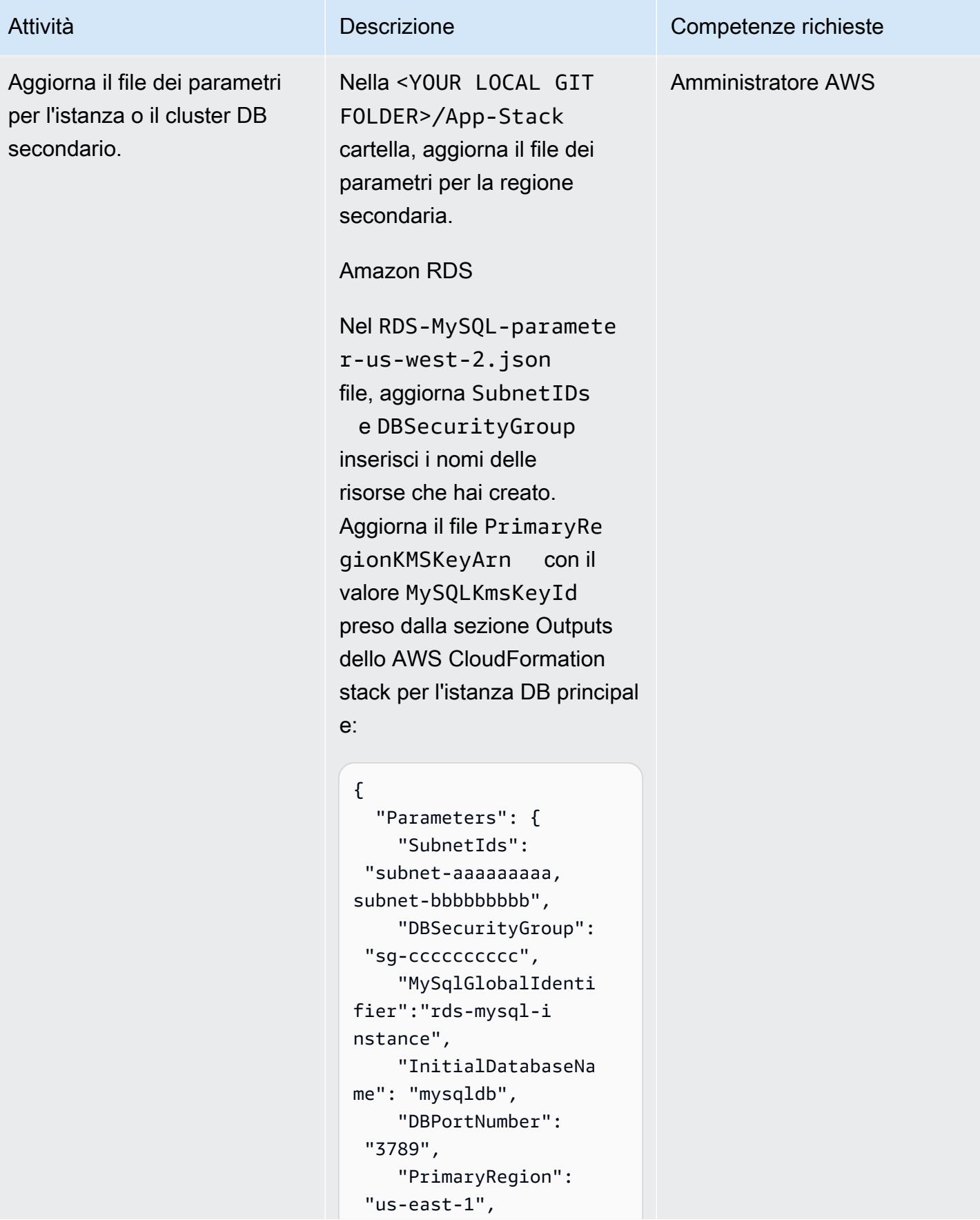

# Attività **Descrizione** Competenze richieste

```
 "SecondaryRegion": 
  "us-west-2", 
     "KMSKeyAliasName": 
  "rds/rds-mysql-ins 
tance-KmsKeyId", 
     "PrimaryRegionKMSK 
eyArn":"arn:aws:km 
s:us-east-1:xxxxxx 
xxx:key/mrk-xxxxxx 
xxxxxxxxxxxxxxx" 
   }
}
```
Amazon Aurora

Nel Aurora-MySQL-param eter-us-west-2.jso n file, aggiorna SubnetIDs e inserisci DBSecurit yGroup i nomi delle risorse che hai creato. Aggiorna il PrimaryRe gionKMSKeyArn con il valore AuroraKmsKeyId preso dalla sezione Outputs dello AWS CloudFormation stack per l'istanza DB principal e:

```
{ 
   "Parameters": { 
     "SubnetIds": 
  "subnet1-aaaaaaaaa 
, subnet2-bbbbbbbbb",
     "DBSecurityGroup": 
  "sg-cccccccccc", 
     "GlobalClusterIden 
tifier":"dr-globaldb-
cluster-mysql",
```
### Attività **Descrizione** Competenze richieste "DBClusterName":"d

```
 "SourceDBClusterNa 
me":"dbcluster-02", 
     "DBPortNumber": 
  "3787", 
     "DBInstanceClass": 
"db.r5.large", 
     "InitialDatabaseNa 
me": "sampledb", 
     "PrimaryRegion": 
  "us-east-1", 
     "SecondaryRegion": 
  "us-west-2", 
     "KMSKeyAliasName": 
  "rds/dr-globaldb-c 
luster-mysql-KmsKe 
yId" 
   }
}
```
bcluster-01",

Amazon ElastiCache per Redis

Nel ElastiCache-parame ter-us-west-2.json file, aggiorna SubnetIDs e DBSecurityGroup inserisci i nomi delle risorse che hai creato. Aggiorna il file PrimaryRegionKMSKe yArn con il valore ElastiCacheKmsKeyId preso dalla sezione Outputs dello AWS CloudFormation stack per l'istanza DB principal e:

#### Attività **Descrizione** Competenze richieste { "Parameters": { "CacheNodeType": "cache.m5.large", "DBSecurityGroup": "sg-cccccccccc", "SubnetIds": "subnet-aaaaaaaaa, subnet-bbbbbbbbb", "EngineVersion": "5.0.6", "GlobalReplication GroupIdSuffix": "demoredis-global-datastor e", "NumReplicas": "1", "NumShards": "1", "ReplicationGroupI d": "demo-redis-cluste r", "DBPortNumber": "3788", "TransitEncryption ": "true", "KMSKeyAliasName": "elasticache/demoredis-global-datas tore-KmsKeyId", "PrimaryRegion": "us-east-1", "SecondaryRegion": "us-west-2" } }

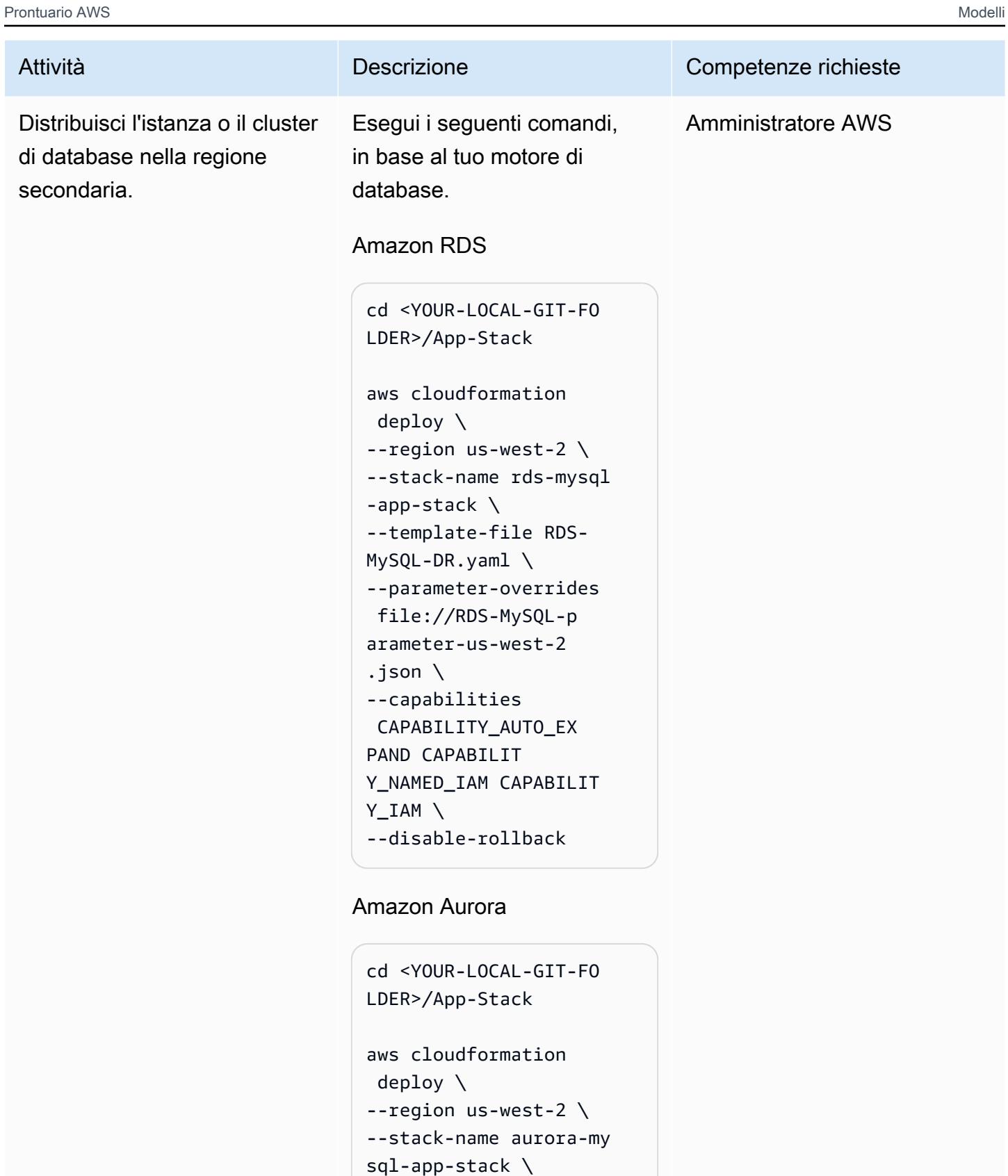

--template-file Aurora-

MySQL-DR.yaml \

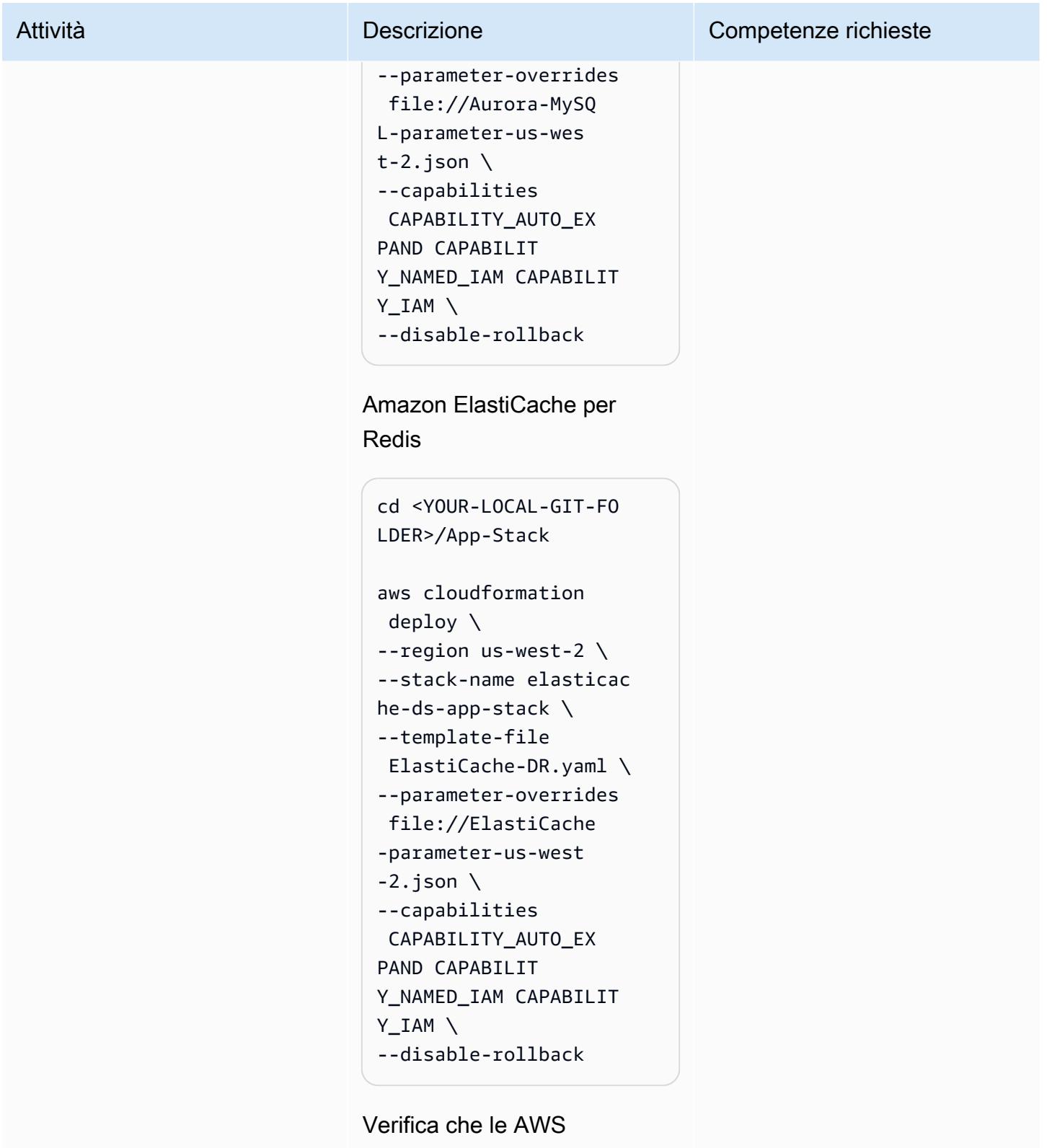

CloudFormation risorse siano state distribuite correttamente.

- [Strategia di disaster recovery per i database su AWS\(strategia](https://docs.aws.amazon.com/prescriptive-guidance/latest/strategy-database-disaster-recovery/welcome.html)AWS Prescriptive Guidance)
- [Automatizza la tua soluzione DR per i database relazionali su AWS\(guida Prescriptive](https://docs.aws.amazon.com/prescriptive-guidance/latest/automate-dr-solution-relational-database/dr-orchestrator-framework-overview.html)  [Guidance](https://docs.aws.amazon.com/prescriptive-guidance/latest/automate-dr-solution-relational-database/dr-orchestrator-framework-overview.html))AWS
- [Utilizzo dei database globali di Amazon Aurora](https://docs.aws.amazon.com/AmazonRDS/latest/AuroraUserGuide/aurora-global-database.html)
- [Replica Regioni AWS tramite datastore globali](https://docs.aws.amazon.com/AmazonElastiCache/latest/red-ug/Redis-Global-Datastore.html)
- [Automatizza la tua soluzione DR per i database relazionali su AWS](https://docs.aws.amazon.com/prescriptive-guidance/latest/automate-dr-solution-relational-database/introduction.html) (guida Prescriptive Guidance)AWS

# Automatizza la replica delle istanze Amazon RDS tra gli account AWS

Creato da Parag Nagwekar (AWS) e Arun Chandapillai (AWS)

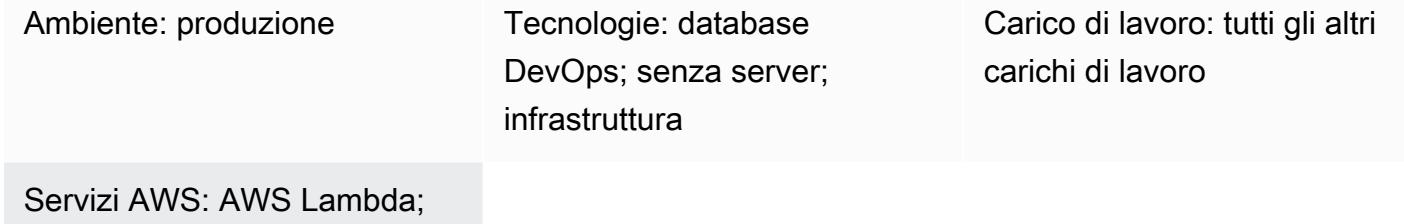

Amazon RDS; SDK AWS per Python (Boto3); AWS Step Functions; Amazon SNS

### Riepilogo

Questo modello mostra come automatizzare il processo di replica, tracciamento e rollback delle istanze DB di Amazon Relational Database Service (Amazon RDS) su diversi account AWS utilizzando AWS Step Functions e AWS Lambda. Puoi utilizzare questa automazione per eseguire repliche su larga scala di istanze DB RDS senza alcun impatto sulle prestazioni o sovraccarico operativo, indipendentemente dalle dimensioni dell'organizzazione. Puoi anche utilizzare questo modello per aiutare la tua organizzazione a rispettare le strategie obbligatorie di governance dei dati o i requisiti di conformità che richiedono la replica e la ridondanza dei dati su diversi account AWS e regioni AWS. La replica su più account dei dati di Amazon RDS su larga scala è un processo manuale inefficiente e soggetto a errori che può essere costoso e dispendioso in termini di tempo, ma l'automazione in questo modello può aiutarti a ottenere la replica tra account in modo sicuro, efficace ed efficiente.

### Prerequisiti e limitazioni

**Prerequisiti** 

- Due account AWS
- Un'istanza DB RDS, attiva e funzionante nell'account AWS di origine
- Un gruppo di sottoreti per l'istanza DB RDS nell'account AWS di destinazione
- Una chiave AWS Key Management Service (AWS KMS) creata nell'account AWS di origine e condivisa con l'account di destinazione (per ulteriori informazioni sui dettagli delle policy, consulta la sezione Informazioni aggiuntive di questo modello).
- Una chiave AWS KMS nell'account AWS di destinazione per crittografare il database nell'account di destinazione

#### Versioni del prodotto

- Python 3.9 (con AWS Lambda)
- PostgreSQL 11.3, 13.x e 14.x

### **Architettura**

#### Stack tecnologico

- Amazon Relational Database Service (Amazon RDS)
- Servizio di notifica semplice Amazon (Amazon Simple Notification Service (Amazon SNS))
- AWS Key Management Service (AWS KMS)
- AWS Lambda
- AWS Secrets Manager
- AWS Step Functions

#### Architettura Target

Il diagramma seguente mostra un'architettura per l'utilizzo di Step Functions per orchestrare la replica pianificata e su richiesta delle istanze DB RDS da un account di origine (account A) a un account di destinazione (account B).

Nell'account di origine (account A nel diagramma), la macchina a stati Step Functions esegue le seguenti operazioni:

1. Crea un'istantanea dall'istanza DB RDS nell'account A.

- 2. Copia e crittografa lo snapshot con una chiave AWS KMS dall'account A. Per garantire la crittografia in transito, lo snapshot viene crittografato indipendentemente dal fatto che l'istanza DB sia crittografata o meno.
- 3. Condivide lo snapshot DB con l'account B dando all'account B l'accesso allo snapshot.
- 4. Invia una notifica all'argomento SNS, quindi l'argomento SNS richiama la funzione Lambda nell'account B.

Nell'account di destinazione (account B nel diagramma), la funzione Lambda esegue la macchina a stati Step Functions per orchestrare quanto segue:

- 1. Copia lo snapshot condiviso dall'account A all'account B, utilizzando la chiave AWS KMS dell'account A per decrittografare prima i dati e poi crittografarli utilizzando la chiave AWS KMS nell'account B.
- 2. Legge il segreto da Secrets Manager per acquisire il nome dell'istanza DB corrente.
- 3. Ripristina l'istanza DB dallo snapshot con un nuovo nome e una chiave AWS KMS predefinita per Amazon RDS.
- 4. Legge l'endpoint del nuovo database e aggiorna il segreto in Secrets Manager con il nuovo endpoint del database, quindi contrassegna l'istanza DB precedente in modo che possa essere eliminata in un secondo momento.
- 5. Mantiene le ultime N istanze dei database ed elimina tutte le altre istanze.

### **Strumenti**

#### Strumenti AWS

- [Amazon Relational Database Service \(Amazon RDS\)](https://docs.aws.amazon.com/AmazonRDS/latest/UserGuide/Welcome.html) ti aiuta a configurare, gestire e scalare un database relazionale nel cloud AWS.
- [Amazon Simple Notification Service \(Amazon SNS](https://docs.aws.amazon.com/sns/latest/dg/welcome.html)) ti aiuta a coordinare e gestire lo scambio di messaggi tra editori e clienti, inclusi server Web e indirizzi e-mail.
- [AWS](https://docs.aws.amazon.com/AWSCloudFormation/latest/UserGuide/Welcome.html) ti CloudFormation aiuta a configurare le risorse AWS, effettuarne il provisioning in modo rapido e coerente e gestirle durante tutto il loro ciclo di vita su account e regioni AWS.
- [AWS Key Management Service \(AWS KMS\)](https://docs.aws.amazon.com/kms/latest/developerguide/overview.html) ti aiuta a creare e controllare chiavi crittografiche per proteggere i tuoi dati.
- [AWS Lambda](https://docs.aws.amazon.com/lambda/latest/dg/welcome.html) è un servizio di elaborazione che ti aiuta a eseguire codice senza dover fornire o gestire server. Esegue il codice solo quando necessario e si ridimensiona automaticamente, quindi paghi solo per il tempo di calcolo che utilizzi.
- [AWS SDK for Python \(B](https://boto3.amazonaws.com/v1/documentation/api/latest/guide/quickstart.html)oto3) è un kit di sviluppo software che ti aiuta a integrare l'applicazione, la libreria o lo script Python con i servizi AWS.
- [AWS Secrets Manager](https://docs.aws.amazon.com/secretsmanager/latest/userguide/intro.html) ti aiuta a sostituire le credenziali codificate nel codice, comprese le password, con una chiamata API a Secrets Manager per recuperare il segreto a livello di codice.
- [AWS Step Functions](https://docs.aws.amazon.com/step-functions/latest/dg/welcome.html) è un servizio di orchestrazione senza server che ti aiuta a combinare funzioni Lambda e altri servizi AWS per creare applicazioni aziendali critiche.

#### **Codice**

[Il codice per questo pattern è disponibile nel repository Crossaccount RDS Replication. GitHub](https://github.com/aws-samples/aws-rds-crossaccount-replication)

### Epiche

Automatizza la replica delle istanze DB RDS tra gli account AWS con un solo clic

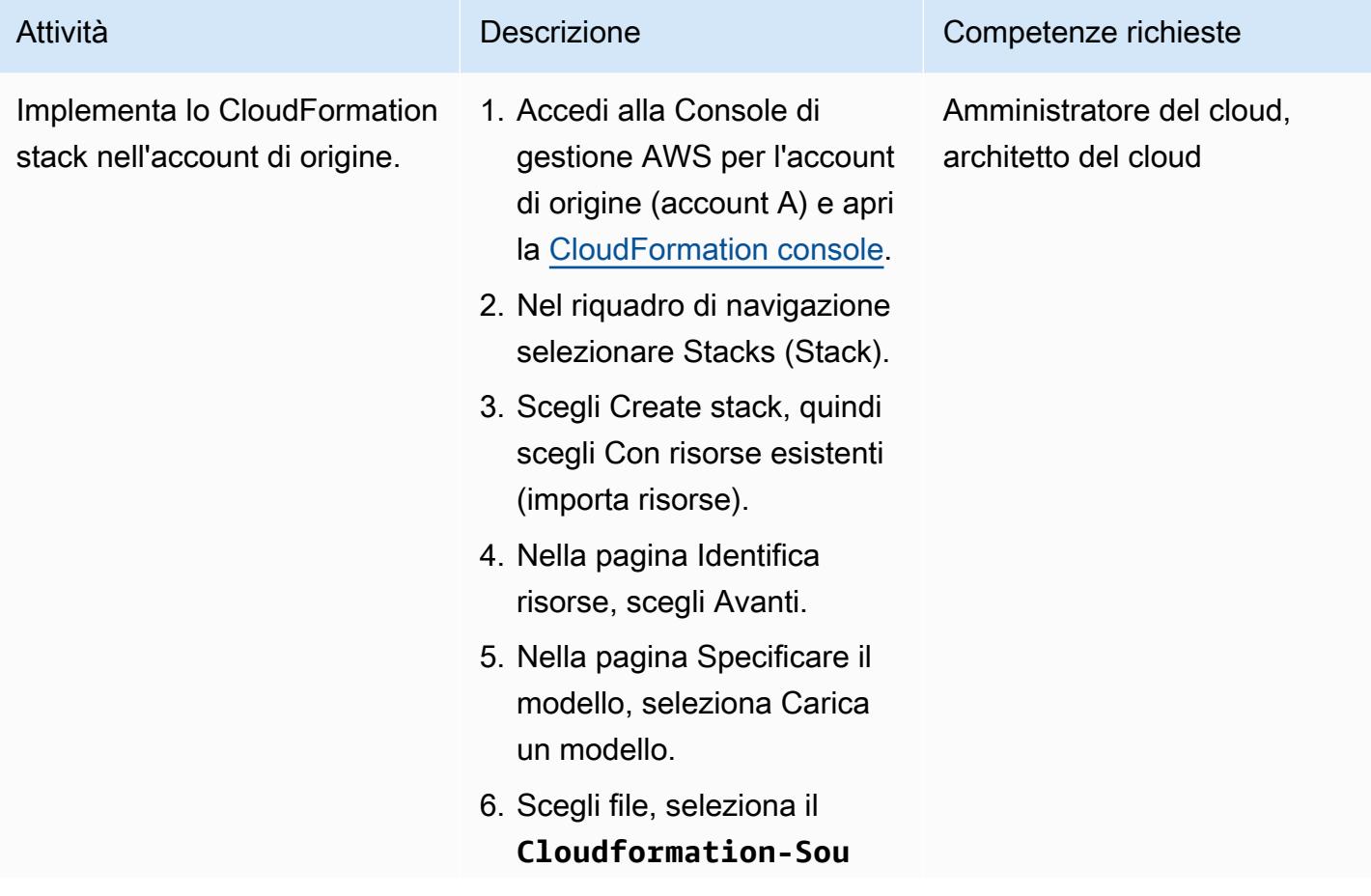

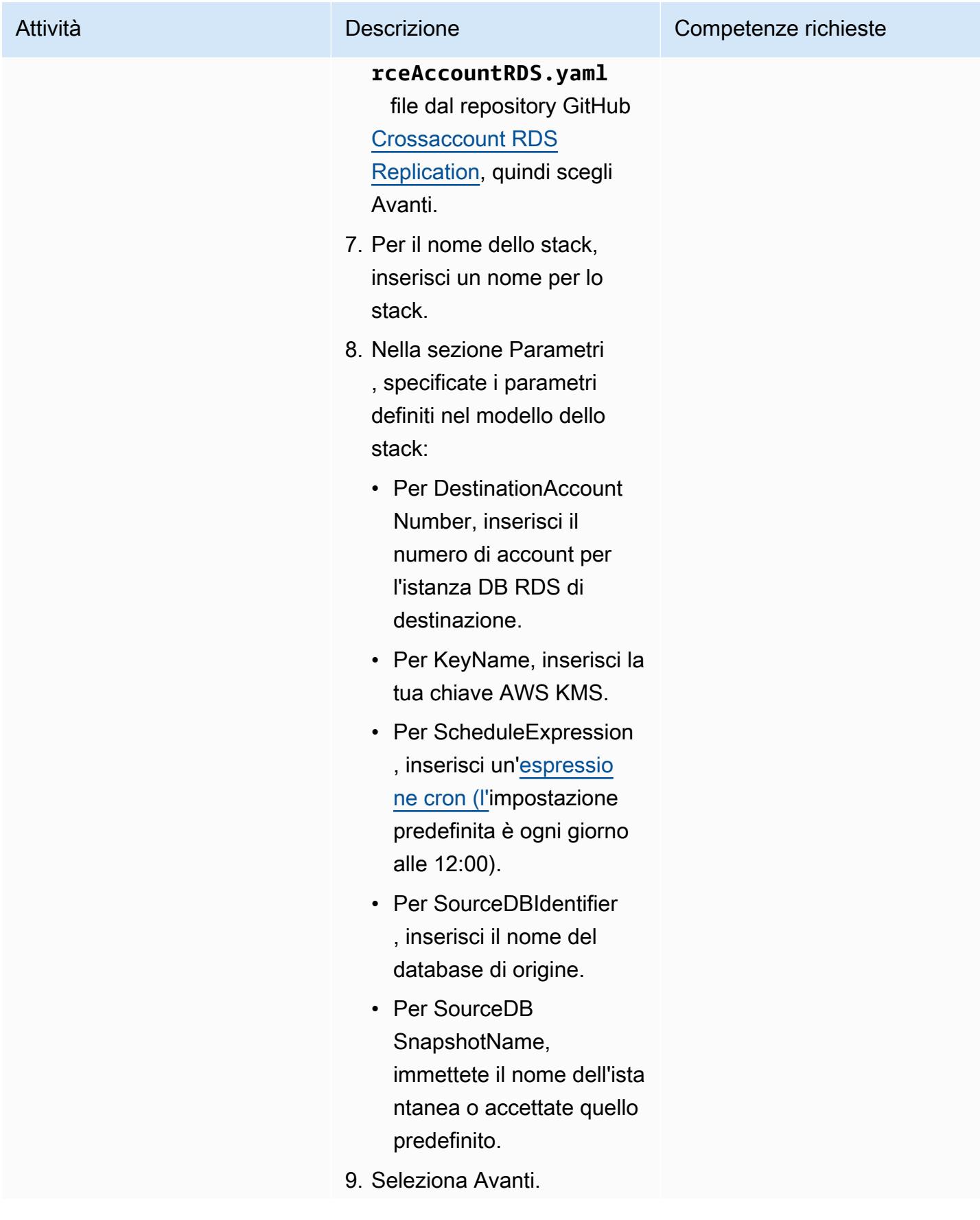

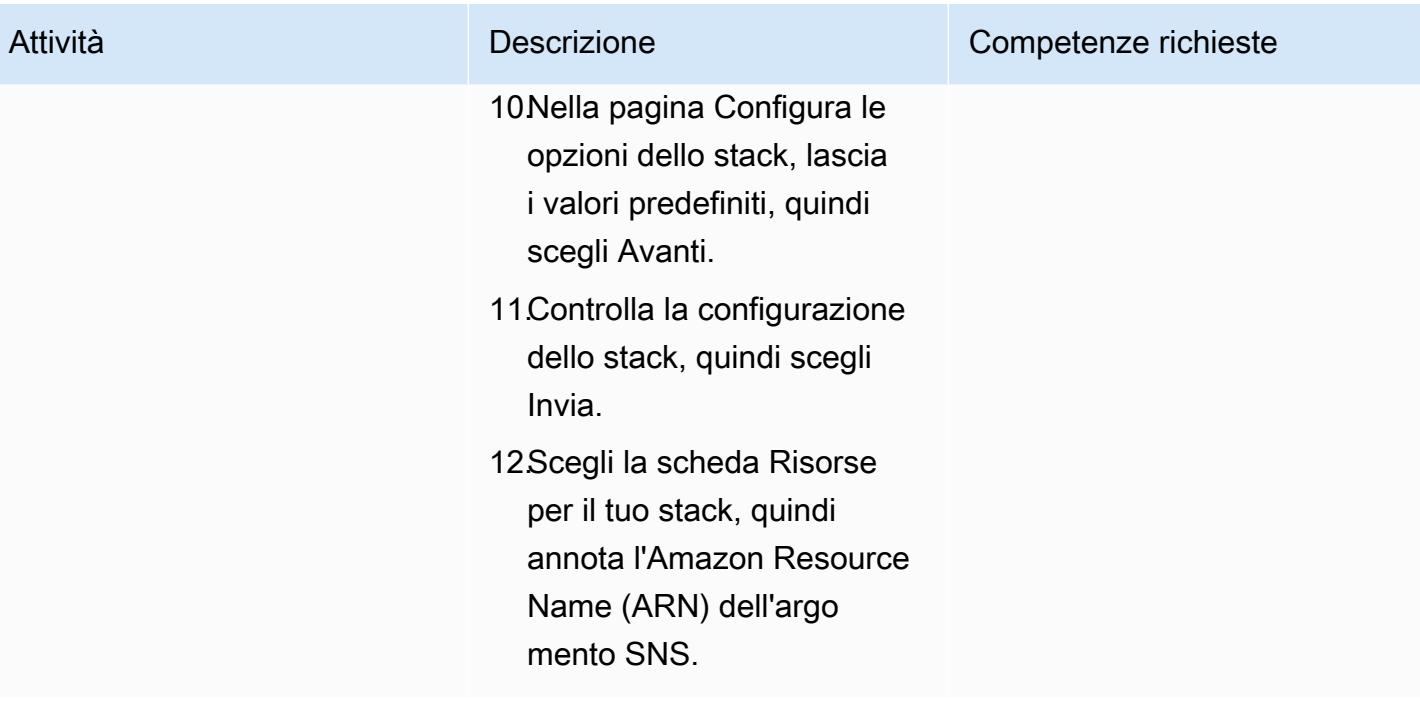

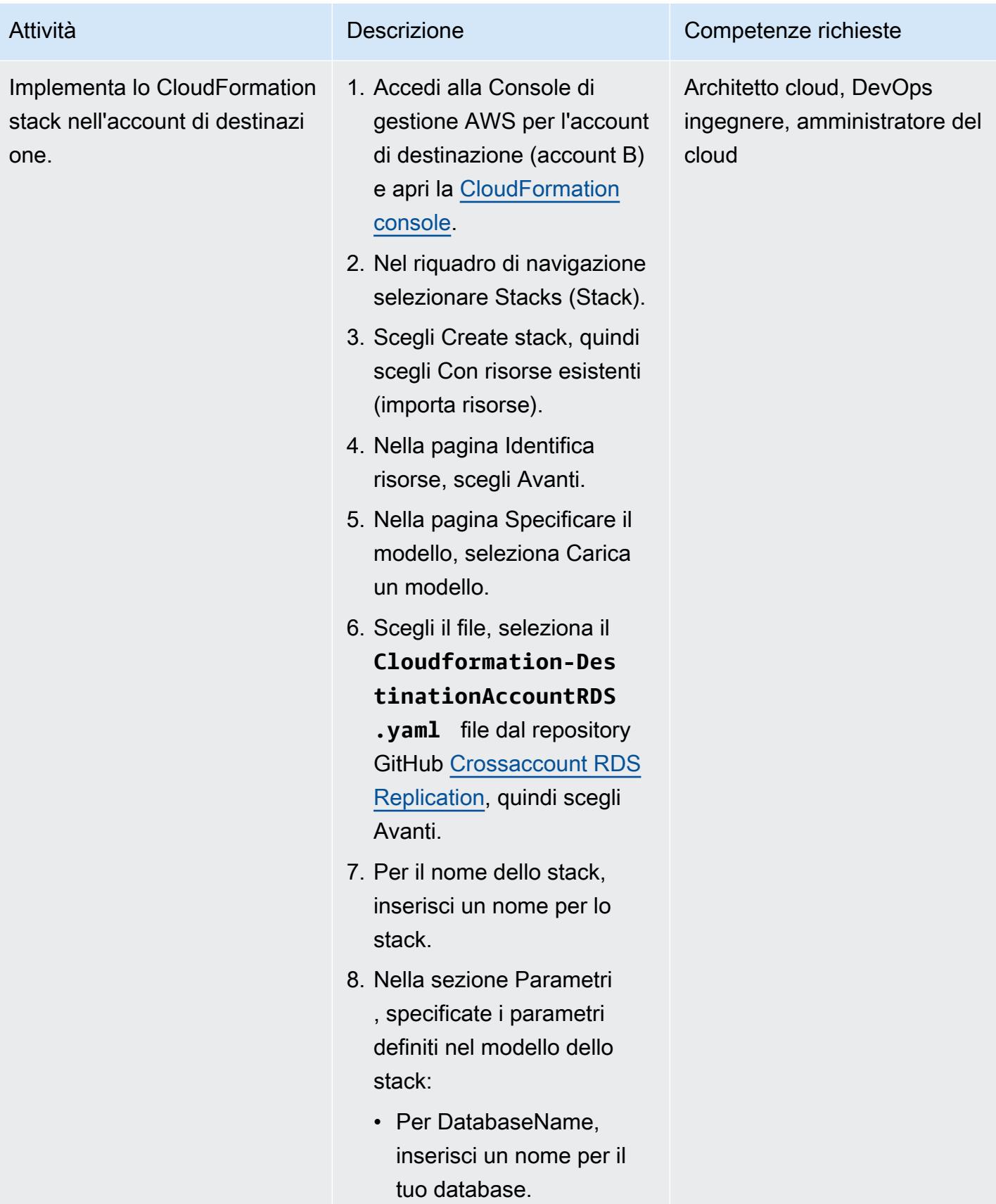

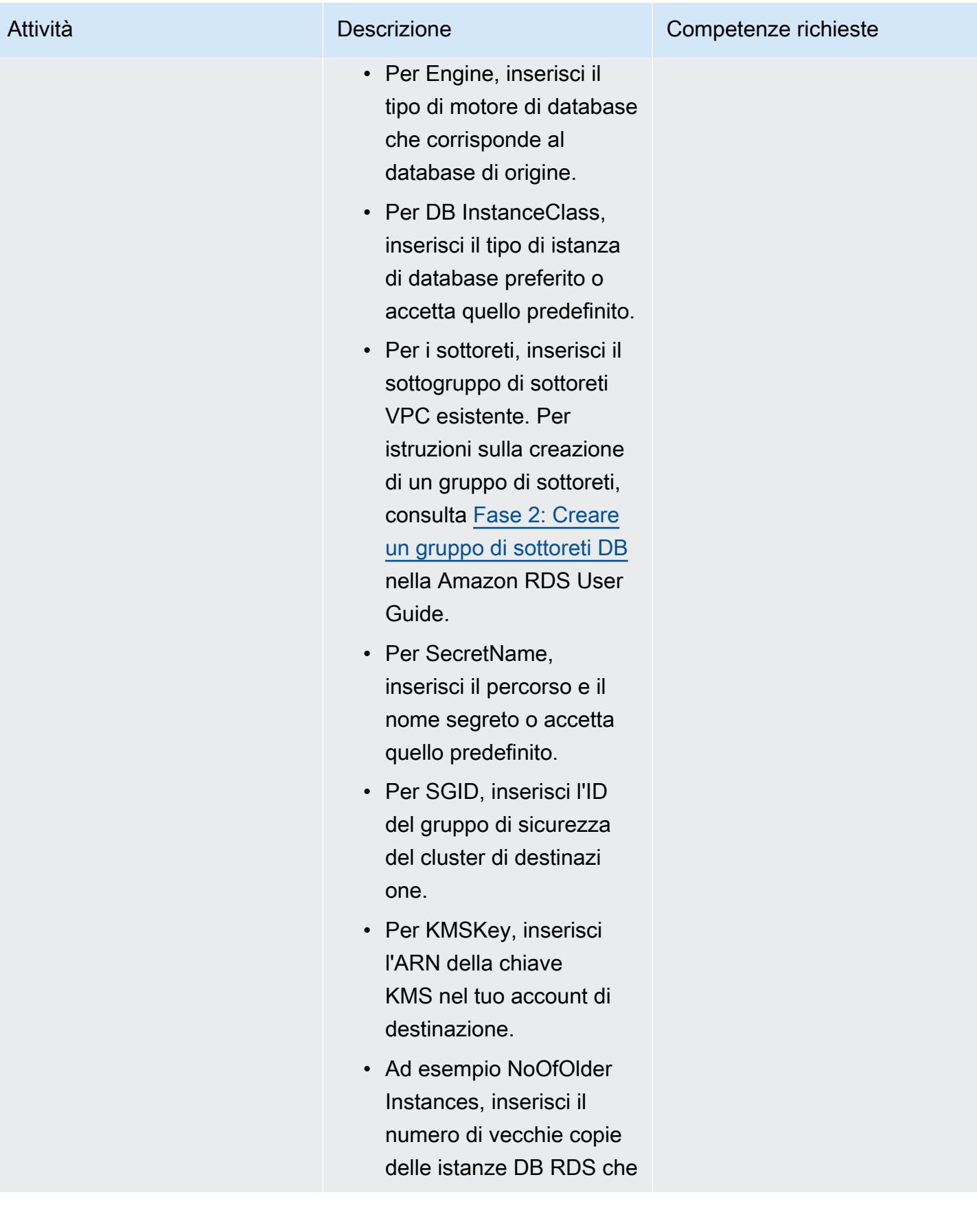

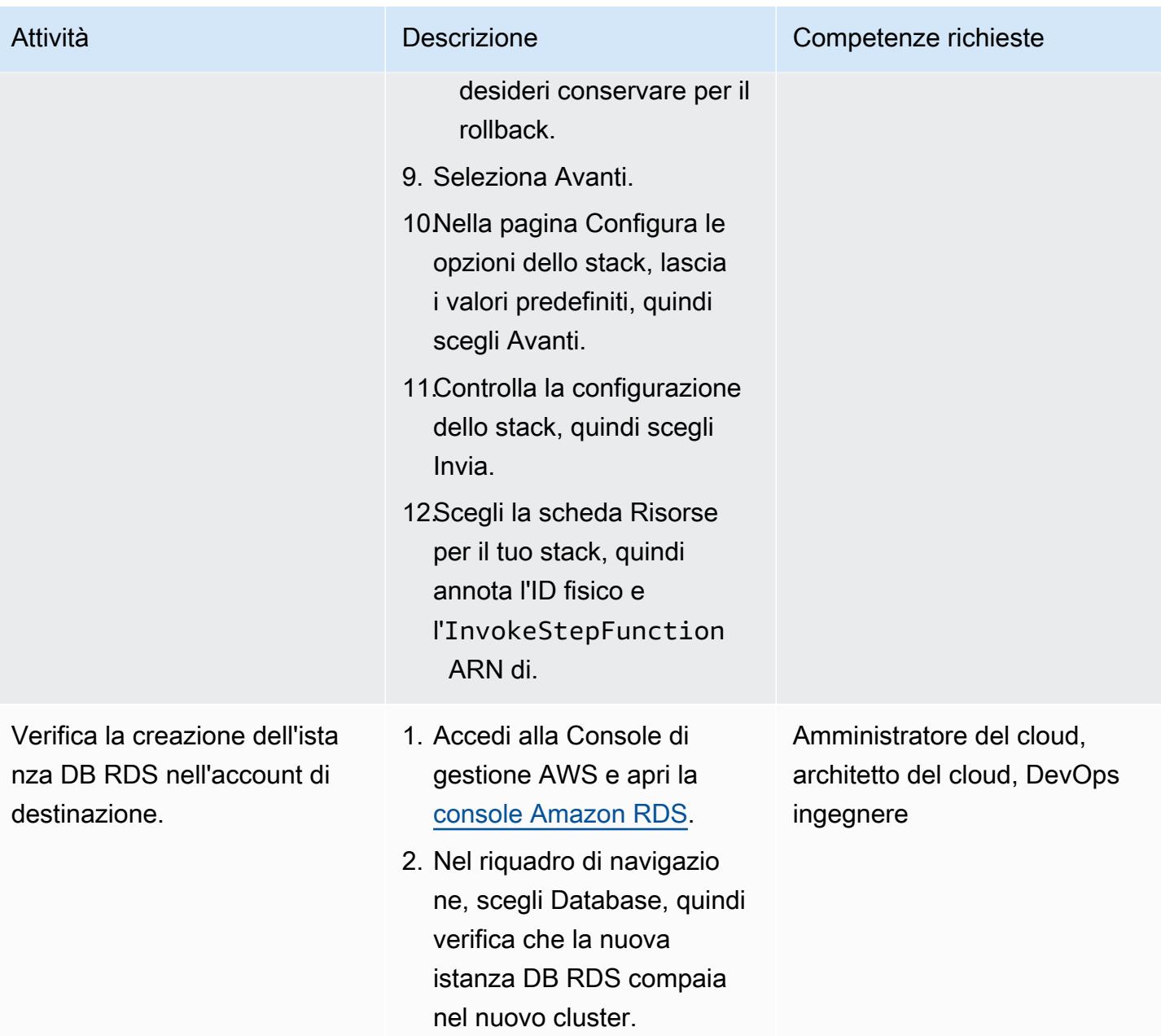

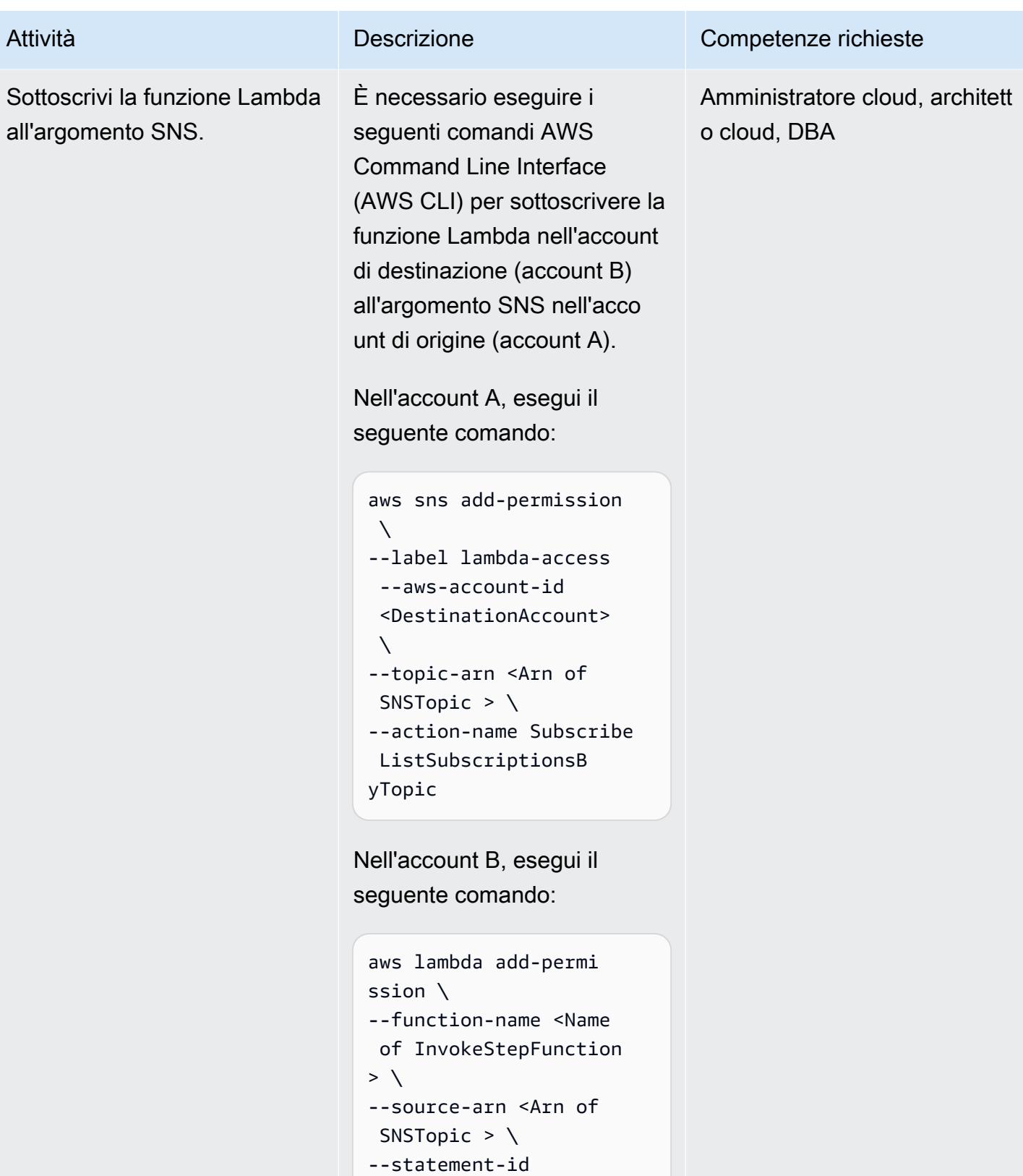

- function-with-sns \
- --action lambda:In
- vokeFunction \

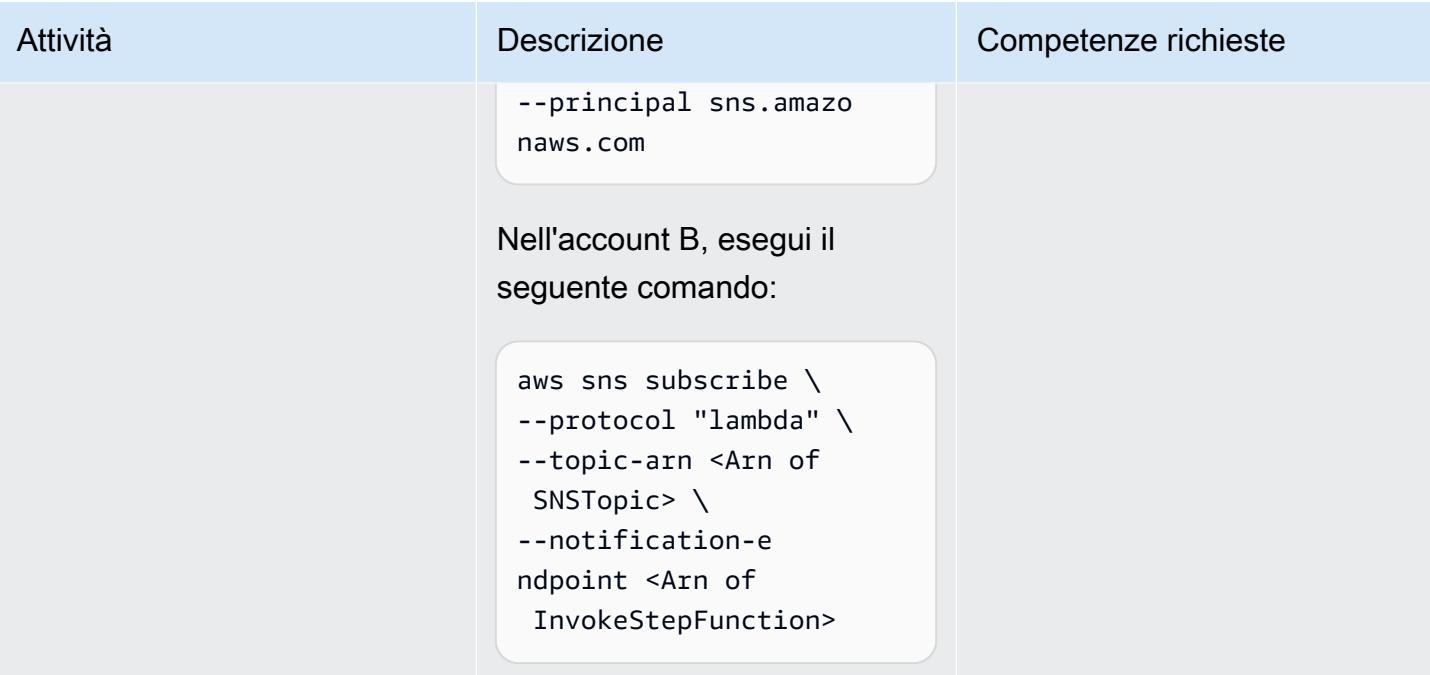

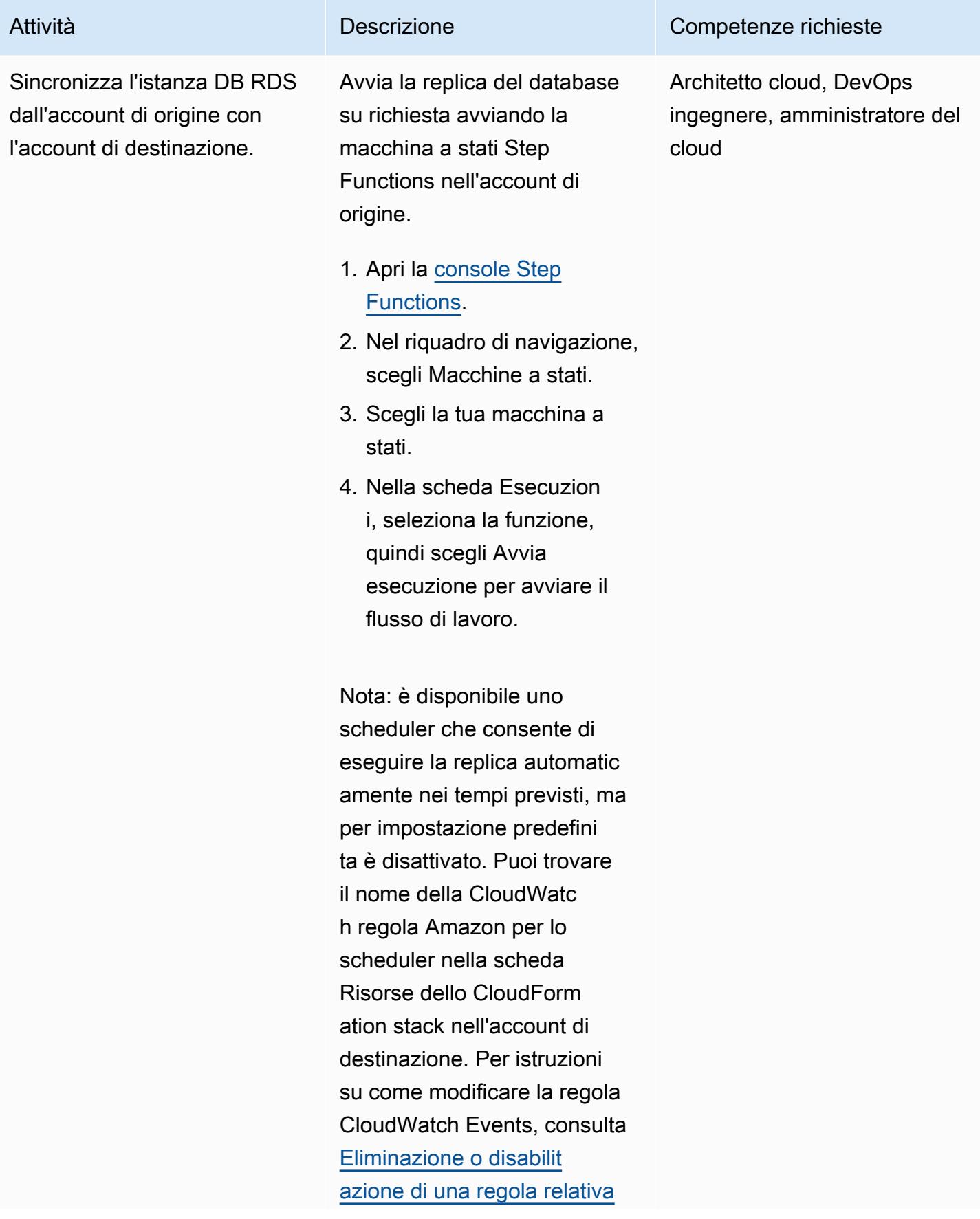

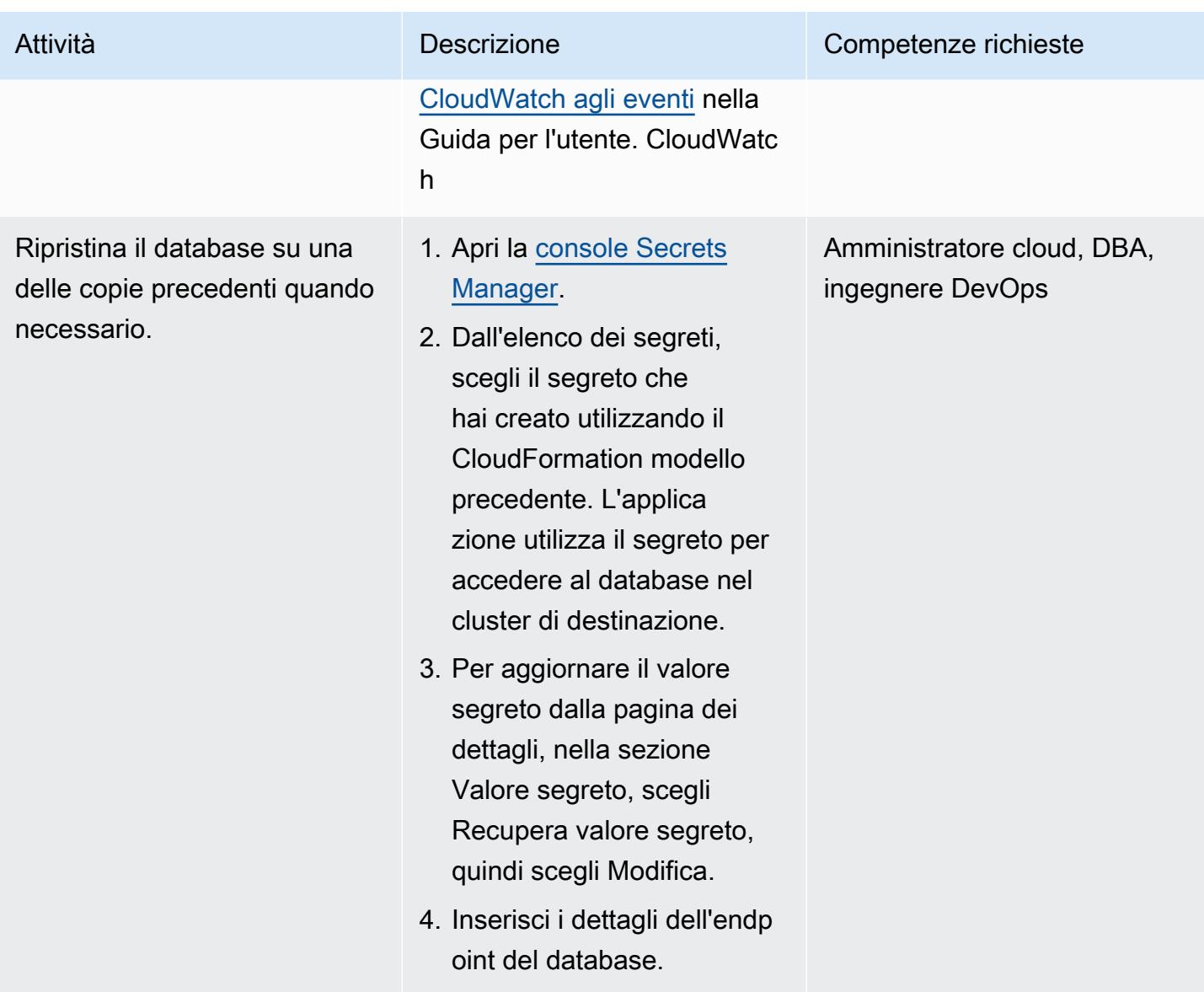

### Risorse correlate

- [Repliche di lettura tra regioni](https://docs.aws.amazon.com/AmazonRDS/latest/UserGuide/Concepts.RDS_Fea_Regions_DB-eng.Feature.CrossRegionReadReplicas.html) (Amazon RDS User Guide)
- [Implementazioni blu/verdi](https://docs.aws.amazon.com/AmazonRDS/latest/UserGuide/Concepts.RDS_Fea_Regions_DB-eng.Feature.BlueGreenDeployments.html) (Guida per l'utente di Amazon RDS)

### Informazioni aggiuntive

Puoi utilizzare la seguente policy di esempio per condividere la tua chiave AWS KMS tra account AWS.

"Version": "2012-10-17",

"Statement": [

{

"Id": "cross-account-rds-kms-key",

"Effect": "Allow",

"Sid": "Enable user permissions",

```
Prontuario AWS Modelli
```

```
 "Principal": { 
                  "AWS": "arn:aws:iam::<SourceAccount>:root" 
              }, 
              "Action": "kms:*", 
              "Resource": "*" 
         }, 
         { 
              "Sid": "Allow administration of the key", 
              "Effect": "Allow", 
              "Principal": { 
                  "AWS": "arn:aws:iam::<DestinationAccount>:root" 
              }, 
              "Action": [ 
                  "kms:Create*", 
                  "kms:Describe*", 
                  "kms:Enable*", 
                  "kms:List*", 
                  "kms:Put*", 
                  "kms:Update*", 
                  "kms:Revoke*", 
                  "kms:Disable*", 
                  "kms:Get*", 
                  "kms:Delete*", 
                  "kms:ScheduleKeyDeletion", 
                  "kms:CancelKeyDeletion" 
              ], 
              "Resource": "*" 
         }, 
         { 
              "Sid": "Allow use of the key", 
              "Effect": "Allow", 
              "Principal": { 
                 "AWS": [
                       "arn:aws:iam::<DestinationAccount>:root", 
                       "arn:aws:iam::<SourceAccount>:root" 
 ] 
              }, 
              "Action": [
```

```
 "kms:Encrypt", 
                   "kms:Decrypt", 
                   "kms:ReEncrypt*", 
                   "kms:GenerateDataKey*", 
                   "kms:DescribeKey", 
                   "kms:CreateGrant" 
              ], 
              "Resource": "*" 
          } 
     ]
}
```
# Esegui automaticamente il backup dei database SAP HANA utilizzando Systems Manager e EventBridge

Creato da Ambarish Satarkar (AWS) e Gaurav Rath (AWS)

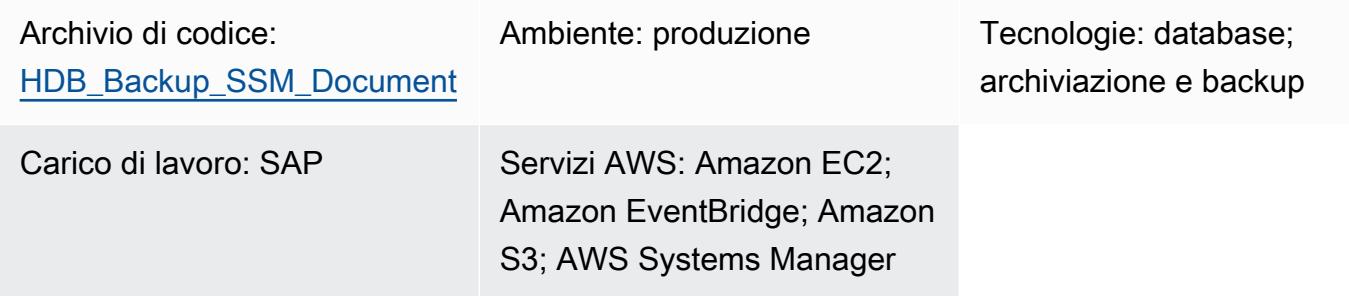

### Riepilogo

Questo modello descrive come automatizzare i backup dei database SAP HANA utilizzando AWS Systems Manager, Amazon, EventBridge Amazon Simple Storage Service (Amazon S3) Simple Storage Service (Amazon S3) e AWS Backint Agent per SAP HANA.

Questo modello fornisce un approccio basato su shell script che utilizza il BACKUP DATA comando ed elimina la necessità di mantenere script e configurazioni di lavoro per ogni istanza del sistema operativo (OS) su numerosi sistemi.

Nota: ad aprile 2023, AWS Backup ha annunciato il supporto per i database SAP HANA su Amazon Elastic Compute Cloud (Amazon EC2) Elastic Compute Cloud (Amazon EC2). Per ulteriori informazioni, consulta [Database SAP HANA su backup di istanze Amazon EC2.](https://docs.aws.amazon.com/aws-backup/latest/devguide/backup-saphana.html)

In base alle esigenze della tua organizzazione, puoi utilizzare il servizio AWS Backup per eseguire automaticamente il backup dei database SAP HANA oppure puoi utilizzare questo schema.

### Prerequisiti e limitazioni

#### **Prerequisiti**

• Un'istanza SAP HANA esistente con una versione supportata in stato di esecuzione su un'istanza Amazon Elastic Compute Cloud (Amazon EC2) gestita configurata per Systems Manager

- Un bucket S3 per cui non è abilitato l'accesso pubblico
- Una chiave denominata hdbuserstore SYSTEM
- Un ruolo AWS Identity and Access Management (IAM) per il runbook di automazione da eseguire nei tempi previsti
- AmazonSSMManagedInstanceCoree ssm:StartAutomationExecution le policy sono associate al ruolo del servizio Systems Manager Automation.

#### Limitazioni

- AWS Backint Agent per SAP HANA non supporta la deduplicazione.
- AWS Backint Agent per SAP HANA non supporta la compressione dei dati.

#### Versioni del prodotto

AWS Backint Agent è supportato sui seguenti sistemi operativi:

- SUSE Linux Enterprise Server
- SUSE Linux Enterprise Server per SAP
- Red Hat Enterprise Linux per SAP

AWS Backint Agent supporta i seguenti database:

- SAP HANA 1.0 SP12 (nodo singolo e nodi multipli)
- SAP HANA 2.0 e versioni successive (nodo singolo e nodi multipli)

### **Architettura**

Stack tecnologico Target

- Agente AWS Backint
- Amazon S3
- AWS Systems Manager
- Amazon EventBridge
- SAP HANA

#### Architettura Target

Il diagramma seguente mostra gli script di installazione che installano AWS Backint Agent, il bucket S3 e Systems EventBridge Manager e che utilizzano un documento Command per pianificare backup regolari.

Automazione e scalabilità

- È possibile installare più agenti AWS Backint utilizzando un runbook Systems Manager Automation.
- Ogni esecuzione del runbook Systems Manager può essere scalata fino a un numero n di istanze SAP HANA, in base alla selezione del target.
- EventBridge può automatizzare i backup SAP HANA.

### **Strumenti**

- [AWS Backint Agent per SAP](https://docs.aws.amazon.com/sap/latest/sap-hana/aws-backint-agent-sap-hana.html) HANA è un'applicazione autonoma che si integra con i flussi di lavoro esistenti per eseguire il backup del database SAP HANA in un bucket S3 specificato nel file di configurazione. AWS Backint Agent supporta backup completi, incrementali e differenziali dei database SAP HANA. Funziona su un server di database SAP HANA, dove i backup e i cataloghi vengono trasferiti dal database SAP HANA all'AWS Backint Agent.
- [Amazon EventBridge](https://docs.aws.amazon.com/eventbridge/latest/userguide/eb-what-is.html) è un servizio di bus eventi senza server che puoi utilizzare per connettere le tue applicazioni con dati provenienti da una varietà di fonti. EventBridge fornisce un flusso di dati in tempo reale dalle tue applicazioni, dalle applicazioni SaaS (SaaS) e dai servizi AWS a target come funzioni AWS Lambda, endpoint di invocazione HTTP che utilizzano destinazioni API o bus di eventi in altri account.
- [Amazon Simple Storage Service \(Amazon S3\) Simple Storage Service \(Amazon S3\)](https://docs.aws.amazon.com/AmazonS3/latest/userguide/Welcome.html) è un servizio di storage di oggetti. È possibile utilizzare Amazon S3 per memorizzare e recuperare qualsiasi volume di dati, in qualunque momento e da qualunque luogo tramite il Web.
- [AWS Systems Manager](https://docs.aws.amazon.com/systems-manager/latest/userguide/what-is-systems-manager.html) ti aiuta a visualizzare e controllare la tua infrastruttura su AWS. Utilizzando la console Systems Manager, puoi visualizzare i dati operativi da più servizi AWS e automatizzare le attività operative tra le tue risorse AWS.

**Codice** 

Il codice per questo pattern è disponibile nel [aws-backint-automated-backup](https://github.com/aws-samples/aws-backint-automated-backup) GitHub repository.

### Epiche

Crea un sistema di chiavi hdbuserstore

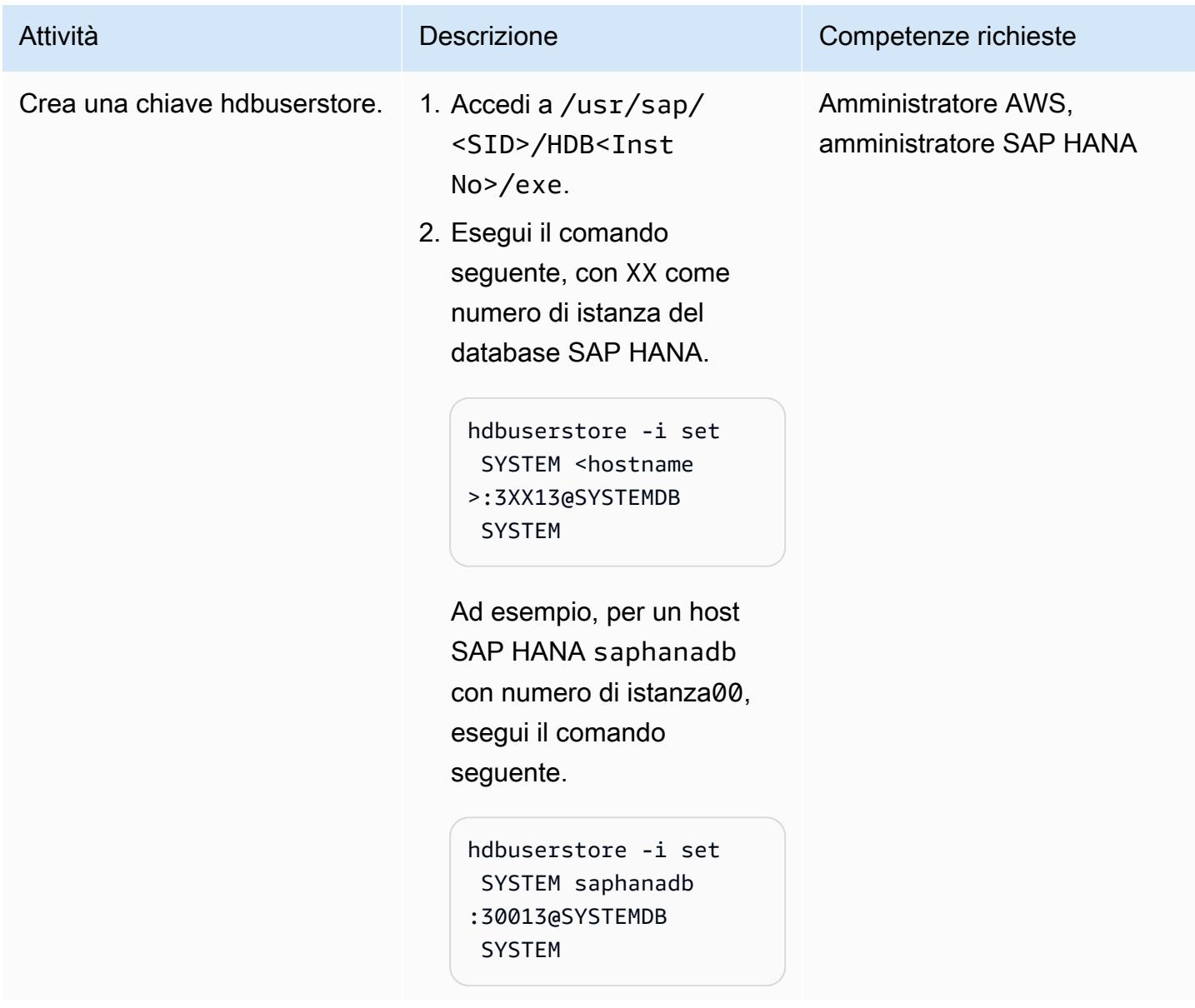

### Installa AWS Backint Agent

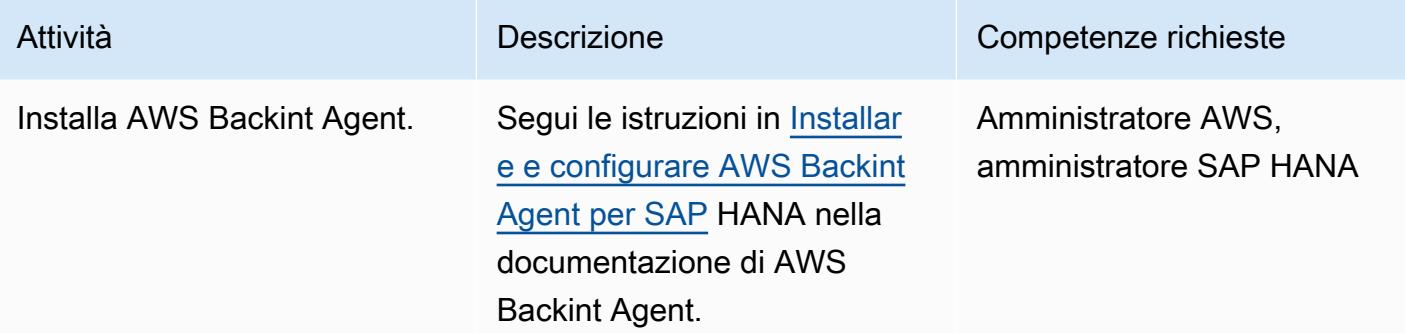

### Creare il documento Systems Manager Command

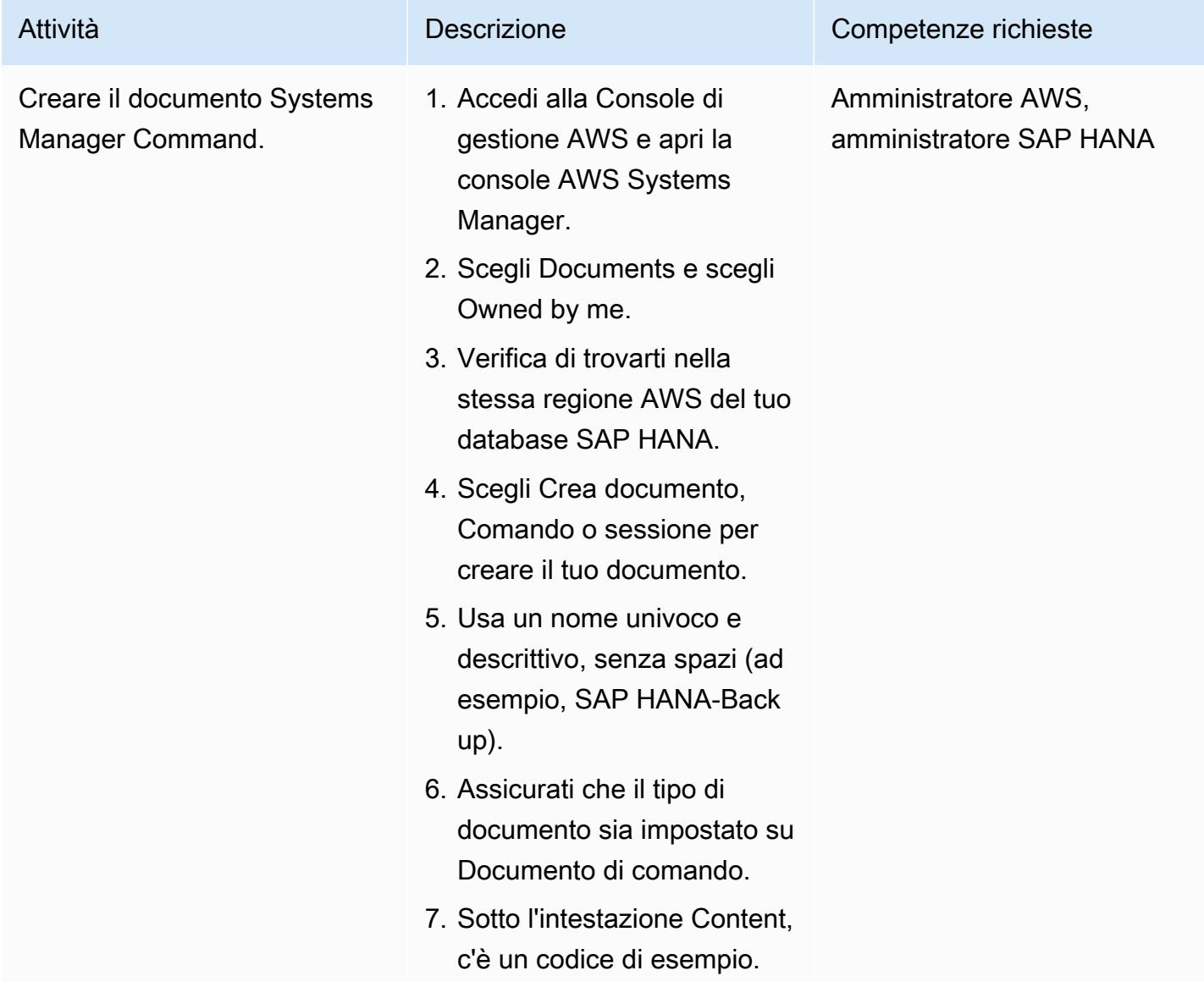

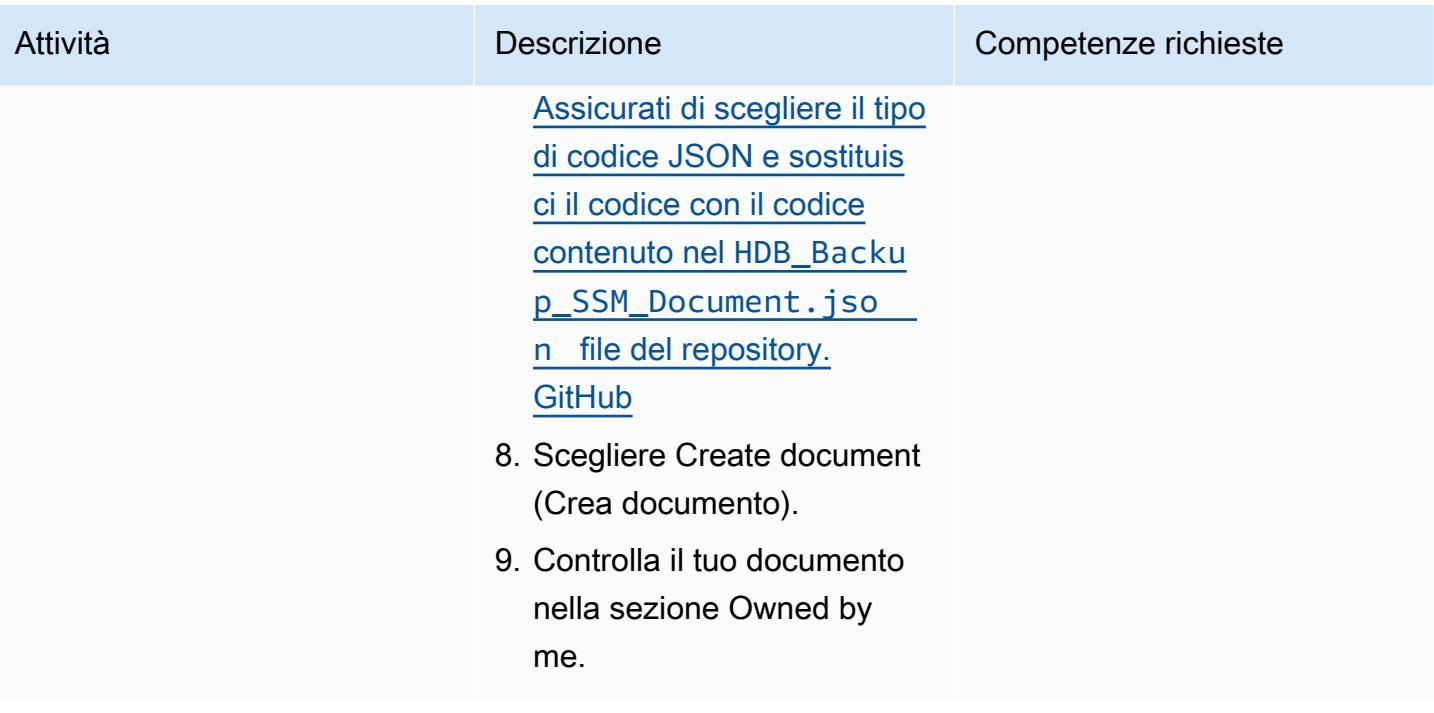

### Pianifica i backup con una frequenza regolare

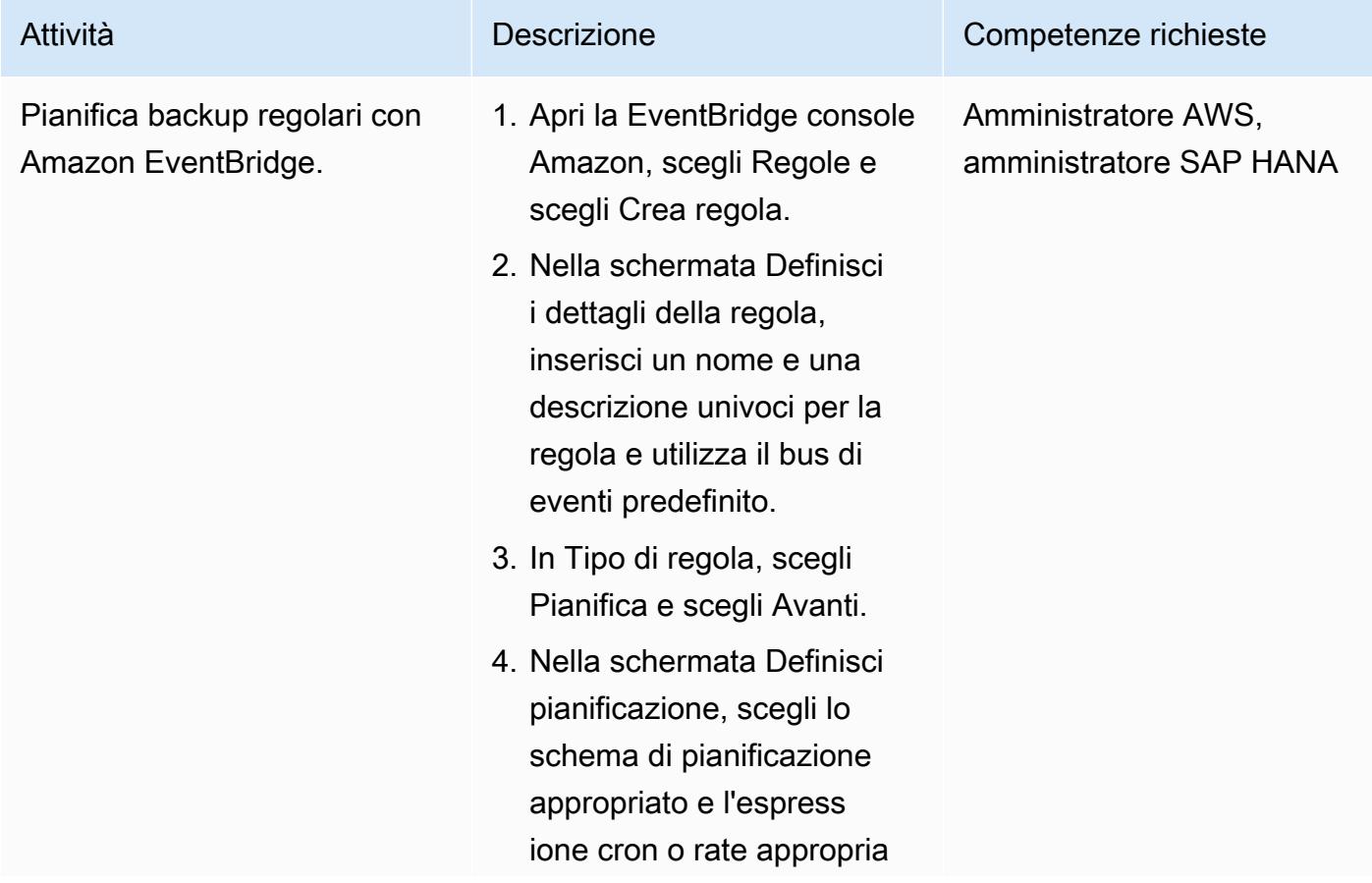

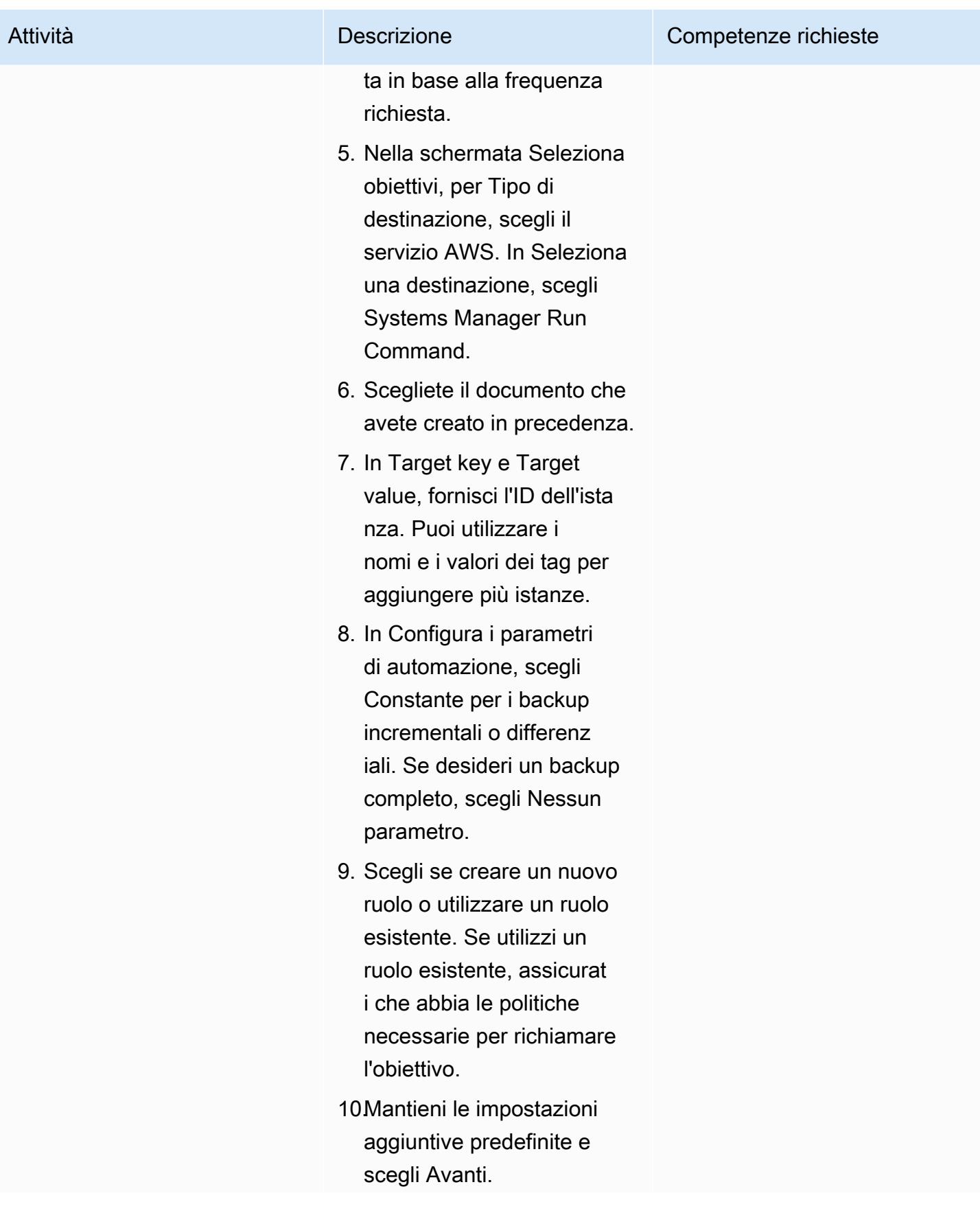

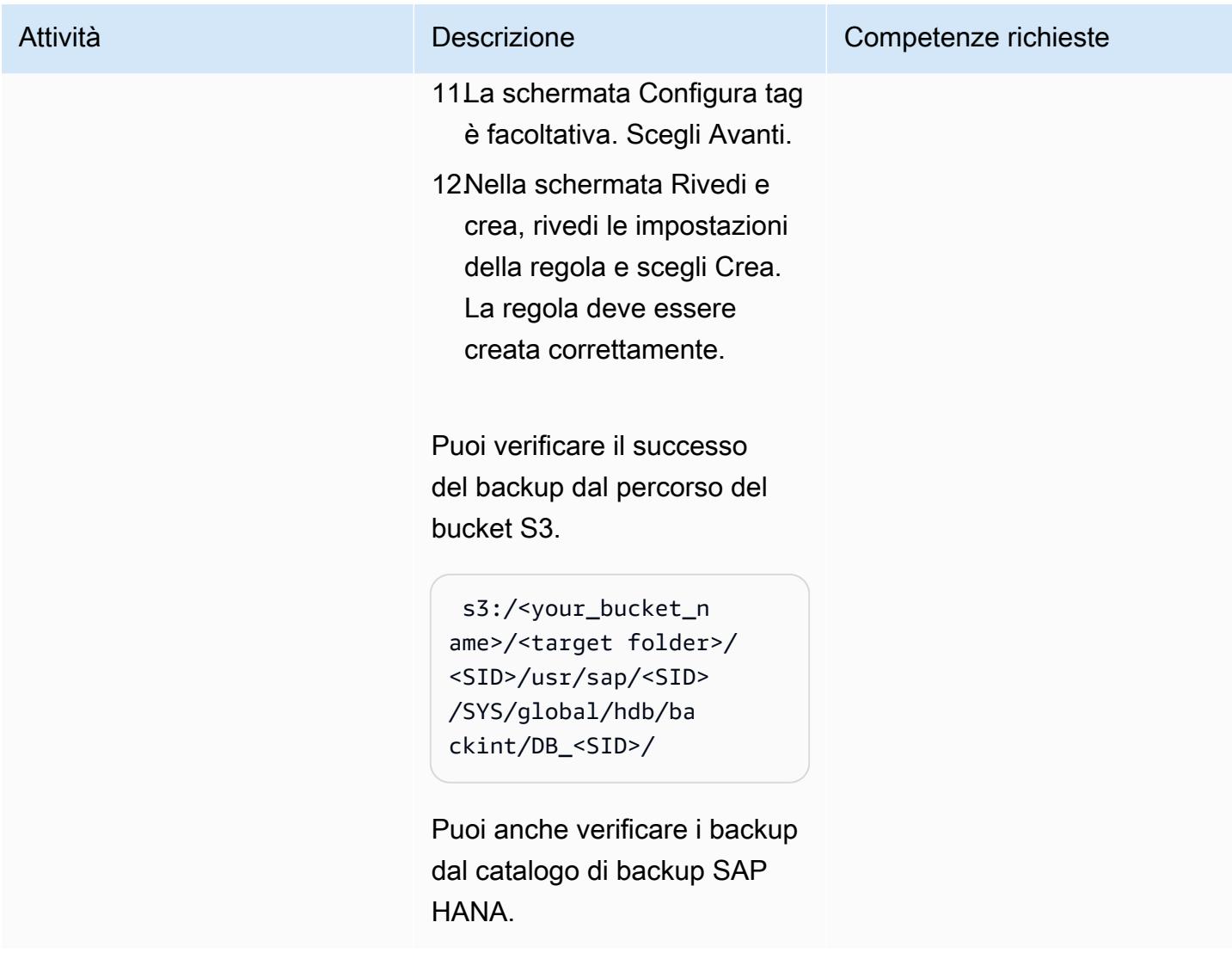

### Risorse correlate

- [AWS Backint Agent per SAP HANA](https://docs.aws.amazon.com/sap/latest/sap-hana/aws-backint-agent-sap-hana.html)
- [Installa e configura AWS Backint Agent per SAP HANA](https://docs.aws.amazon.com/sap/latest/sap-hana/aws-backint-agent-installing-configuring.html)

# Blocca l'accesso pubblico ad Amazon RDS utilizzando Cloud **Custodian**

Creato da abhay kumar (AWS) e Dwarika Patra (AWS)

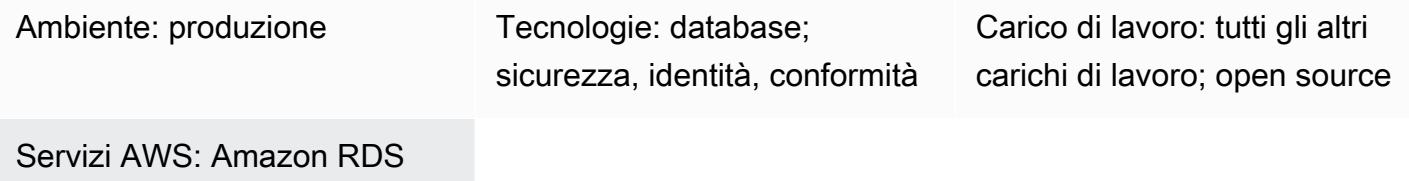

### Riepilogo

Molte organizzazioni gestiscono i propri carichi di lavoro e servizi su più fornitori di cloud. In questi ambienti cloud ibridi, l'infrastruttura cloud richiede una rigida governance del cloud, oltre alla sicurezza fornita dai singoli provider di cloud. Un database cloud come Amazon Relational Database Service (Amazon RDS) è un servizio importante che deve essere monitorato per eventuali vulnerabilità di accesso e autorizzazione. Sebbene sia possibile limitare l'accesso al database Amazon RDS configurando un gruppo di sicurezza, è possibile aggiungere un secondo livello di protezione per vietare azioni come l'accesso pubblico. Garantire che l'accesso pubblico sia bloccato ti aiuterà a rispettare il Regolamento generale sulla protezione dei dati (GDPR), l'Health Insurance Portability and Accountability Act (HIPAA), il National Institute of Standards and Technology (NIST) e il Payment Card Industry Data Security Standard (PCI DSS).

Cloud Custodian è un motore di regole open source che puoi utilizzare per imporre restrizioni di accesso alle risorse di Amazon Web Services (AWS) come Amazon RDS. Con Cloud Custodian, puoi impostare regole che convalidano l'ambiente rispetto a standard di sicurezza e conformità definiti. Puoi utilizzare Cloud Custodian per gestire i tuoi ambienti cloud contribuendo a garantire la conformità con le politiche di sicurezza, le politiche di tag e la raccolta dei rifiuti di risorse inutilizzate e la gestione dei costi. Con Cloud Custodian, puoi utilizzare un'unica interfaccia per implementare la governance in un ambiente cloud ibrido. Ad esempio, puoi utilizzare l'interfaccia Cloud Custodian per interagire con AWS e Microsoft Azure, riducendo lo sforzo di lavorare con meccanismi come AWS Config, gruppi di sicurezza AWS e policy di Azure.

Questo modello fornisce istruzioni per utilizzare Cloud Custodian su AWS per imporre la restrizione dell'accessibilità pubblica sulle istanze Amazon RDS.

### Prerequisiti e limitazioni

#### **Prerequisiti**

- Un account AWS attivo
- [Una key pair](https://docs.aws.amazon.com/cli/latest/userguide/cli-configure-quickstart.html#cli-configure-quickstart-creds-create)
- AWS Lambda installato

### **Architettura**

Stack tecnologico Target

- Amazon RDS
- AWS CloudTrail
- AWS Lambda
- Cloud Custodian

Architettura Target

Il diagramma seguente mostra Cloud Custodian che distribuisce la policy su Lambda, CloudTrail AWS che avvia l'CreateDBInstanceevento e l'impostazione della funzione Lambda su false su Amazon RDS. PubliclyAccessible

### **Strumenti**

#### Servizi AWS

- [AWS](https://docs.aws.amazon.com/awscloudtrail/latest/userguide/cloudtrail-user-guide.html) ti CloudTrail aiuta a controllare la governance, la conformità e il rischio operativo del tuo account AWS.
- [AWS Command Line Interface \(AWS CLI\)](https://docs.aws.amazon.com/cli/latest/userguide/cli-chap-welcome.html) è uno strumento open source che ti aiuta a interagire con i servizi AWS tramite comandi nella shell della riga di comando.
- [AWS Identity and Access Management \(IAM\)](https://docs.aws.amazon.com/IAM/latest/UserGuide/introduction.html) ti aiuta a gestire in modo sicuro l'accesso alle tue risorse AWS controllando chi è autenticato e autorizzato a utilizzarle.
- [AWS Lambda](https://docs.aws.amazon.com/lambda/latest/dg/welcome.html) è un servizio di elaborazione che ti aiuta a eseguire codice senza dover fornire o gestire server. Esegue il codice solo quando necessario e si ridimensiona automaticamente, quindi paghi solo per il tempo di calcolo che utilizzi.
- [Amazon Relational Database Service \(Amazon RDS\)](https://docs.aws.amazon.com/AmazonRDS/latest/UserGuide/Welcome.html) ti aiuta a configurare, gestire e scalare un database relazionale nel cloud AWS.

#### Altri strumenti

• [Cloud Custodian](https://cloudcustodian.io/) unifica gli strumenti e gli script utilizzati da molte organizzazioni per gestire i propri account cloud pubblici in un unico strumento open source. Utilizza un motore di regole stateless per la definizione e l'applicazione delle politiche, con metriche, output strutturati e report dettagliati per l'infrastruttura cloud. Si integra perfettamente con un runtime serverless per fornire correzioni e risposte in tempo reale con un basso sovraccarico operativo.

### Epiche

Configurazione dell'interfaccia a riga di comando di AWS

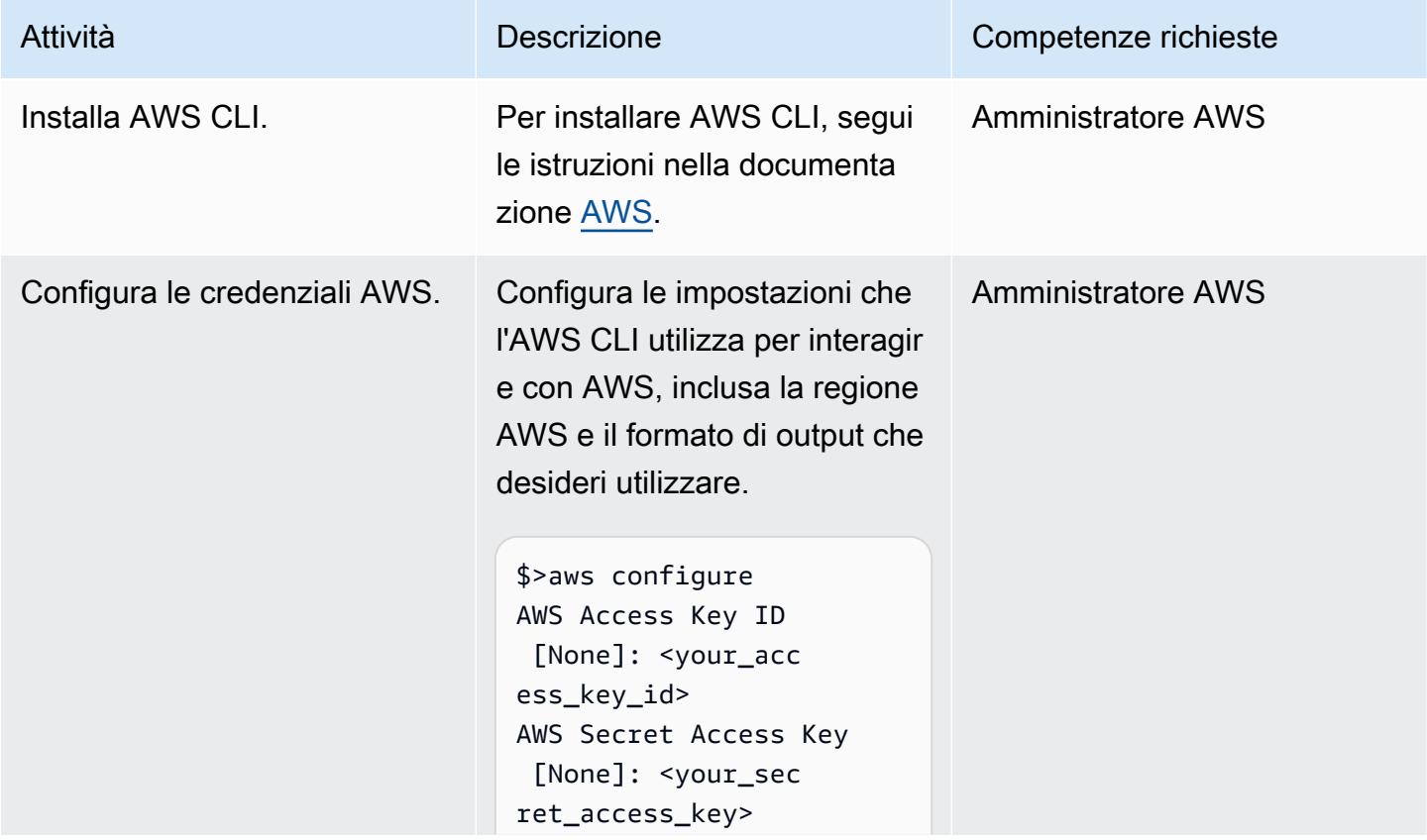

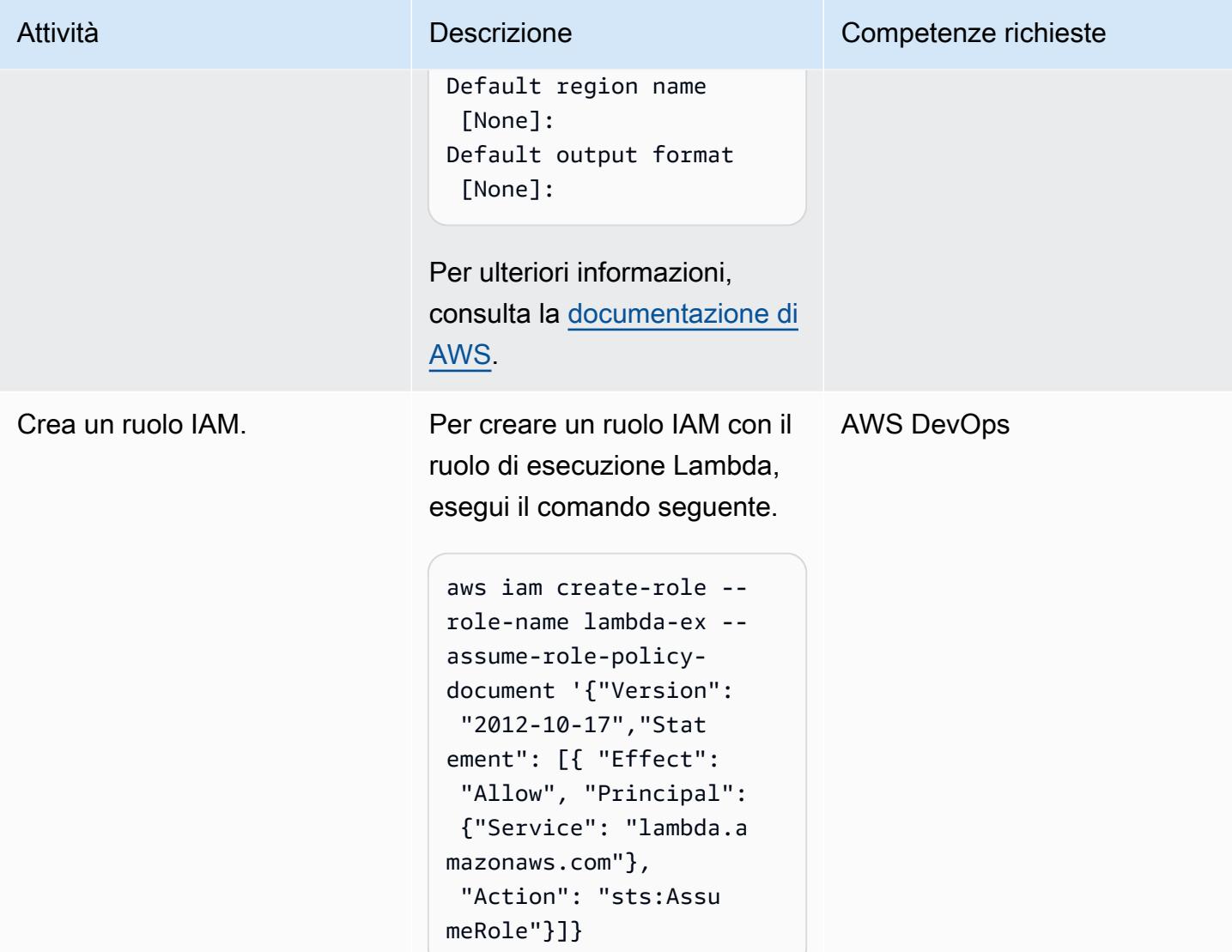

### Configura Cloud Custodian

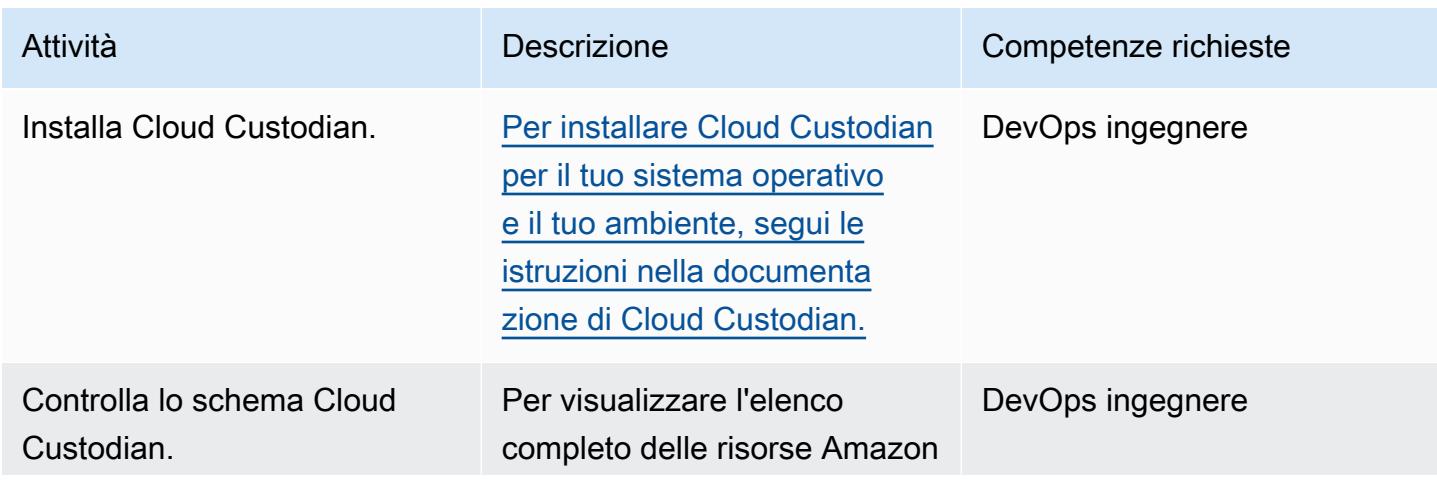
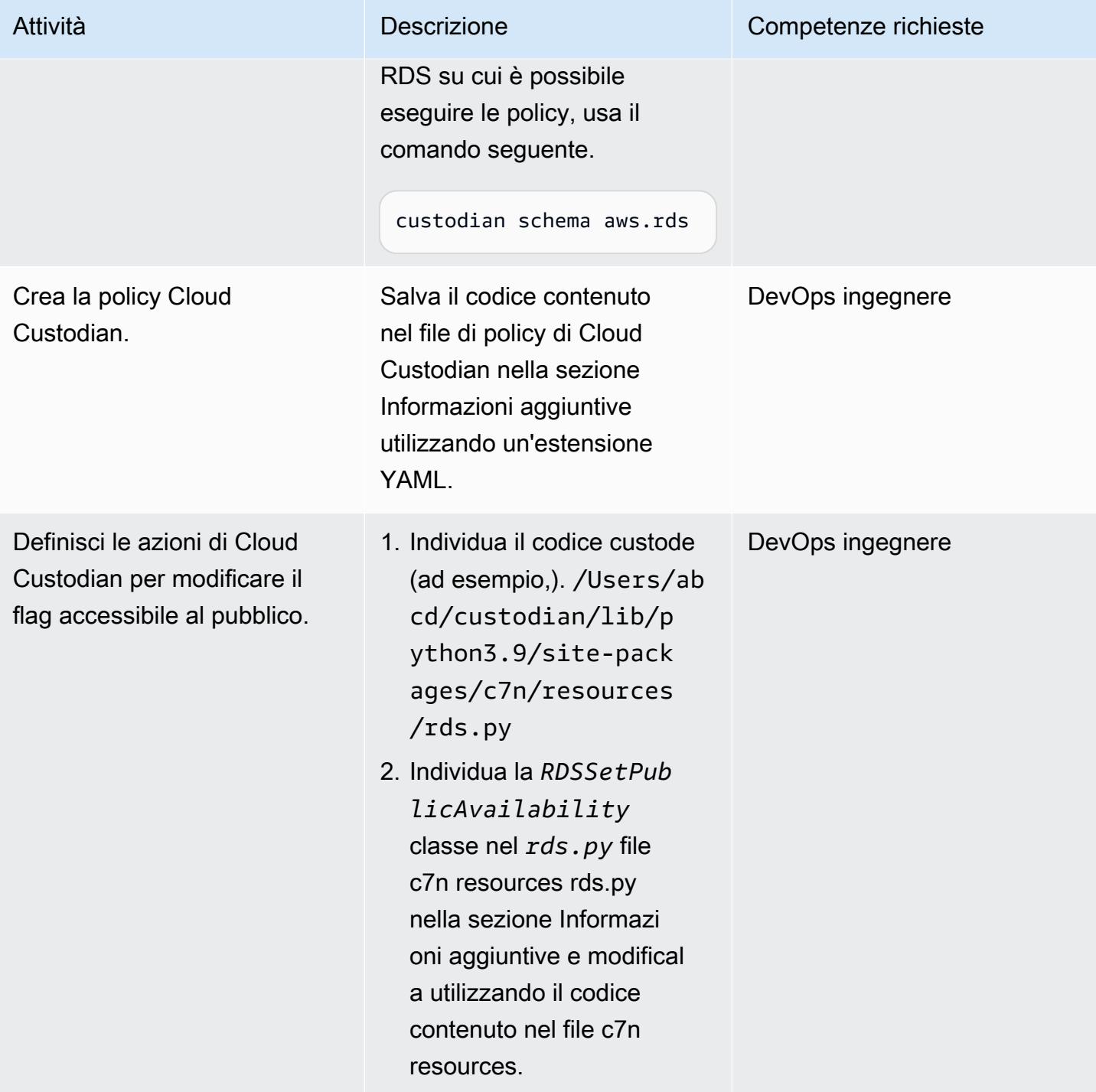

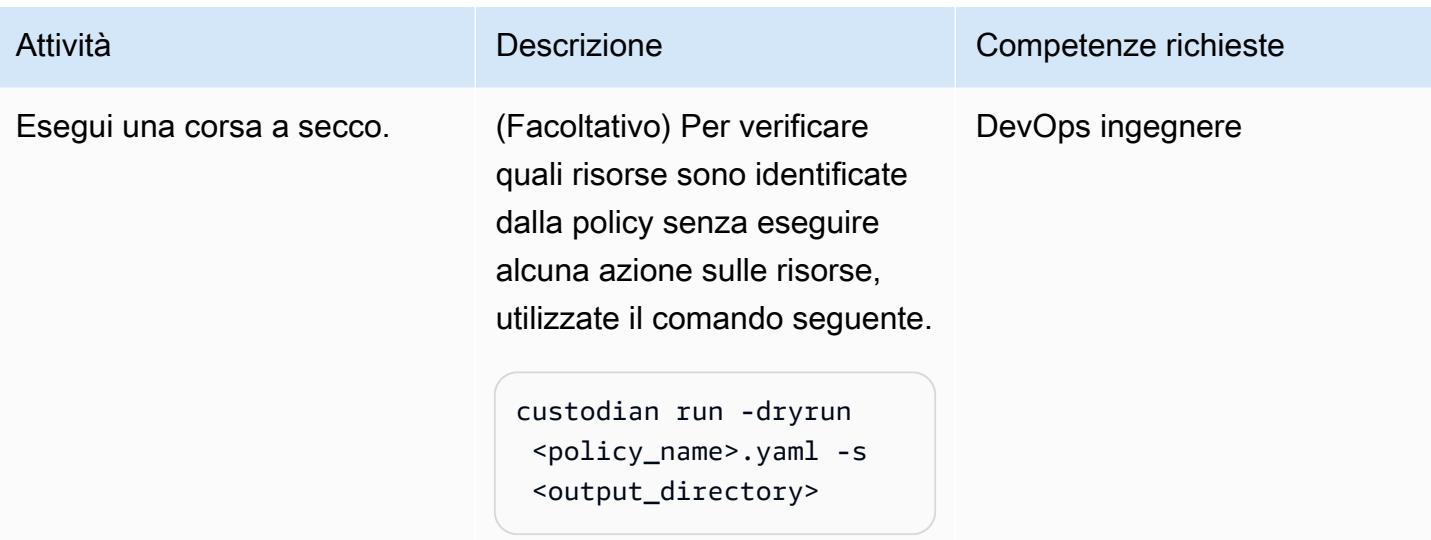

## Implementa la politica

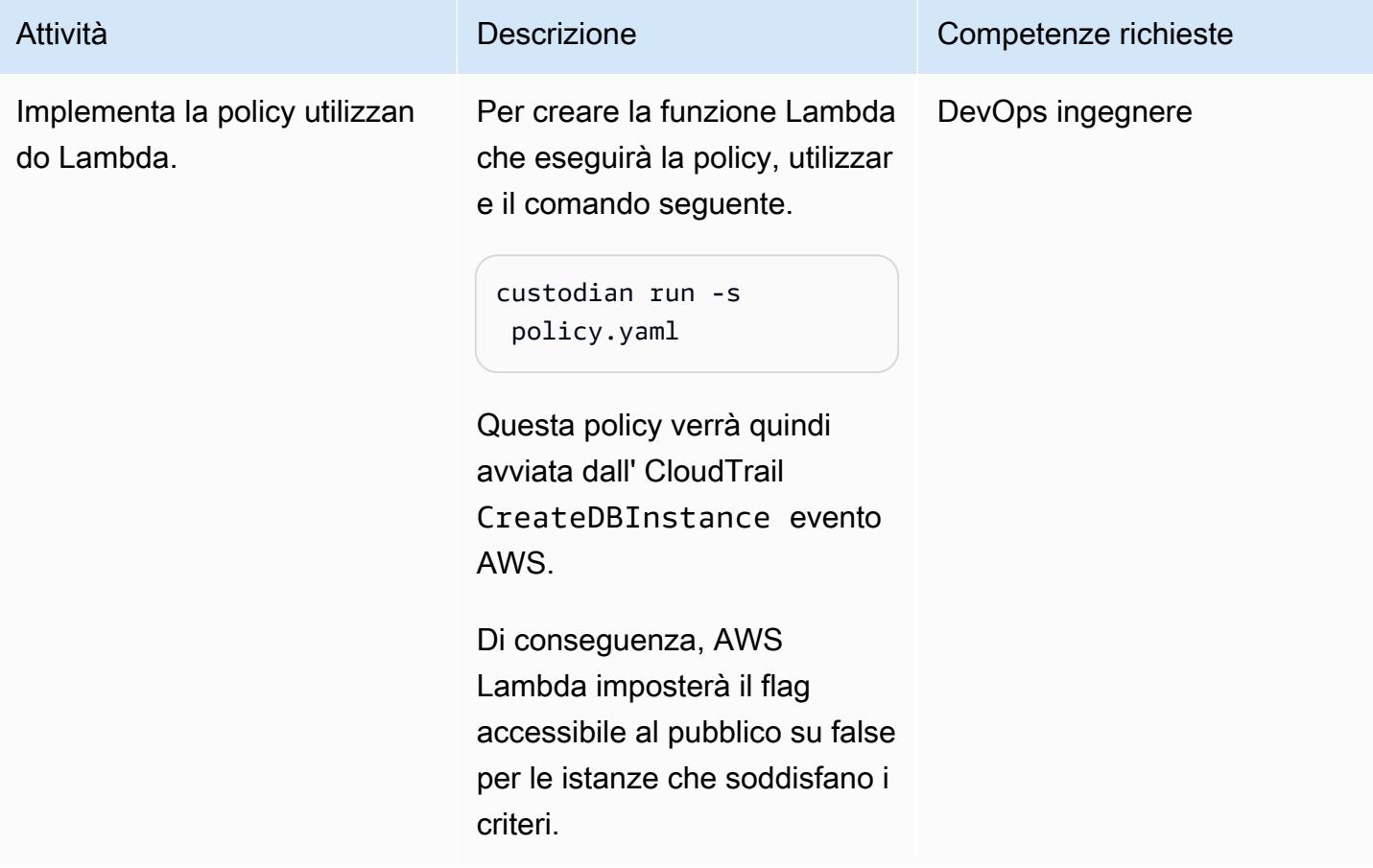

## Risorse correlate

- [AWS Lambda](https://aws.amazon.com/lambda/)
- [Amazon RDS](https://aws.amazon.com/rds/)
- [Cloud Custodian](https://cloudcustodian.io/docs/quickstart/index.html)

## Informazioni aggiuntive

File YAML della politica di Cloud Custodian

```
policies: 
   - name: "block-public-access" 
     resource: rds 
     description: | 
       This Enforcement blocks public access for RDS instances. 
     mode: 
       type: cloudtrail 
       events: 
         - event: CreateDBInstance # Create RDS instance cloudtrail event 
            source: rds.amazonaws.com 
            ids: requestParameters.dBInstanceIdentifier 
       role: arn:aws:iam::1234567890:role/Custodian-compliance-role 
     filters: 
       - type: event 
         key: 'detail.requestParameters.publiclyAccessible' 
         value: true 
     actions: 
       - type: set-public-access 
         state: false
```
file rds.py di risorse c7n

```
@actions.register('set-public-access') 
  class RDSSetPublicAvailability(BaseAction): 
      schema = type_schema( 
          "set-public-access", 
          state={'type': 'boolean'}) 
      permissions = ('rds:ModifyDBInstance',) 
      def set_accessibility(self, r):
```

```
 client = local_session(self.manager.session_factory).client('rds') 
     waiter = client.get_waiter('db_instance_available') 
     waiter.wait(DBInstanceIdentifier=r['DBInstanceIdentifier']) 
     client.modify_db_instance( 
         DBInstanceIdentifier=r['DBInstanceIdentifier'], 
         PubliclyAccessible=self.data.get('state', False)) 
 def process(self, rds): 
     with self.executor_factory(max_workers=2) as w: 
        futures = \{w.submit(self.set_accessibility, r): r for r in rds}
         for f in as_completed(futures): 
             if f.exception(): 
                  self.log.error( 
                     "Exception setting public access on %s \n %s",
                      futures[f]['DBInstanceIdentifier'], f.exception()) 
     return rds
```
Integrazione con Security Hub

Cloud Custodian può essere integrato con [AWS Security Hub](https://aws.amazon.com/security-hub/) per inviare risultati di sicurezza e tentare azioni correttive. Per ulteriori informazioni, consulta [Annuncio dell'integrazione di Cloud](https://aws.amazon.com/blogs/opensource/announcing-cloud-custodian-integration-aws-security-hub/) [Custodian con AWS](https://aws.amazon.com/blogs/opensource/announcing-cloud-custodian-integration-aws-security-hub/) Security Hub.

# Configurare il routing di sola lettura in un gruppo di disponibilità Always On in SQL Server su AWS

Creato da Subhani Shaik (AWS)

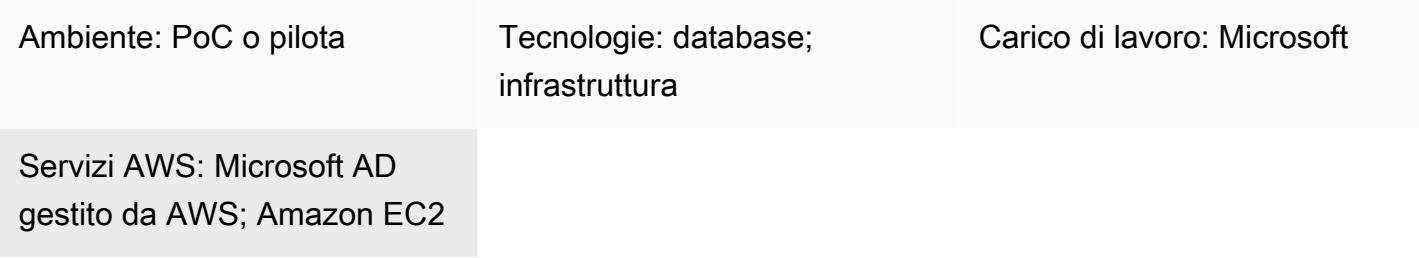

## Riepilogo

Questo modello illustra come utilizzare la replica secondaria in standby in SQL Server Always On trasferendo i carichi di lavoro di sola lettura dalla replica primaria alla replica secondaria.

Il mirroring del database prevede one-to-one la mappatura. Non è possibile leggere direttamente il database secondario, quindi è necessario creare istantanee. La funzionalità del gruppo di disponibilità Always On è stata introdotta in Microsoft SQL Server 2012. Nelle versioni successive, sono state introdotte funzionalità principali, incluso il routing in sola lettura. Nei gruppi di disponibilità Always On, è possibile leggere i dati direttamente dalla replica secondaria modificando la modalità di replica in sola lettura.

La soluzione Always On Availability Groups supporta l'alta disponibilità (HA), il disaster recovery (DR) e un'alternativa al mirroring del database. I gruppi di disponibilità Always On lavorano a livello di database e massimizzano la disponibilità di un set di database utente.

SQL Server utilizza il meccanismo di routing di sola lettura per reindirizzare le connessioni di sola lettura in entrata alla replica di lettura secondaria. A tale scopo, è necessario aggiungere i seguenti parametri e valori nella stringa di connessione:

- ApplicationIntent=ReadOnly
- Initial Catalog=<database name>

# Prerequisiti e limitazioni

### **Prerequisiti**

- Un account AWS attivo con un cloud privato virtuale (VPC), due zone di disponibilità, sottoreti private e un gruppo di sicurezza
- Due macchine Amazon Elastic Compute Cloud (Amazon EC2) con SQL Server 2019 Enterprise [Edition Amazon Machine Image con Windows Server](https://aws.amazon.com/marketplace/pp/prodview-btjcozd246p6w) [Failover Clustering \(WSFC\)](https://docs.aws.amazon.com/prescriptive-guidance/latest/migration-sql-server/ec2-fci.html) configurate a livello di istanza e un gruppo di disponibilità Always On configurato a livello di SQL Server tra il nodo primario () e il nodo secondario WSFCNODE1 (), che fanno parte della directory AWS Directory Service per Microsoft Active Directory denominata WSFCNODE2 tagechtalk.com
- Uno o più nodi configurati per l'accettazione nella replica secondaria read-only
- Un listener denominato SQLAG1 per il gruppo di disponibilità Always On
- Motore di database SQL Server in esecuzione con lo stesso account di servizio su due nodi
- SQL Server Management Studio (SSMS)
- Un database di test denominato test

### Versioni del prodotto

• SQL Server 2014 e versioni successive

# **Architettura**

Stack tecnologico Target

- Amazon EC2
- AWS Managed Microsoft AD
- Amazon FSx

### Architettura di destinazione

Il diagramma seguente mostra come il listener del gruppo di disponibilità Always On (AG) reindirizza le query che contengono il ApplicationIntent parametro nella connessione al nodo secondario appropriato.

- 1. Viene inviata una richiesta al listener del gruppo di disponibilità Always On.
- 2. Se la stringa di connessione non contiene il ApplicationIntent parametro, la richiesta viene inviata all'istanza principale.
- 3. Se la stringa di connessione lo contieneApplicationIntent=ReadOnly, la richiesta viene inviata all'istanza secondaria con configurazione di routing in sola lettura, ovvero WSFC con un gruppo di disponibilità Always On.

## **Strumenti**

### Servizi AWS

- [AWS Directory Service per Microsoft Active Directory](https://docs.aws.amazon.com/directoryservice/latest/admin-guide/directory_microsoft_ad.html) consente ai carichi di lavoro compatibili con le directory e alle risorse AWS di utilizzare Microsoft Active Directory nel cloud AWS.
- [Amazon Elastic Compute Cloud \(Amazon EC2\) Elastic Compute Cloud \(Amazon EC2\)](https://docs.aws.amazon.com/ec2/) fornisce capacità di calcolo scalabile nel cloud AWS. Puoi avviare tutti i server virtuali di cui hai bisogno e dimensionarli rapidamente.
- [Amazon FSx](https://docs.aws.amazon.com/fsx/?id=docs_gateway) fornisce file system che supportano protocolli di connettività standard del settore e offrono disponibilità e replica elevate in tutte le regioni AWS.

## Altri servizi

- SQL Server Management Studio (SSMS) è uno strumento per la connessione, la gestione e l'amministrazione delle istanze di SQL Server.
- sqlcmd è un'utilità da riga di comando.

## Best practice

[Per ulteriori informazioni sui gruppi di disponibilità Always On, consulta la documentazione di SQL](https://learn.microsoft.com/en-us/sql/database-engine/availability-groups/windows/always-on-availability-groups-sql-server?view=sql-server-ver16) [Server.](https://learn.microsoft.com/en-us/sql/database-engine/availability-groups/windows/always-on-availability-groups-sql-server?view=sql-server-ver16)

# Epiche

## Configura il routing di sola lettura

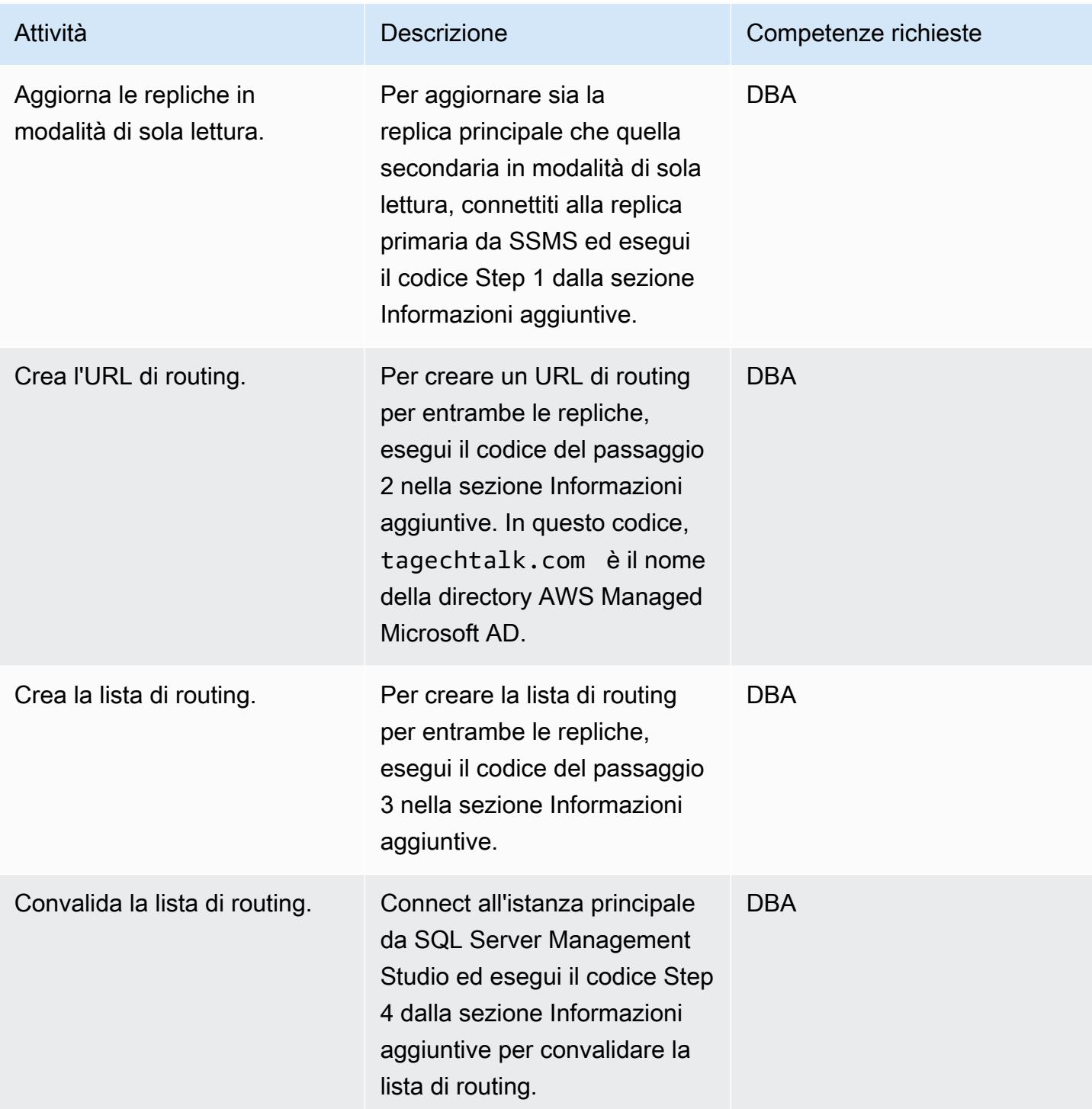

### Prova il routing di sola lettura

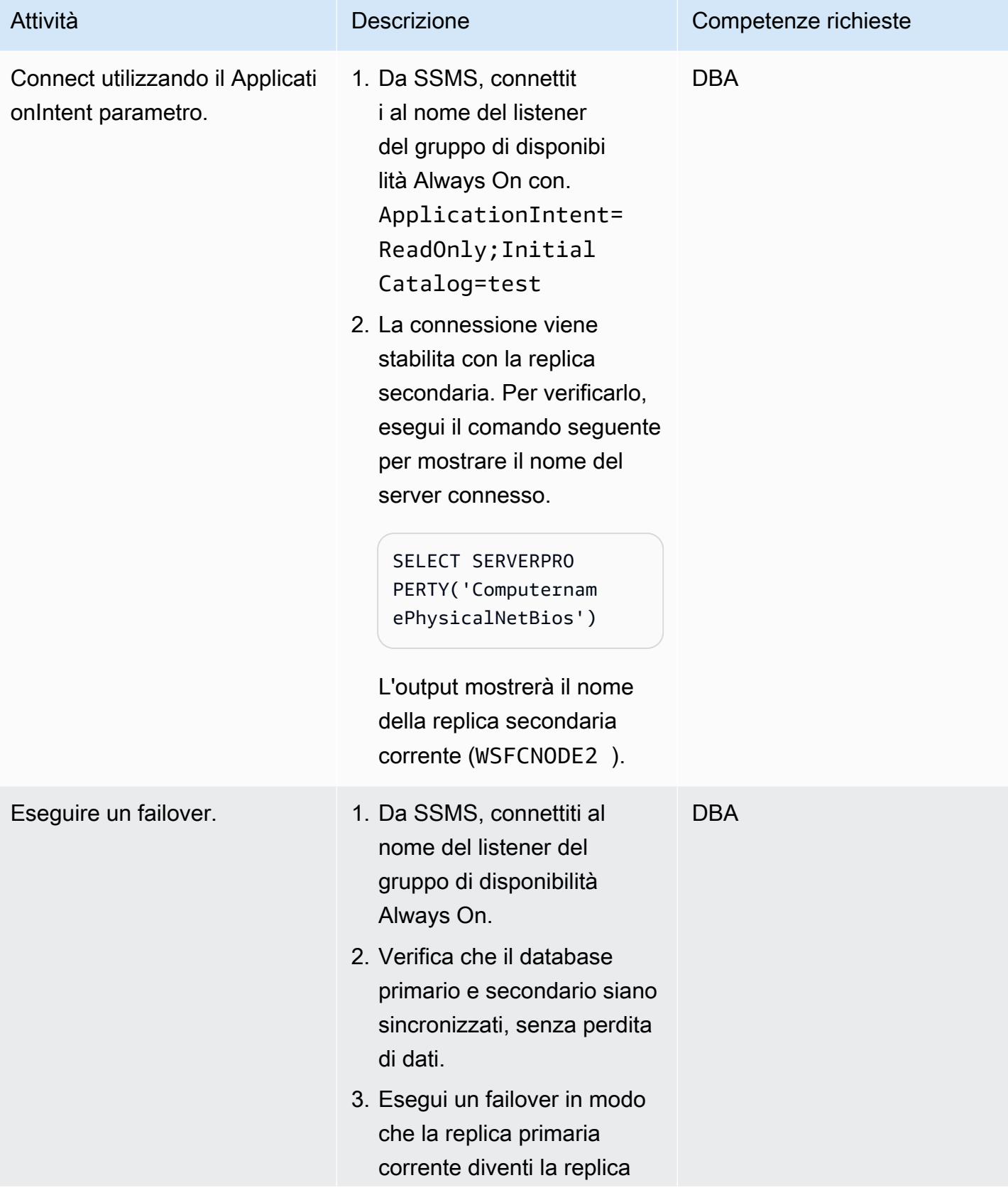

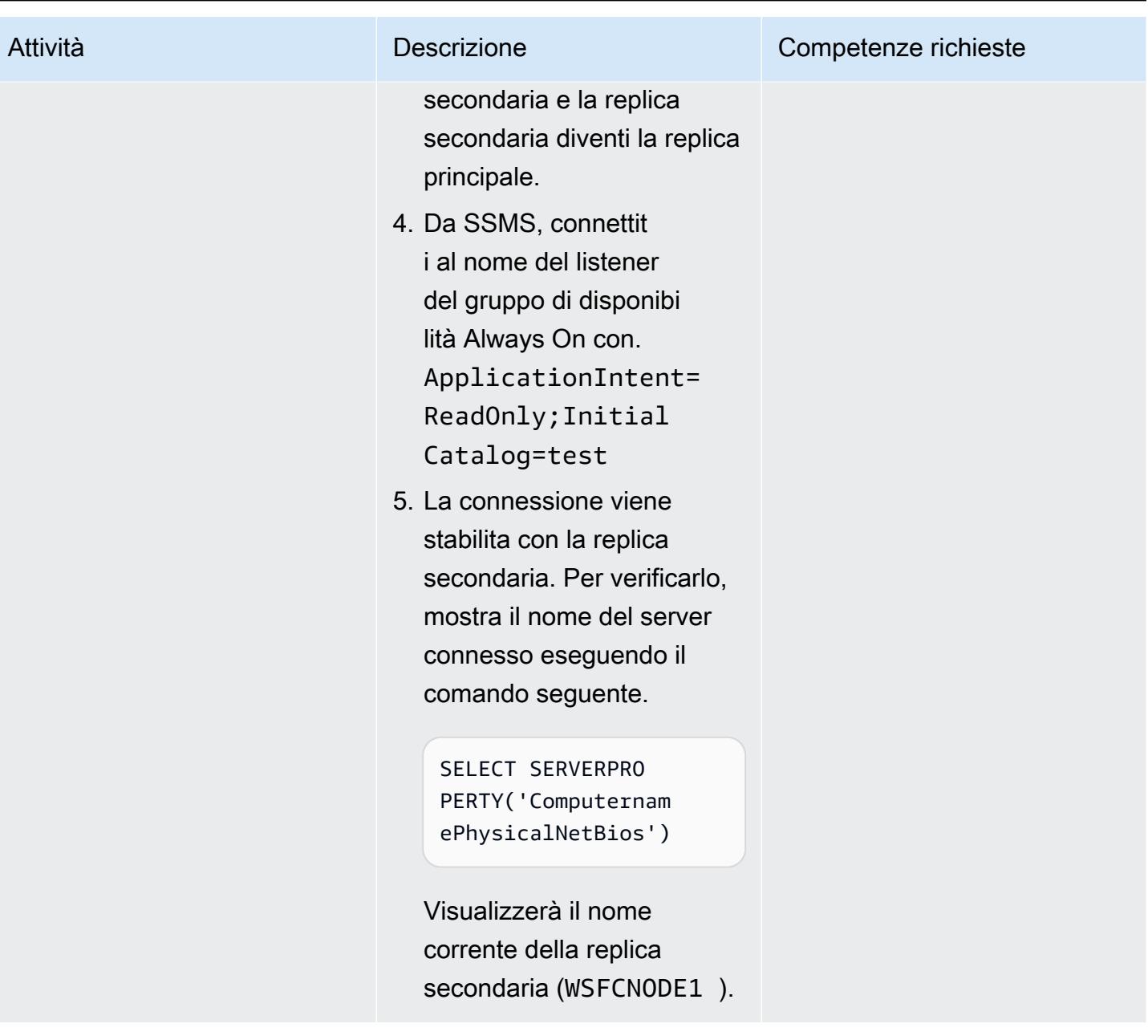

## Connect utilizzando l'utilità da riga di comando sqlcmd

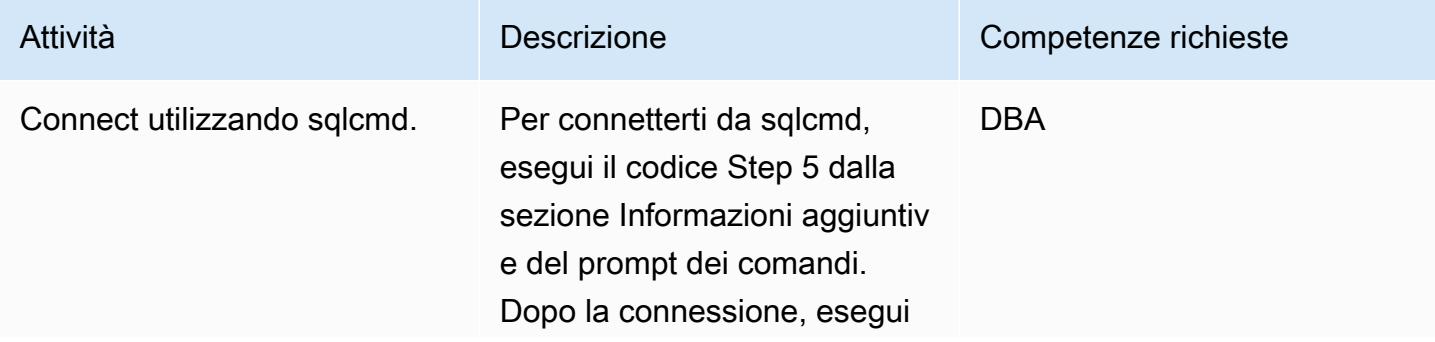

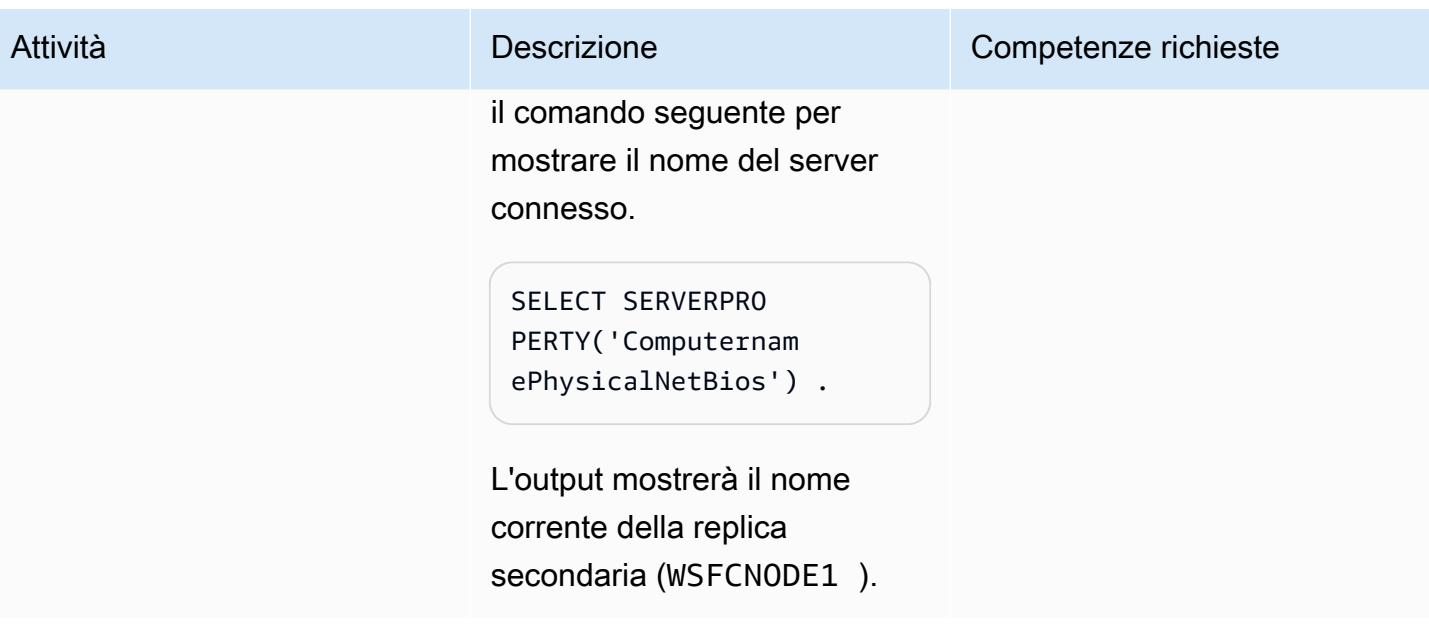

# Risoluzione dei problemi

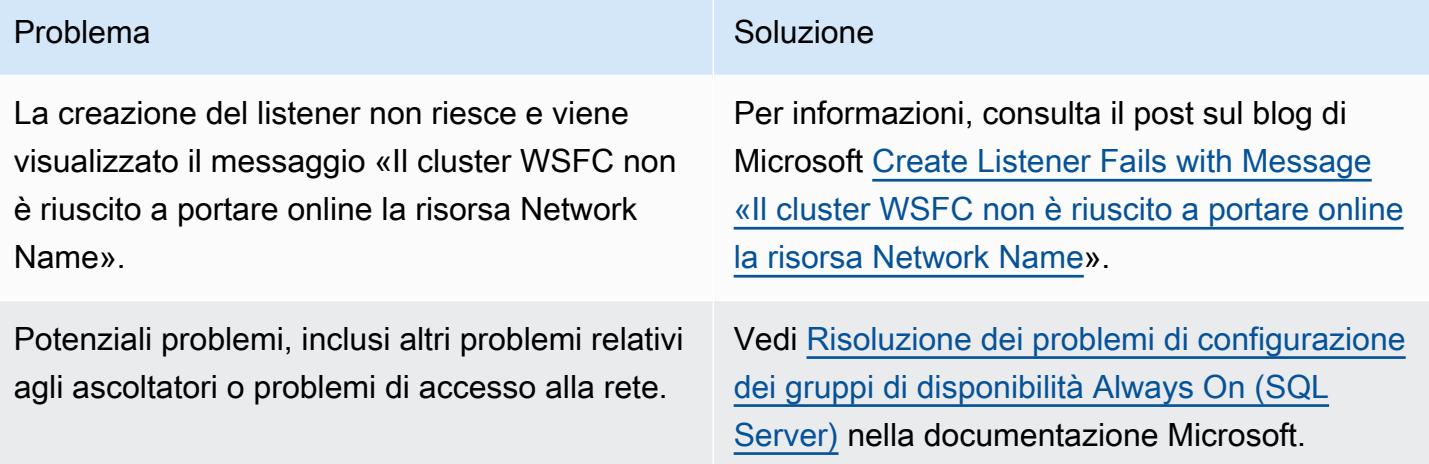

# Risorse correlate

- [Configura il routing di sola lettura per un gruppo di disponibilità Always On](https://docs.microsoft.com/en-us/sql/database-engine/availability-groups/windows/configure-read-only-routing-for-an-availability-group-sql-server?view=sql-server-ver16)
- [Risolvi i problemi di configurazione dei gruppi di disponibilità Always On \(SQL Server\)](https://docs.microsoft.com/en-us/sql/database-engine/availability-groups/windows/troubleshoot-always-on-availability-groups-configuration-sql-server?view=sql-server-ver16)

# Informazioni aggiuntive

Fase 1: Aggiorna le repliche in modalità di sola lettura

```
ALTER AVAILABILITY GROUP [SQLAG1] MODIFY REPLICA ON N'WSFCNODE1' WITH (SECONDARY_ROLE 
  (ALLOW_CONNECTIONS = READ_ONLY))
GO
ALTER AVAILABILITY GROUP [SQLAG1] MODIFY REPLICA ON N'WSFCNODE2' WITH (SECONDARY_ROLE 
  (ALLOW_CONNECTIONS = READ_ONLY))
GO
```
Fase 2. Crea l'URL di routing

```
ALTER AVAILABILITY GROUP [SQLAG1] MODIFY REPLICA ON N'WSFCNODE1' WITH (SECONDARY_ROLE 
  (READ_ONLY_ROUTING_URL = N'TCP://WSFCNode1.tagechtalk.com:1433'))
GO
ALTER AVAILABILITY GROUP [SQLAG1] MODIFY REPLICA ON N'WSFCNODE2' WITH (SECONDARY_ROLE 
  (READ_ONLY_ROUTING_URL = N'TCP://WSFCNode2.tagechtalk.com:1433'))
GO
```
Fase 3. Crea la lista di routing

```
ALTER AVAILABILITY GROUP [SQLAG1] MODIFY REPLICA ON N'WSFCNODE1' WITH 
  (PRIMARY_ROLE(READ_ONLY_ROUTING_LIST=('WSFCNODE2','WSFCNODE1')));
GO
ALTER AVAILABILITY GROUP [SQLAG1] MODIFY REPLICA ON N'WSFCNODE2' WITH (PRIMARY_ROLE 
  (READ_ONLY_ROUTING_LIST=('WSFCNODE1','WSFCNODE2')));
GO
```
Fase 4. Convalida la lista di routing

SELECT AGSrc.replica server name AS PrimaryReplica, AGRepl.replica server name AS ReadOnlyReplica, AGRepl.read\_only\_routing\_url AS RoutingURL , AGRL.routing\_priority AS RoutingPriority FROM sys.availability\_read\_only\_routing\_lists AGRL INNER JOIN sys.availability\_replicas AGSrc ON AGRL.replica\_id = AGSrc.replica\_id INNER JOIN sys.availability\_replicas AGRepl ON AGRL.read\_only\_replica\_id = AGRepl.replica\_id INNER JOIN sys.availability\_groups AV ON AV.group\_id = AGSrc.group\_id ORDER BY PrimaryReplica

Fase 5: Utilità di comando SQL

```
sqlcmd -S SQLAG1,1433 -E -d test -K ReadOnly
```
# Connect utilizzando un tunnel SSH in pGAdmin

Creato da Jeevan Shetty (AWS) e Bhanu Ganesh Gudivada (AWS)

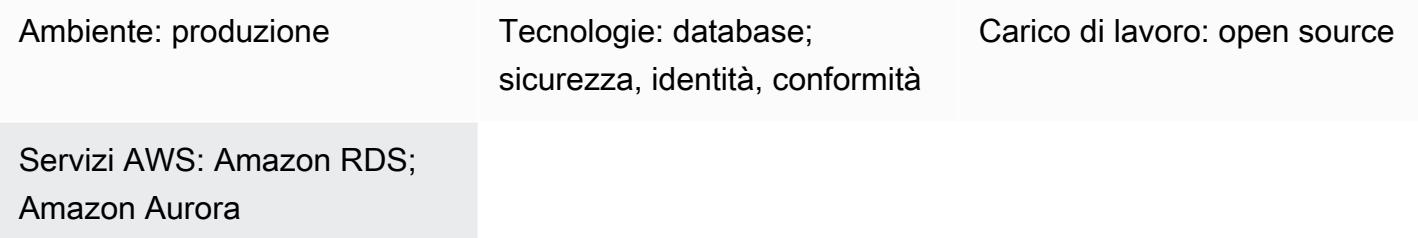

# Riepilogo

Per motivi di sicurezza, è sempre consigliabile collocare i database in una sottorete privata. Le query sul database possono essere eseguite connettendosi tramite un host bastion Amazon Elastic Compute Cloud (Amazon EC2) in una sottorete pubblica sul cloud Amazon Web Services (AWS). Ciò richiede l'installazione di software, come pgAdmin o DBeaver, comunemente utilizzati dagli sviluppatori o dagli amministratori di database, sull'host Amazon EC2.

L'esecuzione di pGAdmin su un server Linux e l'accesso ad esso tramite un browser Web richiedono l'installazione di dipendenze aggiuntive, l'impostazione delle autorizzazioni e la configurazione.

Come soluzione alternativa, gli sviluppatori o gli amministratori di database possono connettersi a un database PostgreSQL utilizzando pgadmin per abilitare un tunnel SSH dal proprio sistema locale. In questo approccio, pgAdmin utilizza l'host Amazon EC2 nella sottorete pubblica come host intermedio prima di connettersi al database. Il diagramma nella sezione Architettura mostra la configurazione.

Nota: assicurati che il gruppo di sicurezza collegato al database PostgreSQL consenta la connessione sulla porta 5432 dall'host Amazon EC2.

## Prerequisiti e limitazioni

**Prerequisiti** 

- Un account AWS esistente
- Un cloud privato virtuale (VPC) con una sottorete pubblica e una sottorete privata
- Un'istanza EC2 con un gruppo di sicurezza collegato
- Un database Edition compatibile con Amazon Aurora PostgreSQL con un gruppo di sicurezza collegato
- Una coppia di key pair Secure Shell (SSH) per configurare il tunnel

Versioni del prodotto

- pGAdmin versione 6.2+
- Amazon Aurora versione 12.7+ compatibile con PostgreSQL

## **Architettura**

Stack tecnologico Target

- Amazon EC2
- Compatibile con Amazon Aurora PostgreSQL

#### Architettura Target

Il diagramma seguente mostra l'utilizzo di pGAdmin con un tunnel SSH per connettersi tramite un gateway Internet all'istanza EC2, che si connette al database.

## **Strumenti**

#### Servizi AWS

- [Amazon Aurora PostgreSQL Compatible Edition è un motore](https://docs.aws.amazon.com/AmazonRDS/latest/AuroraUserGuide/Aurora.AuroraPostgreSQL.html) di database relazionale completamente gestito e conforme ad ACID che ti aiuta a configurare, gestire e scalare le distribuzioni PostgreSQL.
- [Amazon Elastic Compute Cloud \(Amazon EC2\) Elastic Compute Cloud \(Amazon EC2\)](https://docs.aws.amazon.com/ec2/) fornisce capacità di calcolo scalabile nel cloud AWS. Puoi avviare tutti i server virtuali di cui hai bisogno e dimensionarli rapidamente.

#### Altri servizi

• [pgAdmin](https://www.pgadmin.org/) è uno strumento di gestione open source per PostgreSQL. Fornisce un'interfaccia grafica che consente di creare, gestire e utilizzare oggetti di database.

# Epiche

## Crea la connessione

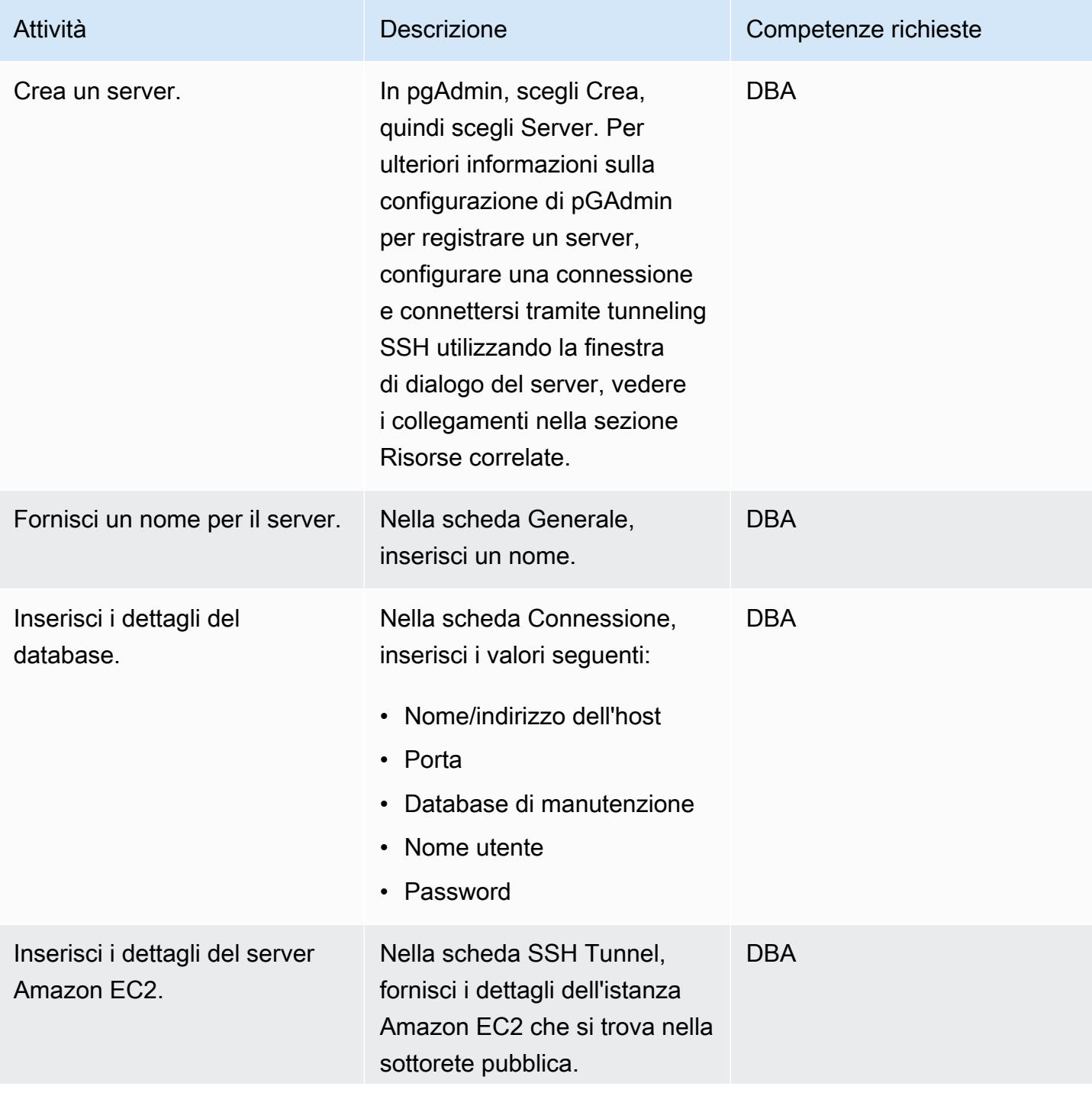

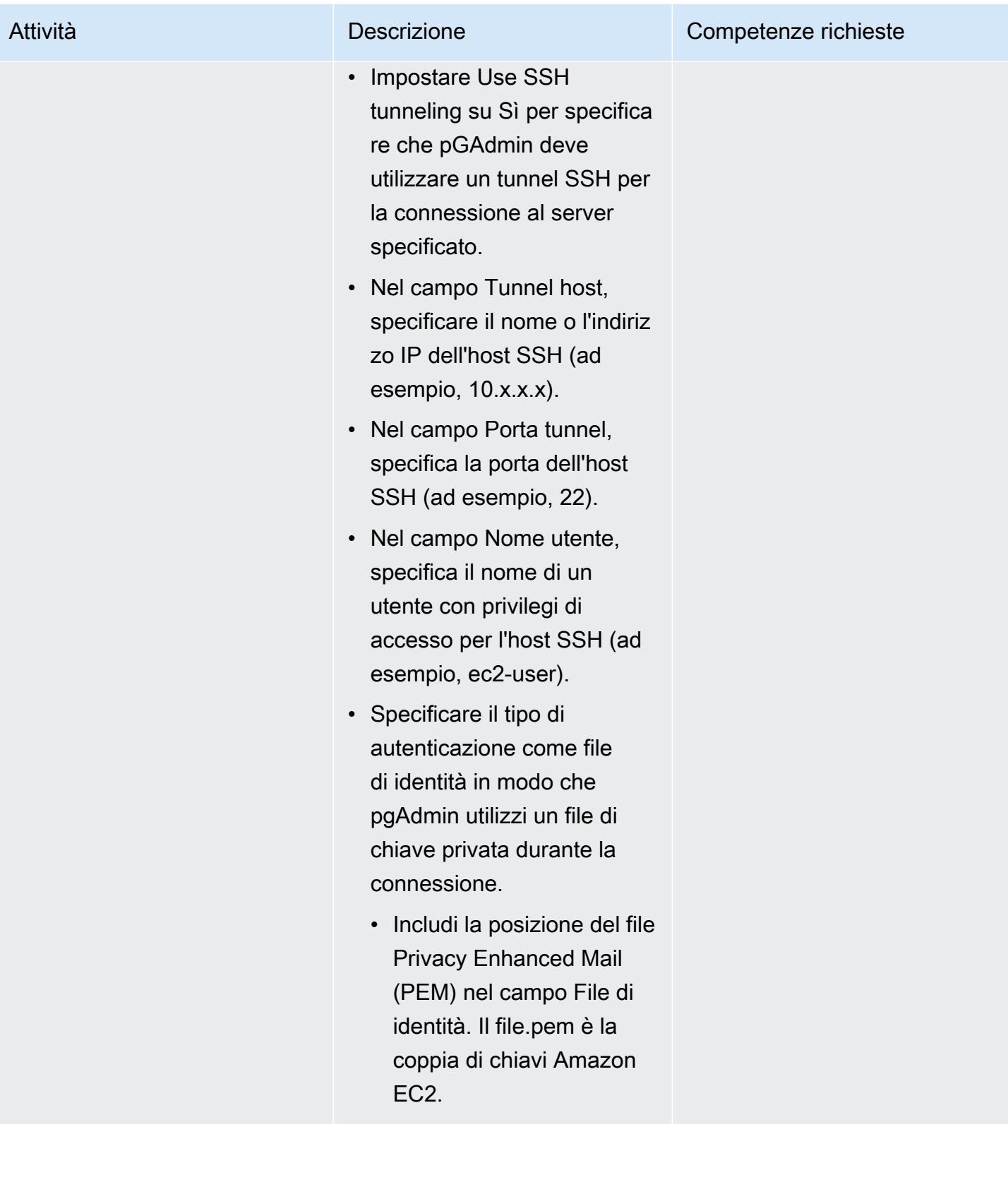

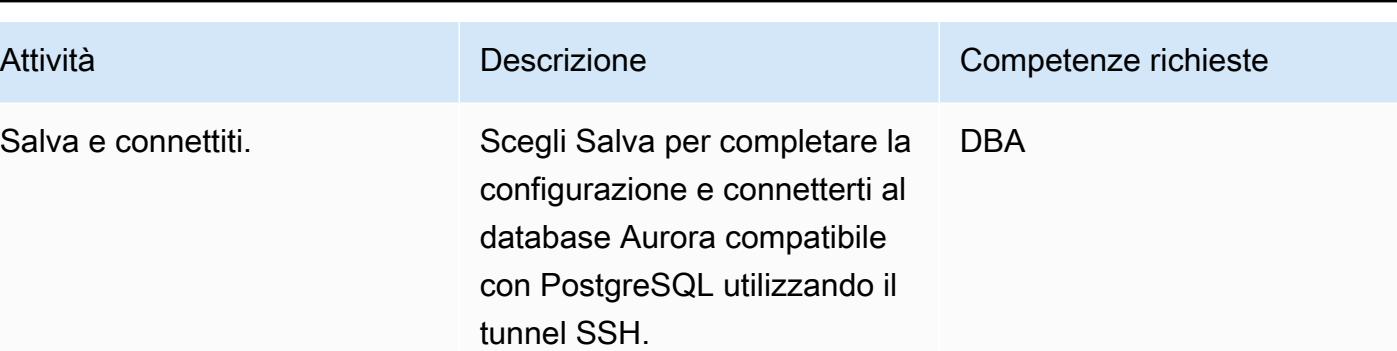

# Risorse correlate

- [Dialogo del server](https://www.pgadmin.org/docs/pgadmin4/latest/server_dialog.html)
- [Connect al server](https://www.pgadmin.org/docs/pgadmin4/latest/connect_to_server.html)

# Convertire le query JSON Oracle in SQL del database PostgreSQL

Creato da Pinesh Singal (AWS) e Lokesh Gurram (AWS)

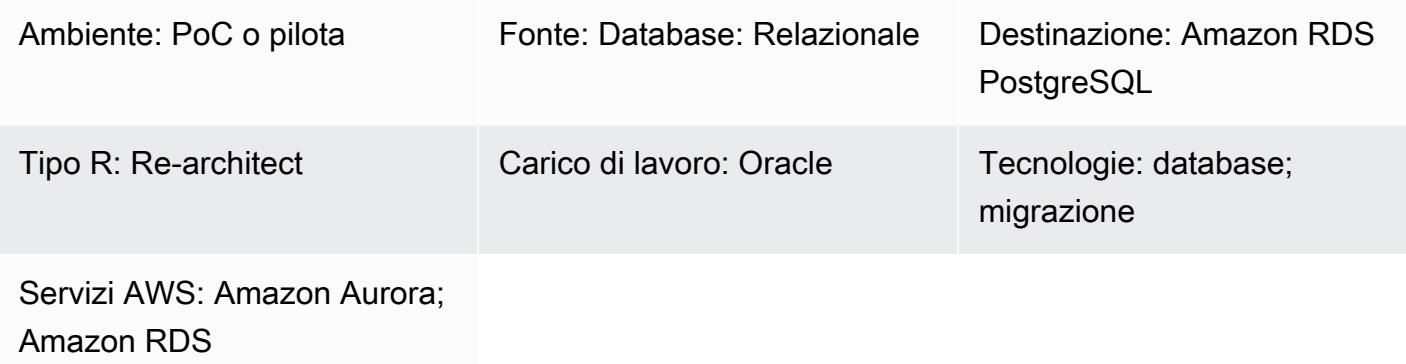

## Riepilogo

Questo processo di migrazione per il passaggio dall'ambiente locale al cloud Amazon Web Services (AWS) utilizza AWS Schema Conversion Tool (AWS SCT) per convertire il codice da un database Oracle in un database PostgreSQL. La maggior parte del codice viene convertita automaticamente da AWS SCT. Tuttavia, le query Oracle relative a JSON non vengono convertite automaticamente.

A partire dalla versione Oracle 12.2, Oracle Database supporta varie funzioni JSON che aiutano a convertire i dati basati su JSON in dati basati su Row. Tuttavia, AWS SCT non converte automaticamente i dati basati su JSON in un linguaggio supportato da PostgreSQL.

Questo modello di migrazione si concentra principalmente sulla conversione manuale delle query Oracle relative a JSON con funzioni come JSON\_OBJECT e JSON\_TABLE da un database Oracle a un database PostgreSQL. JSON\_ARRAYAGG

## Prerequisiti e limitazioni

**Prerequisiti** 

- Un account AWS attivo
- Un'istanza di database Oracle locale (attiva e funzionante)
- Un'istanza di database Amazon Relational Database Service (Amazon RDS) per PostgreSQL o Amazon Aurora PostgreSQL Compatible Edition (attiva e funzionante)

#### Limitazioni

- Le query KEY relative a JSON richiedono un formato e fisso. VALUE Il mancato utilizzo di quel formato restituisce un risultato errato.
- Se una modifica nella struttura JSON aggiunge nuove KEY VALUE coppie nella sezione dei risultati, è necessario modificare la procedura o la funzione corrispondente nella query SQL.
- Alcune funzioni relative a JSON sono supportate nelle versioni precedenti di Oracle e PostgreSQL ma con meno funzionalità.

#### Versioni del prodotto

- Oracle Database versione 12.2 e successive
- Amazon RDS for PostgreSQL o Aurora PostgreSQL versione 9.5 e successive
- Versione più recente di AWS SCT (testata utilizzando la versione 1.0.664)

## **Architettura**

Stack tecnologico di origine

• Un'istanza di database Oracle con versione 19c

#### Stack tecnologico Target

• Un'istanza di database compatibile con Amazon RDS for PostgreSQL o Aurora PostgreSQL con versione 13

Architettura Target

- 1. Usa AWS SCT con il codice della funzione JSON per convertire il codice sorgente da Oracle a PostgreSQL.
- 2. La conversione produce file.sql migrati supportati da PostgreSQL.
- 3. Converti manualmente i codici funzione Oracle JSON non convertiti in codici funzione JSON PostgreSQL.
- 4. Esegui i file.sql sull'istanza DB di destinazione compatibile con Aurora PostgreSQL.

# **Strumenti**

Servizi AWS

- [Amazon Aurora](https://docs.aws.amazon.com/AmazonRDS/latest/AuroraUserGuide/CHAP_AuroraOverview.html) è un motore di database relazionale completamente gestito creato per il cloud e compatibile con MySQL e PostgreSQL.
- [Amazon Relational Database Service \(Amazon RDS\) per PostgreSQL](https://docs.aws.amazon.com/AmazonRDS/latest/UserGuide/CHAP_PostgreSQL.html) ti aiuta a configurare, gestire e scalare un database relazionale PostgreSQL nel cloud AWS.
- [AWS Schema Conversion Tool \(AWS SCT\)](https://docs.aws.amazon.com/SchemaConversionTool/latest/userguide/CHAP_Welcome.html) supporta migrazioni di database eterogenei convertendo automaticamente lo schema del database di origine e la maggior parte del codice personalizzato in un formato compatibile con il database di destinazione.

#### Altri servizi

- [Oracle SQL Developer](https://www.oracle.com/database/technologies/appdev/sqldeveloper-landing.html) è un ambiente di sviluppo integrato che semplifica lo sviluppo e la gestione dei database Oracle nelle implementazioni tradizionali e basate sul cloud.
- pgAdmin o DBeaver. [pgAdmin](https://www.pgadmin.org/) è uno strumento di gestione open source per PostgreSQL. Fornisce un'interfaccia grafica che consente di creare, gestire e utilizzare oggetti di database. [DBeaver](https://dbeaver.io/) è uno strumento di database universale.

## Best practice

La query Oracle ha il tipo CAST come impostazione predefinita quando si utilizza la JSON\_TABLE funzione. Una best practice consiste CAST nell'utilizzarla anche in PostgreSQL, utilizzando il doppio dei caratteri maggiori di (). >>

Per ulteriori informazioni, consulta Postgres\_SQL\_read\_JSON nella sezione Informazioni aggiuntive.

## Epiche

Genera i dati JSON nei database Oracle e PostgreSQL

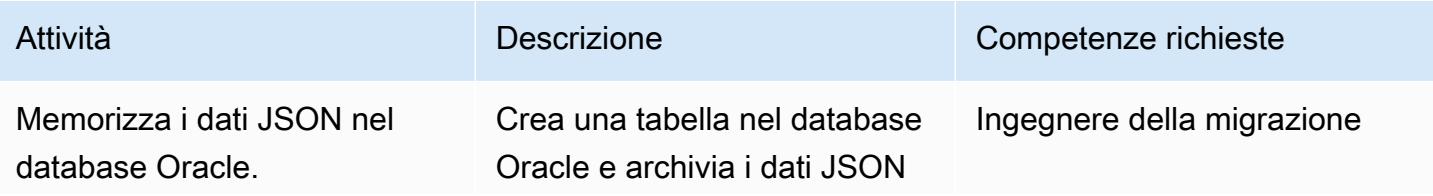

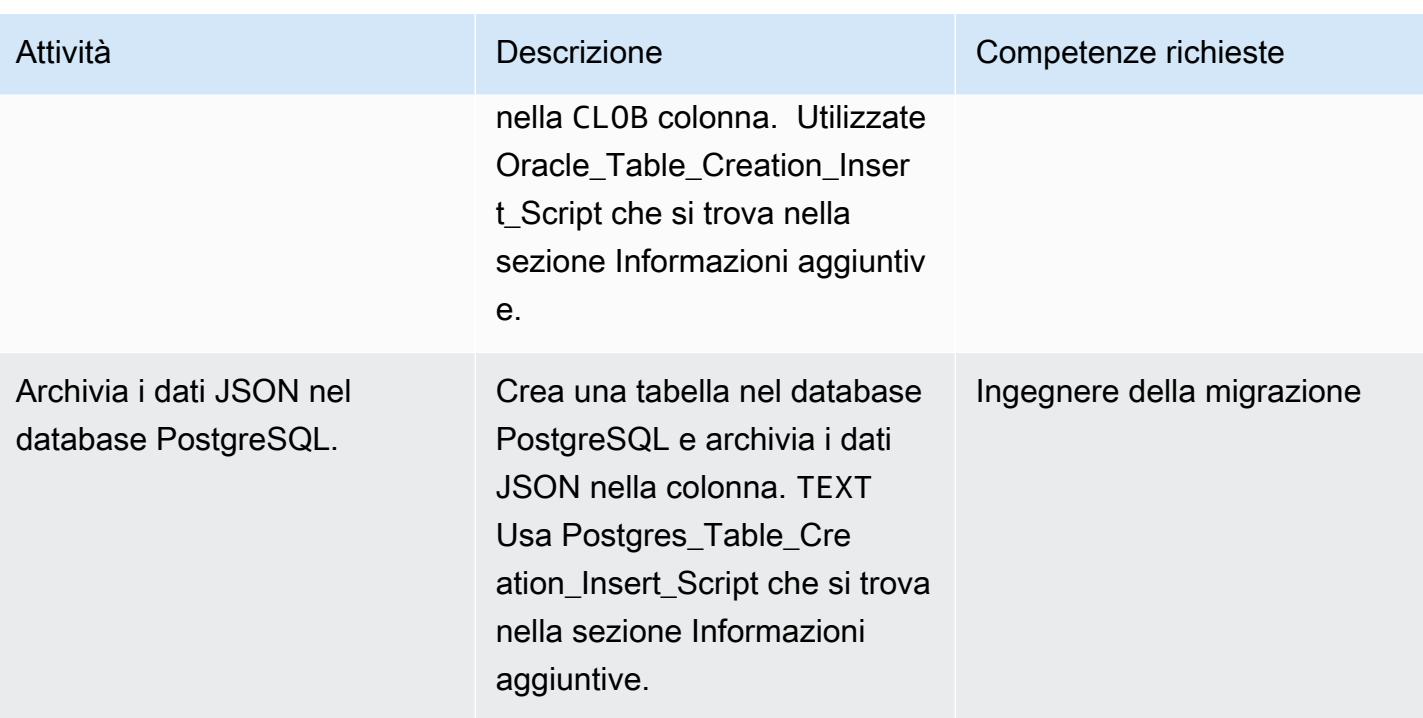

## Converti il JSON in formato ROW

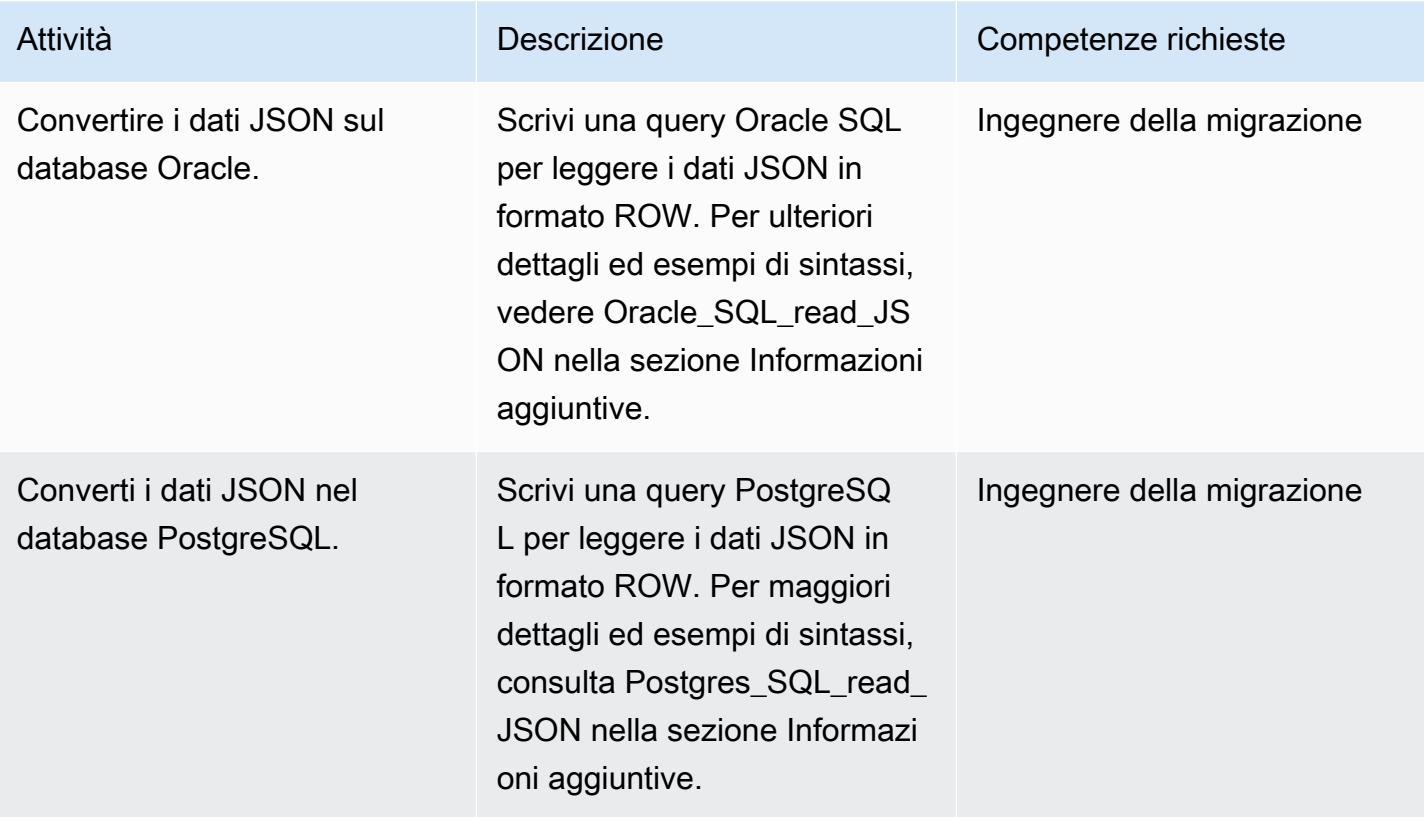

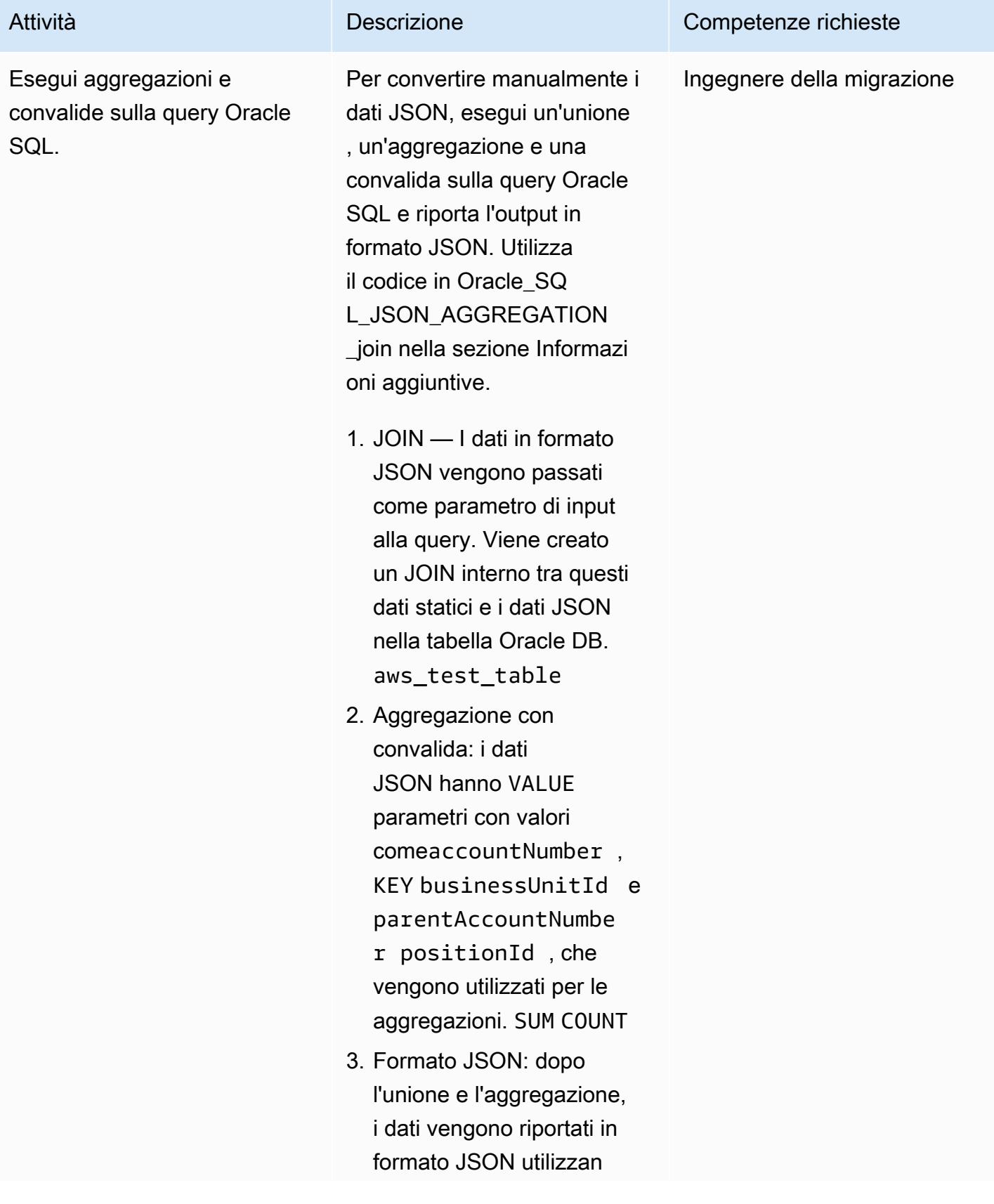

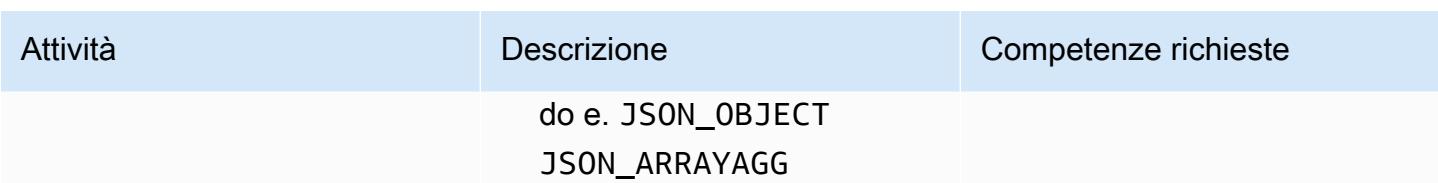

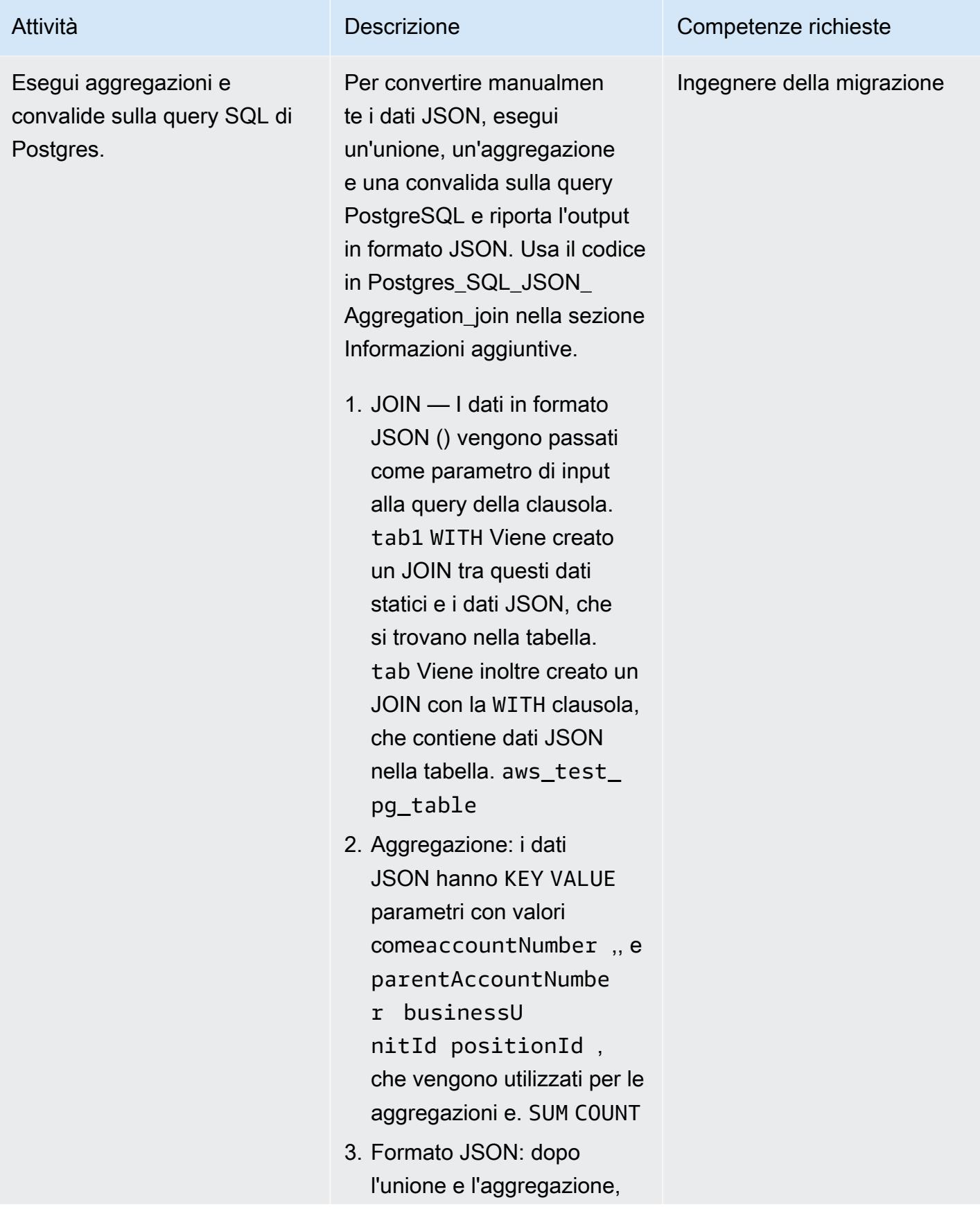

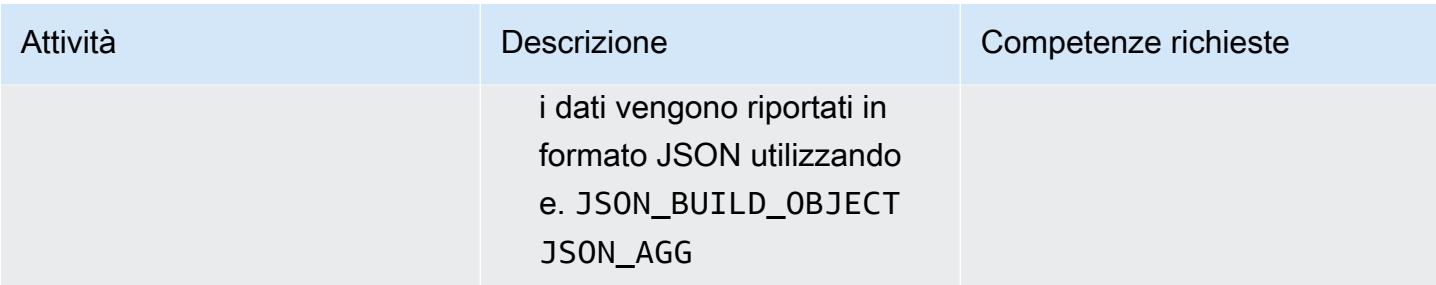

### Convertire la procedura Oracle in una funzione PostgreSQL che contiene query JSON

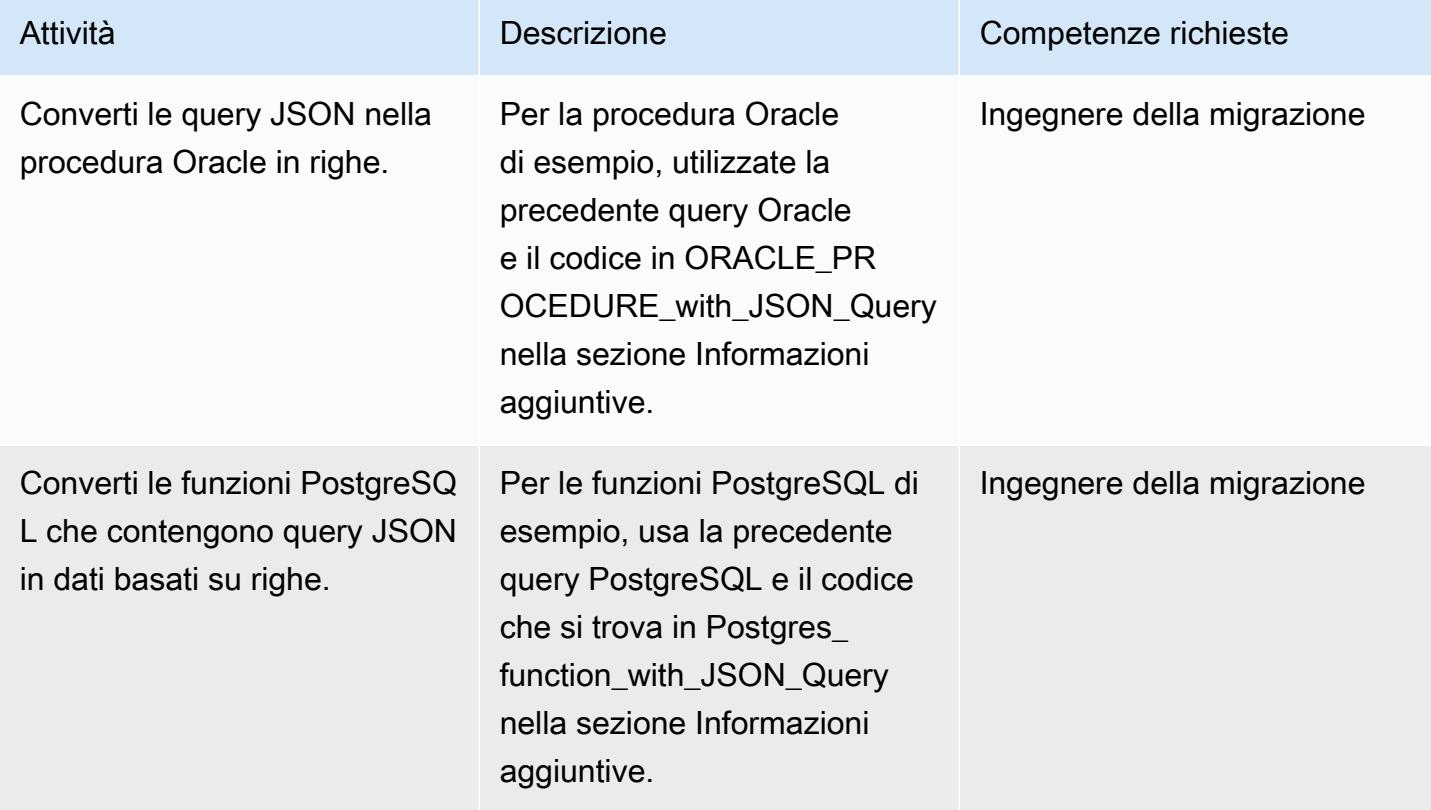

## Risorse correlate

- [Funzioni Oracle JSON](https://docs.oracle.com/en/database/oracle/oracle-database/12.2/adjsn/generation.html)
- [Funzioni PostgreSQL JSON](https://www.postgresql.org/docs/13/functions-json.html)
- [Esempi di funzioni JSON di Oracle](https://oracle-base.com/articles/12c/sql-json-functions-12cr2)
- [Esempi di funzioni JSON PostgreSQL](https://dba.stackexchange.com/questions/69655/select-columns-inside-json-agg)
- [Strumento di conversione dello schema AWS](https://docs.aws.amazon.com/SchemaConversionTool/latest/userguide/CHAP_Welcome.html)

## Informazioni aggiuntive

Per convertire il codice JSON dal database Oracle al database PostgreSQL, utilizzare i seguenti script, nell'ordine.

1. Oracle\_Table\_Creation\_Insert\_Script

```
create table aws_test_table(id number,created_on date default sysdate,modified_on 
  date,json_doc clob);
REM INSERTING into EXPORT_TABLE
SET DEFINE OFF;
Insert into aws_test_table (ID,CREATED_ON,MODIFIED_ON,json_doc)
values (1,to_date('02-AUG-2022 12:30:14','DD-MON-YYYY HH24:MI:SS'),to_date('02-AUG-2022 
  12:30:14','DD-MON-YYYY HH24:MI:SS'),TO_CLOB(q'[{ 
    "metadata" : { 
        "upperLastNameFirstName" : "ABC XYZ", 
        "upperEmailAddress" : "abc@gmail.com", 
        "profileType" : "P" 
    }, 
    "data" : { 
        "onlineContactId" : "032323323", 
        "displayName" : "Abc, Xyz", 
        "firstName" : "Xyz", 
        "lastName" : "Abc", 
        "emailAddress" : "abc@gmail.com", 
        "productRegistrationStatus" : "Not registered", 
        "positionId" : "0100", 
        "arrayPattern" : " -'", 
        "a]')
|| TO_CLOB(q'[ccount" : { 
             "companyId" : "SMGE", 
             "businessUnitId" : 7, 
             "accountNumber" : 42000, 
             "parentAccountNumber" : 32000, 
             "firstName" : "john", 
             "lastName" : "doe", 
             "street1" : "retOdertcaShr ", 
             "city" : "new york", 
             "postalcode" : "XY ABC", 
             "country" : "United States" 
        }, 
        "products" : [
```

```
      { 
                  "appUserGuid" : "i0acc4450000001823fbad478e2eab8a0", 
                  "id" : "0000000046",
]')
|| TO_CLOB(q'[        "name" : "ProView", 
                  "domain" : "EREADER", 
                  "registrationStatus" : false, 
                 "status" : "11" 
             } 
        ] 
    }
}]'));
Insert into aws_test_table (ID,CREATED_ON,MODIFIED_ON,json_doc) values (2,to_date('02-
AUG-2022 12:30:14','DD-MON-YYYY HH24:MI:SS'),to_date('02-AUG-2022 12:30:14','DD-MON-
YYYY HH24:MI:SS'), TO_CLOB(q'[{
    "metadata" : { 
         "upperLastNameFirstName" : "PQR XYZ", 
         "upperEmailAddress" : "pqr@gmail.com", 
        "profileType" : "P" 
    }, 
    "data" : { 
         "onlineContactId" : "54534343", 
         "displayName" : "Xyz, pqr", 
        "firstName" : "pqr", 
        "lastName" : "Xyz", 
         "emailAddress" : "pqr@gmail.com", 
         "productRegistrationStatus" : "Not registered", 
         "positionId" : "0090", 
         "arrayPattern" : " -'", 
         "account" : { 
             "companyId" : "CARS", 
             "busin]')
|| TO_CLOB(q'[essUnitId" : 6, 
             "accountNumber" : 42001, 
             "parentAccountNumber" : 32001, 
             "firstName" : "terry", 
             "lastName" : "whitlock", 
             "street1" : "UO  123", 
             "city" : "TOTORON", 
             "region" : "NO", 
             "postalcode" : "LKM 111", 
             "country" : "Canada" 
         }, 
         "products" : [
```

```
      { 
                   "appUserGuid" : "ia744d7790000016899f8cf3f417d6df6", 
                   "id" : "0000000014", 
                   "name" : "ProView eLooseleaf", 
              ]')
|| TO_CLOB(q'[  "domain" : "EREADER", 
                   "registrationStatus" : false, 
                   "status" : "11" 
              } 
         ] 
    }
}]'));
commit;
```
2. Postgres Table\_Creation\_Insert\_Script

```
create table aws_test_pg_table(id int,created_on date ,modified_on date,json_doc text);
insert into aws_test_pg_table(id,created_on,modified_on,json_doc)
values(1,now(),now(),')  "metadata" : { 
        "upperLastNameFirstName" : "ABC XYZ", 
        "upperEmailAddress" : "abc@gmail.com", 
        "profileType" : "P" 
    }, 
    "data" : { 
        "onlineContactId" : "032323323", 
        "displayName" : "Abc, Xyz", 
        "firstName" : "Xyz", 
        "lastName" : "Abc", 
        "emailAddress" : "abc@gmail.com", 
        "productRegistrationStatus" : "Not registered", 
        "positionId" : "0100", 
        "arrayPattern" : " -", 
        "account" : { 
             "companyId" : "SMGE", 
             "businessUnitId" : 7, 
             "accountNumber" : 42000, 
             "parentAccountNumber" : 32000, 
             "firstName" : "john", 
             "lastName" : "doe", 
             "street1" : "retOdertcaShr ", 
             "city" : "new york",
```

```
      "postalcode" : "XY ABC", 
             "country" : "United States" 
         }, 
         "products" : [ 
       \left\{ \right.        "appUserGuid" : "i0acc4450000001823fbad478e2eab8a0", 
                  "id" : "0000000046", 
                  "name" : "ProView", 
                  "domain" : "EREADER", 
                  "registrationStatus" : false, 
                  "status" : "11" 
             } 
         ] 
    }
}');
insert into aws_test_pg_table(id,created_on,modified_on,json_doc)
values(2,now(),now(),')  "metadata" : { 
         "upperLastNameFirstName" : "PQR XYZ", 
         "upperEmailAddress" : "pqr@gmail.com", 
         "profileType" : "P" 
    }, 
    "data" : { 
         "onlineContactId" : "54534343", 
         "displayName" : "Xyz, pqr", 
         "firstName" : "pqr", 
         "lastName" : "Xyz", 
         "emailAddress" : "a*b**@h**.k**", 
         "productRegistrationStatus" : "Not registered", 
         "positionId" : "0090", 
         "arrayPattern" : " -", 
         "account" : { 
             "companyId" : "CARS", 
             "businessUnitId" : 6, 
             "accountNumber" : 42001, 
             "parentAccountNumber" : 32001, 
             "firstName" : "terry", 
             "lastName" : "whitlock", 
             "street1" : "UO  123", 
             "city" : "TOTORON", 
             "region" : "NO", 
             "postalcode" : "LKM 111",
```

```
      "country" : "Canada" 
         }, 
         "products" : [ 
        \{        "appUserGuid" : "ia744d7790000016899f8cf3f417d6df6", 
           "id" : "0000000014",
                   "name" : "ProView eLooseleaf", 
                   "domain" : "EREADER", 
                   "registrationStatus" : false, 
                   "status" : "11" 
              } 
         ] 
    }
}');
```
#### 3. Oracle\_SQL\_read\_json

I seguenti blocchi di codice mostrano come convertire i dati Oracle JSON in formato riga.

#### Query e sintassi di esempio

```
SELECT  JSON_OBJECT( 
   'accountCounts' VALUE JSON_ARRAYAGG(  
                              JSON_OBJECT(  
                                         'businessUnitId' VALUE business_unit_id,  
                                                             'parentAccountNumber' VALUE parent_account_number,  
                                                             'accountNumber' VALUE account_number,  
                                                             'totalOnlineContactsCount' VALUE online_contacts_count,  
                                                             'countByPosition' VALUE  
                                                   JSON_OBJECT(  
                                                             'taxProfessionalCount' VALUE tax_count,  
                                                             'attorneyCount' VALUE attorney_count, 
                                                             'nonAttorneyCount' VALUE non_attorney_count,  
                                                             'clerkCount' VALUE clerk_count 
                                                                               ) ) ) ) FROM  
          (SELECT   tab_data.business_unit_id,  
                              tab_data.parent_account_number,  
                              tab_data.account_number,  
                              SUM(1) online_contacts_count,  
                              SUM(CASE WHEN tab_data.position_id = '0095' THEN  1 ELSE 0 END) tax_count,  
                              SUM(CASE    WHEN tab_data.position_id = '0100' THEN 1 ELSE 0 END) 
  attorney_count, 
                             SUM(CASE    WHEN tab_data.position_id = '0090' THEN 1 ELSE 0 END) 
  non_attorney_count,
```

```
            SUM(CASE    WHEN tab_data.position_id = '0050' THEN 1 ELSE 0 END) 
 clerk_count 
                 FROM aws_test_table scco,JSON_TABLE ( json_doc, '$' ERROR ON ERROR        
   COLUMNS (  
                     parent_account_number NUMBER PATH 
              '$.data.account.parentAccountNumber', 
                          account_number NUMBER PATH '$.data.account.accountNumber', 
                          business_unit_id NUMBER PATH '$.data.account.businessUnitId', 
                          position_id VARCHAR2 ( 4 ) PATH '$.data.positionId'    ) 
                          ) AS tab_data  
                          INNER JOIN JSON_TABLE ( '{  
                 "accounts": [{  
                      "accountNumber": 42000,  
                      "parentAccountNumber": 32000,  
                      "businessUnitId": 7  
                 }, {  
                      "accountNumber": 42001,  
                      "parentAccountNumber": 32001,  
                      "businessUnitId": 6  
                 }]  
       }', '$.accounts[*]' ERROR ON ERROR 
            COLUMNS ( 
            parent_account_number PATH '$.parentAccountNumber', 
            account_number PATH '$.accountNumber', 
      business unit id PATH '$.businessUnitId')
            ) static_data  
            ON ( static_data.parent_account_number = tab_data.parent_account_number  
             AND static data.account number = tab data.account number
                        AND static_data.business_unit_id = tab_data.business_unit_id ) 
                 GROUP BY  
                          tab_data.business_unit_id,  
                          tab_data.parent_account_number,  
                          tab_data.account_number );
```
Il documento JSON memorizza i dati come raccolte. Ogni raccolta può avere KEY e VALUE accoppiare. Ognuno VALUE può avere nidi KEY e VALUE coppie. La tabella seguente fornisce informazioni sulla lettura delle specifiche VALUE del documento JSON.

CHIAVE HIERARCHY o PATH da utilizzare per ottenere il VALORE VALORE

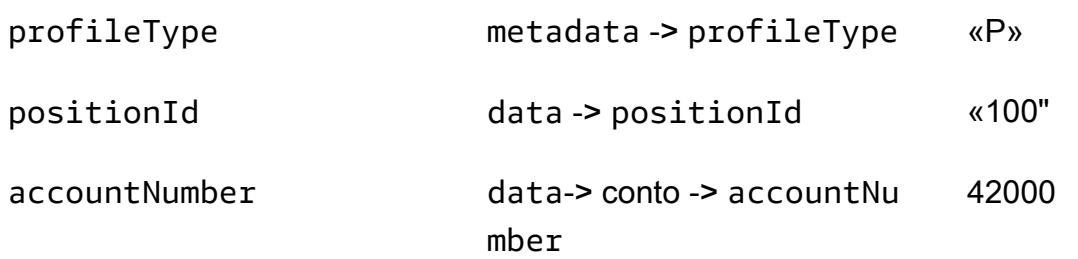

Nella tabella precedente, KEY profileType è un VALUE dei metadataKEY. Il KEY positionId è uno VALUE dei dataKEY. Il KEY accountNumber è un VALUE dei accountKEY, e il account KEY è un VALUE dei dataKEY.

Esempio di documento JSON

```
{ 
    "metadata" : { 
         "upperLastNameFirstName" : "ABC XYZ", 
         "upperEmailAddress" : "abc@gmail.com",
"profileType" : "P" 
    }, 
    "data" : { 
         "onlineContactId" : "032323323", 
         "displayName" : "Abc, Xyz", 
         "firstName" : "Xyz", 
         "lastName" : "Abc", 
         "emailAddress" : "abc@gmail.com", 
         "productRegistrationStatus" : "Not registered",
"positionId" : "0100", 
         "arrayPattern" : " -", 
         "account" : { 
             "companyId" : "SMGE", 
             "businessUnitId" : 7,
"accountNumber" : 42000, 
             "parentAccountNumber" : 32000, 
             "firstName" : "john", 
             "lastName" : "doe", 
             "street1" : "retOdertcaShr ", 
             "city" : "new york", 
             "postalcode" : "XY ABC", 
             "country" : "United States" 
         }, 
         "products" : [
```

```
      { 
                    "appUserGuid" : "i0acc4450000001823fbad478e2eab8a0", 
                    "id" : "0000000046", 
                    "name" : "ProView", 
                    "domain" : "EREADER", 
                    "registrationStatus" : false, 
                    "status" : "11" 
               } 
          ] 
     }
}
```
Query SQL utilizzata per ottenere i campi selezionati dal documento JSON

```
select parent_account_number,account_number,business_unit_id,position_id from 
 aws test table aws, JSON TABLE ( json doc, '$' ERROR ON ERROR
COLUMNS (
parent_account_number NUMBER PATH '$.data.account.parentAccountNumber',
account_number NUMBER PATH '$.data.account.accountNumber',
business unit id NUMBER PATH '$.data.account.businessUnitId',
position_id VARCHAR2 ( 4 ) PATH '$.data.positionId'
)) as sc
```
Nella query precedente, JSON\_TABLE è una funzione integrata in Oracle che converte i dati JSON in formato riga. La funzione JSON\_TABLE prevede parametri in formato JSON.

Ogni elemento COLUMNS ha un valore predefinito PATH e lì viene restituito un valore appropriato VALUE per un dato KEY elemento in formato riga.

Risultato della query precedente

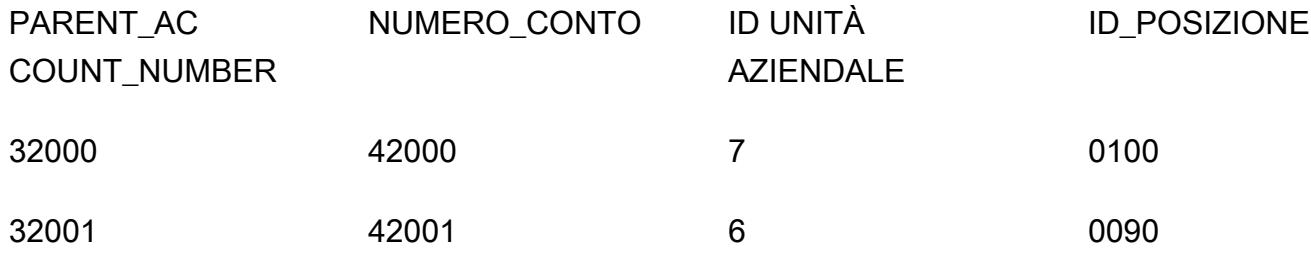

### 4. Postgres\_sql\_read\_json

## Query e sintassi di esempio

```
select *
from (  
select (json_doc::json->'data'->'account'->>'parentAccountNumber')::INTEGER as 
  parentAccountNumber,  
(json_doc::json->'data'->'account'->>'accountNumber')::INTEGER as accountNumber,  
(json_doc::json->'data'->'account'->>'businessUnitId')::INTEGER as businessUnitId,  
(json_doc::json->'data'->>'positionId')::VARCHAR as positionId  
from aws_test_pg_table) d ;
```
In Oracle, PATH viene utilizzato per identificare lo specifico KEY eVALUE. Tuttavia, PostgreSQL utilizza HIERARCHY un modello per la lettura e da JSON. KEY VALUE Gli stessi dati JSON menzionati di seguito vengono utilizzati negli Oracle\_SQL\_Read\_JSON esempi seguenti.

La query SQL di tipo CAST non è consentita

(Se si forza il tipoCAST, la query ha esito negativo e viene generato un errore di sintassi).

```
select *
from ( 
select (json_doc::json->'data'->'account'->'parentAccountNumber') as 
  parentAccountNumber, 
(json_doc::json->'data'->'account'->'accountNumber')as accountNumber, 
(json_doc::json->'data'->'account'->'businessUnitId') as businessUnitId, 
(json_doc::json->'data'->'positionId')as positionId 
from aws_test_pg_table) d ;
```
L'utilizzo di un singolo operatore maggiore di (>) restituirà il VALUE relativo valore definito. KEY Ad esempio,KEY: e:positionId. VALUE "0100"

CASTIl tipo non è consentito quando si utilizza il singolo operatore maggiore di (). >

È consentita una query SQL di tipo CAST

```
select *
from (  
select (json_doc::json->'data'->'account'->>'parentAccountNumber')::INTEGER as 
  parentAccountNumber,  
(json_doc::json->'data'->'account'->>'accountNumber')::INTEGER as accountNumber,  
(json_doc::json->'data'->'account'->>'businessUnitId')::INTEGER as businessUnitId,  
(json_doc::json->'data'->>'positionId')::varchar as positionId  
from aws_test_pg_table) d ;
```
Per utilizzare typeCAST, è necessario utilizzare l'operatore double greater-than. Se si utilizza il singolo operatore maggiore di, la query restituisce il valore VALUE definito (ad esempio,KEY: e:). positionId VALUE "0100" L'utilizzo dell'operatore double greater-than (>>) restituirà il valore effettivo definito per tale operazione KEY (ad esempio,KEY: eVALUE: positionId0100, senza virgolette doppie).

Nel caso precedente, is type to, parentAccountNumber is type CAST toINT, accountNumber is type CAST to INT e businessUnitId is type CAST INT to. positionId CAST VARCHAR

Le tabelle seguenti mostrano i risultati delle interrogazioni che spiegano il ruolo del singolo operatore maggiore di (>) e del doppio operatore maggiore di (). >>

Nella prima tabella, la query utilizza il singolo operatore maggiore di (). > Ogni colonna è di tipo JSON e non può essere convertita in un altro tipo di dati.

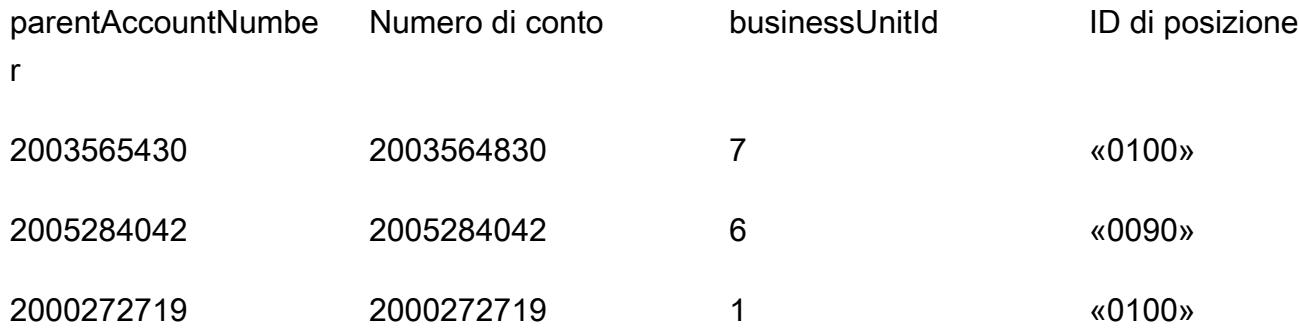

Nella seconda tabella, la query utilizza l'operatore double greater-than (). >> Ogni colonna supporta il tipo in CAST base al valore della colonna. Ad esempio, INTEGER in questo contesto.

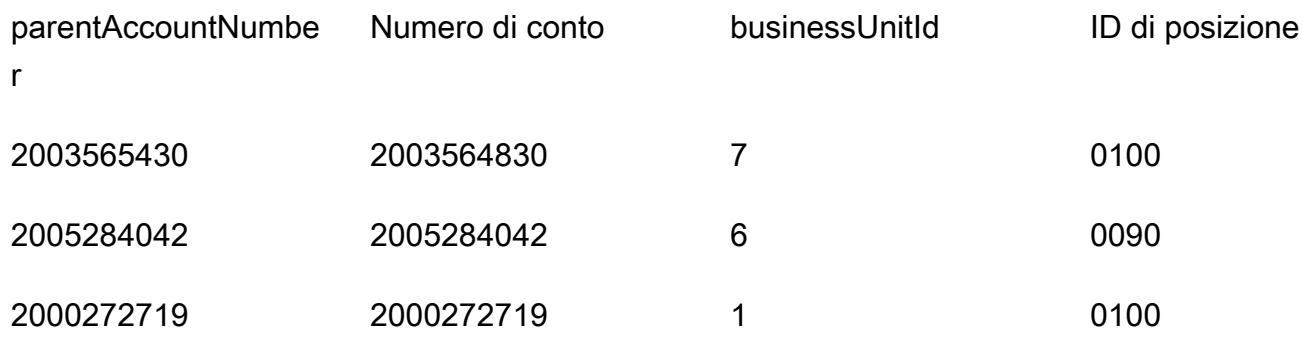

## 5. Oracle\_SQL\_JSON\_AGGREGATION\_JOIN

### Query di esempio

```
SELECT 
          JSON_OBJECT( 
                    'accountCounts' VALUE JSON_ARRAYAGG(  
                              JSON_OBJECT(  
                        'businessUnitId' VALUE business unit id,
                                                            'parentAccountNumber' VALUE parent_account_number,  
                                    'accountNumber' VALUE account number,
                                                            'totalOnlineContactsCount' VALUE online_contacts_count,  
                                                            'countByPosition' VALUE  
                                                 JSON_OBJECT(  
                                                            'taxProfessionalCount' VALUE tax_count,  
                                    'attorneyCount' VALUE attorney count,
                                                            'nonAttorneyCount' VALUE non_attorney_count,  
                                                            'clerkCount' VALUE clerk_count 
                                                                             ) ) ) )  
FROM  
          (SELECT  
                             tab_data.business_unit_id,  
                  tab data.parent account number,
                             tab_data.account_number,  
                             SUM(1) online_contacts_count,  
                  SUM(CASE WHEN tab data.position id = '0095' THEN 1 ELSE 0 END) tax count,
                             SUM(CASE    WHEN tab_data.position_id = '0100' THEN 1 ELSE 0 END) 
  attorney_count,                                                        
                              SUM(CASE    WHEN tab_data.position_id = '0090' THEN 1 ELSE 0 END) 
  non_attorney_count,                                                    
                 SUM(CASE WHEN tab data.position id = '0050' THEN 1 ELSE 0 END)
  clerk_count                                                            
                    FROM aws_test_table scco,JSON_TABLE ( json_doc, '$' ERROR ON ERROR        
    COLUMNS (  
                         parent_account_number NUMBER PATH 
                 '$.data.account.parentAccountNumber', 
                  account_number NUMBER PATH '$.data.account.accountNumber',
                 business unit id NUMBER PATH '$.data.account.businessUnitId',
                             position_id VARCHAR2 ( 4 ) PATH '$.data.positionId'    ) 
                              ) AS tab_data  
                             INNER JOIN JSON_TABLE ( '{  
                    "accounts": [{  
                         "accountNumber": 42000,  
                         "parentAccountNumber": 32000,  
                        "businessUnitId": 7  
                   }, {  
                         "accountNumber": 42001,
```
```
          "parentAccountNumber": 32001,  
                  "businessUnitId": 6  
             }]  
   }', '$.accounts[*]' ERROR ON ERROR     
        COLUMNS ( 
  parent account number PATH '$.parentAccountNumber',
        account_number PATH '$.accountNumber', 
        business_unit_id PATH '$.businessUnitId') 
        ) static_data  
        ON ( static_data.parent_account_number = tab_data.parent_account_number  
                    AND static_data.account_number = tab_data.account_number                 
                    AND static_data.business_unit_id = tab_data.business_unit_id ) 
             GROUP BY  
                      tab_data.business_unit_id,  
                      tab_data.parent_account_number,  
                      tab_data.account_number  
 );
```
Per convertire i dati a livello di riga in formato JSON, Oracle dispone di funzioni integrate comeJSON\_OBJECT,JSON\_ARRAY, JSON\_OBJECTAGG e. JSON\_ARRAYAGG

- JSON\_OBJECTaccetta due parametri: e. KEY VALUE Il KEY parametro deve essere codificato o di natura statica. Il VALUE parametro è derivato dall'output della tabella.
- JSON\_ARRAYAGGaccetta JSON\_OBJECT come parametro. Questo aiuta a raggruppare l'insieme di JSON\_OBJECT elementi in un elenco. Ad esempio, se hai un JSON\_OBJECT elemento con più record (multipli KEY e VALUE coppie nel set di dati), JSON\_ARRAYAGG aggiunge il set di dati e crea un elenco. Secondo il linguaggio Data Structure, LIST è un gruppo di elementi. In questo contesto, LIST è un gruppo di JSON\_OBJECT elementi.

L'esempio seguente mostra un JSON\_OBJECT elemento.

```
{ 
      "taxProfessionalCount": 0, 
      "attorneyCount": 0, 
      "nonAttorneyCount": 1, 
      "clerkCount": 0
}
```
Il prossimo esempio mostra due JSON\_OBJECT elementi, LIST indicati da parentesi quadre ([ ]).

```
\overline{L}    { 
                    "taxProfessionalCount": 0, 
                    "attorneyCount": 0, 
                     "nonAttorneyCount": 1, 
                     "clerkCount": 0 
                }
, 
          { 
                    "taxProfessionalCount": 2, 
                     "attorneyCount": 1, 
                     "nonAttorneyCount": 3, 
                     "clerkCount":4 
                }
]
```
Esempio di query SQL

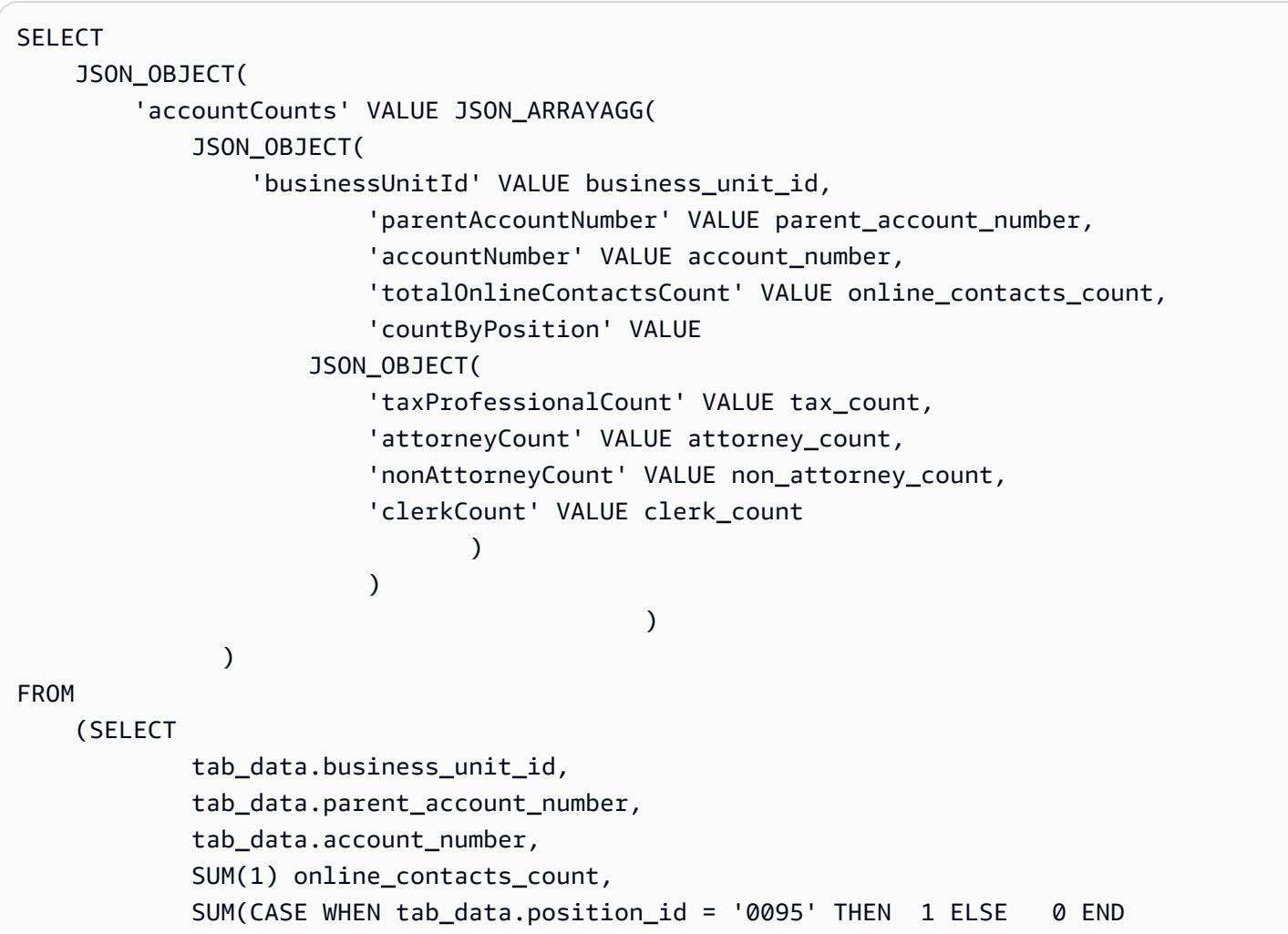

```
) tax_count,
              SUM(CASE WHEN tab data.position id = '0100' THEN 1 ELSE
   0 END  
              ) attorney_count,
              SUM(CASE WHEN tab data.position id = '0090' THEN 1 ELSE
   0 END  
                          )      non_attorney_count,                                                 
                          SUM(CASE    WHEN tab_data.position_id = '0050' THEN        1    ELSE       
   0 END  
              ) clerk count
                 FROM  
                          aws_test_table scco,  JSON_TABLE ( json_doc, '$' ERROR ON ERROR     
                          COLUMNS (  
                          parent_account_number NUMBER PATH '$.data.account.parentAccountNumber', 
                          account_number NUMBER PATH '$.data.account.accountNumber', 
                          business_unit_id NUMBER PATH '$.data.account.businessUnitId', 
                          position_id VARCHAR2 ( 4 ) PATH '$.data.positionId'    ) 
                          ) AS tab_data  
                          INNER JOIN JSON_TABLE ( '{  
                 "accounts": [{  
                      "accountNumber": 42000,  
                      "parentAccountNumber": 32000,  
                      "businessUnitId": 7  
                 }, {  
                      "accountNumber": 42001,  
                      "parentAccountNumber": 32001,  
                      "businessUnitId": 6  
                 }]  
       }', '$.accounts[*]' ERROR ON ERROR     
            COLUMNS ( 
            parent_account_number PATH '$.parentAccountNumber', 
            account_number PATH '$.accountNumber', 
            business_unit_id PATH '$.businessUnitId') 
             ) static_data ON ( static_data.parent_account_number = 
 tab_data.parent_account_number  
                                                         AND static_data.account_number = tab_data.account_number       
                                                         AND static_data.business_unit_id = 
 tab_data.business_unit_id )  
                 GROUP BY  
                          tab_data.business_unit_id,
```
);

```
            tab_data.parent_account_number,  
            tab_data.account_number
```
Esempio di output della precedente query SQL

```
{ 
     "accountCounts": [ 
         { 
              "businessUnitId": 6, 
              "parentAccountNumber": 32001, 
              "accountNumber": 42001, 
              "totalOnlineContactsCount": 1, 
              "countByPosition": { 
                   "taxProfessionalCount": 0, 
                   "attorneyCount": 0, 
                   "nonAttorneyCount": 1, 
                   "clerkCount": 0 
              } 
         }, 
         { 
              "businessUnitId": 7, 
              "parentAccountNumber": 32000, 
              "accountNumber": 42000, 
              "totalOnlineContactsCount": 1, 
              "countByPosition": { 
                   "taxProfessionalCount": 0, 
                   "attorneyCount": 1, 
           "nonAttorneyCount": 0,
                   "clerkCount": 0 
              } 
         } 
    ]
}
```
6. Postgres\_SQL\_JSON\_AGGREGATION\_JOIN

Le JSON\_BUILD\_OBJECT funzioni JSON\_AGG integrate di PostgreSQL convertono i dati a livello di riga in formato JSON. JSON\_BUILD\_OBJECTPostgreSQL e sono equivalenti a Oracle JSON\_AGG e. JSON\_OBJECT JSON\_ARRAYAGG

Query di esempio

```
select     
JSON_BUILD_OBJECT ('accountCounts',  
         JSON_AGG(  
                  JSON_BUILD_OBJECT ('businessUnitId',businessUnitId  
                  ,'parentAccountNumber',parentAccountNumber  
                  ,'accountNumber',accountNumber  
                  ,'totalOnlineContactsCount',online_contacts_count,  
                  'countByPosition', 
                          JSON_BUILD_OBJECT ( 
                          'taxProfessionalCount',tax_professional_count  
                           ,'attorneyCount',attorney_count  
                           ,'nonAttorneyCount',non_attorney_count  
                           ,'clerkCount',clerk_count  
) )
\overline{\phantom{a}}    )  
)  
from (  
with tab as (select * from (  
select (json_doc::json->'data'->'account'->>'parentAccountNumber')::INTEGER as 
  parentAccountNumber,  
(json_doc::json->'data'->'account'->>'accountNumber')::INTEGER as accountNumber,  
(json_doc::json->'data'->'account'->>'businessUnitId')::INTEGER as businessUnitId,  
(json_doc::json->'data'->>'positionId')::varchar as positionId  
from aws_test_pg_table) a ) ,  
tab1 as ( select    
(json_array_elements(b.jc -> 'accounts') ->> 'accountNumber')::integer accountNumber,  
(json_array_elements(b.jc -> 'accounts') ->> 'businessUnitId')::integer 
  businessUnitId,  
(json_array_elements(b.jc -> 'accounts') ->> 'parentAccountNumber')::integer 
  parentAccountNumber  
from (  
select '{  
                 "accounts": [{  
                      "accountNumber": 42001,  
                      "parentAccountNumber": 32001,  
                      "businessUnitId": 6  
                 }, {  
                      "accountNumber": 42000,  
                      "parentAccountNumber": 32000,  
                      "businessUnitId": 7  
                 }]  
       }'::json as jc) b)
```
select tab.businessUnitId::text, tab.parentAccountNumber::text, tab.accountNumber::text, SUM(1) online\_contacts\_count, SUM(CASE WHEN tab.positionId::text = '0095' THEN 1 ELSE 0 END) tax\_professional\_count, SUM(CASE WHEN tab.positionId::text = '0100' THEN 1 ELSE 0 END) attorney\_count, SUM(CASE WHEN tab.positionId::text = '0090' THEN 1 ELSE 0 END) non\_attorney\_count, SUM(CASE WHEN tab.positionId::text = '0050' THEN 1 ELSE 0 END) clerk\_count from tab1,tab where tab.parentAccountNumber::INTEGER=tab1.parentAccountNumber::INTEGER and tab.accountNumber::INTEGER=tab1.accountNumber::INTEGER and tab.businessUnitId::INTEGER=tab1.businessUnitId::INTEGER GROUP BY tab.businessUnitId::text, tab.parentAccountNumber::text, tab.accountNumber::text) a;

Esempio di output della query precedente

L'output di Oracle e PostgreSQL è esattamente lo stesso.

```
{ 
     "accountCounts": [ 
         { 
              "businessUnitId": 6, 
              "parentAccountNumber": 32001, 
              "accountNumber": 42001, 
              "totalOnlineContactsCount": 1, 
              "countByPosition": { 
                   "taxProfessionalCount": 0, 
                   "attorneyCount": 0, 
                   "nonAttorneyCount": 1, 
                   "clerkCount": 0 
              } 
         }, 
         { 
              "businessUnitId": 7, 
              "parentAccountNumber": 32000, 
              "accountNumber": 42000, 
              "totalOnlineContactsCount": 1, 
              "countByPosition": {
```

```
        "taxProfessionalCount": 0, 
                     "attorneyCount": 1, 
                     "nonAttorneyCount": 0, 
                     "clerkCount": 0 
               } 
          } 
     ]
}
```
7.Oracle\_procedure\_with\_JSON\_Query

Questo codice converte la procedura Oracle in una funzione PostgreSQL con query SQL JSON. Mostra come la query traspone JSON in righe e viceversa.

```
CREATE OR REPLACE PROCEDURE p_json_test(p_in_accounts_json IN varchar2,   
  p_out_accunts_json  OUT varchar2)
IS
BEGIN
/*
p_in_accounts_json paramter should have following format: 
                 {  
                    "accounts": [{  
                         "accountNumber": 42000,  
                         "parentAccountNumber": 32000,  
                         "businessUnitId": 7  
                   }, {  
                         "accountNumber": 42001,  
                         "parentAccountNumber": 32001,  
                         "businessUnitId": 6  
                   }]  
               }
*/
SELECT  
          JSON_OBJECT(  
                    'accountCounts' VALUE JSON_ARRAYAGG(  
                              JSON_OBJECT(  
                                        'businessUnitId' VALUE business_unit_id,  
                                                            'parentAccountNumber' VALUE parent_account_number,  
                                                            'accountNumber' VALUE account_number,  
                                                            'totalOnlineContactsCount' VALUE online_contacts_count,  
                                                            'countByPosition' VALUE  
                                                  JSON_OBJECT(  
                                                             'taxProfessionalCount' VALUE tax_count,
```

```
                        'attorneyCount' VALUE attorney_count,  
                                                          'nonAttorneyCount' VALUE non_attorney_count,  
                                                          'clerkCount' VALUE clerk_count 
                                                                           ) ) ) )  
into p_out_accunts_json
FROM  
         (SELECT  
                             tab_data.business_unit_id,  
                             tab_data.parent_account_number,  
                 tab data.account number,
                             SUM(1) online_contacts_count,  
                             SUM(CASE WHEN tab_data.position_id = '0095' THEN  1 ELSE 0 END) tax_count,  
                             SUM(CASE    WHEN tab_data.position_id = '0100' THEN 1 ELSE 0 END) 
  attorney_count,                                                        
                             SUM(CASE    WHEN tab_data.position_id = '0090' THEN 1 ELSE 0 END) 
  non_attorney_count,                                                    
                             SUM(CASE    WHEN tab_data.position_id = '0050' THEN 1 ELSE 0 END) 
  clerk_count                                                            
                   FROM aws_test_table scco,JSON_TABLE ( json_doc, '$' ERROR ON ERROR     
                             COLUMNS (  
                             parent_account_number NUMBER PATH '$.data.account.parentAccountNumber', 
                             account_number NUMBER PATH '$.data.account.accountNumber', 
                             business_unit_id NUMBER PATH '$.data.account.businessUnitId', 
                             position_id VARCHAR2 ( 4 ) PATH '$.data.positionId'    ) 
                             ) AS tab_data  
                             INNER JOIN JSON_TABLE ( p_in_accounts_json, '$.accounts[*]' ERROR ON ERROR 
              COLUMNS ( 
              parent_account_number PATH '$.parentAccountNumber', 
              account_number PATH '$.accountNumber', 
              business_unit_id PATH '$.businessUnitId') 
              ) static_data  
              ON ( static_data.parent_account_number = tab_data.parent_account_number  
                          AND static_data.account_number = tab_data.account_number                 
                          AND static_data.business_unit_id = tab_data.business_unit_id )  
                   GROUP BY  
                             tab_data.business_unit_id,  
                             tab_data.parent_account_number,  
                             tab_data.account_number  
         );  
EXCEPTION  
WHEN OTHERS THEN 
      raise_application_error(-20001,'Error while running the JSON query');
END;
```
/

### Esecuzione della procedura

Il seguente blocco di codice spiega come eseguire la procedura Oracle creata in precedenza con un esempio di input JSON per la procedura. Fornisce inoltre il risultato o l'output di questa procedura.

```
set serveroutput on;
declare
v_out varchar2(30000);
v_in varchar2(30000):= '{  
                   "accounts": [{  
                        "accountNumber": 42000,  
                        "parentAccountNumber": 32000,  
                        "businessUnitId": 7  
                   }, {  
                        "accountNumber": 42001,  
                        "parentAccountNumber": 32001,  
                        "businessUnitId": 6  
                   }]  
              }';
begin 
    p_json_test(v_in,v_out); 
    dbms_output.put_line(v_out);
end;
/
```
Output della procedura

```
{ 
     "accountCounts": [ 
         { 
              "businessUnitId": 6, 
              "parentAccountNumber": 32001, 
              "accountNumber": 42001, 
              "totalOnlineContactsCount": 1, 
              "countByPosition": { 
                   "taxProfessionalCount": 0, 
                   "attorneyCount": 0, 
                   "nonAttorneyCount": 1, 
                   "clerkCount": 0 
              } 
         },
```

```
    { 
           "businessUnitId": 7, 
           "parentAccountNumber": 32000, 
           "accountNumber": 42000, 
           "totalOnlineContactsCount": 1, 
           "countByPosition": { 
                "taxProfessionalCount": 0, 
                "attorneyCount": 1, 
        "nonAttorneyCount": 0,
                "clerkCount": 0 
           } 
      } 
  ]
```
8. Postgres\_function\_with\_JSON\_QUERY

Funzione di esempio

}

```
CREATE OR REPLACE  FUNCTION f_pg_json_test(p_in_accounts_json  text)
RETURNS text   
LANGUAGE plpgsql   
AS   
$$   
DECLARE   
  v_out_accunts_json   text;   
BEGIN   
SELECT     
JSON_BUILD_OBJECT ('accountCounts', 
         JSON_AGG( 
                  JSON_BUILD_OBJECT ('businessUnitId',businessUnitId 
                  ,'parentAccountNumber',parentAccountNumber 
                  ,'accountNumber',accountNumber 
                  ,'totalOnlineContactsCount',online_contacts_count, 
                  'countByPosition', 
                           JSON_BUILD_OBJECT ( 
                           'taxProfessionalCount',tax_professional_count 
                           ,'attorneyCount',attorney_count 
                           ,'nonAttorneyCount',non_attorney_count 
                           ,'clerkCount',clerk_count 
                           ))))
INTO v_out_accunts_json
FROM (
WITH tab AS (SELECT * FROM (
```

```
Prontuario AWS Modelli
```

```
SELECT (json_doc::json->'data'->'account'->>'parentAccountNumber')::INTEGER AS 
  parentAccountNumber,
(json_doc::json->'data'->'account'->>'accountNumber')::INTEGER AS accountNumber,
(json_doc::json->'data'->'account'->>'businessUnitId')::INTEGER AS businessUnitId,
(json_doc::json->'data'->>'positionId')::varchar AS positionId
FROM aws test pg table) a ) ,
tab1 AS ( SELECT   
(json_array_elements(b.jc -> 'accounts') ->> 'accountNumber')::integer accountNumber,
(json_array_elements(b.jc -> 'accounts') ->> 'businessUnitId')::integer businessUnitId,
(json_array_elements(b.jc -> 'accounts') ->> 'parentAccountNumber')::integer 
  parentAccountNumber
FROM (
SELECT p_in_accounts_json::json AS jc) b)
SELECT
tab.businessUnitId::text,
tab.parentAccountNumber::text,
tab.accountNumber::text,
SUM(1) online_contacts_count,
SUM(CASE WHEN tab.positionId::text = '0095' THEN 1 ELSE 0  END)     
    tax_professional_count,   
SUM(CASE WHEN tab.positionId::text = '0100' THEN 1 ELSE 0  END)      attorney_count,
SUM(CASE  WHEN tab.positionId::text = '0090' THEN      1  ELSE      0 END)     
    non_attorney_count,
SUM(CASE  WHEN tab.positionId::text = '0050' THEN      1  ELSE      0 END)     
    clerk_count
FROM tab1, tab
WHERE tab.parentAccountNumber::INTEGER=tab1.parentAccountNumber::INTEGER   
AND tab.accountNumber::INTEGER=tab1.accountNumber::INTEGER
AND tab.businessUnitId::INTEGER=tab1.businessUnitId::INTEGER
GROUP BY tab.businessUnitId::text,
                        tab.parentAccountNumber::text, 
                        tab.accountNumber::text) a;
RETURN v_out_accunts_json;           
END;   
$$;
```
### Esecuzione della funzione

```
select    f_pg_json_test('{ 
                   "accounts": [{  
                        "accountNumber": 42001,  
                        "parentAccountNumber": 32001,  
                        "businessUnitId": 6
```

```
        }, {  
                 "accountNumber": 42000,  
                "parentAccountNumber": 32000,  
                 "businessUnitId": 7  
           }]  
\}') ;
```
Uscita della funzione

L'output seguente è simile all'output della procedura Oracle. La differenza è che questo output è in formato testo.

```
{ 
     "accountCounts": [ 
         { 
               "businessUnitId": "6", 
               "parentAccountNumber": "32001", 
               "accountNumber": "42001", 
               "totalOnlineContactsCount": 1, 
               "countByPosition": { 
                   "taxProfessionalCount": 0, 
                   "attorneyCount": 0, 
                   "nonAttorneyCount": 1, 
                   "clerkCount": 0 
              } 
         }, 
          { 
               "businessUnitId": "7", 
               "parentAccountNumber": "32000", 
               "accountNumber": "42000", 
               "totalOnlineContactsCount": 1, 
               "countByPosition": { 
                   "taxProfessionalCount": 0, 
                   "attorneyCount": 1, 
                   "nonAttorneyCount": 0, 
                   "clerkCount": 0 
              } 
         } 
     ]
}
```
# Copia le tabelle Amazon DynamoDB tra gli account utilizzando un'implementazione personalizzata

Creato da Ramkumar Ramanujam (AWS)

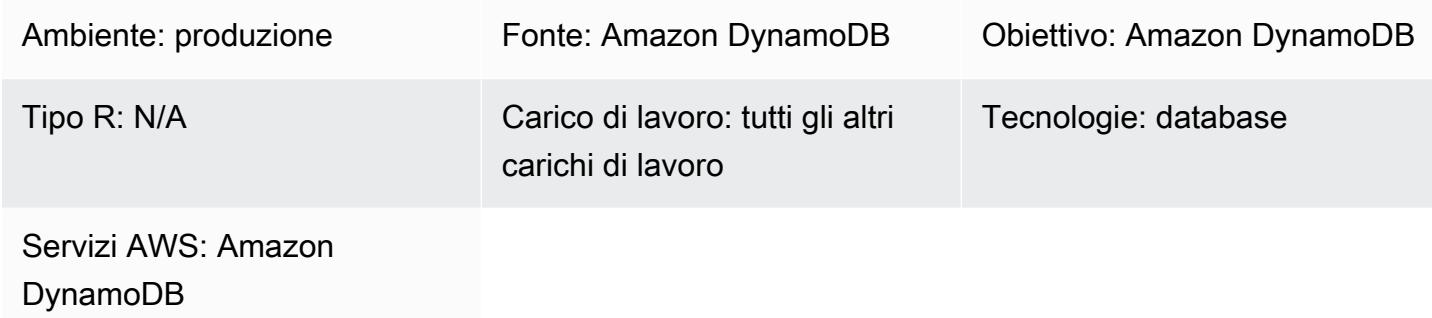

# Riepilogo

Quando si lavora con Amazon DynamoDB su Amazon Web Services (AWS), un caso d'uso comune consiste nel copiare o sincronizzare le tabelle DynamoDB in ambienti di sviluppo, test o staging con i dati delle tabelle presenti nell'ambiente di produzione. Come prassi standard, ogni ambiente utilizza un account AWS diverso.

DynamoDB ora supporta il backup su più account utilizzando AWS Backup. Per informazioni sui costi di storage associati all'utilizzo di AWS Backup, consulta [i prezzi di AWS Backup.](https://aws.amazon.com/backup/pricing/) Quando usi AWS Backup per copiare più account, gli account di origine e di destinazione devono far parte di un'organizzazione AWS Organizations. Esistono altre soluzioni per il backup e il ripristino tra account che utilizzano servizi AWS come AWS Data Pipeline o AWS Glue. L'utilizzo di queste soluzioni, tuttavia, aumenta l'ingombro delle applicazioni, poiché ci sono più servizi AWS da distribuire e mantenere.

Puoi anche usare Amazon DynamoDB Streams per acquisire le modifiche alle tabelle nell'account di origine. Quindi puoi avviare una funzione AWS Lambda e apportare le modifiche corrispondenti nella tabella di destinazione nell'account di destinazione. Ma questa soluzione si applica ai casi d'uso in cui le tabelle di origine e di destinazione devono essere sempre mantenute sincronizzate. Potrebbe non essere applicabile agli ambienti di sviluppo, test e gestione temporanea in cui i dati vengono aggiornati frequentemente.

Questo modello fornisce i passaggi per implementare una soluzione personalizzata per copiare una tabella Amazon DynamoDB da un account all'altro. Questo modello può essere implementato utilizzando linguaggi di programmazione comuni come C#, Java e Python. Ti consigliamo di utilizzare un linguaggio supportato da un [SDK AWS](https://aws.amazon.com/tools/).

# Prerequisiti e limitazioni

**Prerequisiti** 

- Due account AWS attivi
- Tabelle DynamoDB in entrambi gli account
- Conoscenza dei ruoli e delle policy di AWS Identity and Access Management (IAM)
- Conoscenza di come accedere alle tabelle di Amazon DynamoDB utilizzando qualsiasi linguaggio di programmazione comune, come C#, Java o Python

### Limitazioni

Questo modello si applica alle tabelle DynamoDB di dimensioni pari o inferiori a 2 GB. Con una logica aggiuntiva per gestire le interruzioni della connessione o della sessione, le limitazioni, gli errori e i nuovi tentativi, può essere utilizzato per tabelle più grandi.

L'operazione di scansione DynamoDB, che legge gli elementi dalla tabella di origine, può recuperare solo fino a 1 MB di dati in una singola chiamata. Per le tabelle più grandi, superiori a 2 GB, questa limitazione può aumentare il tempo totale necessario per eseguire una copia completa della tabella.

# **Architettura**

### Automazione e scalabilità

Questo modello si applica alle tabelle DynamoDB di dimensioni inferiori, circa 2 GB.

Per applicare questo modello a tabelle più grandi, risolvi i seguenti problemi:

- Durante l'operazione di copia della tabella, vengono mantenute due sessioni attive, utilizzando token di sicurezza diversi. Se l'operazione di copia della tabella richiede più tempo dei tempi di scadenza del token, è necessario implementare una logica per aggiornare i token di sicurezza.
- Se non viene fornito un numero sufficiente di unità di capacità di lettura (RCU) e di unità di capacità di scrittura (WCU), le operazioni di lettura o scrittura sulla tabella di origine o di destinazione potrebbero risultare limitate. Assicurati di catturare e gestire queste eccezioni.

• Gestite eventuali altri errori o eccezioni e predisponete un meccanismo di ripetizione dei tentativi per riprovare o continuare dal punto in cui l'operazione di copia non è riuscita.

# **Strumenti**

### **Strumenti**

- [Amazon DynamoDB](https://docs.aws.amazon.com/amazondynamodb/latest/developerguide/Introduction.html)  Amazon DynamoDB è un servizio di database NoSQL completamente gestito che offre prestazioni veloci e prevedibili con una scalabilità perfetta.
- Gli strumenti aggiuntivi richiesti differiranno in base al linguaggio di programmazione scelto per l'implementazione. Ad esempio, se usi C#, avrai bisogno di Microsoft Visual Studio e dei seguenti NuGet pacchetti:
	- AWSSDK
	- AWSSDK.DynamoDBv2

### **Codice**

Il seguente frammento di codice Python elimina e ricrea una tabella DynamoDB utilizzando la libreria Boto3.

Non utilizzare la AWS\_ACCESS\_KEY\_ID mano AWS\_SECRET\_ACCESS\_KEY di un utente IAM perché si tratta di credenziali a lungo termine, che dovrebbero essere evitate per l'accesso programmatico ai servizi AWS. Per ulteriori informazioni sulle credenziali temporanee, consulta la sezione Best practice.

Le AWS\_ACCESS\_KEY\_IDAWS\_SECRET\_ACCESS\_KEY, e TEMPORARY\_SESSION\_TOKEN utilizzate nel seguente frammento di codice sono credenziali temporanee recuperate da AWS Security Token Service (AWS STS).

```
import boto3
import sys
import json
#args = input-parameters = GLOBAL_SEC_INDEXES_JSON_COLLECTION, 
  ATTRIBUTES_JSON_COLLECTION, TARGET_DYNAMODB_NAME, TARGET_REGION, ...
```
#Input param: GLOBAL\_SEC\_INDEXES\_JSON\_COLLECTION

```
#[{"IndexName":"Test-index","KeySchema":[{"AttributeName":"AppId","KeyType":"HASH"},
{"AttributeName":"AppType","KeyType":"RANGE"}],"Projection":
{"ProjectionType":"INCLUDE","NonKeyAttributes":["PK","SK","OwnerName","AppVersion"]}}]
#Input param: ATTRIBUTES_JSON_COLLECTION
#[{"AttributeName":"PK","AttributeType":"S"},
{"AttributeName":"SK","AttributeType":"S"},
{"AttributeName":"AppId","AttributeType":"S"},
{"AttributeName":"AppType","AttributeType":"N"}]
region = args['TARGET_REGION']
target_ddb_name = args['TARGET_DYNAMODB_NAME']
global_secondary_indexes = json.loads(args['GLOBAL_SEC_INDEXES_JSON_COLLECTION'])
attribute_definitions = json.loads(args['ATTRIBUTES_JSON_COLLECTION'])
# Drop and create target DynamoDB table
dynamodb_client = boto3.Session( 
                aws_access_key_id=args['AWS_ACCESS_KEY_ID'], 
                aws_secret_access_key=args['AWS_SECRET_ACCESS_KEY'], 
                aws_session_token=args['TEMPORARY_SESSION_TOKEN'], 
        ).client('dynamodb') 
# Delete table
print('Deleting table: ' + target_ddb_name + ' ...')
try: 
    dynamodb client.delete table(TableName=target ddb name)
        #Wait for table deletion to complete 
        waiter = dynamodb_client.get_waiter('table_not_exists') 
    waiter.wait(TableName=target ddb name)
        print('Table deleted.')
except dynamodb_client.exceptions.ResourceNotFoundException: 
        print('Table already deleted / does not exist.') 
        pass
print('Creating table: ' + target_ddb_name + ' ...')
table = dynamodb_client.create_table( 
        TableName=target_ddb_name, 
        KeySchema=[ 
                { 
                         'AttributeName': 'PK',
```

```
            'KeyType': 'HASH'  # Partition key 
                  }, 
                  { 
                            'AttributeName': 'SK', 
                            'KeyType': 'RANGE'  # Sort key 
                  } 
         ], 
         AttributeDefinitions=attribute_definitions, 
         GlobalSecondaryIndexes=global_secondary_indexes, 
         BillingMode='PAY_PER_REQUEST'
) 
waiter = dynamodb client.get waiter('table exists')
waiter.wait(TableName=target_ddb_name) 
print('Table created.')
```
# Best practice

### Credenziali temporanee

Come best practice di sicurezza, mentre accedi ai servizi AWS in modo programmatico, evita di utilizzare la AWS\_ACCESS\_KEY\_ID e AWS\_SECRET\_ACCESS\_KEY di un utente IAM perché si tratta di credenziali a lungo termine. Cerca sempre di utilizzare credenziali temporanee per accedere ai servizi AWS in modo programmatico.

Ad esempio, uno sviluppatore inserisce nell'applicazione il codice fisso AWS\_ACCESS\_KEY\_ID e AWS\_SECRET\_ACCESS\_KEY di un utente IAM durante lo sviluppo, ma non riesce a rimuovere i valori codificati prima di apportare le modifiche al repository di codice. Queste credenziali esposte possono essere utilizzate da utenti indesiderati o malintenzionati, il che può avere gravi implicazioni (specialmente se le credenziali esposte hanno privilegi di amministratore). Queste credenziali esposte devono essere disattivate o eliminate immediatamente utilizzando la console IAM o AWS Command Line Interface (AWS CLI).

Per ottenere credenziali temporanee per l'accesso programmatico ai servizi AWS, usa AWS STS. Le credenziali temporanee sono valide solo per il tempo specificato (da 15 minuti a 36 ore). La durata massima consentita per le credenziali temporanee varia in base a fattori quali le impostazioni dei ruoli e il concatenamento dei ruoli. Per ulteriori informazioni su AWS STS, consulta la [documentazione](https://docs.aws.amazon.com/STS/latest/APIReference/welcome.html).

# Epiche

# Configurare le tabelle DynamoDB

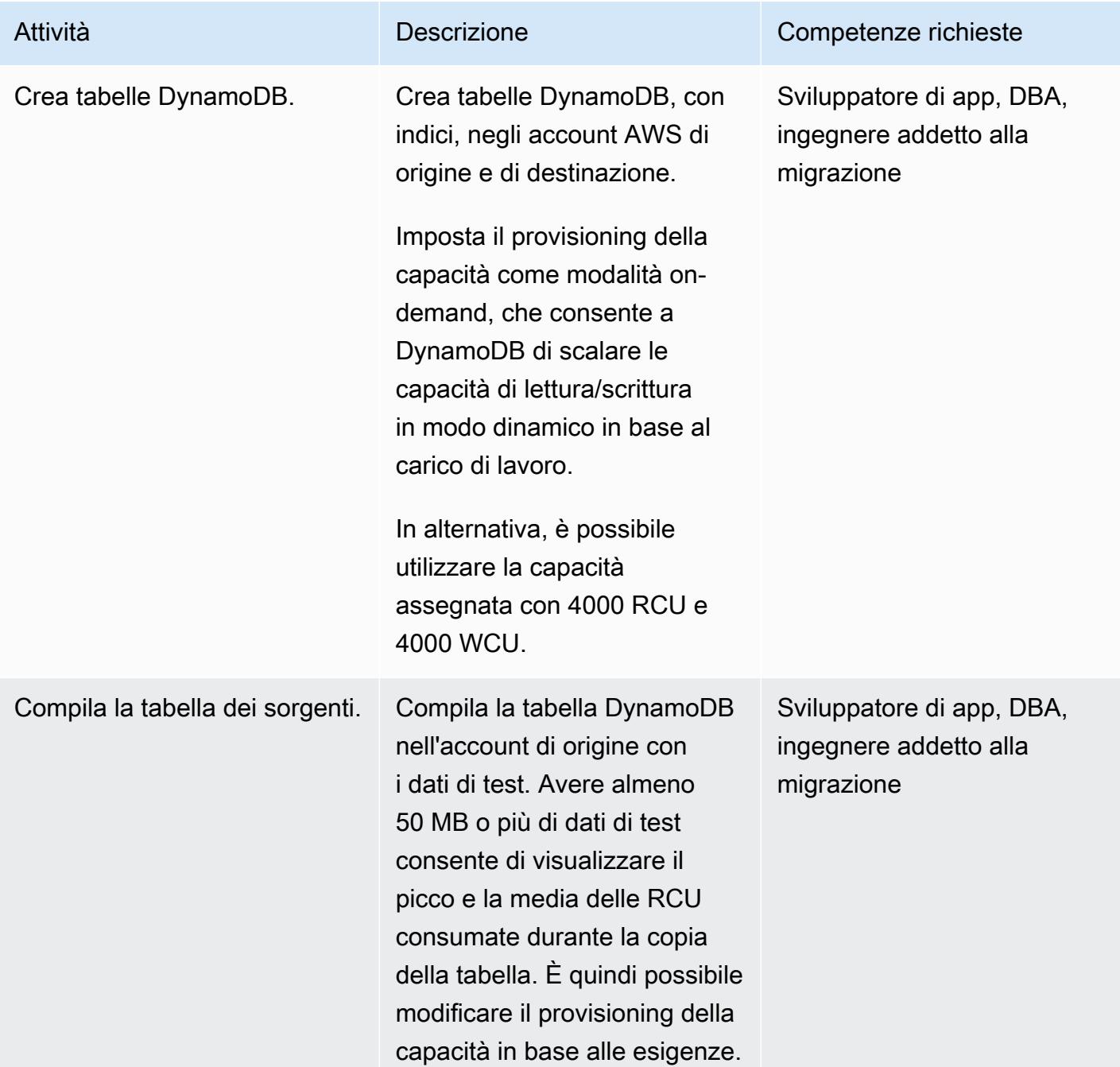

# Imposta le credenziali per accedere alle tabelle DynamoDB

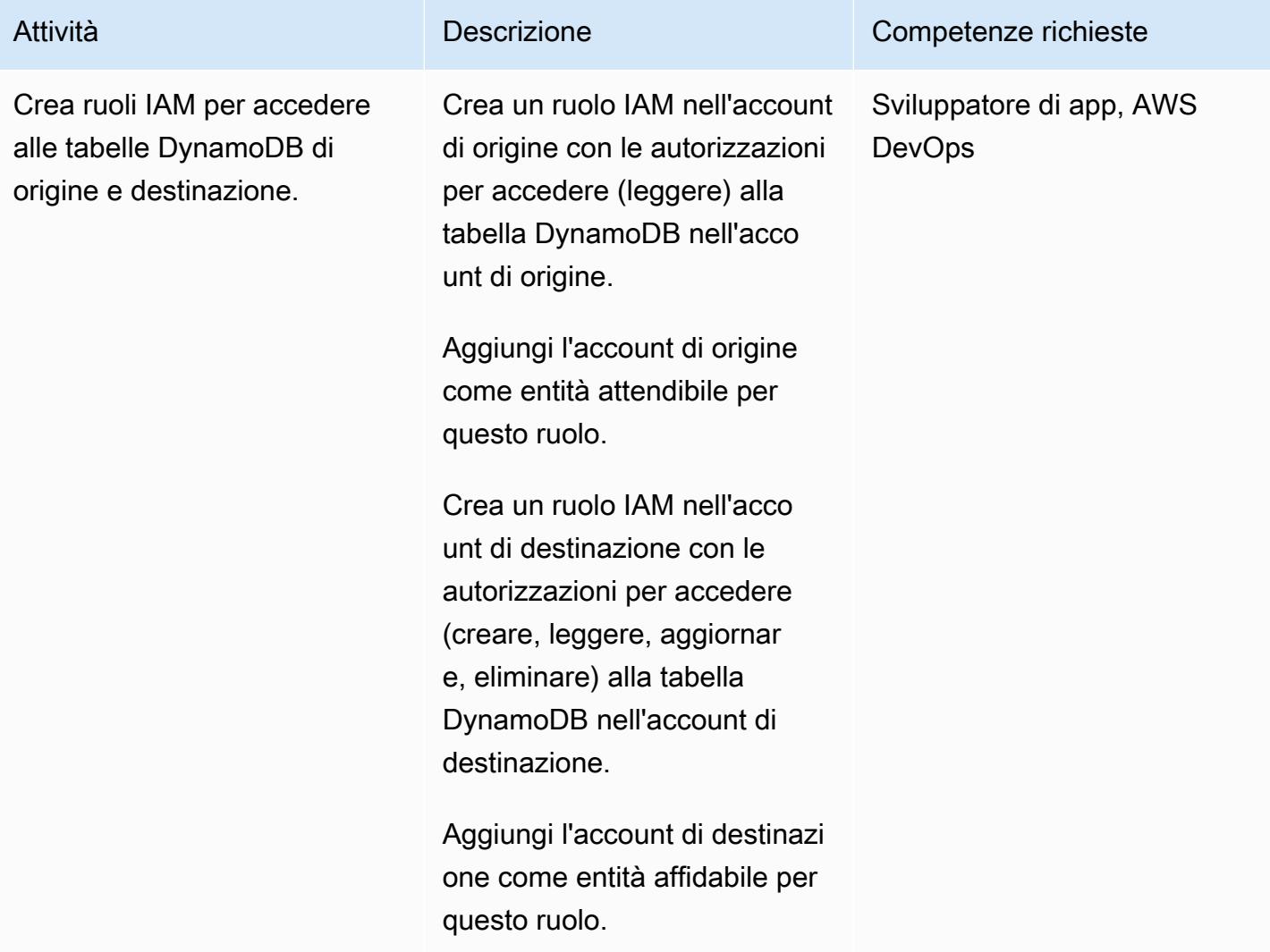

Copia i dati della tabella da un account a un altro

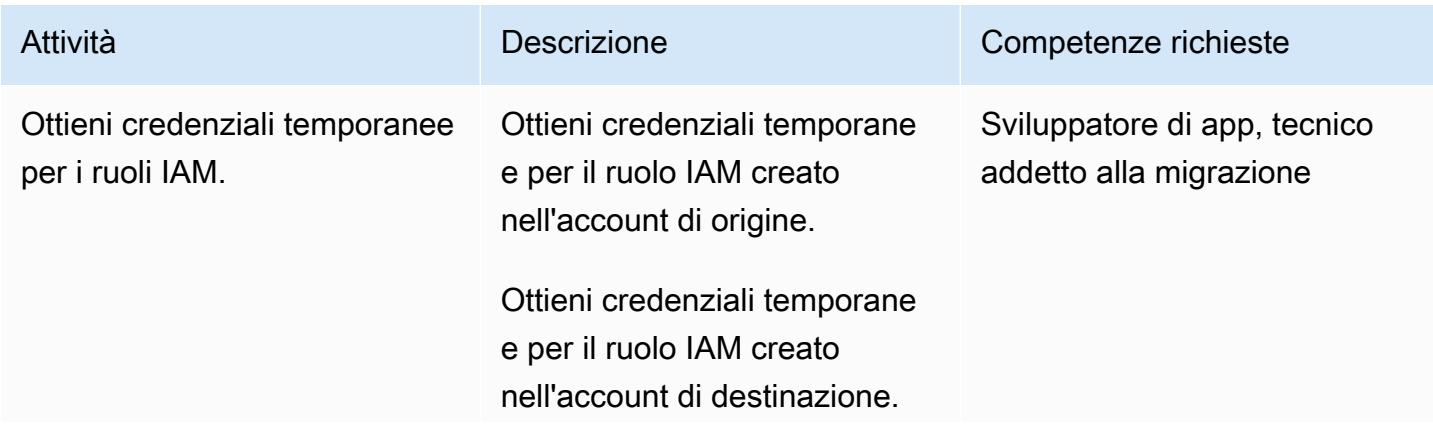

Un modo per ottenere le credenziali temporanee per il ruolo IAM consiste nell'util izzare AWS STS dalla CLI di AWS.

```
aws sts assume-role 
  --role-arn arn:aws:i 
am:: < account-id>: r
ole/<role-name> --
role-session-name 
  <session-name> --
profile <profile-name>
```
Utilizza il profilo AWS appropriato (corrispondente all'account di origine o di destinazione).

Per ulteriori informazioni sui diversi modi per ottenere credenziali temporanee, consulta quanto segue:

- [Riferimento all'API AWS](https://docs.aws.amazon.com/STS/latest/APIReference/welcome.html)  [Security Token Service](https://docs.aws.amazon.com/STS/latest/APIReference/welcome.html)
- [Ottenere le credenziali del](https://docs.aws.amazon.com/singlesignon/latest/userguide/howtogetcredentials.html) [ruolo IAM per l'accesso alla](https://docs.aws.amazon.com/singlesignon/latest/userguide/howtogetcredentials.html) [CLI](https://docs.aws.amazon.com/singlesignon/latest/userguide/howtogetcredentials.html)

Attività **Descrizione** Competenze richieste

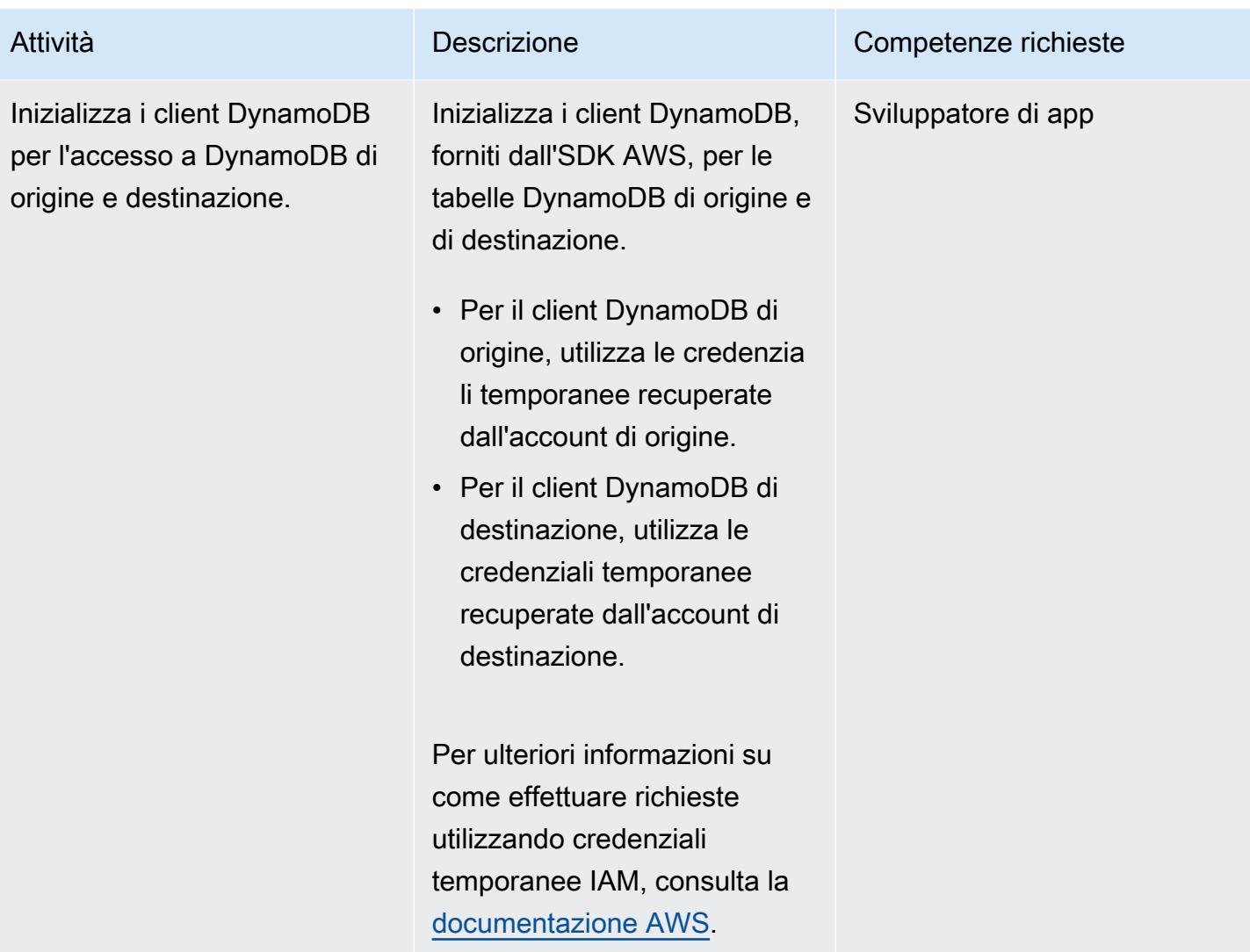

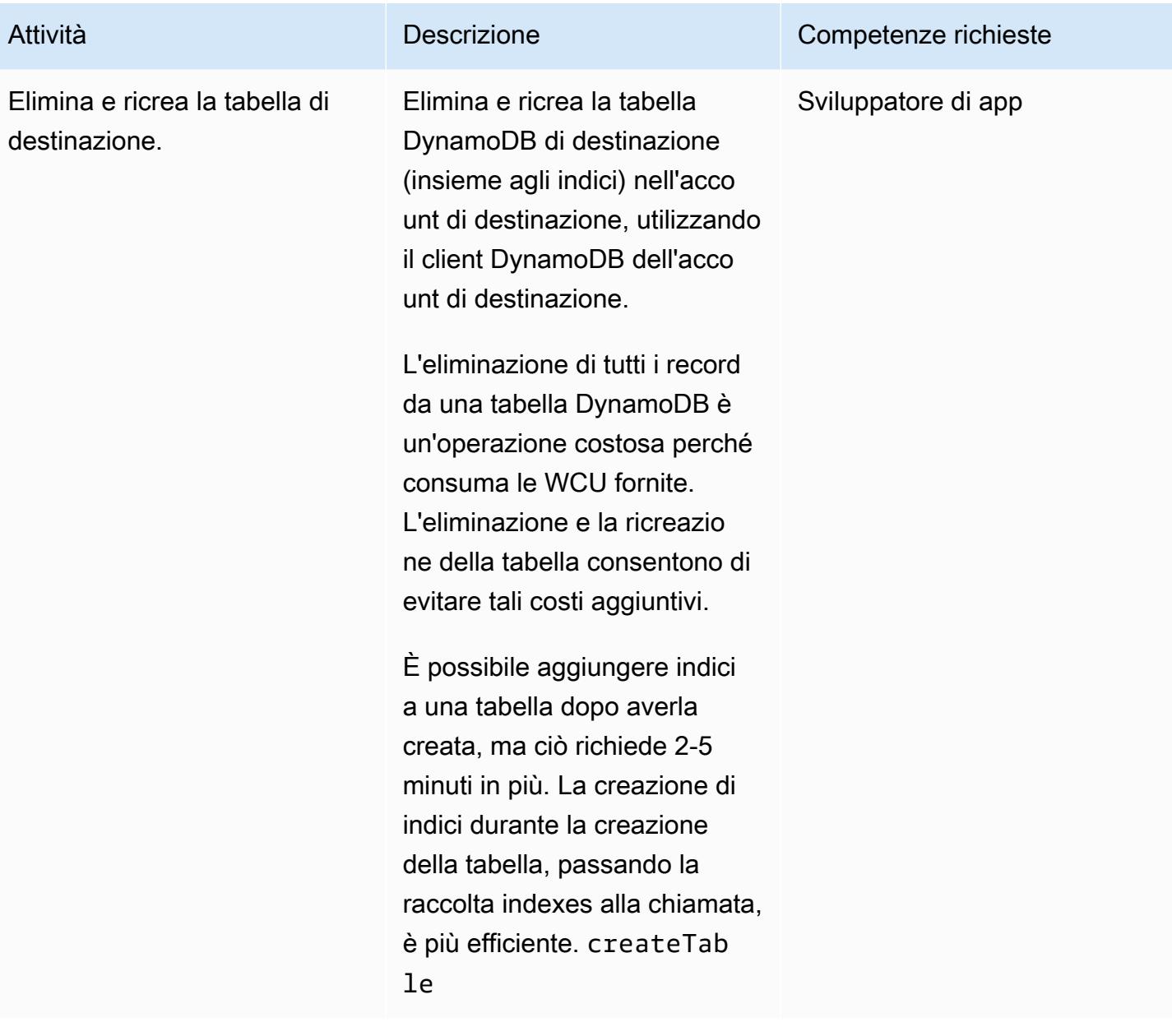

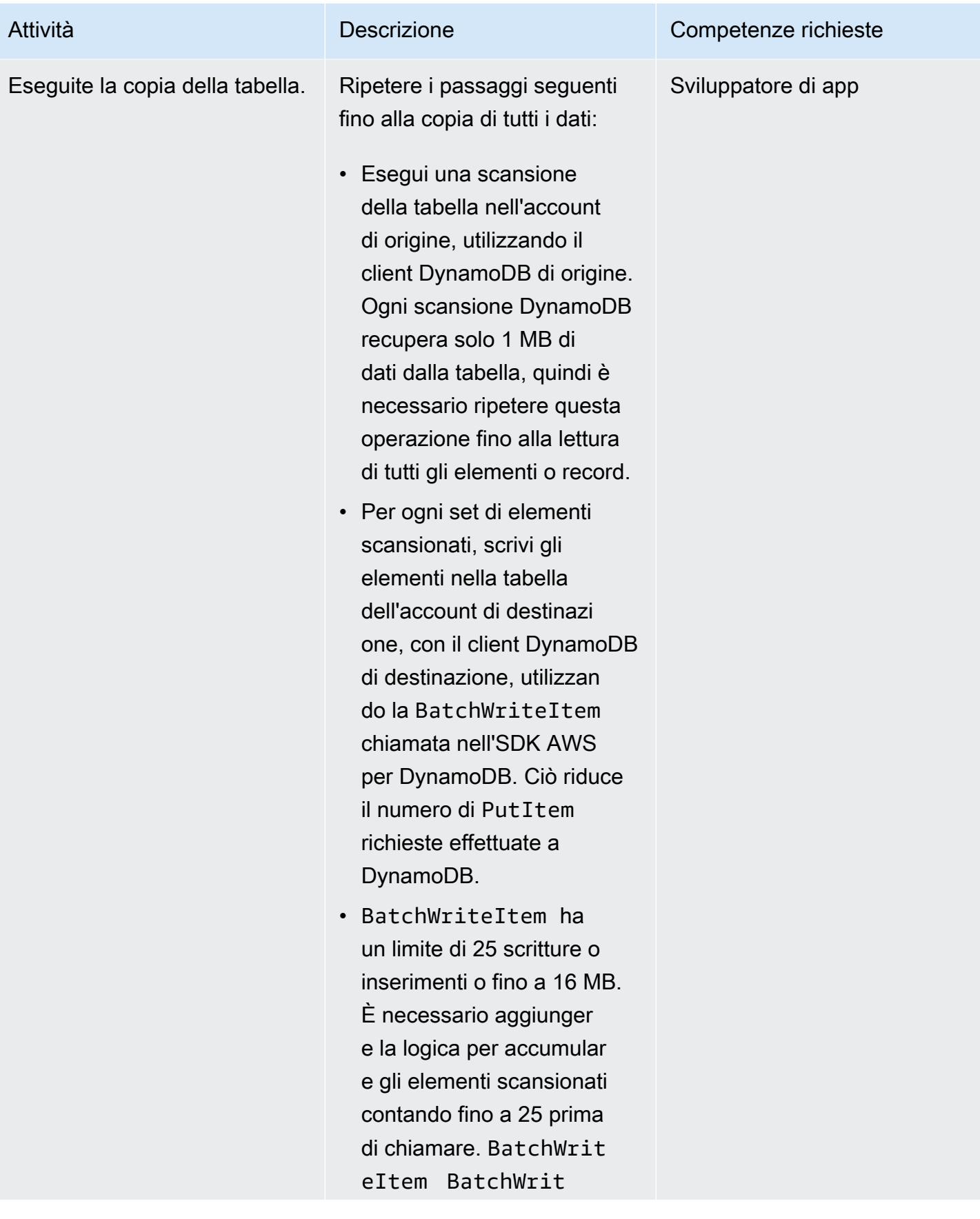

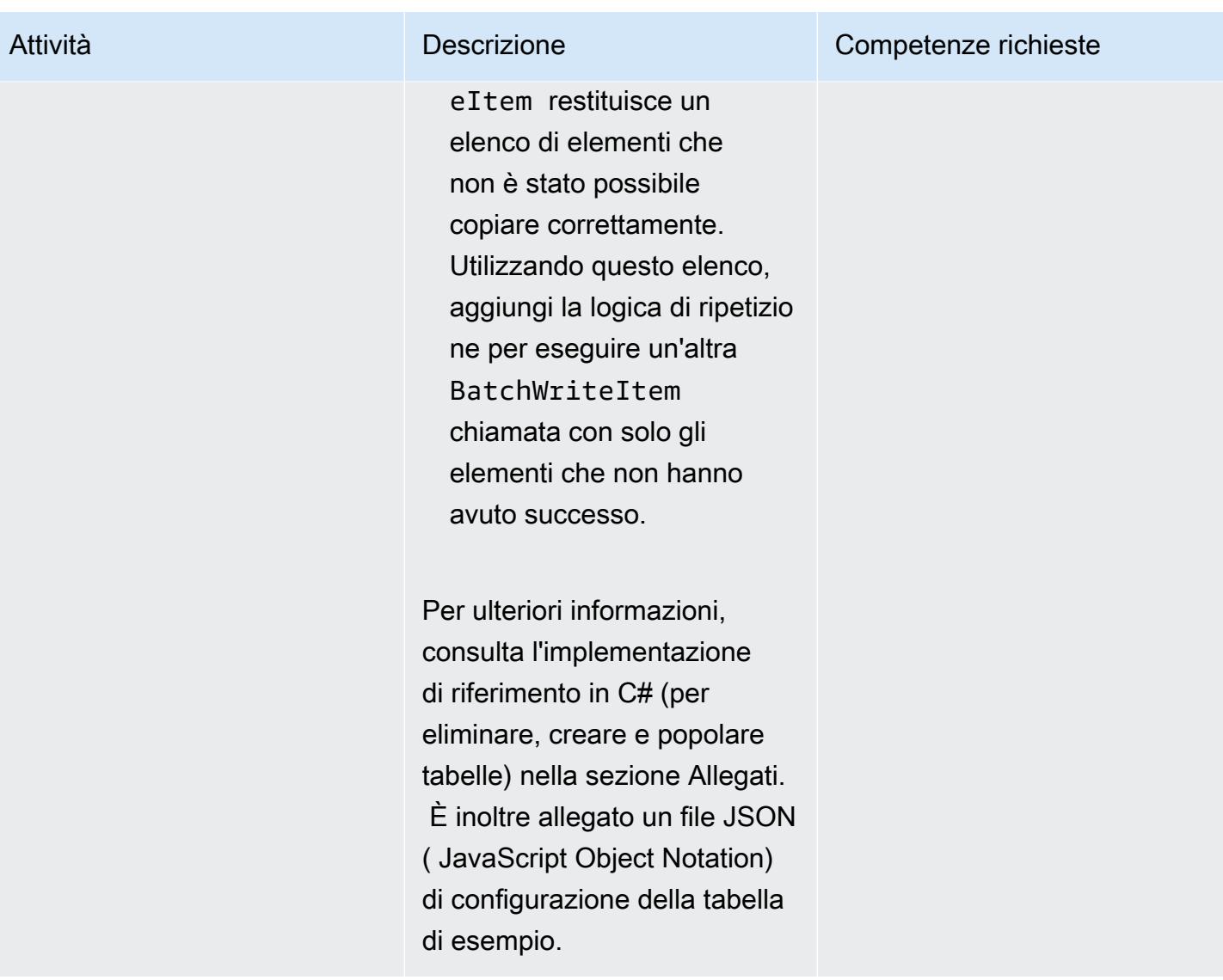

## Risorse correlate

- [Documentazione di Amazon DynamoDB](https://docs.aws.amazon.com/amazondynamodb/latest/developerguide/Introduction.html)
- [Creazione di un utente IAM nel tuo account AWS](https://docs.aws.amazon.com/IAM/latest/UserGuide/id_users_create.html)
- [SDK AWS](https://aws.amazon.com/tools/)
- [Utilizzo di credenziali temporanee con risorse AWS](https://docs.aws.amazon.com/IAM/latest/UserGuide/id_credentials_temp_use-resources.html)

# Informazioni aggiuntive

Questo modello è stato implementato utilizzando C# per copiare una tabella DynamoDB con 200.000 elementi (dimensione media degli elementi di 5 KB e dimensione della tabella di 250 MB). La tabella DynamoDB di destinazione è stata configurata con una capacità fornita di 4000 RCU e 4000 WCU.

L'operazione completa di copia della tabella (dall'account di origine all'account di destinazione), inclusa l'eliminazione e la ricreazione della tabella, ha richiesto 5 minuti. Capacità totale delle unità utilizzate: 30.000 RCU e circa 400.000 WCU.

Per ulteriori informazioni sulle modalità di capacità di DynamoDB, [consulta la modalità di capacità di](https://docs.aws.amazon.com/amazondynamodb/latest/developerguide/HowItWorks.ReadWriteCapacityMode.html)  [lettura/scrittura nella documentazione AWS.](https://docs.aws.amazon.com/amazondynamodb/latest/developerguide/HowItWorks.ReadWriteCapacityMode.html)

# Allegati

[Per accedere a contenuti aggiuntivi associati a questo documento, decomprimi il seguente file:](samples/p-attach/ba8175be-9809-4c2e-b2d1-6b9180ed056c/attachments/attachment.zip) [attachment.zip](samples/p-attach/ba8175be-9809-4c2e-b2d1-6b9180ed056c/attachments/attachment.zip)

# Copia le tabelle Amazon DynamoDB su più account utilizzando AWS Backup

Creato da Ramkumar Ramanujam (AWS)

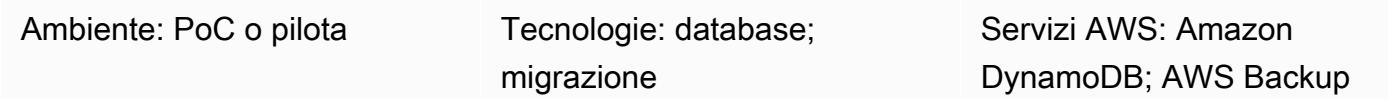

# Riepilogo

Quando si lavora con Amazon DynamoDB su Amazon Web Services (AWS), un caso d'uso comune consiste nel copiare o sincronizzare le tabelle DynamoDB in ambienti di sviluppo, test o staging con i dati delle tabelle presenti nell'ambiente di produzione. Come prassi standard, ogni ambiente utilizza un account AWS diverso.

AWS Backup supporta il backup e il ripristino dei dati tra regioni e account diversi per DynamoDB, Amazon Simple Storage Service (Amazon S3) Simple Storage Service (Amazon S3) e altri servizi AWS. Questo modello fornisce i passaggi per utilizzare il backup e il ripristino tra account AWS Backup per copiare le tabelle DynamoDB tra account AWS.

## Prerequisiti e limitazioni

### **Prerequisiti**

- Due account AWS attivi che appartengono alla stessa organizzazione AWS Organizations
- Tabelle DynamoDB in entrambi gli account.
- Autorizzazioni AWS Identity and Access Management (IAM) per creare e utilizzare vault di backup AWS

### Limitazioni

• Gli account AWS di origine e di destinazione devono far parte della stessa organizzazione AWS Organizations.

# **Architettura**

Stack tecnologico di destinazione

- AWS Backup
- Amazon DynamoDB

Architettura di destinazione

- 1. Crea il backup della tabella DynamoDB nel vault di backup di AWS Backup nell'account di origine.
- 2. Copia il backup nel vault di backup nell'account di destinazione.
- 3. Ripristina la DynamoDb tabella nell'account di destinazione utilizzando il backup dall'archivio di backup dell'account di destinazione.

### Automazione e scalabilità

Puoi usare AWS Backup per pianificare i backup da eseguire a intervalli specifici.

# **Strumenti**

- [AWS Backup:](https://docs.aws.amazon.com/aws-backup/latest/devguide/whatisbackup.html) AWS Backup è un servizio completamente gestito per centralizzare e automatizzare la protezione dei dati tra i servizi AWS, nel cloud e in locale. Utilizzando questo servizio, puoi configurare le policy di backup e monitorare l'attività delle tue risorse AWS in un unico posto. Consente di automatizzare e consolidare le attività di backup eseguite service-by-service in precedenza ed elimina la necessità di creare script personalizzati e processi manuali.
- [Amazon DynamoDB](https://docs.aws.amazon.com/amazondynamodb/latest/developerguide/Introduction.html)  Amazon DynamoDB è un servizio di database NoSQL completamente gestito che offre prestazioni veloci e prevedibili con una scalabilità perfetta.

# Epiche

Attiva le funzionalità di AWS Backup negli account di origine e destinazione

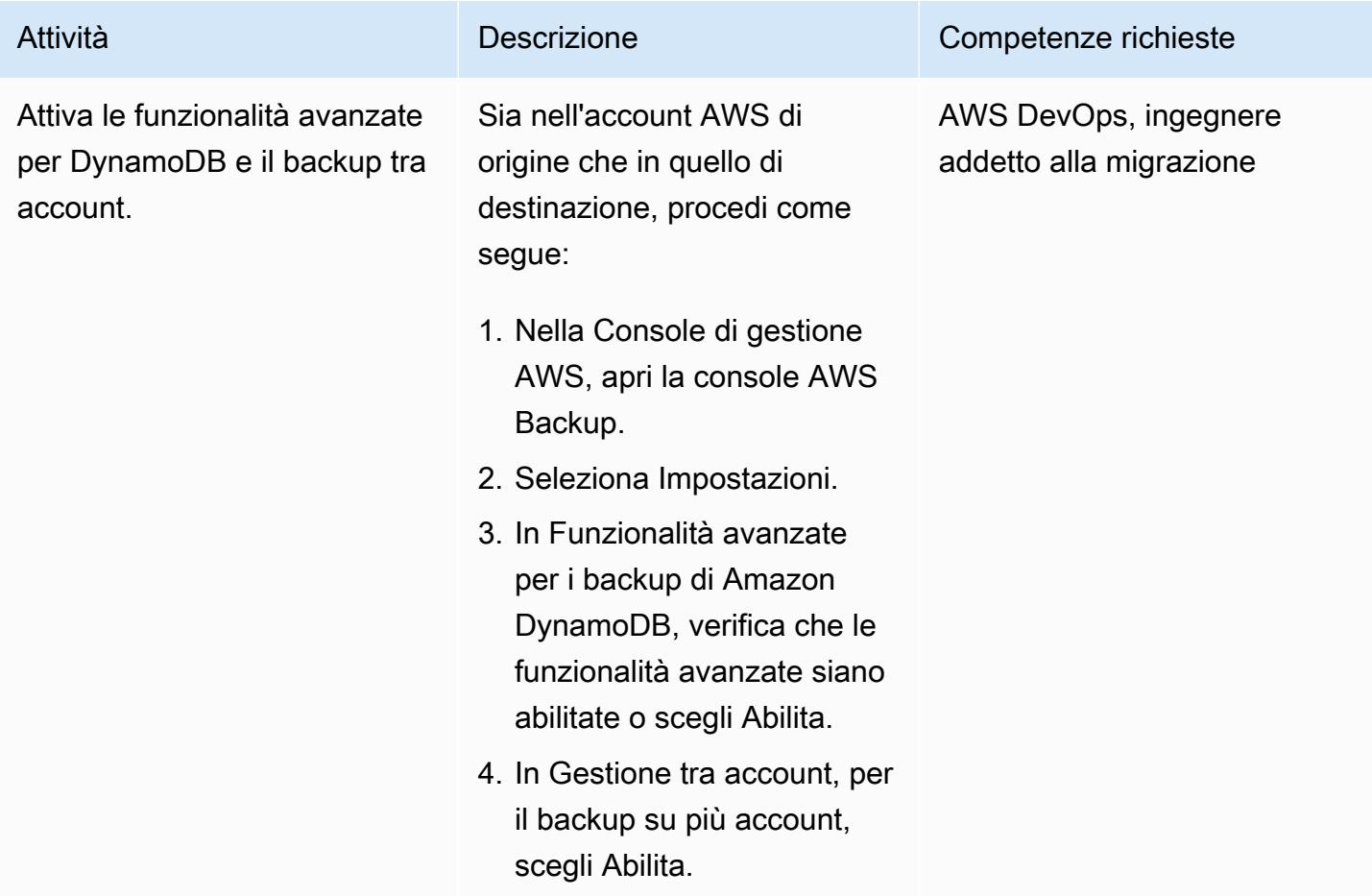

Crea archivi di backup negli account di origine e di destinazione

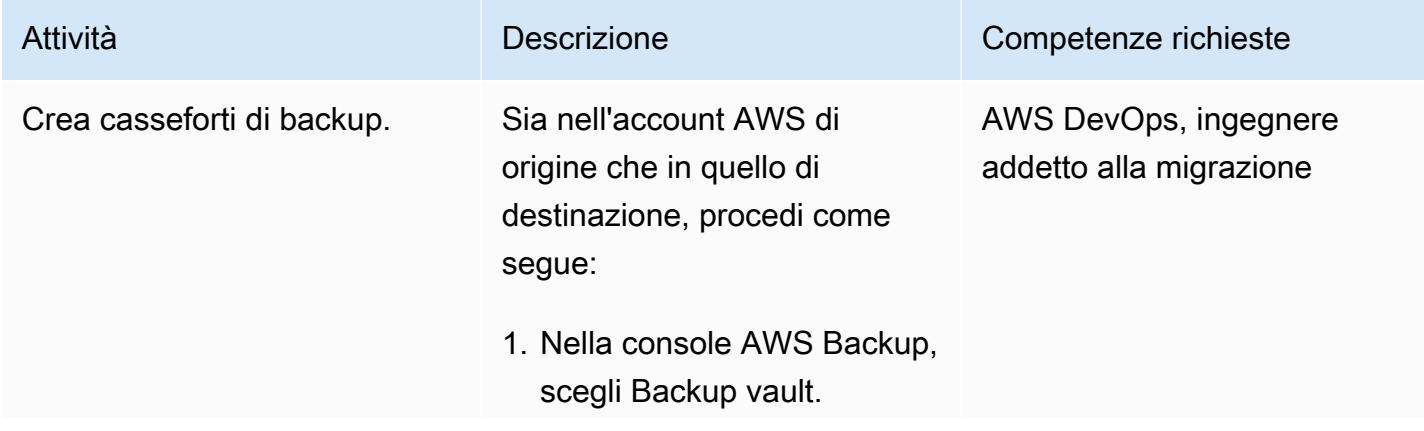

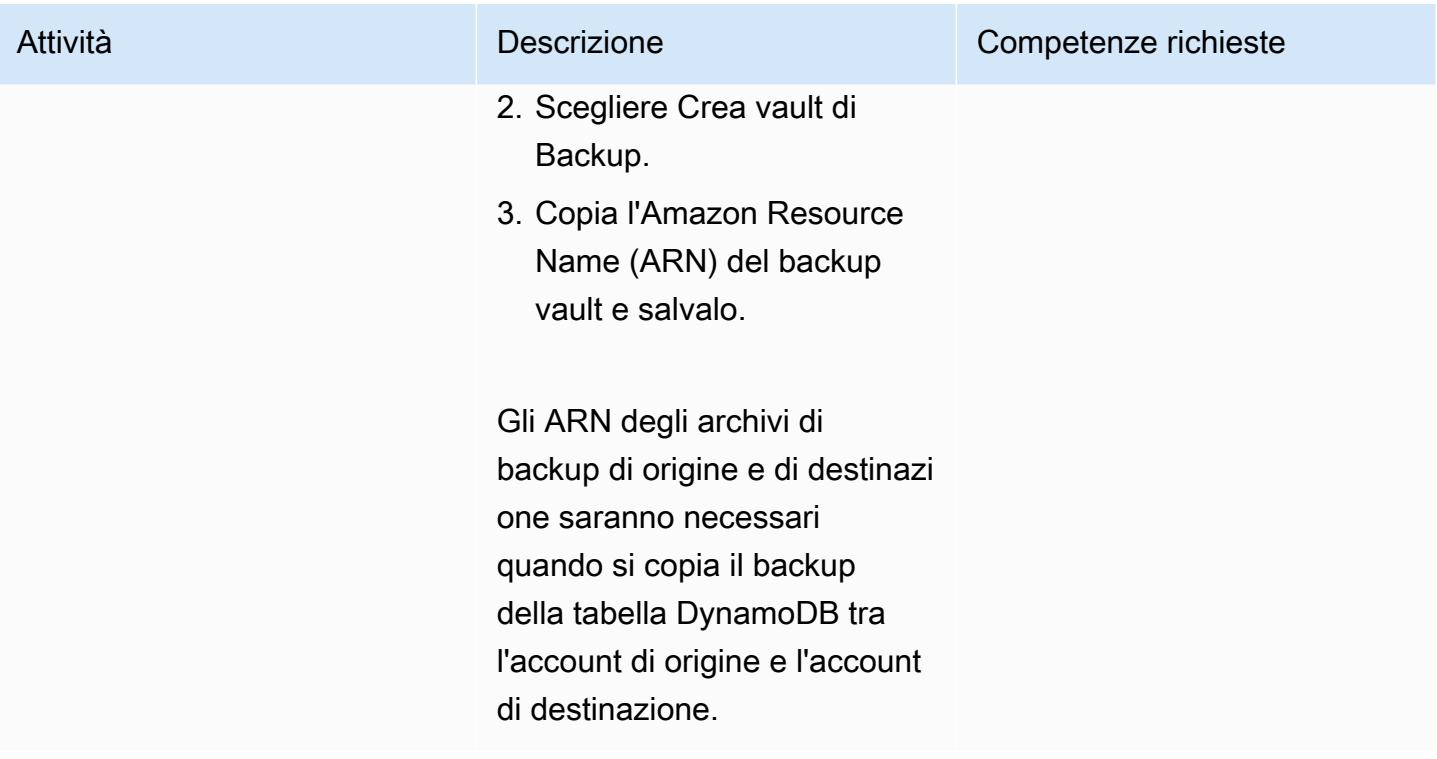

Esegui il backup e il ripristino utilizzando gli archivi di backup

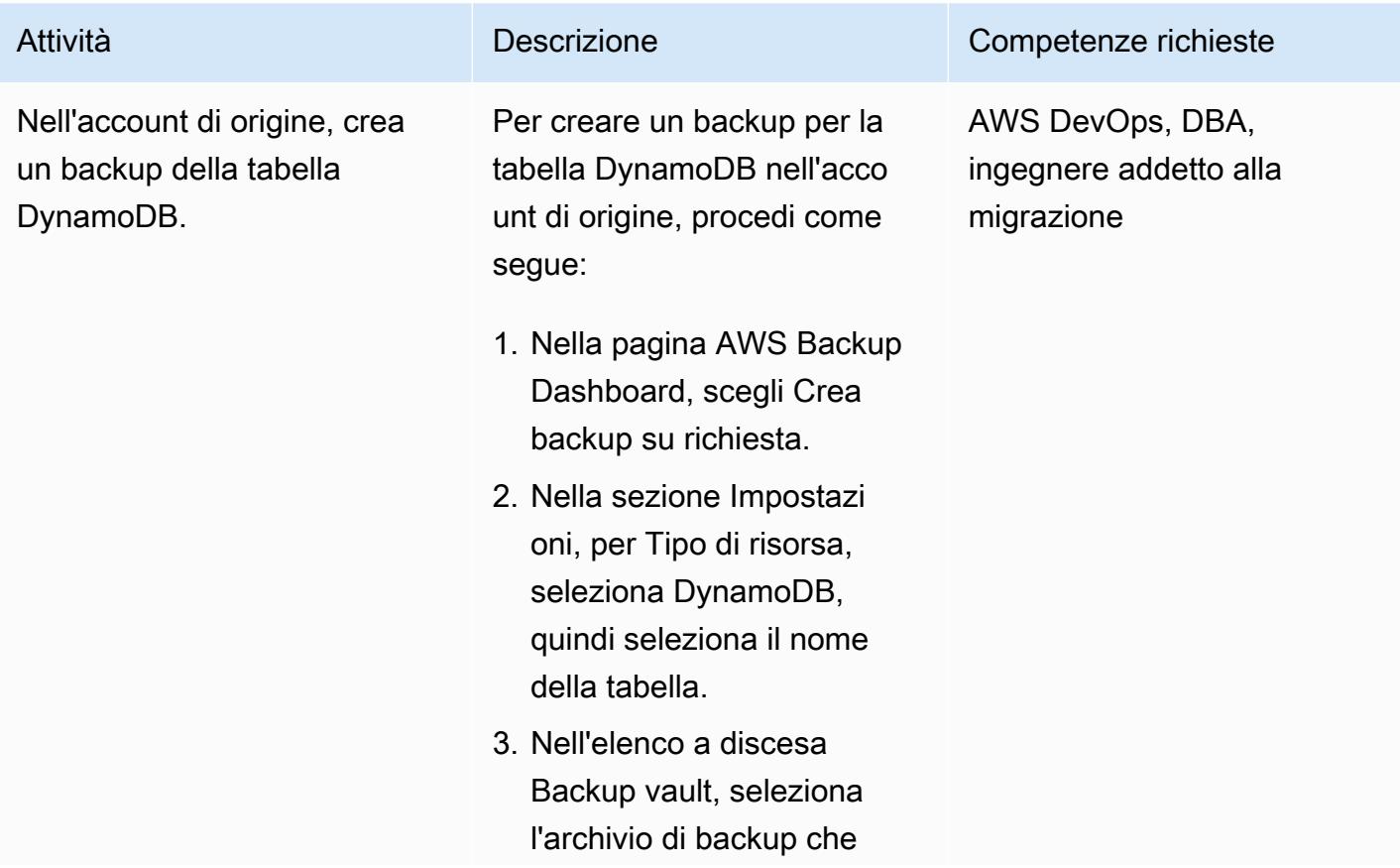

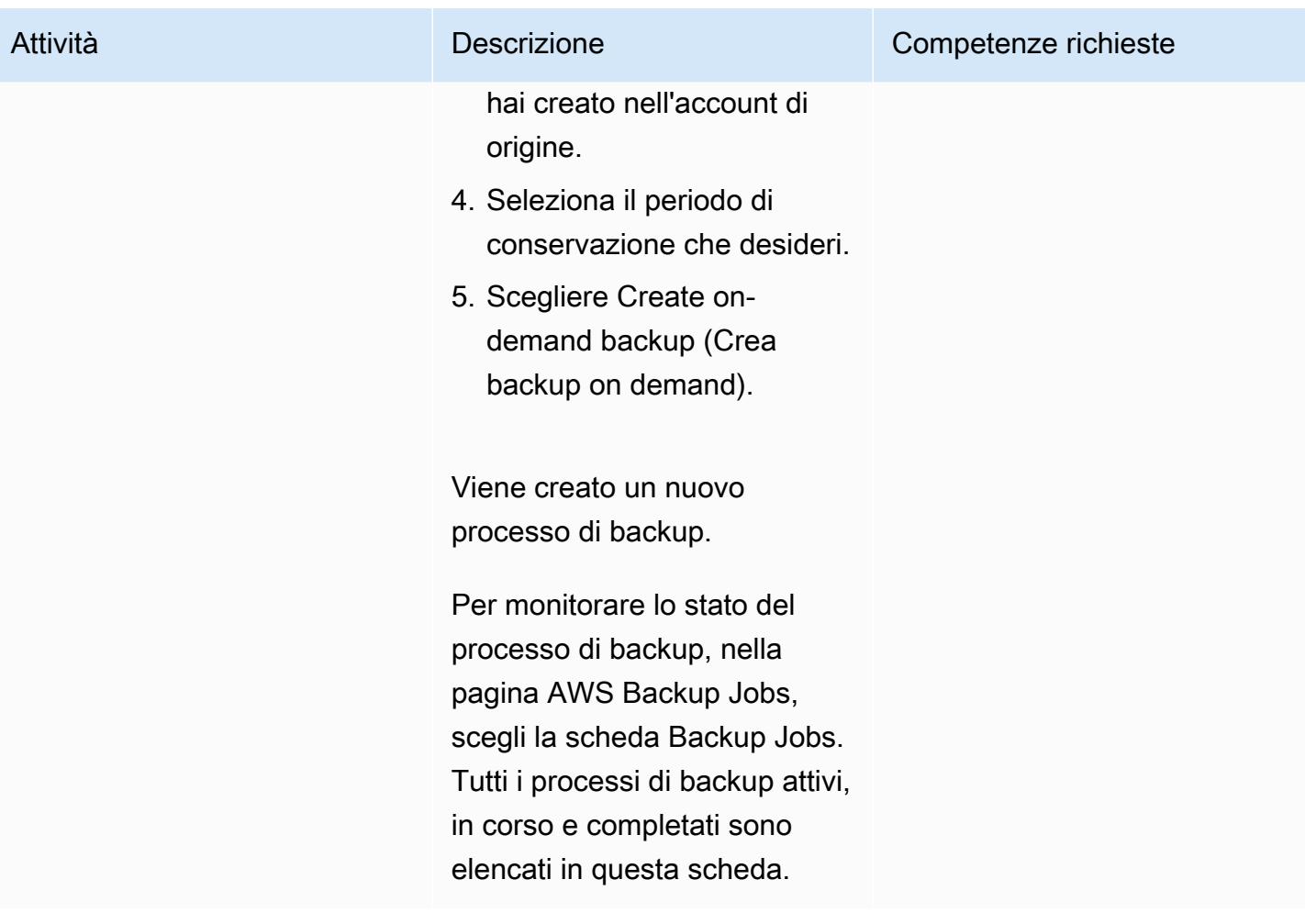

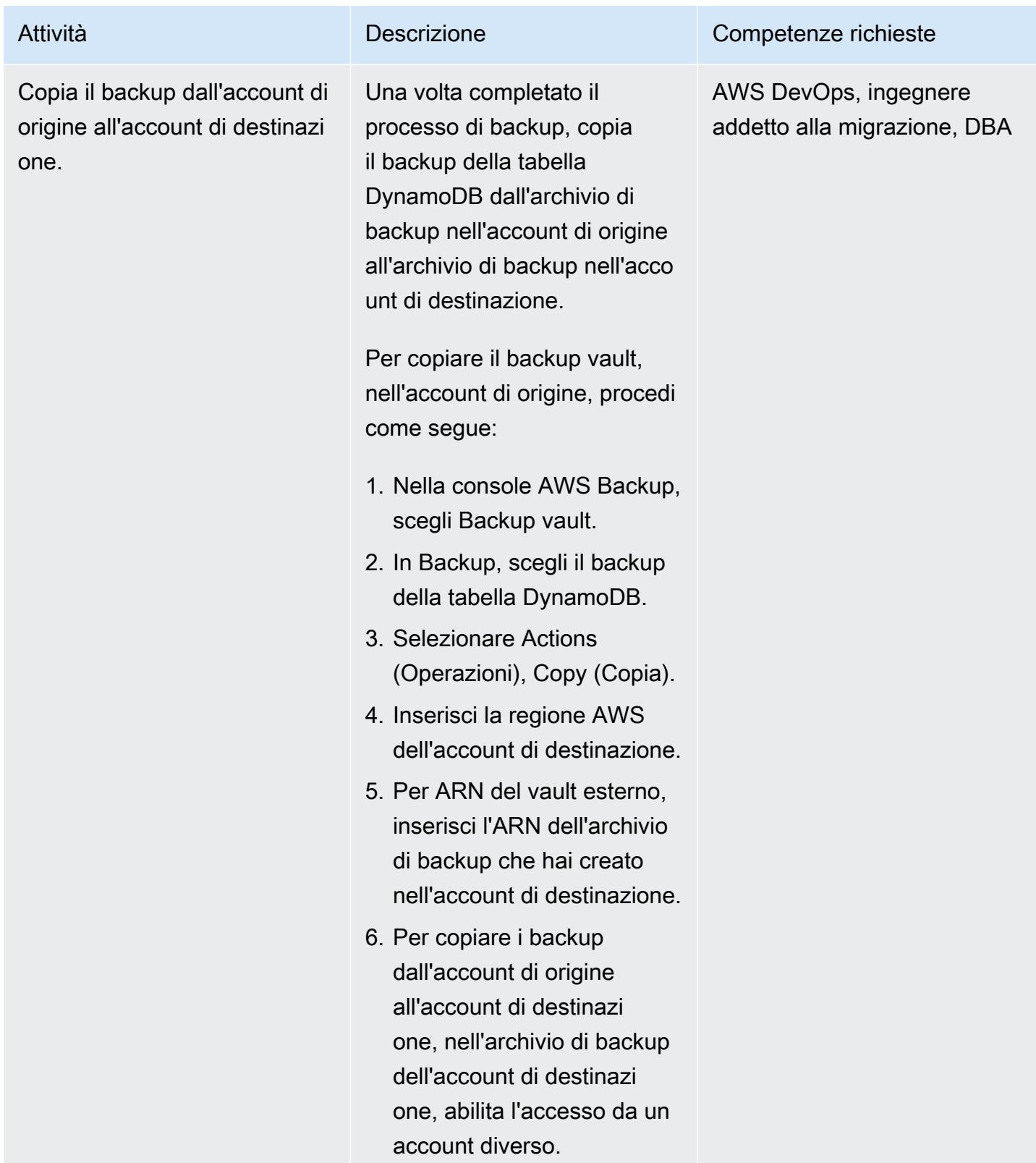

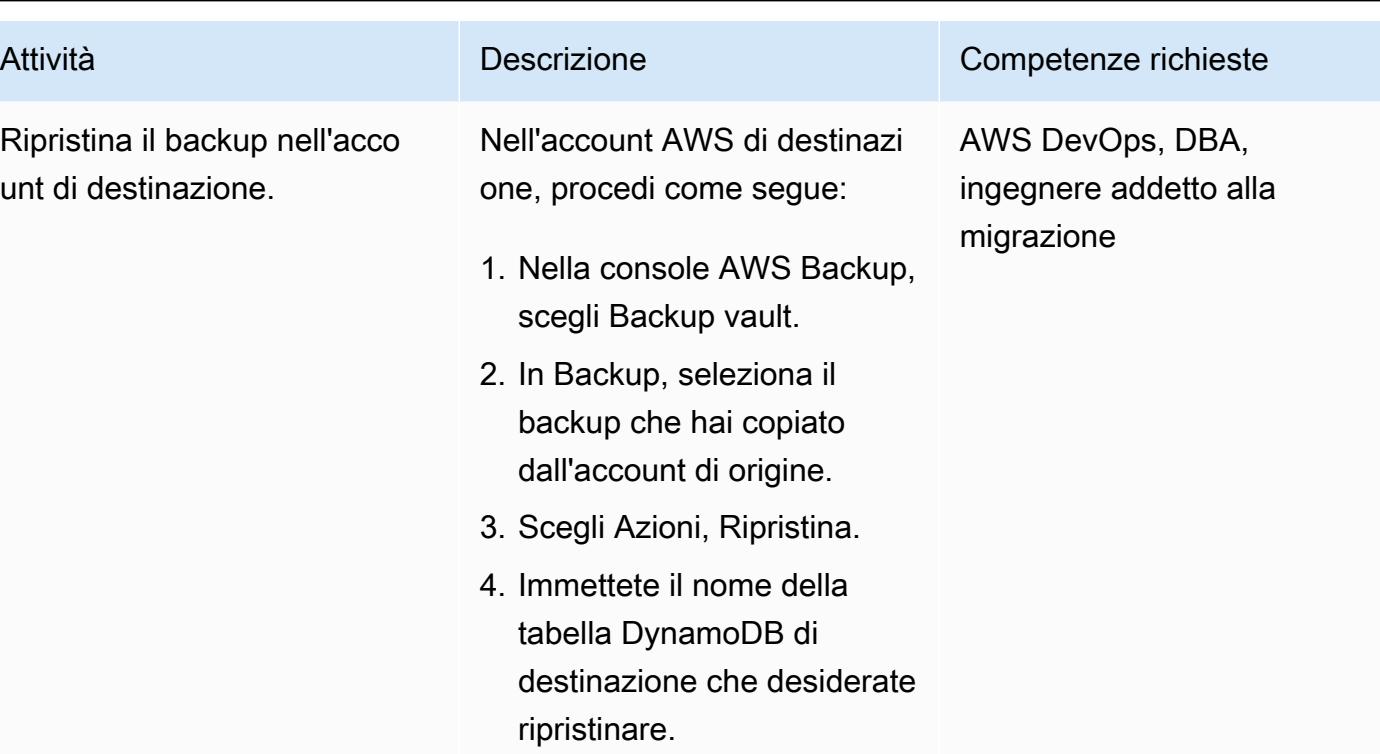

# Risorse correlate

- [Utilizzo di AWS Backup con DynamoDB](https://docs.aws.amazon.com/amazondynamodb/latest/developerguide/backuprestore_HowItWorksAWS.html)
- [Creazione di copie di backup tra account AWS](https://docs.aws.amazon.com/aws-backup/latest/devguide/create-cross-account-backup.html)
- [Prezzi di AWS Backup](https://aws.amazon.com/backup/pricing/)

# Crea report dettagliati su costi e utilizzo per Amazon RDS e Amazon Aurora

Creato da Lakshmanan Lakshmanan (AWS) e Sudarshan Narasimhan

Ambiente: produzione Tecnologie: database;

gestione dei costi; analisi

Servizi AWS: Amazon Athena; Amazon Aurora; Amazon RDS; Billing and Cost Management di AWS

# Riepilogo

[Questo modello mostra come tenere traccia dei costi di utilizzo per i cluster Amazon Relational](https://docs.aws.amazon.com/awsaccountbilling/latest/aboutv2/custom-tags.html)  [Database Service \(Amazon RDS\) o Amazon Aurora configurando tag di allocazione dei costi definiti](https://docs.aws.amazon.com/awsaccountbilling/latest/aboutv2/custom-tags.html) [dall'utente.](https://docs.aws.amazon.com/awsaccountbilling/latest/aboutv2/custom-tags.html) Puoi utilizzare questi tag per creare report dettagliati su costi e utilizzo in AWS Cost Explorer per cluster su più dimensioni. Ad esempio, puoi tenere traccia dei costi di utilizzo a livello di team, progetto o centro di costo e quindi analizzare i dati in Amazon Athena.

# Prerequisiti e limitazioni

**Prerequisiti** 

- Un account AWS attivo
- Una o più [istanze Amazon RDS](https://docs.aws.amazon.com/AmazonRDS/latest/UserGuide/USER_CreateDBInstance.html) o [Amazon Aurora](https://docs.aws.amazon.com/AmazonRDS/latest/AuroraUserGuide/Aurora.CreateInstance.html)

Limitazioni

Per le restrizioni relative ai tag, consulta la [AWS Billing User Guide.](https://docs.aws.amazon.com/awsaccountbilling/latest/aboutv2/allocation-tag-restrictions.html)

# **Architettura**

Stack tecnologico Target

- Amazon RDS o Amazon Aurora
- AWSReport di costi e utilizzo
- AWS Cost Explorer
- Amazon Athena

Flusso di lavoro e architettura

Il flusso di lavoro di etichettatura e analisi consiste nei seguenti passaggi:

- 1. Un ingegnere dei dati, un amministratore di database o un amministratore AWS crea tag di allocazione dei costi definiti dall'utente per i cluster Amazon RDS o Aurora.
- 2. Un amministratore AWS attiva i tag.
- 3. I tag inviano i metadati ad AWS Cost Explorer.
- 4. Un ingegnere dei dati, un amministratore di database o un amministratore AWS crea un [rapporto](https://docs.aws.amazon.com/awsaccountbilling/latest/aboutv2/configurecostallocreport.html#allocation-viewing)  [mensile sull'allocazione dei costi.](https://docs.aws.amazon.com/awsaccountbilling/latest/aboutv2/configurecostallocreport.html#allocation-viewing)
- 5. Un ingegnere dei dati, un amministratore di database o un amministratore AWS analizza il report mensile di allocazione dei costi utilizzando Amazon Athena.

Il diagramma seguente mostra come applicare i tag per tenere traccia dei costi di utilizzo per le istanze Amazon RDS o Aurora.

Il seguente diagramma di architettura mostra come il report di allocazione dei costi è integrato con Amazon Athena per l'analisi.

Il report mensile di allocazione dei costi viene archiviato in un bucket Amazon S3 specificato dall'utente. Quando configuri Athena con il CloudFormation modello AWS, come descritto nella sezione Epics, il modello fornisce diverse risorse aggiuntive, tra cui un crawler AWS Glue, un database AWS Glue, un evento Amazon Simple Notification System (Amazon SNS), funzioni AWS Lambda e ruoli AWS Identity and Access Management (IAM) per le funzioni Lambda. Man mano che nuovi file di dati sui costi arrivano nel bucket S3, vengono utilizzate notifiche di eventi per inoltrare questi file a una funzione Lambda per l'elaborazione. La funzione Lambda avvia un crawler job di AWS Glue per creare o aggiornare la tabella nel catalogo dati di AWS Glue. Questa tabella viene quindi utilizzata per interrogare i dati in Athena.

## **Strumenti**

- [Amazon Athena](https://aws.amazon.com/athena/) è un servizio di query interattivo che semplifica l'analisi dei dati in Amazon S3 utilizzando SQL standard.
- [Amazon Aurora](https://docs.aws.amazon.com/AmazonRDS/latest/AuroraUserGuide/CHAP_AuroraOverview.html) è un motore di database relazionale completamente gestito creato per il cloud e compatibile con MySQL e PostgreSQL.
- [Amazon Relational Database Service \(Amazon RDS\)](https://docs.aws.amazon.com/AmazonRDS/latest/UserGuide/Welcome.html) ti aiuta a configurare, gestire e scalare un database relazionale nel cloud AWS.
- [AWS CloudFormation](https://aws.amazon.com/cloudformation/) è un servizio Infrastructure as Code (IaC) che consente di modellare, fornire e gestire facilmente risorse AWS e di terze parti.
- [AWS Cost Explorer](https://docs.aws.amazon.com/awsaccountbilling/latest/aboutv2/ce-what-is.html) ti aiuta a visualizzare e analizzare i costi e l'utilizzo di AWS.

# Epiche

Crea e attiva tag per il tuo cluster Amazon RDS o Aurora

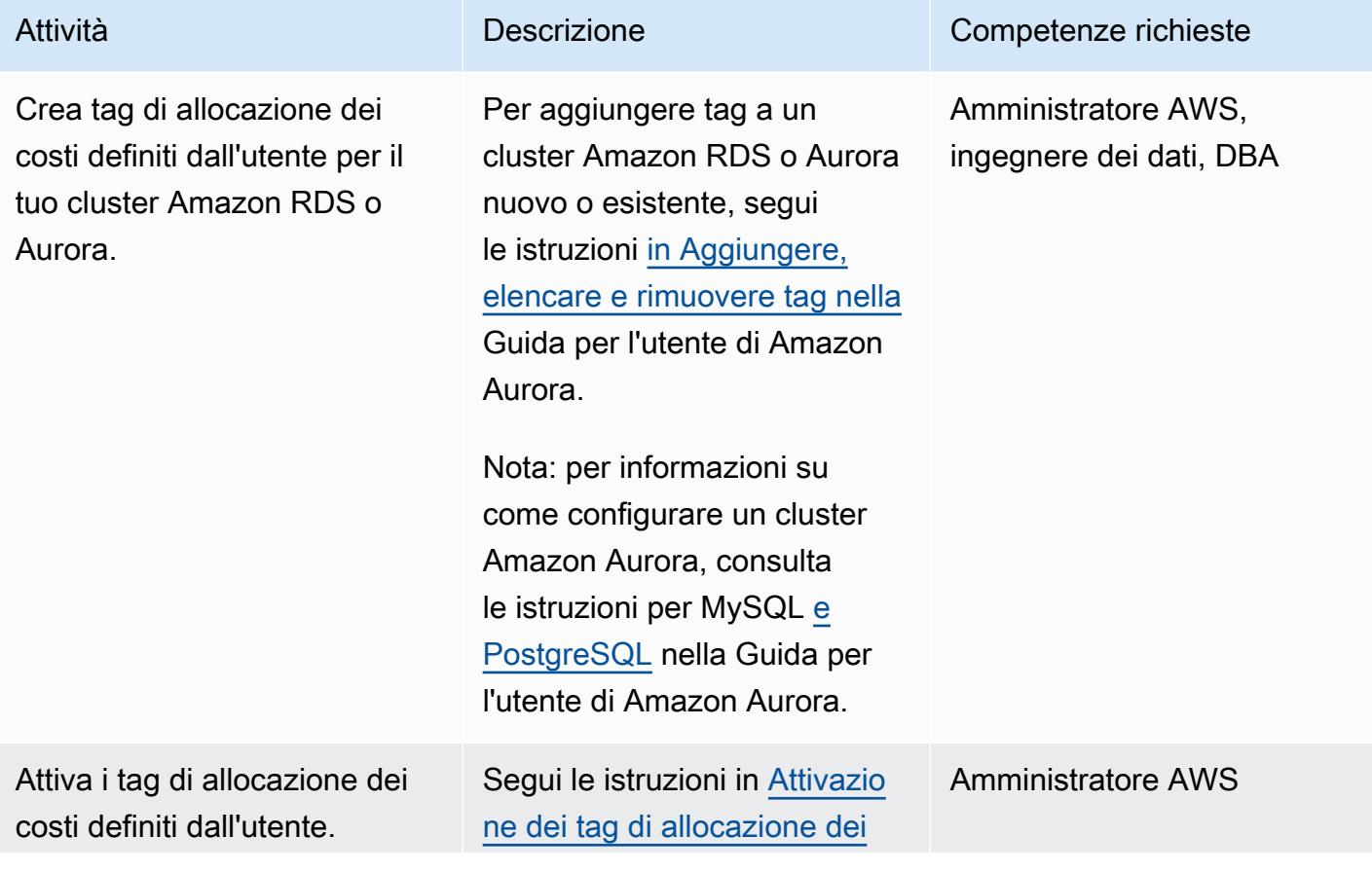

Attività **Descrizione** Competenze richieste

[costi definiti dall'utente](https://docs.aws.amazon.com/awsaccountbilling/latest/aboutv2/activating-tags.html) nella AWS Billing User Guide.

### Crea report su costi e utilizzo

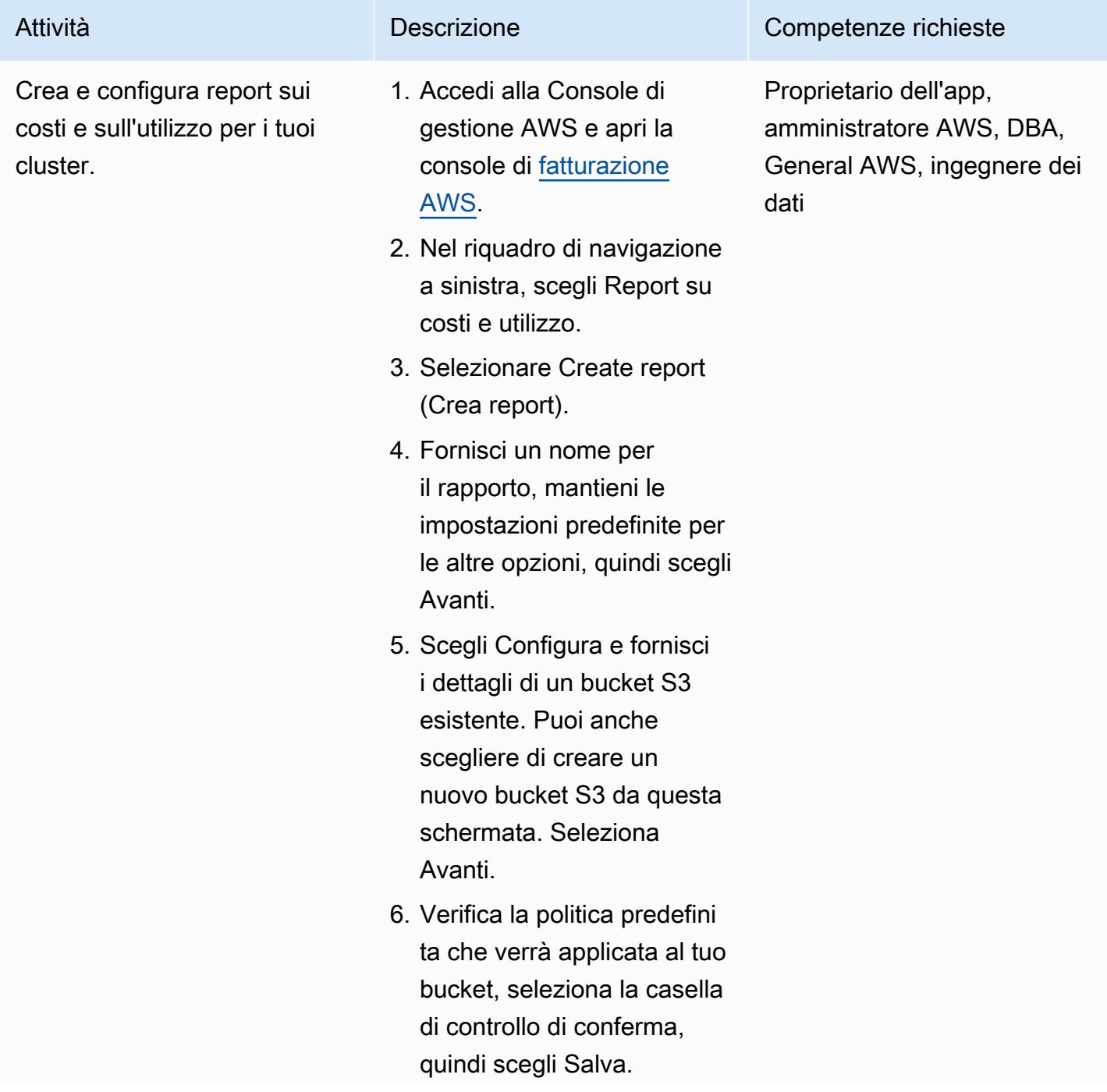
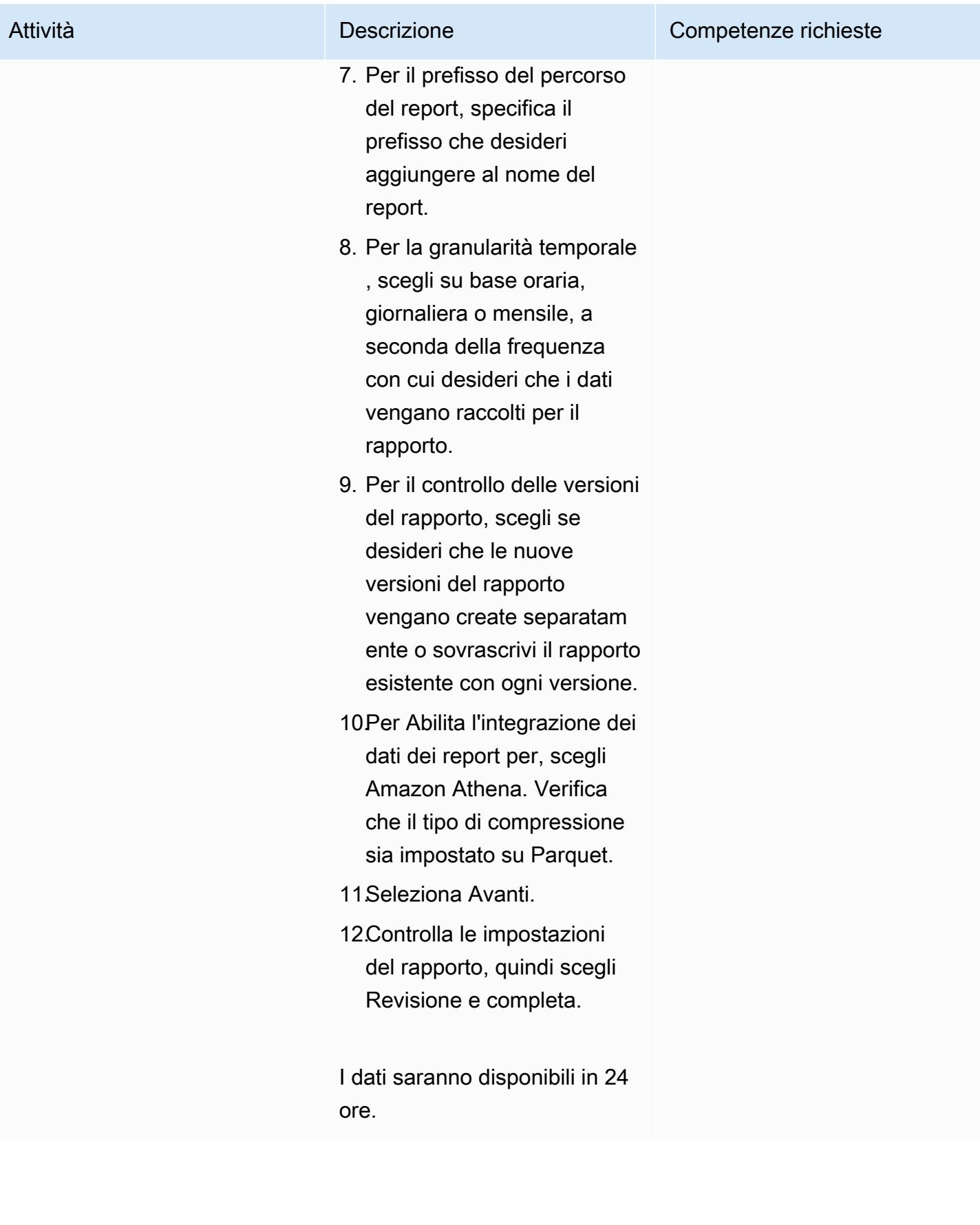

### Analizza i dati dei report su costi e utilizzo

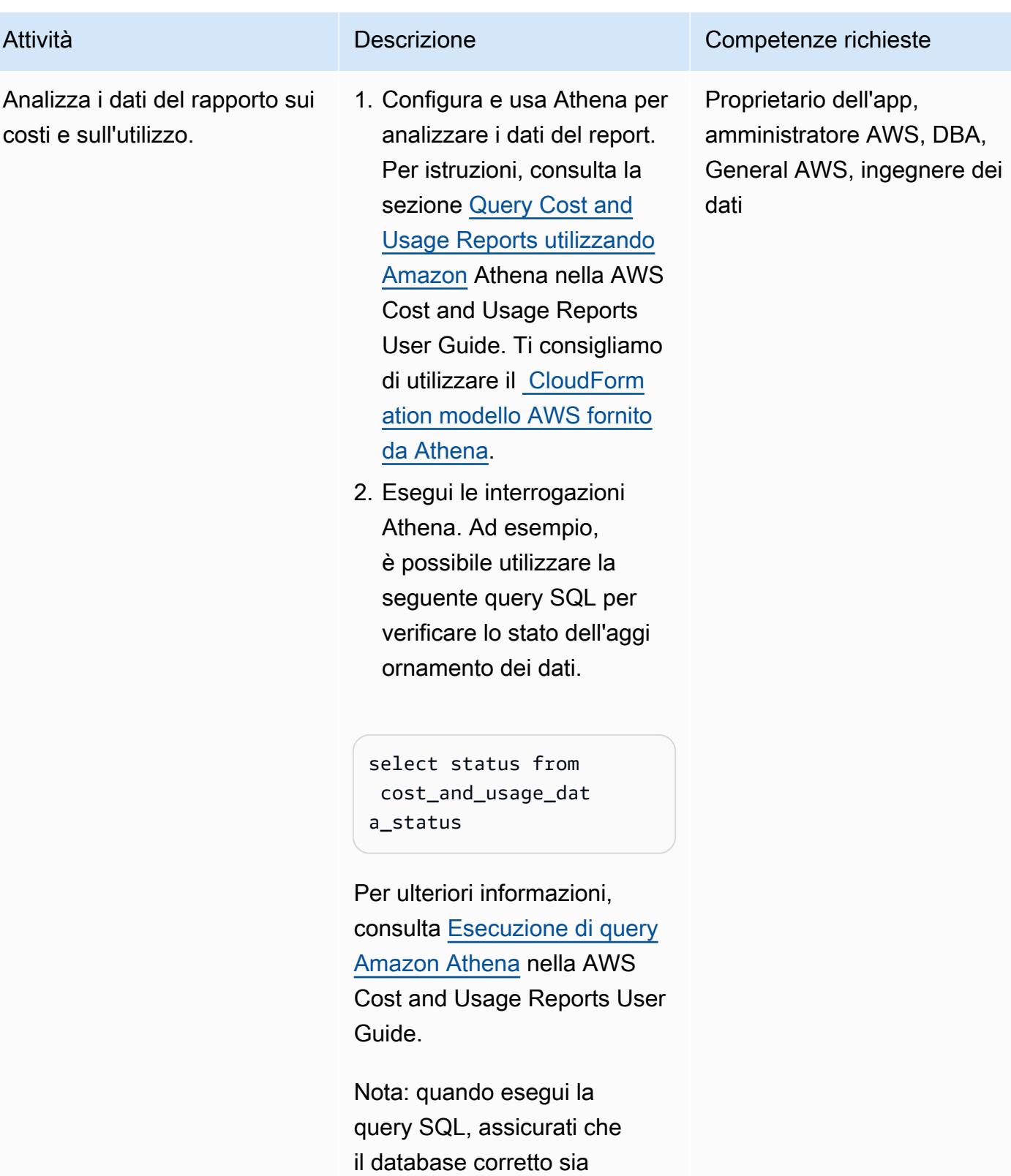

Attività **Descrizione** Competenze richieste

selezionato dall'elenco a discesa.

### Risorse correlate

Riferimenti

- [Configurazione di Athena utilizzando CloudFormation modelli AWS \(consigliata](https://docs.aws.amazon.com/cur/latest/userguide/use-athena-cf.html))
- [Configurazione manuale di Athena](https://docs.aws.amazon.com/cur/latest/userguide/cur-ate-manual.html)
- [Esecuzione di query Amazon Athena](https://docs.aws.amazon.com/cur/latest/userguide/cur-ate-run.html)
- [Caricamento dei dati dei report su altre risorse](https://docs.aws.amazon.com/cur/latest/userguide/cur-query-other.html)

#### Tutorial e video

• [Analizza i report su costi e utilizzo con Amazon Athena \(video](https://youtu.be/KEeJEZTYE8E)) YouTube

# Emula i carichi di lavoro Oracle RAC utilizzando endpoint personalizzati in Aurora PostgreSQL

Creato da HariKrishna Boorgadda (AWS)

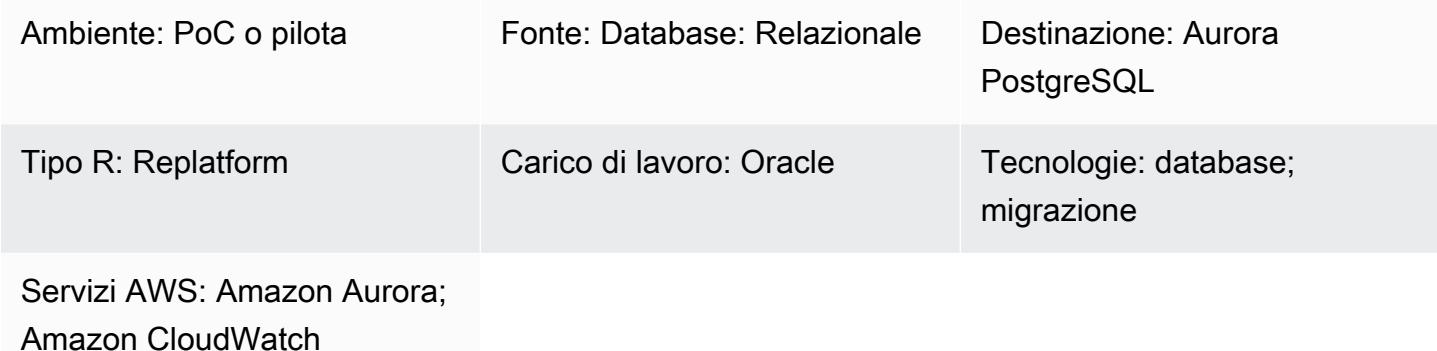

# Riepilogo

Questo modello descrive come emulare i servizi in un carico di lavoro Oracle Real Application Clusters (Oracle RAC) utilizzando Amazon Aurora PostgreSQL Compatible Edition con endpoint personalizzati che distribuiscono i carichi di lavoro tra istanze all'interno di un singolo cluster. Il modello mostra come creare [endpoint personalizzati per i database](https://docs.aws.amazon.com/AmazonRDS/latest/AuroraUserGuide/Aurora.Overview.Endpoints.html) Amazon Aurora. Gli endpoint personalizzati consentono di distribuire e bilanciare il carico di lavoro tra diversi set di istanze DB nel cluster Aurora.

In un ambiente Oracle RAC, [i servizi](https://docs.oracle.com/cd/B19306_01/rac.102/b14197/hafeats.htm#RACAD841) possono estendersi su una o più istanze e facilitare il bilanciamento del carico di lavoro in base alle prestazioni delle transazioni. Le funzionalità del servizio includono il ripristino end-to-end automatico, le modifiche continue in base al carico di lavoro e la piena trasparenza della posizione. È possibile utilizzare questo modello per emulare alcune di queste funzionalità. Ad esempio, è possibile emulare la capacità di instradare le connessioni per le applicazioni di reporting.

### Prerequisiti e limitazioni

#### **Prerequisiti**

- Un account AWS attivo
- Un driver [JDBC PostgreSQL](https://jdbc.postgresql.org/)
- Un database compatibile con [Aurora PostgreSQL](https://docs.aws.amazon.com/AmazonRDS/latest/AuroraUserGuide/Aurora.AuroraPostgreSQL.html)
- Un database Oracle RAC migrato a un database Aurora compatibile con PostgreSQL

#### Limitazioni

• Per le limitazioni che si applicano agli endpoint personalizzati, consulta [Specificazione delle](https://docs.aws.amazon.com/AmazonRDS/latest/AuroraUserGuide/Aurora.Overview.Endpoints.html#Aurora.Endpoints.Custom.Properties) [proprietà per gli endpoint personalizzati nella documentazione](https://docs.aws.amazon.com/AmazonRDS/latest/AuroraUserGuide/Aurora.Overview.Endpoints.html#Aurora.Endpoints.Custom.Properties) di Amazon RDS.

#### **Architettura**

Stack tecnologico di origine

• Un database Oracle RAC a tre nodi

#### Stack tecnologico Target

• Un database Aurora compatibile con PostgreSQL con due repliche di lettura

#### Architettura di origine

Il diagramma seguente mostra l'architettura di un database Oracle RAC a tre nodi.

#### Architettura Target

Il diagramma seguente mostra l'architettura di un database Aurora compatibile con PostgreSQL con due repliche di lettura. Tre diverse applicazioni/servizi utilizzano endpoint personalizzati, che servono utenti di applicazioni diversi e reindirizzano il traffico e il carico tra le repliche primarie e quelle di lettura.

#### **Strumenti**

• [Amazon Aurora PostgreSQL Compatible Edition è un motore](https://docs.aws.amazon.com/AmazonRDS/latest/AuroraUserGuide/Aurora.AuroraPostgreSQL.html) di database relazionale completamente gestito e conforme ad ACID che ti aiuta a configurare, gestire e scalare le distribuzioni PostgreSQL.

- [Amazon](https://docs.aws.amazon.com/AmazonCloudWatch/latest/monitoring/WhatIsCloudWatch.html) ti CloudWatch aiuta a monitorare i parametri delle tue risorse AWS e delle applicazioni che esegui su AWS in tempo reale.
- [Amazon Relational Database Service \(Amazon RDS\) per PostgreSQL](https://docs.aws.amazon.com/AmazonRDS/latest/UserGuide/CHAP_PostgreSQL.html) ti aiuta a configurare, gestire e scalare un database relazionale PostgreSQL nel cloud AWS.
- [AWS Command Line Interface \(AWS CLI\)](https://docs.aws.amazon.com/cli/latest/userguide/cli-chap-welcome.html) è uno strumento open source che ti aiuta a interagire con i servizi AWS tramite comandi nella tua shell a riga di comando.

## Epiche

Crea il cluster compatibile con Aurora PostgreSQL

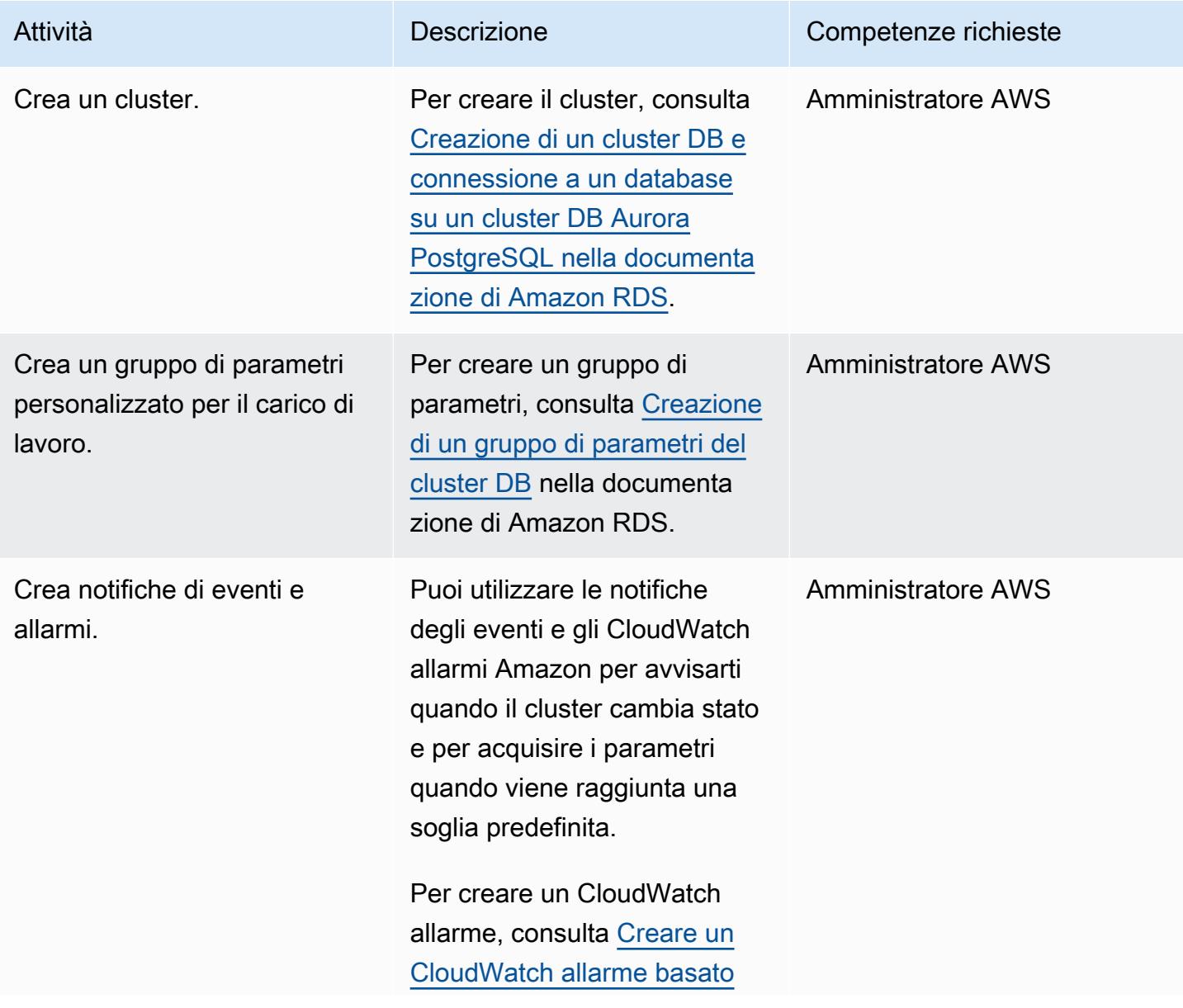

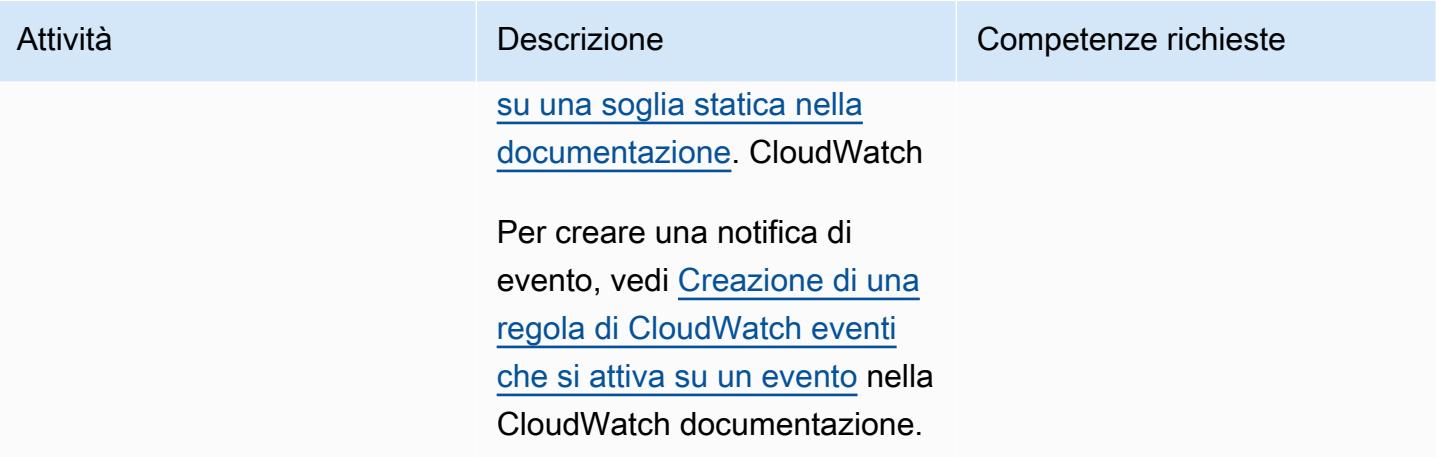

Aggiungi repliche al cluster DB compatibile con Aurora PostgreSQL

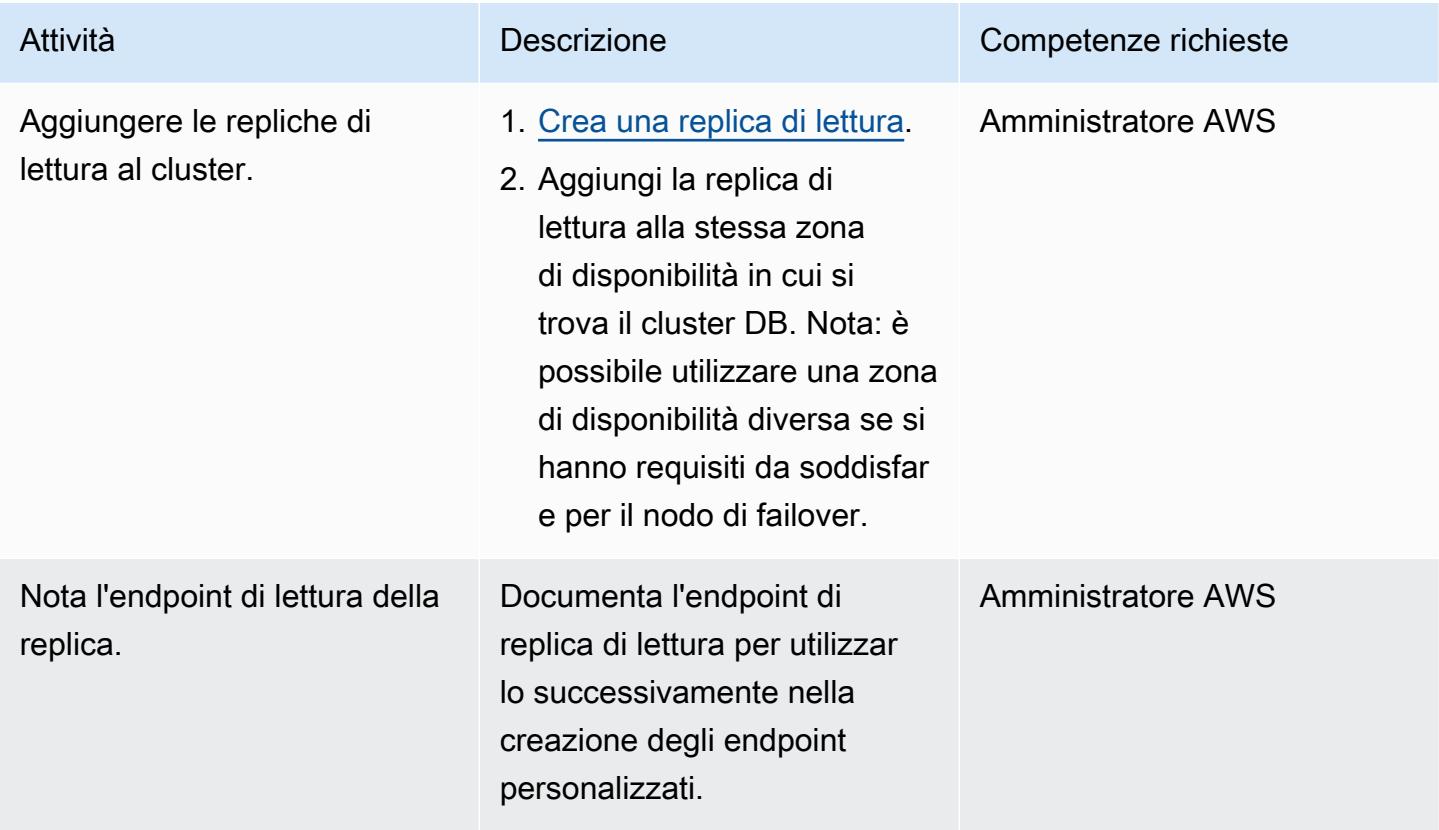

#### Creazione di endpoint personalizzati

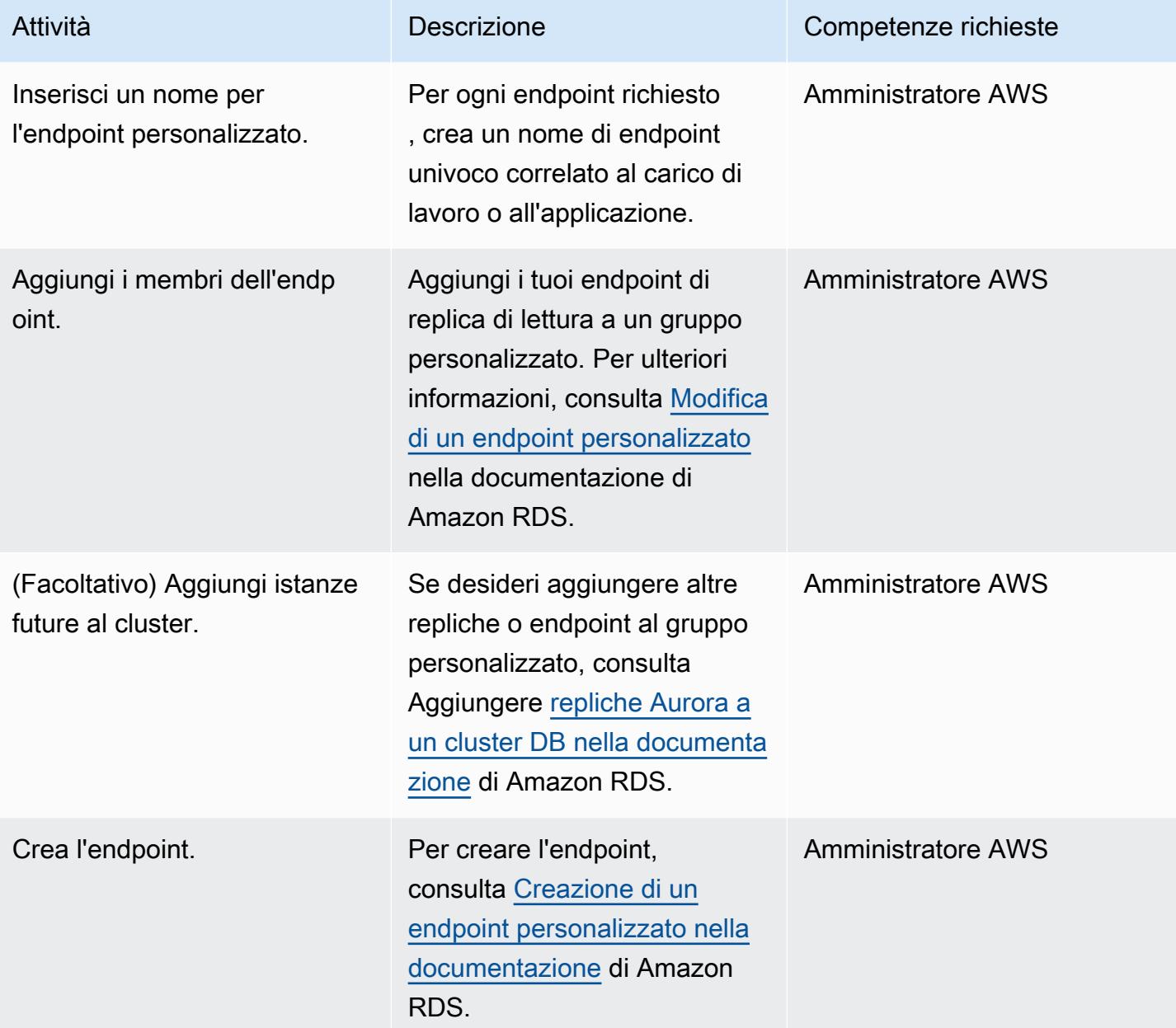

#### Testa le connessioni delle applicazioni utilizzando endpoint personalizzati

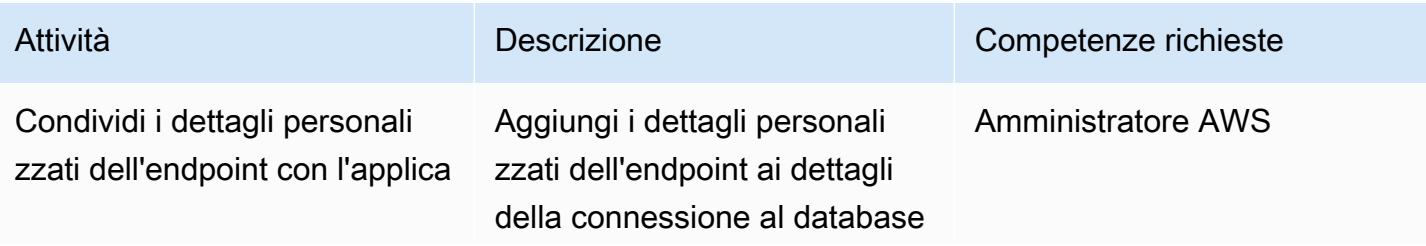

Prontuario AWS Modelli

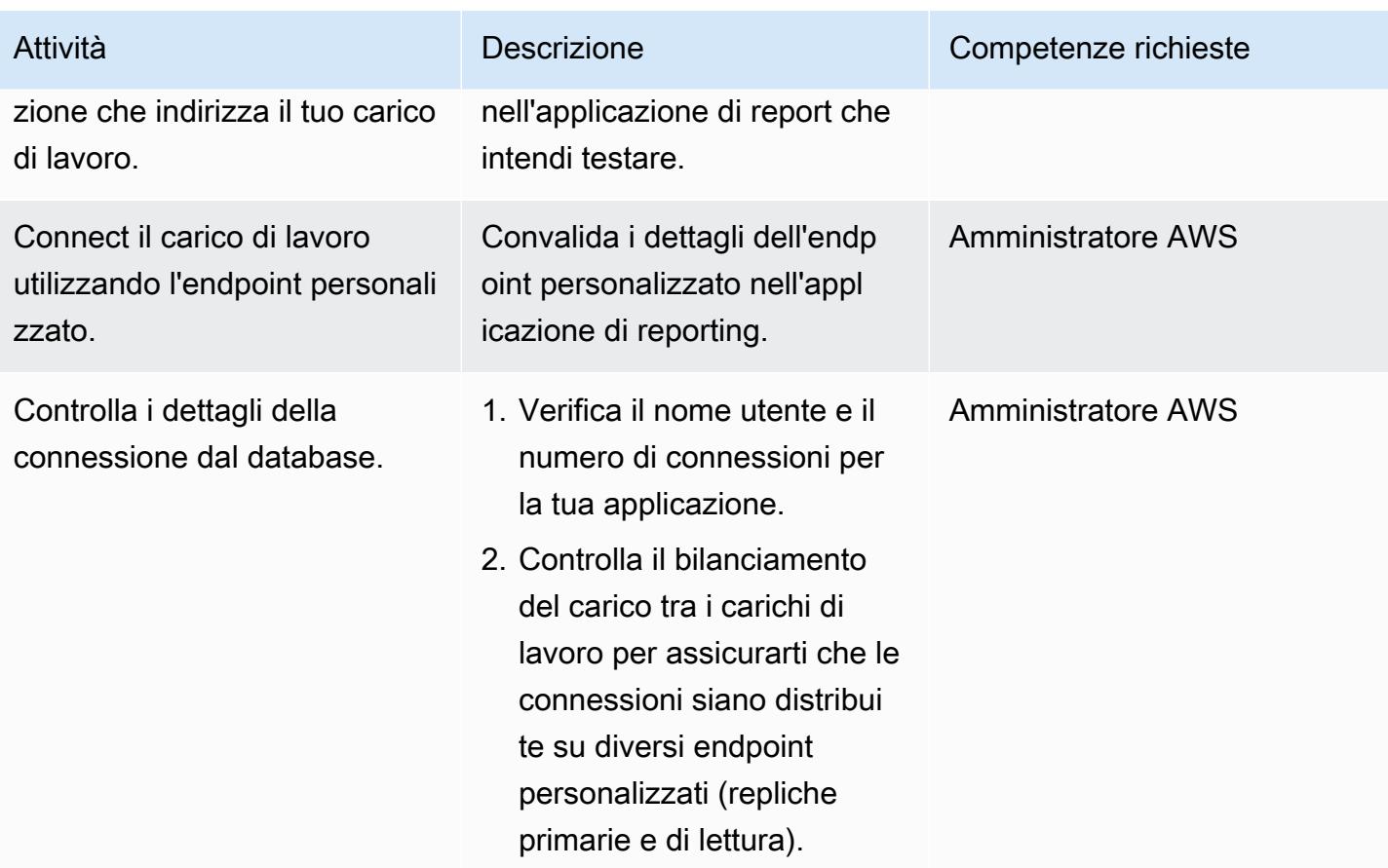

### Risorse correlate

- [Tipi di endpoint Aurora](https://docs.aws.amazon.com/AmazonRDS/latest/AuroraUserGuide/Aurora.Overview.Endpoints.html#Aurora.Overview.Endpoints.Types)
- [Regole di iscrizione per endpoint personalizzati](https://docs.aws.amazon.com/AmazonRDS/latest/AuroraUserGuide/Aurora.Overview.Endpoints.html#Aurora.Endpoints.Custom.Membership)
- [Esempio di CLI di nd-to-end AWS per endpoint personalizzati](https://docs.aws.amazon.com/AmazonRDS/latest/AuroraUserGuide/Aurora.Overview.Endpoints.html#Aurora.Endpoint.Tutorial)
- [Amazon Aurora come alternativa a Oracle RAC](https://aws.amazon.com/blogs/database/amazon-aurora-as-an-alternative-to-oracle-rac/)
- [Sfide nella migrazione da Oracle a PostgreSQL e come superarle](https://aws.amazon.com/blogs/database/challenges-when-migrating-from-oracle-to-postgresql-and-how-to-overcome-them/)

# Abilita connessioni crittografate per le istanze DB PostgreSQL in Amazon RDS

Creato da Rohit Kapoor (AWS)

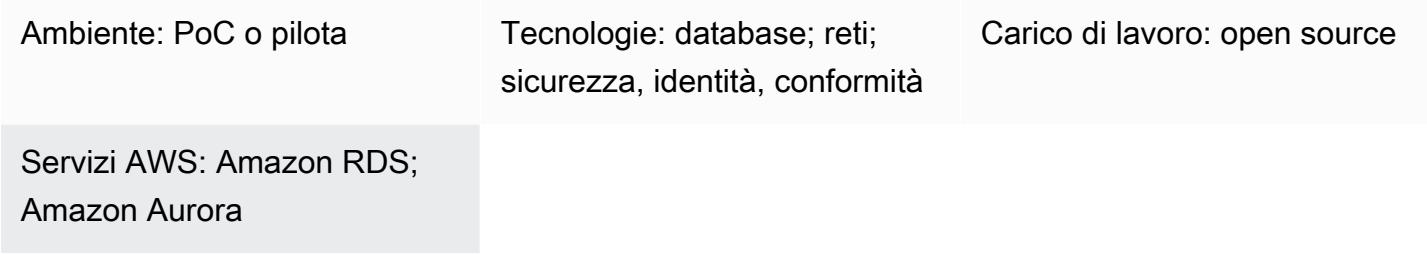

### Riepilogo

Amazon Relational Database Service (Amazon RDS) supporta la crittografia SSL per le istanze DB PostgreSQL. Utilizzando SSL, puoi crittografare una connessione PostgreSQL tra le tue applicazioni e le istanze DB di Amazon RDS for PostgreSQL. Per impostazione predefinita, Amazon RDS for PostgreSQL utilizza SSL/TLS e prevede che tutti i client si connettano utilizzando la crittografia SSL/ TLS. Amazon RDS per PostgreSQL supporta le versioni TLS 1.1 e 1.2.

Questo modello descrive come abilitare le connessioni crittografate per un'istanza DB Amazon RDS for PostgreSQL. Puoi utilizzare lo stesso processo per abilitare le connessioni crittografate per Amazon Aurora PostgreSQL Compatible Edition.

### Prerequisiti e limitazioni

- Un account AWS attivo
- Un'[istanza DB Amazon RDS per PostgreSQL](https://docs.aws.amazon.com/AmazonRDS/latest/UserGuide/CHAP_RDS_Configuring.html)
- [Un](https://www.postgresql.org/docs/current/ssl-tcp.html) pacchetto SSL

# **Architettura**

### **Strumenti**

- [pgAdmin](https://www.pgadmin.org/) è una piattaforma di amministrazione e sviluppo open source per PostgreSQL. Puoi usare pgAdmin su Linux, Unix, macOS e Windows per gestire gli oggetti del database in PostgreSQL 10 e versioni successive.
- Gli editor di [PostgreSQL](https://wiki.postgresql.org/wiki/PostgreSQL_Clients) forniscono un'interfaccia più intuitiva per aiutarti a creare, sviluppare ed eseguire query e modificare il codice in base alle tue esigenze.

# Best practice

- Monitora le connessioni non sicure al database.
- Verifica i diritti di accesso al database.
- Assicurati che i backup e le istantanee siano crittografati quando sono inattivi.
- Monitora l'accesso al database.
- Evita i gruppi di accesso senza restrizioni.
- Migliora le tue notifiche con [Amazon GuardDuty.](https://docs.aws.amazon.com/guardduty/latest/ug/what-is-guardduty.html)
- Monitora regolarmente l'aderenza alle politiche.

# Epiche

Scarica un certificato affidabile e importalo nel tuo negozio di fiducia

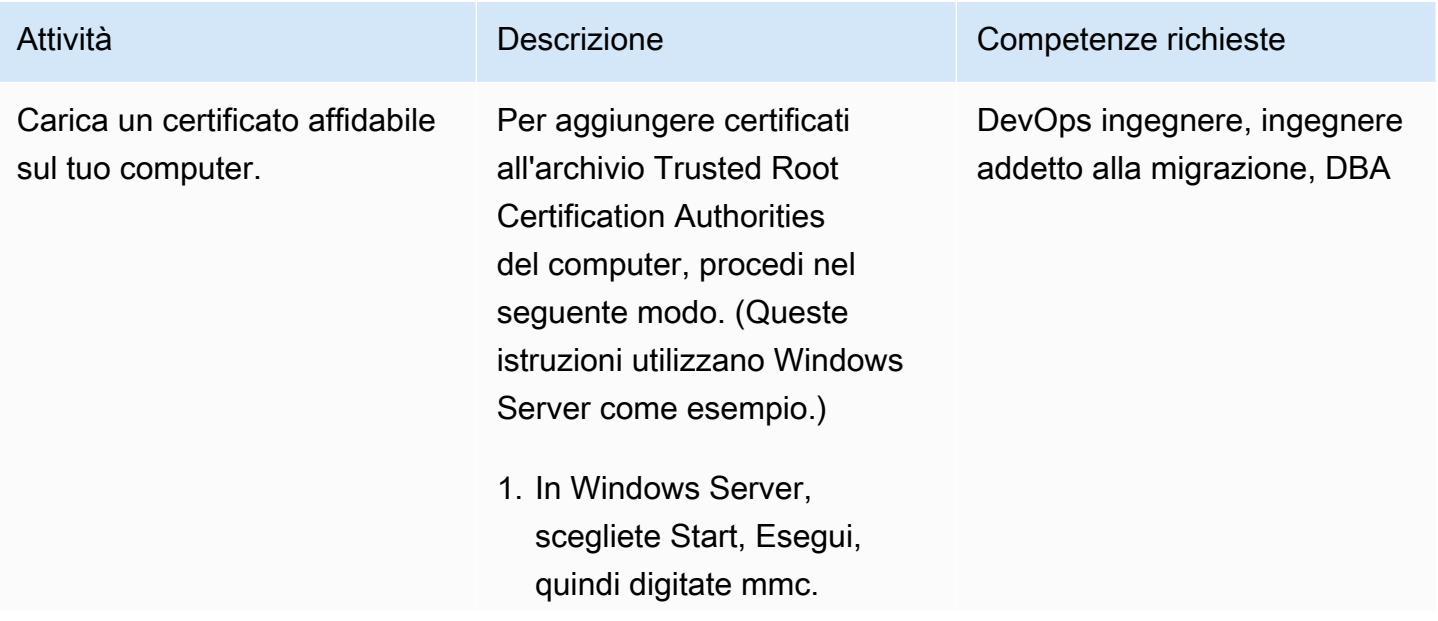

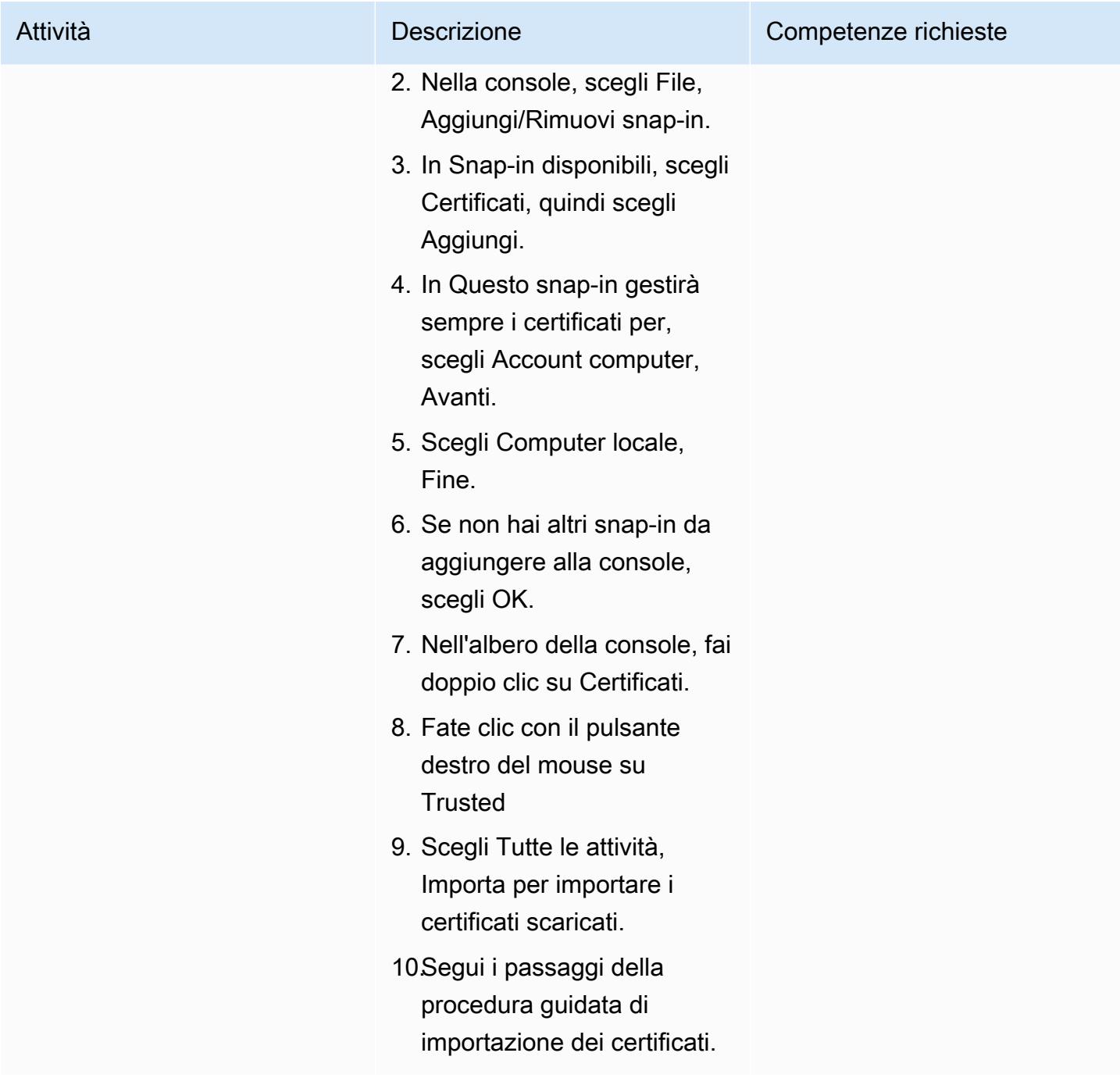

#### Forza le connessioni SSL

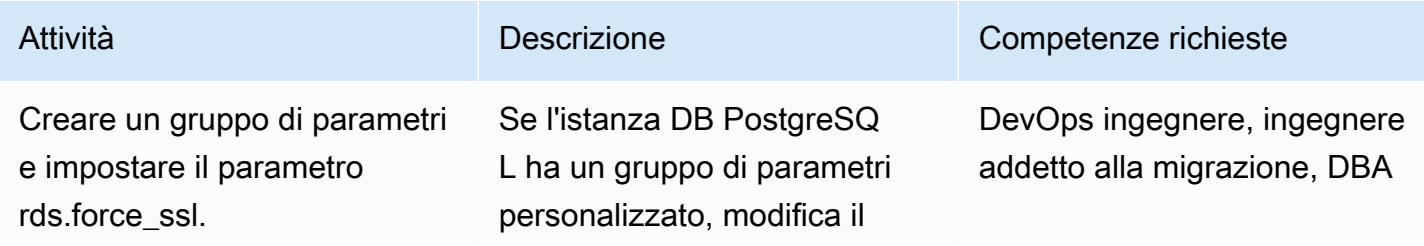

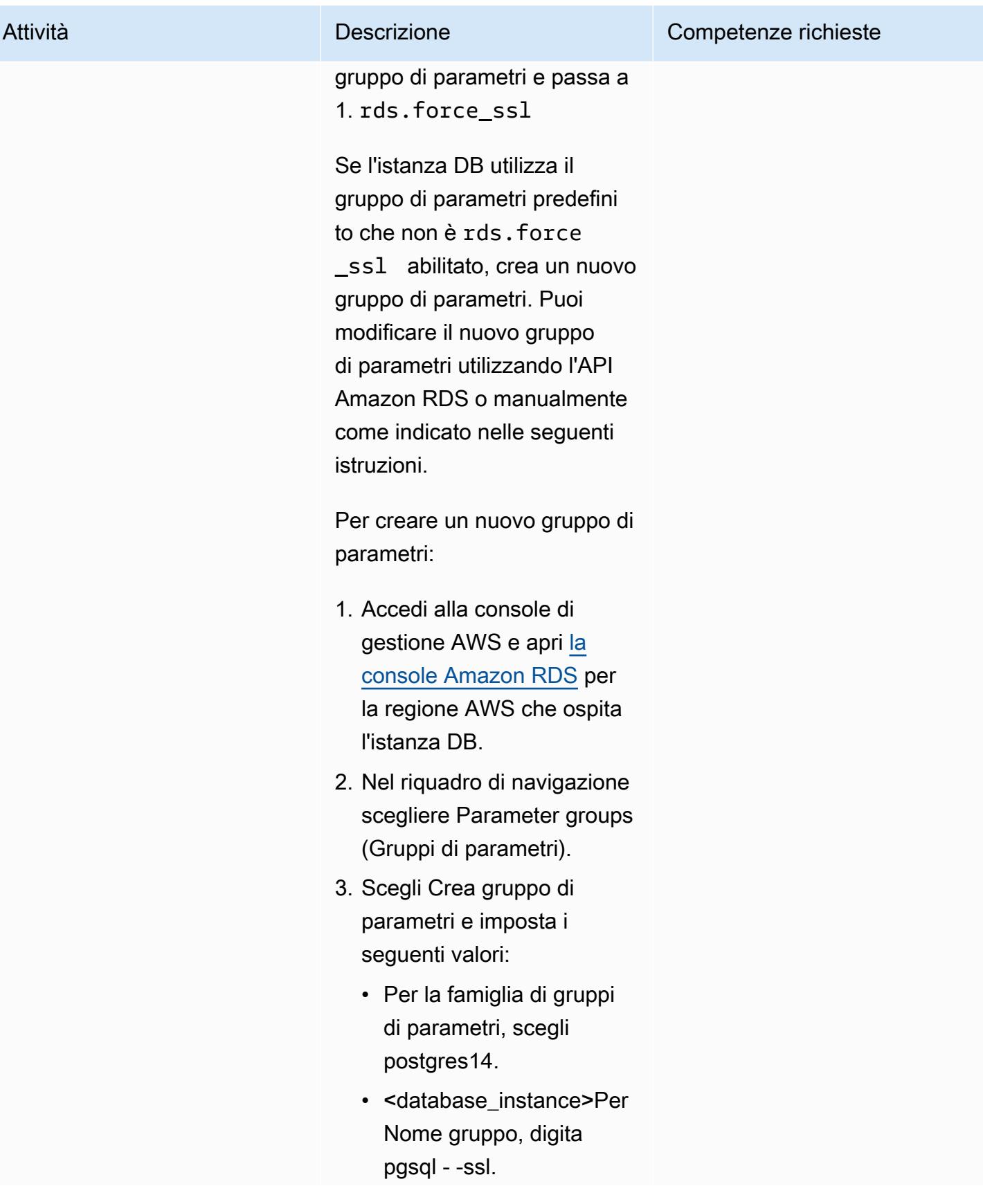

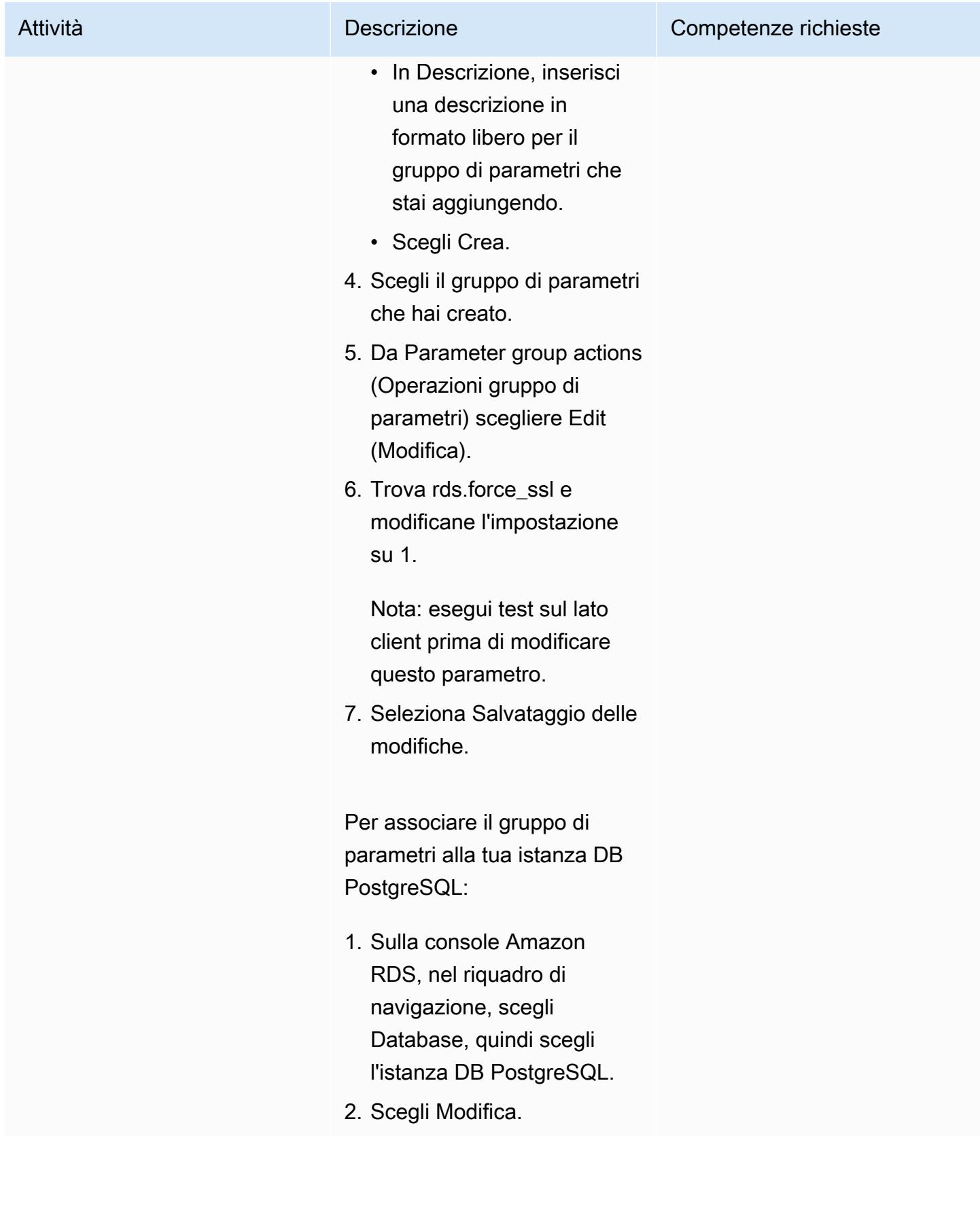

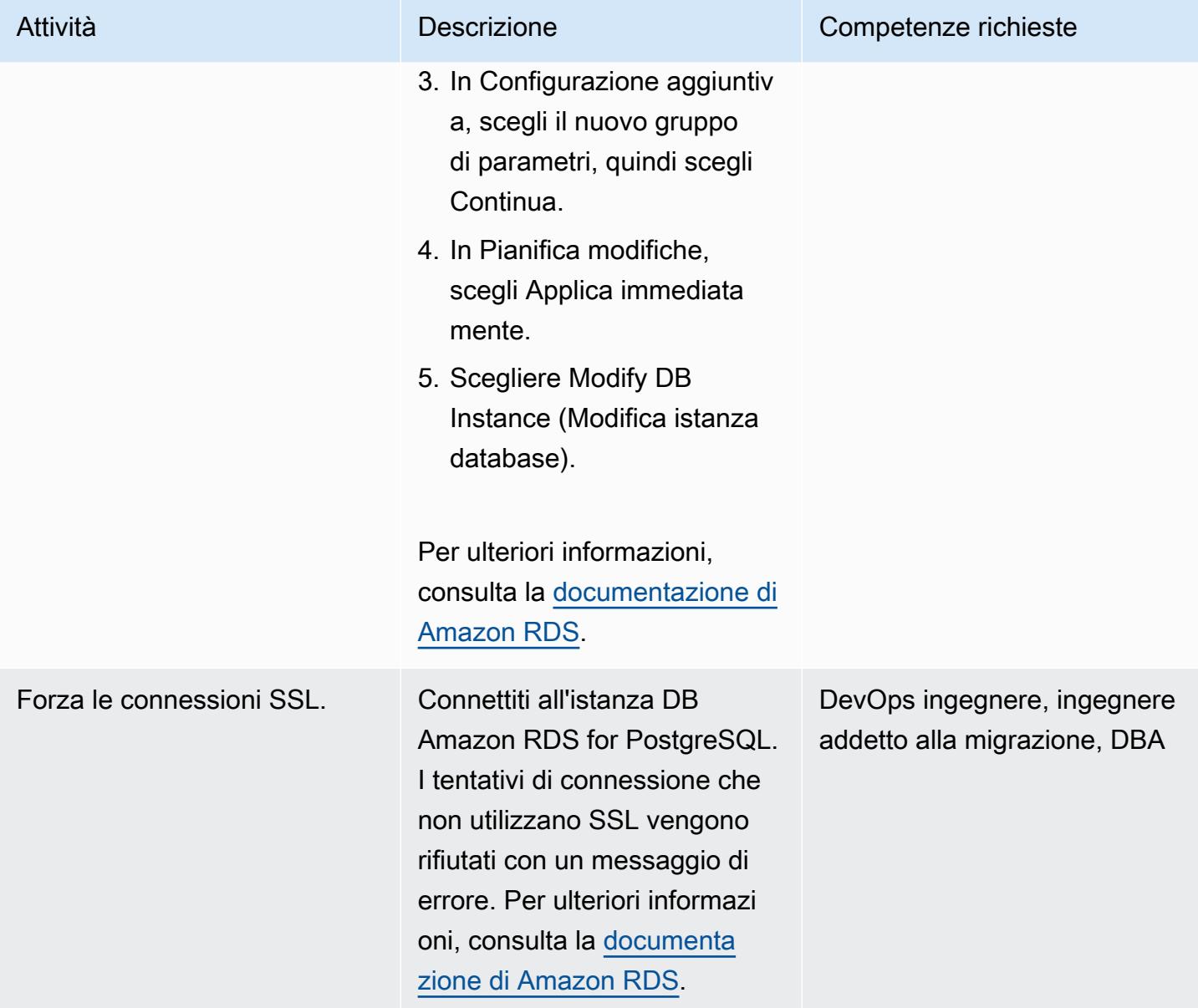

#### Installa l'estensione SSL

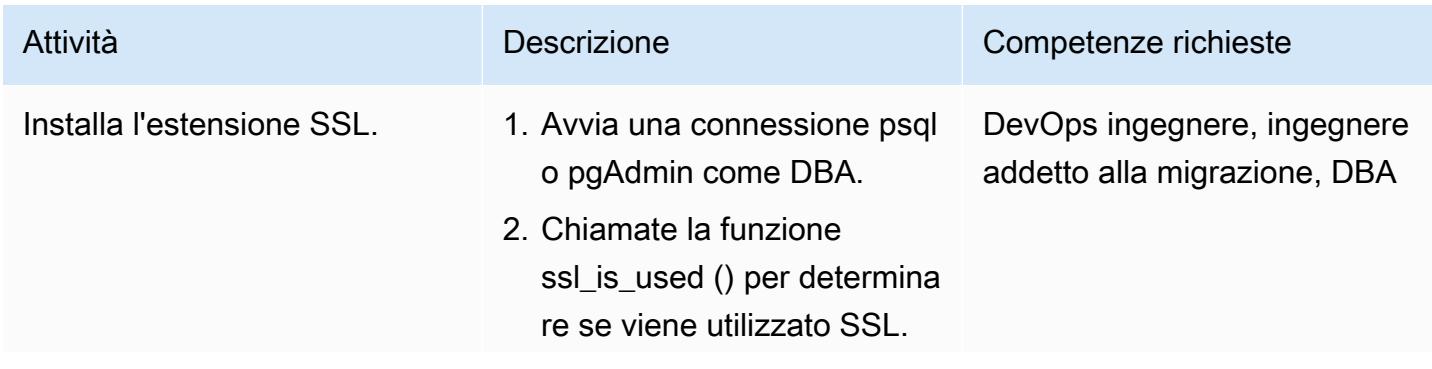

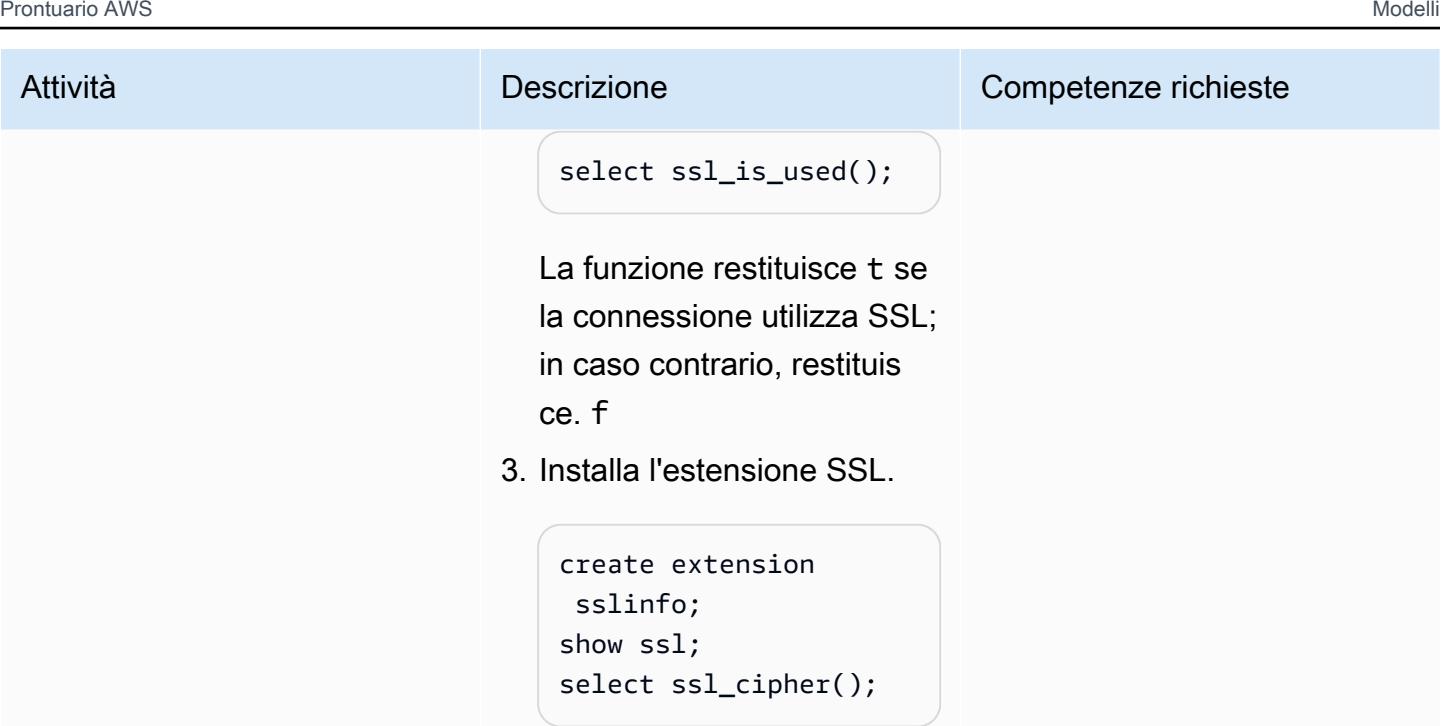

Per ulteriori informazioni, consulta la [documentazione di](https://docs.aws.amazon.com/AmazonRDS/latest/UserGuide/PostgreSQL.Concepts.General.SSL.html) [Amazon RDS](https://docs.aws.amazon.com/AmazonRDS/latest/UserGuide/PostgreSQL.Concepts.General.SSL.html).

Configura il tuo client PostgreSQL per SSL

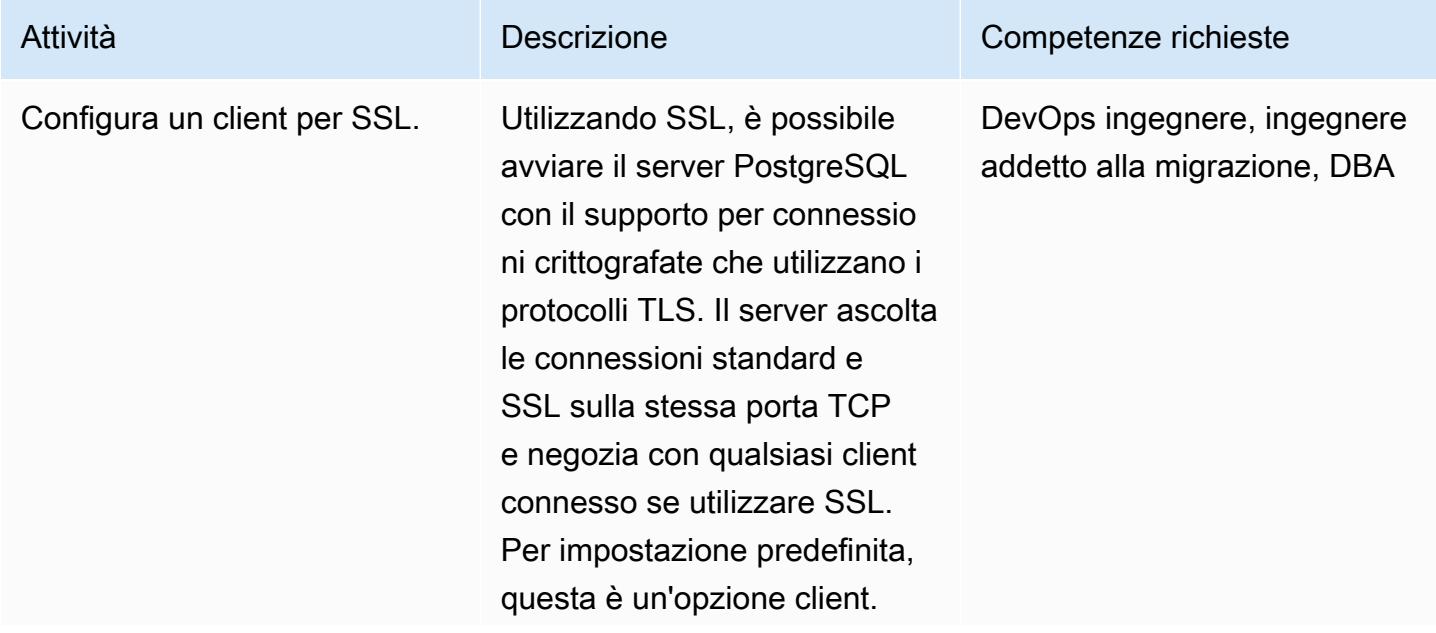

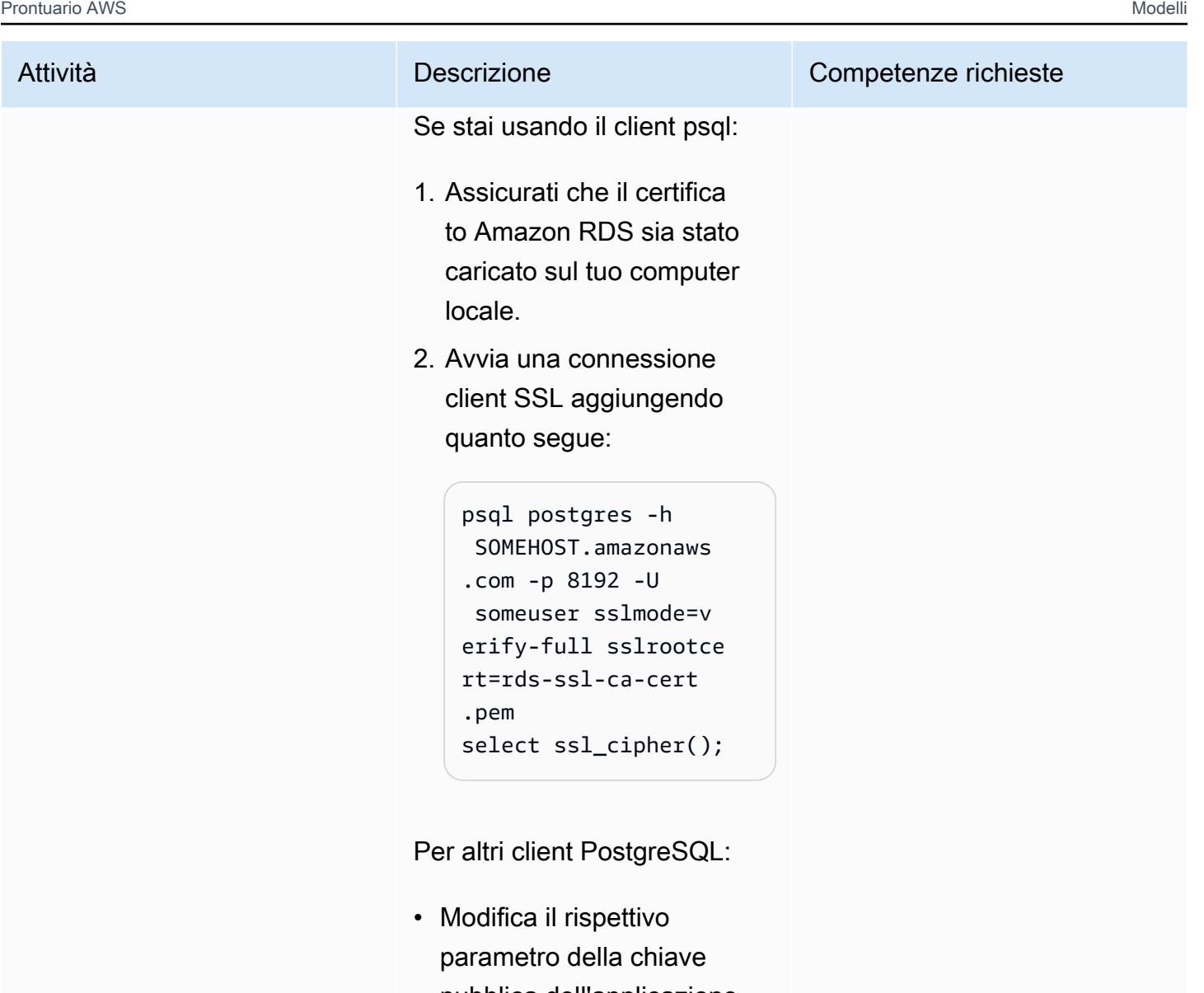

pubblica dell'applicazione. Questo potrebbe essere disponibile come opzione, come parte della stringa di connessione o come proprietà nella pagina di connessione negli strumenti della GUI.

Consulta le seguenti pagine per questi client:

• [Documentazione pgAdmin](https://www.pgadmin.org/docs/)

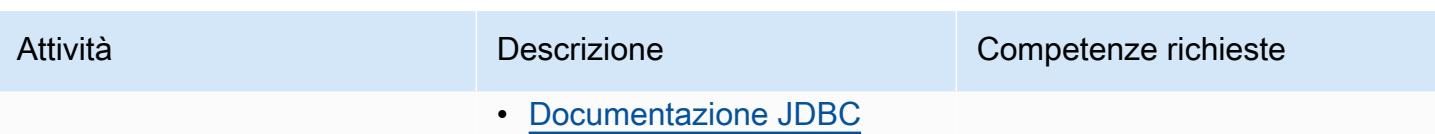

## Risoluzione dei problemi

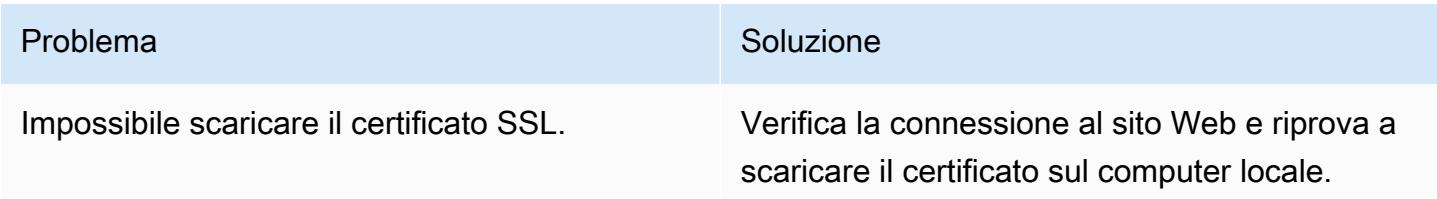

## Risorse correlate

- [Documentazione Amazon RDS per PostgreSQL](https://docs.aws.amazon.com/AmazonRDS/latest/UserGuide/CHAP_PostgreSQL.html)
- [Utilizzo di SSL con un'istanza DB PostgreSQL \(documentazione Amazon RDS\)](https://docs.aws.amazon.com/AmazonRDS/latest/UserGuide/PostgreSQL.Concepts.General.SSL.html)
- [Connessioni TCP/IP sicure con SSL](https://www.postgresql.org/docs/9.1/ssl-tcp.html) (documentazione PostgreSQL)
- [Utilizzo di](https://jdbc.postgresql.org/documentation/ssl/) SSL (documentazione JDBC)

# Crittografa un'istanza database Amazon RDS for PostgreSQL esistente

Creato da Piyush Goyal (AWS), Shobana Raghu (AWS) e Yaser Raja (AWS)

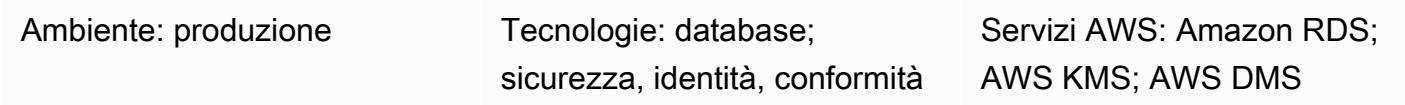

#### Riepilogo

Questo modello spiega come crittografare un'istanza database Amazon Relational Database Service (Amazon RDS) per PostgreSQL esistente nel cloud Amazon Web Services (AWS) con tempi di inattività minimi. Questo processo funziona anche per le istanze DB di Amazon RDS for MySQL.

Puoi abilitare la crittografia per un'istanza DB Amazon RDS al momento della creazione, ma non dopo la creazione. Tuttavia, puoi aggiungere la crittografia a un'istanza DB non crittografata creando uno snapshot dell'istanza DB e quindi creando una copia crittografata di tale istantanea. È quindi possibile ripristinare un'istanza DB dallo snapshot crittografato per ottenere una copia crittografata dell'istanza DB originale. Se il progetto prevede tempi di inattività (almeno per le transazioni di scrittura) durante questa attività, questo è tutto ciò che devi fare. Quando la nuova copia crittografata dell'istanza DB diventa disponibile, puoi indirizzare le applicazioni verso il nuovo database. Tuttavia, se il progetto non prevede tempi di inattività significativi per questa attività, è necessario un approccio alternativo che consenta di ridurre al minimo i tempi di inattività. Questo modello utilizza AWS Database Migration Service (AWS DMS) per migrare e replicare continuamente i dati in modo che il passaggio al nuovo database crittografato possa essere eseguito con tempi di inattività minimi.

Le istanze DB crittografate di Amazon RDS utilizzano l'algoritmo di crittografia AES-256 standard del settore per crittografare i dati sul server che ospita le istanze database di Amazon RDS. Dopo la crittografia dei dati, Amazon RDS gestisce l'autenticazione dell'accesso e la decrittografia dei dati in modo trasparente, con un impatto minimo sulle prestazioni. Non è quindi necessario modificare le applicazioni client di database per utilizzare la crittografia.

#### Prerequisiti e limitazioni

**Prerequisiti** 

• Un account AWS attivo

- Un'istanza database Amazon RDS for PostgreSQL non crittografata
- Esperienza nell'utilizzo (creazione, modifica o interruzione) di attività AWS DMS (consulta Lavorare [con le attività di AWS DMS nella documentazione di AWS DMS\)](https://docs.aws.amazon.com/dms/latest/userguide/CHAP_Tasks.html)
- Familiarità con AWS Key Management Service (AWS KMS) per la crittografia dei database (consulta la documentazione di AWS [KMS](https://docs.aws.amazon.com/kms/latest/developerguide/overview.html))

#### Limitazioni

- Puoi abilitare la crittografia per un'istanza DB Amazon RDS solo al momento della creazione, non dopo la creazione dell'istanza DB.
- I dati nelle [tabelle non registrate](https://www.postgresql.org/docs/current/sql-createtable.html) non verranno ripristinati utilizzando istantanee. Per ulteriori informazioni, consulta [Best practice for working with PostgreSQL.](https://docs.aws.amazon.com/AmazonRDS/latest/UserGuide/CHAP_BestPractices.html#CHAP_BestPractices.PostgreSQL)
- Non è possibile creare una replica di lettura crittografata di un'istanza database non crittografata o una replica di lettura non crittografata di un'istanza database crittografata.
- Non puoi ripristinare un backup o uno snapshot non crittografato in un'istanza database crittografata.
- AWS DMS non trasferisce automaticamente le sequenze, pertanto sono necessari passaggi aggiuntivi per gestirlo.

Per ulteriori informazioni, consulta [Limitazioni delle istanze DB crittografate di Amazon RDS nella](https://docs.aws.amazon.com/AmazonRDS/latest/UserGuide/Overview.Encryption.html#Overview.Encryption.Limitations)  [documentazione](https://docs.aws.amazon.com/AmazonRDS/latest/UserGuide/Overview.Encryption.html#Overview.Encryption.Limitations) di Amazon RDS.

### Architettura

#### Architettura di origine

• Istanza DB RDS non crittografata

#### Architettura Target

- Istanza DB RDS crittografata
	- L'istanza DB RDS di destinazione viene creata ripristinando la copia istantanea DB dell'istanza DB RDS di origine.
	- Una chiave AWS KMS viene utilizzata per la crittografia durante il ripristino dello snapshot.
	- Un'attività di replica AWS DMS viene utilizzata per migrare i dati.

### **Strumenti**

Strumenti utilizzati per abilitare la crittografia:

• Chiave AWS KMS per la crittografia: quando crei un'istanza DB crittografata, puoi scegliere una chiave gestita dal cliente o la chiave gestita AWS per Amazon RDS per crittografare la tua istanza DB. Se non specifichi l'identificatore di chiave per una chiave gestita dal cliente, Amazon RDS utilizza la chiave gestita AWS per la tua nuova istanza DB. Amazon RDS crea una chiave gestita AWS per Amazon RDS per il tuo account AWS. Il tuo account AWS ha una chiave gestita AWS diversa per Amazon RDS per ogni regione AWS. Per ulteriori informazioni sull'uso delle chiavi KMS per la crittografia Amazon RDS, consulta [Encrypting Amazon](https://docs.aws.amazon.com/AmazonRDS/latest/UserGuide/Overview.Encryption.html) RDS Resources.

Strumenti utilizzati per la replica continua:

• AWS DMS: puoi utilizzare AWS Database Migration Service (AWS DMS) per replicare le modifiche dal DB di origine al DB di destinazione. È importante mantenere sincronizzati il DB di origine e quello di destinazione per ridurre al minimo i tempi di inattività. Per informazioni sulla configurazione di AWS DMS e sulla creazione di attività, consulta la documentazione di [AWS DMS.](https://docs.aws.amazon.com/dms/latest/userguide/Welcome.html)

### Epiche

Crea un'istantanea dell'istanza DB di origine e crittografala

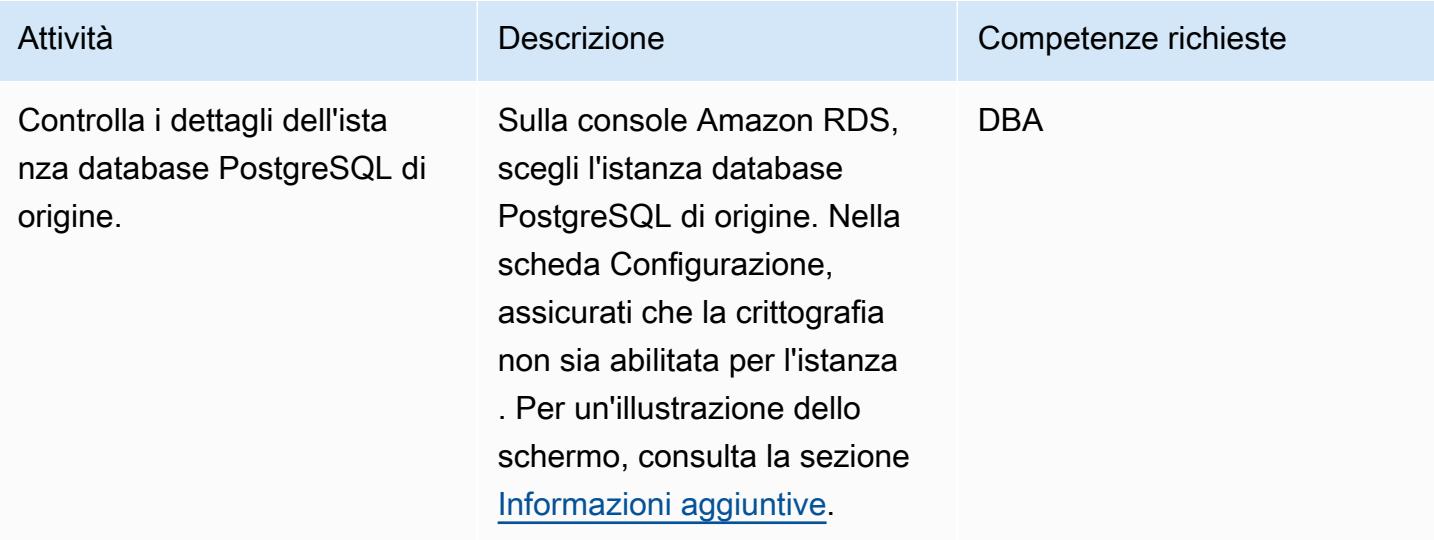

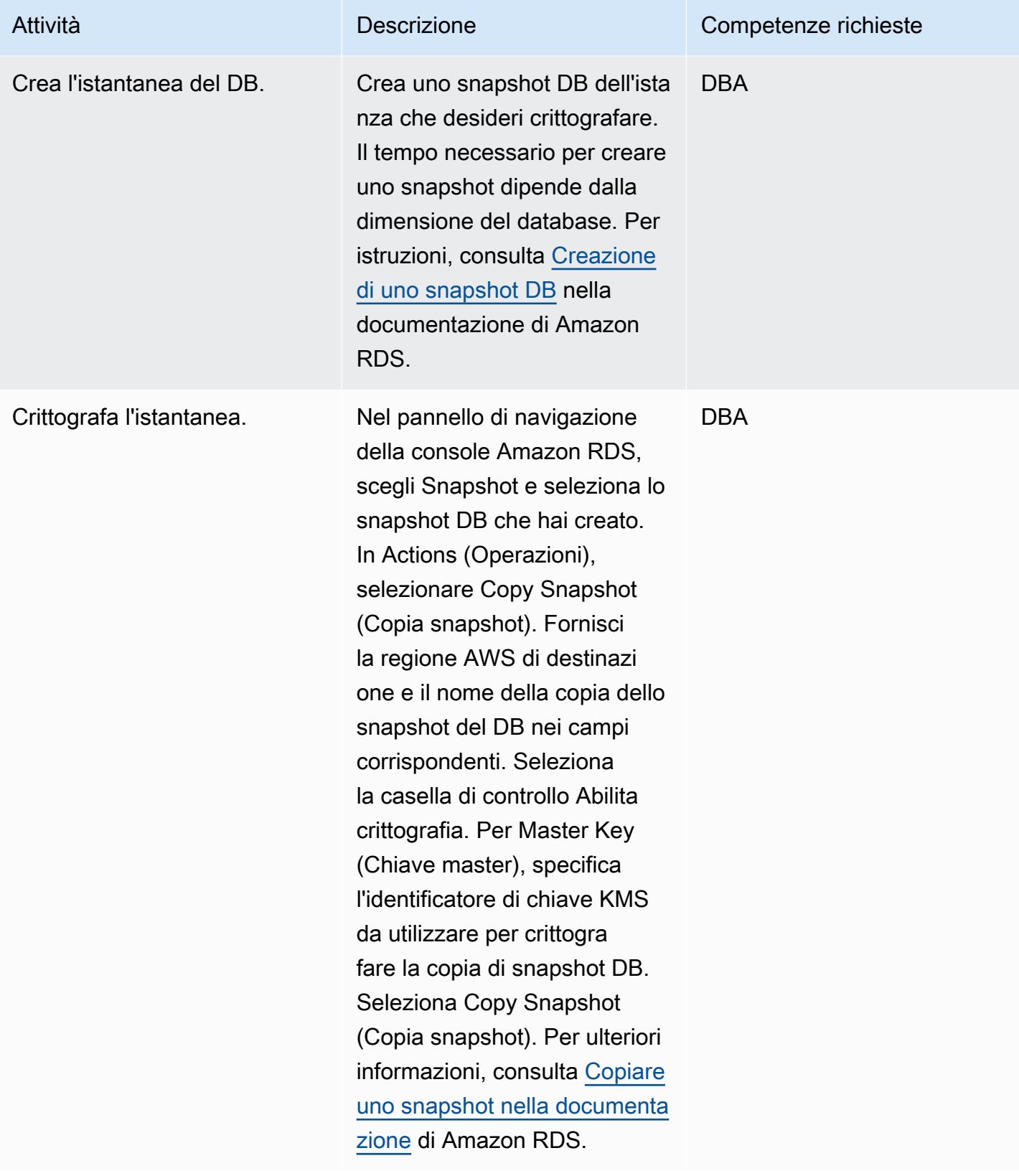

#### Preparare l'istanza DB di destinazione

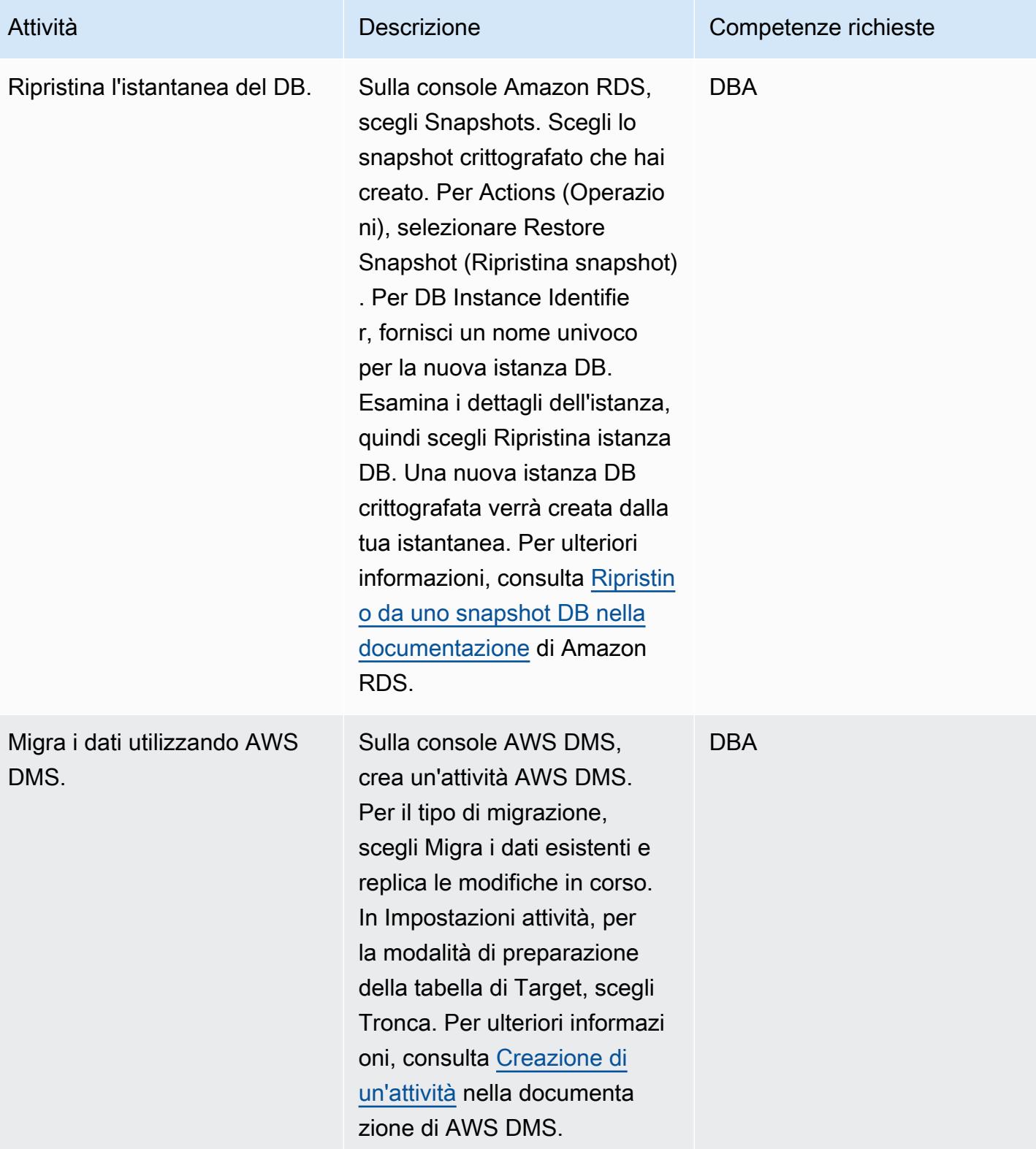

Prontuario AWS Modelli

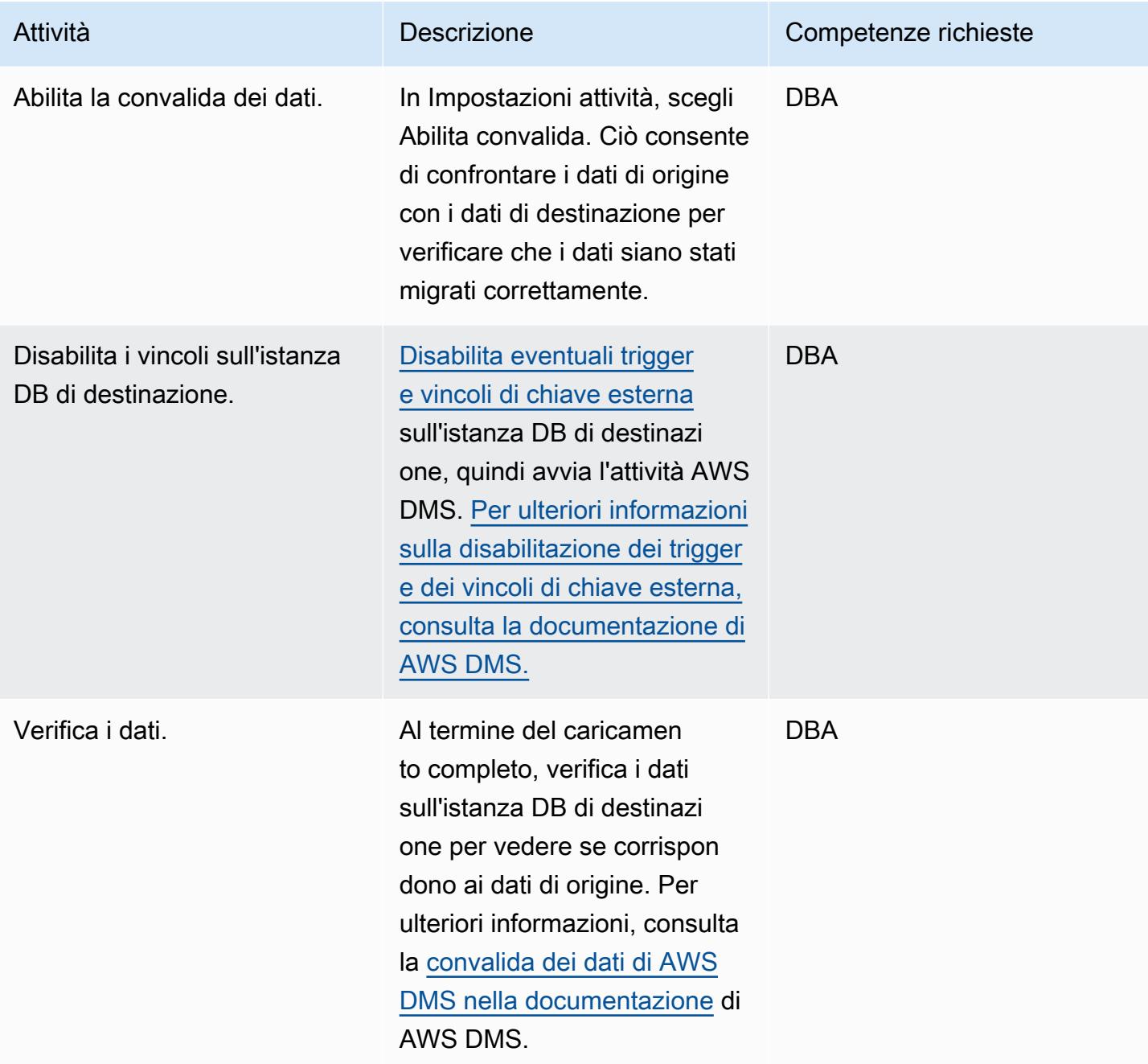

#### Passa all'istanza DB di destinazione

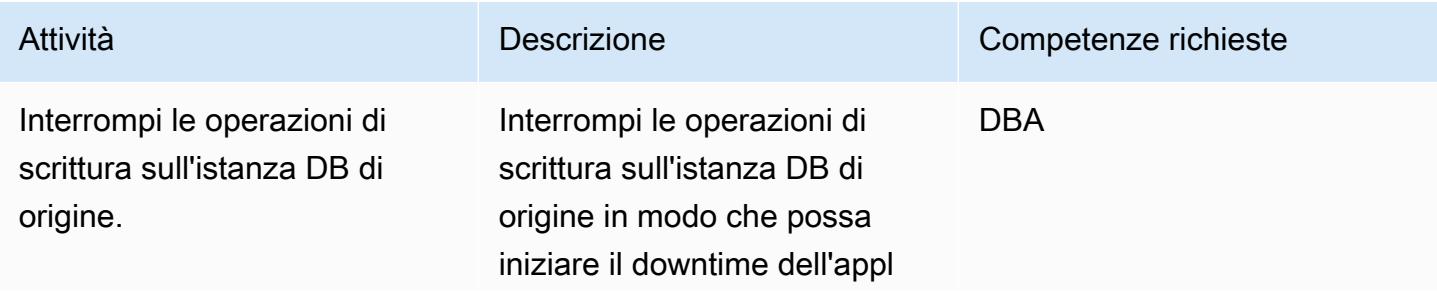

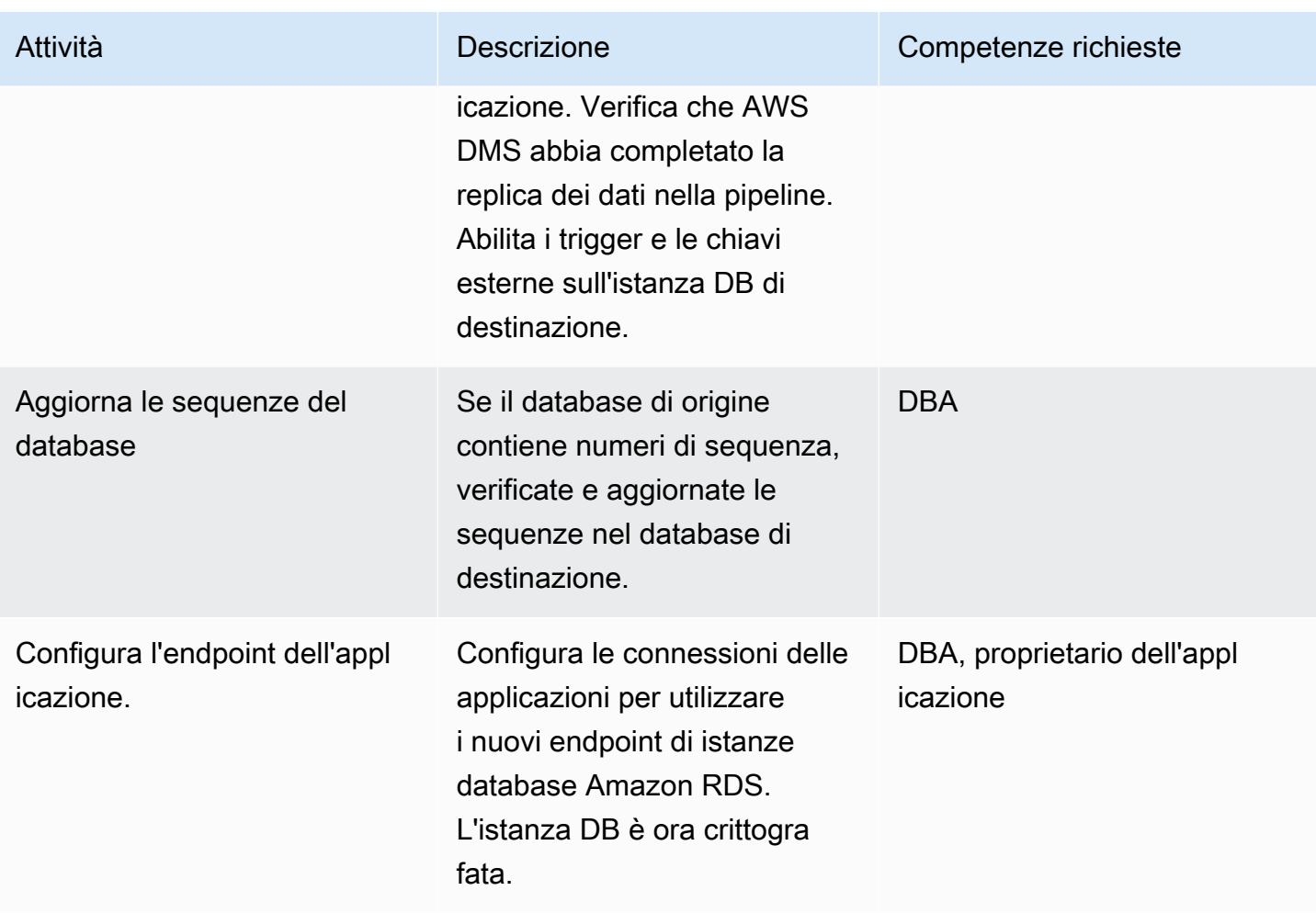

### Risorse correlate

- [Creazione di un task AWS DMS](https://docs.aws.amazon.com/dms/latest/userguide/CHAP_Tasks.Creating.html)
- [Monitoraggio delle attività di replica tramite Amazon CloudWatch](https://docs.aws.amazon.com/dms/latest/userguide/CHAP_Monitoring.html#CHAP_Monitoring.CloudWatch)
- [Monitoraggio delle attività di AWS DMS](https://docs.aws.amazon.com/dms/latest/userguide/CHAP_Monitoring.html)
- [Aggiornamento della chiave di crittografia Amazon RDS](https://aws.amazon.com/premiumsupport/knowledge-center/update-encryption-key-rds/)

# <span id="page-1140-0"></span>Informazioni aggiuntive

Verifica della crittografia per l'istanza database PostgreSQL di origine:

Note aggiuntive per questo modello:

• Abilita la replica su PostgreSQL impostando il parametro su 1. rds. logical replication

Nota importante: gli slot di replica conservano i file WAL (Write Ahead Log) fino a quando i file non vengono consumati esternamente, ad esempio da pg\_recvlogical processi di estrazione, trasformazione e caricamento (ETL) o da AWS DMS. Quando imposti il valore del rds.logical\_replication parametro su 1, AWS DMS imposta i max\_connections parametri wal\_levelmax\_wal\_senders,max\_replication\_slots, e. Se sono presenti slot di replica logici ma non esiste alcun utente per i file WAL conservati dallo slot di replica, è possibile che si verifichi un aumento dell'utilizzo del disco del registro delle transazioni e una diminuzione costante dello spazio di archiviazione libero. Per ulteriori informazioni e passaggi per risolvere questo problema, consulta l'articolo [Come posso identificare la causa dell'errore «Nessuno spazio rimasto](https://aws.amazon.com/premiumsupport/knowledge-center/diskfull-error-rds-postgresql/)  [sul dispositivo» o "DiskFull" su Amazon RDS for](https://aws.amazon.com/premiumsupport/knowledge-center/diskfull-error-rds-postgresql/) PostgreSQL? nel Knowledge Center di AWS Support.

- Qualsiasi modifica allo schema apportata all'istanza DB di origine dopo aver creato lo snapshot DB non sarà presente nell'istanza DB di destinazione.
- Dopo aver creato un'istanza DB crittografata, non è possibile modificare la chiave KMS utilizzata da quell'istanza DB. Assicurati di determinare i requisiti della chiave KMS prima di creare l'istanza DB crittografata.
- È necessario disabilitare i trigger e le chiavi esterne sull'istanza DB di destinazione prima di eseguire l'attività AWS DMS. Puoi riattivarli quando l'attività è completa.

# Applica il tagging automatico dei database Amazon RDS al momento del lancio

Ambiente: produzione Tecnologie: database; native per il cloud; sicurezza, identità, conformità

Servizi AWS: Amazon RDS; Amazon SNS; CloudTrail AWS; Amazon CloudWatch

# Riepilogo

Amazon Relational Database Service (Amazon RDS) è un servizio Web che semplifica la configurazione, il funzionamento e la scalabilità di un database relazionale nel cloud Amazon Web Services (AWS). Offre una capacità ridimensionabile a un costo conveniente per un database relazionale standard del settore e gestisce task comuni di amministrazione del database.

Puoi utilizzare i tag per classificare le tue risorse AWS in diversi modi. L'etichettatura dei database relazionali è utile quando hai molte risorse nel tuo account e desideri identificare rapidamente una risorsa specifica in base ai tag. Puoi utilizzare i tag Amazon RDS per aggiungere metadati personalizzati alle tue istanze DB RDS. Un tag è costituito da una chiave e un valore definiti dall'utente. Ti consigliamo di creare un set coerente di tag per soddisfare i requisiti della tua organizzazione.

Questo modello fornisce un CloudFormation modello AWS per aiutarti a monitorare e contrassegnare le istanze DB RDS. Il modello crea un evento Amazon CloudWatch Events che controlla l'evento AWS CloudTrail CreateDBInstance. (CloudTrail acquisisce le chiamate API per Amazon RDS come eventi.) Quando rileva questo evento, chiama una funzione AWS Lambda che applica automaticamente le chiavi e i valori dei tag definiti. Il modello invia anche una notifica che indica che l'istanza è stata etichettata, utilizzando Amazon Simple Notification Service (Amazon SNS).

### Prerequisiti e limitazioni

**Prerequisiti** 

- Un account AWS attivo.
- Un bucket Amazon Simple Storage Service (Amazon S3) Simple Storage Service (Amazon S3) per caricare il codice Lambda.

#### Limitazioni

• La soluzione supporta gli eventi CloudTrail CreateDBInstance. Non crea notifiche per altri eventi.

## **Architettura**

Architettura del workflow

#### Automazione e scalabilità

• Puoi utilizzare il CloudFormation modello AWS più volte per diverse regioni e account AWS. È necessario eseguire il modello solo una volta in ogni regione o account.

# Strumenti

#### Servizi AWS

- [AWS CloudTrail](https://docs.aws.amazon.com/awscloudtrail/latest/userguide/cloudtrail-user-guide.html): AWS CloudTrail è un servizio AWS che ti aiuta con la governance, la conformità e il controllo operativo e del rischio del tuo account AWS. Le azioni intraprese da un utente, un ruolo o un servizio AWS vengono registrate come eventi in CloudTrail.
- [Amazon CloudWatch Events:](https://docs.aws.amazon.com/AmazonCloudWatch/latest/events/WhatIsCloudWatchEvents.html) Amazon CloudWatch Events offre un flusso quasi in tempo reale di eventi di sistema che descrivono i cambiamenti nelle risorse AWS. CloudWatch Events viene a conoscenza dei cambiamenti operativi man mano che si verificano e intraprende le azioni correttive necessarie, inviando messaggi per rispondere all'ambiente, attivando funzioni, apportando modifiche e acquisendo informazioni sullo stato.
- [AWS Lambda:](https://docs.aws.amazon.com/lambda/latest/dg/welcome.html) AWS Lambda è un servizio di elaborazione che supporta l'esecuzione di codice senza la necessità di fornire o gestire server. Lambda esegue il codice solo quando è necessario e si dimensiona automaticamente, da poche richieste al giorno a migliaia al secondo. Verrà addebitato soltanto il tempo di calcolo consumato e non verrà addebitato alcun costo quando il codice non è in esecuzione.
- [Amazon S3](https://docs.aws.amazon.com/AmazonS3/latest/dev/Welcome.html)  Amazon Simple Storage Service (Amazon S3) è un servizio di storage di oggetti altamente scalabile che può essere utilizzato per un'ampia gamma di soluzioni di storage, tra cui siti Web, applicazioni mobili, backup e data lake.

• [Amazon SNS — Amazon Simple](https://docs.aws.amazon.com/sns/latest/dg/welcome.html) Notification Service (Amazon SNS) è un servizio Web che consente alle applicazioni, agli utenti finali e ai dispositivi di inviare e ricevere istantaneamente notifiche dal cloud.

#### Codice

Questo modello include un allegato con due file:

- index.zipè un file compresso che include il codice Lambda per questo modello.
- rds.yamlè un CloudFormation modello che distribuisce il codice Lambda.

Consulta la sezione Epics per informazioni su come usare questi file.

## Epiche

Implementa il codice Lambda

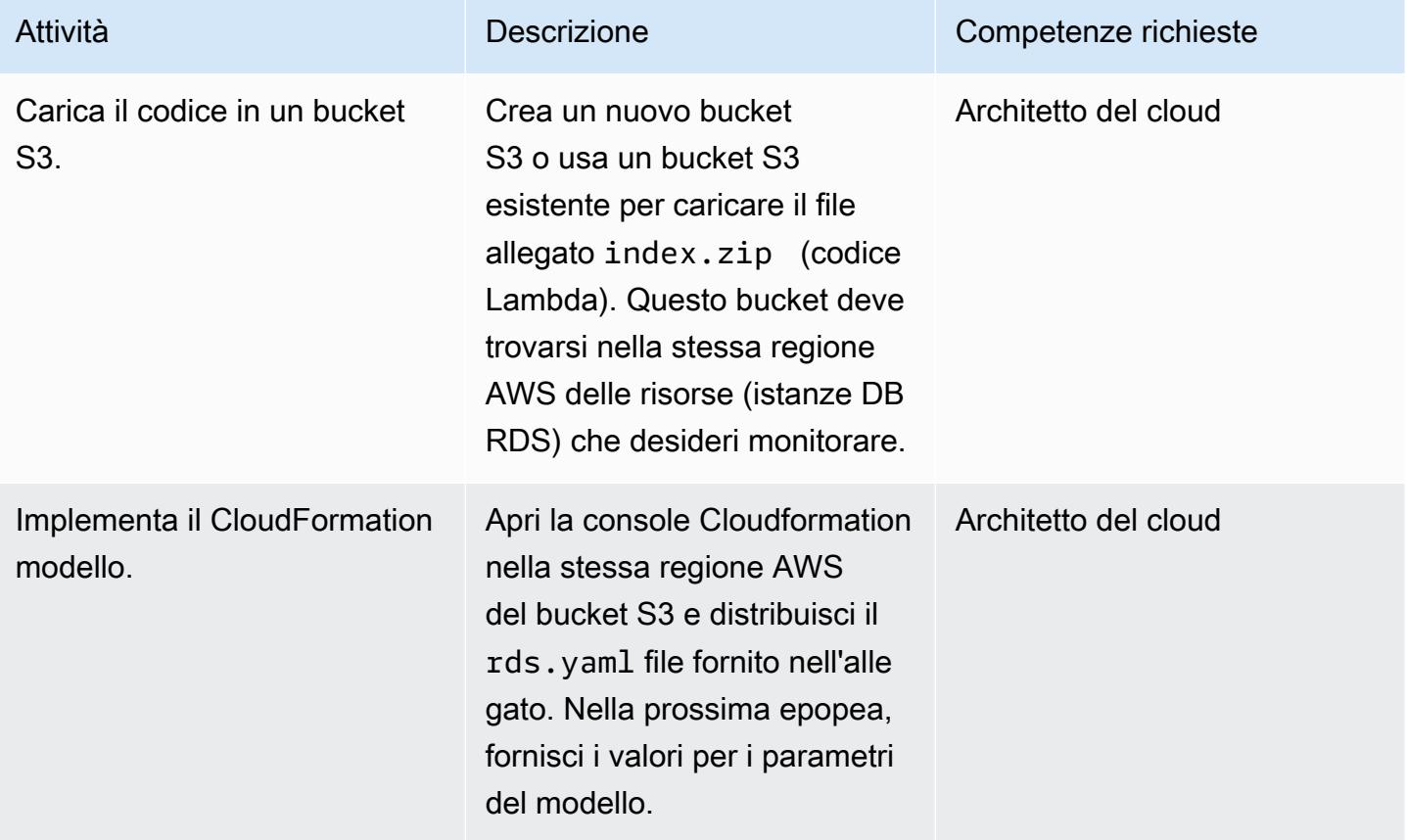

### Completa i parametri nel CloudFormation modello

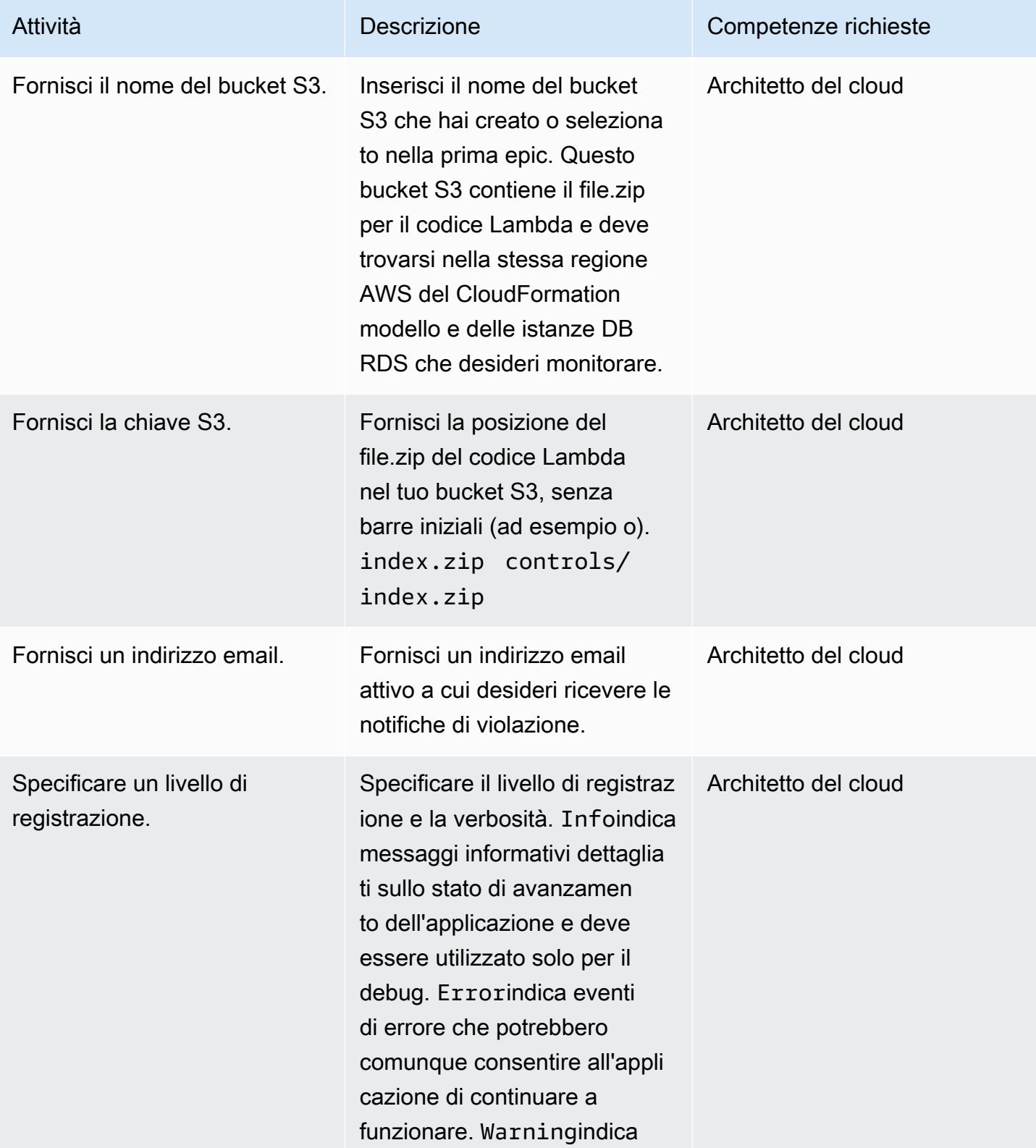

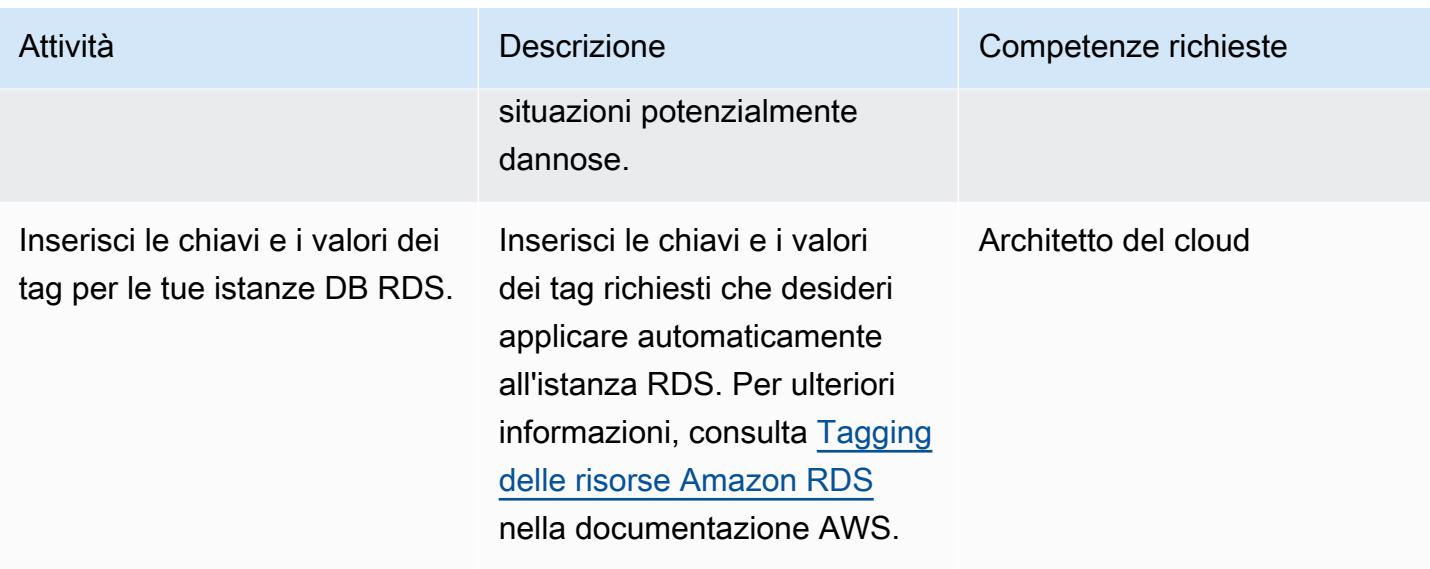

#### Confermare la sottoscrizione

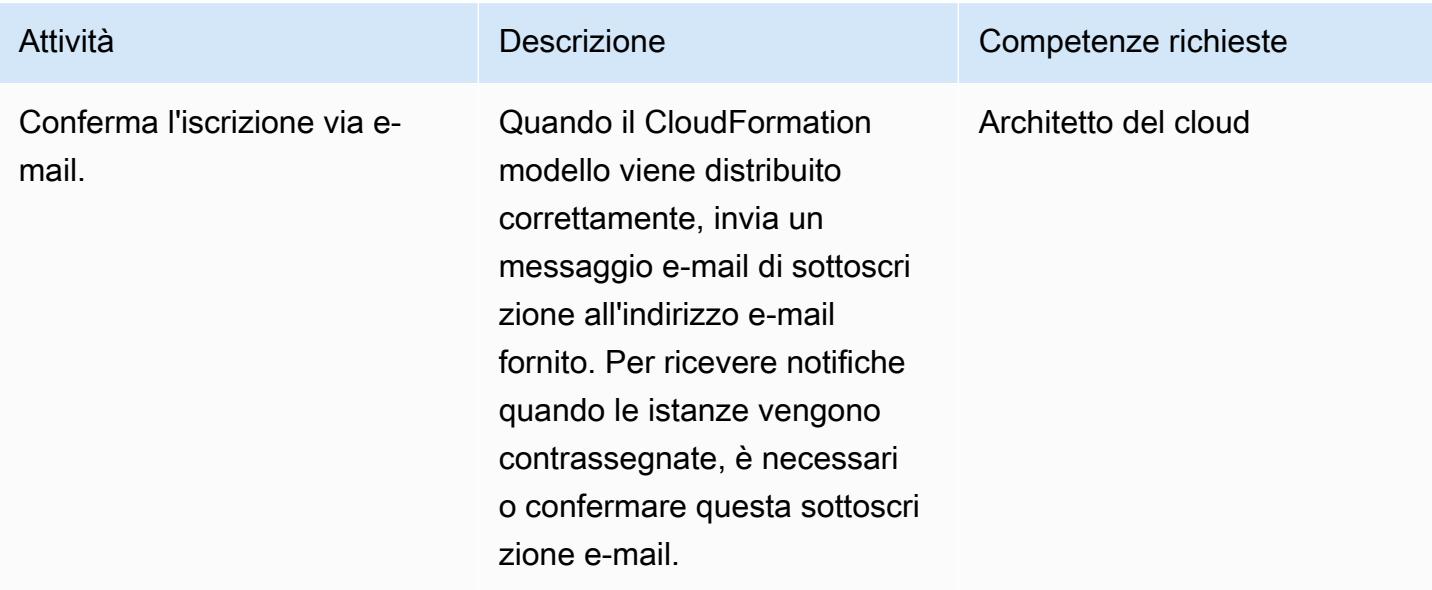

#### Risorse correlate

- [Creazione di un bucket](https://docs.aws.amazon.com/AmazonS3/latest/user-guide/create-bucket.html) (documentazione Amazon S3)
- [Etichettatura delle risorse Amazon RDS \(documentazione](https://docs.aws.amazon.com/AmazonRDS/latest/AuroraUserGuide/USER_Tagging.html) Amazon Aurora)
- [Caricamento di oggetti](https://docs.aws.amazon.com/AmazonS3/latest/user-guide/upload-objects.html) (documentazione Amazon S3)
- [Creazione di una regola CloudWatch Events che si attiva su una chiamata API AWS utilizzando](https://docs.aws.amazon.com/AmazonCloudWatch/latest/events/Create-CloudWatch-Events-CloudTrail-Rule.html) [AWS CloudTrail](https://docs.aws.amazon.com/AmazonCloudWatch/latest/events/Create-CloudWatch-Events-CloudTrail-Rule.html) ( CloudWatch documentazione Amazon)

[Per accedere a contenuti aggiuntivi associati a questo documento, decomprimi il seguente file:](samples/p-attach/5541bc1e-e00f-4b5a-94b7-bb1808b5591a/attachments/attachment.zip) [attachment.zip](samples/p-attach/5541bc1e-e00f-4b5a-94b7-bb1808b5591a/attachments/attachment.zip)

# Stima del costo di una tabella DynamoDB per la capacità su richiesta

Ambiente: produzione Tecnologie: database; native per il cloud; senza server; gestione dei costi

Servizi AWS: Amazon DynamoDB

## Riepilogo

[Amazon DynamoDB](https://aws.amazon.com/dynamodb/) è un database transazionale NoSQL che fornisce una latenza di un millisecondo anche su scala di petabyte. Questa offerta serverless di Amazon Web Services (AWS) sta diventando popolare grazie alle sue prestazioni e scalabilità costanti. Non è necessario effettuare il provisioning dell'infrastruttura sottostante. La singola tabella può crescere fino a petabyte.

Con la modalità di capacità su richiesta, paghi in base alla richiesta per le letture e le scritture dei dati eseguite dall'applicazione sulle tabelle. I costi di AWS si basano sulle unità di richiesta di lettura (RU) e di richiesta di scrittura (WRU) accumulate in un mese. DynamoDB monitora continuamente le dimensioni della tabella durante tutto il mese per determinare i costi di archiviazione. Supporta il backup continuo con point-in-time-recovery (PITR). DynamoDB monitora continuamente le dimensioni delle tabelle abilitate a PITR per tutto il mese per determinare i costi di backup.

Per stimare il costo di DynamoDB per un progetto, è importante calcolare la quantità di RRU, WRU e storage che verrà consumata nelle diverse fasi del ciclo di vita del prodotto. Per una stima approssimativa dei costi, puoi utilizzare [AWS Pricing Calculator,](https://calculator.aws/#/createCalculator/DynamoDB) ma devi fornire un numero approssimativo di RRU, WRU e requisiti di storage per la tua tabella. Questi possono essere difficili da stimare all'inizio del progetto. AWS Pricing Calculator non considera il tasso di crescita dei dati o la dimensione degli articoli e non considera separatamente il numero di letture e scritture per la tabella di base e gli indici secondari globali (GSI). Per utilizzare AWS Pricing Calculator, devi stimare tutti questi aspetti e ipotizzare cifre approssimative per WRU, RRU e dimensioni dello storage per ottenere una stima dei costi.

Questo modello fornisce un meccanismo e un modello Microsoft Excel riutilizzabile per stimare i fattori di costo di base di DynamoDB, come i costi di scrittura, lettura, archiviazione, backup e ripristino, per la modalità di capacità on demand. È più granulare di AWS Pricing Calculator e considera i requisiti della tabella di base e del GSI in modo indipendente. Considera inoltre il tasso di crescita mensile dei dati relativi agli articoli e prevede i costi per tre anni.

# Prerequisiti e limitazioni

#### **Prerequisiti**

- Conoscenza di base di DynamoDB e della progettazione di modelli di dati DynamoDB
- [Conoscenze di base sui prezzi di DynamoDB, WRU, RRU, storage, backup e ripristino \(per ulteriori](https://aws.amazon.com/dynamodb/pricing/on-demand/)  [informazioni, consulta la sezione Prezzi per la capacità on demand\)](https://aws.amazon.com/dynamodb/pricing/on-demand/)
- Conoscenza dei dati, del modello di dati e delle dimensioni degli elementi in DynamoDB
- Conoscenza dei GSI DynamoDB

#### Limitazioni

- Il modello fornisce un calcolo approssimativo, ma non è appropriato per tutte le configurazioni. Per ottenere una stima più accurata, è necessario misurare la dimensione del singolo articolo per ogni articolo nella tabella di base e nei GSI.
- Per una stima più accurata, è necessario considerare il numero di scritture (inserimento, aggiornamento ed eliminazione) e letture previsto per ogni articolo in un mese medio.
- Questo modello supporta la stima dei soli costi di scrittura, lettura, archiviazione, backup e ripristino per i prossimi anni sulla base di ipotesi di crescita fissa dei dati.

#### **Strumenti**

#### Servizi AWS

• [Amazon DynamoDB](https://docs.aws.amazon.com/amazondynamodb/latest/developerguide/Introduction.html) è un servizio di database NoSQL interamente gestito che offre prestazioni elevate, prevedibili e scalabili.

#### Altri strumenti

• [AWS Pricing Calculator](https://calculator.aws/#/createCalculator/DynamoDB) è uno strumento di pianificazione basato sul Web che puoi utilizzare per creare stime per i tuoi casi d'uso AWS.

#### Best practice

Per contribuire a mantenere bassi i costi, prendi in considerazione le seguenti best practice di progettazione di DynamoDB.

- [Progettazione delle chiavi di partizione:](https://docs.aws.amazon.com/amazondynamodb/latest/developerguide/bp-partition-key-uniform-load.html) utilizza una chiave di partizione ad alta cardinalità per distribuire il carico in modo uniforme.
- Modello di [progettazione dell'elenco di adiacenza: utilizza questo modello](https://docs.aws.amazon.com/amazondynamodb/latest/developerguide/bp-adjacency-graphs.html) di progettazione per la gestione one-to-many e le relazioni. many-to-many
- [Indice sparse](https://docs.aws.amazon.com/amazondynamodb/latest/developerguide/bp-indexes-general-sparse-indexes.html): utilizza un indice sparse per i tuoi GSI. Quando crei un GSI, specifica una chiave di partizione e opzionalmente una chiave di ordinamento. Solo gli elementi della tabella di base che contengono una chiave di partizione GSI corrispondente vengono visualizzati nell'indice sparse. Questo aiuta a mantenere i GSI più piccoli.
- [Sovraccarico dell'indice:](https://docs.aws.amazon.com/amazondynamodb/latest/developerguide/bp-gsi-overloading.html) utilizza lo stesso GSI per indicizzare vari tipi di articoli.
- [Partizionamento in scrittura del GSI:](https://docs.aws.amazon.com/amazondynamodb/latest/developerguide/bp-indexes-gsi-sharding.html) partiziona con cura per distribuire i dati tra le partizioni per query efficienti e veloci.
- [Oggetti di grandi dimensioni:](https://docs.aws.amazon.com/amazondynamodb/latest/developerguide/bp-use-s3-too.html) archivia solo i metadati all'interno della tabella, salva il blob in Amazon S3 e conserva il riferimento in DynamoDB. Suddividi gli elementi di grandi dimensioni in più elementi e indicizzali in modo efficiente utilizzando le chiavi di ordinamento.

Per altre best practice di progettazione, consulta la [Guida per gli sviluppatori](https://docs.aws.amazon.com/amazondynamodb/latest/developerguide/best-practices.html) di Amazon DynamoDB.

### Epiche

Estrai le informazioni sugli elementi dal tuo modello di dati DynamoDB

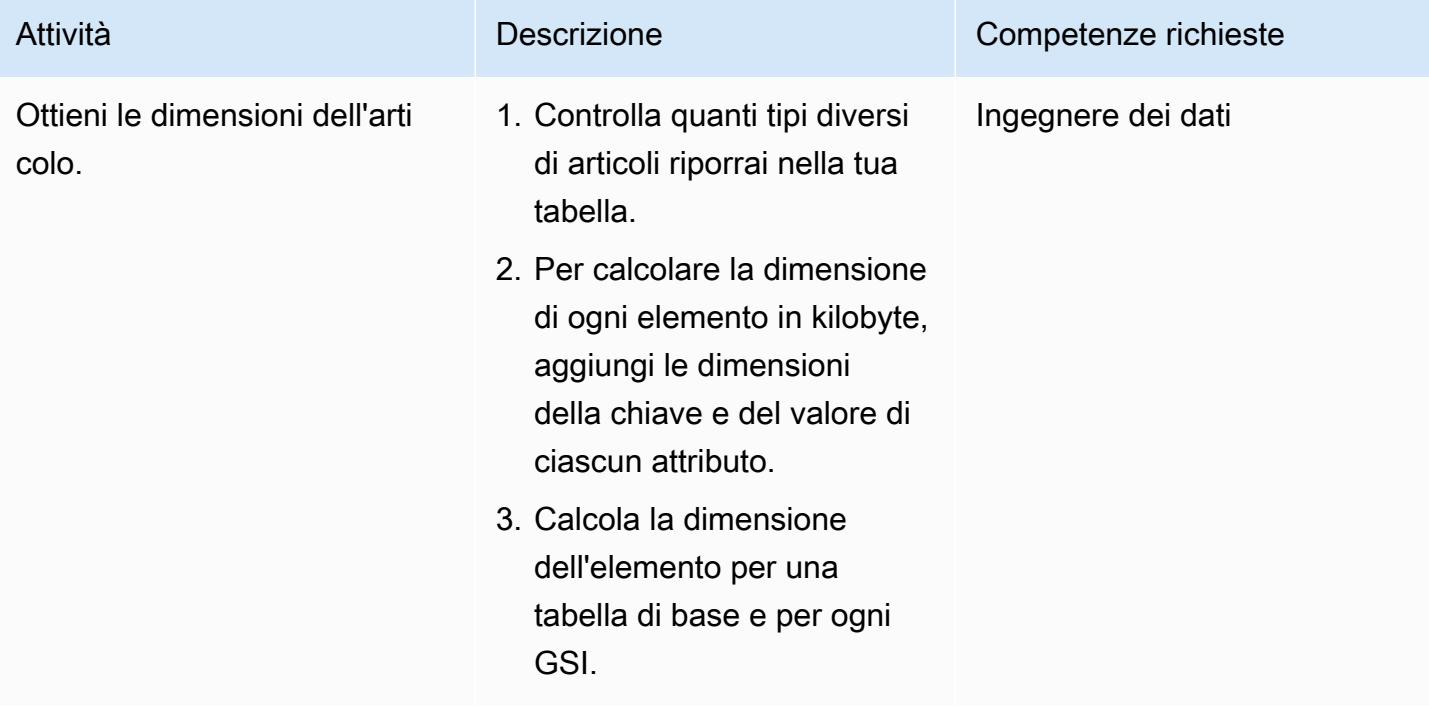

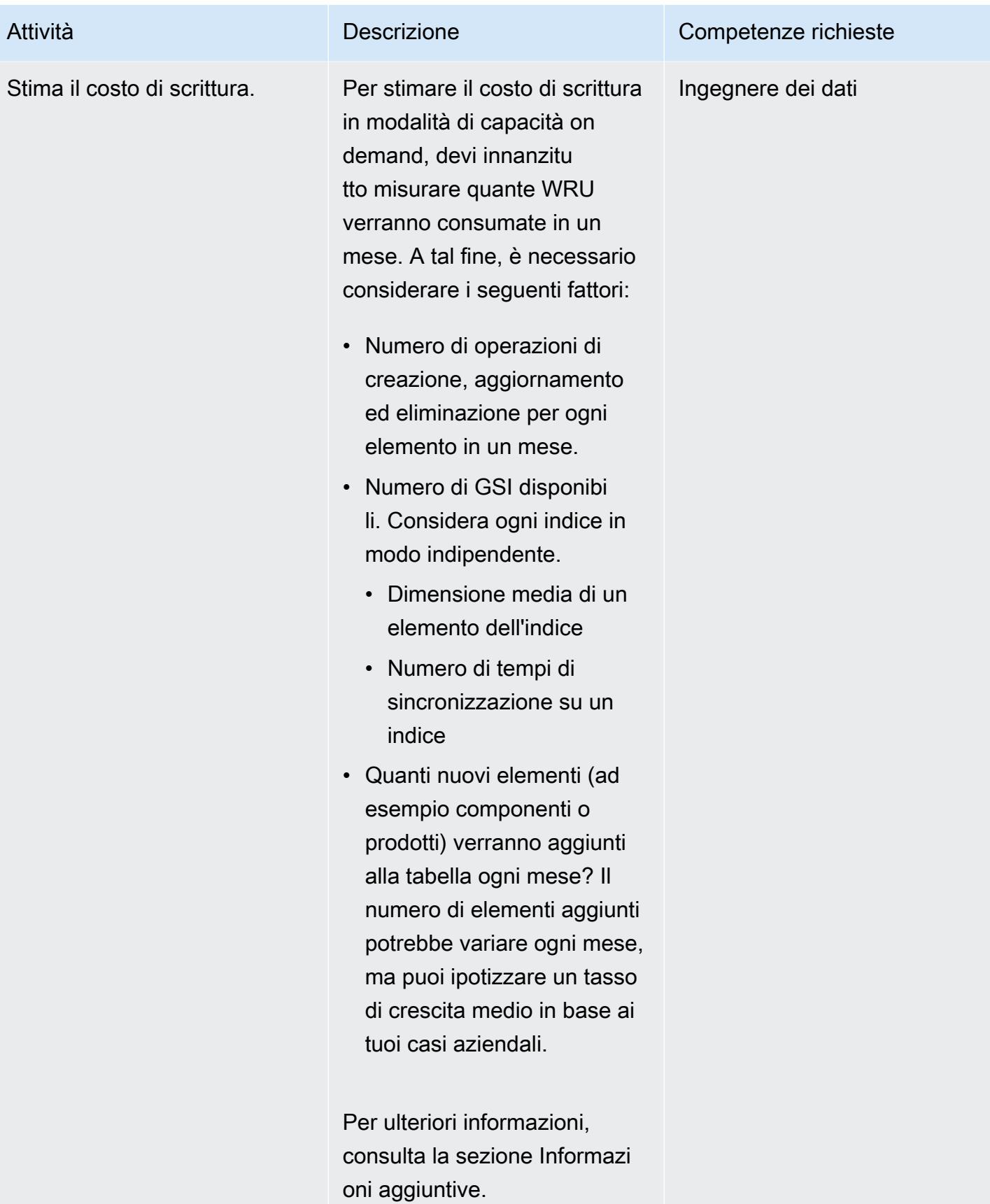
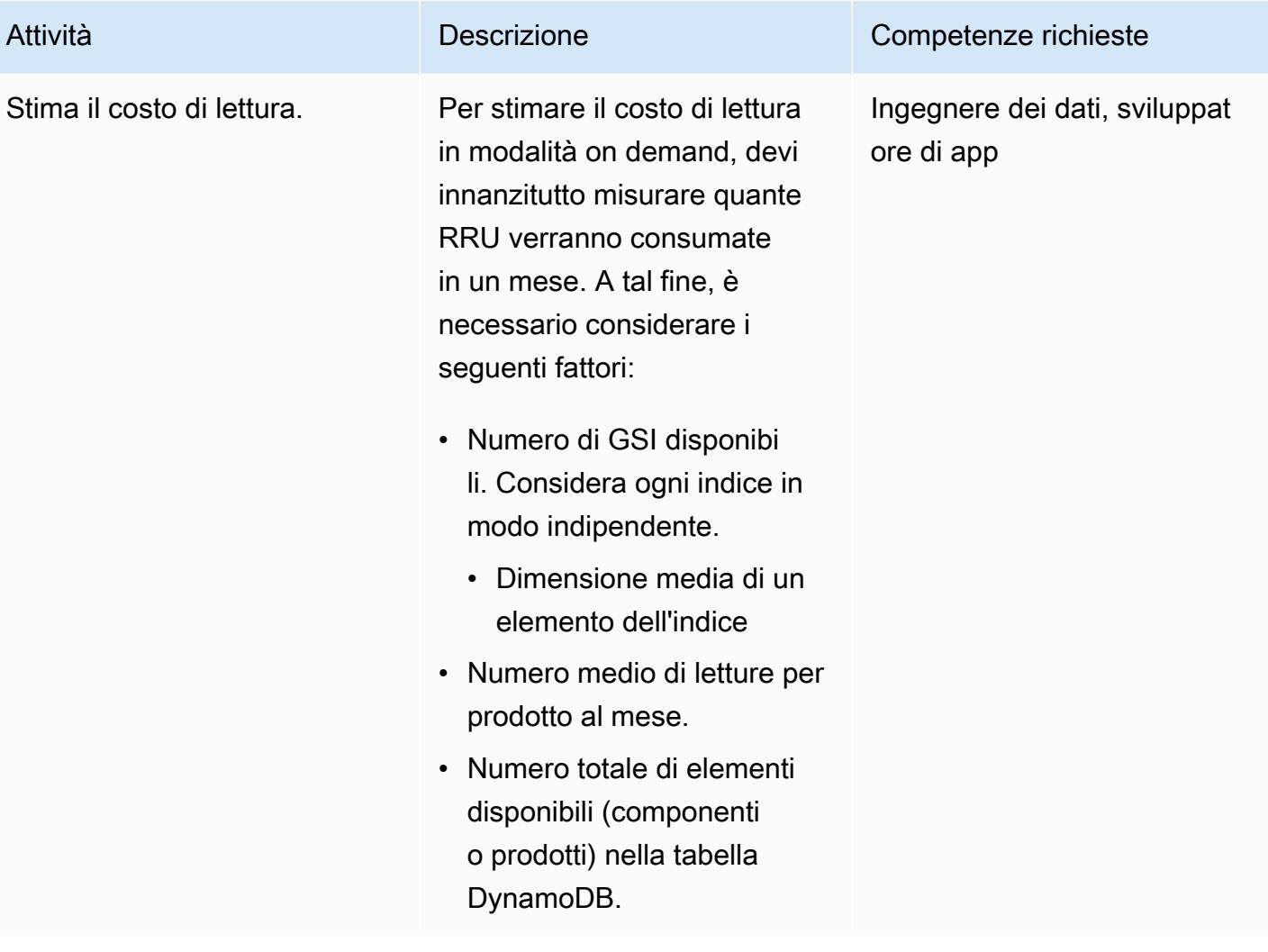

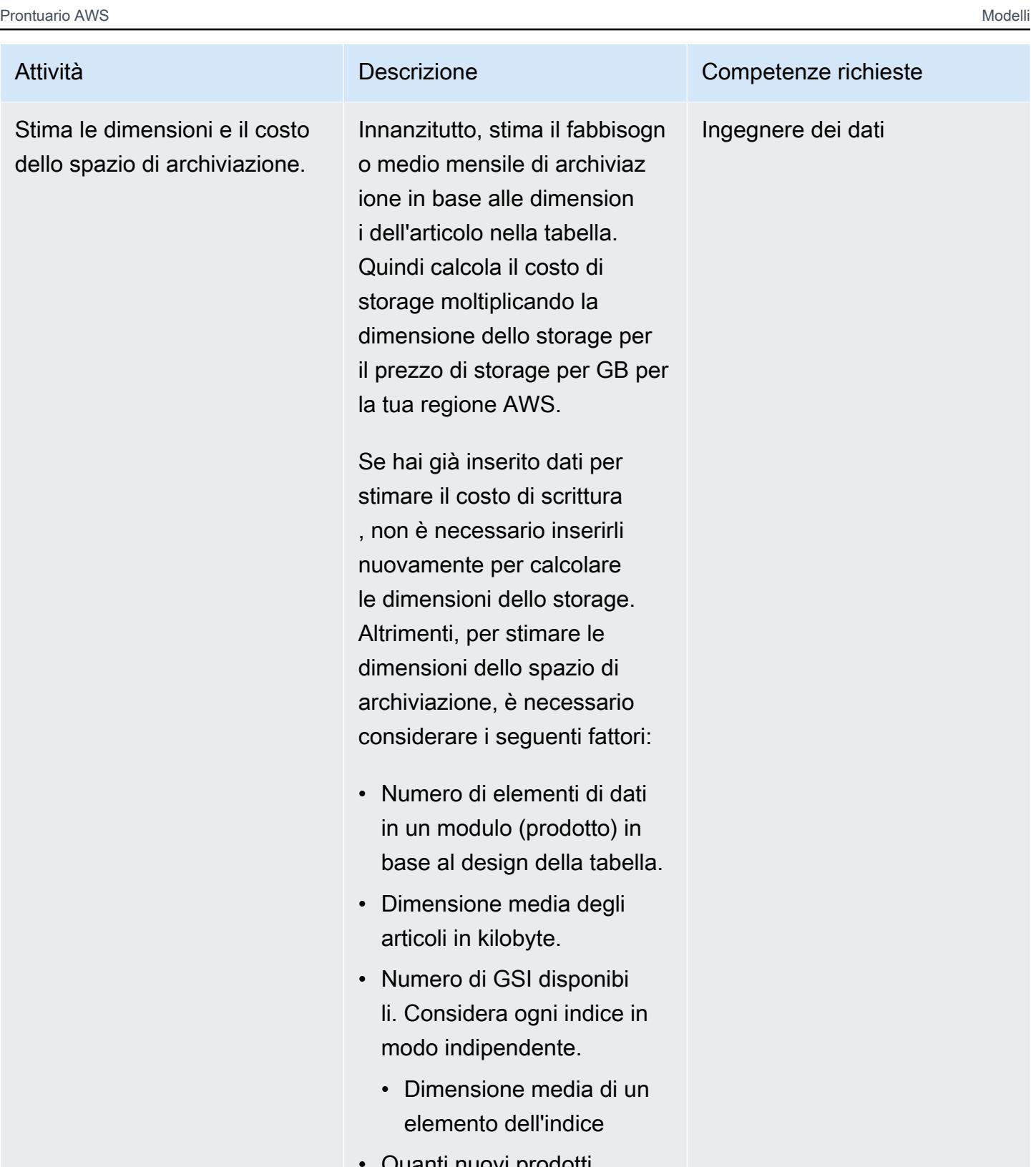

• Quanti nuovi prodotti verranno aggiunti alla tabella ogni mese? Il numero di nuovi prodotti

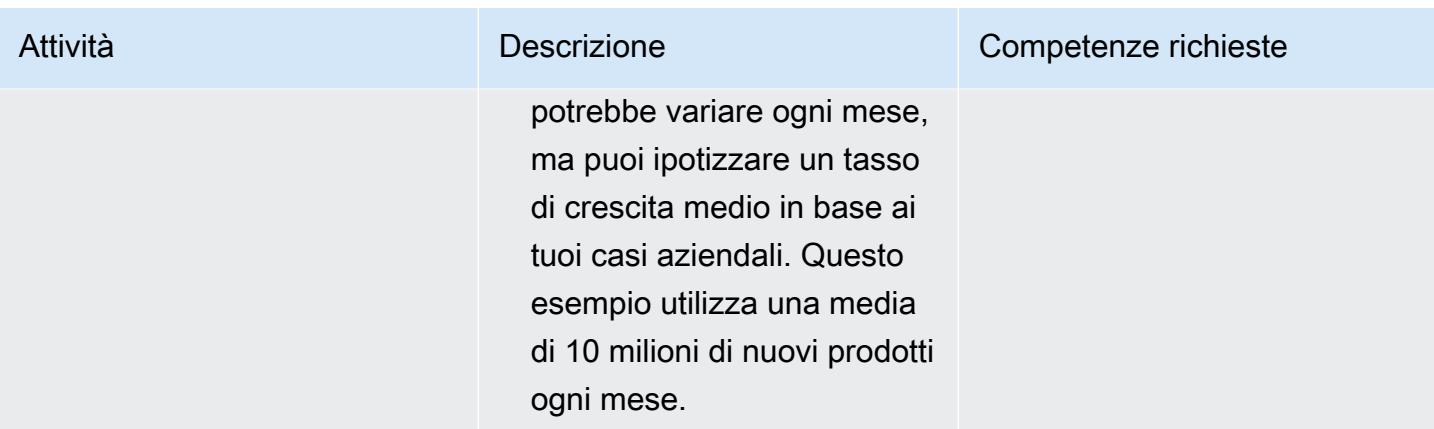

Inserisci le informazioni sull'articolo e sull'oggetto nel modello Excel

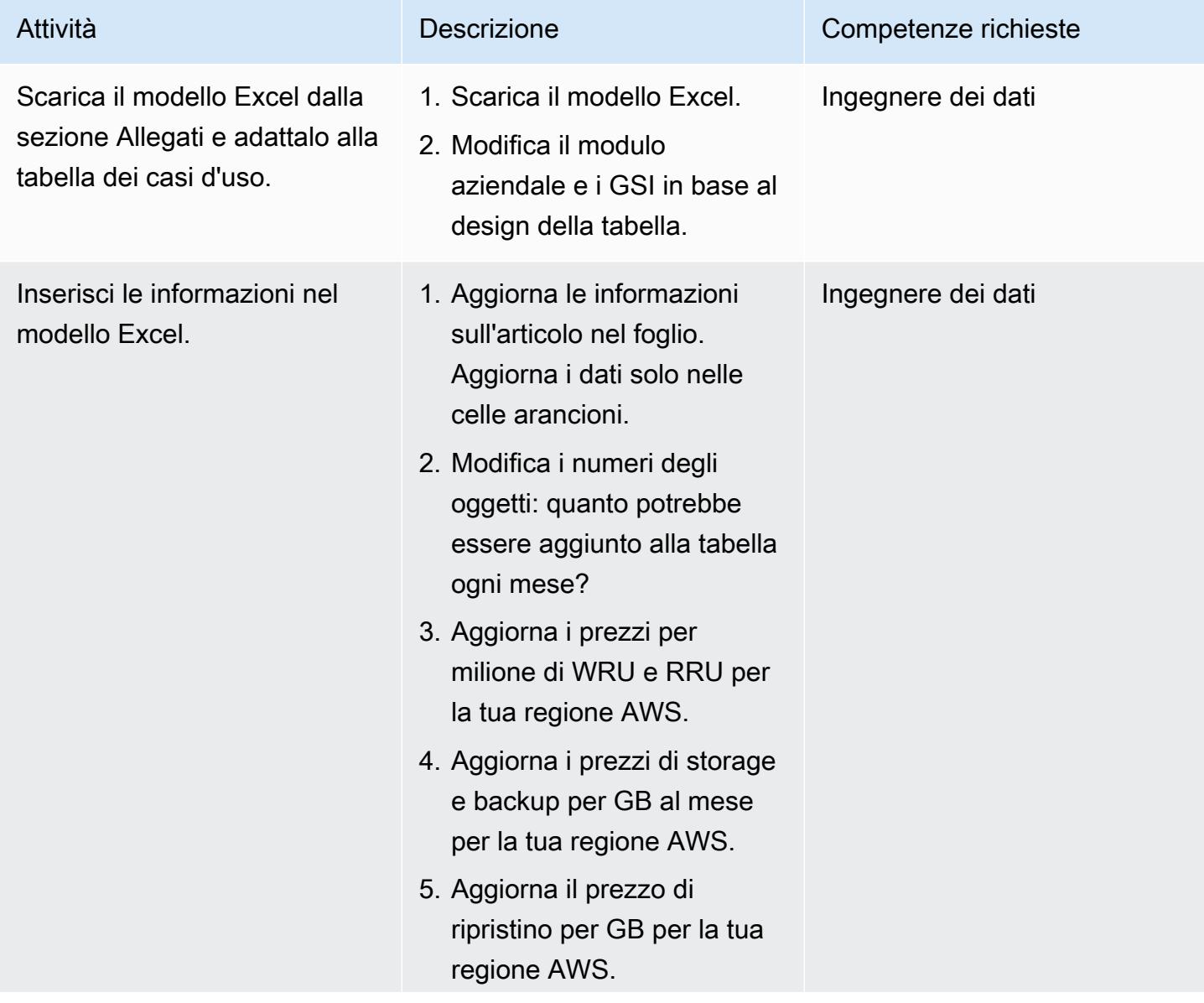

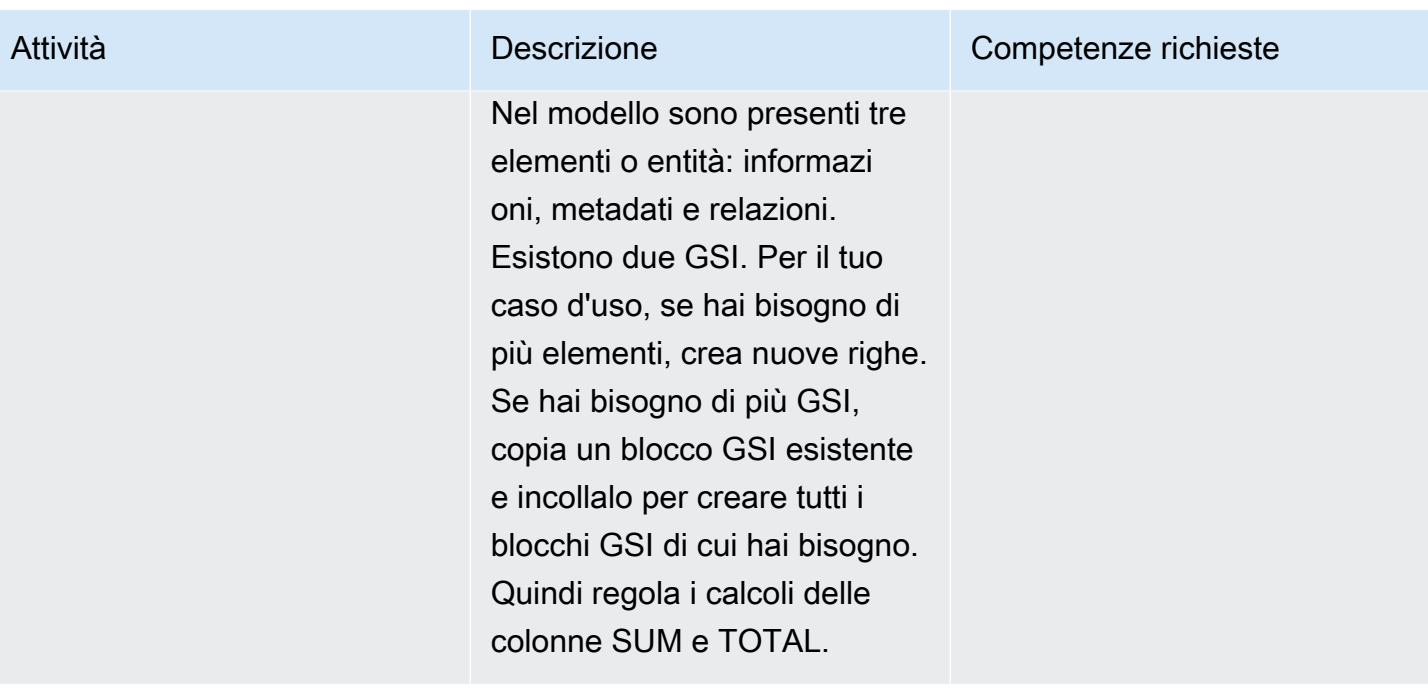

#### Risorse correlate

#### Riferimenti

- [Prezzi di Amazon DynamoDB per la capacità su richiesta](https://aws.amazon.com/dynamodb/pricing/on-demand/)
- [Calcolatore dei prezzi AWS per DynamoDB](https://calculator.aws/#/createCalculator/DynamoDB)
- [Best practice per la progettazione e l'architettura con DynamoDB](https://docs.aws.amazon.com/amazondynamodb/latest/developerguide/best-practices.html)
- [Nozioni di base su DynamoDB](https://docs.aws.amazon.com/amazondynamodb/latest/developerguide/GettingStartedDynamoDB.html)

#### Guide e pattern

- [Modellazione dei dati con Amazon DynamoDB](https://docs.aws.amazon.com/prescriptive-guidance/latest/dynamodb-data-modeling/)
- [Stima dei costi di storage per una tabella Amazon DynamoDB](https://apg-library.amazonaws.com/content/9b74399d-9655-47ee-b9b3-de46b65bc4e3)

## Informazioni aggiuntive

Scrivi un esempio di calcolo dei costi

Il design del modello di dati DynamoDB mostra tre elementi per prodotto e una dimensione media degli elementi di 4 KB. Quando aggiungi un nuovo prodotto alla tabella base di DynamoDB, consuma il numero di elementi\* (dimensione dell'articolo/1 KB di unità di scrittura) = 3 \* (4/1) = 12 WRU. In questo esempio, per scrivere 1 KB, il prodotto consuma 1 WRU.

Leggi l'esempio di calcolo dei costi

Per ottenere la stima della RRU, considera la media di quante volte ogni articolo verrà letto in un mese. Ad esempio, l'elemento Informazioni verrà letto, in media, 10 volte in un mese, l'elemento di metadati verrà letto due volte e l'elemento relativo alla relazione verrà letto cinque volte. Nel modello di esempio, RRU totale per tutti i componenti = numero di nuovi componenti creati ogni mese \* RRU per componente al mese = 10 milioni \* 17 RRU = 170 milioni di RRU al mese.

Ogni mese verranno aggiunti nuovi elementi (componenti o prodotti) e il numero totale di prodotti aumenterà nel tempo. Pertanto, anche i requisiti RRU aumenteranno nel tempo.

- Per il primo mese RRU, il consumo sarà di 170 milioni.
- Per il secondo mese, il consumo di RRU sarà di 2\* 170 milioni = 340 milioni.
- Per il terzo mese il consumo di RRU sarà di 3\* 170 milioni = 510 milioni.

Il grafico seguente mostra il consumo mensile di RRU e le previsioni dei costi.

Tieni presente che i prezzi all'interno del grafico sono solo a scopo illustrativo. Per creare previsioni accurate per il tuo caso d'uso, consulta la pagina dei prezzi di AWS e utilizza i prezzi nel foglio Excel.

Esempi di calcolo dei costi di storage, backup e ripristino

Lo storage, il backup e il ripristino di DynamoDB sono tutti collegati tra loro. Il backup è direttamente collegato allo storage e il ripristino è direttamente collegato alle dimensioni del backup. All'aumentare delle dimensioni della tabella, i costi di archiviazione, backup e ripristino corrispondenti aumenteranno proporzionalmente.

Dimensioni e costi dello storage

Il costo dello storage aumenterà nel tempo in base al tasso di crescita dei dati. Ad esempio, supponiamo che la dimensione media di un componente o prodotto nella tabella di base e nei GSI sia di 11 KB e che ogni mese vengano aggiunti 10 milioni di nuovi prodotti nella tabella del database. In tal caso, la dimensione della tabella DynamoDB aumenterà (11 KB \* 10 milioni) /1024/1024 = 105 GB al mese. Nel primo mese, la dimensione di archiviazione della tabella sarà di 105 GB, nel secondo mese sarà di 105 + 105 = 210 GB e così via.

- Per il primo mese, il costo di storage sarà di 105 GB\* al prezzo di storage per GB per la tua regione AWS.
- Per il secondo mese, il costo di storage sarà di 210 GB\* al prezzo di archiviazione per GB per ogni regione.
- Per il terzo mese, il costo di archiviazione sarà di 315 GB\*, il prezzo di archiviazione per GB per regione.

Per le dimensioni e i costi dello storage per i prossimi tre anni, consulta la sezione Dimensioni e previsioni dello storage.

#### Costo di backup

I costi di backup aumenteranno nel tempo in base al tasso di crescita dei dati. Quando si attiva il backup continuo con point-in-time-recovery (PITR), i costi di backup continuo si basano sulla media di storage in GB al mese. In un mese solare, la dimensione media del backup sarebbe la stessa della dimensione di archiviazione della tabella, anche se le dimensioni effettive potrebbero essere leggermente diverse. Man mano che verranno aggiunti nuovi prodotti ogni mese, la dimensione totale dello storage e la dimensione del backup aumenteranno nel tempo. Ad esempio, per il primo mese, la dimensione media di backup di 105 GB potrebbe aumentare fino a 210 GB per il secondo mese.

- Per il primo mese, il costo del backup sarà di 105 GB\* al mese (prezzo per GB di backup continuo) per GB nella tua regione AWS.
- Per il secondo mese, il costo del backup sarà di 210 GB\* al mese (prezzo per GB) di backup continuo per ogni regione.
- Per il terzo mese, il costo del backup sarà di 315 GB al mese\*, il prezzo per GB del backup continuo a seconda della regione.
- e così via

I costi di Backup sono inclusi nel grafico della sezione Dimensioni dello storage e previsione dei costi.

#### Costo di ripristino

Quando si esegue un backup continuo con PITR abilitato, i costi delle operazioni di ripristino si basano sulle dimensioni del ripristino. Ogni volta che si esegue il ripristino, il pagamento viene calcolato in base ai gigabyte di dati ripristinati. Se le dimensioni della tabella sono grandi e il ripristino viene eseguito più volte in un mese, l'operazione risulterà costosa.

Per stimare i costi di ripristino, questo esempio presuppone che si esegua un ripristino PITR una volta al mese alla fine del mese. L'esempio utilizza la dimensione media mensile del backup come dimensione dei dati di ripristino per quel mese. Per il primo mese, la dimensione media del backup è di 105 GB, mentre per il ripristino alla fine del mese, la dimensione dei dati di ripristino sarebbe di 105 GB. Per il secondo mese, sarebbero 210 GB e così via.

I costi di ripristino aumenteranno nel tempo in base al tasso di crescita dei dati.

- Per il primo mese, il costo di ripristino sarà di 105 GB\* al prezzo di ripristino per GB per la tua regione AWS.
- Per il secondo mese, il costo di ripristino sarà di 210 GB\* al prezzo di ripristino per GB per regione.
- Per il terzo mese, il costo di ripristino sarà di 315 GB\*, il prezzo di ripristino per GB nella regione interessata.

Per ulteriori informazioni, consulta la scheda Archiviazione, backup e ripristino nel modello Excel e il grafico nella sezione seguente.

Dimensioni dello storage e previsione dei costi

Nel modello, la dimensione effettiva dello spazio di archiviazione fatturabile viene calcolata sottraendo i 25 GB mensili del piano gratuito per la classe di tabelle Standard. Nel foglio, vedrai un grafico di previsione suddiviso in valori mensili.

Il seguente grafico di esempio prevede le dimensioni mensili dello storage in GB, i costi di storage fatturabili, i costi di backup su richiesta e i costi di ripristino per i prossimi 36 mesi di calendario. Tutti i costi sono in USD. Dal grafico, risulta chiaro che i costi di storage, backup e ripristino aumentano proporzionalmente all'aumento delle dimensioni dello storage.

Tieni presente che i prezzi utilizzati nel grafico sono solo a scopo illustrativo. Per creare prezzi accurati per il tuo caso d'uso, consulta la pagina dei prezzi di AWS e utilizza tali prezzi nel modello Excel.

## Allegati

[Per accedere a contenuti aggiuntivi associati a questo documento, decomprimi il seguente file:](samples/p-attach/1797b48f-a183-4f25-811f-44921c3a48ee/attachments/attachment.zip) [attachment.zip](samples/p-attach/1797b48f-a183-4f25-811f-44921c3a48ee/attachments/attachment.zip)

## Stima dei costi di storage per una tabella Amazon DynamoDB

#### Creato da Moinul Al-Mamun

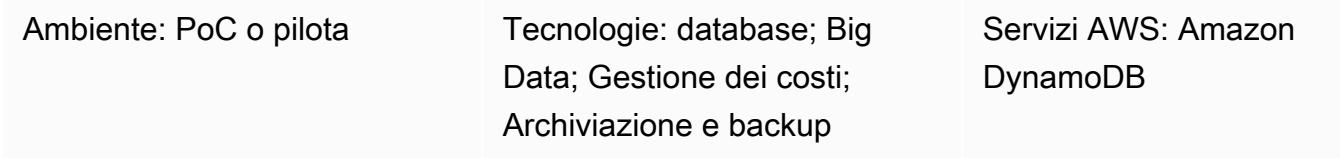

### Riepilogo

[Amazon DynamoDB](https://aws.amazon.com/dynamodb/) è un database transazionale NoSQL che fornisce una latenza di un millisecondo anche su scala di petabyte. Questa offerta serverless di Amazon Web Services (AWS) sta diventando popolare grazie alle sue prestazioni e scalabilità costanti. Non è necessario effettuare il provisioning dello storage. La singola tabella può crescere fino a petabyte.

DynamoDB monitora continuamente le dimensioni della tabella durante tutto il mese per determinare i costi di archiviazione. AWS ti addebita quindi la dimensione media dello storage in gigabyte. Più la tabella cresce nel tempo, più aumenteranno i costi di archiviazione. Per calcolare i costi di storage, puoi utilizzare [AWS Pricing Calculator](https://calculator.aws/#/createCalculator/DynamoDB), ma devi fornire la dimensione approssimativa della tabella, inclusi gli indici secondari globali (GSI), che è davvero difficile da stimare all'inizio del progetto. Inoltre, AWS Pricing Calculator non considera il tasso di crescita dei dati.

Questo modello fornisce un meccanismo e un modello Microsoft Excel riutilizzabile per calcolare le dimensioni e i costi dello storage DynamoDB. Considera i requisiti di archiviazione per la tabella di base e i GSI in modo indipendente. Calcola le dimensioni di archiviazione considerando le dimensioni dei singoli elementi e il tasso di crescita dei dati nel tempo.

Per ottenere una stima, inserisci due informazioni nel modello:

- La dimensione del singolo elemento in kilobyte per la tabella di base e i GSI
- Quanti nuovi oggetti o prodotti potrebbero essere aggiunti alla tabella, in media, in un mese (ad esempio, 10 milioni)

Il modello genererà un grafico di archiviazione e previsione dei costi per i prossimi tre anni, come illustrato nell'esempio seguente.

## Prerequisiti e limitazioni

#### **Prerequisiti**

- Conoscenza di base di DynamoDB e dello storage e dei prezzi di DynamoDB
- Conoscenza dei dati, del modello di dati e delle dimensioni degli elementi in DynamoDB
- Conoscenza degli indici secondari globali (GSI) di DynamoDB

#### Limitazioni

- Il modello fornisce un calcolo approssimativo, ma non è appropriato per tutte le configurazioni. Per ottenere una stima più accurata, è necessario misurare la dimensione del singolo articolo per ogni articolo nella tabella di base e nei GSI.
- Questo modello supporta solo la stima delle dimensioni e dei costi dello storage per i prossimi anni sulla base di ipotesi di crescita fissa dei dati.

#### **Strumenti**

#### Servizi AWS

• [Amazon DynamoDB](https://docs.aws.amazon.com/amazondynamodb/latest/developerguide/Introduction.html) è un servizio di database NoSQL interamente gestito che offre prestazioni elevate, prevedibili e scalabili.

#### Altri strumenti

• [AWS Pricing Calculator](https://docs.aws.amazon.com/pricing-calculator/latest/userguide/what-is-pricing-calculator.html) è uno strumento di pianificazione basato sul Web che puoi utilizzare per creare stime per i tuoi casi d'uso AWS.

## Epiche

Estrai le informazioni sugli elementi dal tuo modello di dati DynamoDB

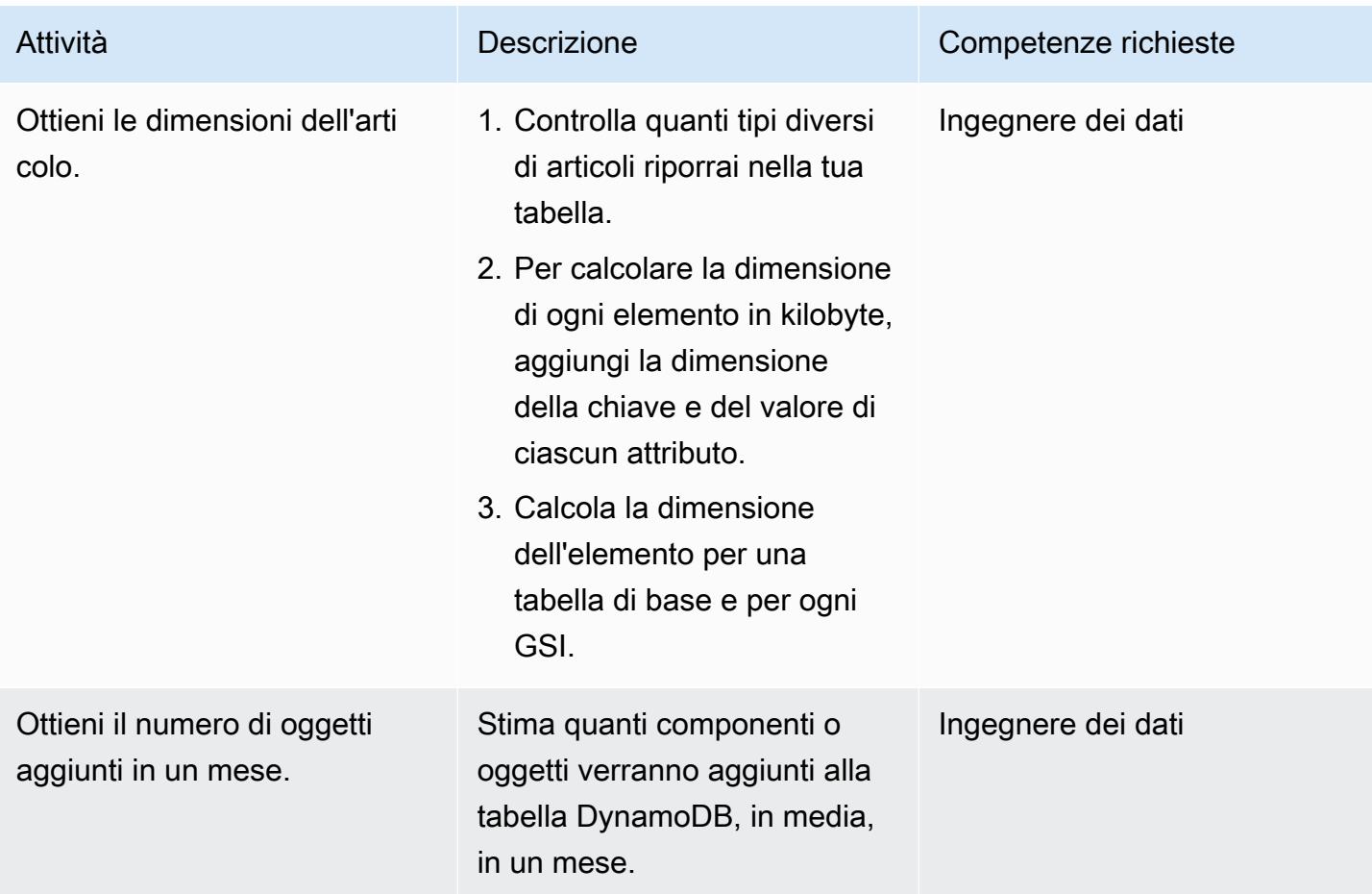

Inserisci le informazioni sull'articolo e sull'oggetto nel modello Excel

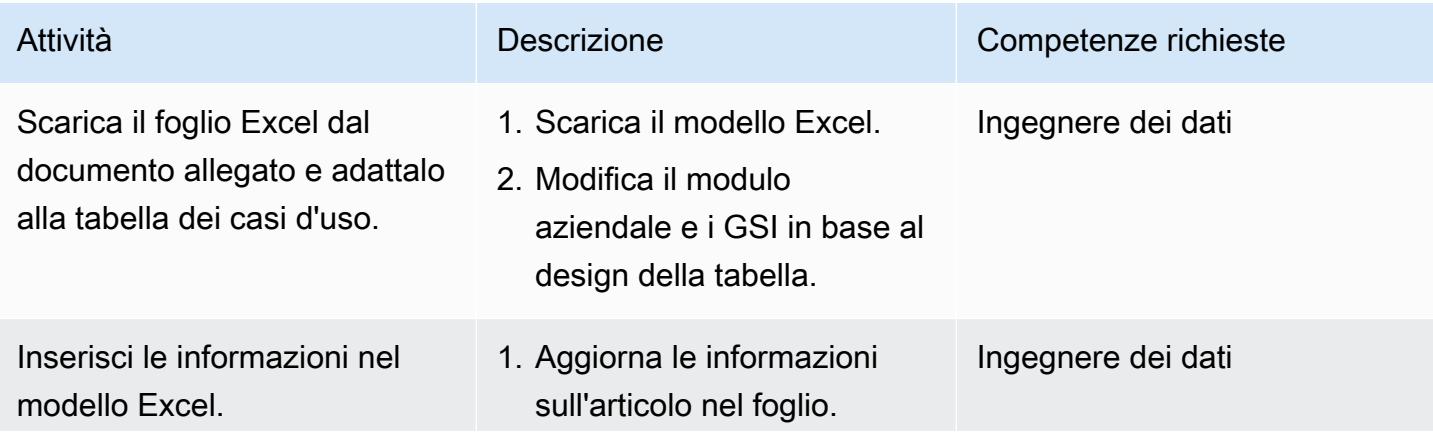

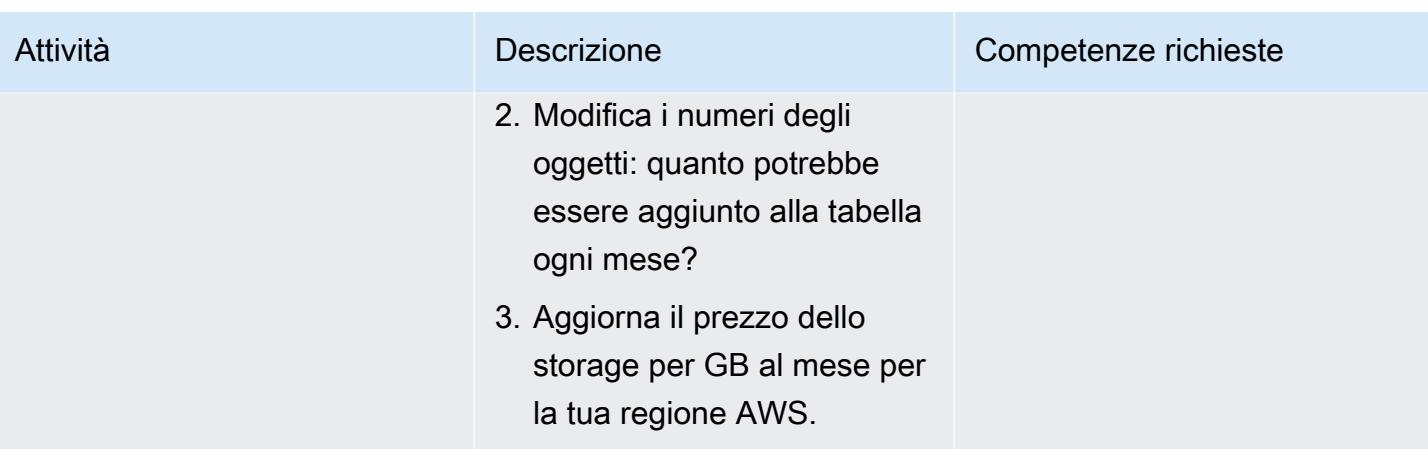

## Risorse correlate

- [Prezzi di Amazon DynamoDB On-Demand](https://aws.amazon.com/dynamodb/pricing/on-demand/)
- [Calcolatore dei prezzi AWS per DynamoDB](https://calculator.aws/#/createCalculator/DynamoDB)

## Informazioni aggiuntive

Tieni presente che il modello allegato prevede solo le dimensioni e i costi dello storage per la classe di tabelle di storage Standard. In base alla previsione dei costi di archiviazione e considerando le dimensioni dei singoli articoli e il tasso di crescita del prodotto o dell'oggetto, è possibile stimare quanto segue:

- Costo di esportazione dei dati
- Costi di backup e ripristino
- Requisiti di archiviazione dei dati.

Costo dello storage dei dati di Amazon DynamoDB

DynamoDB monitora continuamente le dimensioni delle tabelle per determinare i costi di archiviazione. DynamoDB misura la dimensione dei dati fatturabili aggiungendo la dimensione in byte grezza dei dati più un sovraccarico di archiviazione per articolo che dipende dalle funzionalità che hai abilitato. Per ulteriori informazioni, consulta la [DynamoDB Developer Guide](https://docs.aws.amazon.com/amazondynamodb/latest/developerguide/CapacityUnitCalculations.html).

Il prezzo per l'archiviazione dei dati dipende dalla classe di tabella. I primi 25 GB archiviati ogni mese sono gratuiti se utilizzi la classe di tabelle DynamoDB Standard. Per ulteriori informazioni sui costi di

storage per la classe di tabelle Standard e la classe di tabelle Standard-Infrequent Access in diverse regioni AWS, consulta [Pricing for](https://aws.amazon.com/dynamodb/pricing/on-demand/) On-Demand Capacity.

## Allegati

[Per accedere a contenuti aggiuntivi associati a questo documento, decomprimi il seguente file:](samples/p-attach/9b74399d-9655-47ee-b9b3-de46b65bc4e3/attachments/attachment.zip) [attachment.zip](samples/p-attach/9b74399d-9655-47ee-b9b3-de46b65bc4e3/attachments/attachment.zip)

# Stima le dimensioni del motore Amazon RDS per un database Oracle utilizzando i report AWR

Creato da Abhishek Verma (AWS) e Eduardo Valentim (AWS)

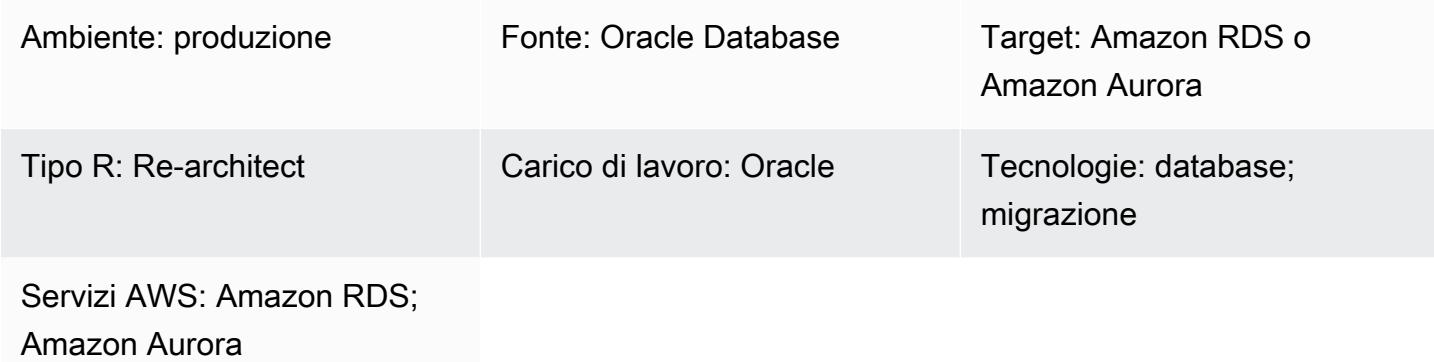

## Riepilogo

Quando esegui la migrazione di un database Oracle ad Amazon Relational Database Service (Amazon RDS) o Amazon Aurora, il calcolo della CPU, della memoria e dell'I/O del disco per il database di destinazione è un requisito fondamentale. È possibile stimare la capacità richiesta del database di destinazione analizzando i report di Oracle Automatic Workload Repository (AWR). Questo modello spiega come utilizzare i report AWR per stimare questi valori.

Il database Oracle di origine potrebbe essere locale o ospitato su un'istanza Amazon Elastic Compute Cloud (Amazon EC2) oppure potrebbe essere un'istanza DB Amazon RDS for Oracle. Il database di destinazione potrebbe essere qualsiasi database Amazon RDS o Aurora.

Nota: le stime della capacità saranno più precise se il motore di database di destinazione è Oracle. Per altri database Amazon RDS, le dimensioni del motore possono variare a causa delle differenze nell'architettura del database.

Ti consigliamo di eseguire il test delle prestazioni prima di migrare il database Oracle.

#### Prerequisiti e limitazioni

**Prerequisiti** 

• Una licenza Oracle Database Enterprise Edition e una licenza Oracle Diagnostics Pack per scaricare i report AWR.

- Tutte le edizioni di Oracle Database per le versioni 11g (versioni 11.2.0.3.v1 e successive) e fino a 12.2 e 18c,19c.
- Questo modello non copre Oracle Engineered Systems o Oracle Cloud Infrastructure (OCI).

## **Architettura**

Stack tecnologico di origine

Una delle seguenti:

- Un database Oracle locale
- Un database Oracle su un'istanza EC2
- Un'istanza DB Amazon RDS per Oracle

#### Stack tecnologico Target

• Qualsiasi database Amazon RDS o Amazon Aurora

#### Architettura Target

Per informazioni sul processo di migrazione completo, consulta lo schema [Migrare un database](https://docs.aws.amazon.com/prescriptive-guidance/latest/patterns/migrate-an-oracle-database-to-aurora-postgresql-using-aws-dms-and-aws-sct.html)  [Oracle su Aurora PostgreSQL utilizzando AWS DMS e AWS SCT.](https://docs.aws.amazon.com/prescriptive-guidance/latest/patterns/migrate-an-oracle-database-to-aurora-postgresql-using-aws-dms-and-aws-sct.html)

#### Automazione e scalabilità

Se hai più database Oracle da migrare e desideri utilizzare parametri prestazionali aggiuntivi, puoi automatizzare il processo seguendo i passaggi descritti nel post del blog [Istanze Amazon RDS di](https://aws.amazon.com/blogs/database/right-sizing-amazon-rds-instances-at-scale-based-on-oracle-performance-metrics/) [dimensioni corrette su larga scala in base ai](https://aws.amazon.com/blogs/database/right-sizing-amazon-rds-instances-at-scale-based-on-oracle-performance-metrics/) parametri delle prestazioni Oracle.

## **Strumenti**

• [Oracle Automatic Workload Repository \(AWR\) è un repository](https://docs.oracle.com/en-us/iaas/performance-hub/doc/awr-report-ui.html) integrato nei database Oracle. Periodicamente raccoglie e archivia i dati sull'attività del sistema e sul carico di lavoro, che vengono poi analizzati da Automatic Database Diagnostic Monitor (ADDM). AWR acquisisce istantanee dei dati sulle prestazioni del sistema periodicamente (per impostazione predefinita, ogni 60 minuti) e archivia le informazioni (per impostazione predefinita, fino a 8 giorni). È possibile utilizzare le viste e i report AWR per analizzare questi dati.

## Best practice

- Per calcolare il fabbisogno di risorse per il database di destinazione, puoi utilizzare un singolo report AWR, più report AWR o viste AWR dinamiche. Si consiglia di utilizzare più report AWR durante il periodo di picco di carico per stimare le risorse necessarie per gestire tali carichi di picco. Inoltre, le viste dinamiche forniscono più punti dati che consentono di calcolare i requisiti di risorse in modo più preciso.
- È necessario stimare gli IOPS solo per il database che si intende migrare, non per altri database e processi che utilizzano il disco.
- Per calcolare la quantità di I/O utilizzata dal database, non utilizzate le informazioni nella sezione Load Profile del rapporto AWR. Utilizza invece la sezione Profilo I/O, se disponibile, oppure vai alla sezione Instance Activity Stats e guarda i valori totali per le operazioni fisiche di lettura e scrittura.
- Quando stimi l'utilizzo della CPU, ti consigliamo di utilizzare il metodo delle metriche del database anziché le statistiche del sistema operativo (OS), poiché si basa sulla CPU utilizzata solo dai database. (Le statistiche del sistema operativo includono anche l'utilizzo della CPU da parte di altri processi). È inoltre necessario controllare i consigli relativi alla CPU nel rapporto ADDM per migliorare le prestazioni dopo la migrazione.
- Quando determini il tipo di istanza giusto, considera i limiti di throughput di I/O, throughput di Amazon Elastic Block Store (Amazon EBS) e throughput di rete, per la dimensione specifica dell'istanza.
- Esegui il test delle prestazioni prima della migrazione per convalidare le dimensioni del motore.

## Epiche

#### Crea un rapporto AWR

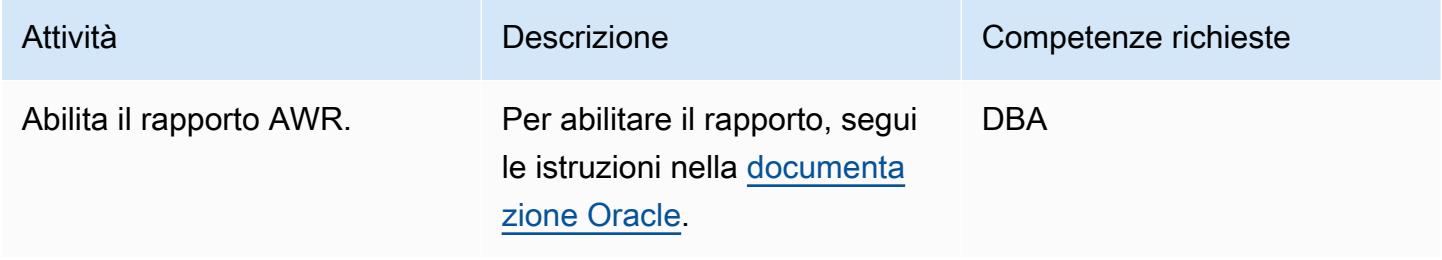

Prontuario AWS Modelli

| Attività                                  | <b>Descrizione</b>                                                                                                    | Competenze richieste |
|-------------------------------------------|----------------------------------------------------------------------------------------------------|----------------------|
| Verifica il periodo di conservaz<br>ione. | Per verificare il periodo di<br>conservazione del rapporto<br>AWR, utilizza la seguente<br>query.                                                                                                    | <b>DBA</b>           |
|                                           | SQL> SELECT snap_inte<br>rval, retention FROM<br>dba_hist_wr_control;                                                                                                    |                      |
| Genera l'istantanea.                      | Se l'intervallo delle istantanee<br>AWR non è sufficientemente<br>granulare per registrare il<br>picco del carico di lavoro<br>di picco, puoi generare il<br>rapporto AWR manualmen<br>te. Per generare l'istantanea<br>AWR manuale, utilizzate la<br>seguente query.<br>SQL> EXEC dbms_work<br>load_repository.cr<br>eate_snapshot; | <b>DBA</b>           |

Prontuario AWS Modelli

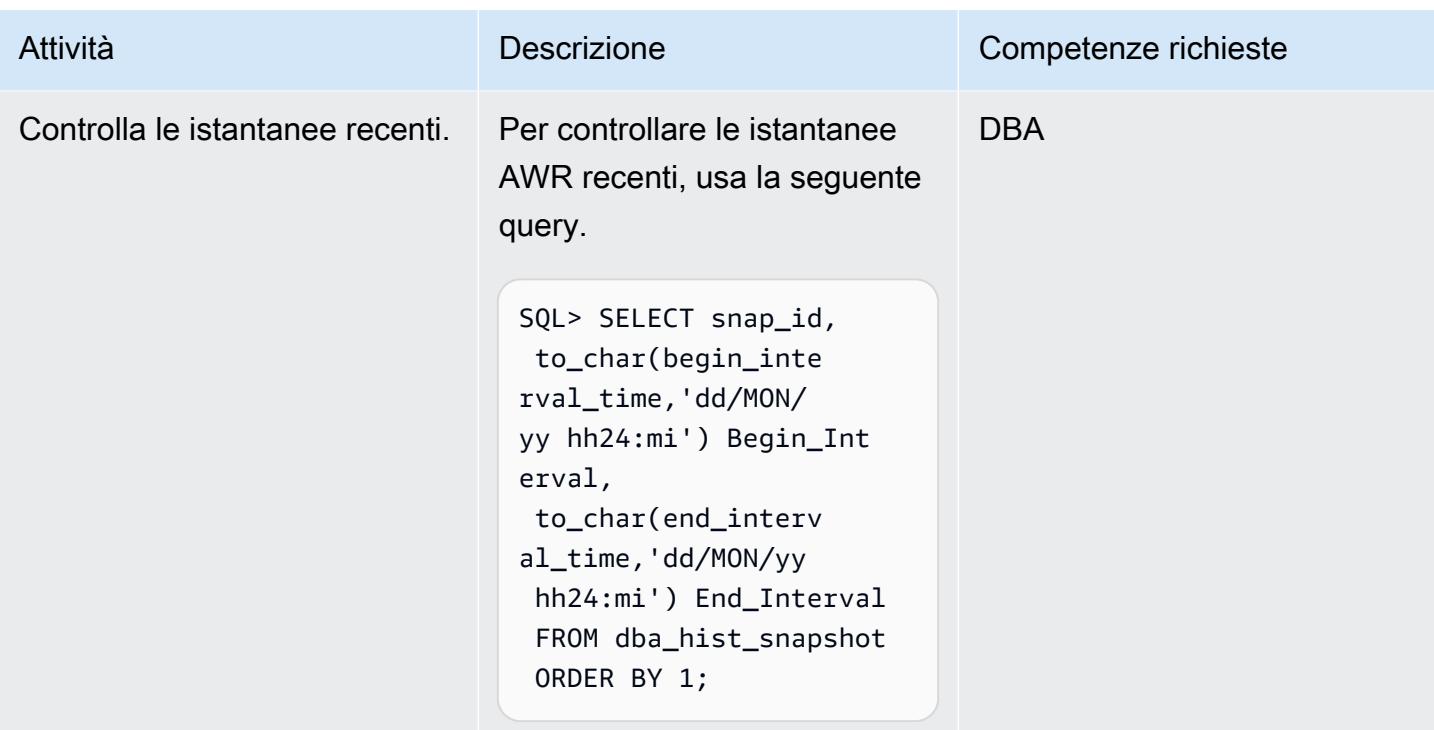

### Stima dei requisiti di I/O del disco

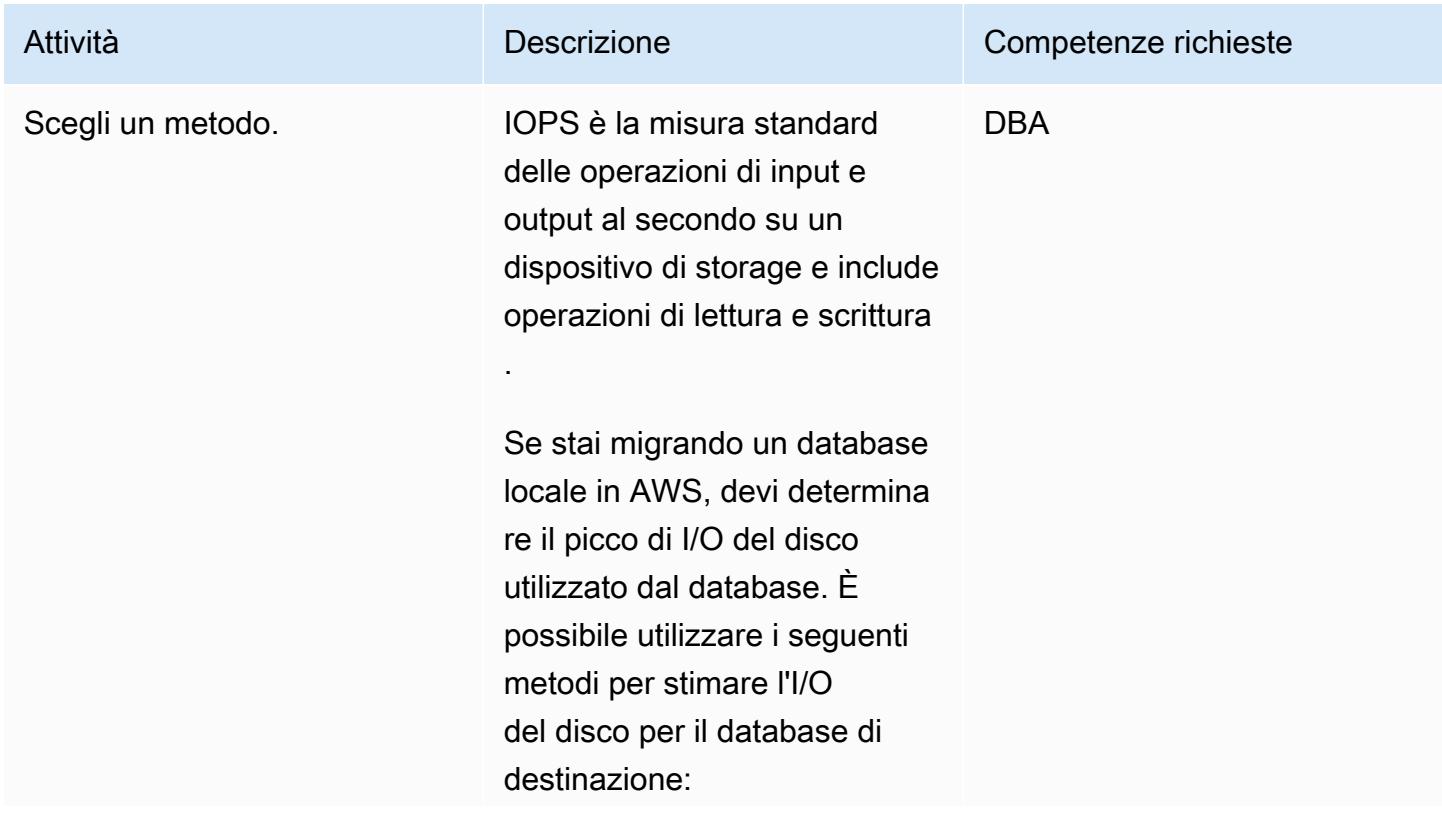

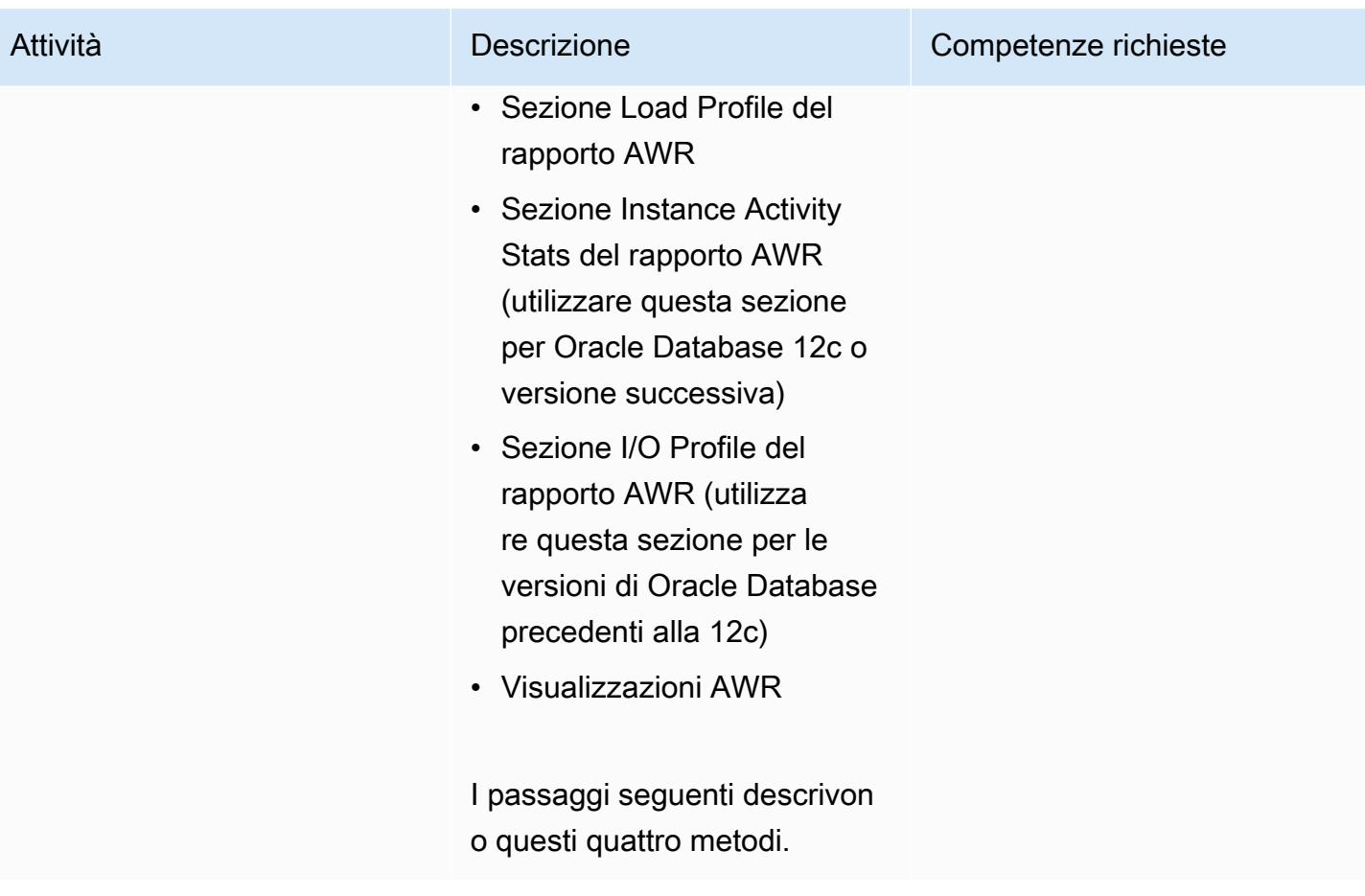

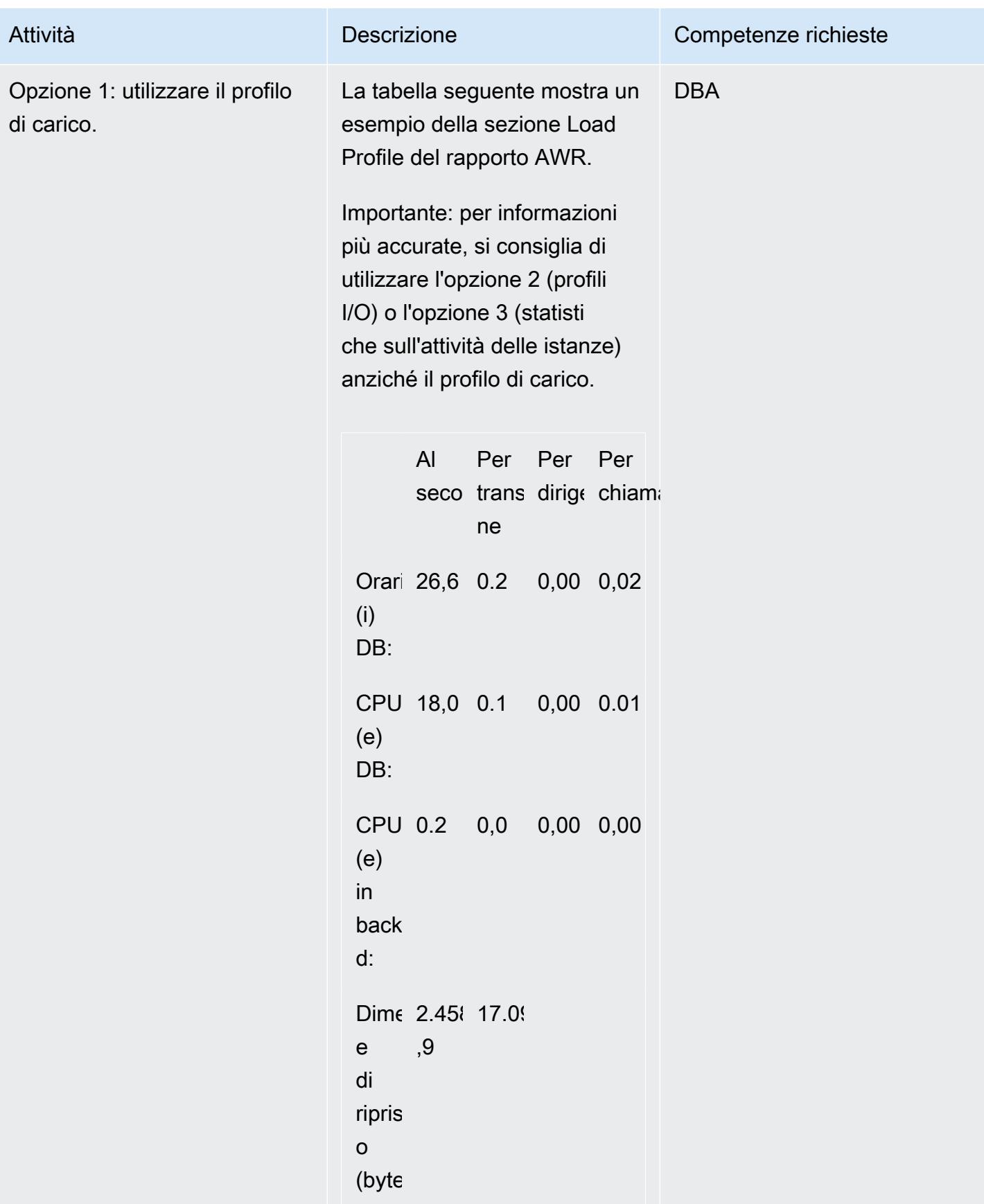

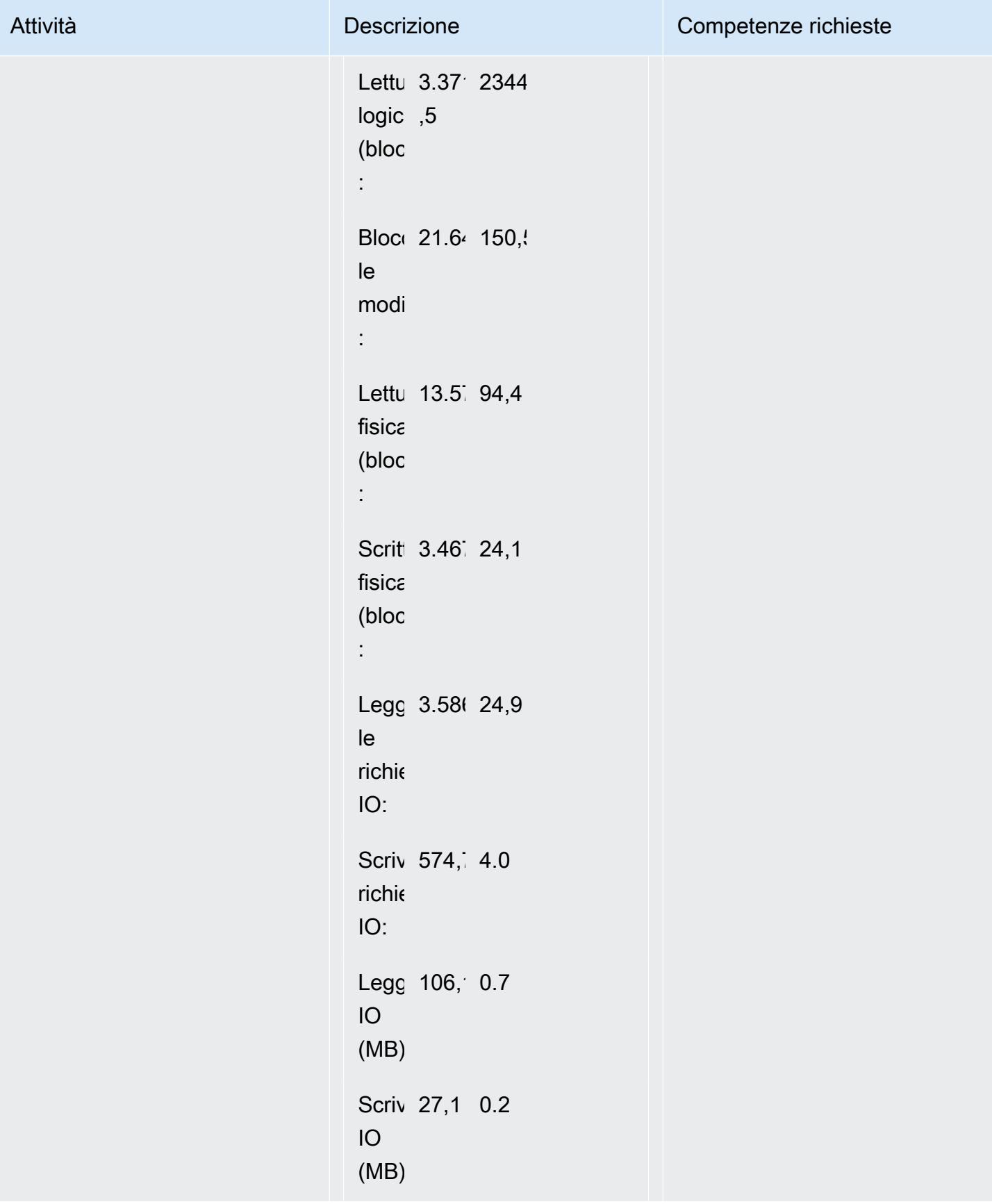

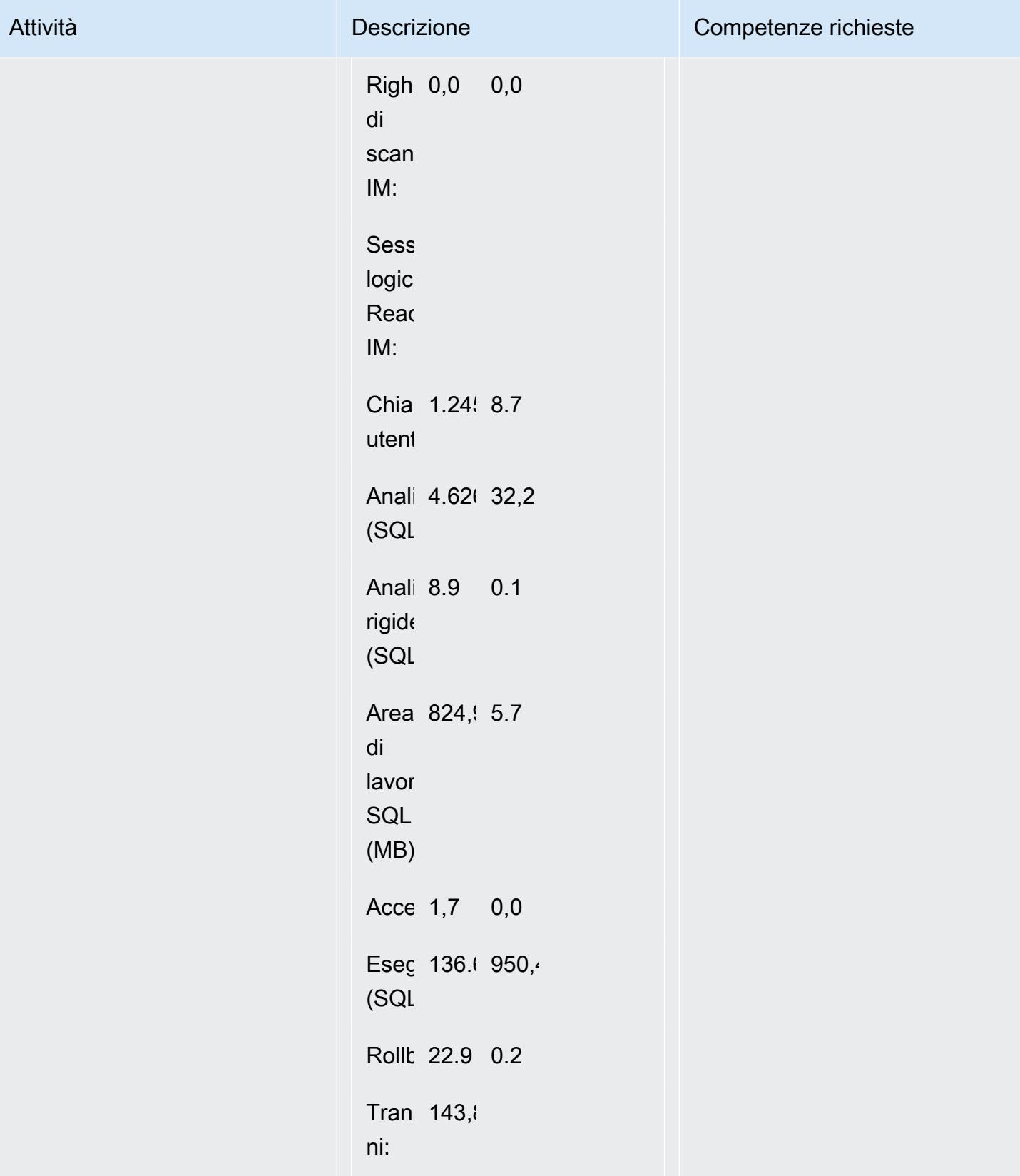

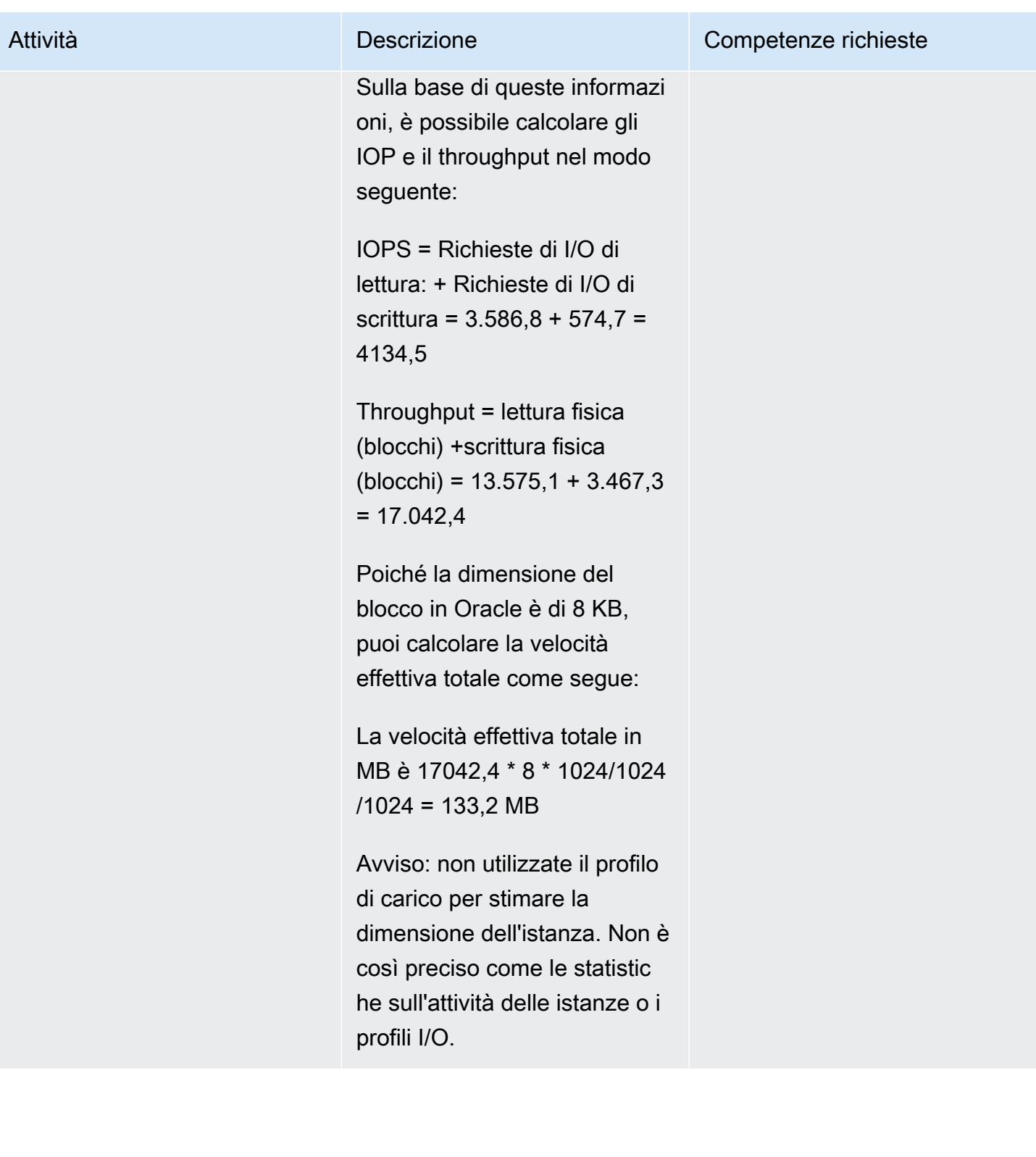

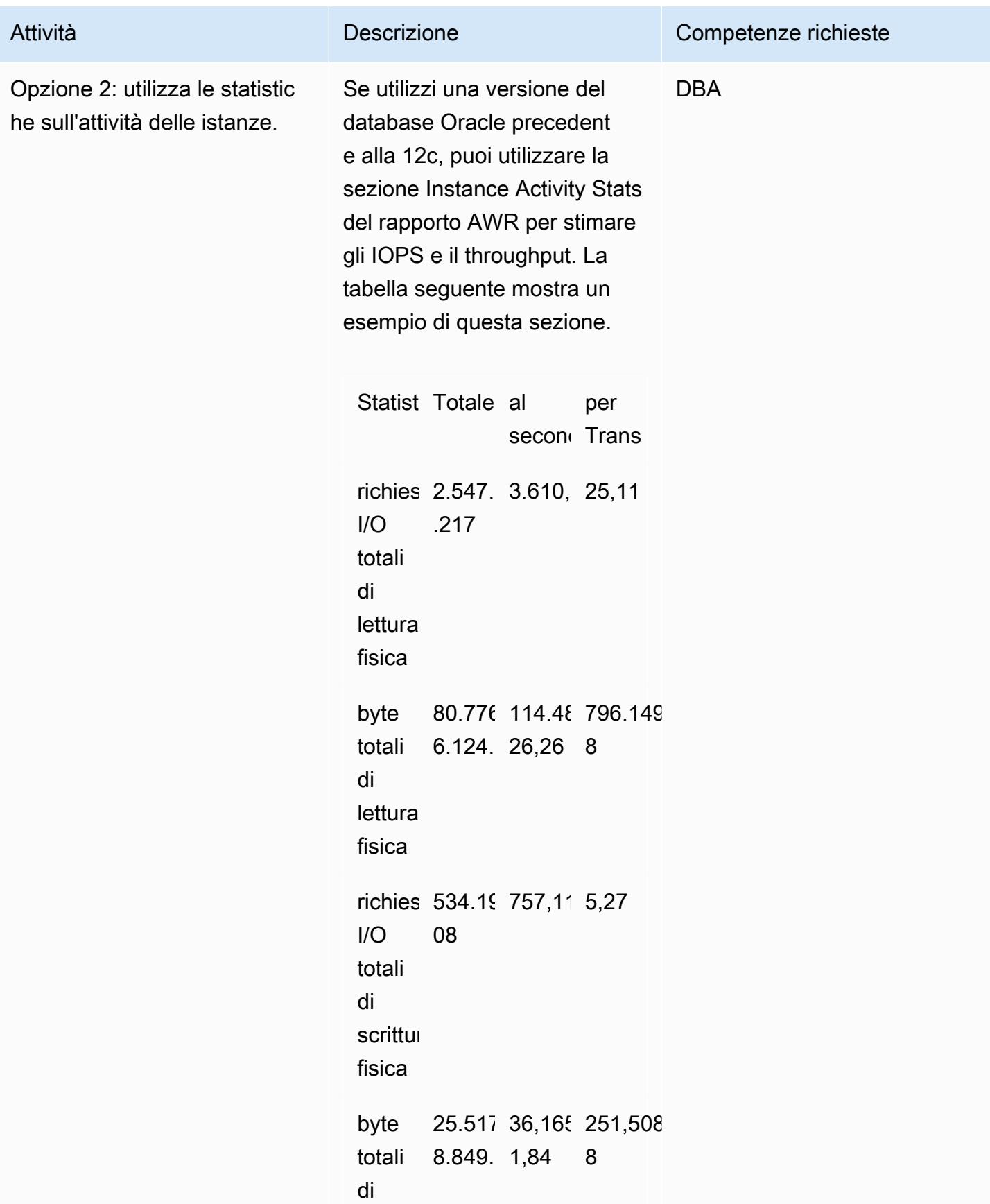

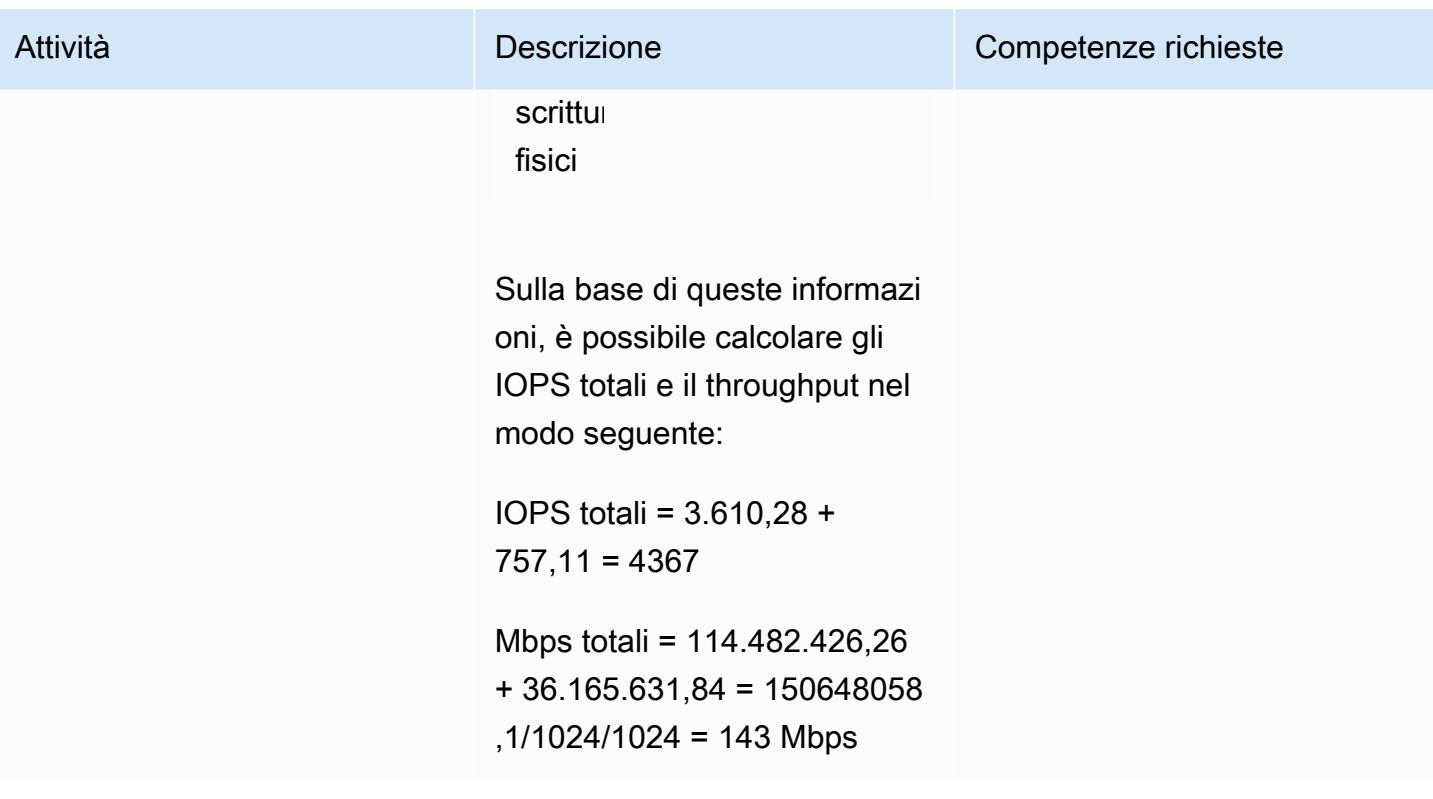

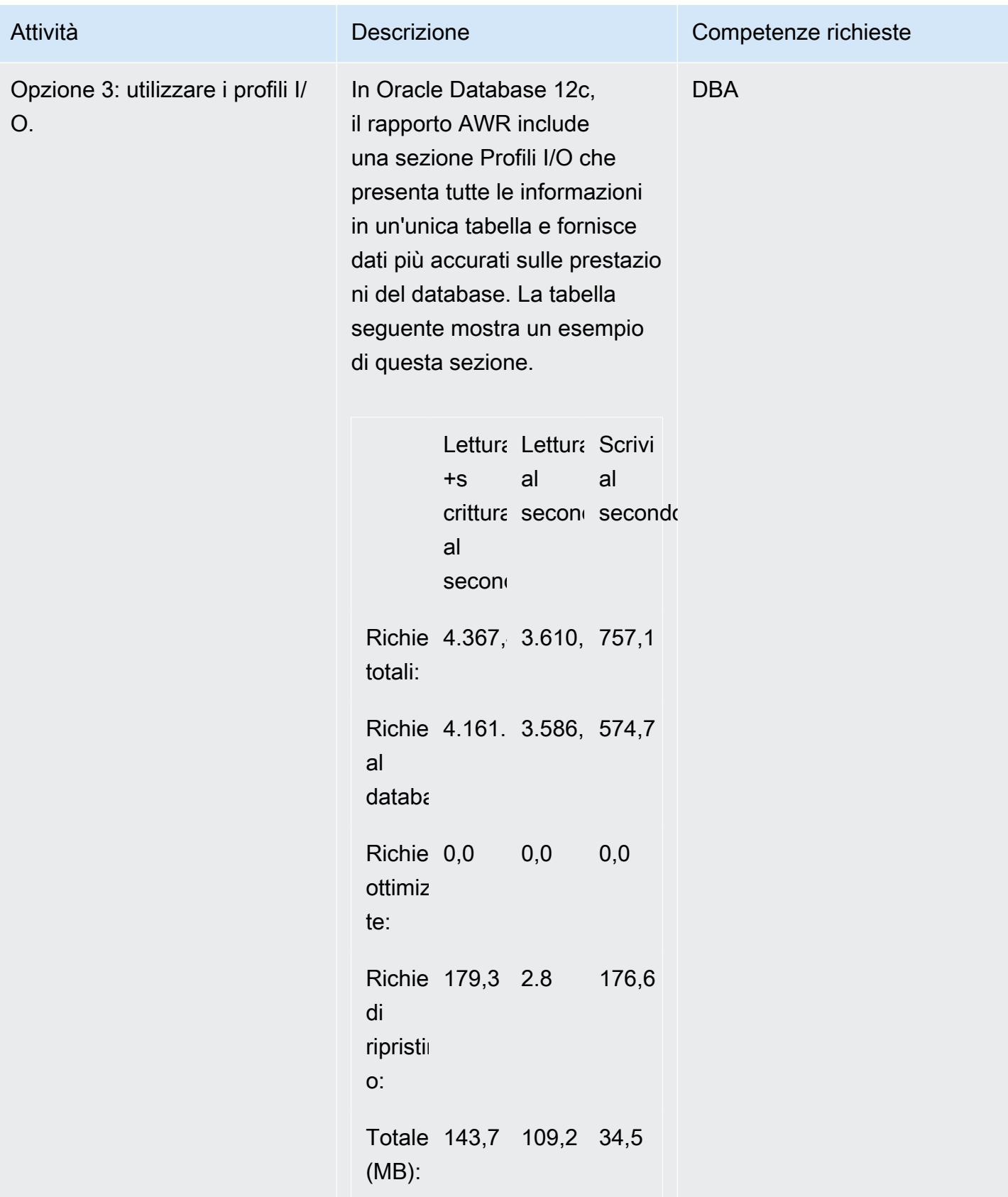

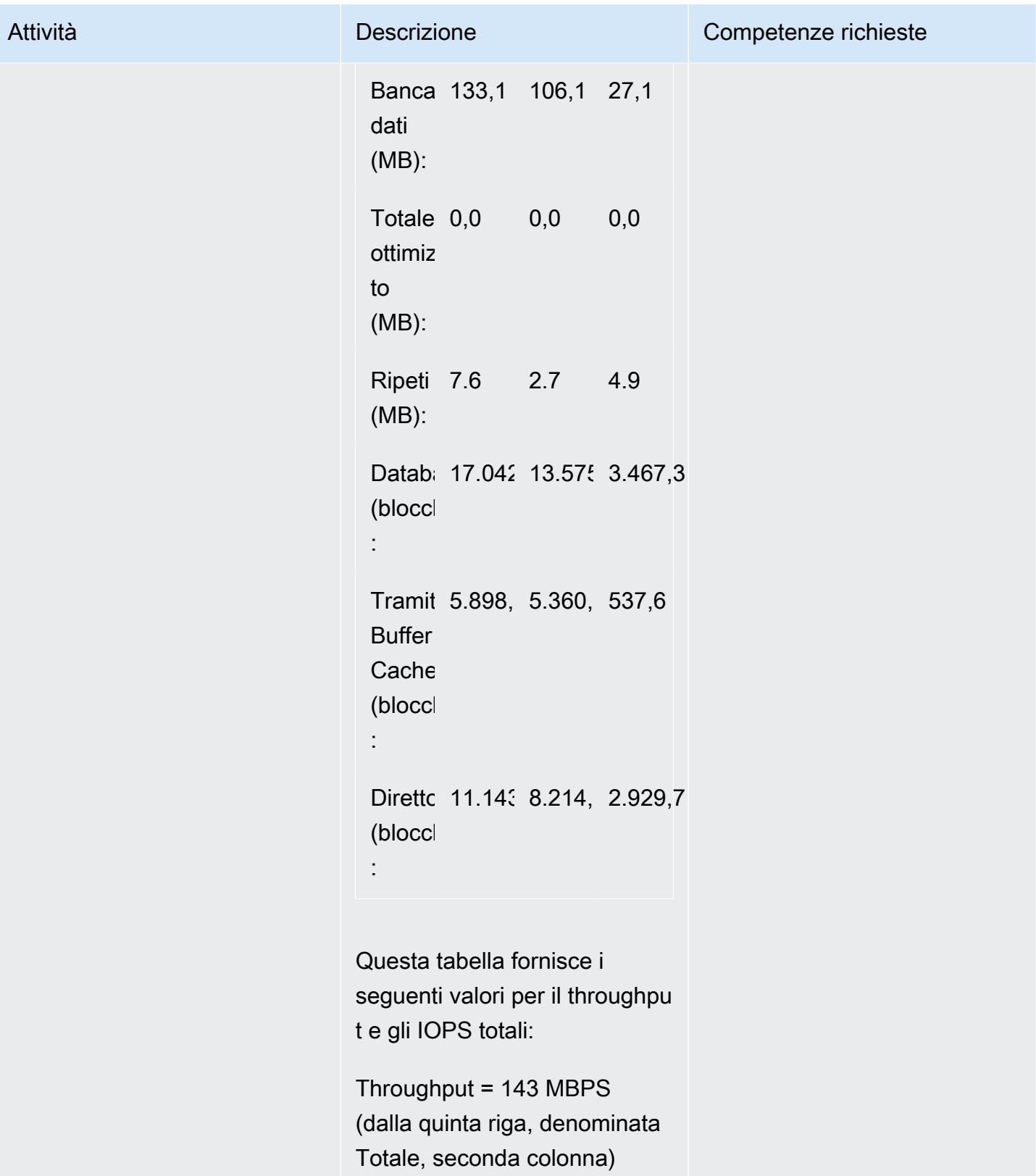

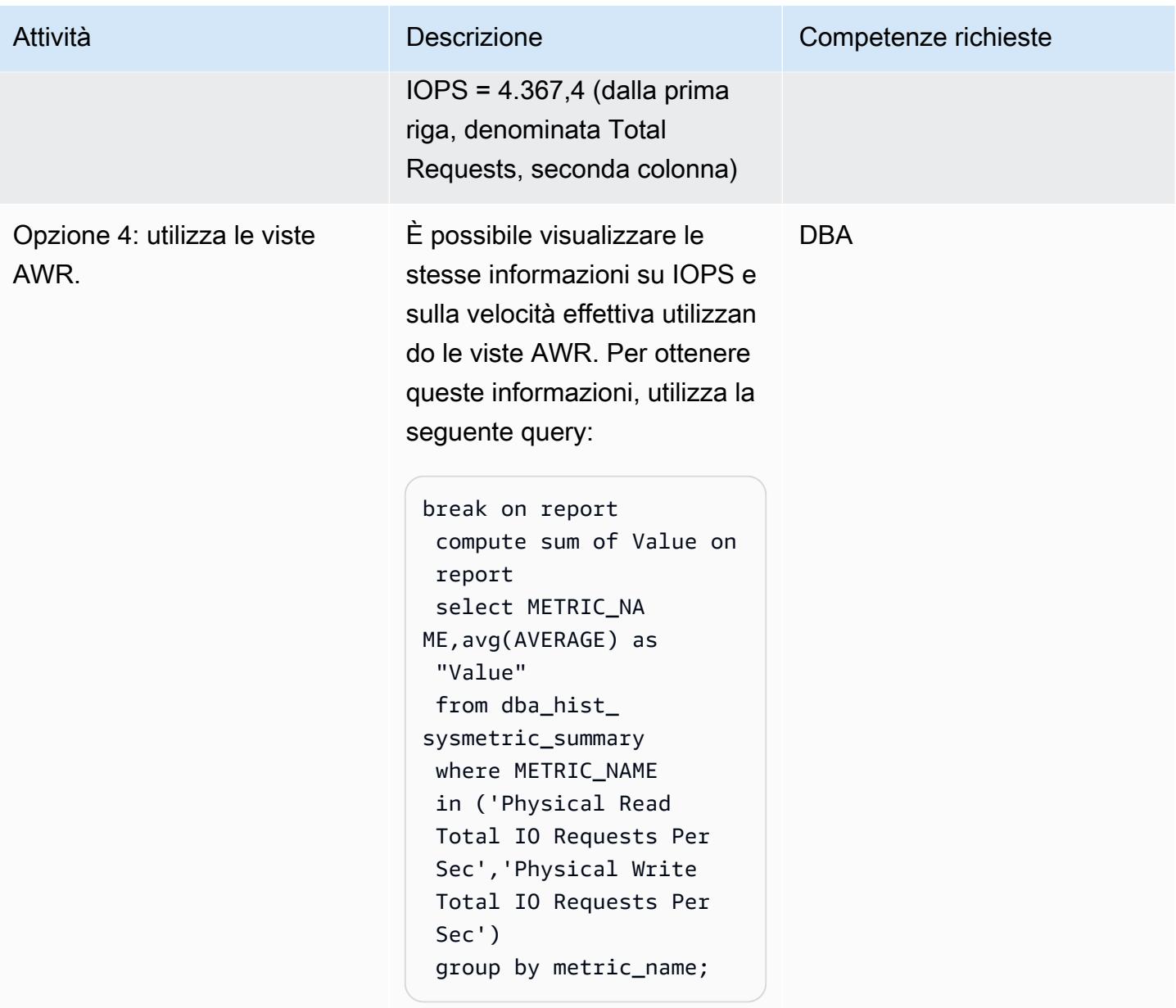

## Stima dei requisiti della CPU

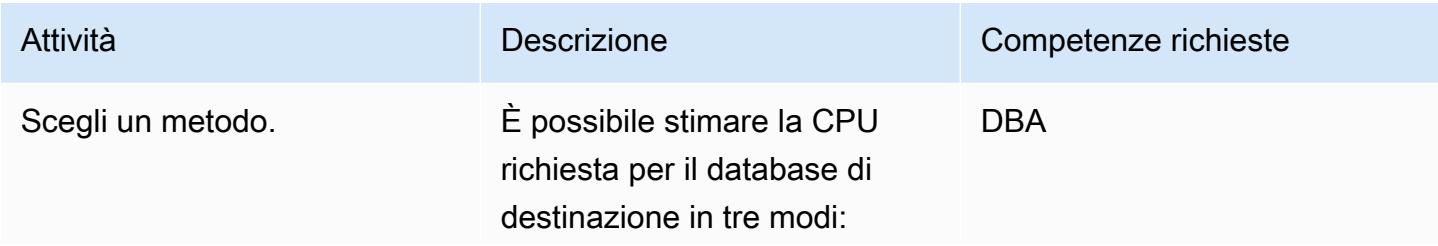

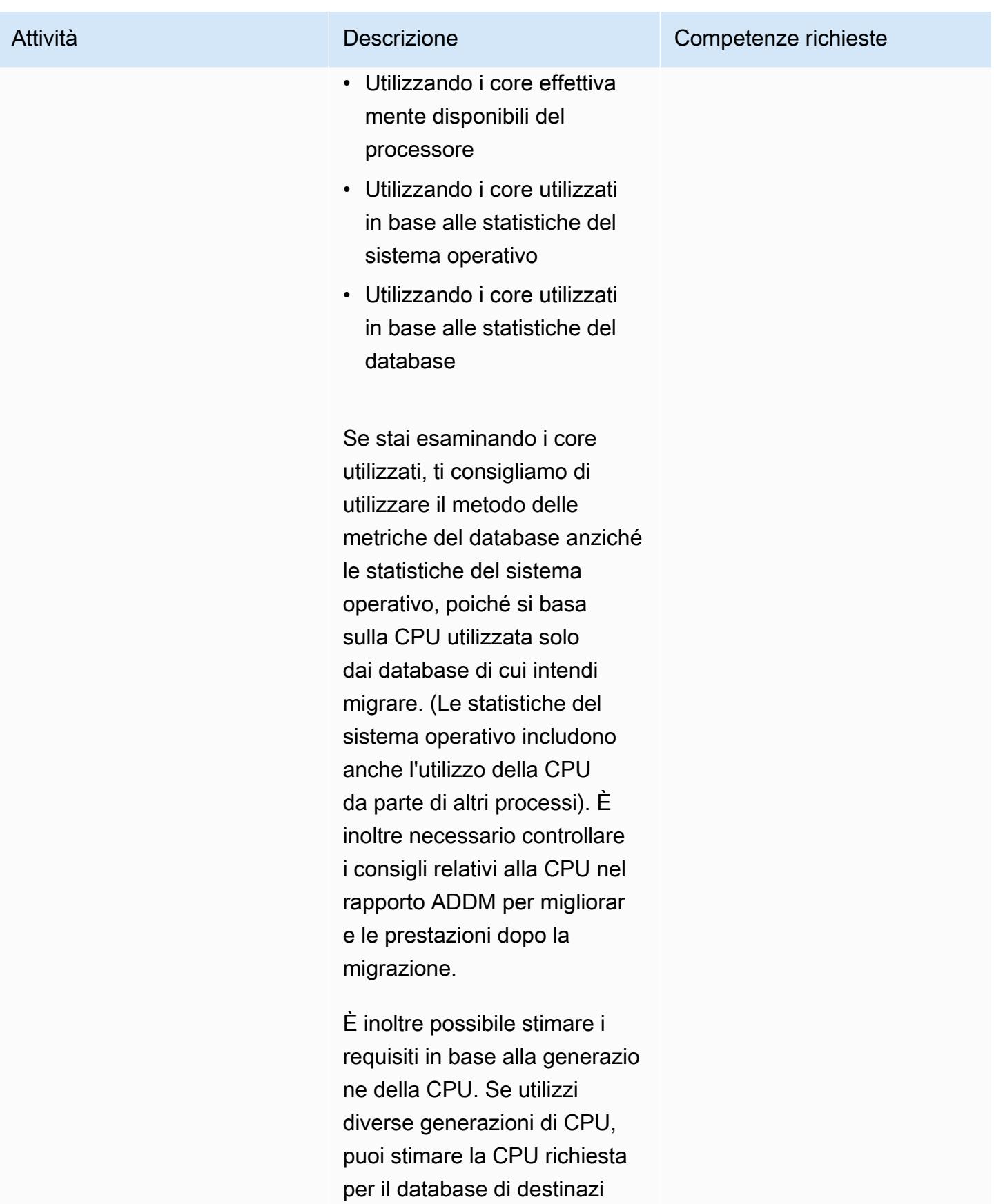

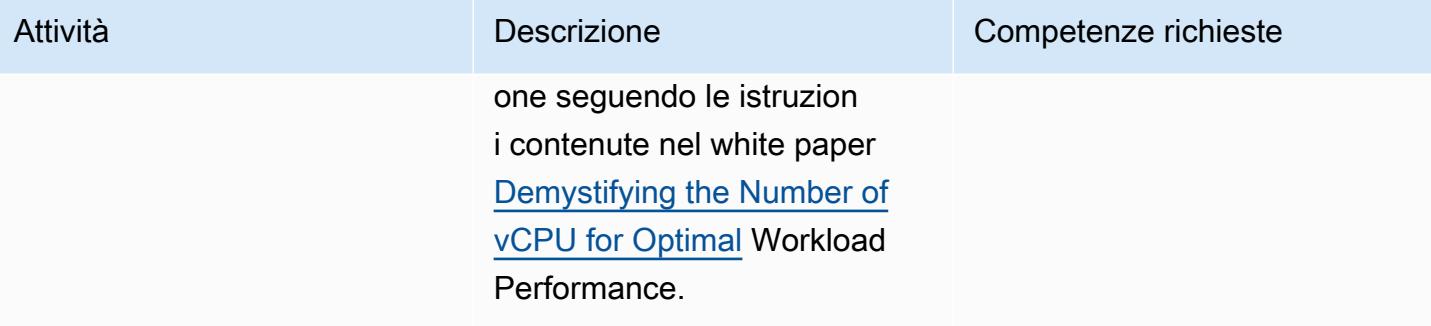

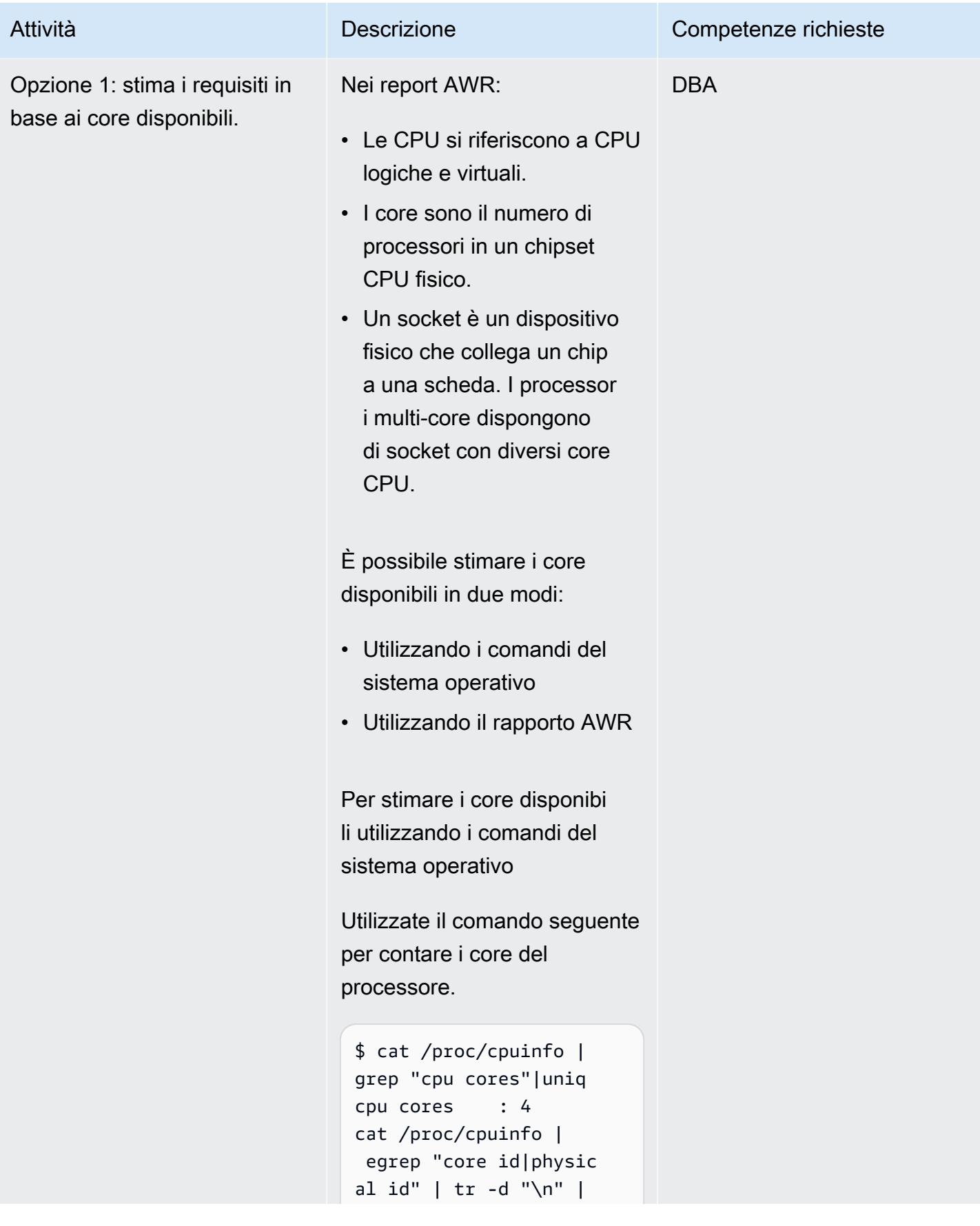

#### Attività **Descrizione** Competenze richieste

```
 sed s/physical/\\nphys 
ical/q | grep -v ^$ |
  sort | uniq | wc -l
```
Utilizzate il seguente comando per contare i socket nel processore.

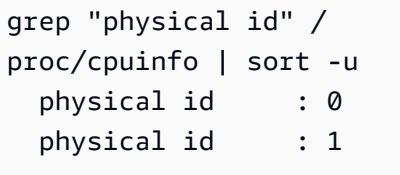

Nota: non è consigliabile utilizzare comandi del sistema operativo come nmon e sar per estrarre l'utilizzo della CPU. Questo perché tali calcoli includono l'utilizzo della CPU da parte di altri processi e potrebbero non riflettere l'effettiva CPU utilizzata dal database.

Per stimare i core disponibili utilizzando il rapporto AWR

È inoltre possibile ricavare l'utilizzo della CPU dalla prima sezione del rapporto AWR. Ecco un estratto del rapporto.

Nome ID DB DB Ista Inse Ora Ver: RA un nun avvi di

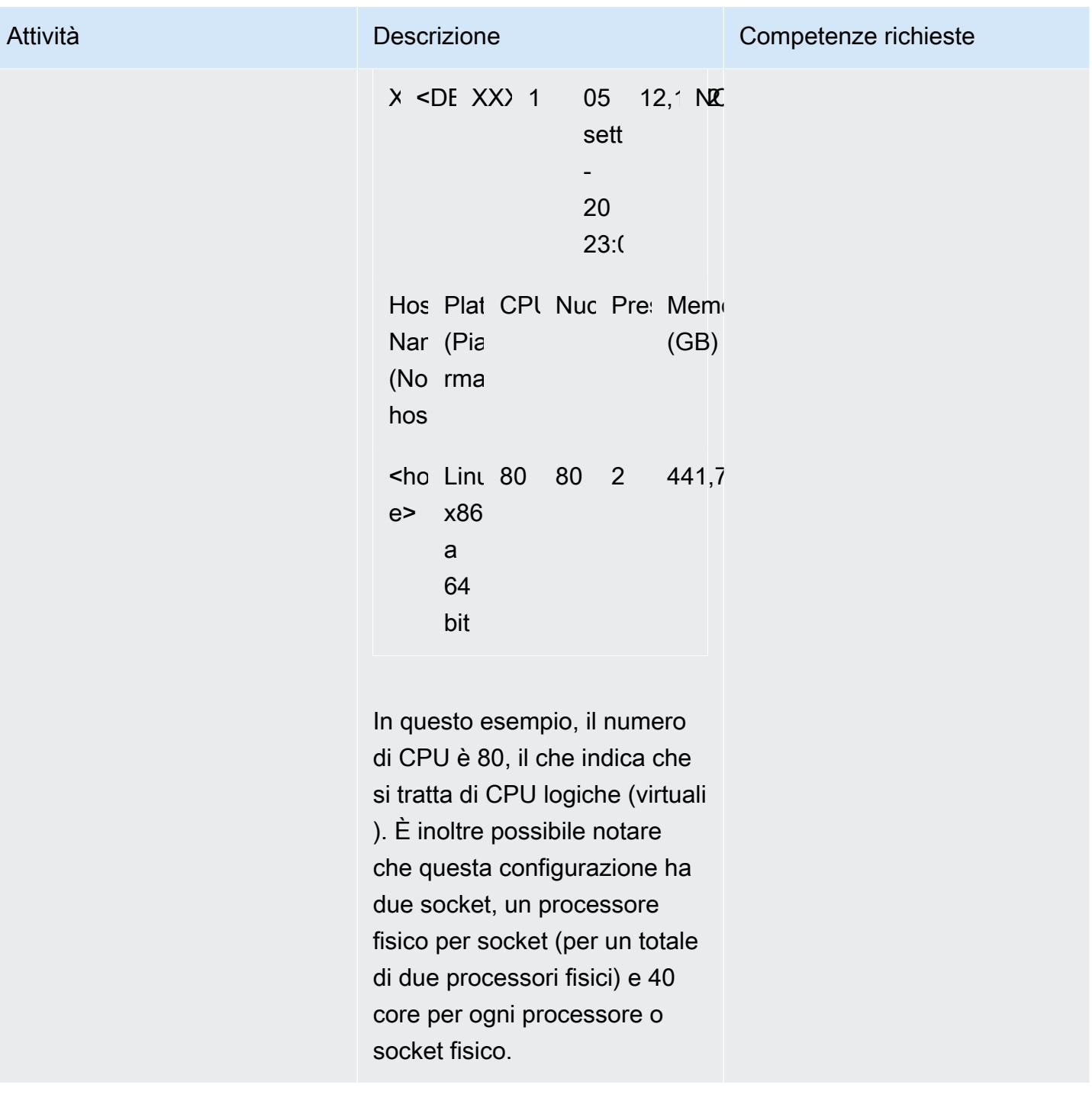

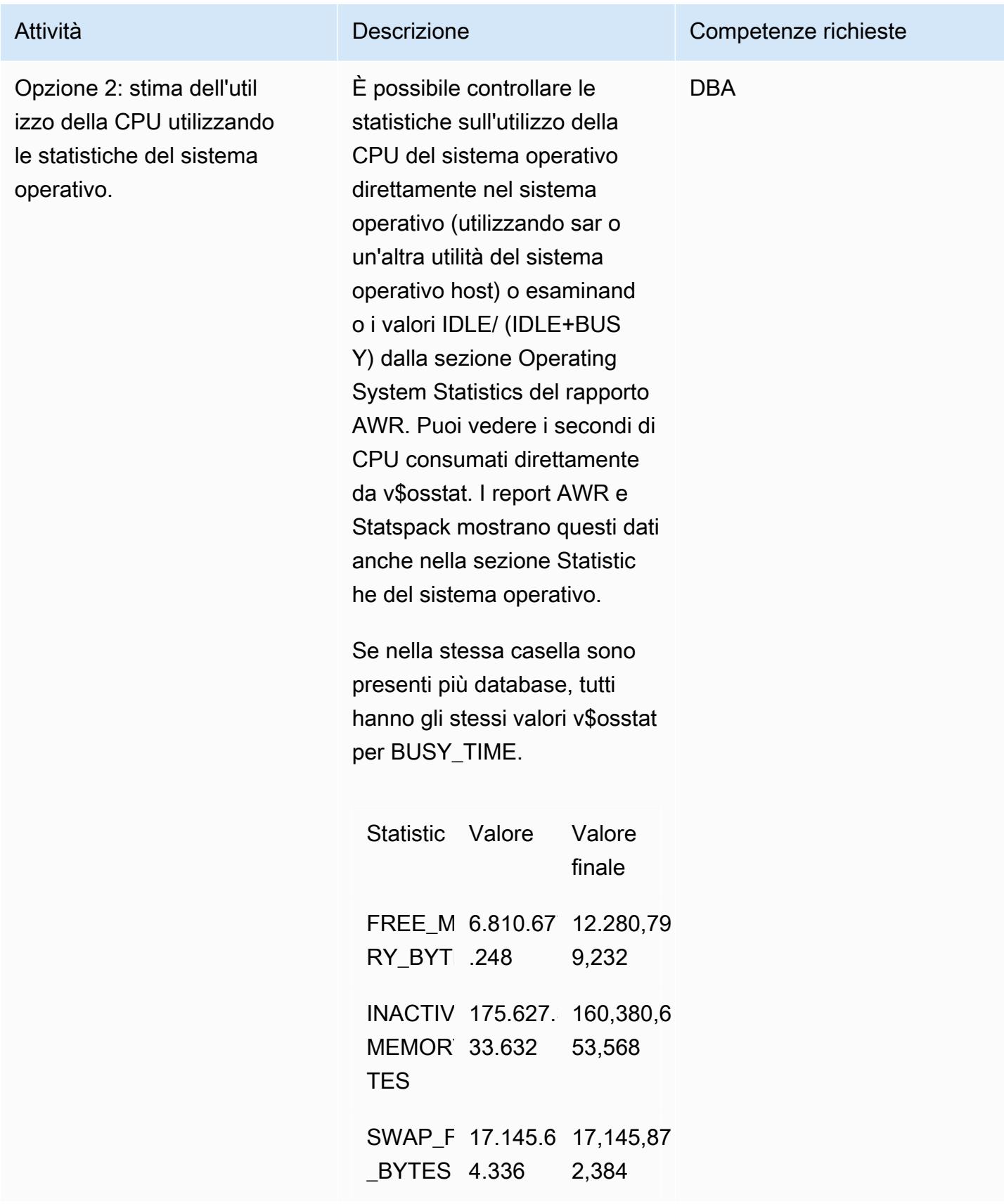

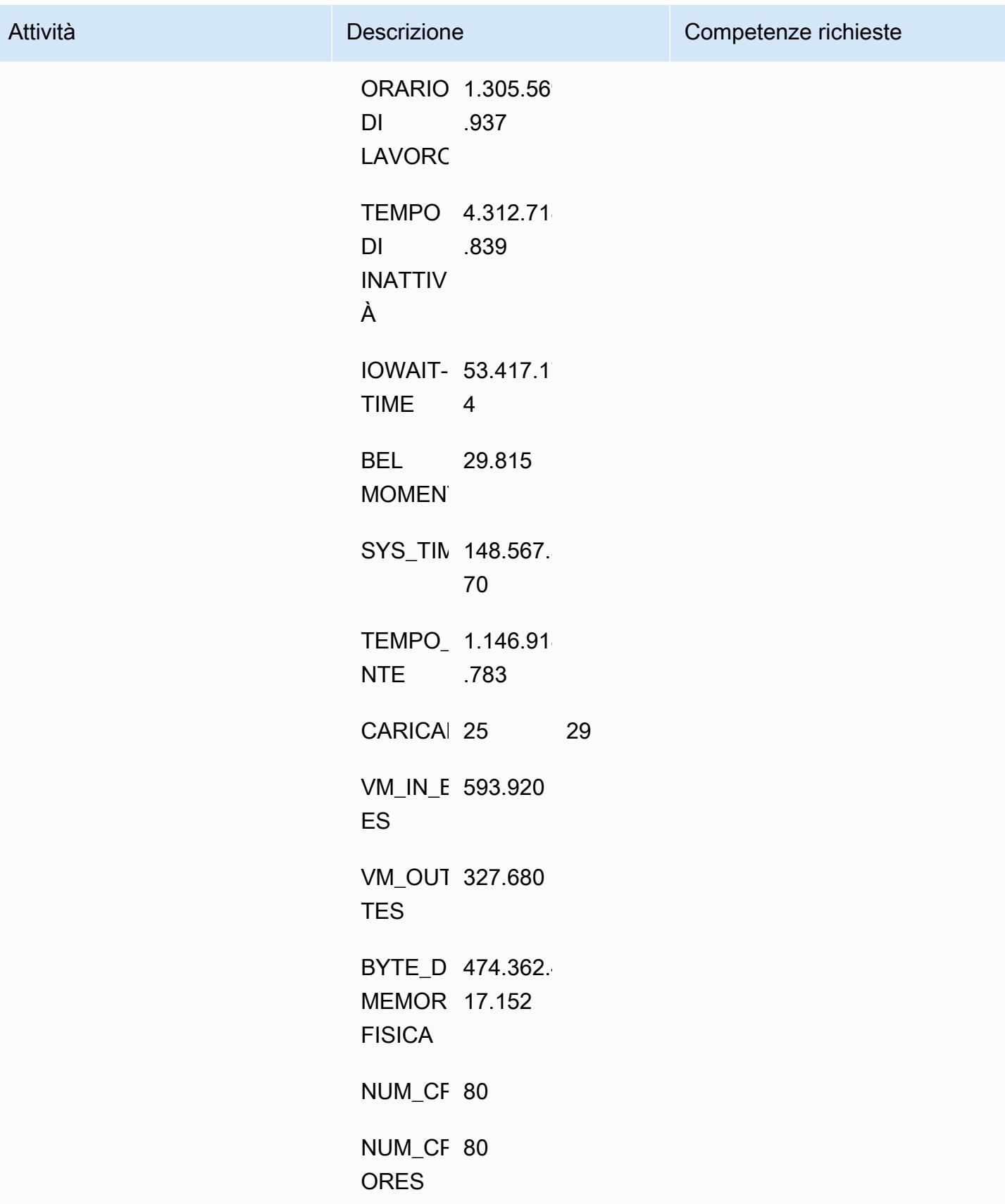

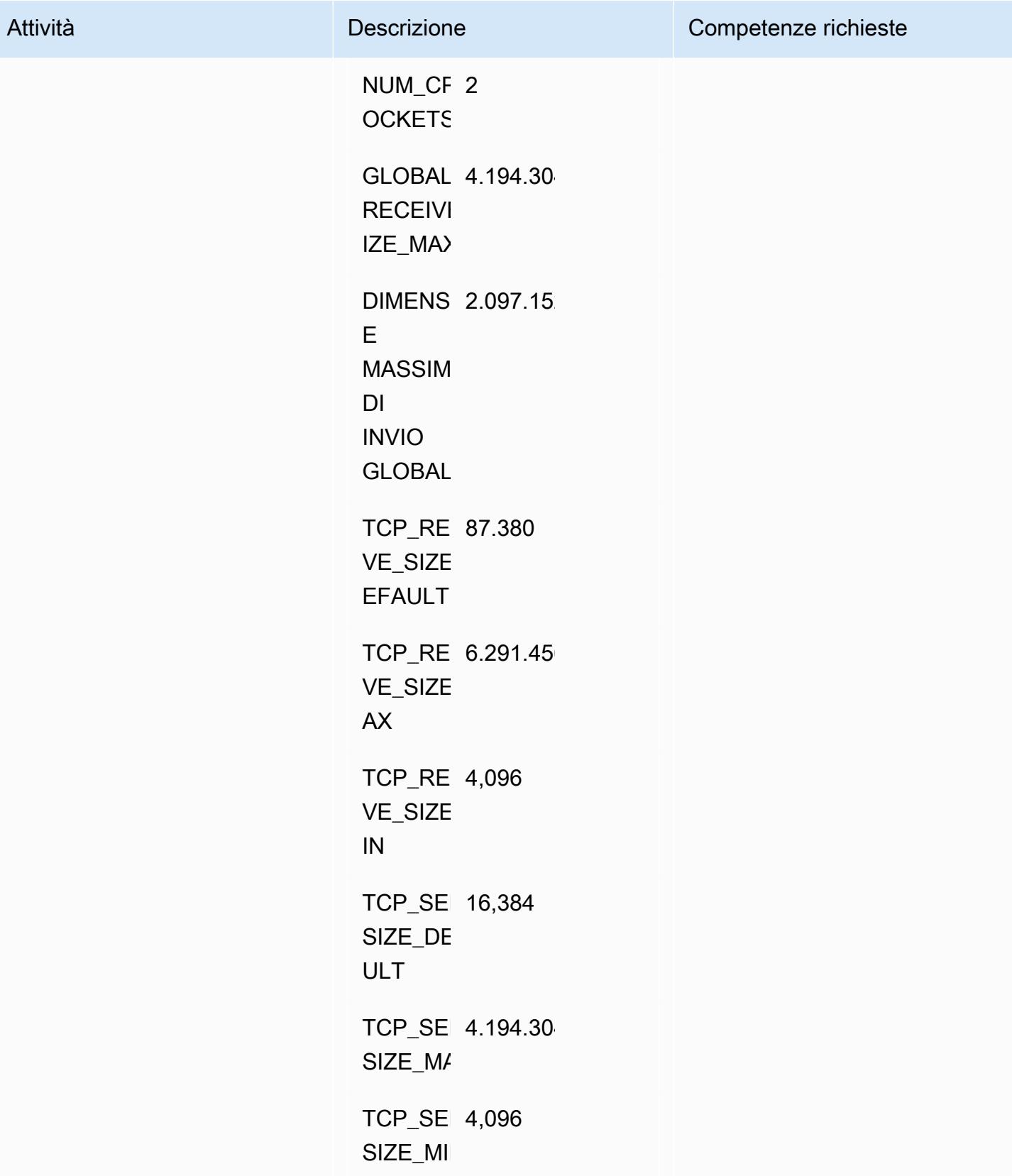

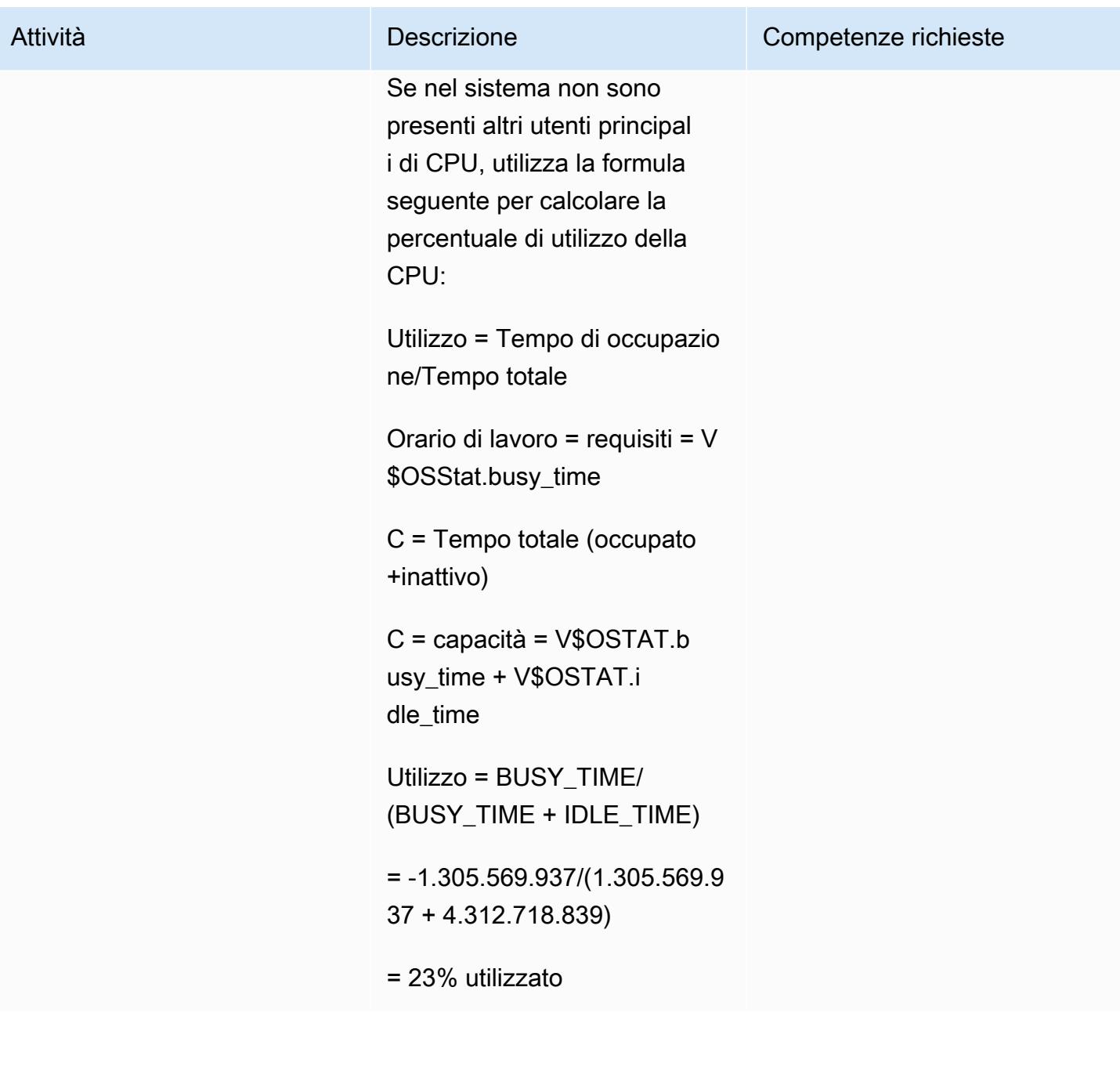
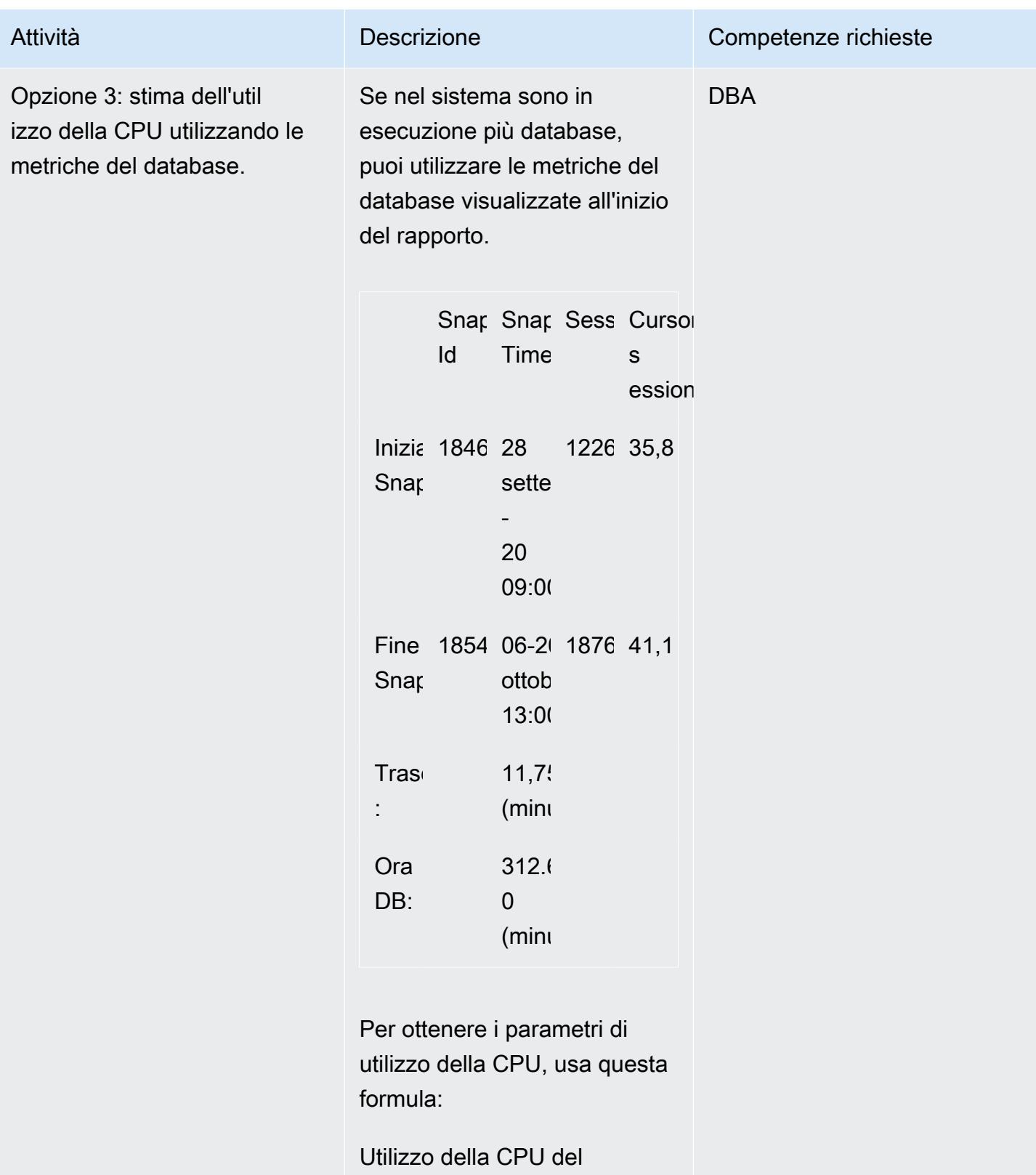

database (% della potenza

della CPU disponibile) =

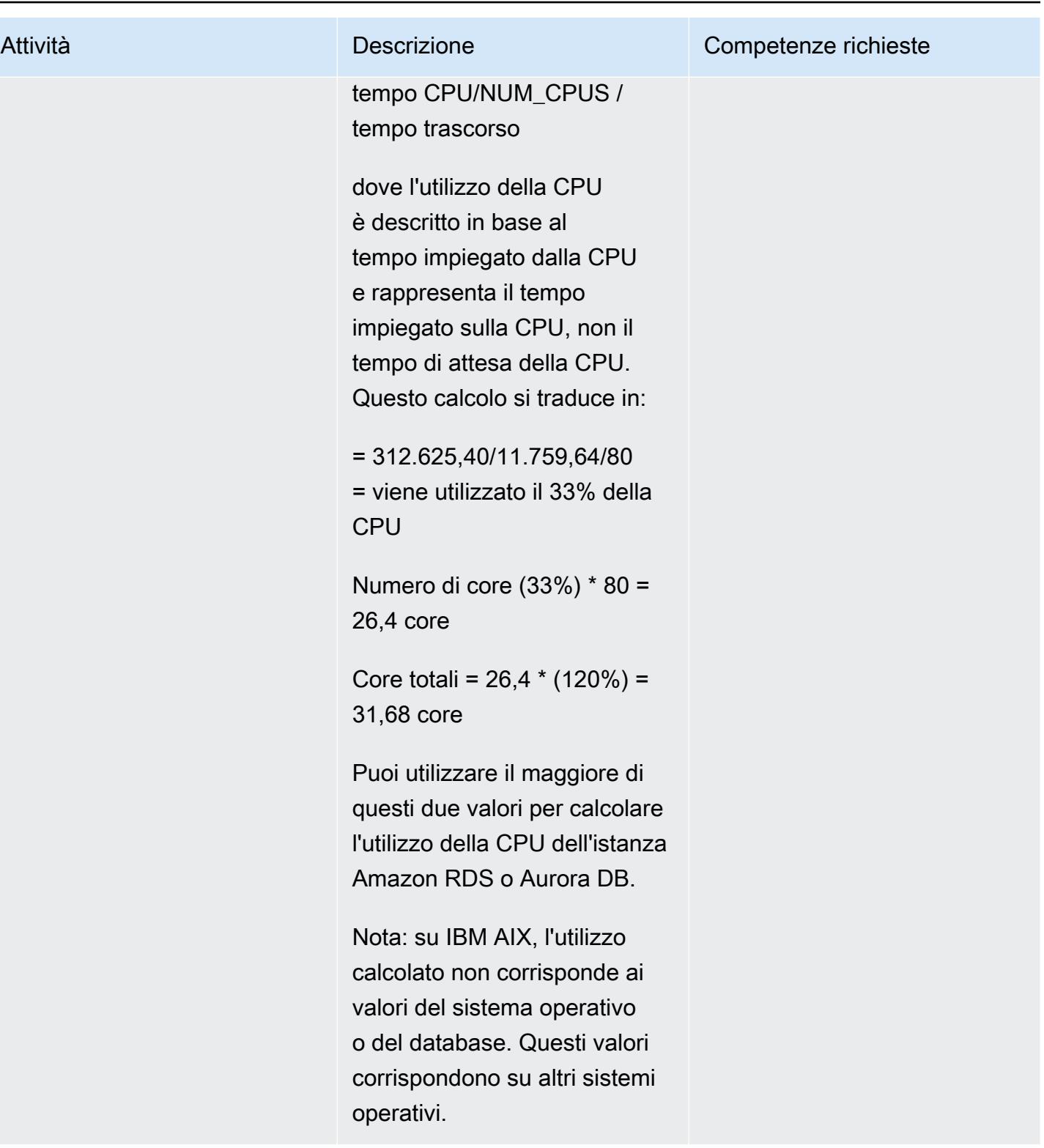

#### Stima dei requisiti di memoria

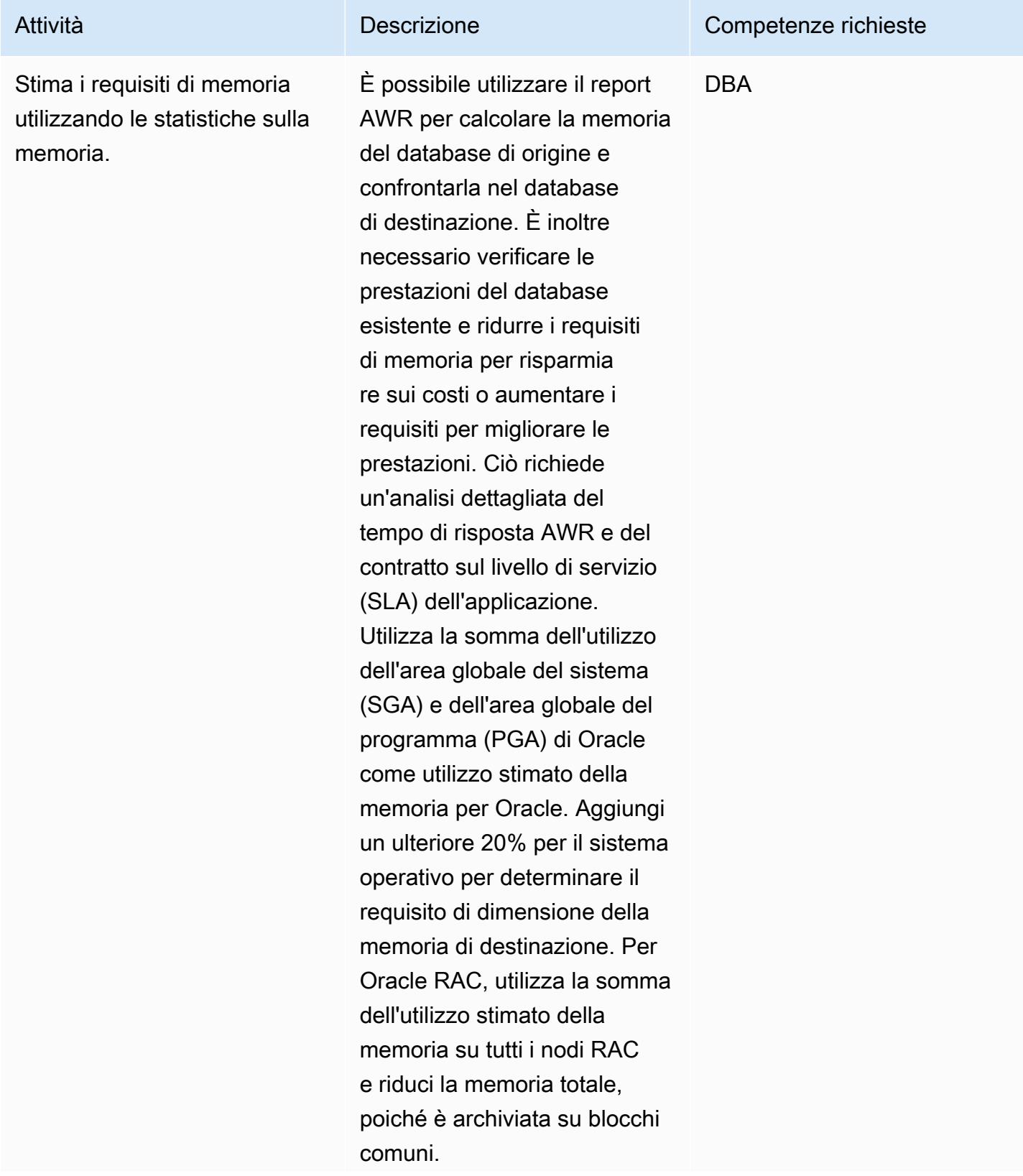

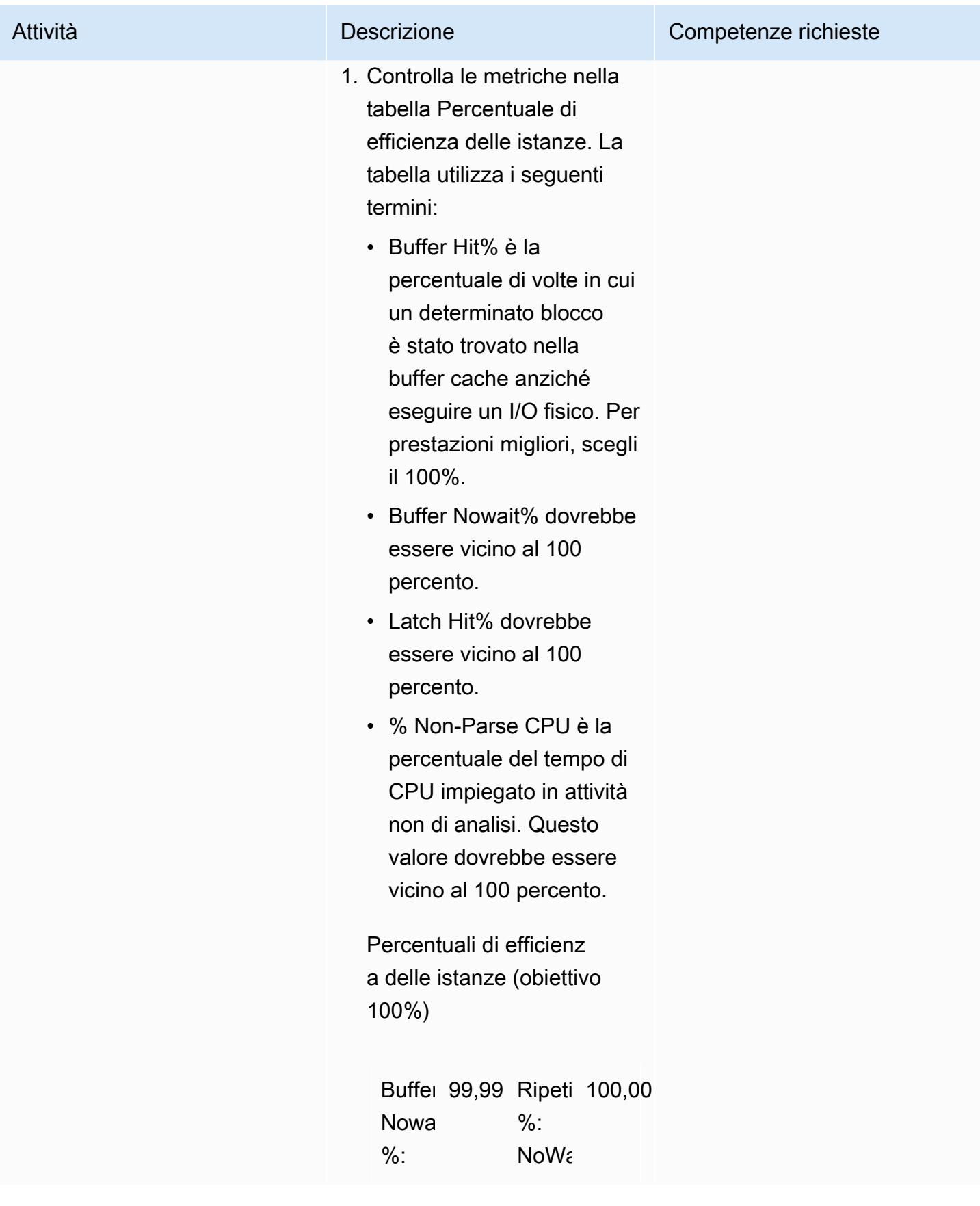

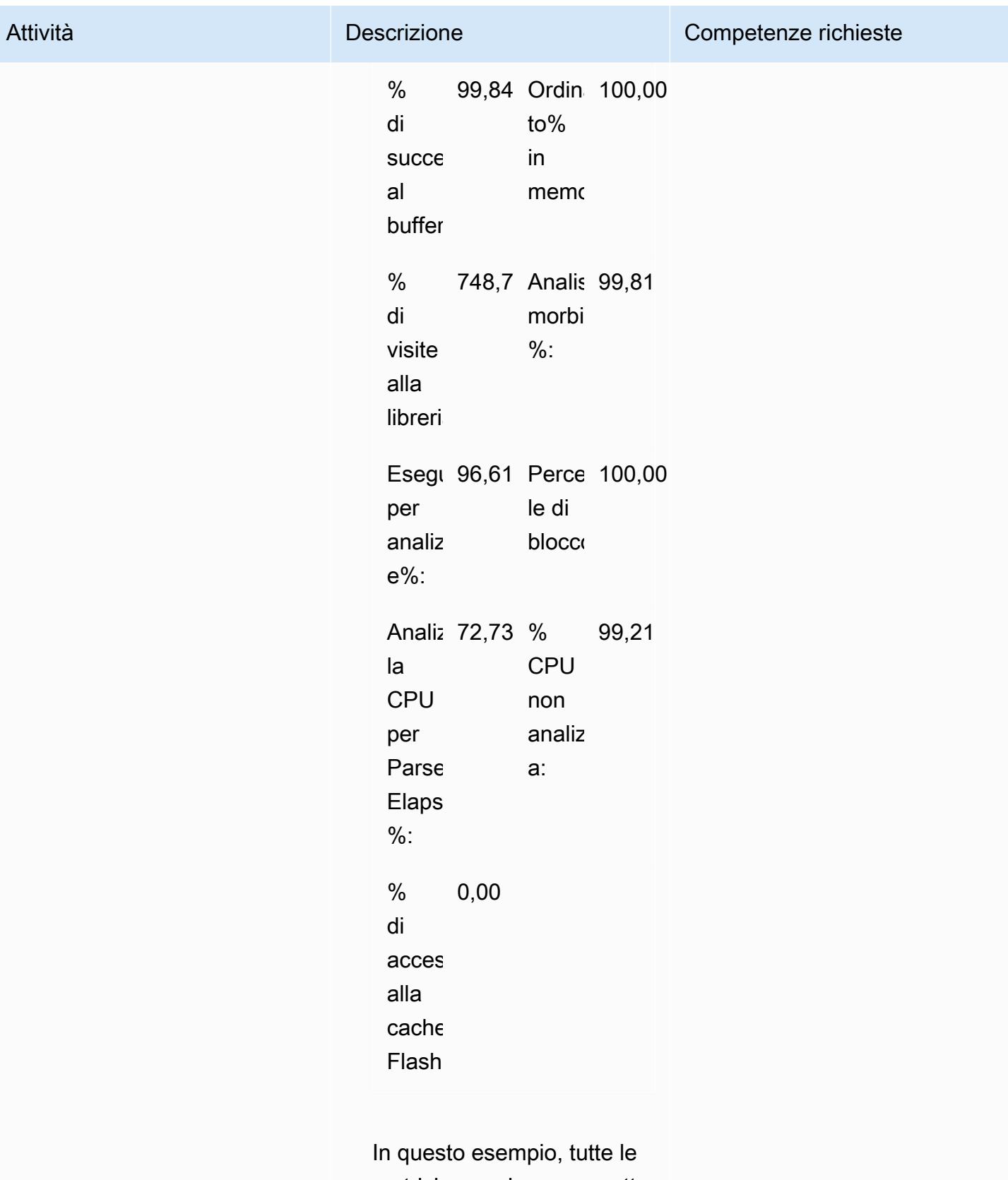

metriche sembrano corrette,

quindi puoi utilizzare SGA

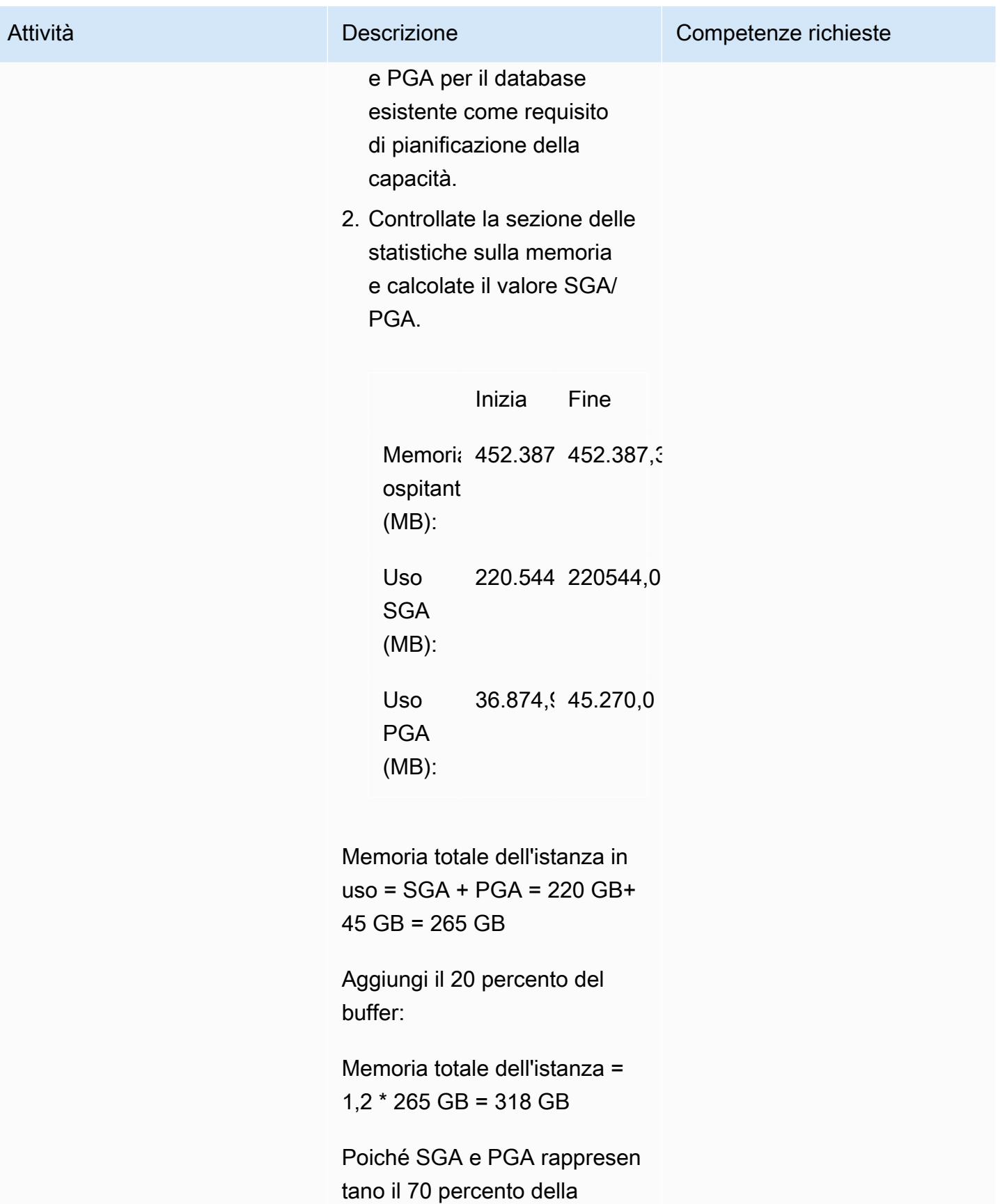

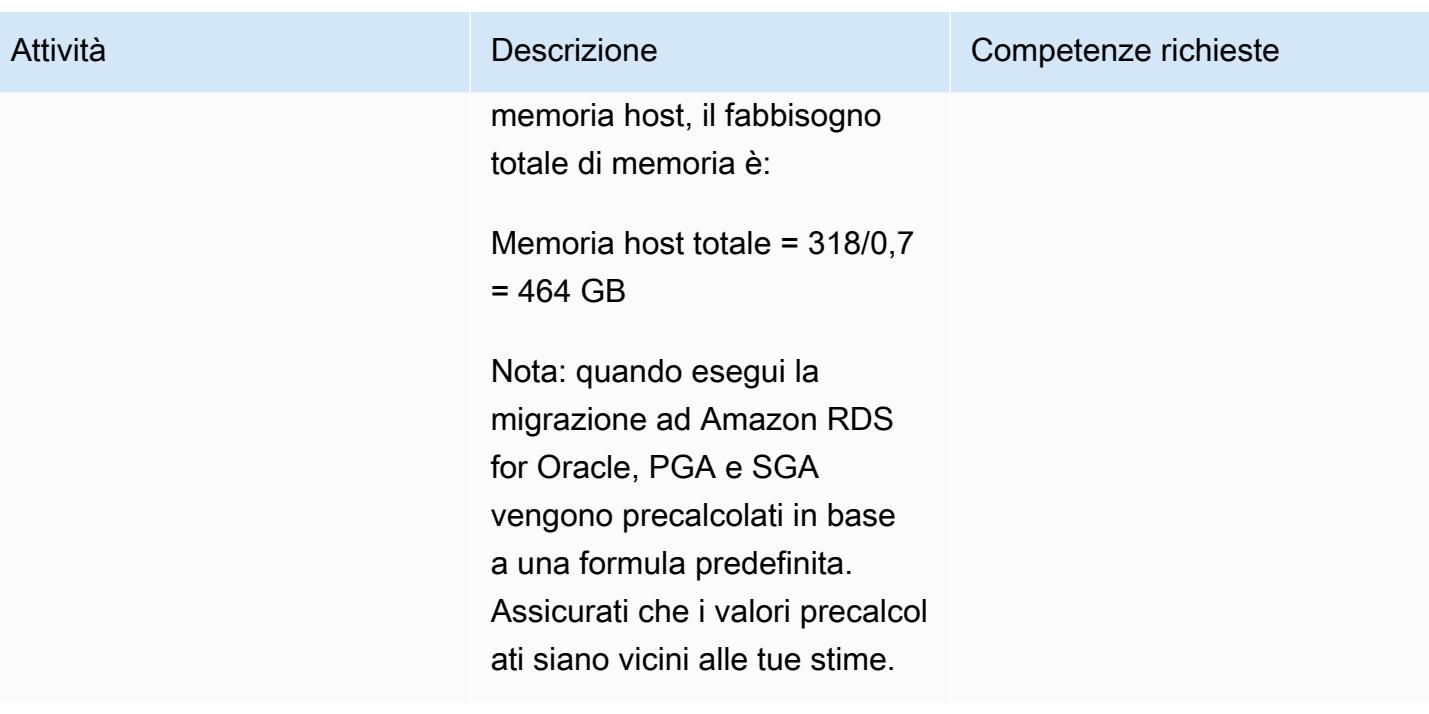

#### Determina il tipo di istanza DB del database di destinazione

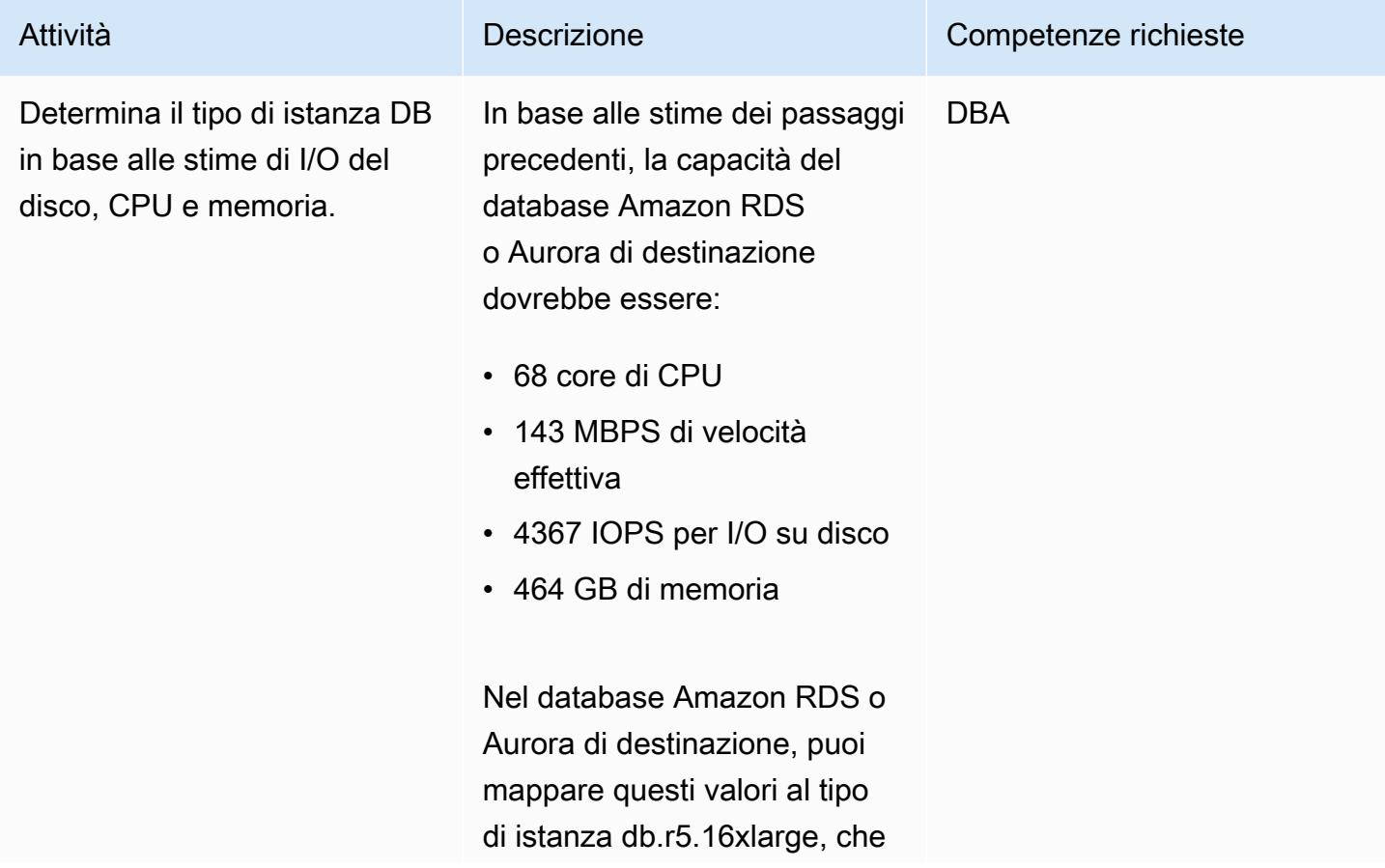

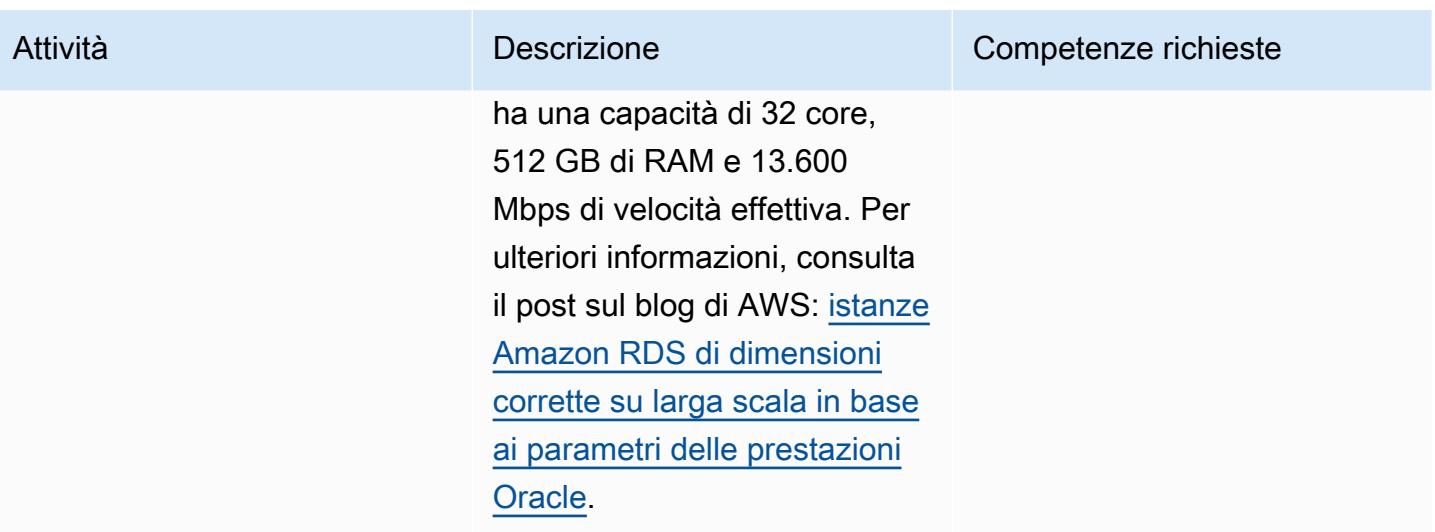

#### Risorse correlate

- [Classe di istanza Aurora DB \(documentazione](https://docs.aws.amazon.com/AmazonRDS/latest/AuroraUserGuide/Concepts.DBInstanceClass.html) Amazon Aurora)
- [Storage di istanze database Amazon RDS](https://docs.aws.amazon.com/AmazonRDS/latest/UserGuide/CHAP_Storage.html) (documentazione Amazon RDS)
- [Strumento AWS Miner](https://github.com/tmuth/AWR-Miner/blob/master/release/5.0.8/AWR-Miner-capture-5.0.8/awr_miner.sql) (GitHub repository)

# Esporta tabelle Amazon RDS for SQL Server in un bucket S3 utilizzando AWS DMS

Creato da Subhani Shaik (AWS)

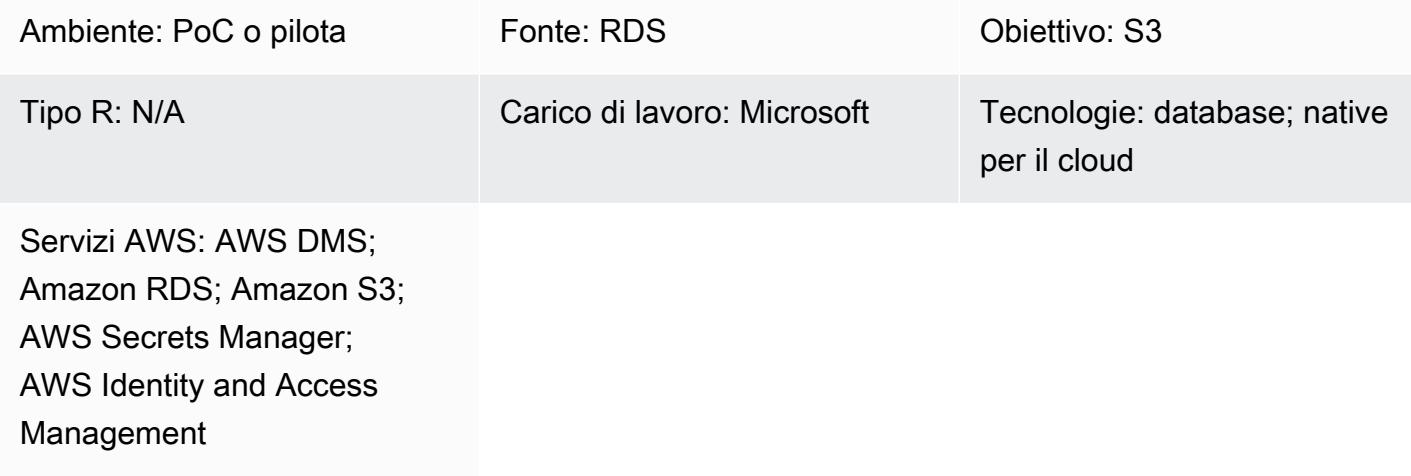

# Riepilogo

Amazon Relational Database Service (Amazon RDS) per SQL Server non supporta il caricamento di dati su altri server collegati al motore DB sul cloud Amazon Web Services (AWS). Puoi invece utilizzare AWS Database Migration Service (AWS DMS) per esportare le tabelle Amazon RDS for SQL Server in un bucket Amazon Simple Storage Service (Amazon S3), dove i dati sono disponibili per altri motori DB.

AWS DMS ti aiuta a migrare i database in AWS in modo rapido e sicuro. Il database di origine rimane pienamente operativo durante la migrazione, riducendo al minimo i tempi di inattività delle applicazioni che si basano sul database. AWS DMS può migrare i tuoi dati da e verso i database commerciali e open source più utilizzati.

Questo modello utilizza AWS Secrets Manager durante la configurazione degli endpoint AWS DMS. Secrets Manager ti aiuta a proteggere i segreti necessari per accedere alle tue applicazioni, servizi e risorse IT. È possibile utilizzare il servizio per ruotare, gestire e recuperare le credenziali del database, le chiavi API e altri segreti durante il loro ciclo di vita. Gli utenti e le applicazioni recuperano i segreti con una chiamata a Secrets Manager, riducendo la necessità di codificare le informazioni sensibili. Secrets Manager offre una rotazione segreta con integrazione integrata per Amazon RDS, Amazon Redshift e Amazon DocumentDB. Inoltre, il servizio è estensibile ad altri tipi di segreti, tra

cui chiavi API e token OAuth. Con Secrets Manager, puoi controllare l'accesso ai segreti utilizzando autorizzazioni granulari e controllare centralmente la rotazione segreta per le risorse nel cloud AWS, nei servizi di terze parti e in locale.

## Prerequisiti e limitazioni

**Prerequisiti** 

- Un account AWS attivo
- Un bucket S3
- Un cloud privato virtuale (VPC)
- Una sottorete DB
- Amazon RDS per SQL Server
- Un ruolo AWS Identity and Access Management (IAM) con accesso (list, get e put objects) al bucket S3 per conto dell'istanza Amazon RDS.
- Secrets Manager per memorizzare le credenziali dell'istanza RDS.

## **Architettura**

Stack tecnologico

- Amazon RDS per SQL Server
- AWS DMS
- Amazon S3
- AWS Secrets Manager

#### Architettura Target

Il diagramma seguente mostra l'architettura per l'importazione di dati dall'istanza Amazon RDS al bucket S3 con l'aiuto di AWS DMS.

- 1. L'attività di migrazione di AWS DMS: connessione all'istanza Amazon RDS di origine tramite l'endpoint di origine
- 2. Copia dei dati dall'istanza Amazon RDS di origine
- 3. L'attività di migrazione di AWS DMS che si connette al bucket S3 di destinazione tramite l'endpoint di destinazione
- 4. Esportazione dei dati copiati nel bucket S3 in formato CSV (valori separati da virgole)

# **Strumenti**

#### Servizi AWS

- [AWS Database Migration Service \(AWS DMS\)](https://docs.aws.amazon.com/dms/latest/userguide/Welcome.html) ti aiuta a migrare gli archivi di dati nel cloud AWS o tra combinazioni di configurazioni cloud e locali.
- [AWS Identity and Access Management \(IAM\)](https://docs.aws.amazon.com/IAM/latest/UserGuide/introduction.html) ti aiuta a gestire in modo sicuro l'accesso alle tue risorse AWS controllando chi è autenticato e autorizzato a utilizzarle.
- [Amazon Relational Database Service \(Amazon RDS\)](https://docs.aws.amazon.com/AmazonRDS/latest/UserGuide/Welcome.html) ti aiuta a configurare, gestire e scalare un database relazionale nel cloud AWS.
- [Amazon Simple Storage Service \(Amazon S3\)](https://docs.aws.amazon.com/AmazonS3/latest/userguide/Welcome.html) è un servizio di archiviazione degli oggetti basato sul cloud che consente di archiviare, proteggere e recuperare qualsiasi quantità di dati.
- [AWS Secrets Manager](https://docs.aws.amazon.com/secretsmanager/latest/userguide/intro.html) ti aiuta a sostituire le credenziali codificate nel codice, comprese le password, con una chiamata API a Secrets Manager per recuperare il segreto a livello di codice.

#### Altri servizi

• [Microsoft SQL Server Management Studio \(SSMS\)](https://learn.microsoft.com/en-us/sql/ssms/download-sql-server-management-studio-ssms?view=sql-server-ver16) è uno strumento per la gestione di SQL Server, che include l'accesso, la configurazione e l'amministrazione dei componenti di SQL Server.

# Epiche

Configurazione dell'istanza Amazon RDS for SQL Server

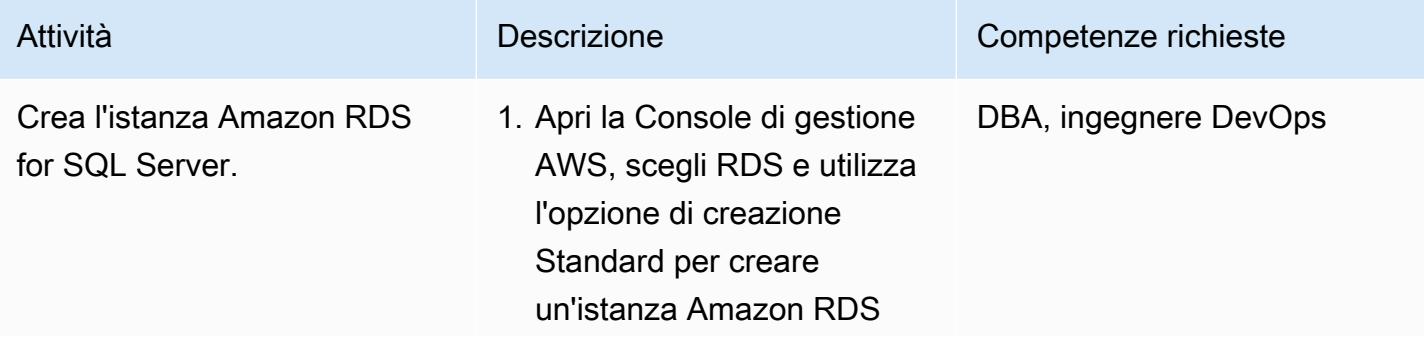

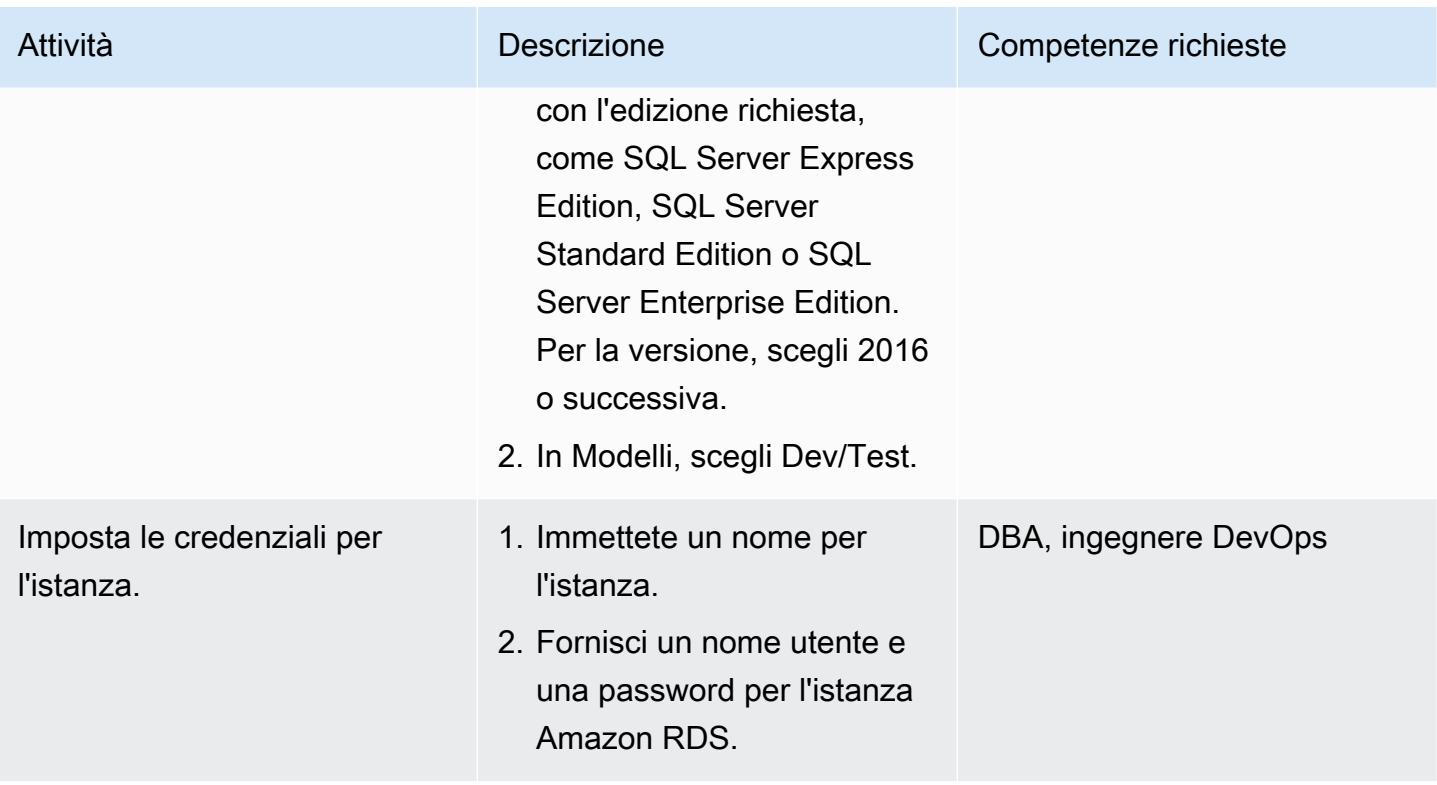

```
Prontuario AWS Modelli
```
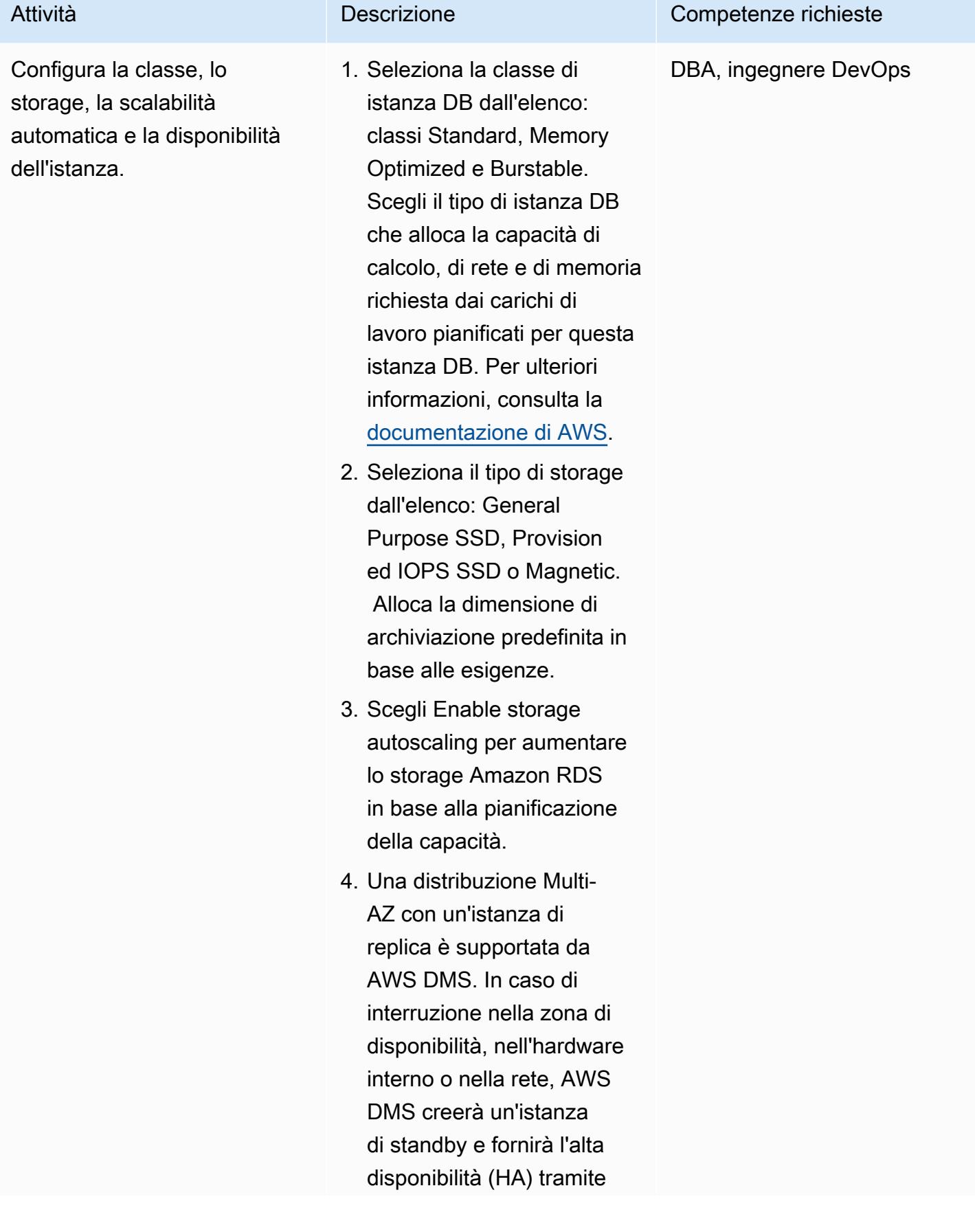

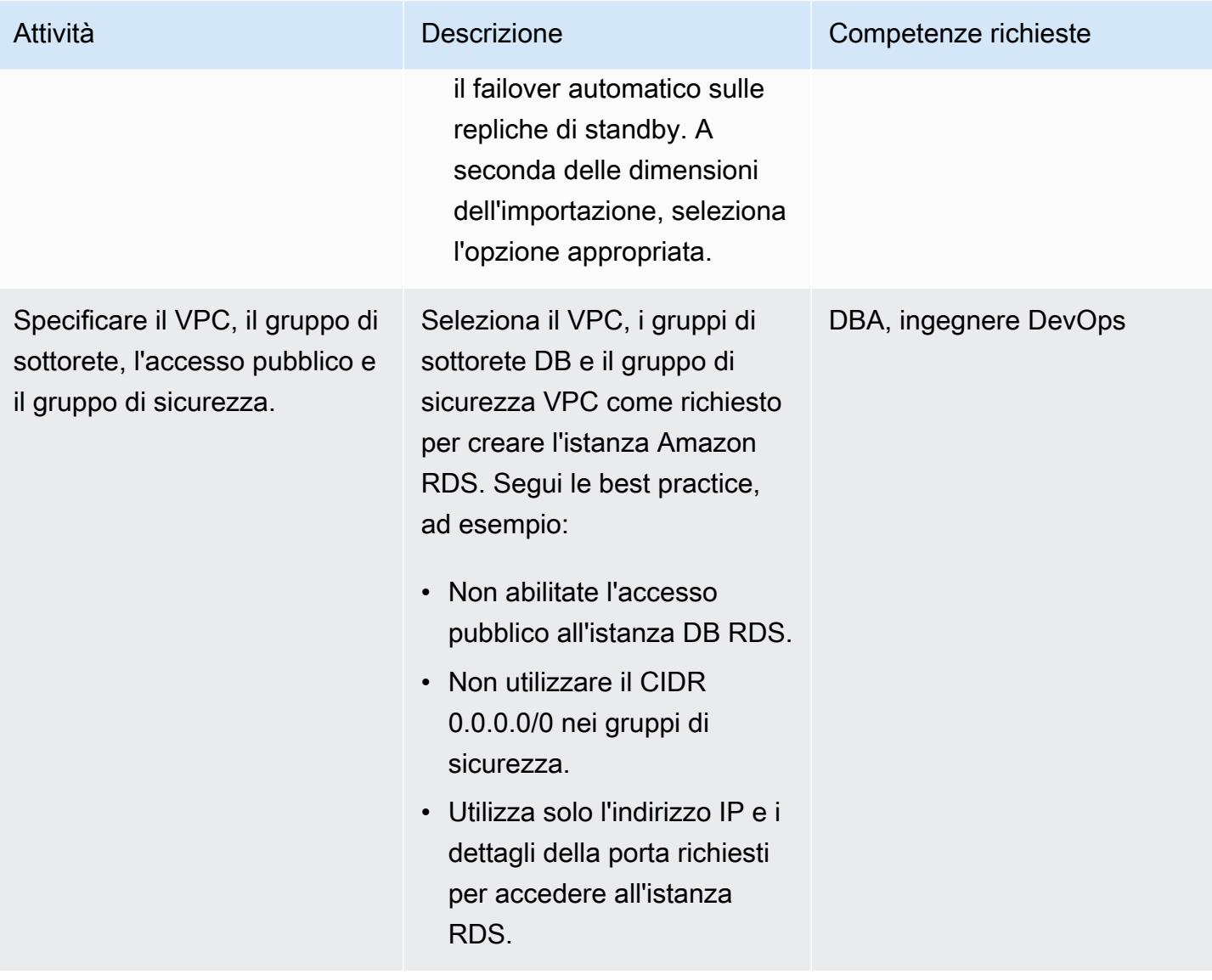

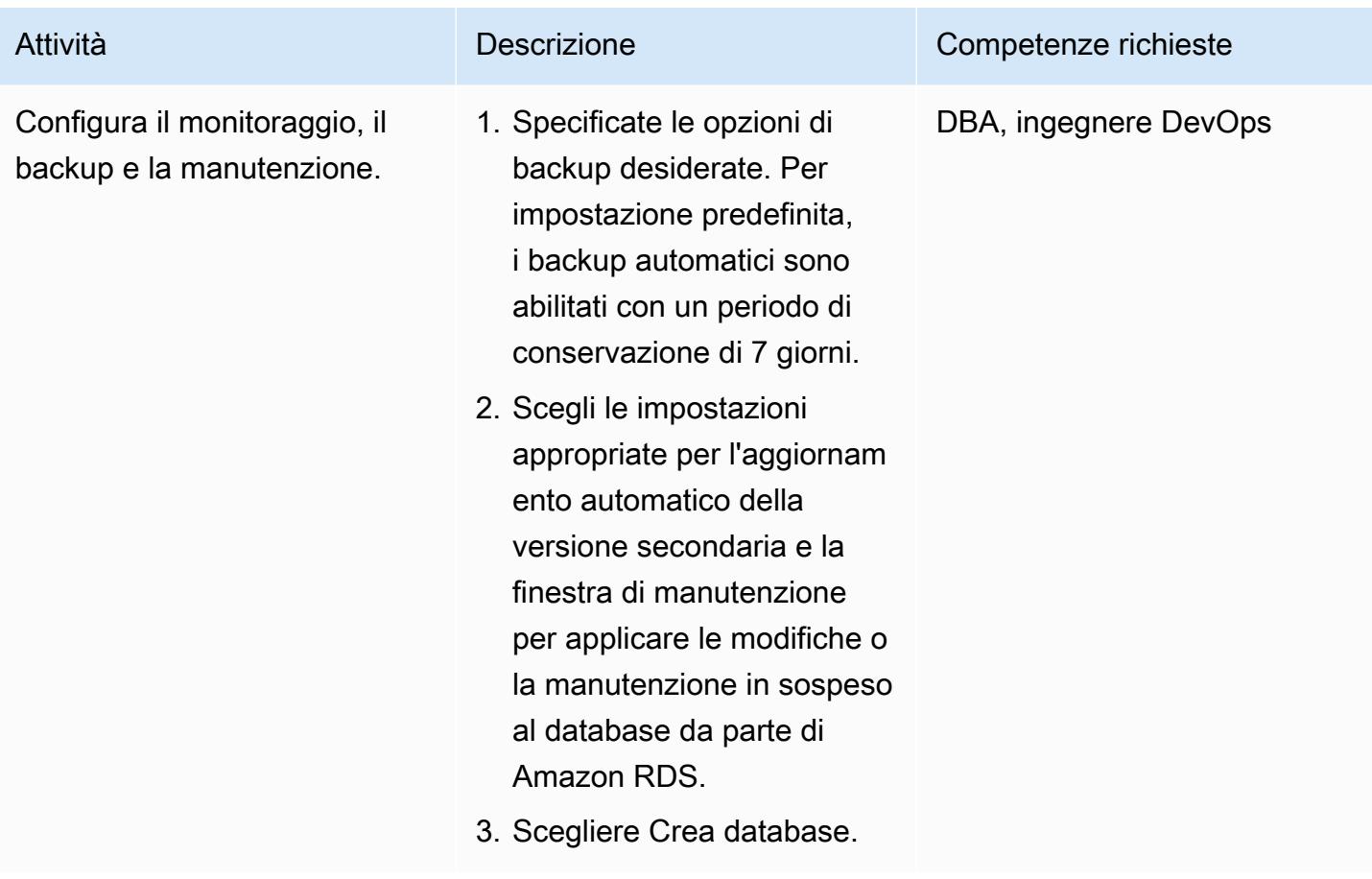

# Configura il database e i dati di esempio

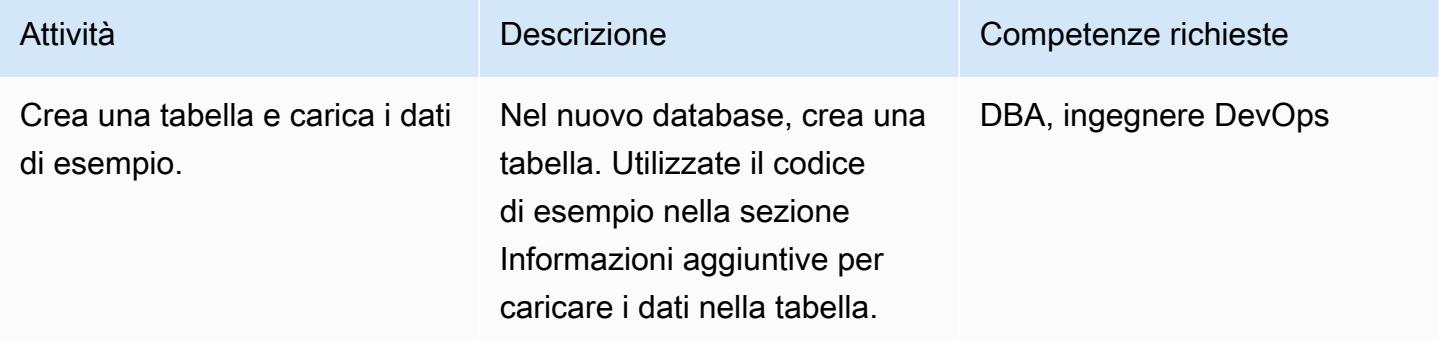

#### Imposta le credenziali

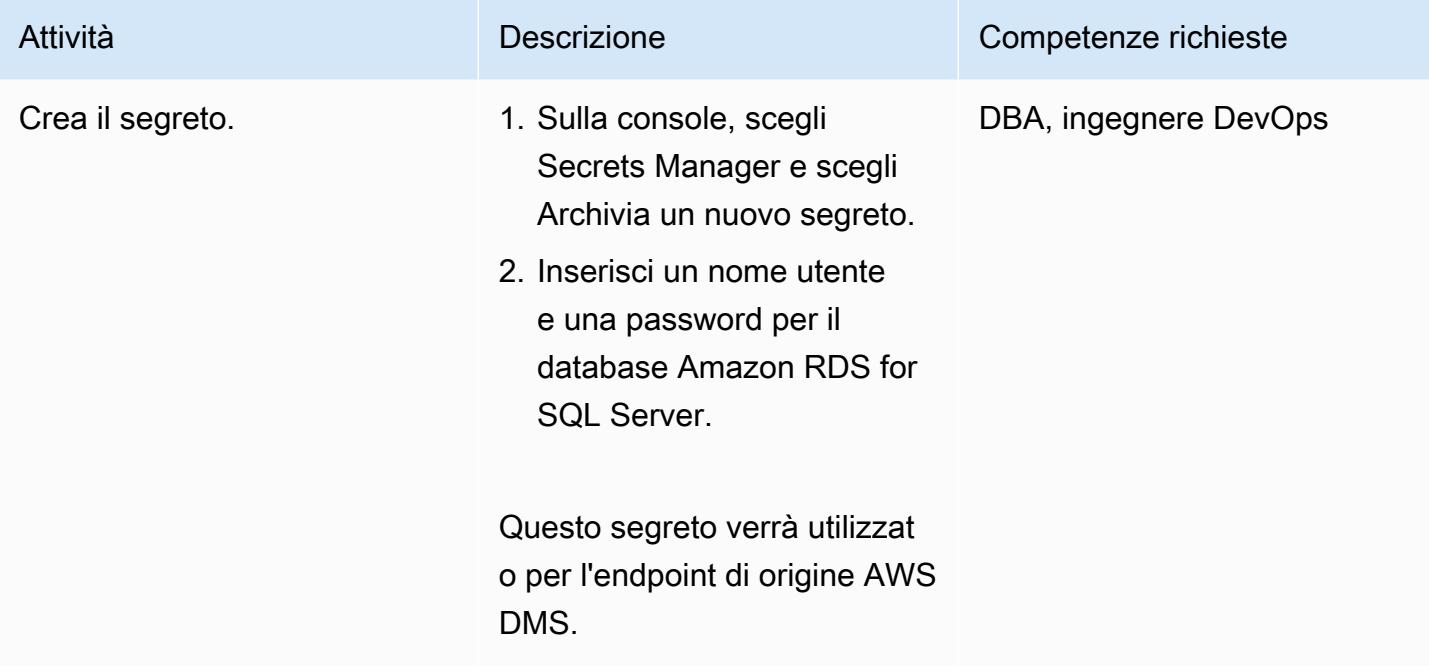

#### Configura l'accesso tra il database e il bucket S3

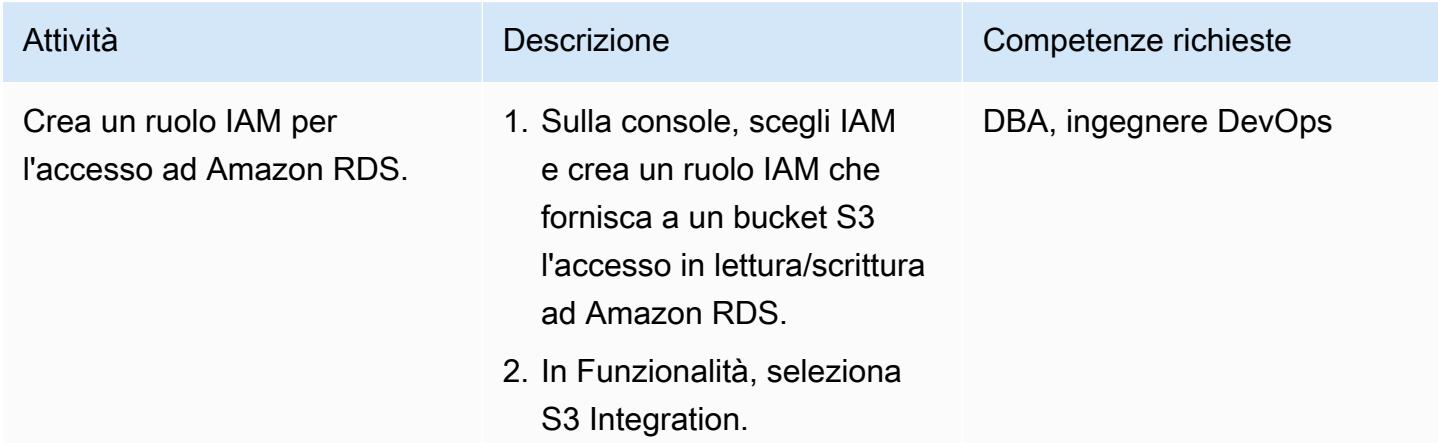

#### Crea il bucket S3

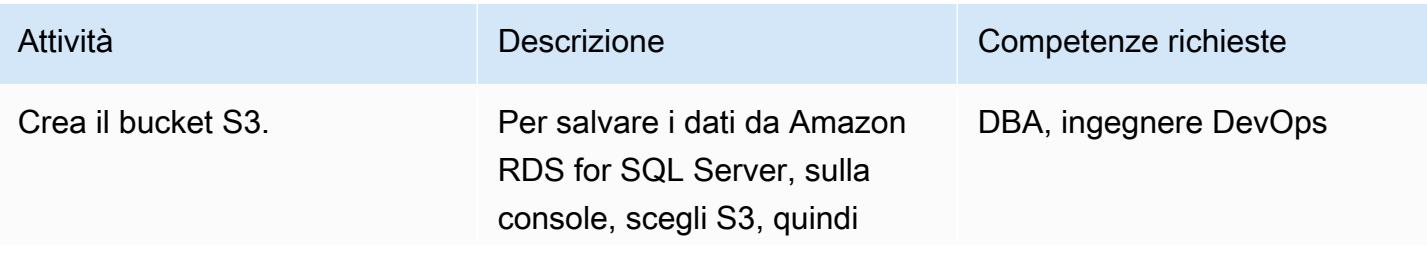

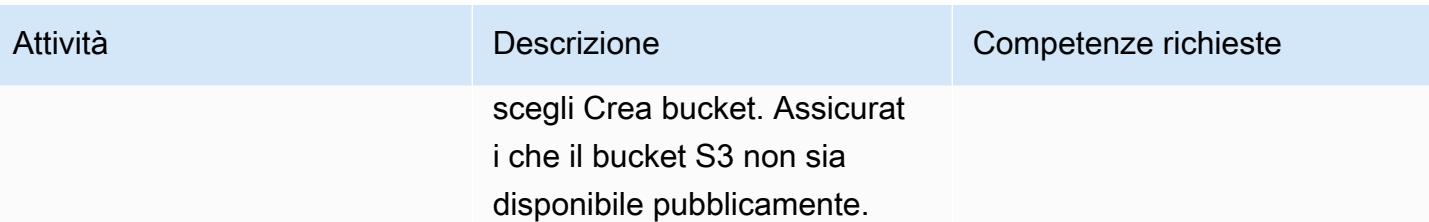

## Configura l'accesso tra AWS DMS e il bucket S3

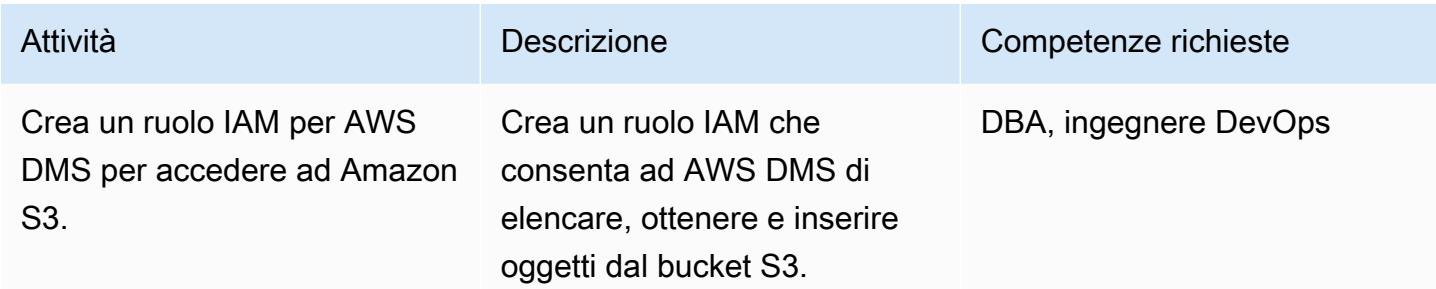

# Configurazione di AWS DMS

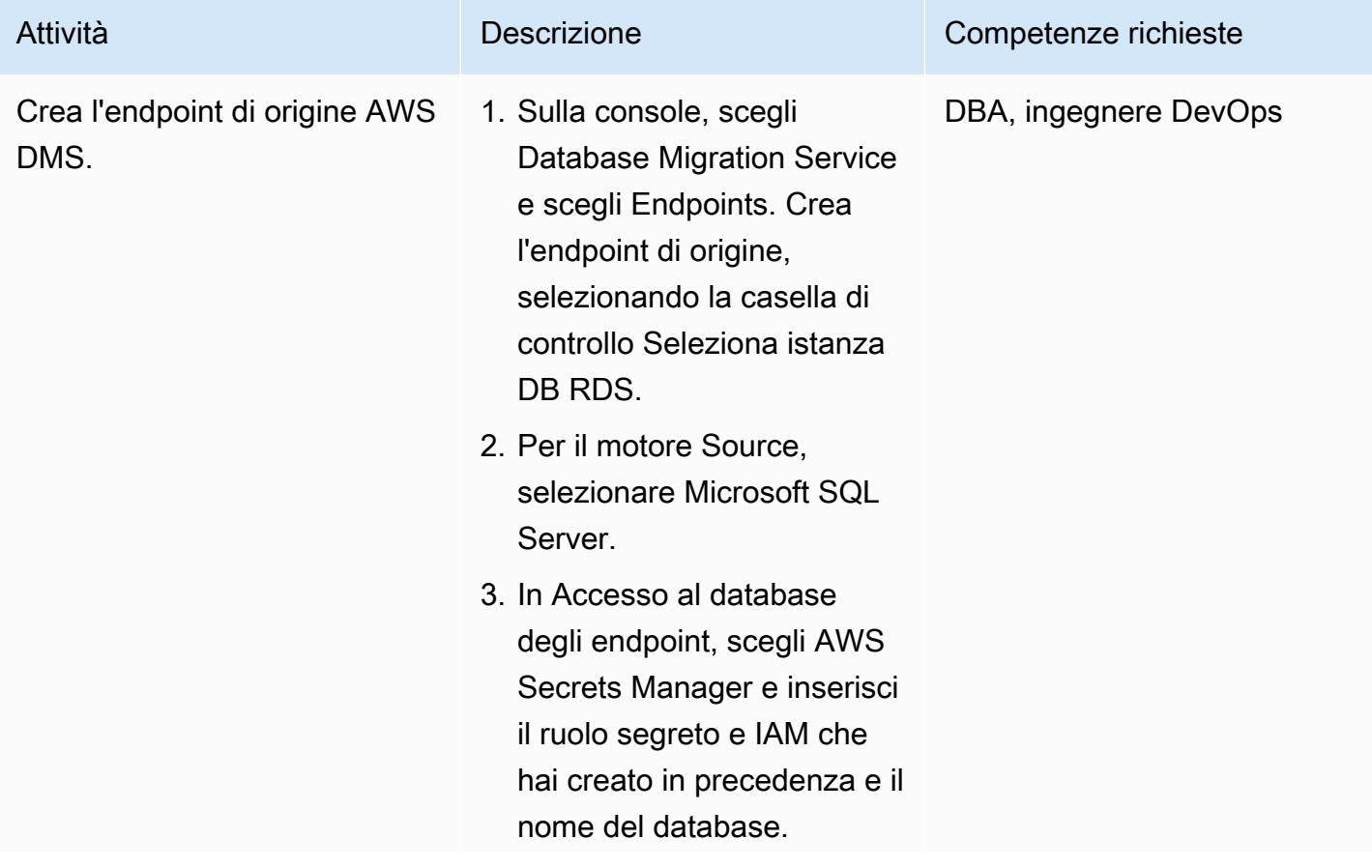

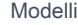

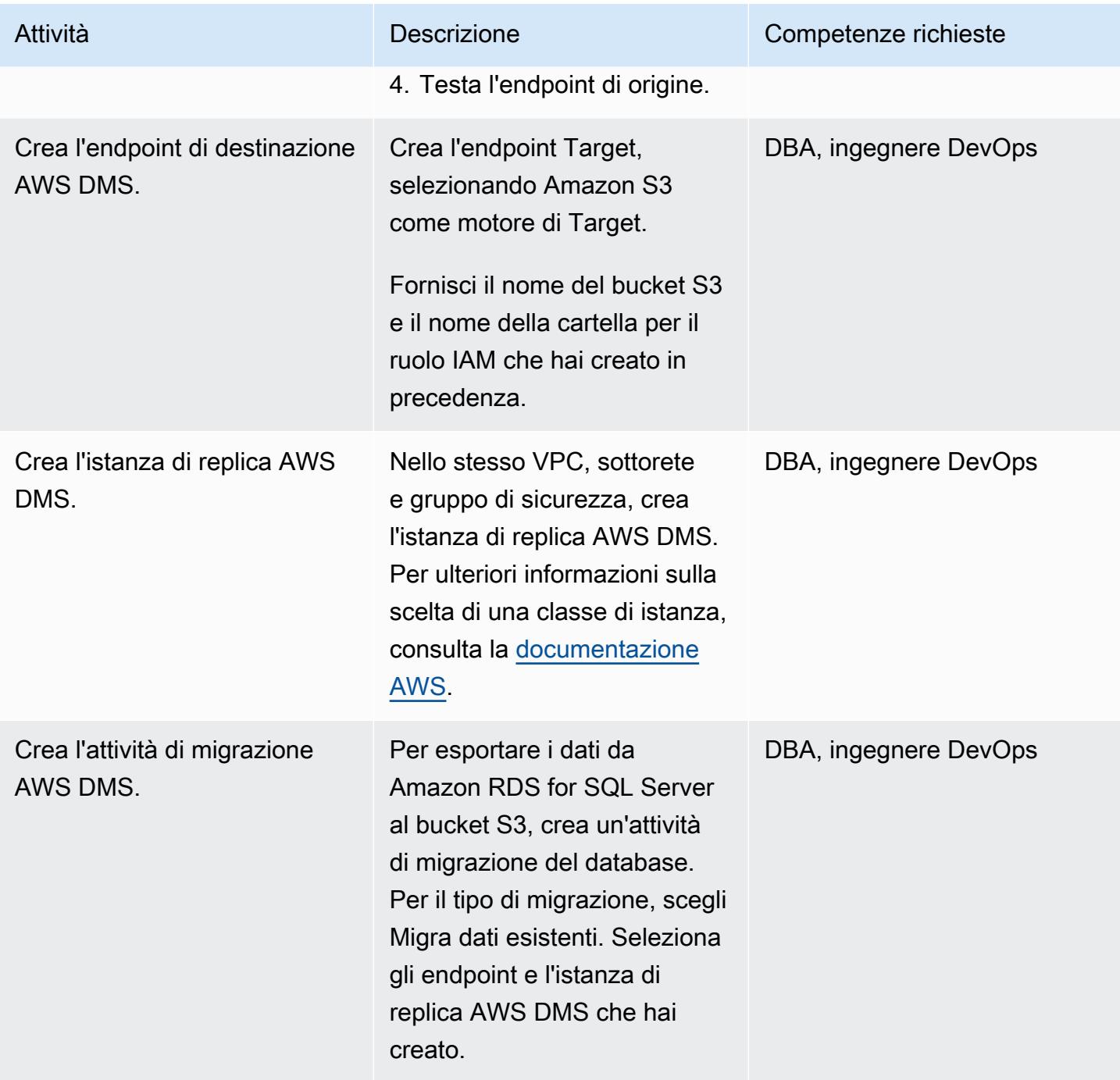

## Esporta i dati nel bucket S3

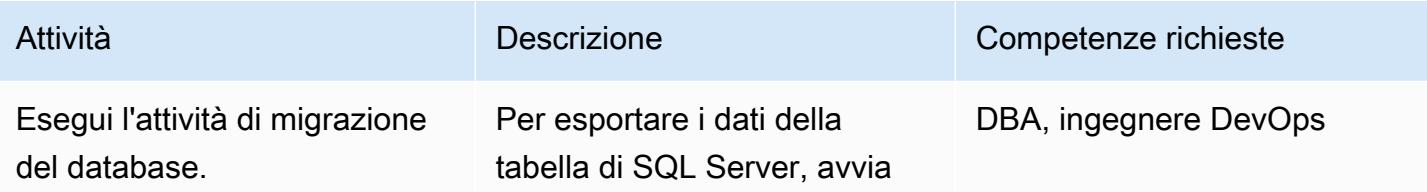

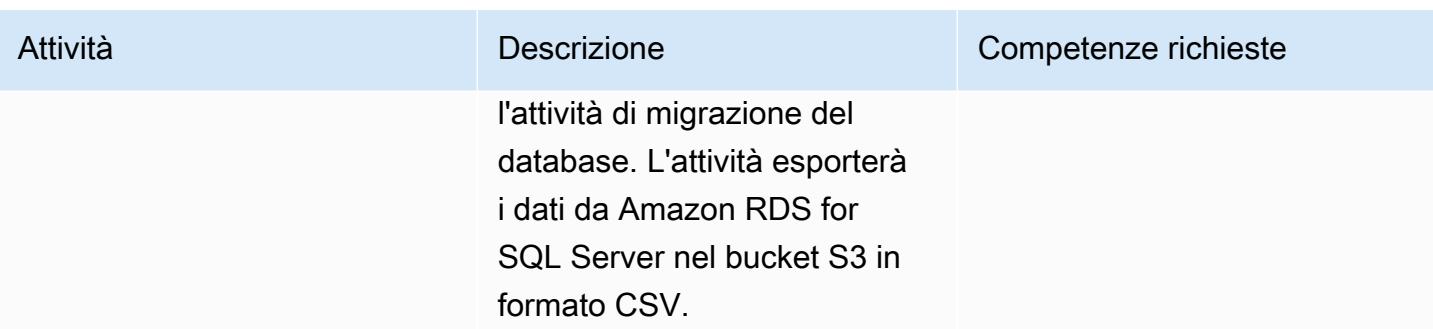

#### Pulizia delle risorse

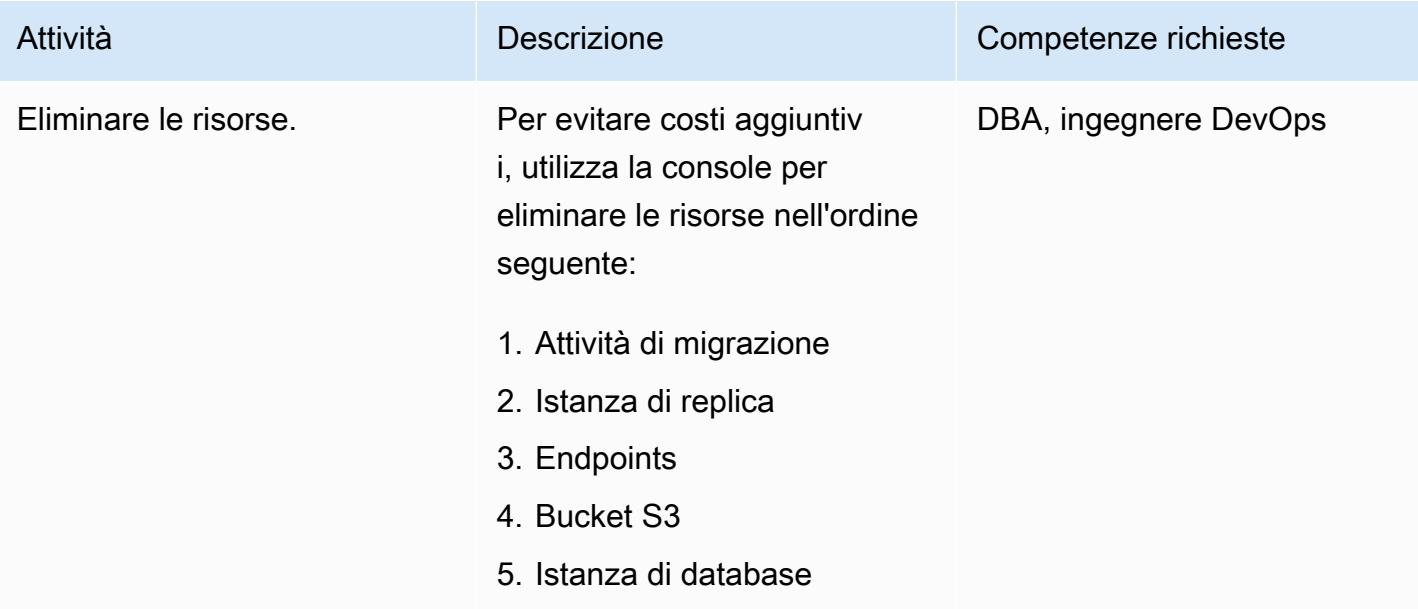

#### Risorse correlate

- [AWS DMS](https://aws.amazon.com/dms/)
- [Amazon S3](https://aws.amazon.com/s3/)
- [Amazon RDS per SQL Server](https://aws.amazon.com/rds/sqlserver/)
- [Integrazione con Amazon S3](https://docs.aws.amazon.com/AmazonRDS/latest/UserGuide/oracle-s3-integration.html)

# Informazioni aggiuntive

Per creare il database e la tabella e caricare i dati di esempio, usa il codice seguente.

```
--Step1: Database creation in RDS SQL Server
```
Prontuario AWS Modelli

```
CREATE DATABASE [Test_DB] 
  ON PRIMARY
( NAME = N'Test_DB', FILENAME = N'D:\rdsdbdata\DATA\Test_DB.mdf' , SIZE = 5120KB , 
  FILEGROWTH = 10%) 
  LOG ON
( NAME = N'Test_DB_log', FILENAME = N'D:\rdsdbdata\DATA\Test_DB_log.ldf' , SIZE = 
  1024KB , FILEGROWTH = 10%)
GO
--Step2: Create Table
USE Test_DB
GO
Create Table Test_Table(ID int, Company Varchar(30), Location Varchar(20))
--Step3: Load sample data.
USE Test_DB
GO
Insert into Test_Table values(1,'AnyCompany','India')
Insert into Test_Table values(2,'AnyCompany','USA')
Insert into Test_Table values(3,'AnyCompany','UK')
Insert into Test_Table values(4,'AnyCompany','Hyderabad')
Insert into Test_Table values(5,'AnyCompany','Banglore')
```
# Gestisci blocchi anonimi nelle istruzioni SQL dinamiche in Aurora PostgreSQL

Creato da anuradha chintha (AWS)

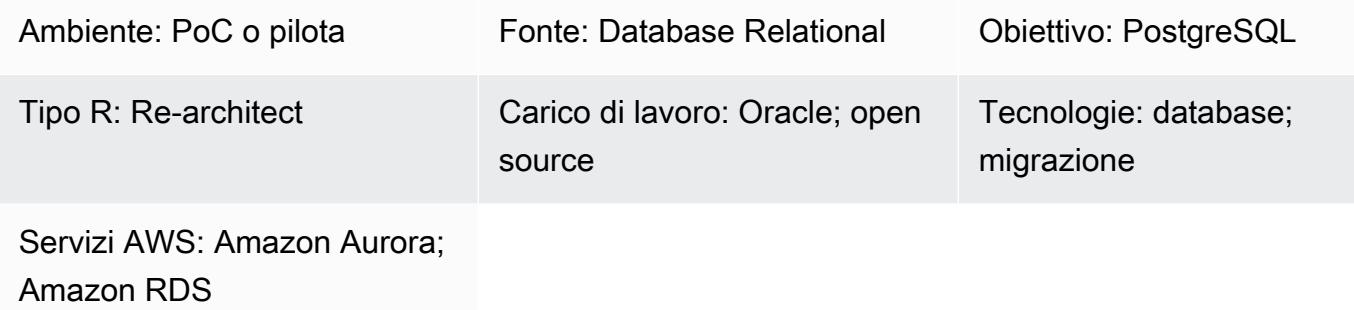

# Riepilogo

Questo modello mostra come evitare l'errore che si verifica quando si gestiscono blocchi anonimi nelle istruzioni SQL dinamiche. Ricevi un messaggio di errore quando utilizzi AWS Schema Conversion Tool per convertire un database Oracle in un database Edition compatibile con Aurora PostgreSQL. Per evitare l'errore, devi conoscere il valore di una variabile OUT bind, ma puoi conoscere il valore di una variabile OUT bind solo dopo aver eseguito l'istruzione SQL. L'errore deriva dal fatto che AWS Schema Conversion Tool (AWS SCT) non comprende la logica all'interno dell'istruzione Dynamic SQL. AWS SCT non è in grado di convertire l'istruzione SQL dinamica in codice PL/SQL (ovvero funzioni, procedure e pacchetti).

# Prerequisiti e limitazioni

#### **Prerequisiti**

- Account AWS attivo
- [Istanza del database PostgreSQL \(DB\) Aurora](https://docs.aws.amazon.com/AmazonRDS/latest/AuroraUserGuide/Concepts.DBInstanceClass.html)
- [Amazon Relational Database Service \(Amazon RDS\) per istanze database Oracle](https://docs.aws.amazon.com/AmazonRDS/latest/UserGuide/CHAP_Oracle.html)
- [Terminale interattivo PostgreSQL \(psql\)](https://www.postgresql.org/docs/current/app-psql.html)
- [SQL \\*Plus](https://docs.oracle.com/cd/B14117_01/server.101/b12170/qstart.htm)
- AWS\_ORACLE\_EXTschema (parte del [pacchetto di estensione AWS SCT](https://docs.aws.amazon.com/SchemaConversionTool/latest/userguide/CHAP_ExtensionPack.html)) nel database di destinazione

# **Architettura**

Stack tecnologico di origine

• Oracle Database 10g locale e versione successiva

#### Stack tecnologico Target

- Amazon Aurora PostgreSQL
- Amazon RDS per PostgreSQL
- Strumento di conversione dello schema AWS (AWS SCT)

#### Architettura di migrazione

Il diagramma seguente mostra come utilizzare le variabili di OUT associazione AWS SCT e Oracle per scansionare il codice dell'applicazione alla ricerca di istruzioni SQL incorporate e convertire il codice in un formato compatibile utilizzabile da un database Aurora.

Il diagramma mostra il flusso di lavoro seguente:

- 1. Genera un report AWS SCT per il database di origine utilizzando Aurora PostgreSQL come database di destinazione.
- 2. Identifica il blocco anonimo nel blocco di codice SQL dinamico (per il quale AWS SCT ha generato l'errore).
- 3. Converti il blocco di codice manualmente e distribuisci il codice su un database di destinazione.

#### **Strumenti**

#### Servizi AWS

• [Amazon Aurora PostgreSQL Compatible Edition è un motore](https://docs.aws.amazon.com/AmazonRDS/latest/AuroraUserGuide/Aurora.AuroraPostgreSQL.html) di database relazionale completamente gestito e conforme ad ACID che ti aiuta a configurare, gestire e scalare le distribuzioni PostgreSQL.

• [AWS Schema Conversion Tool \(AWS SCT\)](https://aws.amazon.com/dms/schema-conversion-tool/) ti aiuta a rendere prevedibili le migrazioni di database eterogenei convertendo automaticamente lo schema del database di origine e la maggior parte degli oggetti di codice del database in un formato compatibile con il database di destinazione.

#### Altri strumenti

- [pgAdmin](https://www.pgadmin.org/) consente di connettersi e interagire con il server di database.
- [Oracle SQL Developer](https://www.oracle.com/database/sqldeveloper/) è un ambiente di sviluppo integrato che è possibile utilizzare per sviluppare e gestire database in Oracle Database. È possibile utilizzare [SQL \\*Plus](https://docs.oracle.com/cd/B19306_01/server.102/b14357/qstart.htm) o Oracle SQL Developer per questo modello.

# Epiche

Configura il database di origine Oracle

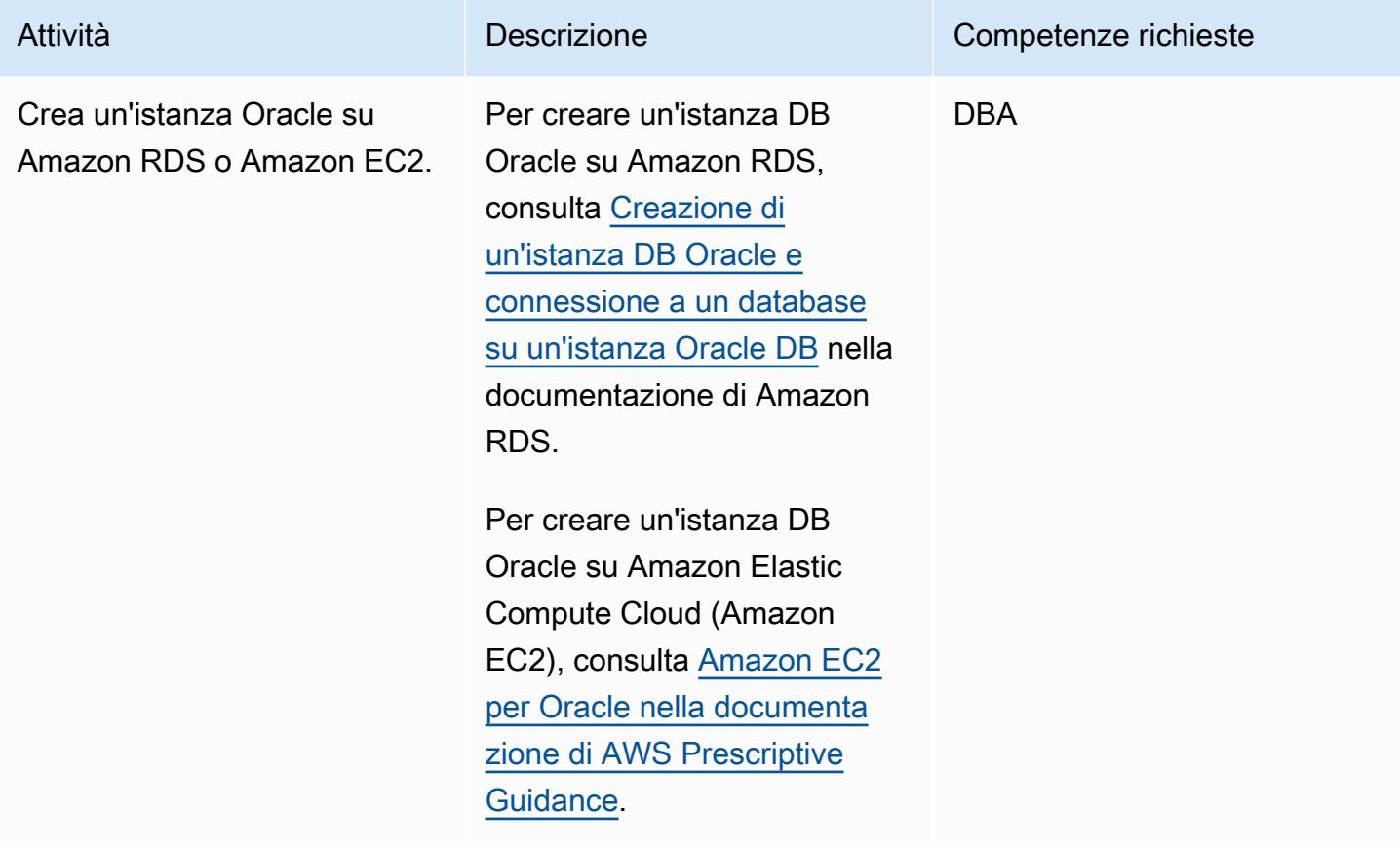

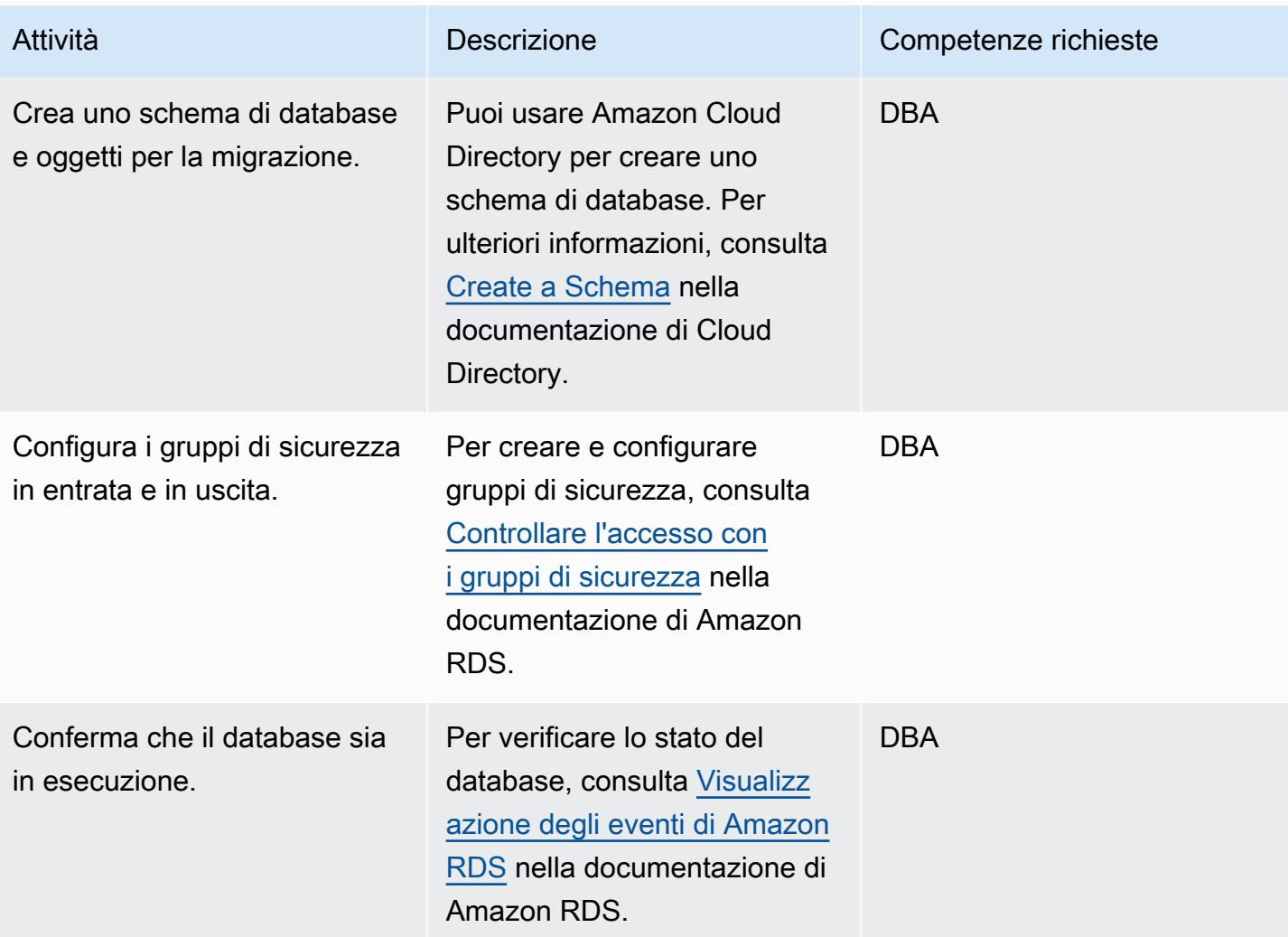

## Configurare il database Aurora PostgreSQL di destinazione

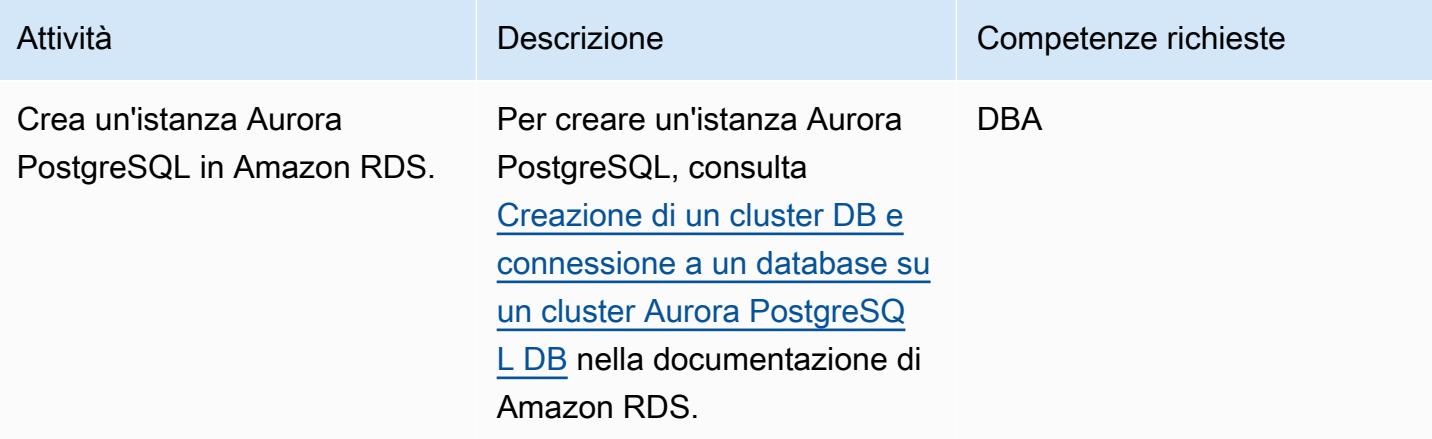

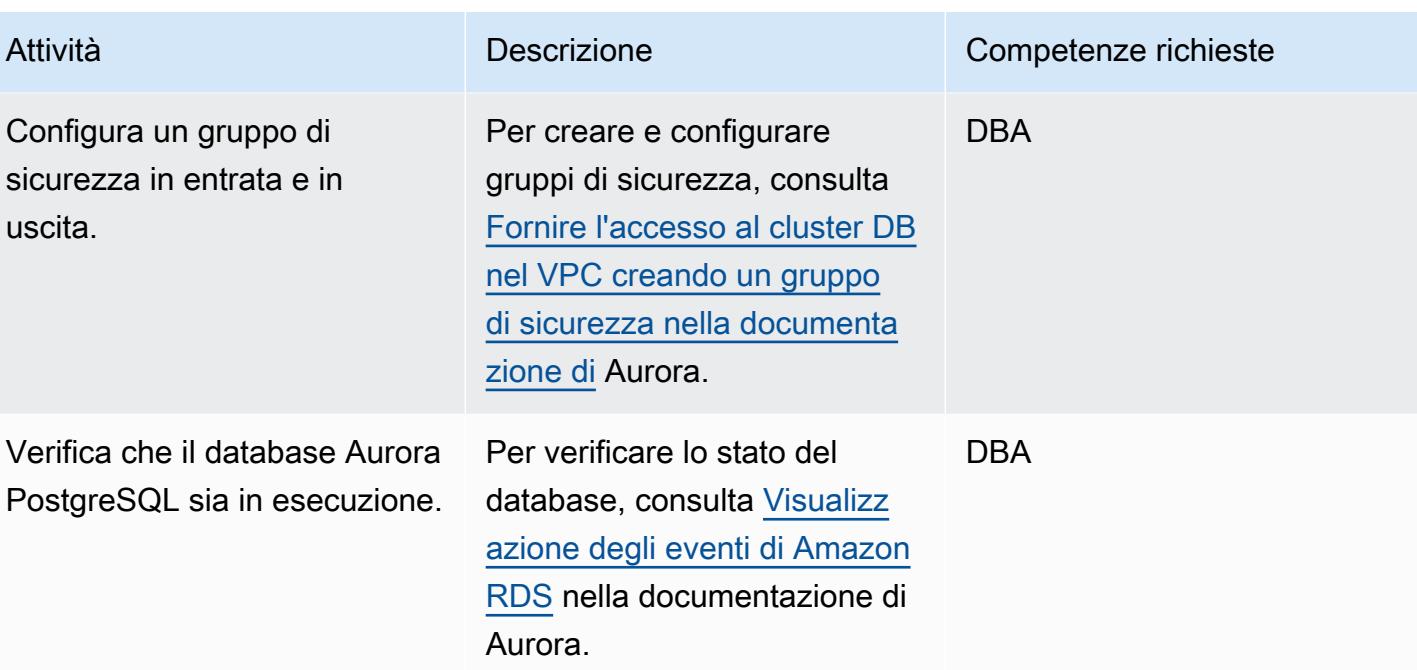

## Configurare AWS SCT

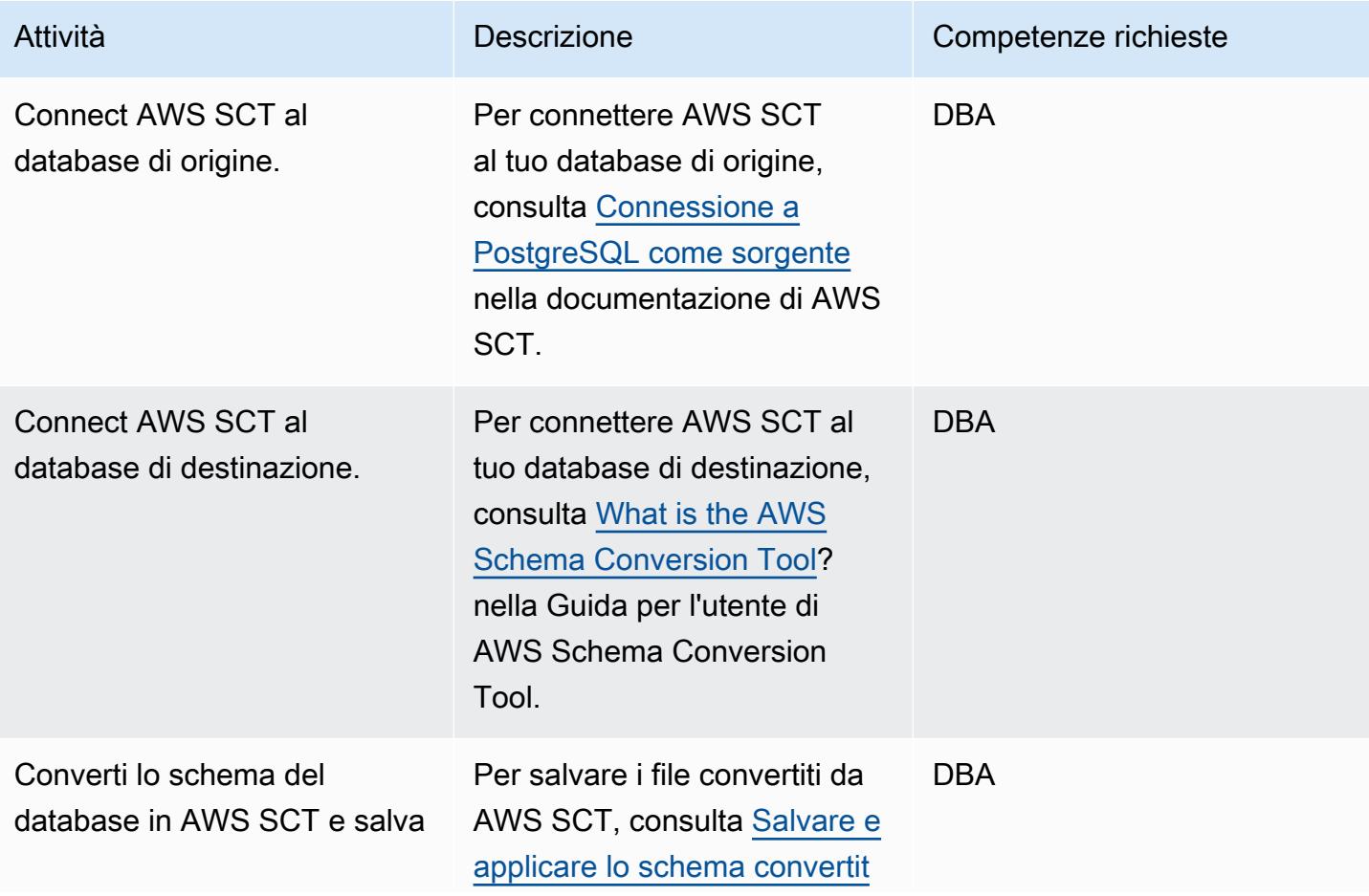

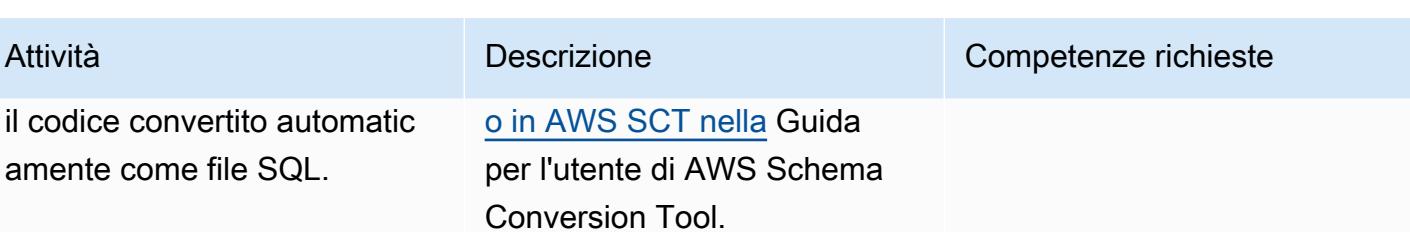

#### Migrare il codice

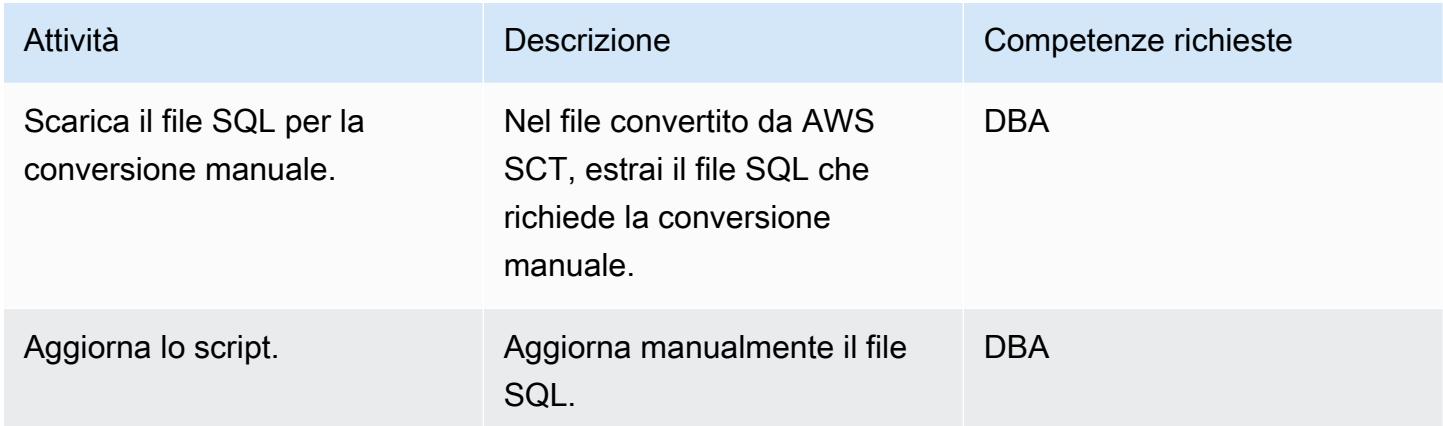

## Risorse correlate

- [Amazon RDS](https://aws.amazon.com/rds/)
- [Caratteristiche di Amazon Aurora](https://aws.amazon.com/rds/aurora/postgresql-features/)

# Informazioni aggiuntive

Il codice di esempio seguente mostra come configurare il database di origine Oracle:

```
CREATE or replace PROCEDURE calc_stats_new1 ( 
   a NUMBER, 
   b NUMBER, 
   result out NUMBER)
IS
BEGIN
result:=a+b;
END;
/
```

```
set serveroutput on ; 
DECLARE 
  a NUMBER := 4;
  b NUMBER := 7;
   plsql_block VARCHAR2(100); 
   output number;
BEGIN 
   plsql_block := 'BEGIN calc_stats_new1(:a, :b,:output); END;'; 
   EXECUTE IMMEDIATE plsql_block USING a, b,out output; 
   DBMS_OUTPUT.PUT_LINE('output:'||output); 
END;
```
Il codice di esempio seguente mostra come configurare il database di destinazione Aurora PostgreSQL:

```
 w integer, 
 x integer)
RETURNS integer
AS
$BODY$
DECLARE
begin
return w + x ;
end;
$BODY$
LANGUAGE plpgsql; 
CREATE OR REPLACE FUNCTION test_pg.init()
RETURNS void
AS
$BODY$
BEGIN
if aws_oracle_ext.is_package_initialized 
       ('test_pg' ) then 
       return; 
     end if; 
     perform aws_oracle_ext.set_package_initialized 
       ('test_pg' ); 
PERFORM aws_oracle_ext.set_package_variable('test_pg', 'v_output', NULL::INTEGER);
```

```
PERFORM aws_oracle_ext.set_package_variable('test_pg', 'v_status', NULL::text);
END;
$BODY$
LANGUAGE plpgsql; 
DO $$ 
declare
v_sql text;
v_output_loc int; 
a integer :=1;
b integer :=2;
BEGIN 
perform test_pg.init();
--raise notice 'v_sql %',v_sql;
execute 'do $a$ declare v_output_l int; begin select * from test_pg.calc_stats_new1('||
a||','||b||') into v_output_l;
PERFORM aws_oracle_ext.set_package_variable(''test_pg'', ''v_output'', v_output_l) ;
 end; $a$' ; 
v_output_loc := aws_oracle_ext.get_package_variable('test_pg', 'v_output');
raise notice 'v_output_loc %',v_output_loc; 
END ; 
$$
```
# Gestisci le funzioni Oracle sovraccariche in Aurora, compatibile con PostgreSQL

Creato da Sumana Yanamandra (AWS)

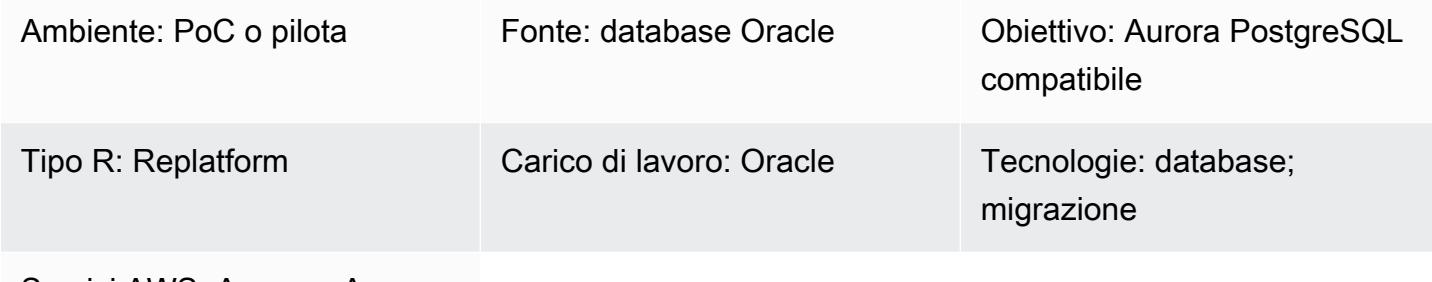

Servizi AWS: Amazon Aurora

#### Riepilogo

Il codice da migrare da un database Oracle locale all'edizione compatibile con Amazon Aurora PostgreSQL potrebbe includere funzioni sovraccariche. Queste funzioni hanno la stessa definizione, ovvero lo stesso nome di funzione e lo stesso numero e tipo di dati dei parametri di input (IN), ma il tipo di dati o il numero di parametri di output () potrebbero essere diversi. OUT

Queste mancate corrispondenze tra i parametri possono causare problemi in PostgreSQL, poiché è difficile determinare quale funzione eseguire. Questo modello illustra come gestire le funzioni sovraccaricate durante la migrazione del codice del database a Aurora PostgreSQL compatibile.

#### Prerequisiti e limitazioni

#### **Prerequisiti**

- Un'istanza di database Oracle come database di origine
- [Un'istanza DB compatibile con Aurora PostgreSQL come database di destinazione \(vedere le](https://docs.aws.amazon.com/AmazonRDS/latest/AuroraUserGuide/CHAP_GettingStartedAurora.CreatingConnecting.AuroraPostgreSQL.html)  [istruzioni nella documentazione di Aurora\)](https://docs.aws.amazon.com/AmazonRDS/latest/AuroraUserGuide/CHAP_GettingStartedAurora.CreatingConnecting.AuroraPostgreSQL.html)

#### Versioni del prodotto

- Oracle Database 9i o versioni successive
- Oracle SQL Developer versione 18.4.0.376
- client pGadmin 4
- Aurora PostgreSQL versione 11 o successiva (vedi Identificazione delle versioni di [Amazon Aurora](https://docs.aws.amazon.com/AmazonRDS/latest/AuroraUserGuide/AuroraPostgreSQL.Updates.Versions.html)  [PostgreSQL nella documentazione di Aurora](https://docs.aws.amazon.com/AmazonRDS/latest/AuroraUserGuide/AuroraPostgreSQL.Updates.Versions.html))

#### **Strumenti**

#### Servizi AWS

• [Amazon Aurora PostgreSQL Compatible Edition è un motore](https://docs.aws.amazon.com/AmazonRDS/latest/AuroraUserGuide/Aurora.AuroraPostgreSQL.html) di database relazionale completamente gestito e conforme ad ACID che ti aiuta a configurare, gestire e scalare le distribuzioni PostgreSQL.

#### Altri strumenti

- [Oracle SQL Developer](https://www.oracle.com/database/sqldeveloper/) è un ambiente di sviluppo gratuito e integrato per lavorare con SQL nei database Oracle in implementazioni tradizionali e cloud.
- [pgAdmin](https://www.pgadmin.org/) è uno strumento di gestione open source per PostgreSQL. Fornisce un'interfaccia grafica che consente di creare, gestire e utilizzare oggetti di database.

#### Epiche

Crea una funzione semplice

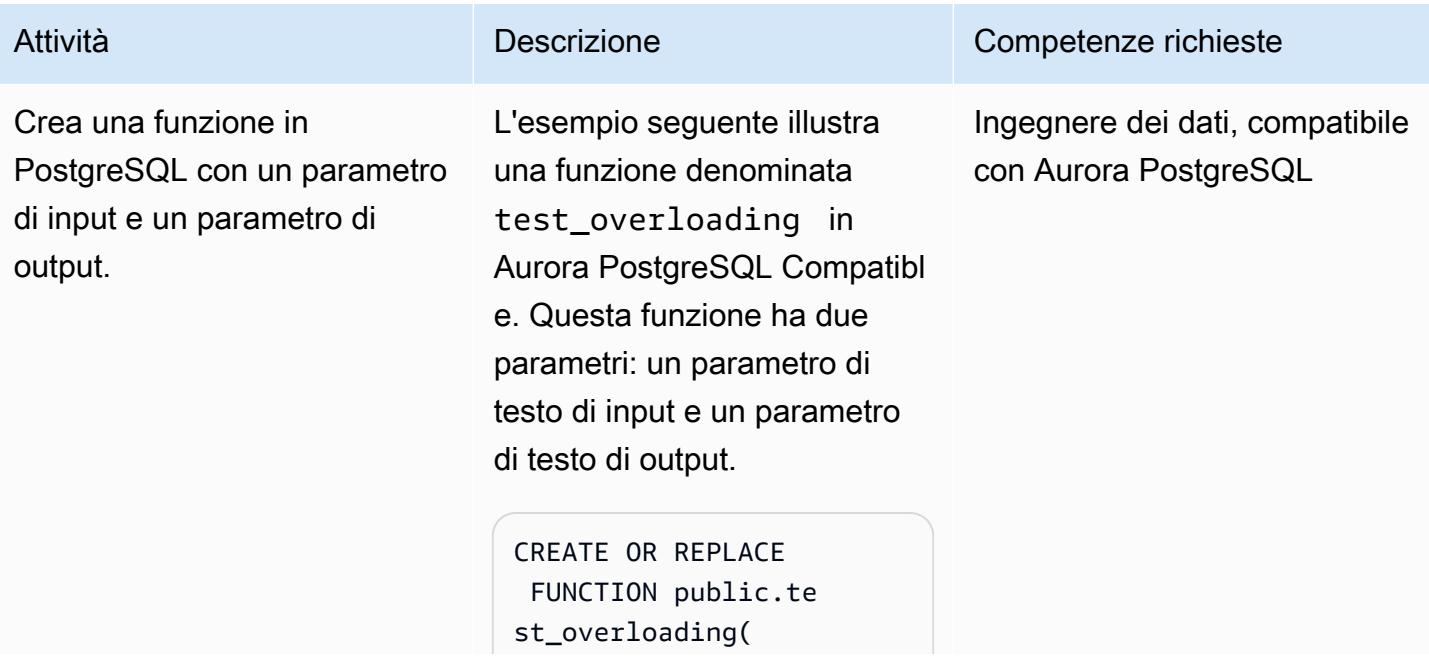

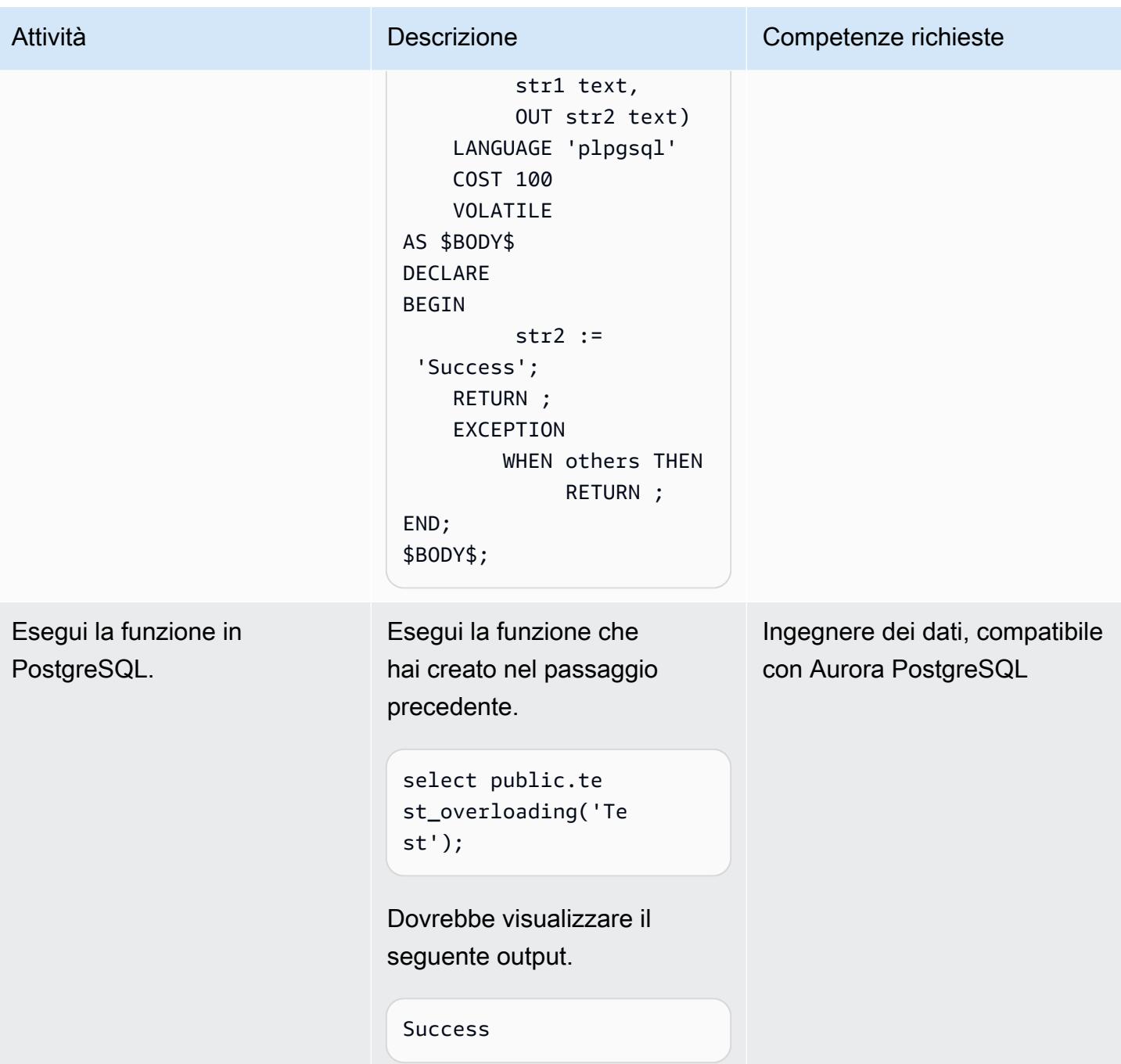

#### Sovraccarica la funzione

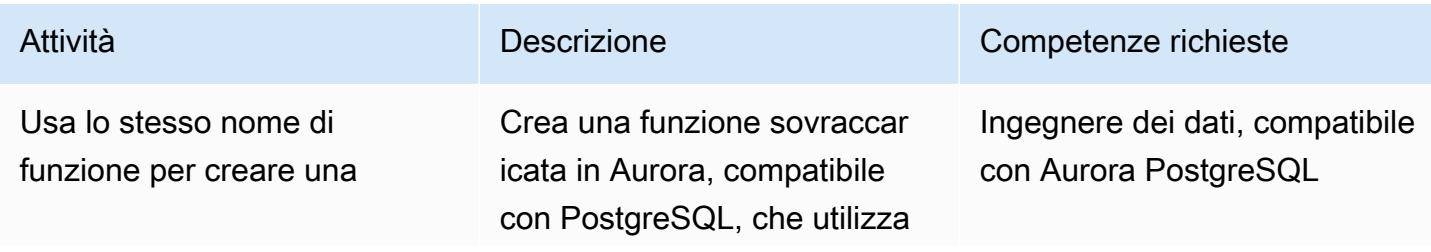

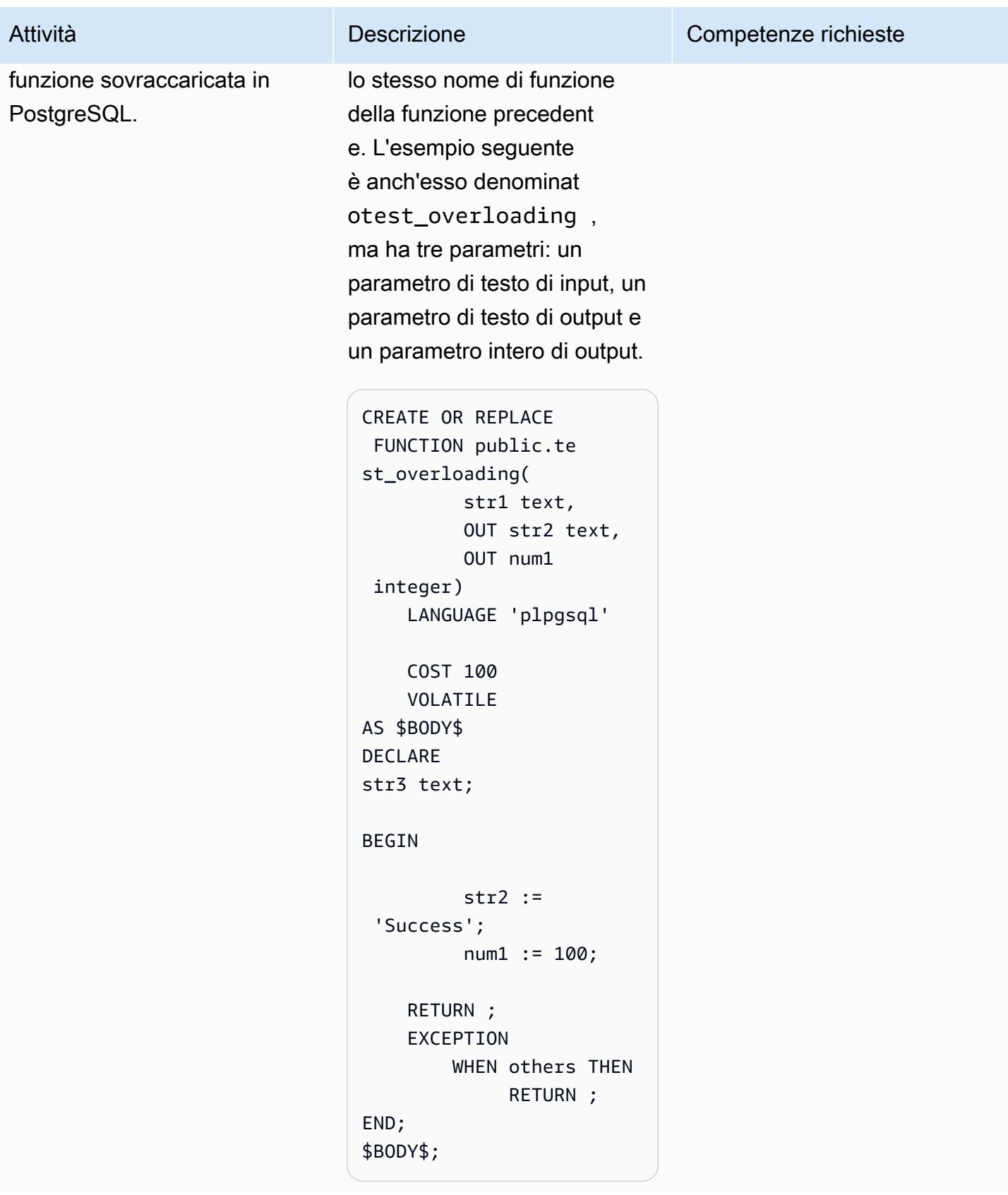

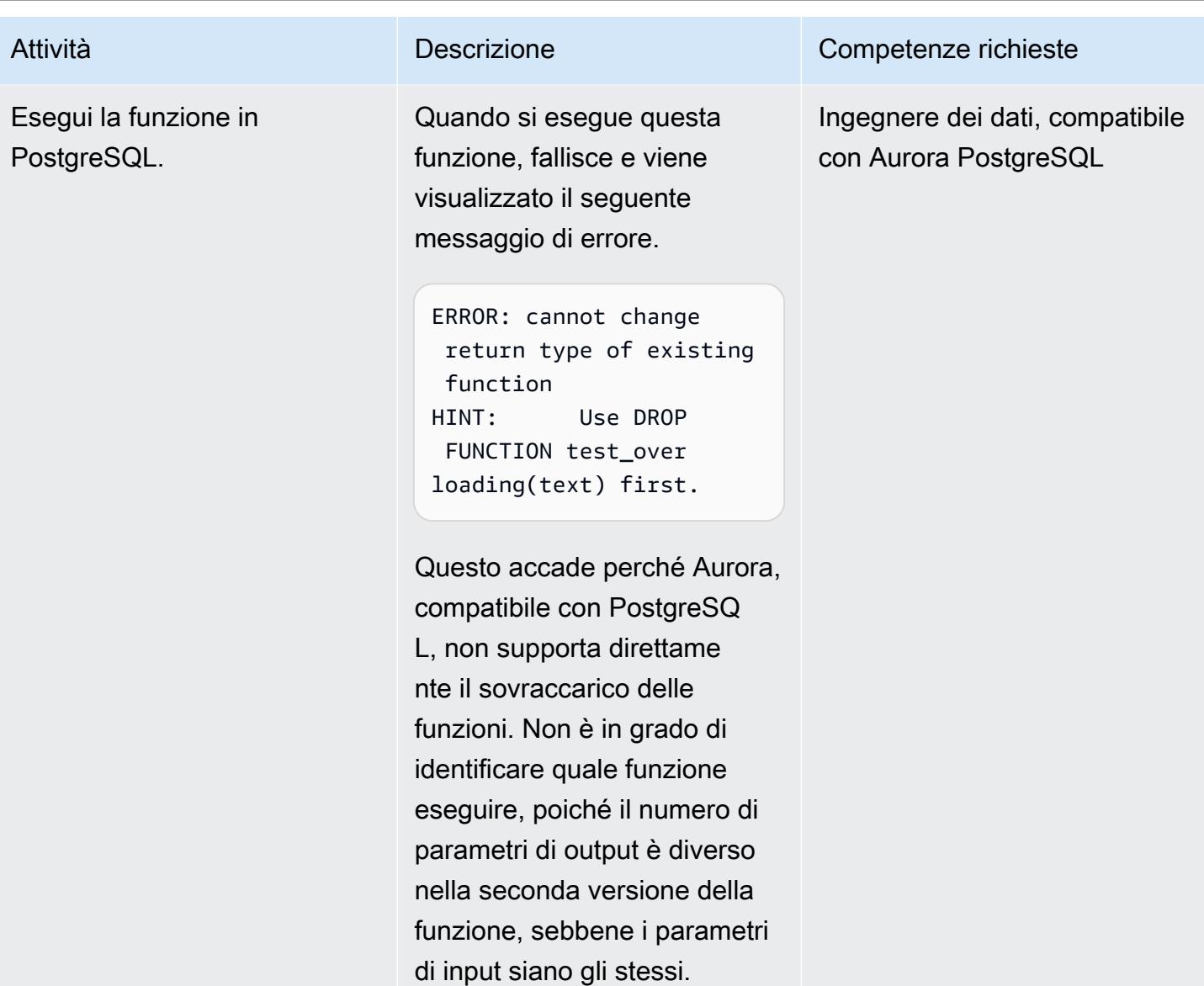

## Applica la soluzione alternativa

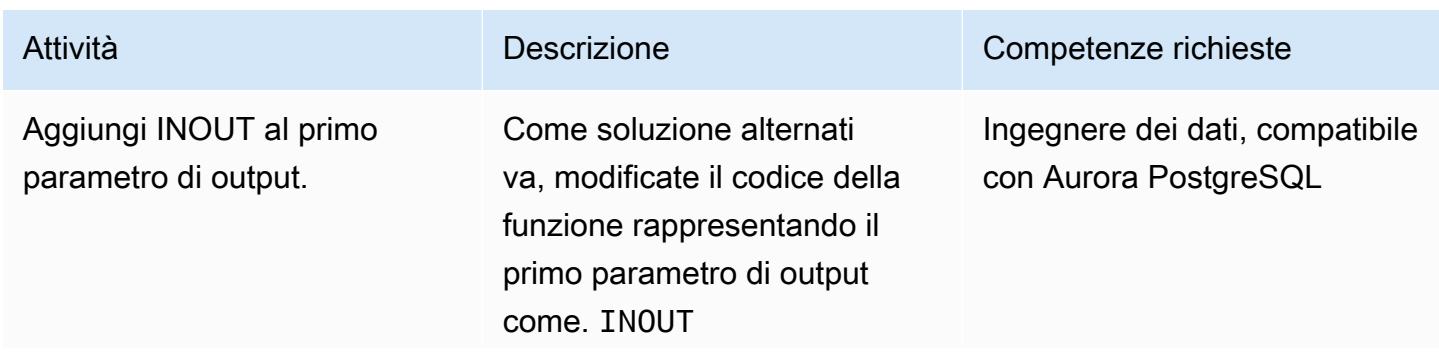

Epiche 1131

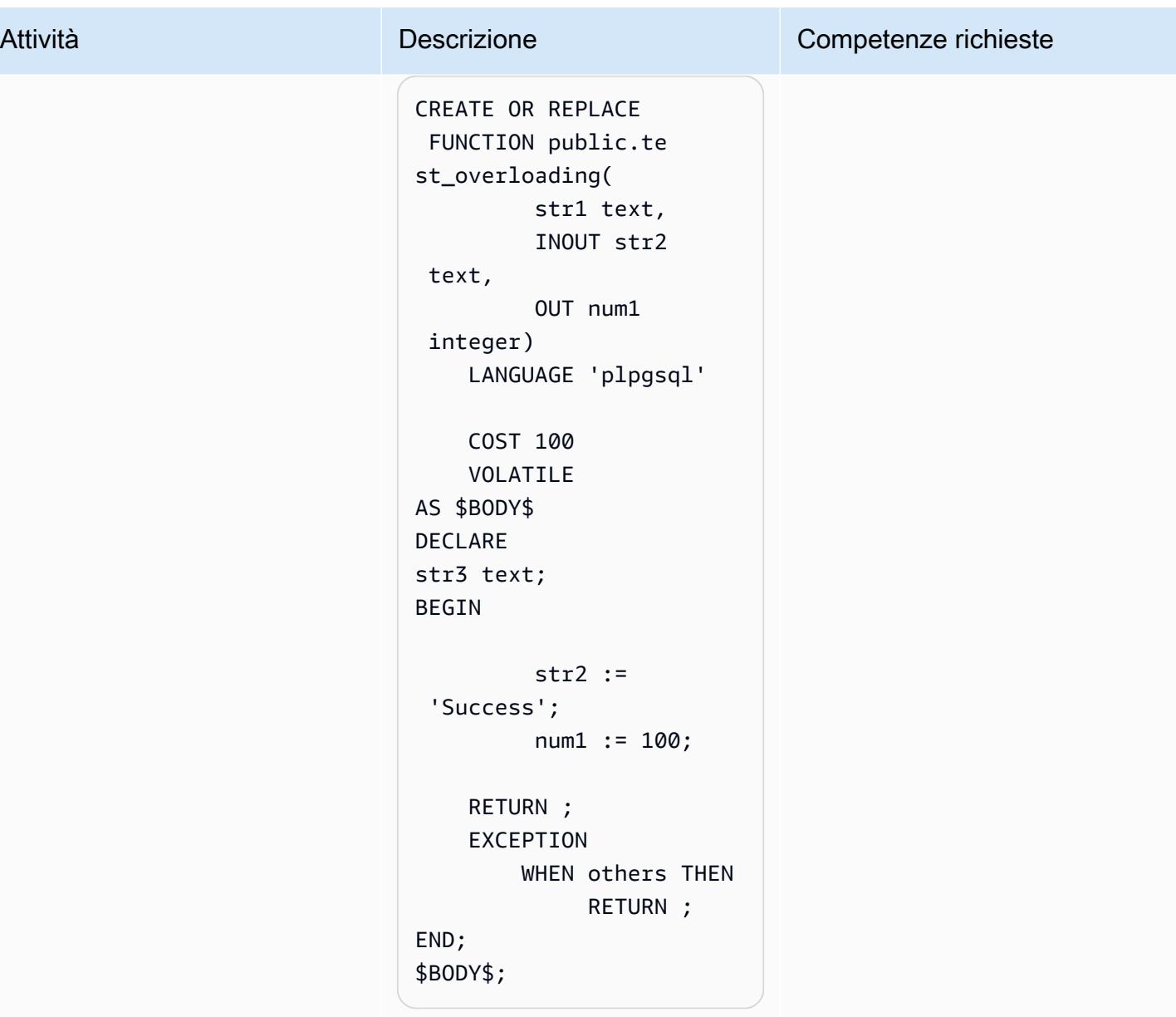

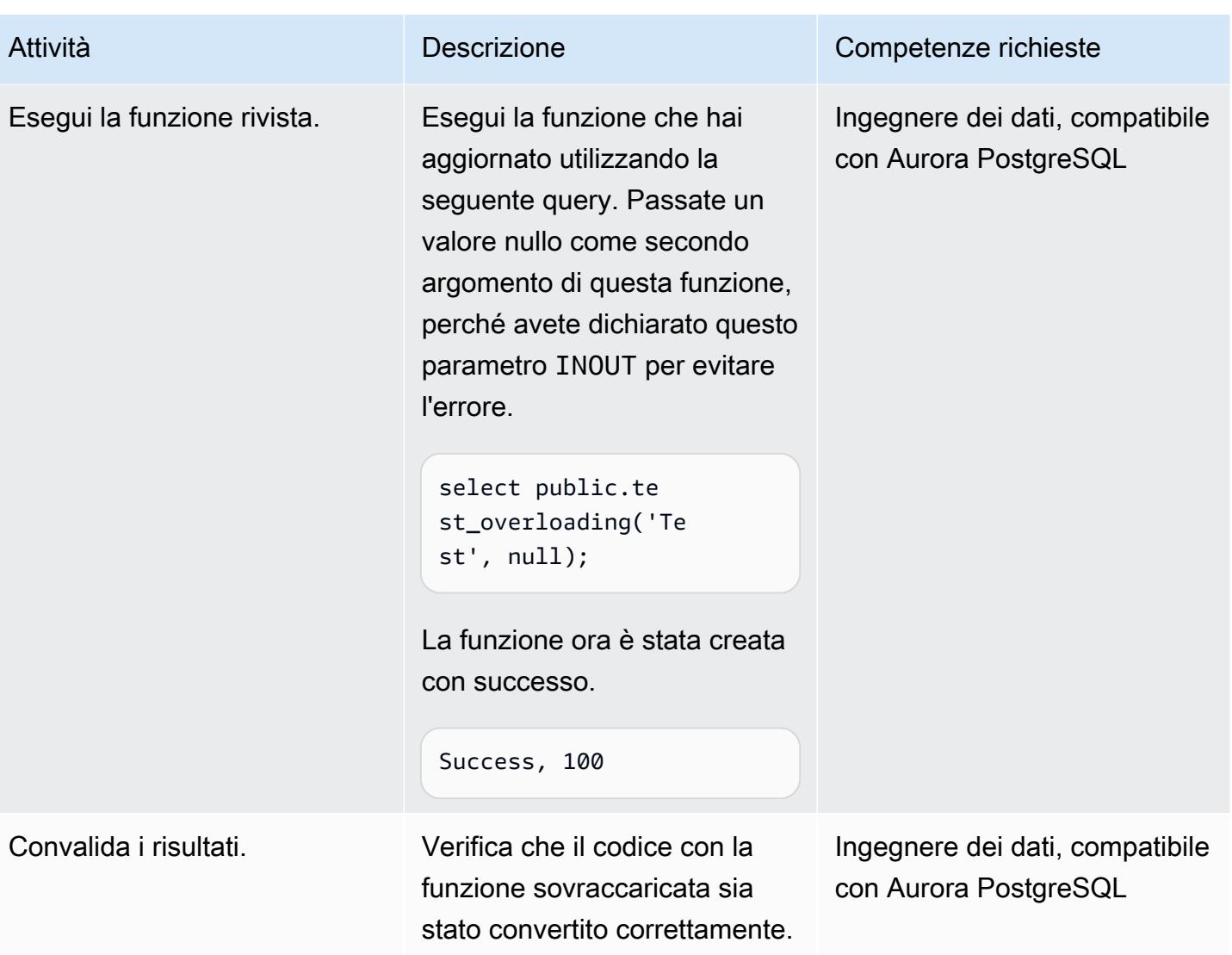

# Risorse correlate

- [Lavorare con Amazon Aurora PostgreSQL](https://docs.aws.amazon.com/AmazonRDS/latest/AuroraUserGuide/Aurora.AuroraPostgreSQL.html) (documentazione Aurora)
- [Sovraccarico delle funzioni in Oracle](https://docs.oracle.com/en/database/oracle/oracle-database/19/adobj/use-of-overloading-in-plsql-with-inheritance.html) (documentazione Oracle)
- [Sovraccarico delle funzioni in PostgreSQL \(documentazione PostgreSQL\)](https://www.postgresql.org/docs/current/xfunc-overload.html)

# Aiutaci a far rispettare il tagging di DynamoDB

Creato da Mansi Suratwala (AWS)

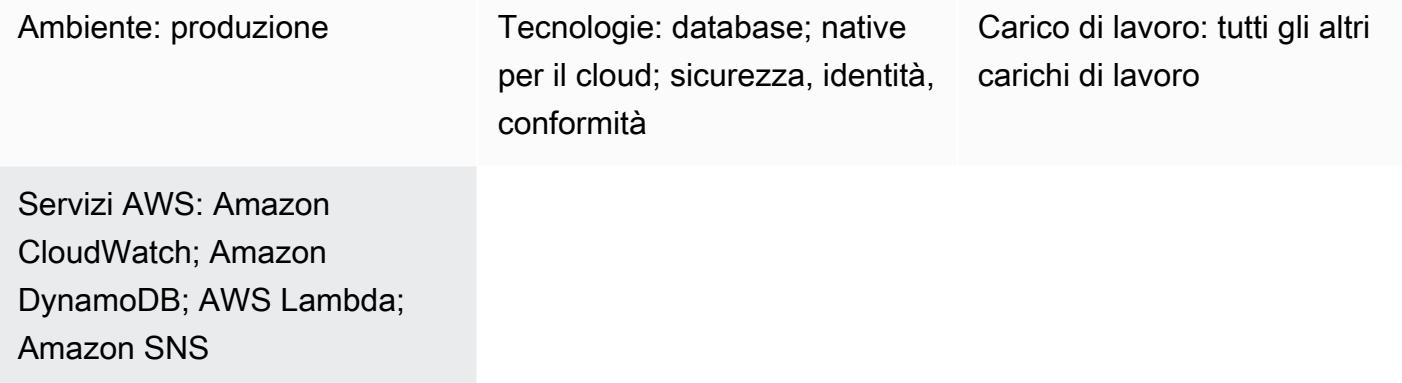

# Riepilogo

Questo modello imposta notifiche automatiche quando un tag Amazon DynamoDB predefinito manca o viene rimosso da una risorsa DynamoDB sul cloud Amazon Web Services (AWS).

DynamoDB è un servizio di database NoSQL completamente gestito che offre prestazioni veloci e prevedibili con scalabilità. DynamoDB consente di alleggerire gli oneri amministrativi legati al funzionamento e alla scalabilità di un database distribuito. Quando utilizzi DynamoDB, non devi preoccuparti del provisioning, dell'installazione e della configurazione dell'hardware, della replica, dell'applicazione di patch software o della scalabilità del cluster.

Il modello utilizza un CloudFormation modello AWS, che crea un evento Amazon CloudWatch Events e una funzione AWS Lambda. L'evento rileva eventuali informazioni di tagging nuove o esistenti su DynamoDB utilizzando AWS. CloudTrail Se un tag predefinito è mancante o rimosso, CloudWatch attiva una funzione Lambda, che ti invia una notifica Amazon Simple Notification Service (Amazon SNS) che ti informa della violazione.

# Prerequisiti e limitazioni

**Prerequisiti** 

- Un account AWS attivo
- Un bucket Amazon Simple Storage Service (Amazon S3) per il file.zip Lambda che contiene lo script Python per l'esecuzione della funzione Lambda
• La soluzione funziona solo quando si verificano gli eventi o. TagResource UntagResource CloudTrail Non crea notifiche per altri eventi.

# Architettura

Stack tecnologico Target

- Amazon DynamoDB
- AWS CloudTrail
- Amazon CloudWatch
- AWS Lambda
- Amazon S3
- Amazon SNS

Architettura Target

#### Automazione e scalabilità

Puoi utilizzare il CloudFormation modello AWS più volte per diverse regioni e account AWS. Devi eseguire il modello solo una volta in ogni regione o account.

### **Strumenti**

#### **Strumenti**

- [Amazon DynamoDB](https://docs.aws.amazon.com/amazondynamodb/latest/developerguide/Introduction.html)  DynamoDB è un servizio di database NoSQL completamente gestito che offre prestazioni veloci e prevedibili con scalabilità.
- [AWS CloudTrail](https://docs.aws.amazon.com/awscloudtrail/latest/userguide/cloudtrail-user-guide.html): CloudTrail è un servizio AWS che ti aiuta con la governance, la conformità e il controllo operativo e dei rischi del tuo account AWS. Le azioni intraprese da un utente, un ruolo o un servizio AWS vengono registrate come eventi in CloudTrail.
- [Amazon CloudWatch Events:](https://docs.aws.amazon.com/AmazonCloudWatch/latest/events/WhatIsCloudWatchEvents.html) Amazon CloudWatch Events offre un flusso quasi in tempo reale di eventi di sistema che descrivono i cambiamenti nelle risorse AWS.
- [AWS Lambda](https://docs.aws.amazon.com/lambda/latest/dg/welcome.html)  Lambda è un servizio di elaborazione che supporta l'esecuzione di codice senza la necessità di fornire o gestire server. Lambda esegue il codice solo quando è necessario e si dimensiona automaticamente, da poche richieste al giorno a migliaia al secondo.
- [Amazon S3](https://docs.aws.amazon.com/AmazonS3/latest/dev/Welcome.html)  Amazon Simple Storage Service (Amazon S3) è un servizio di storage di oggetti altamente scalabile che può essere utilizzato per un'ampia gamma di soluzioni di storage, tra cui siti Web, applicazioni mobili, backup e data lake.
- [Amazon SNS Amazon Simple](https://docs.aws.amazon.com/sns/latest/dg/welcome.html) Notification Service (Amazon SNS) è un servizio Web che consente alle applicazioni, agli utenti finali e ai dispositivi di inviare e ricevere istantaneamente notifiche dal cloud.

#### **Codice**

• Un file.zip del progetto è disponibile come allegato.

### Epiche

#### Definisci il bucket S3

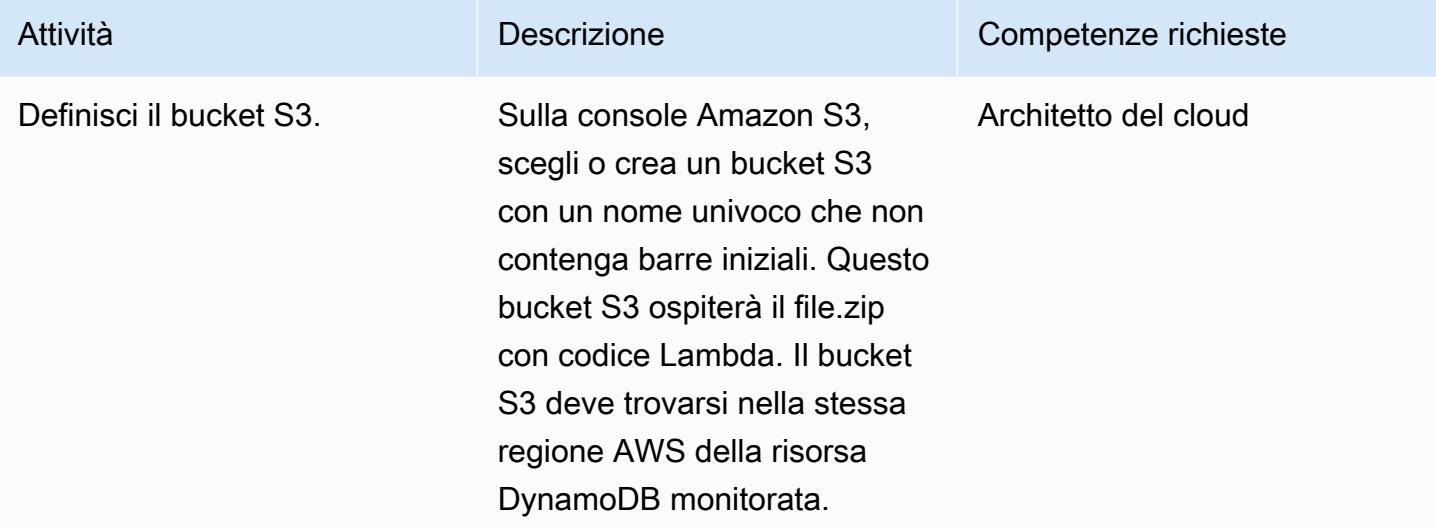

### Carica il codice Lambda nel bucket S3

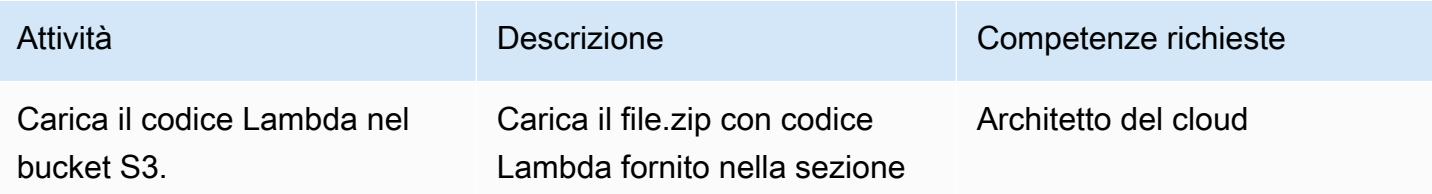

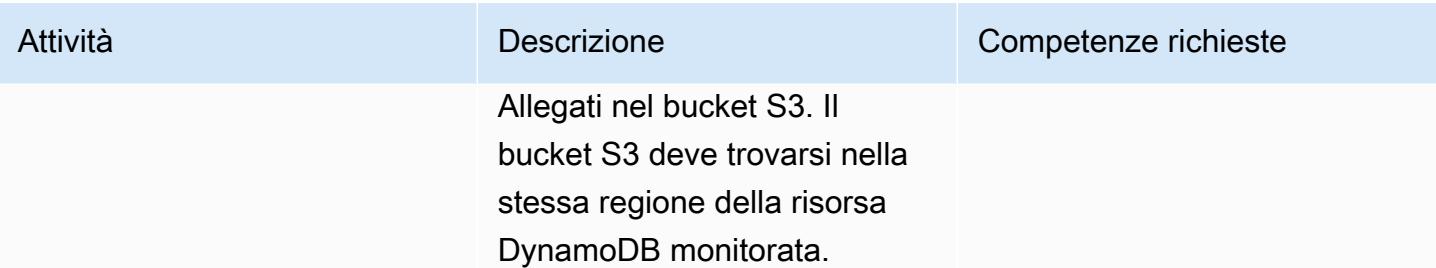

### Implementa il modello AWS CloudFormation

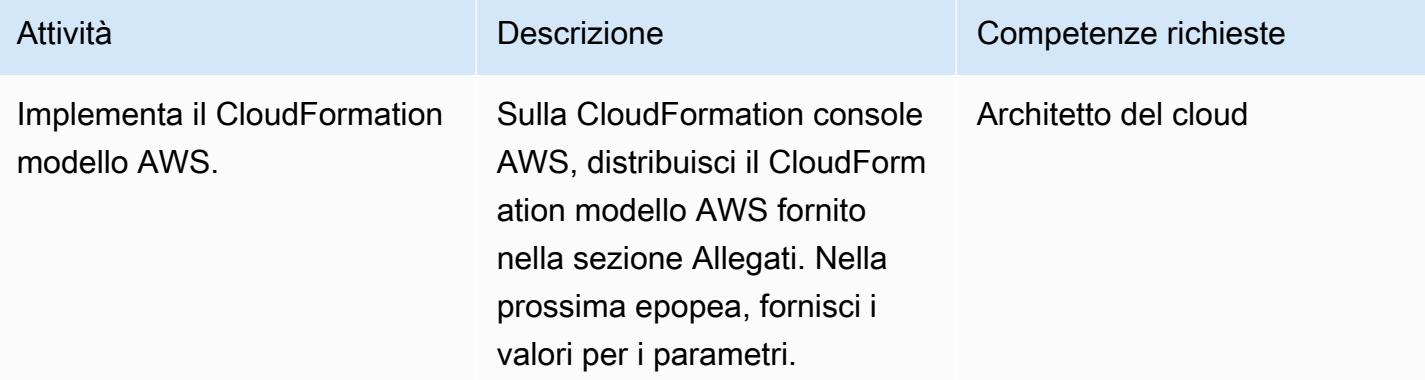

### Completa i parametri nel CloudFormation modello AWS

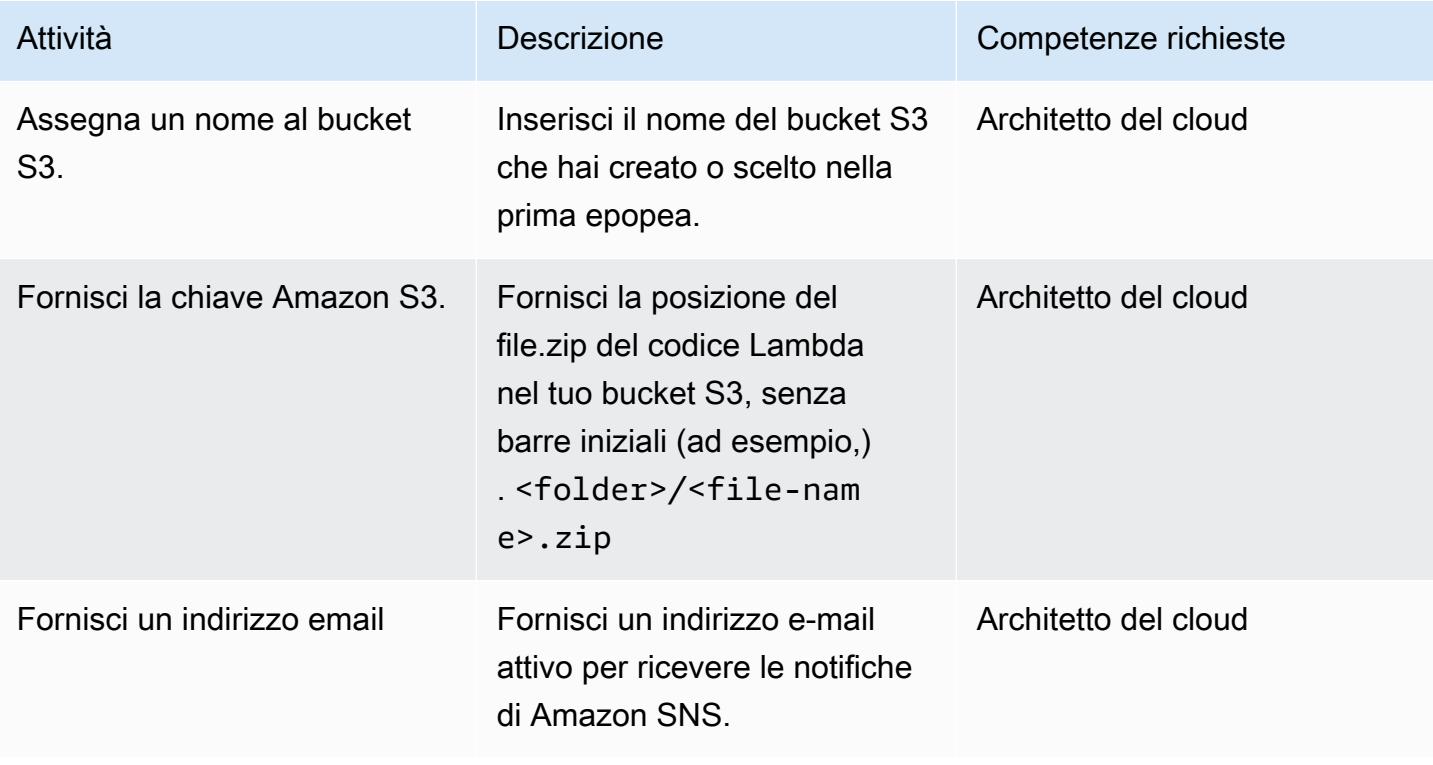

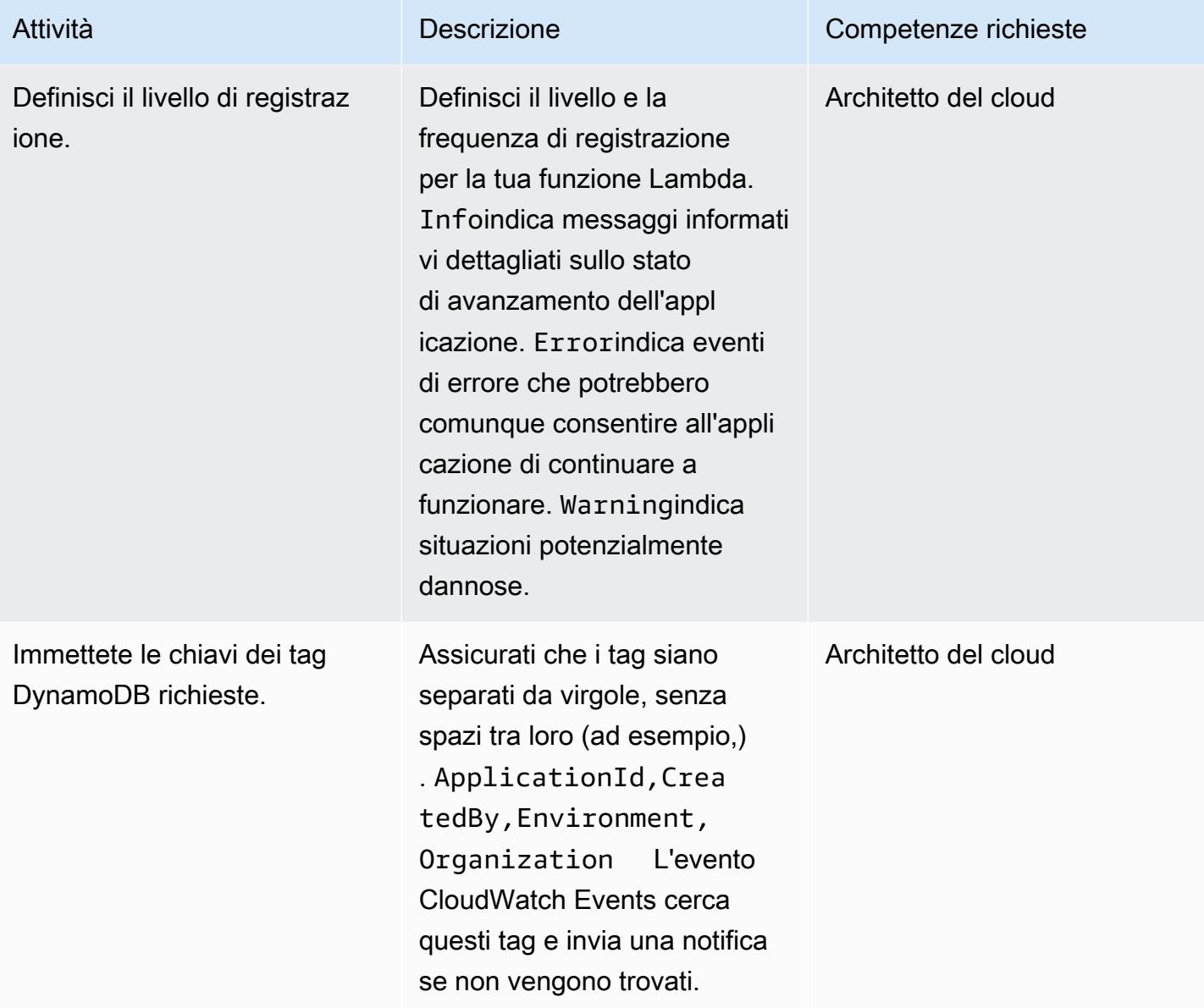

Confermare la sottoscrizione.

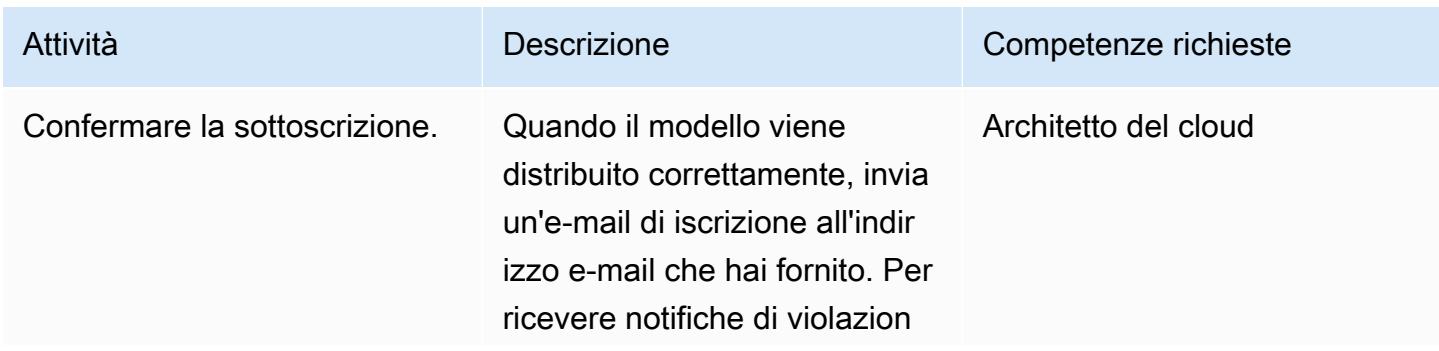

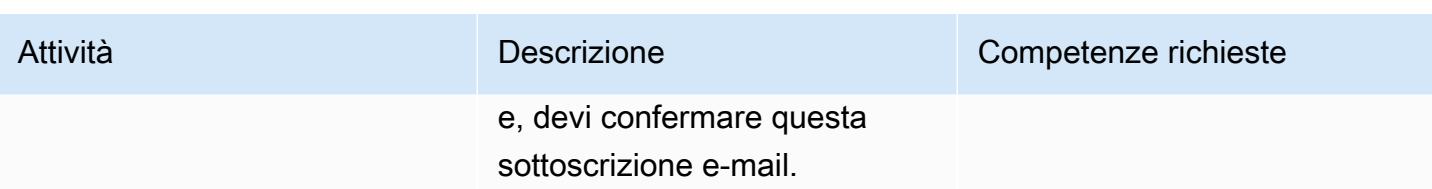

### Risorse correlate

- [Creazione di un bucket S3](https://docs.aws.amazon.com/AmazonS3/latest/user-guide/create-bucket.html)
- [Caricamento di file in un bucket S3](https://docs.aws.amazon.com/AmazonS3/latest/user-guide/upload-objects.html)
- [Taggare le risorse in DynamoDB](https://docs.aws.amazon.com/amazondynamodb/latest/developerguide/Tagging.Operations.html)
- [Creazione di una regola CloudWatch Events che si attiva su una chiamata API AWS utilizzando](https://docs.aws.amazon.com/AmazonCloudWatch/latest/events/Create-CloudWatch-Events-CloudTrail-Rule.html) [AWS CloudTrail](https://docs.aws.amazon.com/AmazonCloudWatch/latest/events/Create-CloudWatch-Events-CloudTrail-Rule.html)

# Allegati

[Per accedere a contenuti aggiuntivi associati a questo documento, decomprimi il seguente file:](samples/p-attach/638d2b87-e031-4a53-8677-2d62e563746b/attachments/attachment.zip) [attachment.zip](samples/p-attach/638d2b87-e031-4a53-8677-2d62e563746b/attachments/attachment.zip)

# Implementa il disaster recovery tra regioni con AWS DMS e Amazon Aurora

Creato da Mark Hudson (AWS)

Ambiente: produzione Tecnologie: database Servizi AWS: AWS DMS; Amazon RDS; Amazon Aurora

# Riepilogo

I disastri naturali o causati dall'uomo possono verificarsi in qualsiasi momento e possono influire sulla disponibilità di servizi e carichi di lavoro in esecuzione in una determinata regione di Amazon Web Services (AWS). Per mitigare i rischi, devi sviluppare un piano di disaster recovery (DR) che incorpori le funzionalità interregionali integrate dei servizi AWS. Per i servizi AWS che non forniscono intrinsecamente funzionalità interregionali, il piano DR deve fornire anche una soluzione per gestire il failover tra le regioni AWS.

Questo modello ti guida attraverso una configurazione di disaster recovery che coinvolge due cluster di database Edition compatibili con Amazon Aurora MySQL in un'unica regione. Per soddisfare i requisiti di DR, i cluster di database sono configurati per utilizzare la funzionalità di database globale di Amazon Aurora, con un singolo database che si estende su più regioni AWS. Un task di AWS Database Migration Service (AWS DMS) replica i dati tra i cluster nella regione locale. AWS DMS, tuttavia, attualmente non supporta il failover delle attività tra regioni. Questo modello include i passaggi necessari per aggirare tale limitazione e configurare in modo indipendente AWS DMS in entrambe le regioni.

# Prerequisiti e limitazioni

### **Prerequisiti**

- Regioni AWS primarie e secondarie selezionate che supportano i database [globali Amazon Aurora](https://docs.aws.amazon.com/AmazonRDS/latest/AuroraUserGuide/Concepts.AuroraFeaturesRegionsDBEngines.grids.html#Concepts.Aurora_Fea_Regions_DB-eng.Feature.GlobalDatabase).
- Due cluster di database indipendenti della versione compatibile con Amazon Aurora MySQL in un unico account nella regione principale.
- Classe di istanza di database db.r5 o superiore (consigliata).
- Un'attività AWS DMS nella regione principale che esegue la replica continua tra i cluster di database esistenti.

• Risorse della regione DR disponibili per soddisfare i requisiti per la creazione di istanze di database. Per ulteriori informazioni, consulta [Lavorare con un'istanza DB in un VPC](https://docs.aws.amazon.com/AmazonRDS/latest/UserGuide/USER_VPC.WorkingWithRDSInstanceinaVPC.html).

#### Limitazioni

• Per l'elenco completo delle limitazioni dei database globali di Amazon Aurora, consulta Limitazioni dei database globali [di Amazon Aurora](https://docs.aws.amazon.com/AmazonRDS/latest/AuroraUserGuide/aurora-global-database.html#aurora-global-database.limitations).

### Versioni del prodotto

• Amazon Aurora compatibile con MySQL Edition 5.7 o 8.0. Per ulteriori informazioni, consulta le [versioni di Amazon Aurora.](https://docs.aws.amazon.com/AmazonRDS/latest/AuroraUserGuide/Aurora.VersionPolicy.html)

# **Architettura**

### Stack tecnologico Target

- Cluster di database globale Amazon Aurora compatibile con MySQL Edition
- AWS DMS

### Architettura Target

Il diagramma seguente mostra un database globale per due regioni AWS, una con i database principali e reporter principali e la replica AWS DMS, e una con i database secondari principali e reporter.

### Automazione e scalabilità

Puoi usare AWS CloudFormation per creare l'infrastruttura prerequisita nella regione secondaria, come il cloud privato virtuale (VPC), le sottoreti e i gruppi di parametri. Puoi anche usare AWS CloudFormation per creare i cluster secondari nella regione DR e aggiungerli al database globale. Se hai utilizzato CloudFormation modelli per creare i cluster di database nella regione primaria, puoi aggiornarli o ampliarli con un modello aggiuntivo per creare la risorsa di database globale. Per ulteriori informazioni, consulta [Creazione di un cluster Amazon Aurora DB con due istanze DB](https://docs.aws.amazon.com/AWSCloudFormation/latest/UserGuide/aws-resource-rds-dbcluster.html#aws-resource-rds-dbcluster--examples) e [Creazione di un cluster di database globale per Aurora MySQL](https://docs.aws.amazon.com/AWSCloudFormation/latest/UserGuide/aws-resource-rds-globalcluster.html#aws-resource-rds-globalcluster--examples).

Infine, puoi creare le attività AWS DMS nelle regioni primarie e secondarie utilizzando CloudFormation dopo che si sono verificati eventi di failover e failback. Per ulteriori informazioni, consulta. [AWS::DMS::ReplicationTask](https://docs.amazonaws.cn/en_us/AWSCloudFormation/latest/UserGuide/aws-resource-dms-replicationtask.html)

### **Strumenti**

- [Amazon Aurora](https://docs.aws.amazon.com/AmazonRDS/latest/AuroraUserGuide/CHAP_AuroraOverview.html) Amazon Aurora è un motore di database relazionale completamente gestito compatibile con MySQL e PostgreSQL. Questo modello utilizza l'edizione compatibile con Amazon Aurora MySQL.
- Database globali [Amazon Aurora I database globali](https://docs.aws.amazon.com/AmazonRDS/latest/AuroraUserGuide/aurora-global-database.html) di Amazon Aurora sono progettati per applicazioni distribuite a livello globale. Un singolo database globale di Amazon Aurora può estendersi su più regioni AWS. Replica i dati senza alcun impatto sulle prestazioni del database. Consente inoltre letture locali veloci con bassa latenza in ogni regione e fornisce il disaster recovery in caso di interruzioni a livello regionale.
- [AWS DMS](https://docs.aws.amazon.com/dms/latest/userguide/Welcome.html) AWS Database Migration Service (AWS DMS) offre una migrazione una tantum o una replica continua. Un'attività di replica continua mantiene sincronizzati i database di origine e di destinazione. Dopo la configurazione, l'attività di replica in corso applica continuamente le modifiche all'origine alla destinazione con una latenza minima. Tutte le funzionalità di AWS DMS, come la convalida e le trasformazioni dei dati, sono disponibili per qualsiasi attività di replica.

# Epiche

Prepara i cluster di database esistenti nella regione principale

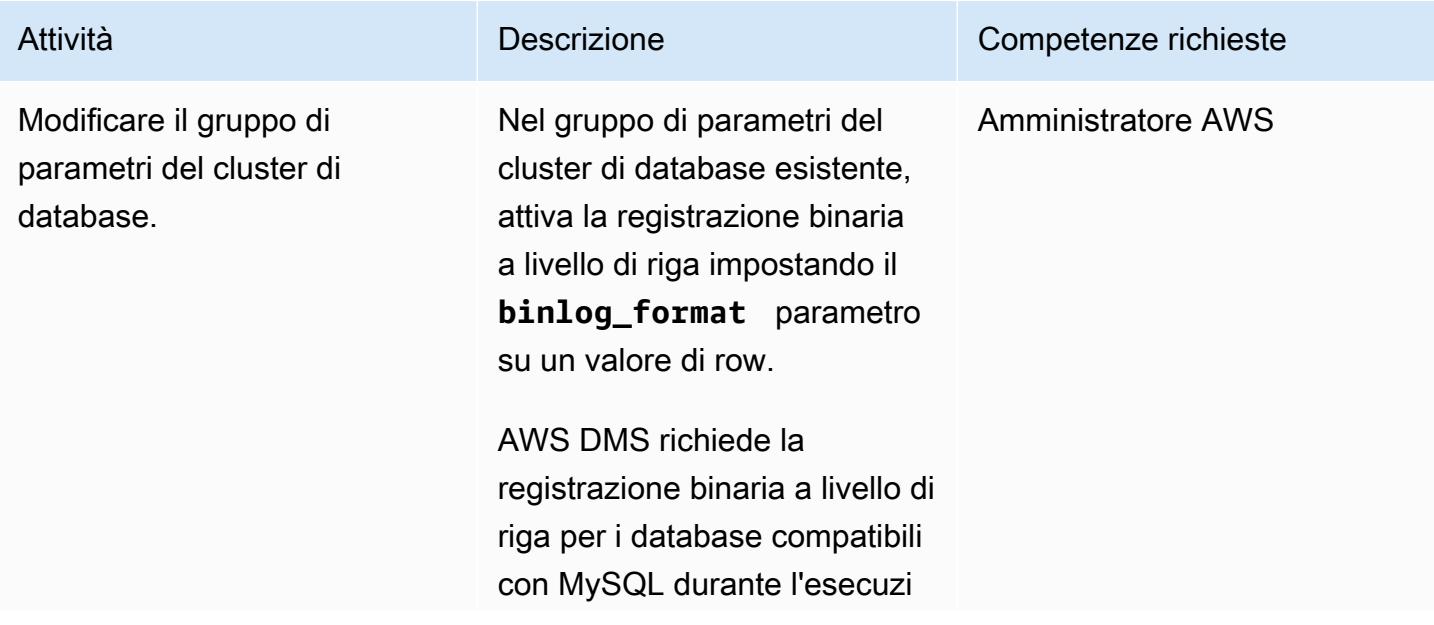

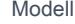

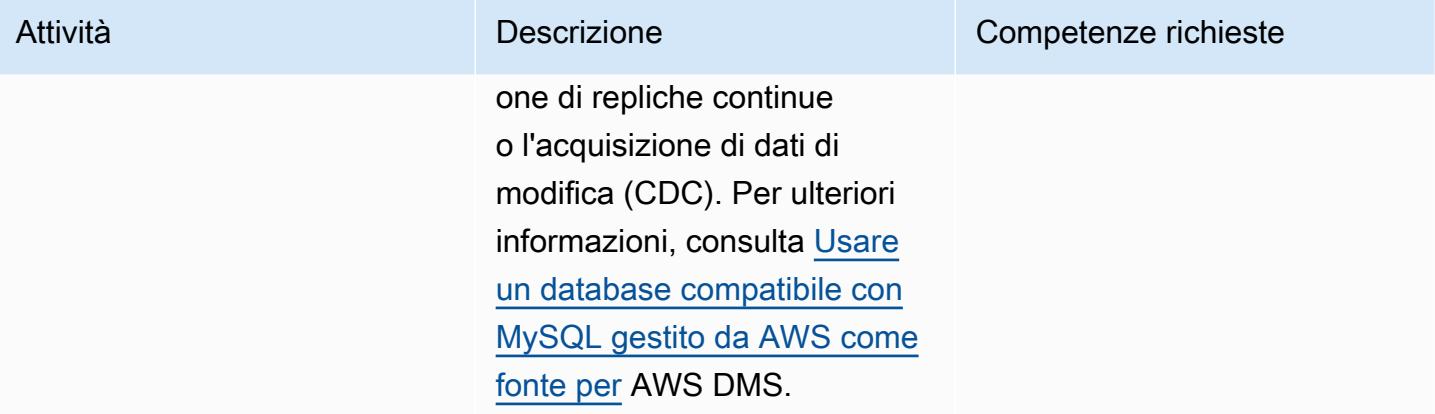

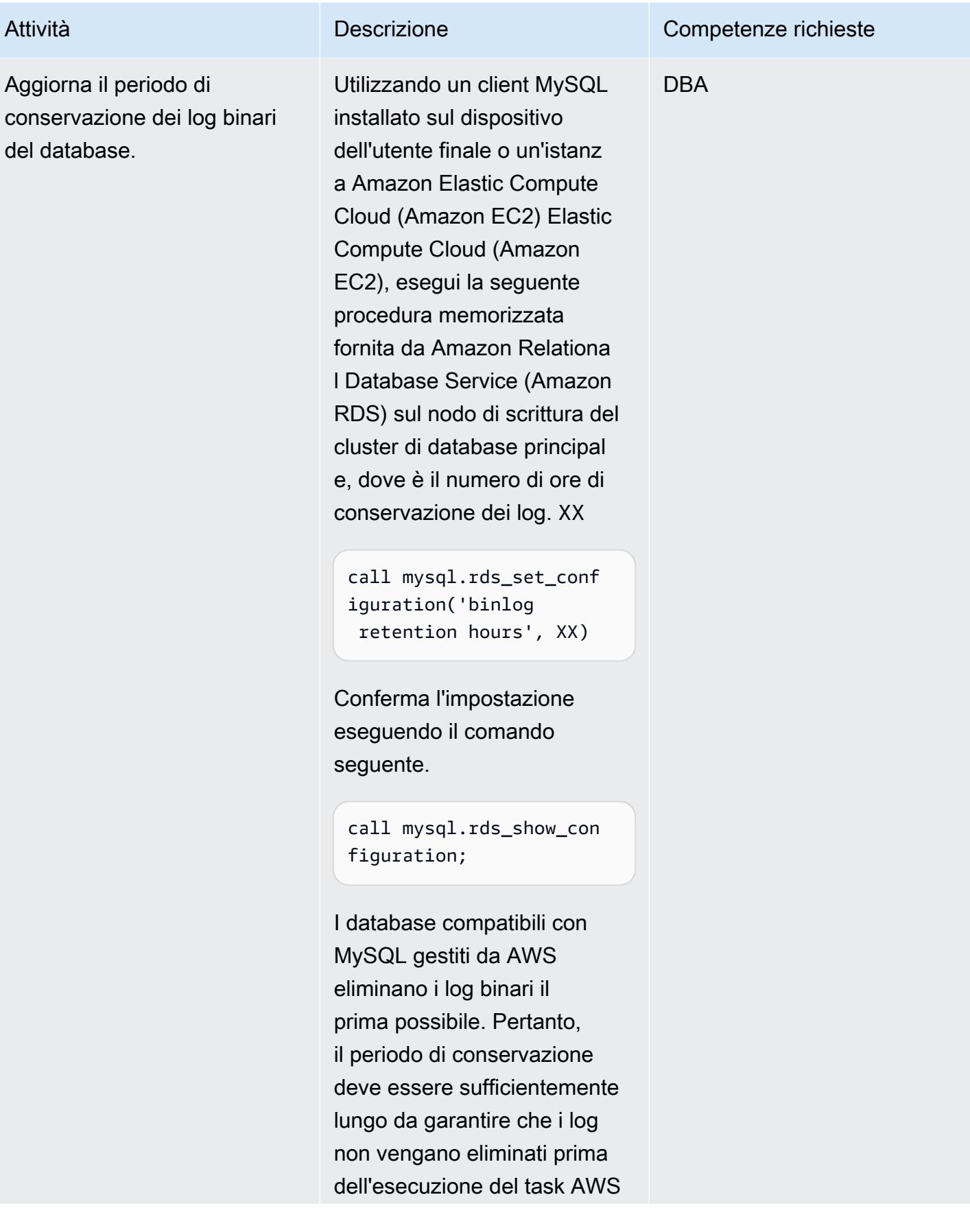

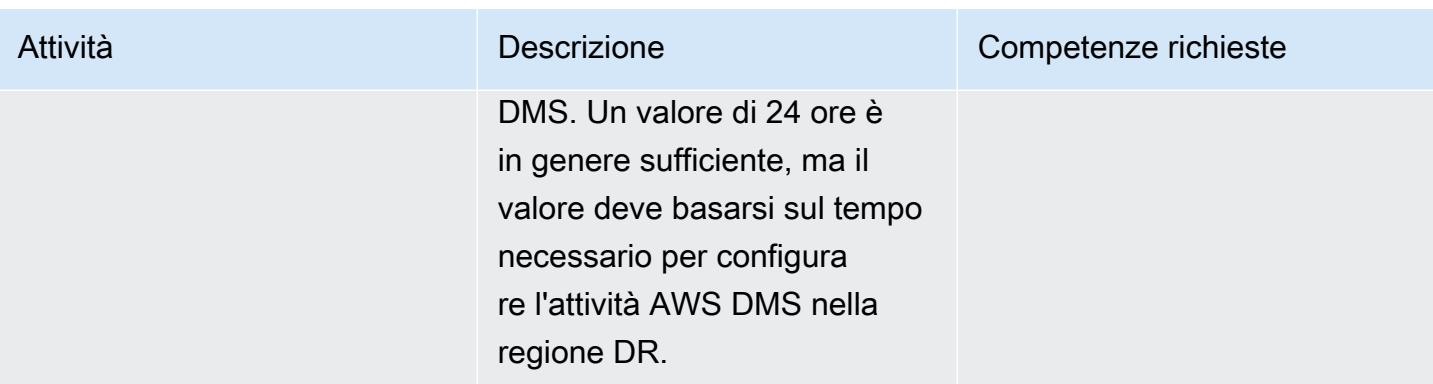

Aggiorna l'attività AWS DMS esistente nella regione principale

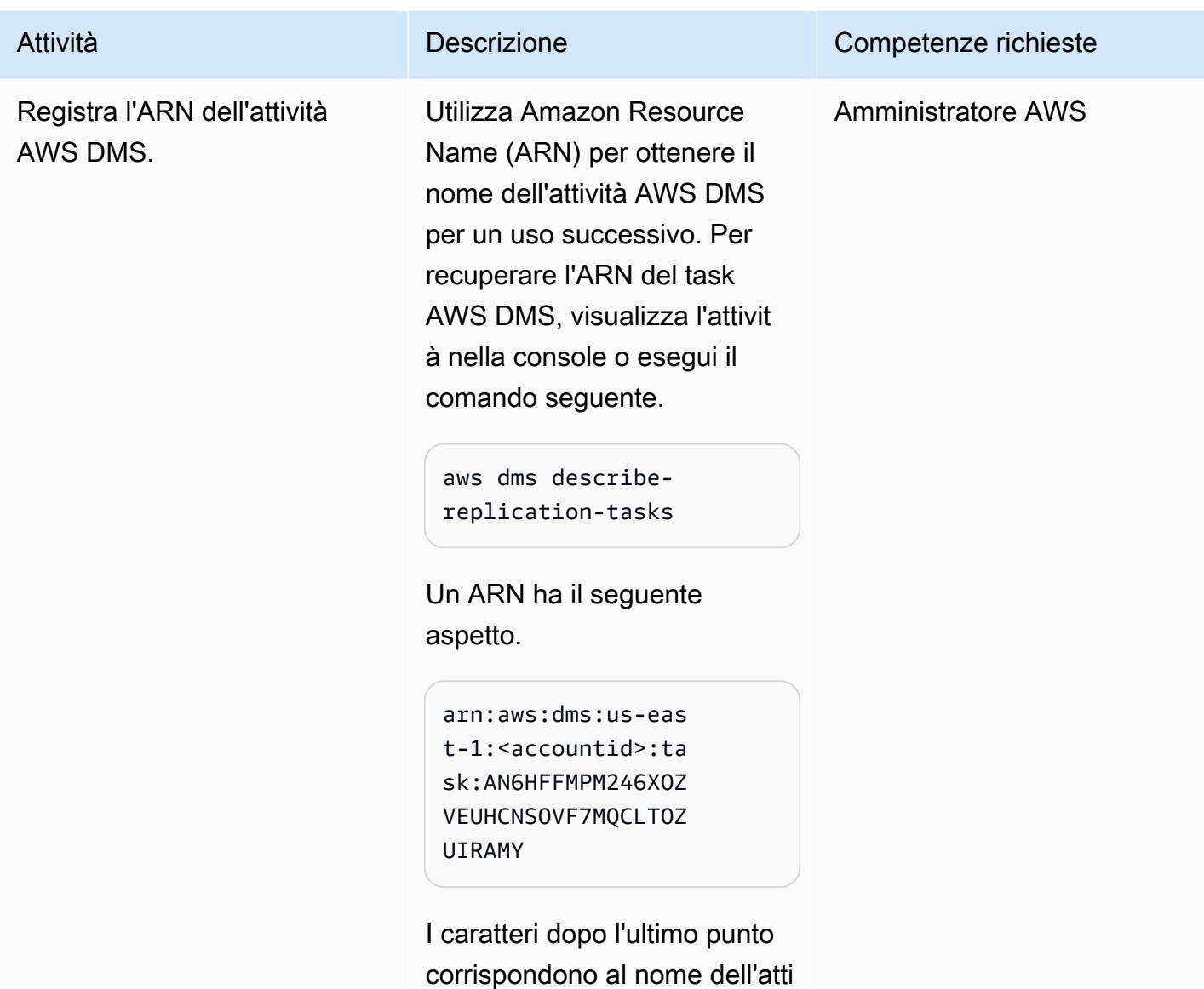

```
Prontuario AWS Modelli
```
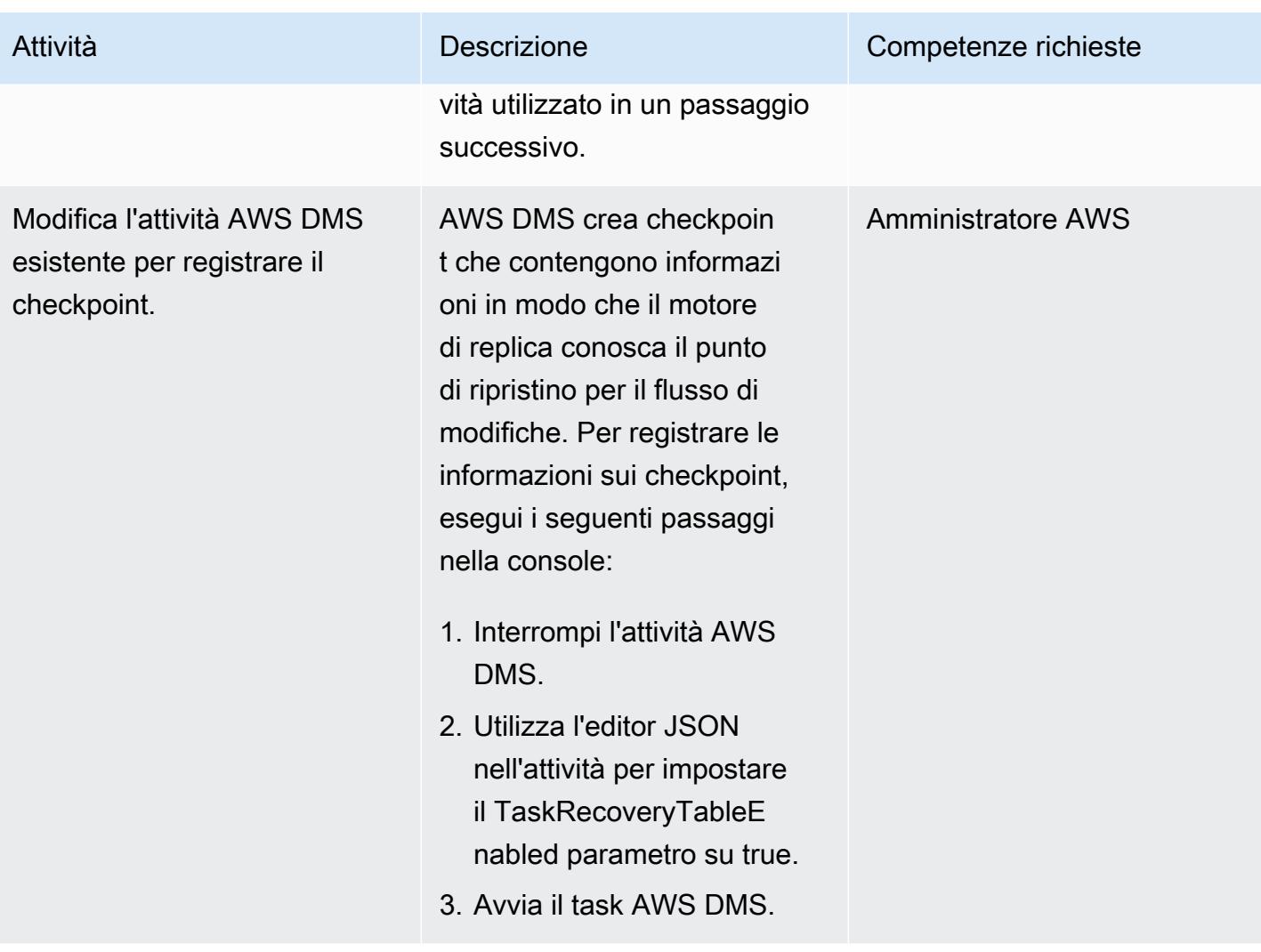

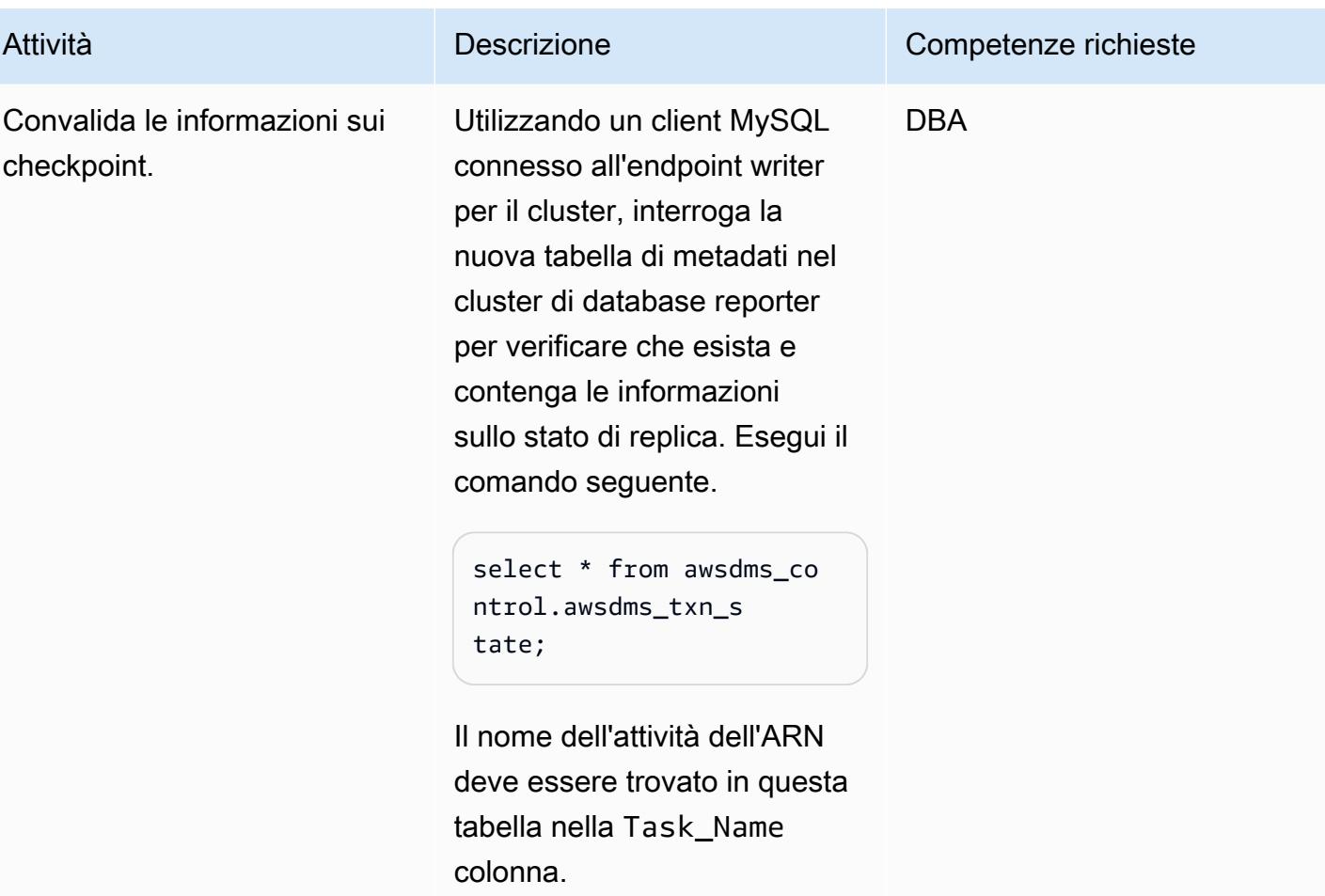

Espandi entrambi i cluster Amazon Aurora in una regione DR

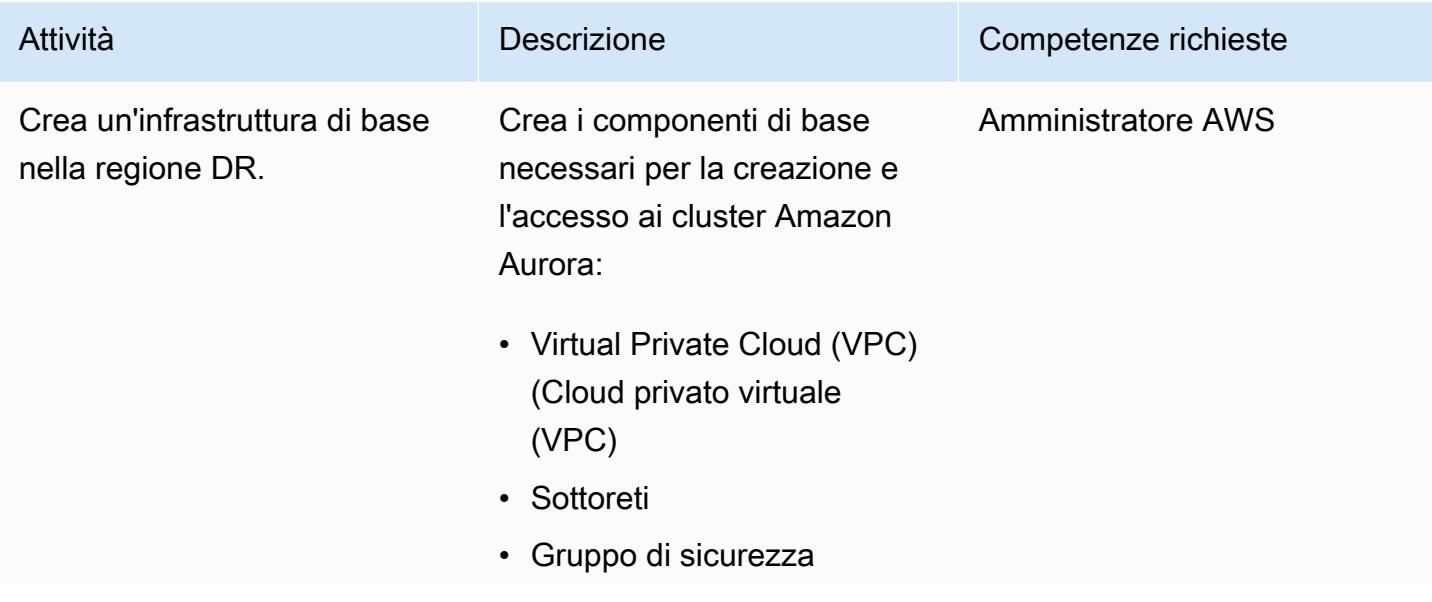

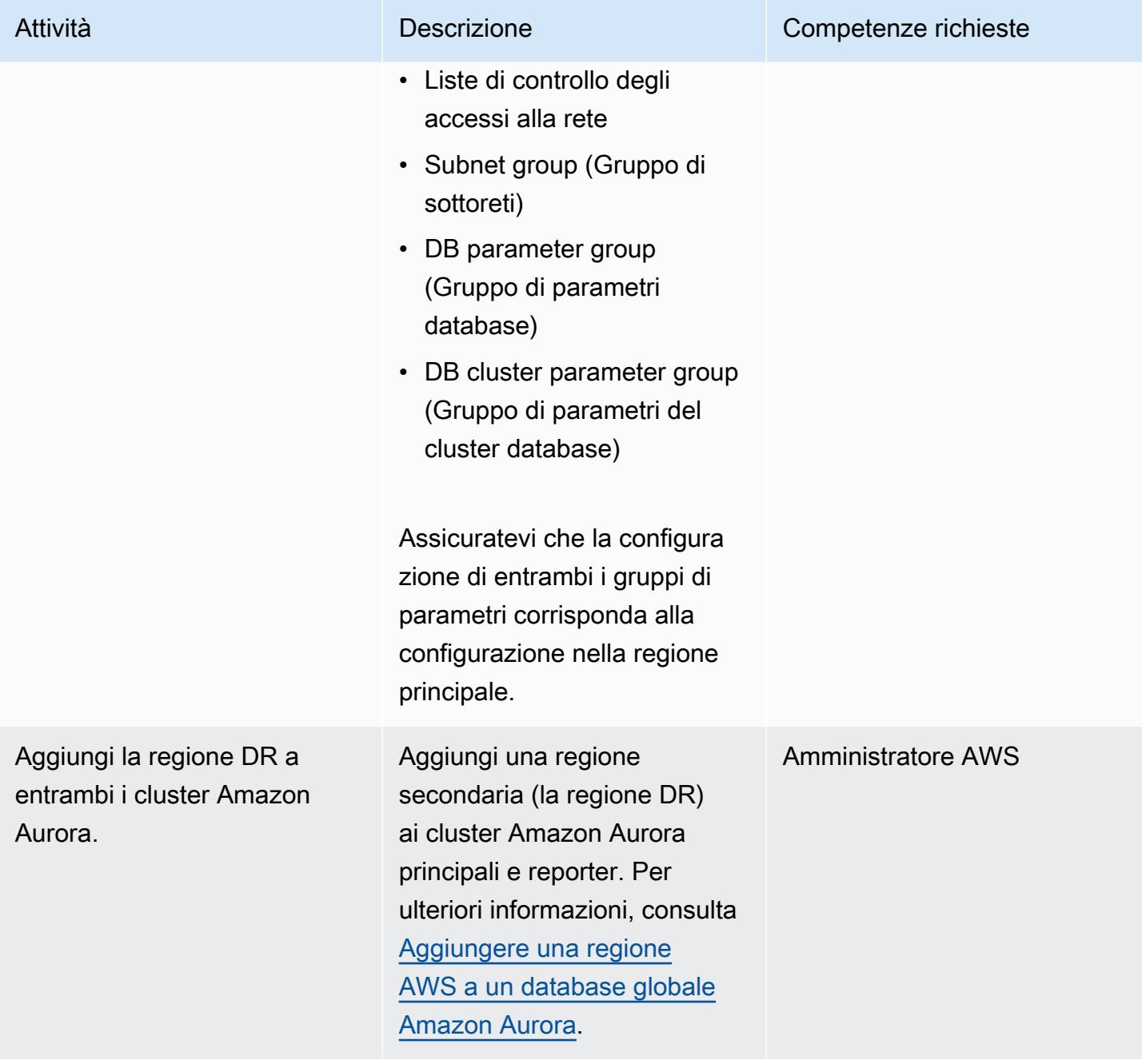

### Esegui il failover

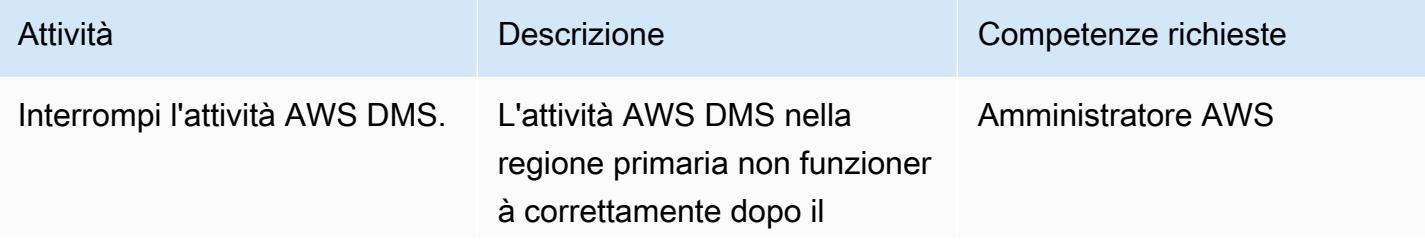

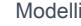

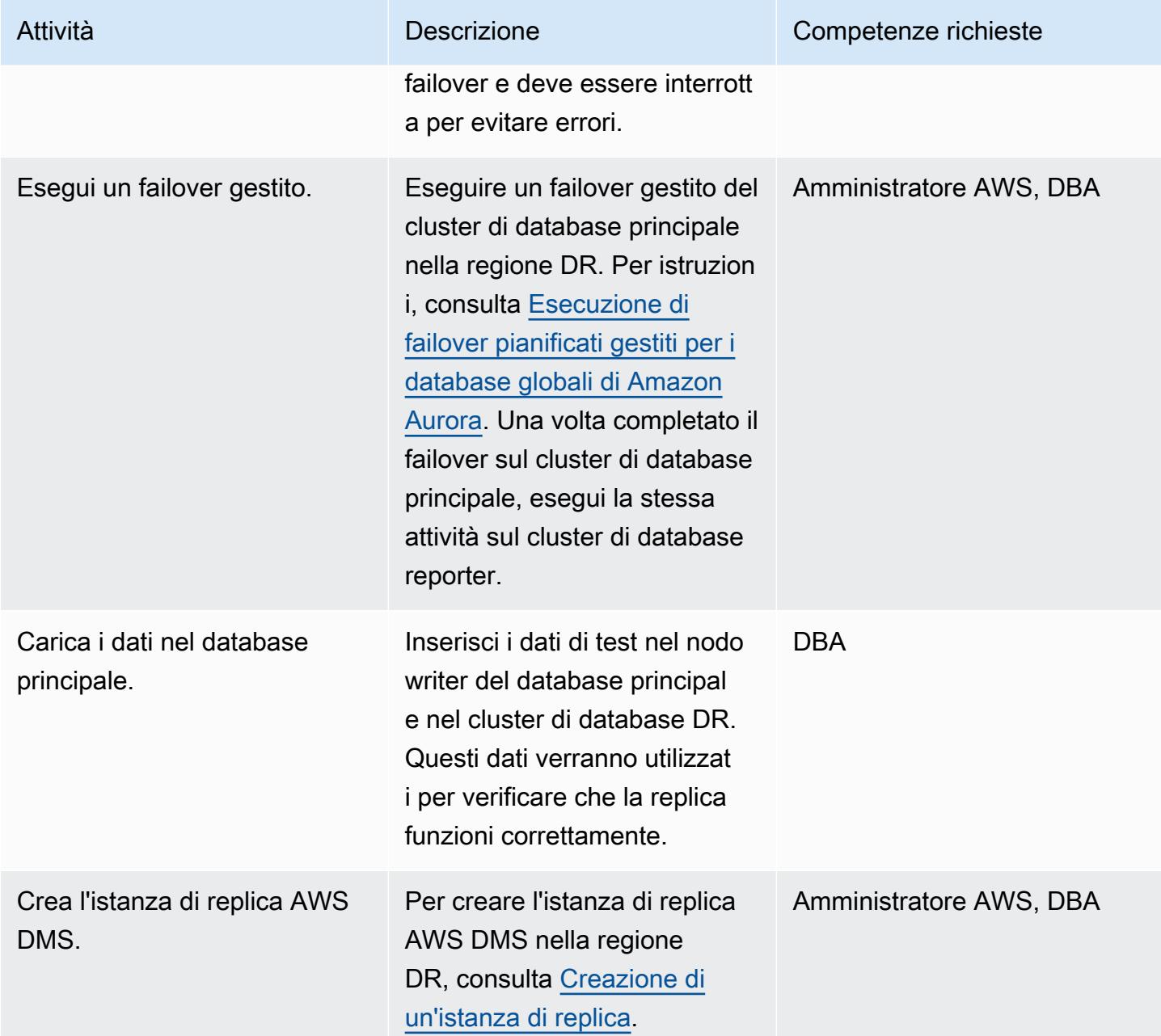

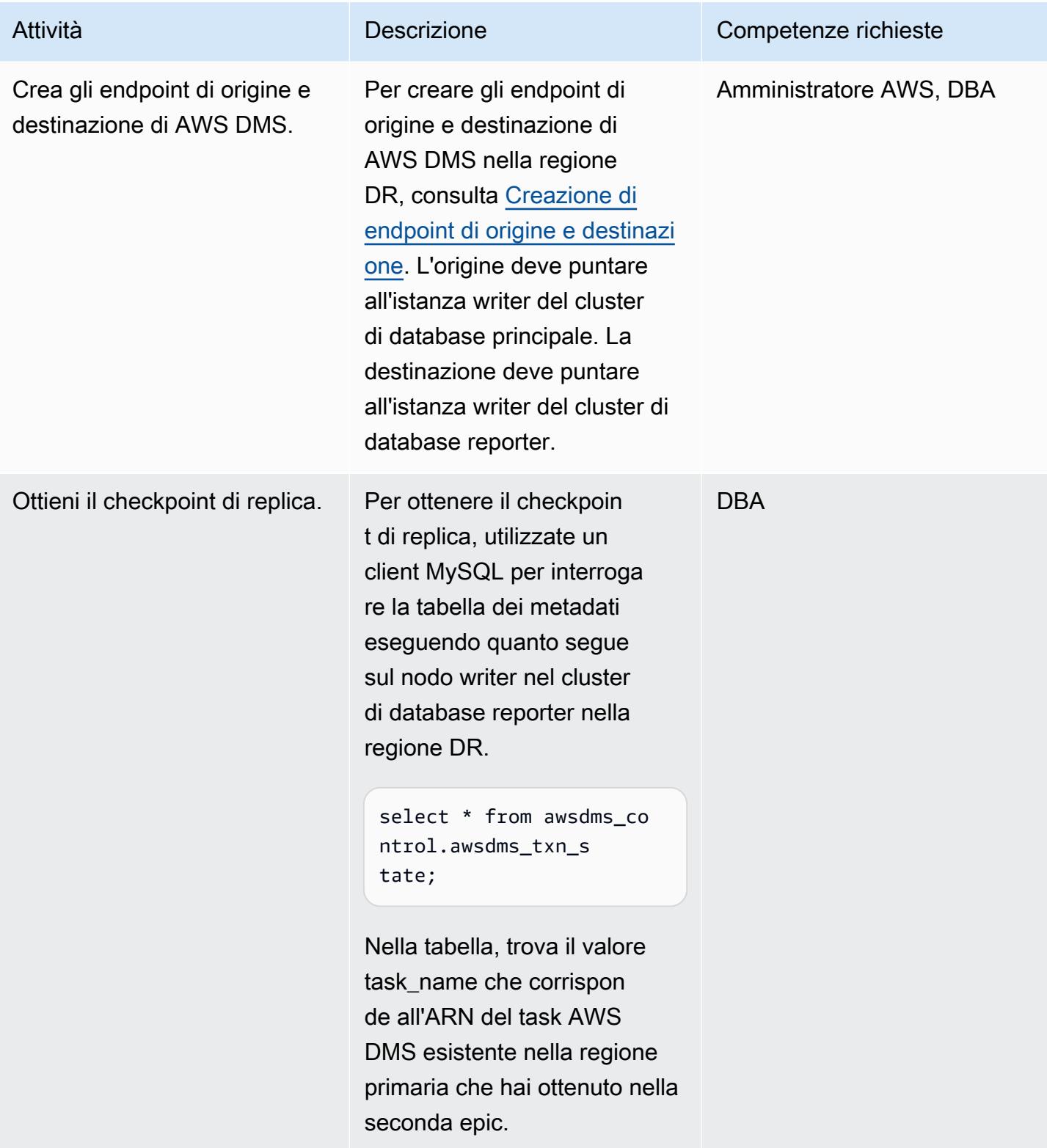

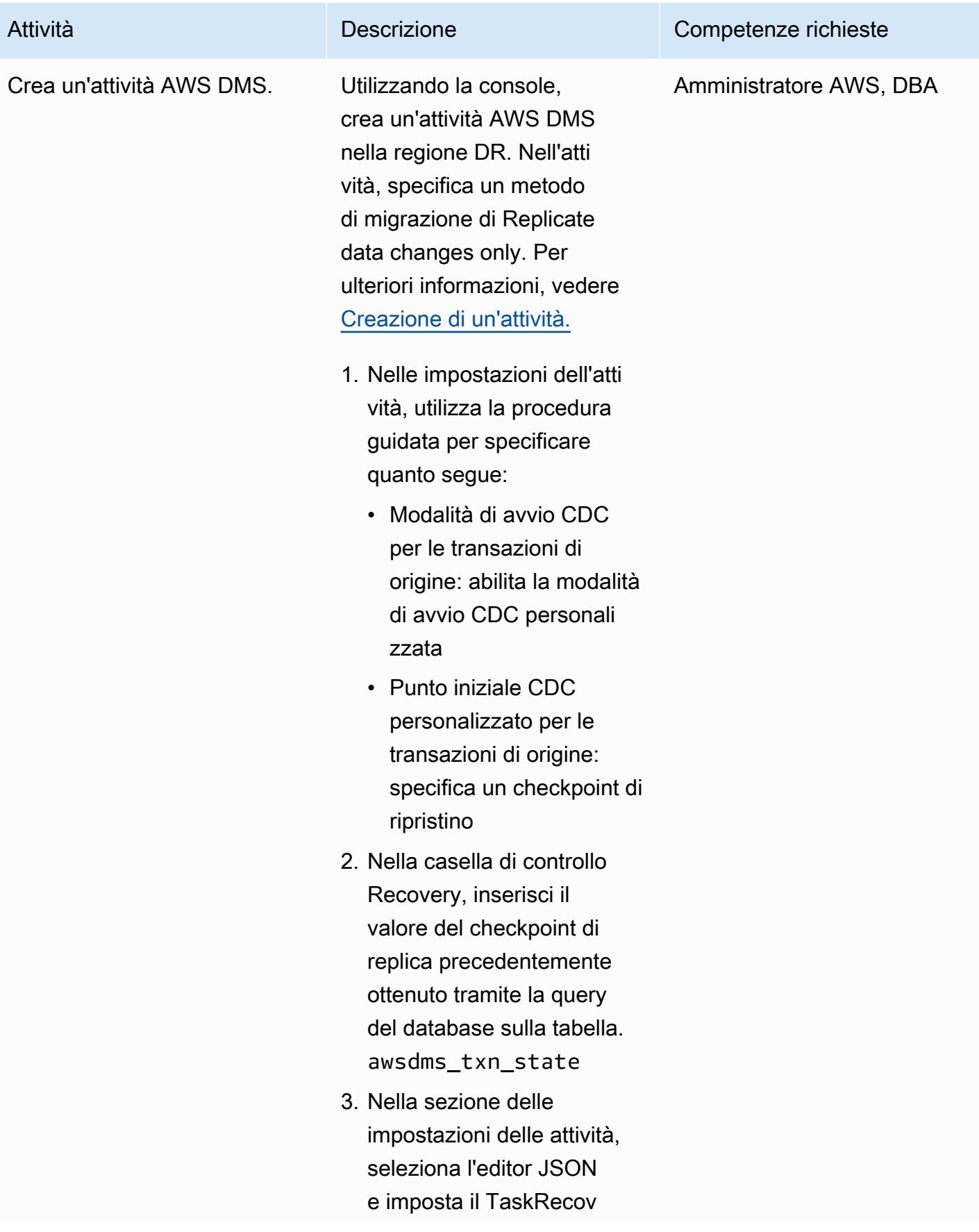

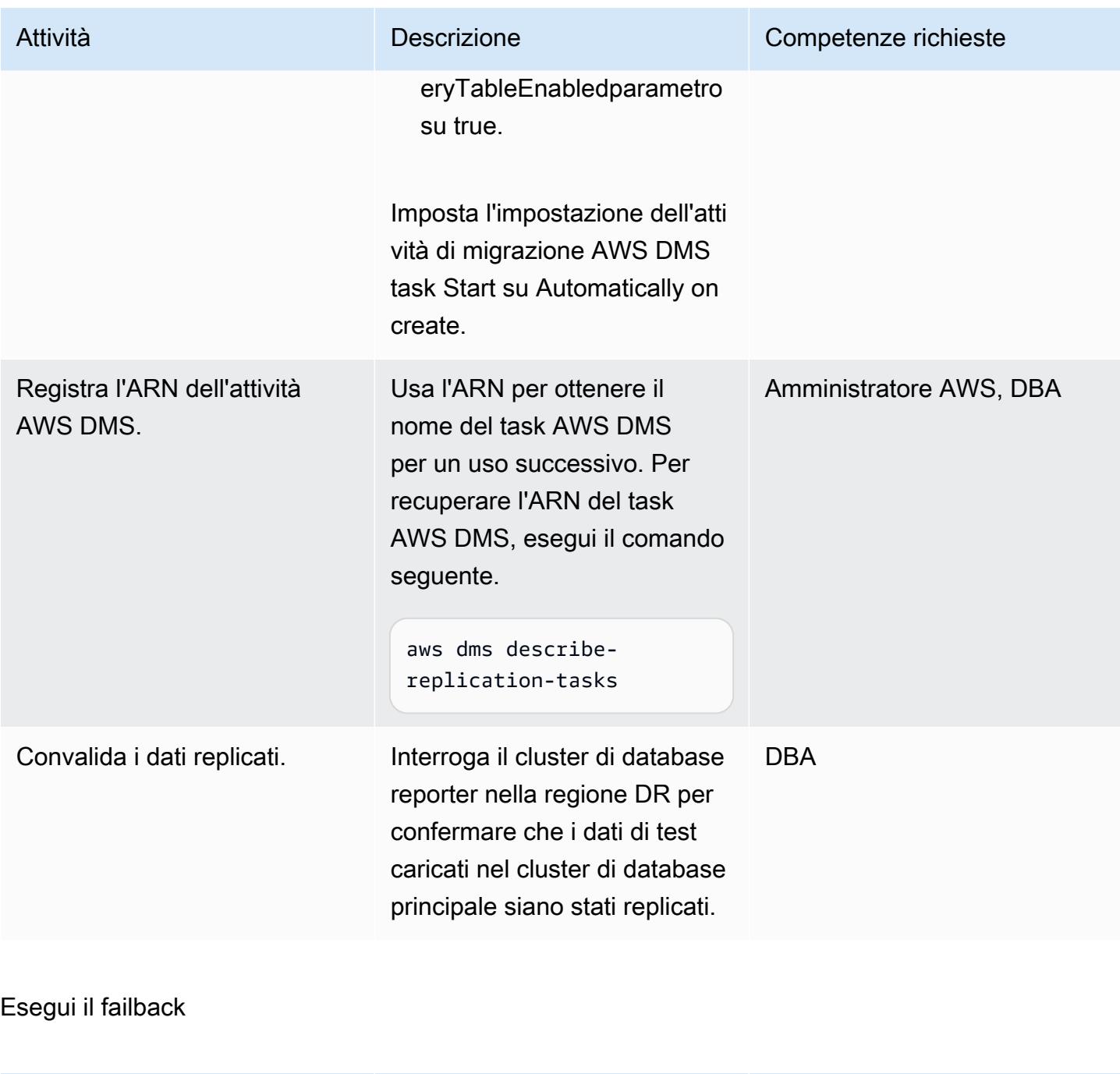

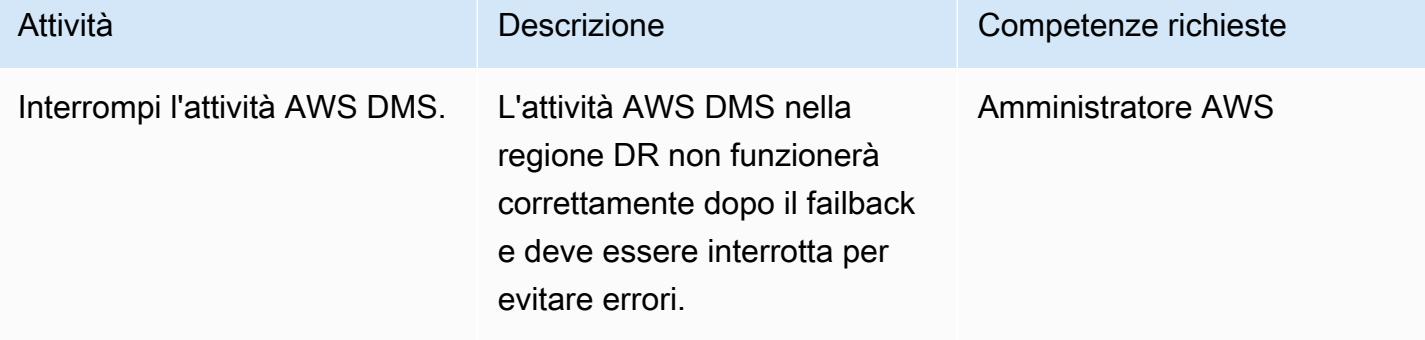

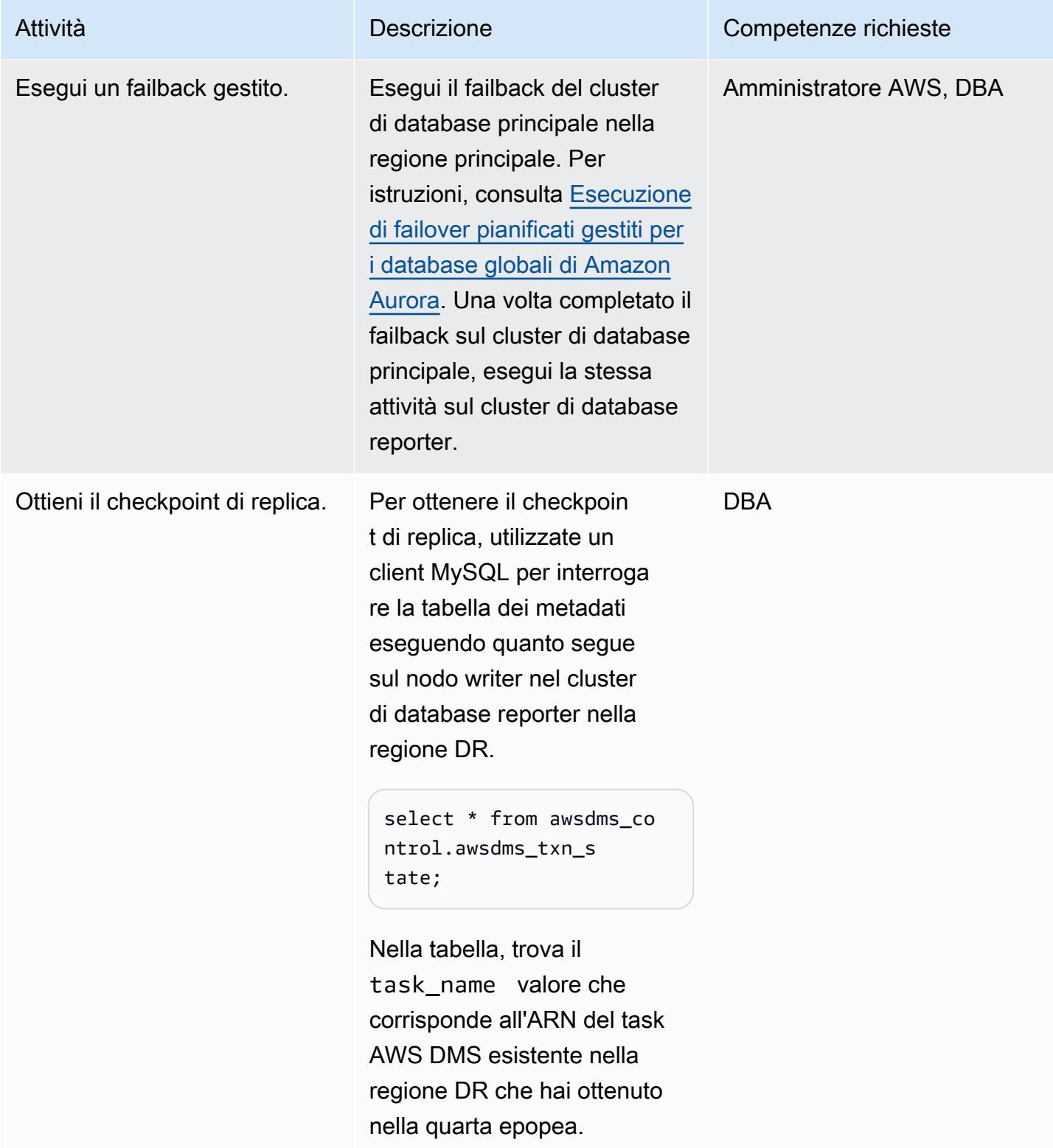

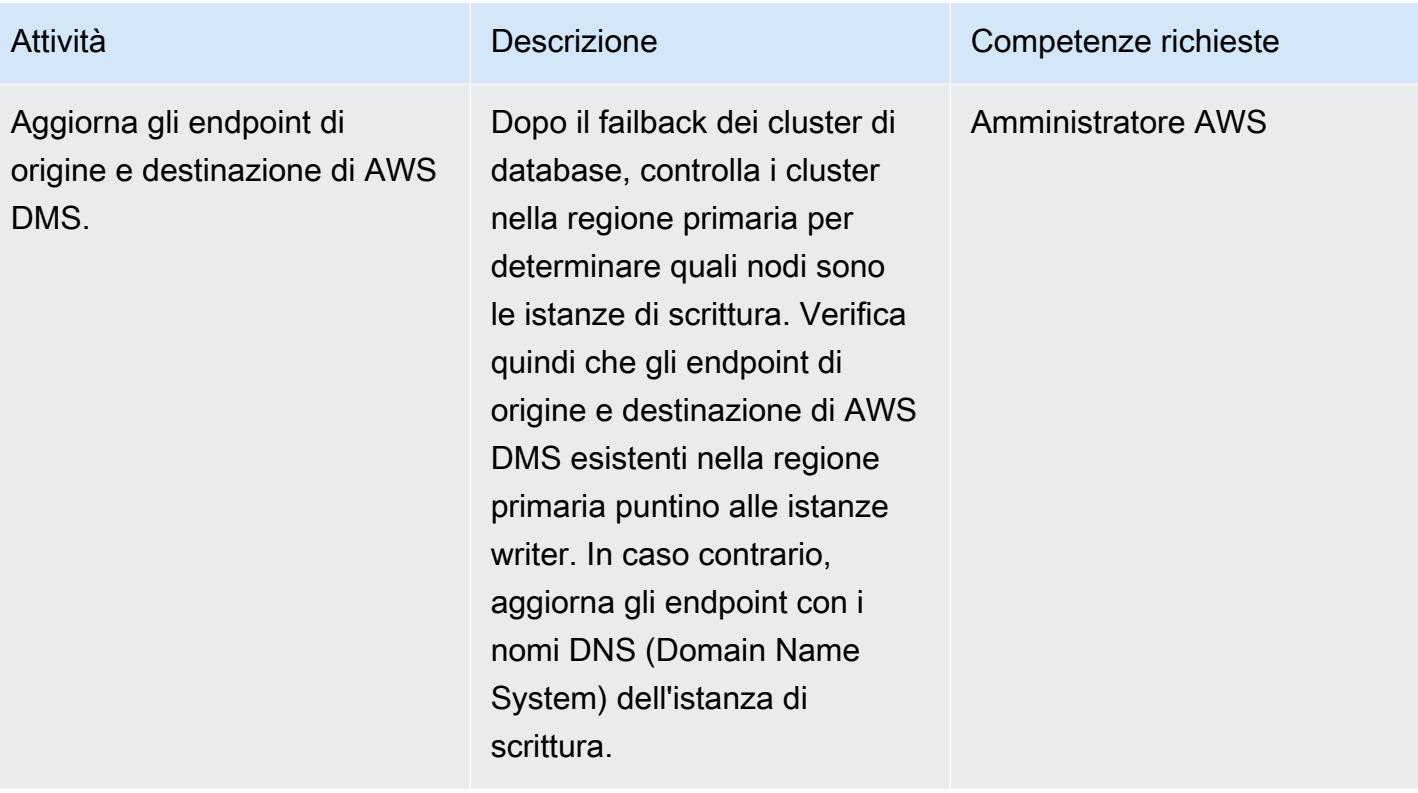

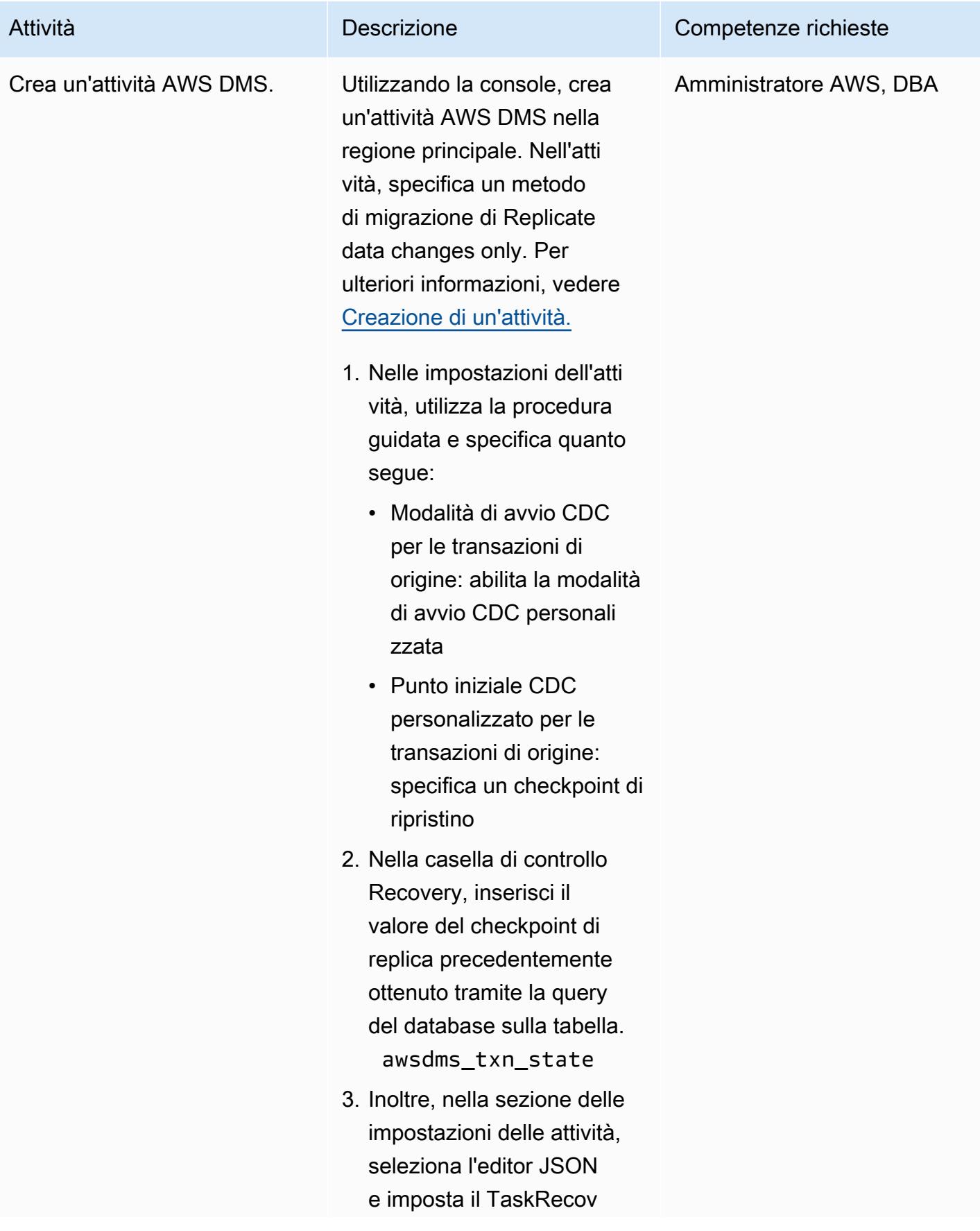

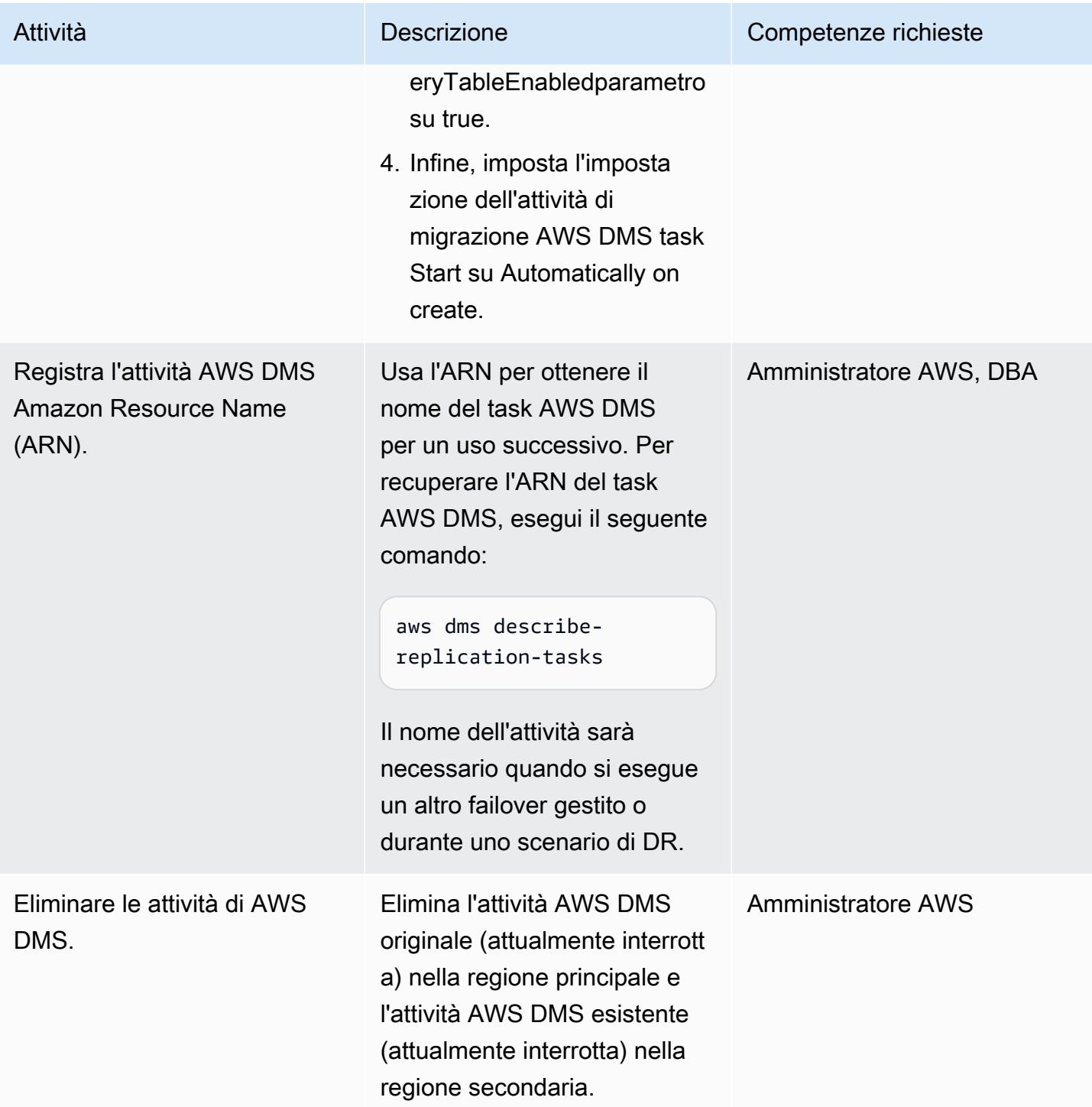

### Risorse correlate

- [Configurazione del cluster Amazon Aurora DB](https://docs.aws.amazon.com/AmazonRDS/latest/AuroraUserGuide/CHAP_AuroraSettingUp.html)
- [Utilizzo dei database globali di Amazon Aurora](https://docs.aws.amazon.com/AmazonRDS/latest/AuroraUserGuide/aurora-global-database.html)
- [Utilizzo di un'istanza di replica AWS DMS](https://docs.aws.amazon.com/dms/latest/userguide/CHAP_ReplicationInstance.html)
- [Utilizzo degli endpoint AWS DMS](https://docs.aws.amazon.com/dms/latest/userguide/CHAP_Endpoints.html)
- [Lavorare con le attività di AWS DMS](https://docs.aws.amazon.com/dms/latest/userguide/CHAP_Tasks.html)
- [Che cos'è AWS CloudFormation?](https://docs.aws.amazon.com/AWSCloudFormation/latest/UserGuide/Welcome.html)

### Informazioni aggiuntive

I database globali di Amazon Aurora vengono utilizzati in questo esempio per il DR perché forniscono un obiettivo del tempo di ripristino (RTO) efficace di 1 secondo e un obiettivo del punto di ripristino (RPO) inferiore a 1 minuto, entrambi inferiori rispetto alle soluzioni replicate tradizionali e ideali per scenari di DR.

I database globali di Amazon Aurora offrono molti altri vantaggi, tra cui:

- Letture globali con latenza locale: i consumatori globali possono accedere alle informazioni in una regione locale, con latenza locale.
- Cluster Amazon Aurora DB secondari scalabili: i cluster secondari possono essere scalati indipendentemente, aggiungendo fino a 16 repliche di sola lettura.
- Replica rapida dai cluster Amazon Aurora DB primari a quelli secondari: la replica ha un impatto minimo sulle prestazioni del cluster primario. Si verifica a livello di storage, con latenze di replica tipiche tra regioni inferiori a 1 secondo.

Questo modello utilizza anche AWS DMS per la replica. I database Amazon Aurora offrono la possibilità di creare repliche di lettura, che possono semplificare il processo di replica e la configurazione del DR. Tuttavia, AWS DMS viene spesso utilizzato per la replica quando sono necessarie trasformazioni dei dati o quando il database di destinazione richiede indici aggiuntivi che il database di origine non dispone.

# Esegui la migrazione di funzioni e procedure Oracle con più di 100 argomenti a PostgreSQL

Creato da Srinivas Potlachervoo (AWS)

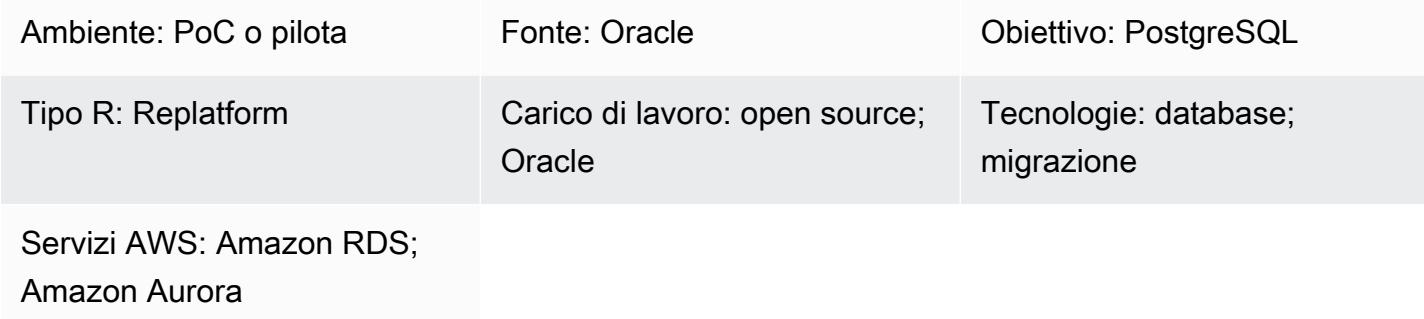

# Riepilogo

Questo modello mostra come migrare le funzioni e le procedure di Oracle Database con più di 100 argomenti a PostgreSQL. Ad esempio, puoi utilizzare questo modello per migrare le funzioni e le procedure Oracle verso uno dei seguenti servizi di database AWS compatibili con PostgreSQL:

- Amazon Relational Database Service (Amazon RDS) per PostgreSQL
- Amazon Aurora PostgreSQL-Compatible Edition

PostgreSQL non supporta funzioni o procedure con più di 100 argomenti. Come soluzione alternativa, puoi definire un nuovo tipo di dati con campi di tipo che corrispondono agli argomenti della funzione di origine. Quindi, è possibile creare ed eseguire una funzione PL/pgSQL che utilizza il tipo di dati personalizzato come argomento.

# Prerequisiti e limitazioni

**Prerequisiti** 

- Un account AWS attivo
- Un'[istanza di database Amazon RDS Oracle \(DB\)](https://docs.aws.amazon.com/AmazonRDS/latest/UserGuide/CHAP_Oracle.html)
- [Un'istanza DB A](https://docs.aws.amazon.com/AmazonRDS/latest/AuroraUserGuide/CHAP_GettingStartedAurora.CreatingConnecting.AuroraPostgreSQL.html)[mazon RDS per PostgreSQL o un'istanza](https://aws.amazon.com/getting-started/hands-on/create-connect-postgresql-db/) [DB Aurora compatibile con PostgreSQL](https://docs.aws.amazon.com/AmazonRDS/latest/AuroraUserGuide/CHAP_GettingStartedAurora.CreatingConnecting.AuroraPostgreSQL.html)

#### Versioni del prodotto

- Istanza Amazon RDS Oracle DB versioni 10.2 e successive
- Istanza DB Amazon RDS PostgreSQL 9.4 e successive o istanze DB compatibili con Aurora PostgreSQL versioni 9.4 e successive
- Oracle SQL Developer versione 18 e successive
- pGAdmin versione 4 e successive

### **Architettura**

Stack tecnologico di origine

• Istanza Amazon RDS Oracle DB versioni 10.2 e successive

#### Stack tecnologico Target

• Istanza DB Amazon RDS PostgreSQL 9.4 e successive o istanze DB compatibili con Aurora PostgreSQL versioni 9.4 e successive

### **Strumenti**

### Servizi AWS

- [Amazon Relational Database Service \(Amazon RDS\) per PostgreSQL](https://docs.aws.amazon.com/AmazonRDS/latest/UserGuide/CHAP_PostgreSQL.html) ti aiuta a configurare, gestire e scalare un database relazionale PostgreSQL nel cloud AWS.
- [Amazon Aurora PostgreSQL Compatible Edition è un motore](https://docs.aws.amazon.com/AmazonRDS/latest/AuroraUserGuide/Aurora.AuroraPostgreSQL.html) di database relazionale completamente gestito e conforme ad ACID che ti aiuta a configurare, gestire e scalare le distribuzioni PostgreSQL.

#### Altri servizi

- [Oracle SQL Developer](https://www.oracle.com/database/technologies/appdev/sqldeveloper-landing.html) è un ambiente di sviluppo integrato che semplifica lo sviluppo e la gestione dei database Oracle nelle implementazioni tradizionali e basate sul cloud.
- [pgAdmin](https://www.pgadmin.org/) è uno strumento di gestione open source per PostgreSQL. Fornisce un'interfaccia grafica che consente di creare, gestire e utilizzare oggetti di database.

# Best practice

Assicuratevi che il tipo di dati che create corrisponda ai campi di tipo inclusi nella funzione o procedura Oracle di origine.

# Epiche

Esegui una funzione o una procedura Oracle con più di 100 argomenti

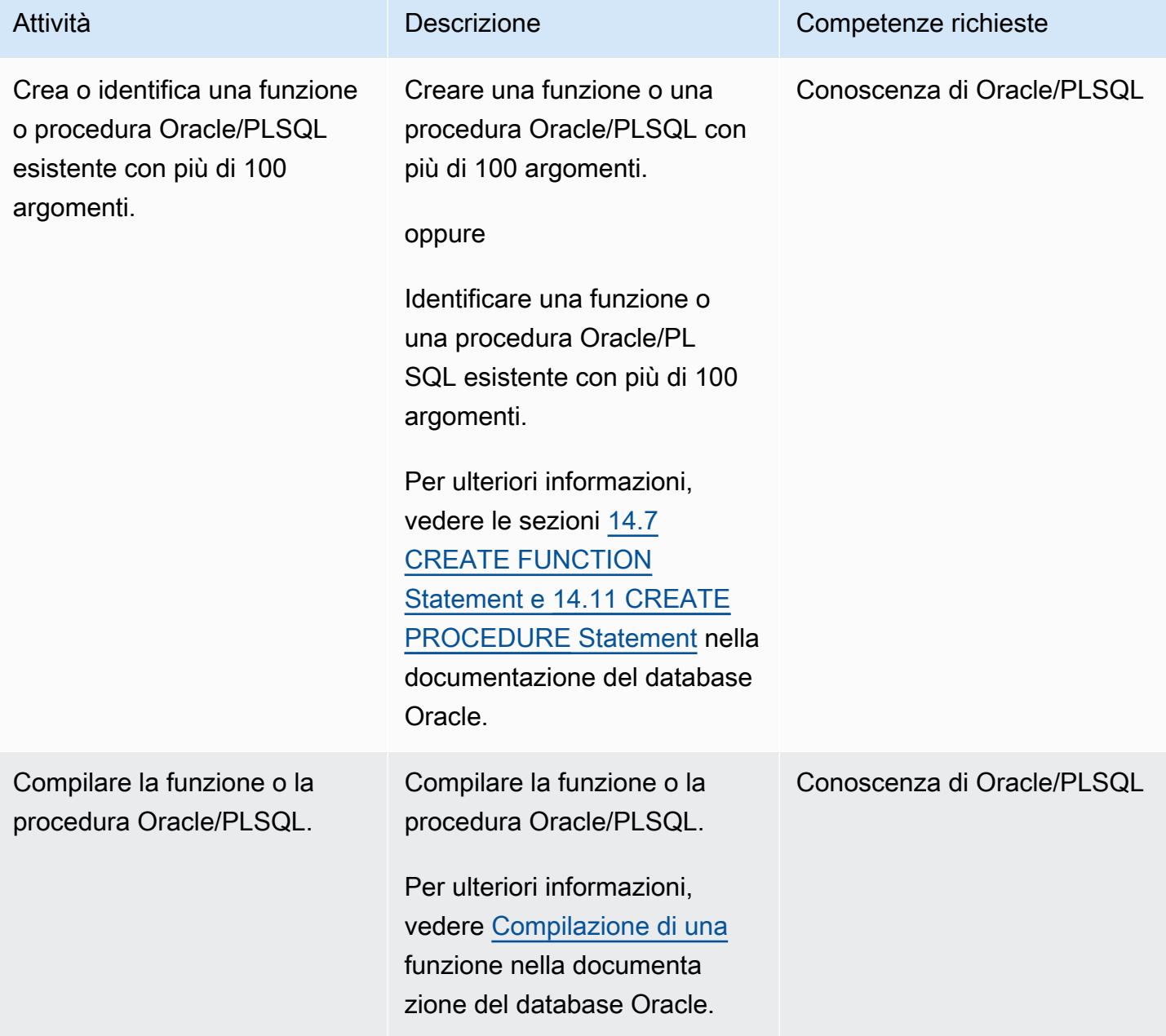

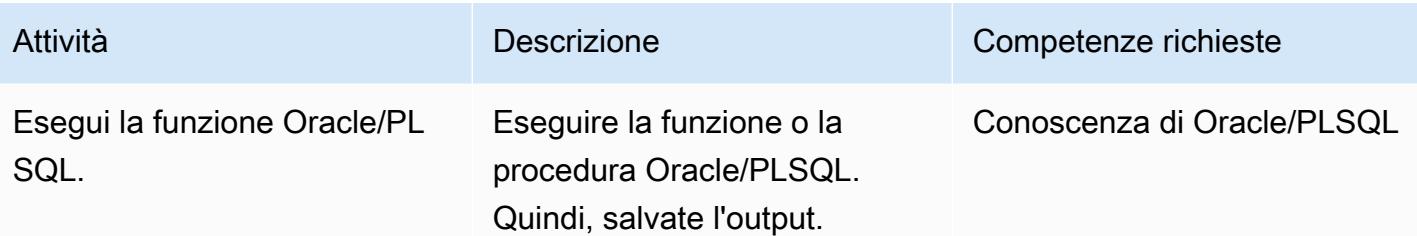

Definire un nuovo tipo di dati che corrisponda agli argomenti della funzione o della procedura di origine

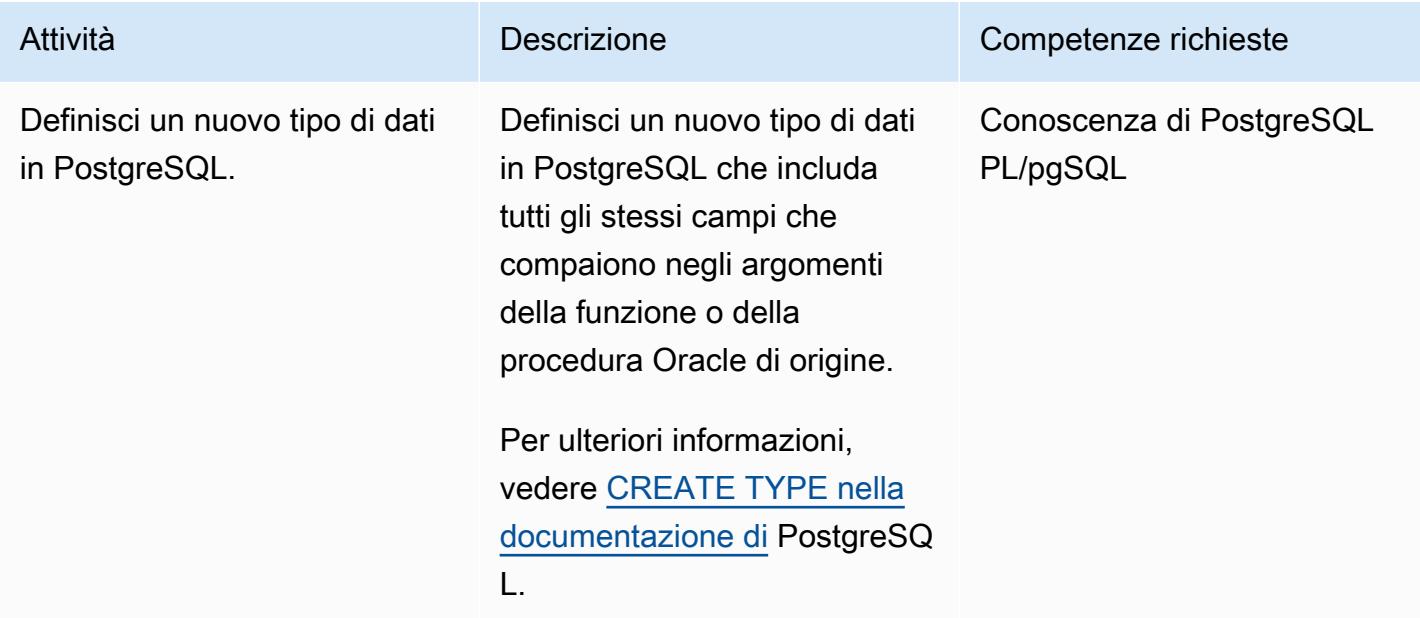

Crea una funzione PostgreSQL che includa il nuovo argomento TYPE

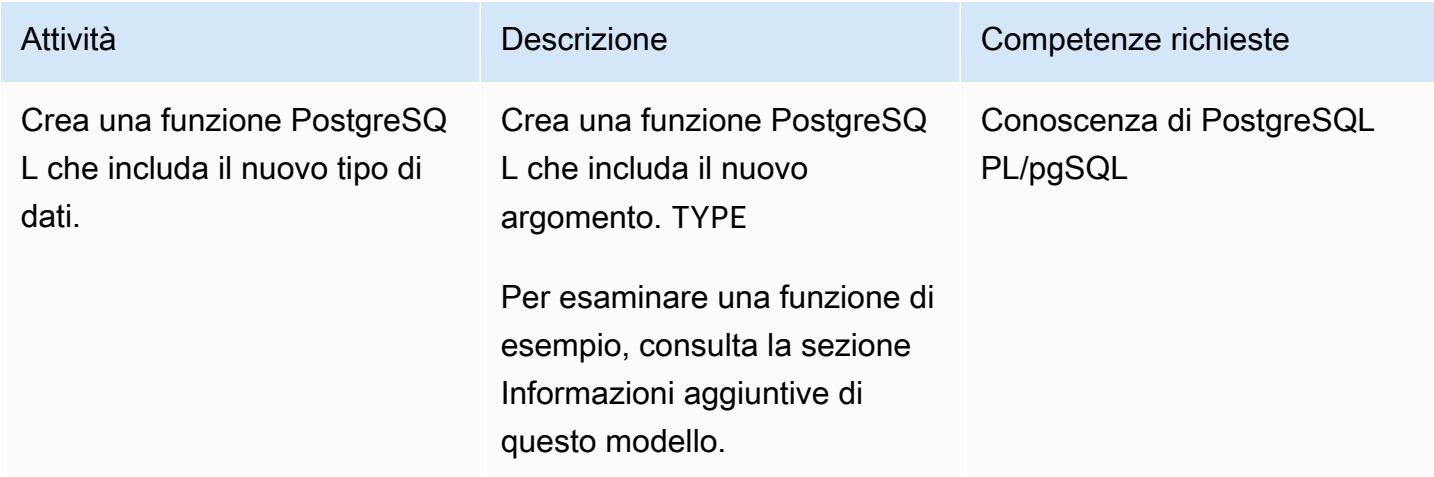

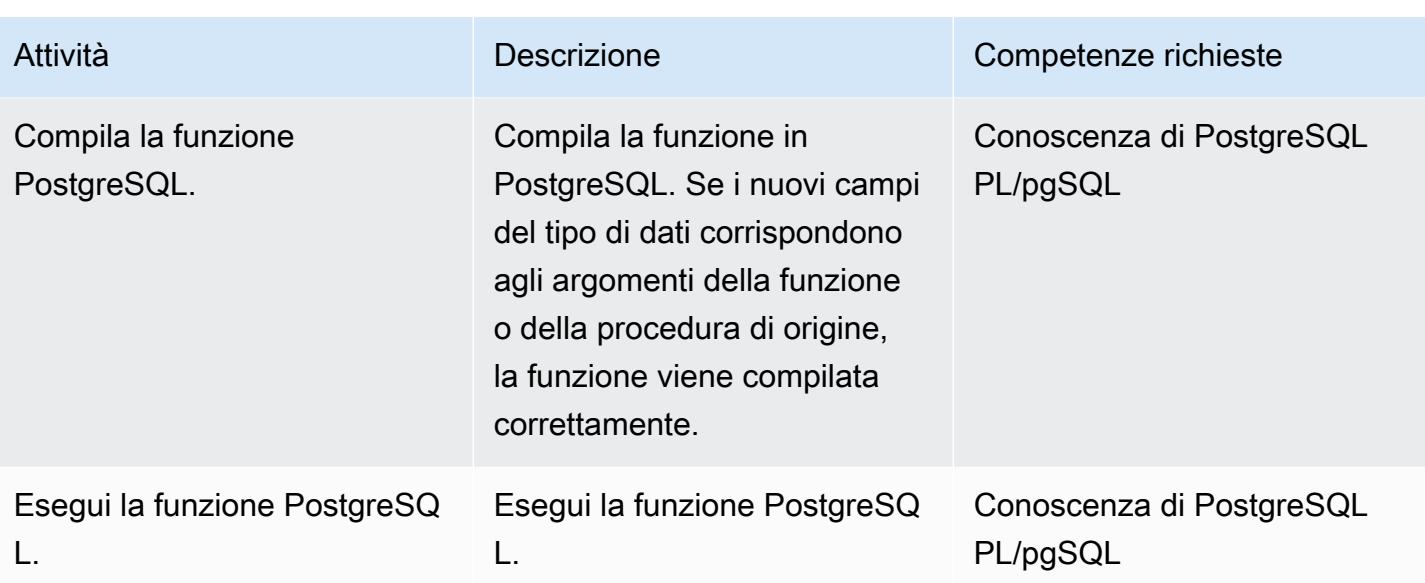

# Risoluzione dei problemi

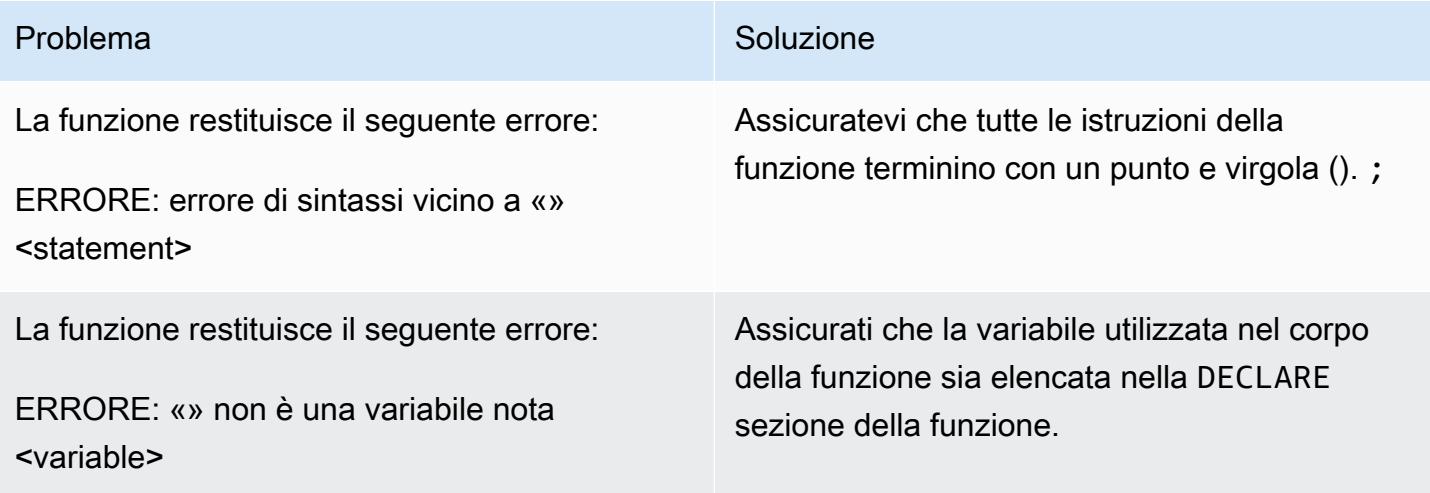

# Risorse correlate

- [Lavorare con Amazon Aurora PostgreSQL \(Guida utente di Amazon Aurora per Aurora\)](https://docs.aws.amazon.com/AmazonRDS/latest/AuroraUserGuide/Aurora.AuroraPostgreSQL.html)
- [CREATE TYPE](https://www.postgresql.org/docs/11/sql-createtype.html) (documentazione PostgreSQL)

# Informazioni aggiuntive

Esempio di funzione PostgreSQL che include un argomento TYPE

```
CREATE OR REPLACE FUNCTION test_proc_new
( 
     IN p_rec type_test_proc_args
\lambdaRETURNS void
AS
$BODY$
BEGIN 
     /* 
     ************** 
     The body would contain code to process the input values. 
     For our testing, we will display couple of values. 
     *************** 
     */ 
    RAISE NOTICE USING MESSAGE = CONCAT_WS('', 'p_acct_id: ', p_rec.p_acct_id);
    RAISE NOTICE USING MESSAGE = CONCAT_WS('', 'p_ord_id: ', p_rec.p_ord_id);
    RAISE NOTICE USING MESSAGE = CONCAT_WS('', 'p_ord_date: ', p_rec.p_ord_date);
END;
$BODY$
LANGUAGE plpgsql 
COST 100;
```
# Esegui la migrazione delle istanze DB di Amazon RDS for Oracle ad altri account che utilizzano AMS

Creato da Pinesh Singal (AWS)

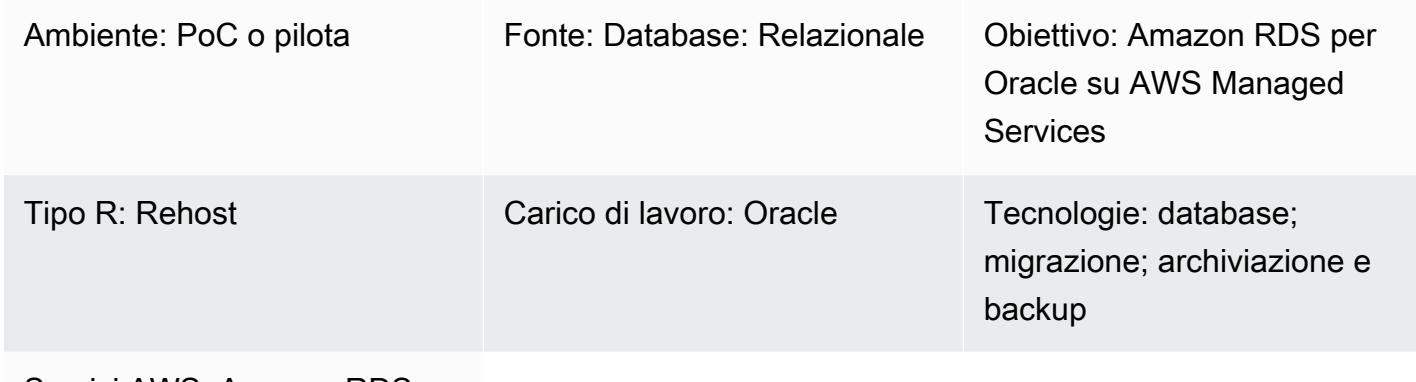

Servizi AWS: Amazon RDS; AWS Managed Services

# Riepilogo

Questo modello mostra come migrare un'istanza DB di Amazon Relational Database Service (Amazon RDS) per Oracle da un account AWS a un altro account AWS. Il modello si applica agli scenari in cui l'account AWS di origine non utilizza AWS Managed Services (AMS) ma l'account di destinazione utilizza AMS. Puoi completare la migrazione utilizzando una [richiesta di modifica](https://docs.aws.amazon.com/managedservices/latest/userguide/what-r-rfcs.html) [\(RFC\)](https://docs.aws.amazon.com/managedservices/latest/userguide/what-r-rfcs.html) in AMS anziché utilizzare la Console di gestione AWS per eseguire operazioni sul database. Questo approccio offre tempi di inattività minimi per un database di origine Oracle da più terabyte con un numero elevato di transazioni. Ad esempio, il tempo di inattività di un database da 400-900 GB potrebbe durare circa due o tre ore. Il tempo di migrazione del database è direttamente proporzionale alla dimensione dell'istanza DB Amazon RDS for Oracle.

Importante: questo modello richiede di creare uno snapshot del database dell'istanza DB Amazon RDS for Oracle in un account di origine, copiare lo snapshot su un account di destinazione che utilizza AMS e quindi creare una nuova istanza DB da quella snapshot generando RFC.

# Prerequisiti e limitazioni

**Prerequisiti** 

• Un account AWS attivo per l'account di origine

• Istanza database Amazon RDS per Oracle, attiva e funzionante

#### Limitazioni

- Le stesse proprietà o configurazioni per le istanze DB nell'account di origine vengono copiate su una nuova istanza DB di destinazione su AMS.
- Il metodo RFC utilizzato in questo approccio di migrazione ha funzionalità limitate per supportare Amazon RDS for Oracle. Puoi accedere alle funzionalità complete di Amazon RDS for Oracle utilizzando un modello CloudFormation AWS per eseguire la migrazione del database.
- È possibile che si verifichi un'interruzione dell'applicazione per diverse ore perché la migrazione deve essere completata durante i tempi di inattività pianificati. Durante i tempi di inattività, si interrompe l'istanza DB nell'account di origine, quindi si passa in diretta a una nuova istanza DB nell'account di destinazione.
- Questo approccio di migrazione non si applica alla migrazione di un'istanza DB da una regione AWS a un'altra regione all'interno dello stesso account AWS.

Versioni del prodotto

- Istanza Oracle Database Standard Edition 2 (SE2) 12.1.0.2.v2 e versioni successive su Amazon RDS for Oracle
- Amazon RDS for Oracle 11g non è più supportato (per ulteriori informazioni, [consulta Amazon RDS](https://docs.aws.amazon.com/AmazonRDS/latest/UserGuide/CHAP_Oracle.html) [for Oracle nella documentazione di Amazon RDS](https://docs.aws.amazon.com/AmazonRDS/latest/UserGuide/CHAP_Oracle.html)).

### **Architettura**

Stack tecnologico di origine

- Istanza Oracle Database SE2 12.1.0.2.v2 su Amazon RDS per Oracle
- Gruppo di sottoreti Amazon RDS
- Gruppo di opzioni Amazon RDS (se necessario)
- Gruppo di parametri Amazon RDS (se necessario)
- Gruppo di sicurezza Amazon Virtual Private Cloud (Amazon VPC)
- AWS Key Management Service (AWS KMS) con chiavi gestite da AWS o chiavi gestite dai clienti

• Ruolo AWS Identity and Access Management (IAM) (se necessario)

#### Stack tecnologico Target

- Istanza Oracle Database SE2 12.1.0.2.v2 su Amazon RDS per Oracle
- Gruppo di sottoreti Amazon RDS
- Gruppo di opzioni Amazon RDS (se necessario)
- Gruppo di parametri Amazon RDS (se necessario)
- Gruppo di sicurezza Amazon VPC
- AWS Managed Services (AMS)
- AWS KMS con chiavi gestite da AWS e chiavi gestite dai clienti
- Ruolo IAM (se necessario)

Architettura di migrazione di origine e destinazione

Il diagramma seguente mostra la migrazione di un'istanza DB Amazon RDS for Oracle in un account AWS verso un'istanza DB Amazon RDS for Oracle in un altro account AWS che utilizza AMS.

Il diagramma mostra il flusso di lavoro seguente:

- 1. Crea uno snapshot del database dell'istanza DB di Amazon RDS for Oracle nell'account di origine.
- 2. Copia lo snapshot su AMS nell'account di destinazione.
- 3. Crea una nuova istanza Amazon RDS for Oracle DB dallo snapshot nell'account di destinazione.

#### Automazione e scalabilità

Puoi automatizzare e scalare la migrazione utilizzando CloudFormation modelli e [creando RFC](https://docs.aws.amazon.com/managedservices/latest/userguide/ex-rfc-create-col.html) in AMS. CloudFormation consente di utilizzare tutte le funzionalità di Amazon RDS for Oracle, inclusa la possibilità di configurare e ripristinare l'istanza DB quando si crea un'istanza DB Amazon RDS for Oracle da uno snapshot.

### **Strumenti**

• [Amazon Relational Database Service \(Amazon RDS\) per](https://docs.aws.amazon.com/AmazonRDS/latest/UserGuide/CHAP_Oracle.html) Oracle ti aiuta a configurare, gestire e scalare un database relazionale Oracle nel cloud AWS.

- [AWS Key Management Service \(AWS KMS\)](https://docs.aws.amazon.com/kms/latest/developerguide/overview.html) ti aiuta a creare e controllare chiavi crittografiche per proteggere i tuoi dati.
- [AWS Managed Services \(AMS\)](https://docs.aws.amazon.com/managedservices/latest/userguide/what-is-ams.html) ti aiuta a gestire la tua infrastruttura AWS in modo più efficiente e sicuro.

# Epiche

Preparati per il cutover sull'account di destinazione

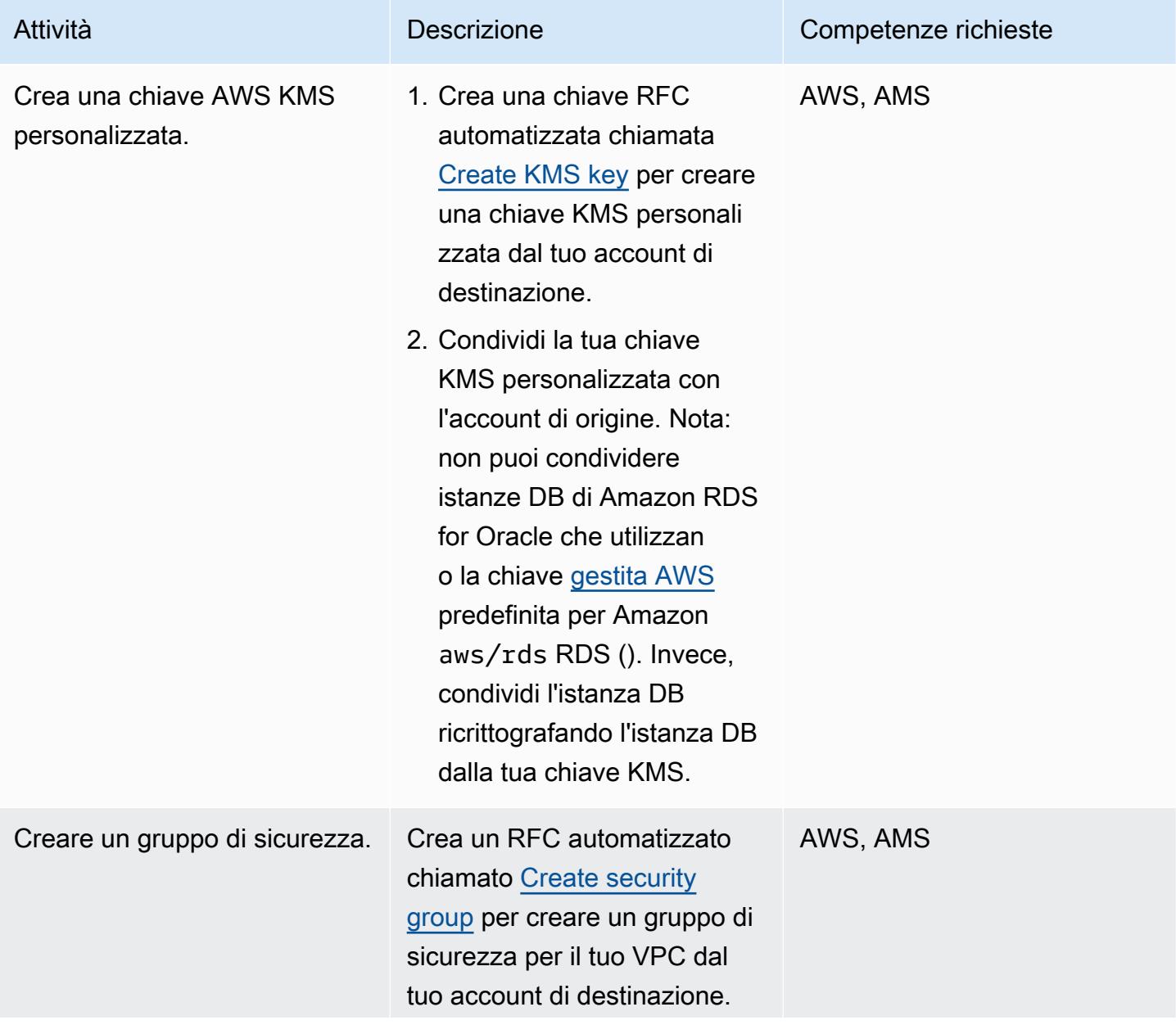

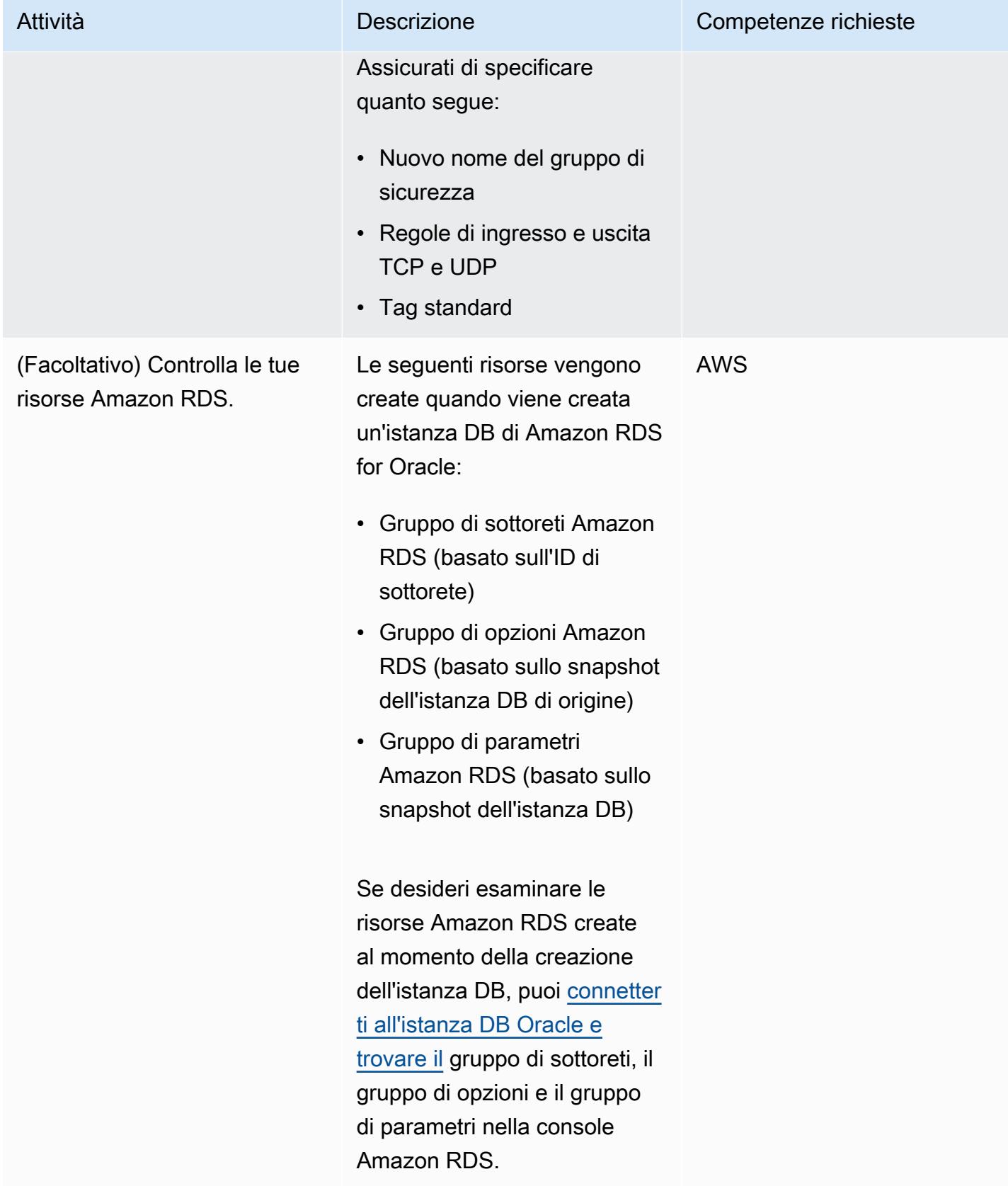

### Passa all'account di origine

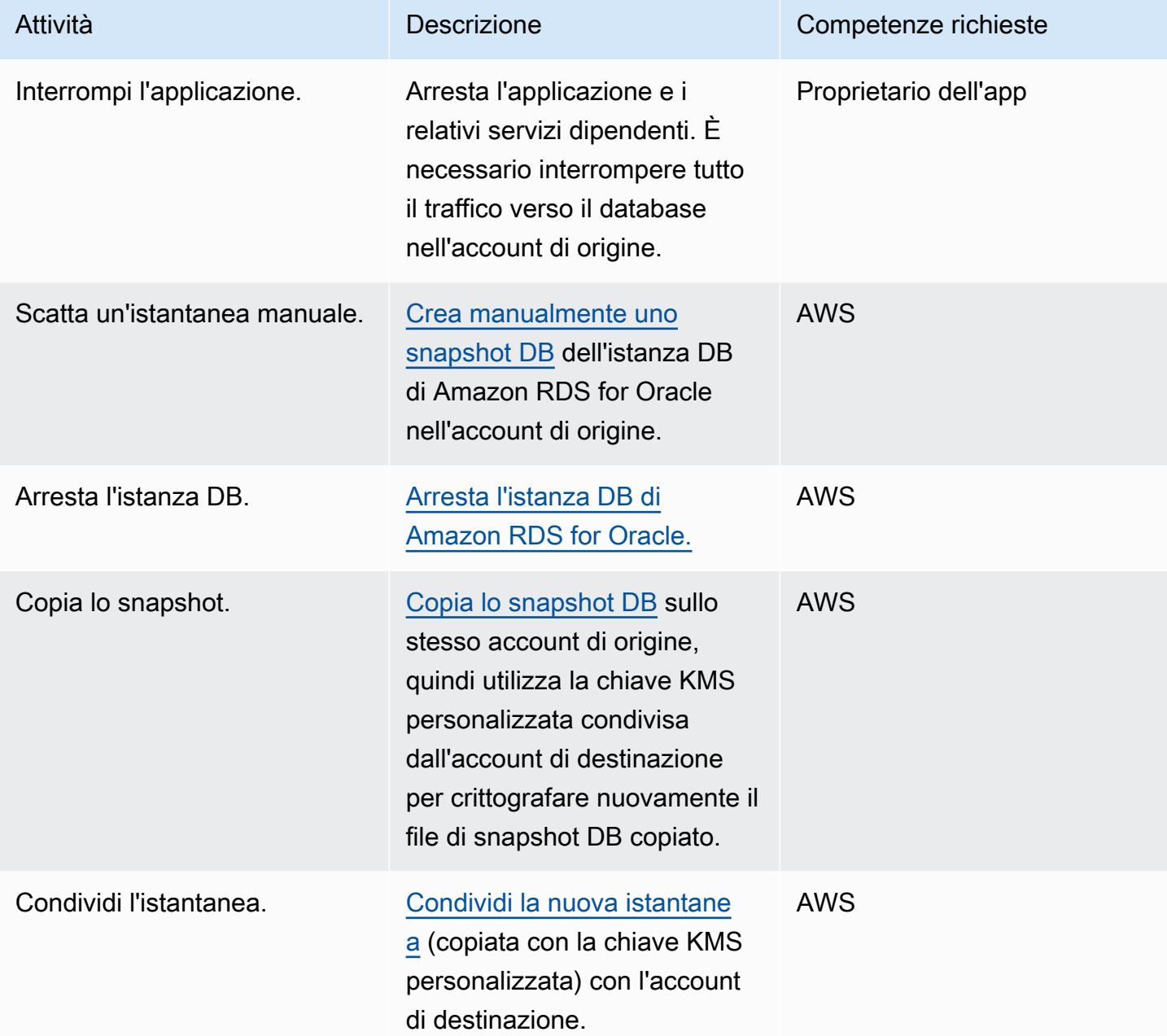

# Taglia l'account di destinazione

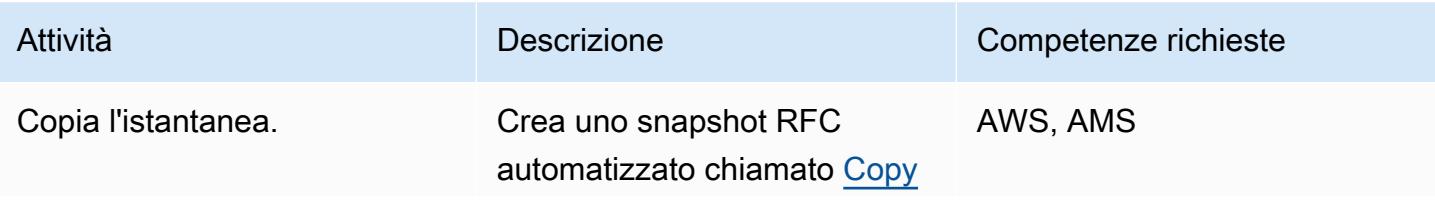

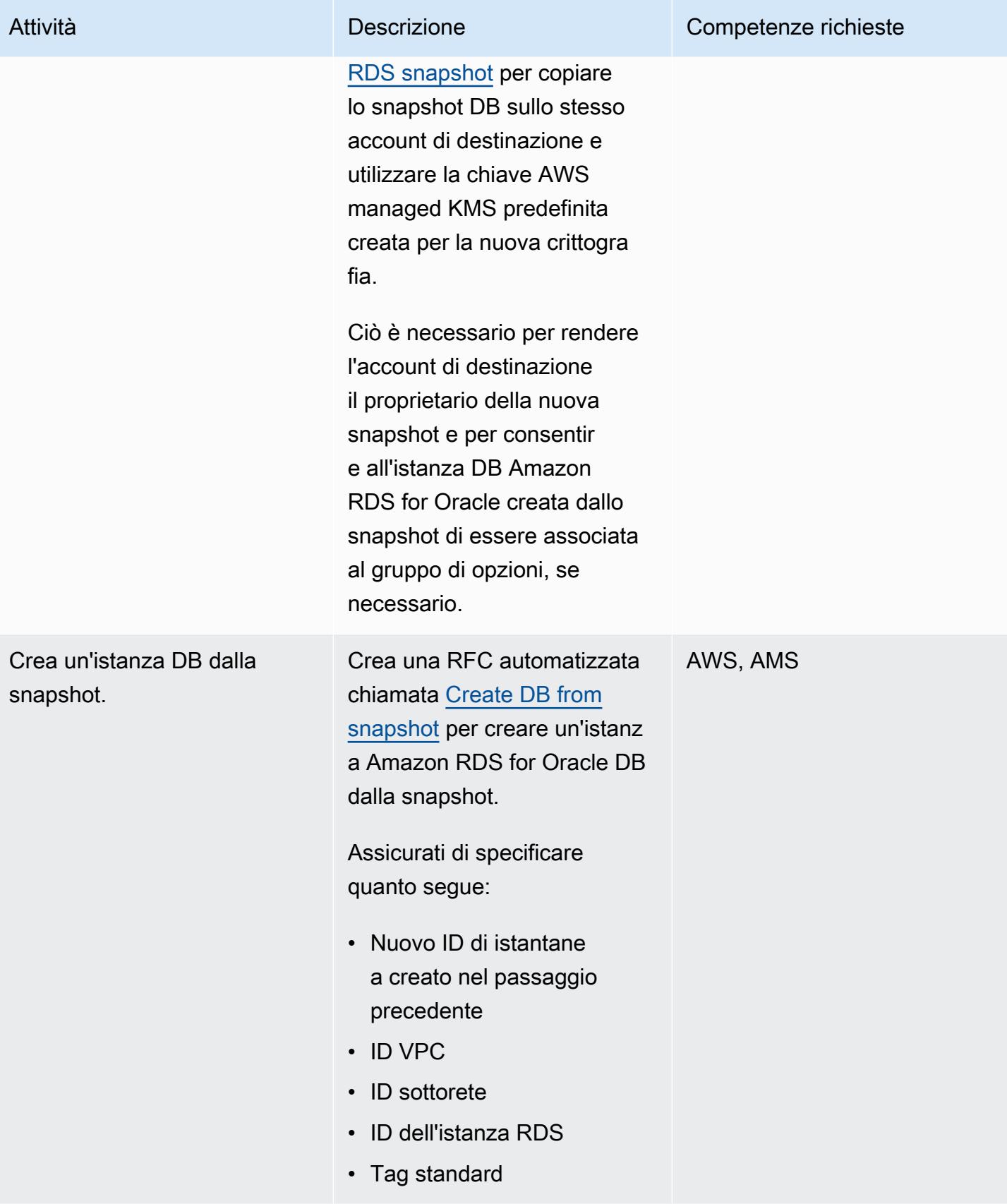
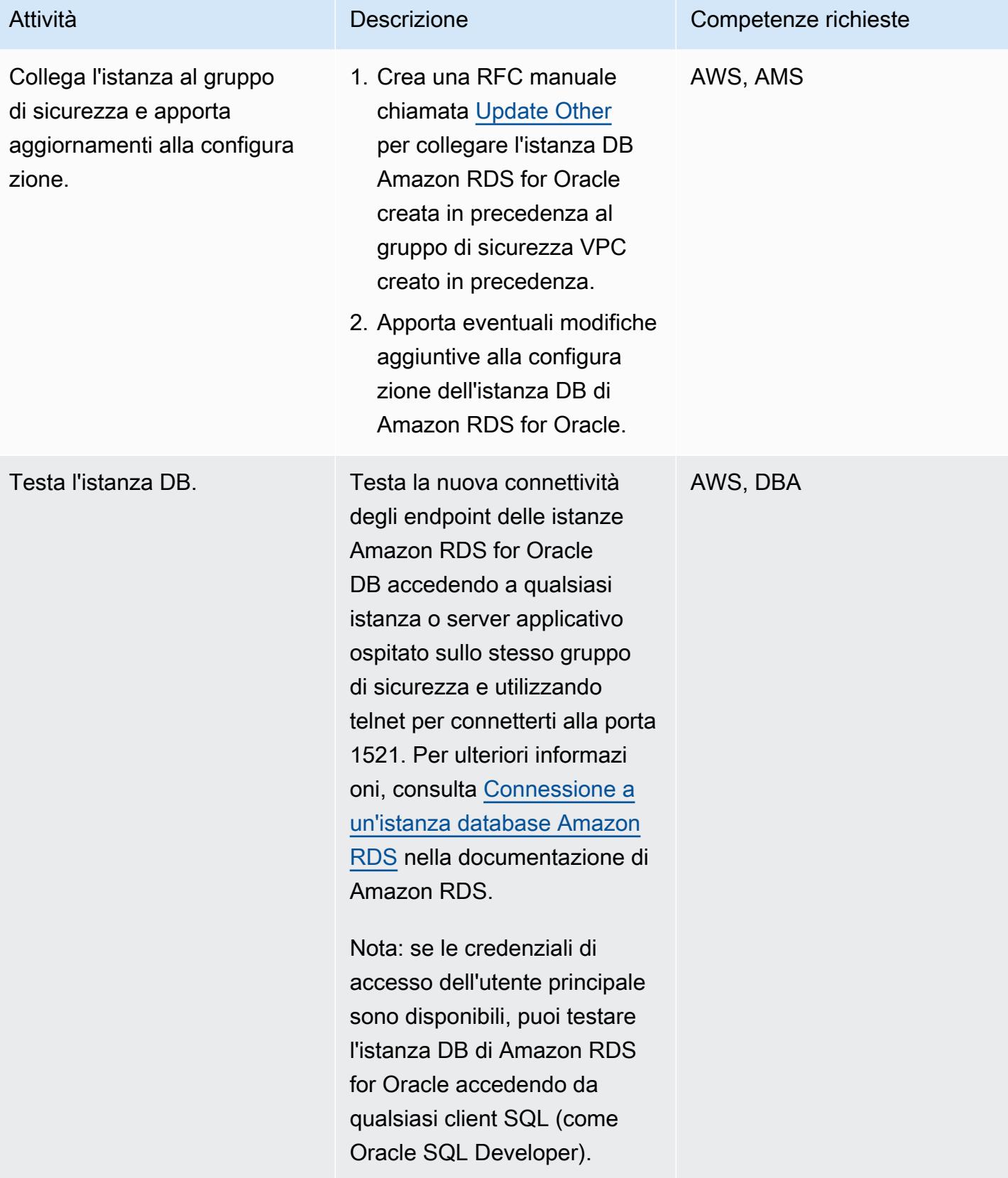

# Risorse correlate

- [AWS Managed Services](https://aws.amazon.com/managed-services/) (documentazione AWS)
- [Come funzionano le RFC](https://docs.aws.amazon.com/managedservices/latest/userguide/ex-rfc-works.html) (documentazione di AWS Managed Services)
- [Condivisione di istantanee crittografate](https://docs.aws.amazon.com/AmazonRDS/latest/UserGuide/USER_ShareSnapshot.html#USER_ShareSnapshot.Encrypted) (Amazon RDS User Guide)
- [Come posso condividere uno snapshot crittografato di Amazon RDS DB con un altro account?](https://aws.amazon.com/premiumsupport/knowledge-center/share-encrypted-rds-snapshot-kms-key/) (Centro di conoscenza AWS)
- [Cos'è Amazon Relational Database Service \(Amazon RDS\)?](https://docs.aws.amazon.com/AmazonRDS/latest/UserGuide/Welcome.html) (Guida per l'utente di Amazon RDS)
- [Amazon RDS per Oracle \(Guida per l'](https://docs.aws.amazon.com/AmazonRDS/latest/UserGuide/CHAP_Oracle.html)utente di Amazon RDS)
- [Utilizzo delle console AMS](https://docs.aws.amazon.com/managedservices/latest/accelerate-guide/use-ams-console.html) (documentazione AWS Managed Services)

## Informazioni aggiuntive

### Ripristina la migrazione

Se desideri ripristinare la migrazione, completa i seguenti passaggi:

- 1. Genera un RFC (Update Other) manuale dall'account di destinazione per eliminare lo stack di database creato nell'account di destinazione.
- 2. Aggiorna la configurazione dell'applicazione in modo che punti all'istanza DB di Amazon RDS for Oracle nell'account di origine.
- 3. Avvia l'istanza DB Amazon RDS for Oracle nell'account di origine.

# Migrazione delle variabili di associazione Oracle OUT a un database PostgreSQL

Creato da Bikash Chandra Rout (AWS) e Vinay Paladi (AWS)

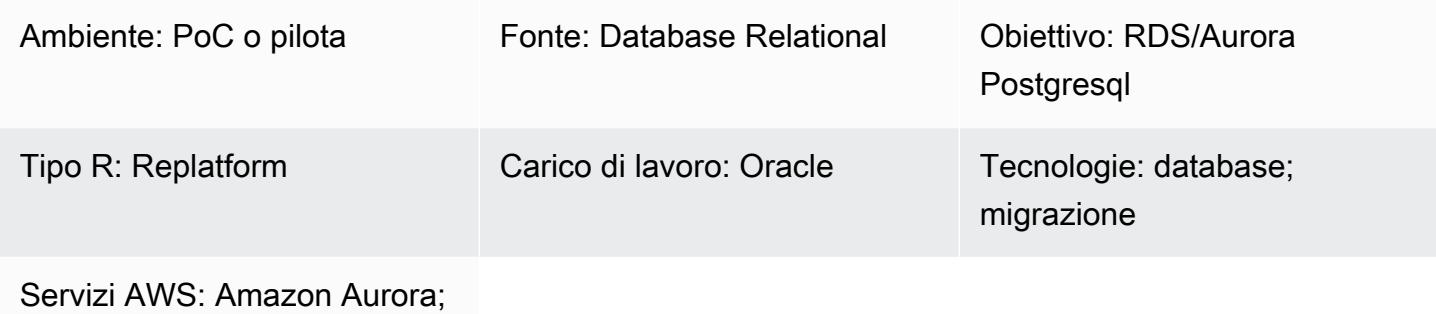

Amazon RDS; AWS SCT

# Riepilogo

Questo modello mostra come migrare le variabili di OUT associazione del database Oracle a uno dei seguenti servizi di database AWS compatibili con PostgreSQL:

- Amazon Relational Database Service (Amazon RDS) per PostgreSQL
- Amazon Aurora PostgreSQL-Compatible Edition

PostgreSQL non supporta le variabili di associazione. OUT Per ottenere la stessa funzionalità nelle istruzioni Python, puoi creare una funzione PL/pgSQL personalizzata che utilizza invece le variabili and package. GET **SET** Per applicare queste variabili, lo script della funzione wrapper di esempio fornito in questo modello utilizza un pacchetto di estensione [AWS Schema Conversion Tool \(AWS](https://docs.aws.amazon.com/SchemaConversionTool/latest/userguide/CHAP_ExtensionPack.html)  [SCT\).](https://docs.aws.amazon.com/SchemaConversionTool/latest/userguide/CHAP_ExtensionPack.html)

Nota: se l'EXECUTE IMMEDIATEistruzione Oracle è un'SELECTistruzione che può restituire al massimo una riga, è consigliabile effettuare le seguenti operazioni:

- Inserisci le variabili OUT bind (define) nella clausola INTO
- Inserisci le variabili IN bind nella clausola USING

Per ulteriori informazioni, vedere l'[istruzione EXECUTE IMMEDIATE](https://docs.oracle.com/cd/B13789_01/appdev.101/b10807/13_elems017.htm#:~:text=The%20EXECUTE%20IMMEDIATE%20statement%20executes,and%20so%20on%20in%20advance.) nella documentazione Oracle.

# Prerequisiti e limitazioni

### **Prerequisiti**

- Un account AWS attivo
- Un database di origine Oracle Database 10g (o versione successiva) in un data center locale
- [Un'istanza DB A](https://docs.aws.amazon.com/AmazonRDS/latest/AuroraUserGuide/CHAP_GettingStartedAurora.CreatingConnecting.AuroraPostgreSQL.html)[mazon RDS per PostgreSQL o un'istanza](https://aws.amazon.com/getting-started/hands-on/create-connect-postgresql-db/) [DB Aurora compatibile con PostgreSQL](https://docs.aws.amazon.com/AmazonRDS/latest/AuroraUserGuide/CHAP_GettingStartedAurora.CreatingConnecting.AuroraPostgreSQL.html)

## **Architettura**

Stack tecnologico di origine

• Database Oracle Database 10g (o versione successiva) locale

#### Stack tecnologico Target

• Un'istanza DB Amazon RDS per PostgreSQL o un'istanza DB Aurora compatibile con PostgreSQL

#### Architettura Target

Il diagramma seguente mostra un esempio di flusso di lavoro per la migrazione delle variabili di OUT binding del database Oracle a un database AWS compatibile con PostgreSQL:

Il diagramma mostra il flusso di lavoro seguente:

- 1. AWS SCT converte lo schema del database di origine e la maggior parte del codice personalizzato in un formato compatibile con il database AWS di destinazione compatibile con PostgreSQL.
- 2. Tutti gli oggetti di database che non possono essere convertiti automaticamente vengono contrassegnati dalla funzione PL/pgSQL. Gli oggetti contrassegnati vengono quindi convertiti manualmente per completare la migrazione.

## **Strumenti**

• [Amazon Aurora PostgreSQL Compatible Edition è un motore](https://docs.aws.amazon.com/AmazonRDS/latest/AuroraUserGuide/Aurora.AuroraPostgreSQL.html) di database relazionale completamente gestito e conforme ad ACID che ti aiuta a configurare, gestire e scalare le distribuzioni PostgreSQL.

- [AWS Schema Conversion Tool \(AWS SCT\)](https://docs.aws.amazon.com/SchemaConversionTool/latest/userguide/CHAP_Welcome.html) supporta migrazioni di database eterogenei convertendo automaticamente lo schema del database di origine e la maggior parte del codice personalizzato in un formato compatibile con il database di destinazione.
- [pgAdmin](https://www.pgadmin.org/) è uno strumento di gestione open source per PostgreSQL. Fornisce un'interfaccia grafica che consente di creare, gestire e utilizzare oggetti di database.

# Epiche

Esegui la migrazione delle variabili di associazione Oracle OUT utilizzando una funzione PL/pgSQL personalizzata e AWS SCT

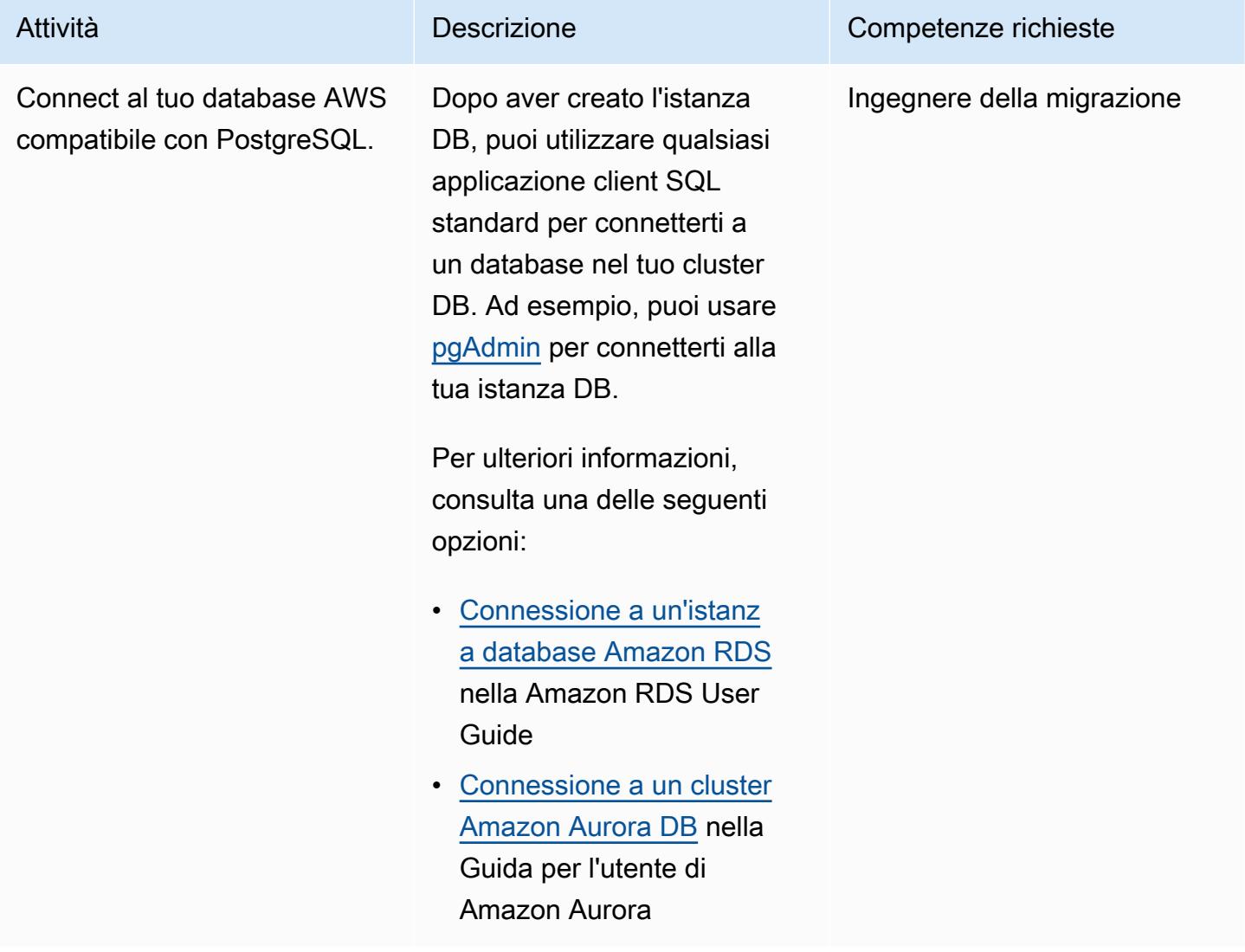

Prontuario AWS Modelli

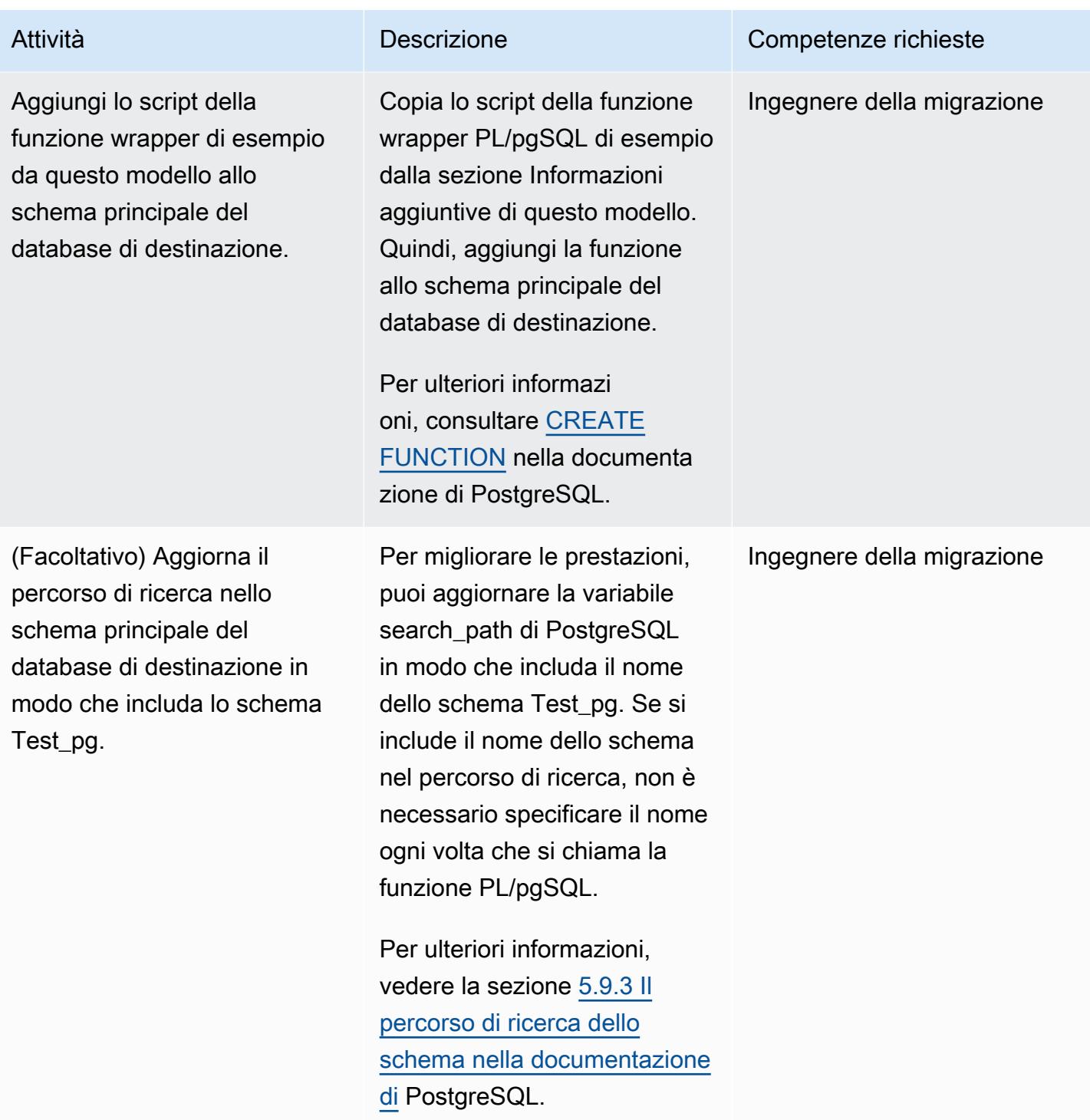

# Risorse correlate

- [Strumento di conversione dello schema AWS](https://aws.amazon.com/dms/schema-conversion-tool/)
- [Variabili di associazione OUT](https://docs.oracle.com/database/121/HETER/GUID-D14E12B8-6433-434E-BF95-3E4F67FC0C07.htm) (documentazione Oracle)

• [Migliora le prestazioni delle query SQL utilizzando le variabili di associazione \(Oracle Blog](https://blogs.oracle.com/sql/post/improve-sql-query-performance-by-using-bind-variables))

## Informazioni aggiuntive

Esempio di funzione PL/pgSQL

```
/* Oracle */
CREATE or replace PROCEDURE test_pg.calc_stats_new1 ( 
                                                 a NUMBER, 
                                                 b NUMBER, 
                                                 result out NUMBER 
) and the state \overline{\phantom{a}}IS
BEGIN
result:=a+b;
END;
/
/* Testing */
set serveroutput on 
DECLARE 
  a NUMBER := 4;b NUMBER := 7; plsql_block VARCHAR2(100); 
   output number;
BEGIN 
   plsql_block := 'BEGIN test_pg.calc_stats_new1(:a, :b,:output); END;'; 
   EXECUTE IMMEDIATE plsql_block USING a, b,out output; -- calc_stats(a, a, b, a) 
   DBMS_OUTPUT.PUT_LINE('output:'||output);
END;
output:11
PL/SQL procedure successfully completed.
--Postgres--
/* Example : 1 */CREATE OR REPLACE FUNCTION test_pg.calc_stats_new1( 
                                                       w integer, 
                                                       x integer
```

```
 )
RETURNS integer
AS 
$BODY$
begin 
     return w + x;
end;
$BODY$
LANGUAGE plpgsql;
CREATE OR REPLACE FUNCTION aws_oracle_ext.set_package_variable( 
                                                              package_name name, 
                                                              variable_name name, 
                                                              variable_value 
  anyelement 
) and the contract of \mathcal{L} RETURNS void 
    LANGUAGE 'plpgsql' 
    COST 100 
    VOLATILE 
AS $BODY$
begin 
    perform set_config 
      ( format( '%s.%s',package_name, variable_name ) 
       , variable_value::text 
       , false ); 
   end;
$BODY$;
CREATE OR REPLACE FUNCTION aws_oracle_ext.get_package_variable_record( 
                                                                    package_name 
 name, 
                                                                    record_name name 
) and the contract of \mathcal{O}(n) and \mathcal{O}(n)RETURNS text
LANGUAGE 'plpgsql' 
    COST 100 
    VOLATILE 
AS $BODY$
begin 
    execute 'select ' || package_name || '$Init()';
```

```
 return aws_oracle_ext.get_package_variable 
\overline{a} package_name := package_name 
         , variable_name := record_name || '$REC' );
end;
$BODY$;
--init()--
CREATE OR REPLACE FUNCTION test pg.init()
RETURNS void
AS
$BODY$
BEGIN
if aws_oracle_ext.is_package_initialized('test_pg' ) then 
       return; 
     end if; 
     perform aws_oracle_ext.set_package_initialized 
       ('test_pg' );
PERFORM aws_oracle_ext.set_package_variable('test_pg', 'v_output', NULL::INTEGER);
PERFORM aws_oracle_ext.set_package_variable('test_pg', 'v_status', NULL::text);
END;
$BODY$
LANGUAGE plpgsql;
/* callable for 1st Example */
DO $$ 
declare
v_sql text;
v_output_loc int; 
a integer :=1;
b integer :=2;
BEGIN 
perform test_pg.init();
--raise notice 'v_sql %',v_sql;
execute 'do $a$ declare v_output_l int; begin select * from test_pg.calc_stats_new1('||
a||','||b||') into v_output_l;
PERFORM aws_oracle_ext.set_package_variable(''test_pg'', ''v_output'', v_output_l) ; 
  end; $a$' ; 
v_output_loc := aws_oracle_ext.get_package_variable('test_pg', 'v_output');
raise notice 'v_output_loc %',v_output_loc; 
END ; 
$$
```

```
/*In above Postgres example we have set the value of v_output using v_output_l in the 
  dynamic anonymous block to mimic the 
   behaviour of oracle out-bind variable .*/
--Postgres Example : 2 --
CREATE OR REPLACE FUNCTION test_pg.calc_stats_new2( 
  w integer, 
  x integer,
inout status text, 
  out result integer)
AS
$BODY$
DECLARE
begin
result := w + x ;
status := 'ok';
end;
$BODY$
LANGUAGE plpgsql;
/* callable for 2nd Example */
DO $$ 
declare
v_sql text;
v_output_loc int; 
v_staus text:= 'no';
a integer :=1;
b integer :=2;
BEGIN 
perform test_pg.init();
execute 'do $a$ declare v_output_l int; v_status_l text; begin select * from 
  test_pg.calc_stats_new2('||a||','||b||','''||v_staus||''') into v_status_l,v_output_l;
PERFORM aws_oracle_ext.set_package_variable(''test_pg'', ''v_output'', v_output_l) ;
PERFORM aws_oracle_ext.set_package_variable(''test_pg'', ''v_status'', v_status_l) ;
end; $a$' ; 
v_output_loc := aws_oracle_ext.get_package_variable('test_pg', 'v_output');
v_staus := aws_oracle_ext.get_package_variable('test_pg', 'v_status');
raise notice 'v_output_loc %',v_output_loc; 
raise notice 'v_staus %',v_staus; 
END ; 
$$
```
# Esegui la migrazione da SAP HANA ad AWS utilizzando SAP HSR con lo stesso nome host

Creato da Pradeep Puliyampatta (AWS)

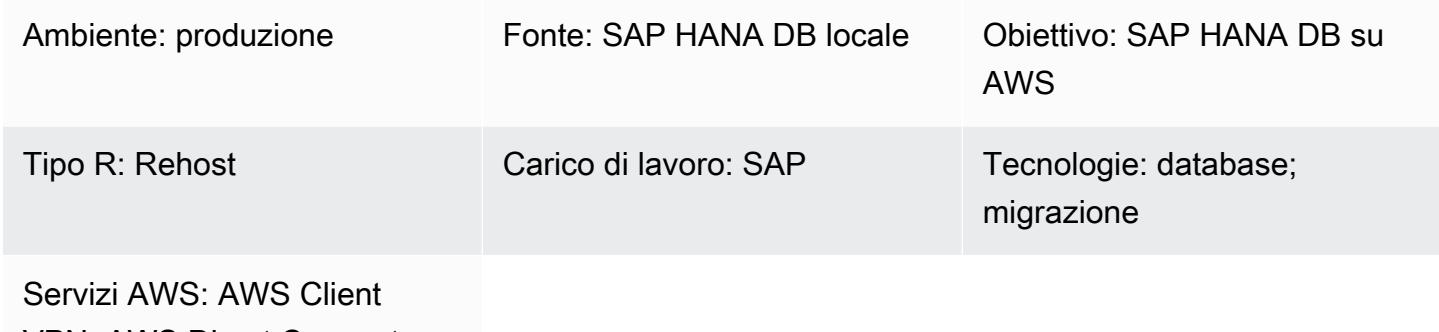

VPN; AWS Direct Connect; Amazon EBS

# Riepilogo

Le migrazioni SAP HANA verso Amazon Web Services (AWS) possono essere eseguite utilizzando diverse opzioni, tra cui backup e ripristino, esportazione e importazione e SAP HANA System Replication (HSR). La selezione di una particolare opzione dipende dalla connettività di rete tra i database SAP HANA di origine e di destinazione, dalla dimensione del database di origine, da considerazioni relative ai tempi di inattività e da altri fattori.

L'opzione SAP HSR per la migrazione dei carichi di lavoro SAP HANA su AWS funziona bene quando è presente una rete stabile tra il sistema di origine e quello di destinazione e l'intero database (snapshot di replica SAP HANA DB) può essere replicato completamente entro 1 giorno, come stabilito da SAP per i requisiti di throughput di rete per SAP HSR. I requisiti di downtime con questo approccio si limitano all'esecuzione dell'acquisizione sull' AWS ambiente di destinazione, al backup di SAP HANA DB e alle attività successive alla migrazione.

SAP HSR supporta l'uso di diversi nomi host (nomi host mappati su diversi indirizzi IP) per il traffico di replica tra i sistemi primario, o di origine, e secondario o di destinazione. È possibile farlo definendo quei set specifici di nomi host nella sezione in. [system\_replication\_hostname\_resolution] global.ini In questa sezione, tutti gli host dei siti primario e secondario devono essere definiti su ciascun host. Per i passaggi di configurazione dettagliati, consulta la [documentazione SAP.](https://help.sap.com/viewer/eb3777d5495d46c5b2fa773206bbfb46/1.0.12/en-US/c0cba1cb2ba34ec89f45b48b2157ec7b.html)

Un aspetto fondamentale di questa configurazione è che i nomi host nel sistema primario devono essere diversi dai nomi host nel sistema secondario. In caso contrario, è possibile osservare i seguenti errori.

- "each site must have a unique set of logical hostnames"
- "remoteHost does not match with any host of the source site. All hosts of source and target site must be able to resolve all hostnames of both sites correctly"

Tuttavia, il numero di passaggi successivi alla migrazione può essere ridotto utilizzando lo stesso nome host SAP HANA DB nell'ambiente di destinazione. AWS

Questo modello fornisce una soluzione alternativa per utilizzare lo stesso nome host negli ambienti di origine e di destinazione quando si utilizza l'opzione SAP HSR. Con questo modello, è possibile utilizzare l'opzione SAP HANA Hostname Rename. Assegni un nome host temporaneo al database SAP HANA di destinazione per facilitare l'unicità del nome host per SAP HSR. Dopo che la migrazione ha completato la fase cardine dell'acquisizione sull'ambiente SAP HANA di destinazione, è possibile ripristinare il nome host del sistema di destinazione nel nome host del sistema di origine.

## Prerequisiti e limitazioni

**Prerequisiti** 

- Un attivo. Account AWS
- Un cloud privato virtuale (VPC) con un endpoint o un router di rete privata virtuale (VPN).
- AWS Client VPN o AWS Direct Connect configurato per trasferire file dall'origine alla destinazione.
- Database SAP HANA sia nell'ambiente di origine che in quello di destinazione. Il livello di patch SAP HANA DB di destinazione deve essere uguale o superiore al livello di patch SAP HANA DB di origine, all'interno della stessa edizione della piattaforma SAP HANA. Ad esempio, la replica non può essere configurata tra i sistemi HANA 1.0 e HANA 2.0. Per ulteriori informazioni, consulta la domanda 15 in SAP Nota: 1999880 — Domande frequenti: SAP HANA System Replication.
- Server applicativi SAP nell'ambiente di destinazione.
- Volumi Amazon Elastic Block Store (Amazon EBS) nell'ambiente di destinazione.

#### Limitazioni

Il seguente elenco di documenti SAP copre i problemi noti relativi a questa soluzione alternativa, inclusi i vincoli relativi al tiering dinamico su più livelli e alle migrazioni con scalabilità orizzontale di SAP HANA:

- 2956397 La ridenominazione del sistema di database SAP HANA non è riuscita
- 2222694 Quando si tenta di rinominare il sistema HANA, viene visualizzato il seguente errore «I file di origine non sono di proprietà dell'utente sidadm originale (uid = xxxx)»
- 2607227 hdblcm: register\_rename\_system: ridenominazione dell'istanza SAP HANA non riuscita
- 2630562 HANA Hostname Rename non riuscita e HANA non si avvia
- 2935639 sr\_register non utilizza il nome host specificato in system\_replication\_hostname\_resolution nella sezione global.ini
- 2710211 Errore: il sistema di origine e il sistema di destinazione hanno nomi host logici sovrapposti
- 2693441 Impossibile rinominare un sistema SAP HANA a causa di un errore
- 2519672 HANA Primary e Secondary hanno dati e chiavi PKI SSFS di sistema diversi o non possono essere controllati
- 2457129 La ridenominazione dell'host del sistema SAP HANA non è consentita quando il tiering dinamico fa parte del panorama
- 2473002 Utilizzo di HANA System Replication per migrare un sistema con scalabilità orizzontale (SAP non prevede alcuna restrizione nell'utilizzo di questo approccio di ridenominazione degli host per i sistemi SAP HANA con scalabilità orizzontale. Tuttavia, la procedura deve essere ripetuta su ogni singolo host. A questo approccio si applicano anche altre limitazioni della migrazione con scalabilità orizzontale.)

### Versioni del prodotto

• Questa soluzione si applica alle edizioni 1.0 e 2.0 della piattaforma SAP HANA DB.

## **Architettura**

Configurazione del codice sorgente

Un database SAP HANA è installato nell'ambiente di origine. Tutte le connessioni all'application server SAP e le interfacce DB utilizzano lo stesso nome host per le connessioni client. Il diagramma seguente mostra l'esempio del nome host di origine hdbhost e l'indirizzo IP corrispondente.

### Configurazione del bersaglio

L'ambiente Cloud AWS di destinazione utilizza lo stesso nome host per eseguire un database SAP HANA. L'ambiente di destinazione su AWS include quanto segue:

- Database SAP HANA
- Server di applicazioni SAP
- Volumi EBS

### Configurazione intermedia

Nel diagramma seguente, il nome host nell'ambiente di AWS destinazione viene temporaneamente rinominato in temp-host modo che i nomi host sull'origine e sulla destinazione siano univoci. Dopo che la migrazione ha completato la fase cardine dell'acquisizione nell'ambiente di destinazione, il nome host virtuale del sistema di destinazione viene rinominato utilizzando il nome originale,. hdbhost

La configurazione intermedia include una delle seguenti opzioni:

- AWS Client VPN con un endpoint Client VPN
- AWS Direct Connect connessione a un router

I server delle applicazioni SAP nell'ambiente di AWS destinazione possono essere installati prima della configurazione della replica o dopo l'acquisizione. Tuttavia, l'installazione degli application server prima della configurazione della replica può contribuire a ridurre i tempi di inattività durante l'installazione, la configurazione dell'alta disponibilità e i backup.

# **Strumenti**

### Servizi AWS

• [AWS Client VPN](https://docs.aws.amazon.com/vpn/latest/clientvpn-user/client-vpn-user-what-is.html)è un servizio VPN gestito basato su client che consente di accedere in modo sicuro alle AWS risorse e alle risorse della rete locale.

- [AWS Direct Connectc](https://docs.aws.amazon.com/directconnect/latest/UserGuide/Welcome.html)ollega la rete interna a una AWS Direct Connect posizione tramite un cavo Ethernet standard in fibra ottica. Con questa connessione, è possibile creare interfacce virtuali direttamente verso il pubblico Servizi AWS, evitando i provider di servizi Internet presenti nel percorso di rete.
- [Amazon Elastic Block Store \(Amazon EBS\)](https://docs.aws.amazon.com/AWSEC2/latest/UserGuide/AmazonEBS.html) fornisce volumi di storage a livello di blocco da utilizzare con le istanze Amazon Elastic Compute Cloud (Amazon EC2). Il comportamento dei volumi EBS è simile a quello dei dispositivi a blocchi non formattati e non elaborati. Puoi montare questi volumi come dispositivi sulle istanze.

#### Altri strumenti

- Server di applicazioni [SAP: gli application server](https://help.sap.com/doc/saphelp_nw73ehp1/7.31.19/en-US/47/a032c0305e0b3ae10000000a42189d/content.htm?no_cache=true) SAP forniscono ai programmatori un modo per esprimere la logica di business. L'application server SAP esegue l'elaborazione dei dati in base alla logica aziendale. I dati effettivi vengono archiviati in un database, che è un componente separato.
- [SAP HANA Cockpit](https://help.sap.com/viewer/6b94445c94ae495c83a19646e7c3fd56/2.0.03/en-US/da25cad976064dc0a24a1b0ee9b62525.html) e [SAP HANA Studio Sia SAP HANA](https://help.sap.com/viewer/a2a49126a5c546a9864aae22c05c3d0e/2.0.00/en-US/c831c3bbbb571014901199718bf7edc5.html) cockpit che SAP HANA Studio forniscono un'interfaccia amministrativa per il database SAP HANA. In SAP HANA Studio, la console di amministrazione SAP HANA è la visualizzazione del sistema che fornisce i contenuti pertinenti per l'amministrazione del database SAP HANA.
- Replicazione del sistema [SAP HANA SAP HANA System Replication](https://help.sap.com/viewer/4e9b18c116aa42fc84c7dbfd02111aba/2.0.04/en-US) (SAP HSR) è la procedura standard fornita da SAP per la replica dei database SAP HANA. Gli eseguibili richiesti per SAP HSR fanno parte del kernel del server SAP HANA stesso.

# Epiche

Prepara gli ambienti di origine e di destinazione

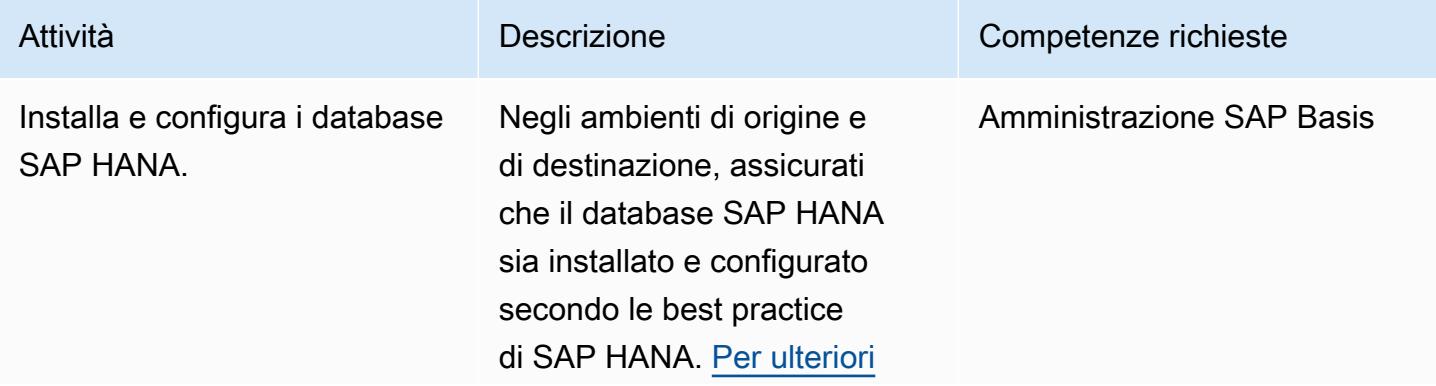

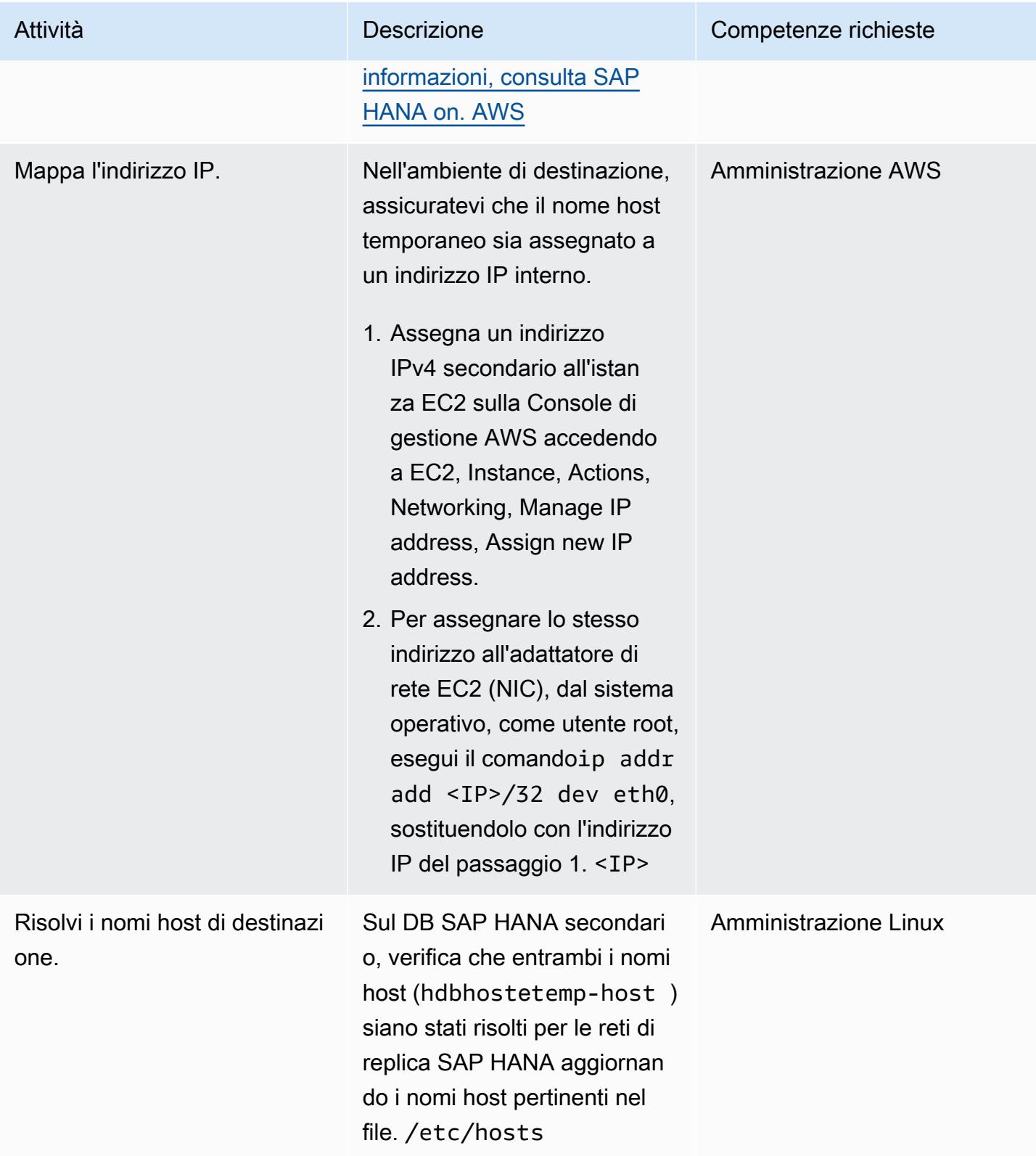

Prontuario AWS Modelli

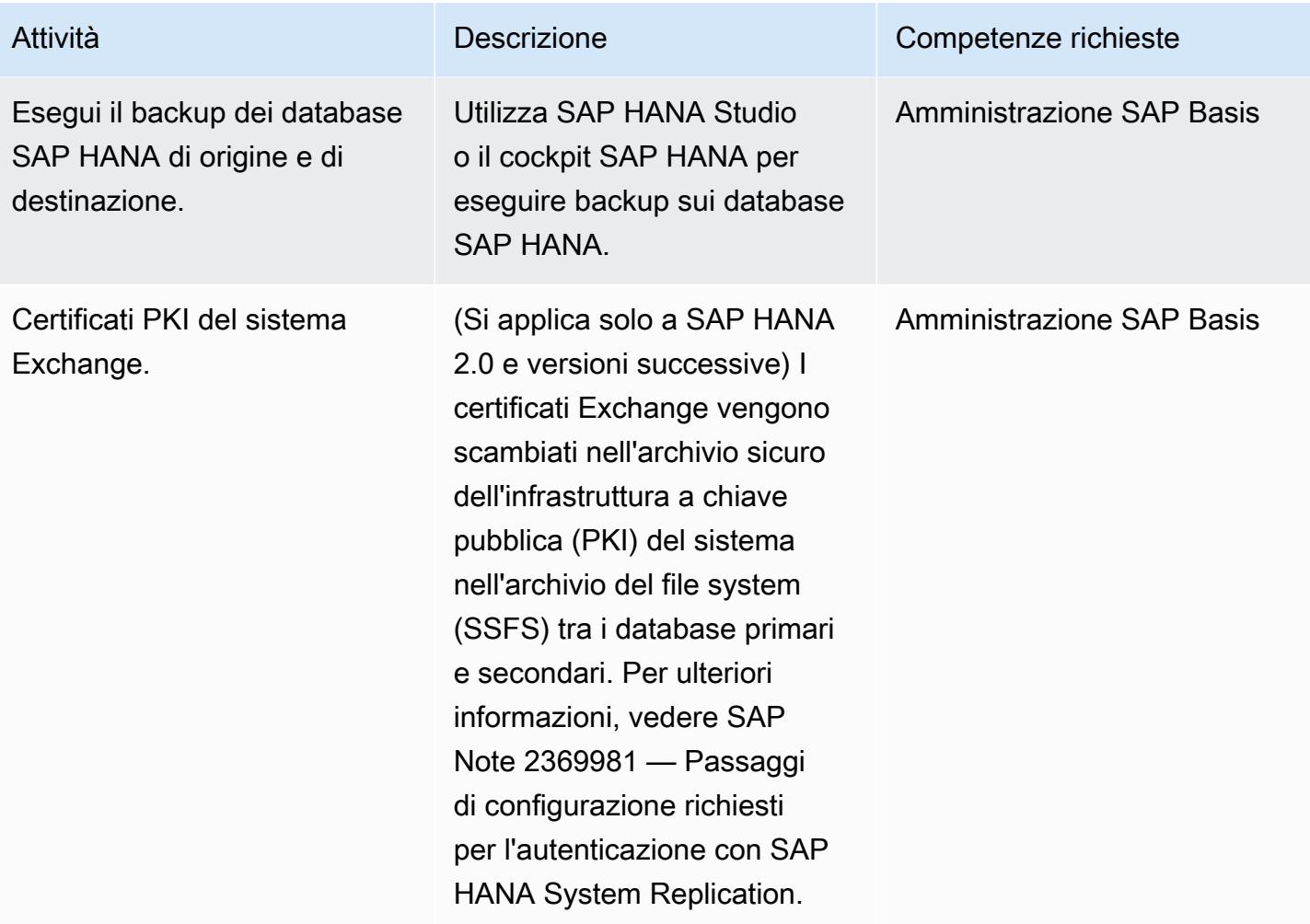

## Rinomina il database SAP HANA di destinazione

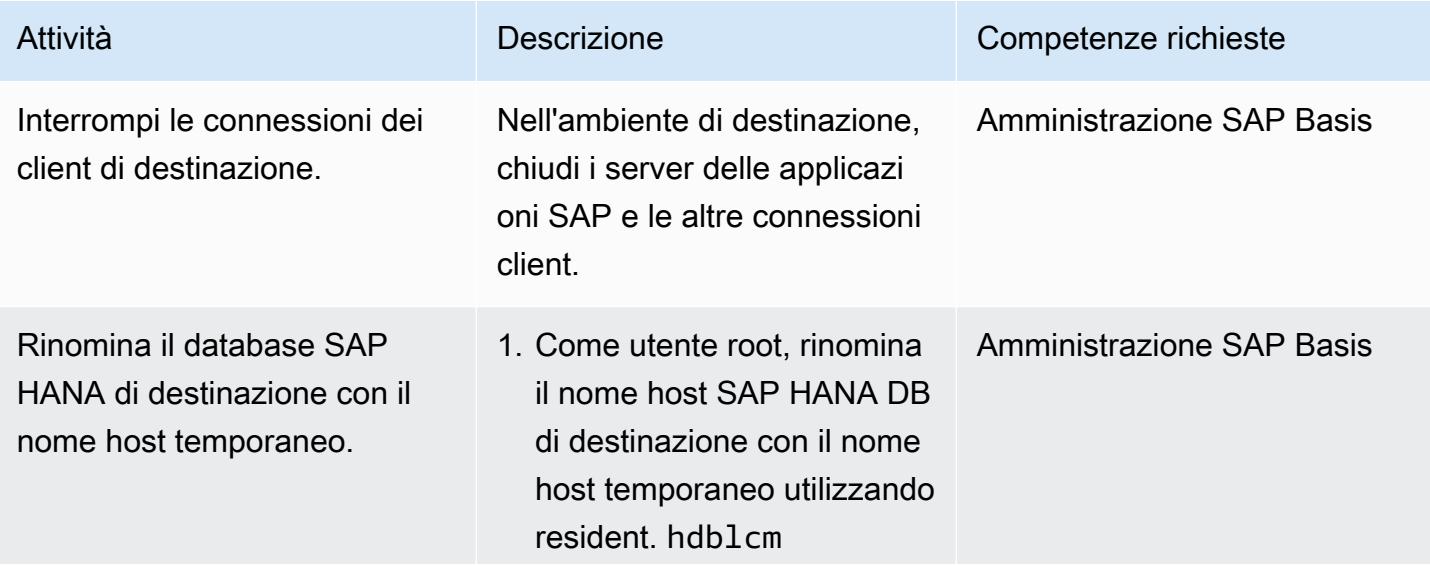

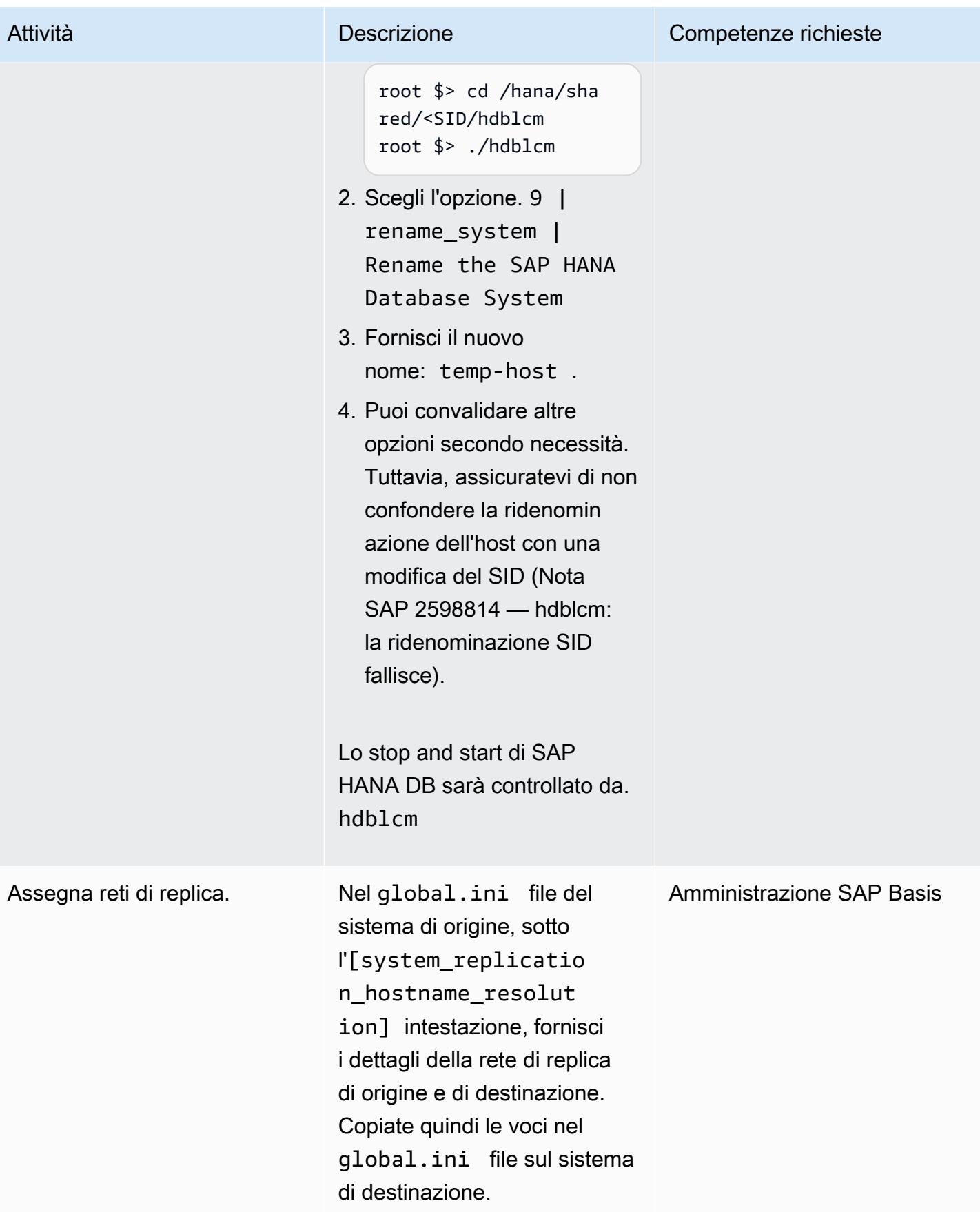

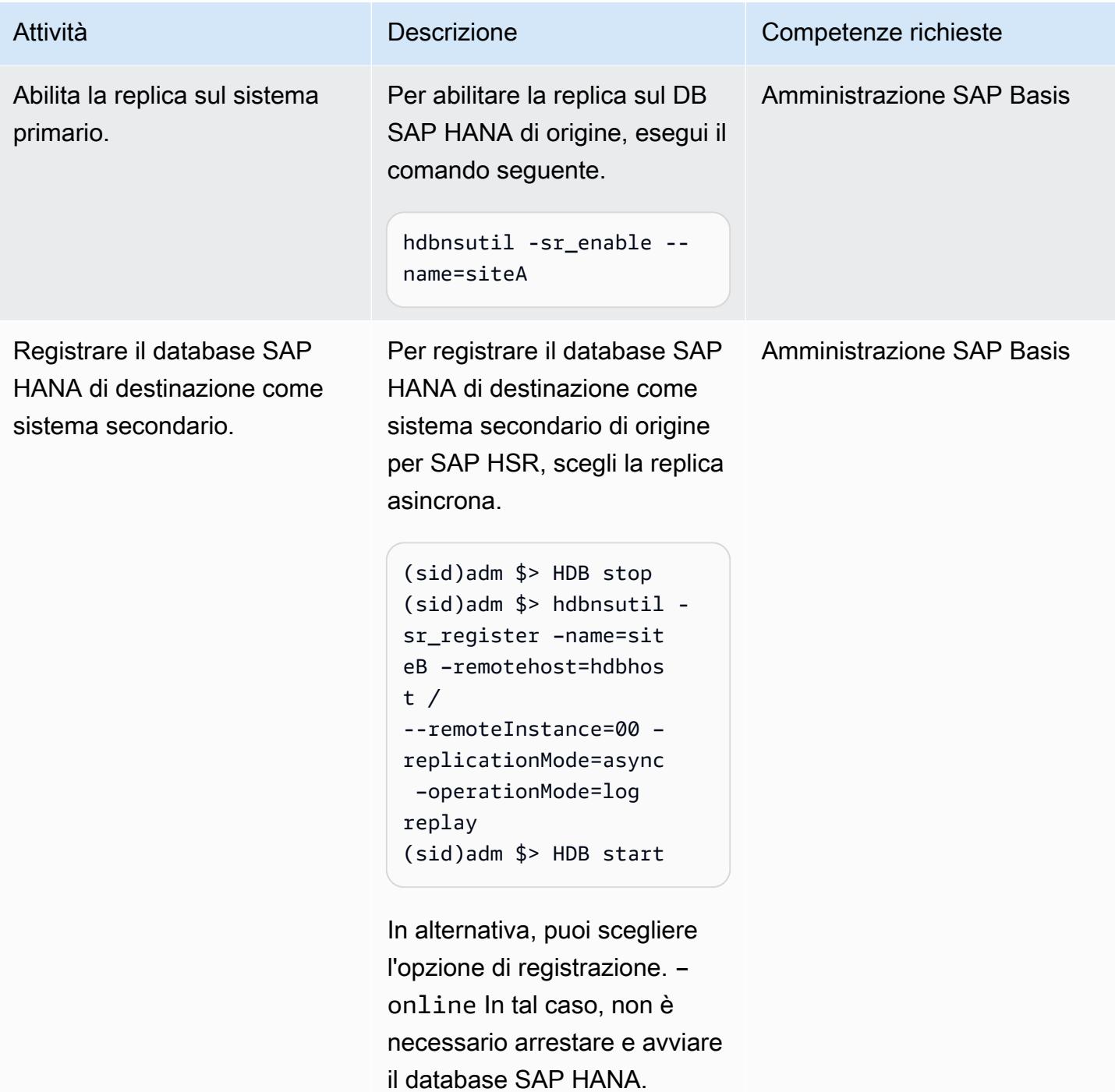

Prontuario AWS Modelli

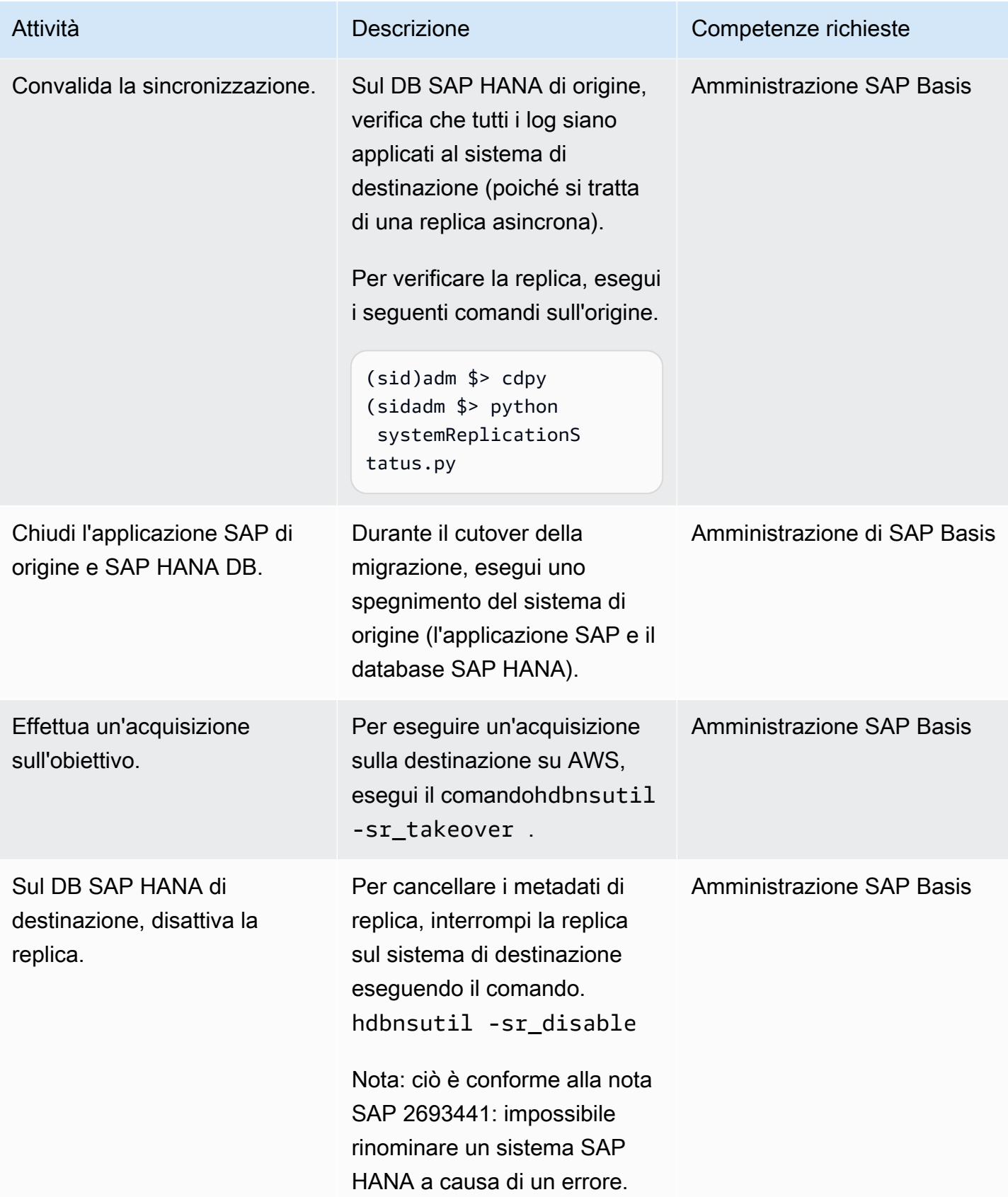

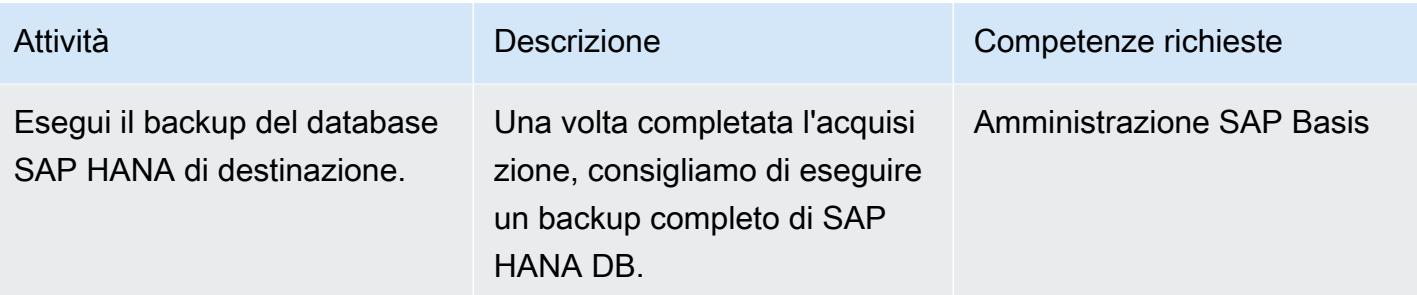

Ripristina il nome host originale nel sistema di destinazione

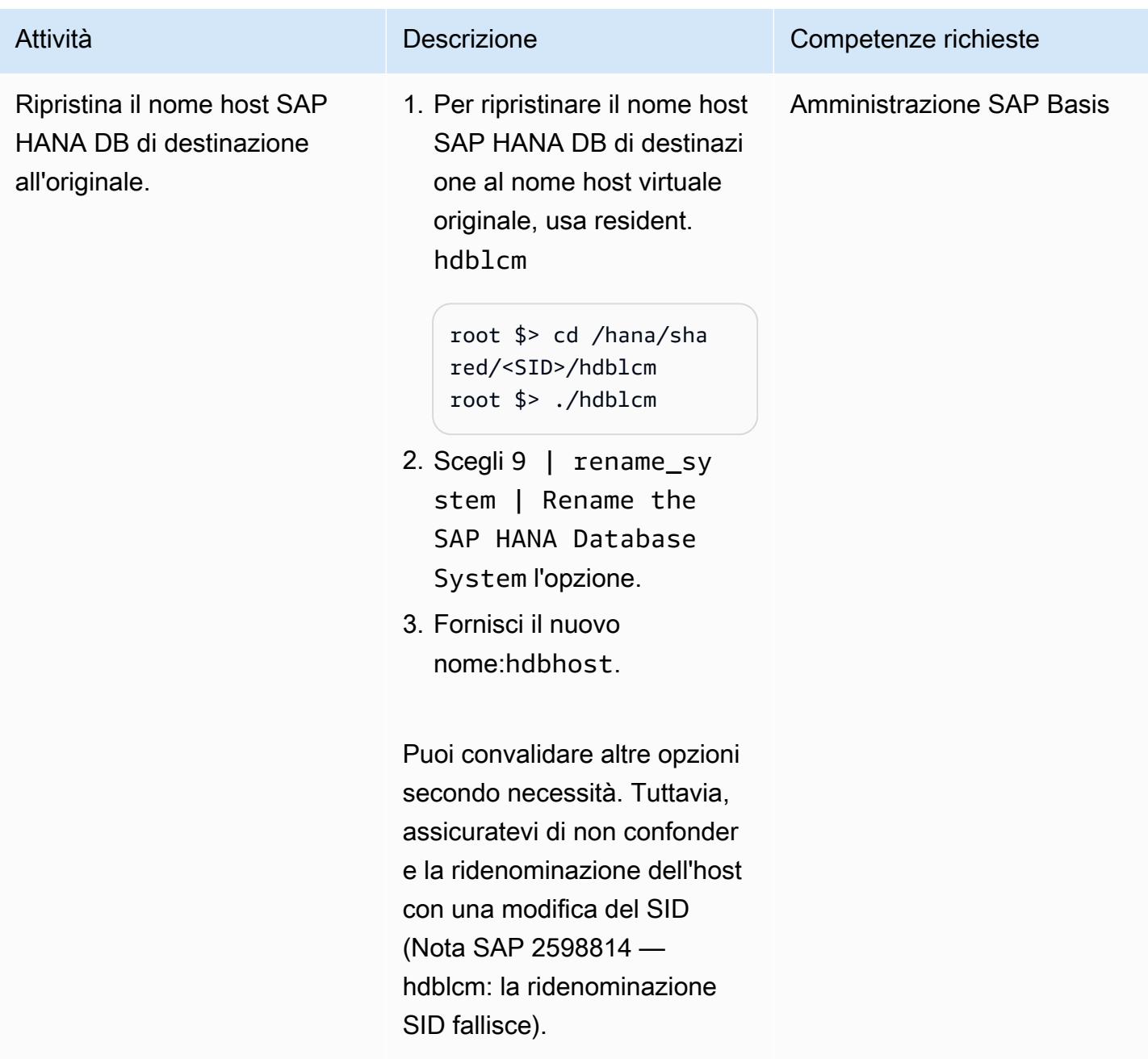

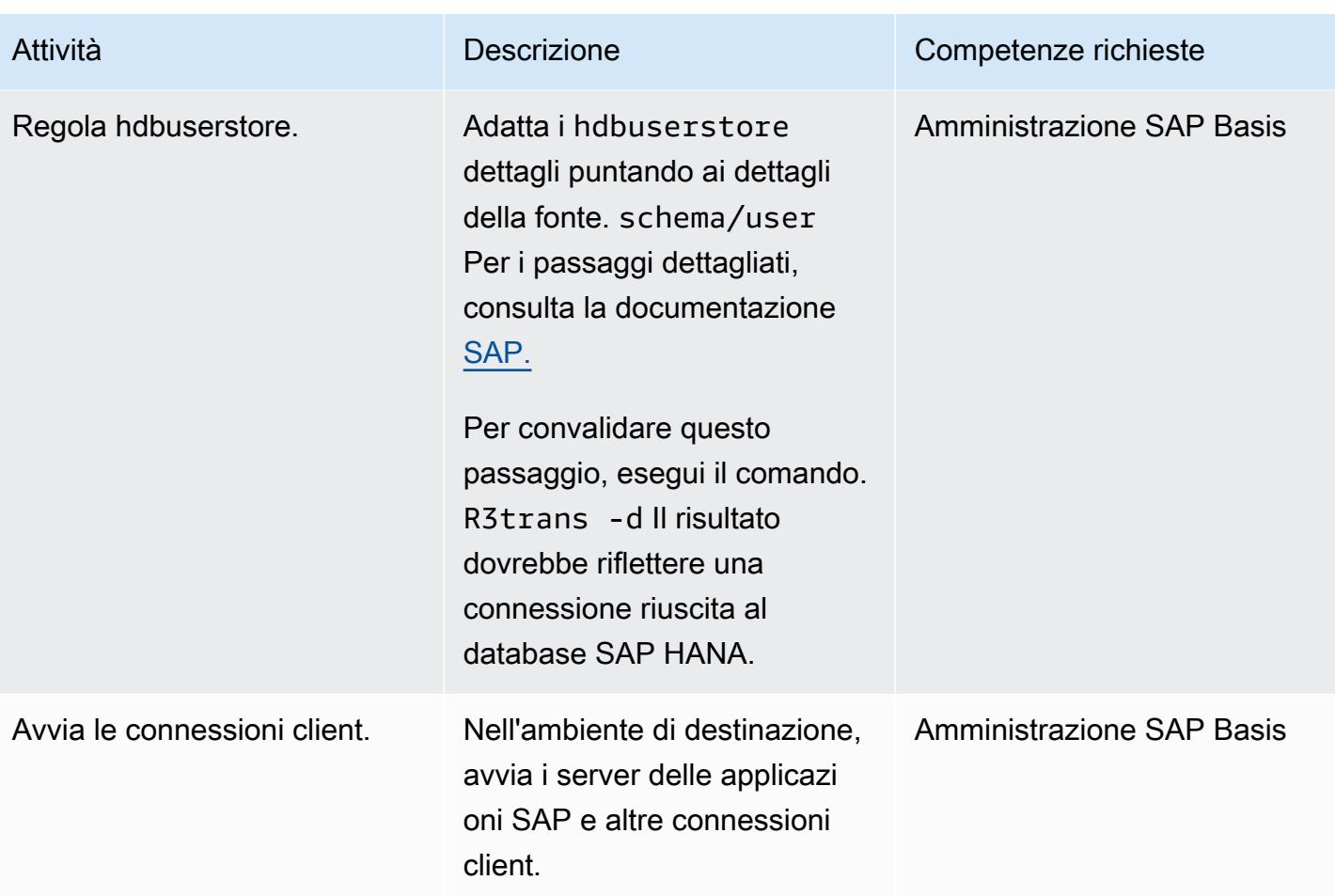

## Risorse correlate

#### Riferimenti SAP

I riferimenti alla documentazione SAP vengono aggiornati frequentemente da SAP. Per rimanere aggiornato, consulta la nota SAP 2407186 — Guide pratiche e white paper per SAP HANA High Availability.

#### Note SAP aggiuntive

- 2550327 Come rinominare un sistema SAP HANA
- 1999880 Domande frequenti: replica del sistema SAP HANA
- 2078425 Nota sulla risoluzione dei problemi per lo strumento di gestione del ciclo di vita della piattaforma SAP HANA hdblcm
- 2592227 Modifica del suffisso FQDN nei sistemi HANA

• 2048681 — Esecuzione di attività di amministrazione della gestione del ciclo di vita della piattaforma SAP HANA su sistemi con più host senza SSH o credenziali root

Documenti SAP

- [Connessione di rete per la replica del sistema](https://help.sap.com/docs/SAP_HANA_PLATFORM/4e9b18c116aa42fc84c7dbfd02111aba/47190b425eb1433697b026ecd46ff5f9.html)
- [Risoluzione dei nomi host per la replica del sistema](https://help.sap.com/viewer/eb3777d5495d46c5b2fa773206bbfb46/1.0.12/en-US/c0cba1cb2ba34ec89f45b48b2157ec7b.html)

#### AWS riferimenti

• [Migrazione di SAP HANA da altre piattaforme a AWS](https://docs.aws.amazon.com/sap/latest/sap-hana/migrating-hana-hana-to-aws.html)

## Informazioni aggiuntive

Le modifiche eseguite da nell'hdblcmambito dell'attività di ridenominazione del nome host vengono consolidate nel seguente registro dettagliato.

# Esegui la migrazione di SQL Server su AWS utilizzando gruppi di disponibilità distribuiti

```
Creato da Praveen Marthala (AWS)
```
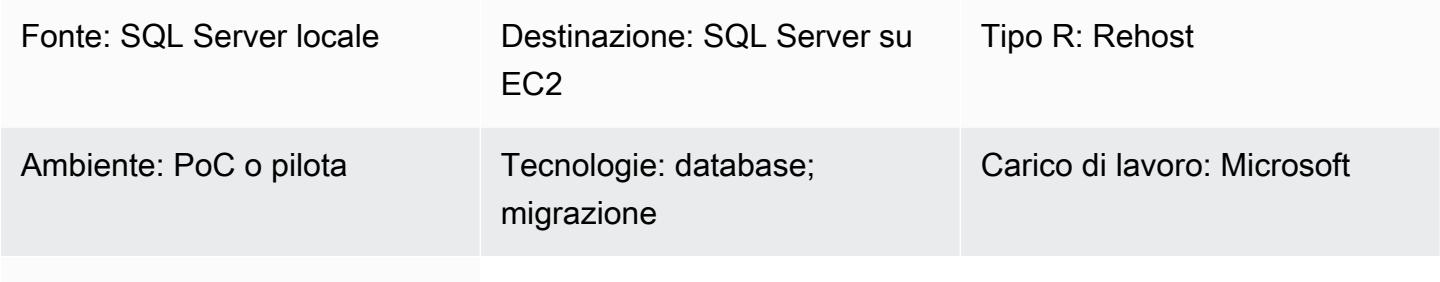

Servizi AWS: Amazon EC2

# Riepilogo

I gruppi di disponibilità Always On di Microsoft SQL Server forniscono una soluzione ad alta disponibilità (HA) e disaster recovery (DR) per SQL Server. Un gruppo di disponibilità è costituito da una replica primaria che accetta traffico di lettura/scrittura e fino a otto repliche secondarie che accettano traffico di lettura. Un gruppo di disponibilità è configurato su un Windows Server Failover Cluster (WSFC) con due o più nodi.

I gruppi di disponibilità distribuita Microsoft SQL Server Always On forniscono una soluzione per configurare due gruppi di disponibilità separati tra due WFSC indipendenti. I gruppi di disponibilità che fanno parte del gruppo di disponibilità distribuita non devono necessariamente trovarsi nello stesso data center. Un gruppo di disponibilità può essere locale e l'altro gruppo di disponibilità può trovarsi nelle istanze Amazon Web Services (AWS) Cloud on Amazon Elastic Compute Cloud (Amazon EC2) in un dominio diverso.

Questo modello descrive i passaggi per l'utilizzo di un gruppo di disponibilità distribuito per migrare i database SQL Server locali che fanno parte di un gruppo di disponibilità esistente verso SQL Server con gruppi di disponibilità configurati su Amazon EC2. Seguendo questo schema, puoi migrare i database sul cloud AWS con tempi di inattività minimi durante il cutover. I database sono altamente disponibili su AWS subito dopo il cutover. Puoi anche utilizzare questo modello per modificare il sistema operativo sottostante da locale ad AWS mantenendo la stessa versione di SQL Server.

# Prerequisiti e limitazioni

### **Prerequisiti**

- Un account AWS attivo
- AWS Direct Connect o VPN da sito a sito AWS
- La stessa versione di SQL Server installata in locale e sui due nodi di AWS

### Versioni del prodotto

- SQL Server versione 2016 e successive
- SQL Server Enterprise Edition

## **Architettura**

Stack tecnologico di origine

• Database Microsoft SQL Server con gruppi di disponibilità Always On locali

### Stack tecnologico Target

• Database Microsoft SQL Server con gruppi di disponibilità Always On su Amazon EC2 sul cloud AWS

Architettura di migrazione

#### **Terminologia**

- WSFC 1 WSFC locale
- WSFC 2 WSFC sul cloud AWS
- AG 1 Primo gruppo di disponibilità, che si trova in WSFC 1
- AG 2 Secondo gruppo di disponibilità, che si trova nel WSFC 2
- Replica primaria di SQL Server: nodo in AG 1 considerato il principale globale per tutte le scritture
- SQL Server forwarder: nodo in AG 2 che riceve i dati in modo asincrono dalla replica primaria di SQL Server
- Replica secondaria di SQL Server: nodi in AG 1 o AG 2 che ricevono dati in modo sincrono dalla replica primaria o dal server d'inoltro

## **Strumenti**

- [AWS Direct Connect:](https://docs.aws.amazon.com/directconnect/latest/UserGuide/Welcome.html) AWS Direct Connect collega la rete interna a una posizione AWS Direct Connect tramite un cavo Ethernet standard in fibra ottica. Con questa connessione, puoi creare interfacce virtuali direttamente ai servizi AWS pubblici, aggirando i provider di servizi Internet nel tuo percorso di rete.
- [Amazon EC2](https://docs.aws.amazon.com/AWSEC2/latest/WindowsGuide/concepts.html)  Amazon Elastic Compute Cloud (Amazon EC2) Elastic Compute Cloud (Amazon EC2) fornisce capacità di calcolo scalabile nel cloud AWS. Puoi usare Amazon EC2 per lanciare tutti o pochi server virtuali di cui hai bisogno e puoi scalare orizzontalmente o orizzontalmente.
- VPN da [sito a sito AWS: la VPN da sito a sito](https://docs.aws.amazon.com/vpn/latest/s2svpn/VPC_VPN.html) di AWS supporta la creazione di una rete privata virtuale (VPN). site-to-site Puoi configurare la VPN per far passare il traffico tra le istanze che avvii su AWS e la tua rete remota.
- [Microsoft SQL Server Management Studio](https://docs.microsoft.com/en-us/sql/ssms/sql-server-management-studio-ssms?view=sql-server-ver15) Microsoft SQL Server Management Studio (SSMS) è un ambiente integrato per la gestione dell'infrastruttura SQL Server. Fornisce un'interfaccia utente e un gruppo di strumenti con editor di script avanzati che interagiscono con SQL Server.

# Epiche

Configura un secondo gruppo di disponibilità su AWS

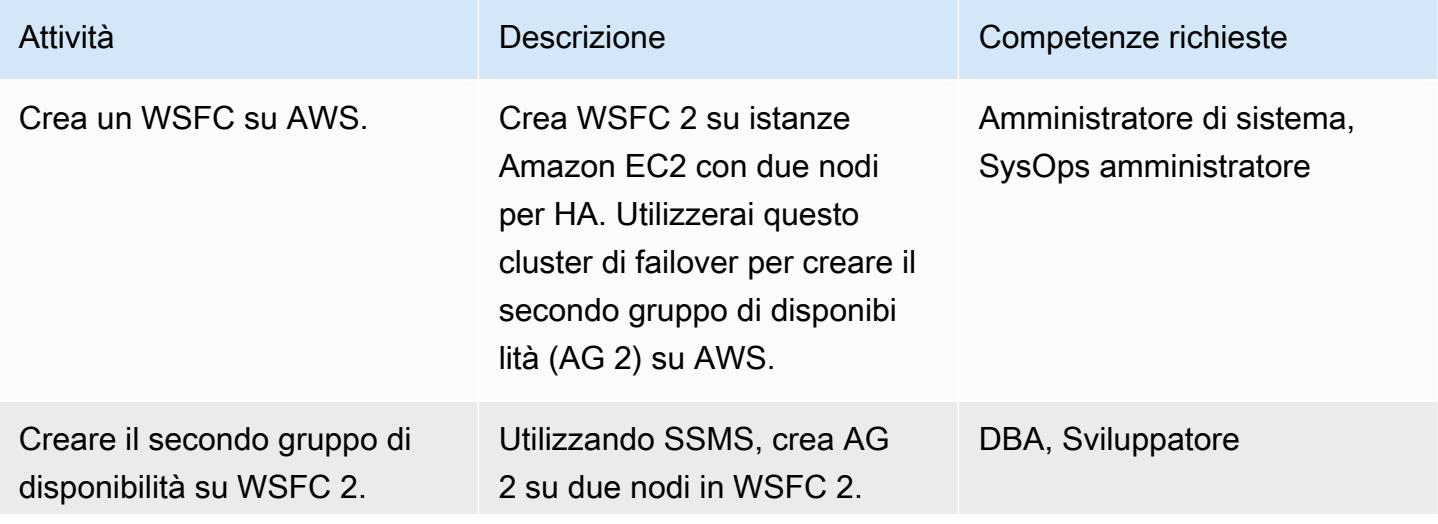

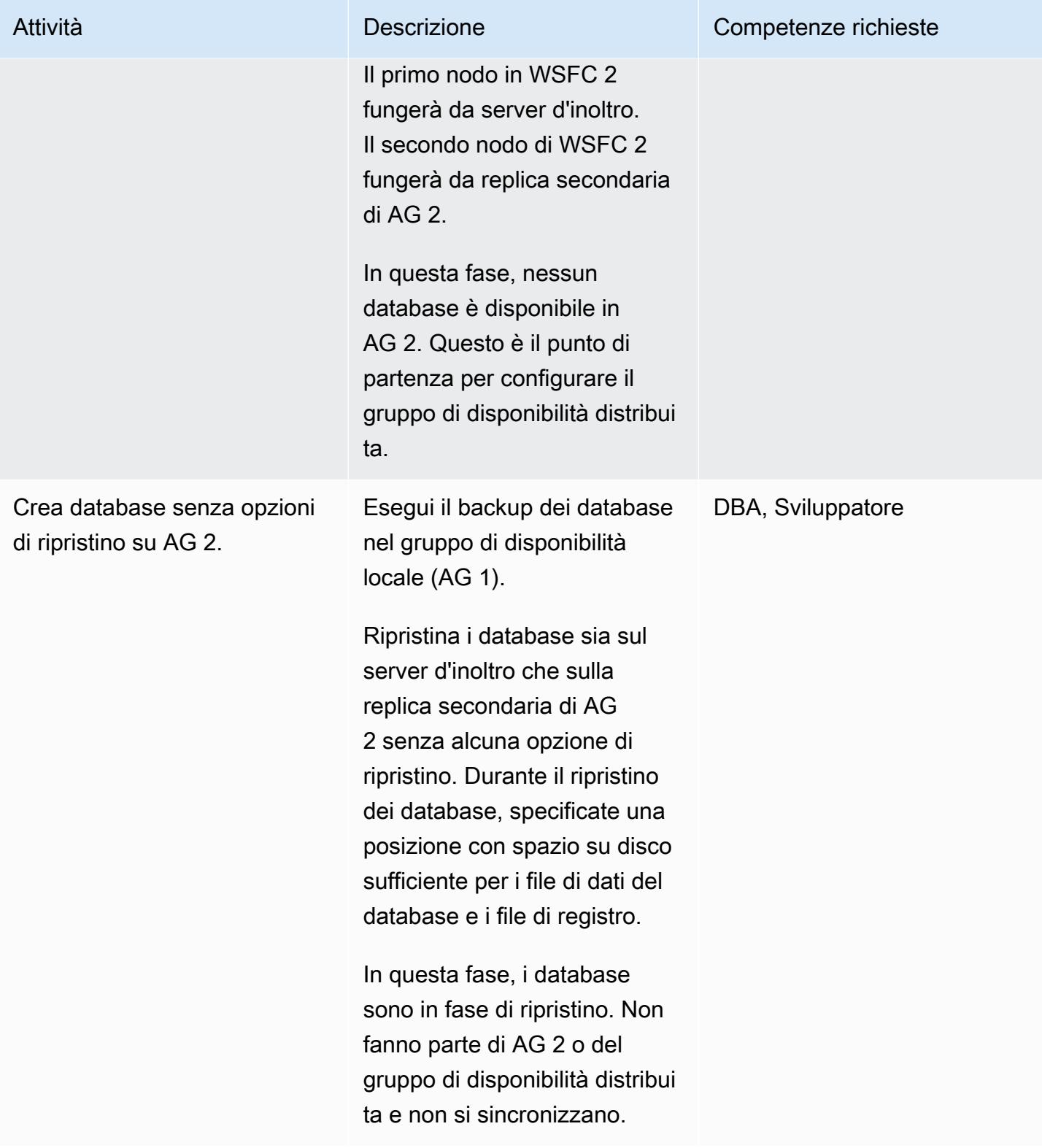

# Configurare il gruppo di disponibilità distribuito

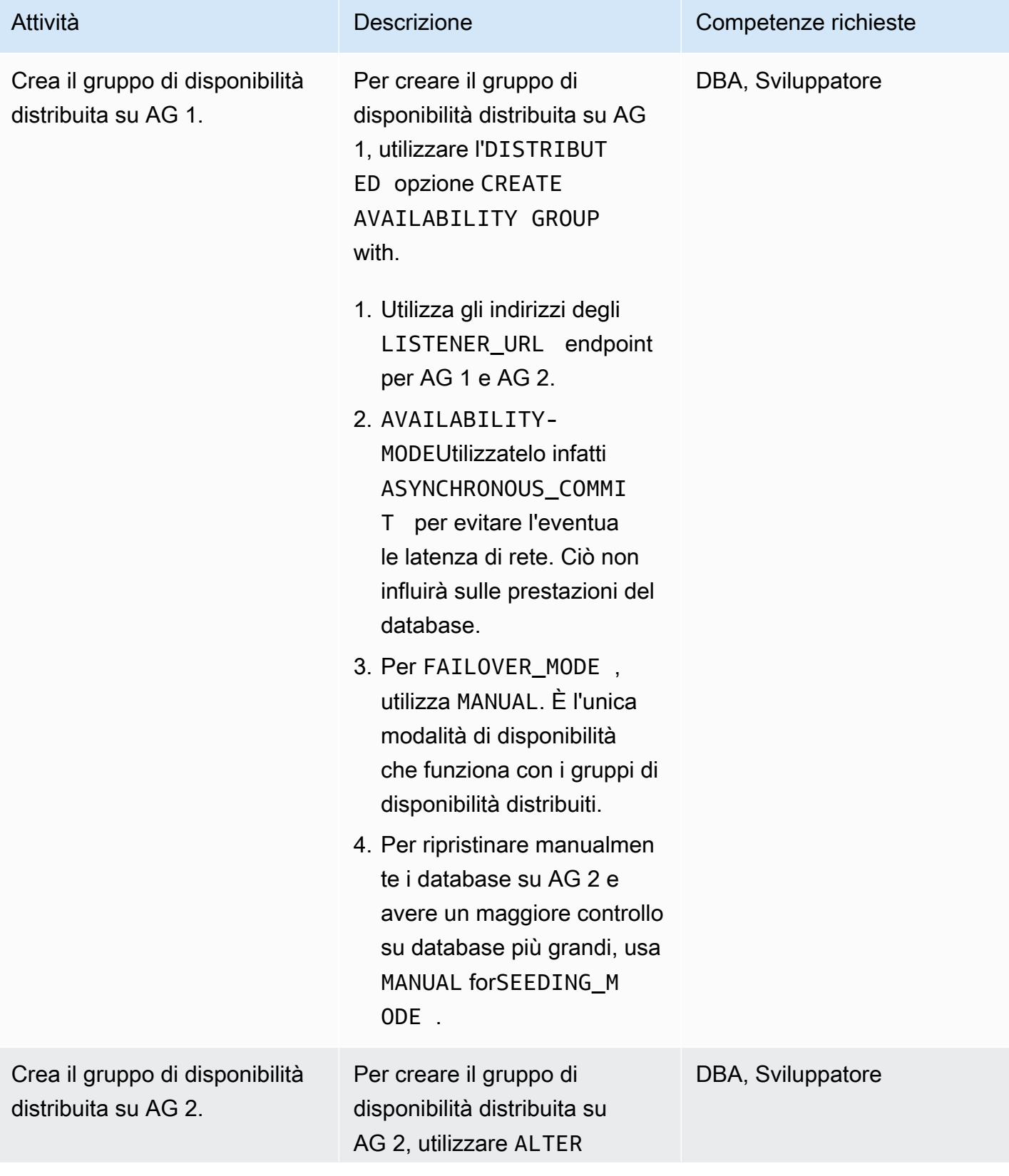

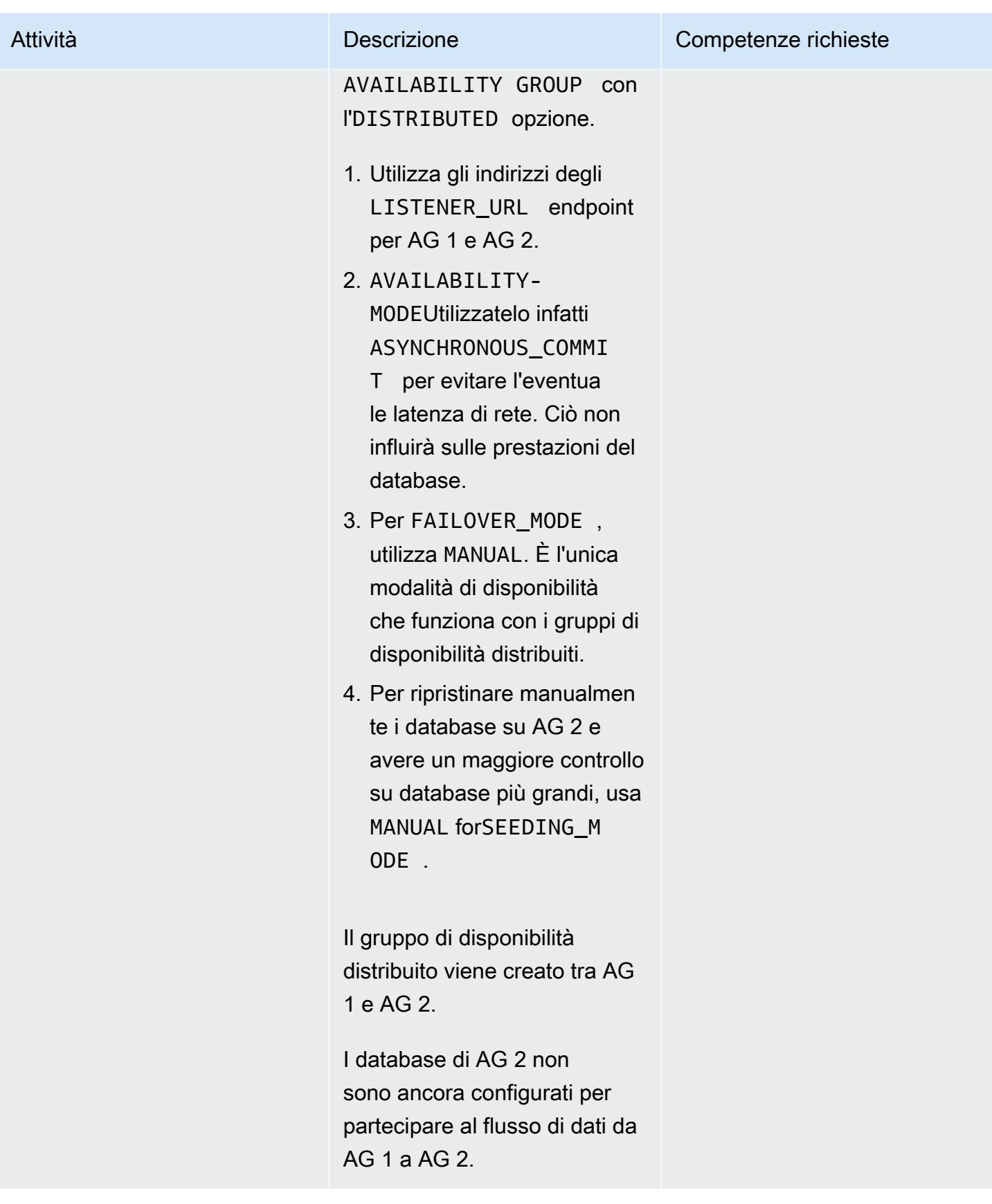

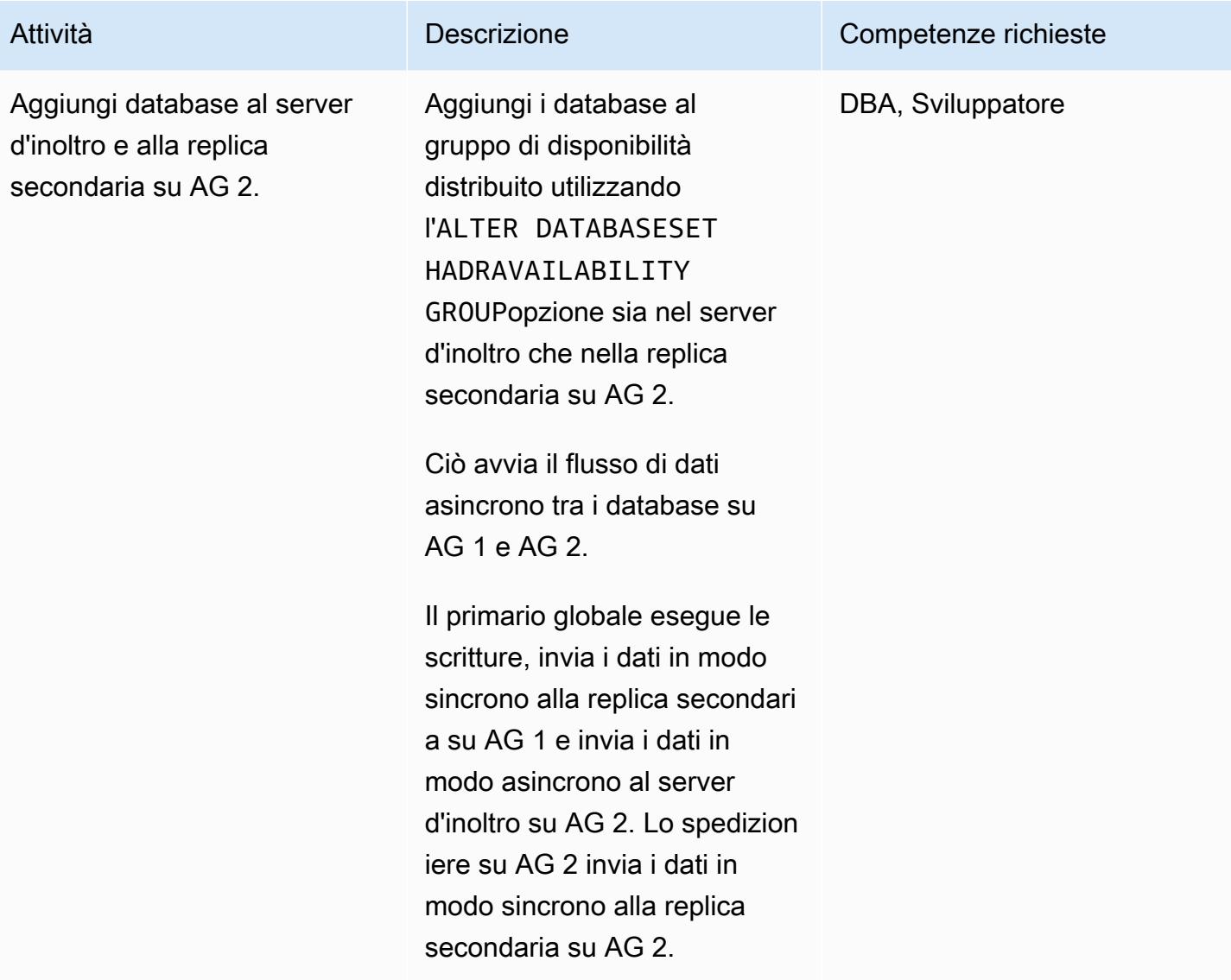

## Monitora il flusso di dati asincrono tra AG 1 e AG 2

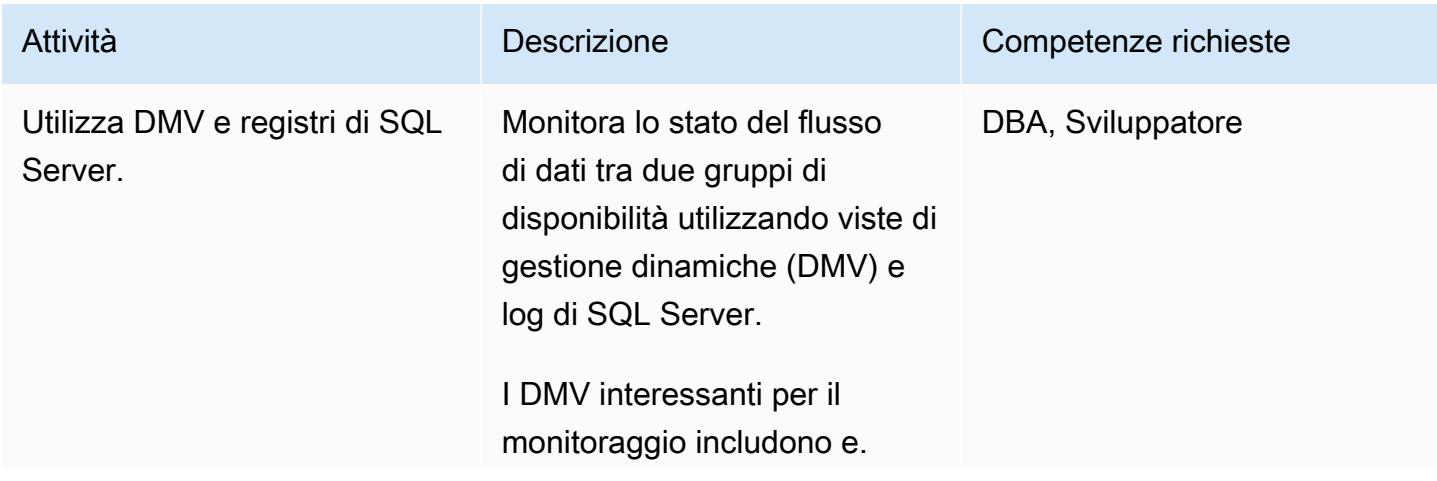

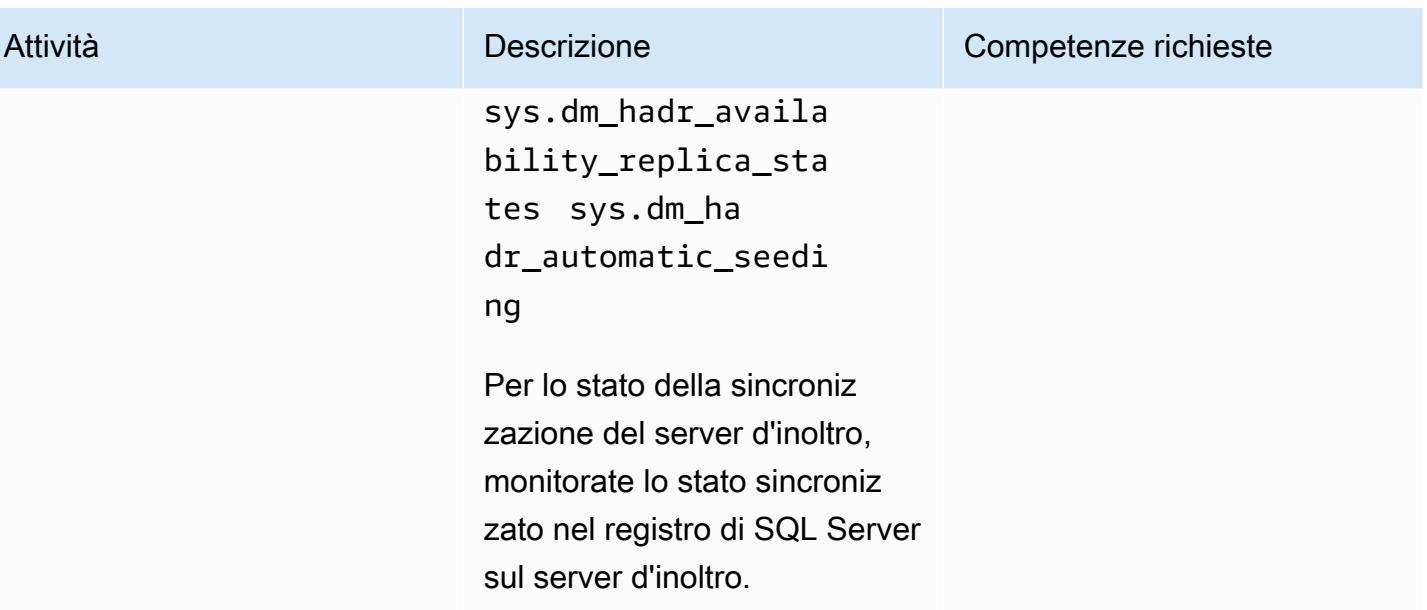

## Esegui attività complementari per la migrazione finale

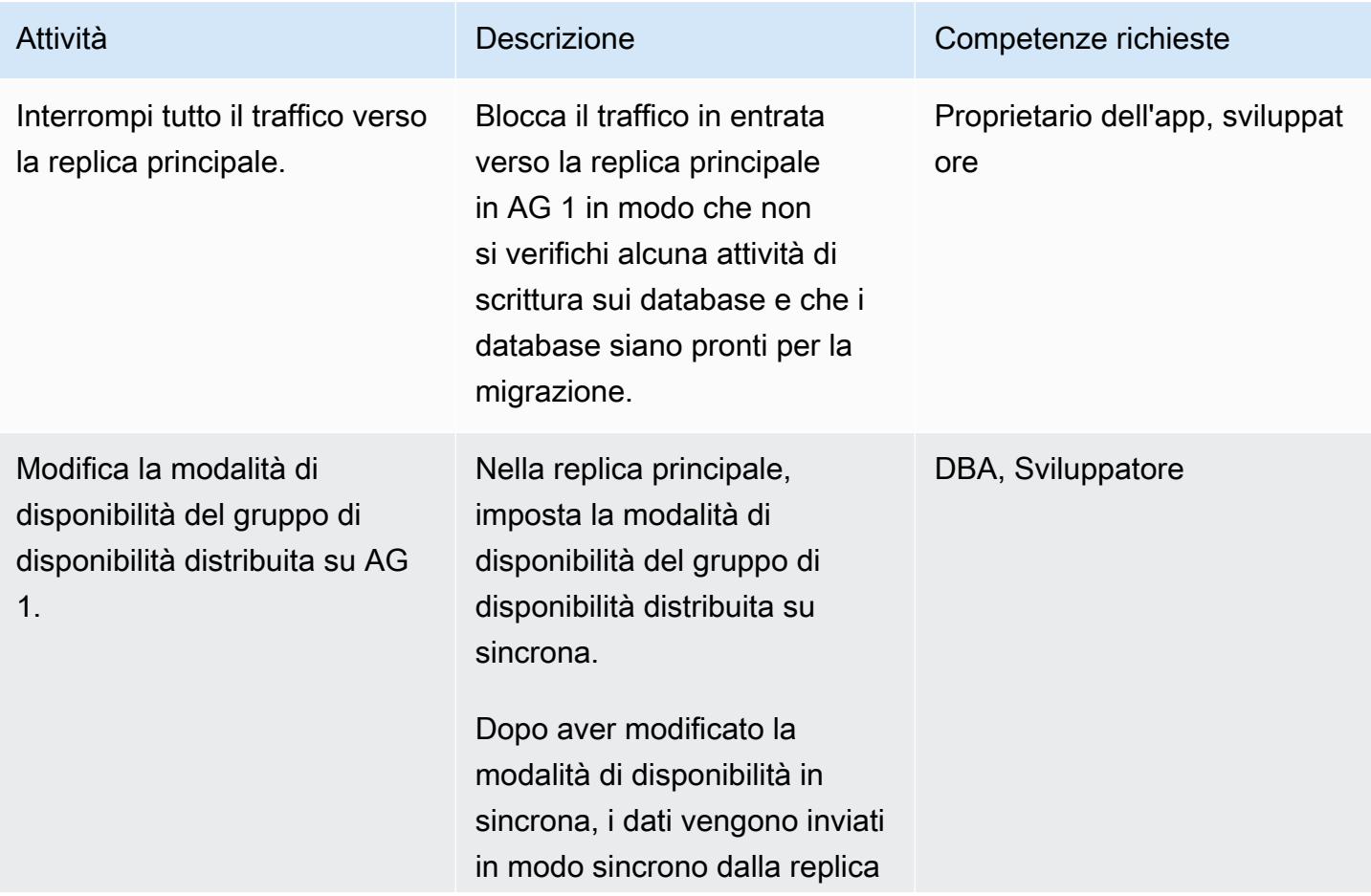

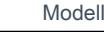

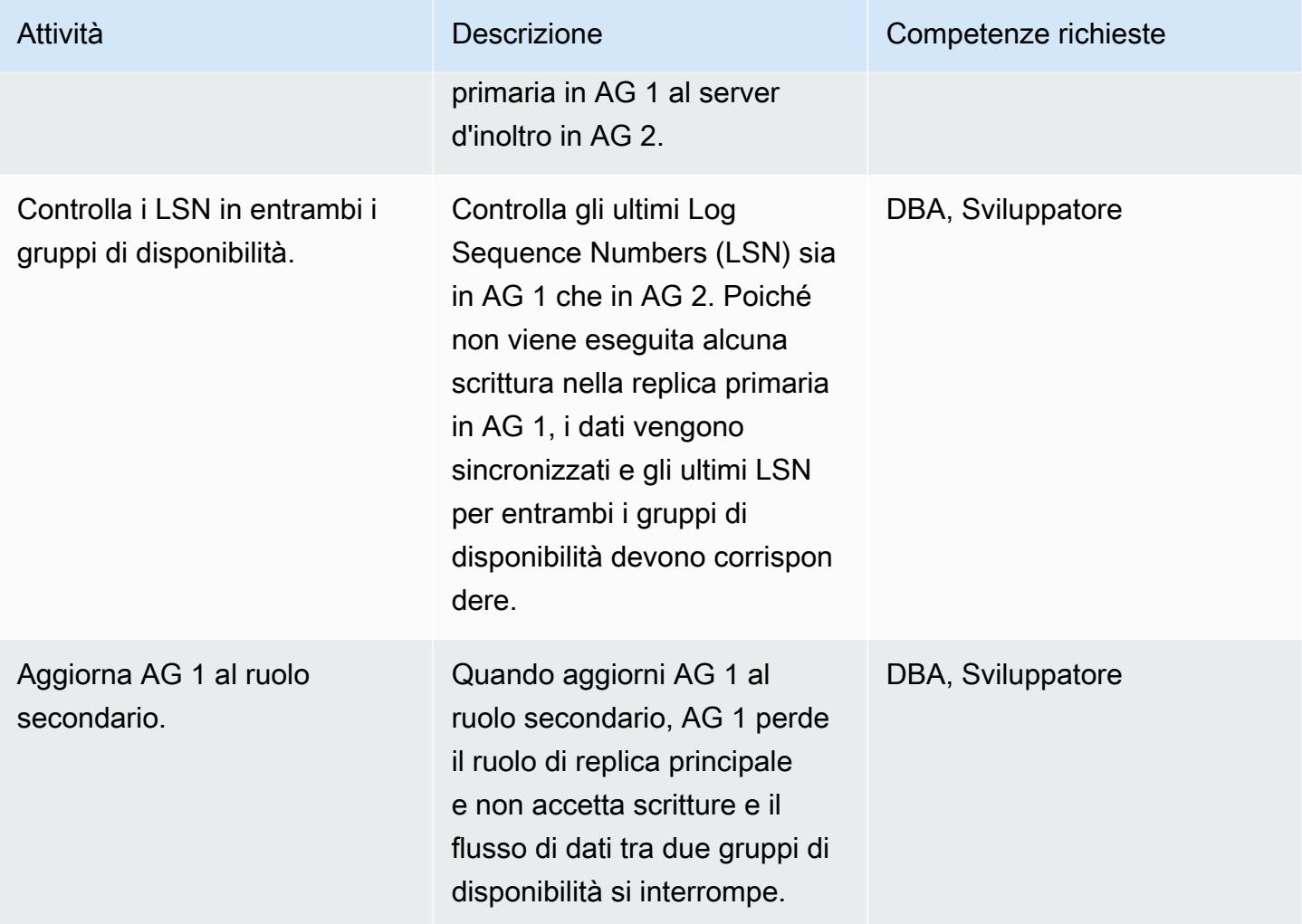

Failover verso il secondo gruppo di disponibilità

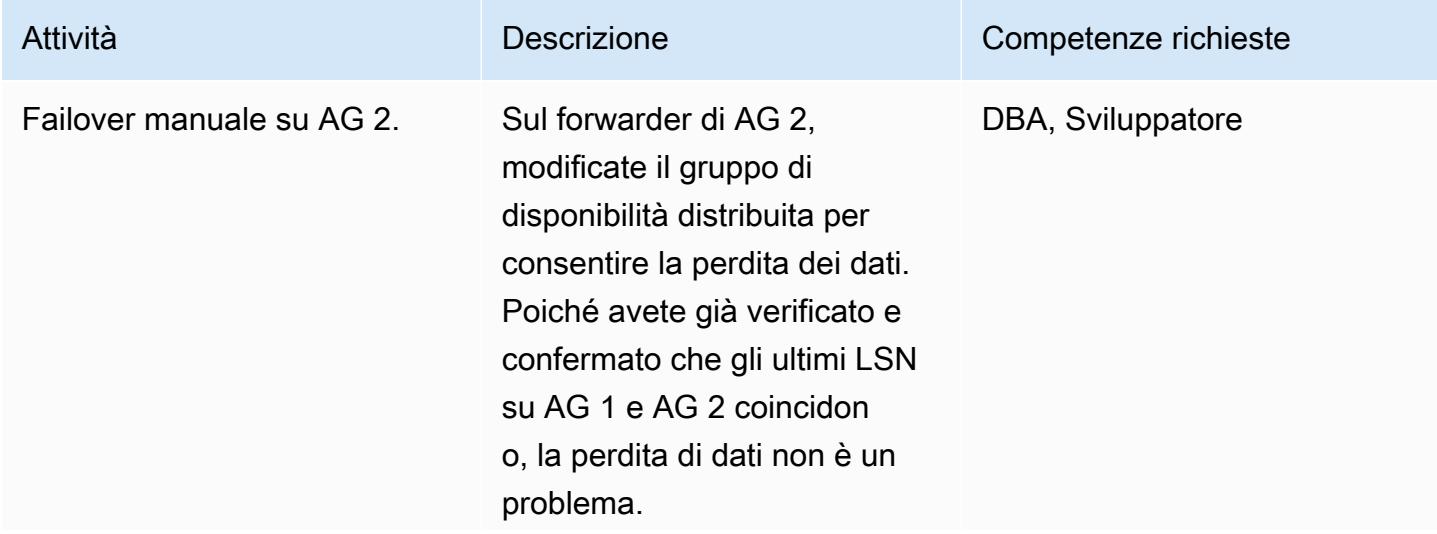

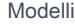

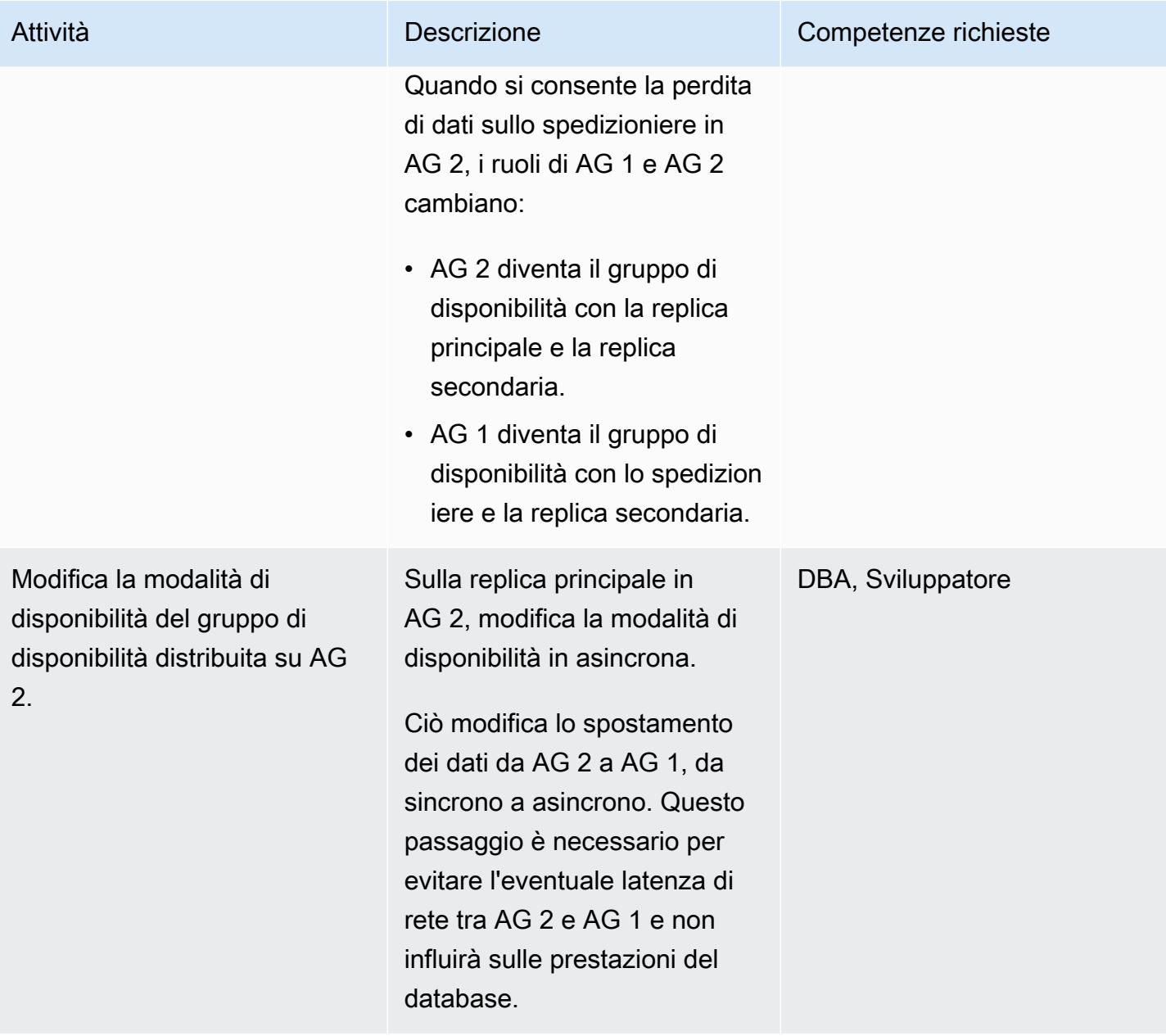

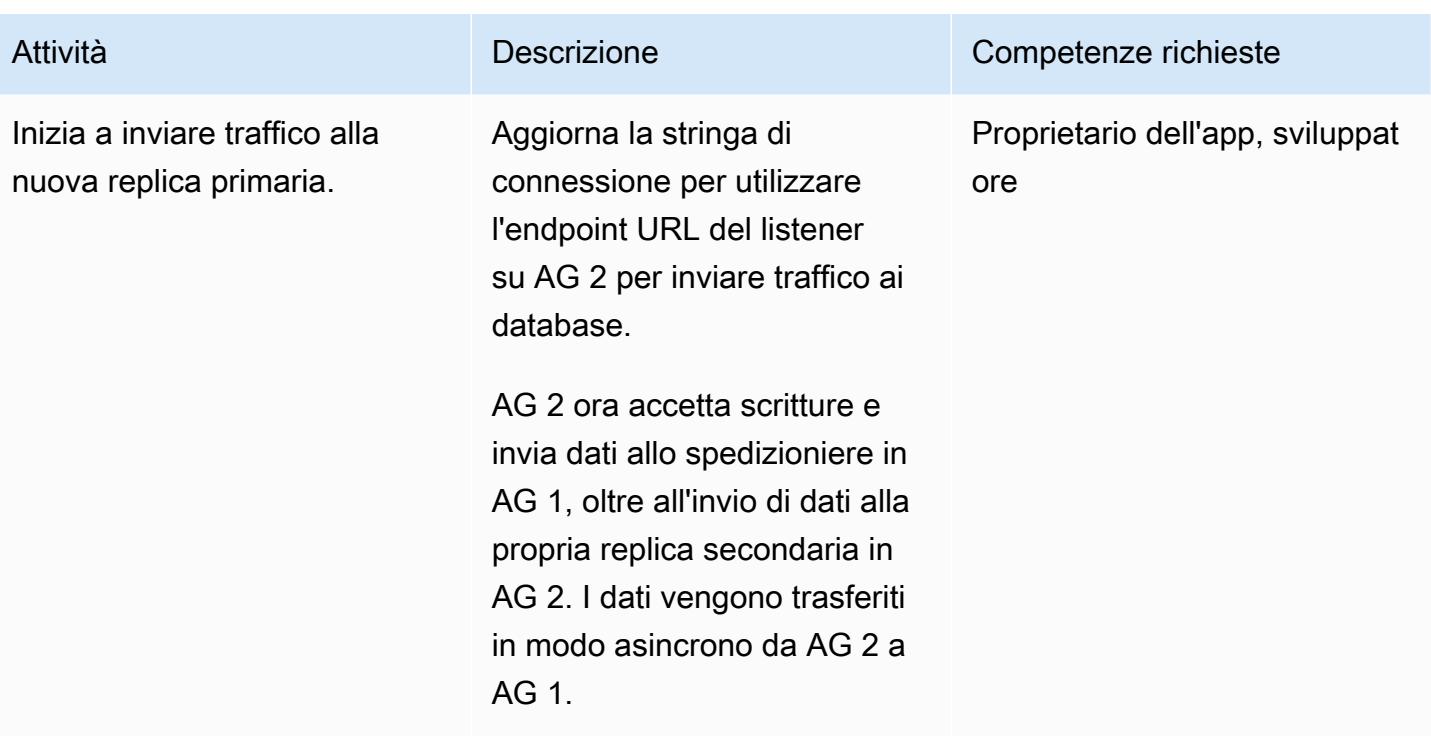

## Esegui attività post-cutover

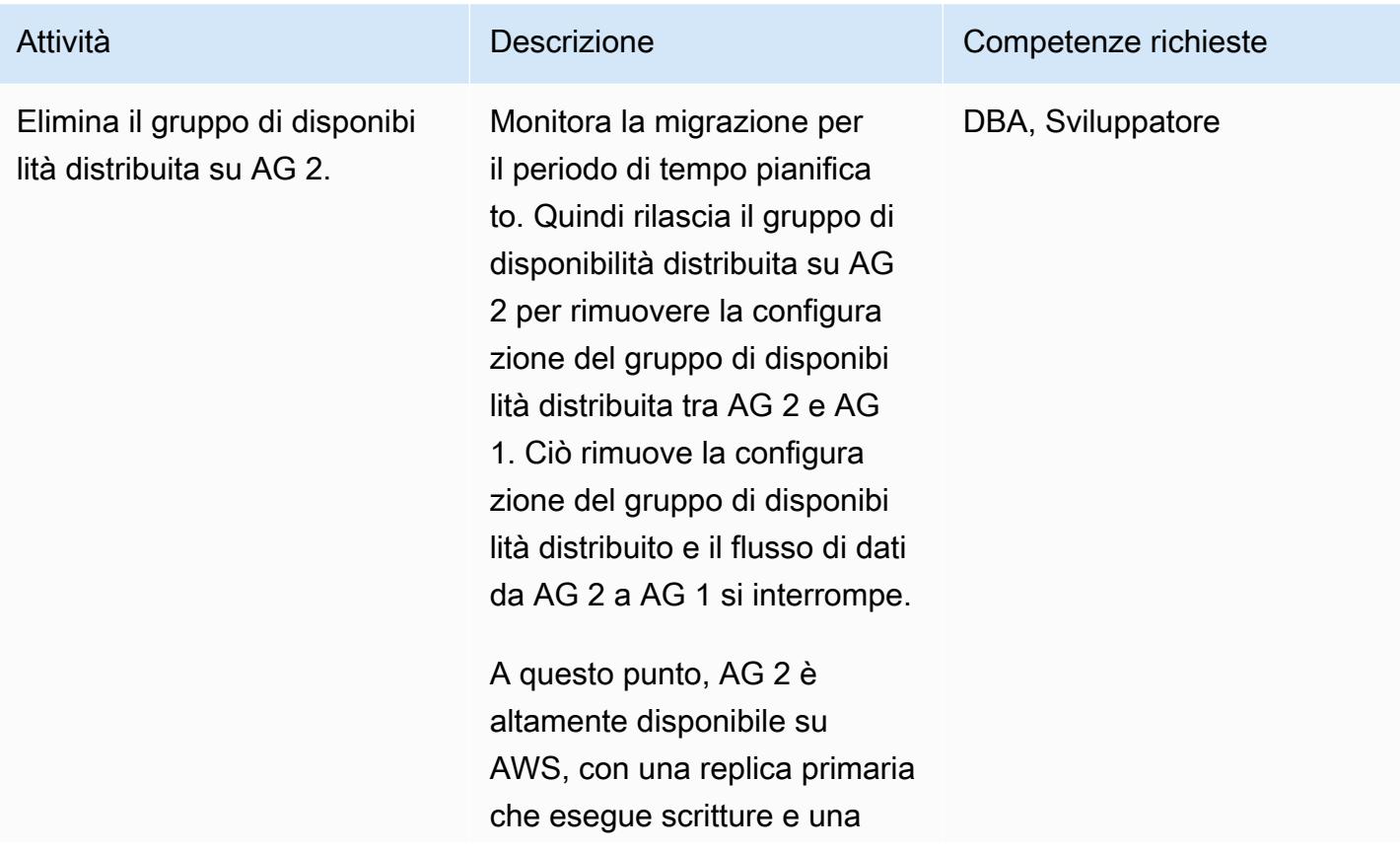

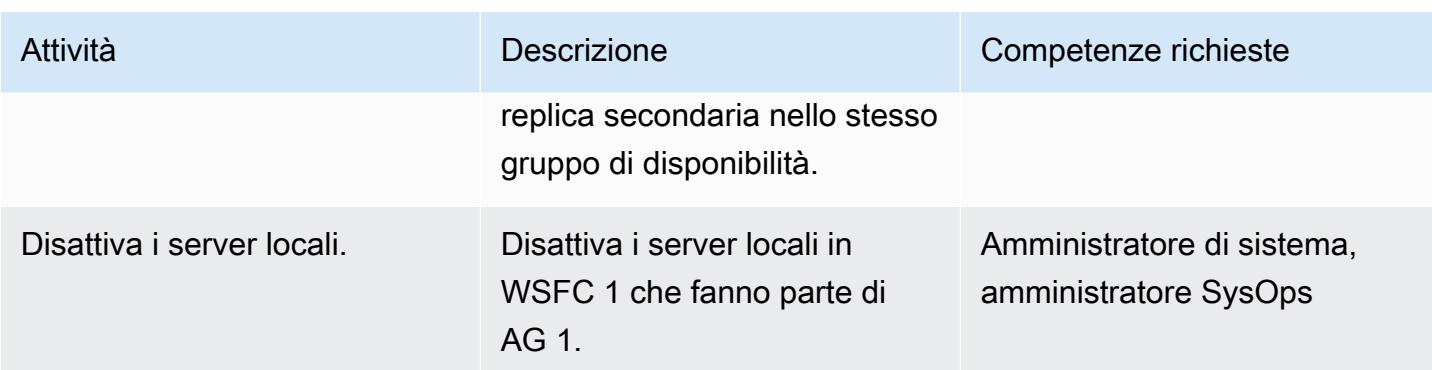

# Risorse correlate

- [Gruppi di disponibilità distribuiti](https://docs.aws.amazon.com/prescriptive-guidance/latest/migration-sql-server/distributed-groups.html)
- [SQL Docs: gruppi di disponibilità distribuiti](https://docs.microsoft.com/en-us/sql/database-engine/availability-groups/windows/distributed-availability-groups?view=sql-server-ver15)
- [SQL Docs: Always On Availability Groups: una soluzione ad alta disponibilità e disaster recovery](https://docs.microsoft.com/en-us/sql/database-engine/availability-groups/windows/always-on-availability-groups-sql-server?view=sql-server-ver15)

# Esegui la migrazione da Oracle 8i o 9i ad Amazon RDS for Oracle utilizzando AWS DMS SharePlex

Creato da Ramu Jagini (AWS)

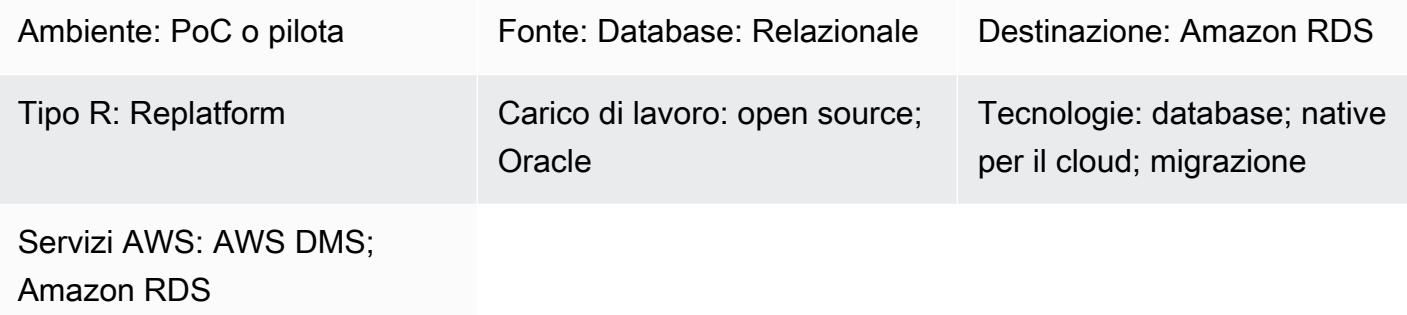

# Riepilogo

Questo modello descrive come migrare un database Oracle 8i o 9i locale a un database Amazon Relational Database Service (Amazon RDS) per Oracle. Puoi utilizzare questo modello per completare la migrazione con tempi di inattività ridotti utilizzando Quest per la replica sincrona. **SharePlex** 

È necessario utilizzare un'istanza di database Oracle intermedia per la migrazione perché AWS Database Migration Service (AWS DMS) non supporta Oracle 8i o 9i come ambiente di origine. Puoi utilizzare la versione [SharePlex 7.6.3](https://www.quest.com/community/shareplex/f/forum/20700/where-can-download-7-6-3-or-support-9i-shareplex) per eseguire la replica da versioni precedenti del database Oracle a versioni successive del database Oracle. L'istanza intermedia del database Oracle è compatibile come destinazione per la versione SharePlex 7.6.3 e supportata come origine per AWS DMS o versioni più recenti di. SharePlex Questo supporto consente la replica successiva dei dati nell'ambiente di destinazione Amazon RDS for Oracle.

Tieni presente che diversi tipi di dati e funzionalità obsoleti possono influire sulla migrazione da Oracle 8i o 9i alla versione più recente di Oracle Database. Per mitigare questo impatto, questo modello utilizza Oracle 11.2.0.4 come versione intermedia del database per aiutare a ottimizzare il codice dello schema prima della migrazione all'ambiente di destinazione Amazon RDS for Oracle.

# Prerequisiti e limitazioni

## **Prerequisiti**

Esegui la migrazione da Oracle 8i o 9i ad Amazon RDS for Oracle utilizzando AWS DMS SharePlex 1206
- Un account AWS attivo
- Un database Oracle 8i o 9i di origine in un ambiente locale
- [Oracle Database 12c Release 2](https://docs.oracle.com/en/database/oracle/oracle-database/12.2/index.html) (12CR2) per lo staging su Amazon Elastic Compute Cloud (Amazon EC2)
- Quest 7.6.3 (livello commerciale) SharePlex

#### Limitazioni

• [Limitazioni di RDS per Oracle](https://docs.aws.amazon.com/AmazonRDS/latest/UserGuide/Oracle.Concepts.limitations.html)

#### Versioni del prodotto

- Oracle 8i o 9i per il database di origine
- Oracle 12CR2 per il database dell'area di gestione temporanea (deve corrispondere alla versione Amazon RDS for Oracle)
- Oracle 12CR2 o versione successiva per il database di destinazione (Amazon RDS for Oracle)

#### **Architettura**

Stack tecnologico di origine

- Database Oracle 8i o 9i
- SharePlex

Stack tecnologico Target

• Amazon RDS per Oracle

#### Architettura di migrazione

Il diagramma seguente mostra come migrare un database Oracle 8i o 9i da un ambiente locale a un'istanza DB Amazon RDS for Oracle nel cloud AWS.

Il diagramma mostra il flusso di lavoro seguente:

- 1. Abilita il database di origine Oracle con la modalità di registro di archivio, la registrazione forzata e la registrazione supplementare.
- 2. [Ripristina il database di gestione temporanea Oracle dal database di origine Oracle utilizzando il](https://docs.oracle.com/database/121/SUTIL/GUID-D408B112-1A81-4F68-BEFF-7403A9588DDB.htm#SUTIL849) [ripristino di Recovery Manager \(RMAN\) e FLASHBACK\\_SCN. point-in-time](https://docs.oracle.com/database/121/SUTIL/GUID-D408B112-1A81-4F68-BEFF-7403A9588DDB.htm#SUTIL849)
- 3. SharePlex Configurare per leggere i redo log dal database di origine Oracle utilizzando (utilizzato in RMAN). FLASHBACK\_SCN
- 4. Avvia SharePlex la replica per sincronizzare i dati dal database di origine Oracle al database di gestione temporanea Oracle.
- 5. Ripristina il database di destinazione Amazon RDS for Oracle utilizzando EXPDP e IMPDP con. FLASHBACK\_SCN
- 6. Configura AWS DMS e le relative attività di origine come database di staging Oracle e Amazon RDS for Oracle come database di destinazione utilizzando FLASHBACK\_SCN (utilizzato in EXPDP).
- 7. Avvia le attività di AWS DMS per sincronizzare i dati dal database di staging Oracle al database di destinazione Oracle.

# **Strumenti**

- [Amazon Relational Database Service \(Amazon RDS\)](https://docs.aws.amazon.com/AmazonRDS/latest/UserGuide/Welcome.html) ti aiuta a configurare, gestire e scalare un database relazionale nel cloud AWS.
- [AWS Database Migration Service \(AWS DMS\)](https://docs.aws.amazon.com/dms/latest/userguide/Welcome.html) ti aiuta a migrare gli archivi di dati nel cloud AWS o tra combinazioni di configurazioni cloud e locali.
- [Quest SharePlex](https://support.quest.com/shareplex/11.0/technical-documents) è uno strumento di replica dei dati da Oracle a Oracle per spostare i dati con tempi di inattività minimi e nessuna perdita di dati.
- [Recovery Manager \(RMAN\)](https://docs.oracle.com/cd/E11882_01/backup.112/e10642/rcmquick.htm) è un client di database Oracle che esegue attività di backup e ripristino sui database. Semplifica enormemente il backup, il ripristino e il ripristino dei file di database.
- [Data Pump Export](https://docs.oracle.com/cd/E11882_01/server.112/e22490/dp_export.htm#SUTIL823) consente di caricare dati e metadati in un set di file del sistema operativo chiamato set di file di dump. [Il set di file di dump può essere importato solo dall'utilità](https://docs.oracle.com/database/121/ARPLS/d_datpmp.htm#ARPLS356) [Data Pump](https://docs.oracle.com/cd/E11882_01/server.112/e22490/dp_import.htm#SUTIL300) [Import o dal pacchetto](https://docs.oracle.com/cd/E11882_01/server.112/e22490/dp_import.htm#SUTIL300) [DBMS\\_DATAPUMP.](https://docs.oracle.com/database/121/ARPLS/d_datpmp.htm#ARPLS356)

# Epiche

Configurazione SharePlex e creazione del database di staging Oracle su Amazon EC2

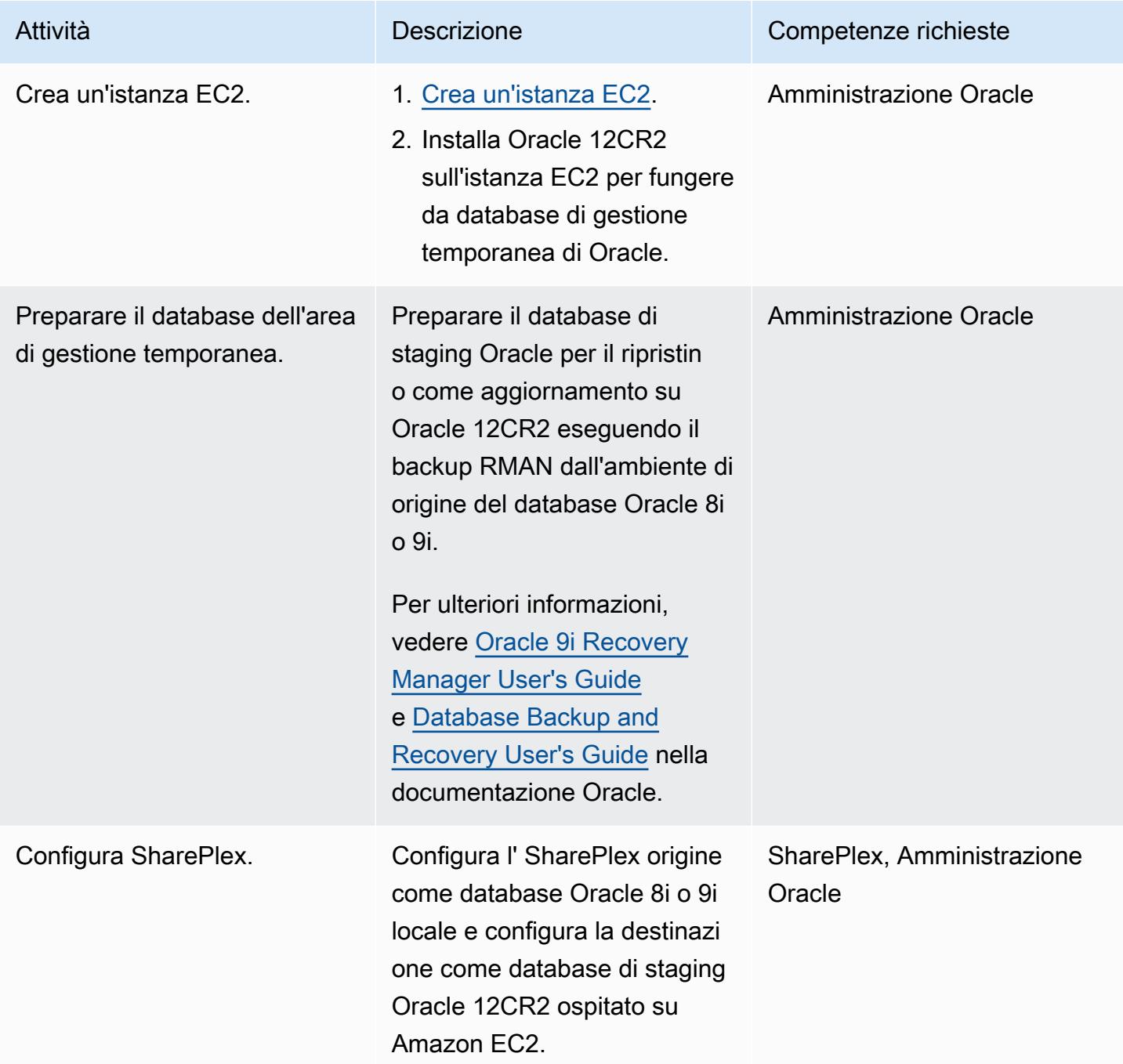

#### Configura Amazon RDS for Oracle come ambiente di destinazione

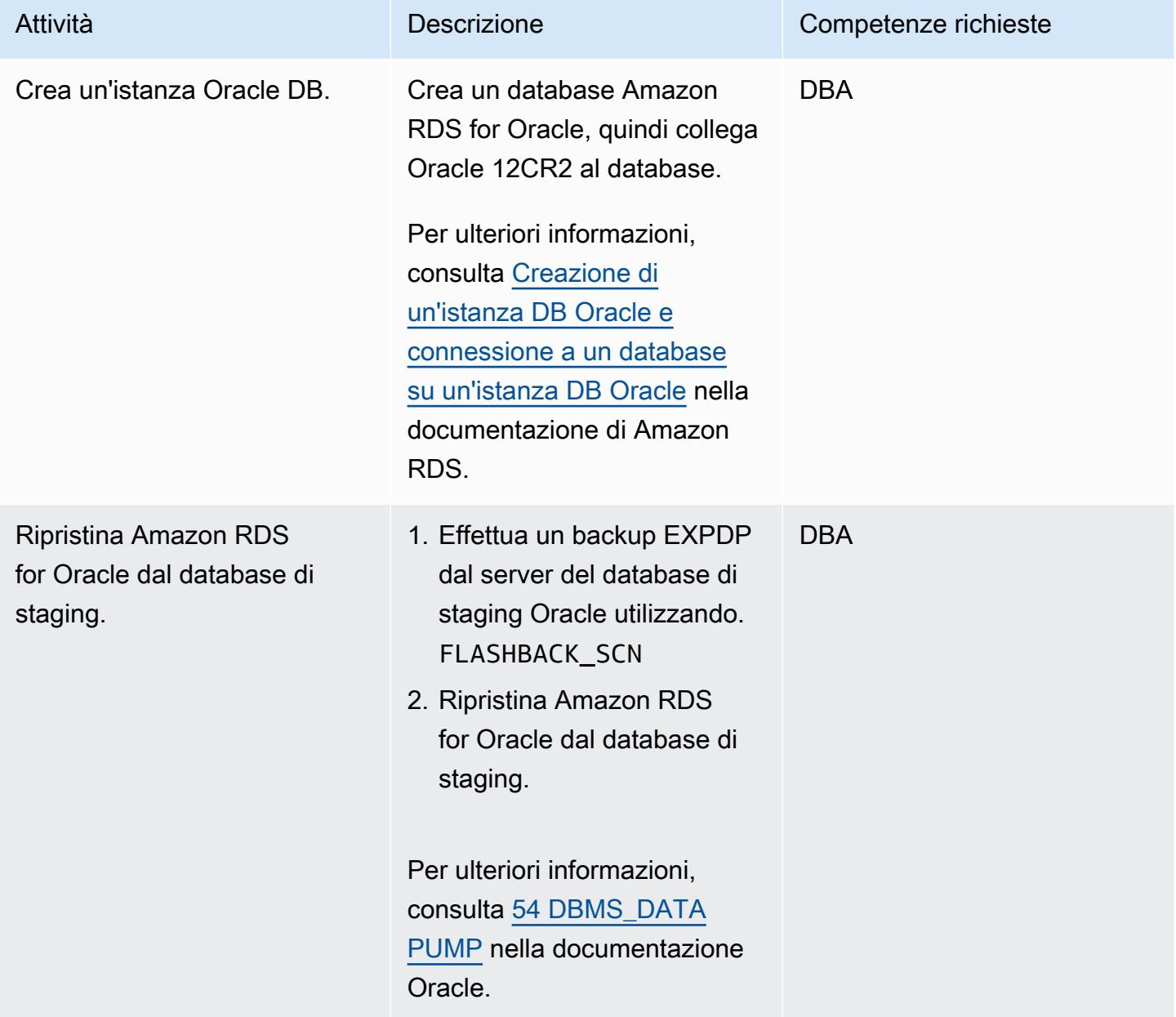

### Configura AWS DMS

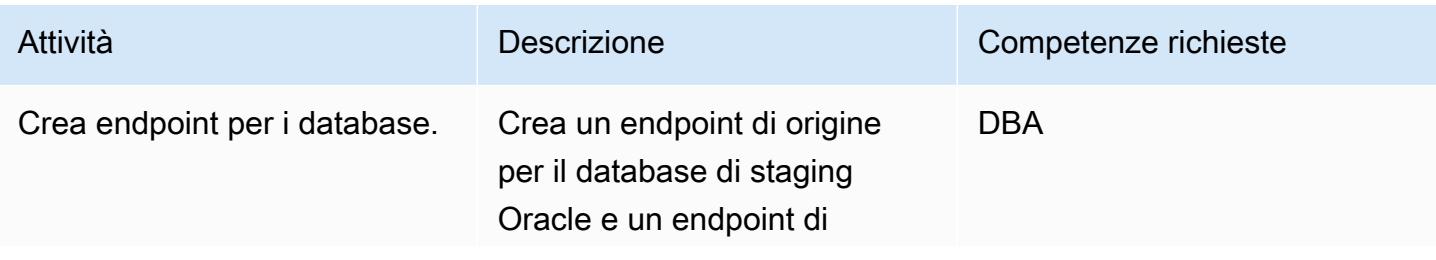

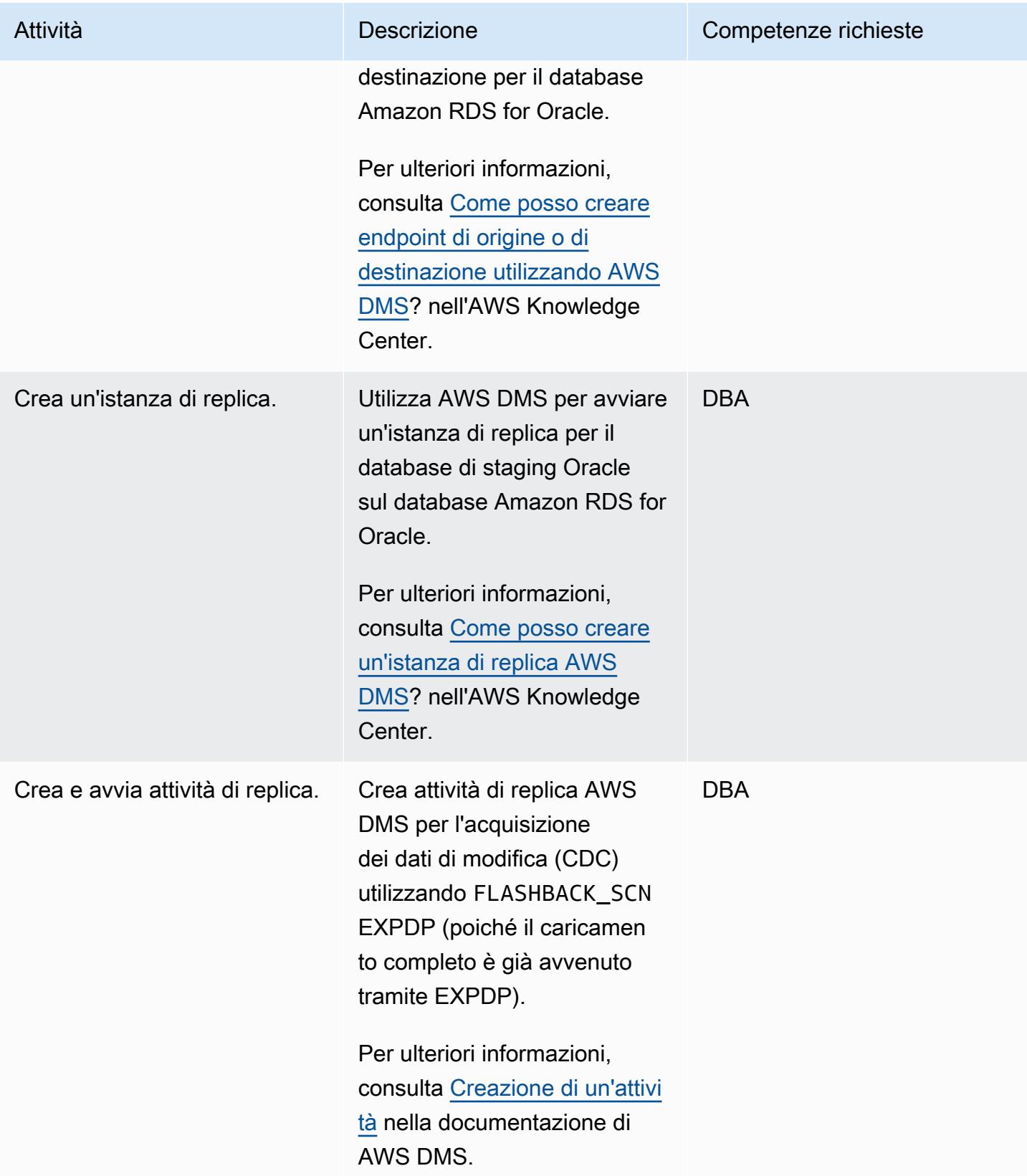

#### Passare ad Amazon RDS for Oracle

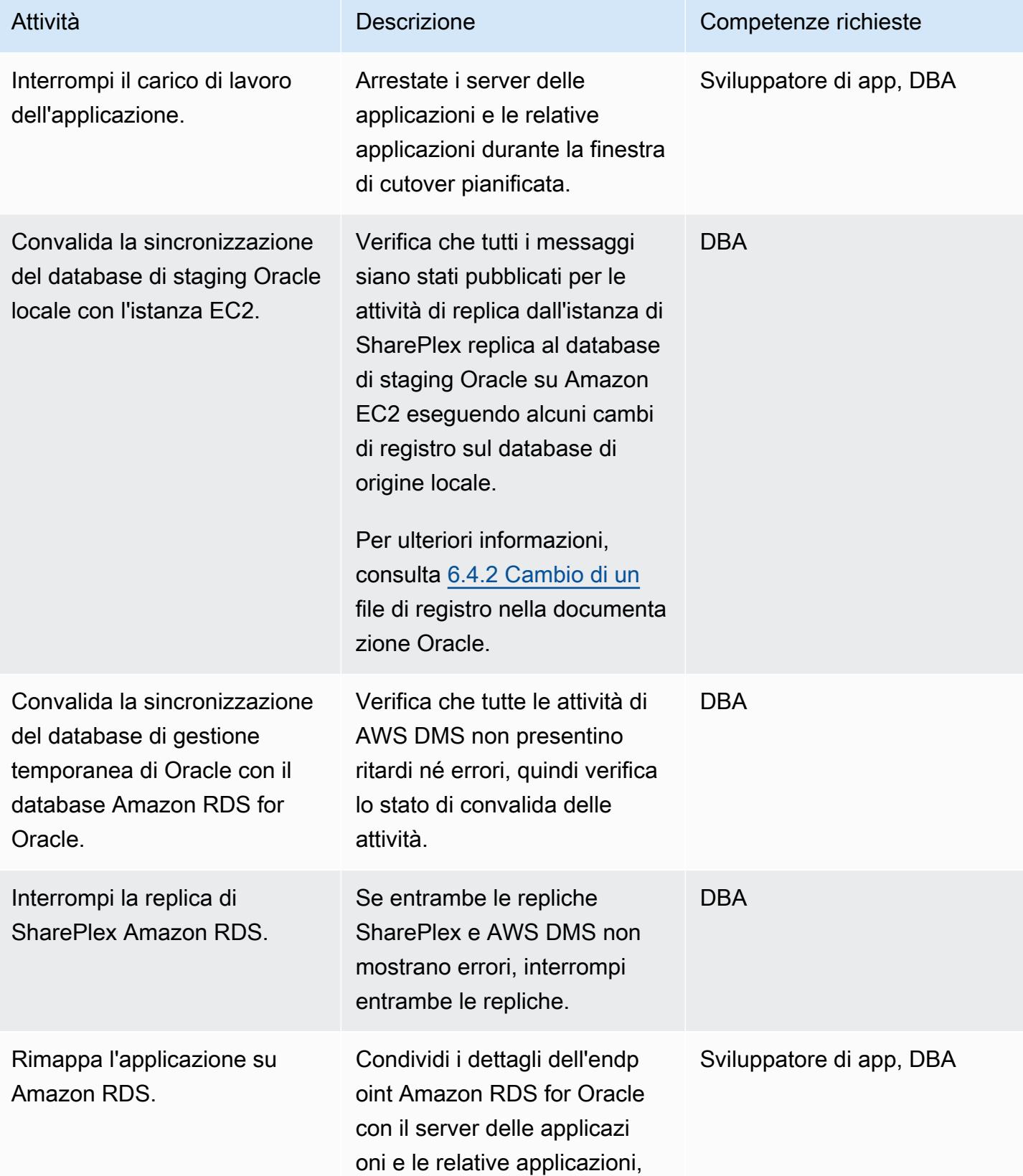

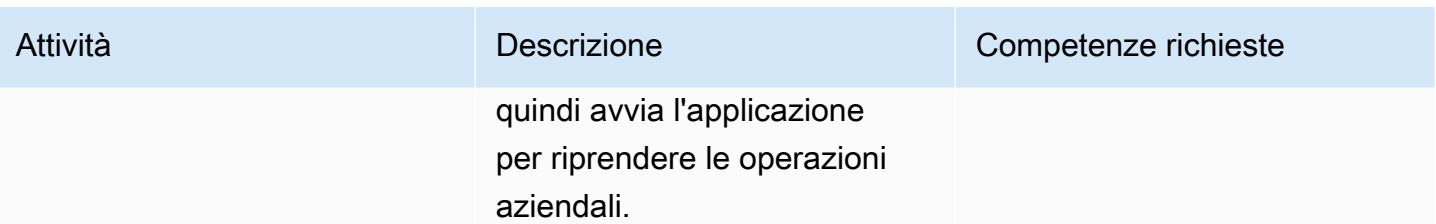

#### Testa l'ambiente di destinazione AWS

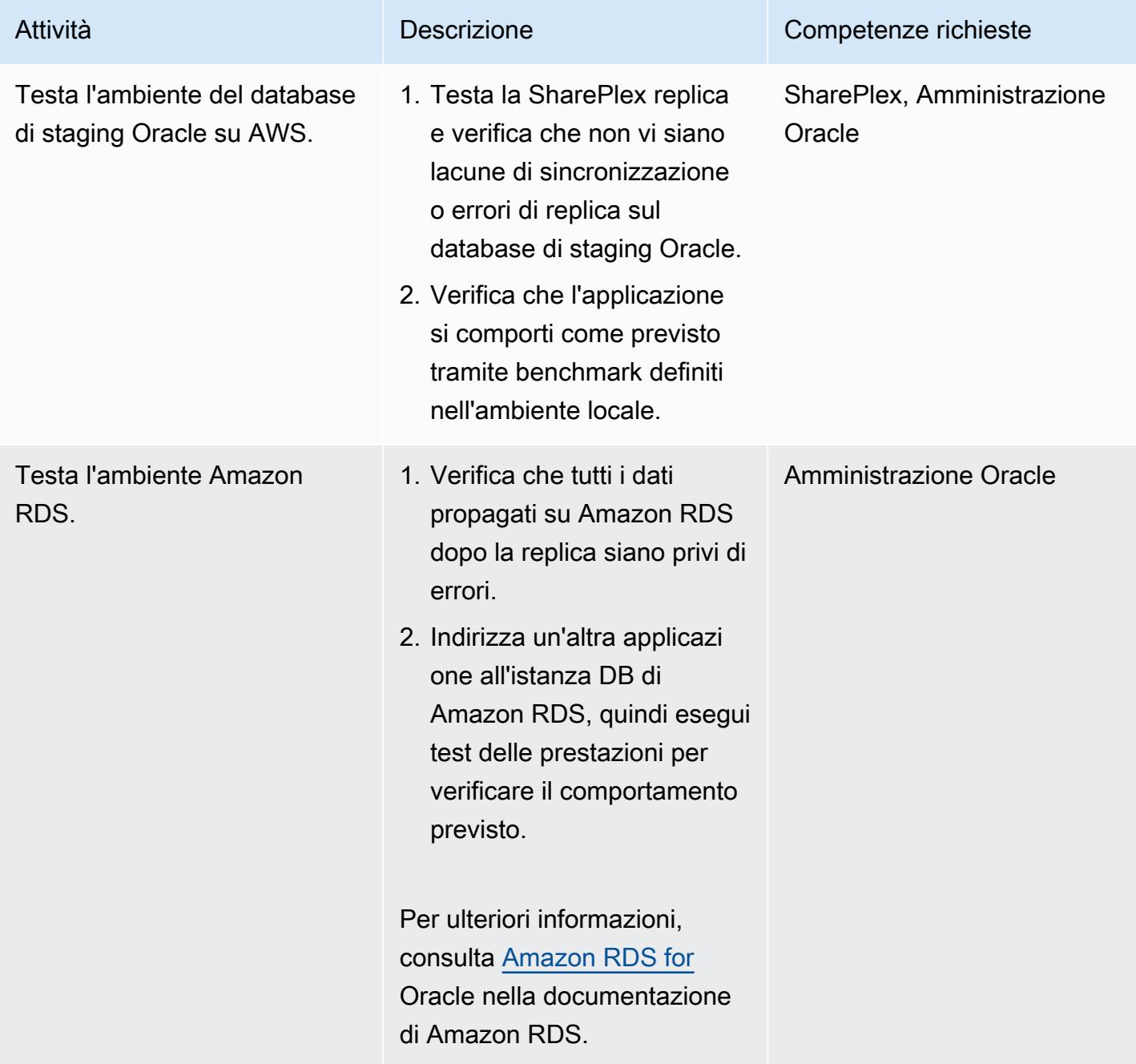

### Risorse correlate

- [Esegui la migrazione con fiducia](https://aws.amazon.com/cloud-migration/)
- [Amazon EC2](https://aws.amazon.com/ec2/)
- [Amazon RDS per Oracle](https://aws.amazon.com/rds/oracle/)
- [AWS Database Migration Service](https://aws.amazon.com/dms/)
- [Eseguire il debug delle migrazioni AWS DMS: cosa fare quando le cose vanno male \(parte 1\)](https://aws.amazon.com/blogs/database/debugging-your-aws-dms-migrations-what-to-do-when-things-go-wrong-part-1/)
- [Eseguire il debug delle migrazioni AWS DMS: cosa fare quando le cose vanno male \(parte 2\)](https://aws.amazon.com/blogs/database/debugging-your-aws-dms-migrations-what-to-do-when-things-go-wrong-part-2/)
- [Eseguire il debug delle migrazioni AWS DMS: cosa fare quando le cose vanno male? \(Parte 3\)](https://aws.amazon.com/blogs/database/debugging-your-aws-dms-migrations-what-to-do-when-things-go-wrong-part-3/)
- [SharePlex per la replica del database](https://aws.amazon.com/marketplace/pp/B07943W4MJ)
- [SharePlex: replica del database per qualsiasi ambiente](https://www.youtube.com/watch?v=ygS_ouUaNus)

# Monitora Amazon Aurora per le istanze senza crittografia

Creato da Mansi Suratwala (AWS)

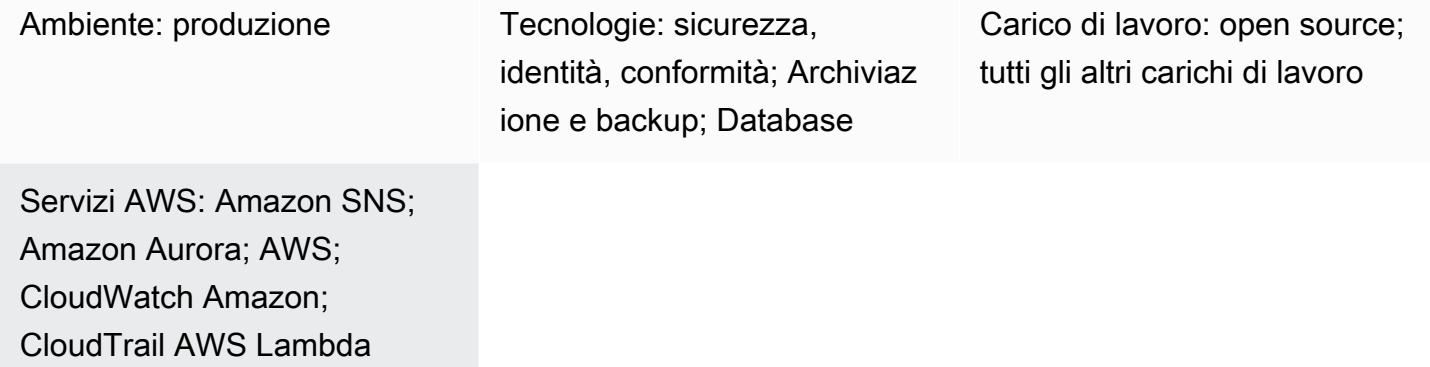

# Riepilogo

Questo modello fornisce un CloudFormation modello Amazon Web Services (AWS) che puoi implementare per configurare notifiche automatiche quando un'istanza Amazon Aurora viene creata senza la crittografia attivata.

Aurora è un motore di database relazionale completamente gestito compatibile con MySQL e PostgreSQL. Con alcuni carichi di lavoro, Aurora assicura un throughput fino a cinque volte superiore a MySQL e fino al triplo di PostgreSQL e non richiede alcuna modifica alla maggior parte delle applicazioni esistenti.

Il CloudFormation modello crea un evento Amazon CloudWatch Events e una funzione AWS Lambda. L'evento utilizza AWS CloudTrail per monitorare la creazione di qualsiasi istanza Aurora o il ripristino point-in-time di un'istanza esistente. L'evento Cloudwatch Events avvia la funzione Lambda, che verifica se la crittografia è abilitata. Se la crittografia non è attivata, la funzione Lambda invia una notifica Amazon Simple Notification Service (Amazon SNS) che ti informa della violazione.

# Prerequisiti e limitazioni

**Prerequisiti** 

• Un account AWS attivo

#### Limitazioni

- Questo controllo del servizio funziona solo con le istanze di Amazon Aurora. Non supporta altre istanze di Amazon Relational Database Service (Amazon RDS).
- Il CloudFormation modello deve essere distribuito solo per **CreateDBInstance** e. **RestoreDBClusterToPointInTim**

Versioni del prodotto

- Versioni PostgreSQL supportate in Amazon Aurora
- Versioni di MySQL supportate in Amazon Aurora

### **Architettura**

Stack tecnologico Target

- Amazon Aurora
- AWS CloudTrail
- Amazon CloudWatch
- AWS Lambda
- Amazon Simple Storage Service (Amazon S3)
- Amazon SNS

Architettura Target

Automazione e scalabilità

Puoi utilizzare il CloudFormation modello più volte per diverse regioni e account. Devi eseguirlo solo una volta in ogni regione o account.

### **Strumenti**

#### **Strumenti**

• [Amazon Aurora](https://docs.aws.amazon.com/AmazonRDS/latest/AuroraUserGuide/CHAP_AuroraOverview.html) — Amazon Aurora è un motore di database relazionale completamente gestito compatibile con MySQL e PostgreSQL.

- [AWS CloudTrail](https://docs.aws.amazon.com/awscloudtrail/latest/userguide/cloudtrail-user-guide.html): AWS ti CloudTrail aiuta a gestire la governance, la conformità e il controllo operativo e dei rischi del tuo account AWS. Le azioni intraprese da un utente, da un ruolo o da un servizio AWS vengono registrate come eventi in CloudTrail.
- [Amazon CloudWatch Events:](https://docs.aws.amazon.com/AmazonCloudWatch/latest/events/WhatIsCloudWatchEvents.html) Amazon CloudWatch Events offre un near-real-time flusso di eventi di sistema che descrivono i cambiamenti nelle risorse AWS.
- [AWS Lambda:](https://docs.aws.amazon.com/lambda/latest/dg/welcome.html) AWS Lambda è un servizio di elaborazione che supporta l'esecuzione di codice senza effettuare il provisioning o la gestione di server. Lambda esegue il codice solo quando è necessario e si dimensiona automaticamente, da poche richieste al giorno a migliaia al secondo.
- [Amazon S3](https://docs.aws.amazon.com/AmazonS3/latest/gsg/GetStartedWithS3.html)  Amazon Simple Storage Service (Amazon S3) è un servizio di storage di oggetti altamente scalabile che puoi utilizzare per un'ampia gamma di soluzioni di storage, tra cui siti Web, applicazioni mobili, backup e data lake.
- [Amazon SNS Amazon Simple](https://docs.aws.amazon.com/sns/latest/dg/welcome.html) Notification Service (Amazon SNS) è un servizio gestito che fornisce il recapito di messaggi tramite Lambda, HTTP, e-mail, notifiche push mobili e messaggi di testo mobili (SMS).

#### **Codice**

Un file.zip del progetto è disponibile come allegato.

#### Epiche

Crea il bucket S3 per lo script Lambda

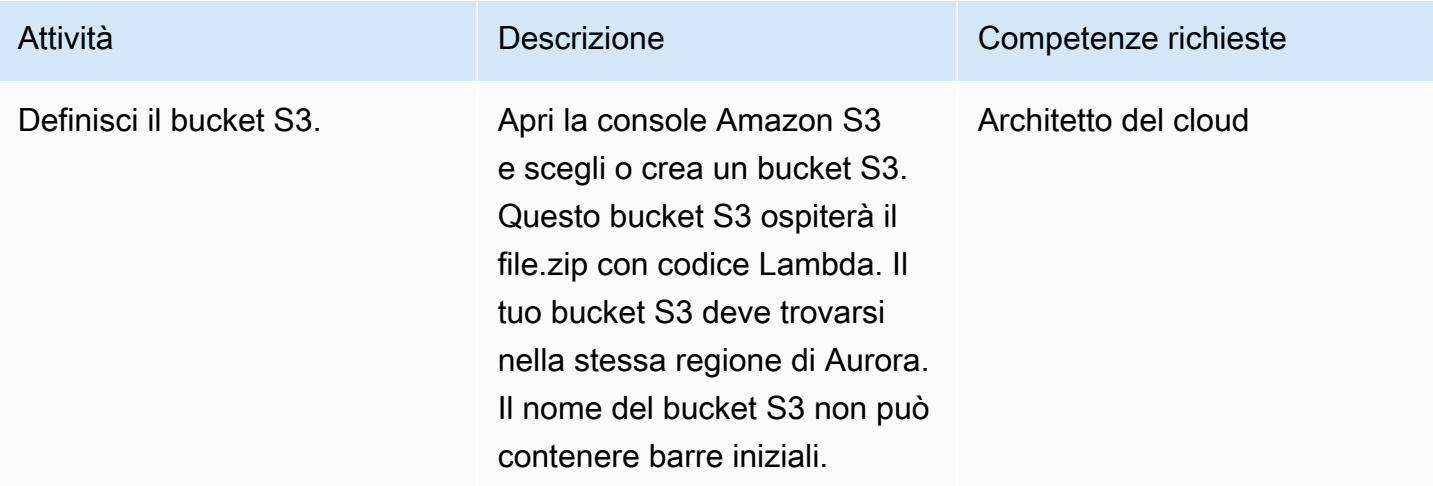

#### Carica il codice Lambda nel bucket S3

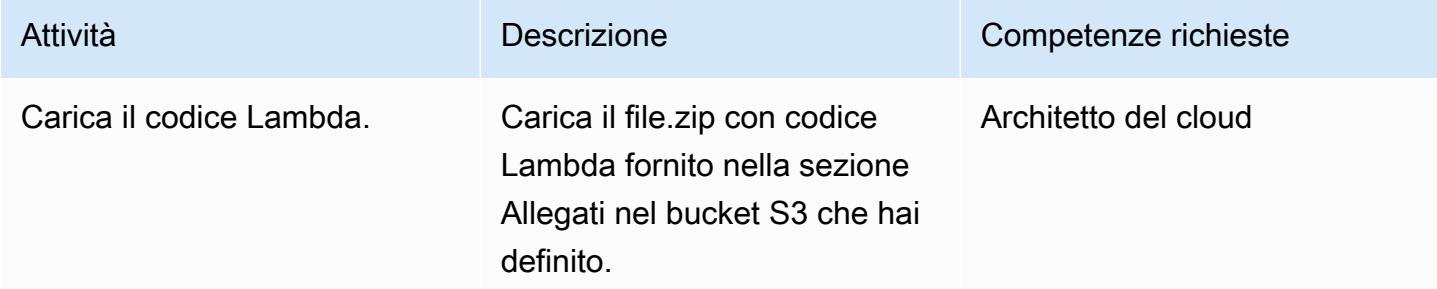

#### Implementa il modello CloudFormation

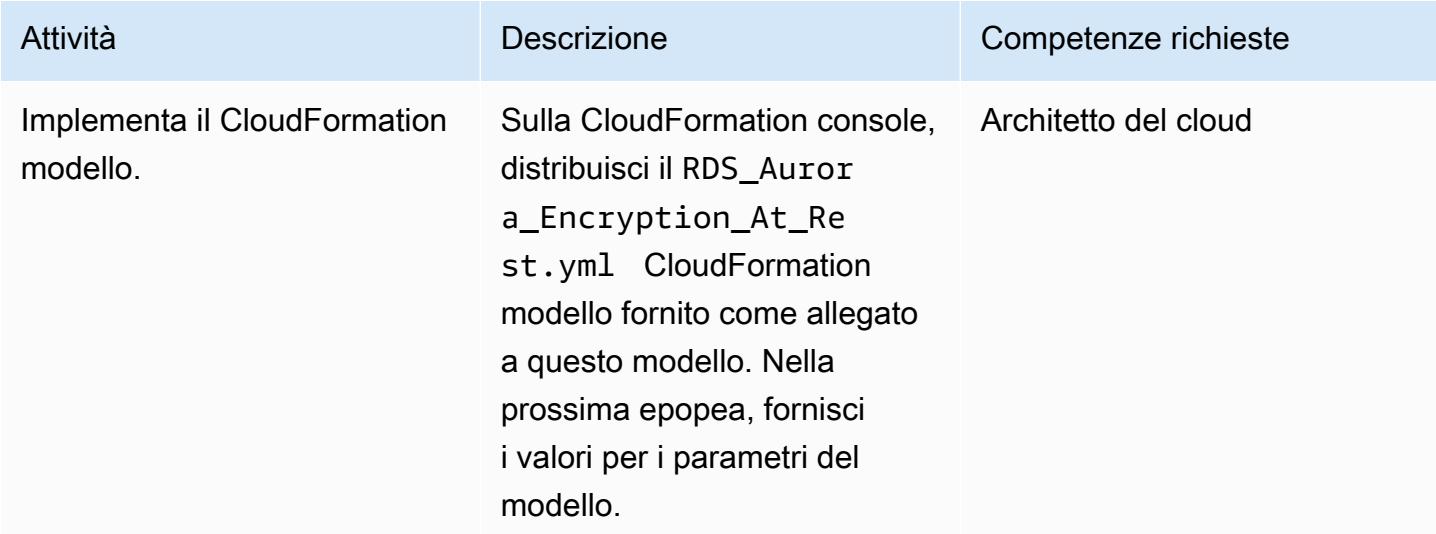

#### Completa i parametri nel CloudFormation modello

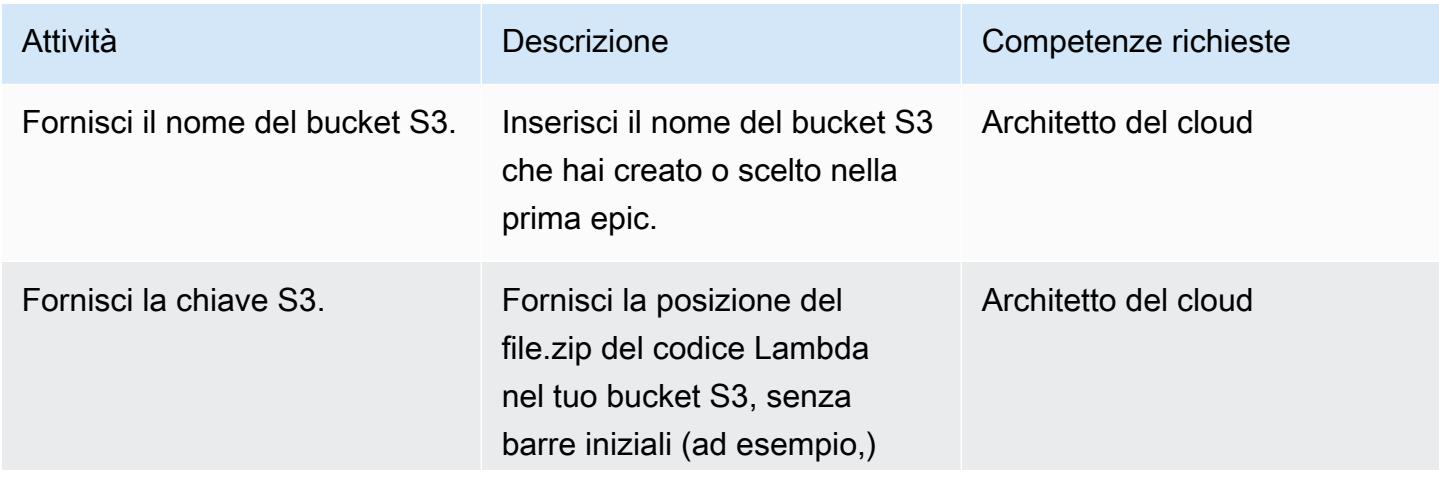

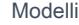

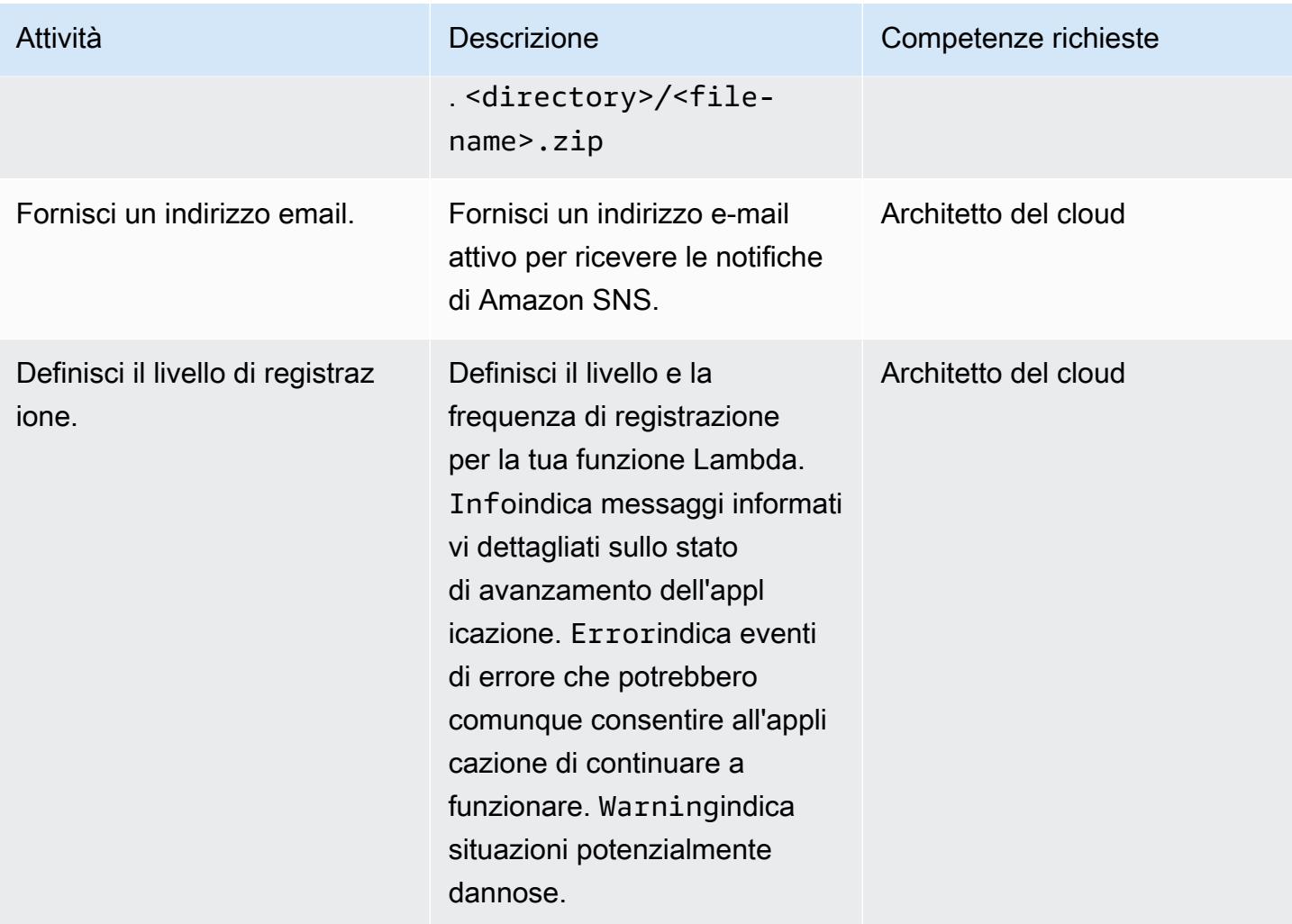

#### Confermare la sottoscrizione

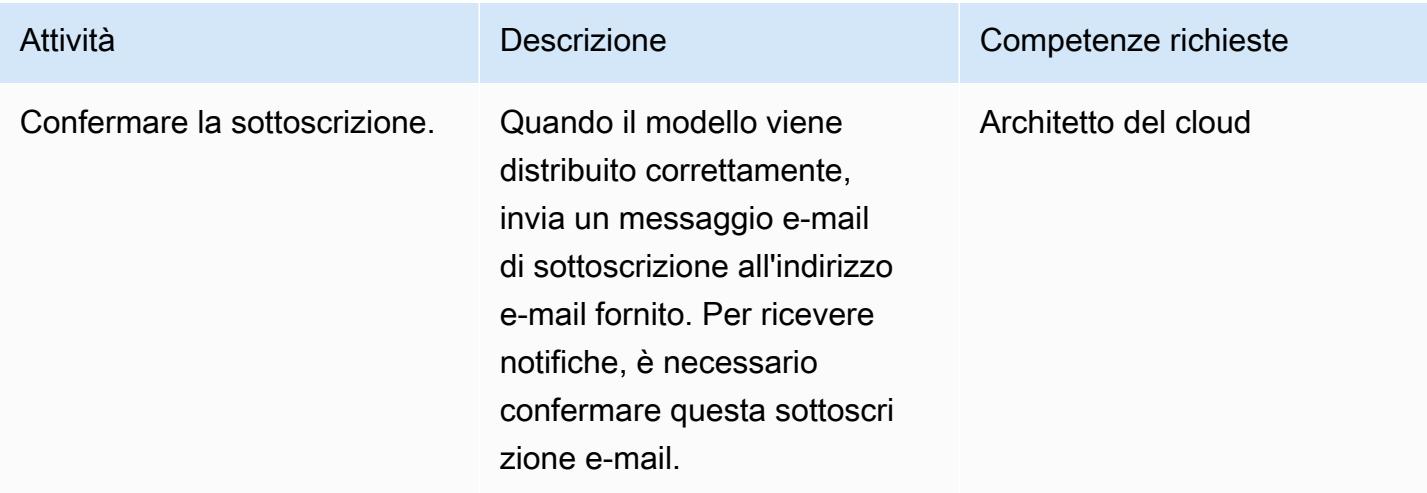

# Risorse correlate

- [Creazione di un bucket S3](https://docs.aws.amazon.com/AmazonS3/latest/user-guide/create-bucket.html)
- [Caricamento di file su un bucket S3](https://docs.aws.amazon.com/AmazonS3/latest/user-guide/upload-objects.html)
- [Creazione di un cluster database Amazon Aurora](https://docs.aws.amazon.com/AmazonRDS/latest/AuroraUserGuide/Aurora.CreateInstance.html)
- [Creazione di una regola CloudWatch Events che si attiva su una chiamata API AWS utilizzando](https://docs.aws.amazon.com/AmazonCloudWatch/latest/events/Create-CloudWatch-Events-CloudTrail-Rule.html) [AWS CloudTrail](https://docs.aws.amazon.com/AmazonCloudWatch/latest/events/Create-CloudWatch-Events-CloudTrail-Rule.html)

# Allegati

[Per accedere a contenuti aggiuntivi associati a questo documento, decomprimi il seguente file:](samples/p-attach/de1528b8-a5a4-4c66-8ab3-7d9863572cbc/attachments/attachment.zip) [attachment.zip](samples/p-attach/de1528b8-a5a4-4c66-8ab3-7d9863572cbc/attachments/attachment.zip)

# Monitora GoldenGate i log di Oracle utilizzando Amazon **CloudWatch**

Creato da Chithra Krishnamurthy (AWS)

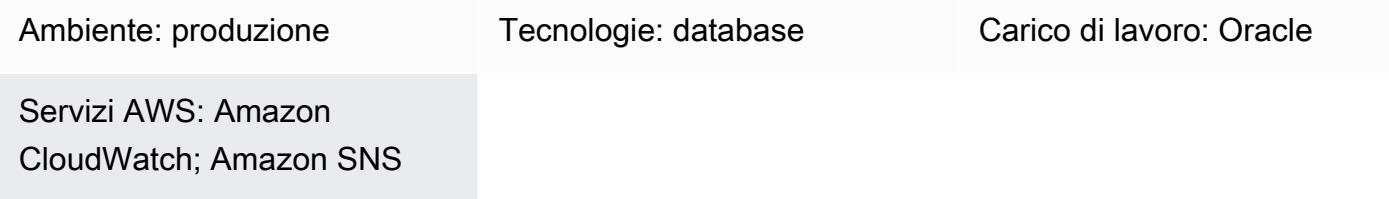

# Riepilogo

Oracle GoldenGate fornisce la replica in tempo reale tra Amazon Relational Database Service (Amazon RDS) per database Oracle o tra database Oracle ospitati su Amazon Elastic Compute Cloud (Amazon EC2). Supporta la replica sia unidirezionale che bidirezionale.

Quando si utilizza GoldenGate per la replica, il monitoraggio è fondamentale per verificare che il GoldenGate processo sia attivo e funzionante e per assicurarsi che i database di origine e di destinazione siano sincronizzati.

Questo modello spiega i passaggi per implementare il CloudWatch monitoraggio di Amazon per un log degli GoldenGate errori e come impostare allarmi per inviare notifiche per eventi specifici, ad esempio intraprendere le azioni appropriate per riprendere rapidamente la replica. STOP ABEND

### Prerequisiti e limitazioni

**Prerequisiti** 

• GoldenGate installato e configurato su un'istanza EC2, in modo da poter configurare il CloudWatch monitoraggio su tali istanze EC2. Se desideri monitorare la replica bidirezionale in tutte le GoldenGate regioni AWS, devi installare l' CloudWatch agente in ogni istanza EC2 in cui è in esecuzione il GoldenGate processo.

Limitazioni

• Questo schema spiega come monitorare il GoldenGate processo utilizzando CloudWatch. CloudWatch non monitora il ritardo di replica o i problemi di sincronizzazione dei dati durante la replica. [È necessario eseguire query SQL separate per monitorare il ritardo di replica o gli errori](https://docs.oracle.com/en/middleware/goldengate/core/19.1/index.html)  [relativi ai dati, come spiegato nella documentazione. GoldenGate](https://docs.oracle.com/en/middleware/goldengate/core/19.1/index.html)

Versioni del prodotto

• Questo documento si basa sull'implementazione di Oracle GoldenGate 19.1.0.0.4 per Oracle su Linux x86-64. Tuttavia, questa soluzione è applicabile a tutte le versioni principali di. GoldenGate

### **Architettura**

Stack tecnologico Target

- GoldenGate binari per Oracle installati su un'istanza EC2
- Amazon CloudWatch
- Servizio di notifica semplice Amazon (Amazon Simple Notification Service (Amazon SNS))

#### Architettura Target

### **Strumenti**

#### Servizi AWS

- [Amazon CloudWatch](https://docs.aws.amazon.com/AmazonCloudWatch/latest/monitoring/WhatIsCloudWatch.html) è un servizio di monitoraggio che viene utilizzato in questo schema per monitorare i log degli GoldenGate errori.
- [Amazon SNS](https://docs.aws.amazon.com/AmazonCloudWatch/latest/monitoring/US_SetupSNS.html) è un servizio di notifica dei messaggi utilizzato in questo modello per inviare notifiche e-mail.

#### Altri strumenti

• [Oracle GoldenGate](https://docs.oracle.com/en/middleware/goldengate/core/19.1/index.html) è uno strumento di replica dei dati che puoi utilizzare per i database Amazon RDS for Oracle o per i database Oracle ospitati su Amazon EC2.

Fasi di implementazione di alto livello

1. Crea un ruolo AWS Identity and Access Management (IAM) per l' CloudWatch agente.

- 3. Installa l' CloudWatch agente sull'istanza EC2.
- 4. Configura i file di configurazione CloudWatch dell'agente: awscli.conf eawslogs.conf.
- 5. Avvia l' CloudWatch agente.
- 6. Crea filtri metrici nel gruppo di log.
- 7. Configura Amazon SNS.
- 8. Crea un allarme per i filtri metrici. Amazon SNS invia avvisi e-mail quando tali filtri rilevano eventi.

Per istruzioni dettagliate, consulta la sezione successiva.

#### Epiche

Fase 1. Crea un ruolo IAM per l'agente CloudWatch

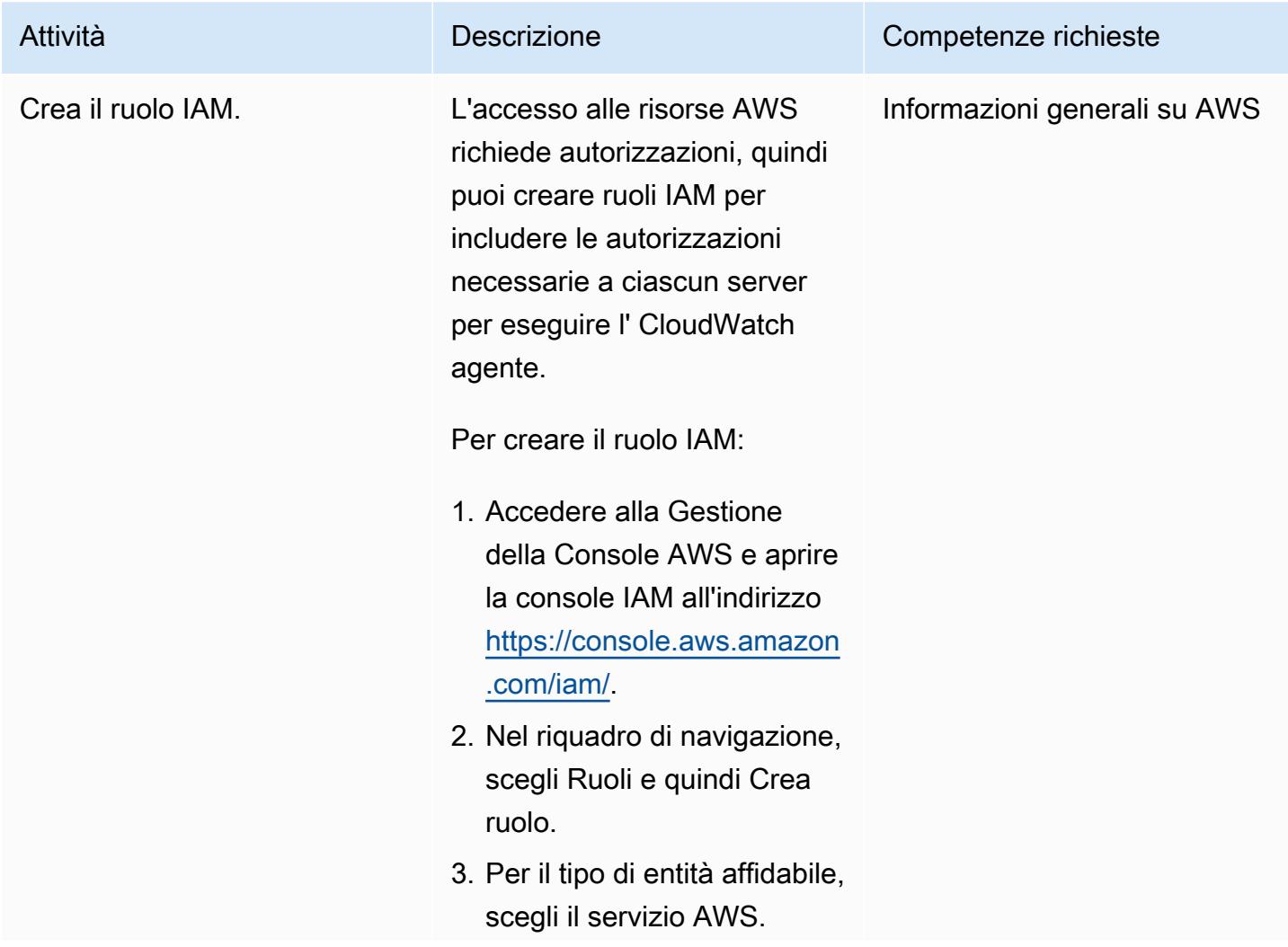

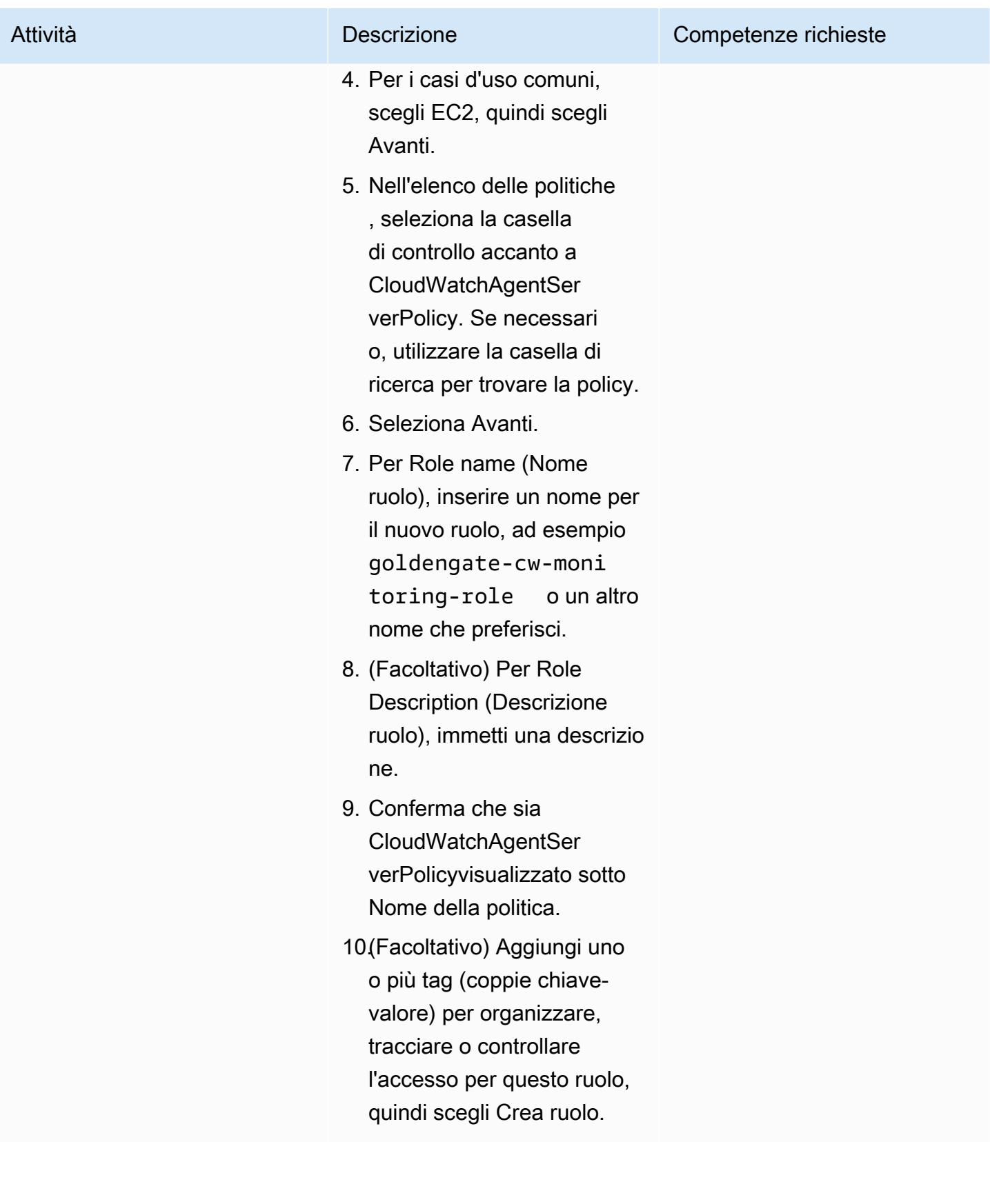

### Fase 2. Collega il ruolo IAM all' GoldenGate istanza EC2

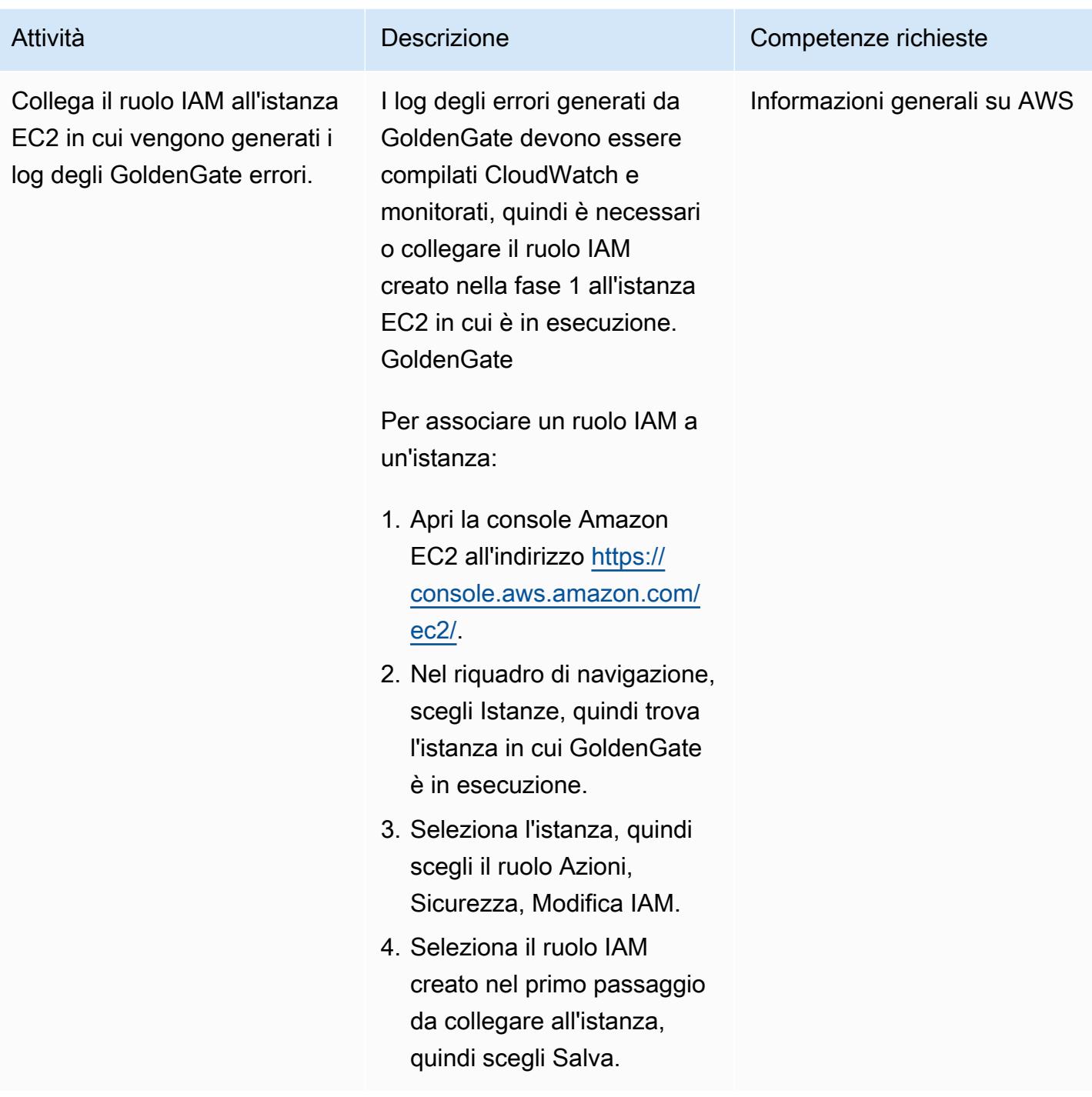

### Fasi 3-5. Installa e configura l' CloudWatch agente sull'istanza Goldengate EC2

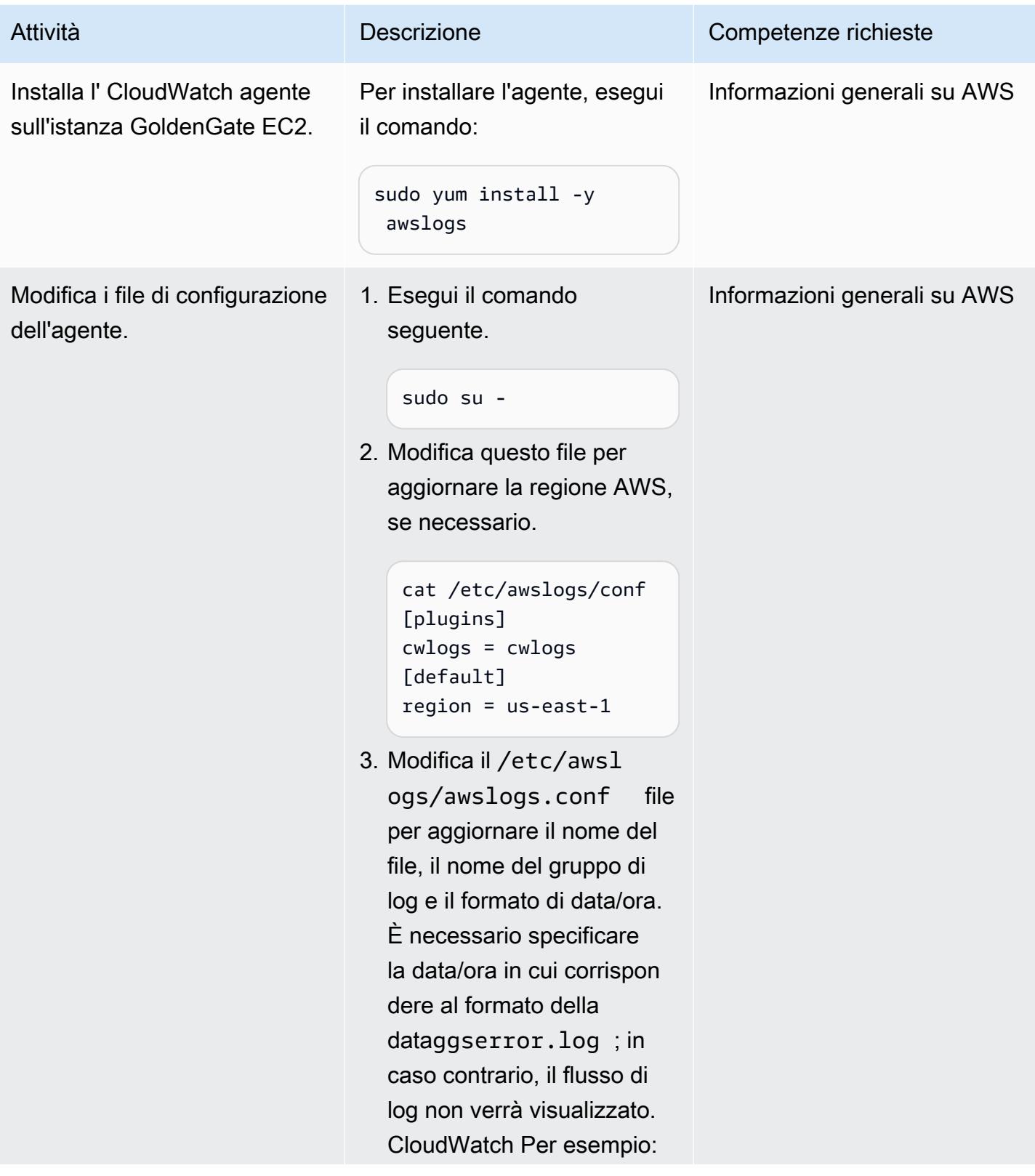

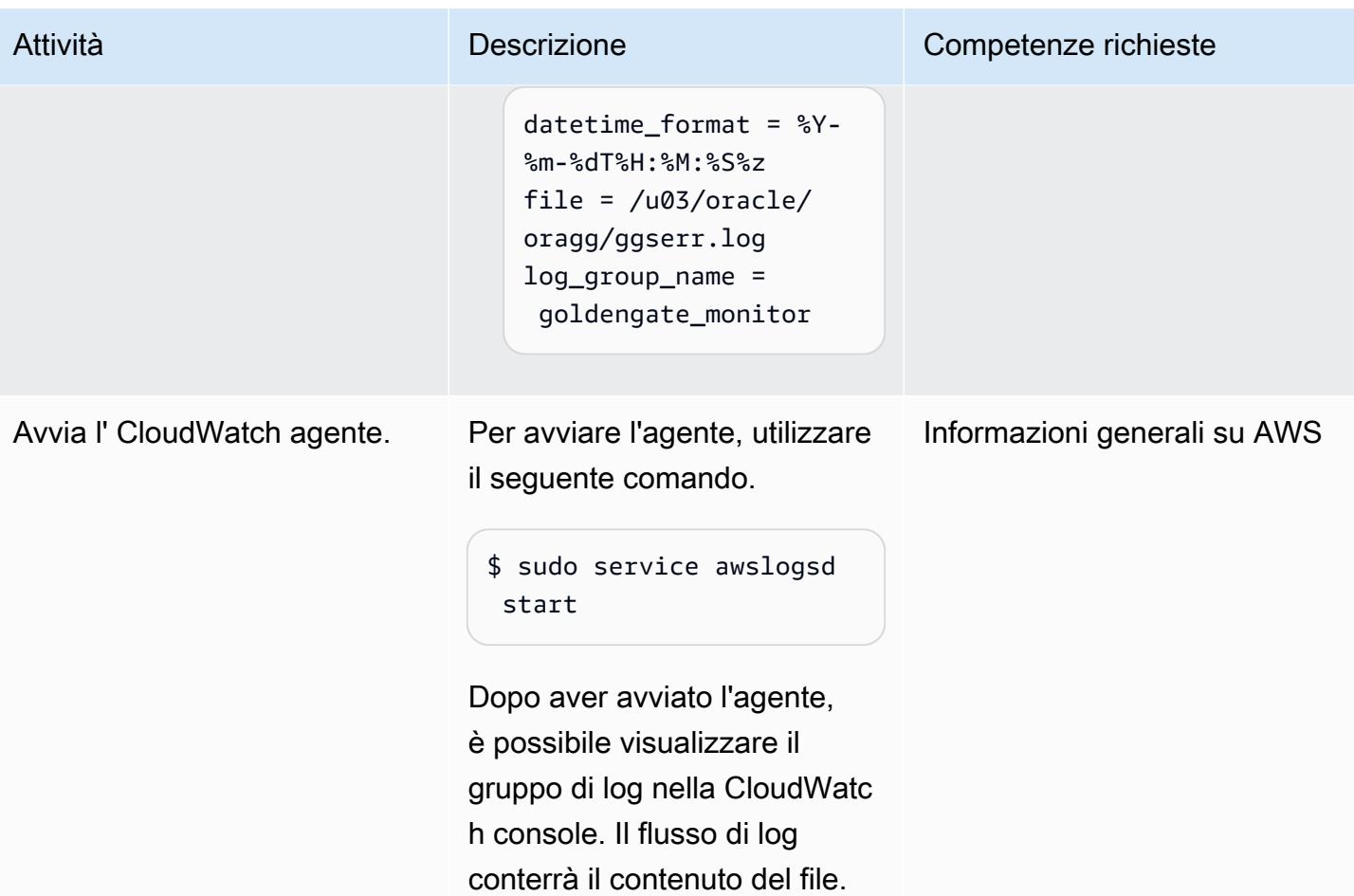

### Fase 6. Crea filtri metrici per il gruppo di log

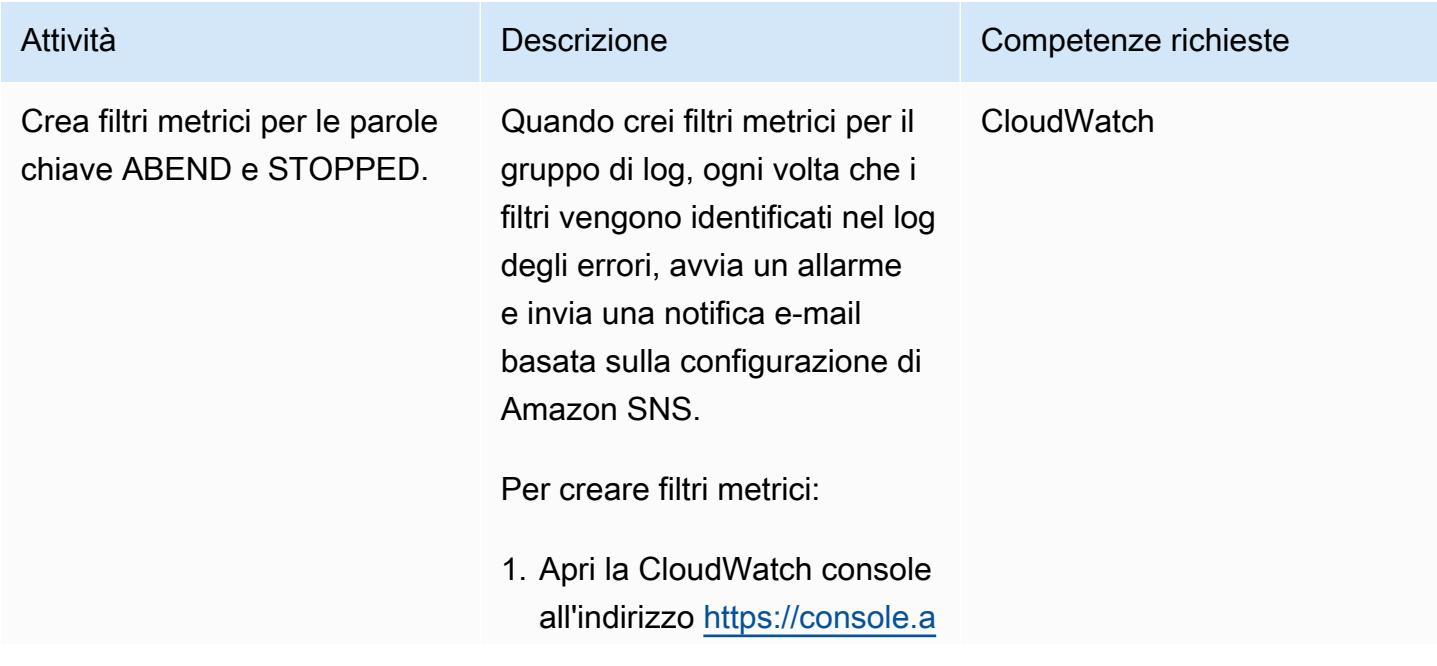

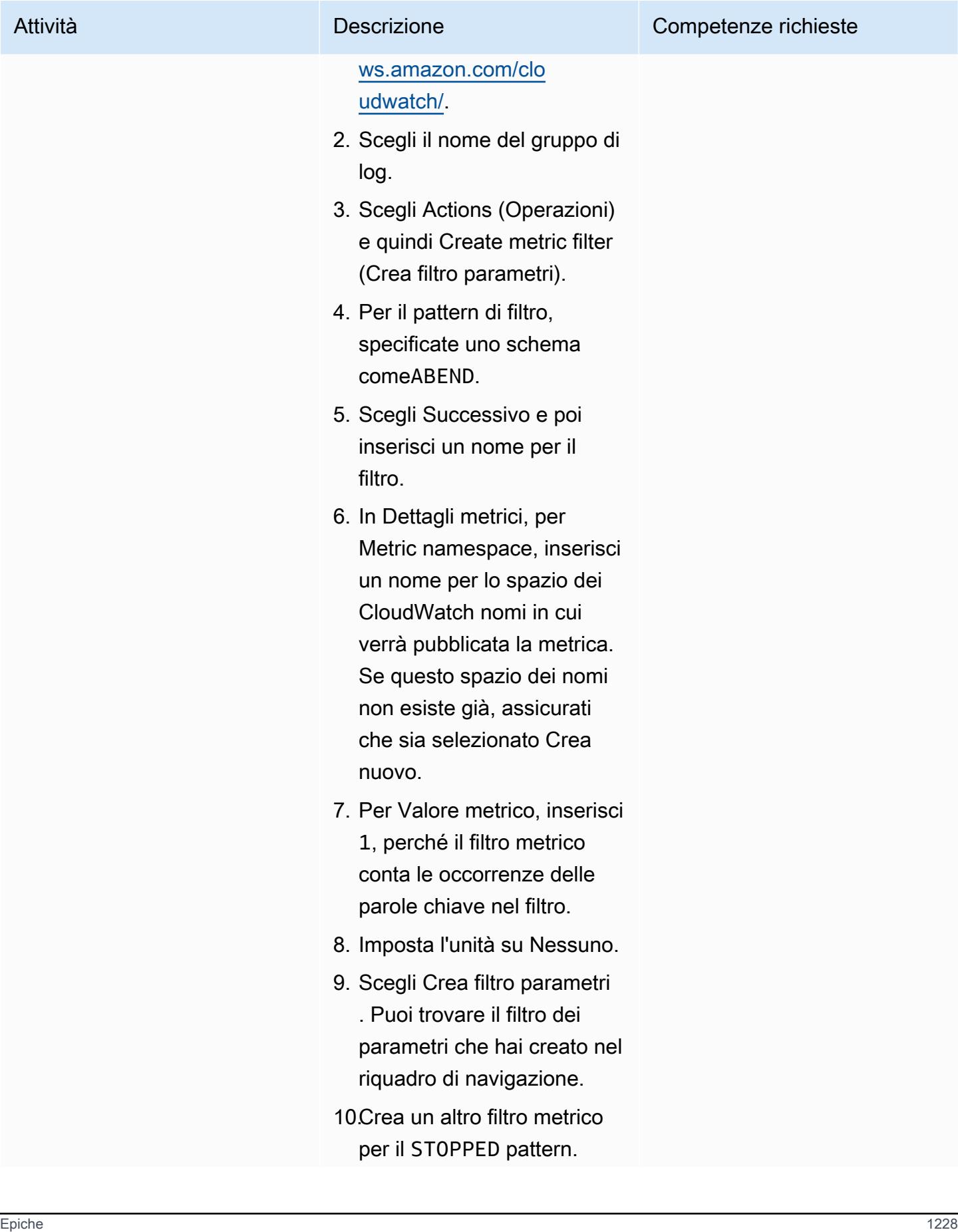

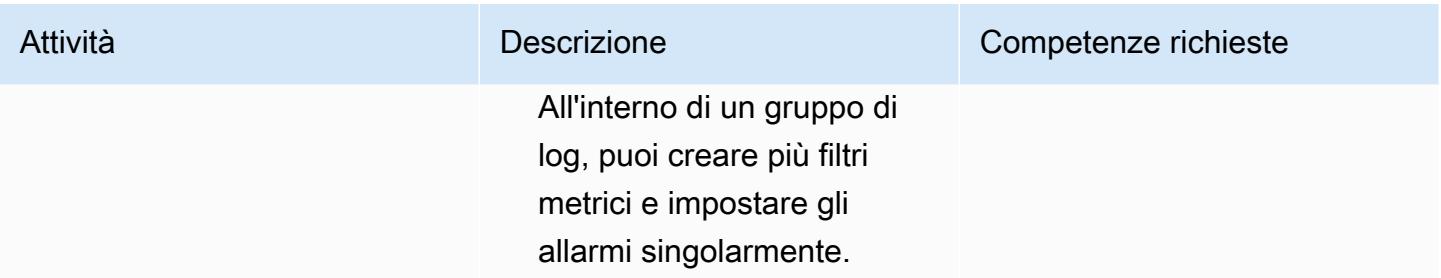

# Fase 7. Configurazione di Amazon SNS

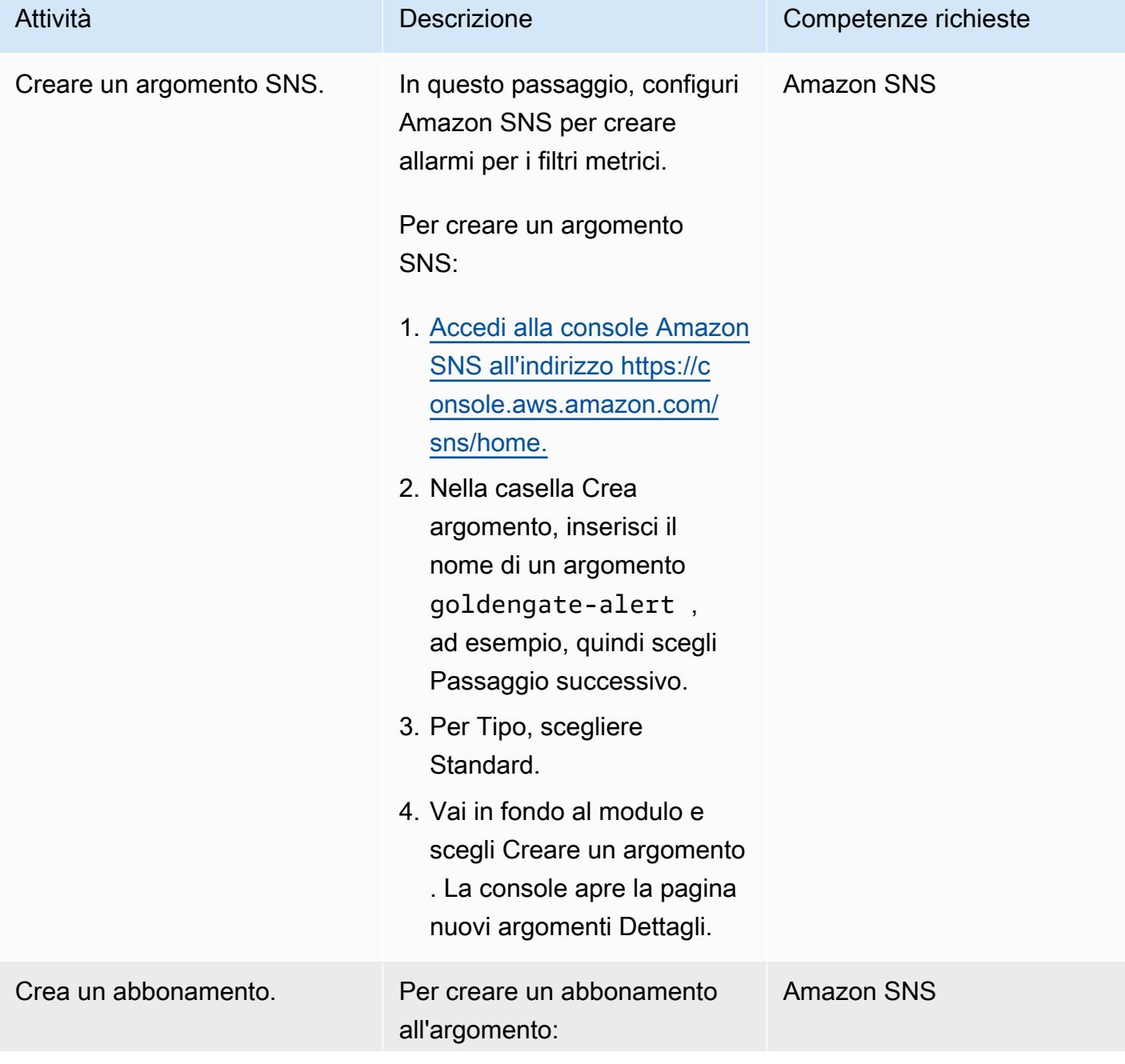

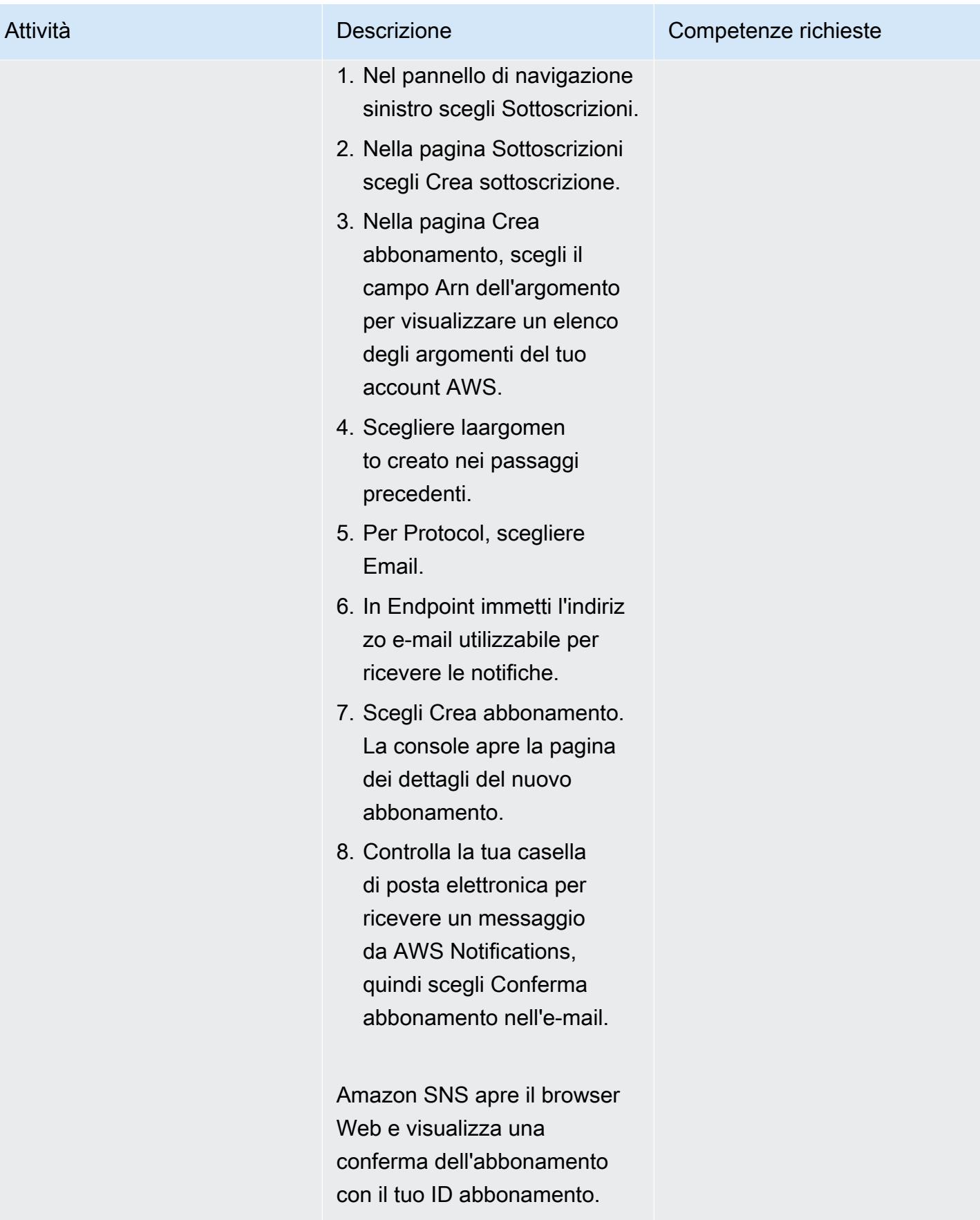

# Fase 8. Crea un allarme per inviare notifiche per i filtri metrici

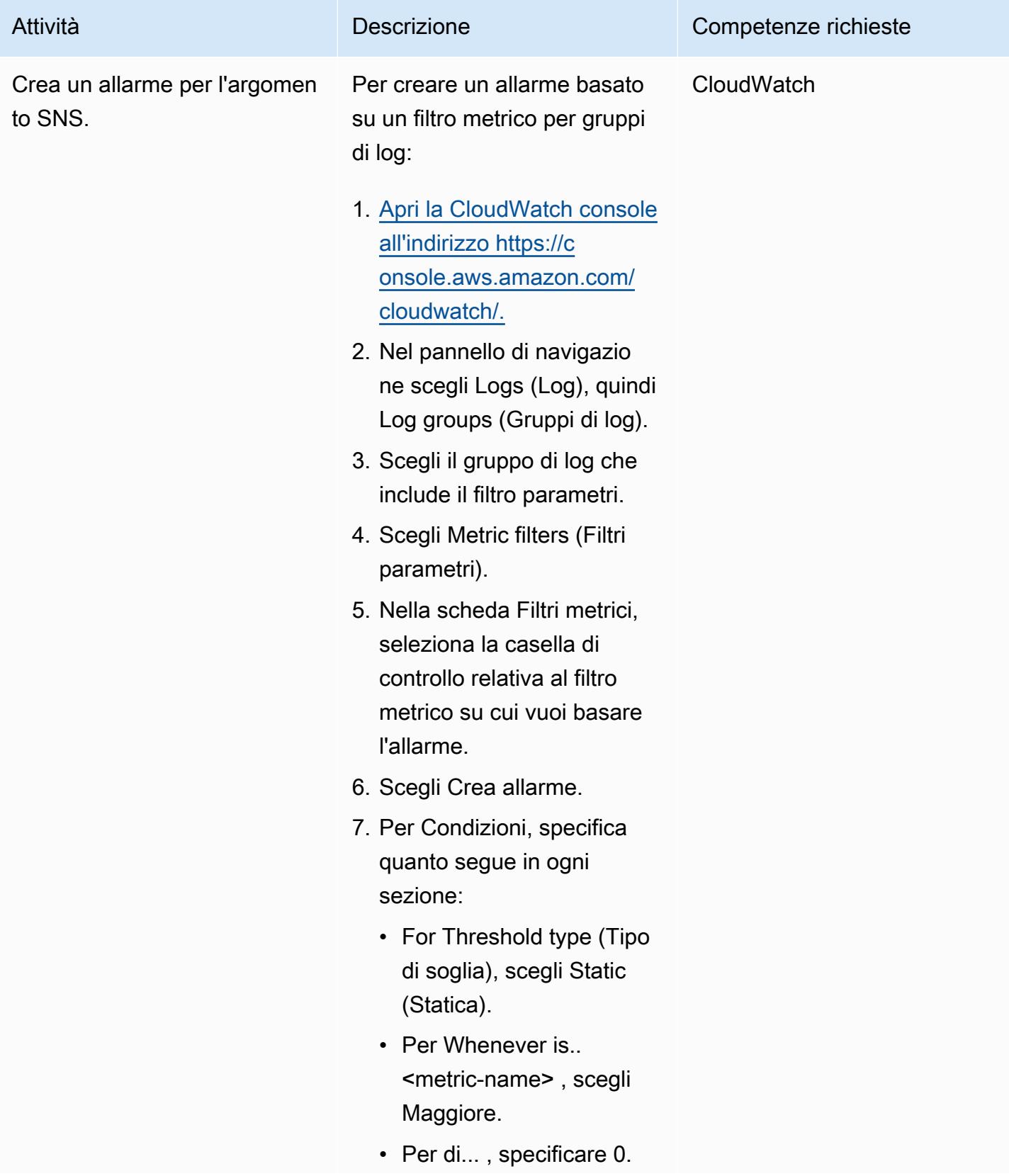

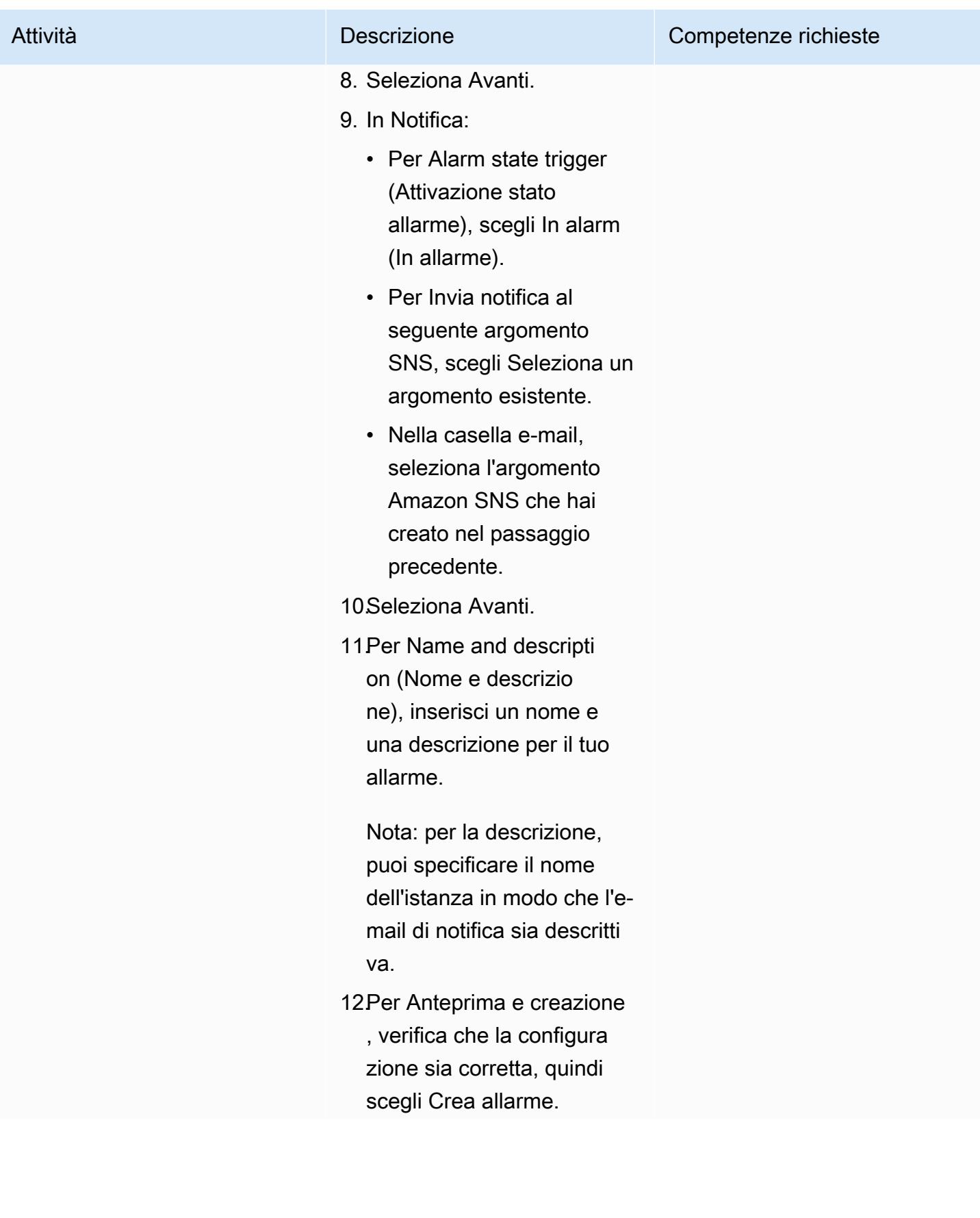

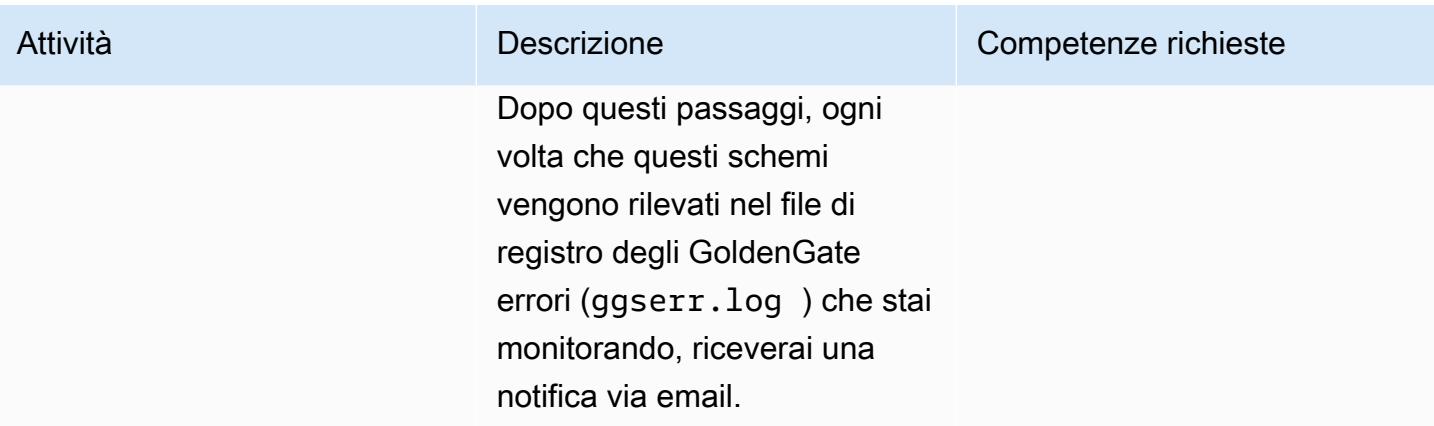

# Risoluzione dei problemi

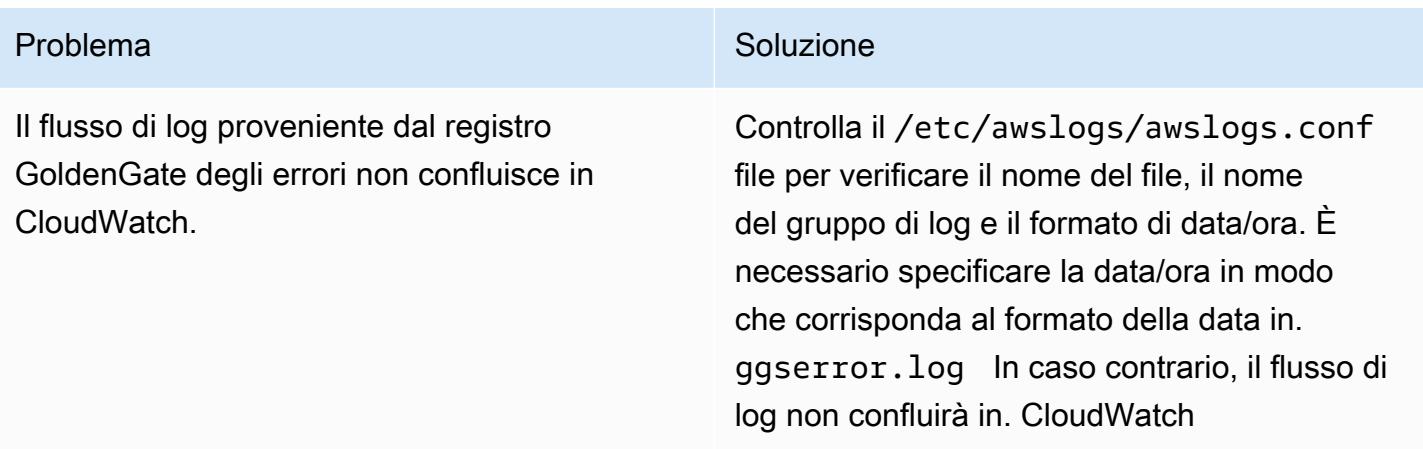

### Risorse correlate

- [CloudWatch Documentazione Amazon](https://docs.aws.amazon.com/AmazonCloudWatch/latest/monitoring/WhatIsCloudWatch.html)
- [Raccolta di metriche e registri con l'agente CloudWatch](https://docs.aws.amazon.com/AmazonCloudWatch/latest/monitoring/Install-CloudWatch-Agent.html)
- [Documentazione Amazon SNS](https://docs.aws.amazon.com/sns/latest/dg/welcome.html)

# Ripiattaforma Oracle Database Enterprise Edition alla Standard Edition 2 su Amazon RDS per Oracle

Creato da Lanre showunmi (AWS) e Tarun Chawla (AWS)

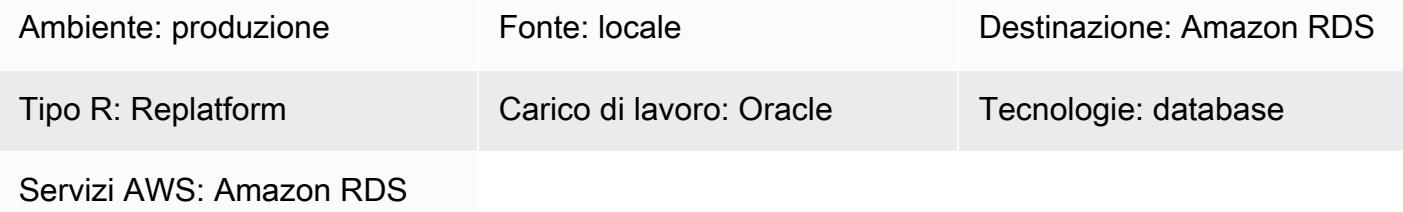

# Riepilogo

Oracle Database Enterprise Edition (EE) è una scelta popolare per l'esecuzione di applicazioni in molte aziende. In alcuni casi, tuttavia, le applicazioni utilizzano poche o nessuna funzionalità di Oracle Database EE, quindi non esiste alcuna giustificazione per sostenere ingenti costi di licenza. Puoi ottenere risparmi sui costi effettuando il downgrade di tali database a Oracle Database Standard Edition 2 (SE2) durante la migrazione ad Amazon RDS.

Questo modello descrive come effettuare il downgrade da Oracle Database EE a Oracle Database SE2 durante la migrazione da locale ad [Amazon](https://aws.amazon.com/rds/oracle/) RDS for Oracle. I passaggi presentati in questo modello si applicano anche se il database EE Oracle è già in esecuzione su Amazon RDS o su un'istanza [Amazon Elastic Compute Cloud](https://docs.aws.amazon.com/AWSEC2/latest/UserGuide/concepts.html) (Amazon EC2).

Per ulteriori informazioni, consulta la guida AWS Prescriptive Guidance su come [valutare il](https://docs.aws.amazon.com/prescriptive-guidance/latest/evaluate-downgrading-oracle-edition/welcome.html)  [downgrade dei database Oracle alla Standard Edition](https://docs.aws.amazon.com/prescriptive-guidance/latest/evaluate-downgrading-oracle-edition/welcome.html) 2 su AWS.

# Prerequisiti e limitazioni

**Prerequisiti** 

- Un account AWS attivo
- Edizione Enterprise del database Oracle
- Uno strumento client, come [Oracle SQL Developer](https://www.oracle.com/database/sqldeveloper/) o SQL\*Plus, per la connessione e l'esecuzione di comandi SQL sul database Oracle
- Utente del database per l'esecuzione della valutazione; ad esempio, uno dei seguenti:
- Utente con [privilegi](https://docs.aws.amazon.com/SchemaConversionTool/latest/userguide/CHAP_Source.Oracle.html#CHAP_Source.Oracle.Permissions) sufficienti per eseguire la valutazione di [AWS Schema Conversion Tool](https://docs.aws.amazon.com/SchemaConversionTool/latest/userguide/CHAP_Welcome.html) [\(AWS SCT\)](https://docs.aws.amazon.com/SchemaConversionTool/latest/userguide/CHAP_Welcome.html)
- Utente con privilegi sufficienti per eseguire query SQL sulle tabelle dei dizionari del database **Oracle**
- Utente del database per l'esecuzione della migrazione del database; ad esempio, uno dei seguenti:
	- Utente con [privilegi](https://docs.aws.amazon.com/dms/latest/userguide/CHAP_Source.Oracle.html#CHAP_Source.Oracle.Self-Managed) sufficienti per eseguire [AWS Database Migration Service \(AWS DMS\)](https://docs.aws.amazon.com/dms/latest/userguide/Welcome.html)
	- Utente con [privilegi sufficienti per eseguire l'esportazione e l'importazione di Oracle Data Pump](https://docs.oracle.com/database/121/SUTIL/GUID-8B6975D3-3BEC-4584-B416-280125EEC57E.htm#SUTIL807)
	- Utente con [privilegi sufficienti per eseguire Oracle GoldenGate](https://docs.oracle.com/goldengate/1212/gg-winux/GIORA/user_assignment.htm#GIORA546)

#### Limitazioni

• Amazon RDS for Oracle ha una dimensione massima del database. Per ulteriori informazioni, consulta [Storage delle istanze di database Amazon RDS](https://docs.aws.amazon.com/AmazonRDS/latest/UserGuide/CHAP_Storage.html).

#### Versioni del prodotto

La logica generale descritta in questo documento si applica alle versioni Oracle dalla 9i in poi. Per le versioni supportate dei database autogestiti e Amazon RDS for Oracle, [consulta la documentazione](https://docs.aws.amazon.com/dms/latest/userguide/CHAP_Source.Oracle.html)  [di AWS](https://docs.aws.amazon.com/dms/latest/userguide/CHAP_Source.Oracle.html) DMS.

Per identificare l'utilizzo delle funzionalità nei casi in cui AWS SCT non è supportato, esegui query SQL sul database di origine. Per migrare da versioni precedenti di Oracle in cui AWS DMS e Oracle Data Pump non sono supportati, utilizza [le utilità Oracle Export and Import](https://docs.oracle.com/cd/B19306_01/server.102/b14215/exp_imp.htm).

Per un elenco aggiornato delle versioni ed edizioni supportate, consulta [Oracle on Amazon RDS](https://docs.aws.amazon.com/AmazonRDS/latest/UserGuide/CHAP_Oracle.html) nella documentazione AWS. Per informazioni dettagliate sui prezzi e sulle classi di istanze supportate, consulta [Prezzi di Amazon RDS per Oracle](https://aws.amazon.com/rds/oracle/pricing/).

#### **Architettura**

Stack tecnologico di origine

• Oracle Database Enterprise Edition in esecuzione in locale o su Amazon EC2

Scegli lo stack tecnologico utilizzando strumenti Oracle nativi

• Amazon RDS per Oracle con Oracle Database SE2

- 1. Esporta i dati utilizzando Oracle Data Pump.
- 2. Copia i file di dump su Amazon RDS tramite un collegamento al database.
- 3. Importa file di dump in Amazon RDS utilizzando Oracle Data Pump.

Stack tecnologico di destinazione con AWS DMS

- Amazon RDS per Oracle con Oracle Database SE2
- AWS DMS
- 1. Esporta i dati utilizzando Oracle Data Pump con FLASHBACK\_SCN.
- 2. Copia i file di dump su Amazon RDS tramite un collegamento al database.
- 3. Importa file di dump in Amazon RDS utilizzando Oracle Data Pump.
- 4. Usa AWS DMS [Change Data Capture \(CDC\)](https://docs.aws.amazon.com/dms/latest/userguide/CHAP_Task.CDC.html).

### **Strumenti**

#### Servizi AWS

- [AWS Database Migration Service \(AWS DMS\)](https://docs.aws.amazon.com/dms/latest/userguide/Welcome.html) ti aiuta a migrare gli archivi di dati nel cloud AWS o tra combinazioni di configurazioni cloud e locali.
- [Amazon Relational Database Service \(Amazon RDS\)](https://docs.aws.amazon.com/AmazonRDS/latest/UserGuide/Welcome.html) ti aiuta a configurare, gestire e scalare un database relazionale nel cloud AWS. Questo modello utilizza Amazon RDS for Oracle.
- [AWS SCT](https://docs.aws.amazon.com/SchemaConversionTool/latest/userguide/CHAP_Welcome.html) fornisce un'interfaccia utente basata su progetti per valutare, convertire e copiare automaticamente lo schema del database Oracle di origine in un formato compatibile con Amazon RDS for Oracle. AWS SCT consente di analizzare i potenziali risparmi sui costi che è possibile ottenere cambiando il tipo di licenza da Enterprise a Standard Edition di Oracle. La sezione License Evaluation and Cloud Support del report AWS SCT fornisce informazioni dettagliate sulle funzionalità Oracle in uso in modo da poter prendere una decisione informata durante la migrazione ad Amazon RDS for Oracle.

#### Altri strumenti

- Le utilità native di importazione ed esportazione di Oracle supportano lo spostamento dei dati Oracle all'interno e all'esterno dei database Oracle. Oracle offre due tipi di utilità di importazione ed esportazione dei database: [Original Export and Import](https://docs.oracle.com/cd/B19306_01/server.102/b14215/exp_imp.htm) (per le release precedenti) e [Oracle Data](https://docs.oracle.com/cd/B19306_01/server.102/b14215/part_dp.htm#CEGJCCHC)  [Pump Export and Import](https://docs.oracle.com/cd/B19306_01/server.102/b14215/part_dp.htm#CEGJCCHC) (disponibile in Oracle Database 10g release 1 e successive).
- [Oracle GoldenGate](https://docs.aws.amazon.com/AmazonRDS/latest/UserGuide/Appendix.OracleGoldenGate.html) offre funzionalità di replica in tempo reale che consentono di sincronizzare il database di destinazione dopo un caricamento iniziale. Questa opzione può aiutare a ridurre i tempi di inattività delle applicazioni durante il go-live.

# Epiche

Effettua una valutazione pre-migrazione

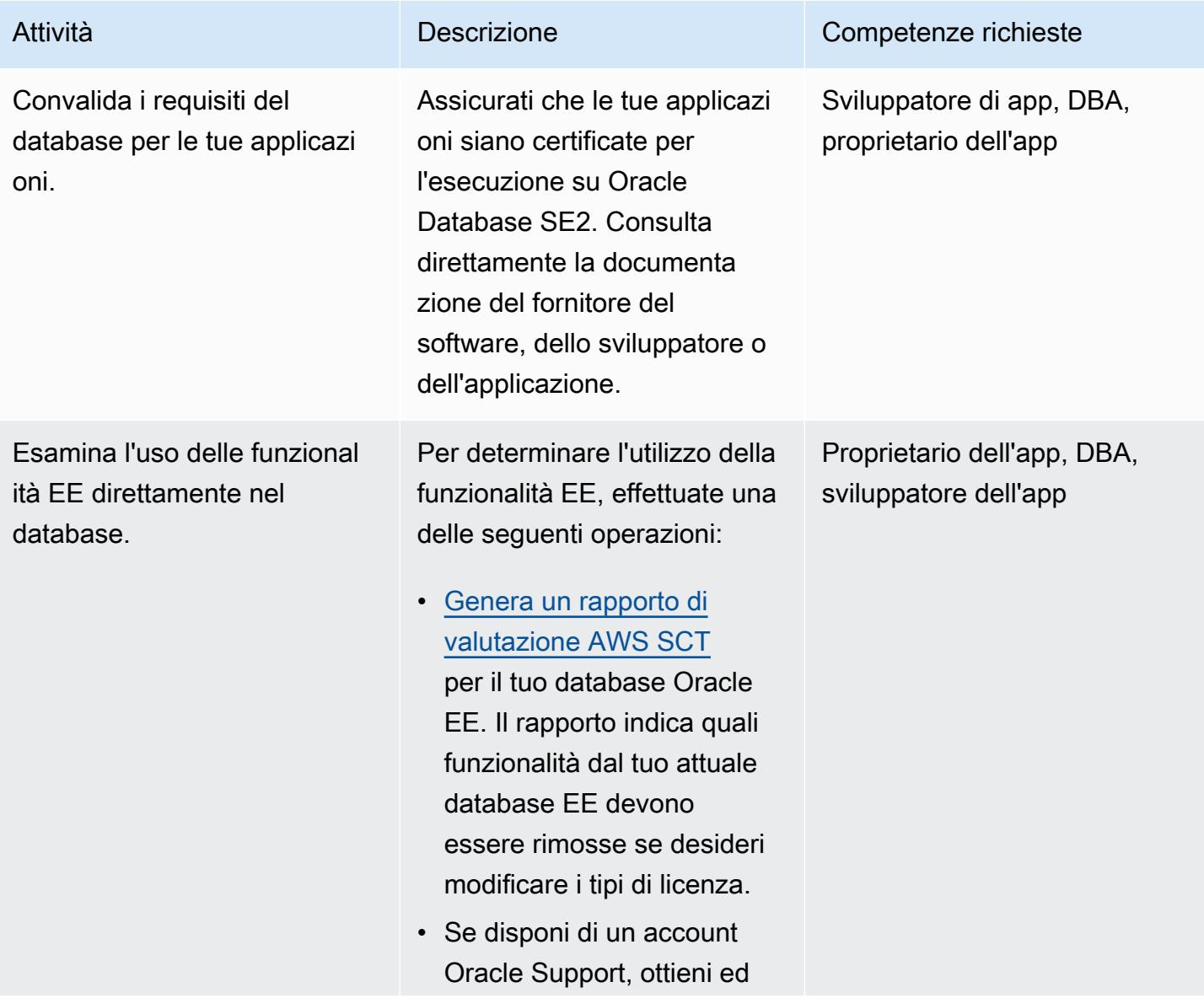

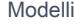

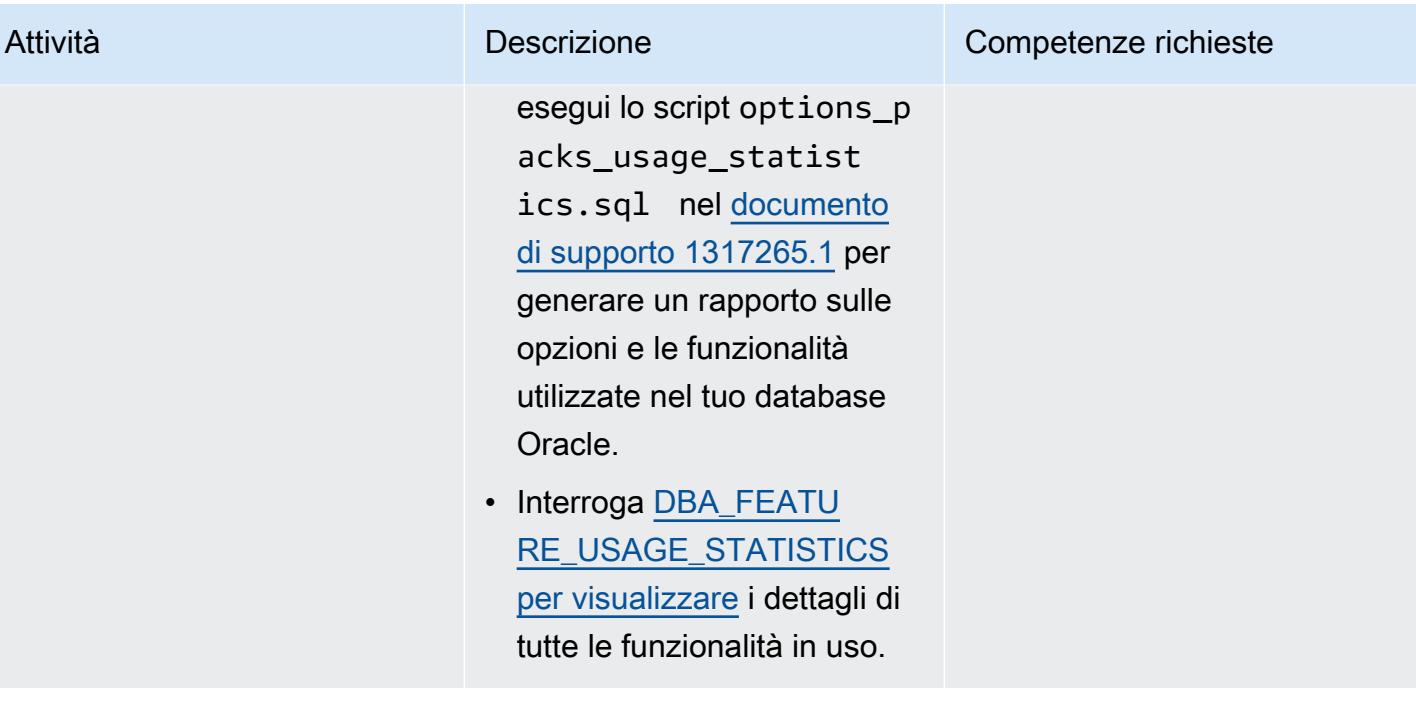

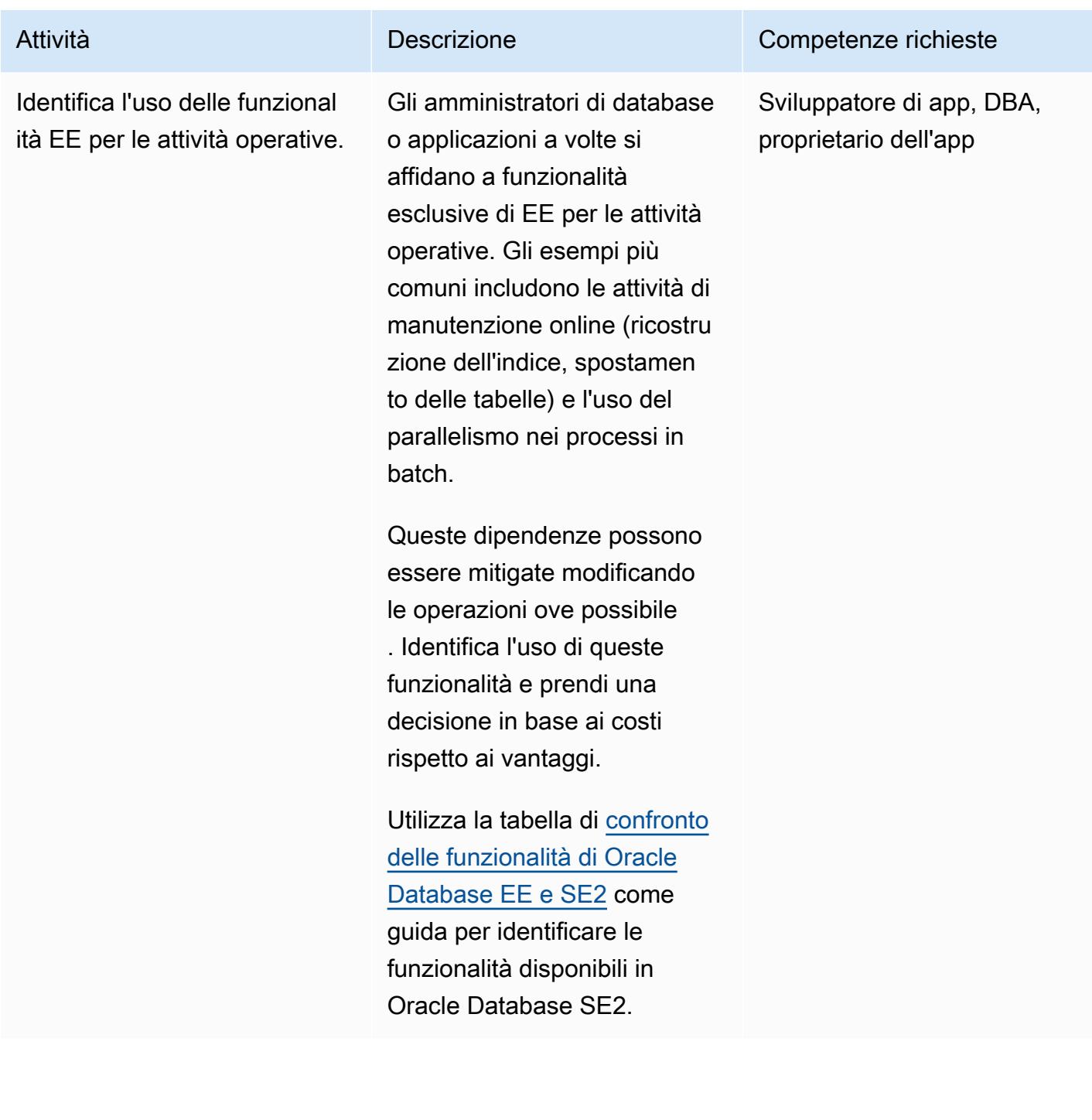

Prontuario AWS Modelli

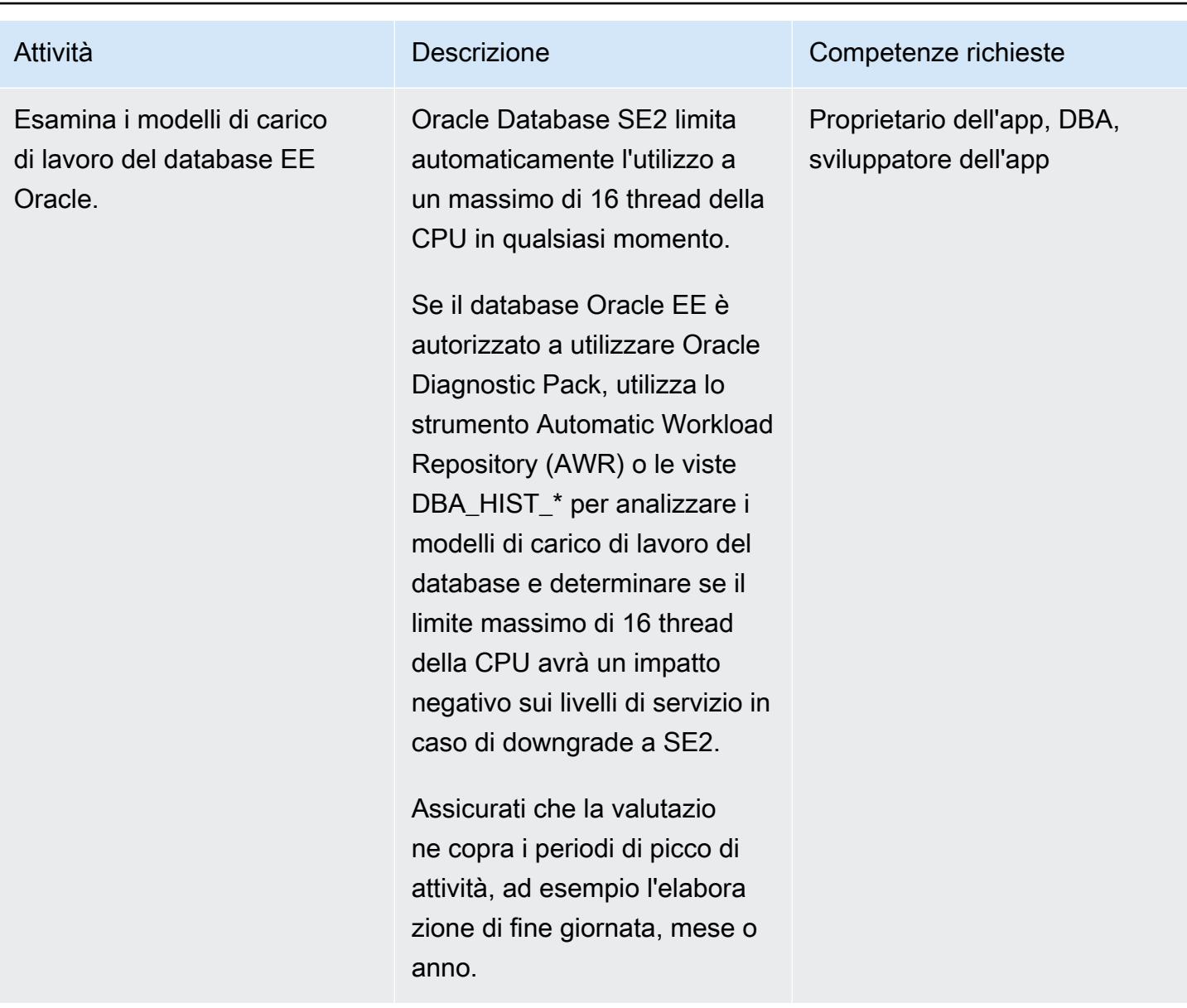

#### Prepara l'infrastruttura di destinazione su AWS

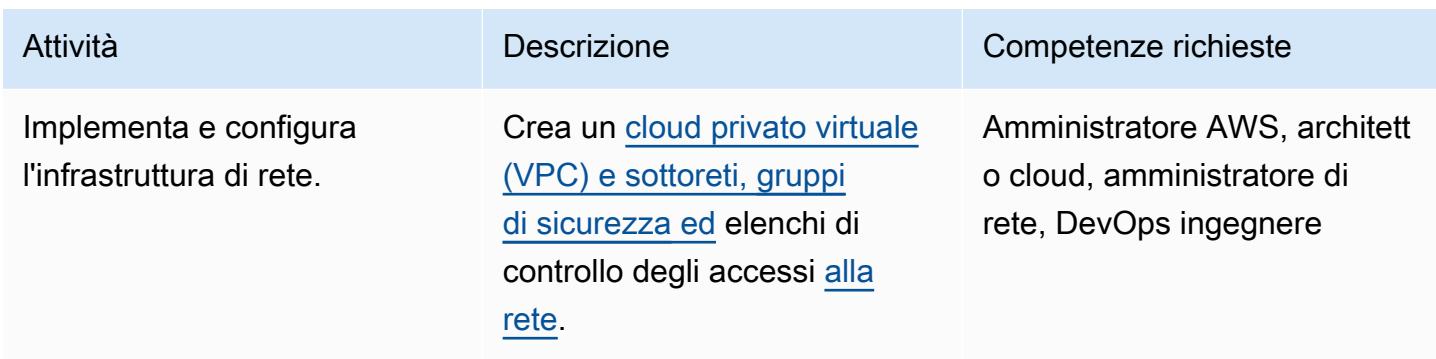

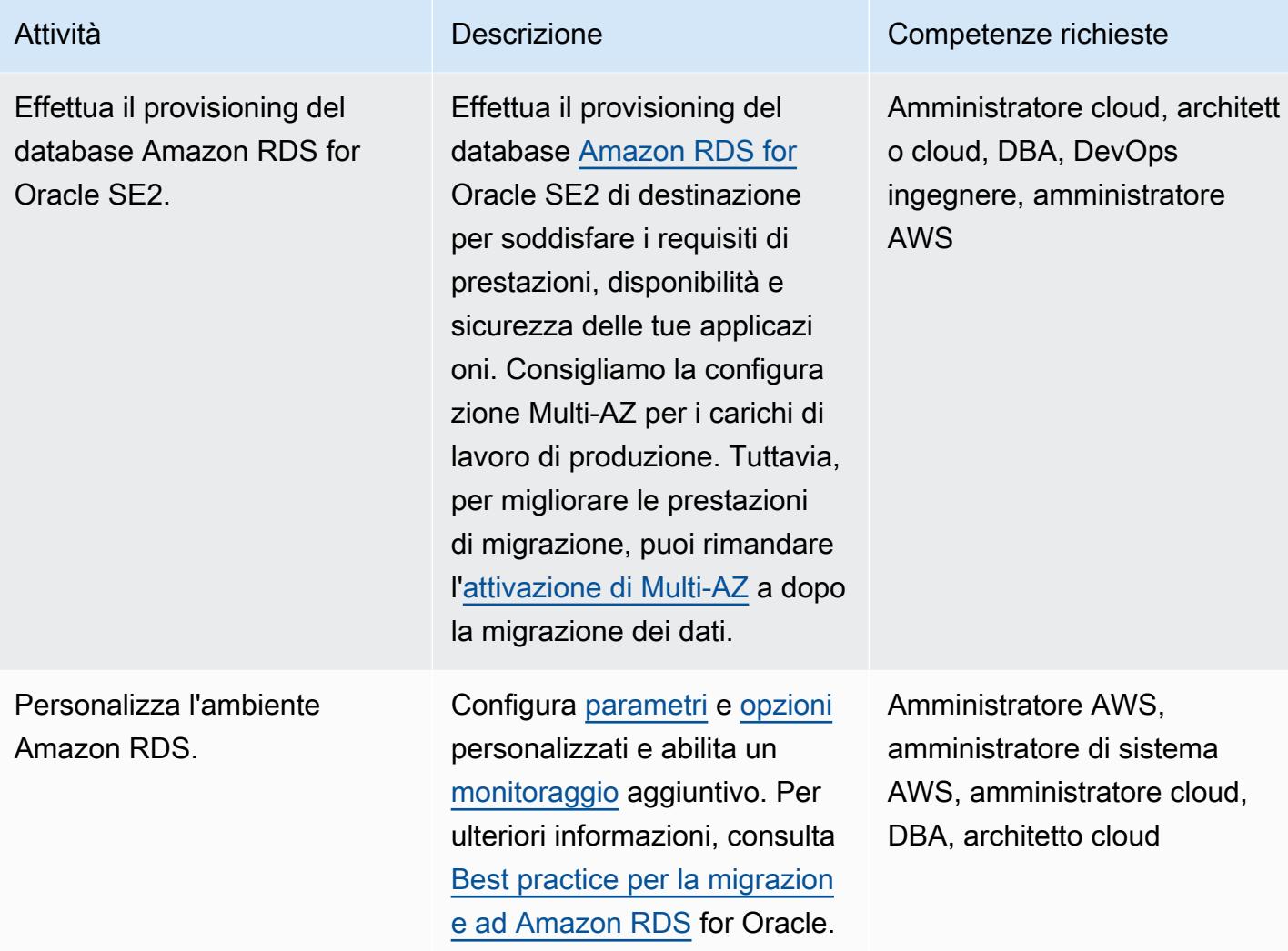

Esegui la migrazione, il dry run e il test delle applicazioni

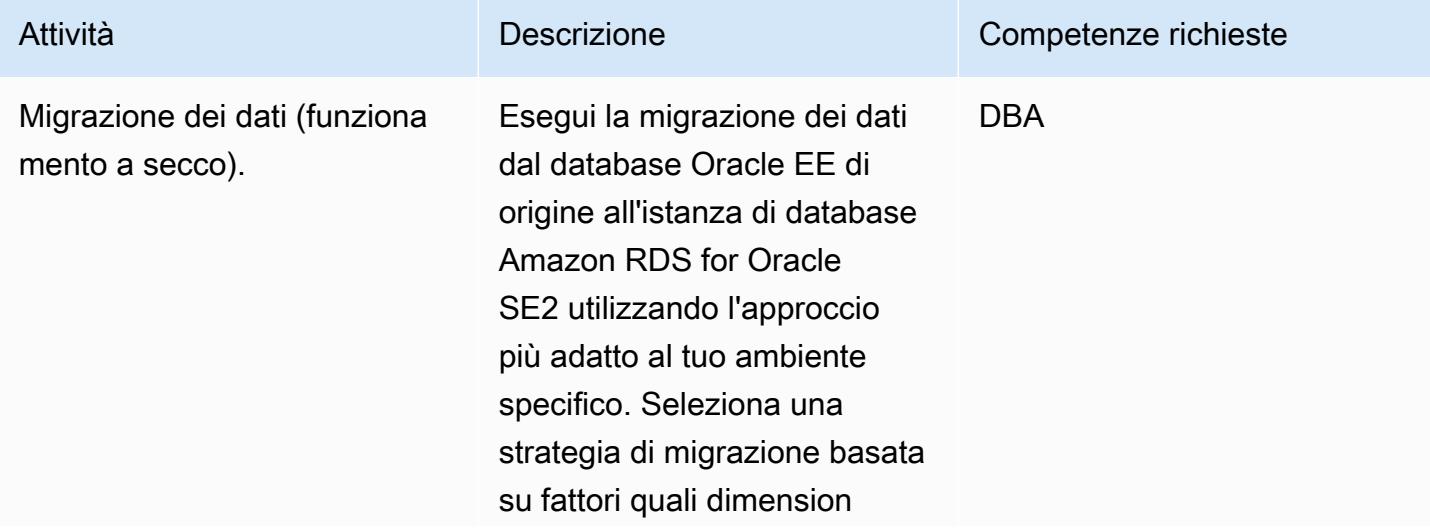

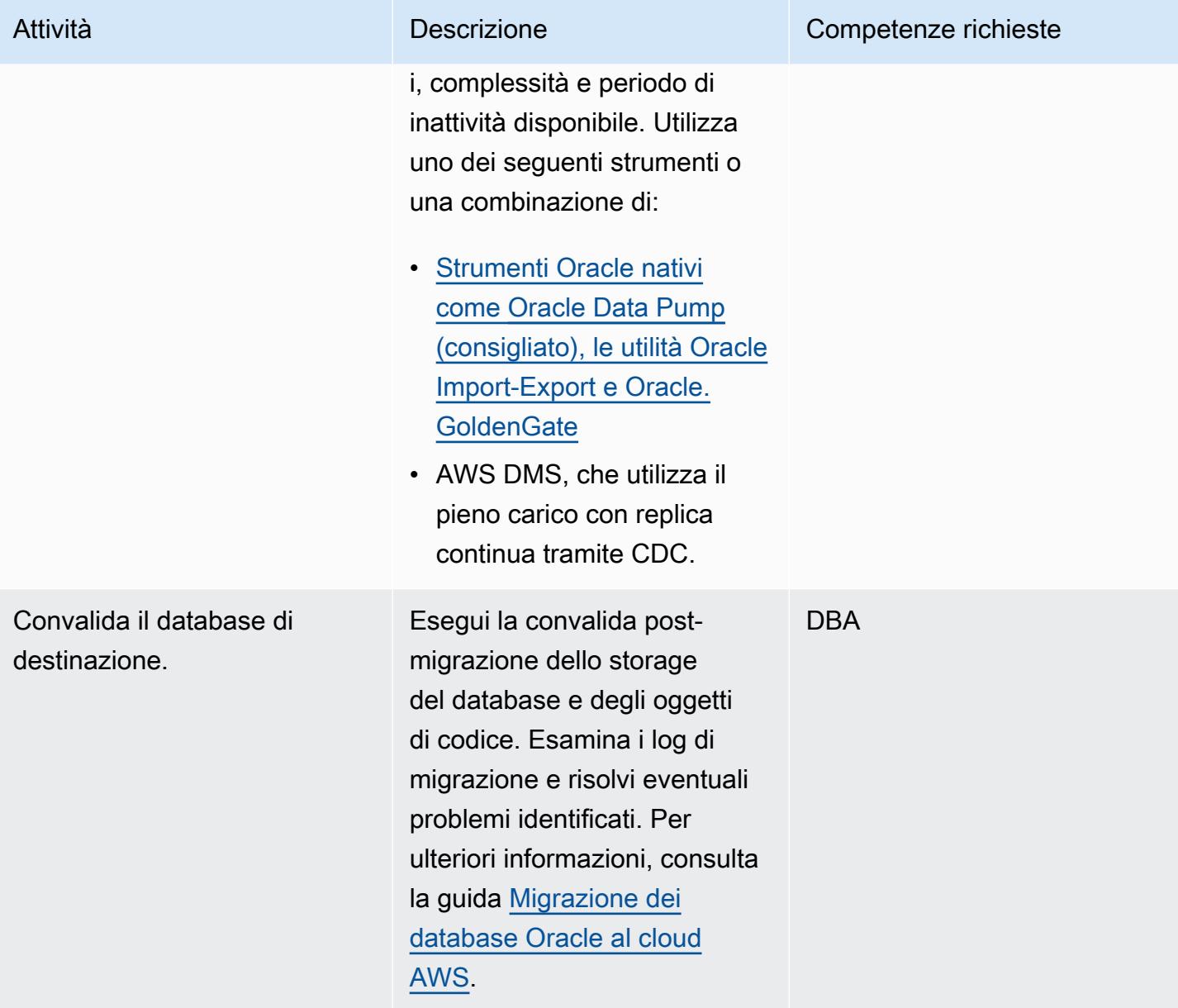
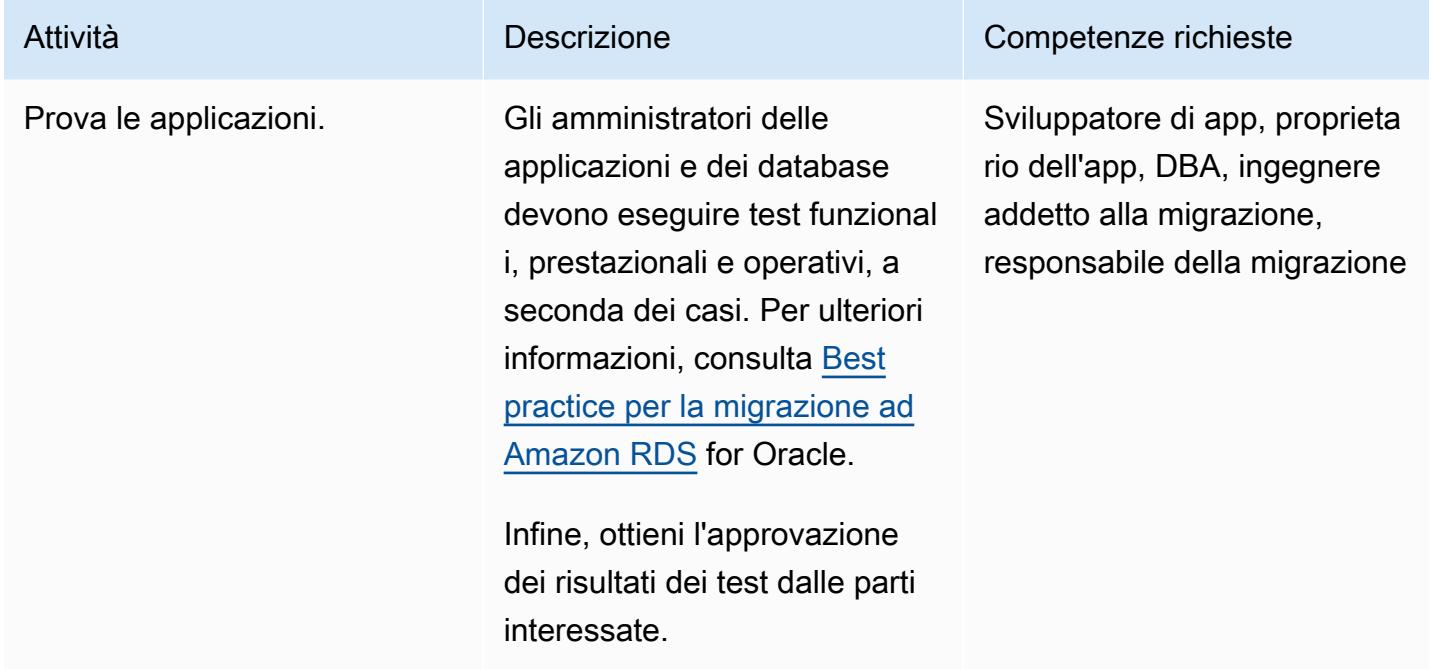

# Tagliare

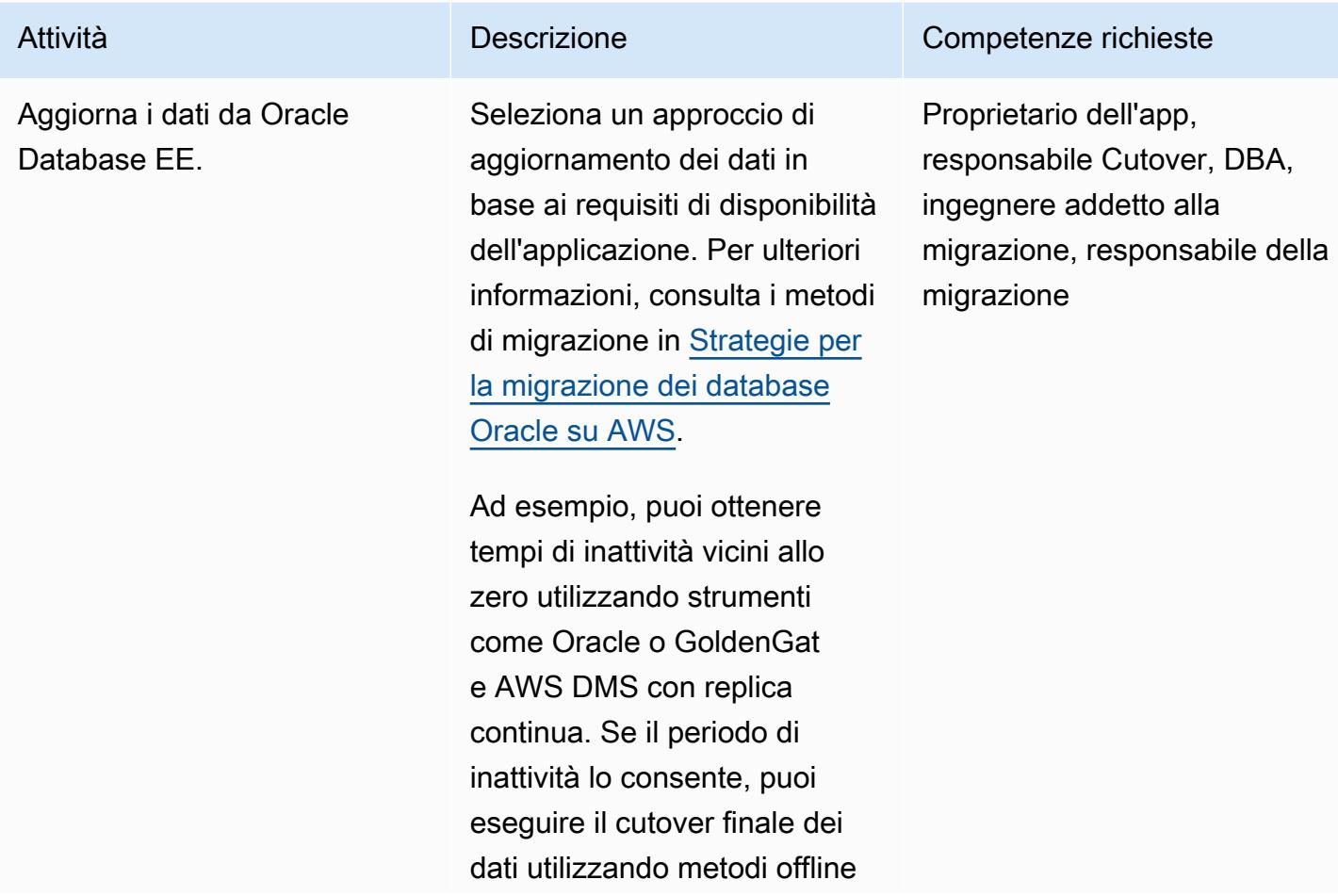

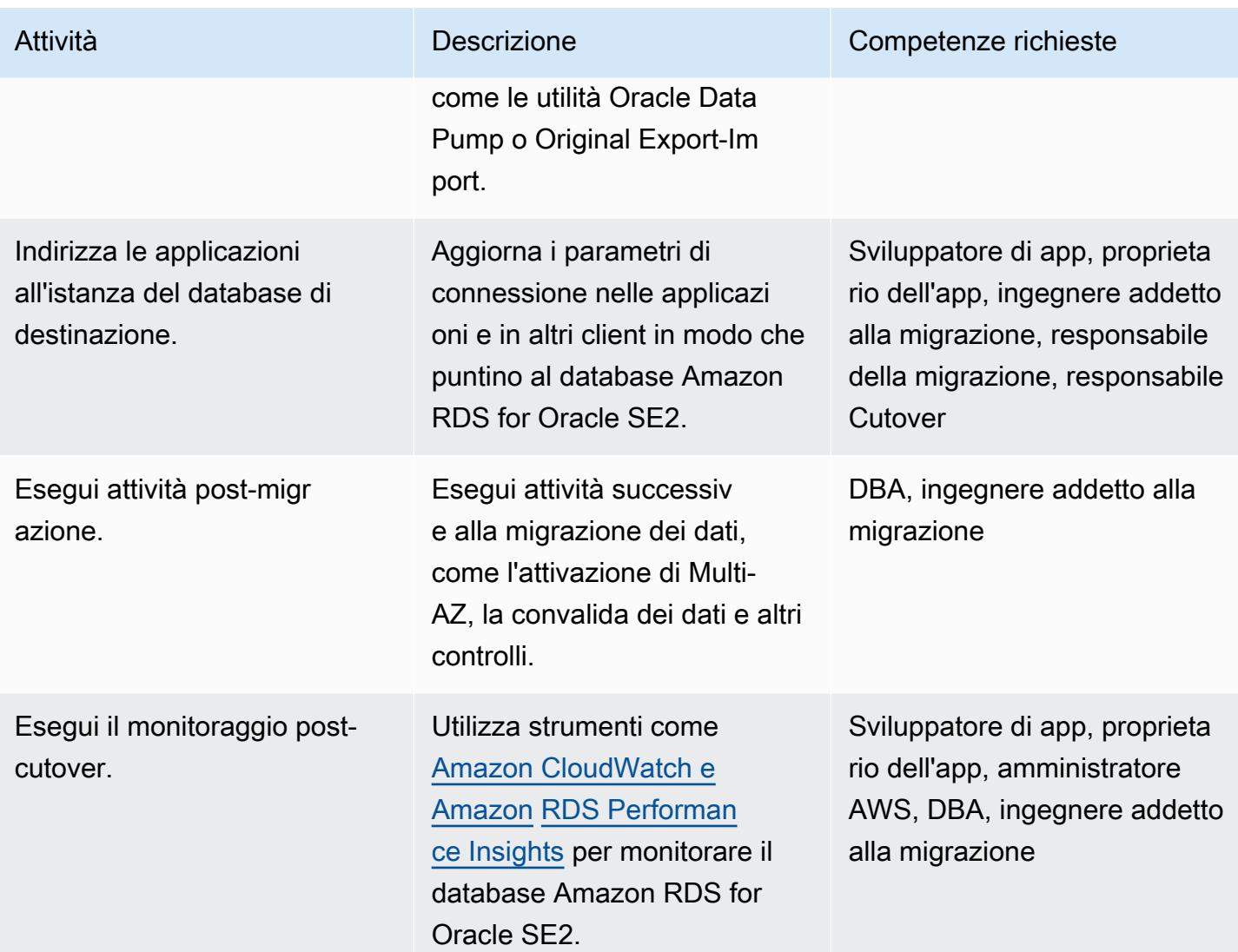

### Risorse correlate

### Prontuario AWS

- [Migrazione dei database Oracle al cloud AWS](https://docs.aws.amazon.com/prescriptive-guidance/latest/migration-oracle-database/welcome.html) (guida)
- [Valuta il downgrade dei database Oracle alla Standard Edition 2 su AWS \(guida](https://docs.aws.amazon.com/prescriptive-guidance/latest/evaluate-downgrading-oracle-edition/welcome.html))
- [Migrazione di un database Oracle locale su Amazon RDS for](https://docs.aws.amazon.com/prescriptive-guidance/latest/patterns/migrate-an-on-premises-oracle-database-to-amazon-rds-for-oracle.html?did=pg_card&trk=pg_card) Oracle (modello)
- [Migrazione di un database Oracle on-premise su Amazon RDS per Oracle utilizzando Oracle Data](https://docs.aws.amazon.com/prescriptive-guidance/latest/patterns/migrate-an-on-premises-oracle-database-to-amazon-rds-for-oracle-using-oracle-data-pump.html?did=pg_card&trk=pg_card) [Pump](https://docs.aws.amazon.com/prescriptive-guidance/latest/patterns/migrate-an-on-premises-oracle-database-to-amazon-rds-for-oracle-using-oracle-data-pump.html?did=pg_card&trk=pg_card) (modello)

#### Post di blog

- [Migrazione dei database Oracle con tempi di inattività quasi nulli utilizzando AWS DMS](https://aws.amazon.com/blogs/database/migrating-oracle-databases-with-near-zero-downtime-using-aws-dms/)
- [Analisi della gestione delle prestazioni in Oracle SE con Amazon RDS for Oracle](https://aws.amazon.com/blogs/database/analyzing-performance-management-in-oracle-se-using-amazon-rds-for-oracle/)
- [Gestione del piano SQL in Oracle SE con Amazon RDS for Oracle](https://aws.amazon.com/blogs/database/managing-your-sql-plan-in-oracle-se-with-amazon-rds-for-oracle/)
- [Implementazione del partizionamento delle tabelle in Oracle Standard Edition: parte 1](https://aws.amazon.com/blogs/database/implementing-table-partitioning-in-oracle-standard-edition-part-1/)

# Replica i database mainframe su AWS utilizzando Precisly Connect

Creato da Lucio Pereira (AWS), Balaji Mohan (AWS) e Sayantan Giri (AWS)

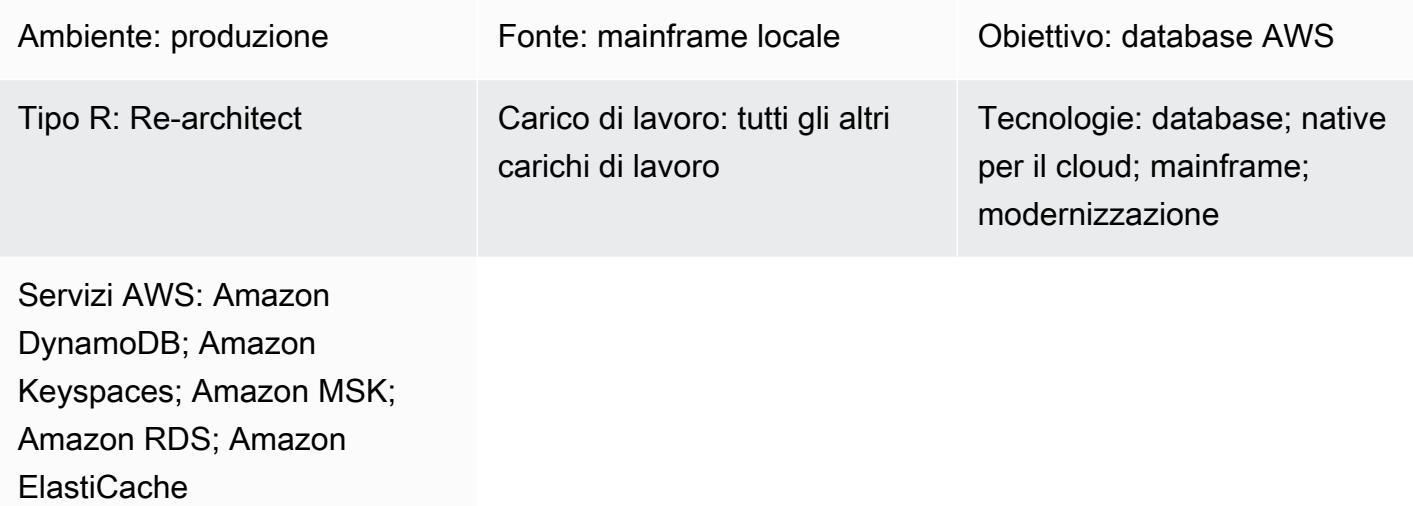

# Riepilogo

Questo modello descrive i passaggi per replicare i dati dai database mainframe agli archivi dati Amazon quasi in tempo reale utilizzando Precisly Connect. Implementa un'architettura basata su eventi con Amazon Managed Streaming for Apache Kafka (Amazon MSK) e connettori di database personalizzati nel cloud per migliorare scalabilità, resilienza e prestazioni.

Precisly Connect è uno strumento di replica che acquisisce i dati dai sistemi mainframe legacy e li integra in ambienti cloud. I dati vengono replicati dai mainframe ad AWS tramite Change Data Capture (CDC) utilizzando flussi di messaggi quasi in tempo reale con pipeline di dati eterogenee a bassa latenza e ad alto throughput.

Questo modello copre anche una strategia di disaster recovery per pipeline di dati resilienti con replica dei dati in più regioni e routing di failover.

# Prerequisiti e limitazioni

### **Prerequisiti**

• Un database mainframe esistente, ad esempio IBM DB2, IBM Information Management System (IMS) o Virtual Storage Access Method (VSAM), che desideri replicare nel cloud AWS

- Un [account AWS](https://aws.amazon.com/account/) attivo
- [AWS Direct Connect](https://aws.amazon.com/directconnect/) o [AWS Virtual Private Network \(AWS VPN](https://aws.amazon.com/vpn/)) dal tuo ambiente aziendale ad AWS
- Un [cloud privato virtuale](https://aws.amazon.com/vpc/) con una sottorete raggiungibile dalla tua piattaforma legacy

### **Architettura**

Stack tecnologico di origine

Un ambiente mainframe che include almeno uno dei seguenti database:

- Database IBM IMS
- Database IBM DB2
- file VSAM

#### Stack tecnologico Target

- MSK Amazon
- Amazon Elastic Kubernetes Service (Amazon EKS) e Amazon EKS Anywhere
- Docker
- Un database relazionale AWS o NoSQL come il seguente:
	- Amazon DynamoDB
	- Amazon Relational Database Service (Amazon RDS) per Oracle, Amazon RDS per PostgreSQL o Amazon Aurora
	- Amazon ElastiCache per Redis
	- Amazon Keyspaces (per Apache Cassandra)

#### Architettura Target

Replica dei dati del mainframe nei database AWS

Il diagramma seguente illustra la replica dei dati mainframe su un database AWS come DynamoDB, Amazon RDS, Amazon o Amazon Keyspaces. ElastiCache La replica avviene quasi in tempo reale utilizzando Precisly Capture and Publisher nell'ambiente mainframe locale, Precisly Dispatcher

su Amazon EKS Anywhere nell'ambiente distribuito locale e Precisly Apply Engine e connettori di database nel cloud AWS.

Il diagramma mostra il flusso di lavoro seguente:

- 1. Precisly Capture ottiene i dati del mainframe dai log del CDC e li conserva in uno storage transitorio interno.
- 2. Precisly Publisher ascolta le modifiche nella memoria interna dei dati e invia i record CDC a Precisly Dispatcher tramite una connessione TCP/IP.
- 3. Precisamente Dispatcher riceve i record CDC da Publisher e li invia ad Amazon MSK. Dispatcher crea chiavi Kafka in base alla configurazione dell'utente e a più attività di lavoro per inviare i dati in parallelo. Dispatcher invia una conferma a Publisher quando i record sono stati archiviati in Amazon MSK.
- 4. Amazon MSK detiene i record CDC nell'ambiente cloud. La dimensione della partizione degli argomenti dipende dai requisiti del sistema di elaborazione delle transazioni (TPS) per la velocità effettiva. La chiave Kafka è obbligatoria per l'ulteriore trasformazione e l'ordinamento delle transazioni.
- 5. Il Precisly Apply Engine ascolta i record CDC di Amazon MSK e trasforma i dati (ad esempio, filtrandoli o mappandoli) in base ai requisiti del database di destinazione. È possibile aggiungere logica personalizzata agli script Precisly SQD. (SQD è il linguaggio proprietario di Precisly.) Il Precisly Apply Engine trasforma ogni record CDC in formato Apache Avro o JSON e lo distribuisce su diversi argomenti in base alle esigenze dell'utente.
- 6. Gli argomenti Kafka di destinazione contengono i record CDC in più argomenti basati sul database di destinazione e Kafka facilita l'ordinamento delle transazioni in base alla chiave Kafka definita. Le chiavi di partizione si allineano con le partizioni corrispondenti per supportare un processo sequenziale.
- 7. I connettori di database (applicazioni Java personalizzate) ascoltano i record CDC di Amazon MSK e li archiviano nel database di destinazione.
- 8. Puoi selezionare un database di destinazione in base alle tue esigenze. Questo modello supporta sia i database NoSQL che quelli relazionali.

#### Ripristino di emergenza

La continuità aziendale è fondamentale per il successo dell'organizzazione. Il cloud AWS offre funzionalità per l'alta disponibilità (HA) e il disaster recovery (DR) e supporta i piani di failover e fallback dell'organizzazione. Questo modello segue una strategia di DR attiva/passiva e fornisce linee guida di alto livello per l'implementazione di una strategia di DR che soddisfi i requisiti RTO e RPO.

Il diagramma seguente illustra il flusso di lavoro del DR.

Il diagramma mostra:

- 1. È necessario un failover semiautomatico in caso di guasto nella regione 1 di AWS. In caso di errore nella Regione 1, il sistema deve avviare le modifiche al routing per connettere Precisly Dispatcher alla Regione 2.
- 2. Amazon MSK replica i dati tramite mirroring tra regioni. Per questo motivo, durante il failover, il cluster Amazon MSK nella Regione 2 deve essere promosso come leader principale.
- 3. Il motore di applicazione precisa e i connettori del database sono applicazioni stateless che possono funzionare in qualsiasi regione.
- 4. La sincronizzazione del database dipende dal database di destinazione. Ad esempio, DynamoDB può utilizzare tabelle globali ElastiCache e datastore globali.

Elaborazione a bassa latenza e ad alto rendimento tramite connettori di database

I connettori di database sono componenti fondamentali in questo modello. I connettori seguono un approccio basato su listener per raccogliere dati da Amazon MSK e inviare transazioni al database tramite elaborazione ad alta velocità e bassa latenza per applicazioni mission-critical (livelli 0 e 1). Il diagramma seguente illustra tale processo.

Questo modello supporta lo sviluppo di un'applicazione personalizzata con utilizzo a thread singolo tramite un motore di elaborazione multithread.

- 1. Il thread principale del connettore consuma i record CDC da Amazon MSK e li invia al pool di thread per l'elaborazione.
- 2. I thread del pool di thread elaborano i record CDC e li inviano al database di destinazione.
- 3. Se tutti i thread sono occupati, i record CDC vengono mantenuti in attesa dalla coda dei thread.
- 4. Il thread principale attende che tutti i record vengano cancellati dalla coda dei thread e trasferisce gli offset in Amazon MSK.
- 5. I thread secondari gestiscono gli errori. Se si verificano errori durante l'elaborazione, i messaggi non riusciti vengono inviati all'argomento DLQ (coda di lettere morte).
- 6. I thread secondari avviano gli aggiornamenti condizionali (vedi [Condition expression](https://docs.aws.amazon.com/amazondynamodb/latest/developerguide/Expressions.ConditionExpressions.html) nella documentazione di DynamoDB), in base al timestamp del mainframe, per evitare duplicazioni o aggiornamenti nel database. out-of-order

[Per informazioni su come implementare un'applicazione Kafka consumer con funzionalità multi](https://www.confluent.io/blog/kafka-consumer-multi-threaded-messaging/)[threading, consulta il post di blog Multi-Threaded Message Consumption with the Apache Kafka](https://www.confluent.io/blog/kafka-consumer-multi-threaded-messaging/) [Consumer sul sito Web di Confluent.](https://www.confluent.io/blog/kafka-consumer-multi-threaded-messaging/)

### **Strumenti**

### Servizi AWS

- [Amazon Managed Streaming for Apache Kafka \(Amazon](https://docs.aws.amazon.com/msk/latest/developerguide/what-is-msk.html) MSK) è un servizio completamente gestito che ti aiuta a creare ed eseguire applicazioni che utilizzano Apache Kafka per elaborare dati di streaming.
- [Amazon Elastic Kubernetes Service \(Amazon](https://docs.aws.amazon.com/eks/latest/userguide/getting-started.html) EKS) ti aiuta a eseguire Kubernetes su AWS senza dover installare o mantenere il tuo piano di controllo o i tuoi nodi Kubernetes.
- [Amazon EKS Anywhere](https://anywhere.eks.amazonaws.com/docs/) ti aiuta a distribuire, utilizzare e gestire i cluster Kubernetes eseguiti nei tuoi data center.
- [Amazon DynamoDB](https://docs.aws.amazon.com/amazondynamodb/latest/developerguide/Introduction.html) è un servizio di database NoSQL interamente gestito che offre prestazioni elevate, prevedibili e scalabili.
- [Amazon Relational Database Service \(Amazon RDS\)](https://docs.aws.amazon.com/AmazonRDS/latest/UserGuide/Welcome.html) ti aiuta a configurare, gestire e scalare un database relazionale nel cloud AWS.
- [Amazon](https://docs.aws.amazon.com/elasticache/) ti ElastiCache aiuta a configurare, gestire e scalare ambienti di cache in memoria distribuiti nel cloud AWS.
- [Amazon Keyspaces \(per Apache Cassandra\)](https://docs.aws.amazon.com/keyspaces/latest/devguide/what-is-keyspaces.html) è un servizio di database gestito che ti aiuta a migrare, eseguire e scalare i carichi di lavoro Cassandra nel cloud AWS.

Altri strumenti

• [Precisly Connect](https://www.precisely.com/product/precisely-connect/connect) integra i dati provenienti da sistemi mainframe legacy come set di dati VSAM o database mainframe IBM in piattaforme cloud e dati di nuova generazione.

### Best practice

- Trova la combinazione migliore di partizioni Kafka e connettori multithread per bilanciare prestazioni e costi ottimali. Più istanze Precisly Capture e Dispatcher possono aumentare i costi a causa del maggiore consumo di MIPS (milioni di istruzioni al secondo).
- Evita di aggiungere logica di manipolazione e trasformazione dei dati ai connettori del database. A tale scopo, utilizzate Precisly Apply Engine, che fornisce tempi di elaborazione in microsecondi.
- Crea chiamate periodiche di richiesta o controllo dello stato di salute al database (heartbeats) nei connettori del database per riscaldare frequentemente la connessione e ridurre la latenza.
- Implementa la logica di convalida del pool di thread per comprendere le attività in sospeso nella coda dei thread e attendi che tutti i thread vengano completati prima del prossimo sondaggio di Kafka. Ciò consente di evitare la perdita di dati in caso di arresto anomalo di un nodo, contenitore o processo.
- Esponi le metriche di latenza attraverso gli endpoint sanitari per migliorare le capacità di osservabilità tramite dashboard e meccanismi di tracciamento.

# Epiche

Prepara l'ambiente di origine (locale)

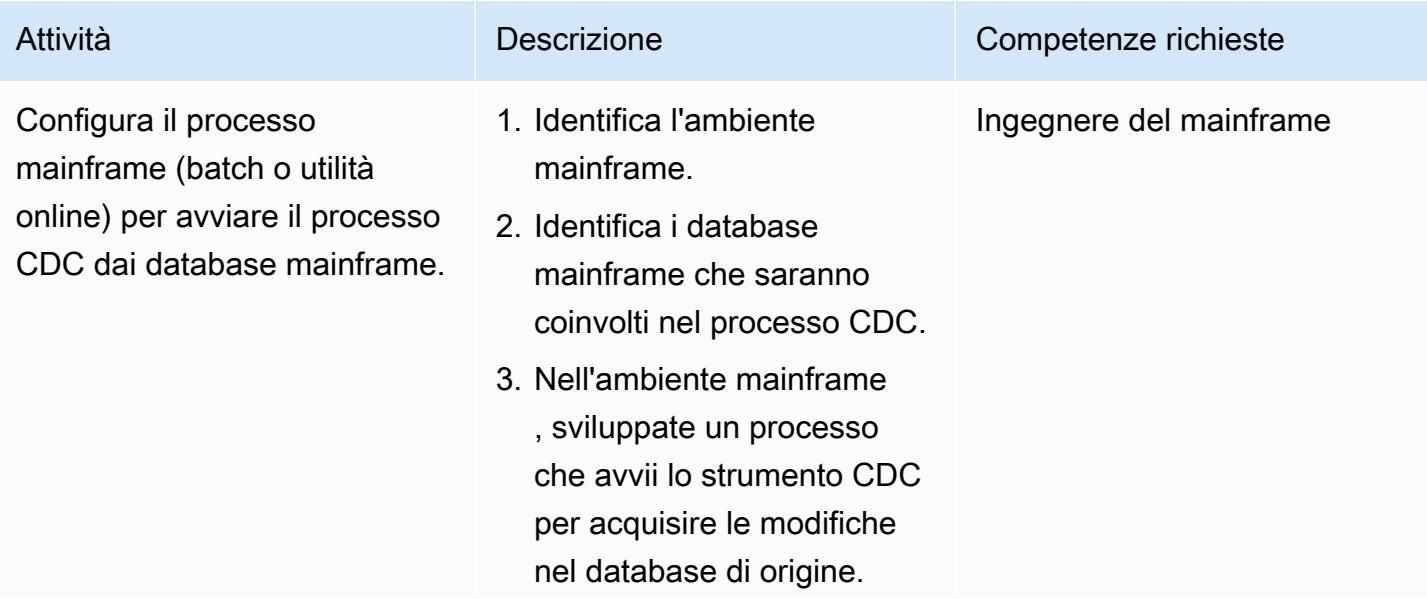

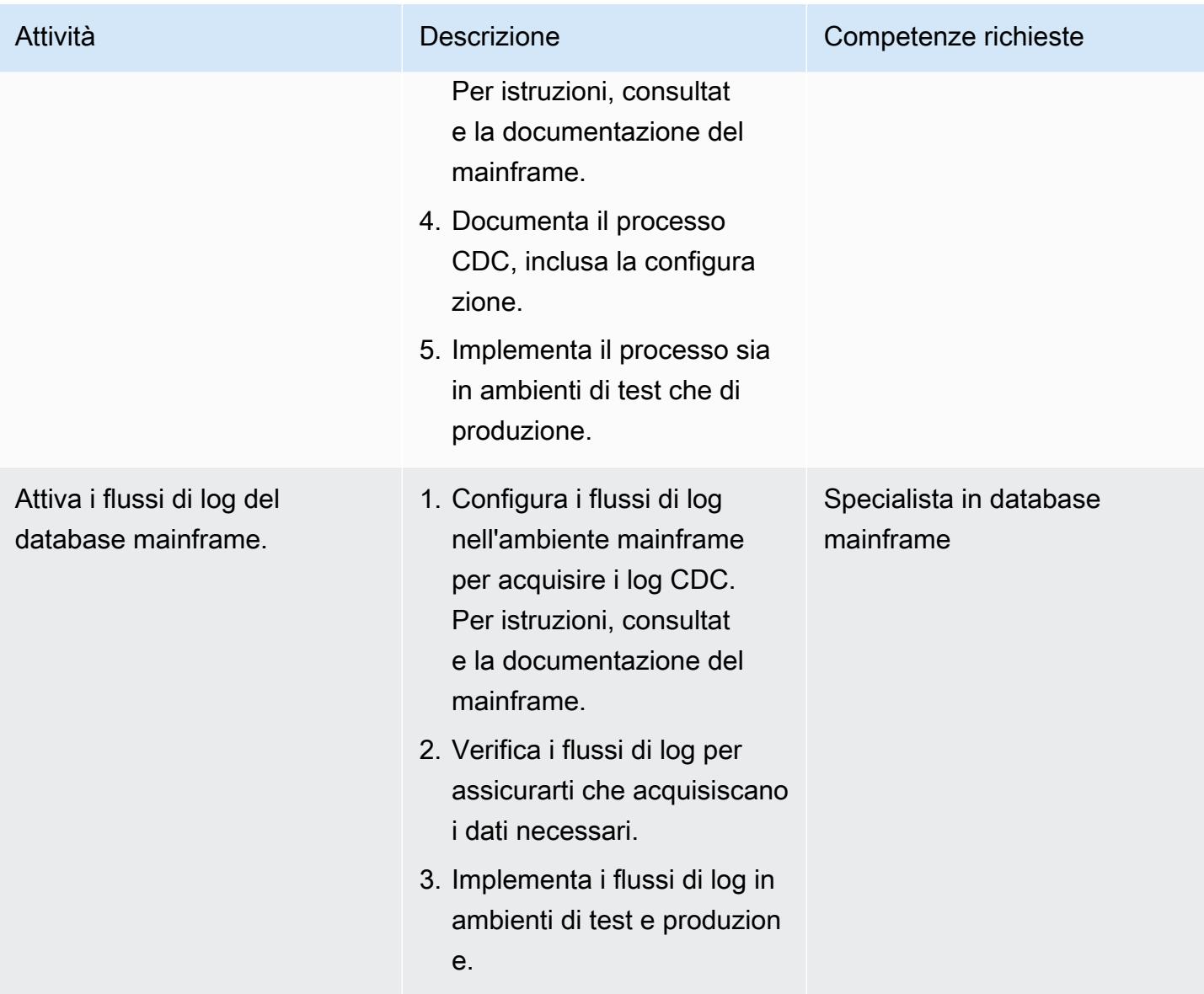

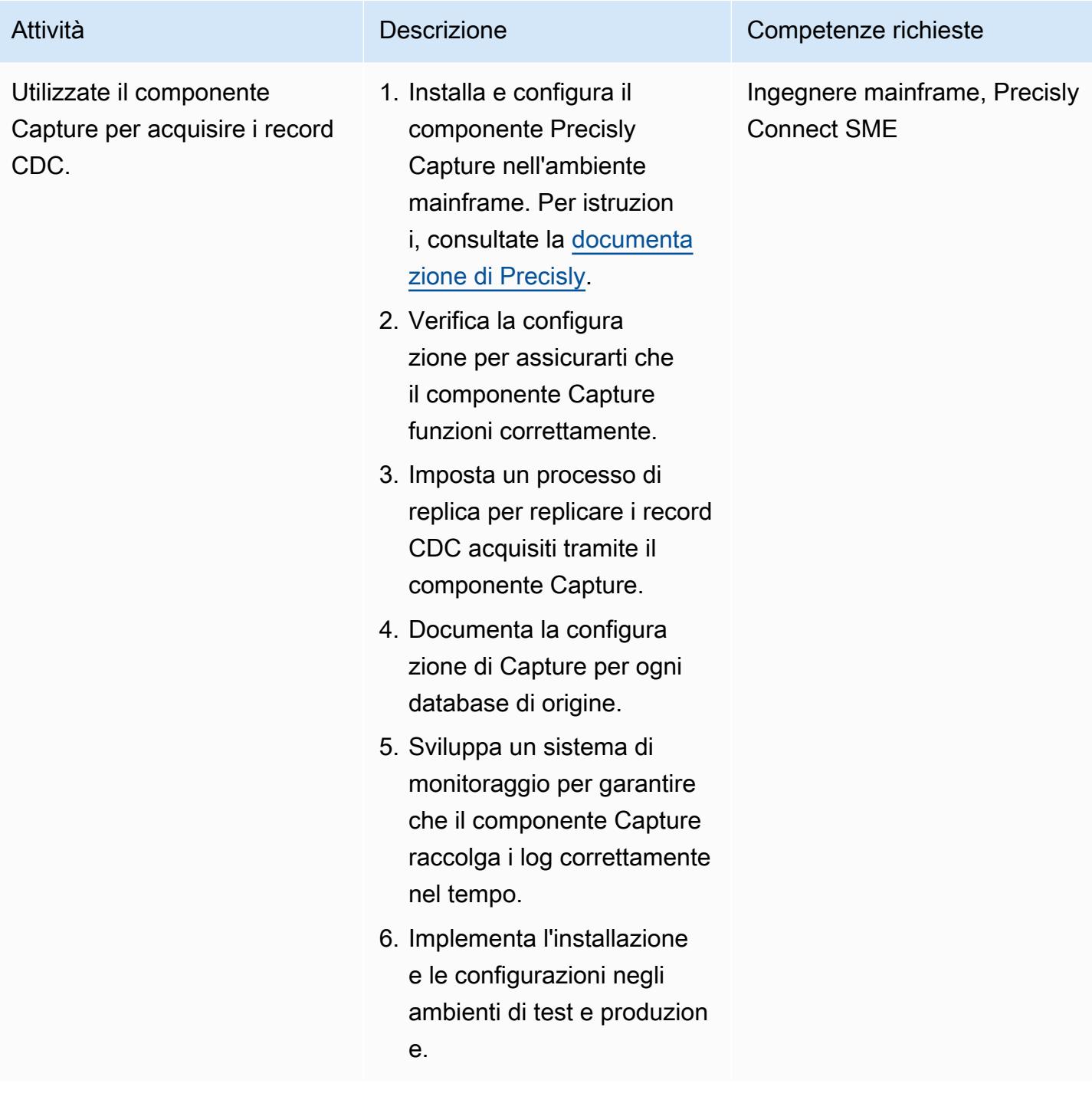

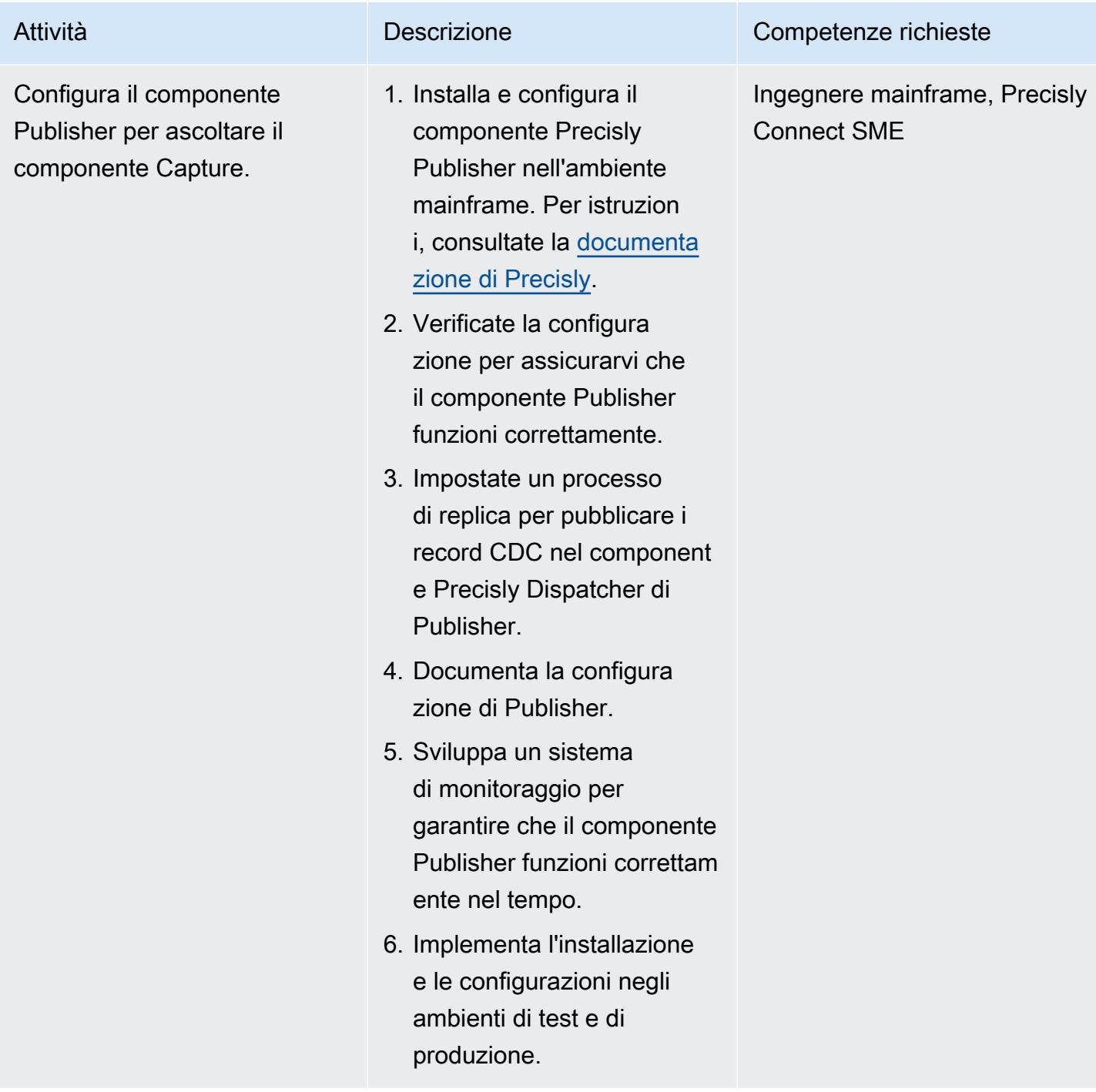

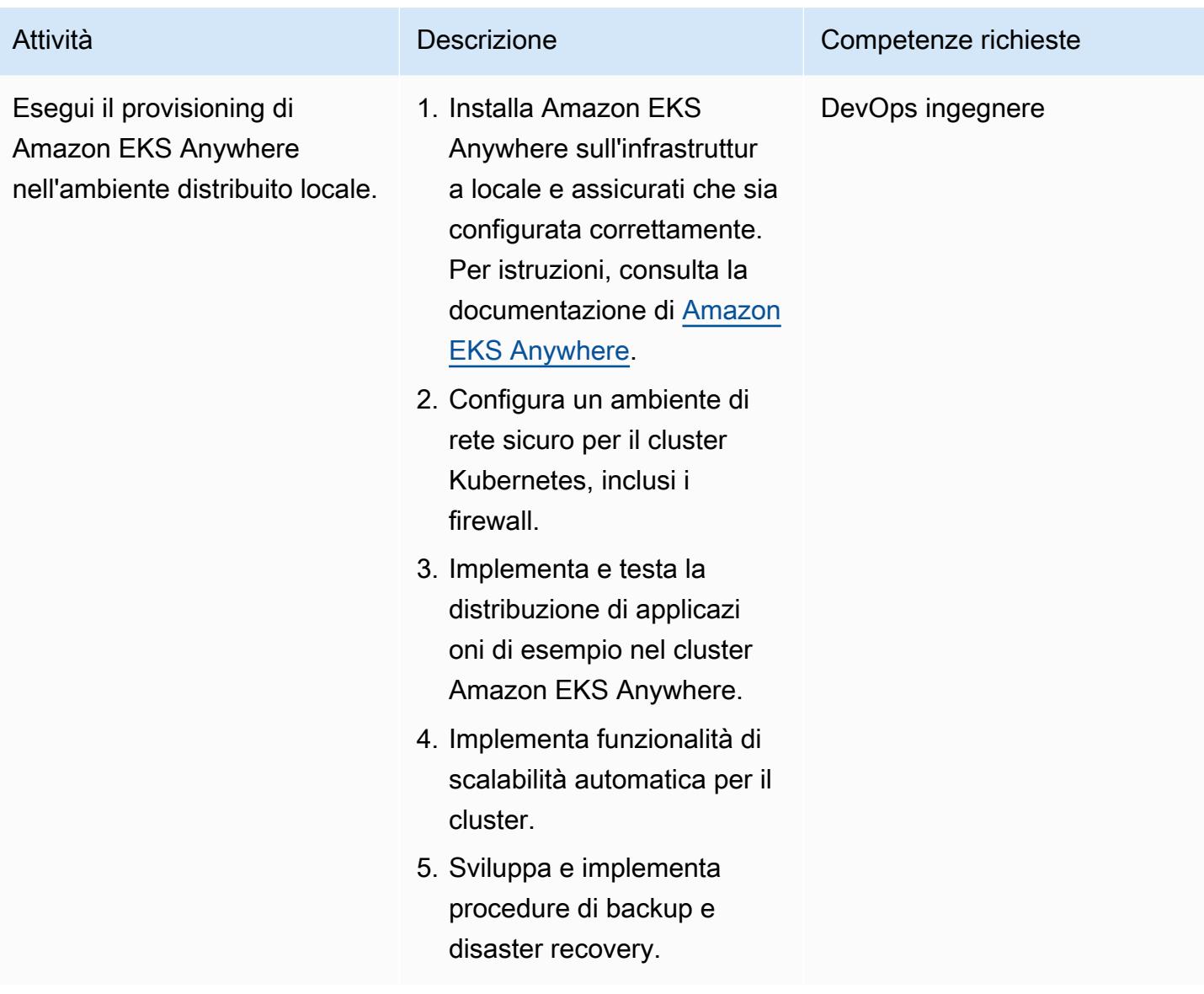

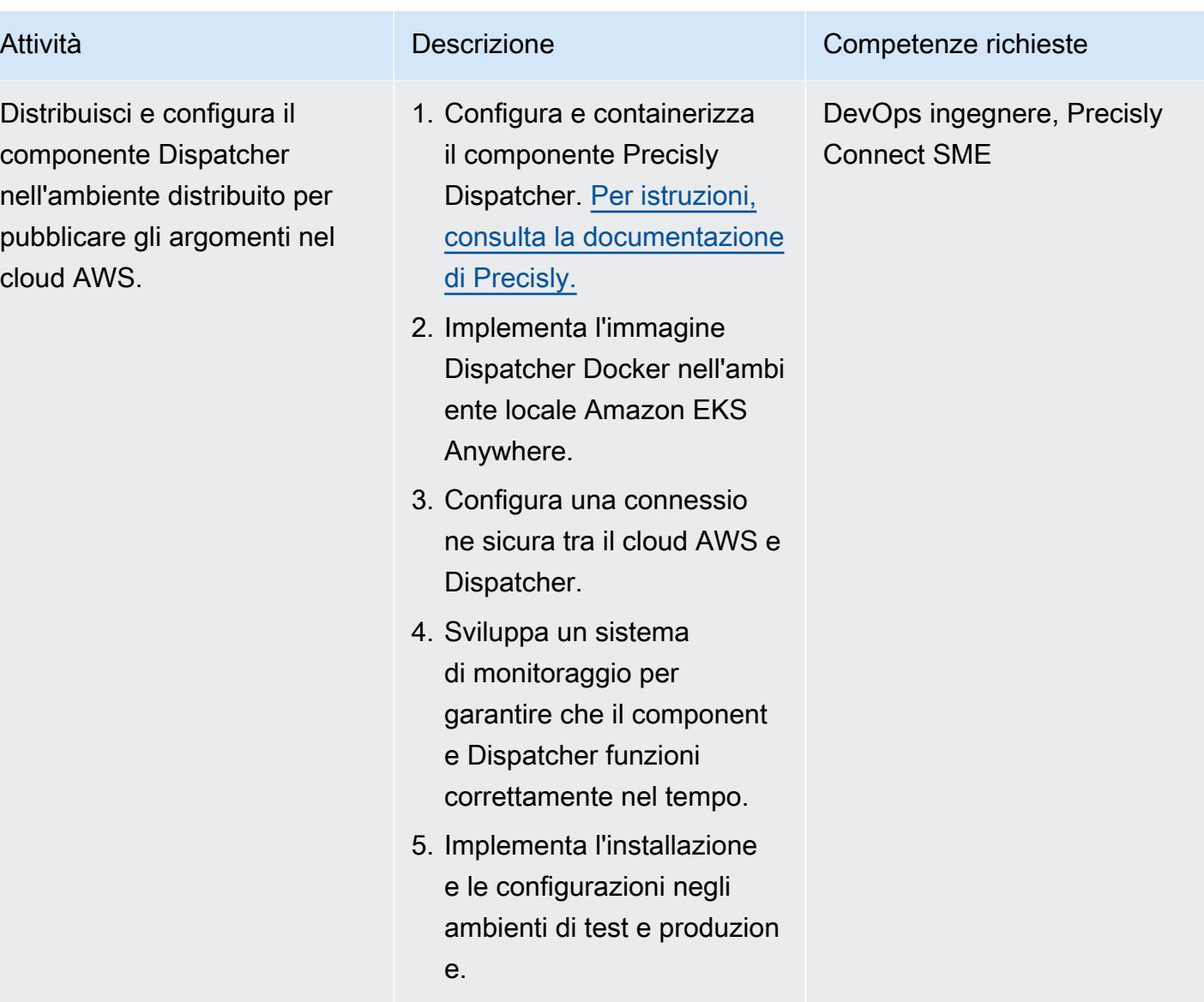

Preparare l'ambiente di destinazione (AWS)

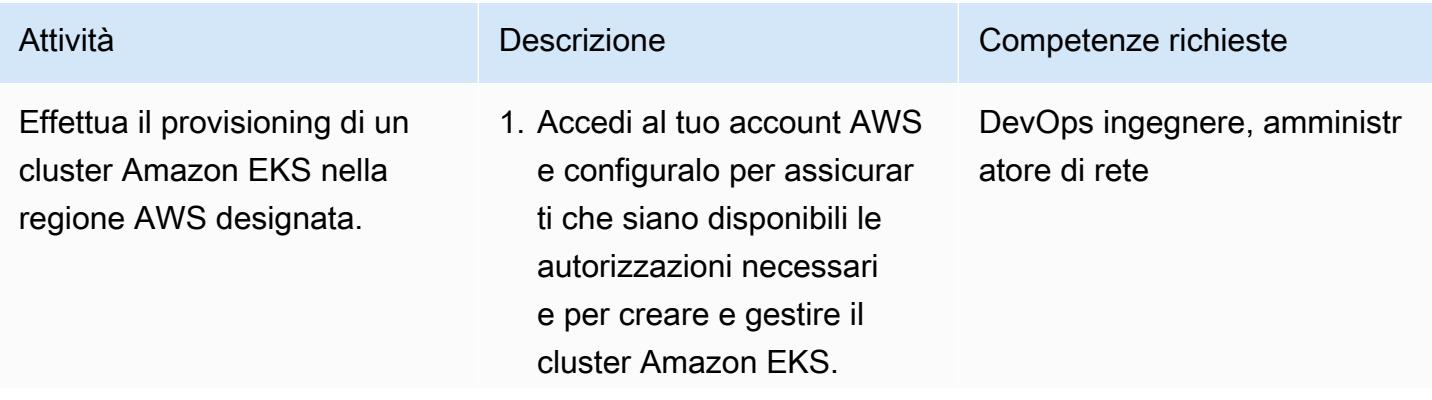

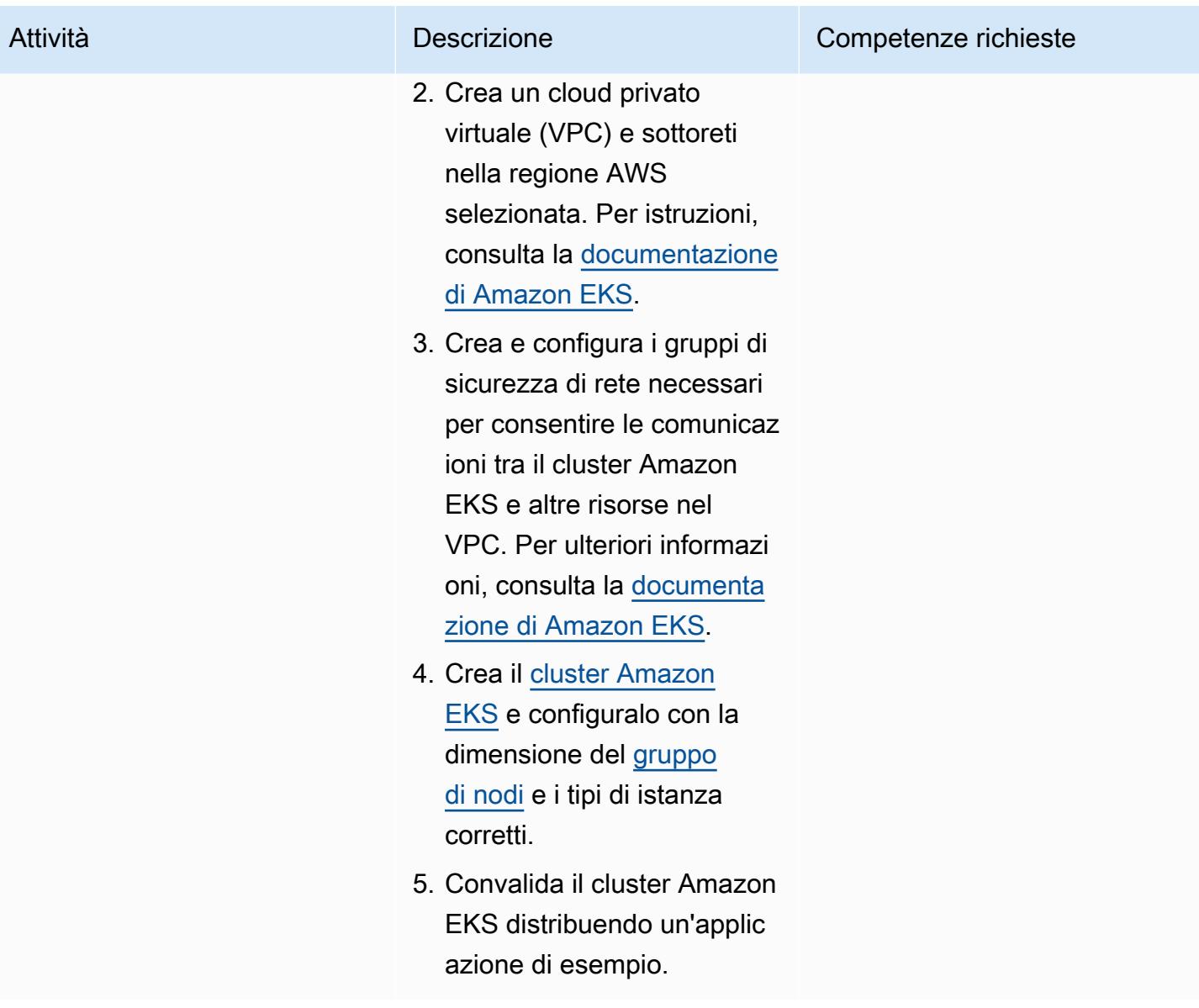

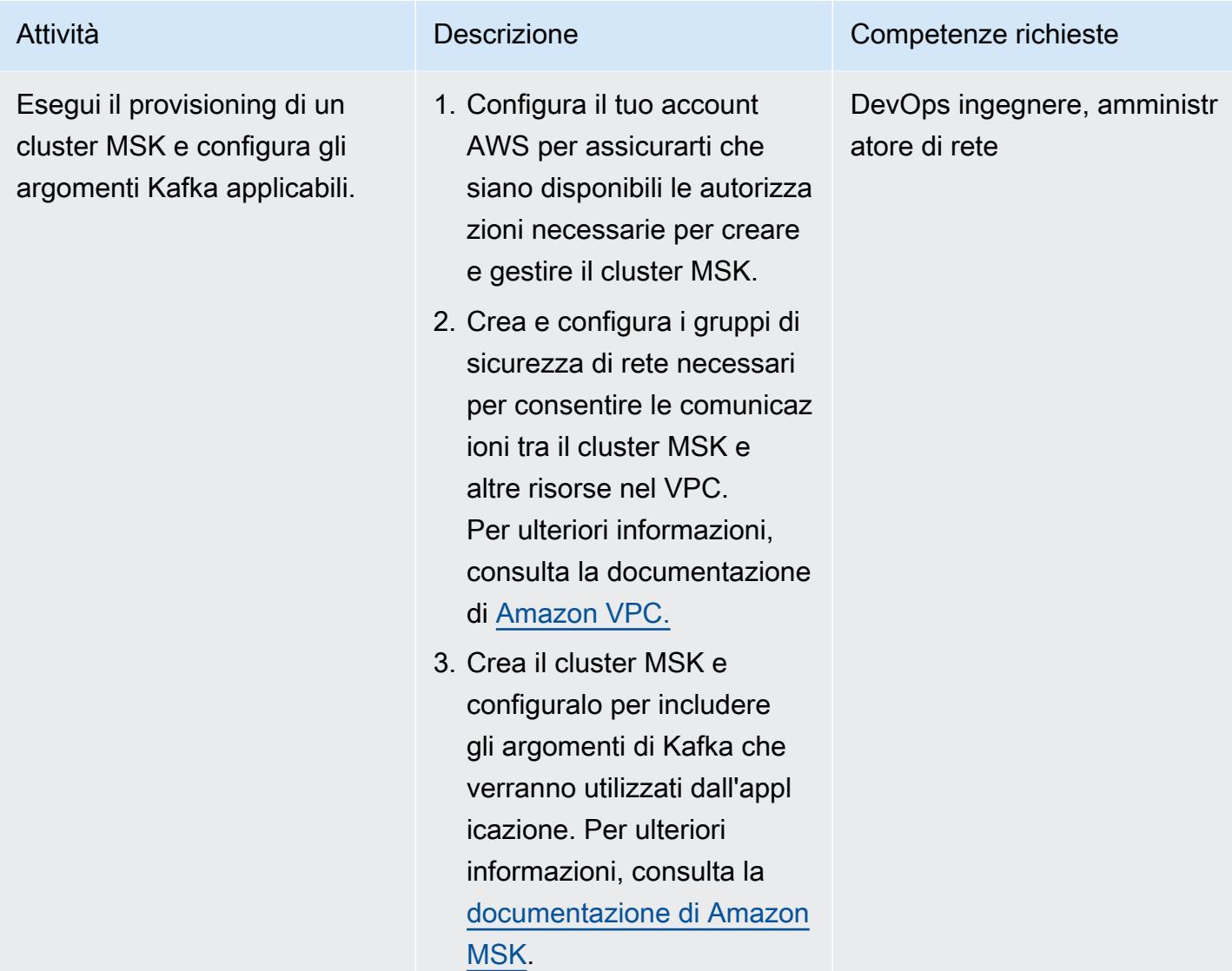

Prontuario AWS Modelli

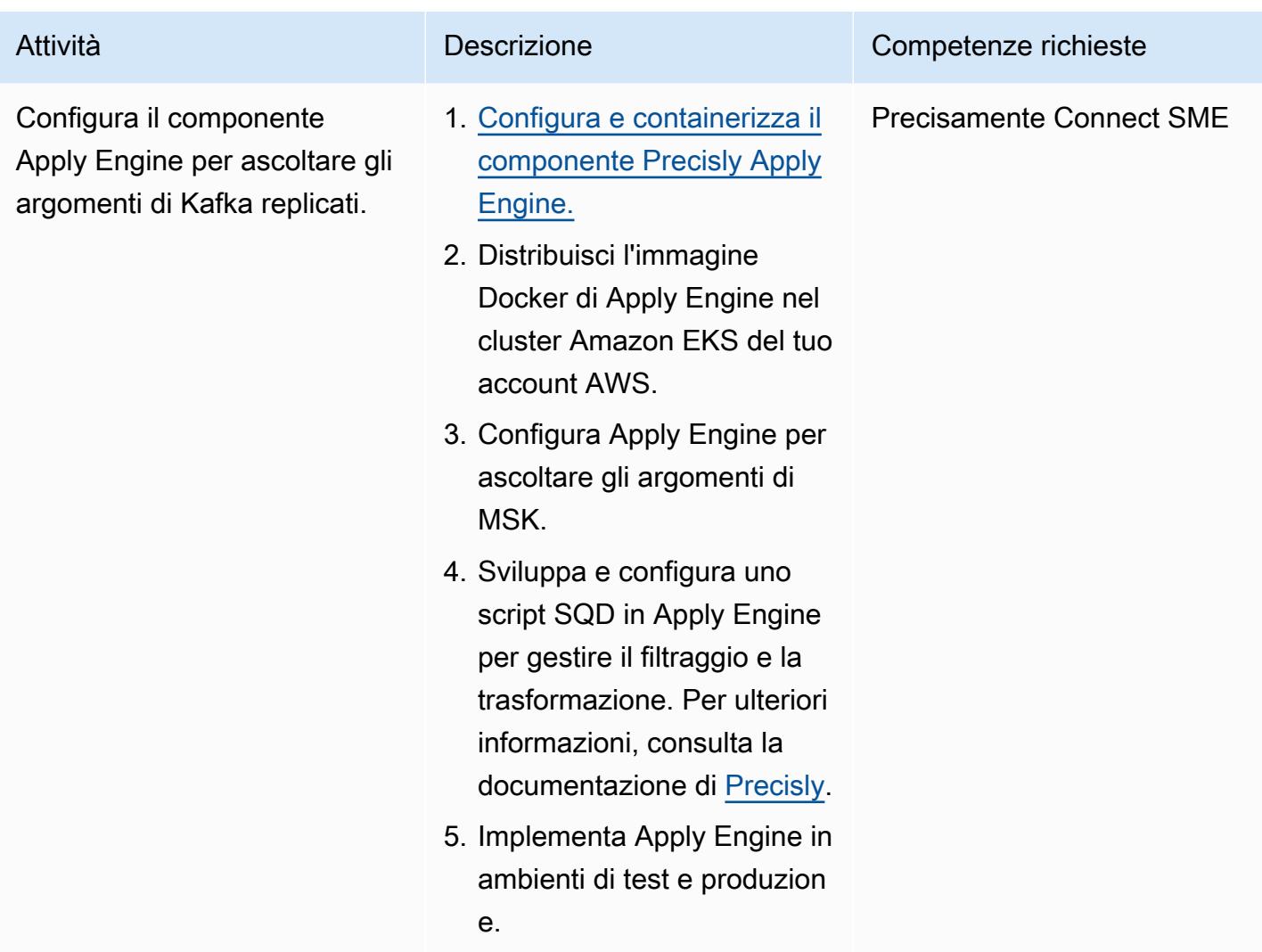

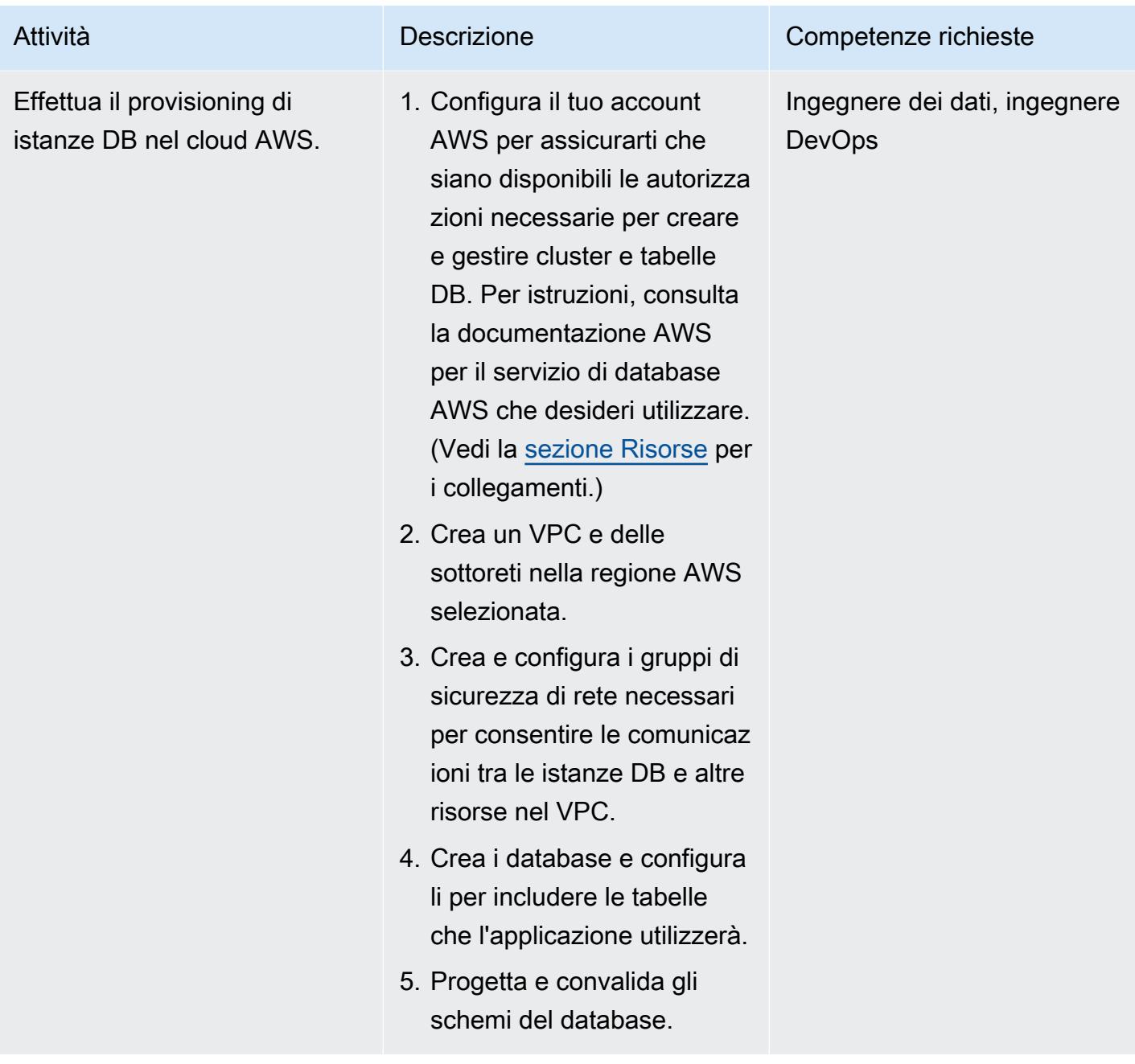

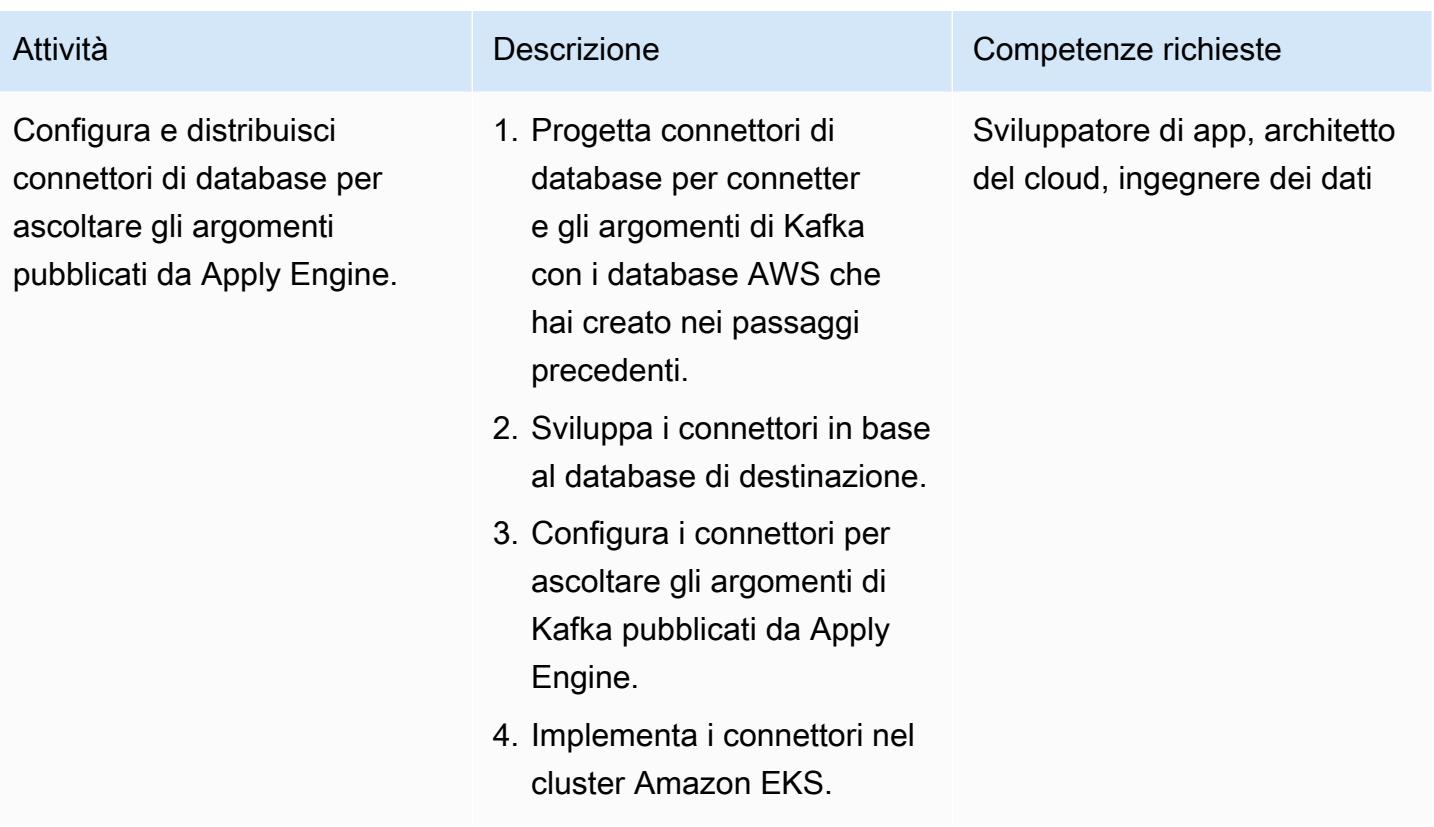

Configura la continuità aziendale e il disaster recovery

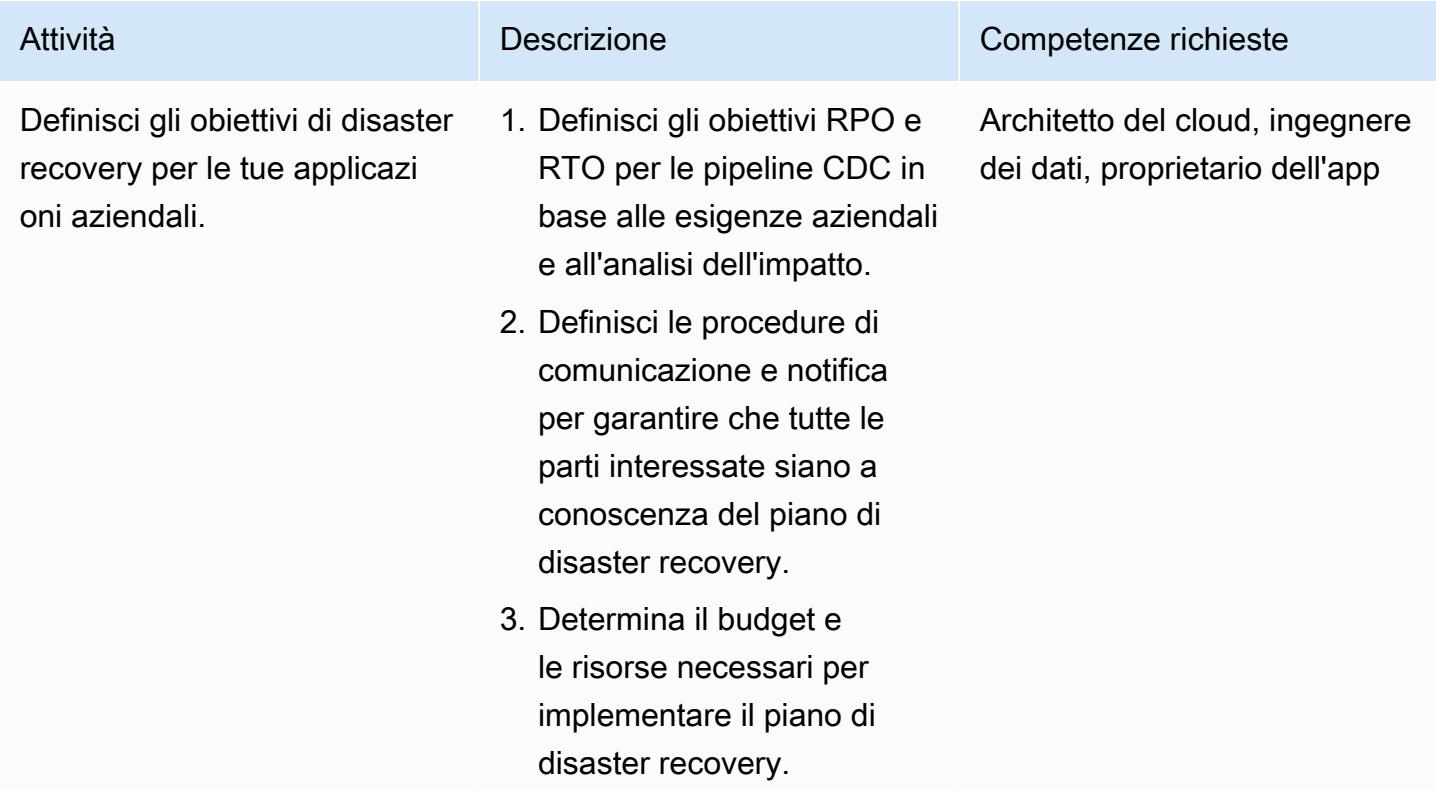

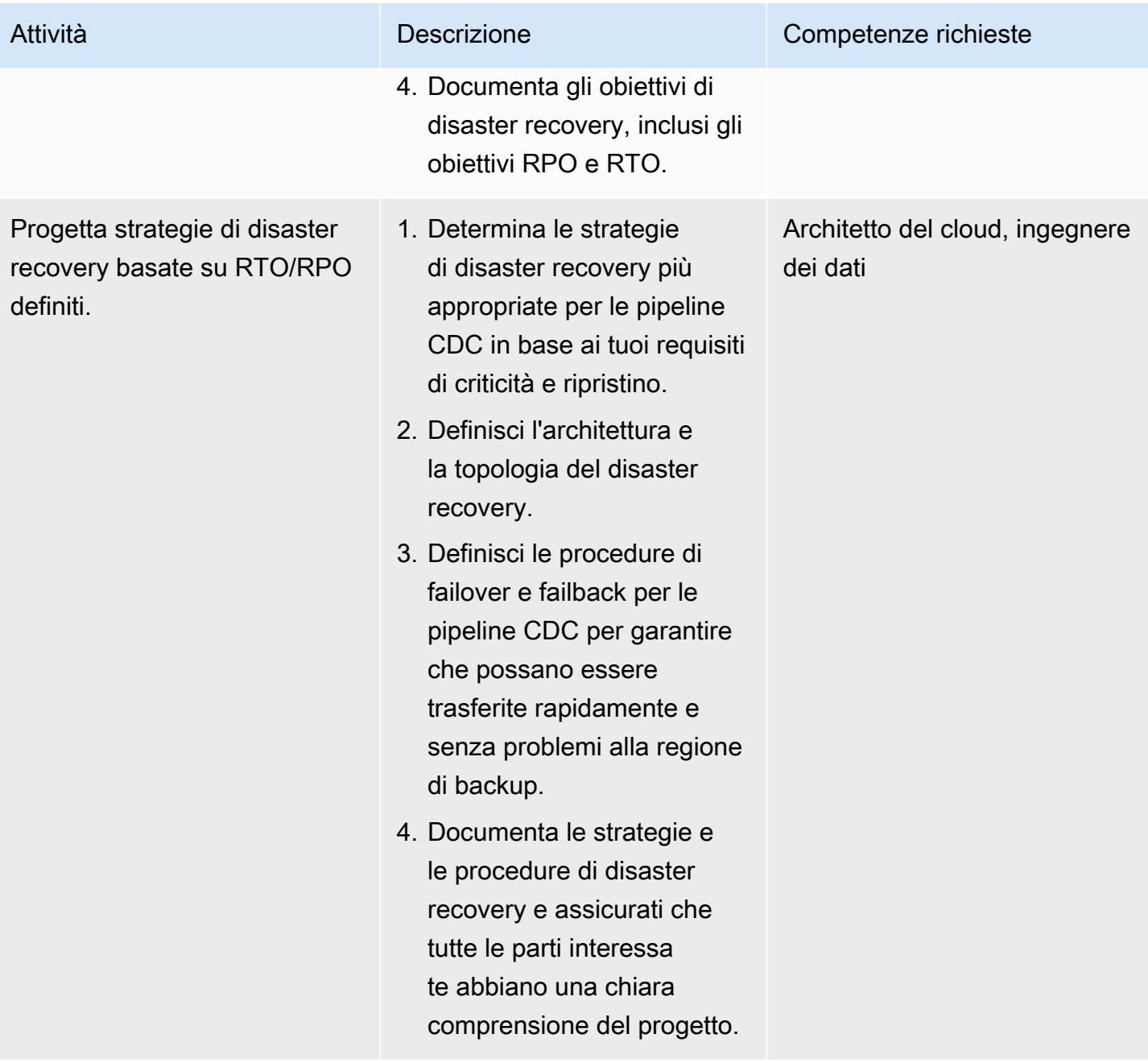

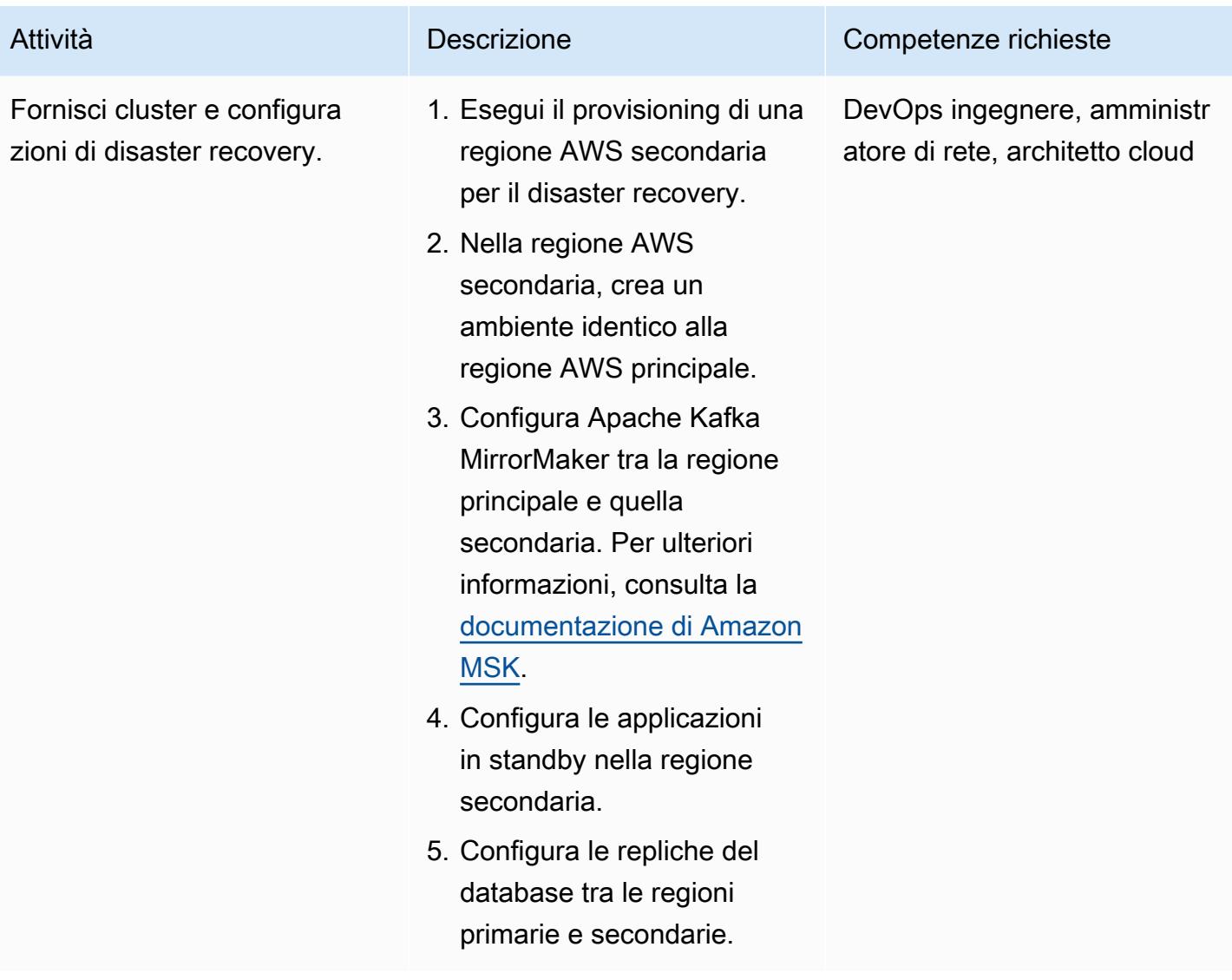

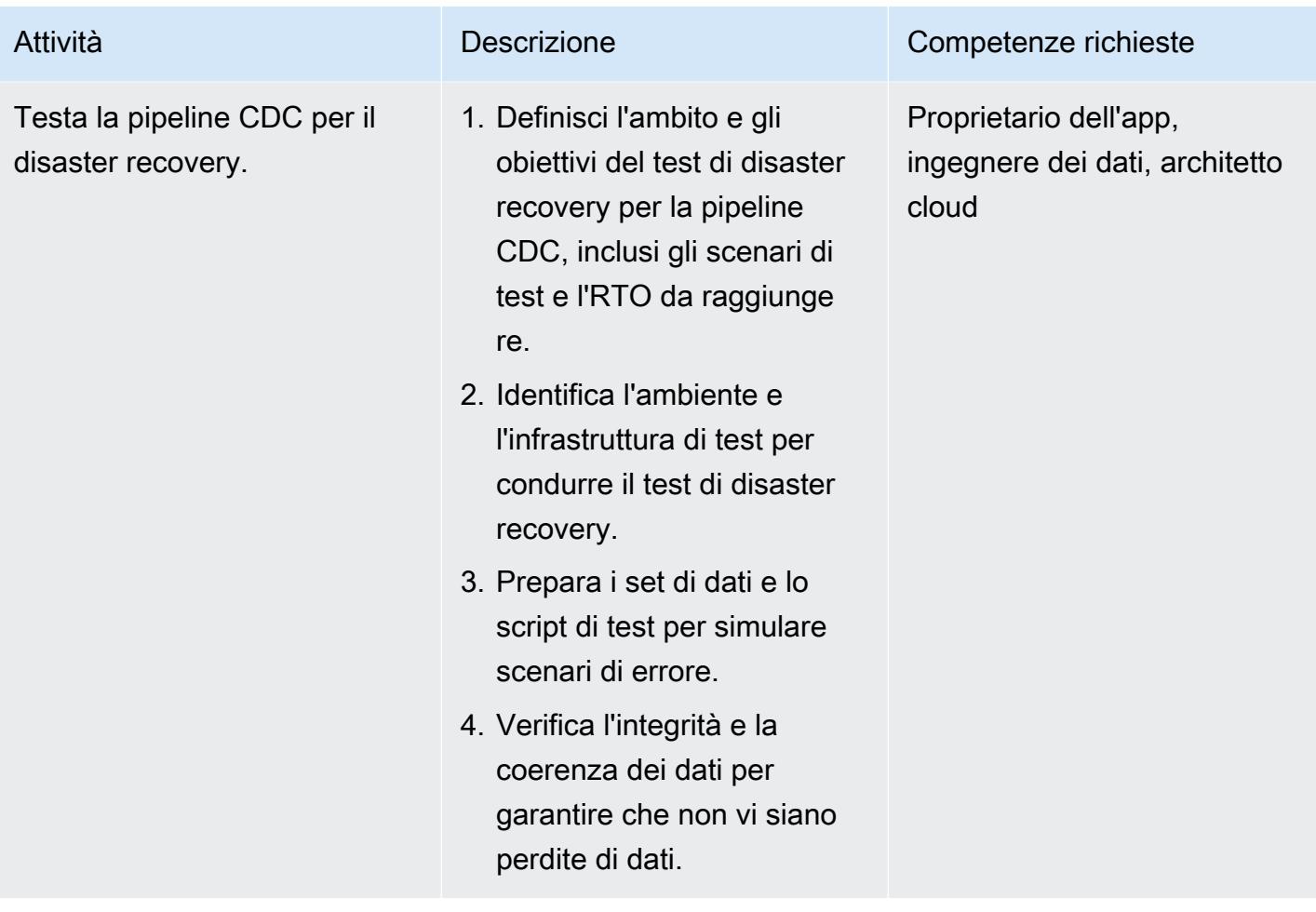

### <span id="page-1353-0"></span>Risorse correlate

#### Risorse AWS

- [Amazon DynamoDB](https://docs.aws.amazon.com/amazondynamodb/latest/developerguide/Introduction.html)
- [Espressioni di condizione con Amazon DynamoDB](https://docs.aws.amazon.com/amazondynamodb/latest/developerguide/Expressions.ConditionExpressions.html)
- [Amazon EKS](https://docs.aws.amazon.com/eks/index.html)
- [Amazon EKS Anywhere](https://anywhere.eks.amazonaws.com/docs/)
- [Amazon ElasticCache](https://docs.aws.amazon.com/elasticache/index.html)
- [Amazon Keyspaces](https://docs.aws.amazon.com/keyspaces/?icmpid=docs_homepage_databases)
- [Amazon MSK](https://docs.aws.amazon.com/msk/latest/developerguide/getting-started.html)
- [Amazon RDS e Amazon Aurora](https://docs.aws.amazon.com/rds/index.html)
- [Amazon VPC](https://docs.aws.amazon.com/vpc/index.html)

#### Risorse Precisly Connect

- [Panoramica di Precisly Connect](https://www.precisely.com/product/precisely-connect/connect)
- [Modifica l'acquisizione dei dati con Precisly Connect](https://help.precisely.com/r/Connect-CDC-SQData/4.1/en-US/Connect-CDC-SQData-Installation/Connect-CDC-SQData-Architecture)

#### Risorse confluenti

• [Consumo di messaggi multithread con Apache Kafka Consumer](https://www.confluent.io/blog/kafka-consumer-multi-threaded-messaging/)

# Pianifica i lavori per Amazon RDS for PostgreSQL e Aurora PostgreSQL utilizzando Lambda e Secrets Manager

Creato da Yaser Raja (AWS)

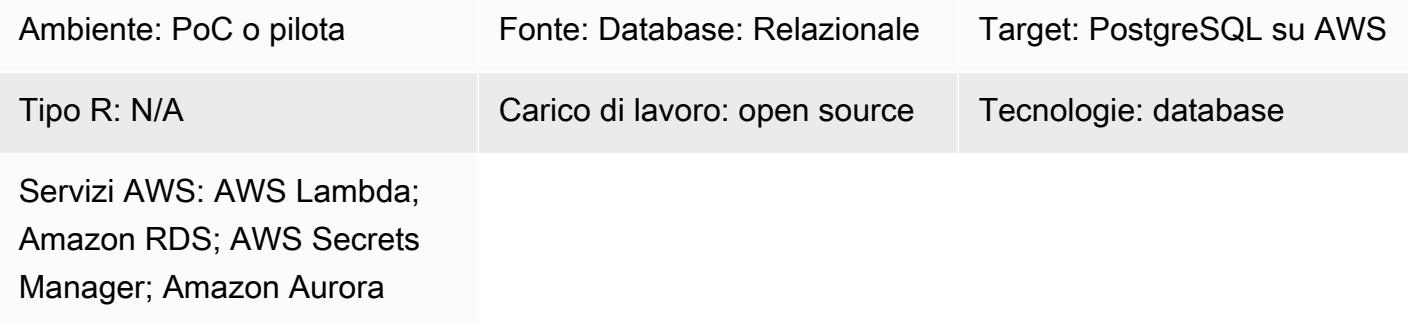

# Riepilogo

Per i database e i database locali ospitati su istanze Amazon Elastic Compute Cloud (Amazon EC2), gli amministratori di database utilizzano spesso l'utilità cron per pianificare i lavori.

Ad esempio, un lavoro per l'estrazione dei dati o un lavoro per l'eliminazione dei dati può essere facilmente pianificato utilizzando cron. Per questi lavori, le credenziali del database sono in genere codificate o archiviate in un file di proprietà. Tuttavia, quando esegui la migrazione ad Amazon Relational Database Service (Amazon RDS) o Amazon Aurora PostgreSQL Compatible Edition, perdi la possibilità di accedere all'istanza host per pianificare cron job.

Questo modello descrive come utilizzare AWS Lambda e AWS Secrets Manager per pianificare lavori per database compatibili con Amazon RDS for PostgreSQL e Aurora PostgreSQL dopo la migrazione.

# Prerequisiti e limitazioni

**Prerequisiti** 

- Un account AWS attivo
- Un database compatibile con Amazon RDS per PostgreSQL o Aurora PostgreSQL

### Limitazioni

- Un processo deve essere completato entro 15 minuti, che è il limite di timeout della funzione Lambda. Per altri limiti, consulta la documentazione di [AWS Lambda.](https://docs.aws.amazon.com/lambda/latest/dg/limits.html)
- Il codice Job deve essere scritto in un [linguaggio supportato da Lambda](https://docs.aws.amazon.com/lambda/latest/dg/lambda-runtimes.html).

# **Architettura**

Stack di tecnologia di origine

Questo stack include lavori scritti in linguaggi come Bash, Python e Java. Le credenziali del database sono memorizzate nel file delle proprietà e il lavoro viene pianificato utilizzando Linux cron.

### Stack tecnologico Target

Questo stack ha una funzione Lambda che utilizza le credenziali archiviate in Secrets Manager per connettersi al database ed eseguire l'attività. La funzione Lambda viene avviata a intervalli pianificati utilizzando Amazon Events. CloudWatch

Architettura Target

# **Strumenti**

- [AWS Lambda](https://docs.aws.amazon.com/lambda/latest/dg/welcome.html) è un servizio di elaborazione che consente di eseguire codice senza effettuare il provisioning o la gestione di server. AWS Lambda esegue il codice solo quando è necessario e si dimensiona automaticamente, da poche richieste al giorno a migliaia al secondo. Paghi solo per il tempo di elaborazione che consumi; non ci sono costi quando il codice non è in esecuzione. Con AWS Lambda, puoi eseguire codice per praticamente qualsiasi tipo di applicazione o servizio di backend senza alcuna amministrazione. AWS Lambda esegue il codice su un'infrastruttura di calcolo ad alta disponibilità e gestisce tutte le risorse di calcolo, tra cui la manutenzione di server e sistemi operativi, il provisioning della capacità e il ridimensionamento automatico, il monitoraggio del codice e la registrazione. Tutto ciò che devi fare è fornire il codice in uno dei [linguaggi supportati da AWS Lambda.](https://docs.aws.amazon.com/lambda/latest/dg/lambda-runtimes.html)
- [Amazon CloudWatch Events](https://docs.aws.amazon.com/AmazonCloudWatch/latest/events/WhatIsCloudWatchEvents.html) offre un flusso quasi in tempo reale di eventi di sistema che descrivono i cambiamenti nelle risorse AWS. Utilizzando semplici regole che puoi configurare rapidamente, puoi abbinare gli eventi e indirizzarli verso una o più funzioni o flussi di destinazione. CloudWatch Gli eventi vengono a conoscenza dei cambiamenti operativi man mano che si verificano. Risponde a questi cambiamenti operativi e adotta le azioni correttive necessarie,

inviando messaggi per rispondere all'ambiente, attivando funzioni, apportando modifiche e acquisendo informazioni sullo stato. Puoi anche utilizzare CloudWatch Events per pianificare azioni automatiche che si avviano automaticamente in determinati momenti utilizzando le espressioni cron o rate.

• [AWS Secrets Manager](https://docs.aws.amazon.com/secretsmanager/latest/userguide/intro.html) ti aiuta a proteggere i segreti per l'accesso alle tue applicazioni, servizi e risorse IT. Puoi ruotare, gestire e recuperare facilmente le credenziali del database, le chiavi API e altri segreti durante tutto il loro ciclo di vita. Gli utenti e le applicazioni recuperano i segreti chiamando le API di Secrets Manager, che eliminano la necessità di codificare le informazioni sensibili in testo normale. Secrets Manager offre una rotazione segreta con integrazione integrata per Amazon RDS, Amazon Redshift e Amazon DocumentDB. Il servizio è estensibile ad altri tipi di segreti, tra cui chiavi API e token OAuth. Secrets Manager ti consente di controllare l'accesso ai segreti utilizzando autorizzazioni granulari e di controllare centralmente la rotazione segreta per le risorse nel cloud AWS, nei servizi di terze parti e in locale.

# Epiche

Memorizza le credenziali del database in Secrets Manager

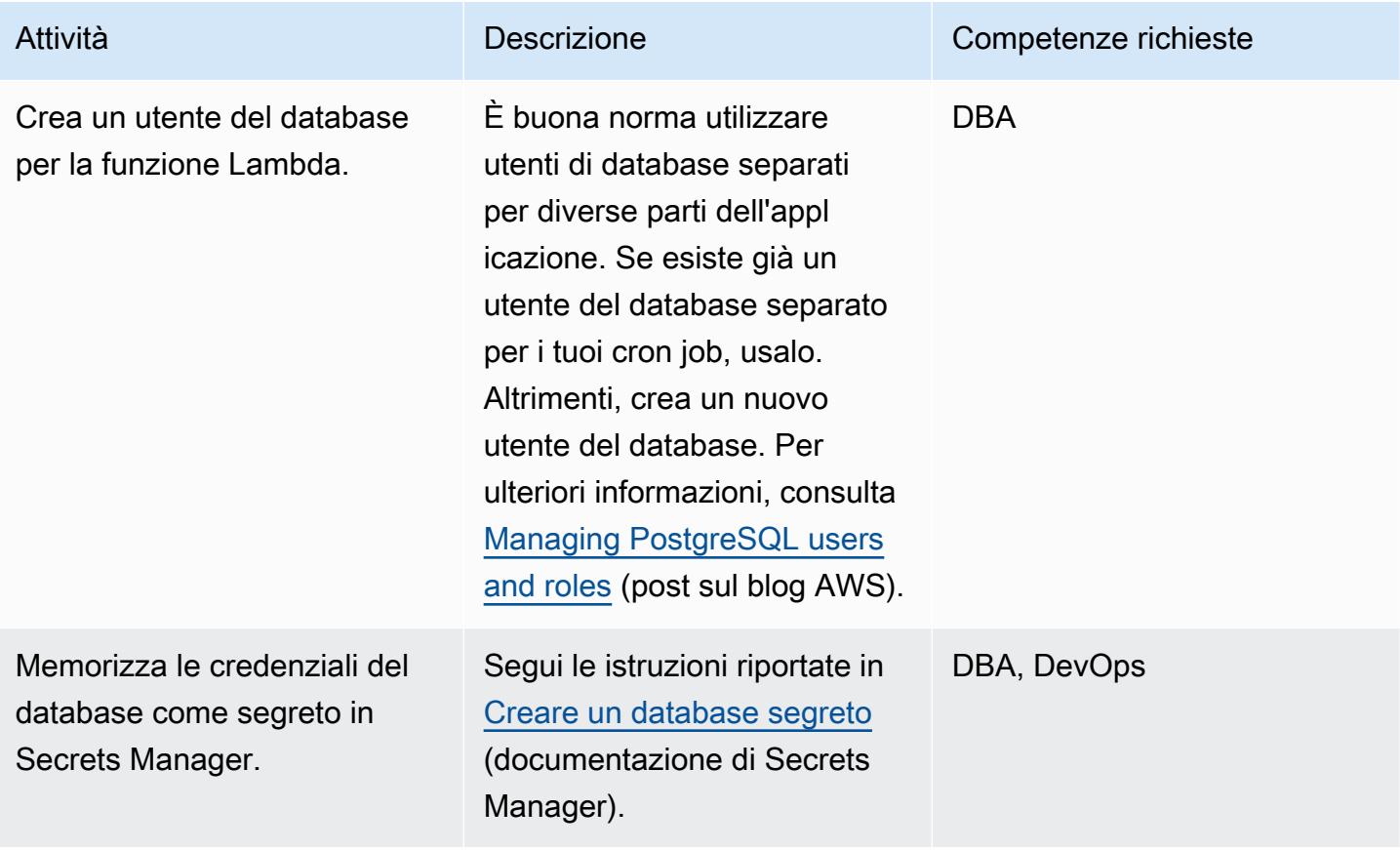

### Crea il codice per la funzione Lambda

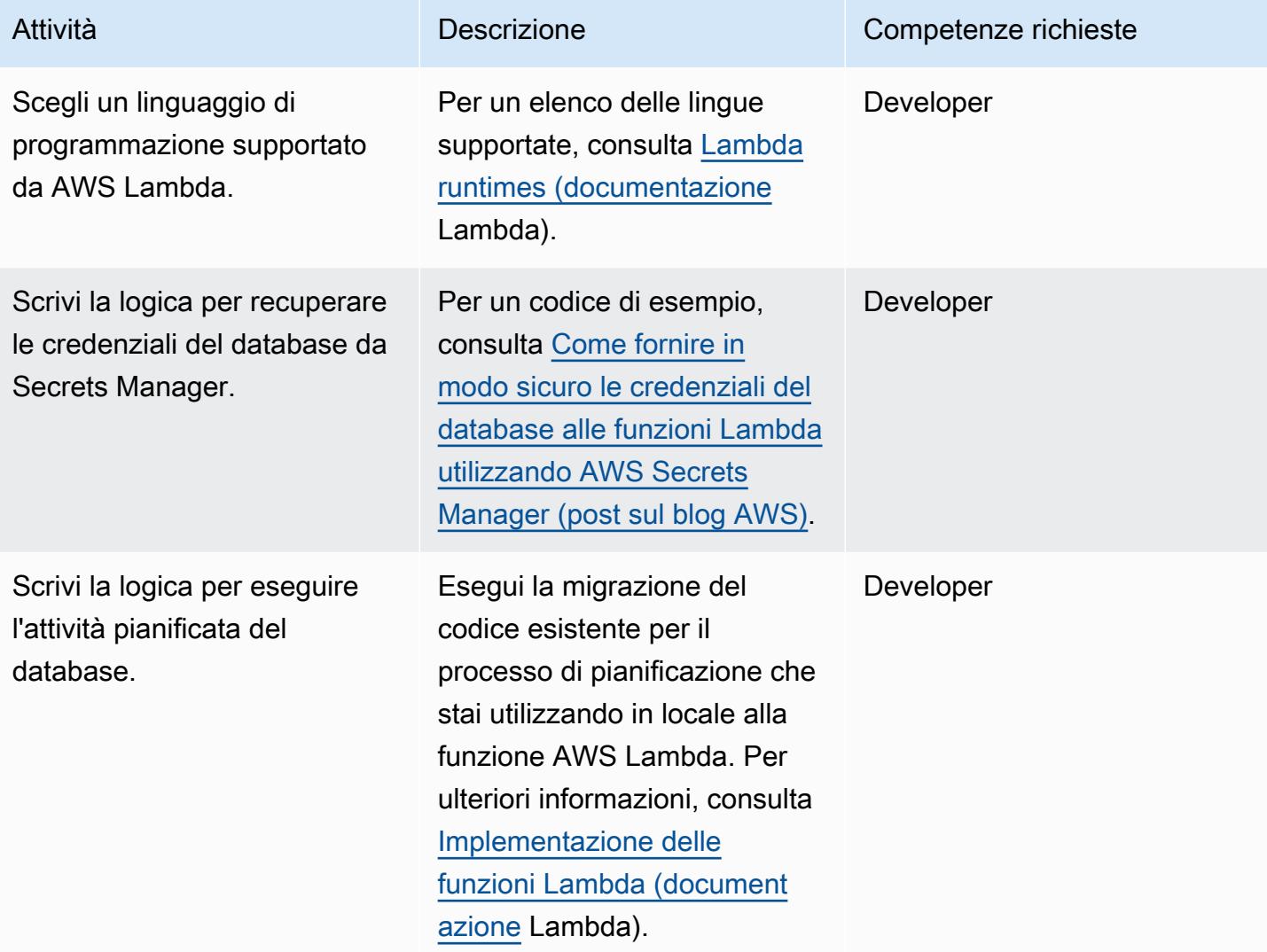

### Distribuisci il codice e crea la funzione Lambda

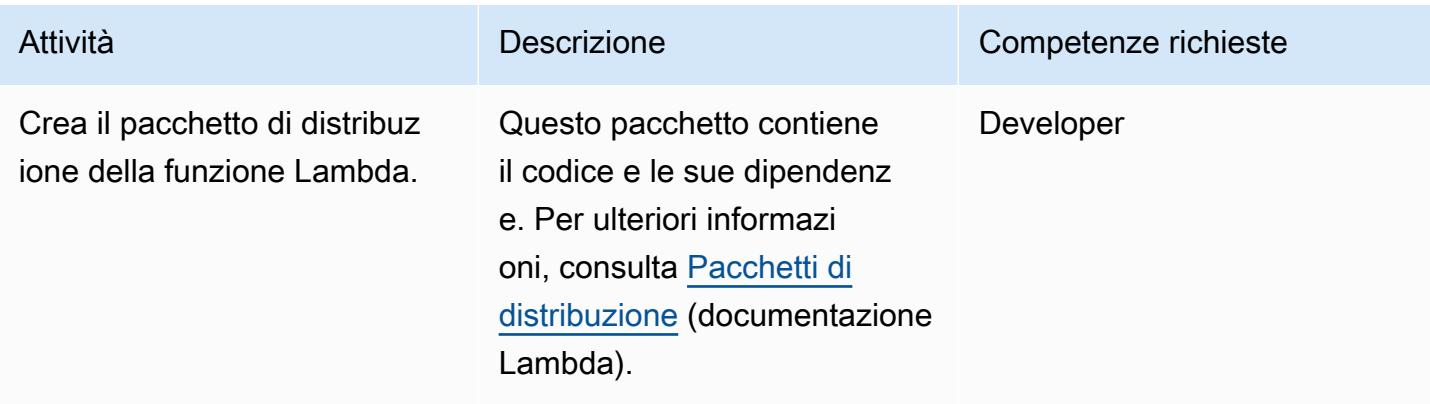

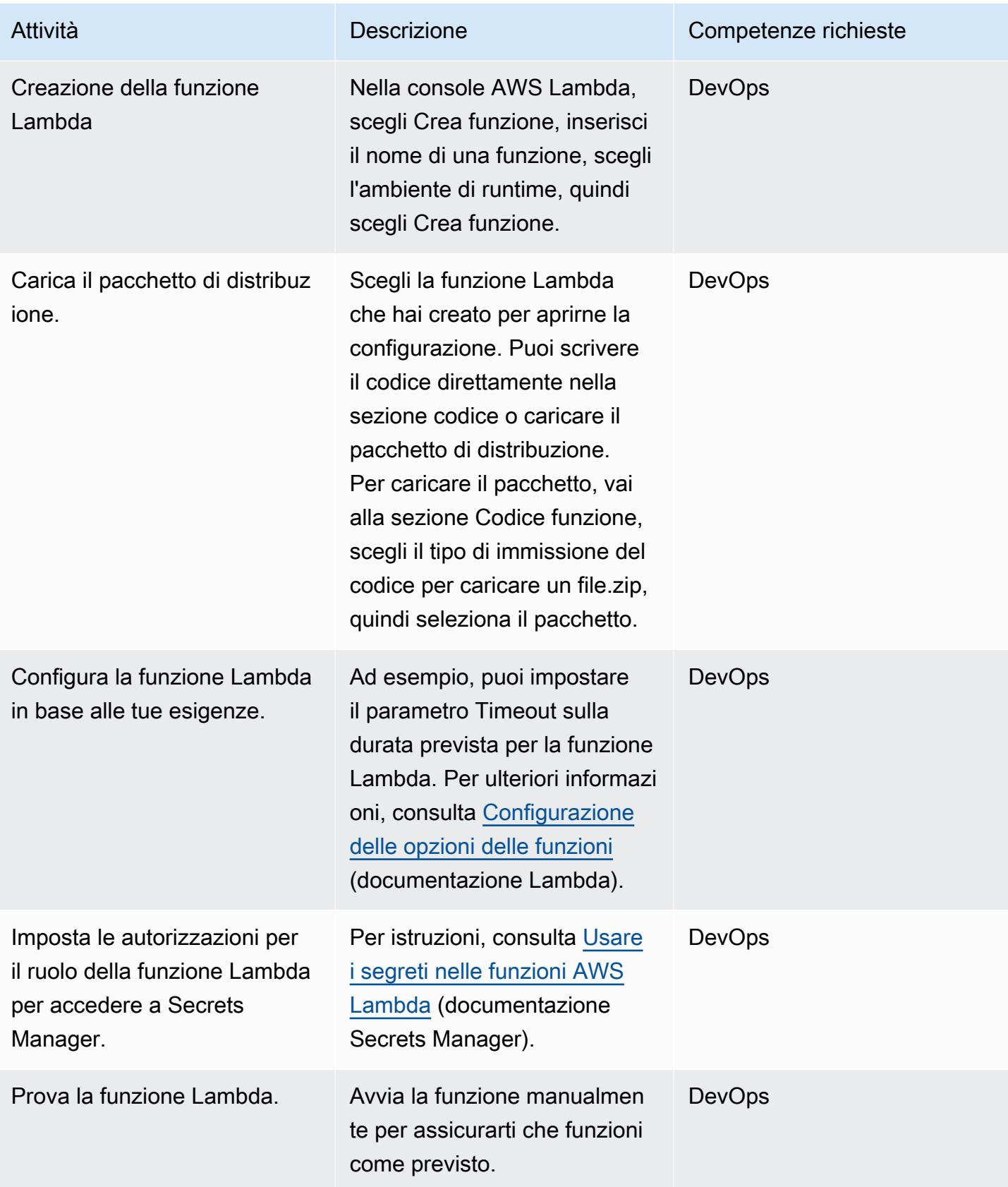

#### Pianifica la funzione Lambda utilizzando Events CloudWatch

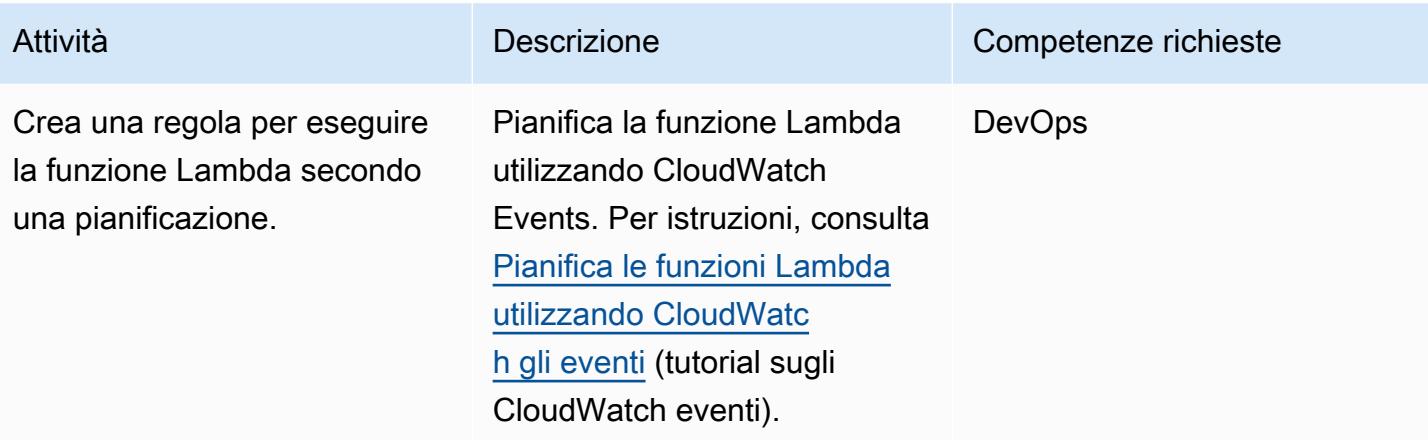

### Risorse correlate

- [AWS Secrets Manager](https://docs.aws.amazon.com/secretsmanager/latest/userguide/intro.html)
- [Guida introduttiva a Lambda](https://docs.aws.amazon.com/lambda/latest/dg/getting-started.html)
- [Creazione di una regola per CloudWatch gli eventi che si attiva in base a un evento](https://docs.aws.amazon.com/AmazonCloudWatch/latest/events/Create-CloudWatch-Events-Rule.html)
- [Limiti di AWS Lambda](https://docs.aws.amazon.com/lambda/latest/dg/limits.html)
- [Interroga il tuo database AWS dalla tua applicazione serverless](https://aws.amazon.com/blogs/database/query-your-aws-database-from-your-serverless-application/) (post sul blog)

# Proteggi e semplifica l'accesso degli utenti in un database federativo Db2 su AWS utilizzando contesti affidabili

Creato da Sai Parthasaradhi (AWS)

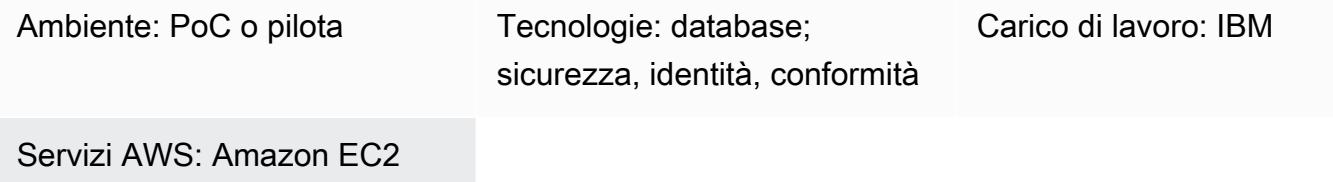

## Riepilogo

Molte aziende stanno migrando i propri carichi di lavoro mainframe legacy su Amazon Web Services (AWS). Questa migrazione include lo spostamento dei database IBM Db2 for z/OS a Db2 per Linux, Unix e Windows (LUW) su Amazon Elastic Compute Cloud (Amazon EC2) Elastic Compute Cloud (Amazon EC2). Durante una migrazione graduale da locale ad AWS, gli utenti potrebbero dover accedere ai dati in IBM Db2 z/OS e in Db2 LUW su Amazon EC2 fino alla completa migrazione di tutte le applicazioni e i database su Db2 LUW. In tali scenari di accesso remoto ai dati, l'autenticazione degli utenti può essere difficile perché piattaforme diverse utilizzano meccanismi di autenticazione diversi.

Questo modello illustra come configurare un server federativo su Db2 per LUW con Db2 for z/OS come database remoto. Il modello utilizza un contesto affidabile per propagare l'identità di un utente da Db2 LUW a Db2 z/OS senza eseguire nuovamente l'autenticazione sul database remoto. [Per](#page-1368-0)  [ulteriori informazioni sui contesti affidabili, vedere la sezione Informazioni aggiuntive.](#page-1368-0)

# Prerequisiti e limitazioni

**Prerequisiti** 

- Un account AWS attivo
- Un'istanza Db2 in esecuzione su un'istanza Amazon EC2
- Un database remoto Db2 for z/OS in esecuzione in locale
- [La rete locale connessa ad AWS tramite AWS S](https://aws.amazon.com/directconnect/)[ite-to-Site VPN o AWS](https://aws.amazon.com/vpn/) [Direct Connect](https://aws.amazon.com/directconnect/)

# **Architettura**

Architettura di Target

## **Strumenti**

Servizi AWS

- [Amazon Elastic Compute Cloud \(Amazon EC2\) Elastic Compute Cloud \(Amazon EC2\)](https://docs.aws.amazon.com/ec2/) fornisce capacità di calcolo scalabile nel cloud AWS. Puoi avviare tutti i server virtuali di cui hai bisogno e dimensionarli rapidamente.
- [AWS Site-to-Site VPN](https://docs.aws.amazon.com/vpn/latest/s2svpn/VPC_VPN.html) ti aiuta a trasferire il traffico tra le istanze che lanci su AWS e la tua rete remota.

### Altri servizi

• [db2cli è il comando CLI](https://www.ibm.com/docs/en/db2/11.5?topic=commands-db2cli-db2-interactive-cli) (Interactive Command Line Interface) di Db2.

### Epiche

Abilita la federazione sul database Db2 LUW in esecuzione su AWS

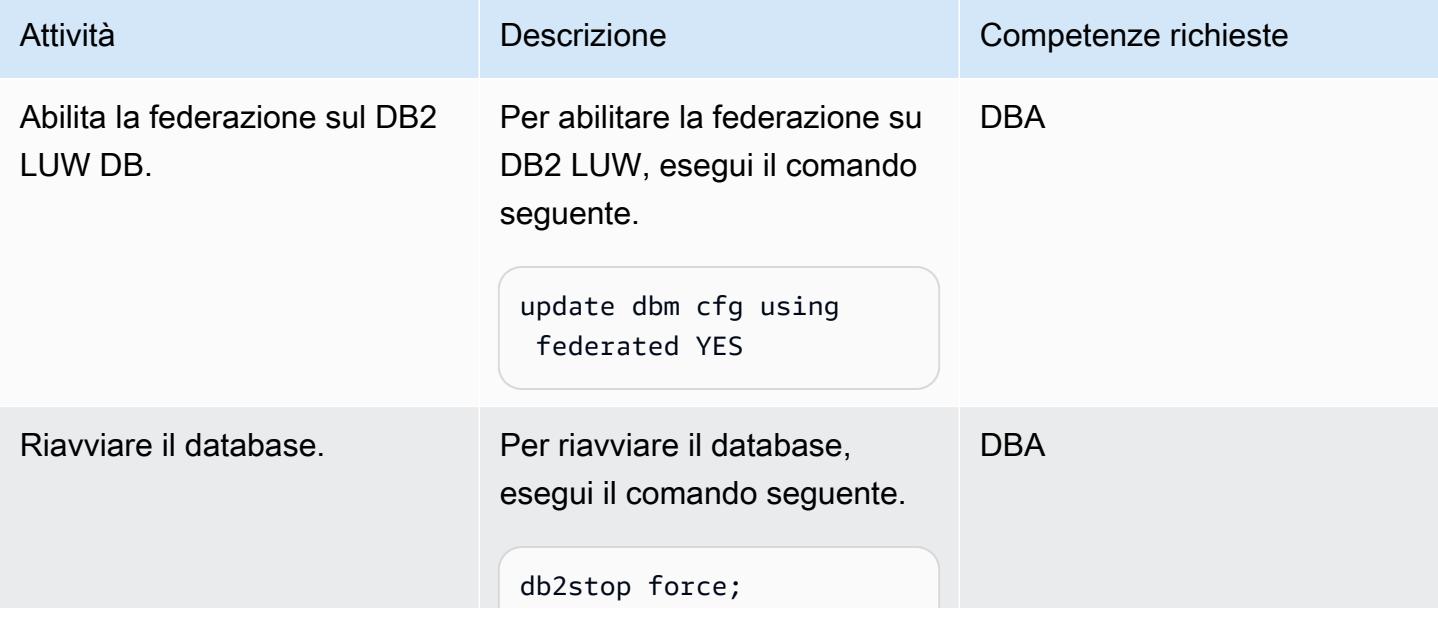

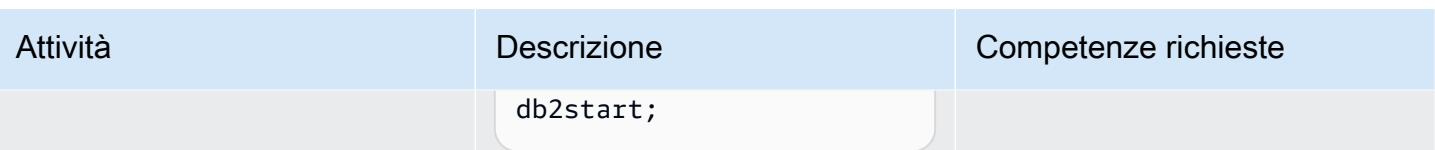

## Catalogare il database remoto

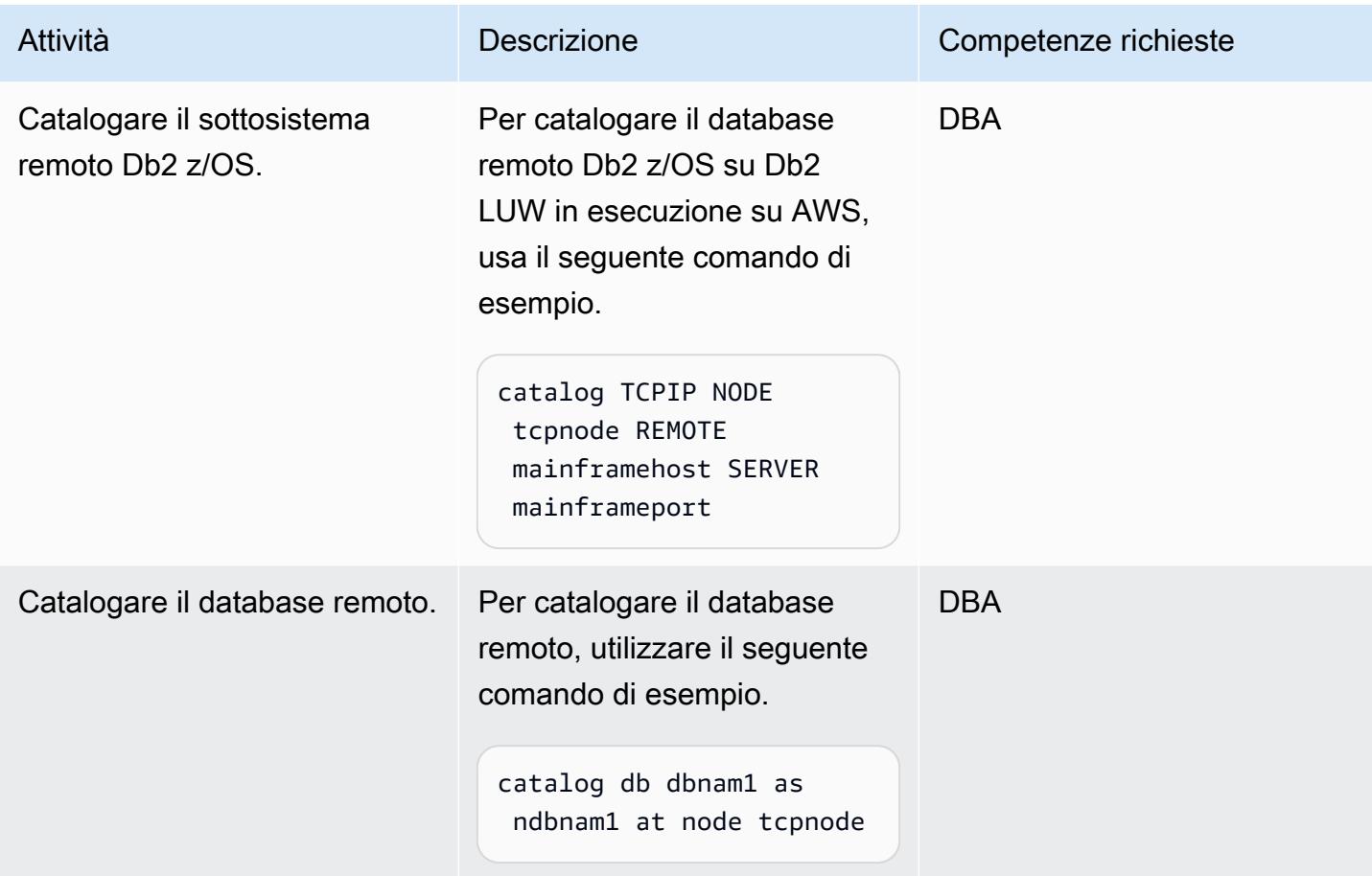

### Crea la definizione del server remoto

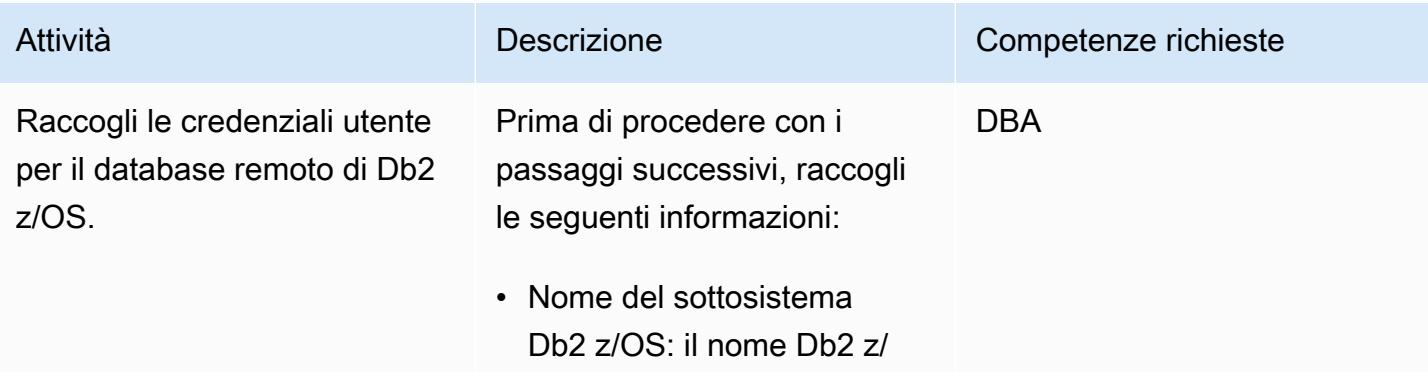

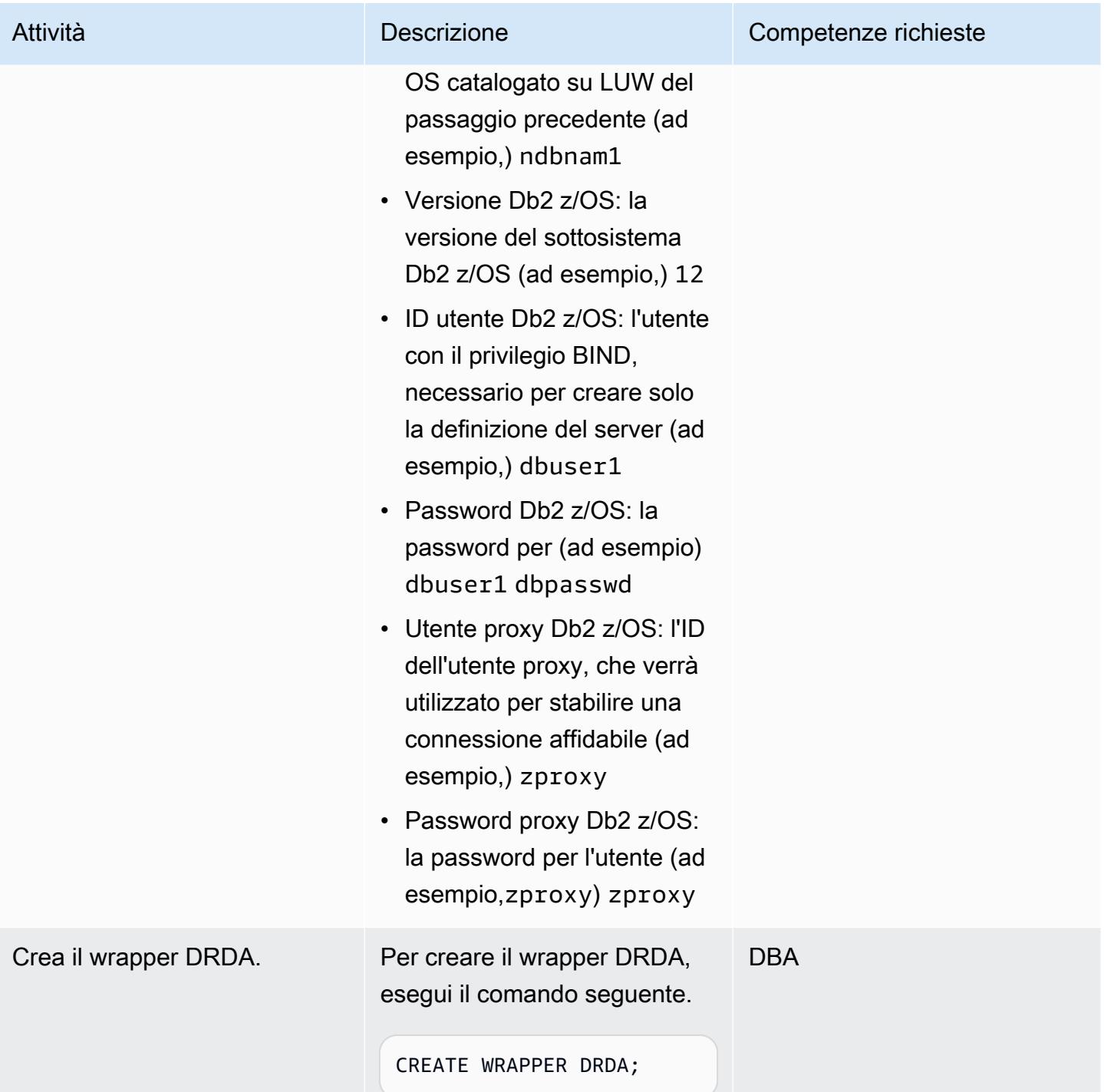

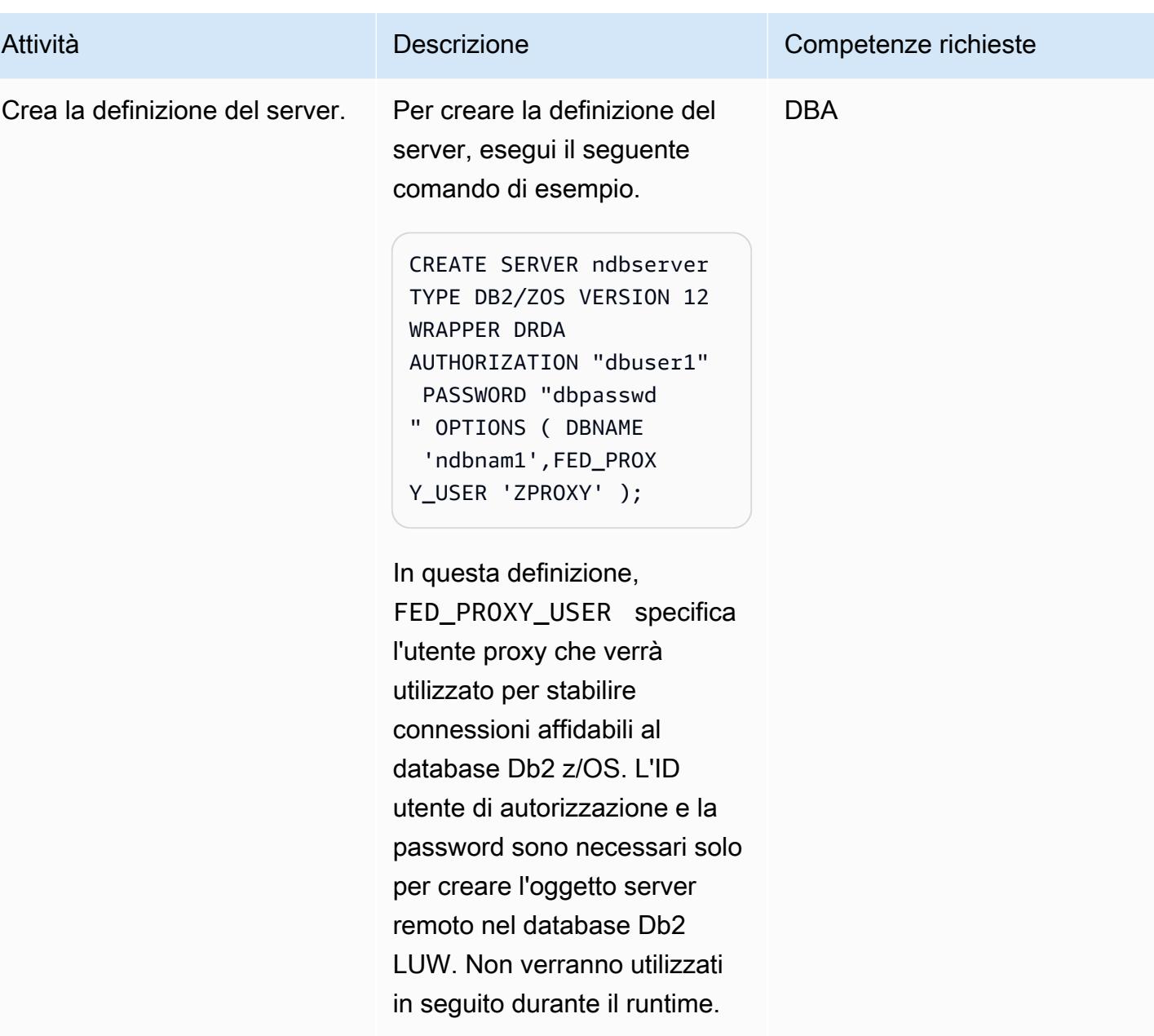

### Crea mappature degli utenti

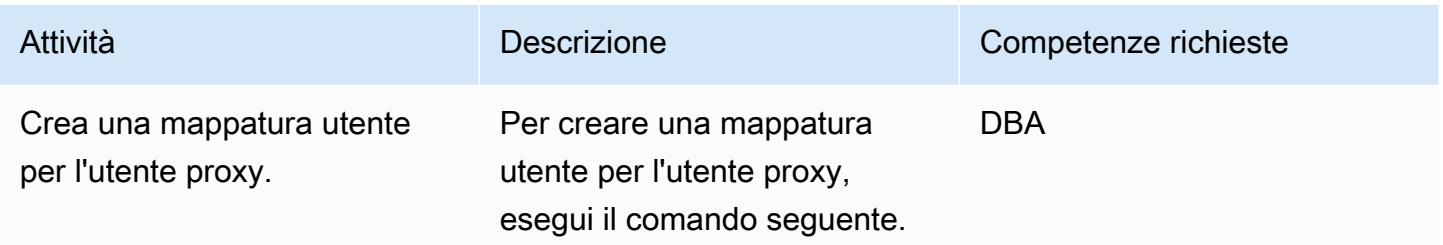

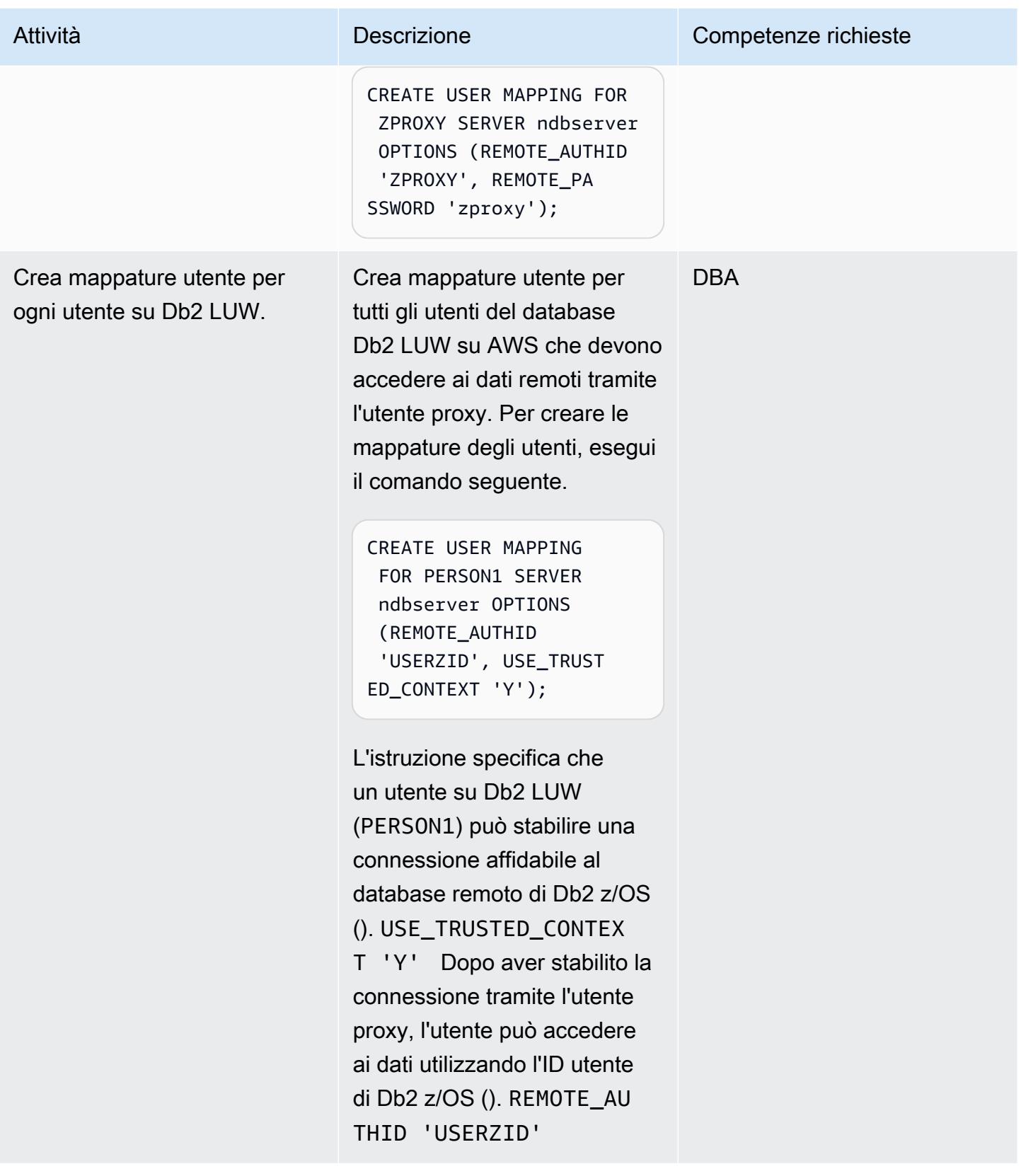

### Crea l'oggetto contestuale affidabile

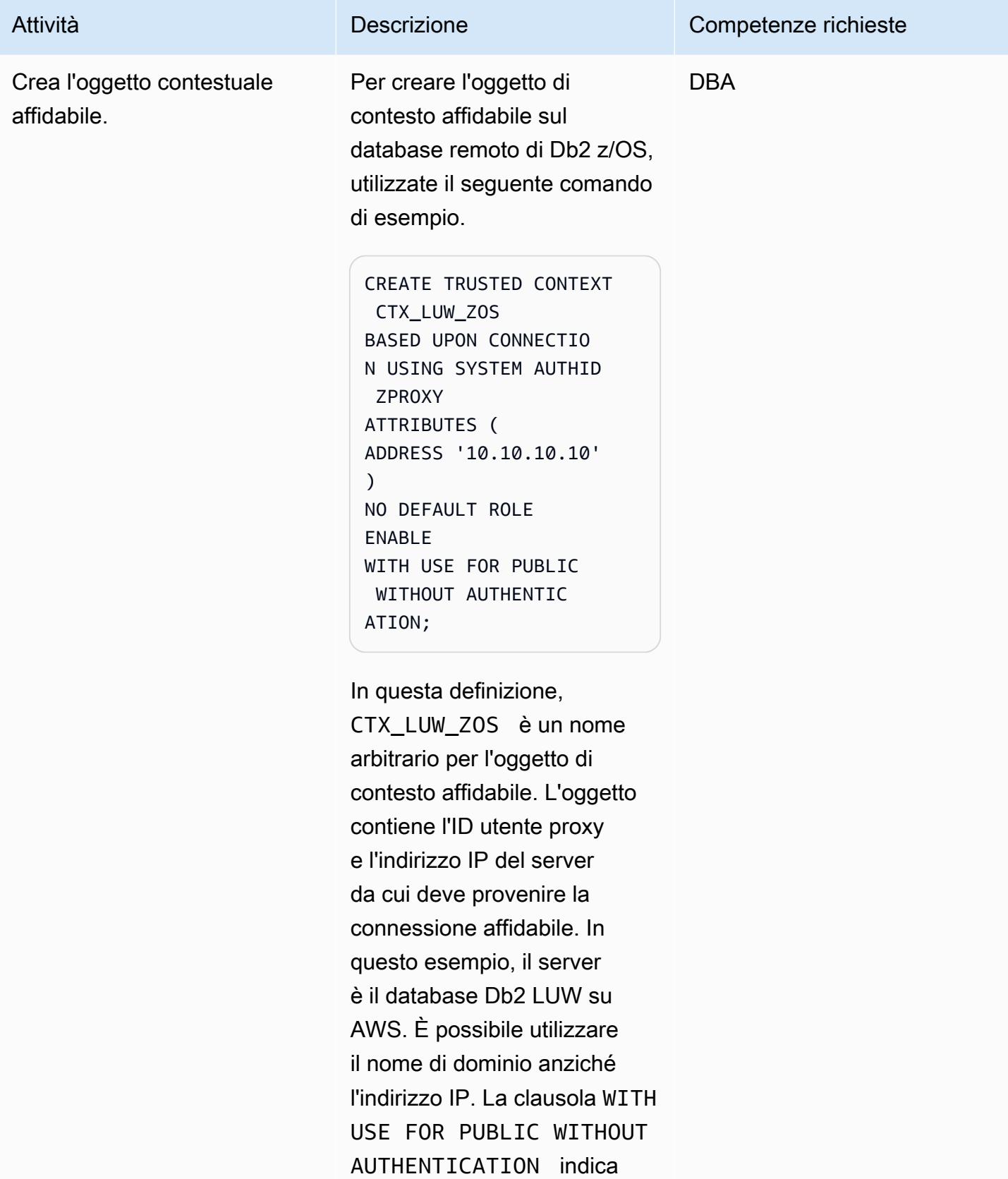
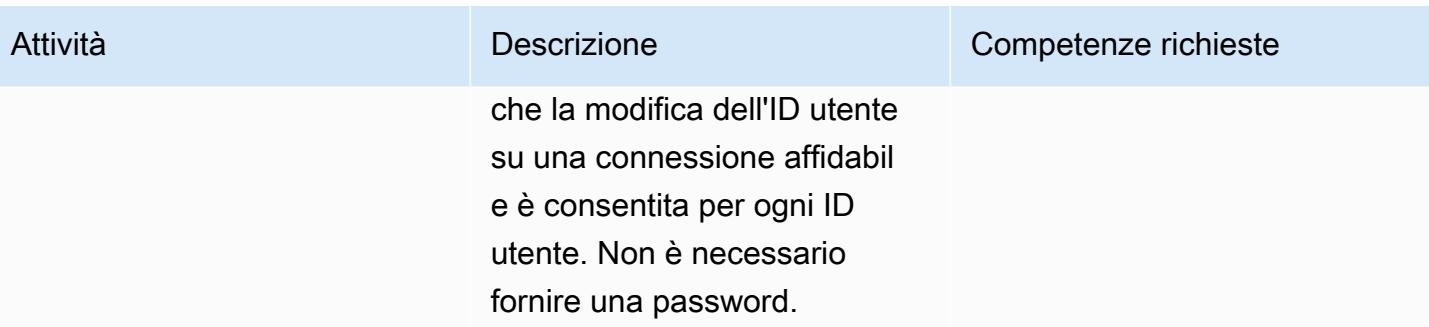

#### Risorse correlate

- [Impianto di controllo degli accessi alle risorse IBM \(RACF\)](https://www.ibm.com/products/resource-access-control-facility)
- [Federazione IBM Db2 LUW](https://www.ibm.com/docs/en/db2/11.5?topic=federation)
- [Contesti affidabili](https://www.ibm.com/docs/en/db2-for-zos/13?topic=contexts-trusted)

## Informazioni aggiuntive

#### Contesti affidabili Db2

Un contesto affidabile è un oggetto di database Db2 che definisce una relazione di trust tra un server federato e un server di database remoto. Per definire una relazione di fiducia, il contesto affidabile specifica gli attributi di fiducia. Esistono tre tipi di attributi di fiducia:

- L'ID di autorizzazione del sistema che effettua la richiesta iniziale di connessione al database
- L'indirizzo IP o il nome di dominio da cui viene effettuata la connessione
- L'impostazione di crittografia per le comunicazioni di dati tra il server del database e il client del database

Una connessione affidabile viene stabilita quando tutti gli attributi di una richiesta di connessione corrispondono agli attributi specificati in qualsiasi oggetto di contesto affidabile definito sul server. Esistono due tipi di connessioni affidabili: implicite ed esplicite. Dopo aver stabilito una connessione implicita affidabile, un utente eredita un ruolo che non gli è disponibile al di fuori dell'ambito di tale definizione di connessione affidabile. Dopo aver stabilito una connessione affidabile esplicita, gli utenti possono attivare la stessa connessione fisica, con o senza autenticazione. Inoltre, agli utenti Db2 possono essere concessi ruoli che specificano privilegi utilizzabili solo all'interno della connessione affidabile. Questo modello utilizza una connessione esplicita e affidabile.

#### Contesto attendibile in questo modello

Una volta completato il pattern, PERSON1 su Db2 LUW accede ai dati remoti da Db2 z/OS utilizzando un contesto affidabile federato. La connessione per PERSON1 viene stabilita tramite un utente proxy se la connessione proviene dall'indirizzo IP o dal nome di dominio specificato nella definizione del contesto affidabile. Dopo aver stabilito la connessione, l'ID utente Db2 z/OS corrispondente di PERSON1 viene cambiato senza riautenticazione e l'utente può accedere ai dati o agli oggetti in base ai privilegi Db2 configurati per quell'utente.

Vantaggi dei contesti fidati federati

- Questo approccio mantiene il principio del privilegio minimo eliminando l'uso di un ID utente o di un'applicazione comune che richiederebbe un superset di tutti i privilegi richiesti da tutti gli utenti.
- La vera identità dell'utente che esegue la transazione sia sul database federato che su quello remoto è sempre nota e può essere verificata.
- Le prestazioni migliorano perché la connessione fisica viene riutilizzata tra gli utenti senza che il server federato debba eseguire nuovamente l'autenticazione.

# Invia notifiche per un'istanza di database Amazon RDS for SQL Server utilizzando un server SMTP locale e Database Mail

Creato da Nishad Mankar (AWS)

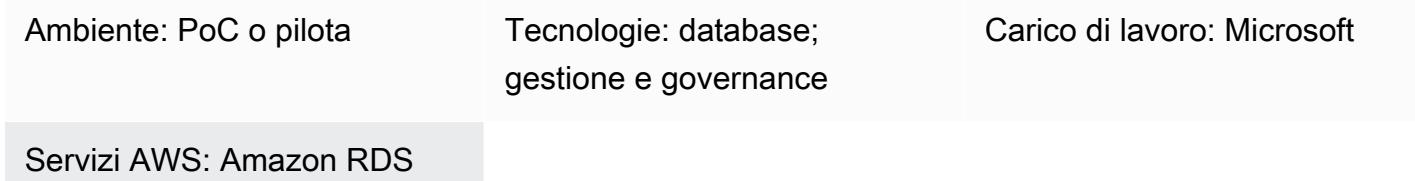

# Riepilogo

[Database Mail](https://learn.microsoft.com/en-us/sql/relational-databases/database-mail/database-mail?view=sql-server-ver16) (documentazione Microsoft) invia messaggi di posta elettronica, come notifiche o avvisi, da un database di Microsoft SQL Server utilizzando un server SMTP (Simple Mail Transfer Protocol). La documentazione di Amazon Relational Database Service (Amazon RDS) per Microsoft SQL Server fornisce istruzioni per utilizzare Amazon Simple Email Service (Amazon SES) come server SMTP per Database Mail. Per ulteriori informazioni, consulta [Utilizzo di Database Mail in](https://docs.aws.amazon.com/AmazonRDS/latest/UserGuide/SQLServer.DBMail.html) [Amazon RDS for SQL Server.](https://docs.aws.amazon.com/AmazonRDS/latest/UserGuide/SQLServer.DBMail.html) Come configurazione alternativa, questo modello spiega come configurare Database Mail per inviare e-mail da un'istanza di database Amazon RDS for SQL Server (DB) utilizzando un server SMTP locale come server di posta.

# Prerequisiti e limitazioni

#### **Prerequisiti**

- Un account AWS attivo
- Un'istanza database Amazon RDS che esegue un'edizione Standard o Enterprise di SQL Server
- L'indirizzo IP o il nome host del server SMTP locale
- Una [regola del gruppo di sicurezza](https://docs.aws.amazon.com/vpc/latest/userguide/security-group-rules.html#working-with-security-group-rules) in entrata che consente le connessioni all'istanza DB di Amazon RDS for SQL Server dall'indirizzo IP del server SMTP
- Una connessione, ad esempio una connessione [AWS Direct Connect,](https://docs.aws.amazon.com/directconnect/latest/UserGuide/Welcome.html) tra la rete locale e il cloud privato virtuale (VPC) che contiene l'istanza database Amazon RDS

#### Limitazioni

- Le edizioni Express di SQL Server non sono supportate.
- Per ulteriori informazioni sulle limitazioni, consulta [Limitazioni](https://docs.aws.amazon.com/AmazonRDS/latest/UserGuide/CHAP_SQLServer.html#SQLServer.Concepts.General.FeatureSupport.Limits) nell'uso di Database Mail su Amazon RDS for SQL Server nella documentazione di Amazon RDS.

Versioni del prodotto

• Edizioni Standard ed Enterprise delle [versioni di SQL Server supportate in RDS](https://docs.aws.amazon.com/AmazonRDS/latest/UserGuide/CHAP_SQLServer.html#SQLServer.Concepts.General.VersionSupport)

## **Architettura**

Stack tecnologico Target

- Istanza di database Amazon RDS per SQL Server
- Regola di inoltro di Amazon Route 53
- Posta elettronica database
- Server SMTP locale
- Microsoft SQL Server Management Studio (SSMS)

#### Architettura Target

L'immagine seguente mostra l'architettura di destinazione per questo modello. Quando si verifica un evento o un'azione che avvia una notifica o un avviso relativo all'istanza del database, Amazon RDS for SQL Server utilizza Database Mail per inviare una notifica e-mail. Database Mail utilizza il server SMTP locale per inviare l'e-mail.

## **Strumenti**

#### Servizi AWS

- [Amazon Relational Database Service \(Amazon RDS\) per Microsoft SQL](https://docs.aws.amazon.com/AmazonRDS/latest/UserGuide/CHAP_SQLServer.html) Server ti aiuta a configurare, gestire e scalare un database relazionale SQL Server nel cloud AWS.
- [Amazon Route 53](https://docs.aws.amazon.com/Route53/latest/DeveloperGuide/Welcome.html) è un servizio Web DNS altamente scalabile e disponibile.

#### Altri strumenti

- [Database Mail](https://learn.microsoft.com/en-us/sql/relational-databases/database-mail/database-mail) è uno strumento che invia messaggi di posta elettronica, come notifiche e avvisi, dal motore di database di SQL Server agli utenti.
- [Microsoft SQL Server Management Studio \(SSMS\)](https://docs.microsoft.com/en-us/sql/ssms/sql-server-management-studio-ssms) è uno strumento per la gestione di SQL Server, che include l'accesso, la configurazione e l'amministrazione dei componenti di SQL Server. In questo modello, usi SSMS per eseguire i comandi SQL per configurare Database Mail su un'istanza DB di Amazon RDS for SQL Server.

# Epiche

Abilita la connettività di rete con il server SMTP locale

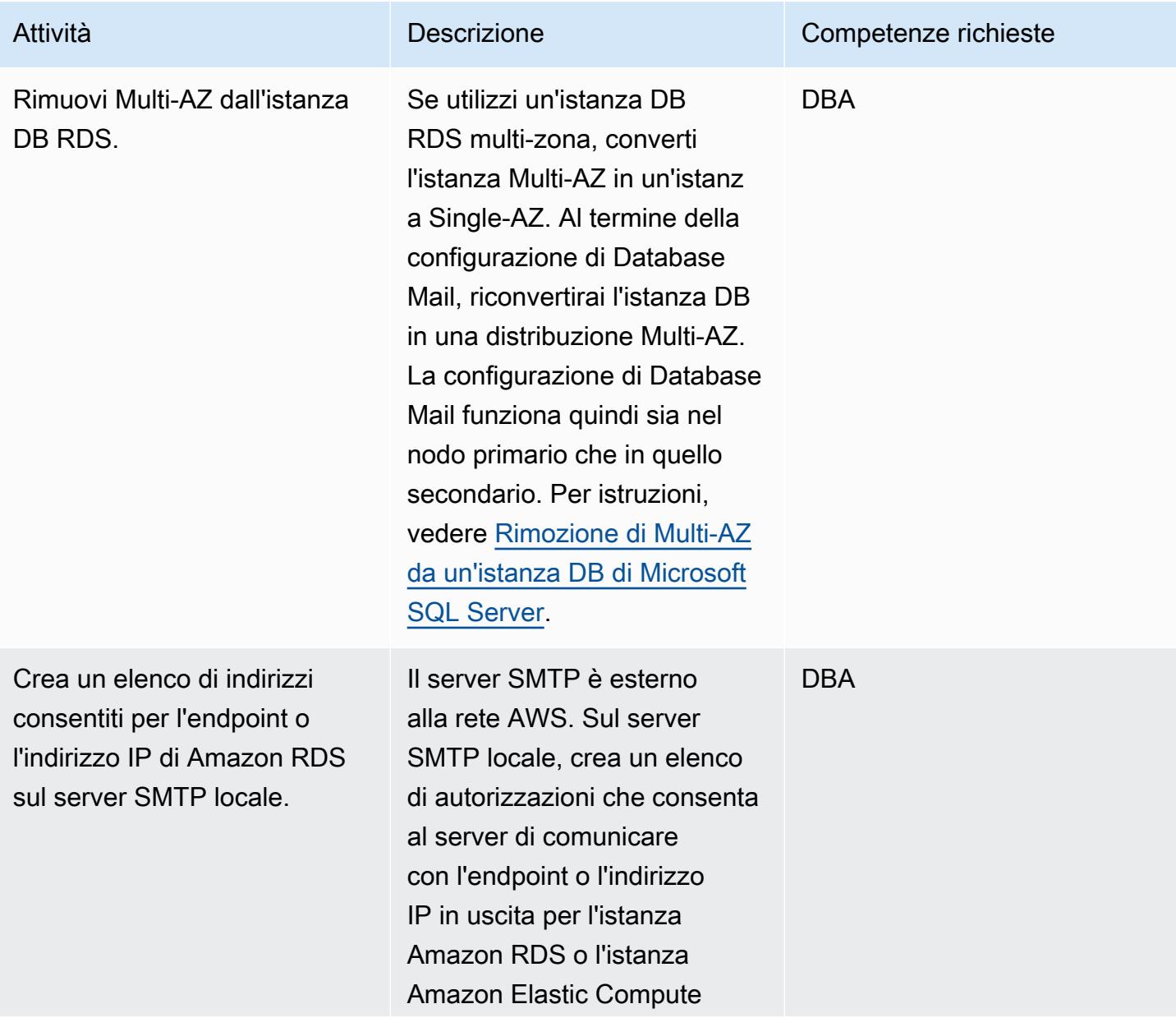

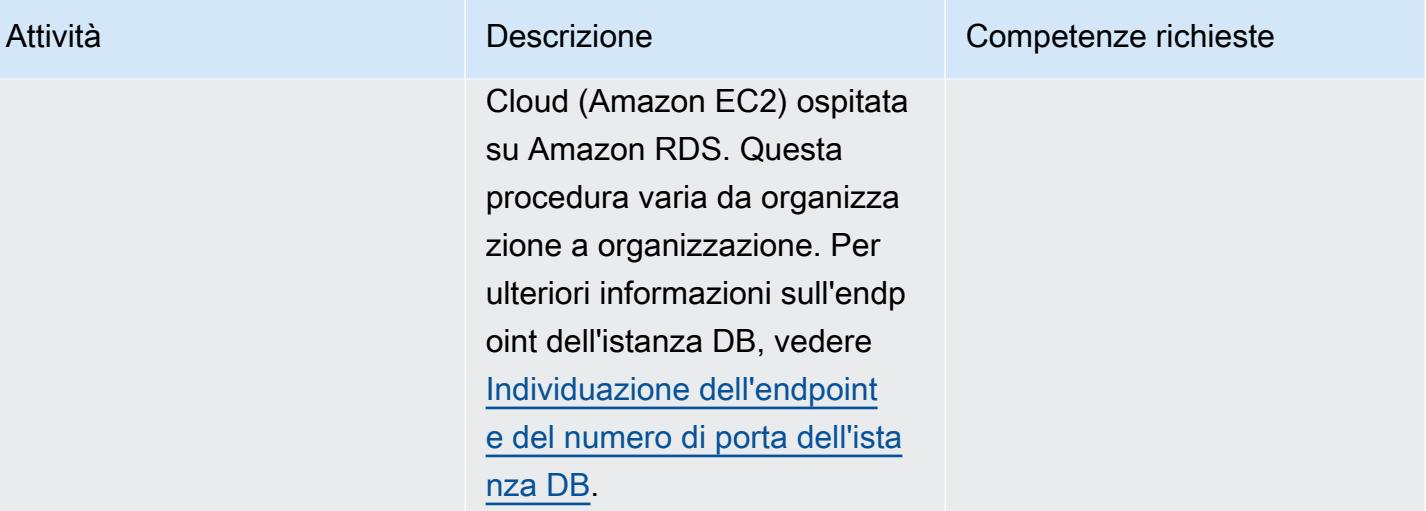

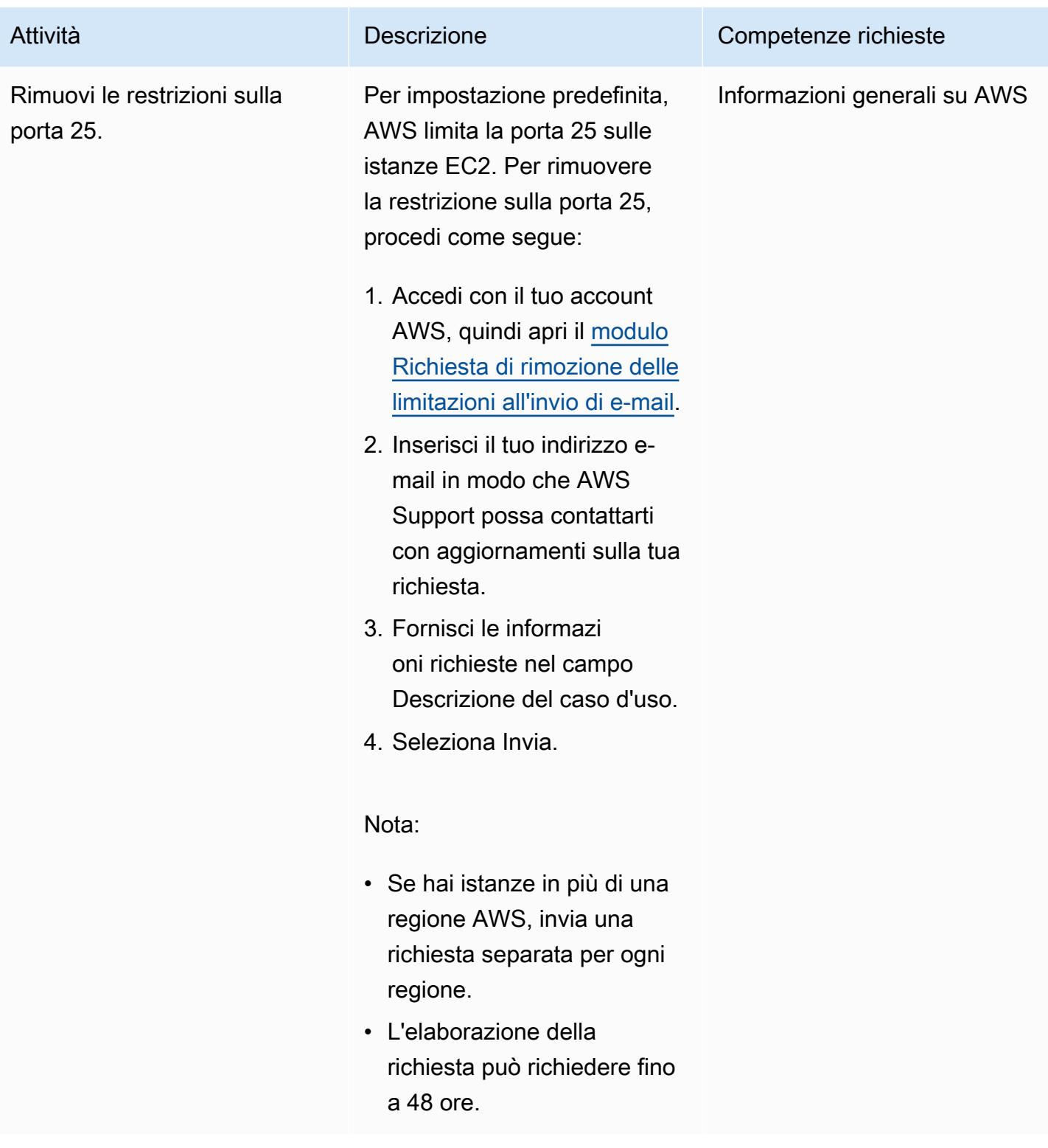

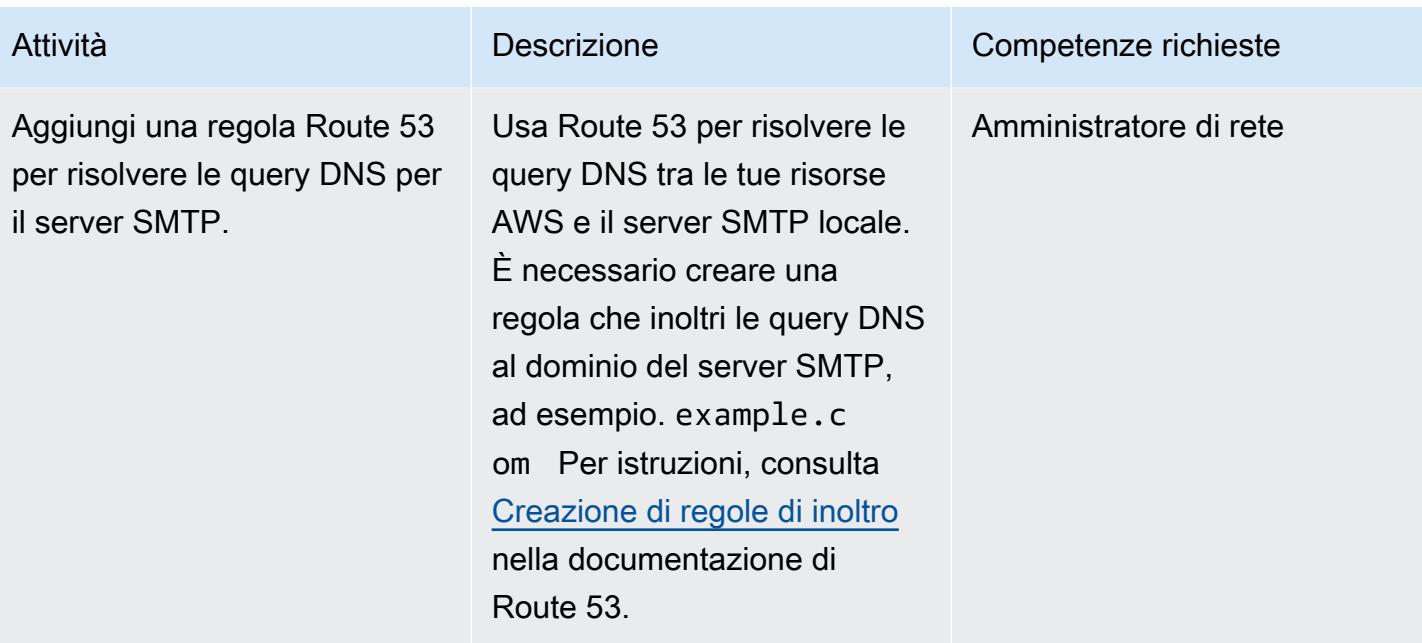

#### Configurare Database Mail sull'istanza DB di Amazon RDS for SQL Server

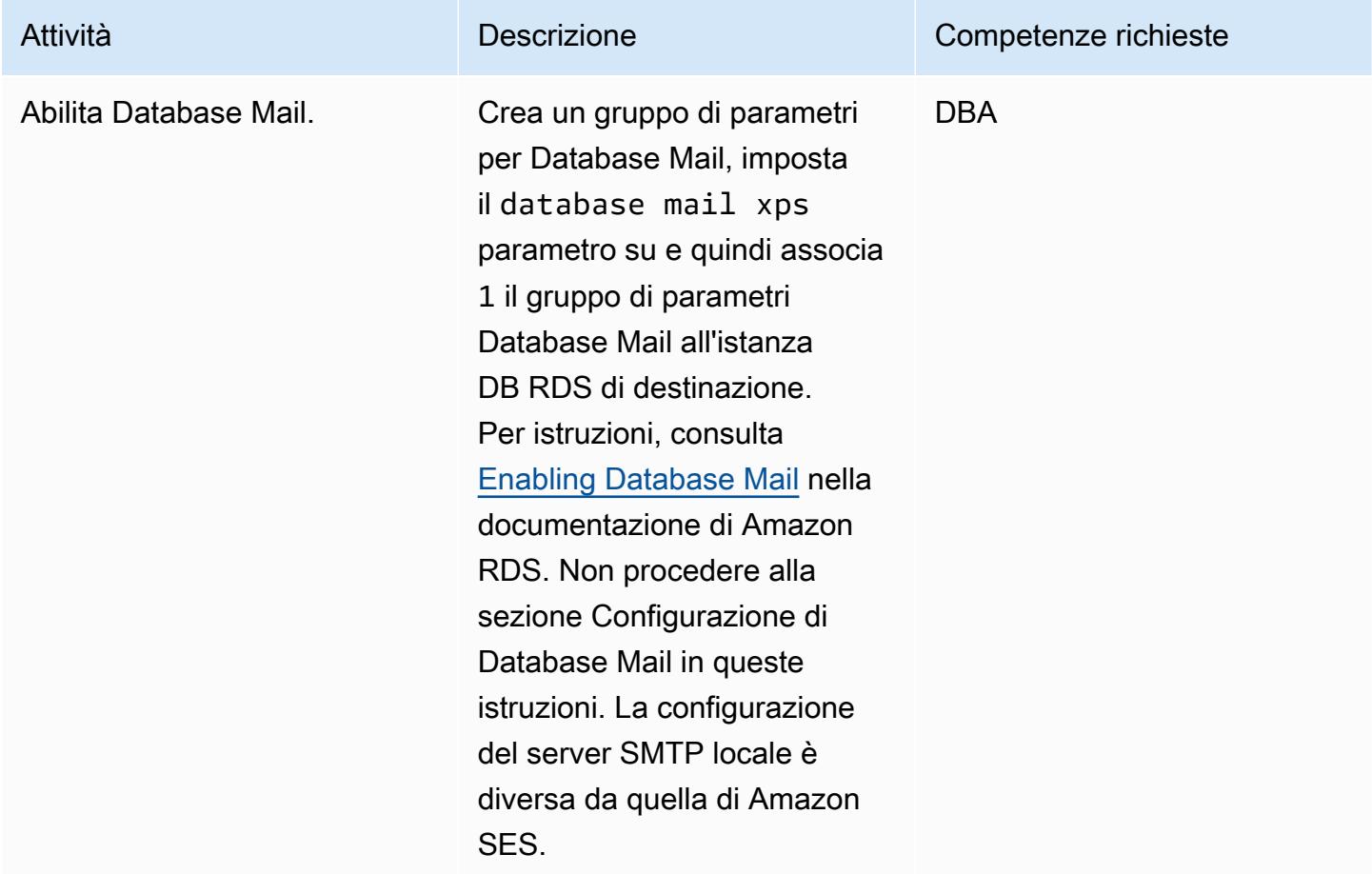

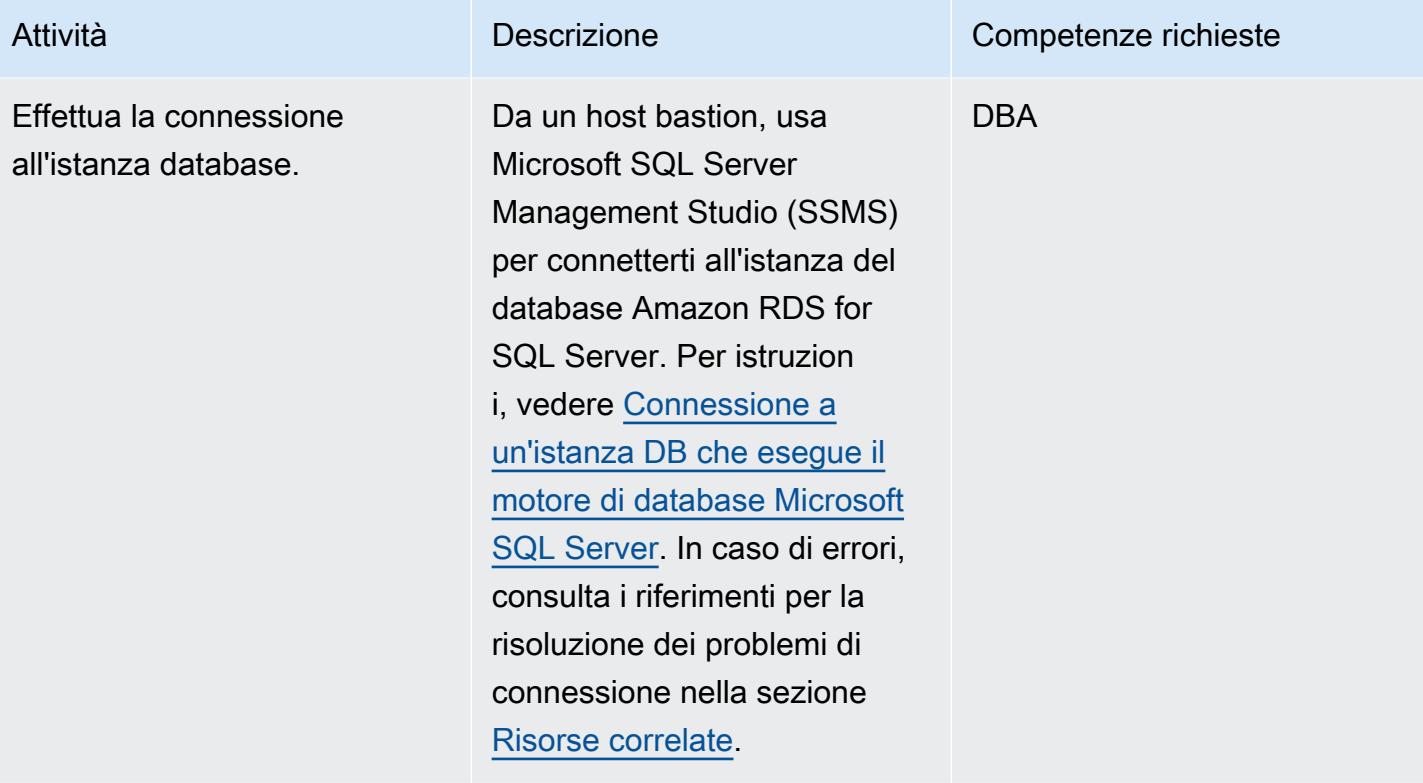

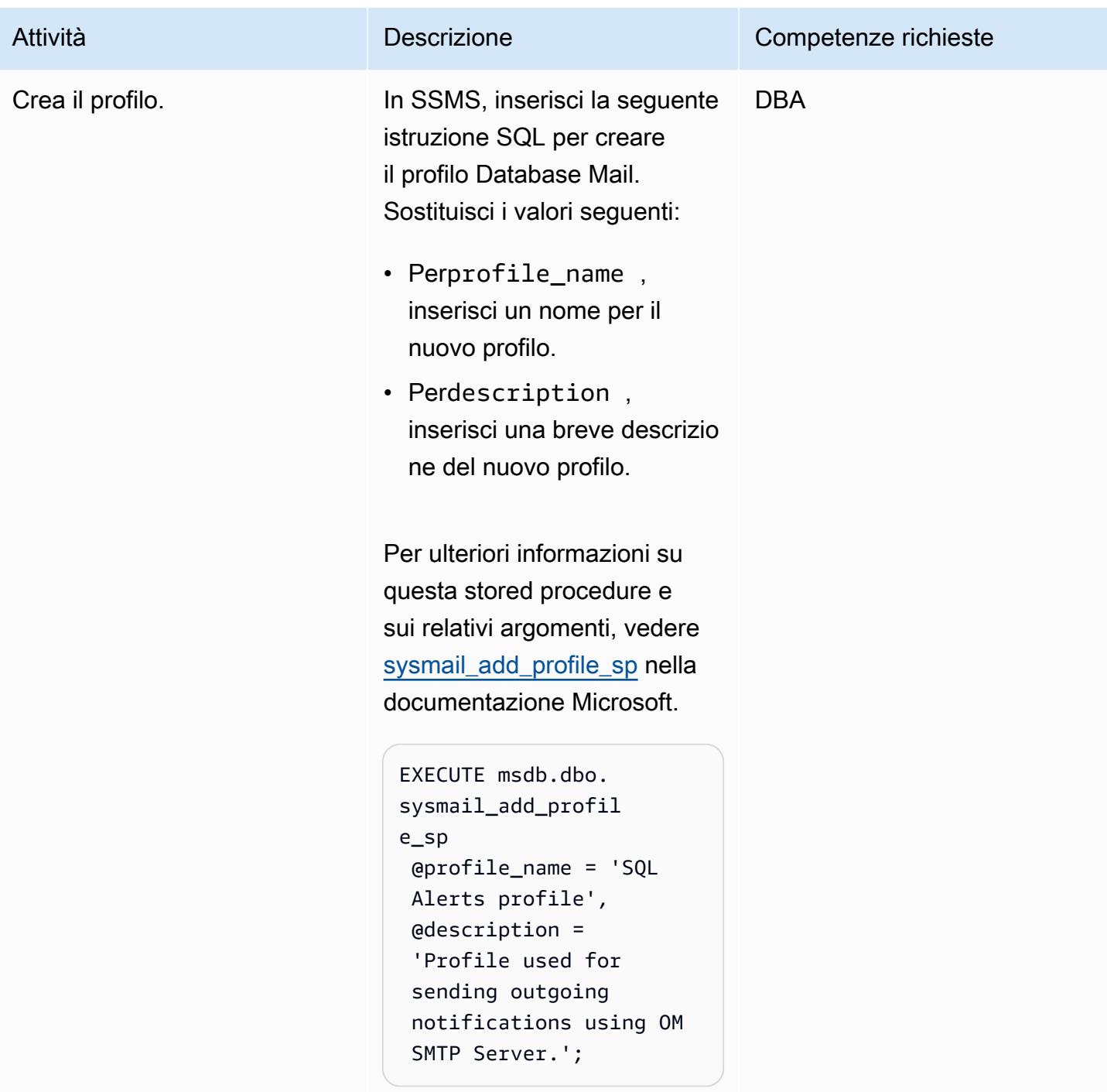

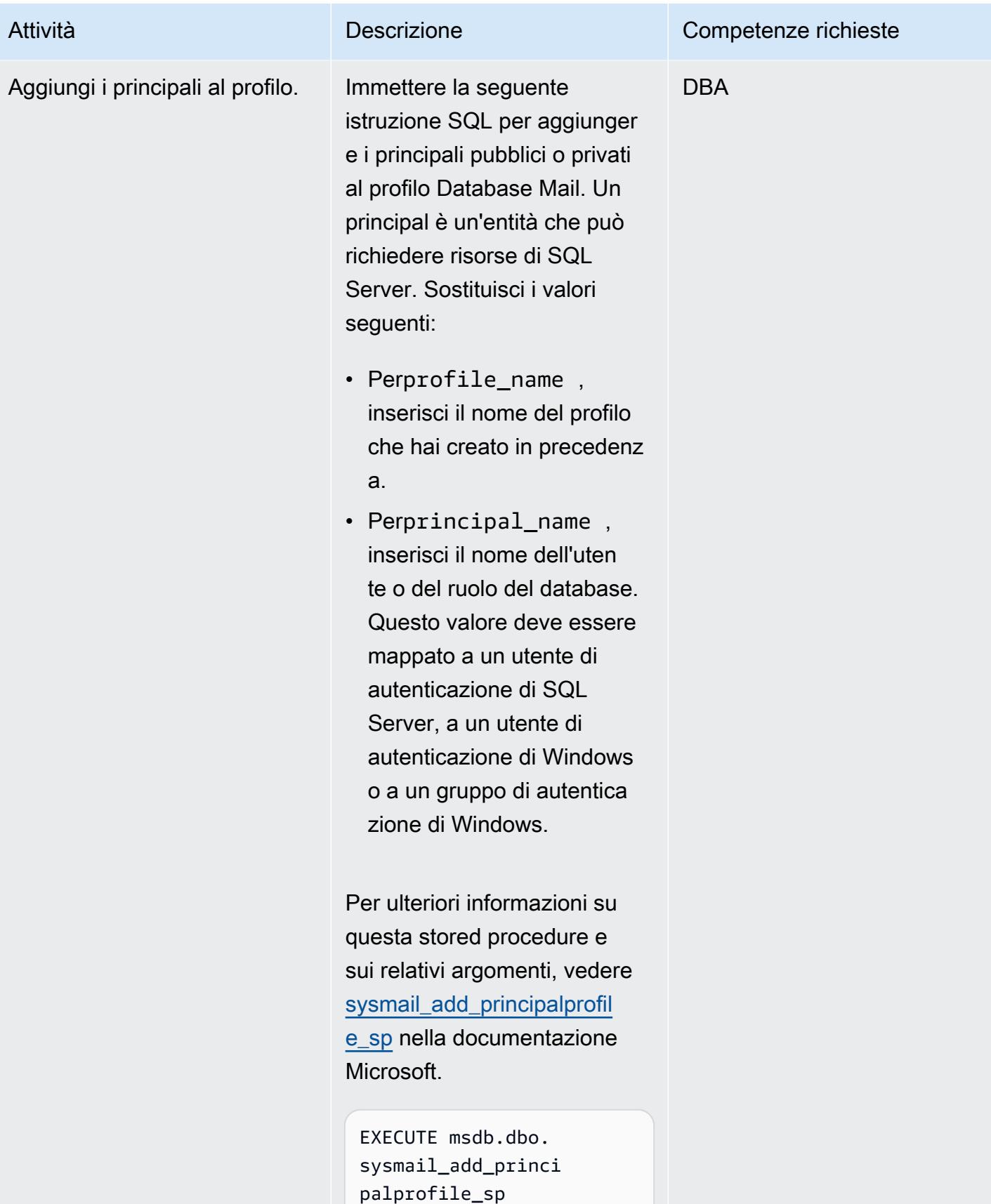

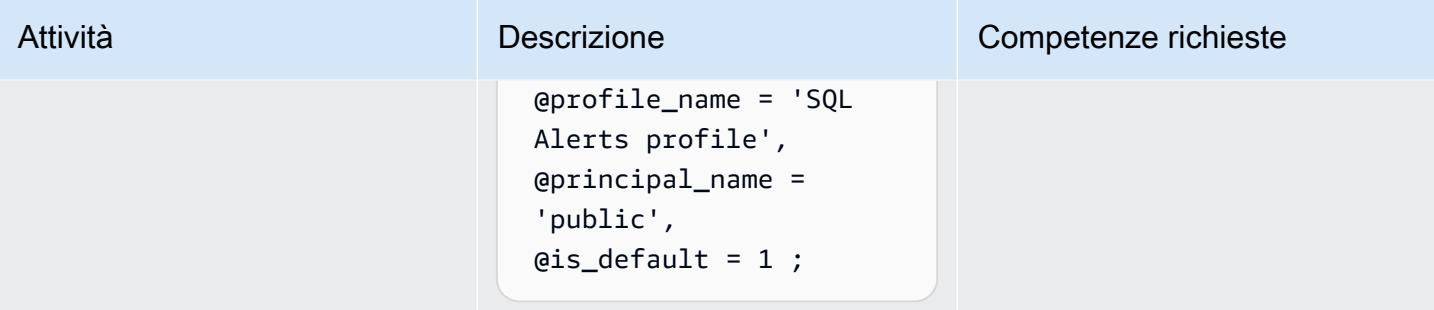

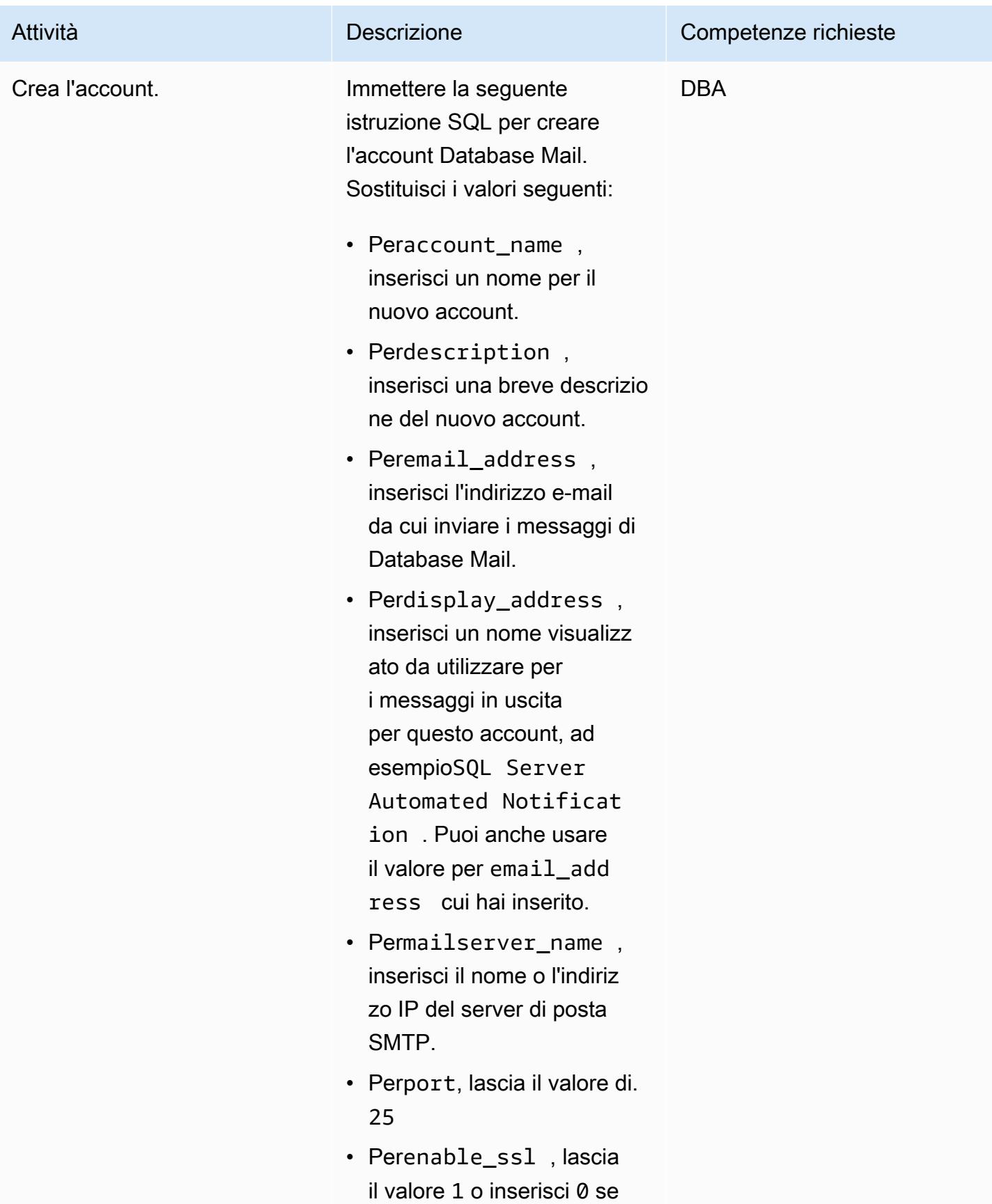

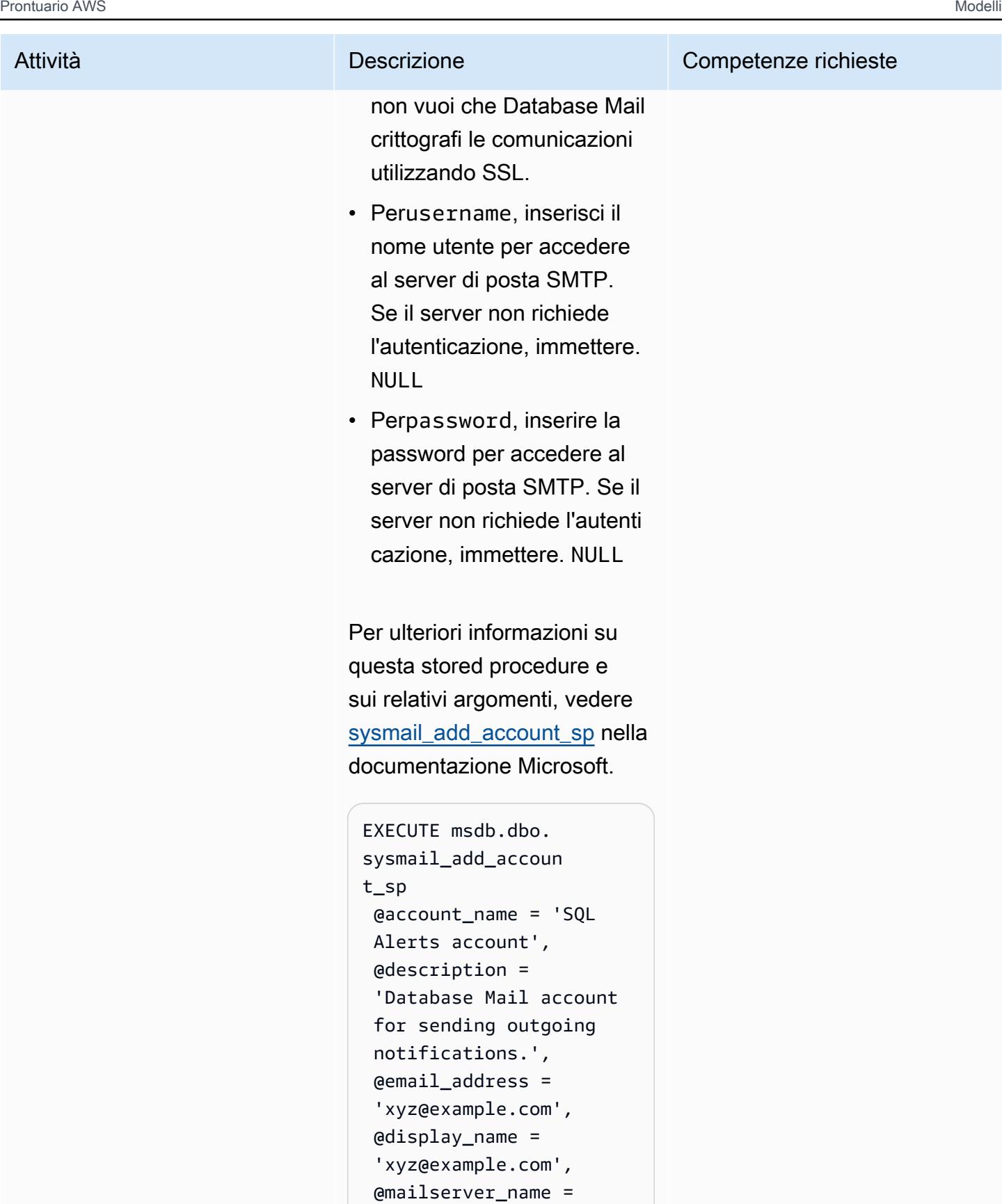

'test\_smtp.example

.com',

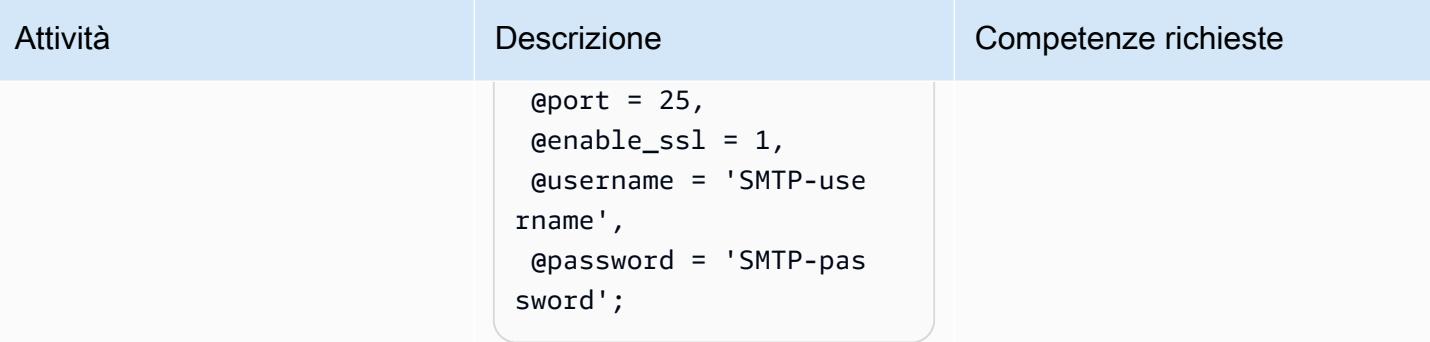

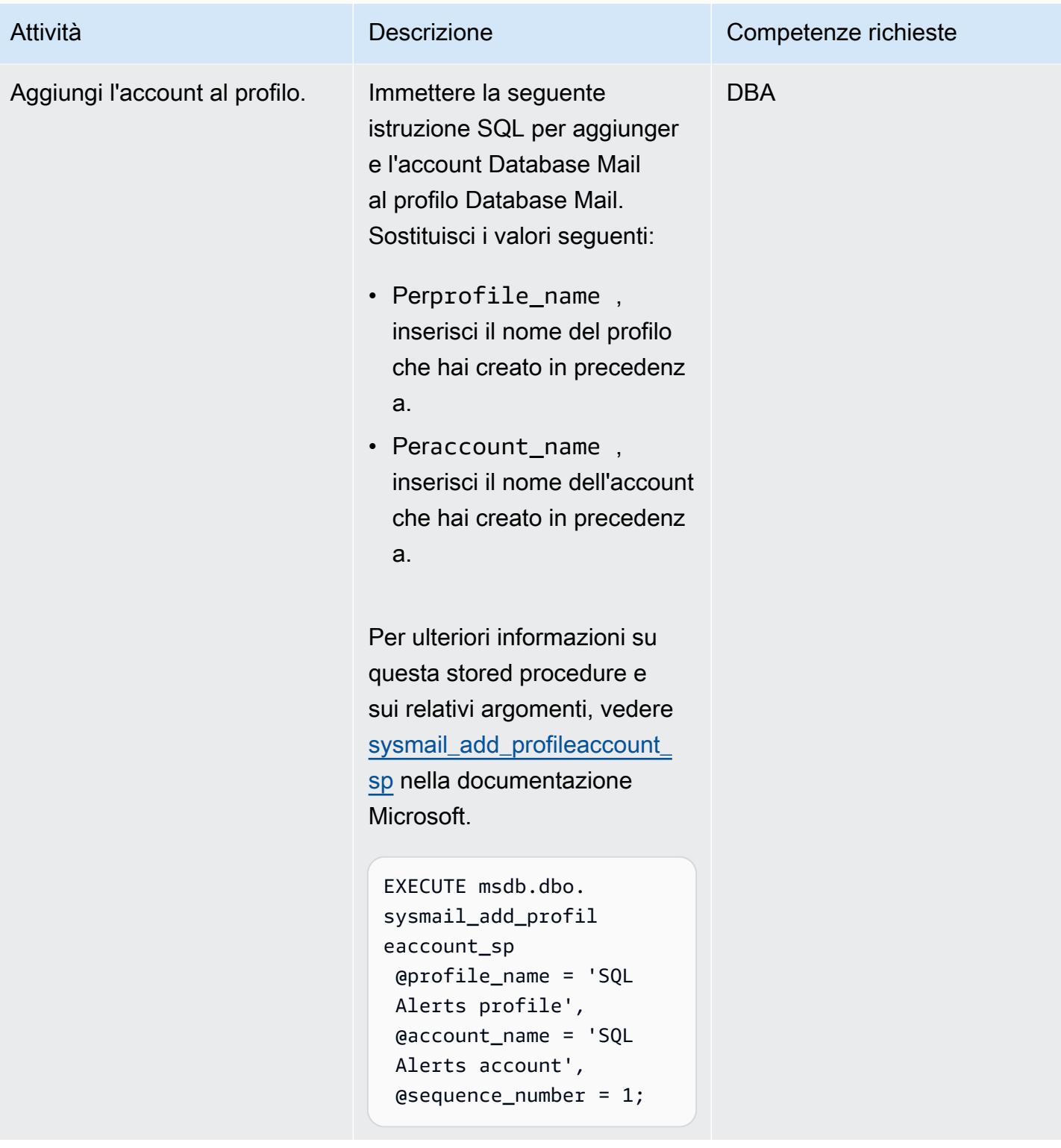

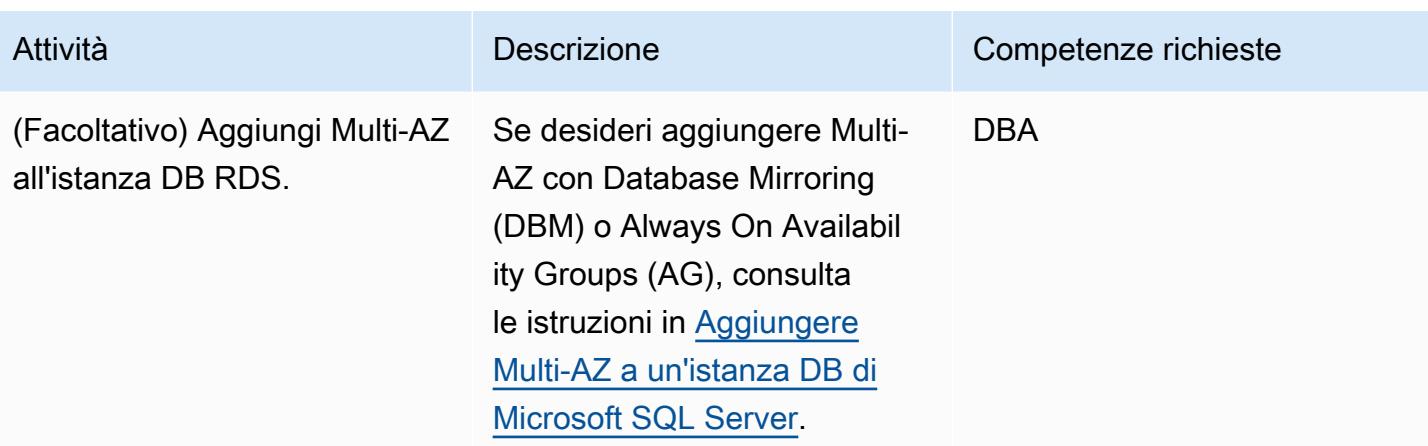

## <span id="page-1384-0"></span>Risorse correlate

- [Utilizzo di Database Mail su Amazon RDS per SQL](https://docs.aws.amazon.com/AmazonRDS/latest/UserGuide/SQLServer.DBMail.html) Server (documentazione Amazon RDS)
- [Utilizzo dei file allegati](https://docs.aws.amazon.com/AmazonRDS/latest/UserGuide/SQLServer.DBMail.html#SQLServer.DBMail.MAZ) (documentazione Amazon RDS)
- [Risoluzione dei problemi di connessione all'istanza DB di SQL Server](https://docs.aws.amazon.com/AmazonRDS/latest/UserGuide/USER_ConnectToMicrosoftSQLServerInstance.html#USER_ConnectToMicrosoftSQLServerInstance.Troubleshooting) (documentazione Amazon RDS)
- [Impossibile connettersi all'istanza database Amazon RDS](https://docs.aws.amazon.com/AmazonRDS/latest/UserGuide/CHAP_Troubleshooting.html#CHAP_Troubleshooting.Connecting) (documentazione Amazon RDS)

# Configura il disaster recovery per SAP su IBM Db2 su AWS

Ambiente: produzione Tecnologie: database; operazioni

Carico di lavoro: SAP

Servizi AWS: Amazon EC2; AWS Elastic Disaster Recovery

## Riepilogo

Questo modello delinea i passaggi per configurare un sistema di disaster recovery (DR) per carichi di lavoro SAP con IBM Db2 come piattaforma di database, in esecuzione sul cloud Amazon Web Services (AWS). L'obiettivo è fornire una soluzione a basso costo per garantire la continuità aziendale in caso di interruzione.

Il modello utilizza l'approccio della [luce pilota.](https://aws.amazon.com/blogs/architecture/disaster-recovery-dr-architecture-on-aws-part-iii-pilot-light-and-warm-standby/) Implementando il DR pilota light su AWS, puoi ridurre i tempi di inattività e mantenere la continuità aziendale. L'approccio pilota si concentra sulla configurazione di un ambiente DR minimo in AWS, che include un sistema SAP e un database Db2 in standby, sincronizzato con l'ambiente di produzione.

Questa soluzione è scalabile. Se necessario, è possibile estenderla a un ambiente di disaster recovery completo.

# Prerequisiti e limitazioni

**Prerequisiti** 

- Un'istanza SAP in esecuzione su un'istanza Amazon Elastic Compute Cloud (Amazon EC2)
- Un database IBM Db2
- Un sistema operativo supportato da SAP Product Availability Matrix (PAM)
- Nomi host di database fisici diversi per gli host di database di produzione e gli host di database in standby
- Un bucket Amazon Simple Storage Service (Amazon S3) Simple Storage Service (Amazon S3) in ogni [regione AWS con Replicazione multiregione](https://docs.aws.amazon.com/AmazonS3/latest/userguide/replication.html) (CRR) abilitata

• Database IBM Db2 versione 11.5.7 o successiva

# **Architettura**

Stack tecnologico Target

- Amazon EC2
- Amazon Simple Storage Service (Amazon S3)
- Amazon Virtual Private Cloud (peering VPC)
- Amazon Route 53
- IBM Db2 High Availability Disaster Recovery (HADR)

#### Architettura di destinazione

Questa architettura implementa una soluzione DR per carichi di lavoro SAP con Db2 come piattaforma di database. Il database di produzione viene distribuito nella regione AWS 1 e un database di standby viene distribuito in una seconda regione. Il database di standby è denominato sistema DR. Il database Db2 supporta più database in standby (fino a tre). Utilizza Db2 HADR per configurare il database DR e automatizzare la spedizione dei log tra i database di produzione e quelli di standby.

In caso di emergenza che renda indisponibile la Regione 1, il database di standby nella regione DR assume il ruolo di database di produzione. Gli application server SAP possono essere creati in anticipo o utilizzando [AWS Elastic Disaster Recovery](https://aws.amazon.com/disaster-recovery/) o Amazon Machine Image (AMI) per soddisfare i requisiti RTO (Recovery Time Objective). Questo modello utilizza un AMI.

Db2 HADR implementa una configurazione di produzione in standby, in cui la produzione funge da server principale e tutti gli utenti sono collegati ad essa. Tutte le transazioni vengono scritte in file di registro, che vengono trasferiti al server di standby tramite TCP/IP. Il server di standby aggiorna il database locale trasferendo i record di registro trasferiti, il che aiuta a garantire che siano mantenuti sincronizzati con il server di produzione.

Il peering VPC viene utilizzato in modo che le istanze nella regione di produzione e nella regione DR possano comunicare tra loro. Amazon Route 53 indirizza gli utenti finali verso le applicazioni Internet.

- 1. [Crea un'AMI](https://docs.aws.amazon.com/AWSEC2/latest/UserGuide/AMIs.html#creating-an-ami) del server delle applicazioni nella regione 1 e [copia l'AMI](https://repost.aws/knowledge-center/copy-ami-region) nella regione 2. Utilizza l'AMI per avviare i server nella Regione 2 in caso di emergenza.
- 2. Imposta la replica Db2 HADR tra il database di produzione (nella Regione 1) e il database di standby (nella Regione 2).
- 3. Modifica il tipo di istanza EC2 in modo che corrisponda all'istanza di produzione in caso di emergenza.
- 4. Nella Regione 1, LOGARCHMETH1 è impostato su. db2remote: S3 path
- 5. Nella Regione 2, LOGARCHMETH1 è impostato sudb2remote: S3 path.
- 6. La replica tra regioni viene eseguita tra i bucket S3.

## **Strumenti**

#### Servizi AWS

- [Amazon Elastic Compute Cloud \(Amazon EC2\) Elastic Compute Cloud \(Amazon EC2\)](https://docs.aws.amazon.com/ec2/) fornisce capacità di calcolo scalabile nel cloud AWS. Puoi avviare tutti i server virtuali di cui hai bisogno e dimensionarli rapidamente.
- [Amazon Route 53](https://docs.aws.amazon.com/Route53/latest/DeveloperGuide/Welcome.html) è un servizio Web DNS altamente scalabile e disponibile.
- [Amazon Simple Storage Service \(Amazon S3\)](https://docs.aws.amazon.com/AmazonS3/latest/userguide/Welcome.html) è un servizio di archiviazione degli oggetti basato sul cloud che consente di archiviare, proteggere e recuperare qualsiasi quantità di dati.
- [Amazon Virtual Private Cloud \(Amazon VPC\)](https://docs.aws.amazon.com/vpc/latest/userguide/what-is-amazon-vpc.html) ti aiuta a lanciare le risorse AWS in una rete virtuale che hai definito. Questa rete virtuale è simile a una rete tradizionale che gestiresti nel tuo data center, con i vantaggi dell'utilizzo dell'infrastruttura scalabile di AWS. Questo modello utilizza il [peering VPC.](https://docs.aws.amazon.com/vpc/latest/userguide/vpc-peering.html)

#### Best practice

- La rete svolge un ruolo chiave nel decidere la modalità di replica HADR. Per il DR in tutte le regioni AWS, ti consigliamo di utilizzare la modalità Db2 HADR ASYNC o SUPERASYNC.
- [Per ulteriori informazioni sulle modalità di replica per Db2 HADR, consulta la documentazione IBM.](https://ibm.github.io/db2-hadr-wiki/hadrSyncMode.html#Description_of_the_Modes)
- Puoi utilizzare la Console di gestione AWS o l'AWS Command Line Interface (AWS CLI) [per creare](https://docs.aws.amazon.com/AWSEC2/latest/UserGuide/AMIs.html#creating-an-ami) [una nuova AMI](https://docs.aws.amazon.com/AWSEC2/latest/UserGuide/AMIs.html#creating-an-ami) del tuo sistema SAP esistente. È quindi possibile utilizzare l'AMI per ripristinare il sistema SAP esistente o creare un clone.
- [AWS Systems Manager Automation](https://docs.aws.amazon.com/systems-manager/latest/userguide/systems-manager-automation.html) può aiutarti con le attività comuni di manutenzione e distribuzione delle istanze EC2 e di altre risorse AWS.
- AWS offre diversi servizi nativi per monitorare e gestire l'infrastruttura e le applicazioni su AWS. Servizi come Amazon CloudWatch e AWS CloudTrail possono essere utilizzati rispettivamente per monitorare l'infrastruttura sottostante e le operazioni API. Per ulteriori dettagli, consulta [SAP on](https://docs.aws.amazon.com/sap/latest/sap-AnyDB/sap-ibm-pacemaker.html) [AWS — IBM Db2](https://docs.aws.amazon.com/sap/latest/sap-AnyDB/sap-ibm-pacemaker.html) HADR with Pacemaker.

# Epiche

#### Prepara l'ambiente

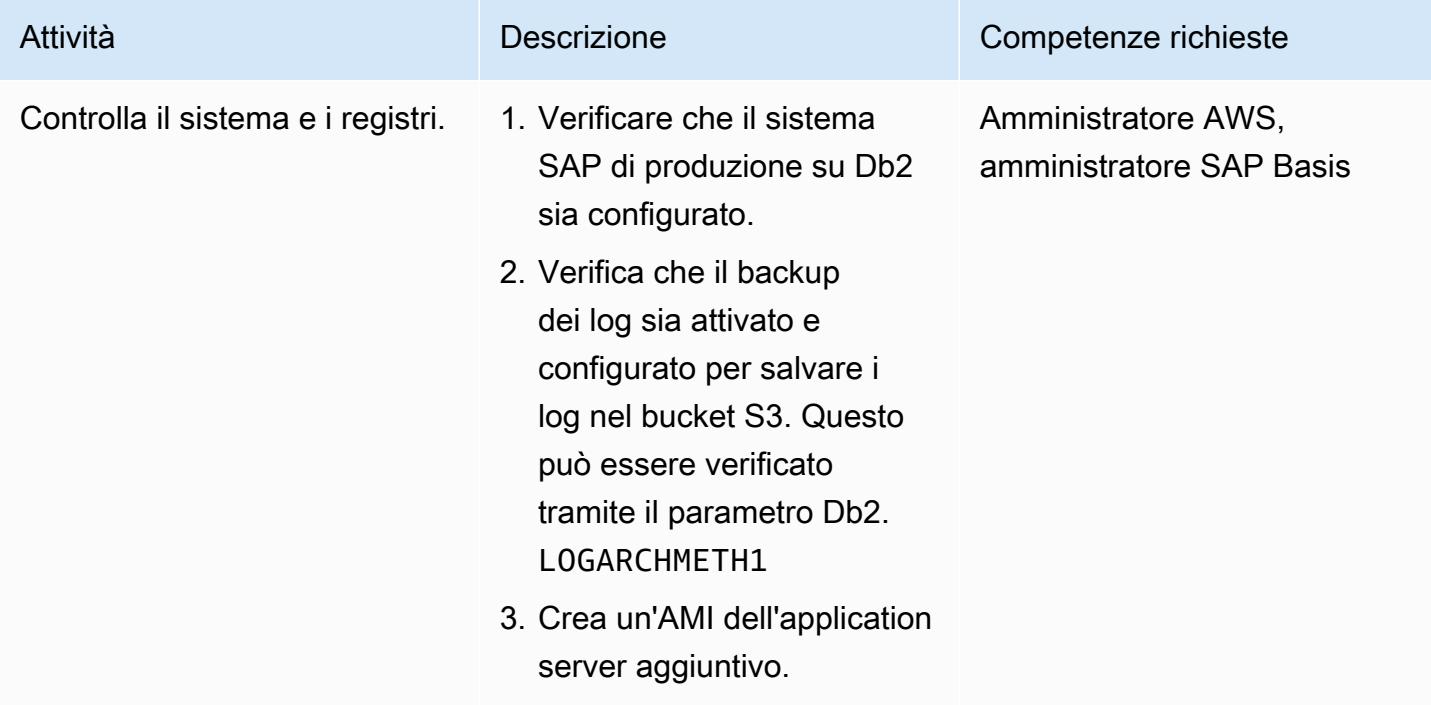

#### Configura i server e la replica

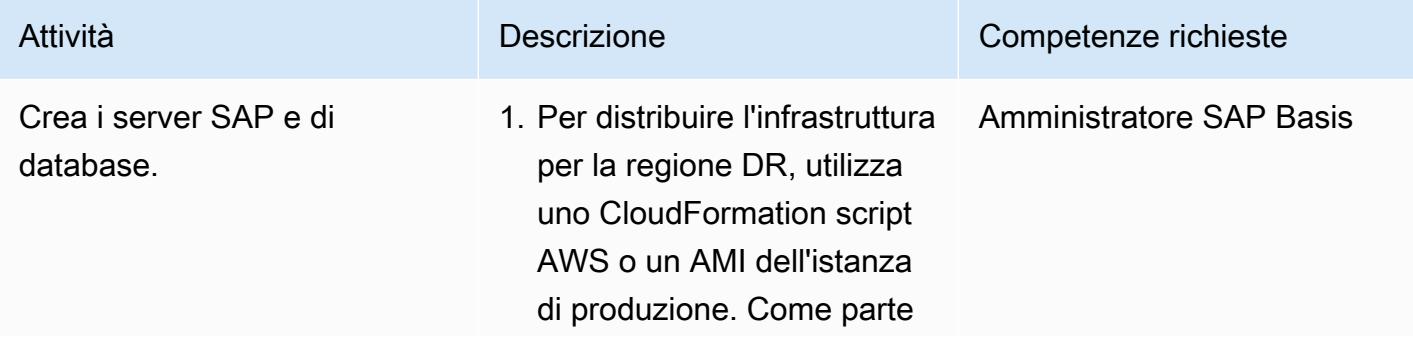

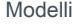

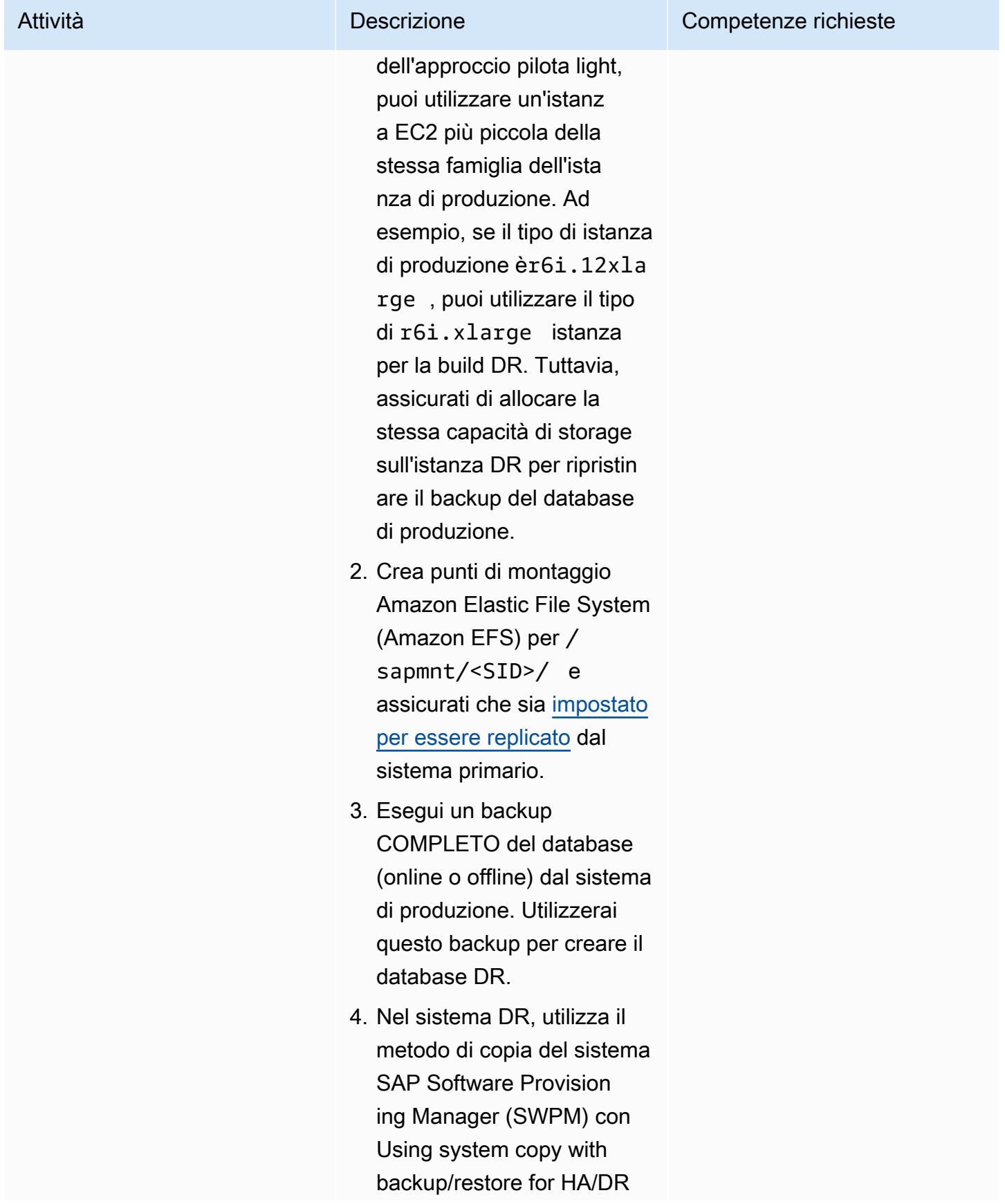

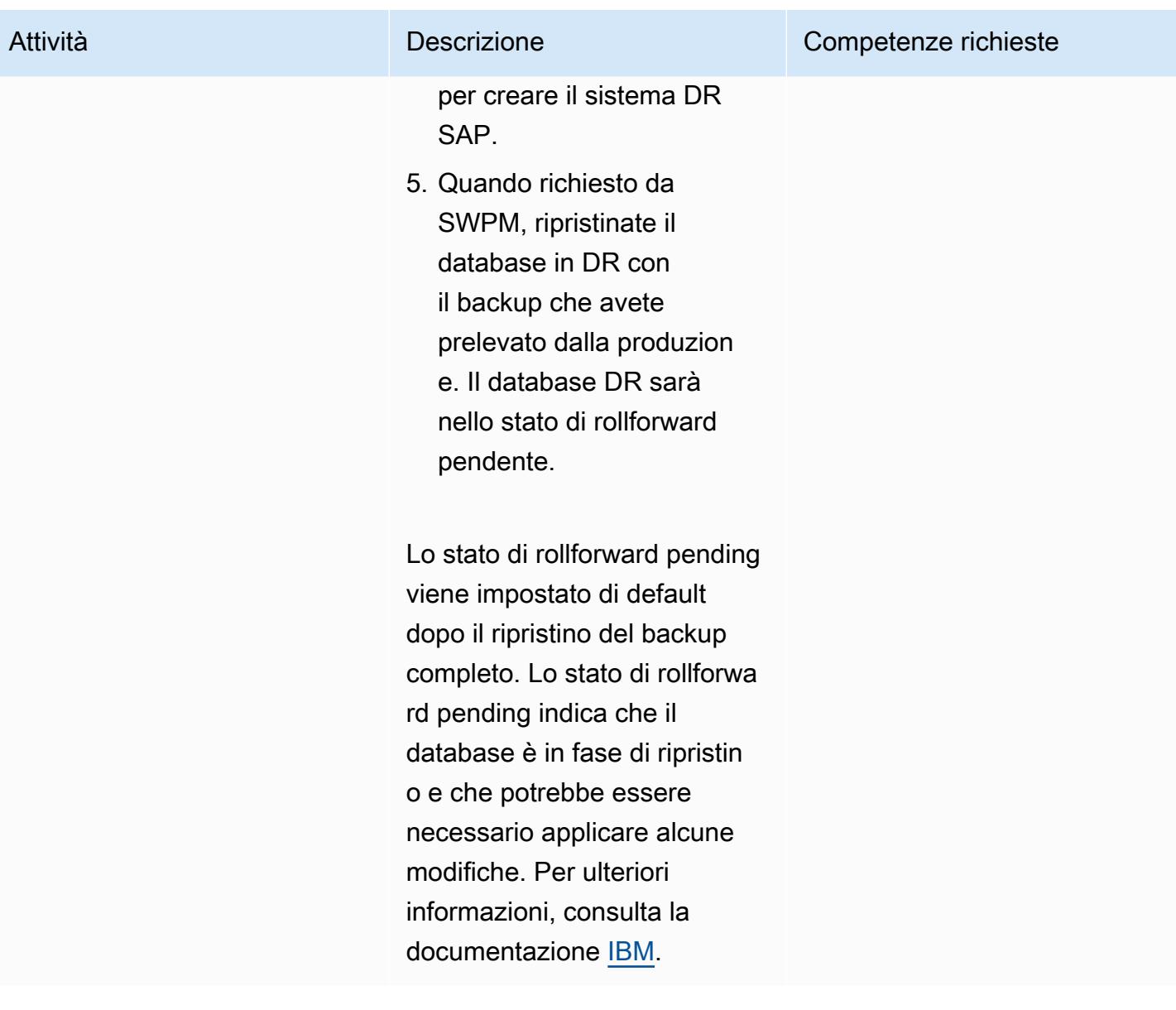

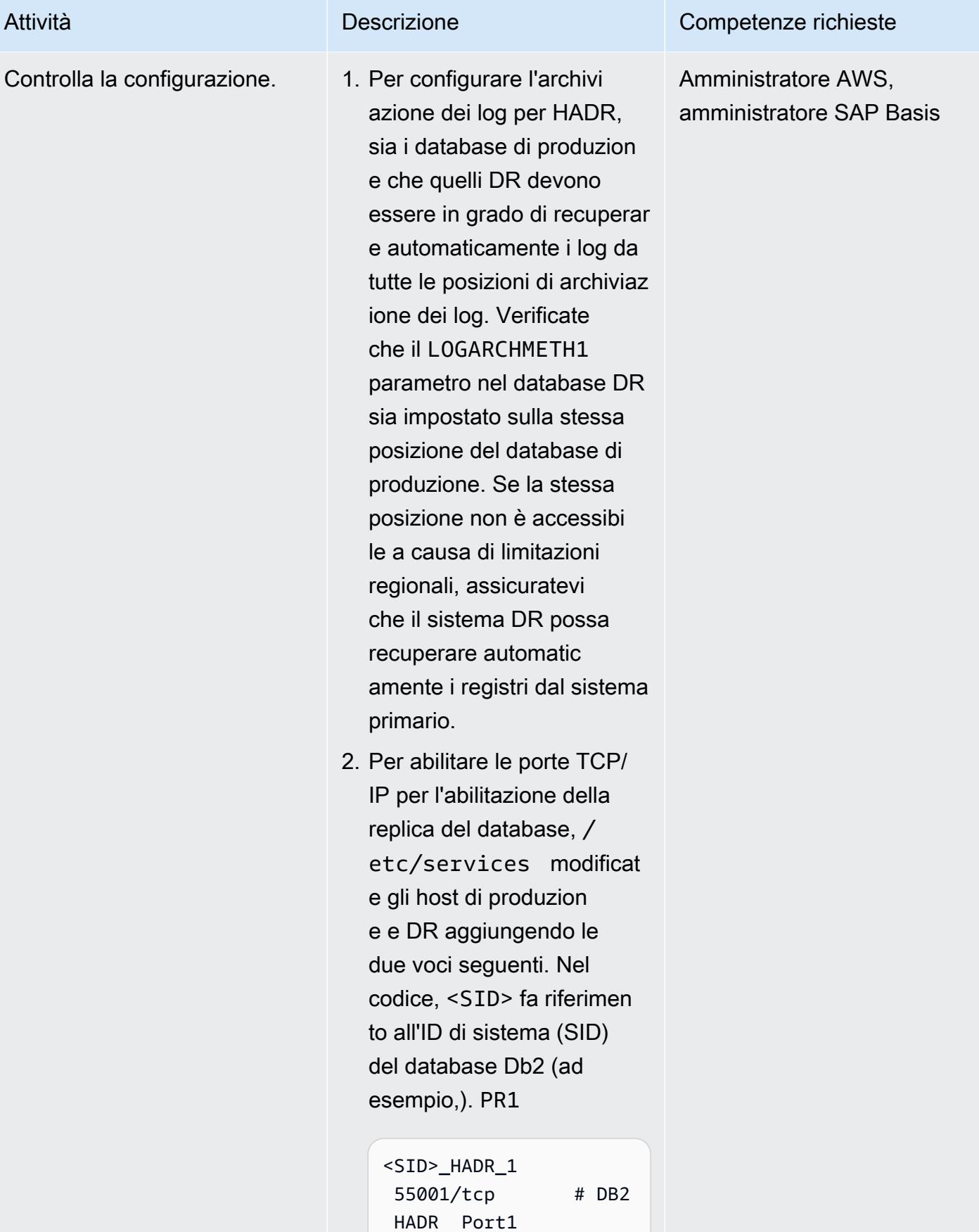

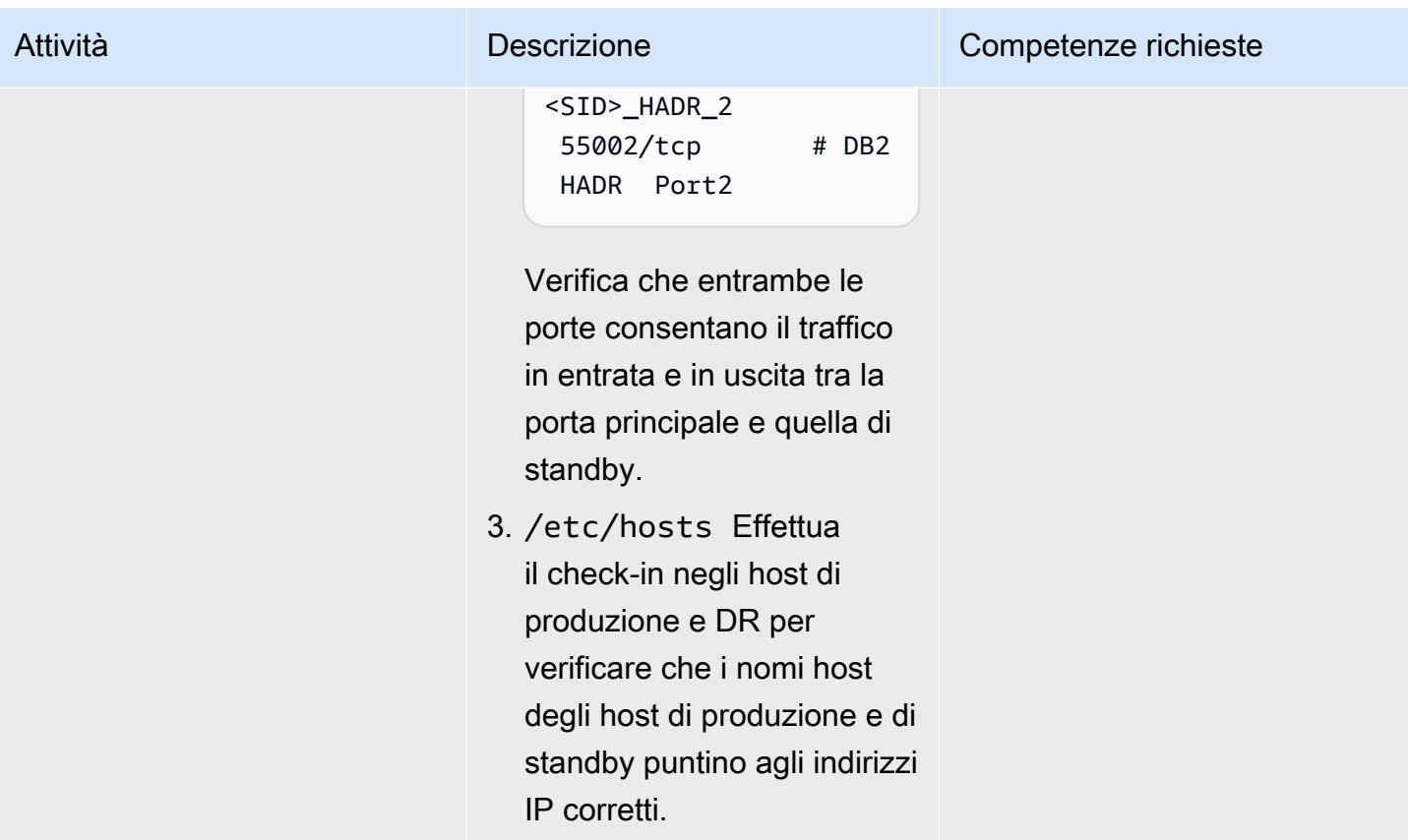

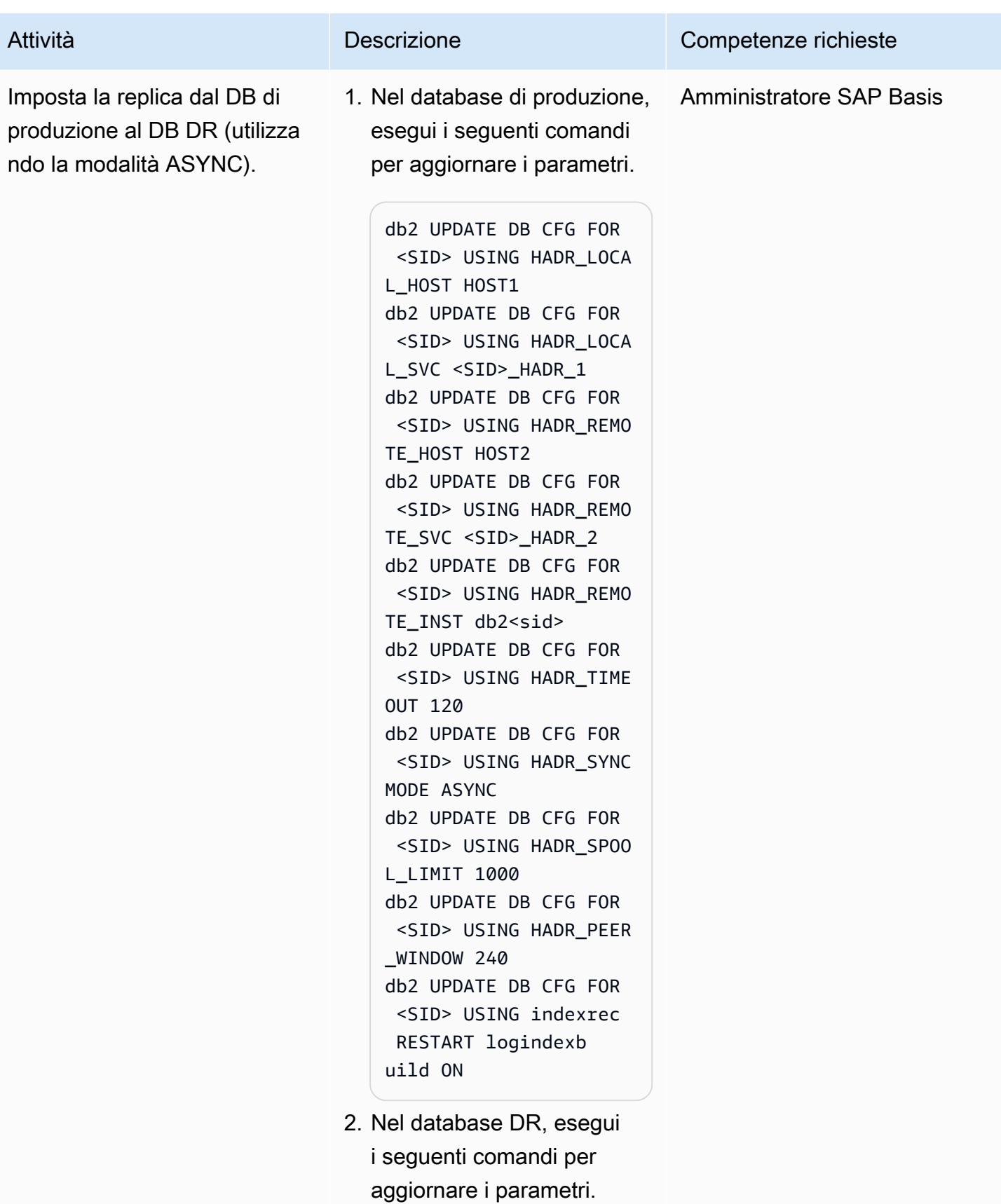

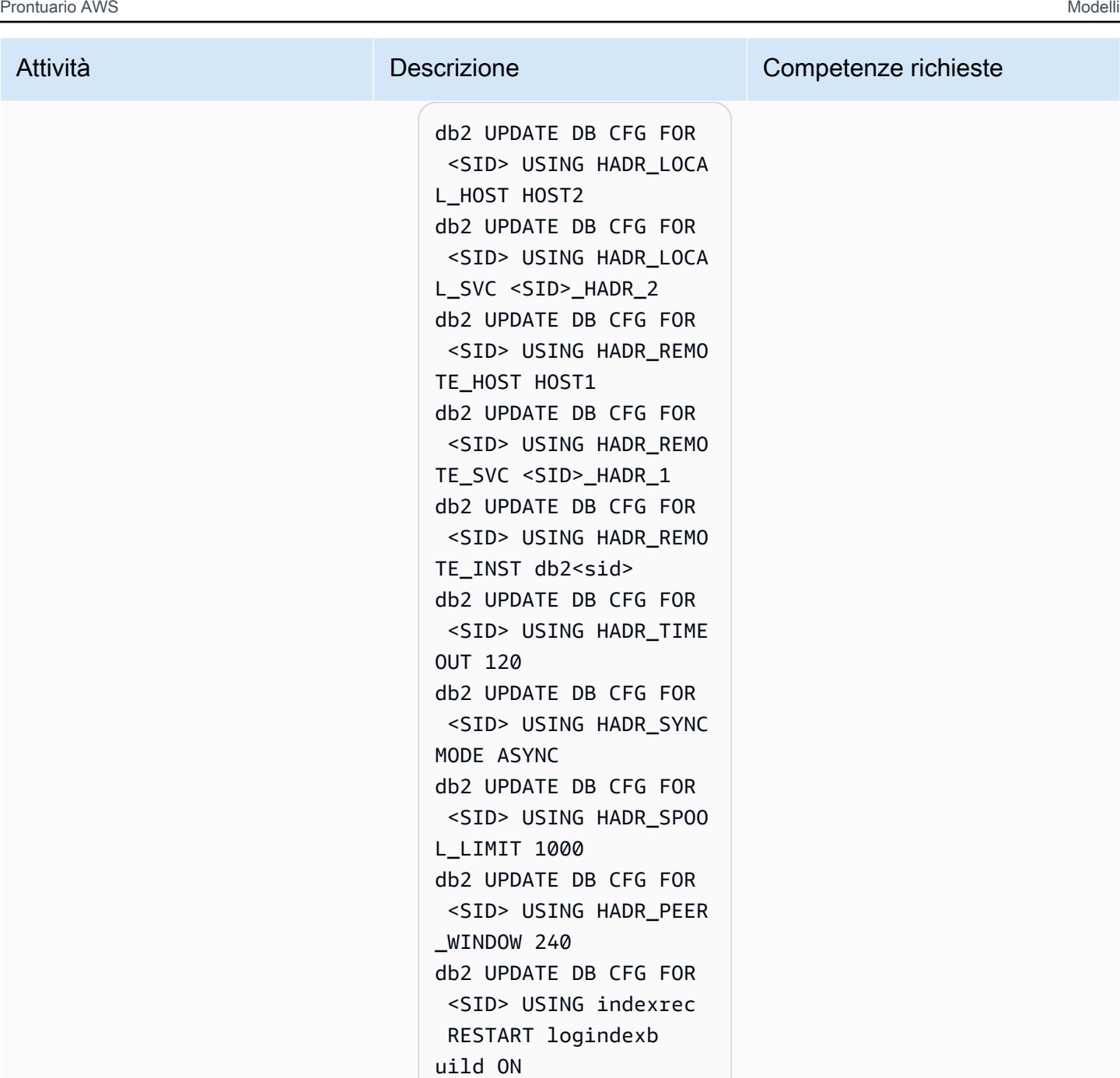

Questi parametri sono necessari per fornire informazioni relative all'HADR a entrambi i database. Nel database Db2, HADR viene attivato in base ai valori di ciascuno

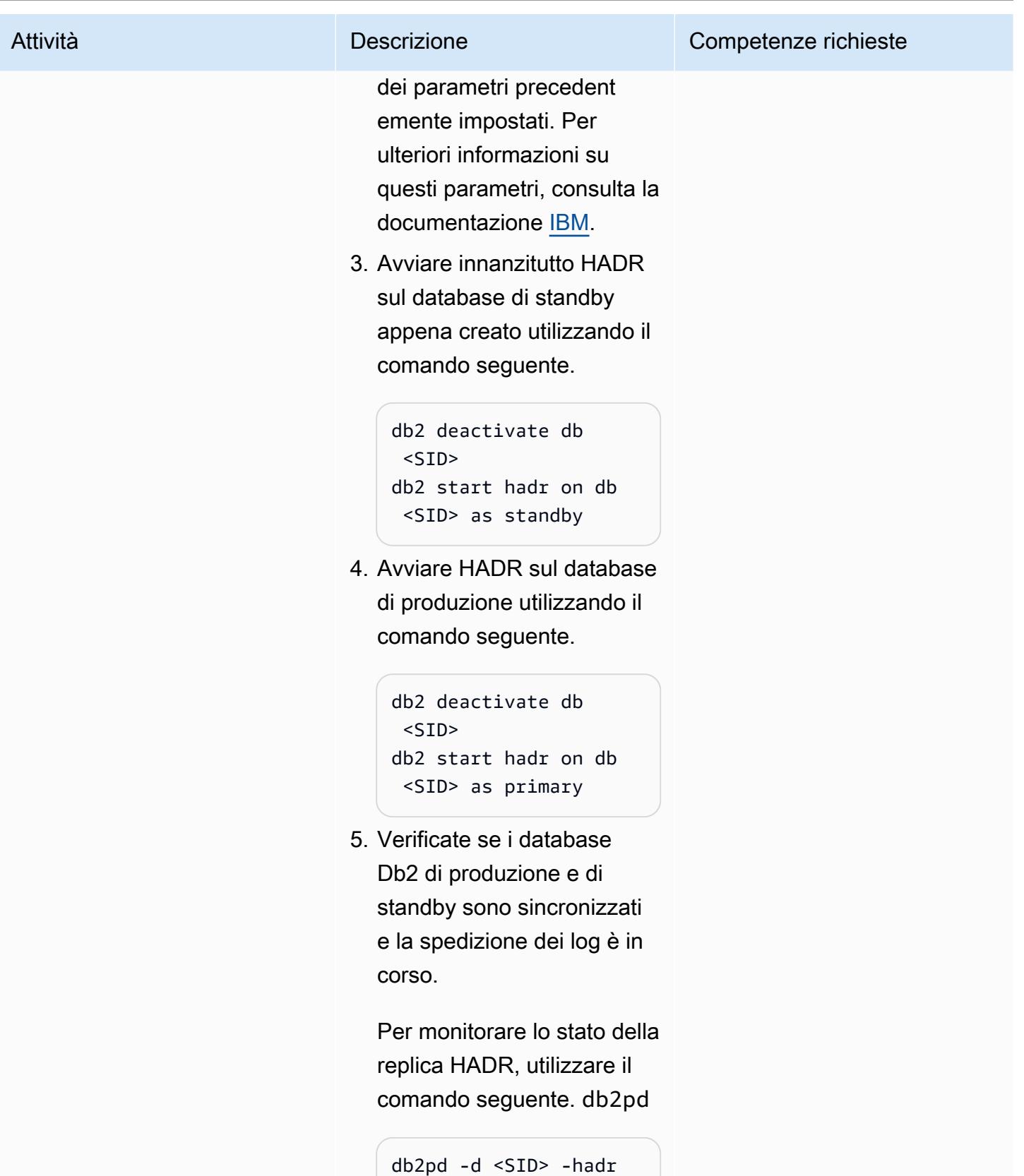

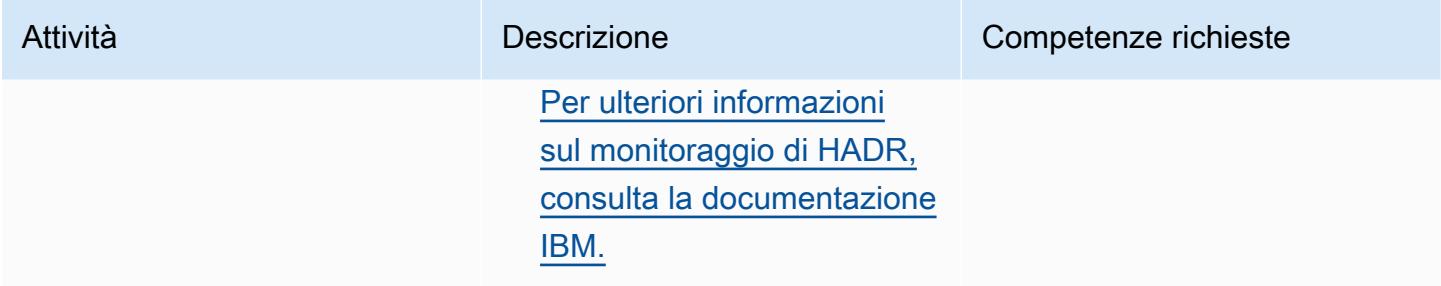

#### Test delle attività di failover del DR

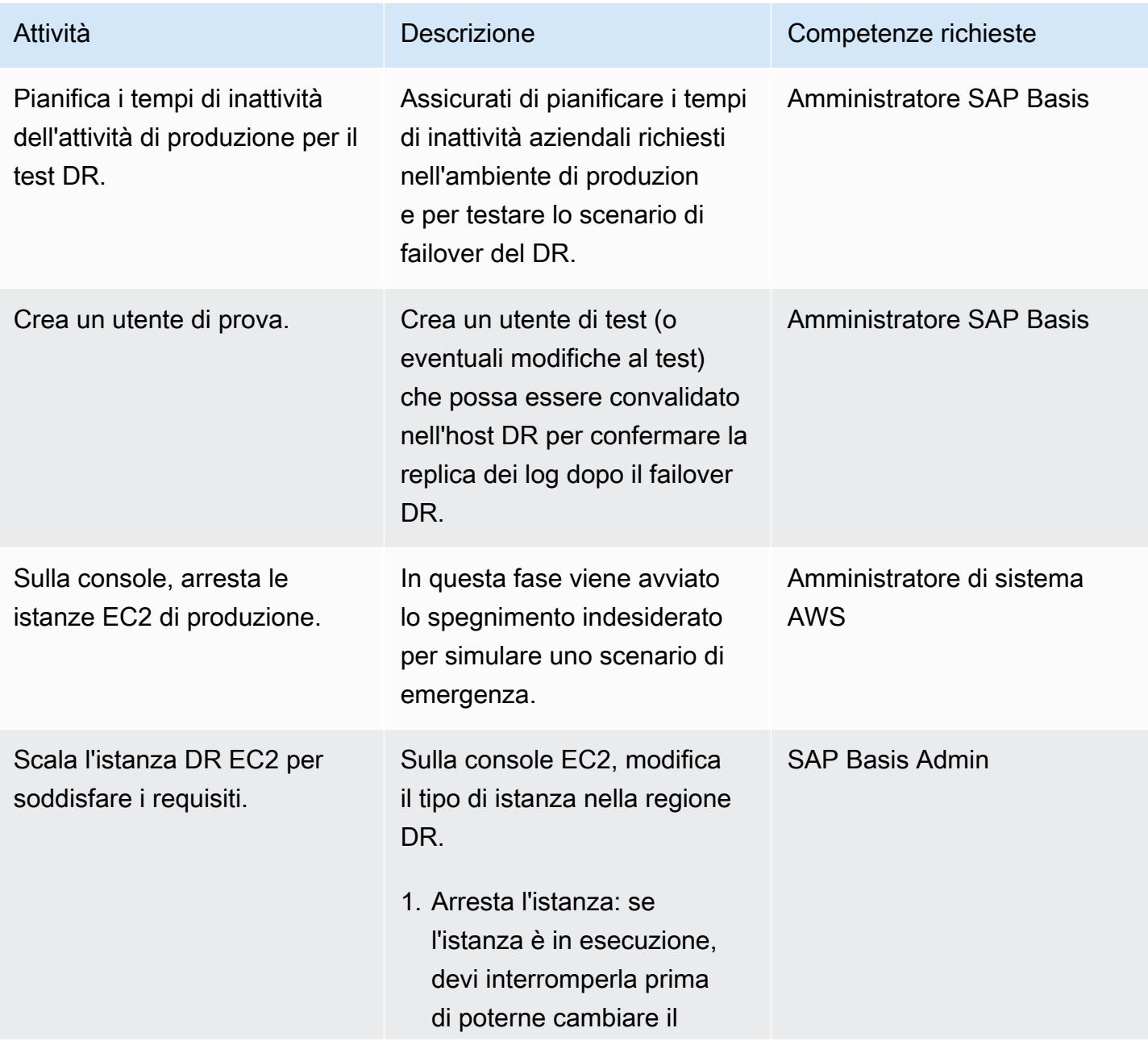

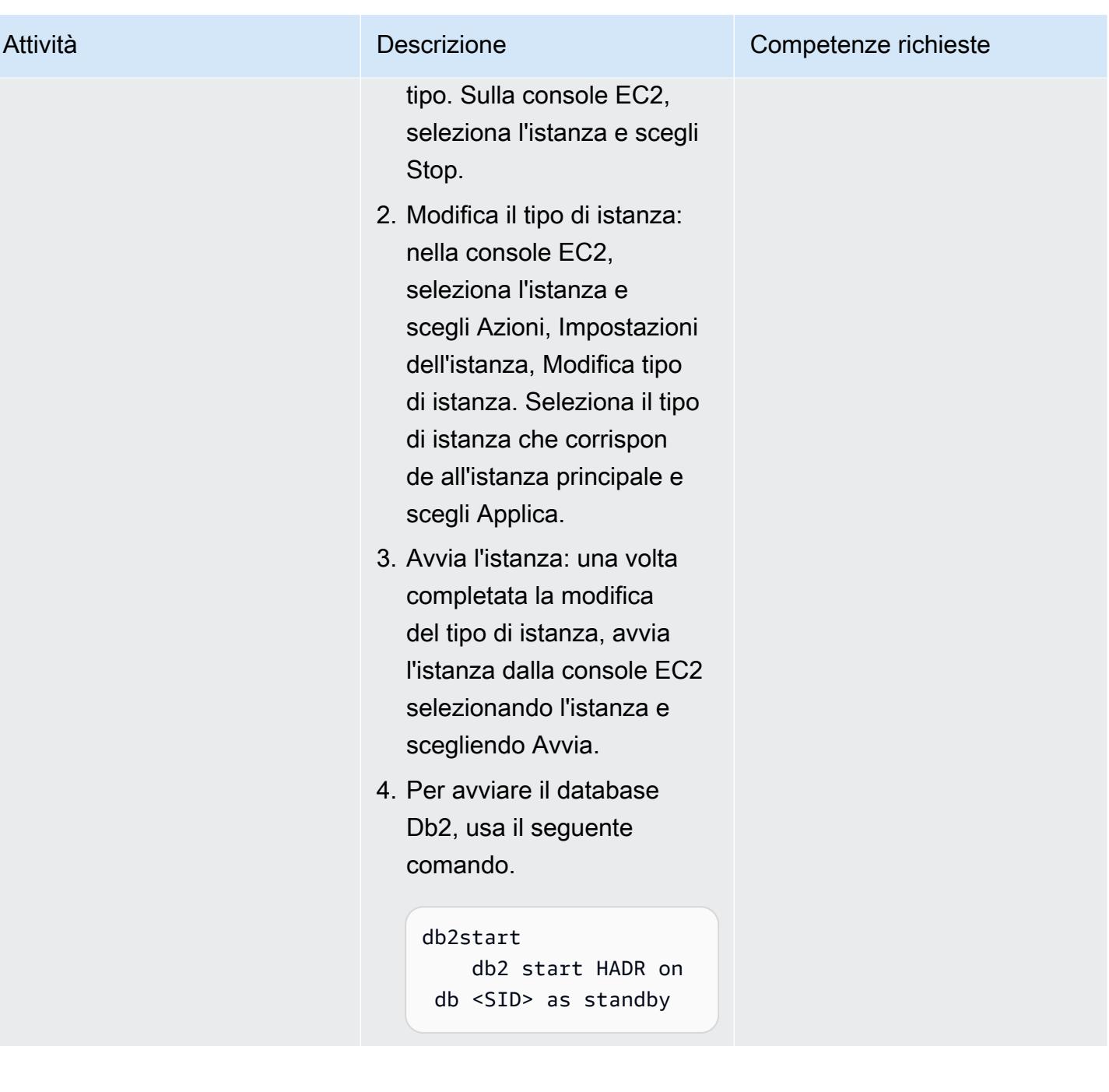

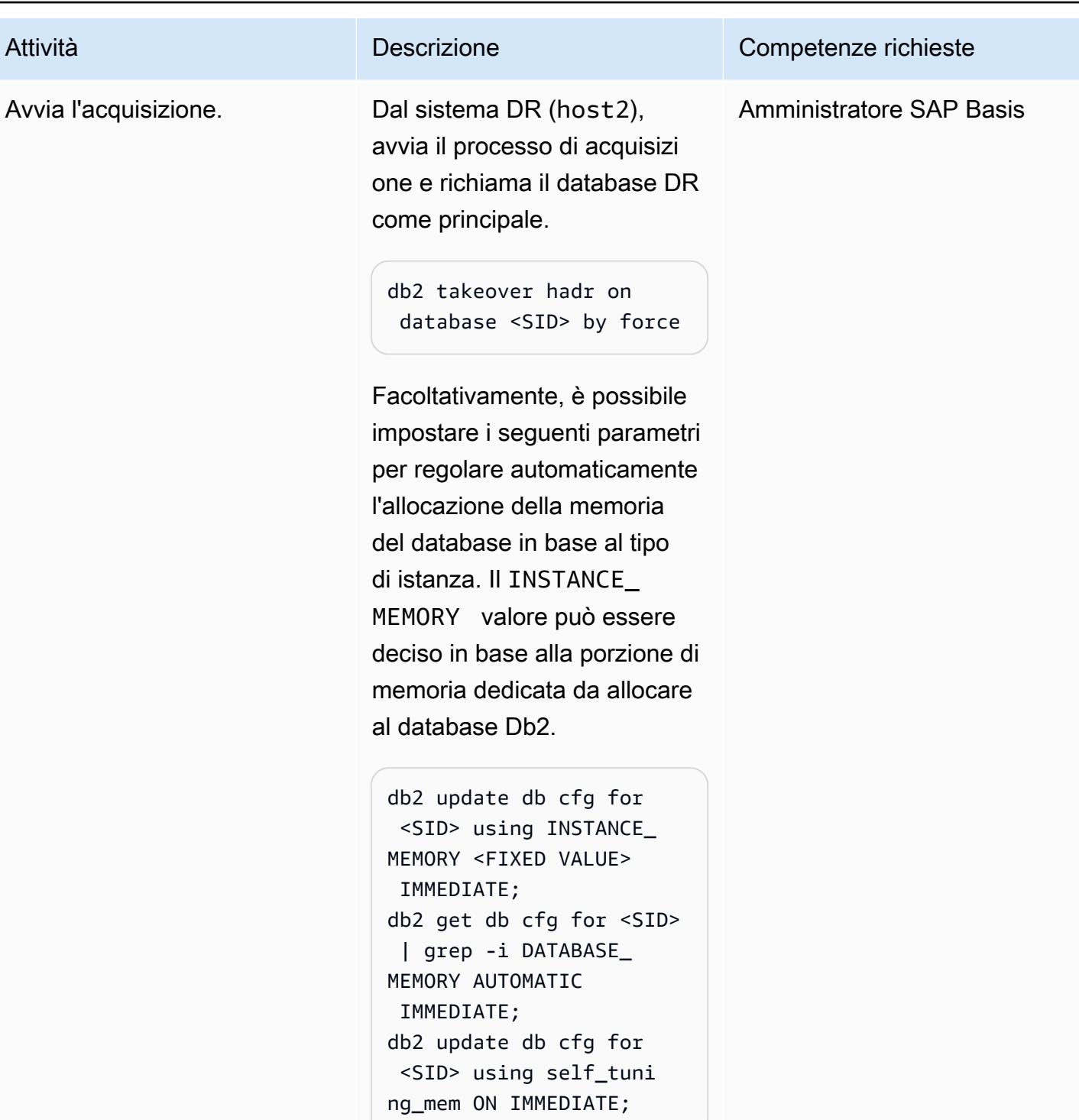

Verifica la modifica utilizzando i seguenti comandi.

db2 get db cfg for <SID> | grep -i MEMORY

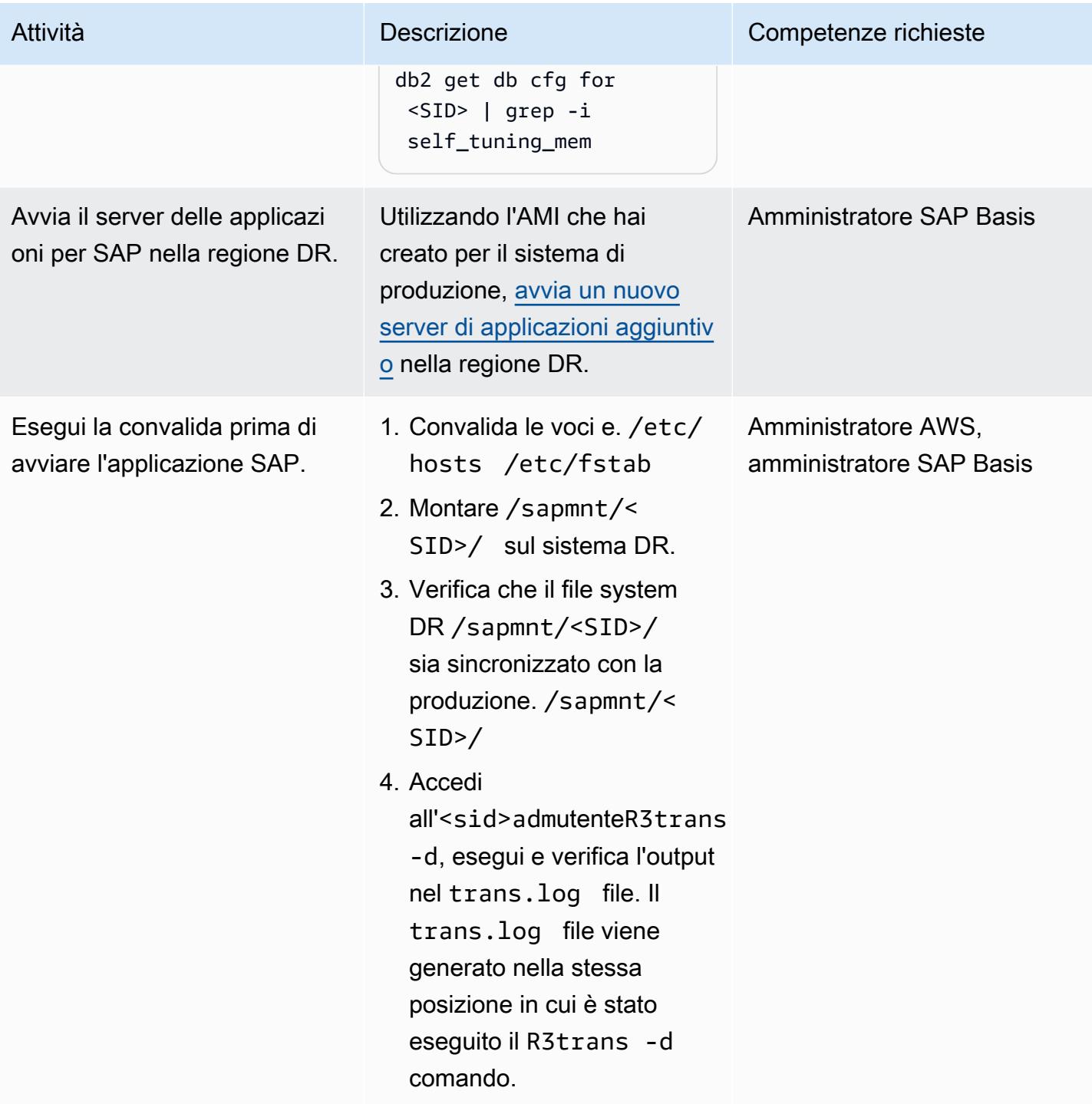

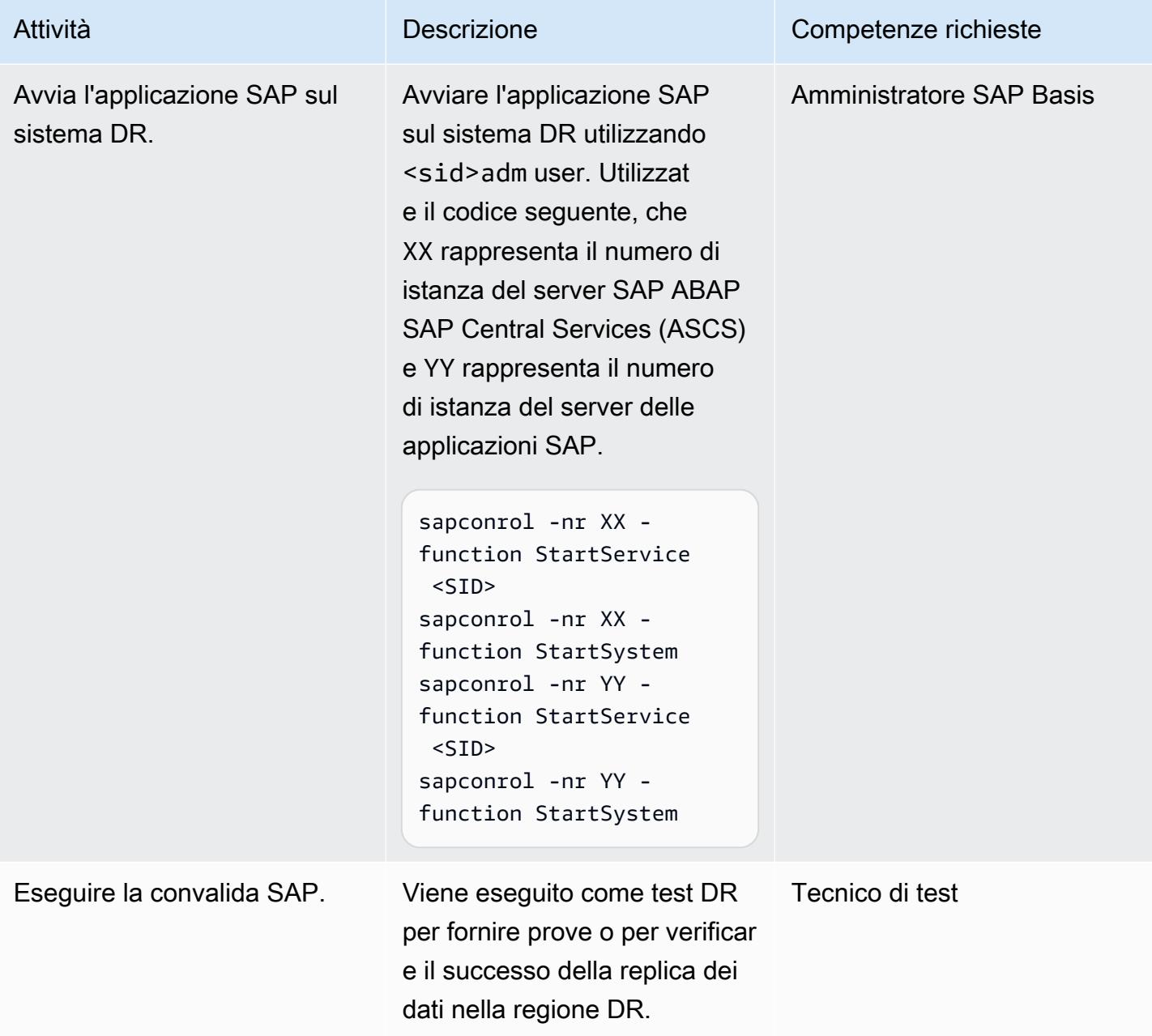

### Esegui attività di failback del DR

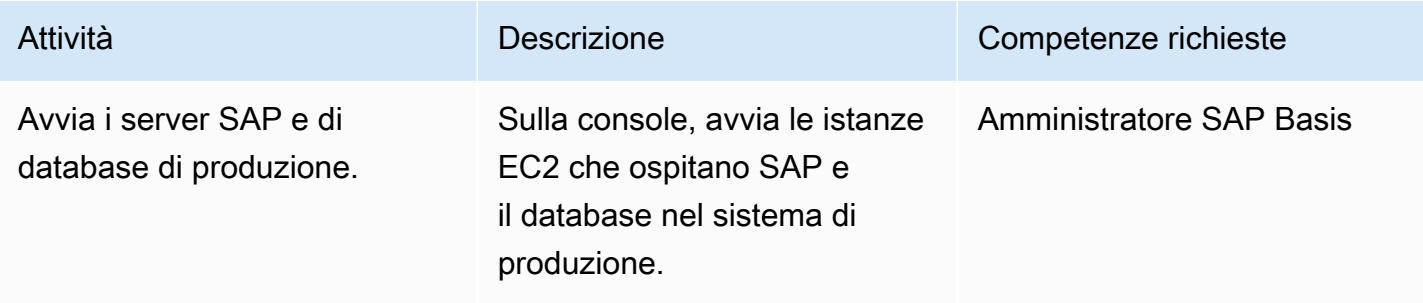

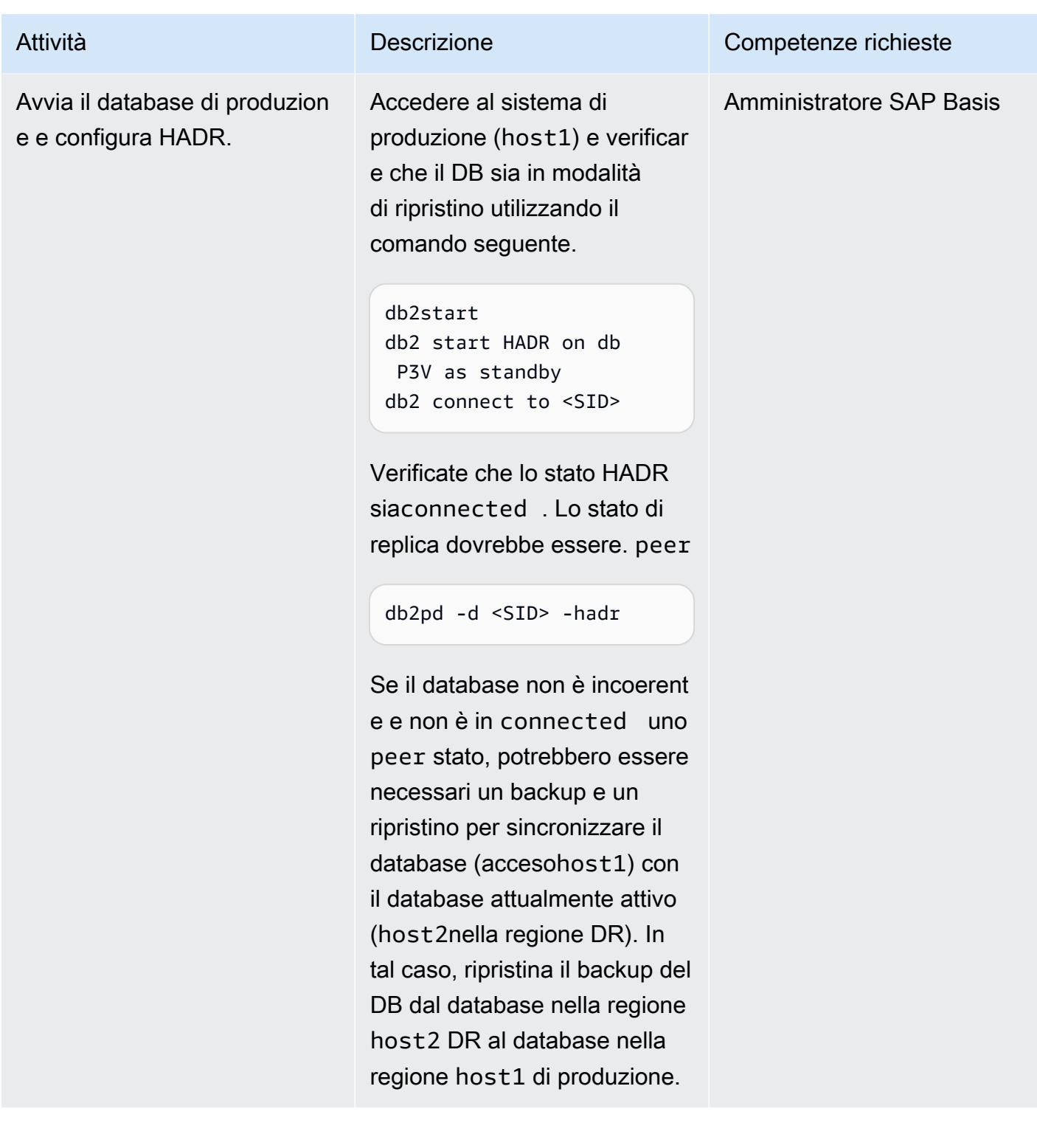

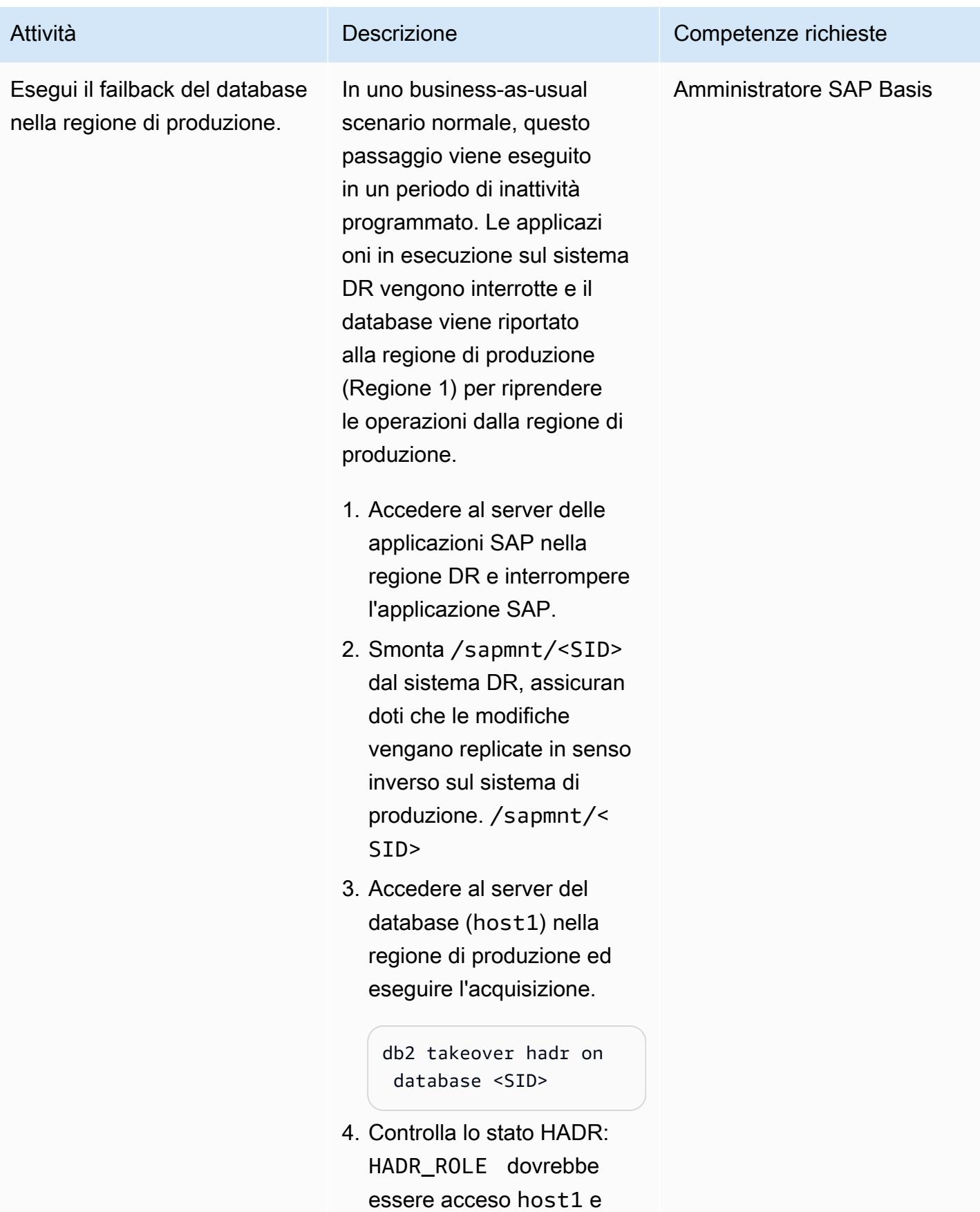

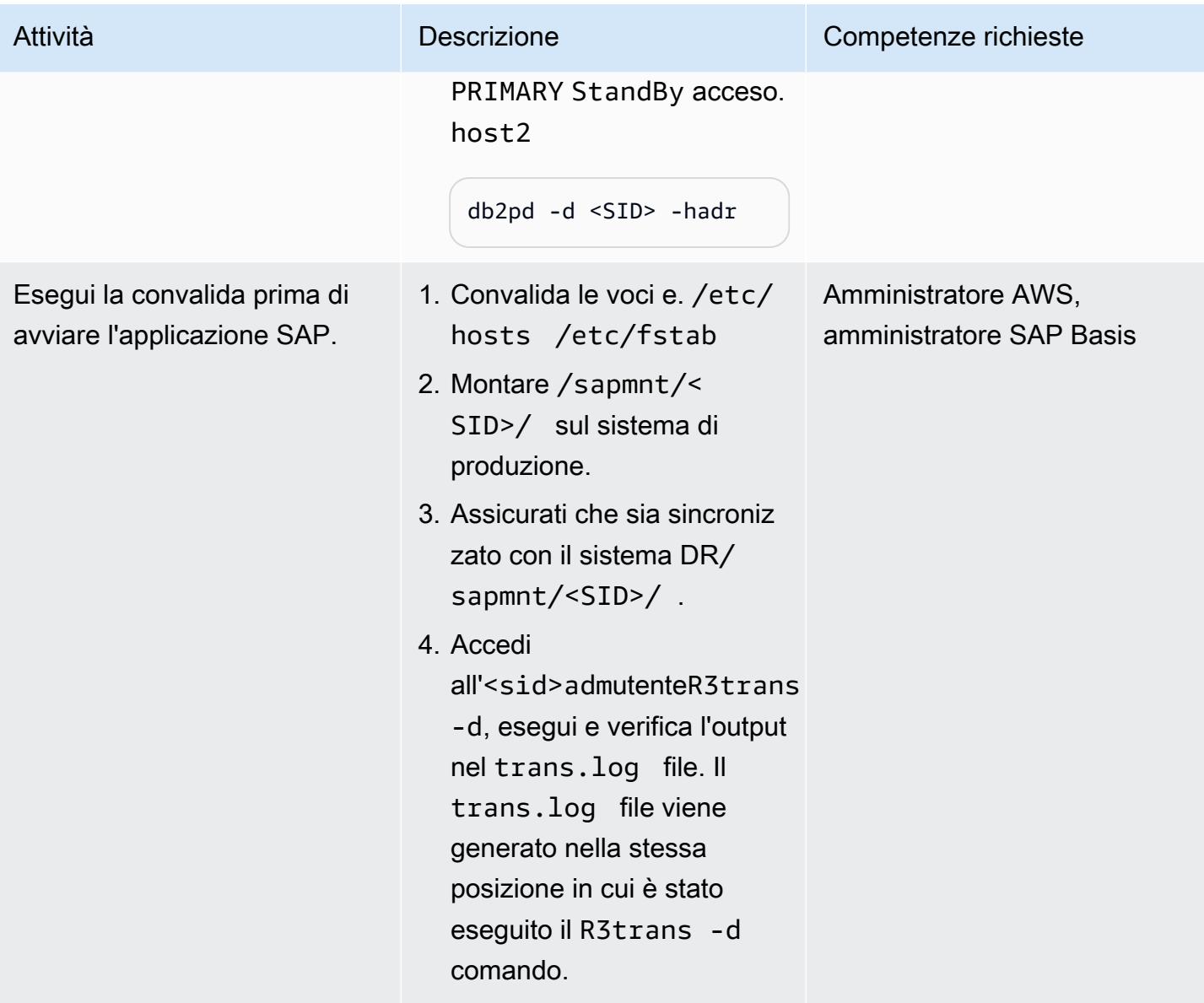
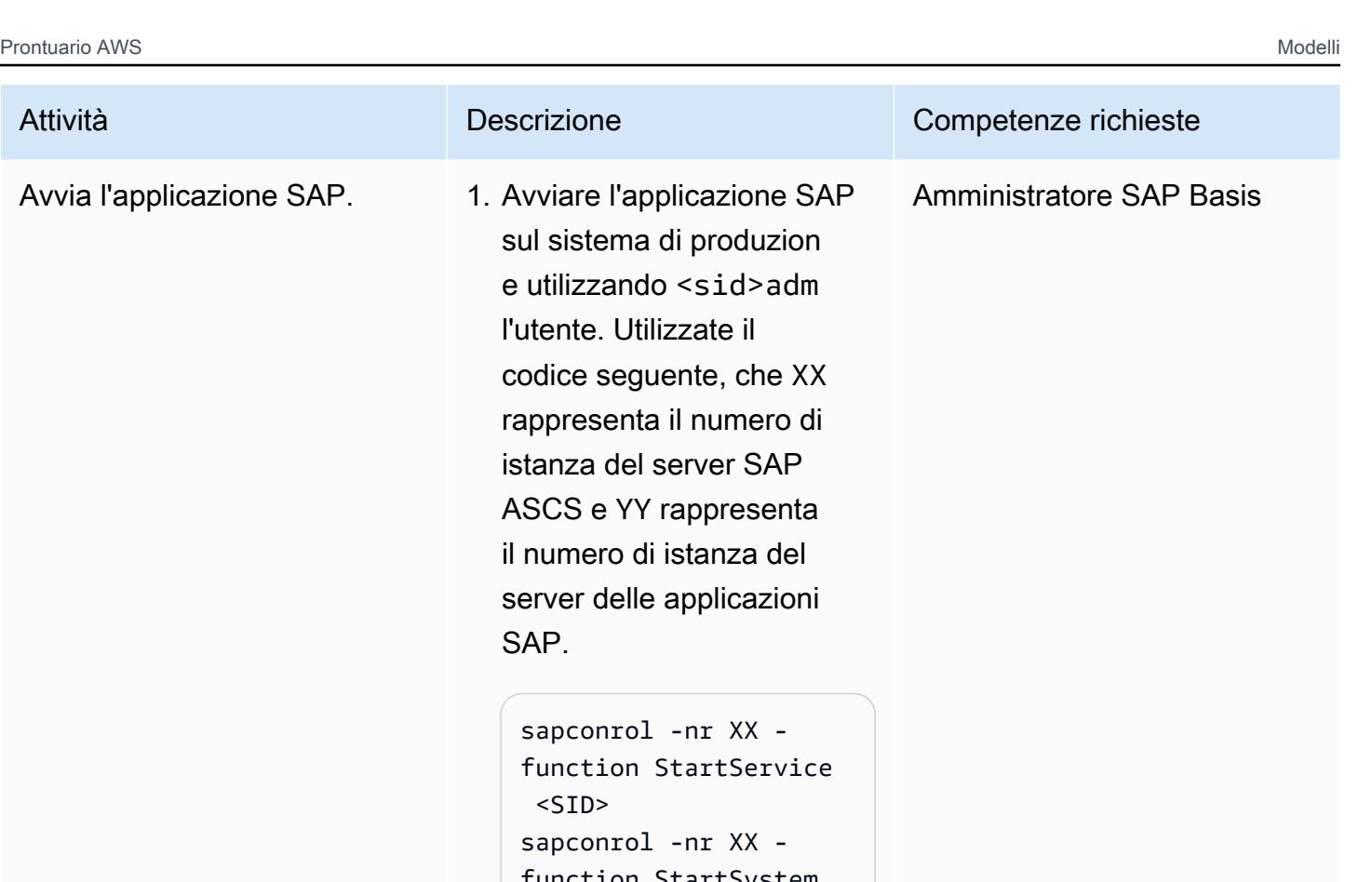

- n StartSystem sapconrol -nr YY function StartService  $<$ SID $>$ sapconrol -nr YY function StartSystem
- 2. Per confermare la disponibi lità dei server delle applicazi oni, accedi a SAP ed esegui i controlli utilizzando le transazioni SICK e SM51.

# Risoluzione dei problemi

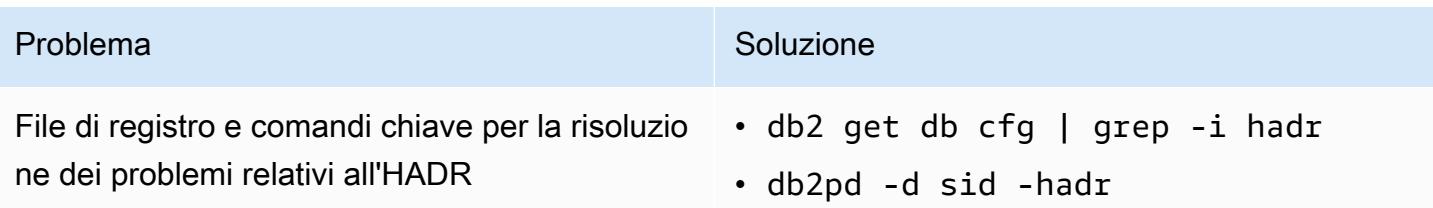

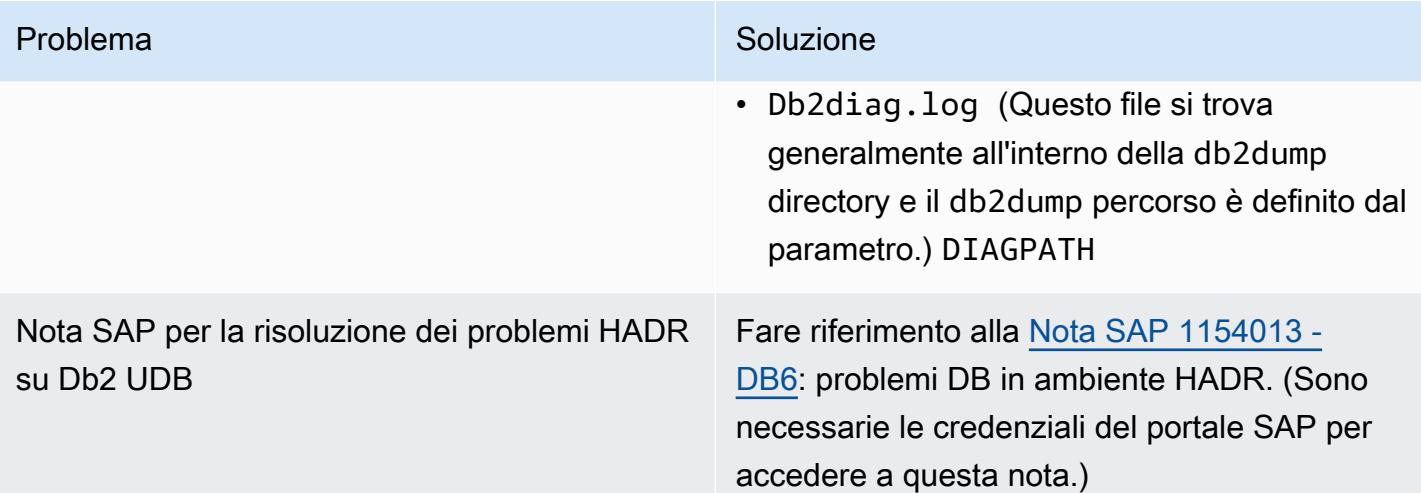

## Risorse correlate

- [Approcci di disaster recovery per database Db2 su AWS](https://aws.amazon.com/blogs/architecture/disaster-recovery-approaches-for-db2-databases-on-aws/) (post sul blog)
- SAP su AWS IBM Db2 HADR con Pacemaker
- [Procedura dettagliata per configurare la replica HADR tra database DB2](https://www.ibm.com/support/pages/step-step-procedure-set-hadr-replication-between-db2-databases)
- [Wiki Db2 HADR](https://ibm.github.io/db2-hadr-wiki/index.html)

# Informazioni aggiuntive

Utilizzando questo modello, è possibile configurare un sistema di disaster recovery per un sistema SAP in esecuzione sul database Db2. In una situazione di emergenza, l'azienda dovrebbe essere in grado di continuare a rispettare i requisiti RTO (Recovery Time Objective) e RPO (Recovery Point Objective) definiti:

- L'RTO è il ritardo massimo accettabile tra l'interruzione del servizio e il ripristino del servizio. Ciò determina quale finestra temporale è considerata accettabile quando il servizio non è disponibile.
- L'RPO è il periodo di tempo massimo accettabile dall'ultimo punto di ripristino dei dati. Ciò determina quella che viene considerata una perdita di dati accettabile tra l'ultimo punto di ripristino e l'interruzione del servizio.

Per le domande frequenti relative all'HADR, vedere la [nota SAP #1612105 - DB6: domande frequenti](https://launchpad.support.sap.com/#/notes/1612105)  [su Db2 High Availability Disaster Recovery](https://launchpad.support.sap.com/#/notes/1612105) (HADR). (Sono necessarie le credenziali del portale SAP per accedere a questa nota.)

# Configura un'architettura HA/DR per Oracle E-Business Suite su Amazon RDS Custom con un database di standby attivo

Creato da Simon Cunningham (AWS) e Nitin Saxena

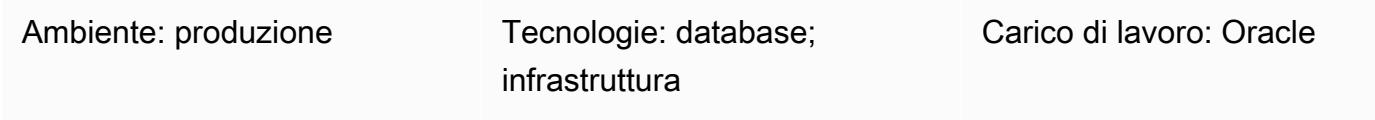

Servizi AWS: Amazon RDS

# Riepilogo

Questo modello descrive come progettare una soluzione Oracle E-Business su Amazon Relational Database Service (Amazon RDS) Custom per l'alta disponibilità (HA) e il disaster recovery (DR) configurando un database di replica di lettura personalizzato Amazon RDS in un'altra zona di disponibilità di Amazon Web Services (AWS) e convertendolo in un database di standby attivo. La creazione della replica di lettura personalizzata di Amazon RDS è completamente automatizzata tramite la Console di gestione AWS.

Questo modello non descrive i passaggi per aggiungere livelli di applicazione aggiuntivi e file system condivisi, che possono anche far parte di un'architettura HA/DR. Per ulteriori informazioni su questi argomenti, vedere le seguenti note di supporto Oracle: 1375769.1, 1375670.1 e 1383621.1 (sezione 5, Opzioni di clonazione avanzate). (L'accesso richiede un account [Oracle Support](https://support.oracle.com/portal/)).

Per migrare il sistema E-Business Suite a un'architettura single-tier, Single-AZ su Amazon Web Services (AWS), consulta lo schema [Migrate Oracle E-Business Suite](https://docs.aws.amazon.com/prescriptive-guidance/latest/patterns/migrate-oracle-e-business-suite-to-amazon-rds-custom.html) to Amazon RDS Custom.

Oracle E-Business Suite è una soluzione Enterprise Resource Planning (ERP) per automatizzare processi a livello aziendale come quelli finanziari, delle risorse umane, delle catene di approvvigionamento e della produzione. Ha un'architettura a tre livelli: client, applicazione e database. [In precedenza, dovevi eseguire il database E-Business Suite su un'i](https://aws.amazon.com/rds/custom/)[stanza Amazon Elastic](https://aws.amazon.com/ec2/)  [Compute Cloud \(Amazon EC2\) autogestita, ma ora puoi trarre vantaggio da Amazon](https://aws.amazon.com/ec2/) [RDS Custom.](https://aws.amazon.com/rds/custom/)

# <span id="page-1406-0"></span>Prerequisiti e limitazioni

#### **Prerequisiti**

- Un'installazione esistente di E-Business Suite su Amazon RDS Custom; vedi lo schema Migrare [Oracle E-Business Suite ad](https://docs.aws.amazon.com/prescriptive-guidance/latest/patterns/migrate-oracle-e-business-suite-to-amazon-rds-custom.html) Amazon RDS Custom
- Se desideri modificare la replica di lettura in modalità di sola lettura e utilizzarla per trasferire i report allo standby, una licenza per [database Oracle Active Data Guard \(consulta il listino prezzi](https://www.oracle.com/corporate/pricing/) [commerciale di Oracle](https://www.oracle.com/corporate/pricing/) Technology)

#### Limitazioni

- Limitazioni e configurazioni non supportate per i [database Oracle su Amazon](https://docs.amazonaws.cn/en_us/AmazonRDS/latest/UserGuide/custom-reqs-limits.html#custom-reqs-limits.limits) RDS Custom
- Limitazioni associate alle repliche di [lettura di Amazon RDS Custom for Oracle](https://docs.aws.amazon.com/AmazonRDS/latest/UserGuide/custom-rr.html#custom-rr.limitations)

### Versioni del prodotto

Per le versioni e le classi di istanze di Oracle Database supportate da Amazon RDS Custom, consulta [Requisiti e limitazioni per Amazon RDS Custom for](https://docs.amazonaws.cn/en_us/AmazonRDS/latest/UserGuide/custom-reqs-limits.html) Oracle.

# **Architettura**

Il diagramma seguente illustra un'architettura rappresentativa per E-Business Suite su AWS che include più zone di disponibilità e livelli di applicazione in una configurazione attiva/passiva. Il database utilizza un'istanza database Amazon RDS Custom e una replica di lettura Amazon RDS Custom. La replica di lettura utilizza Active Data Guard per la replica in un'altra zona di disponibilità. È inoltre possibile utilizzare la replica di lettura per scaricare il traffico di lettura sul database principale e per scopi di reporting.

Per ulteriori informazioni, consulta [Lavorare con le repliche di lettura per Amazon RDS Custom for](https://docs.aws.amazon.com/AmazonRDS/latest/UserGuide/custom-rr.html)  [Oracle](https://docs.aws.amazon.com/AmazonRDS/latest/UserGuide/custom-rr.html) nella documentazione di Amazon RDS.

La replica di lettura personalizzata di Amazon RDS viene creata per impostazione predefinita come montata. [Tuttavia, se desideri trasferire alcuni carichi di lavoro di sola lettura sul database di standby](#page-1409-0) [per ridurre il carico sul database principale, puoi modificare manualmente la modalità delle repliche](#page-1409-0)  [montate in sola lettura seguendo i passaggi nella sezione Epics.](#page-1409-0) Un tipico caso d'uso in questo caso sarebbe quello di eseguire i report dal database di standby. Il passaggio alla modalità di sola lettura richiede una licenza di database in standby attiva.

Quando crei una replica di lettura su AWS, il sistema utilizza il broker Oracle Data Guard sotto copertura. Questa configurazione viene generata automaticamente e configurata in modalità Maximum Performance come segue:

```
DGMGRL> show configuration
Configuration - rds_dg 
    Protection Mode: MaxPerformance 
    Members: 
  vis a - Primary database
        vis_b - Physical standby database  
Fast-Start Failover: DISABLED
Configuration Status:
SUCCESS   (status updated 58 seconds ago)
```
## **Strumenti**

#### Servizi AWS

• [Amazon RDS Custom for Oracle](https://docs.aws.amazon.com/AmazonRDS/latest/UserGuide/working-with-custom-oracle.html) è un servizio di database gestito per applicazioni legacy, personalizzate e confezionate che richiedono l'accesso al sistema operativo e all'ambiente di database sottostanti. Automatizza le attività e le operazioni di amministrazione del database, consentendo al contempo, in qualità di amministratore di database, di accedere e personalizzare l'ambiente di database e il sistema operativo.

#### Altri strumenti

• Oracle Data Guard è uno strumento che consente di creare e gestire database Oracle standby. Questo modello utilizza Oracle Data Guard per configurare un database di standby attivo su Amazon RDS Custom.

# <span id="page-1409-0"></span>Epiche

Creare una replica di lettura

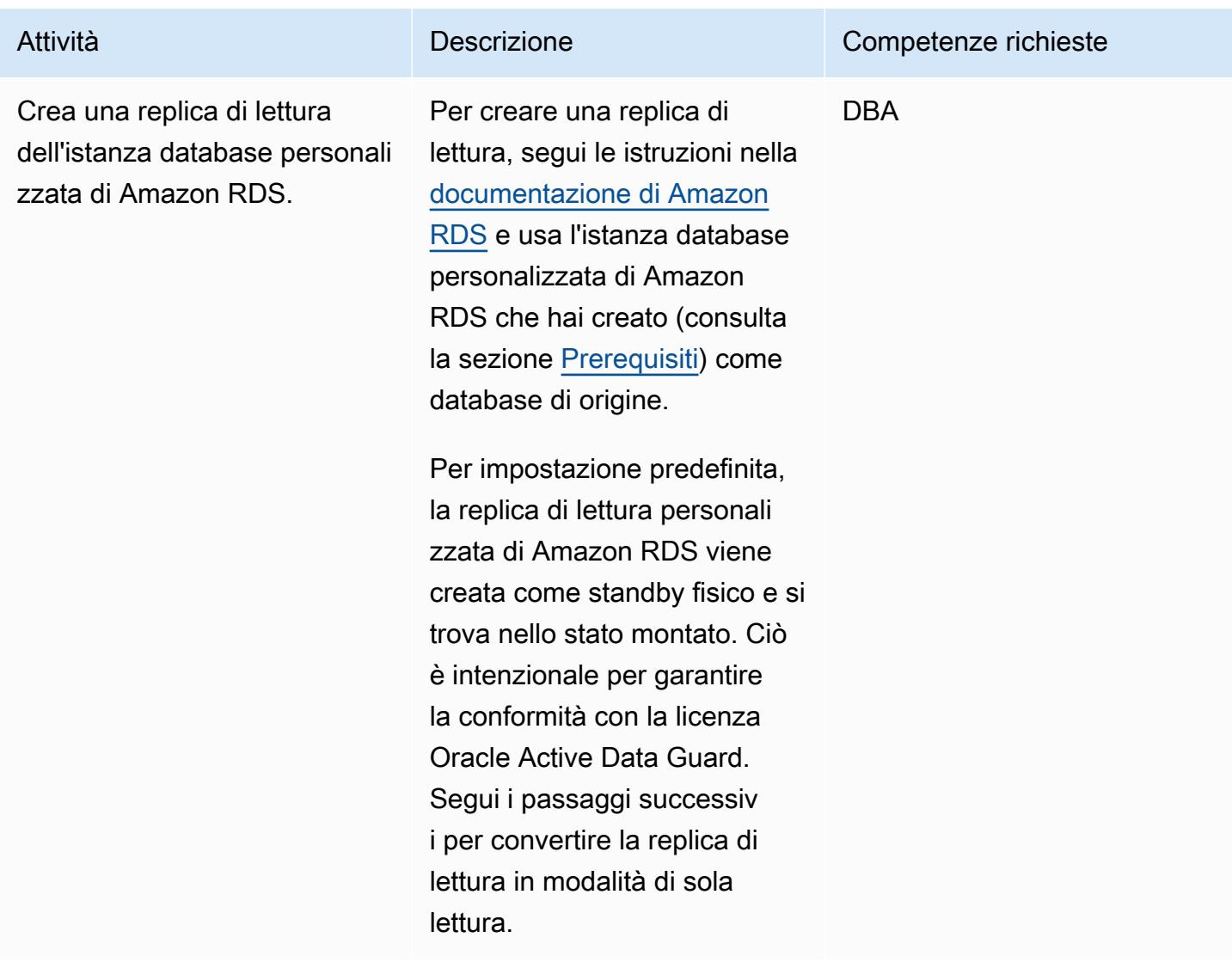

Cambia la replica di lettura in uno standby attivo di sola lettura

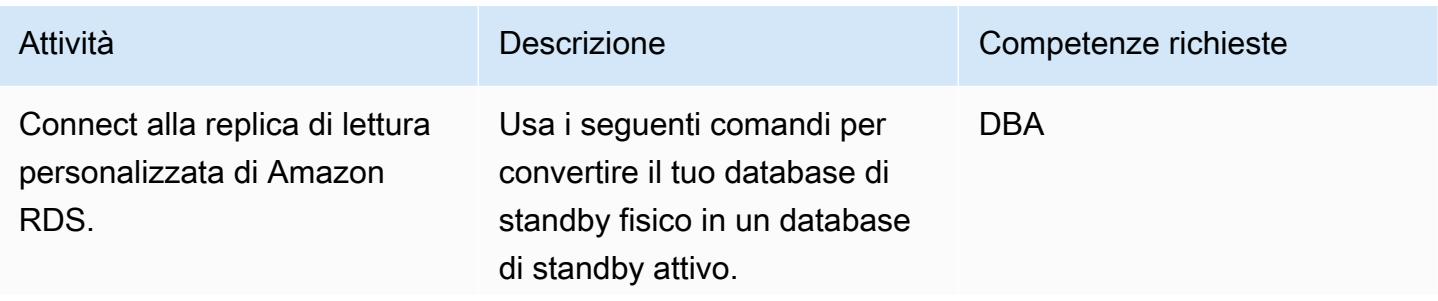

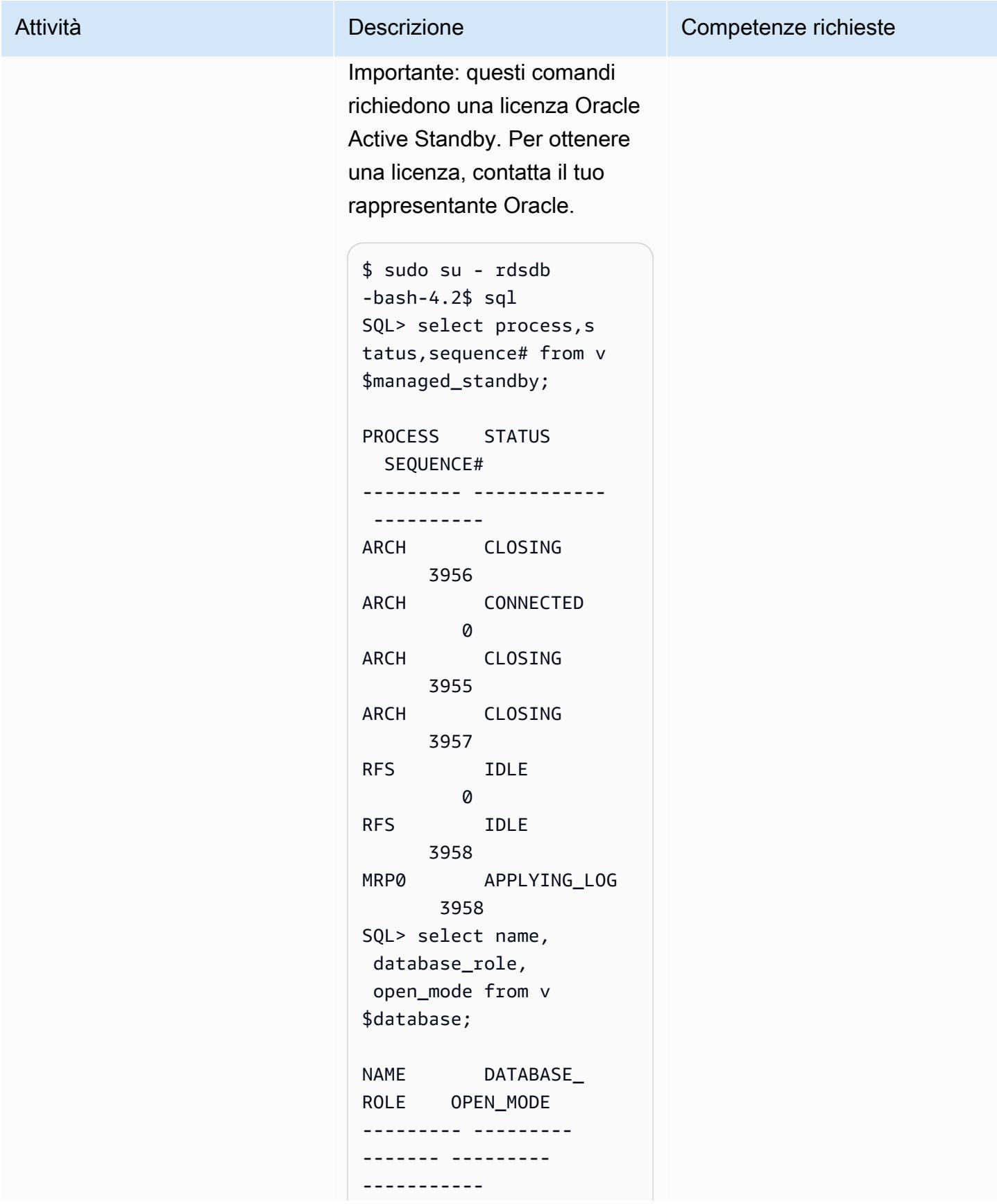

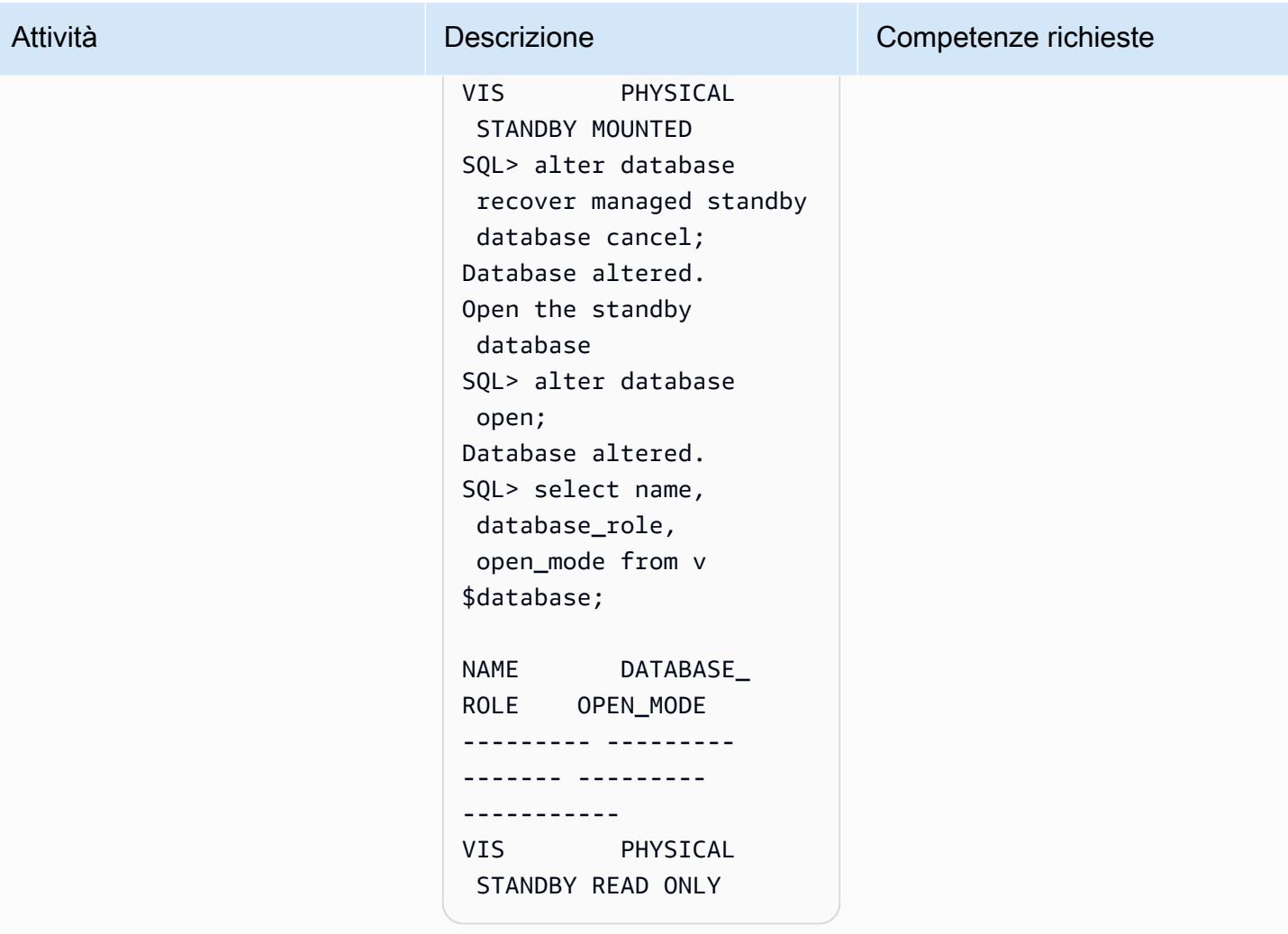

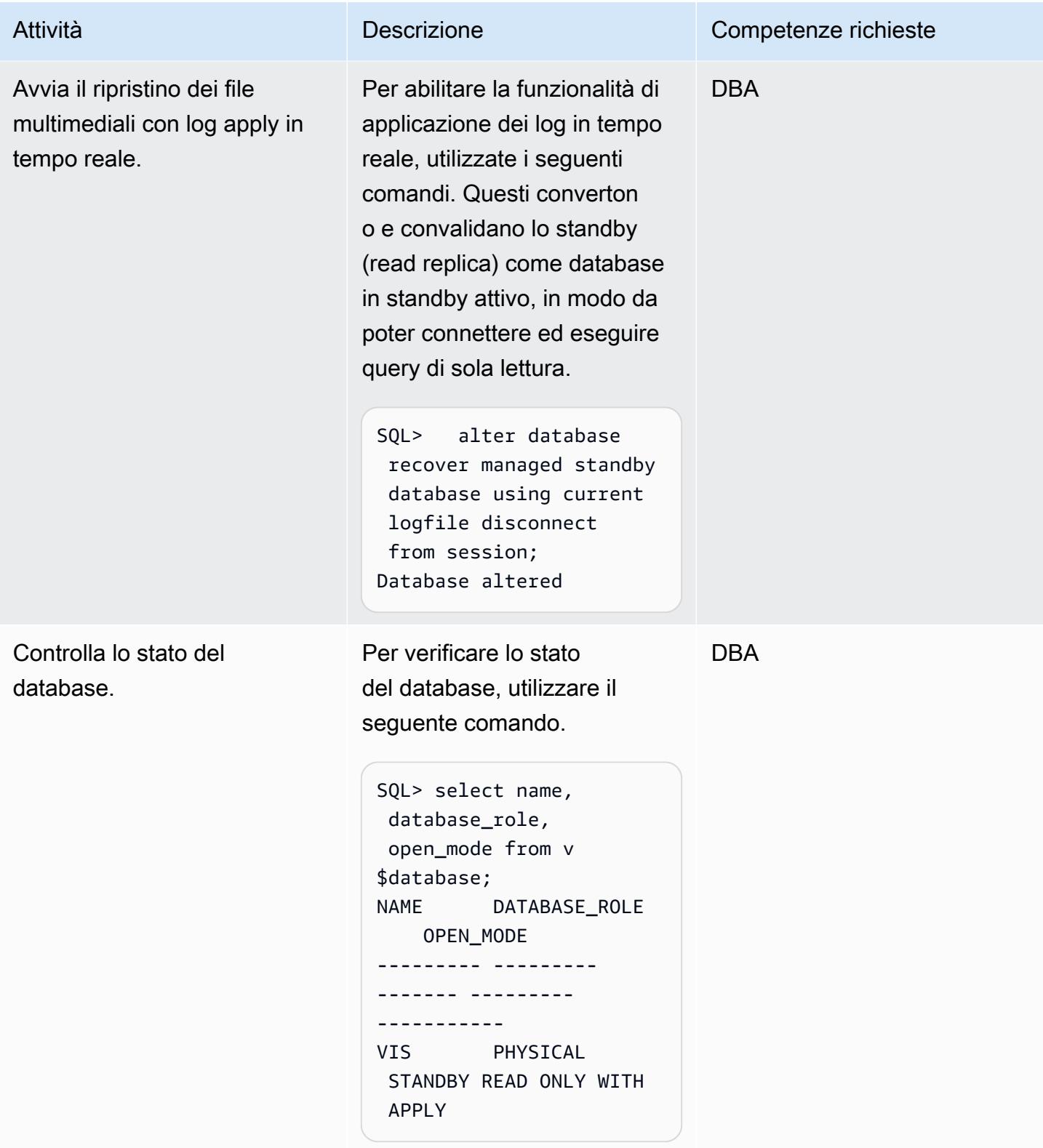

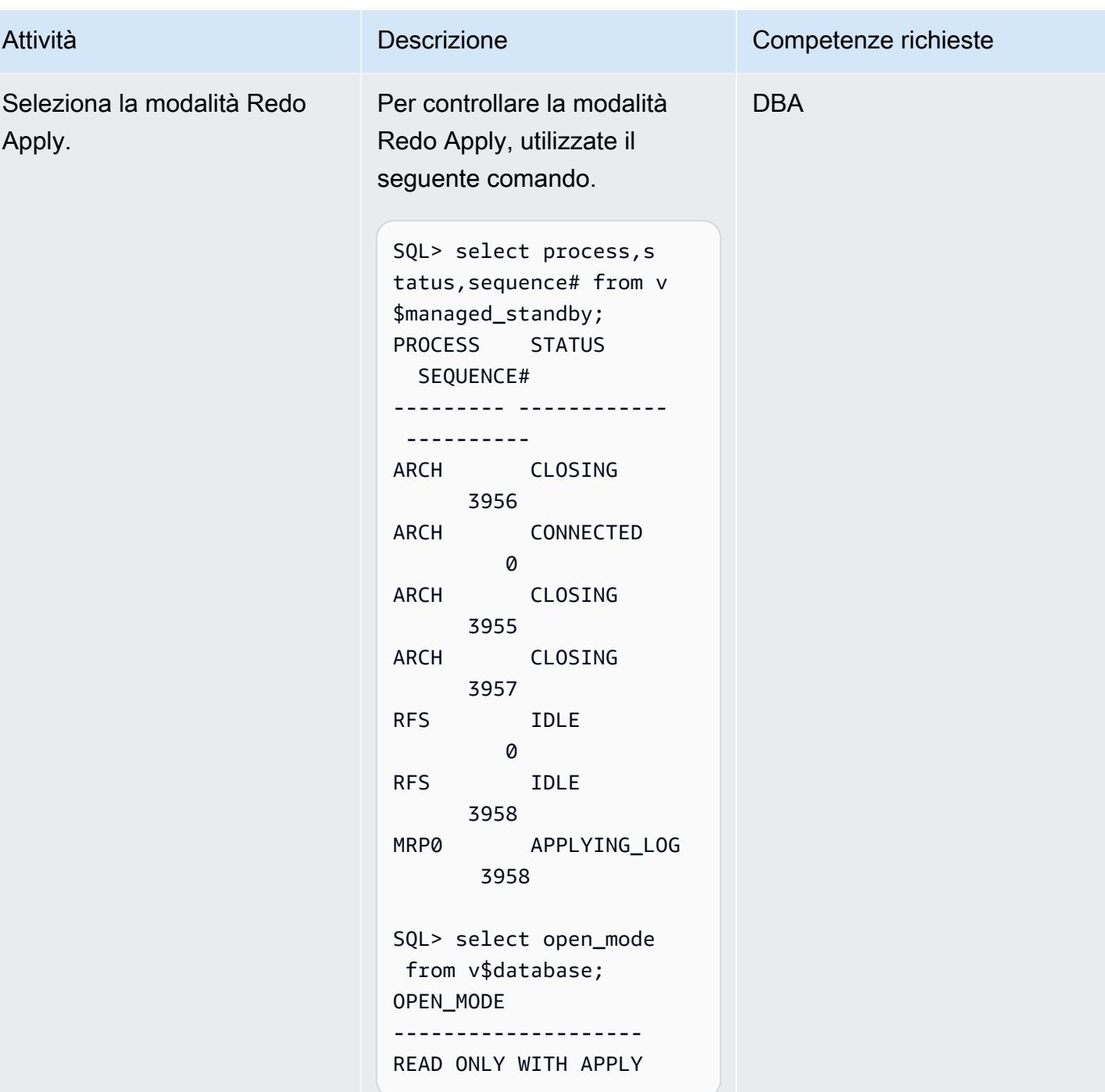

# Risorse correlate

- Esegui la [migrazione di Oracle E-Business Suite ad Amazon RDS Custom](https://docs.aws.amazon.com/prescriptive-guidance/latest/patterns/migrate-oracle-e-business-suite-to-amazon-rds-custom.html) (AWS Prescriptive Guidance)
- [Utilizzo di Amazon RDS Custom](https://docs.aws.amazon.com/AmazonRDS/latest/UserGuide/rds-custom.html) (documentazione Amazon RDS)
- [Utilizzo delle repliche di lettura per Amazon RDS Custom for Oracle \(documentazione](https://docs.aws.amazon.com/AmazonRDS/latest/UserGuide/custom-rr.html) Amazon RDS)
- [Amazon RDS Custom per Oracle: nuove funzionalità di controllo nell'ambiente di database](https://aws.amazon.com/blogs/aws/amazon-rds-custom-for-oracle-new-control-capabilities-in-database-environment/) (blog AWS News)
- [Migrazione di Oracle E-Business Suite su AWS \(white paper](https://d1.awsstatic.com/whitepapers/migrate-oracle-e-business-suite.pdf) AWS)
- [Architettura di Oracle E-Business Suite su AWS](https://docs.aws.amazon.com/whitepapers/latest/overview-oracle-e-business-suite/oracle-e-business-suite-architecture-on-aws.html) (white paper AWS)

# Configura la replica dei dati tra Amazon RDS for MySQL e MySQL su Amazon EC2 utilizzando GTID

Creato da Rajesh Madiwale (AWS)

Ambiente: PoC o pilota Tecnologie: database Carico di lavoro: open source

# Riepilogo

Questo modello descrive come configurare la replica dei dati sul cloud Amazon Web Services (AWS) tra un'istanza database Amazon Relational Database Service (Amazon RDS) per un'istanza DB MySQL e un database MySQL su un'istanza database Amazon Elastic Compute Cloud (Amazon EC2) Elastic Compute EC2) utilizzando l'identificatore di transazione globale nativo di MySQL replica (GTID).

Con i GTID, le transazioni vengono identificate e tracciate quando vengono eseguite sul server di origine e applicate dalle repliche. Non è necessario fare riferimento ai file di registro quando si avvia una nuova replica durante il failover.

# Prerequisiti e limitazioni

**Prerequisiti** 

- Un account AWS attivo
- Un'istanza Amazon Linux distribuita

#### Restrizioni

- Questa configurazione richiede un team interno per eseguire le interrogazioni di sola lettura.
- Le versioni di MySQL di origine e di destinazione devono essere le stesse.
- La replica è configurata nella stessa regione AWS e nel cloud privato virtuale (VPC).

#### Versioni del prodotto

• [Amazon RDS versioni 5.7.23 e successive, che sono le versioni che supportano GTID](https://docs.aws.amazon.com/AmazonRDS/latest/UserGuide/mysql-replication-gtid.html)

# **Architettura**

Stack tecnologico di origine

• Amazon RDS per MySQL

Stack tecnologico di destinazione

• MySQL su Amazon EC2

Architettura Target

# **Strumenti**

#### Servizi AWS

- [Amazon Elastic Compute Cloud \(Amazon EC2\) Elastic Compute Cloud \(Amazon EC2\)](https://docs.aws.amazon.com/ec2/) fornisce capacità di calcolo scalabile nel cloud AWS. Puoi avviare tutti i server virtuali di cui hai bisogno e dimensionarli rapidamente.
- [Amazon Relational Database Service \(Amazon RDS\) per MySQL](https://docs.aws.amazon.com/AmazonRDS/latest/UserGuide/CHAP_MySQL.html) ti aiuta a configurare, gestire e scalare un database relazionale MySQL nel cloud AWS.

#### Altri servizi

- [Gli identificatori globali di transazione \(GTID\)](https://dev.mysql.com/doc/refman/5.7/en/replication-gtids.html) sono identificatori univoci generati per le transazioni MySQL sottoposte a commit.
- [mysqldump](https://dev.mysql.com/doc/refman/8.0/en/mysqldump.html) è un'utilità client per l'esecuzione di backup logici mediante la produzione di istruzioni SQL che possono essere eseguite per riprodurre le definizioni degli oggetti del database di origine e i dati delle tabelle.
- [mysql](https://dev.mysql.com/doc/refman/8.0/en/mysql.html) è il client da riga di comando per MySQL.

# Epiche

Crea e prepara l'istanza DB Amazon RDS for MySQL

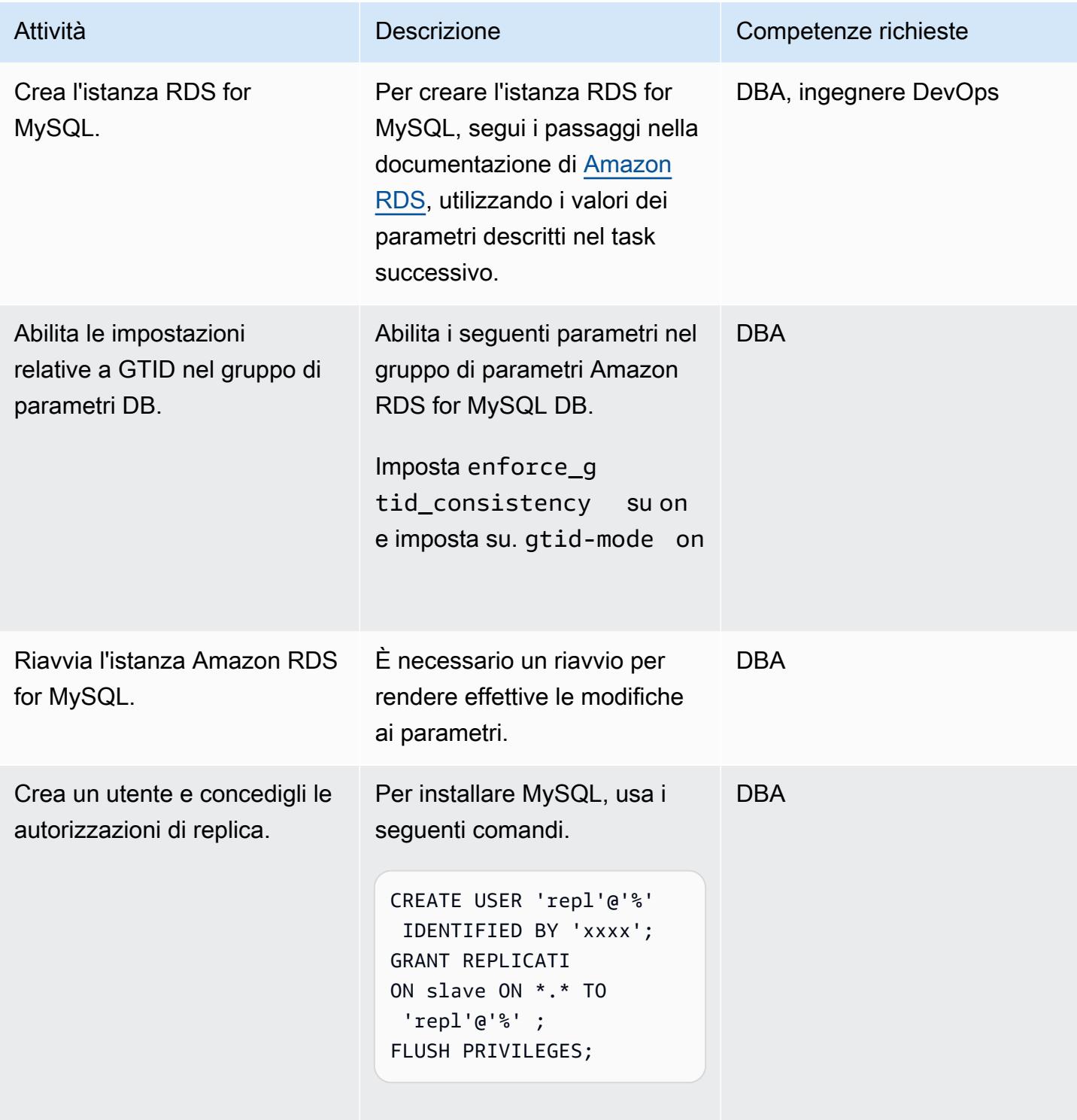

# Installa e prepara MySQL sull'istanza Amazon EC2

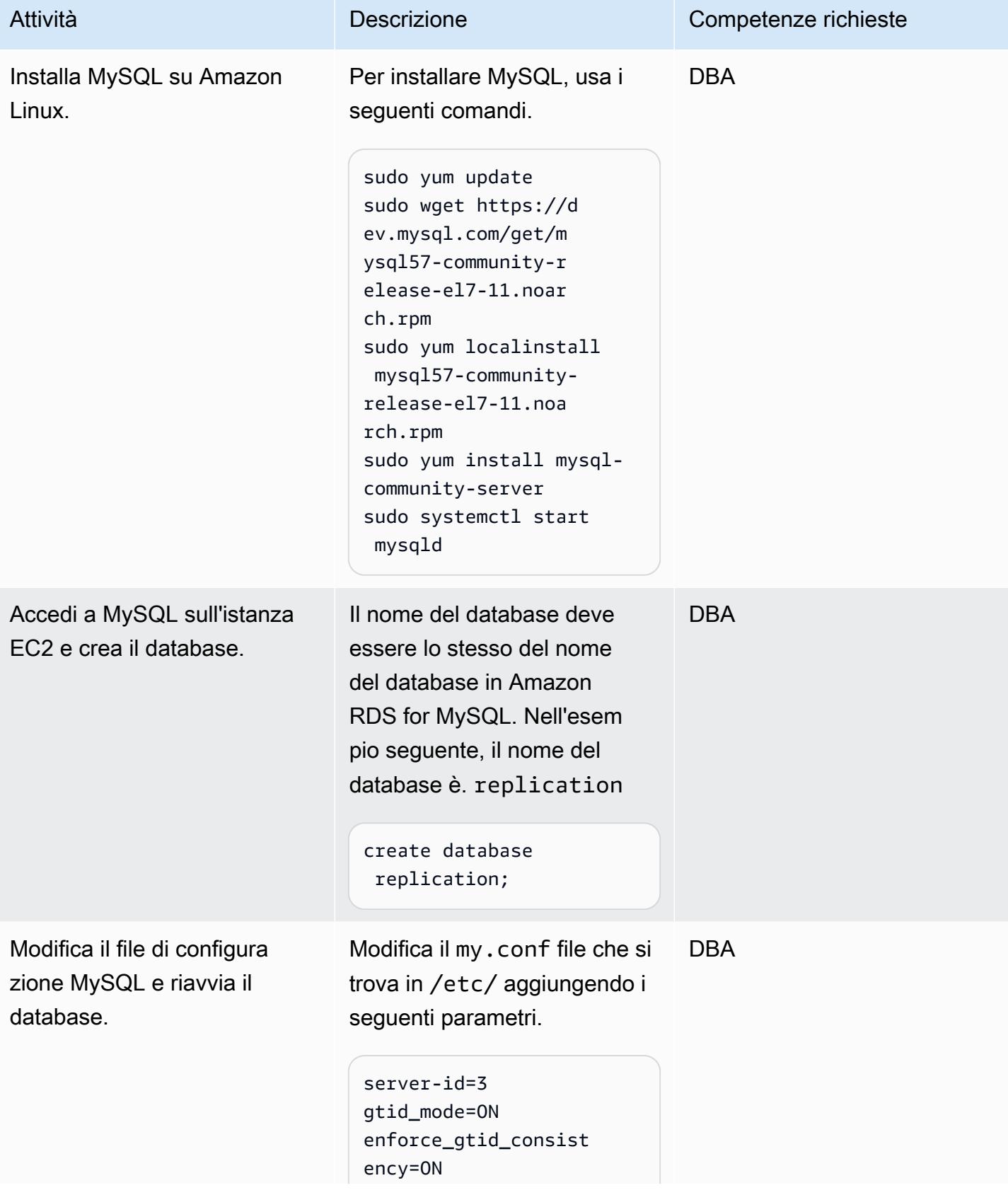

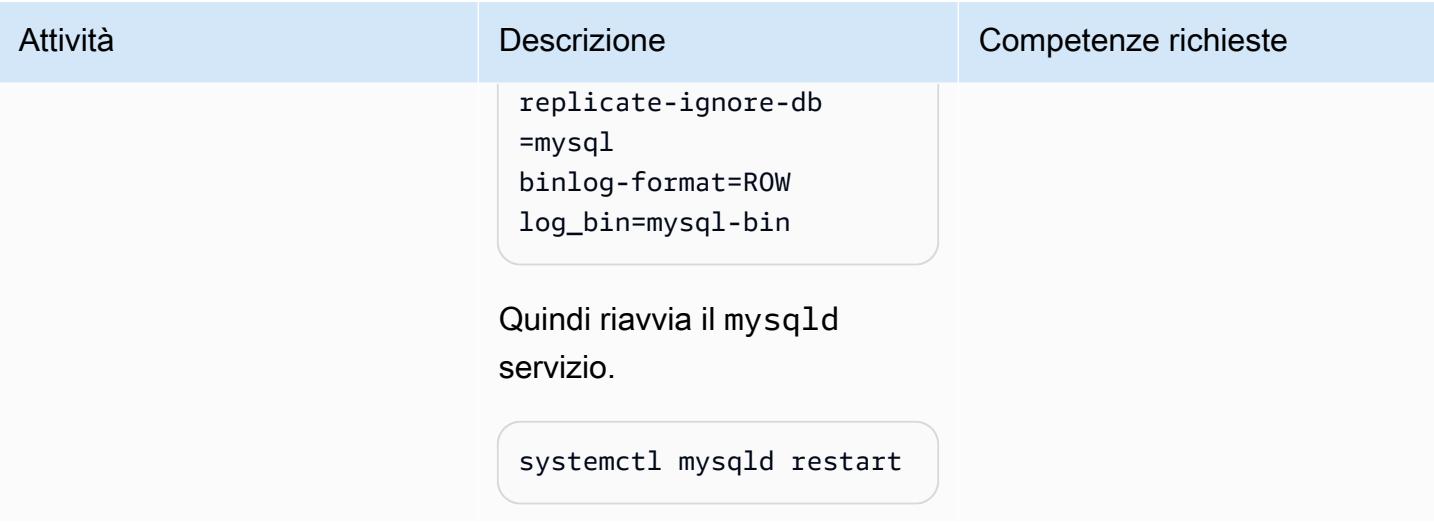

### Imposta la replica

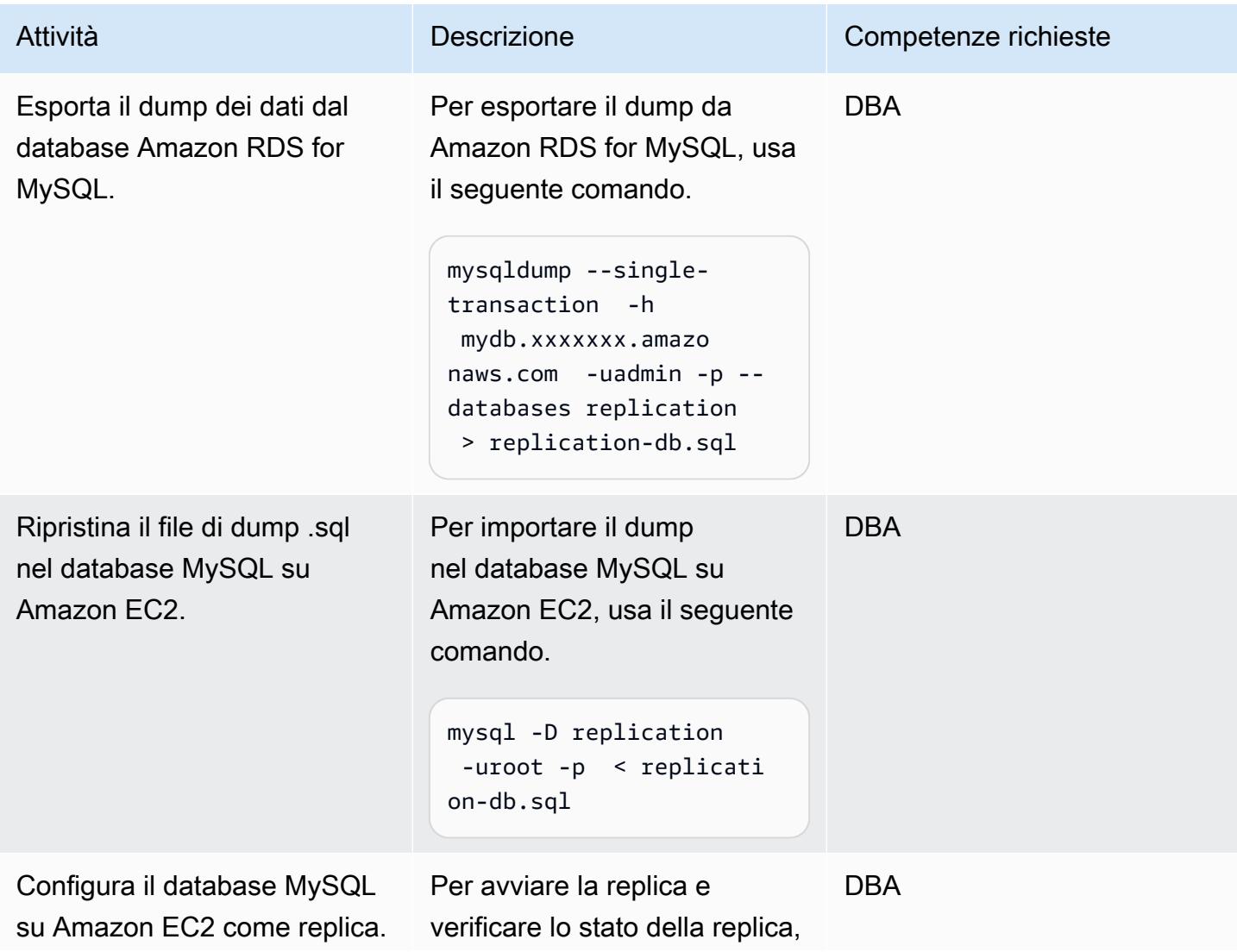

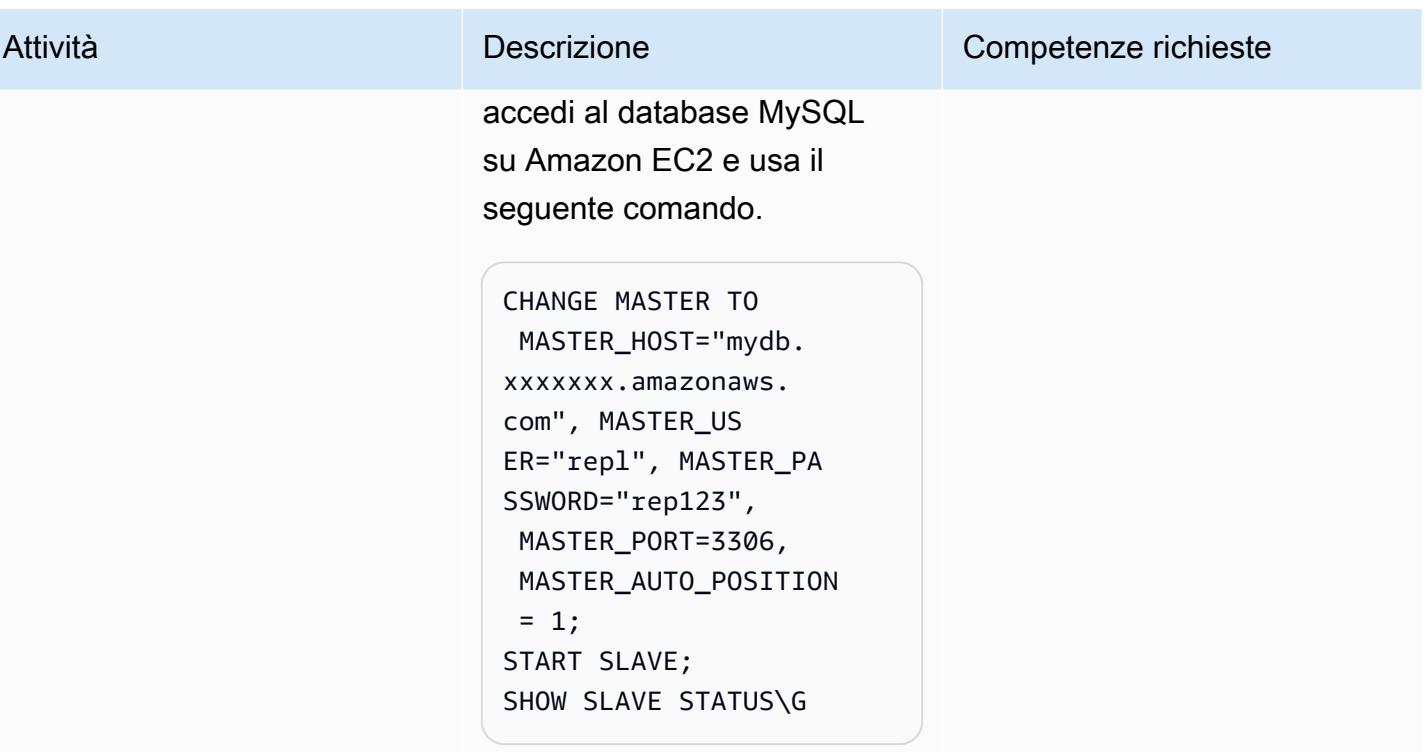

# Risorse correlate

- [Guida per l'utente di Amazon EC2 User Guide per le istanze Linux](https://docs.aws.amazon.com/AWSEC2/latest/UserGuide/concepts.html)
- [Installazione di MySQL su Linux utilizzando il MySQL Yum Repository](https://dev.mysql.com/doc/mysql-installation-excerpt/5.6/en/linux-installation-yum-repo.html)
- [Replica con identificatori di transazione globali](https://dev.mysql.com/doc/refman/5.6/en/replication-gtids.html)
- [Utilizzo della replica basata su GTID per Amazon RDS for MySQL](https://docs.aws.amazon.com/AmazonRDS/latest/UserGuide/mysql-replication-gtid.html)

# Ruoli di transizione per un' PeopleSoft applicazione Oracle su Amazon RDS Custom for Oracle

Creato da sampath kathirvel (AWS)

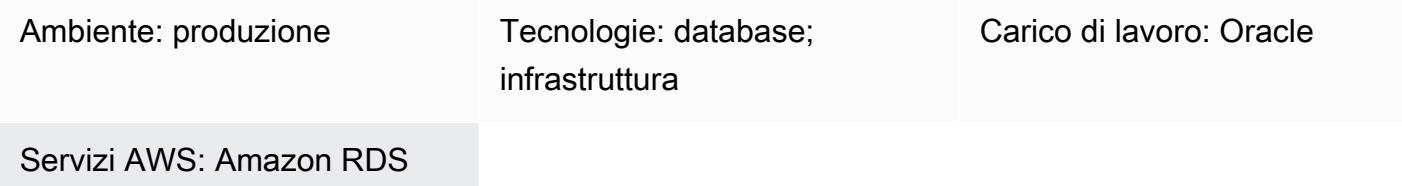

# Riepilogo

Per eseguire la soluzione [Oracle PeopleSoft](https://www.oracle.com/applications/peoplesoft/) Enterprise Resource Planning (ERP) su Amazon Web Services (AWS), puoi utilizzare [Amazon Relational Database Service \(Amazon RDS\)](https://aws.amazon.com/rds/) o [Amazon RDS](https://aws.amazon.com/rds/custom/)  [Custom per](https://aws.amazon.com/rds/custom/) Oracle, che supporta applicazioni legacy, personalizzate e in pacchetti che richiedono l'accesso al sistema operativo (OS) e all'ambiente di database sottostanti. Per i fattori chiave da considerare quando si pianifica una migrazione, consulta [le strategie di migrazione del database](https://docs.aws.amazon.com/prescriptive-guidance/latest/migration-oracle-database/strategies.html)  [Oracle](https://docs.aws.amazon.com/prescriptive-guidance/latest/migration-oracle-database/strategies.html) in AWS Prescriptive Guidance.

Questo modello si concentra sui passaggi per eseguire uno switchover di Oracle Data Guard, o transizione di ruolo, per un database di PeopleSoft applicazioni in esecuzione su Amazon RDS Custom come database primario con un database di replica di lettura. Il modello include i passaggi per configurare il failover ad avvio [rapido \(FSFO\)](https://docs.oracle.com/en/database/oracle/oracle-database/19/dgbkr/using-data-guard-broker-to-manage-switchovers-failovers.html#GUID-D26D79F2-0093-4C0E-98CD-224A5C8CBFA4). Durante questo processo, i database nella configurazione di Oracle Data Guard continuano a funzionare nei loro nuovi ruoli. I casi d'uso tipici dello switchover di Oracle Data Guard sono le esercitazioni di disaster recovery (DR), le attività di manutenzione programmata sui database e le patch periodiche [Standby-First](https://docs.oracle.com/en/database/oracle/oracle-database/19/sbydb/upgrading-patching-downgrading-oracle-data-guard-configuration.html#GUID-A5226768-DB6B-4714-BB9A-0A3EF17A01C8) Patch Apply. Per ulteriori informazioni, consulta il post del blog [Ridurre i tempi di inattività delle patch del database in](https://aws.amazon.com/blogs/database/reduce-database-patching-downtime-in-amazon-rds-custom-for-oracle-using-oracle-data-guard-standby-first-patch-apply/)  [Amazon RDS](https://aws.amazon.com/blogs/database/reduce-database-patching-downtime-in-amazon-rds-custom-for-oracle-using-oracle-data-guard-standby-first-patch-apply/) Custom.

# Prerequisiti e limitazioni

### **Prerequisiti**

• Completamento dell'operazione [Add HA to Oracle PeopleSoft on Amazon RDS Custom utilizzando](https://docs.aws.amazon.com/prescriptive-guidance/latest/patterns/add-ha-to-oracle-peoplesoft-on-amazon-rds-custom-by-using-a-read-replica.html) [un modello di replica di lettura](https://docs.aws.amazon.com/prescriptive-guidance/latest/patterns/add-ha-to-oracle-peoplesoft-on-amazon-rds-custom-by-using-a-read-replica.html).

- Limitazioni e configurazioni non supportate per [RDS](https://docs.amazonaws.cn/en_us/AmazonRDS/latest/UserGuide/custom-reqs-limits.html#custom-reqs-limits.limits) Custom for Oracle
- Limitazioni associate alle repliche di [lettura di Amazon RDS Custom for Oracle](https://docs.aws.amazon.com/AmazonRDS/latest/UserGuide/custom-rr.html#custom-rr.limitations)

#### Versioni del prodotto

- Per le versioni del database Oracle supportate da Amazon RDS Custom, consulta [RDS Custom for](https://docs.aws.amazon.com/AmazonRDS/latest/UserGuide/Concepts.RDS_Fea_Regions_DB-eng.Feature.RDSCustom.html#Concepts.RDS_Fea_Regions_DB-eng.Feature.RDSCustom.ora) Oracle.
- Per le classi di istanze di Oracle Database supportate da Amazon RDS Custom, consulta [Supporto](https://docs.aws.amazon.com/AmazonRDS/latest/UserGuide/custom-reqs-limits.html#custom-reqs-limits.instances) [delle classi di istanze DB per RDS Custom for](https://docs.aws.amazon.com/AmazonRDS/latest/UserGuide/custom-reqs-limits.html#custom-reqs-limits.instances) Oracle.

# **Architettura**

#### Stack tecnologico

• Amazon RDS Custom per Oracle

#### Architettura Target

Il diagramma seguente mostra un'istanza DB personalizzata di Amazon RDS e una replica di lettura Amazon RDS Custom. Oracle Data Guard fornisce la transizione dei ruoli durante il failover per DR.

Per un'architettura rappresentativa che utilizza Oracle PeopleSoft su AWS, consulta [Configurare un'](https://docs.aws.amazon.com/prescriptive-guidance/latest/patterns/set-up-a-highly-available-peoplesoft-architecture-on-aws.html)  [PeopleSoft architettura ad alta disponibilità su AWS.](https://docs.aws.amazon.com/prescriptive-guidance/latest/patterns/set-up-a-highly-available-peoplesoft-architecture-on-aws.html)

## Strumenti

#### Servizi AWS

- [Amazon RDS Custom for Oracle](https://docs.aws.amazon.com/AmazonRDS/latest/UserGuide/working-with-custom-oracle.html) è un servizio di database gestito per applicazioni legacy, personalizzate e confezionate che richiedono l'accesso al sistema operativo e all'ambiente di database sottostanti.
- [AWS Secrets Manager](https://docs.aws.amazon.com/secretsmanager/latest/userguide/intro.html) ti aiuta a sostituire le credenziali codificate nel codice, comprese le password, con una chiamata API a Secrets Manager per recuperare il segreto a livello di codice. In questo modello, si recuperano le password degli utenti del database da Secrets Manager per

RDS\_DATAGUARD con il nome segreto. do-not-delete-rds-custom-+<<RDS Resource ID>>+-dg

#### Altri servizi

• [Oracle Data Guard](https://docs.oracle.com/en/database/oracle/oracle-database/21/sbydb/introduction-to-oracle-data-guard-concepts.html#GUID-5E73667D-4A56-445E-911F-1E99092DD8D7) ti aiuta a creare, mantenere, gestire e monitorare i database in standby. Questo modello utilizza Oracle Data Guard Maximum Performance per i ruoli di transizione [\(Oracle Data](https://docs.oracle.com/database/121/DGBKR/sofo.htm#DGBKR330) [Guard switchover](https://docs.oracle.com/database/121/DGBKR/sofo.htm#DGBKR330)).

## Best practice

Per l'implementazione in produzione, consigliamo di avviare l'istanza observer in una terza zona di disponibilità, separata dai nodi di replica primari e di lettura.

# Epiche

Avvia la transizione dei ruoli

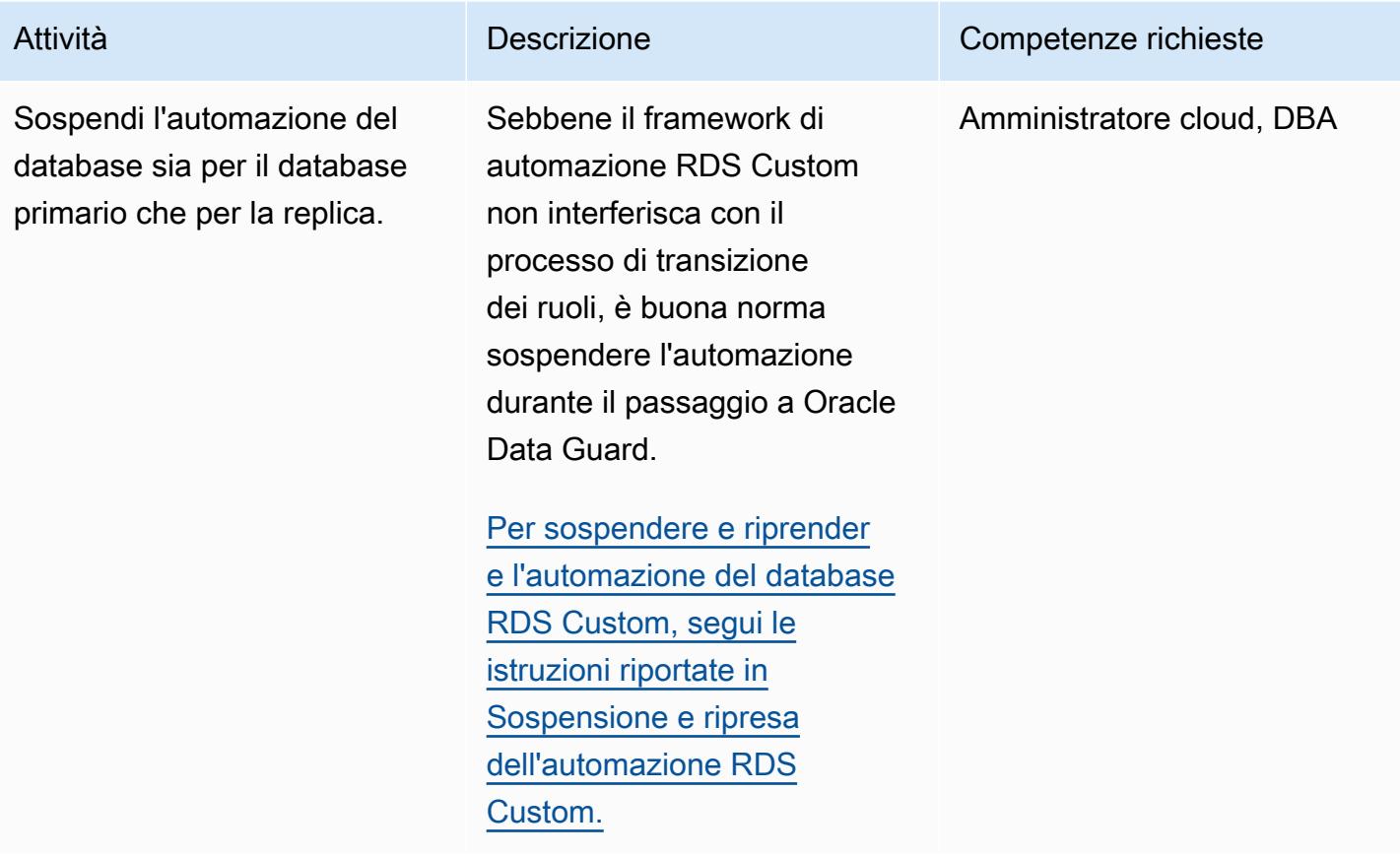

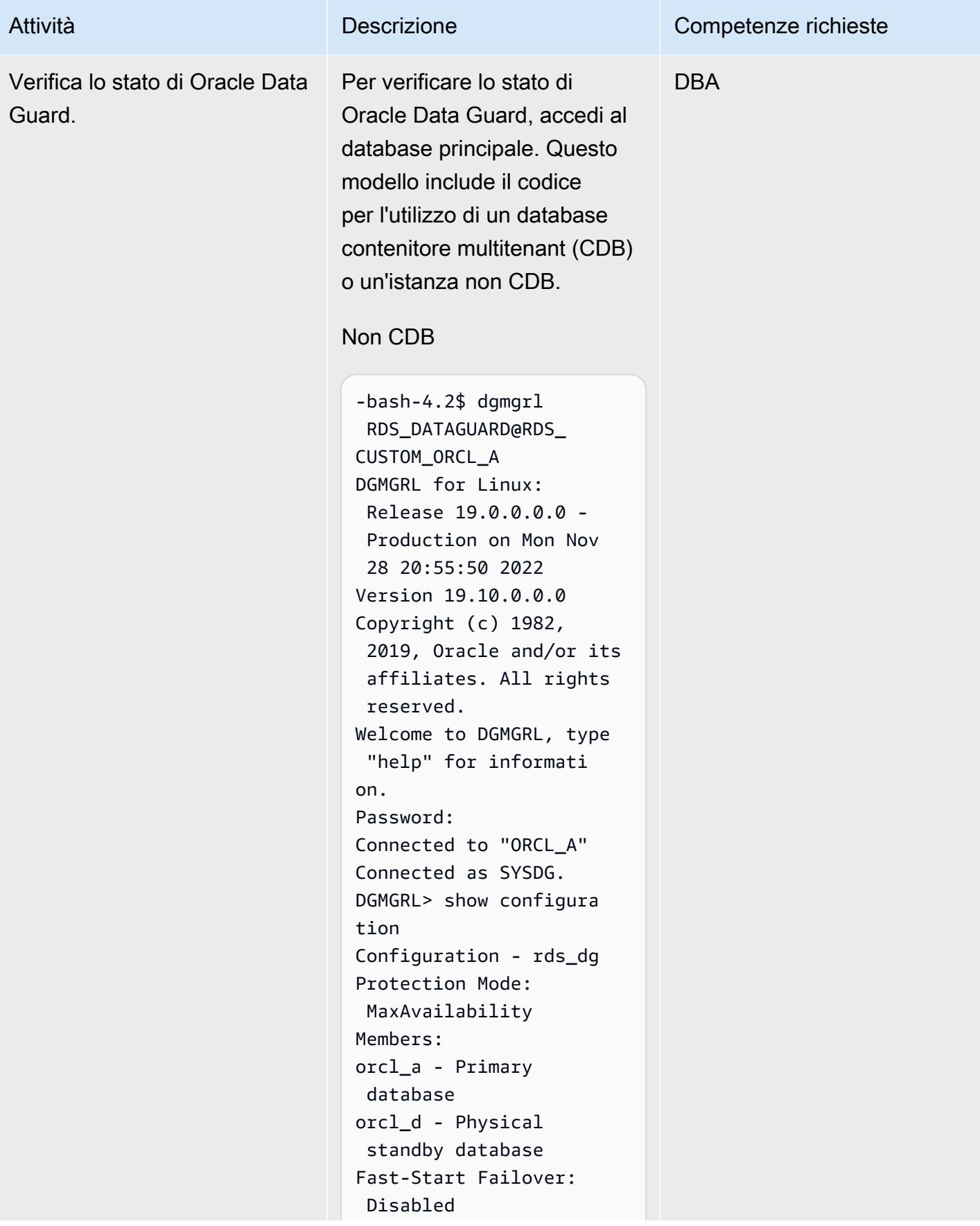

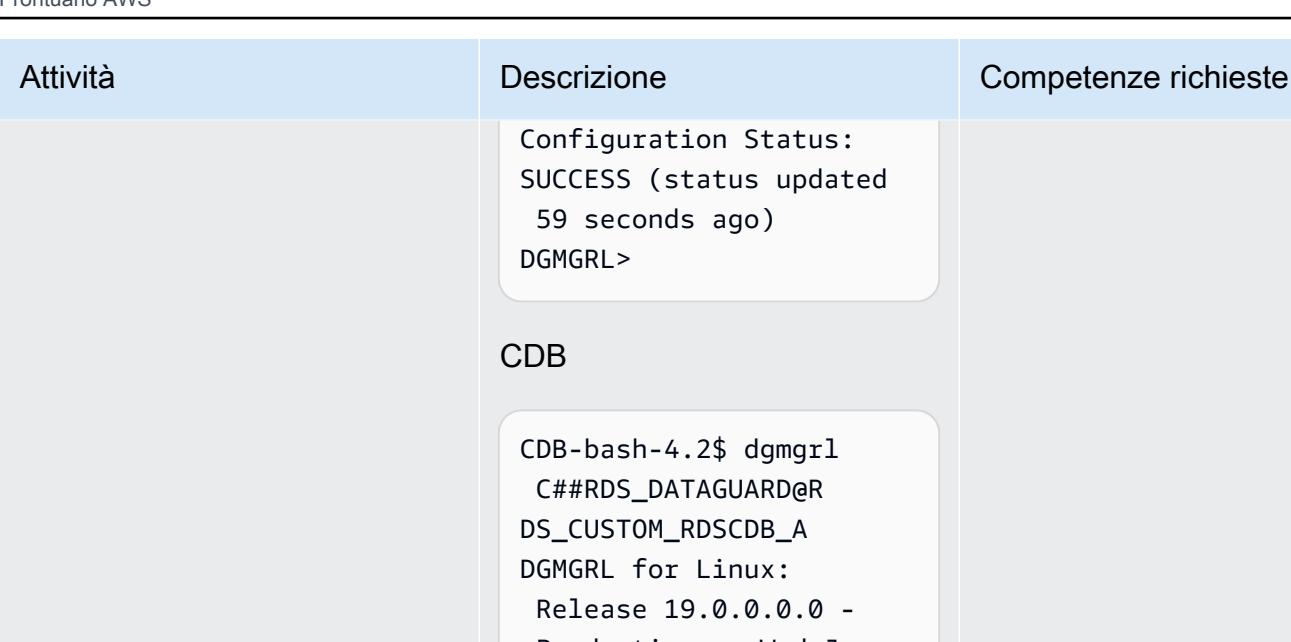

```
Configuration Status:
SUCCESS (status updated 
  59 seconds ago)
DGMGRL>
```
#### CDB

CDB-bash-4.2\$ dgmgrl C##RDS\_DATAGUARD@R DS\_CUSTOM\_RDSCDB\_A DGMGRL for Linux: Release 19.0.0.0.0 - Production on Wed Jan 18 06:13:07 2023 Version 19.16.0.0.0 Copyright (c) 1982, 2019, Oracle and/or its affiliates. All rights reserved. Welcome to DGMGRL, type "help" for informati on. Password: Connected to "RDSCDB\_A " Connected as SYSDG. DGMGRL> show configura tion Configuration - rds\_dg Protection Mode: MaxAvailability Members: rdscdb\_a - Primary database rdscdb\_b - Physical standby database Fast-Start Failover: Disabled Configuration Status: SUCCESS (status updated 52 seconds ago)

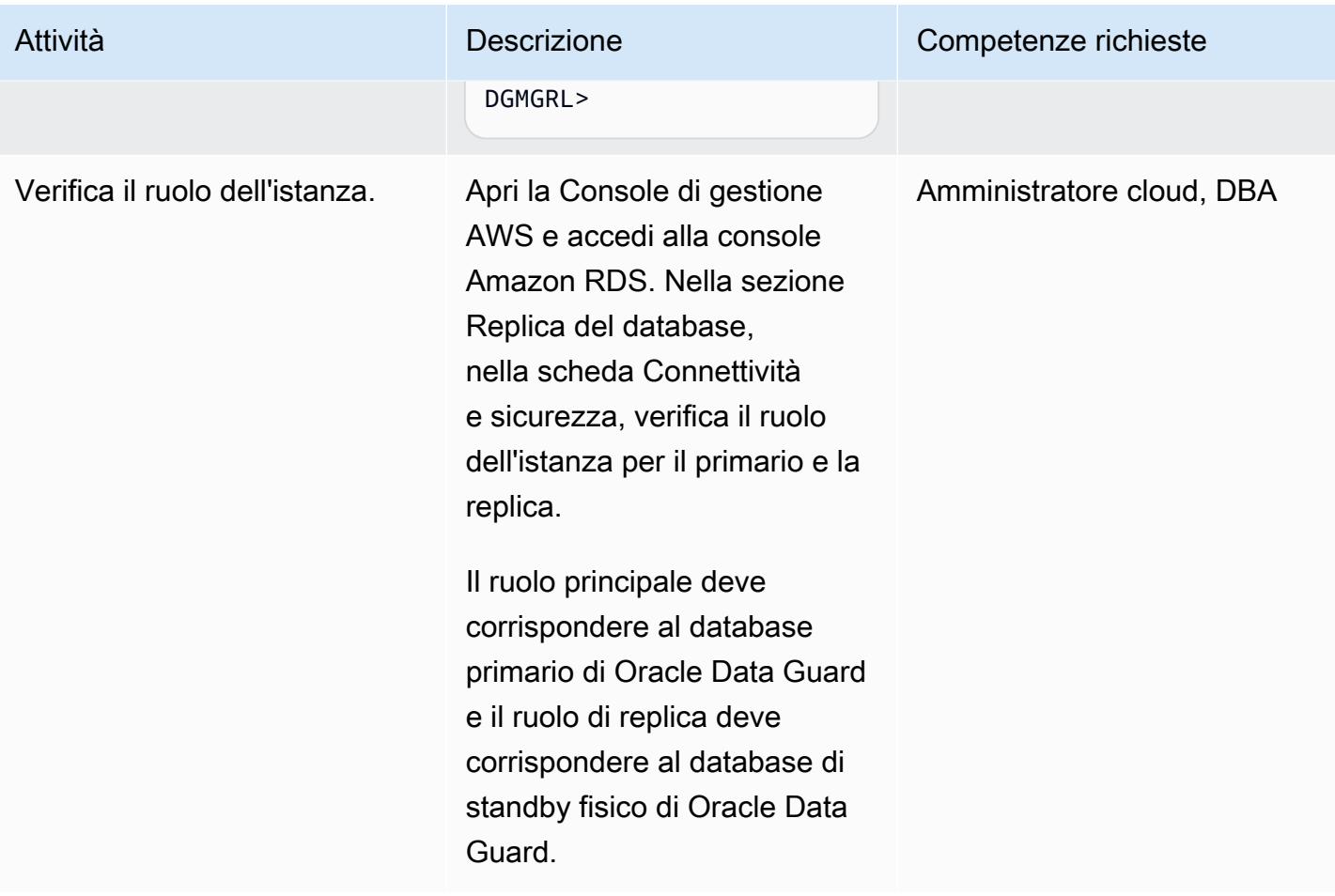

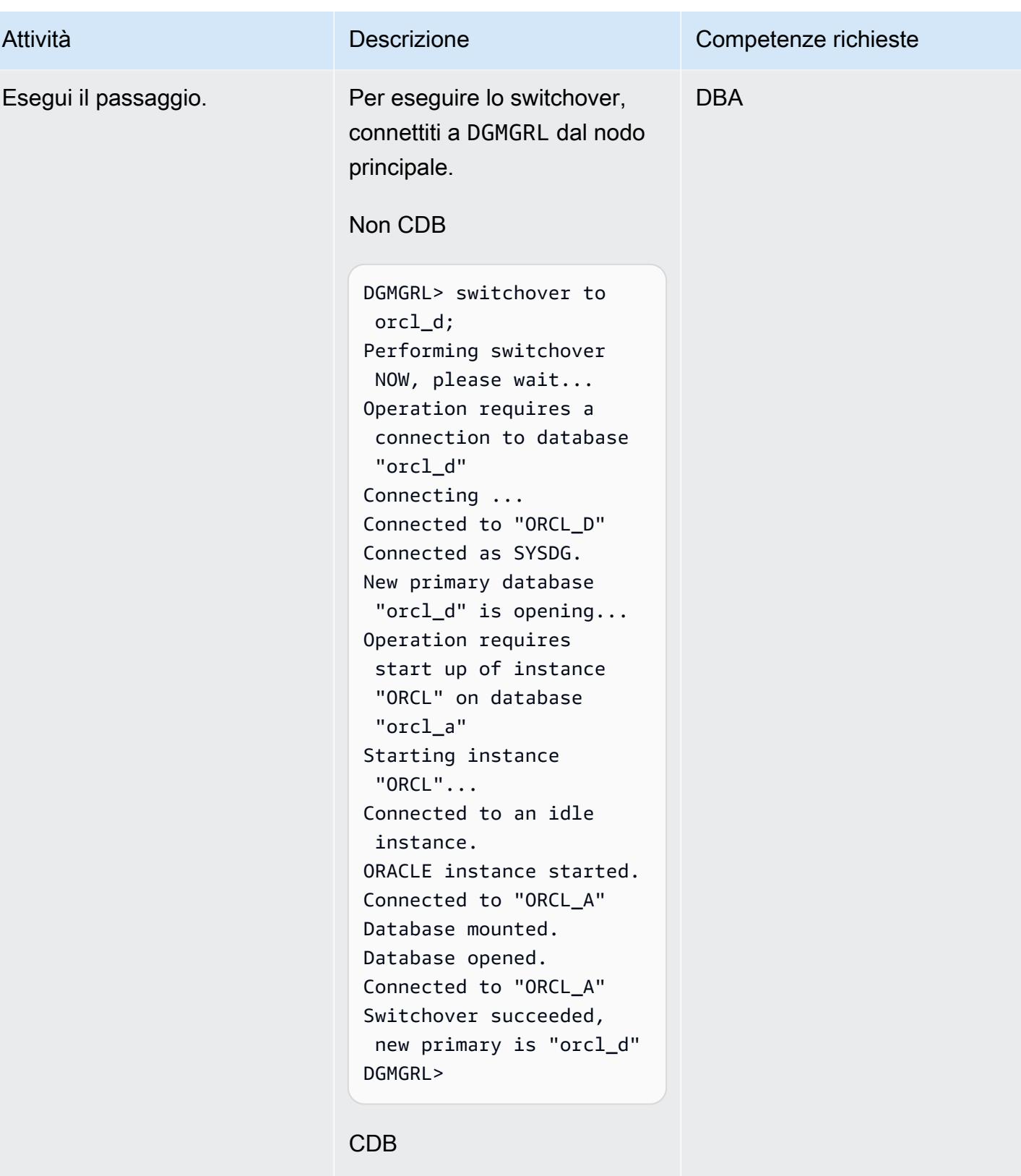

DGMGRL> switchover to rdscdb\_b

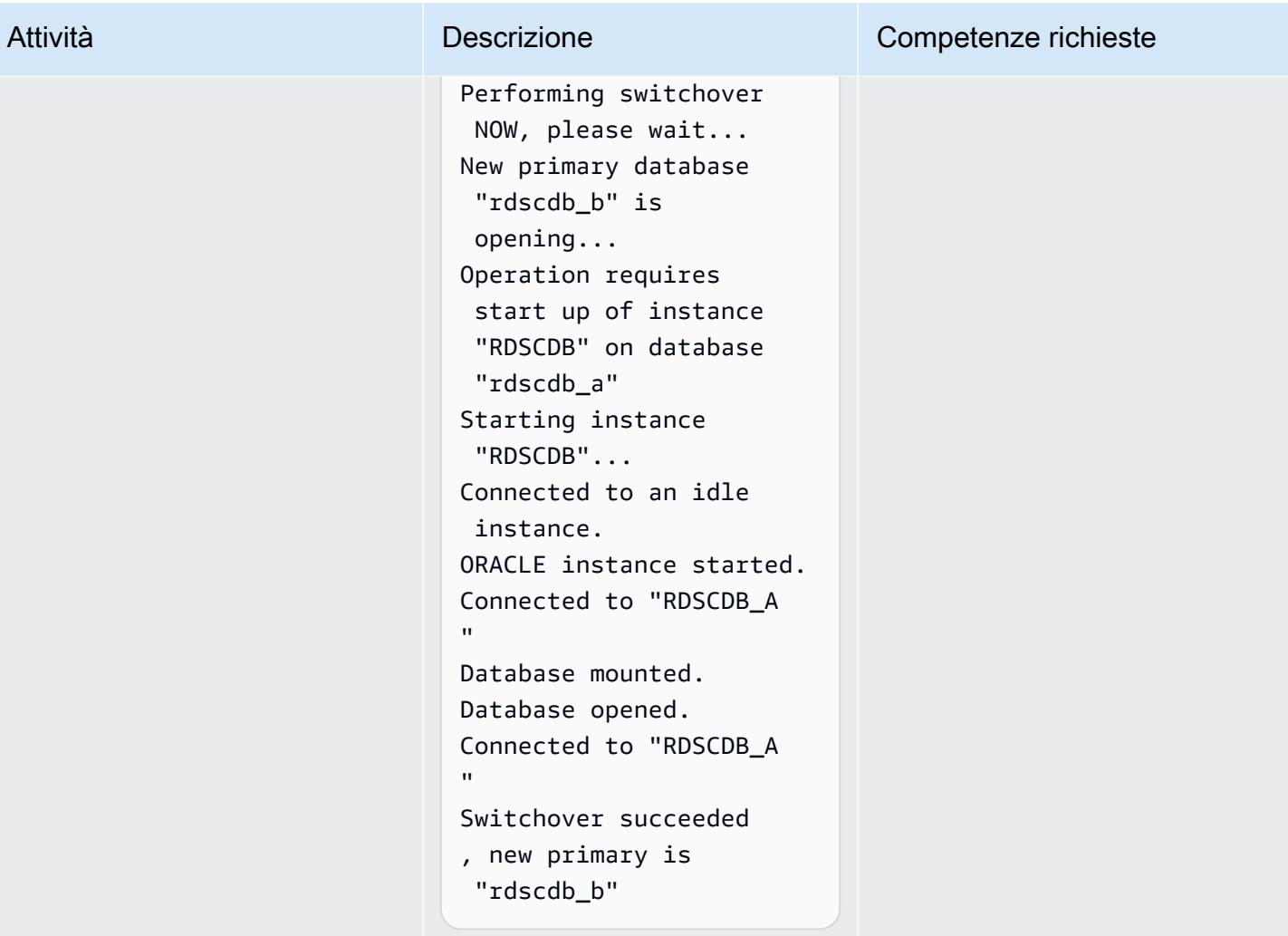

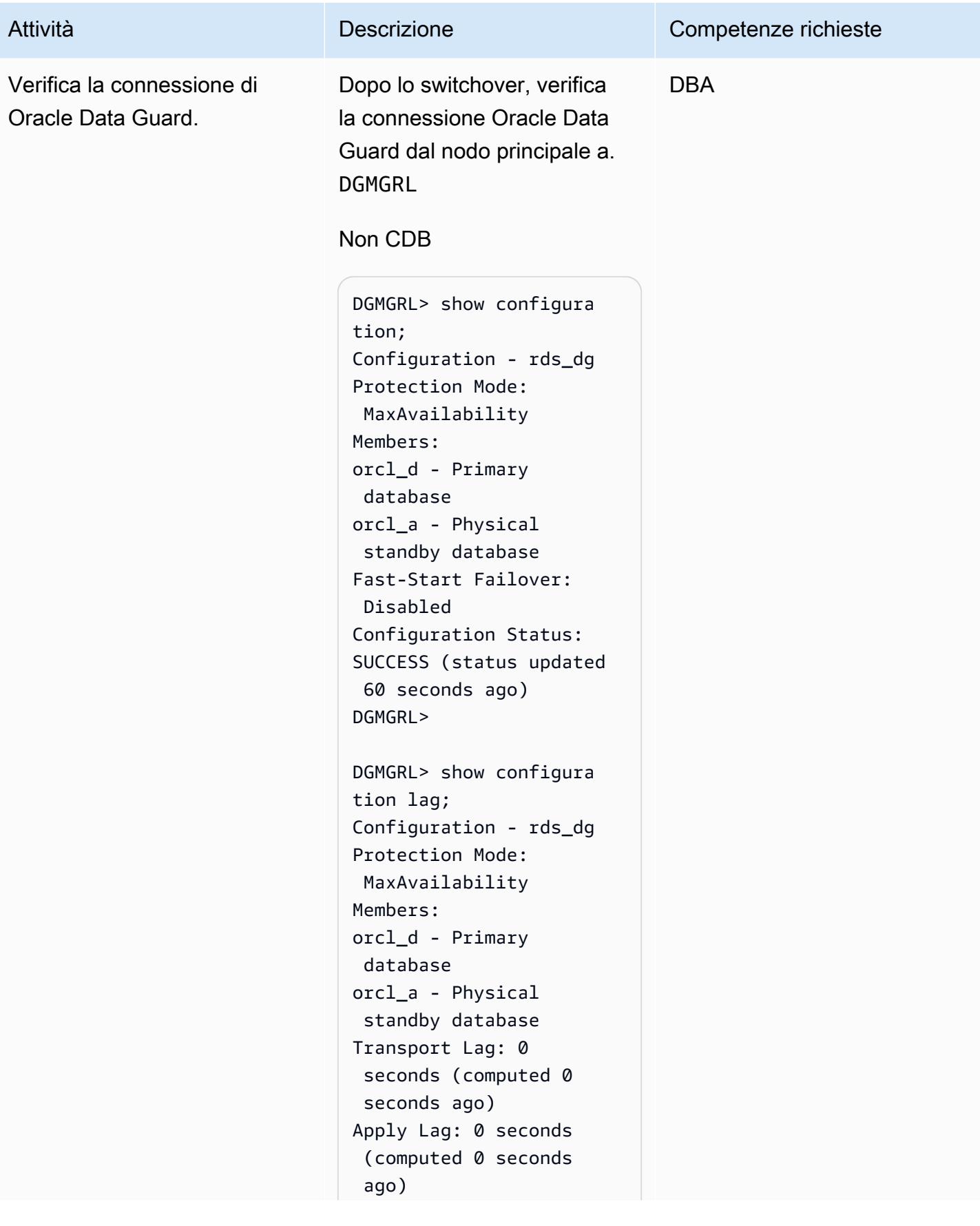

# Attività **Descrizione** Competenze richieste Fast-Start Failover:

```
 Disabled 
Configuration Status:
SUCCESS (status updated 
  44 seconds ago)
DGMGRL>
```
#### CDB

```
DGMGRL> show configura 
tion
DGMGRL> show configura 
tion
Configuration - rds_dg 
   Protection Mode: 
  MaxAvailability 
   Members: 
   rdscdb_b - Primary 
  database 
     rdscdb_a - Physical 
  standby database 
Fast-Start Failover: 
  Disabled 
Configuration Status:
SUCCESS (status 
  updated 52 seconds ago)
DGMGRL> 
DGMGRL> show configura 
tion lag
Configuration - rds_dg 
   Protection Mode: 
  MaxAvailability 
   Members: 
   rdscdb_b - Primary 
  database 
     rdscdb_a - Physical 
  standby database 
                 Transport 
  Lag: 0 seconds
```
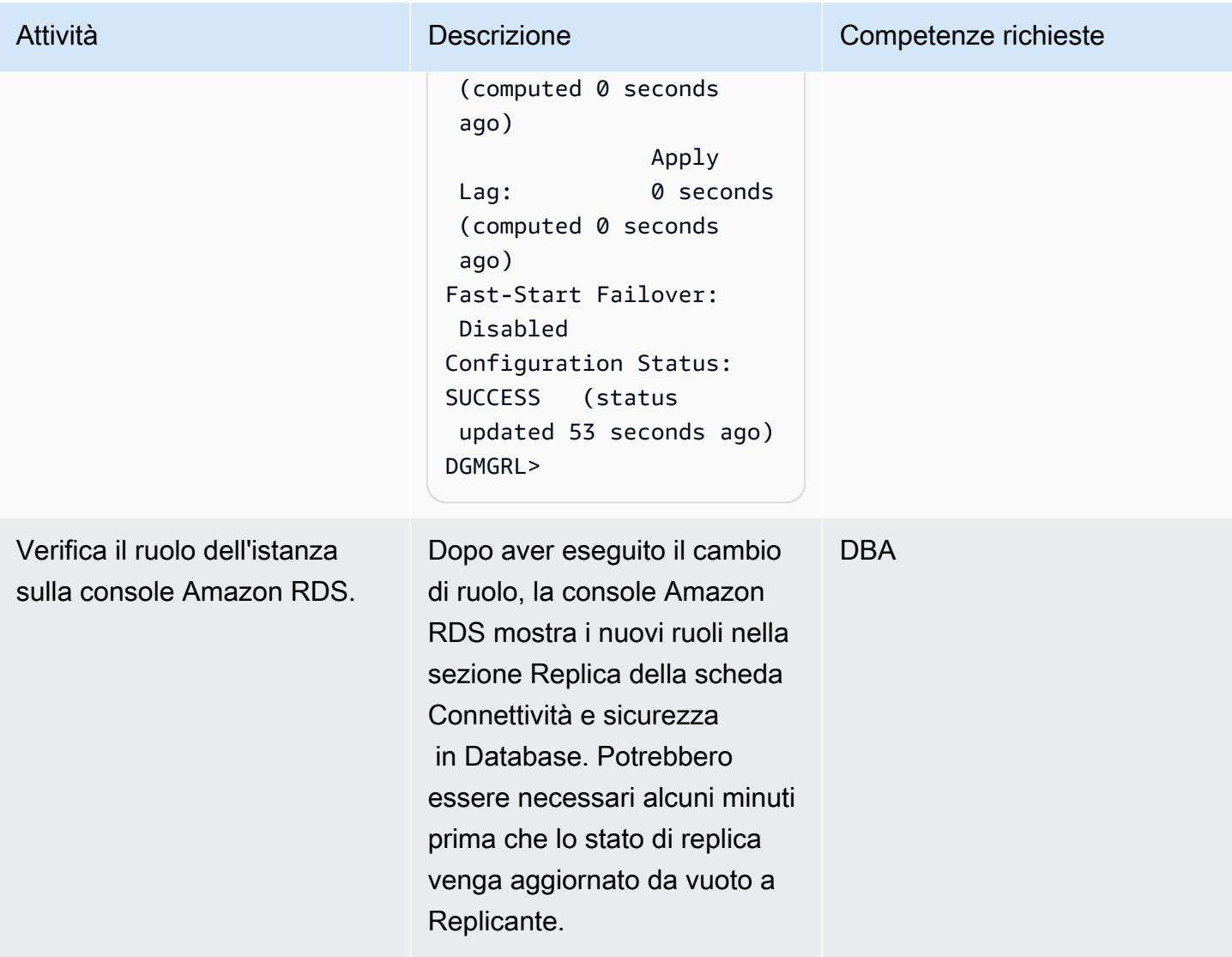

# Configurare FSFO

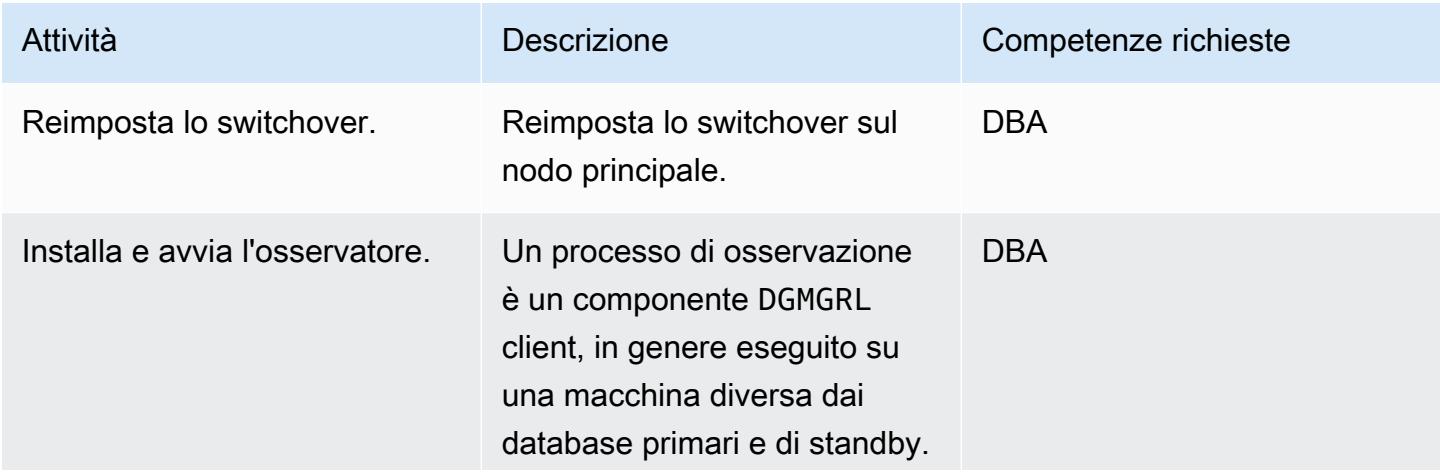

#### Attività **Descrizione** Competenze richieste

L'installazione di ORACLE HOME per l'observer può essere un'installazione di Oracle Client Administrator oppure è possibile installare Oracle Database Enterprise Edition o Personal Edition. Per ulteriori informazioni sull'inst allazione dell'observer per la versione del database, vedere [Installazione e avvio](https://docs.oracle.com/en/database/oracle/oracle-database/19/dgbkr/using-data-guard-broker-to-manage-switchovers-failovers.html#GUID-11EF3897-8FCA-4A54-B63B-E8C1668AE21B)  [dell'O](https://docs.oracle.com/en/database/oracle/oracle-database/19/dgbkr/using-data-guard-broker-to-manage-switchovers-failovers.html#GUID-11EF3897-8FCA-4A54-B63B-E8C1668AE21B)bserver. Per configura re l'alta disponibilità per il processo di osservazione, potresti voler fare quanto segue:

- Abilita il [ripristino automatic](https://docs.aws.amazon.com/AWSEC2/latest/UserGuide/ec2-instance-recover.html) [o dell'istanza EC2](https://docs.aws.amazon.com/AWSEC2/latest/UserGuide/ec2-instance-recover.html) per l'istanza EC2 su cui è in esecuzione l'observer. È necessario automatizzare il processo di avvio dell'osse rvatore come parte dell'avvi o del sistema operativo.
- Implementa un osservatore nell'istanza EC2 e configura un gruppo Amazon EC2 Auto Scaling di dimension e uno (1). In caso di errore dell'istanza EC2, il gruppo di scalabilità automatica attiva automaticamente un'altra istanza EC2.

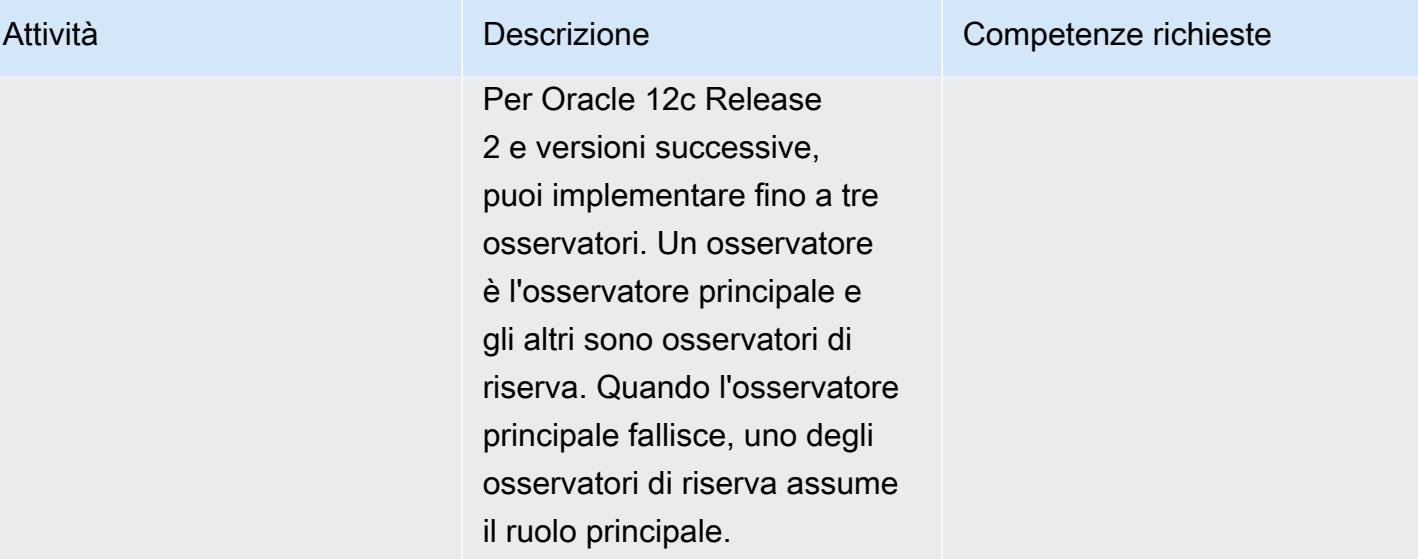

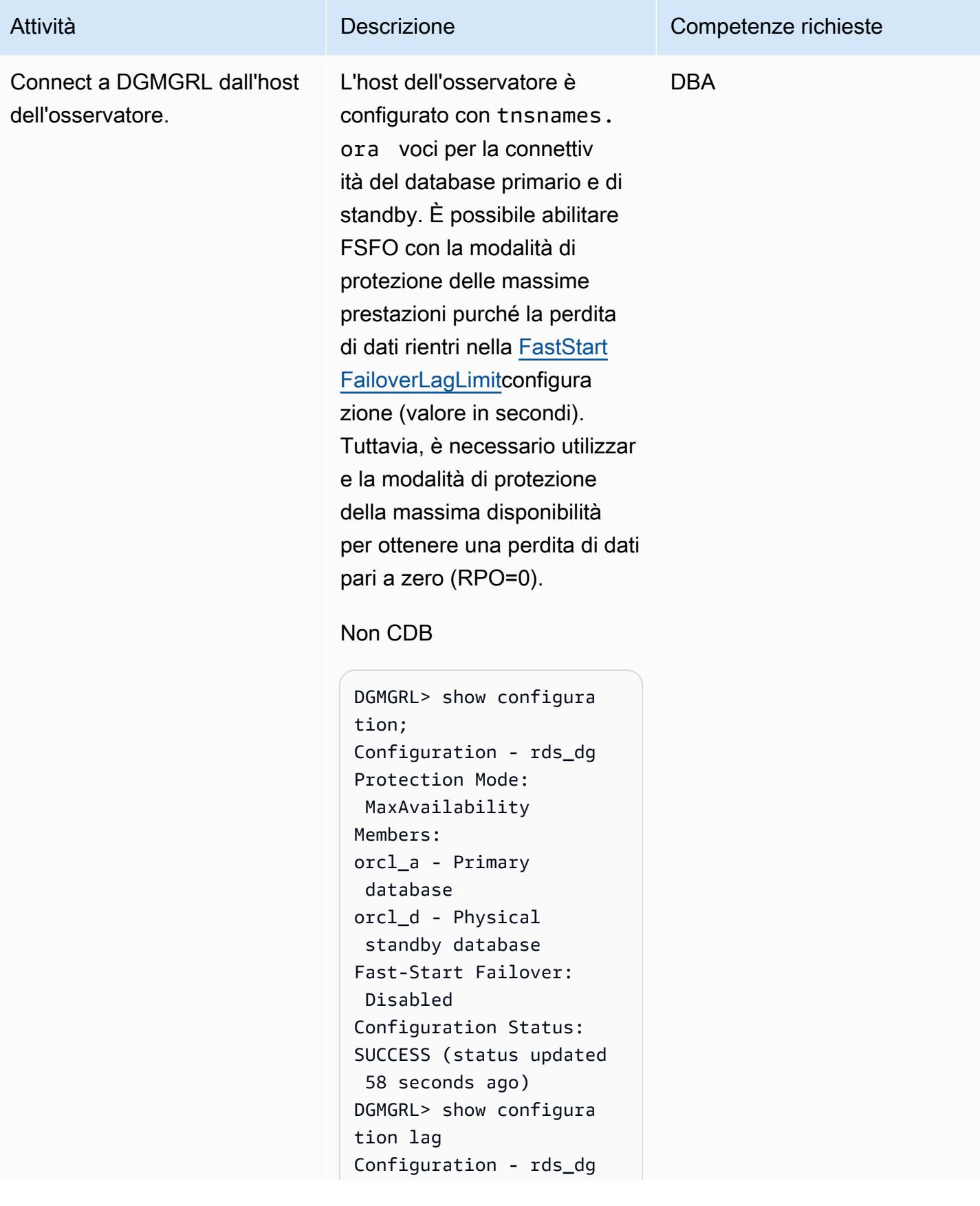

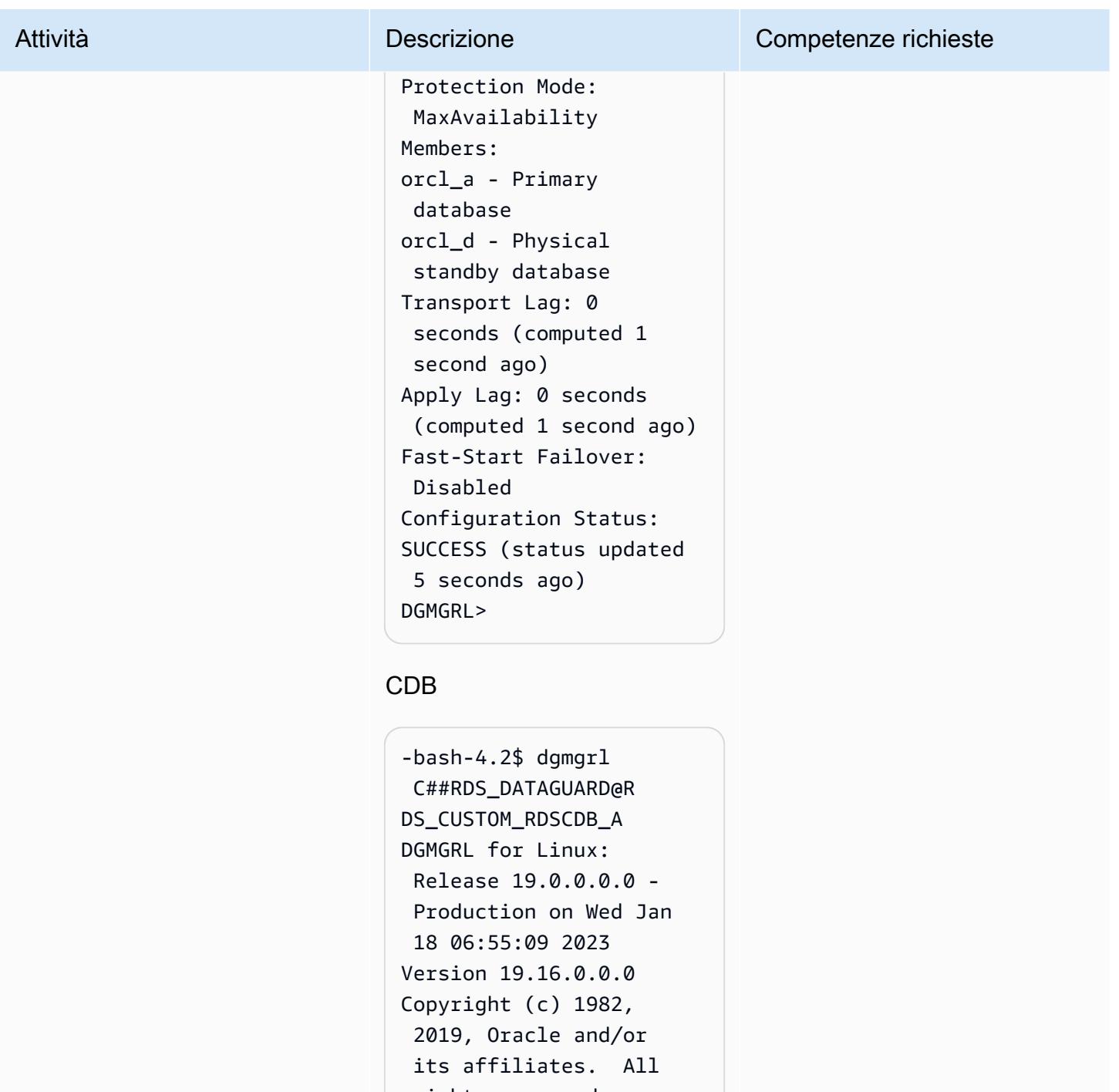

 rights reserved. Welcome to DGMGRL, type "help" for informati on. Password: Connected to "RDSCDB\_A  $\bar{\mathbf{u}}$ 

Connected as SYSDG.

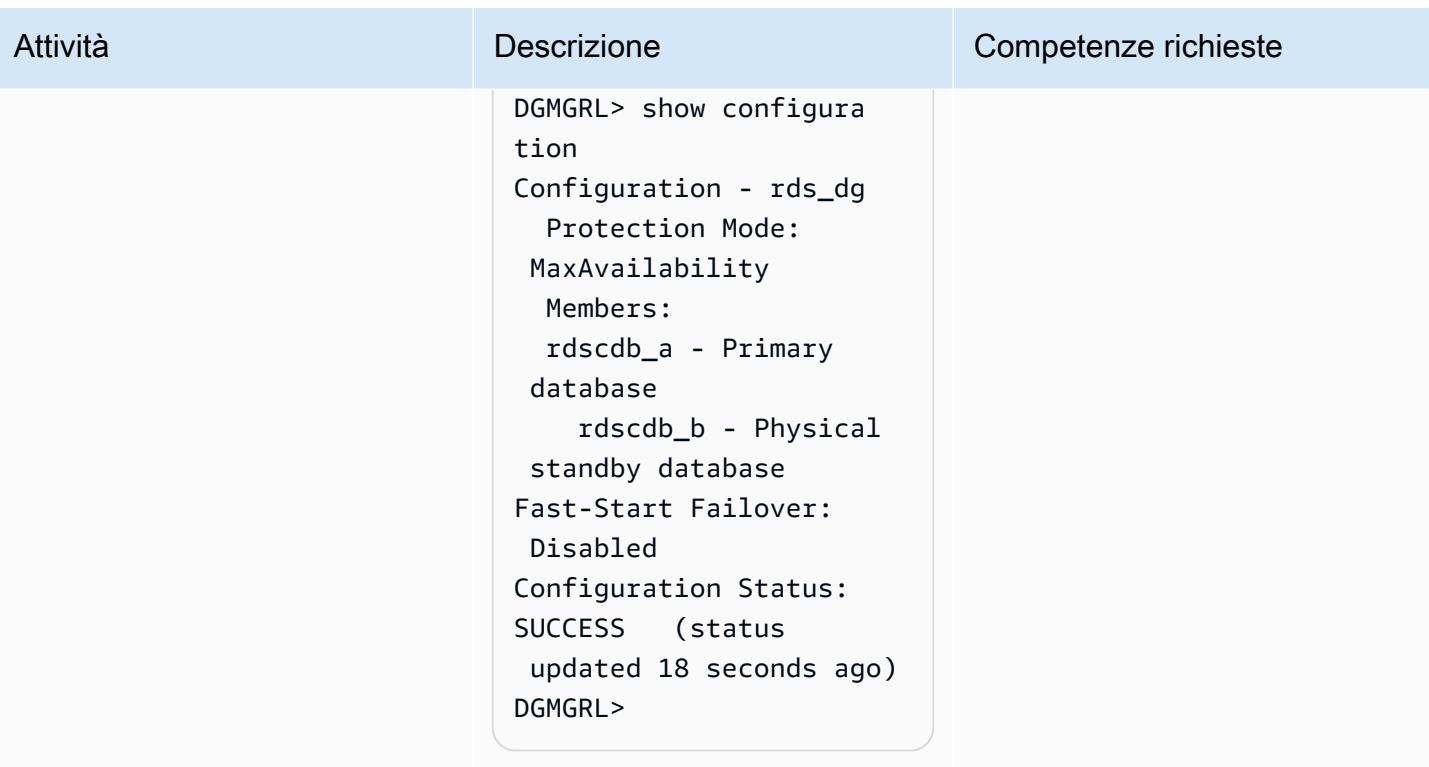

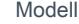

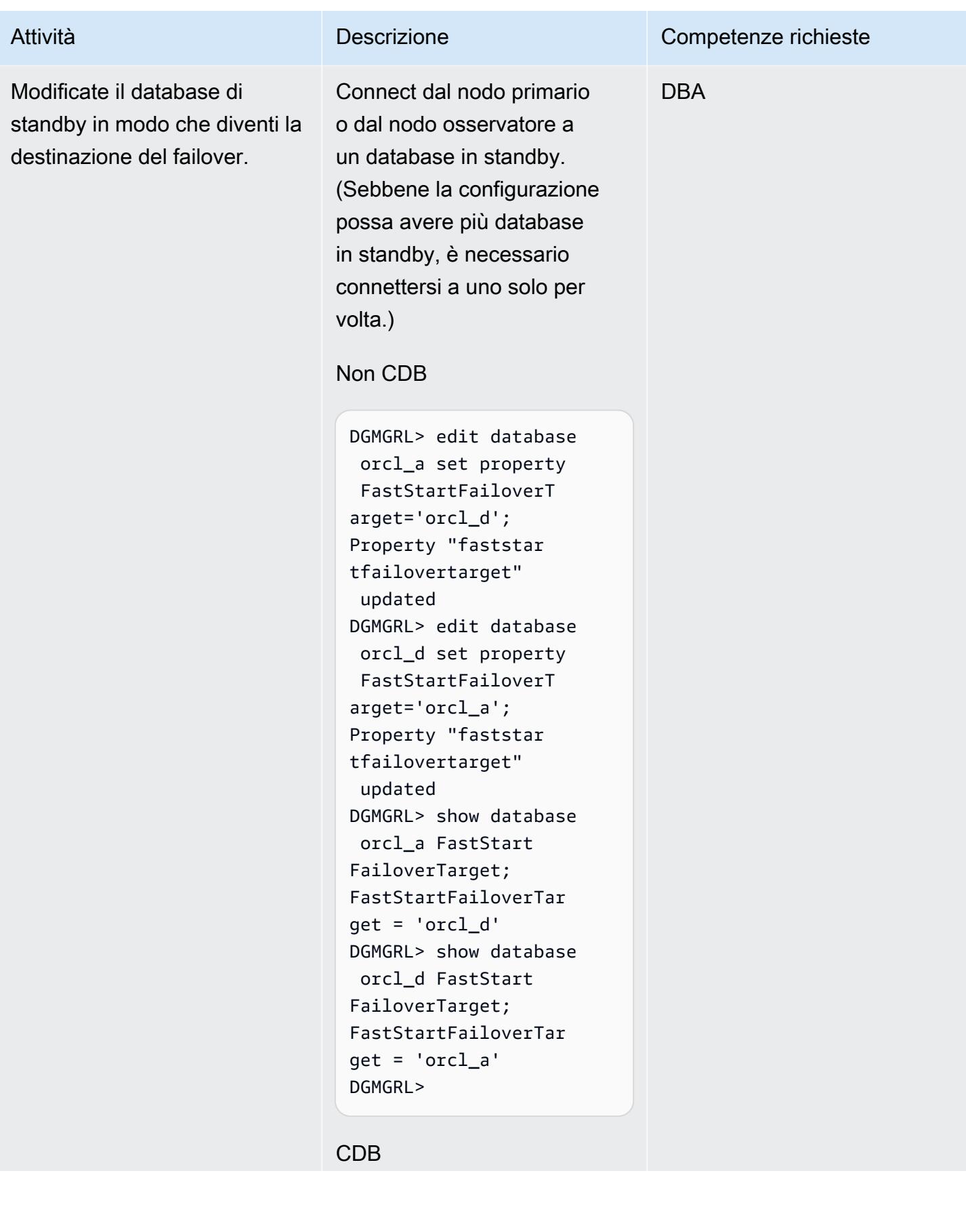

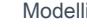

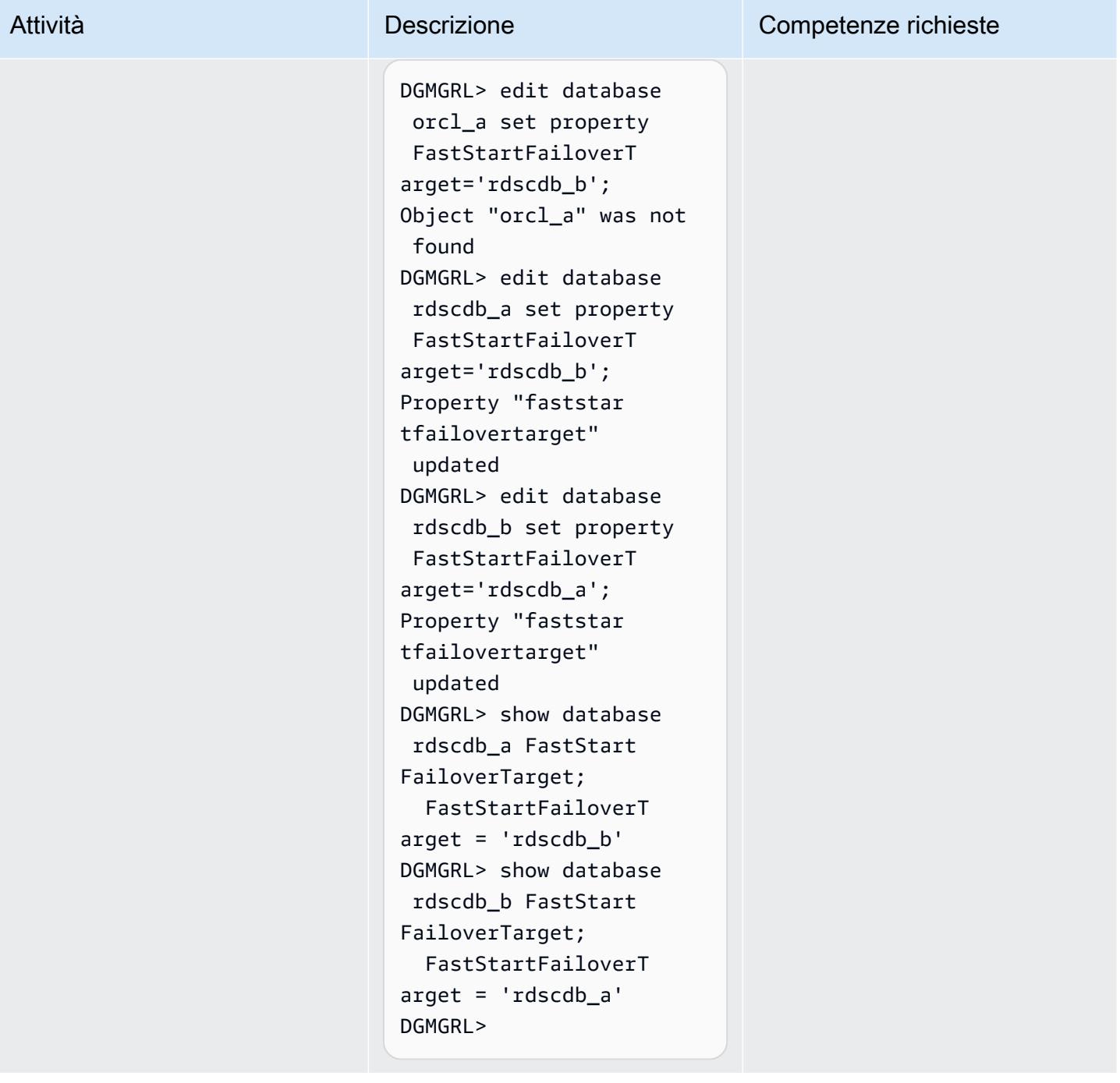

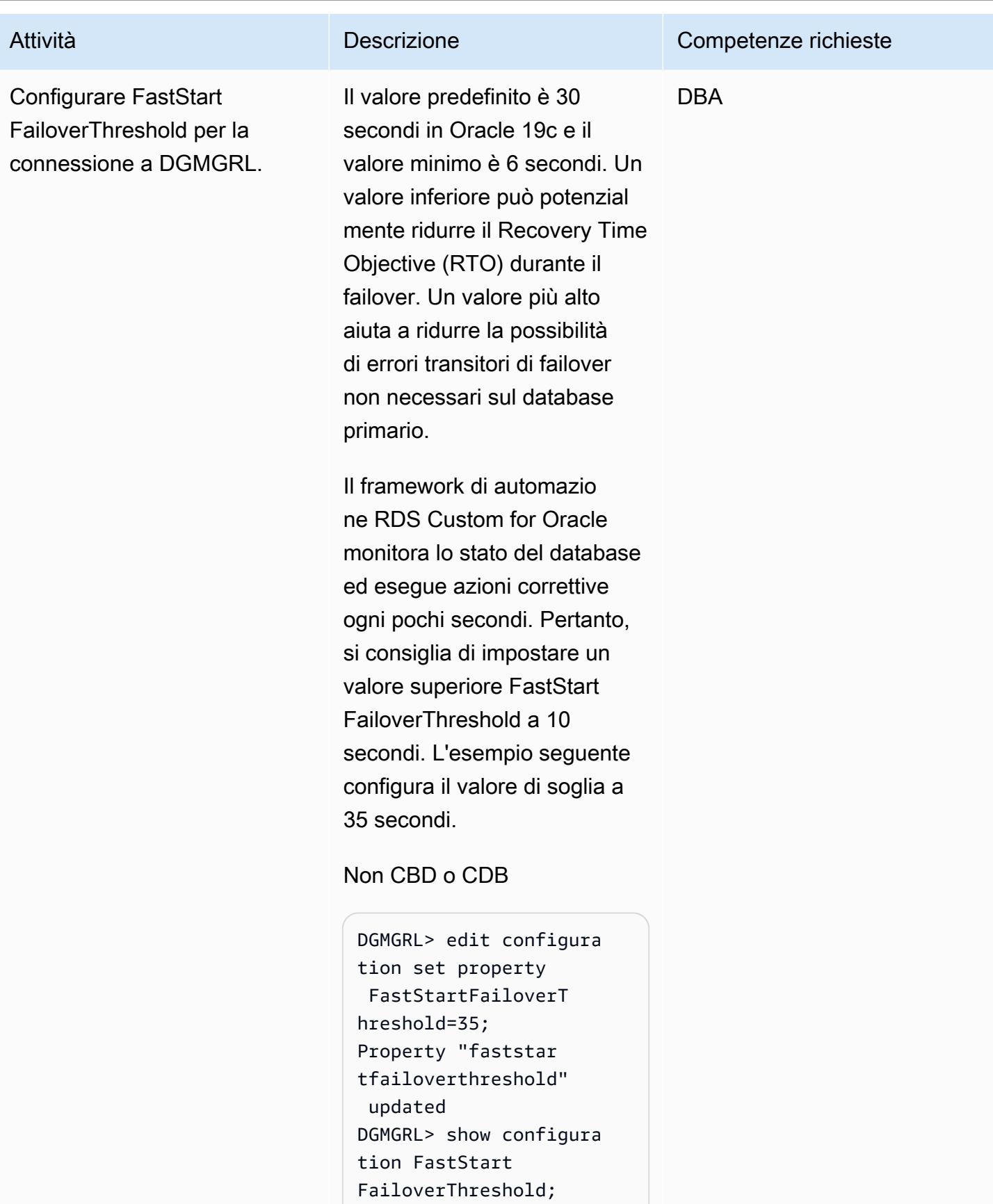
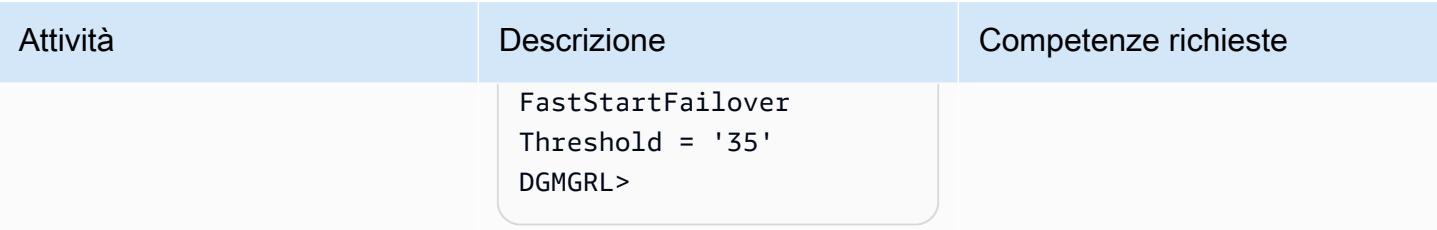

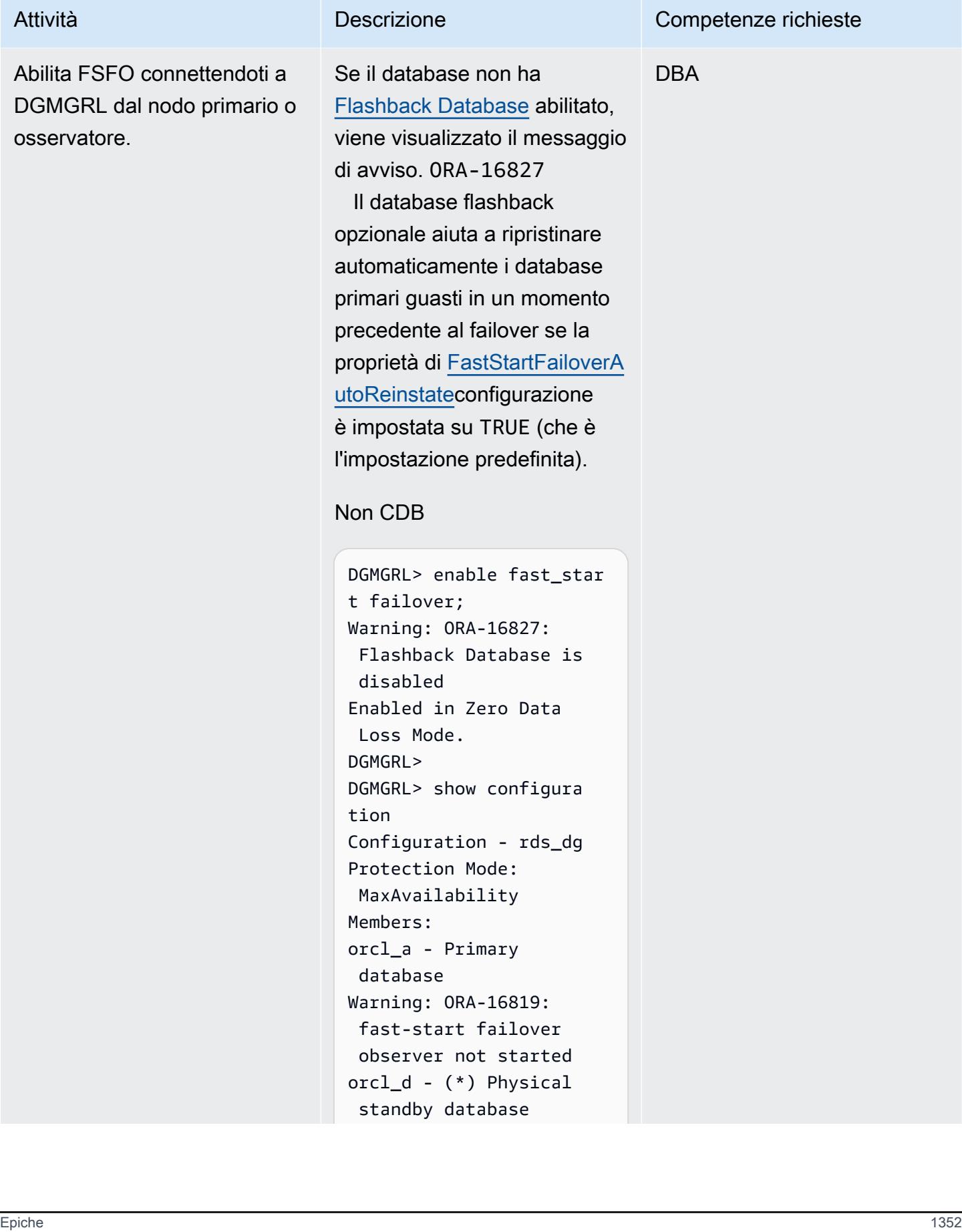

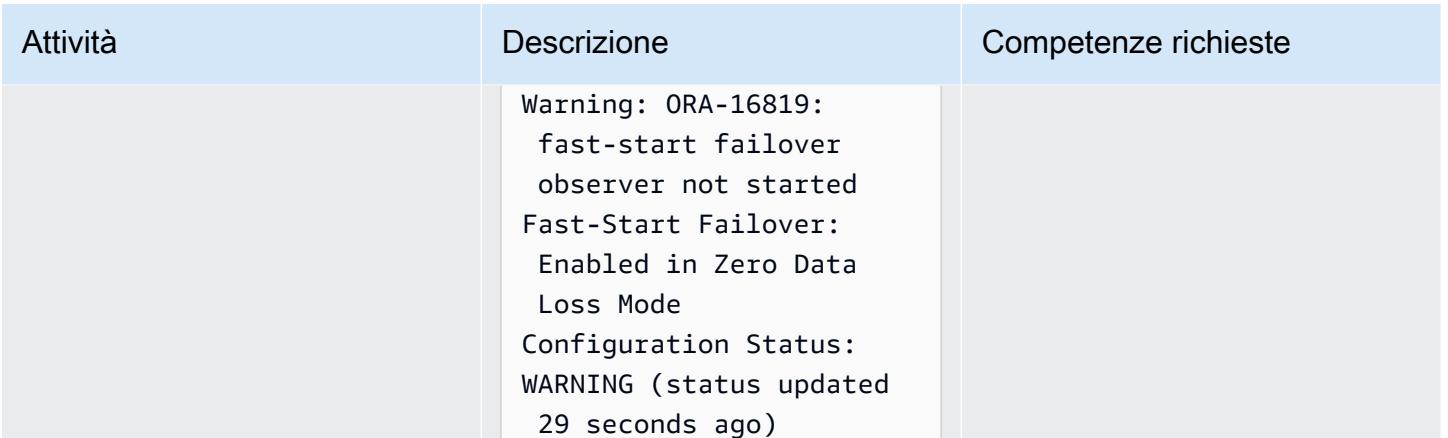

```
CDB
```
DGMGRL>

DGMGRL> enable fast\_star t failover; Warning: ORA-16827: Flashback Database is disabled Enabled in Zero Data Loss Mode. DGMGRL> show configura tion; Configuration - rds\_dg Protection Mode: MaxAvailability Members: rdscdb\_a - Primary database Warning: ORA-16819 : fast-start failover observer not started  $rdscdb_b - (*)$  Physical standby database Fast-Start Failover: Enabled in Zero Data Loss Mode Configuration Status: WARNING (status updated 11 seconds ago)

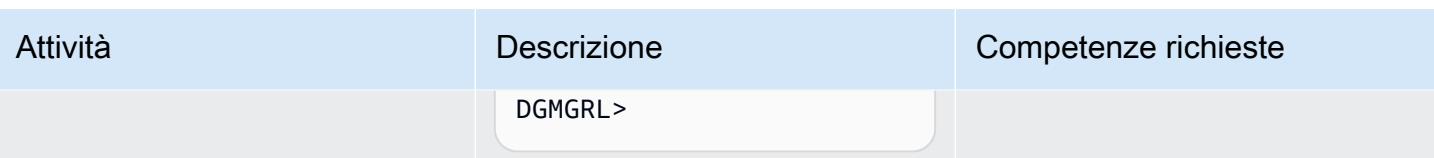

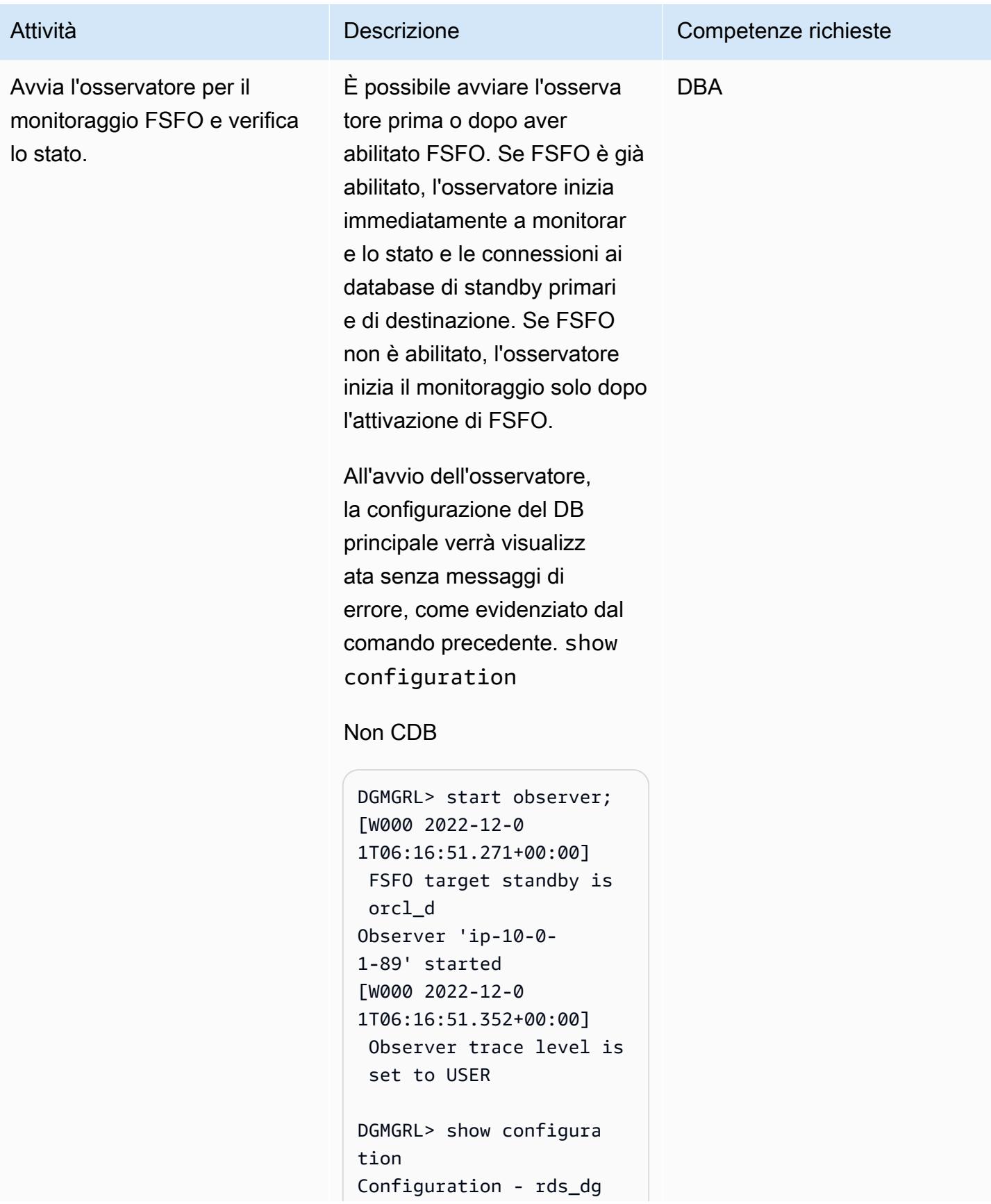

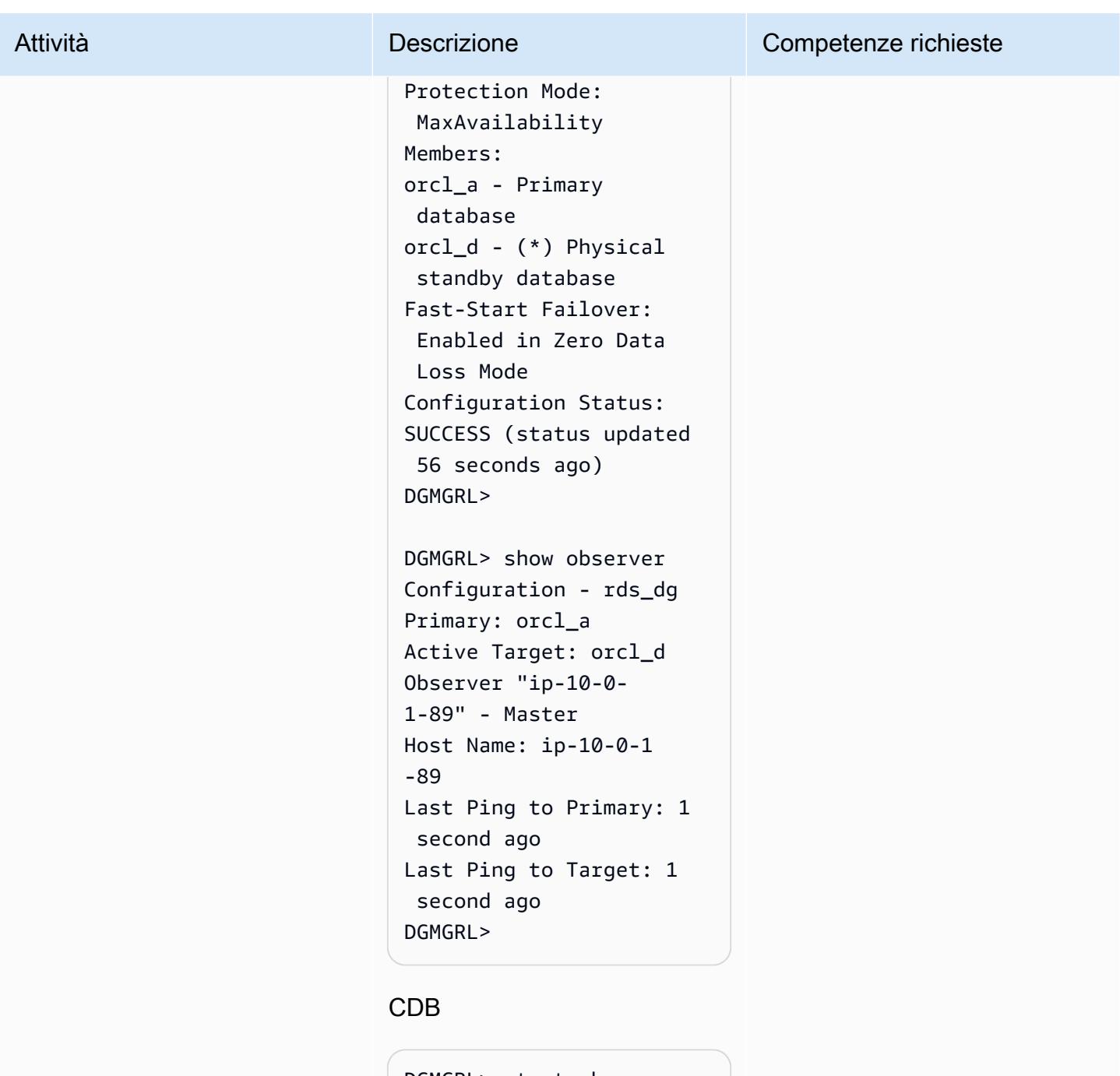

```
DGMGRL> start observer; 
Succeeded in opening 
  the observer file 
  "/home/oracle/fsfo 
_ip-10-0-1-56.dat".
[W000 2023-01-1 
8T07:31:32.589+00:00] 
 FSFO target standby is 
  rdscdb_b
```
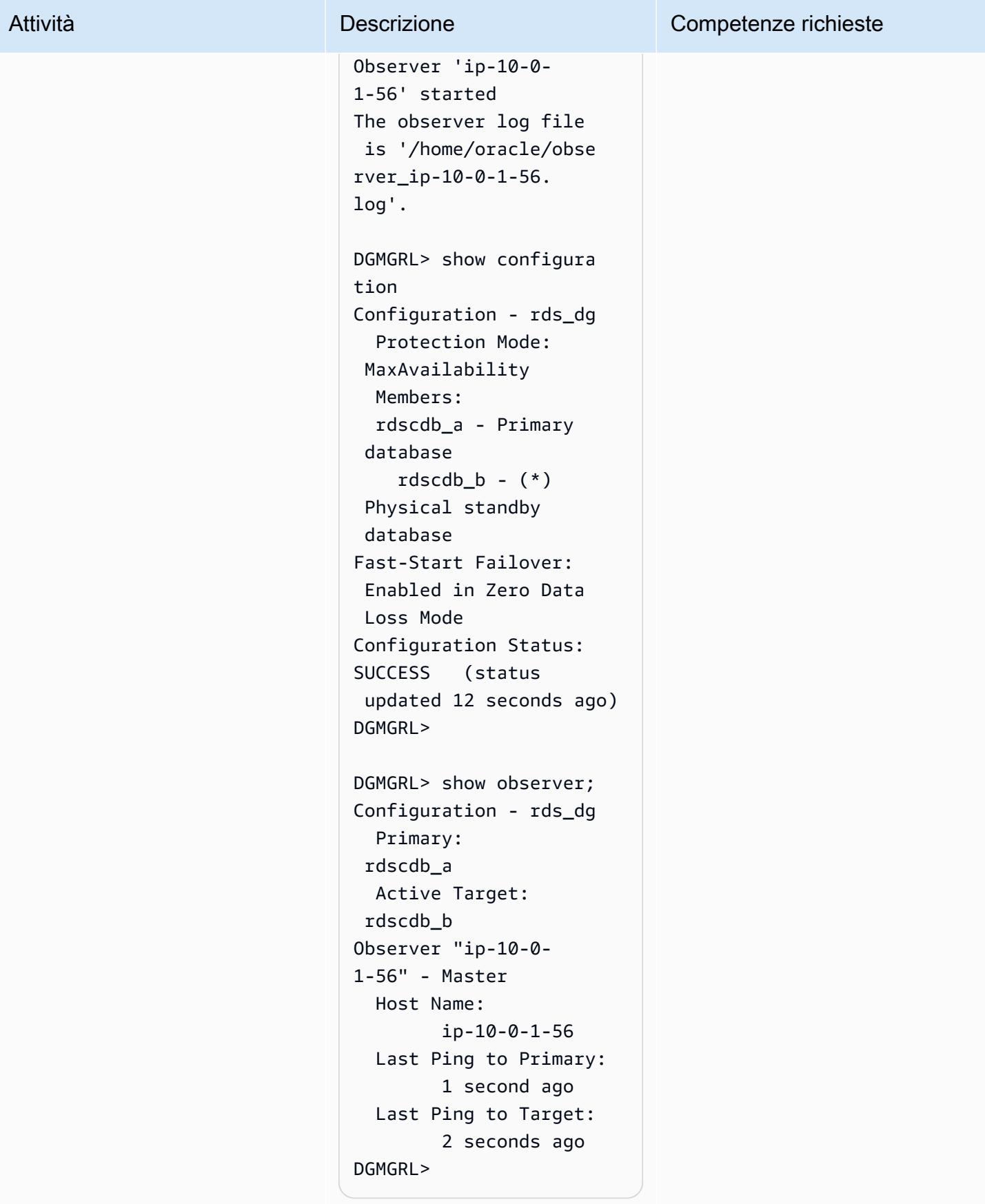

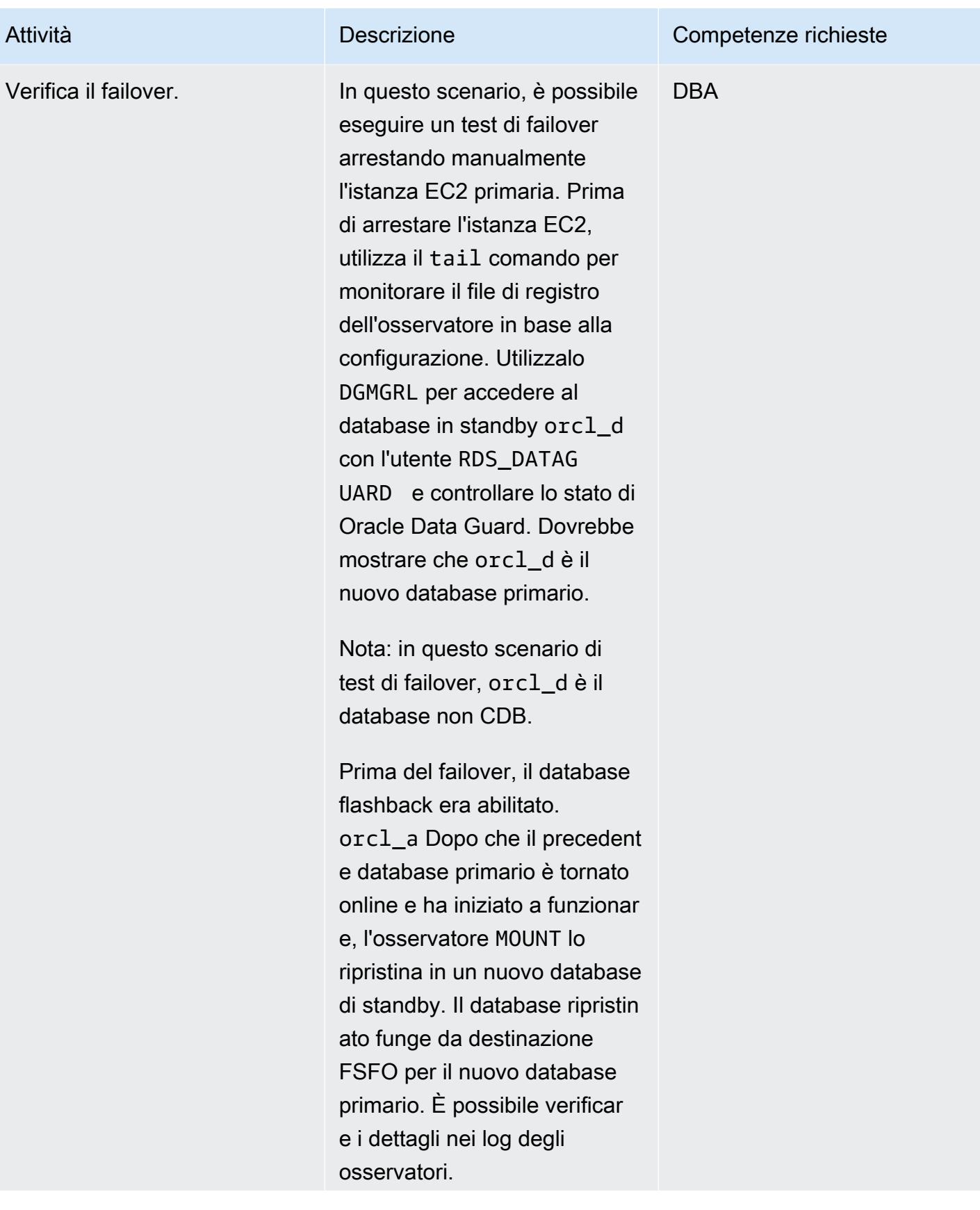

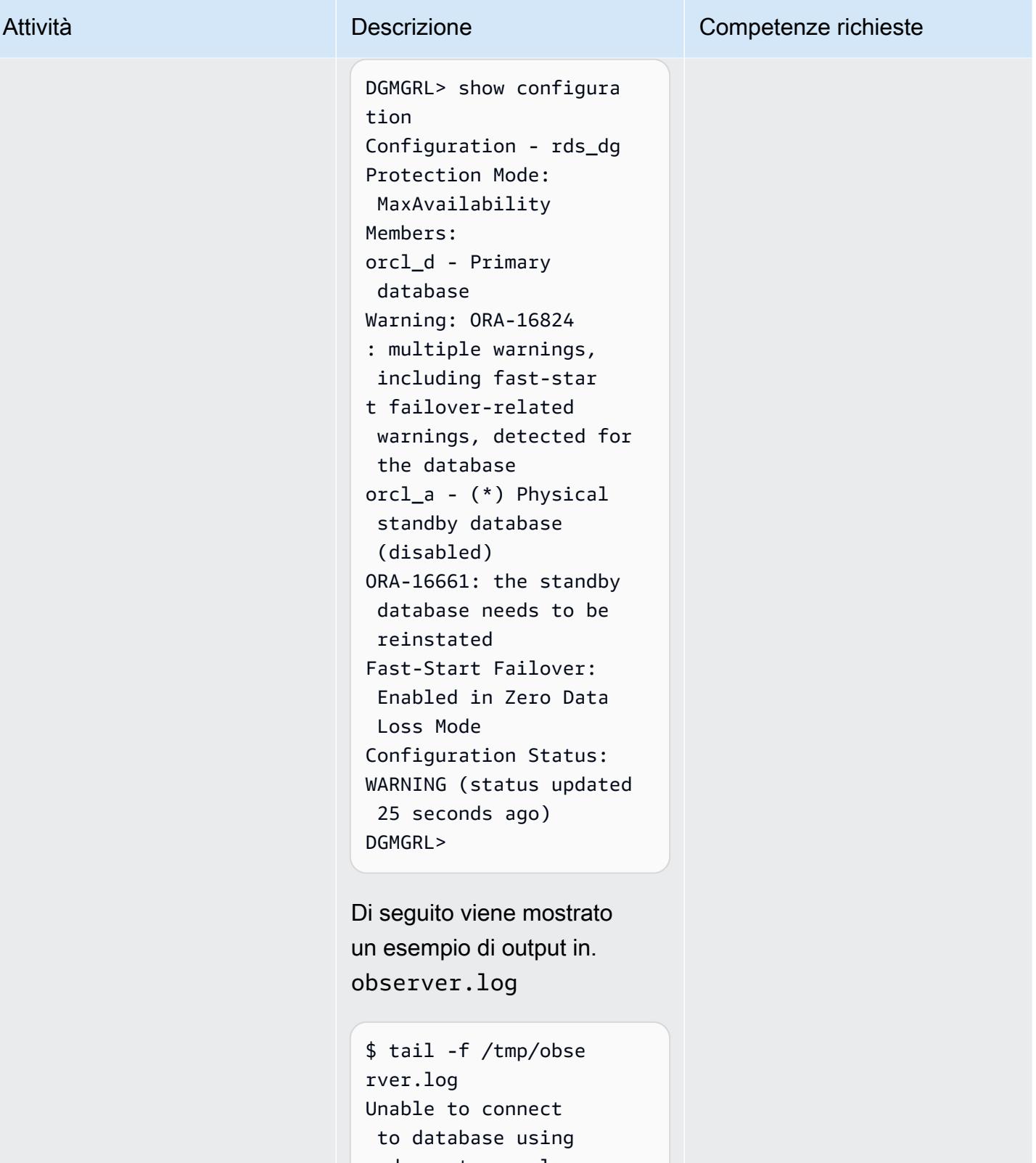

 rds\_custom\_orcl\_a [W000 2023-01-1 8T07:50:32.589+00:00]

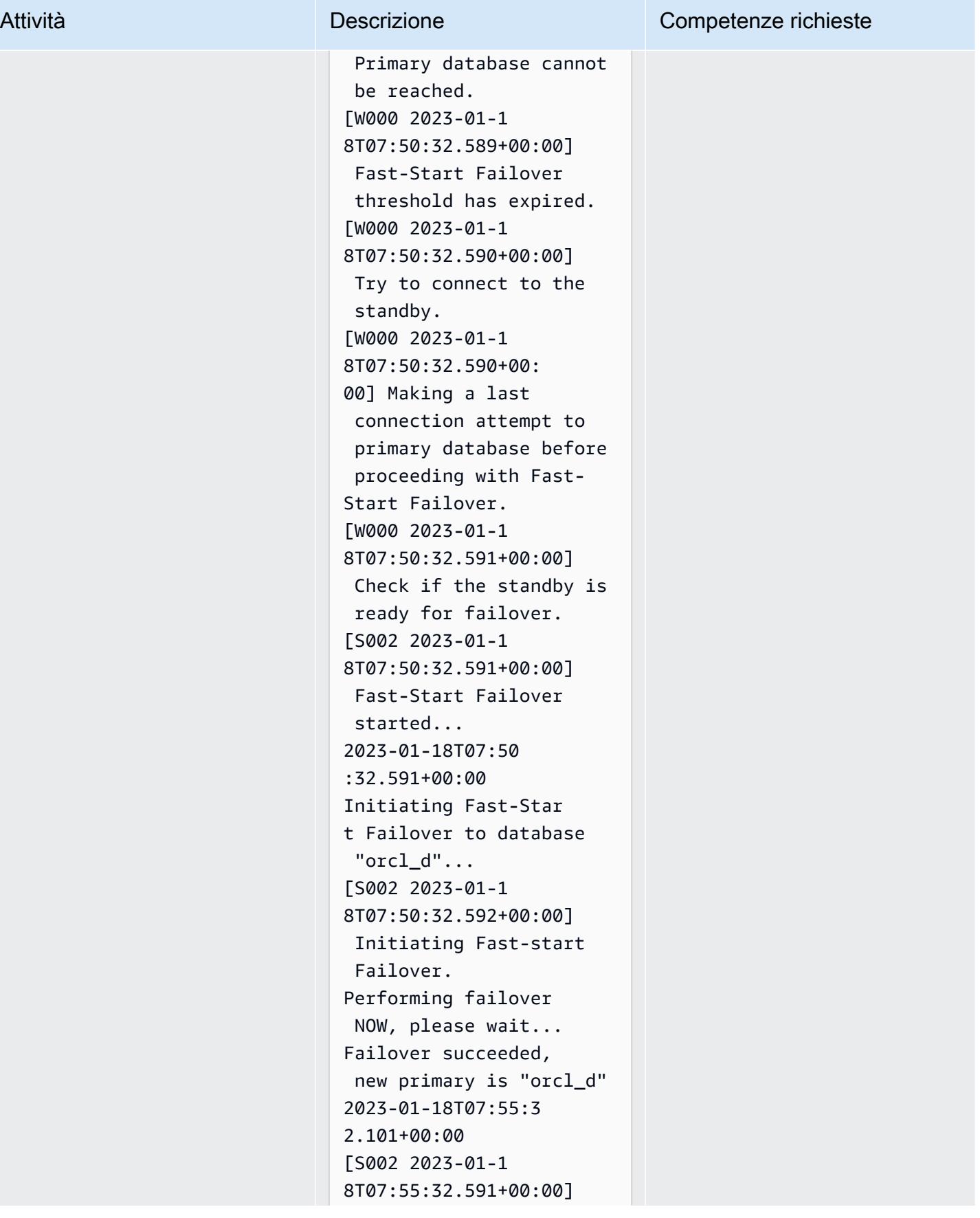

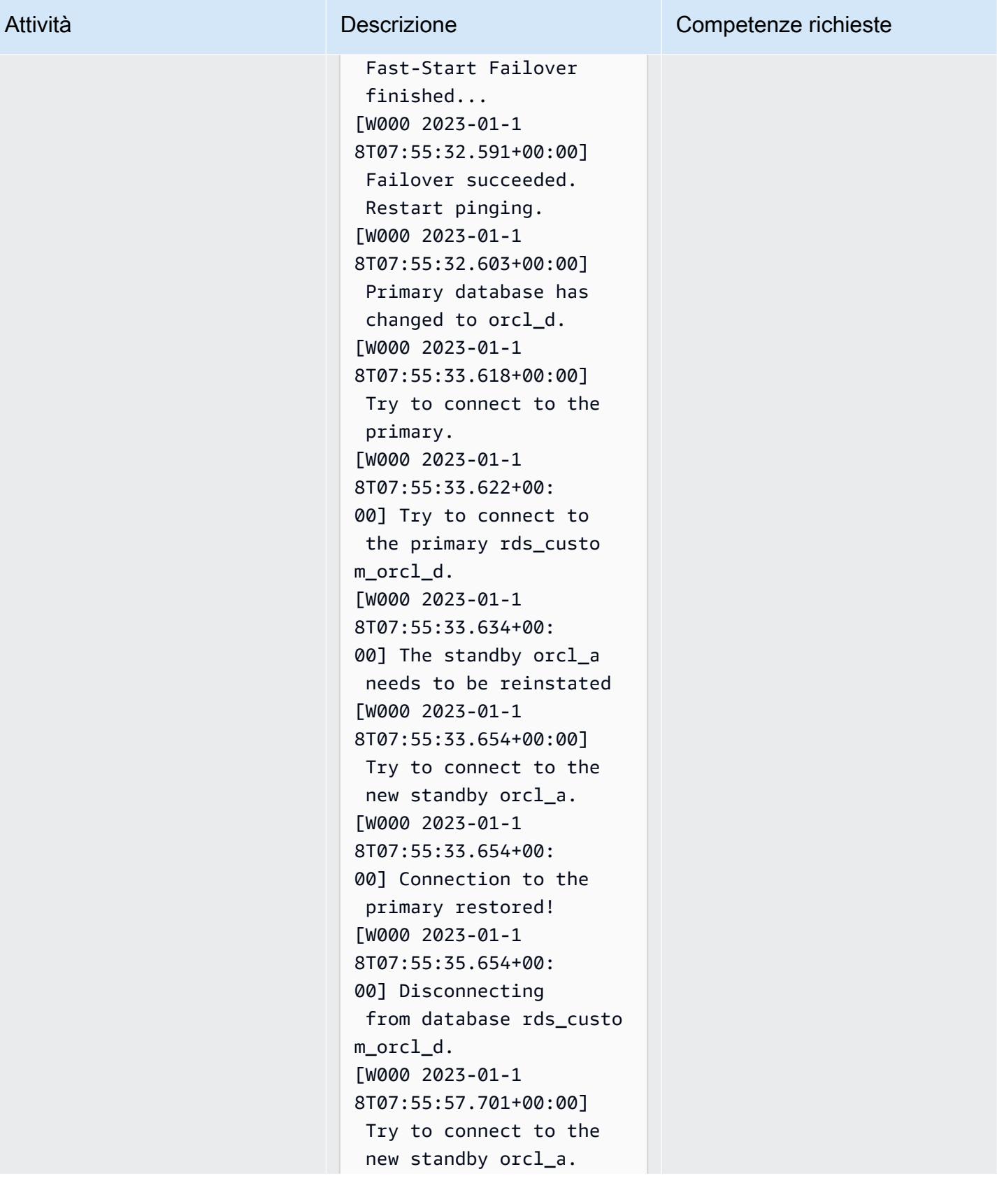

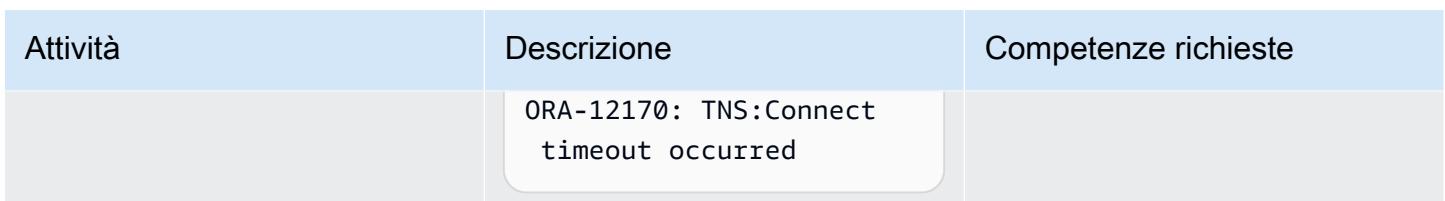

Configura la connettività tra l'applicazione Oracle Peoplesoft e il database

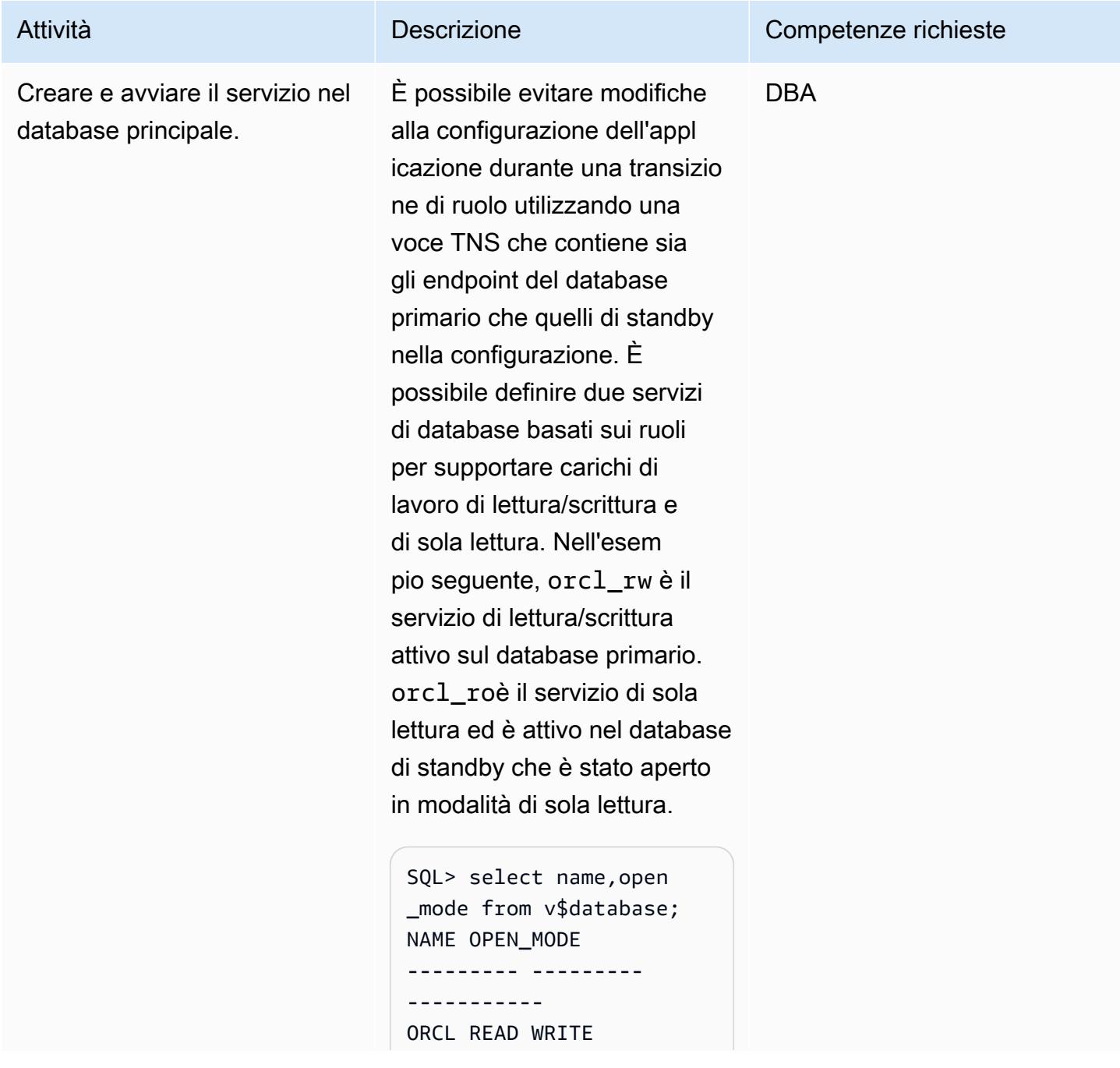

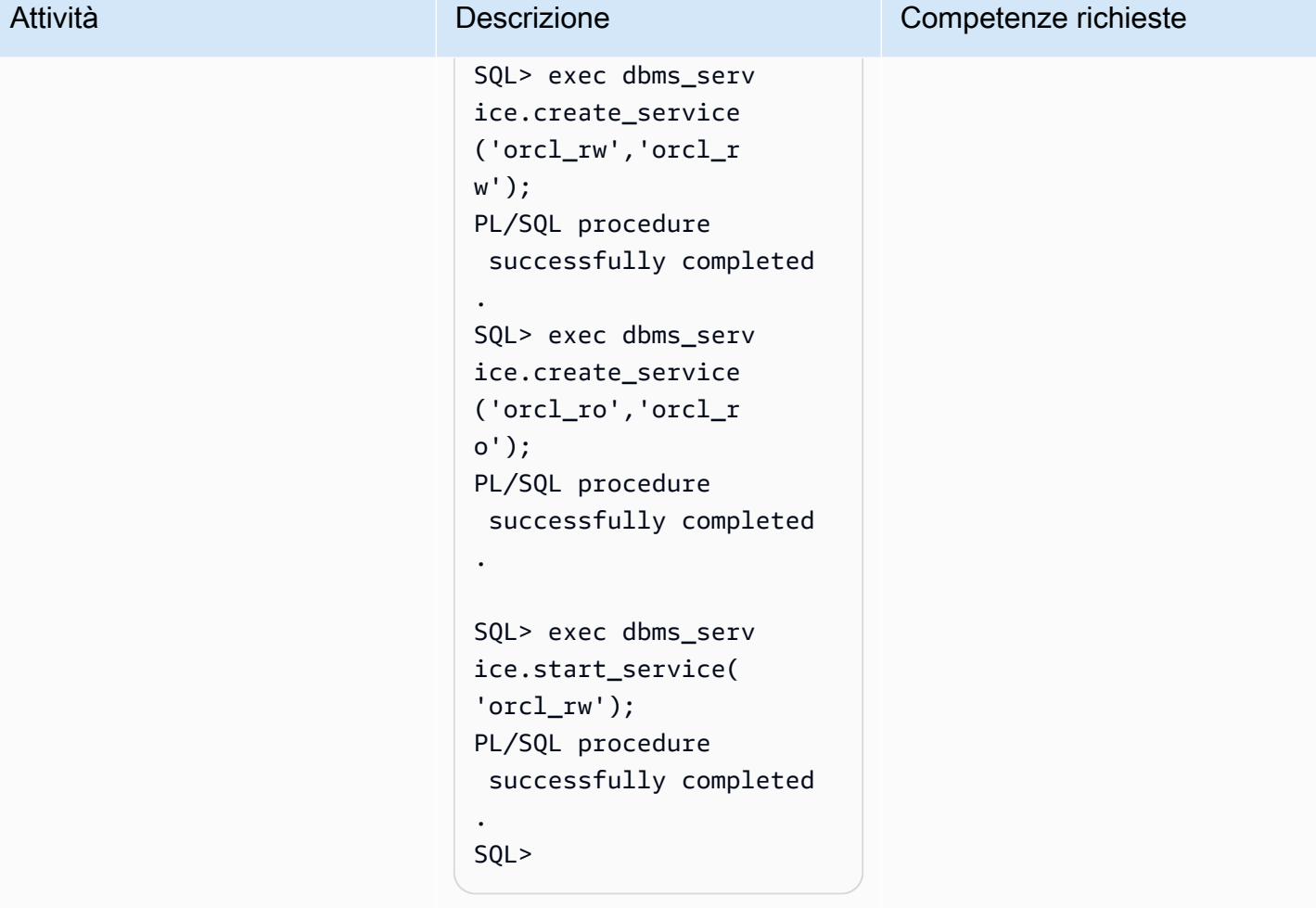

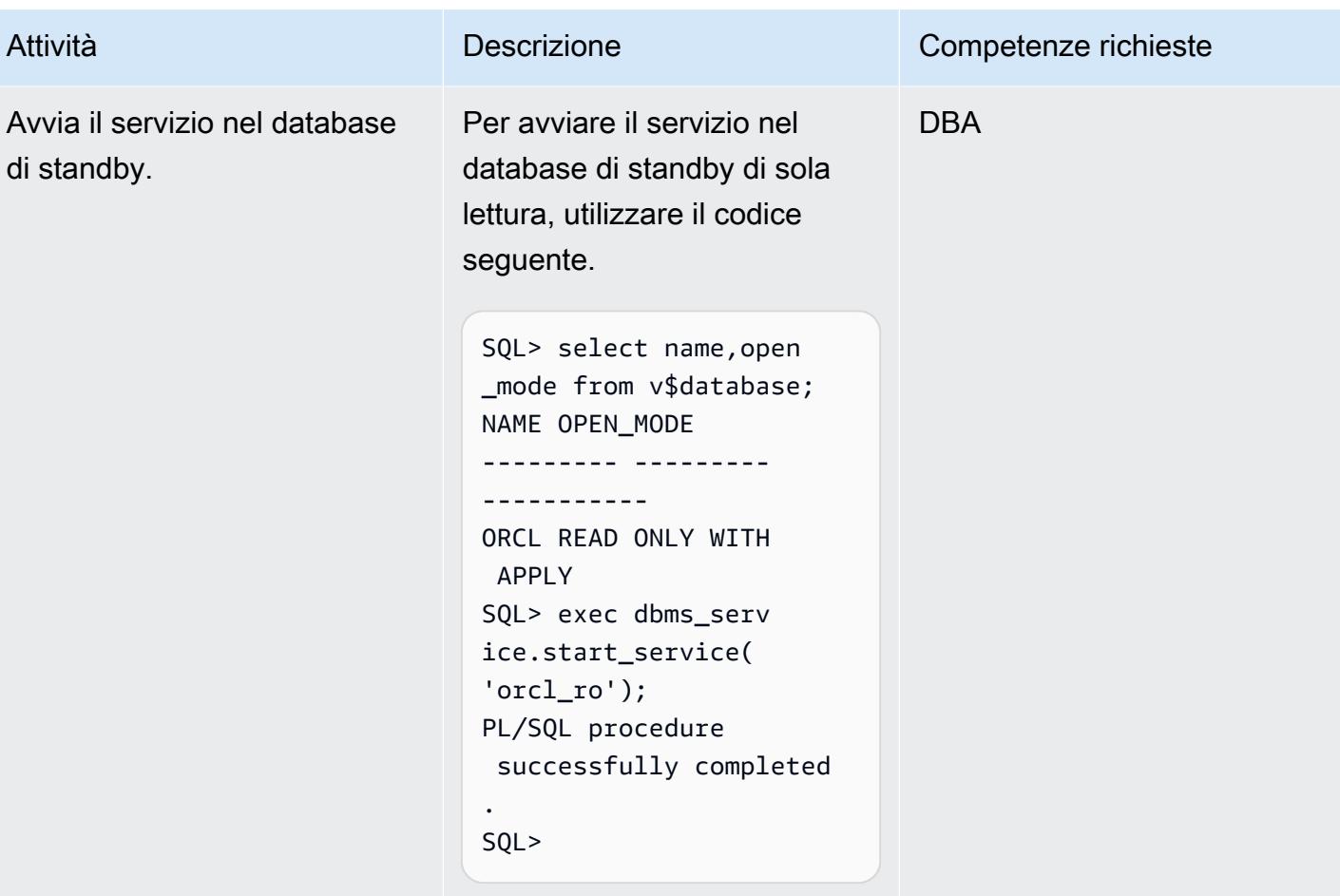

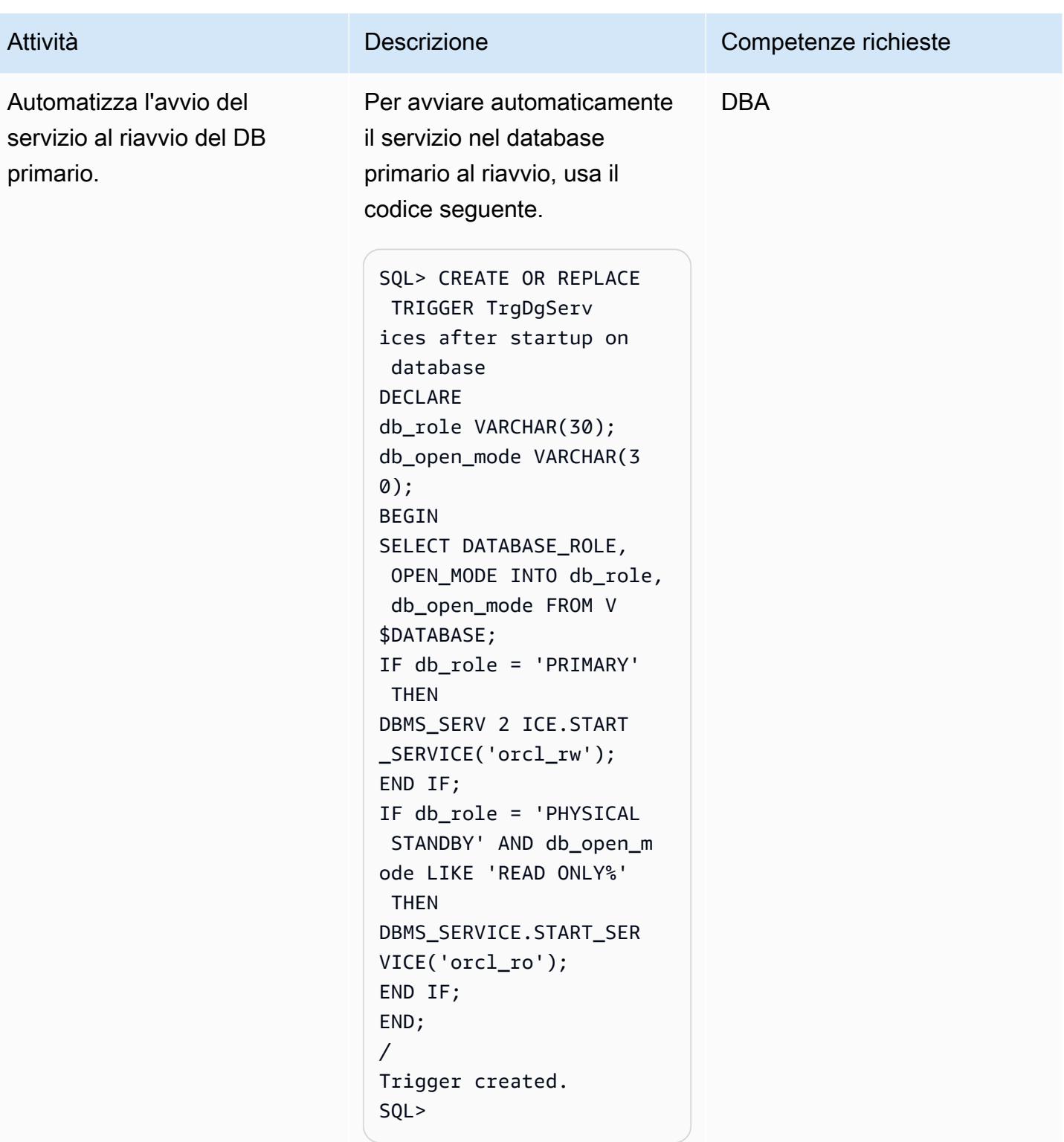

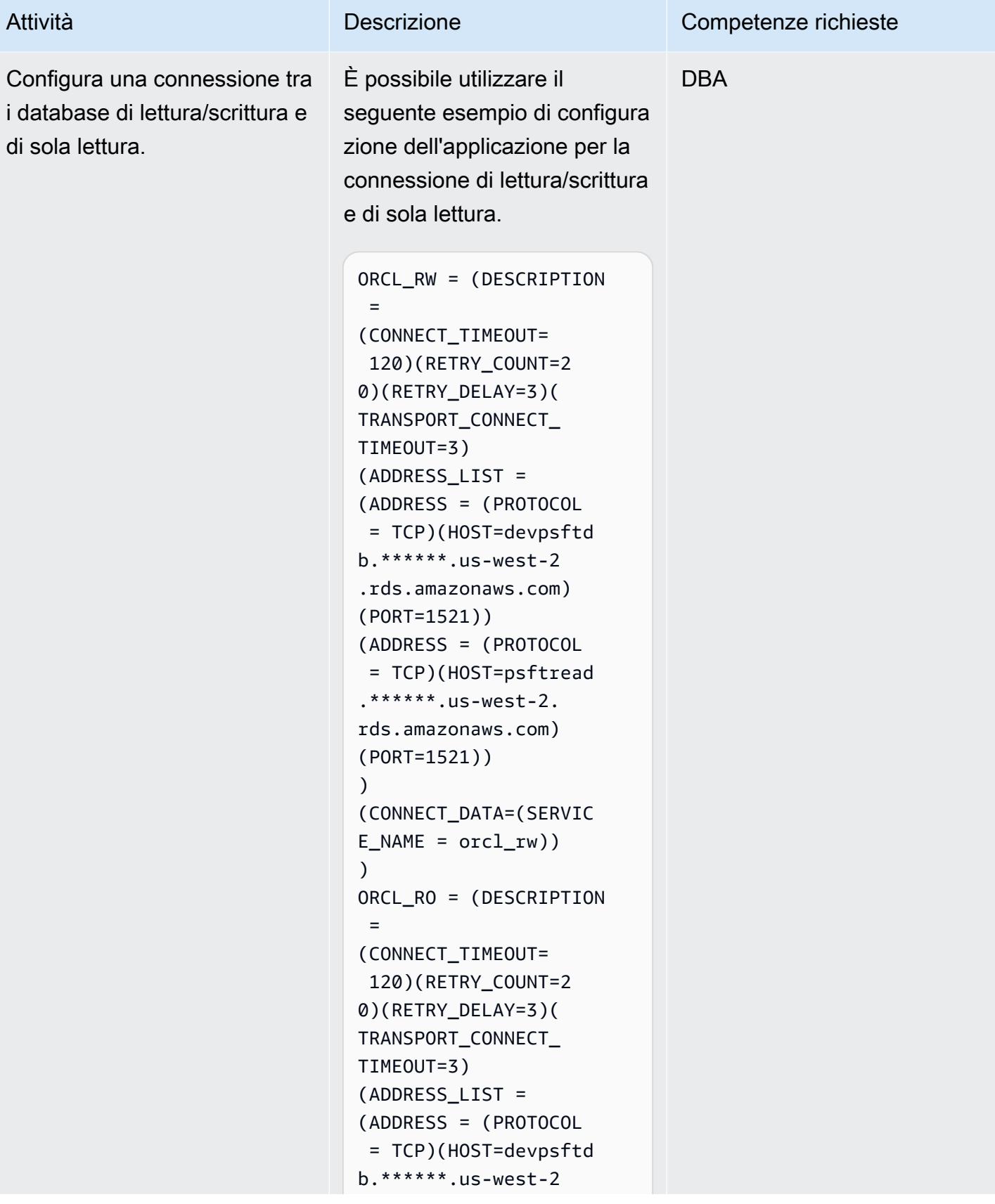

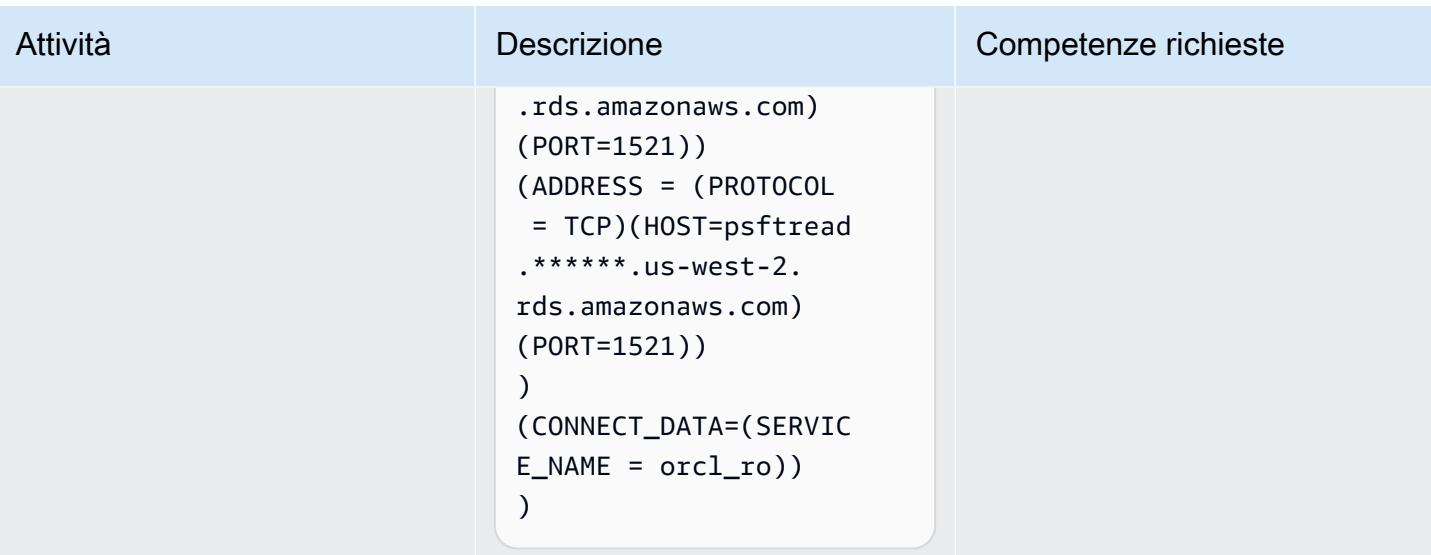

## Risorse correlate

- [Abilitare l'alta disponibilità con Data Guard su Amazon RDS Custom for Oracle](https://d1.awsstatic.com/whitepapers/enabling-high-availability-with-data-guard-on-amazon-rds-custom-for-oracle.pdf) (AWS Technical Guide)
- [Configurazione di Amazon RDS come PeopleSoft database Oracle \(white paper](https://d1.awsstatic.com/whitepapers/configuring-amazon-rds-as-peoplesoft-database.pdf) AWS)
- [Guida Oracle Data Guard Broker \(documentazione di riferimento](https://docs.oracle.com/en/database/oracle/oracle-database/19/dgbkr/index.html) Oracle)
- [Concetti e amministrazione di Data Guard](https://docs.oracle.com/en/database/oracle/oracle-database/19/sbydb/index.html) (documentazione di riferimento Oracle)
- [Requisiti di configurazione FAN e FCF specifici per Oracle Data Guard](https://docs.oracle.com/en/database/oracle/oracle-database/19/dgbkr/using-data-guard-broker-to-manage-switchovers-failovers.html#GUID-DFFDAA2B-A889-49AD-AB85-747D73FF0FF5) (documentazione di riferimento Oracle)

# Modelli di migrazione del database per carico di lavoro

#### Argomenti

- [IBM](#page-1458-0)
- [Microsoft](#page-1459-0)
- [N/D](#page-1461-0)
- [Open-Source](#page-1462-0)
- [Oracle](#page-1463-0)
- [SAP](#page-1466-0)

## <span id="page-1458-0"></span>IBM

- [Esegui la migrazione di un database Db2 da Amazon EC2 a Aurora compatibile con MySQL](#page-3366-0)  [utilizzando AWS DMS](#page-3366-0)
- [Esegui la migrazione di Db2 for LUW ad Amazon EC2 utilizzando la spedizione dei log per ridurre i](#page-3654-0)  [tempi di interruzione](#page-3654-0)
- [Esegui la migrazione di Db2 per LUW ad Amazon EC2 con disaster recovery ad alta disponibilità](#page-3671-0)
- [Esegui la migrazione da IBM Db2 su Amazon EC2 a Aurora PostgreSQL compatibile con AWS](#page-3424-0) [DMS e AWS SCT](#page-3424-0)
- [Esegui la migrazione da IBM WebSphere Application Server ad Apache Tomcat su Amazon EC2](#page-4359-0)
- [Proteggi e semplifica l'accesso degli utenti in un database federativo Db2 su AWS utilizzando](#page-1361-0)  [contesti affidabili](#page-1361-0)

## <span id="page-1459-0"></span>**Microsoft**

- [Accelera la scoperta e la migrazione dei carichi di lavoro Microsoft su AWS](#page-3619-0)
- [Accedi alle tabelle Microsoft SQL Server locali da Microsoft SQL Server su Amazon EC2](#page-948-0)  [utilizzando server collegati](#page-948-0)
- [Valuta le prestazioni delle query per la migrazione dei database SQL Server su MongoDB Atlas su](#page-979-0)  [AWS](#page-979-0)
- [Modifica le applicazioni Python e Perl per supportare la migrazione dei database da Microsoft SQL](#page-4556-0)  [Server a Amazon Aurora PostgreSQL Compatible Edition](#page-4556-0)
- [Configurare il routing di sola lettura in un gruppo di disponibilità Always On in SQL Server su AWS](#page-1048-0)
- [Crea CloudFormation modelli AWS per attività AWS DMS utilizzando Microsoft Excel e Python](#page-3186-0)
- [Esportazione di un database Microsoft SQL Server in Amazon S3 utilizzando AWS DMS](#page-3987-0)
- [Esporta tabelle Amazon RDS for SQL Server in un bucket S3 utilizzando AWS DMS](#page-1196-0)
- [Acquisisci e migra istanze EC2 Windows in un account AWS Managed Services](#page-3644-0)
- [Esegui la migrazione di una coda di messaggistica da Microsoft Azure Service Bus ad Amazon](#page-4239-0) [SQS](#page-4239-0)
- [Esegui la migrazione di un database Microsoft SQL Server da Amazon EC2 ad Amazon](#page-3383-0)  [DocumentDB utilizzando AWS DMS](#page-3383-0)
- [Esegui la migrazione di un database Microsoft SQL Server su Aurora MySQL utilizzando AWS](#page-4474-0)  [DMS e AWS SCT](#page-4474-0)
- [Esegui la migrazione di un'applicazione.NET da Microsoft Azure App Service ad AWS Elastic](#page-4374-0) **[Beanstalk](#page-4374-0)**
- [Esegui la migrazione di un database Microsoft SQL Server locale su Amazon EC2](#page-3789-0)
- [Esegui la migrazione di un database Microsoft SQL Server locale su Amazon RDS for SQL Server](#page-4309-0)
- [Esegui la migrazione di un database Microsoft SQL Server locale su Amazon RDS for SQL Server](#page-4464-0) [utilizzando server collegati](#page-4464-0)
- [Esegui la migrazione di un database Microsoft SQL Server locale su Amazon RDS for SQL Server](#page-4469-0) [utilizzando metodi di backup e ripristino nativi](#page-4469-0)
- [Esegui la migrazione di un database Microsoft SQL Server locale su Amazon Redshift utilizzando](#page-3548-0)  [AWS DMS](#page-3548-0)
- [Esegui la migrazione di un database Microsoft SQL Server locale su Amazon Redshift utilizzando](#page-3553-0)  [gli agenti di estrazione dati AWS SCT](#page-3553-0)
- [???](#page-4460-0)
- [Esegui la migrazione dei dati da Microsoft Azure Blob ad Amazon S3 utilizzando Rclone](#page-4315-0)
- [Esegui la migrazione di SQL Server su AWS utilizzando gruppi di disponibilità distribuiti](#page-1283-0)
- [Migrazione dei certificati SSL di Windows su un Application Load Balancer utilizzando ACM](#page-4229-0)
- [???](#page-3812-0)
- [Invia notifiche per un'istanza di database Amazon RDS for SQL Server utilizzando un server SMTP](#page-1370-0) [locale e Database Mail](#page-1370-0)
- [Configura un'infrastruttura Multi-AZ per SQL Server Always On FCI utilizzando Amazon FSx](#page-3829-0)

## <span id="page-1461-0"></span>N/D

- [Crea un processo di approvazione per le richieste del firewall durante una migrazione di rehosting](#page-3639-0)  [su AWS](#page-3639-0)
- [Crittografa un'istanza database Amazon RDS for PostgreSQL esistente](#page-1134-0)
- [Stima dei costi di storage per una tabella Amazon DynamoDB](#page-1159-0)
- [Implementa il disaster recovery tra regioni con AWS DMS e Amazon Aurora](#page-1229-0)

## <span id="page-1462-0"></span>Open-Source

- [???](#page-1056-0)
- [Crea utenti e ruoli delle applicazioni in Aurora, compatibile con PostgreSQL](#page-3237-0)
- [Abilita connessioni crittografate per le istanze DB PostgreSQL in Amazon RDS](#page-1125-0)
- [???](#page-4483-0)
- [Esegui la migrazione di un database MySQL locale su Amazon EC2](#page-3796-0)
- [Esegui la migrazione di un database MySQL locale su Amazon RDS for MySQL](#page-4301-0)
- [Esegui la migrazione di un database MySQL locale su Aurora MySQL](#page-4488-0)
- [Esegui la migrazione di un database PostgreSQL locale su Aurora PostgreSQL](#page-4449-0)
- [Esegui la migrazione da IBM WebSphere Application Server ad Apache Tomcat su Amazon EC2](#page-4367-0)  [con Auto Scaling](#page-4367-0)
- [Esegui la migrazione da Oracle 8i o 9i ad Amazon RDS for Oracle utilizzando AWS DMS](#page-1295-0) **[SharePlex](#page-1295-0)**
- [Migrazione da Oracle GlassFish ad AWS Elastic Beanstalk](#page-3761-0)
- [Esegui la migrazione da PostgreSQL su Amazon EC2 ad Amazon RDS per PostgreSQL](#page-4442-0)  [utilizzando pglogical](#page-4442-0)
- [Esegui la migrazione di applicazioni Java locali su AWS utilizzando AWS App2Container](#page-4509-0)
- [Esegui la migrazione dei database MySQL locali su Aurora MySQL utilizzando Percona, Amazon](#page-4494-0)  [EFS e Amazon S3 XtraBackup](#page-4494-0)
- [Esegui la migrazione di tabelle esterne Oracle verso Amazon Aurora, compatibile con PostgreSQL](#page-3326-0)
- [Esegui la migrazione di funzioni e procedure Oracle con più di 100 argomenti a PostgreSQL](#page-1247-0)
- [Esegui la migrazione dei carichi di lavoro Redis su Redis Enterprise Cloud su AWS](#page-4191-0)
- [Monitora Amazon Aurora per le istanze senza crittografia](#page-1304-0)
- [Riavvia automaticamente AWS Replication Agent senza disabilitare SELinux dopo aver riavviato un](#page-3215-0)  [server di origine RHEL](#page-3215-0)
- [Pianifica i lavori per Amazon RDS for PostgreSQL e Aurora PostgreSQL utilizzando Lambda e](#page-1355-0)  [Secrets Manager](#page-1355-0)
- [Configura la replica dei dati tra Amazon RDS for MySQL e MySQL su Amazon EC2 utilizzando](#page-1415-0)  **[GTID](#page-1415-0)**
- [Trasporta i database PostgreSQL tra due istanze DB Amazon RDS utilizzando pg\\_transport](#page-3936-0)

#### <span id="page-1463-0"></span>**Oracle**

- [Aggiungi HA a Oracle PeopleSoft su Amazon RDS Custom utilizzando una replica di lettura](#page-954-0)
- [Configurazione dei collegamenti tra Oracle Database e Aurora PostgreSQL compatibile](#page-3950-0)
- [Convertire le query JSON Oracle in SQL del database PostgreSQL](#page-1061-0)
- [Converti il tipo di dati VARCHAR2 \(1\) per Oracle in tipo di dati booleano per Amazon Aurora](#page-3225-0)  **[PostgreSQL](#page-3225-0)**
- [Emula Oracle DR utilizzando un database globale Aurora compatibile con PostgreSQL](#page-3251-0)
- [Emula i carichi di lavoro Oracle RAC utilizzando endpoint personalizzati in Aurora PostgreSQL](#page-1119-0)
- [Stima le dimensioni del motore Amazon RDS per un database Oracle utilizzando i report AWR](#page-1164-0)
- [Gestisci blocchi anonimi nelle istruzioni SQL dinamiche in Aurora PostgreSQL](#page-1208-0)
- [Gestisci le funzioni Oracle sovraccariche in Aurora, compatibile con PostgreSQL](#page-1216-0)
- [Migrazione incrementale da Amazon RDS for Oracle ad Amazon RDS for PostgreSQL utilizzando](#page-3257-0)  [Oracle SQL Developer e AWS SCT](#page-3257-0)
- [???](#page-3264-0)
- [Esegui la migrazione delle istanze DB di Amazon RDS for Oracle ad altri account che utilizzano](#page-1253-0)  [AMS](#page-1253-0)
- [Esegui la migrazione da Amazon RDS for Oracle ad Amazon RDS for PostgreSQL in modalità SSL](#page-3279-0)  [utilizzando AWS DMS](#page-3279-0)
- [Esegui la migrazione da Amazon RDS for Oracle ad Amazon RDS for PostgreSQL con AWS SCT](#page-3304-0) [e AWS DMS utilizzando AWS CLI e AWS CloudFormation](#page-3304-0)
- [???](#page-3860-0)
- [Esegui la migrazione di un'istanza DB Amazon RDS for Oracle su un altro VPC](#page-3880-0)
- [Esegui la migrazione di un database Oracle locale su Amazon EC2 utilizzando Oracle Data Pump](#page-3775-0)
- [Esegui la migrazione di un database Oracle locale ad Amazon OpenSearch Service utilizzando](#page-4409-0)  [Logstash](#page-4409-0)
- [Esegui la migrazione di un database Oracle locale ad Amazon RDS for MySQL utilizzando AWS](#page-3484-0)  [DMS e AWS SCT](#page-3484-0)
- [Esegui la migrazione di un database Oracle locale ad Amazon RDS for Oracle](#page-4418-0)
- [Esegui la migrazione di un database Oracle locale ad Amazon RDS for Oracle utilizzando](#page-4031-0) [l'importazione diretta di Oracle Data Pump tramite un collegamento al database](#page-4031-0)
- [Esegui la migrazione di un database Oracle locale ad Amazon RDS for Oracle utilizzando Oracle](#page-4431-0)  [Data Pump](#page-4431-0)
- [Esegui la migrazione di un database Oracle locale ad Amazon RDS for PostgreSQL utilizzando un](#page-3490-0)  [bystander Oracle e AWS DMS](#page-3490-0)
- [Esegui la migrazione di un database Oracle locale a Oracle su Amazon EC2](#page-3767-0)
- [Esegui la migrazione di un database Oracle da Amazon EC2 ad Amazon RDS for MariaDB](#page-3474-0)  [utilizzando AWS DMS e AWS SCT](#page-3474-0)
- [Esegui la migrazione di un database Oracle da Amazon EC2 ad Amazon RDS for Oracle](#page-4401-0) [utilizzando AWS DMS](#page-4401-0)
- [Esegui la migrazione di un database Oracle ad Amazon DynamoDB utilizzando AWS DMS](#page-3405-0)
- [Esegui la migrazione di un database Oracle ad Amazon RDS for Oracle utilizzando gli adattatori](#page-4549-0) [flat file GoldenGate Oracle](#page-4549-0)
- [Esegui la migrazione di un database Oracle ad Amazon Redshift utilizzando AWS DMS e AWS](#page-3511-0)  **[SCT](#page-3511-0)**
- [Esegui la migrazione di un database Oracle ad Aurora PostgreSQL utilizzando AWS DMS e AWS](#page-3521-0)  [SCT](#page-3521-0)
- [Esegui la migrazione di un database Oracle JD Edwards EnterpriseOne su AWS utilizzando Oracle](#page-4246-0)  [Data Pump e AWS DMS](#page-4246-0)
- [Esegui la migrazione di una tabella partizionata Oracle su PostgreSQL utilizzando AWS DMS](#page-3411-0)
- [Esegui la migrazione di un PeopleSoft database Oracle su AWS utilizzando AWS DMS](#page-4276-0)
- [Esegui la migrazione dei dati da un database Oracle locale ad Aurora PostgreSQL](#page-3532-0)
- [Esegui la migrazione da Amazon RDS for Oracle ad Amazon RDS for MySQL](#page-3415-0)
- [Esegui la migrazione da Oracle 8i o 9i ad Amazon RDS for PostgreSQL utilizzando viste](#page-3445-0)  [materializzate e AWS DMS](#page-3445-0)
- [Esegui la migrazione da Oracle 8i o 9i ad Amazon RDS for PostgreSQL utilizzando AWS DMS](#page-3434-0) **[SharePlex](#page-3434-0)**
- [Esegui la migrazione da Oracle Database ad Amazon RDS for PostgreSQL utilizzando Oracle](#page-3503-0)  **[GoldenGate](#page-3503-0)**
- $777$
- [Esegui la migrazione da Oracle ad Amazon DocumentDB utilizzando AWS DMS](#page-3467-0)
- [Esegui la migrazione da Oracle WebLogic ad Apache Tomcat \(ToMee\) su Amazon ECS](#page-4391-0)
- [Migrazione di indici basati su funzioni da Oracle a PostgreSQL](#page-3351-0)
- [Migrazione delle applicazioni legacy da Oracle Pro\\*C a ECPG](#page-3568-0)
- [Esegui la migrazione dei valori Oracle CLOB su singole righe in PostgreSQL su AWS](#page-4023-0)
- [Esegui la migrazione dei codici di errore del database Oracle a un database compatibile con](#page-4185-0) [Amazon Aurora PostgreSQL](#page-4185-0)
- [Esegui la migrazione di Oracle E-Business Suite ad Amazon RDS Custom](#page-4047-0)
- [Migrazione delle funzioni native di Oracle su PostgreSQL utilizzando le estensioni](#page-3358-0)
- [Migrazione delle variabili di associazione Oracle OUT a un database PostgreSQL](#page-1262-0)
- [Esegui la migrazione PeopleSoft da Oracle ad Amazon RDS Custom](#page-4144-0)
- [Esegui la migrazione della funzionalità Oracle ROWID a PostgreSQL su AWS](#page-4173-0)
- [Migrazione dei pacchetti pragma Oracle SERIALLY\\_REUSABLE in PostgreSQL](#page-3319-0)
- [Migra le colonne virtuali generate da Oracle a PostgreSQL](#page-3586-0)
- [Monitora GoldenGate i log di Oracle utilizzando Amazon CloudWatch](#page-1310-0)
- [Ripiattaforma Oracle Database Enterprise Edition alla Standard Edition 2 su Amazon RDS per](#page-1323-0) **[Oracle](#page-1323-0)**
- [Configura un'architettura HA/DR per Oracle E-Business Suite su Amazon RDS Custom con un](#page-1406-0) [database di standby attivo](#page-1406-0)
- [Configura la funzionalità Oracle UTL\\_FILE su Aurora, compatibile con PostgreSQL](#page-3594-0)
- [Ruoli di transizione per un' PeopleSoft applicazione Oracle su Amazon RDS Custom for Oracle](#page-1421-0)
- [Convalida gli oggetti del database dopo la migrazione da Oracle ad Amazon Aurora PostgreSQL](#page-3610-0)

## <span id="page-1466-0"></span>**SAP**

- [Esegui automaticamente il backup dei database SAP HANA utilizzando Systems Manager e](#page-1032-0)  **[EventBridge](#page-1032-0)**
- [Esegui la migrazione di un database SAP ASE locale su Amazon EC2](#page-3783-0)
- [Esegui la migrazione da SAP ASE ad Amazon RDS per SQL Server utilizzando AWS DMS](#page-3543-0)
- [Esegui la migrazione di SAP ASE da Amazon EC2 ad Amazon Aurora, compatibile con](#page-4219-0)  [PostgreSQL utilizzando AWS SCT e AWS DMS](#page-4219-0)
- [???](#page-1270-0)
- [Riduci i tempi limite di migrazione SAP omogenei utilizzando Application Migration Service](#page-3803-0)
- [Configura il disaster recovery per SAP su IBM Db2 su AWS](#page-1385-0)

# Altri modelli

- [Accedi, esegui query e unisciti a tabelle Amazon DynamoDB utilizzando Athena](#page-279-0)
- [Dati aggregati in Amazon DynamoDB per previsioni ML in Athena](#page-2433-0)
- [Consenti alle istanze EC2 l'accesso in scrittura ai bucket S3 negli account AMS](#page-5848-0)
- [Analizza e visualizza dati JSON annidati con Amazon Athena e Amazon QuickSight](#page-98-0)
- [Autentica Microsoft SQL Server su Amazon EC2 utilizzando AWS Directory Service](#page-5119-0)
- [Automatizza i backup per le istanze DB di Amazon RDS for PostgreSQL utilizzando AWS Batch](#page-534-0)
- [Archivia automaticamente gli elementi su Amazon S3 utilizzando DynamoDB TTL](#page-4636-0)
- [Genera automaticamente un modello PynamoDB e funzioni CRUD per Amazon DynamoDB](#page-5776-0)  [utilizzando un'applicazione Python](#page-5776-0)
- [Correggi automaticamente istanze e cluster Amazon RDS DB non crittografati](#page-5160-0)
- [???](#page-2977-0)
- [Crea un'architettura ad accoppiamento libero con microservizi utilizzando DevOps pratiche e AWS](#page-1587-0)  [Cloud9](#page-1587-0)
- [Modifica le applicazioni Python e Perl per supportare la migrazione dei database da Microsoft SQL](#page-4556-0)  [Server a Amazon Aurora PostgreSQL Compatible Edition](#page-4556-0)
- [Configurazione dell'accesso multi-account in Amazon DynamoDB](#page-1617-0)
- [Configurazione dei collegamenti tra Oracle Database e Aurora PostgreSQL compatibile](#page-3950-0)
- [Converti e decomprimi i dati EBCDIC in ASCII su AWS usando Python](#page-2673-0)
- [Convertire la funzionalità temporale Teradata NORMALIZE in Amazon Redshift SQL](#page-131-0)
- [Convertire la funzionalità Teradata RESET WHEN in Amazon Redshift SQL](#page-139-0)
- [Converti il tipo di dati VARCHAR2 \(1\) per Oracle in tipo di dati booleano per Amazon Aurora](#page-3225-0)  [PostgreSQL](#page-3225-0)
- [Crea utenti e ruoli delle applicazioni in Aurora, compatibile con PostgreSQL](#page-3237-0)
- [Crea CloudFormation modelli AWS per attività AWS DMS utilizzando Microsoft Excel e Python](#page-3186-0)
- [???](#page-5677-0)
- [Implementa un cluster Cassandra su Amazon EC2 con IP statici privati per evitare il](#page-2184-0)  [ribilanciamento](#page-2184-0)
- [Sviluppa assistenti avanzati basati sull'intelligenza artificiale generativa utilizzando RAG e](#page-2516-0)  [suggerimenti ReAct](#page-2516-0)
- [Emula Oracle DR utilizzando un database globale Aurora compatibile con PostgreSQL](#page-3251-0)
- [Abilita la crittografia trasparente dei dati in Amazon RDS for SQL Server](#page-5422-0)
- [Esportazione di un database Microsoft SQL Server in Amazon S3 utilizzando AWS DMS](#page-3987-0)
- [Migrazione incrementale da Amazon RDS for Oracle ad Amazon RDS for PostgreSQL utilizzando](#page-3257-0)  [Oracle SQL Developer e AWS SCT](#page-3257-0)
- [???](#page-3264-0)
- [Gestisci le credenziali con AWS Secrets Manager](#page-5501-0)
- [Esegui la migrazione di un database Db2 da Amazon EC2 a Aurora compatibile con MySQL](#page-3366-0)  [utilizzando AWS DMS](#page-3366-0)
- [Esegui la migrazione di un database Microsoft SQL Server da Amazon EC2 ad Amazon](#page-3383-0)  [DocumentDB utilizzando AWS DMS](#page-3383-0)
- [Esegui la migrazione di un database Microsoft SQL Server su Aurora MySQL utilizzando AWS](#page-4474-0)  [DMS e AWS SCT](#page-4474-0)
- [Esegui la migrazione di un ambiente MongoDB ospitato autonomamente su MongoDB Atlas sul](#page-4381-0)  [cloud AWS](#page-4381-0)
- [Esegui la migrazione di un database Teradata su Amazon Redshift utilizzando gli agenti di](#page-3558-0) [estrazione dati AWS SCT](#page-3558-0)
- [Esegui la migrazione da Amazon RDS for Oracle ad Amazon RDS for PostgreSQL in modalità SSL](#page-3279-0)  [utilizzando AWS DMS](#page-3279-0)
- [Esegui la migrazione da Amazon RDS for Oracle ad Amazon RDS for PostgreSQL con AWS SCT](#page-3304-0) [e AWS DMS utilizzando AWS CLI e AWS CloudFormation](#page-3304-0)
- [Esegui la migrazione di un'istanza database Amazon RDS su un altro VPC o account](#page-3873-0)
- [???](#page-3860-0)
- [Esegui la migrazione di un'istanza DB Amazon RDS for Oracle su un altro VPC](#page-3880-0)
- [Esegui la migrazione di un cluster Amazon Redshift in una regione AWS in Cina](#page-3886-0)
- [???](#page-4483-0)
- [Esegui la migrazione di un database Microsoft SQL Server locale su Amazon EC2](#page-3789-0)
- [Esegui la migrazione di un database Microsoft SQL Server locale su Amazon RDS for SQL Server](#page-4309-0)
- [Esegui la migrazione di un database Microsoft SQL Server locale su Amazon RDS for SQL Server](#page-4464-0) [utilizzando server collegati](#page-4464-0)
- [Esegui la migrazione di un database Microsoft SQL Server locale su Amazon RDS for SQL Server](#page-4469-0) [utilizzando metodi di backup e ripristino nativi](#page-4469-0)
- [Esegui la migrazione di un database Microsoft SQL Server locale su Amazon Redshift utilizzando](#page-3548-0)  [AWS DMS](#page-3548-0)
- [Esegui la migrazione di un database Microsoft SQL Server locale su Amazon Redshift utilizzando](#page-3553-0)  [gli agenti di estrazione dati AWS SCT](#page-3553-0)
- $777$
- [Esegui la migrazione di un database MySQL locale su Amazon EC2](#page-3796-0)
- [Esegui la migrazione di un database MySQL locale su Amazon RDS for MySQL](#page-4301-0)
- [Esegui la migrazione di un database MySQL locale su Aurora MySQL](#page-4488-0)
- [Esegui la migrazione di un database Oracle locale su Amazon EC2 utilizzando Oracle Data Pump](#page-3775-0)
- [Esegui la migrazione di un database Oracle locale ad Amazon OpenSearch Service utilizzando](#page-4409-0)  [Logstash](#page-4409-0)
- [Esegui la migrazione di un database Oracle locale ad Amazon RDS for MySQL utilizzando AWS](#page-3484-0)  [DMS e AWS SCT](#page-3484-0)
- [Esegui la migrazione di un database Oracle locale ad Amazon RDS for Oracle](#page-4418-0)
- [Esegui la migrazione di un database Oracle locale ad Amazon RDS for Oracle utilizzando](#page-4031-0) [l'importazione diretta di Oracle Data Pump tramite un collegamento al database](#page-4031-0)
- [Esegui la migrazione di un database Oracle locale ad Amazon RDS for Oracle utilizzando Oracle](#page-4431-0)  [Data Pump](#page-4431-0)
- [Esegui la migrazione di un database Oracle locale ad Amazon RDS for PostgreSQL utilizzando un](#page-3490-0)  [bystander Oracle e AWS DMS](#page-3490-0)
- [Esegui la migrazione di un database Oracle locale a Oracle su Amazon EC2](#page-3767-0)
- [Esegui la migrazione di un database PostgreSQL locale su Aurora PostgreSQL](#page-4449-0)
- [Esegui la migrazione di un database SAP ASE locale su Amazon EC2](#page-3783-0)
- [Esegui la migrazione di un database ThoughtSpot Falcon locale su Amazon Redshift](#page-3392-0)
- [Esegui la migrazione di un database Vertica locale su Amazon Redshift utilizzando gli agenti di](#page-3563-0) [estrazione dati AWS SCT](#page-3563-0)
- [Esegui la migrazione di un database Oracle da Amazon EC2 ad Amazon RDS for MariaDB](#page-3474-0)  [utilizzando AWS DMS e AWS SCT](#page-3474-0)
- [Esegui la migrazione di un database Oracle da Amazon EC2 ad Amazon RDS for Oracle](#page-4401-0) [utilizzando AWS DMS](#page-4401-0)
- [Esegui la migrazione di un database Oracle ad Amazon DynamoDB utilizzando AWS DMS](#page-3405-0)
- [Esegui la migrazione di un database Oracle ad Amazon Redshift utilizzando AWS DMS e AWS](#page-3511-0)  [SCT](#page-3511-0)
- [Esegui la migrazione di un database Oracle ad Aurora PostgreSQL utilizzando AWS DMS e AWS](#page-3521-0)  **[SCT](#page-3521-0)**
- [Esegui la migrazione di un database Oracle JD Edwards EnterpriseOne su AWS utilizzando Oracle](#page-4246-0)  [Data Pump e AWS DMS](#page-4246-0)
- [Esegui la migrazione di una tabella partizionata Oracle su PostgreSQL utilizzando AWS DMS](#page-3411-0)
- [Esegui la migrazione di un PeopleSoft database Oracle su AWS utilizzando AWS DMS](#page-4276-0)
- [Esegui la migrazione dei dati da un database Oracle locale ad Aurora PostgreSQL](#page-3532-0)
- [Migra i dati nel cloud AWS utilizzando Starburst](#page-245-0)
- [Esegui la migrazione di Db2 for LUW ad Amazon EC2 utilizzando la spedizione dei log per ridurre i](#page-3654-0)  [tempi di interruzione](#page-3654-0)
- [Esegui la migrazione di Db2 per LUW ad Amazon EC2 con disaster recovery ad alta disponibilità](#page-3671-0)
- [Esegui la migrazione da Amazon RDS for Oracle ad Amazon RDS for MySQL](#page-3415-0)
- [???](#page-4326-0)
- [Esegui la migrazione da IBM Db2 su Amazon EC2 a Aurora PostgreSQL compatibile con AWS](#page-3424-0) [DMS e AWS SCT](#page-3424-0)
- [Esegui la migrazione da Oracle 8i o 9i ad Amazon RDS for PostgreSQL utilizzando viste](#page-3445-0)  [materializzate e AWS DMS](#page-3445-0)
- [Esegui la migrazione da Oracle 8i o 9i ad Amazon RDS for PostgreSQL utilizzando AWS DMS](#page-3434-0) **[SharePlex](#page-3434-0)**
- [Esegui la migrazione da Oracle Database ad Amazon RDS for PostgreSQL utilizzando Oracle](#page-3503-0)  **[GoldenGate](#page-3503-0)**
- [???](#page-3457-0)
- [Esegui la migrazione da Oracle ad Amazon DocumentDB utilizzando AWS DMS](#page-3467-0)
- [Esegui la migrazione da PostgreSQL su Amazon EC2 ad Amazon RDS per PostgreSQL](#page-4442-0)  [utilizzando pglogical](#page-4442-0)
- [Esegui la migrazione da SAP ASE ad Amazon RDS per SQL Server utilizzando AWS DMS](#page-3543-0)
- [Migrazione di indici basati su funzioni da Oracle a PostgreSQL](#page-3351-0)
- [Migrazione delle applicazioni legacy da Oracle Pro\\*C a ECPG](#page-3568-0)
- [Esegui la migrazione dei carichi di lavoro Cloudera locali a Cloudera Data Platform su AWS](#page-3199-0)
- [Esegui la migrazione dei database MySQL locali su Aurora MySQL utilizzando Percona, Amazon](#page-4494-0)  [EFS e Amazon S3 XtraBackup](#page-4494-0)
- [Esegui la migrazione di Oracle Business Intelligence 12c al cloud AWS dai server locali](#page-202-0)
- [Esegui la migrazione dei valori Oracle CLOB su singole righe in PostgreSQL su AWS](#page-4023-0)
- [Esegui la migrazione dei codici di errore del database Oracle a un database compatibile con](#page-4185-0) [Amazon Aurora PostgreSQL](#page-4185-0)
- [Esegui la migrazione di Oracle E-Business Suite ad Amazon RDS Custom](#page-4047-0)
- [Esegui la migrazione di tabelle esterne Oracle verso Amazon Aurora, compatibile con PostgreSQL](#page-3326-0)
- [Migrazione delle funzioni native di Oracle su PostgreSQL utilizzando le estensioni](#page-3358-0)
- [Esegui la migrazione PeopleSoft da Oracle ad Amazon RDS Custom](#page-4144-0)
- [Esegui la migrazione della funzionalità Oracle ROWID a PostgreSQL su AWS](#page-4173-0)
- [Migrazione dei pacchetti pragma Oracle SERIALLY\\_REUSABLE in PostgreSQL](#page-3319-0)
- [Esegui la migrazione dei carichi di lavoro Redis su Redis Enterprise Cloud su AWS](#page-4191-0)
- [Esegui la migrazione di SAP ASE da Amazon EC2 ad Amazon Aurora, compatibile con](#page-4219-0)  [PostgreSQL utilizzando AWS SCT e AWS DMS](#page-4219-0)
- [Migra le colonne virtuali generate da Oracle a PostgreSQL](#page-3586-0)
- [Monitora ElastiCache i cluster Amazon per la crittografia a riposo](#page-5513-0)
- [Monitora ElastiCache i cluster per i gruppi di sicurezza](#page-5527-0)
- [Riduci i tempi limite di migrazione SAP omogenei utilizzando Application Migration Service](#page-3803-0)
- [Ruota le credenziali del database senza riavviare i contenitori](#page-778-0)
- [Esegui carichi di lavoro basati su messaggi su larga scala utilizzando AWS Fargate](#page-807-0)
- [Configura un' PeopleSoft architettura ad alta disponibilità su AWS](#page-406-0)
- ???
- [Configura la funzionalità Oracle UTL\\_FILE su Aurora, compatibile con PostgreSQL](#page-3594-0)
- [Trasferisci dati Db2 z/OS su larga scala su Amazon S3 in file CSV](#page-2936-0)
- [Trasporta i database PostgreSQL tra due istanze DB Amazon RDS utilizzando pg\\_transport](#page-3936-0)
- [Utilizzo CloudEndure per il ripristino di emergenza di un database locale](#page-5980-0)
- [Convalida gli oggetti del database dopo la migrazione da Oracle ad Amazon Aurora PostgreSQL](#page-3610-0)
- [Verifica che i nuovi cluster Amazon Redshift vengano avviati in un VPC](#page-5648-0)

# DevOps

#### Argomenti

- [Automatizza la valutazione delle risorse AWS](#page-1475-0)
- [Installa automaticamente i sistemi SAP utilizzando strumenti open source](#page-1489-0)
- [Automatizza il portafoglio e la distribuzione dei prodotti di AWS Service Catalog utilizzando AWS](#page-1501-0)  [CDK](#page-1501-0)
- [Automatizza i backup basati sugli eventi da Amazon CodeCommit S3 utilizzando and Events](#page-1520-0) [CodeBuild CloudWatch](#page-1520-0)
- [Automatizza la distribuzione di stack set utilizzando AWS e AWS CodePipeline CodeBuild](#page-1528-0)
- [Associa automaticamente una policy gestita da AWS per Systems Manager ai profili di istanza EC2](#page-1558-0)  [utilizzando Cloud Custodian e AWS CDK](#page-1558-0)
- [Crea automaticamente pipeline CI/CD e cluster Amazon ECS per microservizi utilizzando AWS](#page-1574-0)  [CDK](#page-1574-0)
- [Crea un'architettura ad accoppiamento libero con microservizi utilizzando DevOps pratiche e AWS](#page-1587-0)  [Cloud9](#page-1587-0)
- [Crea e invia immagini Docker ad Amazon ECR utilizzando GitHub Actions e Terraform](#page-1599-0)
- [Crea e testa app iOS con AWS CodeCommit, AWS e CodePipeline AWS Device Farm](#page-1606-0)
- [Controlla le applicazioni o i CloudFormation modelli AWS CDK per le best practice utilizzando i](#page-1612-0)  [pacchetti di regole cdk-nag](#page-1612-0)
- [Configurazione dell'accesso multi-account in Amazon DynamoDB](#page-1617-0)
- [Configura l'autenticazione TLS reciproca per le applicazioni in esecuzione su Amazon EKS](#page-1635-0)
- [Crea un parser di log personalizzato per Amazon ECS utilizzando un router di log Firelens](#page-1646-0)
- [Crea una pipeline e un AMI utilizzando CodePipeline and HashiCorp Packer](#page-1656-0)
- [Crea una pipeline e distribuisci gli aggiornamenti degli artefatti alle istanze EC2 locali utilizzando](#page-1663-0)  **[CodePipeline](#page-1663-0)**
- [Crea automaticamente pipeline CI dinamiche per progetti Java e Python](#page-1672-0)
- [Implementa i canarini CloudWatch Synthetics utilizzando Terraform](#page-1688-0)
- [Implementa una pipeline CI/CD per microservizi Java su Amazon ECS](#page-1695-0)
- [Usa AWS CodeCommit e AWS CodePipeline per distribuire una pipeline CI/CD in più account](#page-1703-0)  [AWS](#page-1703-0)
- [Implementa un firewall utilizzando AWS Network Firewall e AWS Transit Gateway](#page-1709-0)
- [Implementa un job AWS Glue con una pipeline CodePipeline CI/CD AWS](#page-1722-0)
- [Implementa un cluster Amazon EKS da AWS Cloud9 utilizzando un profilo di istanza EC2](#page-1727-0)
- [Distribuisci codice in più regioni AWS utilizzando AWS CodePipeline CodeCommit, AWS e AWS](#page-1739-0) **[CodeBuild](#page-1739-0)**
- [Esporta i report di AWS Backup da tutta l'organizzazione in AWS Organizations come file CSV](#page-1751-0)
- [Esporta i tag per un elenco di istanze Amazon EC2 in un file CSV](#page-1760-0)
- [Genera un CloudFormation modello AWS contenente le regole gestite di AWS Config utilizzando](#page-1767-0) **[Troposphere](#page-1767-0)**
- [Offri alle istanze di SageMaker notebook l'accesso temporaneo a un CodeCommit repository in un](#page-1774-0)  [altro account AWS](#page-1774-0)
- [Implementa una strategia di ramificazione GitHub Flow per ambienti con più account DevOps](#page-1785-0)
- [Implementa una strategia di ramificazione Gitflow per ambienti con più account DevOps](#page-1795-0)
- [Implementa una strategia di ramificazione Trunk per ambienti con più account DevOps](#page-1807-0)
- [Rileva automaticamente le modifiche e avvia diverse CodePipeline pipeline per un monorepo in](#page-1814-0) [CodeCommit](#page-1814-0)
- [Integra un repository Bitbucket con AWS Amplify utilizzando AWS CloudFormation](#page-1831-0)
- [Avvia un CodeBuild progetto su più account AWS utilizzando Step Functions e una funzione proxy](#page-1840-0) [Lambda](#page-1840-0)
- [Gestisci le distribuzioni blu/green di microservizi su più account e regioni utilizzando i servizi di](#page-1854-0)  [codice AWS e le chiavi multiregionali AWS KMS](#page-1854-0)
- [Monitora i repository Amazon ECR per le autorizzazioni wildcard utilizzando AWS e AWS Config](#page-1888-0) **[CloudFormation](#page-1888-0)**
- [Esegui azioni personalizzate dagli CodeCommit eventi AWS](#page-1893-0)
- [Pubblica i CloudWatch parametri di Amazon in un file CSV](#page-1898-0)
- [Esegui test unitari per lavori ETL in Python in AWS Glue utilizzando il framework pytest](#page-1904-0)
- [Configura un repository di grafici Helm v3 in Amazon S3](#page-1917-0)
- [Configura una pipeline CI/CD utilizzando AWS e CodePipeline AWS CDK](#page-1927-0)
- [Configura end-to-end la crittografia per le applicazioni su Amazon EKS utilizzando cert-manager e](#page-1943-0)  [Let's Encrypt](#page-1943-0)
- [Semplifica la distribuzione di applicazioni multi-tenant Amazon EKS utilizzando Flux](#page-1956-0)
- [Sottoscrivi più endpoint di posta elettronica a un argomento SNS utilizzando una risorsa](#page-1975-0)  [personalizzata](#page-1975-0)
- [Usa Serverspec per lo sviluppo basato sui test del codice dell'infrastruttura](#page-1980-0)
- [Usa repository di sorgenti Git di terze parti in AWS CodePipeline](#page-1988-0)
- [Crea una pipeline CI/CD per convalidare le configurazioni Terraform utilizzando AWS CodePipeline](#page-1998-0)
- [Altri modelli](#page-2014-0)

# <span id="page-1475-0"></span>Automatizza la valutazione delle risorse AWS

Creato da Naveen Suthar (AWS), Arun Bagal (AWS), Manish Garg (AWS) e Sandeep Gawande (AWS)

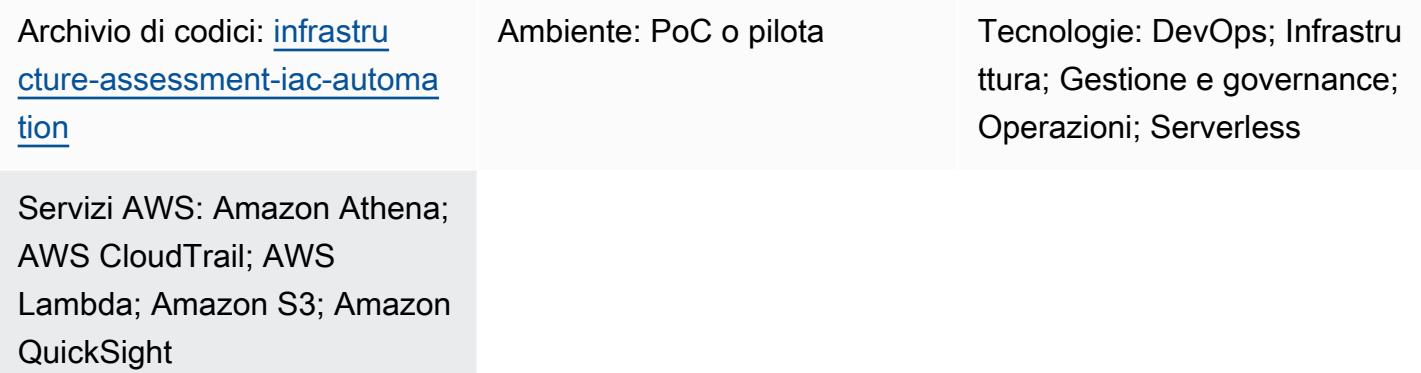

## Riepilogo

Questo modello descrive un approccio automatizzato per la configurazione delle funzionalità di valutazione delle risorse utilizzando l'[AWS Cloud Development Kit \(AWS CDK\)](https://docs.aws.amazon.com/cdk/v2/guide/home.html). Utilizzando questo modello, i team operativi raccolgono i dettagli di controllo delle risorse in modo automatizzato e visualizzano i dettagli di tutte le risorse distribuite in un account AWS su un'unica dashboard. Ciò è utile nei seguenti casi d'uso:

- Identificazione degli strumenti Infrastructure as Code (IaC) e isolamento delle risorse create da diverse soluzioni IaC come [HashiCorp Terraform,](https://www.terraform.io/) [AWS CloudFormation, AWS](https://docs.aws.amazon.com/AWSCloudFormation/latest/UserGuide/Welcome.html) CDK [e AWS](https://docs.aws.amazon.com/cli/latest/userguide/cli-chap-welcome.html)  [Command Line Interface \(AWS CLI\)](https://docs.aws.amazon.com/cli/latest/userguide/cli-chap-welcome.html)
- Recupero di informazioni relative al controllo delle risorse

Questa soluzione aiuterà anche il team dirigenziale a ottenere informazioni sulle risorse e le attività in un account AWS da un'unica dashboard.

Nota: [Amazon QuickSight](https://docs.aws.amazon.com/quicksight/latest/user/welcome.html) è un servizio a pagamento. Prima di eseguirlo per analizzare i dati e creare una dashboard, consulta i [QuickSight prezzi di Amazon](https://aws.amazon.com/quicksight/pricing/).
# Prerequisiti e limitazioni

#### **Prerequisiti**

- Un account AWS attivo.
- Ruoli e autorizzazioni di AWS Identity and Access Management (IAM) con accesso alle risorse di provisioning
- [Un](https://docs.aws.amazon.com/athena/latest/ug/what-is.html) [QuickSight account Amazon](https://docs.aws.amazon.com/quicksight/latest/user/signing-up.html) [creato con accesso ad](https://docs.aws.amazon.com/athena/latest/ug/what-is.html) [Amazon Simple Storage Service \(Amazon](https://docs.aws.amazon.com/AmazonS3/latest/userguide/Welcome.html) [S3\) e Amazon Athena](https://docs.aws.amazon.com/AmazonS3/latest/userguide/Welcome.html)
- AWS CDK versione 2.55.1 o successiva installata
- [Python](https://www.python.org/downloads/release/python-390/) versione 3.9 o successiva installata

#### Limitazioni

- Questa soluzione viene distribuita su un singolo account AWS.
- La soluzione non terrà traccia degli eventi accaduti prima della sua implementazione a meno che AWS non CloudTrail fosse già stato configurato e archiviato i dati in un bucket S3.

#### Versioni del prodotto

- AWS CDK versione 2.55.1 o successiva
- Python versione 3.9 o successiva

# **Architettura**

Stack tecnologico Target

- Amazon Athena
- AWS CloudTrail
- AWS Glue
- AWS Lambda
- Amazon QuickSight
- Amazon S3

#### Architettura Target

Il codice CDK di AWS distribuirà tutte le risorse necessarie per configurare le funzionalità di valutazione delle risorse in un account AWS. Il diagramma seguente mostra il processo di invio dei CloudTrail log a AWS Glue, Amazon Athena e. QuickSight

- 1. CloudTrail invia i log a un bucket S3 per l'archiviazione.
- 2. Una notifica di evento richiama una funzione Lambda che elabora i log e genera dati filtrati.
- 3. I dati filtrati vengono archiviati in un altro bucket S3.
- 4. Un crawler AWS Glue è configurato sui dati filtrati presenti nel bucket S3 per creare uno schema nella tabella AWS Glue Data Catalog.
- 5. I dati filtrati sono pronti per essere interrogati da Amazon Athena.
- 6. I dati interrogati sono accessibili per la visualizzazione. QuickSight

#### Automazione e scalabilità

- Questa soluzione può essere scalata da un account AWS a più account AWS se esiste un percorso a livello di organizzazione in CloudTrail AWS Organizations. Implementandola CloudTrail a livello organizzativo, puoi utilizzare questa soluzione anche per recuperare i dettagli di controllo delle risorse per tutte le risorse richieste.
- Questo modello utilizza risorse serverless AWS per distribuire la soluzione.

# **Strumenti**

#### Servizi AWS

- [Amazon Athena](https://docs.aws.amazon.com/athena/latest/ug/what-is.html) è un servizio di query interattivo che ti aiuta ad analizzare i dati direttamente in Amazon S3 utilizzando SQL standard.
- [AWS Cloud Development Kit \(AWS CDK\)](https://docs.aws.amazon.com/cdk/latest/guide/home.html) è un framework di sviluppo software che aiuta a definire e fornire l'infrastruttura cloud AWS in codice.
- [AWS](https://docs.aws.amazon.com/AWSCloudFormation/latest/UserGuide/Welcome.html) ti CloudFormation aiuta a configurare le risorse AWS, effettuarne il provisioning in modo rapido e coerente e gestirle durante tutto il loro ciclo di vita su account AWS e regioni AWS.
- [AWS](https://docs.aws.amazon.com/awscloudtrail/latest/userguide/cloudtrail-user-guide.html) ti CloudTrail aiuta a controllare la governance, la conformità e il rischio operativo del tuo account AWS.
- [AWS Glue](https://docs.aws.amazon.com/glue/latest/dg/what-is-glue.html) è un servizio di estrazione, trasformazione e caricamento (ETL) completamente gestito. Ti aiuta a classificare, pulire, arricchire e spostare i dati in modo affidabile tra archivi di dati e flussi di dati. Questo modello utilizza un crawler AWS Glue e una tabella AWS Glue Data Catalog.
- [AWS Lambda](https://docs.aws.amazon.com/lambda/latest/dg/welcome.html) è un servizio di elaborazione che ti aiuta a eseguire codice senza dover fornire o gestire server. Esegue il codice solo quando necessario e si ridimensiona automaticamente, quindi paghi solo per il tempo di calcolo che utilizzi.
- [Amazon QuickSight](https://docs.aws.amazon.com/quicksight/latest/user/welcome.html) è un servizio di business intelligence (BI) su scala cloud che ti aiuta a visualizzare, analizzare e riportare i tuoi dati in un'unica dashboard.
- [Amazon Simple Storage Service \(Amazon S3\)](https://docs.aws.amazon.com/AmazonS3/latest/userguide/Welcome.html) è un servizio di archiviazione degli oggetti basato sul cloud che consente di archiviare, proteggere e recuperare qualsiasi quantità di dati.

#### Archivio di codici

Il codice per questo pattern è disponibile nel GitHub [infrastructure-assessment-iac](https://github.com/aws-samples/infrastructure-assessment-iac-automation)[automation](https://github.com/aws-samples/infrastructure-assessment-iac-automation)repository.

L'archivio del codice contiene i seguenti file e cartelle:

- 1ibfolder I file di costruzione in Python del CDK AWS utilizzati per creare risorse AWS
- src/lambda\_code— Il codice Python che viene eseguito nella funzione Lambda
- requirements.txt— L'elenco di tutte le dipendenze Python che devono essere installate
- cdk.json— Il file di input per fornire i valori necessari per avviare le risorse

## Best practice

Imposta il monitoraggio e gli avvisi per la funzione Lambda. Per ulteriori informazioni, consulta [Monitoraggio e risoluzione dei problemi delle funzioni Lambda.](https://docs.aws.amazon.com/lambda/latest/dg/lambda-monitoring.html) Per le best practice generali relative all'utilizzo delle funzioni Lambda, consulta la documentazione [AWS.](https://docs.aws.amazon.com/lambda/latest/dg/best-practices.html)

## Epiche

#### Configurazione dell'ambiente

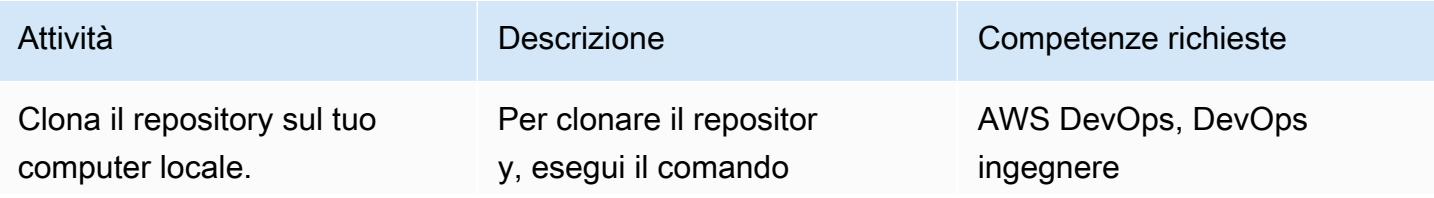

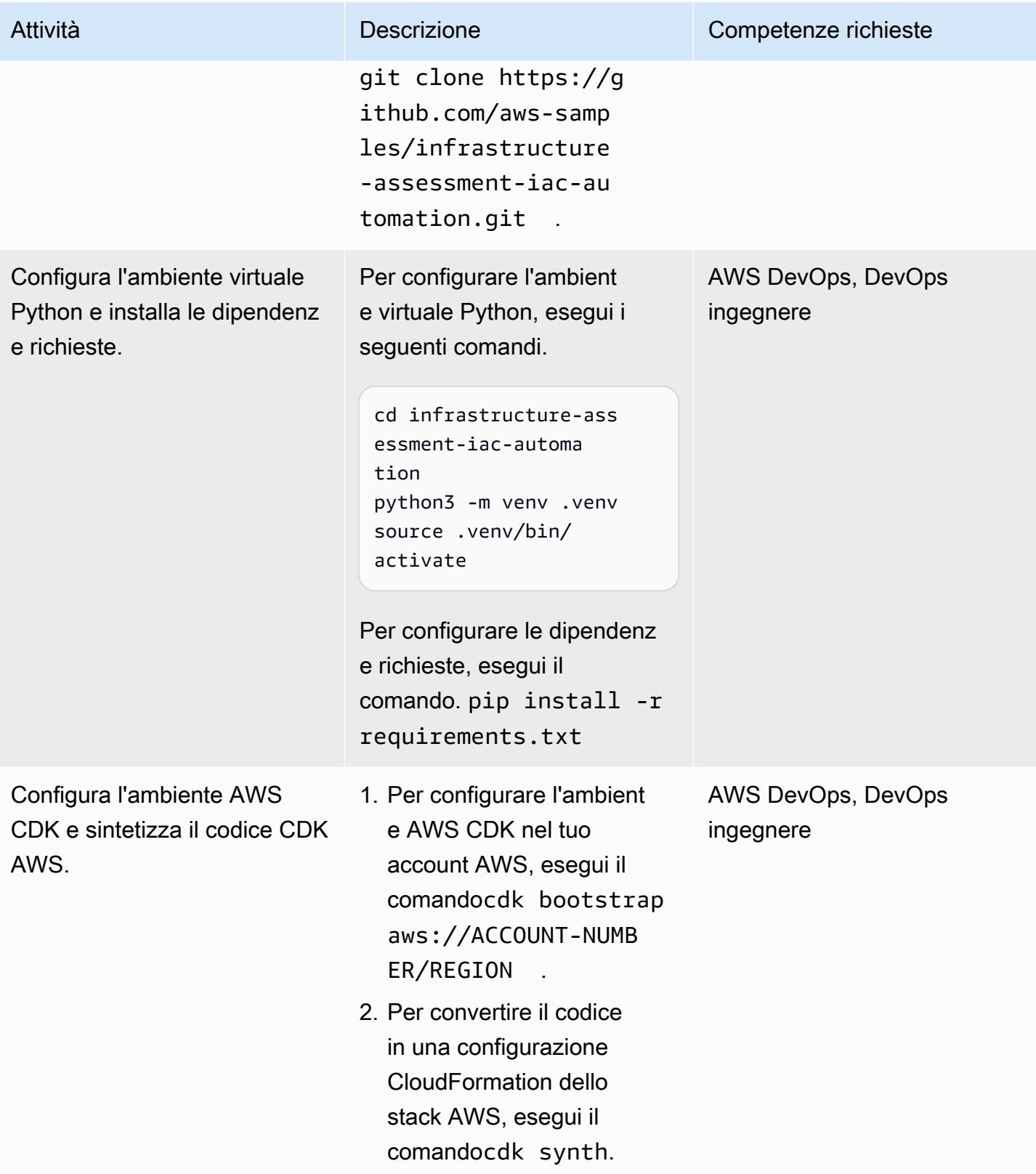

### Configura le credenziali AWS sul tuo computer locale

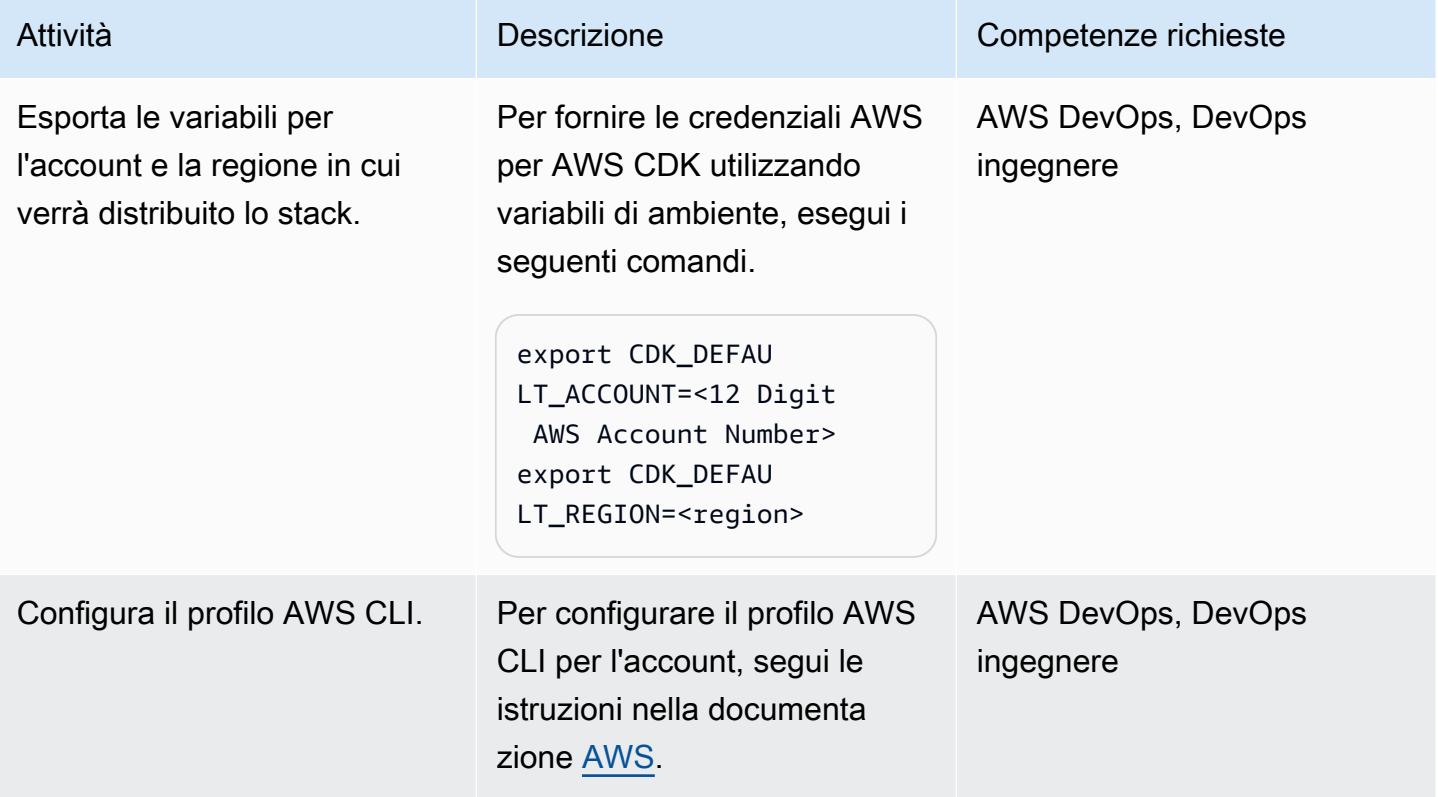

Configura e distribuisci lo strumento di valutazione delle risorse

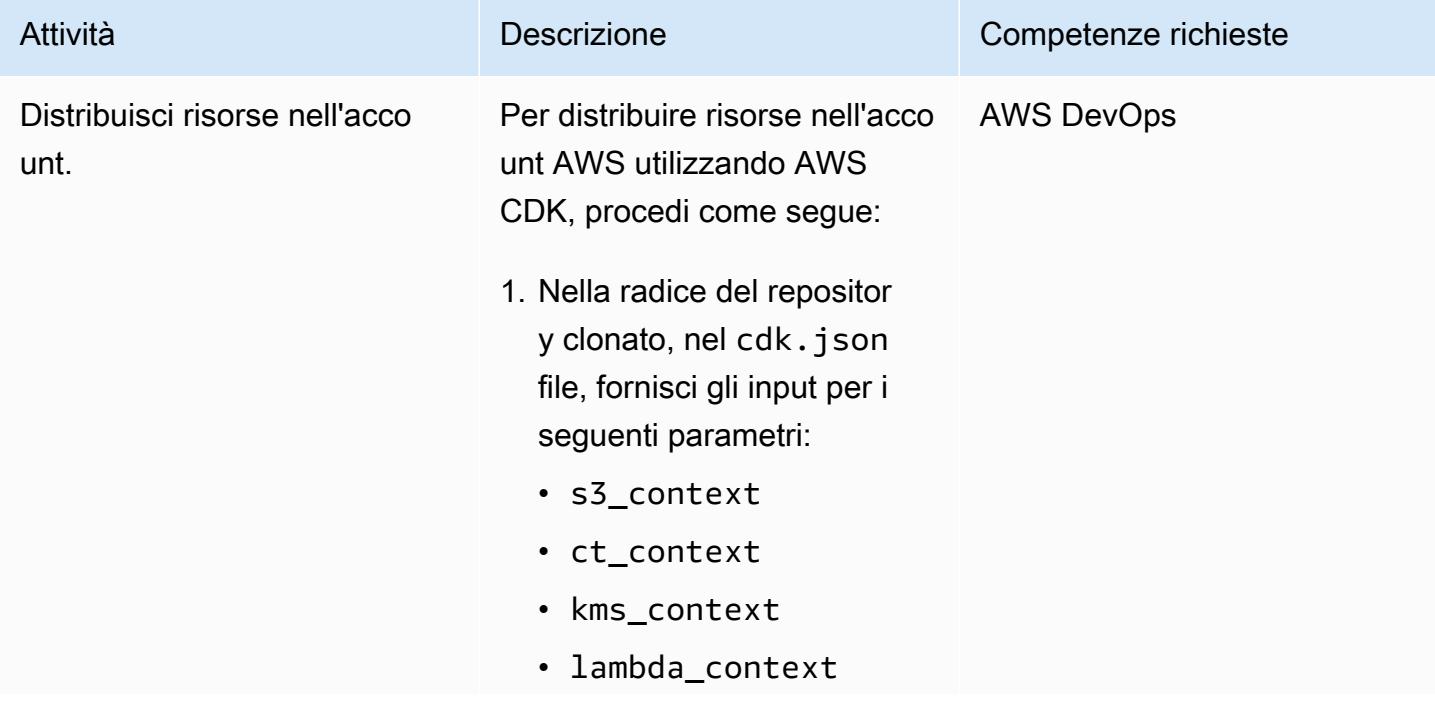

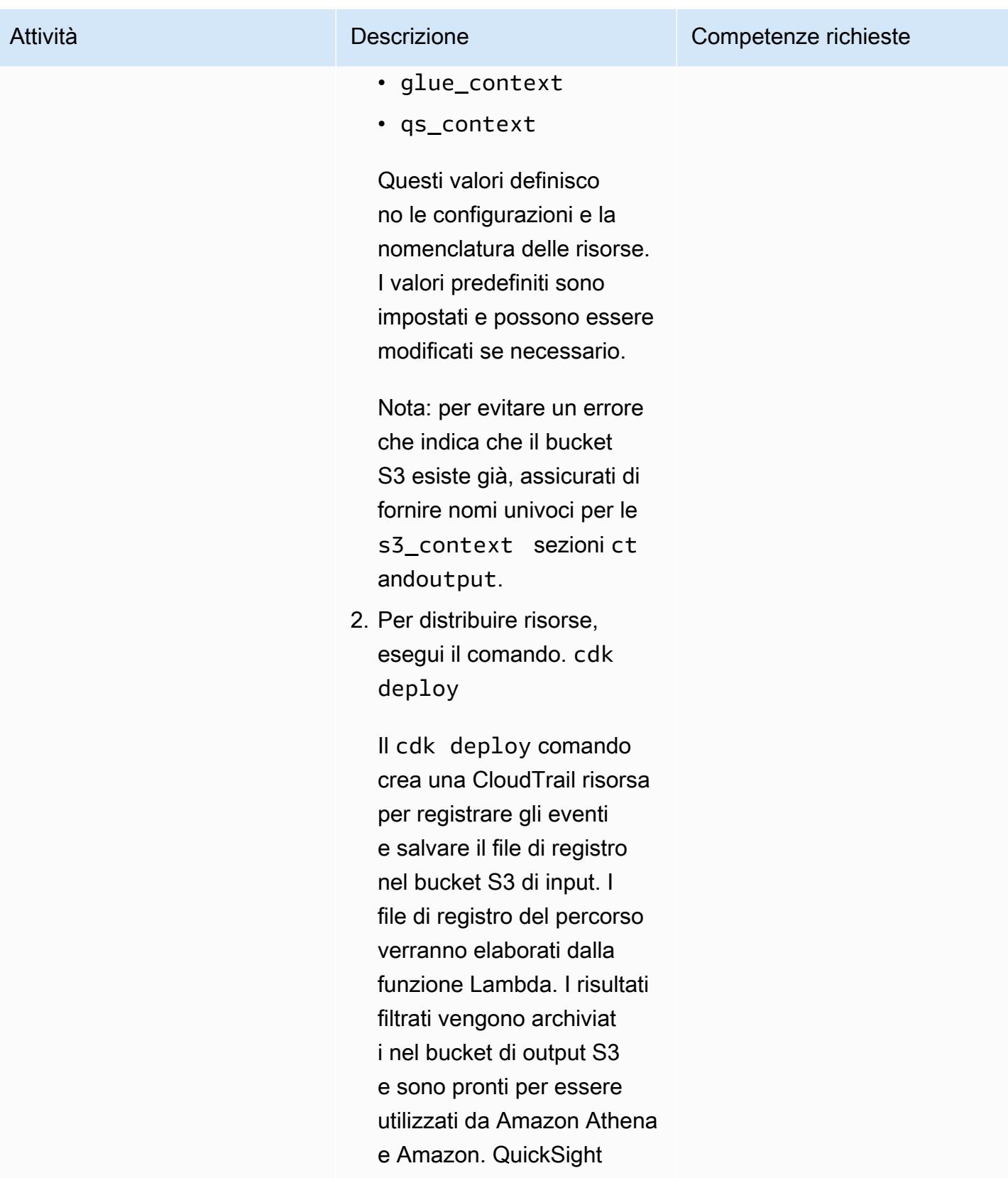

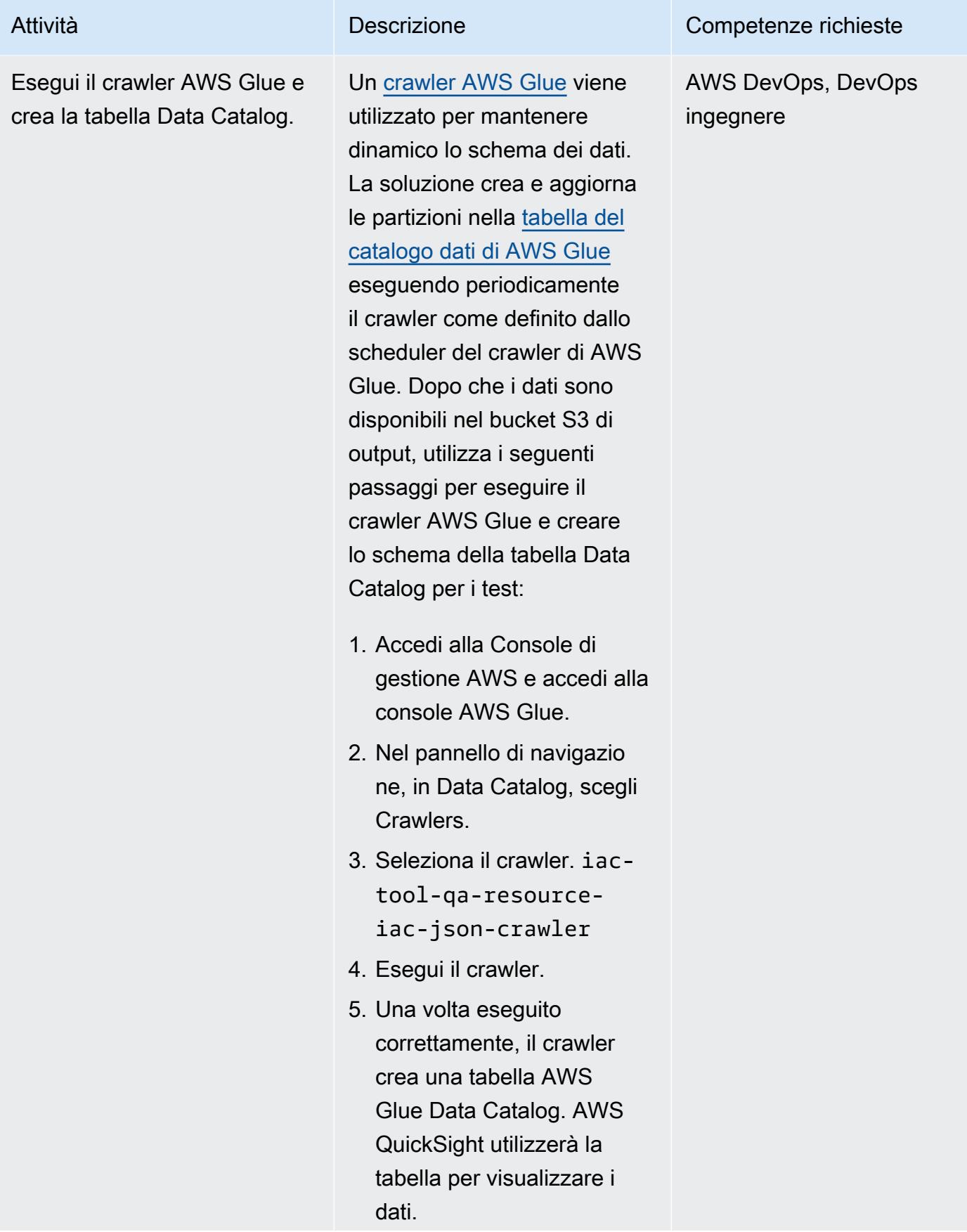

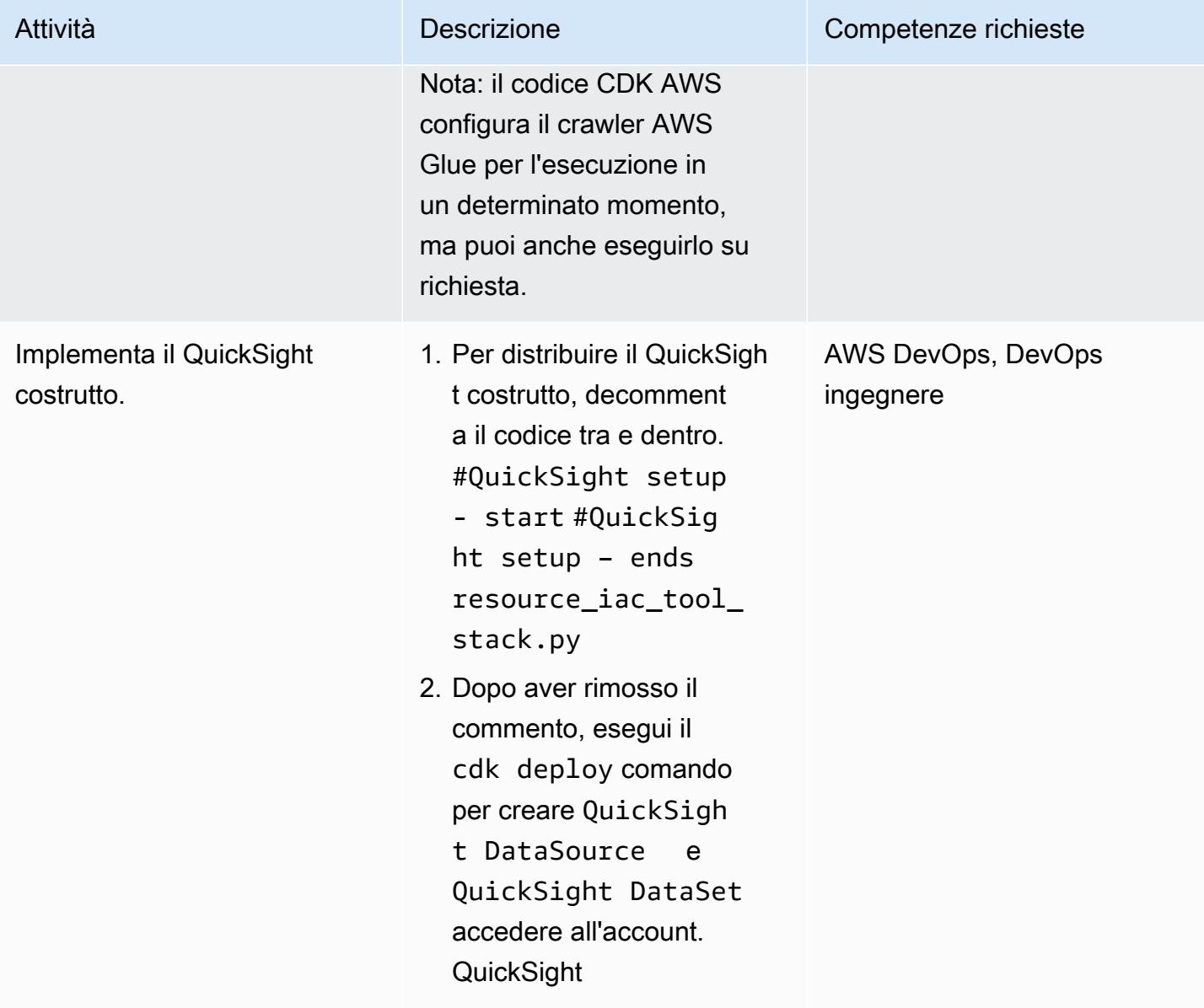

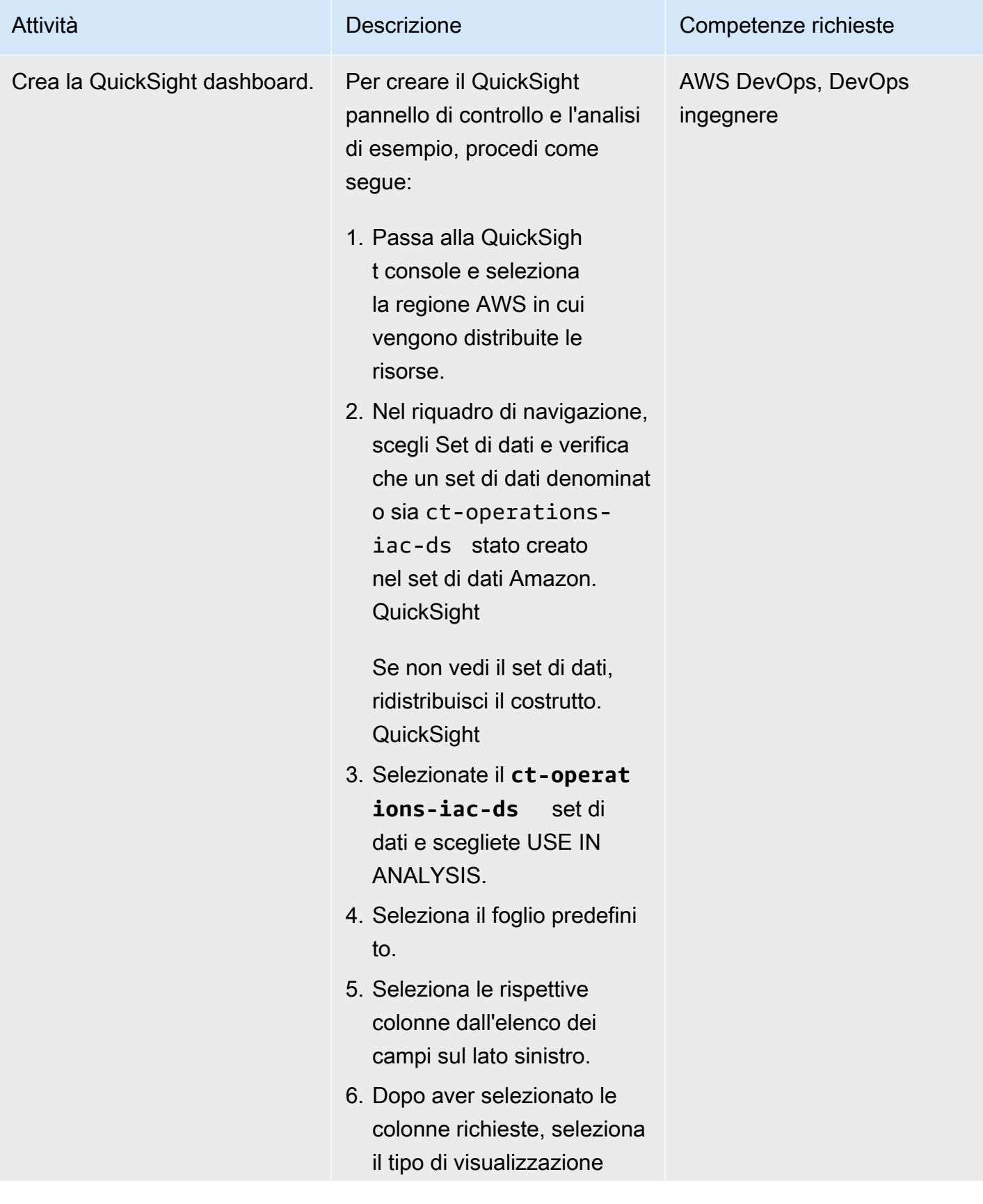

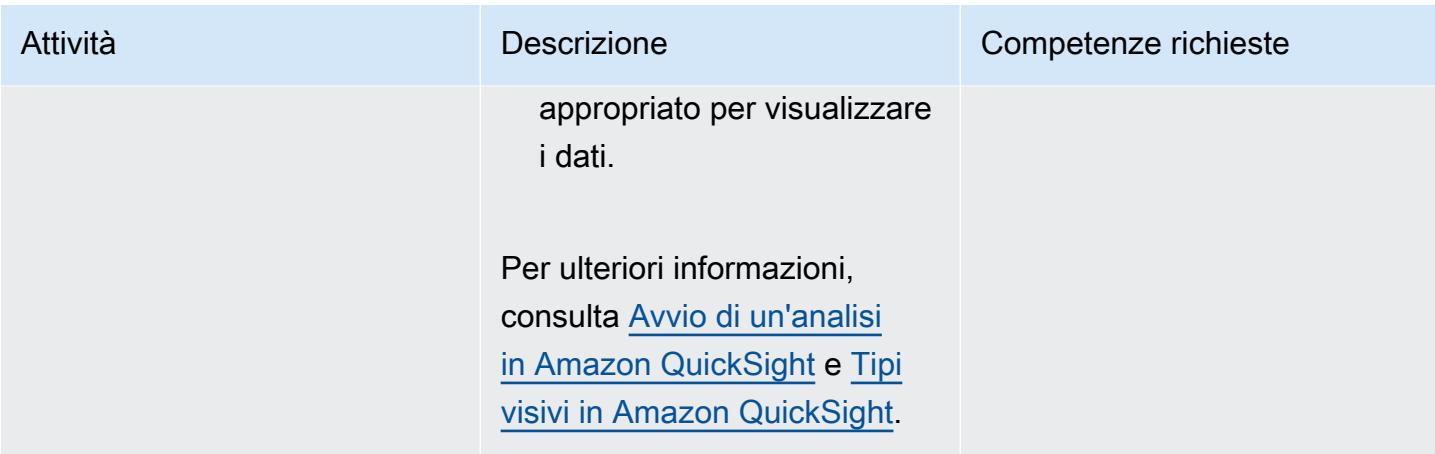

### Pulisci tutte le risorse AWS nella soluzione

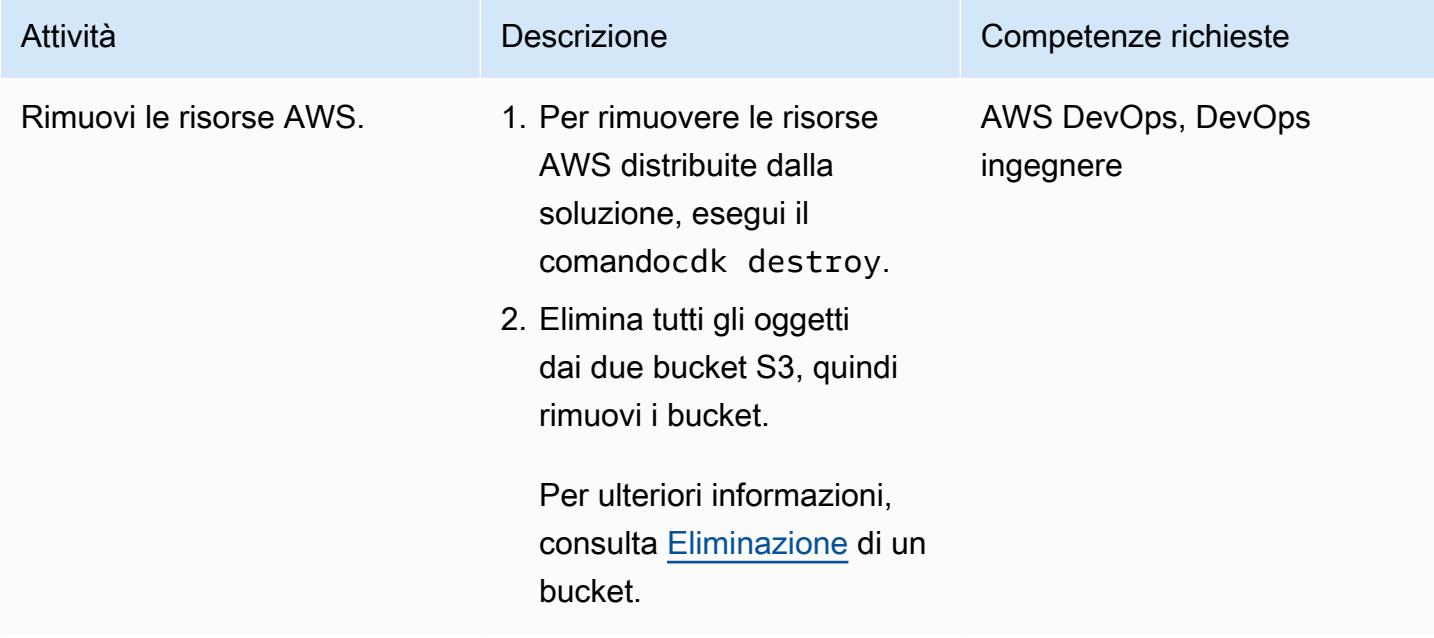

Configura funzionalità aggiuntive oltre all'automazione dello strumento di valutazione delle risorse AWS

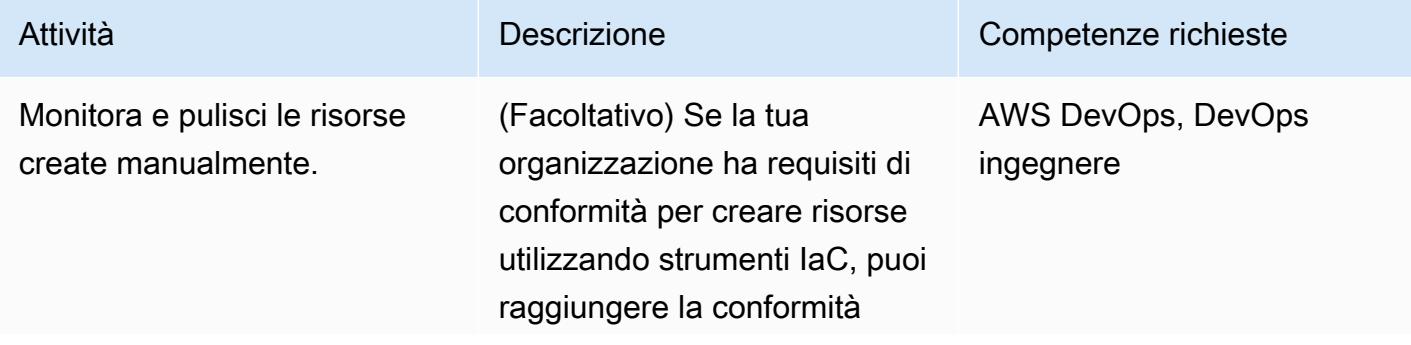

utilizzando l'automazione degli strumenti di valutazione delle risorse AWS per recuperare le risorse assegnate manualmen te. Puoi anche utilizzare lo strumento per importare le risorse in uno strumento IaC o per ricrearle. Per monitorare le risorse assegnate manualmen te, esegui le seguenti attività di alto livello:

- 1. Implementa l'automazione degli strumenti di valutazio ne delle risorse AWS.
- 2. Imposta una funzione Lambda per interroga re quotidianamente le tabelle Athena, trovare i dati pertinenti sulle risorse assegnate manualmente ed esportarli in un file con valori separati da virgole (CSV).
- 3. Dopo l'esecuzione della funzione Lambda, è possibile inviare una notifica con i dati richiesti alle rispettive parti interessate.
- 4. Per una conservazione più lunga, il file.csv può essere archiviato nel bucket S3.
- 5. In base alle informazioni contenute nel file.csv,

#### Attività **Descrizione** Competenze richieste

.

# Risoluzione dei problemi

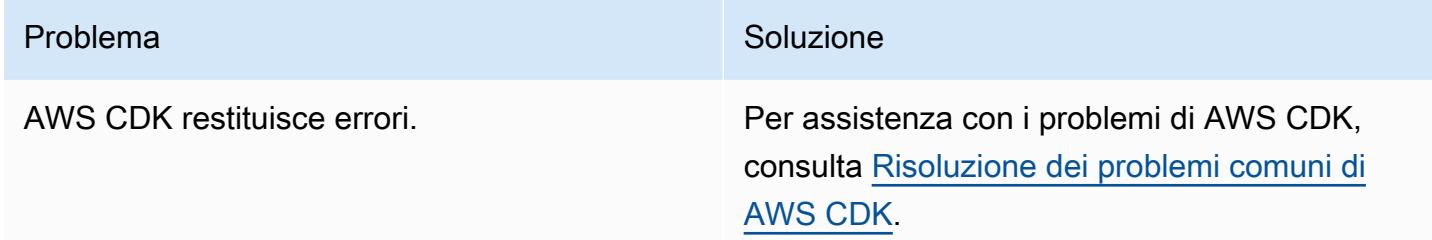

# Risorse correlate

- [Creazione di funzioni Lambda con Python](https://docs.aws.amazon.com/lambda/latest/dg/lambda-python.html)
- [Inizia a usare AWS CDK](https://docs.aws.amazon.com/cdk/v2/guide/getting_started.html)
- [Lavorare con AWS CDK in Python](https://docs.aws.amazon.com/cdk/v2/guide/work-with-cdk-python.html)
- [Creazione di una traccia di log CloudTrail](https://docs.aws.amazon.com/awscloudtrail/latest/userguide/cloudtrail-create-and-update-a-trail.html)
- [Inizia a usare Amazon QuickSight](https://aws.amazon.com/quicksight/getting-started/)

# Informazioni aggiuntive

#### Account multipli

Per configurare le credenziali AWS CLI per più account, utilizza i profili AWS. Per ulteriori informazioni, consulta la sezione Configurazione di più profili in [Configurazione dell'interfaccia a riga](https://aws.amazon.com/getting-started/guides/setup-environment/module-three/) [di comando di AWS](https://aws.amazon.com/getting-started/guides/setup-environment/module-three/).

#### Comandi AWS CDK

Quando lavori con AWS CDK, tieni presente i seguenti comandi utili:

• Elenca tutti gli stack presenti nell'app

cdk ls

• Emette il modello AWS sintetizzato CloudFormation

cdk synth

• Distribuisce lo stack nell'account e nella regione AWS predefiniti

cdk deploy

• Confronta lo stack distribuito con lo stato attuale

cdk diff

• Apre la documentazione di AWS CDK

cdk docs

# Installa automaticamente i sistemi SAP utilizzando strumenti open source

Creato da Guilherme Sesterheim (AWS)

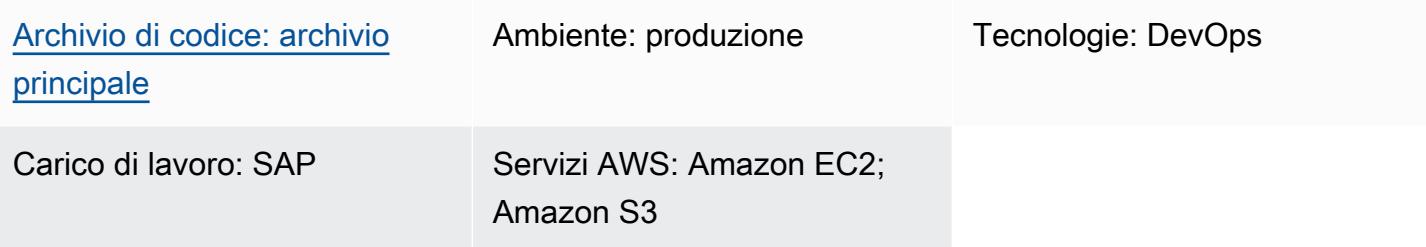

# Riepilogo

Questo modello mostra come automatizzare l'installazione dei sistemi SAP utilizzando strumenti open source per creare le seguenti risorse:

- Un database SAP S/4HANA 1909
- Un'istanza SAP ABAP Central Services (ASCS)
- Un'istanza SAP Primary Application Server (PAS)

HashiCorp Terraform crea l'infrastruttura del sistema SAP e Ansible configura il sistema operativo (OS) e installa le applicazioni SAP. Jenkins esegue l'installazione.

Questa configurazione trasforma l'installazione dei sistemi SAP in un processo ripetibile, che può contribuire ad aumentare l'efficienza e la qualità dell'implementazione.

Nota: il codice di esempio fornito in questo modello funziona sia per i sistemi ad alta disponibilità (HA) che per i sistemi non HA.

# Prerequisiti e limitazioni

**Prerequisiti** 

- Un account AWS attivo
- Un bucket Amazon Simple Storage Service (Amazon S3) che contiene tutti i tuoi file multimediali **SAP**
- Un principal AWS Identity and Access Management (IAM) con una chiave di accesso e una chiave [segreta](https://docs.aws.amazon.com/IAM/latest/UserGuide/id_credentials_access-keys.html) e che dispone delle seguenti autorizzazioni:
	- Autorizzazioni di sola lettura: Amazon Route 53, AWS Key Management Service (AWS KMS)
	- Autorizzazioni di lettura e scrittura: Amazon S3, Amazon Elastic Compute Cloud (Amazon EC2), Amazon Elastic File System (Amazon EFS), IAM, Amazon, Amazon DynamoDB CloudWatch
- Una [zona ospitata privata](https://docs.aws.amazon.com/Route53/latest/DeveloperGuide/hosted-zones-private.html) sulla Route 53
- Un abbonamento a [Red Hat Enterprise Linux per SAP con HA e Update Services 8.2 Amazon](https://aws.amazon.com/marketplace/pp/prodview-5grz5a5thx7c2) Machine Image (AMI) in Amazon Marketplace
- Una chiave [AWS KMS gestita dal cliente](https://docs.aws.amazon.com/AmazonS3/latest/userguide/UsingKMSEncryption.html#aws-managed-customer-managed-keys)
- Una coppia di [key pair Secure Shell \(SSH\)](https://docs.aws.amazon.com/AWSEC2/latest/UserGuide/ec2-key-pairs.html)
- Un [gruppo di sicurezza Amazon EC2](https://docs.aws.amazon.com/AWSEC2/latest/UserGuide/ec2-security-groups.html) che consente la connessione SSH sulla porta 22 dal nome host su cui si installa Jenkins (il nome host è molto probabilmente localhost)
- [HashiCorp Vagrant viene installato e configurato](https://www.vagrantup.com/)
- [VirtualBoxd](https://www.virtualbox.org/)i Oracle installato e configurato
- Familiarità con Git, Terraform, Ansible e Jenkins

#### Limitazioni

- Solo SAP S/4HANA 1909 è stato completamente testato per questo scenario specifico. Il codice Ansible di esempio in questo modello richiede una modifica se si utilizza un'altra versione di SAP HANA.
- La procedura di esempio riportata in questo modello funziona per i sistemi operativi Mac OS e Linux. Alcuni comandi possono essere eseguiti solo su terminali basati su UNIX. Tuttavia, è possibile ottenere un risultato simile utilizzando comandi diversi e un sistema operativo Windows.

#### Versioni del prodotto

- SAP S/4HANA 1909
- Red Hat Enterprise Linux (RHEL) 8.2 o versioni successive

# **Architettura**

Il diagramma seguente mostra un esempio di flusso di lavoro che utilizza strumenti open source per automatizzare l'installazione dei sistemi SAP in un account AWS:

Il diagramma mostra il flusso di lavoro seguente:

- 1. Jenkins orchestra l'esecuzione dell'installazione del sistema SAP eseguendo il codice Terraform e Ansible.
- 2. Il codice Terraform crea l'infrastruttura del sistema SAP.
- 3. Il codice Ansible configura il sistema operativo e installa le applicazioni SAP.
- 4. Un database SAP S/4HANA 1909, un'istanza ASCS e un'istanza PAS che includono tutti i prerequisiti definiti vengono installati su un'istanza Amazon EC2.

Nota: la configurazione di esempio in questo modello crea automaticamente un bucket Amazon S3 nel tuo account AWS per archiviare il file di stato Terraform.

Stack tecnologico

- Terraform
- Ansible
- Jenkins
- Un database SAP S/4HANA 1909
- Un'istanza SAP ASCS
- Un'istanza SAP PAS
- Amazon EC2

# **Strumenti**

### Servizi AWS

- [Amazon Elastic Compute Cloud \(Amazon EC2\) Elastic Compute Cloud \(Amazon EC2\)](https://docs.aws.amazon.com/ec2/?id=docs_gateway) fornisce capacità di calcolo scalabile nel cloud AWS. Puoi avviare tutti i server virtuali di cui hai bisogno e scalarli rapidamente verso l'alto o verso il basso.
- [AWS Identity and Access Management \(IAM\)](https://docs.aws.amazon.com/IAM/latest/UserGuide/introduction.html) ti aiuta a gestire in modo sicuro l'accesso alle tue risorse AWS controllando chi è autenticato e autorizzato a utilizzarle.
- [AWS Key Management Service \(AWS KMS\)](https://docs.aws.amazon.com/kms/latest/developerguide/overview.html) ti aiuta a creare e controllare chiavi crittografiche per proteggere i tuoi dati.

• [Amazon Virtual Private Cloud \(Amazon VPC\)](https://docs.aws.amazon.com/vpc/latest/userguide/what-is-amazon-vpc.html) ti aiuta a lanciare le risorse AWS in una rete virtuale che hai definito. Questa rete virtuale è simile a una rete tradizionale che gestiresti nel tuo data center, con i vantaggi dell'utilizzo dell'infrastruttura scalabile di AWS.

#### Altri strumenti

- [HashiCorp Terraform](https://www.terraform.io/docs) è un'applicazione di interfaccia a riga di comando che consente di utilizzare il codice per fornire e gestire l'infrastruttura e le risorse cloud.
- [Ansible](https://www.ansible.com/) è uno strumento open source di configurazione come codice (CaC) che aiuta ad automatizzare applicazioni, configurazioni e infrastrutture IT.
- [Jenkins](https://www.jenkins.io/) è un server di automazione open source che consente agli sviluppatori di creare, testare e distribuire il proprio software.

#### Codice

[Il codice per questo pattern è disponibile nel repository -jenkins-ansible. GitHub aws-install-sap-with](https://github.com/aws-samples/aws-install-sap-with-jenkins-ansible)

# Epiche

#### Configura i prerequisiti

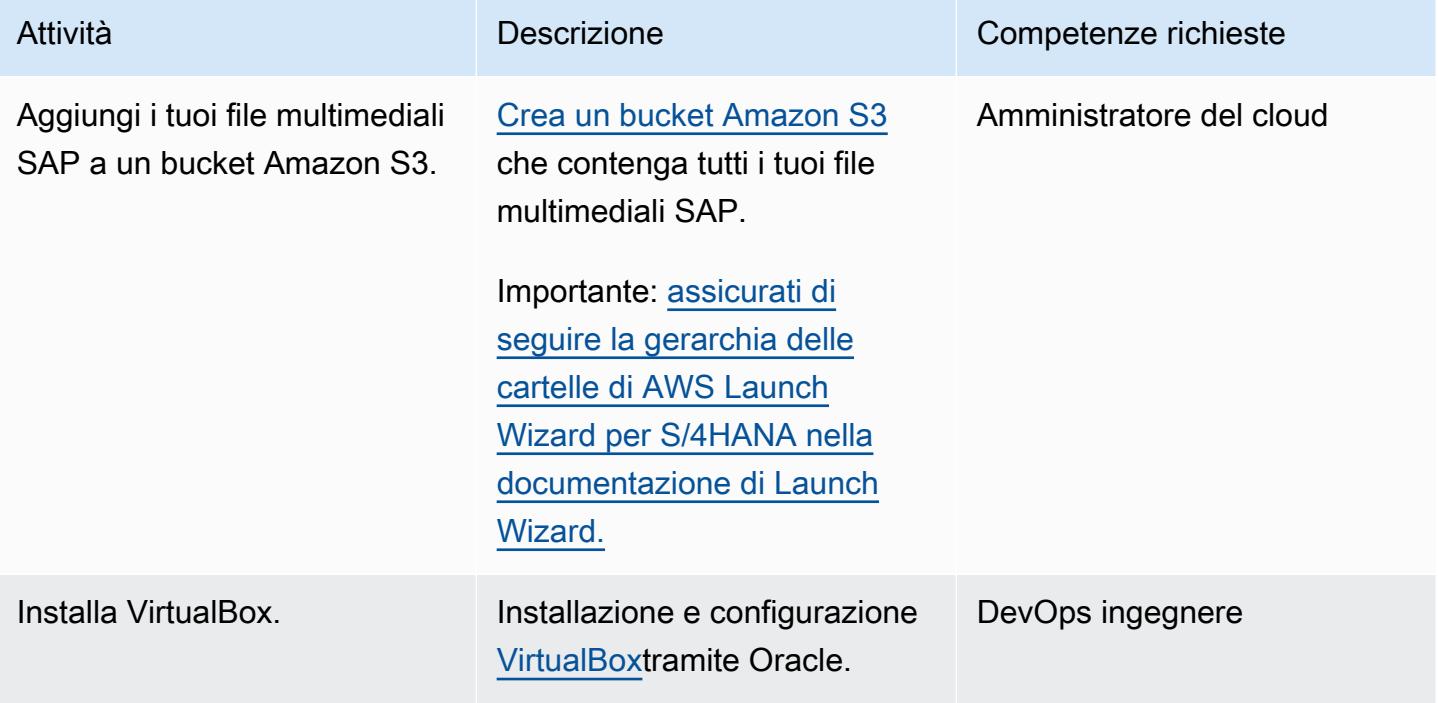

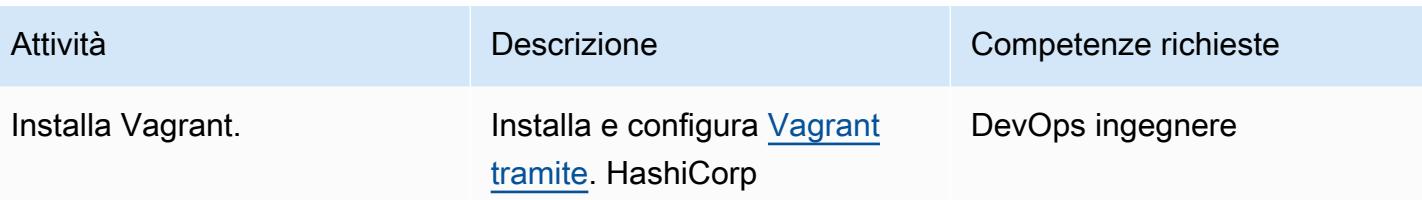

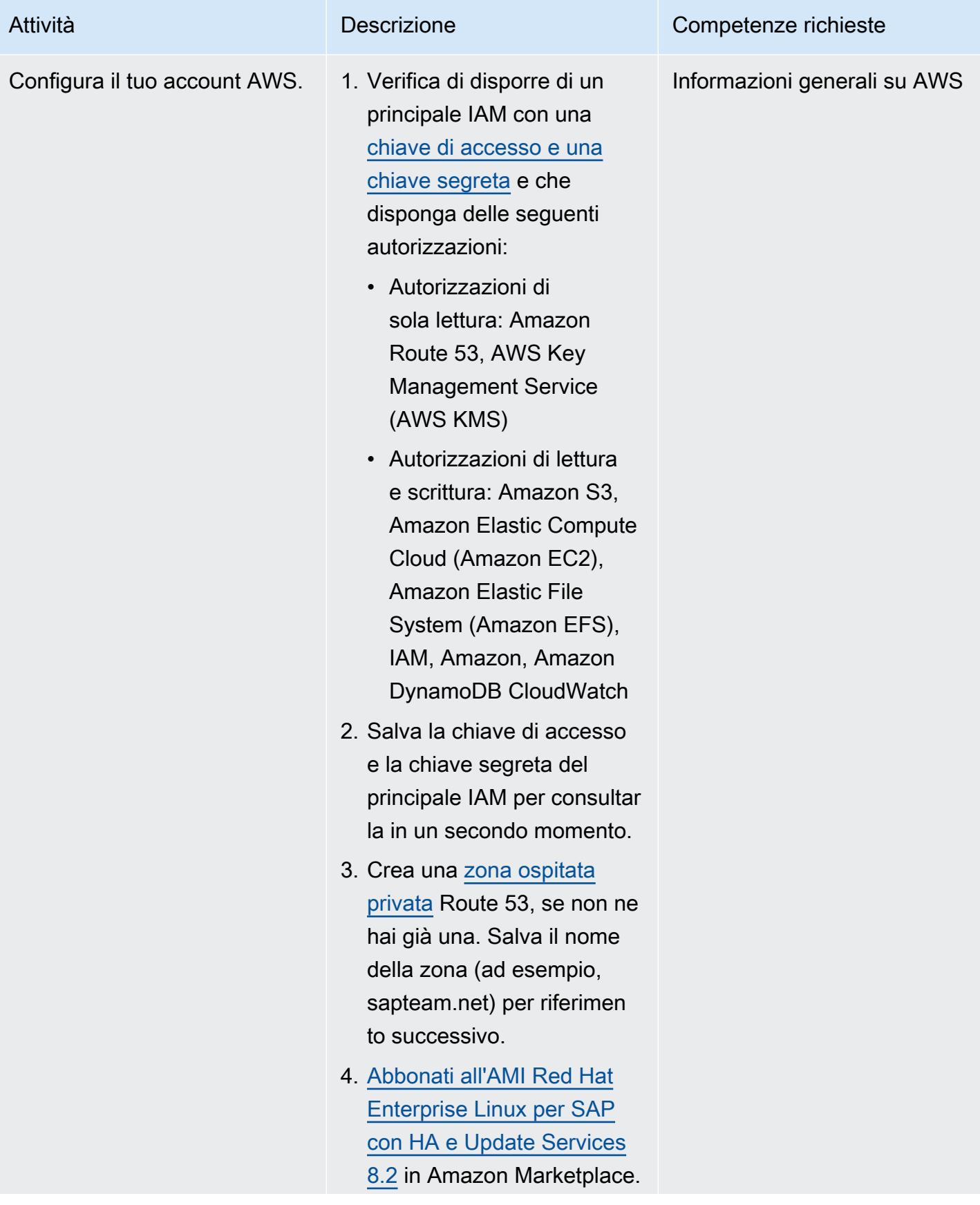

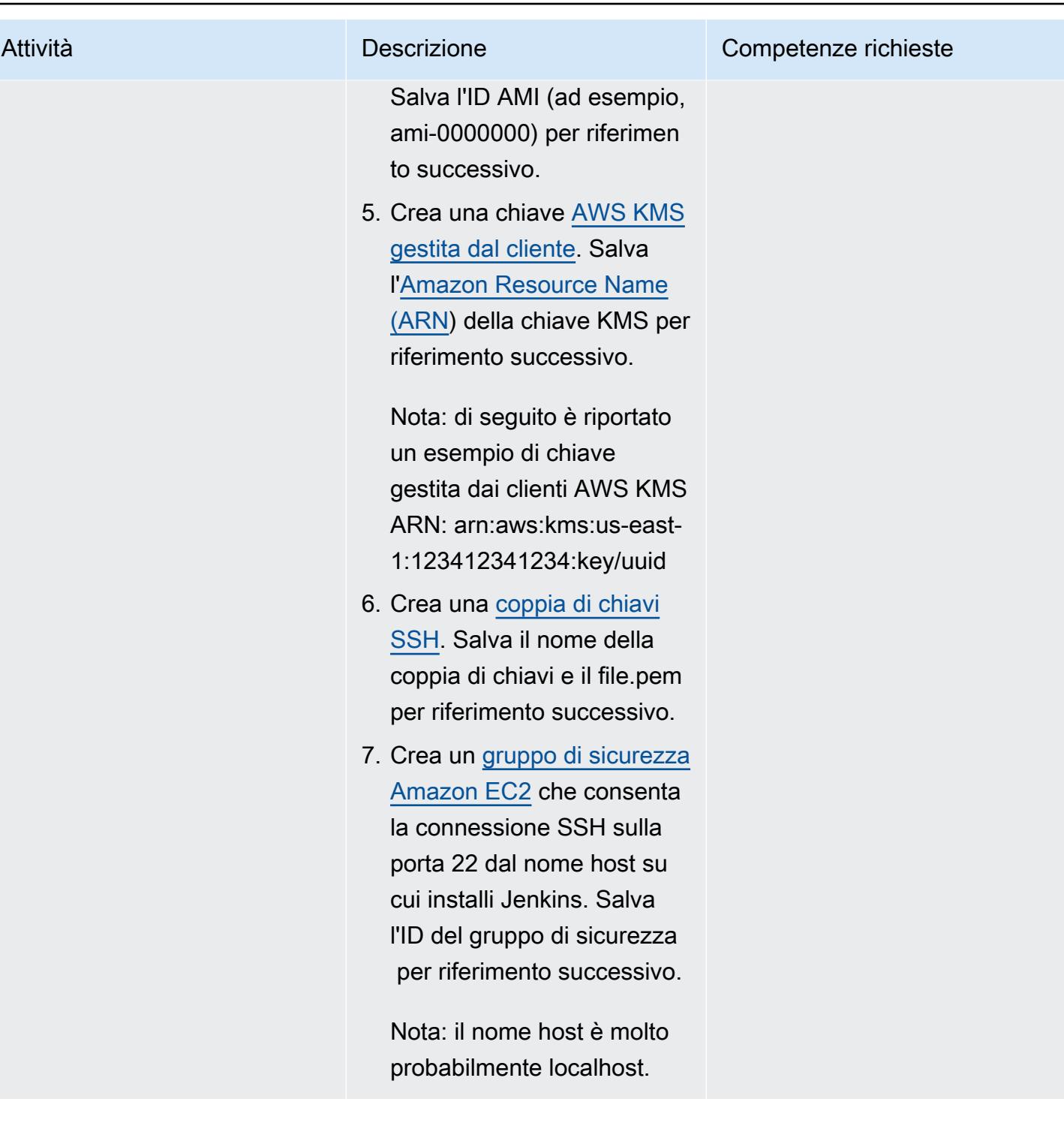

### Crea ed esegui la tua installazione SAP

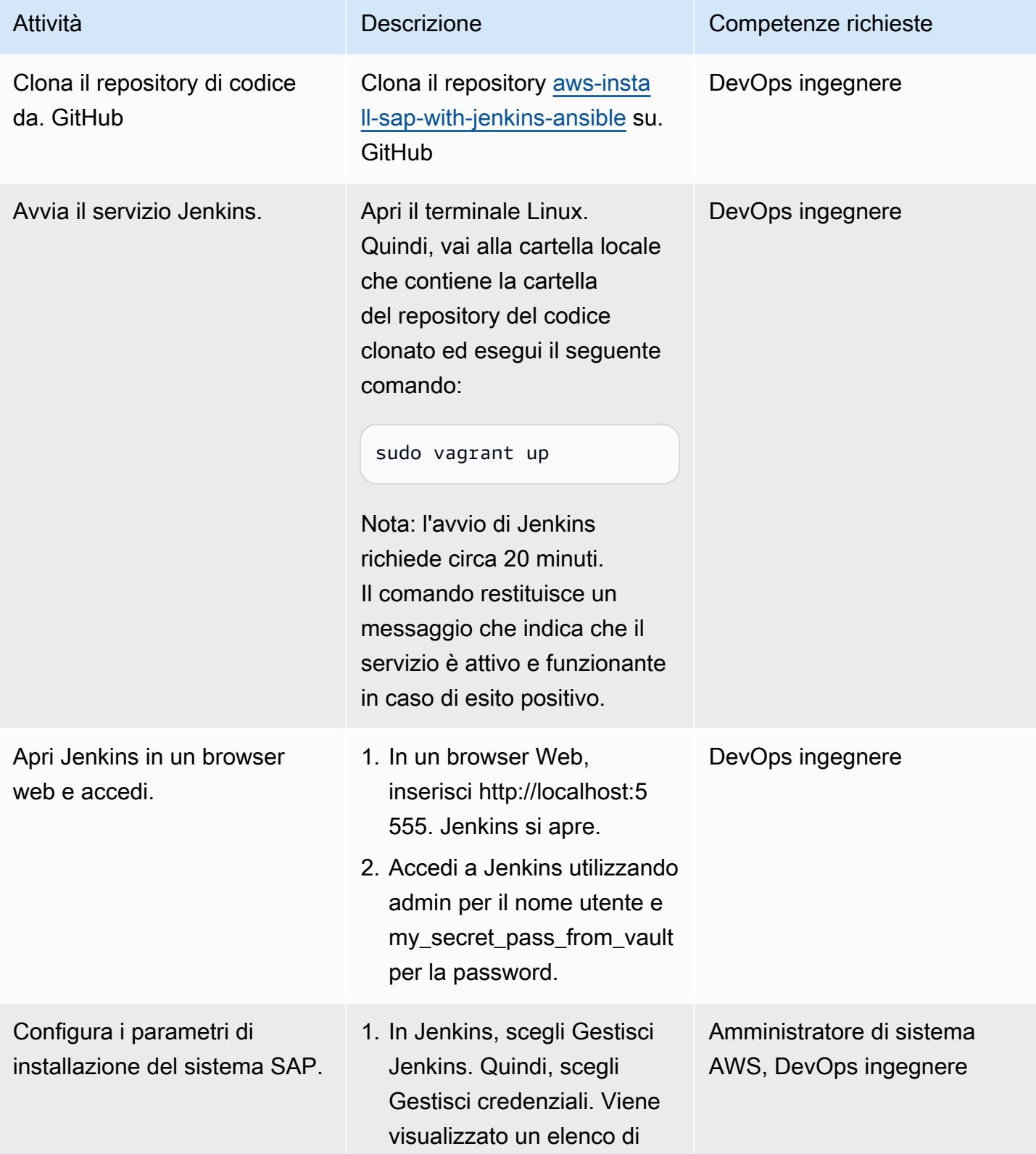

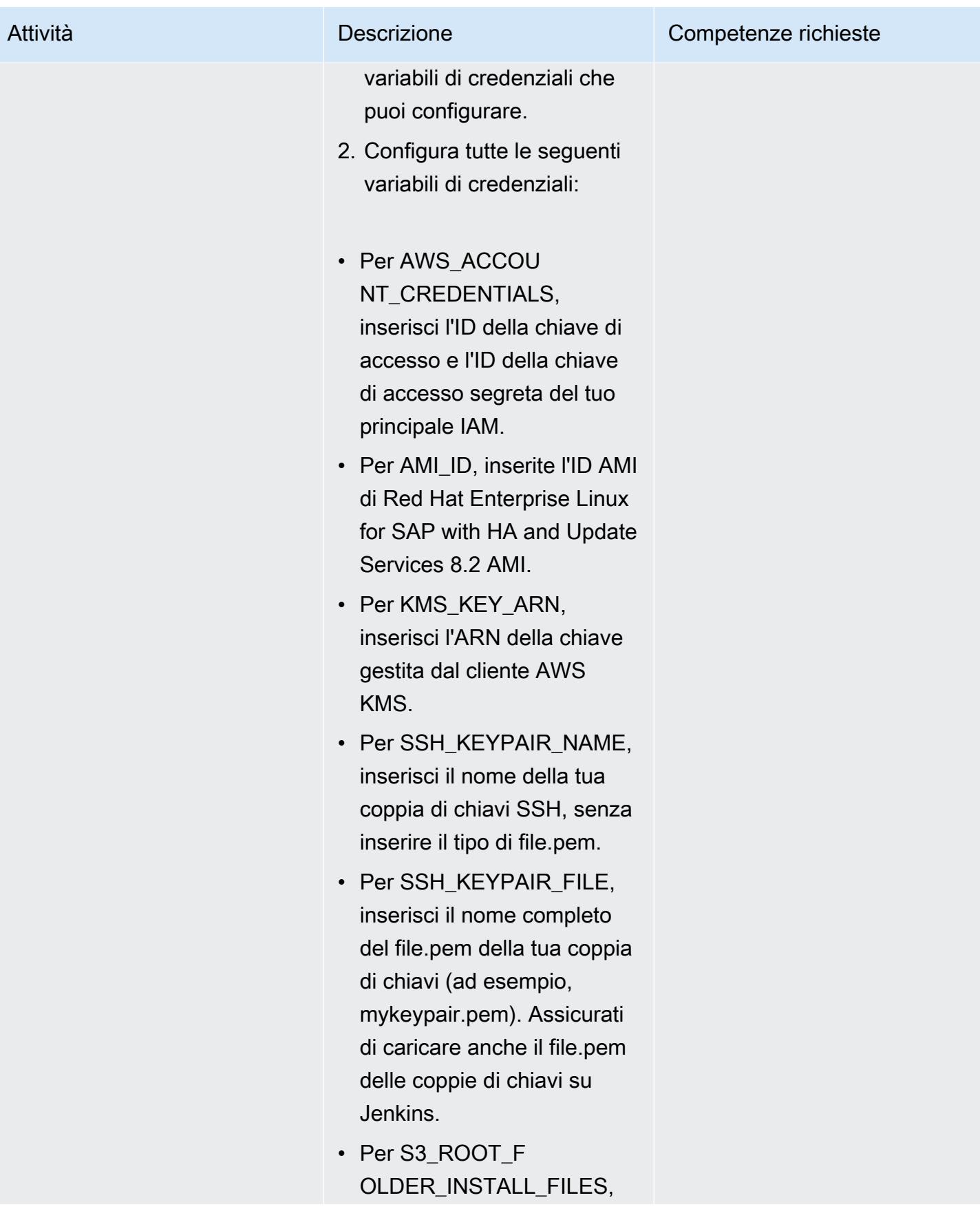

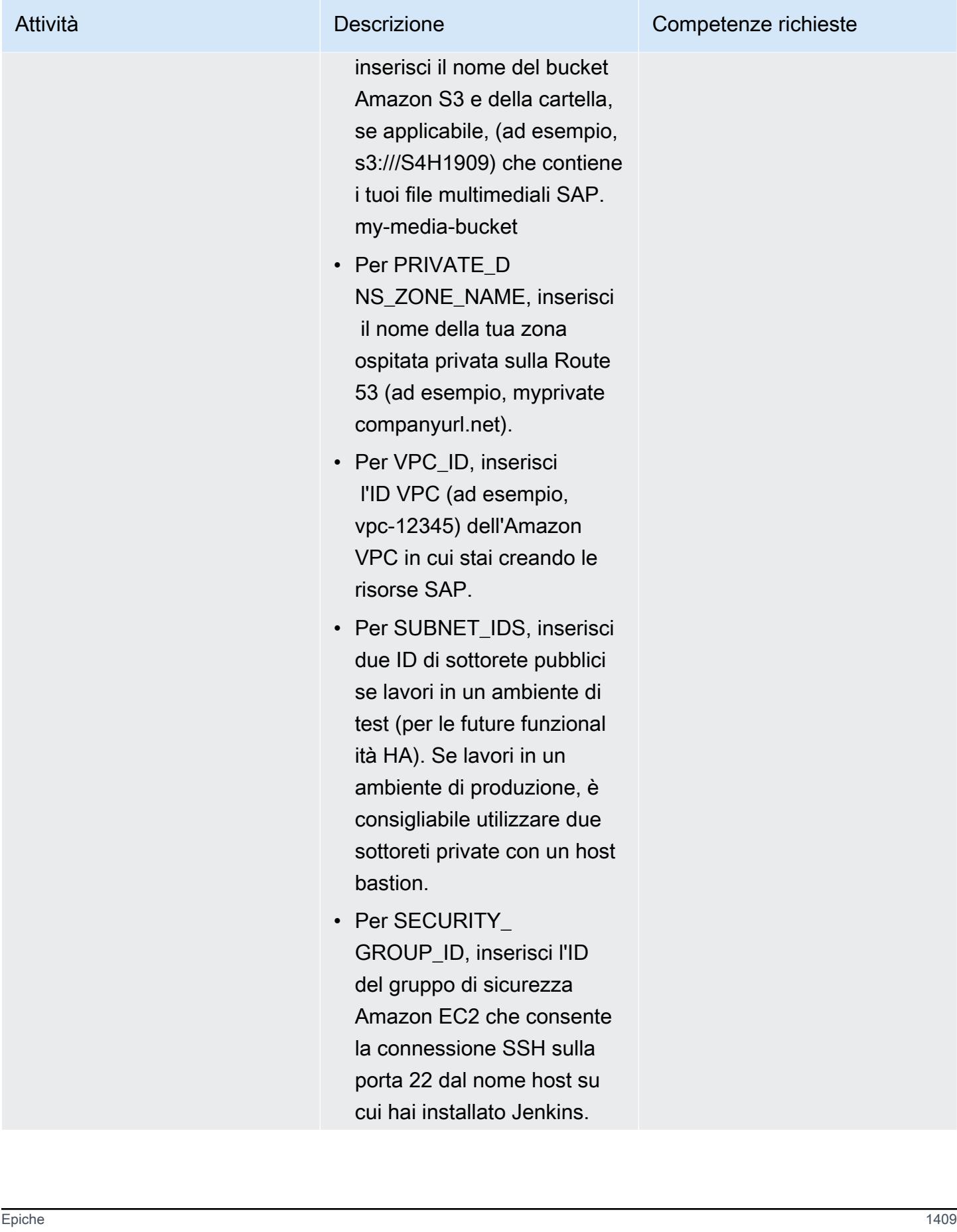

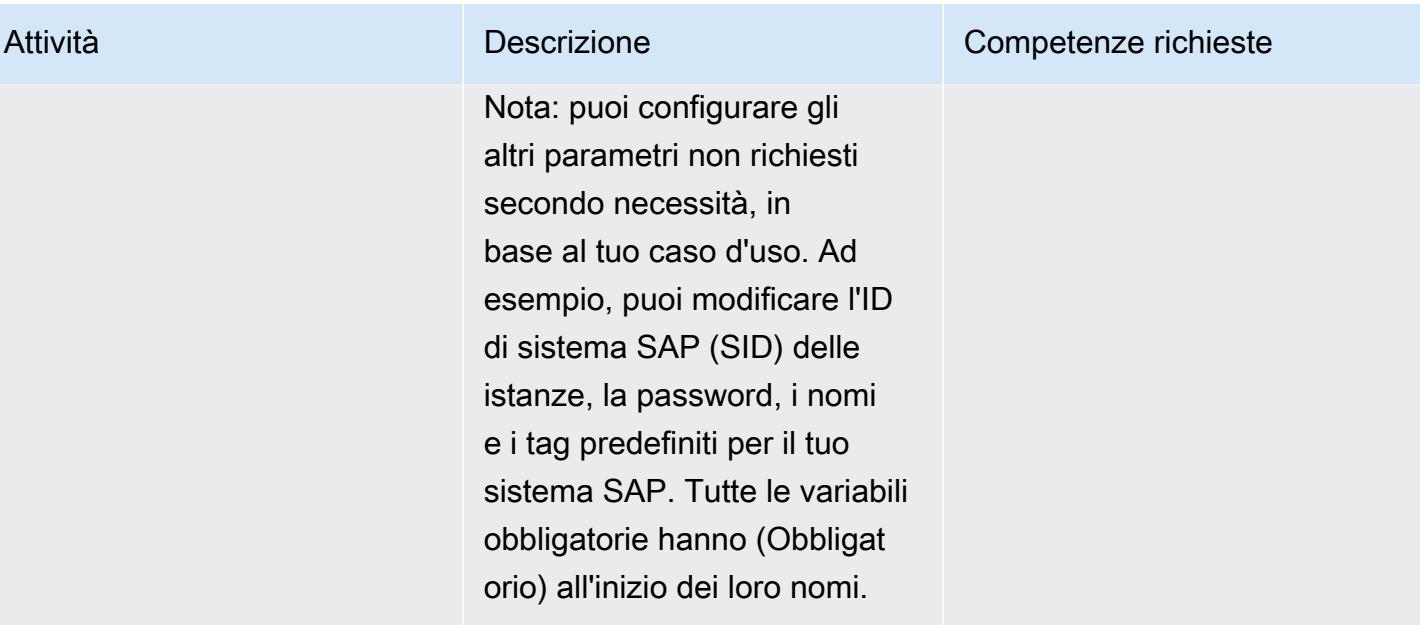

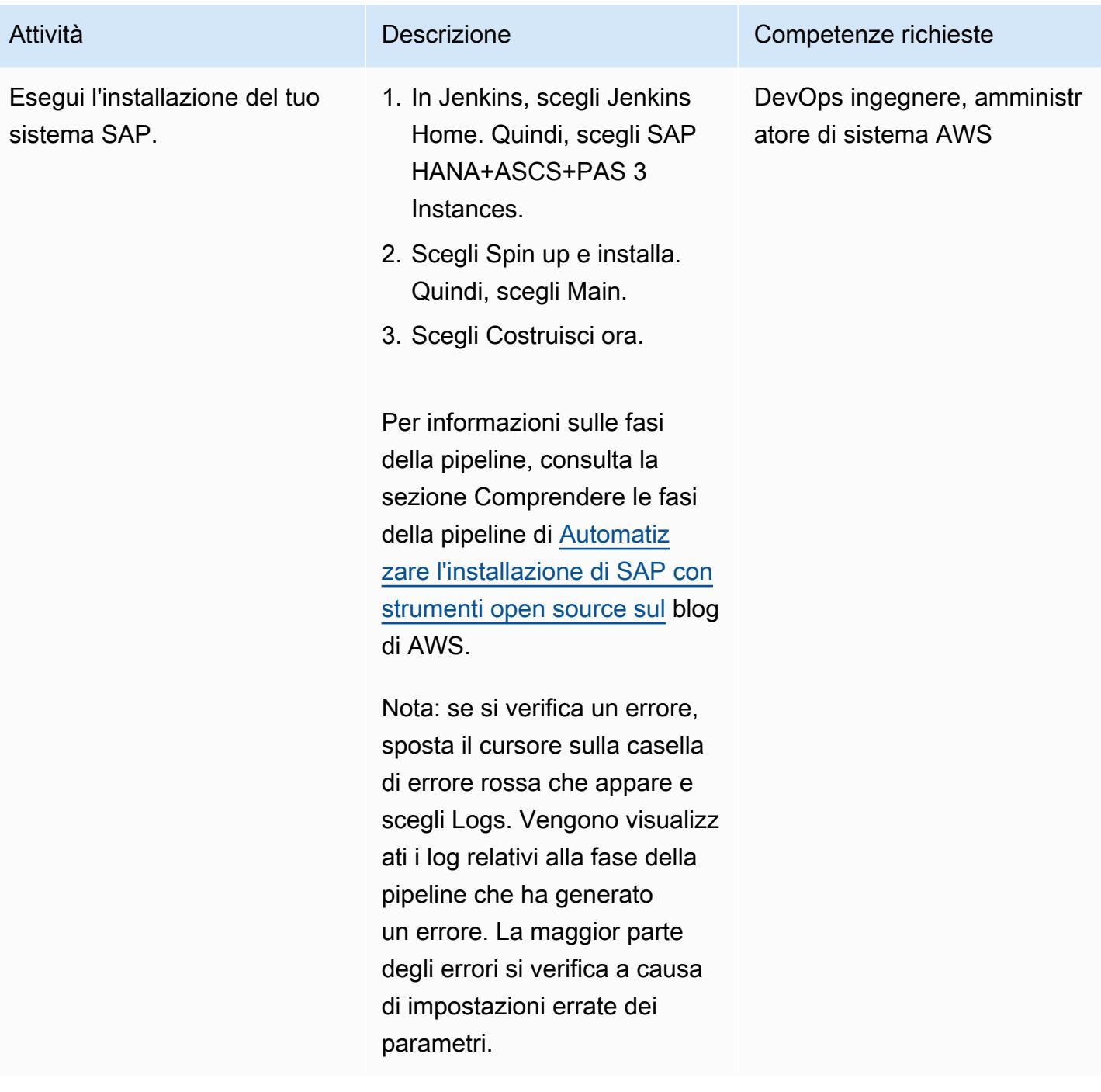

# Risorse correlate

• [DevOps per SAP — Installazione SAP: da 2 mesi a 2 ore](https://videos.itrevolution.com/watch/707351918/) (DevOps Enterprise Summit Video Library)

# Automatizza il portafoglio e la distribuzione dei prodotti di AWS Service Catalog utilizzando AWS CDK

Creato da Sandeep Gawande (AWS), RAJNEESH TYAGI (AWS) e Viyoma Sachdeva (AWS)

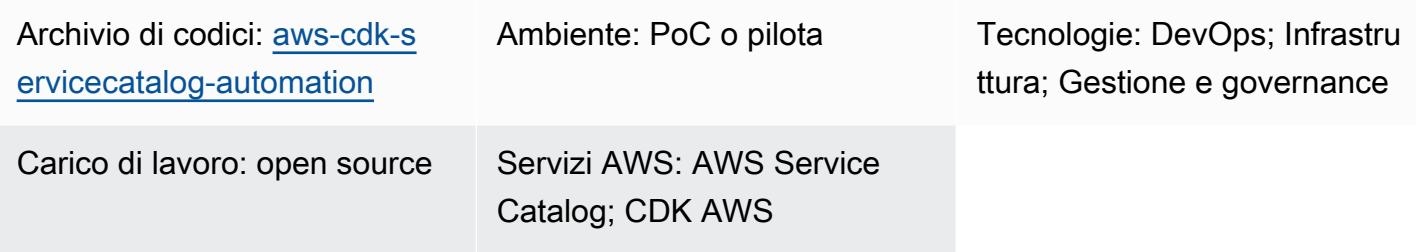

# Riepilogo

AWS Service Catalog ti aiuta a gestire centralmente i cataloghi di servizi o prodotti IT approvati per l'uso nell'ambiente AWS della tua organizzazione. Una raccolta di prodotti è chiamata portafoglio e un portafoglio contiene anche informazioni di configurazione. Con AWS Service Catalog, puoi creare un portafoglio personalizzato per ogni tipo di utente della tua organizzazione e quindi concedere l'accesso al portafoglio appropriato. Questi utenti possono quindi distribuire rapidamente qualsiasi prodotto di cui hanno bisogno all'interno del portafoglio.

Se si dispone di un'infrastruttura di rete complessa, ad esempio architetture multiregionali e multiaccount, si consiglia di creare e gestire i portafogli Service Catalog in un unico account centrale. Questo modello descrive come utilizzare AWS Cloud Development Kit (AWS CDK) per automatizzare la creazione di portafogli Service Catalog in un account centrale, concedere agli utenti finali l'accesso ad essi e quindi, facoltativamente, fornire prodotti in uno o più account AWS target. Questa readyto-use soluzione crea i portafogli Service Catalog nell'account di origine. Inoltre, facoltativamente, effettua il provisioning dei prodotti negli account di destinazione utilizzando gli CloudFormation stack AWS e aiuta a configurare TagOptions i prodotti:

- AWS CloudFormation StackSets: puoi StackSets utilizzarlo per lanciare prodotti Service Catalog su più regioni e account AWS. In questa soluzione, hai la possibilità di effettuare il provisioning automatico dei prodotti quando la distribuisci. Per ulteriori informazioni, consulta [Using AWS CloudFormation StackSets](https://docs.aws.amazon.com/servicecatalog/latest/adminguide/using-stacksets.html) (Service Catalog documentation) e [StackSets concepts](https://docs.aws.amazon.com/AWSCloudFormation/latest/UserGuide/stacksets-concepts.html) (CloudFormation documentation).
- TagOption libreria: puoi gestire i tag sui prodotti forniti utilizzando la TagOption libreria. A TagOptionè una coppia chiave-valore gestita in AWS Service Catalog. Non è un tag AWS, ma

funge da modello per creare un tag AWS basato su TagOption. Per ulteriori informazioni, vedere [TagOption libreria](https://docs.aws.amazon.com/servicecatalog/latest/adminguide/tagoptions.html) (documentazione del Service Catalog).

## Prerequisiti e limitazioni

**Prerequisiti** 

- Un account AWS attivo che desideri utilizzare come account di origine per l'amministrazione dei portafogli Service Catalog.
- Se utilizzi questa soluzione per fornire prodotti in uno o più account di destinazione, l'account di destinazione deve già esistere ed essere attivo.
- Autorizzazioni AWS Identity and Access Management (IAM) per accedere ad AWS Service Catalog CloudFormation, AWS e AWS IAM.

#### Versioni del prodotto

• CDK AWS versione 2.27.0

# **Architettura**

Stack tecnologico Target

- Portafogli Service Catalog in un account AWS centralizzato
- Prodotti Service Catalog distribuiti nell'account di destinazione

Architettura Target

- 1. Nell'account portfolio (o source), aggiorni il file config.json con l'account AWS, la regione AWS, il ruolo IAM, il portafoglio e le informazioni sul prodotto per il tuo caso d'uso.
- 2. Distribuisci l'applicazione AWS CDK.
- 3. L'applicazione AWS CDK assume il ruolo IAM di implementazione e crea i portafogli e i prodotti Service Catalog definiti nel file config.json.

Se hai configurato StackSets per distribuire prodotti in un account di destinazione, il processo continua. Se non hai configurato alcun prodotto StackSets per fornire alcun prodotto, il processo è completo.

- 4. L'applicazione AWS CDK assume il ruolo di StackSet amministratore e distribuisce lo CloudFormation stack set AWS definito nel file config.json.
- 5. Nell'account di destinazione, StackSets assume il ruolo di esecuzione e fornisce i prodotti. **StackSet**

# **Strumenti**

### Servizi AWS

- [AWS Cloud Development Kit \(AWS CDK\)](https://docs.aws.amazon.com/cdk/latest/guide/home.html) è un framework di sviluppo software che aiuta a definire e fornire l'infrastruttura cloud AWS in codice.
- [AWS CDK Toolkit](https://docs.aws.amazon.com/cdk/latest/guide/cli.html) è un kit di sviluppo cloud a riga di comando che ti aiuta a interagire con la tua app AWS CDK.
- [AWS](https://docs.aws.amazon.com/AWSCloudFormation/latest/UserGuide/Welcome.html) ti CloudFormation aiuta a configurare le risorse AWS, effettuarne il provisioning in modo rapido e coerente e gestirle durante tutto il loro ciclo di vita su account e regioni AWS.
- [AWS Identity and Access Management \(IAM\)](https://docs.aws.amazon.com/IAM/latest/UserGuide/introduction.html) ti aiuta a gestire in modo sicuro l'accesso alle tue risorse AWS controllando chi è autenticato e autorizzato a utilizzarle.
- [AWS Service Catalog](https://docs.aws.amazon.com/servicecatalog/latest/adminguide/introduction.html) ti aiuta a gestire centralmente i cataloghi di servizi IT approvati per AWS. Gli utenti finali possono distribuire rapidamente soltanto i servizi IT approvati di cui hanno bisogno, in accordo con i vincoli stabiliti dall'organizzazione.

### Repository di codice

Il codice per questo pattern è disponibile su GitHub, nel [aws-cdk-servicecatalog](https://github.com/aws-samples/aws-cdk-servicecatalog-automation.git)[automation](https://github.com/aws-samples/aws-cdk-servicecatalog-automation.git)repository. L'archivio del codice contiene i seguenti file e cartelle:

- cdk-sevicecatalog-app— Questa cartella contiene l'applicazione AWS CDK per questa soluzione.
- config: questa cartella contiene il file config.json e il CloudFormation modello per la distribuzione dei prodotti nel portafoglio Service Catalog.
- config/config.json: questo file contiene tutte le informazioni di configurazione. Aggiorna questo file per personalizzare questa soluzione in base al tuo caso d'uso.
- config/templates: questa cartella contiene i CloudFormation modelli per i prodotti Service Center.
- setup.sh: questo script distribuisce la soluzione.
- uninstall.sh: questo script elimina lo stack e tutte le risorse AWS create durante la distribuzione di questa soluzione.

[Per utilizzare il codice di esempio, segui le istruzioni nella sezione Epics.](#page-1504-0)

## Best practice

- I ruoli IAM utilizzati per implementare questa soluzione devono rispettare il [principio del privilegio](https://docs.aws.amazon.com/IAM/latest/UserGuide/best-practices.html#grant-least-privilege)  [minimo \(documentazione IAM\).](https://docs.aws.amazon.com/IAM/latest/UserGuide/best-practices.html#grant-least-privilege)
- Aderisci alle [migliori pratiche per lo sviluppo di applicazioni cloud con AWS CDK \(p](https://aws.amazon.com/blogs/devops/best-practices-for-developing-cloud-applications-with-aws-cdk/)ost sul blog AWS).
- Rispetta le [CloudFormation best practice di AWS](https://docs.aws.amazon.com/AWSCloudFormation/latest/UserGuide/best-practices.html) (CloudFormation documentazione).

# <span id="page-1504-0"></span>Epiche

#### Configurazione dell'ambiente

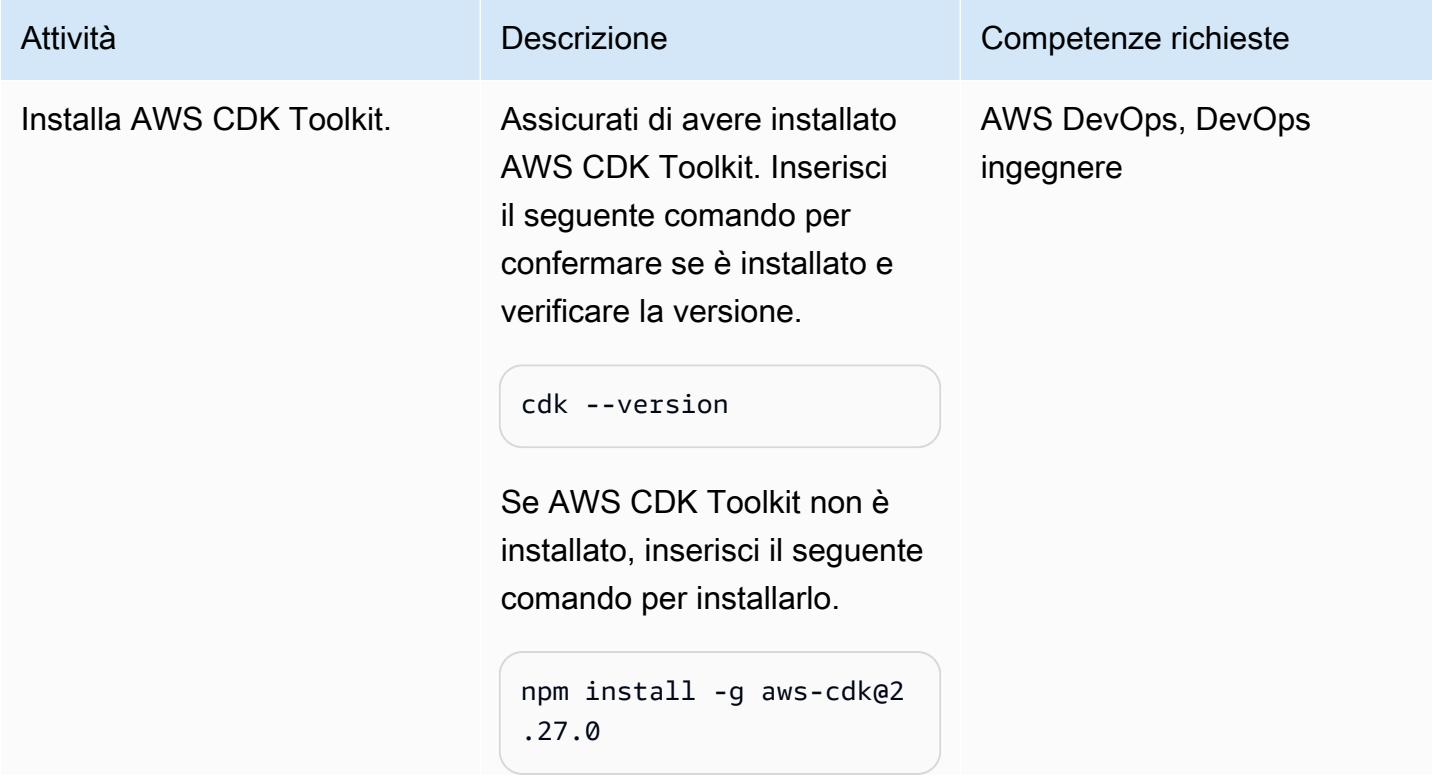

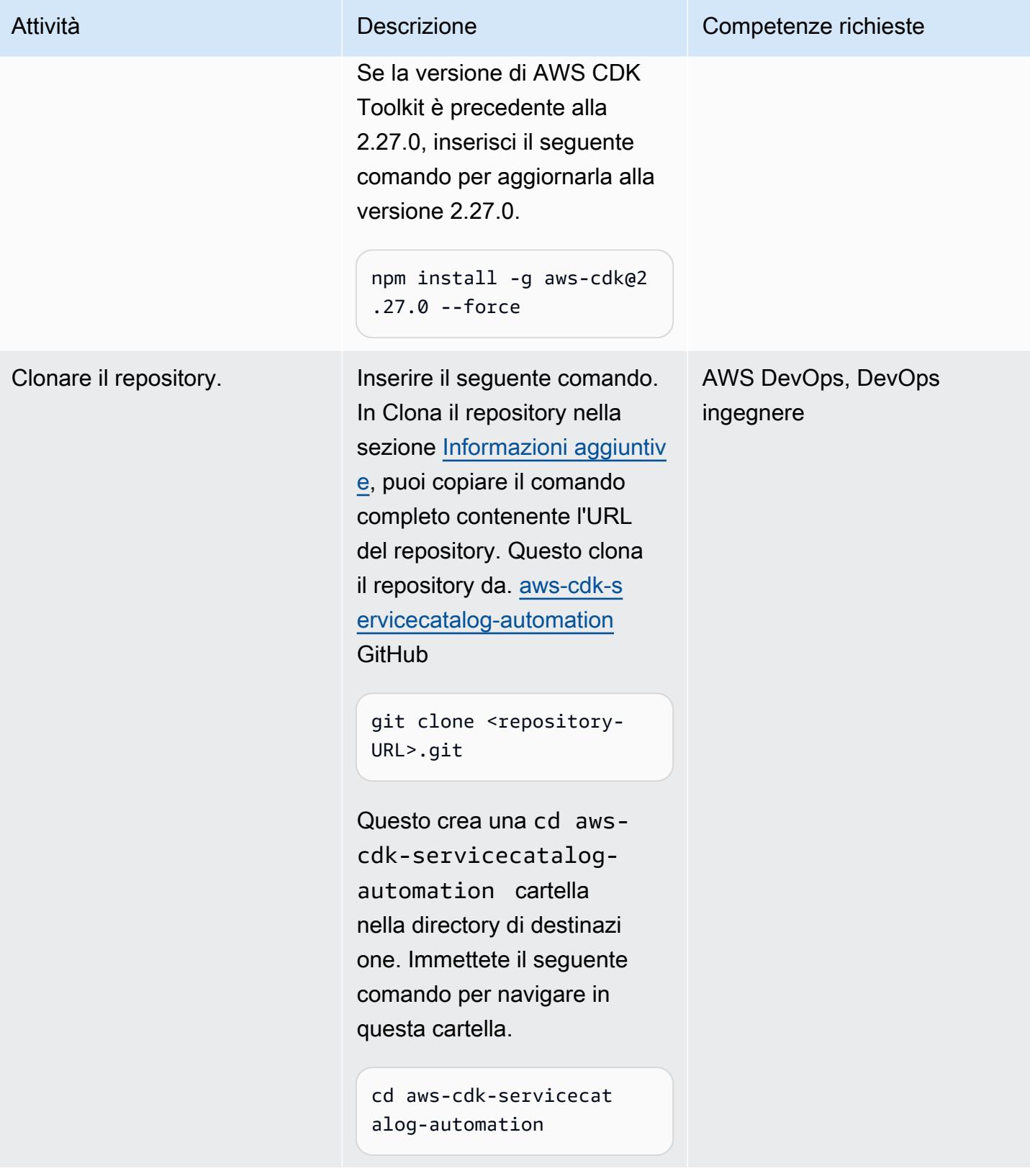

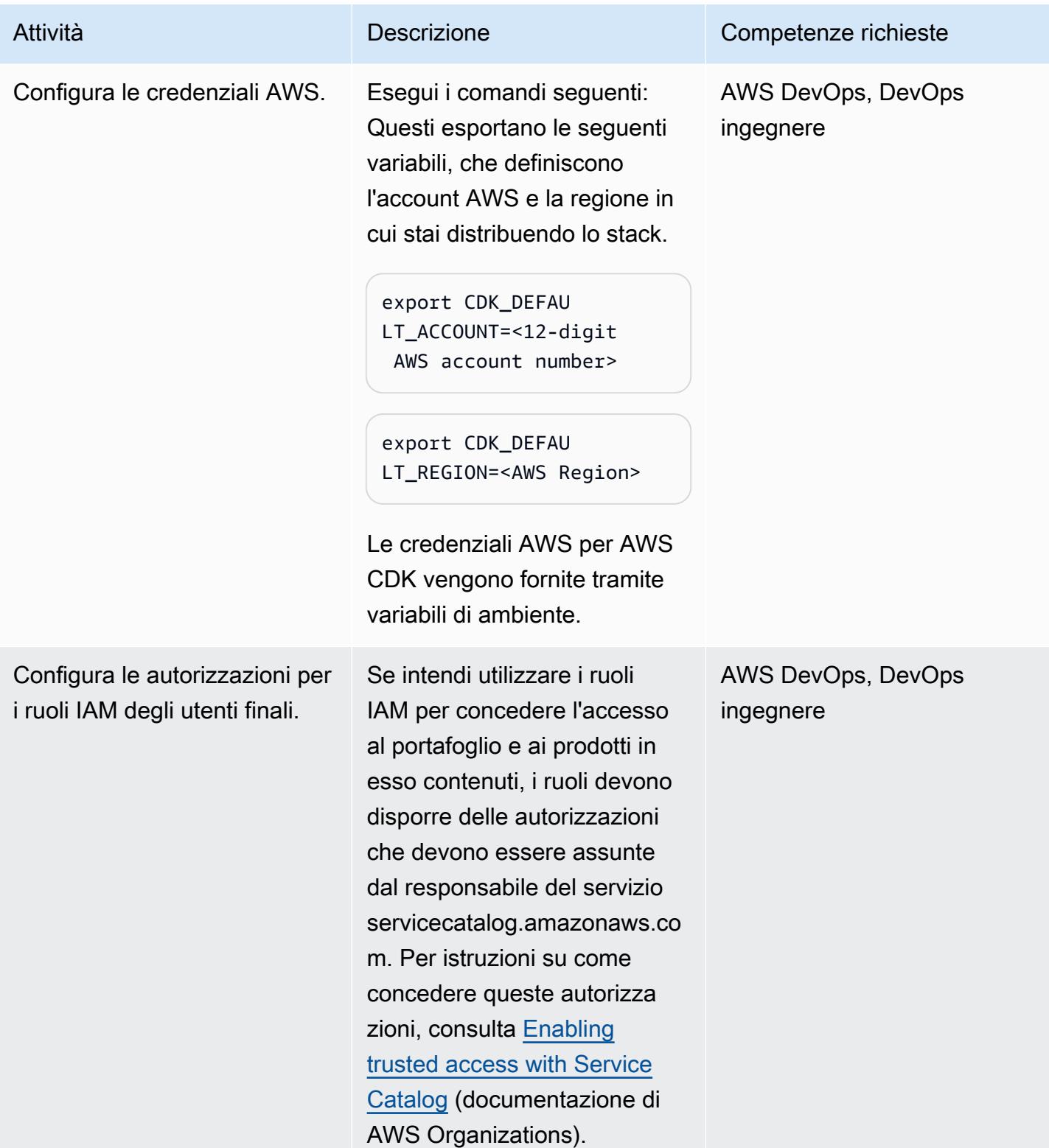

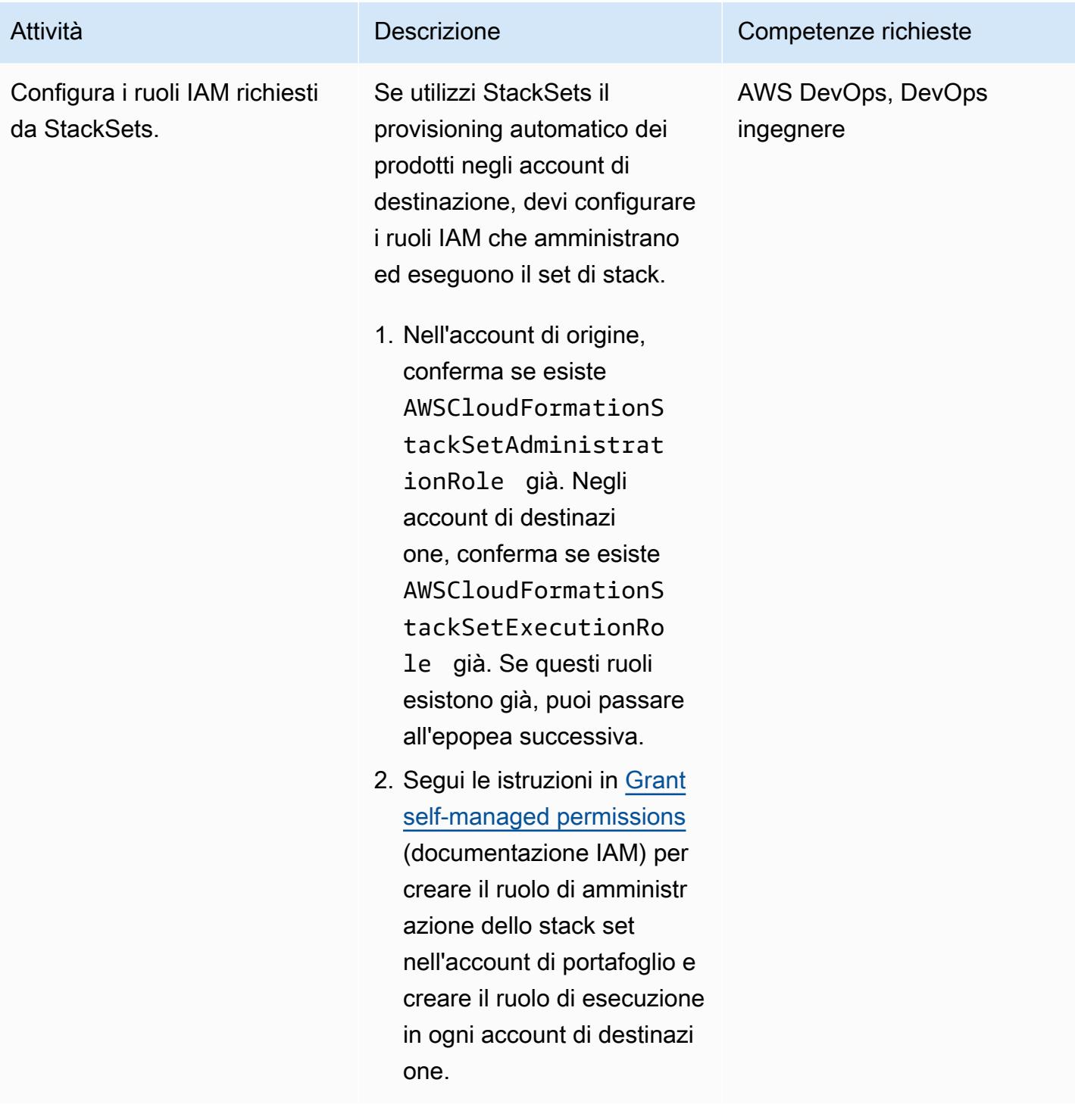

### Personalizza e distribuisci la soluzione

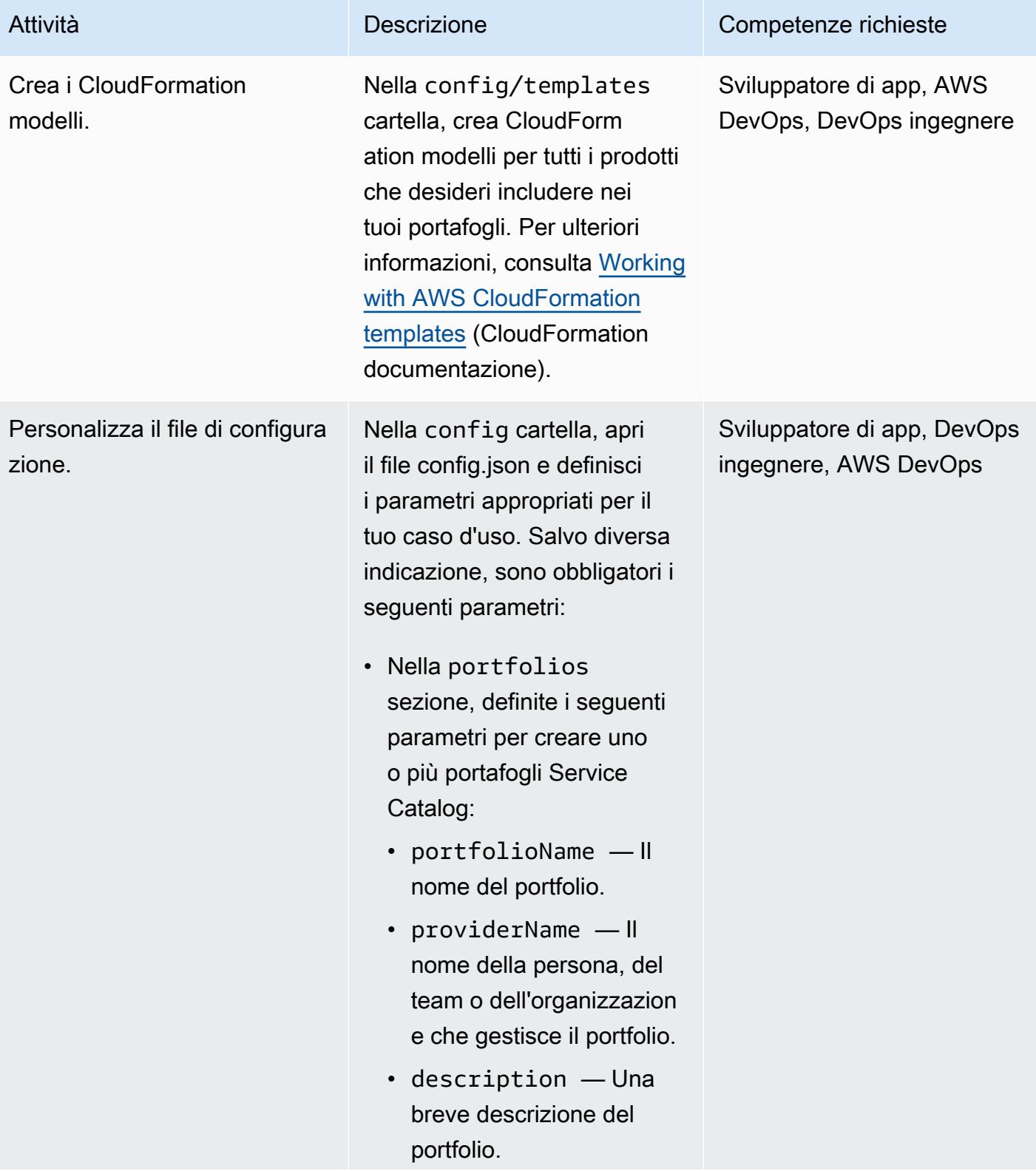

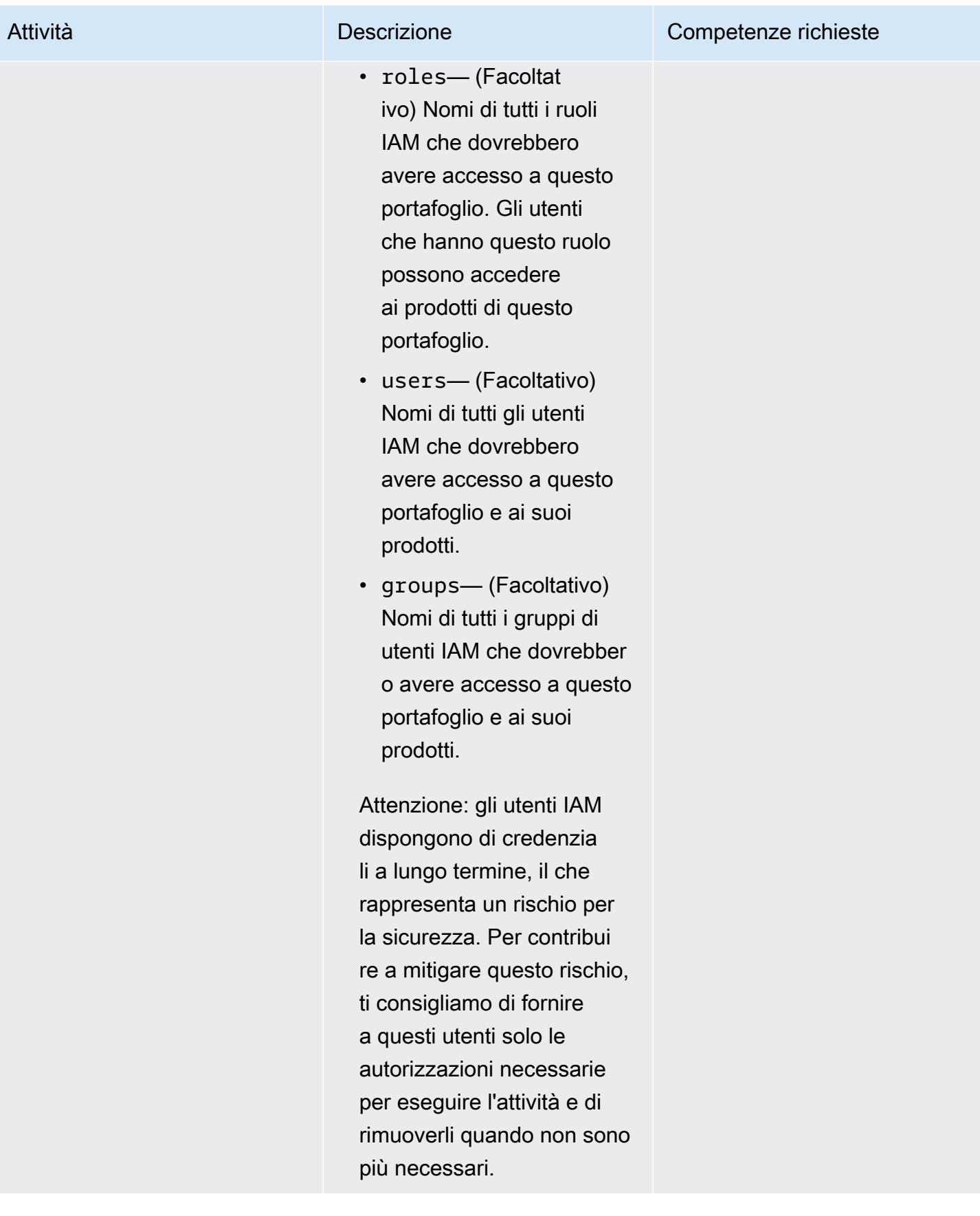

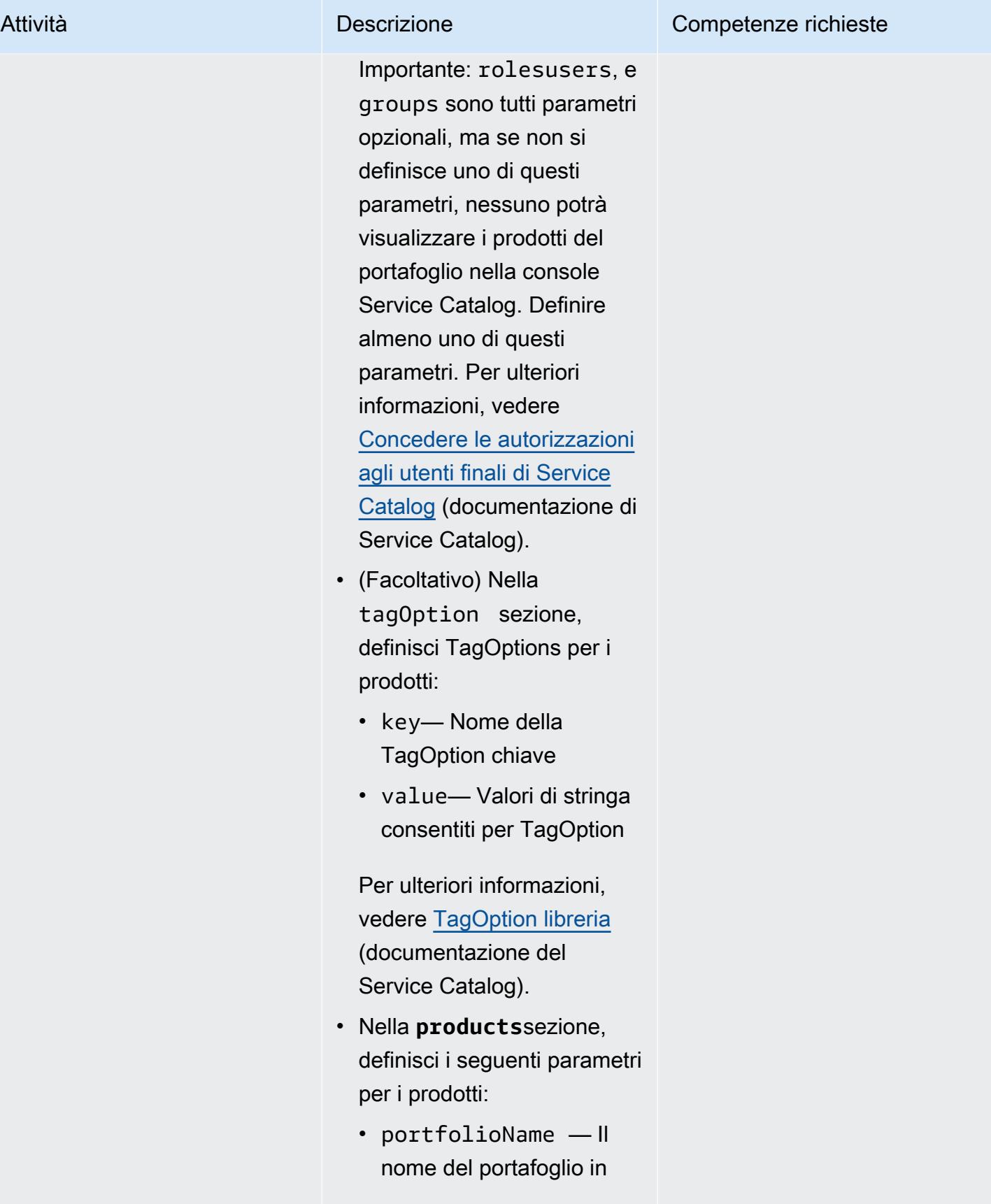

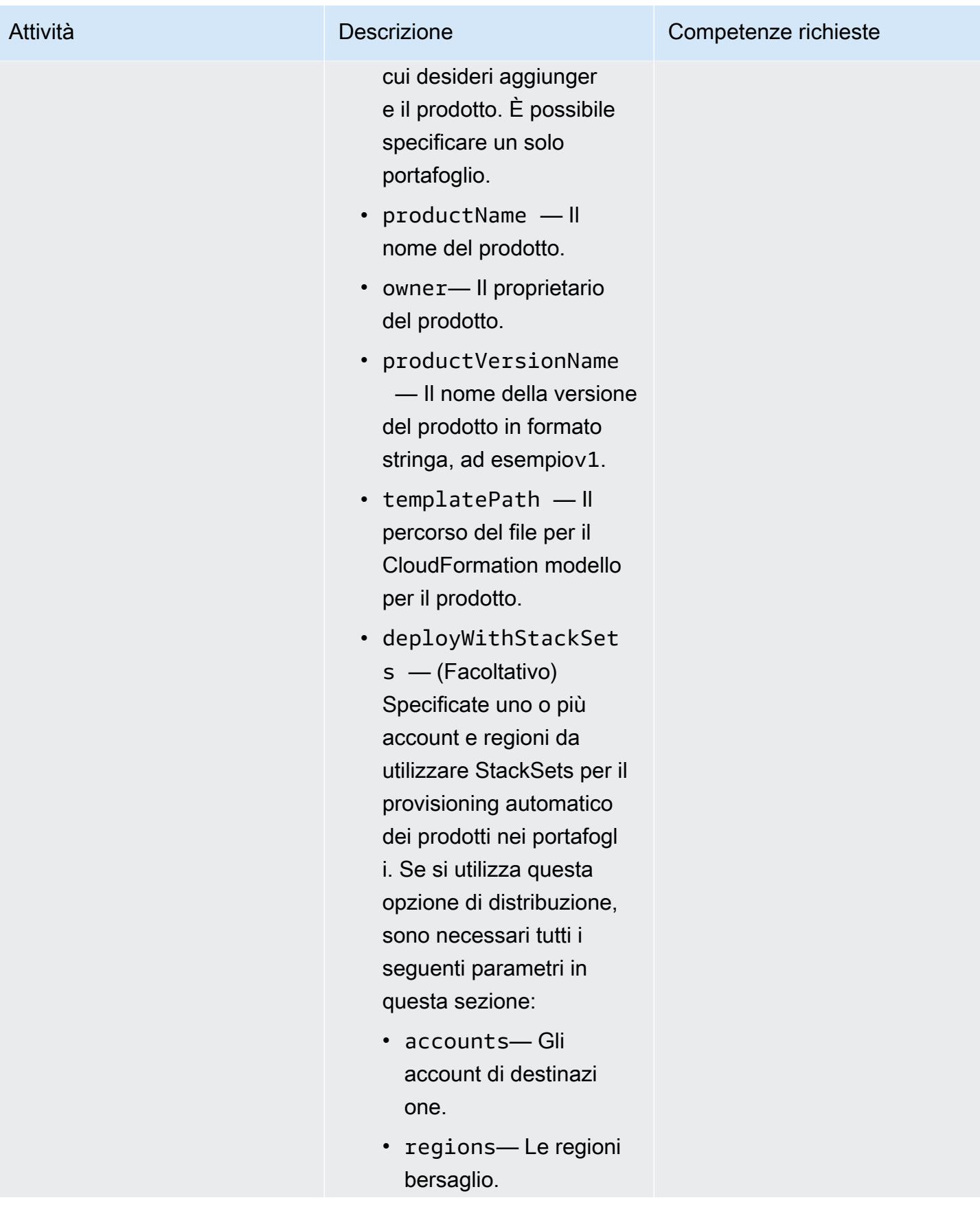
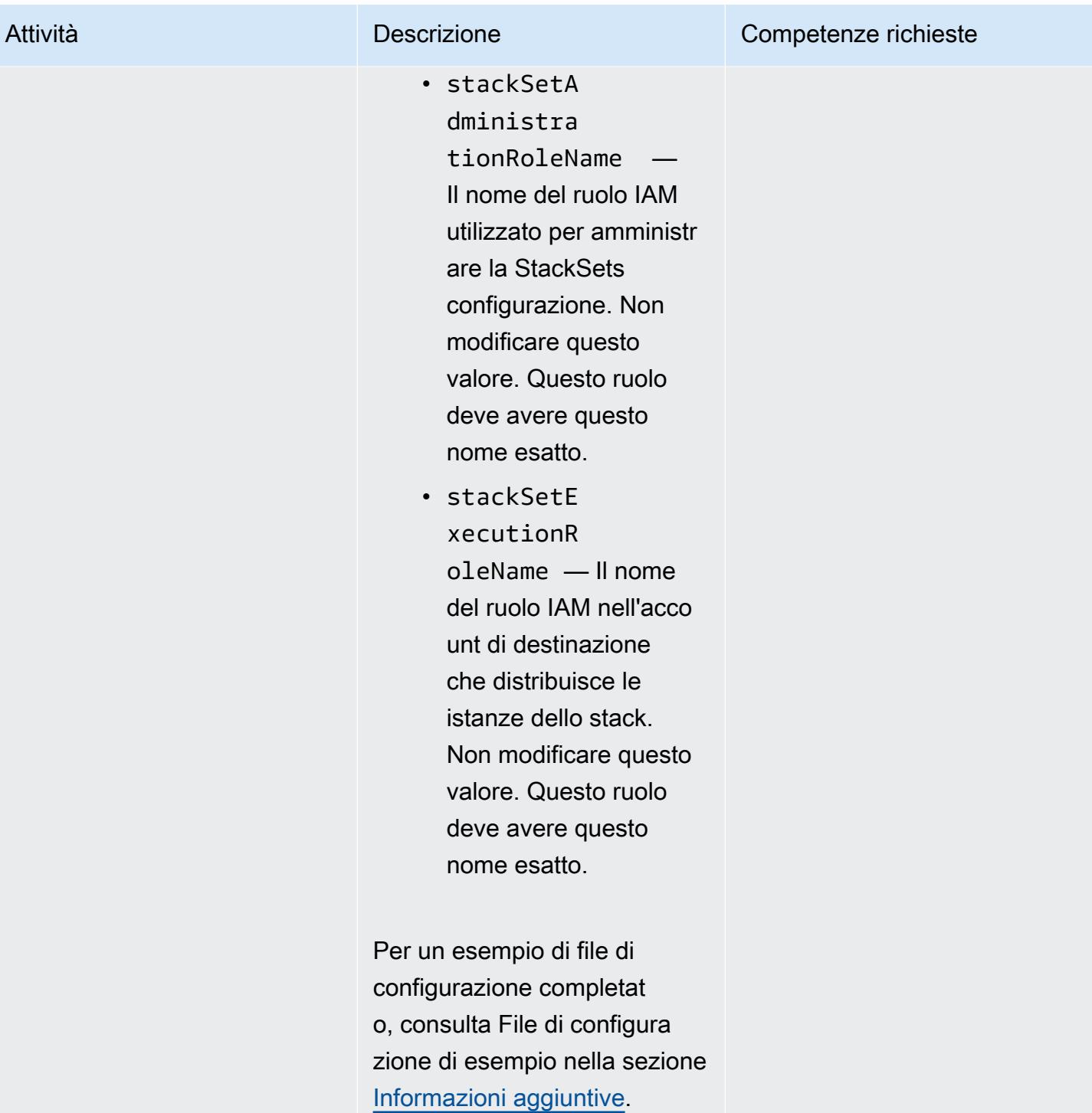

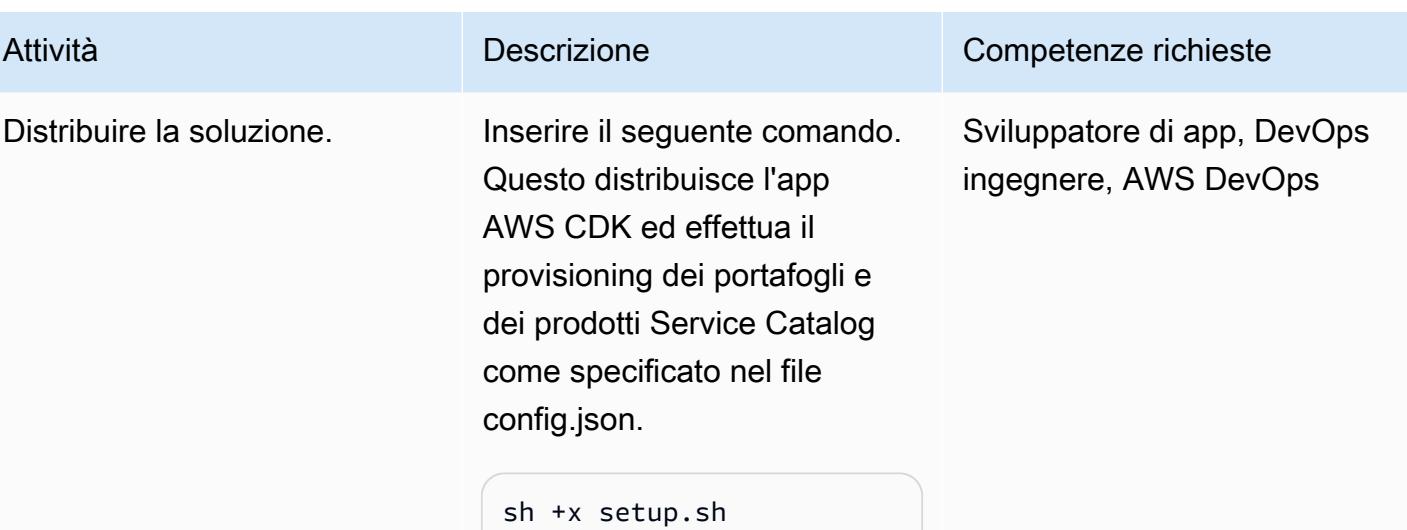

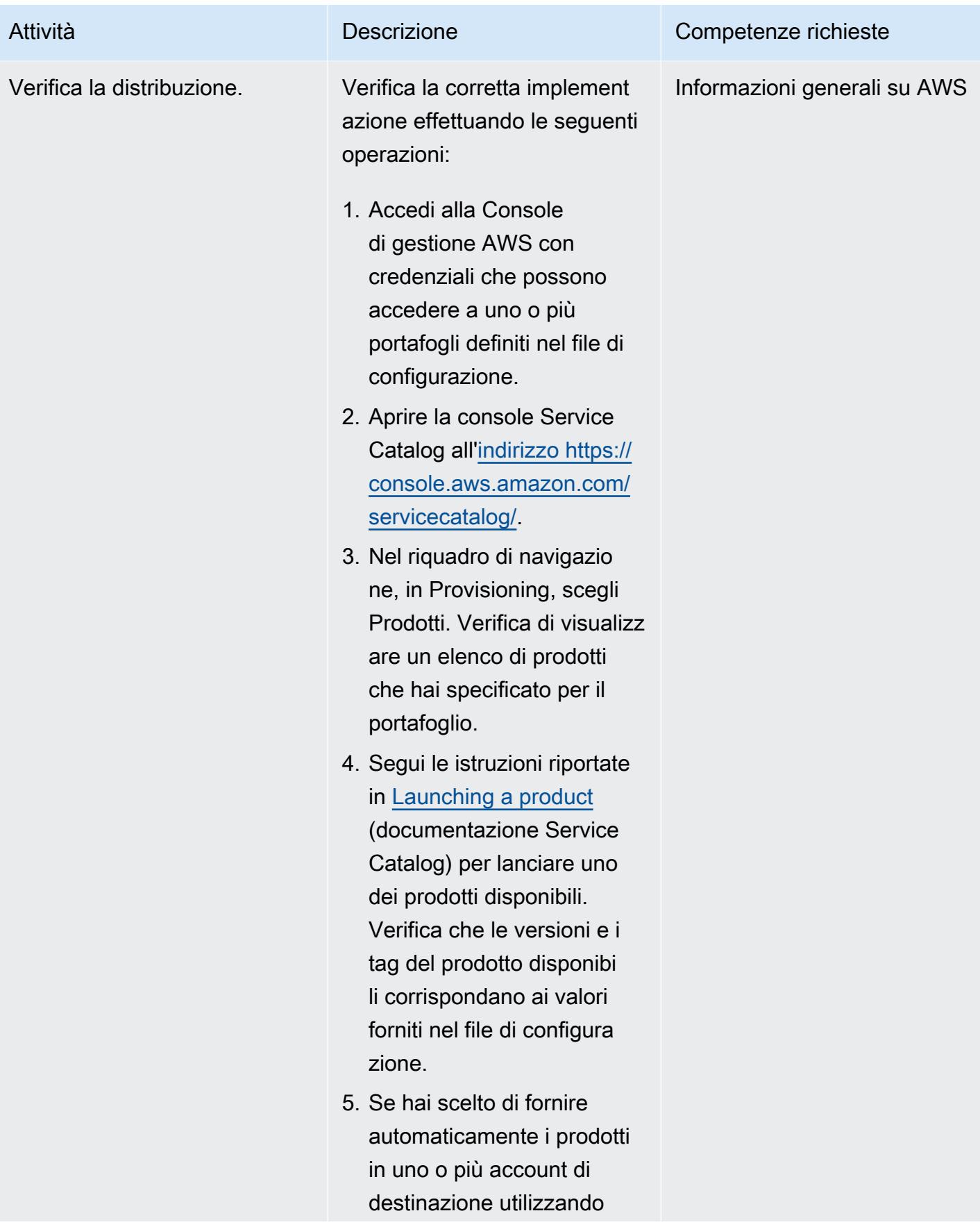

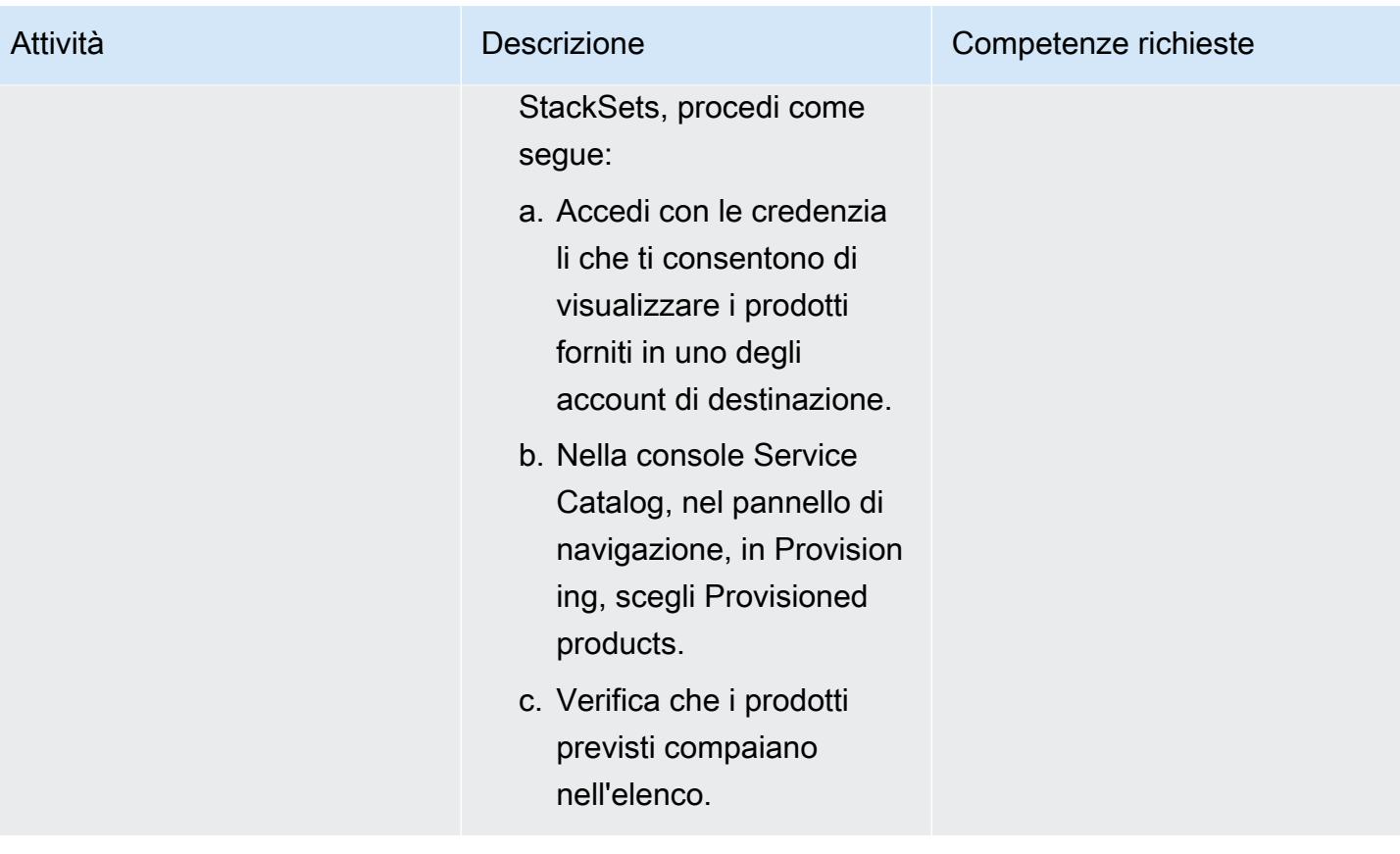

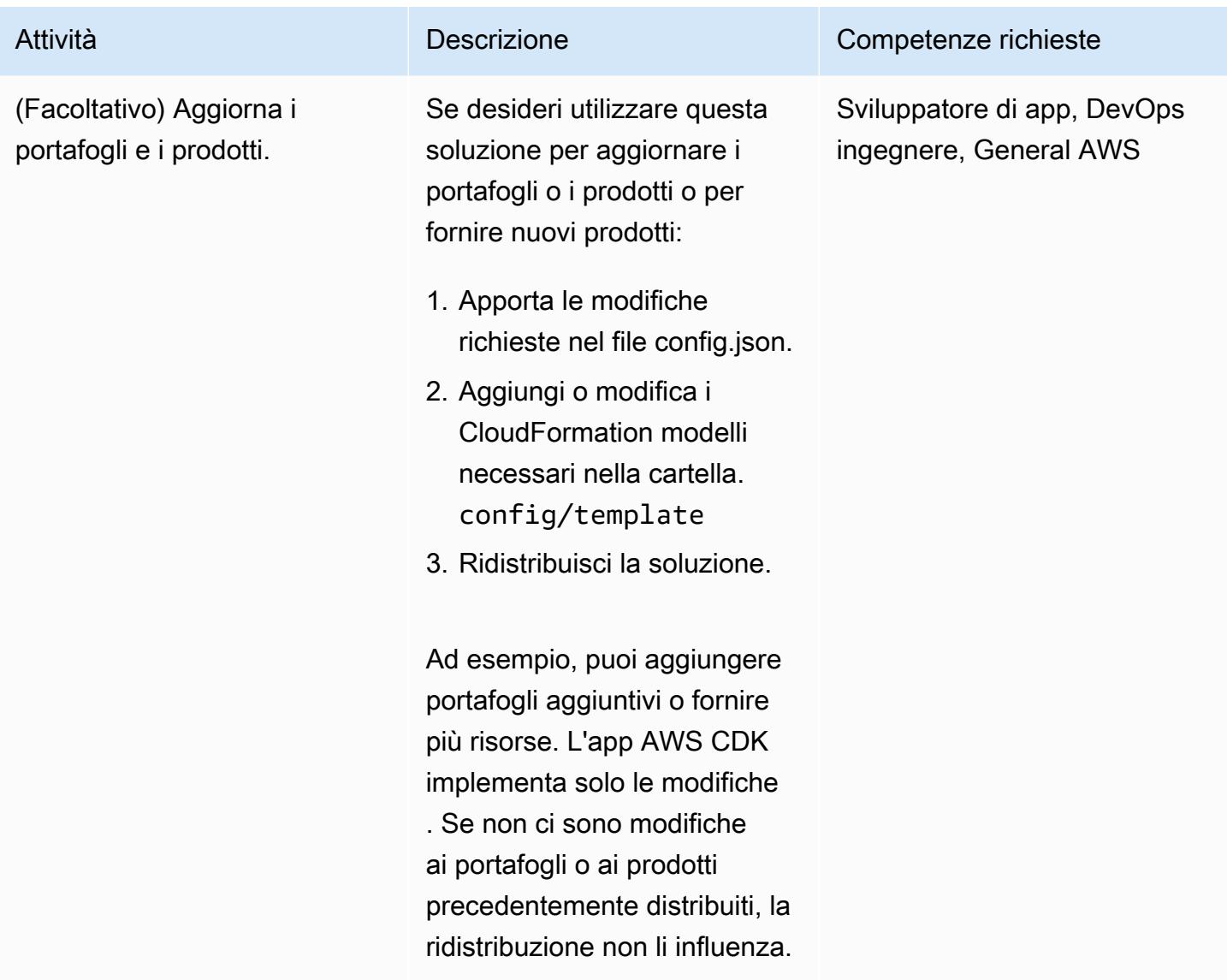

#### Pulisci la soluzione

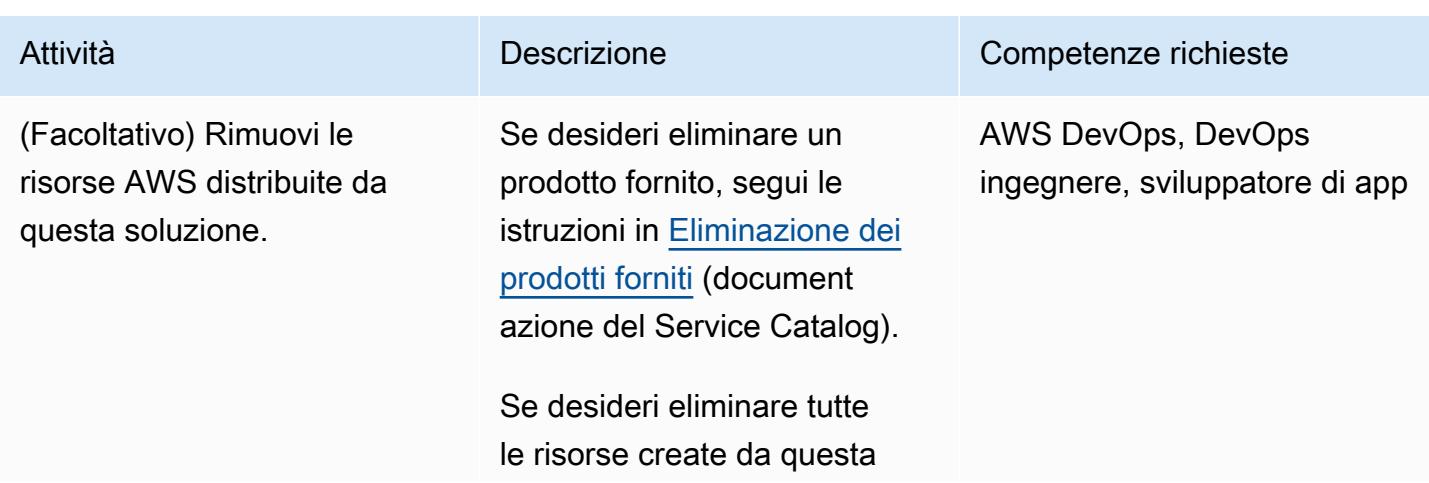

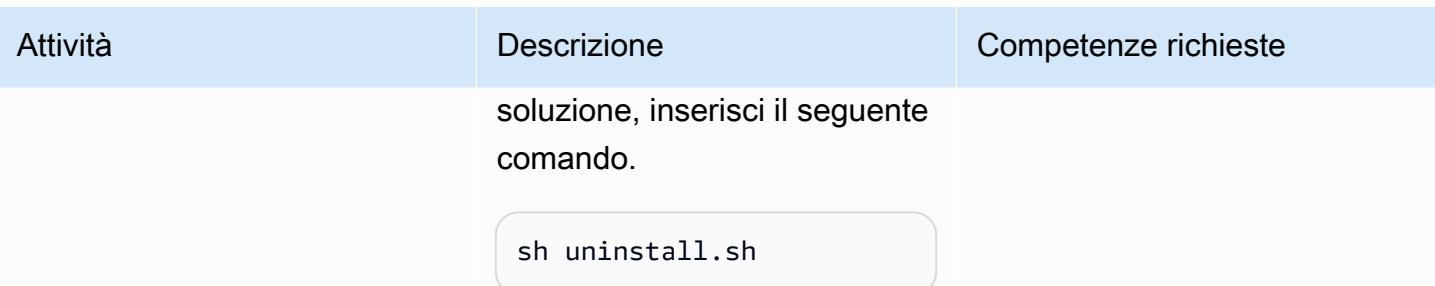

#### Risorse correlate

- [Libreria AWS Service Catalog Construct](https://docs.aws.amazon.com/cdk/api/v2/docs/aws-cdk-lib.aws_servicecatalog-readme.html) (riferimento alle API AWS)
- [StackSets concetti](https://docs.aws.amazon.com/AWSCloudFormation/latest/UserGuide/stacksets-concepts.html) (CloudFormation documentazione)
- [AWS Service Catalog](https://aws.amazon.com/servicecatalog) (marketing AWS)
- [Utilizzo di Service Catalog con AWS CDK](https://catalog.us-east-1.prod.workshops.aws/workshops/d40750d7-a330-49be-9945-cde864610de9/en-US/4-builders-devs/sc-cdk) (AWS workshop)

#### <span id="page-1517-0"></span>Informazioni aggiuntive

Informazioni aggiuntive

Clonare il repository

Immettere il seguente comando da cui clonare il repository. GitHub

git clone https://github.com/aws-samples/aws-cdk-servicecatalog-automation.git

File di configurazione di esempio

Di seguito è riportato un file config.json di esempio con valori di esempio.

```
{ 
     "portfolios": [ 
          { 
              "displayName": "EC2 Product Portfolio", 
              "providerName": "User1", 
              "description": "Test1", 
              "roles": [ 
                   "<Names of IAM roles that can access the products>" 
              ], 
              "users": [ 
                   "<Names of IAM users who can access the products>"
```

```
 ], 
           "groups": [ 
                "<Names of IAM user groups that can access the products>" 
          ] 
     }, 
      { 
           "displayName": "Autoscaling Product Portfolio", 
          "providerName": "User2", 
           "description": "Test2", 
           "roles": [ 
                "<Name of IAM role>" 
          ] 
     } 
 ], 
 "tagOption": [ 
     { 
           "key": "Group", 
           "value": [ 
                "finance", 
                "engineering", 
                "marketing", 
               "research" 
          ] 
     }, 
      { 
           "key": "CostCenter", 
           "value": [ 
               "01", 
                "02", 
               "03", 
                "04" 
          ] 
     }, 
      { 
           "key": "Environment", 
           "value": [ 
                "dev", 
                "prod", 
                "stage" 
          ] 
     } 
 ], 
 "products": [ 
      {
```

```
 "portfolioName": "EC2 Product Profile", 
              "productName": "Ec2", 
              "owner": "owner1", 
              "productVersionName": "v1", 
              "templatePath": "../../config/templates/template1.json" 
         }, 
         { 
              "portfolioName": "Autoscaling Product Profile", 
              "productName": "autoscaling", 
              "owner": "owner1", 
              "productVersionName": "v1", 
              "templatePath": "../../config/templates/template2.json", 
              "deployWithStackSets": { 
                  "accounts": [ 
                      "012345678901", 
                  ], 
                  "regions": [ 
                      "us-west-2" 
                  ], 
                  "stackSetAdministrationRoleName": 
  "AWSCloudFormationStackSetAdministrationRole", 
                  "stackSetExecutionRoleName": "AWSCloudFormationStackSetExecutionRole" 
 } 
         } 
     ]
}
```
# Automatizza i backup basati sugli eventi da Amazon CodeCommit S3 utilizzando and Events CodeBuild CloudWatch

Creato da Kirankumar Chandrashekar (AWS)

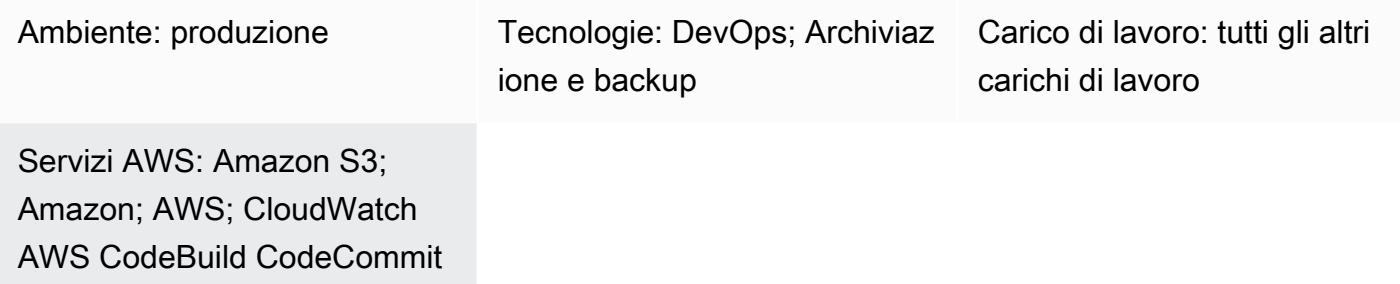

## Riepilogo

Sul cloud Amazon Web Services (AWS), puoi usare AWS CodeCommit per ospitare repository sicuri basati su Git. CodeCommit è un servizio di controllo del codice sorgente completamente gestito. Tuttavia, se un CodeCommit repository viene eliminato accidentalmente, anche il relativo contenuto viene eliminato e [non può essere](https://aws.amazon.com/codecommit/faqs/) ripristinato.

Questo modello descrive come eseguire automaticamente il backup di un CodeCommit repository su un bucket Amazon Simple Storage Service (Amazon S3) dopo aver apportato una modifica al repository. Se il CodeCommit repository viene successivamente eliminato, questa strategia di backup offre un'opzione di ripristino. point-in-time

#### Prerequisiti e limitazioni

#### **Prerequisiti**

- Un account AWS attivo.
- Un CodeCommit repository esistente, con accesso utente configurato in base alle esigenze dell'utente. Per ulteriori informazioni, consulta [Configurazione per AWS CodeCommit](https://docs.aws.amazon.com/codecommit/latest/userguide/setting-up.html) nella CodeCommit documentazione.
- Un bucket S3 per caricare i backup. CodeCommit

• Questo modello esegue automaticamente il backup di tutti i tuoi repository. CodeCommit Se desideri eseguire il backup di singoli CodeCommit repository, devi modificare la regola di Amazon CloudWatch Events.

## **Architettura**

Il diagramma seguente illustra il flusso di lavoro per questo modello.

Il flusso di lavoro consiste nei seguenti passaggi:

- 1. Il codice viene inviato a un repository. CodeCommit
- 2. Il CodeCommit repository notifica a CloudWatch Events una modifica del repository (ad esempio, un comando). git push
- 3. CloudWatch Events richiama AWS CodeBuild e gli invia le informazioni del CodeCommit repository.
- 4. CodeBuild clona l'intero CodeCommit repository e lo impacchetta in un file.zip.
- 5. CodeBuild carica il file.zip in un bucket S3.

#### stack tecnologico

- CloudWatch Eventi
- CodeBuild
- CodeCommit
- Amazon S3

## **Strumenti**

- [Amazon CloudWatch Events](https://docs.aws.amazon.com/AmazonCloudWatch/latest/events/WhatIsCloudWatchEvents.html)  CloudWatch Events offre un flusso quasi in tempo reale di eventi di sistema che descrivono i cambiamenti nelle risorse AWS.
- [AWS CodeBuild:](https://docs.aws.amazon.com/codebuild/latest/userguide/welcome.html) CodeBuild è un servizio di integrazione continua completamente gestito che compila codice sorgente, esegue test e produce pacchetti software pronti per la distribuzione.
- [AWS CodeCommit:](https://docs.aws.amazon.com/codecommit/latest/userguide/welcome.html) CodeCommit è un servizio di controllo del codice sorgente completamente gestito che ospita repository sicuri basati su Git.
- [AWS Identity and Access Management \(IAM\):](https://docs.aws.amazon.com/IAM/latest/UserGuide/introduction.html) IAM è un servizio Web che ti aiuta a controllare in modo sicuro l'accesso alle risorse AWS.
- [Amazon S3](https://docs.aws.amazon.com/AmazonS3/latest/userguide/Welcome.html)  Amazon Simple Storage Service (Amazon S3) è uno storage per Internet.

## Epiche

Crea un progetto CodeBuild

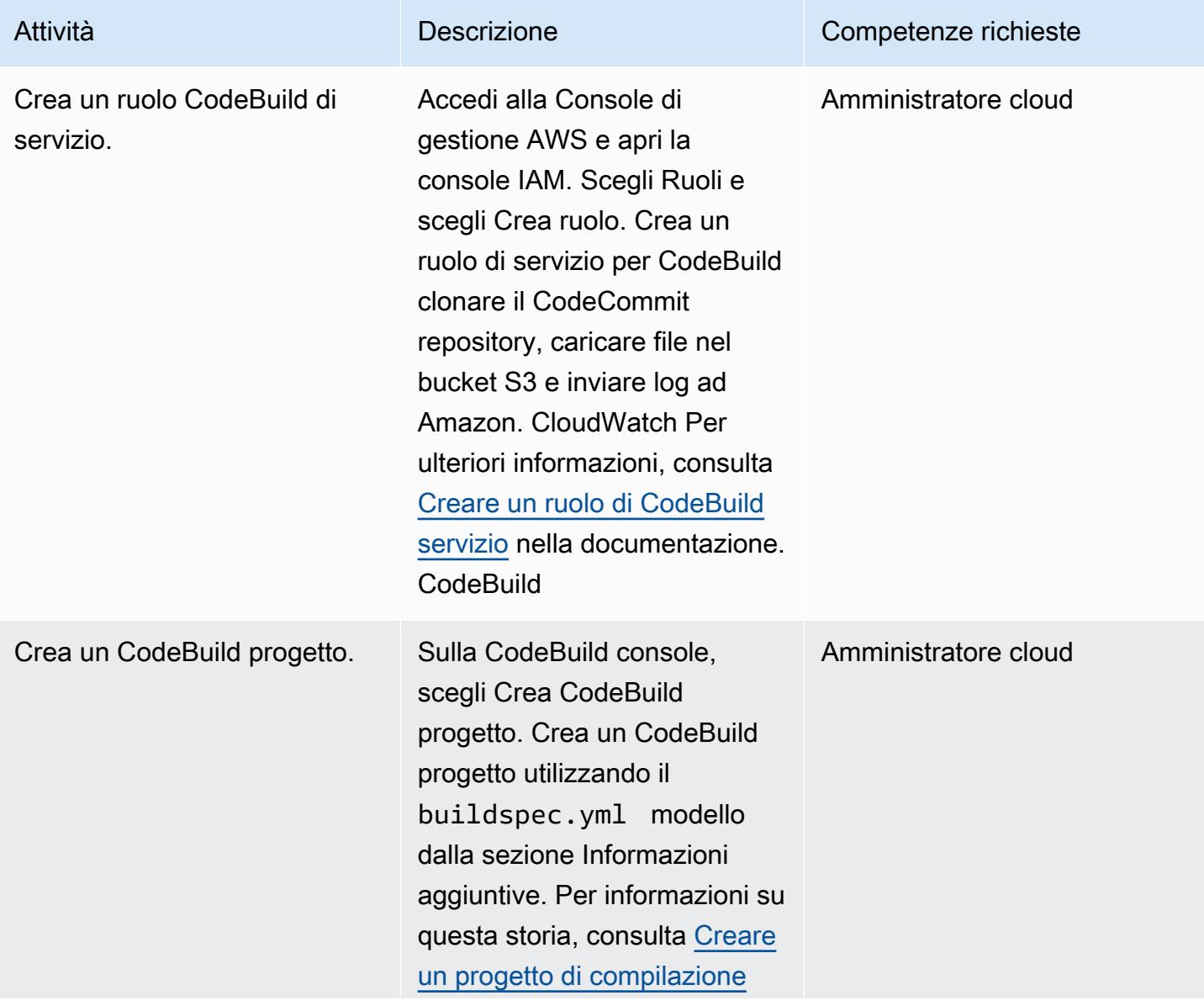

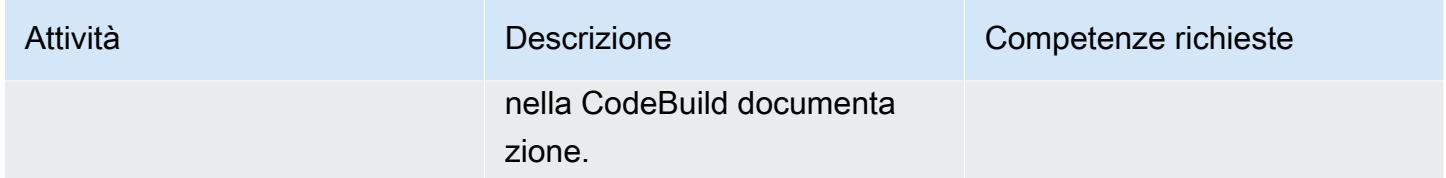

## Crea e configura la regola CloudWatch Events

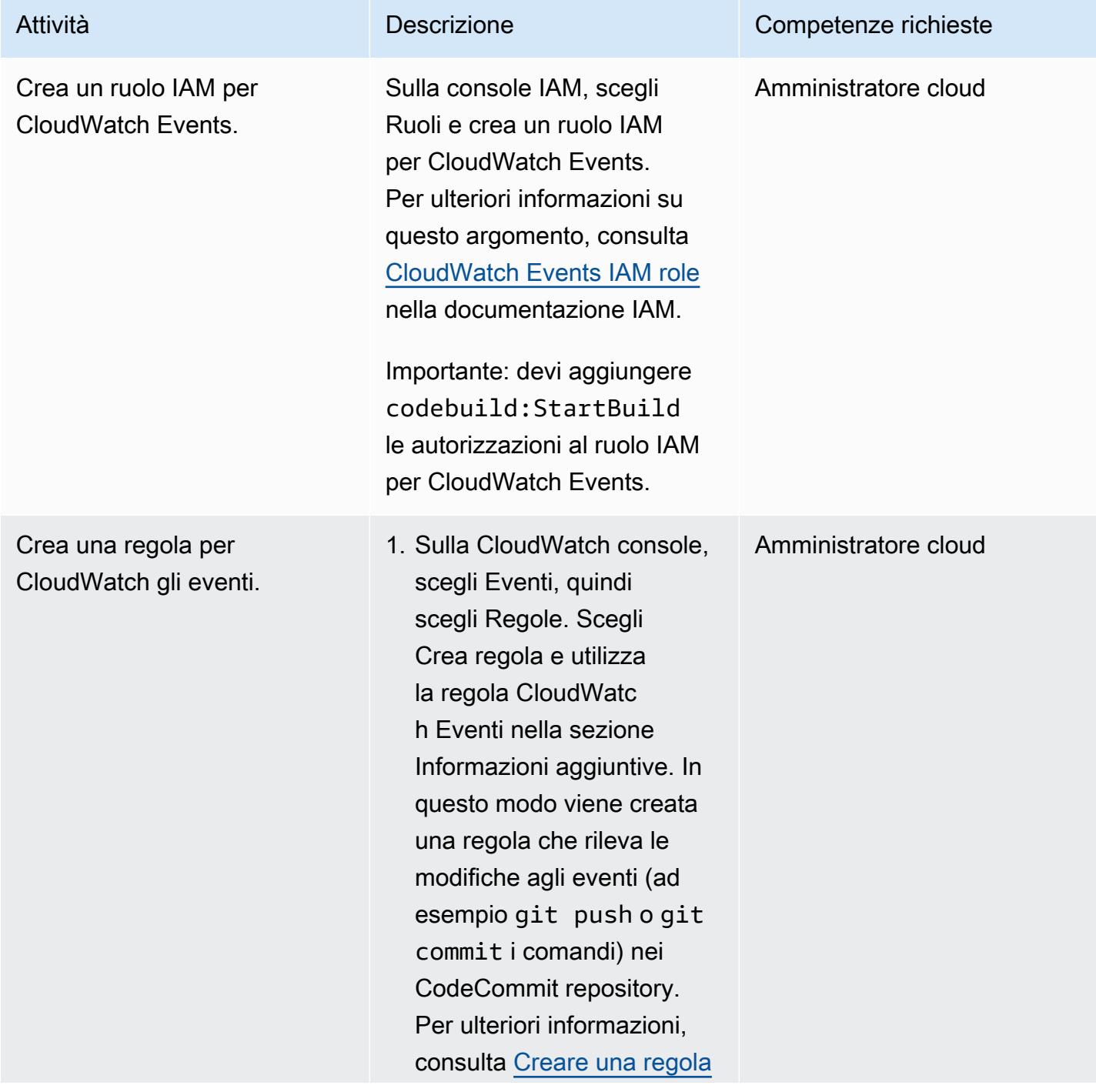

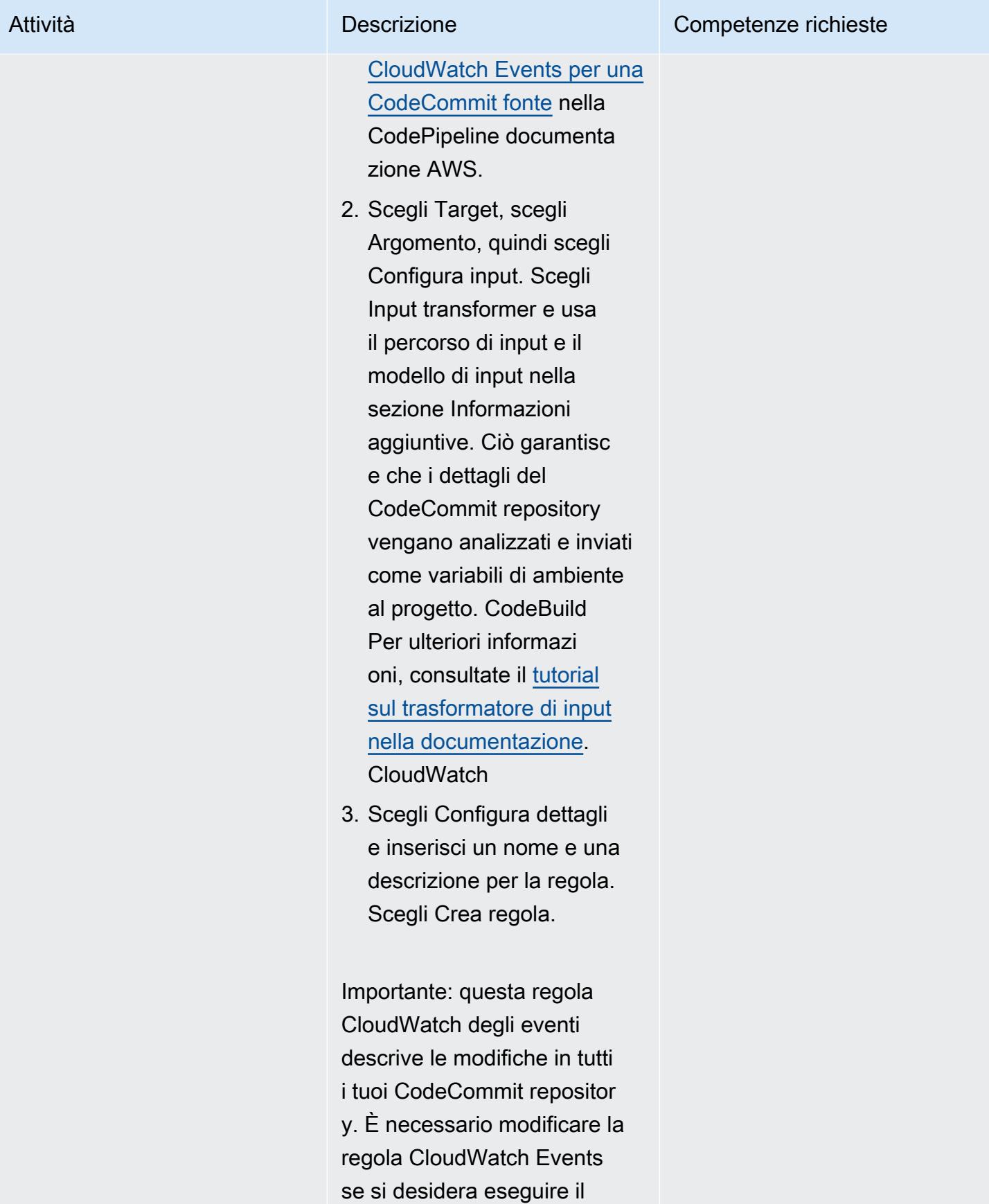

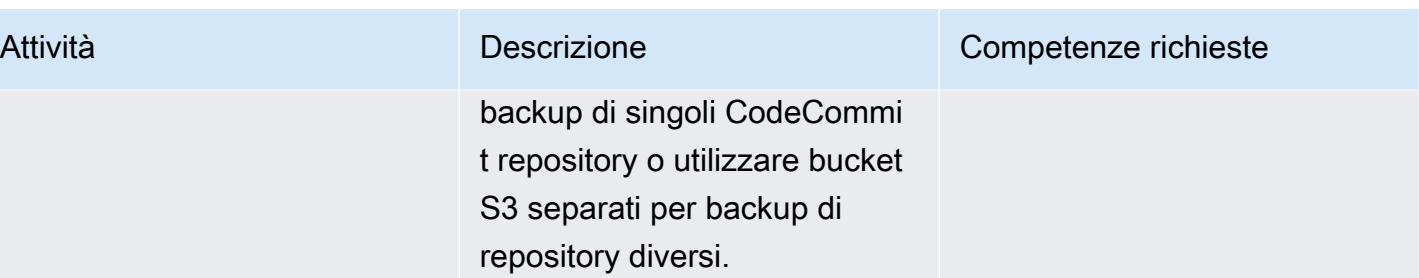

## Risorse correlate

Creazione di un CodeBuild progetto

- [Creare un ruolo CodeBuild di servizio](https://docs.aws.amazon.com/codebuild/latest/userguide/setting-up.html#setting-up-service-role)
- [Creare un CodeBuild progetto](https://docs.aws.amazon.com/codebuild/latest/userguide/create-project.html)
- [Autorizzazioni richieste per i comandi del client Git](https://docs.aws.amazon.com/codecommit/latest/userguide/auth-and-access-control-permissions-reference.html#aa-git)

Creazione e configurazione di una regola Events CloudWatch

- [Crea una regola CloudWatch Events per una fonte CodeCommit](https://docs.aws.amazon.com/codepipeline/latest/userguide/pipelines-trigger-source-repo-changes-console.html)
- [Usa il trasformatore di input per personalizzare ciò che viene passato al target dell'evento](https://docs.aws.amazon.com/AmazonCloudWatch/latest/events/CloudWatch-Events-Input-Transformer-Tutorial.html)
- [Crea una regola CloudWatch Events che abbia inizio in base a un evento](https://docs.aws.amazon.com/AmazonCloudWatch/latest/events/Create-CloudWatch-Events-Rule.html)
- [Crea un ruolo CloudWatch Events IAM](https://docs.aws.amazon.com/batch/latest/userguide/CWE_IAM_role.html)

## Informazioni aggiuntive

CodeBuild modello buildspec.yml

```
version: 0.2
phases: 
   install: 
     commands: 
       - pip install git-remote-codecommit 
   build: 
     commands: 
         - env 
         - git clone -b $REFERENCE_NAME codecommit::$REPO_REGION://$REPOSITORY_NAME 
         - dt=$(date '+%d-%m-%Y-%H:%M:%S'); 
         - echo "$dt"
```

```
 - zip -yr $dt-$REPOSITORY_NAME-backup.zip ./ 
       - aws s3 cp $dt-$REPOSITORY_NAME-backup.zip s3:// #substitute a valid S3 Bucket 
 Name here
```
CloudWatch Regola degli eventi

```
{ 
   "source": [ 
      "aws.codecommit" 
   ], 
   "detail-type": [ 
      "CodeCommit Repository State Change" 
   ], 
   "detail": { 
      "event": [ 
        "referenceCreated", 
        "referenceUpdated" 
      ] 
   }
}
```
Esempio di trasformatore di input per l'obiettivo della regola CloudWatch Events

Percorso di input:

```
{"referenceType":"$.detail.referenceType","region":"$.region","repositoryName":"$.detail.reposi
```
Modello di input (inserisci i valori appropriati):

```
{ 
      "environmentVariablesOverride": [ 
          { 
               "name": "REFERENCE_NAME", 
               "value": "" 
          }, 
          { 
               "name": "REFERENCE_TYPE", 
               "value": "" 
          }, 
          { 
               "name": "REPOSITORY_NAME", 
               "value": ""
```

```
 }, 
           { 
                "name": "REPO_REGION", 
                "value": "" 
          }, 
           { 
                "name": "ACCOUNT_ID", 
                "value": "" 
           } 
      ]
}
```
# Automatizza la distribuzione di stack set utilizzando AWS e AWS CodePipeline CodeBuild

Creato da Thiyagarajan Mani (AWS), Mihir Borkar (AWS) e Raghu Gowda (AWS)

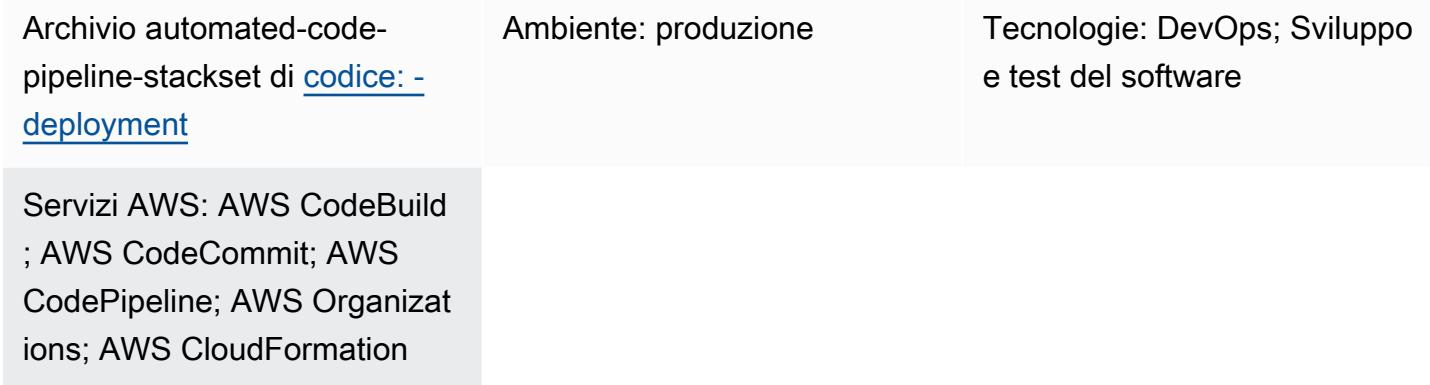

## Riepilogo

Nei tuoi processi di integrazione continua e distribuzione continua (CI/CD), potresti voler distribuire automaticamente le applicazioni in tutti gli account AWS esistenti e in nuovi account che aggiungi alla tua organizzazione in AWS Organizations. Quando si progetta una soluzione CI/CD per questo requisito, la [funzionalità di amministratore di set di stack delegati](https://docs.aws.amazon.com/AWSCloudFormation/latest/UserGuide/stacksets-orgs-delegated-admin.html) di AWS CloudFormation è utile perché consente un livello di sicurezza limitando l'accesso all'account di gestione. Tuttavia, AWS CodePipeline utilizza il modello di autorizzazioni gestite dai servizi per distribuire applicazioni in più account e regioni. È necessario utilizzare l'account di gestione AWS Organizations per la distribuzione con set di stack, poiché AWS CodePipeline non supporta la funzionalità di amministratore delegato degli stack set.

Questo modello descrive come aggirare questa limitazione. Il modello utilizza AWS CodeBuild e uno script personalizzato per automatizzare la distribuzione di stack set con AWS. CodePipeline Automatizza queste attività di distribuzione delle applicazioni:

- Implementa un'applicazione come set di stack nelle unità organizzative (OU) esistenti
- Estendi la distribuzione di un'applicazione in unità organizzative e regioni aggiuntive
- Rimuovi un'applicazione distribuita da tutte le unità organizzative o le regioni o da aree specifiche

## Prerequisiti e limitazioni

#### **Prerequisiti**

Prima di seguire i passaggi indicati in questo schema:

- Crea organizzazioni nel tuo account di gestione AWS Organizations. Per istruzioni, consulta la [documentazione di AWS Organizations.](https://docs.aws.amazon.com/organizations/latest/userguide/orgs_manage_org_create.html)
- Abilita l'accesso affidabile tra AWS Organizations e utilizza CloudFormation le autorizzazioni gestite dai servizi. Per istruzioni, consulta [Enable trusted access with AWS Organizations](https://docs.aws.amazon.com/AWSCloudFormation/latest/UserGuide/stacksets-orgs-enable-trusted-access.html) nella CloudFormation documentazione.

#### Limitazioni

Il codice fornito con questo pattern presenta le seguenti limitazioni:

- È possibile distribuire un solo CloudFormation modello per un'applicazione; la distribuzione di più modelli non è attualmente supportata.
- La personalizzazione dell'implementazione corrente richiede DevOps esperienza.
- Questo modello non utilizza le chiavi AWS Key Management System (AWS KMS). Tuttavia, puoi abilitare questa funzionalità riconfigurando il CloudFormation modello incluso in questo pattern.

## **Architettura**

Questa architettura per la pipeline di implementazione CI/CD gestisce quanto segue:

- Limita l'accesso diretto all'account di gestione delegando la responsabilità di distribuzione dello stack set a un account CI/CD dedicato come amministratore dello stack set per le distribuzioni delle applicazioni.
- Utilizza il modello di autorizzazione gestito dal servizio per distribuire automaticamente l'applicazione ogni volta che un nuovo account viene creato e mappato in un'unità organizzativa.
- Garantisce la coerenza delle versioni dell'applicazione su tutti gli account a livello di ambiente.
- Utilizza più fasi di approvazione a livello di repository e pipeline per fornire ulteriori livelli di sicurezza e governance per l'applicazione distribuita.
- Supera l'attuale limitazione CodePipeline utilizzando uno script di distribuzione personalizzato per distribuire o rimuovere automaticamente set di stack e CodeBuild istanze di stack. [Per](#page-1550-0) [un'illustrazione del controllo del flusso e della gerarchia delle chiamate API implementate dallo](#page-1550-0) [script personalizzato, consulta la sezione Informazioni aggiuntive.](#page-1550-0)
- Crea set di stack individuali per gli ambienti di sviluppo, test e produzione. Inoltre, è possibile creare set di stack che combinano più unità organizzative e regioni in ogni fase. Ad esempio, è possibile combinare sandbox e unità organizzative di sviluppo in una fase di implementazione dello sviluppo.
- Supporta la distribuzione o l'esclusione di applicazioni in un sottoinsieme di account o un elenco di unità organizzative.

#### Automazione e scalabilità

Puoi utilizzare il codice fornito con questo pattern per creare un CodeCommit repository AWS e una pipeline di codice per la tua applicazione. Puoi quindi distribuirli come set di stack in più account a livello di unità organizzativa. Il codice automatizza anche componenti come gli argomenti di Amazon Simple Notification Service (Amazon SNS) per notificare gli approvatori, i ruoli AWS Identity and Access Management (IAM) richiesti e la policy di controllo del servizio (SCP) da applicare all'account di gestione.

#### **Strumenti**

#### Servizi AWS

- [AWS](https://docs.aws.amazon.com/AWSCloudFormation/latest/UserGuide/Welcome.html) ti CloudFormation aiuta a configurare le risorse AWS, effettuarne il provisioning in modo rapido e coerente e gestirle durante tutto il loro ciclo di vita su account e regioni AWS.
- [AWS CodeBuild](https://docs.aws.amazon.com/codebuild/latest/userguide/welcome.html) è un servizio di build completamente gestito che ti aiuta a compilare codice sorgente, eseguire test unitari e produrre artefatti pronti per la distribuzione.
- [AWS CodeCommit](https://docs.aws.amazon.com/codecommit/latest/userguide/welcome.html) è un servizio di controllo delle versioni che consente di archiviare e gestire archivi Git in modo privato, senza dover gestire il proprio sistema di controllo del codice sorgente.
- [AWS CodeDeploy](https://docs.aws.amazon.com/codedeploy/latest/userguide/welcome.html) automatizza le distribuzioni su Amazon Elastic Compute Cloud (Amazon EC2) o istanze locali, funzioni AWS Lambda o servizi Amazon Elastic Container Service (Amazon ECS).
- [AWS](https://docs.aws.amazon.com/codepipeline/latest/userguide/welcome.html) ti CodePipeline aiuta a modellare e configurare rapidamente le diverse fasi di un rilascio di software e ad automatizzare i passaggi necessari per rilasciare continuamente le modifiche al software.
- [AWS Organizations](https://docs.aws.amazon.com/organizations/latest/userguide/orgs_introduction.html) è un servizio di gestione degli account che ti aiuta a consolidare più account AWS in un'organizzazione da creare e gestire centralmente.
- [Amazon Simple Notification Service \(Amazon SNS](https://docs.aws.amazon.com/sns/latest/dg/welcome.html)) ti aiuta a coordinare e gestire lo scambio di messaggi tra editori e clienti, inclusi server Web e indirizzi e-mail.

#### Repository di codici

Il codice per questo pattern è disponibile nel repository GitHub [automated-code-pipeline-stackset](https://github.com/aws-samples/automated-code-pipeline-stackset-deployment)[deployment](https://github.com/aws-samples/automated-code-pipeline-stackset-deployment). Per la struttura delle cartelle e altri dettagli, consulta il [file readme](https://github.com/aws-samples/automated-code-pipeline-stackset-deployment/blob/main/README.md) del repository.

#### Best practice

Questo modello limita l'accesso diretto all'account di gestione durante la distribuzione dell'applicazione a livello di unità organizzativa. L'aggiunta di più fasi di approvazione al processo di pipeline e repository contribuisce a fornire maggiore sicurezza e governance per le applicazioni e i componenti distribuiti utilizzando questo approccio.

## Epiche

Configurazione degli account in AWS Organizations

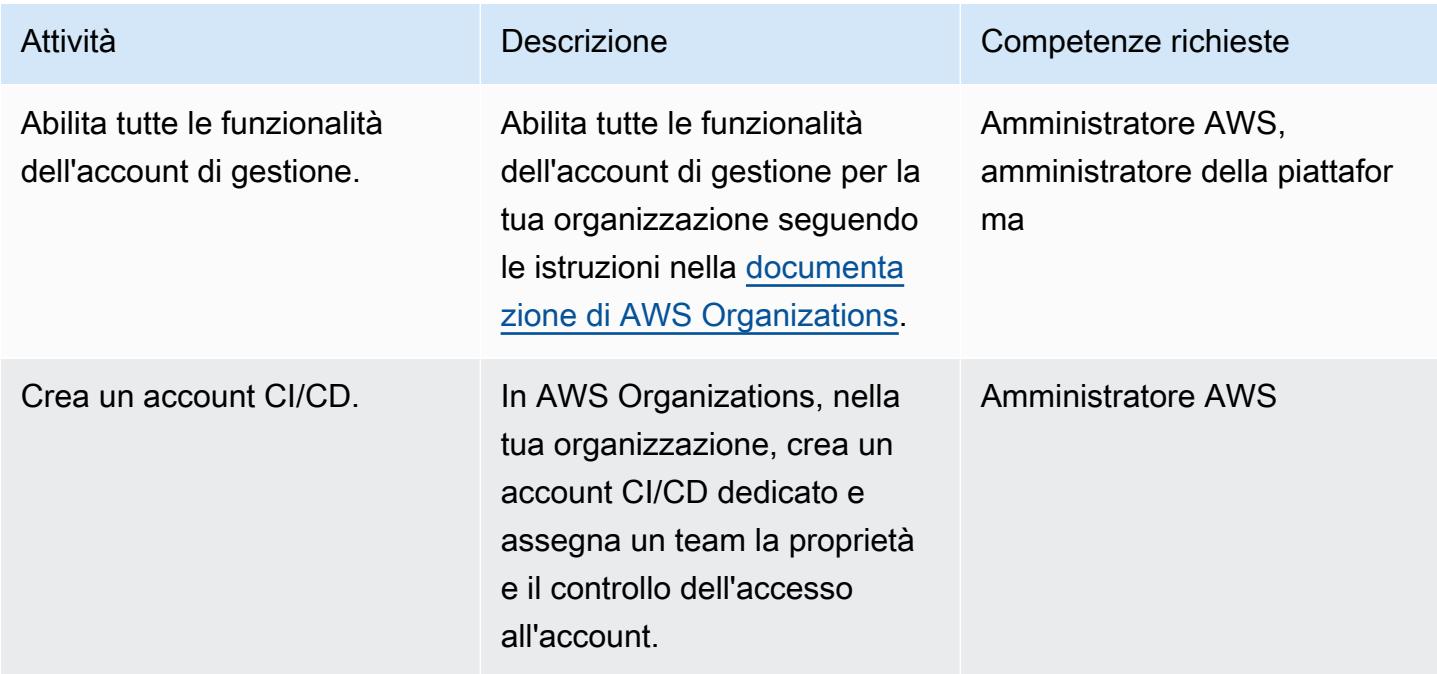

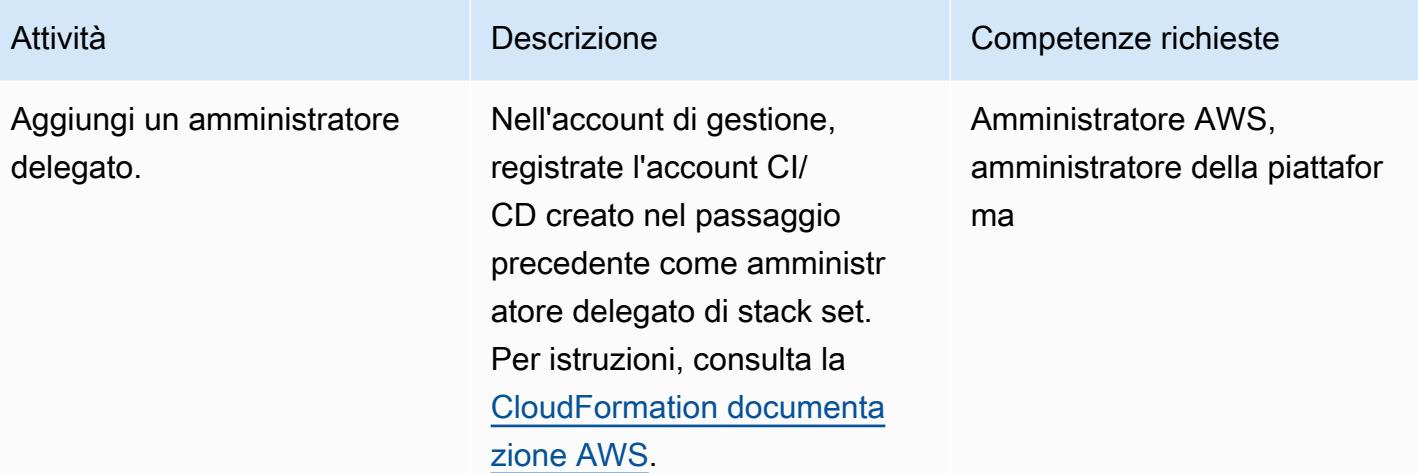

Crea un repository di applicazioni e una pipeline CI/CD

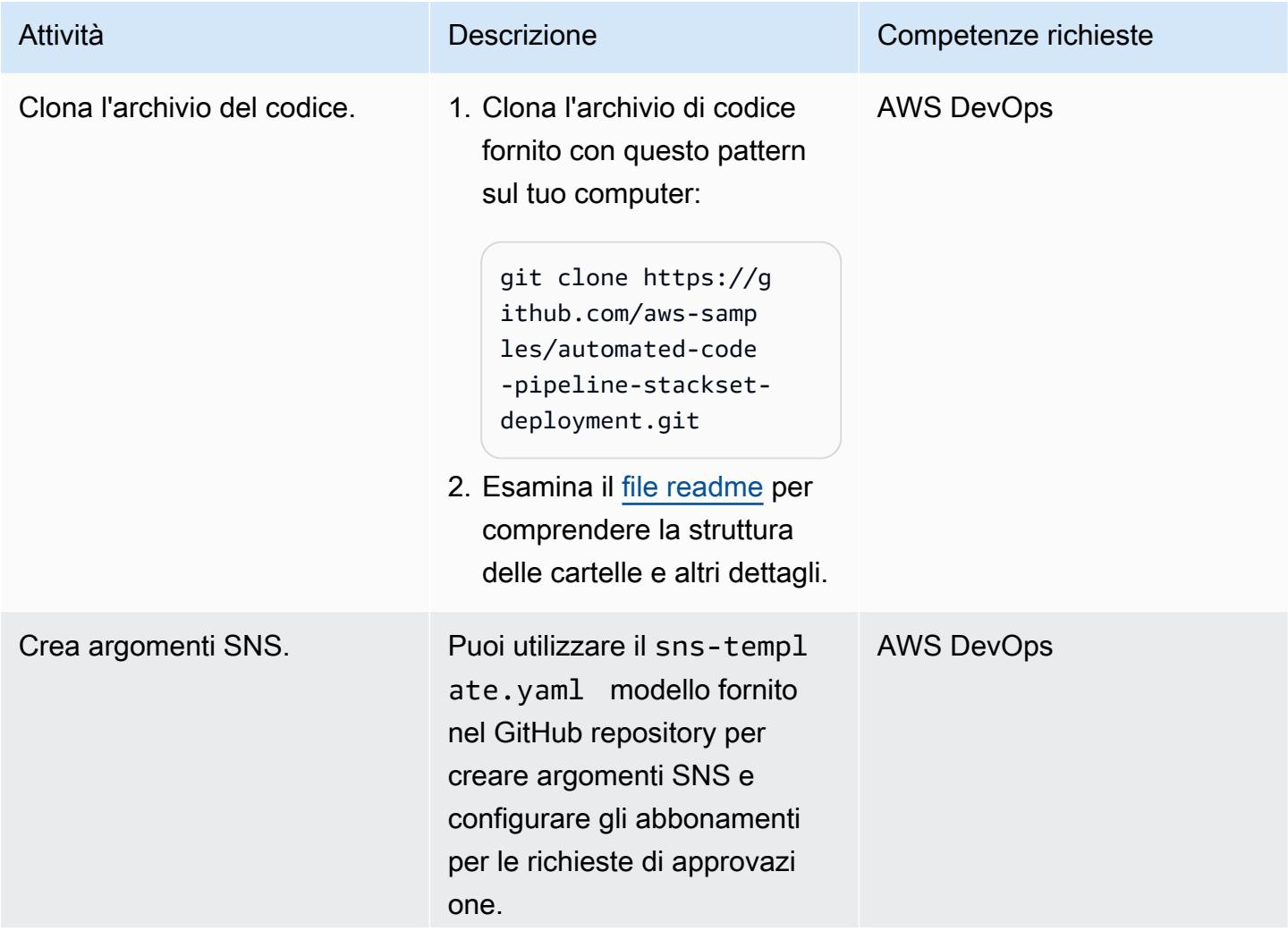

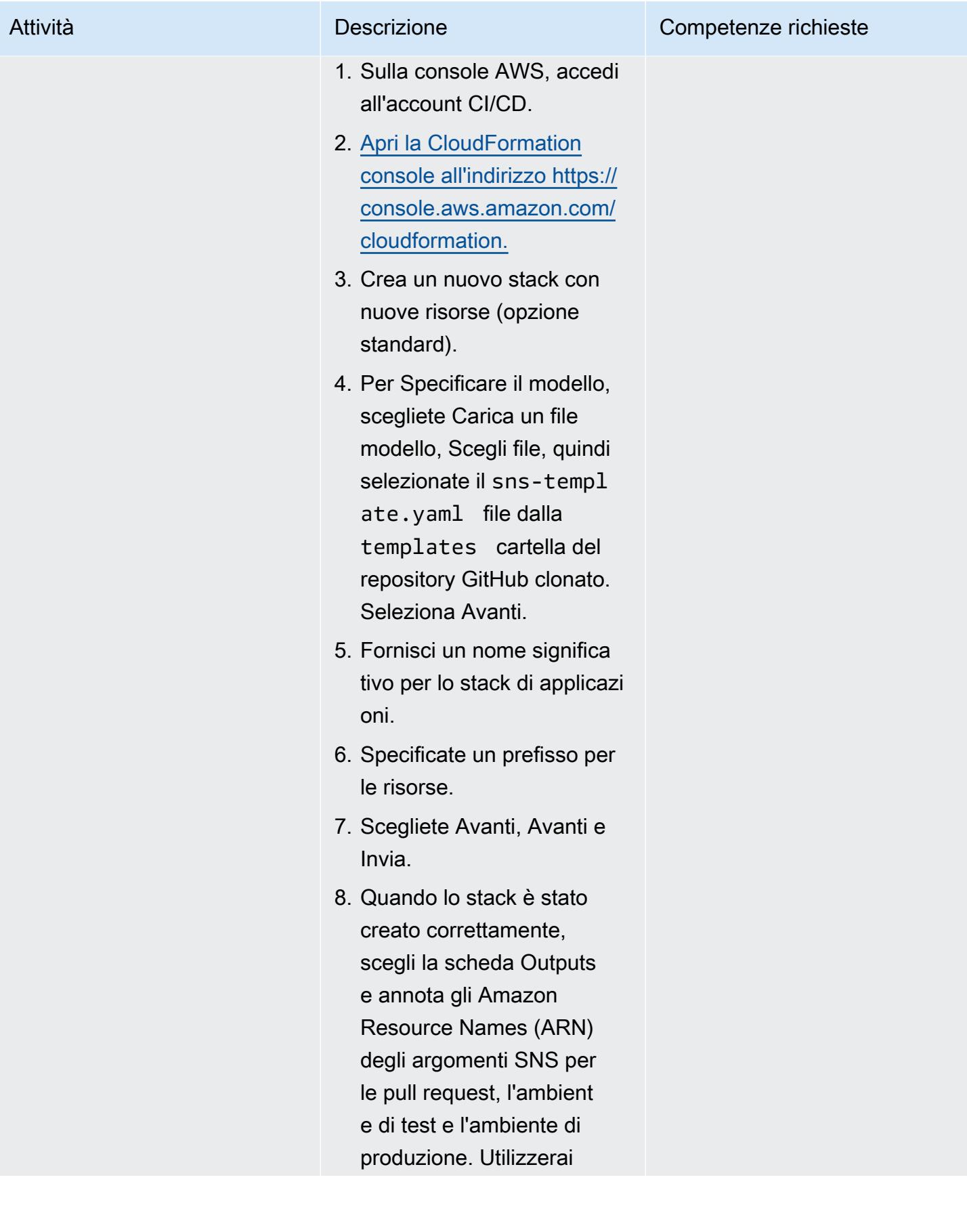

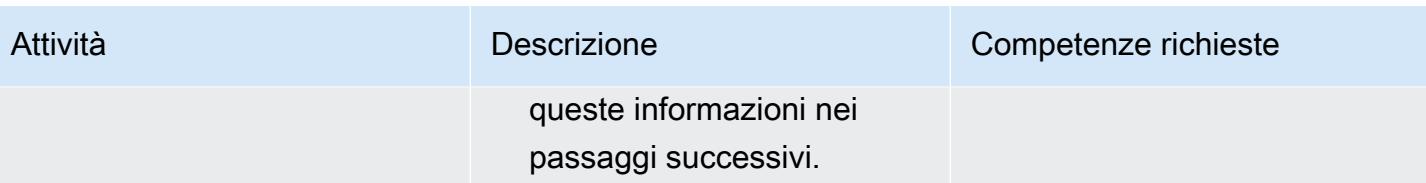

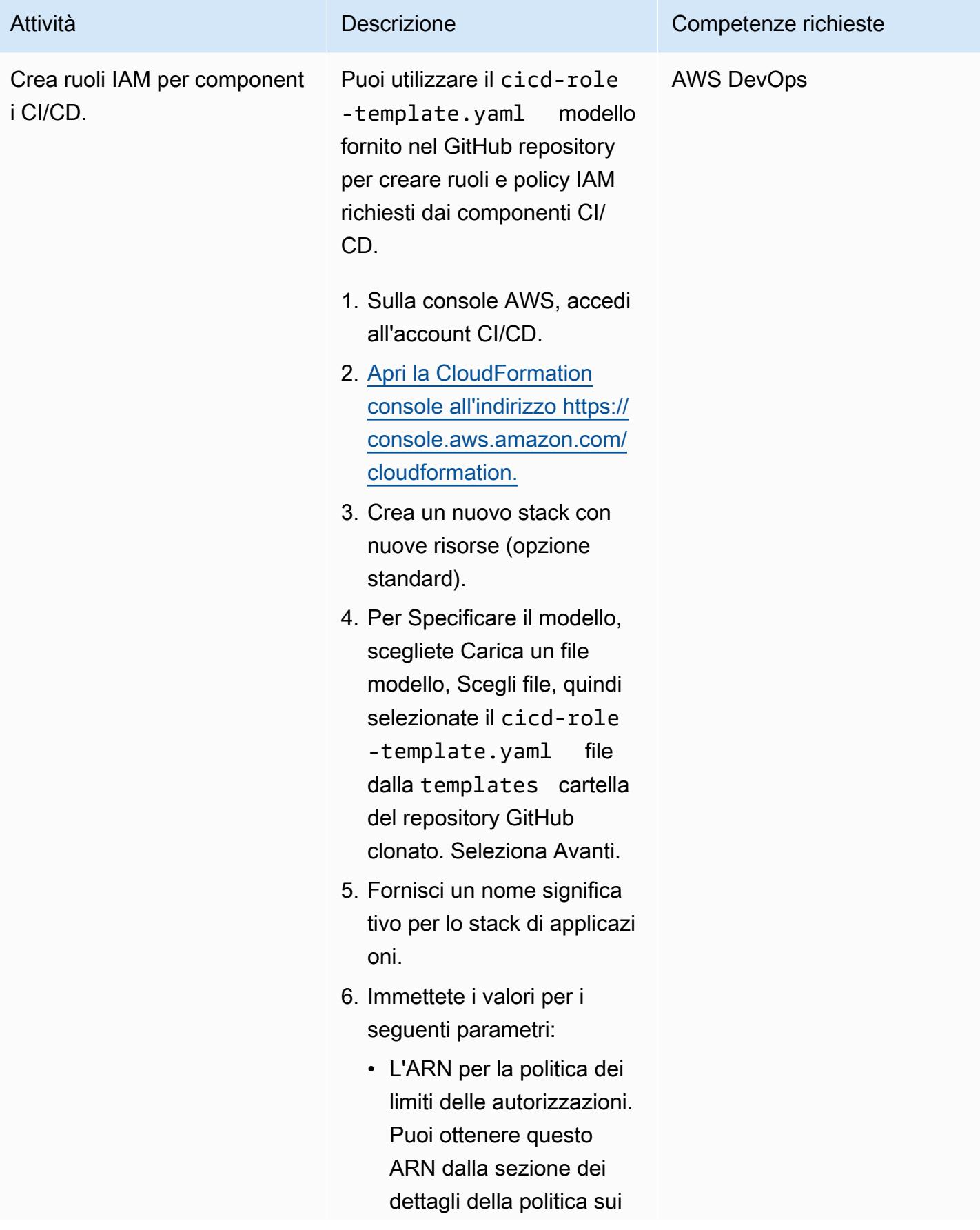

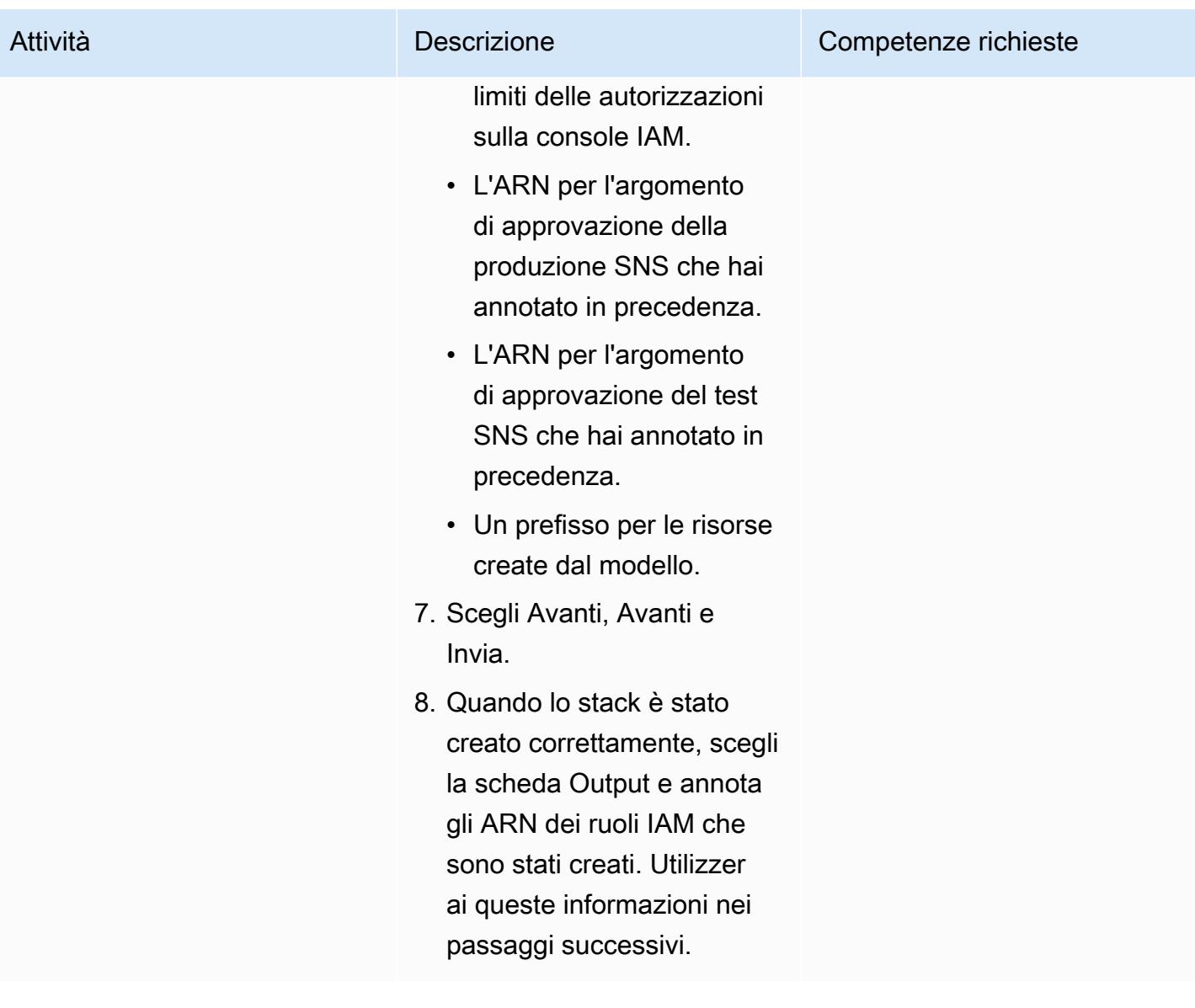

Prontuario AWS Modelli

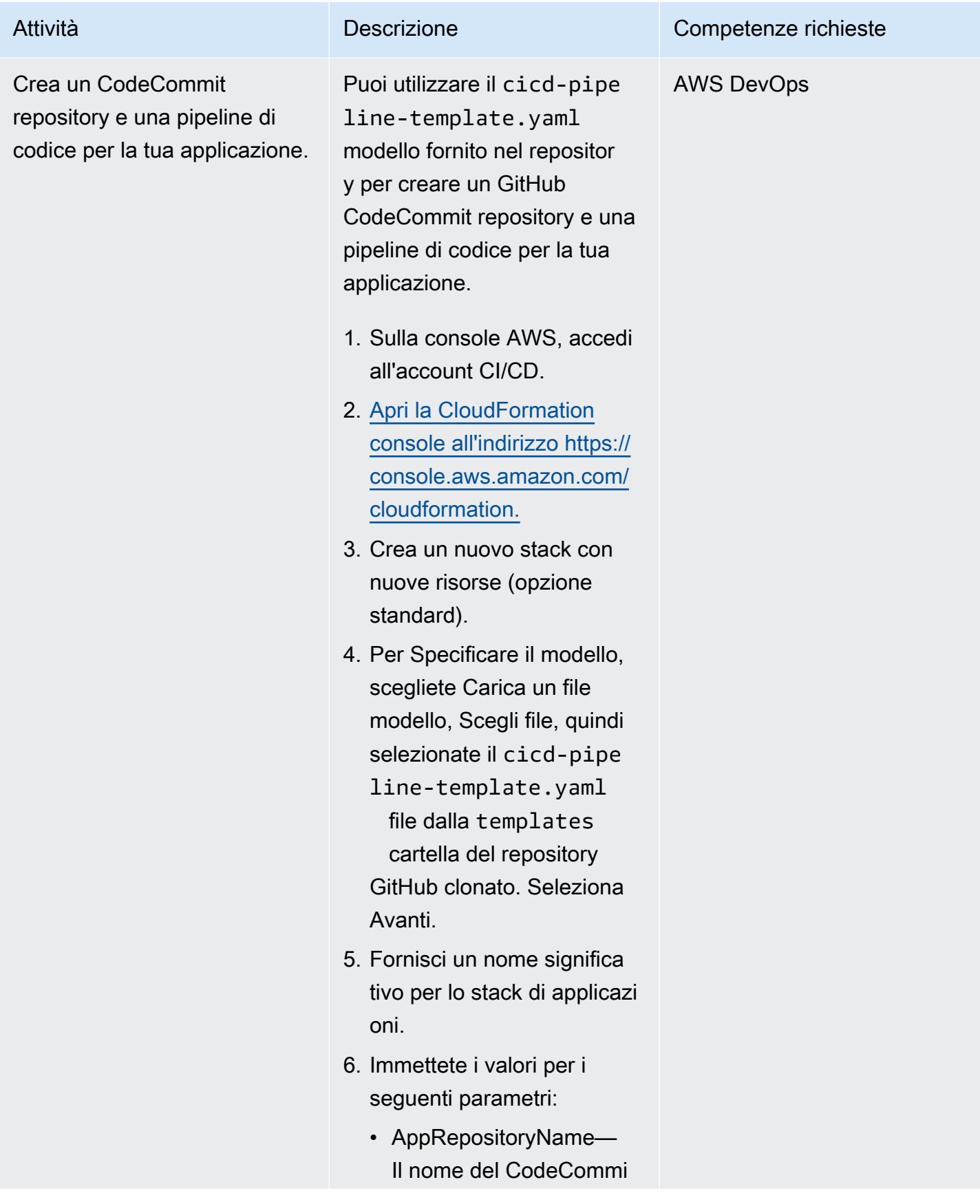

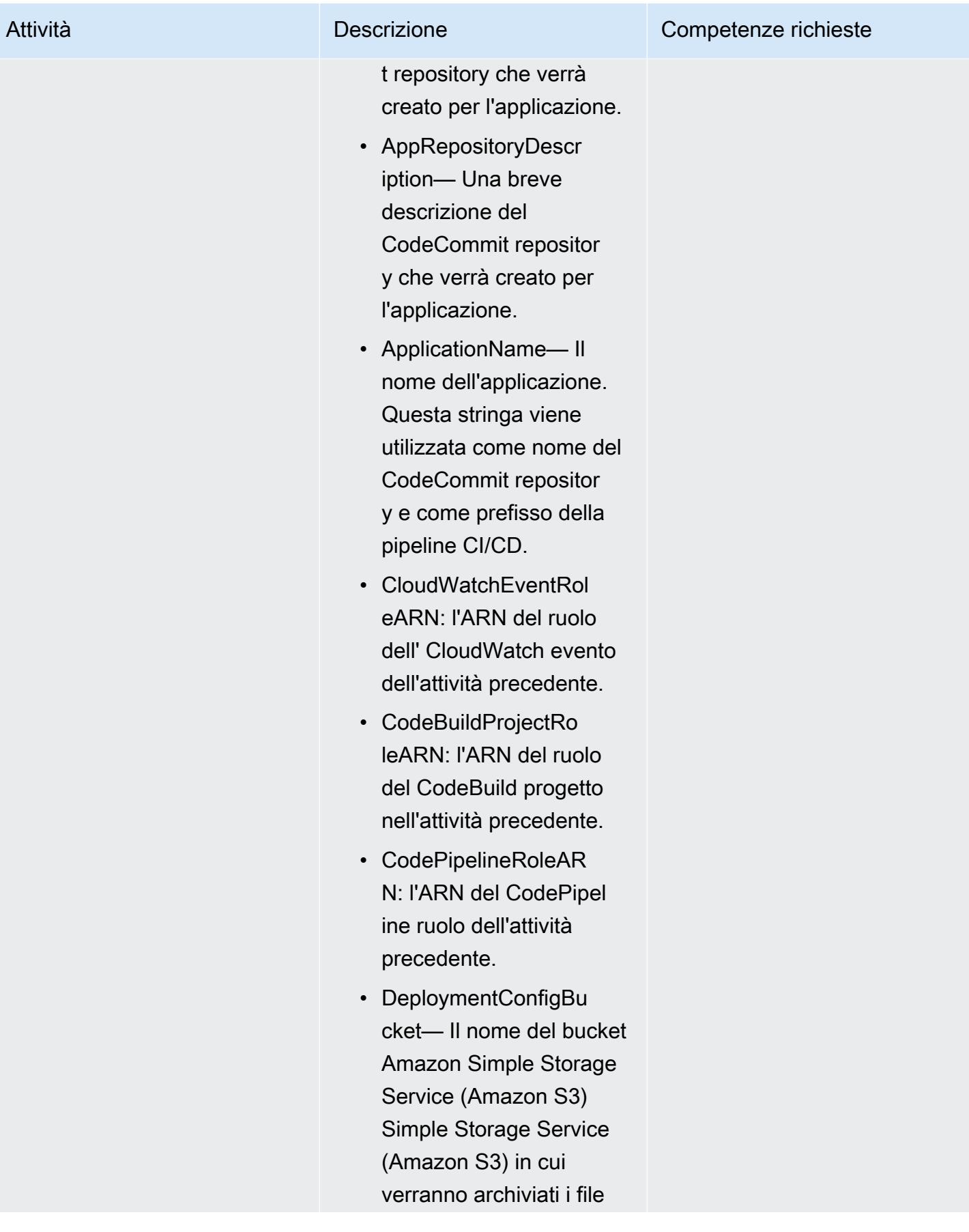

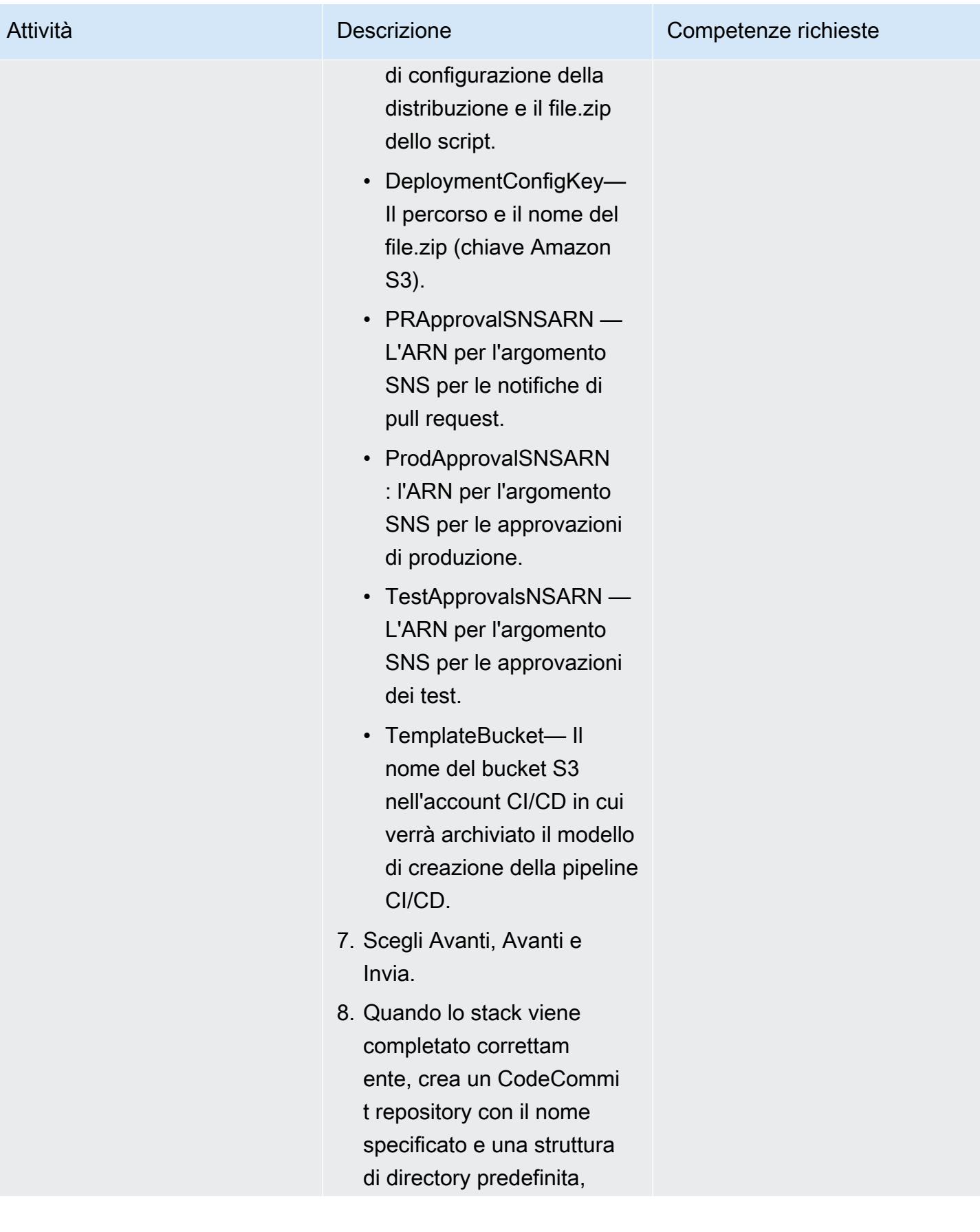

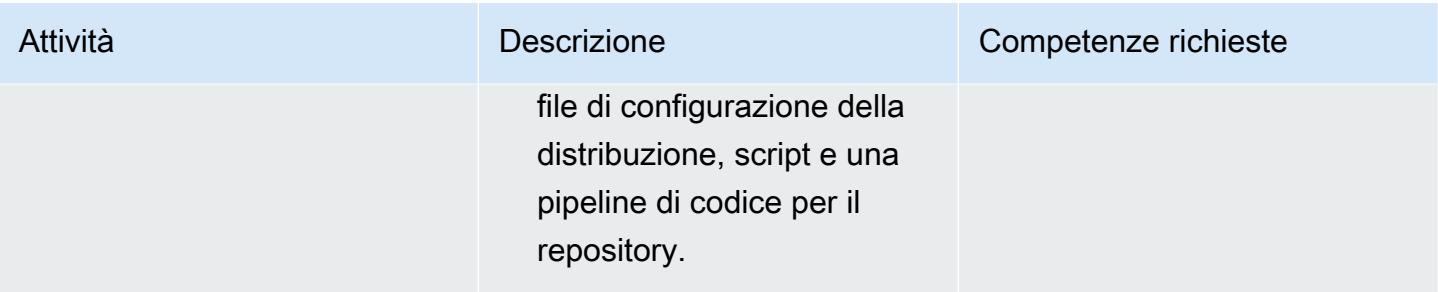

## Implementa un set di stack

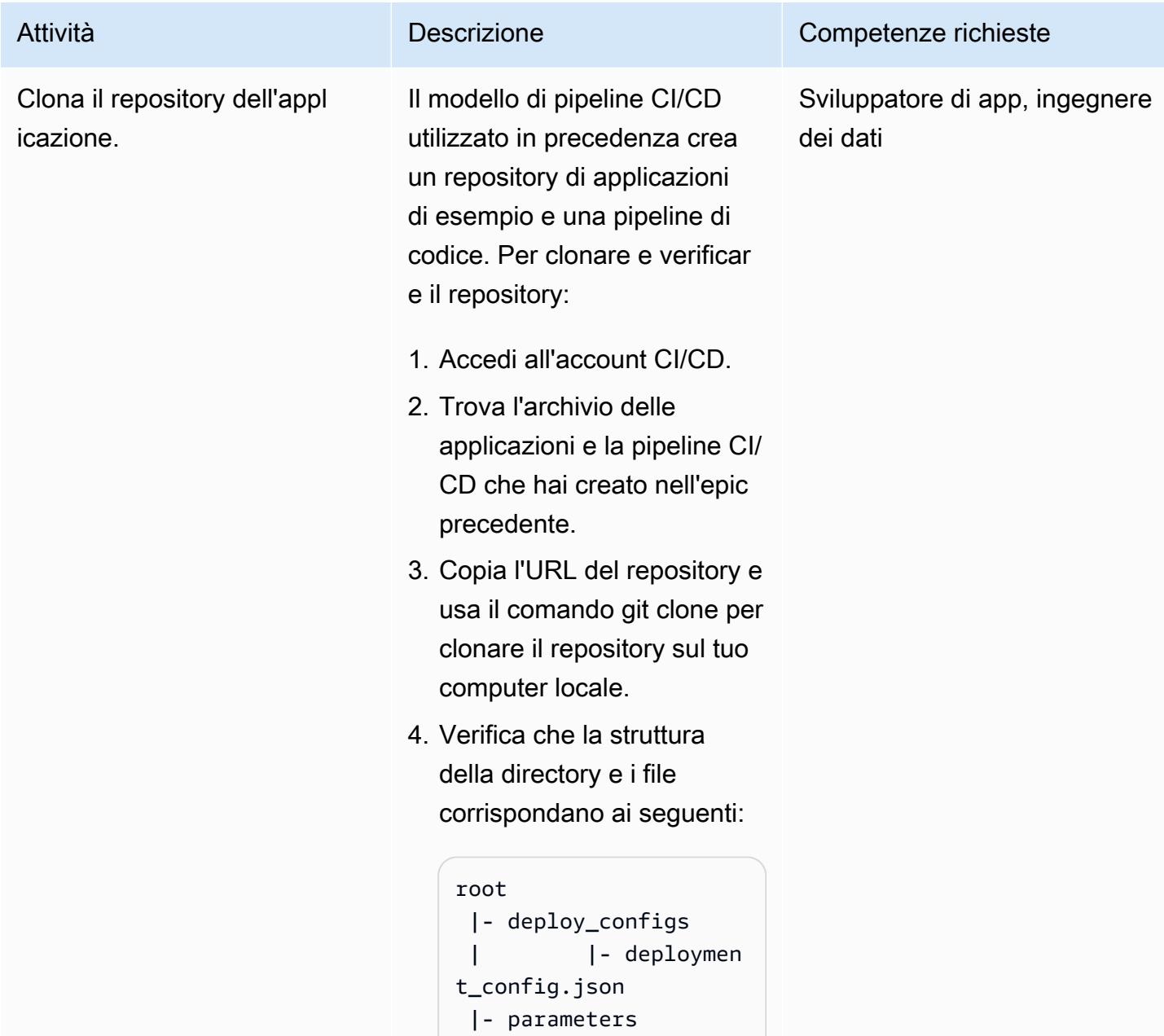

#### Attività **Descrizione** Competenze richieste

```
 | |- template-
parameter-dev.json 
 | |- template-
parameter-test.json 
 | |- template-
parameter-prod.json 
  |- templates 
 | |- template. 
yml 
  |- buildspec.yml
```
dove la deploy\_co nfigs cartella contiene il file di configurazione della distribuzione e le parameters cartelle templates and includono i file predefiniti che sostituir ete con i vostri file di CloudFormation modelli e parametri.

Importante: non personali zzare la struttura delle cartelle.

5. Crea un feature branch.

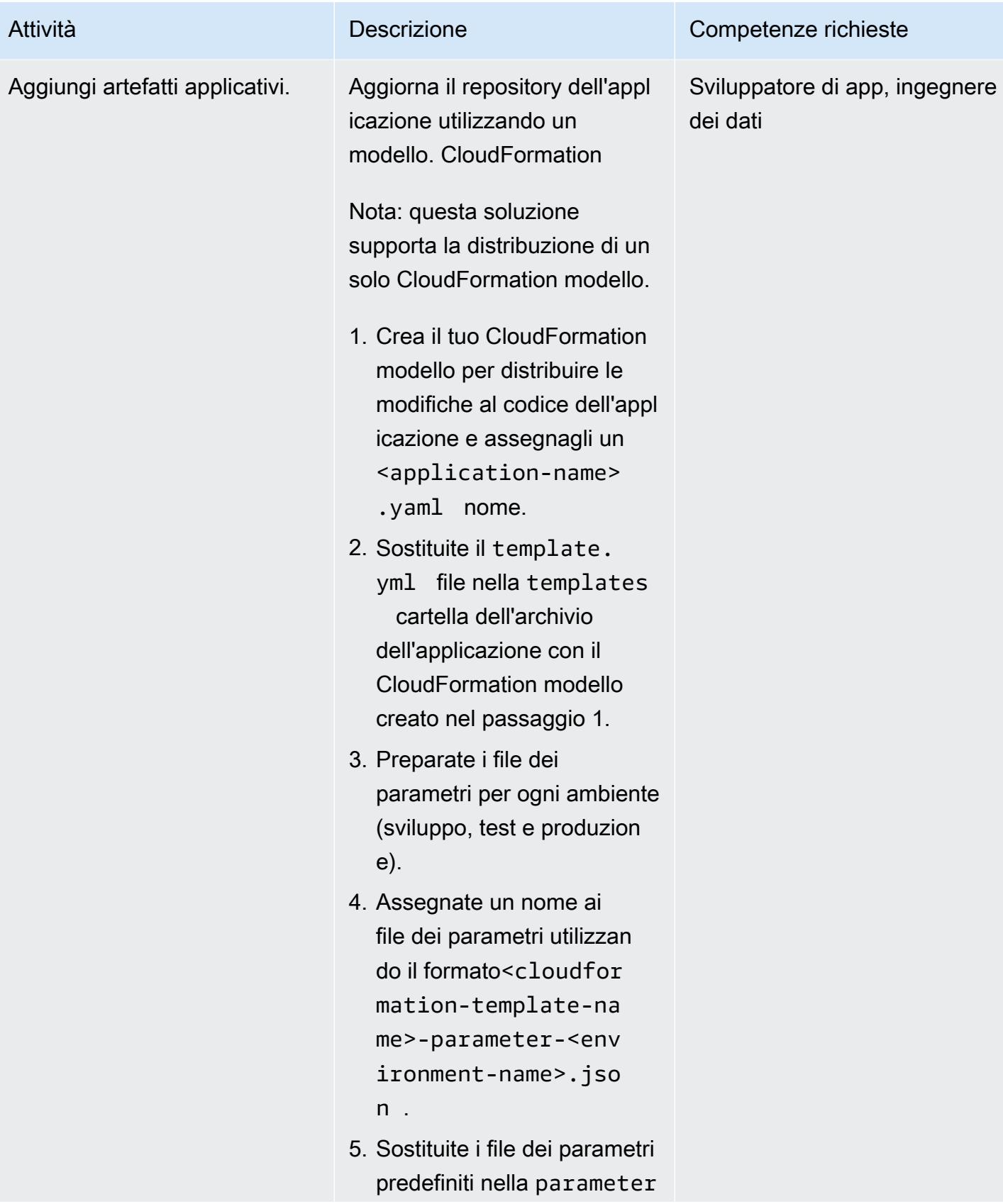

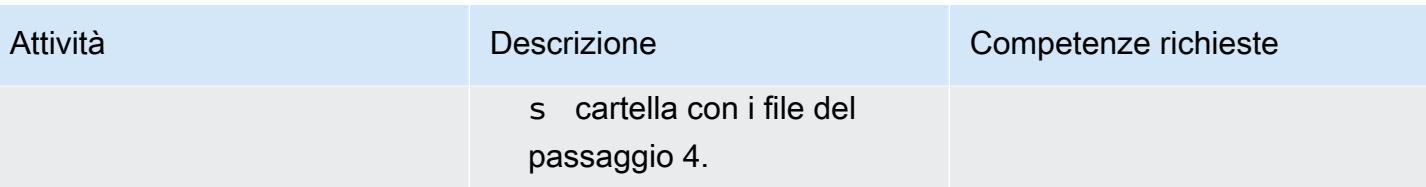

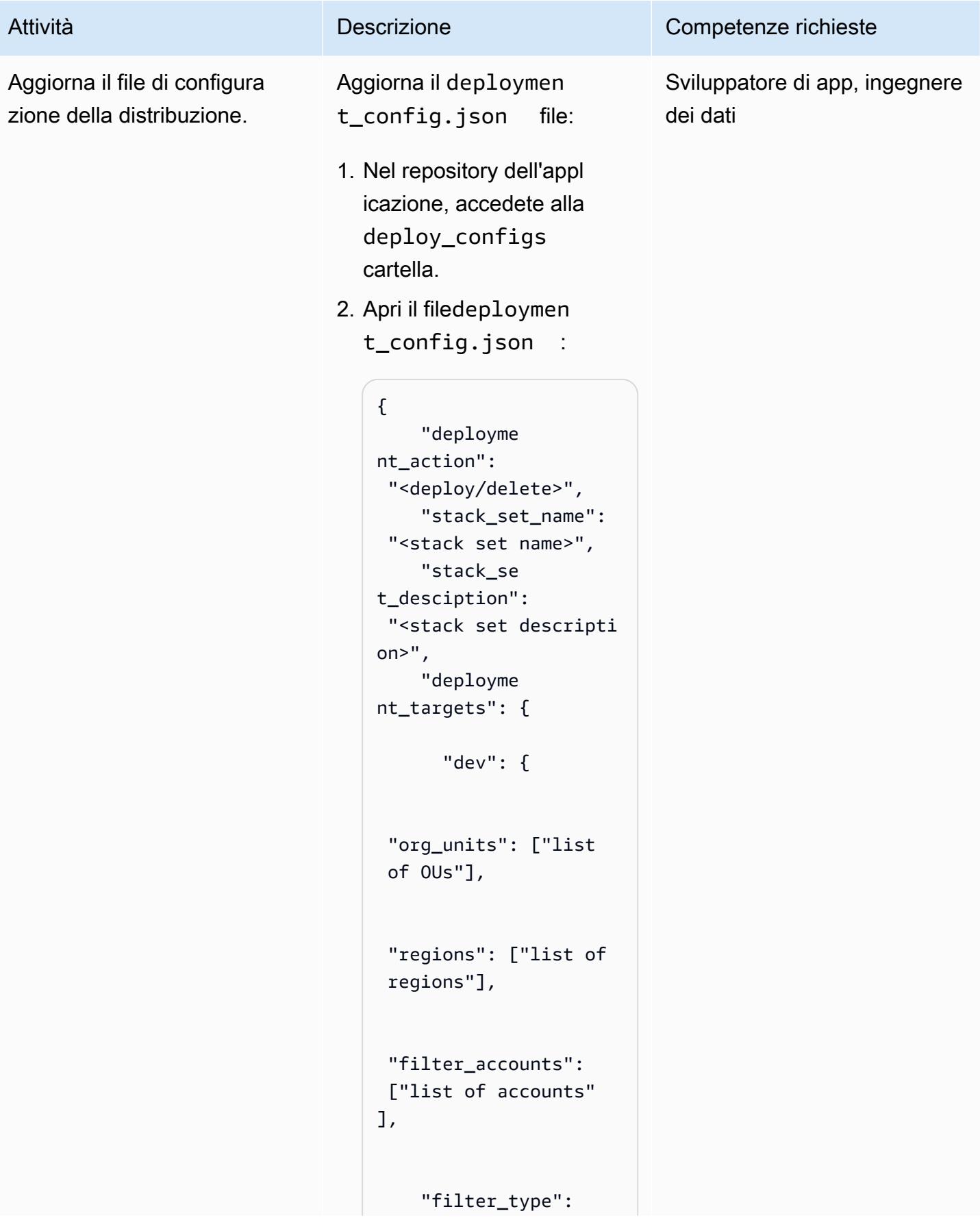

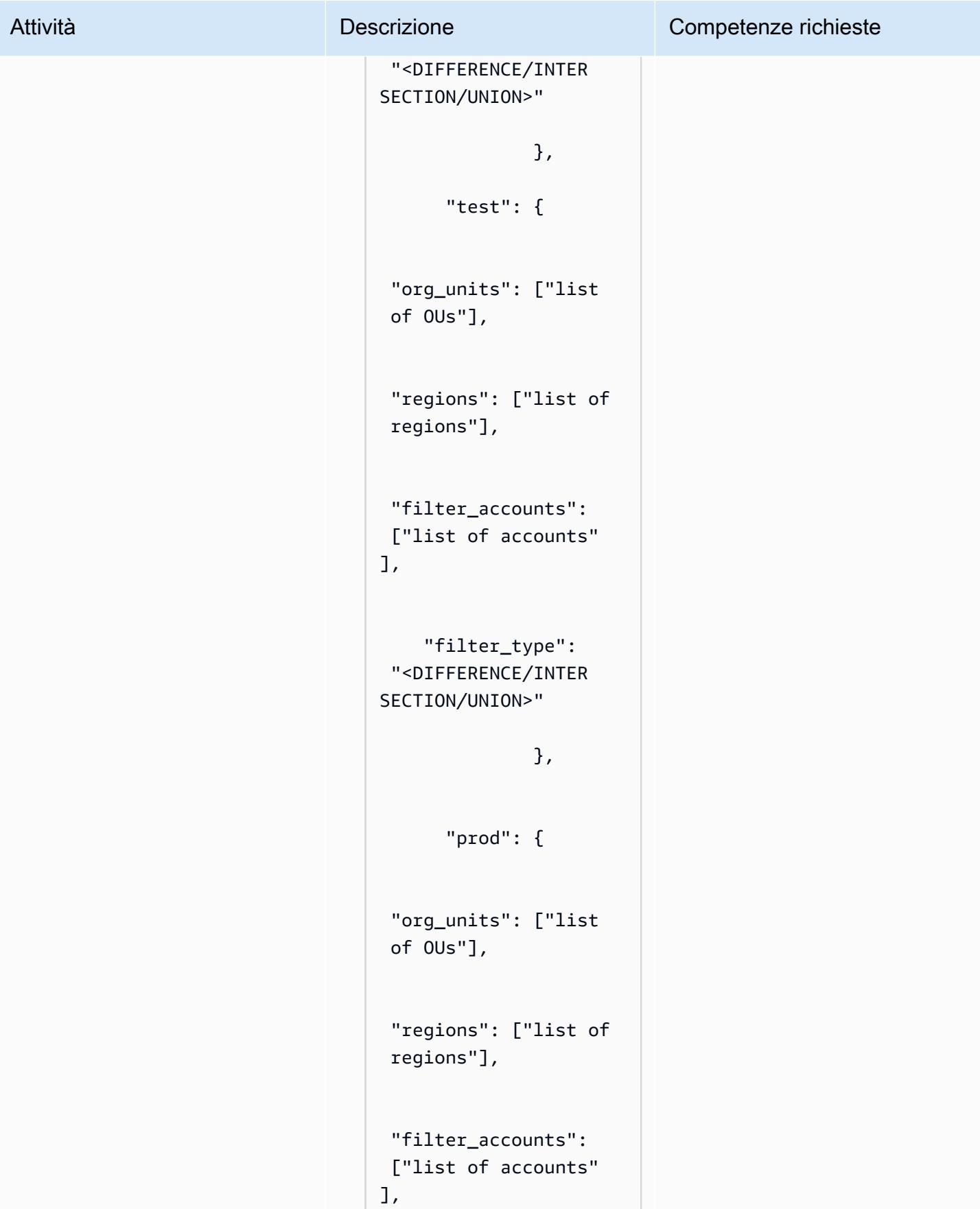

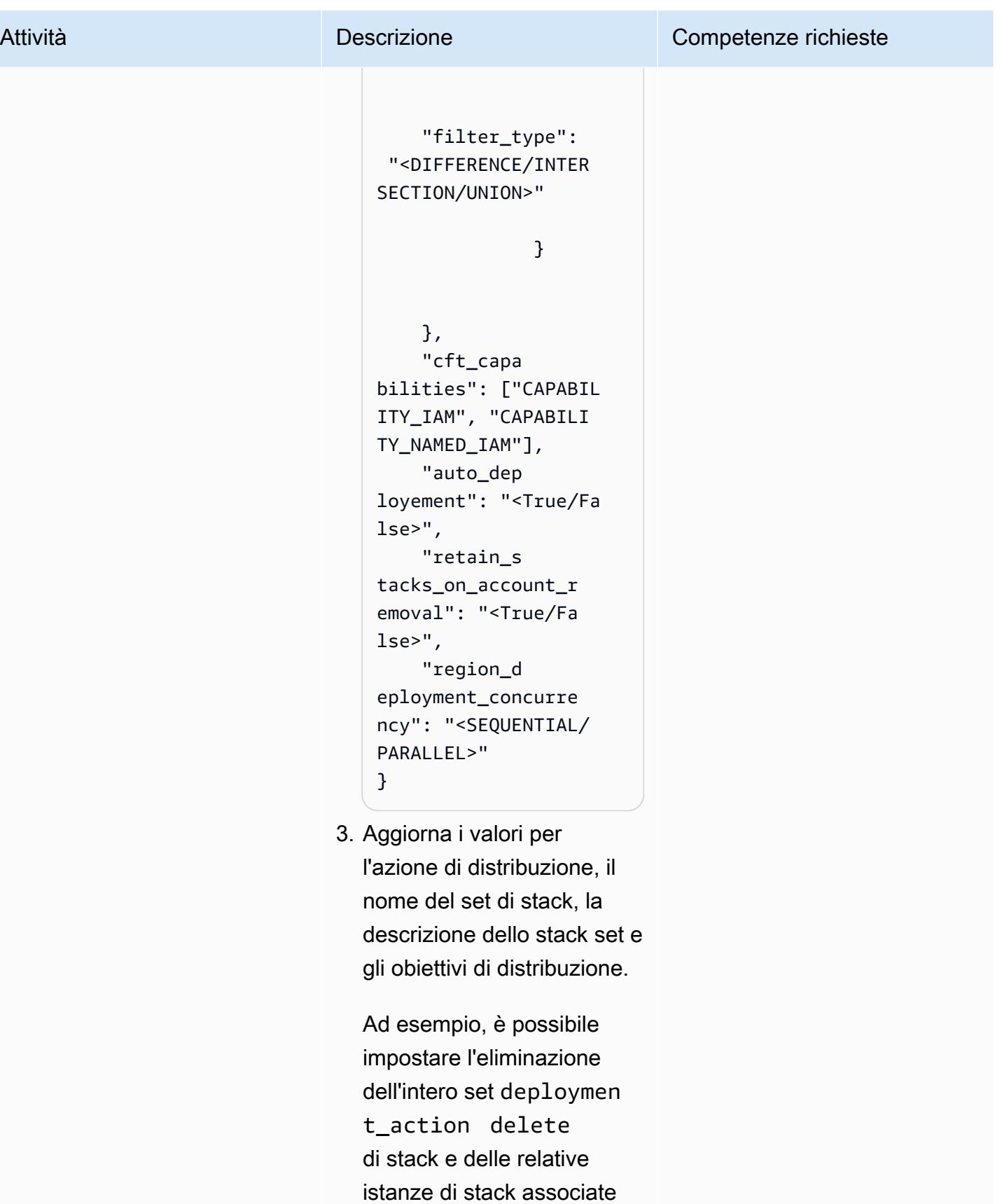

. deployUtilizzatelo per

#### Attività **Descrizione** Competenze richieste

creare un nuovo set di stack, per aggiornare un set di stack esistente o per aggiungere o rimuovere istanze di stack per unità organizzative o regioni aggiuntive. [Per altri](#page-1550-0)  [esempi, consulta la sezione](#page-1550-0) [Informazioni aggiuntive.](#page-1550-0)

Questo modello crea set di stack individuali per ogni ambiente aggiungendo il nome dell'ambiente al nome dello stack set fornito nel file di configurazione della distribuz ione.
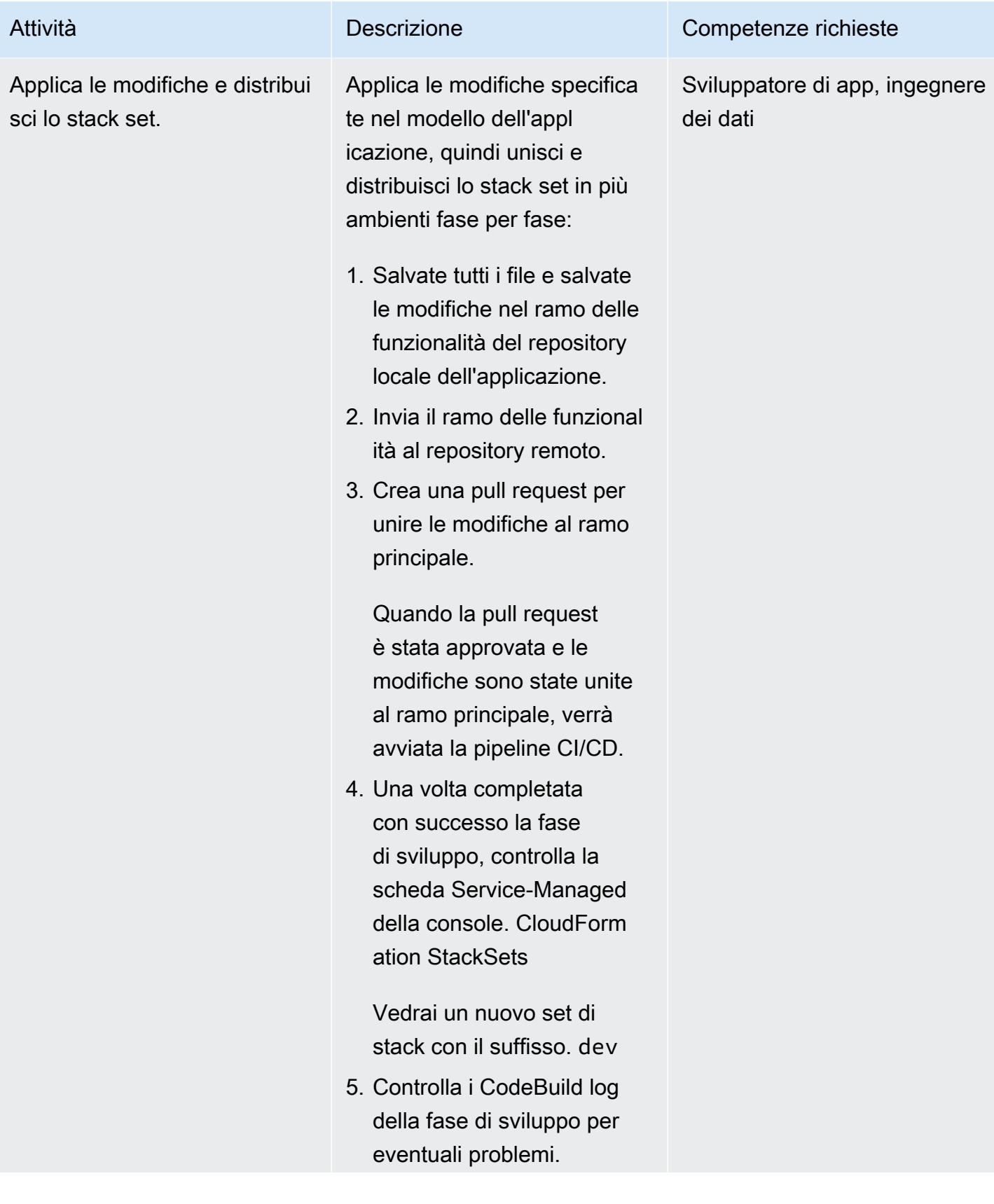

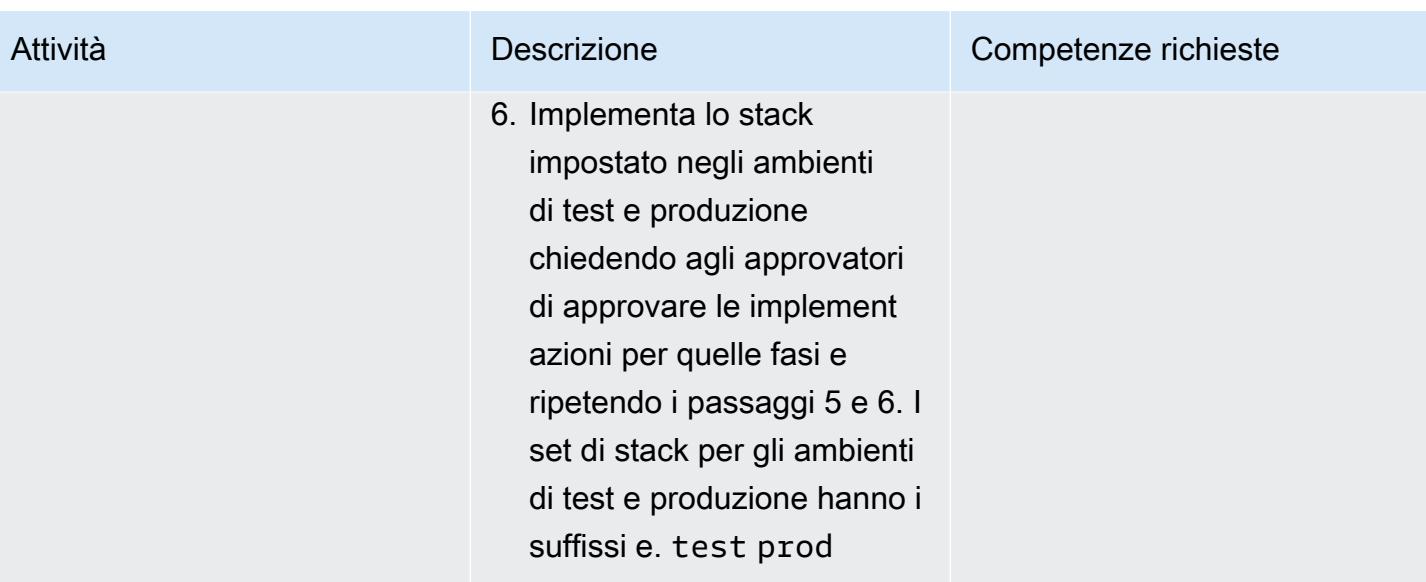

# Risoluzione dei problemi

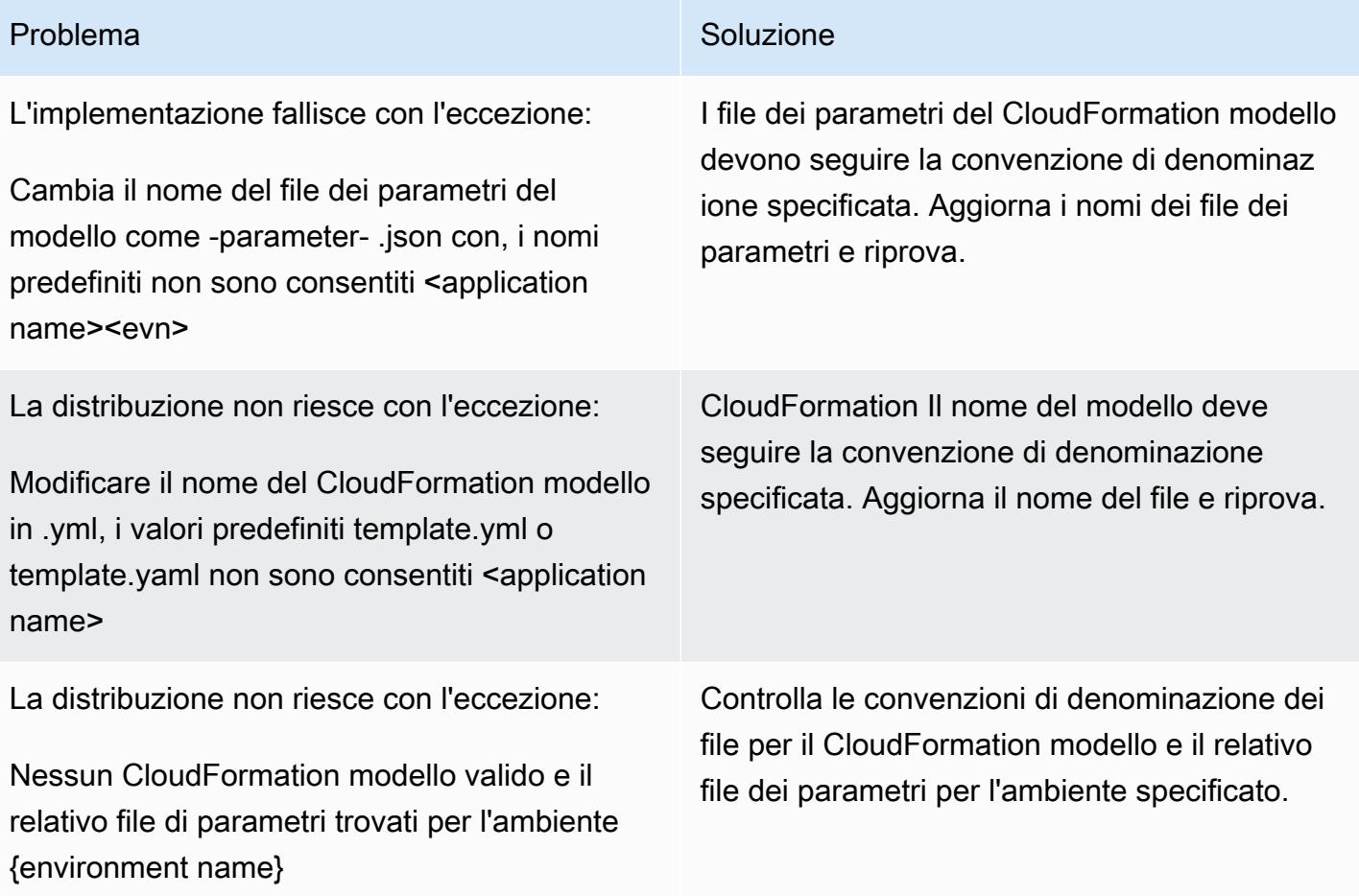

#### Problema Soluzione

La distribuzione fallisce con l'eccezione:

Azione di distribuzione non valida fornita nel file di configurazione della distribuzione. Le opzioni valide sono 'deploy' e 'delete'.

Hai specificato un valore non valido per il deployment\_action parametro nel file di configurazione della distribuzione. Il parametro ha due valori validi: deploy edelete. Utilizzat o deploy per creare e aggiornare i set di stack e le relative istanze di stack associate . deleteUtilizzatelo solo quando desiderate rimuovere l'intero set di stack e le istanze di stack associate.

#### Risorse correlate

- GitHub [automated-code-pipeline-stackset-repository di distribuzione](https://github.com/aws-samples/automated-code-pipeline-stackset-deployment)
- [Abilitazione di tutte le funzionalità dell'organizzazione](https://docs.aws.amazon.com/organizations/latest/userguide/orgs_manage_org_support-all-features.html) (documentazione AWS Organizations)
- [Registrare un amministratore delegato](https://docs.aws.amazon.com/AWSCloudFormation/latest/UserGuide/stacksets-orgs-delegated-admin.html) ( CloudFormation documentazione AWS)
- [Obiettivi a livello di account per set di stack gestiti dai servizi \(documentazione AWS\)](https://docs.aws.amazon.com/AWSCloudFormation/latest/UserGuide/account-level-targets.html) CloudFormation

#### Informazioni aggiuntive

diagramma di flusso

Il seguente diagramma di flusso illustra il controllo del flusso e la gerarchia delle chiamate API implementate dallo script personalizzato per automatizzare la distribuzione degli stack set.

Esempi di file di configurazione della distribuzione

Creazione di un nuovo set di stack

Il seguente file di configurazione della distribuzione crea un nuovo stack set chiamato samplestack-set nella regione AWS us-east-1 in tre unità organizzative.

```
{
```
"deployment\_action": "deploy",

```
 "stack_set_name": "sample-stack-set", 
     "stack_set_desciption": "this is a sample stack set", 
    "deployment_targets": { 
                          "dev": { 
                                     "org_units": ["dev-org-unit-1"], 
                                     "regions": ["us-east-1"], 
                                     "filter_accounts": [], 
                                     "filter_type": "" 
 }, 
                          "test": { 
                                     "org_units": ["test-org-unit-1"], 
                                     "regions": ["us-east-1"], 
                                     "filter_accounts": [], 
                                    "filter type": ""
 }, 
                          "prod": { 
                                     "org_units": ["prod-org-unit-1"], 
                                     "regions": ["us-east-1"], 
                                     "filter_accounts": [], 
                                     "filter_type": "" 
 } 
\}, \{ "cft_capabilities": ["CAPABILITY_IAM", "CAPABILITY_NAMED_IAM"], 
     "auto_deployement": "True", 
     "retain_stacks_on_account_removal": "True", 
     "region_deployment_concurrency": "PARALLEL" 
 }
```
Distribuzione di uno stack esistente su un'altra unità organizzativa

Se si distribuisce la configurazione mostrata nell'esempio precedente e si desidera distribuire lo stack set su un'unità organizzativa aggiuntiva chiamata dev-org-unit-2 nell'ambiente di sviluppo, il file di configurazione della distribuzione potrebbe avere il seguente aspetto.

```
{ 
      "deployment_action": "deploy", 
      "stack_set_name": "sample-stack-set", 
      "stack_set_desciption": "this is a sample stack set", 
     "deployment_targets": { 
                                "dev": { 
                                             "org_units": ["dev-org-unit-1", "dev-org-
unit-2"], 
                                             "regions": ["us-east-1"],
```

```
 "filter_accounts": [], 
                                  "filter type": ""
 }, 
                         "test": { 
                                   "org_units": ["test-org-unit-1"], 
                                   "regions": ["us-east-1"], 
                                   "filter_accounts": [], 
                                   "filter_type": "" 
 }, 
                         "prod": { 
                                   "org_units": ["prod-org-unit-1"], 
                                   "regions": ["us-east-1"], 
                                   "filter_accounts": [], 
                                  "filter type": ""
 } 
\}, \{ "cft_capabilities": ["CAPABILITY_IAM", "CAPABILITY_NAMED_IAM"], 
     "auto_deployement": "True", 
     "retain_stacks_on_account_removal": "True", 
     "region_deployment_concurrency": "PARALLEL" 
 }
```
Implementazione di uno stack esistente impostato in un'altra regione AWS

Se distribuisci la configurazione mostrata nell'esempio precedente e desideri distribuire lo stack impostato in una regione AWS aggiuntiva (us-east-2) nell'ambiente di sviluppo per due unità organizzative (dev-org-unit-1edev-org-unit-2), il file di configurazione della distribuzione potrebbe essere simile al seguente.

Nota: le risorse nel CloudFormation modello devono essere valide e specifiche della regione.

```
{ 
      "deployment_action": "deploy", 
      "stack_set_name": "sample-stack-set", 
      "stack_set_desciption": "this is a sample stack set", 
     "deployment_targets": { 
                            "dev": { 
                                        "org_units": ["dev-org-unit-1", "dev-org-
unit-2"], 
                                        "regions": ["us-east-1", "us-east-2"], 
                                        "filter_accounts": [], 
                                        "filter_type": "" 
\},
```

```
 "test": { 
                                     "org_units": ["test-org-unit-1"], 
                                    "regions": ["us-east-1"], 
                                    "filter_accounts": [], 
                                    "filter_type": "" 
 }, 
                          "prod": { 
                                    "org_units": ["prod-org-unit-1"], 
                                    "regions": ["us-east-1"], 
                                    "filter_accounts": [], 
                                     "filter_type": "" 
 } 
\}, \{ "cft_capabilities": ["CAPABILITY_IAM", "CAPABILITY_NAMED_IAM"], 
     "auto_deployement": "True", 
     "retain_stacks_on_account_removal": "True", 
     "region_deployment_concurrency": "PARALLEL" 
 }
```
Rimozione di un'istanza stack da un'unità organizzativa o da una regione AWS

Supponiamo che la configurazione di distribuzione mostrata nell'esempio precedente sia stata implementata. Il seguente file di configurazione rimuove le istanze dello stack da entrambe le regioni dell'unità organizzativa. dev-org-unit-2

```
{ 
     "deployment_action": "deploy", 
     "stack_set_name": "sample-stack-set", 
     "stack_set_desciption": "this is a sample stack set", 
     "deployment_targets": { 
                           "dev": { 
                                      "org_units": ["dev-org-unit-1"], 
                                      "regions": ["us-east-1", "us-east-2"], 
                                      "filter_accounts": [], 
                                      "filter_type": "" 
\},
                           "test": { 
                                      "org_units": ["test-org-unit-1"], 
                                      "regions": ["us-east-1"], 
                                      "filter_accounts": [], 
                                      "filter_type": "" 
\},
                           "prod": {
```

```
 "org_units": ["prod-org-unit-1"], 
                                     "regions": ["us-east-1"], 
                                    "filter accounts": [],
                                     "filter_type": "" 
 } 
\}, \{ "cft_capabilities": ["CAPABILITY_IAM", "CAPABILITY_NAMED_IAM"], 
     "auto_deployement": "True", 
     "retain_stacks_on_account_removal": "True", 
     "region_deployment_concurrency": "PARALLEL" 
 }
```
Il seguente file di configurazione rimuove l'istanza dello stack dalla regione AWS us-east-1 per entrambe le unità organizzative nell'ambiente di sviluppo.

```
{ 
     "deployment_action": "deploy", 
     "stack_set_name": "sample-stack-set", 
     "stack_set_desciption": "this is a sample stack set", 
    "deployment_targets": { 
                          "dev": { 
                                     "org_units": ["dev-org-unit-1", "dev-org-
unit-2"], 
                                     "regions": ["us-east-2"], 
                                     "filter_accounts": [], 
                                     "filter_type": "" 
 }, 
                          "test": { 
                                     "org_units": ["test-org-unit-1"], 
                                     "regions": ["us-east-1"], 
                                     "filter_accounts": [], 
                                     "filter_type": "" 
 }, 
                          "prod": { 
                                     "org_units": ["prod-org-unit-1"], 
                                     "regions": ["us-east-1"], 
                                     "filter_accounts": [], 
                                     "filter_type": "" 
 } 
\}, \{ "cft_capabilities": ["CAPABILITY_IAM", "CAPABILITY_NAMED_IAM"], 
     "auto_deployement": "True",
```
}

```
 "retain_stacks_on_account_removal": "True", 
 "region_deployment_concurrency": "PARALLEL"
```
Eliminazione dell'intero set di stack

Il seguente file di configurazione di distribuzione elimina l'intero set di stack e tutte le istanze di stack associate.

```
{ 
     "deployment_action": "delete", 
     "stack_set_name": "sample-stack-set", 
     "stack_set_desciption": "this is a sample stack set", 
    "deployment_targets": { 
                           "dev": { 
                                      "org_units": ["dev-org-unit-1", "dev-org-
unit-2"], 
                                      "regions": ["us-east-2"], 
                                      "filter_accounts": [], 
                                      "filter_type": "" 
 }, 
                           "test": { 
                                      "org_units": ["test-org-unit-1"], 
                                      "regions": ["us-east-1"], 
                                      "filter_accounts": [], 
                                      "filter_type": "" 
 }, 
                           "prod": { 
                                      "org_units": ["prod-org-unit-1"], 
                                      "regions": ["us-east-1"], 
                                      "filter_accounts": [], 
                                      "filter_type": "" 
 } 
\}, \{ "cft_capabilities": ["CAPABILITY_IAM", "CAPABILITY_NAMED_IAM"], 
     "auto_deployement": "True", 
     "retain_stacks_on_account_removal": "True", 
     "region_deployment_concurrency": "PARALLEL" 
 }
```
Esclusione di un account dalla distribuzione

Il seguente file di configurazione di distribuzione esclude l'account111122223333, che fa parte dell'unità organizzativadev-org-unit-1, dalla distribuzione.

```
 { 
     "deployment_action": "deploy", 
     "stack_set_name": "sample-stack-set", 
     "stack_set_desciption": "this is a sample stack set", 
    "deployment_targets": { 
                            "dev": { 
                                       "org_units": ["dev-org-unit-1"], 
                                       "regions": ["us-east-1"], 
                                       "filter_accounts": ["111122223333"], 
                                       "filter_type": "DIFFERENCE" 
\},
                            "test": { 
                                       "org_units": ["test-org-unit-1"], 
                                       "regions": ["us-east-1"], 
                                       "filter_accounts": [], 
                                       "filter_type": "" 
\},
                            "prod": { 
                                       "org_units": ["prod-org-unit-1"], 
                                       "regions": ["us-east-1"], 
                                       "filter_accounts": [], 
                                       "filter_type": "" 
 } 
, and the contract of \mathbb{R} , \mathbb{R} "cft_capabilities": ["CAPABILITY_IAM", "CAPABILITY_NAMED_IAM"], 
     "auto_deployement": "True", 
     "retain_stacks_on_account_removal": "True", 
     "region_deployment_concurrency": "PARALLEL" 
 }
```
Distribuzione dell'applicazione su un sottoinsieme di account in un'unità organizzativa

Il seguente file di configurazione di distribuzione distribuisce l'applicazione solo su tre account (111122223333444455556666, e777788889999) nell'unità organizzativa. dev-org-unit-1

```
 { 
     "deployment_action": "deploy", 
     "stack_set_name": "sample-stack-set", 
     "stack_set_desciption": "this is a sample stack set", 
    "deployment_targets": {
```

```
 "dev": { 
                                    "org_units": ["dev-org-unit-1"], 
                                    "regions": ["us-east-1"], 
                                    "filter_accounts": ["111122223333", 
 "444455556666", "777788889999"], 
                                    "filter_type": "INTERSECTION" 
 }, 
                          "test": { 
                                    "org_units": ["test-org-unit-1"], 
                                    "regions": ["us-east-1"], 
                                    "filter_accounts": [], 
                                    "filter_type": "" 
 }, 
                          "prod": { 
                                    "org_units": ["prod-org-unit-1"], 
                                    "regions": ["us-east-1"], 
                                    "filter_accounts": [], 
                                    "filter_type": "" 
 } 
\}, \{ "cft_capabilities": ["CAPABILITY_IAM", "CAPABILITY_NAMED_IAM"], 
     "auto_deployement": "True", 
     "retain_stacks_on_account_removal": "True", 
     "region_deployment_concurrency": "PARALLEL" 
 }
```
# Associa automaticamente una policy gestita da AWS per Systems Manager ai profili di istanza EC2 utilizzando Cloud Custodian e AWS CDK

Creato da Ali Asfour (AWS) e Aaron Lennon (AWS)

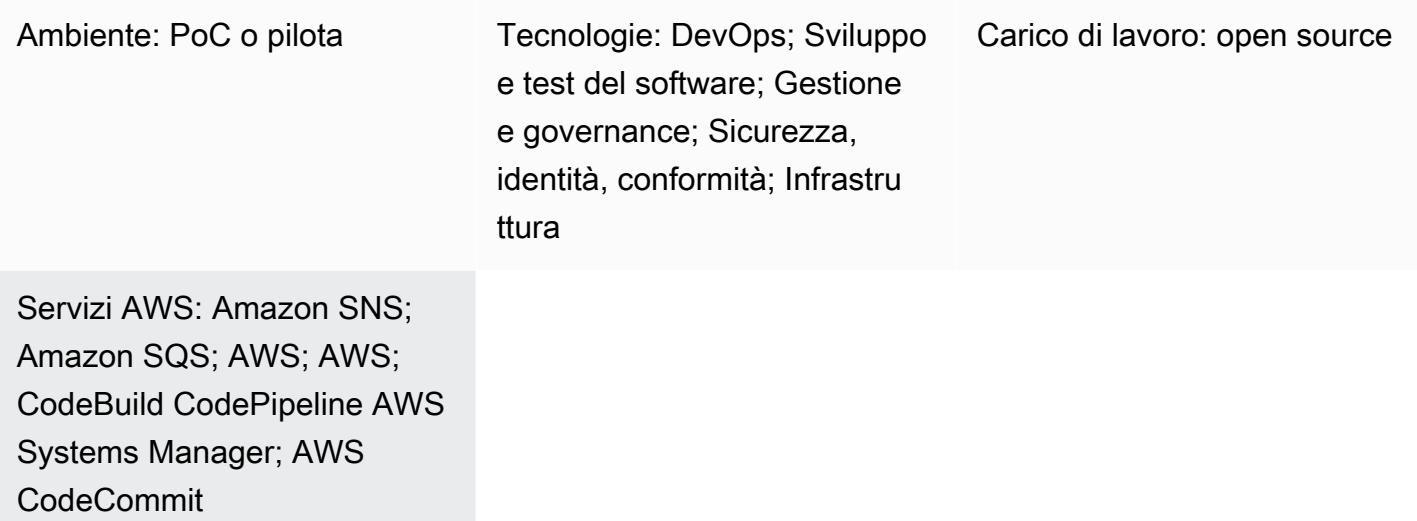

## Riepilogo

Puoi integrare le istanze Amazon Elastic Compute Cloud (Amazon EC2) con AWS Systems Manager per automatizzare le attività operative e fornire maggiore visibilità e controllo. Per integrarsi con Systems Manager, le istanze EC2 devono avere una policy [AWS Systems Manager Agent \(SSM](https://docs.aws.amazon.com/systems-manager/latest/userguide/ssm-agent.html)  [Agent\)](https://docs.aws.amazon.com/systems-manager/latest/userguide/ssm-agent.html) installata e una policy AmazonSSMManagedInstanceCore AWS Identity and Access Management (IAM) allegata ai rispettivi profili di istanza.

Tuttavia, se vuoi assicurarti che tutti i profili di istanza EC2 abbiano la AmazonSSMManagedInstanceCore policy allegata, puoi affrontare difficoltà nell'aggiornamento di nuove istanze EC2 che non dispongono di profili di istanza o istanze EC2 che hanno un profilo di istanza ma non dispongono della policy. AmazonSSMManagedInstanceCore Inoltre, può essere difficile aggiungere questa policy su più account Amazon Web Services (AWS) e regioni AWS.

Questo modello aiuta a risolvere queste sfide implementando tre policy [Cloud Custodian](https://cloudcustodian.io/) nei tuoi account AWS:

- La prima policy di Cloud Custodian verifica le istanze EC2 esistenti che hanno un profilo di istanza ma non dispongono della policy. AmazonSSMManagedInstanceCore La AmazonSSMManagedInstanceCore policy viene quindi allegata.
- La seconda policy di Cloud Custodian verifica le istanze EC2 esistenti senza un profilo di istanza e aggiunge un profilo di istanza predefinito a cui è associata la policy. AmazonSSMManagedInstanceCore
- La terza policy Cloud Custodian crea funzioni [AWS Lambda](https://cloudcustodian.io/docs/aws/lambda.html) nei tuoi account per monitorare la creazione di istanze EC2 e profili di istanze. Ciò garantisce che la AmazonSSMManagedInstanceCore policy venga allegata automaticamente quando viene creata un'istanza EC2.

Questo modello utilizza DevOps gli strumenti [AWS](https://aws.amazon.com/devops/) per ottenere una distribuzione continua e su larga scala delle policy di Cloud Custodian in un ambiente multi-account, senza fornire un ambiente di calcolo separato.

# Prerequisiti e limitazioni

#### **Prerequisiti**

- Due o più account AWS attivi. Un account è l'account di sicurezza e gli altri sono account membri.
- Autorizzazioni per il provisioning di risorse AWS nell'account di sicurezza. Questo modello utilizza [le autorizzazioni di amministratore](https://docs.aws.amazon.com/singlesignon/latest/userguide/getting-started.html), ma è necessario concedere le autorizzazioni in base ai requisiti e alle politiche dell'organizzazione.
- Capacità di assumere un ruolo IAM dall'account di sicurezza agli account dei membri e creare i ruoli IAM richiesti. Per ulteriori informazioni su questo argomento, consulta [Delegare l'accesso tra](https://docs.aws.amazon.com/IAM/latest/UserGuide/tutorial_cross-account-with-roles.html) [account AWS utilizzando i ruoli IAM](https://docs.aws.amazon.com/IAM/latest/UserGuide/tutorial_cross-account-with-roles.html) nella documentazione IAM.
- AWS Command Line Interface (AWS CLI), installata e configurata. A scopo di test, puoi configurare AWS CLI utilizzando il aws configure comando o impostando le variabili di ambiente. Importante: questa opzione non è consigliata per gli ambienti di produzione e consigliamo di concedere a questo account solo l'accesso con il minimo privilegio. Per ulteriori informazioni su questo argomento, consulta [Garantire il privilegio minimo](https://docs.aws.amazon.com/IAM/latest/UserGuide/best-practices.html#grant-least-privilege) nella documentazione IAM.
- Il devops-cdk-cloudcustodian.zip file (allegato), scaricato sul computer locale.
- Familiarità con Python.
- Gli strumenti richiesti (Node.js, AWS Cloud Development Kit (AWS CDK) e Git), installati e configurati. Puoi utilizzare il install-prerequisites.sh file contenuto nel devops-cdk-

cloudcustodian.zip file per installare questi strumenti. Assicurati di eseguire questo file con i privilegi di root.

#### Limitazioni

• Sebbene questo modello possa essere utilizzato in un ambiente di produzione, assicurati che tutti i ruoli e le policy IAM soddisfino i requisiti e le policy della tua organizzazione.

#### Versioni del pacchetto

- Cloud Custodian versione 0.9 o successiva
- TypeScript versione 3.9.7 o successiva
- Node.js versione 14.15.4 o successiva
- npmversione 7.6.1 o successiva
- AWS CDK versione 1.96.0 o successiva

### **Architettura**

Il diagramma mostra il flusso di lavoro seguente:

- 1. Le policy di Cloud Custodian vengono trasferite in un CodeCommit repository AWS nell'account di sicurezza. Una regola Amazon CloudWatch Events avvia automaticamente la CodePipeline pipeline AWS.
- 2. La pipeline recupera il codice più recente CodeCommit e lo invia alla parte di integrazione continua della pipeline di integrazione continua e distribuzione continua (CI/CD) gestita da AWS. CodeBuild
- 3. CodeBuild esegue le DevSecOps azioni complete, inclusa la convalida della sintassi delle policy sulle policy di Cloud Custodian, ed esegue queste policy in modalità per verificare quali risorse vengono identificate. --dryrun
- 4. Se non ci sono errori, l'attività successiva avvisa un amministratore di rivedere le modifiche e approvare la distribuzione negli account dei membri.

#### Stack tecnologico

• AWS CDK

- CodeBuild
- CodeCommit
- CodePipeline
- IAM
- Cloud Custodian

#### Automazione e scalabilità

Il modulo AWS CDK pipelines fornisce una pipeline CI/CD che viene utilizzata CodePipeline per orchestrare la creazione e il test del codice sorgente CodeBuild, oltre alla distribuzione delle risorse AWS con gli stack AWS. CloudFormation Puoi utilizzare questo modello per tutti gli account membri e le regioni della tua organizzazione. Puoi anche estendere lo Roles creation stack per distribuire altri ruoli IAM nei tuoi account membro.

## **Strumenti**

- [AWS Cloud Development Kit \(AWS CDK\)](https://docs.aws.amazon.com/cdk/latest/guide/home.html) è un framework di sviluppo software per definire l'infrastruttura cloud nel codice e fornirla tramite AWS. CloudFormation
- [AWS Command Line Interface \(AWS CLI\)](https://docs.aws.amazon.com/cli/latest/userguide/cli-chap-welcome.html) è uno strumento open source che consente di interagire con i servizi AWS utilizzando i comandi nella shell della riga di comando.
- [AWS CodeBuild](https://docs.aws.amazon.com/codebuild/latest/userguide/welcome.html) è un servizio di build completamente gestito nel cloud.
- [AWS CodeCommit](https://docs.aws.amazon.com/codecommit/latest/userguide/welcome.html) è un servizio di controllo delle versioni che puoi utilizzare per archiviare e gestire risorse in modo privato.
- [AWS CodePipeline](https://docs.aws.amazon.com/codepipeline/latest/userguide/welcome.html) è un servizio di distribuzione continua che puoi utilizzare per modellare, visualizzare e automatizzare i passaggi necessari per rilasciare il tuo software.
- [AWS Identity and Access Management](https://docs.aws.amazon.com/IAM/latest/UserGuide/introduction.html) è un servizio Web che ti aiuta a controllare in modo sicuro l'accesso alle risorse AWS.
- [Cloud Custodian](https://cloudcustodian.io/) è uno strumento che riunisce le dozzine di strumenti e script utilizzati dalla maggior parte delle organizzazioni per gestire i propri account cloud pubblici in un unico strumento open source.
- [Node.js](https://nodejs.org/en/) è un JavaScript runtime basato sul motore V8 di Google Chrome. JavaScript

#### Codice

Per un elenco dettagliato dei moduli, delle funzioni dell'account, dei file e dei comandi di distribuzione utilizzati in questo modello, consultate il README file nel devops-cdk-cloudcustodian.zip file (allegato).

## Epiche

Configura la pipeline con AWS CDK

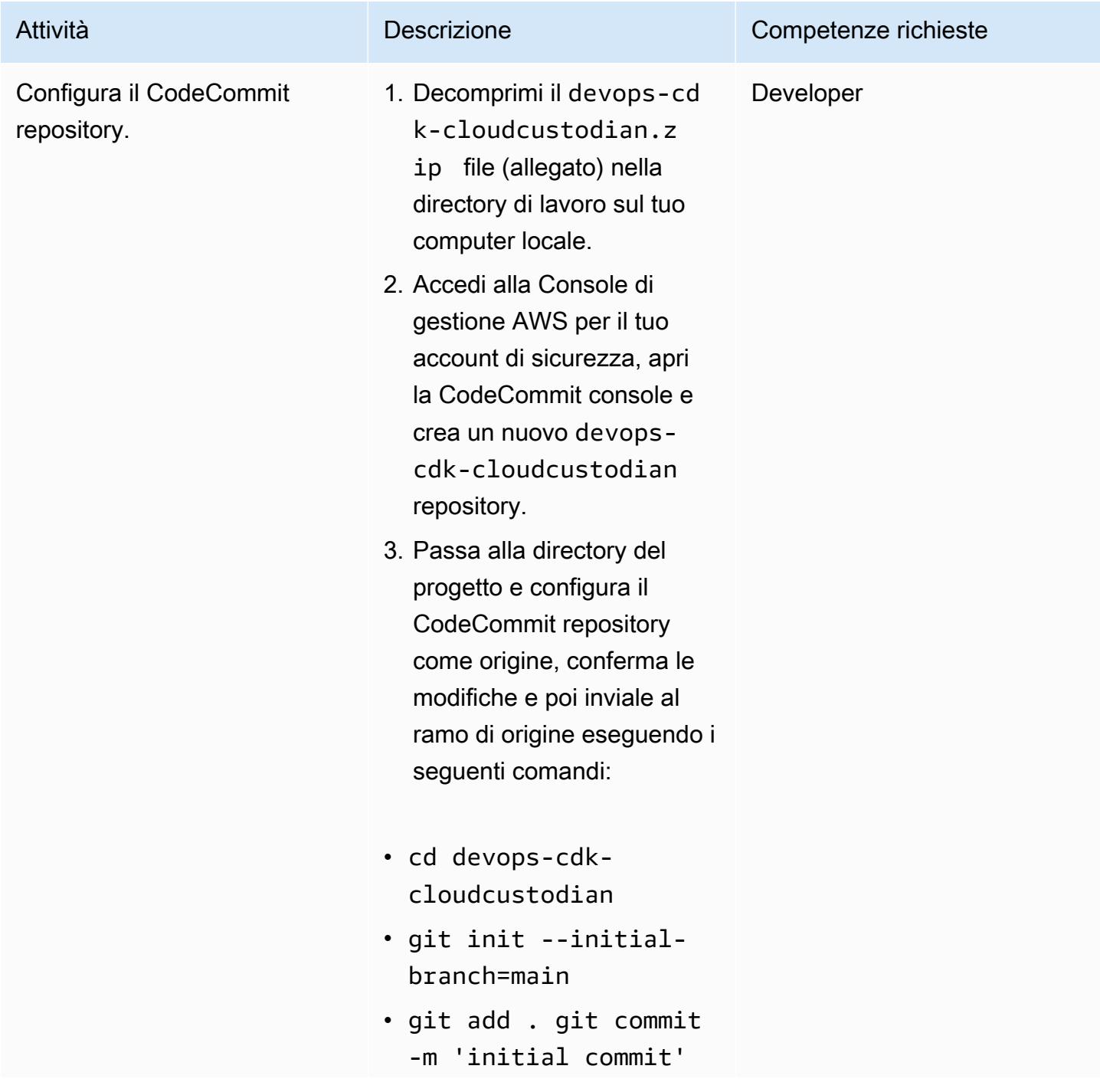

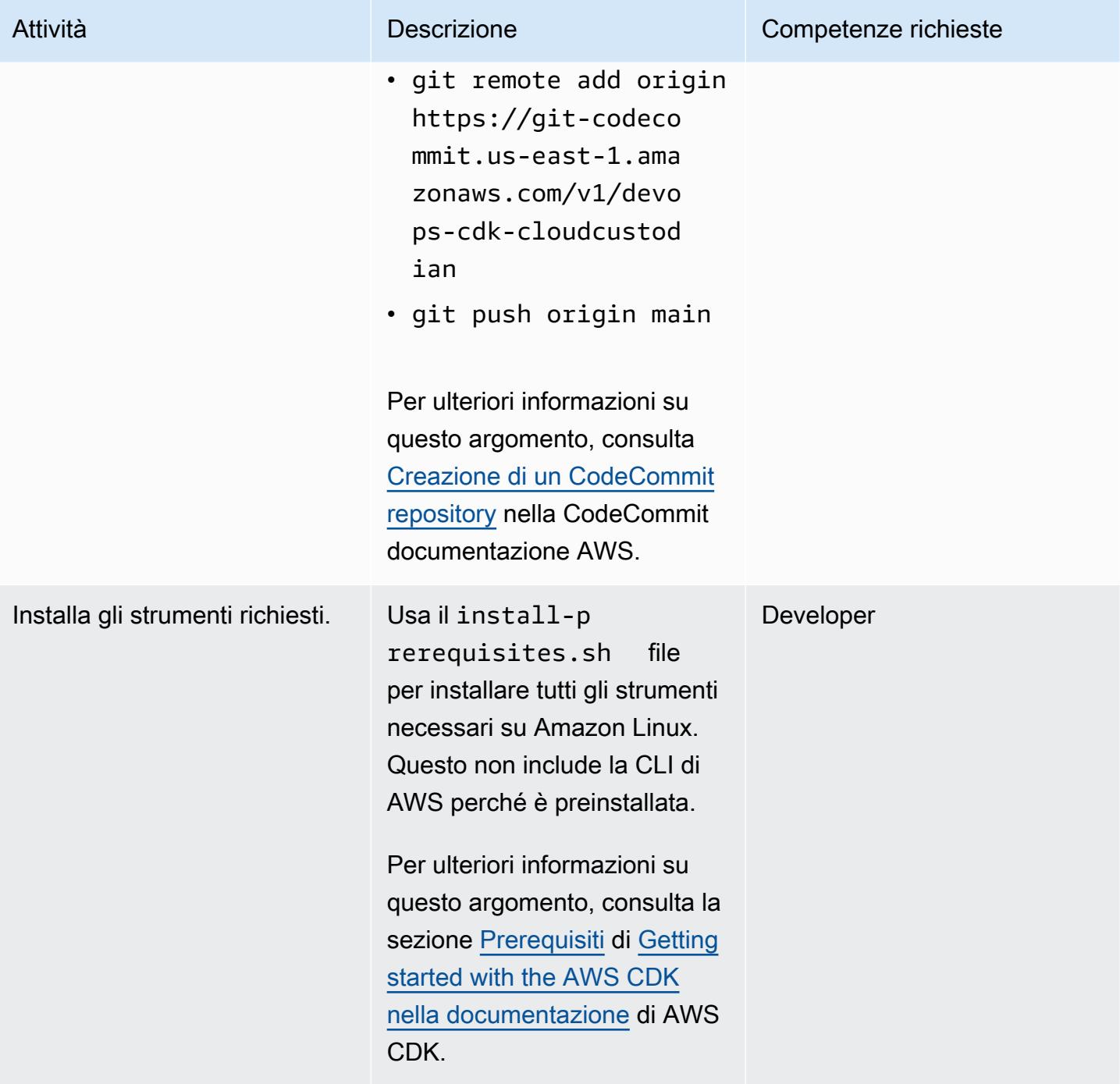

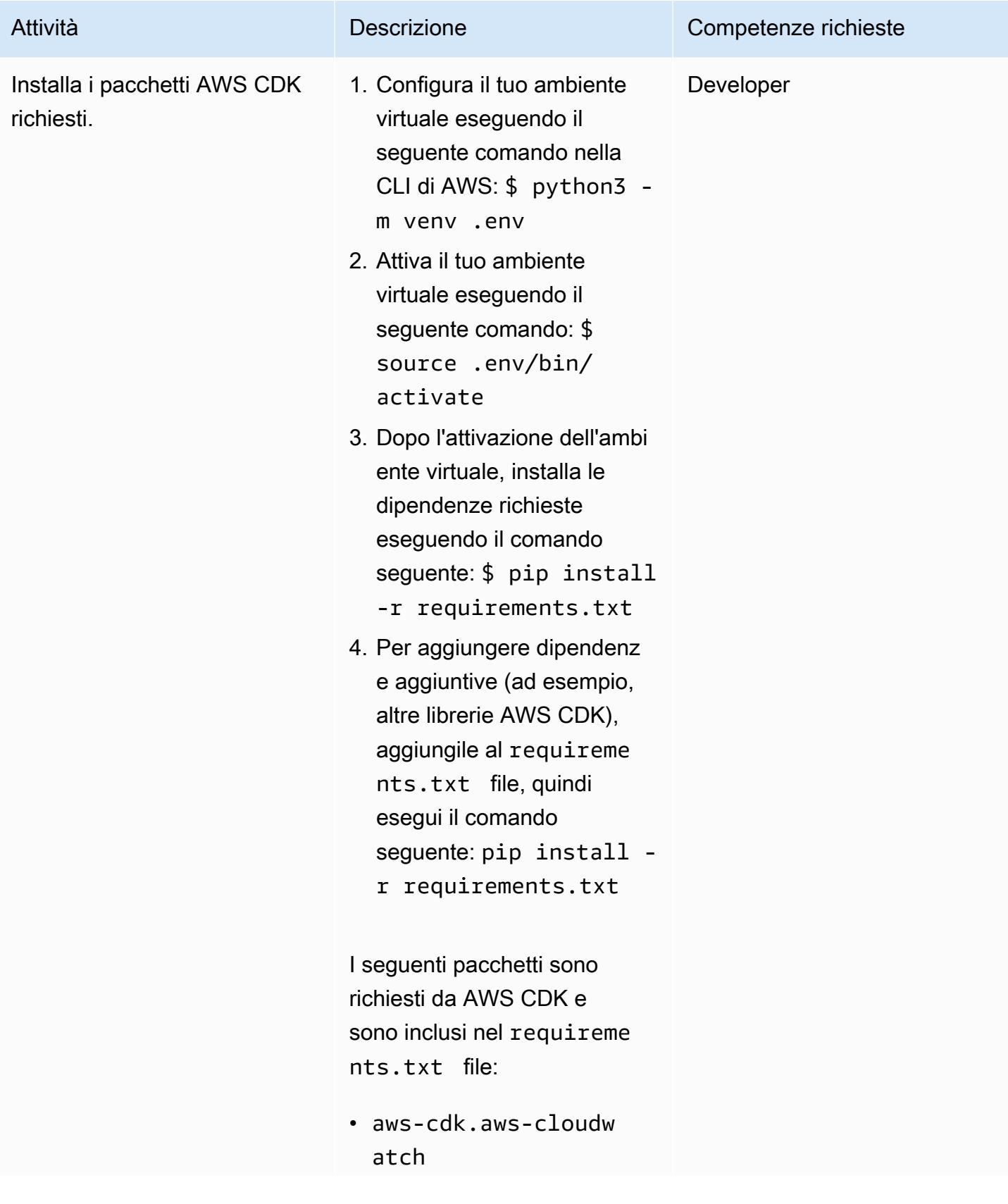

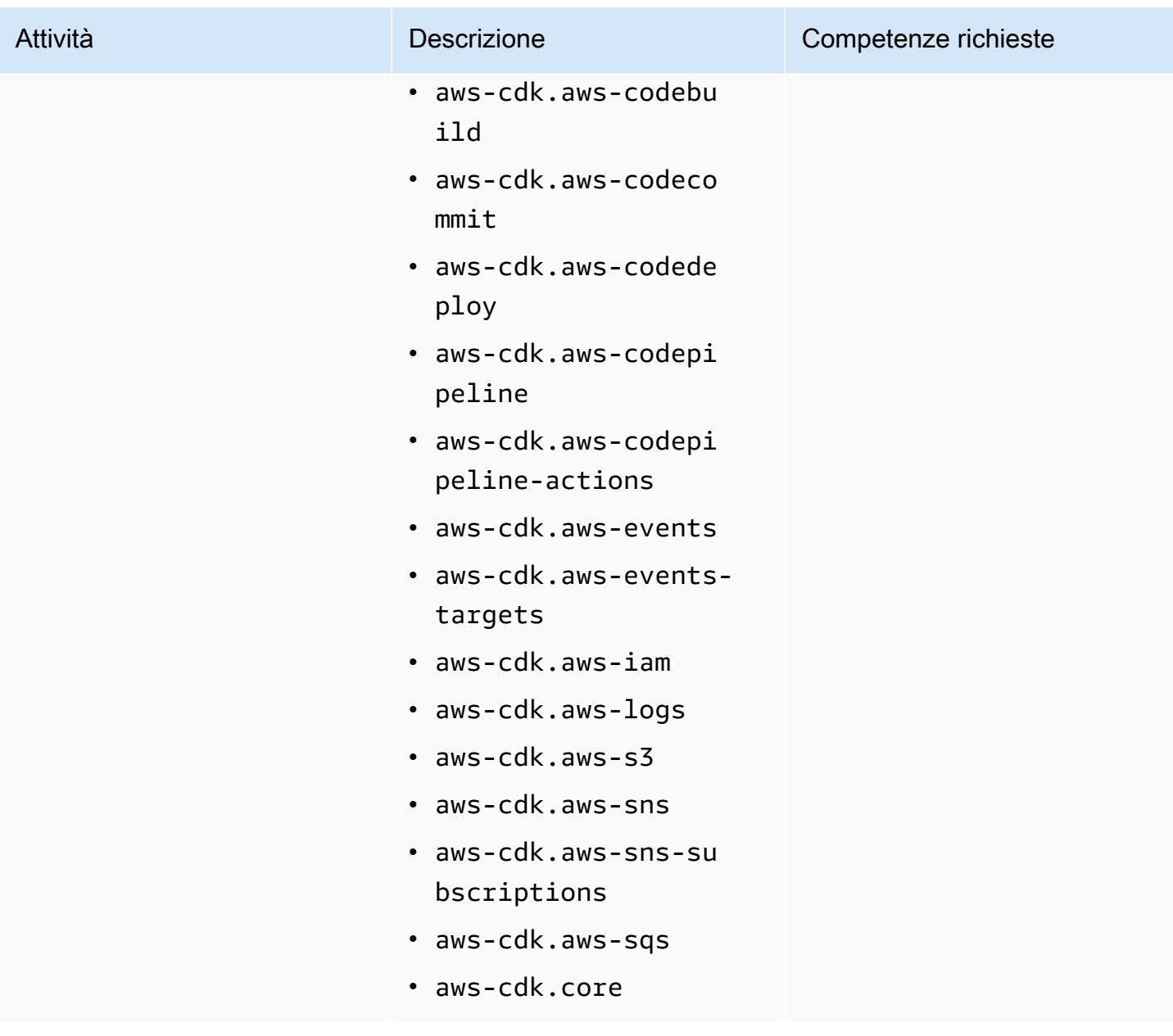

### Configura il tuo ambiente

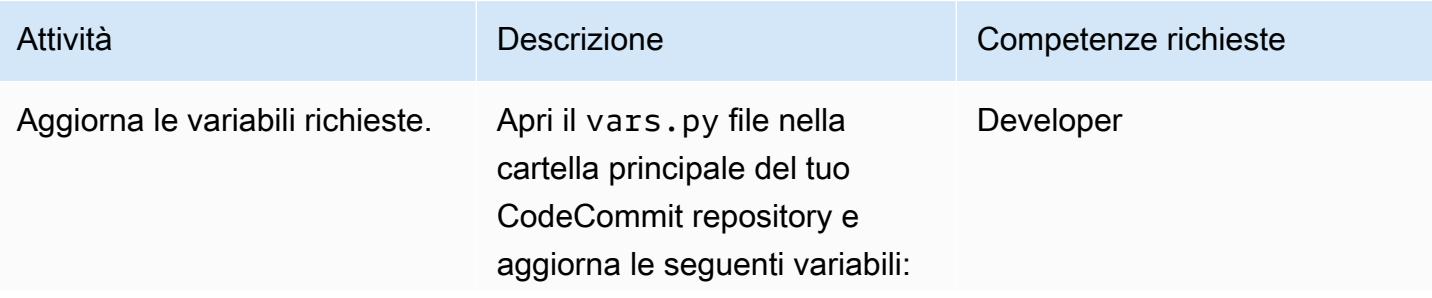

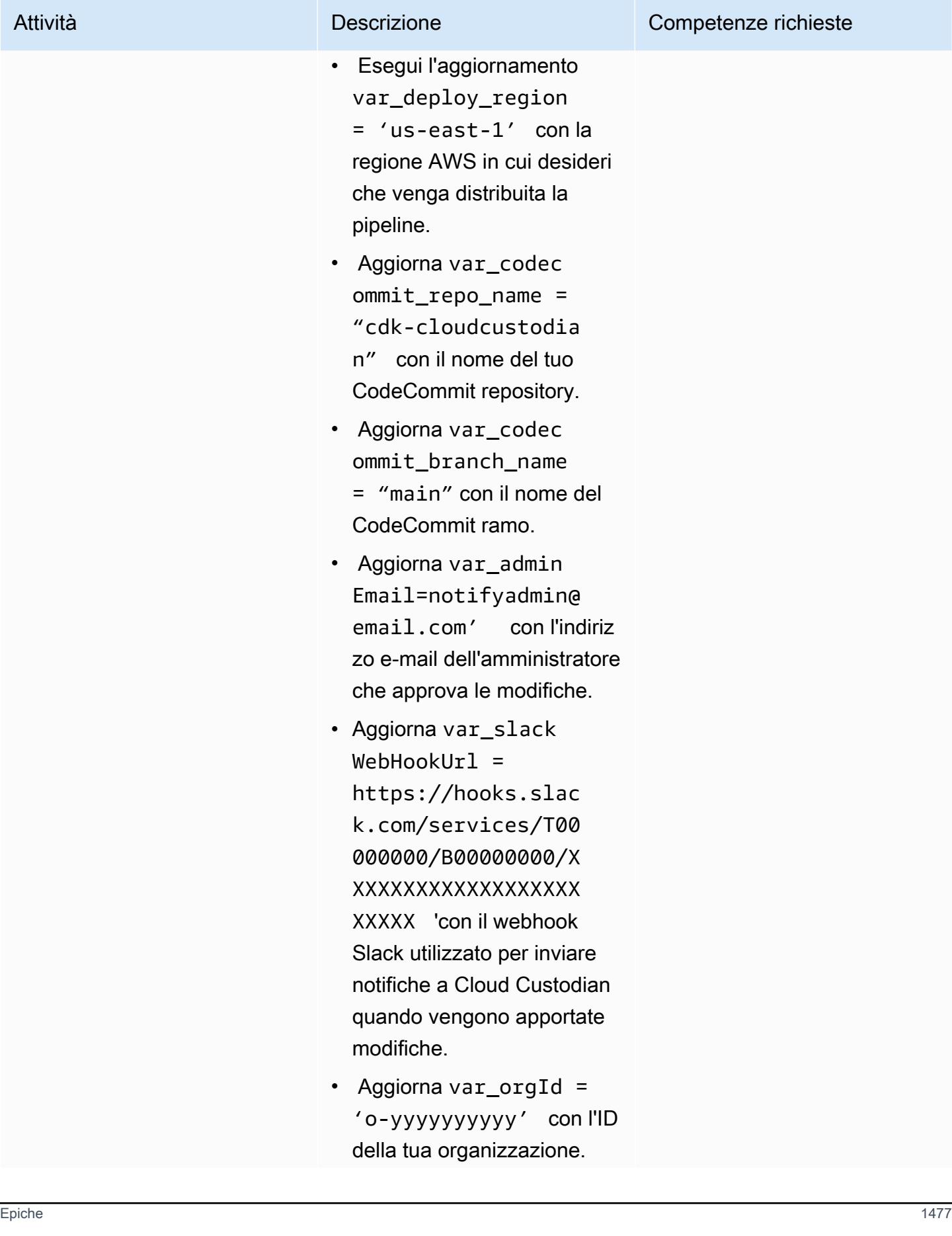

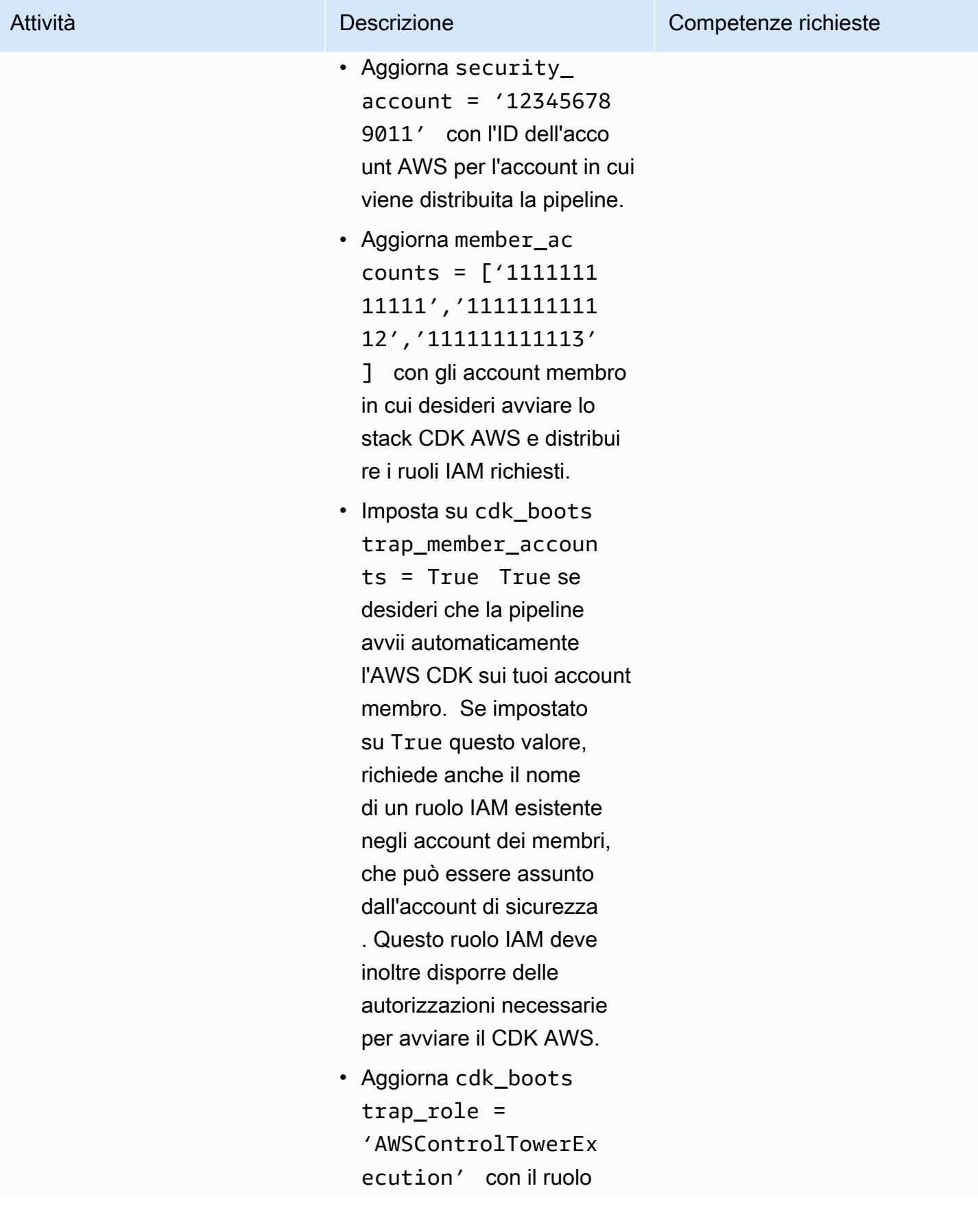

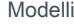

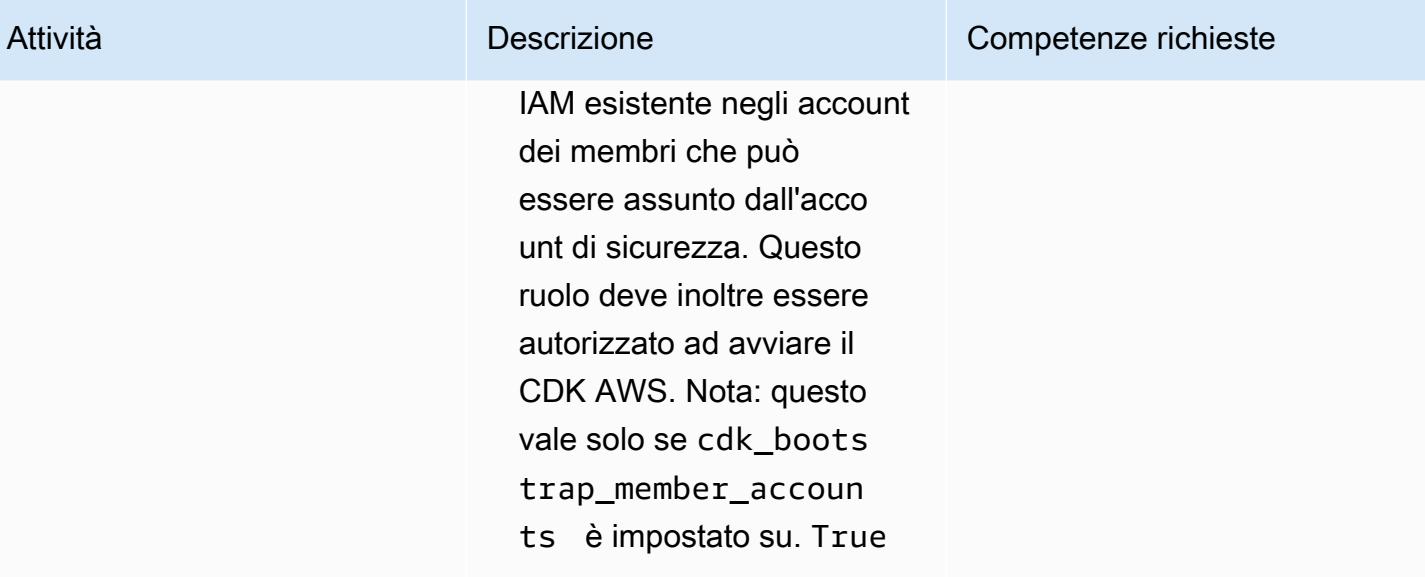

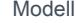

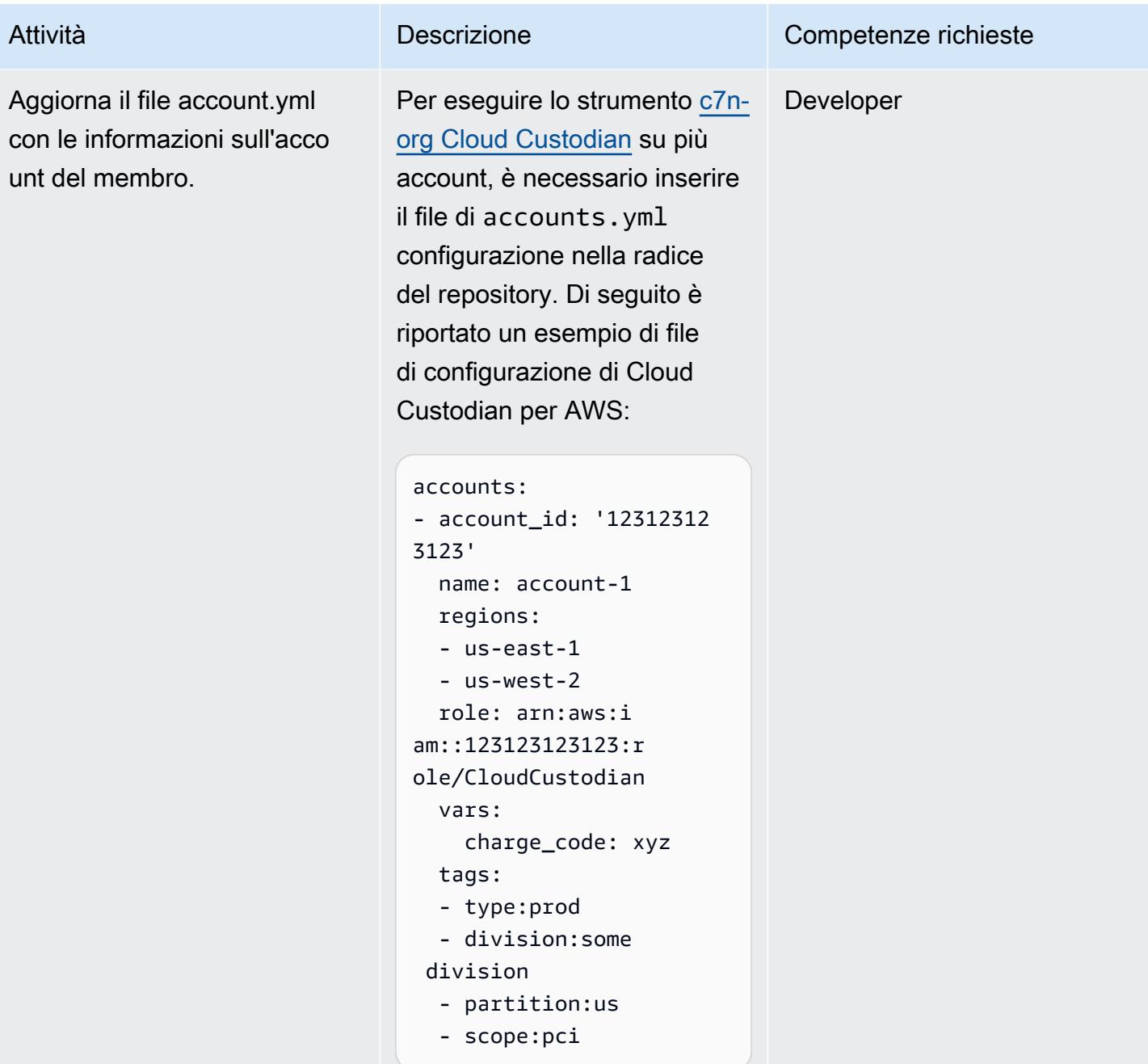

## Avvia gli account AWS

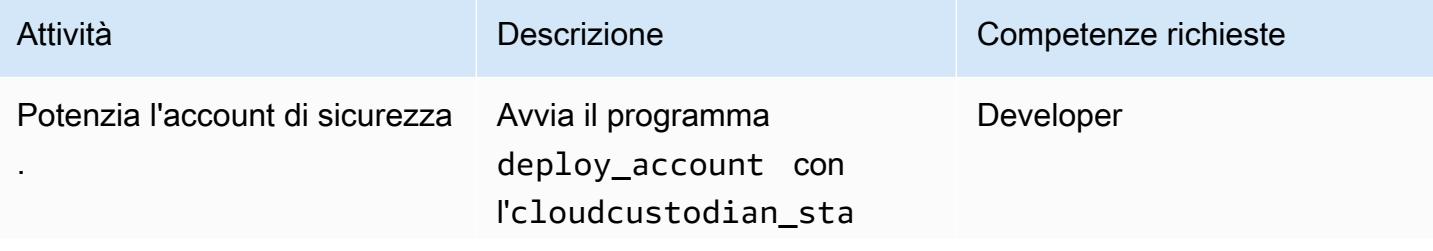

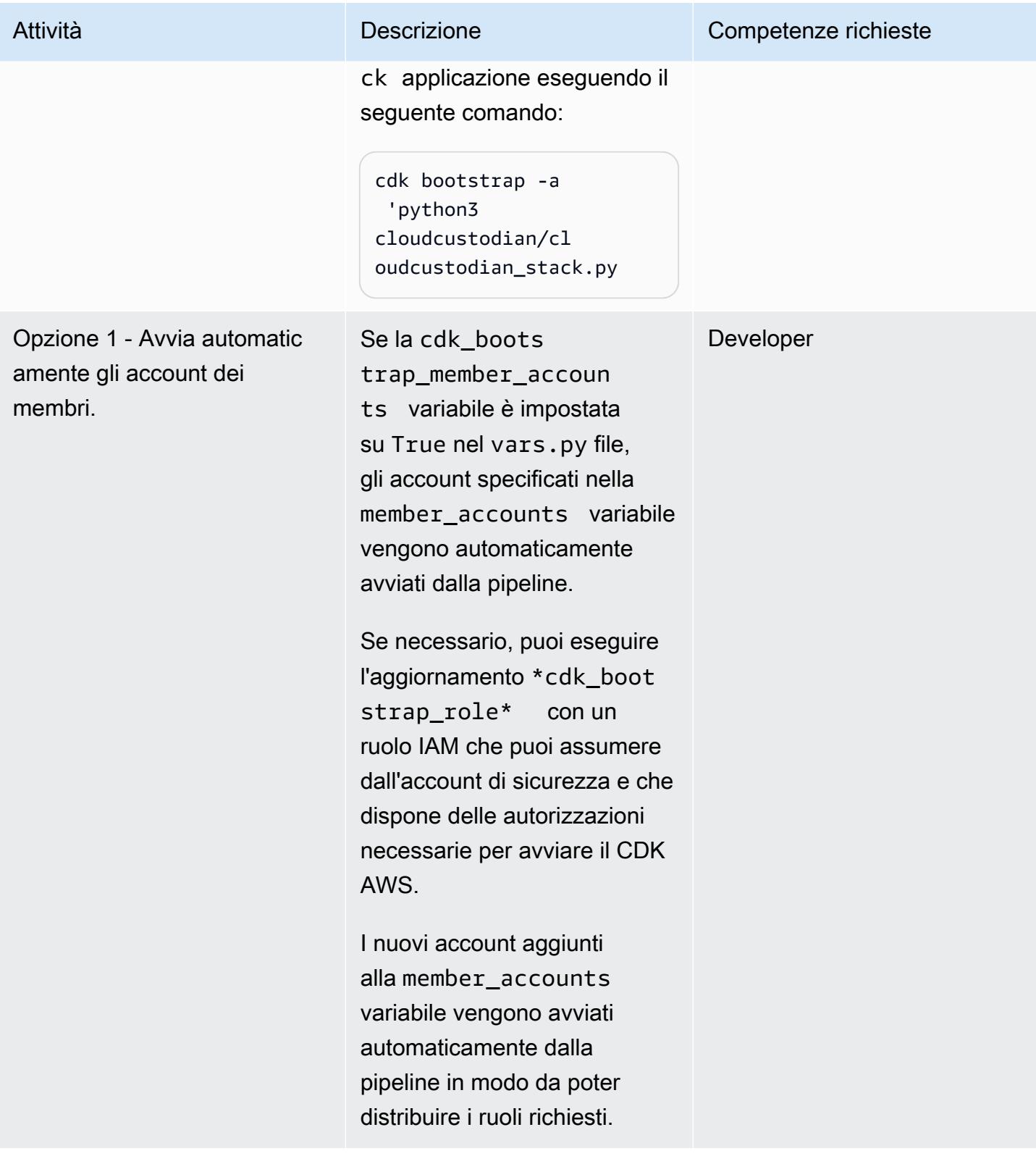

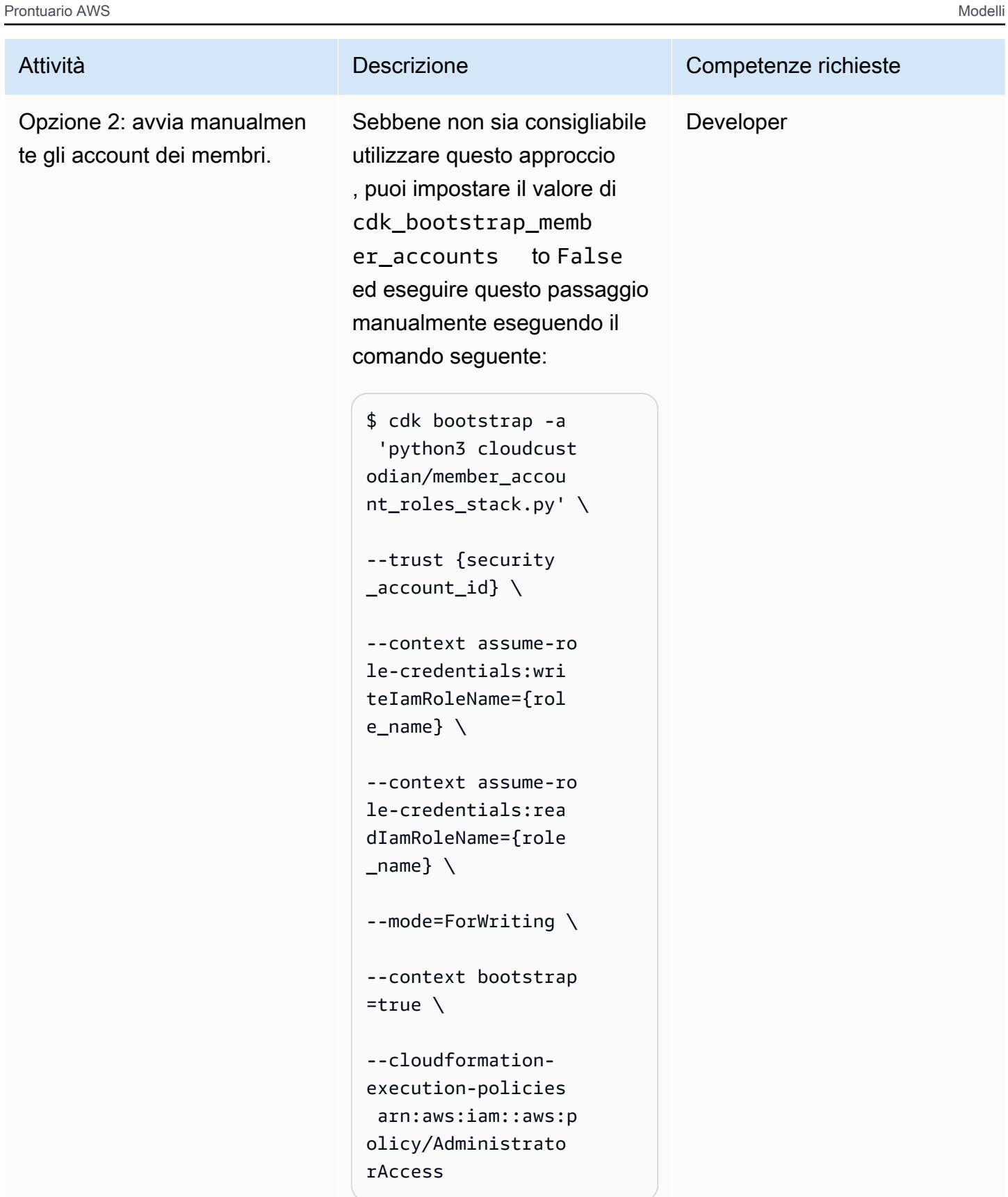

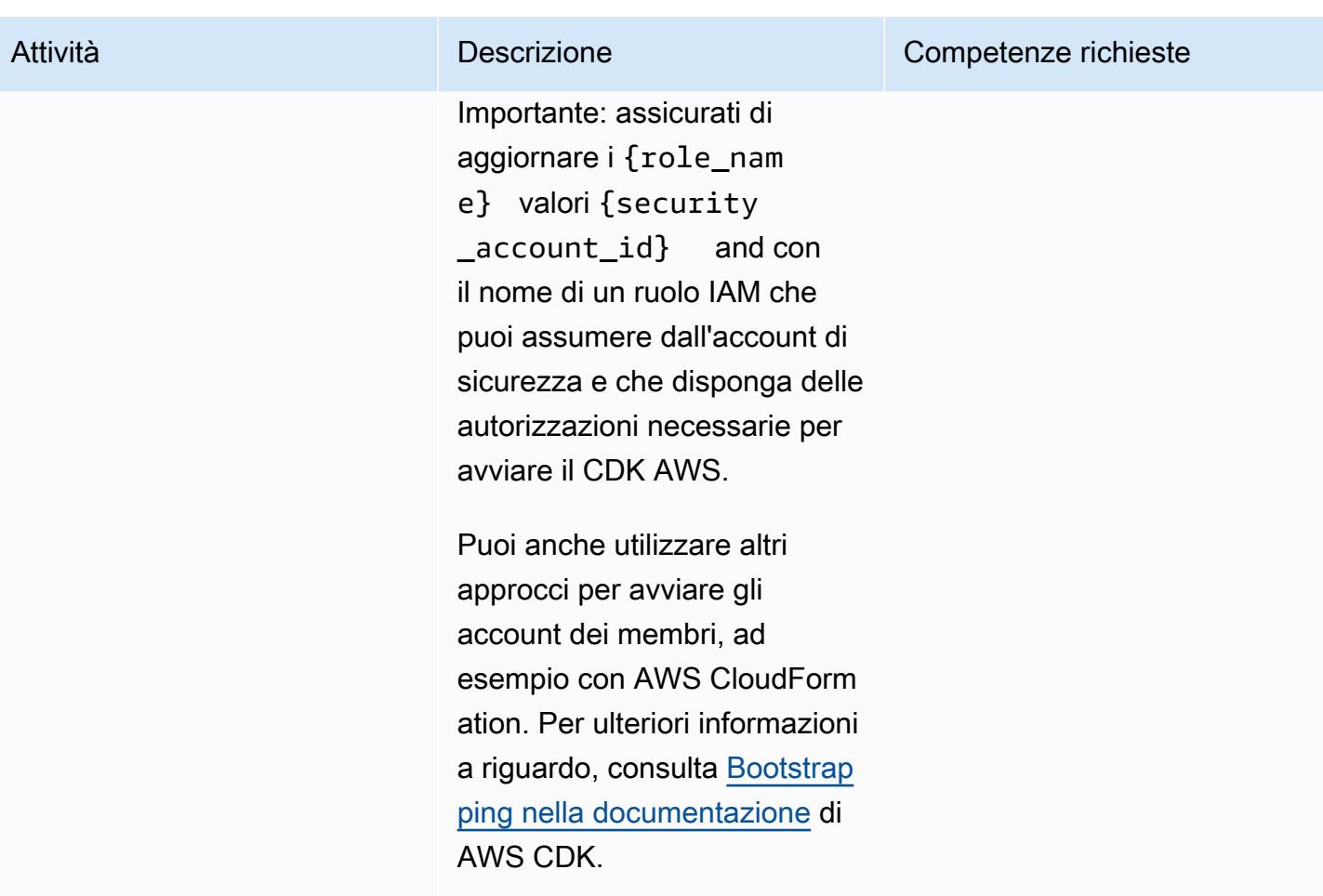

### Implementa gli stack CDK AWS

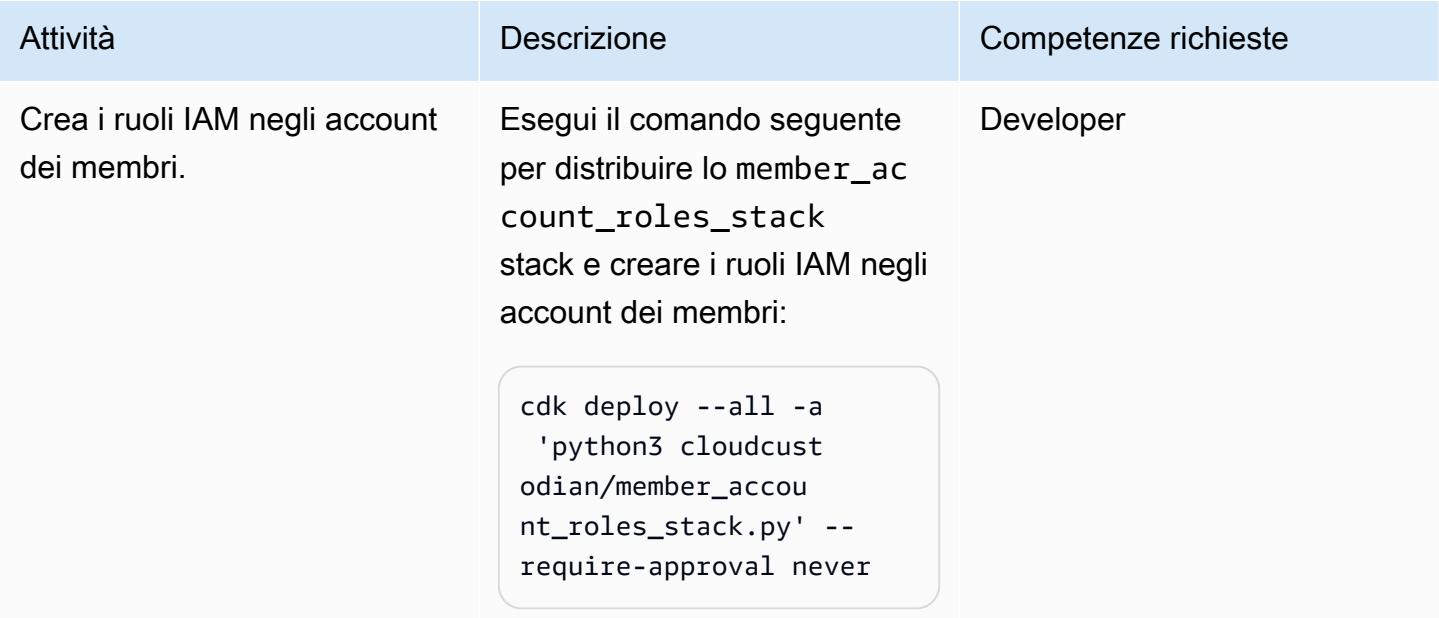

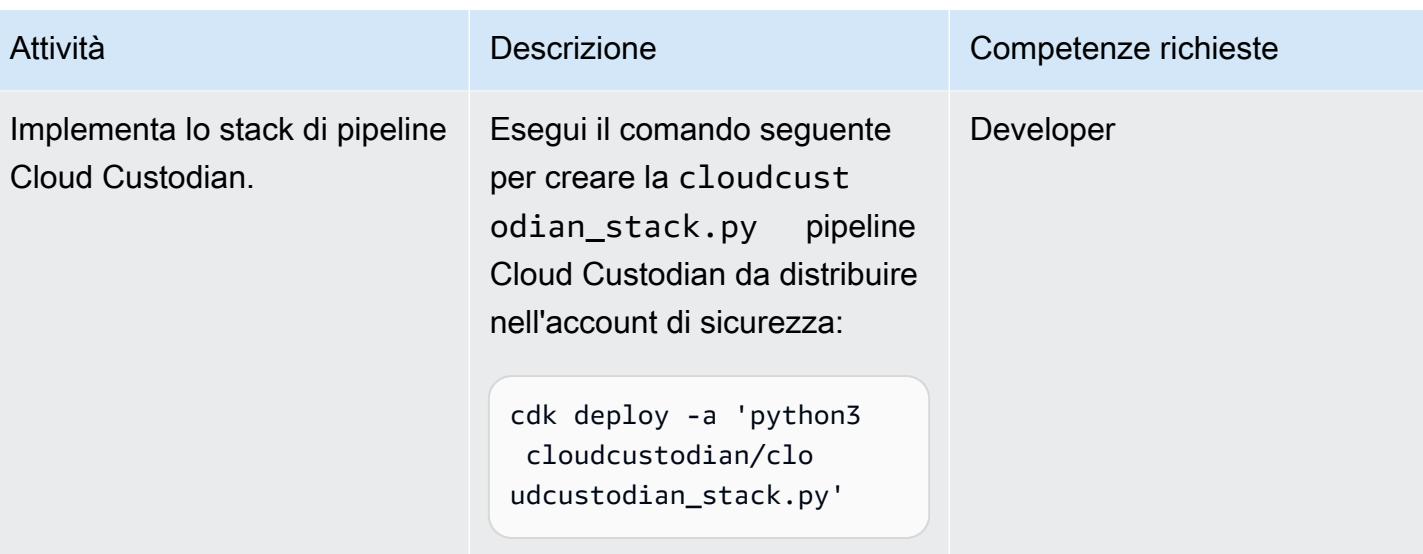

### Risorse correlate

• [Guida introduttiva alla CDK AWS](https://docs.aws.amazon.com/cdk/latest/guide/getting_started.html)

# Allegati

[Per accedere a contenuti aggiuntivi associati a questo documento, decomprimi il seguente file:](samples/p-attach/169a7bde-789e-4ebd-b4ca-80eb28ac9927/attachments/attachment.zip) [attachment.zip](samples/p-attach/169a7bde-789e-4ebd-b4ca-80eb28ac9927/attachments/attachment.zip)

# Crea automaticamente pipeline CI/CD e cluster Amazon ECS per microservizi utilizzando AWS CDK

Creato da Varsha Raju (AWS)

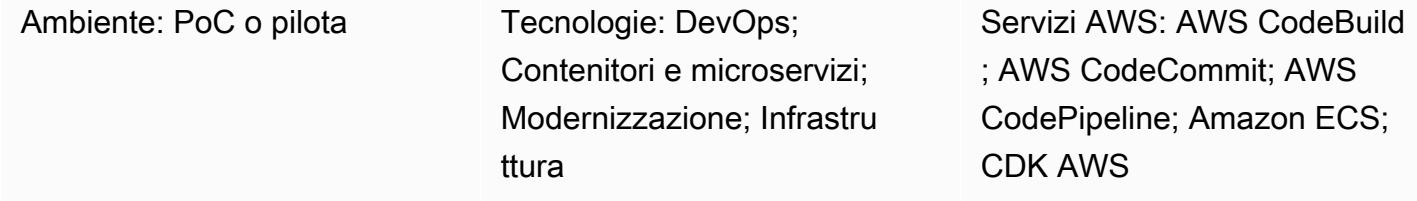

# Riepilogo

Questo modello descrive come creare automaticamente le pipeline di integrazione continua e distribuzione continua (CI/CD) e l'infrastruttura sottostante per la creazione e la distribuzione di microservizi su Amazon Elastic Container Service (Amazon ECS). Puoi utilizzare questo approccio se desideri configurare pipeline CI/CD per mostrare alla tua organizzazione i vantaggi di proof-ofconcept CI/CD, microservizi e. DevOps È inoltre possibile utilizzare questo approccio per creare pipeline CI/CD iniziali da personalizzare o modificare in base ai requisiti dell'organizzazione.

L'approccio del modello crea un ambiente di produzione e un ambiente non di produzione che dispongono ciascuno di un cloud privato virtuale (VPC) e di un cluster Amazon ECS configurati per l'esecuzione in due zone di disponibilità. Questi ambienti sono condivisi da tutti i tuoi microservizi e quindi crei una pipeline CI/CD per ogni microservizio. Queste pipeline CI/CD estraggono le modifiche da un repository di origine in CodeCommit AWS, creano automaticamente le modifiche e quindi le distribuiscono nei tuoi ambienti di produzione e non di produzione. Quando una pipeline completa con successo tutte le sue fasi, puoi utilizzare gli URL per accedere al microservizio negli ambienti di produzione e non di produzione.

## Prerequisiti e limitazioni

**Prerequisiti** 

- Un account Amazon Web Services (AWS) attivo.
- Un bucket Amazon Simple Storage Service (Amazon S3) esistente che contiene startercode.zip il file (allegato).
- AWS Cloud Development Kit (AWS CDK), installato e configurato nel tuo account. Per ulteriori informazioni su questo argomento, consulta [Getting started with the AWS CDK](https://docs.aws.amazon.com/cdk/latest/guide/getting_started.html) nella documentazione di AWS CDK.
- Python 3 epip, installato e configurato. Per ulteriori informazioni su questo argomento, consulta la documentazione di [Python](https://www.python.org/).
- Familiarità con AWS CDK, AWS CodeBuild, CodePipeline AWS, CodeCommit Amazon Elastic Container Registry (Amazon ECR), Amazon ECS e AWS Fargate.
- Familiarità con Docker.
- Comprensione di CI/CD e. DevOps

#### Limitazioni

• Si applicano i limiti generali dell'account AWS. Per ulteriori informazioni a riguardo, consulta le [quote dei servizi AWS](https://docs.aws.amazon.com/general/latest/gr/aws_service_limits.html) nella documentazione di AWS General Reference.

#### Versioni del prodotto

• Il codice è stato testato utilizzando Node.js versione 16.13.0 e AWS CDK versione 1.132.0.

# **Architettura**

Il diagramma mostra il flusso di lavoro seguente:

- 1. Uno sviluppatore di applicazioni inserisce il codice in un repository. CodeCommit
- 2. Viene avviata una pipeline.
- 3. CodeBuild crea e invia l'immagine Docker a un repository Amazon ECR
- 4. CodePipeline distribuisce una nuova immagine su un servizio Fargate esistente in un cluster Amazon ECS non di produzione.
- 5. Amazon ECS inserisce l'immagine dal repository Amazon ECR in un servizio Fargate non di produzione.
- 6. Il test viene eseguito utilizzando un URL non di produzione.
- 7. Il release manager approva la distribuzione di produzione.
- 8. CodePipeline distribuisce la nuova immagine su un servizio Fargate esistente in un cluster Amazon ECS di produzione
- 9. Amazon ECS inserisce l'immagine dal repository Amazon ECR nel servizio Fargate di produzione.

10.Gli utenti di produzione accedono alla funzionalità utilizzando un URL di produzione.

Stack tecnologico

- AWS CDK
- CodeBuild
- CodeCommit
- CodePipeline
- Amazon ECR
- Amazon ECS
- Amazon VPC

#### Automazione e scalabilità

Puoi utilizzare l'approccio di questo modello per creare pipeline per microservizi distribuiti in uno stack AWS condiviso. CloudFormation L'automazione può creare più di un cluster Amazon ECS in ogni VPC e anche creare pipeline per microservizi distribuiti in un cluster Amazon ECS condiviso. Tuttavia, ciò richiede che tu fornisca nuove informazioni sulle risorse come input per lo stack della pipeline.

## **Strumenti**

- [AWS CDK](https://docs.aws.amazon.com/cdk/latest/guide/home.html)  AWS Cloud Development Kit (AWS CDK) è un framework di sviluppo software per definire l'infrastruttura cloud in codice e fornirla tramite AWS. CloudFormation
- [AWS CodeBuild:](https://docs.aws.amazon.com/codebuild/latest/userguide/welcome.html) AWS CodeBuild è un servizio di build completamente gestito nel cloud. CodeBuild compila il codice sorgente, esegue test unitari e produce artefatti pronti per la distribuzione.
- [AWS CodeCommit:](https://docs.aws.amazon.com/codecommit/latest/userguide/welcome.html) AWS CodeCommit è un servizio di controllo delle versioni che consente di archiviare e gestire in modo privato repository Git nel cloud AWS. CodeCommit elimina la necessità di gestire il proprio sistema di controllo del codice sorgente o di preoccuparsi di scalarne l'infrastruttura.
- [AWS CodePipeline:](https://docs.aws.amazon.com/codepipeline/latest/userguide/welcome.html) AWS CodePipeline è un servizio di distribuzione continua che puoi utilizzare per modellare, visualizzare e automatizzare i passaggi necessari per rilasciare il tuo software.

Puoi modellare e configurare rapidamente le diverse fasi di un processo di rilascio del software. CodePipeline automatizza i passaggi necessari per rilasciare continuamente le modifiche al software.

- [Amazon ECS](https://docs.aws.amazon.com/AmazonECS/latest/developerguide/Welcome.html)  Amazon Elastic Container Service (Amazon ECS) è un servizio di gestione dei container veloce e altamente scalabile che viene utilizzato per eseguire, arrestare e gestire i container su un cluster. Puoi eseguire le tue attività e i tuoi servizi su un'infrastruttura serverless gestita da AWS Fargate. In alternativa, per un maggiore controllo sulla tua infrastruttura, puoi eseguire attività e servizi su un cluster di istanze Amazon Elastic Compute Cloud (Amazon EC2) da te gestite.
- [Docker](https://www.docker.com/): Docker aiuta gli sviluppatori a imballare, spedire ed eseguire qualsiasi applicazione come contenitore leggero, portatile e autosufficiente.

#### **Codice**

Il codice per questo pattern è disponibile nei starter-code.zip file cicdstarter.zip and (allegati).

### Epiche

Configurazione dell'ambiente

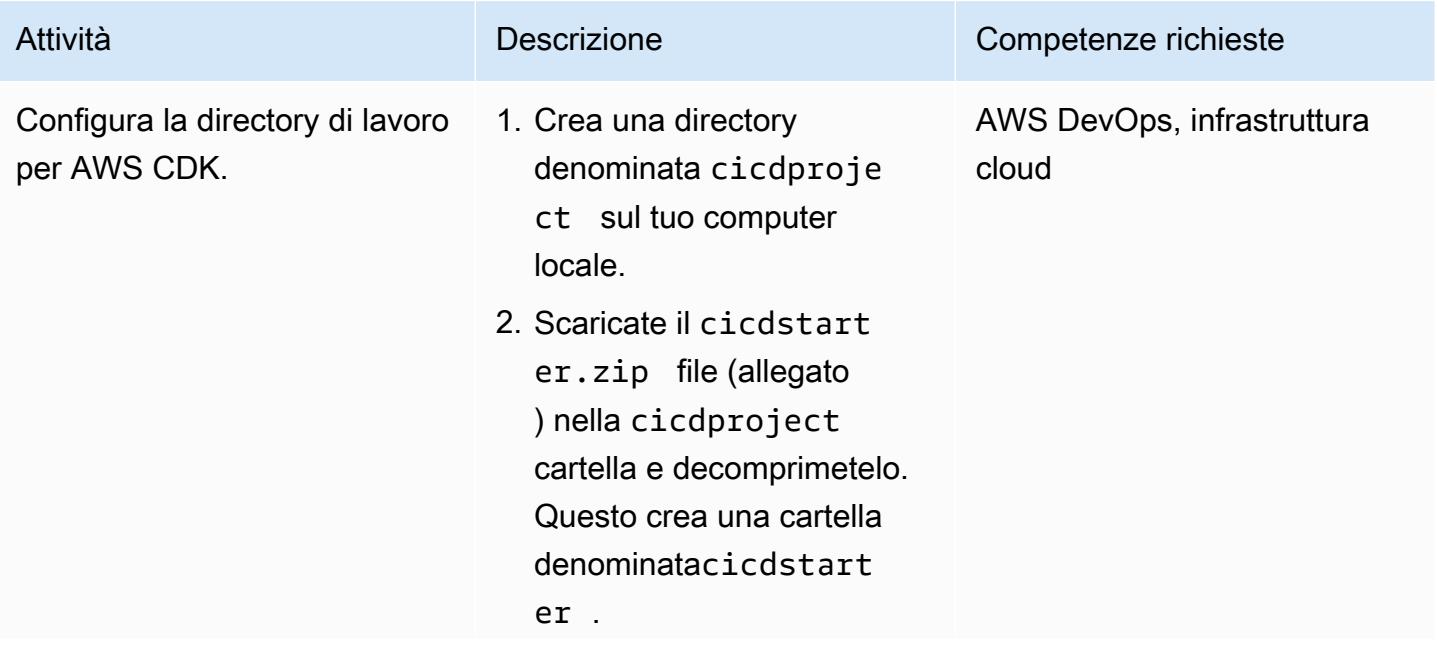

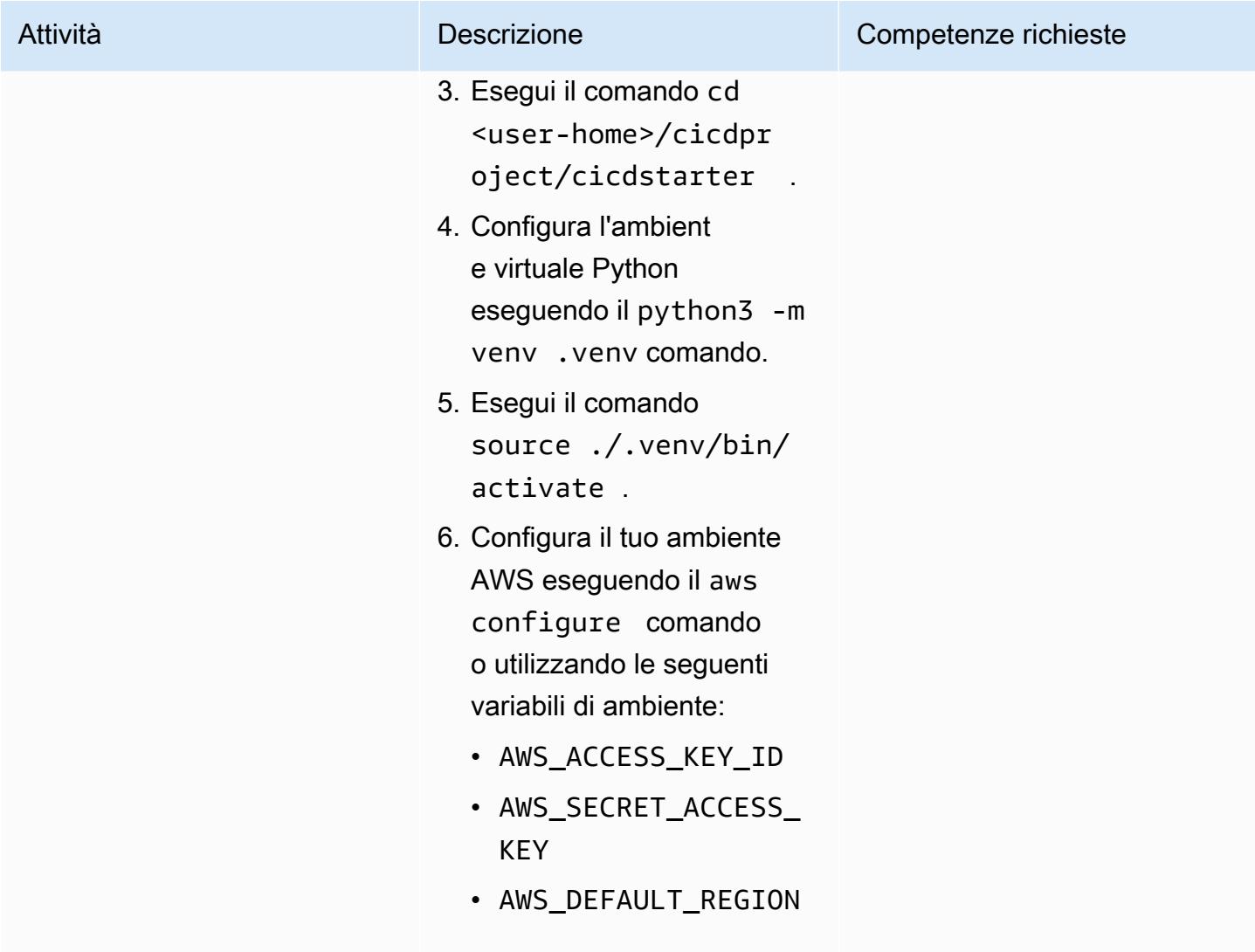

#### Crea l'infrastruttura condivisa

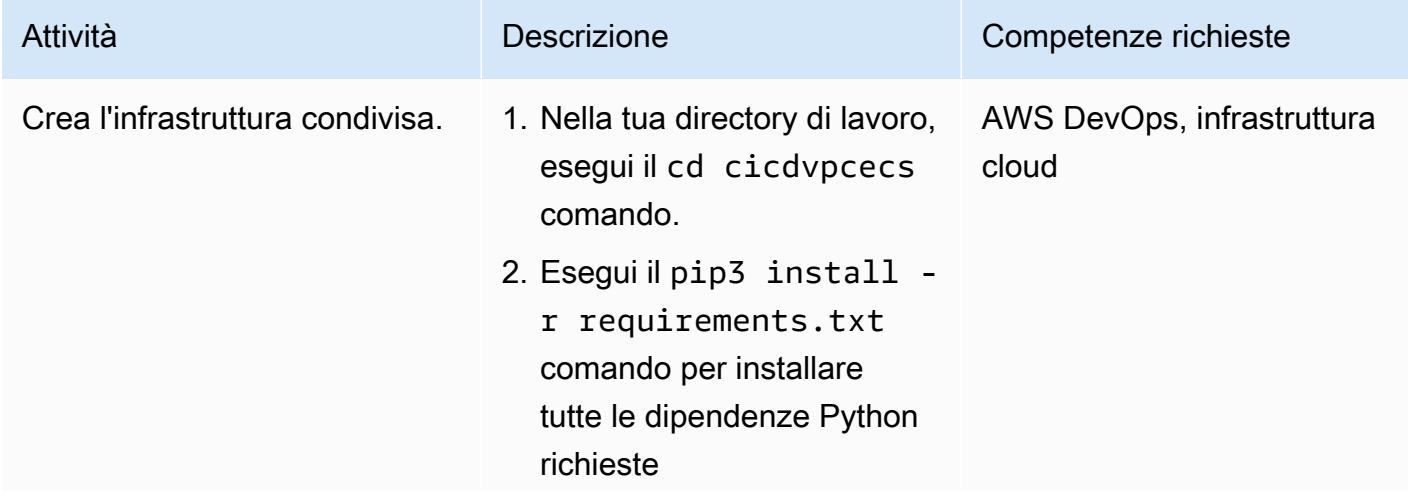

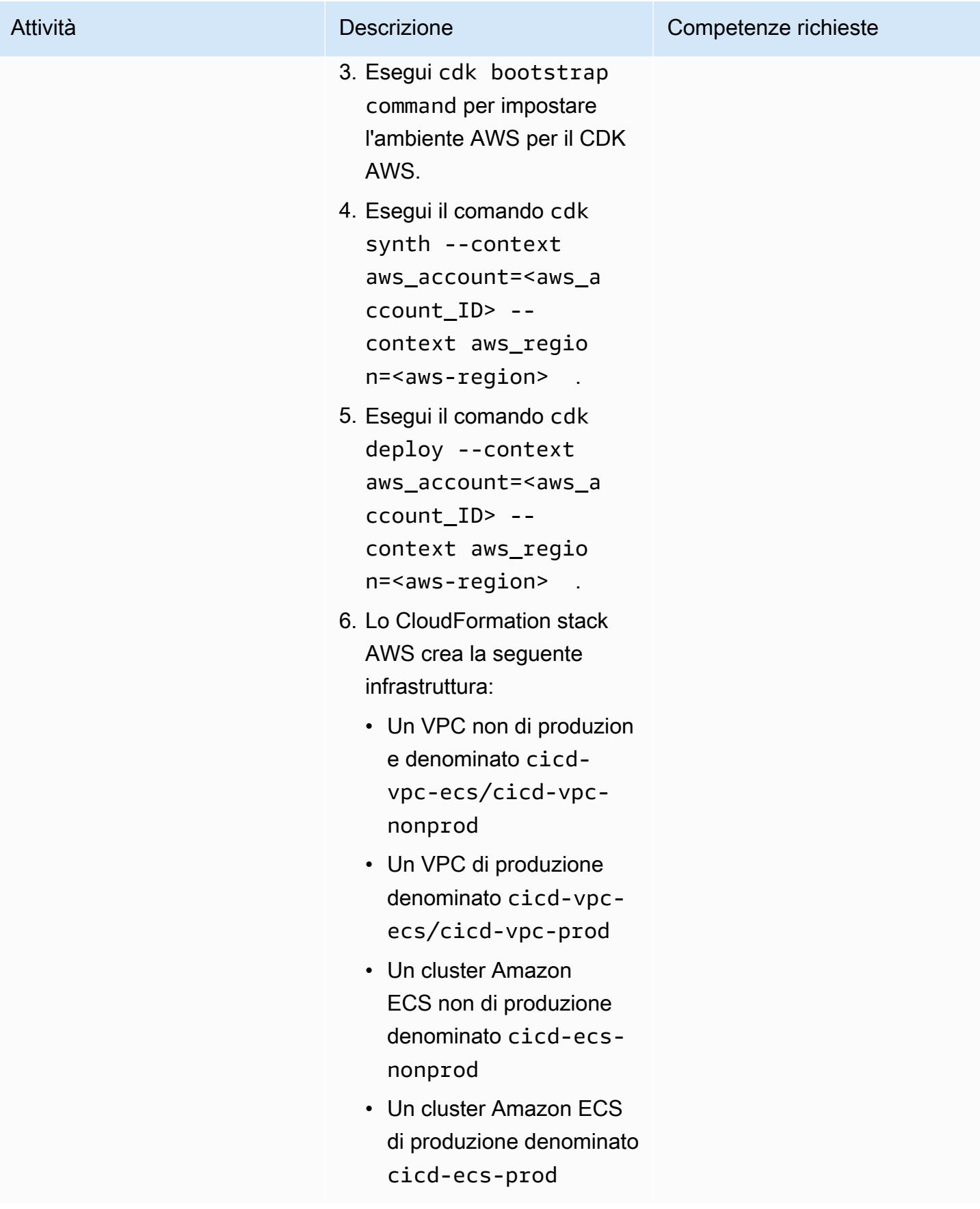

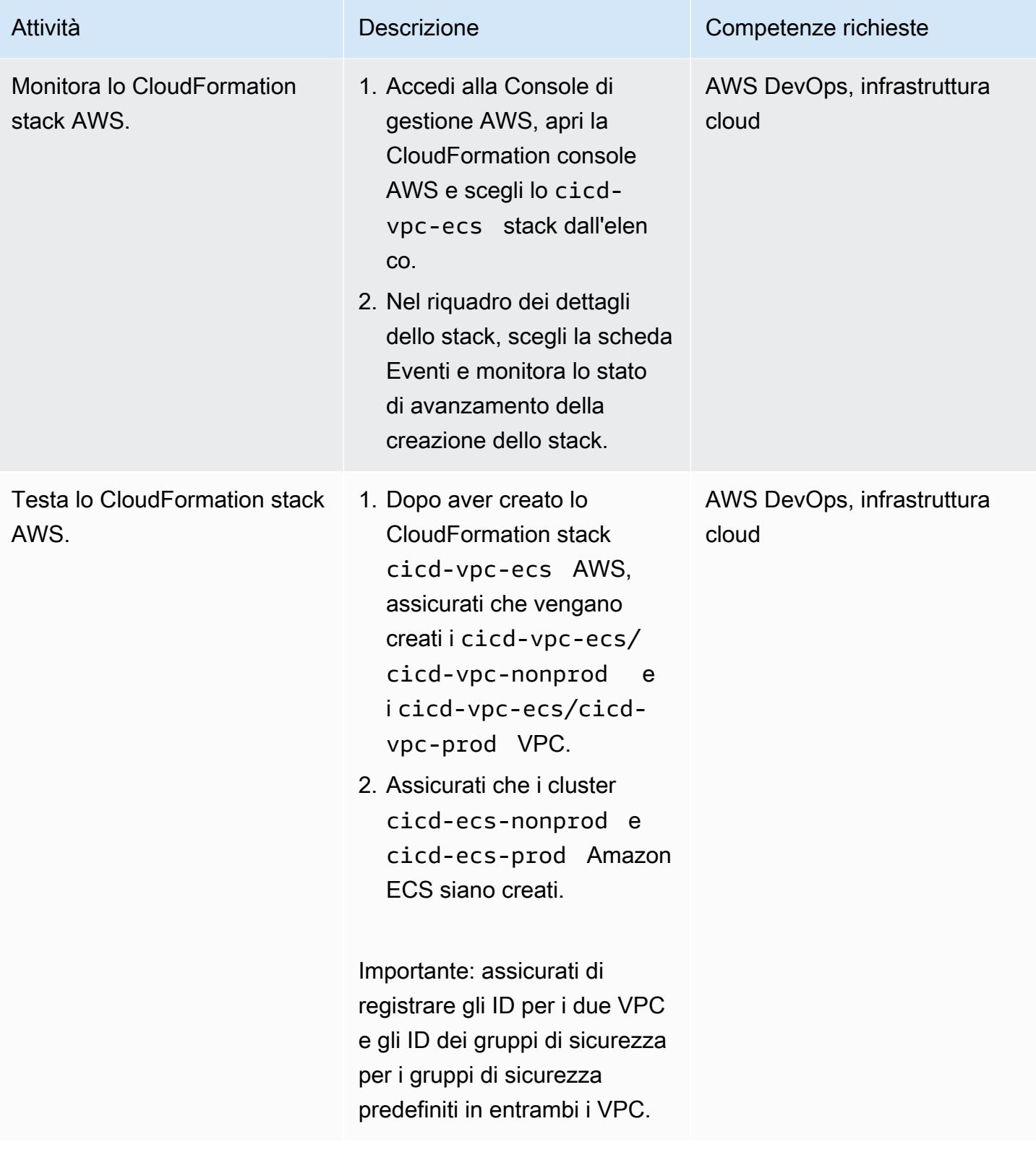

# Crea una pipeline CI/CD per un microservizio

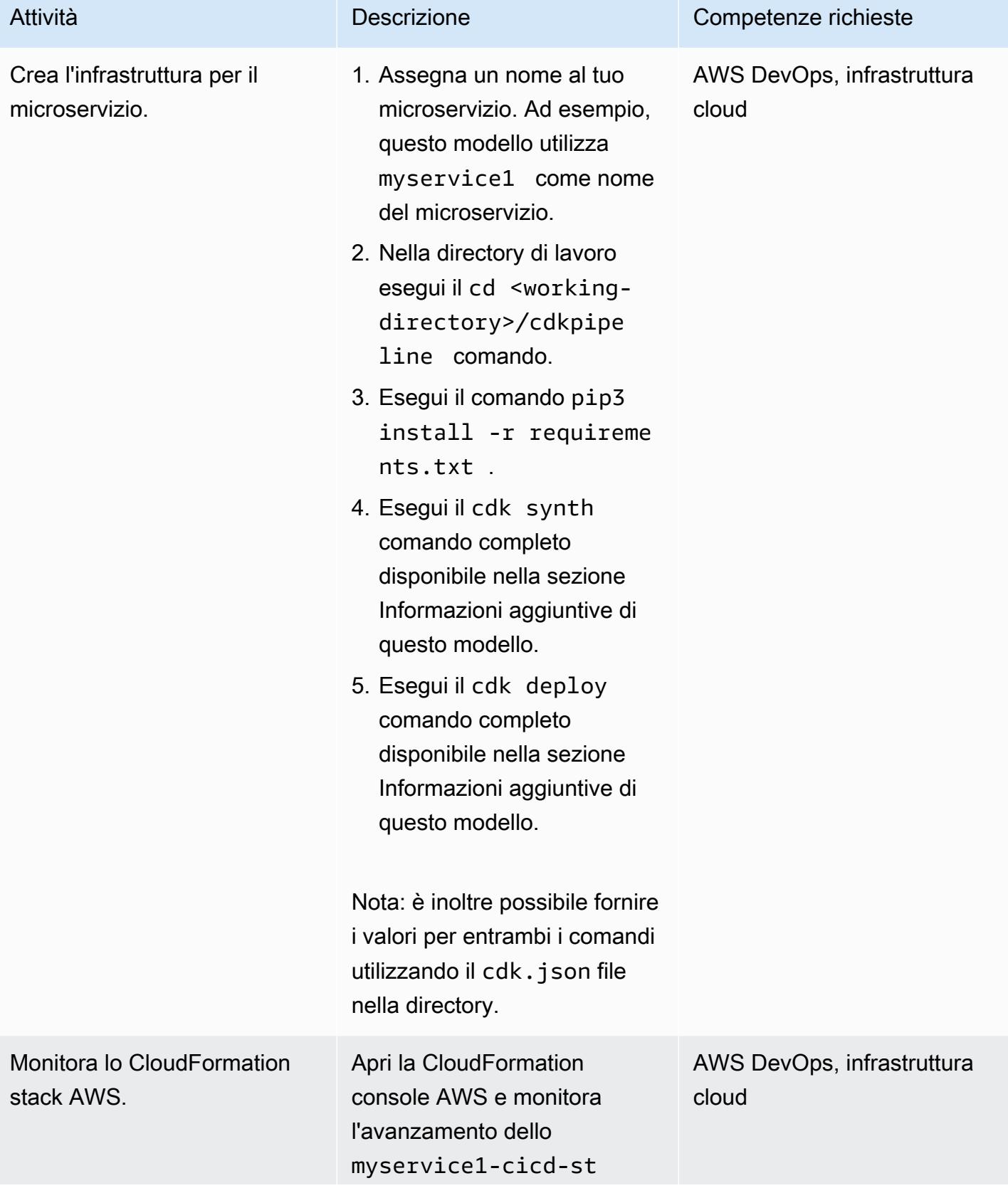

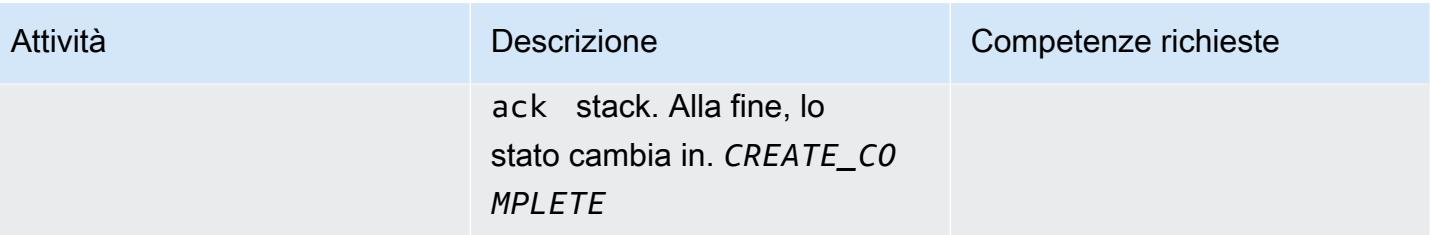

AWS.

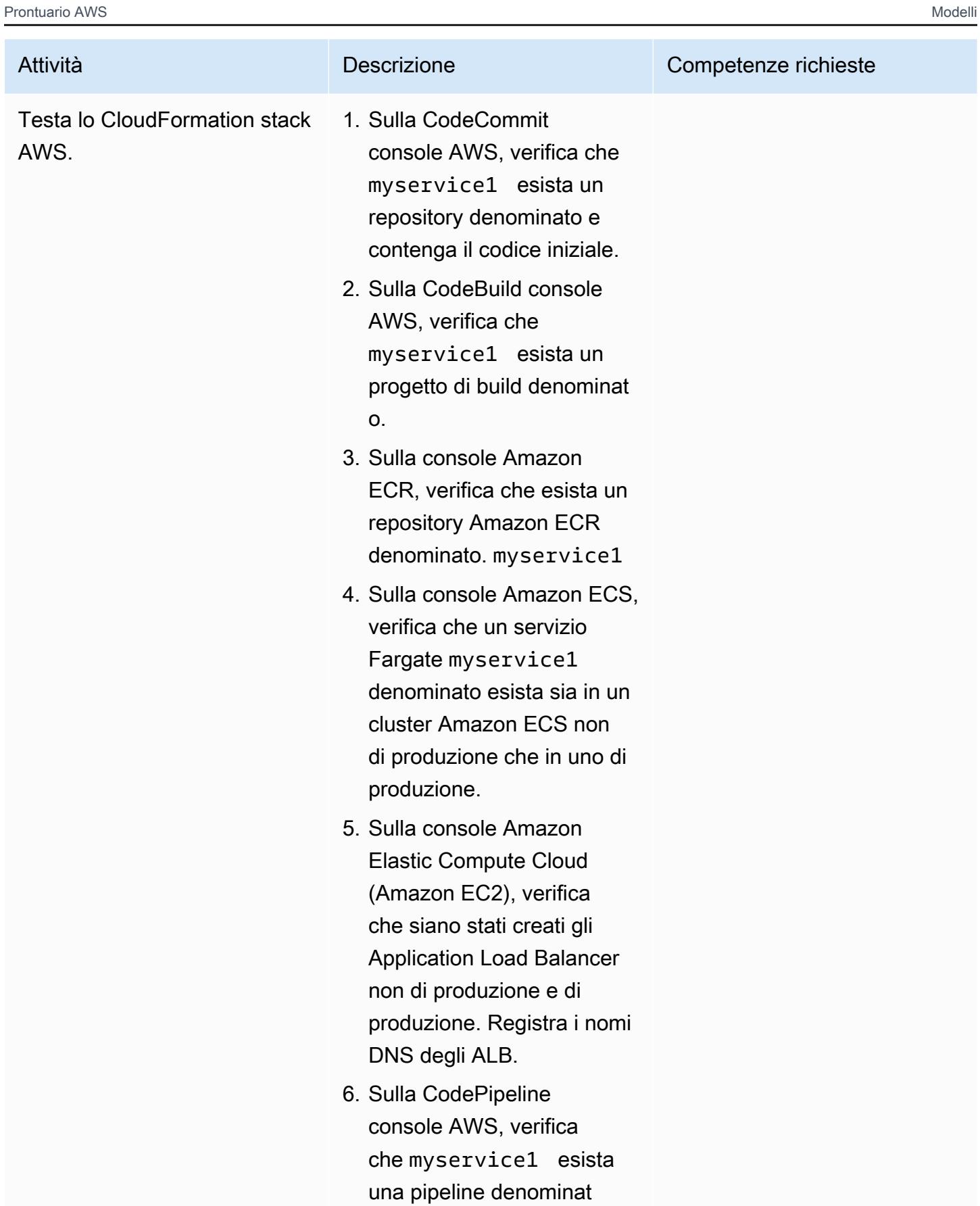
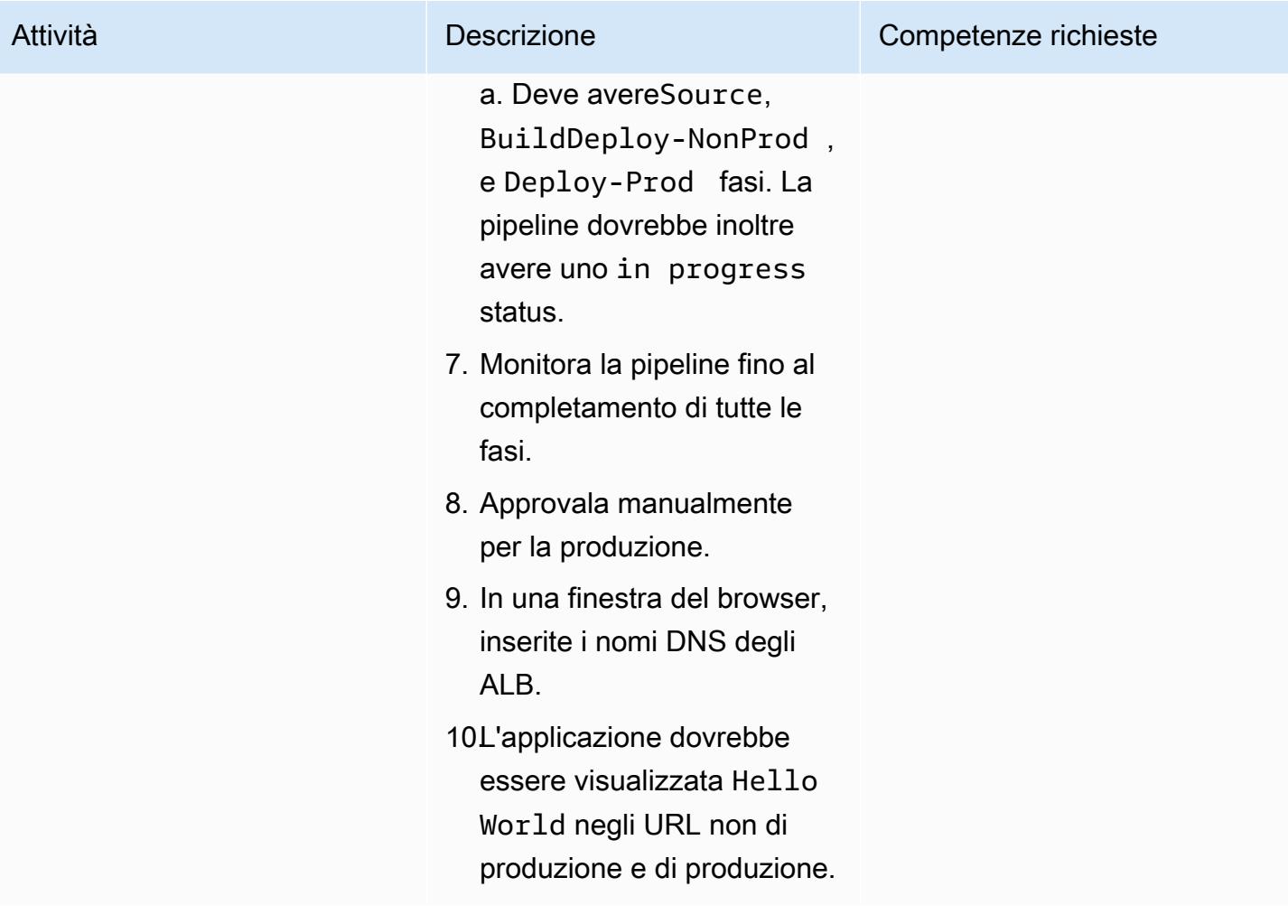

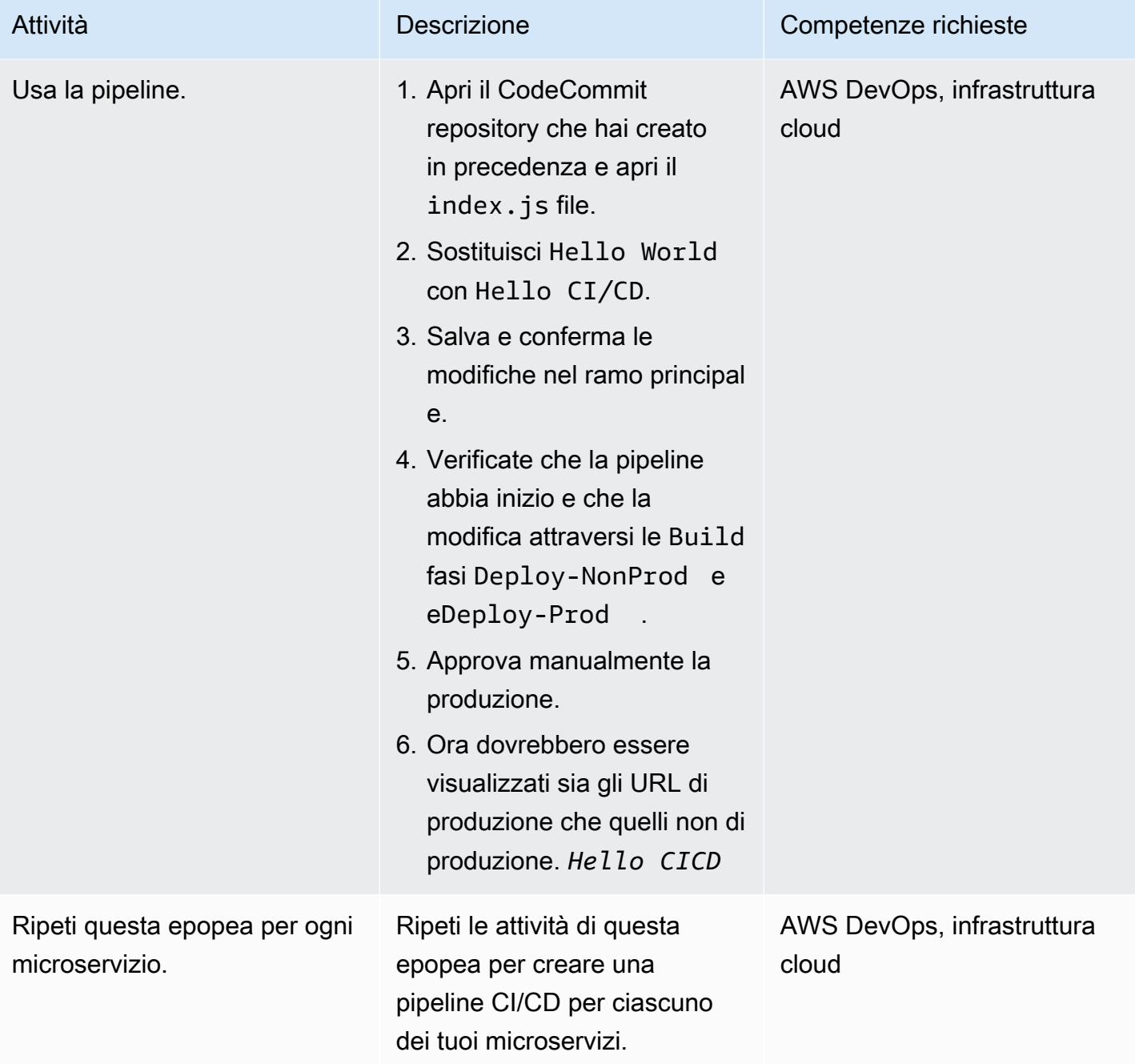

## Risorse correlate

- [Usare Python con AWS CDK](https://docs.aws.amazon.com/cdk/latest/guide/work-with-cdk-python.html)
- [Riferimento in Python per AWS CDK](https://docs.aws.amazon.com/cdk/api/latest/python/index.html)
- [Creazione di un servizio AWS Fargate utilizzando la CDK AWS](https://docs.aws.amazon.com/cdk/latest/guide/ecs_example.html)

#### Informazioni aggiuntive

#### Comando **cdk synth**

```
cdk synth --context aws_account=<aws_account_number> --context 
 aws_region=<aws_region> --context vpc_nonprod_id=<id_of_non_production 
 VPC> --context vpc_prod_id=<id_of_production_VPC> --context 
 ecssg_nonprod_id=< default_security_group_id_of_non-production_VPC> 
 --context ecssg_prod_id=<default_security_group_id_of_production_VPC> 
  --context code_commit_s3_bucket_for_code=<S3 bucket name> --context 
 code_commit_s3_object_key_for_code=<Object_key_of_starter_code> --context 
 microservice_name=<name_of_microservice>
```
#### **cdk deploy** command

```
cdk deploy --context aws_account=<aws_account_number> --context 
 aws_region=<aws_region> --context vpc_nonprod_id=<id_of_non_production_VPC> 
  --context vpc_prod_id=<id_of_production_VPC> --context ecssg_nonprod_id=< 
default security group id of non-production VPC> --context
 ecssg_prod_id=<default_security_group_id_of_production_VPC> --
context code_commit_s3_bucket_for_code=<S3 bucket name> --context 
 code_commit_s3_object_key_for_code=<Object_key_of_starter_code> --context 
 microservice_name=<name_of_microservice>
```
#### Allegati

[Per accedere a contenuti aggiuntivi associati a questo documento, decomprimi il seguente file:](samples/p-attach/05ac2cad-408e-433f-8150-0a2b71f63cfd/attachments/attachment.zip) [attachment.zip](samples/p-attach/05ac2cad-408e-433f-8150-0a2b71f63cfd/attachments/attachment.zip)

# Crea un'architettura ad accoppiamento libero con microservizi utilizzando DevOps pratiche e AWS Cloud9

Creato da Alexandre Nardi (AWS)

Ambiente: PoC o pilota Tecnologie: DevOps; Senza server; App Web e mobili; Database

Servizi AWS: AWS Cloud9; AWS; CloudFormation AWS; Amazon DynamoDB; CodePipeline AWS CodeCommit

## Riepilogo

Questo modello dimostra come sviluppare una tipica applicazione Web in un'architettura serverless, per sviluppatori e responsabili dello sviluppo che stanno iniziando a testare DevOps le pratiche su Amazon Web Services (AWS). Crea un'applicazione di esempio che crea una vetrina e un backend per la navigazione e l'acquisto di libri e fornisce un microservizio che può essere sviluppato indipendentemente. Il modello utilizza AWS Cloud9 come ambiente di sviluppo, un database Amazon DynamoDB come archivio dati e servizi AWS come AWS e AWS per funzionalità di integrazione continua CodePipeline e distribuzione continua ( CodeBuild CI/CD).

Il modello ti guida attraverso le seguenti attività di sviluppo:

- Creazione di un ambiente di sviluppo AWS Cloud9 standard
- Utilizzo CloudFormation di modelli AWS per creare un'applicazione Web e un microservizio per libri
- Utilizzo di AWS Cloud9 per modificare il front-end, eseguire il commit delle modifiche e testare le modifiche
- Creazione e test di una pipeline CI/CD sul microservizio
- Automazione dei test unitari

Il codice per questo modello è fornito nel repository GitHub [AWS DevOps End-to-End Workshop.](https://github.com/aws-samples/aws-devops-end-to-end-workshop)

#### Prerequisiti e limitazioni

#### **Prerequisiti**

Crea un'architettura ad accoppiamento libero con microservizi 1498

- Un account AWS attivo
- File dell'[AWS DevOps End-to-End Workshop](https://github.com/aws-samples/aws-devops-end-to-end-workshop) scaricati sul tuo computer

Importante: la creazione di questa applicazione demo nel tuo account AWS crea e utilizza risorse AWS. Sei responsabile del costo dei servizi e delle risorse AWS utilizzati per creare ed eseguire l'applicazione. Al termine del lavoro, assicurati di rimuovere tutte le risorse per evitare addebiti continui. Per istruzioni sulla pulizia, consulta la sezione Epics.

#### Limitazioni

Questa procedura dettagliata è destinata esclusivamente a scopi dimostrativi e di sviluppo. Per utilizzarlo in un ambiente di produzione, consulta [le best practice di sicurezza](https://docs.aws.amazon.com/IAM/latest/UserGuide/best-practices.html) nella documentazione di AWS Identity and Access Management (IAM) e apporta le modifiche necessarie ai ruoli IAM, Amazon DynamoDB e agli altri servizi utilizzati. L'applicazione Web è derivata dall'[app demo AWS](https://github.com/aws-samples/aws-bookstore-demo-app) [Bookstore](https://github.com/aws-samples/aws-bookstore-demo-app); per ulteriori considerazioni, consulta la sezione [Limitazioni note](https://github.com/aws-samples/aws-bookstore-demo-app#known-limitations) del file README.

#### **Architettura**

L'architettura dell'applicazione bookstore è illustrata nella sezione [Architettura](https://github.com/aws-samples/aws-bookstore-demo-app#architecture) del file README per l'app demo [AWS Bookstore](https://github.com/aws-samples/aws-bookstore-demo-app).

Dal punto di vista della distribuzione, l'app demo Bookstore utilizza un unico CloudFormation modello per distribuire tutti i servizi e gli oggetti in un unico stack. Questo modello apporta alcune modifiche per dimostrare come un particolare sviluppatore o team potrebbe lavorare su un prodotto specifico (Books) e aggiornarlo indipendentemente dal resto dell'applicazione. Per questo motivo, il codice di questo modello separa le funzioni AWS Lambda e gli oggetti correlati per il microservizio Books in un CloudFormation secondo modello, che crea uno stack Books. In questo modo è possibile vedere il microservizio aggiornato utilizzando le pratiche CI/CD. Nel diagramma seguente, il bordo tratteggiato identifica il microservizio Books.

#### **Strumenti**

**Strumenti** 

- Framework Jest per i test JavaScript
- Python 3.9

#### **Codice**

Il codice sorgente e i modelli per questo modello sono disponibili su GitHub, nel repository [AWS](https://github.com/aws-samples/aws-devops-end-to-end-workshop)  [DevOps End-to-End Workshop.](https://github.com/aws-samples/aws-devops-end-to-end-workshop) Prima di seguire i passaggi nella sezione Epics, scarica tutti i file dal repository sul tuo computer.

Nota: la sezione Epics fornisce i passaggi principali di questa procedura dettagliata, che forniscono informazioni generali sul processo. Per completare ogni passaggio, consulta il [file README](https://github.com/aws-samples/aws-devops-end-to-end-workshop#instructions) nel repository AWS DevOps End-to-End Workshop per istruzioni dettagliate.

Il repository [AWS DevOps End-to-End Workshop](https://github.com/aws-samples/aws-devops-end-to-end-workshop) estende l'archivio delle [app demo di AWS](https://github.com/aws-samples/aws-bookstore-demo-app)  [Bookstore](https://github.com/aws-samples/aws-bookstore-demo-app) e utilizza una versione modificata del codice AWS Cloud9 [Bootstrapping per creare l'IDE](https://github.com/aws-samples/aws-cloud9-bootstrapping-example)  [AWS Cloud9.](https://github.com/aws-samples/aws-cloud9-bootstrapping-example)

#### Best practice

L'uso dell'applicazione Bookstore è semplice. Ecco alcune best practice consigliate:

- Quando installate l'applicazione, potete usare un nome di progetto a vostra scelta o usare il nome predefinito (demobookstore) per comodità.
- Una volta che l'applicazione è attiva e funzionante, è buona norma chiudere il database Amazon Neptune se desideri continuare i test per un altro giorno, poiché l'istanza del database potrebbe comportare costi aggiuntivi. Tuttavia, tieni presente che il database verrà avviato automaticamente dopo sette giorni.
- Per i dettagli sul codice, consulta la documentazione per il repository di app demo di AWS [Bookstore](https://github.com/aws-samples/aws-bookstore-demo-app). Descrive ogni microservizio e tabella.
- Per ulteriori best practice, consulta la sezione Alcune sfide se hai tempo... sezione del [file](https://github.com/aws-samples/aws-devops-end-to-end-workshop#instructions)  [README](https://github.com/aws-samples/aws-devops-end-to-end-workshop#instructions) nel repository AWS DevOps End-to-End Workshop. Ti consigliamo di esaminare le informazioni per approfondire le funzionalità aggiuntive per la sicurezza e per provare i servizi di disaccoppiamento.

# Epiche

#### Scarica il codice sorgente

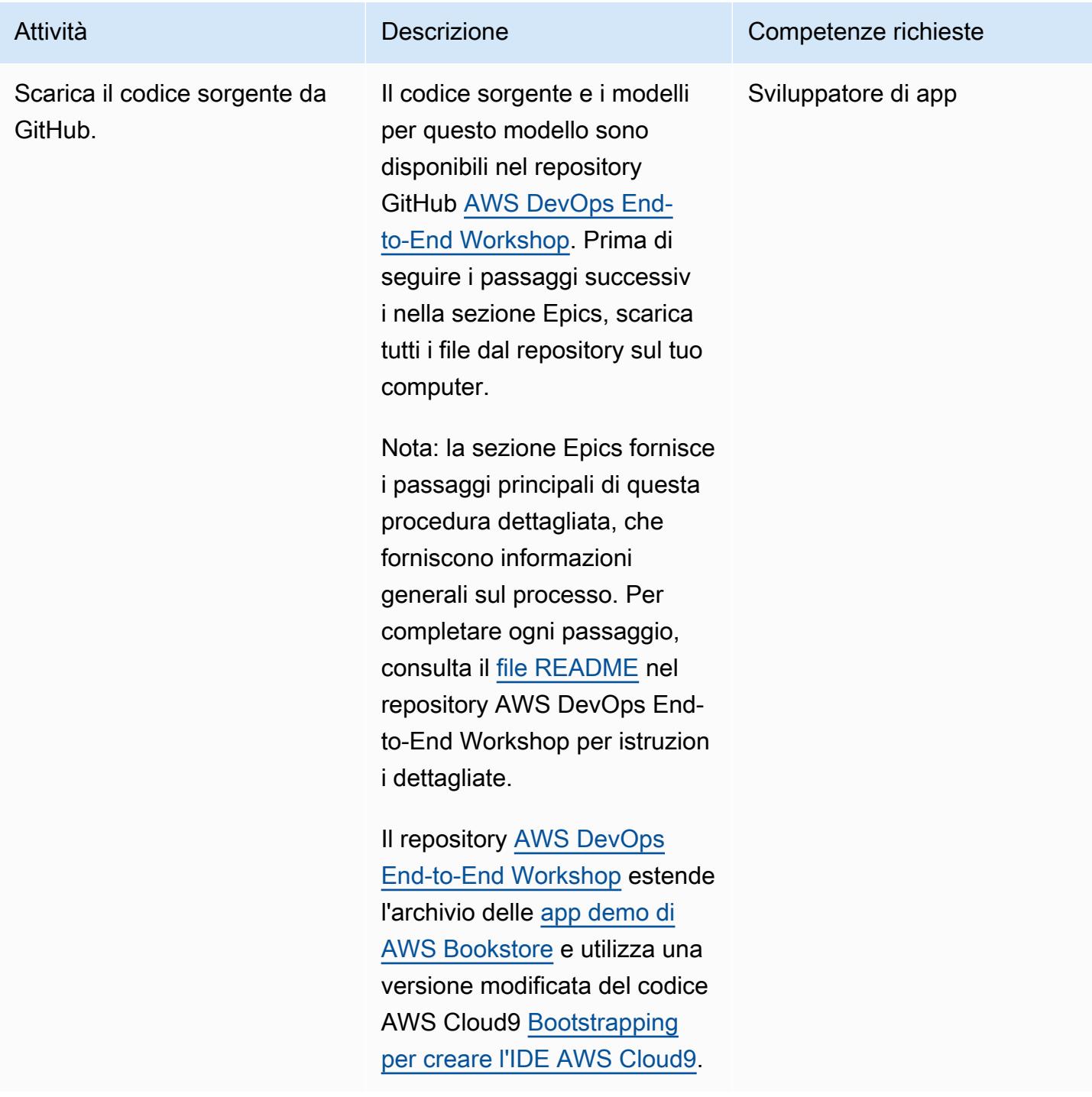

## Crea l'applicazione web Bookstore e il microservizio Books

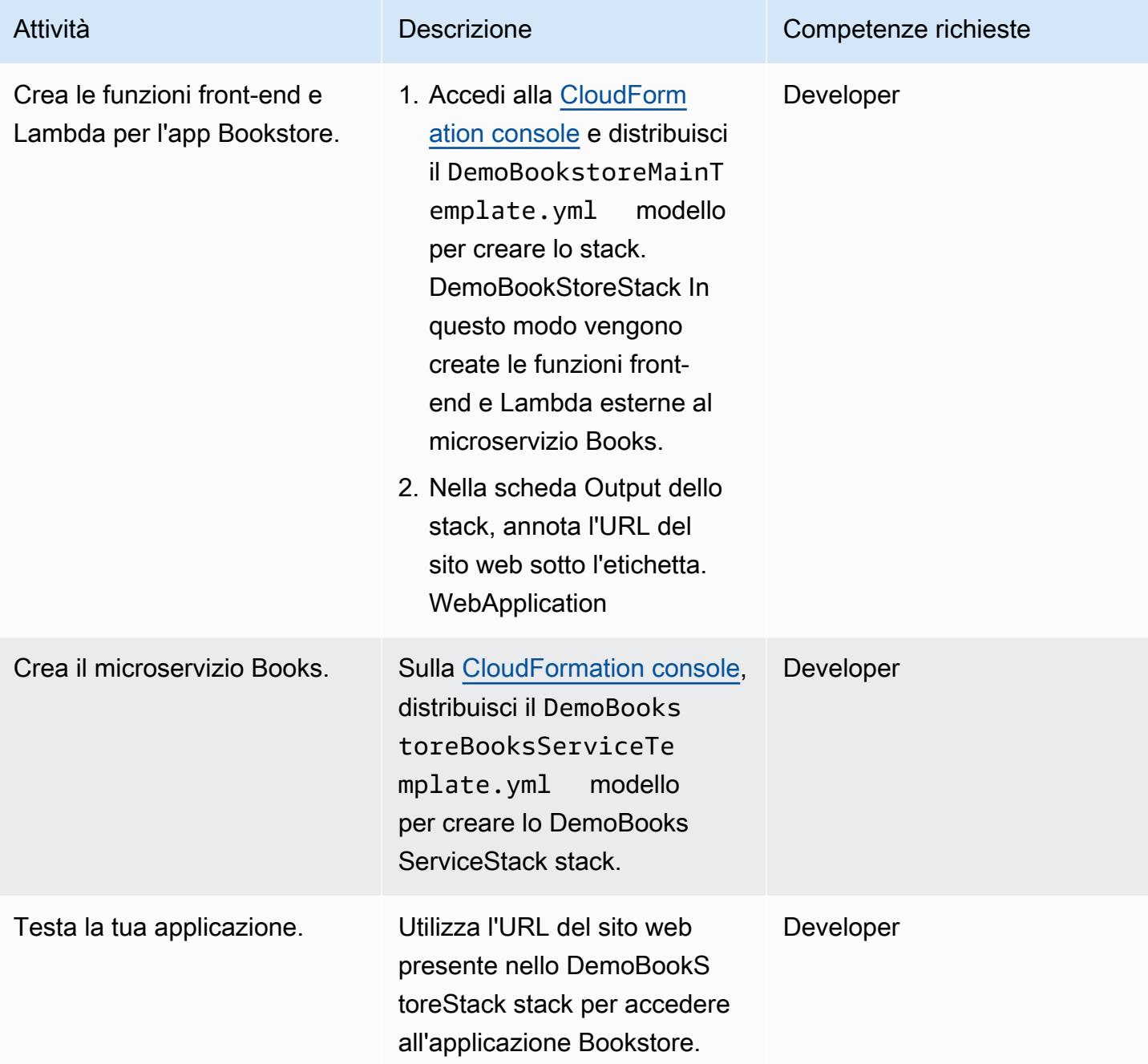

## Usa l'ambiente Cloud9 per gestire la tua applicazione

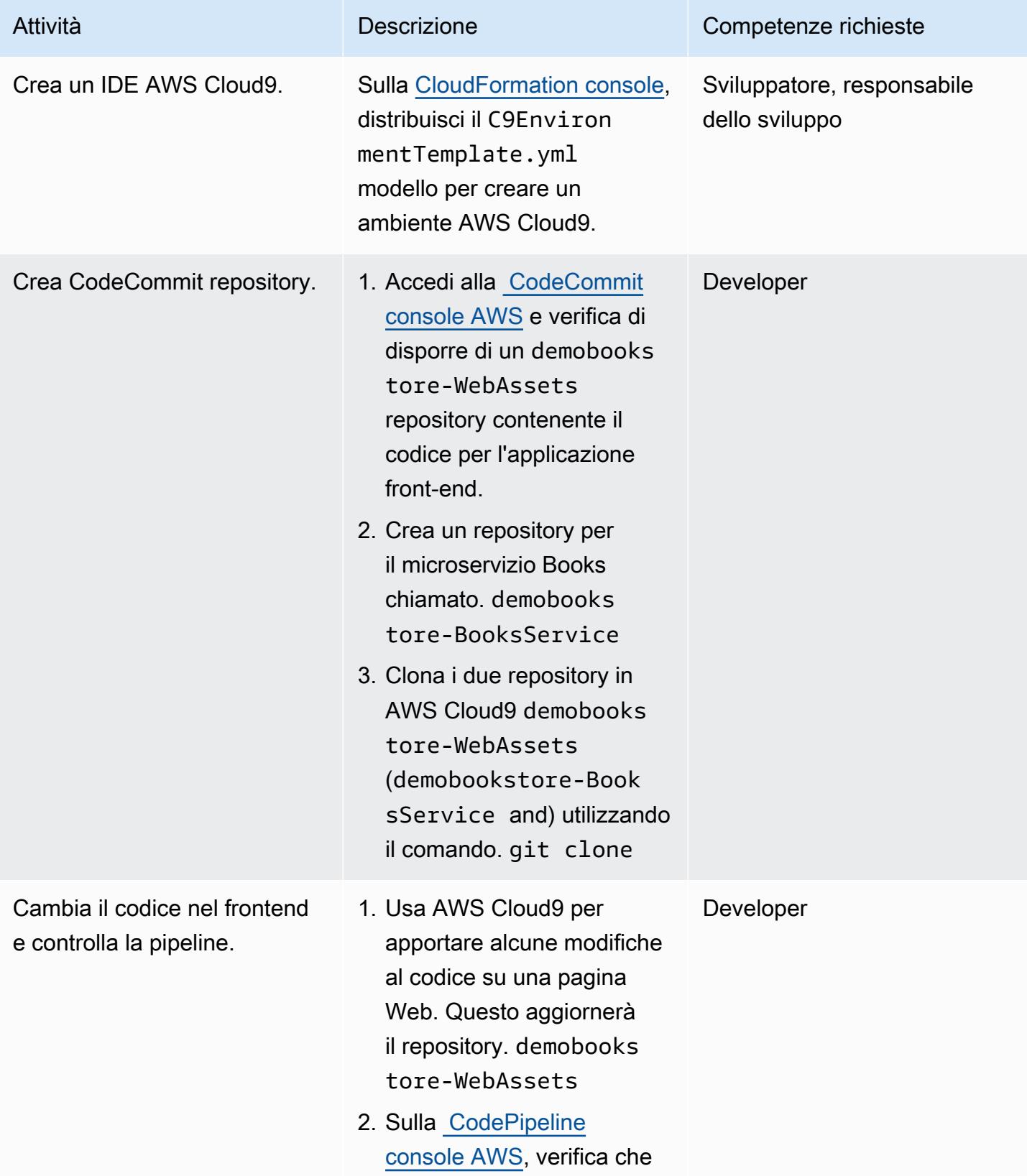

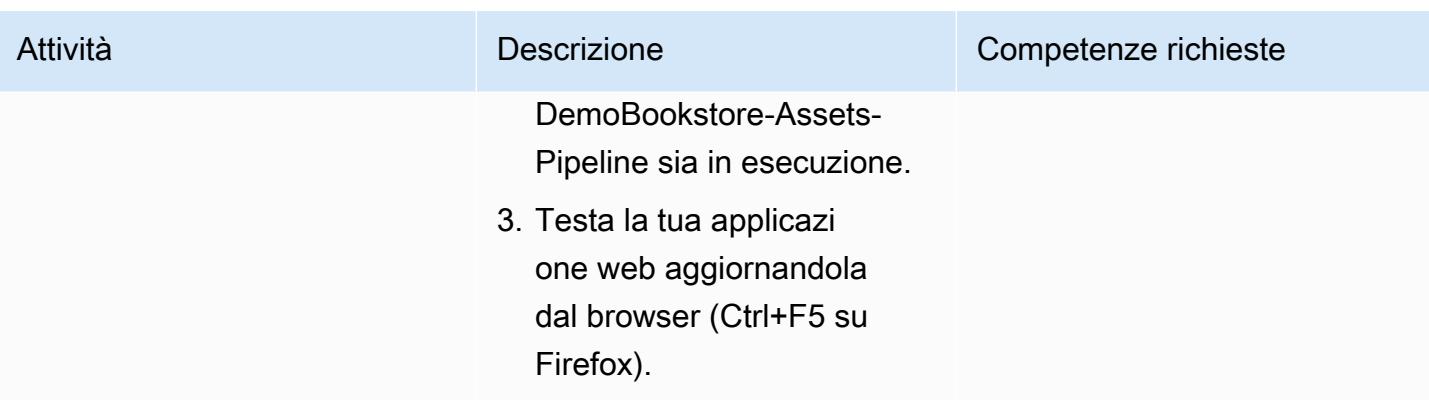

Implementa una pipeline CI/CD per il microservizio Books

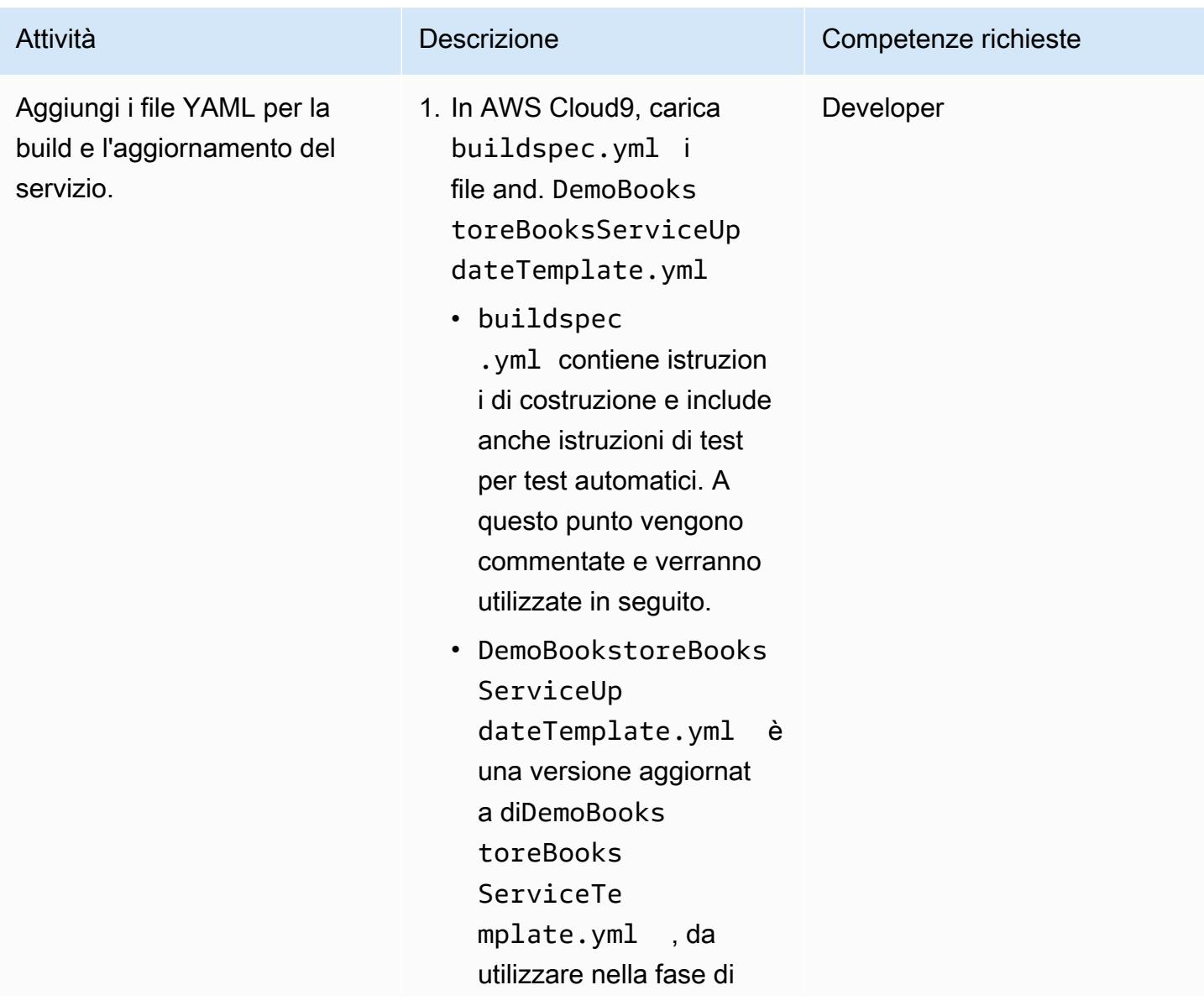

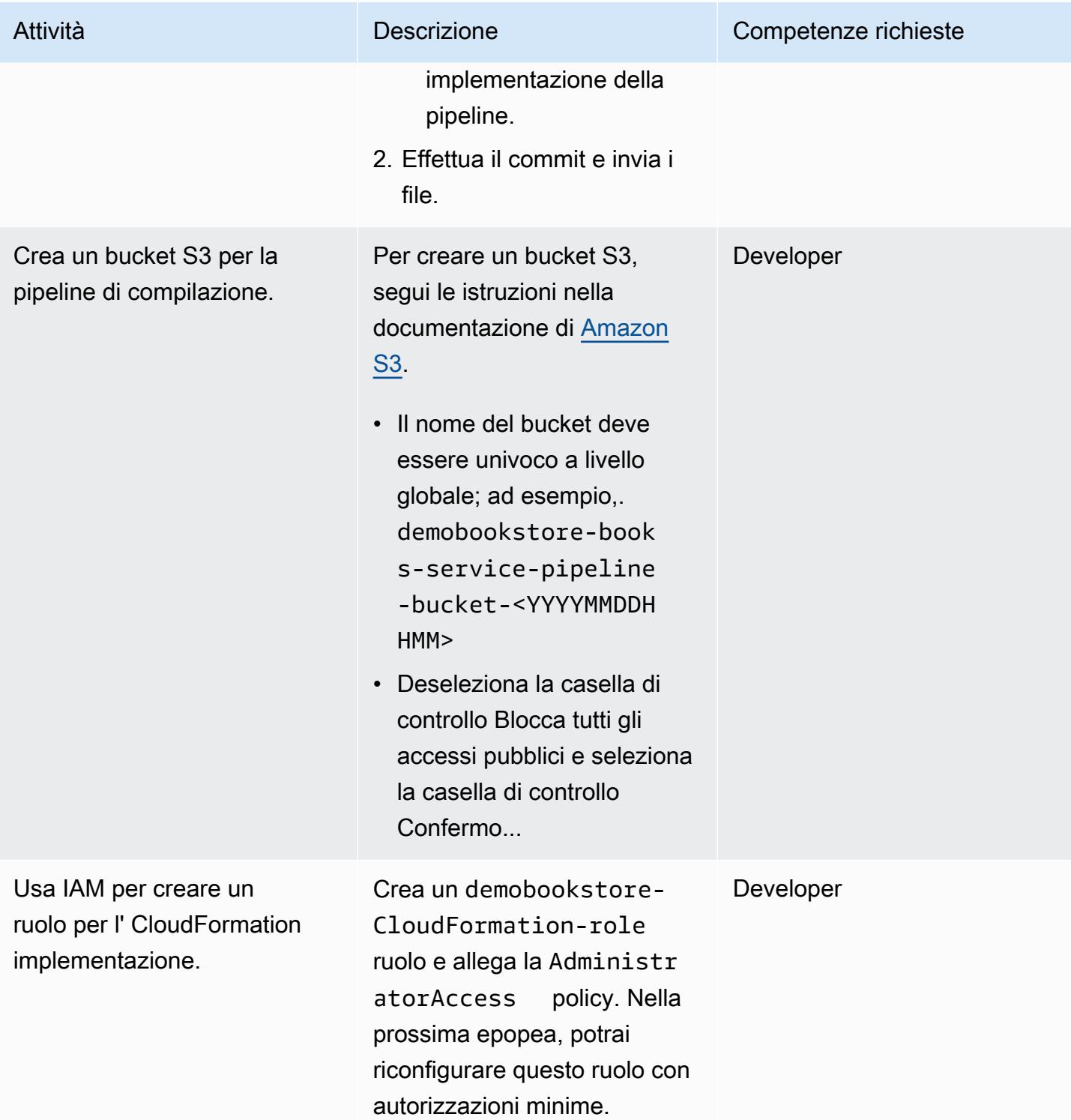

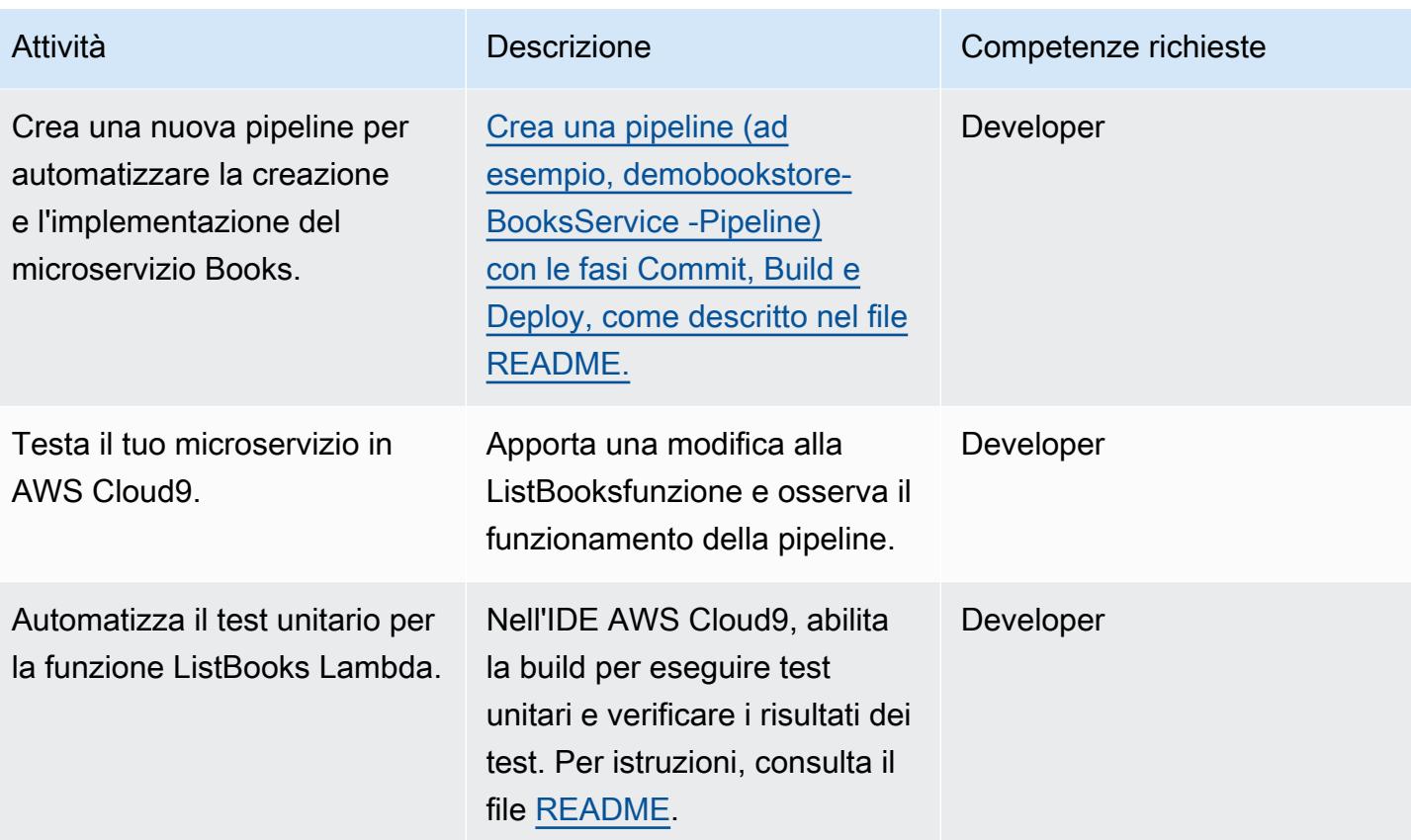

## (Facoltativo) Implementa funzionalità aggiuntive

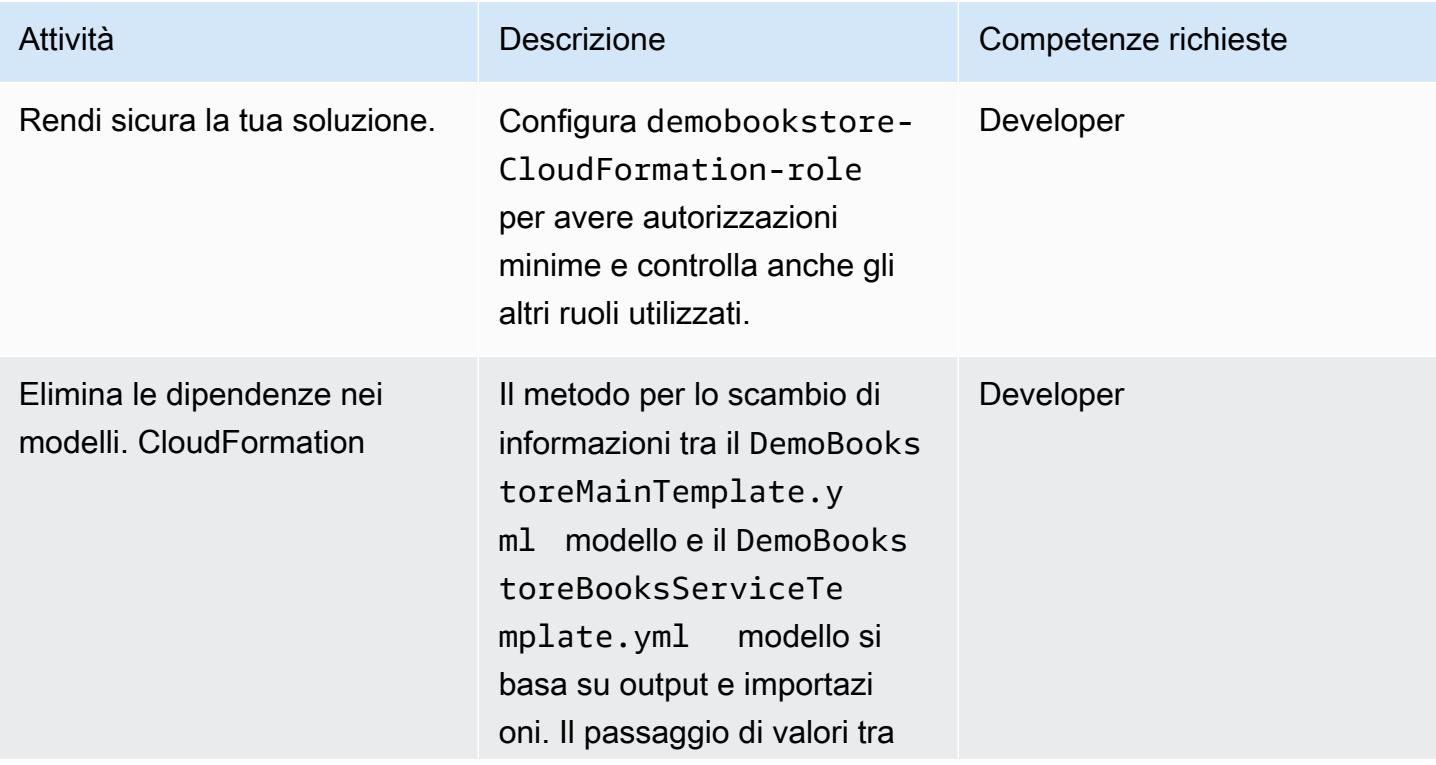

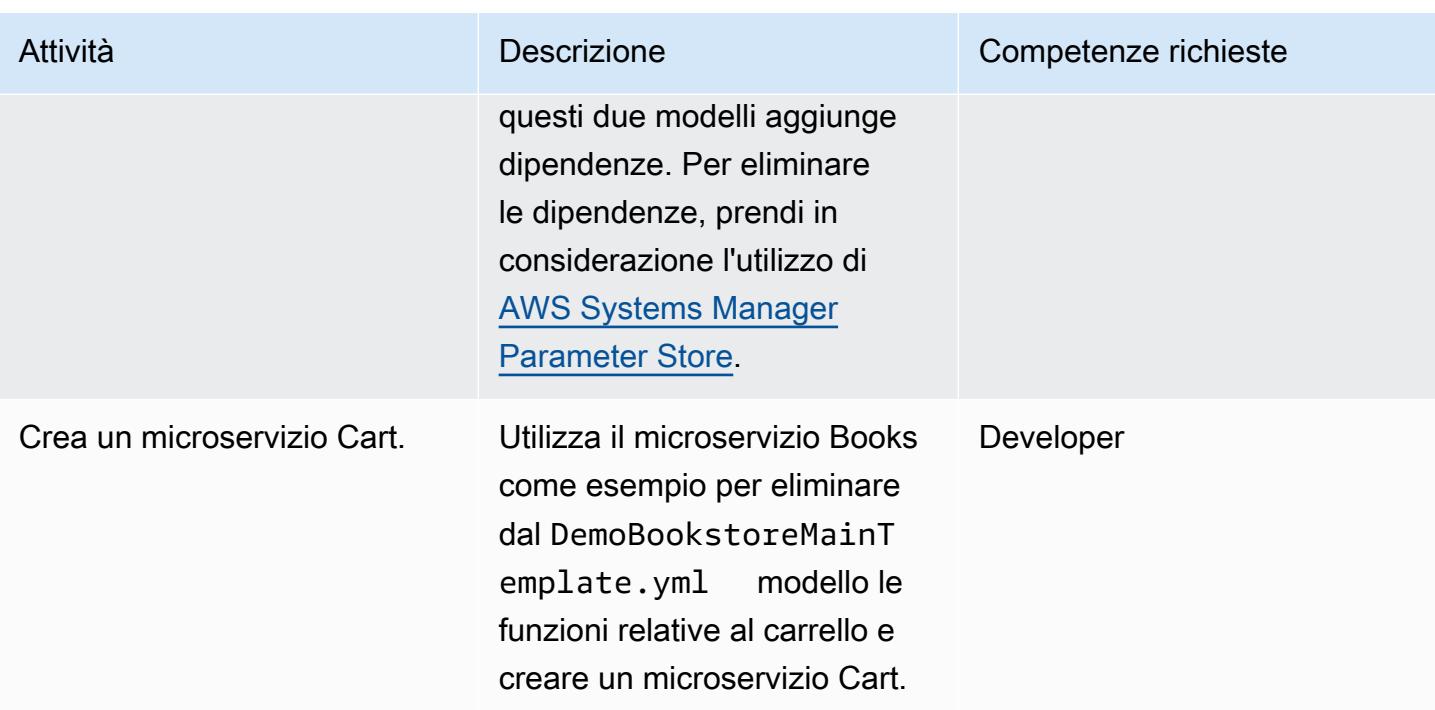

#### Eliminazione

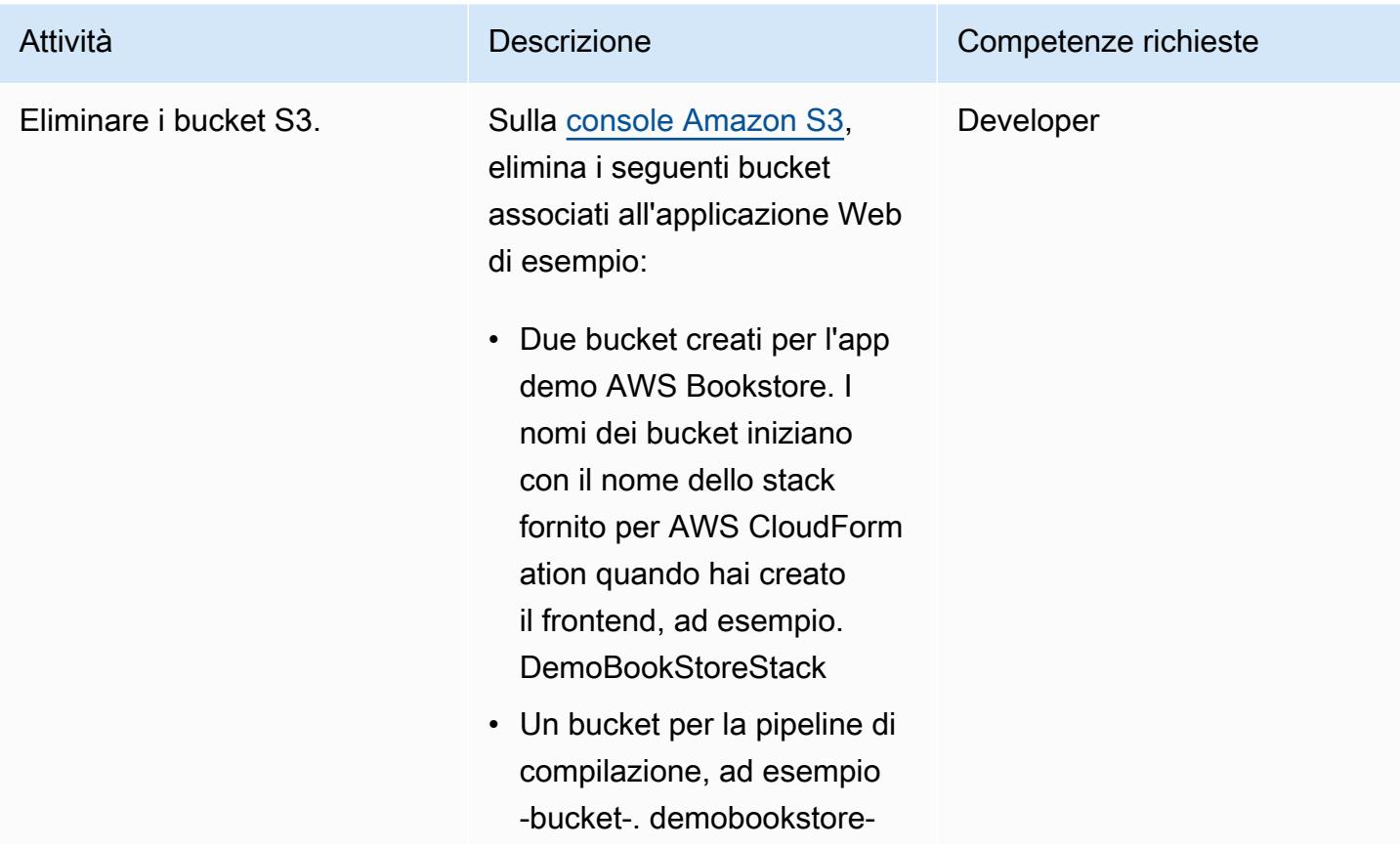

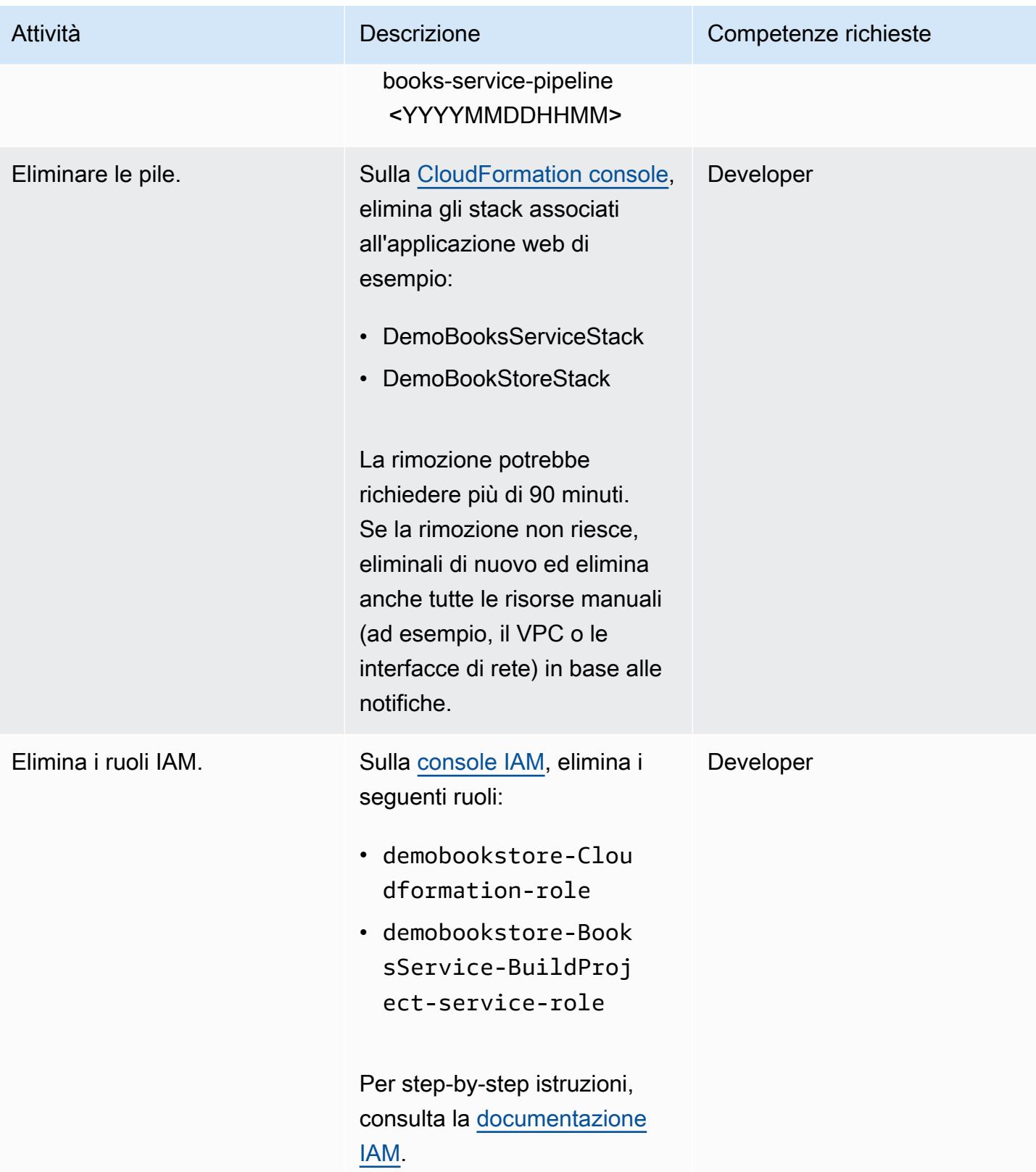

## Risorse correlate

- [Esempio di bootstrap di AWS Cloud9](https://github.com/aws-samples/aws-cloud9-bootstrapping-example)
- [Creazione di uno stack sulla CloudFormation console AWS](https://docs.aws.amazon.com/AWSCloudFormation/latest/UserGuide/cfn-console-create-stack.html) ( CloudFormation documentazione AWS)
- [Creazione di un bucket](https://docs.aws.amazon.com/AmazonS3/latest/userguide/create-bucket-overview.html) (documentazione Amazon S3)

#### Informazioni aggiuntive

Per step-by-step istruzioni dettagliate, consulta il [file README](https://github.com/aws-samples/aws-devops-end-to-end-workshop#instructions) nel repository [AWS DevOps End-to-](https://github.com/aws-samples/aws-devops-end-to-end-workshop)[End](https://github.com/aws-samples/aws-devops-end-to-end-workshop) Workshop. GitHub

Informazioni sull'aggiornamento di maggio 2023: questo pattern è stato aggiornato per utilizzare le versioni più recenti di Node e Python. Abbiamo aggiornato molti pacchetti nel codice sorgente e rimosso Glyphicon perché non è più gratuito. Abbiamo anche rimosso tutte le dipendenze dal repository dell'[app demo di AWS Bookstore,](https://github.com/aws-samples/aws-bookstore-demo-app) in modo che i due repository possano ora evolversi indipendentemente.

# Crea e invia immagini Docker ad Amazon ECR utilizzando GitHub Actions e Terraform

Creato da Ruchika Modi (AWS)

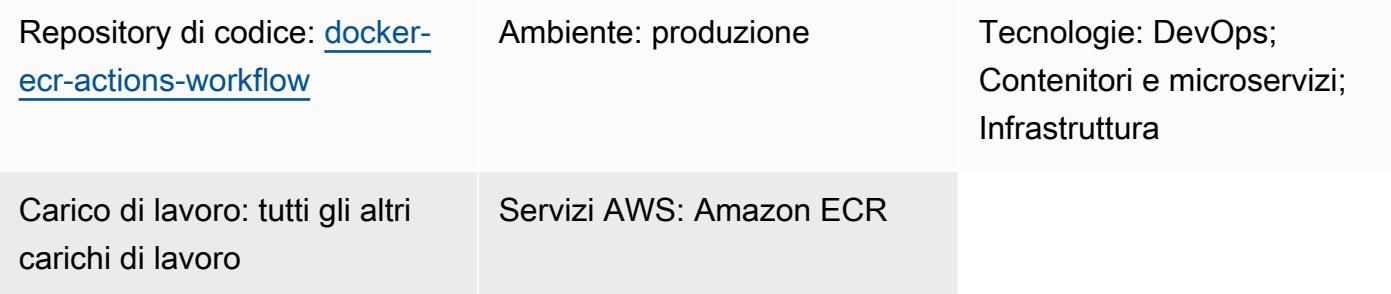

## Riepilogo

Questo modello spiega come creare GitHub flussi di lavoro riutilizzabili per creare il tuo Dockerfile e inviare l'immagine risultante ad Amazon Elastic Container Registry (Amazon ECR). Il pattern automatizza il processo di creazione dei tuoi Dockerfile utilizzando Terraform e Actions. GitHub Ciò riduce al minimo la possibilità di errori umani e riduce notevolmente i tempi di implementazione.

Un'azione GitHub push sul ramo principale del GitHub repository avvia la distribuzione delle risorse. Il flusso di lavoro crea un repository Amazon ECR unico basato sulla combinazione del nome dell' GitHub organizzazione e del repository. Quindi invia l'immagine Dockerfile al repository Amazon ECR.

## <span id="page-1599-0"></span>Prerequisiti e limitazioni

**Prerequisiti** 

- Un account AWS attivo.
- Un GitHub account attivo.
- Un [GitHub repository.](https://docs.github.com/en/get-started/quickstart/create-a-repo)
- Terraform versione 1 o successiva [installata e configurata.](https://developer.hashicorp.com/terraform/tutorials/aws-get-started/install-cli)
- [Un bucket Amazon Simple Storage Service \(Amazon S3\) Simple Storage Service \(Amazon S3\) per](https://developer.hashicorp.com/terraform/language/settings/backends/s3)  [il backend Terraform.](https://developer.hashicorp.com/terraform/language/settings/backends/s3)
- Una tabella [Amazon DynamoDB](https://www.googleadservices.com/pagead/aclk?sa=L&ai=DChcSEwjO95K9xqCCAxW-KIMDHfOvD7IYABADGgJzZg&gclid=EAIaIQobChMIzveSvcagggMVviiDAx3zrw-yEAAYASADEgJYWfD_BwE&ohost=www.google.com&cid=CAASJuRoKjv_llGjIU3liZ4T2IRecPqw0dVHSvjZ7bee1lvcc36K_lO_&sig=AOD64_1b294pq65HiFN-T1YxQAuXmRu_hw&adurl&ved=2ahUKEwjhiY29xqCCAxUgzjgGHRu6CAIQqyQoAnoECAkQDQ) per lo state lock e la coerenza di Terraform. La tabella deve avere una chiave di partizione denominata LockID con un tipo di. String Se non è configurato, il blocco dello stato sarà disabilitato.
- Un ruolo AWS Identity and Access Management (IAM) con le autorizzazioni per configurare il backend Amazon S3 per Terraform. [Per le istruzioni di configurazione, consulta la documentazione](https://developer.hashicorp.com/terraform/language/settings/backends/s3#assume-role-configuration) [di Terraform.](https://developer.hashicorp.com/terraform/language/settings/backends/s3#assume-role-configuration)

#### Limitazioni

Questo codice riutilizzabile è stato testato solo con GitHub Actions.

#### **Architettura**

Stack tecnologico Target

- Repository Amazon ECR
- GitHub Azioni
- Terraform

Architettura Target

Il diagramma illustra quanto segue:

- 1. Un utente aggiunge un modello Dockerfile e Terraform al repository. GitHub
- 2. Queste aggiunte avviano un flusso di lavoro Actions. GitHub

3. Il flusso di lavoro verifica se esiste un repository Amazon ECR. In caso contrario, crea il repository in base all' GitHub organizzazione e al nome del repository.

4. Il flusso di lavoro crea il Dockerfile e invia l'immagine al repository Amazon ECR.

#### **Strumenti**

#### Servizi Amazon

• [Amazon Elastic Container Registry \(Amazon ECR](https://docs.aws.amazon.com/AmazonECR/latest/userguide/what-is-ecr.html)) è un servizio di registro dei container gestito sicuro, scalabile e affidabile.

• [Terraform](https://developer.hashicorp.com/terraform/intro) è uno strumento open source di infrastruttura as code (IaC) HashiCorp che ti aiuta a creare e gestire infrastrutture cloud e locali.

#### Archivio di codici

Il codice per questo pattern è disponibile nel repository GitHub [Docker ECR Actions](https://github.com/aws-samples/docker-ecr-actions-workflow) Workflow.

- Quando crei GitHub Actions, i file del flusso di lavoro Docker vengono salvati nella /.github/ workflows/ cartella di questo repository. Il flusso di lavoro per questa soluzione si trova nel file [workflow.yaml](https://github.com/aws-samples/docker-ecr-actions-workflow/blob/main/.github/workflows/workflow.yaml).
- La e2e-test cartella fornisce un Dockerfile di esempio per riferimento e test.

## Best practice

- [Per le migliori pratiche per la scrittura di Dockerfile, consulta la documentazione Docker.](https://docs.docker.com/develop/develop-images/dockerfile_best-practices/)
- Usa un [endpoint VPC per Amazon ECR.](https://docs.aws.amazon.com/vpc/latest/privatelink/create-interface-endpoint.html) Gli endpoint VPC sono basati su AWS PrivateLink, una tecnologia che consente di accedere in modo privato alle API di Amazon ECR tramite indirizzi IP privati. Per le attività di Amazon ECS che utilizzano il tipo di avvio Fargate, l'endpoint VPC consente all'attività di estrarre immagini private da Amazon ECR senza assegnare un indirizzo IP pubblico all'attività.

# Epiche

#### Configura il provider e l'archivio OIDC GitHub

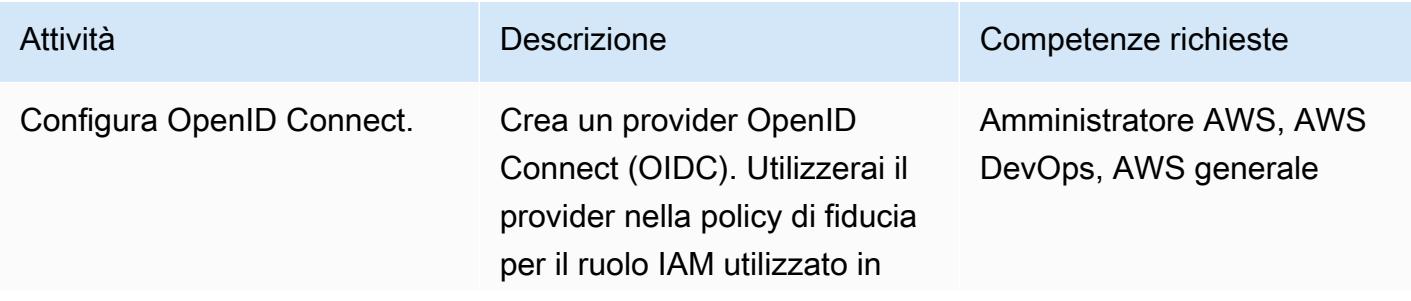

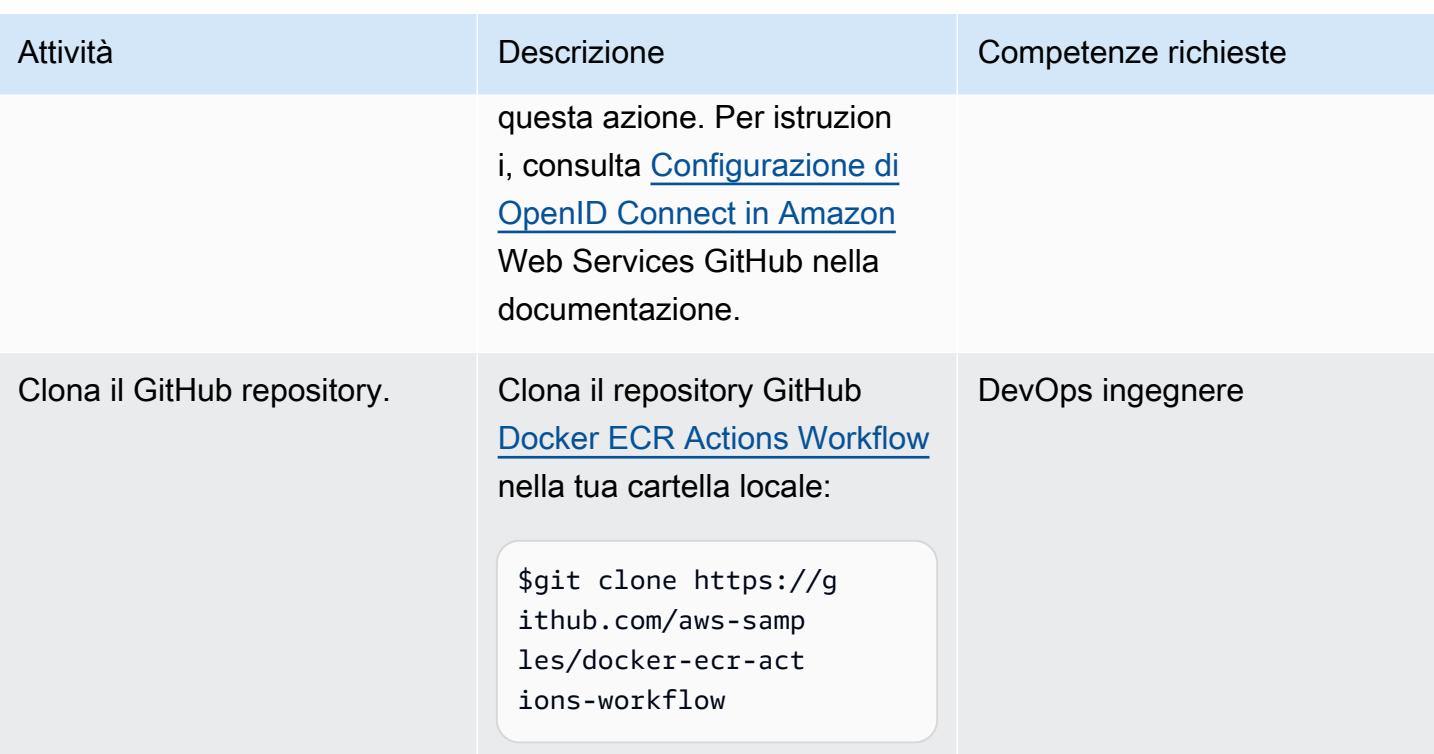

Personalizza il flusso di lavoro GitHub riutilizzabile e distribuisci l'immagine Docker

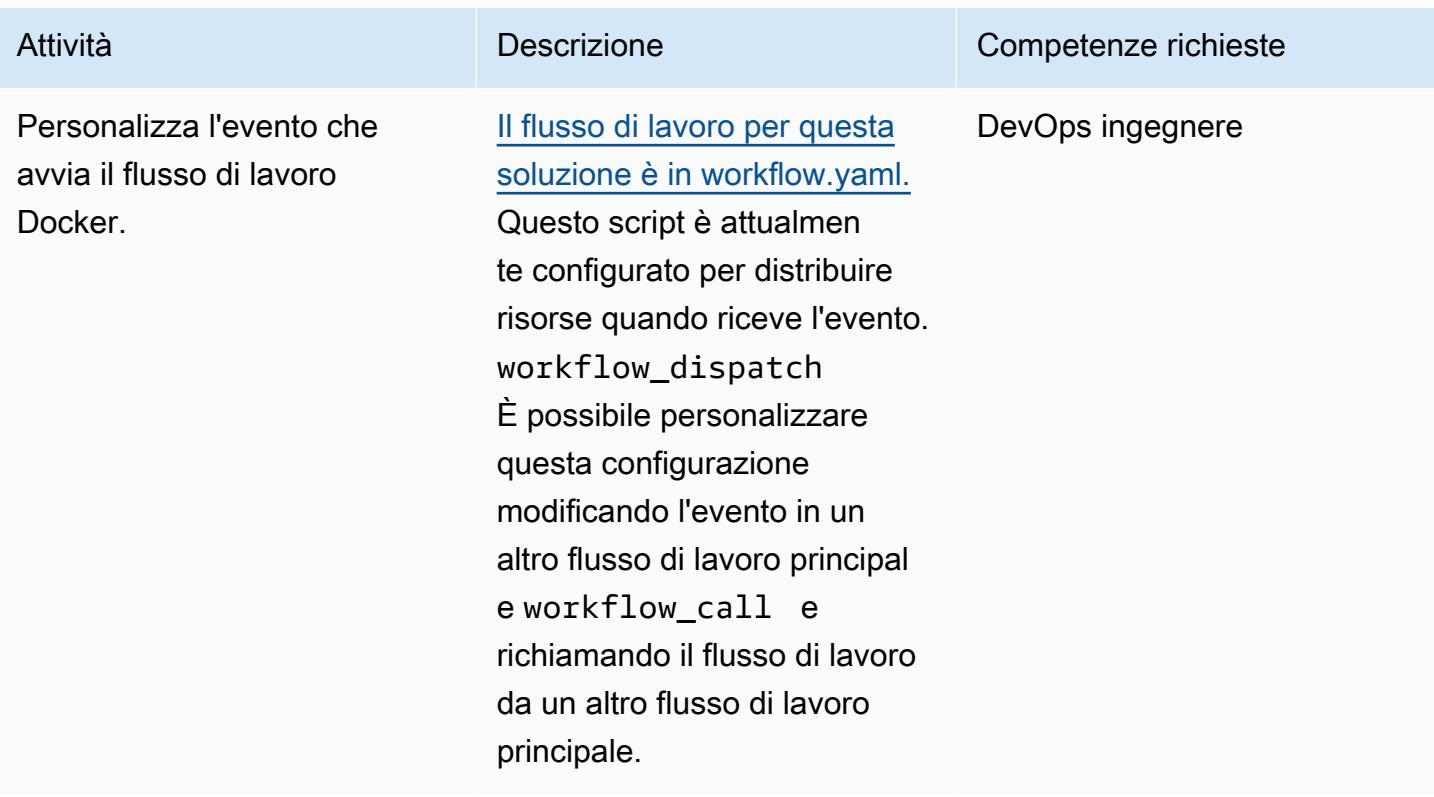

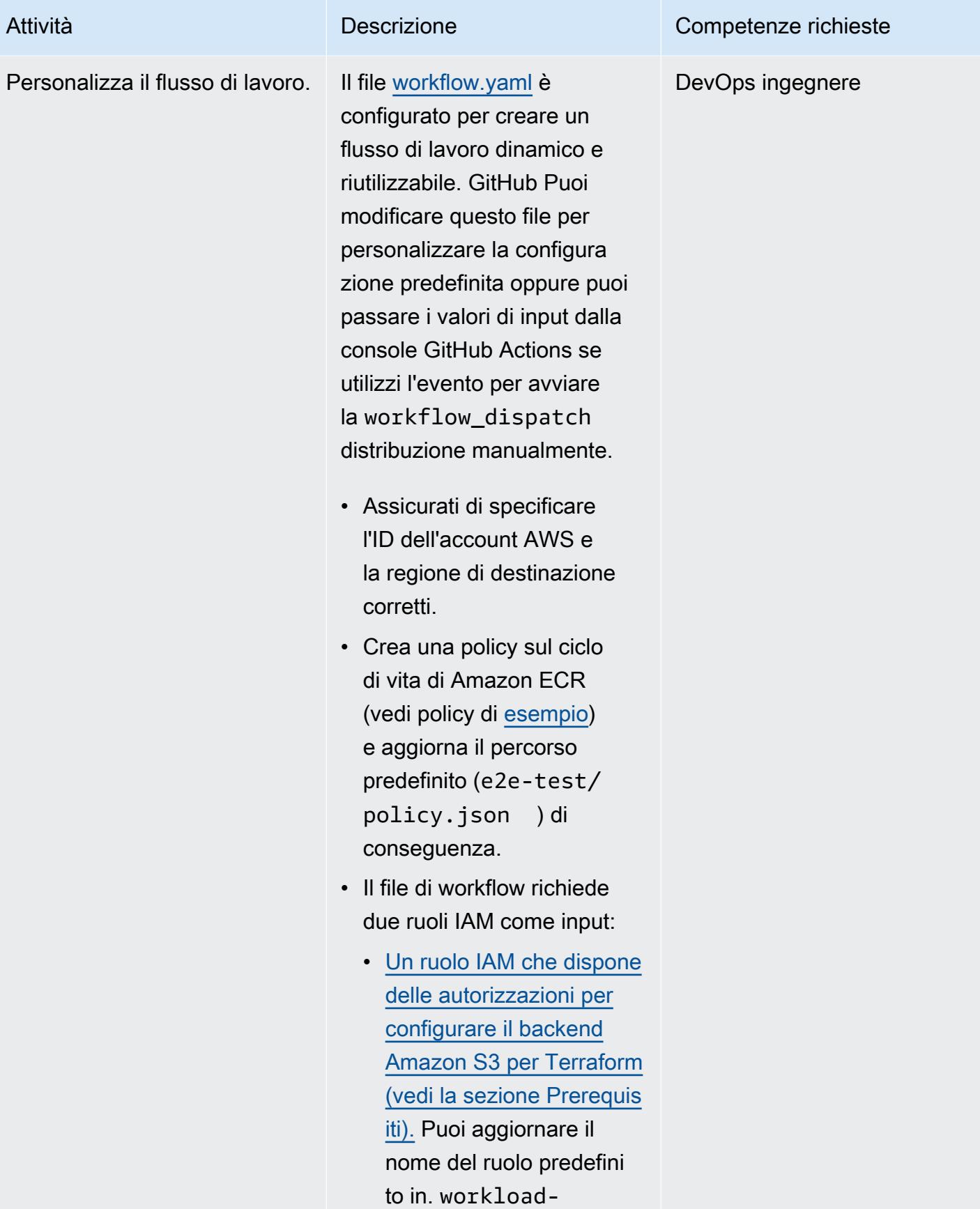

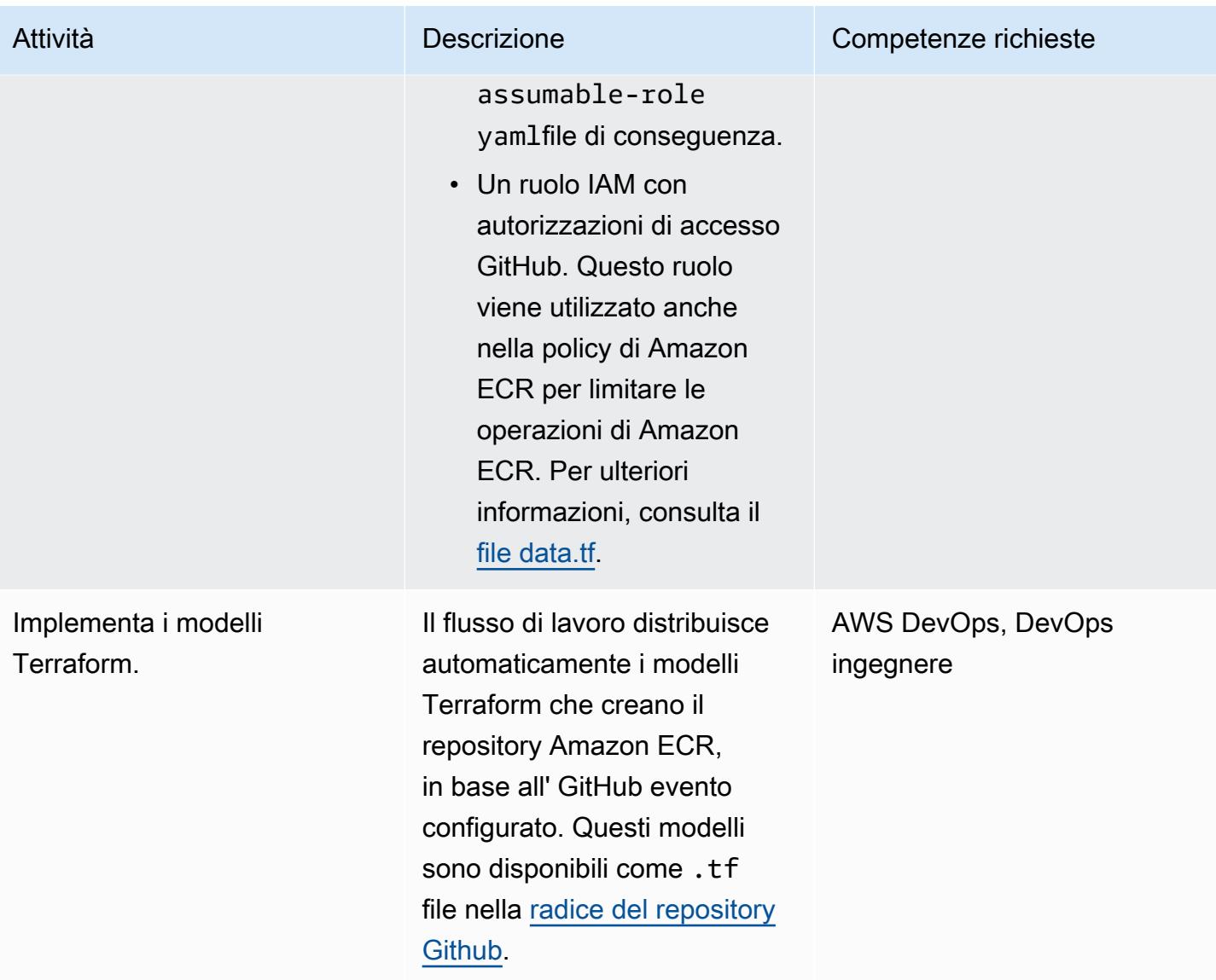

# Risoluzione dei problemi

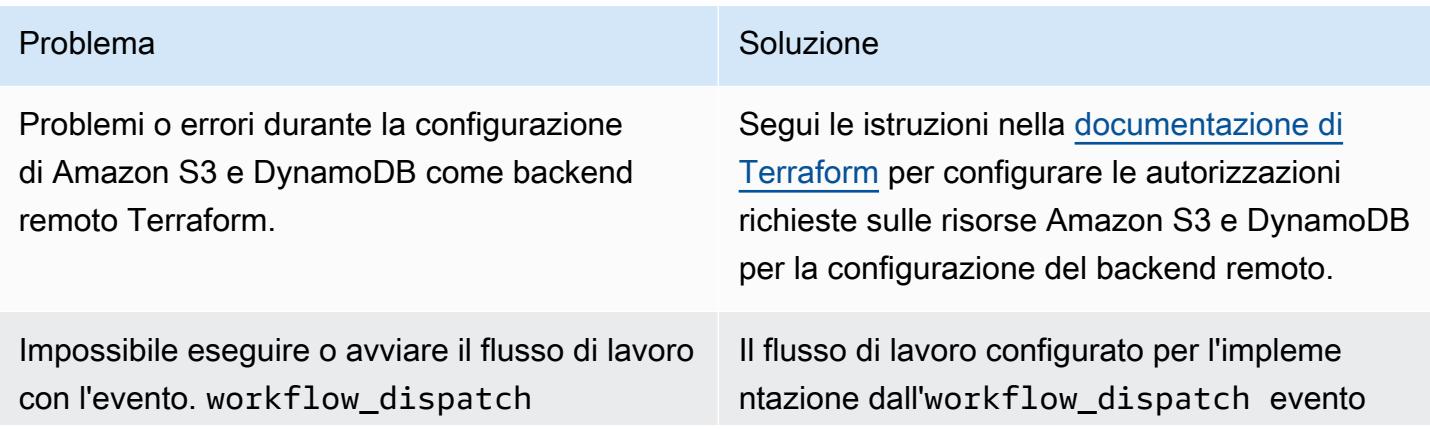

Problema Soluzione

funzionerà solo se è configurato anche nel ramo principale.

## Risorse correlate

- [Riutilizzo dei flussi di lavoro](https://docs.github.com/en/actions/using-workflows/reusing-workflows) (documentazione) GitHub
- [Attivazione di un flusso](https://docs.github.com/en/actions/using-workflows/triggering-a-workflow) di lavoro (documentazione) GitHub

# Crea e testa app iOS con AWS CodeCommit, AWS e CodePipeline AWS Device Farm

Creato da Abdullahi Olaoye (AWS)

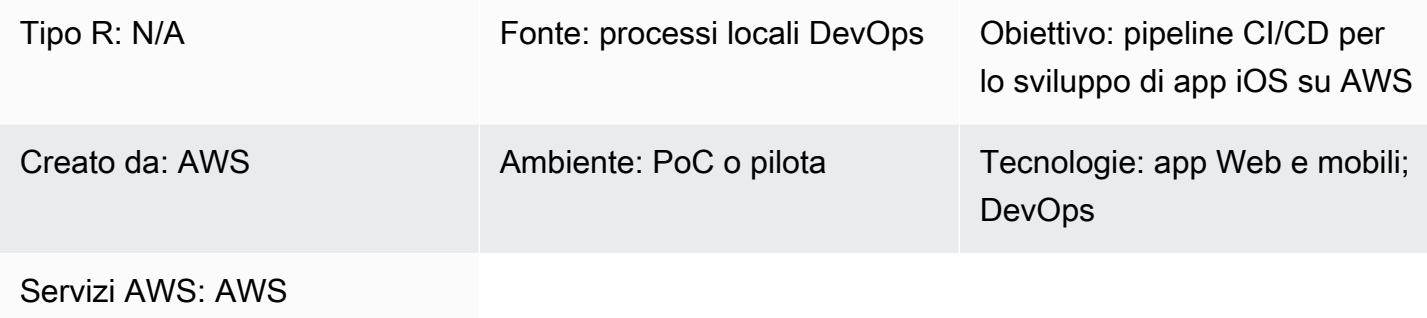

CodeCommit; AWS CodePipel ine; AWS Device Farm

## Riepilogo

Questo modello delinea i passaggi per creare una pipeline di integrazione e distribuzione continua (CI/CD) che utilizzi AWS per creare e CodePipeline testare applicazioni iOS su dispositivi reali su AWS. Il modello utilizza AWS CodeCommit per archiviare il codice dell'applicazione, lo strumento open source Jenkins per creare l'applicazione iOS e AWS Device Farm per testare l'applicazione costruita su dispositivi reali. Queste tre fasi sono orchestrate insieme in una pipeline utilizzando AWS. **CodePipeline** 

Questo modello si basa sul post [Creazione e test di app iOS e iPadOS con AWS DevOps e servizi](https://aws.amazon.com/blogs/devops/building-and-testing-ios-and-ipados-apps-with-aws-devops-and-mobile-services/)  [mobili](https://aws.amazon.com/blogs/devops/building-and-testing-ios-and-ipados-apps-with-aws-devops-and-mobile-services/) sul DevOps blog AWS. Per istruzioni dettagliate, consulta il post del blog.

#### Prerequisiti e limitazioni

**Prerequisiti** 

- Un account AWS attivo
- Un account per sviluppatori Apple
- Crea server (macOS)
- [Xcode](https://developer.apple.com/xcode/) versione 11.3 (installata e configurata sul server di build)

• Conoscenza di base di [Git](https://git-scm.com/docs)

#### Limitazioni

- Il server di creazione dell'applicazione deve eseguire macOS.
- Il server di compilazione deve avere un indirizzo IP pubblico, in modo da CodePipeline potervi connettere in remoto per avviare le build.

#### **Architettura**

Stack tecnologico di origine

• Un processo di creazione di applicazioni iOS in locale che prevede l'utilizzo di un simulatore o di un test manuale su dispositivi fisici

#### Stack tecnologico Target

- Un CodeCommit repository AWS per l'archiviazione del codice sorgente dell'applicazione
- Un server Jenkins per la creazione di applicazioni utilizzando Xcode
- Un pool di dispositivi AWS Device Farm per testare applicazioni su dispositivi reali

#### Architettura Target

Quando un utente esegue il commit delle modifiche al repository di origine, la pipeline (AWS CodePipeline) recupera il codice dal repository di origine, avvia una build Jenkins e passa il codice dell'applicazione a Jenkins. Dopo la compilazione, la pipeline recupera l'elemento della build e avvia un job di AWS Device Farm per testare l'applicazione su un pool di dispositivi.

#### **Strumenti**

• [AWS CodePipeline](https://docs.aws.amazon.com/codepipeline/latest/userguide/welcome.html) è un servizio di distribuzione continua completamente gestito che ti aiuta ad automatizzare le pipeline di rilascio per aggiornamenti rapidi e affidabili di applicazioni e infrastrutture. CodePipeline automatizza le fasi di compilazione, test e distribuzione del processo di rilascio ogni volta che viene apportata una modifica al codice, in base al modello di rilascio definito.

- [AWS CodeCommit](https://docs.aws.amazon.com/codecommit/latest/userguide/welcome.html) è un servizio di controllo del codice sorgente completamente gestito che ospita repository sicuri basati su Git. Permette ai team di collaborare facilmente sul codice in un ecosistema sicuro e altamente scalabile. CodeCommit elimina la necessità di gestire il proprio sistema di controllo del codice sorgente o di preoccuparsi di scalarne l'infrastruttura.
- [AWS Device Farm](https://docs.aws.amazon.com/devicefarm/latest/developerguide/welcome.html) è un servizio di test delle applicazioni che ti consente di migliorare la qualità delle tue app web e mobili testandole su un'ampia gamma di browser desktop e dispositivi mobili reali, senza dover fornire e gestire alcuna infrastruttura di test.
- [Jenkins](https://www.jenkins.io/) è un server di automazione open source che consente agli sviluppatori di creare, testare e distribuire il proprio software.

## Epiche

Configura l'ambiente di compilazione

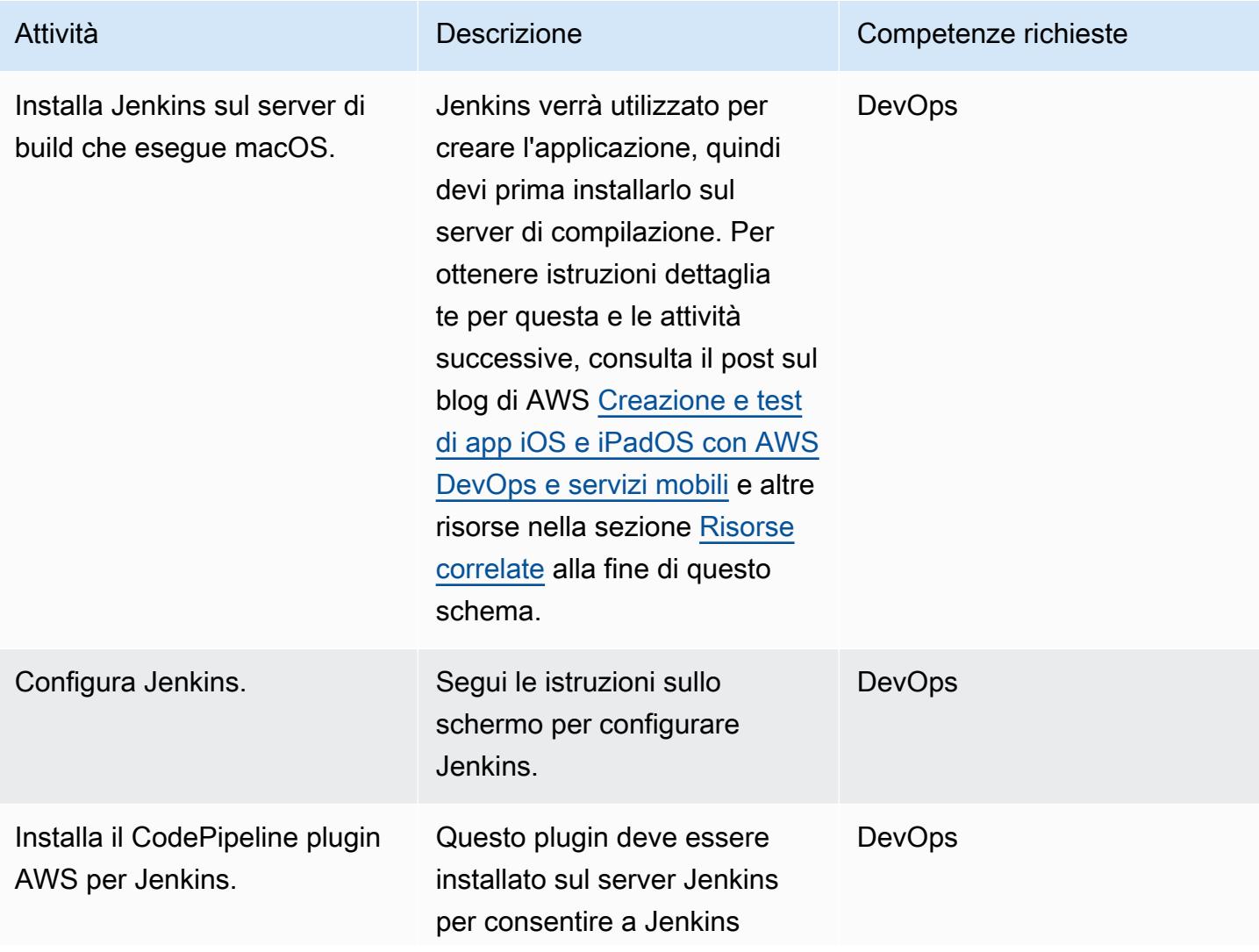

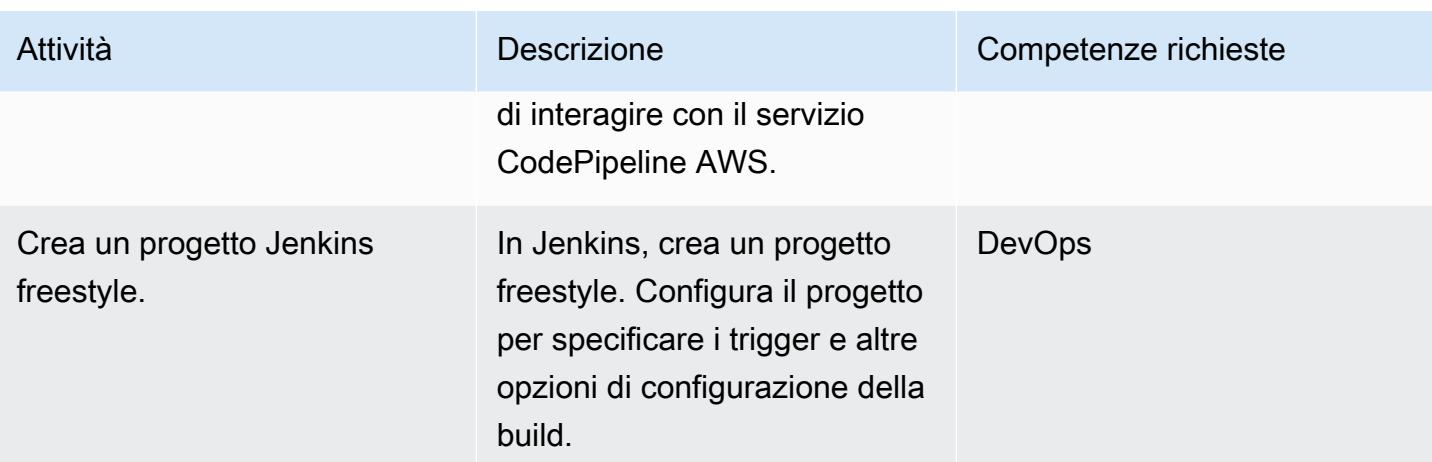

## Configurazione di AWS Device Farm

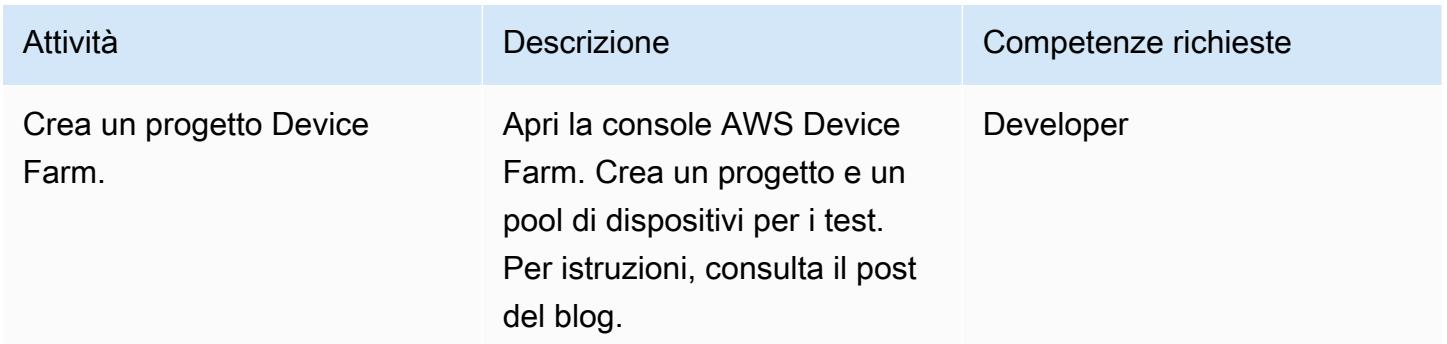

## Configura il repository dei sorgenti

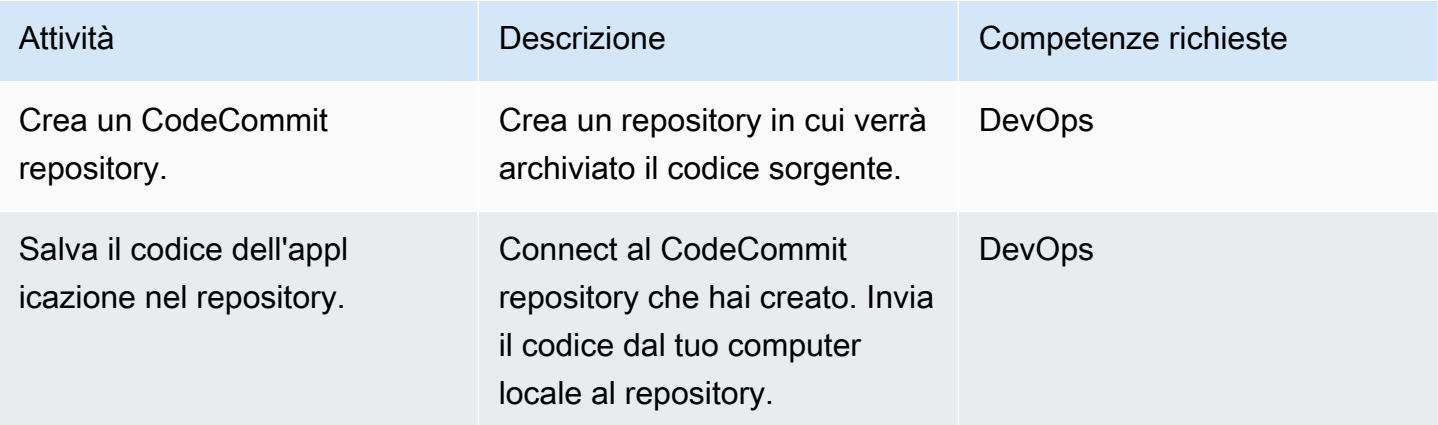

#### Configura la pipeline

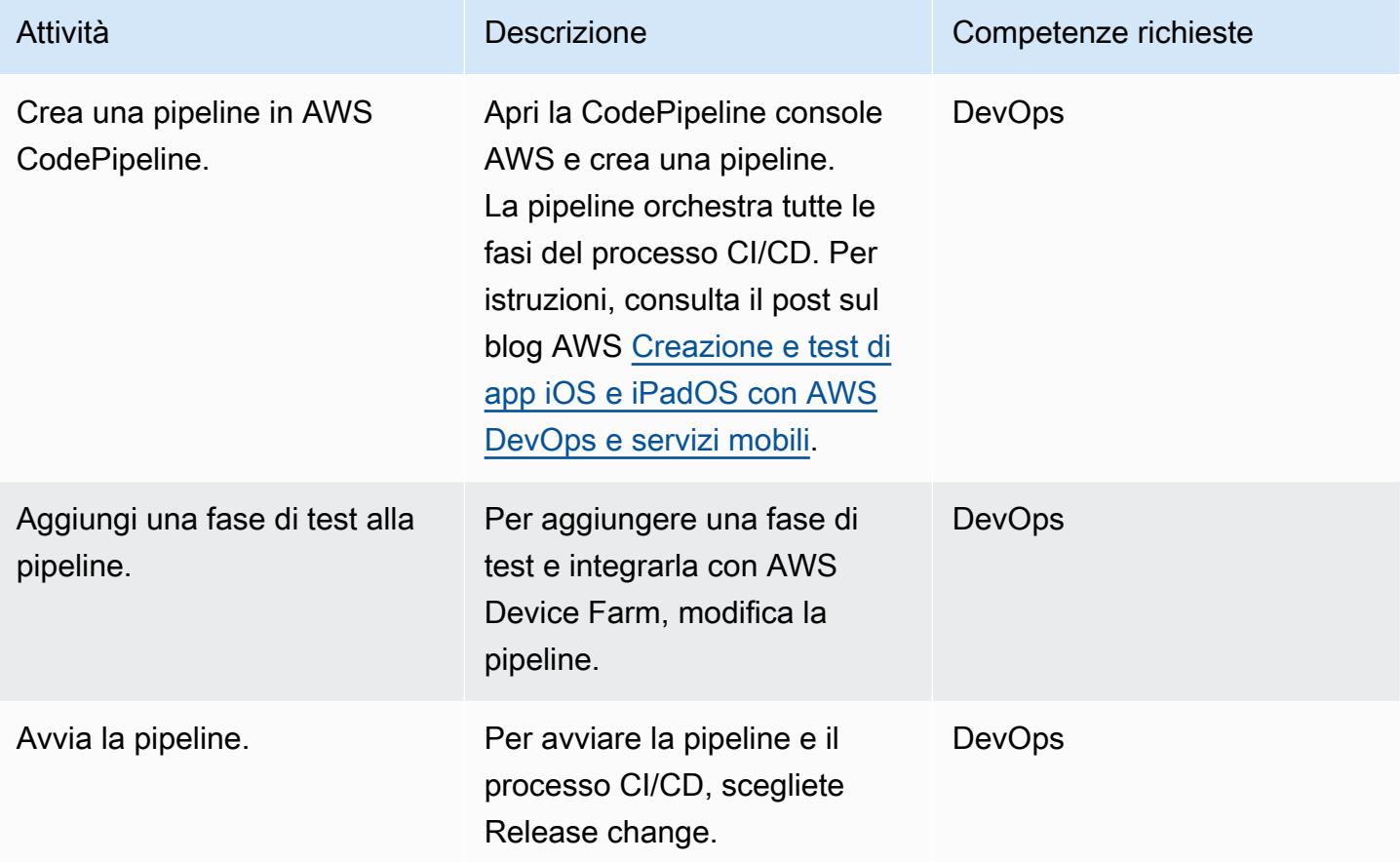

## Visualizzate i risultati dei test applicativi

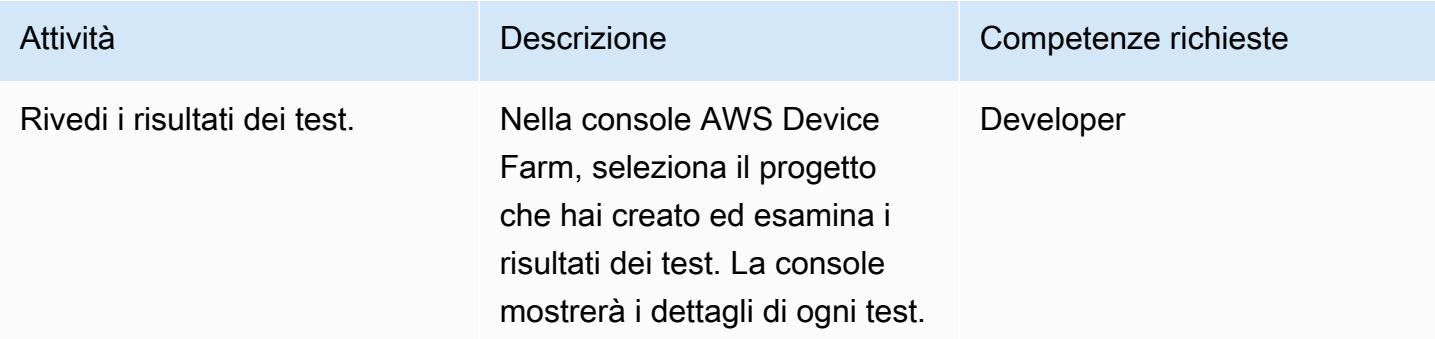

## <span id="page-1610-0"></span>Risorse correlate

#### tep-by-step Istruzioni S per questo modello

#### Configurazione di AWS Device Farm

• [Console AWS Device Farm](https://console.aws.amazon.com/devicefarm)

#### Configura il repository di origine

- [Crea un CodeCommit repository AWS](https://docs.aws.amazon.com/codecommit/latest/userguide/how-to-create-repository.html)
- [Connect a un CodeCommit repository AWS](https://docs.aws.amazon.com/codecommit/latest/userguide/how-to-connect.html)

#### Configura la pipeline

• [CodePipeline Console AWS](https://console.aws.amazon.com/codesuite/codepipeline/home)

#### Altre risorse

- [CodePipeline Documentazione AWS](https://docs.aws.amazon.com/codepipeline/latest/userguide/welcome.html)
- [CodeCommit Documentazione AWS](https://docs.aws.amazon.com/codecommit/latest/userguide/welcome.html)
- [Documentazione di AWS Device Farm](https://docs.aws.amazon.com/devicefarm/latest/developerguide/welcome.html)
- [Documentazione Jenkins](https://www.jenkins.io/doc/)
- [Installazione di Jenkins su macOS](https://www.jenkins.io/download/weekly/macos/)
- [CodePipeline Plugin AWS per Jenkins](https://plugins.jenkins.io/aws-codepipeline/)
- [Installazione di Xcode](https://developer.apple.com/xcode/)
- [Installazione](https://docs.aws.amazon.com/cli/latest/userguide/install-cliv1.html) [e configurazione dell'interfaccia a riga di comando di AWS](https://docs.aws.amazon.com/cli/latest/userguide/cli-chap-configure.html)
- [Documentazione Git](https://git-scm.com/docs)

# Controlla le applicazioni o i CloudFormation modelli AWS CDK per le best practice utilizzando i pacchetti di regole cdk-nag

Creato da Arun Donti

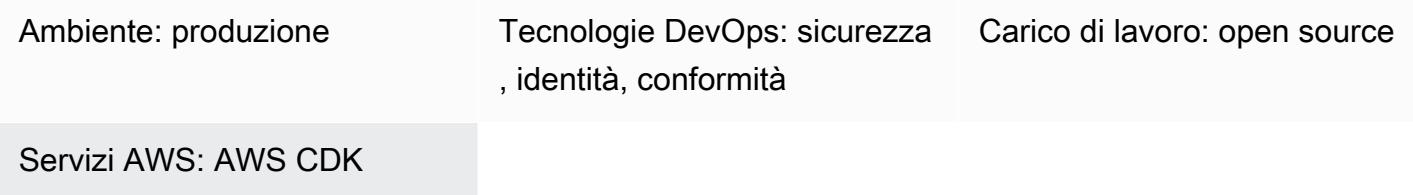

## Riepilogo

Questo modello spiega come utilizzare l'utilità [cdk-nag](https://github.com/cdklabs/cdk-nag) per verificare le best practice nelle applicazioni [AWS Cloud Development Kit \(AWS CDK\)](https://aws.amazon.com/cdk/) utilizzando una combinazione di pacchetti di regole. cdknag [è un progetto open source ispirato a cfn\\_nag.](https://github.com/stelligent/cfn_nag) [Implementa regole in pacchetti di valutazione](https://docs.aws.amazon.com/cdk/v2/guide/aspects.html) [come AWS Solutions Library, Health Insurance Portability and Accountability Act \(HIPAA\) e National](https://docs.aws.amazon.com/cdk/v2/guide/aspects.html)  [Institute of Standards and Technology \(NIST\) 800-53 utilizzando AWS CDK Aspects.](https://docs.aws.amazon.com/cdk/v2/guide/aspects.html) Puoi verificare le best practice delle tue applicazioni AWS CDK utilizzando le regole contenute in questi pacchetti, rilevare e correggere il codice in base alle best practice e sopprimere le regole che non desideri utilizzare nelle tue valutazioni.

Puoi anche usare cdk-nag [per controllare i tuoi CloudFormation modelli AWS utilizzando il modulo](https://docs.aws.amazon.com/cdk/latest/guide/use_cfn_template.html#use_cfn_template_install)  [cloudformation-include.](https://docs.aws.amazon.com/cdk/latest/guide/use_cfn_template.html#use_cfn_template_install)

[Per informazioni su tutti i pacchetti disponibili, consulta la sezione Regole del repository cdk-nag.](https://github.com/cdklabs/cdk-nag) I pacchetti di valutazione sono disponibili per:

- [Libreria di soluzioni AWS](https://github.com/cdklabs/cdk-nag/blob/main/RULES.md#awssolutions)
- [Sicurezza HIPAA](https://github.com/cdklabs/cdk-nag/blob/main/RULES.md#hipaa-security)
- [NIST 800-53 versione 4](https://github.com/cdklabs/cdk-nag/blob/main/RULES.md#nist-800-53-rev-4)
- [NIST 800-53 rev 5](https://github.com/cdklabs/cdk-nag/blob/main/RULES.md#nist-800-53-rev-5)
- [Standard di sicurezza dei dati del settore delle carte di pagamento \(PCI DSS\) 3.2.1](https://github.com/cdklabs/cdk-nag/blob/main/RULES.md#pci-dss-321)

## Prerequisiti e limitazioni

Prerequisiti

• Un'applicazione che utilizza il [CDK AWS](https://aws.amazon.com/cdk/)

## **Strumenti**

- [AWS CDK](https://docs.aws.amazon.com/cdk/latest/guide/home.html)  Cloud Development Kit (AWS CDK) è un framework di sviluppo software per definire l'infrastruttura cloud in codice e fornirla tramite AWS. CloudFormation
- [AWS CloudFormation:](https://docs.aws.amazon.com/AWSCloudFormation/latest/UserGuide/Welcome.html) AWS ti CloudFormation aiuta a modellare e configurare le tue risorse AWS, effettuarne il provisioning in modo rapido e coerente e gestirle per tutto il loro ciclo di vita. Puoi utilizzare un modello per descrivere le tue risorse e le loro dipendenze e puoi avviarle e configurarle insieme come uno stack, invece di gestire le risorse singolarmente. Puoi gestire e fornire stack su più account AWS e regioni AWS.

## Epiche

Integra cdk-nag con la tua applicazione AWS CDK

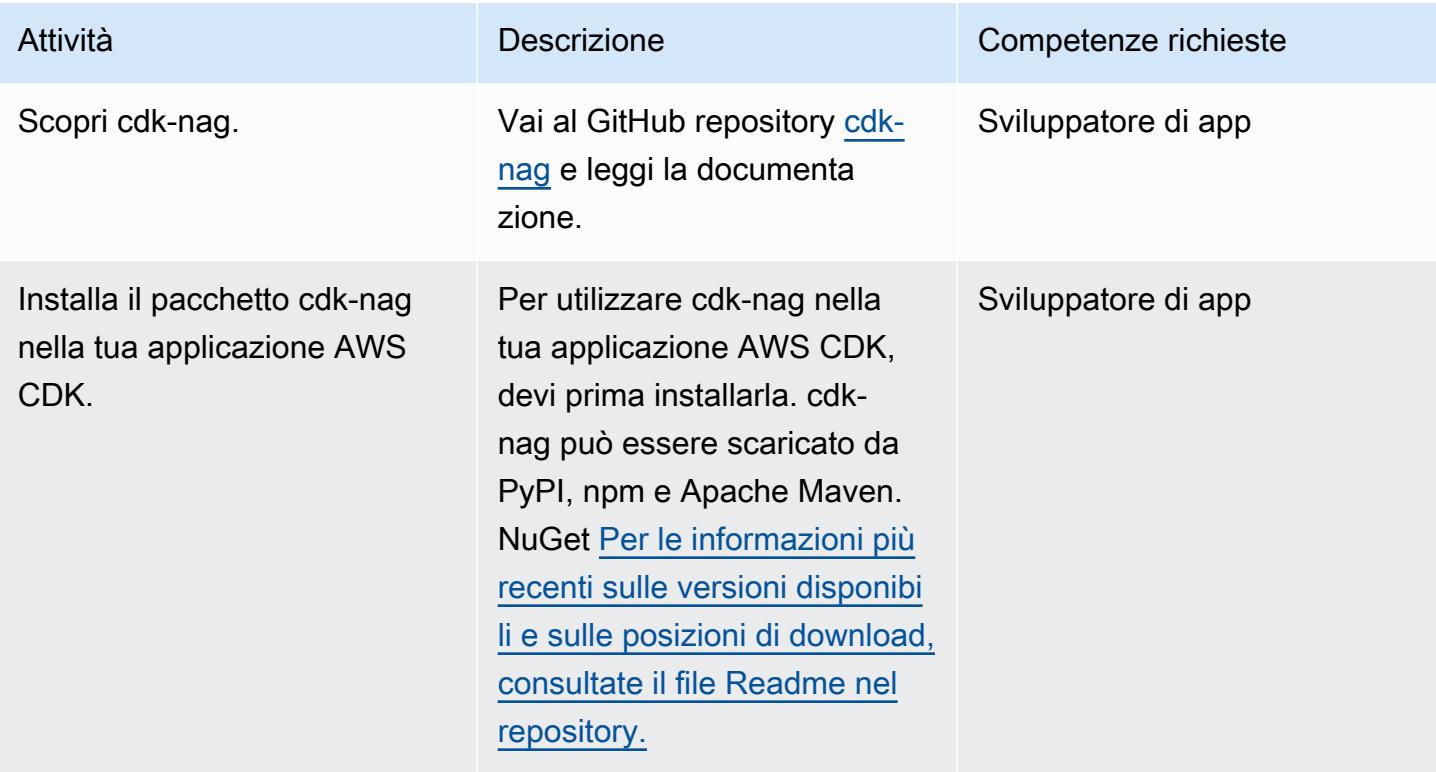

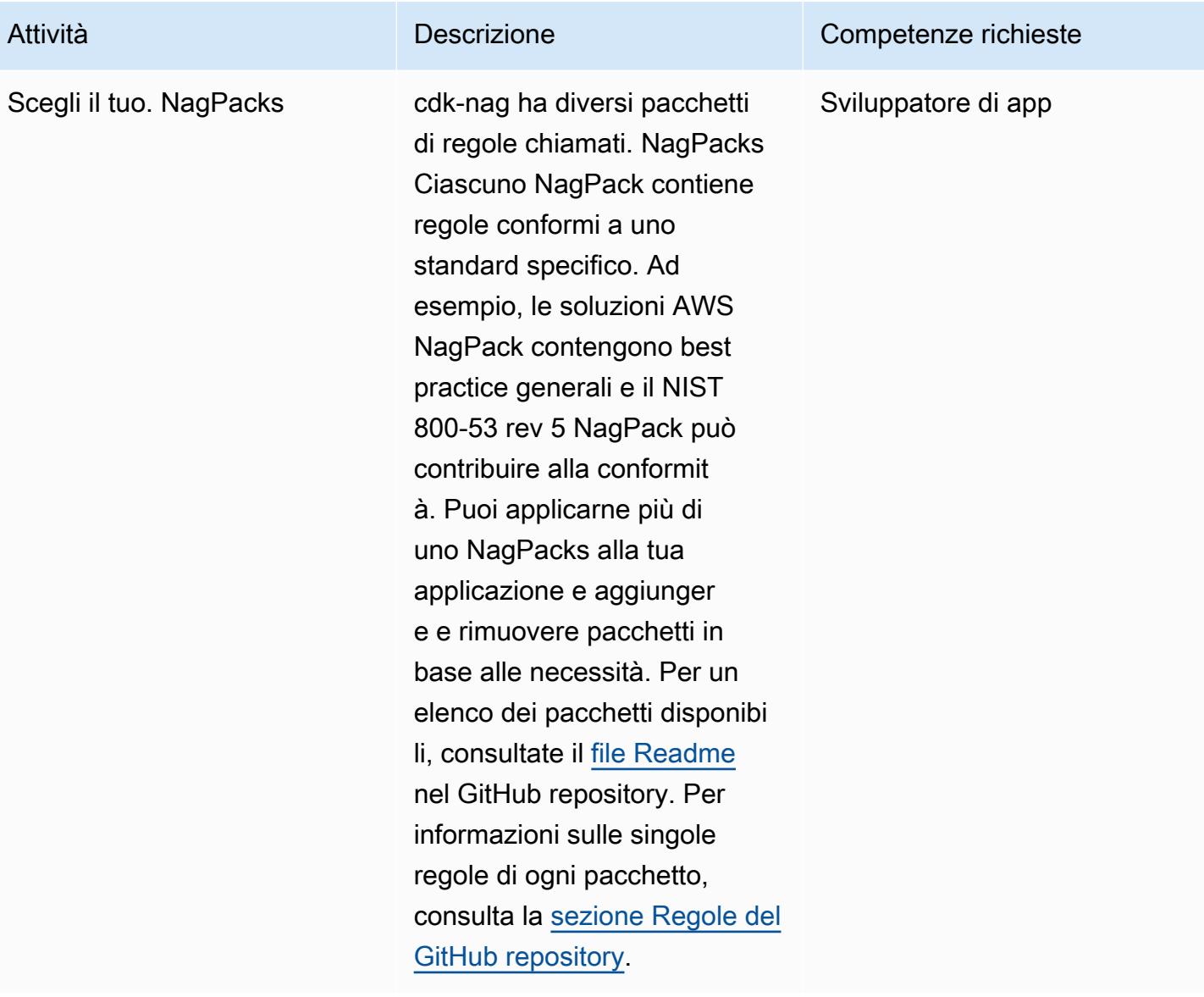

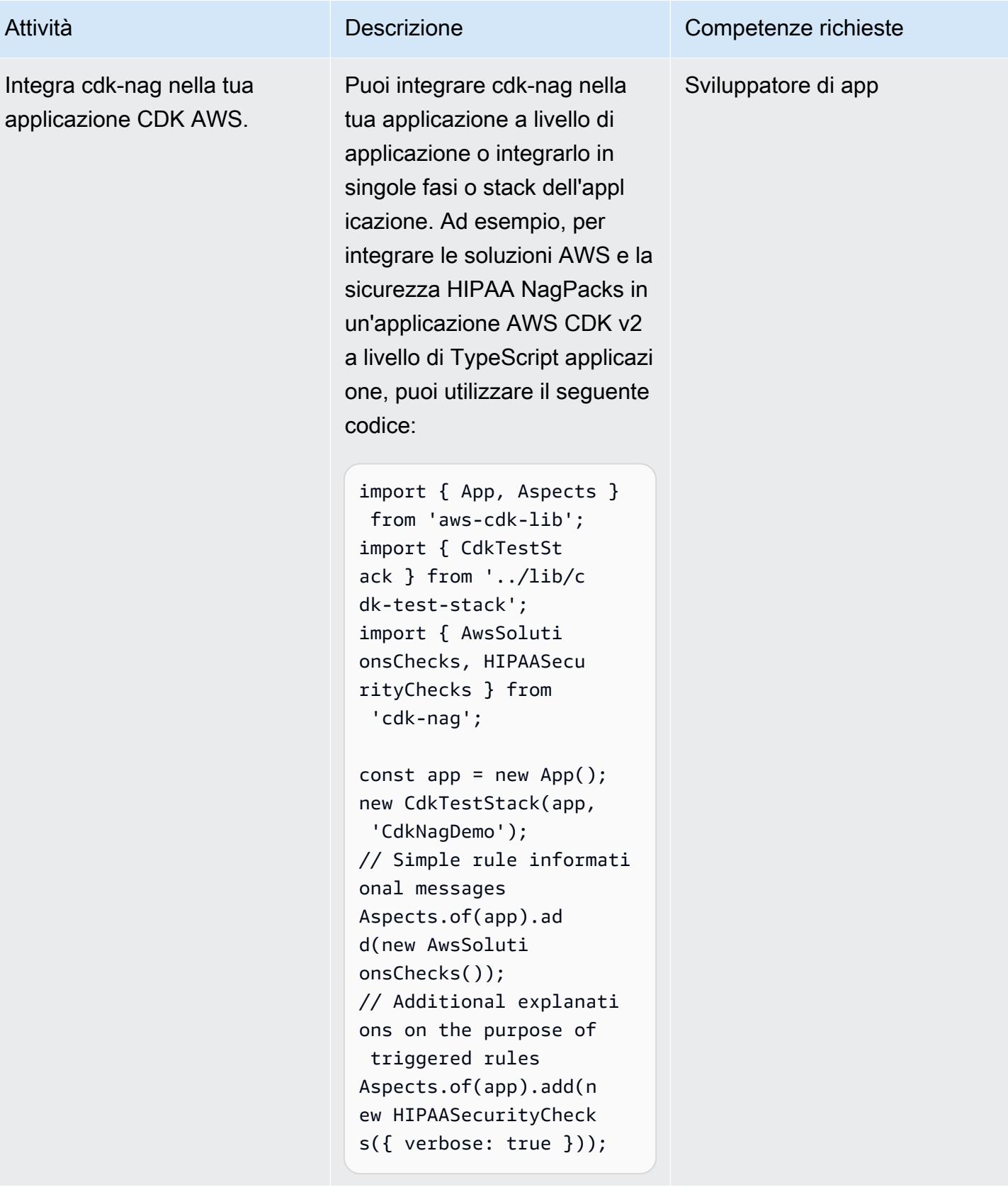

## Risorse correlate

- [repository di codice cdk-nag](https://github.com/cdklabs/cdk-nag)
- [cdk-nag in Construct Hub](https://constructs.dev/packages/cdk-nag/)

# Configurazione dell'accesso multi-account in Amazon DynamoDB

Creato da Shashi Dalmia (AWS) e Jay Enjamoori (AWS)

Ambiente: produzione Tecnologie: DevOps;

Database; Sicurezza, identità, conformità

Servizi AWS: Amazon DynamoDB; AWS Identity and Access Management; AWS Lambda

## Riepilogo

Questo modello spiega i passaggi per configurare l'accesso tra account diversi ad Amazon DynamoDB. I servizi Amazon Web Services (AWS) possono accedere alle tabelle DynamoDB che si trovano nello stesso account AWS se il servizio dispone delle autorizzazioni AWS Identity and Access Management (IAM) appropriate configurate nel database. Tuttavia, l'accesso da un altro account AWS richiede la configurazione delle autorizzazioni IAM e la creazione di una relazione di fiducia tra i due account.

Questo modello fornisce passaggi e codice di esempio per dimostrare come configurare le funzioni AWS Lambda in un account per leggere e scrivere su una tabella DynamoDB in un account diverso.

## Prerequisiti e limitazioni

- Due account AWS attivi. Questo modello si riferisce a questi account come Account A e Account B.
- AWS Command Line Interface (AWS CLI[\)](https://docs.aws.amazon.com/cli/latest/userguide/getting-started-install.html) installata [e](https://docs.aws.amazon.com/cli/latest/userguide/cli-chap-configure.html) configurata per accedere all'Account A, per creare il database DynamoDB. Gli altri passaggi di questo modello forniscono istruzioni per l'utilizzo delle console IAM, DynamoDB e Lambda. Se invece hai intenzione di utilizzare AWS CLI, configurala per accedere a entrambi gli account.

## **Architettura**

Nel diagramma seguente, AWS Lambda, Amazon EC2 e DynamoDB si trovano tutti nello stesso account. In questo scenario, le funzioni Lambda e le istanze Amazon Elastic Compute Cloud (Amazon EC2) possono accedere a DynamoDB.

Se le risorse di un altro account AWS tentano di accedere a DynamoDB, richiedono la configurazione dell'accesso tra account e una relazione di fiducia. [Ad esempio, nel diagramma seguente, per](#page-1619-0) [abilitare l'accesso tra DynamoDB nell'Account A e la funzione Lambda nell'Account B, è necessario](#page-1619-0)  [creare una relazione di fiducia tra gli account e concedere l'accesso appropriato al servizio Lambda e](#page-1619-0)  [agli utenti, come descritto nella sezione Epics.](#page-1619-0)

## **Strumenti**

#### Servizi AWS

- [Amazon DynamoDB](https://docs.aws.amazon.com/amazondynamodb/latest/developerguide/Introduction.html) è un servizio di database NoSQL completamente gestito che offre prestazioni veloci e prevedibili con una scalabilità perfetta.
- [AWS Lambda](https://docs.aws.amazon.com/lambda/latest/dg/welcome.html) è un servizio di elaborazione che supporta l'esecuzione di codice senza effettuare il provisioning o la gestione di server. Lambda esegue il codice solo quando è necessario e si dimensiona automaticamente, da poche richieste al giorno a migliaia al secondo. Verrà addebitato soltanto il tempo di calcolo consumato e non verrà addebitato alcun costo quando il codice non è in esecuzione.
- [AWS Identity and Access Management \(IAM\)](https://docs.aws.amazon.com/IAM/latest/UserGuide/introduction.html) ti aiuta a gestire in modo sicuro l'accesso alle tue risorse AWS controllando chi è autenticato e autorizzato a utilizzarle.

#### **Codice**

Questo modello include un codice di esempio nella sezione [Informazioni aggiuntive](#page-1632-0) per illustrare come configurare una funzione Lambda nell'Account B per scrivere e leggere dalla tabella DynamoDB nell'Account A. Il codice viene fornito solo a scopo illustrativo e di test. Se stai implementando questo pattern in un ambiente di produzione, usa il codice come riferimento e personalizzalo per il tuo ambiente.

Questo modello illustra l'accesso tra account diversi con Lambda e DynamoDB. Puoi utilizzare gli stessi passaggi anche per altri servizi AWS, ma assicurati di concedere e configurare le autorizzazioni appropriate in entrambi gli account. Ad esempio, se desideri concedere l'accesso a un database Amazon Relational Database Service (Amazon RDS) nell'Account A, crea un ruolo per quel database e associalo a una relazione di trust. Nell'Account B, se desideri utilizzare Amazon EC2 anziché AWS Lambda, crea la rispettiva policy e il ruolo IAM, quindi collegali all'istanza EC2.

# <span id="page-1619-0"></span>Epiche

#### Creare una tabella DynamoDB nell'account A

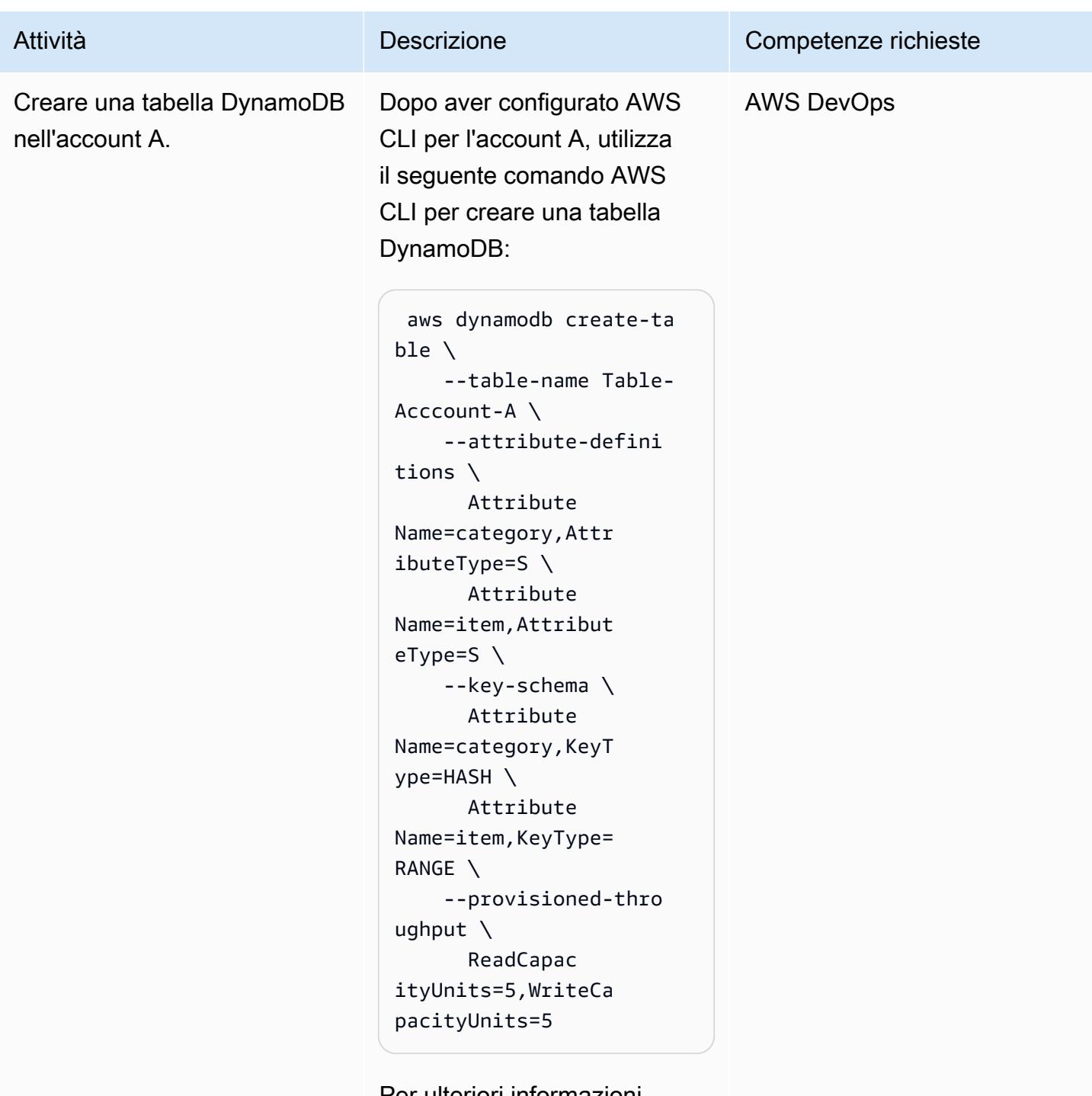

Per ulteriori informazioni sulla creazione di tabelle,
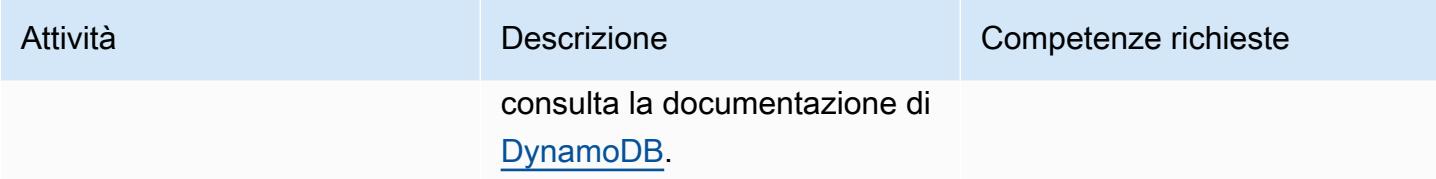

#### Crea un ruolo nell'account A

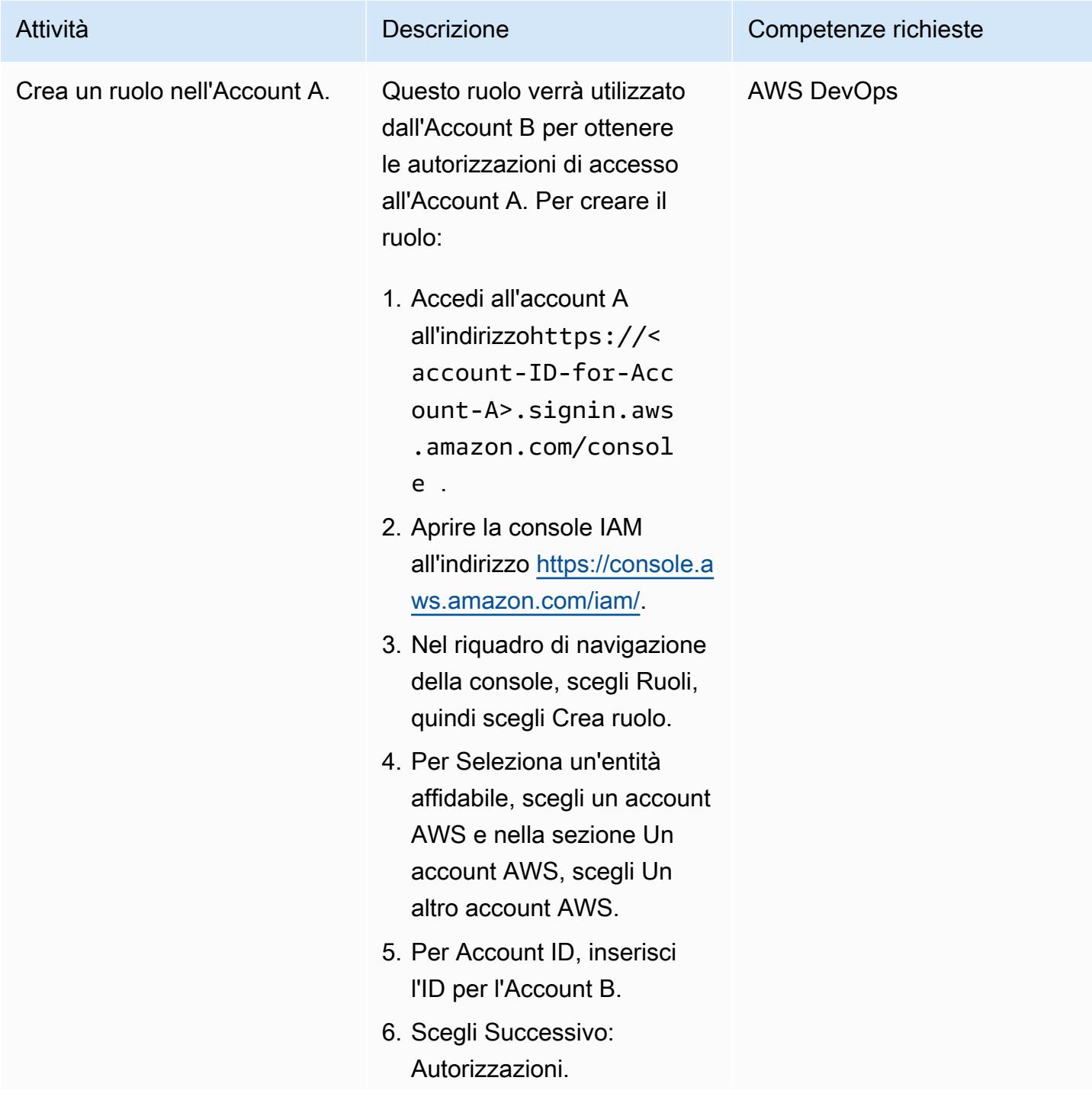

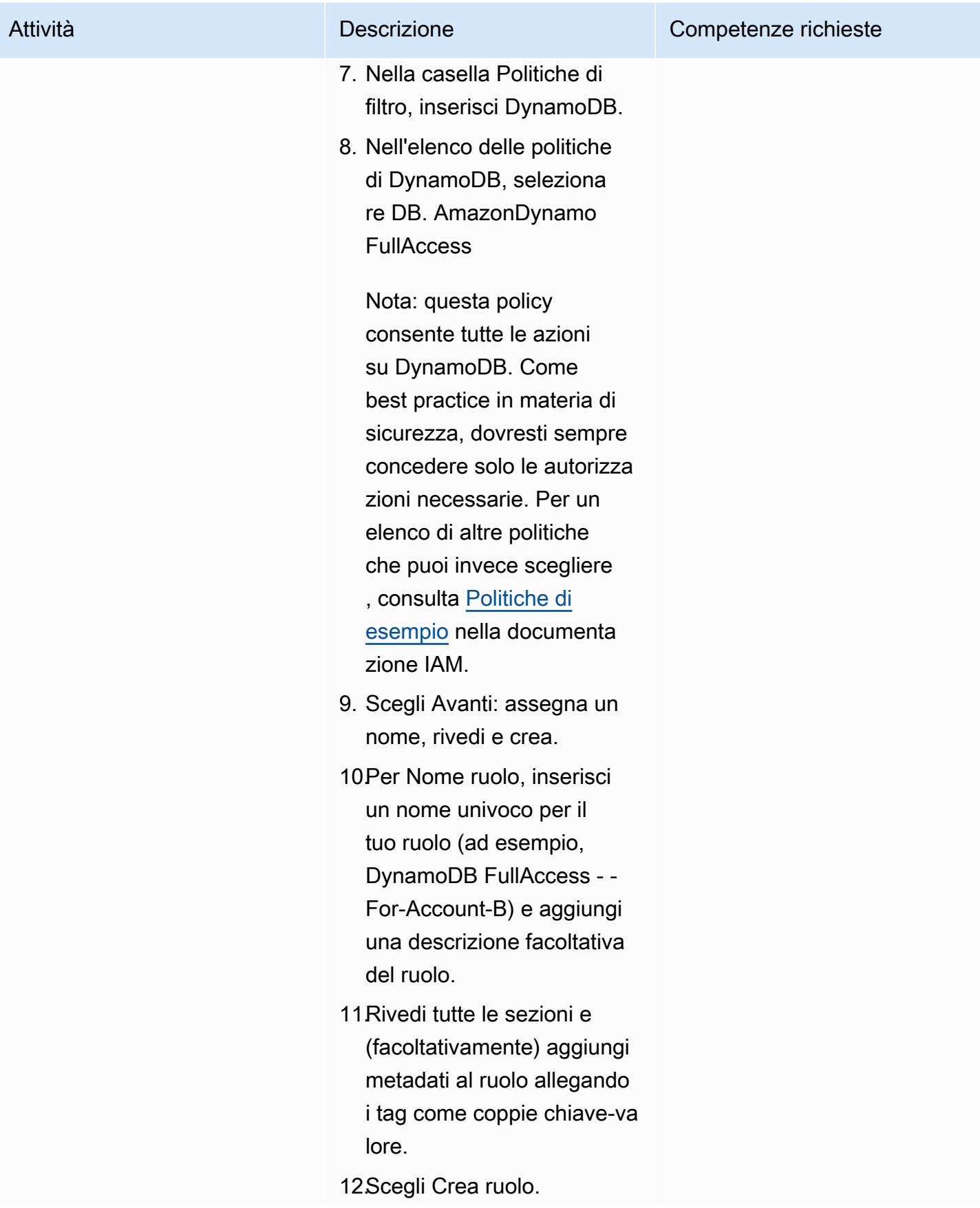

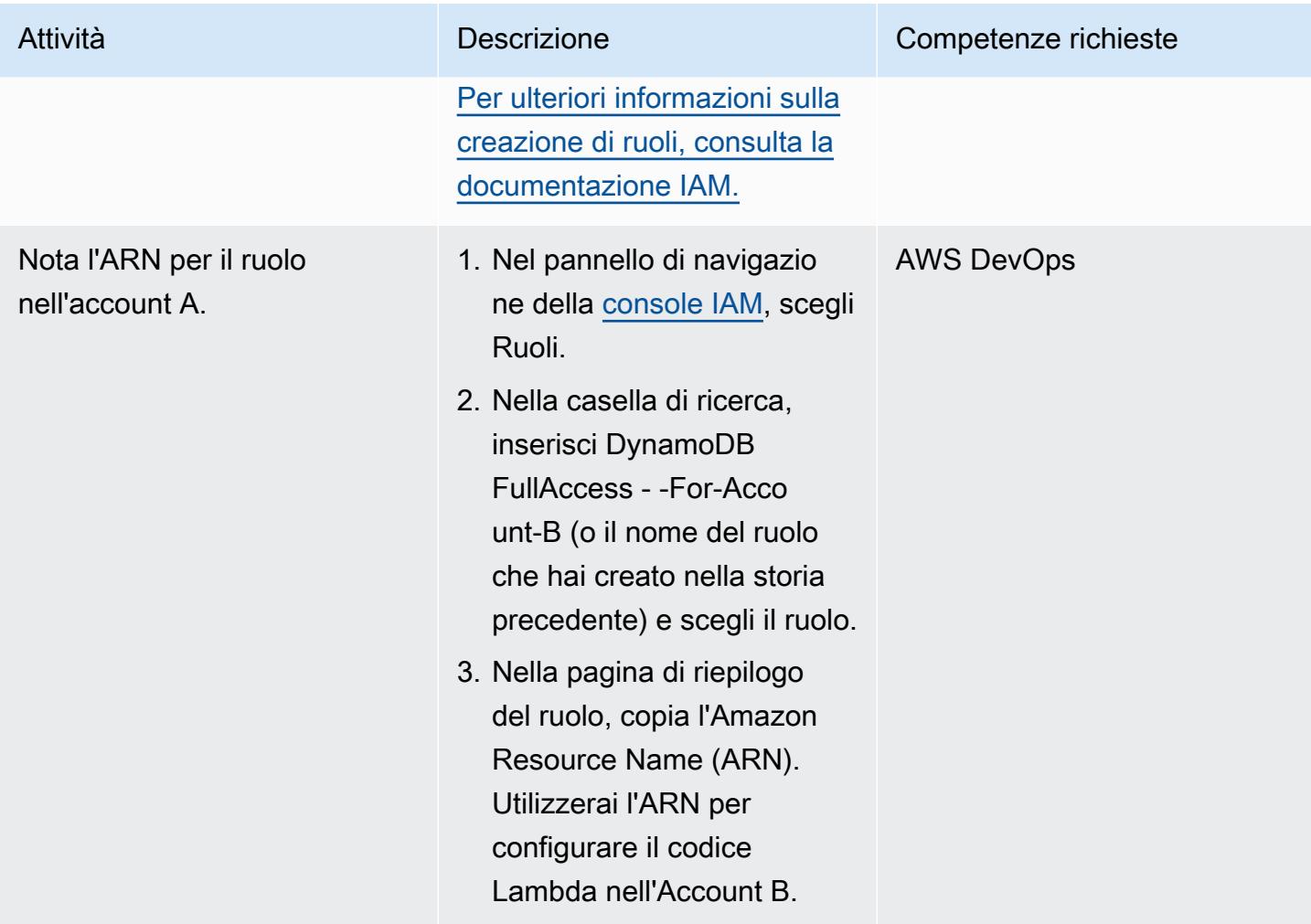

# Configura l'accesso all'account A dall'account B

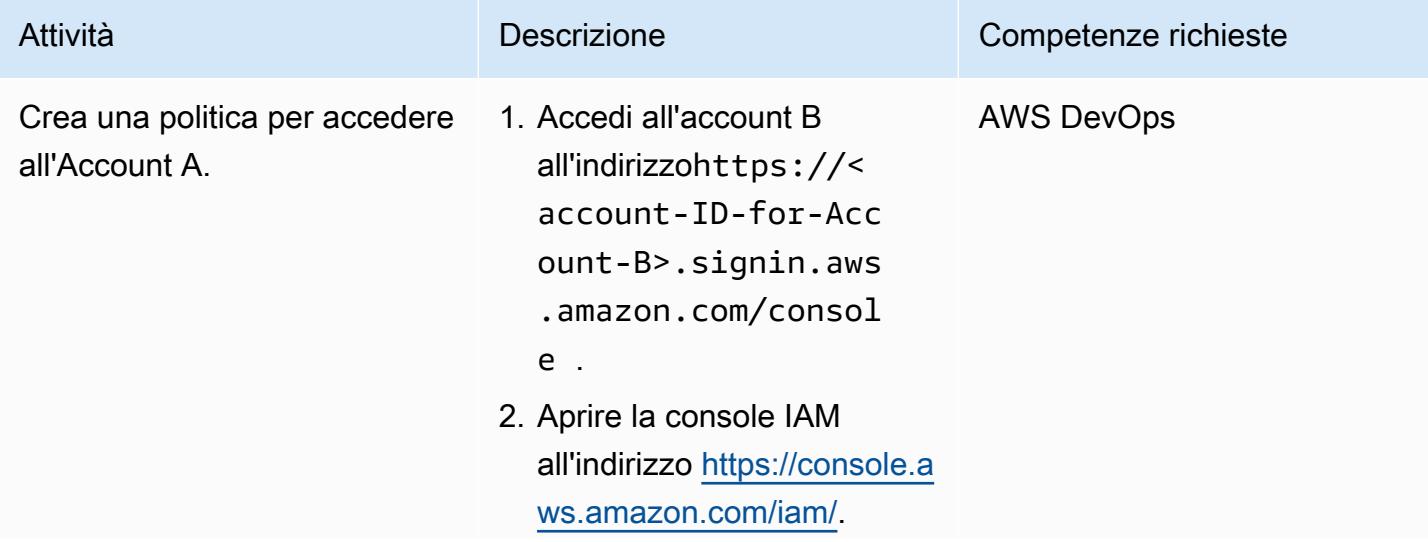

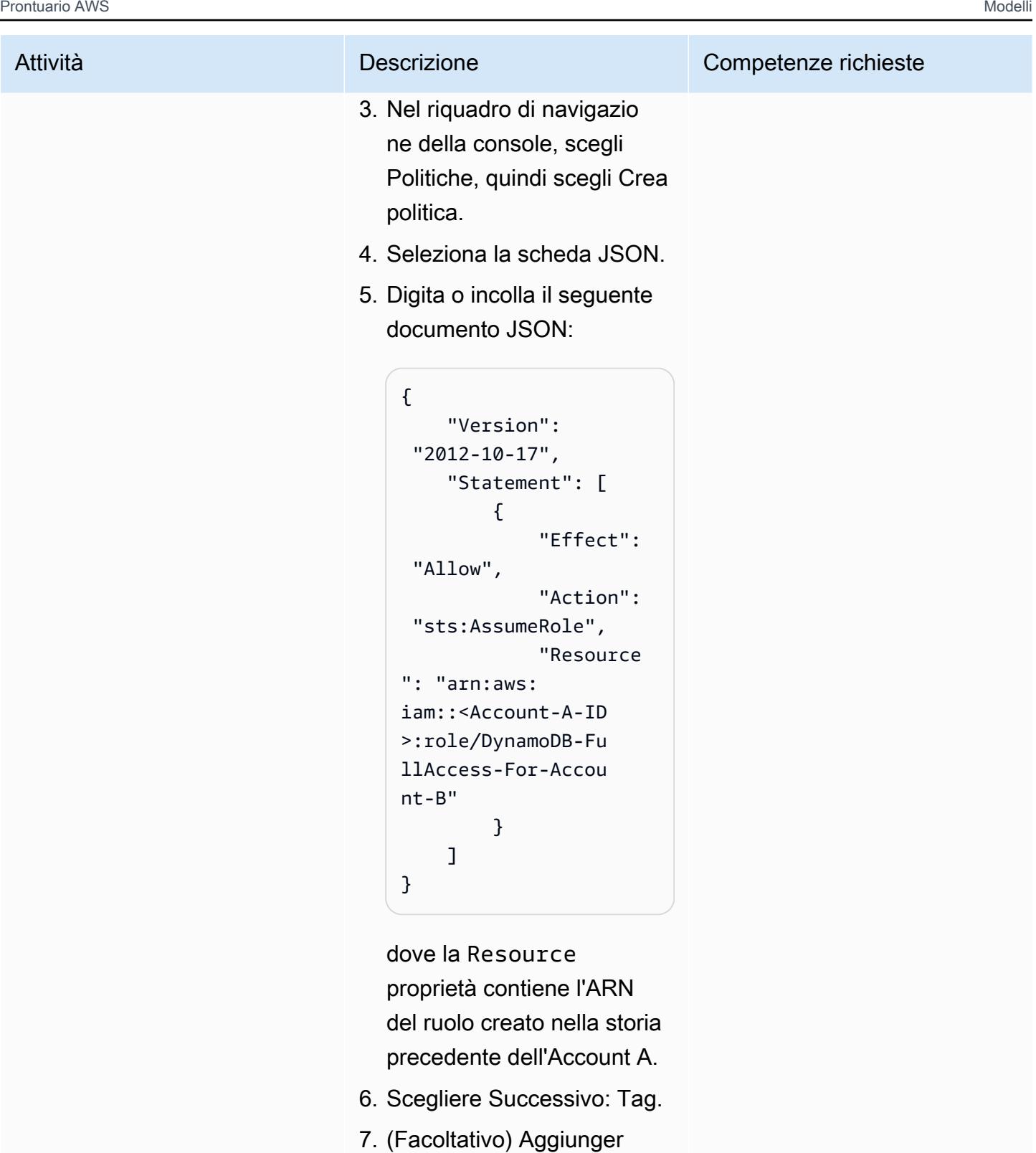

e metadati alla policy collegando i tag come coppie chiave-valore.

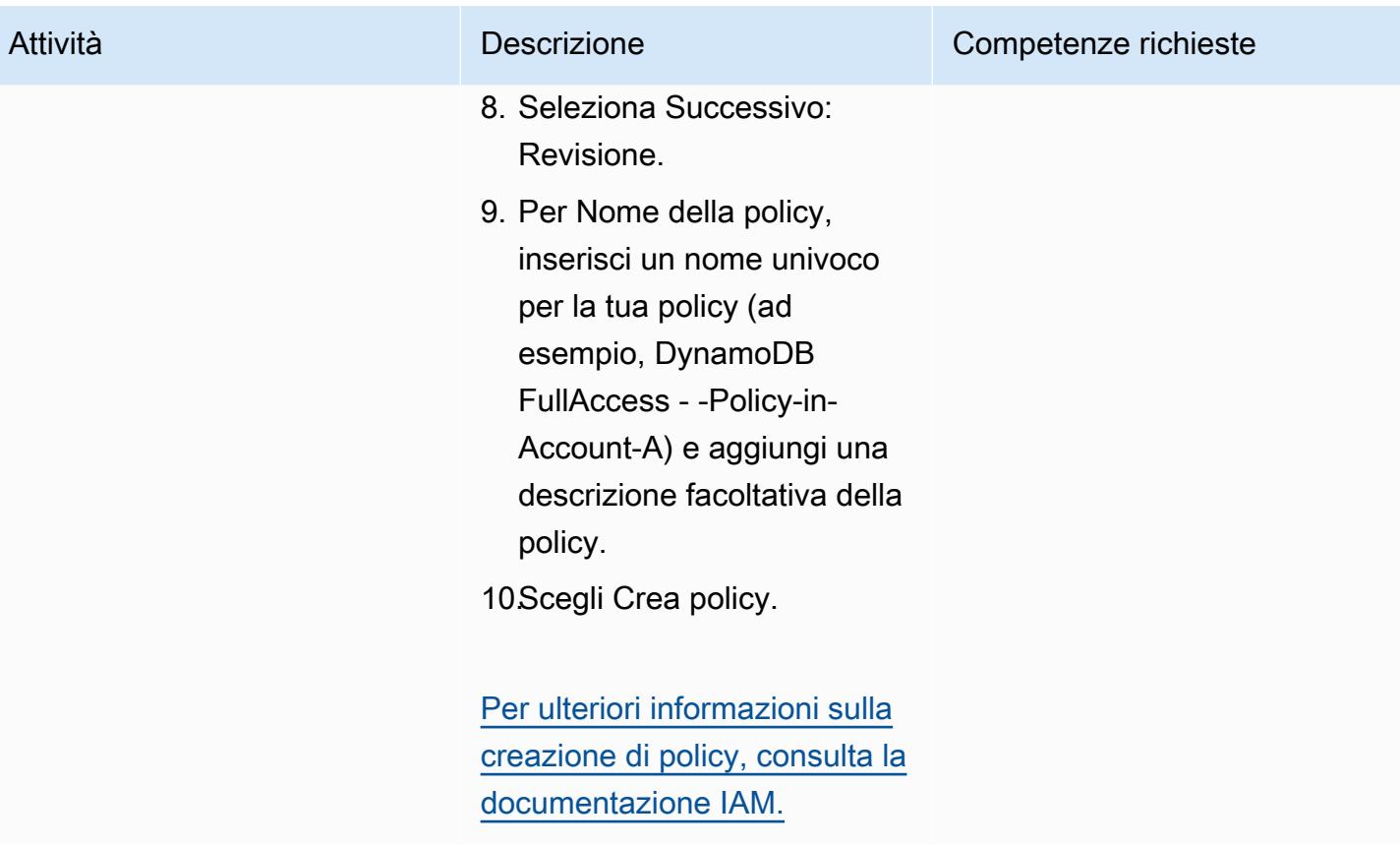

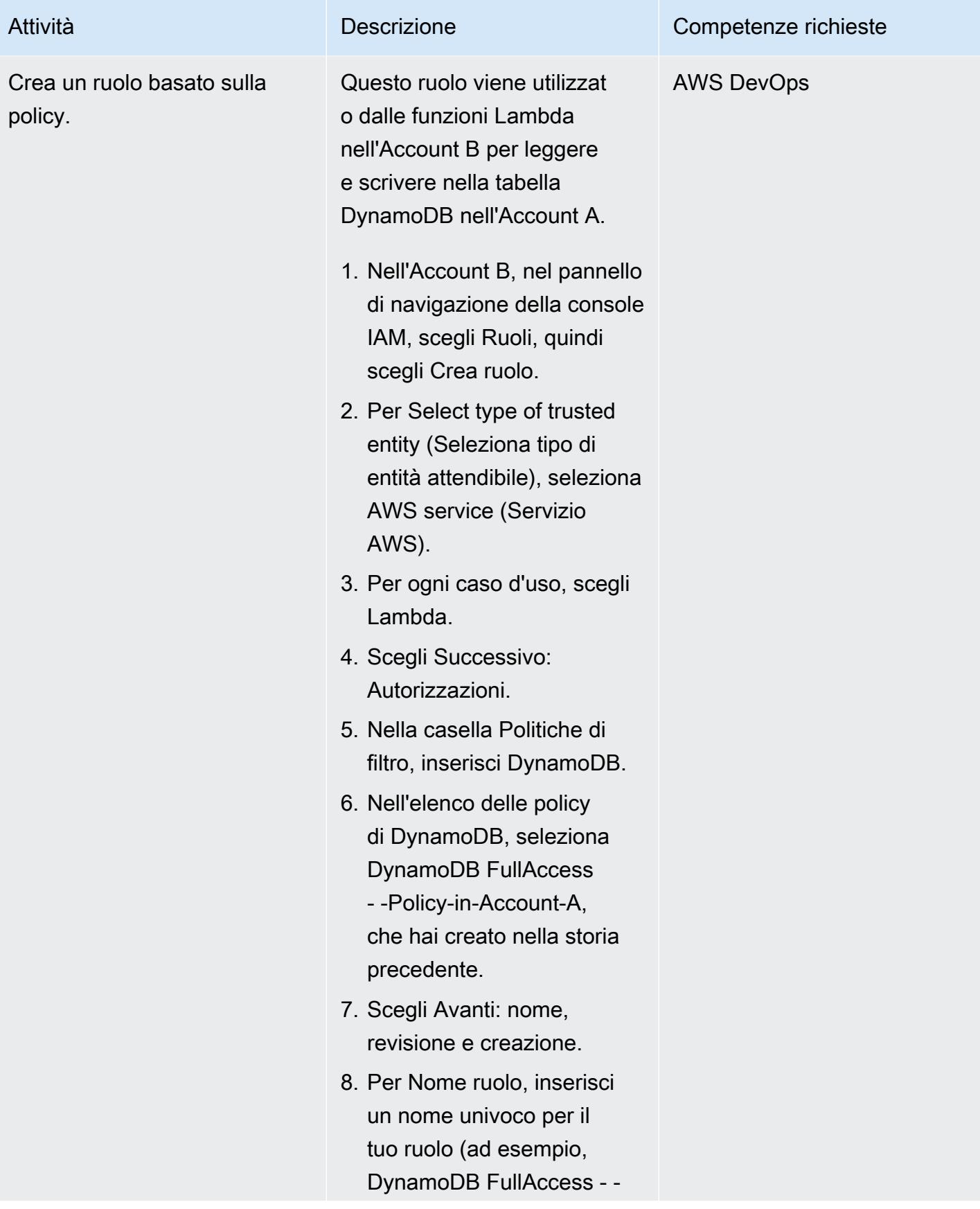

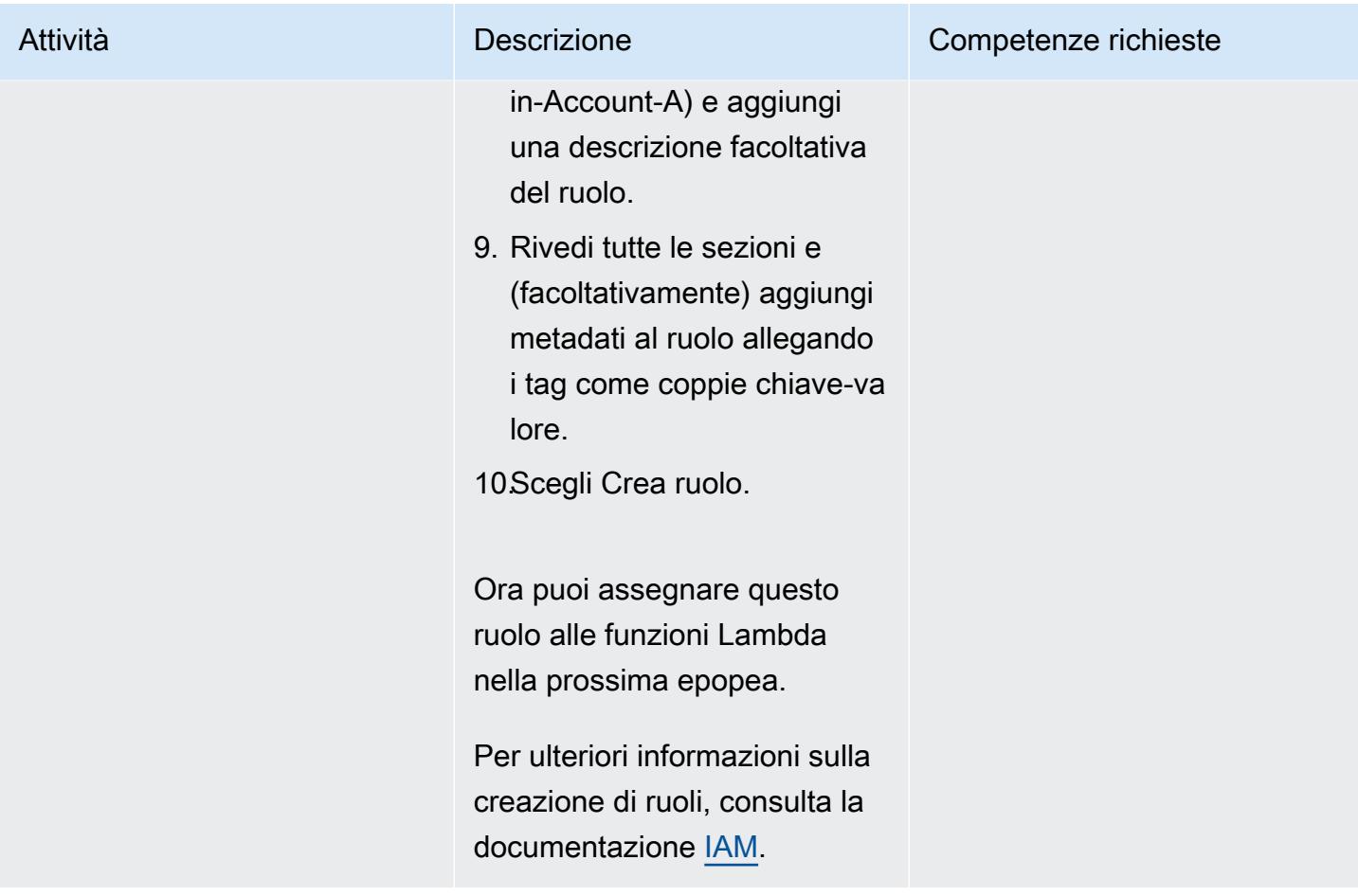

### Creare funzioni Lambda nell'account B

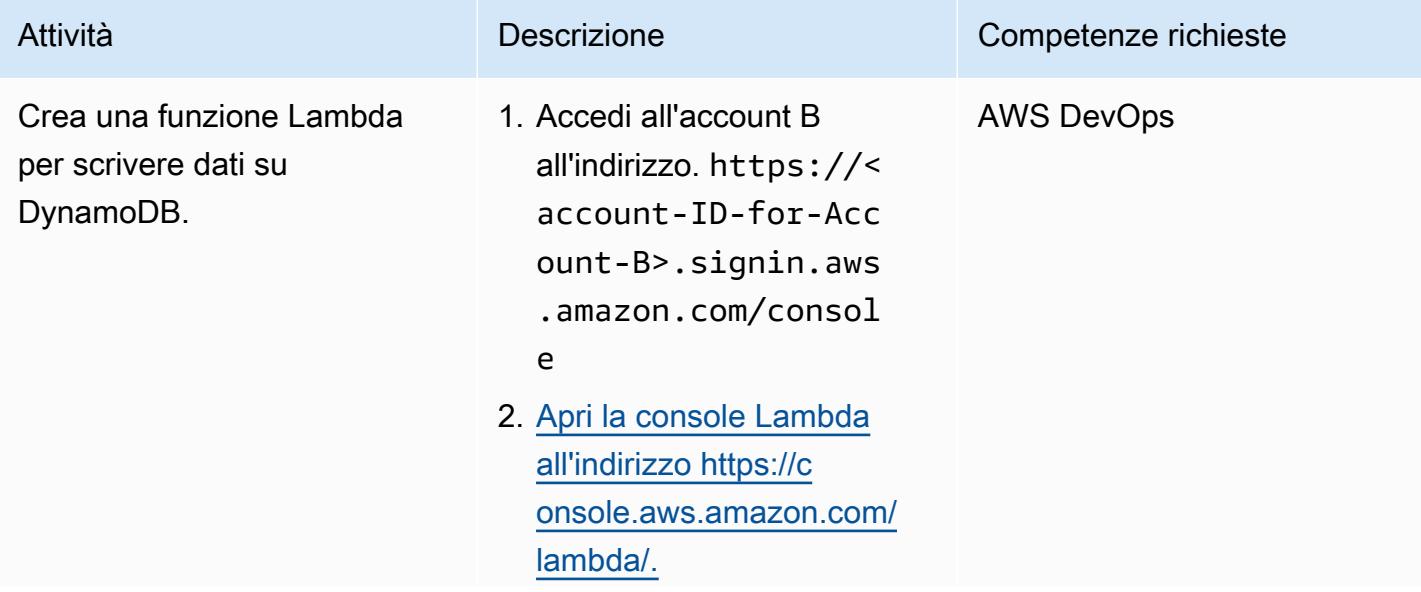

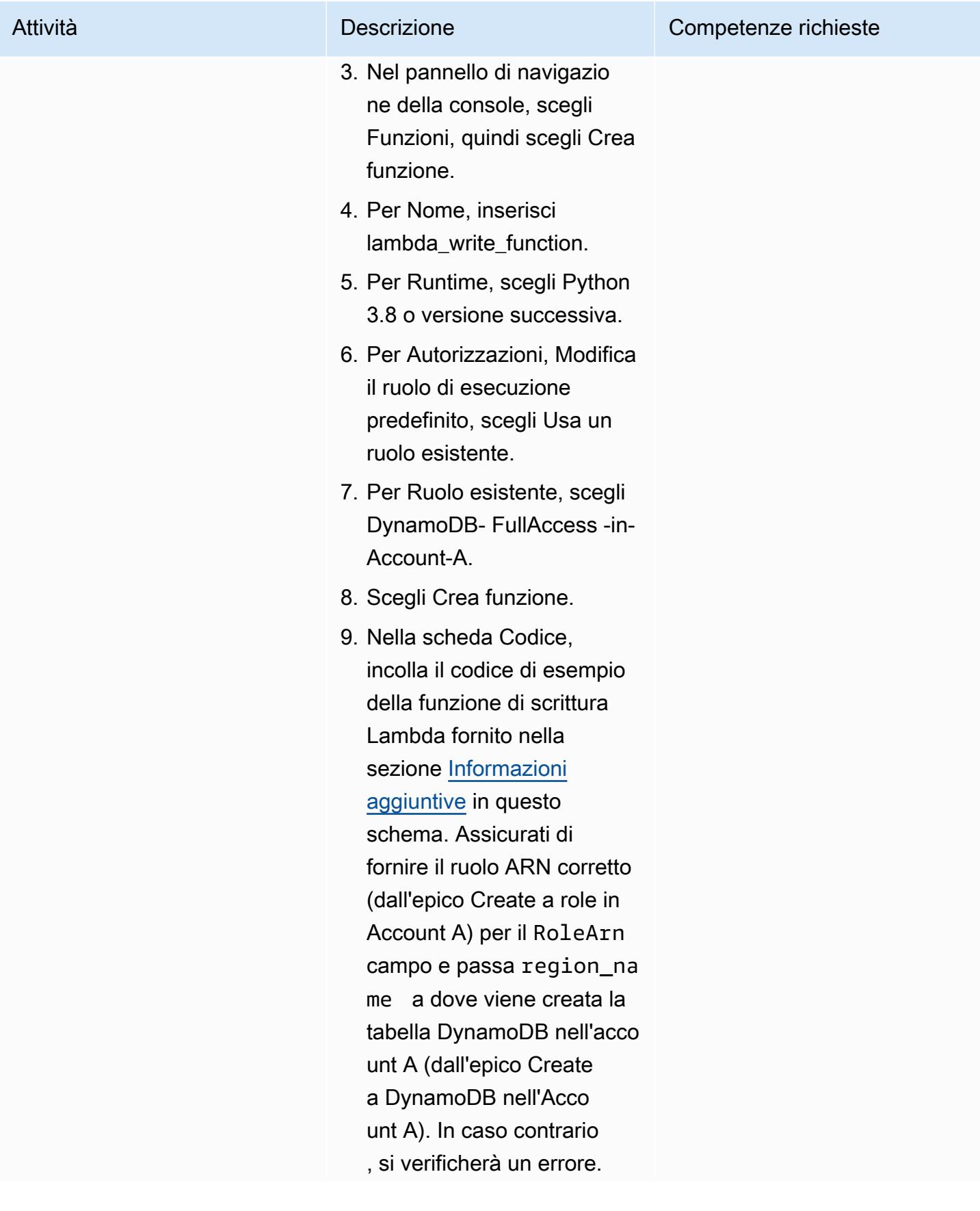

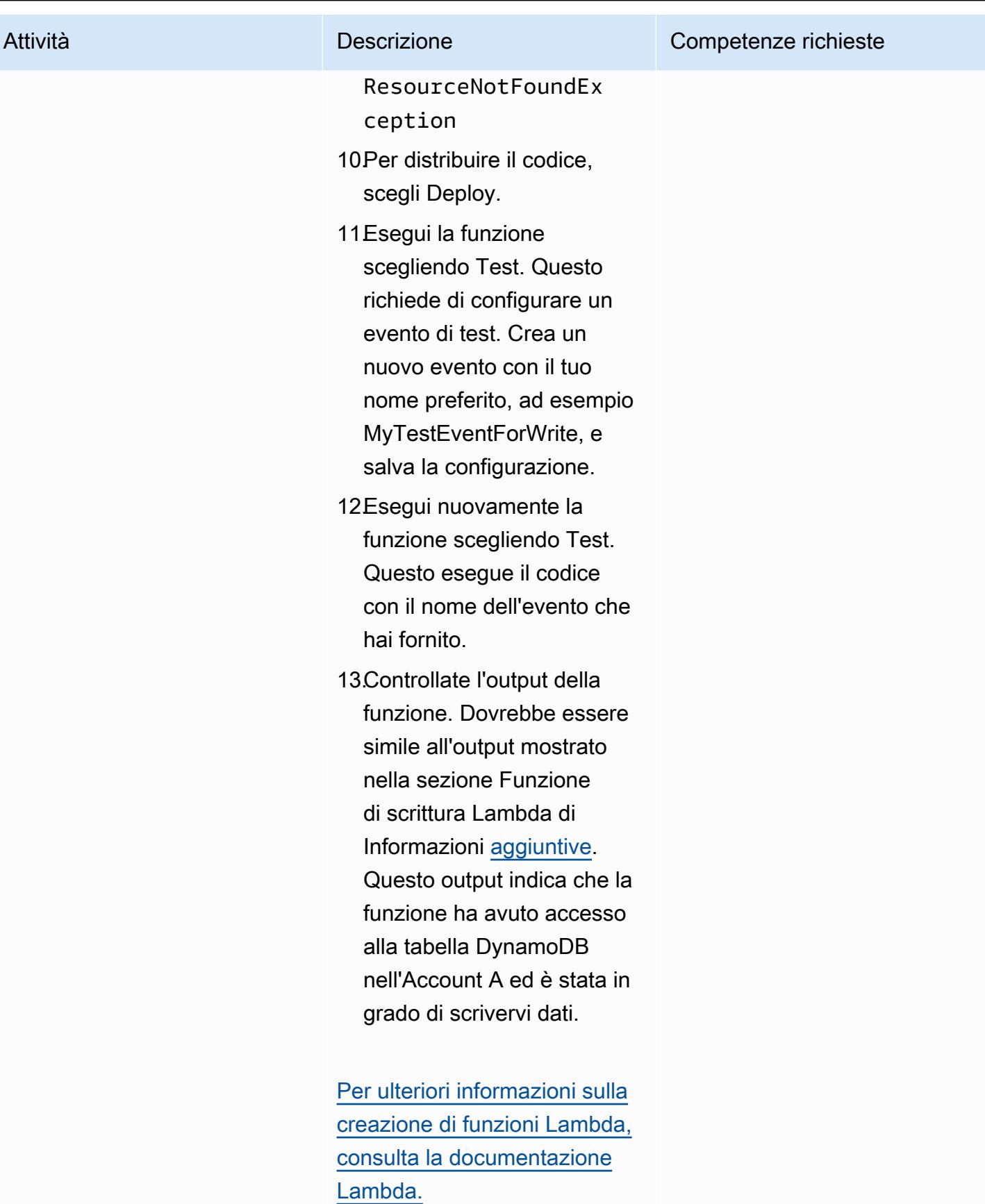

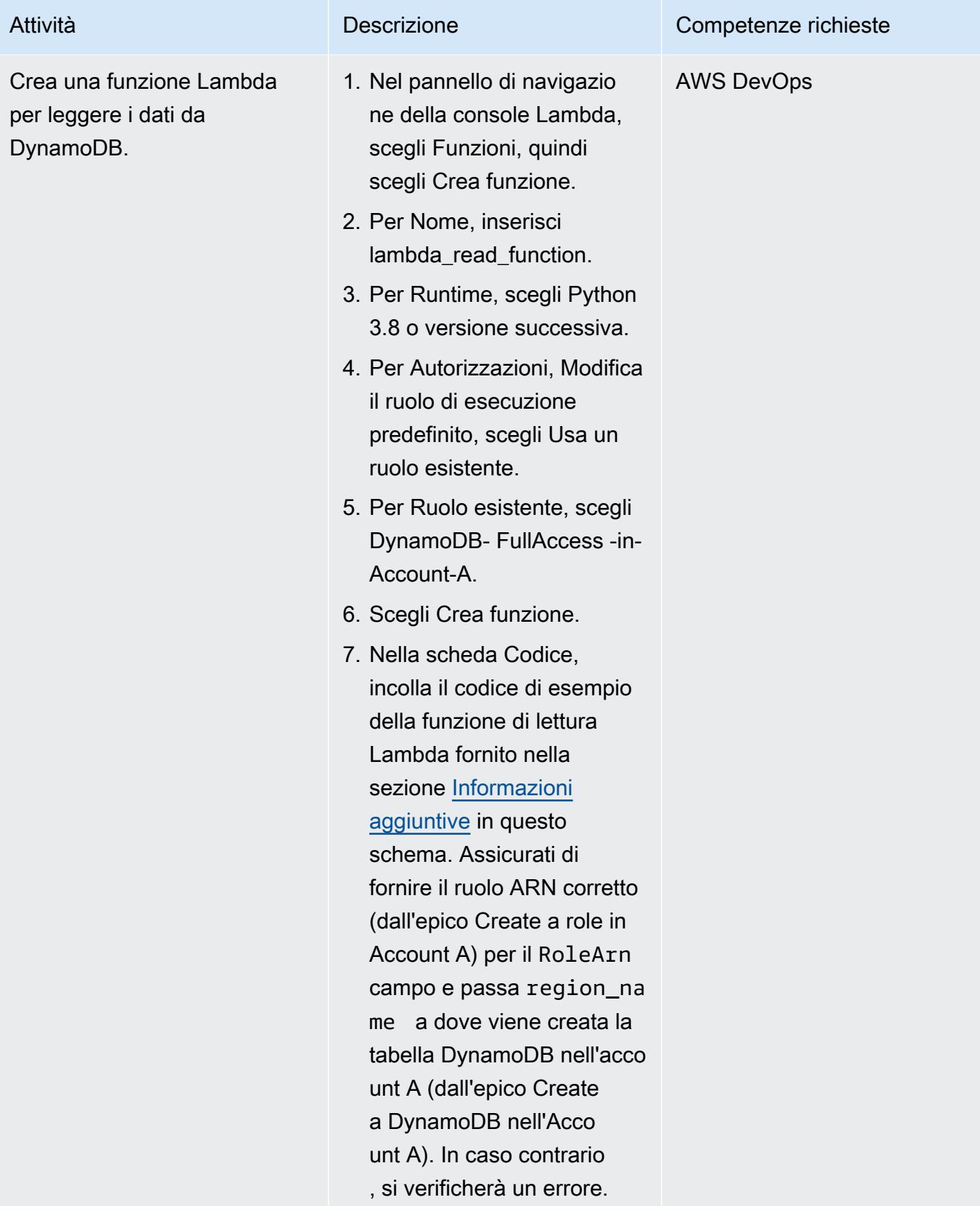

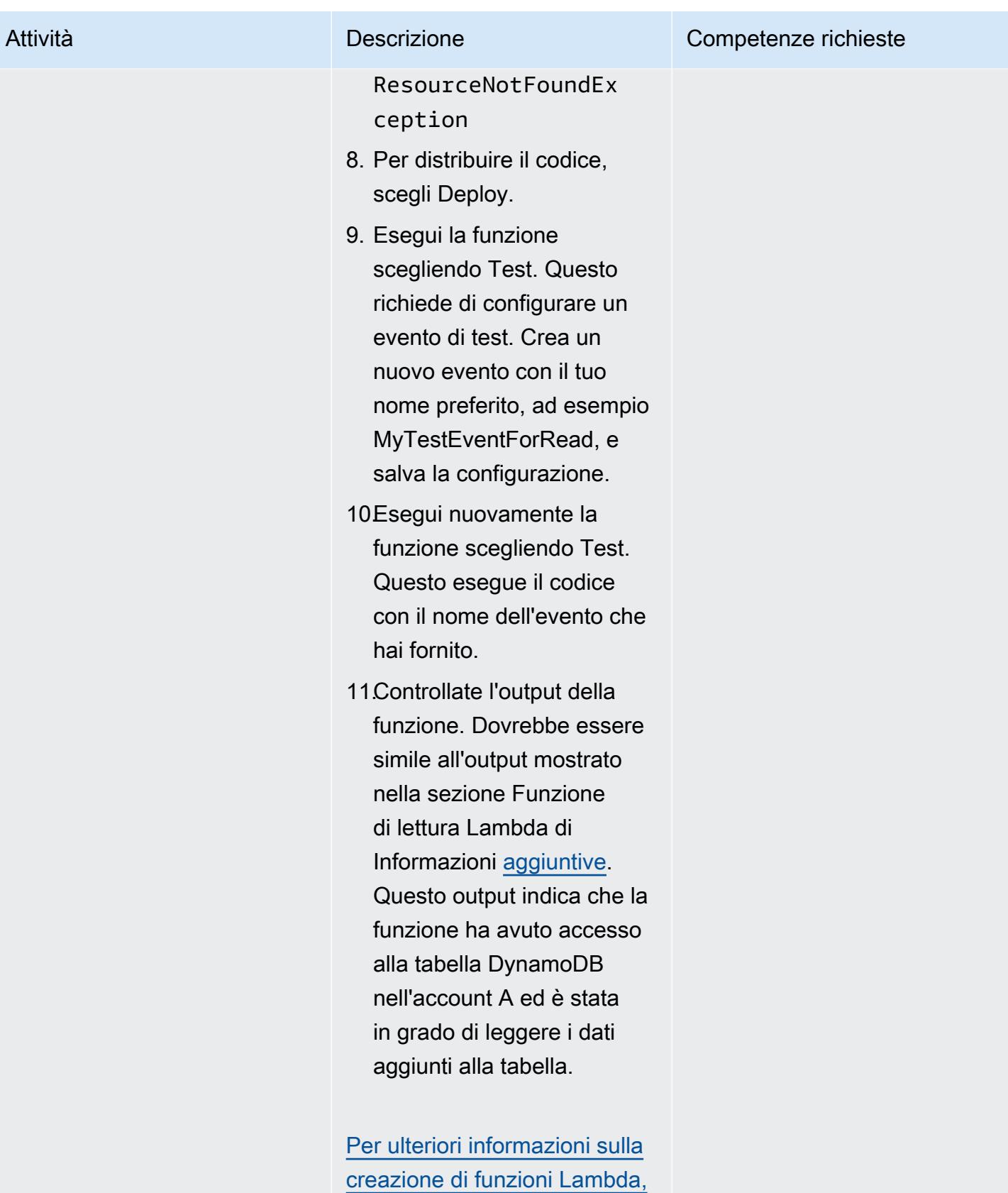

# Attività **Descrizione** Competenze richieste [consulta la documentazione](https://docs.aws.amazon.com/lambda/latest/dg/getting-started-create-function.html) [Lambda.](https://docs.aws.amazon.com/lambda/latest/dg/getting-started-create-function.html)

#### Pulizia delle risorse

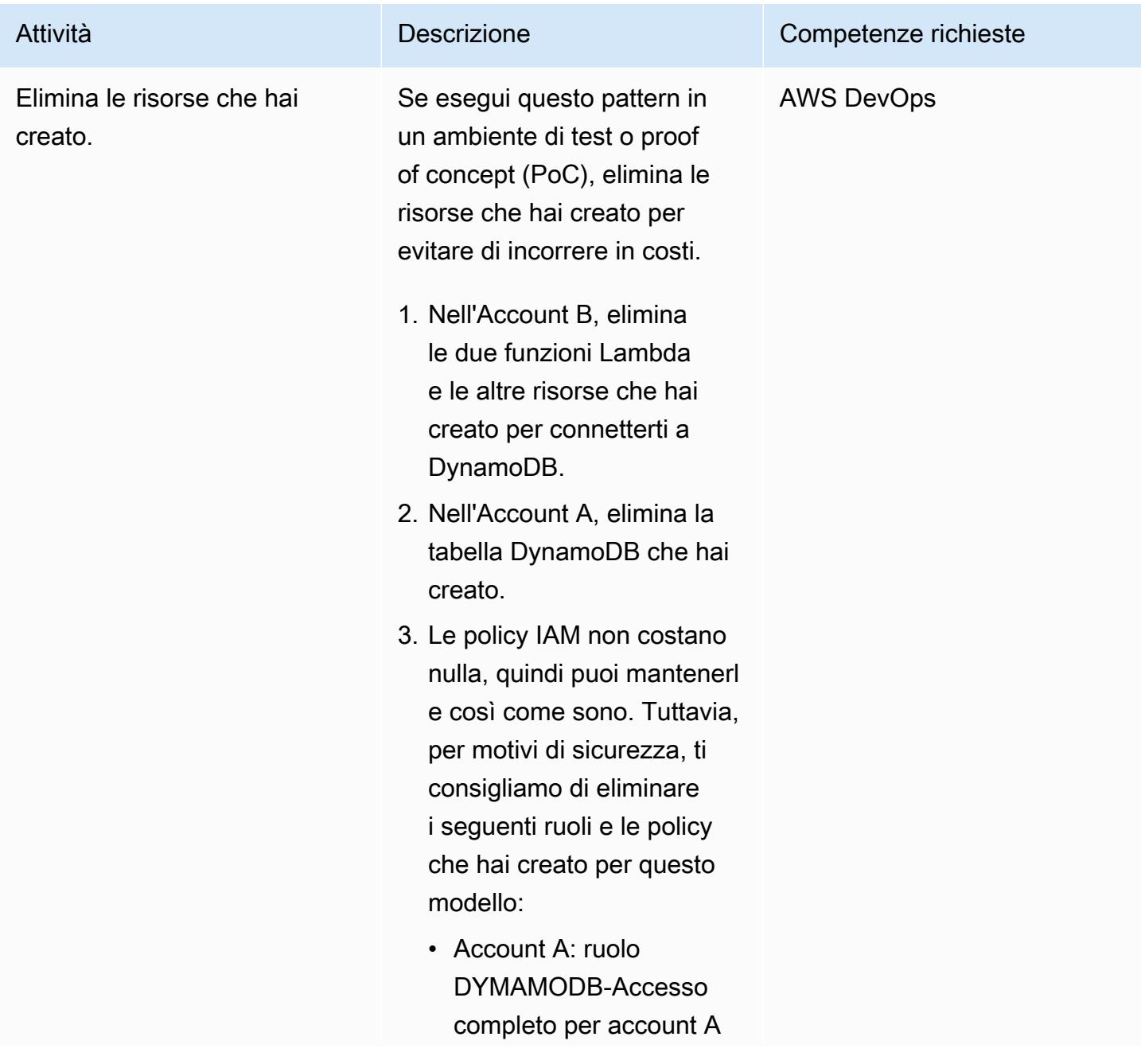

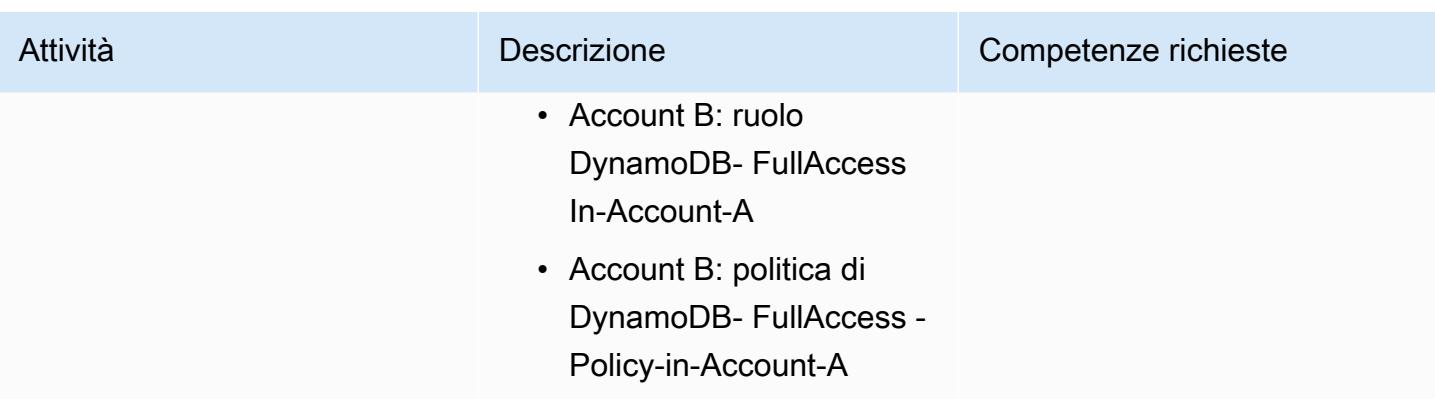

### Risorse correlate

- [Guida introduttiva a riga di comando di AWS \(documentazione dell'interfaccia a riga](https://docs.aws.amazon.com/cli/latest/userguide/cli-chap-getting-started.html) di comando di AWS)
- [Configurazione dell'interfaccia a riga di comando di AWS \(documentazione](https://docs.aws.amazon.com/cli/latest/userguide/cli-chap-configure.html) dell'interfaccia a riga di comando di AWS)
- [Guida introduttiva a DynamoDB](https://docs.aws.amazon.com/amazondynamodb/latest/developerguide/GettingStartedDynamoDB.html) (documentazione su DynamoDB)
- [Guida introduttiva a Lambda \(documentazione](https://docs.aws.amazon.com/lambda/latest/dg/getting-started.html) AWS Lambda)
- [Creazione di un ruolo per delegare le autorizzazioni a un utente IAM \(documentazione IAM\)](https://docs.aws.amazon.com/IAM/latest/UserGuide/id_roles_create_for-user.html)
- [Creazione di politiche IAM](https://docs.aws.amazon.com/IAM/latest/UserGuide/access_policies_create.html) (documentazione IAM)
- [Logica di valutazione delle politiche tra account](https://docs.aws.amazon.com/IAM/latest/UserGuide/reference_policies_evaluation-logic-cross-account.html) (documentazione IAM)
- [Riferimento agli elementi della policy IAM JSON \(documentazione](https://docs.aws.amazon.com/IAM/latest/UserGuide/reference_policies_elements.html) IAM)

# <span id="page-1632-0"></span>Informazioni aggiuntive

Il codice in questa sezione viene fornito solo a scopo illustrativo e di test. Se state implementando questo pattern in un ambiente di produzione, utilizzate il codice come riferimento e personalizzatelo per il vostro ambiente.

Funzione di scrittura Lambda

Codice di esempio

```
import boto3
from datetime import datetime
```

```
sts_client = boto3.client('sts')
sts session = sts client.assume role(RoleArn='arn:aws:iam::<Account-A ID>:role/
DynamoDB-FullAccess-For-Account-B', RoleSessionName='test-dynamodb-session')
KEY_ID = sts_session['Credentials']['AccessKeyId']
ACCESS_KEY = sts_session['Credentials']['SecretAccessKey']
TOKEN = sts_session['Credentials']['SessionToken']
dynamodb_client = boto3.client('dynamodb', 
                                 region_name='<DynamoDB-table-region-in-account-A', 
                                 aws_access_key_id=KEY_ID, 
                                 aws_secret_access_key=ACCESS_KEY, 
                                 aws_session_token=TOKEN)
def lambda_handler(event, context): 
      now = datetime.now() 
      date_time = now.strftime("%m/%d/%Y, %H:%M:%S") 
      data = dynamodb_client.put_item(TableName='Table-Acccount-A', Item={"category": 
  {"S": "Fruit"},"item": {"S": "Apple"},"time": {"S": date_time}}) 
      return data
```
Esempio di output

Funzione di lettura Lambda

Codice di esempio

```
import boto3
from datetime import datetime
sts_client = boto3.client('sts')
sts_session = sts_client.assume_role(RoleArn='arn:aws:iam::<Account-A ID>:role/
DynamoDB-FullAccess-For-Account-B', RoleSessionName='test-dynamodb-session')
KEY_ID = sts_session['Credentials']['AccessKeyId']
ACCESS_KEY = sts_session['Credentials']['SecretAccessKey']
TOKEN = sts_session['Credentials']['SessionToken']
```

```
dynamodb_client = boto3.client('dynamodb', 
                                 region_name='<DynamoDB-table-region-in-account-A>', 
                                 aws_access_key_id=KEY_ID, 
                                 aws_secret_access_key=ACCESS_KEY, 
                                 aws_session_token=TOKEN)
def lambda_handler(event, context): 
      response = dynamodb_client.get_item(TableName='Table-Acccount-A', Key={'category':
{'S':'Fruit'}, 'item':{'S':'Apple'}}) 
      return response
```
Esempio di output

# Configura l'autenticazione TLS reciproca per le applicazioni in esecuzione su Amazon EKS

Creato da Mahendra Siddappa (AWS)

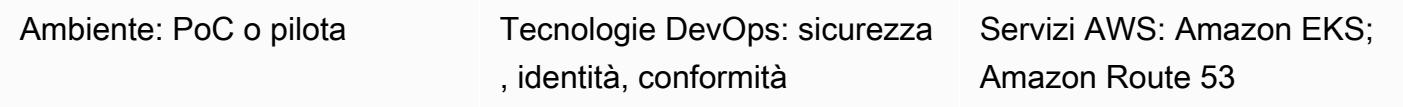

# Riepilogo

Il Mutual Transport Layer Security (TLS) basato su certificati è un componente TLS opzionale che fornisce l'autenticazione peer bidirezionale tra server e client. Con Mutual TLS, i client devono fornire un certificato X.509 durante il processo di negoziazione della sessione. Il server utilizza questo certificato per identificare e autenticare il client.

Il Mutual TLS è un requisito comune per le applicazioni Internet of Things (IoT) e può essere utilizzato per business-to-business applicazioni o standard come l'[Open Banking](https://docs.aws.amazon.com/wellarchitected/latest/financial-services-industry-lens/open-banking.html).

Questo modello descrive come configurare il TLS reciproco per le applicazioni in esecuzione su un cluster Amazon Elastic Kubernetes Service (Amazon EKS) utilizzando un controller di ingresso NGINX. Puoi abilitare le funzionalità TLS reciproche integrate per il controller di ingresso NGINX annotando la risorsa di ingresso. [Per ulteriori informazioni sulle annotazioni TLS reciproche sui](https://kubernetes.github.io/ingress-nginx/user-guide/nginx-configuration/annotations/#client-certificate-authentication)  [controller NGINX, consulta Autenticazione dei certificati client nella documentazione di Kubernetes.](https://kubernetes.github.io/ingress-nginx/user-guide/nginx-configuration/annotations/#client-certificate-authentication)

Importante: questo modello utilizza certificati autofirmati. Si consiglia di utilizzare questo modello solo con i cluster di test e non negli ambienti di produzione. Se desideri utilizzare questo modello in un ambiente di produzione, puoi utilizzare [AWS Private Certificate Authority \(AWS Private CA\)](https://docs.aws.amazon.com/privateca/latest/userguide/PcaWelcome.html) o lo standard esistente di infrastruttura a chiave pubblica (PKI) per emettere certificati privati.

# Prerequisiti e limitazioni

**Prerequisiti** 

- Un account Amazon Web Services (AWS) attivo.
- Un cluster Amazon EKS esistente.
- AWS Command Line Interface (AWS CLI) versione 1.7 o successiva, installata e configurata su macOS, Linux o Windows.
- L'utilità da riga di comando kubectl, installata e configurata per accedere al cluster Amazon EKS. Per ulteriori informazioni su questo argomento, consulta [Installazione di kubectl nella](https://docs.aws.amazon.com/eks/latest/userguide/install-kubectl.html)  [documentazione](https://docs.aws.amazon.com/eks/latest/userguide/install-kubectl.html) di Amazon EKS.
- Un nome DNS (Domain Name System) esistente per testare l'applicazione.

#### Limitazioni

• Questo modello utilizza certificati autofirmati. Si consiglia di utilizzare questo modello solo con i cluster di test e non negli ambienti di produzione.

# **Architettura**

#### Stack tecnologico

- Amazon EKS
- Amazon Route 53
- Kubectl

# **Strumenti**

- [Amazon Elastic Kubernetes Service \(Amazon](https://docs.aws.amazon.com/eks/latest/userguide/getting-started.html) EKS) ti aiuta a eseguire Kubernetes su AWS senza dover installare o gestire il tuo piano di controllo o i tuoi nodi Kubernetes.
- [Amazon Route 53](https://docs.aws.amazon.com/Route53/latest/DeveloperGuide/Welcome.html) è un servizio Web DNS altamente scalabile e disponibile.
- [Kubectl](https://docs.aws.amazon.com/eks/latest/userguide/install-kubectl.html) è un'utilità da riga di comando che usi per interagire con un cluster Amazon EKS.

# Epiche

Genera i certificati autofirmati

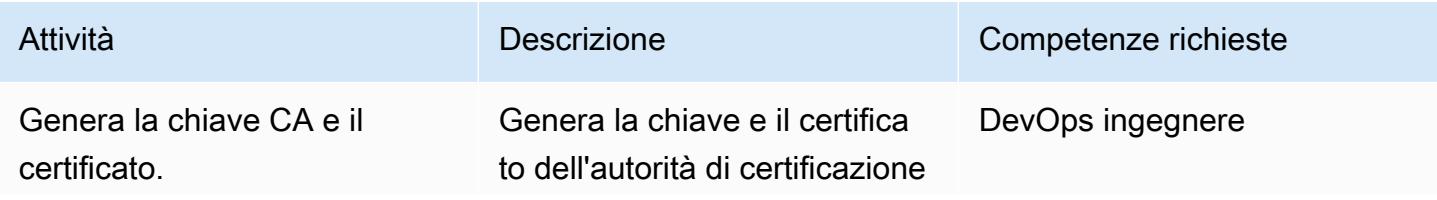

```
Prontuario AWS
```
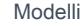

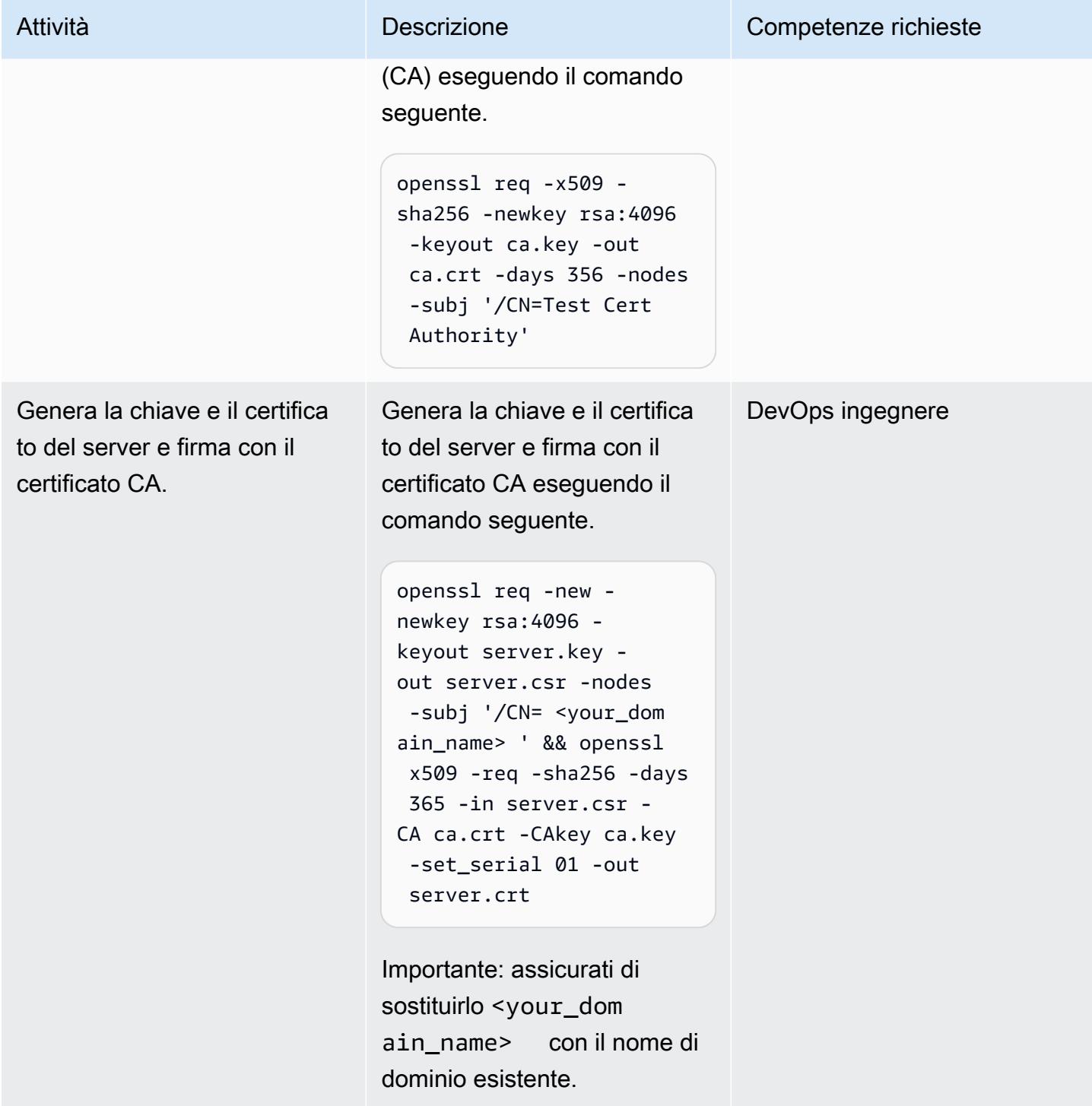

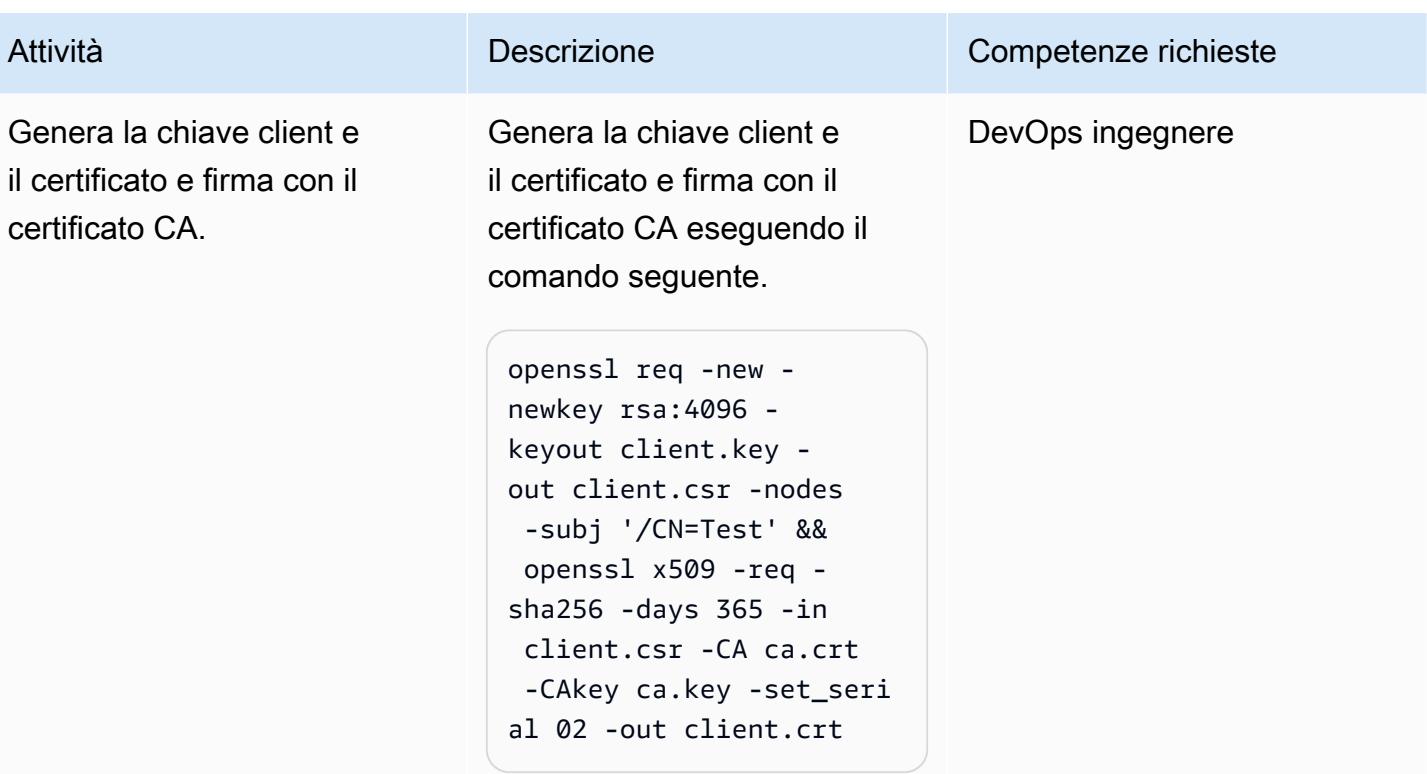

Implementa il controller di ingresso NGINX

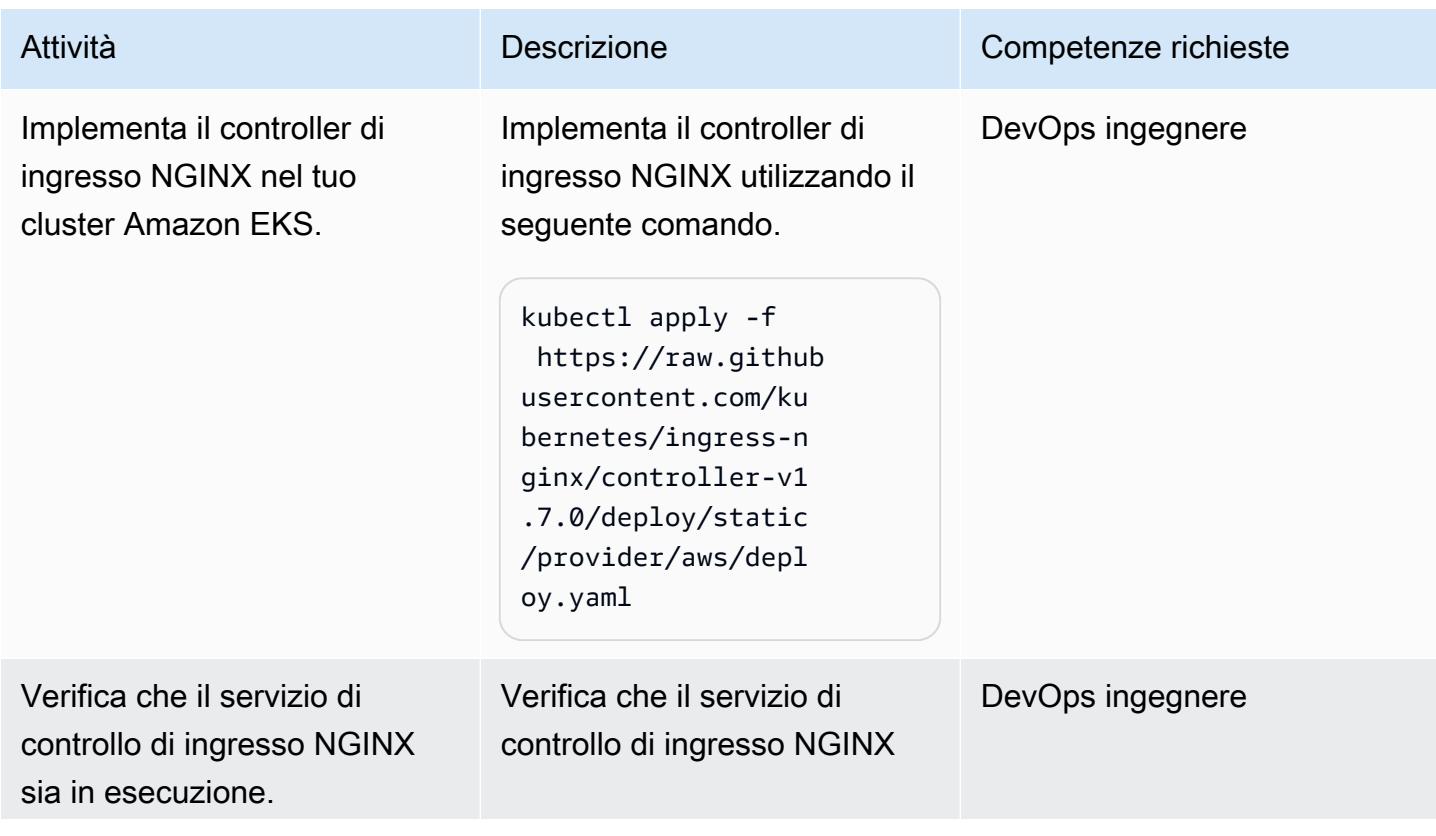

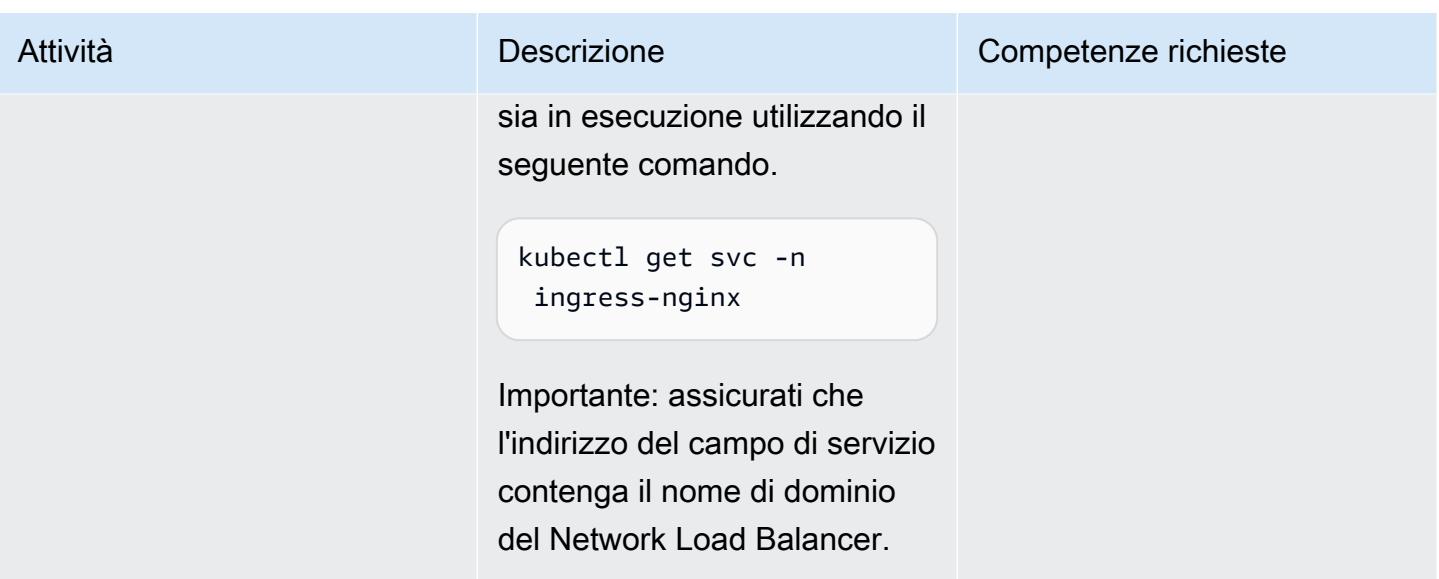

Crea uno spazio dei nomi nel cluster Amazon EKS per testare il TLS reciproco

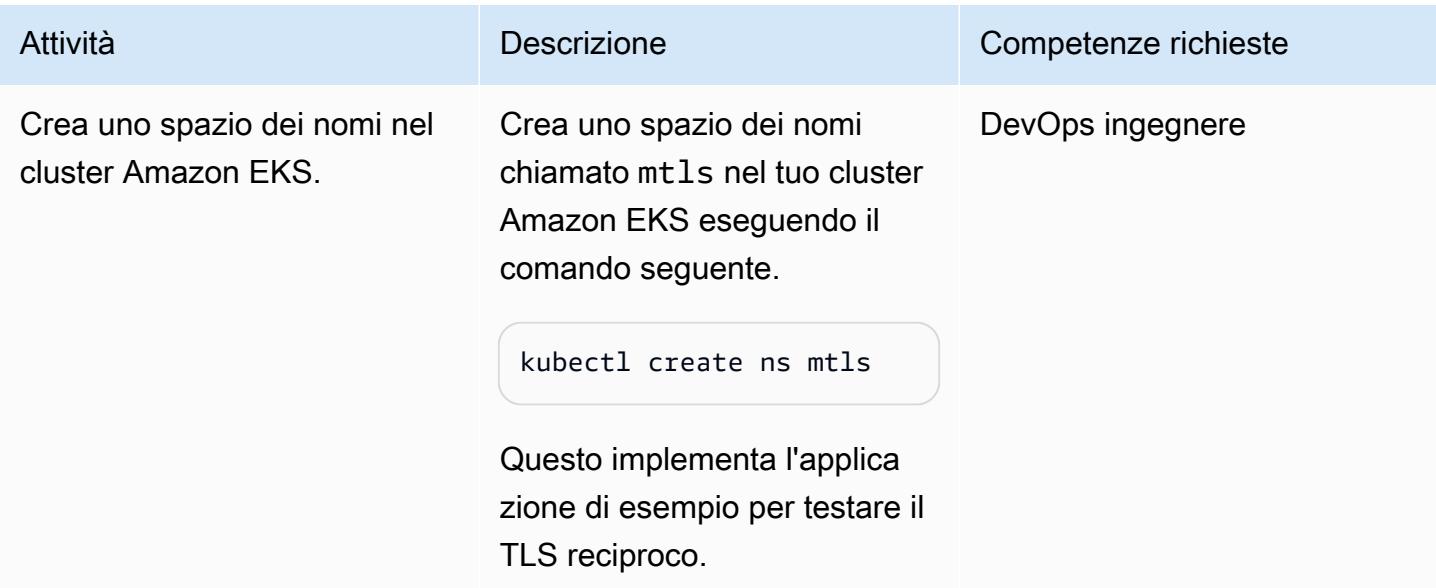

### Crea la distribuzione e il servizio per l'applicazione di esempio

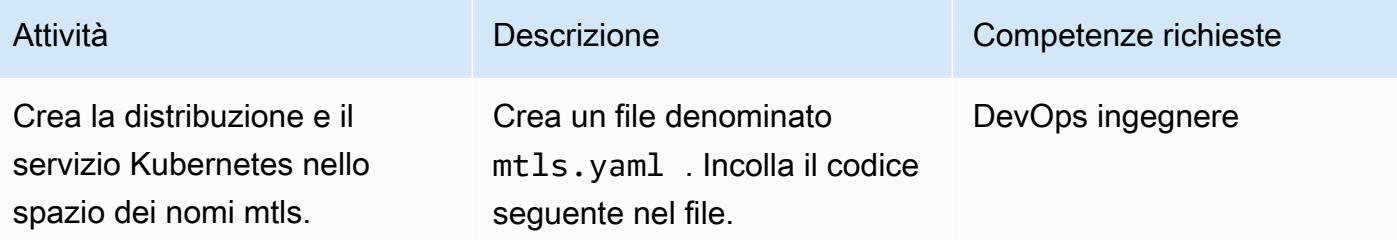

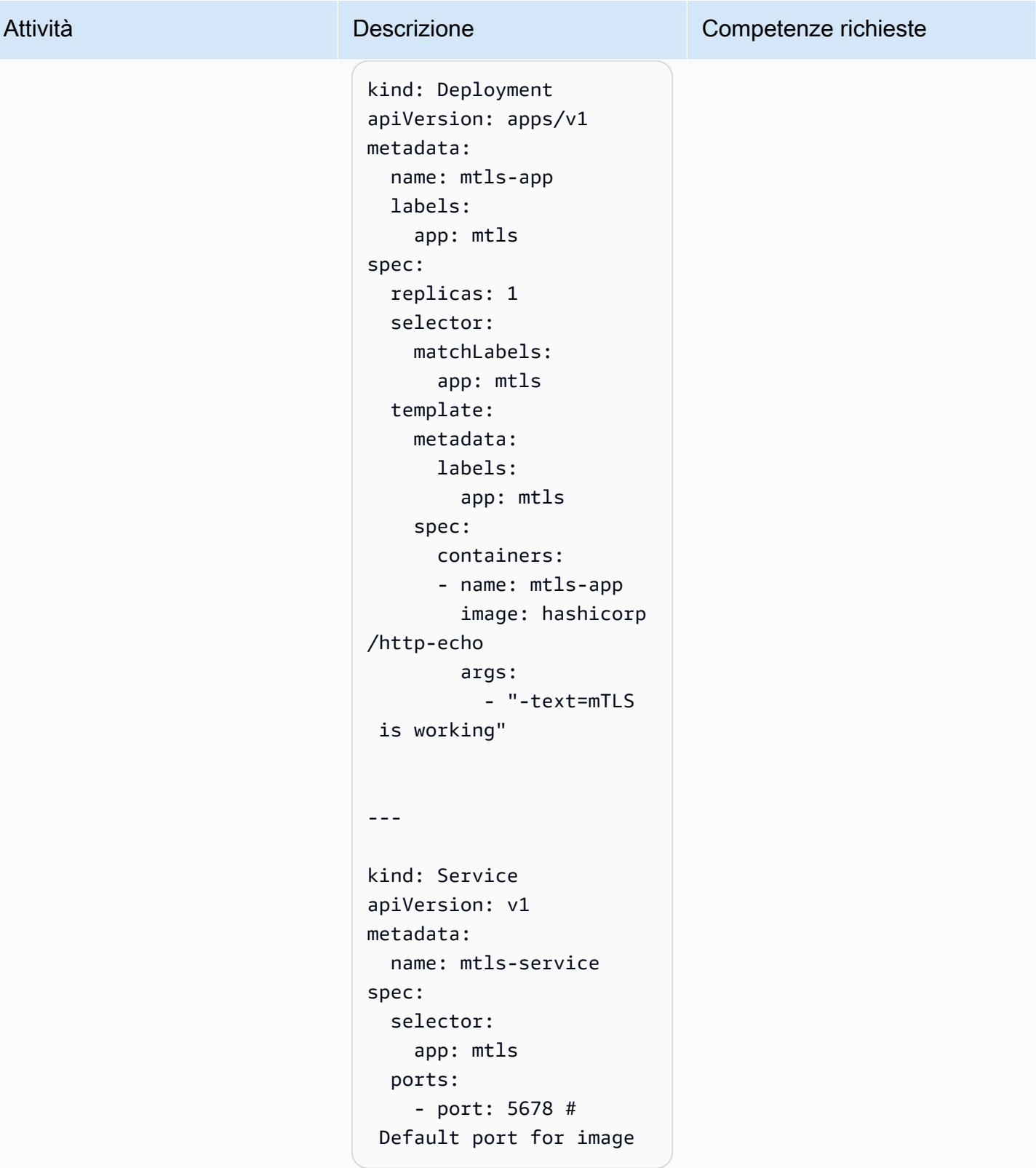

Crea la distribuzione e il servizio Kubernetes nello

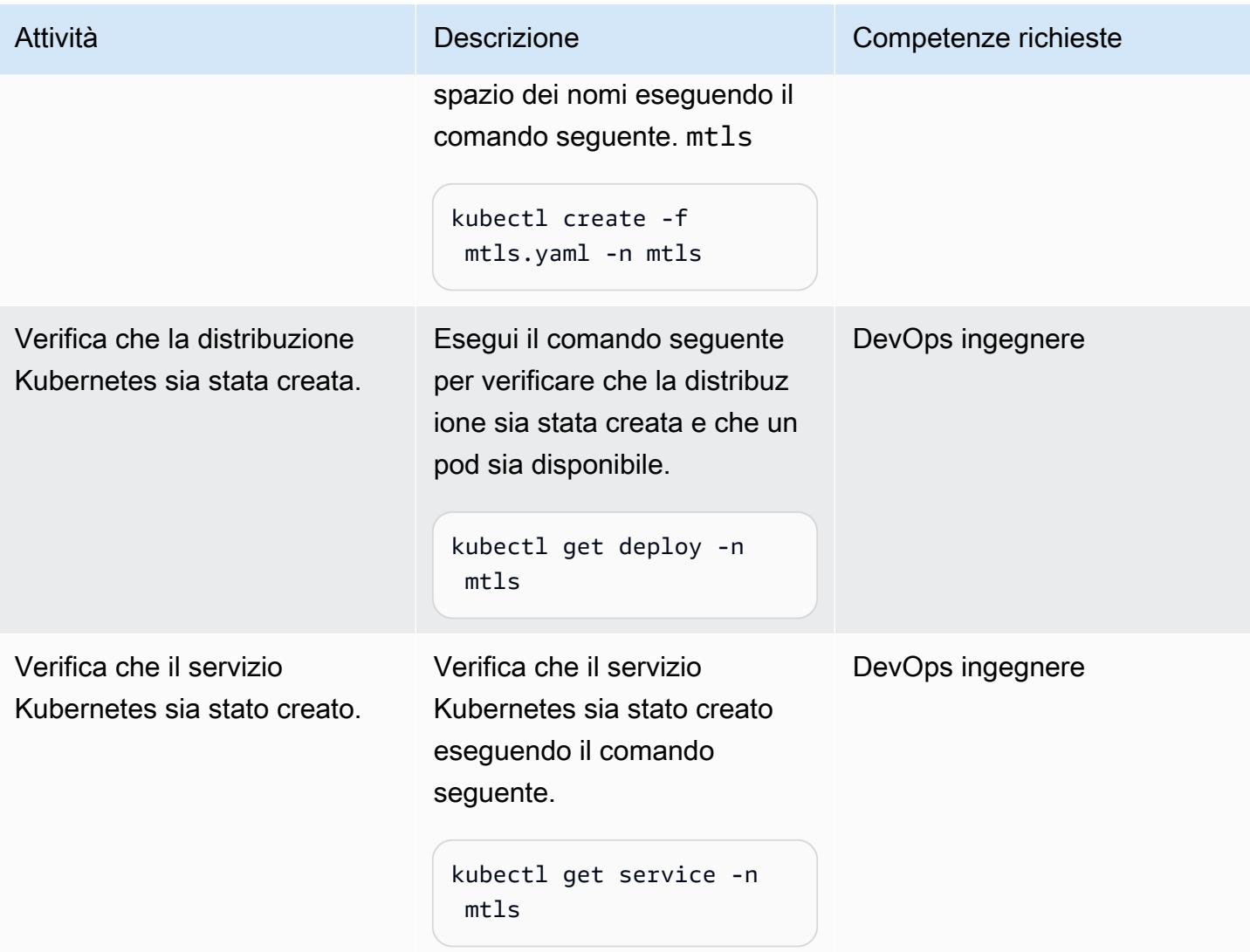

Crea un segreto nel namespace mtls

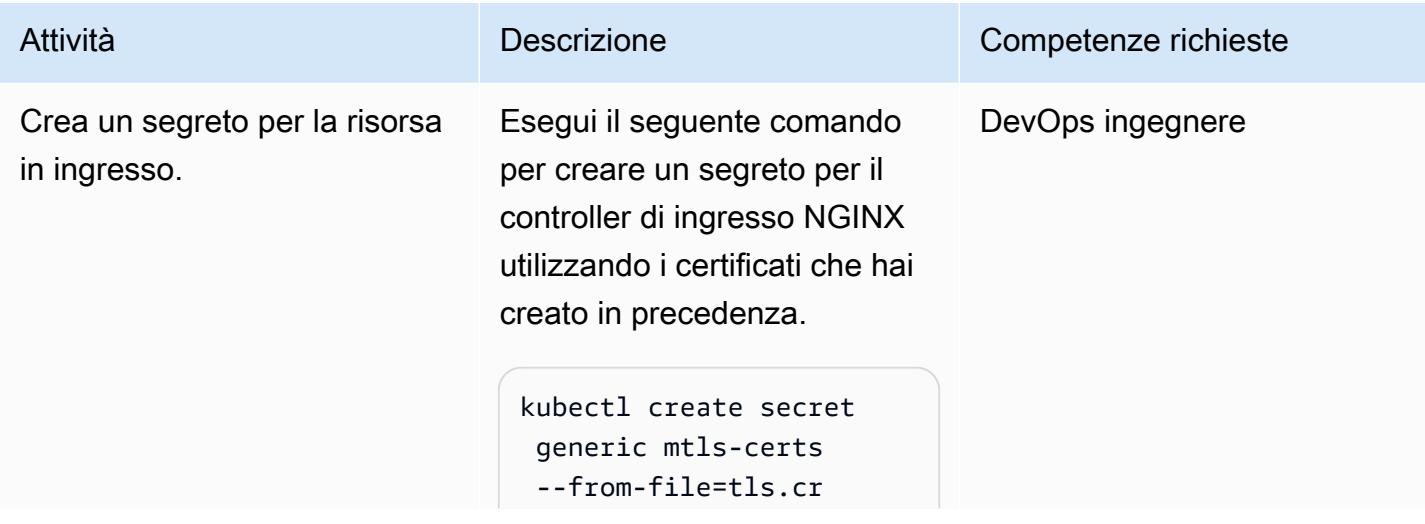

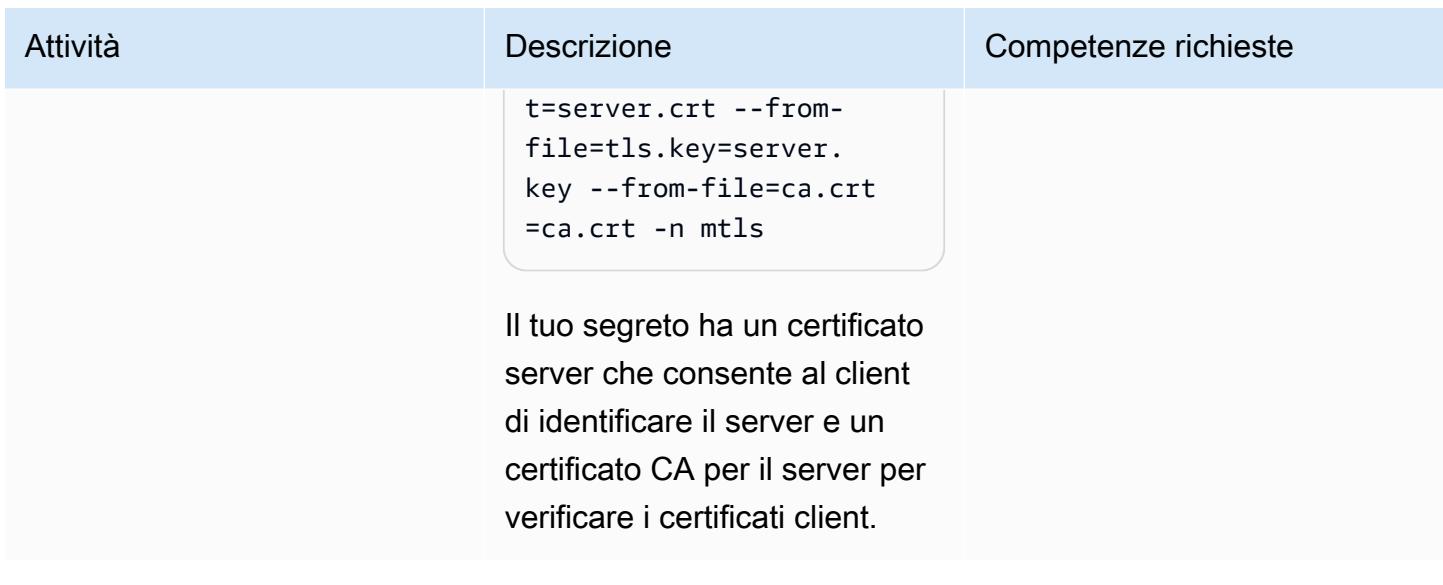

Crea la risorsa di ingresso nello spazio dei nomi mtls

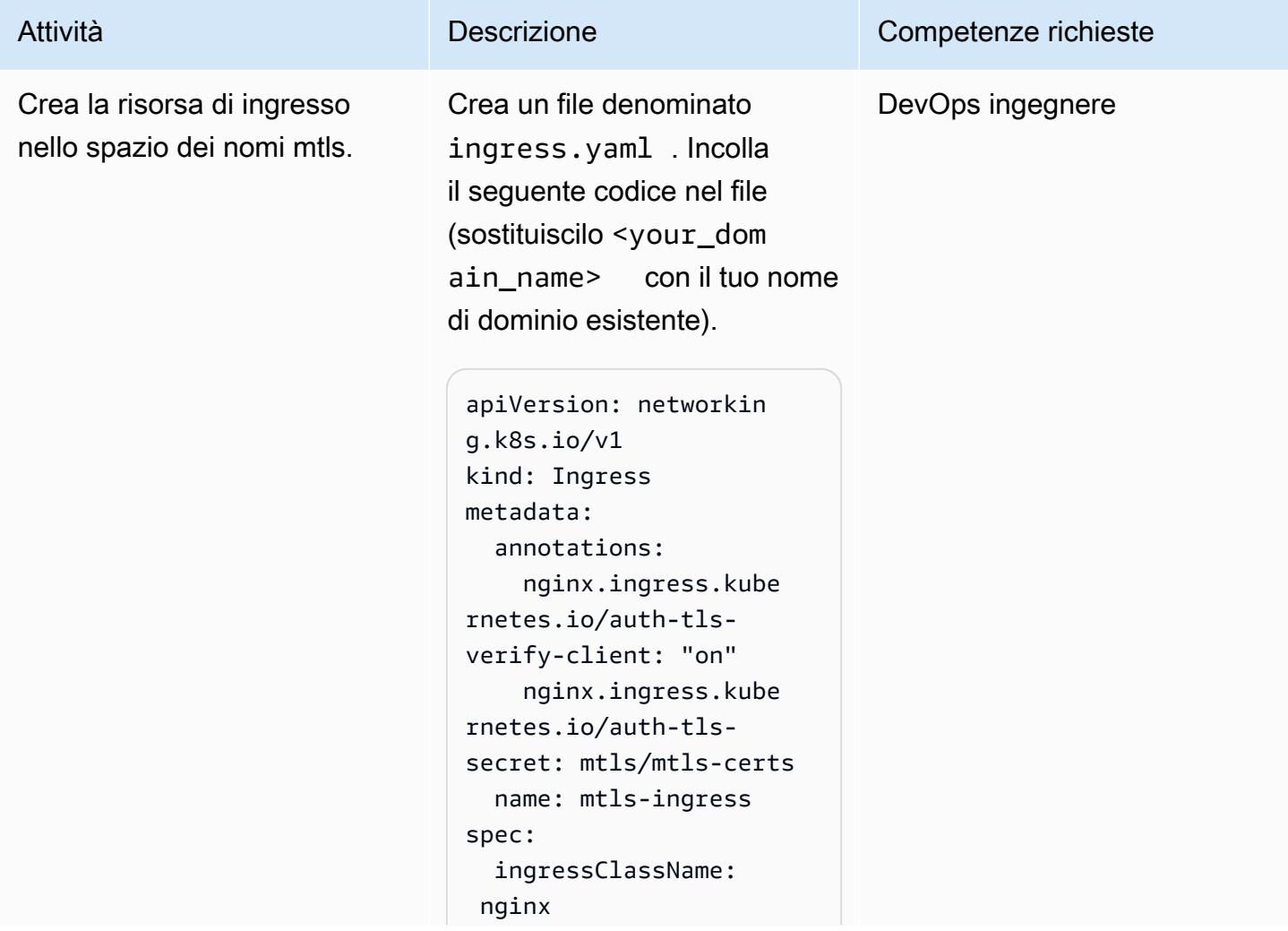

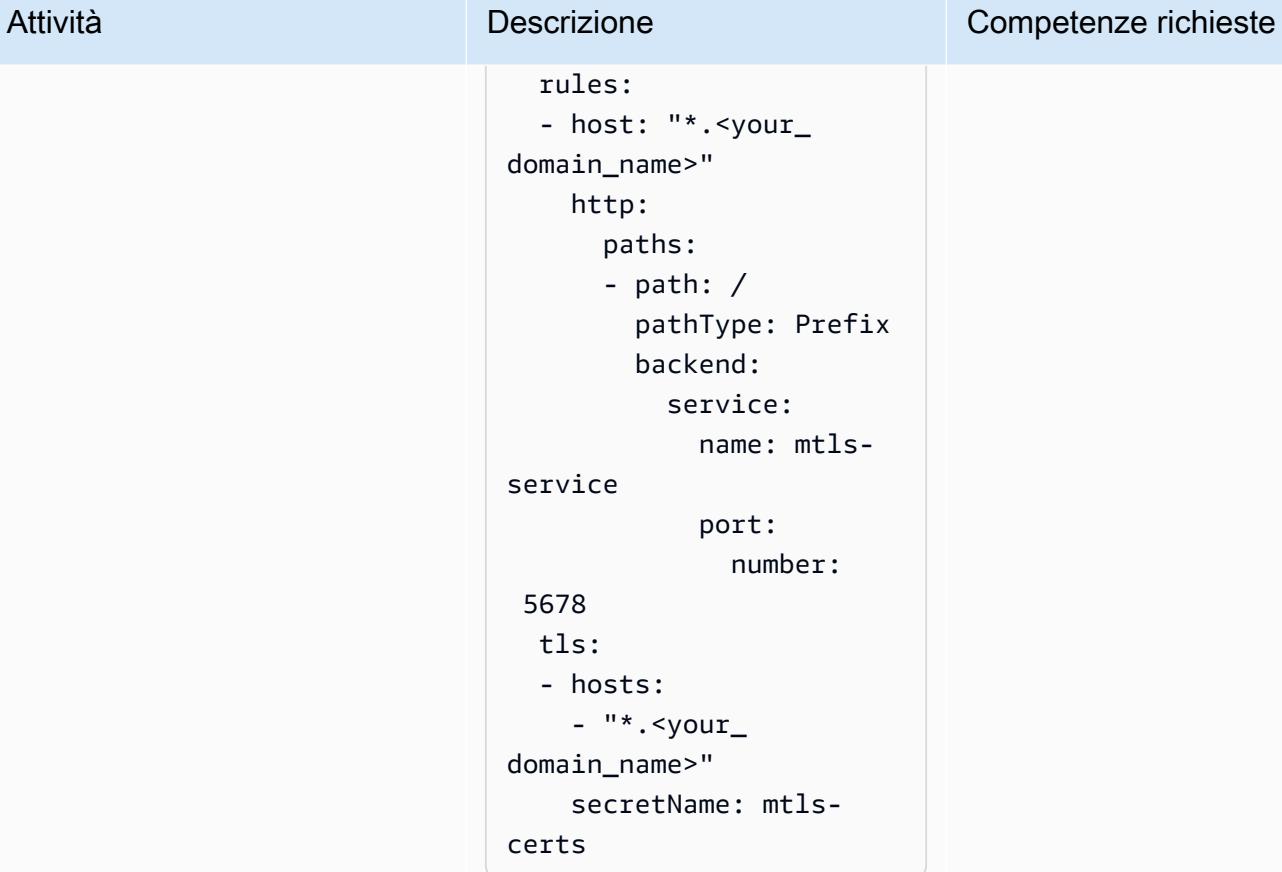

Crea la risorsa di ingresso nel mtls namespace eseguendo il comando seguente.

```
kubectl create -f 
  ingress.yaml -n mtls
```
Ciò significa che il controller di ingresso NGINX può indirizza re il traffico verso l'applica zione di esempio.

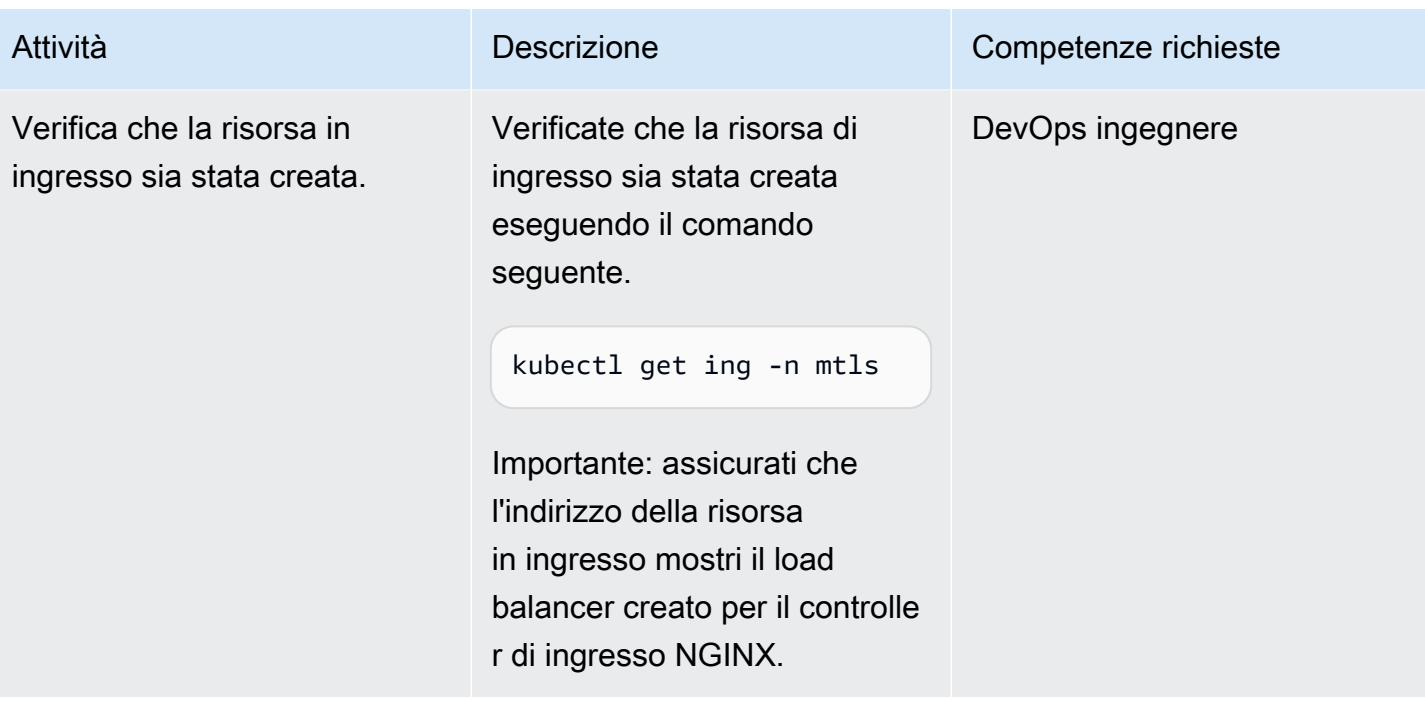

Configura il DNS per indirizzare il nome host verso il sistema di bilanciamento del carico

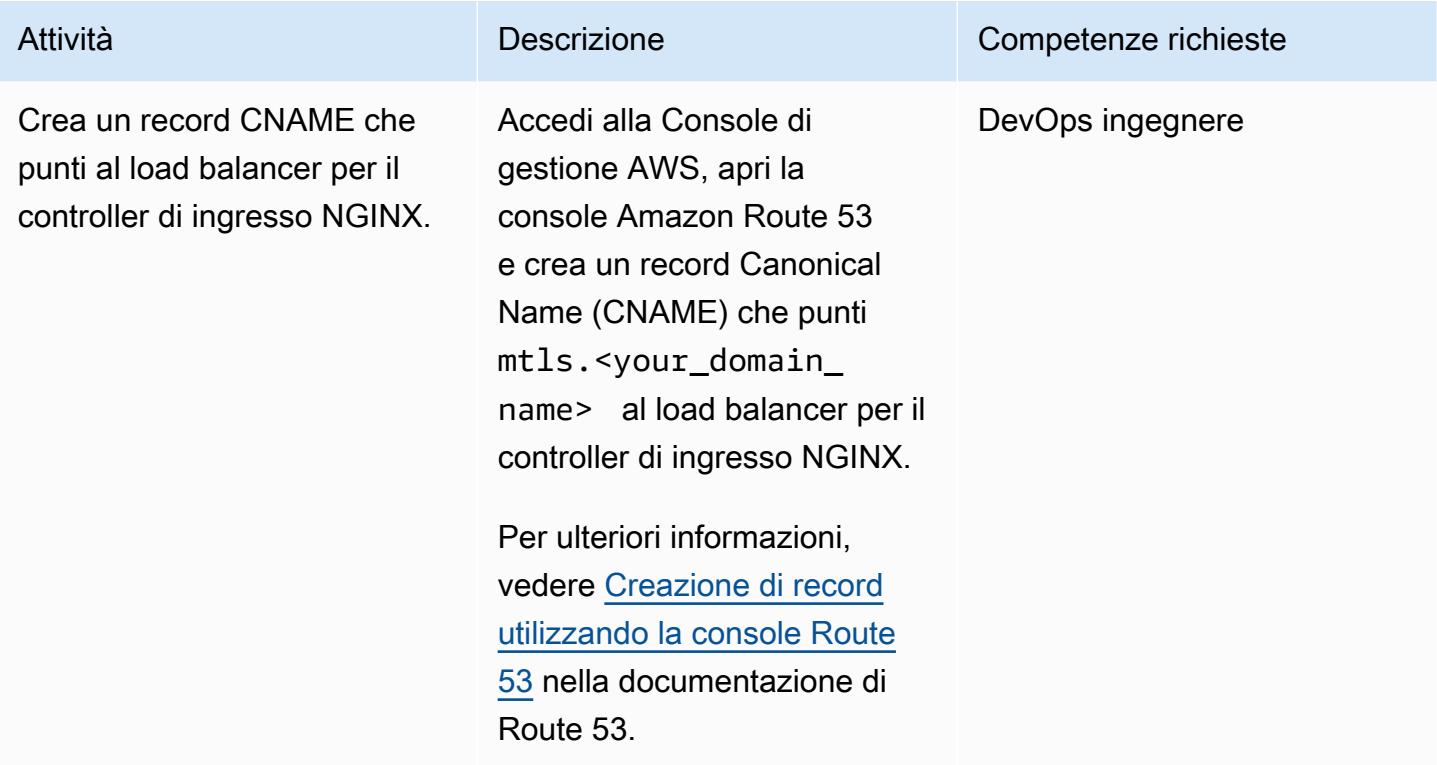

#### Eseguire il test dell'applicazione

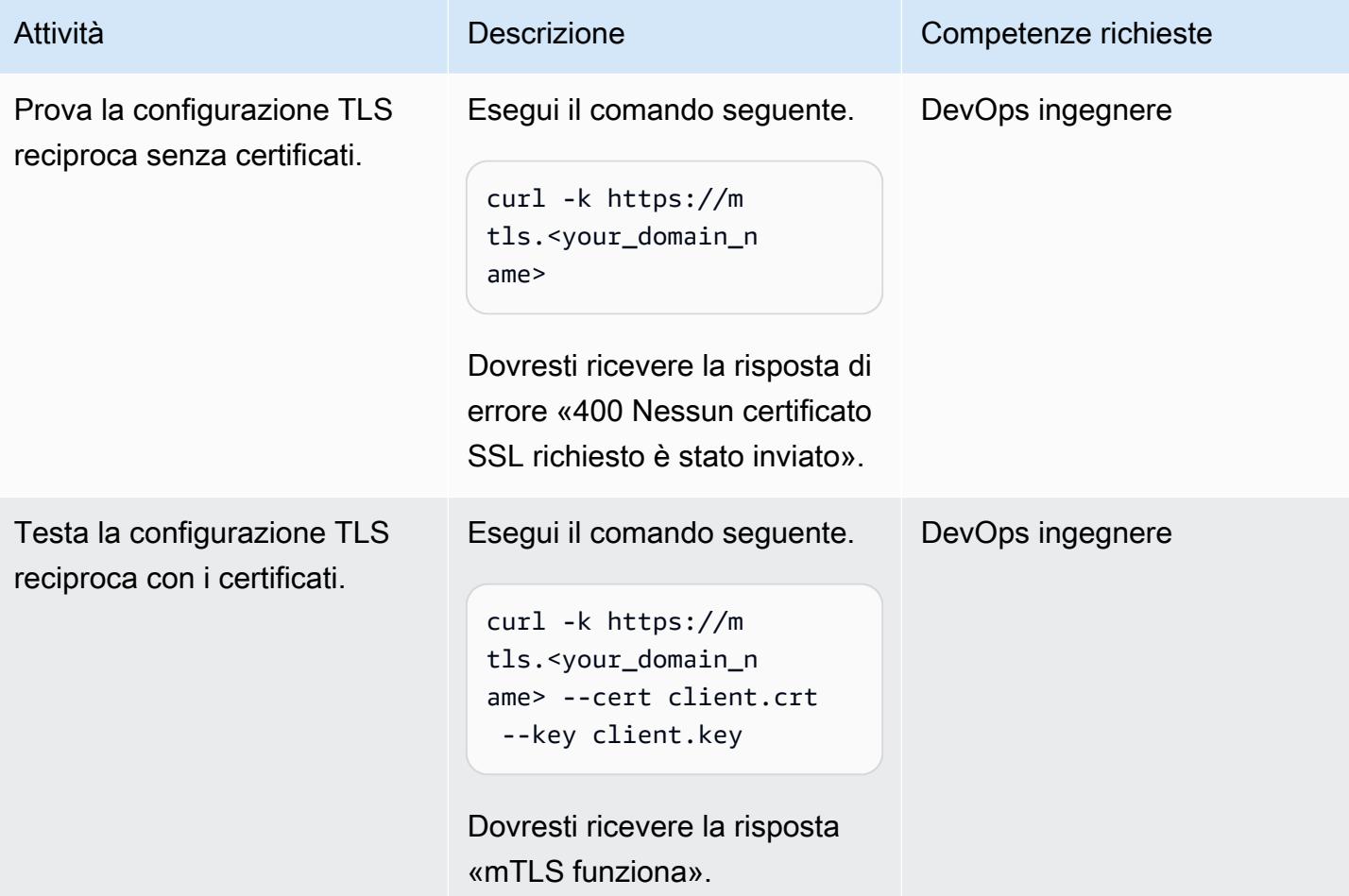

# Risorse correlate

- [Creazione di record utilizzando la console Amazon Route 53](https://docs.aws.amazon.com/Route53/latest/DeveloperGuide/resource-record-sets-creating.html)
- [Utilizzo di un Network Load Balancer con il controller di ingresso NGINX su Amazon EKS](https://aws.amazon.com/blogs/opensource/network-load-balancer-nginx-ingress-controller-eks/)
- [Autenticazione tramite certificato client](https://kubernetes.github.io/ingress-nginx/examples/auth/client-certs/)

# Crea un parser di log personalizzato per Amazon ECS utilizzando un router di log Firelens

Creato da Varun Sharma (AWS)

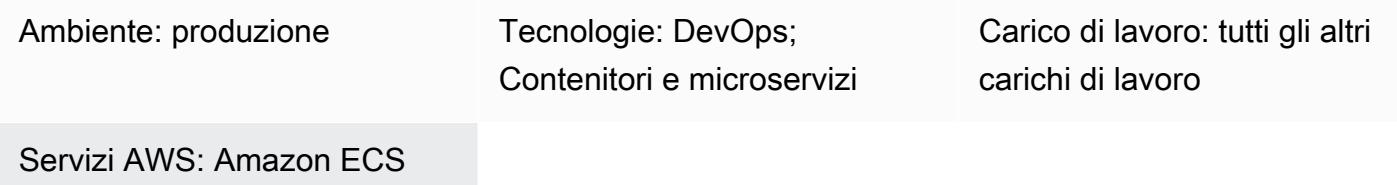

# Riepilogo

Firelens è un router di log per Amazon Elastic Container Service (Amazon ECS) e AWS Fargate. [Puoi utilizzare Firelens per instradare i log dei container da Amazon ECS ad CloudWatch Amazon e](https://www.sumologic.com/)  [ad altre destinazioni \(ad esempio, Splunk o Sumo Logic\).](https://www.sumologic.com/) Firelens funziona con [Fluentd o Fluent](https://www.fluentd.org/) [Bit](https://fluentbit.io/) come agente di registrazione, il che significa che puoi utilizzare i parametri di definizione delle attività di [Amazon ECS](https://docs.aws.amazon.com/AmazonECS/latest/developerguide/task_definition_parameters.html) per instradare i log.

Scegliendo di analizzare i log a livello di origine, puoi analizzare i dati di registrazione ed eseguire query per rispondere in modo più efficiente ed efficace ai problemi operativi. Poiché applicazioni diverse hanno modelli di registrazione diversi, è necessario utilizzare un parser personalizzato che struttura i log e faciliti la ricerca nella destinazione finale.

Questo modello utilizza un router di log Firelens con un parser personalizzato a cui inviare i log CloudWatch da un'applicazione Spring Boot di esempio in esecuzione su Amazon ECS. Puoi quindi utilizzare Amazon CloudWatch Logs Insights per filtrare i log in base a campi personalizzati generati dal parser personalizzato.

### Prerequisiti e limitazioni

**Prerequisiti** 

- Un account Amazon Web Services (AWS) attivo.
- AWS Command Line Interface (AWS CLI), installata e configurata sul computer locale.
- Docker, installato e configurato sul tuo computer locale.

• Un'applicazione containerizzata esistente basata su Spring Boot su Amazon Elastic Container Registry (Amazon ECR).

### **Architettura**

#### Stack tecnologico

- CloudWatch
- Amazon ECR
- Amazon ECS
- Fargate
- Docker
- Fluent Bit

# **Strumenti**

- [Amazon ECR](https://docs.aws.amazon.com/AmazonECR/latest/userguide/what-is-ecr.html)  Amazon Elastic Container Registry (Amazon ECR) è un servizio di registro di immagini di container gestito da AWS sicuro, scalabile e affidabile.
- [Amazon ECS](https://docs.aws.amazon.com/AmazonECS/latest/developerguide/Welcome.html)  Amazon Elastic Container Service (Amazon ECS) è un servizio di gestione dei container veloce e altamente scalabile che semplifica l'esecuzione, l'arresto e la gestione dei container su un cluster.
- [AWS Identity and Access Management \(IAM\):](https://docs.aws.amazon.com/IAM/latest/UserGuide/introduction.html) IAM è un servizio Web per controllare in modo sicuro l'accesso ai servizi AWS.
- [AWS CLI](https://docs.aws.amazon.com/cli/latest/userguide/cli-chap-welcome.html) AWS Command Line Interface (AWS CLI) è uno strumento open source che consente di interagire con i servizi AWS utilizzando i comandi nella shell della riga di comando.
- [Docker: Docker](https://www.docker.com/) è una piattaforma aperta per lo sviluppo, la spedizione e l'esecuzione di applicazioni.

#### Codice

I seguenti file sono allegati a questo modello:

- customFluentBit.zip— Contiene i file per aggiungere l'analisi e le configurazioni personalizzate.
- firelens\_policy.json— Contiene il documento di policy per creare una policy IAM.
- Task.json— Contiene una definizione di attività di esempio per Amazon ECS.

# Epiche

Crea un'immagine Fluent Bit personalizzata

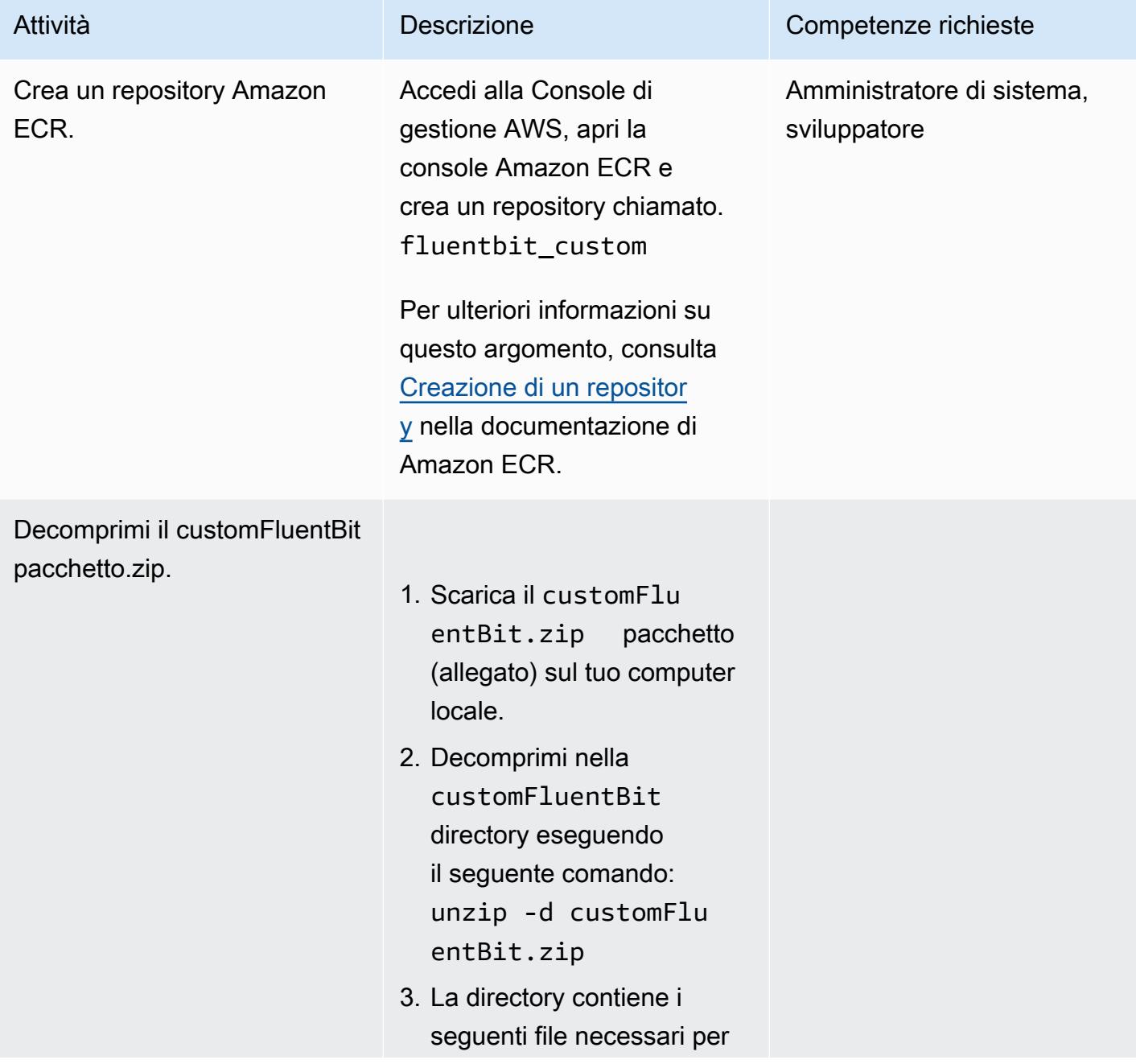

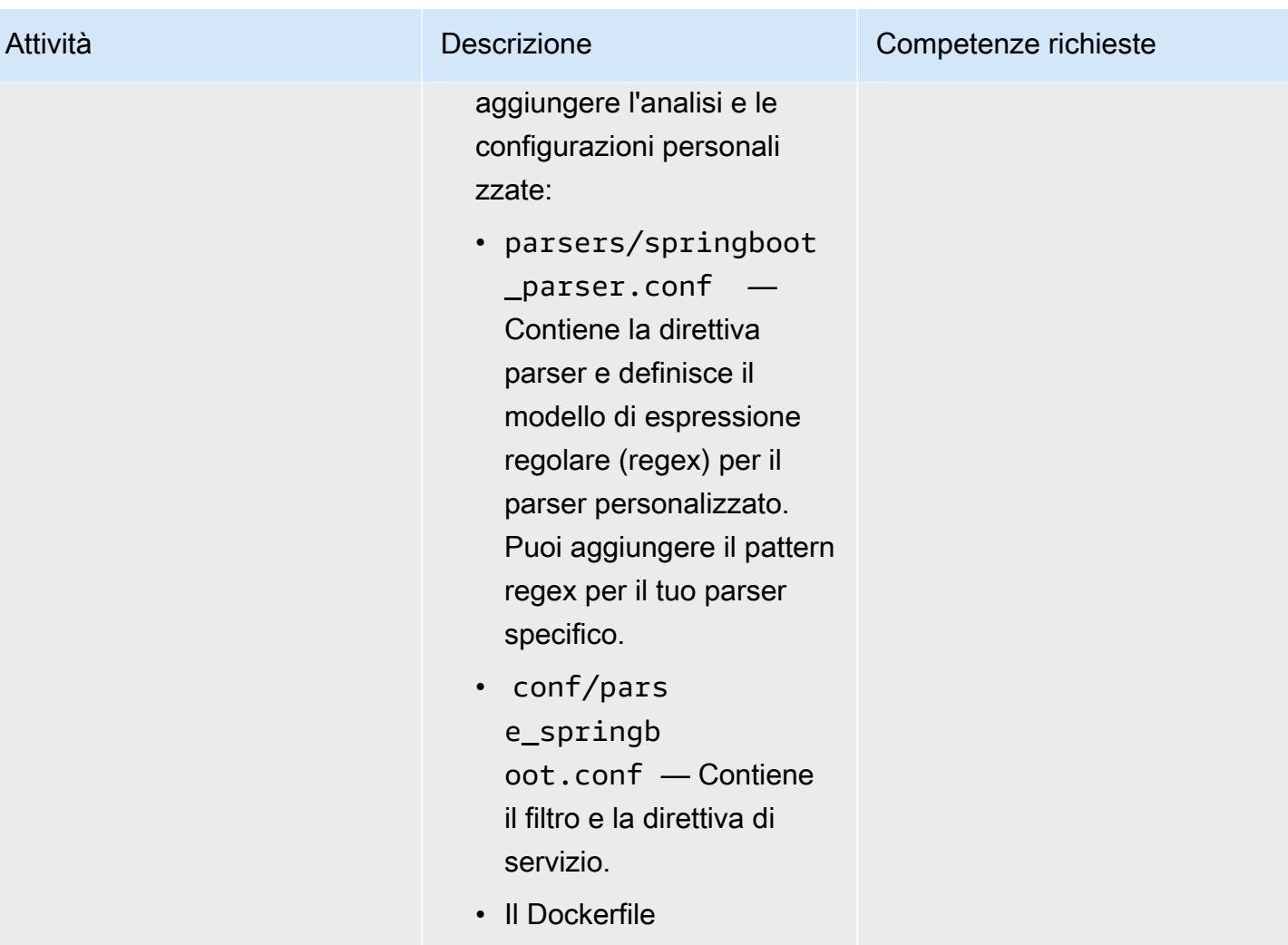

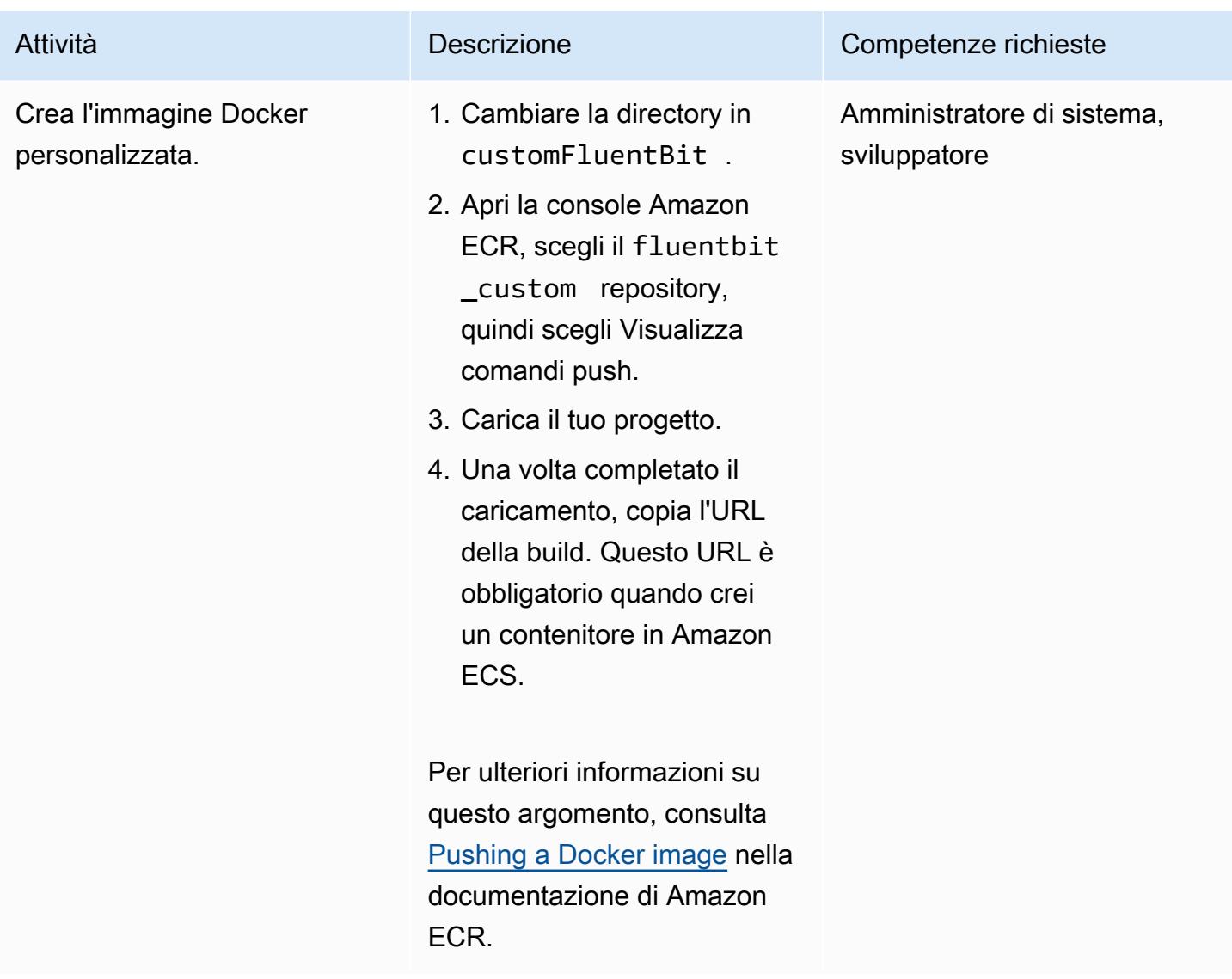

# Configura il cluster Amazon ECS

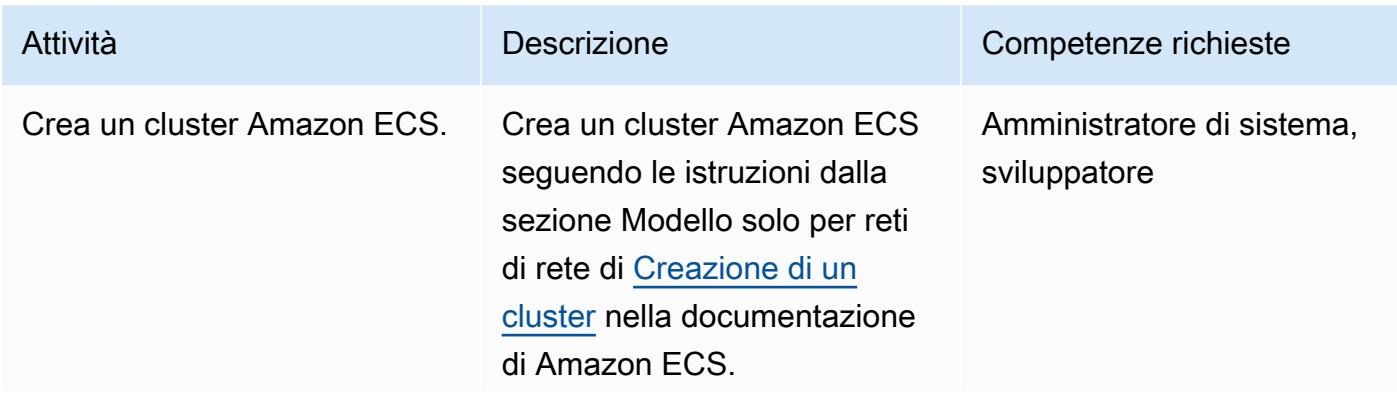

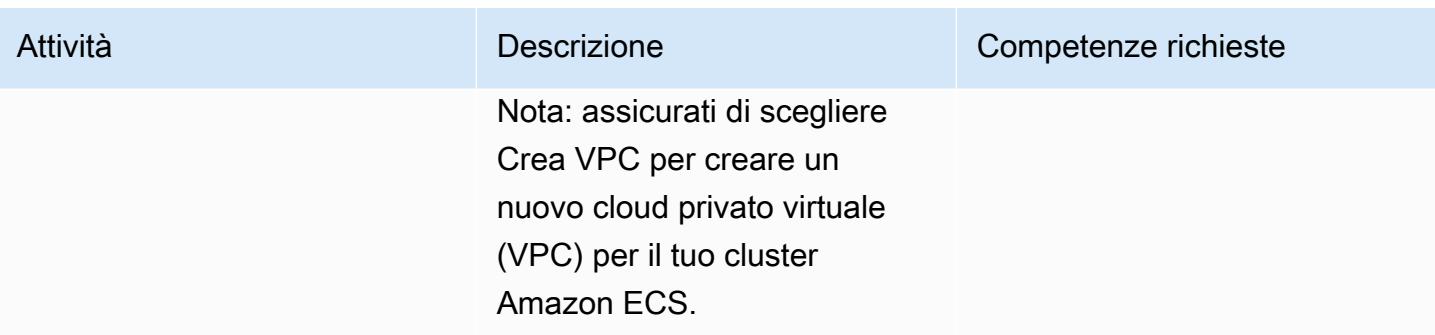

# Configurare l'attività Amazon ECS

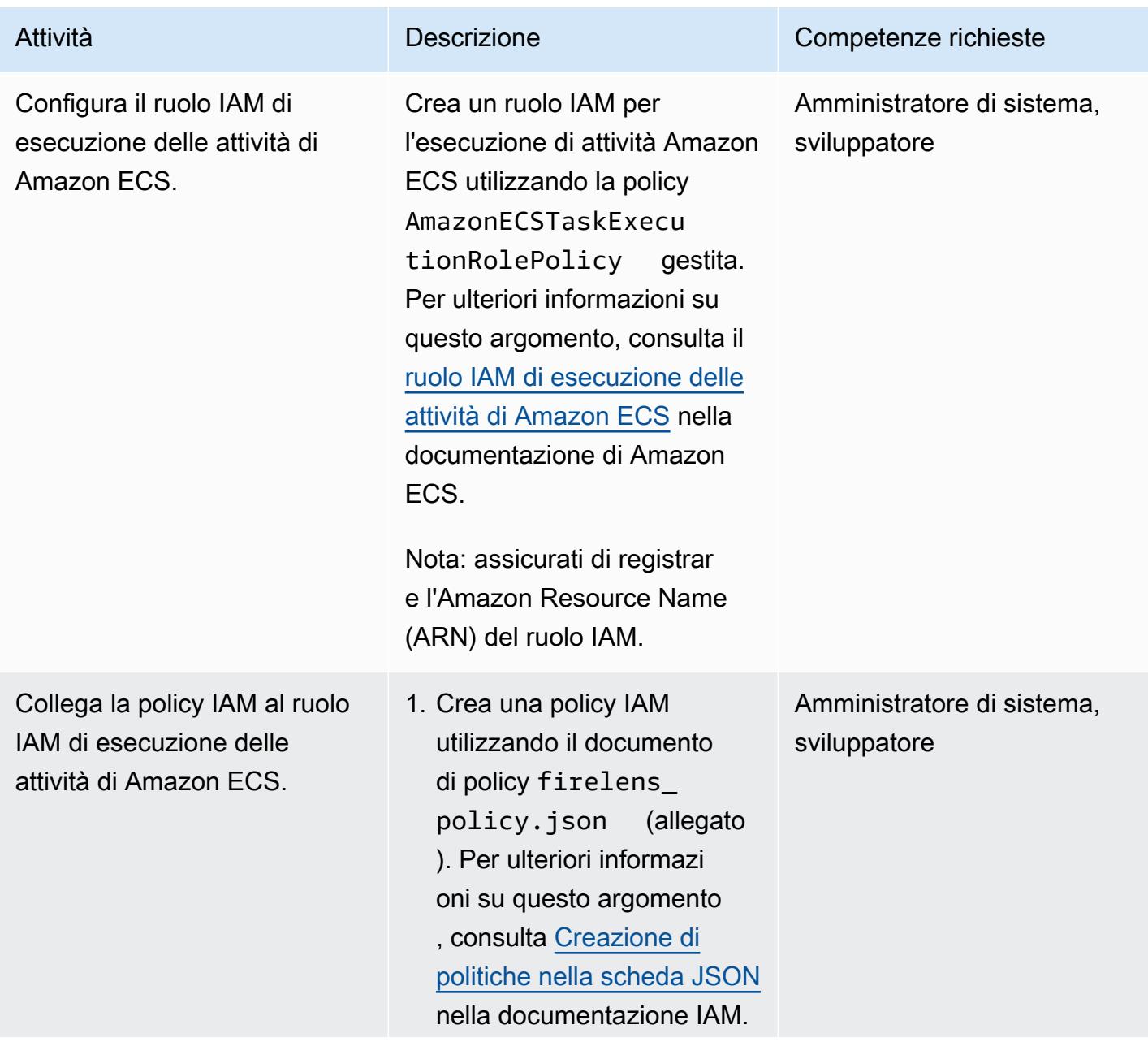

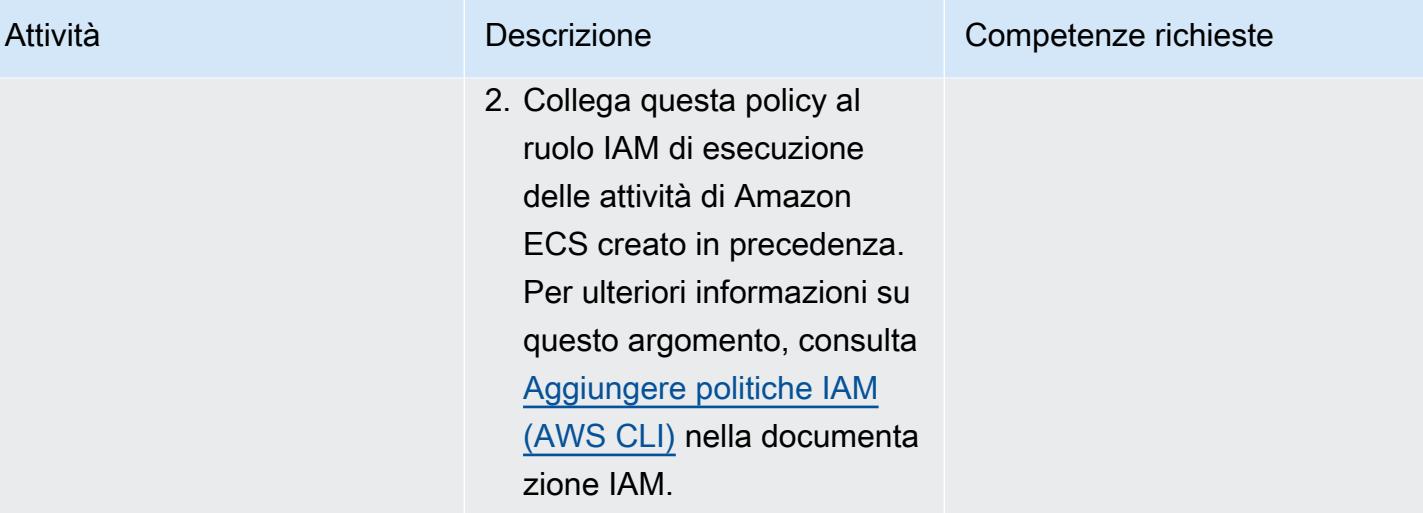

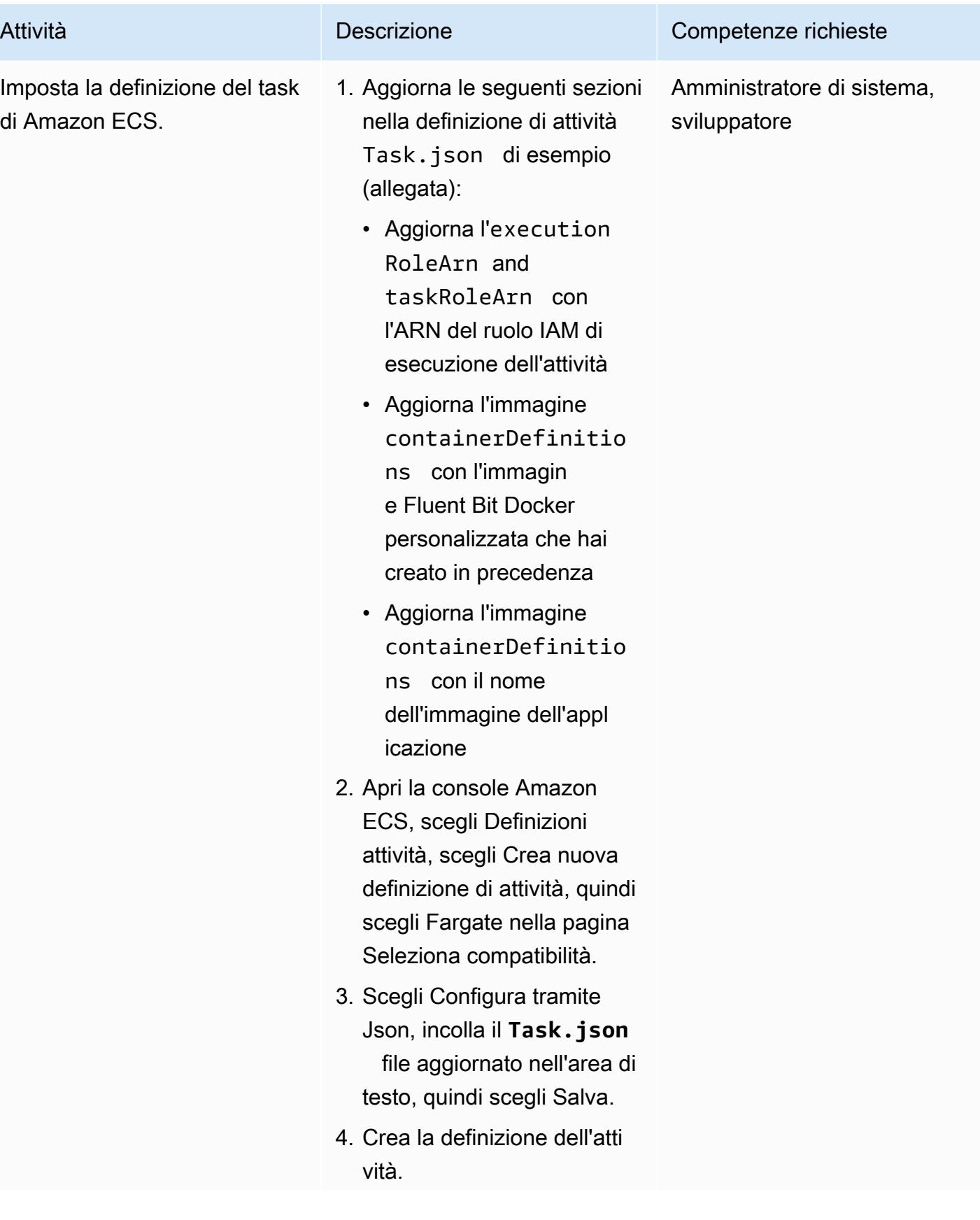

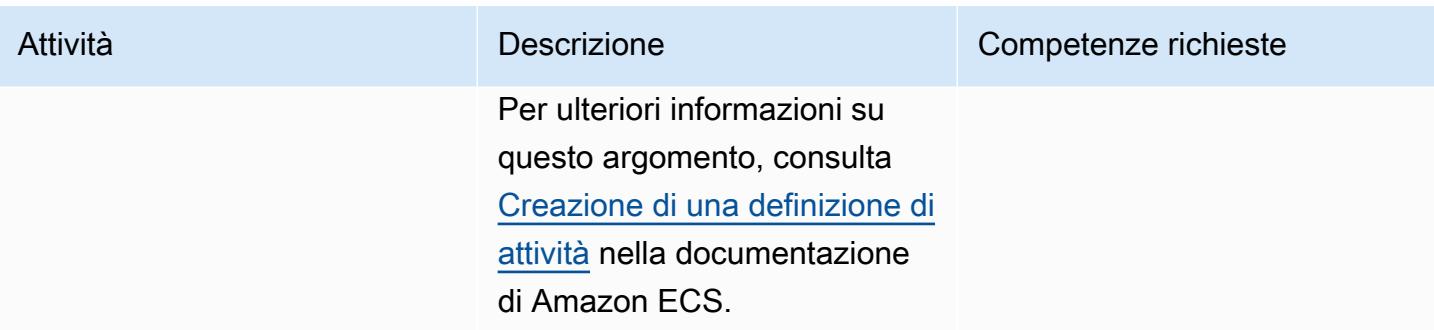

# Esegui l'attività Amazon ECS

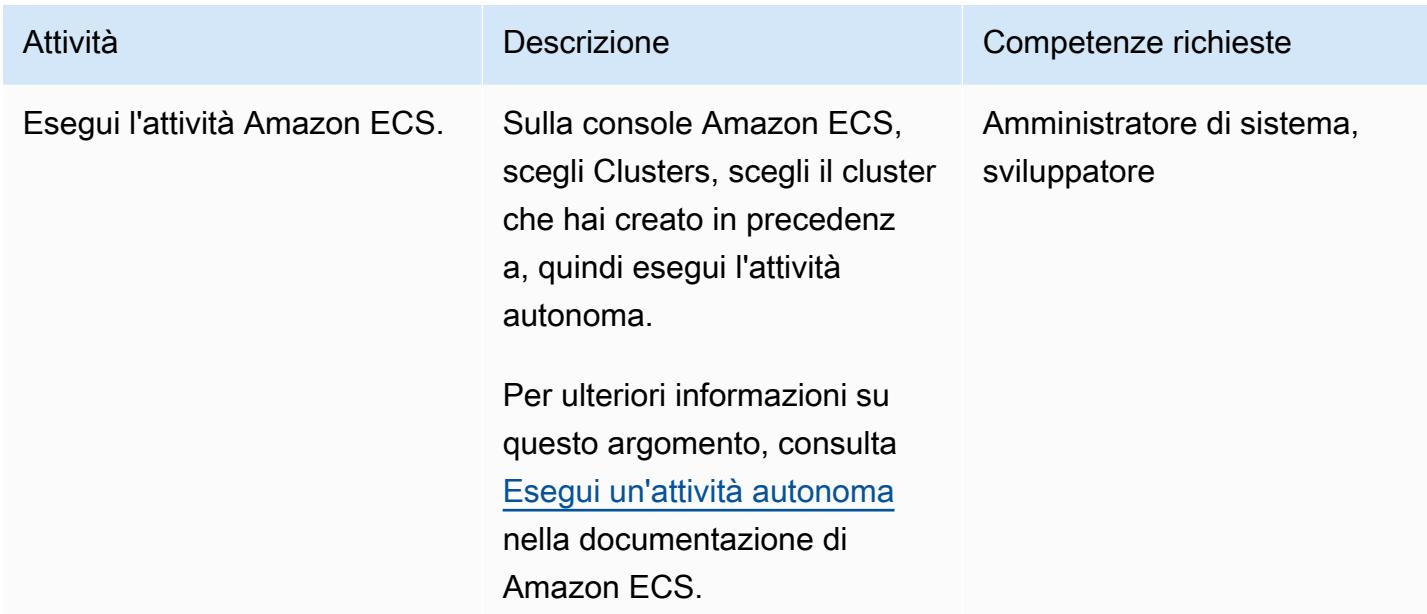

# Verifica i CloudWatch registri

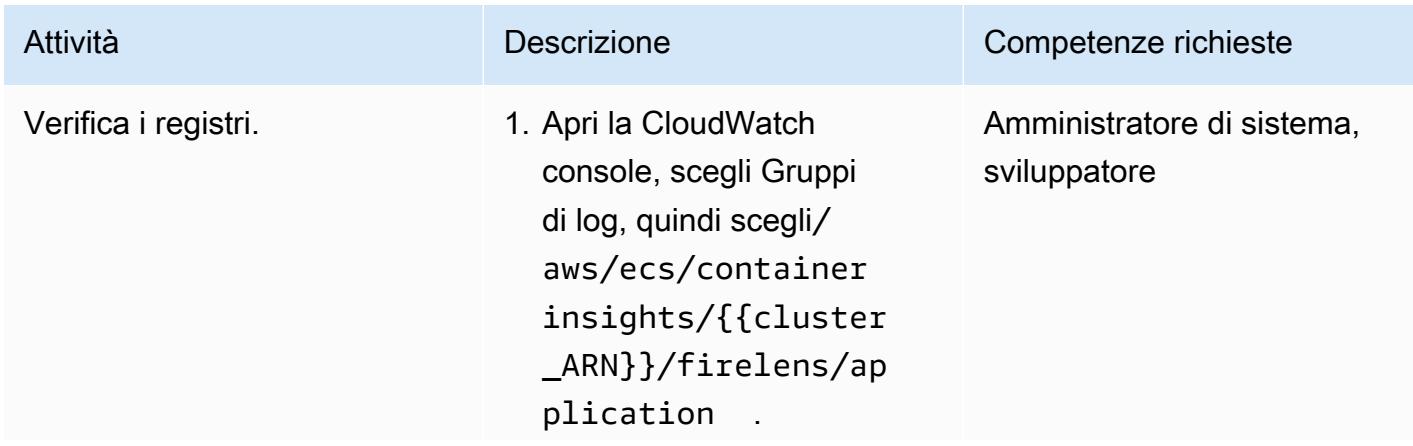

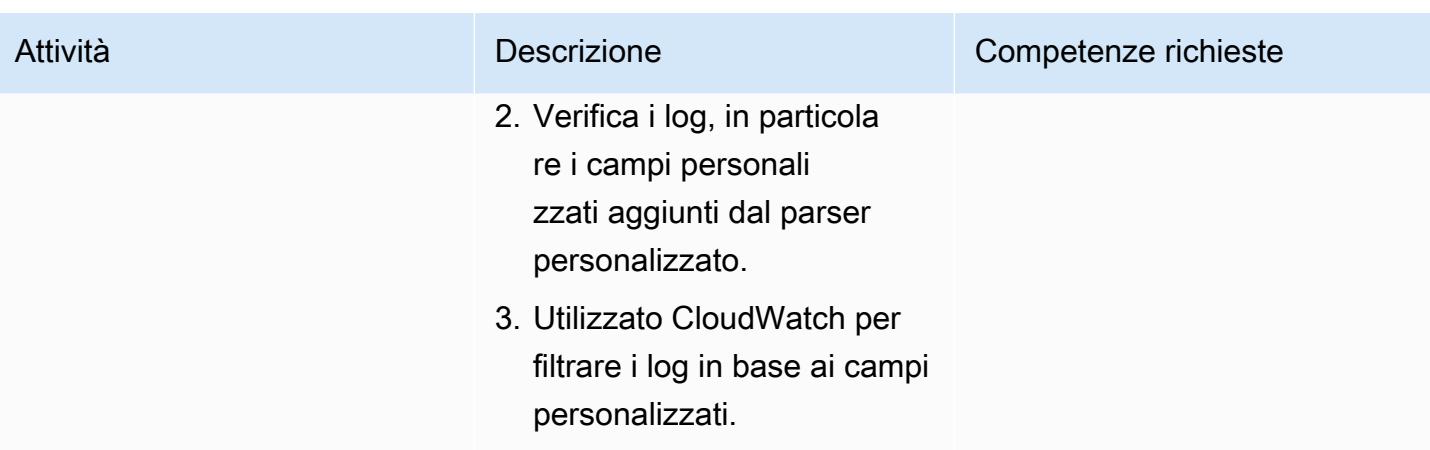

# Risorse correlate

- [Nozioni di base su Docker per Amazon ECS](https://docs.aws.amazon.com/AmazonECS/latest/developerguide/docker-basics.html)
- [Amazon ECS su AWS Fargate](https://docs.aws.amazon.com/AmazonECS/latest/developerguide/AWS_Fargate.html)
- [Configurazione dei parametri di base del servizio](https://docs.aws.amazon.com/AmazonECS/latest/developerguide/basic-service-params.html)

# Allegati

[Per accedere al contenuto aggiuntivo associato a questo documento, decomprimi il seguente file:](samples/p-attach/e82b4992-c4e0-4af5-b87e-cb0b1c1ed8c9/attachments/attachment.zip)  [attachment.zip](samples/p-attach/e82b4992-c4e0-4af5-b87e-cb0b1c1ed8c9/attachments/attachment.zip)
# Crea una pipeline e un AMI utilizzando CodePipeline and HashiCorp Packer

Creato da Akash Kumar (AWS)

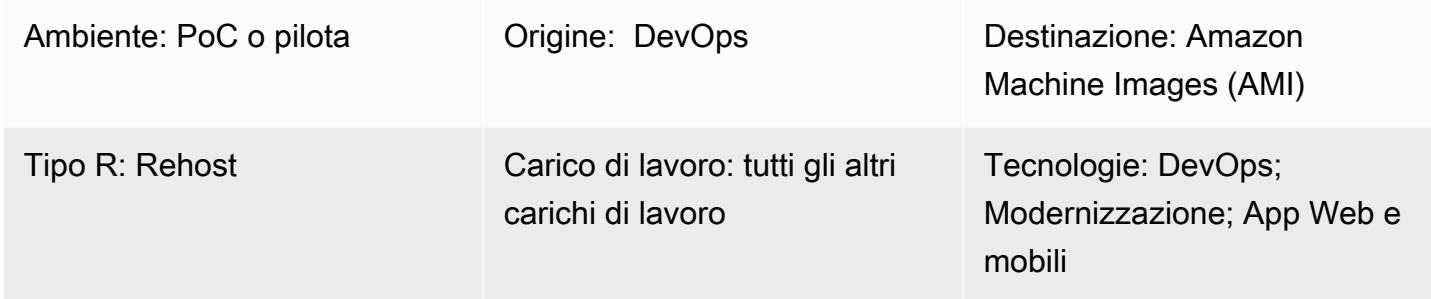

# Riepilogo

Questo modello fornisce esempi di codice e passaggi per creare sia una pipeline nel cloud Amazon Web Services (AWS) utilizzando AWS CodePipeline sia un'Amazon Machine Image (AMI) utilizzando HashiCorp Packer. Il modello si basa sulla pratica dell'[integrazione continua](https://docs.aws.amazon.com/codepipeline/latest/userguide/concepts-continuous-delivery-integration.html), che automatizza la creazione e il test del codice con un sistema di controllo della versione basato su Git. In questo modello, crei e cloni un repository di codice utilizzando AWS. CodeCommit Quindi, crea un progetto e configura il codice sorgente utilizzando AWS CodeBuild. Infine, crea un'AMI che venga salvata nel tuo repository.

# Prerequisiti e limitazioni

**Prerequisiti** 

- Un account AWS attivo
- Un'AMI Amazon Linux per il lancio di istanze Amazon Elastic Compute Cloud (Amazon EC2)
- [HashiCorp Packer 0.12.3 o versione successiva](https://www.packer.io/downloads)
- Amazon CloudWatch Events (opzionale)
- Amazon CloudWatch Logs (opzionale)

Crea una pipeline e un AMI utilizzando CodePipeline and HashiCorp Packer 1567

# **Architettura**

Il diagramma seguente mostra un esempio di codice applicativo che automatizza la creazione di un'AMI utilizzando l'architettura di questo pattern.

Il diagramma mostra il flusso di lavoro seguente:

- 1. Lo sviluppatore esegue le modifiche al codice in un repository CodeCommit Git privato. [Quindi,](https://docs.aws.amazon.com/codepipeline/latest/userguide/concepts.html#concepts-artifacts)  [CodePipeline utilizza CodeBuild per avviare la build e aggiungere nuovi elementi pronti per la](https://docs.aws.amazon.com/codepipeline/latest/userguide/concepts.html#concepts-artifacts) [distribuzione nel bucket Amazon Simple Storage Service \(Amazon S3\).](https://docs.aws.amazon.com/codepipeline/latest/userguide/concepts.html#concepts-artifacts)
- 2. CodeBuild utilizza Packer per raggruppare e impacchettare l'AMI in base a un modello JSON. Se abilitato, CloudWatch Events può avviare automaticamente la pipeline quando si verifica una modifica nel codice sorgente.

Stack tecnologico

- CodeBuild
- CodeCommit
- CodePipeline
- CloudWatch Eventi (opzionale)

# **Strumenti**

- [AWS CodeBuild:](https://docs.aws.amazon.com/codebuild/latest/userguide/welcome.html) AWS CodeBuild è un servizio di build completamente gestito nel cloud. CodeBuild compila il codice sorgente, esegue test unitari e produce artefatti pronti per la distribuzione.
- [AWS CodeCommit:](https://docs.aws.amazon.com/codecommit/latest/userguide/welcome.html) AWS CodeCommit è un servizio di controllo delle versioni che consente di archiviare e gestire in modo privato repository Git nel cloud AWS. CodeCommit elimina la necessità di gestire il proprio sistema di controllo del codice sorgente o di preoccuparsi di scalarne l'infrastruttura.
- [AWS CodePipeline:](https://docs.aws.amazon.com/codepipeline/latest/userguide/welcome.html) AWS CodePipeline è un servizio di distribuzione continua che puoi utilizzare per modellare, visualizzare e automatizzare i passaggi necessari per rilasciare il tuo software.
- [HashiCorp Packer](https://www.packer.io/) HashiCorp Packer è uno strumento open source per automatizzare la creazione di immagini di macchine identiche da un'unica configurazione di origine. Packer

è leggero, funziona su tutti i principali sistemi operativi e crea immagini di macchine per più piattaforme in parallelo.

#### **Codice**

Questo modello include i seguenti allegati:

- buildspec.yml— Questo file viene utilizzato CodeBuild per creare e creare un artefatto da distribuire.
- amazon-linux\_packer-template.json— Questo file utilizza Packer per creare un'AMI Amazon Linux.

# Poemi epici

Configura il repository del codice

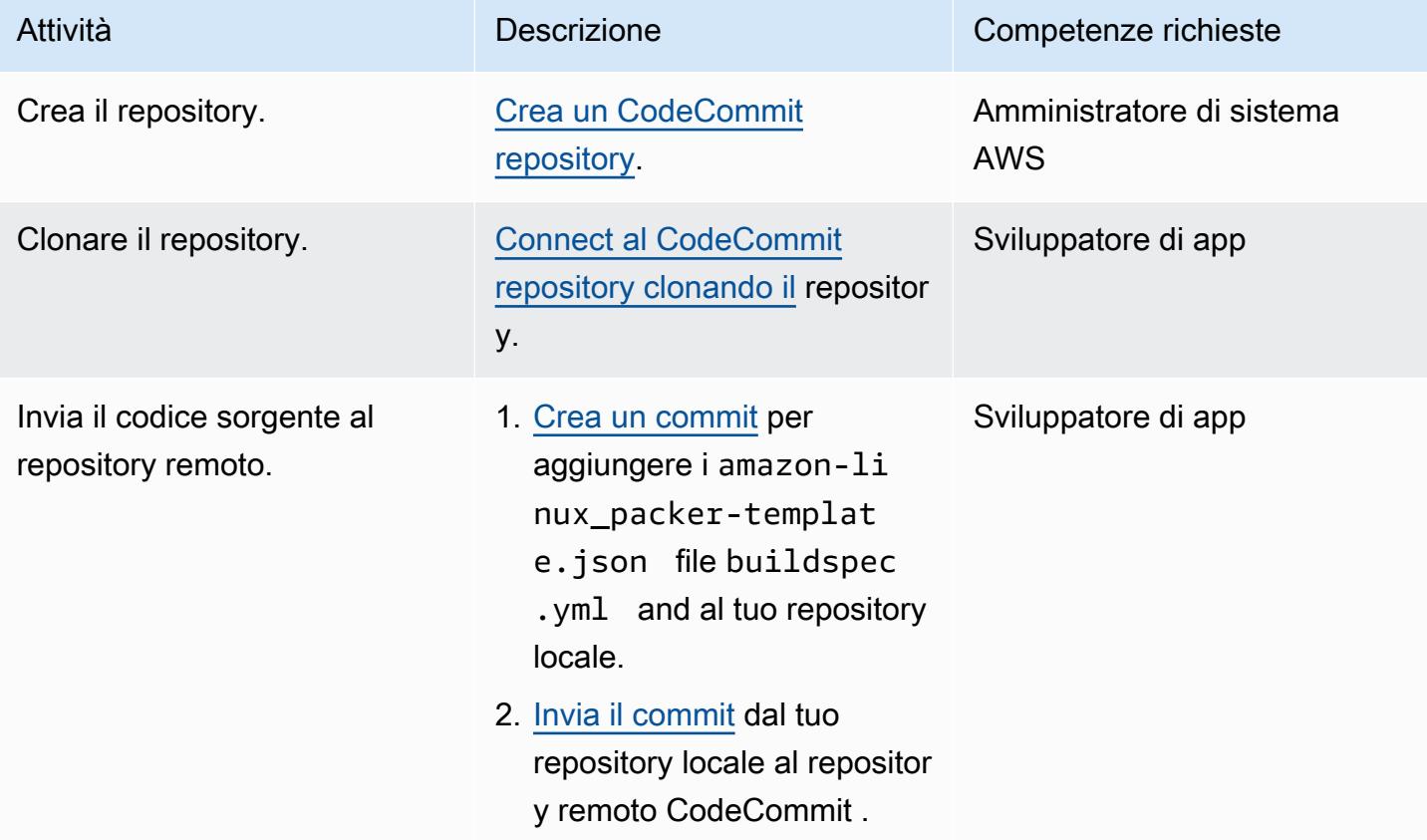

# Crea un CodeBuild progetto per l'applicazione

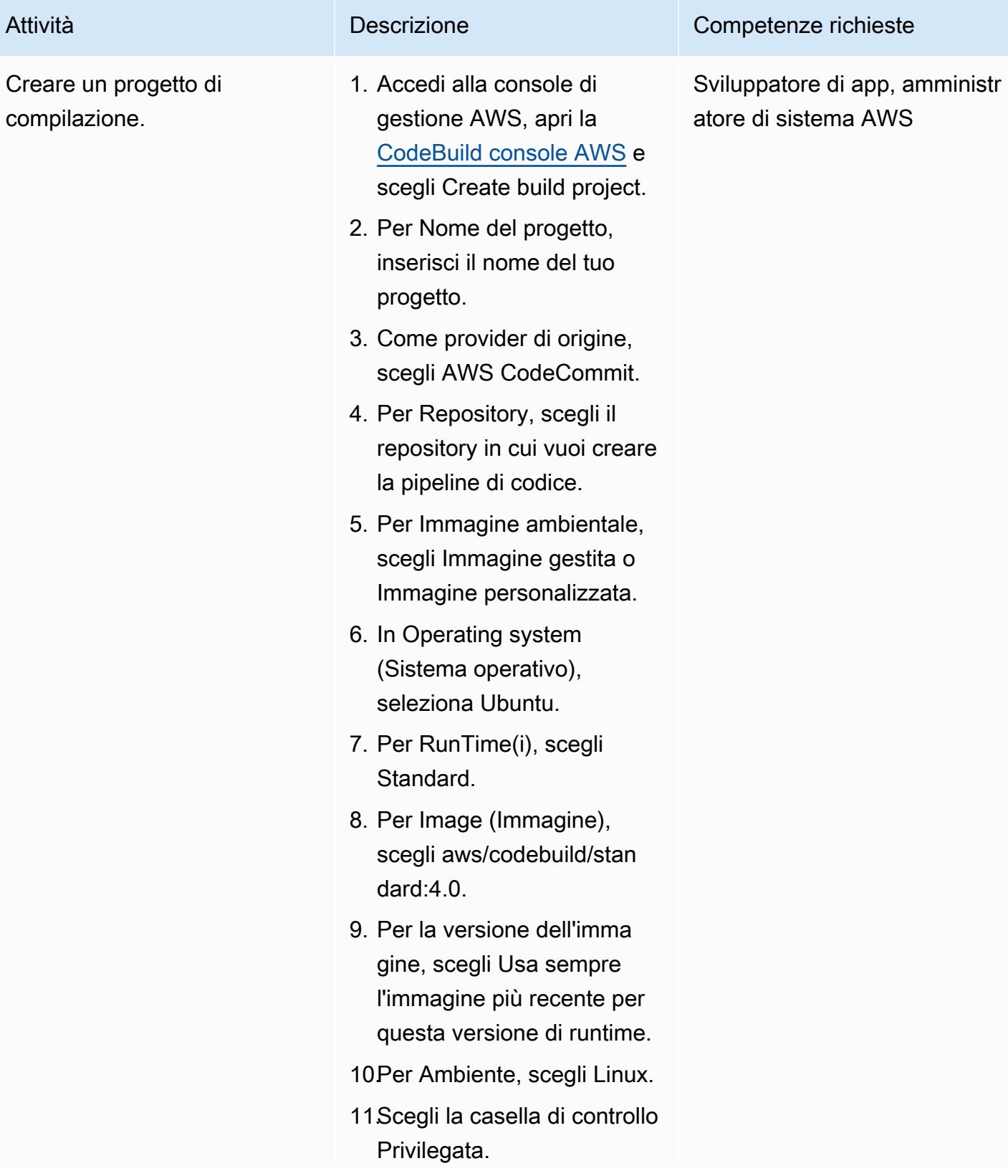

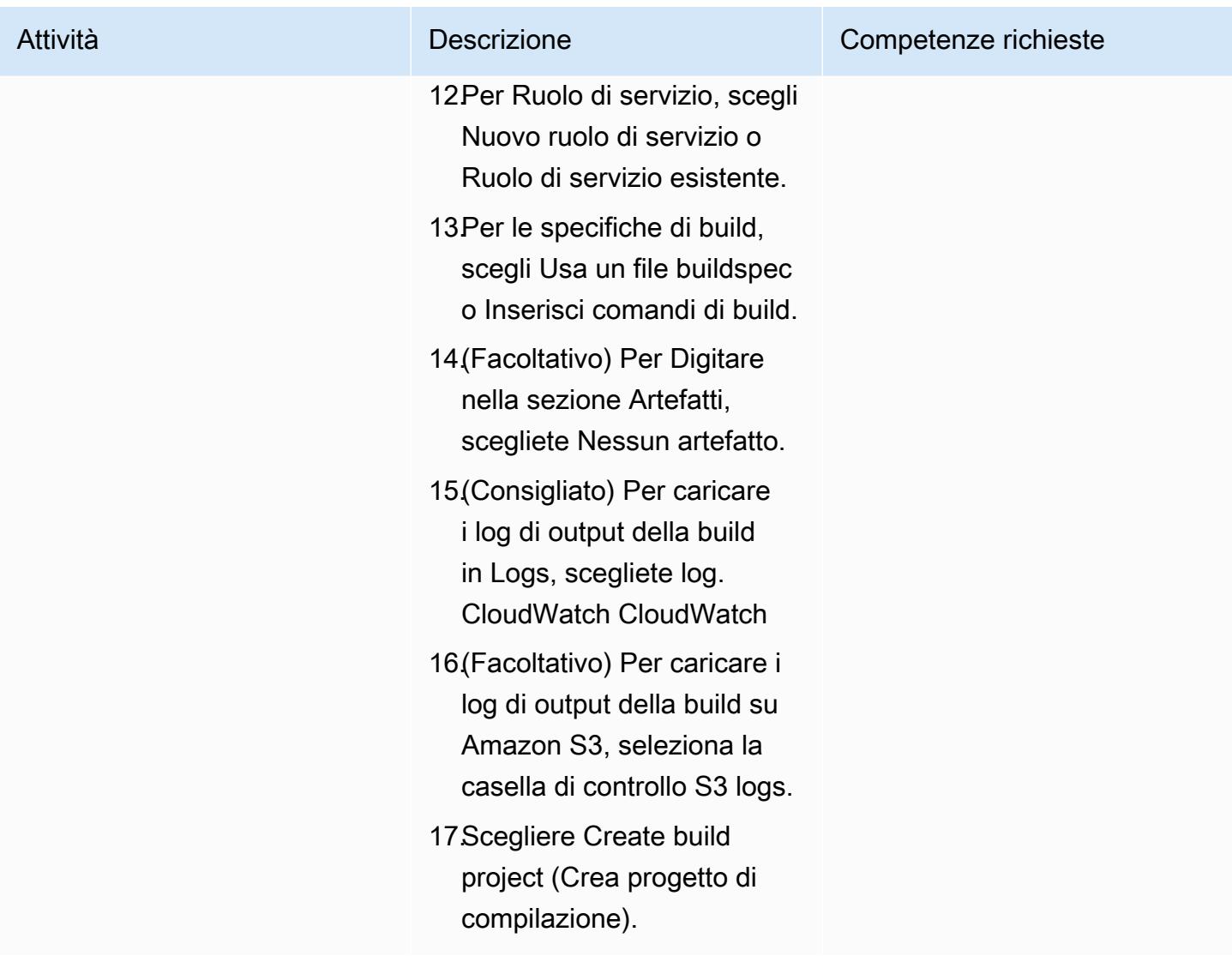

### Configura la pipeline

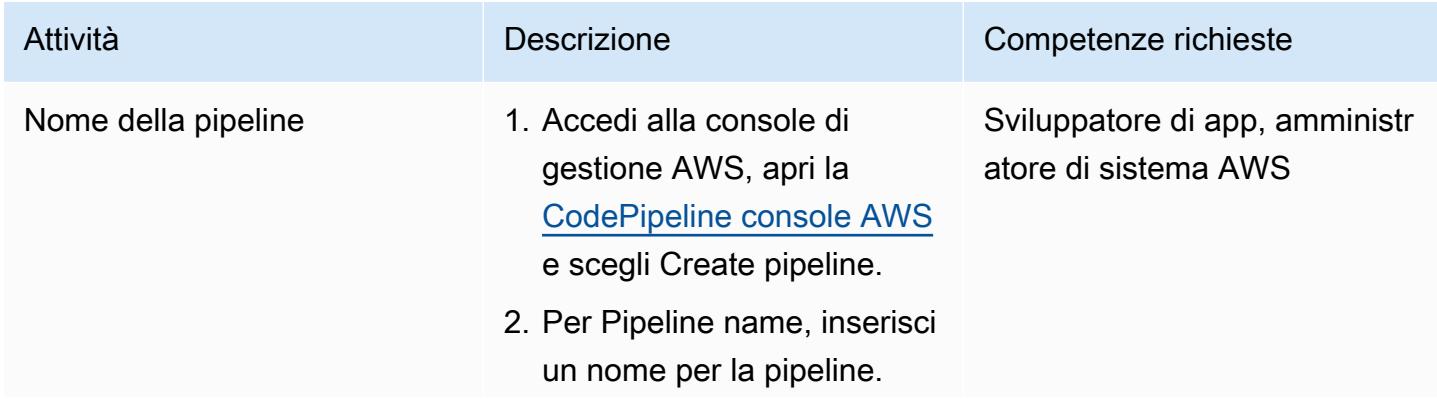

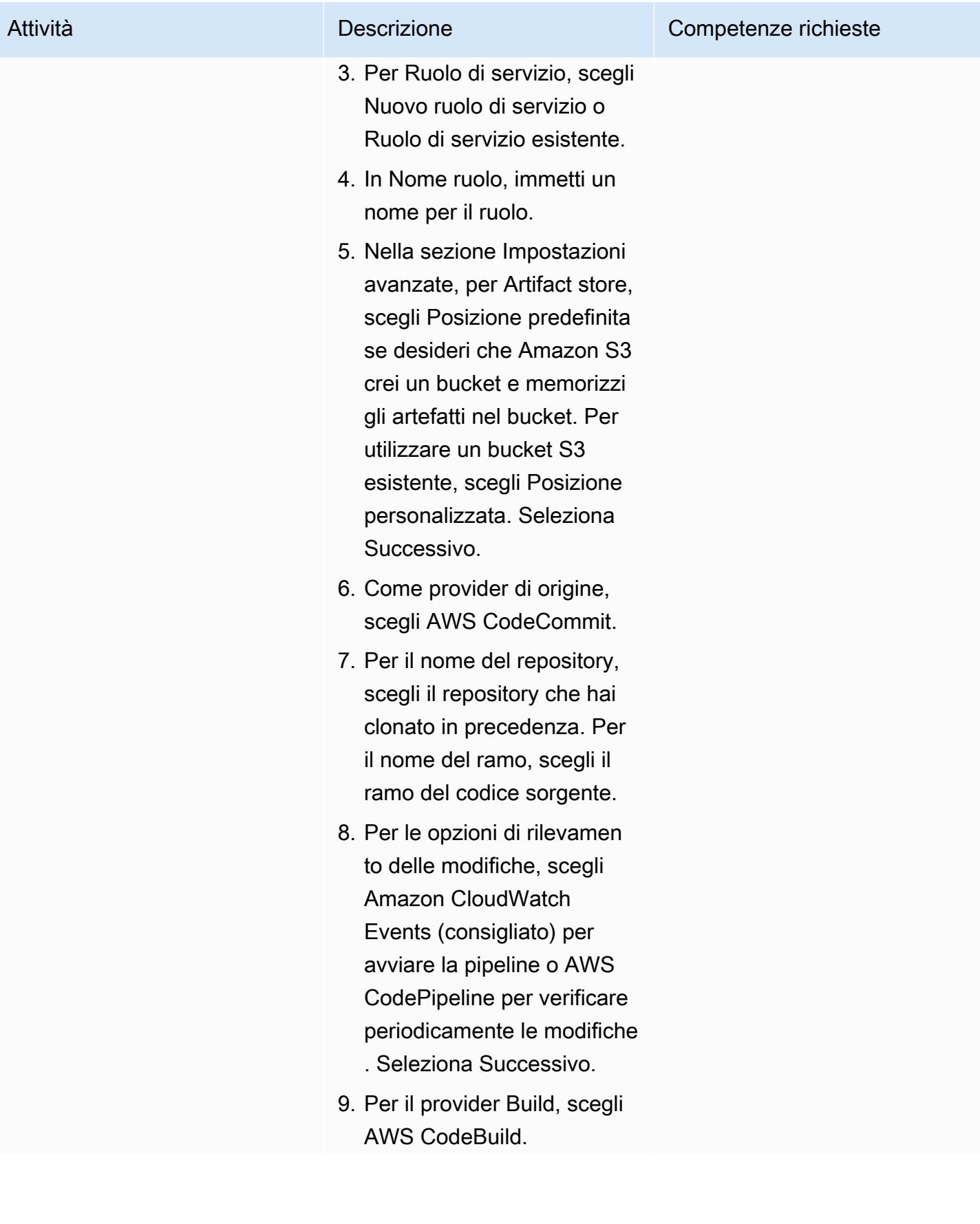

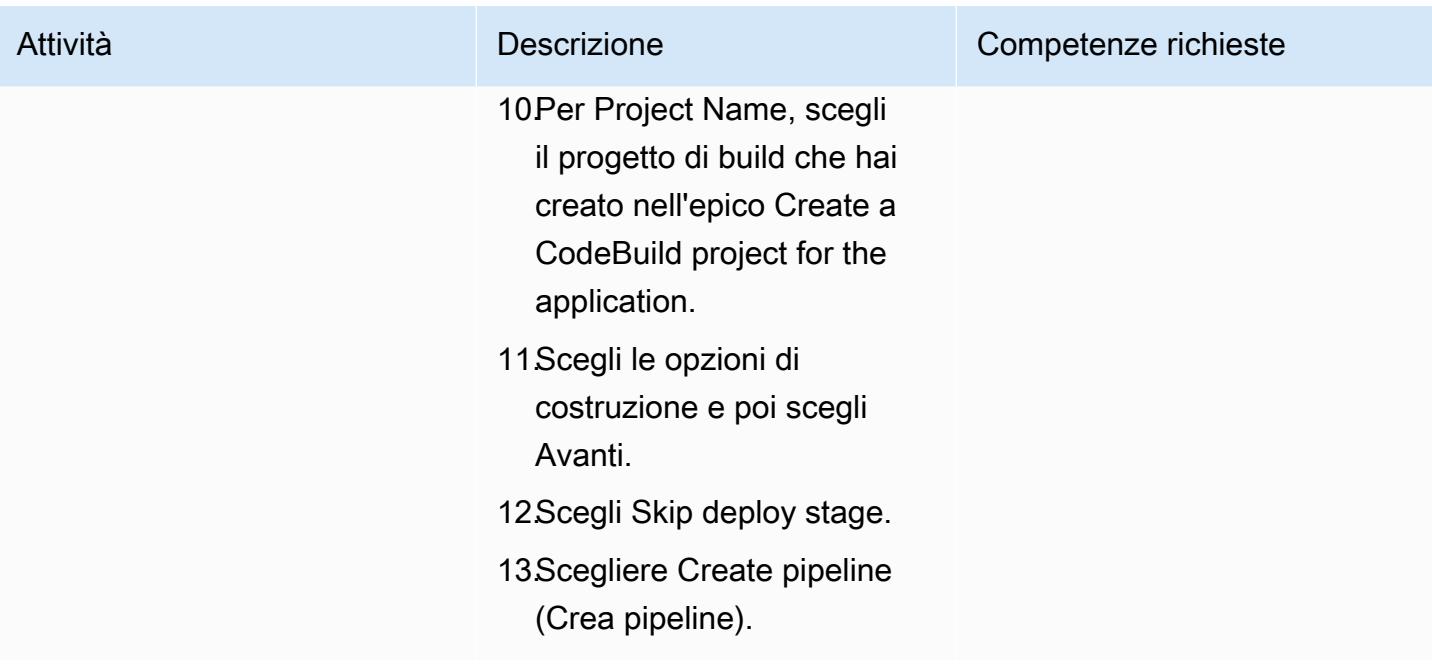

# Risorse correlate

- [Lavorare con i repository in AWS CodeCommit](https://docs.aws.amazon.com/codecommit/latest/userguide/repositories.html)
- [Utilizzo dei progetti di compilazione](https://docs.aws.amazon.com/codebuild/latest/userguide/working-with-build-projects.html)
- [Lavorare con le pipeline in CodePipeline](https://docs.aws.amazon.com/codepipeline/latest/userguide/pipelines.html)

# Allegati

[Per accedere al contenuto aggiuntivo associato a questo documento, decomprimi il seguente file:](samples/p-attach/b477d887-33b6-4fb8-853a-6a4b59ba7246/attachments/attachment.zip)  [attachment.zip](samples/p-attach/b477d887-33b6-4fb8-853a-6a4b59ba7246/attachments/attachment.zip)

# Crea una pipeline e distribuisci gli aggiornamenti degli artefatti alle istanze EC2 locali utilizzando CodePipeline

Creato da Akash Kumar (AWS)

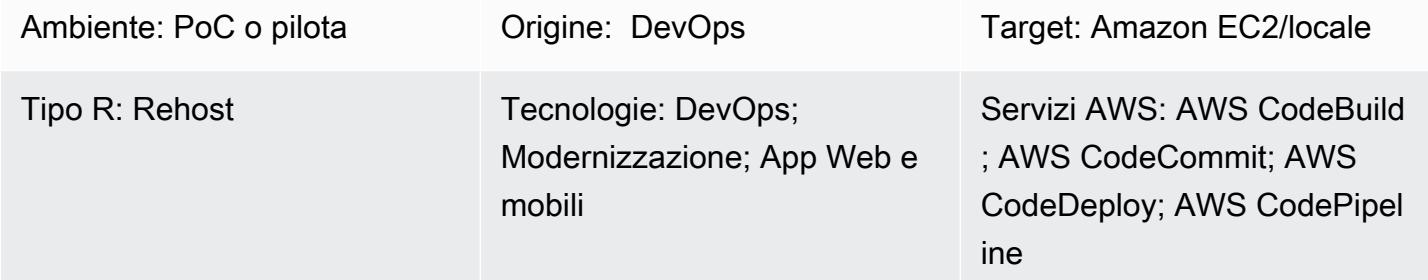

# Riepilogo

Questo modello fornisce esempi di codice e passaggi per creare una pipeline nel cloud Amazon Web Services (AWS) e distribuire [artefatti](https://docs.aws.amazon.com/codepipeline/latest/userguide/concepts.html#concepts-artifacts) aggiornati su istanze Amazon Elastic Compute Cloud (Amazon EC2) locali in AWS. CodePipeline [Il modello si basa sulla pratica dell'integrazione continua.](https://docs.aws.amazon.com/codepipeline/latest/userguide/concepts-continuous-delivery-integration.html) Questa pratica automatizza la creazione e il test del codice con un sistema di controllo delle versioni basato su Git. In questo modello, crei e cloni un repository di codice utilizzando AWS. CodeCommit Quindi, crei un progetto e configuri il codice sorgente utilizzando AWS CodeBuild. Infine, crei la tua applicazione e configuri il suo ambiente di destinazione per le istanze EC2 locali utilizzando AWS. **CodeDeploy** 

# Prerequisiti e limitazioni

**Prerequisiti** 

- Un account AWS attivo
- [Tag definiti dall'utente](https://docs.aws.amazon.com/AWSEC2/latest/UserGuide/Using_Tags.html) per identificare le istanze EC2 durante la distribuzione
- [CodeDeploy agente](https://docs.aws.amazon.com/codedeploy/latest/userguide/codedeploy-agent-operations-install.html), installato su istanze EC2
- Il software di runtime richiesto, installato sulle istanze EC2
- [Amazon Corretto 8](https://docs.aws.amazon.com/corretto/latest/corretto-8-ug/downloads-list.html) per il Java Development Kit
- Server web [Apache Tomcat,](https://tomcat.apache.org/tomcat-7.0-doc/appdev/installation.html) installato
- Amazon CloudWatch Events (opzionale)
- Una coppia di key pair per accedere al server web (opzionale)

• Un progetto di applicazione Apache Maven per un'applicazione web

# **Architettura**

Il diagramma seguente mostra un esempio di applicazione web Java che viene distribuita su istanze EC2 locali utilizzando l'architettura di questo modello.

Il diagramma mostra il flusso di lavoro seguente:

- 1. Lo sviluppatore esegue le modifiche al codice in un repository CodeCommit Git privato.
- 2. CodePipeline utilizza CodeBuild per avviare la compilazione e aggiungere nuovi elementi pronti per la distribuzione nel bucket Amazon Simple Storage Service (Amazon S3).
- 3. CodePipeline utilizza l' CodeDeploy agente per preinstallare tutte le dipendenze necessarie per le modifiche agli artefatti di distribuzione.
- 4. CodePipeline utilizza l' CodeDeploy agente per distribuire gli artefatti dal bucket S3 per indirizzare le istanze EC2. Se abilitato, CloudWatch Events può avviare automaticamente la pipeline quando si verifica una modifica nel codice sorgente.

#### Stack tecnologico

- CodeBuild
- CodeCommit
- CodeDeploy
- CodePipeline
- CloudWatch Eventi (opzionale)

# **Strumenti**

- [AWS CodeBuild](https://docs.aws.amazon.com/codebuild/latest/userguide/welcome.html) è un servizio di build completamente gestito che ti aiuta a compilare codice sorgente, eseguire test unitari e produrre artefatti pronti per la distribuzione. CodeBuild compila il codice sorgente, esegue test unitari e produce artefatti pronti per la distribuzione.
- [AWS CodeCommit](https://docs.aws.amazon.com/codecommit/latest/userguide/welcome.html) è un servizio di controllo delle versioni che consente di archiviare e gestire archivi Git in modo privato, senza dover gestire il proprio sistema di controllo del codice sorgente.
- [AWS CodeDeploy](https://docs.aws.amazon.com/codedeploy/latest/userguide/welcome.html) automatizza le distribuzioni su Amazon Elastic Compute Cloud (Amazon EC2) o istanze locali, funzioni AWS Lambda o servizi Amazon Elastic Container Service (Amazon ECS).
- [AWS](https://docs.aws.amazon.com/codepipeline/latest/userguide/welcome.html) ti CodePipeline aiuta a modellare e configurare rapidamente le diverse fasi di un rilascio di software e ad automatizzare i passaggi necessari per rilasciare continuamente le modifiche al software.

#### **Codice**

Questo modello include i seguenti allegati:

- buildspec.yml— Questo file specifica le azioni CodeBuild necessarie per creare e creare un artefatto per la distribuzione.
- appspec.ym1— Questo file specifica le azioni CodeDeploy necessarie per creare un'applicazione e configurare un ambiente di destinazione per le istanze EC2 locali.
- install\_dependencies.sh— Questo file installa le dipendenze per il server web Apache Tomcat.
- start\_server.sh— Questo file avvia il server web Apache Tomcat.
- stop\_server.sh— Questo file arresta il server web Apache Tomcat.

# Poemi epici

Configura il repository del codice

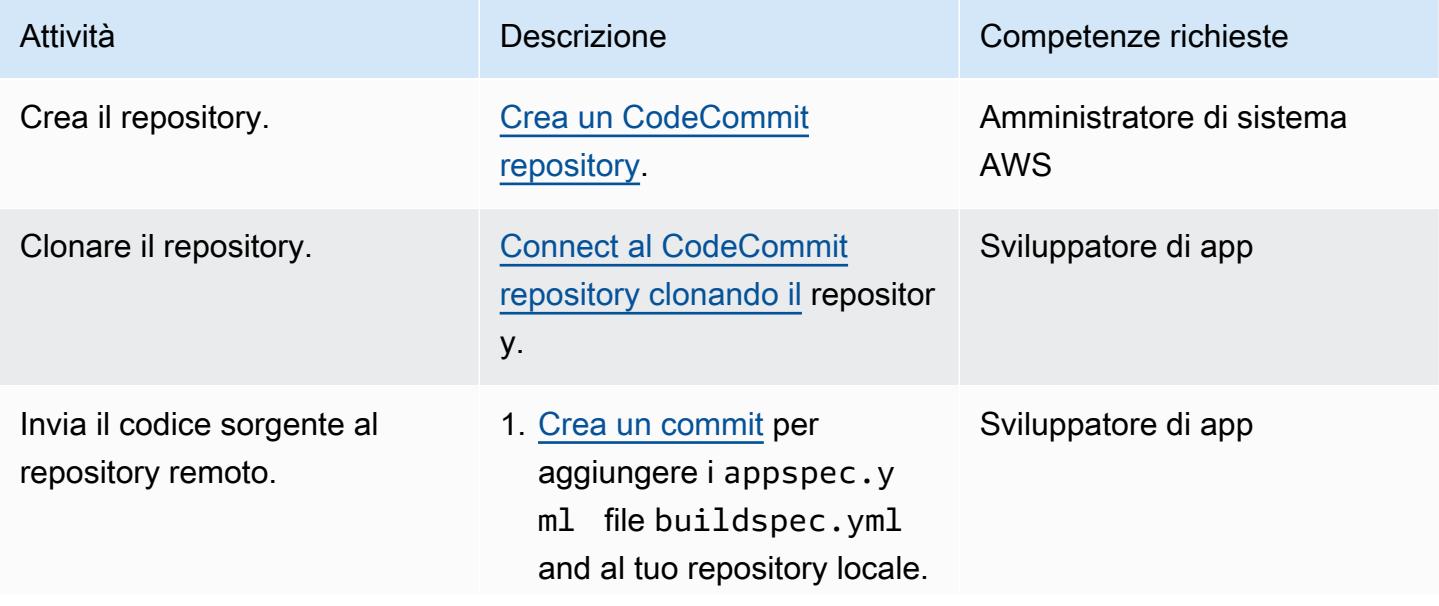

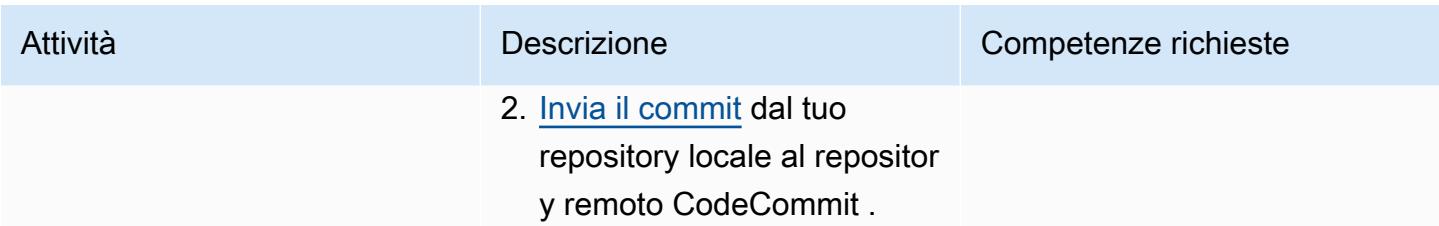

# Crea un CodeBuild progetto per l'applicazione

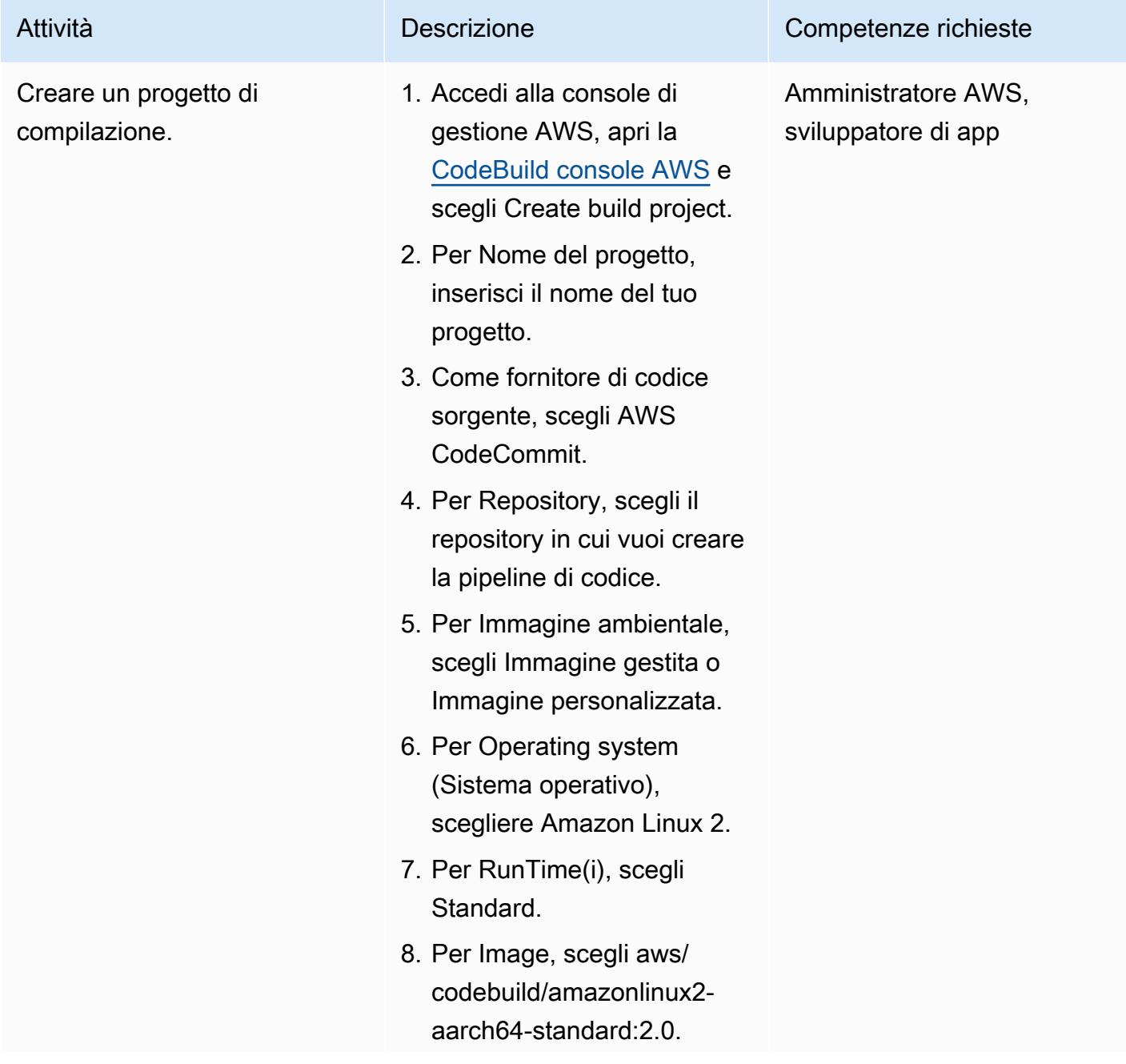

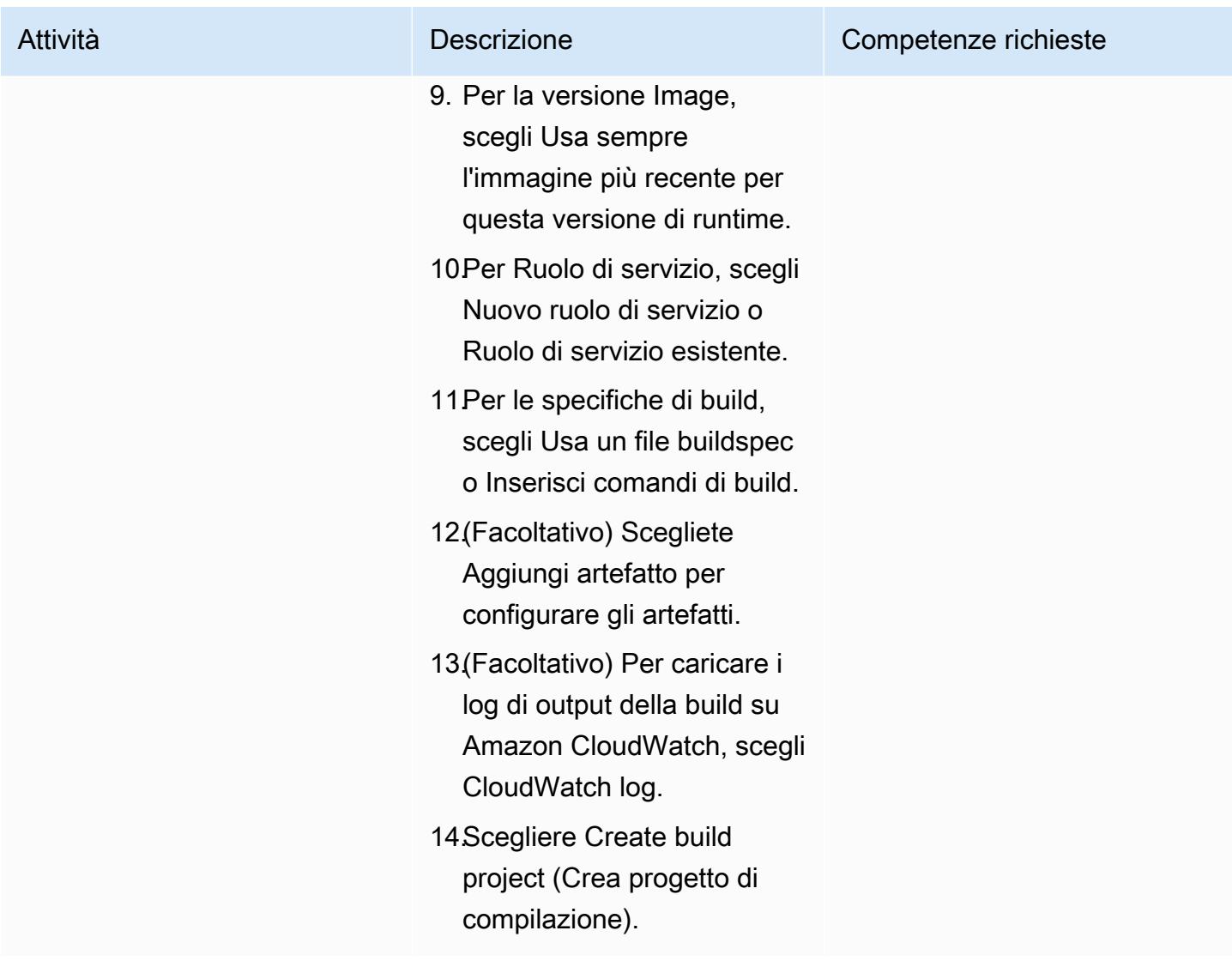

Configura la distribuzione degli artefatti per le istanze EC2 locali

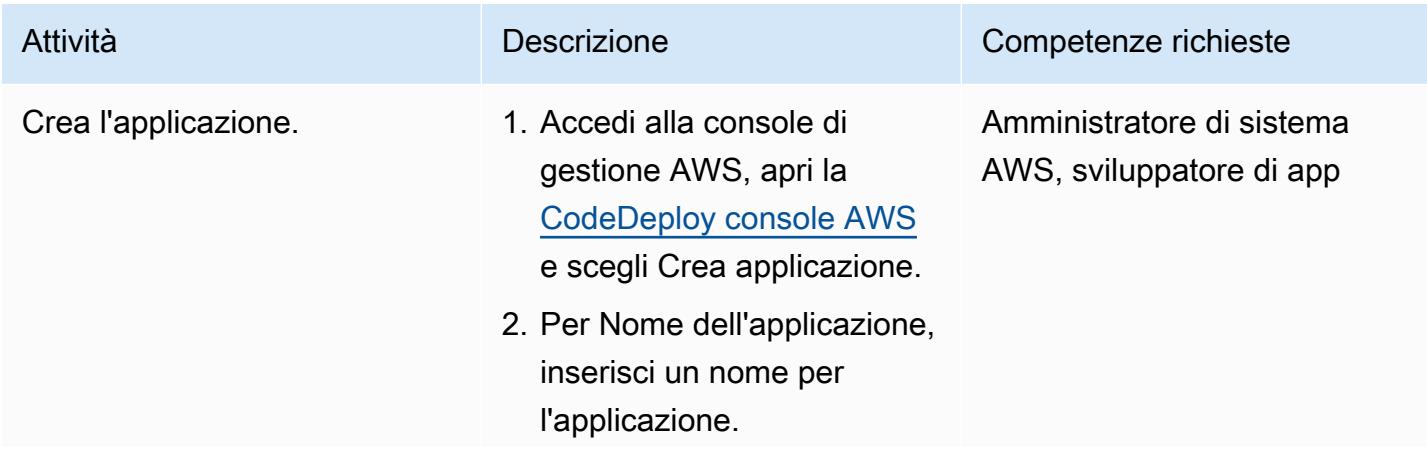

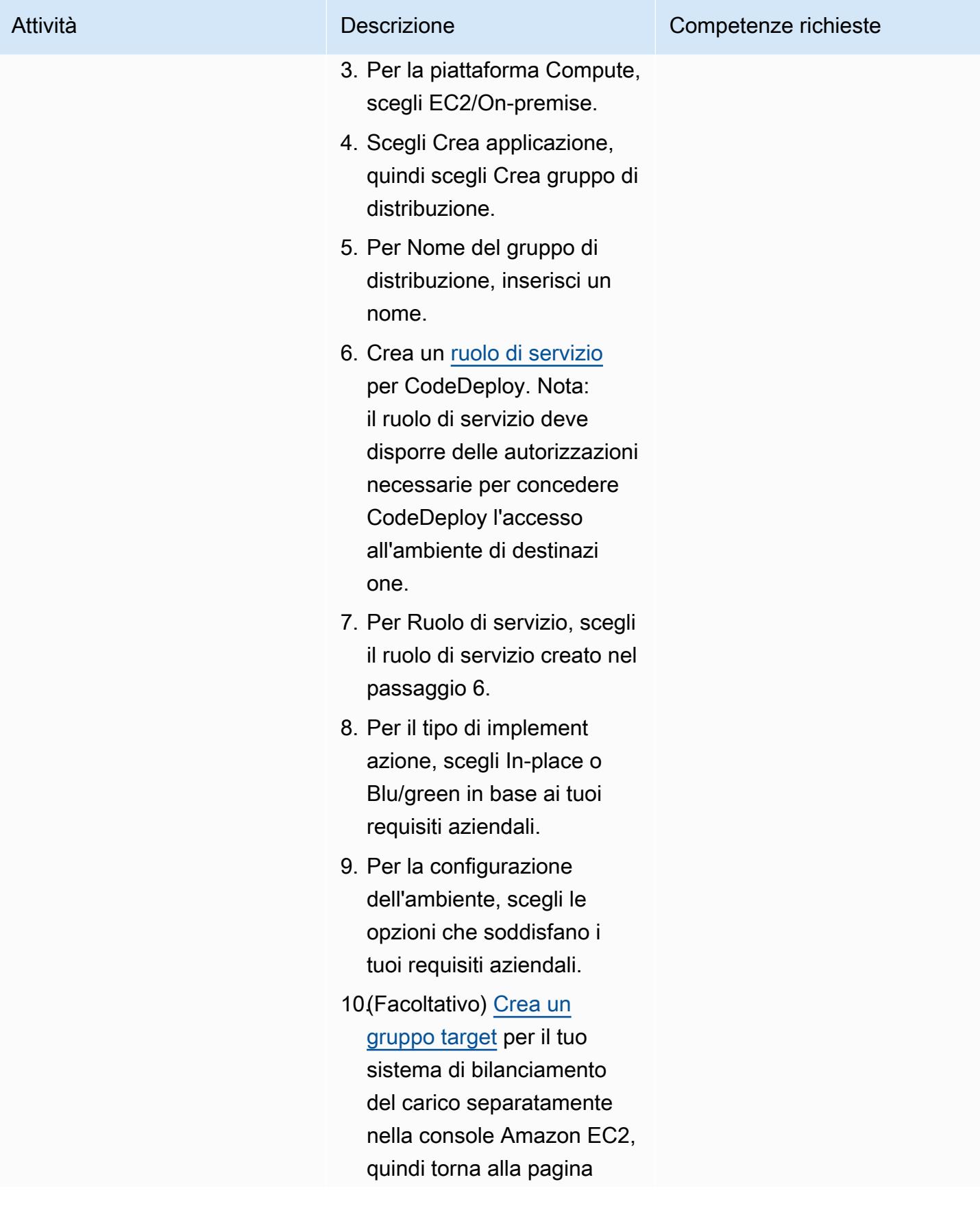

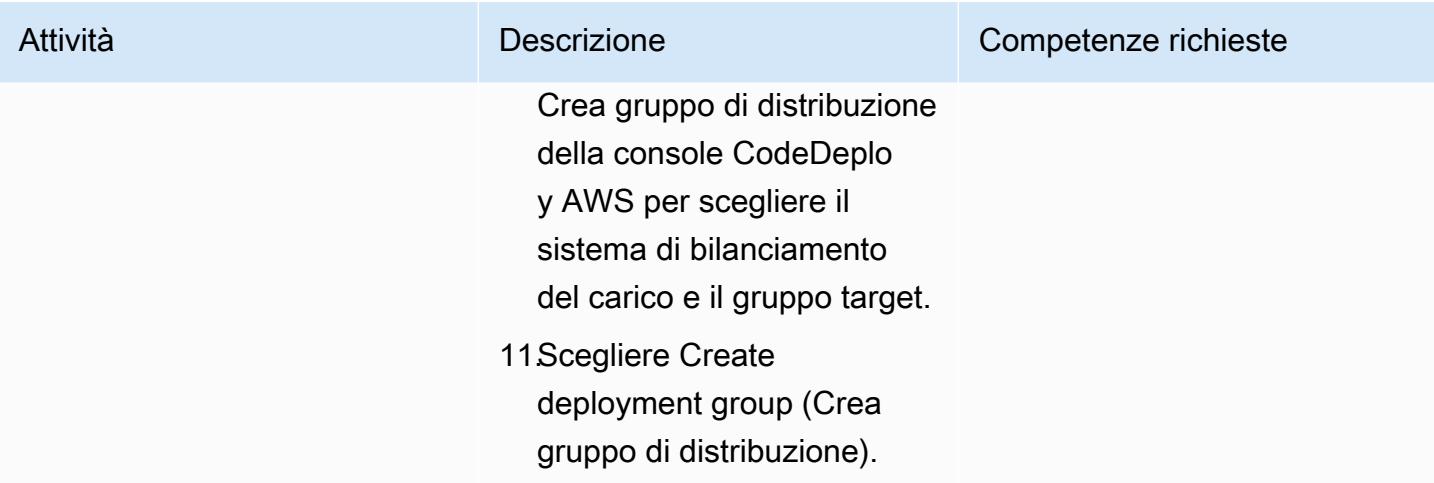

# Configura la pipeline

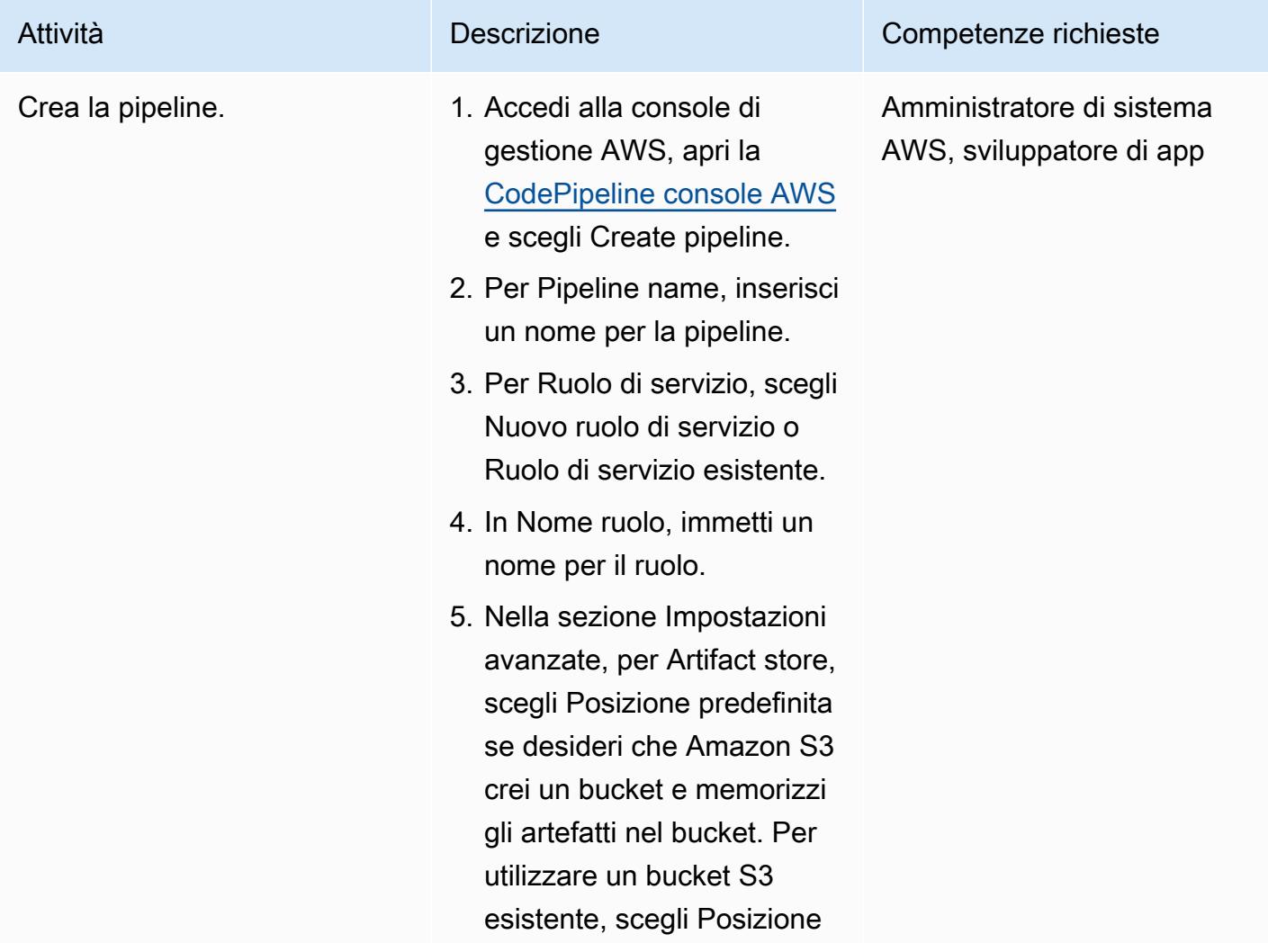

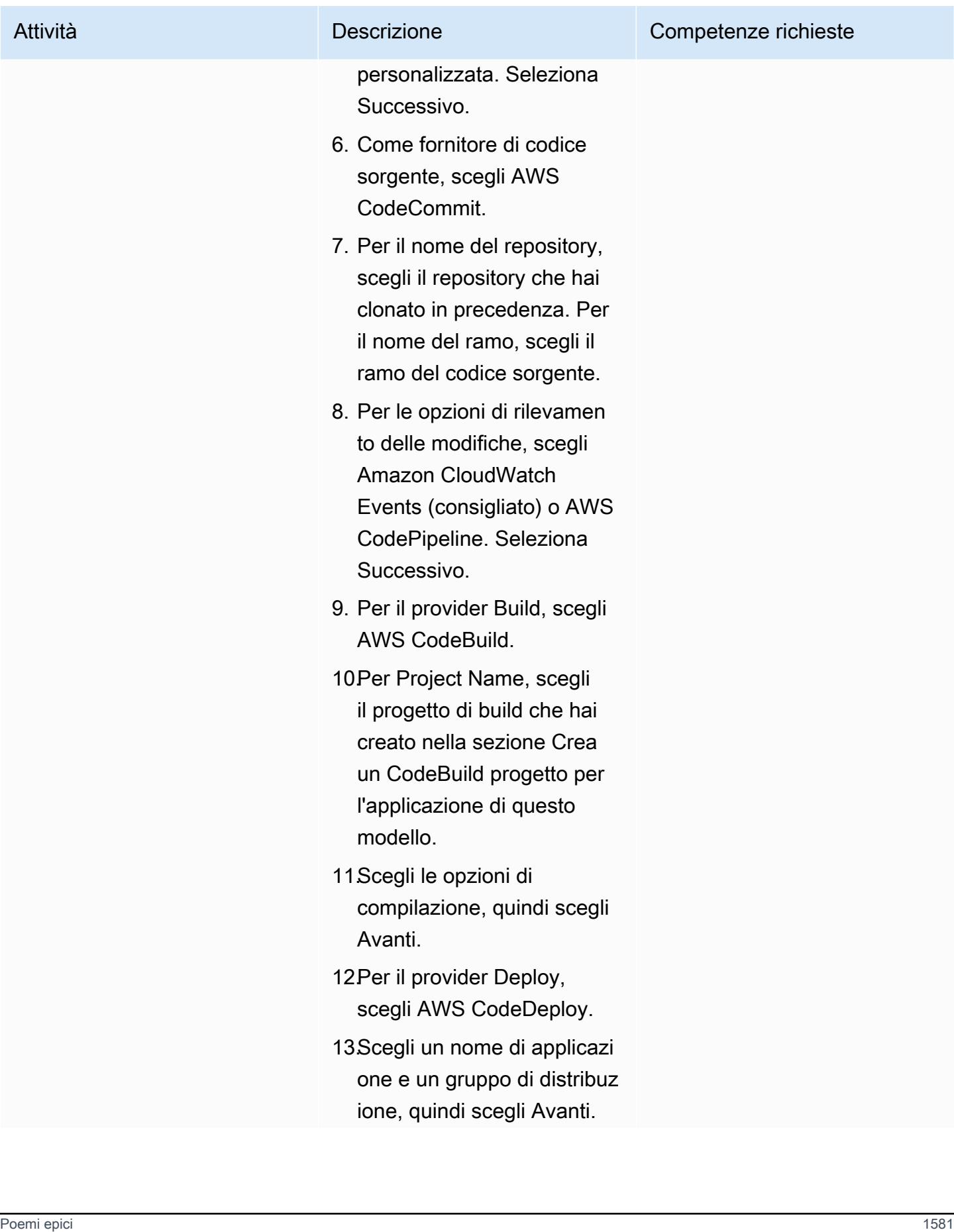

Attività **Descrizione** Competenze richieste

14.Scegliere Create pipeline (Crea pipeline).

# Risorse correlate

- [Lavorare con i repository in AWS CodeCommit](https://docs.aws.amazon.com/codecommit/latest/userguide/repositories.html)
- [Utilizzo dei progetti di compilazione](https://docs.aws.amazon.com/codebuild/latest/userguide/working-with-build-projects.html)
- [Lavorare con le applicazioni in CodeDeploy](https://docs.aws.amazon.com/codedeploy/latest/userguide/applications.html)
- [Lavorare con le condutture in CodePipeline](https://docs.aws.amazon.com/codepipeline/latest/userguide/pipelines.html)

# Allegati

[Per accedere al contenuto aggiuntivo associato a questo documento, decomprimi il seguente file:](samples/p-attach/d1329896-666a-4b1d-a5aa-1dce5c196410/attachments/attachment.zip)  [attachment.zip](samples/p-attach/d1329896-666a-4b1d-a5aa-1dce5c196410/attachments/attachment.zip)

# Crea automaticamente pipeline CI dinamiche per progetti Java e Python

Creato da Aromal Raj Jayarajan (AWS), Amarnath Reddy (AWS), MAHESH RAGHUNANDANAN (AWS) e Vijesh Vijayakumaran Nair (AWS)

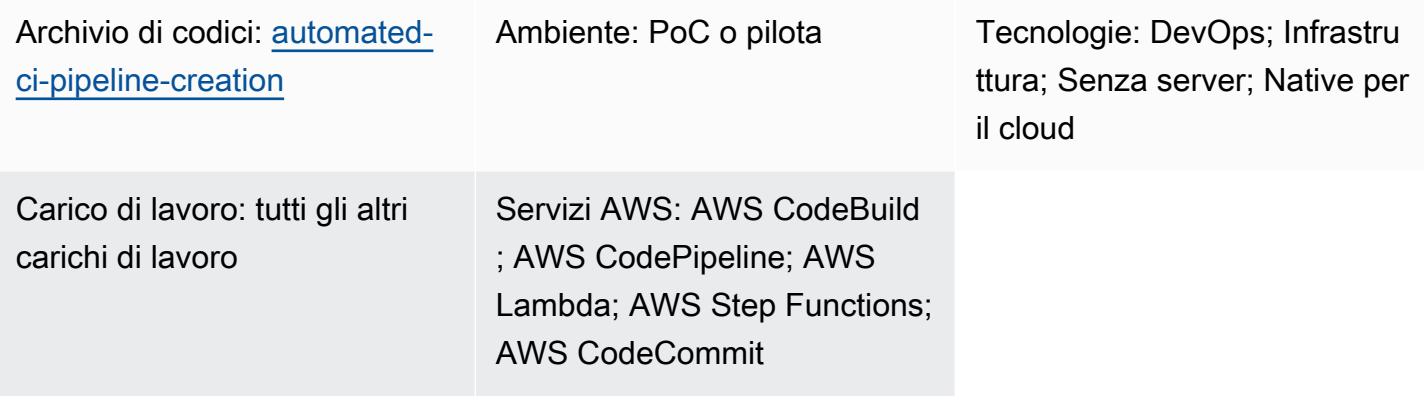

# Riepilogo

Questo modello mostra come creare automaticamente pipeline dinamiche di integrazione continua (CI) per progetti Java e Python utilizzando gli strumenti di sviluppo AWS.

Con la diversificazione degli stack tecnologici e l'aumento delle attività di sviluppo, può diventare difficile creare e mantenere pipeline CI coerenti all'interno di un'organizzazione. Automatizzando il processo in AWS Step Functions, puoi assicurarti che le tue pipeline CI siano coerenti nel loro utilizzo e approccio.

Per automatizzare la creazione di pipeline CI dinamiche, questo modello utilizza i seguenti input variabili:

- Linguaggio di programmazione (solo Java o Python)
- Nome della pipeline
- Fasi della pipeline richieste

Nota: Step Functions orchestra la creazione di pipeline utilizzando più servizi AWS. Per ulteriori informazioni sui servizi AWS utilizzati in questa soluzione, consulta la sezione Strumenti di questo modello.

# Prerequisiti e limitazioni

#### **Prerequisiti**

- Un account AWS attivo
- Un bucket Amazon S3 nella stessa regione AWS in cui viene distribuita questa soluzione
- Un [principal](https://docs.aws.amazon.com/IAM/latest/UserGuide/reference_policies_elements_principal.html) AWS Identity and Access Management (IAM) con CloudFormation le autorizzazioni AWS necessarie per creare le risorse necessarie per questa soluzione

#### Limitazioni

- Questo modello supporta solo progetti Java e Python.
- I ruoli IAM forniti in questo modello seguono il principio del privilegio minimo. Le autorizzazioni dei ruoli IAM devono essere aggiornate in base alle risorse specifiche che la pipeline CI deve creare.

# **Architettura**

Stack tecnologico Target

- AWS CloudFormation
- AWS CodeBuild
- AWS CodeCommit
- AWS CodePipeline
- IAM
- Amazon Simple Storage Service (Amazon S3)
- AWS Systems Manager
- AWS Step Functions
- AWS Lambda
- Amazon DynamoDB

#### Architettura Target

Il diagramma seguente mostra un esempio di flusso di lavoro per la creazione automatica di pipeline CI dinamiche per progetti Java e Python utilizzando gli strumenti di sviluppo AWS.

Il diagramma mostra il flusso di lavoro seguente:

- 1. Un utente AWS fornisce i parametri di input per la creazione di pipeline CI in formato JSON. Questo input avvia un flusso di lavoro Step Functions (macchina a stati) che crea una pipeline CI utilizzando gli strumenti di sviluppo AWS.
- 2. Una funzione Lambda legge una cartella denominata input-reference, archiviata in un bucket Amazon S3, e quindi genera un file buildspec.yml. Questo file generato definisce le fasi della pipeline CI e viene archiviato nello stesso bucket Amazon S3 che memorizza i riferimenti ai parametri.
- 3. Step Functions controlla le dipendenze del flusso di lavoro di creazione della pipeline CI per eventuali modifiche e aggiorna lo stack di dipendenze secondo necessità.
- 4. Step Functions crea le risorse della pipeline CI in uno CloudFormation stack, tra cui un CodeCommit repository, un CodeBuild progetto e una pipeline. CodePipeline
- 5. Lo CloudFormation stack copia il codice sorgente di esempio per lo stack tecnologico selezionato (Java o Python) e il file buildspec.yml nel repository. CodeCommit
- 6. I dettagli del runtime della pipeline CI sono archiviati in una tabella DynamoDB.

#### Automazione e scalabilità

- Questo modello è destinato all'uso in un solo ambiente di sviluppo. Le modifiche alla configurazione sono necessarie per l'utilizzo in più ambienti di sviluppo.
- Per aggiungere il supporto per più di uno CloudFormation stack, puoi creare CloudFormation modelli aggiuntivi. Per ulteriori informazioni, consulta [Getting started with AWS CloudFormation](https://docs.aws.amazon.com/AWSCloudFormation/latest/UserGuide/GettingStarted.html) nella CloudFormation documentazione.

# **Strumenti**

#### **Strumenti**

- [AWS Step Functions](https://docs.aws.amazon.com/step-functions/latest/dg/welcome.html) è un servizio di orchestrazione serverless che ti aiuta a combinare le funzioni di AWS Lambda e altri servizi AWS per creare applicazioni aziendali critiche.
- [AWS Lambda](https://docs.aws.amazon.com/lambda/latest/dg/welcome.html) è un servizio di elaborazione che ti aiuta a eseguire codice senza dover fornire o gestire server. Esegue il codice solo quando necessario e si ridimensiona automaticamente, quindi paghi solo per il tempo di calcolo che utilizzi.
- [AWS CodeBuild](https://docs.aws.amazon.com/codebuild/latest/userguide/welcome.html) è un servizio di build completamente gestito che ti aiuta a compilare codice sorgente, eseguire test unitari e produrre artefatti pronti per la distribuzione.
- [AWS CodeCommit](https://docs.aws.amazon.com/codecommit/latest/userguide/welcome.html) è un servizio di controllo delle versioni che consente di archiviare e gestire archivi Git in modo privato, senza dover gestire il proprio sistema di controllo del codice sorgente.
- [AWS](https://docs.aws.amazon.com/codepipeline/latest/userguide/welcome.html) ti CodePipeline aiuta a modellare e configurare rapidamente le diverse fasi di un rilascio di software e ad automatizzare i passaggi necessari per rilasciare continuamente le modifiche al software.
- [AWS Identity and Access Management \(IAM\)](https://docs.aws.amazon.com/IAM/latest/UserGuide/introduction.html) ti aiuta a gestire in modo sicuro l'accesso alle tue risorse AWS controllando chi è autenticato e autorizzato a utilizzarle.
- [AWS Key Management Service \(AWS KMS\)](https://docs.aws.amazon.com/kms/latest/developerguide/overview.html) ti aiuta a creare e controllare chiavi crittografiche per proteggere i tuoi dati.
- [Amazon Simple Storage Service \(Amazon S3\)](https://docs.aws.amazon.com/AmazonS3/latest/userguide/Welcome.html) è un servizio di archiviazione degli oggetti basato sul cloud che consente di archiviare, proteggere e recuperare qualsiasi quantità di dati.
- [AWS](https://docs.aws.amazon.com/AWSCloudFormation/latest/UserGuide/Welcome.html) ti CloudFormation aiuta a configurare le risorse AWS, effettuarne il provisioning in modo rapido e coerente e gestirle durante tutto il loro ciclo di vita su account e regioni AWS.
- [Amazon DynamoDB](https://docs.aws.amazon.com/amazondynamodb/latest/developerguide/Introduction.html) è un servizio di database NoSQL interamente gestito che offre prestazioni elevate, prevedibili e scalabili.
- [AWS Systems Manager Parameter Store](https://docs.aws.amazon.com/systems-manager/latest/userguide/systems-manager-parameter-store.html) fornisce uno storage sicuro e gerarchico per la gestione dei dati di configurazione e la gestione dei segreti.

#### **Codice**

Il codice per questo pattern è disponibile nel repository. GitHub [automated-ci-pipeline-creation](https://github.com/aws-samples/automated-ci-pipeline-creation) Il repository contiene i CloudFormation modelli necessari per creare l'architettura di destinazione delineata in questo modello.

# Best practice

• Non inserire credenziali (segrete) come token o password direttamente nei CloudFormation modelli o nelle configurazioni di azione Step Functions. In tal caso, le informazioni verranno visualizzate nei log di DynamoDB. Utilizza invece AWS Secrets Manager per configurare e archiviare segreti. Quindi, fai riferimento ai segreti archiviati in Secrets Manager all'interno dei CloudFormation modelli e delle configurazioni di azione di Step Functions, se necessario. Per ulteriori informazioni, consulta [Cos'è AWS Secrets Manager](https://docs.aws.amazon.com/secretsmanager/latest/userguide/intro.html) nella documentazione di Secrets Manager.

- Configura la crittografia lato server per gli CodePipeline artefatti archiviati in Amazon S3. Per ulteriori informazioni, consulta [Configurare la crittografia lato server per gli artefatti archiviati in](https://docs.aws.amazon.com/codepipeline/latest/userguide/S3-artifact-encryption.html)  [Amazon S3 nella documentazione](https://docs.aws.amazon.com/codepipeline/latest/userguide/S3-artifact-encryption.html). CodePipeline CodePipeline
- Applica le autorizzazioni con privilegi minimi durante la configurazione dei ruoli IAM. Per ulteriori informazioni, consulta [Applicazione delle autorizzazioni del privilegio minimo](https://docs.aws.amazon.com/IAM/latest/UserGuide/best-practices.html#grant-least-privilege) nella documentazione di IAM.
- Assicurati che il tuo bucket Amazon S3 non sia accessibile al pubblico. Per ulteriori informazioni, consulta [Configurazione dell'impostazione di accesso pubblico a blocchi per i bucket S3](https://docs.aws.amazon.com/AmazonS3/latest/userguide/configuring-block-public-access-bucket.html) nella documentazione di Amazon S3.
- Assicurati di attivare il controllo delle versioni per il tuo bucket Amazon S3. Per ulteriori informazioni, consulta [Usare il controllo delle versioni nei bucket S3 nella documentazione](https://docs.aws.amazon.com/AmazonS3/latest/userguide/Versioning.html) di Amazon S3.
- Usa IAM Access Analyzer per configurare le policy IAM. Lo strumento fornisce consigli pratici per aiutarti a creare policy IAM sicure e funzionali. Per ulteriori informazioni, consulta [Using AWS](https://docs.aws.amazon.com/IAM/latest/UserGuide/what-is-access-analyzer.html)  [Identity and Access Management Access Analyzer](https://docs.aws.amazon.com/IAM/latest/UserGuide/what-is-access-analyzer.html) nella documentazione IAM.
- Quando possibile, definisci condizioni di accesso specifiche durante la configurazione delle policy IAM.
- Attiva la CloudWatch registrazione di Amazon per scopi di monitoraggio e controllo. Per ulteriori informazioni, consulta [What is Amazon CloudWatch Logs?](https://docs.aws.amazon.com/AmazonCloudWatch/latest/logs/WhatIsCloudWatchLogs.html) nella CloudWatch documentazione.

# Epiche

Configura i prerequisiti

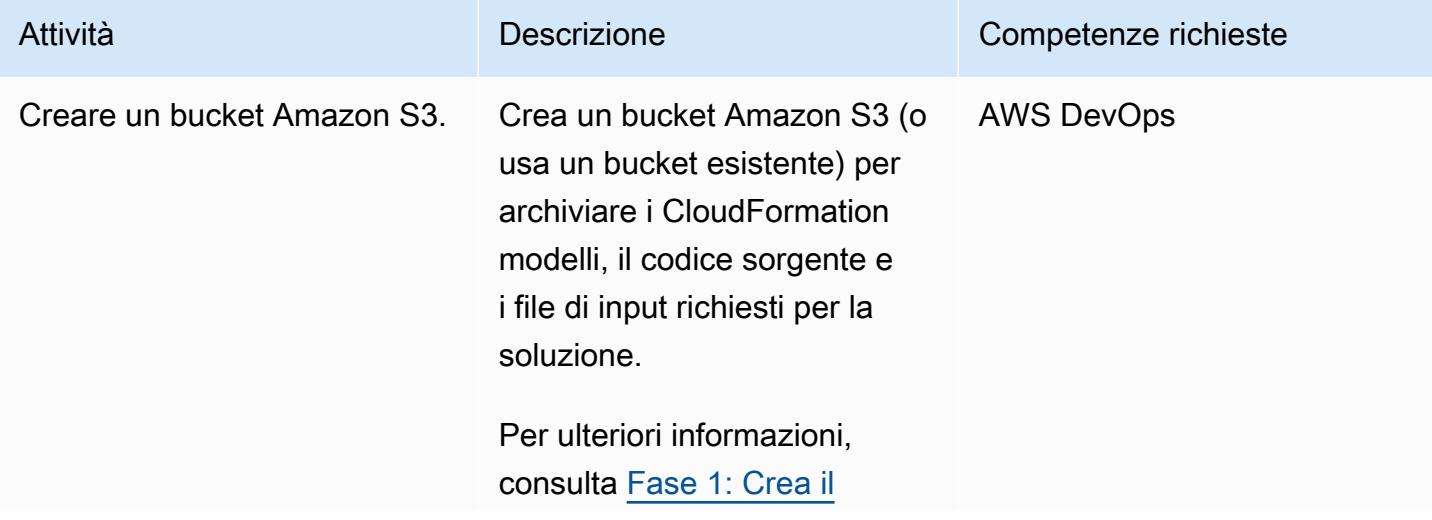

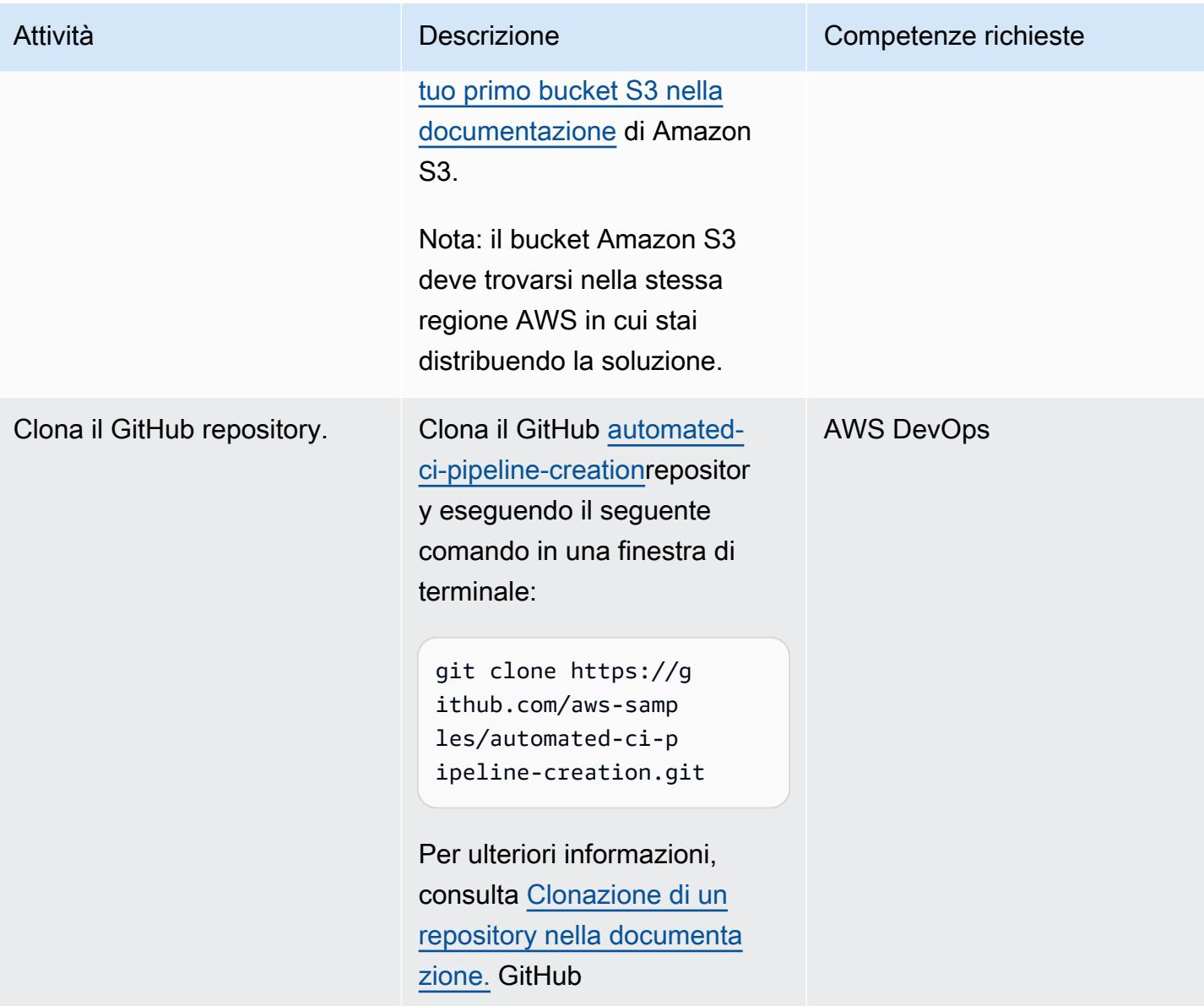

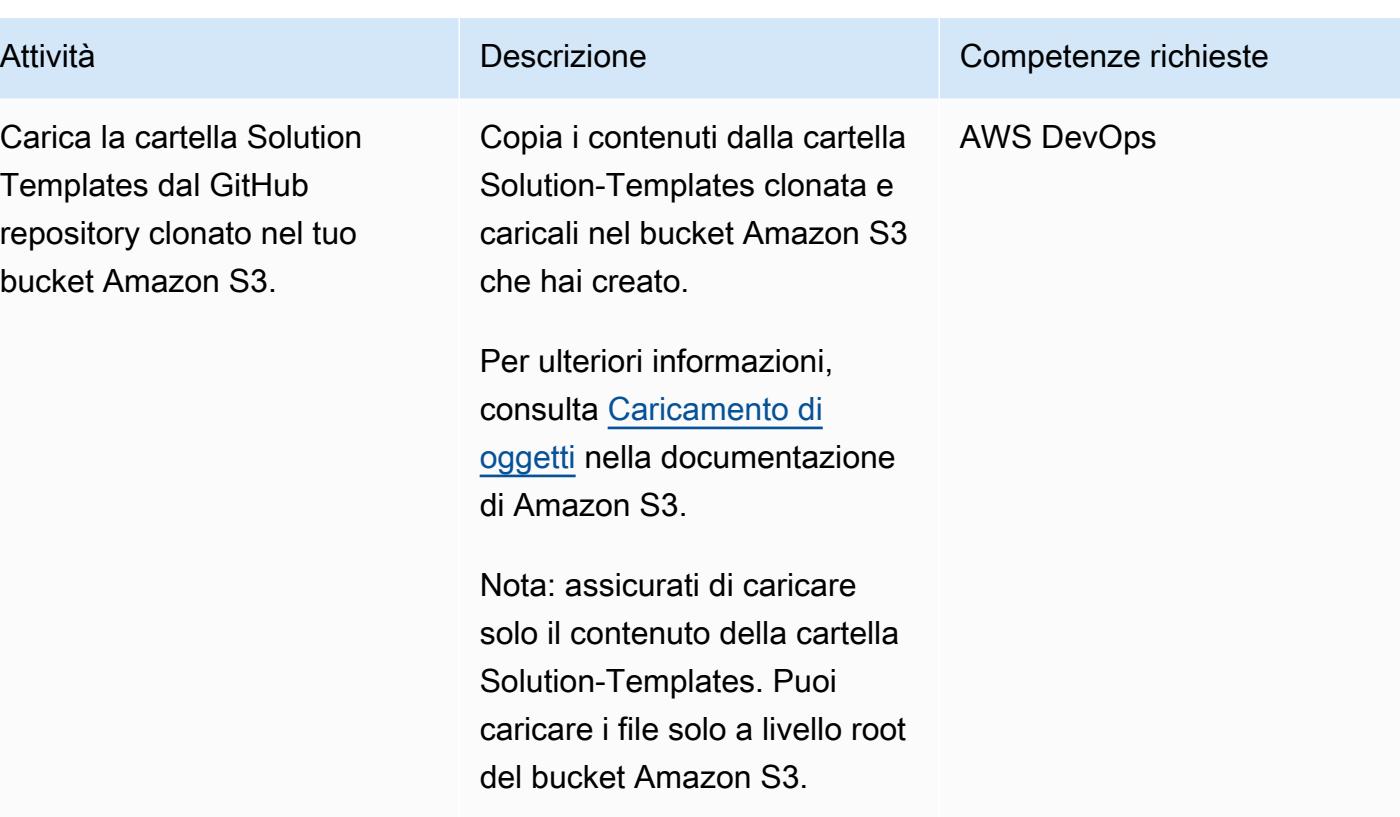

### Implementa la soluzione

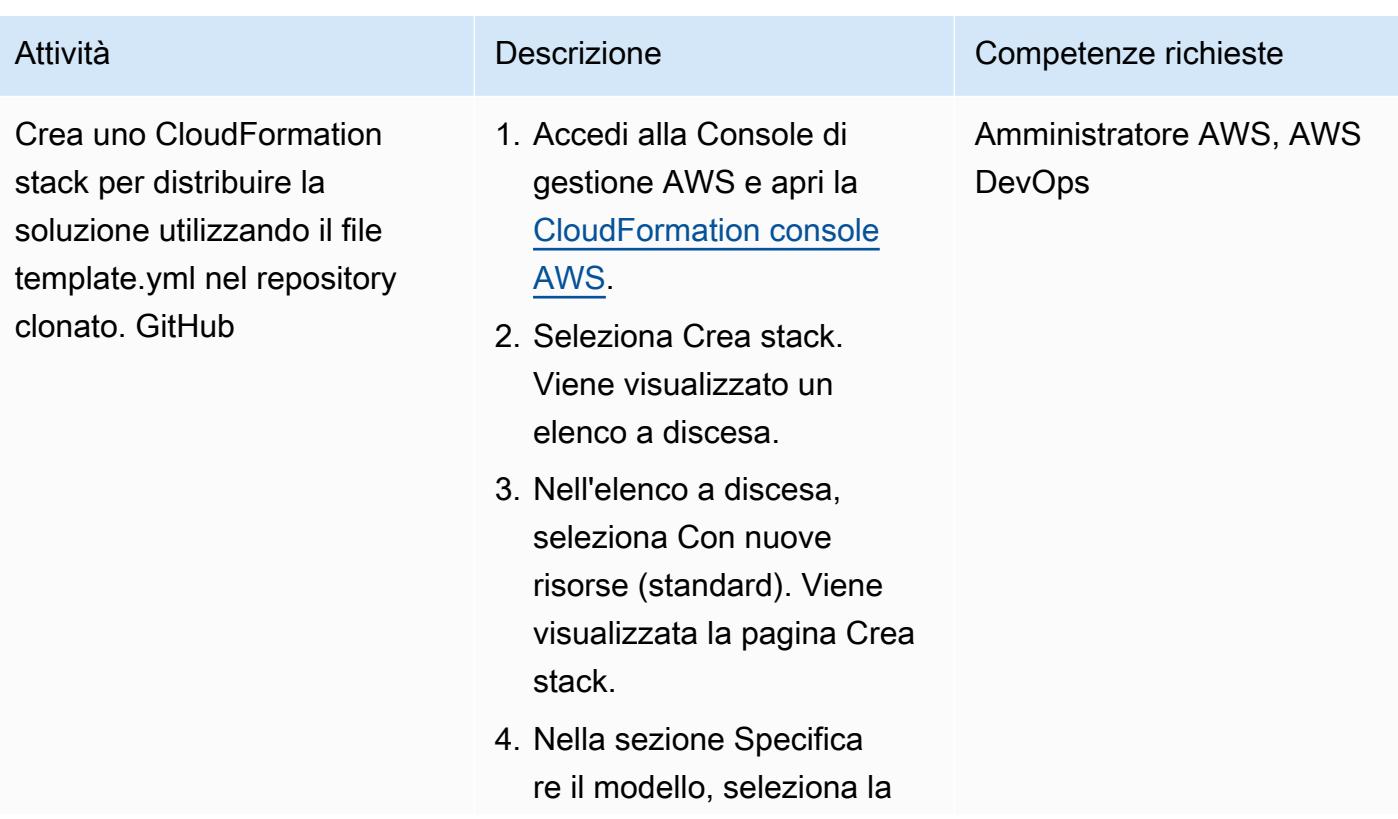

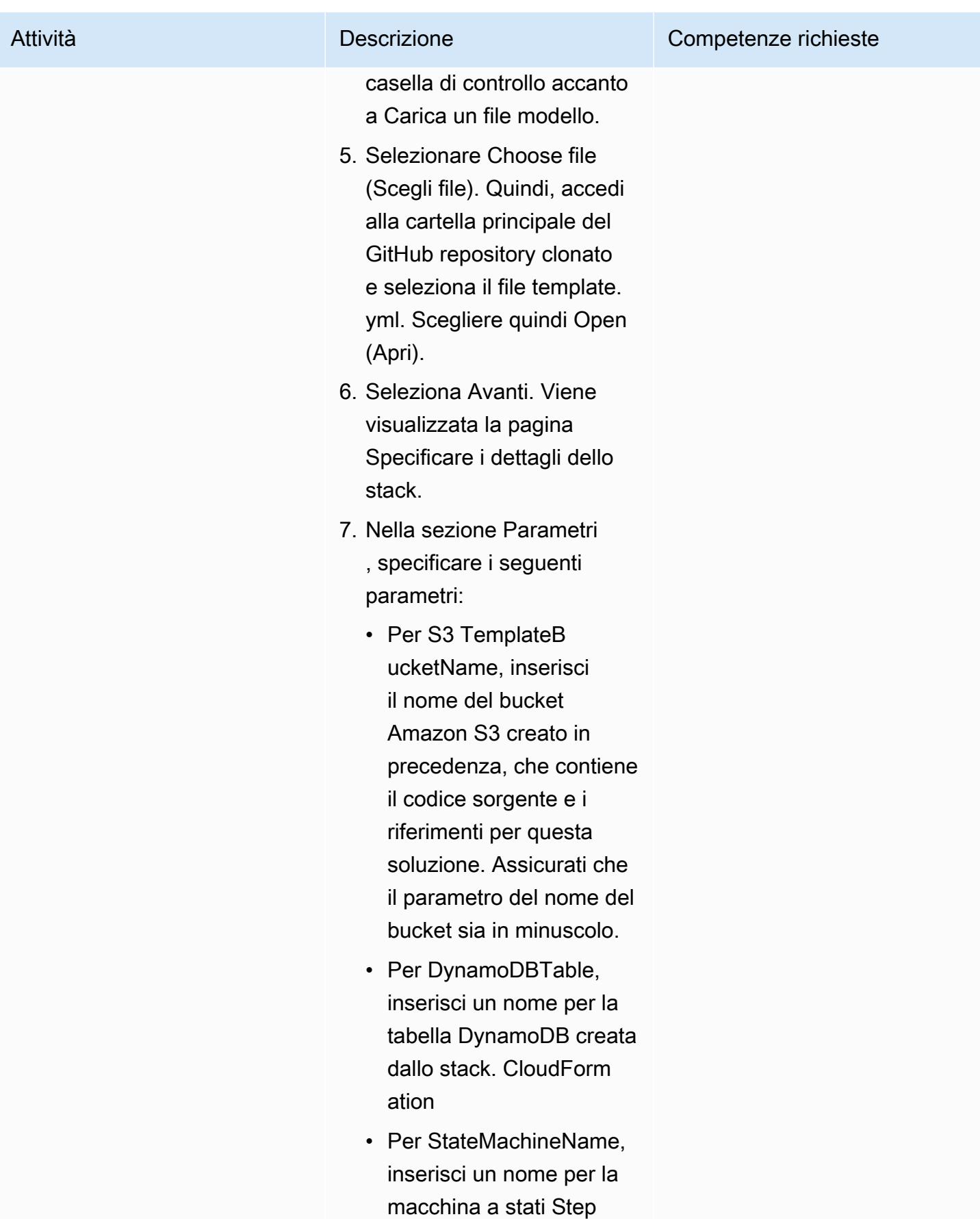

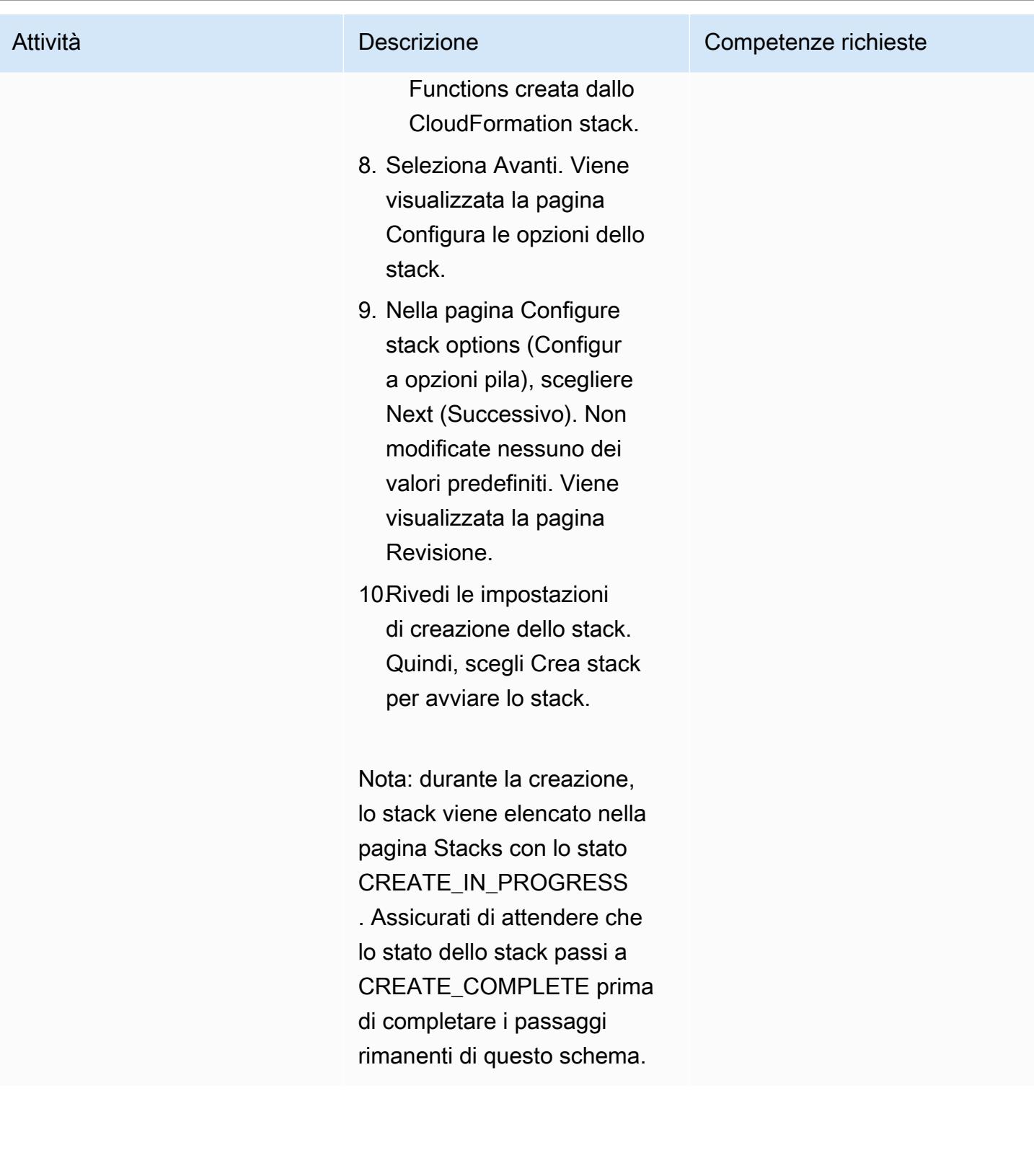

# Eseguire il test della configurazione

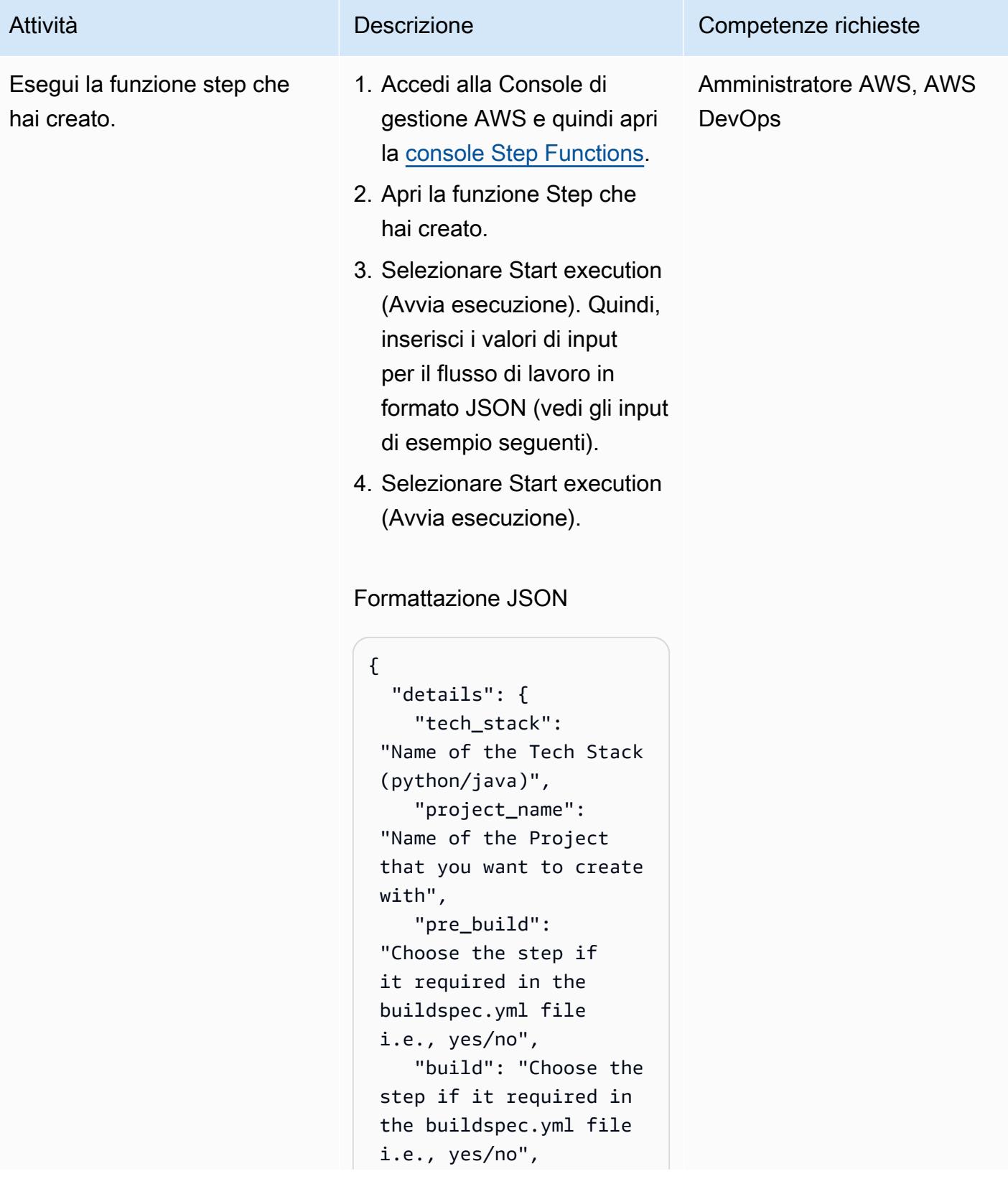

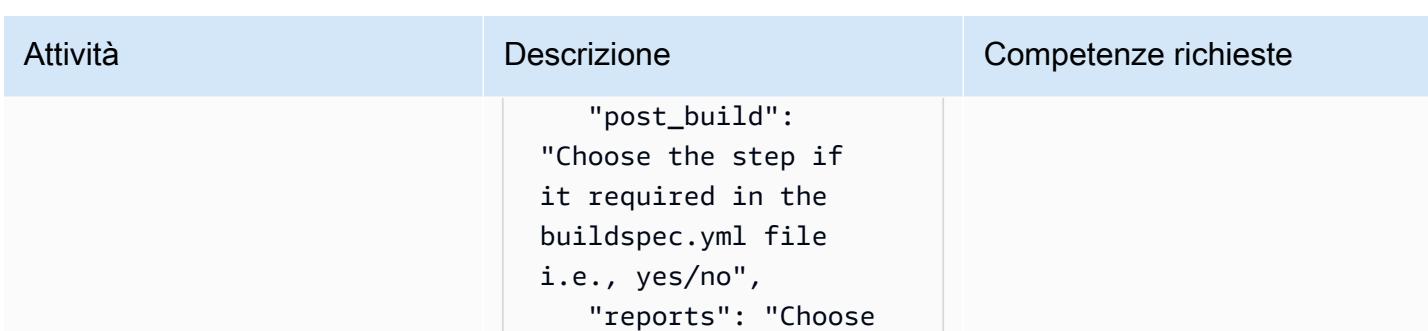

 the step if it required in the buildspec.yml file i.e., yes/no",

Esempio di input Java JSON

 } }

```
{ 
   "details": { 
     "tech_stack": 
  "java", 
     "project_name": 
  "pipeline-java-pjt", 
     "pre_build": "yes", 
     "build": "yes", 
     "post_build": 
  "yes", 
     "reports": "yes" 
   }
}
```
Esempio di input JSON in Python

```
{ 
   "details": { 
     "tech_stack": 
  "python", 
     "project_name": 
  "pipeline-python-p 
jt", 
     "pre_build": "yes", 
     "build": "yes",
```
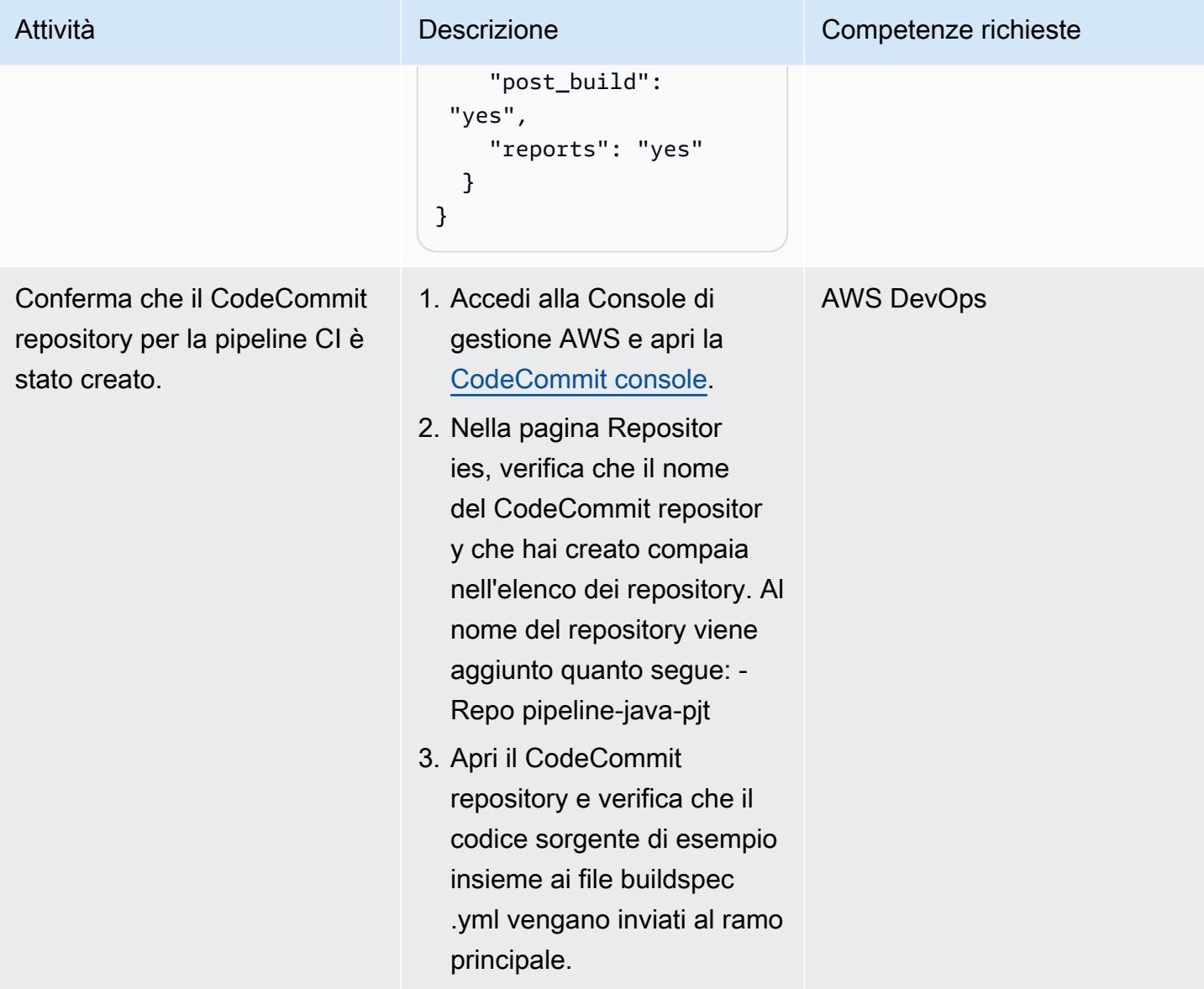

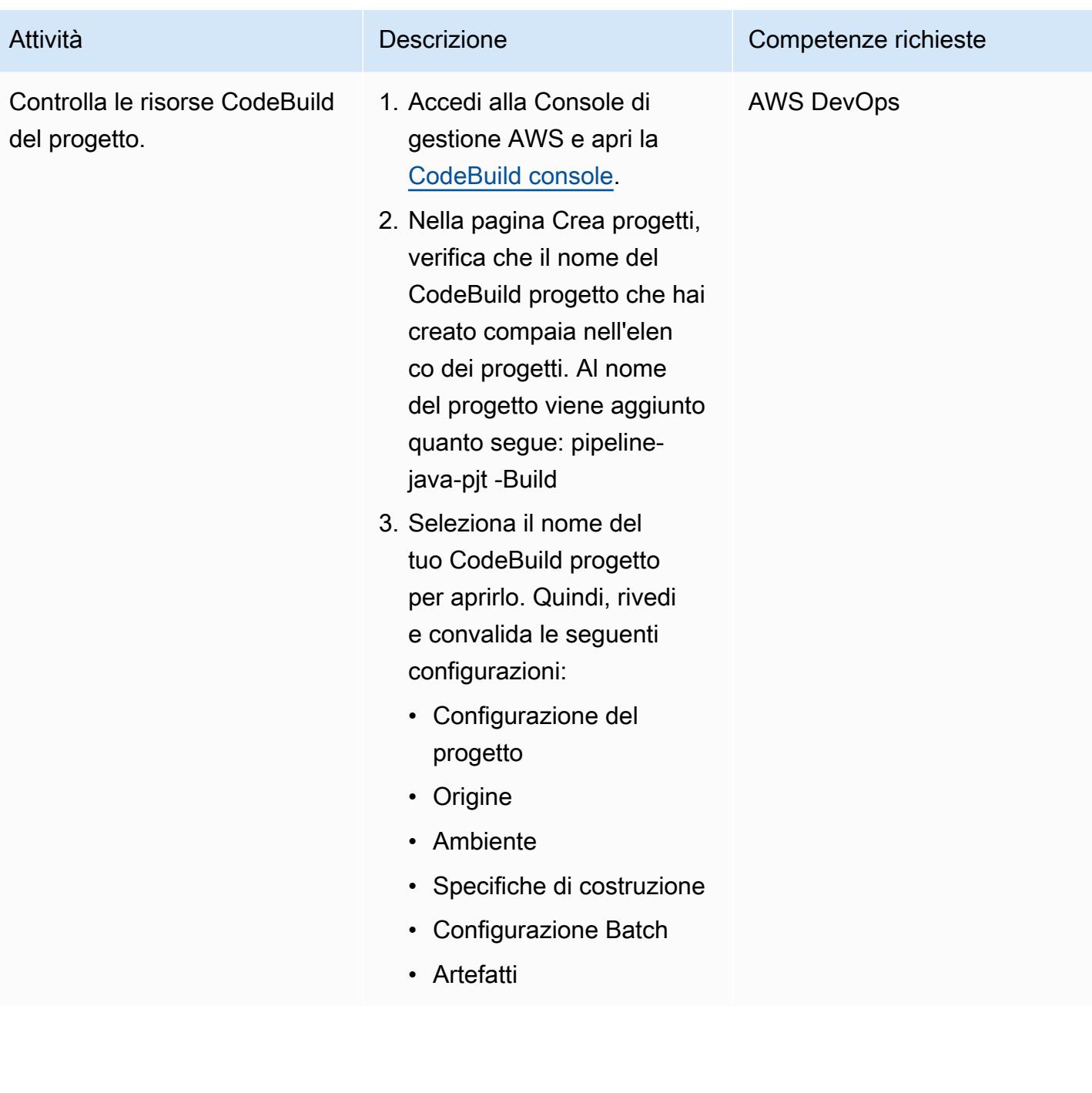

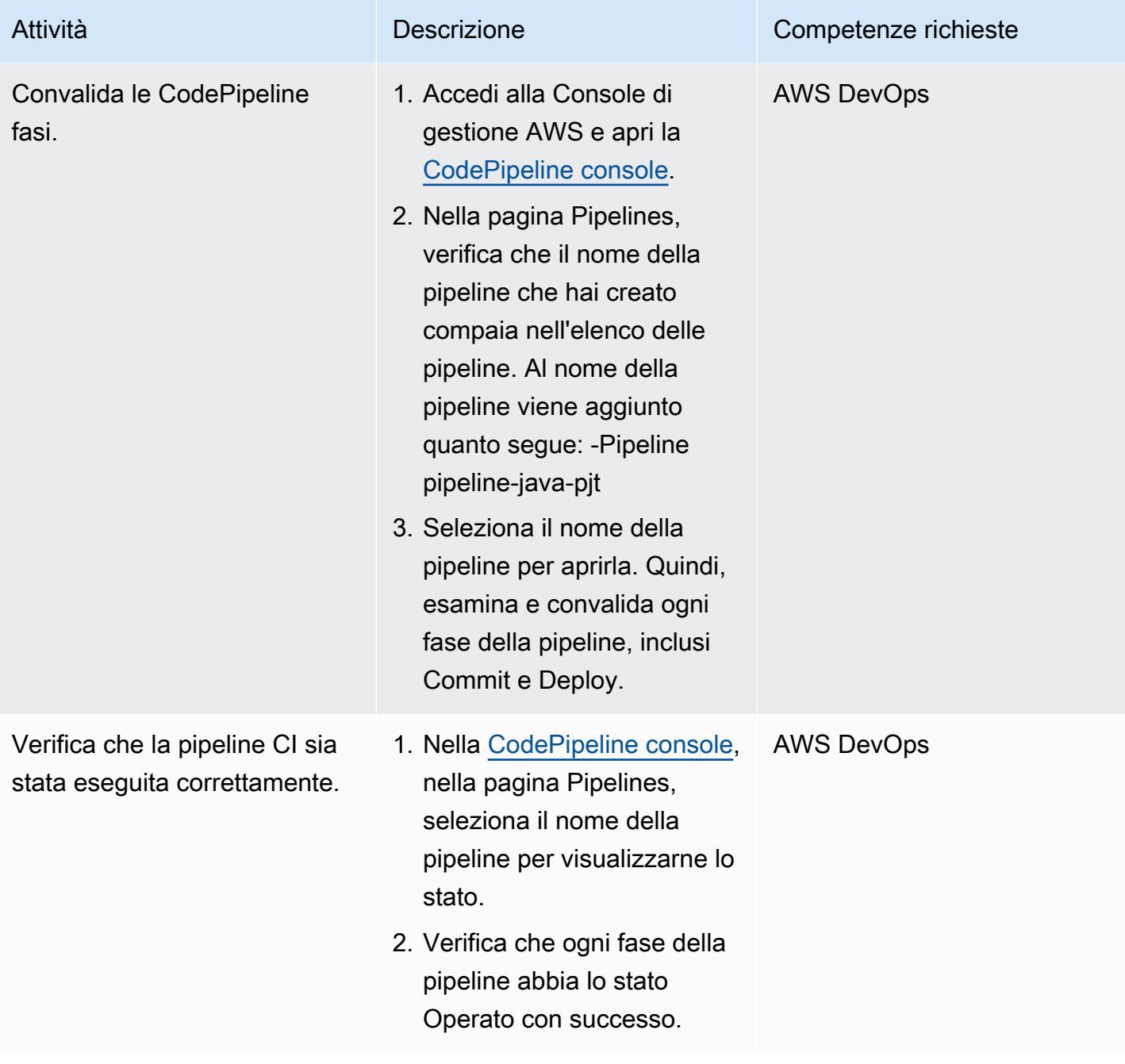

#### Pulizia delle risorse

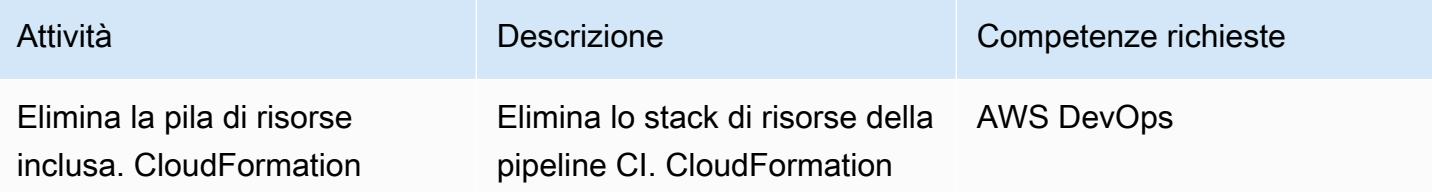

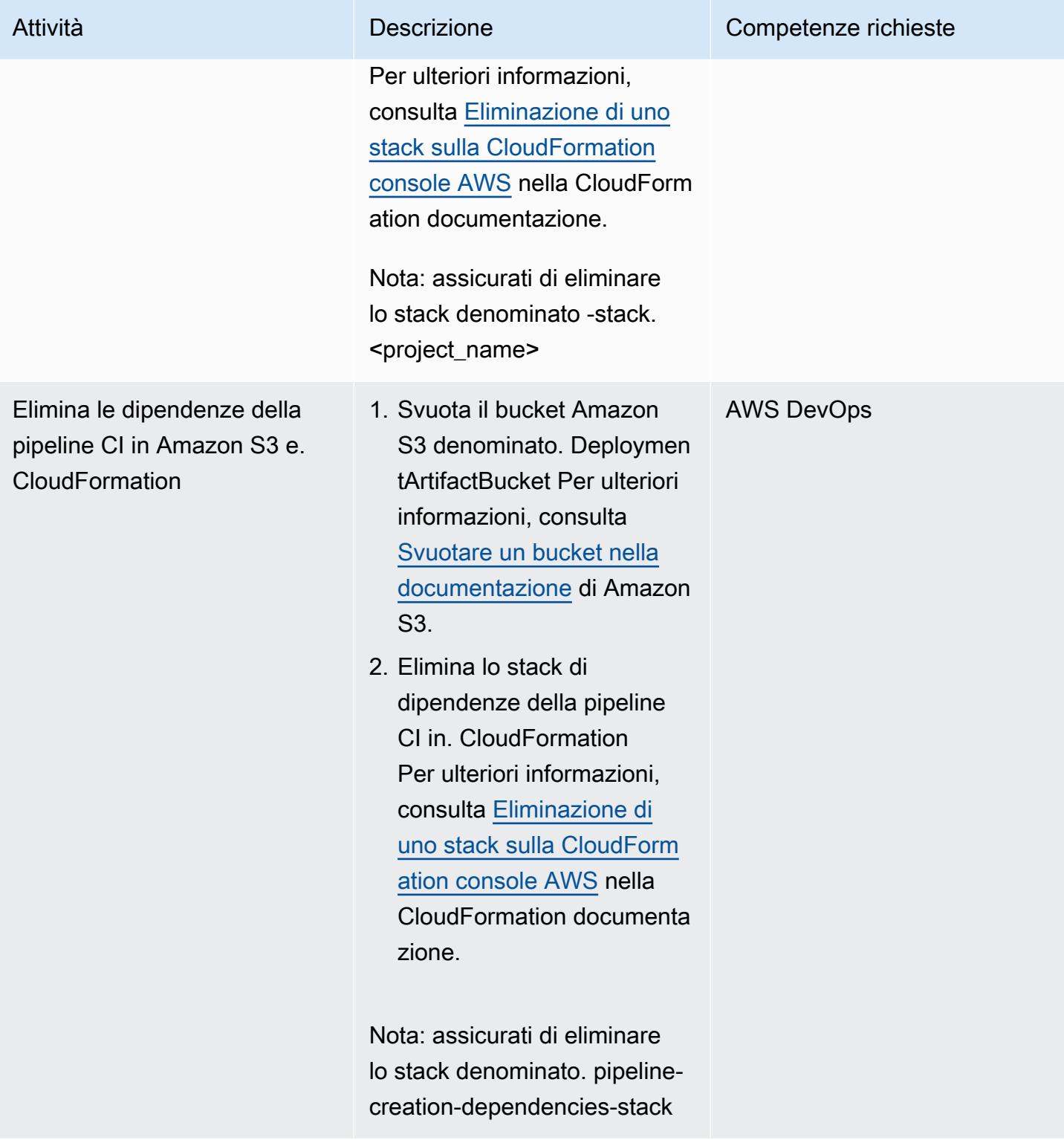

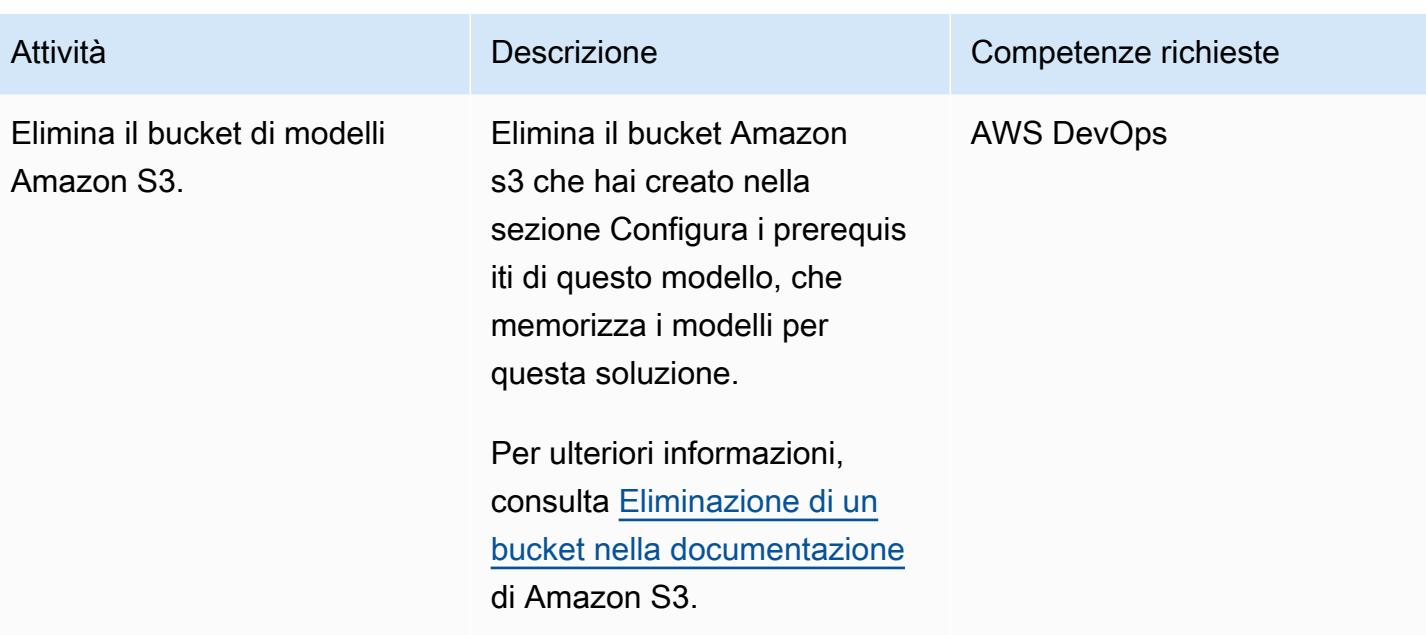

# Risorse correlate

- [Creazione di una macchina a stati Step Functions che utilizza Lambda \(documentazione](https://docs.aws.amazon.com/step-functions/latest/dg/tutorial-creating-lambda-state-machine.html) AWS Step Functions)
- [AWS Step Functions WorkFlow Studio](https://docs.aws.amazon.com/step-functions/latest/dg/workflow-studio.html) (documentazione di AWS Step Functions)
- [DevOps e AWS](https://aws.amazon.com/devops/)
- [Come CloudFormation funziona AWS?](https://docs.aws.amazon.com/AWSCloudFormation/latest/UserGuide/cfn-whatis-howdoesitwork.html) ( CloudFormation documentazione AWS)
- [CI/CD completo con AWS, CodeCommit AWS CodeDeploy, CodeBuild AWS e AWS \(post sul blog](https://aws.amazon.com/blogs/devops/complete-ci-cd-with-aws-codecommit-aws-codebuild-aws-codedeploy-and-aws-codepipeline/) [CodePipeline AWS\)](https://aws.amazon.com/blogs/devops/complete-ci-cd-with-aws-codecommit-aws-codebuild-aws-codedeploy-and-aws-codepipeline/)
- [Quote, requisiti di nome e limiti di caratteri IAM e AWS STS](https://docs.aws.amazon.com/IAM/latest/UserGuide/reference_iam-quotas.html) (documentazione IAM)

# Implementa i canarini CloudWatch Synthetics utilizzando Terraform

Creato da Dhrubajyoti Mukherjee (AWS) e Jean-Francois Landreau (AWS)

Archivio di codice: [distribuisci i](https://github.com/aws-samples/cloudwatch-synthetics-canary-terraform)  [canari Synthetics CloudWatch](https://github.com/aws-samples/cloudwatch-synthetics-canary-terraform)  con Terraform

Ambiente: produzione Tecnologie: DevOps; Produttiv ità aziendale; Sviluppo e test del software; Infrastruttura; App Web e mobili

Servizi AWS: Amazon CloudWatch; Amazon S3; Amazon SNS; Amazon VPC; AWS Identity and Access Management

# Riepilogo

È importante convalidare lo stato di un sistema dal punto di vista del cliente e confermare che i clienti siano in grado di connettersi. Ciò è più difficile quando i clienti non chiamano costantemente l'endpoint. [Amazon CloudWatch Synthetics](https://docs.aws.amazon.com/AmazonCloudWatch/latest/monitoring/CloudWatch_Synthetics_Canaries.html) supporta la creazione di canaries, in grado di testare endpoint pubblici e privati. Utilizzando canaries, puoi conoscere lo stato di un sistema anche se non è in uso. Questi canarini sono script Node.js Puppeteer o script Python Selenium.

Questo modello descrive come utilizzare HashiCorp Terraform per distribuire canary che testano endpoint privati. Incorpora uno script Puppeteer che verifica se viene restituito un URL. 200-OK Lo script Terraform può quindi essere integrato con lo script che distribuisce l'endpoint privato. Puoi anche modificare la soluzione per monitorare gli endpoint pubblici.

# Prerequisiti e limitazioni

**Prerequisiti** 

- Un account Amazon Web Services (AWS) attivo con un cloud privato virtuale (VPC) e sottoreti private
- L'URL dell'endpoint raggiungibile dalle sottoreti private
- Terraform installato nell'ambiente di distribuzione

#### Limitazioni

La soluzione attuale funziona per le seguenti versioni di runtime di CloudWatch Synthetics:

- syn-nodejs-puppeteer-3.4
- syn-nodejs-puppeteer-3,5
- syn-nodejs-puppeteer-3,6
- syn-nodejs-puppeteer-3,7

Man mano che vengono rilasciate nuove versioni di runtime, potrebbe essere necessario aggiornare la soluzione corrente. Sarà inoltre necessario modificare la soluzione per stare al passo con gli aggiornamenti di sicurezza.

Versioni del prodotto

• Terraform 1.3.0

### **Architettura**

Amazon CloudWatch Synthetics è basato su CloudWatch, Lambda e Amazon Simple Storage Service (Amazon S3). Amazon CloudWatch offre una procedura guidata per creare i canarini e una dashboard che mostra lo stato delle corse dei canarini. La funzione Lambda esegue lo script. Amazon S3 archivia i log e gli screenshot delle corse Canary.

Questo modello simula un endpoint privato tramite un'istanza Amazon Elastic Compute Cloud (Amazon EC2) distribuita nelle sottoreti di destinazione. La funzione Lambda richiede interfacce di rete elastiche nel VPC in cui viene distribuito l'endpoint privato.

Il diagramma mostra:

- 1. Il canarino Synthetics avvia la funzione Lambda canary.
- 2. La funzione Lambda canary si connette all'interfaccia elastic network.
- 3. La funzione Lambda canary monitora lo stato dell'endpoint.
- 4. Il Synthetics Canary invia i dati di esecuzione al bucket e alle metriche S3. CloudWatch
- 5. Viene avviato un CloudWatch allarme in base alle metriche.

6. L' CloudWatch allarme avvia l'argomento Amazon Simple Notification Service (Amazon SNS).

# **Strumenti**

Servizi AWS

- [Amazon](https://docs.aws.amazon.com/AmazonCloudWatch/latest/monitoring/WhatIsCloudWatch.html) ti CloudWatch aiuta a monitorare i parametri delle tue risorse AWS e delle applicazioni che esegui su AWS in tempo reale.
- [AWS Lambda](https://docs.aws.amazon.com/lambda/latest/dg/welcome.html) è un servizio di elaborazione che ti aiuta a eseguire codice senza dover fornire o gestire server. Esegue il codice solo quando necessario e si ridimensiona automaticamente, quindi paghi solo per il tempo di calcolo che utilizzi.
- [Amazon Simple Notification Service \(Amazon SNS](https://docs.aws.amazon.com/sns/latest/dg/welcome.html)) ti aiuta a coordinare e gestire lo scambio di messaggi tra editori e clienti, inclusi server Web e indirizzi e-mail.
- [Amazon Simple Storage Service \(Amazon S3\)](https://docs.aws.amazon.com/AmazonS3/latest/userguide/Welcome.html) è un servizio di archiviazione degli oggetti basato sul cloud che consente di archiviare, proteggere e recuperare qualsiasi quantità di dati.
- [Amazon Virtual Private Cloud \(Amazon VPC\)](https://docs.aws.amazon.com/vpc/latest/userguide/what-is-amazon-vpc.html) ti aiuta a lanciare le risorse AWS in una rete virtuale che hai definito. Questa rete virtuale è simile a una rete tradizionale che gestiresti nel tuo data center, con i vantaggi dell'utilizzo dell'infrastruttura scalabile di AWS. Questo modello utilizza endpoint VPC e interfacce di rete elastiche.

#### Altri servizi

- [HashiCorp Terraform](https://www.terraform.io/docs) è uno strumento open source di infrastruttura come codice (IaC) che consente di utilizzare il codice per fornire e gestire l'infrastruttura e le risorse cloud. Questo modello utilizza Terraform per implementare l'infrastruttura.
- [Puppeteer è una libreria](https://pptr.dev/) Node.js. Il runtime CloudWatch Synthetics utilizza il framework Puppeteer.

#### **Codice**

[La soluzione è disponibile nel repository cloud. GitHub watch-synthetics-canary-terraform](https://github.com/aws-samples/cloudwatch-synthetics-canary-terraform) Per ulteriori informazioni, consulta la sezione Informazioni aggiuntive.

# Epiche

Implementa la soluzione per il monitoraggio di un URL privato

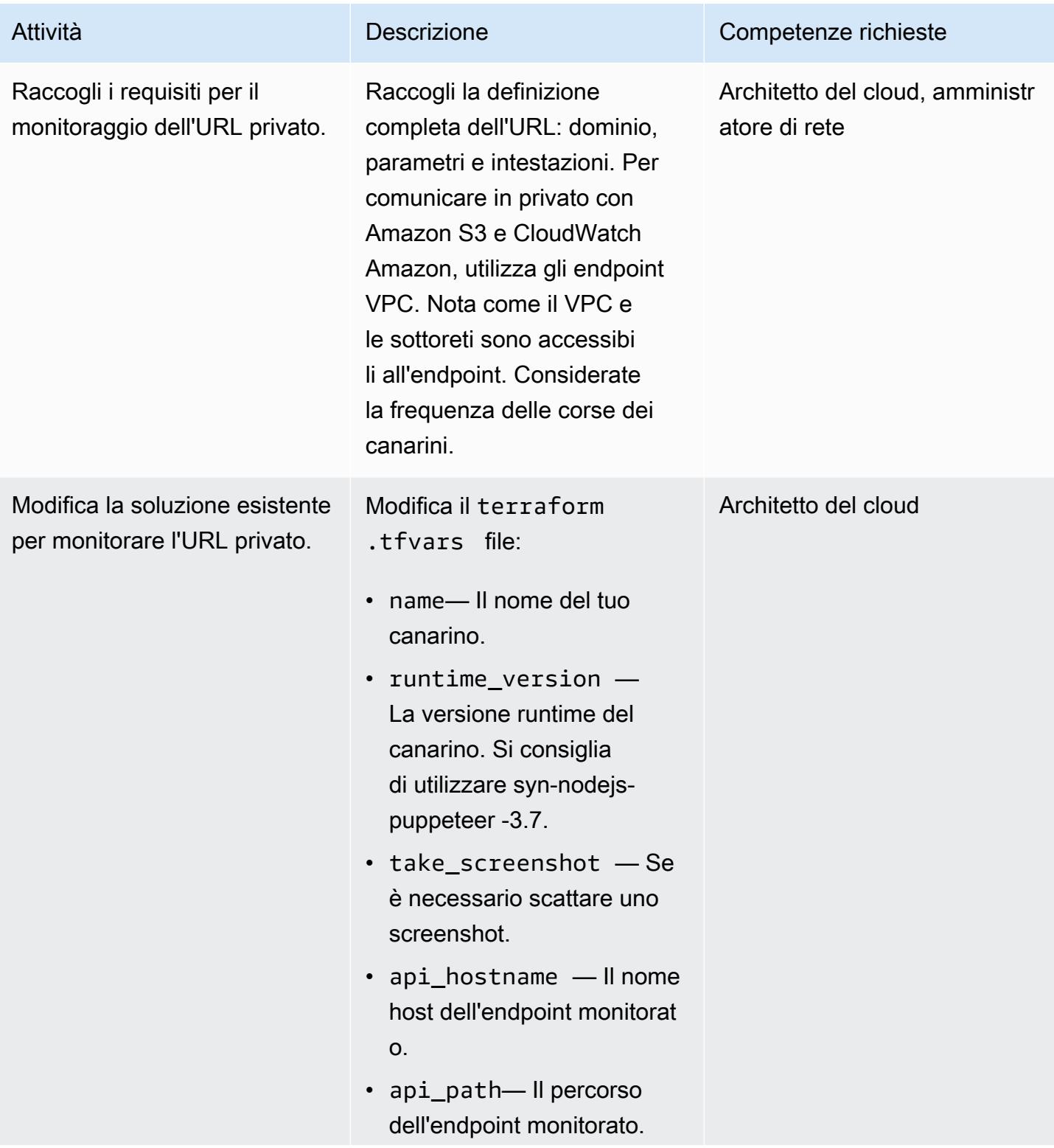
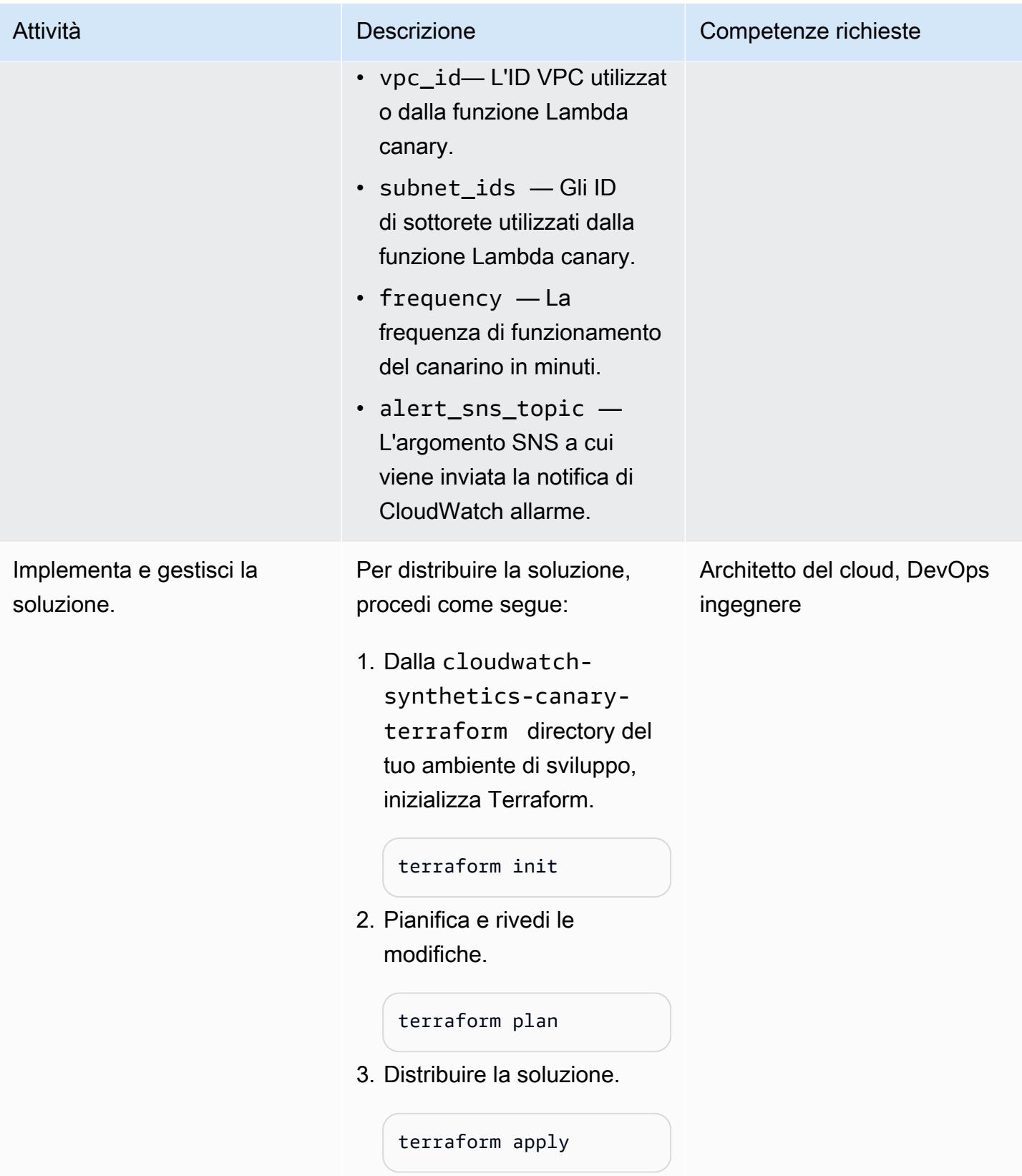

### Risoluzione dei problemi

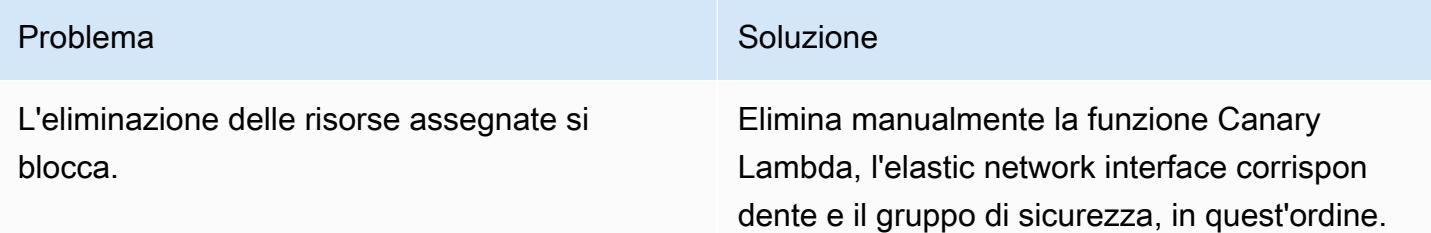

### Risorse correlate

- [Utilizzo del monitoraggio sintetico](https://docs.aws.amazon.com/AmazonCloudWatch/latest/monitoring/CloudWatch_Synthetics_Canaries.html)
- [Monitora gli endpoint API Gateway con Amazon CloudWatch Synthetics](https://aws.amazon.com/blogs/mt/monitor-api-gateway-endpoints-with-amazon-cloudwatch-synthetics/) (post sul blog)

### Informazioni aggiuntive

Artefatti del repository

Gli artefatti del repository hanno la seguente struttura.

```
.
### README.md
### main.tf
### modules
# ### canary
#   ### canary-infra
### terraform.tfvars
### tf.plan
### variable.tf
```
Il main.tf file contiene il modulo principale e distribuisce due sottomoduli:

- canary-infraimplementa l'infrastruttura necessaria per le isole canarie.
- canarydispiega i canarini.

I parametri di input per la soluzione si trovano nel terraform.tfvars file. È possibile utilizzare il seguente esempio di codice per creare un canarino.

```
module "canary" { 
     source = "./modules/canary" 
     name = var.name 
     runtime_version = var.runtime_version 
     take_screenshot = var.take_screenshot 
     api_hostname = var.api_hostname 
     api_path = var.api_path 
     reports-bucket = module.canary_infra.reports-bucket 
     role = module.canary_infra.role 
     security_group_id = module.canary_infra.security_group_id 
     subnet_ids = var.subnet_ids 
     frequency = var.frequency 
     alert_sns_topic = var.alert_sns_topic
}
```
Segue il file.var corrispondente.

```
name = "my-canary"
runtime_version = "syn-nodejs-puppeteer-3.7"
take_screenshot = false
api_hostname = "mydomain.internal"
api_path = "/path?param=value"
vpc\_id = "vpc\_id"
subnet_ids = ["subnet_id1"]
frequency = 5
alert_sns_topic = "arn:aws:sns:eu-central-1:111111111111:yyyyy"
```
Pulizia della soluzione

Se si esegue il test in un ambiente di sviluppo, è possibile ripulire la soluzione per evitare costi aggiuntivi.

- 1. Nella Console di gestione AWS, accedi alla console Amazon S3. Svuota il bucket Amazon S3 creato dalla soluzione. Assicurati di eseguire un backup dei dati, se necessario.
- 2. Nell'ambiente di sviluppo, dalla cloudwatch-synthetics-canary-terraform directory, esegui il destroy comando.

```
terraform destroy
```
# Implementa una pipeline CI/CD per microservizi Java su Amazon ECS

Creato da Vijay Thompson (AWS) e Sankar Sangubotla (AWS)

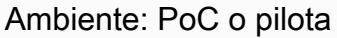

Tecnologie: DevOps; Contenitori e microservizi Servizi AWS: AWS CodeBuild ; Amazon EC2 Container Registry; Amazon ECS; AWS Fargate; AWS CodePipeline

### Riepilogo

Questo modello ti guida attraverso i passaggi per implementare una pipeline di integrazione e distribuzione continua (CI/CD) per microservizi Java su un cluster Amazon Elastic Container Service (Amazon ECS) esistente utilizzando AWS. CodeBuild Quando lo sviluppatore esegue le modifiche, viene avviata la pipeline CI/CD e inizia il processo di compilazione. CodeBuild Una volta completata la build, l'elemento viene inviato ad Amazon Elastic Container Registry (Amazon ECR) e la build più recente di Amazon ECR viene prelevata e inviata al servizio Amazon ECS.

### Prerequisiti e limitazioni

**Prerequisiti** 

- Un'applicazione di microservizi Java esistente in esecuzione su Amazon ECS
- Familiarità con AWS CodeBuild e AWS CodePipeline

### **Architettura**

Stack tecnologico di origine

- Microservizi Java in esecuzione su Amazon ECS
- Repository di codice in Amazon ECR
- AWS Fargate

#### Architettura di origine

Implementa una pipeline CI/CD per microservizi Java su Amazon ECS 1606

Stack tecnologico Target

- Amazon ECR
- Amazon ECS
- AWS Fargate
- AWS CodePipeline
- AWS CodeBuild

Architettura Target

Automazione e scalabilità

CodeBuild buildspec.ymlfile:

```
version: 0.2
phases: 
   pre_build: 
     commands: 
       - echo Logging in to Amazon ECR... 
       - aws --version 
       - $(aws ecr get-login --region $AWS_DEFAULT_REGION --no-include-email) 
       - REPOSITORY_URI=$AWS_ACCOUNT_ID.dkr.ecr.$AWS_DEFAULT_REGION.amazonaws.com/
$IMAGE_REPO 
       - COMMIT_HASH=$(echo $CODEBUILD_RESOLVED_SOURCE_VERSION | cut -c 1-7) 
       - IMAGE_TAG=build-$(echo $CODEBUILD_BUILD_ID | awk -F":" '{print $2}') 
   build: 
     commands: 
       - echo Build started on `date` 
       - echo building the Jar file 
       - mvn clean install 
       - echo Building the Docker image... 
       - docker build -t $REPOSITORY_URI:$BUILD_TAG . 
       - docker tag $REPOSITORY_URI:$BUILD_TAG $REPOSITORY_URI:$IMAGE_TAG 
   post_build: 
     commands: 
       - echo Build completed on `date` 
       - echo Pushing the Docker images...
```

```
 - docker push $REPOSITORY_URI:$BUILD_TAG 
      - docker push $REPOSITORY URI:$IMAGE TAG
       - echo Writing image definitions file... 
       - printf '[{"name":"%s","imageUri":"%s"}]' $DOCKER_CONTAINER_NAME 
 $REPOSITORY_URI:$IMAGE_TAG > imagedefinitions.json 
       - cat imagedefinitions.json 
artifacts: 
     files: 
      - imagedefinitions.json 
      - target/DockerDemo.jar
```
### **Strumenti**

#### Servizi AWS

- [AWS CodeBuild](https://docs.aws.amazon.com/codebuild/latest/userguide/welcome.html) è un servizio di build completamente gestito che ti aiuta a compilare codice sorgente, eseguire test unitari e produrre artefatti pronti per la distribuzione. AWS è CodeBuild scalabile in modo continuo ed elabora più build contemporaneamente, in modo che le tue build non vengano lasciate in coda.
- [AWS](https://docs.aws.amazon.com/codepipeline/latest/userguide/welcome.html) ti CodePipeline aiuta a modellare e configurare rapidamente le diverse fasi di un rilascio di software e ad automatizzare i passaggi necessari per rilasciare continuamente le modifiche al software. Puoi integrare AWS CodePipeline con servizi di terze parti come GitHub o utilizzare un servizio AWS come AWS CodeCommit o Amazon ECR.
- [Amazon Elastic Container Registry \(Amazon ECR](https://docs.aws.amazon.com/AmazonECR/latest/userguide/what-is-ecr.html)) è un registro completamente gestito che semplifica per gli sviluppatori l'archiviazione, la gestione e la distribuzione di immagini di container Docker. Amazon ECR è integrato con Amazon ECS per semplificare il development-to-production flusso di lavoro. Amazon ECR ospita le tue immagini in un'architettura altamente disponibile e scalabile in modo da poter distribuire contenitori per le tue applicazioni in modo affidabile. L'integrazione con AWS Identity and Access Management (IAM) fornisce il controllo a livello di risorsa di ogni repository.
- [Amazon Elastic Container Service \(Amazon ECS\)](https://docs.aws.amazon.com/AmazonECS/latest/developerguide/Welcome.html) Servizio di orchestrazione di container altamente scalabile e ad alte prestazioni che supporta i contenitori Docker e consente di eseguire e scalare facilmente applicazioni containerizzate su AWS. Amazon ECS elimina la necessità di installare e utilizzare il proprio software di orchestrazione dei container, gestire e scalare un cluster di macchine virtuali o pianificare contenitori su tali macchine virtuali.
- [AWS Fargate](https://docs.aws.amazon.com/AmazonECS/latest/userguide/what-is-fargate.html) è un motore di calcolo per Amazon ECS che consente di eseguire container senza dover gestire server o cluster. Con AWS Fargate, non è più necessario effettuare il provisioning, configurare e scalare cluster di macchine virtuali per eseguire contenitori. Viene anche eliminata

la necessità di scegliere i tipi di server, di decidere quando dimensionare i cluster o ottimizzarne il packing.

#### Altri strumenti

- [Docker](https://aws.amazon.com/docker/) è una piattaforma che consente di creare, testare e distribuire applicazioni in pacchetti chiamati contenitori.
- [Git](https://git-scm.com/) è un sistema distribuito di controllo delle versioni per tracciare le modifiche nel codice sorgente durante lo sviluppo del software. È progettato per coordinare il lavoro tra i programmatori, ma può essere utilizzato per tenere traccia delle modifiche in qualsiasi set di file. I suoi obiettivi includono velocità, integrità dei dati e supporto per flussi di lavoro distribuiti e non lineari. Puoi anche usare AWS CodeCommit come alternativa a Git.

### Epiche

Configura il progetto di compilazione in AWS CodeBuild

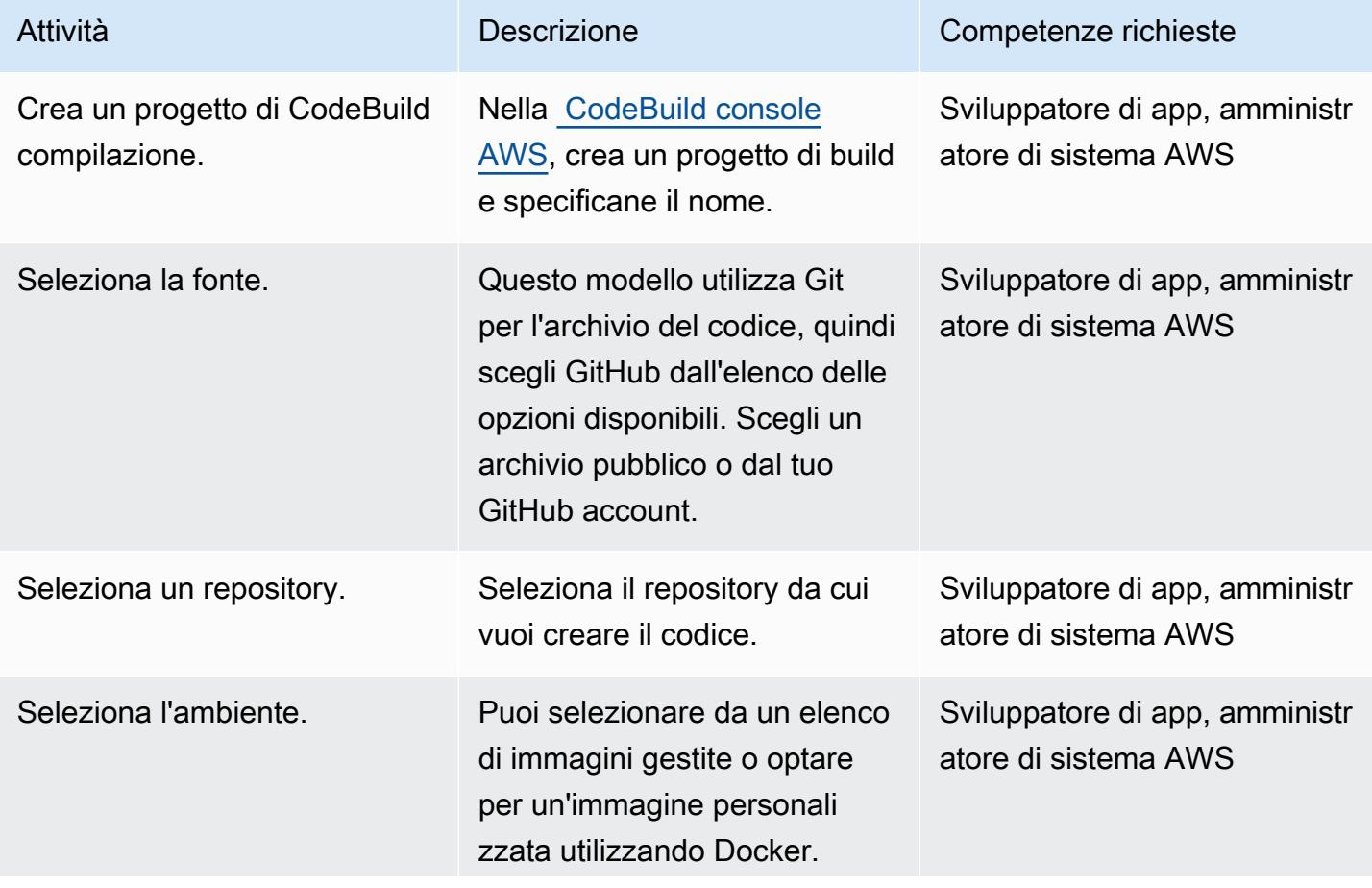

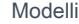

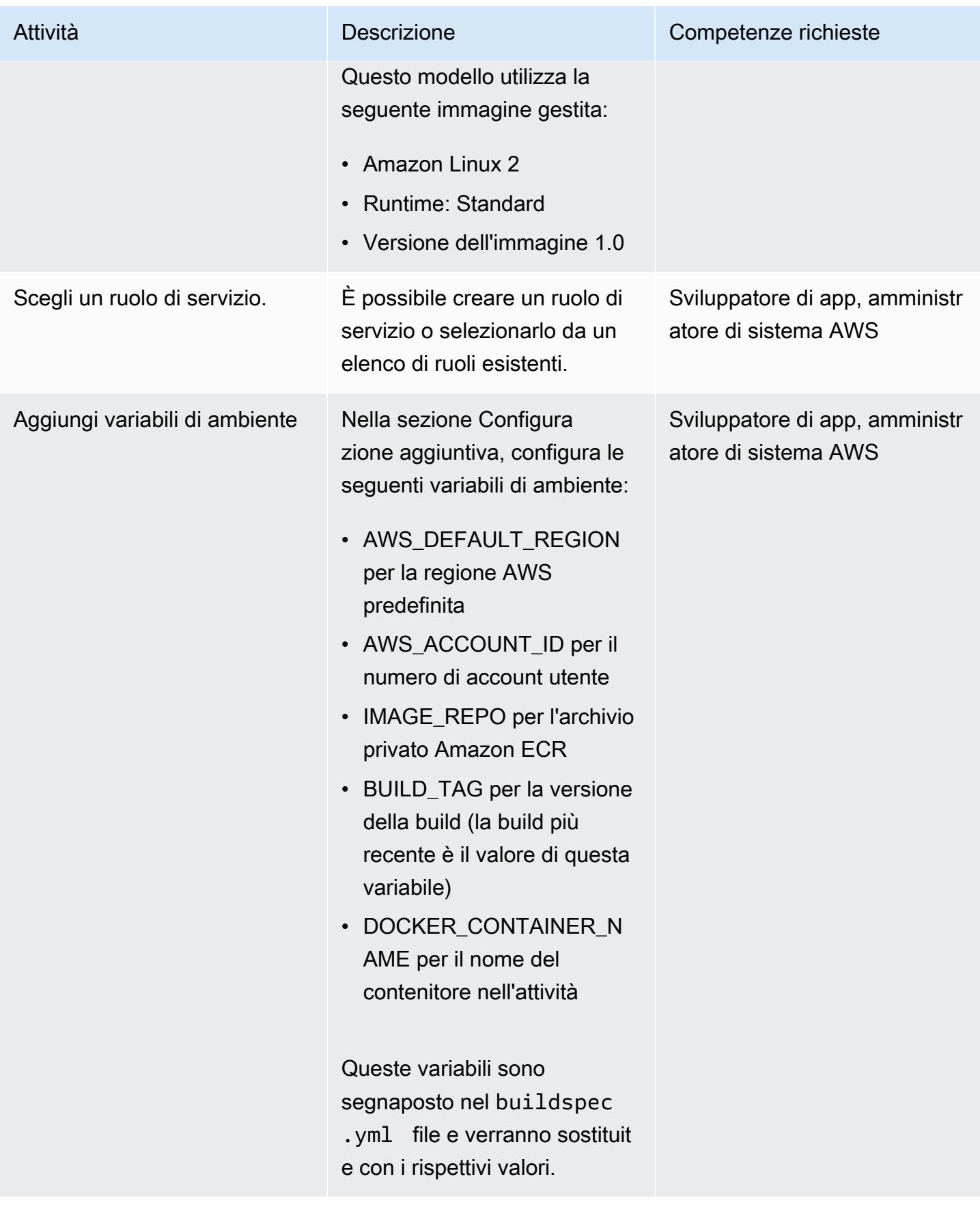

Prontuario AWS Modelli

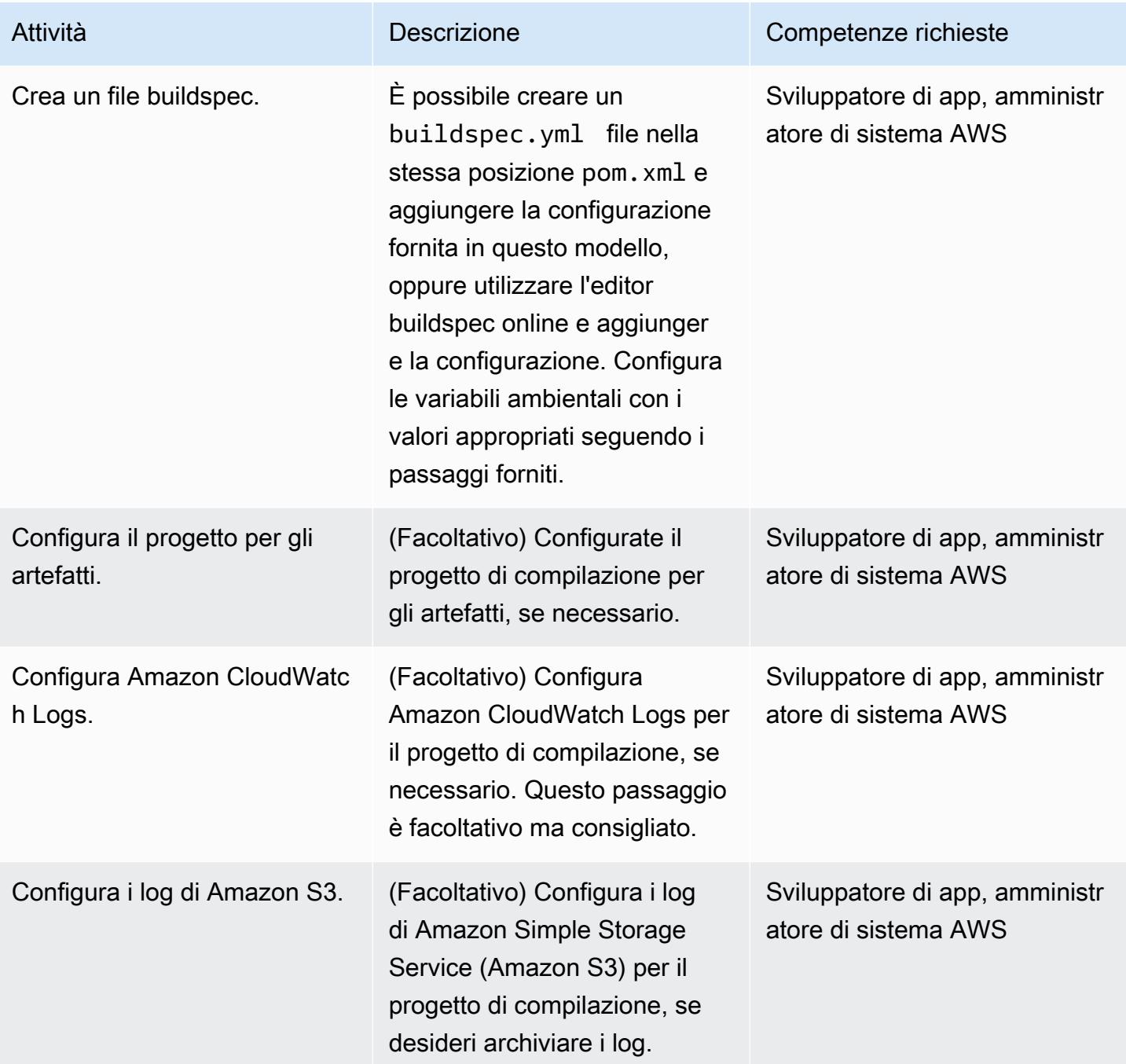

### Configura la pipeline in AWS CodePipeline

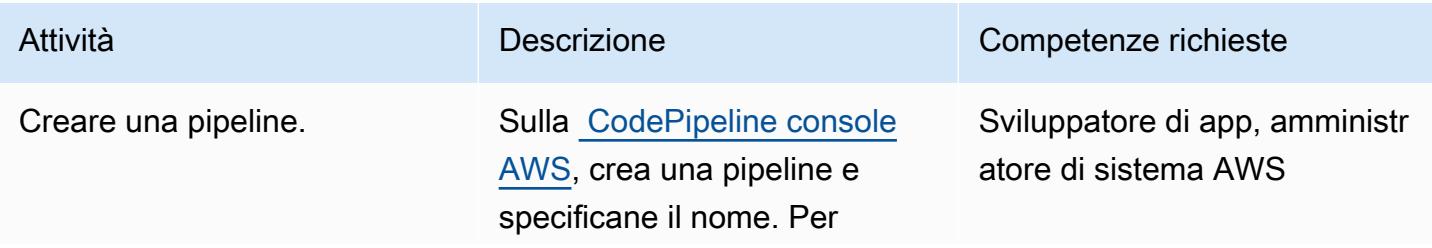

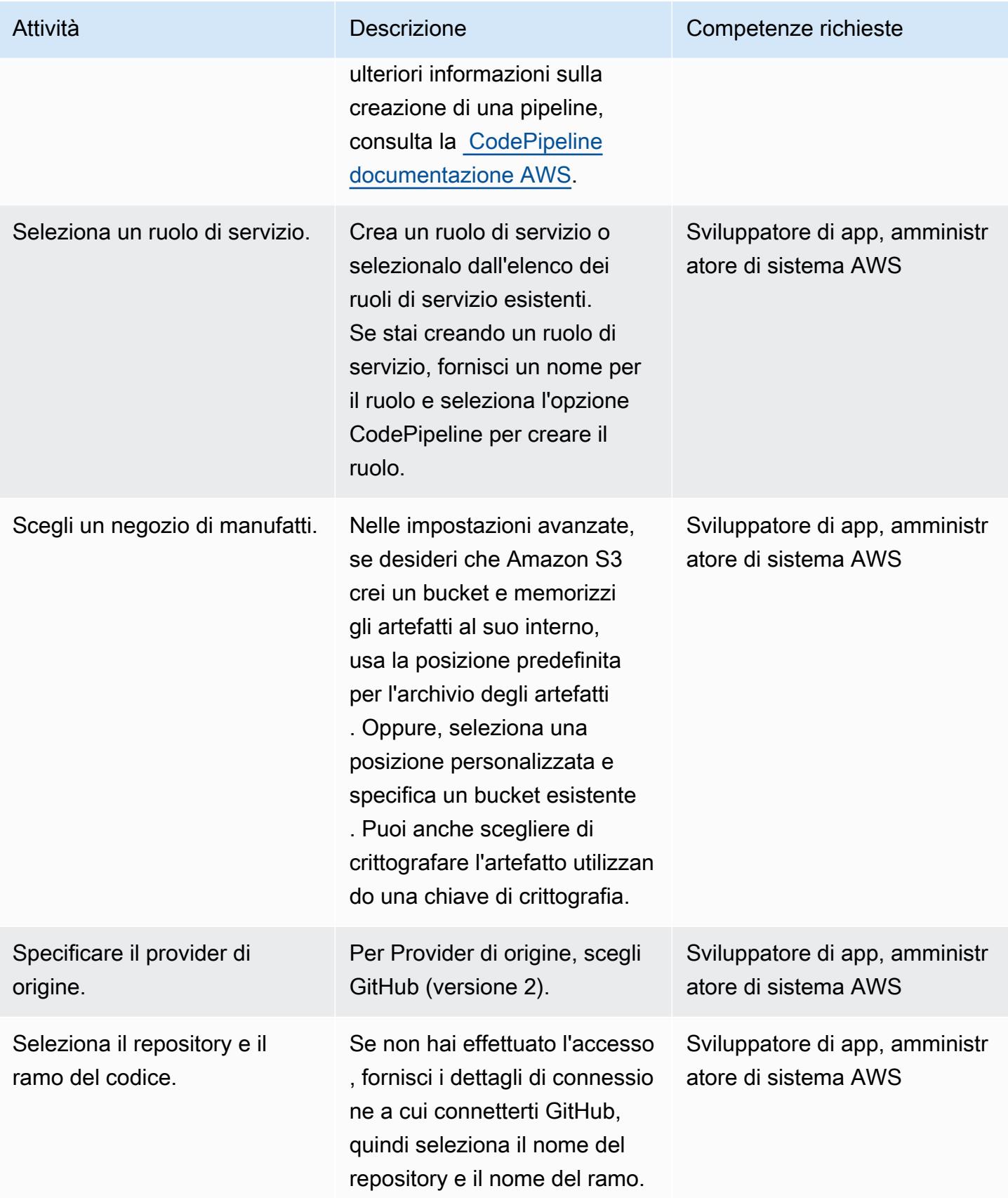

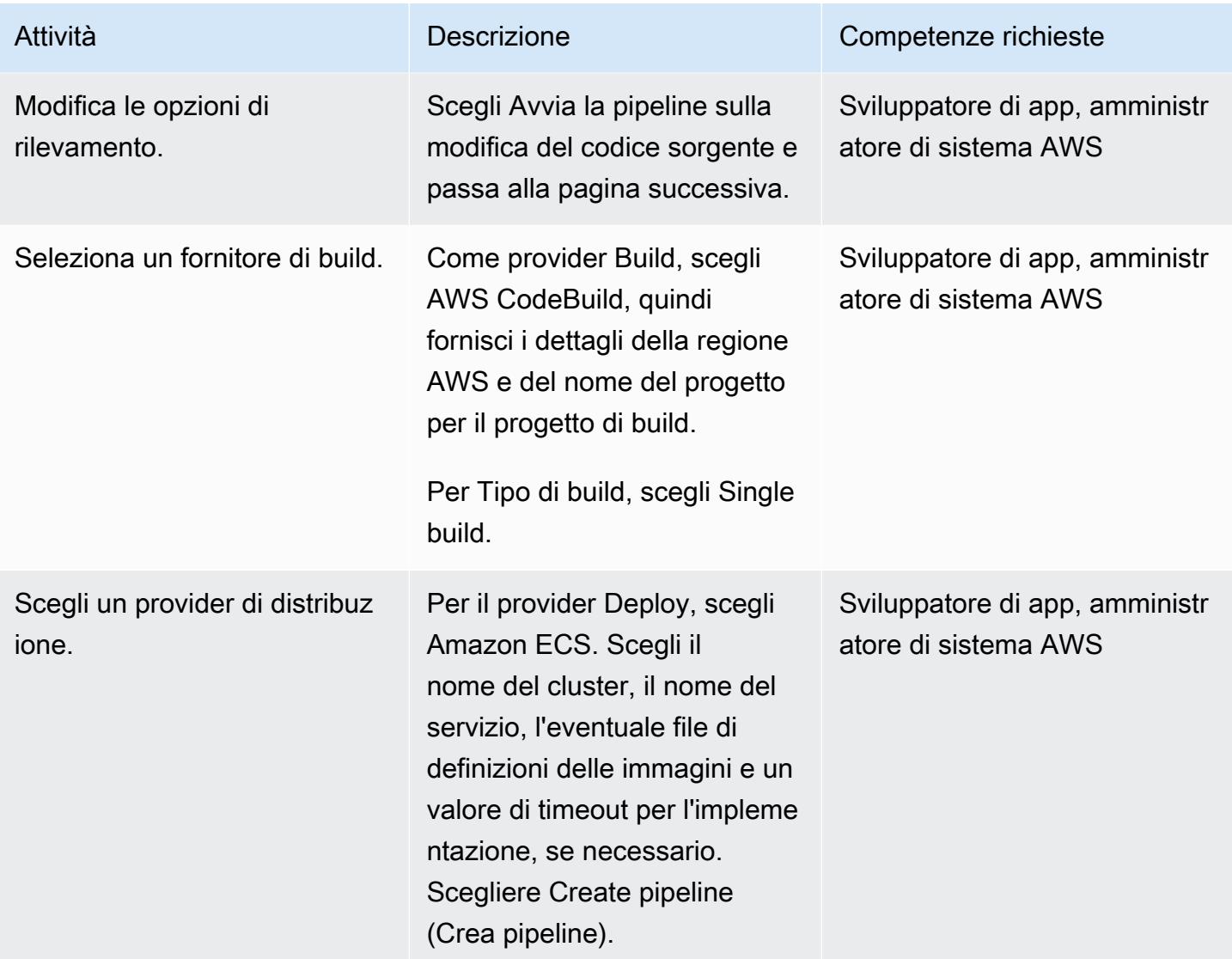

### Risorse correlate

- [Documentazione AWS ECS](https://docs.aws.amazon.com/AmazonECS/latest/developerguide/Welcome.html)
- [Documentazione AWS ECR](https://docs.aws.amazon.com/AmazonECR/latest/userguide/what-is-ecr.html)
- [CodeBuild Documentazione AWS](https://docs.aws.amazon.com/codebuild/latest/userguide/welcome.html)
- [CodeCommit Documentazione AWS](https://docs.aws.amazon.com/codecommit/latest/userguide/welcome.html)
- [CodePipeline Documentazione AWS](https://docs.aws.amazon.com/codepipeline/latest/userguide/welcome.html)
- [Crea una pipeline di distribuzione continua per le immagini dei tuoi container con Amazon ECR](https://aws.amazon.com/blogs/devops/build-a-continuous-delivery-pipeline-for-your-container-images-with-amazon-ecr-as-source/)  [come sorgente](https://aws.amazon.com/blogs/devops/build-a-continuous-delivery-pipeline-for-your-container-images-with-amazon-ecr-as-source/) (post sul blog)

# Usa AWS CodeCommit e AWS CodePipeline per distribuire una pipeline CI/CD in più account AWS

Creato da Kirankumar Chandrashekar (AWS)

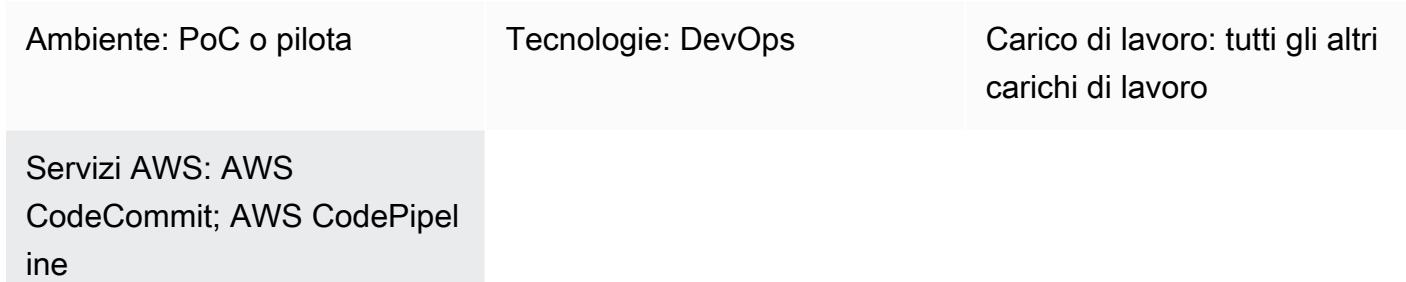

### Riepilogo

Questo modello mostra come implementare una pipeline di integrazione e distribuzione continua (CI/ CD) per i carichi di lavoro del codice applicativo in account Amazon Web Services (AWS) separati per flussi di lavoro di sviluppo DevOps, gestione temporanea e produzione.

Puoi utilizzare una [strategia con più account AWS](https://aws.amazon.com/blogs/mt/tag/aws-multi-account-management/) per fornire un elevato livello di [isolamento delle](https://d1.awsstatic.com/aws-answers/AWS_Multi_Account_Security_Strategy.pdf)  [risorse o della sicurezza,](https://d1.awsstatic.com/aws-answers/AWS_Multi_Account_Security_Strategy.pdf) [ottimizzare i costi](https://docs.aws.amazon.com/whitepapers/latest/cost-optimization-laying-the-foundation/aws-account-structure.html) e separare il flusso di lavoro di produzione.

Il codice dell'applicazione rimane identico in tutti questi account AWS separati e viene mantenuto su un CodeCommit repository AWS centrale ospitato dal tuo DevOps account. I tuoi account di sviluppo, staging e produzione hanno rami Git separati in questo CodeCommit repository.

Ad esempio, quando il codice viene inviato alla filiale Git per sviluppatori nel tuo CodeCommit repository centrale, Amazon EventBridge nel tuo DevOps account notifica le modifiche al repository EventBridge nel tuo account sviluppatore. Nel tuo account sviluppatore, AWS CodePipeline e la [fase](https://docs.aws.amazon.com/codepipeline/latest/userguide/reference-pipeline-structure.html) [di origine](https://docs.aws.amazon.com/codepipeline/latest/userguide/reference-pipeline-structure.html) entrano in InProgress status. La fase di origine è configurata dal ramo Git per sviluppatori nel CodeCommit repository centrale e CodePipeline assume un [ruolo di servizio](https://docs.aws.amazon.com/IAM/latest/UserGuide/id_roles_terms-and-concepts.html#iam-term-service-role) per l' DevOps account.

I contenuti del CodeCommit repository nella filiale di sviluppo vengono caricati in un archivio di artefatti in un bucket Amazon Simple Storage Service (Amazon S3) e crittografati con una chiave AWS Key Management Service (AWS KMS). [Dopo che lo stato della fase di origine passerà a](https://docs.aws.amazon.com/codepipeline/latest/userguide/pipelines-about-starting.html) Succeeded [in CodePipeline, il codice passerà alla fase successiva dell'esecuzione della pipeline.](https://docs.aws.amazon.com/codepipeline/latest/userguide/pipelines-about-starting.html)

Implementa una pipeline CI/CD in più account AWS 1614

### Prerequisiti e limitazioni

#### **Prerequisiti**

- Account AWS esistenti per ogni ambiente richiesto (sviluppatoreDevOps, staging e produzione). Questi account possono essere ospitati da [AWS Organizations.](https://docs.aws.amazon.com/organizations/)
- [AWS Command Line Interface \(AWS CLI\), installata e configurata.](https://docs.aws.amazon.com/cli/latest/userguide/cli-chap-configure.html)

### **Architettura**

#### Stack tecnologico

- AWS CodeBuild
- AWS CodeCommit
- AWS CodePipeline
- Amazon EventBridge
- AWS Identity and Access Management (IAM)
- AWS KMS
- AWS Organizations
- Amazon S3

### **Strumenti**

- [AWS CodeBuild:](https://docs.aws.amazon.com/codebuild/latest/userguide/getting-started.html) CodeBuild è un servizio di integrazione continua completamente gestito che compila codice sorgente, esegue test e produce pacchetti software pronti per la distribuzione.
- [AWS CodeCommit:](https://docs.aws.amazon.com/codecommit/latest/userguide/getting-started-cc.html) CodeCommit è un servizio di controllo del codice sorgente completamente gestito che ospita repository sicuri basati su Git
- [AWS CodePipeline:](https://docs.aws.amazon.com/codepipeline/latest/userguide/getting-started-codepipeline.html) CodePipeline è un servizio di distribuzione continua completamente gestito che ti aiuta ad automatizzare le pipeline di rilascio per aggiornamenti rapidi e affidabili di applicazioni e infrastrutture.
- [Amazon EventBridge:](https://docs.aws.amazon.com/eventbridge/latest/userguide/eventbridge-getting-set-up.html) EventBridge è un servizio di bus eventi senza server per connettere le tue applicazioni con dati provenienti da una varietà di fonti.
- [AWS Identity and Access Management \(IAM\):](https://docs.aws.amazon.com/IAM/latest/UserGuide/getting-started.html) IAM ti aiuta a gestire l'accesso ai servizi e alle risorse AWS in modo sicuro.
- [AWS KMS](https://docs.aws.amazon.com/kms/latest/developerguide/getting-started.html)  AWS Key Management Service (AWS KMS) ti aiuta a creare e gestire chiavi crittografiche e a controllarne l'uso in un'ampia gamma di servizi AWS e nelle tue applicazioni.
- [Amazon S3](https://docs.aws.amazon.com/AmazonS3/latest/gsg/GetStartedWithS3.html)  Amazon Simple Storage Service (Amazon S3) è uno storage per Internet.

### Epiche

Crea risorse nel tuo account DevOps AWS

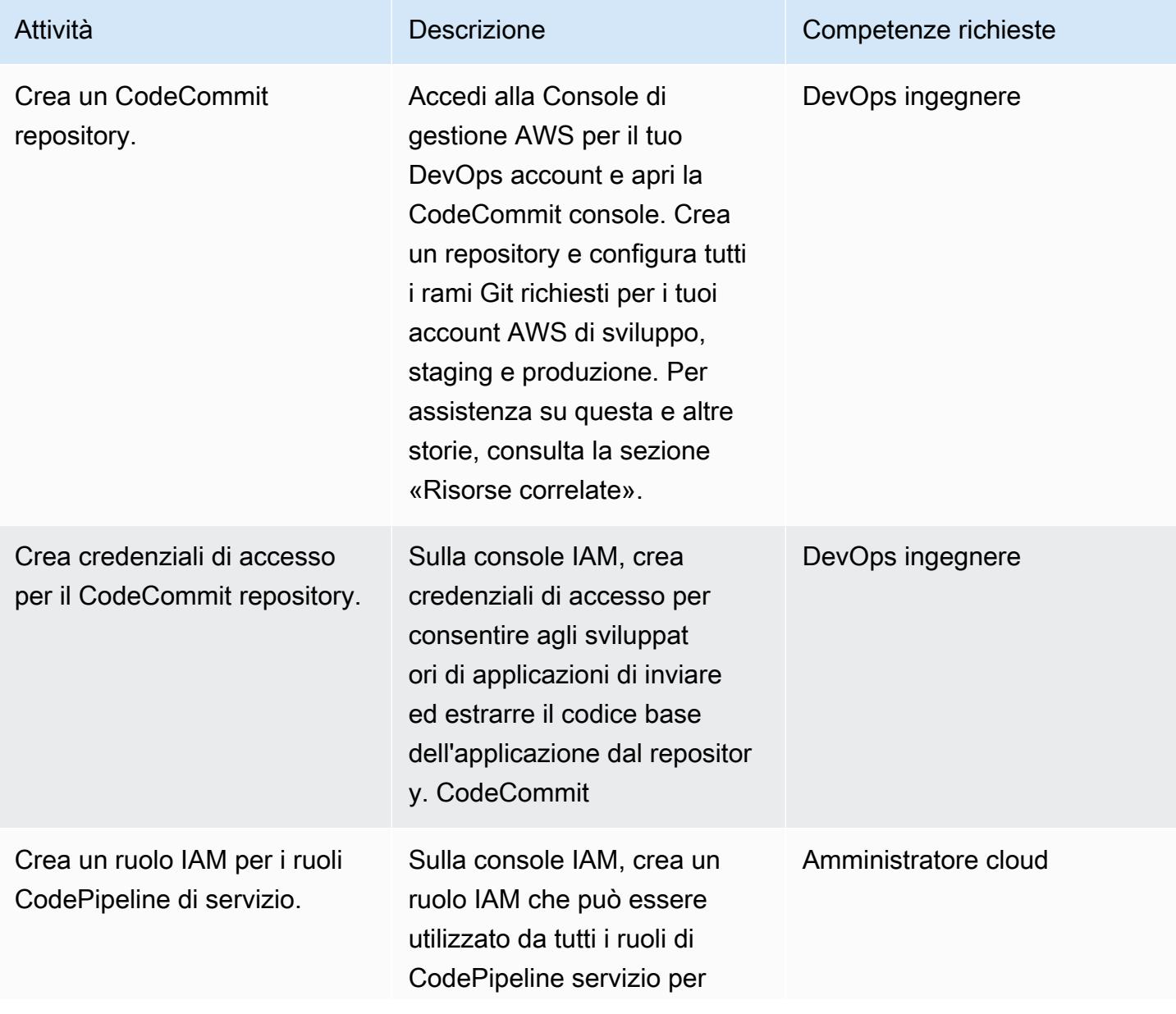

```
Prontuario AWS Modelli
```
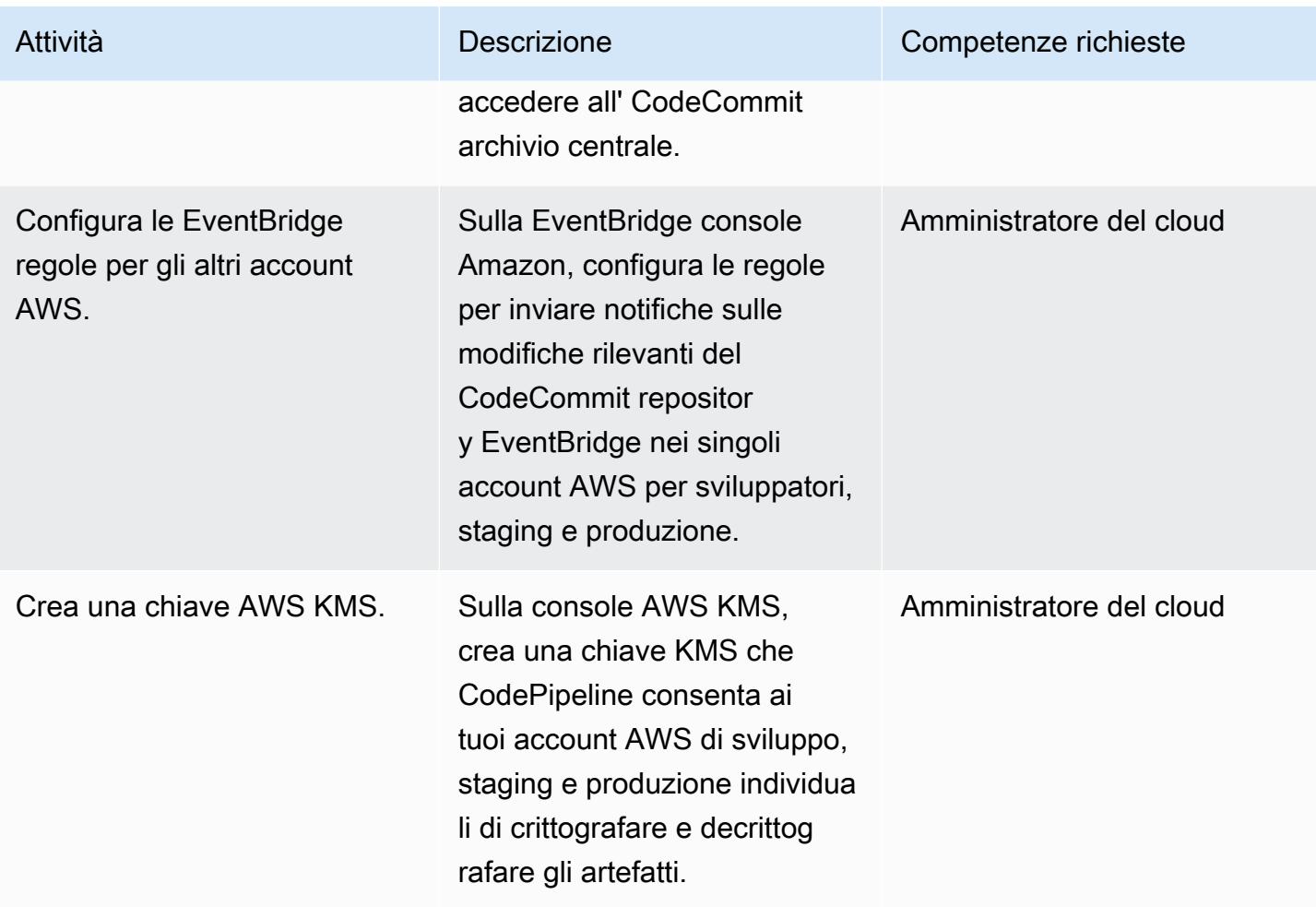

### Crea risorse negli altri account AWS

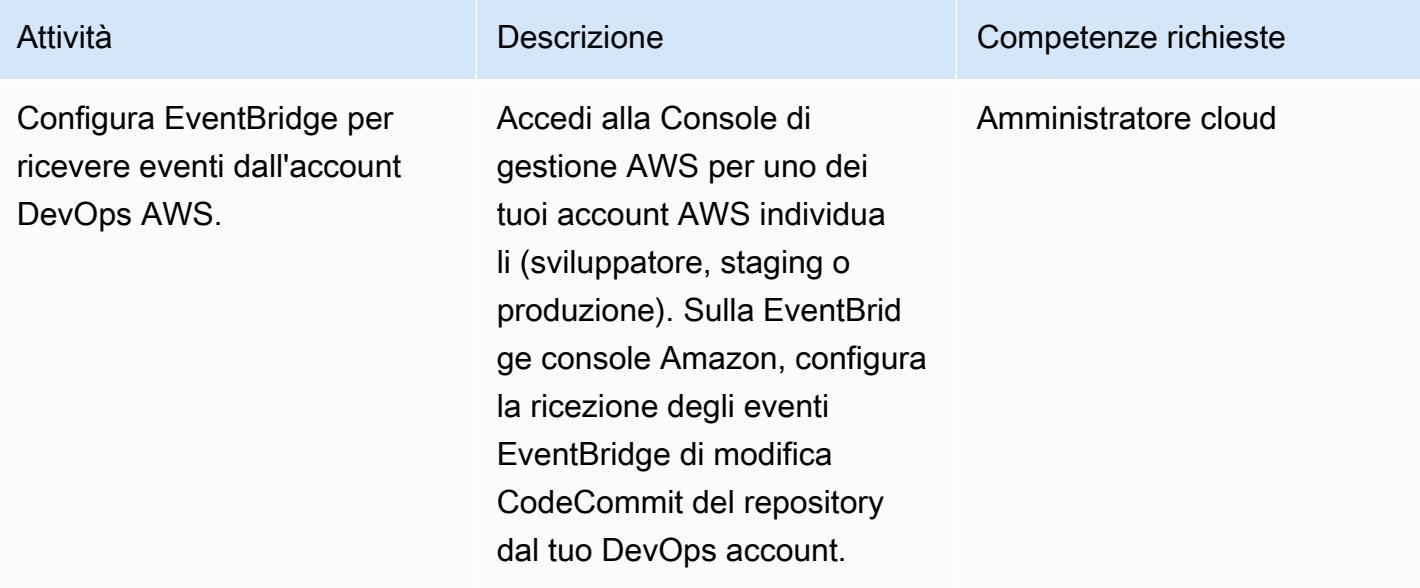

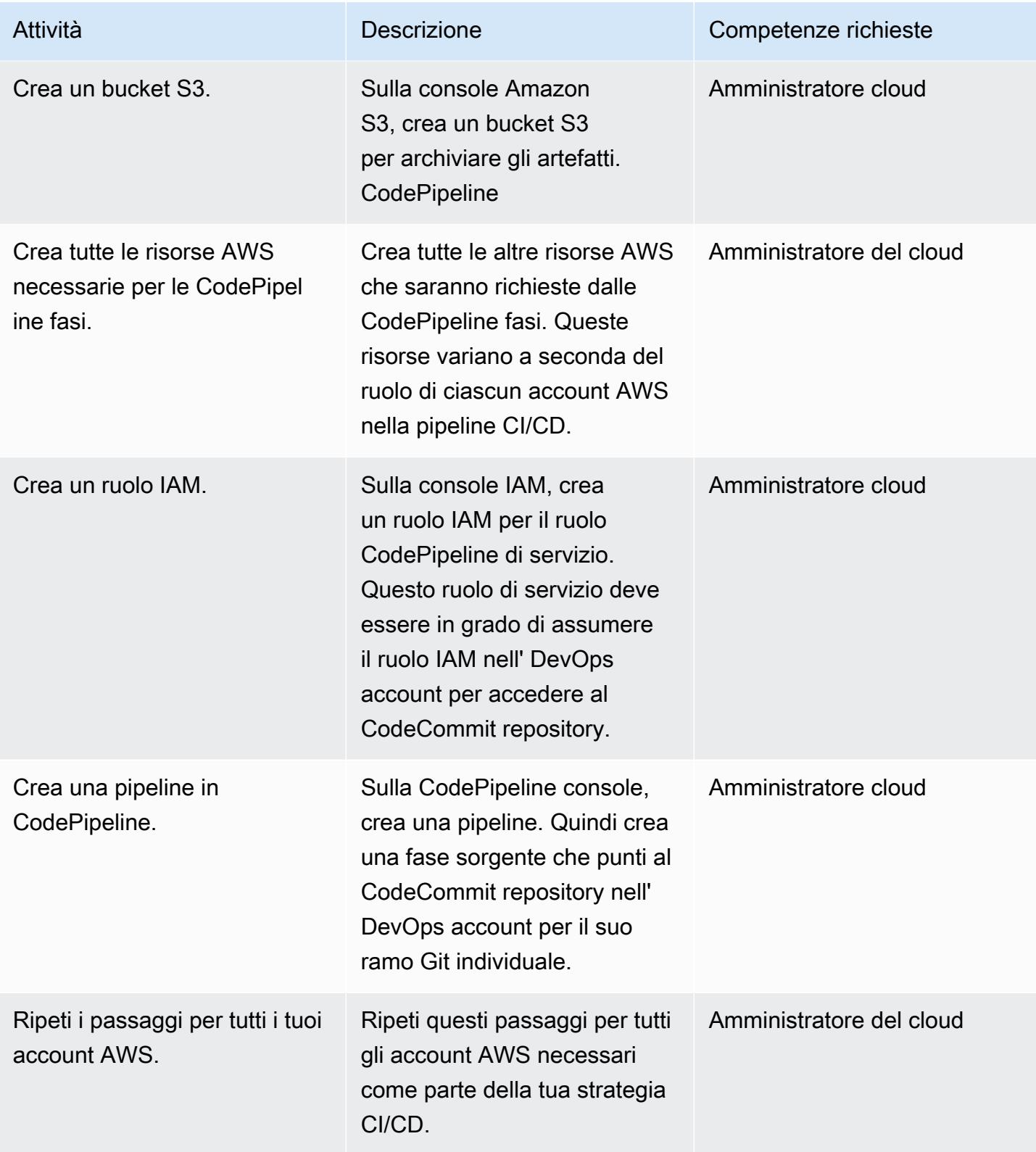

### Risorse correlate

Crea risorse nel tuo account DevOps AWS

- [Crea un CodeCommit repository](https://docs.aws.amazon.com/codecommit/latest/userguide/how-to-create-repository.html)
- [Configura un repository CodeCommit](https://docs.aws.amazon.com/codecommit/latest/userguide/setting-up.html)
- [Crea e condividi un ramo nel tuo repository CodeCommit](https://docs.aws.amazon.com/codecommit/latest/userguide/getting-started.html#getting-started-branching)
- [Crea credenziali di accesso per il repository CodeCommit](https://docs.aws.amazon.com/codecommit/latest/userguide/auth-and-access-control-iam-identity-based-access-control.html)
- [Crea un ruolo IAM per i ruoli di servizio CodePipeline](https://docs.aws.amazon.com/codepipeline/latest/userguide/security-iam.html)
- [Imposta la regola in EventBridge](https://docs.aws.amazon.com/eventbridge/latest/userguide/create-eventbridge-rule.html)
- [Crea una chiave AWS KMS](https://docs.aws.amazon.com/kms/latest/developerguide/create-keys.html)
- [Configura le politiche e i ruoli degli account per CodePipeline](https://docs.aws.amazon.com/codepipeline/latest/userguide/pipelines-create-cross-account.html#pipelines-create-cross-account-setup)

### Crea risorse negli altri account AWS

- [Attiva EventBridge per ricevere eventi dal tuo account DevOps AWS](https://docs.aws.amazon.com/eventbridge/latest/userguide/eventbridge-cross-account-event-delivery.html#sending-events-to-another-account)
- [Crea un bucket S3 per gli artefatti CodePipeline](https://docs.aws.amazon.com/codepipeline/latest/userguide/tutorials-simple-s3.html)
- [Crea tutte le altre risorse AWS necessarie per le CodePipeline fasi](https://docs.aws.amazon.com/codepipeline/latest/userguide/integrations-action-type.html)
- [Crea un ruolo IAM per il ruolo CodePipeline di servizio](https://docs.aws.amazon.com/codepipeline/latest/userguide/pipelines-create-service-role.html)
- [Crea una pipeline in CodePipeline](https://docs.aws.amazon.com/codepipeline/latest/userguide/pipelines-create.html)
- [Crea una pipeline CodePipeline che utilizzi le risorse di un altro account AWS](https://docs.aws.amazon.com/codepipeline/latest/userguide/pipelines-create-cross-account.html#pipelines-create-cross-account-setup)

### Altre risorse

- [Stabilisci il tuo ambiente AWS basato sulle best practice](https://aws.amazon.com/organizations/getting-started/best-practices/)
- [Autenticazione e controllo degli accessi per CodeCommit](https://docs.aws.amazon.com/codecommit/latest/userguide/auth-and-access-control.html)

# Implementa un firewall utilizzando AWS Network Firewall e AWS Transit Gateway

Creato da Shrikant Patil (AWS)

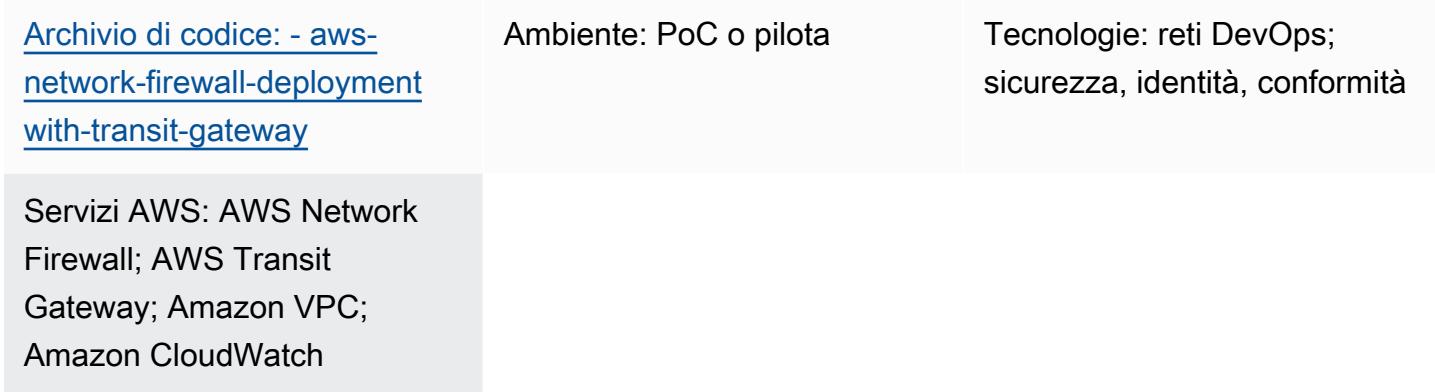

### Riepilogo

Questo modello mostra come implementare un firewall utilizzando AWS Network Firewall e AWS Transit Gateway. Le risorse Network Firewall vengono distribuite utilizzando un CloudFormation modello AWS. Network Firewall si adatta automaticamente al traffico di rete e può supportare centinaia di migliaia di connessioni, in modo da non doversi preoccupare di creare e mantenere la propria infrastruttura di sicurezza di rete. Un gateway di transito è un hub di transito della rete che puoi utilizzare per collegare i VPC alle reti locali.

In questo modello, imparerai anche a includere un VPC di ispezione nella tua architettura di rete. Infine, questo modello spiega come utilizzare Amazon per CloudWatch fornire il monitoraggio delle attività in tempo reale per il firewall.

Suggerimento: è consigliabile evitare di utilizzare una sottorete Network Firewall per distribuire altri servizi AWS. Questo perché Network Firewall non può ispezionare il traffico proveniente da sorgenti o destinazioni all'interno della sottorete di un firewall.

### Prerequisiti e limitazioni

### **Prerequisiti**

- Un account AWS attivo
- Autorizzazioni per ruoli e policy di AWS Identity and Access Management (IAM)

#### • CloudFormation autorizzazioni modello

#### Limitazioni

Potresti avere problemi con il filtraggio dei domini e potrebbe essere necessario un diverso tipo di configurazione. Per ulteriori informazioni, consulta i [gruppi di regole dell'elenco di domini Stateful in](https://docs.aws.amazon.com/network-firewall/latest/developerguide/stateful-rule-groups-domain-names.html)  [AWS Network Firewall](https://docs.aws.amazon.com/network-firewall/latest/developerguide/stateful-rule-groups-domain-names.html) nella documentazione di Network Firewall.

### **Architettura**

Stack tecnologico

- CloudWatch Registri Amazon
- Amazon VPC
- AWS Network Firewall
- AWS Transit Gateway

#### Architettura Target

Il diagramma seguente mostra come utilizzare Network Firewall e Transit Gateway per ispezionare il traffico:

L'architettura include i seguenti componenti:

- L'applicazione è ospitata nei VPC a due razze. I VPC sono monitorati da Network Firewall.
- Il VPC in uscita ha accesso diretto al gateway Internet ma non è protetto dal Network Firewall.
- Il VPC di ispezione è il luogo in cui viene installato Network Firewall.

#### Automazione e scalabilità

È possibile utilizzare [CloudFormation](https://docs.aws.amazon.com/AWSCloudFormation/latest/UserGuide/Welcome.html)per creare questo modello utilizzando l'[infrastruttura come](https://docs.aws.amazon.com/whitepapers/latest/introduction-devops-aws/infrastructure-as-code.html)  [codice.](https://docs.aws.amazon.com/whitepapers/latest/introduction-devops-aws/infrastructure-as-code.html)

### **Strumenti**

#### Servizi AWS

- [Amazon CloudWatch Logs](https://docs.aws.amazon.com/AmazonCloudWatch/latest/logs/WhatIsCloudWatchLogs.html) ti aiuta a centralizzare i log di tutti i tuoi sistemi, applicazioni e servizi AWS in modo da poterli monitorare e archiviare in modo sicuro.
- [Amazon Virtual Private Cloud \(Amazon VPC\)](https://docs.aws.amazon.com/vpc/latest/userguide/what-is-amazon-vpc.html) ti aiuta a lanciare le risorse AWS in una rete virtuale che hai definito. Questa rete virtuale è simile a una rete tradizionale che gestiresti nel tuo data center, con i vantaggi dell'utilizzo dell'infrastruttura scalabile di AWS.
- [AWS Network Firewall è un firewall](https://docs.aws.amazon.com/network-firewall/latest/developerguide/what-is-aws-network-firewall.html) di rete a stato gestito e un servizio di rilevamento e prevenzione delle intrusioni per VPC nel cloud AWS.
- [AWS Transit Gateway](https://docs.aws.amazon.com/vpc/latest/tgw/what-is-transit-gateway.html) è un hub centrale che collega VPC e reti locali.

#### Codice

Il codice per questo modello è disponibile nell'archivio GitHub [AWS Network Firewall di distribuzione](https://github.com/aws-samples/aws-network-firewall-deployment-with-transit-gateway)  [con Transit Gateway.](https://github.com/aws-samples/aws-network-firewall-deployment-with-transit-gateway) È possibile utilizzare il CloudFormation modello di questo repository per distribuire un singolo VPC di ispezione che utilizza Network Firewall.

### Epiche

Crea il VPC a raggi e il VPC di ispezione

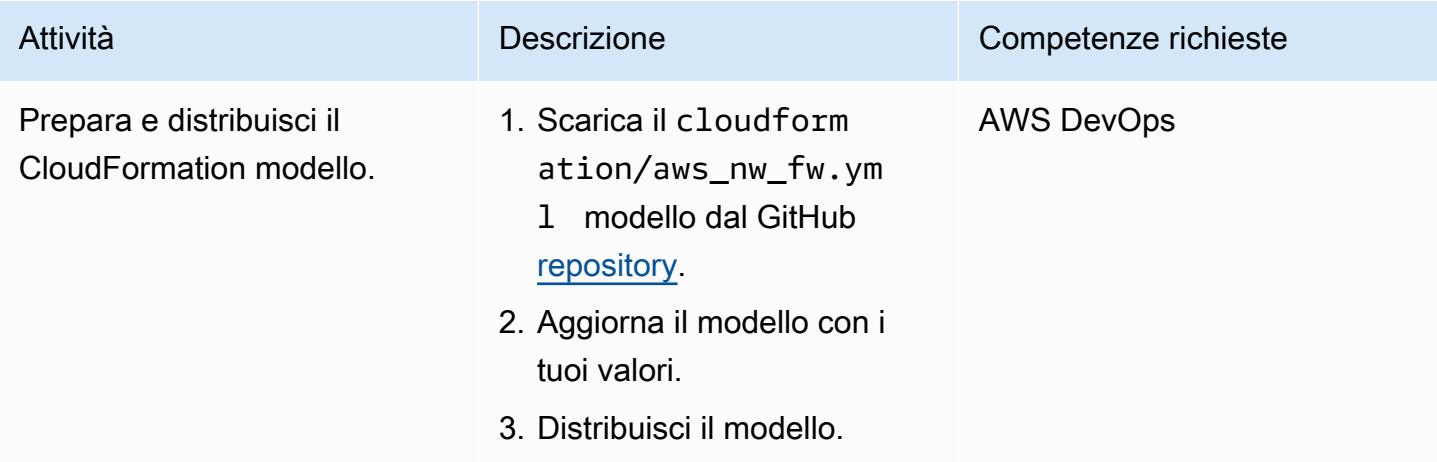

### Crea il gateway di transito e le rotte

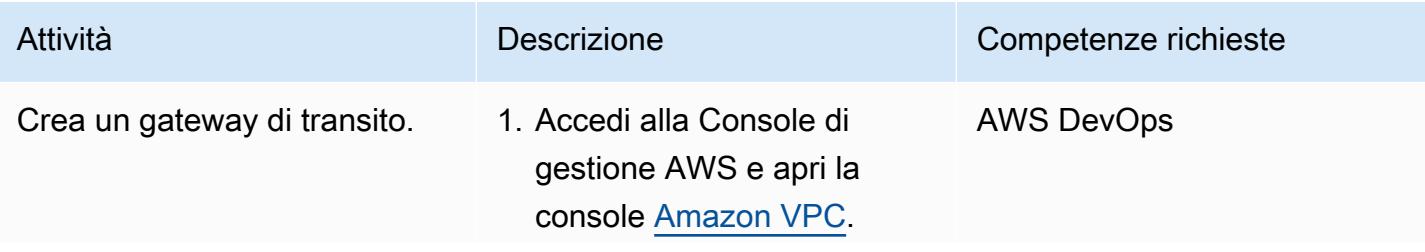

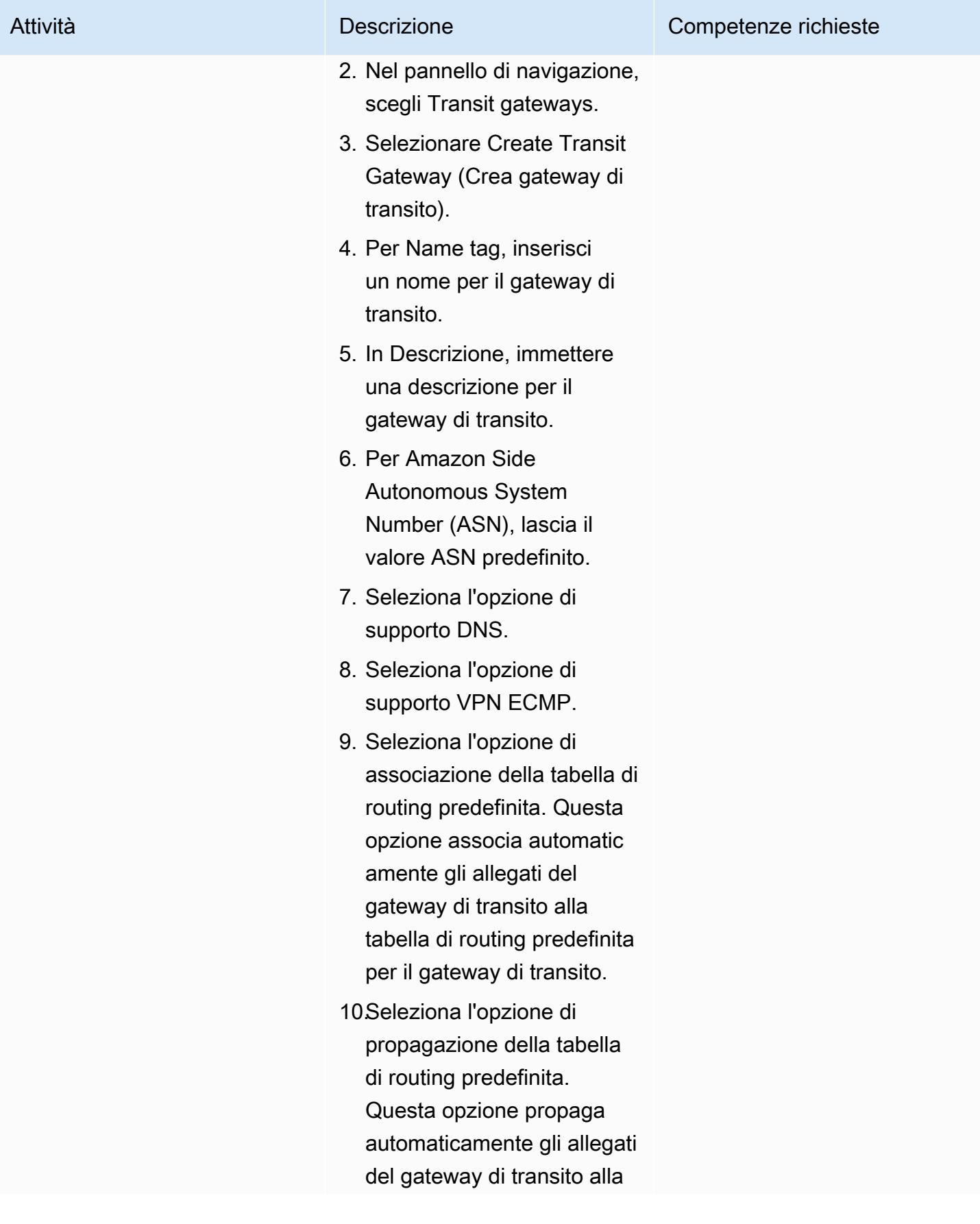

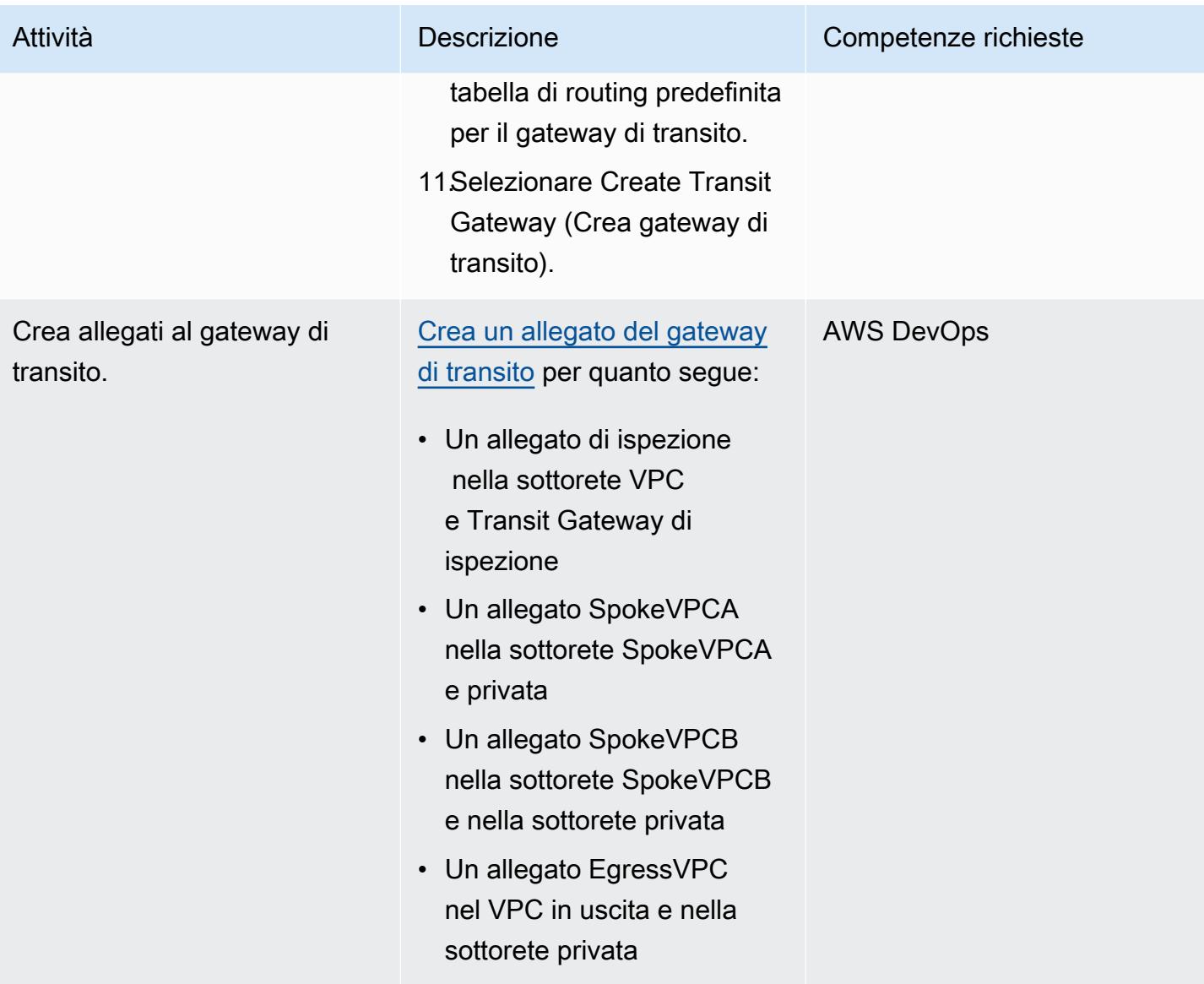

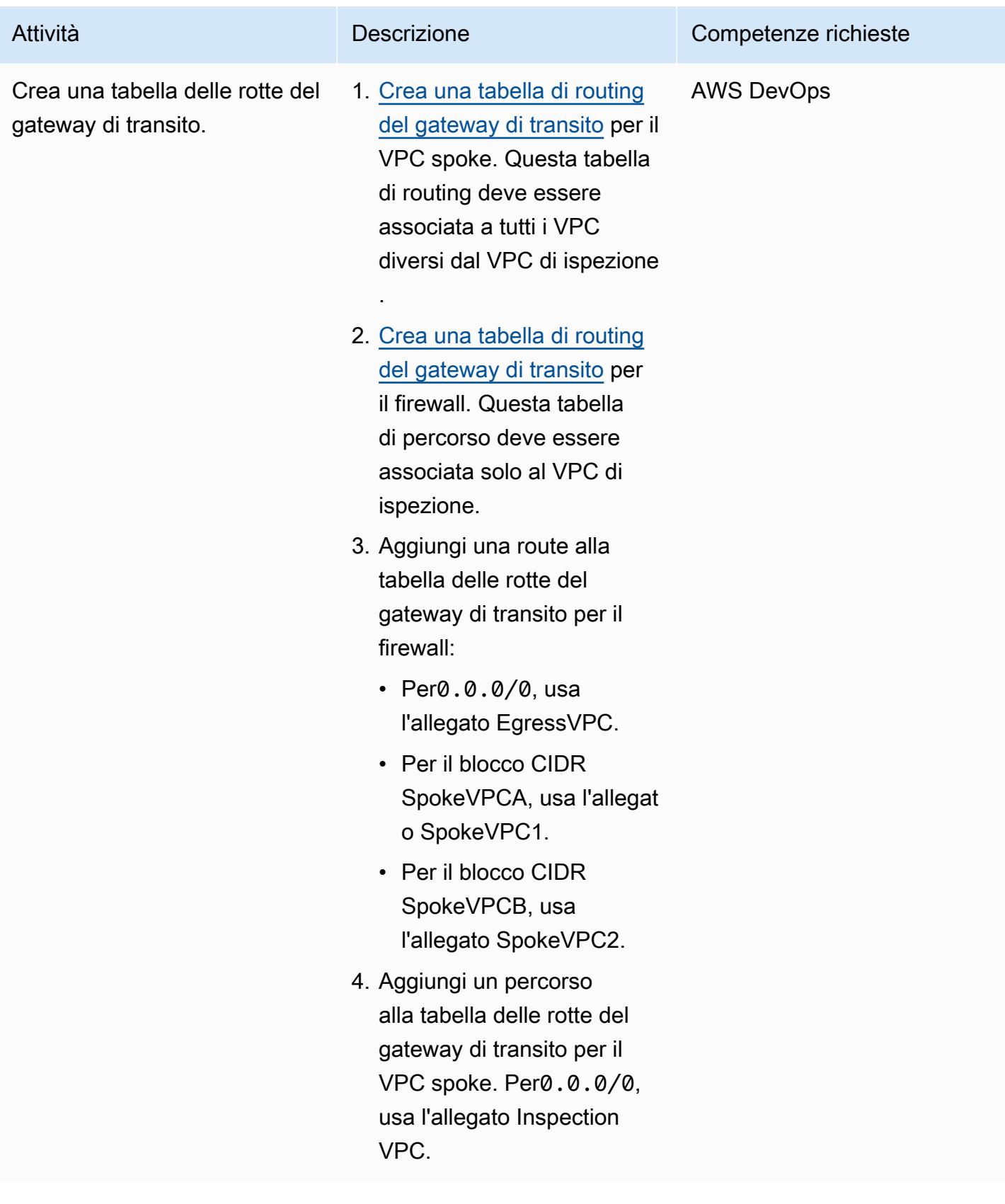

### Crea il firewall e i percorsi

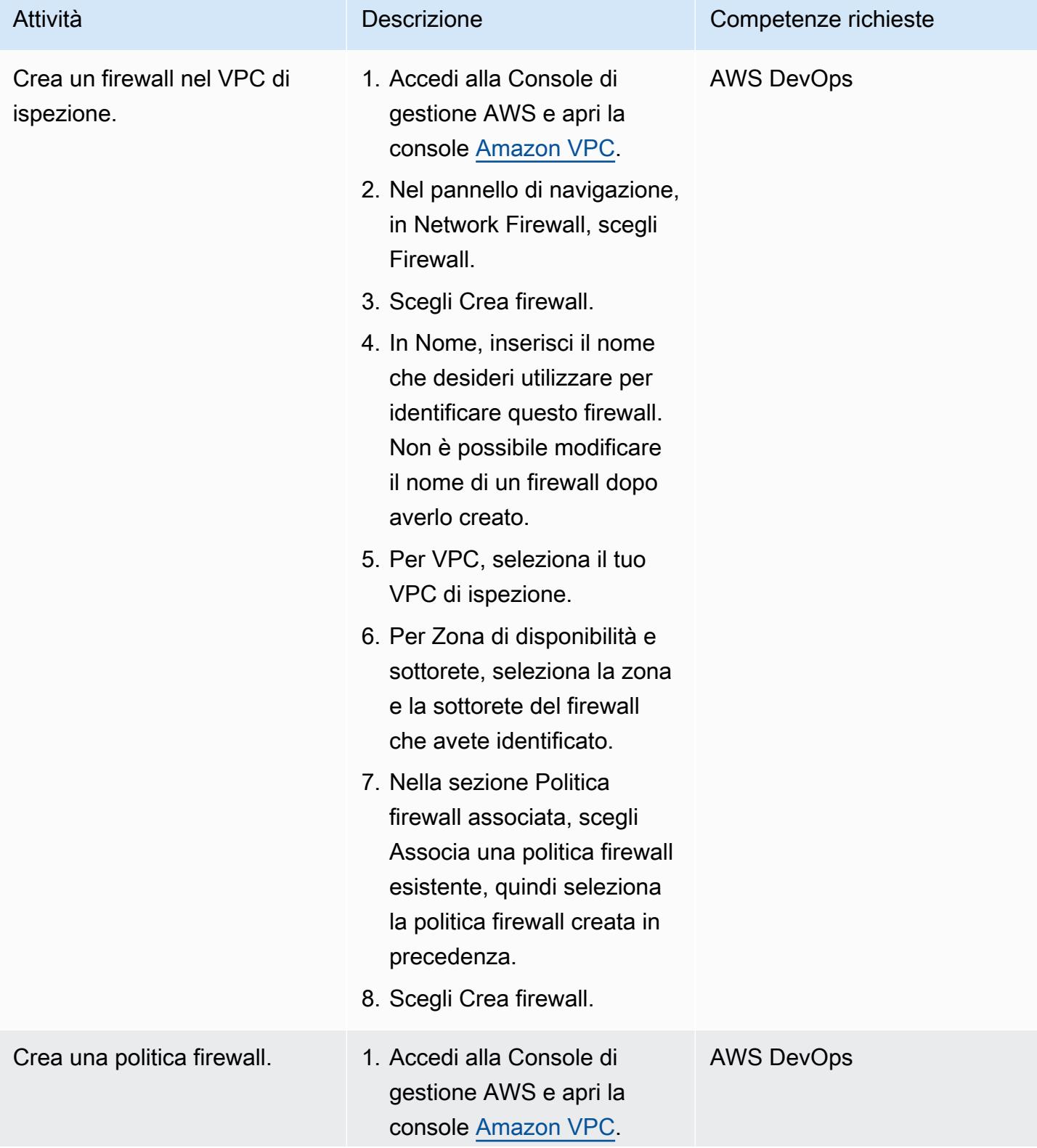

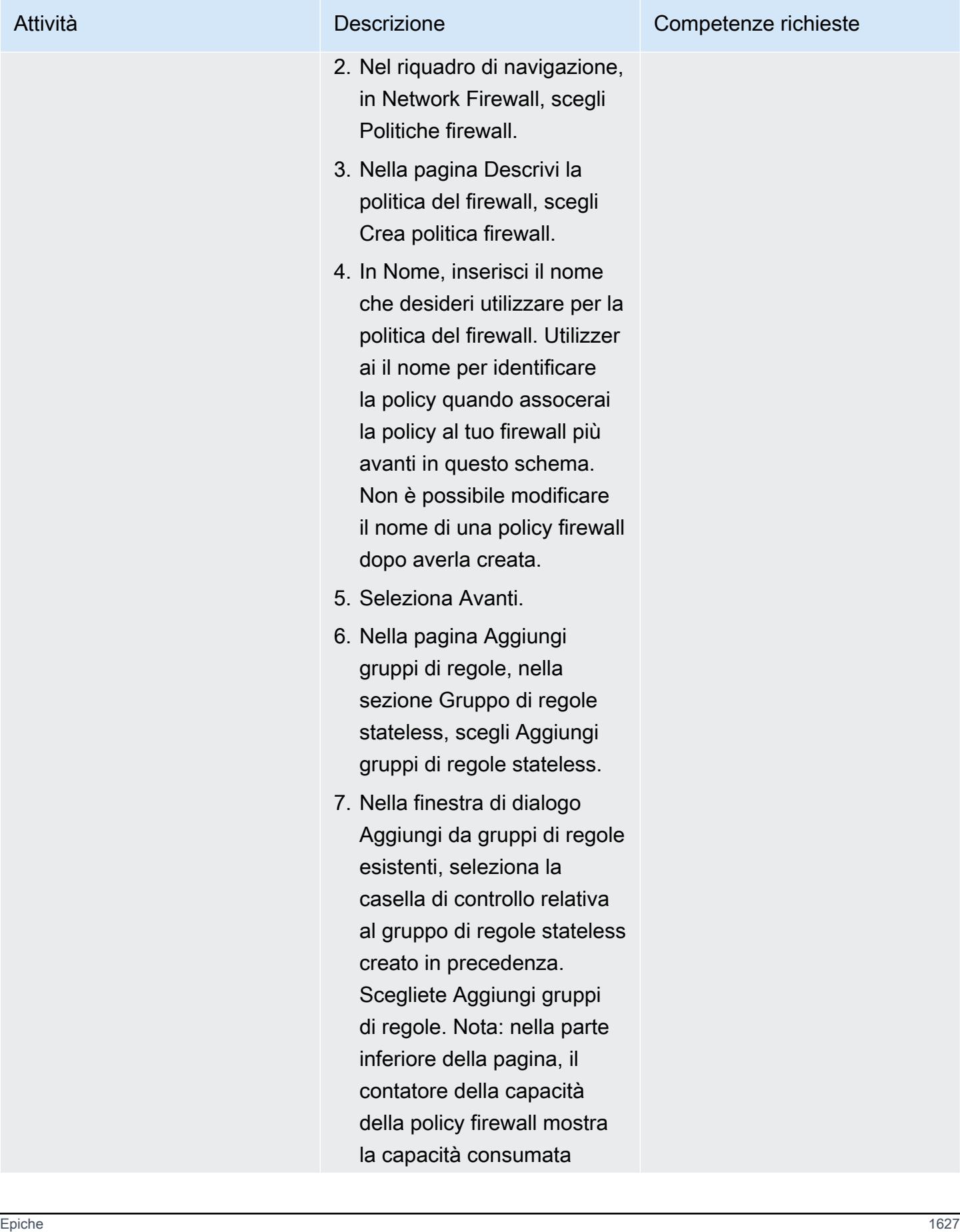

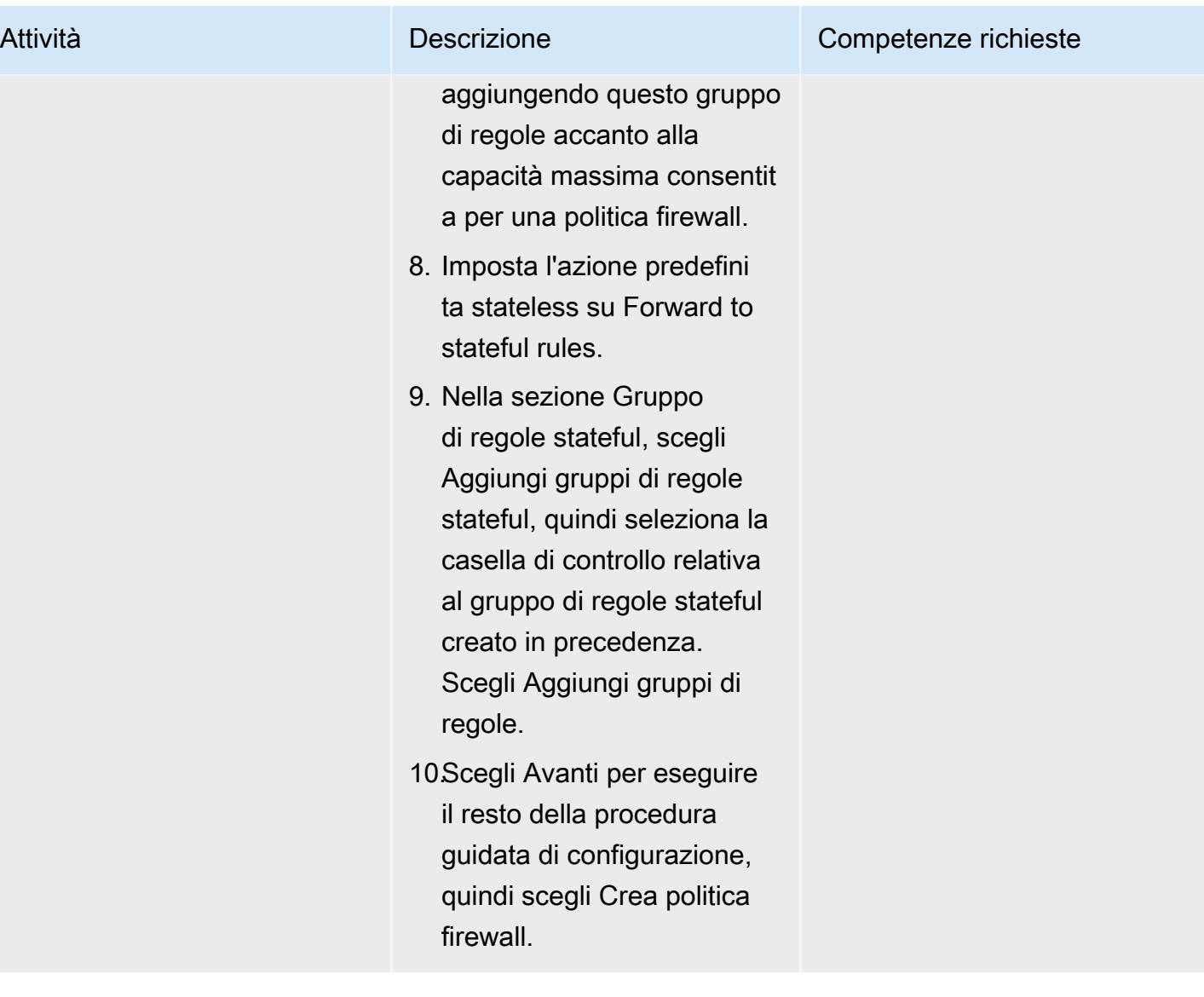

VPC.

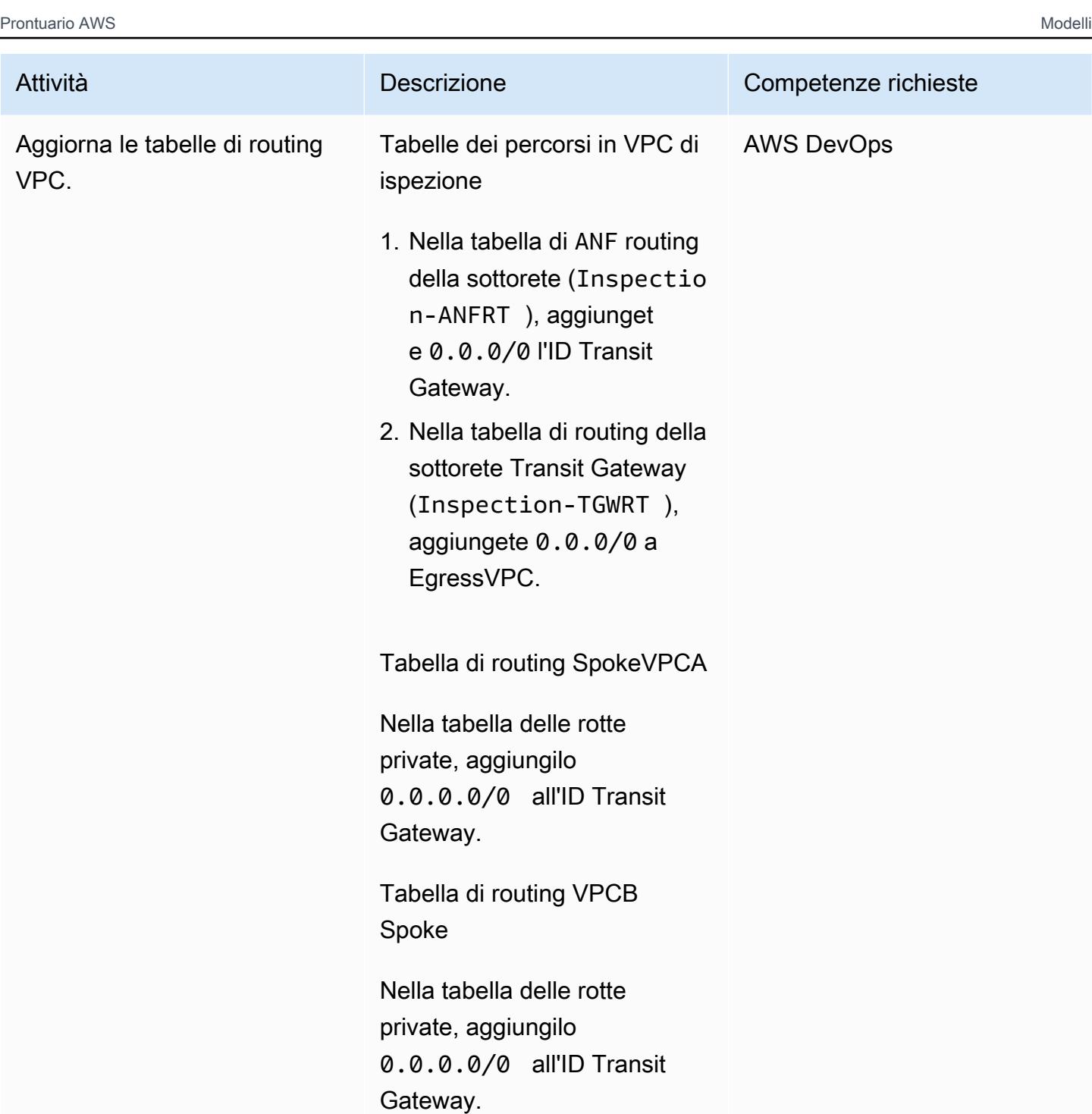

Tabelle di routing VPC in uscita

Nella tabella delle rotte pubbliche in uscita, aggiungi i blocchi CIDR SpokeVPCA e Spoke VPCB all'ID Transit

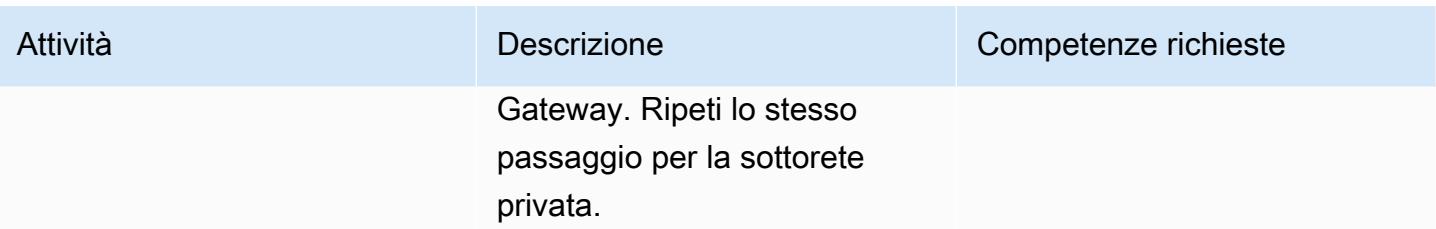

Configurato CloudWatch per eseguire ispezioni di rete in tempo reale

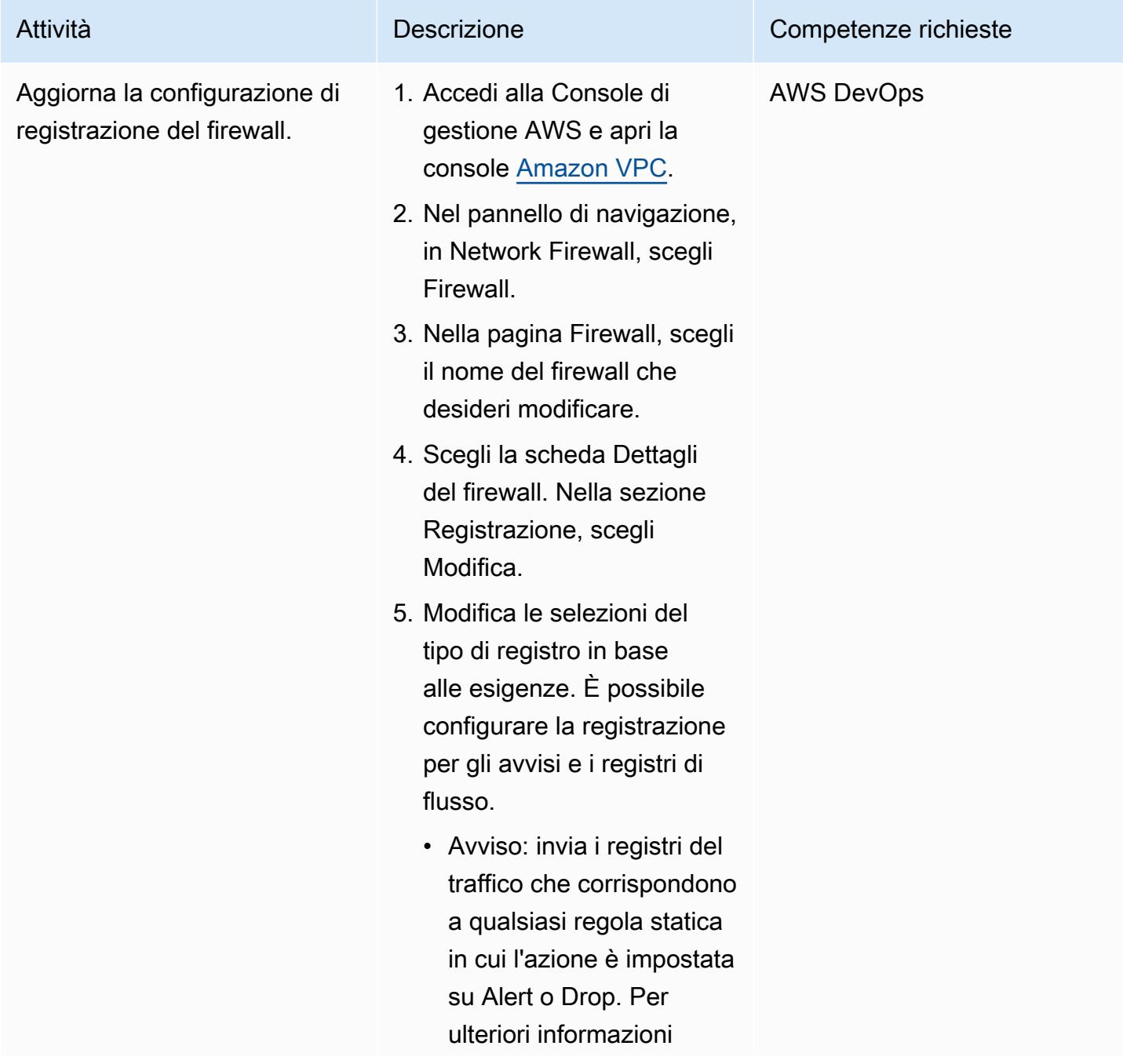

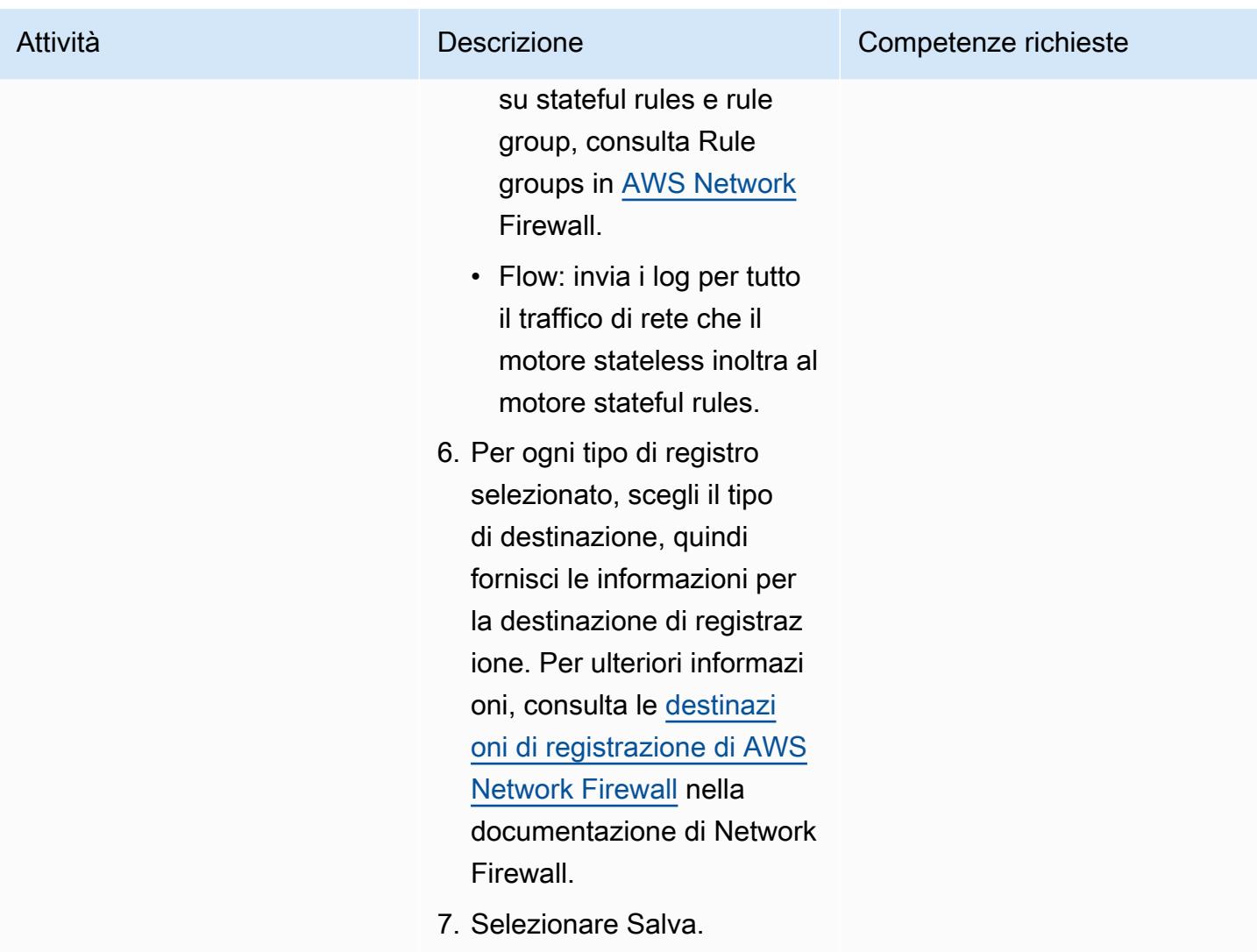

### Verifica la configurazione

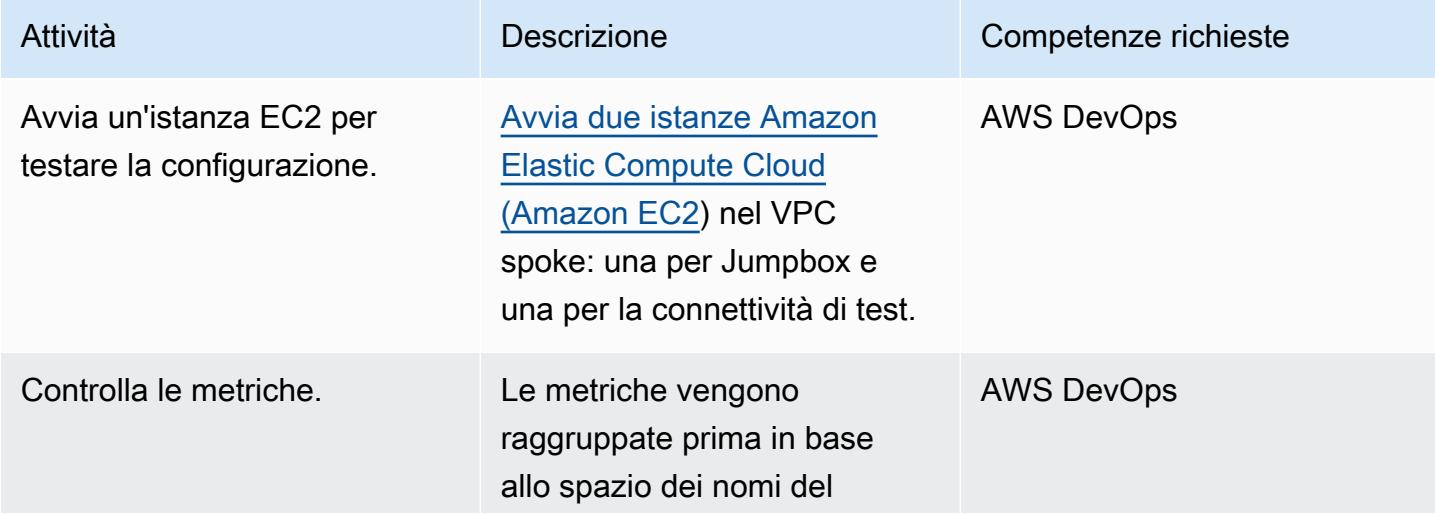

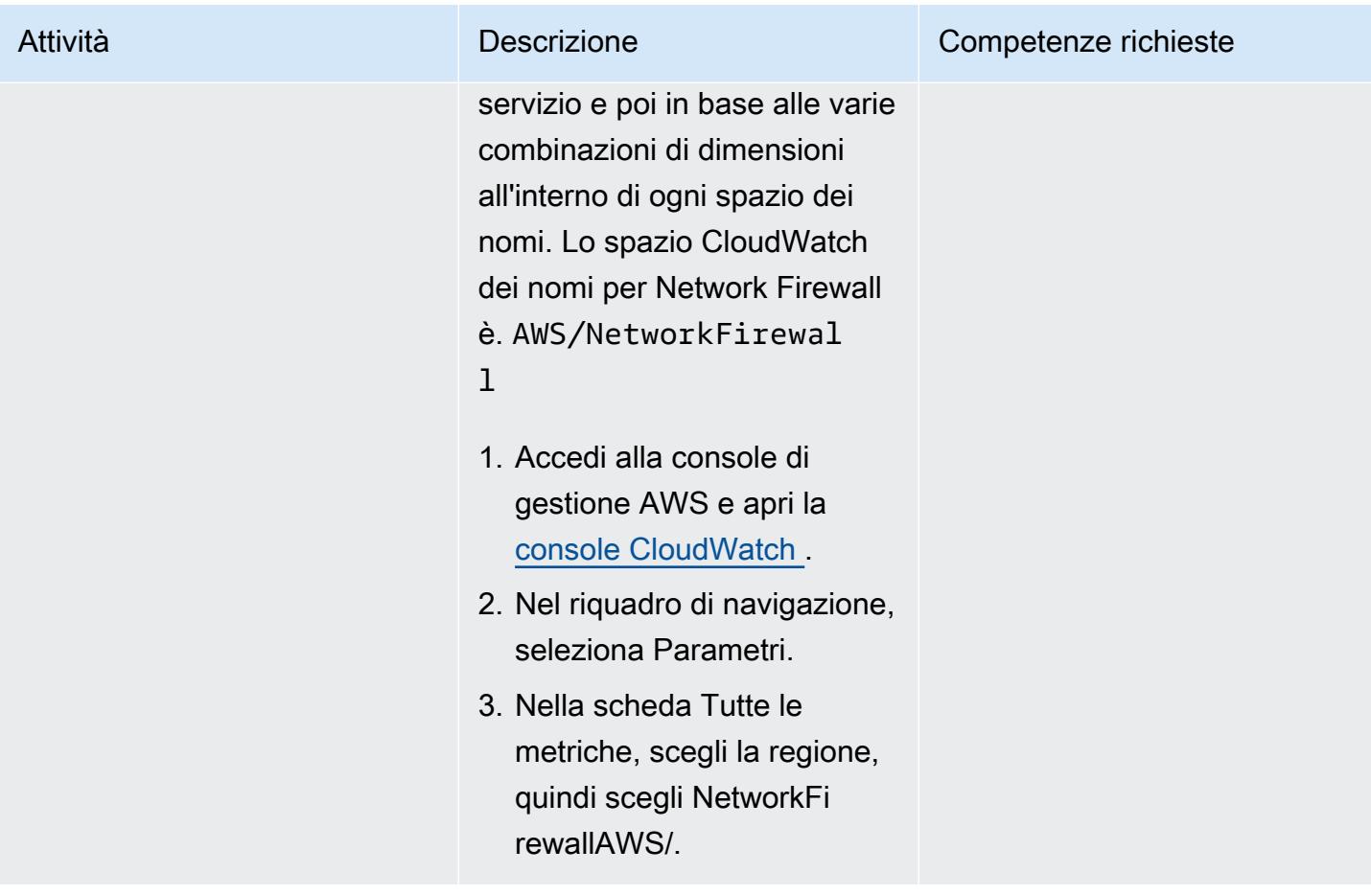

### Risorse correlate

- [Architettura semplice a zona singola con un gateway Internet](https://docs.aws.amazon.com/network-firewall/latest/developerguide/arch-single-zone-igw.html)
- [Architettura multizona con un gateway Internet](https://docs.aws.amazon.com/network-firewall/latest/developerguide/arch-two-zone-igw.html)
- [Architettura con un gateway Internet e un gateway NAT](https://docs.aws.amazon.com/network-firewall/latest/developerguide/arch-igw-ngw.html)

# Implementa un job AWS Glue con una pipeline CodePipeline CI/CD AWS

Creato da Bruno Klein (AWS) e Luis Henrique Massao Yamada (AWS)

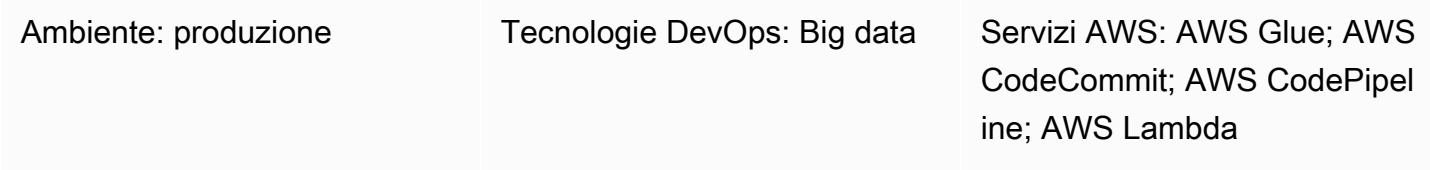

### Riepilogo

Questo modello dimostra come integrare Amazon Web Services (AWS) CodeCommit e AWS CodePipeline con AWS Glue e utilizzare AWS Lambda per avviare lavori non appena uno sviluppatore invia le modifiche a un repository AWS remoto. CodeCommit

Quando uno sviluppatore invia una modifica a un repository di estrazione, trasformazione e caricamento (ETL) e invia le modifiche ad AWS CodeCommit, viene richiamata una nuova pipeline. La pipeline avvia una funzione Lambda che avvia un job AWS Glue con queste modifiche. Il job AWS Glue esegue il task ETL.

Questa soluzione è utile nel caso in cui aziende, sviluppatori e ingegneri dei dati vogliano avviare attività non appena le modifiche vengono apportate e trasferite negli archivi di destinazione. Aiuta a raggiungere un livello più elevato di automazione e riproducibilità, evitando quindi errori durante l'avvio e il ciclo di vita del lavoro.

### Prerequisiti e limitazioni

**Prerequisiti** 

- Un account AWS attivo
- [Git](https://git-scm.com/) installato sul computer locale
- [Amazon Cloud Development Kit \(Amazon CDK\)](https://docs.aws.amazon.com/cdk/latest/guide/home.html) installato sul computer locale
- [Python](https://www.python.org/) installato sulla macchina locale
- Il codice nella sezione Allegati

#### Limitazioni

- La pipeline è completata non appena il job AWS Glue viene avviato con successo. Non aspetta la conclusione del lavoro.
- Il codice fornito nell'allegato è destinato esclusivamente a scopi dimostrativi.

### **Architettura**

Stack tecnologico Target

- AWS Glue
- AWS Lambda
- AWS CodePipeline
- AWS CodeCommit

#### Architettura Target

Il processo prevede le seguenti fasi:

- 1. Lo sviluppatore o l'ingegnere dei dati apporta una modifica al codice ETL, esegue il commit e invia la modifica ad AWS. CodeCommit
- 2. Il push avvia la pipeline.
- 3. La pipeline avvia una funzione Lambda, che richiama il repository e carica il file codecommit:GetFile su Amazon Simple Storage Service (Amazon S3) Simple Storage Service (Amazon S3).
- 4. La funzione Lambda avvia un nuovo job AWS Glue con il codice ETL.
- 5. La funzione Lambda completa la pipeline.

#### Automazione e scalabilità

L'allegato di esempio dimostra come integrare AWS Glue con AWS CodePipeline. Fornisce un esempio di base che puoi personalizzare o estendere per uso personale. Per i dettagli, consulta la sezione Epics.

### **Strumenti**

- [AWS CodePipeline:](https://aws.amazon.com/codepipeline/) AWS CodePipeline è un servizio di [distribuzione continua](https://aws.amazon.com/devops/continuous-delivery/) completamente gestito che ti aiuta ad automatizzare le pipeline di rilascio per aggiornamenti rapidi e affidabili di applicazioni e infrastrutture.
- [AWS CodeCommit:](https://aws.amazon.com/codecommit/) AWS CodeCommit è un servizio di [controllo del codice sorgente](https://aws.amazon.com/devops/source-control/) completamente gestito che ospita repository sicuri basati su Git.
- [AWS Lambda](https://aws.amazon.com/lambda/)  AWS Lambda è un servizio di elaborazione serverless che consente di eseguire codice senza effettuare il provisioning o la gestione di server.
- [AWS Glue](https://aws.amazon.com/glue)  AWS Glue è un servizio di integrazione dei dati senza server che semplifica la scoperta, la preparazione e la combinazione di dati per l'analisi, l'apprendimento automatico e lo sviluppo di applicazioni.
- [Client](https://git-scm.com/downloads) Git: Git fornisce strumenti GUI oppure puoi usare la riga di comando o uno strumento desktop per controllare gli artefatti richiesti. GitHub
- [AWS CDK:](https://aws.amazon.com/cdk/) AWS CDK è un framework di sviluppo software open source che ti aiuta a definire le risorse delle tue applicazioni cloud utilizzando linguaggi di programmazione familiari.

### Epiche

Distribuisci il codice di esempio

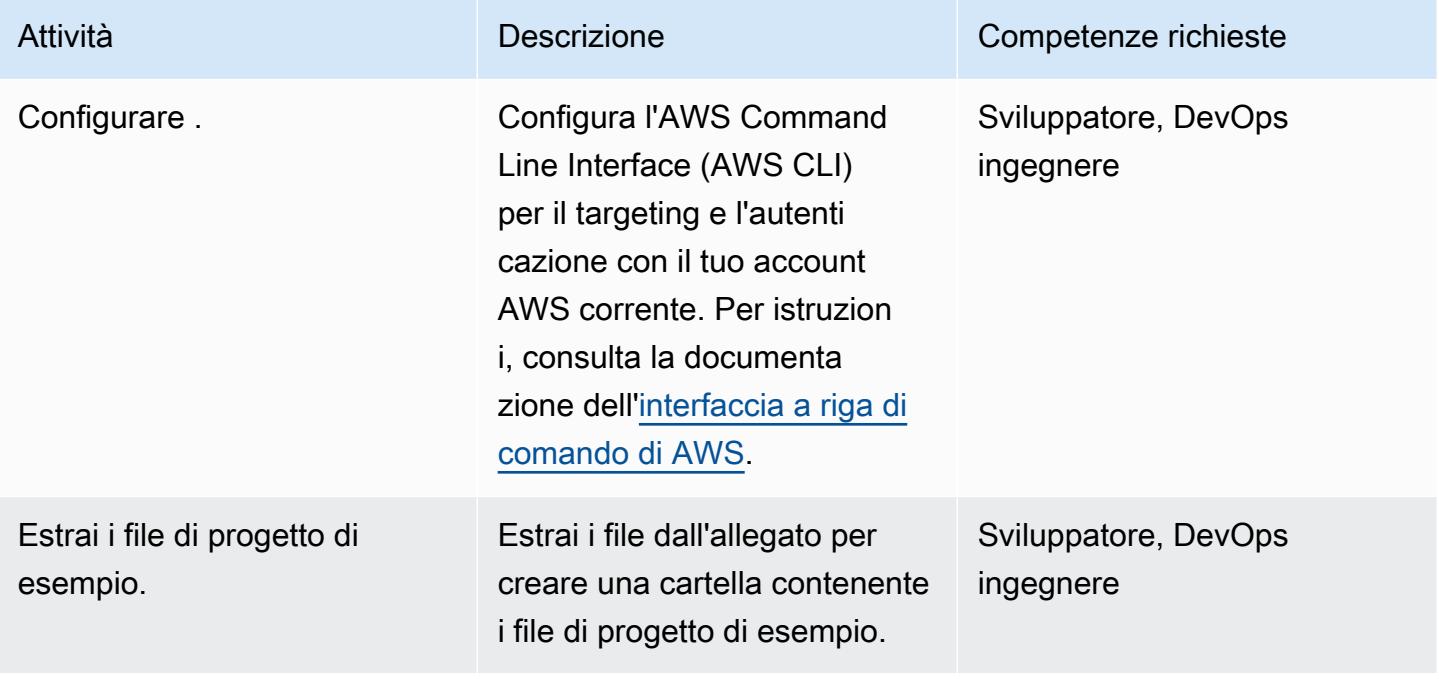

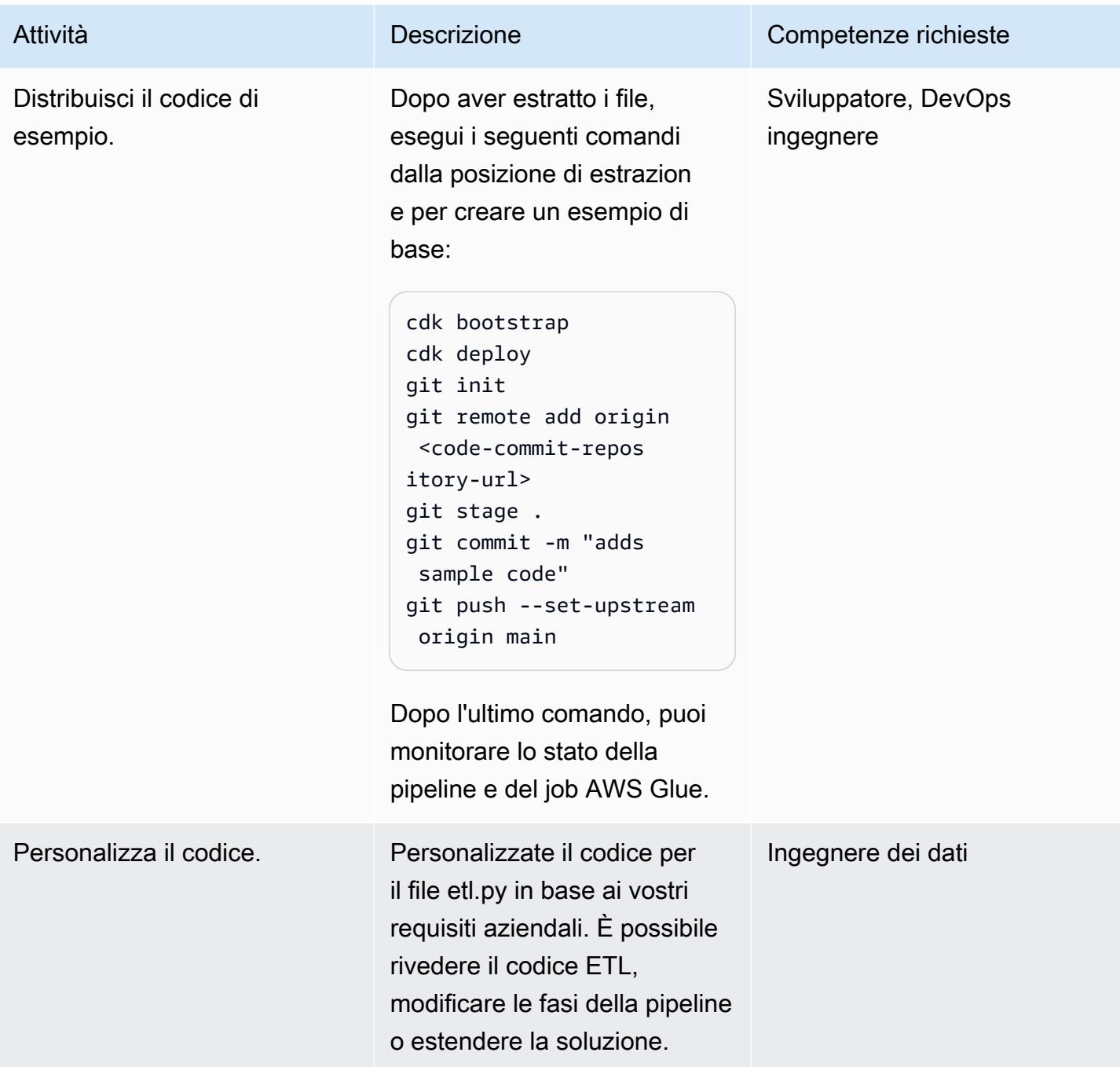

### Risorse correlate

- [Guida introduttiva alla CDK AWS](https://docs.aws.amazon.com/cdk/latest/guide/getting_started.html)
- [Aggiungere lavori in AWS Glue](https://docs.aws.amazon.com/glue/latest/dg/add-job.html)
- [Integrazioni Source Action in CodePipeline](https://docs.aws.amazon.com/codepipeline/latest/userguide/integrations-action-type.html#integrations-source)
- [Richiama una funzione AWS Lambda in una pipeline in CodePipeline](https://docs.aws.amazon.com/codepipeline/latest/userguide/actions-invoke-lambda-function.html)
- [Programmazione AWS Glue](https://docs.aws.amazon.com/glue/latest/dg/aws-glue-programming.html)
- [CodeCommit GetFile API AWS](https://docs.aws.amazon.com/codecommit/latest/APIReference/API_GetFile.html)

## Allegati

[Per accedere a contenuti aggiuntivi associati a questo documento, decomprimi il seguente file:](samples/p-attach/99a67388-5939-4267-8324-b6ca8bfa7962/attachments/attachment.zip) [attachment.zip](samples/p-attach/99a67388-5939-4267-8324-b6ca8bfa7962/attachments/attachment.zip)

# Implementa un cluster Amazon EKS da AWS Cloud9 utilizzando un profilo di istanza EC2

Creato da Sagar Panigrahi (AWS)

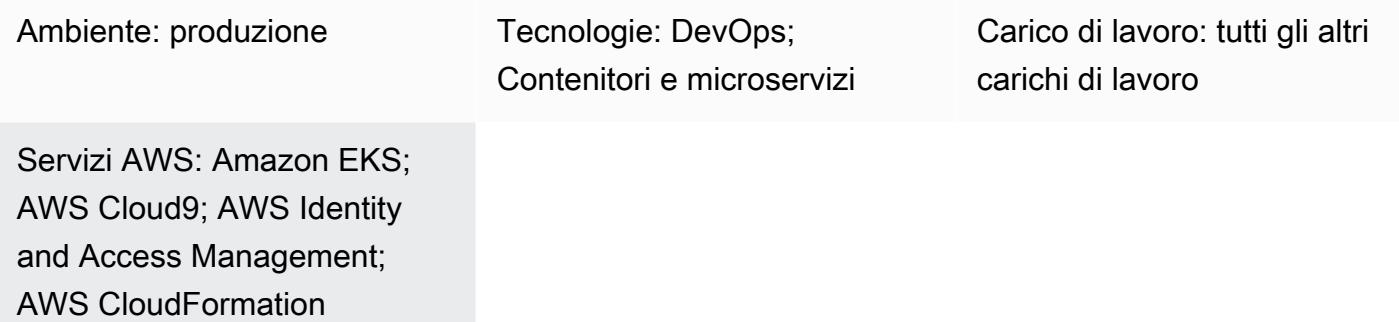

### Riepilogo

Questo modello descrive come utilizzare AWS Cloud9 e CloudFormation AWS per creare un cluster Amazon Elastic Kubernetes Service (Amazon EKS) che può essere utilizzato senza abilitare l'accesso programmatico per gli utenti del tuo account Amazon Web Services (AWS).

AWS Cloud9 è un ambiente di sviluppo integrato (IDE) basato sul cloud che ti aiuta a scrivere, eseguire ed eseguire il debug del codice utilizzando un browser. AWS Cloud9 viene utilizzato come centro di controllo per il provisioning di un cluster Amazon EKS utilizzando i profili di istanza Amazon Elastic Compute Cloud (Amazon EC2) e i modelli AWS. CloudFormation

Puoi utilizzare questo modello se non desideri creare utenti AWS Identity and Access Management (IAM) e desideri invece utilizzare i ruoli IAM. Il controllo degli accessi basato sui ruoli (RBAC) regola l'accesso alle risorse in base ai ruoli dei singoli utenti. Questo modello dimostra come aggiornare RBAC all'interno di un cluster Amazon EKS per consentire l'accesso a un ruolo IAM specifico.

La configurazione del pattern aiuta anche il tuo DevOps team a utilizzare le funzionalità di AWS Cloud9 per mantenere e sviluppare risorse Infrastructure as Code (IaC) per creare l'infrastruttura Amazon EKS.

### Prerequisiti e limitazioni

### **Prerequisiti**
- Un account AWS attivo.
- Autorizzazioni per creare ruoli e policy IAM per l'account. Il ruolo IAM per l'utente deve includere la AWSCloud9Administrator policy. È inoltre necessario creare eksNodeRoles i ruoli AWSServiceRoleForAmazonEKS and perché sono necessari per creare un cluster Amazon EKS.
- Conoscenza dei concetti di Kubernetes.

#### Limitazioni

- Questo modello descrive come creare un cluster Amazon EKS di base. Per i cluster di produzione, è necessario aggiornare il CloudFormation modello AWS.
- [Il modello non implementa componenti Kubernetes aggiuntivi \(ad esempio, F](https://docs.aws.amazon.com/eks/latest/userguide/storage-classes.html)[luentd](https://www.fluentd.org/)[, controller di](https://docs.aws.amazon.com/eks/latest/userguide/storage-classes.html) [ingress](https://kubernetes.io/docs/concepts/services-networking/ingress-controllers/)[o o controller di archiviazione\).](https://docs.aws.amazon.com/eks/latest/userguide/storage-classes.html)

## **Architettura**

Stack tecnologico

- AWS Cloud9
- AWS CloudFormation
- Amazon EKS
- IAM

### Automazione e scalabilità

Puoi espandere questo modello e incorporarlo in pipeline di integrazione continua e distribuzione continua (CI/CD) per automatizzare il provisioning completo di Amazon EKS.

## **Strumenti**

• [AWS CloudFormation:](https://docs.aws.amazon.com/AWSCloudFormation/latest/UserGuide/Welcome.html) AWS ti CloudFormation aiuta a modellare e configurare le tue risorse AWS in modo da poter dedicare meno tempo alla gestione di tali risorse e più tempo a concentrarti sulle tue applicazioni.

- [AWS Cloud9](https://docs.aws.amazon.com/cloud9/latest/user-guide/welcome.html)  AWS Cloud9 offre una ricca esperienza di modifica del codice con supporto per diversi linguaggi di programmazione e debugger di runtime e un terminale integrato.
- [AWS CLI](https://docs.aws.amazon.com/cli/latest/userguide/cli-chap-welcome.html) AWS Command Line Interface (AWS CLI) è uno strumento open source che consente di interagire con i servizi AWS utilizzando i comandi nella shell della riga di comando.
- [Kubectl:](https://docs.aws.amazon.com/eks/latest/userguide/install-kubectl.html) kubectl è un'utilità da riga di comando che puoi usare per interagire con un cluster Amazon EKS.

# Epiche

Crea i ruoli IAM per il profilo dell'istanza EC2

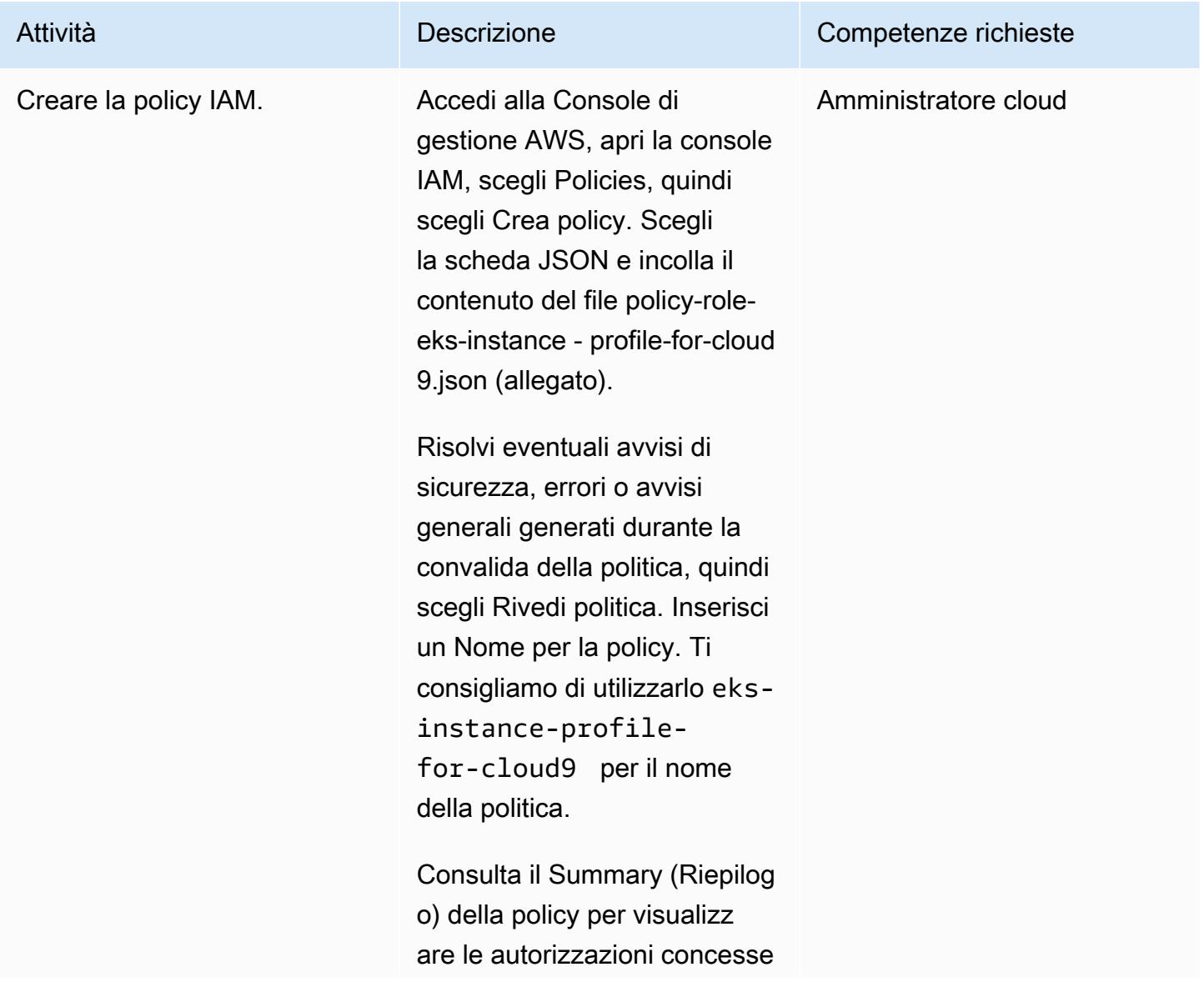

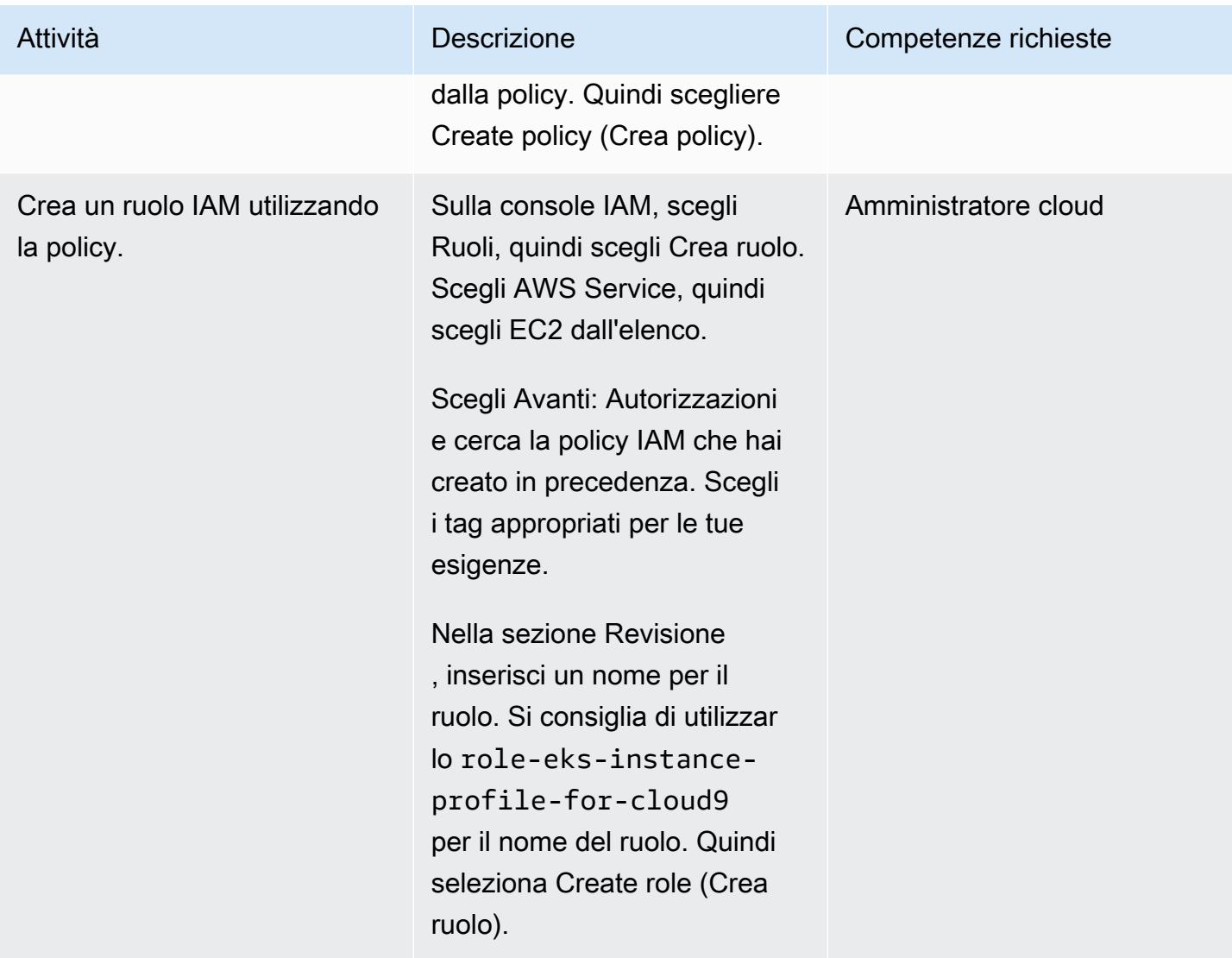

## Crea una policy e un ruolo IAM per Amazon EKS RBAC

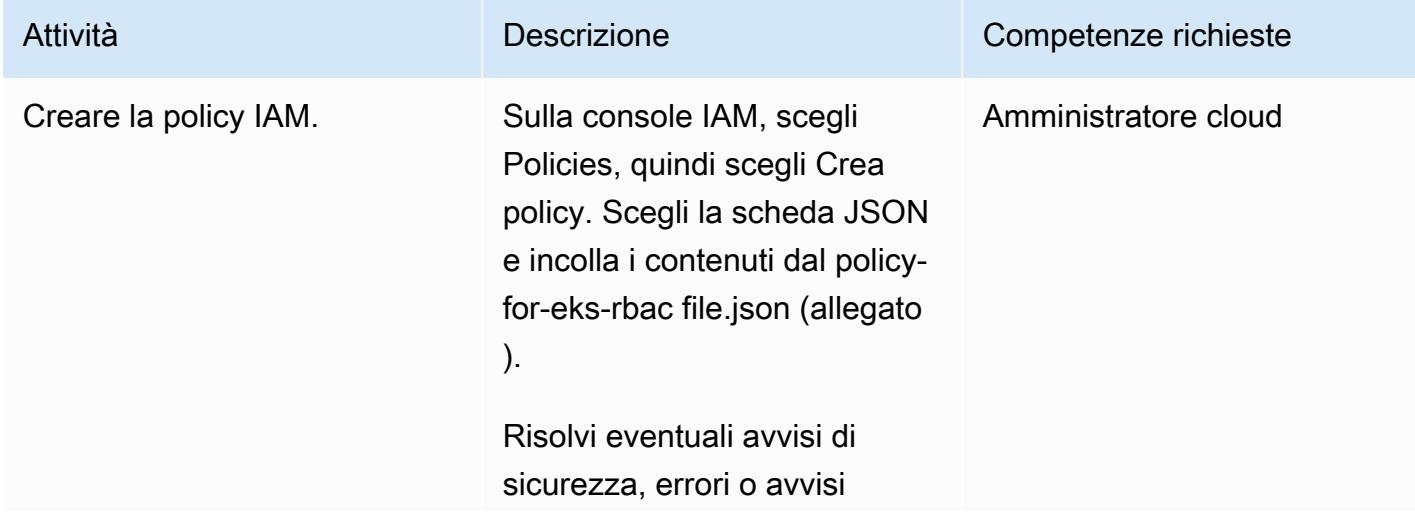

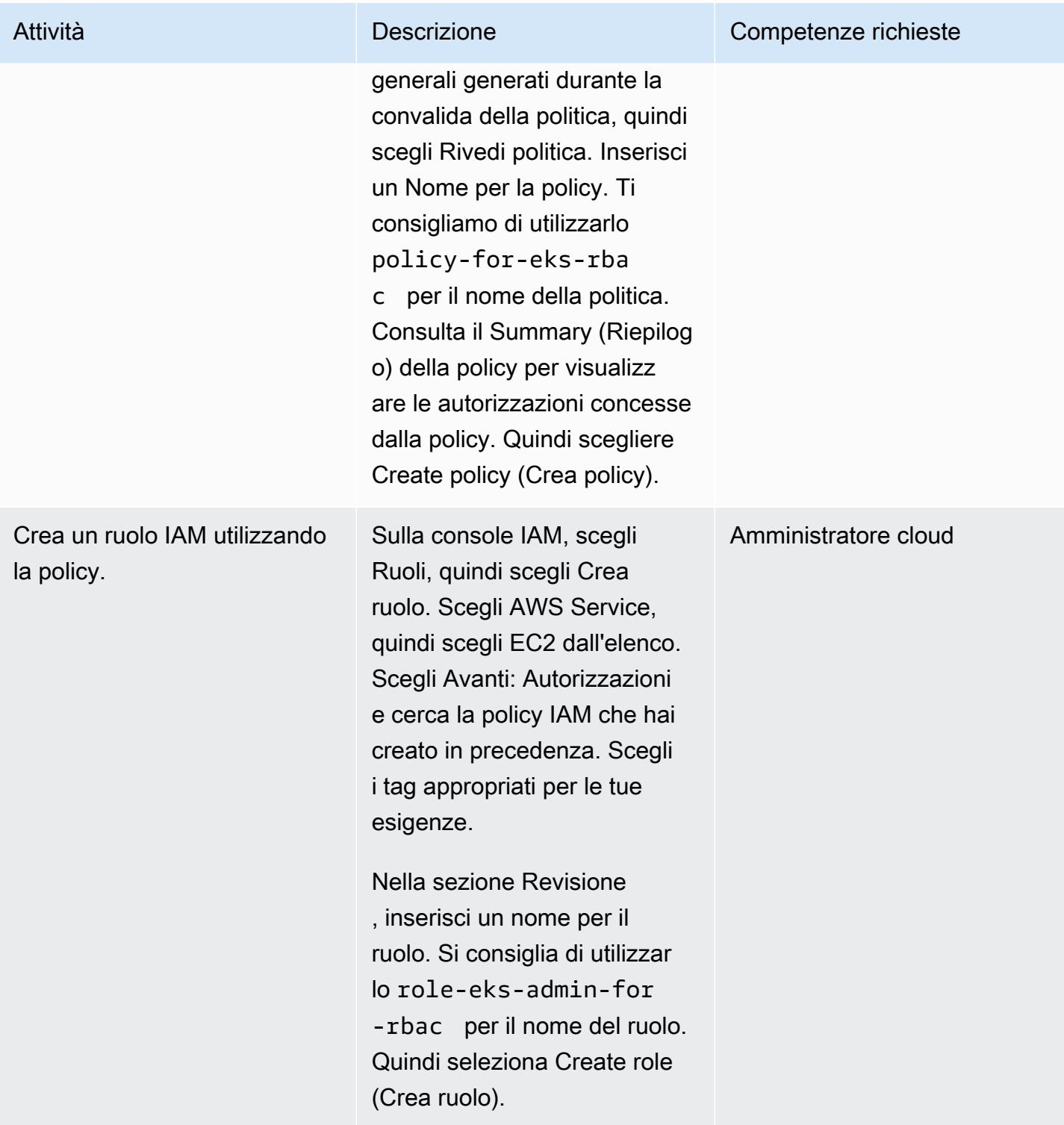

## Crea l'ambiente AWS Cloud9

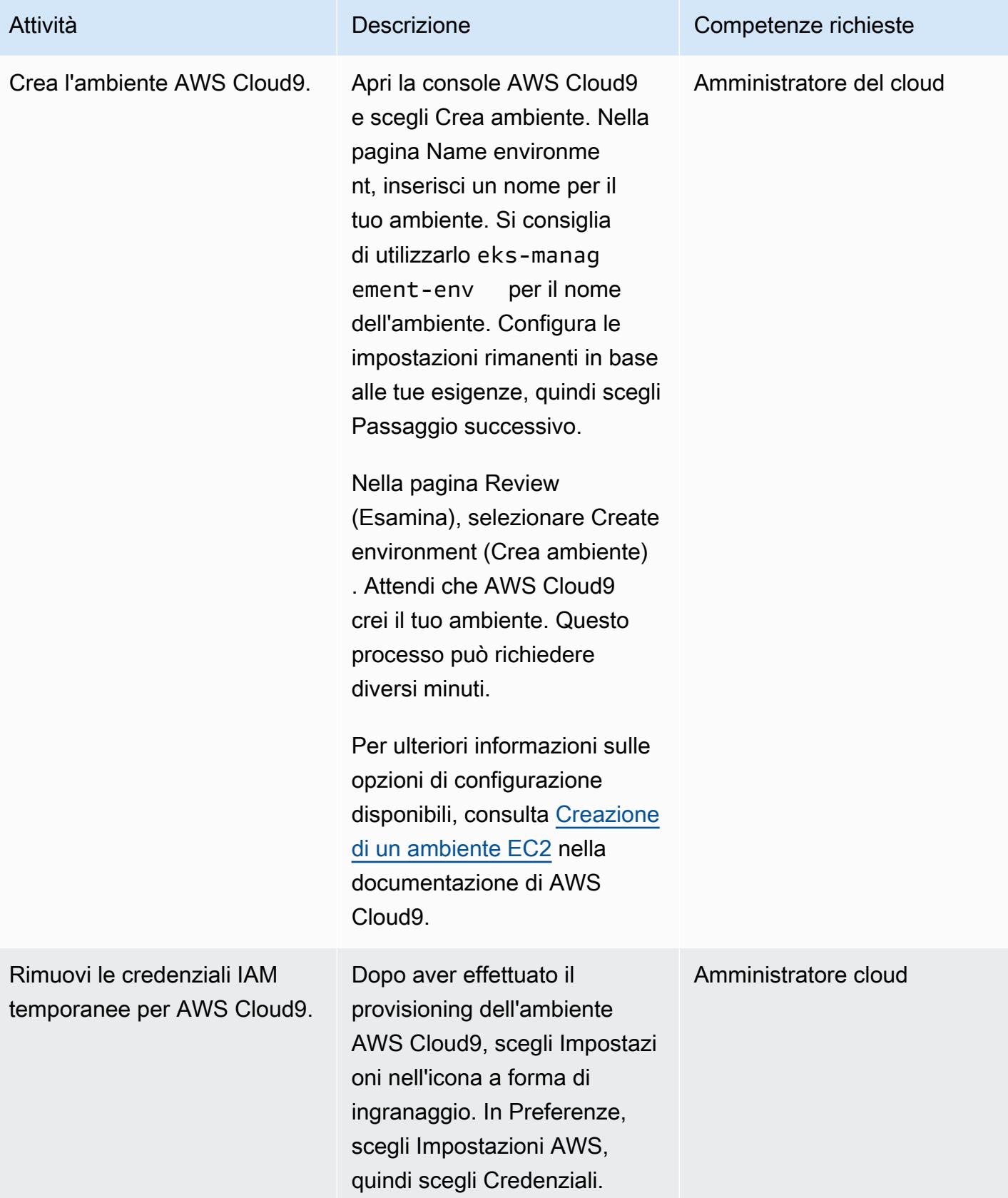

```
Prontuario AWS Modelli
```
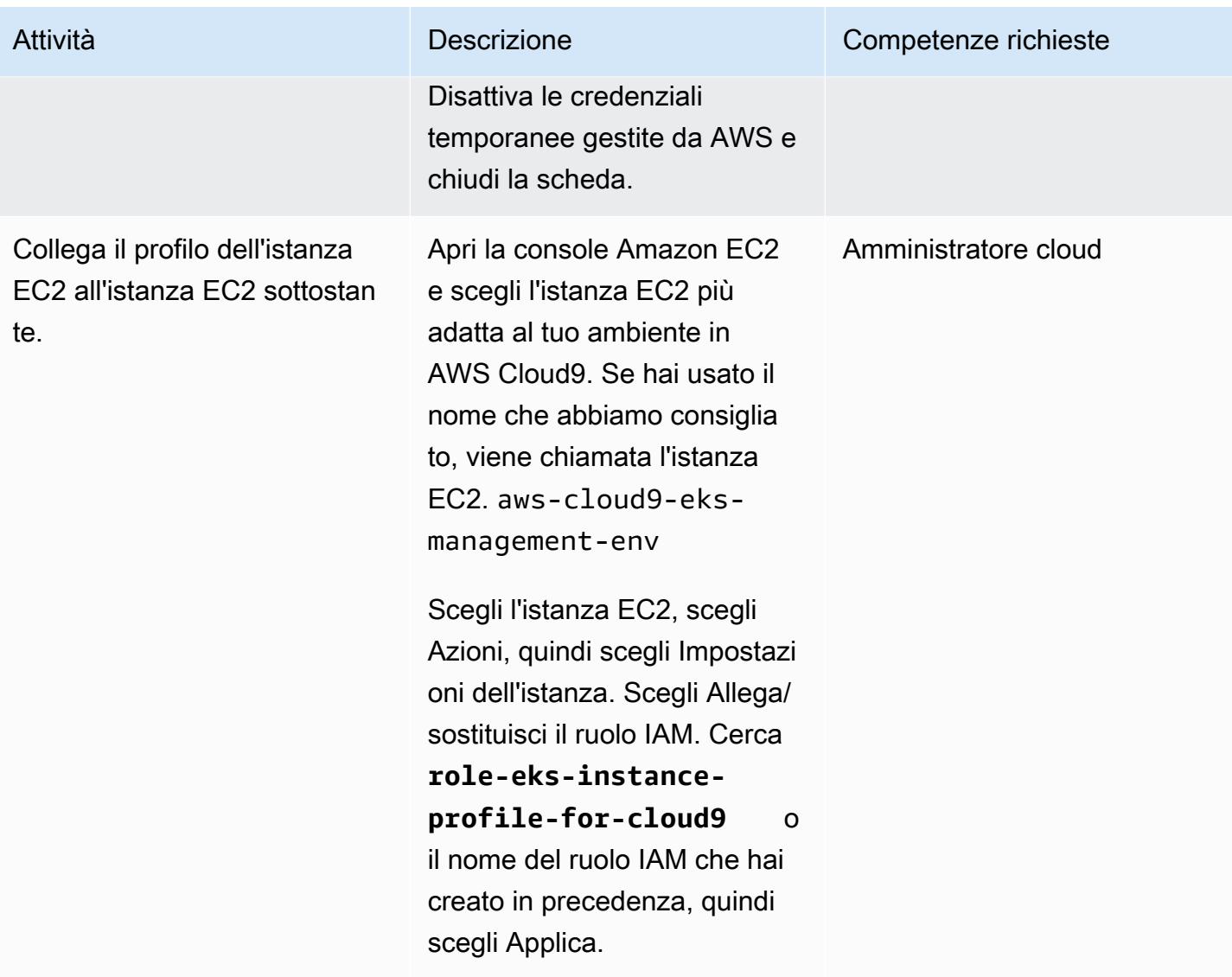

### Crea il cluster Amazon EKS

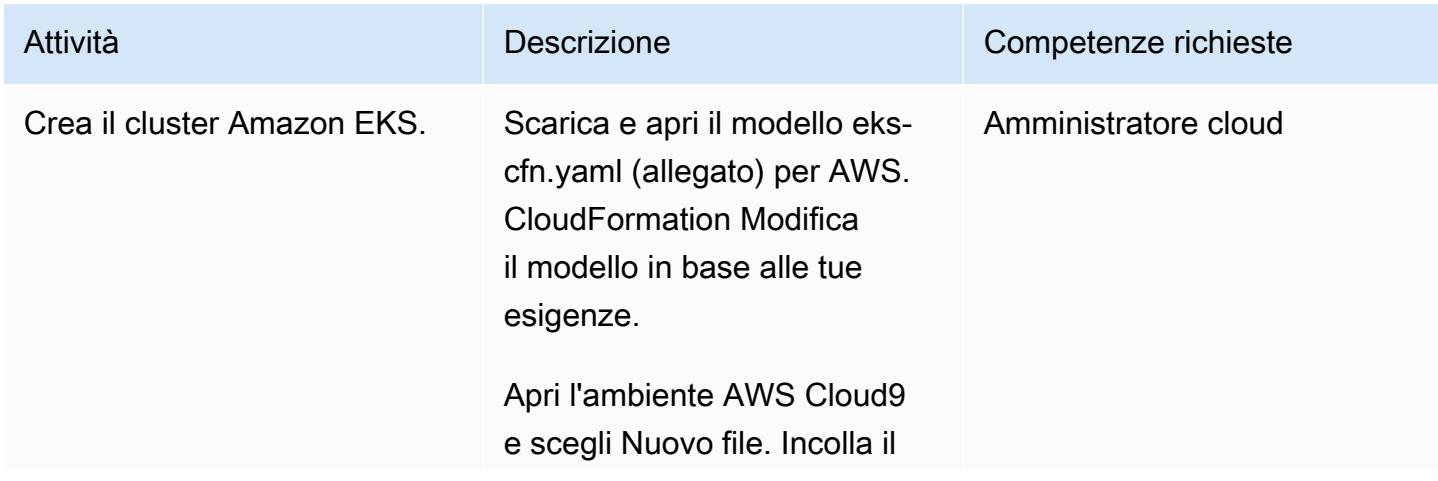

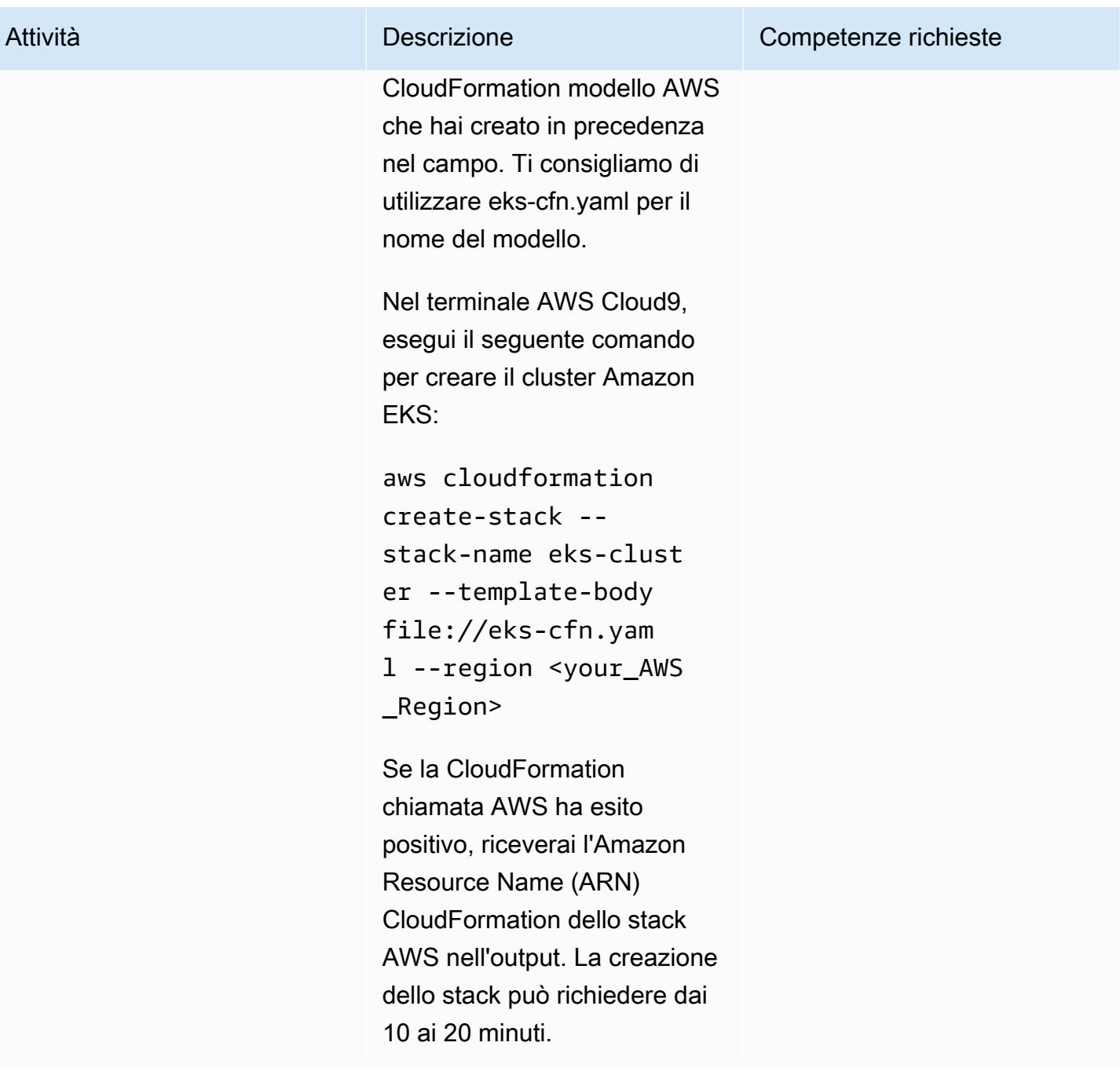

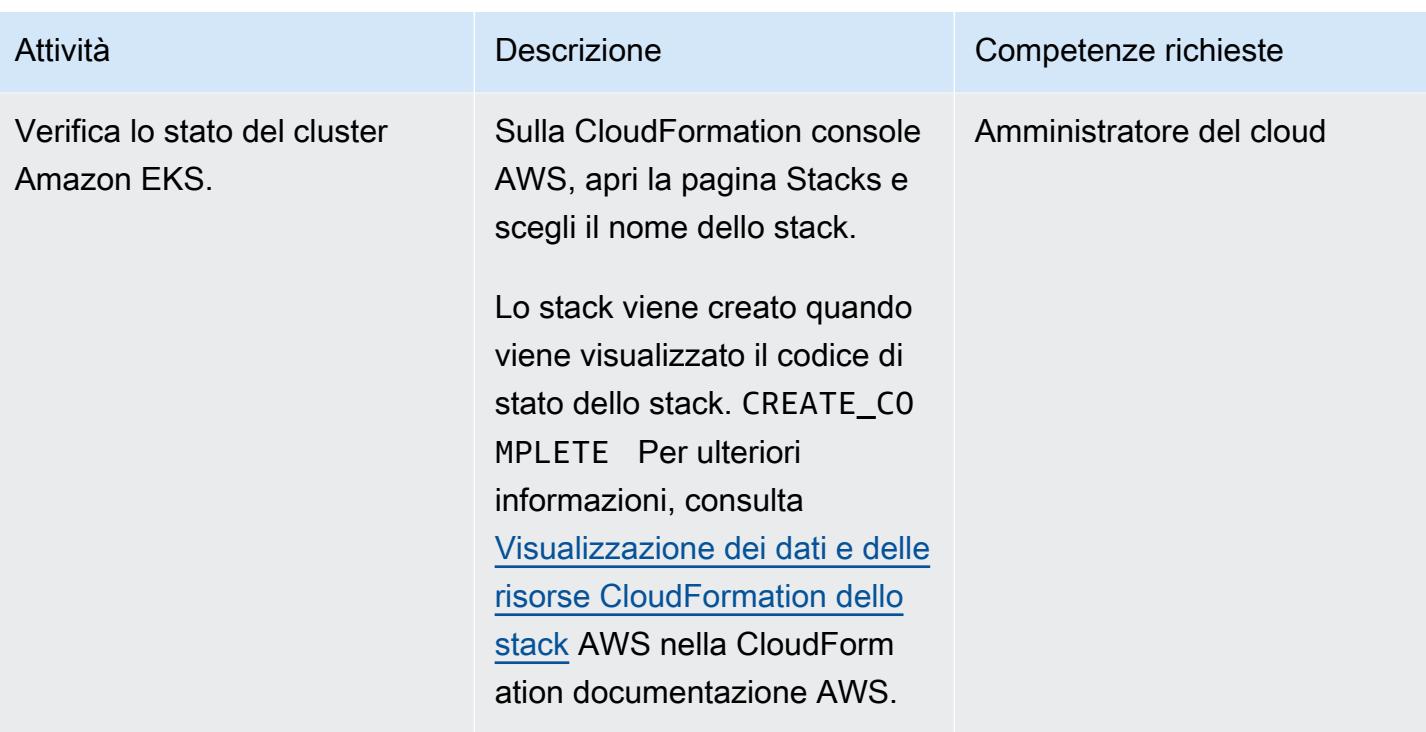

## Accedi alle risorse Kubernetes nel cluster Amazon EKS

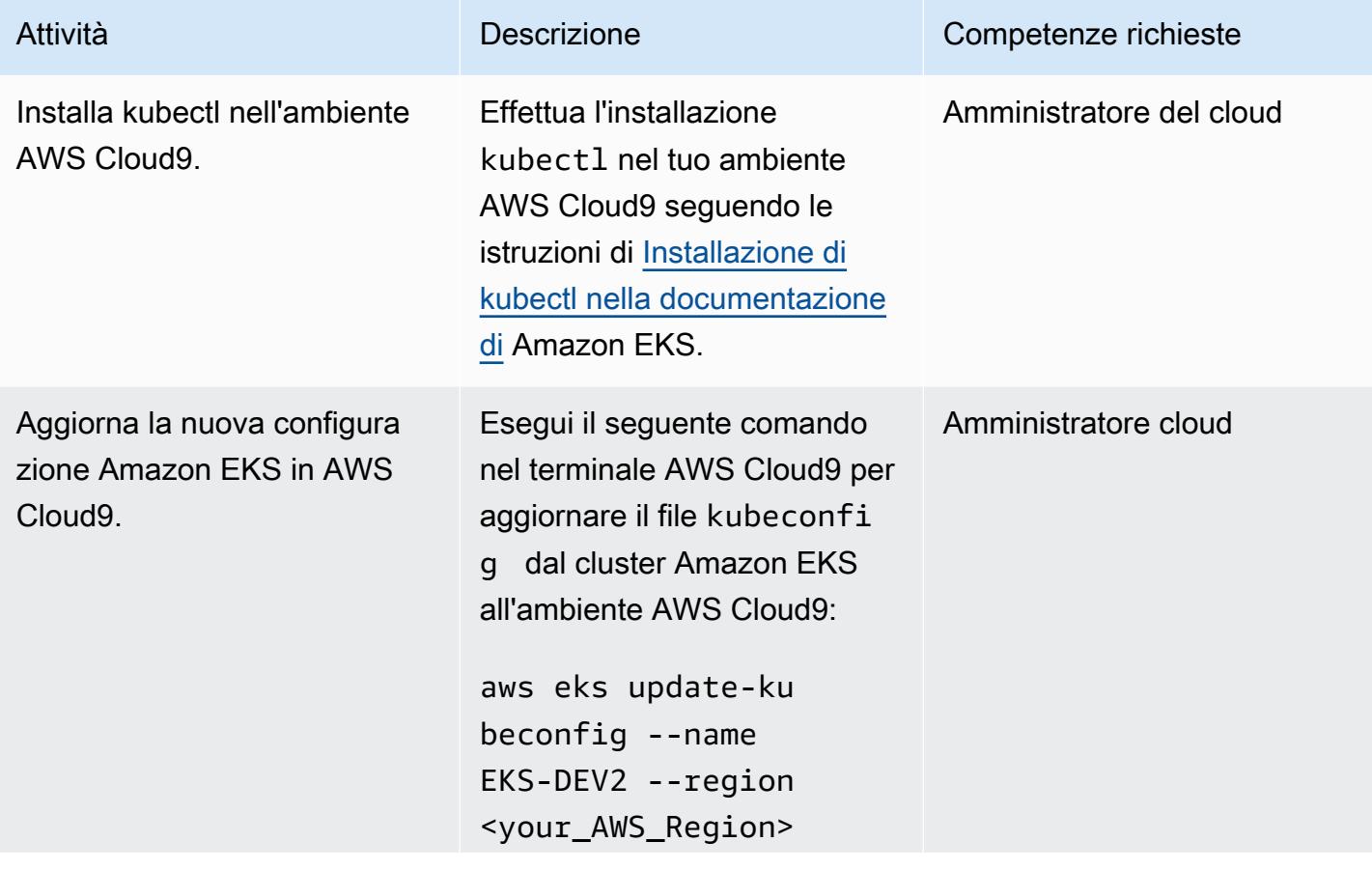

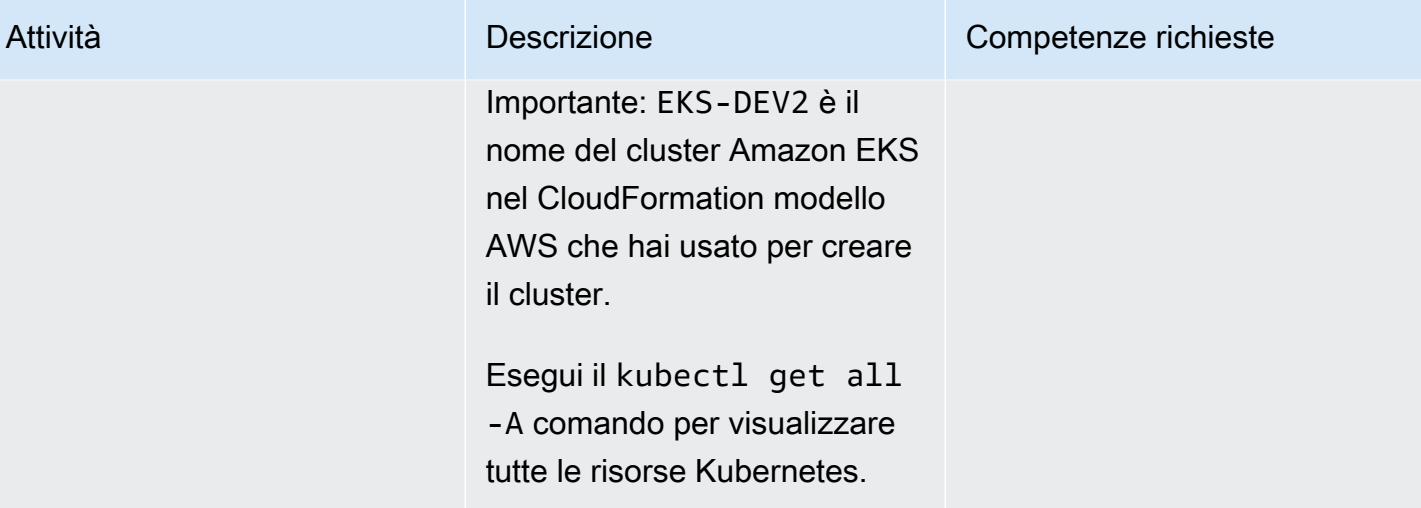

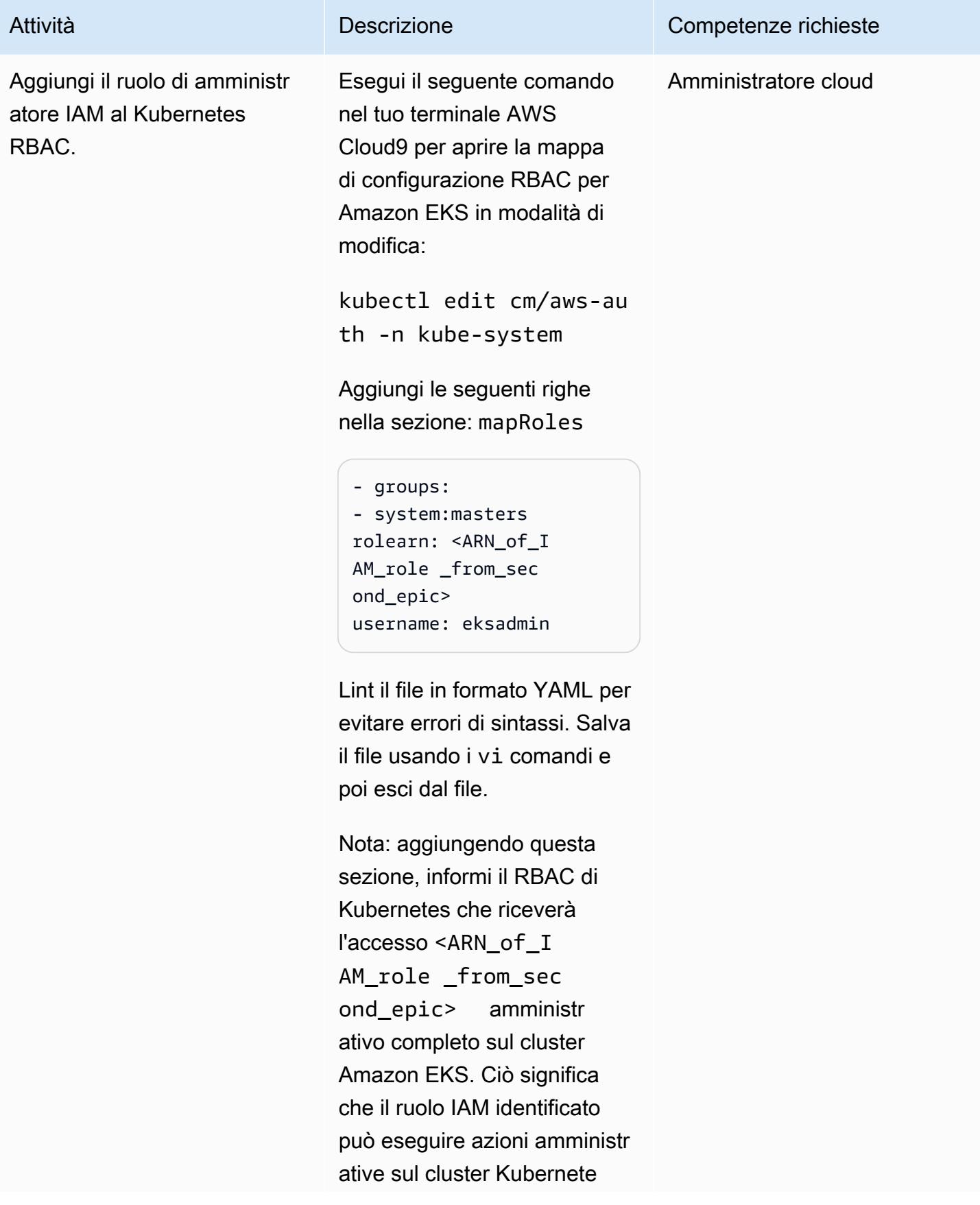

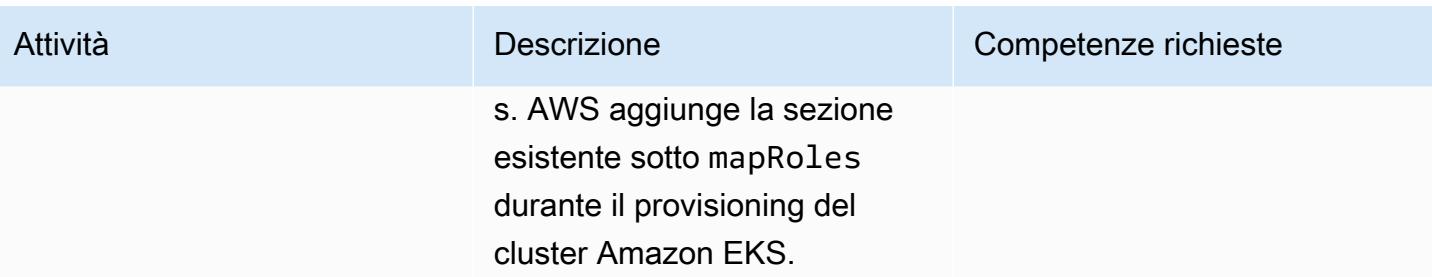

# Risorse correlate

Riferimenti

- [Architettura Amazon EKS modulare e scalabile](https://aws.amazon.com/quickstart/architecture/amazon-eks/) (Quick Start)
- [Gestione degli utenti o dei ruoli IAM per il tuo cluster Amazon EKS](https://docs.aws.amazon.com/eks/latest/userguide/add-user-role.html)
- [CloudFormation Modello AWS per creare un nuovo piano di controllo Amazon EKS](https://docs.aws.amazon.com/AWSCloudFormation/latest/UserGuide/aws-resource-eks-cluster.html)

# Allegati

[Per accedere a contenuti aggiuntivi associati a questo documento, decomprimi il seguente file:](samples/p-attach/47947187-b113-4613-ac22-c316a9759446/attachments/attachment.zip) [attachment.zip](samples/p-attach/47947187-b113-4613-ac22-c316a9759446/attachments/attachment.zip)

# Distribuisci codice in più regioni AWS utilizzando AWS CodePipeline CodeCommit, AWS e AWS CodeBuild

Creato da Rama Anand Krishna Varanasi (AWS)

Creato da: AWS Ambiente: PoC o pilota Tecnologie: gestione e governance; DevOps

Servizi AWS: AWS CodeCommit; AWS CodePipel ine; AWS CodeBuild

# Riepilogo

Questo modello dimostra come creare un'infrastruttura o un'architettura in più regioni di Amazon Web Services (AWS) utilizzando AWS CloudFormation. Include integrazione continua (CI) /distribuzione continua (CD) in più regioni AWS per implementazioni più rapide. I passaggi di questo modello sono stati testati per la creazione di un CodePipeline lavoro AWS da distribuire in tre regioni AWS, ad esempio. Puoi modificare il numero di regioni in base al tuo caso d'uso.

# Prerequisiti e limitazioni

## **Prerequisiti**

- Un account AWS attivo.
- Due ruoli AWS Identity and Access Management (IAM) per AWS CodeBuild e AWS CloudFormation con policy adeguate CodeBuild per eseguire le attività CI di test, raggruppamento, imballaggio degli artefatti e distribuzione in più regioni AWS in parallelo. Nota: verifica le policy create da CodePipeline per verificare che CodeBuild AWS CloudFormation disponga delle autorizzazioni appropriate nelle fasi CI e CD.
	- Un CodeBuild ruolo con AmazonS3 e le politiche FullAccess. CloudWatchFullAccess Queste policy consentono di CodeBuild guardare gli eventi di AWS CodeCommit tramite Amazon CloudWatch e di utilizzare Amazon Simple Storage Service (Amazon S3) come archivio di artefatti.
- Un CloudFormation ruolo AWS con le seguenti policy, che offrono ad AWS CloudFormation, nella fase finale di build, la possibilità di creare o aggiornare funzioni AWS Lambda, inviare o guardare CloudWatch i log di Amazon e creare e aggiornare set di modifiche.
	- AWSLambdaFullAccess
	- AWSCodeDeployFullAccess
	- CloudWatchFullAccess
	- AWSCloudFormationFullAccess
	- AWSCodePipelineFullAccess

# **Architettura**

L'architettura e il flusso di lavoro multiregione di questo modello comprendono i seguenti passaggi.

- 1. Il codice viene inviato a un repository. CodeCommit
- 2. Dopo aver ricevuto un aggiornamento o un commit del codice, CodeCommit richiama un CloudWatch evento, che a sua volta avvia un processo. CodePipeline
- 3. CodePipeline coinvolge il CI gestito da. CodeBuild Vengono eseguite le seguenti attività.
	- Test dei CloudFormation modelli AWS (opzionale)
	- Pacchettizzazione dei CloudFormation modelli AWS per ogni regione inclusa nella distribuzione. Ad esempio, questo modello viene distribuito in parallelo su tre regioni AWS, quindi raggruppa CodeBuild i CloudFormation modelli AWS in tre bucket S3, uno in ciascuna regione specificata. I bucket S3 vengono utilizzati solo come repository di artefatti CodeBuild .
- 4. CodeBuild impacchetta gli artefatti come input per la fase successiva di distribuzione, che viene eseguita in parallelo nelle tre regioni AWS. Se specifichi un numero diverso di regioni, CodePipeline verrà distribuito in tali regioni.

# **Strumenti**

### **Strumenti**

• [AWS CodePipeline:](https://docs.aws.amazon.com/codepipeline/latest/userguide/welcome.html) CodePipeline è un servizio di distribuzione continua che puoi utilizzare per modellare, visualizzare e automatizzare i passaggi necessari per rilasciare continuamente le modifiche al software.

- [AWS CodeBuild:](https://docs.aws.amazon.com/codebuild/latest/userguide/welcome.html) CodeBuild è un servizio di build completamente gestito che compila il codice sorgente, esegue test unitari e produce artefatti pronti per la distribuzione.
- [AWS CodeCommit:](https://docs.aws.amazon.com/codecommit/latest/userguide/welcome.html) CodeCommit è un servizio di controllo delle versioni ospitato da Amazon Web Services che puoi utilizzare per archiviare e gestire in modo privato risorse (come codice sorgente e file binari) nel cloud.
- [AWS CloudFormation:](https://docs.aws.amazon.com/AWSCloudFormation/latest/UserGuide/Welcome.html) AWS CloudFormation è un servizio che ti aiuta a modellare e configurare le tue risorse Amazon Web Services in modo da poter dedicare meno tempo alla gestione di tali risorse e più tempo a concentrarti sulle applicazioni eseguite in AWS.
- [AWS Identity and Access Management](https://docs.aws.amazon.com/IAM/latest/UserGuide/introduction.html)  AWS Identity and Access Management (IAM) è un servizio Web che ti aiuta a controllare in modo sicuro l'accesso alle risorse AWS.
- [Amazon S3](https://docs.aws.amazon.com/AmazonS3/latest/dev/Welcome.html)  Amazon Simple Storage Service (Amazon S3) è uno storage per Internet. È concepito per rendere più accessibili agli sviluppatori risorse informatiche su grande scala per il Web.

#### **Codice**

Il seguente codice di esempio è per il BuildSpec.yaml file (fase di compilazione).

```
---
artifacts:
discard-paths: true
files:
- packaged-first-region.yaml
- packaged-second-region.yaml
- packaged-third-region.yaml
phases:
build:
commands:
- echo "********BUILD PHASE - CF PACKAGING**********"
- "aws cloudformation package --template-file sam-template.yaml --s3-bucket 
  $S3_FIRST_REGION --output-template-file packaged-first-region.yaml --region 
  $FIRST_REGION"
- "aws cloudformation package --template-file sam-template.yaml --s3-bucket 
  $S3_SECOND_REGION --output-template-file packaged-second-region.yaml --region 
  $SECOND_REGION"
- "aws cloudformation package --template-file sam-template-anand.yaml --s3-bucket 
  $S3_THIRD_REGION --output-template-file packaged-third-region.yaml --region 
  $THIRD_REGION"
install:
commands:
```

```
- echo "********BUILD PHASE - PYTHON SETUP**********"
runtime-versions:
python: 3.8
post_build:
commands:
- echo "********BUILD PHASE - PACKAGING COMPLETION**********"
pre_build:
commands:
- echo "********BUILD PHASE - DEPENDENCY SETUP**********"
- "npm install --silent --no-progress"
- echo "********BUILD PHASE - DEPENDENCY SETUP DONE**********"
version: 0.2
```
# Epiche

Prepara il codice e il repository CodeCommit

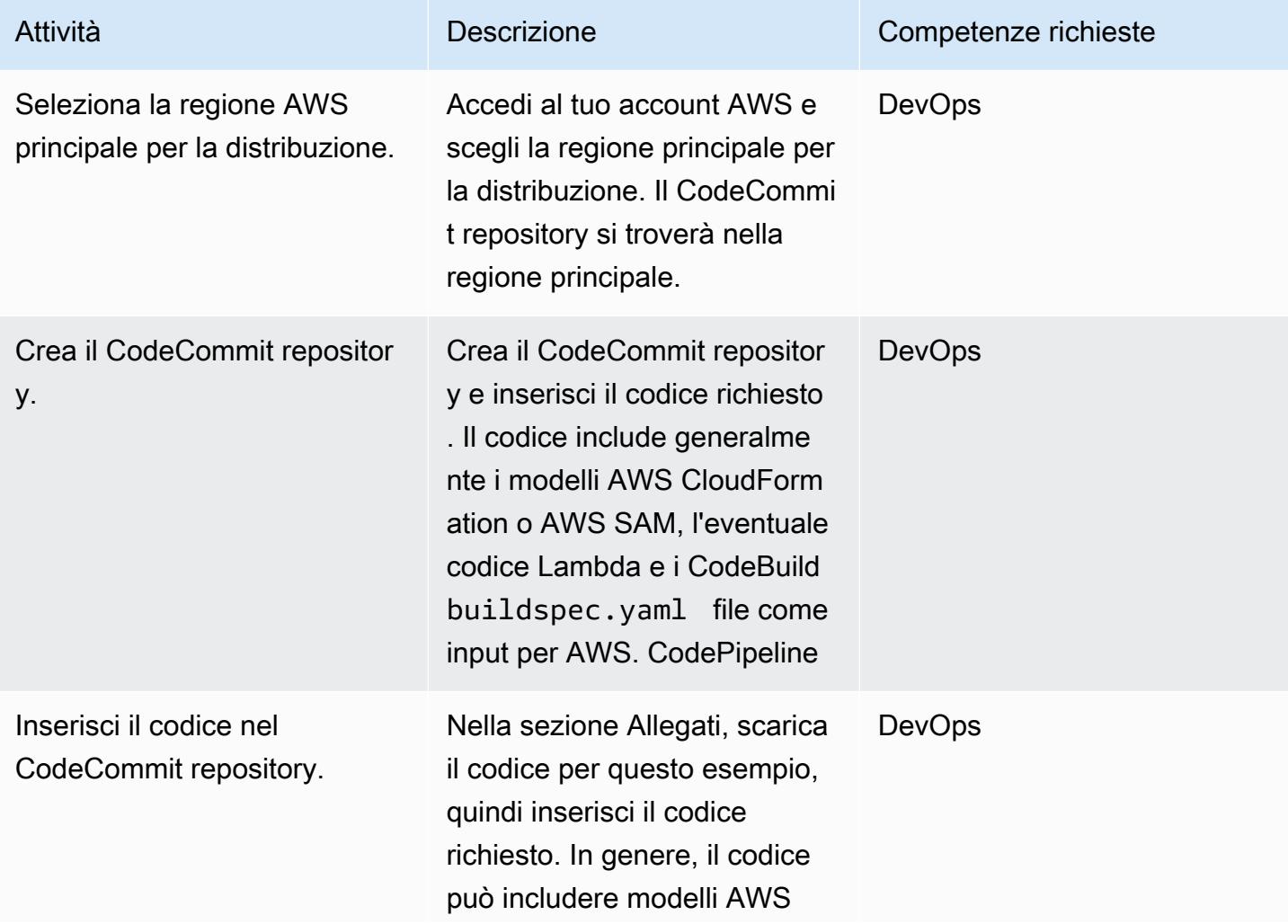

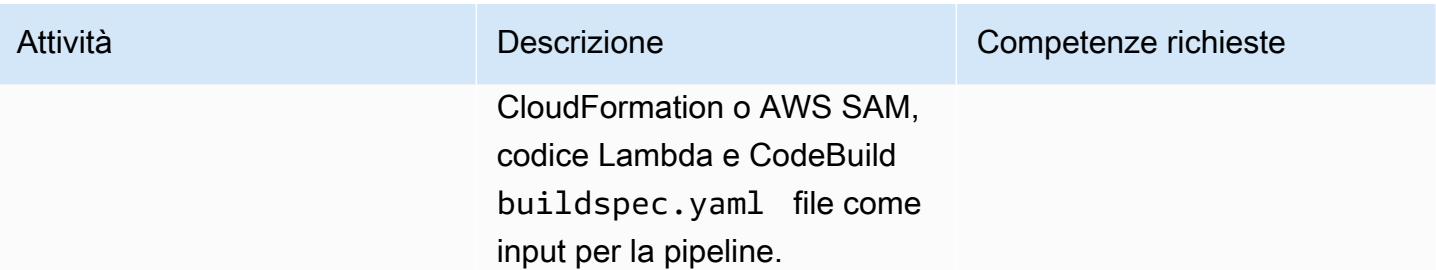

# Fase di origine: creazione della pipeline

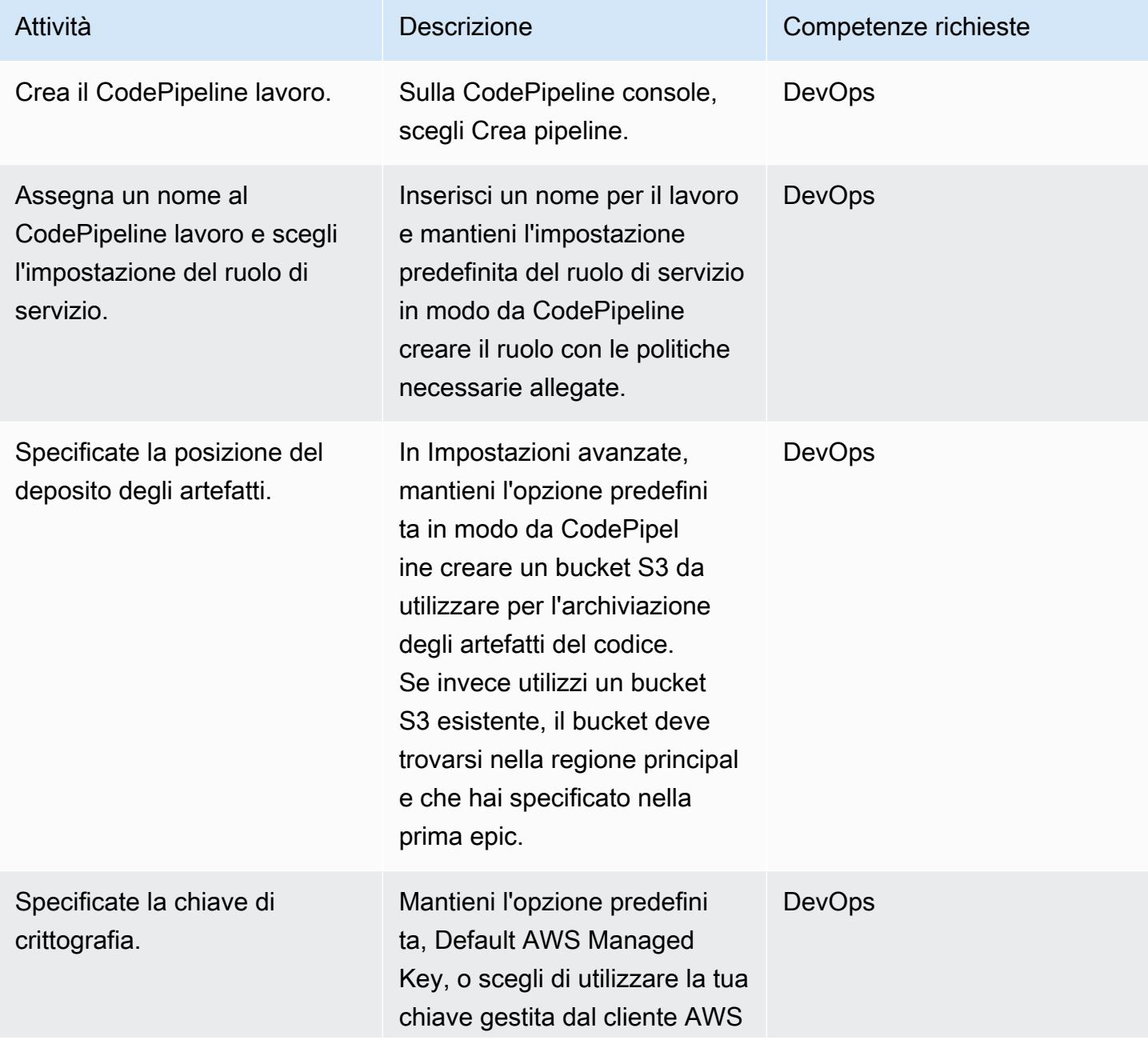

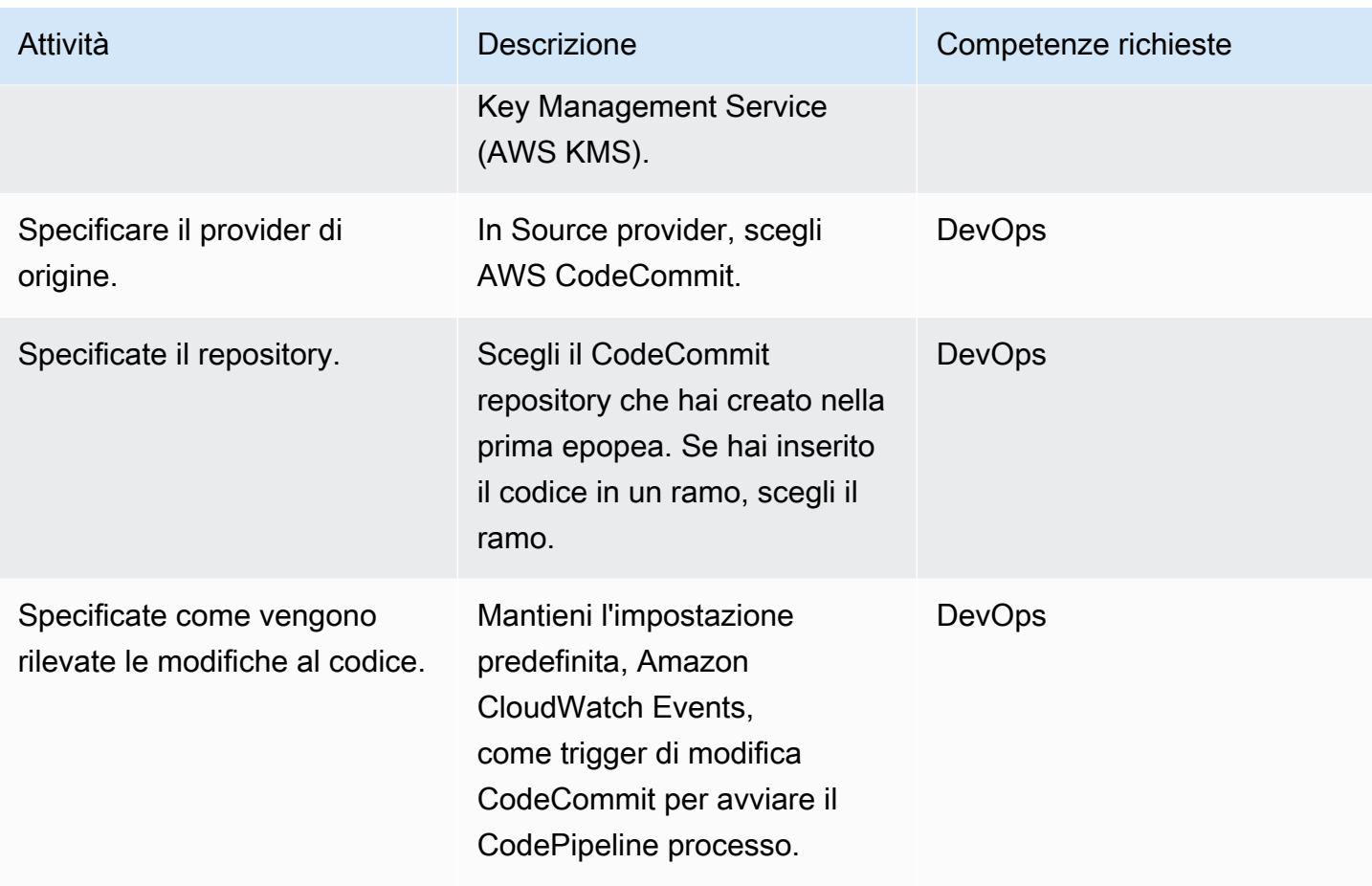

## Fase di costruzione: configura la pipeline

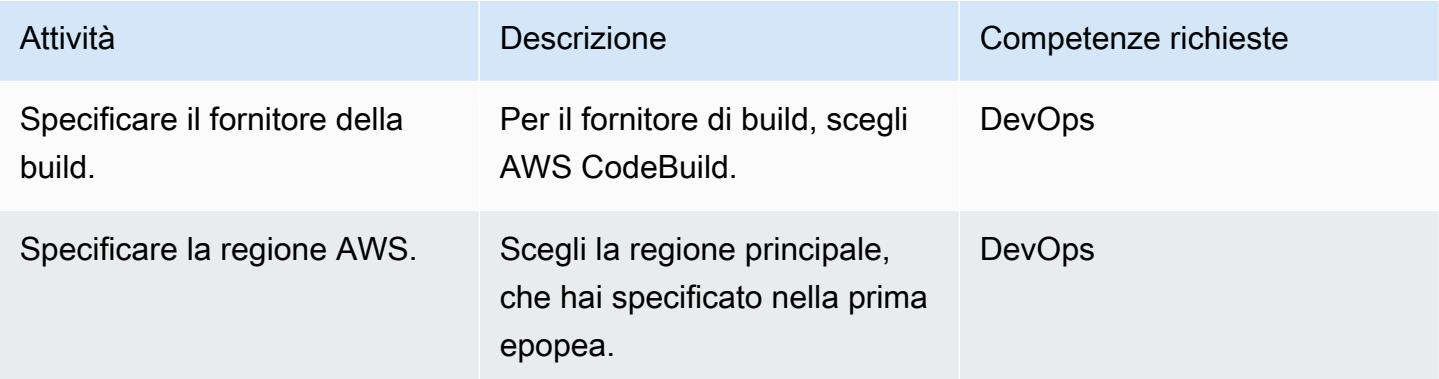

# Fase di costruzione: crea e configura il progetto

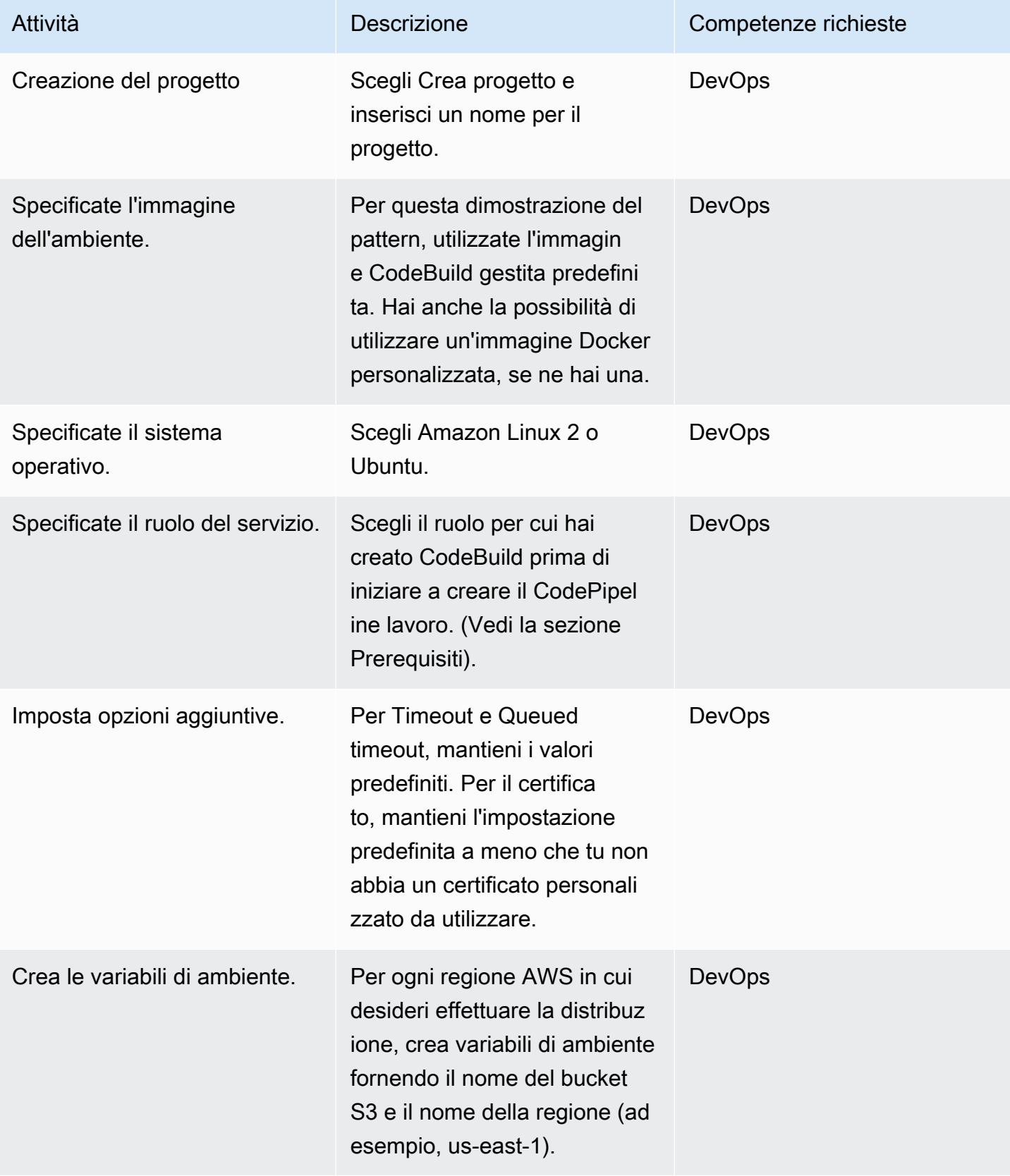

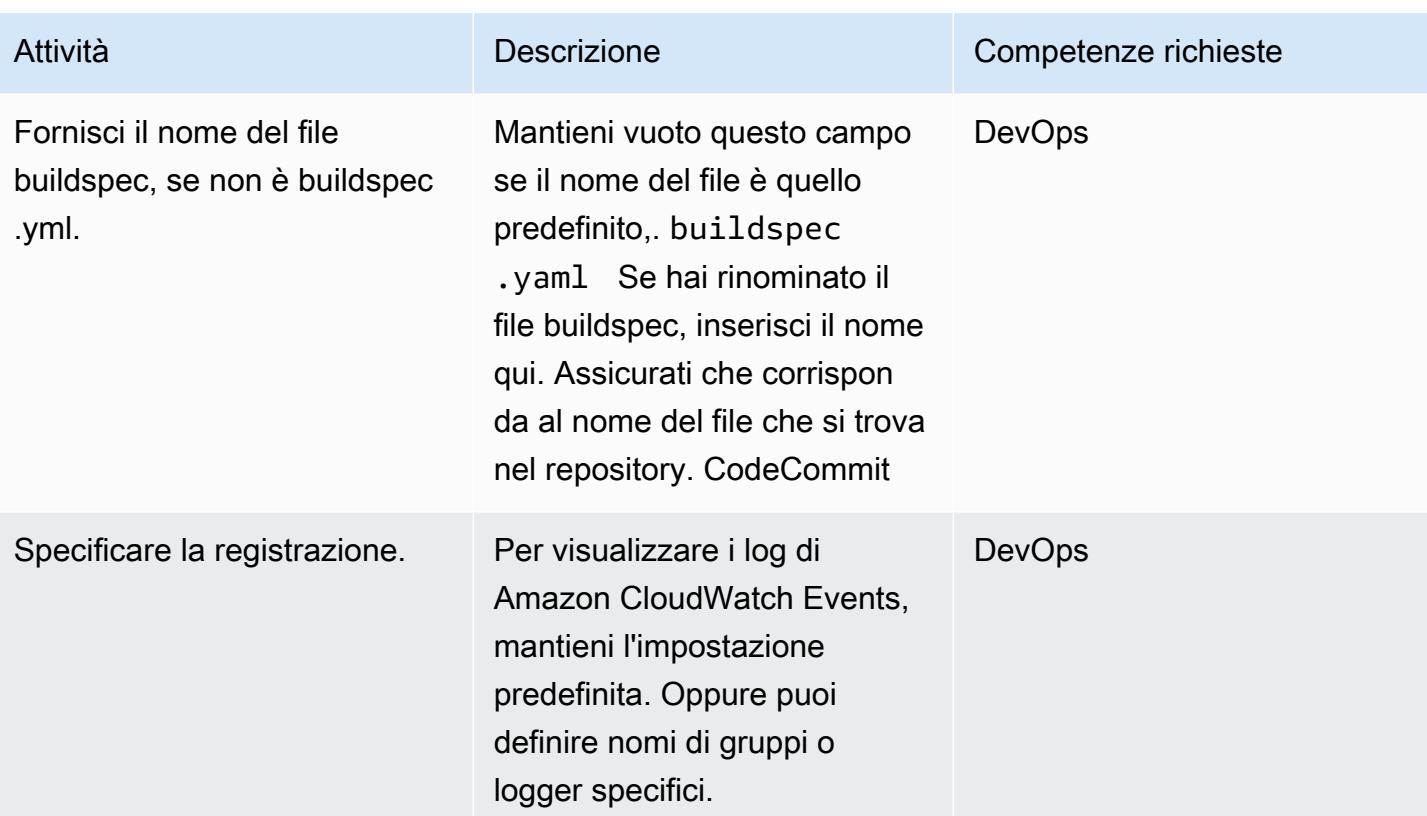

## Salta la fase di distribuzione

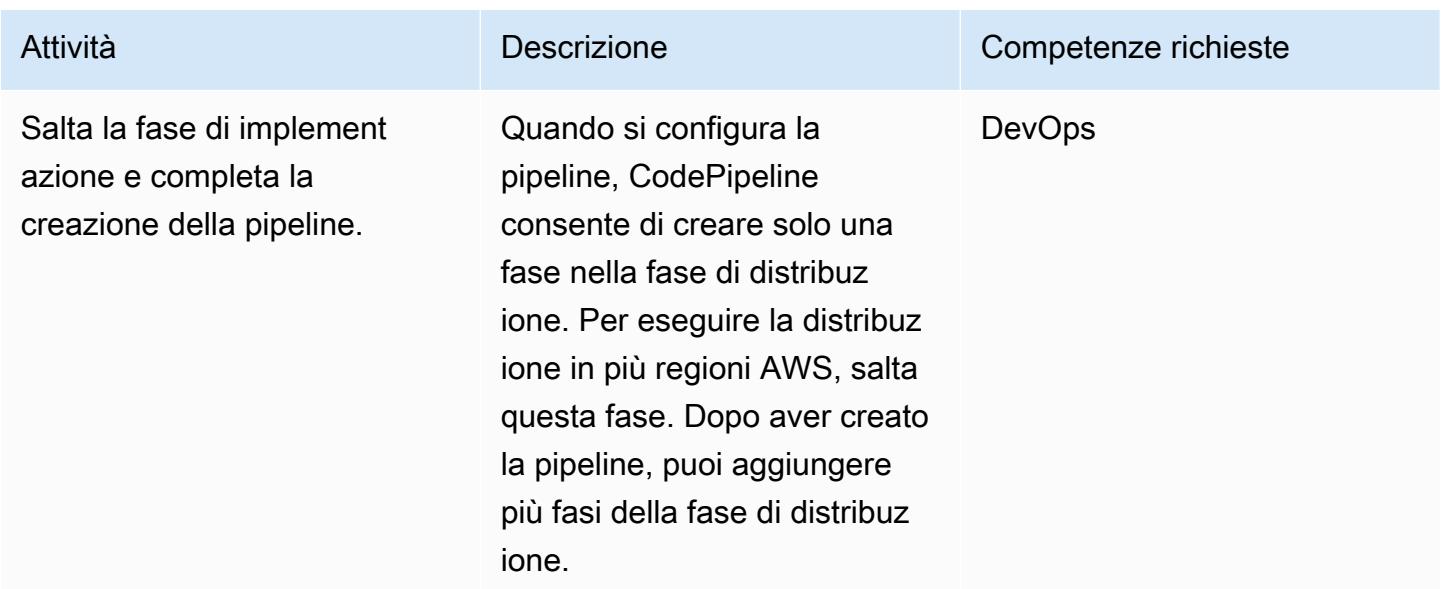

Fase di distribuzione: configura la pipeline per la distribuzione nella prima regione

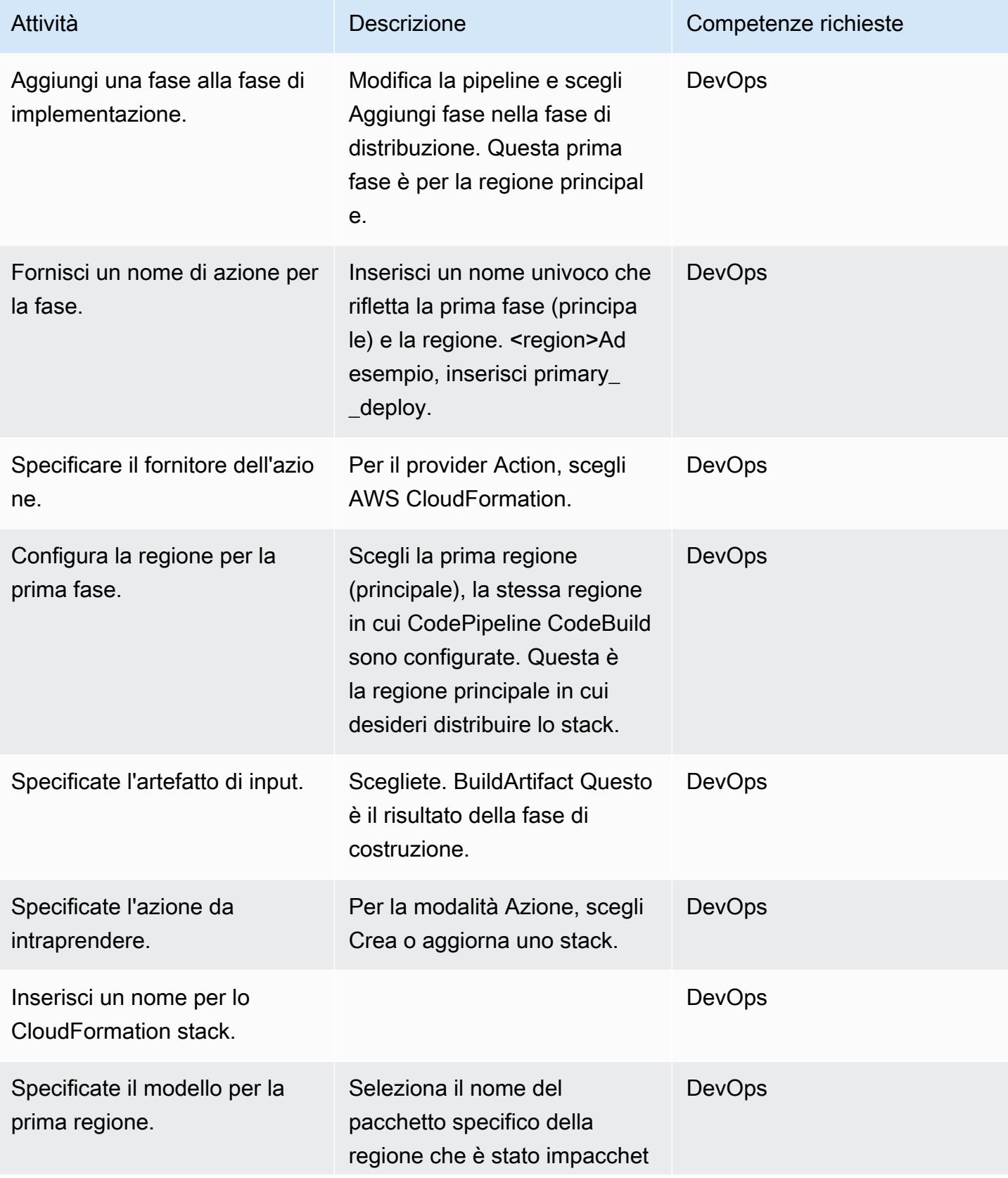

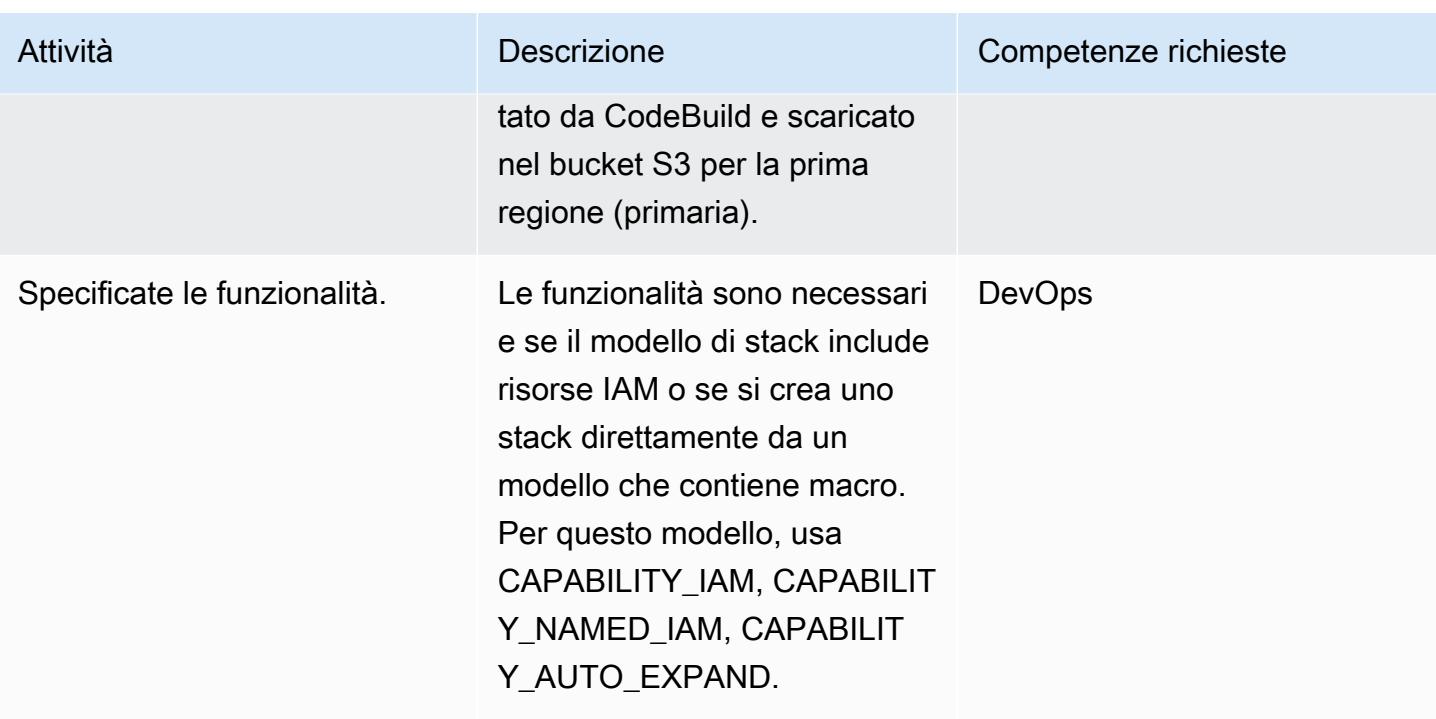

Fase di distribuzione: configura la pipeline per la distribuzione nella seconda regione

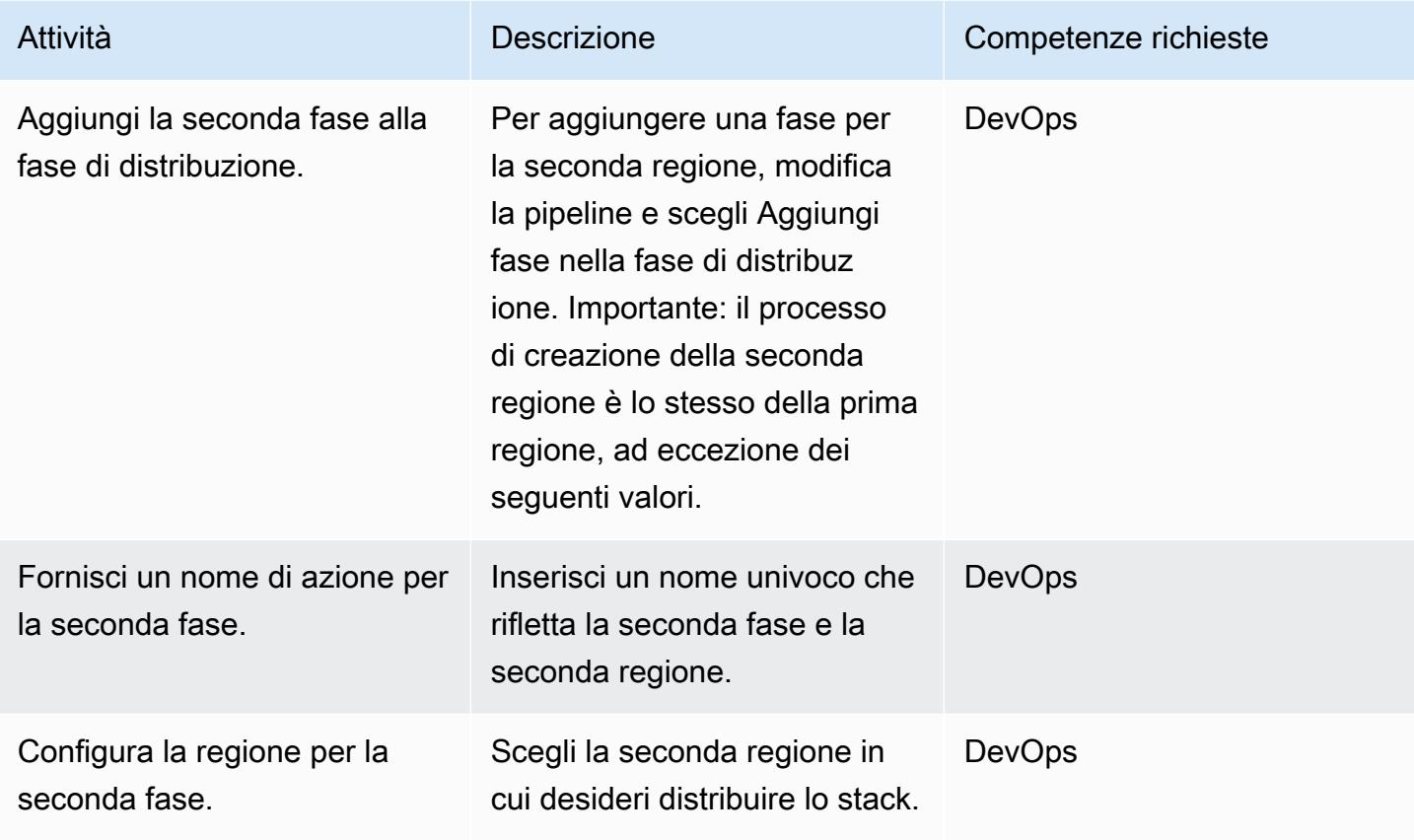

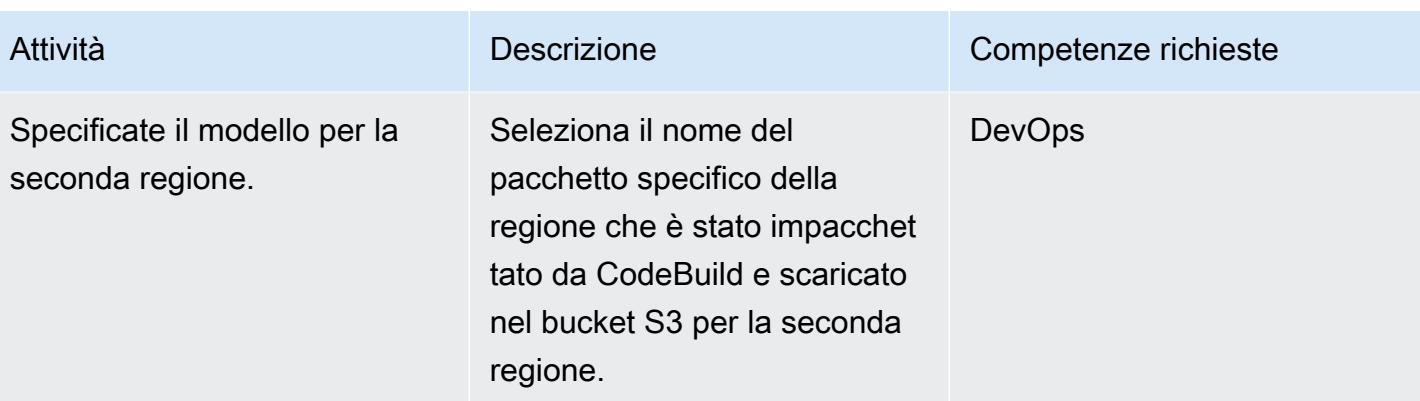

Fase di distribuzione: configura la pipeline per la distribuzione nella terza regione

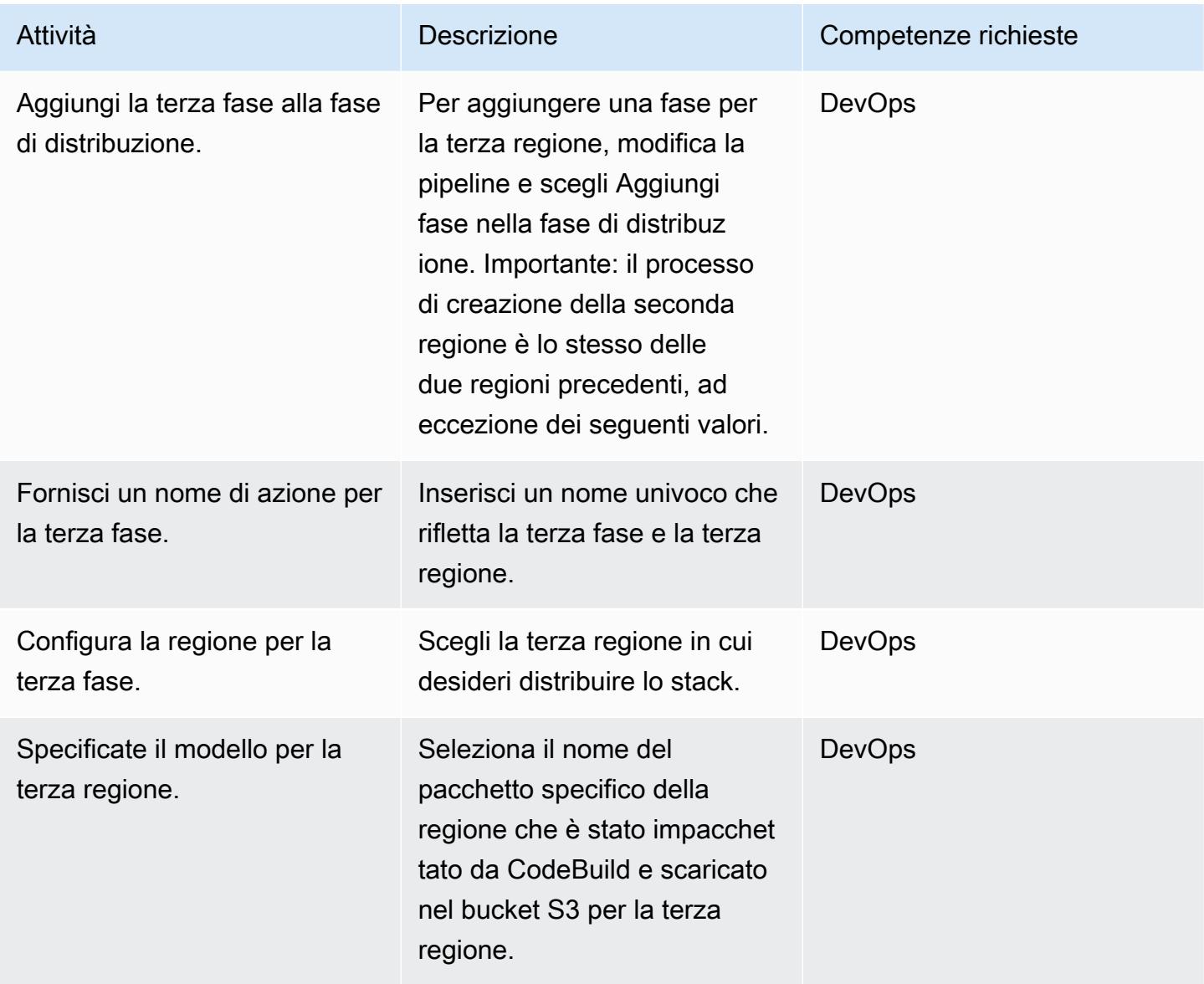

#### Pulisci la distribuzione

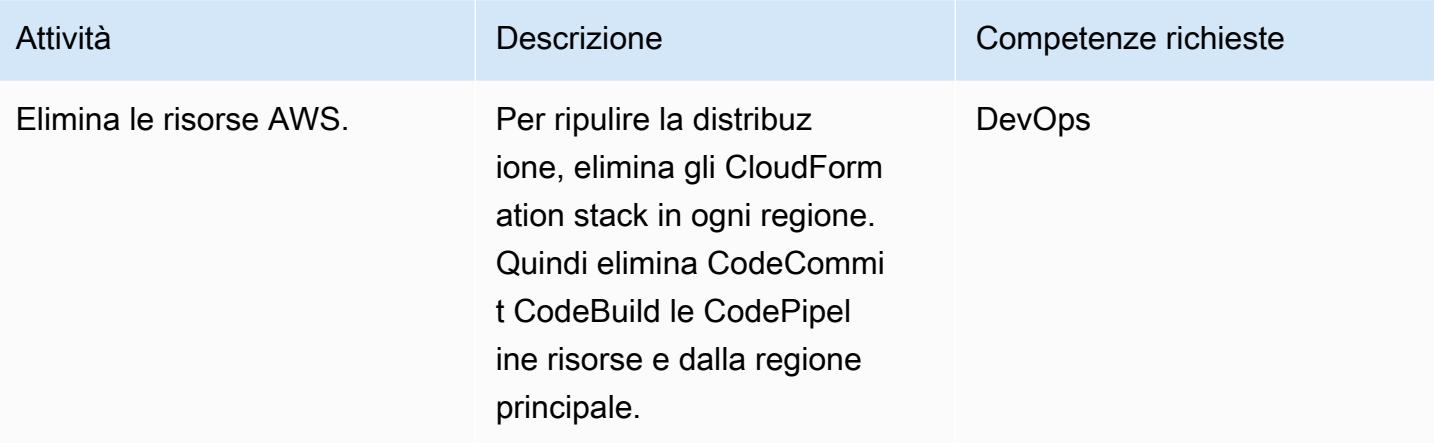

## Risorse correlate

- [Che cos'è AWS CodePipeline?](https://docs.aws.amazon.com/codepipeline/latest/userguide/welcome.html)
- [Modello di applicazione serverless AWS](https://aws.amazon.com/serverless/sam/)
- [AWS CloudFormation](https://aws.amazon.com/cloudformation/)
- [Riferimento alla struttura CloudFormation dell'architettura AWS per AWS CodePipeline](https://docs.aws.amazon.com/codepipeline/latest/userguide/action-reference-CloudFormation.html)

# Allegati

[Per accedere a contenuti aggiuntivi associati a questo documento, decomprimi il seguente file:](samples/p-attach/d44c393c-7243-4d4e-8b84-88a8503af98f/attachments/attachment.zip) [attachment.zip](samples/p-attach/d44c393c-7243-4d4e-8b84-88a8503af98f/attachments/attachment.zip)

# Esporta i report di AWS Backup da tutta l'organizzazione in AWS Organizations come file CSV

Creato da Aromal Raj Jayarajan (AWS) e Purushotham G K (AWS)

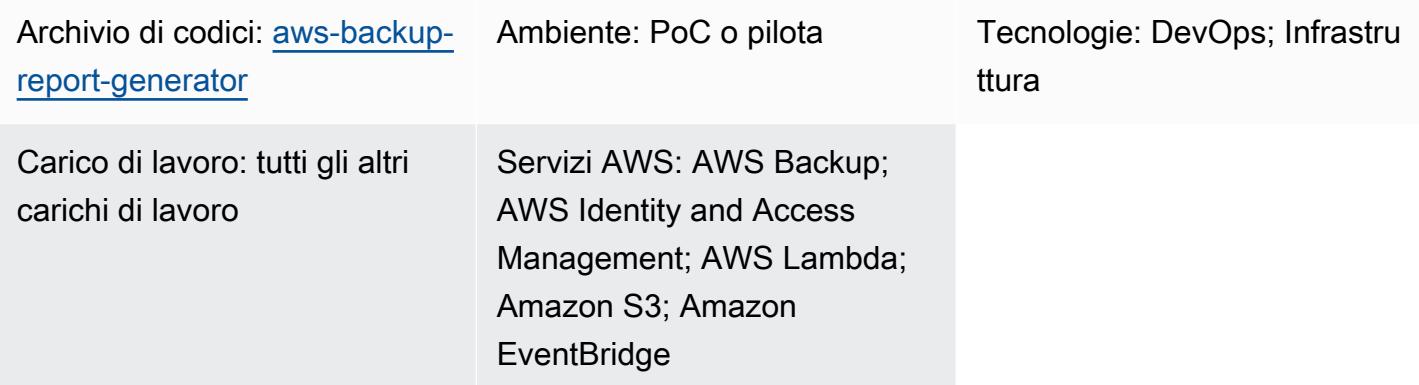

# Riepilogo

Questo modello mostra come esportare i report sui job di AWS Backup da un'intera organizzazione in AWS Organizations come file CSV. La soluzione utilizza AWS Lambda e Amazon EventBridge per classificare i report sui job di AWS Backup in base al loro stato, il che può aiutare nella configurazione di automazioni basate sullo stato.

AWS Backup aiuta le organizzazioni a gestire e automatizzare centralmente la protezione dei dati tra i servizi AWS, nel cloud e in locale. Tuttavia, per i job di AWS Backup configurati all'interno di AWS Organizations, il reporting consolidato è disponibile solo nella Console di gestione AWS dell'account di gestione di ogni organizzazione. L'inclusione di questi report all'esterno dell'account di gestione può ridurre lo sforzo richiesto per il controllo e aumentare l'ambito delle automazioni, delle notifiche e degli avvisi.

# Prerequisiti e limitazioni

**Prerequisiti** 

- Un account AWS attivo
- Un'[organizzazione](https://docs.aws.amazon.com/organizations/latest/userguide/orgs_tutorials_basic.html) attiva in AWS Organizations che include almeno un account di gestione e un account membro
- AWS Backup configurato a livello di organizzazione in AWS Organizations (per ulteriori informazioni, consulta [Automatizzare il backup centralizzato su larga scala tra i servizi AWS](https://aws.amazon.com/blogs/storage/automate-centralized-backup-at-scale-across-aws-services-using-aws-backup/)  [utilizzando AWS Backup](https://aws.amazon.com/blogs/storage/automate-centralized-backup-at-scale-across-aws-services-using-aws-backup/) sul blog AWS)
- [Git](https://git-scm.com/book/en/v2/Getting-Started-Installing-Git), installato e configurato sul tuo computer locale

### Limitazioni

La soluzione fornita in questo modello identifica le risorse AWS configurate solo per i job di AWS Backup. Il report non è in grado di identificare le risorse AWS che non sono configurate per il backup tramite AWS Backup.

## **Architettura**

Stack tecnologico Target

- AWS Backup
- AWS CloudFormation
- Amazon EventBridge
- AWS Lambda
- AWS Security Token Service (AWS STS)
- Amazon Simple Storage Service (Amazon S3)
- AWS Identity and Access Management (IAM)

### Architettura Target

Il diagramma seguente mostra un esempio di flusso di lavoro per esportare i report di lavoro di AWS Backup da un'organizzazione in AWS Organizations come file CSV.

Il diagramma mostra il flusso di lavoro seguente:

- 1. Una regola relativa agli EventBridge eventi pianificati richiama una funzione Lambda nell'account AWS membro (reporting).
- 2. La funzione Lambda utilizza quindi AWS STS per assumere un ruolo IAM con le autorizzazioni necessarie per connettersi all'account di gestione.
- 3. La funzione Lambda esegue quindi le seguenti operazioni:
- Richiede il report consolidato sui lavori di AWS Backup dal servizio AWS Backup
- Categorizza i risultati in base allo stato del job di AWS Backup
- Converte la risposta in un file CSV
- Carica i risultati in un bucket Amazon S3 nell'account di reporting all'interno di cartelle etichettate in base alla data di creazione

# **Strumenti**

### **Strumenti**

- [AWS Backup](https://docs.aws.amazon.com/aws-backup/latest/devguide/whatisbackup.html) è un servizio completamente gestito che ti aiuta a centralizzare e automatizzare la protezione dei dati tra i servizi AWS, nel cloud e in locale.
- [AWS](https://docs.aws.amazon.com/AWSCloudFormation/latest/UserGuide/Welcome.html) ti CloudFormation aiuta a configurare le risorse AWS, effettuarne il provisioning in modo rapido e coerente e gestirle durante tutto il loro ciclo di vita su account e regioni AWS.
- [Amazon EventBridge](https://docs.aws.amazon.com/eventbridge/latest/userguide/eb-what-is.html) è un servizio di bus eventi senza server che ti aiuta a connettere le tue applicazioni con dati in tempo reale provenienti da una varietà di fonti. Ad esempio, funzioni AWS Lambda, endpoint di invocazione HTTP che utilizzano destinazioni API o bus di eventi in altri account AWS.
- [AWS Identity and Access Management \(IAM\)](https://docs.aws.amazon.com/IAM/latest/UserGuide/introduction.html) ti aiuta a gestire in modo sicuro l'accesso alle tue risorse AWS controllando chi è autenticato e autorizzato a utilizzarle.
- [AWS Lambda](https://docs.aws.amazon.com/lambda/latest/dg/welcome.html) è un servizio di elaborazione che ti aiuta a eseguire codice senza dover fornire o gestire server. Esegue il codice solo quando necessario e si ridimensiona automaticamente, quindi paghi solo per il tempo di calcolo che utilizzi.
- [Amazon Simple Storage Service \(Amazon S3\)](https://docs.aws.amazon.com/AmazonS3/latest/userguide/Welcome.html) è un servizio di archiviazione degli oggetti basato sul cloud che consente di archiviare, proteggere e recuperare qualsiasi quantità di dati.

### **Codice**

Il codice per questo pattern è disponibile nel GitHub [aws-backup-report-generatorr](https://github.com/aws-samples/aws-backup-report-generator)epository.

# Best practice

- [Best practice di sicurezza per Amazon S3 \(Amazon S3](https://docs.aws.amazon.com/AmazonS3/latest/userguide/security-best-practices.html) User Guide)
- [Le migliori pratiche per lavorare con le funzioni di AWS Lambda](https://docs.aws.amazon.com/lambda/latest/dg/best-practices.html) (AWS Lambda Developer Guide)
- [Le migliori pratiche per l'account di gestione](https://docs.aws.amazon.com/organizations/latest/userguide/orgs_best-practices_mgmt-acct.html) (AWS Organizations User Guide)

# Epiche

## Implementa i componenti della soluzione

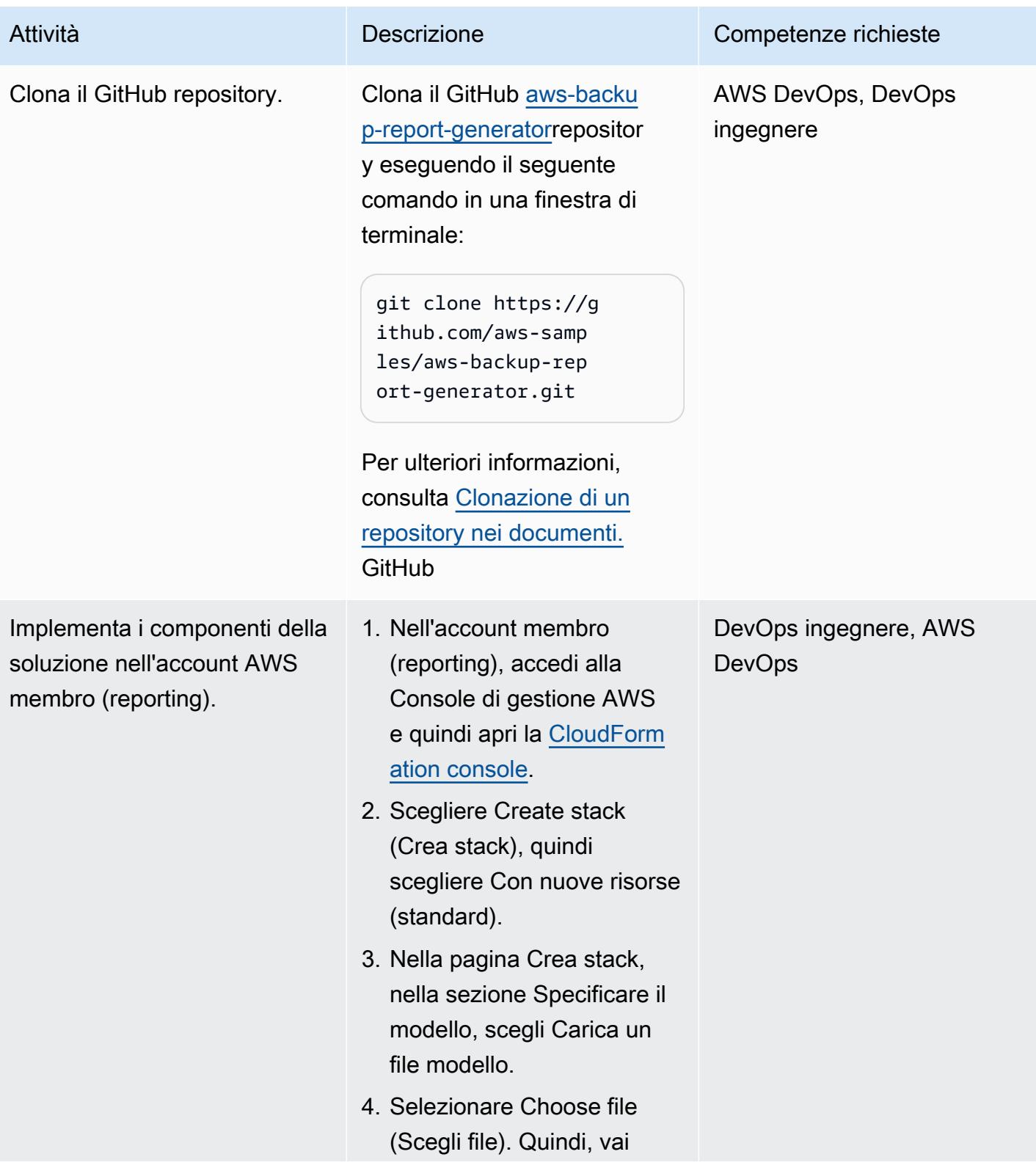

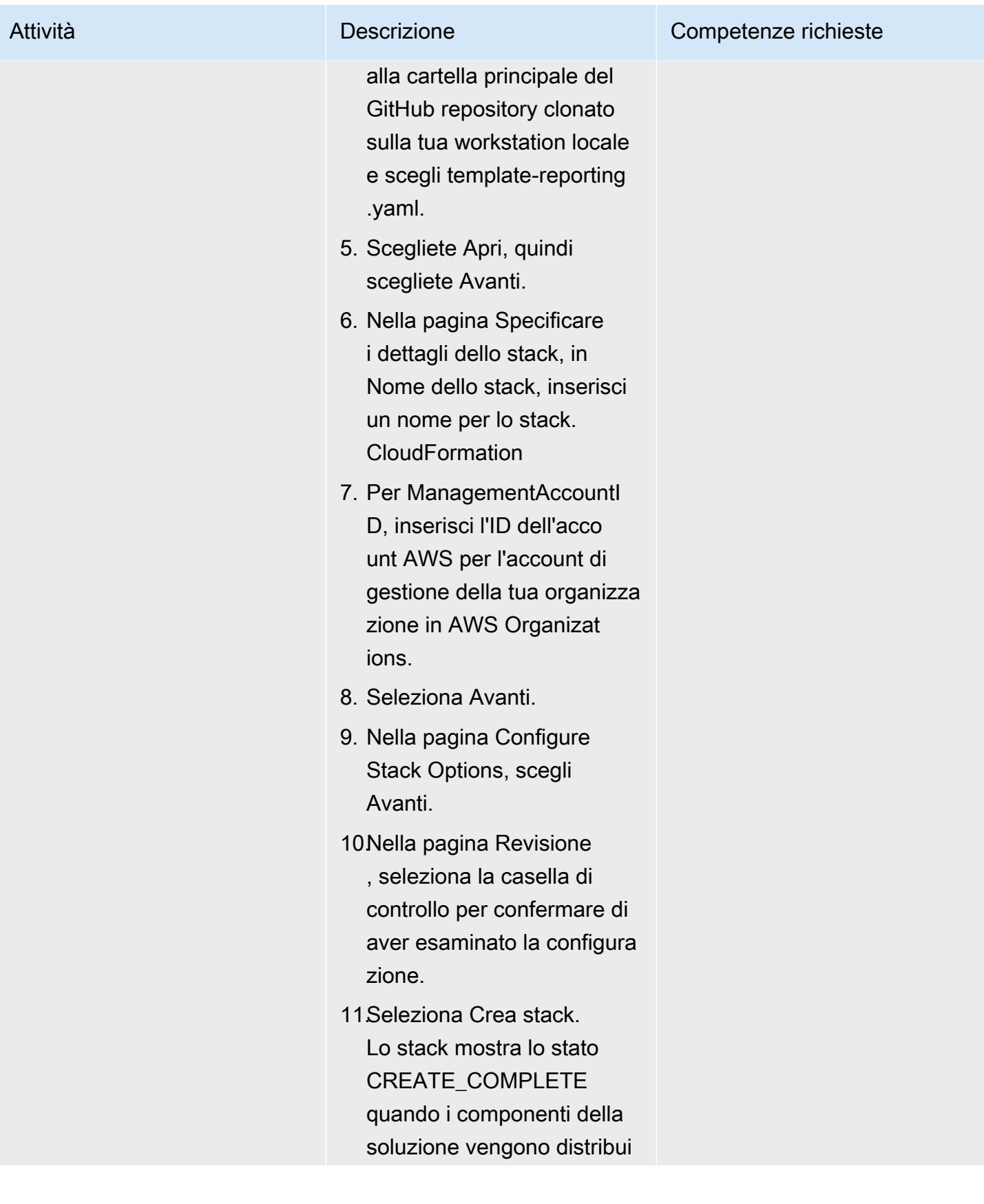

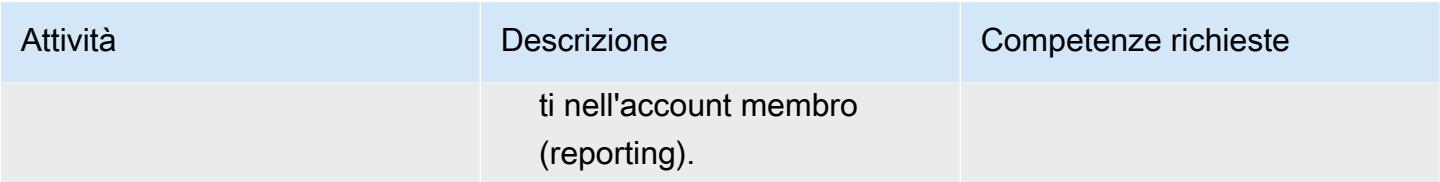

### Test della soluzione

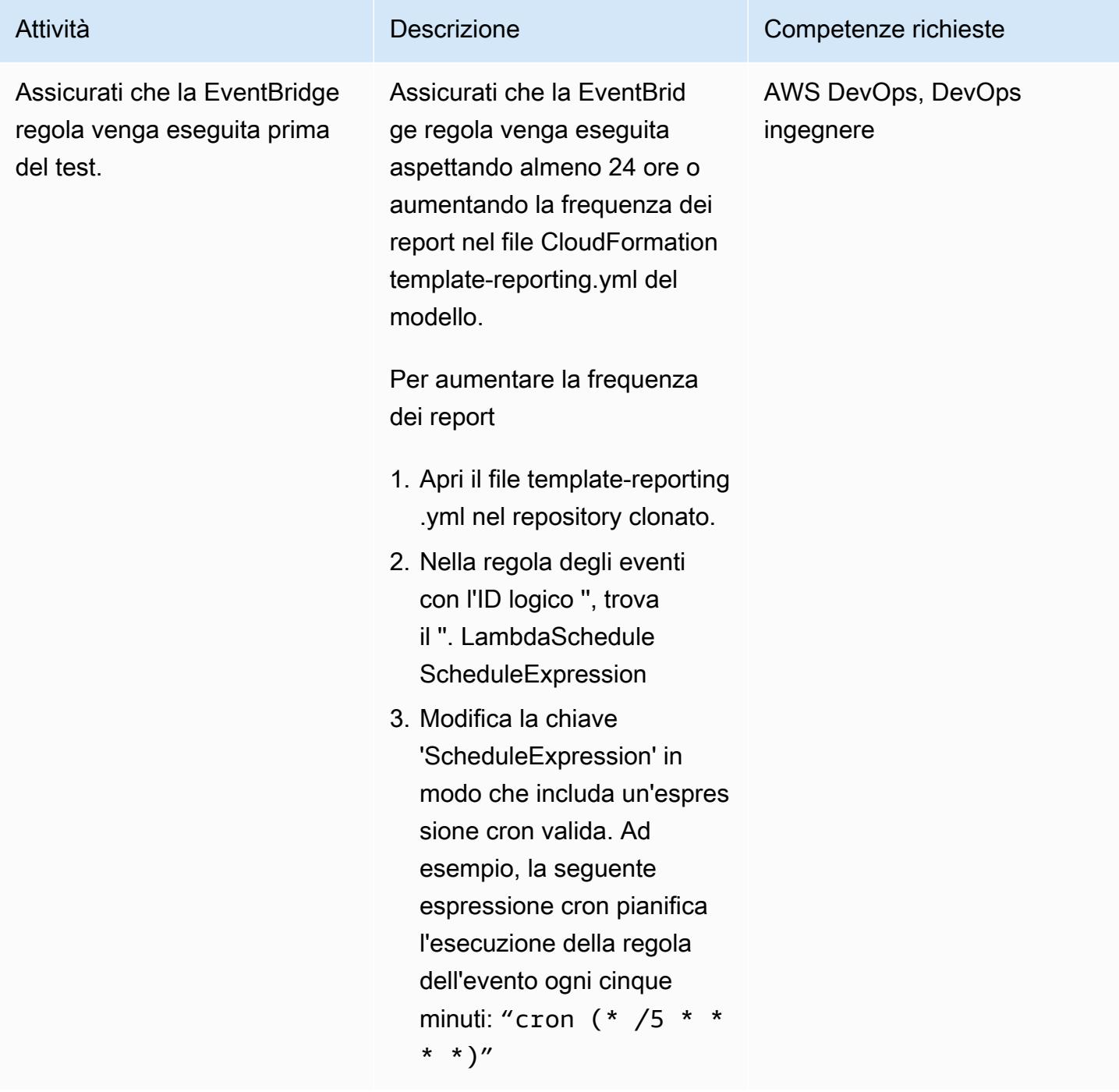

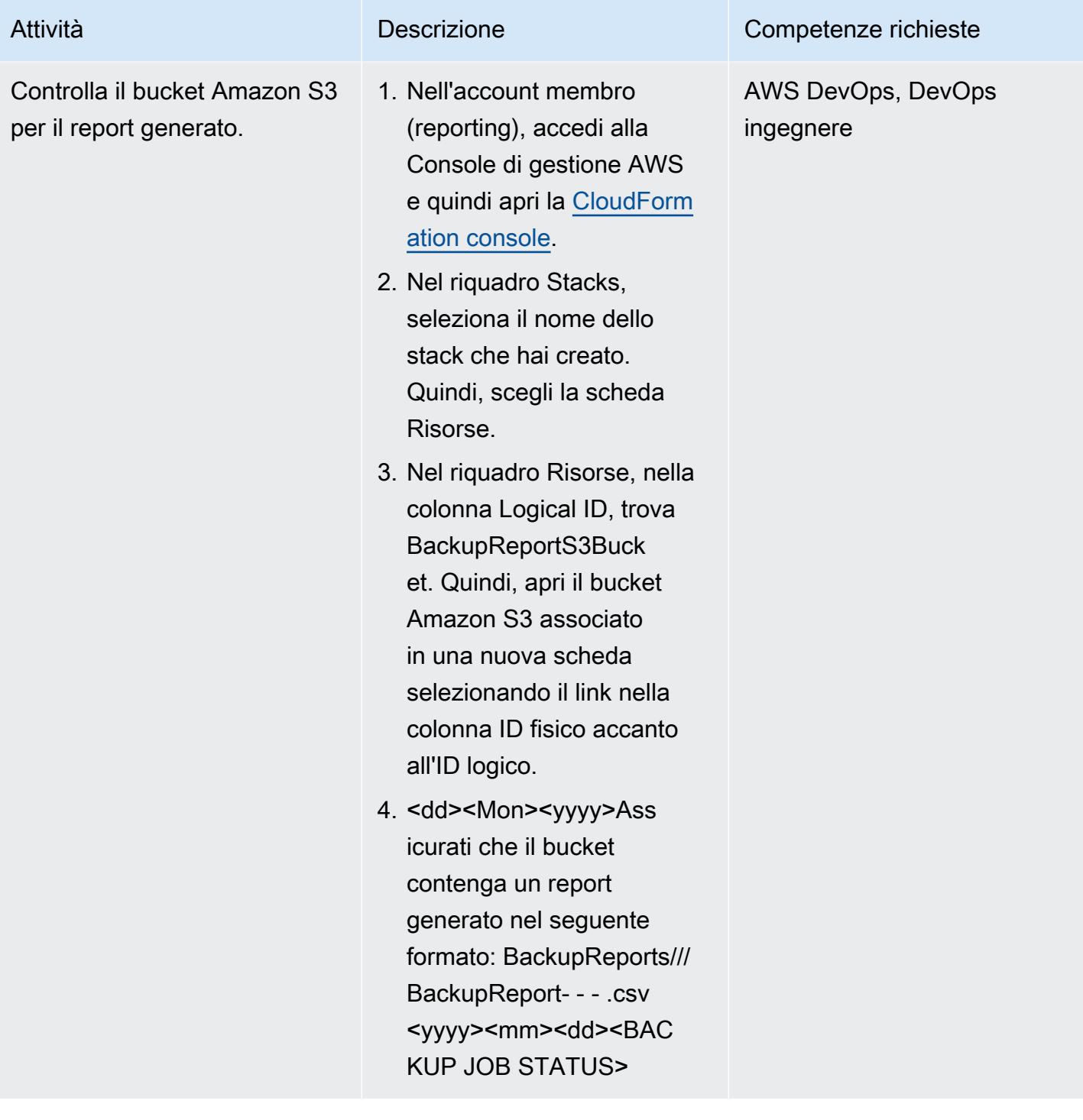

### Pulizia delle risorse

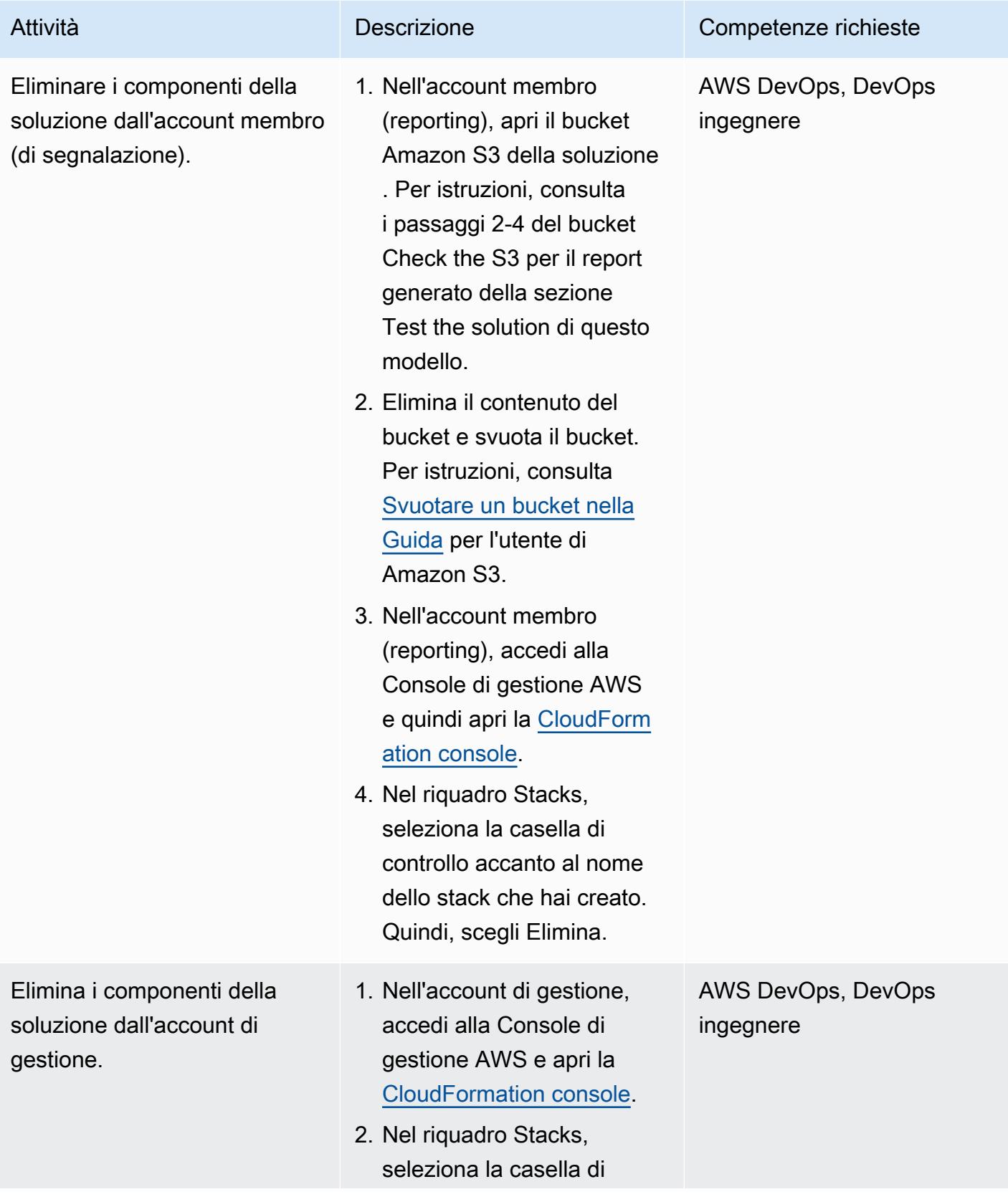

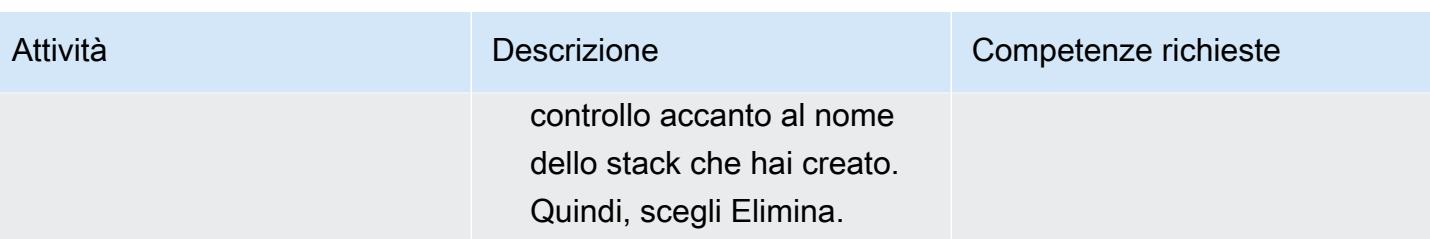

# Risorse correlate

- [Tutorial: utilizzo di AWS Lambda con eventi pianificati](https://docs.aws.amazon.com/lambda/latest/dg/services-cloudwatchevents-tutorial.html) (documentazione AWS Lambda)
- [Creazione di eventi pianificati per eseguire funzioni AWS Lambda](https://docs.aws.amazon.com/sdk-for-javascript/v3/developer-guide/scheduled-events-invoking-lambda-example.html) (SDK AWS per la documentazione) JavaScript
- [Tutorial IAM: delega l'accesso tra account AWS utilizzando i ruoli IAM](https://docs.aws.amazon.com/IAM/latest/UserGuide/tutorial_cross-account-with-roles.html) (documentazione IAM)
- [Terminologia e concetti di AWS Organizations](https://docs.aws.amazon.com/organizations/latest/userguide/orgs_getting-started_concepts.html) (documentazione di AWS Organizations)
- [Creazione di piani di report utilizzando la console AWS Backup](https://docs.aws.amazon.com/aws-backup/latest/devguide/create-report-plan-console.html) (documentazione AWS Backup)
- [Crea un rapporto di audit](https://docs.aws.amazon.com/aws-backup/latest/devguide/create-audit-report.html) (documentazione di AWS Backup)
- [Creazione di report su richiesta](https://docs.aws.amazon.com/aws-backup/latest/devguide/create-on-demand-reports.html) (documentazione di AWS Backup)
- [Cos'è AWS Backup?](https://docs.aws.amazon.com/aws-backup/latest/devguide/whatisbackup.html) (documentazione di AWS Backup)
- [Automatizza il backup centralizzato su larga scala tra i servizi AWS utilizzando AWS Backup](https://aws.amazon.com/blogs/storage/automate-centralized-backup-at-scale-across-aws-services-using-aws-backup/) (post sul blog AWS)

# Esporta i tag per un elenco di istanze Amazon EC2 in un file CSV

Creato da Sida Ju (AWS) e Pac Joonhyun (AWS)

Repository di codici: cerca [ed](https://github.com/aws-samples/search-ec2-instances-export-tags) [esporta tag EC2](https://github.com/aws-samples/search-ec2-instances-export-tags) Ambiente: produzione Tecnologie: DevOps Servizi AWS: Amazon EC2

# Riepilogo

Questo modello mostra come esportare in modo programmatico i tag per un elenco di istanze Amazon Elastic Compute Cloud (Amazon EC2) in un file CSV.

Utilizzando lo script Python di esempio fornito, puoi ridurre il tempo necessario per esaminare e classificare le istanze Amazon EC2 in base a tag specifici. Ad esempio, puoi utilizzare lo script per identificare e classificare rapidamente un elenco di istanze che il tuo team di sicurezza ha segnalato per gli aggiornamenti software.

# Prerequisiti e limitazioni

**Prerequisiti** 

- Python 3 installato e configurato
- AWS Command Line Interface (AWS CLI) installata e configurata

### Limitazioni

Lo script Python di esempio fornito in questo modello può cercare istanze Amazon EC2 solo in base ai seguenti attributi:

- ID delle istanze
- Indirizzi IPv4 privati
- Indirizzi IPv4 pubblici

# **Strumenti**

- [Python](https://www.python.org/) è un linguaggio di programmazione per computer generico.
- [virtualenv](https://virtualenv.pypa.io/en/latest/) ti aiuta a creare ambienti Python isolati.
- [AWS Command Line Interface \(AWS CLI\)](https://docs.aws.amazon.com/cli/latest/userguide/cli-chap-welcome.html) è uno strumento open source che ti aiuta a interagire con i servizi AWS tramite comandi nella tua shell a riga di comando.

### Repository di codice

Lo script Python di esempio per questo pattern è disponibile nel repository GitHub [search-ec2](https://github.com/aws-samples/search-ec2-instances-export-tags) -. instances-export-tags

## Epiche

Installa e configura i prerequisiti

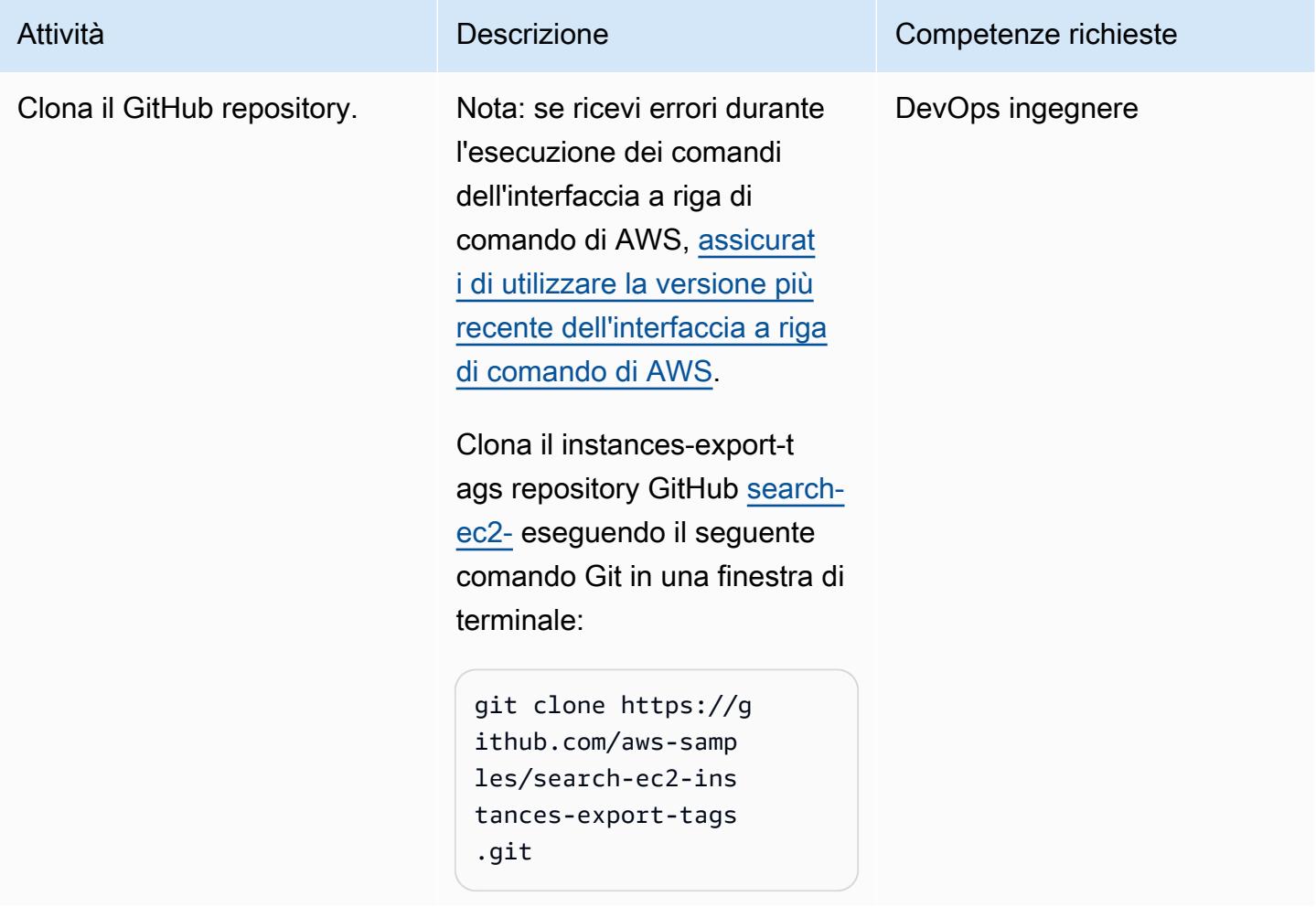

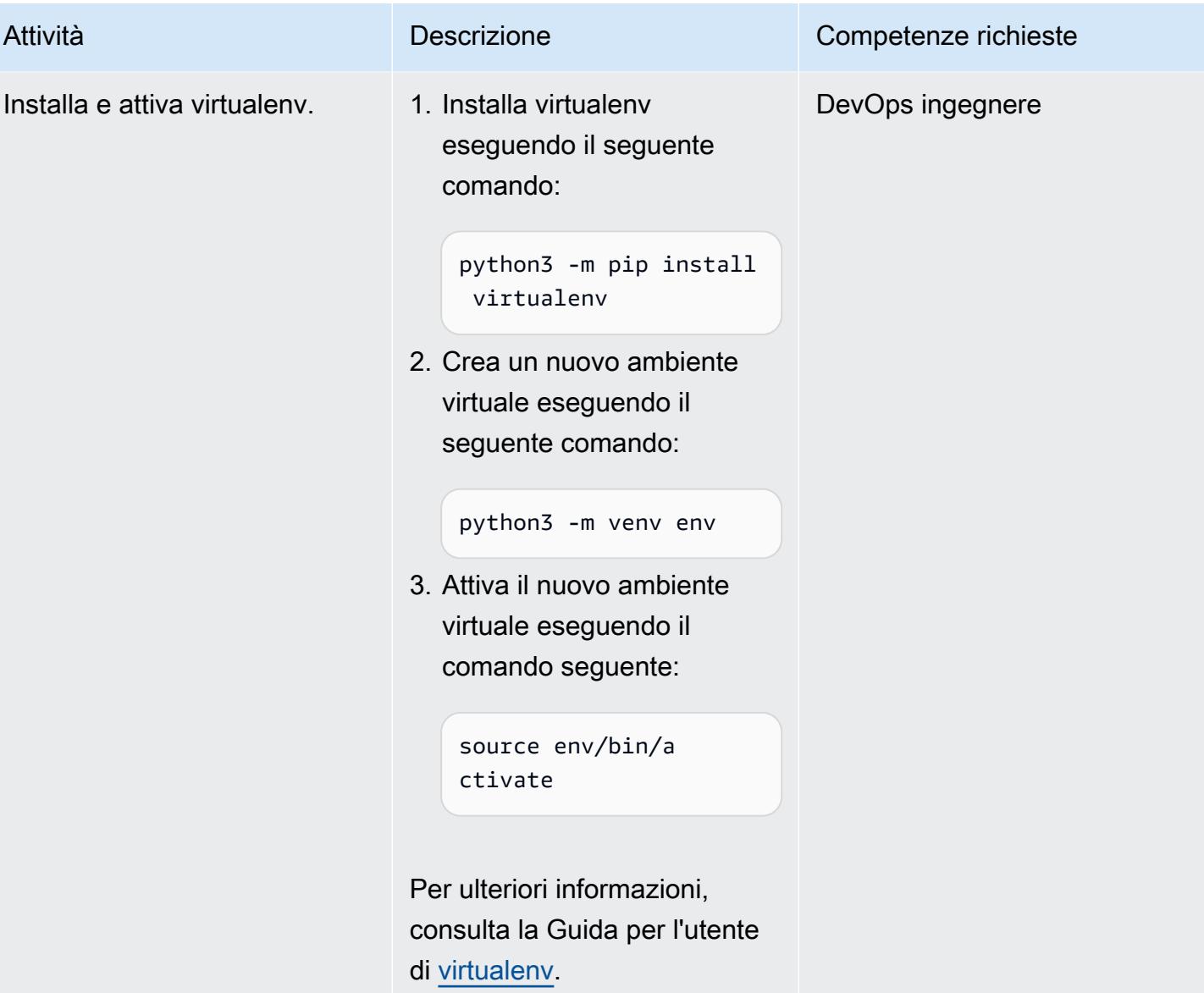

Prontuario AWS

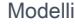

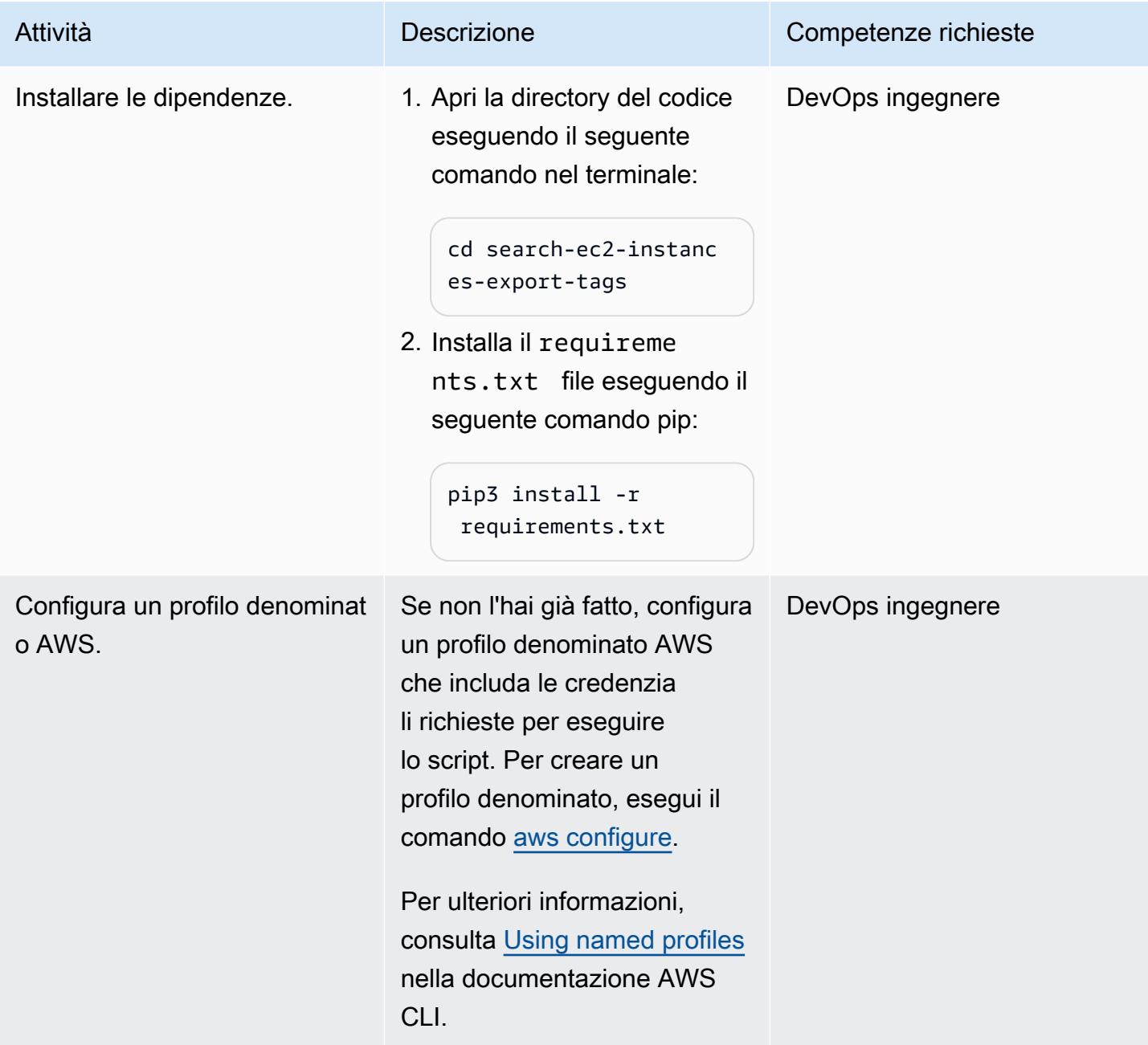

# Configura ed esegui lo script Python

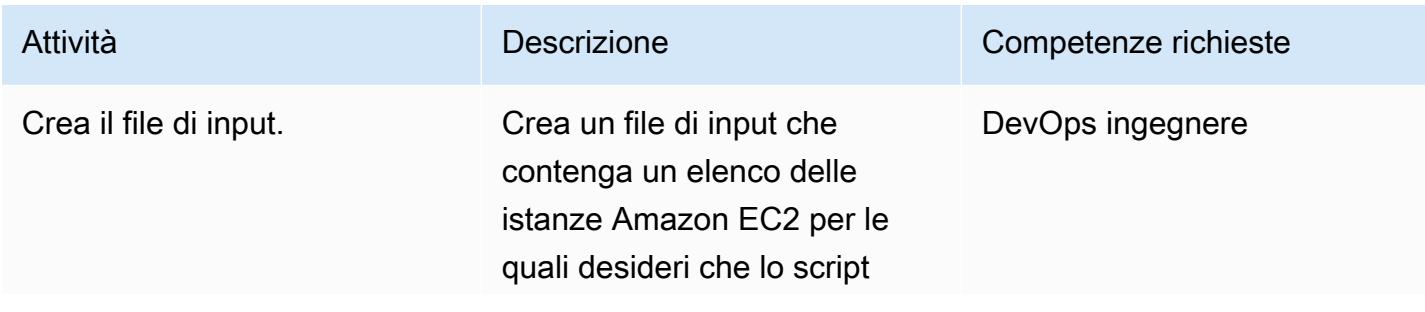
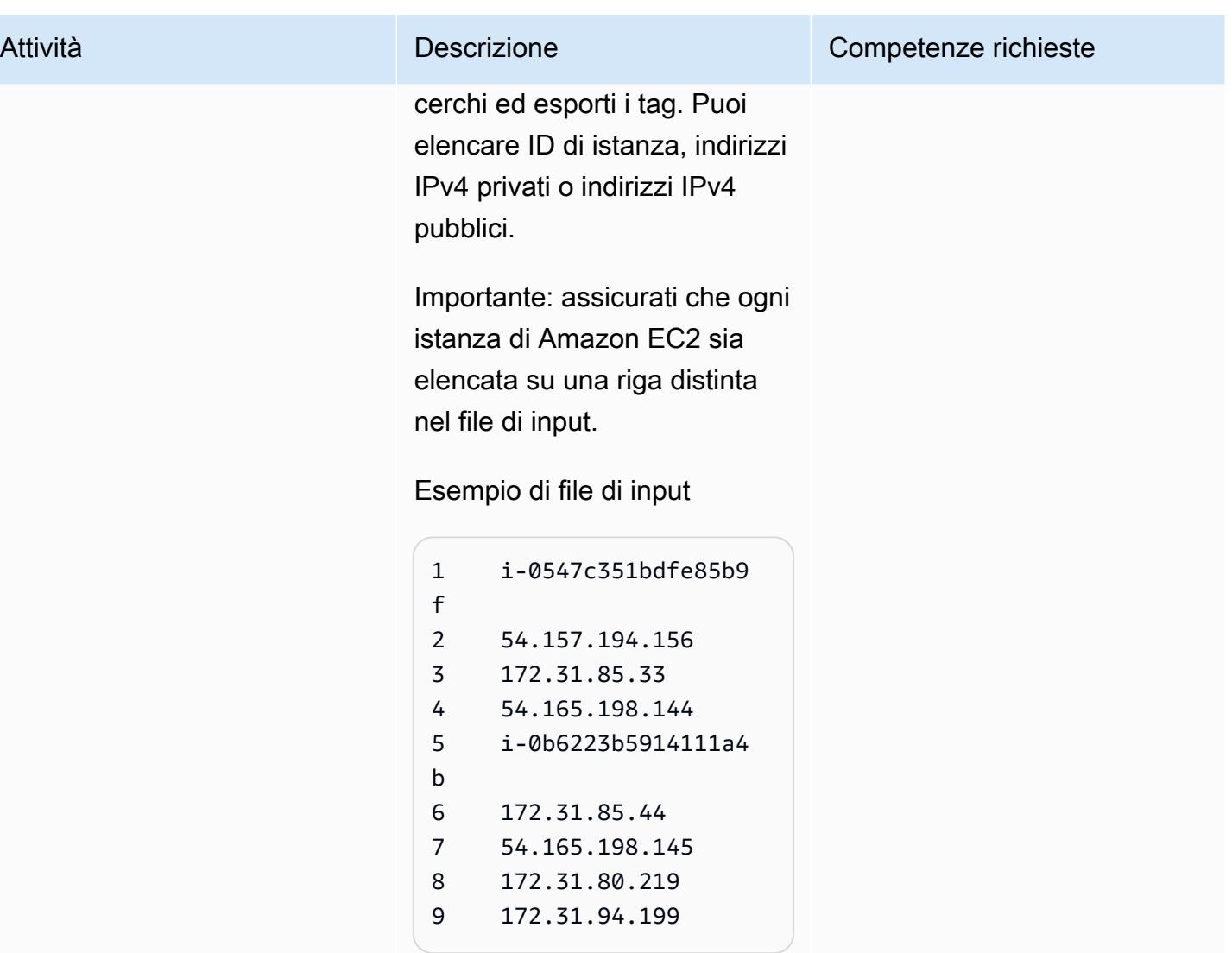

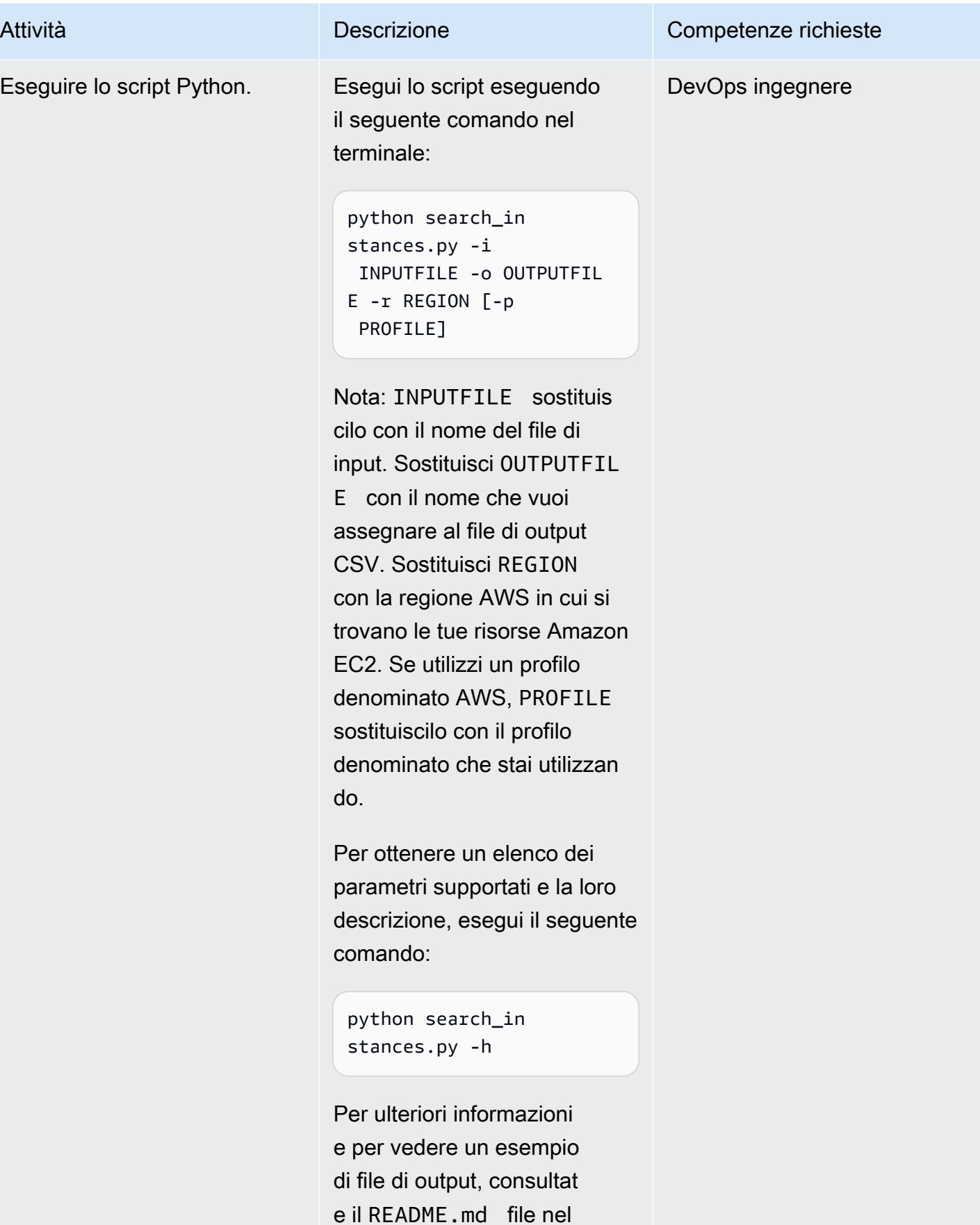

Attività **Descrizione** Competenze richieste

repository GitHub [search-ec2](https://github.com/aws-samples/search-ec2-instances-export-tags)

-. instances-export-tags

## Risorse correlate

• [Configurazione dell'interfaccia a riga di comando di AWS \(AWS CLI](https://docs.aws.amazon.com/cli/latest/userguide/cli-chap-configure.html) User Guide)

# Genera un CloudFormation modello AWS contenente le regole gestite di AWS Config utilizzando Troposphere

Creato da Lucas Nation (AWS) e Freddie Wilson (AWS)

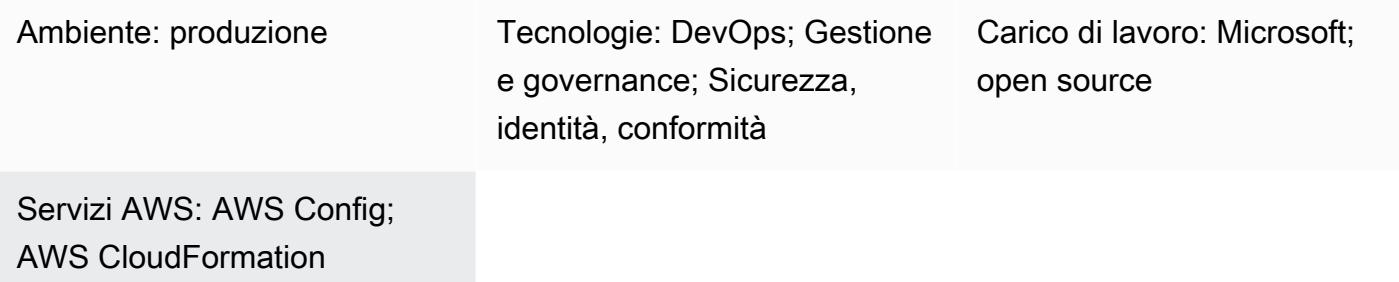

## Riepilogo

Molte organizzazioni utilizzano le regole [gestite di AWS Config](https://docs.aws.amazon.com/config/latest/developerguide/evaluate-config_use-managed-rules.html) per valutare la conformità delle proprie risorse Amazon Web Services (AWS) rispetto alle best practice comuni. Tuttavia, la manutenzione di queste regole può richiedere molto tempo e questo modello ti aiuta a sfruttare [Troposphere,](https://troposphere.readthedocs.io/en/latest/quick_start.html) una libreria Python, per generare e gestire regole gestite da AWS Config.

Il modello ti aiuta a gestire le regole gestite di AWS Config utilizzando uno script Python per convertire un foglio di calcolo di Microsoft Excel contenente le regole gestite da AWS in un modello AWS. CloudFormation Troposphere funge da infrastruttura come codice (IaC) e ciò significa che puoi aggiornare il foglio di calcolo Excel con regole gestite, invece di utilizzare un file in formato JSON o YAML. Utilizza quindi il modello per avviare uno CloudFormation stack AWS che crea e aggiorna le regole gestite nel tuo account AWS.

Il CloudFormation modello AWS definisce ogni regola gestita di AWS Config utilizzando il foglio di calcolo di Excel e ti aiuta a evitare di creare manualmente singole regole nella Console di gestione AWS. Lo script imposta per impostazione predefinita i parametri di ogni regola gestita su un dizionario vuoto e i valori predefiniti dell'ambito da. *ComplianceResourceTypes THE\_RULE\_IDENTIFIER.template file* Per ulteriori informazioni sull'identificatore della regola, consulta [Creazione di regole gestite AWS Config con modelli AWS nella CloudFormation](https://docs.aws.amazon.com/config/latest/developerguide/aws-config-managed-rules-cloudformation-templates.html) [documentazione di AWS](https://docs.aws.amazon.com/config/latest/developerguide/aws-config-managed-rules-cloudformation-templates.html) Config.

## Prerequisiti e limitazioni

#### **Prerequisiti**

- Un account AWS attivo.
- Familiarità con l'uso di CloudFormation modelli AWS per creare regole gestite AWS Config. Per ulteriori informazioni su questo argomento, consulta [Creazione di regole gestite AWS Config con](https://docs.aws.amazon.com/config/latest/developerguide/aws-config-managed-rules-cloudformation-templates.html)  [CloudFormation modelli AWS nella documentazione di AWS](https://docs.aws.amazon.com/config/latest/developerguide/aws-config-managed-rules-cloudformation-templates.html) Config.
- Python 3, installato e configurato. Per ulteriori informazioni su questo argomento, consulta la documentazione di [Python](https://www.python.org/).
- Un ambiente di sviluppo integrato (IDE) esistente come AWS Cloud9. Per ulteriori informazioni su questo argomento, consulta [What is AWS Cloud9](https://docs.aws.amazon.com/cloud9/latest/user-guide/welcome.html)? nella documentazione di AWS Cloud9.
- Identifica le tue unità organizzative (OU) in una colonna del foglio di calcolo excel\_config\_rules.xlsx Excel di esempio (allegato).

## Epiche

Personalizza e configura le regole gestite di AWS Config

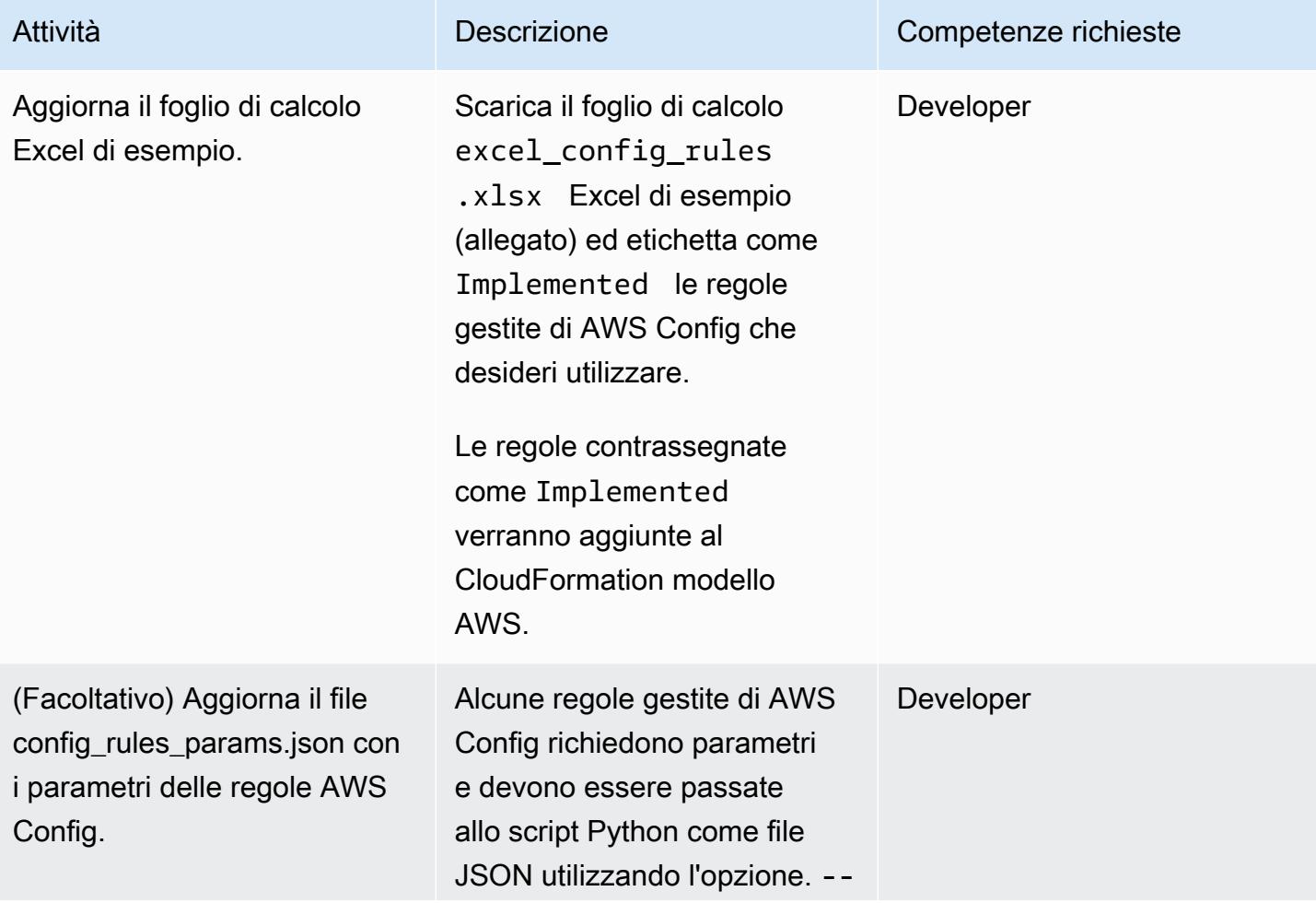

## Prontuario AWS Modelli Attività **Descrizione** Competenze richieste param-file Ad esempio, la regola access-keysrotated gestita utilizza il seguente parametro: maxAccessKeyAge { "access-keysrotated": { "InputPar ameters": { "maxAccessKeyAge": 90 } } } In questo parametro di esempio, maxAccess KeyAge è impostato su 90 giorni. Lo script legge il file dei parametri e aggiunge InputParameters quello

che trova.

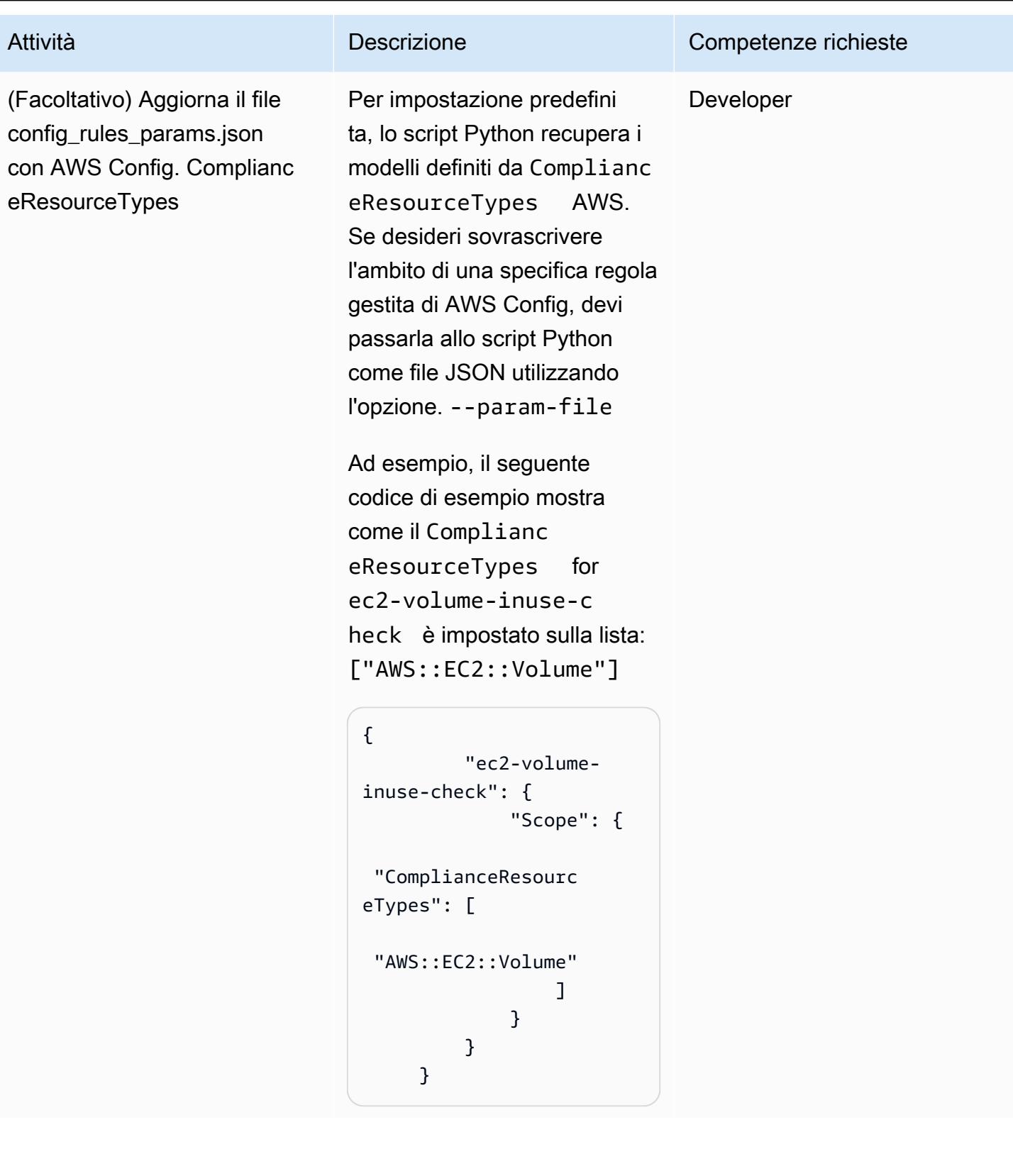

#### Esegui lo script Python

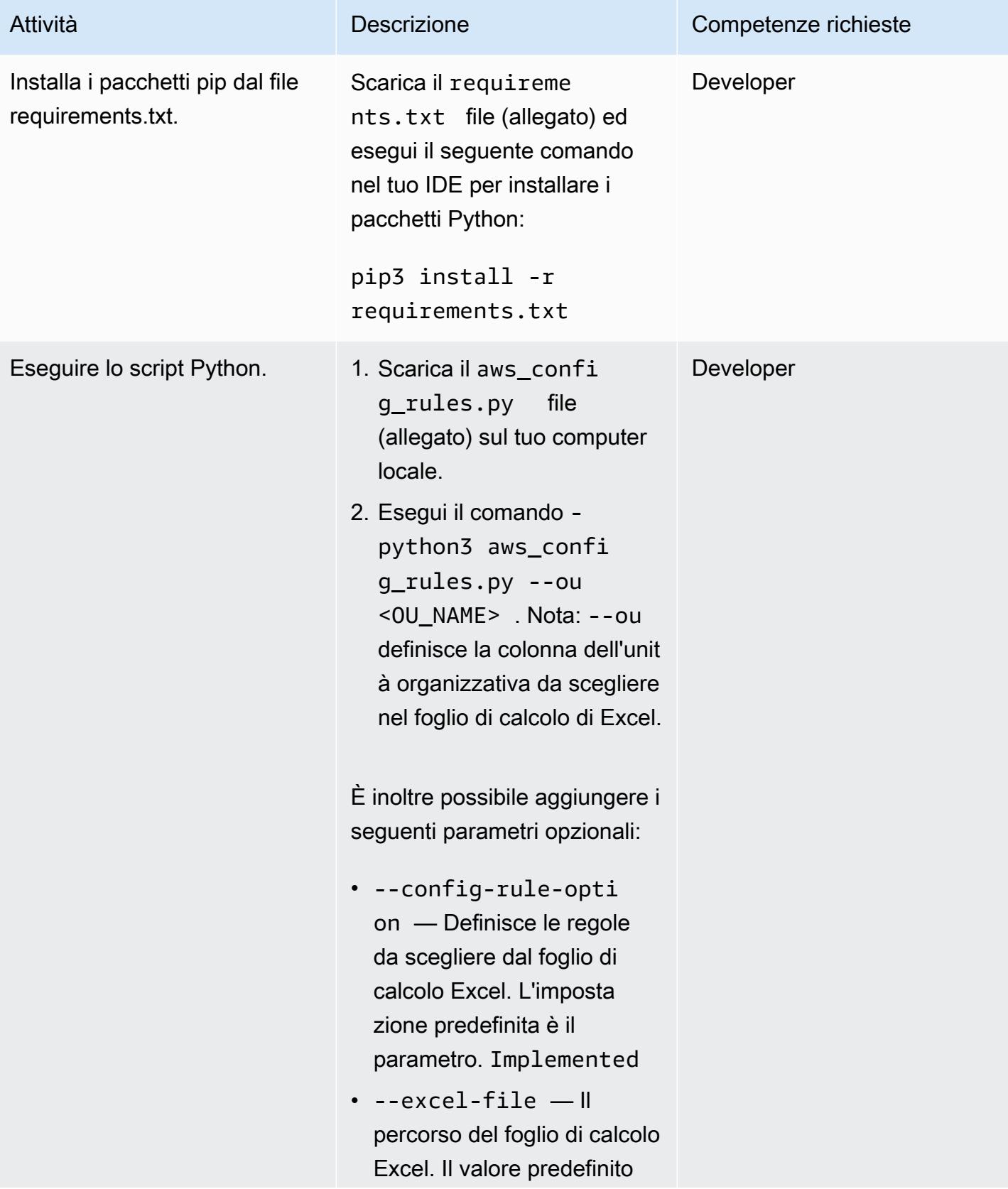

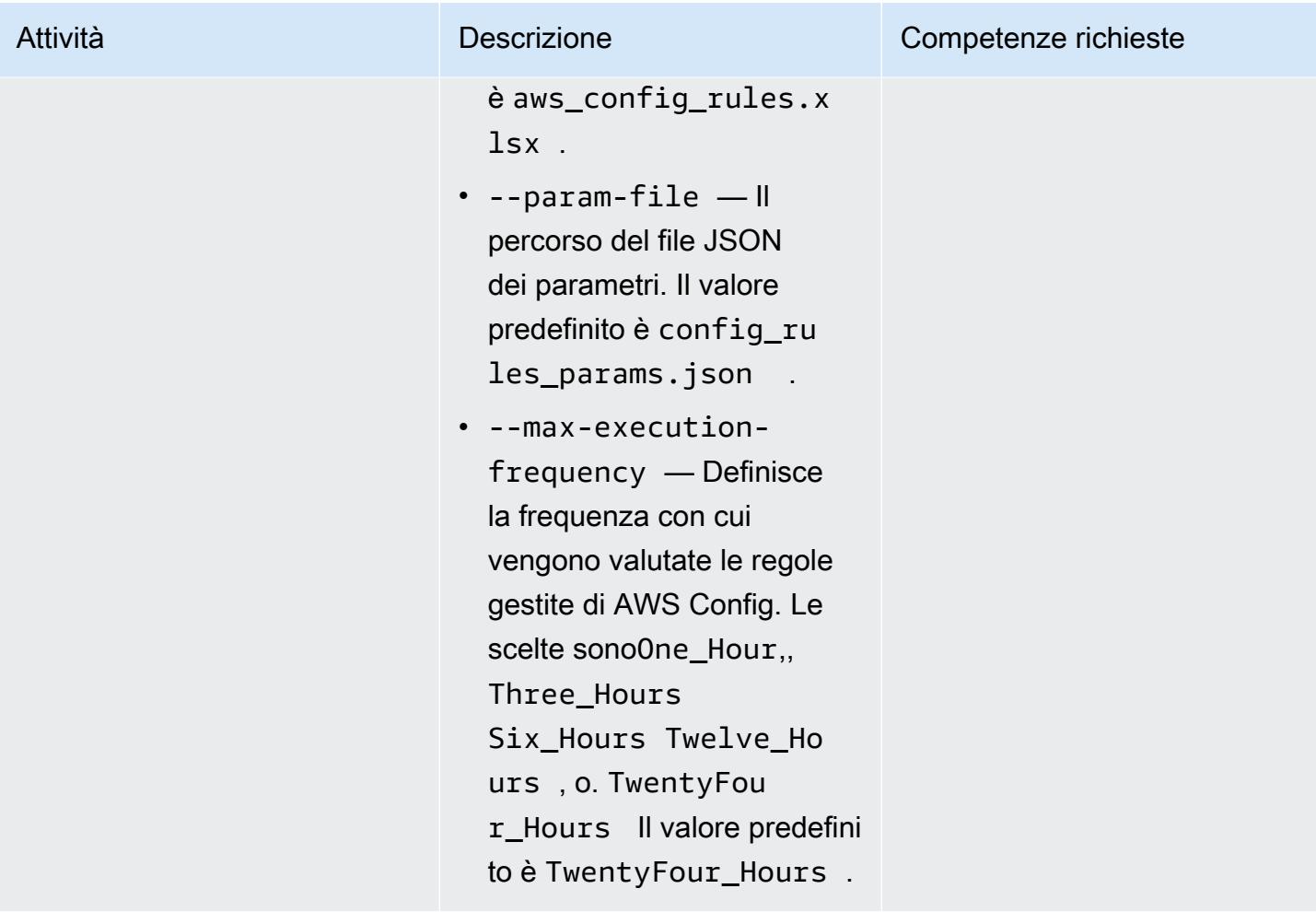

## Implementa le regole gestite di AWS Config

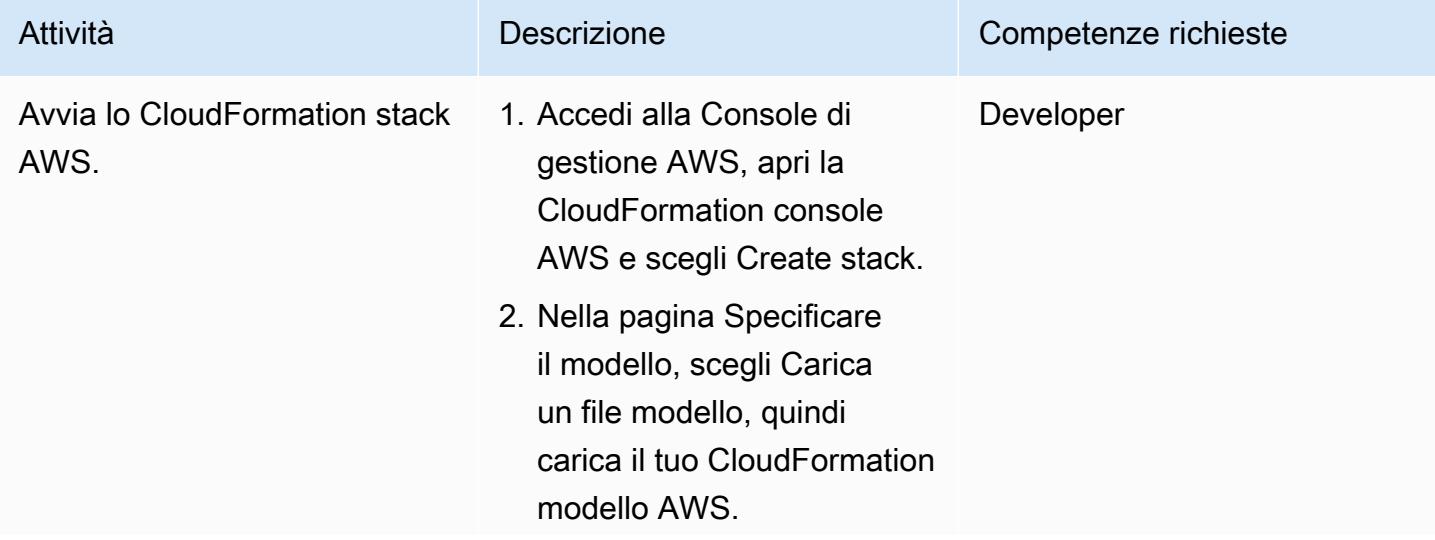

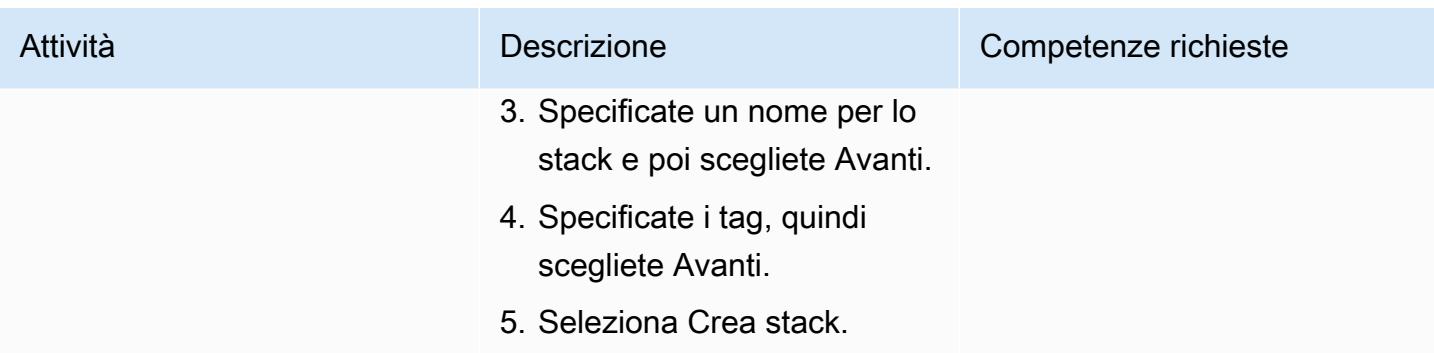

## Allegati

[Per accedere al contenuto aggiuntivo associato a questo documento, decomprimi il seguente file:](samples/p-attach/07c1cfff-fc9e-4a1f-bd36-48f025808bd8/attachments/attachment.zip)  [attachment.zip](samples/p-attach/07c1cfff-fc9e-4a1f-bd36-48f025808bd8/attachments/attachment.zip)

# Offri alle istanze di SageMaker notebook l'accesso temporaneo a un CodeCommit repository in un altro account AWS

Creato da Helge Aufderheide (AWS)

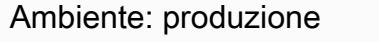

Tecnologie: DevOps; Analisi; Apprendimento automatic o e intelligenza artificiale; Gestione e governance

Servizi AWS: AWS CodeCommit; AWS Identity and Access Management; Amazon SageMaker

## Riepilogo

Questo modello mostra come concedere alle istanze e agli utenti di SageMaker notebook Amazon l'accesso temporaneo a un CodeCommit repository AWS che si trova in un altro account AWS. Questo modello mostra anche come è possibile concedere autorizzazioni granulari per azioni specifiche che ciascuna entità può eseguire su ciascun repository.

Organizations spesso archivia i CodeCommit repository in un account AWS diverso da quello che ospita il loro ambiente di sviluppo. Questa configurazione multi-account aiuta a controllare l'accesso ai repository e riduce il rischio che vengano eliminati accidentalmente. Per concedere queste autorizzazioni su più account, è consigliabile utilizzare i ruoli AWS Identity and Access Management (IAM). Quindi, le identità IAM predefinite in ogni account AWS possono assumere temporaneamente i ruoli per creare una catena di fiducia controllata tra gli account.

Nota: puoi applicare una procedura simile per concedere ad altre identità IAM l'accesso a un repository da più account. CodeCommit Per ulteriori informazioni, consulta [Configurare l'accesso tra](https://docs.aws.amazon.com/codecommit/latest/userguide/cross-account.html) [account a un CodeCommit repository AWS utilizzando i ruoli](https://docs.aws.amazon.com/codecommit/latest/userguide/cross-account.html) nella AWS CodeCommit User Guide.

## Prerequisiti e limitazioni

**Prerequisiti** 

- Un account AWS attivo con un CodeCommit repository (account A)
- Un secondo account AWS attivo con un'istanza SageMaker notebook (account B)
- Un utente AWS con autorizzazioni sufficienti per creare e modificare ruoli IAM nell'account A

• Un secondo utente AWS con autorizzazioni sufficienti per creare e modificare i ruoli IAM nell'account B

## **Architettura**

Il diagramma seguente mostra un esempio di flusso di lavoro per concedere a un'istanza di SageMaker notebook e agli utenti di un account AWS l'accesso multiaccount a un repository: CodeCommit

Il diagramma mostra il flusso di lavoro seguente:

- 1. Il ruolo utente AWS e il ruolo dell'istanza SageMaker notebook nell'account B presuppongono un [profilo denominato](https://docs.aws.amazon.com/cli/latest/userguide/cli-configure-files.html#cli-configure-files-using-profiles).
- 2. La politica di autorizzazione del profilo denominato specifica un ruolo di CodeCommit accesso nell'account A che il profilo assume successivamente.
- 3. La politica di fiducia del ruolo di CodeCommit accesso nell'account A consente al profilo denominato nell'account B di assumere il CodeCommit ruolo di accesso.
- 4. La politica di autorizzazione IAM del CodeCommit repository nell'account A consente al ruolo di CodeCommit accesso di accedere al CodeCommit repository.

Stack tecnologico

- CodeCommit
- Git
- IAM
- pip
- SageMaker

## Strumenti

- [AWS CodeCommit](https://docs.aws.amazon.com/codecommit/latest/userguide/welcome.html) è un servizio di controllo delle versioni che ti aiuta ad archiviare e gestire in modo privato gli archivi Git, senza dover gestire il tuo sistema di controllo del codice sorgente.
- [AWS Identity and Access Management \(IAM\)](https://docs.aws.amazon.com/IAM/latest/UserGuide/introduction.html) ti aiuta a gestire in modo sicuro l'accesso alle tue risorse AWS controllando chi è autenticato e autorizzato a utilizzarle.
- [Git](https://git-scm.com/) è un sistema distribuito di controllo delle versioni per tenere traccia delle modifiche nel codice sorgente durante lo sviluppo del software.
- [git-remote-codecommitè](https://docs.aws.amazon.com/codecommit/latest/userguide/setting-up-git-remote-codecommit.html) un'utilità che consente di inviare ed estrarre codice dai CodeCommit repository estendendo Git.
- [pip](https://pypi.org/project/pip/) è l'installatore di pacchetti per Python. Puoi usare pip per installare pacchetti dal Python Package Index e da altri indici.

## Best practice

Quando imposti le autorizzazioni con le policy IAM, assicurati di concedere solo le autorizzazioni necessarie per eseguire un'attività. Per ulteriori informazioni, consulta [Applicazione delle](https://docs.aws.amazon.com/IAM/latest/UserGuide/best-practices.html#grant-least-privilege)  [autorizzazioni del privilegio minimo](https://docs.aws.amazon.com/IAM/latest/UserGuide/best-practices.html#grant-least-privilege) nella documentazione di IAM.

Quando implementi questo modello, assicurati di fare quanto segue:

- Verifica che i principi IAM dispongano solo delle autorizzazioni necessarie per eseguire azioni specifiche e necessarie all'interno di ciascun repository. Ad esempio, si consiglia di consentire ai principi IAM approvati di inviare e unire le modifiche a rami specifici del repository, ma di richiedere le unioni solo ai rami protetti.
- Verifica che ai principi IAM siano assegnati ruoli IAM diversi in base ai rispettivi ruoli e responsabilità per ciascun progetto. Ad esempio, uno sviluppatore avrà autorizzazioni di accesso diverse rispetto a quelle di un release manager o di un amministratore AWS.

## Epiche

#### Configura i ruoli IAM

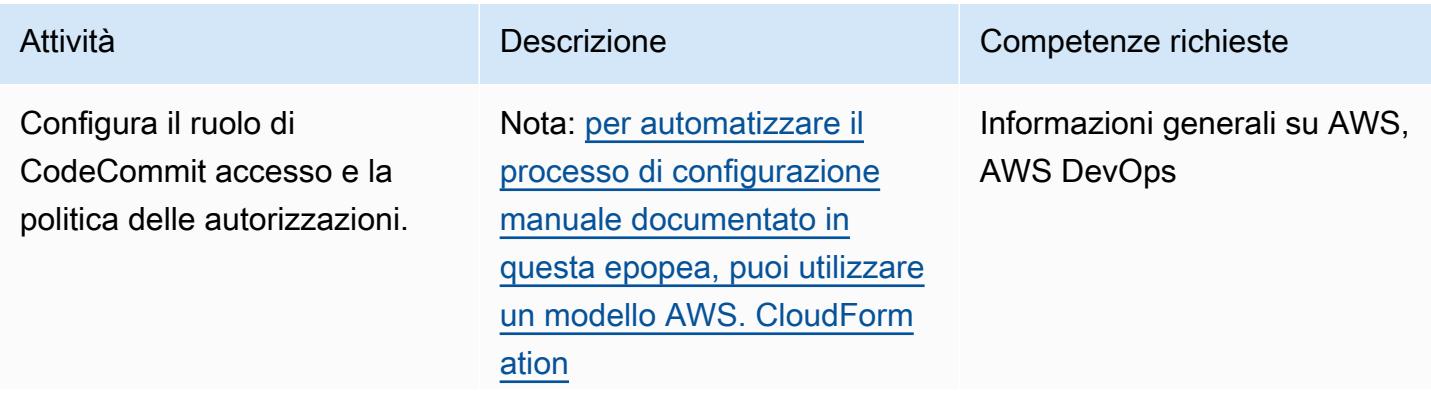

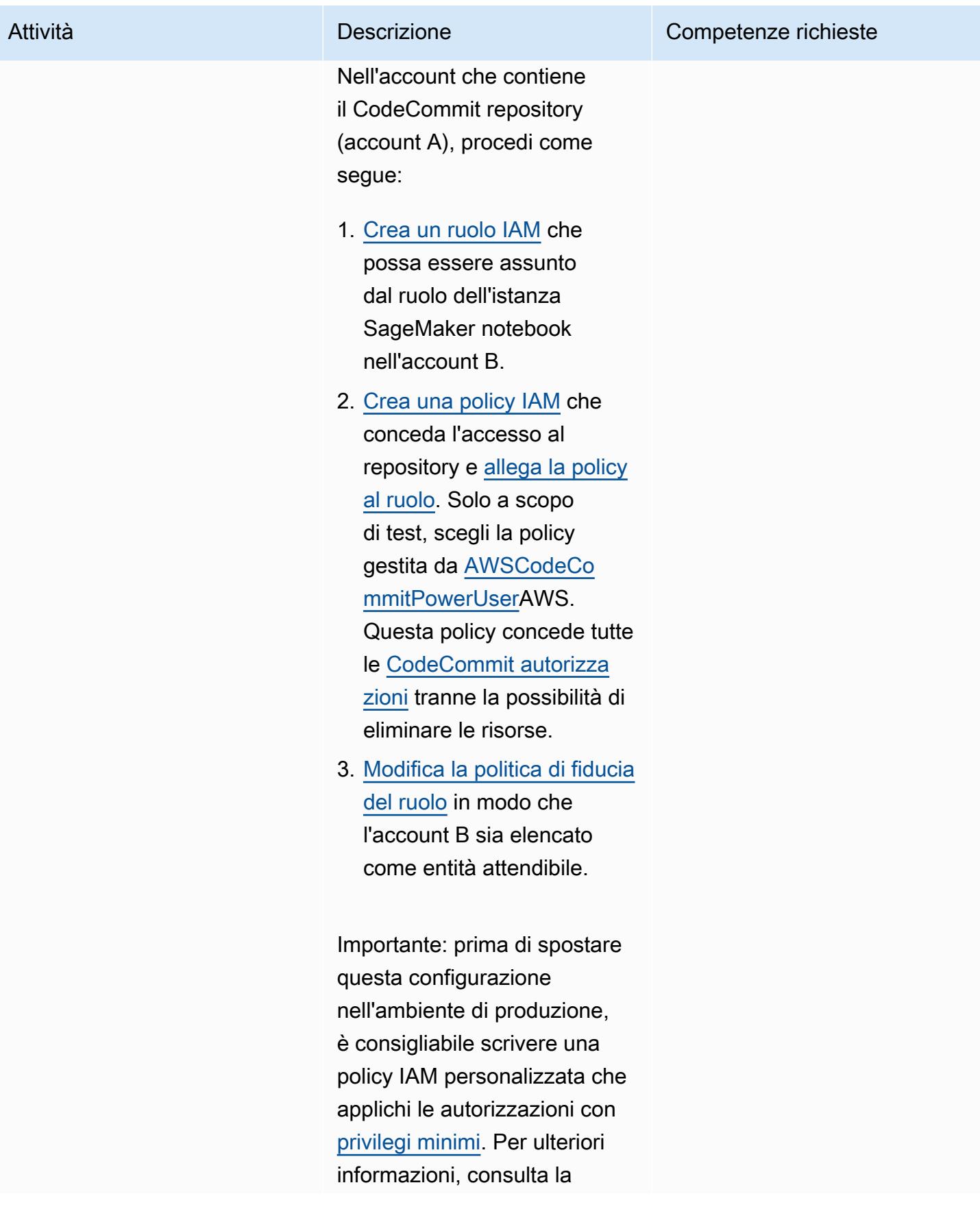

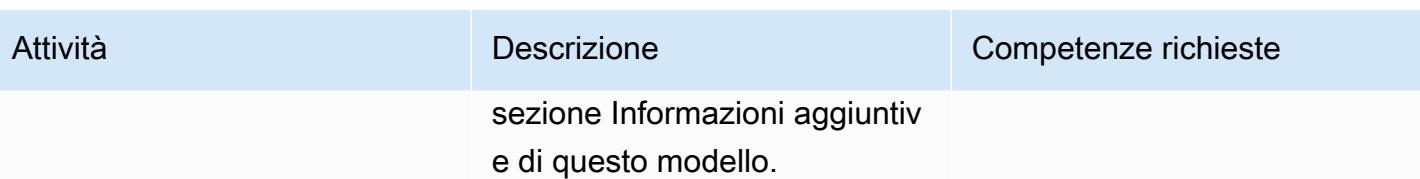

Concedi al ruolo dell'ista nza SageMaker notebook nell'account B le autorizza zioni per assumere il ruolo di CodeCommit accesso nell'account A.

Nell'account che contiene il ruolo IAM dell'istanza SageMaker notebook (account B), procedi come segue:

1. Crea una policy IAM che consenta a un ruolo o utente IAM di assumere il ruolo di CodeCommit accesso nell'account A.

Esempio di policy di autorizzazione IAM che consente a un ruolo o utente IAM di assumere un ruolo su più account

```
{ 
    "Version": 
  "2012-10-17", 
    "Statement": [ 
              { 
         "Sid": "VisualEd 
itor0", 
         "Effect": "Allow", 
         "Action": 
  "sts:AssumeRole", 
         "Resource": 
  "arn:aws:iam:::acc 
ountA_ID:role/acco 
untArole_ID" 
    }
}
```
2. Allega la policy al ruolo dell'istanza del tuo SageMaker notebook nell'account B.

Attività **Descrizione** Competenze richieste

Informazioni generali su AWS, AWS DevOps

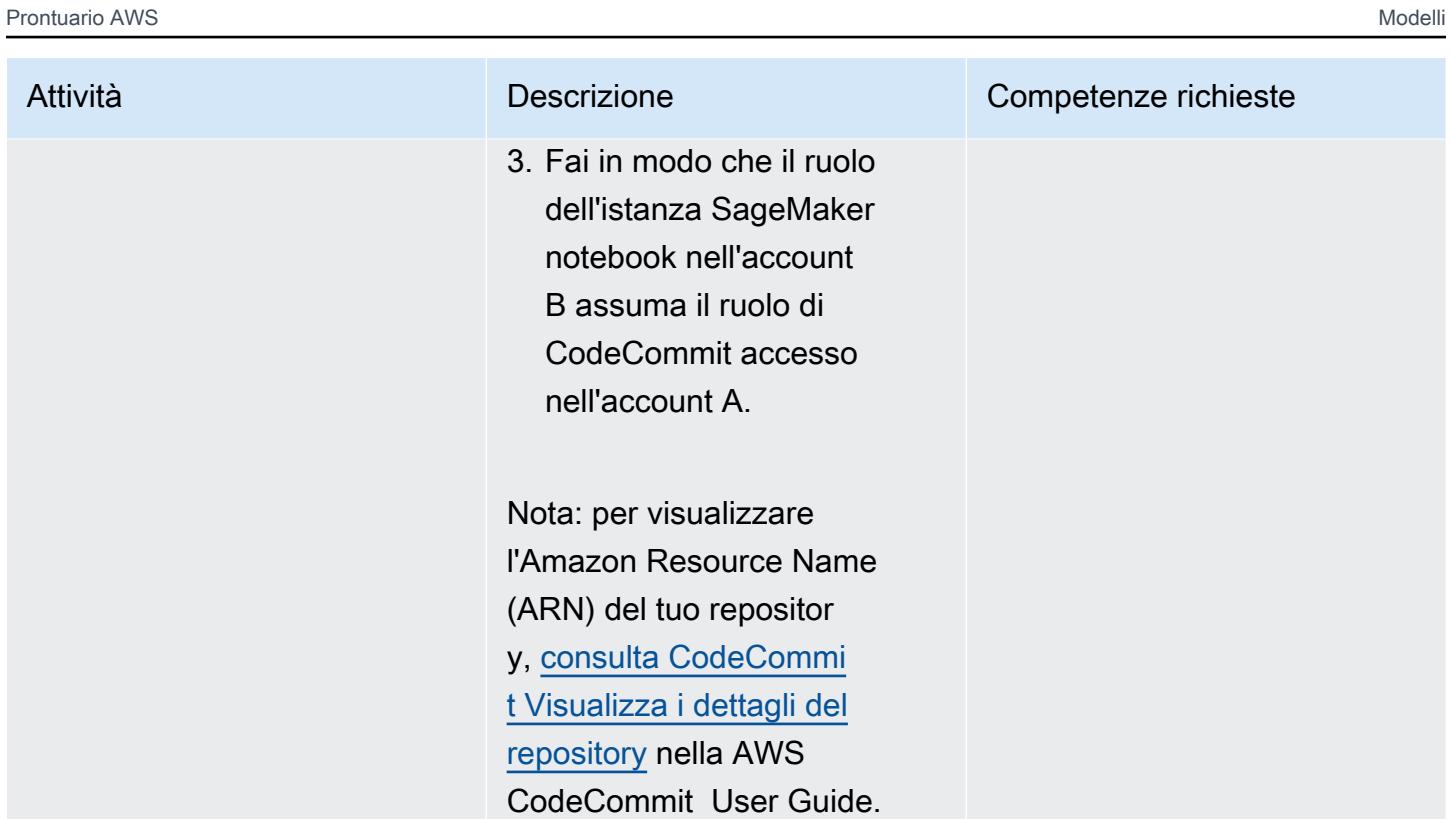

Configura l'istanza del tuo SageMaker notebook nell'account B

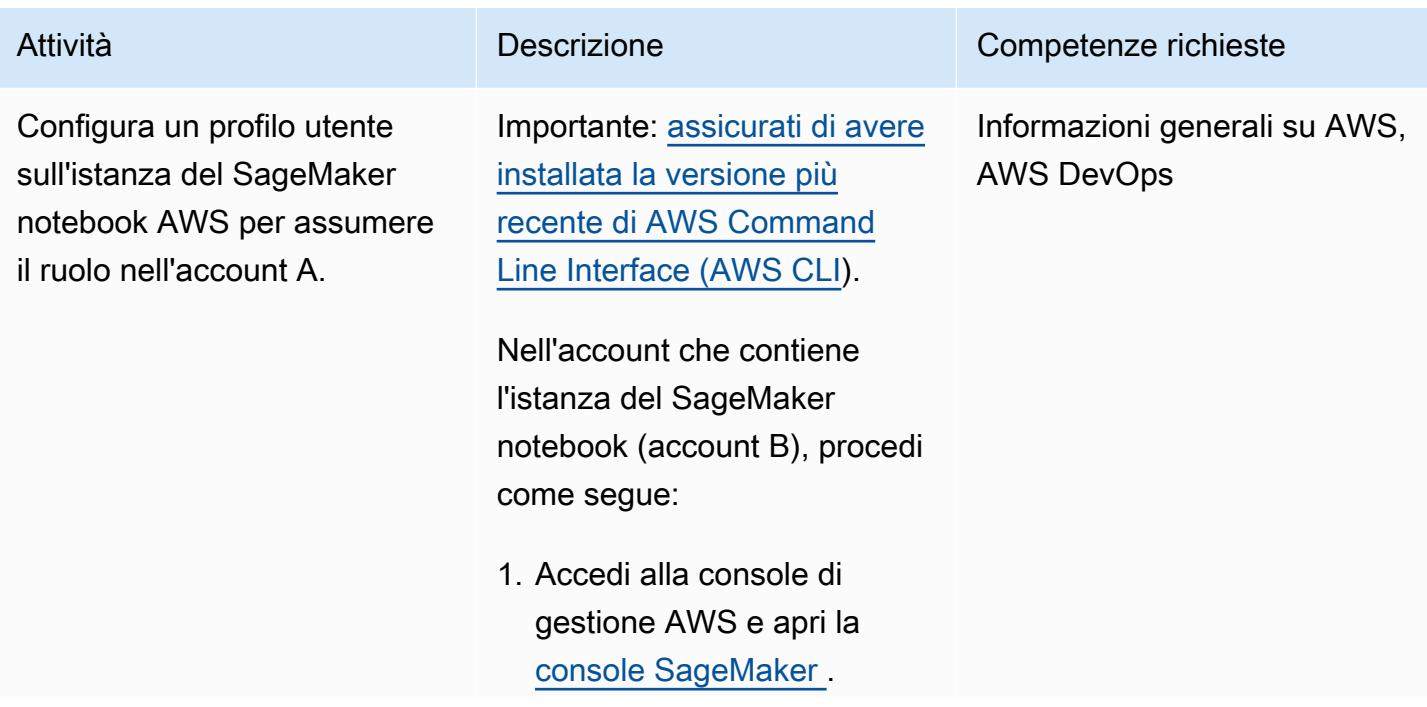

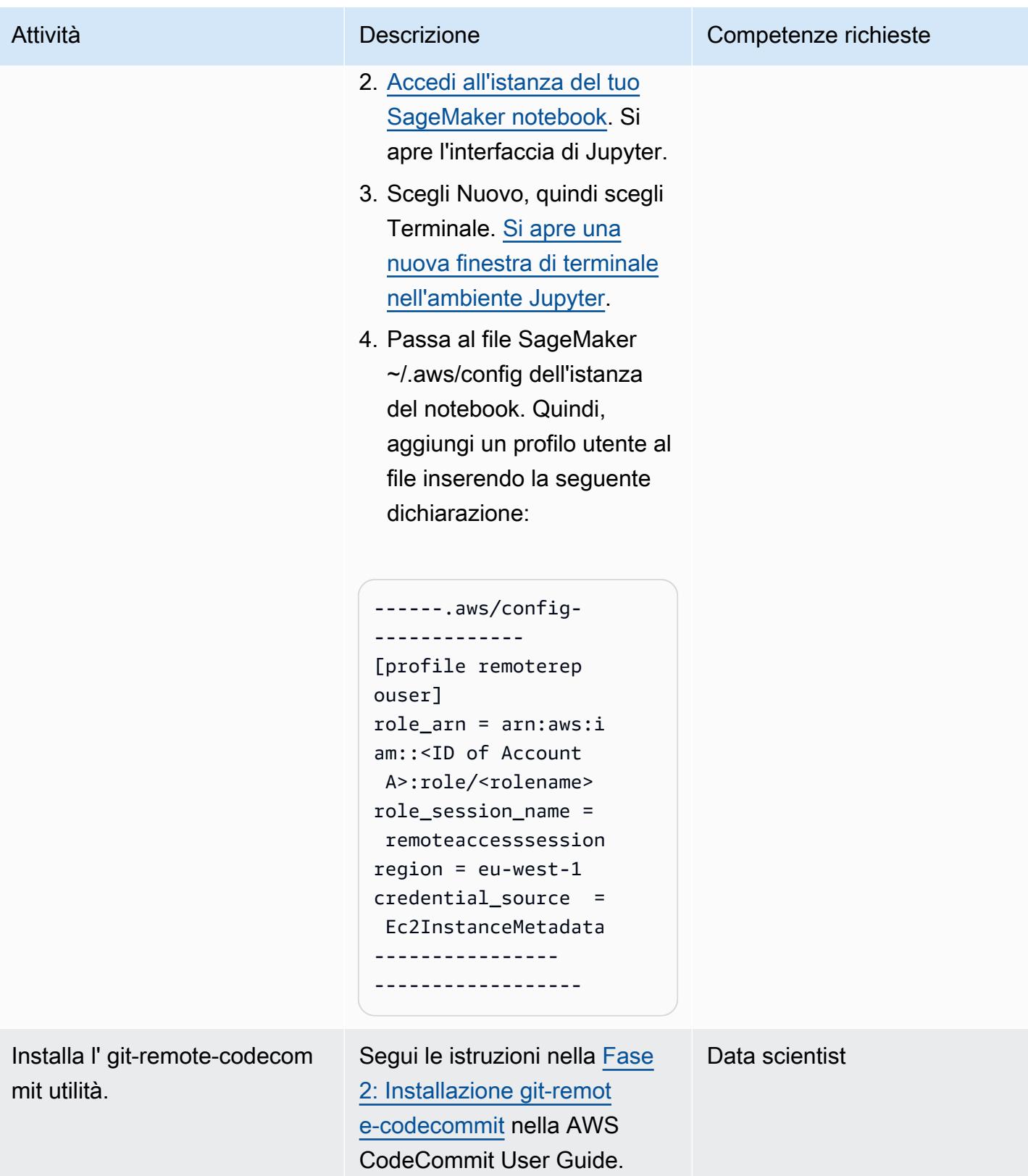

### Accedi al repository

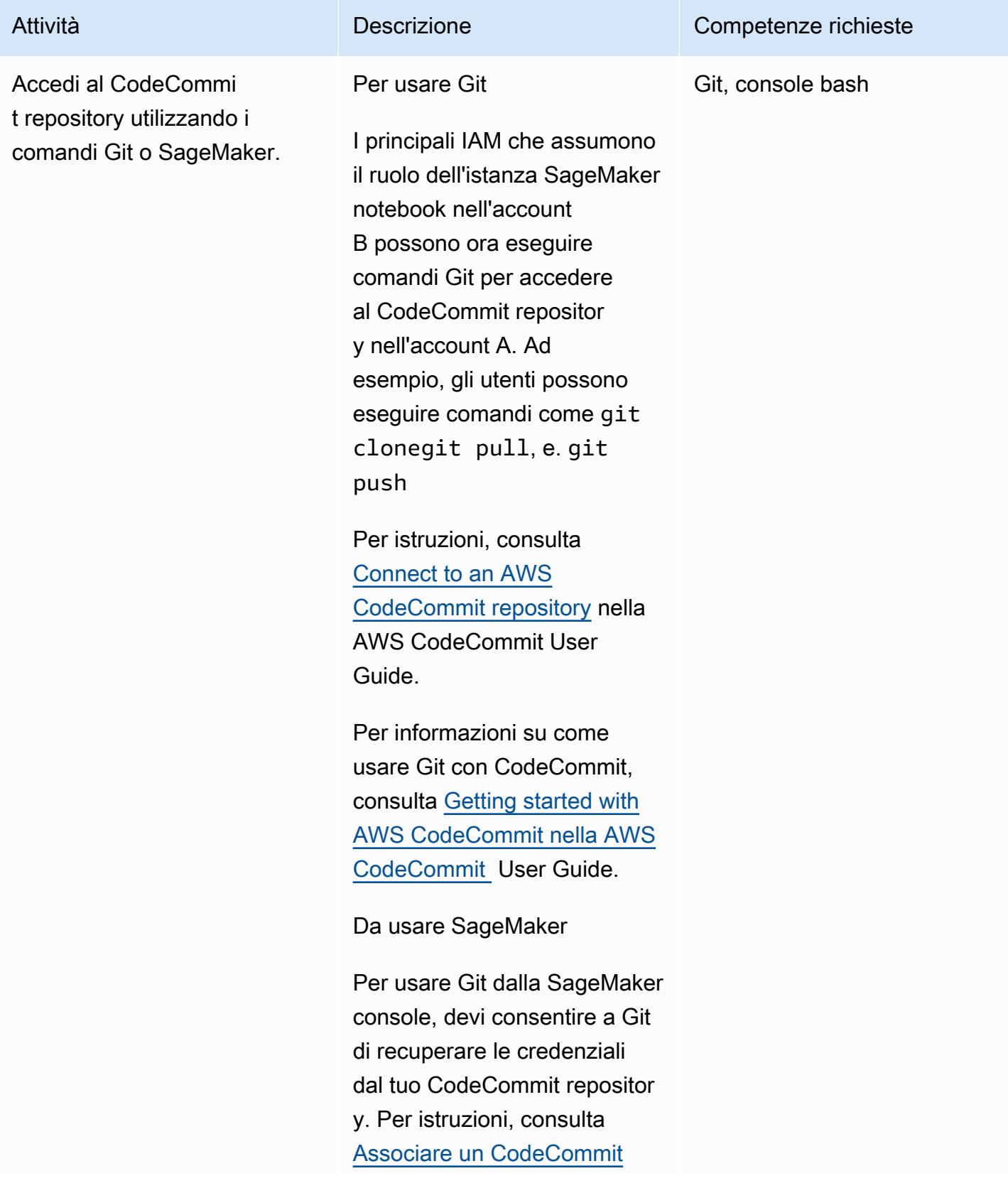

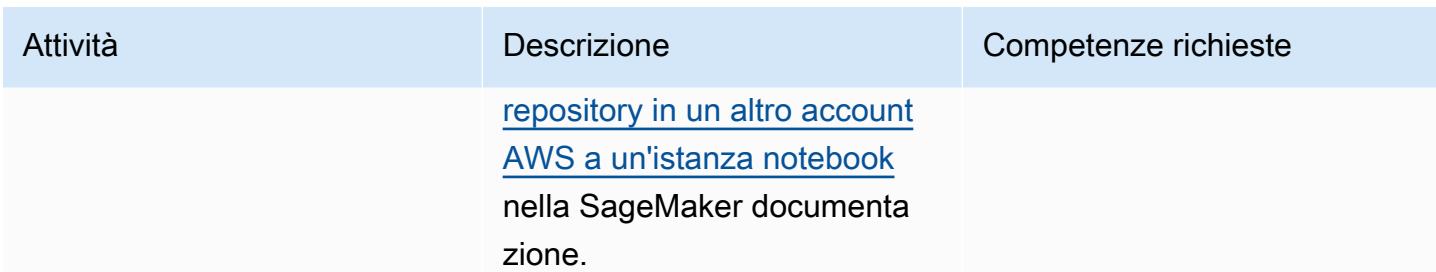

## Risorse correlate

- [Configurare l'accesso tra account a un CodeCommit repository AWS utilizzando i ruoli](https://docs.aws.amazon.com/codecommit/latest/userguide/cross-account.html) [\(documentazione](https://docs.aws.amazon.com/codecommit/latest/userguide/cross-account.html) CodeCommit AWS)
- [Tutorial IAM: delega l'accesso tra account AWS utilizzando i ruoli IAM](https://docs.aws.amazon.com/IAM/latest/UserGuide/tutorial_cross-account-with-roles.html) (documentazione IAM)

## Informazioni aggiuntive

Limitazione delle CodeCommit autorizzazioni a azioni specifiche

Per limitare le azioni che un responsabile IAM può eseguire nel CodeCommit repository, modifica le azioni consentite nella CodeCommit policy di accesso.

Per ulteriori informazioni sulle operazioni CodeCommit API, consulta il [riferimento CodeCommit alle](https://docs.aws.amazon.com/codecommit/latest/userguide/auth-and-access-control-permissions-reference.html) [autorizzazioni](https://docs.aws.amazon.com/codecommit/latest/userguide/auth-and-access-control-permissions-reference.html) nella AWS CodeCommit User Guide.

Nota: puoi anche modificare la policy gestita di [AWSCodeCommitPowerUser](https://docs.aws.amazon.com/codecommit/latest/userguide/security-iam-awsmanpol.html#managed-policies-poweruser)AWS per adattarla al tuo caso d'uso.

Limitazione delle CodeCommit autorizzazioni a repository specifici

Per creare un ambiente multitenant in cui più di un repository di codice siano accessibili solo a utenti specifici, procedi come segue:

- 1. Crea più ruoli di CodeCommit accesso nell'account A. Quindi, configura la politica di fiducia di ciascun ruolo di accesso per consentire a utenti specifici dell'account B di assumere il ruolo.
- 2. Limita gli archivi di codice che ogni ruolo può assumere aggiungendo una condizione «Risorsa» alla politica di ciascun ruolo di CodeCommit accesso.

Esempio di condizione «Resource» che limita l'accesso di un principale IAM a un repository specifico CodeCommit

#### "Resource" : [<REPOSITORY ARN>,<REPOSITORY ARN> ]

Nota: per aiutare a identificare e differenziare più repository di codice nello stesso account AWS, puoi assegnare prefissi diversi ai nomi dei repository. Ad esempio, puoi denominare repository di codice con prefissi che si allineano a diversi gruppi di sviluppatori, come myproject-subproject1-repo1 e myproject-subproject2-repo1. Quindi, puoi creare un ruolo IAM per ogni gruppo di sviluppatori in base ai prefissi assegnati. Ad esempio, puoi creare un ruolo denominato myproject-subproject1 repoaccess e concedergli l'accesso a tutti gli archivi di codice che includono il prefisso myprojectsubproject1.

Esempio di condizione «Resource» che si riferisce a un ARN di un repository di codice che include un prefisso specifico

"Resource" : arn:aws:codecommit:<region>:<account-id>:myproject-subproject1-\*

# Implementa una strategia di ramificazione GitHub Flow per ambienti con più account DevOps

Creato da Mike Stephens (AWS) e Abhilash Vinod (AWS)

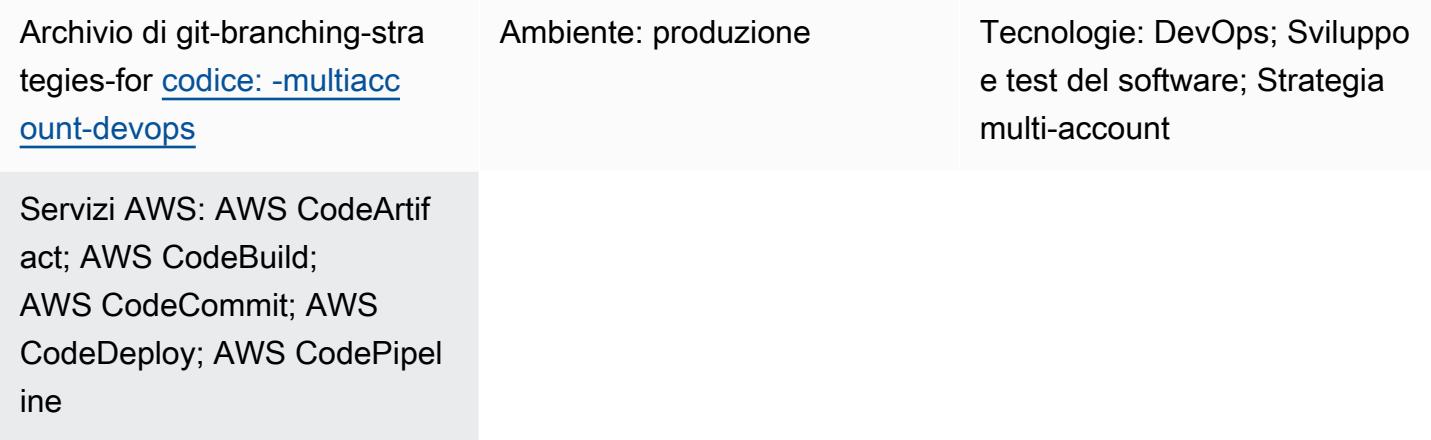

## Riepilogo

Quando si gestisce un repository di codice sorgente, diverse strategie di ramificazione influiscono sui processi di sviluppo e rilascio del software utilizzati dai team di sviluppo. Esempi di strategie di ramificazione comuni includono Trunk, GitHub Flow e Gitflow. Queste strategie utilizzano rami diversi e le attività svolte in ciascun ambiente sono diverse. Organizations che stanno implementando DevOps processi trarrebbero vantaggio da una guida visiva per aiutarle a comprendere le differenze tra queste strategie di ramificazione. L'utilizzo di questa immagine nell'organizzazione aiuta i team di sviluppo ad allineare il proprio lavoro e a seguire gli standard organizzativi. Questo modello fornisce questa immagine e descrive il processo di implementazione di una strategia di ramificazione GitHub Flow nell'organizzazione.

Questo modello fa parte di una serie di documentazione sulla scelta e l'implementazione di strategie di DevOps ramificazione per organizzazioni con più membri. Account AWS Questa serie è progettata per aiutarti ad applicare la strategia e le migliori pratiche corrette sin dall'inizio, per semplificare la tua esperienza nel cloud. GitHub Flow è solo una delle possibili strategie di ramificazione che l'organizzazione può utilizzare. Questa serie di documentazione copre anche i modelli di [ramificazione Trunk](https://docs.aws.amazon.com/prescriptive-guidance/latest/patterns/implement-a-trunk-branching-strategy-for-multi-account-devops-environments.html) e [Gitflow.](https://docs.aws.amazon.com/prescriptive-guidance/latest/patterns/implement-a-gitflow-branching-strategy-for-multi-account-devops-environments.html) Se non l'hai già fatto, ti consigliamo di leggere [Scelta di una strategia](https://docs.aws.amazon.com/prescriptive-guidance/latest/choosing-git-branch-approach/)  [di ramificazione Git per DevOps ambienti multi-account](https://docs.aws.amazon.com/prescriptive-guidance/latest/choosing-git-branch-approach/) prima di implementare le linee guida di

Questa guida fornisce un diagramma che mostra come un'organizzazione potrebbe implementare la GitHub strategia Flow. Si consiglia di consultare la [AWS DevOps Well-Architected](https://docs.aws.amazon.com/wellarchitected/latest/devops-guidance/devops-guidance.html) Guidance per esaminare le best practice. Questo modello include attività, passaggi e restrizioni consigliati per ogni fase del DevOps processo.

## Prerequisiti e limitazioni

### **Prerequisiti**

- Git, [installato](https://git-scm.com/downloads). Viene utilizzato come strumento di archiviazione del codice sorgente.
- [Draw.io, installato.](https://github.com/jgraph/drawio-desktop/releases) Questa applicazione viene utilizzata per visualizzare e modificare il diagramma.

## **Architettura**

### Architettura Target

Il diagramma seguente può essere usato come un [quadrato di Punnett](https://en.wikipedia.org/wiki/Punnett_square) (Wikipedia). Allineate i rami sull'asse verticale con gli AWS ambienti sull'asse orizzontale per determinare quali azioni eseguire in ogni scenario. I numeri indicano la sequenza delle azioni nel flusso di lavoro. In questo esempio si passa da una feature filiale all'implementazione in produzione.

Per ulteriori informazioni sugli ambienti e sui Account AWS rami di un approccio GitHub Flow, vedi [Scelta di una strategia di ramificazione Git per ambienti con più account DevOps .](https://docs.aws.amazon.com/prescriptive-guidance/latest/choosing-git-branch-approach)

#### Automazione e scalabilità

L'integrazione continua e la distribuzione continua (CI/CD) sono il processo di automazione del ciclo di vita delle release del software. Automatizza gran parte o tutti i processi manuali tradizionalmente necessari per trasferire il nuovo codice da un commit iniziale alla produzione. Una pipeline CI/CD comprende gli ambienti sandbox, di sviluppo, di test, di staging e di produzione. In ogni ambiente, la pipeline CI/CD fornisce qualsiasi infrastruttura necessaria per distribuire o testare il codice. Utilizzando CI/CD, i team di sviluppo possono apportare modifiche al codice che vengono poi testate e distribuite automaticamente. Le pipeline CI/CD forniscono inoltre governance e barriere ai

team di sviluppo, garantendo coerenza, standard, best practice e livelli minimi di accettazione per l'accettazione e l'implementazione delle funzionalità. Per ulteriori informazioni, vedere [Practicing](https://docs.aws.amazon.com/whitepapers/latest/practicing-continuous-integration-continuous-delivery/welcome.html) Continuous Integration and Continuous Delivery su. AWS

AWS offre una suite di servizi per sviluppatori progettati per aiutarti a creare pipeline CI/CD. Ad esempio, [AWS CodePipelineè](https://docs.aws.amazon.com/codepipeline/latest/userguide/welcome.html) un servizio di distribuzione continua completamente gestito che consente di automatizzare le pipeline di rilascio per aggiornamenti rapidi e affidabili di applicazioni e infrastrutture. [AWS CodeCommitè](https://docs.aws.amazon.com/codecommit/latest/userguide/welcome.html) progettato per ospitare in modo sicuro repository Git scalabili, [AWS CodeBuildc](https://docs.aws.amazon.com/codebuild/latest/userguide/welcome.html)ompila codice sorgente, esegue test e produce pacchetti software. ready-to-deploy [Per ulteriori informazioni, consulta Developer Tools on. AWS](https://aws.amazon.com/products/developer-tools/)

## **Strumenti**

#### AWS servizi e strumenti

AWS fornisce una suite di servizi per sviluppatori che è possibile utilizzare per implementare questo modello:

- [AWS CodeArtifactè](https://docs.aws.amazon.com/codeartifact/latest/ug/welcome.html) un servizio di repository di artefatti gestito e altamente scalabile che consente di archiviare e condividere pacchetti software per lo sviluppo di applicazioni.
- [AWS CodeBuildè](https://docs.aws.amazon.com/codebuild/latest/userguide/welcome.html) un servizio di compilazione completamente gestito che consente di compilare codice sorgente, eseguire test unitari e produrre artefatti pronti per la distribuzione.
- [AWS CodeCommitè](https://docs.aws.amazon.com/codecommit/latest/userguide/welcome.html) un servizio di controllo delle versioni che consente di archiviare e gestire in modo privato gli archivi Git, senza dover gestire il proprio sistema di controllo del codice sorgente.
- [AWS CodeDeploya](https://docs.aws.amazon.com/codedeploy/latest/userguide/welcome.html)utomatizza le distribuzioni su Amazon Elastic Compute Cloud (Amazon EC2) o su istanze, AWS Lambda funzioni o servizi Amazon Elastic Container Service (Amazon ECS) locali.
- [AWS CodePipelinet](https://docs.aws.amazon.com/codepipeline/latest/userguide/welcome.html)i aiuta a modellare e configurare rapidamente le diverse fasi di un rilascio del software e ad automatizzare i passaggi necessari per rilasciare continuamente le modifiche al software.

#### Altri strumenti

- [Draw.io Desktop](https://github.com/jgraph/drawio-desktop/releases) è un'applicazione per creare diagrammi di flusso e diagrammi. Il repository di codice contiene modelli in formato.drawio per Draw.io.
- [Figma](https://www.figma.com/design-overview/) è uno strumento di progettazione online progettato per la collaborazione. Il repository di codice contiene modelli in formato.fig per Figma.

#### Archivio di codice

Questo file sorgente per il diagramma in questo modello è disponibile nel GitHub [repository Git](https://github.com/awslabs/git-branching-strategies-for-multiaccount-devops/tree/main/github-flow)  [Branching Strategy for GitHub Flow.](https://github.com/awslabs/git-branching-strategies-for-multiaccount-devops/tree/main/github-flow) Include file nei formati PNG, draw.io e Figma. È possibile modificare questi diagrammi per supportare i processi dell'organizzazione.

## Best practice

Segui le best practice e i consigli contenuti in [AWS DevOps Well-Architected](https://docs.aws.amazon.com/wellarchitected/latest/devops-guidance/devops-guidance.html) Guidance e Choosing [a Git branching](https://docs.aws.amazon.com/prescriptive-guidance/latest/choosing-git-branch-approach/) strategy per ambienti multi-account. DevOps Questi consentono di implementare efficacemente lo sviluppo GitHub basato su Flow, promuovere la collaborazione, migliorare la qualità del codice e semplificare il processo di sviluppo.

## Epiche

Revisione dei GitHub flussi di lavoro Flow

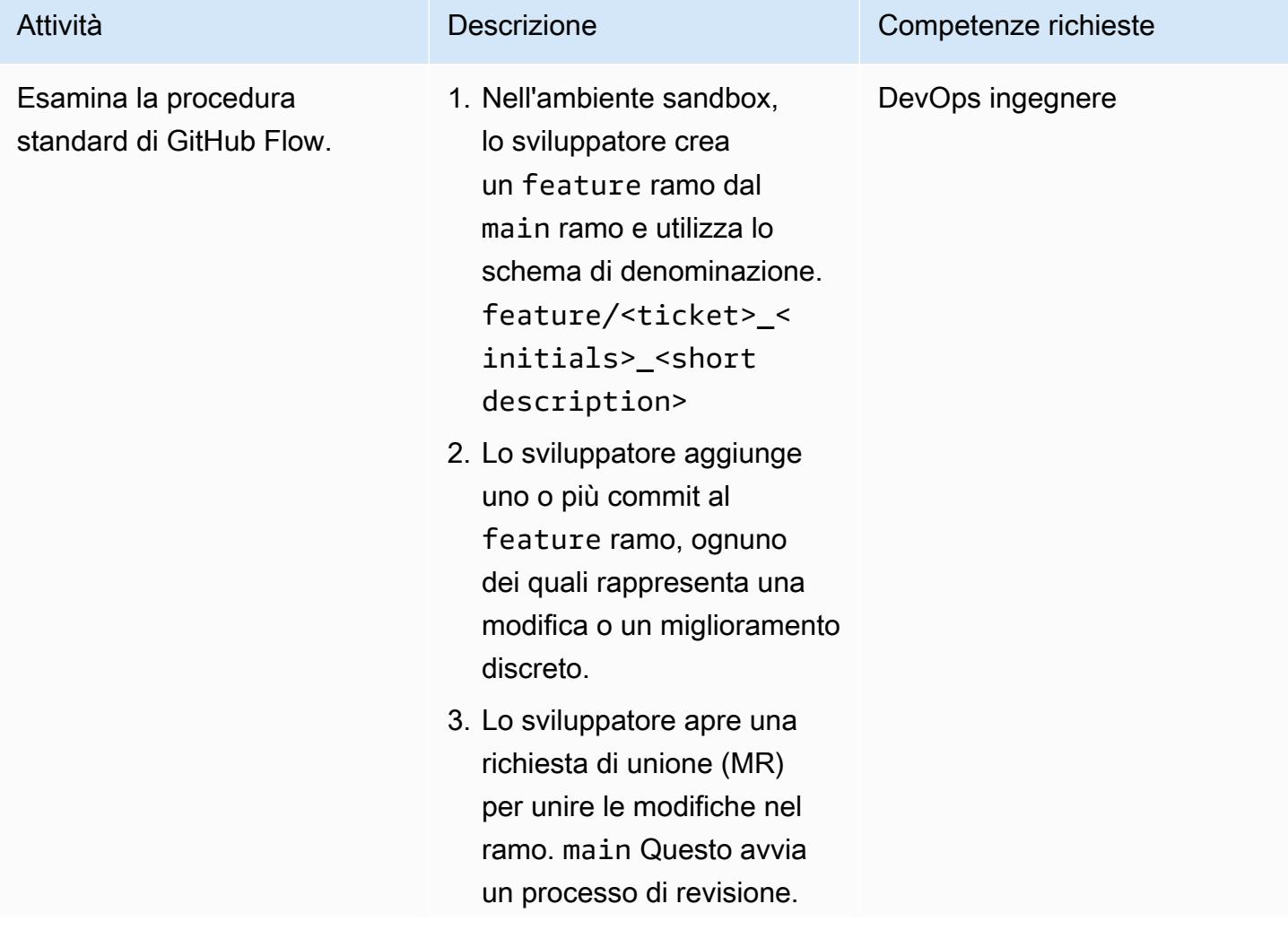

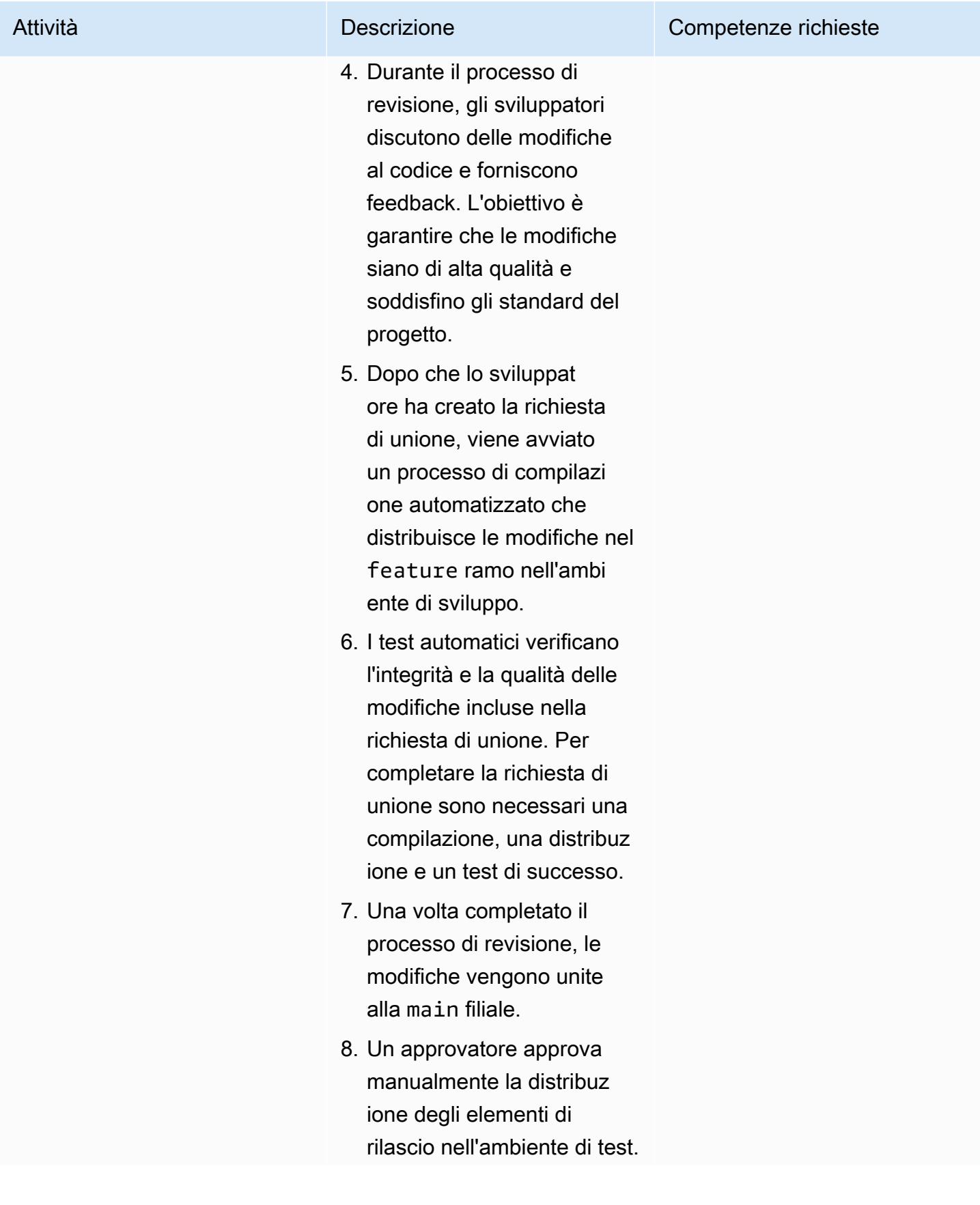

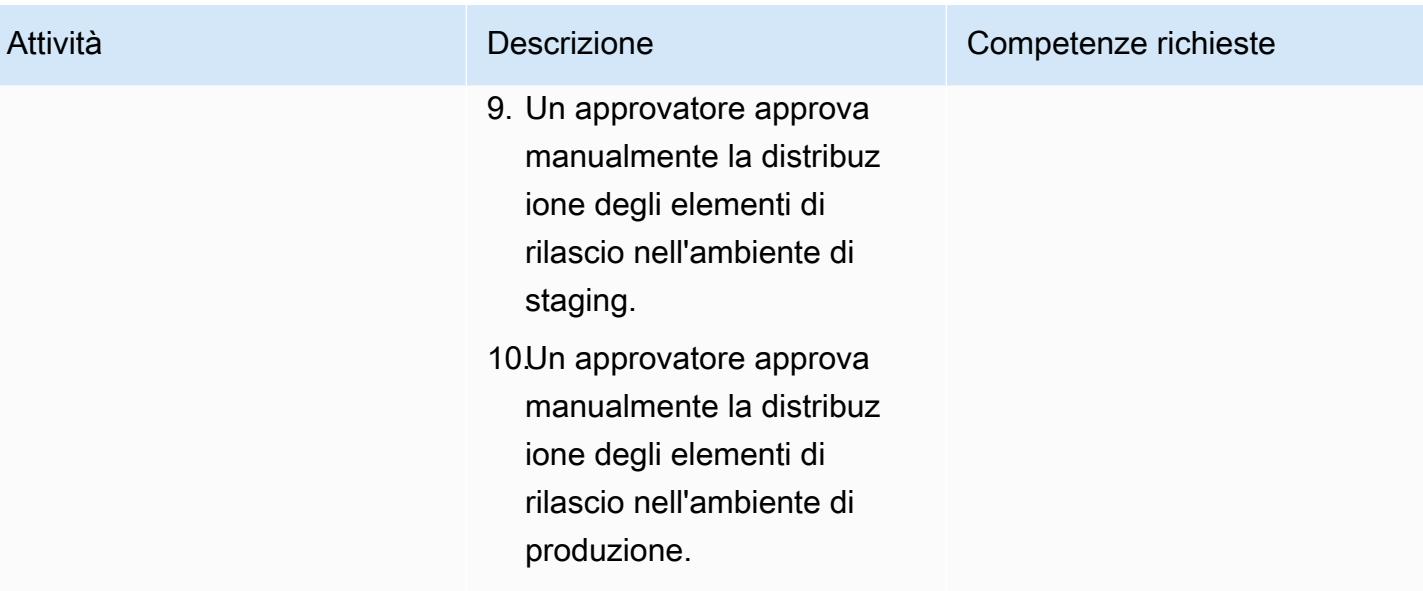

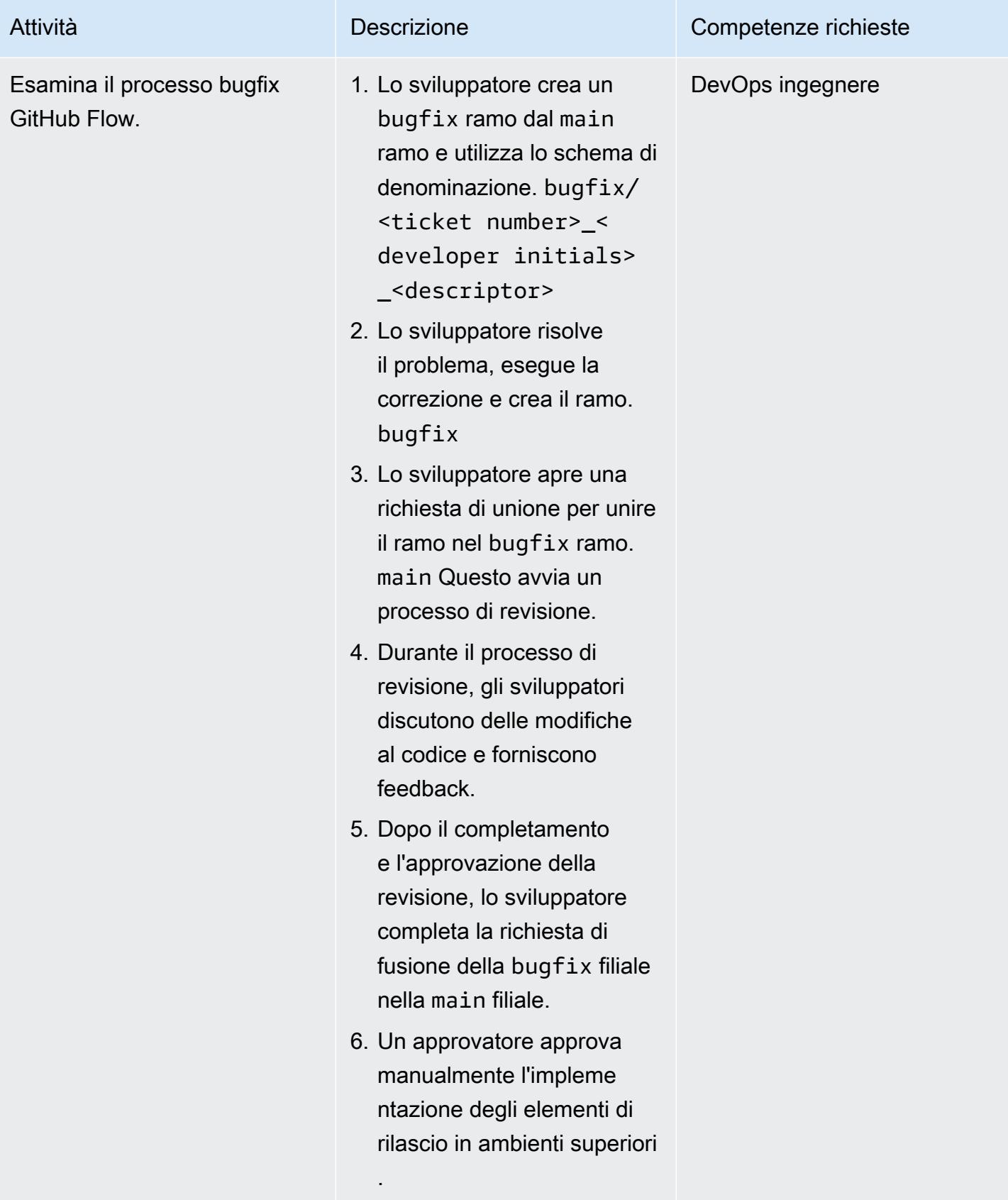

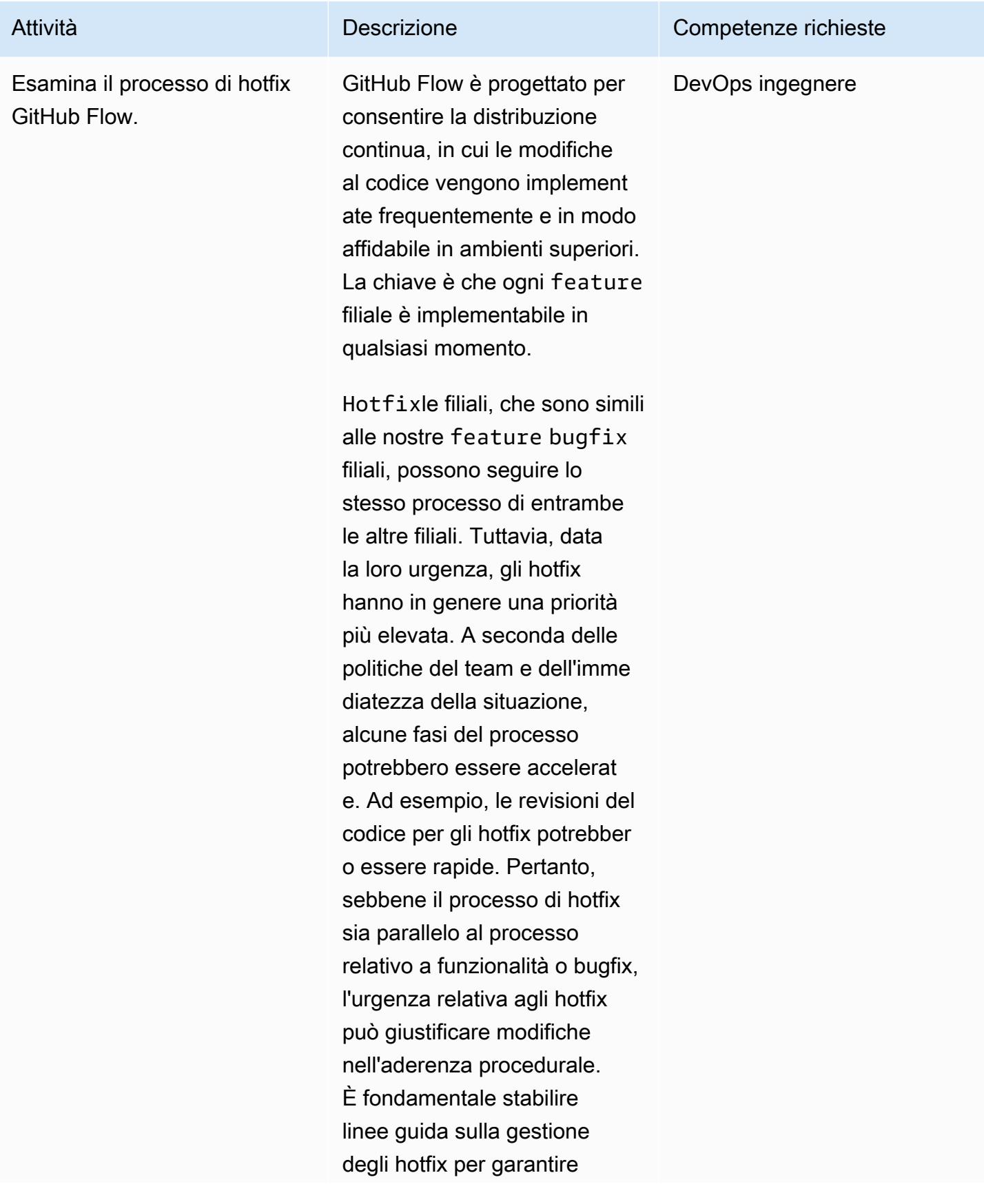

Attività Descrizione Descrizione Competenze richieste

che vengano gestiti in modo efficiente e sicuro.

# Risoluzione dei problemi

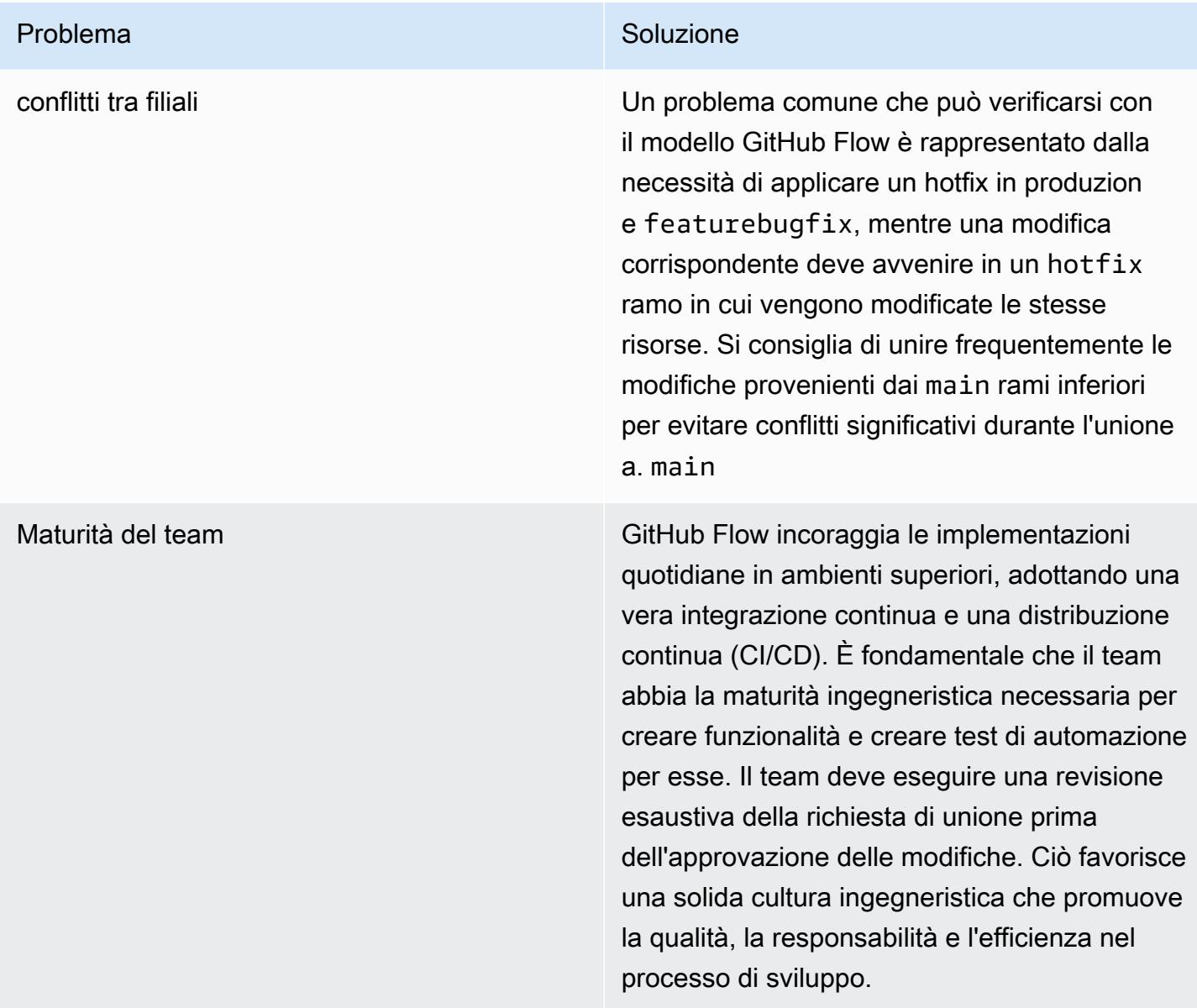

## Risorse correlate

Questa guida non include la formazione per Git; tuttavia, ci sono molte risorse di alta qualità disponibili su Internet se hai bisogno di questa formazione. Ti consigliamo di iniziare dal sito di [documentazione di Git](https://git-scm.com/doc).

Le seguenti risorse possono aiutarti nel tuo percorso di ramificazione di GitHub Flow in. Cloud AWS

#### AWS DevOps guida

- [AWS DevOps Guida](https://docs.aws.amazon.com/wellarchitected/latest/devops-guidance/devops-guidance.html)
- [AWS Architettura di riferimento della pipeline di distribuzione](https://pipelines.devops.aws.dev/)
- [Che cos'è DevOps?](https://aws.amazon.com/devops/what-is-devops/)
- [DevOps risorse](https://aws.amazon.com/devops/resources/)

#### GitHub Guida al flusso

- [GitHub Tutorial di avvio rapido di Flow](https://docs.github.com/en/get-started/using-github/github-flow) () GitHub
- [Perché GitHub Flow?](https://githubflow.github.io/)

#### Altre risorse

• [Metodologia delle app a dodici fattori \(1](https://12factor.net/)2factor.net)

# Implementa una strategia di ramificazione Gitflow per ambienti con più account DevOps

Creato da Mike Stephens (AWS), Stephen ( DiCato AWS), Tim Wondergem (AWS) e Abhilash Vinod (AWS)

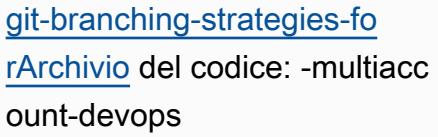

Ambiente: produzione Tecnologie: DevOps; Sviluppo e test del software; Strategia multi-account

Servizi AWS: AWS CodeArtif act; AWS CodeBuild; AWS CodeCommit; AWS CodeDeploy; AWS CodePipel ine

## Riepilogo

Quando si gestisce un repository di codice sorgente, diverse strategie di ramificazione influiscono sui processi di sviluppo e rilascio del software utilizzati dai team di sviluppo. Esempi di strategie di ramificazione comuni includono Trunk, Gitflow e Flow. GitHub Queste strategie utilizzano rami diversi e le attività svolte in ciascun ambiente sono diverse. Organizations che stanno implementando DevOps processi trarrebbero vantaggio da una guida visiva per aiutarle a comprendere le differenze tra queste strategie di ramificazione. L'utilizzo di questa immagine nell'organizzazione aiuta i team di sviluppo ad allineare il proprio lavoro e a seguire gli standard organizzativi. Questo modello fornisce questa immagine e descrive il processo di implementazione di una strategia di ramificazione Gitflow nella vostra organizzazione.

Questo modello fa parte di una serie di documentazione sulla scelta e l'implementazione di strategie di DevOps ramificazione per organizzazioni con più membri. Account AWS Questa serie è progettata per aiutarti ad applicare la strategia e le migliori pratiche corrette sin dall'inizio, per semplificare la tua esperienza nel cloud. Gitflow è solo una possibile strategia di ramificazione che la tua organizzazione può utilizzare. Questa serie di documentazione copre anche i modelli di ramificazione [Trunk](https://docs.aws.amazon.com/prescriptive-guidance/latest/patterns/implement-a-trunk-branching-strategy-for-multi-account-devops-environments.html) e [GitHub](https://docs.aws.amazon.com/prescriptive-guidance/latest/patterns/implement-a-github-flow-branching-strategy-for-multi-account-devops-environments.html) [Flow](https://docs.aws.amazon.com/prescriptive-guidance/latest/patterns/implement-a-github-flow-branching-strategy-for-multi-account-devops-environments.html). Se non l'hai già fatto, ti consigliamo di leggere [Scelta di una strategia di ramificazione Git per](https://docs.aws.amazon.com/prescriptive-guidance/latest/choosing-git-branch-approach/)

[DevOps ambienti multi-account](https://docs.aws.amazon.com/prescriptive-guidance/latest/choosing-git-branch-approach/) prima di implementare le linee guida di questo modello. Utilizza la due diligence per scegliere la strategia di ramificazione giusta per la tua organizzazione.

Questa guida fornisce un diagramma che mostra come un'organizzazione potrebbe implementare la strategia Gitflow. Si consiglia di consultare la [AWS DevOps Well-Architected](https://docs.aws.amazon.com/wellarchitected/latest/devops-guidance/devops-guidance.html) Guidance per esaminare le best practice. Questo modello include attività, passaggi e restrizioni consigliati per ogni fase del DevOps processo.

## Prerequisiti e limitazioni

#### **Prerequisiti**

- Git, [installato](https://git-scm.com/downloads). Viene utilizzato come strumento di archiviazione del codice sorgente.
- [Draw.io, installato.](https://github.com/jgraph/drawio-desktop/releases) Questa applicazione viene utilizzata per visualizzare e modificare il diagramma.
- [\(Facoltativo\) Plugin Gitflow, installato.](https://github.com/nvie/gitflow)

## **Architettura**

#### Architettura Target

Il diagramma seguente può essere usato come un [quadrato di Punnett](https://en.wikipedia.org/wiki/Punnett_square) (Wikipedia). Allineate i rami sull'asse verticale con gli AWS ambienti sull'asse orizzontale per determinare quali azioni eseguire in ogni scenario. I numeri indicano la sequenza delle azioni nel flusso di lavoro. In questo esempio si passa da un feature branch all'implementazione in produzione.

Per ulteriori informazioni sugli ambienti e sui Account AWS rami in un approccio Gitflow, consulta [Scelta di una strategia di ramificazione Git per](https://docs.aws.amazon.com/prescriptive-guidance/latest/choosing-git-branch-approach/) ambienti con più account. DevOps

#### Automazione e scalabilità

L'integrazione continua e la distribuzione continua (CI/CD) sono il processo di automazione del ciclo di vita delle release del software. Automatizza gran parte o tutti i processi manuali tradizionalmente necessari per trasferire il nuovo codice da un commit iniziale alla produzione. Una pipeline CI/CD comprende gli ambienti sandbox, di sviluppo, di test, di staging e di produzione. In ogni ambiente, la pipeline CI/CD fornisce qualsiasi infrastruttura necessaria per distribuire o testare il codice. Utilizzando CI/CD, i team di sviluppo possono apportare modifiche al codice che vengono poi testate e distribuite automaticamente. Le pipeline CI/CD forniscono inoltre governance e barriere ai

team di sviluppo, garantendo coerenza, standard, best practice e livelli minimi di accettazione per l'accettazione e l'implementazione delle funzionalità. Per ulteriori informazioni, consulta [Practicing](https://docs.aws.amazon.com/whitepapers/latest/practicing-continuous-integration-continuous-delivery/welcome.html) Continuous Integration and Continuous Delivery su. AWS

AWS offre una suite di servizi per sviluppatori progettati per aiutarti a creare pipeline CI/CD. Ad esempio, [AWS CodePipelineè](https://docs.aws.amazon.com/codepipeline/latest/userguide/welcome.html) un servizio di distribuzione continua completamente gestito che consente di automatizzare le pipeline di rilascio per aggiornamenti rapidi e affidabili di applicazioni e infrastrutture. [AWS CodeCommitè](https://docs.aws.amazon.com/codecommit/latest/userguide/welcome.html) progettato per ospitare in modo sicuro repository Git scalabili, [AWS CodeBuildc](https://docs.aws.amazon.com/codebuild/latest/userguide/welcome.html)ompila codice sorgente, esegue test e produce pacchetti software. ready-to-deploy [Per ulteriori informazioni, consulta Developer Tools on. AWS](https://aws.amazon.com/products/developer-tools/)

## **Strumenti**

#### AWS servizi e strumenti

AWS fornisce una suite di servizi per sviluppatori che è possibile utilizzare per implementare questo modello:

- [AWS CodeArtifactè](https://docs.aws.amazon.com/codeartifact/latest/ug/welcome.html) un servizio di repository di artefatti gestito e altamente scalabile che consente di archiviare e condividere pacchetti software per lo sviluppo di applicazioni.
- [AWS CodeBuildè](https://docs.aws.amazon.com/codebuild/latest/userguide/welcome.html) un servizio di compilazione completamente gestito che consente di compilare codice sorgente, eseguire test unitari e produrre artefatti pronti per la distribuzione.
- [AWS CodeCommitè](https://docs.aws.amazon.com/codecommit/latest/userguide/welcome.html) un servizio di controllo delle versioni che consente di archiviare e gestire in modo privato gli archivi Git, senza dover gestire il proprio sistema di controllo del codice sorgente.
- [AWS CodeDeploya](https://docs.aws.amazon.com/codedeploy/latest/userguide/welcome.html)utomatizza le distribuzioni su Amazon Elastic Compute Cloud (Amazon EC2) o su istanze, AWS Lambda funzioni o servizi Amazon Elastic Container Service (Amazon ECS) locali.
- [AWS CodePipelinet](https://docs.aws.amazon.com/codepipeline/latest/userguide/welcome.html)i aiuta a modellare e configurare rapidamente le diverse fasi di un rilascio del software e ad automatizzare i passaggi necessari per rilasciare continuamente le modifiche al software.

#### Altri strumenti

- [Draw.io Desktop](https://github.com/jgraph/drawio-desktop/releases) è un'applicazione per creare diagrammi di flusso e diagrammi. Il repository di codice contiene modelli in formato.drawio per Draw.io.
- [Figma](https://www.figma.com/design-overview/) è uno strumento di progettazione online progettato per la collaborazione. Il repository di codice contiene modelli in formato.fig per Figma.

#### Archivio di codice

Questo file sorgente per il diagramma in questo modello è disponibile nel GitHub [repository Git](https://github.com/awslabs/git-branching-strategies-for-multiaccount-devops/tree/main/gitflow)  [Branching Strategy for GitFlow](https://github.com/awslabs/git-branching-strategies-for-multiaccount-devops/tree/main/gitflow). Include file nei formati PNG, draw.io e Figma. È possibile modificare questi diagrammi per supportare i processi dell'organizzazione.

## Best practice

Segui le migliori pratiche e i consigli contenuti in [AWS DevOps Well-Architected](https://docs.aws.amazon.com/wellarchitected/latest/devops-guidance/devops-guidance.html) Guidance e Choosing [a Git branching](https://docs.aws.amazon.com/prescriptive-guidance/latest/choosing-git-branch-approach/) strategy per ambienti multi-account. DevOps Questi ti aiutano a implementare efficacemente lo sviluppo basato su GitFlow, promuovere la collaborazione, migliorare la qualità del codice e semplificare il processo di sviluppo.

## Epiche

#### Revisione dei flussi di lavoro di Gitflow

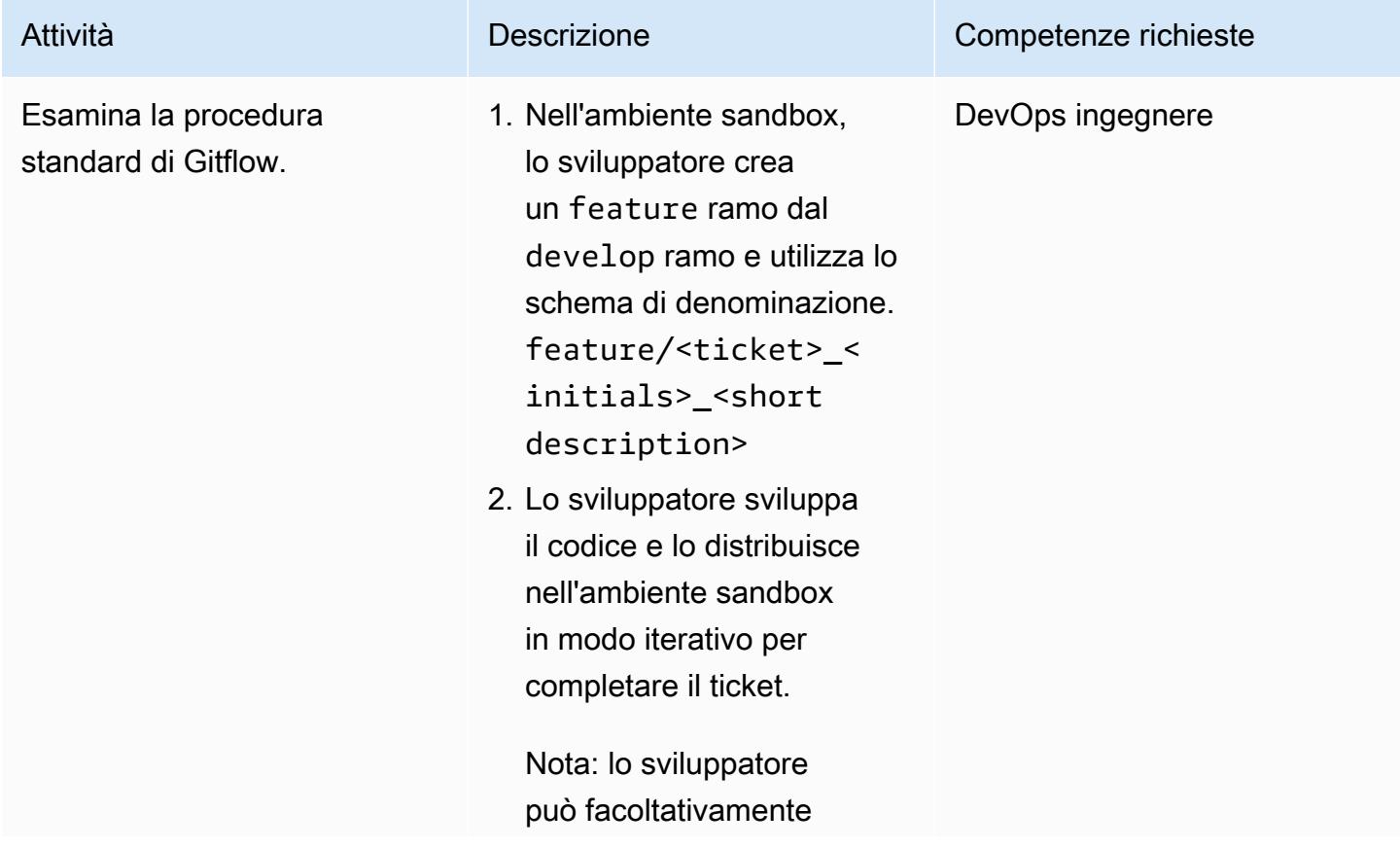

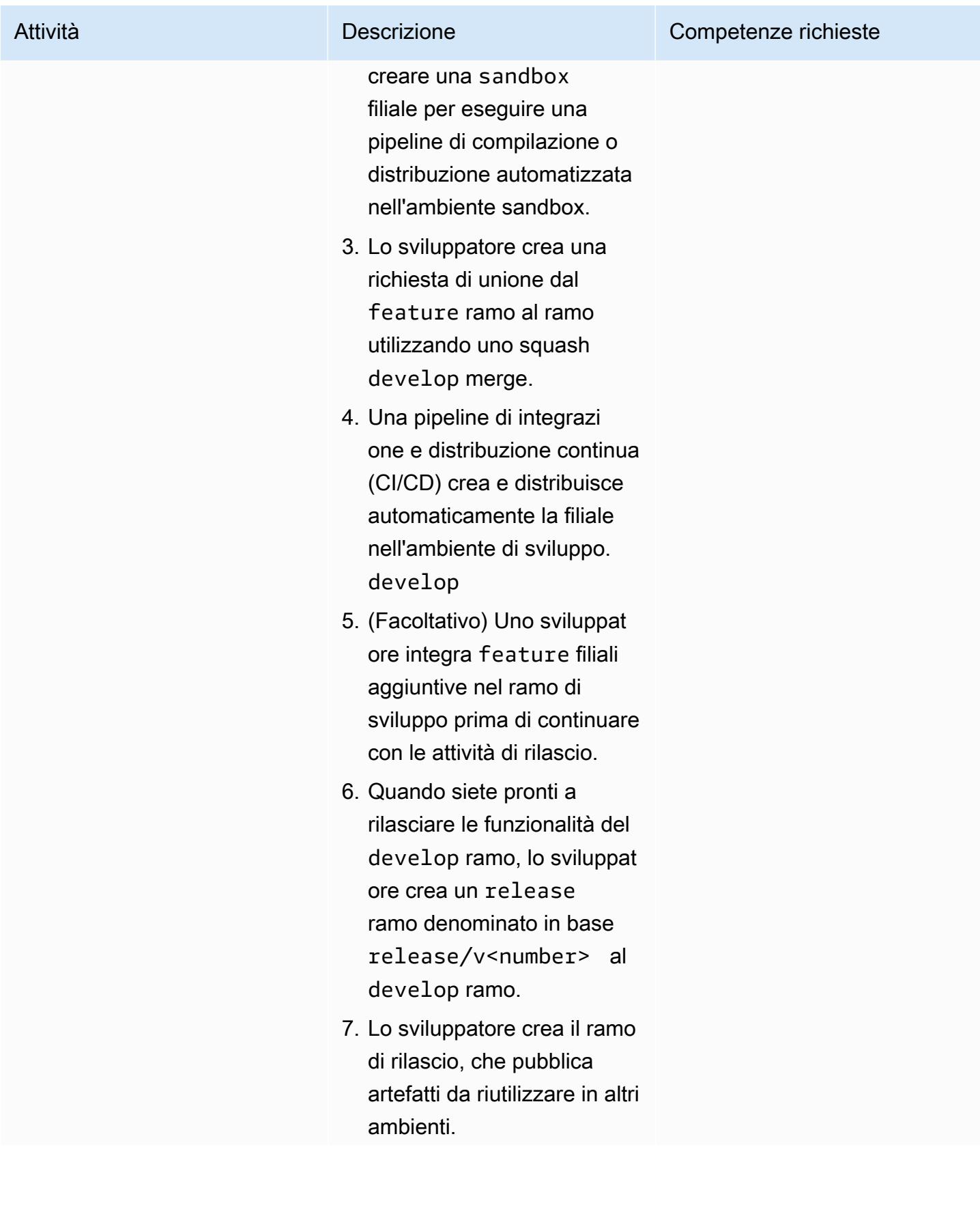
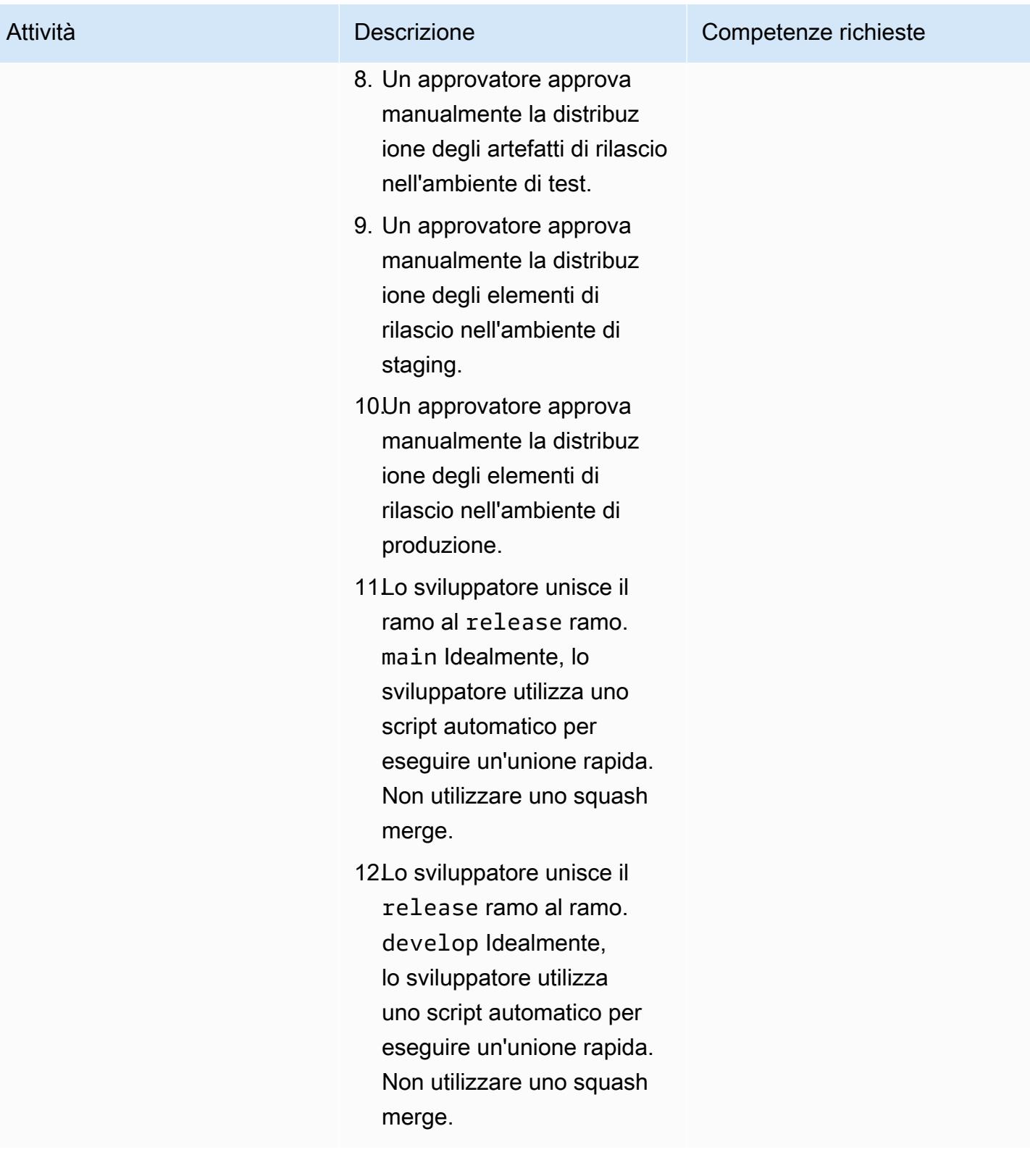

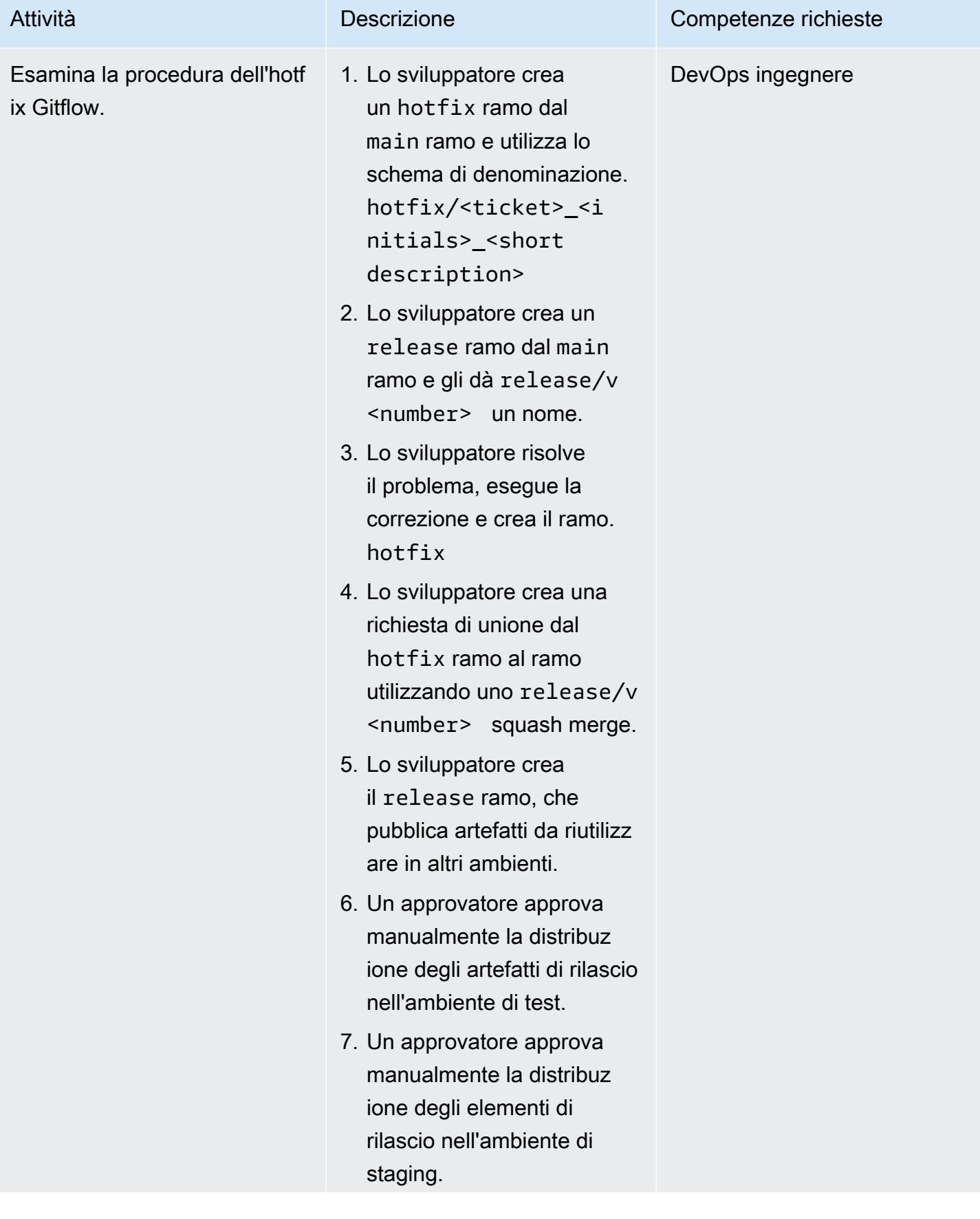

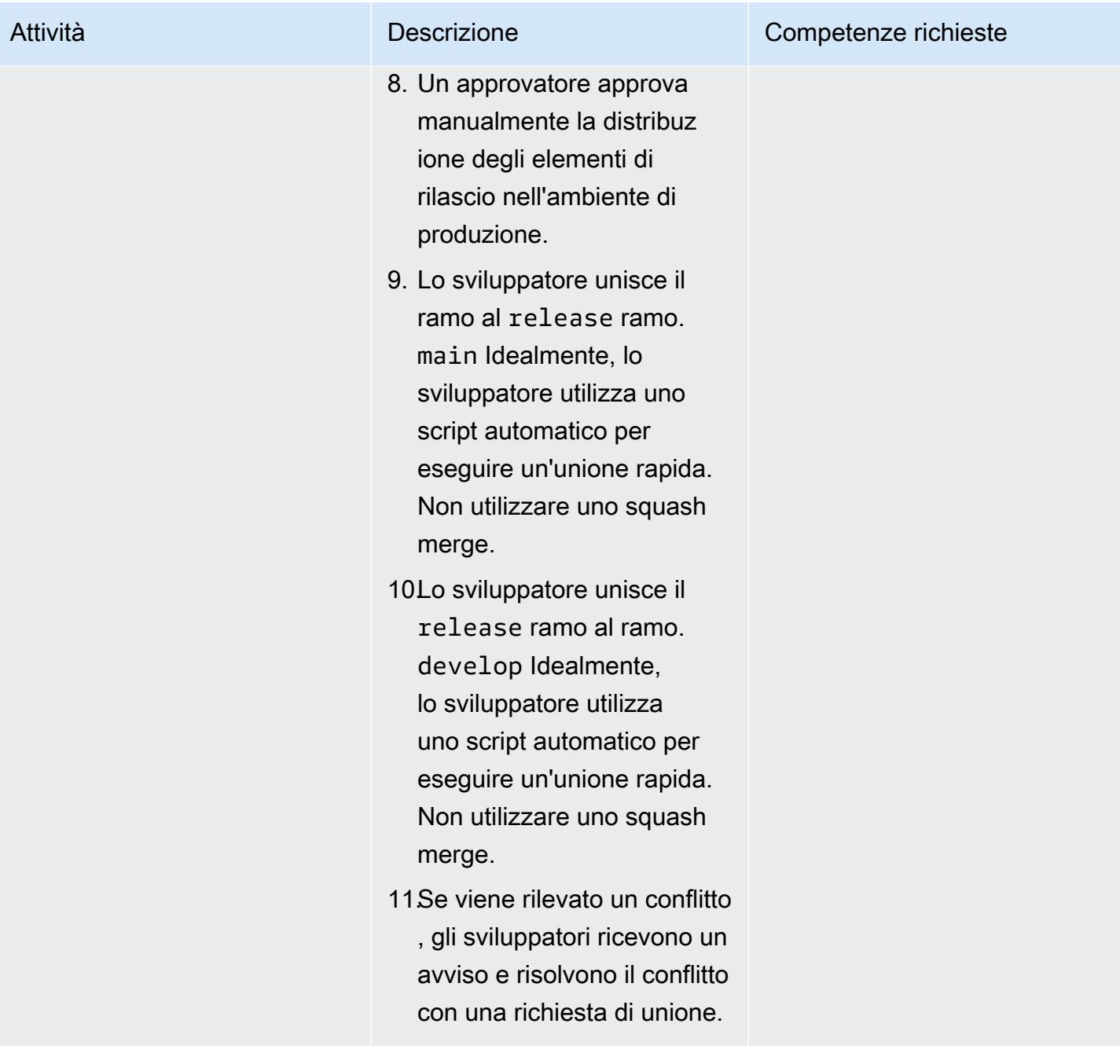

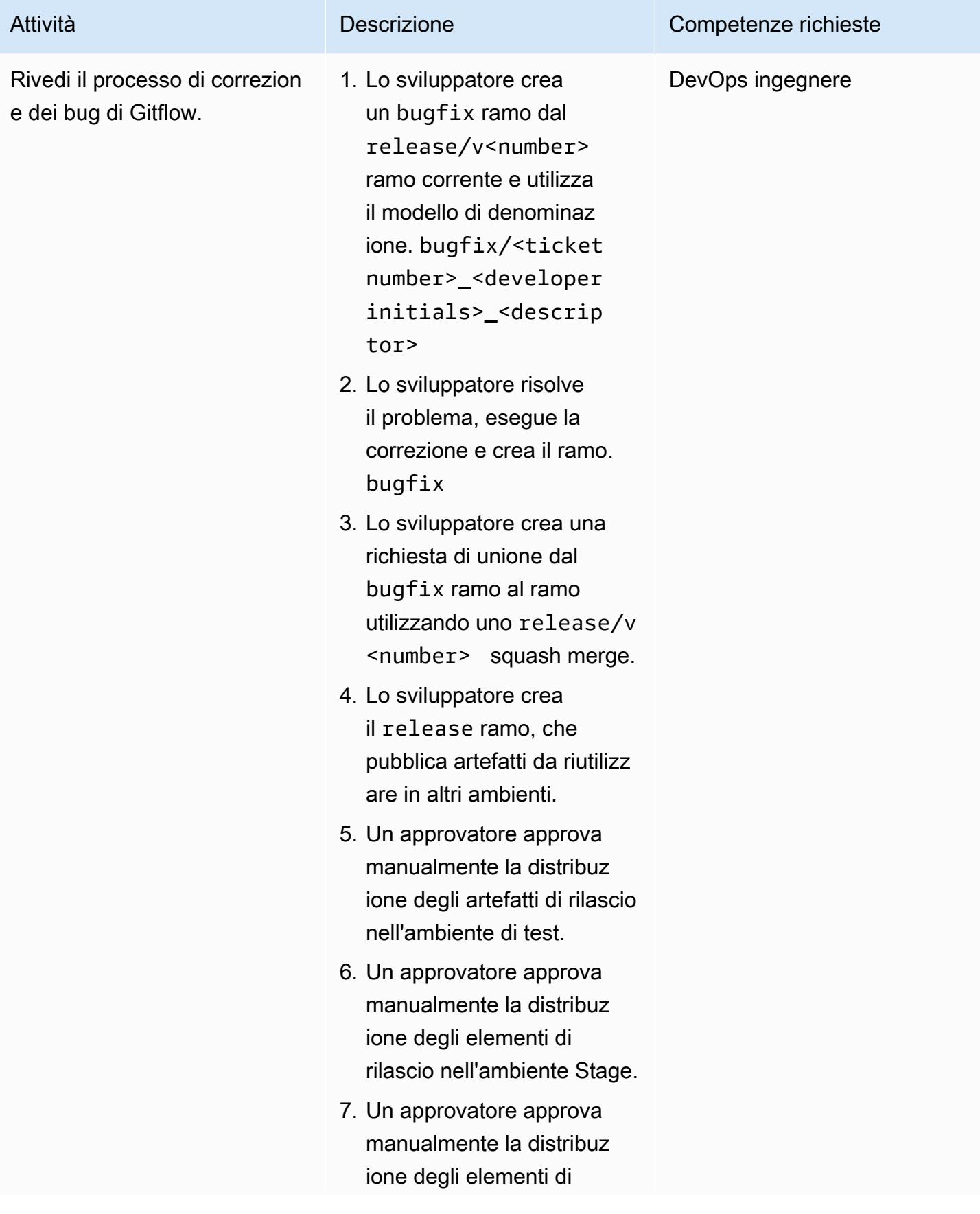

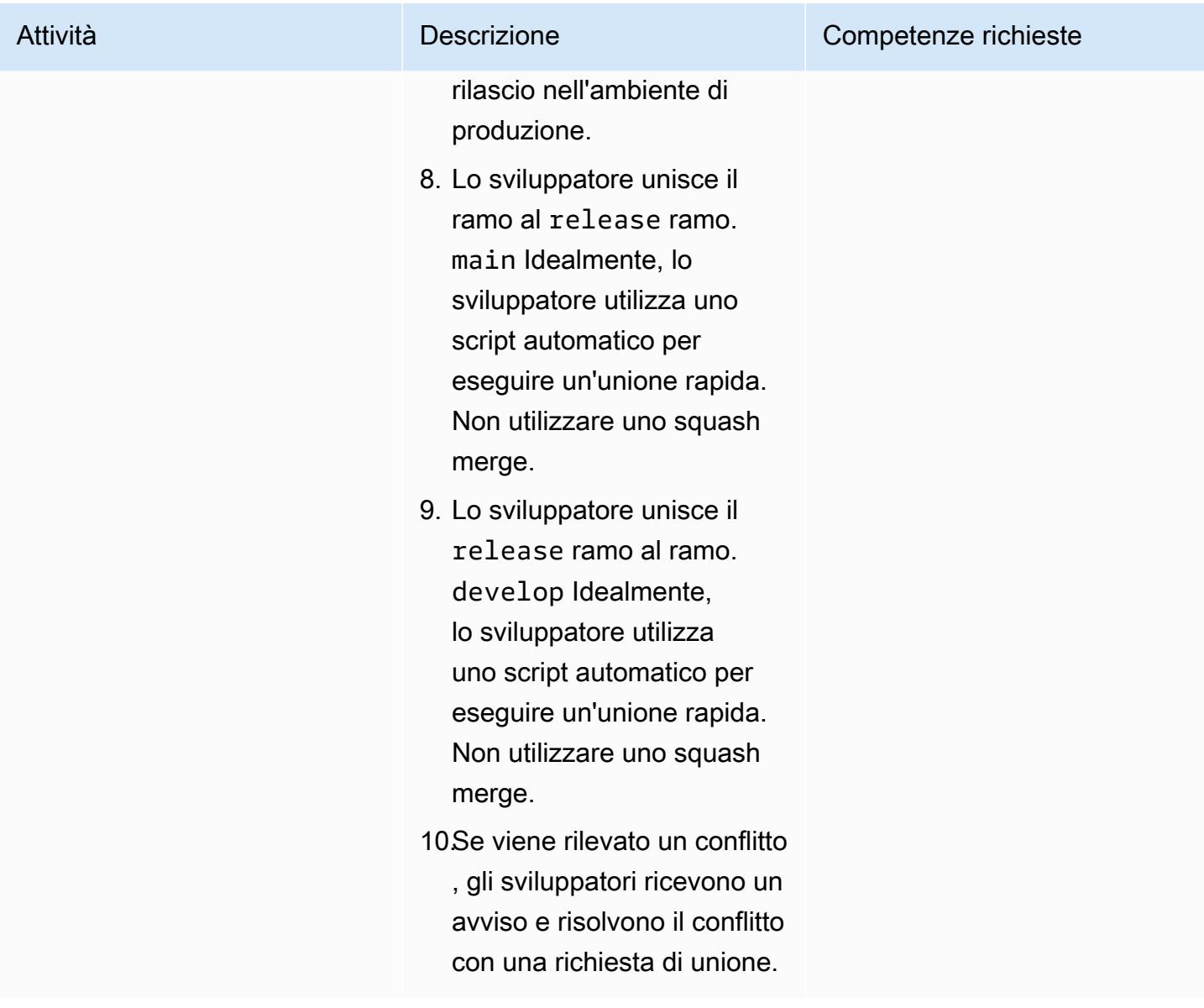

# Risoluzione dei problemi

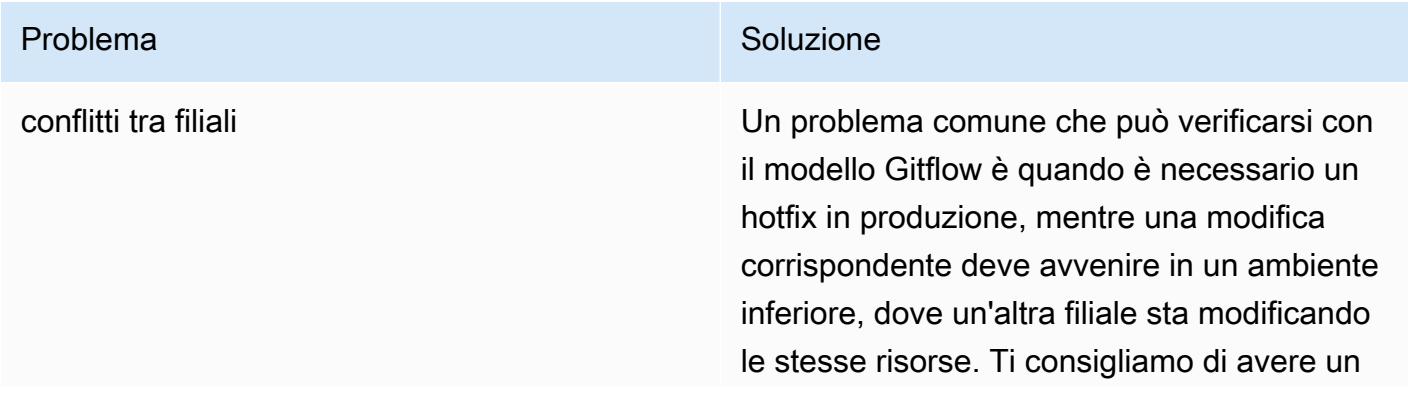

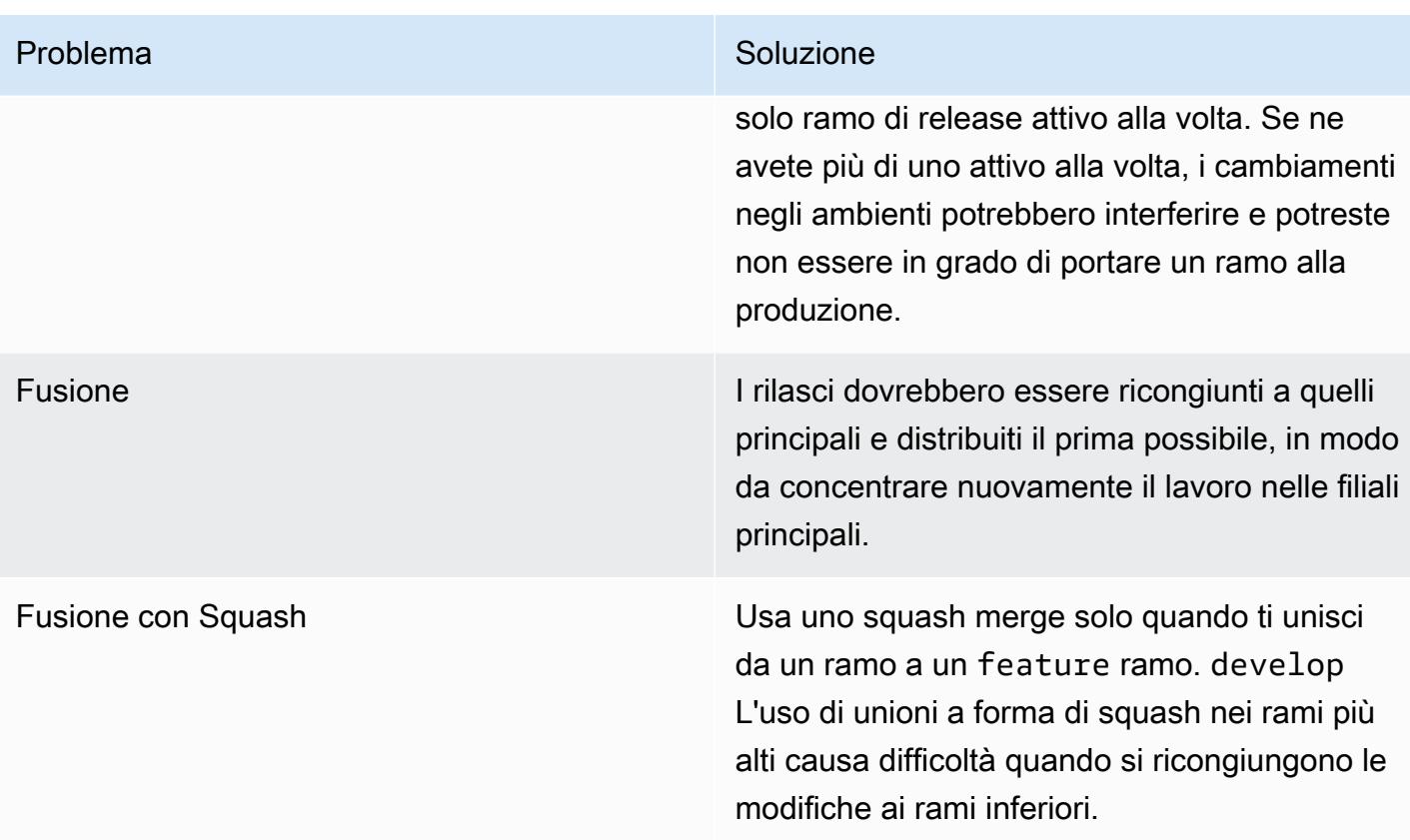

# Risorse correlate

Questa guida non include la formazione per Git; tuttavia, ci sono molte risorse di alta qualità disponibili su Internet se hai bisogno di questa formazione. Ti consigliamo di iniziare dal sito di [documentazione di Git](https://git-scm.com/doc).

Le seguenti risorse possono aiutarti nel tuo percorso di ramificazione con Gitflow nel. Cloud AWS

## AWS DevOps guida

- [AWS DevOps Guida](https://docs.aws.amazon.com/wellarchitected/latest/devops-guidance/devops-guidance.html)
- [AWS Architettura di riferimento della pipeline di distribuzione](https://pipelines.devops.aws.dev/)
- [Che cos'è DevOps?](https://aws.amazon.com/devops/what-is-devops/)
- [DevOps risorse](https://aws.amazon.com/devops/resources/)

#### Guida Gitflow

• [Il blog originale di Gitflow \(post sul blog](https://nvie.com/posts/a-successful-git-branching-model/) di Vincent Driessen)

- [Flusso di lavoro Gitflow \(Atlassian\)](https://www.atlassian.com/git/tutorials/comparing-workflows/gitflow-workflow)
- [Gitflow su GitHub: Come usare i flussi di lavoro Git Flow con repository GitHub basati](https://youtu.be/WQuxeEvaCxs) (video) YouTube
- [Esempio di inizializzazione di Git Flow](https://www.youtube.com/watch?v=d4cDLBFbekw) (YouTube video)
- [Il ramo di rilascio di Gitflow dall'inizio alla fine](https://www.youtube.com/watch?v=rX80eKPdA28) (video) YouTube

#### Altre risorse

Metodologia dell'[app a dodici fattori \(12factor.net](https://12factor.net/))

# Implementa una strategia di ramificazione Trunk per ambienti con più account DevOps

Creato da Mike Stephens (AWS) e Rayjan Wilson (AWS)

[Archivio di codice: -multiacc](https://github.com/awslabs/git-branching-strategies-for-multiaccount-devops)  [ount-devops git-branching-stra](https://github.com/awslabs/git-branching-strategies-for-multiaccount-devops) [tegies-for](https://github.com/awslabs/git-branching-strategies-for-multiaccount-devops)

Ambiente: produzione Tecnologie: DevOps; Sviluppo e test del software; Strategia multi-account

Servizi AWS: AWS CodeArtif act; AWS CodeBuild; AWS CodeCommit; AWS CodeDeploy; AWS CodePipel ine

# Riepilogo

Quando si gestisce un repository di codice sorgente, diverse strategie di ramificazione influiscono sui processi di sviluppo e rilascio del software utilizzati dai team di sviluppo. Esempi di strategie di ramificazione comuni includono Trunk, GitHub Flow e Gitflow. Queste strategie utilizzano rami diversi e le attività svolte in ciascun ambiente sono diverse. Organizations che stanno implementando DevOps processi trarrebbero vantaggio da una guida visiva per aiutarle a comprendere le differenze tra queste strategie di ramificazione. L'utilizzo di questa immagine nell'organizzazione aiuta i team di sviluppo ad allineare il proprio lavoro e a seguire gli standard organizzativi. Questo modello fornisce questa immagine e descrive il processo di implementazione di una strategia di ramificazione Trunk nell'organizzazione.

Questo modello fa parte di una serie di documentazione sulla scelta e l'implementazione di strategie di DevOps ramificazione per organizzazioni con più membri. Account AWS Questa serie è progettata per aiutarti ad applicare la strategia e le migliori pratiche corrette sin dall'inizio, per semplificare la tua esperienza nel cloud. Trunk è solo una possibile strategia di ramificazione che l'organizzazione può utilizzare. Questa serie di documentazione copre anche i modelli di [GitHub ramificazione Flow](https://docs.aws.amazon.com/prescriptive-guidance/latest/patterns/implement-a-github-flow-branching-strategy-for-multi-account-devops-environments.html) e [Gitflow.](https://docs.aws.amazon.com/prescriptive-guidance/latest/patterns/implement-a-gitflow-branching-strategy-for-multi-account-devops-environments.html) Se non l'hai già fatto, ti consigliamo di leggere [Scelta di una strategia di ramificazione Git](https://docs.aws.amazon.com/prescriptive-guidance/latest/choosing-git-branch-approach/) [per DevOps ambienti multi-account](https://docs.aws.amazon.com/prescriptive-guidance/latest/choosing-git-branch-approach/) prima di implementare le linee guida di questo modello. Utilizza la due diligence per scegliere la strategia di ramificazione giusta per la tua organizzazione.

Questa guida fornisce un diagramma che mostra come un'organizzazione potrebbe implementare la strategia Trunk. Si consiglia di consultare la [AWS DevOps Well-Architected](https://docs.aws.amazon.com/wellarchitected/latest/devops-guidance/devops-guidance.html) Guidance ufficiale per esaminare le migliori pratiche. Questo modello include attività, passaggi e restrizioni consigliati per ogni fase del DevOps processo.

# Prerequisiti e limitazioni

#### **Prerequisiti**

- Git, [installato](https://git-scm.com/downloads). Viene utilizzato come strumento di archiviazione del codice sorgente.
- [Draw.io, installato.](https://github.com/jgraph/drawio-desktop/releases) Questa applicazione viene utilizzata per visualizzare e modificare il diagramma.

# **Architettura**

### Architettura Target

Il diagramma seguente può essere usato come un [quadrato di Punnett](https://en.wikipedia.org/wiki/Punnett_square) (Wikipedia). Allineate i rami sull'asse verticale con gli AWS ambienti sull'asse orizzontale per determinare quali azioni eseguire in ogni scenario. I numeri indicano la sequenza delle azioni nel flusso di lavoro. In questo esempio si passa da una feature filiale all'implementazione in produzione.

Per ulteriori informazioni sugli ambienti e sui Account AWS rami in un approccio Trunk, vedi [Scelta di](https://docs.aws.amazon.com/prescriptive-guidance/latest/choosing-git-branch-approach) [una strategia di ramificazione Git per ambienti con più account DevOps](https://docs.aws.amazon.com/prescriptive-guidance/latest/choosing-git-branch-approach) .

#### Automazione e scalabilità

L'integrazione continua e la distribuzione continua (CI/CD) sono il processo di automazione del ciclo di vita delle release del software. Automatizza gran parte o tutti i processi manuali tradizionalmente necessari per trasferire il nuovo codice da un commit iniziale alla produzione. Una pipeline CI/CD comprende gli ambienti sandbox, di sviluppo, di test, di staging e di produzione. In ogni ambiente, la pipeline CI/CD fornisce qualsiasi infrastruttura necessaria per distribuire o testare il codice. Utilizzando CI/CD, i team di sviluppo possono apportare modifiche al codice che vengono poi testate e distribuite automaticamente. Le pipeline CI/CD forniscono inoltre governance e barriere ai team di sviluppo, garantendo coerenza, standard, best practice e livelli minimi di accettazione per l'accettazione e l'implementazione delle funzionalità. Per ulteriori informazioni, vedere [Practicing](https://docs.aws.amazon.com/whitepapers/latest/practicing-continuous-integration-continuous-delivery/welcome.html) Continuous Integration and Continuous Delivery su. AWS

AWS offre una suite di servizi per sviluppatori progettati per aiutarti a creare pipeline CI/CD. Ad esempio, [AWS CodePipelineè](https://docs.aws.amazon.com/codepipeline/latest/userguide/welcome.html) un servizio di distribuzione continua completamente gestito che consente di automatizzare le pipeline di rilascio per aggiornamenti rapidi e affidabili di applicazioni e infrastrutture. [AWS CodeCommitè](https://docs.aws.amazon.com/codecommit/latest/userguide/welcome.html) progettato per ospitare in modo sicuro repository Git scalabili, [AWS CodeBuildc](https://docs.aws.amazon.com/codebuild/latest/userguide/welcome.html)ompila codice sorgente, esegue test e produce pacchetti software. ready-to-deploy [Per ulteriori informazioni, consulta Developer Tools on. AWS](https://aws.amazon.com/products/developer-tools/)

# **Strumenti**

#### AWS servizi e strumenti

AWS fornisce una suite di servizi per sviluppatori che è possibile utilizzare per implementare questo modello:

- [AWS CodeArtifactè](https://docs.aws.amazon.com/codeartifact/latest/ug/welcome.html) un servizio di repository di artefatti gestito e altamente scalabile che consente di archiviare e condividere pacchetti software per lo sviluppo di applicazioni.
- [AWS CodeBuildè](https://docs.aws.amazon.com/codebuild/latest/userguide/welcome.html) un servizio di compilazione completamente gestito che consente di compilare codice sorgente, eseguire test unitari e produrre artefatti pronti per la distribuzione.
- [AWS CodeCommitè](https://docs.aws.amazon.com/codecommit/latest/userguide/welcome.html) un servizio di controllo delle versioni che consente di archiviare e gestire in modo privato gli archivi Git, senza dover gestire il proprio sistema di controllo del codice sorgente.
- [AWS CodeDeploya](https://docs.aws.amazon.com/codedeploy/latest/userguide/welcome.html)utomatizza le distribuzioni su Amazon Elastic Compute Cloud (Amazon EC2) o su istanze, AWS Lambda funzioni o servizi Amazon Elastic Container Service (Amazon ECS) locali.
- [AWS CodePipelinet](https://docs.aws.amazon.com/codepipeline/latest/userguide/welcome.html)i aiuta a modellare e configurare rapidamente le diverse fasi di un rilascio del software e ad automatizzare i passaggi necessari per rilasciare continuamente le modifiche al software.

#### Altri strumenti

- [Draw.io Desktop](https://github.com/jgraph/drawio-desktop/releases)  Un'applicazione per creare diagrammi di flusso e diagrammi.
- [Figma](https://www.figma.com/design-overview/) è uno strumento di progettazione online progettato per la collaborazione. Il repository di codice contiene modelli in formato.fig per Figma.

#### Deposito di codice

Questo file sorgente per il diagramma in questo modello è disponibile nel GitHub [repository Git](https://github.com/awslabs/git-branching-strategies-for-multiaccount-devops/tree/main/trunk)  [Branching Strategy for Trunk](https://github.com/awslabs/git-branching-strategies-for-multiaccount-devops/tree/main/trunk). Include file nei formati PNG, draw.io e Figma. È possibile modificare questi diagrammi per supportare i processi dell'organizzazione.

# Best practice

Segui le migliori pratiche e i consigli contenuti in [AWS DevOps Well-Architected](https://docs.aws.amazon.com/wellarchitected/latest/devops-guidance/devops-guidance.html) Guidance e Choosing [a Git branching](https://docs.aws.amazon.com/prescriptive-guidance/latest/choosing-git-branch-approach/) strategy per ambienti multi-account. DevOps Questi ti aiutano a implementare efficacemente lo sviluppo basato su Trunk, promuovere la collaborazione, migliorare la qualità del codice e semplificare il processo di sviluppo.

# Epiche

Revisione del flusso di lavoro Trunk

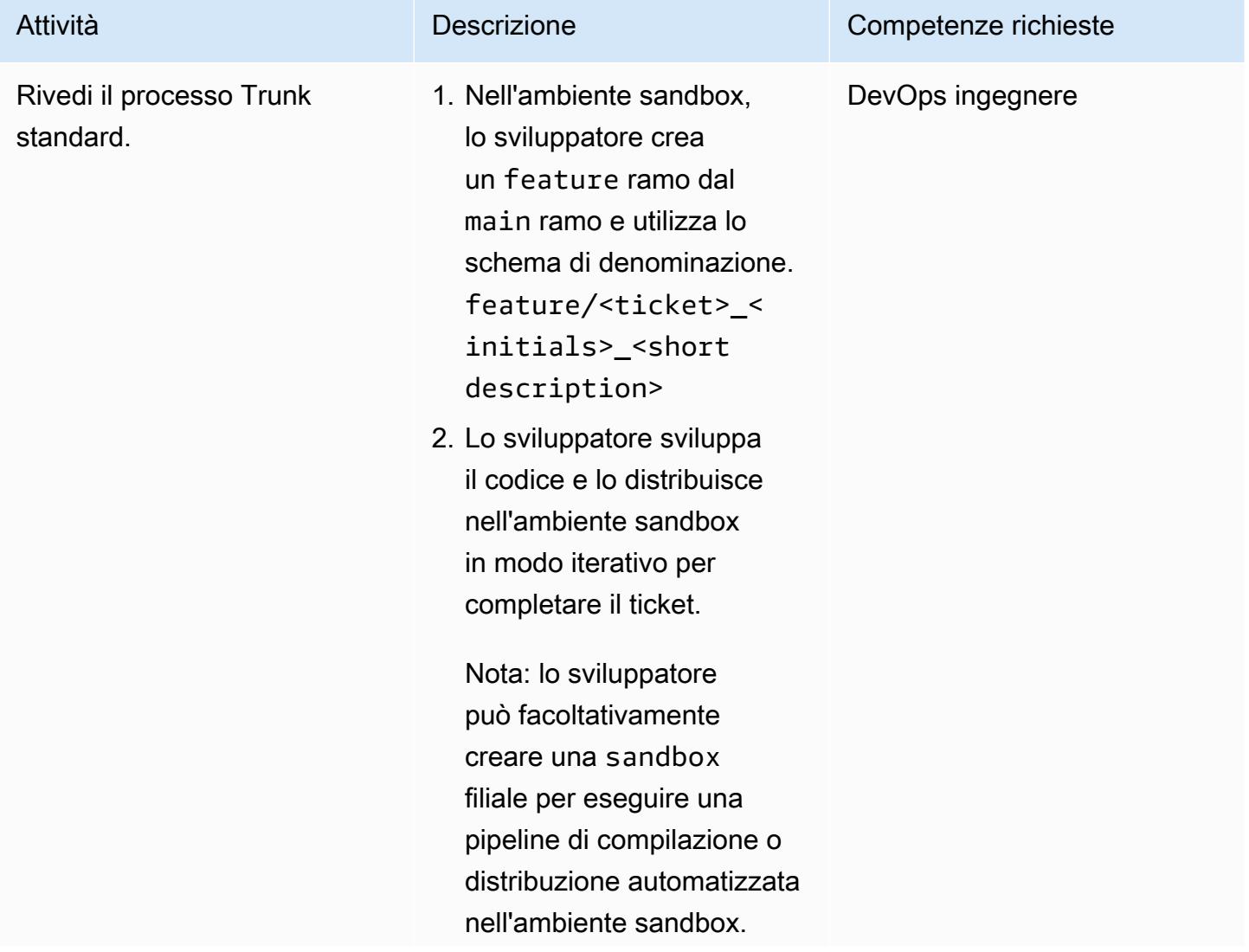

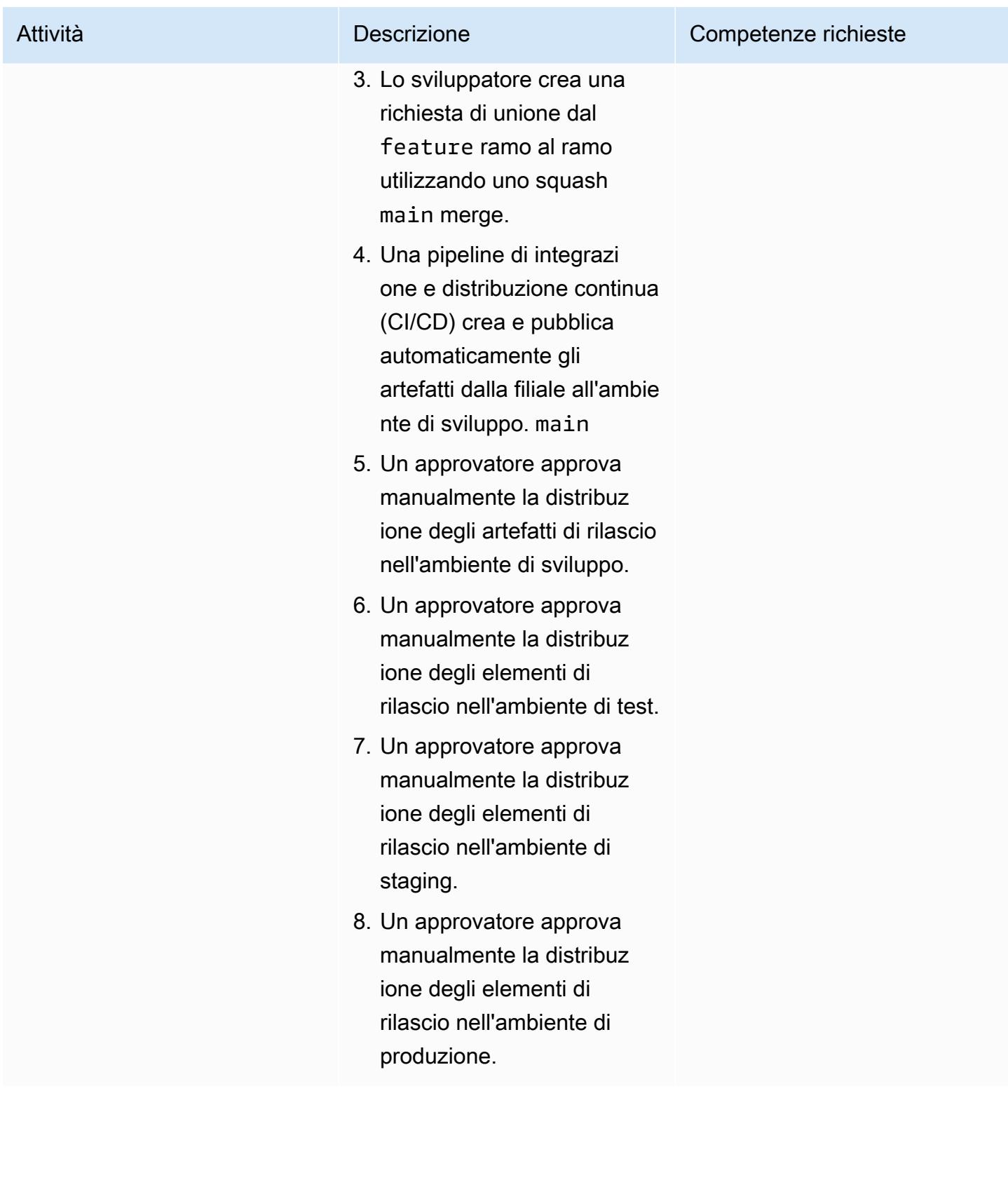

# Risoluzione dei problemi

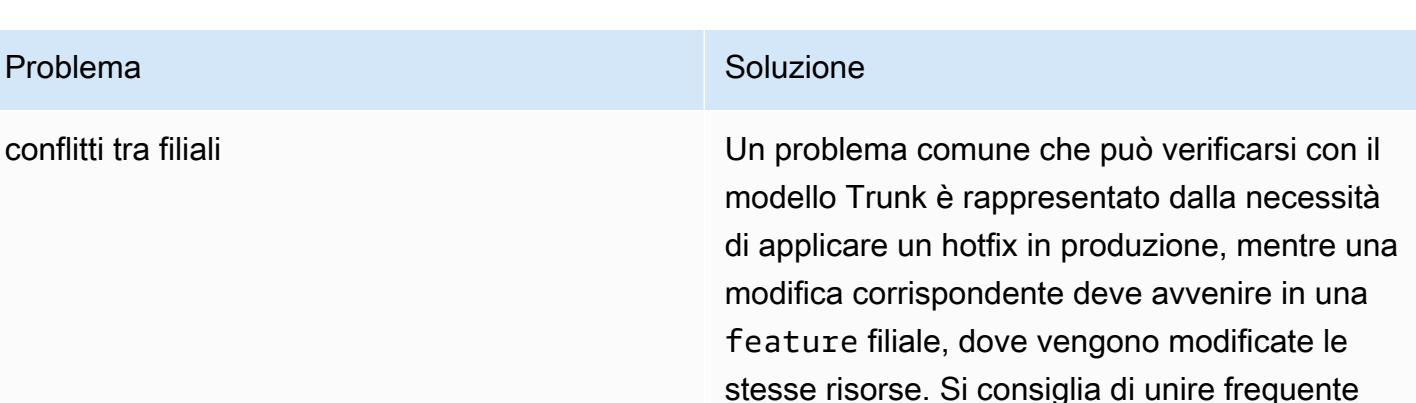

l'unione a. main

mente le modifiche provenienti dai main rami inferiori per evitare conflitti significativi durante

# Risorse correlate

Questa guida non include la formazione per Git; tuttavia, ci sono molte risorse di alta qualità disponibili su Internet se hai bisogno di questa formazione. Ti consigliamo di iniziare dal sito di [documentazione di Git](https://git-scm.com/doc).

Le seguenti risorse possono aiutarti nel tuo percorso di ramificazione di Trunk in. Cloud AWS

#### AWS DevOps guida

- [AWS DevOps Guida](https://docs.aws.amazon.com/wellarchitected/latest/devops-guidance/devops-guidance.html)
- [AWS Architettura di riferimento della pipeline di distribuzione](https://pipelines.devops.aws.dev/)
- [Che cos'è DevOps?](https://aws.amazon.com/devops/what-is-devops/)
- [DevOps risorse](https://aws.amazon.com/devops/resources/)

#### Guida al bagagliaio

• [Sviluppo basato sul tronco](https://trunkbaseddevelopment.com/)

#### Altre risorse

• [Metodologia delle app a dodici fattori \(1](https://12factor.net/)2factor.net)

# Rileva automaticamente le modifiche e avvia diverse CodePipeline pipeline per un monorepo in CodeCommit

Creato da Helton Ribeiro (AWS), Petrus Batalha (AWS) e Ricardo Morais (AWS)

Repository di codice: trigger multi-pipeline [AWS](https://github.com/aws-samples/monorepo-multi-pipeline-trigger) [CodeCommit monorepo](https://github.com/aws-samples/monorepo-multi-pipeline-trigger)

Ambiente: PoC o pilota Tecnologie: infrastruttura DevOps; Serverless

Servizi AWS: AWS CodeCommit; AWS CodePipel ine; AWS Lambda

# Riepilogo

Questo modello ti aiuta a rilevare automaticamente le modifiche al codice sorgente di un'applicazione basata su monorepo AWS CodeCommit e quindi ad avviare una pipeline AWS CodePipeline che esegue l'automazione dell'integrazione continua e della distribuzione continua (CI/CD) per ogni microservizio. Questo approccio significa che ogni microservizio dell'applicazione basata su monorepo può avere una pipeline CI/CD dedicata, che garantisce una migliore visibilità, una condivisione più semplice del codice e una migliore collaborazione, standardizzazione e reperibilità.

La soluzione descritta in questo modello non esegue alcuna analisi delle dipendenze tra i microservizi all'interno del monorepo. Rileva solo le modifiche nel codice sorgente e avvia la pipeline CI/CD corrispondente.

Il modello viene utilizzato AWS Cloud9 come ambiente di sviluppo integrato (IDE) e AWS Cloud Development Kit (AWS CDK) per definire un'infrastruttura utilizzando due stack: e. AWS CloudFormation MonoRepoStack PipelinesStack Lo MonoRepoStack stack crea il monorepo in AWS CodeCommit e la AWS Lambda funzione che avvia le pipeline CI/CD. Lo stack definisce l'infrastruttura della pipeline. PipelinesStack

Importante: il flusso di lavoro di questo pattern è un proof of concept (PoC). Si consiglia di utilizzarlo solo in un ambiente di test. Se desideri utilizzare l'approccio di questo modello in un ambiente di produzione, consulta [le migliori pratiche di sicurezza in IAM](https://docs.aws.amazon.com/IAM/latest/UserGuide/best-practices.html) nella documentazione AWS Identity and Access Management (IAM) e apporta le modifiche necessarie ai tuoi ruoli IAM e Servizi AWS.

# Prerequisiti e limitazioni

#### **Prerequisiti**

- Un AWS account attivo.
- AWS Command Line Interface (AWS CLI), installato e configurato. Per ulteriori informazioni, vedere [Installazione, aggiornamento e disinstallazione di AWS CLI nella](https://docs.aws.amazon.com/cli/latest/userguide/cli-chap-install.html) AWS CLI documentazione.
- Python 3 epip, installato sul computer locale. Per ulteriori informazioni, consulta la documentazione di [Python](https://www.python.org/).
- AWS CDK, installato e configurato. Per ulteriori informazioni, vedere [Guida introduttiva AWS CDK](https://docs.aws.amazon.com/cdk/latest/guide/getting_started.html) a nella AWS CDK documentazione.
- Un AWS Cloud9 IDE, installato e configurato. Per ulteriori informazioni, consulta [Configurazione](https://docs.aws.amazon.com/cloud9/latest/user-guide/setting-up.html)  [AWS Cloud9](https://docs.aws.amazon.com/cloud9/latest/user-guide/setting-up.html) nella AWS Cloud9 documentazione.
- Il repository GitHub [AWS CodeCommit monorepo multi-pipeline Triggers](https://github.com/aws-samples/monorepo-multi-pipeline-trigger), clonato sul computer locale.
- Una directory esistente contenente il codice dell'applicazione che si desidera creare e utilizzare. **CodePipeline**
- Familiarità ed esperienza con le DevOps migliori pratiche su. Cloud AWS Per aumentare la tua familiarità con DevOps, puoi utilizzare il modello [Costruisci un'architettura ad accoppiamento libero](https://docs.aws.amazon.com/prescriptive-guidance/latest/patterns/build-a-loosely-coupled-architecture-with-microservices-using-devops-practices-and-aws-cloud9.html)  [con microservizi utilizzando DevOps pratiche e AWS Cloud9](https://docs.aws.amazon.com/prescriptive-guidance/latest/patterns/build-a-loosely-coupled-architecture-with-microservices-using-devops-practices-and-aws-cloud9.html) sul sito Web Prescriptive Guidance. AWS

# **Architettura**

Il diagramma seguente mostra come utilizzare per definire un'infrastruttura con due AWS CDK stack: e. AWS CloudFormation MonoRepoStack PipelinesStack

Il diagramma mostra il flusso di lavoro seguente:

- 1. Il processo di bootstrap utilizza AWS CDK per creare gli stack e. AWS CloudFormation MonoRepoStack PipelinesStack
- 2. Lo MonoRepoStack stack crea il CodeCommit repository per l'applicazione e la funzione monorepo-event-handler Lambda che viene avviata dopo ogni commit.
- 3. Lo PipelinesStack stack crea le pipeline CodePipeline avviate dalla funzione Lambda. Ogni microservizio deve avere una pipeline di infrastruttura definita.
- 4. La pipeline for microservice-n viene avviata dalla funzione Lambda e avvia le sue fasi CI/CD isolate basate sul codice sorgente in. CodeCommit
- 5. La pipeline for microservice-1 viene avviata dalla funzione Lambda e avvia le sue fasi CI/CD isolate basate sul codice sorgente in. CodeCommit

Il diagramma seguente mostra la distribuzione degli stack e in un account. AWS CloudFormation MonoRepoStack PipelinesStack

- 1. Un utente modifica il codice in uno dei microservizi dell'applicazione.
- 2. L'utente invia le modifiche da un repository locale a un repository. CodeCommit
- 3. L'attività push avvia la funzione Lambda che riceve tutti i push al repository. CodeCommit
- 4. La funzione Lambda legge un parametro in Parameter Store, una funzionalità di AWS Systems Manager, per recuperare l'ID di commit più recente. Il parametro ha il formato di denominazione:. / MonoRepoTrigger/{repository}/{branch\_name}/LastCommit Se il parametro non viene trovato, la funzione Lambda legge l'ultimo ID di commit dal CodeCommit repository e salva il valore restituito in Parameter Store.
- 5. Dopo aver identificato l'ID di commit e i file modificati, la funzione Lambda identifica le pipeline per ogni directory di microservizi e avvia la pipeline richiesta. CodePipeline

# **Strumenti**

- [AWS Cloud Development Kit \(AWS CDK\)è](https://docs.aws.amazon.com/cdk/latest/guide/home.html) un framework di sviluppo software per definire l'infrastruttura cloud in codice e fornirla tramite. AWS CloudFormation
- [Python](https://www.python.org/) è un linguaggio di programmazione che consente di lavorare rapidamente e integrare i sistemi in modo più efficace.

#### **Codice**

Il codice sorgente e i modelli per questo pattern sono disponibili nel repository GitHub [AWS](https://github.com/aws-samples/monorepo-multi-pipeline-trigger)  [CodeCommit monorepo multi-pipeline](https://github.com/aws-samples/monorepo-multi-pipeline-trigger) triggers.

- Questa architettura di esempio non include una soluzione di monitoraggio per l'infrastruttura implementata. Se desideri implementare questa soluzione in un ambiente di produzione, ti consigliamo di abilitare il monitoraggio. Per ulteriori informazioni, consulta [Monitoraggio delle](https://docs.aws.amazon.com/serverless-application-model/latest/developerguide/monitor-app-insights.html) [applicazioni serverless con CloudWatch Application Insights](https://docs.aws.amazon.com/serverless-application-model/latest/developerguide/monitor-app-insights.html) nella documentazione AWS Serverless Application Model (AWS SAM).
- Quando modifichi il codice di esempio fornito da questo modello, segui le [migliori pratiche per lo](https://docs.aws.amazon.com/cdk/v2/guide/best-practices.html)  [sviluppo e la distribuzione dell'infrastruttura cloud riportate](https://docs.aws.amazon.com/cdk/v2/guide/best-practices.html) nella AWS CDK documentazione.
- Quando definisci le tue pipeline di microservizi, consulta le [migliori pratiche di sicurezza nella](https://docs.aws.amazon.com/codepipeline/latest/userguide/security-best-practices.html)  [documentazione](https://docs.aws.amazon.com/codepipeline/latest/userguide/security-best-practices.html). AWS CodePipeline
- Puoi anche verificare le migliori pratiche nel AWS CDK codice utilizzando l'utilità [cdk-nag.](https://github.com/cdklabs/cdk-nag) Questo strumento utilizza una serie di regole, raggruppate per pacchetti, per valutare il codice. I pacchetti disponibili sono:
	- [AWS Libreria di soluzioni](https://github.com/cdklabs/cdk-nag/blob/main/RULES.md#awssolutions)
	- [Sicurezza dell'Health Insurance Portability and Accountability Act \(HIPAA\)](https://github.com/cdklabs/cdk-nag/blob/main/RULES.md#hipaa-security)
	- [Istituto nazionale di standard e tecnologia \(NIST\) 800-53 rev 4](https://github.com/cdklabs/cdk-nag/blob/main/RULES.md#nist-800-53-rev-4)
	- [NIST 800-53 rev 5](https://github.com/cdklabs/cdk-nag/blob/main/RULES.md#nist-800-53-rev-5)
	- [Standard di sicurezza dei dati del settore delle carte di pagamento \(PCI DSS\) 3.2.1](https://github.com/cdklabs/cdk-nag/blob/main/RULES.md#pci-dss-321)

# Epiche

#### Configura l'ambiente

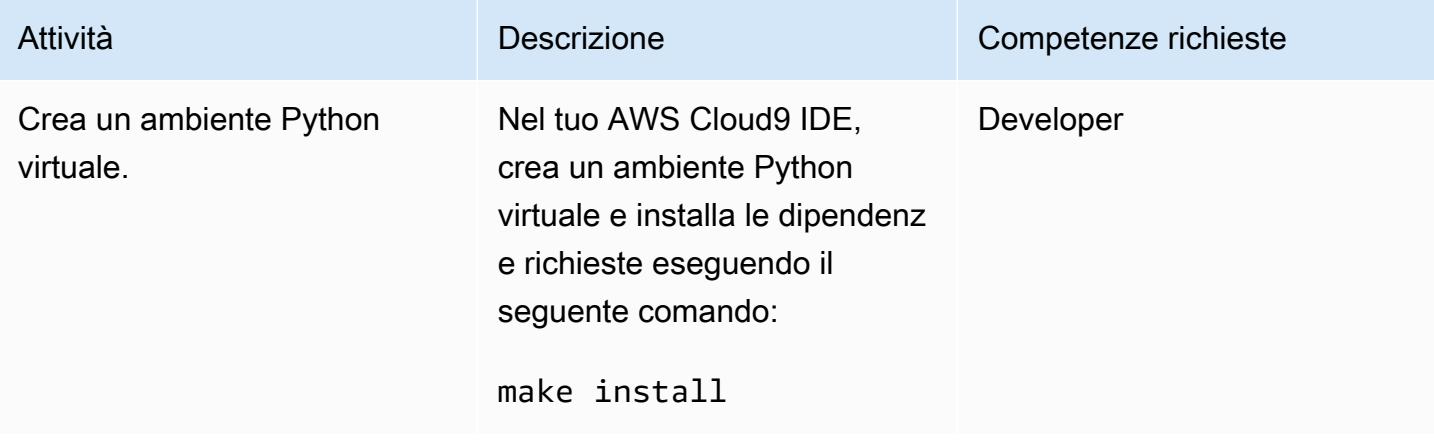

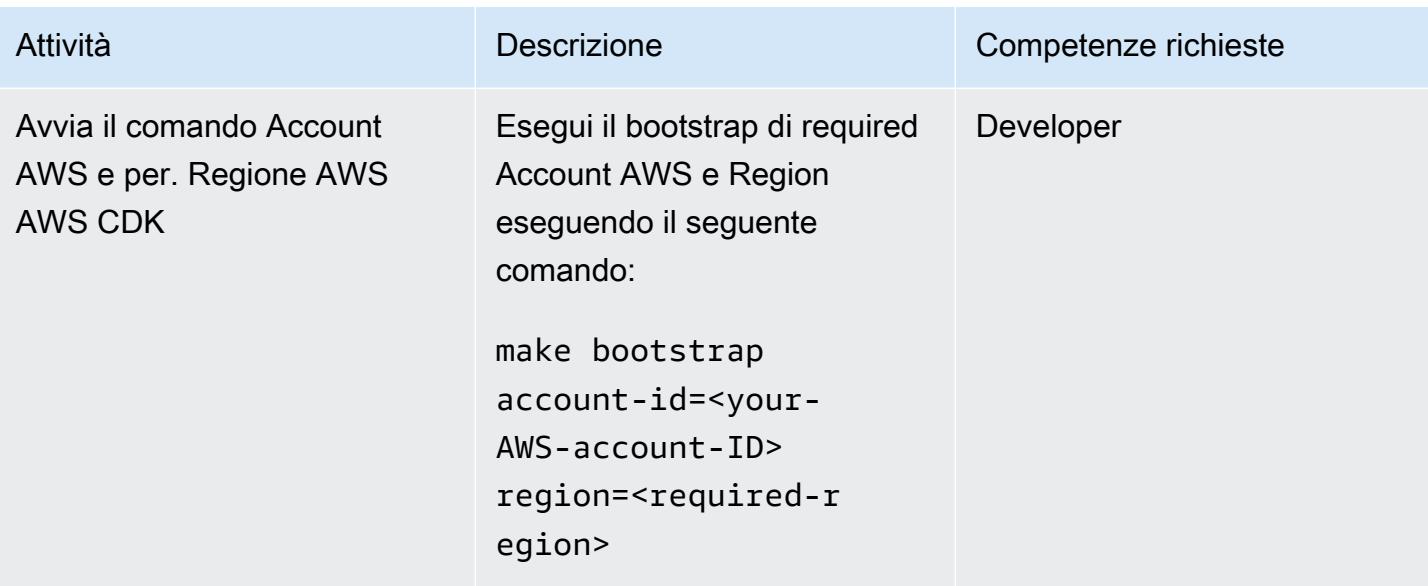

# Aggiungi una nuova pipeline per un microservizio

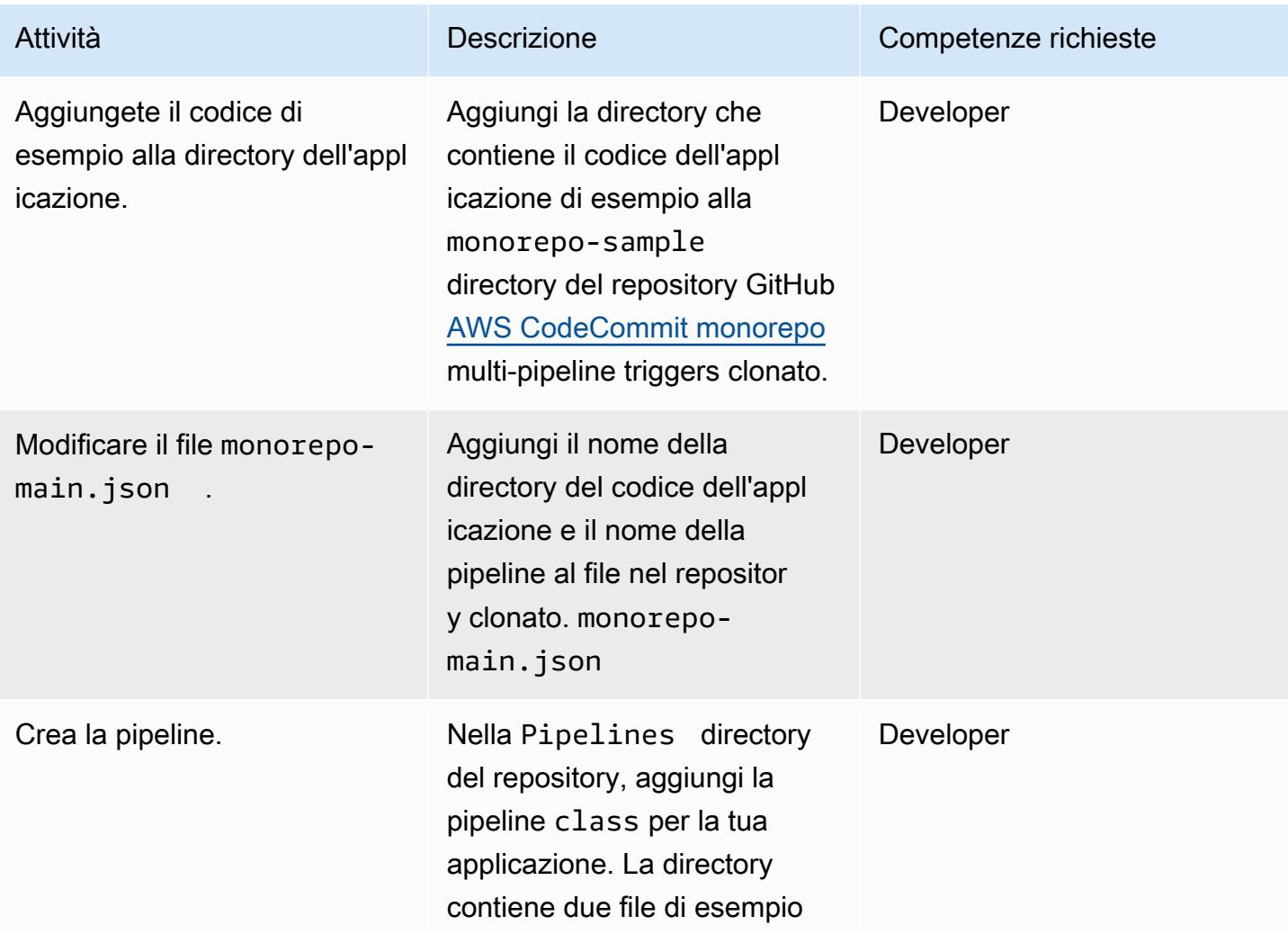

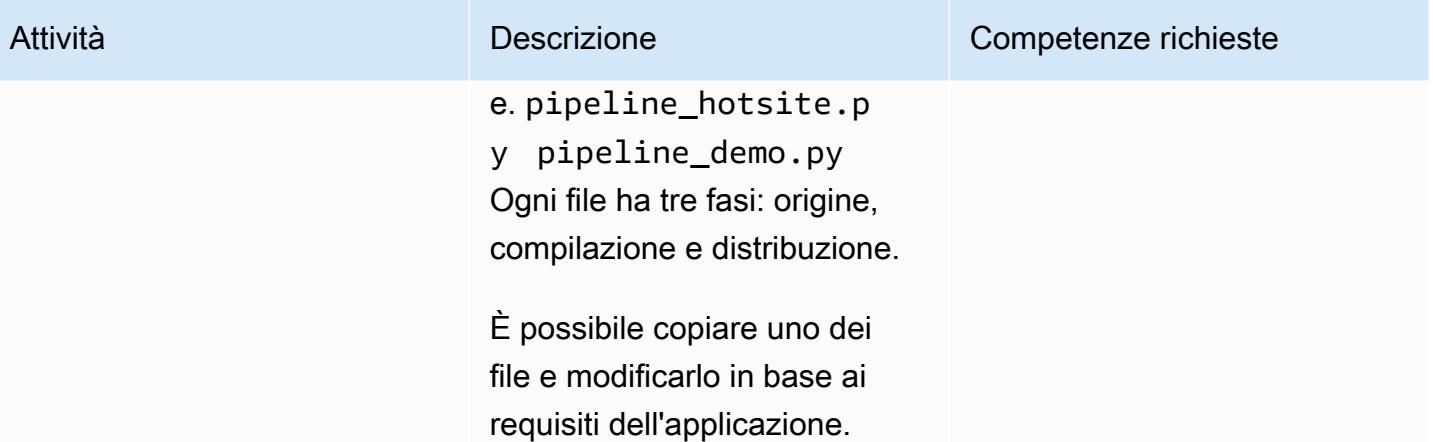

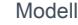

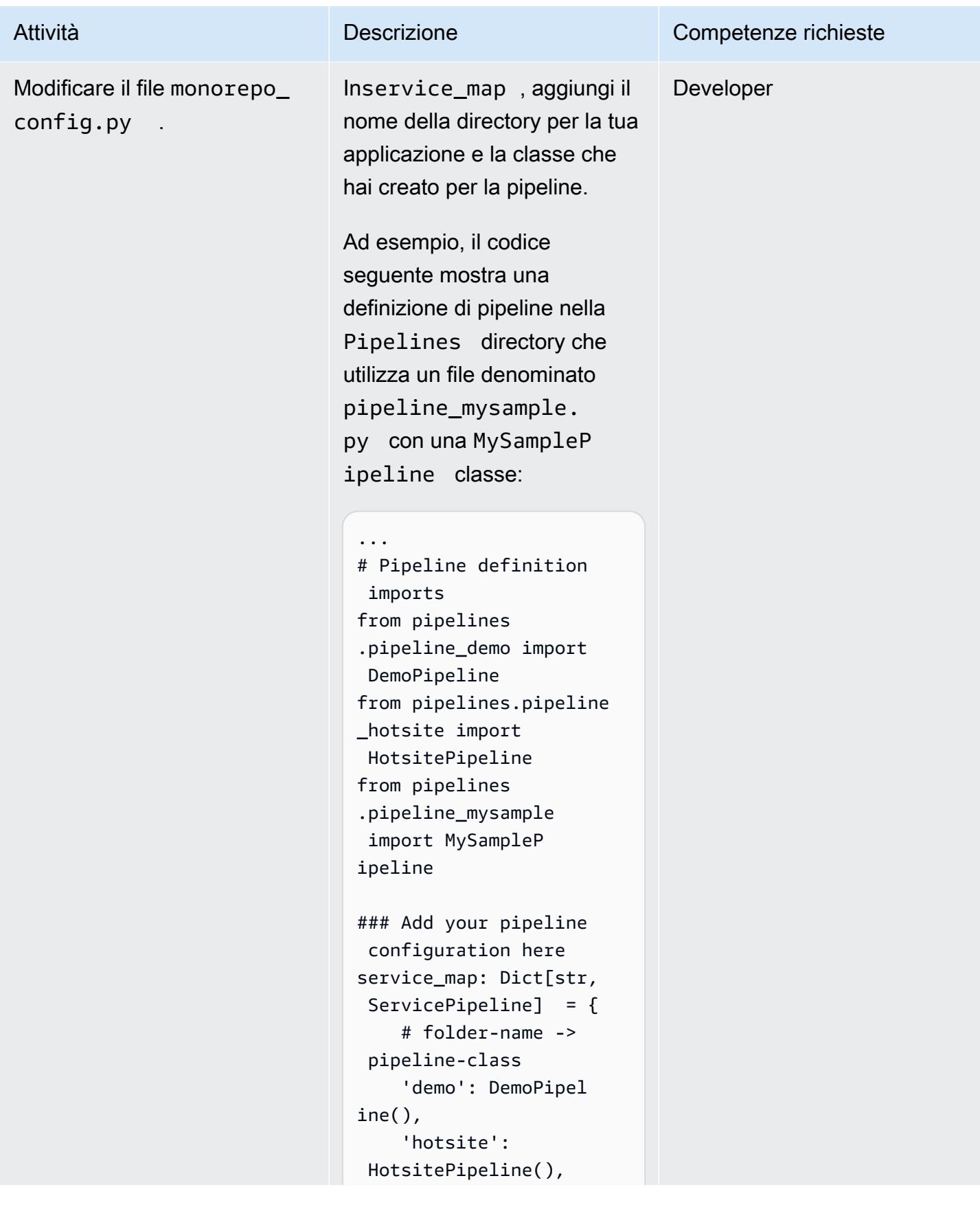

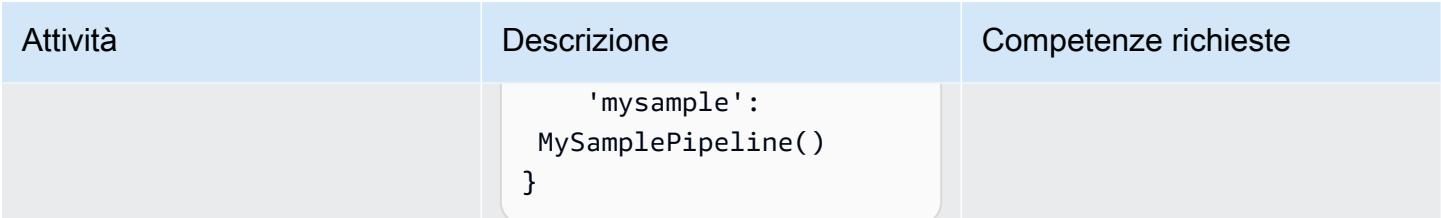

## Distribuisci lo stack MonoRepoStack

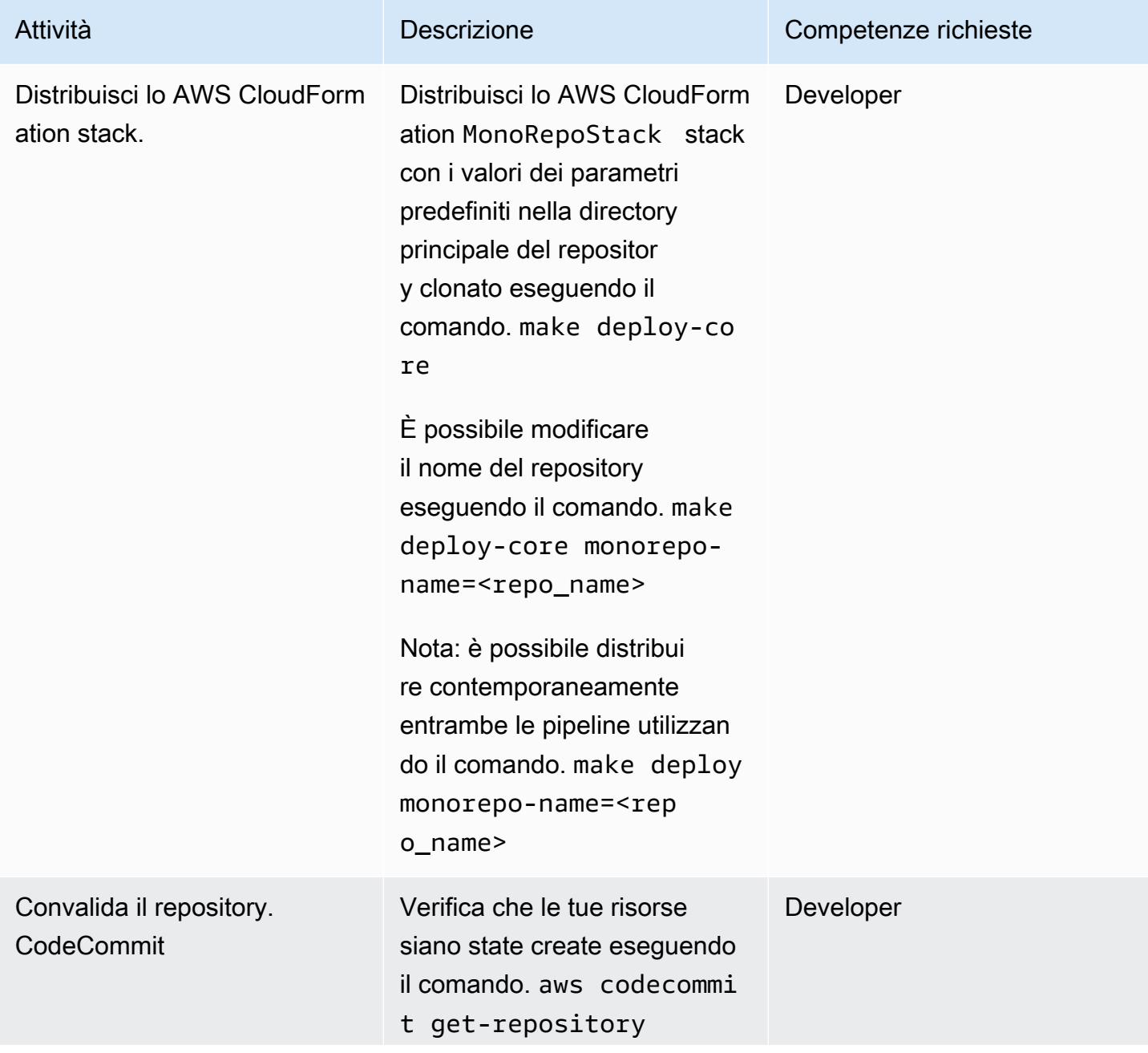

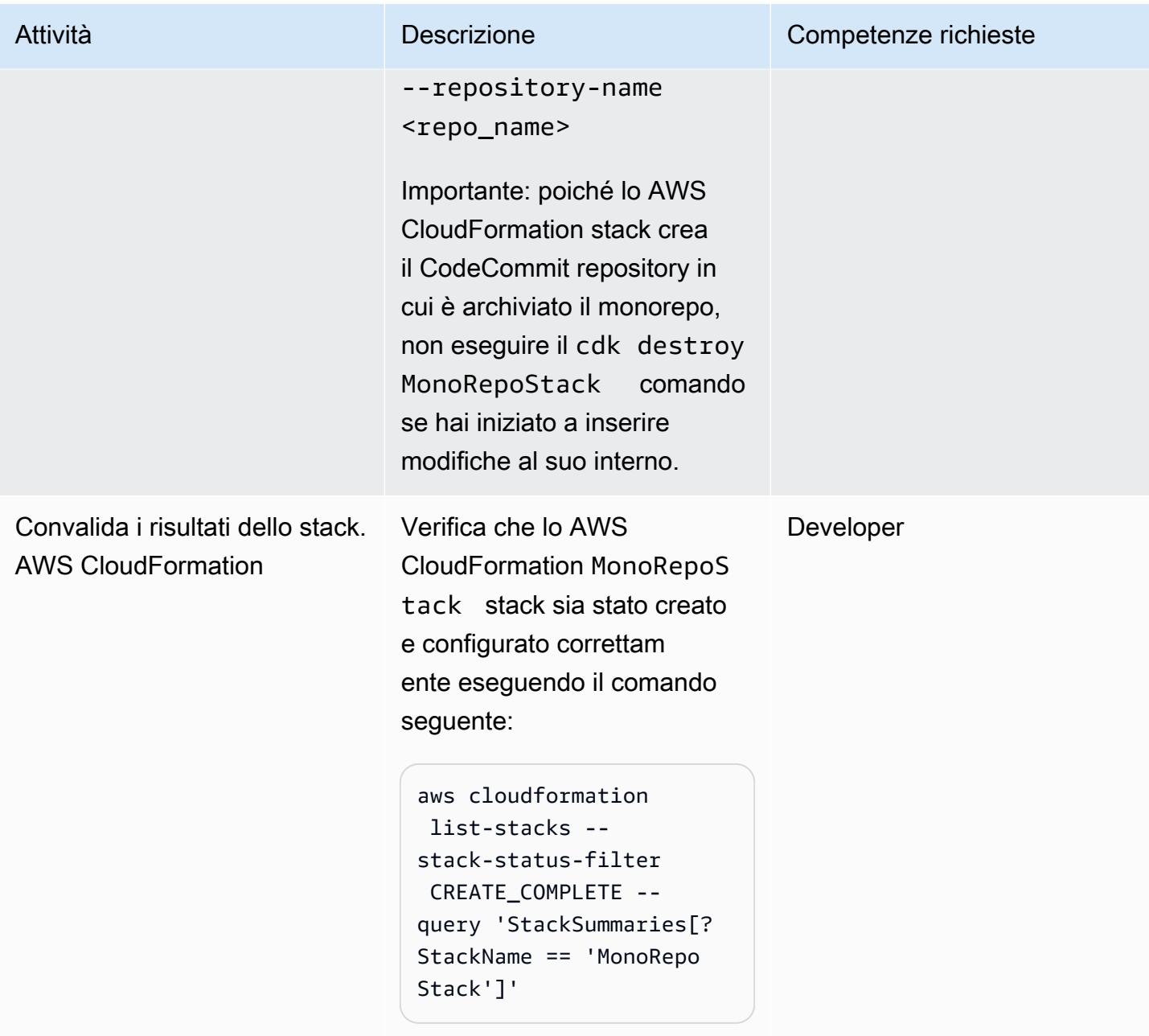

## Distribuisci lo stack PipelinesStack

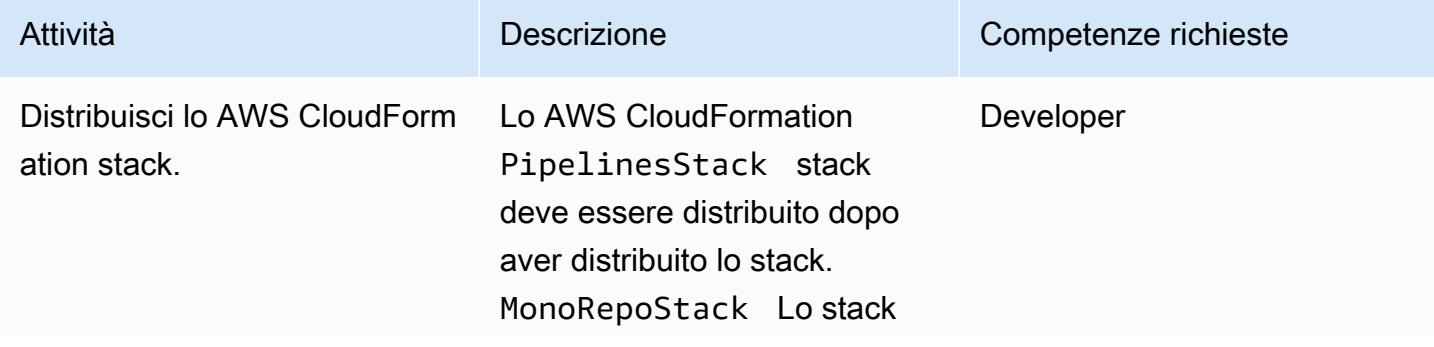

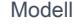

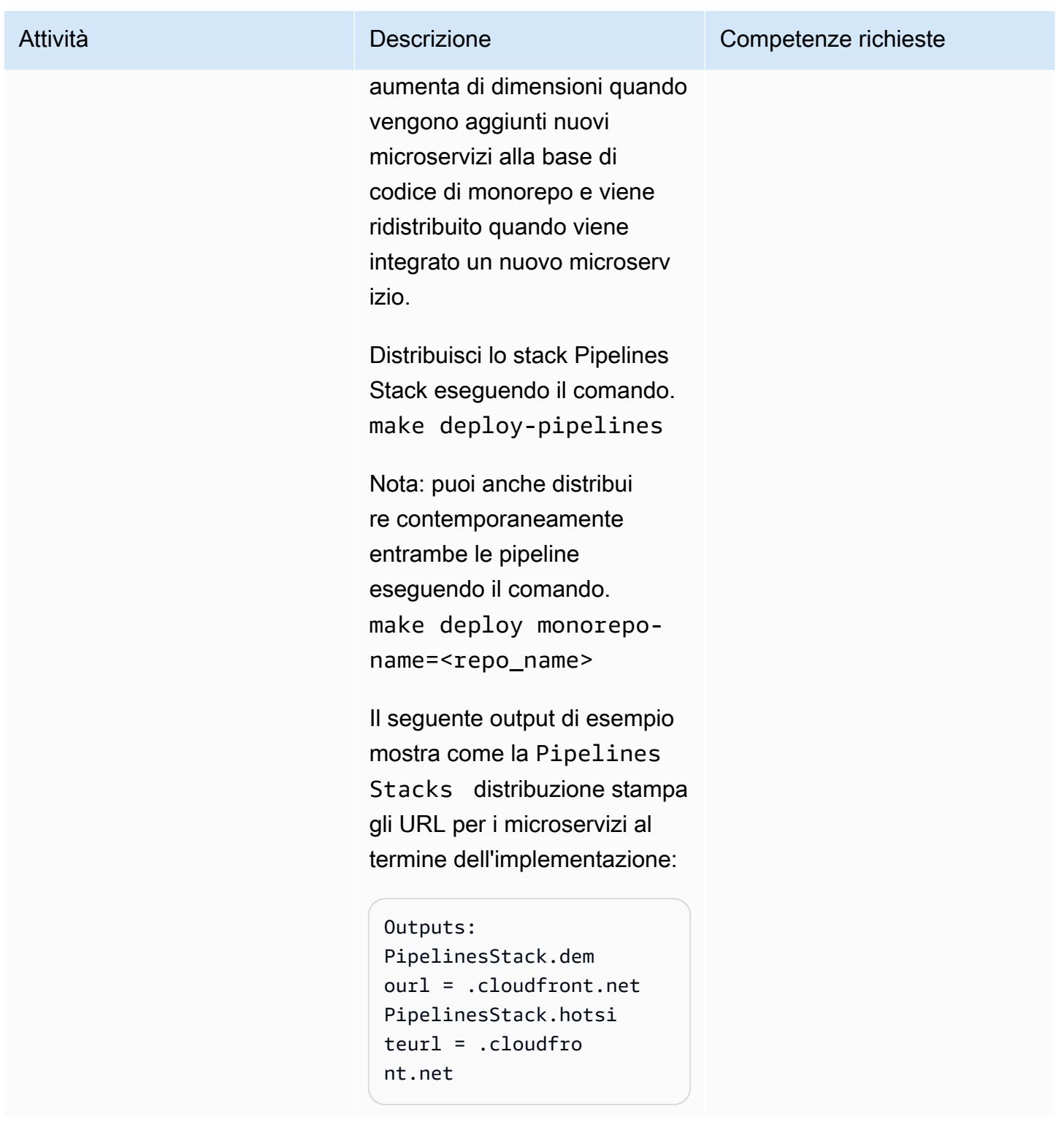

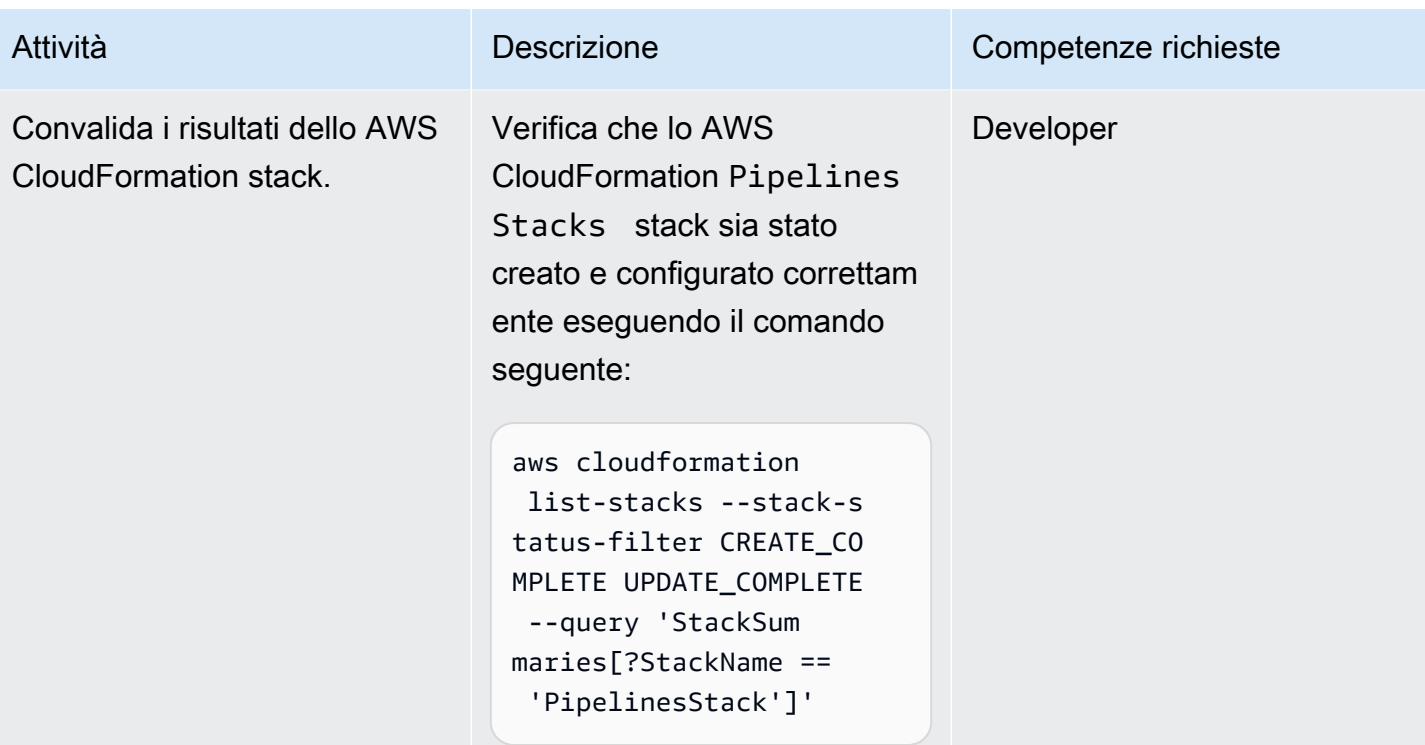

### Pulizia delle risorse

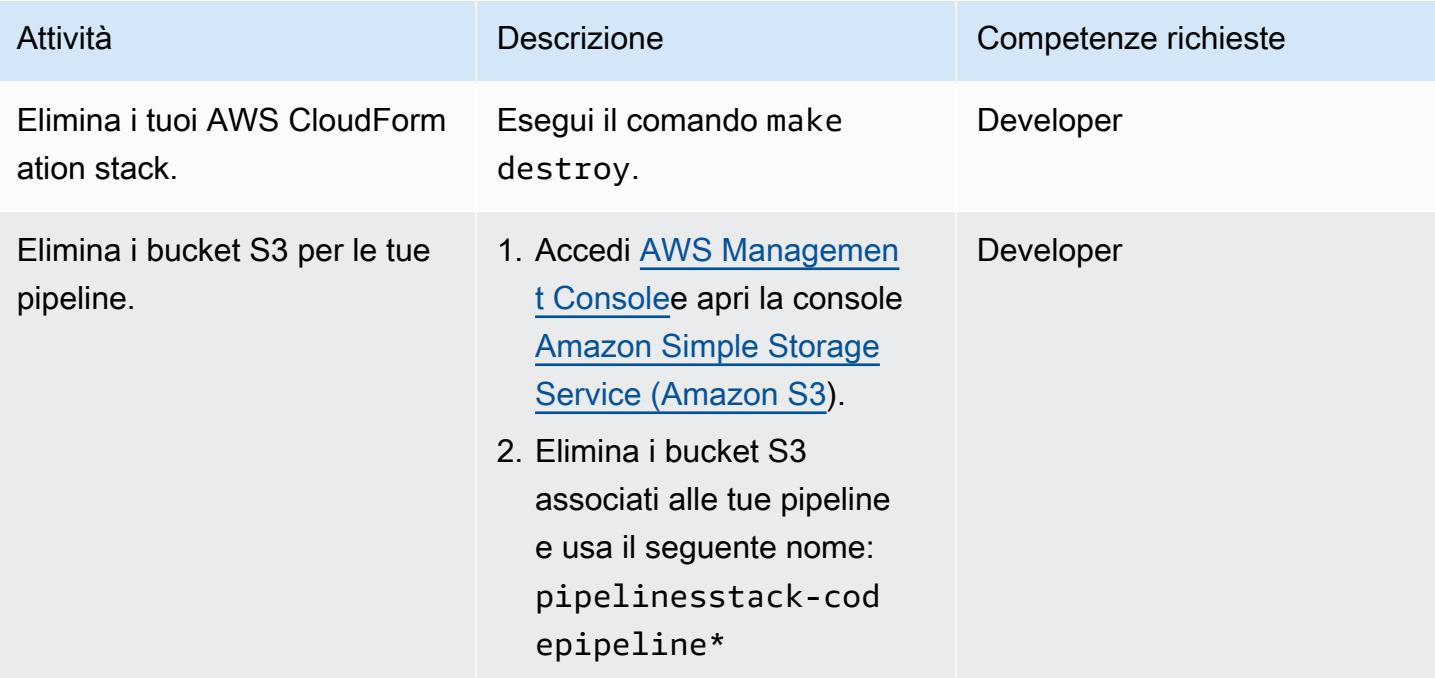

# Risoluzione dei problemi

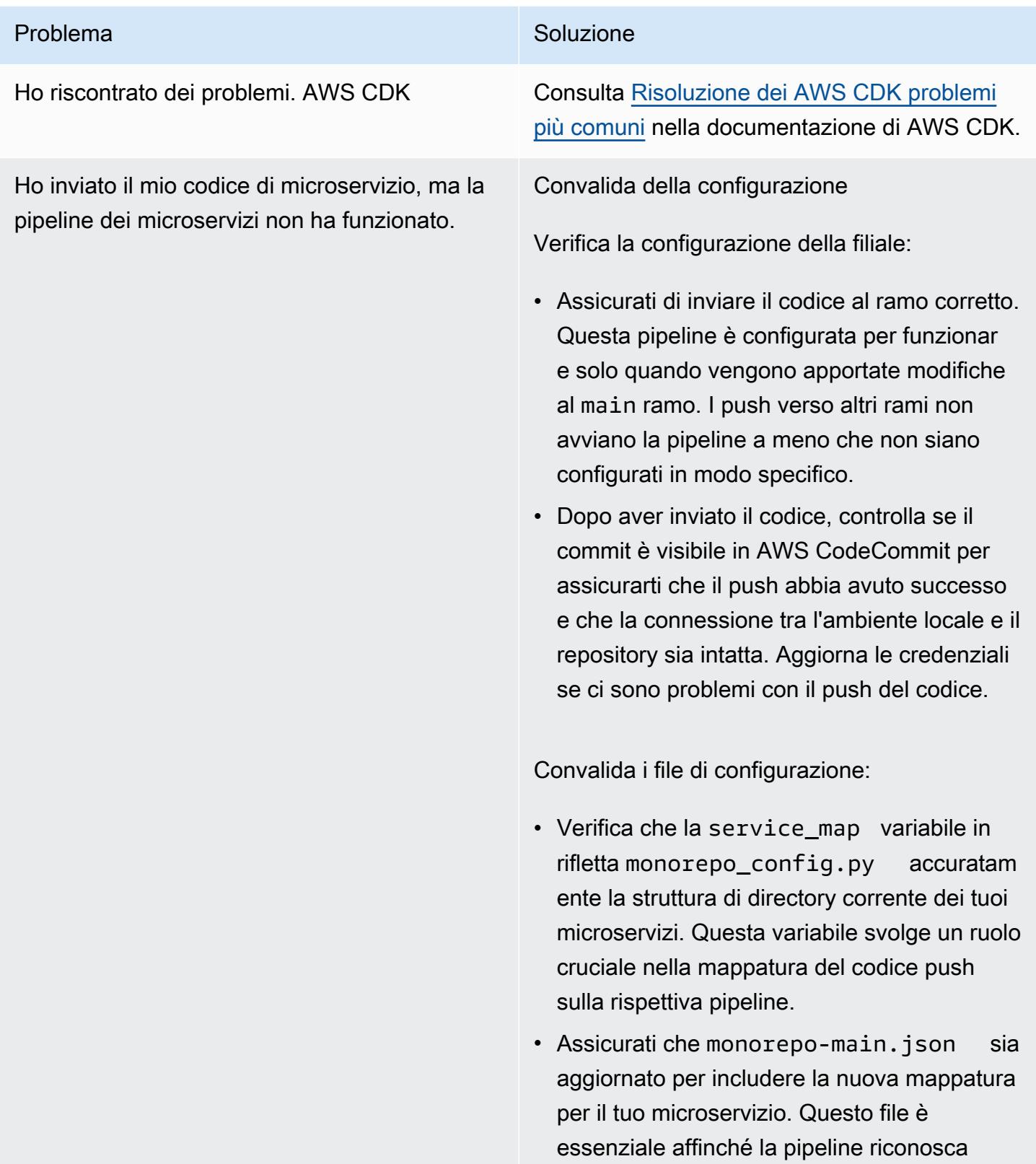

#### Problema Soluzione

e gestisca correttamente le modifiche al microservizio.

Risoluzione dei problemi sulla console

AWS CodePipeline controlli:

• In [AWS Management Console](https://console.aws.amazon.com/), conferma di trovarti nel luogo in Regione AWS cui è ospitata la tua pipeline. Apri la [CodePipeline](https://console.aws.amazon.com/codesuite/codepipeline/home) [console](https://console.aws.amazon.com/codesuite/codepipeline/home) e controlla se la pipeline corrispon dente al tuo microservizio è stata avviata.

Analisi degli errori: se la pipeline è stata avviata ma non è riuscita, esamina eventuali messaggi di errore o log forniti da CodePipel ine per capire cosa è andato storto.

AWS Lambda risoluzione dei problemi:

• Sulla [AWS Lambda console](https://console.aws.amazon.com/lambda/home), apri la funzione monorepo-event-handler Lambda. Verifica che la funzione sia stata avviata in risposta al codice push.

Analisi dei log: esamina i log della funzione Lambda per eventuali problemi. I log possono fornire informazioni dettagliate su ciò che è accaduto durante l'esecuzione della funzione e aiutare a identificare se la funzione ha elaborato l'evento come previsto.

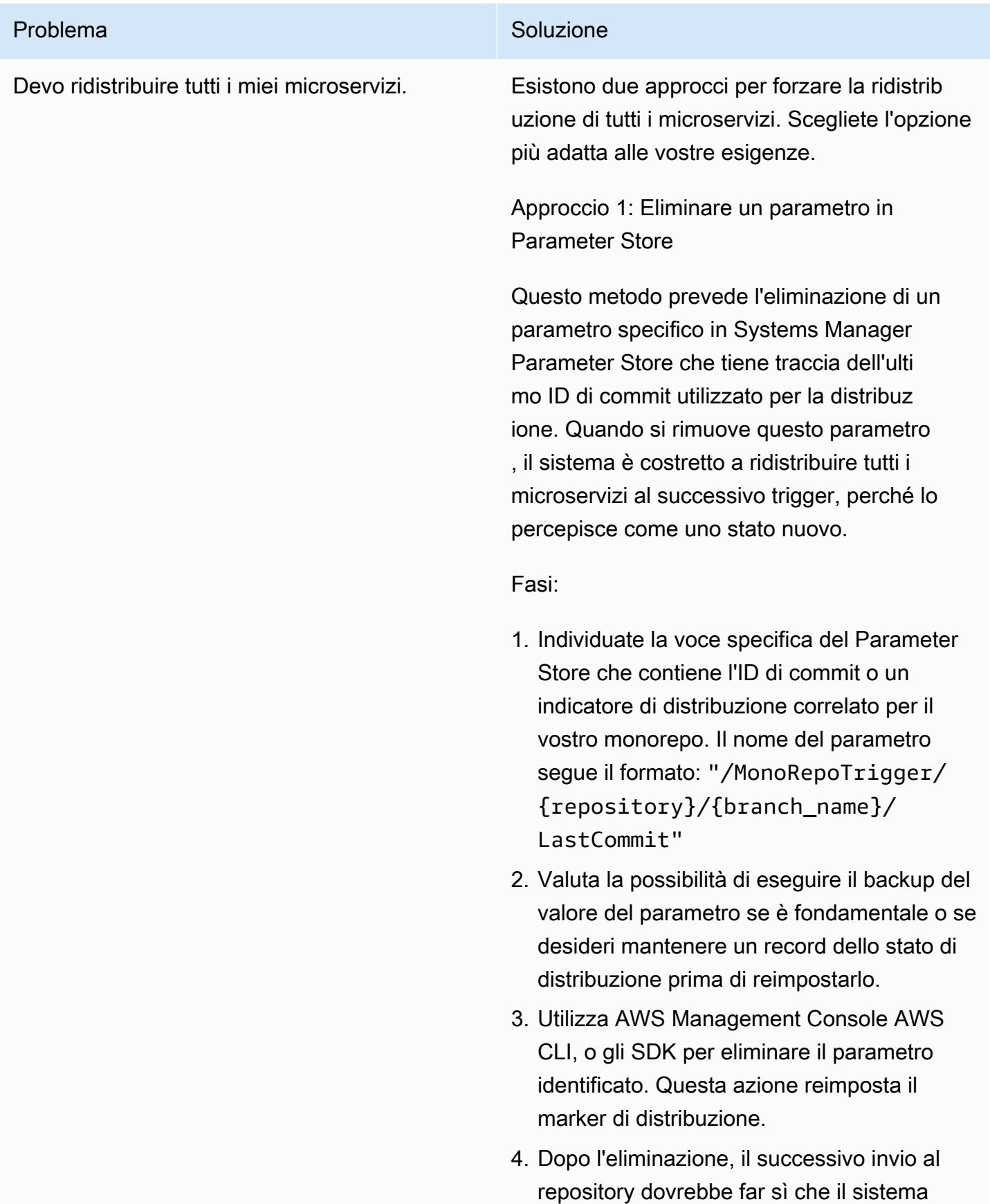

#### Problema Soluzione

distribuisca tutti i microservizi, in quanto cerca il commit più recente da prendere in considerazione per la distribuzione.

#### Vantaggi:

- Semplice e veloce da implementare con passaggi minimi.
- Non richiede modifiche arbitrarie al codice per avviare le distribuzioni.

#### Contro:

- Controllo meno granulare sul processo di implementazione.
- Potenzialmente rischioso se il Parameter Store viene utilizzato per gestire altre configurazioni critiche.

Approccio 2: invia un commit in ogni sottocart ella monorepo

Questo metodo prevede di apportare una modifica minore e di inserirla in ciascuna sottocartella di microservizi all'interno del monorepo per avviare le relative pipeline individuali.

Fasi:

- 1. Elenca tutti i microservizi all'interno del monorepo che devono essere ridistribuiti.
- 2. Per ogni microservizio, apporta una modifica minima e senza impatto nella relativa sottocartella. Potrebbe trattarsi dell'aggi

#### Problema Soluzione

ornamento di un README file, dell'aggiunta di un commento in un file di configurazione o di qualsiasi modifica che non influisca sulla funzionalità del servizio.

- 3. Applica queste modifiche con un messaggio chiaro (ad esempio «Avvia la ridistribuzione dei microservizi») e inseriscile nell'archivio. Assicurati di inviare le modifiche al ramo che avvia la distribuzione.
- 4. Monitora le pipeline per ogni microserv izio per confermare che siano iniziate e completate correttamente.

#### Vantaggi:

- Fornisce un controllo granulare sui microserv izi che vengono ridistribuiti.
- Più sicuro perché non comporta l'elimina zione di parametri di configurazione che potrebbero essere utilizzati per altri scopi.

#### Contro:

- Richiede più tempo, soprattutto con un gran numero di microservizi.
- Richiede di apportare modifiche al codice non necessarie che potrebbero ingombrare la cronologia dei commit.

# Risorse correlate

- [Integrazione e distribuzione continue \(CI/CD\) con CDK Pipelines](https://docs.aws.amazon.com/cdk/latest/guide/cdk_pipeline.html) (documentazione)AWS CDK
- [modulo aws-cdk/pipelines](https://docs.aws.amazon.com/cdk/api/latest/docs/pipelines-readme.html) (riferimento API)AWS CDK

# Integra un repository Bitbucket con AWS Amplify utilizzando AWS **CloudFormation**

Creato da Alwin Abraham (AWS)

Ambiente: produzione Tecnologie: DevOps Servizi AWS: AWS Amplify; AWS CloudFormation

# Riepilogo

AWS Amplify ti aiuta a distribuire e testare rapidamente siti Web statici senza dover configurare l'infrastruttura normalmente richiesta. Puoi implementare l'approccio di questo modello se la tua organizzazione desidera utilizzare Bitbucket per il controllo del codice sorgente, sia per migrare il codice applicativo esistente che per creare una nuova applicazione. Utilizzando AWS CloudFormation per configurare automaticamente Amplify, offri visibilità sulle configurazioni che utilizzi.

Questo modello descrive come creare una pipeline e un ambiente di distribuzione front-end di integrazione continua e distribuzione continua (CI/CD) utilizzando AWS CloudFormation per integrare un repository Bitbucket con AWS Amplify. L'approccio del pattern significa che puoi creare una pipeline front-end Amplify per implementazioni ripetibili.

# Prerequisiti e limitazioni

**Prerequisiti** 

- Un account Amazon Web Services (AWS) attivo
- Un account Bitbucket attivo con accesso da amministratore
- [Accesso a un terminale che utilizza c](https://www.postman.com/)[URL](https://curl.se/) [o l'applicazione Postman](https://www.postman.com/)
- Familiarità con Amplify
- Familiarità con AWS CloudFormation
- Familiarità con i file in formato YAML

# **Architettura**

#### Stack tecnologico

- Amplify
- AWS CloudFormation
- Bitbucket

# **Strumenti**

- [AWS Amplify](https://docs.aws.amazon.com/amplify/)  Amplify aiuta gli sviluppatori a sviluppare e distribuire app mobili e Web basate sul cloud.
- [AWS CloudFormation:](https://docs.aws.amazon.com/AWSCloudFormation/latest/UserGuide/Welcome.html) AWS CloudFormation è un servizio che ti aiuta a modellare e configurare le tue risorse AWS in modo da poter dedicare meno tempo alla gestione di tali risorse e più tempo a concentrarti sulle applicazioni eseguite in AWS.
- [Bitbucket](https://bitbucket.org/) Bitbucket è una soluzione di gestione di repository Git progettata per team di professionisti. Ti offre un posto centrale per gestire gli archivi Git, collaborare sul codice sorgente e guidarti attraverso il flusso di sviluppo.

#### Codice

Il bitbucket-amplify.yml file (allegato) contiene il CloudFormation modello AWS per questo modello.

# Epiche

Configura il repository Bitbucket

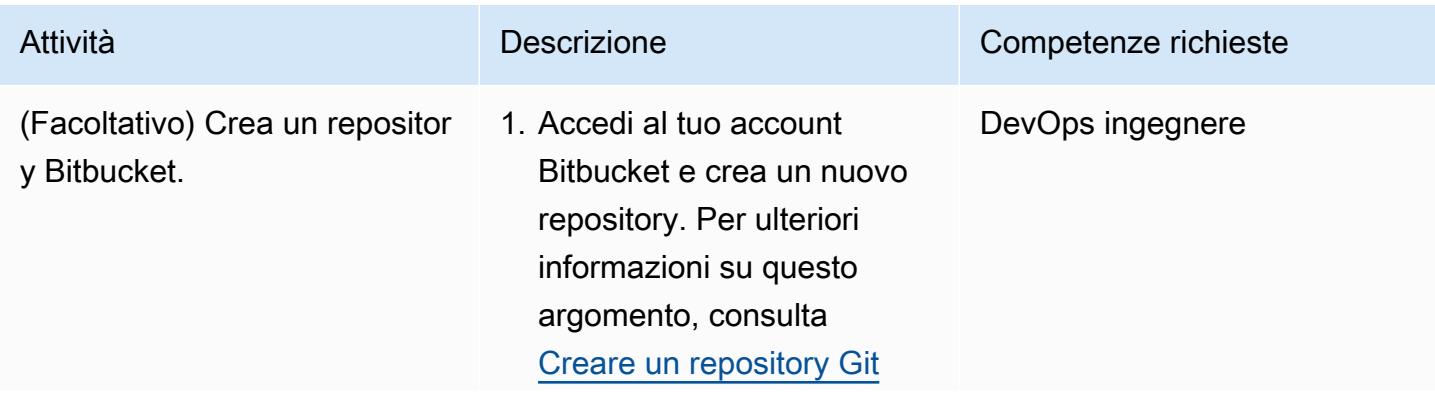

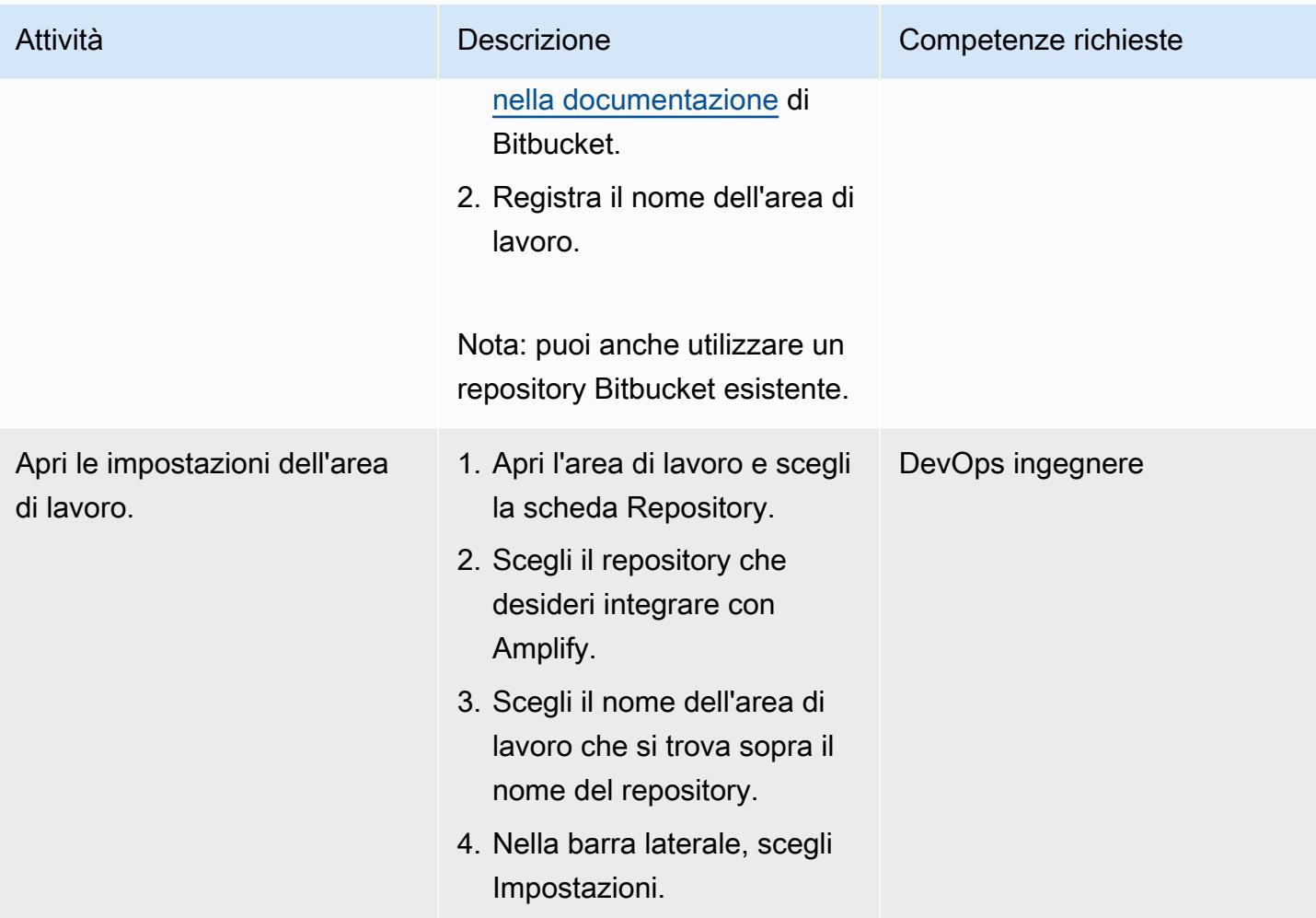

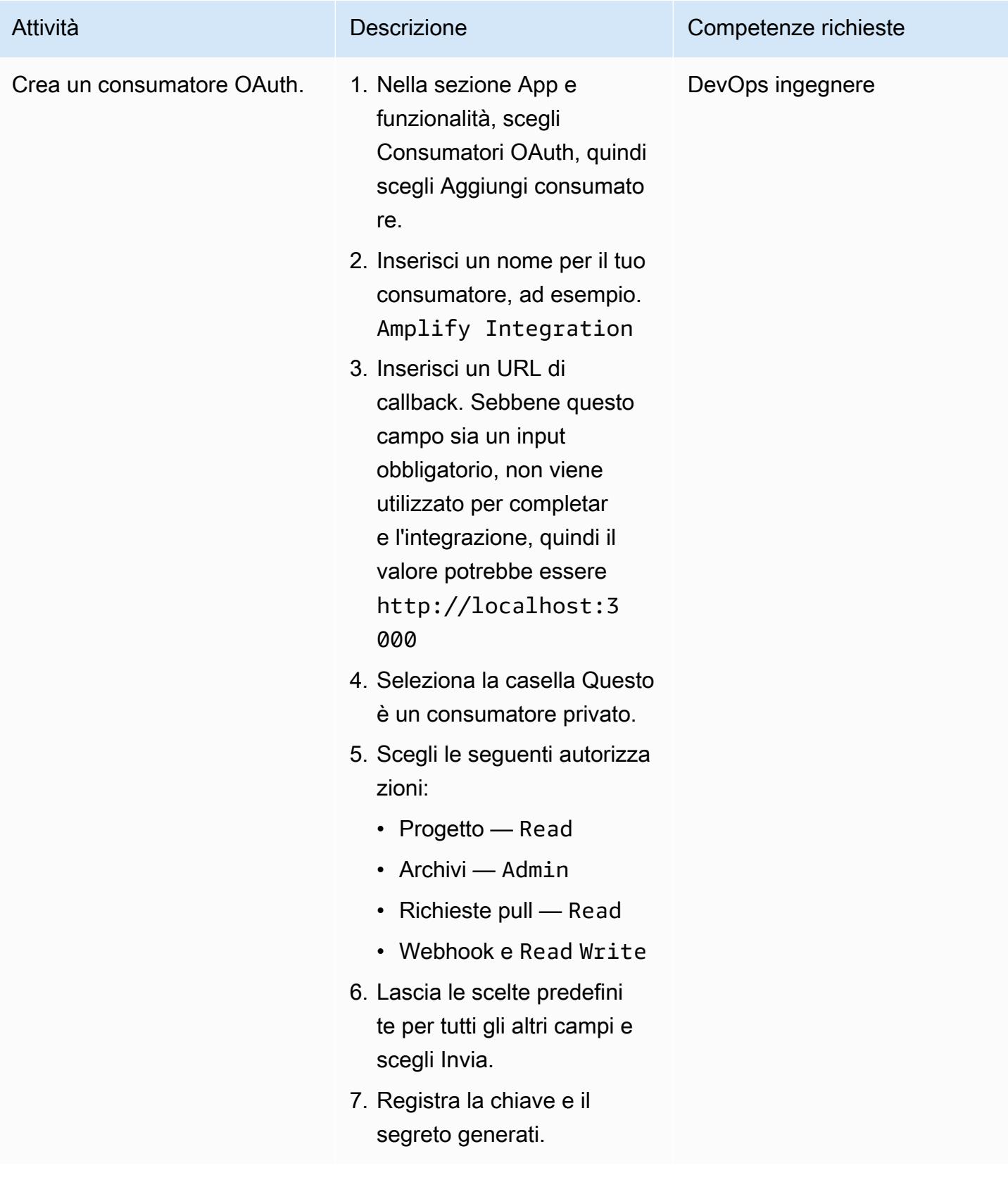

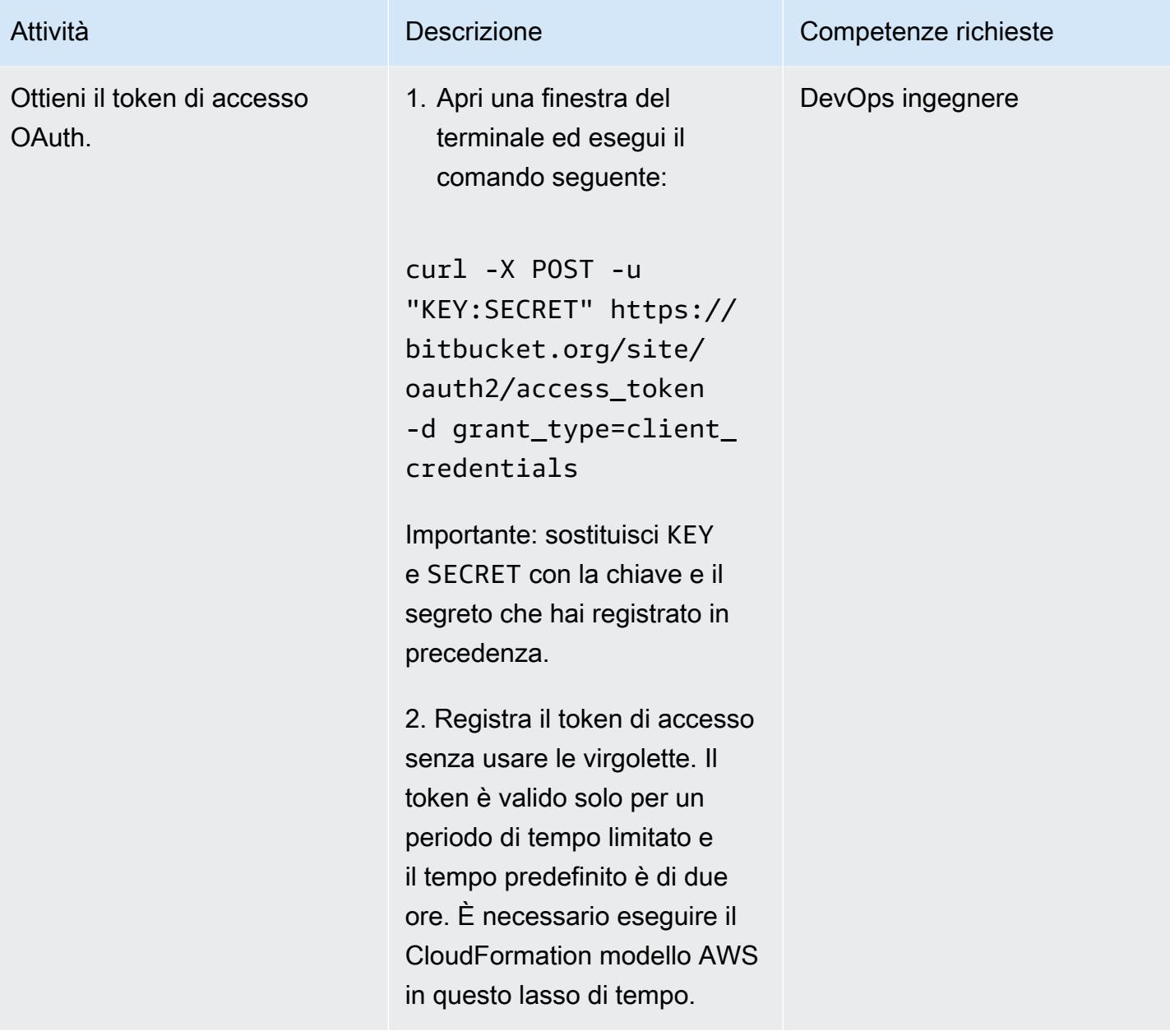

### Crea e distribuisci lo stack AWS CloudFormation

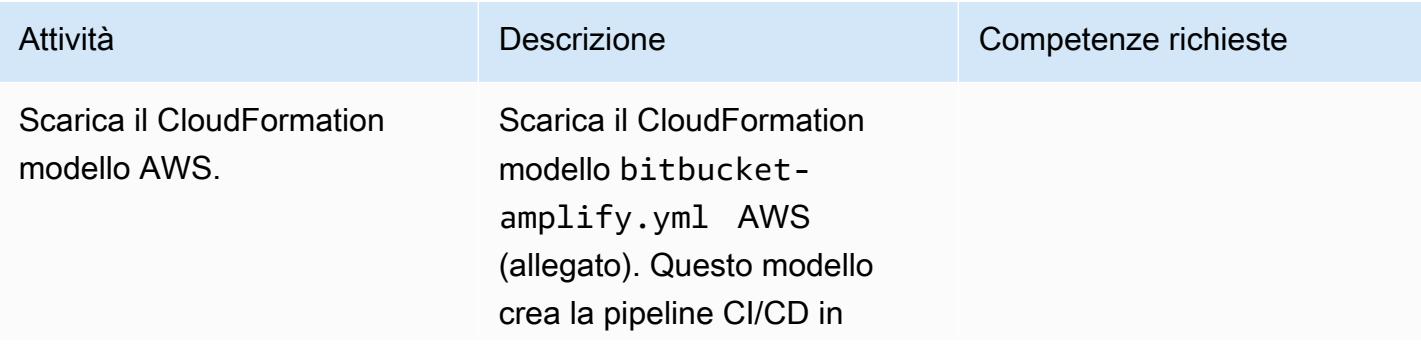
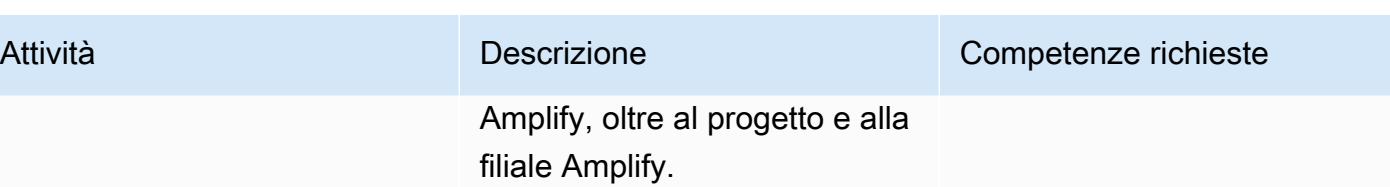

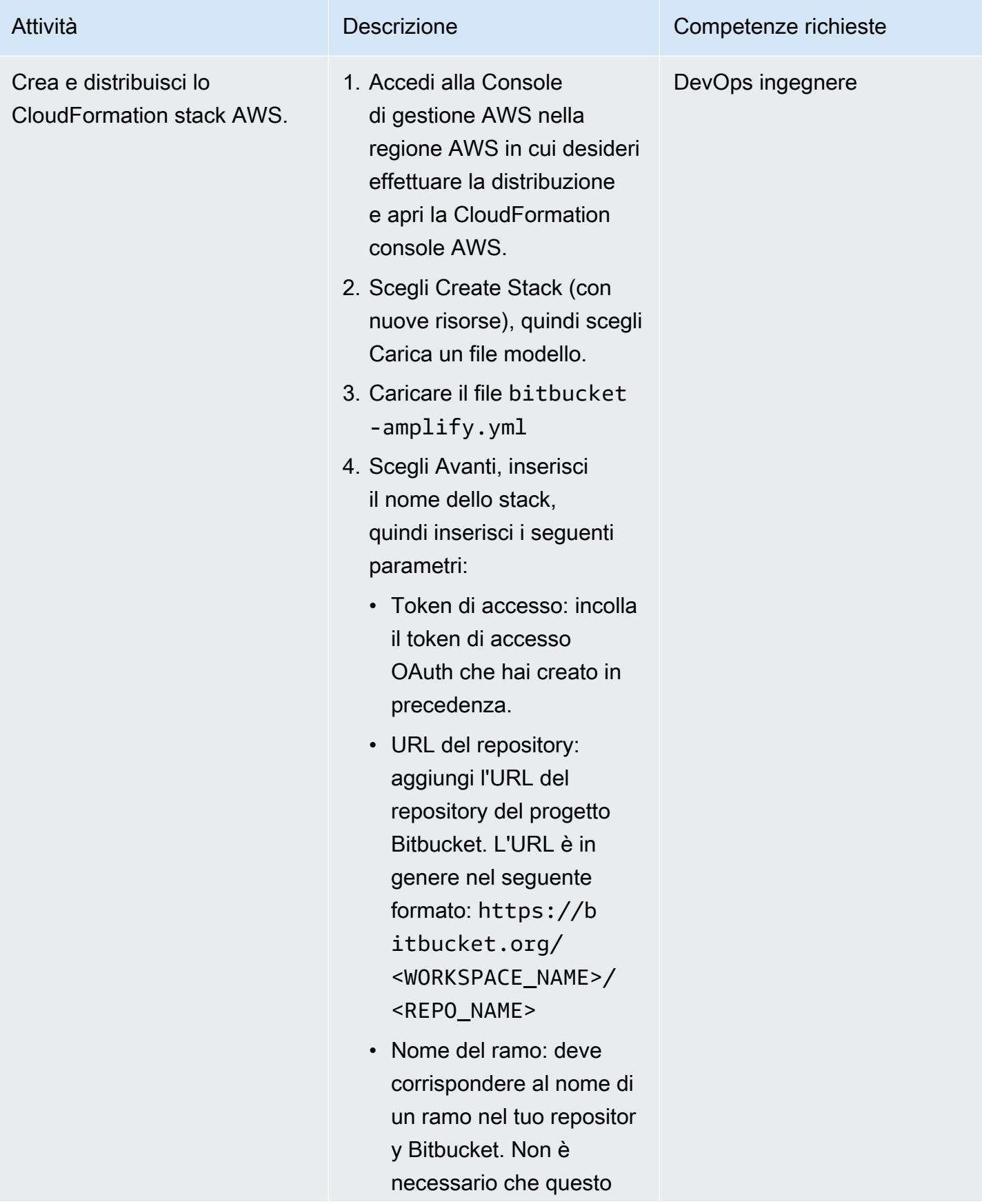

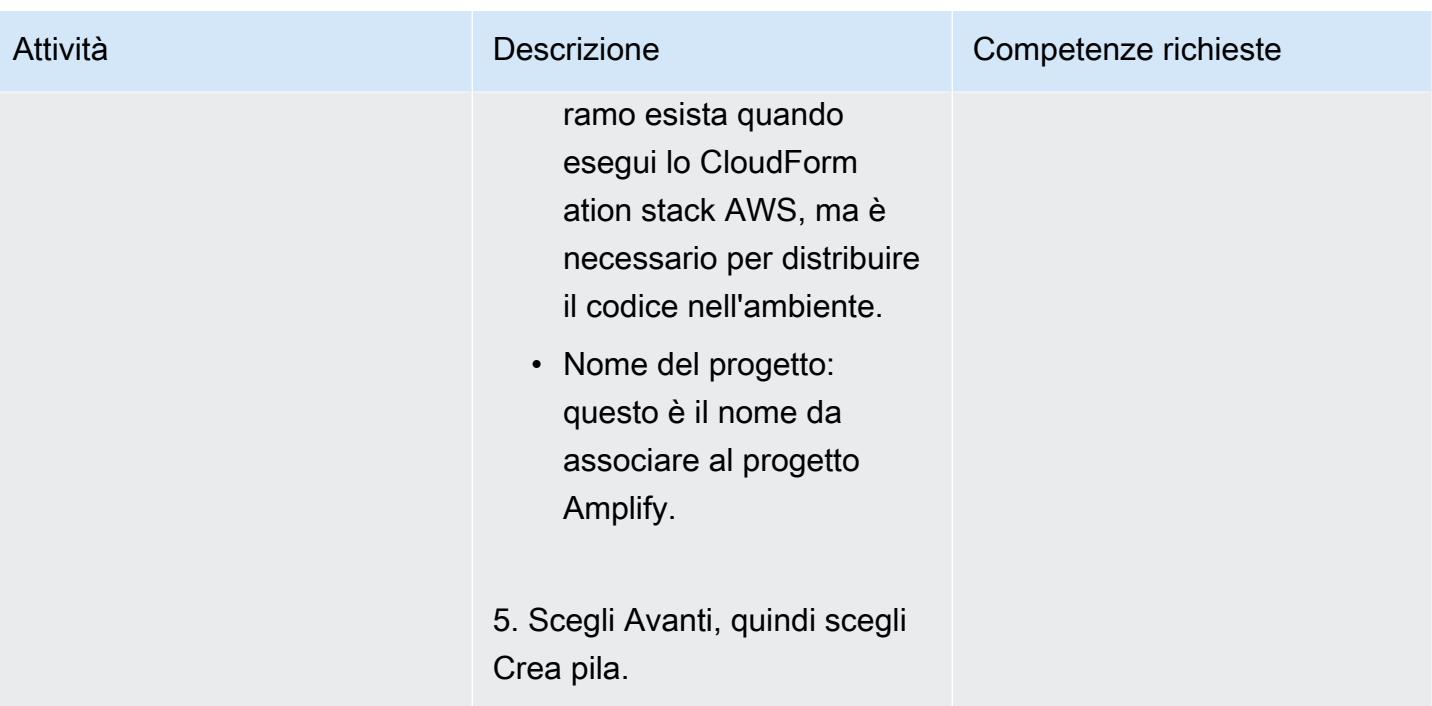

## Testa la pipeline CI/CD

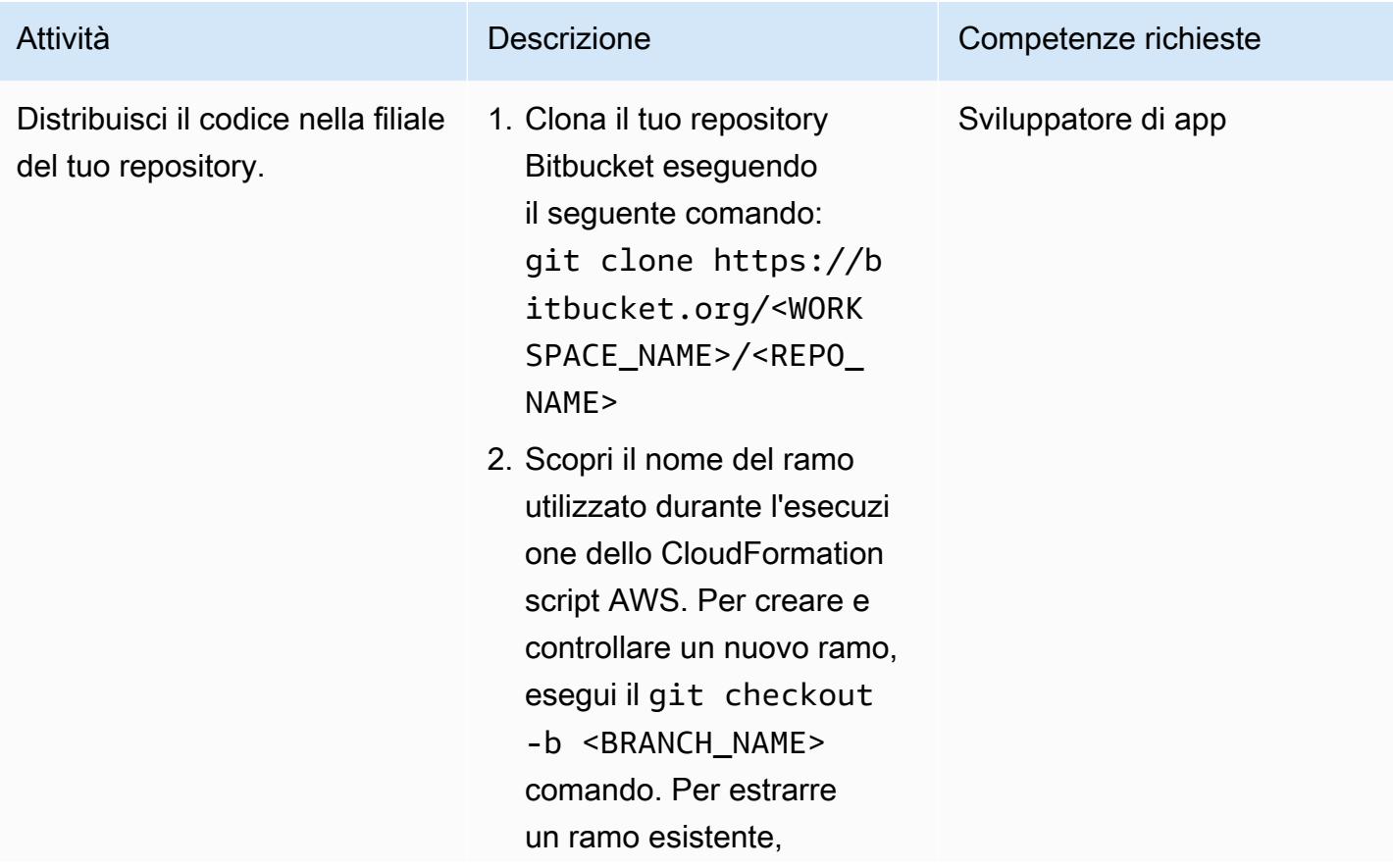

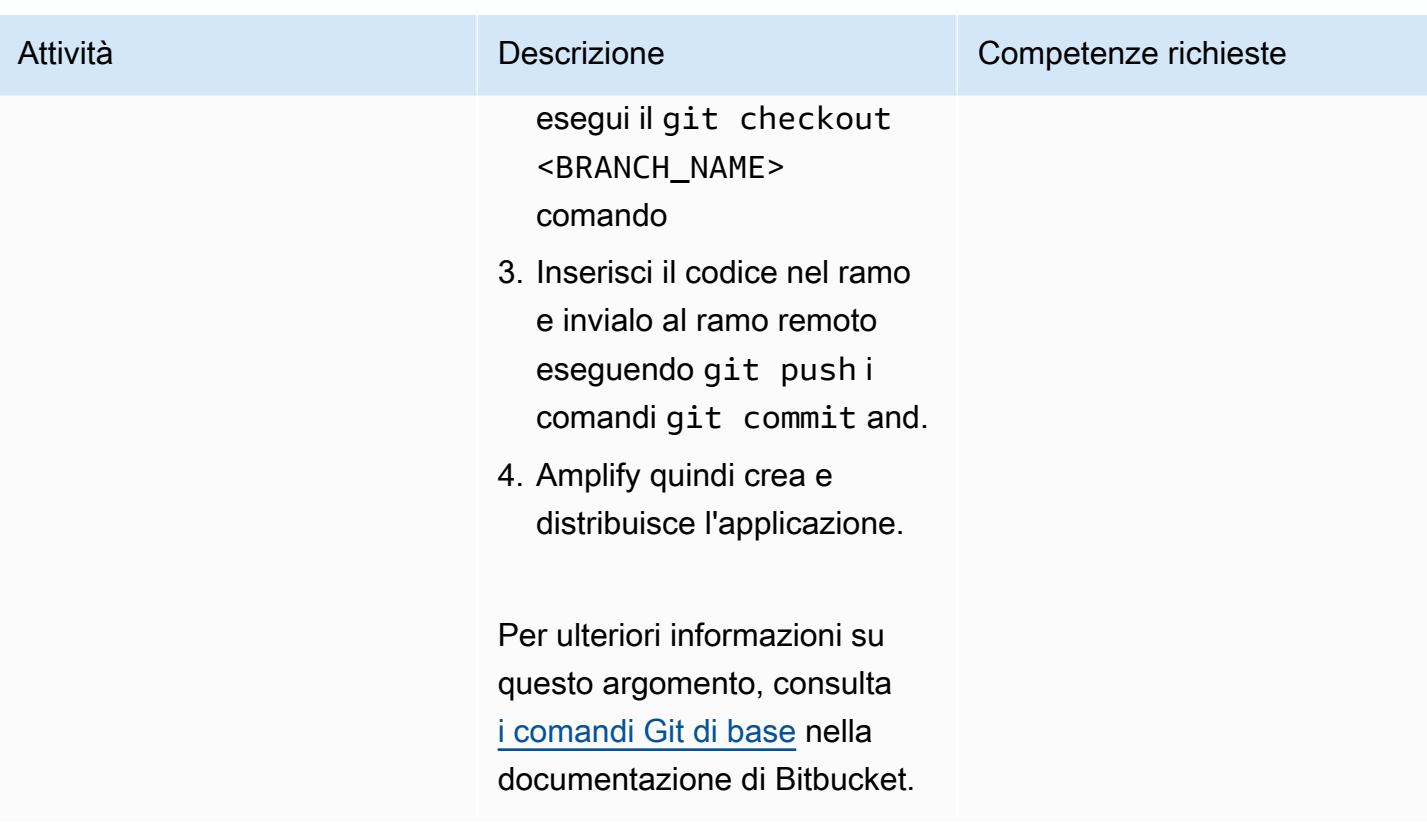

# Risorse correlate

[Metodi di autenticazione \(documentazione](https://developer.atlassian.com/bitbucket/api/2/reference/meta/authentication) Atlassian)

# Allegati

[Per accedere a contenuti aggiuntivi associati a questo documento, decomprimi il seguente file:](samples/p-attach/24ae87ed-aa5d-4114-9c5d-bdcb4d40a78b/attachments/attachment.zip) [attachment.zip](samples/p-attach/24ae87ed-aa5d-4114-9c5d-bdcb4d40a78b/attachments/attachment.zip)

# Avvia un CodeBuild progetto su più account AWS utilizzando Step Functions e una funzione proxy Lambda

Creato da Richard Milner-Watts (AWS) e Amit Anjarlekar (AWS)

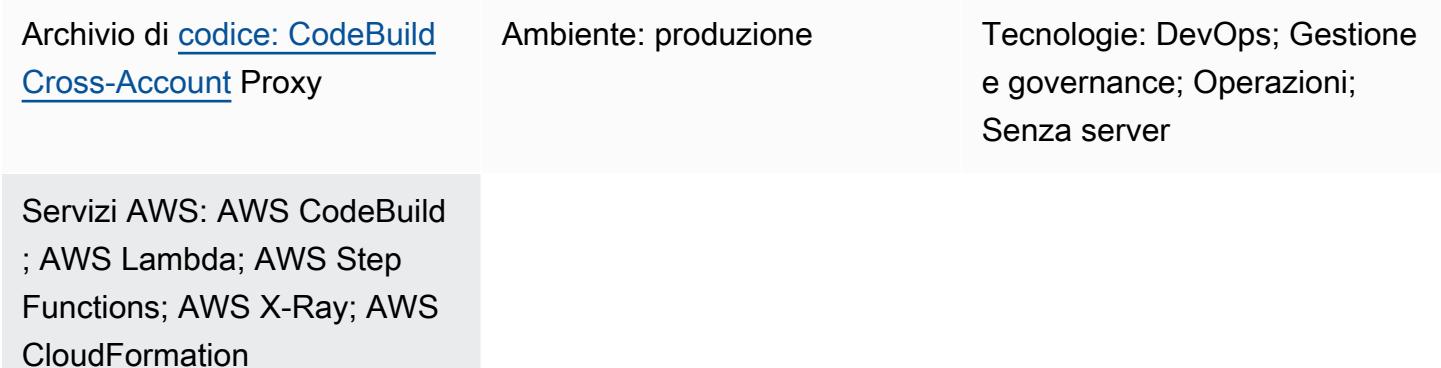

# Riepilogo

Questo modello dimostra come avviare in modo asincrono un progetto AWS CodeBuild su più account AWS utilizzando AWS Step Functions e una funzione proxy AWS Lambda. Puoi utilizzare la macchina a stati Step Functions di esempio del pattern per testare il successo del tuo CodeBuild progetto.

CodeBuild ti aiuta ad avviare attività operative utilizzando l'AWS Command Line Interface (AWS Command Line Interface) da un ambiente di runtime completamente gestito. Puoi modificare il comportamento del tuo CodeBuild progetto in fase di esecuzione sovrascrivendo le variabili di ambiente. Inoltre, puoi utilizzarlo CodeBuild per gestire i flussi di lavoro. Per ulteriori informazioni, consulta [Service Catalog Tools](https://service-catalog-tools-workshop.com/tools.html) sul sito Web di AWS Workshop e [Schedule jobs in Amazon RDS for](https://aws.amazon.com/blogs/database/schedule-jobs-in-amazon-rds-for-postgresql-using-aws-codebuild-and-amazon-eventbridge/) [PostgreSQL CodeBuild using AWS EventBridge and Amazon sul blog di AWS Database.](https://aws.amazon.com/blogs/database/schedule-jobs-in-amazon-rds-for-postgresql-using-aws-codebuild-and-amazon-eventbridge/)

# Prerequisiti e limitazioni

#### **Prerequisiti**

• Due account AWS attivi: un account di origine per richiamare una funzione proxy Lambda con Step Functions e un account di destinazione per la creazione di un progetto di esempio remoto **CodeBuild** 

#### Limitazioni

• Questo modello non può essere utilizzato per copiare [artefatti](https://docs.aws.amazon.com/AWSCloudFormation/latest/UserGuide/aws-properties-codebuild-project-artifacts.html) tra account.

## **Architettura**

Il diagramma seguente mostra l'architettura creata da questo modello.

Il diagramma mostra il flusso di lavoro seguente:

- 1. La macchina a stati Step Functions analizza la mappa di input fornita e richiama la funzione proxy Lambda (codebuild-proxy-lambda) per ogni account, regione e progetto definito.
- 2. La funzione proxy Lambda utilizza AWS Security Token Service (AWS STS) per assumere un ruolo proxy IAM (codebuild-proxy-role), associato a una policy IAM (codebuild-proxypolicy) nell'account di destinazione.
- 3. Utilizzando il ruolo assunto, la funzione Lambda avvia il CodeBuild progetto e restituisce l'ID del CodeBuild lavoro. La macchina a stati Step Functions esegue un loop ed esegue il polling del CodeBuild lavoro fino a quando non riceve uno stato di successo o di fallimento.

La logica della macchina a stati è mostrata nell'immagine seguente.

Stack tecnologico

- AWS CloudFormation
- CodeBuild
- IAM
- Lambda
- Step Functions
- X-Ray
- [AWS](https://docs.aws.amazon.com/AWSCloudFormation/latest/UserGuide/Welcome.html) ti CloudFormation aiuta a configurare le risorse AWS, effettuarne il provisioning in modo rapido e coerente e gestirle durante tutto il loro ciclo di vita su account e regioni AWS.
- [AWS CloudFormation Designer](https://docs.aws.amazon.com/AWSCloudFormation/latest/UserGuide/working-with-templates-cfn-designer-json-editor.html) fornisce un editor JSON e YAML integrato che ti aiuta a visualizzare e modificare i modelli. CloudFormation
- [AWS CodeBuild](https://docs.aws.amazon.com/codebuild/latest/userguide/welcome.html) è un servizio di build completamente gestito che ti aiuta a compilare codice sorgente, eseguire test unitari e produrre artefatti pronti per la distribuzione.
- [AWS Identity and Access Management \(IAM\)](https://docs.aws.amazon.com/IAM/latest/UserGuide/introduction.html) ti aiuta a gestire in modo sicuro l'accesso alle tue risorse AWS controllando chi è autenticato e autorizzato a utilizzarle.
- [AWS Lambda](https://docs.aws.amazon.com/lambda/latest/dg/welcome.html) è un servizio di elaborazione che ti aiuta a eseguire codice senza dover fornire o gestire server. Esegue il codice solo quando necessario e si ridimensiona automaticamente, quindi paghi solo per il tempo di calcolo che utilizzi.
- [AWS Step Functions](https://docs.aws.amazon.com/step-functions/latest/dg/welcome.html) è un servizio di orchestrazione serverless che ti aiuta a combinare le funzioni di AWS Lambda e altri servizi AWS per creare applicazioni aziendali critiche.
- [AWS X-Ray](https://docs.aws.amazon.com/xray/latest/devguide/aws-xray.html) ti aiuta a raccogliere dati sulle richieste servite dalla tua applicazione e fornisce strumenti che puoi utilizzare per visualizzare, filtrare e ottenere informazioni su tali dati per identificare problemi e opportunità di ottimizzazione.

### **Codice**

Il codice di esempio per questo modello è disponibile nel repository GitHub [Cross Account CodeBuild](https://github.com/aws-samples/cross-account-codebuild-proxy)  [Proxy.](https://github.com/aws-samples/cross-account-codebuild-proxy) Questo modello utilizza la libreria AWS Lambda Powertools for Python per fornire funzionalità di registrazione e tracciamento. Per ulteriori informazioni su questa libreria e le sue utilità, consulta [Powertools for AWS Lambda \(](https://docs.powertools.aws.dev/lambda/python/latest/)Python).

# Best practice

- 1. Modifica i valori del tempo di attesa nella macchina a stati Step Function per ridurre al minimo le richieste di polling sullo stato del lavoro. Utilizza il tempo di esecuzione previsto per il CodeBuild progetto.
- 2. Modifica la MaxConcurrency proprietà della mappa in Step Functions per controllare quanti CodeBuild progetti possono essere eseguiti in parallelo.

3. Se necessario, esaminate il codice di esempio per verificarne la disponibilità alla produzione. Valuta quali dati potrebbero essere registrati dalla soluzione e se la CloudWatch crittografia Amazon predefinita è sufficiente.

# Epiche

Crea la funzione proxy Lambda e il ruolo IAM associato nell'account di origine

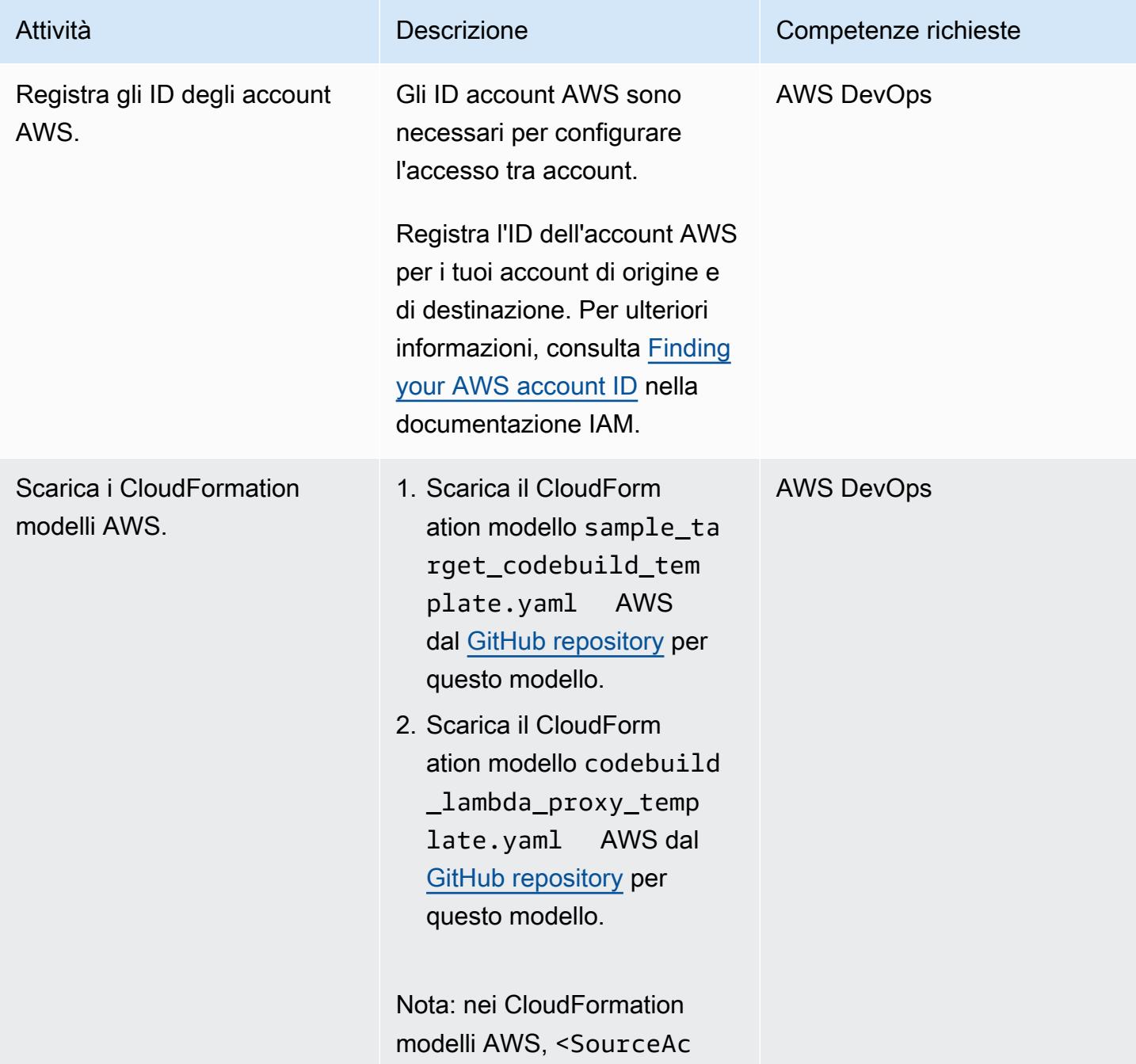

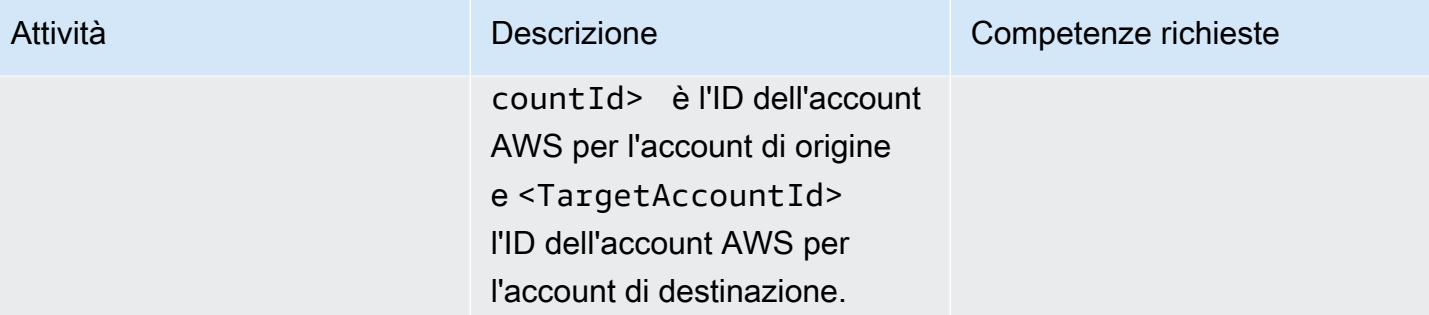

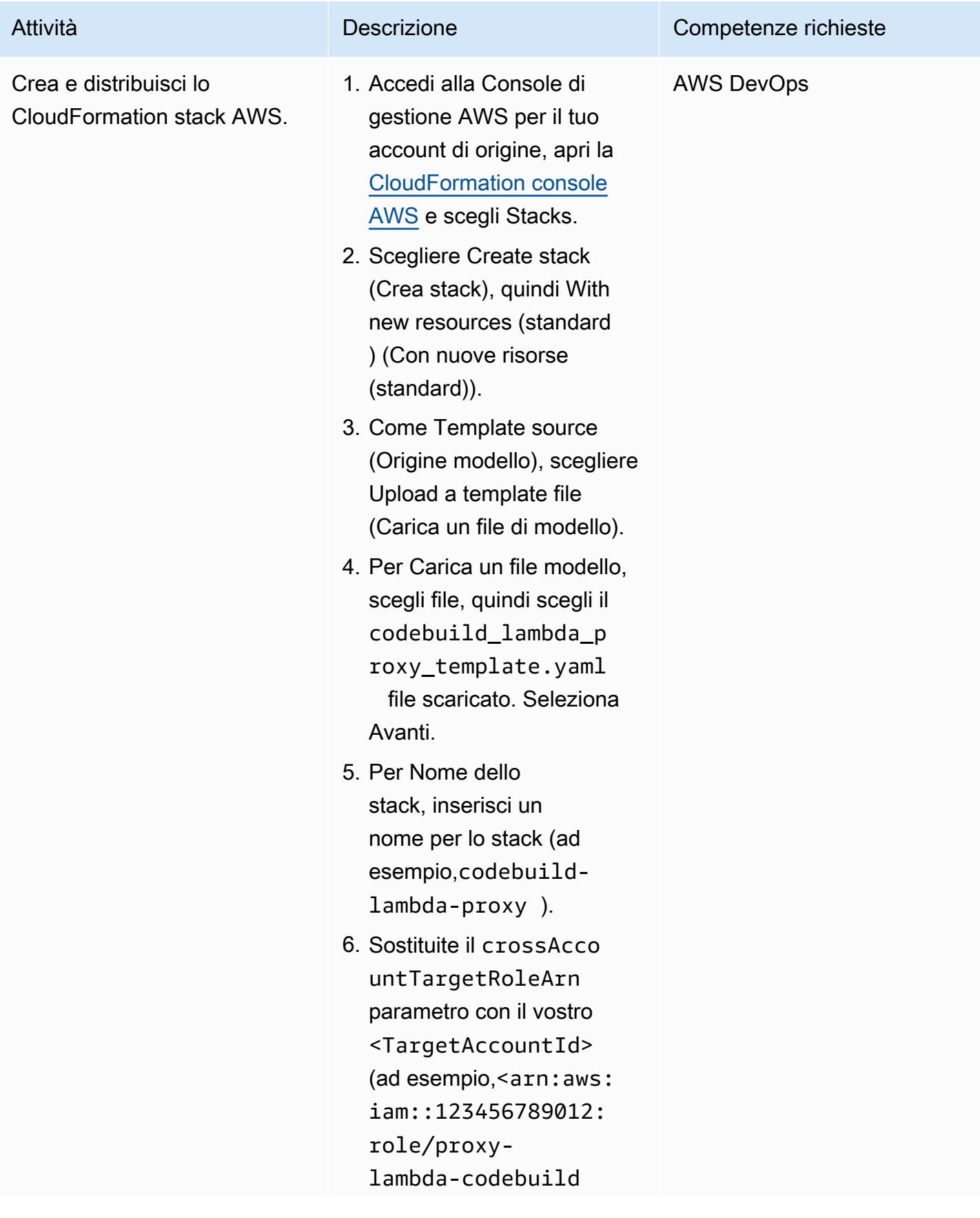

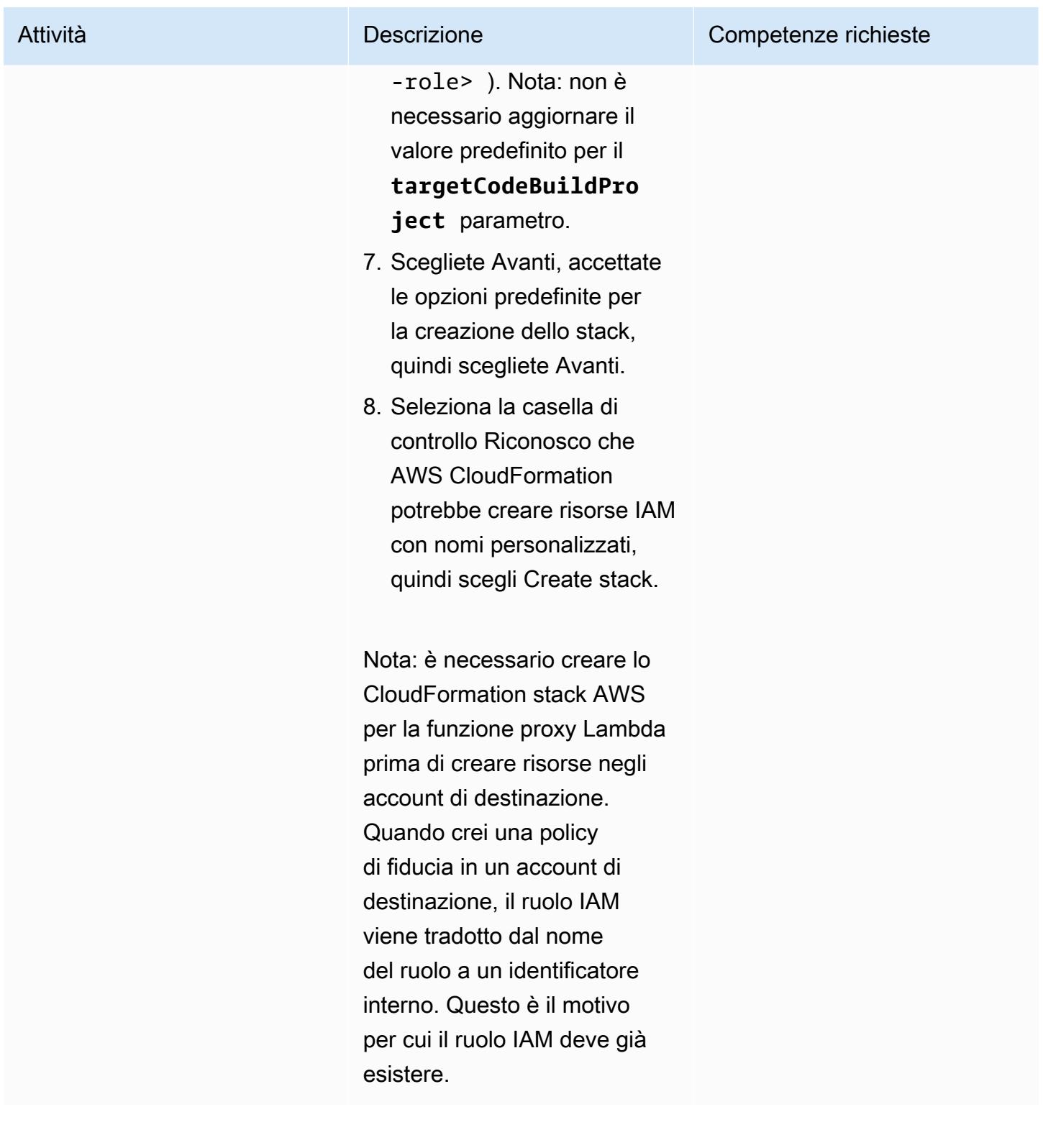

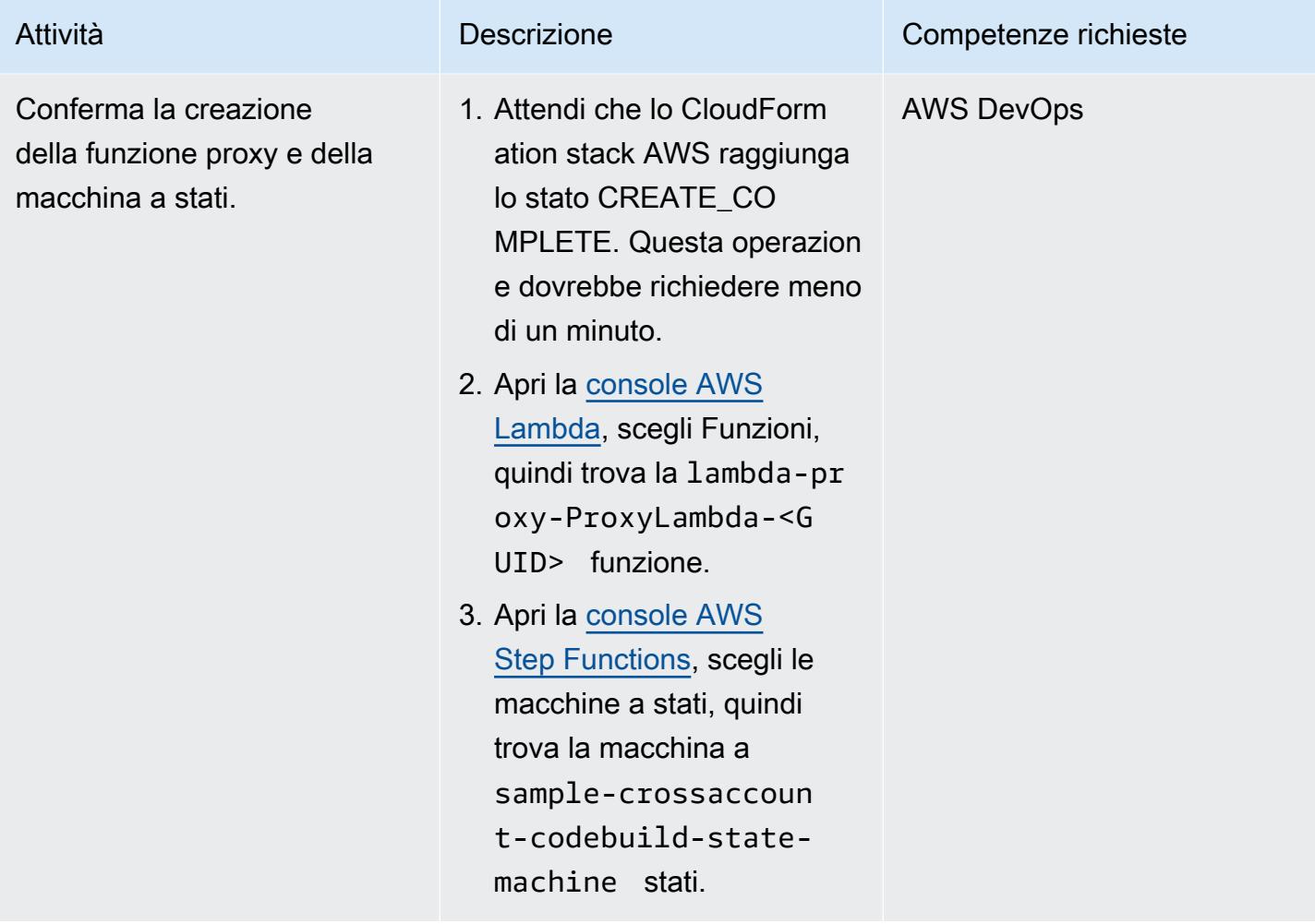

Crea un ruolo IAM nell'account di destinazione e avvia un CodeBuild progetto di esempio

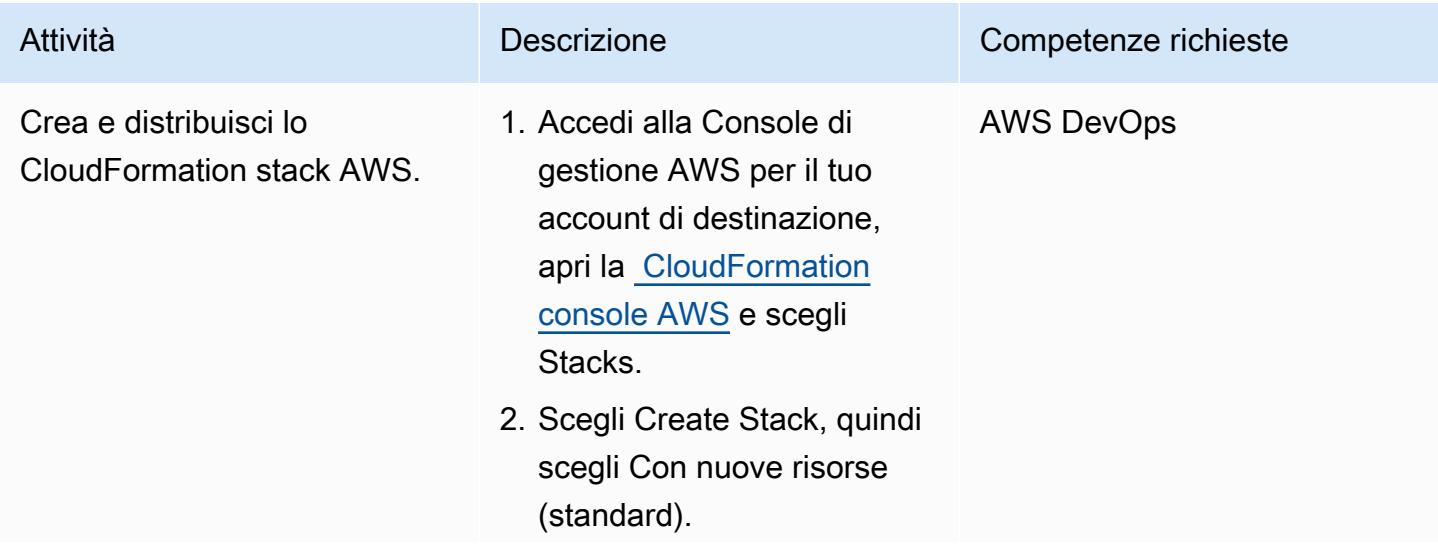

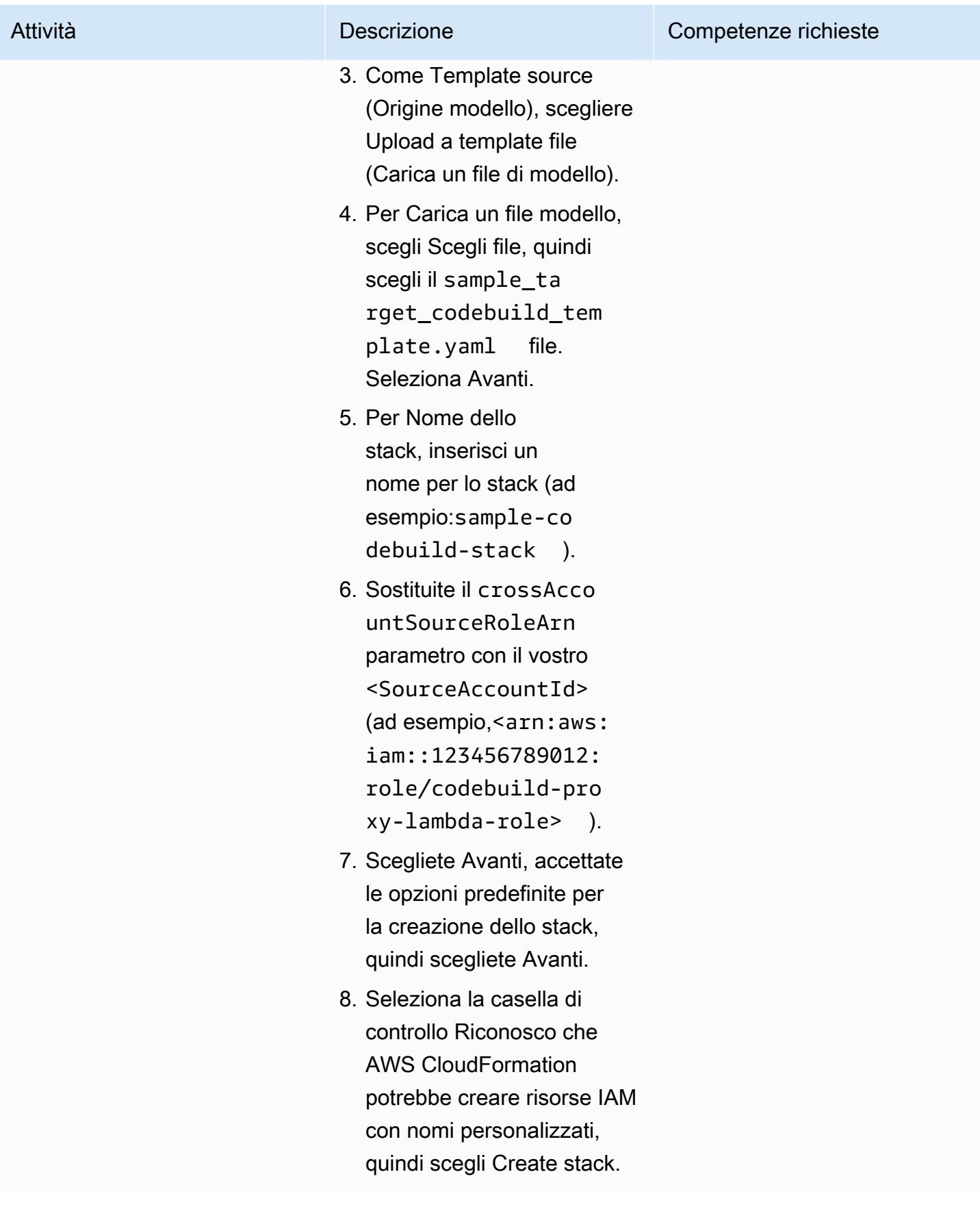

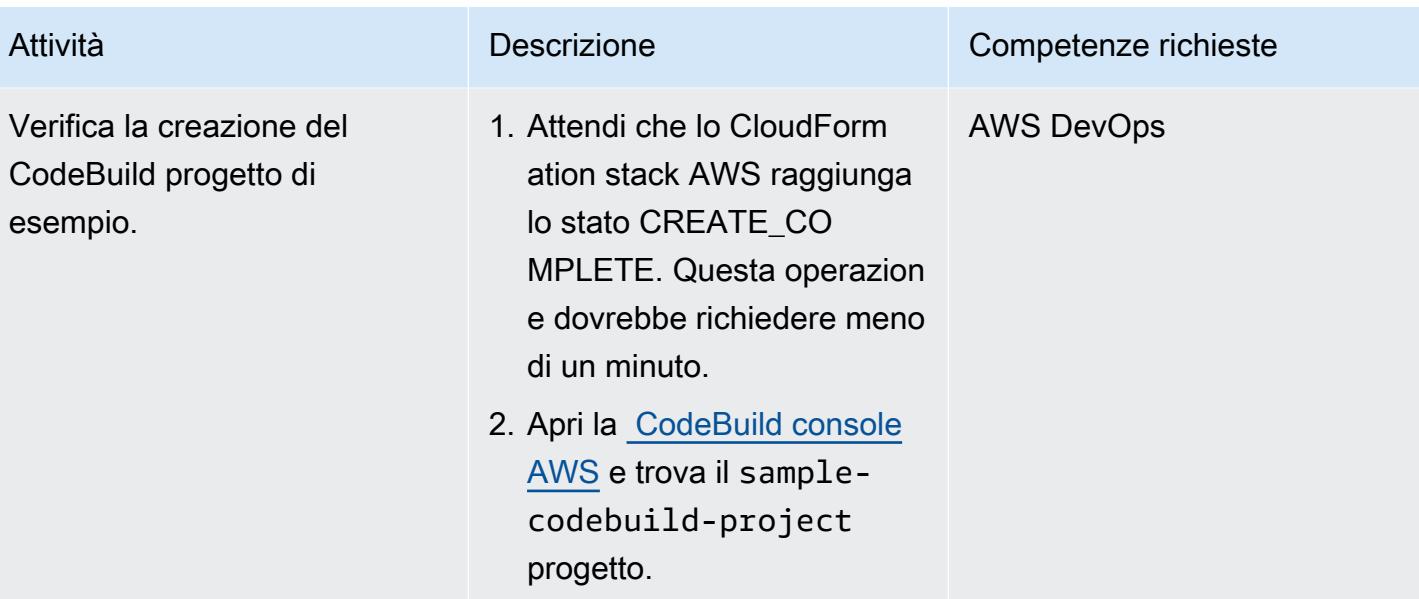

# Prova la funzione proxy Lambda per più account

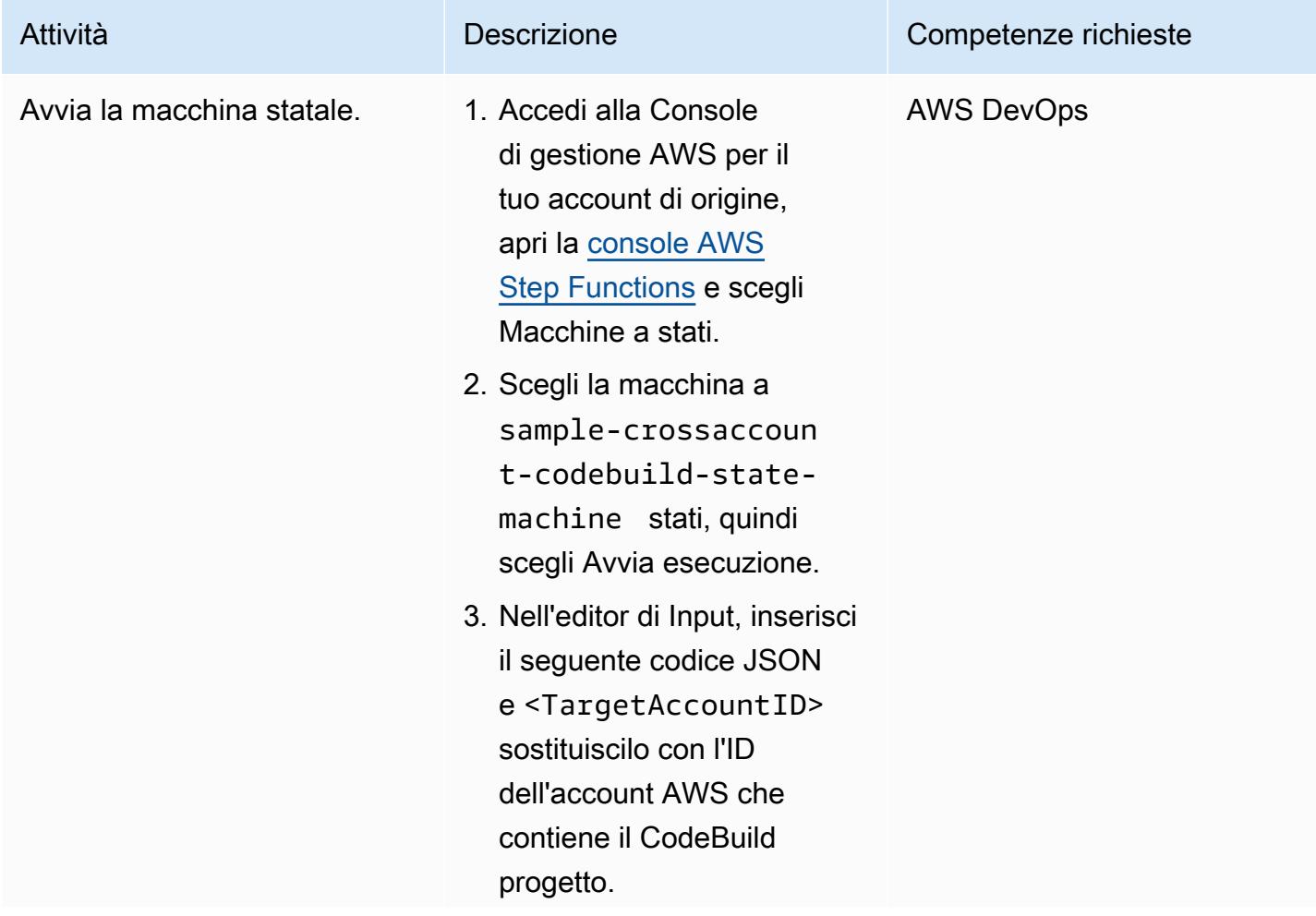

```
Attività Descrizione Competenze richieste
                                  { 
                                     "crossAccountTarge 
                                 tRoleArns": [ 
                                      { 
                                         "arn": "arn:aws: 
                                 iam::<TargetAccoun 
                                 tID>:role/proxy-la 
                                 mbda-codebuild-rol 
                                 e", 
                                         "region": "eu-
                                 west-1", 
                                         "codeBuil 
                                 dProject": "sample-c 
                                 odebuild-project", 
                                         "SampleValue1": 
                                    "Value1", 
                                         "SampleValue2": 
                                    "Value2" 
                                      } 
                                    ]
                                 }
```
Nota: le coppie chiavevalore vengono passate come variabili di ambiente dalla funzione nell'acco unt di origine al CodeBuild progetto nell'account di destinazione.

- 4. Selezionare Start execution (Avvia esecuzione).
- 5. Nella scheda Dettagli della pagina della macchina a stati, controlla se lo stato di esecuzione è impostato su Riuscito. Ciò conferma che la macchina a stati è in

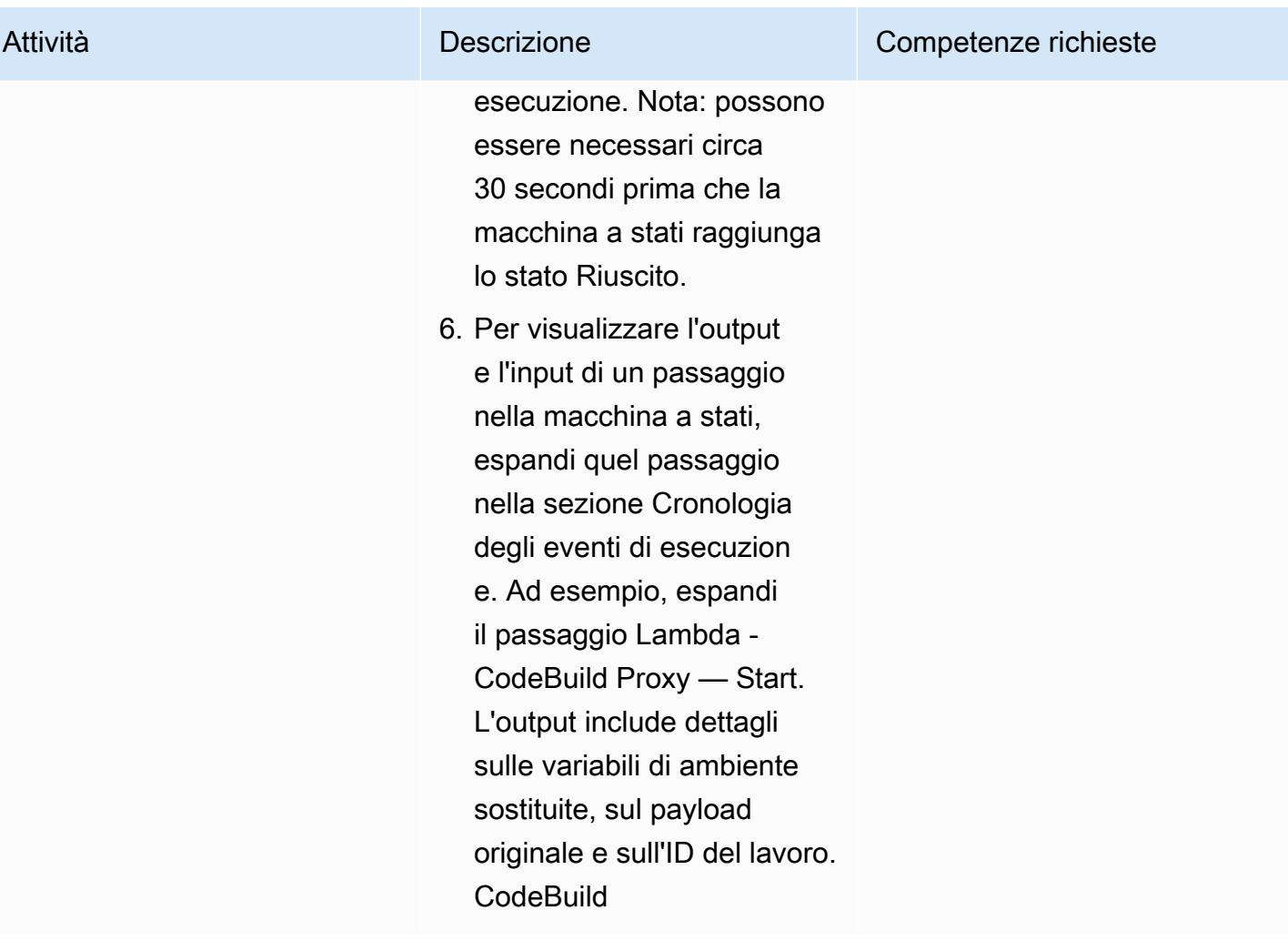

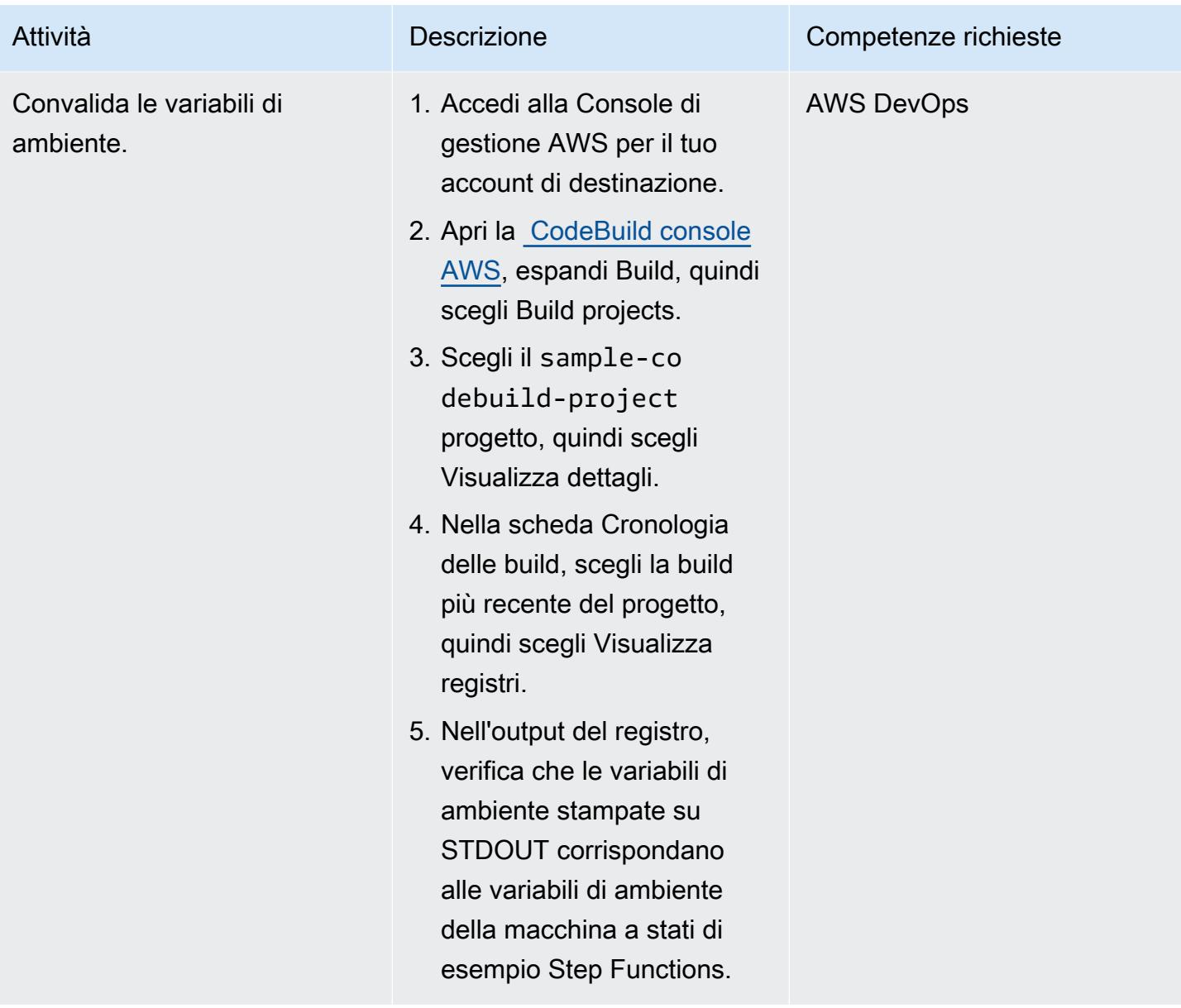

# Risoluzione dei problemi

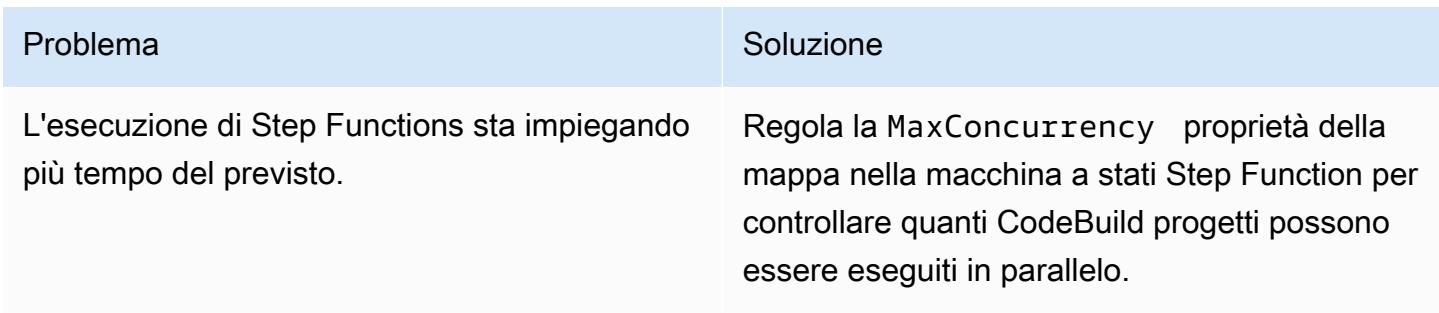

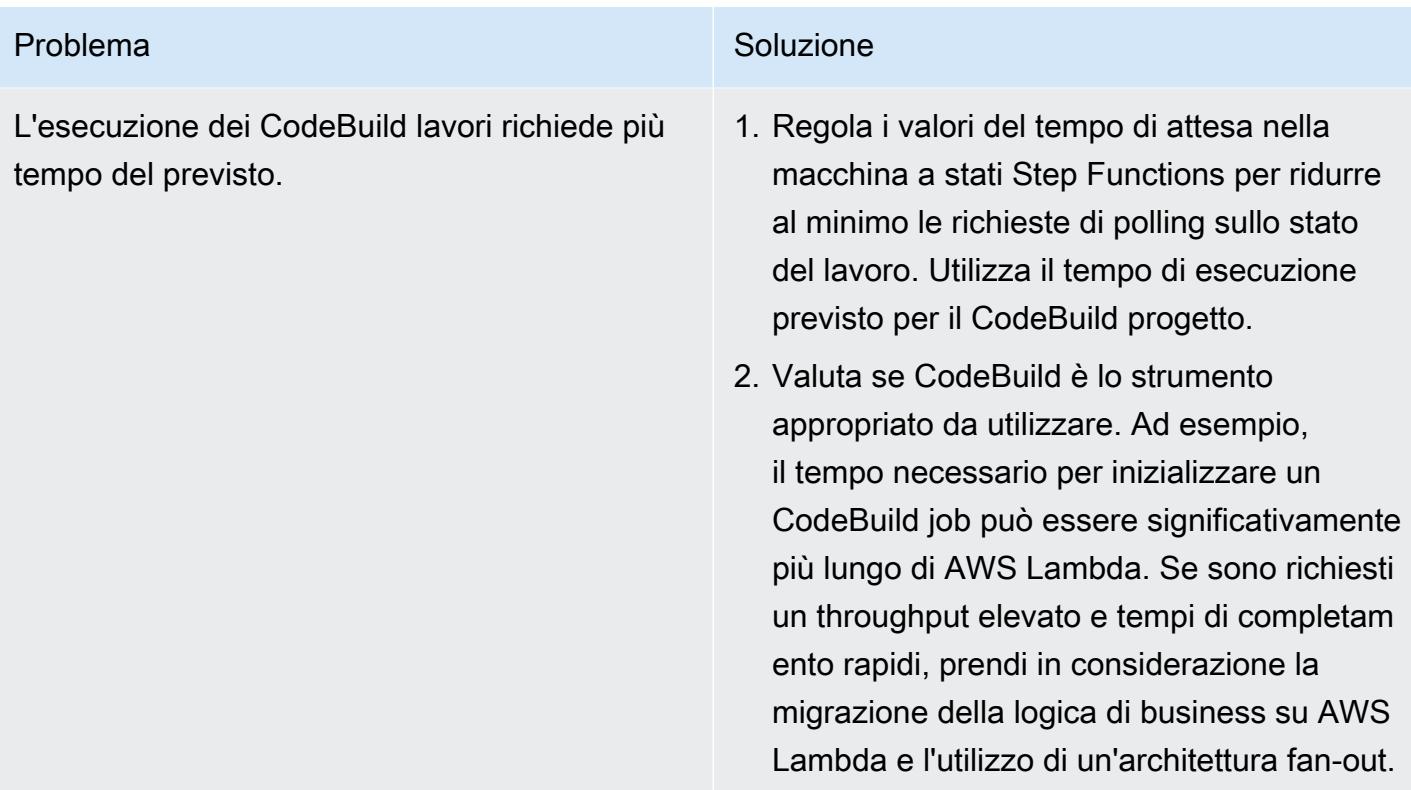

# Gestisci le distribuzioni blu/green di microservizi su più account e regioni utilizzando i servizi di codice AWS e le chiavi multiregionali AWS KMS

Creato da Balaji Vedagiri (AWS), Ashish Kumar (AWS), Faisal Shahdad (AWS), Anand Krishna Varanasi (AWS), Vanitha Dontireddy (AWS) e Vivek Thangamuthu (AWS)

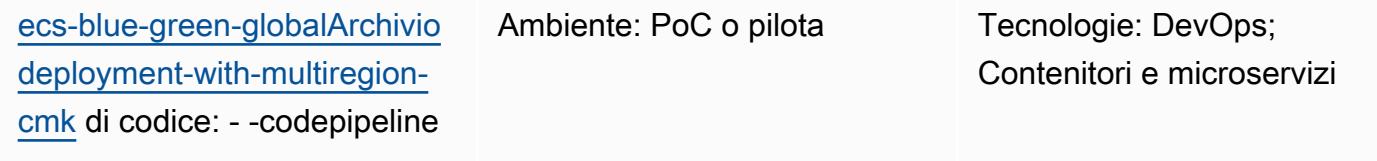

Servizi AWS: AWS CloudForm ation; AWS CodeBuild; AWS CodeDeploy; AWS CodePipel ine; Amazon ECS

# Riepilogo

Questo modello descrive come distribuire un'applicazione globale di microservizi da un account AWS centrale a più account di carico di lavoro e regioni secondo una strategia di distribuzione blu/verde. Il pattern supporta quanto segue:

- Il software è sviluppato in un account centrale, mentre i carichi di lavoro e le applicazioni sono distribuiti su più account e regioni AWS.
- Una singola chiave multiregionale AWS Key Management System (AWS KMS) viene utilizzata per la crittografia e la decrittografia per coprire il disaster recovery.
- La chiave KMS è specifica della regione e deve essere gestita o creata in tre diverse regioni per gli artefatti della pipeline. Una chiave multiregionale KMS aiuta a mantenere lo stesso ID chiave in tutte le regioni.
- Il modello di ramificazione del flusso di lavoro Git è implementato con due rami (development e main) e il codice viene unito utilizzando le pull request (PR). La funzione AWS Lambda distribuita da questo stack crea un PR dal ramo di sviluppo al ramo principale. L'unione delle pubbliche relazioni con la filiale principale avvia una CodePipeline pipeline AWS, che orchestra il flusso di integrazione continua e distribuzione continua (CI/CD) e distribuisce gli stack tra gli account.

Questo modello fornisce un esempio di configurazione dell'infrastruttura come codice (IaC) tramite gli CloudFormation stack AWS per dimostrare questo caso d'uso. La distribuzione blu/verde dei microservizi viene implementata utilizzando AWS. CodeDeploy

### <span id="page-1855-0"></span>Prerequisiti e limitazioni

**Prerequisiti** 

- Quattro account AWS attivi:
	- Un account di strumenti per gestire la pipeline di codice e mantenere il CodeCommit repository AWS.
	- Tre account di carico di lavoro (test) per la distribuzione del carico di lavoro dei microservizi.
- Questo modello utilizza le seguenti regioni. Se desideri utilizzare altre regioni, devi apportare le modifiche appropriate agli stack multiregione AWS CodeDeploy e AWS KMS.
	- Account Tools (AWS CodeCommit): ap-south-1
	- Account Workload (test) 1: ap-south-1
	- Account per il carico di lavoro (test) 2: eu-central-1
	- Account per il carico di lavoro (test) 3: us-east-1
- Tre bucket Amazon Simple Storage Service (Amazon S3) Simple Storage Service (Amazon S3) per le regioni di distribuzione in ogni account di carico di lavoro. (Queste vengono chiamate S3BUCKETNAMETESTACCOUNT1 S3BUCKETNAMETESTACCOUNT2 e S3BUCKETNAMETESTACCOUNT3 più avanti in questo schema).

Ad esempio, puoi creare questi bucket in account e regioni specifici con nomi di bucket univoci come segue (sostituisci xxxx con un numero casuale):

```
##In Test Account 1
aws s3 mb s3://ecs-codepipeline-xxxx-ap-south-1 --region ap-south-1
##In Test Account 2
aws s3 mb s3://ecs-codepipeline-xxxx-eu-central-1 --region eu-central-1
##In Test Account 3
aws s3 mb s3://ecs-codepipeline-xxxx-us-east-1 --region us-east-1
#Example
##In Test Account 1
aws s3 mb s3://ecs-codepipeline-18903-ap-south-1 --region ap-south-1
##In Test Account 2
aws s3 mb s3://ecs-codepipeline-18903-eu-central-1 --region eu-central-1
```

```
##In Test Account 3
aws s3 mb s3://ecs-codepipeline-18903-us-east-1 --region us-east-1
```
#### Limitazioni

Il modello utilizza AWS CodeBuild e altri file di configurazione per distribuire un microservizio di esempio. Se hai un tipo di carico di lavoro diverso (ad esempio, serverless), devi aggiornare tutte le configurazioni pertinenti.

### **Architettura**

Stack tecnologico Target

- AWS CloudFormation
- AWS CodeCommit
- AWS CodeBuild
- AWS CodeDeploy
- AWS CodePipeline

Architettura Target

#### Automazione e scalabilità

La configurazione è automatizzata utilizzando i modelli di CloudFormation stack AWS (IaC). Può essere facilmente scalato per più ambienti e account.

### **Strumenti**

#### Servizi AWS

- [AWS](https://docs.aws.amazon.com/AWSCloudFormation/latest/UserGuide/Welcome.html) ti CloudFormation aiuta a configurare le risorse AWS, effettuarne il provisioning in modo rapido e coerente e gestirle durante tutto il loro ciclo di vita su account e regioni AWS.
- [AWS CodeBuild](https://docs.aws.amazon.com/codebuild/latest/userguide/welcome.html) è un servizio di build completamente gestito che ti aiuta a compilare codice sorgente, eseguire test unitari e produrre artefatti pronti per la distribuzione.
- [AWS CodeCommit](https://docs.aws.amazon.com/codecommit/latest/userguide/welcome.html) è un servizio di controllo delle versioni che consente di archiviare e gestire archivi Git in modo privato, senza dover gestire il proprio sistema di controllo del codice sorgente.
- [AWS CodeDeploy](https://docs.aws.amazon.com/codedeploy/latest/userguide/welcome.html) automatizza le distribuzioni su Amazon Elastic Compute Cloud (Amazon EC2) o istanze locali, funzioni AWS Lambda o servizi Amazon Elastic Container Service (Amazon ECS).
- [AWS](https://docs.aws.amazon.com/codepipeline/latest/userguide/welcome.html) ti CodePipeline aiuta a modellare e configurare rapidamente le diverse fasi di un rilascio di software e ad automatizzare i passaggi necessari per rilasciare continuamente le modifiche al software.
- [Amazon Elastic Container Registry \(Amazon ECR](https://docs.aws.amazon.com/AmazonECR/latest/userguide/what-is-ecr.html)) è un servizio di registro di immagini di container gestito sicuro, scalabile e affidabile.
- [Amazon Elastic Container Service \(Amazon ECS\)](https://docs.aws.amazon.com/AmazonECS/latest/developerguide/Welcome.html) è un servizio rapido e scalabile di gestione dei container che ti aiuta a eseguire, arrestare e gestire container in un cluster.
- [AWS Key Management Service \(AWS KMS\)](https://docs.aws.amazon.com/kms/latest/developerguide/overview.html) ti aiuta a creare e controllare chiavi crittografiche per proteggere i tuoi dati.
- [Amazon Simple Storage Service \(Amazon S3\)](https://docs.aws.amazon.com/AmazonS3/latest/userguide/Welcome.html) è un servizio di archiviazione degli oggetti basato sul cloud che consente di archiviare, proteggere e recuperare qualsiasi quantità di dati.

#### Strumenti aggiuntivi

- [Git](https://git-scm.com/docs) è un sistema di controllo delle versioni distribuito e open source che funziona con il CodeCommit repository AWS.
- [Docker](https://www.docker.com/) è un insieme di prodotti Platform as a Service (PaaS) che utilizzano la virtualizzazione a livello di sistema operativo per fornire software in container. Questo modello utilizza Docker per creare e testare le immagini dei container localmente.
- [cfn-lint](https://github.com/aws-cloudformation/cfn-lint) e [cfn-nag](https://github.com/stelligent/cfn_nag) sono strumenti open source che ti aiutano a esaminare CloudFormation gli stack per eventuali errori e problemi di sicurezza.

#### Archivio di codici

Il codice per questo modello è disponibile nelle [distribuzioni GitHub Global Blue/Green in più regioni e](https://github.com/aws-samples/ecs-blue-green-global-deployment-with-multiregion-cmk-codepipeline)  [archivi](https://github.com/aws-samples/ecs-blue-green-global-deployment-with-multiregion-cmk-codepipeline) di account.

# Epiche

Imposta le variabili di ambiente

Esporta le variabili di ambiente per la distribuzione CloudForm ation in stack.

Definisci le variabili di ambiente che verranno utilizzate come input per gli CloudFormation stack più avanti in questo schema.

1. Aggiorna i nomi dei bucket che hai creato nei tre account e regioni come spiegato in precedenza nella sezione [Prerequisiti](#page-1855-0):

> export S3BUCKETN AMETESTACCOUNT1=<S 3BUCKETACCOUNT1> export S3BUCKETN AMETESTACCOUNT2=<S 3BUCKETACCOUNT2> export S3BUCKETN AMETESTACCOUNT3=<S 3BUCKETACCOUNT3>

2. Definite una stringa casuale per creare bucket di artefatti , poiché i nomi dei bucket devono essere univoci a livello globale:

```
export BUCKETSTA 
RTNAME=ecs-codepip 
eline-artifacts-19 
992
```
#### Attività **Descrizione** Competenze richieste

AWS DevOps

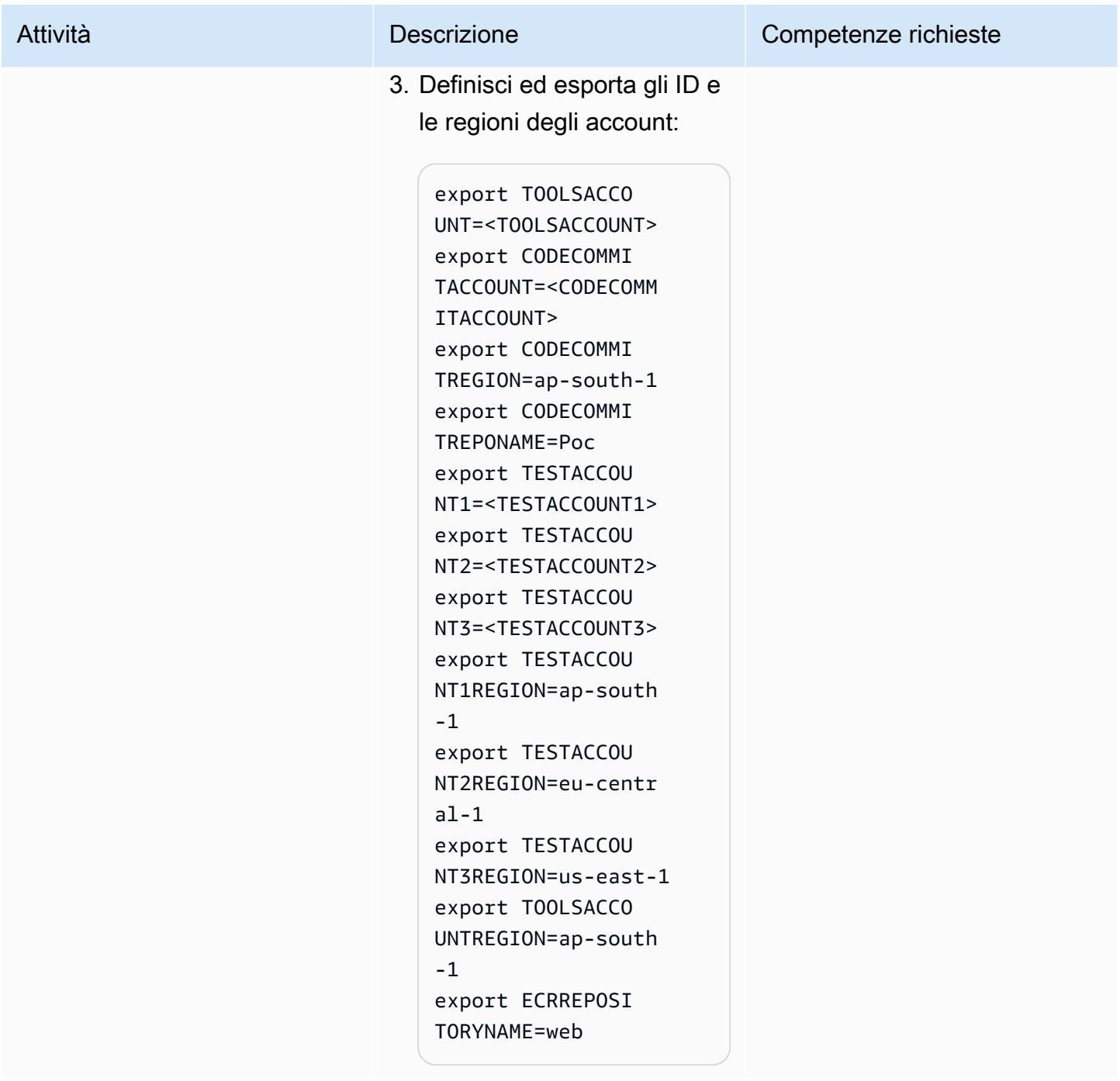

# Package e distribuzione degli CloudFormation stack per l'infrastruttura

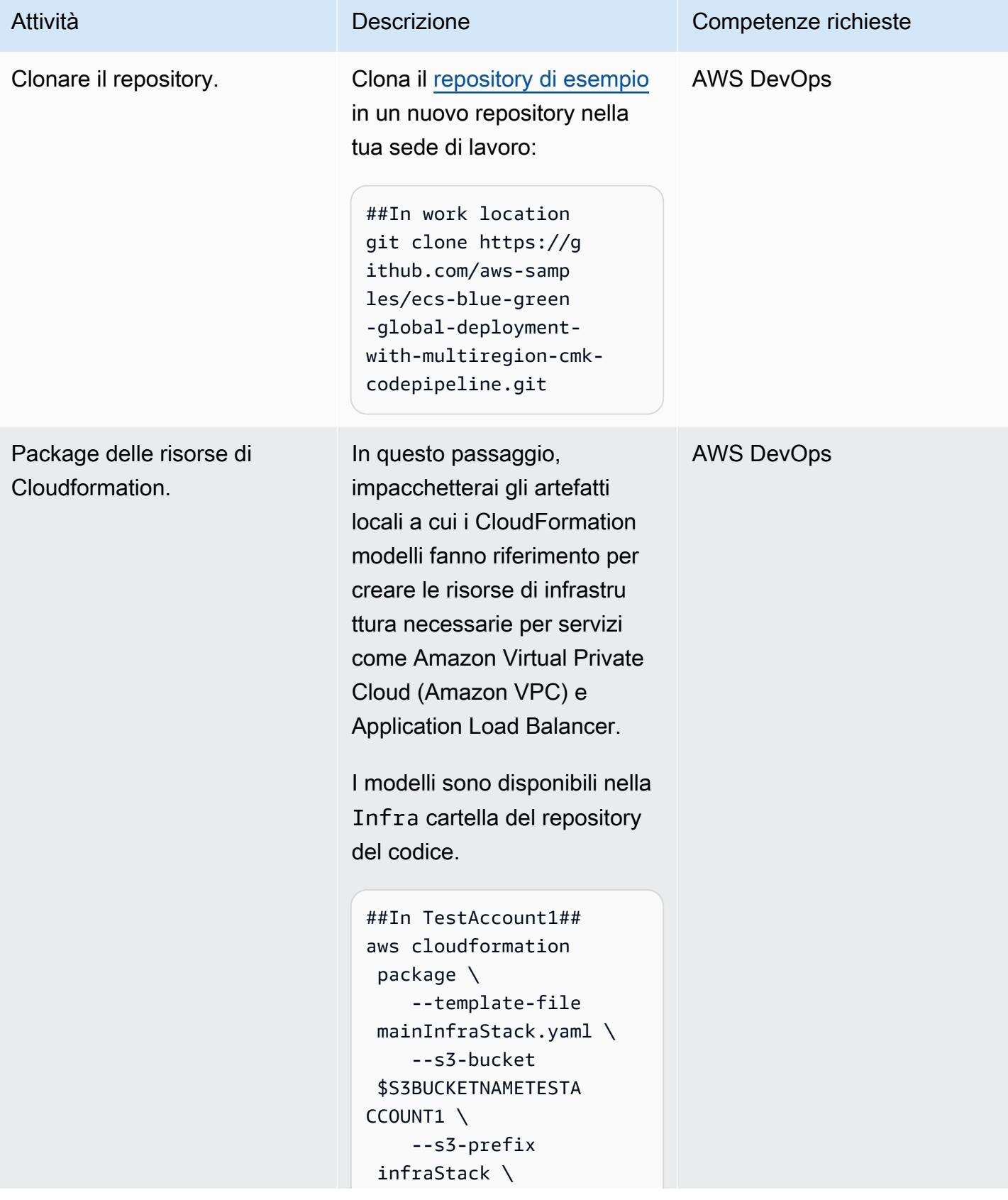

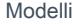

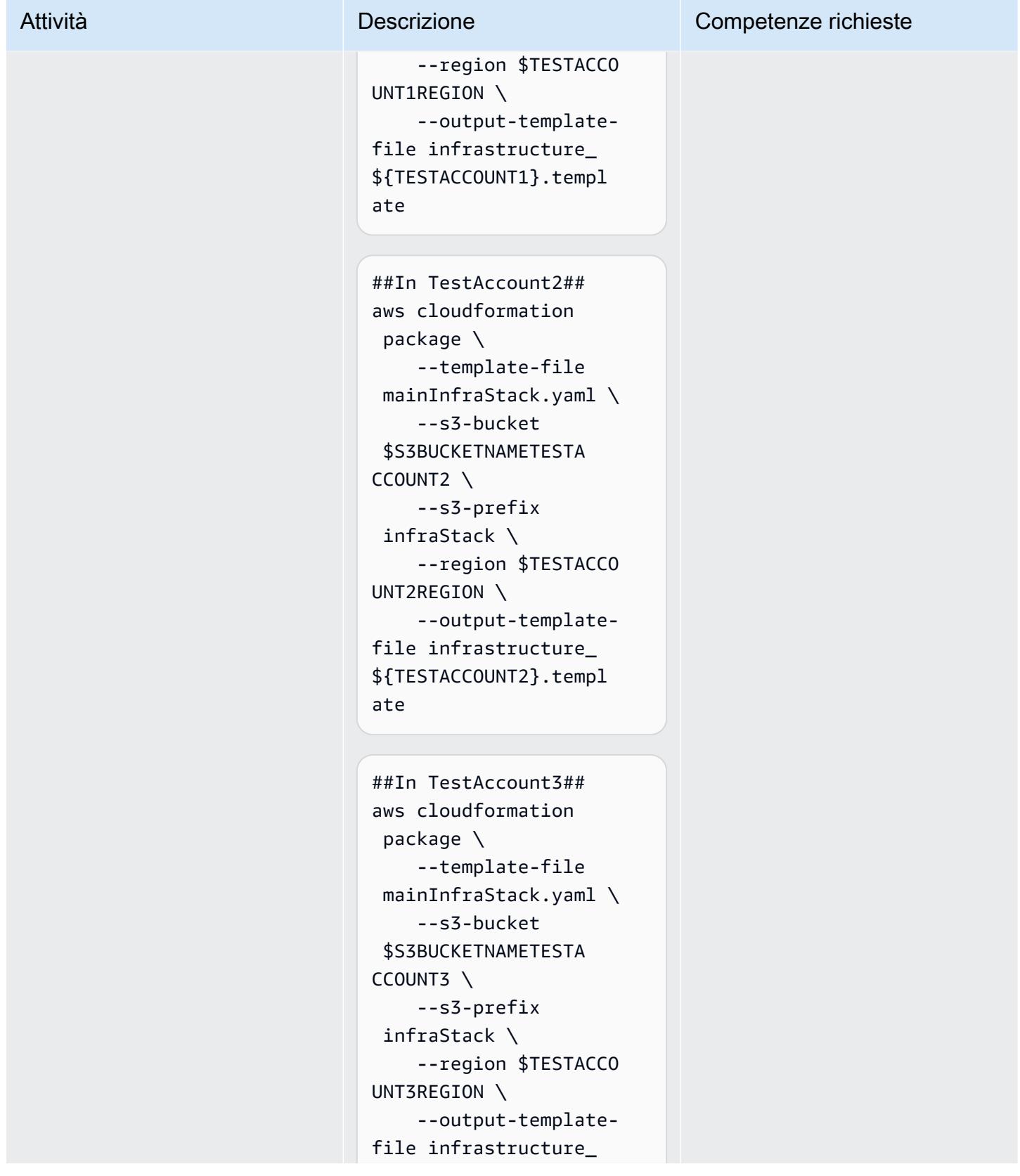

```
Prontuario AWS
```
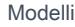

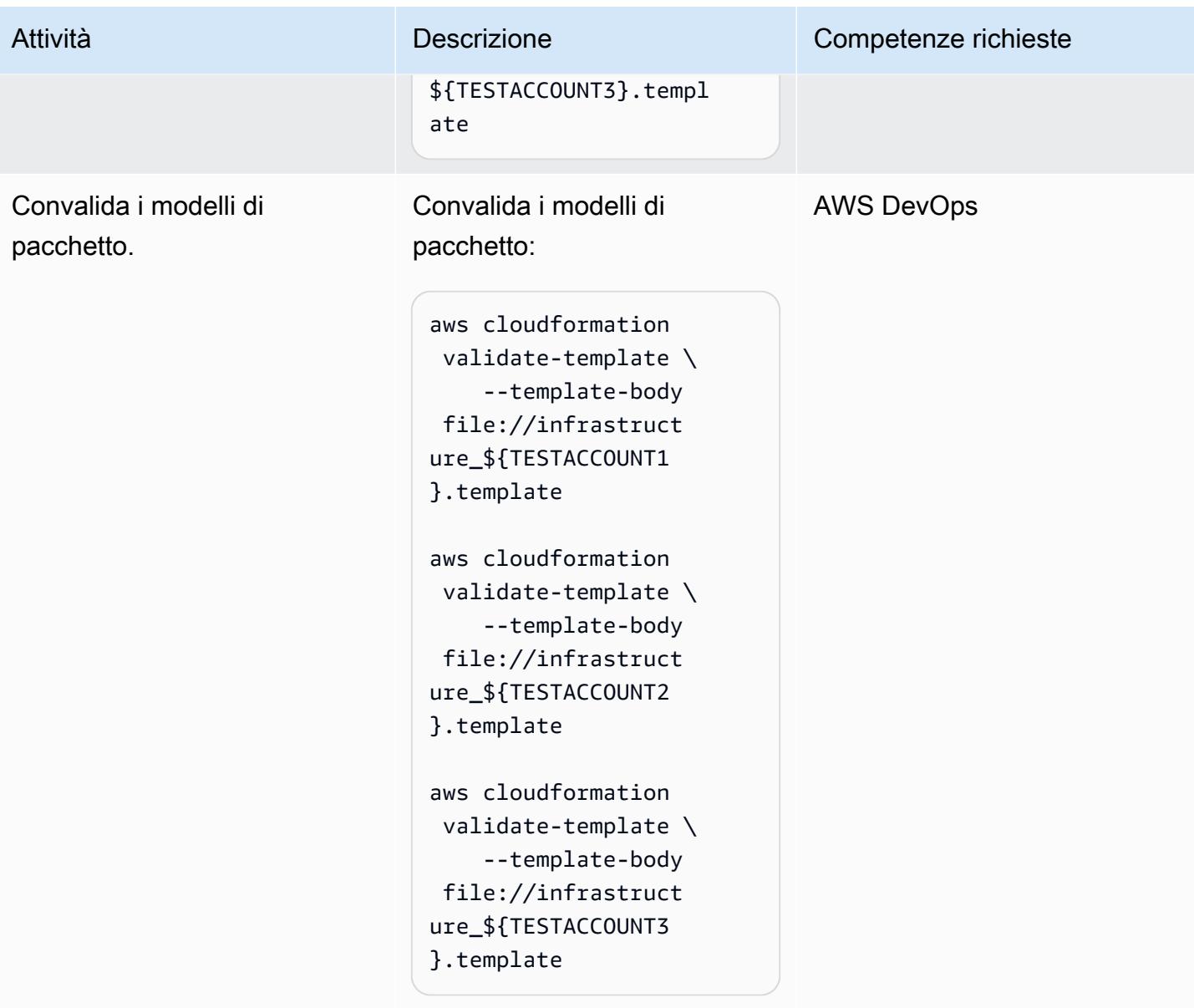

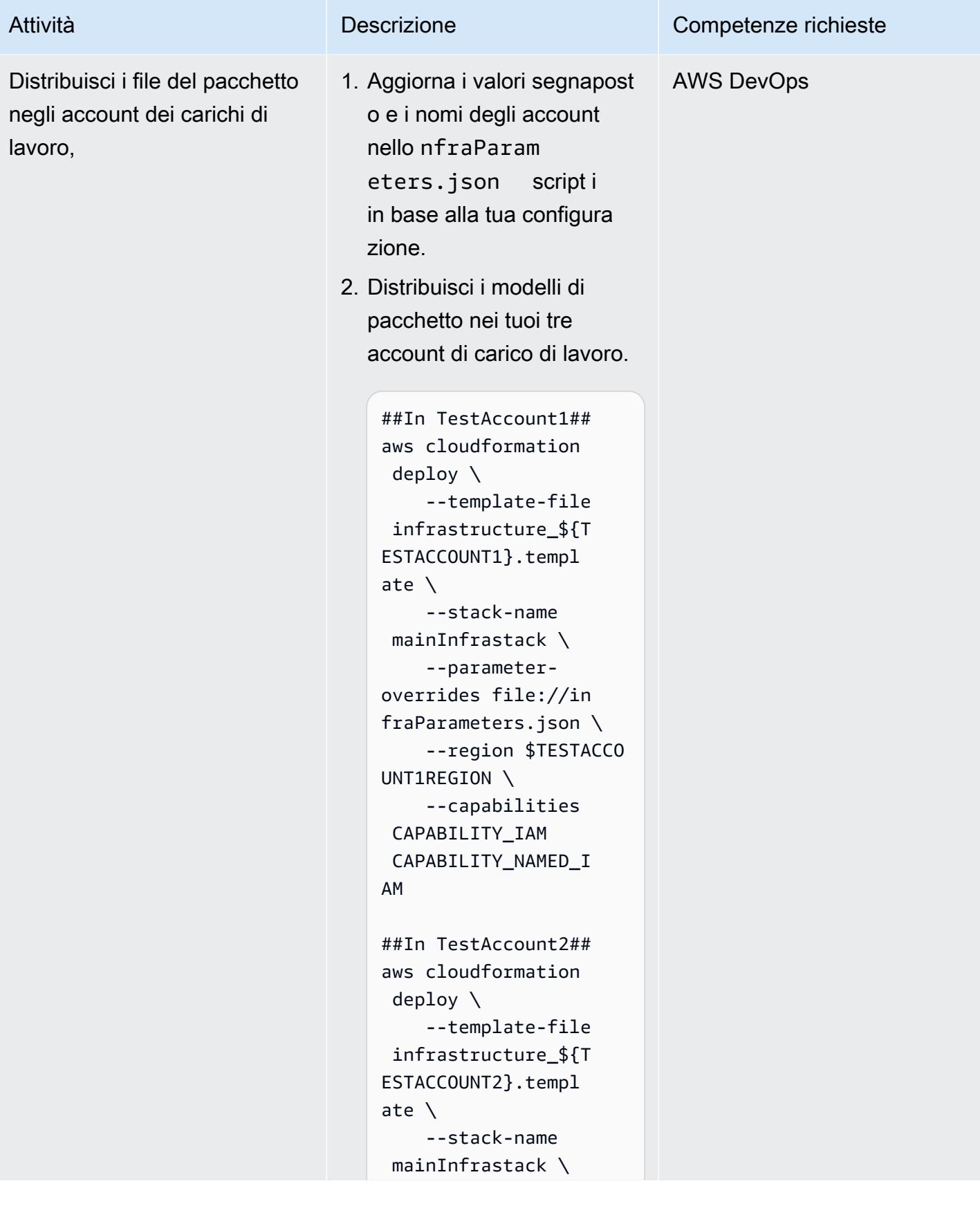

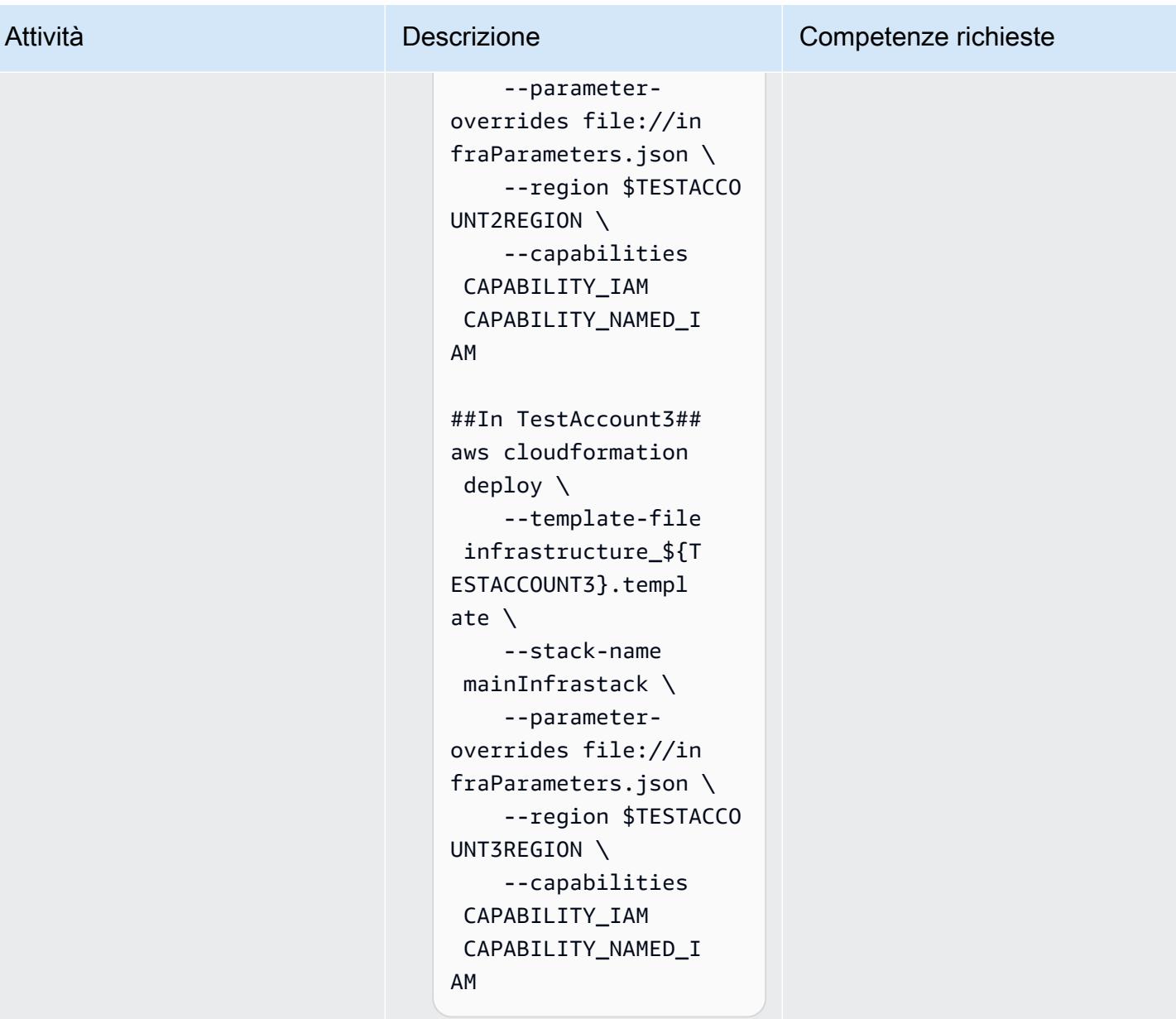

Invia un'immagine di esempio e ridimensiona Amazon ECS

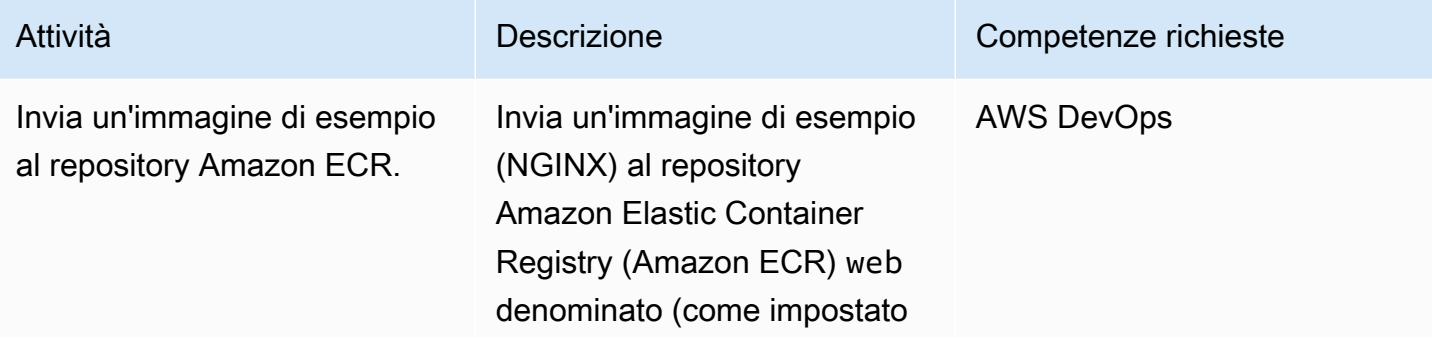

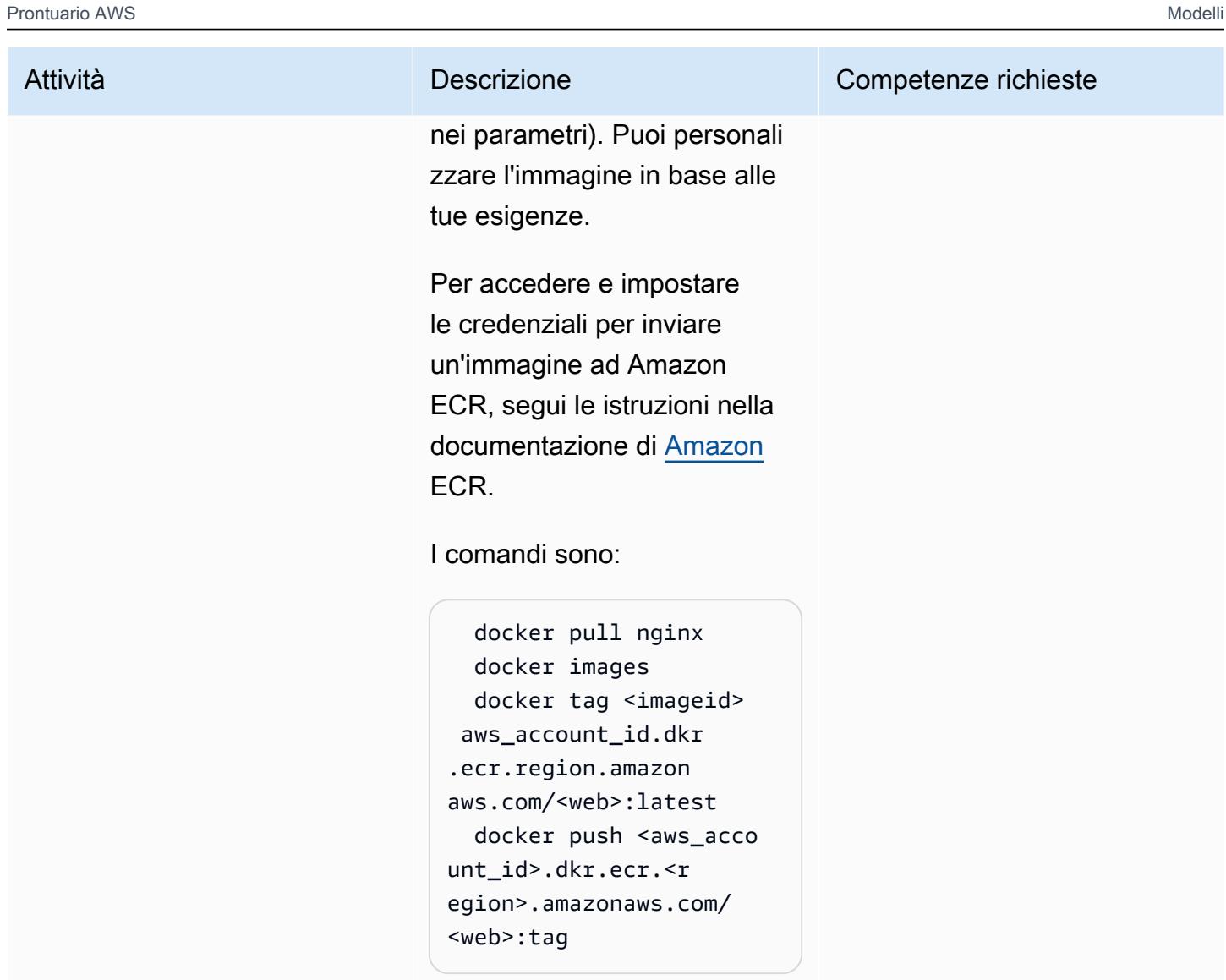

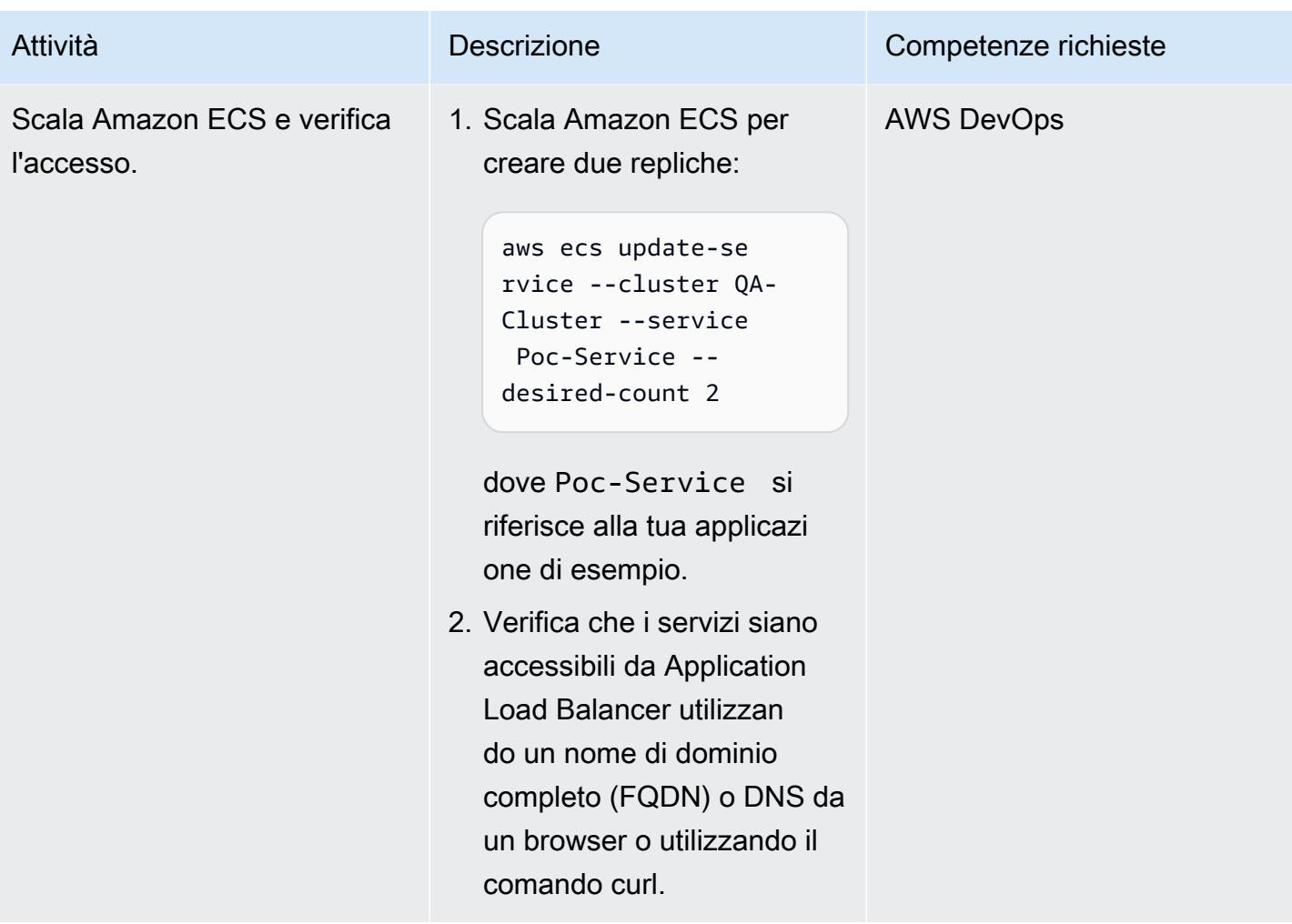

# Configura servizi e risorse di codice

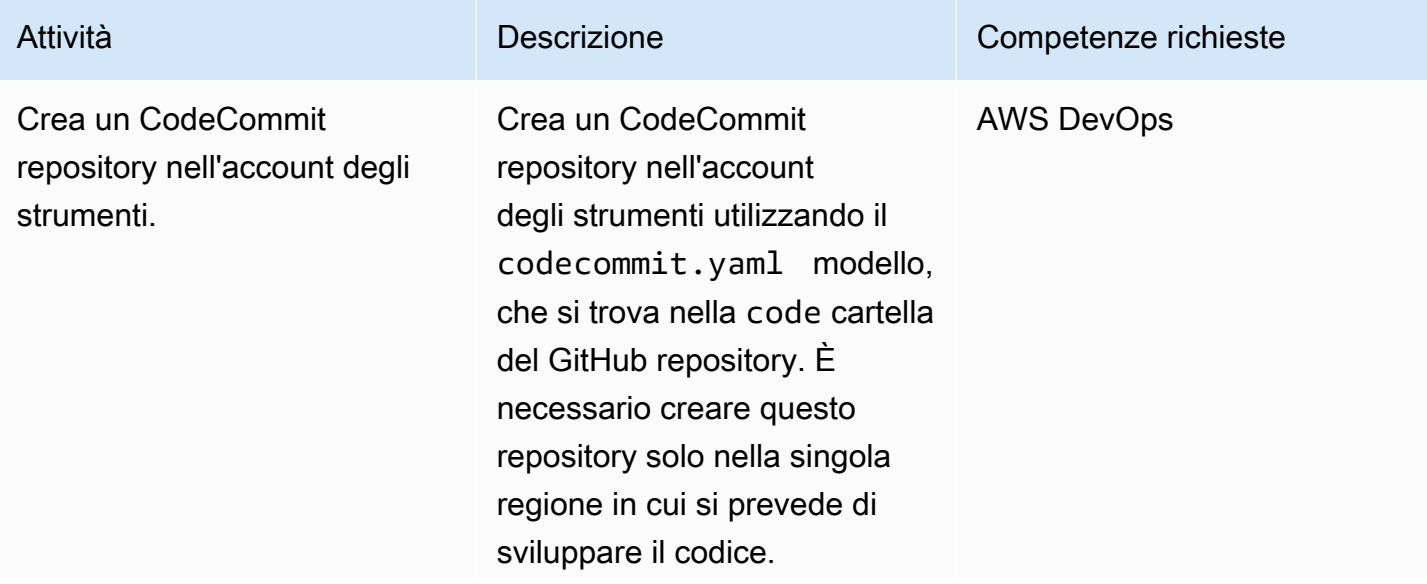

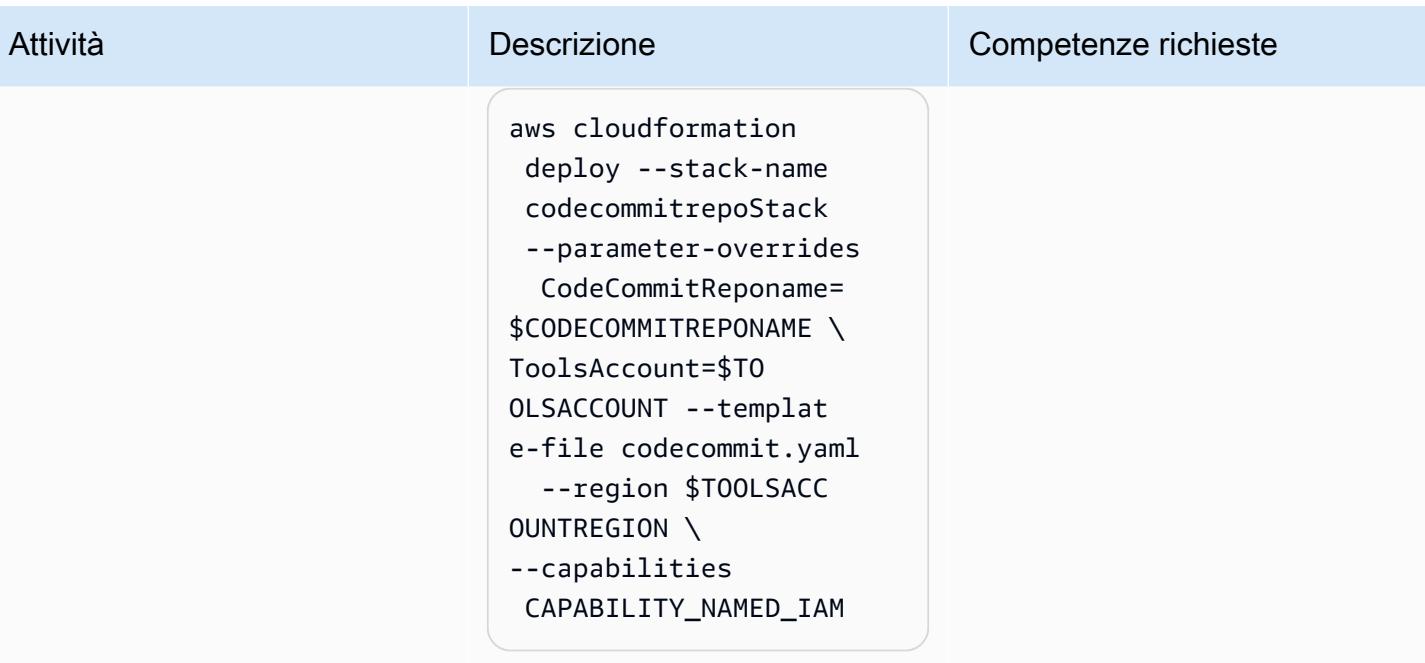

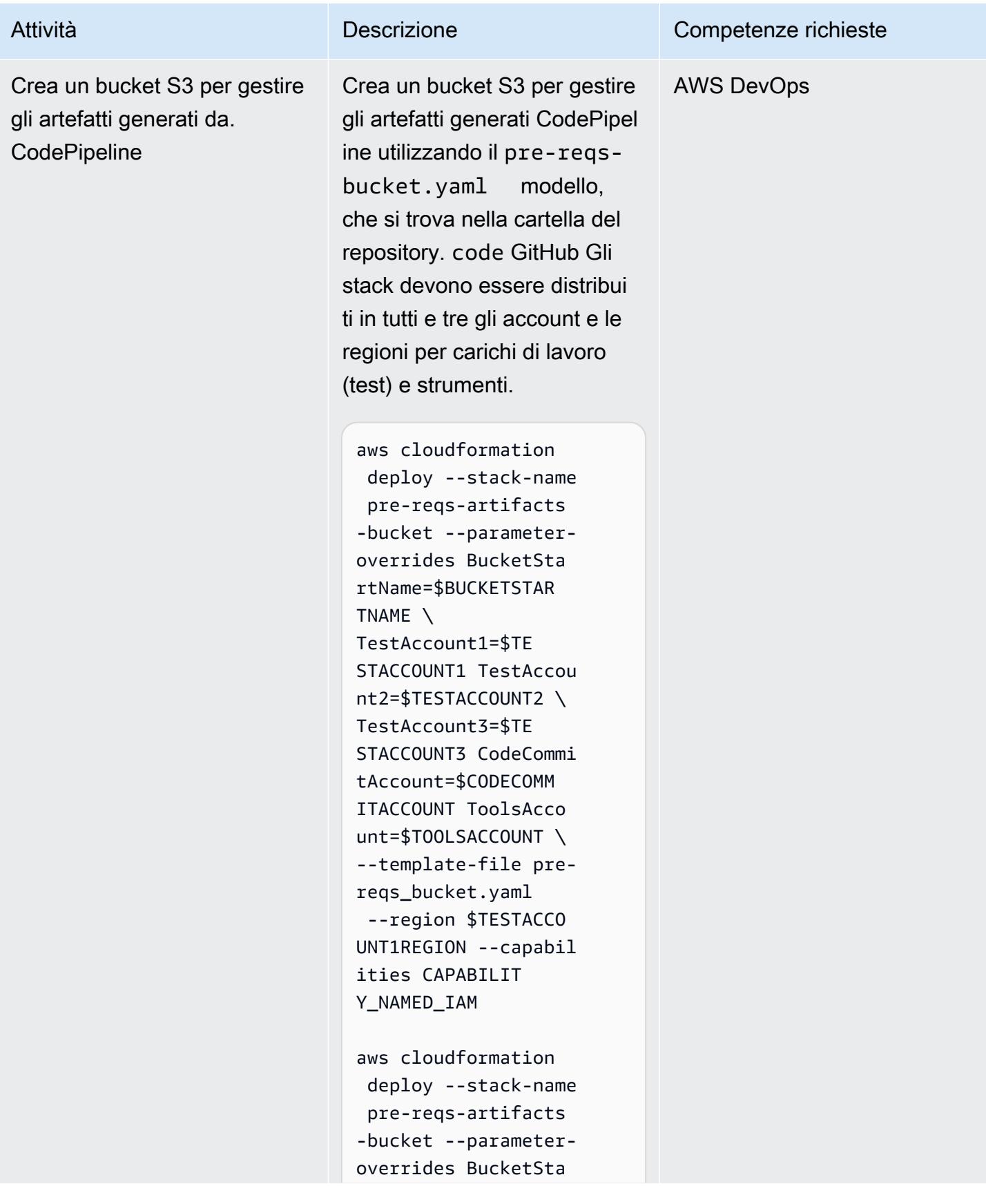

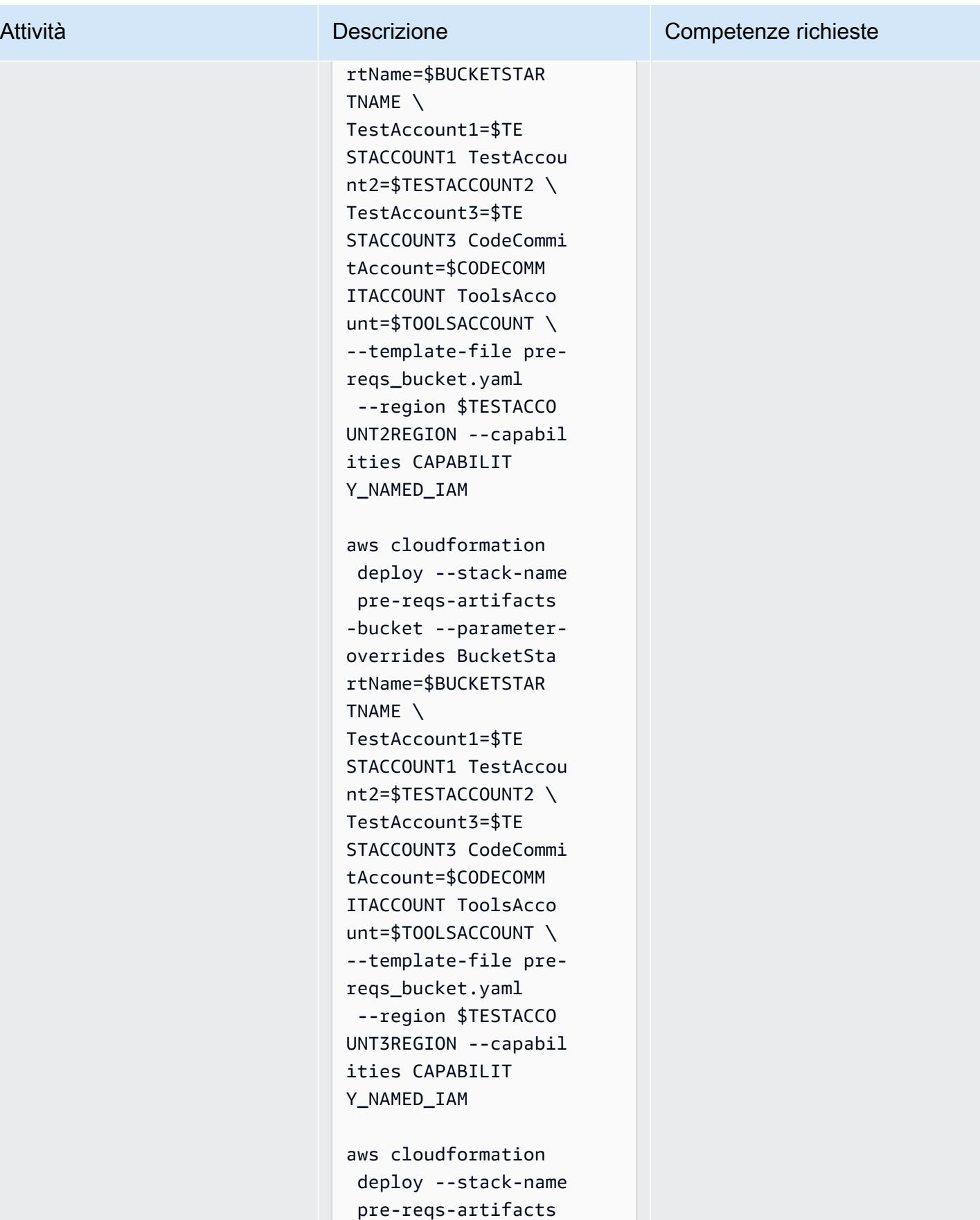

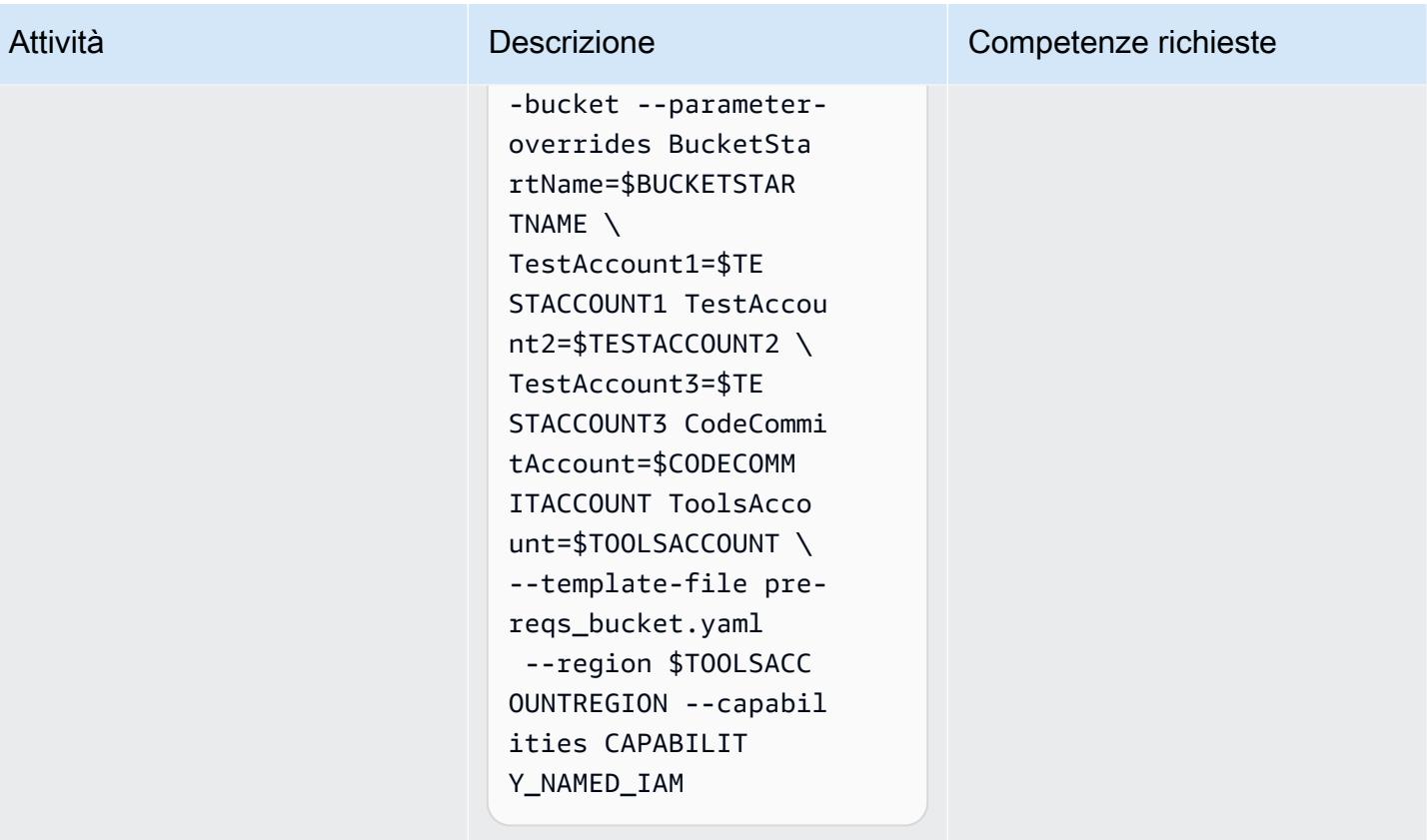

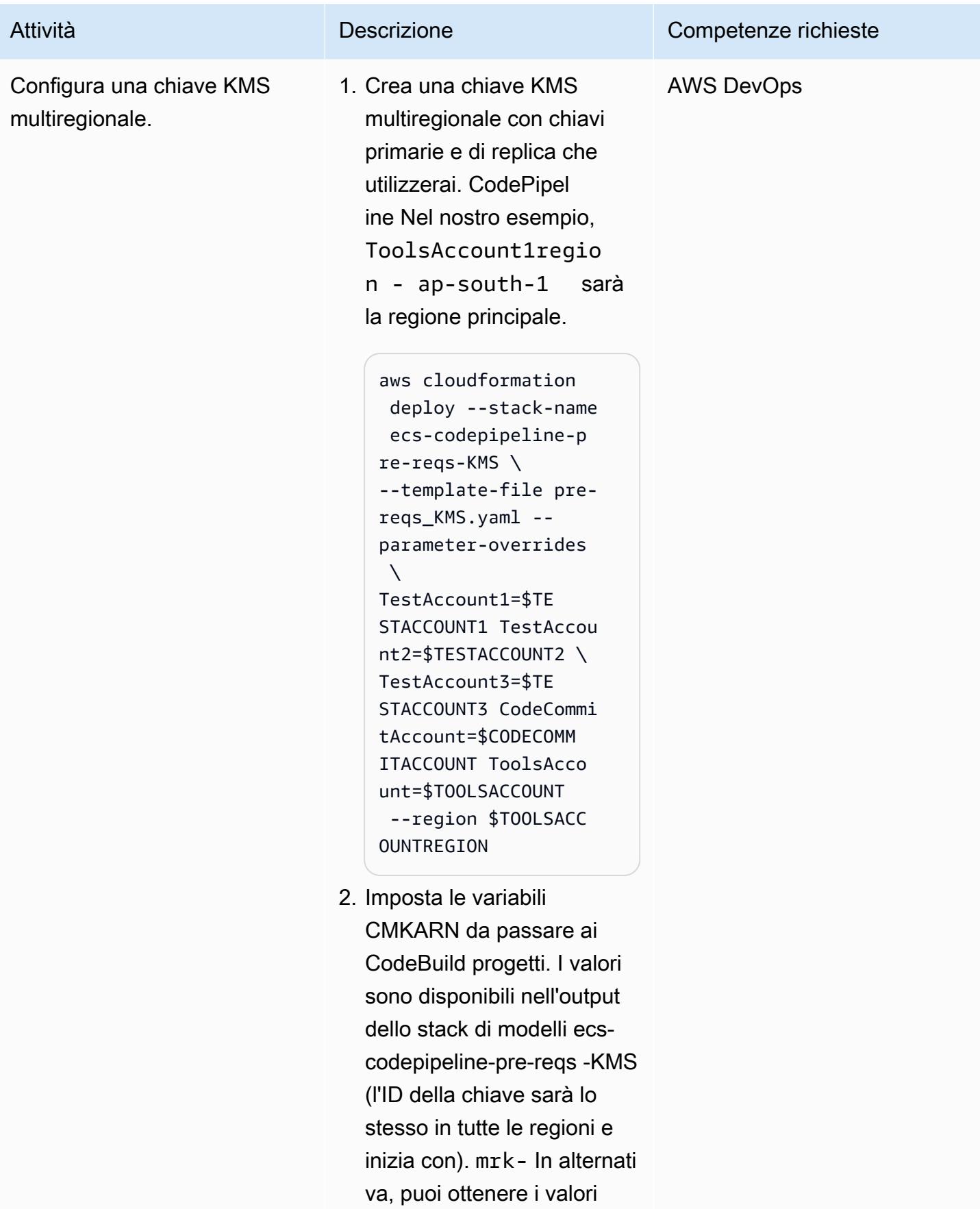
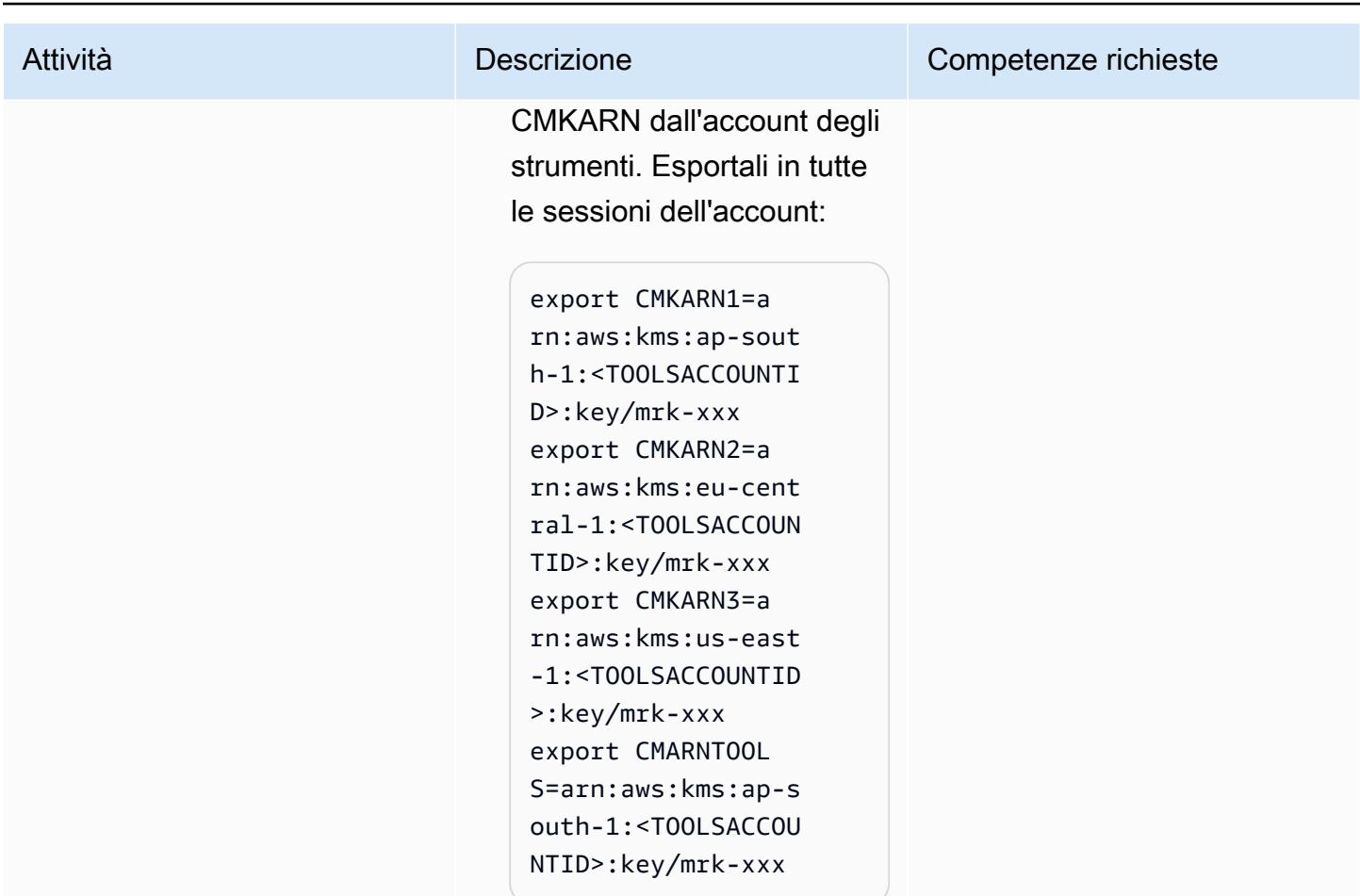

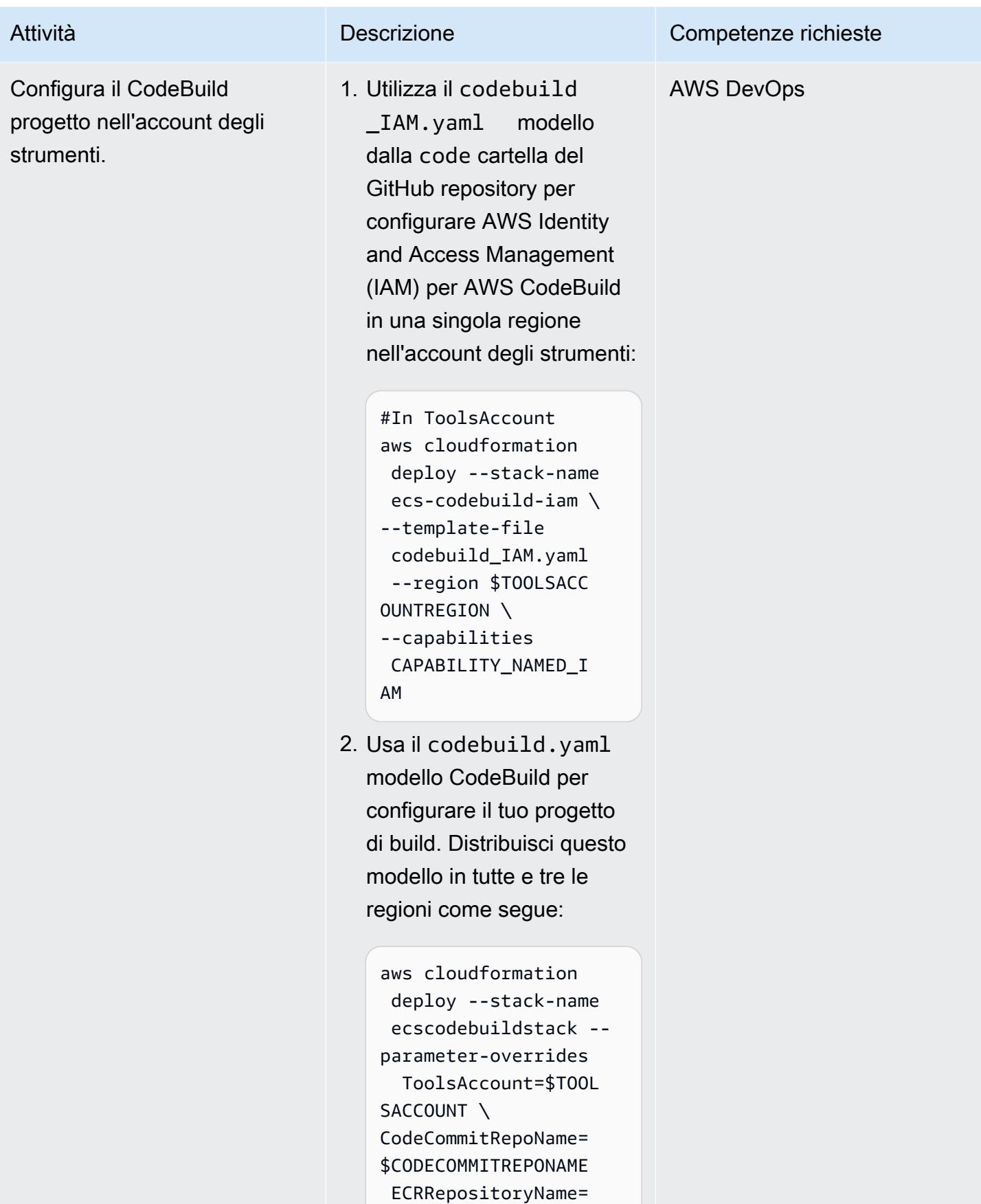

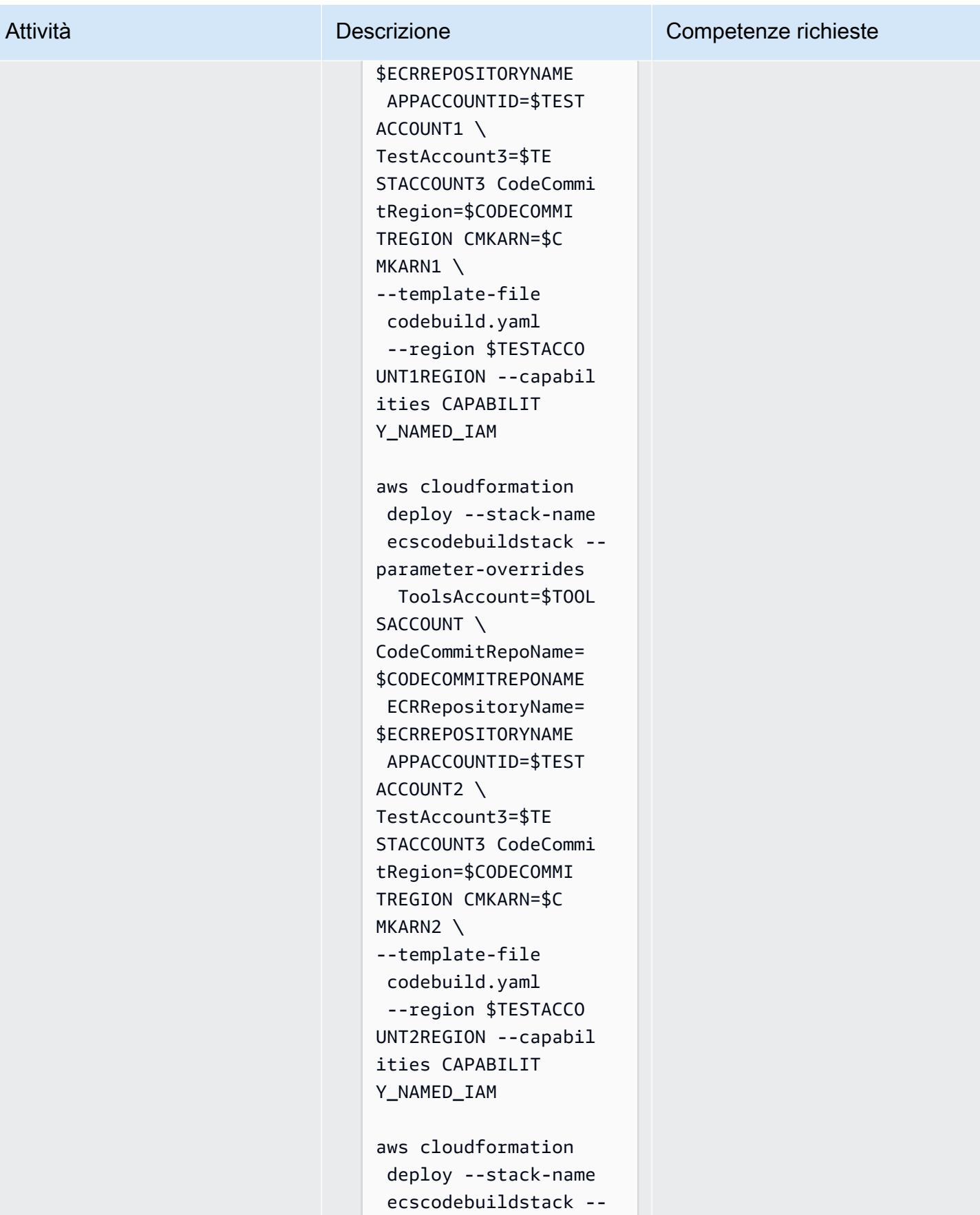

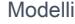

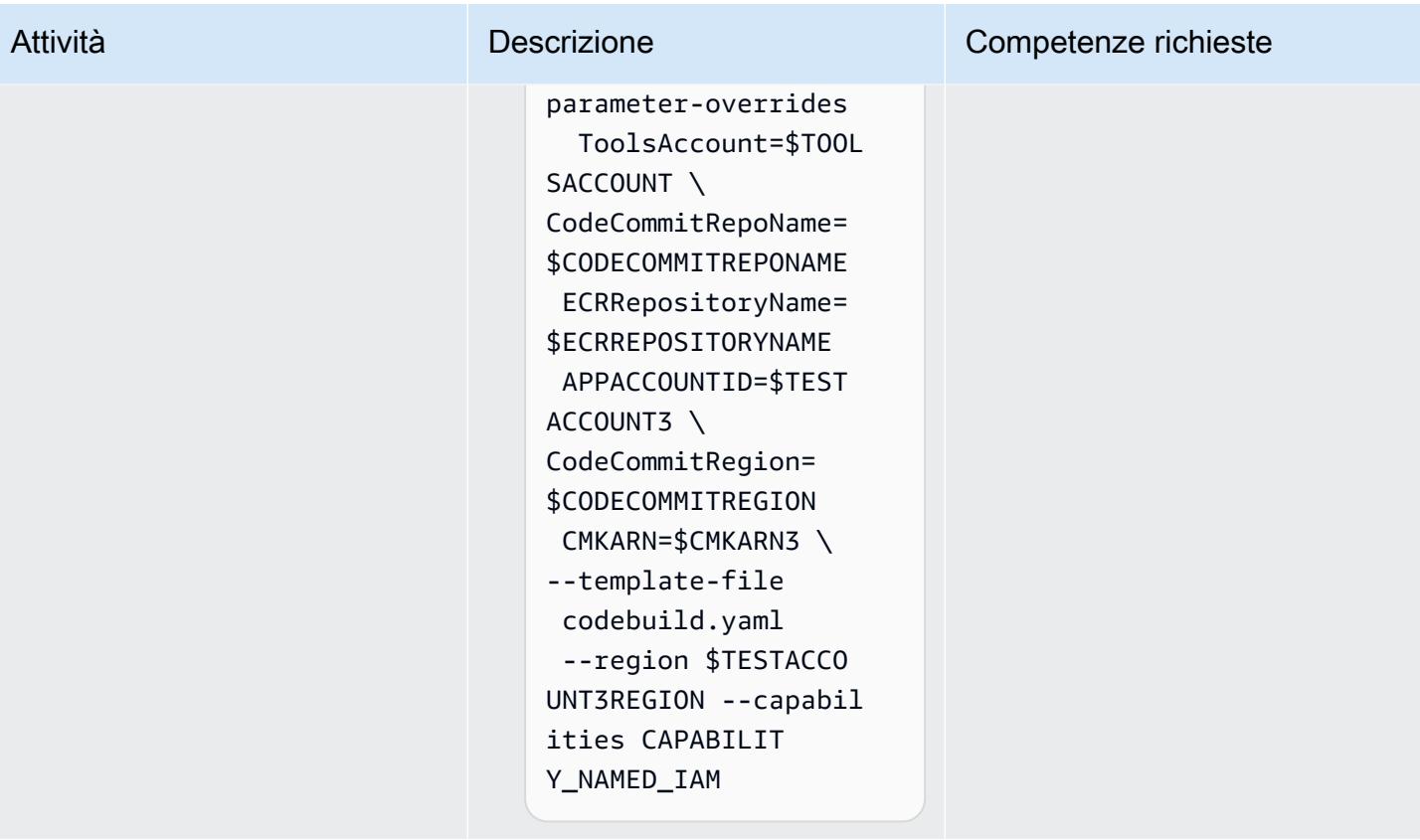

```
Prontuario AWS Modelli
```
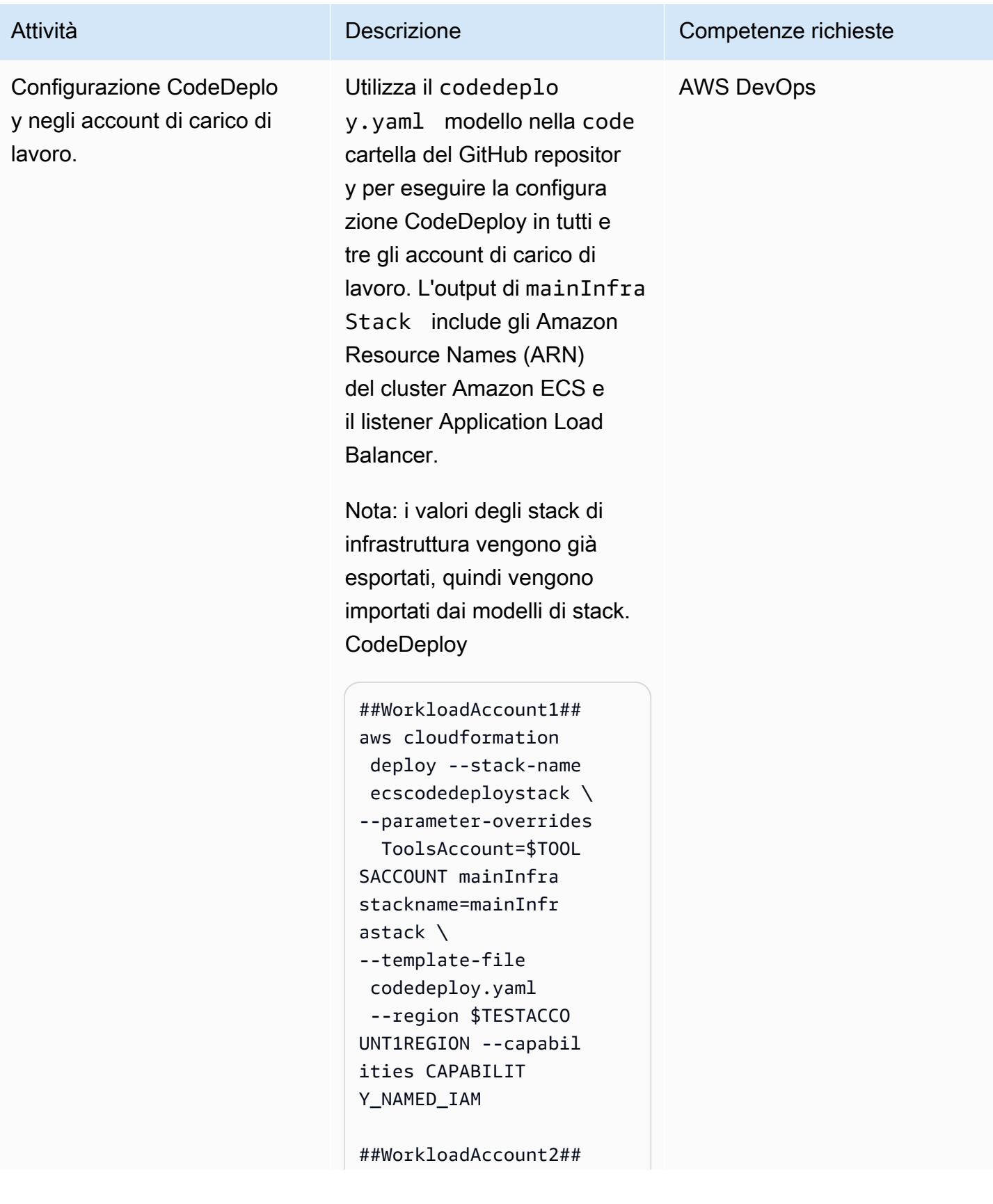

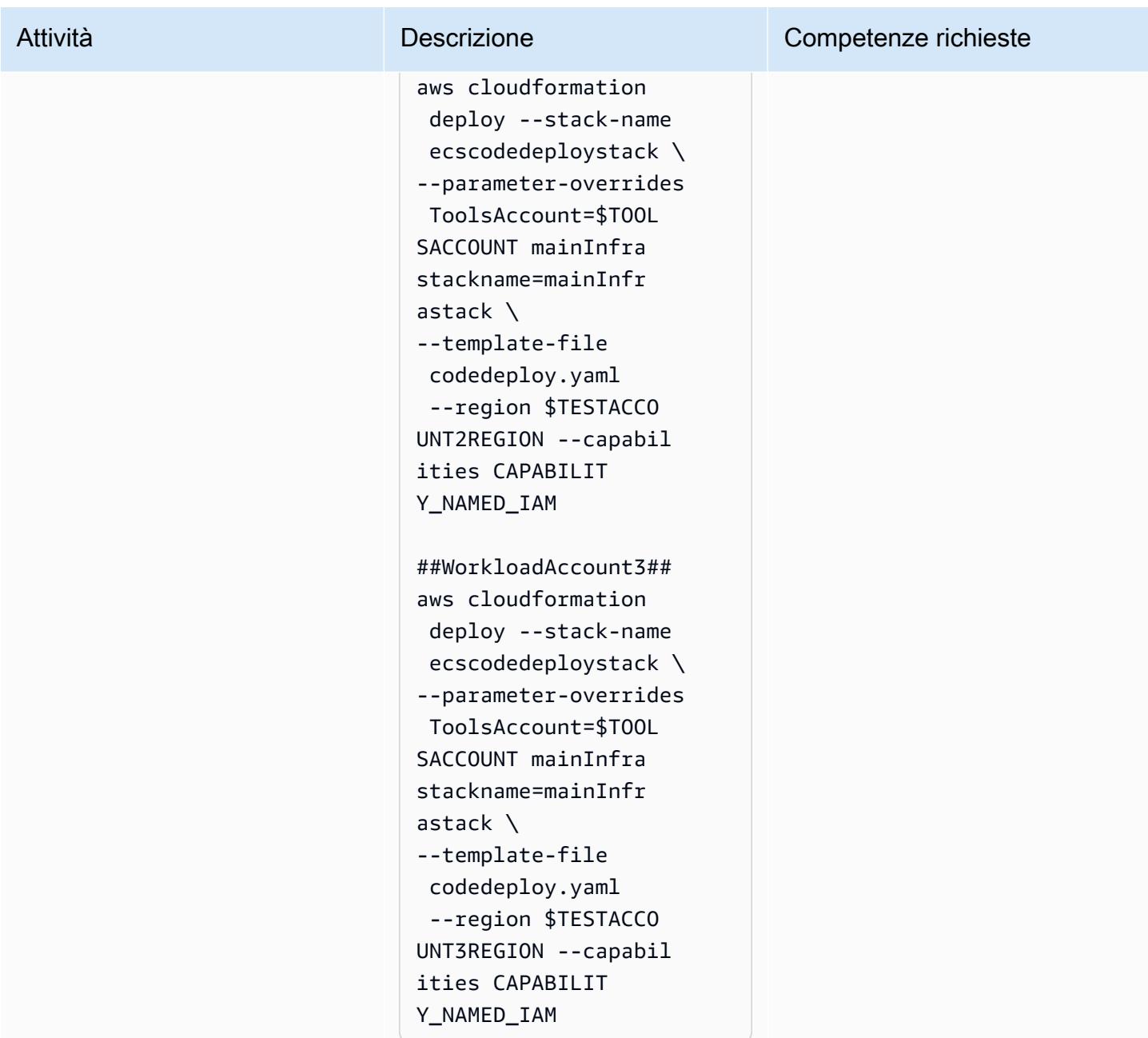

Configura CodePipeline nell'account degli strumenti

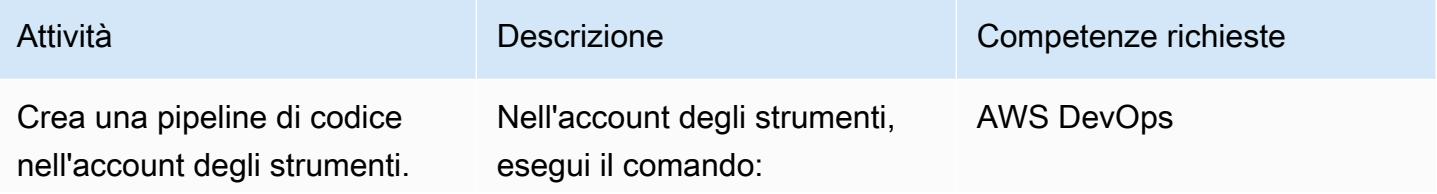

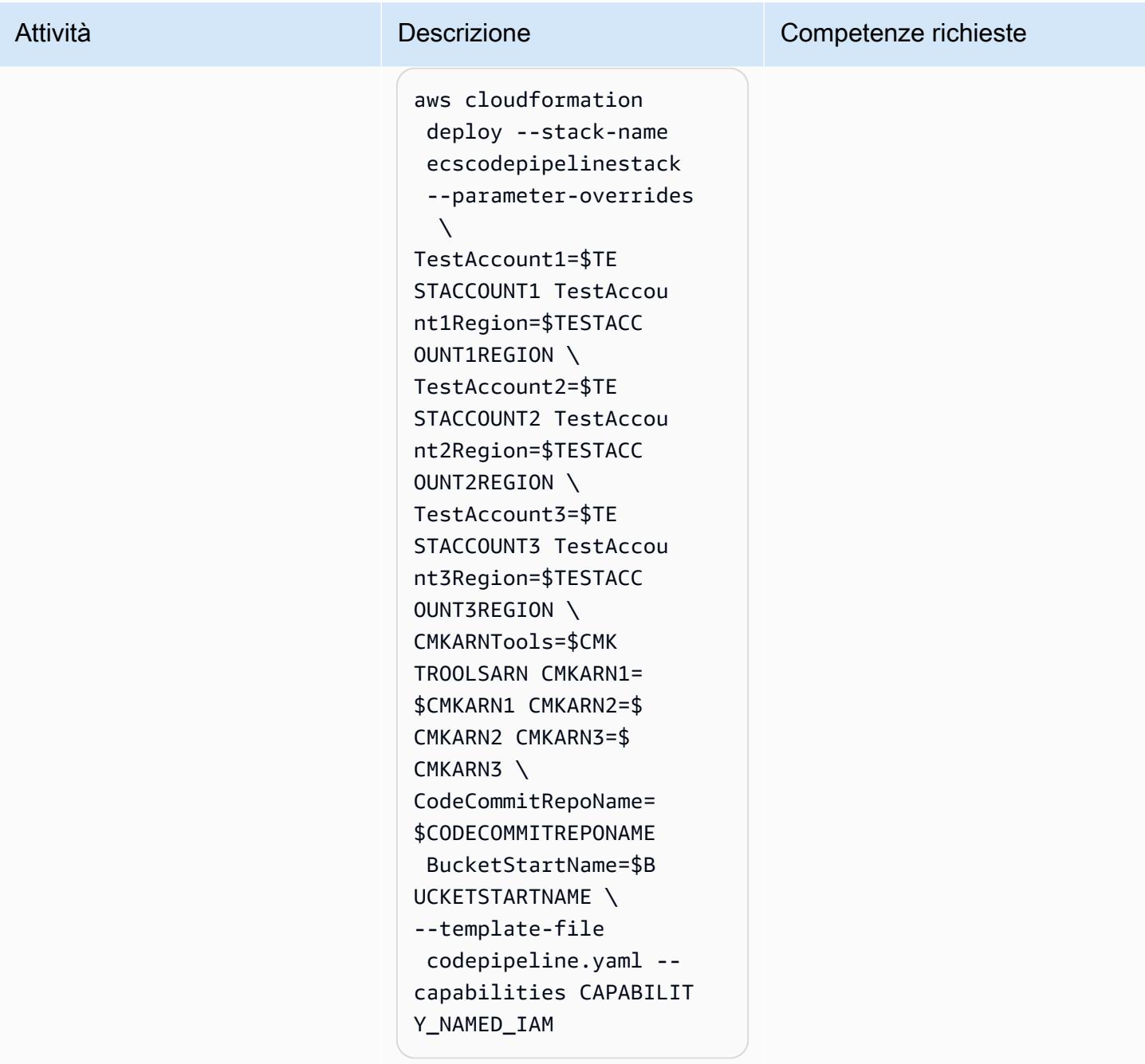

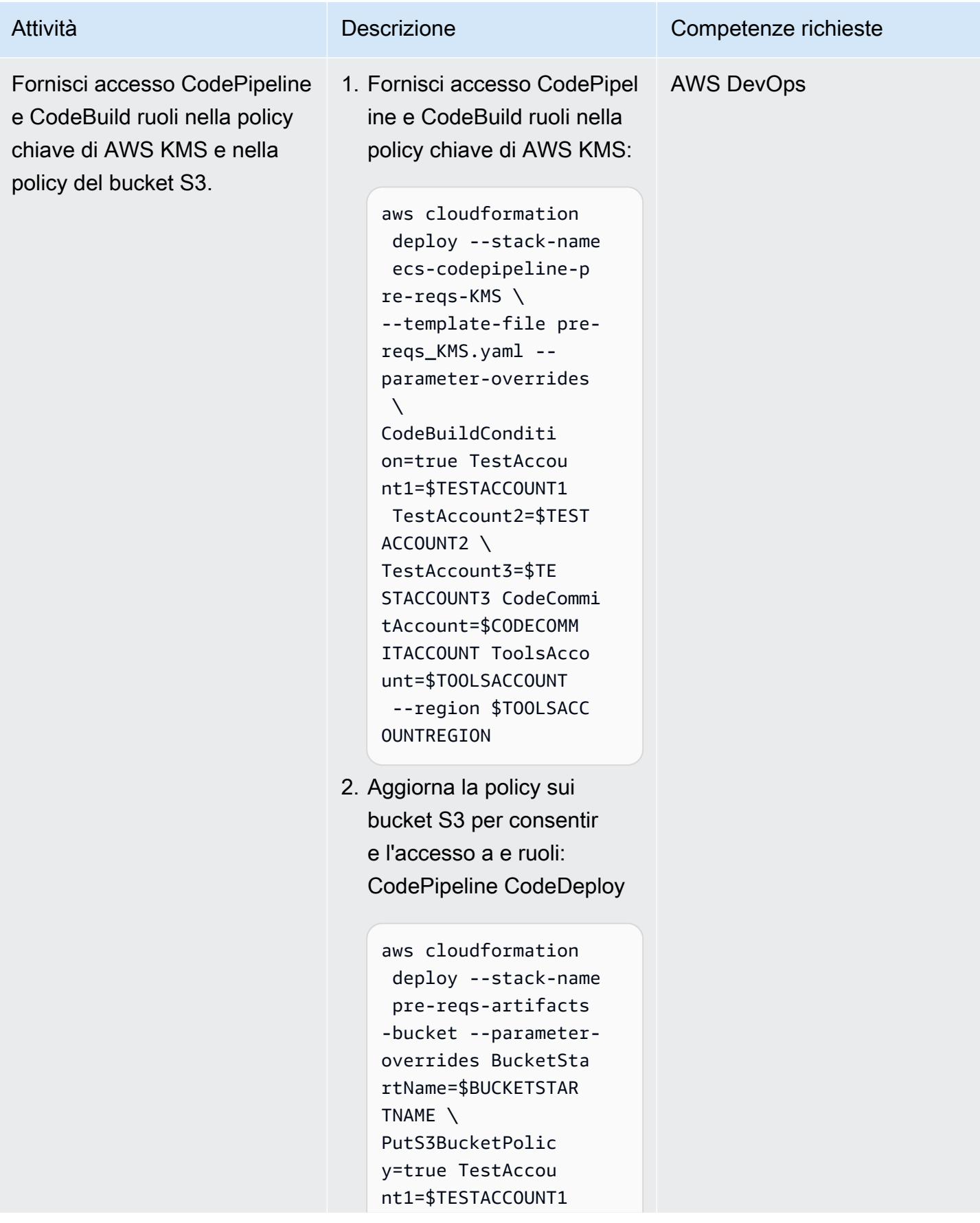

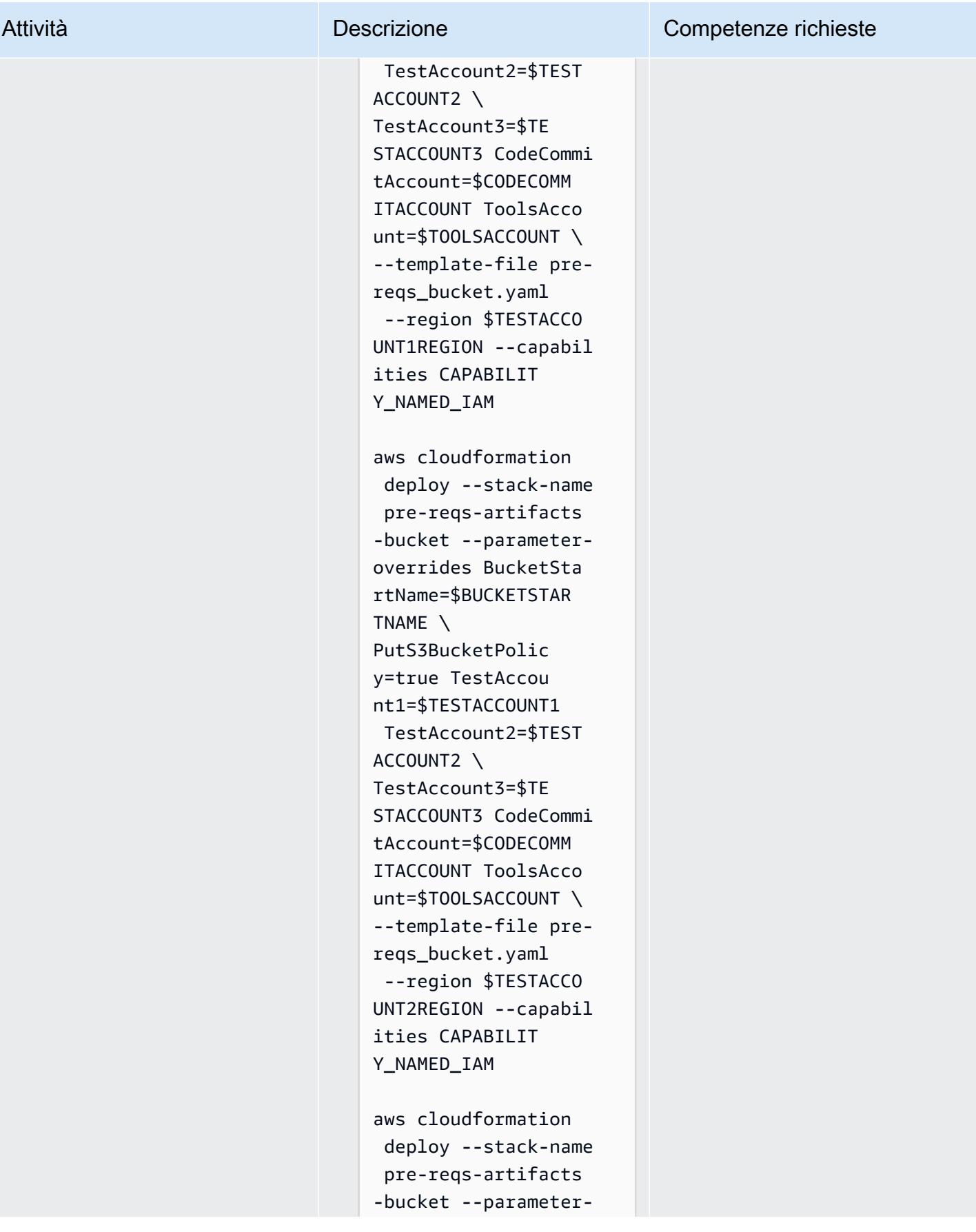

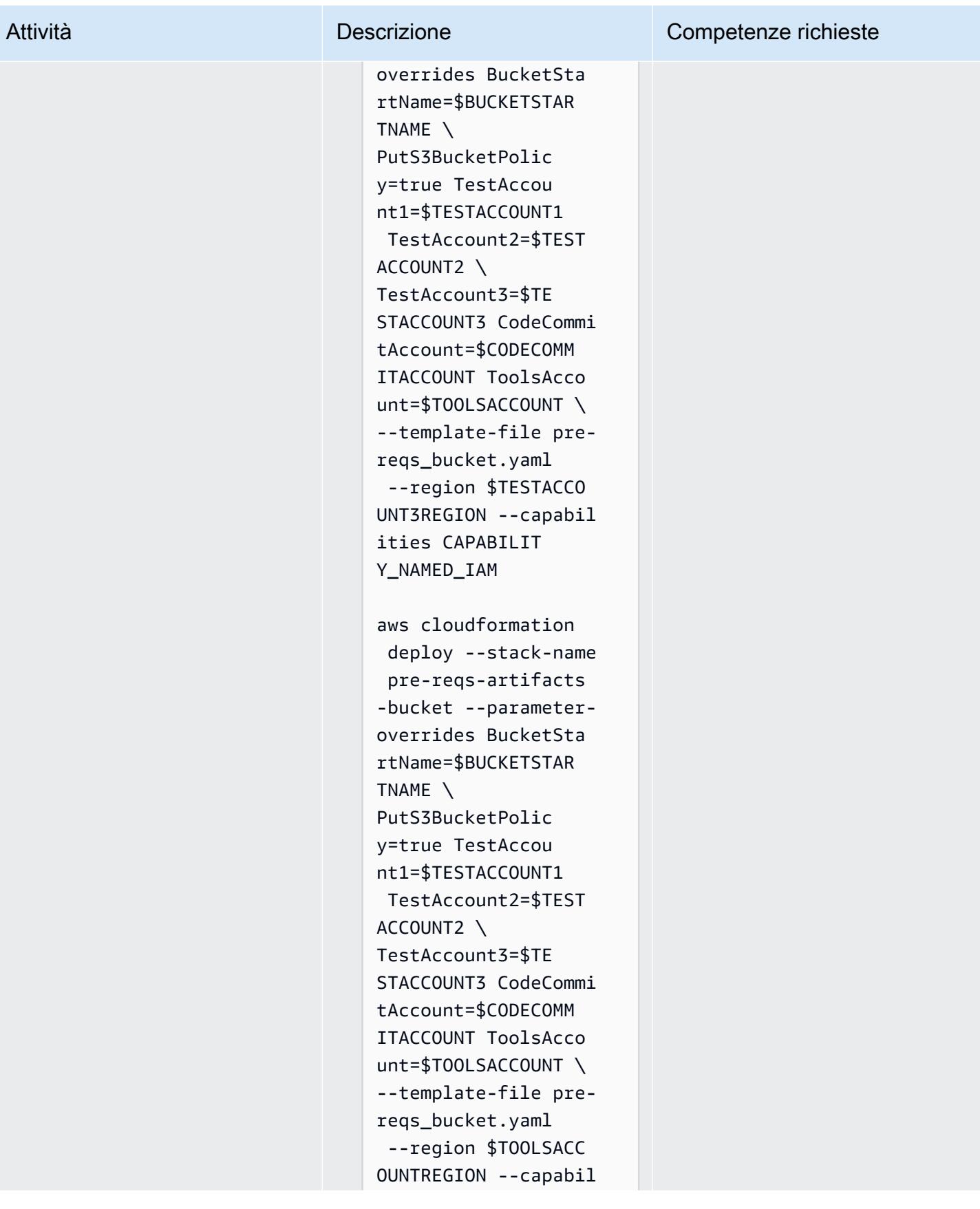

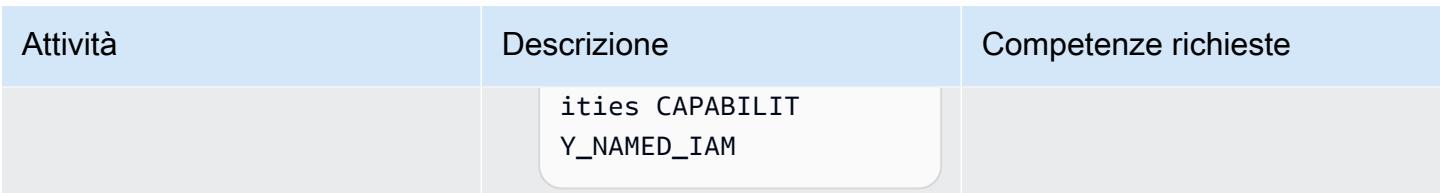

#### Chiama e testa la pipeline

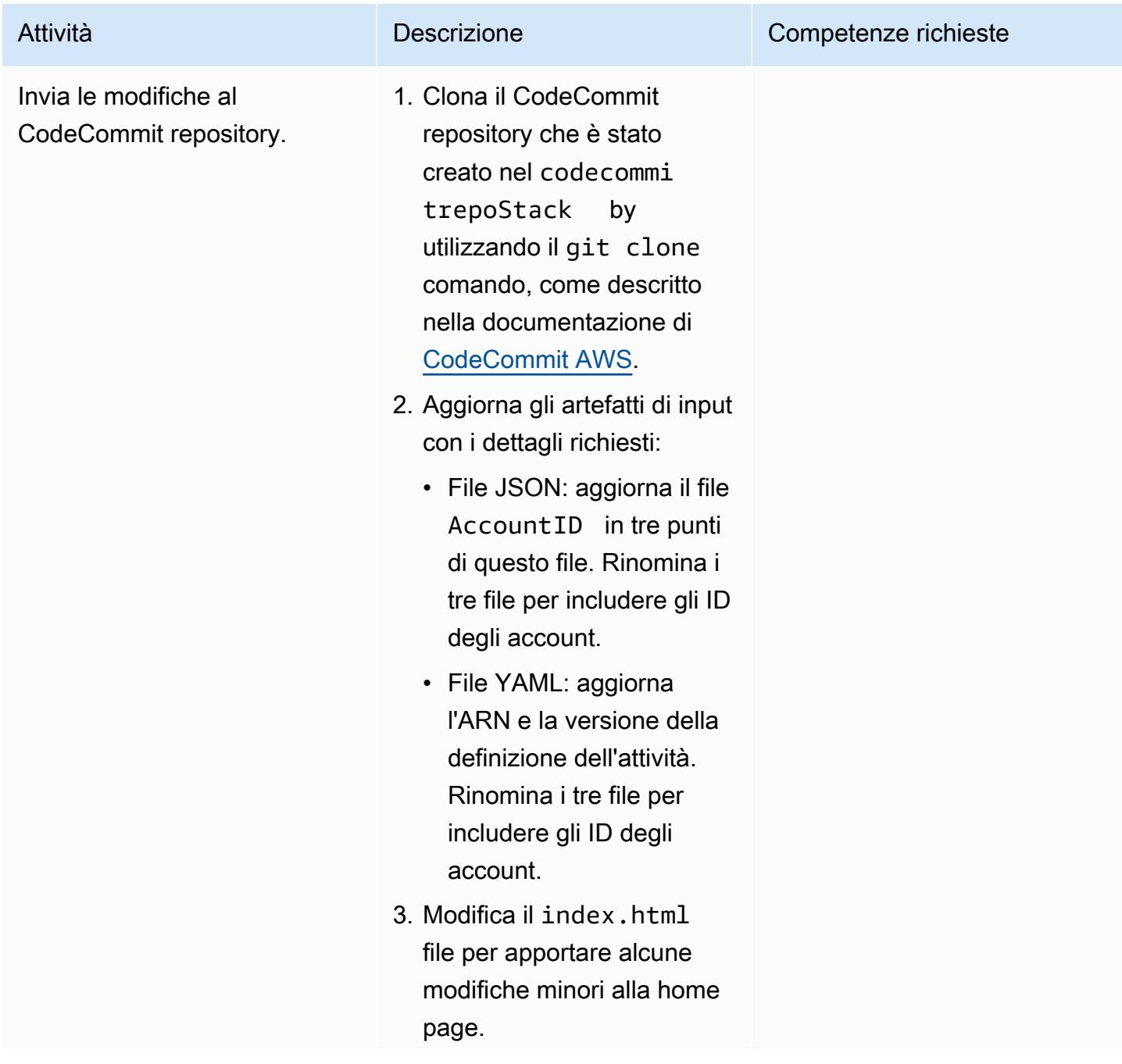

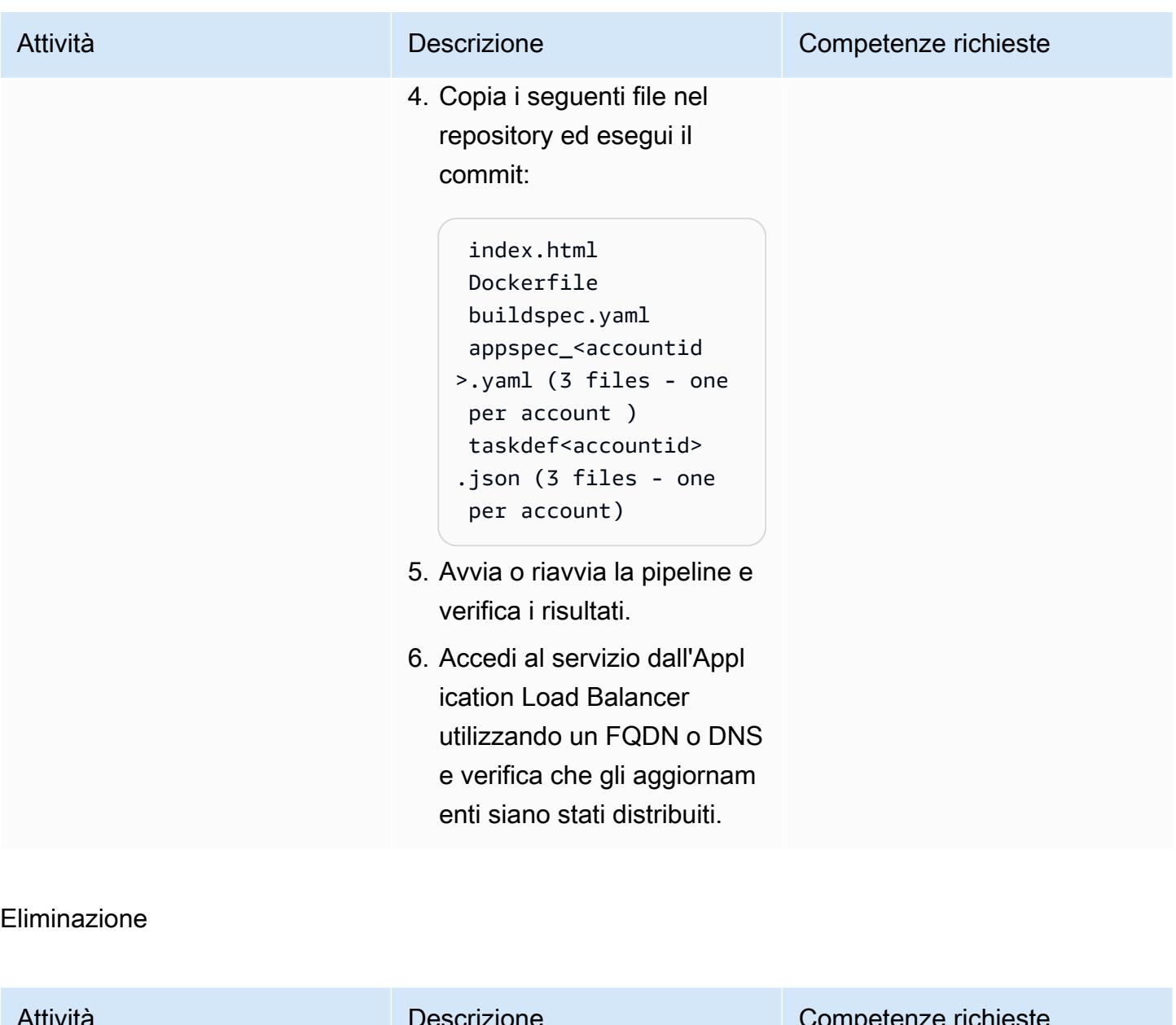

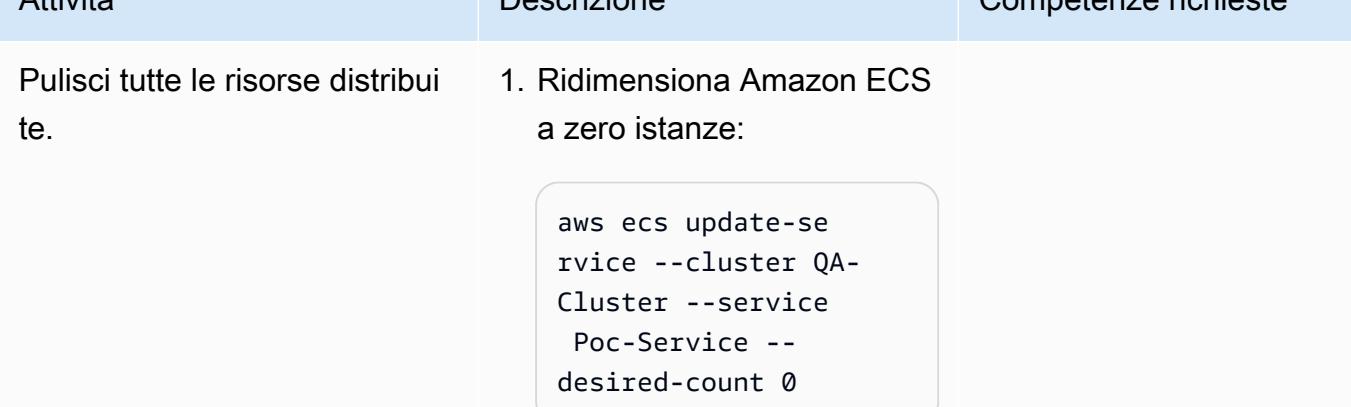

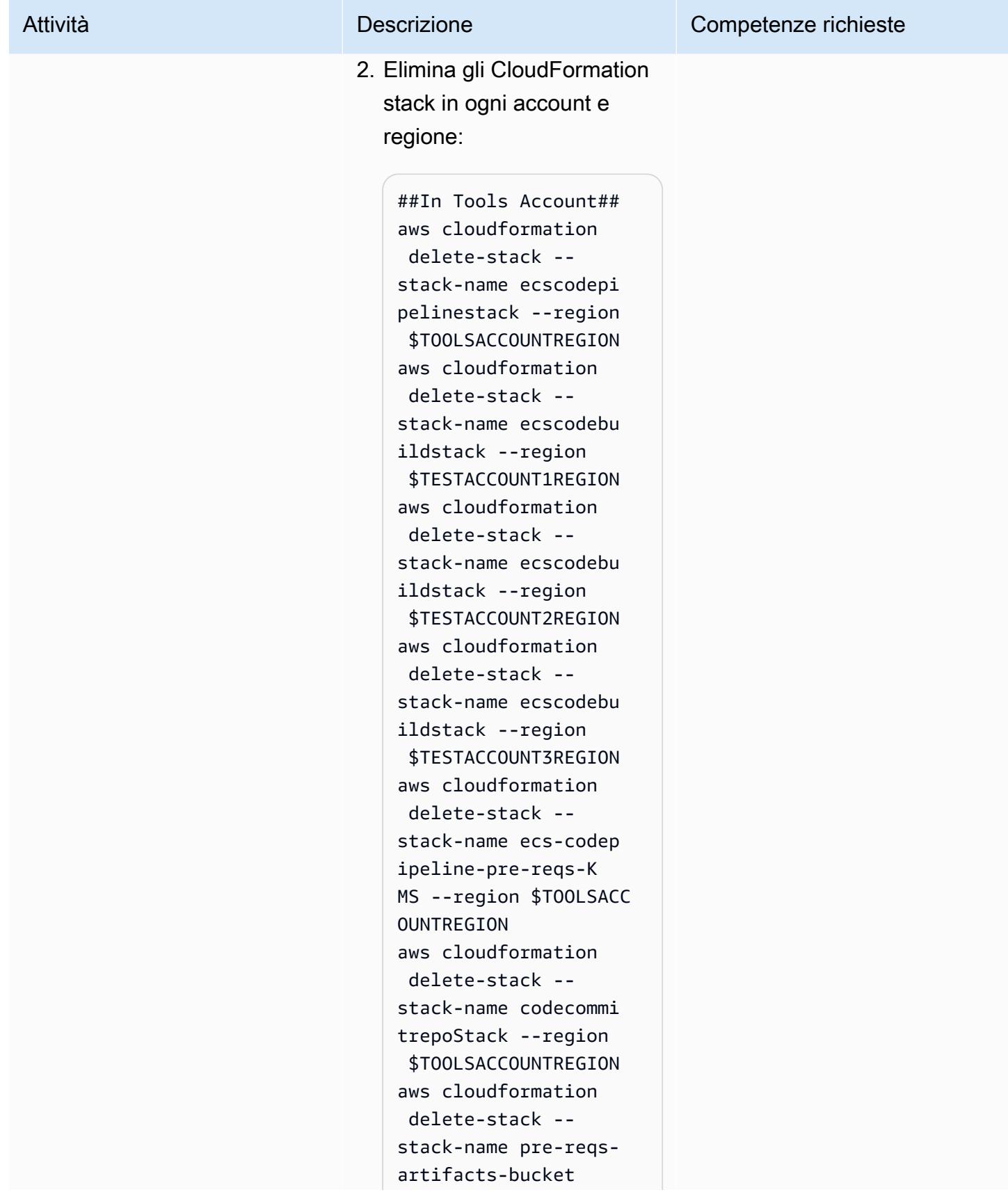

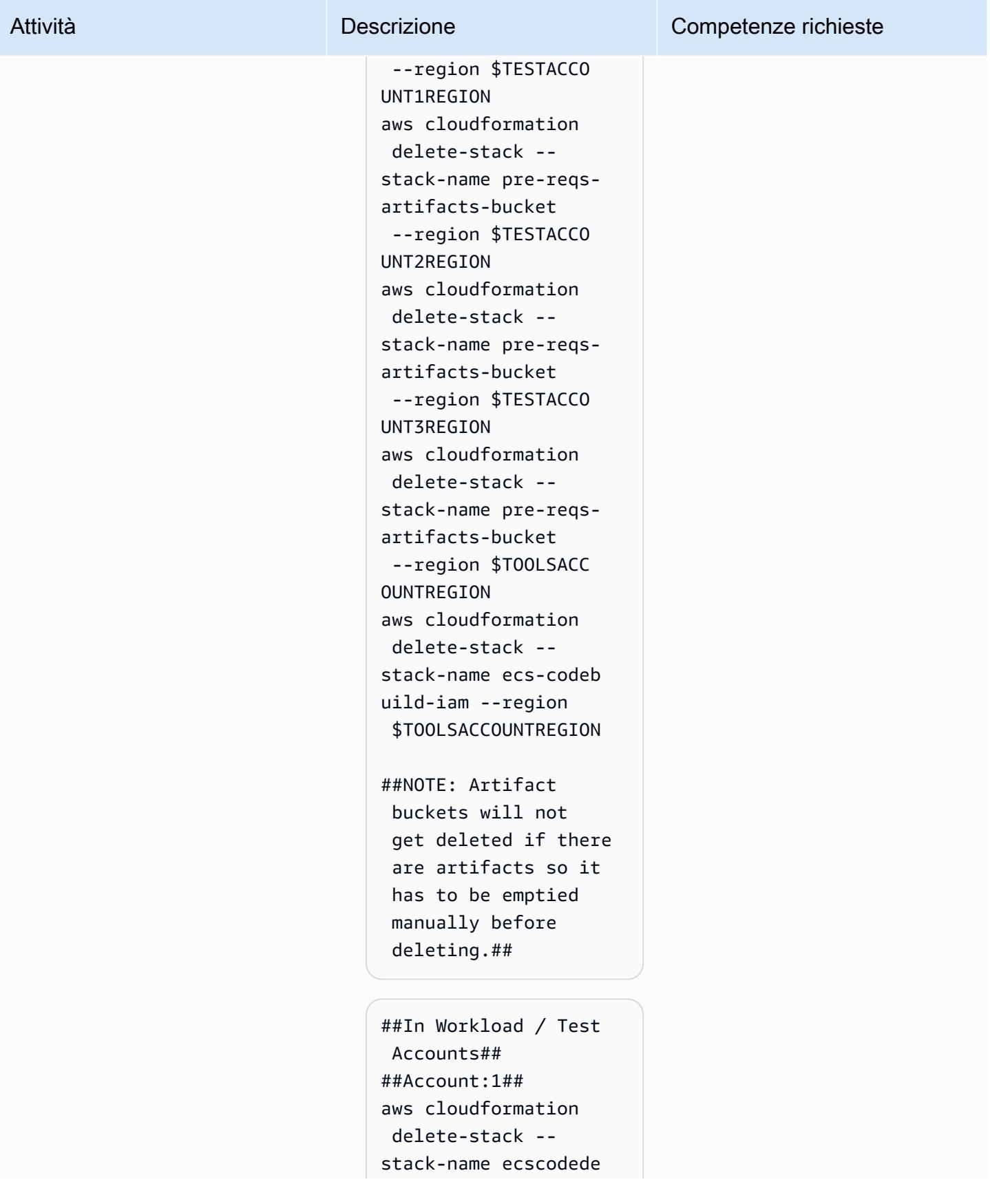

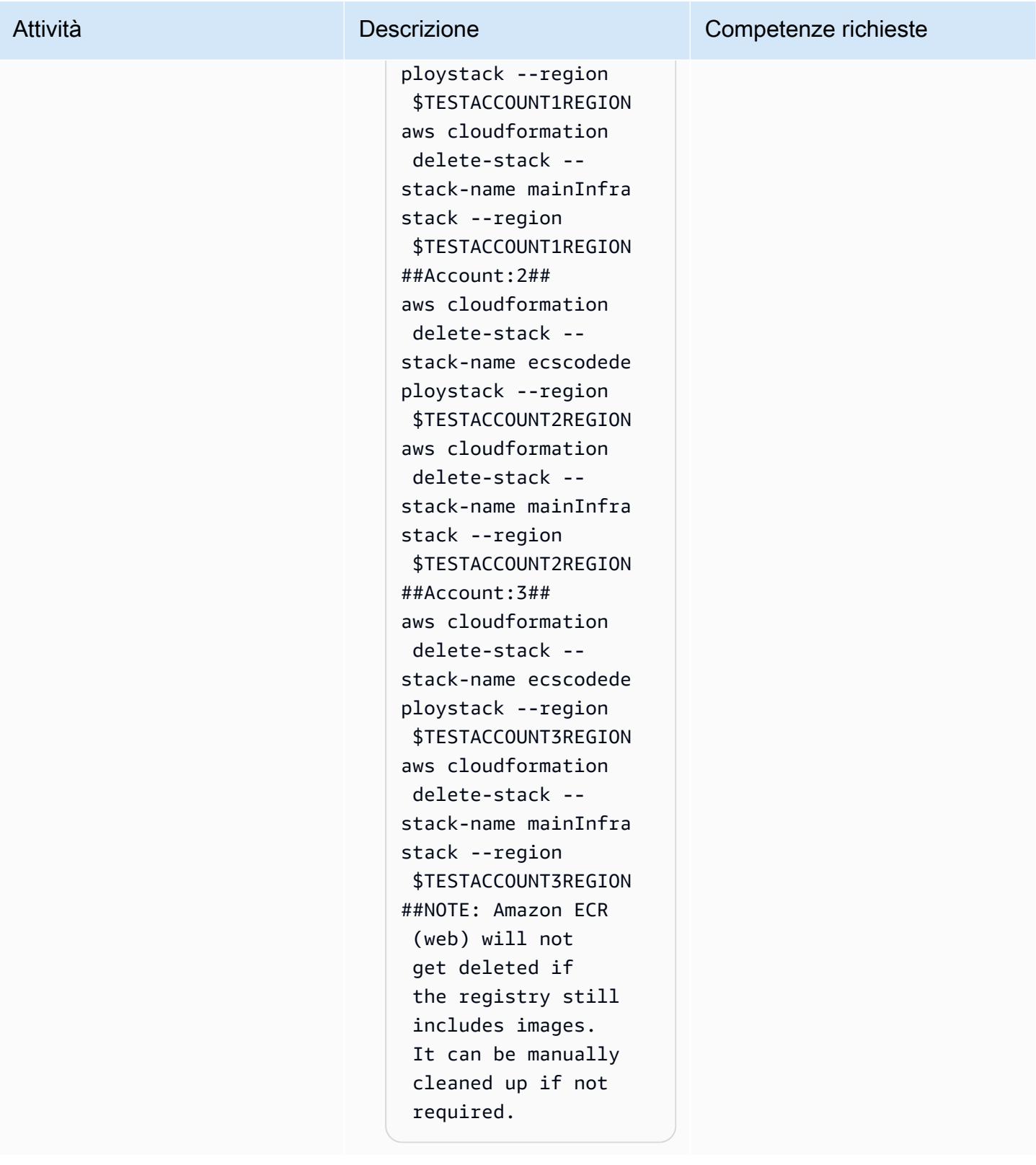

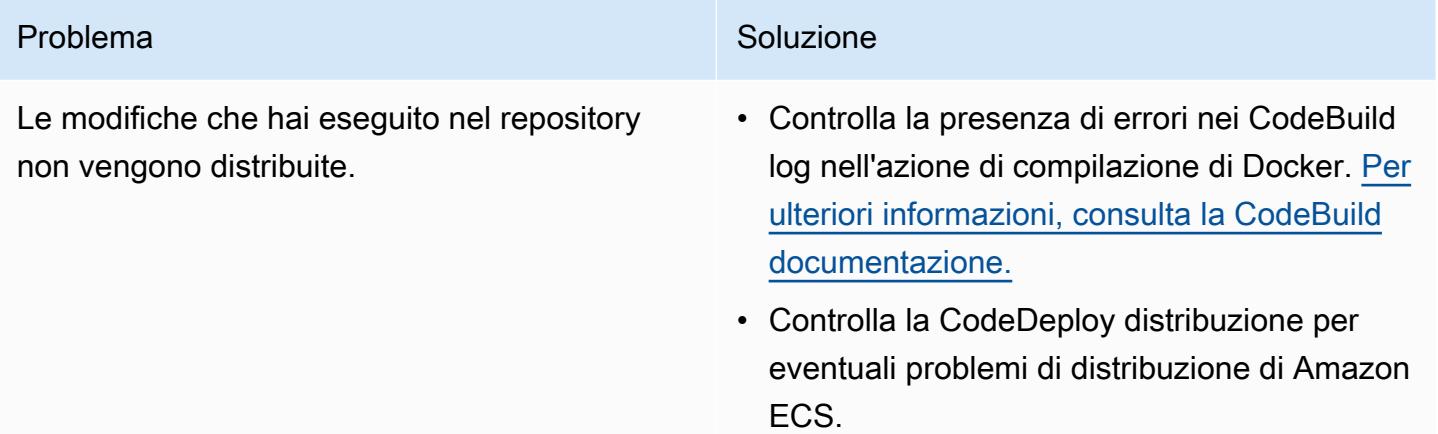

## Risorse correlate

- [Inviare un'immagine Docker](https://docs.aws.amazon.com/AmazonECR/latest/userguide/docker-push-ecr-image.html) (documentazione Amazon ECR)
- [Connect a un CodeCommit repository AWS](https://docs.aws.amazon.com/codecommit/latest/userguide/how-to-connect.html) ( CodeCommit documentazione AWS)
- [Risoluzione dei problemi AWS CodeBuild](https://docs.aws.amazon.com/codebuild/latest/userguide/troubleshooting.html) ( CodeBuild documentazione AWS)

# Monitora i repository Amazon ECR per le autorizzazioni wildcard utilizzando AWS e AWS Config CloudFormation

Creato da Vikrant Telkar (AWS), Sajid Momin (AWS) e Wassim Benhallam (AWS)

Ambiente: produzione Tecnologie: DevOps;

Contenitori e microservizi

Servizi AWS: AWS CloudForm ation; AWS Config; Amazon ECR; Amazon SNS; AWS Lambda

## Riepilogo

Sul cloud Amazon Web Services (AWS), Amazon Elastic Container Registry (Amazon ECR) è un servizio di registro di immagini di container gestito che supporta repository privati con autorizzazioni basate su risorse utilizzando AWS Identity and Access Management (IAM).

IAM supporta il carattere jolly «\*» negli attributi resource e action, il che semplifica la scelta automatica di più elementi corrispondenti. [Nel tuo ambiente di test, puoi consentire a tutti gli utenti](https://docs.aws.amazon.com/AmazonECR/latest/userguide/set-repository-policy.html) [AWS autenticati di accedere a un repository Amazon ECR utilizzando l'a](https://docs.aws.amazon.com/AmazonECR/latest/userguide/set-repository-policy.html)[utorizzazione](https://docs.aws.amazon.com/lambda/latest/operatorguide/wildcard-permissions-iam.html) ecr:\* [wildcar](https://docs.aws.amazon.com/lambda/latest/operatorguide/wildcard-permissions-iam.html)[d in un elemento principale della dichiarazione sulla politica del repository.](https://docs.aws.amazon.com/AmazonECR/latest/userguide/set-repository-policy.html) L'autorizzazione ecr:\* wildcard può essere utile per lo sviluppo e il test in account di sviluppo che non possono accedere ai dati di produzione.

Tuttavia, è necessario assicurarsi che l'autorizzazione ecr:\* con i caratteri jolly non venga utilizzata negli ambienti di produzione perché può causare gravi vulnerabilità di sicurezza. L'approccio di questo modello ti aiuta a identificare i repository Amazon ECR che contengono l'autorizzazione ecr:\* wildcard nelle dichiarazioni sulle politiche relative ai repository. Il modello fornisce i passaggi e un CloudFormation modello AWS per creare una regola personalizzata in AWS Config. Una funzione AWS Lambda monitora quindi le dichiarazioni sulla policy del repository Amazon ECR per le autorizzazioni wildcard. ecr:\* Se rileva dichiarazioni di policy relative ai repository non conformi, Lambda notifica ad AWS Config l'invio di un evento ad Amazon EventBridge e EventBridge quindi avvia un argomento su Amazon Simple Notification Service (Amazon SNS). L'argomento SNS ti notifica via e-mail le dichiarazioni sulle politiche relative ai repository non conformi.

## Prerequisiti e limitazioni

#### **Prerequisiti**

- Un account AWS attivo.
- AWS Command Line Interface (AWS CLI), installata e configurata. Per ulteriori informazioni su questo argomento, consulta [Installazione, aggiornamento e disinstallazione dell'interfaccia a riga di](https://docs.aws.amazon.com/cli/latest/userguide/cli-chap-install.html) [comando di AWS nella documentazione dell'interfaccia](https://docs.aws.amazon.com/cli/latest/userguide/cli-chap-install.html) a riga di comando di AWS.
- Un repository Amazon ECR esistente con una dichiarazione di policy allegata, installato e configurato nel tuo ambiente di test. Per ulteriori informazioni su questo argomento, consulta [Creazione di un repository privato](https://docs.aws.amazon.com/AmazonECR/latest/userguide/repository-create.html) e [Impostazione di una dichiarazione sulla politica del repository](https://docs.aws.amazon.com/AmazonECR/latest/userguide/set-repository-policy.html) nella documentazione di Amazon ECR.
- AWS Config, configurato nella tua regione AWS preferita. Per ulteriori informazioni su questo argomento, consulta [Getting started with AWS Config nella documentazione](https://docs.aws.amazon.com/config/latest/developerguide/getting-started.html) di AWS Config.
- Il aws-config-cloudformation.template file (allegato), scaricato sul computer locale.

#### Limitazioni

• La soluzione di questo modello è regionale e le risorse devono essere create nella stessa regione.

### **Architettura**

Il diagramma seguente mostra come AWS Config valuta le dichiarazioni sulle policy dei repository Amazon ECR.

Il diagramma mostra il flusso di lavoro seguente:

- 1. AWS Config avvia una regola personalizzata.
- 2. La regola personalizzata richiama una funzione Lambda per valutare la conformità delle dichiarazioni politiche del repository Amazon ECR. La funzione Lambda identifica quindi le dichiarazioni di policy del repository non conformi.
- 3. La funzione Lambda invia lo stato di non conformità ad AWS Config.
- 4. AWS Config invia un evento a. EventBridge
- 5. EventBridge pubblica le notifiche di non conformità su un argomento SNS.
- 6. Amazon SNS invia un avviso e-mail a te o a un utente autorizzato.

Automazione e scalabilità

La soluzione di questo modello è in grado di monitorare un numero qualsiasi di dichiarazioni sulla politica dei repository Amazon ECR, ma tutte le risorse che desideri valutare devono essere create nella stessa regione.

#### **Strumenti**

- [AWS CloudFormation:](https://docs.aws.amazon.com/AWSCloudFormation/latest/UserGuide/Welcome.html) AWS ti CloudFormation aiuta a modellare e configurare le tue risorse AWS, effettuarne il provisioning in modo rapido e coerente e gestirle per tutto il loro ciclo di vita. Puoi utilizzare un modello per descrivere le tue risorse e le loro dipendenze e lanciarle e configurarle insieme come uno stack, invece di gestire le risorse singolarmente. Puoi gestire e fornire stack su più account AWS e regioni AWS.
- [AWS Config](https://docs.aws.amazon.com/config/latest/developerguide/WhatIsConfig.html): AWS Config fornisce una visualizzazione dettagliata della configurazione delle risorse AWS nel tuo account AWS. Questo include le relazioni tra le risorse e la maniera in cui sono state configurate in passato, in modo che tu possa vedere come le configurazioni e le relazioni cambiano nel corso del tempo.
- [Amazon ECR](https://docs.aws.amazon.com/AmazonECR/latest/userguide/what-is-ecr.html)  Amazon Elastic Container Registry (Amazon ECR) è un servizio di registro di immagini di container gestito da AWS sicuro, scalabile e affidabile. Amazon ECR supporta i repository privati con autorizzazioni basate sulle risorse utilizzando IAM.
- [Amazon EventBridge:](https://docs.aws.amazon.com/eventbridge/latest/userguide/eb-what-is.html) Amazon EventBridge è un servizio di bus eventi senza server che puoi utilizzare per connettere le tue applicazioni con dati provenienti da una varietà di fonti. EventBridge fornisce un flusso di dati in tempo reale dalle tue applicazioni, dalle applicazioni SaaS (SaaS) e dai servizi AWS a target come funzioni AWS Lambda, endpoint di invocazione HTTP che utilizzano destinazioni API o bus di eventi in altri account.
- [AWS Lambda:](https://docs.aws.amazon.com/lambda/latest/dg/welcome.html) AWS Lambda è un servizio di elaborazione che supporta l'esecuzione di codice senza effettuare il provisioning o la gestione di server. Lambda esegue il codice solo quando è necessario e si dimensiona automaticamente, da poche richieste al giorno a migliaia al secondo. Verrà addebitato soltanto il tempo di calcolo consumato e non verrà addebitato alcun costo quando il codice non è in esecuzione.
- [Amazon SNS Amazon Simple](https://docs.aws.amazon.com/sns/latest/dg/welcome.html) Notification Service (Amazon SNS) coordina e gestisce la consegna o l'invio di messaggi tra editori e clienti, inclusi server Web e indirizzi e-mail. I

sottoscrittori ricevono tutti gli stessi messaggi pubblicati sugli argomenti ai quali sono hanno effettuato la sottoscrizione.

#### **Codice**

Il codice per questo pattern è disponibile nel aws-config-cloudformation.template file (allegato).

## Epiche

Crea lo CloudFormation stack AWS

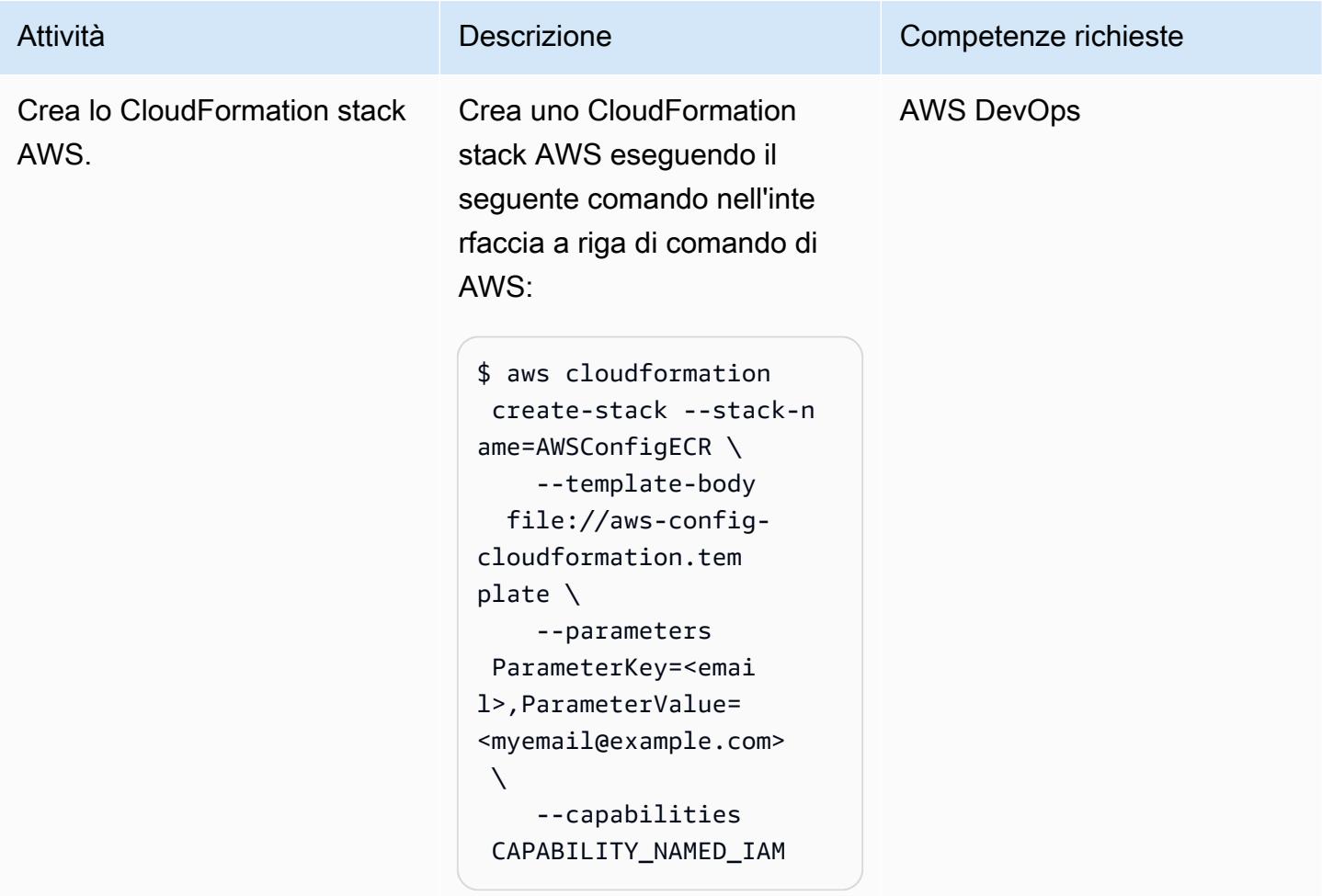

#### Prova la regola personalizzata di AWS Config

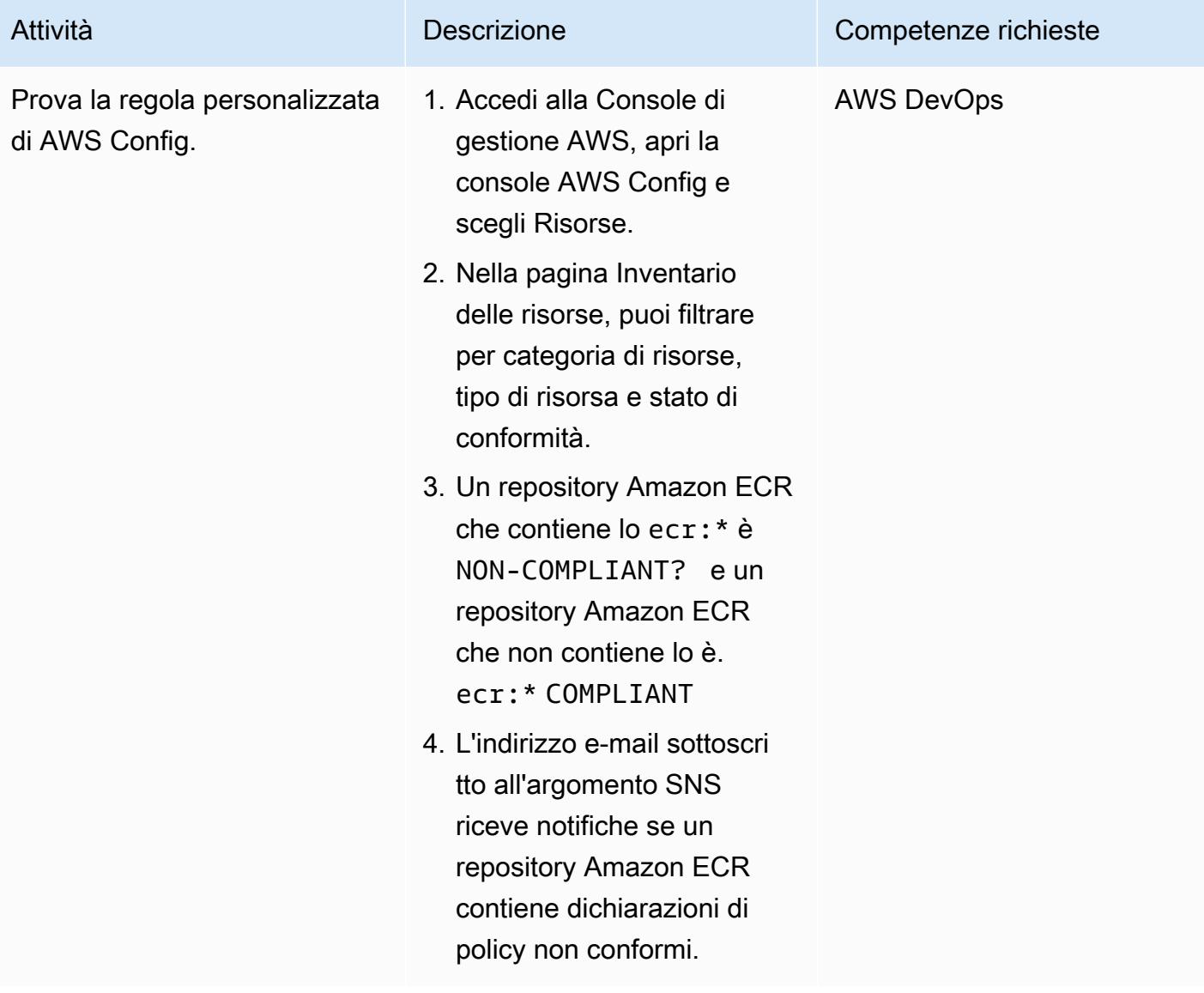

## Allegati

[Per accedere a contenuti aggiuntivi associati a questo documento, decomprimi il seguente file:](samples/p-attach/01bbf5f8-27aa-4c64-9a03-7fcccc0955b8/attachments/attachment.zip) [attachment.zip](samples/p-attach/01bbf5f8-27aa-4c64-9a03-7fcccc0955b8/attachments/attachment.zip)

# Esegui azioni personalizzate dagli CodeCommit eventi AWS

Creato da Abdullahi Olaoye (AWS)

Ambiente: PoC o pilota Tecnologie: DevOps; Gestione e governance

Servizi AWS: AWS CodeCommit; Amazon SNS

## Riepilogo

Quando utilizzi un CodeCommit repository AWS per archiviare il codice, potresti voler monitorare il repository e avviare un flusso di lavoro di azioni quando si verificano eventi specifici. Ad esempio, potresti voler inviare una notifica e-mail quando un utente commenta una riga di codice in un commit o avviare una funzione AWS Lambda per eseguire scansioni di sicurezza sui contenuti del repository dopo un commit. Questo modello descrive i passaggi per configurare un repository per azioni personalizzate. CodeCommit Il pattern utilizza le regole di CodeCommit notifica AWS per acquisire gli eventi di interesse e quindi invia questi eventi a un target configurato.

### Prerequisiti e limitazioni

#### **Prerequisiti**

- Un account AWS attivo.
- Familiarità con i comandi Git.
- AWS CodeCommit, configurazione. Per istruzioni, consulta [Configurazione per AWS CodeCommit](https://docs.aws.amazon.com/codecommit/latest/userguide/setting-up.html).
- (Consigliato) AWS Command Line Interface (AWS CLI), installata e configurata. Per istruzioni, consulta [Guida introduttiva all'interfaccia a riga di comando di AWS](https://docs.aws.amazon.com/cli/latest/userguide/cli-chap-getting-started.html).

### **Architettura**

### **Strumenti**

#### Servizi AWS

- [AWS CodeCommit](https://docs.aws.amazon.com/codecommit/latest/userguide/welcome.html) è un servizio di controllo del codice sorgente completamente gestito che ospita repository sicuri basati su Git. Consente ai team di collaborare facilmente sul codice in un ecosistema sicuro e altamente scalabile. CodeCommit elimina la necessità di gestire il proprio sistema di controllo del codice sorgente o di preoccuparsi di scalarne l'infrastruttura
- [Amazon Simple Notification Service \(Amazon SNS](https://docs.aws.amazon.com/sns/latest/dg/welcome.html)) è un servizio Web che consente ad applicazioni, utenti finali e dispositivi di inviare e ricevere istantaneamente notifiche dal cloud. Amazon SNS fornisce argomenti (canali di comunicazione) per la messaggistica ad alto throughput e basata su push. many-to-many Utilizzando gli argomenti di Amazon SNS, gli editori possono distribuire messaggi a un gran numero di abbonati per l'elaborazione parallela, tra cui code Amazon Simple Queue Service (Amazon SQS), funzioni AWS Lambda e webhook HTTP/S. Puoi anche utilizzare Amazon SNS per inviare notifiche agli utenti finali tramite push, SMS ed e-mail mobili.

## Epiche

#### Configura un repository CodeCommit

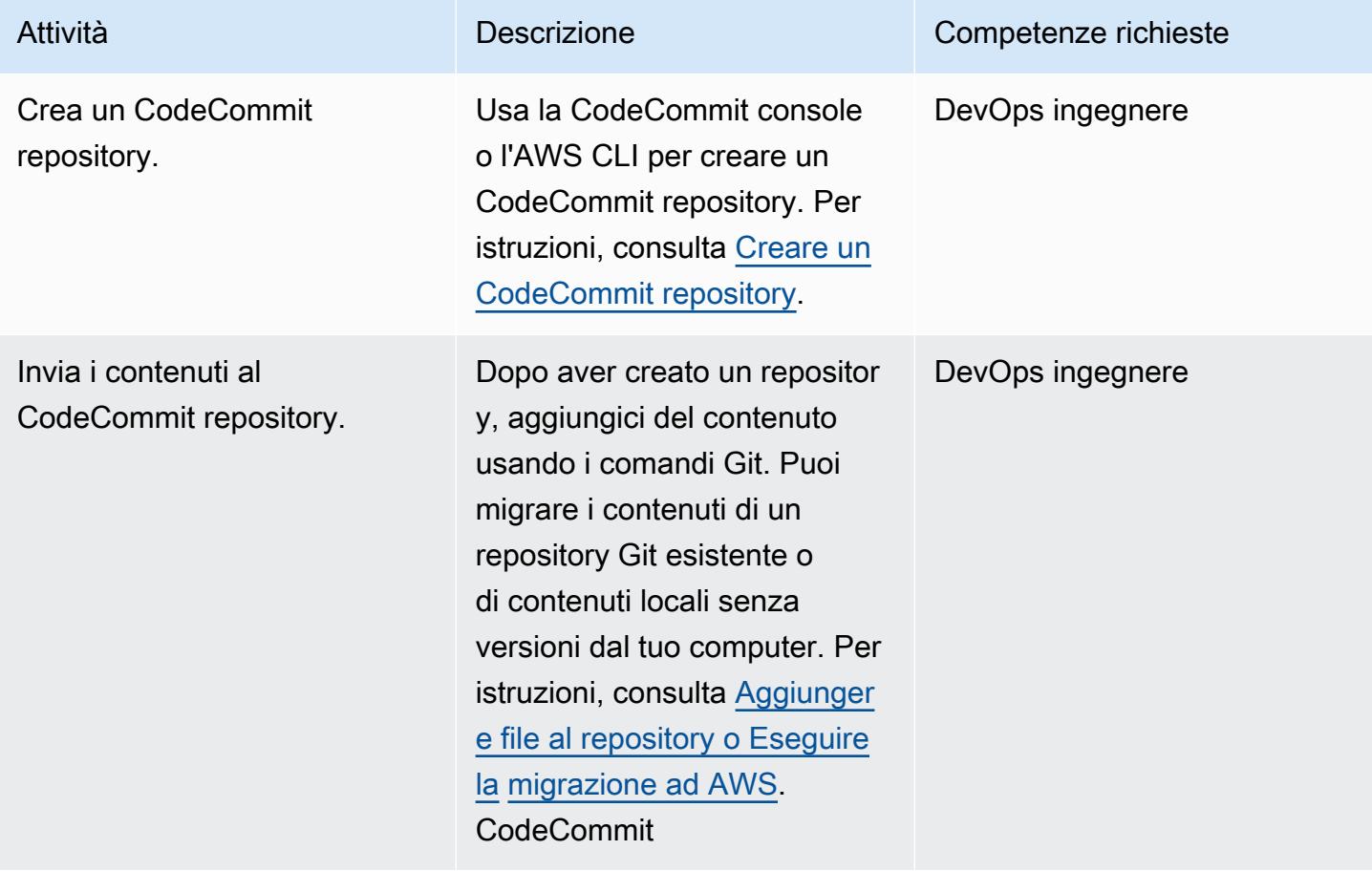

#### Configurazione di Amazon SNS

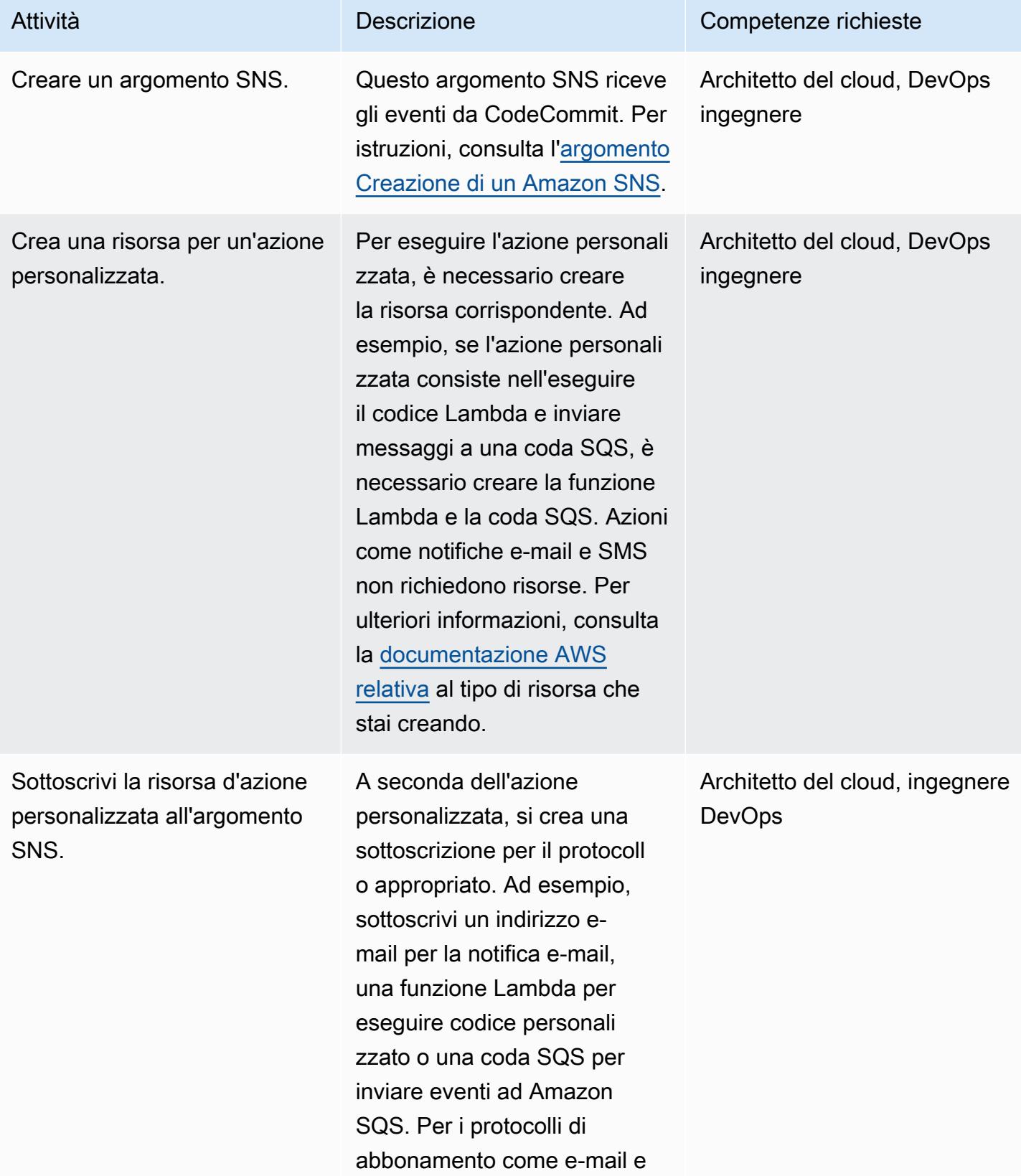

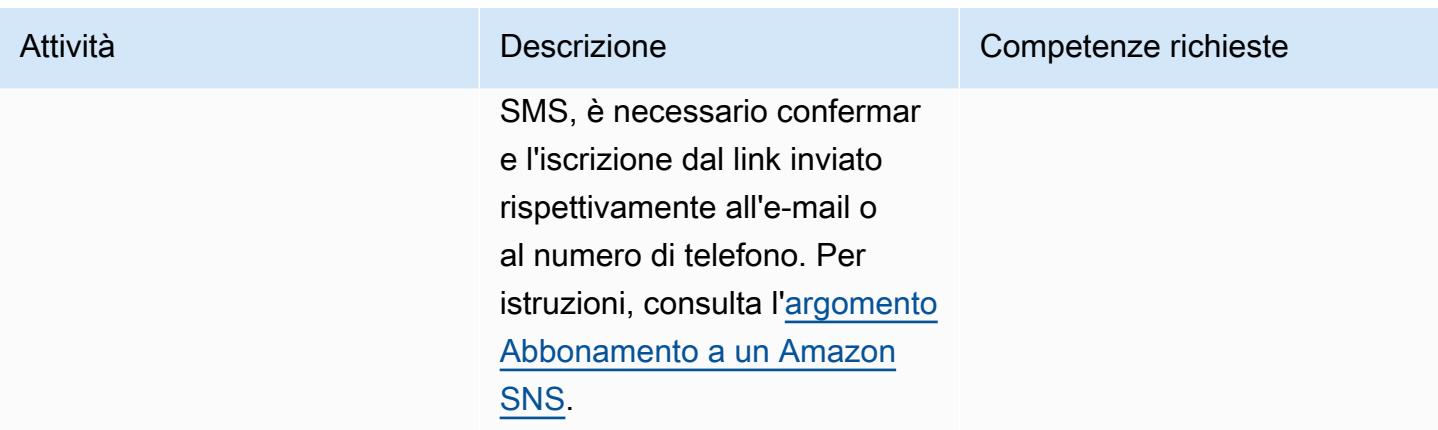

### Configura le regole di notifica

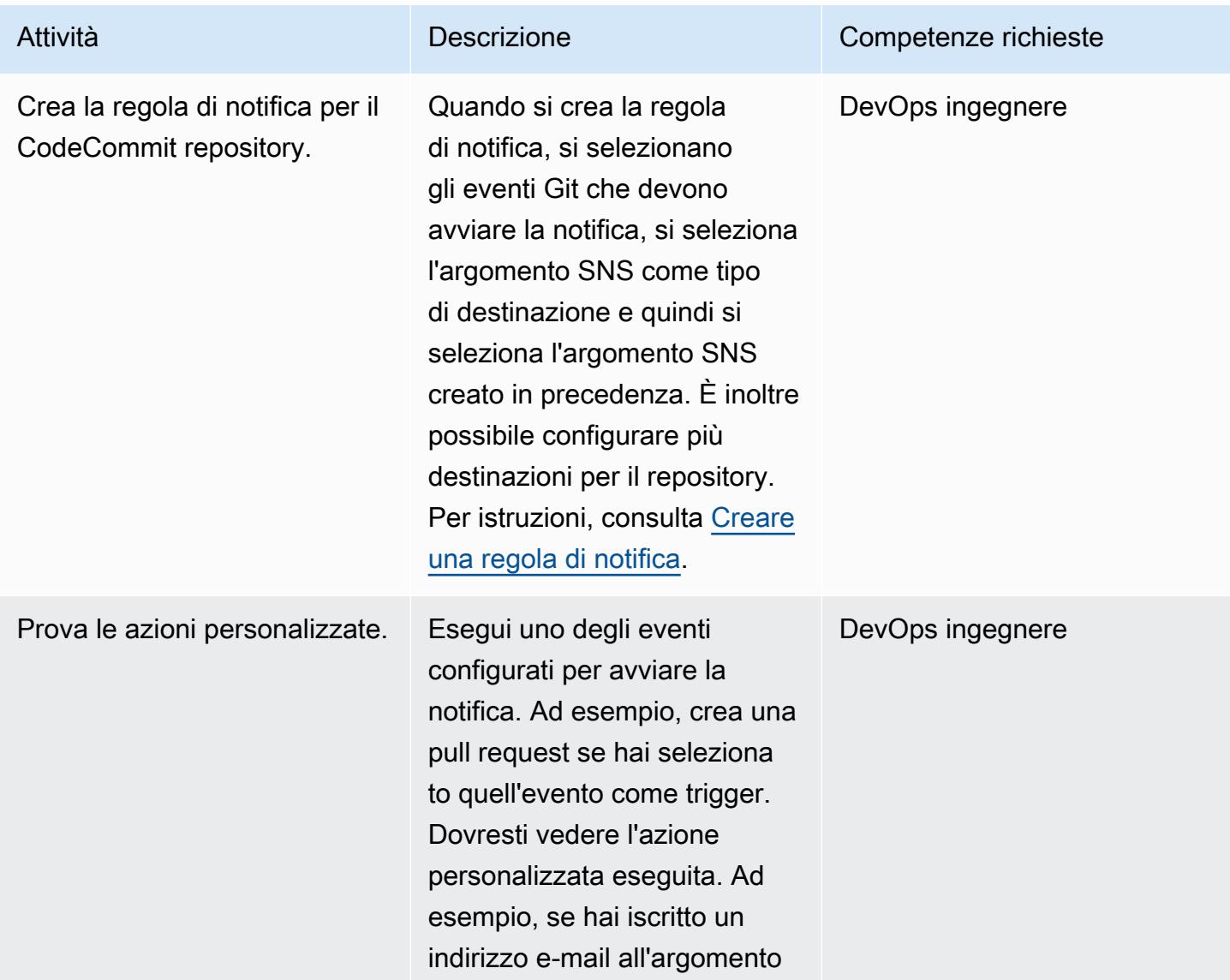

Attività **Descrizione** Competenze richieste

SNS, dovresti ricevere una notifica via e-mail.

### Risorse correlate

- [CodeCommit Documentazione AWS](https://docs.aws.amazon.com/codecommit/latest/userguide/welcome.html)
- [Documentazione Amazon SNS](https://docs.aws.amazon.com/sns/latest/dg/welcome.html)
- [Documentazione Git](https://git-scm.com/docs)

# Pubblica i CloudWatch parametri di Amazon in un file CSV

Creato da Abdullahi Olaoye (AWS)

Ambiente: PoC o pilota Tecnologie: DevOps Servizi AWS: Amazon

**CloudWatch** 

## Riepilogo

Questo modello utilizza uno script Python per recuperare le metriche di CloudWatch Amazon e convertire le informazioni sulle metriche in un file con valori separati da virgole (CSV) per una migliore leggibilità. Lo script accetta il servizio AWS le cui metriche devono essere recuperate come argomento obbligatorio. Puoi specificare la regione AWS e il profilo di credenziali AWS come argomenti opzionali. Se non specifichi questi argomenti, lo script utilizza la regione e il profilo predefiniti configurati per la workstation in cui viene eseguito lo script. Dopo l'esecuzione, lo script genera e archivia un file CSV nella stessa directory.

Vedi la sezione Allegati per lo script e i file associati forniti con questo modello.

## Prerequisiti e limitazioni

#### **Prerequisiti**

- Python 3.x
- Interfaccia a riga di comando di AWS (CLI AWS)

#### Limitazioni

Lo script attualmente supporta i seguenti servizi AWS:

- AWS Lambda
- Amazon Elastic Compute Cloud (Amazon EC2)
	- Per impostazione predefinita, lo script non raccoglie i parametri di volume di Amazon Elastic Block Store (Amazon EBS). Per raccogliere i parametri di Amazon EBS, devi modificare il file allegatometrics.yaml.
- Tuttavia, lo script non supporta Amazon Aurora.
- Application Load Balancer
- Network Load Balancer
- Amazon API Gateway

## **Strumenti**

• [Amazon CloudWatch](https://docs.aws.amazon.com/AmazonCloudWatch/latest/monitoring/WhatIsCloudWatch.html) è un servizio di monitoraggio creato per DevOps ingegneri, sviluppatori, ingegneri dell'affidabilità del sito (SRE) e responsabili IT. CloudWatch fornisce dati e approfondimenti utilizzabili per aiutarti a monitorare le tue applicazioni, rispondere ai cambiamenti delle prestazioni a livello di sistema, ottimizzare l'utilizzo delle risorse e ottenere una visione unificata dello stato operativo. CloudWatch raccoglie dati operativi e di monitoraggio sotto forma di log, metriche ed eventi e fornisce una visione unificata delle risorse, delle applicazioni e dei servizi AWS eseguiti su server AWS e locali.

## Epiche

Installa e configura i prerequisiti

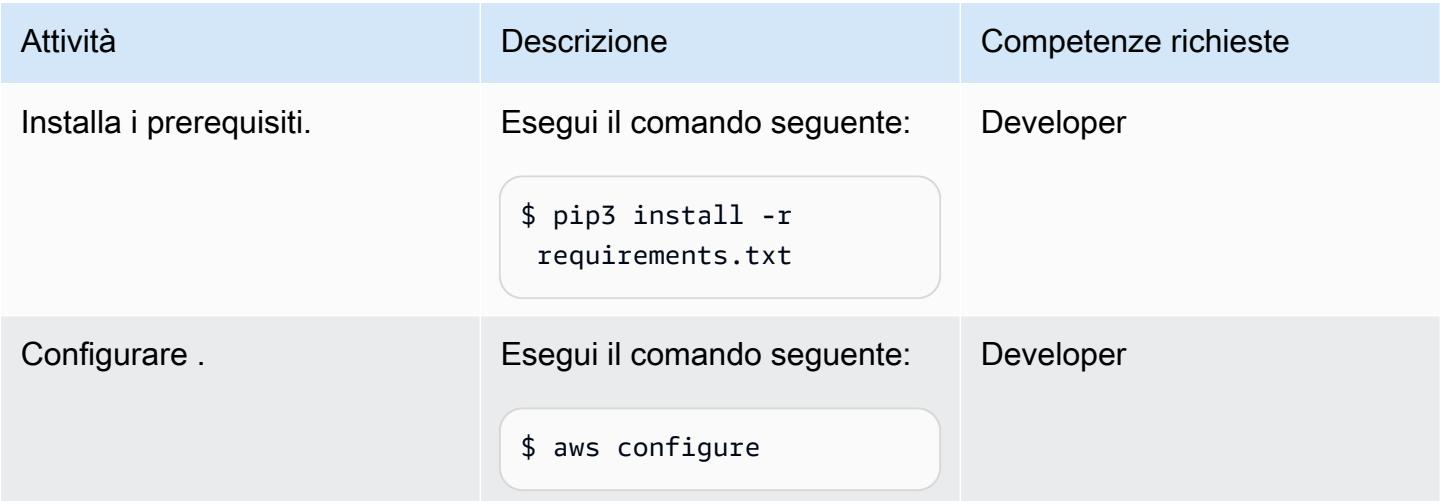

#### Configurare lo script Python

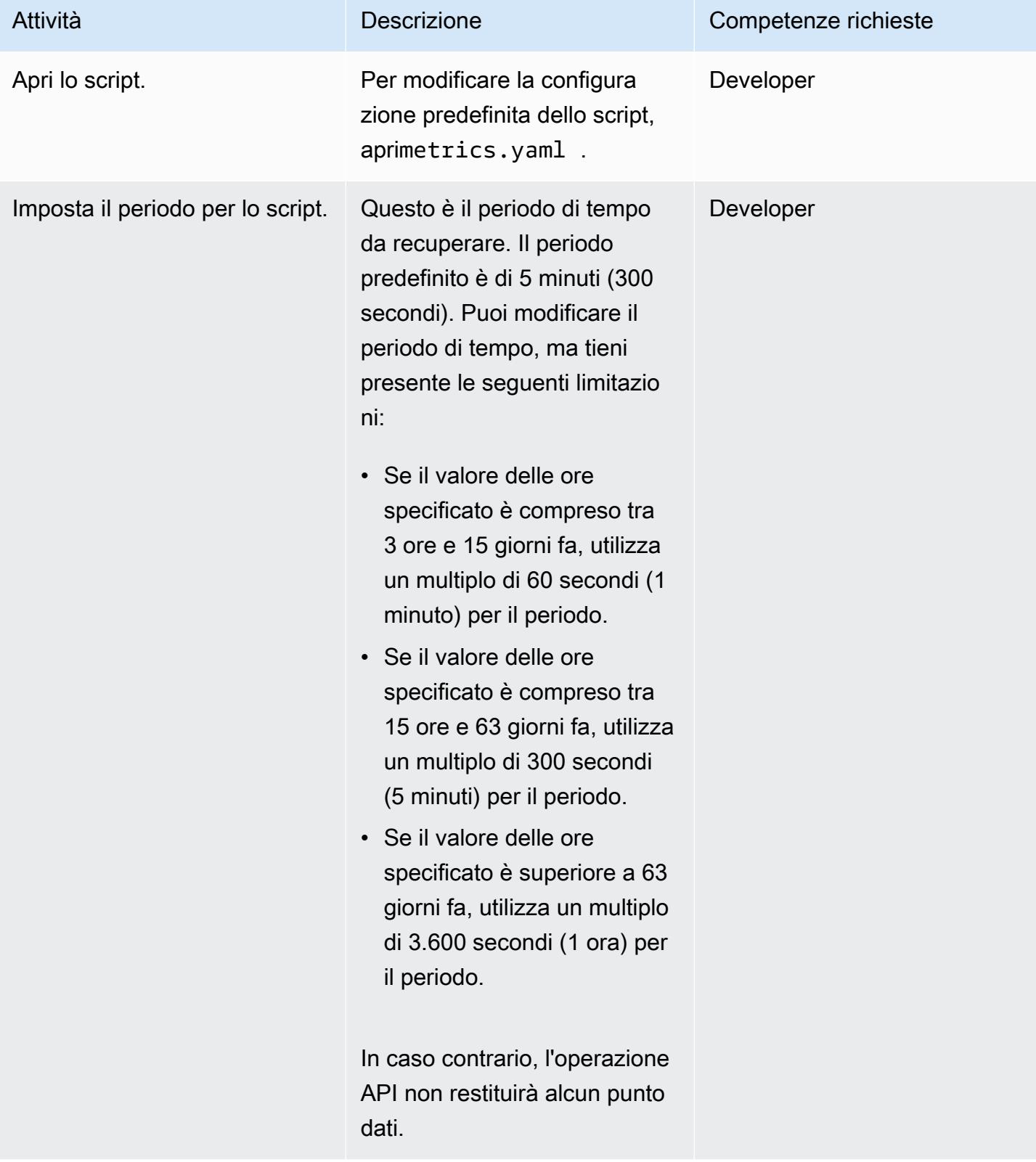

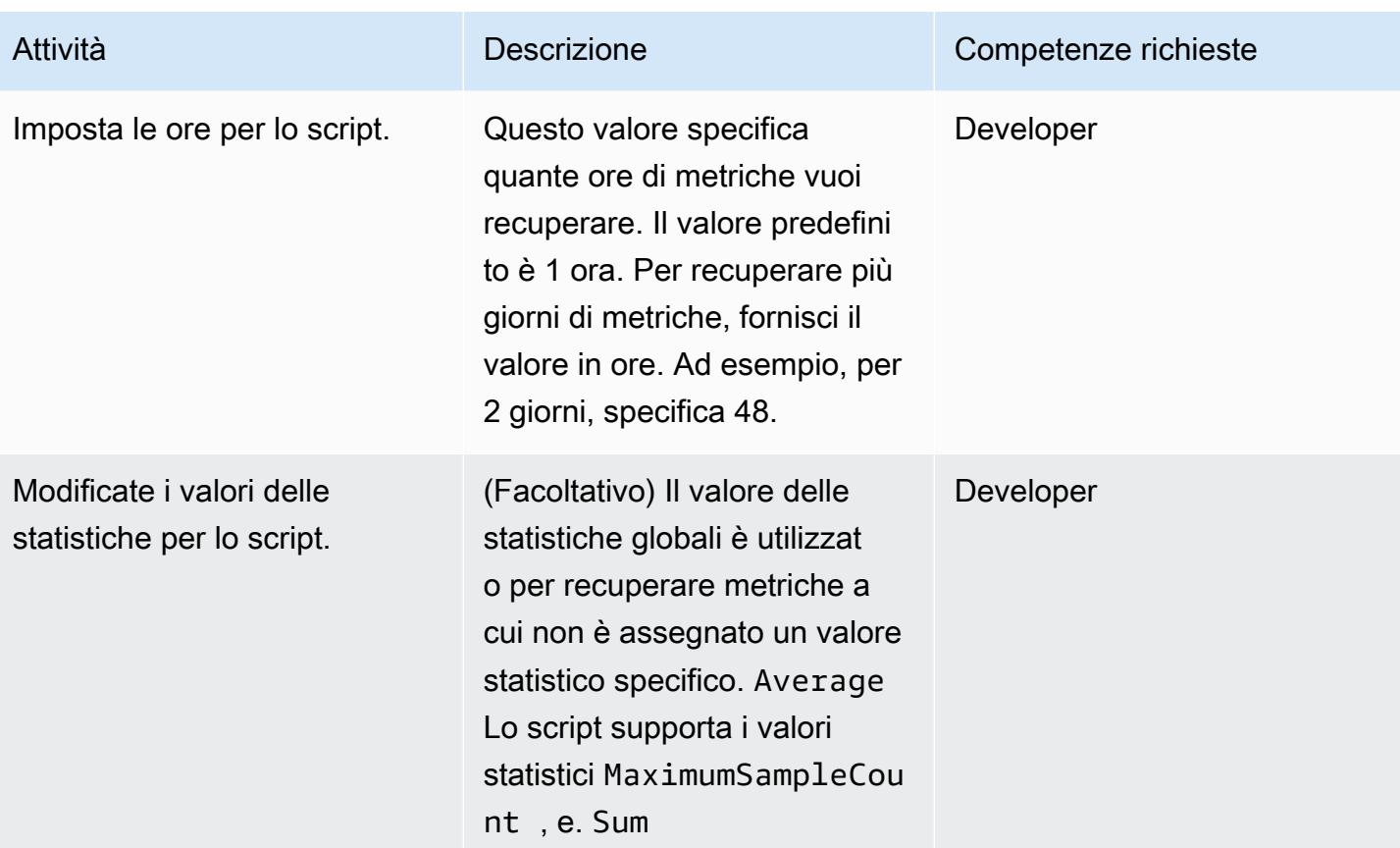

### Esegui lo script Python

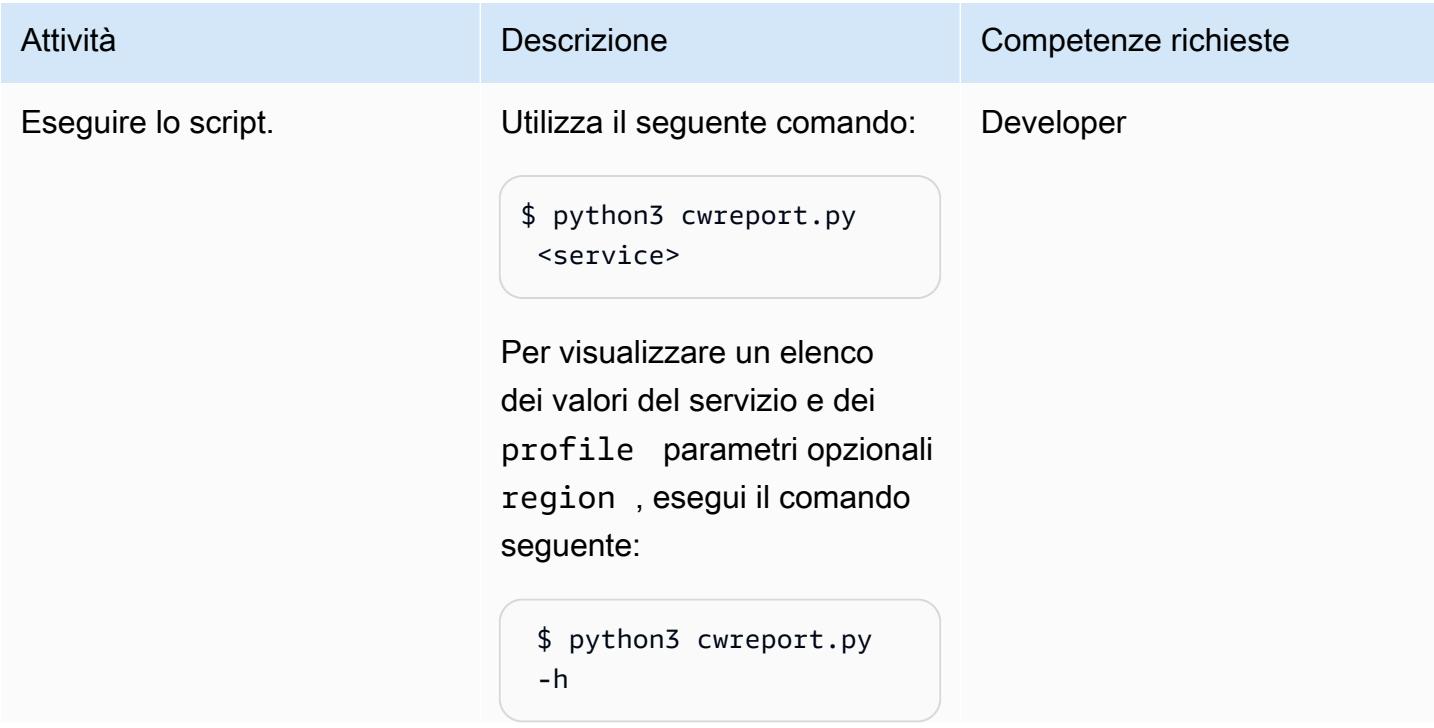

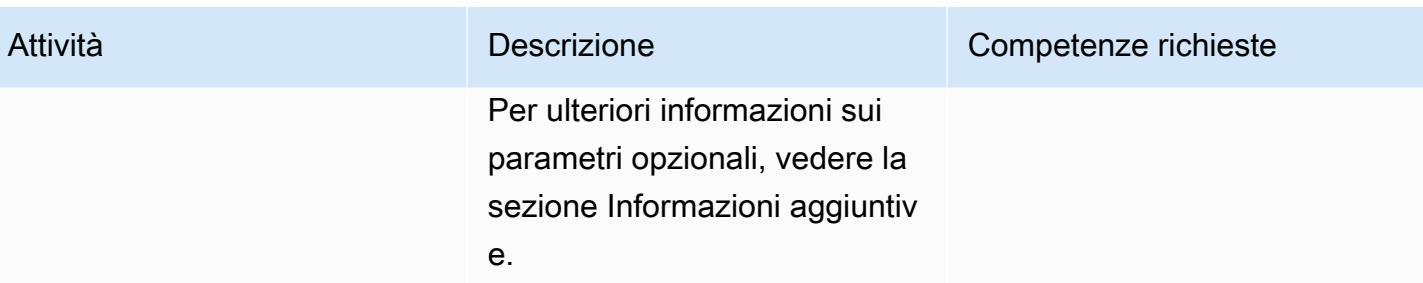

### Risorse correlate

- [Configurazione dell'interfaccia a riga di comando di AWS](https://docs.aws.amazon.com/cli/latest/userguide/cli-chap-configure.html)
- [Utilizzo dei CloudWatch parametri di Amazon](https://docs.aws.amazon.com/AmazonCloudWatch/latest/monitoring/working_with_metrics.html)
- [CloudWatch Documentazione Amazon](https://docs.aws.amazon.com/AmazonCloudWatch/latest/monitoring/WhatIsCloudWatch.html)
- [Metriche EC2 CloudWatch](https://docs.aws.amazon.com/AWSEC2/latest/UserGuide/viewing_metrics_with_cloudwatch.html#ec2-cloudwatch-metrics)
- [Metriche di AWS Lambda](https://docs.aws.amazon.com/lambda/latest/operatorguide/logging-metrics.html)
- [Metriche di Amazon RDS](https://docs.aws.amazon.com/AmazonRDS/latest/UserGuide/rds-metrics.html#rds-cw-metrics-instance)
- [Metriche dell'Application Load Balancer](https://docs.aws.amazon.com/elasticloadbalancing/latest/application/load-balancer-cloudwatch-metrics.html)
- [Metriche di Network Load Balancer](https://docs.aws.amazon.com/elasticloadbalancing/latest/network/load-balancer-cloudwatch-metrics.html)
- [Metriche di Amazon API Gateway](https://docs.aws.amazon.com/apigateway/latest/developerguide/api-gateway-metrics-and-dimensions.html)

### Informazioni aggiuntive

#### Utilizzo degli script

\$ python3 cwreport.py -h

#### Sintassi di esempio

```
python3 cwreport.py <service> <--region=Optional Region> <--profile=Optional credential 
profile>
```
#### Parameters (Parametri)

• service (richiesto) – Il servizio su cui si desidera eseguire lo script. Lo script attualmente supporta questi servizi: AWS Lambda, Amazon EC2, Amazon RDS, Application Load Balancer, Network Load Balancer e API Gateway.

- region (opzionale) La regione AWS da cui recuperare le metriche. La regione predefinita è. apsoutheast-1
- profile (opzionale) Il profilo denominato della CLI AWS da utilizzare. Se questo parametro non è specificato, viene utilizzato il profilo di credenziali configurato di default.

#### Examples (Esempi)

- Per utilizzare la regione ap-southeast-1 e le credenziali configurate predefinite per recuperare i parametri di Amazon EC2: \$ python3 cwreport.py ec2
- Per specificare una regione e recuperare le metriche dell'API Gateway: \$ python3 cwreport.py apigateway --region us-east-1
- Per specificare un profilo AWS e recuperare i parametri di Amazon EC2: \$ python3 cwreport.py ec2 --profile testprofile
- Per specificare sia la regione che il profilo per recuperare i parametri di Amazon EC2: \$ python3 cwreport.py ec2 --region us-east-1 --profile testprofile

## Allegati

[Per accedere a contenuti aggiuntivi associati a questo documento, decomprimi il seguente file:](samples/p-attach/0a915a9d-2eef-4da1-8283-3cf4a115b3b2/attachments/attachment.zip) [attachment.zip](samples/p-attach/0a915a9d-2eef-4da1-8283-3cf4a115b3b2/attachments/attachment.zip)

# Esegui test unitari per lavori ETL in Python in AWS Glue utilizzando il framework pytest

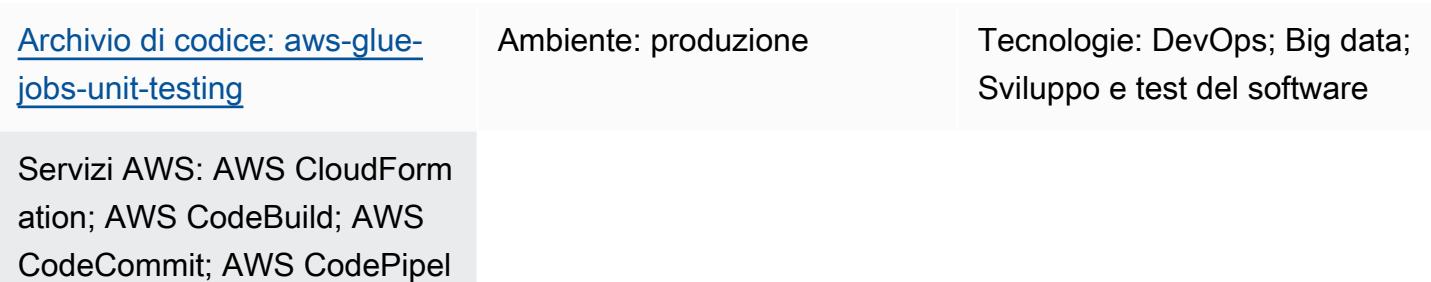

## Riepilogo

ine; AWS Glue

Puoi eseguire test unitari per i lavori di estrazione, trasformazione e caricamento (ETL) in Python per AWS Glue in un [ambiente di sviluppo locale,](https://docs.aws.amazon.com/glue/latest/dg/aws-glue-programming-etl-libraries.html) ma replicare questi test in una DevOps pipeline può essere difficile e richiedere molto tempo. I test unitari possono essere particolarmente impegnativi quando si modernizza il processo ETL del mainframe sugli stack tecnologici AWS. Questo modello mostra come semplificare i test unitari, mantenendo intatte le funzionalità esistenti, evitando interruzioni delle funzionalità chiave delle applicazioni quando si rilasciano nuove funzionalità e mantenendo software di alta qualità. Puoi utilizzare i passaggi e gli esempi di codice di questo modello per eseguire test unitari per lavori ETL in Python in AWS Glue utilizzando il framework pytest in AWS. CodePipeline Puoi anche utilizzare questo modello per testare e distribuire più job AWS Glue.

## Prerequisiti e limitazioni

**Prerequisiti** 

- Un account AWS attivo
- Un URI di immagine Amazon Elastic Container Registry (Amazon ECR) Elastic Container Registry (Amazon ECR) per la tua libreria AWS Glue, scaricato dalla galleria pubblica di [Amazon](https://gallery.ecr.aws/glue/aws-glue-libs) ECR
- Terminale Bash (su qualsiasi sistema operativo) con un profilo per l'account AWS di destinazione e la regione AWS
- [Python 3.10](https://www.python.org/downloads/) o successivo
- [Pytest](https://github.com/pytest-dev/pytest)

## **Architettura**

Stack tecnologico

- Amazon Elastic Container Registry (Amazon ECR)
- AWS CodeBuild
- AWS CodeCommit
- AWS CodePipeline
- AWS Glue
- Pytest
- Python
- Libreria ETL Python per AWS Glue

#### Architettura Target

Il diagramma seguente descrive come incorporare i test unitari per i processi ETL di AWS Glue basati su Python in una tipica pipeline AWS su scala aziendale. DevOps

Il diagramma mostra il flusso di lavoro seguente:

- 1. Nella fase di origine, CodePipeline utilizza un CodeCommit repository per il codice sorgente, incluso un job sample.py Python ETL di esempio, un file di test unitario test\_sample.py () e un modello AWS. CloudFormation Quindi, CodePipeline trasferisce il codice più recente dal ramo principale al CodeBuild progetto per un'ulteriore elaborazione.
- 2. Nella fase di compilazione e pubblicazione, il codice più recente della fase sorgente precedente viene testato in unità con l'aiuto di un'immagine Amazon ECR pubblica di AWS Glue. Quindi, il rapporto di test viene pubblicato in gruppi di CodeBuild report. L'immagine del contenitore nel repository pubblico Amazon ECR per le librerie AWS Glue include tutti i file binari necessari per eseguire attività ETL [PySparkbasate su](https://spark.apache.org/docs/latest/api/python/) unit test in AWS Glue localmente. Il repository pubblico di contenitori ha tre tag di immagine, uno per ogni versione supportata da AWS Glue. A scopo dimostrativo, questo modello utilizza il tag glue\_libs\_4.0.0\_image\_01 image. Per utilizzare questa immagine contenitore come immagine di runtime in CodeBuild, copia l'URI dell'immagine

che corrisponde al tag dell'immagine che intendi utilizzare, quindi aggiorna il pipeline.yml file nel GitHub repository per la TestBuild risorsa.

- 3. Nella fase di implementazione, il CodeBuild progetto viene avviato e pubblica il codice in un bucket Amazon Simple Storage Service (Amazon S3) se tutti i test vengono superati.
- 4. L'utente distribuisce il task AWS Glue utilizzando il CloudFormation modello nella deploy cartella.

### **Strumenti**

#### Strumenti AWS

- [Amazon Elastic Container Registry \(Amazon ECR](https://docs.aws.amazon.com/AmazonECR/latest/userguide/what-is-ecr.html)) è un servizio di registro di immagini di container gestito sicuro, scalabile e affidabile.
- [AWS CodeBuild](https://docs.aws.amazon.com/codebuild/latest/userguide/welcome.html) è un servizio di build completamente gestito che ti aiuta a compilare codice sorgente, eseguire test unitari e produrre artefatti pronti per la distribuzione.
- [AWS CodeCommit](https://docs.aws.amazon.com/codecommit/latest/userguide/welcome.html) è un servizio di controllo delle versioni che consente di archiviare e gestire archivi Git in modo privato, senza dover gestire il proprio sistema di controllo del codice sorgente.
- [AWS](https://docs.aws.amazon.com/codepipeline/latest/userguide/welcome.html) ti CodePipeline aiuta a modellare e configurare rapidamente le diverse fasi di un rilascio di software e ad automatizzare i passaggi necessari per rilasciare continuamente le modifiche al software.
- [AWS Glue](https://docs.aws.amazon.com/glue/latest/dg/what-is-glue.html) è un servizio ETL completamente gestito. Ti aiuta a classificare, pulire, arricchire e spostare i dati in modo affidabile tra archivi e flussi di dati.

#### Altri strumenti

- [Python](https://www.python.org/) è un linguaggio di programmazione generico interpretato di alto livello.
- [Moto](https://github.com/getmoto/moto) è una libreria Python per testare i servizi AWS.
- [Pytest](https://github.com/pytest-dev/pytest) è un framework per scrivere piccoli unit test scalabili per supportare test funzionali complessi per applicazioni e librerie.
- La [libreria Python ETL](https://github.com/awslabs/aws-glue-libs) per AWS Glue è un repository per le librerie Python utilizzate nello sviluppo locale di PySpark processi batch per AWS Glue.

#### **Codice**

[Il codice per questo pattern è disponibile nel repository aws-glue-jobs-unit-testing. GitHub](https://github.com/aws-samples/aws-glue-jobs-unit-testing) Il repository include le seguenti risorse:

- Un esempio di job AWS Glue basato su Python nella cartella src
- Casi di unit test associati (creati utilizzando il framework pytest) nella cartella tests
- Un CloudFormation modello (scritto in YAML) nella cartella deploy

## Best practice

Sicurezza per le risorse CodePipeline

È consigliabile utilizzare la crittografia e l'autenticazione per i repository di origine che si connettono alle pipeline. CodePipeline Per ulteriori informazioni, consulta le [migliori pratiche di sicurezza](https://docs.aws.amazon.com/codepipeline/latest/userguide/security-best-practices.html) nella CodePipeline documentazione.

Monitoraggio e registrazione delle risorse CodePipeline

È una best practice utilizzare le funzionalità di registrazione di AWS per determinare quali azioni intraprendono gli utenti nel tuo account e quali risorse utilizzano. I file di log mostrano quanto segue:

- Ora e data delle azioni
- Indirizzo IP di origine delle azioni
- Quali azioni non sono riuscite a causa di autorizzazioni inadeguate

Le funzionalità di registrazione sono disponibili in AWS CloudTrail e Amazon CloudWatch Events. Puoi utilizzarlo CloudTrail per registrare le chiamate API AWS e gli eventi correlati effettuati da o per conto del tuo account AWS. Per ulteriori informazioni, consulta la sezione [Registrazione delle](https://docs.aws.amazon.com/codepipeline/latest/userguide/monitoring-cloudtrail-logs.html) [chiamate CodePipeline API con AWS CloudTrail](https://docs.aws.amazon.com/codepipeline/latest/userguide/monitoring-cloudtrail-logs.html) nella CodePipeline documentazione.

Puoi utilizzare CloudWatch Events per monitorare le risorse e le applicazioni del cloud AWS in esecuzione su AWS. Puoi anche creare avvisi in CloudWatch Events. Per ulteriori informazioni, consulta [Monitoraggio CodePipeline degli eventi](https://docs.aws.amazon.com/codepipeline/latest/userguide/detect-state-changes-cloudwatch-events.html) nella CodePipeline documentazione.

## Epiche

Implementa il codice sorgente

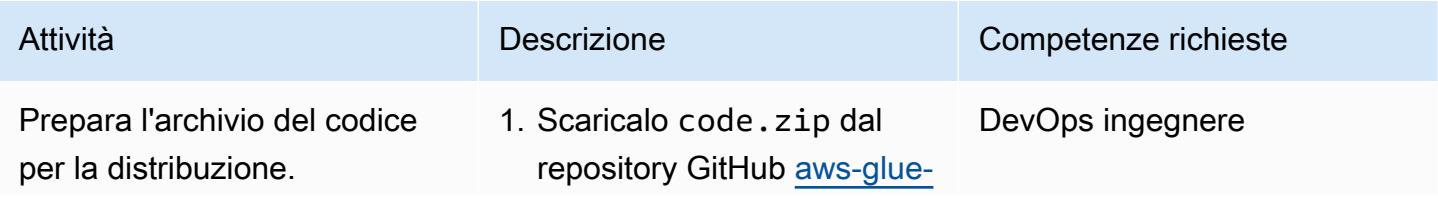
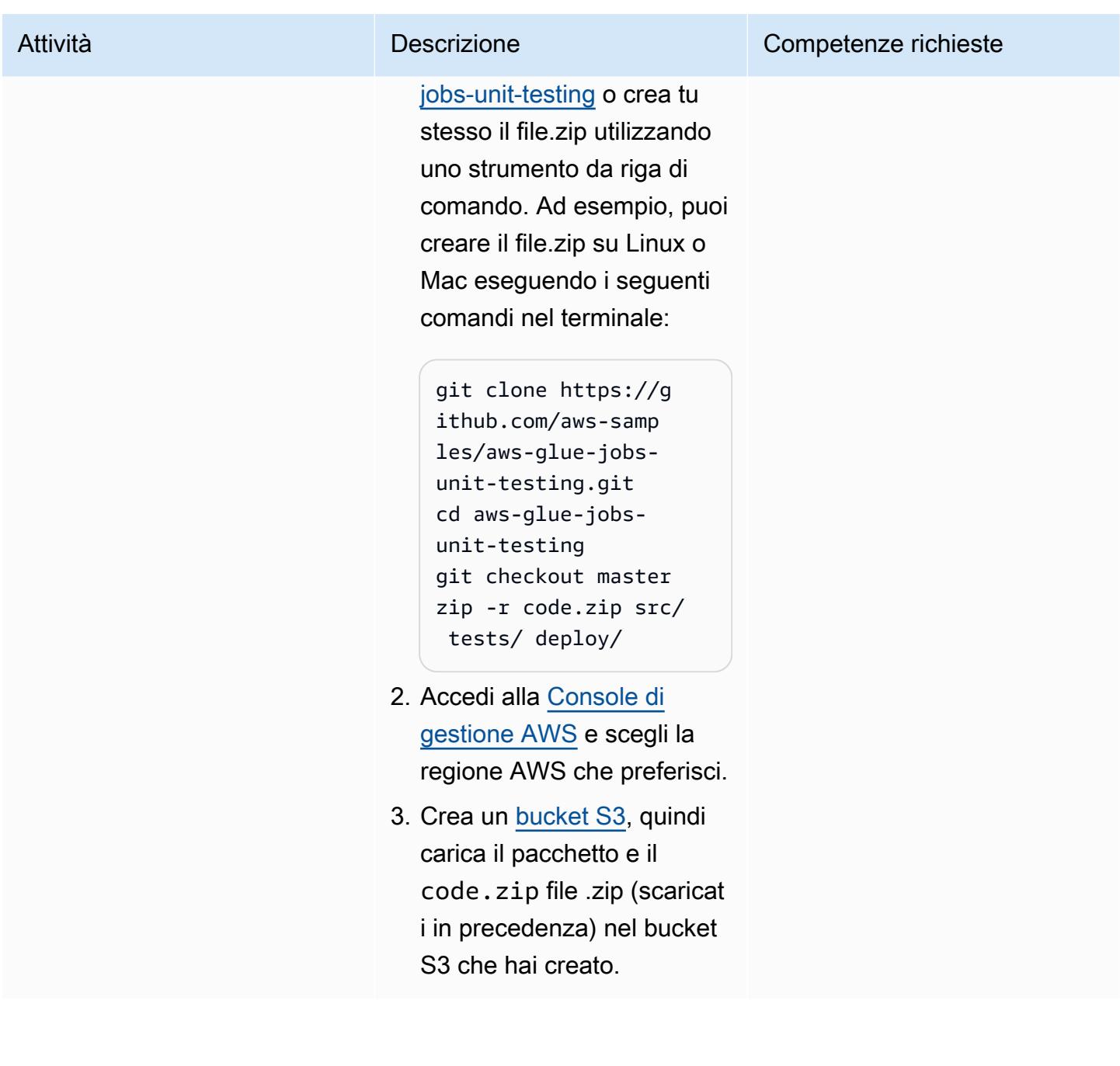

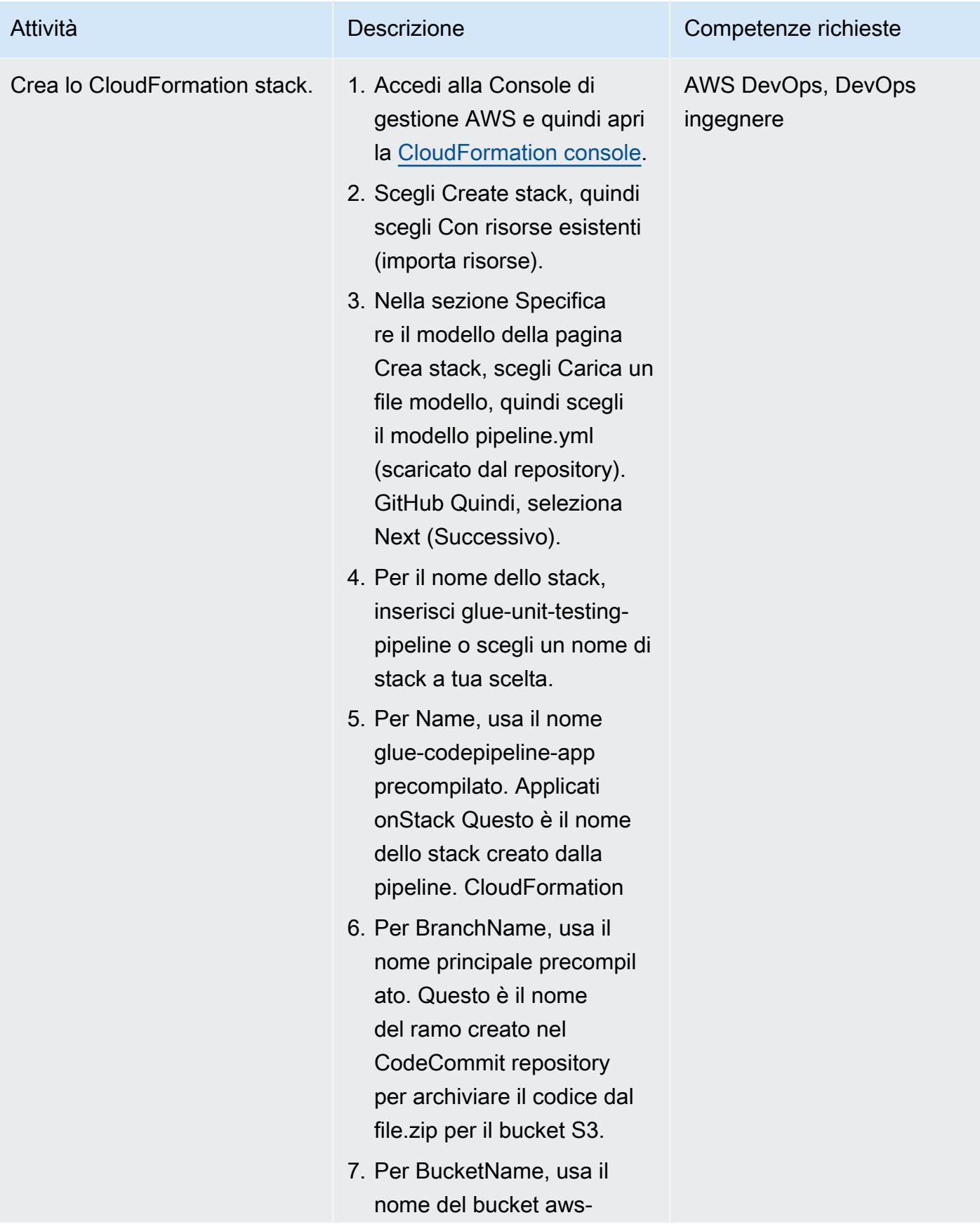

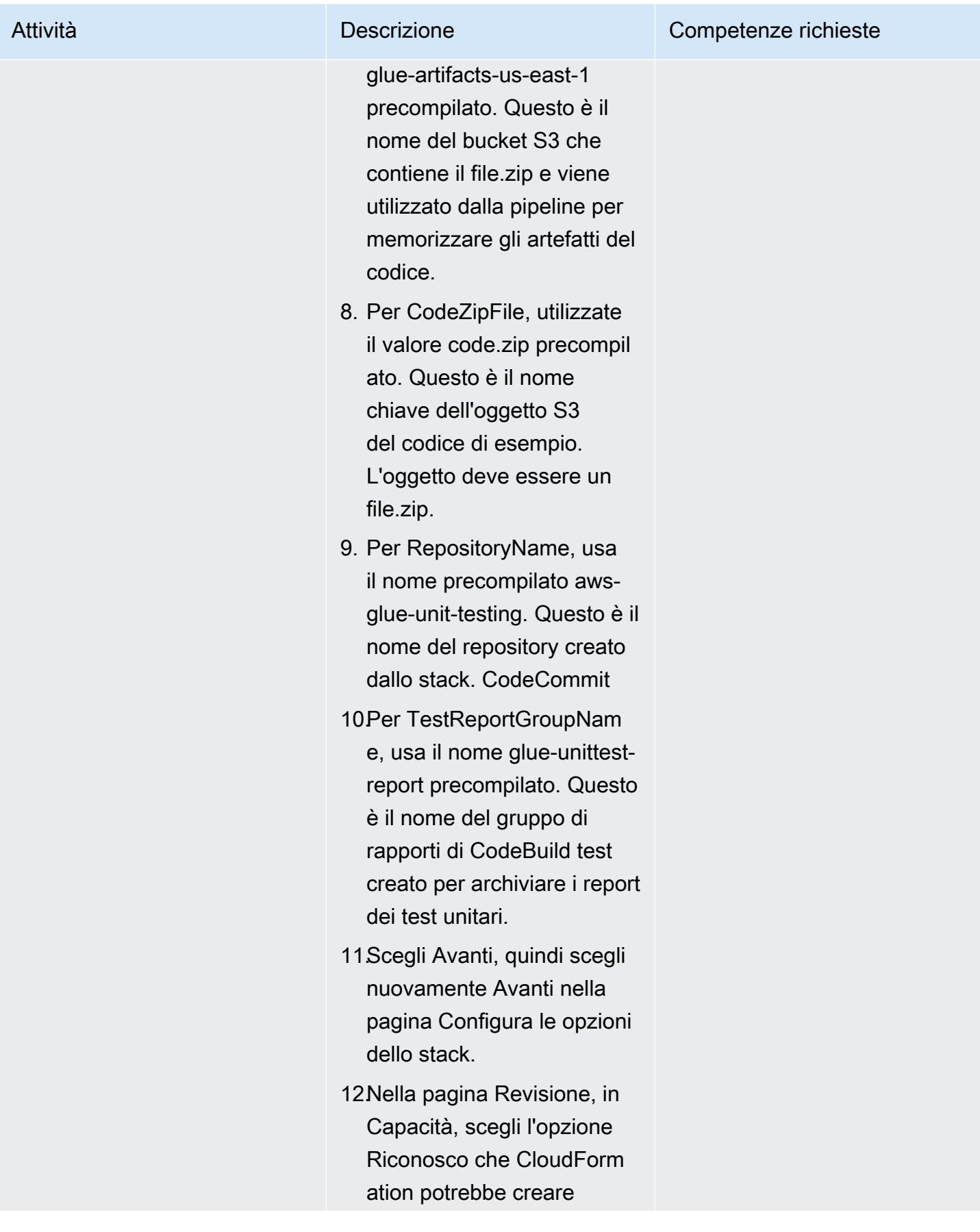

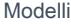

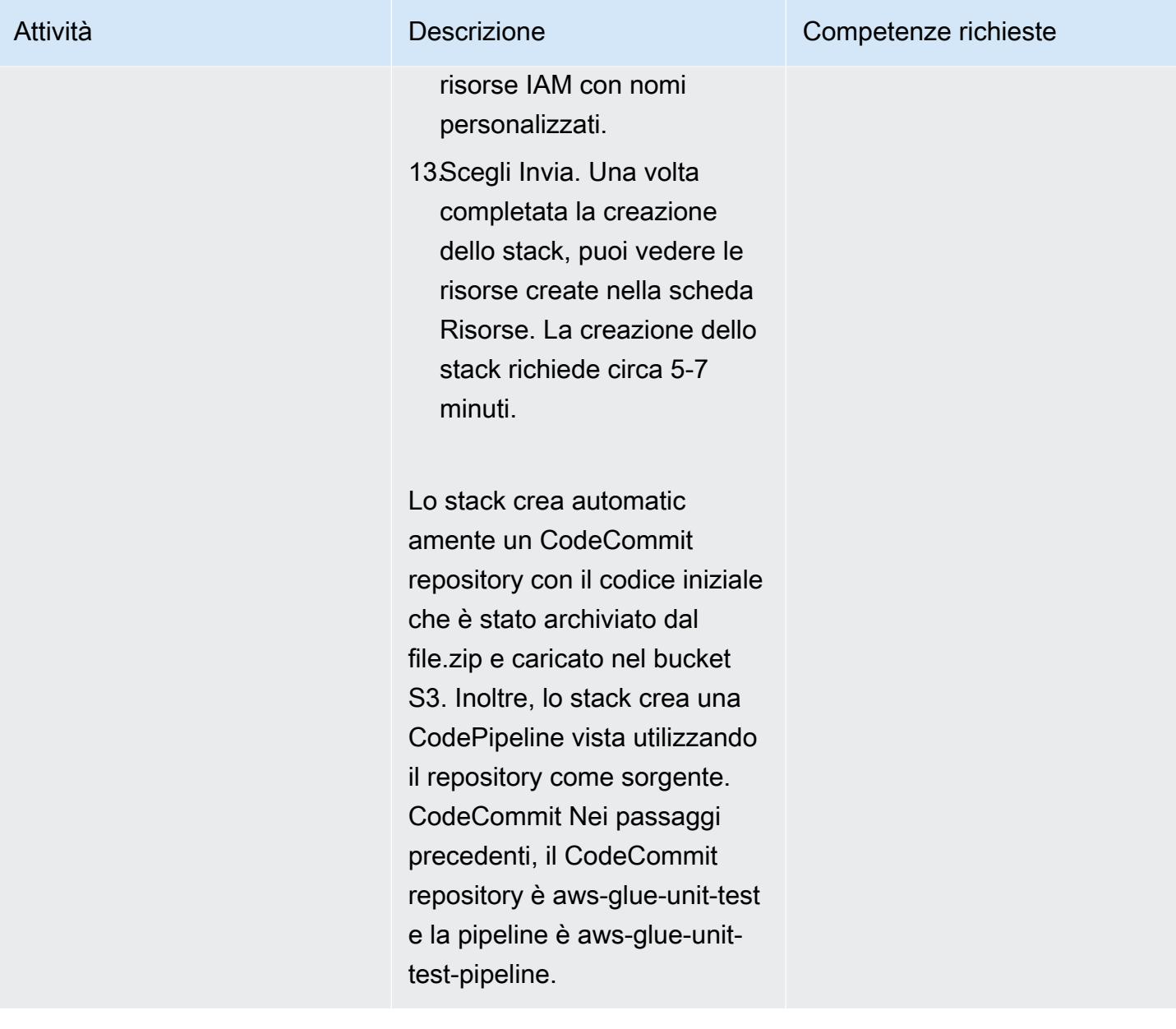

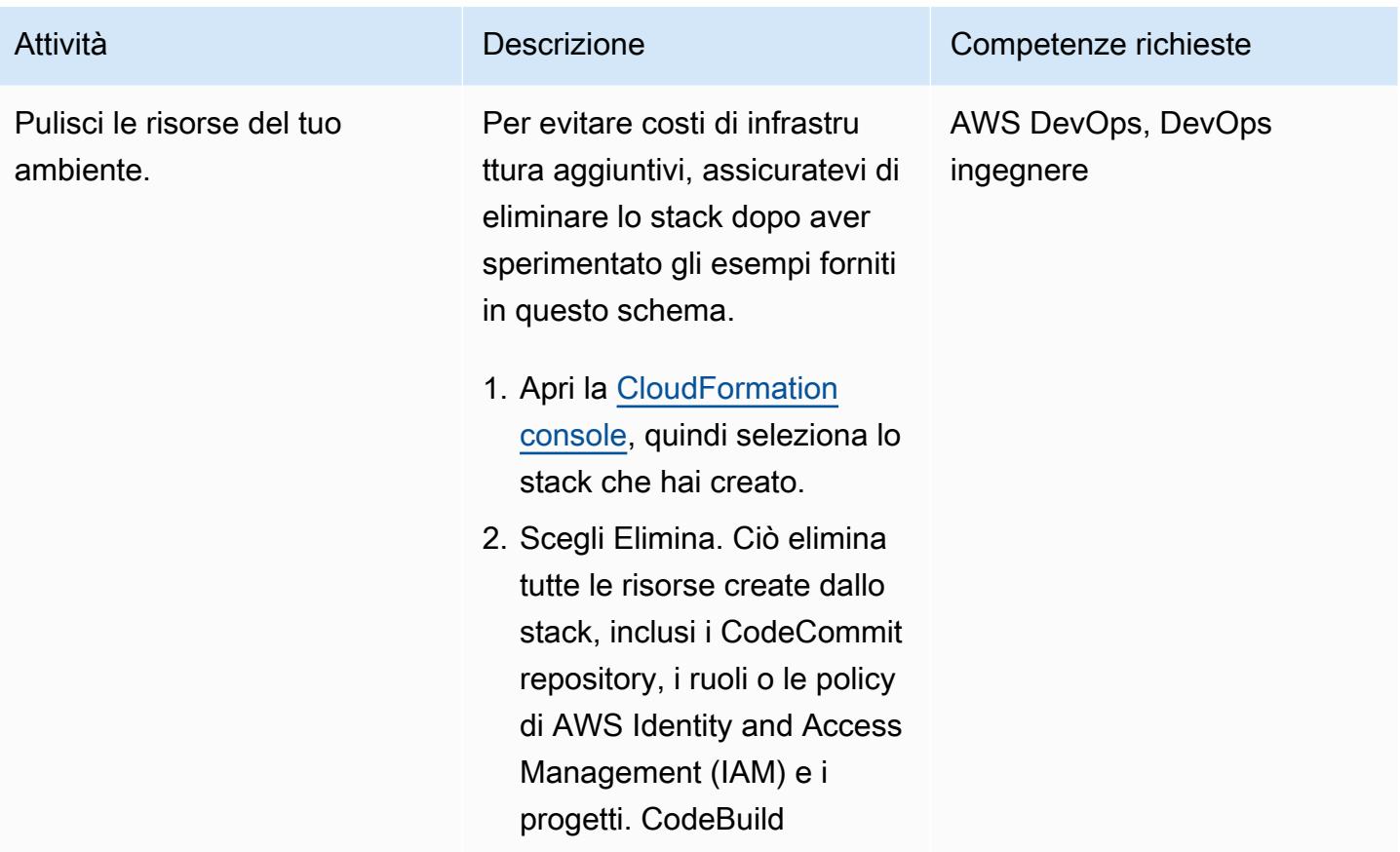

### Esegui i test unitari

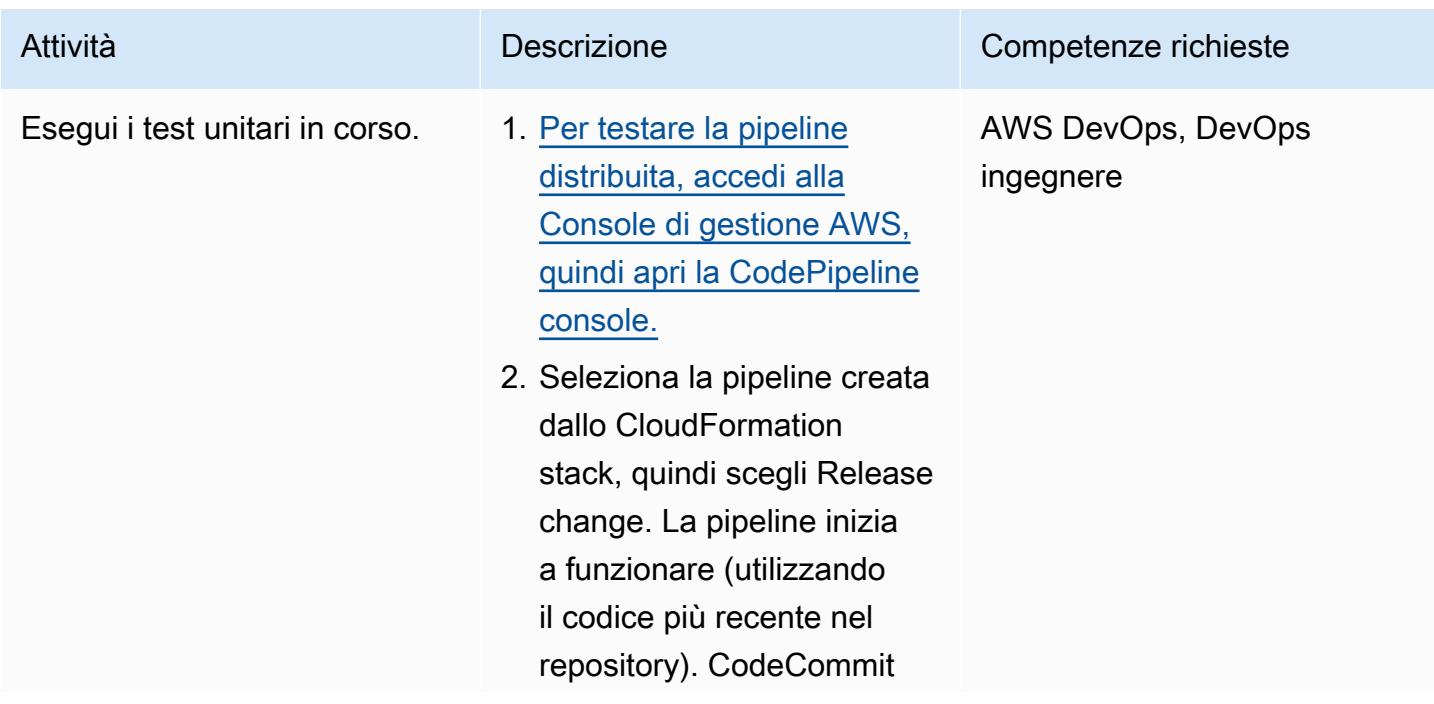

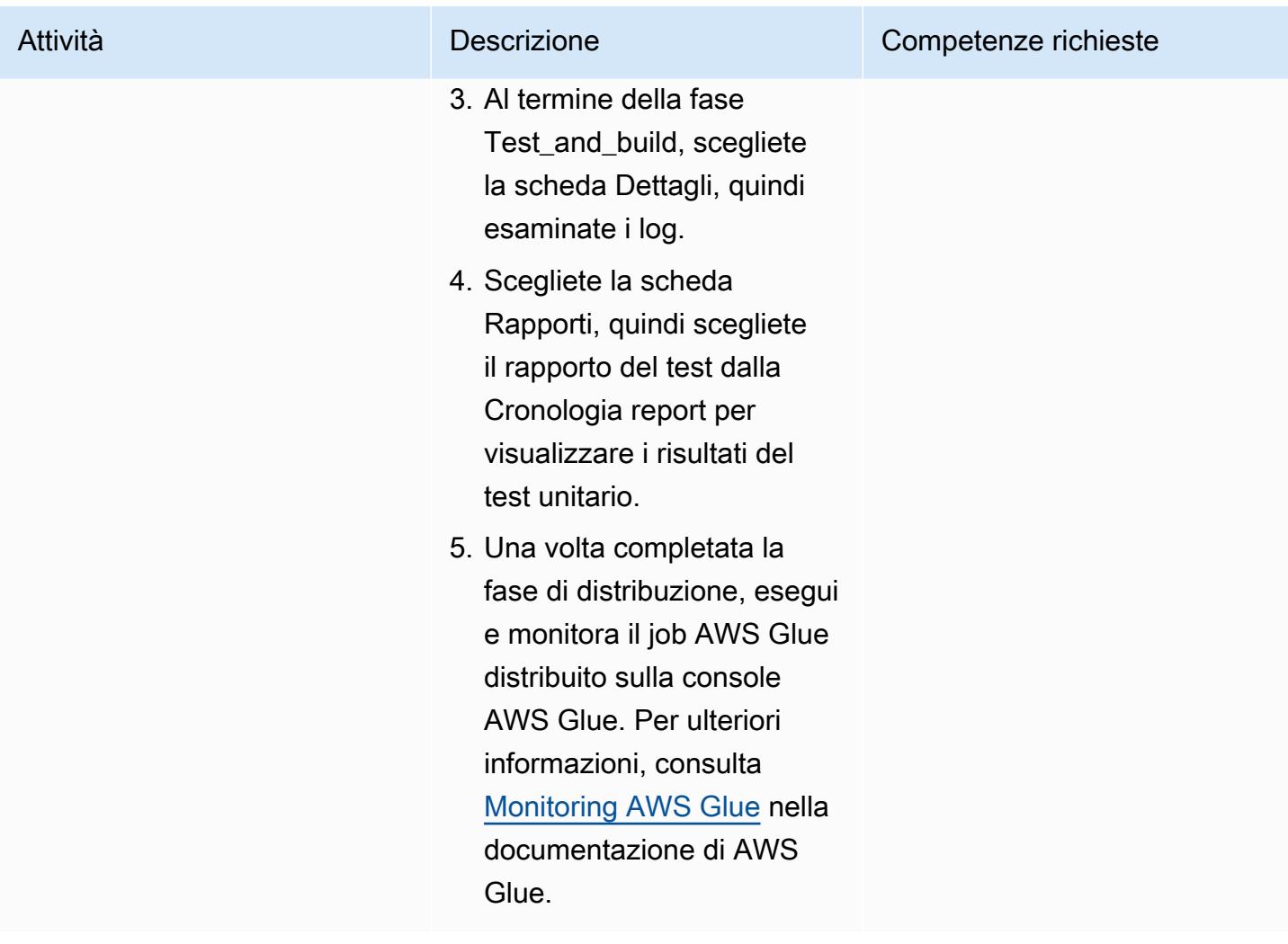

# Risoluzione dei problemi

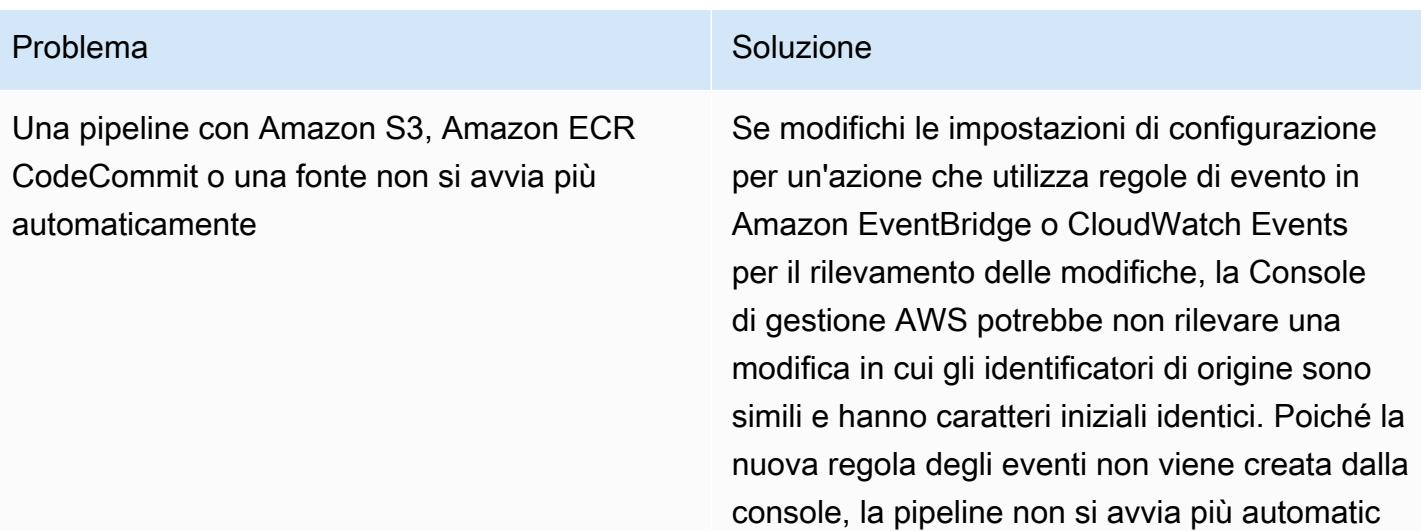

amente.

#### Problema Soluzione

Ad esempio, la modifica del nome di un CodeCommit ramo da MyTestBranch-1 a MyTestBranch-2 è una modifica minore. Poiché la modifica si trova alla fine del nome del ramo, la regola di evento per l'azione di origine potrebbe non aggiornare o creare una regola per le nuove impostazioni di origine.

Questo vale per le seguenti azioni di origine che utilizzano gli CloudWatch eventi in Events per il rilevamento delle modifiche:

- Il nome del bucket S3 e i parametri chiave dell'oggetto S3 o gli identificatori della console quando l'azione di origine è in Amazon S3
- Il nome del repository e l'immagine, i parametri dei tag o gli identificatori della console quando l'azione di origine è in Amazon ECR.
- Il nome del repository e il nome del ramo, i parametri o gli identificatori della console quando è attiva l'azione di origine CodeCommit

Per risolvere il problema, effettuate una delle seguenti operazioni:

• Modifica le impostazioni di configurazione in Amazon S3, Amazon ECR o CodeCommi t, in modo da apportare modifiche alla parte iniziale del valore del parametro. Ad esempio, modifica il nome della filiale da arelease-branch . 2nd-release-

#### Problema Soluzione

branch Evita di cambiare alla fine del nome, ad esempiorelease-branch-2 .

• Modifica le impostazioni di configurazione in Amazon S3, Amazon ECR o CodeCommi t per ogni pipeline. Ad esempio, modifica il nome della filiale da a. myRepo/myBranch myDeployRepo/myDeployBranch Evita di cambiare alla fine del nome, ad

esempiomyRepo/myBranch2 .

• Invece di usare la Console di gestione AWS, utilizza l'AWS Command Line Interface (AWS CLI) o CloudFormation AWS per creare e aggiornare le regole degli eventi di rilevamen to delle modifiche. Per istruzioni sulla creazione di regole di evento per un'azione sorgente di Amazon S3, consulta [Amazon](https://docs.aws.amazon.com/codepipeline/latest/userguide/create-cloudtrail-S3-source.html) [S3 source](https://docs.aws.amazon.com/codepipeline/latest/userguide/create-cloudtrail-S3-source.html) actions and Events. CloudWatc h Per istruzioni sulla creazione di regole di evento per un'azione Amazon ECR, consulta [Amazon ECR source actions and CloudWatc](https://docs.aws.amazon.com/codepipeline/latest/userguide/create-cwe-ecr-source.html) [h](https://docs.aws.amazon.com/codepipeline/latest/userguide/create-cwe-ecr-source.html) Events. Per istruzioni sulla creazione di regole di evento per un' CodeCommit azione, consulta [CodeCommit Source actions ed](https://docs.aws.amazon.com/codepipeline/latest/userguide/triggering.html) [CloudWatch](https://docs.aws.amazon.com/codepipeline/latest/userguide/triggering.html) Events. Dopo aver modificato la configurazione delle azioni nella console, accetta le risorse aggiornate per il rilevamen to delle modifiche create dalla console.

### Risorse correlate

- [AWS Glue](https://aws.amazon.com/glue/?whats-new-cards.sort-by=item.additionalFields.postDateTime&whats-new-cards.sort-order=desc)
- [Sviluppo e test di lavori AWS Glue a livello locale](https://docs.aws.amazon.com/glue/latest/dg/aws-glue-programming-etl-libraries.html)
- [AWS CloudFormation per AWS Glue](https://docs.aws.amazon.com/glue/latest/dg/populate-with-cloudformation-templates.html)

Inoltre, puoi distribuire i CloudFormation modelli AWS utilizzando l'interfaccia a riga di comando di AWS. Per ulteriori informazioni, consulta la sezione [Distribuzione rapida di modelli con trasformazioni](https://docs.aws.amazon.com/AWSCloudFormation/latest/UserGuide/using-cfn-cli-deploy.html) nella documentazione. CloudFormation

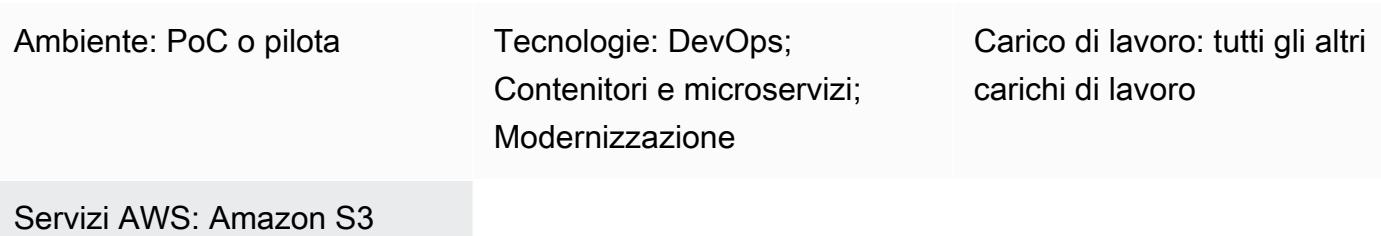

### Riepilogo

Questo modello ti aiuta a gestire i grafici Helm v3 in modo efficiente integrando il repository Helm v3 in Amazon Simple Storage Service (Amazon S3) sul cloud Amazon Web Services (AWS). Per utilizzare questo modello, devi avere familiarità con Kubernetes e con Helm, che è un gestore di pacchetti Kubernetes. L'utilizzo degli archivi Helm per archiviare i grafici e le versioni delle carte di controllo può migliorare il tempo medio di ripristino (MTTR) durante le interruzioni.

Questo modello utilizza AWS CodeCommit per la creazione di repository Helm e utilizza un bucket S3 come repository di grafici Helm, in modo che i grafici possano essere gestiti centralmente e accessibili dagli sviluppatori di tutta l'organizzazione.

### Prerequisiti e limitazioni

### Prerequisiti

- Un account AWS attivo
- Python versione 2.7.12 o successiva
- pip
- Un cloud privato virtuale (VPC) con sottoreti e un'istanza Amazon Elastic Compute Cloud (Amazon EC2) Elastic Compute Cloud (Amazon EC2)
- Git installato sull'istanza EC2
- Accesso ad AWS Identity and Access Management (IAM) per creare il bucket S3
- Accesso IAM (programmatico o di ruolo) ad Amazon S3 dal computer client
- CodeCommit Repository AWS

Versioni del prodotto

- Elmo v3
- Python versione 2.7.12 o successiva

### **Architettura**

Stack tecnologico Target

- Amazon S3
- AWS CodeCommit
- Helm
- Kubectl
- Python e pip
- Git
- plugin helm-s3

Architettura Target

#### Automazione e scalabilità

- Puoi incorporare Helm nel tuo strumento di automazione esistente per l'integrazione continua/ distribuzione continua (CI/CD) per automatizzare l'imballaggio e il controllo della versione dei grafici Helm (al di fuori dell'ambito di questo modello).
- GitVersion oppure è possibile utilizzare i numeri di build Jenkins per automatizzare il controllo della versione dei grafici.

### **Strumenti**

• [Helm](https://helm.sh/docs/) — Helm è un gestore di pacchetti per Kubernetes che ti aiuta a installare e gestire le applicazioni sul tuo cluster Kubernetes.

- [Amazon S3](https://docs.aws.amazon.com/AmazonS3/latest/dev/Welcome.html)  Amazon Simple Storage Service (Amazon S3) è uno storage per Internet. È possibile utilizzare Amazon S3 per memorizzare e recuperare qualsiasi volume di dati, in qualunque momento e da qualunque luogo tramite il Web.
- plugin [helm-s3: il plug-in](https://github.com/hypnoglow/helm-s3) helm-s3 supporta l'interazione con Amazon S3. Può essere utilizzato con Helm v2 o Helm v3.

## Epiche

Installa e convalida Helm v3

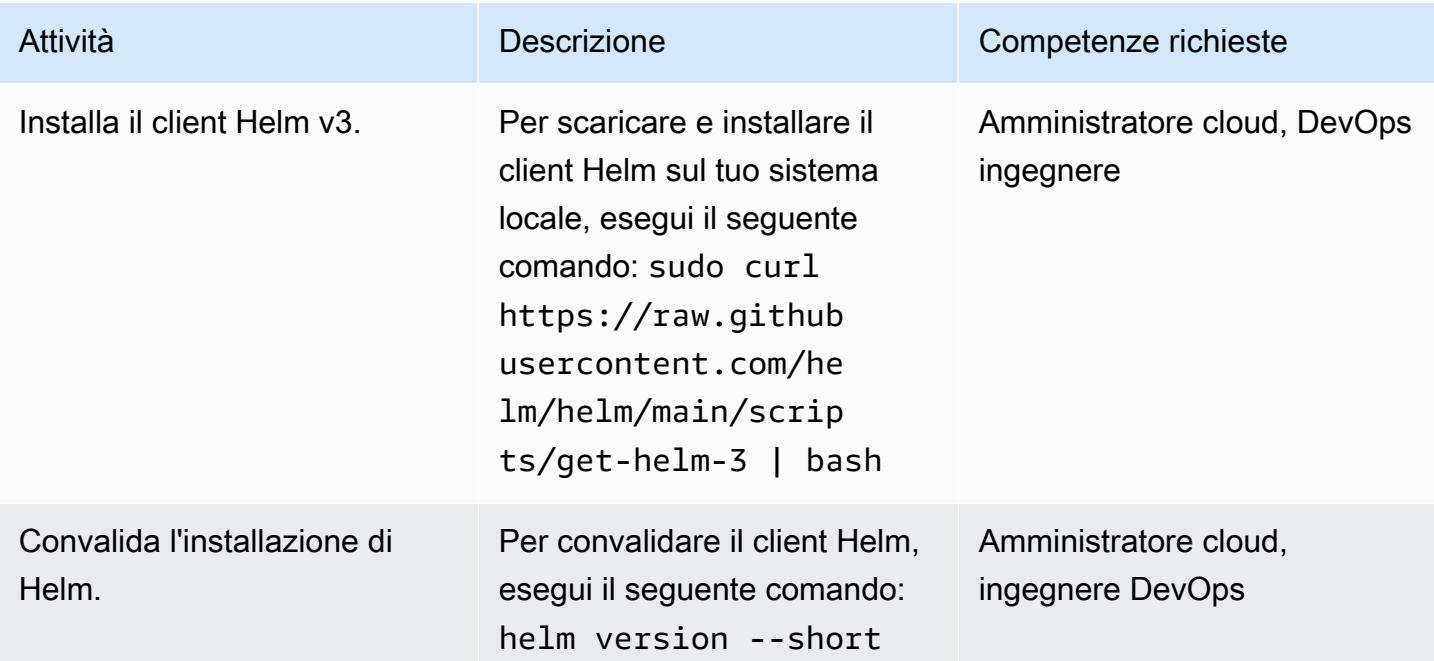

Inizializza un bucket S3 come repository Helm

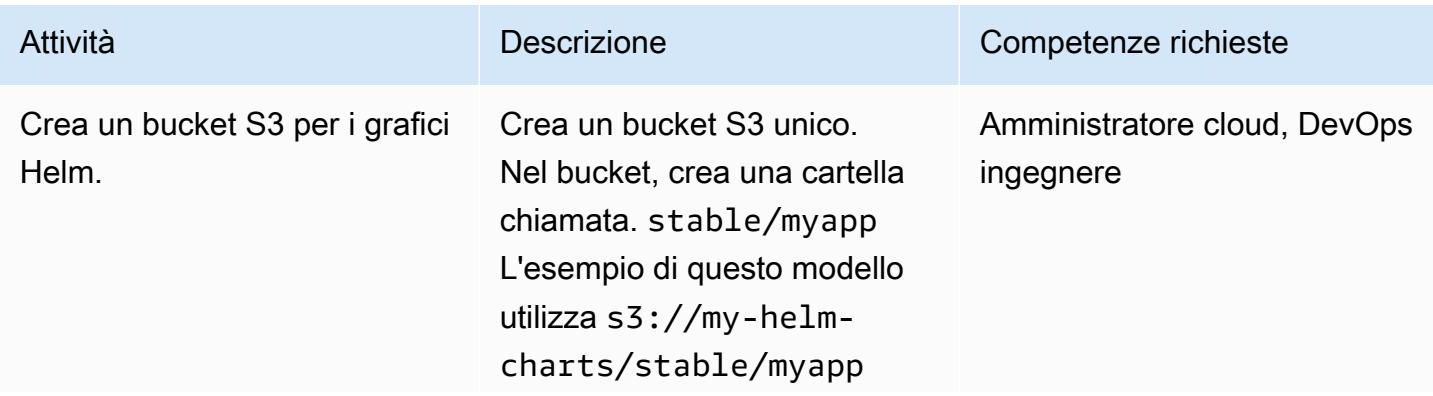

Prontuario AWS Modelli

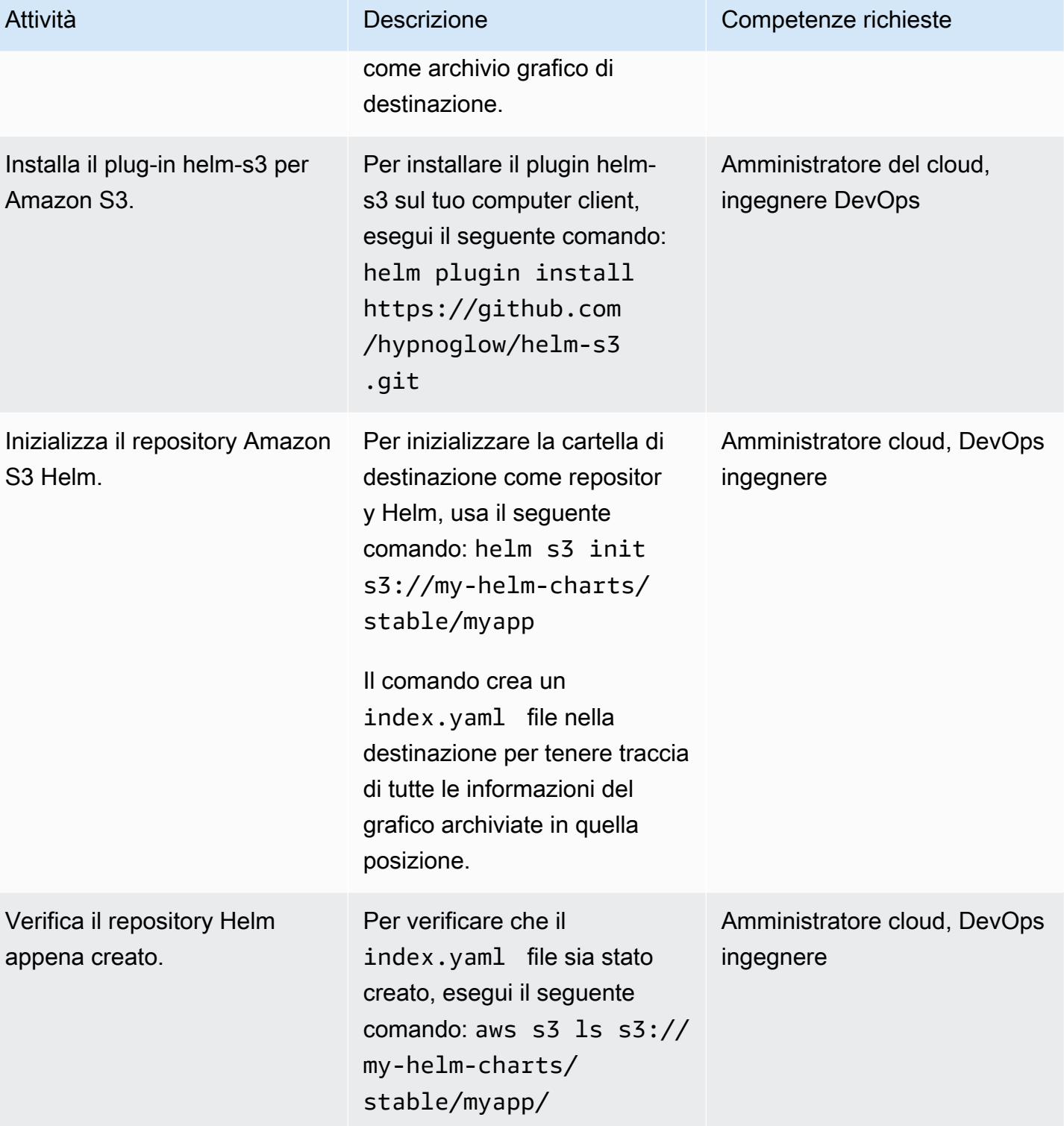

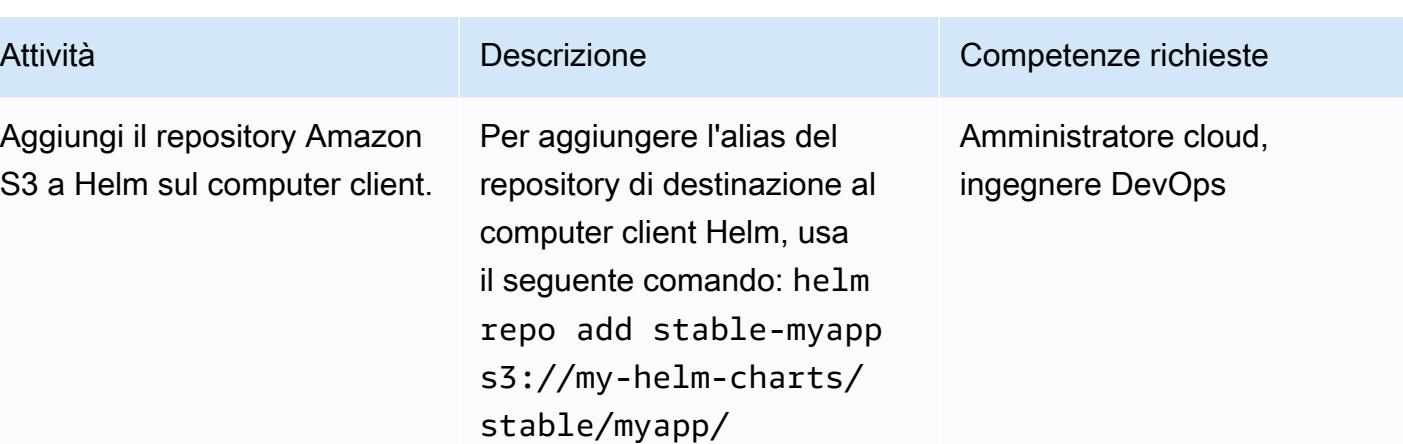

Package e pubblicazione di grafici nel repository Amazon S3 Helm

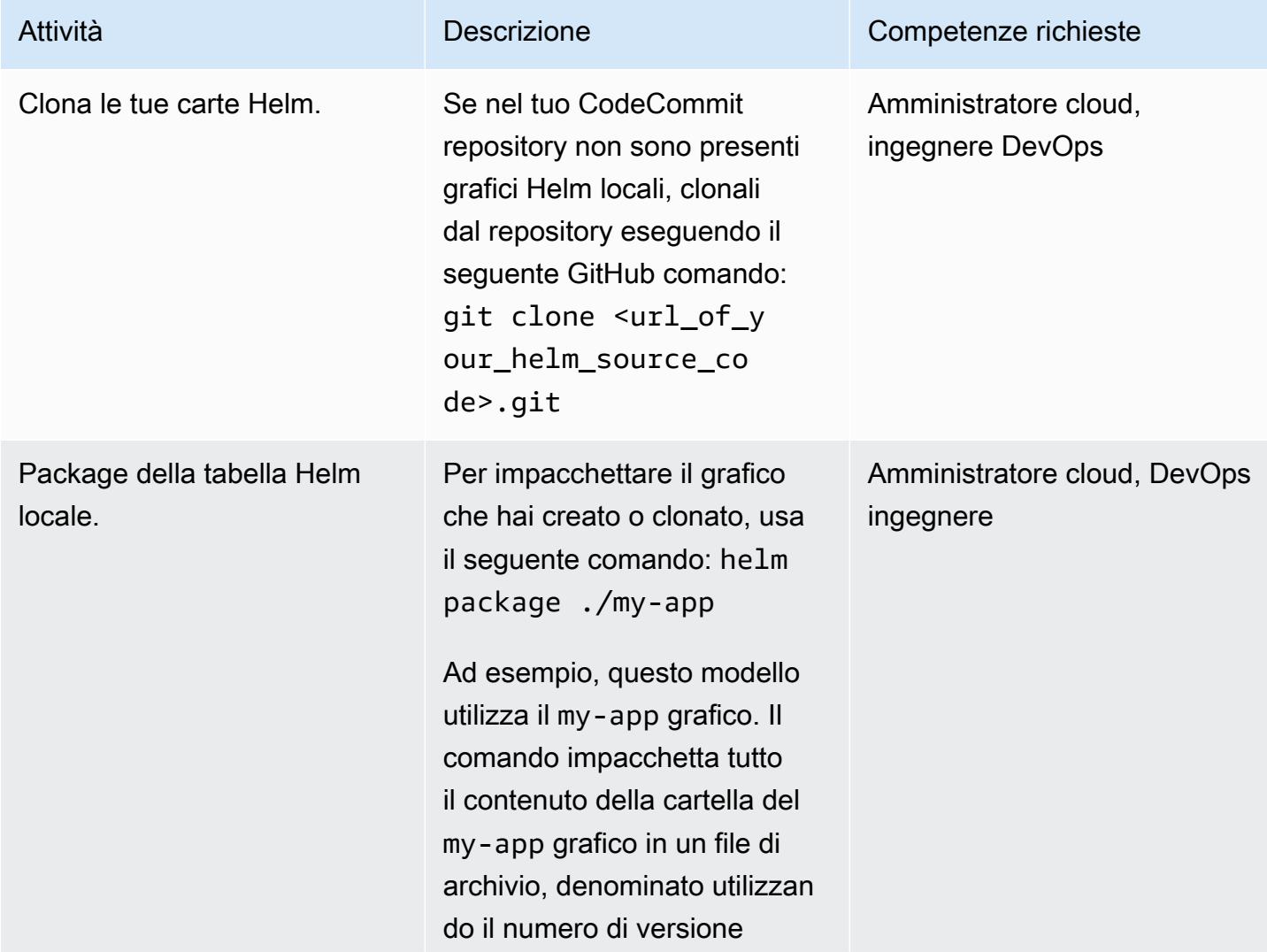

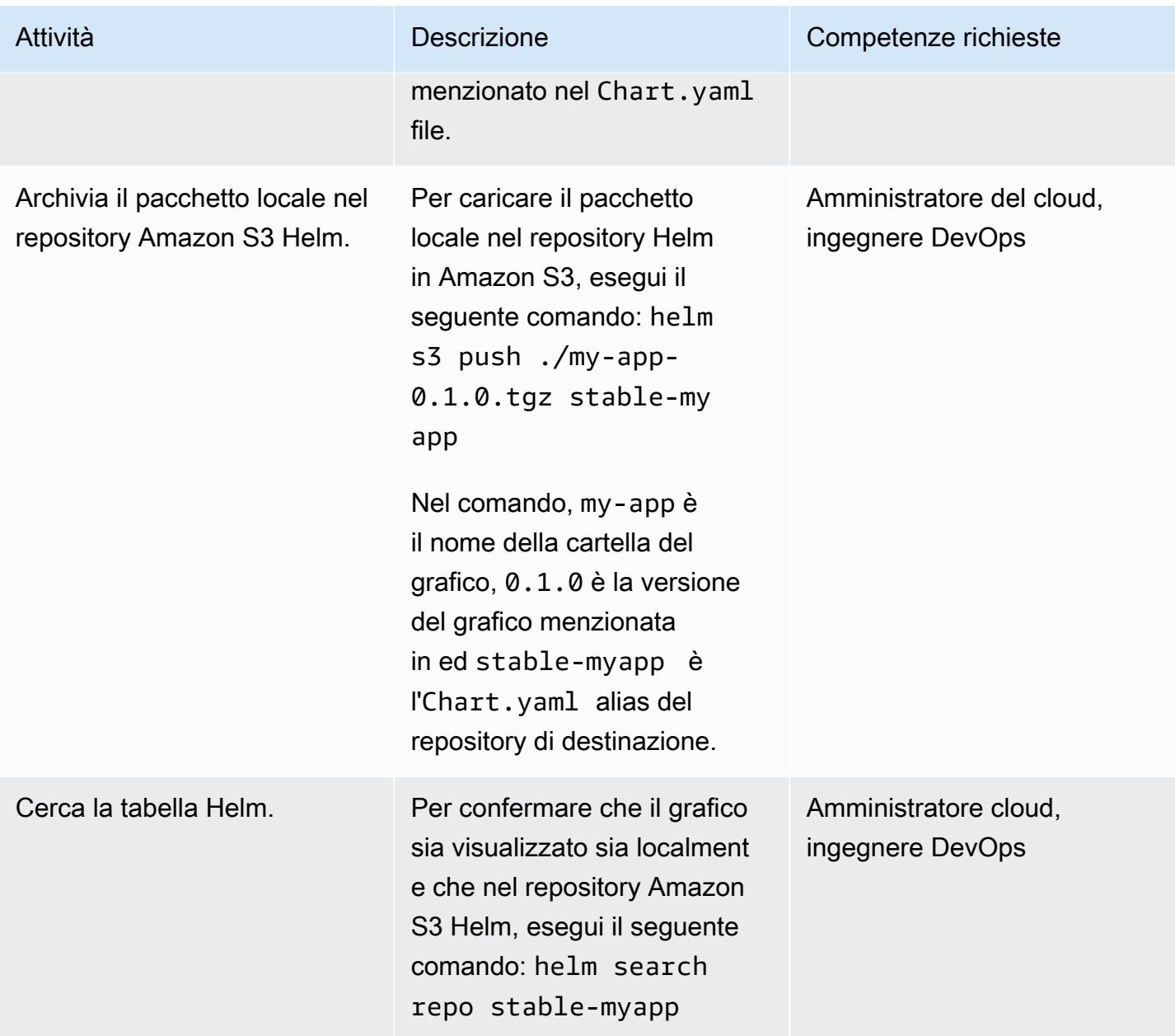

### Aggiorna il tuo repository Helm

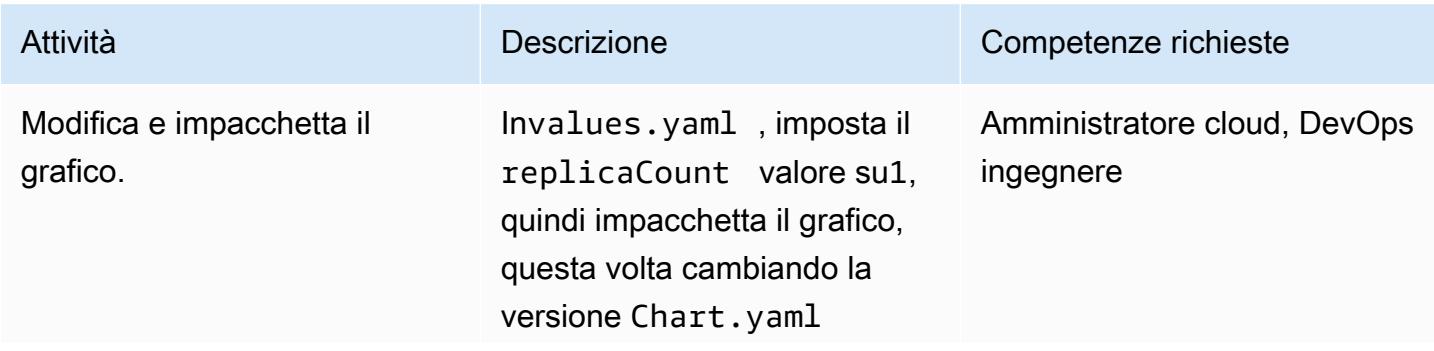

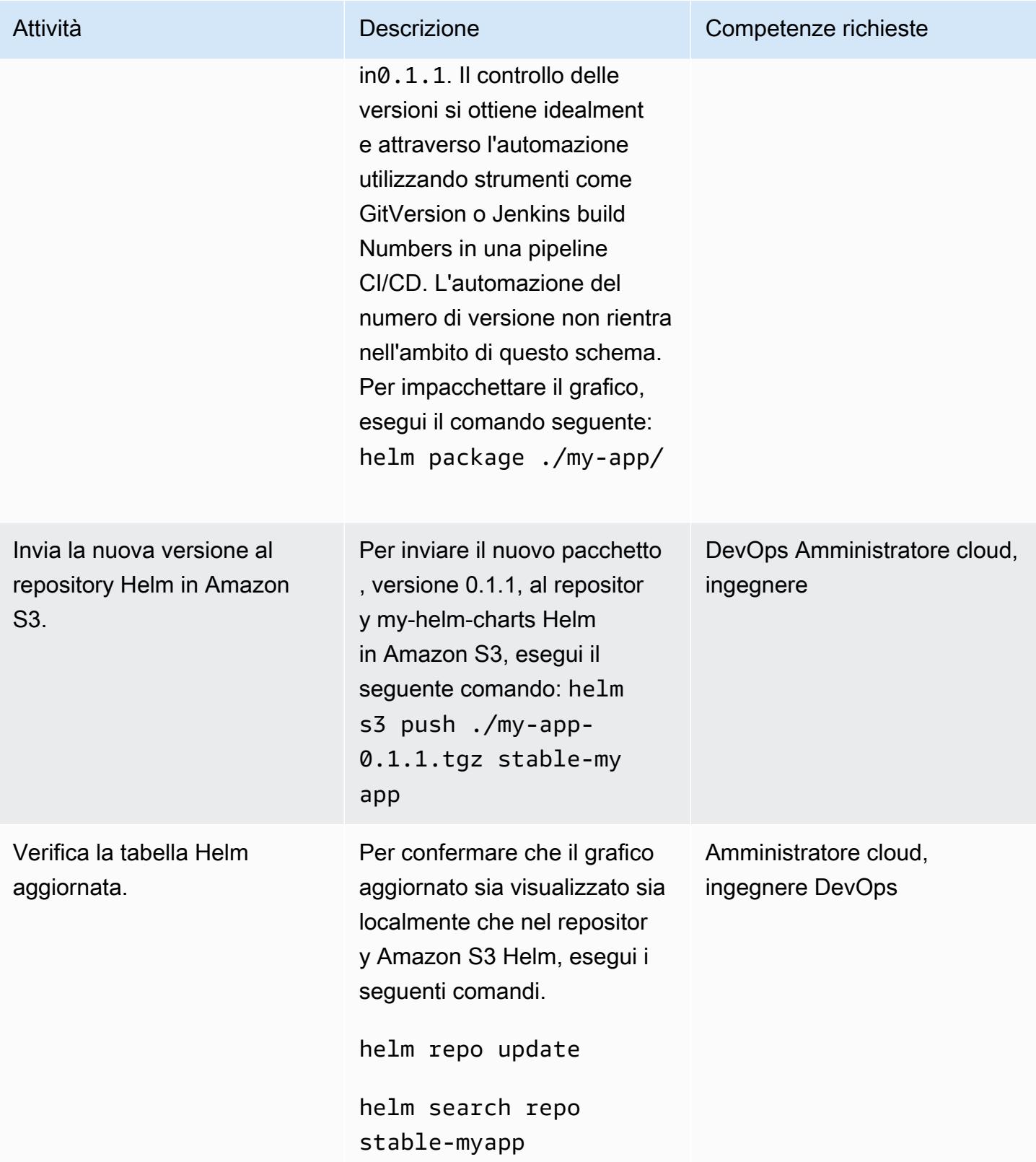

### Cerca e installa un grafico dal repository Amazon S3 Helm

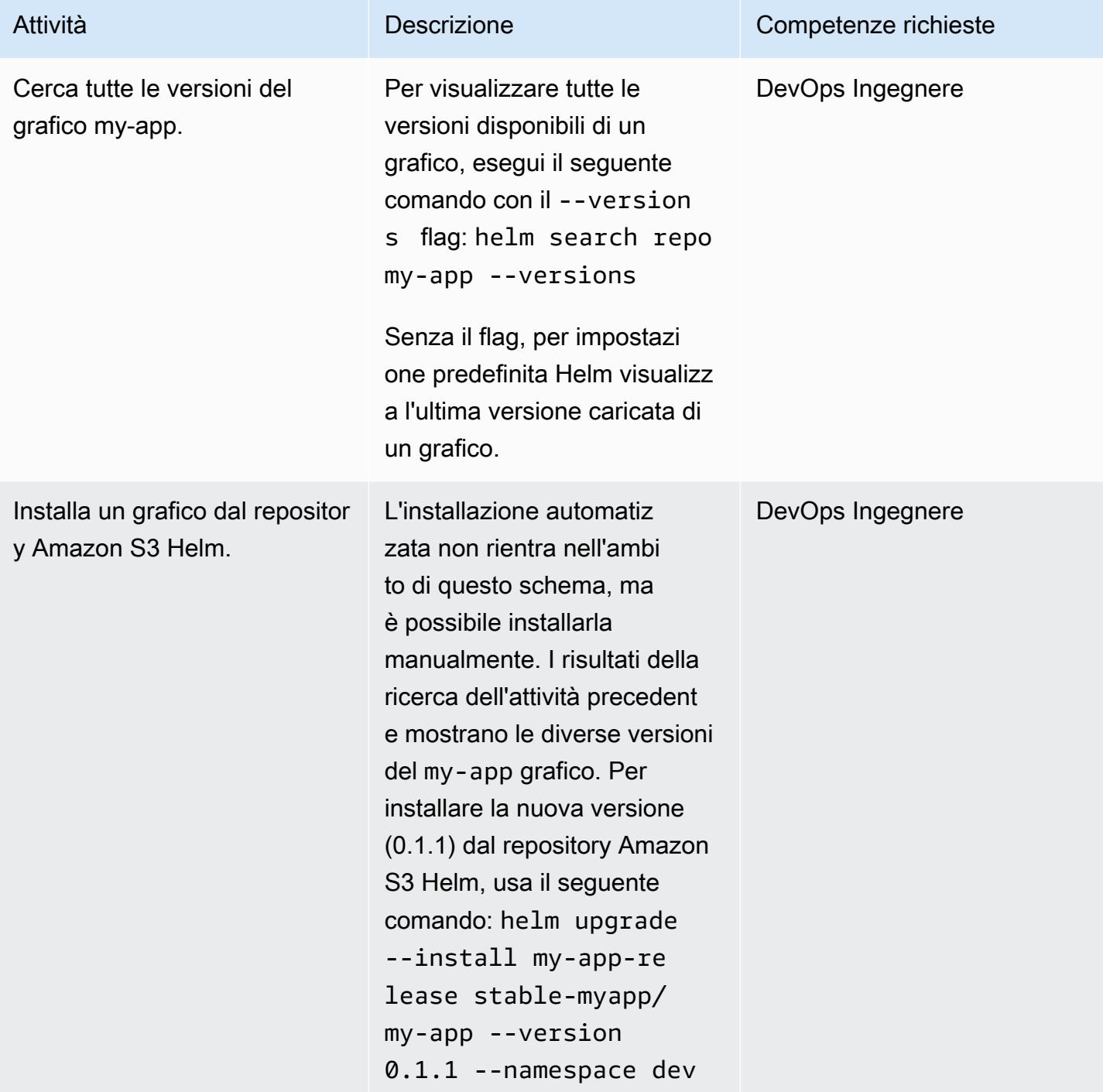

#### Torna a una versione precedente utilizzando Helm

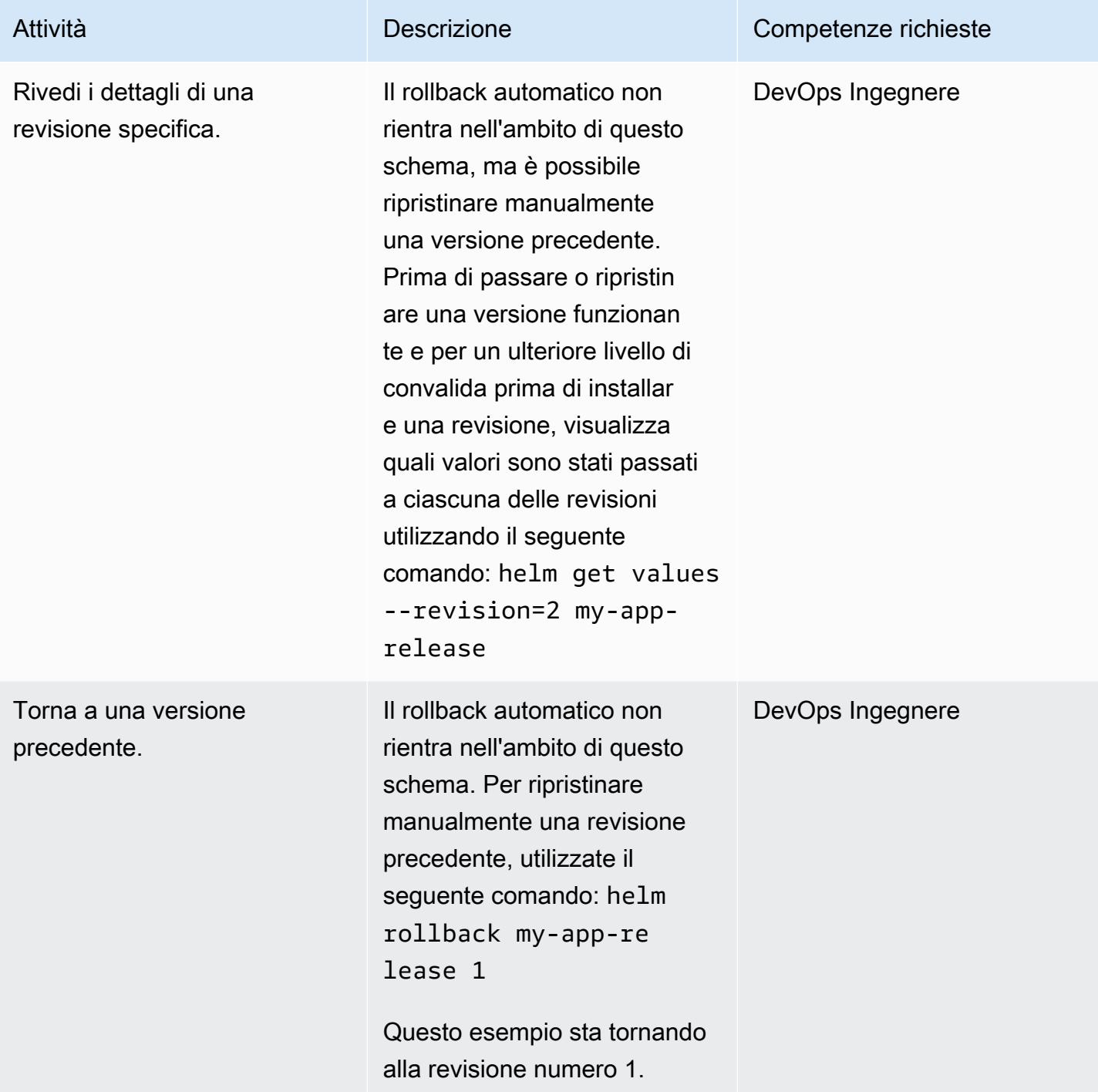

## Risorse correlate

• [Documentazione HELM](https://helm.sh/docs/)

- [plugin helm-s3 \(licenza MIT\)](https://github.com/hypnoglow/helm-s3.git)
- [Amazon S3](https://docs.aws.amazon.com/s3/index.html)

# Configura una pipeline CI/CD utilizzando AWS e CodePipeline AWS CDK

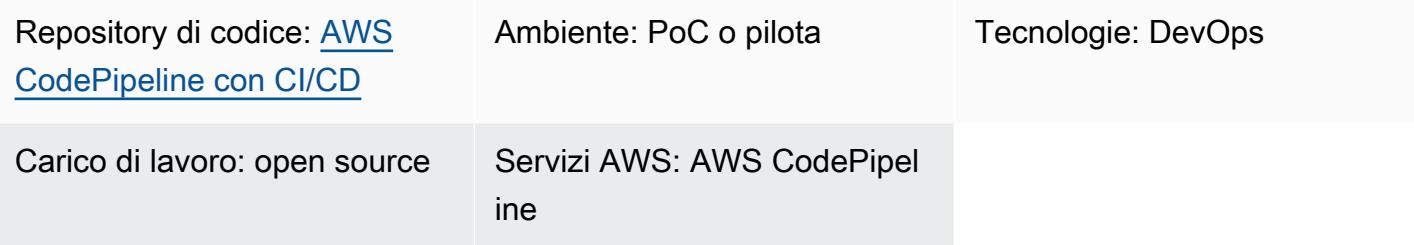

### Home

L'automazione del processo di creazione e rilascio del software con integrazione e distribuzione continue (CI/CD) supporta build ripetibili e la distribuzione rapida di nuove funzionalità agli utenti. È possibile testare rapidamente e facilmente ogni modifica al codice e rilevare e correggere i bug prima di rilasciare il software. Eseguendo ogni modifica durante il processo di staging e rilascio, è possibile verificare la qualità dell'applicazione o del codice dell'infrastruttura. CI/CD incarna una cultura, una serie di principi operativi e una [raccolta di pratiche che aiutano i team di](https://aws.amazon.com/devops/#cicd) sviluppo delle applicazioni a apportare modifiche al codice con maggiore frequenza e affidabilità. L'implementazione è anche nota come pipeline CI/CD.

Questo modello definisce una pipeline riutilizzabile di integrazione continua e distribuzione continua (CI/CD) su Amazon Web Services (AWS). La CodePipeline pipeline AWS è scritta utilizzando [AWS](https://aws.amazon.com/cdk/)  [Cloud Development Kit \(AWS CDK\) v2.](https://aws.amazon.com/cdk/)

Utilizzando CodePipeline, puoi modellare le diverse fasi del processo di rilascio del software tramite l'interfaccia della Console di gestione AWS, l'AWS Command Line Interface (AWS CLI), AWS o gli CloudFormation SDK AWS. Questo modello dimostra l'implementazione CodePipeline e i relativi componenti utilizzando AWS CDK. Oltre alle librerie di costruzione, AWS CDK include un toolkit (il comando CLIcdk), che è lo strumento principale per interagire con l'app AWS CDK. Tra le altre funzioni, il toolkit offre la possibilità di convertire uno o più stack in CloudFormation modelli e distribuirli su un account AWS.

La pipeline include test per convalidare la sicurezza delle librerie di terze parti e aiuta a garantire un rilascio rapido e automatico negli ambienti specificati. È possibile aumentare la sicurezza complessiva delle applicazioni sottoponendole a un processo di convalida.

L'intento di questo modello è accelerare l'uso delle pipeline CI/CD per distribuire il codice, garantendo al contempo che le risorse distribuite aderiscano alle migliori pratiche. DevOps Dopo aver implementato il [codice di esempio,](https://github.com/aws-samples/aws-codepipeline-cicd) avrai un [AWS CodePipeline](https://aws.amazon.com/codepipeline/) con processi di linting, test, controllo di sicurezza, implementazione e post-distribuzione. Questo modello include anche i passaggi per Makefile. Utilizzando un Makefile, gli sviluppatori possono riprodurre i passaggi CI/CD localmente e aumentare la velocità del processo di sviluppo.

### Prerequisiti e limitazioni

#### **Prerequisiti**

- Un account AWS attivo
- Una conoscenza di base di quanto segue:
	- AWS CDK
	- AWS CloudFormation
	- AWS CodePipeline
	- TypeScript

#### Limitazioni

Questo modello utilizza [AWS CDK](https://docs.aws.amazon.com/cdk/api/v2/docs/aws-construct-library.html) TypeScript solo per. Non copre altre lingue supportate da AWS CDK.

Versioni del prodotto

Utilizza le versioni più recenti dei seguenti strumenti:

- Interfaccia a riga di comando di AWS (CLI AWS)
- cfn\_nag
- git-remote-codecommit
- Node.js

### **Architettura**

#### Stack tecnologico Target

• AWS CDK

- AWS CloudFormation
- AWS CodeCommit
- AWS CodePipeline

#### Architettura Target

La pipeline viene attivata da una modifica nel CodeCommit repository AWS (). SampleRepository All'inizio, CodePipeline crea artefatti, si aggiorna e avvia il processo di distribuzione. La pipeline risultante implementa una soluzione in tre ambienti indipendenti:

- Dev: controllo del codice in tre fasi nell'ambiente di sviluppo attivo
- Test: ambiente di test di integrazione e regressione
- Prod Ambiente di produzione

I tre passaggi inclusi nella fase di sviluppo sono il linting, la sicurezza e i test unitari. Questi passaggi vengono eseguiti in parallelo per accelerare il processo. Per garantire che la pipeline fornisca solo artefatti funzionanti, verrà interrotta ogni volta che una fase del processo fallisce. Dopo una fase di implementazione in fase di sviluppo, la pipeline esegue test di convalida per verificare i risultati. In caso di successo, la pipeline distribuirà quindi gli artefatti nell'ambiente di test, che contiene la convalida post-implementazione. Il passaggio finale consiste nel distribuire gli artefatti nell'ambiente Prod.

Il diagramma seguente mostra il flusso di lavoro dal CodeCommit repository ai processi di compilazione e aggiornamento eseguiti da CodePipeline, le tre fasi dell'ambiente di sviluppo e la successiva implementazione e convalida in ciascuno dei tre ambienti.

### **Strumenti**

#### Servizi AWS

- [AWS Cloud Development Kit \(AWS CDK\)](https://docs.aws.amazon.com/cdk/latest/guide/home.html) è un framework di sviluppo software che aiuta a definire e fornire l'infrastruttura cloud AWS in codice.
- [AWS](https://docs.aws.amazon.com/AWSCloudFormation/latest/UserGuide/Welcome.html) ti CloudFormation aiuta a configurare le risorse AWS, effettuarne il provisioning in modo rapido e coerente e gestirle durante tutto il loro ciclo di vita su account e regioni AWS. In questo

modello CloudFormation i modelli possono essere utilizzati per creare un CodeCommit repository e una CodePipeline pipeline CI/CD.

- [AWS CodeCommit](https://docs.aws.amazon.com/codecommit/latest/userguide/welcome.html) è un servizio di controllo delle versioni che consente di archiviare e gestire archivi Git in modo privato, senza dover gestire il proprio sistema di controllo del codice sorgente.
- [AWS CodePipeline](https://docs.aws.amazon.com/codepipeline/latest/userguide/welcome.html) è un servizio CI/CD che ti aiuta a modellare e configurare rapidamente le diverse fasi di un rilascio di software e ad automatizzare i passaggi necessari per rilasciare continuamente le modifiche al software.
- [AWS Command Line Interface \(AWS CLI\)](https://docs.aws.amazon.com/cli/latest/userguide/cli-chap-welcome.html) è uno strumento open source che ti aiuta a interagire con i servizi AWS tramite comandi nella tua shell a riga di comando.

#### Altri strumenti

- [cfn\\_nag](https://github.com/stelligent/cfn_nag) è uno strumento open source che cerca modelli nei CloudFormation modelli per identificare potenziali problemi di sicurezza.
- [git-remote-codecommit](https://docs.aws.amazon.com/codecommit/latest/userguide/setting-up-git-remote-codecommit.html) è un'utilità per inviare ed estrarre codice dai repository estendendo Git. CodeCommit
- [Node.js](https://nodejs.org/en/docs/) è un ambiente di runtime basato sugli eventi progettato per la creazione di applicazioni di rete scalabili. JavaScript

#### **Codice**

Il codice per questo modello è disponibile nel repository di [pratiche GitHub AWS CodePipeline with](https://github.com/aws-samples/aws-codepipeline-cicd)  [CI/CD.](https://github.com/aws-samples/aws-codepipeline-cicd)

### Best practice

Esamina le risorse, come le policy di AWS Identity and Access Management (IAM), per confermare che siano in linea con le best practice della tua organizzazione.

### Epiche

#### Installa strumenti

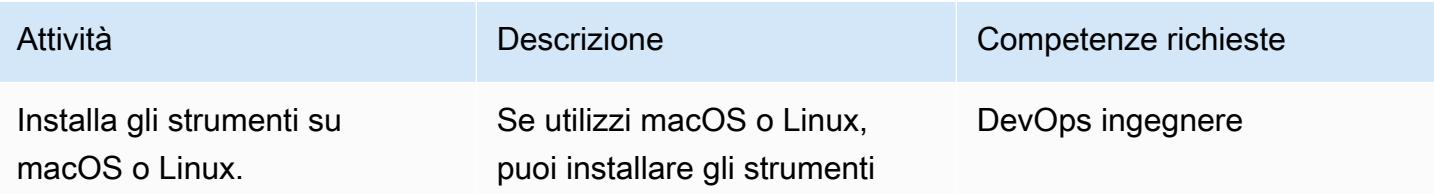

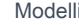

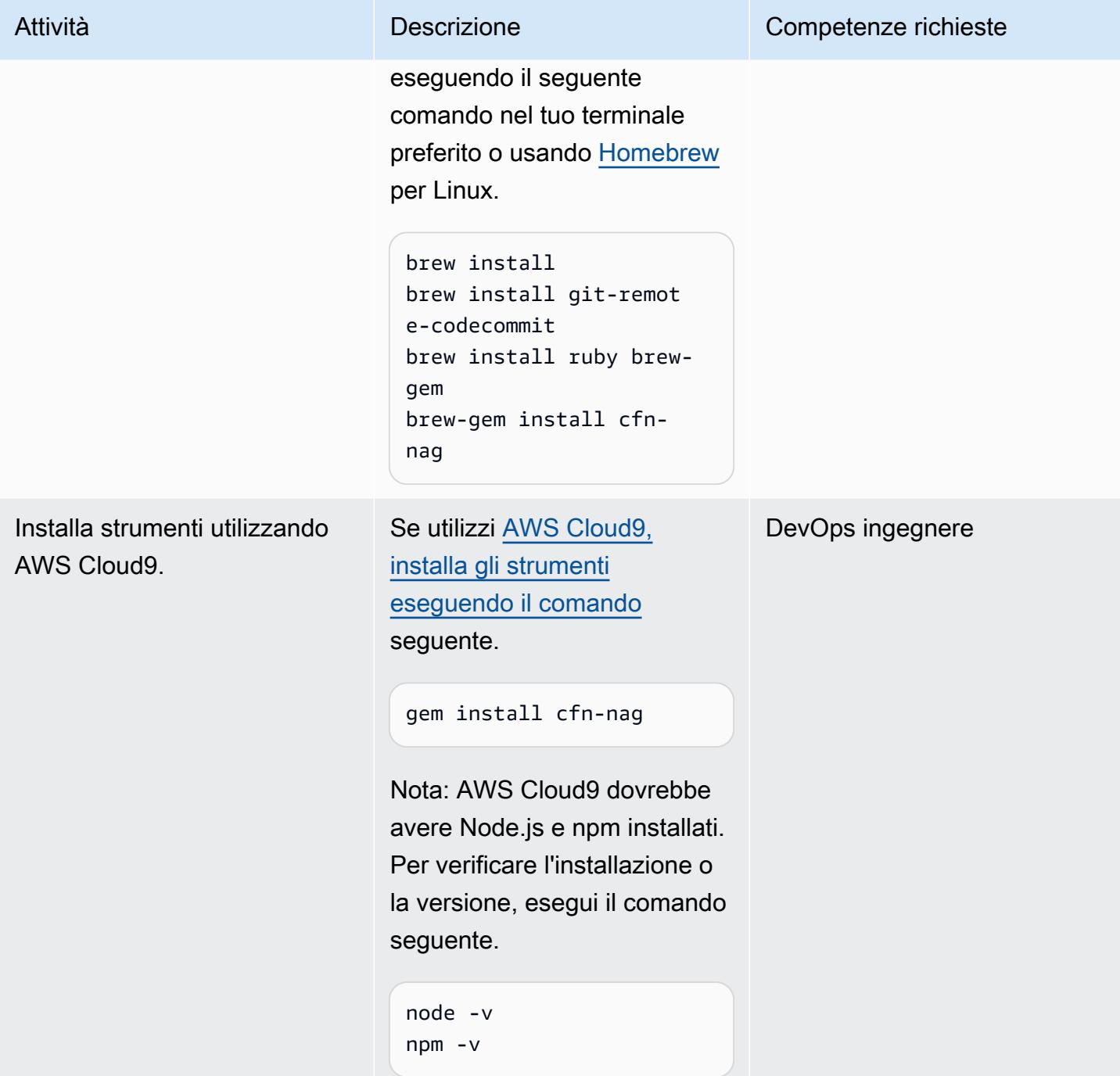

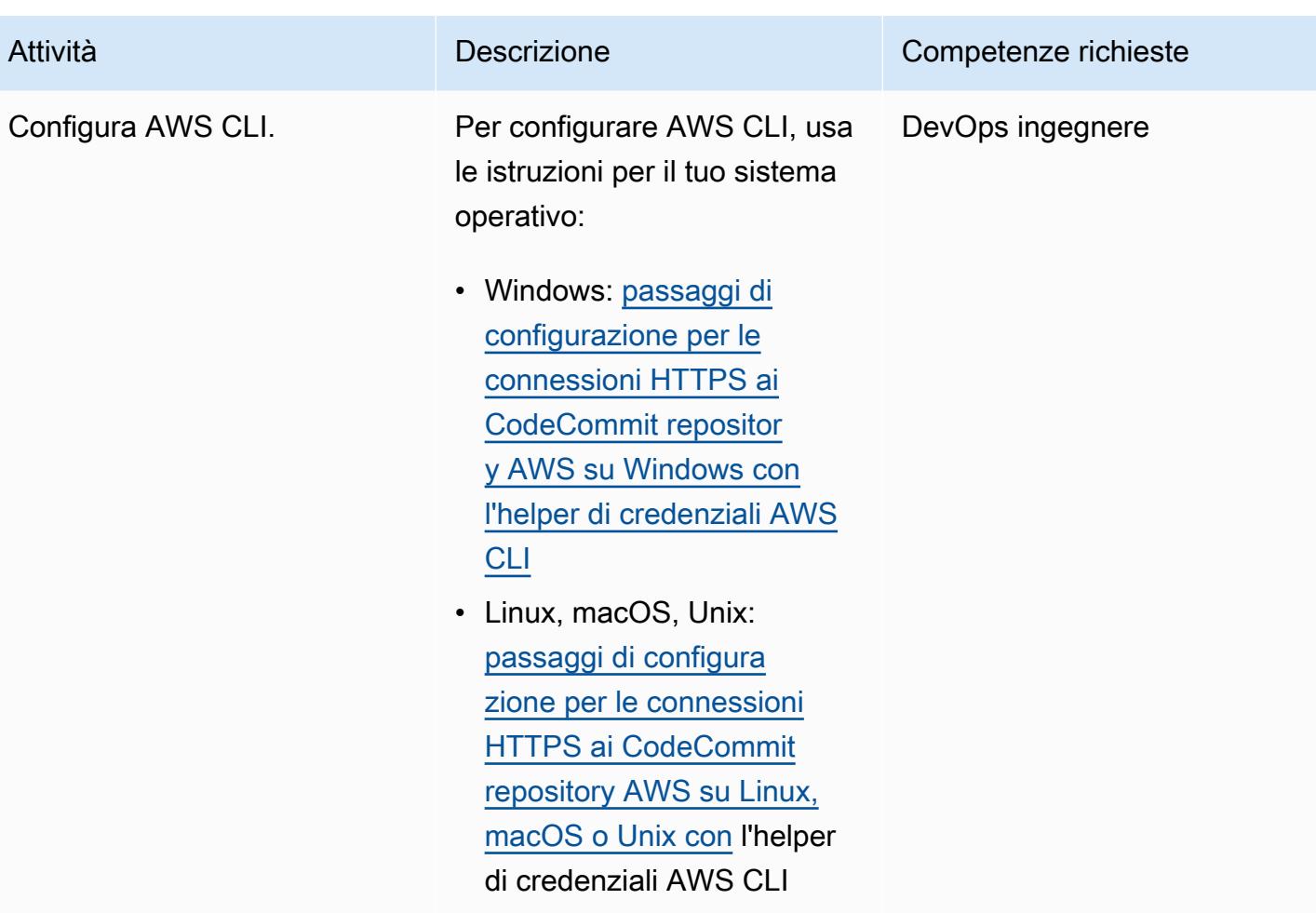

### Configura la distribuzione iniziale

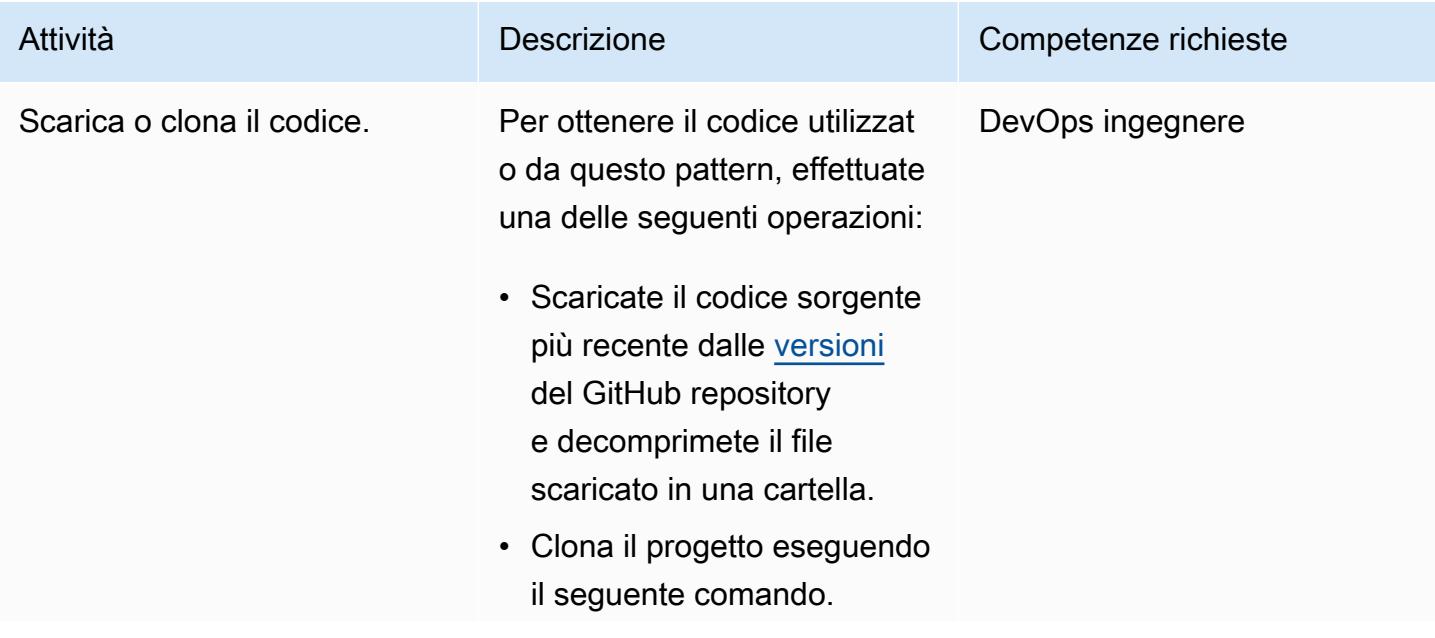

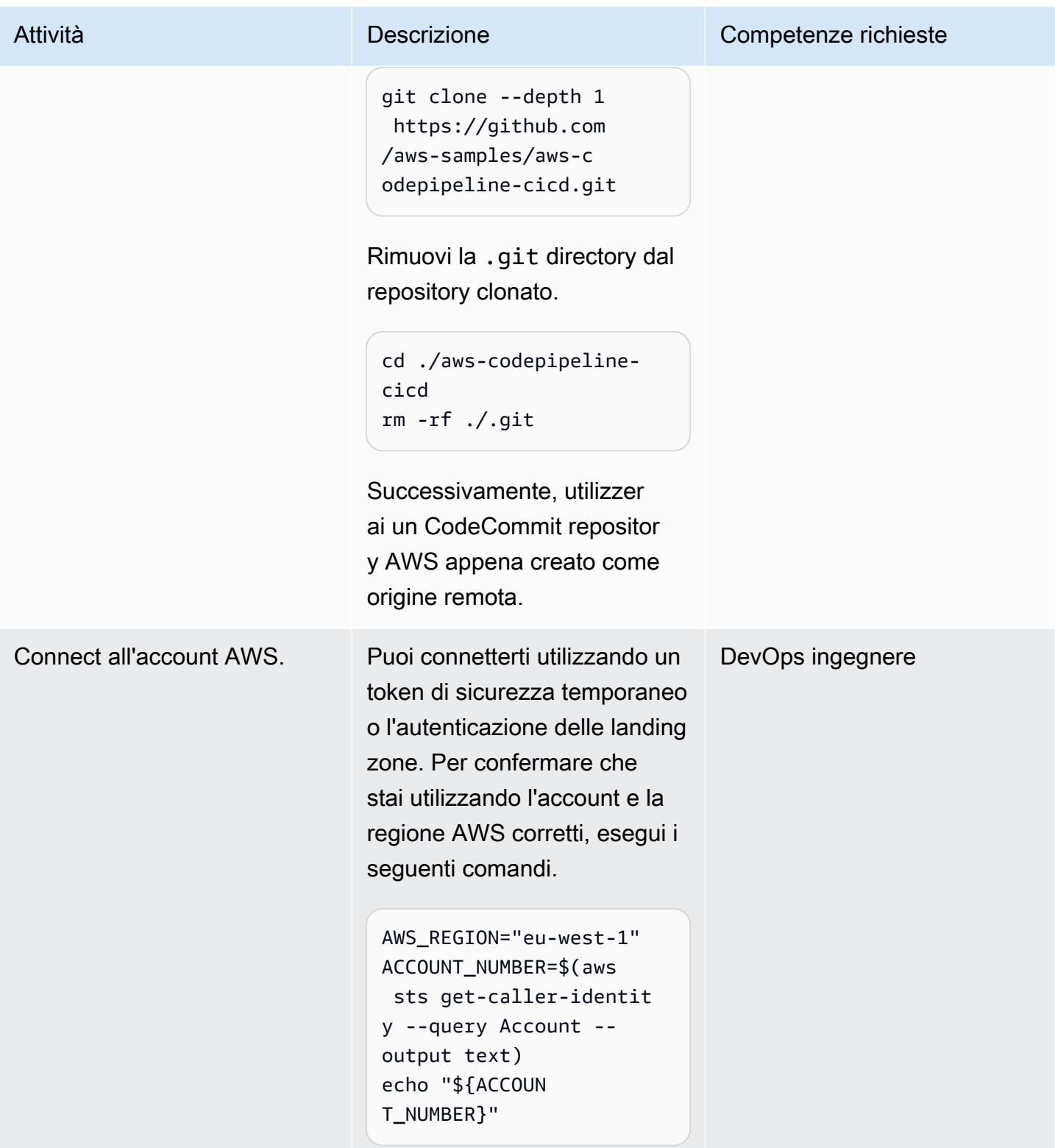

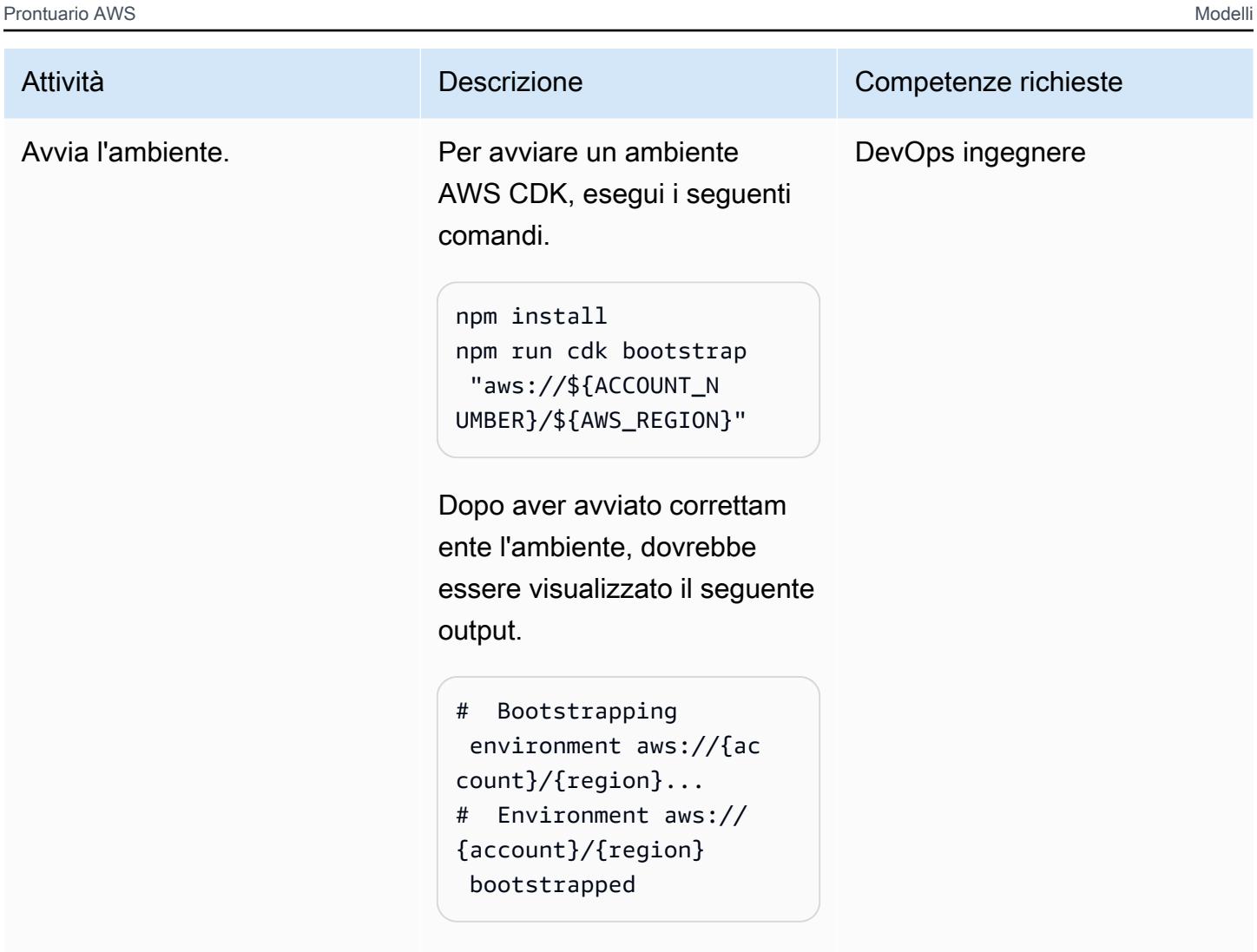

Per ulteriori informazioni sul bootstrap di AWS CDK, consulta la documentazione di [AWS](https://docs.aws.amazon.com/cdk/v2/guide/bootstrapping.html) CDK.

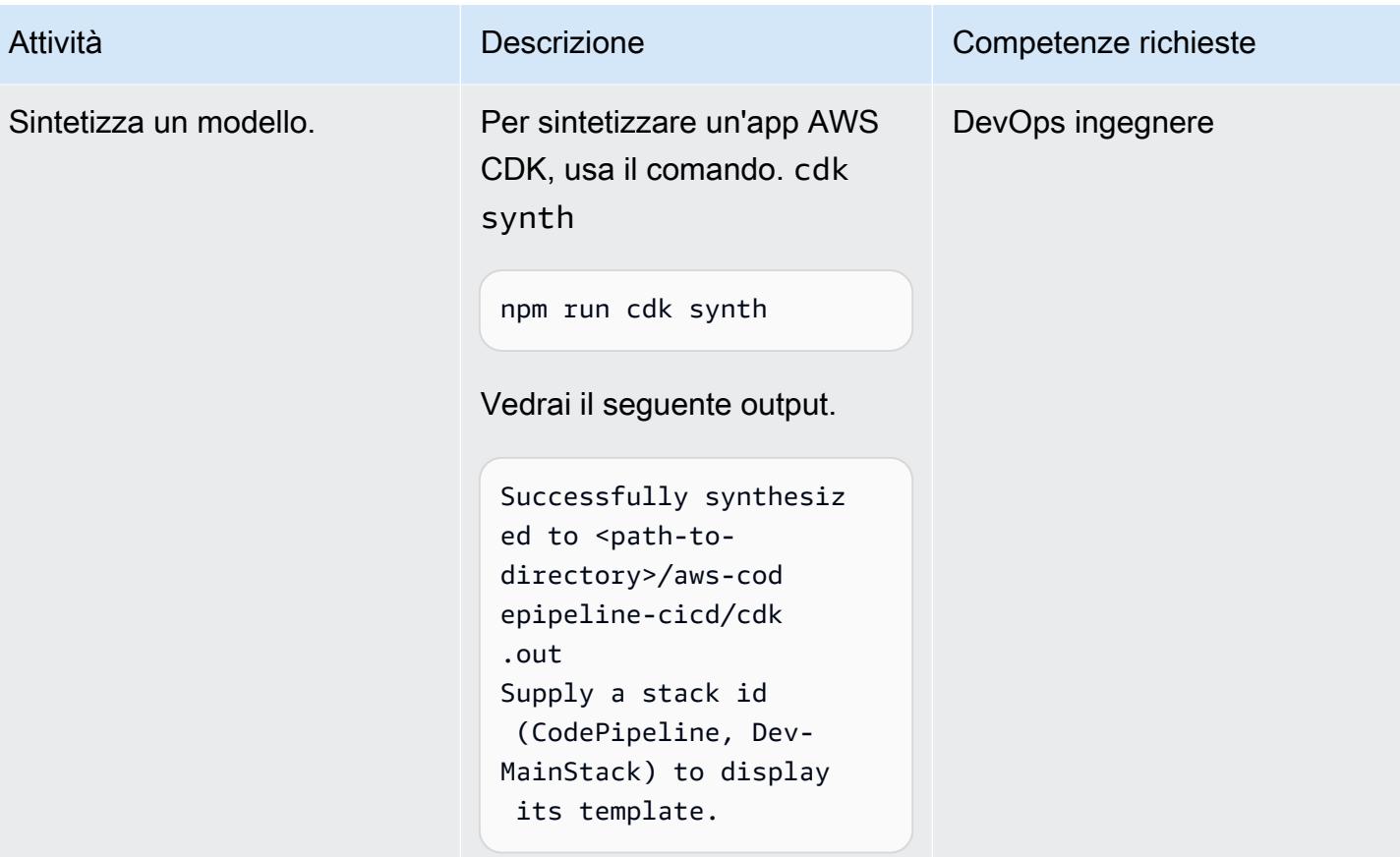

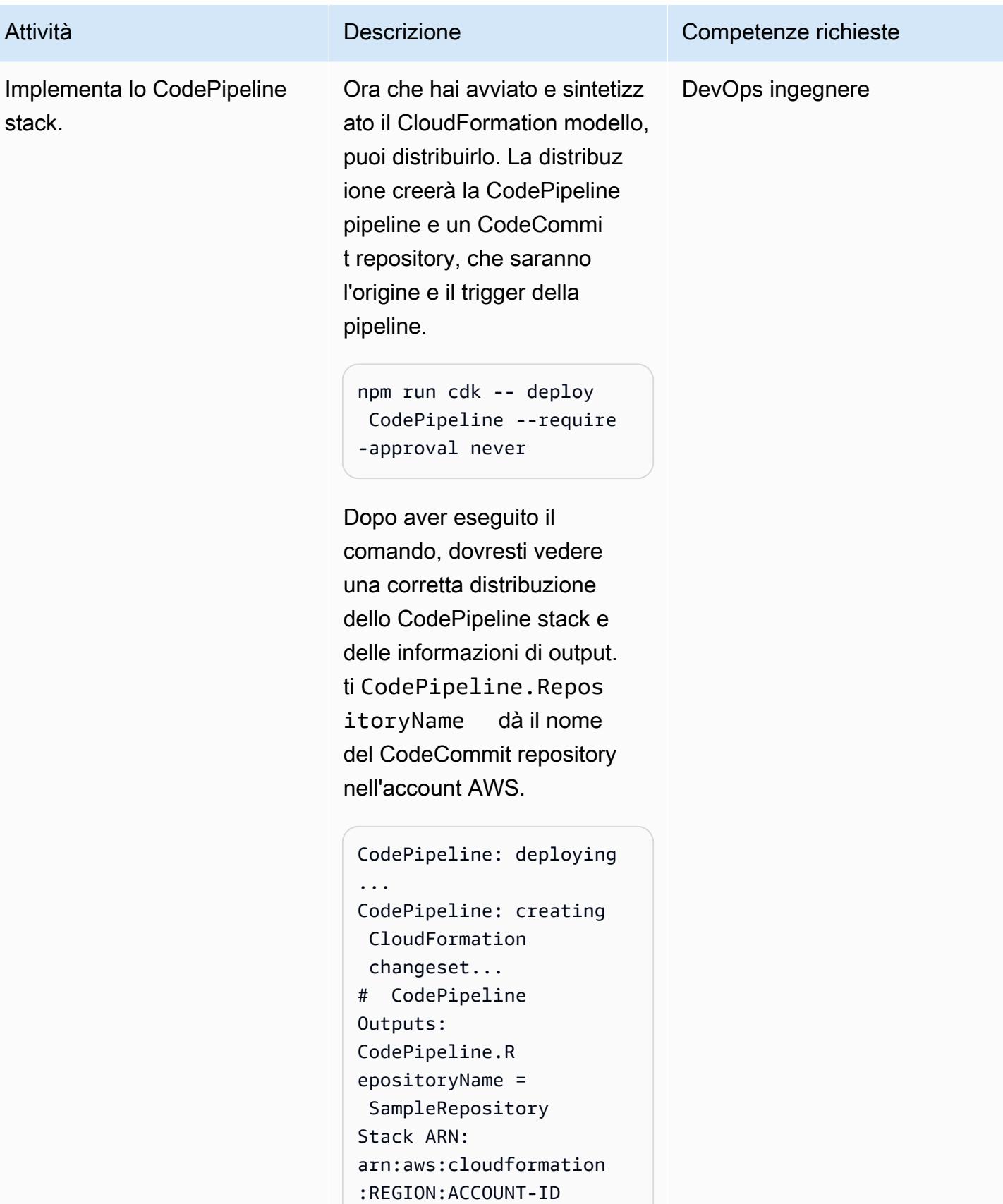

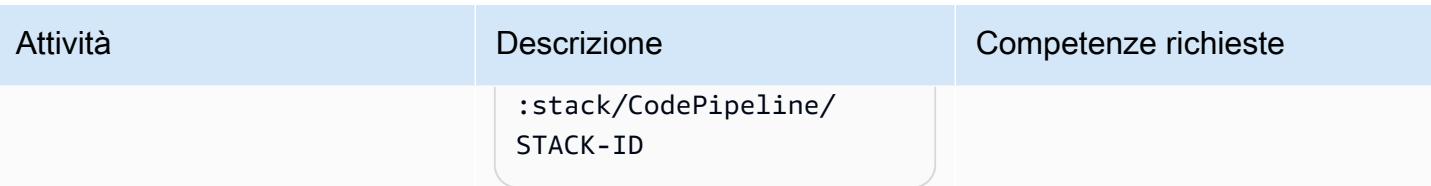

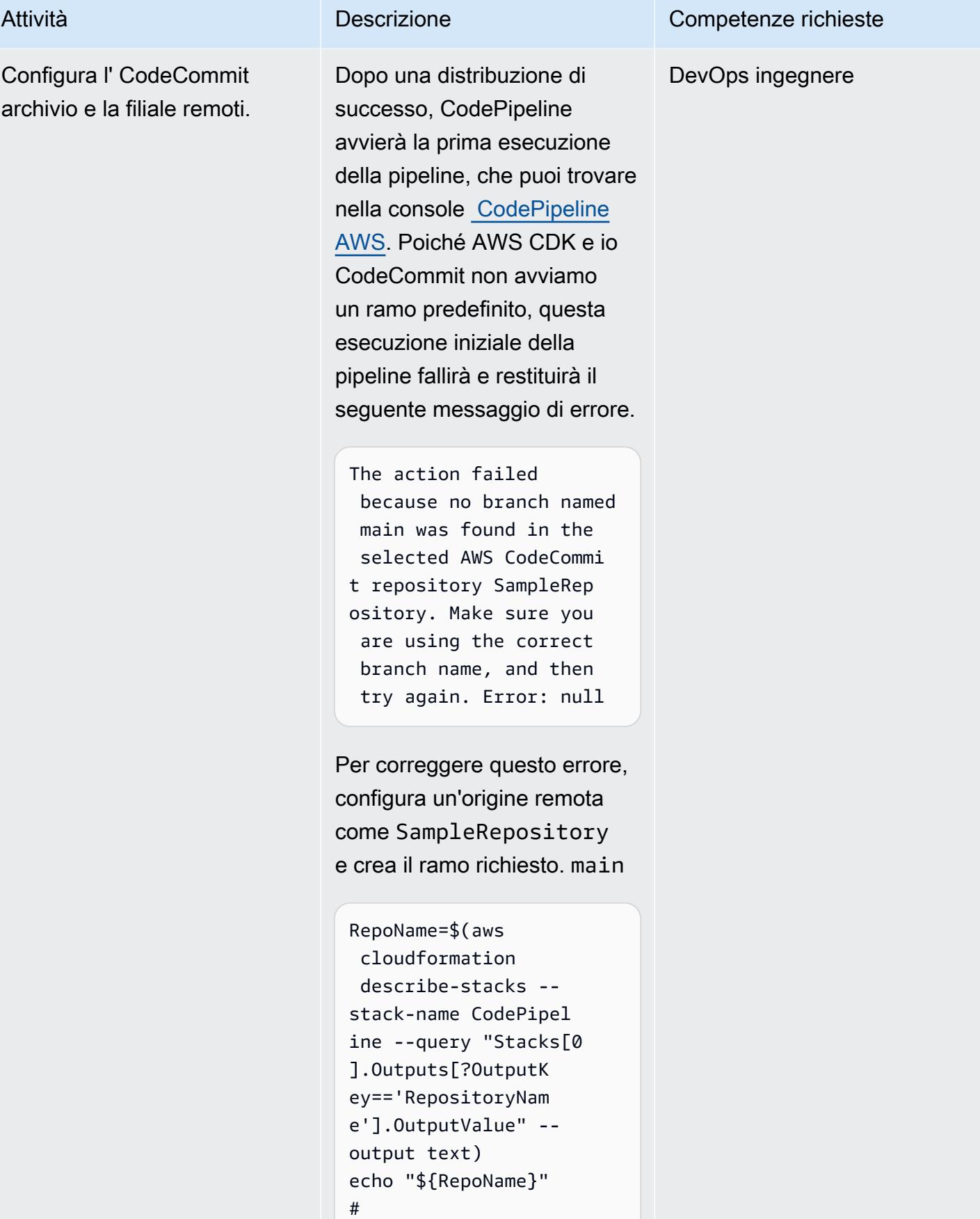

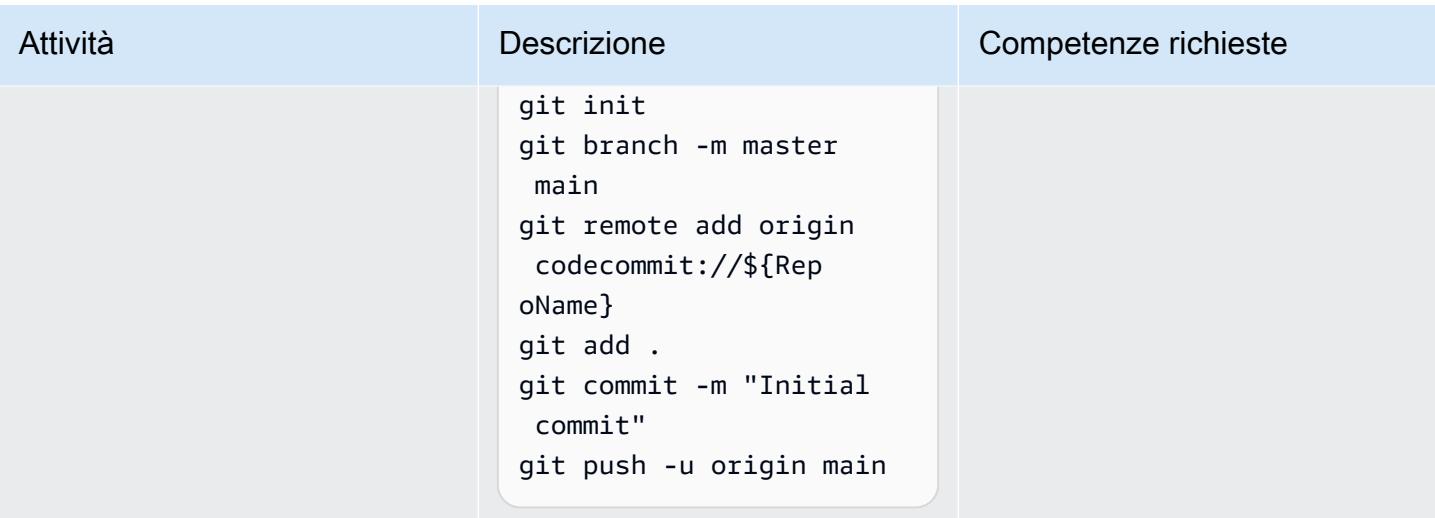

Testa la pipeline implementata CodePipeline

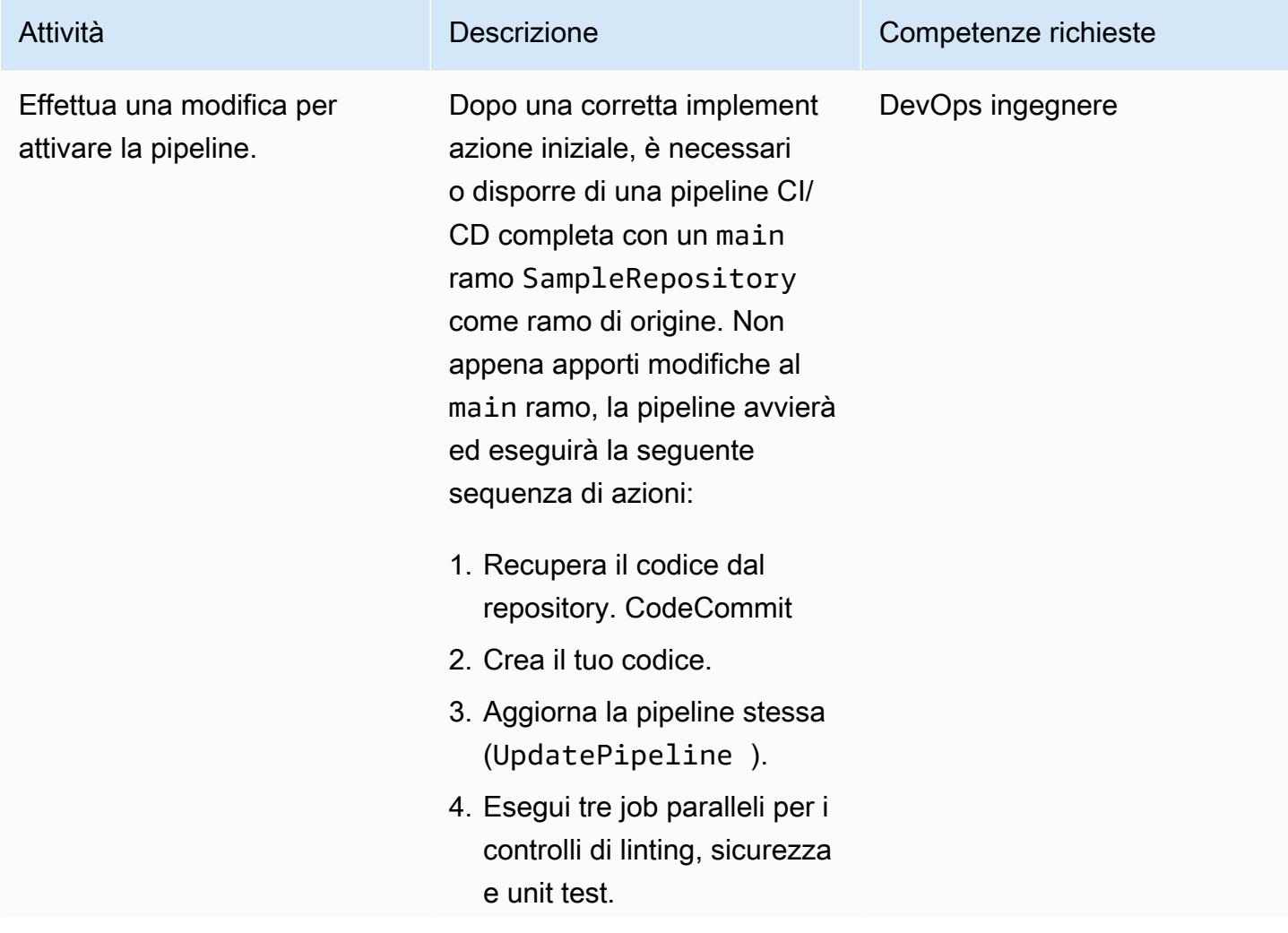

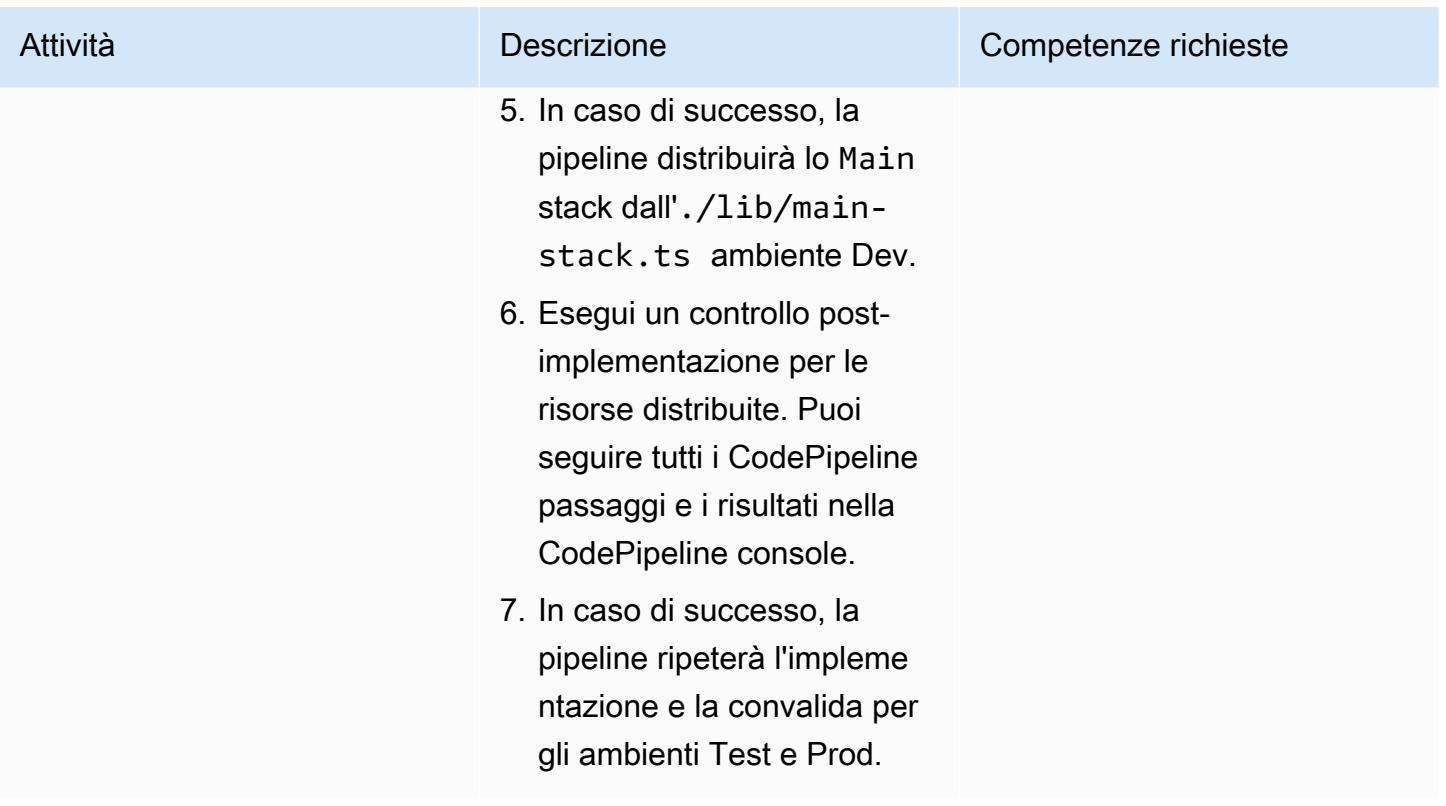

Esegui il test localmente utilizzando un Makefile

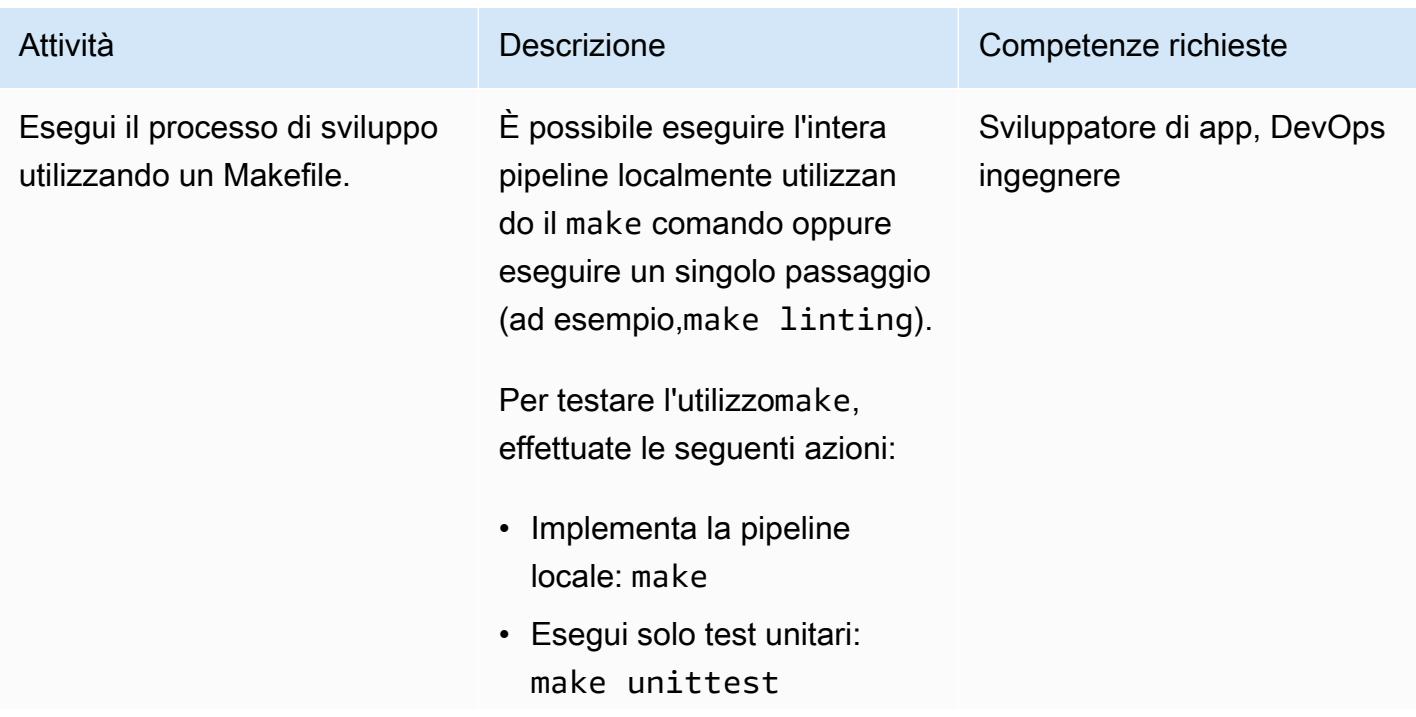

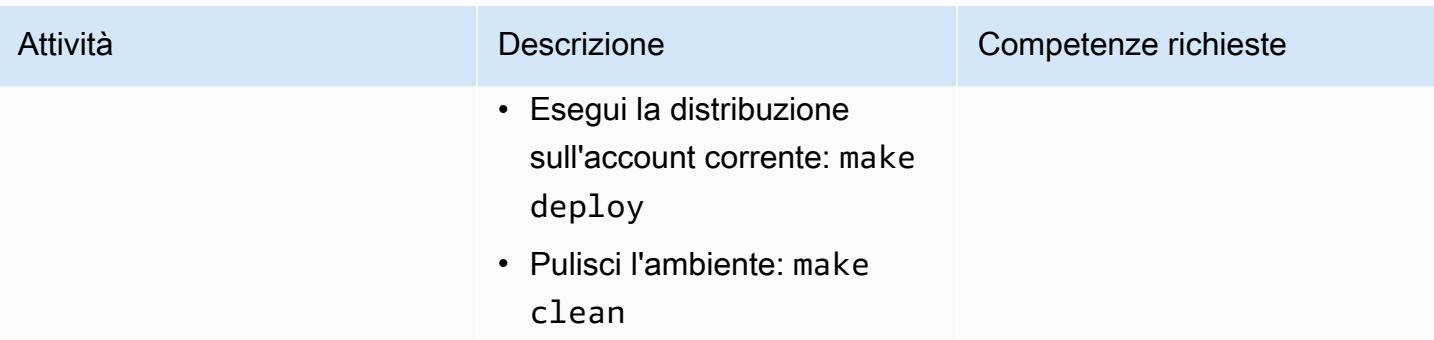

#### Pulizia delle risorse

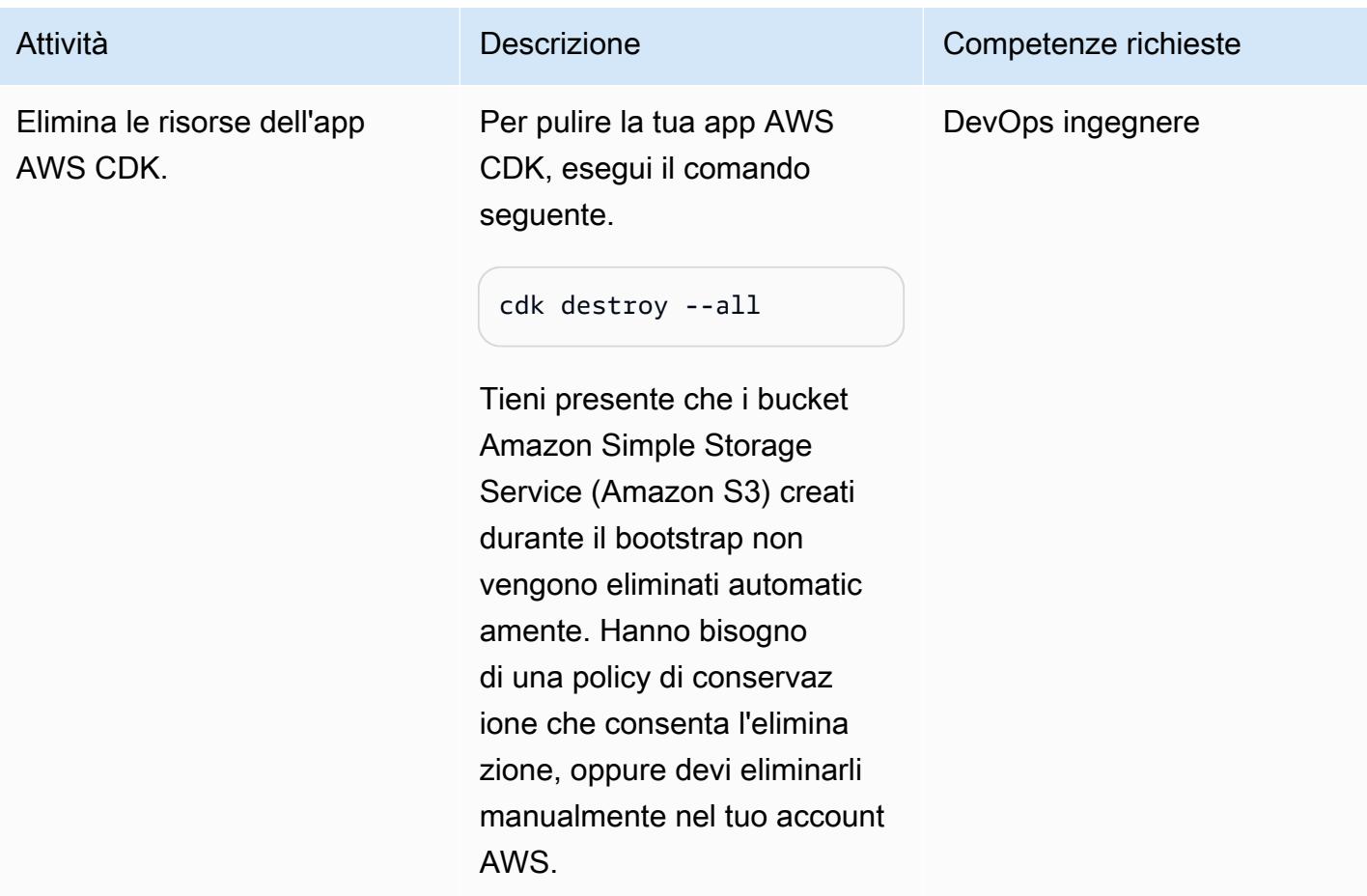

#### Problema Soluzione

Il modello non funziona come previsto. Se qualcosa va storto e il modello non funziona, assicurati di avere quanto segue:

- Le versioni corrette degli strumenti.
- Accesso all'account AWS di destinazione (connettività di rete).
- Autorizzazioni sufficienti per l'account AWS di destinazione.

### Risorse correlate

- [Inizia con le attività più comuni in IAM Identity Center](https://docs.aws.amazon.com/singlesignon/latest/userguide/getting-started.html)
- [CodePipeline Documentazione AWS](https://docs.aws.amazon.com/codepipeline/latest/userguide/welcome.html)
- [CDK AWS](https://docs.aws.amazon.com/cdk/v2/guide/home.html)

# Configura end-to-end la crittografia per le applicazioni su Amazon EKS utilizzando cert-manager e Let's Encrypt

Creato da Mahendra Siddappa (AWS) e Vasanth Jeyaraj (AWS)

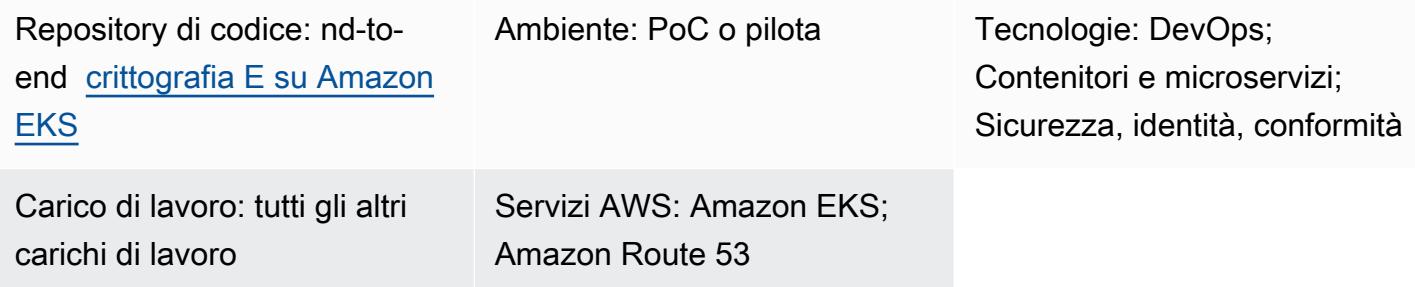

### Riepilogo

L'implementazione della end-to-end crittografia può essere complessa e devi gestire i certificati per ogni risorsa nell'architettura dei microservizi. Sebbene sia possibile interrompere la connessione Transport Layer Security (TLS) ai margini della rete Amazon Web Services (AWS) con un Network Load Balancer o Amazon API Gateway, alcune organizzazioni richiedono la crittografia. end-to-end

Questo modello utilizza NGINX Ingress Controller per l'ingresso. Questo perché quando crei un ingresso Kubernetes, la risorsa di ingresso utilizza un Network Load Balancer. Il Network Load Balancer non consente il caricamento di certificati client. Pertanto, non puoi ottenere un TLS reciproco con Kubernetes Ingress.

Questo modello è destinato alle organizzazioni che richiedono l'autenticazione reciproca tra tutti i microservizi delle loro applicazioni. Mutual TLS riduce l'onere di mantenere i nomi utente o le password e può anche utilizzare il framework di sicurezza chiavi in mano. L'approccio di questo modello è compatibile se l'organizzazione ha un gran numero di dispositivi connessi o deve rispettare rigide linee guida di sicurezza.

Questo modello aiuta a migliorare il livello di sicurezza dell'organizzazione implementando la endto-end crittografia per le applicazioni in esecuzione su Amazon Elastic Kubernetes Service (Amazon EKS). Questo modello fornisce un'applicazione e un codice di esempio nel repository di [nd-to-end](https://github.com/aws-samples/end-to-end-encryption-on-amazon-eks#readme) [crittografia GitHub E su Amazon EKS](https://github.com/aws-samples/end-to-end-encryption-on-amazon-eks#readme) per mostrare come un microservizio funziona con la end-to-end crittografia su Amazon EKS. L'approccio del pattern utilizza [cert-manager,](https://cert-manager.io/docs/) un componente aggiuntivo di Kubernetes, con [Let's Encrypt](https://letsencrypt.org/) come autorità di certificazione (CA). Let's Encrypt è una soluzione
economica per gestire i certificati e fornisce certificati gratuiti validi per 90 giorni. Cert-manager automatizza il provisioning e la rotazione su richiesta dei certificati quando viene distribuito un nuovo microservizio su Amazon EKS.

#### **Destinatari**

Questo modello è consigliato agli utenti che hanno esperienza con Kubernetes, TLS, Amazon Route 53 e Domain Name System (DNS).

#### Prerequisiti e limitazioni

**Prerequisiti** 

- Un account AWS attivo.
- Un cluster Amazon EKS esistente.
- AWS Command Line Interface (AWS CLI) versione 1.7 o successiva, installata e configurata su macOS, Linux o Windows.
- L'utilità da riga di kubectl comando, installata e configurata per accedere al cluster Amazon EKS. Per ulteriori informazioni su questo argomento, consulta [Installazione di kubectl nella](https://docs.aws.amazon.com/eks/latest/userguide/install-kubectl.html)  [documentazione](https://docs.aws.amazon.com/eks/latest/userguide/install-kubectl.html) di Amazon EKS.
- Un nome DNS esistente per testare l'applicazione. Per ulteriori informazioni su questo argomento, consulta [Registrazione di nomi di dominio utilizzando Amazon Route 53](https://docs.aws.amazon.com/Route53/latest/DeveloperGuide/registrar.html) nella documentazione di Amazon Route 53.
- L'ultima versione di [Helm,](https://docs.aws.amazon.com/eks/latest/userguide/helm.html) installata sul tuo computer locale. Per ulteriori informazioni su questo argomento, consulta [Using Helm with Amazon EKS](https://docs.aws.amazon.com/eks/latest/userguide/helm.html) nella documentazione di Amazon EKS e nel repository GitHub [Helm.](https://github.com/helm/helm)
- La [nd-to-end crittografia GitHub E sull'archivio Amazon EKS,](https://github.com/aws-samples/end-to-end-encryption-on-amazon-eks#readme) clonata sul tuo computer locale.
- Sostituisci i seguenti valori nei trustpolicy.json file policy.json and dalla [nd-to-end](https://github.com/aws-samples/end-to-end-encryption-on-amazon-eks#readme) [crittografia GitHub E clonata sul repository Amazon EKS](https://github.com/aws-samples/end-to-end-encryption-on-amazon-eks#readme):
	- <account number>— Sostituiscilo con l'ID dell'account AWS per l'account in cui desideri implementare la soluzione.
	- <zone id>— Sostituire con l'ID di zona Route 53 del nome di dominio.
	- <node\_group\_role>— Sostituire con il nome del ruolo AWS Identity and Access Management (IAM) associato ai nodi Amazon EKS.
	- <namespace>— Sostituiscilo con lo spazio dei nomi Kubernetes in cui distribuisci il controller di ingresso NGINX e l'applicazione di esempio.

• <application-domain-name>— Sostituire con il nome di dominio DNS di Route 53.

Limitazioni

• Questo modello non descrive come ruotare i certificati e dimostra solo come utilizzare i certificati con microservizi su Amazon EKS.

## **Architettura**

Il diagramma seguente mostra i componenti del flusso di lavoro e dell'architettura di questo modello.

Il diagramma mostra il flusso di lavoro seguente:

- 1. Un client invia una richiesta per accedere all'applicazione al nome DNS.
- 2. Il record Route 53 è un CNAME per il Network Load Balancer.
- 3. Il Network Load Balancer inoltra la richiesta al controller di ingresso NGINX configurato con un listener TLS. La comunicazione tra NGINX Ingress Controller e Network Load Balancer segue il protocollo HTTPS.
- 4. Il NGINX Ingress Controller esegue il routing basato sul percorso in base alla richiesta del client al servizio applicativo.
- 5. Il servizio applicativo inoltra la richiesta al pod dell'applicazione. L'applicazione è progettata per utilizzare lo stesso certificato chiamando segreti.
- 6. I pod eseguono l'applicazione di esempio utilizzando i certificati cert-manager. La comunicazione tra NGINX Ingress Controller e i pod utilizza HTTPS.

Nota: Cert-Manager viene eseguito nel proprio spazio dei nomi. Utilizza un ruolo del cluster Kubernetes per fornire certificati come segreti in namespace specifici. Puoi collegare questi namespace ai pod delle applicazioni e al NGINX Ingress Controller.

## **Strumenti**

Servizi AWS

- [Amazon Elastic Kubernetes Service \(Amazon](https://docs.aws.amazon.com/eks/latest/userguide/what-is-eks.html) EKS) è un servizio gestito che puoi usare per eseguire Kubernetes su AWS senza dover installare, gestire e mantenere il tuo piano di controllo o i tuoi nodi Kubernetes.
- [Elastic Load Balancing](https://docs.aws.amazon.com/elasticloadbalancing/latest/userguide/what-is-load-balancing.html) distribuisce automaticamente il traffico in entrata su più destinazioni, contenitori e indirizzi IP.
- [AWS Identity and Access Management \(IAM\)](https://docs.aws.amazon.com/IAM/latest/UserGuide/introduction.html) ti aiuta a gestire in modo sicuro l'accesso alle tue risorse AWS controllando chi è autenticato e autorizzato a utilizzarle.
- [Amazon Route 53](https://docs.aws.amazon.com/Route53/latest/DeveloperGuide/Welcome.html) è un servizio Web DNS altamente scalabile e disponibile.

#### Altri strumenti

- [cert-manager](https://cert-manager.io/docs/installation/supported-releases/) è un componente aggiuntivo di Kubernetes che richiede certificati, li distribuisce nei contenitori Kubernetes e automatizza il rinnovo dei certificati.
- [NGINX Ingress Controller](https://kubernetes.github.io/ingress-nginx/) è una soluzione di gestione del traffico per app native del cloud in Kubernetes e ambienti containerizzati.

## Epiche

Crea e configura una zona ospitata pubblica con Route 53

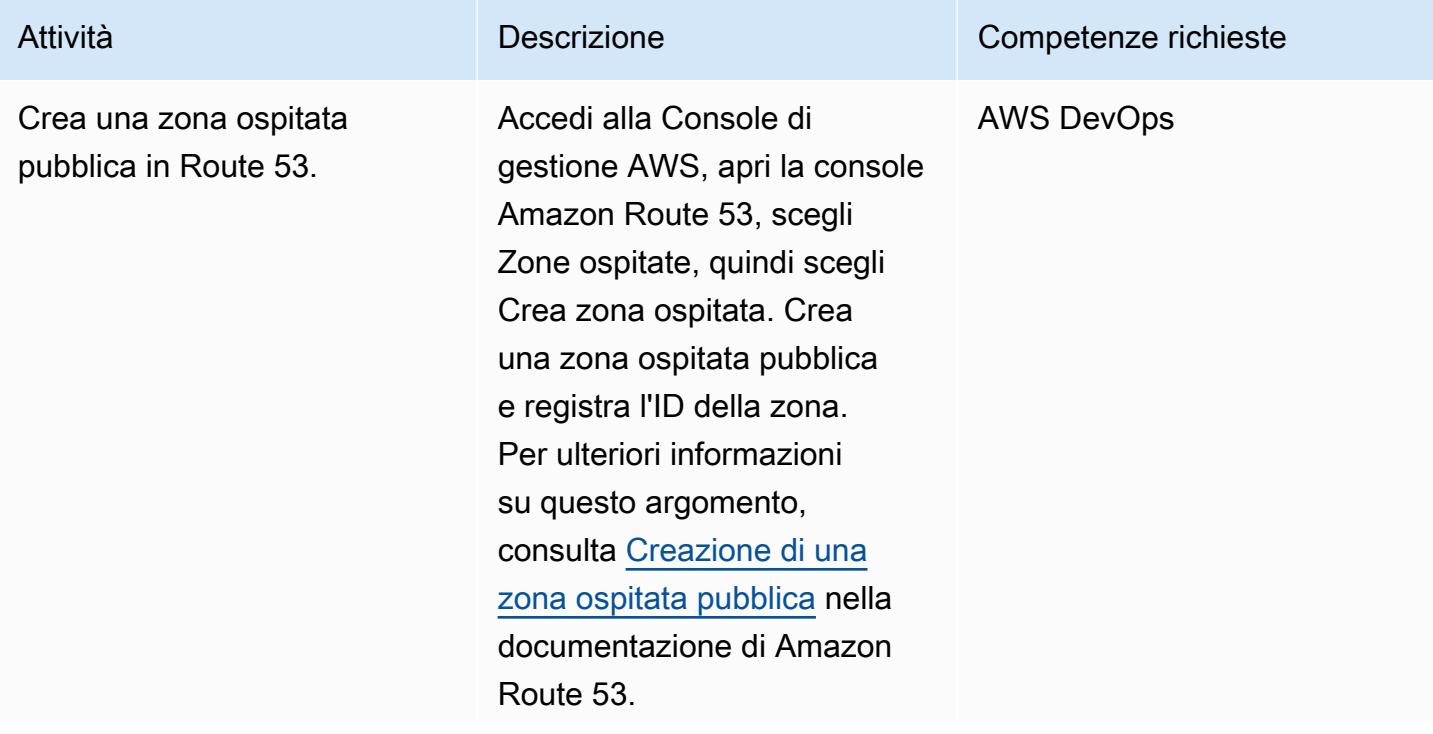

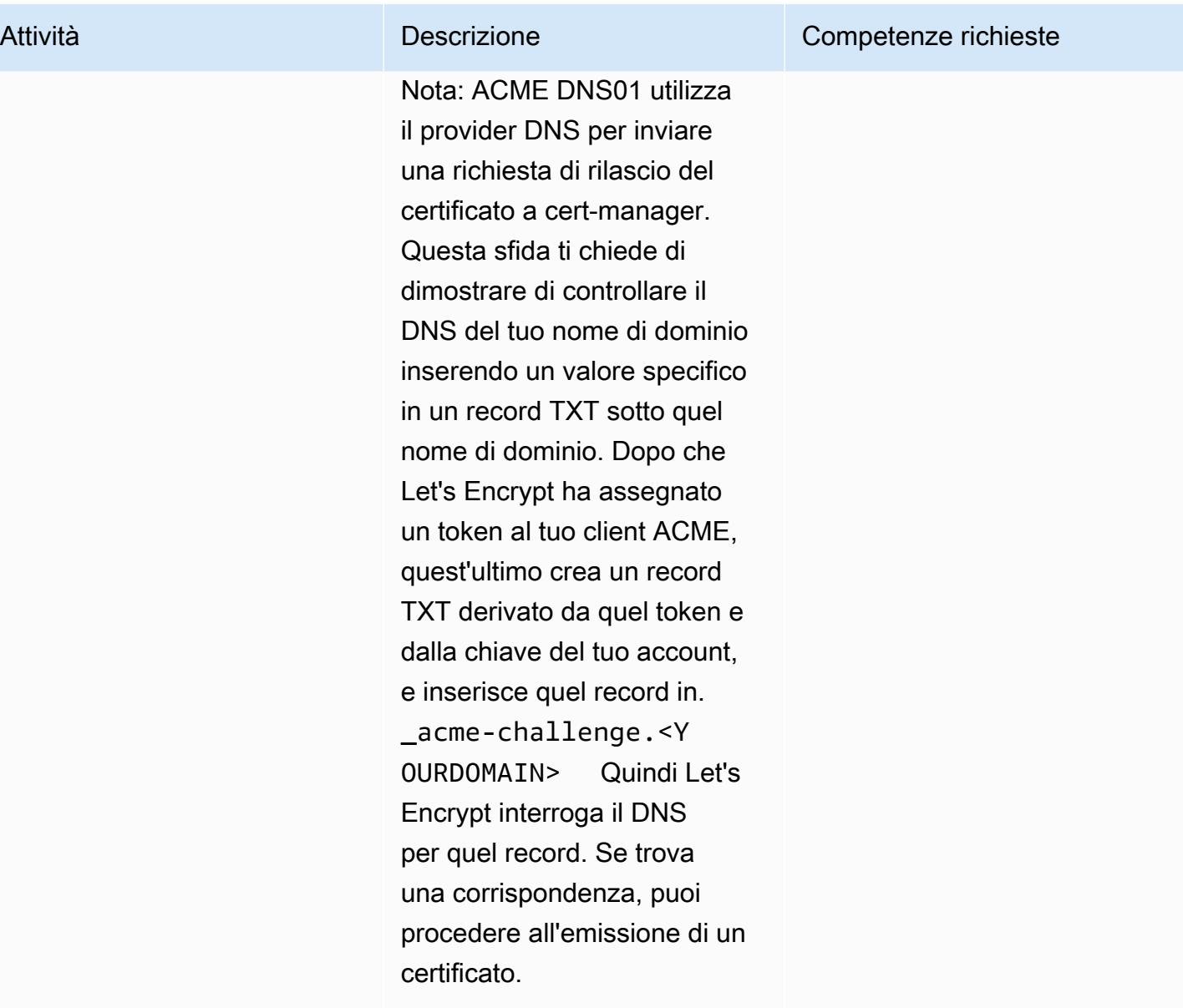

Configura un ruolo IAM per consentire al cert-manager di accedere alla zona pubblica ospitata

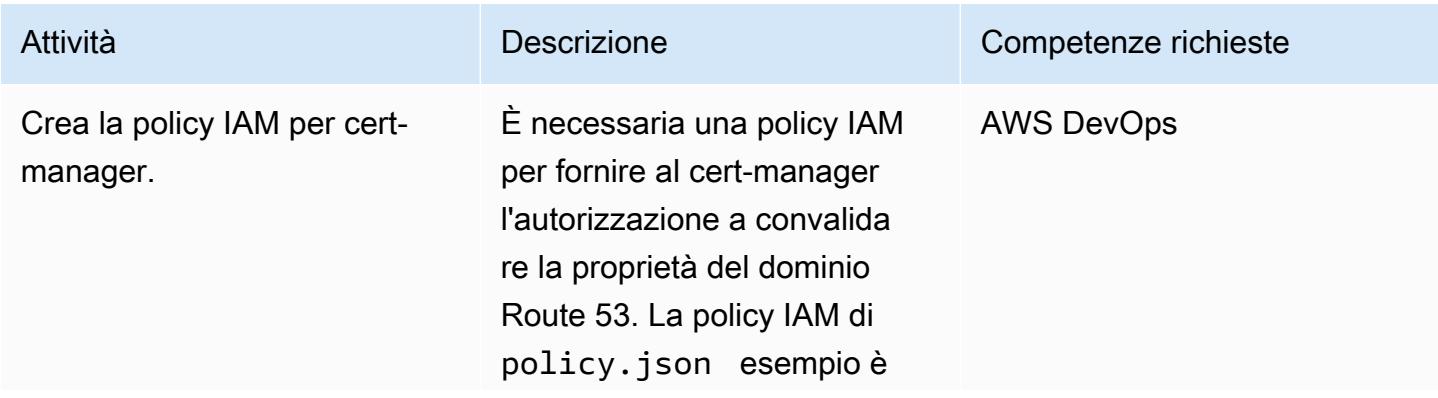

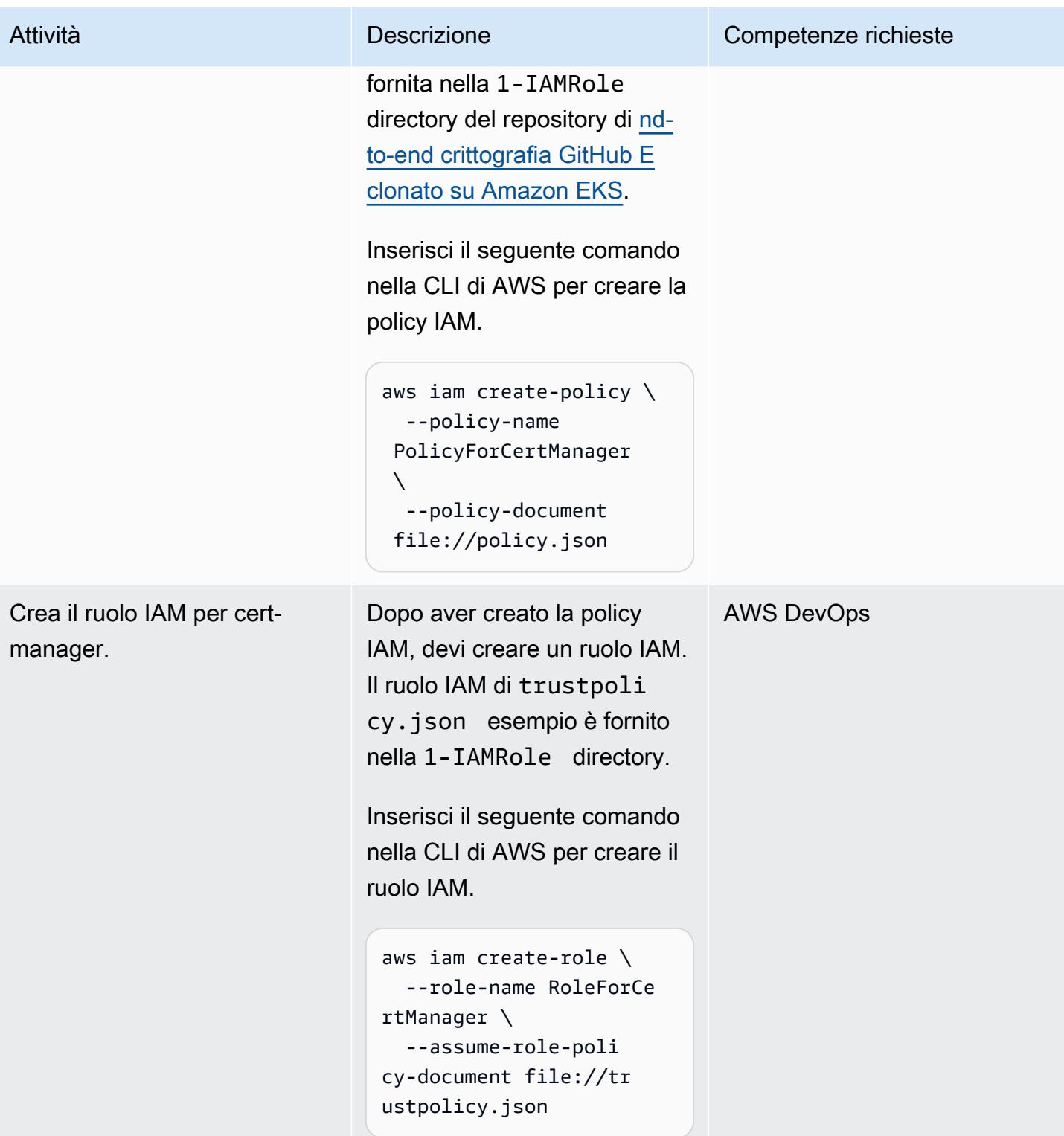

Prontuario AWS Modelli

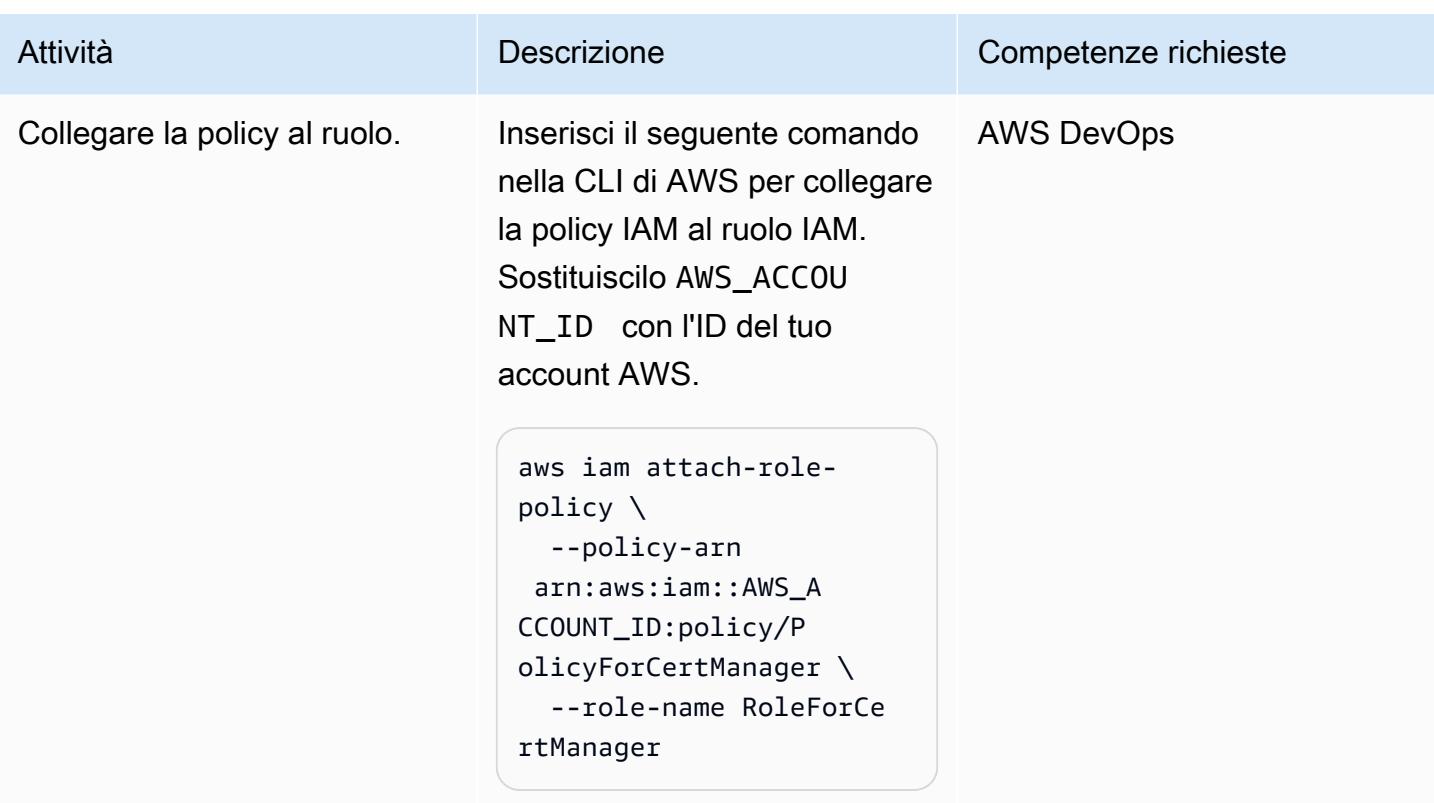

Configurazione del controller di ingresso NGINX in Amazon EKS

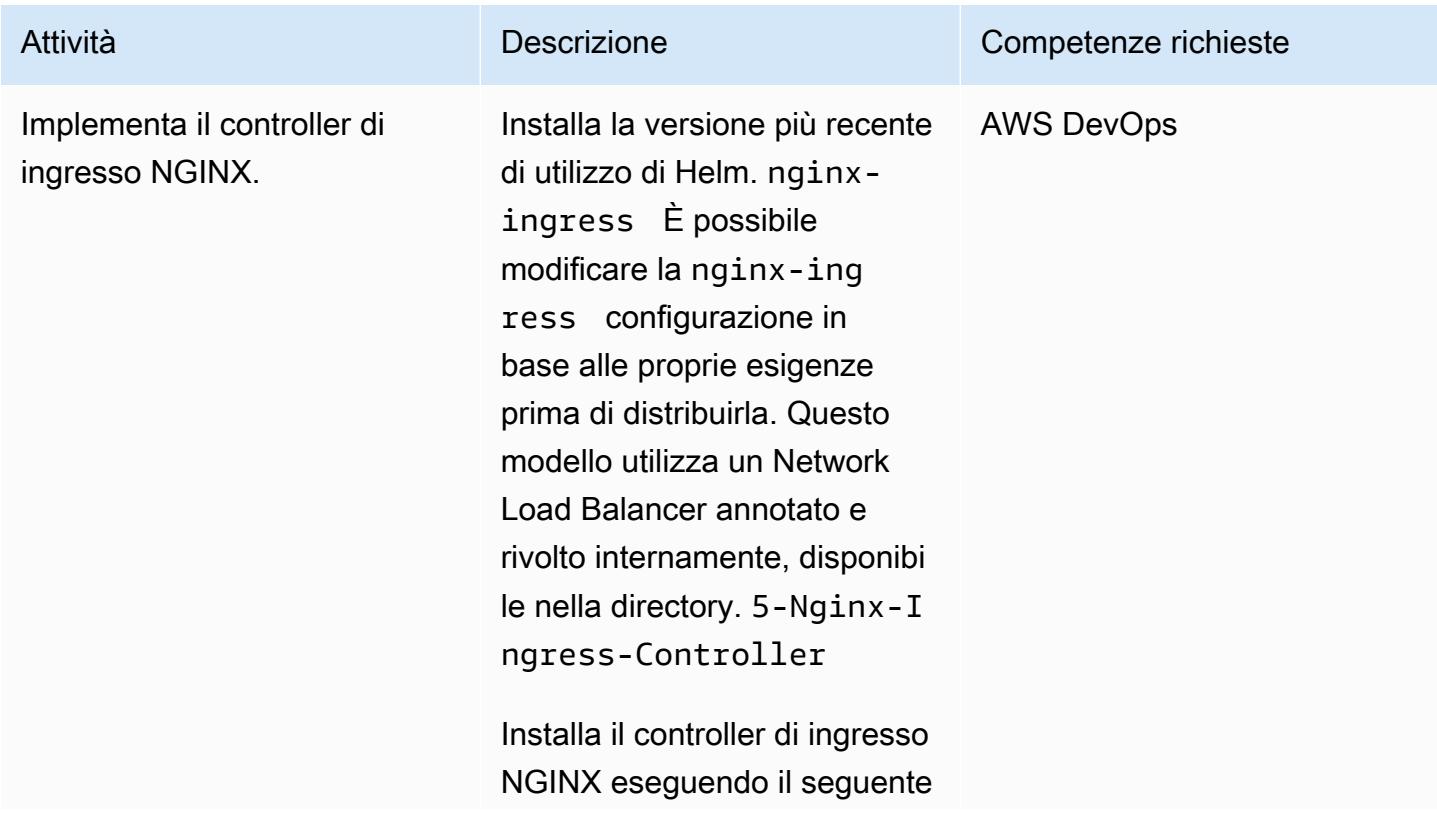

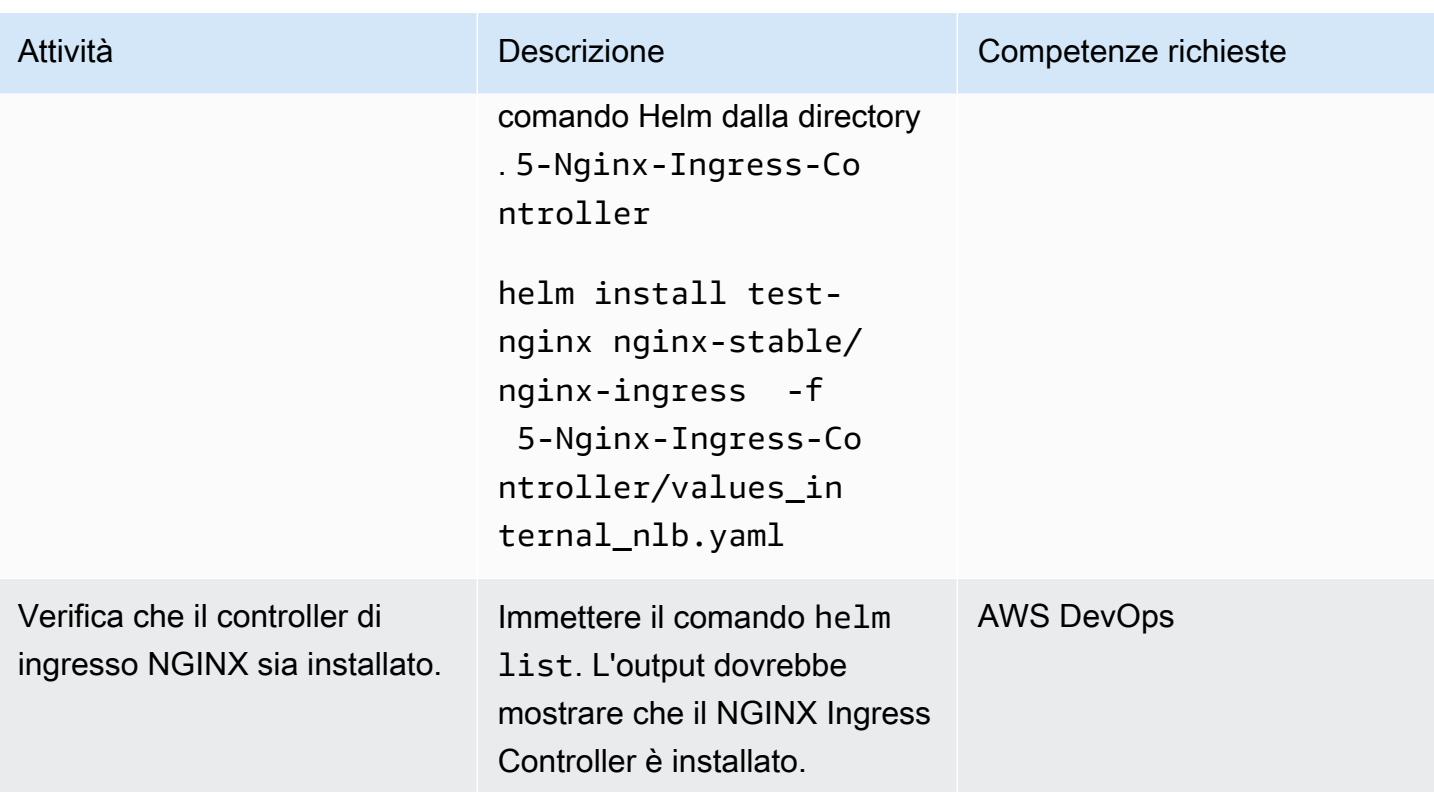

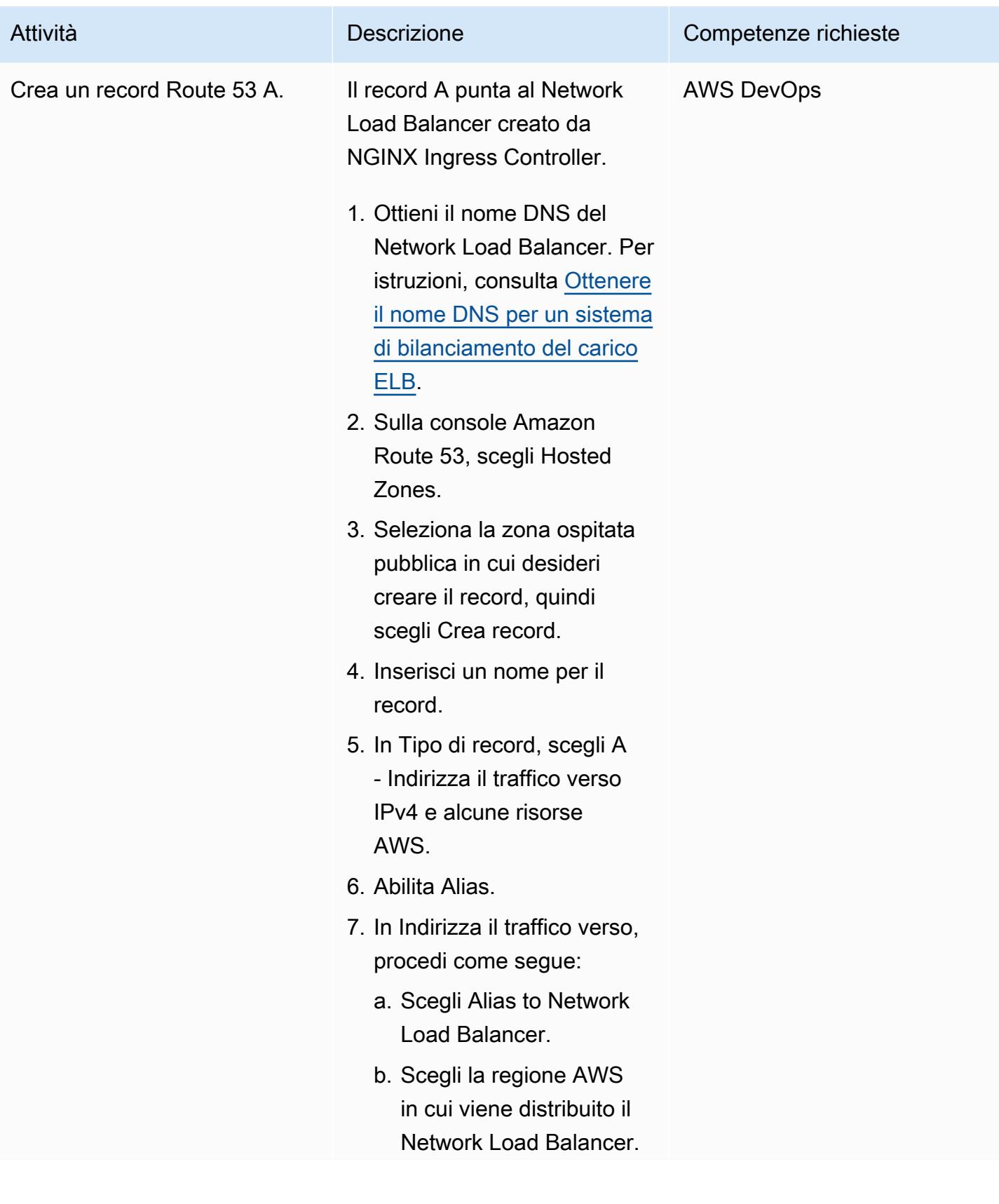

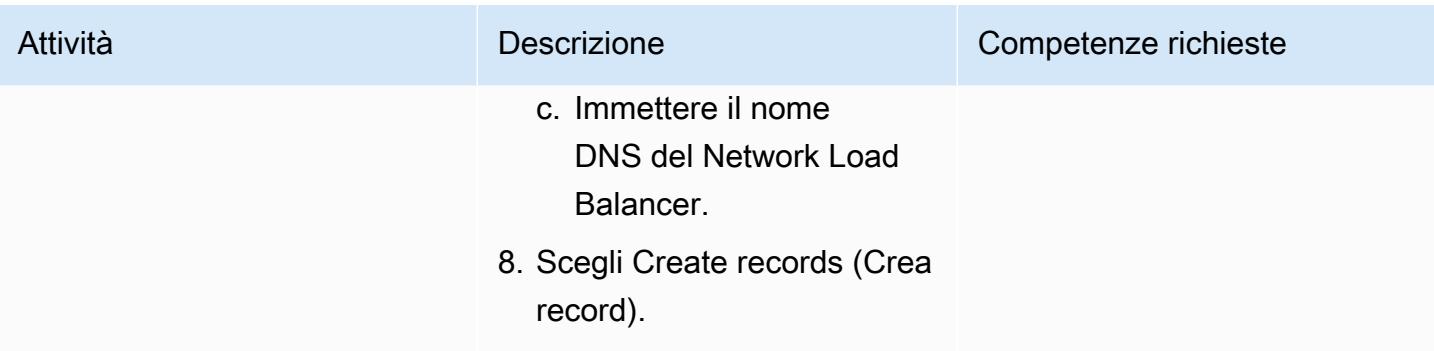

#### Configura NGINX VirtualServer su Amazon EKS

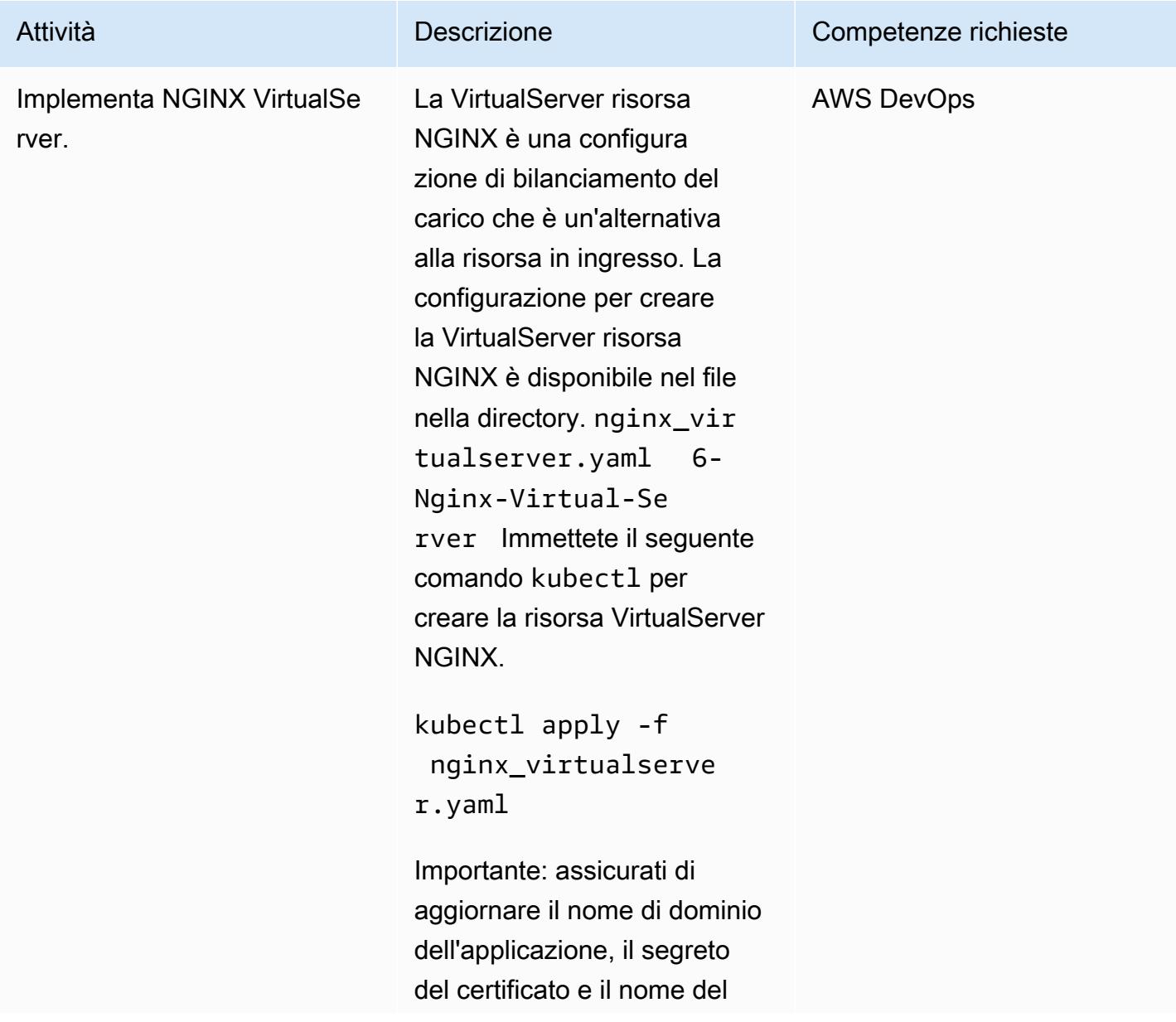

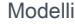

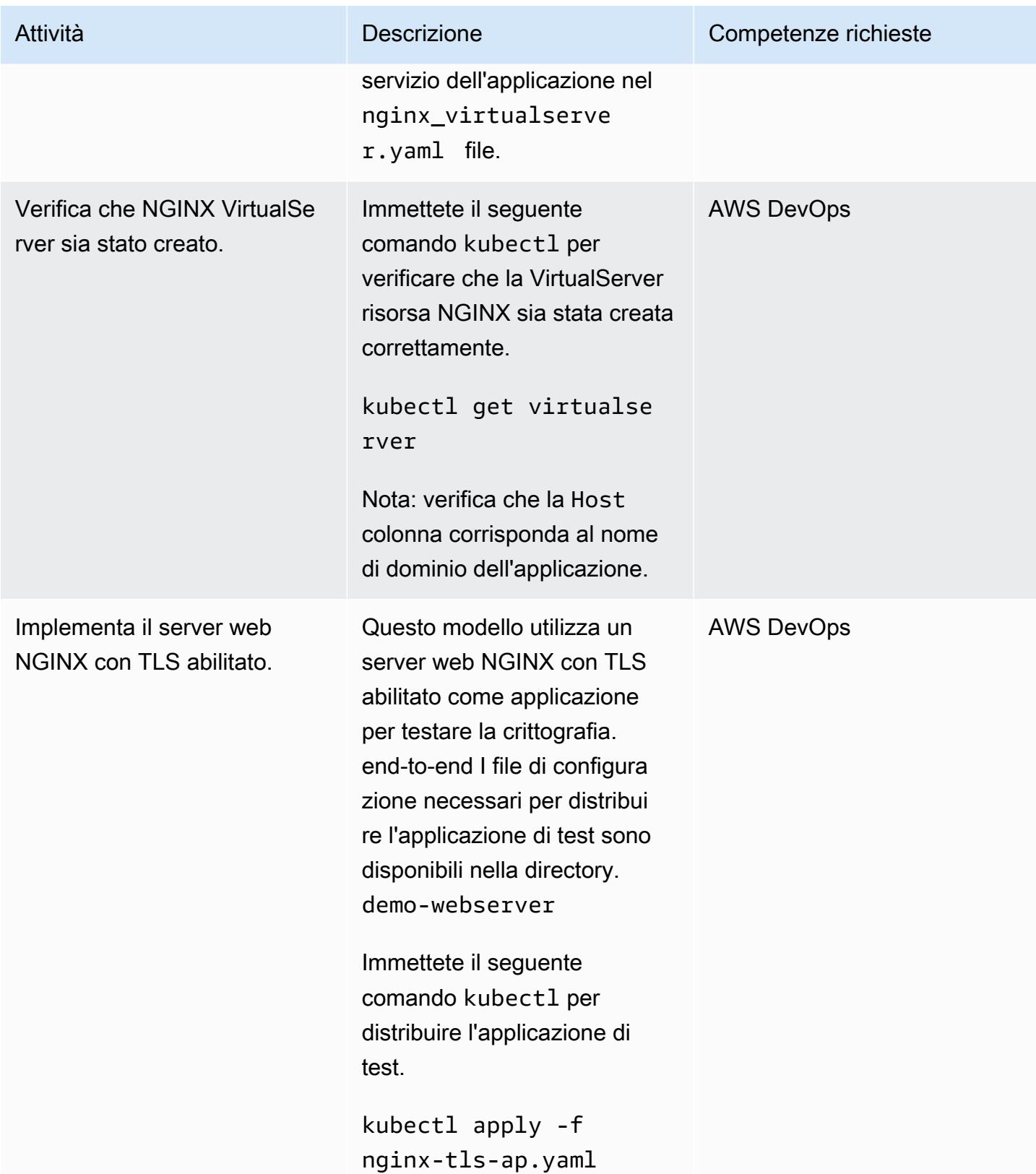

Prontuario AWS

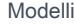

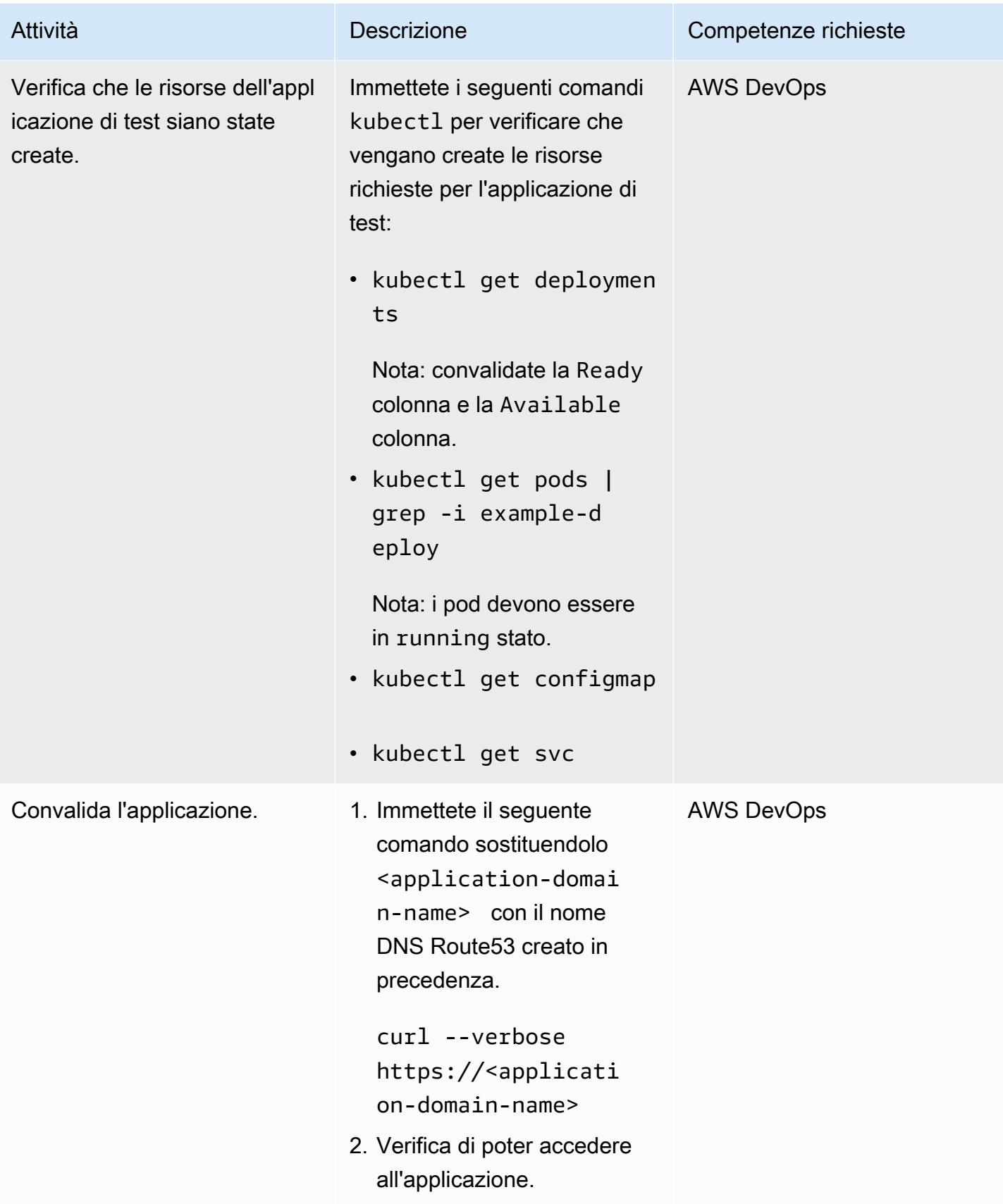

## Risorse correlate

#### Risorse AWS

- [Creazione di record utilizzando la console Amazon Route 53](https://docs.aws.amazon.com/Route53/latest/DeveloperGuide/resource-record-sets-creating.html) (documentazione Amazon Route 53)
- [Utilizzo di un Network Load Balancer con il controller di ingresso NGINX su Amazon EKS \(post sul](https://aws.amazon.com/blogs/opensource/network-load-balancer-nginx-ingress-controller-eks/)  [blog AWS](https://aws.amazon.com/blogs/opensource/network-load-balancer-nginx-ingress-controller-eks/))

#### Altre risorse

- [Route 53](https://cert-manager.io/docs/configuration/acme/dns01/route53/) (documentazione del cert-manager)
- [Configurazione di DNS01 Challenge](https://cert-manager.io/docs/configuration/acme/dns01/) Provider (documentazione cert-manager)
- Sfida [Let's encrypt DNS](https://letsencrypt.org/docs/challenge-types/#dns-01-challenge) (documentazione Let's Encrypt)

# Semplifica la distribuzione di applicazioni multi-tenant Amazon EKS utilizzando Flux

Creato da Nadeem Rahaman (AWS), Aditya Ambati (AWS), Aniket Dekate (AWS) e Shrikant Patil (AWS)

Archivio del codice: [aws-eks](https://github.com/aws-samples/aws-eks-multitenancy-deployment)[multitenancy-deployment](https://github.com/aws-samples/aws-eks-multitenancy-deployment) Ambiente: PoC o pilota Tecnologie: DevOps;

Contenitori e microservizi

Servizi AWS: AWS CodeBuild ; AWS CodeCommit; AWS CodePipeline; Amazon EKS; Amazon VPC

## Riepilogo

Molte aziende che offrono prodotti e servizi sono settori regolamentati dai dati e sono tenute a mantenere le barriere relative ai dati tra le loro funzioni aziendali interne. Questo modello descrive come utilizzare la funzionalità multi-tenancy di Amazon Elastic Kubernetes Service (Amazon EKS) per creare una piattaforma dati che consenta l'isolamento logico e fisico tra tenant o utenti che condividono un singolo cluster Amazon EKS. Il modello fornisce l'isolamento attraverso i seguenti approcci:

- Isolamento dello spazio dei nomi Kubernetes
- Controllo degli accessi basato sui ruoli (RBAC)
- Policy di rete
- Quote delle risorse
- AWS Identity and Access Management ruoli (IAM) per gli account di servizio (IRSA)

Inoltre, questa soluzione utilizza Flux per mantenere immutabile la configurazione del tenant durante la distribuzione delle applicazioni. È possibile distribuire le applicazioni tenant specificando il repository tenant che contiene il file Flux nella configurazione. kustomization.yaml

Questo modello implementa quanto segue:

- Un AWS CodeCommit repository, AWS CodeBuild progetti e una AWS CodePipeline pipeline, creati distribuendo manualmente gli script Terraform.
- Componenti di rete e di calcolo necessari per ospitare i tenant. Questi vengono creati tramite CodePipeline e CodeBuild utilizzando Terraform.
- Namespace dei tenant, politiche di rete e quote di risorse, configurati tramite un grafico Helm.
- Applicazioni che appartengono a tenant diversi, distribuite utilizzando Flux.

Ti consigliamo di pianificare e creare attentamente la tua architettura per la multi-tenancy in base ai tuoi requisiti unici e alle tue considerazioni di sicurezza. Questo modello fornisce un punto di partenza per l'implementazione.

## <span id="page-1957-0"></span>Prerequisiti e limitazioni

#### **Prerequisiti**

- Un account AWS attivo
- AWS Command Line Interface [\(AWS CLI\) versione 2.11.4 o successiva, i](https://docs.aws.amazon.com/cli/latest/userguide/cli-chap-configure.html)[nstallata](https://docs.aws.amazon.com/cli/latest/userguide/getting-started-install.html) [e configurata](https://docs.aws.amazon.com/cli/latest/userguide/cli-chap-configure.html)
- [Terraform](https://developer.hashicorp.com/terraform/tutorials/aws-get-started/install-cli) versione 0.12 o successiva installata sul computer locale
- [Terraform AWS Provider](https://registry.terraform.io/providers/hashicorp/aws/latest) versione 3.0.0 o successiva
- [Kubernetes Provider versione 2.10 o successiva](https://registry.terraform.io/providers/hashicorp/kubernetes/latest/docs)
- [Helm Provider versione 2.8.0](https://registry.terraform.io/providers/hashicorp/helm/latest/docs) o successiva
- [Kubectl](https://registry.terraform.io/providers/gavinbunney/kubectl/latest/docs) Provider versione 1.14 o successiva

#### Limitazioni

- Dipendenza dalle distribuzioni manuali di Terraform: la configurazione iniziale del flusso di lavoro, inclusa la creazione di CodeCommit repository, CodeBuild progetti e pipeline, si basa sulle implementazioni manuali di Terraform. CodePipeline Ciò introduce una potenziale limitazione in termini di automazione e scalabilità, poiché richiede un intervento manuale per le modifiche all'infrastruttura.
- CodeCommit dipendenza dal repository: il flusso di lavoro si basa sui CodeCommit repository come soluzione di gestione del codice sorgente ed è strettamente associato ai servizi. AWS

## **Architettura**

Architetture di destinazione

Questo modello implementa tre moduli per creare la pipeline, la rete e l'infrastruttura di calcolo per una piattaforma dati, come illustrato nei diagrammi seguenti.

Architettura della pipeline:

Architettura di rete:

Architettura di calcolo:

## **Strumenti**

Servizi AWS

- [AWS CodeBuildè](https://docs.aws.amazon.com/codebuild/latest/userguide/welcome.html) un servizio di compilazione completamente gestito che ti aiuta a compilare codice sorgente, eseguire test unitari e produrre artefatti pronti per la distribuzione.
- [AWS CodeCommitè](https://docs.aws.amazon.com/codecommit/latest/userguide/welcome.html) un servizio di controllo delle versioni che consente di archiviare e gestire in modo privato gli archivi Git, senza dover gestire il proprio sistema di controllo del codice sorgente.
- [AWS CodePipelinet](https://docs.aws.amazon.com/codepipeline/latest/userguide/welcome.html)i aiuta a modellare e configurare rapidamente le diverse fasi di una versione del software e ad automatizzare i passaggi necessari per rilasciare continuamente le modifiche al software.
- [Amazon Elastic Kubernetes Service \(Amazon](https://docs.aws.amazon.com/eks/latest/userguide/getting-started.html) EKS) ti aiuta a eseguire AWS Kubernetes senza dover installare o gestire il tuo piano di controllo o i tuoi nodi Kubernetes.
- [AWS Transit Gateway:](https://docs.aws.amazon.com/vpc/latest/tgw/what-is-transit-gateway.html) hub centrale che collega i cloud privati virtuali (VPC) e le reti on-premise.
- [Amazon Virtual Private Cloud \(Amazon VPC\)](https://docs.aws.amazon.com/vpc/latest/userguide/what-is-amazon-vpc.html) ti aiuta a lanciare AWS risorse in una rete virtuale che hai definito. Questa rete virtuale è simile a una comune rete da gestire all'interno del proprio data center, ma con i vantaggi dell'infrastruttura scalabile di AWS.

#### Altri strumenti

- Le [politiche di rete Cilium supportano le politiche di rete](https://cilium.io/use-cases/network-policy/#:~:text=Cilium%20implements%20Kubernetes%20Network%20Policies,%2C%20Kafka%2C%20gRPC%2C%20etc.) Kubernetes L3 e L4. Possono essere estesi con policy L7 per fornire sicurezza a livello di API per HTTP, Kafka e gRPC e altri protocolli simili.
- [Flux](https://fluxcd.io/) è uno strumento di distribuzione continua (CD) basato su Git che automatizza le implementazioni delle applicazioni su Kubernetes.
- [Helm](https://helm.sh/docs/) è un gestore di pacchetti open source per Kubernetes che ti aiuta a installare e gestire le applicazioni sul tuo cluster Kubernetes.
- [Terraform](https://www.terraform.io/) è uno strumento di infrastruttura come codice (IaC) HashiCorp che ti aiuta a creare e gestire risorse cloud e locali.

#### Archivio di codici

Il codice per questo pattern è disponibile nel repository GitHub [EKS Multi-Tenancy Terraform](https://github.com/aws-samples/aws-eks-multitenancy-deployment) Solution.

## Best practice

Per le linee guida e le migliori pratiche per l'utilizzo di questa implementazione, consulta quanto segue:

- [Best practice per la multi-tenancy di Amazon EKS](https://aws.github.io/aws-eks-best-practices/security/docs/multitenancy/)
- [Documentazione Flux](https://fluxcd.io/flux/get-started/)

## Epiche

Crea pipeline per le fasi di costruzione, test e distribuzione di Terraform

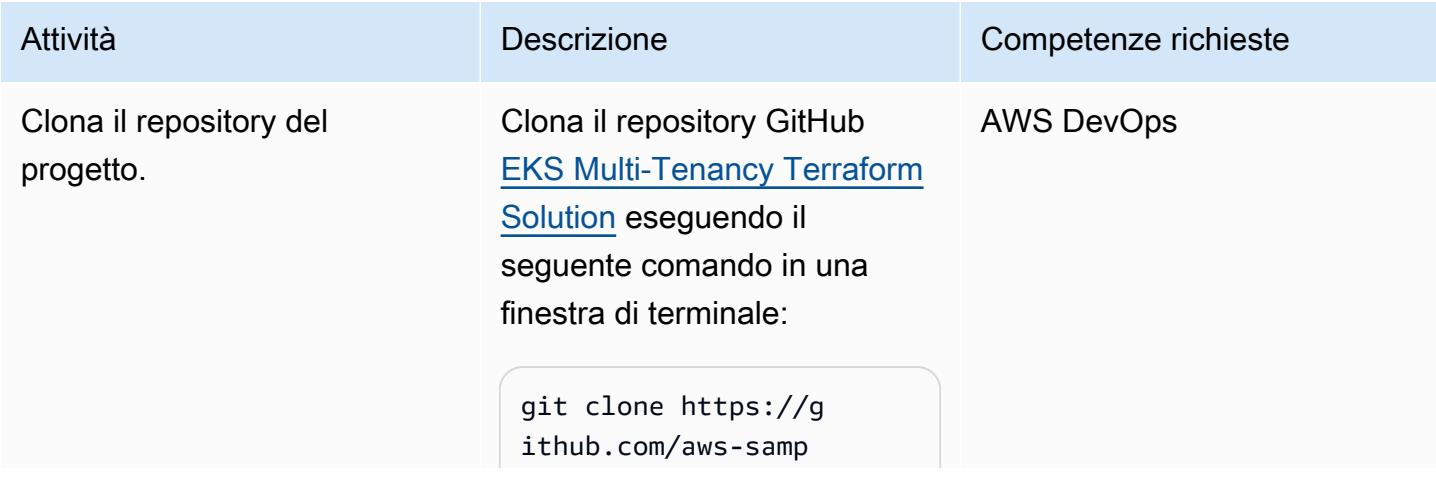

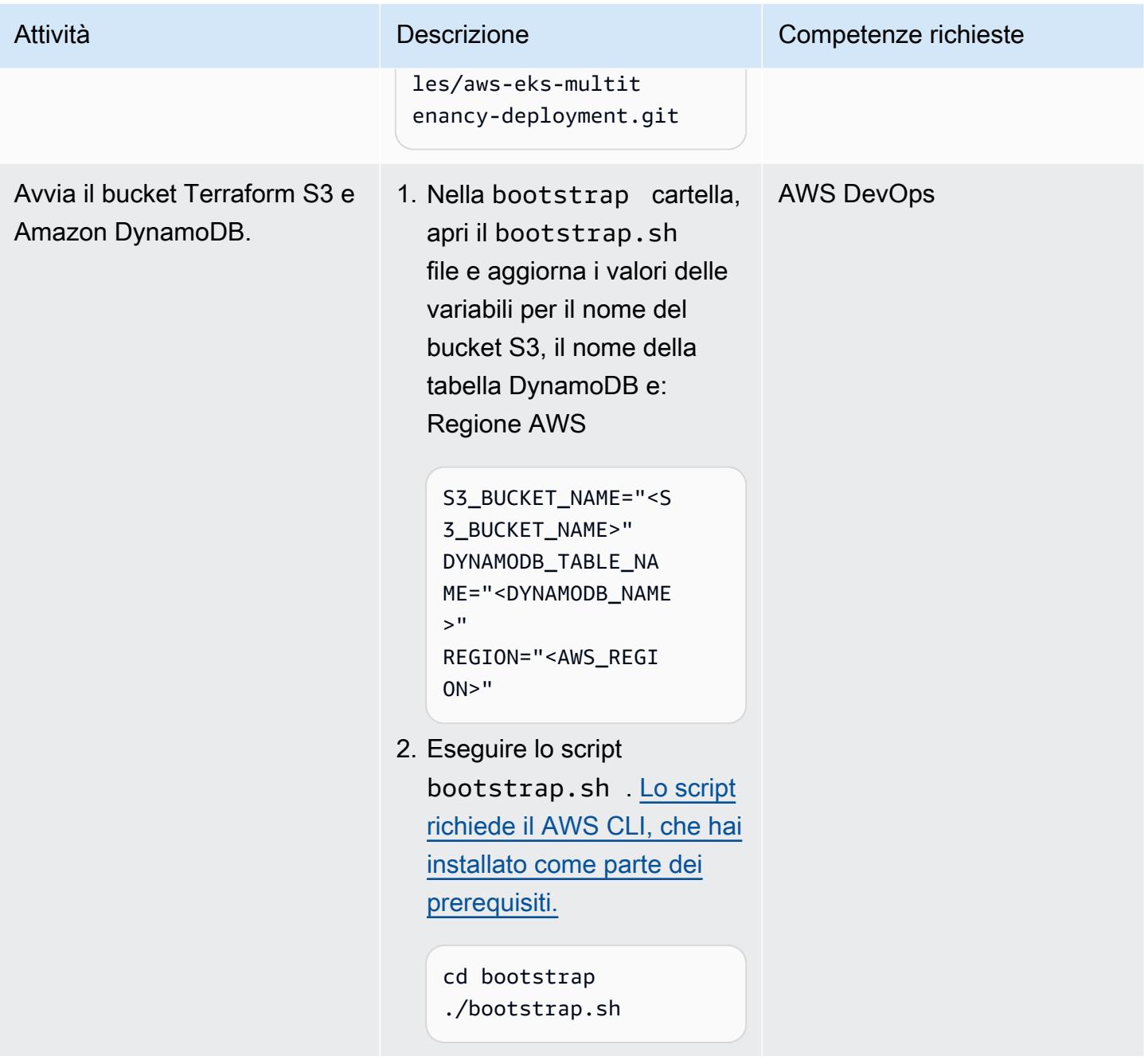

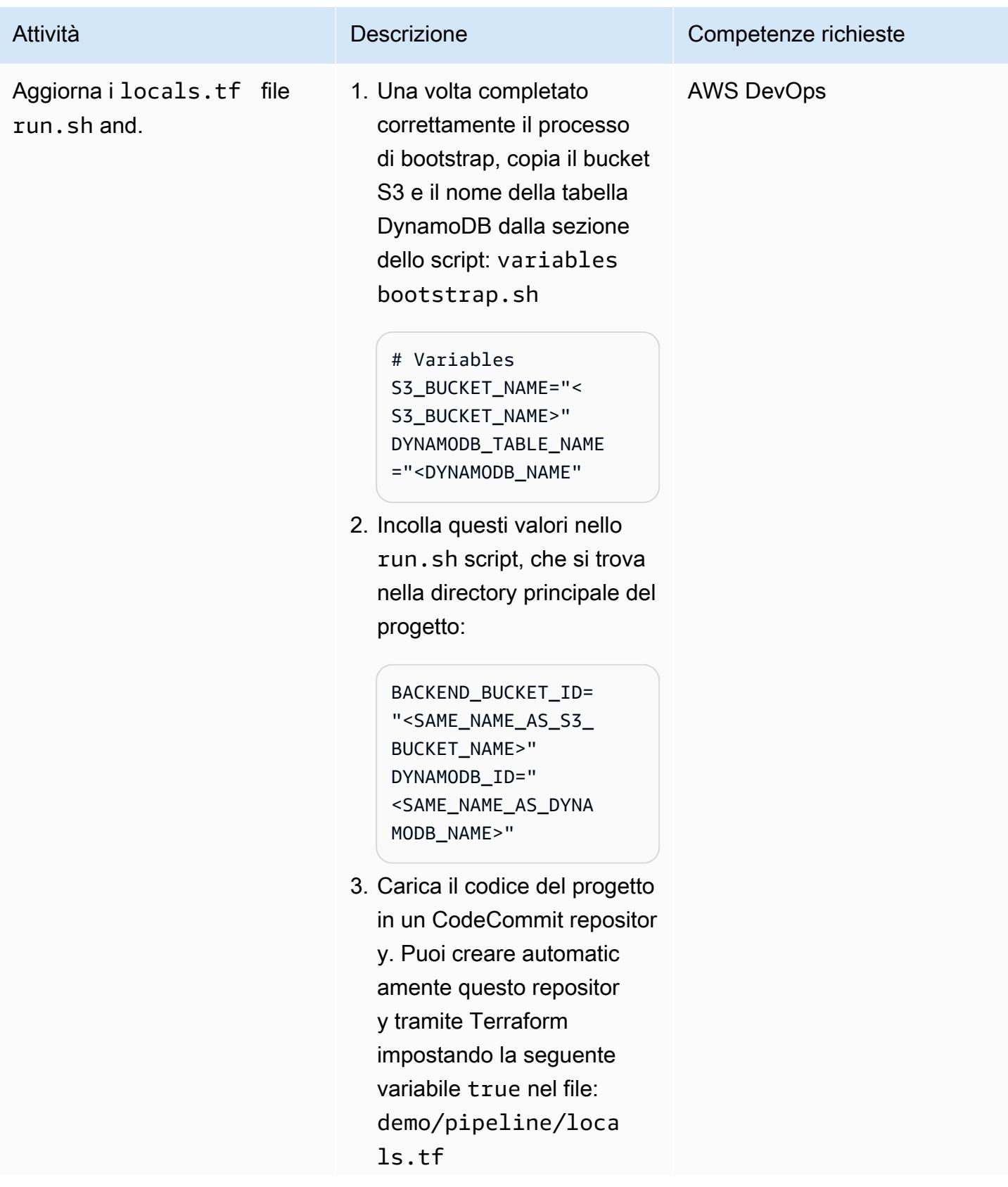

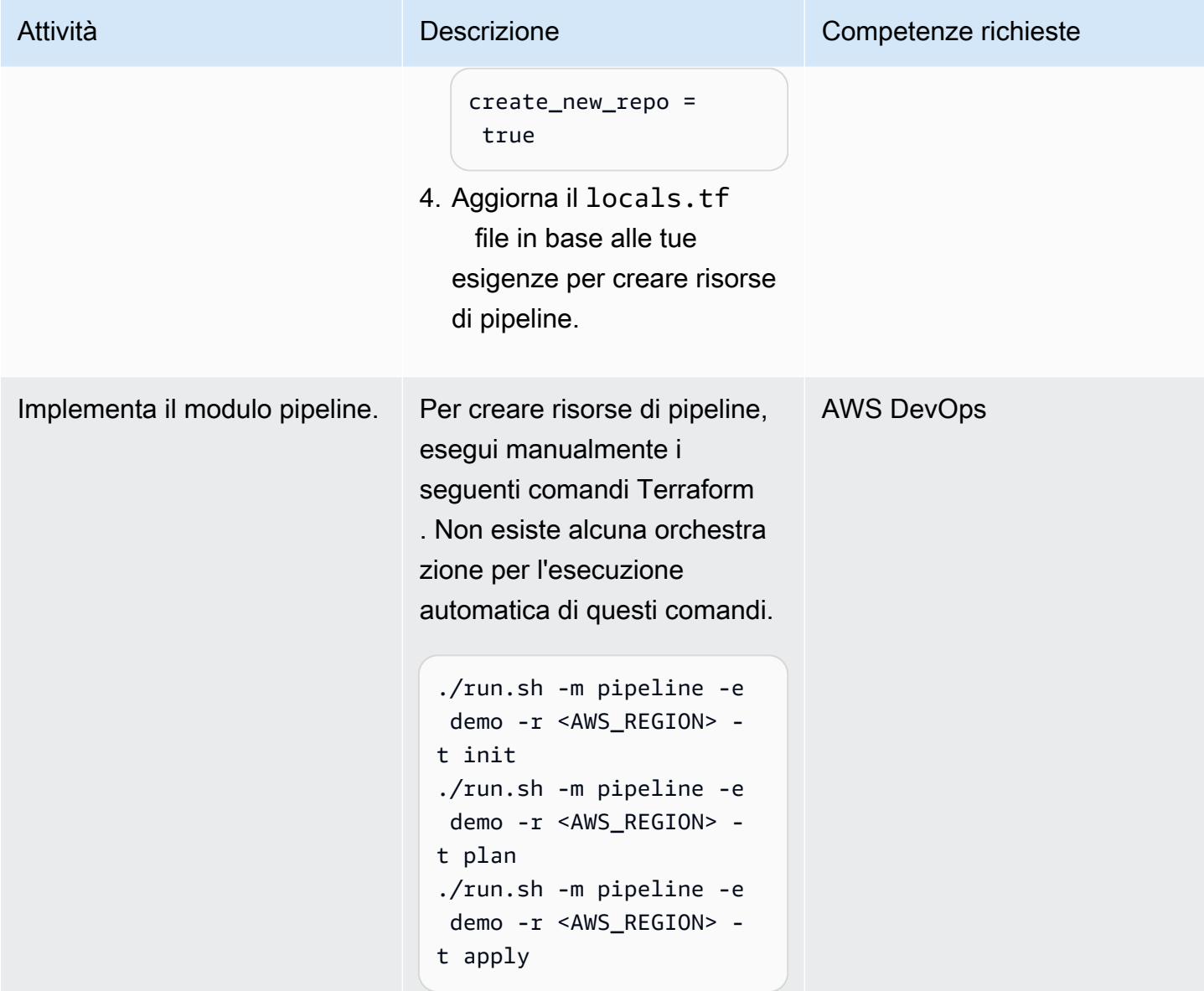

#### Crea l'infrastruttura di rete

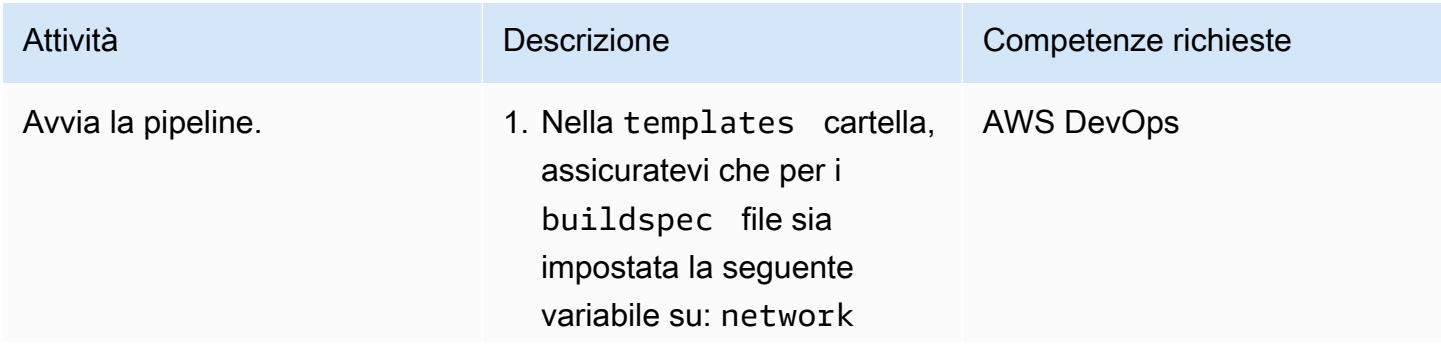

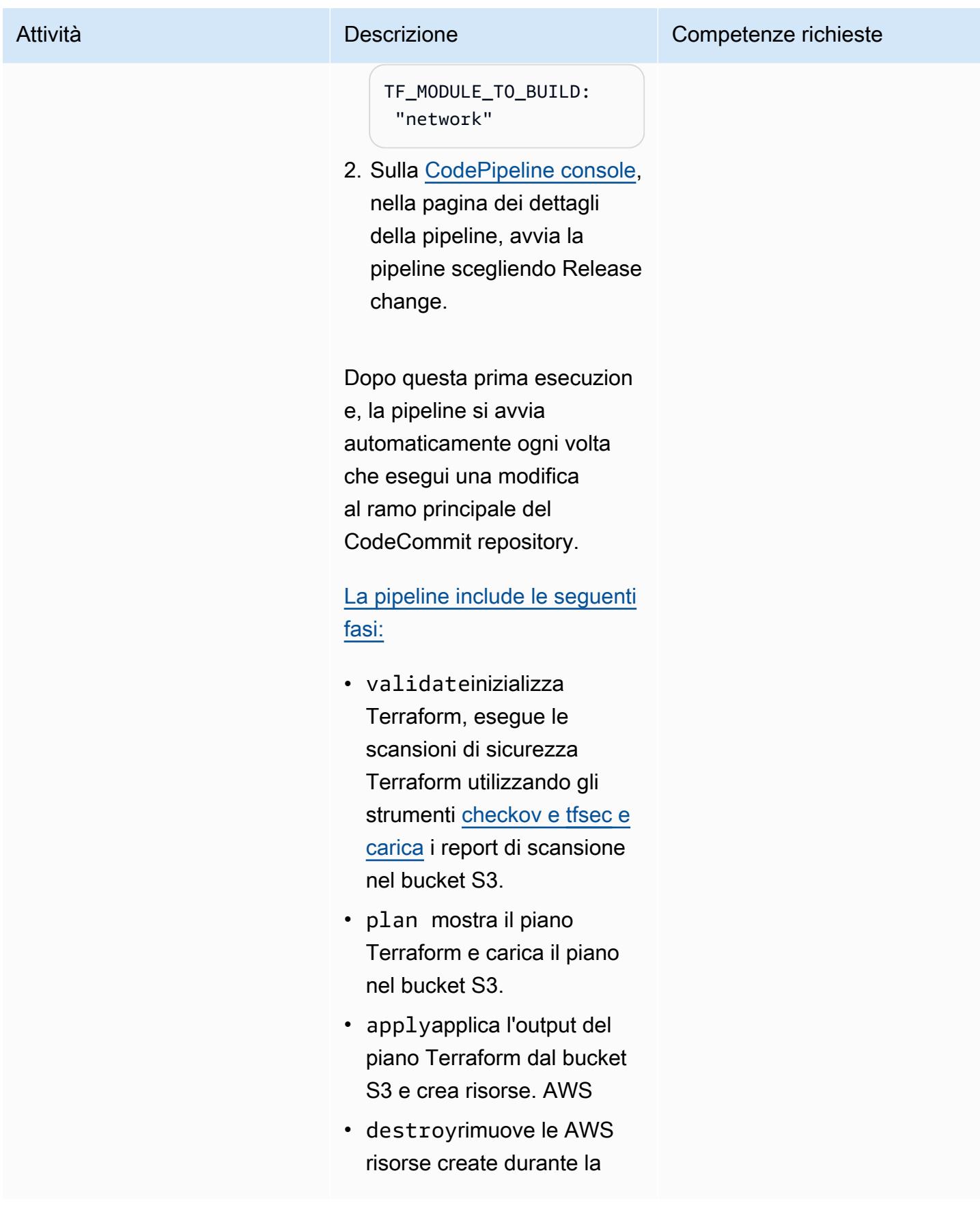

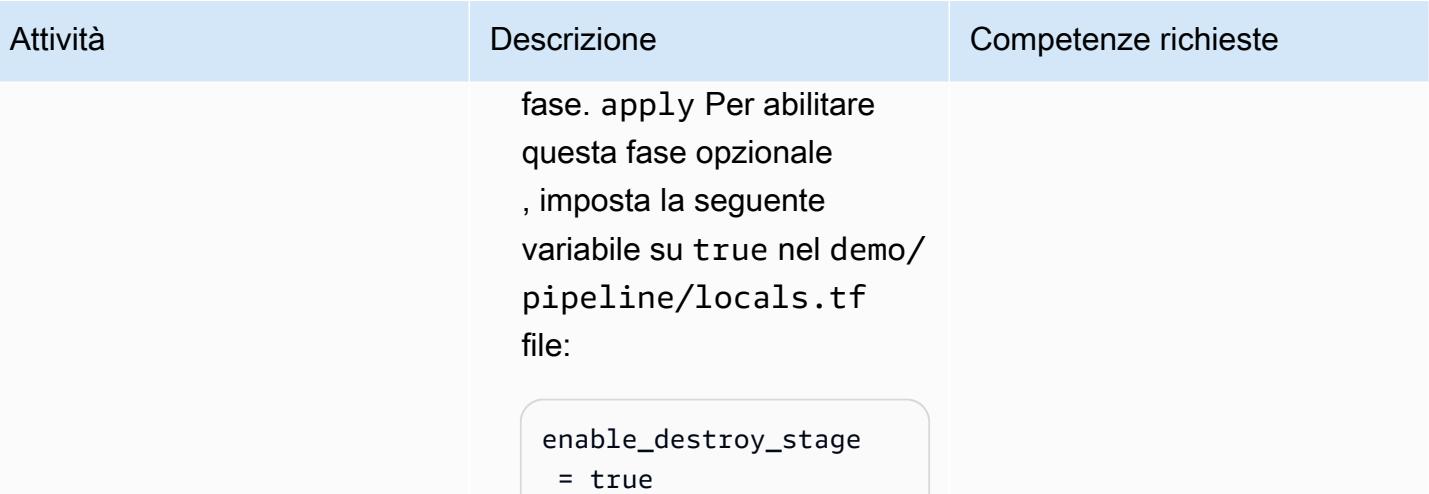

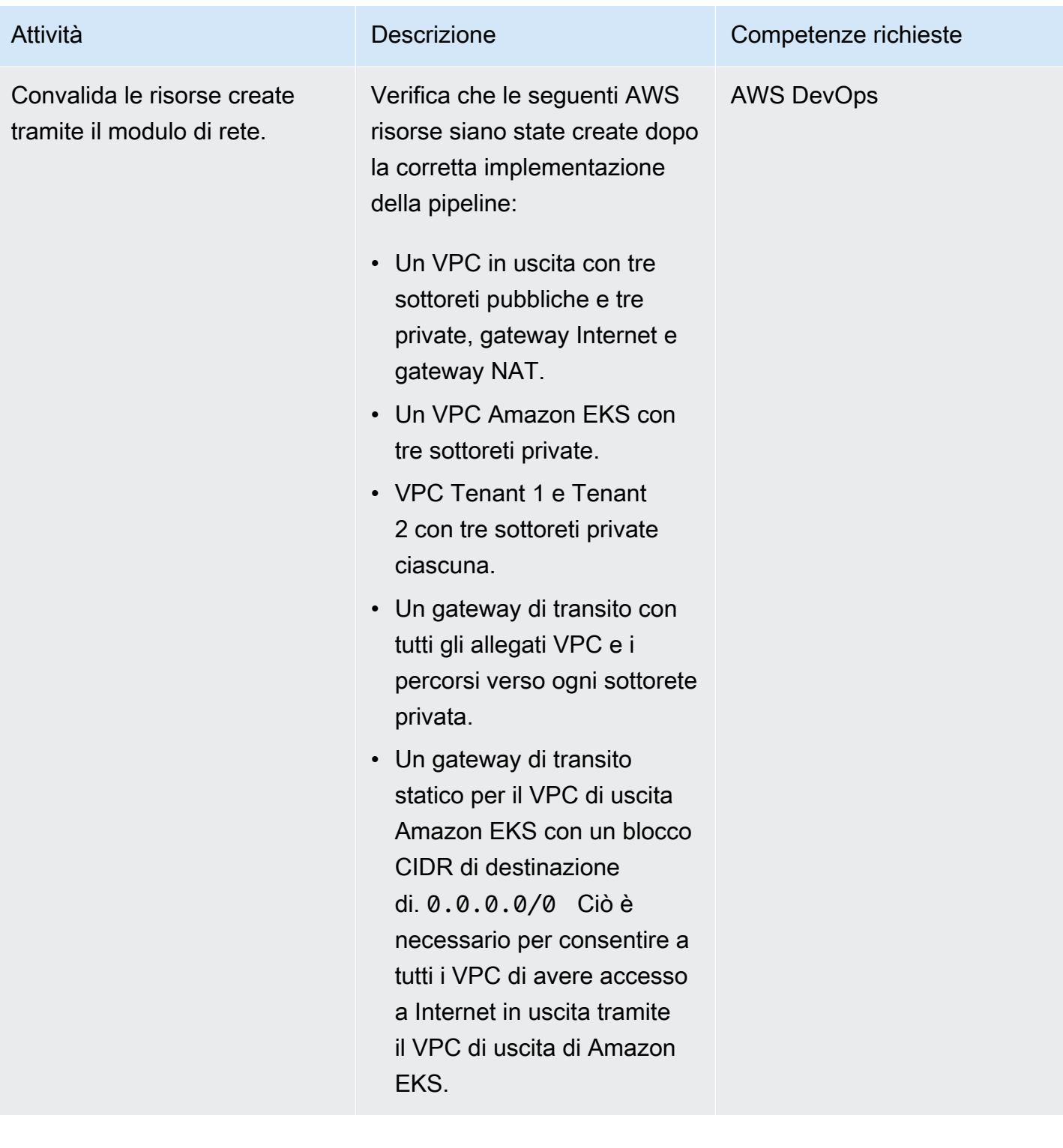

#### Crea l'infrastruttura di elaborazione

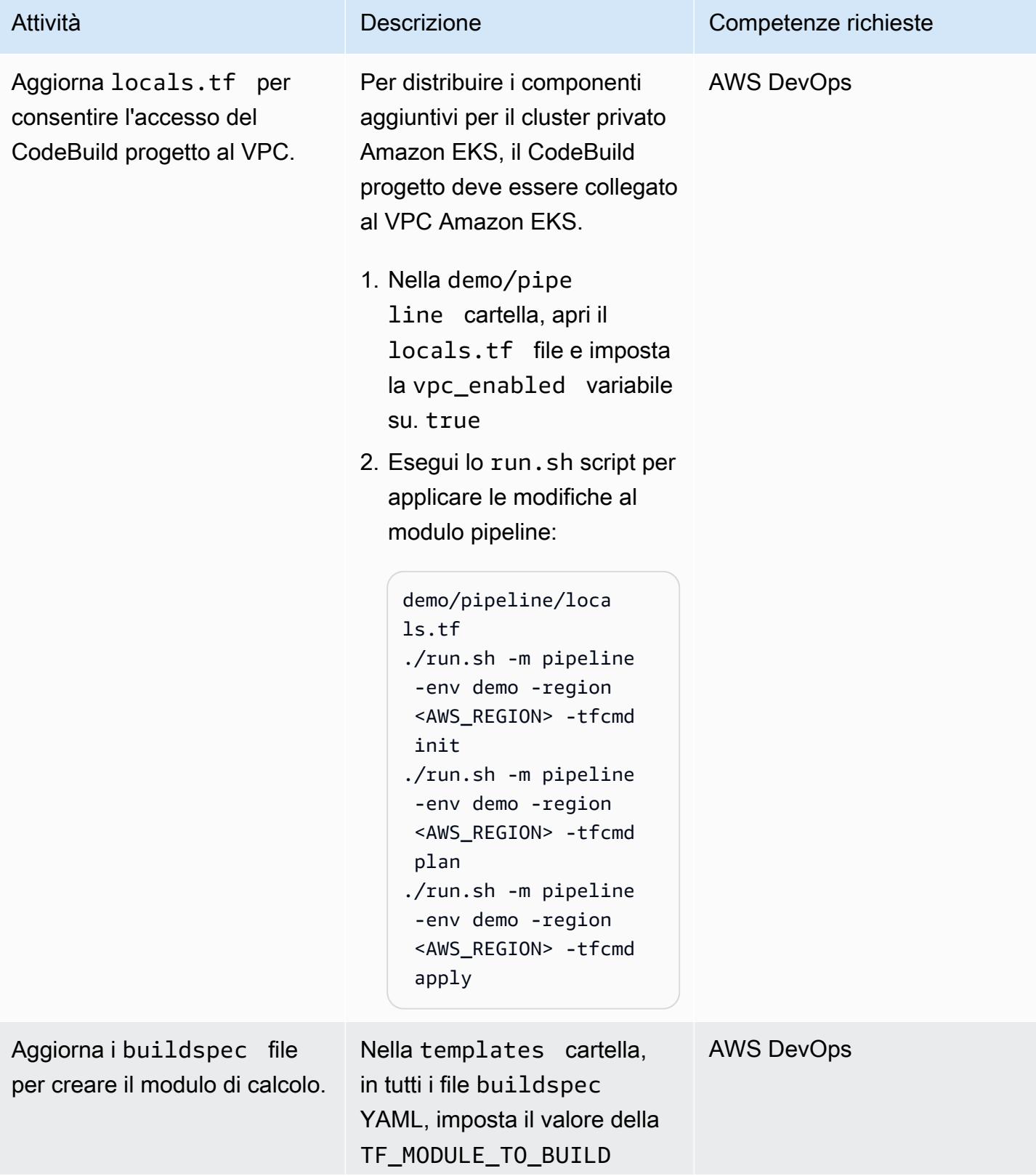

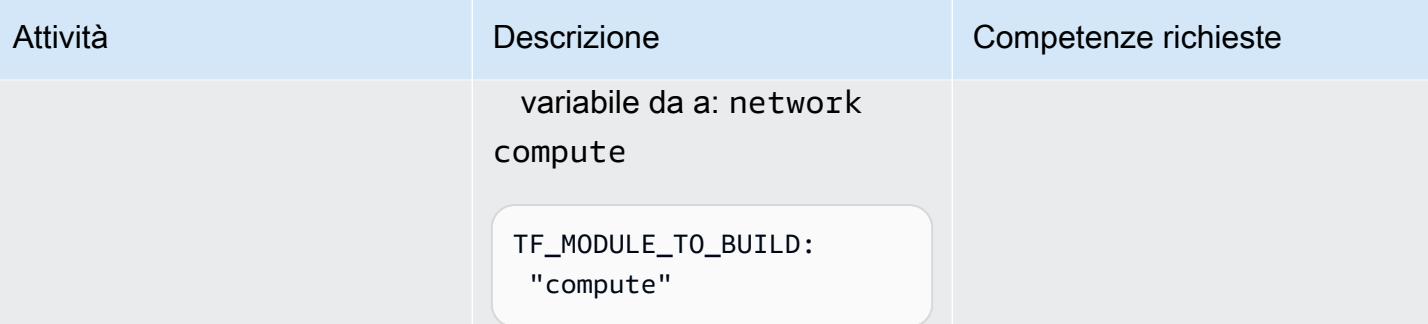

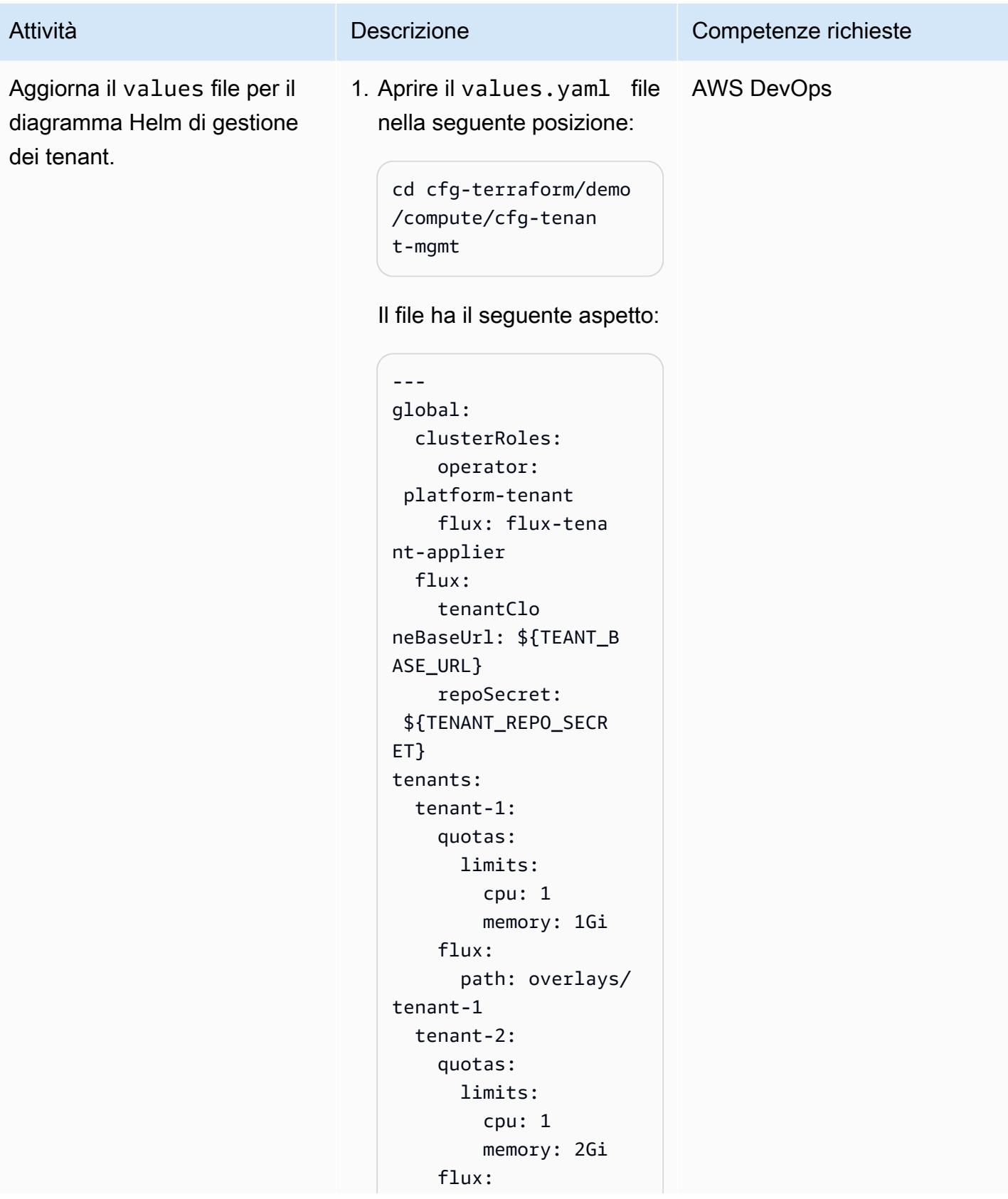

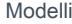

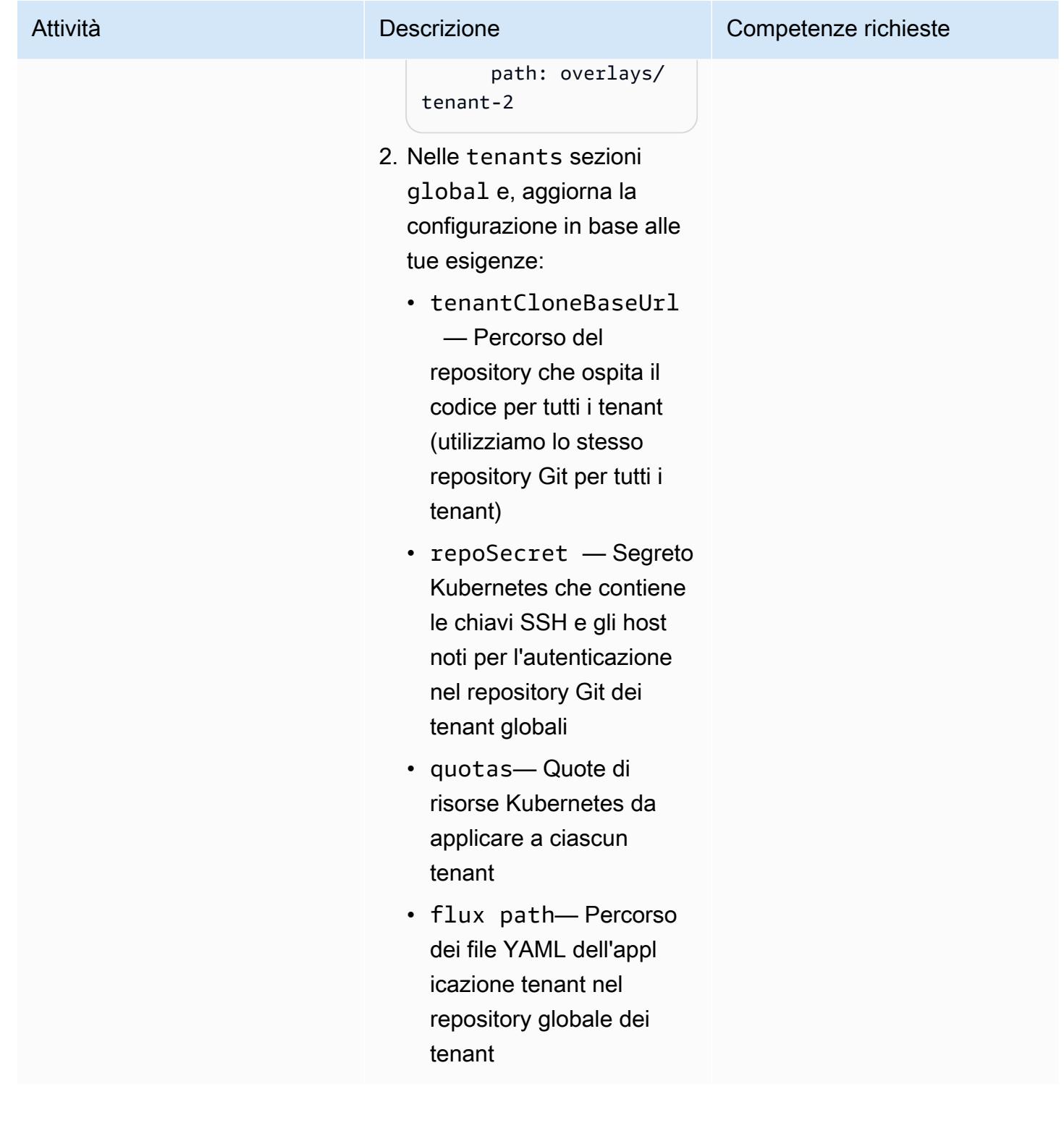

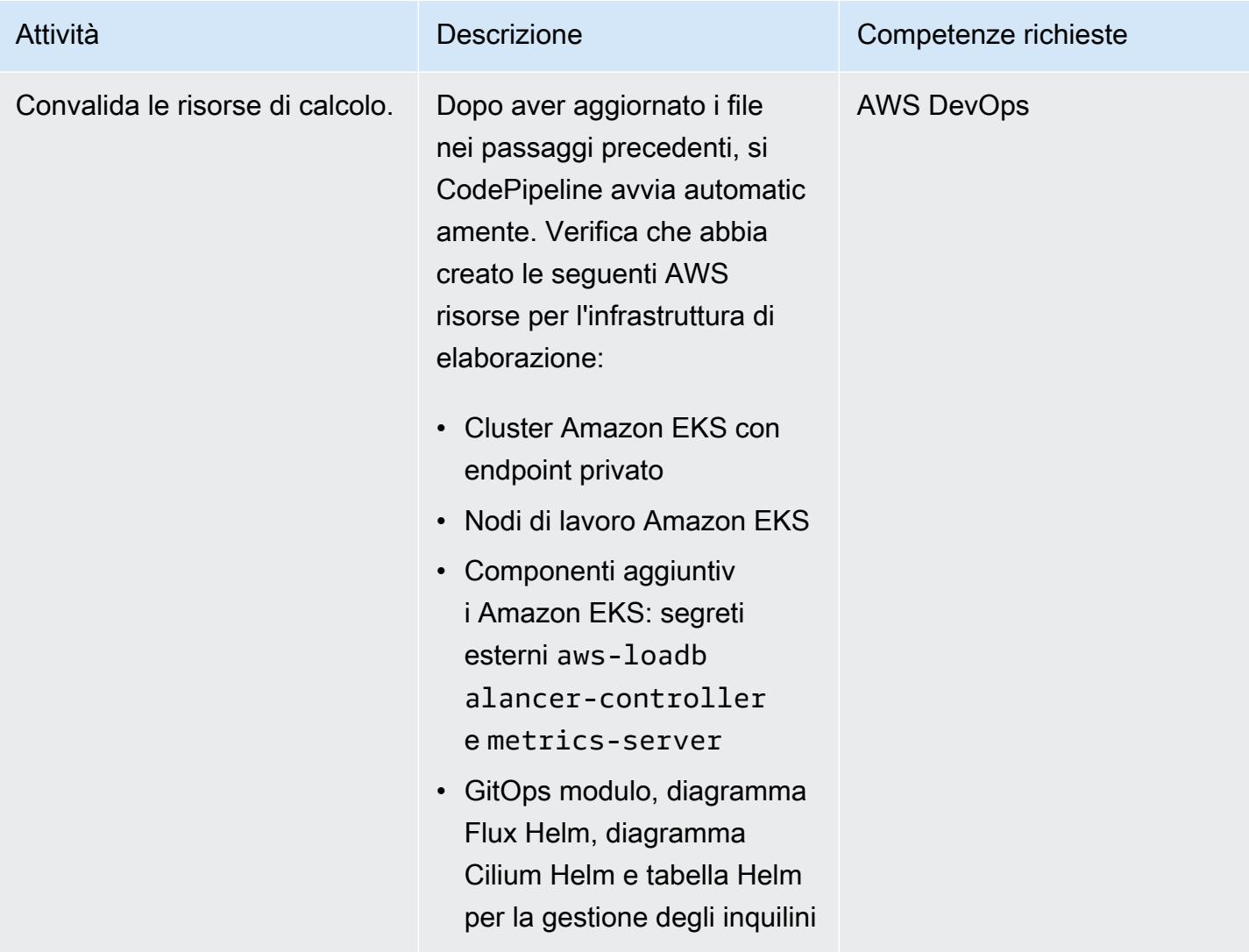

Controlla la gestione dei tenant e altre risorse

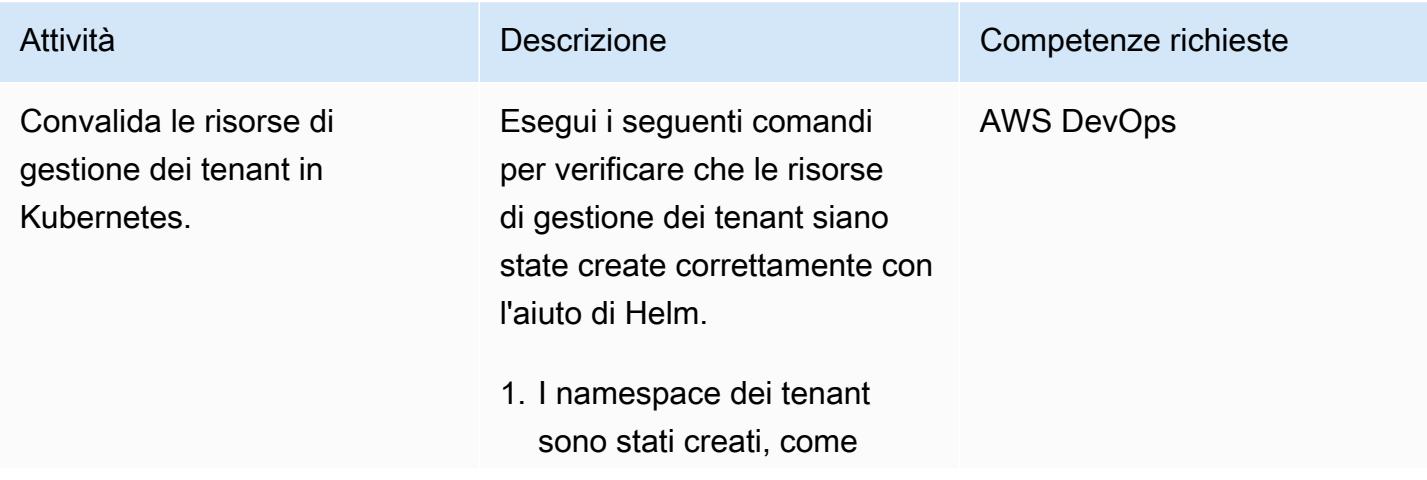

# Prontuario AWS Modelli Attività **Descrizione** Competenze richieste specificato in: values.ya ml kubectl get ns -A 2. Le quote vengono assegnate a ogni spazio dei nomi dei tenant, come specificato in: values.ya ml kubectl get quota --namespace=<tenan t\_namespace> 3. I dettagli delle quote sono corretti per ogni spazio dei nomi dei tenant: kubectl describe quota cpu-memory-resourc e-quota-limit -n <tenant\_namespace> 4. Le politiche di rete Cilium sono state applicate a ogni spazio dei nomi dei tenant: kubectl get CiliumNet workPolicy -A

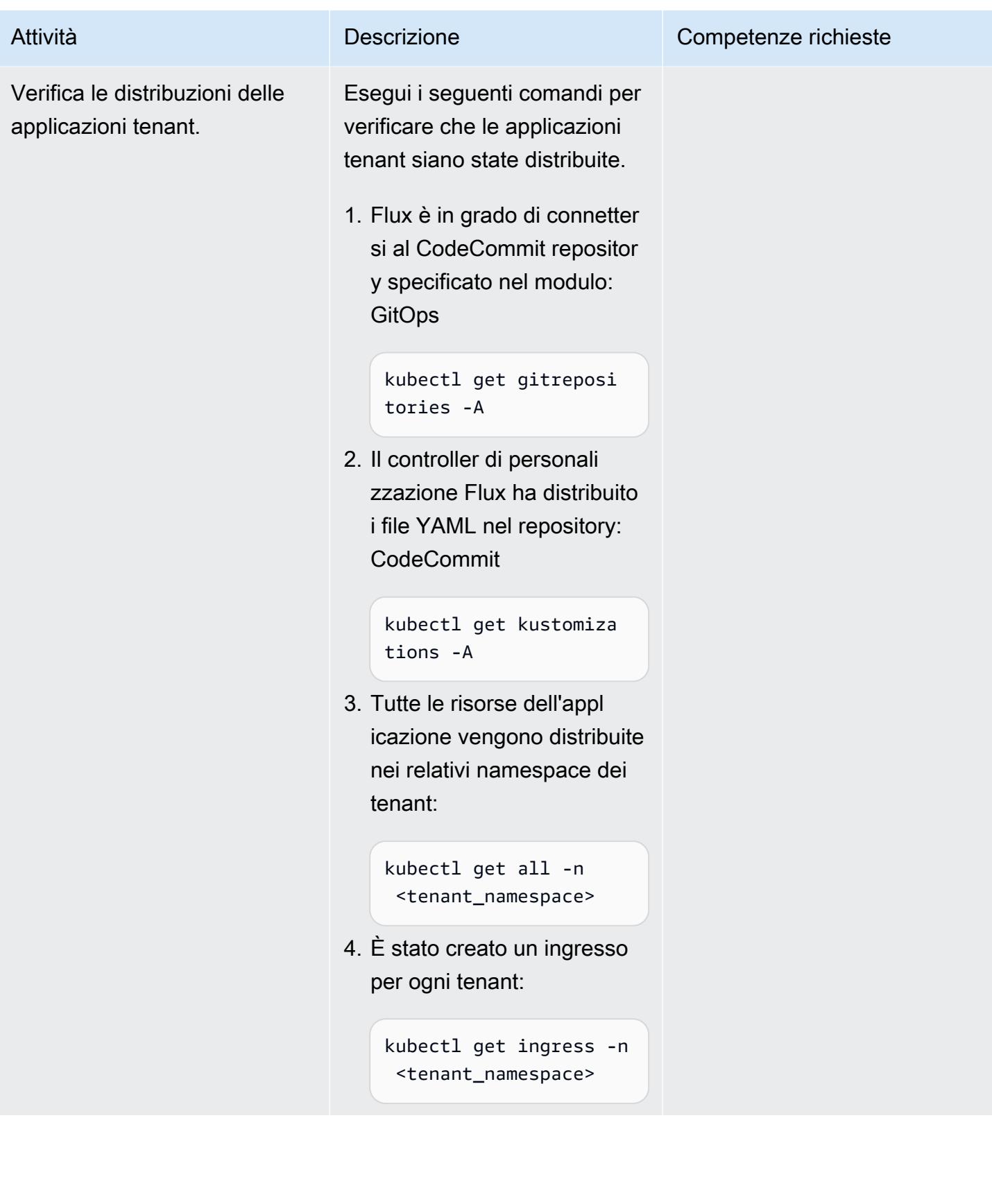

## Risoluzione dei problemi

#### Problema Soluzione e a contra la contra la Soluzione del Soluzione del Soluzione del Soluzione del Soluzione d

Viene visualizzato un messaggio di errore simile al seguente:

Failed to checkout and determine revision: unable to clone unknown error: You have successfully authenticated over SSH. You can use Git to interact with AWS CodeCommit.

Segui questi passaggi per risolvere il problema:

- 1. Verifica l'archivio delle applicazioni tenant: un repository vuoto o configurato in modo errato potrebbe causare l'errore. Assicurat i che l'archivio delle applicazioni tenant contenga il codice richiesto.
- 2. Ridistribuisci il tenant\_mgmt modulo: nel file di configurazione del tenant\_mg mt modulo, individua il app blocco, quindi imposta il parametro su: deploy 0

 $deploy = 0$ 

Dopo aver eseguito il apply comando Terraform, modifica nuovamente il valore del deploy parametro in: 1

 $deploy = 1$ 

3. Ricontrolla lo stato: dopo aver eseguito i passaggi precedenti, utilizza il seguente comando per verificare se il problema persiste:

kubectl get gitrepositories -A

[Se il problema persiste, valuta la possibili](https://fluxcd.io/flux/cheatsheets/troubleshooting/) [tà di approfondire i log di Flux per maggiori](https://fluxcd.io/flux/cheatsheets/troubleshooting/) [dettagli o consulta la guida generale alla](https://fluxcd.io/flux/cheatsheets/troubleshooting/) [risoluzione dei problemi di Flux.](https://fluxcd.io/flux/cheatsheets/troubleshooting/)

## Risorse correlate

- [Progetti Amazon EKS per Terraform](https://github.com/aws-ia/terraform-aws-eks-blueprints)
- [Guide alle best practice di Amazon EKS, sezione Multi-tenancy](https://aws.github.io/aws-eks-best-practices/security/docs/multitenancy/)
- [Sito web Flux](https://fluxcd.io/)
- [Sito web Helm](https://helm.sh/)

## Informazioni aggiuntive

Ecco un esempio di struttura di repository per la distribuzione di applicazioni tenant:

```
applications
sample_tenant_app
### README.md
### base
# ### configmap.yaml
# ### deployment.yaml
# ### ingress.yaml
# ### kustomization.yaml
# ### service.yaml
### overlays 
     ### tenant-1 
     # ### configmap.yaml 
     # ### deployment.yaml 
     # ### kustomization.yaml 
     ### tenant-2 
         ### configmap.yaml 
         ### kustomization.yaml
```
# Sottoscrivi più endpoint di posta elettronica a un argomento SNS utilizzando una risorsa personalizzata

Creato da Ricardo Morais (AWS)

Ambiente: produzione Tecnologie: DevOps Servizi AWS: Amazon SNS; AWS CloudFormation; AWS Lambda

## Riepilogo

Nota, agosto 2022: AWS CloudFormation ora supporta la sottoscrizione di più risorse tramite l'AWS::SNS::Topicoggetto e il relativo attributo Subscription.

Questo modello descrive come sottoscrivere più indirizzi e-mail per ricevere notifiche da un argomento di Amazon Simple Notification Service (Amazon SNS). Utilizza una funzione AWS Lambda come risorsa personalizzata in un modello CloudFormation AWS. La funzione Lambda è associata a un parametro di input che specifica gli endpoint e-mail per l'argomento SNS.

Attualmente, puoi utilizzare gli oggetti CloudFormation modello AWS [AWS::SNS::Topic](https://docs.aws.amazon.com/AWSCloudFormation/latest/UserGuide/aws-properties-sns-topic.html)e [AWS::SNS::Subscription](https://docs.aws.amazon.com/AWSCloudFormation/latest/UserGuide/aws-resource-sns-subscription.html)sottoscrivere singoli endpoint agli argomenti SNS. Per sottoscrivere più endpoint, devi richiamare l'oggetto più volte. Utilizzando la funzione Lambda come risorsa personalizzata, è possibile sottoscrivere più endpoint tramite un parametro di input. Puoi usare questa funzione Lambda come risorsa personalizzata in qualsiasi modello CloudFormation AWS.

## Prerequisiti e limitazioni

**Prerequisiti** 

- Un account AWS attivo.
- Un profilo AWS configurato nel tuo ambiente locale con una chiave di accesso e una chiave segreta. Puoi eseguire questo codice anche da [AWS Cloud9.](https://docs.aws.amazon.com/cloud9/latest/user-guide/setting-up.html)
- Autorizzazioni per quanto segue:
	- Ruolo e policy di AWS Identity and Access Management (IAM)
	- Funzione AWS Lambda
- Amazon Simple Storage Service (Amazon S3) Simple Storage Service (Amazon S3) per caricare la funzione Lambda
- Argomento e policy di Amazon SNS
- CloudFormation Stack AWS

#### Limitazioni

• Il codice supporta le workstation Linux e macOS.

#### Versioni del prodotto

• AWS Command Line Interface (AWS CLI) versione 2 o successiva.

### **Architettura**

Stack tecnologico Target

- AWS CloudFormation
- Amazon SNS
- AWS Lambda

#### **Strumenti**

#### **Strumenti**

• [AWS CLI versione 2](https://docs.aws.amazon.com/cli/latest/userguide/install-cliv2.html)

#### Codice

L'allegato include i seguenti file:

- Funzione Lambda: lambda\_function.py
- CloudFormation Modello AWS: template.yaml
- Due file di parametri per gestire abbonamenti endpoint di posta elettronica multipli o singoli: parameters-multiple-values.json (utilizzati come impostazione predefinita) e parameters-one-value.json

Per distribuire lo stack, puoi utilizzare uno dei due file di parametri. Per specificare più endpoint di posta elettronica:

```
./deploy.sh -p <YOUR_AWS_PROFILE_NAME> -r <YOUR_AWS_PROFILE_REGION>
```
Per specificare un singolo endpoint di posta elettronica:

```
./deploy.sh -p <YOUR_AWS_PROFILE_NAME> -r <YOUR_AWS_PROFILE_REGION> -f parameters-one-
value.json
```
## Epiche

Opzione 1: implementa un argomento SNS con un abbonamento e-mail

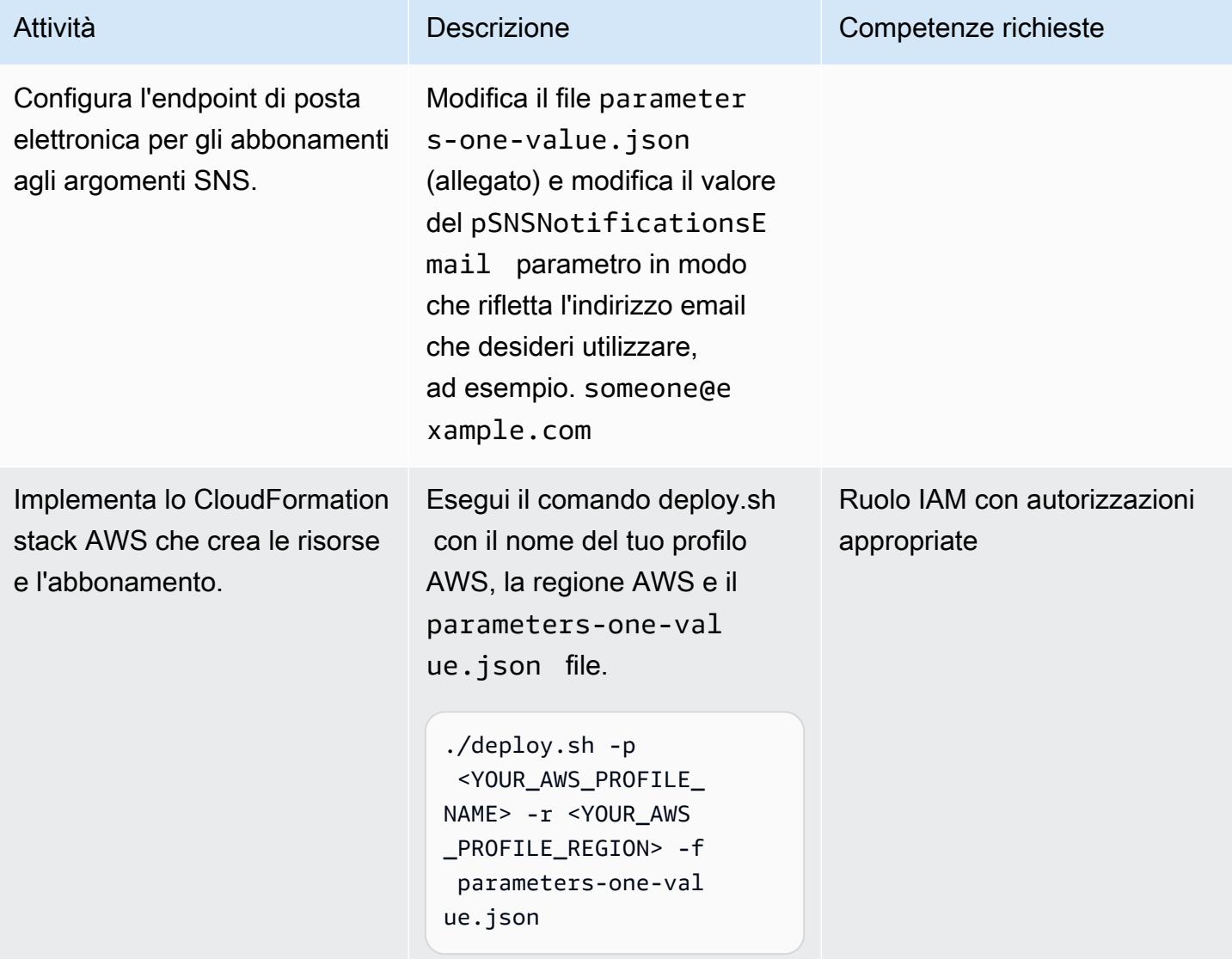

#### Opzione 2: implementa un argomento SNS con due o più sottoscrizioni e-mail

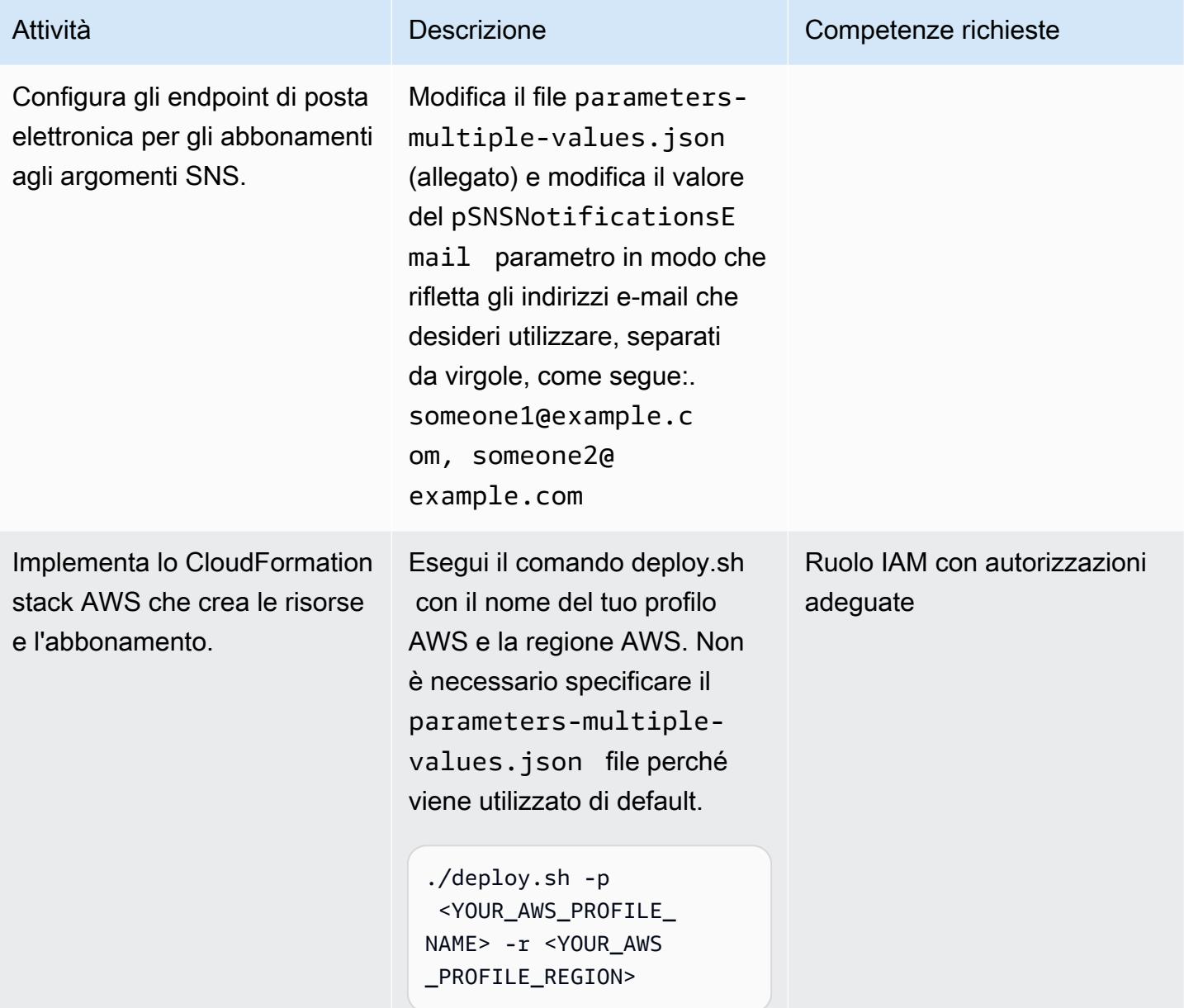

#### Opzione 3: distribuire un argomento SNS tramite un modello AWS CloudFormation

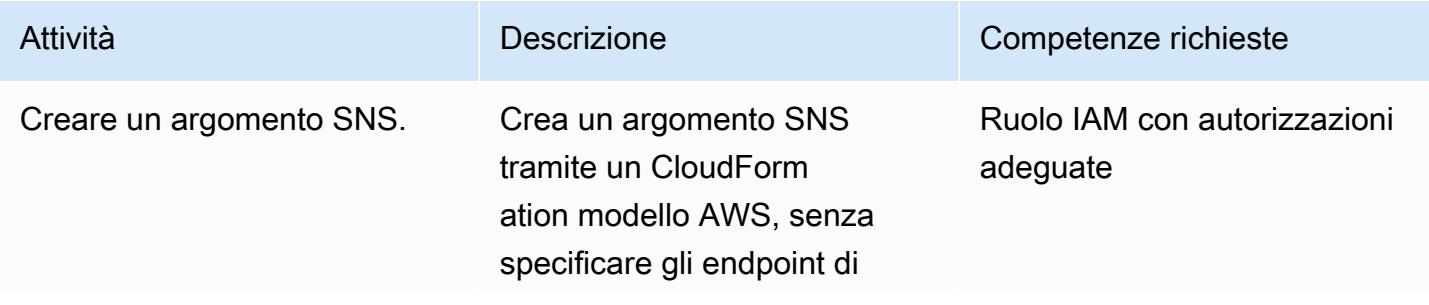

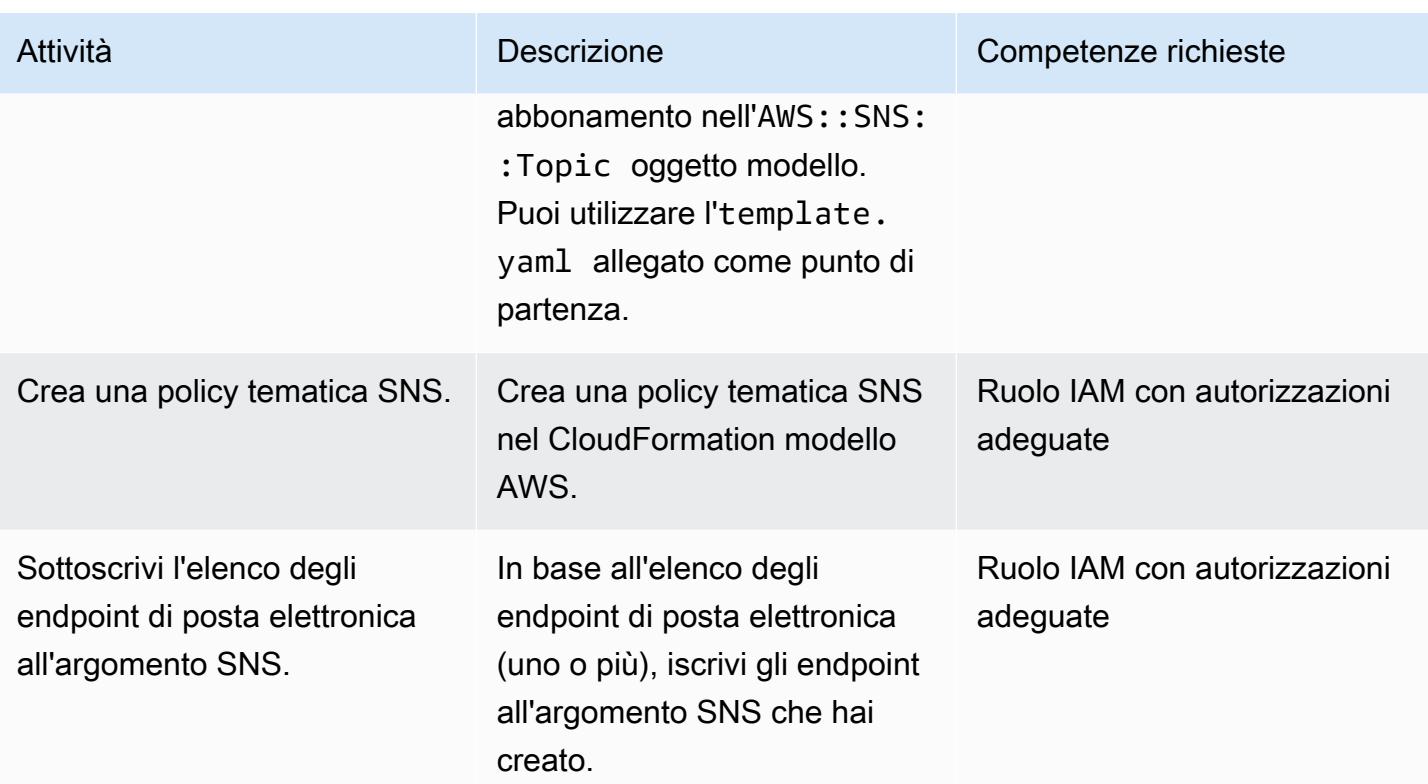

## Risorse correlate

#### Riferimenti

- [Risorse CloudFormation personalizzate AWS](https://docs.aws.amazon.com/AWSCloudFormation/latest/UserGuide/template-custom-resources.html) (documentazione AWS)
- [Creazione di risorse CloudFormation personalizzate AWS con Python, AWS Lambda e crhelper](https://aws.amazon.com/blogs/infrastructure-and-automation/aws-cloudformation-custom-resource-creation-with-python-aws-lambda-and-crhelper/) [\(post](https://aws.amazon.com/blogs/infrastructure-and-automation/aws-cloudformation-custom-resource-creation-with-python-aws-lambda-and-crhelper/) sul blog)

#### Strumenti richiesti

• [AWS CLI versione 2](https://docs.aws.amazon.com/cli/latest/userguide/install-cliv2.html)

## Allegati

[Per accedere a contenuti aggiuntivi associati a questo documento, decomprimi il seguente file:](samples/p-attach/ba49dc99-c3e1-4c33-a40d-30ef48191720/attachments/attachment.zip) [attachment.zip](samples/p-attach/ba49dc99-c3e1-4c33-a40d-30ef48191720/attachments/attachment.zip)
# Usa Serverspec per lo sviluppo basato sui test del codice dell'infrastruttura

Creato da Sushant Jagdale (AWS)

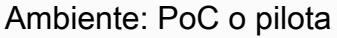

Tecnologie: DevOps; Infrastru ttura; Cloud ibrido

Servizi AWS: Amazon EC2; AWS; AWS CodeBuild **CodeDeploy** 

### Riepilogo

Questo modello mostra come utilizzare [Serverspec](https://serverspec.org/) per utilizzare lo sviluppo basato su test (TDD) durante la scrittura di codice dell'infrastruttura sul cloud Amazon Web Services (AWS). Il modello copre anche l'automazione con AWS CodePipeline. TDD focalizzerà l'attenzione su ciò che deve fare il codice dell'infrastruttura e stabilirà una chiara definizione di fatto. Puoi utilizzare Serverspec per testare l'infrastruttura creata da strumenti come AWS CloudFormation, Terraform by HashiCorp e Ansible.

Serverspec aiuta a rifattorizzare il codice dell'infrastruttura. Con Serverspec, è possibile scrivere test RSpec per verificare l'installazione di vari pacchetti e software, eseguire comandi, verificare i processi e le porte in esecuzione, controllare le impostazioni di autorizzazione dei file e così via. Serverspec verifica se i server sono configurati correttamente. Installi solo Ruby sui tuoi server. Non è necessario installare alcun software agente.

L'infrastruttura basata sui test offre i seguenti vantaggi:

- Test multipiattaforma
- Convalida delle aspettative
- Fiducia nella vostra automazione
- Coerenza e stabilità dell'infrastruttura
- Fallisci presto

Puoi utilizzare questo modello per eseguire test unitari Serverspec per il software Apache e controllare le impostazioni di autorizzazione dei file durante la creazione di Amazon Machine Image

(AMI). Un AMI verrà creato solo se tutti i test case vengono superati. Serverspec eseguirà i seguenti test:

- Il processo Apache è in esecuzione.
- La porta Apache è in esecuzione.
- I file e le directory di configurazione di Apache esistono in determinate posizioni e così via.
- Le autorizzazioni dei file sono configurate correttamente.

### Prerequisiti e limitazioni

#### **Prerequisiti**

- Un account AWS attivo
- AWS CodeBuild
- AWS CodeCommit
- AWS CodePipeline
- Un cloud privato virtuale (VPC) con una sottorete pubblica
- Installazione di AWS Command Line Interface (AWS CLI) e Git

#### Versioni del prodotto

- HashiCorp Versione Packer: 1.6.6
- Versione Ruby: 2.5.1 e successive
- Versione AWS CLI: 1.18.185

### **Architettura**

#### Architettura Target

- 1. Quando invii il codice al CodeCommit repository, un evento Amazon CloudWatch Events coinvolge il. CodePipeline Nella prima fase della pipeline, il codice viene recuperato da. CodeCommit
- 2. Viene eseguita la seconda fase della pipeline CodeBuild, che convalida e crea il modello Packer.
- 3. Come parte del build provisioner di Packer, Packer installa i software Apache e Ruby. Quindi il provisioner chiama uno script di shell che utilizza Serverspec per testare unitariamente il processo, la porta, i file e le directory di Apache. Il postprocessore Packer scrive un file JavaScript Object Notation (JSON) con un elenco di tutti gli artefatti prodotti da Packer durante un'esecuzione
- 4. Infine, viene creata un'istanza Amazon Elastic Compute Cloud (Amazon EC2) utilizzando l'ID AMI prodotto da Packer.

### **Strumenti**

- [AWS CLI](https://docs.aws.amazon.com/cli/latest/userguide/cli-chap-welcome.html) Amazon Command Line Interface (AWS CLI) è uno strumento open source per interagire con i servizi AWS utilizzando i comandi nella shell della riga di comando.
- [Amazon CloudWatch Events:](https://docs.aws.amazon.com/AmazonCloudWatch/latest/events/WhatIsCloudWatchEvents.html) Amazon CloudWatch Events offre un near-real-time flusso di eventi di sistema che descrivono i cambiamenti nelle risorse di Amazon Web Services (AWS).
- [AWS CodeBuild:](https://docs.aws.amazon.com/codebuild/latest/userguide/welcome.html) AWS CodeBuild è un servizio di build completamente gestito nel cloud. CodeBuild compila il codice sorgente, esegue test unitari e produce artefatti pronti per la distribuzione.
- [AWS CodeCommit:](https://docs.aws.amazon.com/codecommit/latest/userguide/welcome.html) AWS CodeCommit è un servizio di controllo delle versioni ospitato da Amazon Web Services. Puoi utilizzarlo CodeCommit per archiviare e gestire privatamente risorse (come documenti, codice sorgente e file binari) nel cloud.
- [AWS CodePipeline:](https://docs.aws.amazon.com/codepipeline/latest/userguide/welcome.html) AWS CodePipeline è un servizio di distribuzione continua che puoi utilizzare per modellare, visualizzare e automatizzare i passaggi necessari per rilasciare il tuo software. Puoi modellare e configurare rapidamente i diversi stadi del processo di rilascio di un software.
- [HashiCorp Packer](https://www.packer.io/) HashiCorp Packer è uno strumento per automatizzare la creazione di immagini di macchine identiche da un'unica configurazione di origine.
- [Serverspec: Serverspec](https://serverspec.org/) esegue test RSpec per verificare la configurazione del server. Serverspec utilizza Ruby e non è necessario installare il software dell'agente.

#### **Codice**

Il codice è allegato. Il codice utilizza la seguente struttura, con tre cartelle e otto file.

```
### amazon-linux_packer-template.json (Packer template)
### buildspec.yaml (CodeBuild .yaml file)
### pipeline.yaml (AWS CloudFormation template to automate CodePipeline)
### rspec_tests (RSpec required files and spec)
#   ### Gem-file
#   ### Rakefile
```
# Epiche

### Configurazione delle credenziali AWS

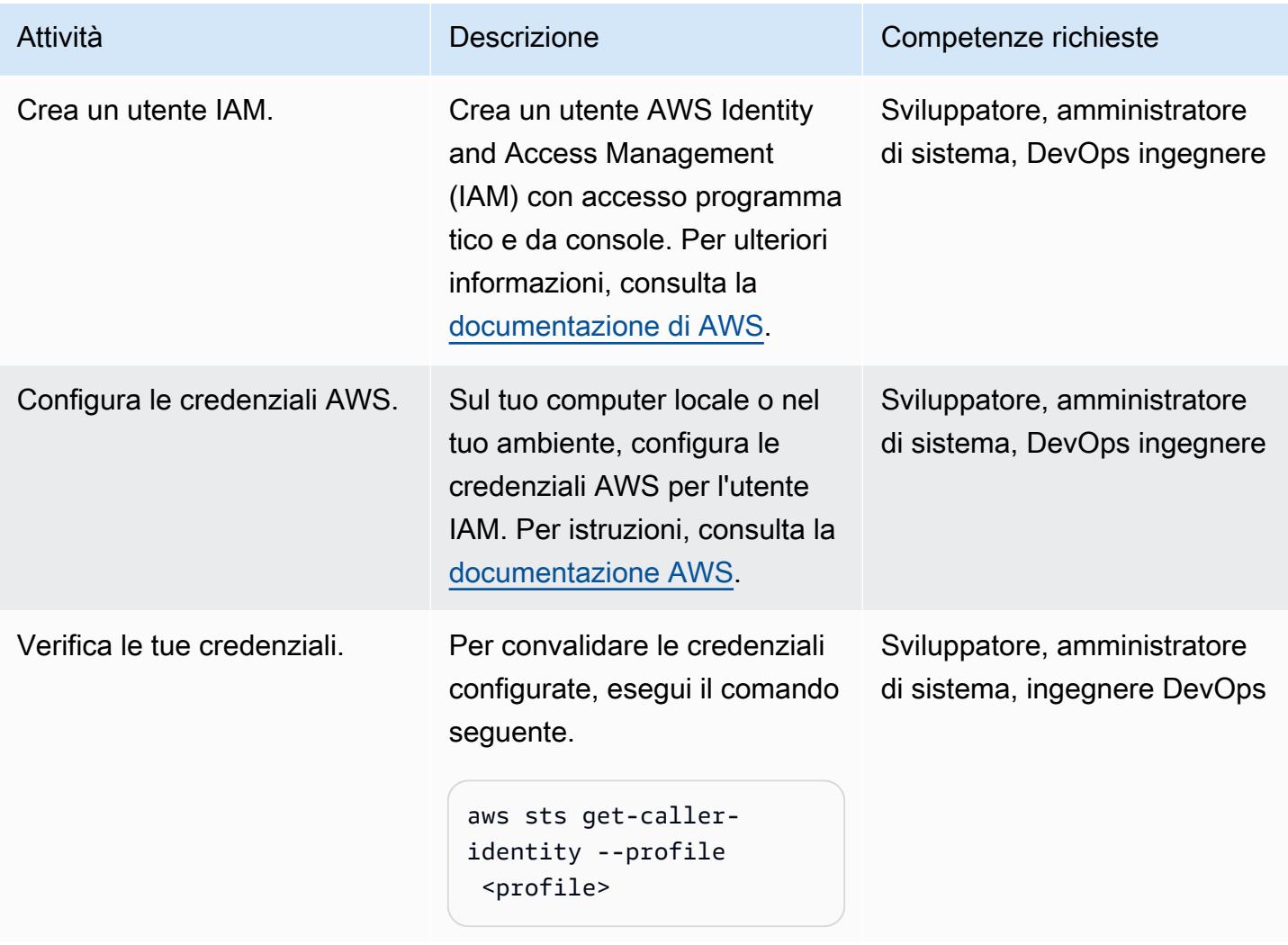

#### AWS CodePipeline

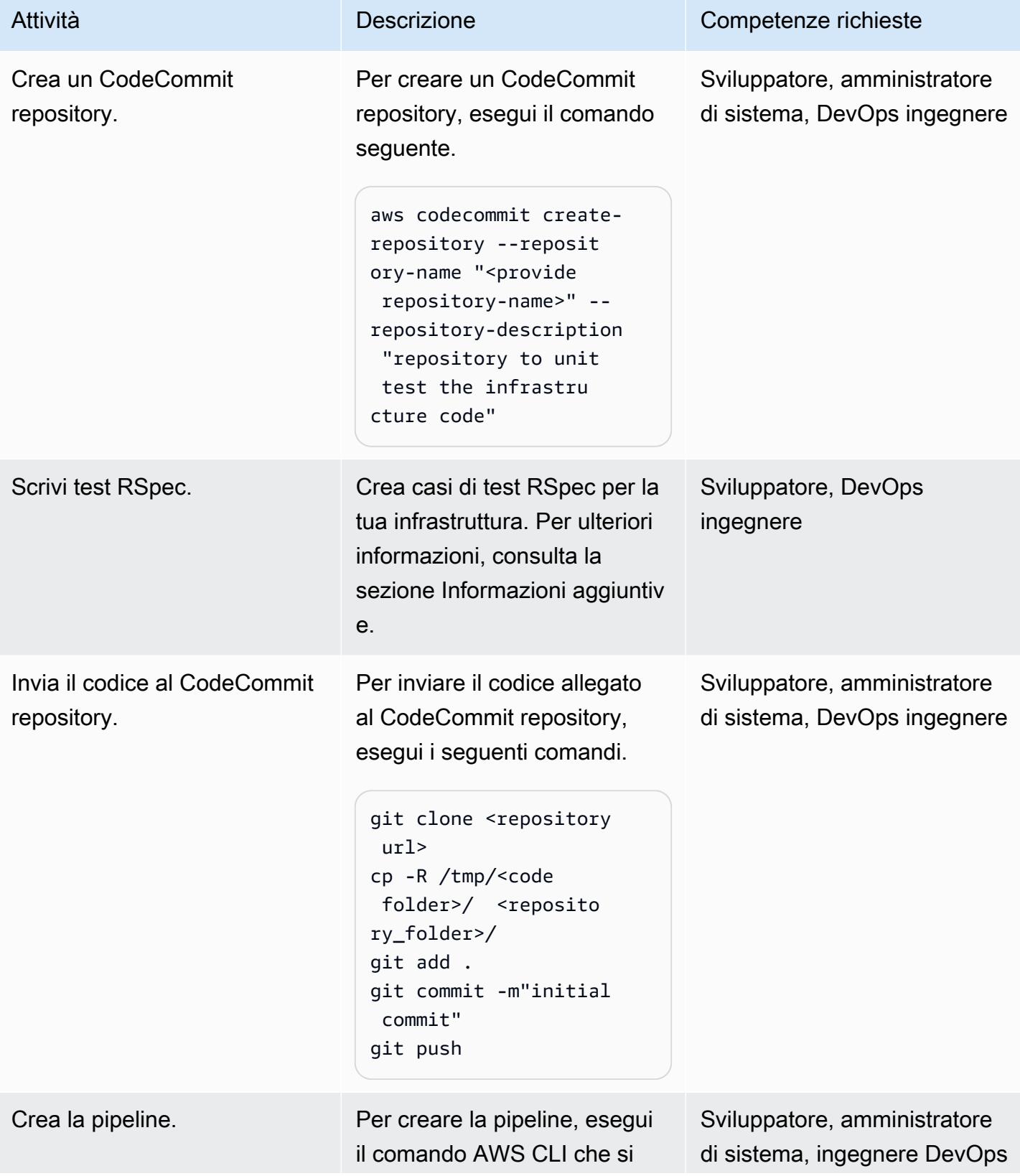

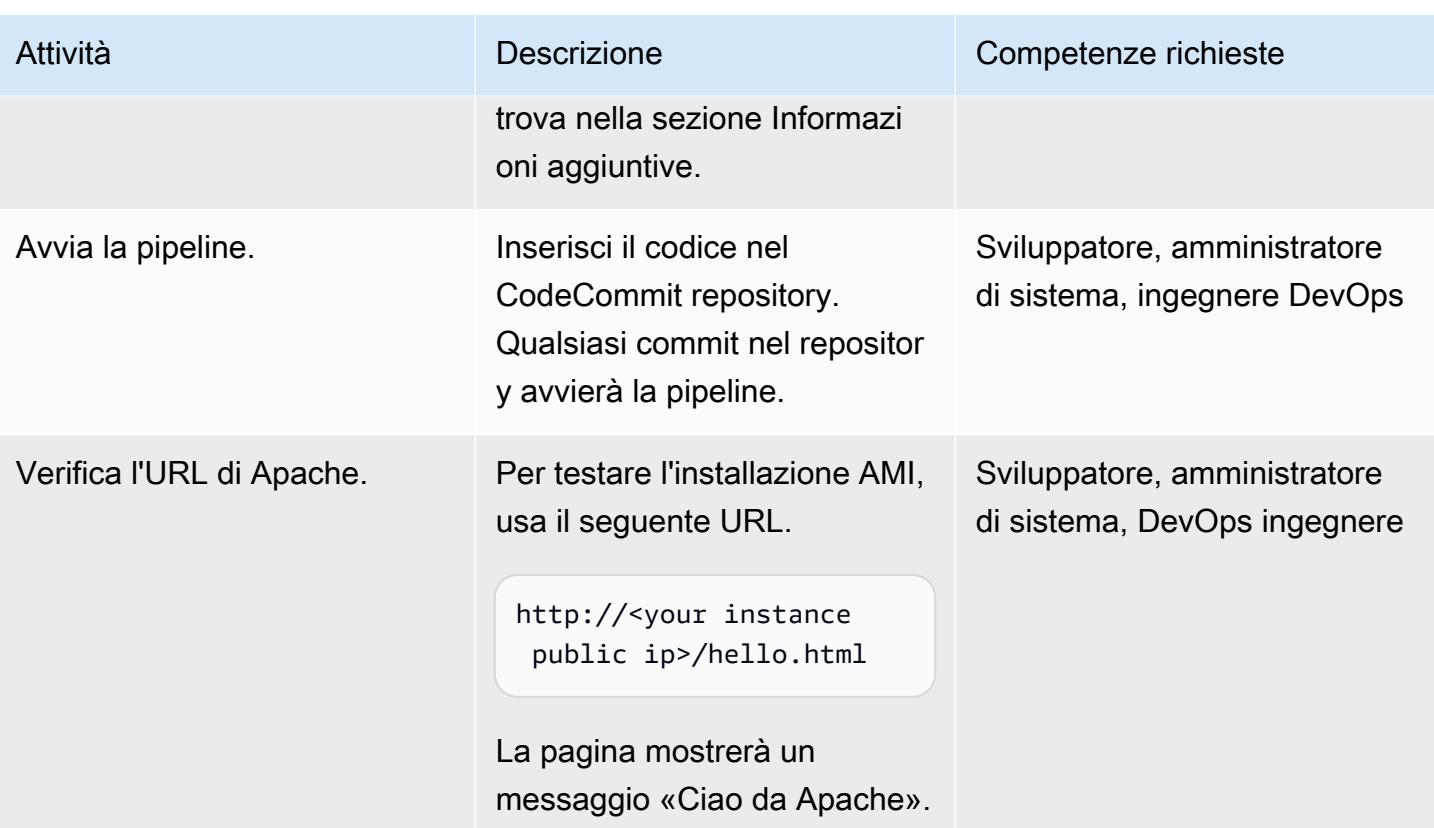

### Risorse correlate

- [HashiCorp](https://www.hashicorp.com/)
- [HashiCorp Packer](https://www.packer.io/)
- [Specifiche del server](https://serverspec.org)
- [Introduzione a ServerSpec: Cos'è Serverspec e come lo utilizziamo in Stelligent?](https://stelligent.com/2016/08/17/introduction-to-serverspec-what-is-serverspec-and-how-do-we-use-it-at-stelligent-part1/) (post sul blog esterno)
- [Sviluppo del codice dell'infrastruttura basato su test](https://blog.unif.io/test-driven-development-of-infrastructure-code-9146d3d6c780) (post di blog esterno)
- [Creazione e test di immagini con HashiCorp Packer e ServerSpec \(articolo esterno\)](https://medium.com/sumup-engineering/image-creation-and-testing-with-hashicorp-packer-and-serverspec-bb2bd065441)

### Informazioni aggiuntive

#### Scrivi test RSpec

Il test RSpec per questo modello si trova in. <repository folder>/rspec\_tests/spec/ apache\_spec.rb

require 'spec\_helper'

```
describe service('httpd') do 
    it { should be_enabled } 
    it { should be_running }
end
describe port(80) do 
    it { should be_listening }
end
describe file('/etc/httpd/conf/httpd.conf') do 
    it { should exist } 
    it { should be_owned_by 'root' } 
    it { should contain 'ServerName www.example.com' }
end
describe file('/etc/httpd/conf/httpd.conf') do 
    its(:content) { should match /ServerName www.example.com/ }
end
describe file('/var/www/html/hello.html') do 
    it { should exist } 
    it { should be_owned_by 'ec2-user' }
end
describe file('/var/log/httpd') do 
    it { should be_directory }
end
describe file('/etc/sudoers') do 
    it { should be_mode 440 }
end
describe group('root') do
```

```
  it { should have_gid 0 }
end
```
Puoi aggiungere i tuoi test alla / spec directory.

#### Crea la pipeline

```
aws cloudformation create-stack --stack-name myteststack --template-body file://
pipeline.yaml --parameters ParameterKey=RepositoryName,ParameterValue=<provide 
  repository-name> ParameterKey=ApplicationName,ParameterValue=<provide 
  application-name> ParameterKey=SecurityGroupId,ParameterValue=<provide 
  SecurityGroupId> ParameterKey=VpcId,ParameterValue=<provide VpcId> 
 ParameterKey=SubnetId,ParameterValue=<provide SubnetId> ParameterKey=Region,ParameterValue=<pr
  AccountId> --capabilities CAPABILITY_NAMED_IAM
```
Dettagli dei parametri

repository-name— Il nome del CodeCommit repository AWS

application-name— Gli Amazon Resource Name (ARN) sono collegati aApplicationName; fornisci un nome qualsiasi

SecurityGroupId— Qualsiasi ID del gruppo di sicurezza del tuo account AWS con la porta 80 aperta

VpcId— L'ID del tuo VPC

- SubnetId— L'ID di una sottorete pubblica nel tuo VPC
- Region— La regione AWS in cui viene eseguito questo pattern
- Keypair— Il nome della chiave Secure Shell (SSH) per accedere all'istanza EC2
- Account Id-ID del tuo account AWS

Puoi anche creare una CodePipeline pipeline utilizzando la Console di gestione AWS e passando gli stessi parametri della riga di comando precedente.

#### Allegati

[Per accedere a contenuti aggiuntivi associati a questo documento, decomprimi il seguente file:](samples/p-attach/8092a64f-857c-4baa-b41c-a32c9098c4cf/attachments/attachment.zip) [attachment.zip](samples/p-attach/8092a64f-857c-4baa-b41c-a32c9098c4cf/attachments/attachment.zip)

# Usa repository di sorgenti Git di terze parti in AWS CodePipeline

Ambiente: PoC o pilota Tecnologie: DevOps Carico di lavoro: open source

Servizi AWS: AWS CodeBuild ; AWS CodePipeline; AWS Lambda

## Riepilogo

Questo modello descrive come utilizzare AWS CodePipeline con repository di sorgenti Git di terze parti.

[AWS CodePipeline](https://docs.aws.amazon.com/codepipeline/latest/userguide/concepts-continuous-delivery-integration.html) è un servizio di distribuzione continua che automatizza le attività di creazione, test e distribuzione del software. Il servizio attualmente supporta repository Git gestiti da GitHub [AWS](https://aws.amazon.com/codecommit) e CodeCommit Atlassian Bitbucket. Tuttavia, alcune aziende utilizzano repository Git di terze parti integrati con il loro servizio Single Sign-On (SSO) e Microsoft Active Directory per l'autenticazione. Puoi usare questi repository Git di terze parti come fonti CodePipeline per creare azioni e webhook personalizzati.

Un webhook è una notifica HTTP che rileva gli eventi in un altro strumento, ad esempio un GitHub repository, e collega tali eventi esterni a una pipeline. Quando crei un webhook in CodePipeline, il servizio restituisce un URL che puoi usare nel webhook del tuo repository Git. Se invii codice a un ramo specifico del repository Git, il webhook Git avvia il CodePipeline webhook tramite questo URL e imposta la fase di origine della pipeline su In corso. Quando la pipeline è in questo stato, un job worker esegue un sondaggio CodePipeline per il lavoro personalizzato, lo esegue e invia uno stato di successo o di fallimento a. CodePipeline In questo caso, poiché la pipeline si trova nella fase di origine, il job worker ottiene il contenuto del repository Git, lo comprime e lo carica nel bucket Amazon Simple Storage Service (Amazon S3) dove sono archiviati gli elementi per la pipeline, utilizzando la chiave oggetto fornita dal job sottoposto a polling. Puoi anche associare una transizione per l'azione personalizzata a un evento in Amazon CloudWatch e avviare il job worker in base all'evento. Questa configurazione consente di utilizzare repository Git di terze parti che il servizio non supporta nativamente come sorgenti. CodePipeline

## Prerequisiti e limitazioni

#### Prerequisiti

- Un account AWS attivo
- Un repository Git che supporta i webhook e può connettersi a un URL di CodePipeline webhook tramite Internet
- AWS Command Line Interface (AWS CLI[\)](https://docs.aws.amazon.com/cli/latest/userguide/cli-chap-install.html) installata [e](https://docs.aws.amazon.com/cli/latest/userguide/cli-chap-configure.html) configurata per funzionare con l'account AWS

### **Architettura**

Il modello prevede le seguenti fasi:

- 1. L'utente inserisce il codice in un repository Git.
- 2. Viene chiamato il webhook Git.
- 3. Viene chiamato il CodePipeline webhook.
- 4. La pipeline è impostata su In corso e la fase di origine è impostata sullo stato In corso.
- 5. L'azione della fase di origine avvia una regola CloudWatch Events, indicando che è stata avviata.
- 6. L' CloudWatch evento avvia una funzione Lambda.
- 7. La funzione Lambda ottiene i dettagli del job di azione personalizzato.
- 8. La funzione Lambda avvia CodeBuild AWS e gli trasmette tutte le informazioni relative al lavoro.
- 9. CodeBuild ottiene la chiave SSH pubblica o le credenziali utente per l'accesso HTTPS Git da Secrets Manager.
- 10.CodeBuild clona il repository Git per un ramo specifico.
- 11.CodeBuild comprime l'archivio e lo carica nel bucket S3 che funge da archivio degli artefatti. **CodePipeline**

### **Strumenti**

• [AWS CodePipeline:](https://aws.amazon.com/codepipeline/) AWS CodePipeline è un servizio di [distribuzione continua](https://aws.amazon.com/devops/continuous-delivery/) completamente gestito che ti aiuta ad automatizzare le pipeline di rilascio per aggiornamenti rapidi e affidabili di applicazioni e infrastrutture. CodePipeline automatizza le fasi di compilazione, test e distribuzione del processo di rilascio per ogni modifica del codice, in base al modello di rilascio definito. Ciò consente di fornire funzionalità e aggiornamenti in modo rapido e affidabile. Puoi integrare AWS CodePipeline con servizi di terze parti come GitHub o con il tuo plug-in personalizzato.

- [AWS Lambda:](https://aws.amazon.com/lambda/) AWS Lambda consente di eseguire codice senza effettuare il provisioning o la gestione di server. Con Lambda, puoi eseguire codice praticamente per qualsiasi tipo di applicazione o servizio di backend senza necessità di amministrazione. Tu carichi il codice e Lambda si occupa di tutto il necessario per eseguire e scalare il codice con un'elevata disponibilità. Puoi configurare il codice in modo che venga avviato automaticamente da altri servizi AWS o chiamarlo direttamente da qualsiasi app Web o mobile.
- [AWS CodeBuild:](https://aws.amazon.com/codebuild/) AWS CodeBuild è un servizio di [integrazione continua](https://aws.amazon.com/devops/continuous-integration/) completamente gestito che compila codice sorgente, esegue test e produce pacchetti software pronti per la distribuzione. Con CodeBuild, non è necessario fornire, gestire e scalare i propri server di build. CodeBuild esegue la scalabilità continua ed elabora più build contemporaneamente, in modo che le build non restino in attesa in coda. Puoi iniziare a utilizzare CodeBuild velocemente con ambienti di compilazione predefiniti oppure puoi creare ambienti di compilazione personalizzati che utilizzano strumenti di compilazione specifici.
- [AWS Secrets Manager](https://aws.amazon.com/secrets-manager/)  AWS Secrets Manager ti aiuta a proteggere i segreti necessari per accedere alle tue applicazioni, servizi e risorse IT. Il servizio consente di ruotare, gestire e recuperare le credenziali del database, le chiavi API e altri segreti durante tutto il loro ciclo di vita. Gli utenti e le applicazioni recuperano i segreti chiamando le API di Secrets Manager, senza dover codificare le informazioni sensibili in testo normale. Secrets Manager offre una rotazione segreta con integrazione integrata per Amazon Relational Database Service (Amazon RDS), Amazon Redshift e Amazon DocumentDB. Il servizio può essere esteso per supportare altri tipi di segreti, tra cui chiavi API e token OAuth. Inoltre, Secrets Manager consente di controllare l'accesso ai segreti utilizzando autorizzazioni granulari e di controllare centralmente la rotazione segreta per le risorse nel cloud AWS, nei servizi di terze parti e negli ambienti locali.
- [Amazon CloudWatch](https://aws.amazon.com/cloudwatch/)  Amazon CloudWatch è un servizio di monitoraggio e osservazione creato per DevOps ingegneri, sviluppatori, ingegneri dell'affidabilità del sito (SRE) e responsabili IT. CloudWatch ti fornisce dati e approfondimenti utilizzabili per monitorare le tue applicazioni, rispondere ai cambiamenti delle prestazioni a livello di sistema, ottimizzare l'utilizzo delle risorse e ottenere una visione unificata dello stato operativo. CloudWatch raccoglie dati operativi e di monitoraggio sotto forma di log, metriche ed eventi, fornendo una visione unificata delle risorse, delle applicazioni e dei servizi AWS eseguiti su server AWS e locali. Puoi utilizzarli CloudWatch per rilevare comportamenti anomali nei tuoi ambienti, impostare allarmi, visualizzare log e metriche fianco a fianco, intraprendere azioni automatizzate, risolvere problemi e scoprire approfondimenti per far funzionare le tue applicazioni senza intoppi.
- [Amazon S3](https://aws.amazon.com/s3/)  Amazon Simple Storage Service (Amazon S3) è un servizio di storage di oggetti che consente di archiviare e proteggere qualsiasi quantità di dati per una vasta gamma di casi d'uso, come siti Web, applicazioni mobili, backup e ripristino, archiviazione, applicazioni aziendali,

dispositivi IoT e analisi di big data. Amazon S3 offre funzionalità di easy-to-use gestione per aiutarti a organizzare i dati e configurare controlli di accesso ottimizzati per soddisfare requisiti aziendali, organizzativi e di conformità specifici.

### Epiche

Crea un'azione personalizzata in CodePipeline

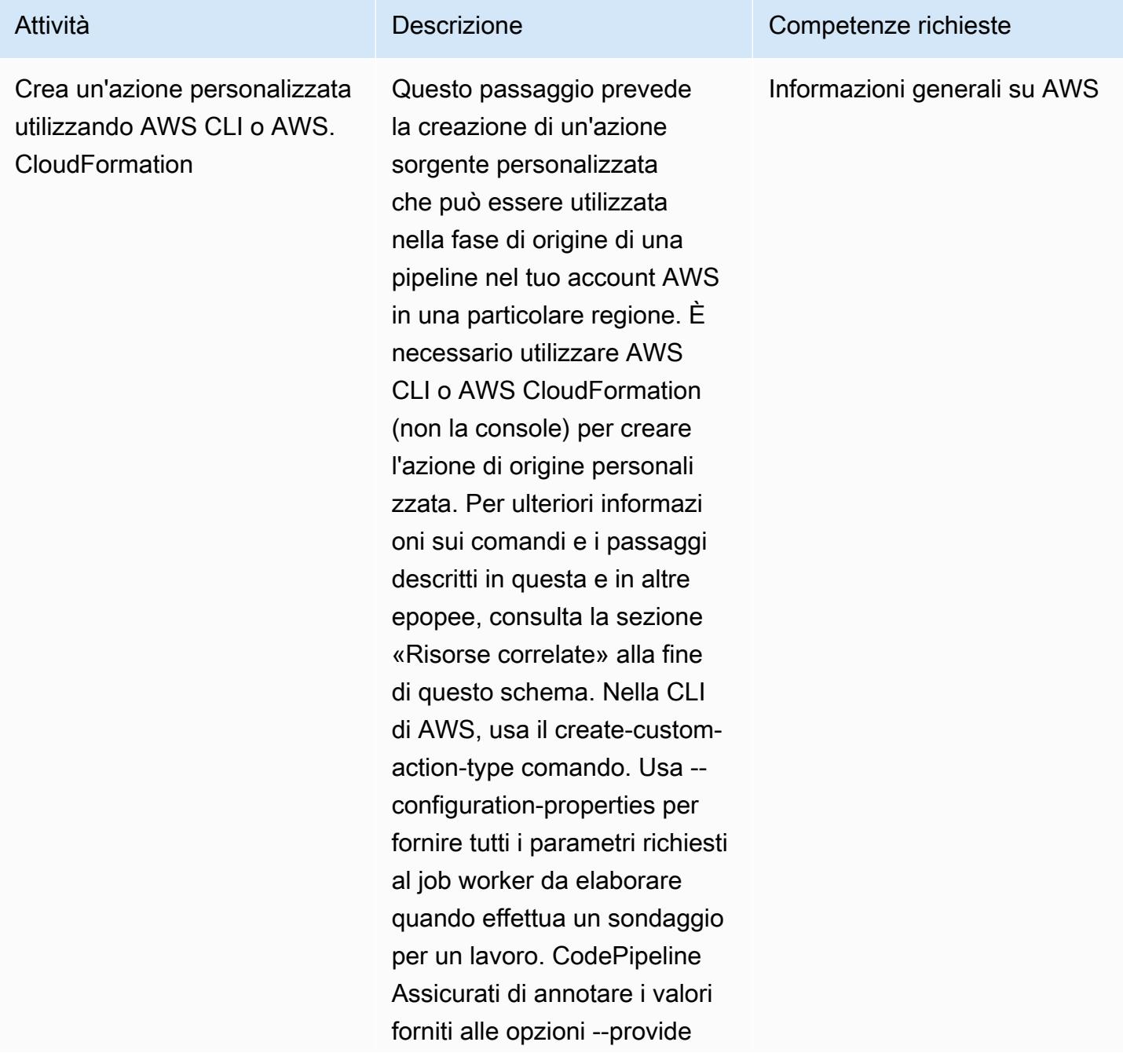

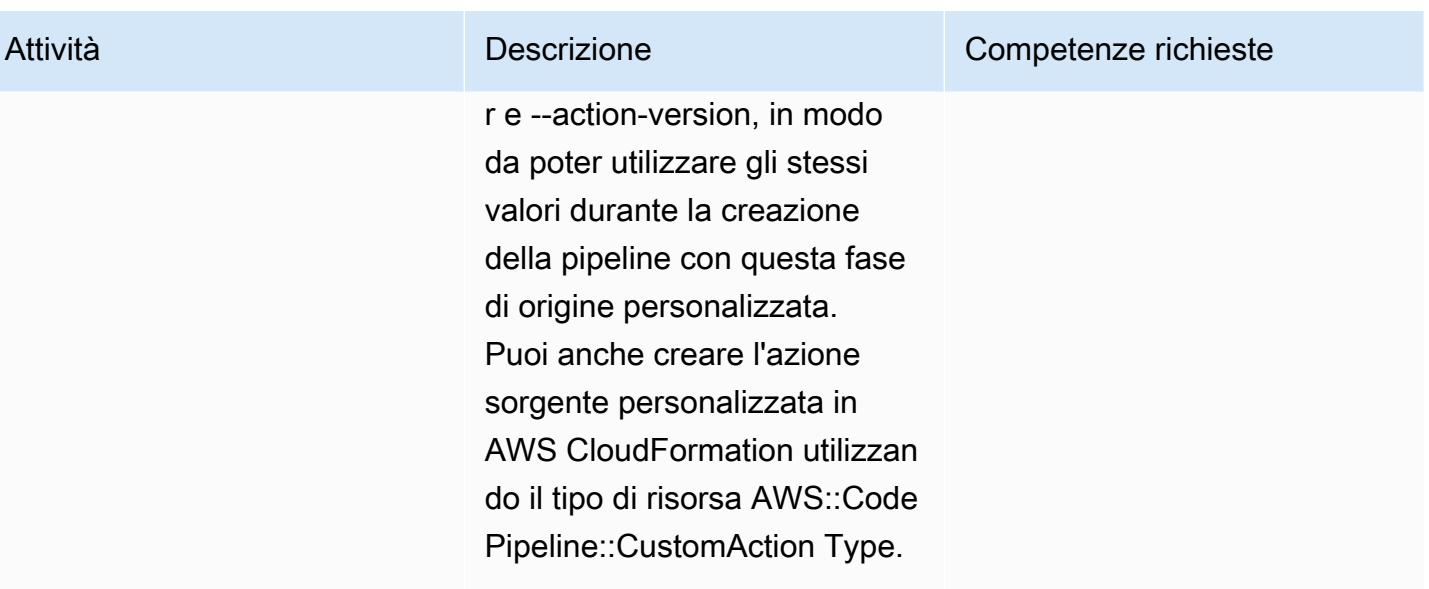

### Configura l'autenticazione

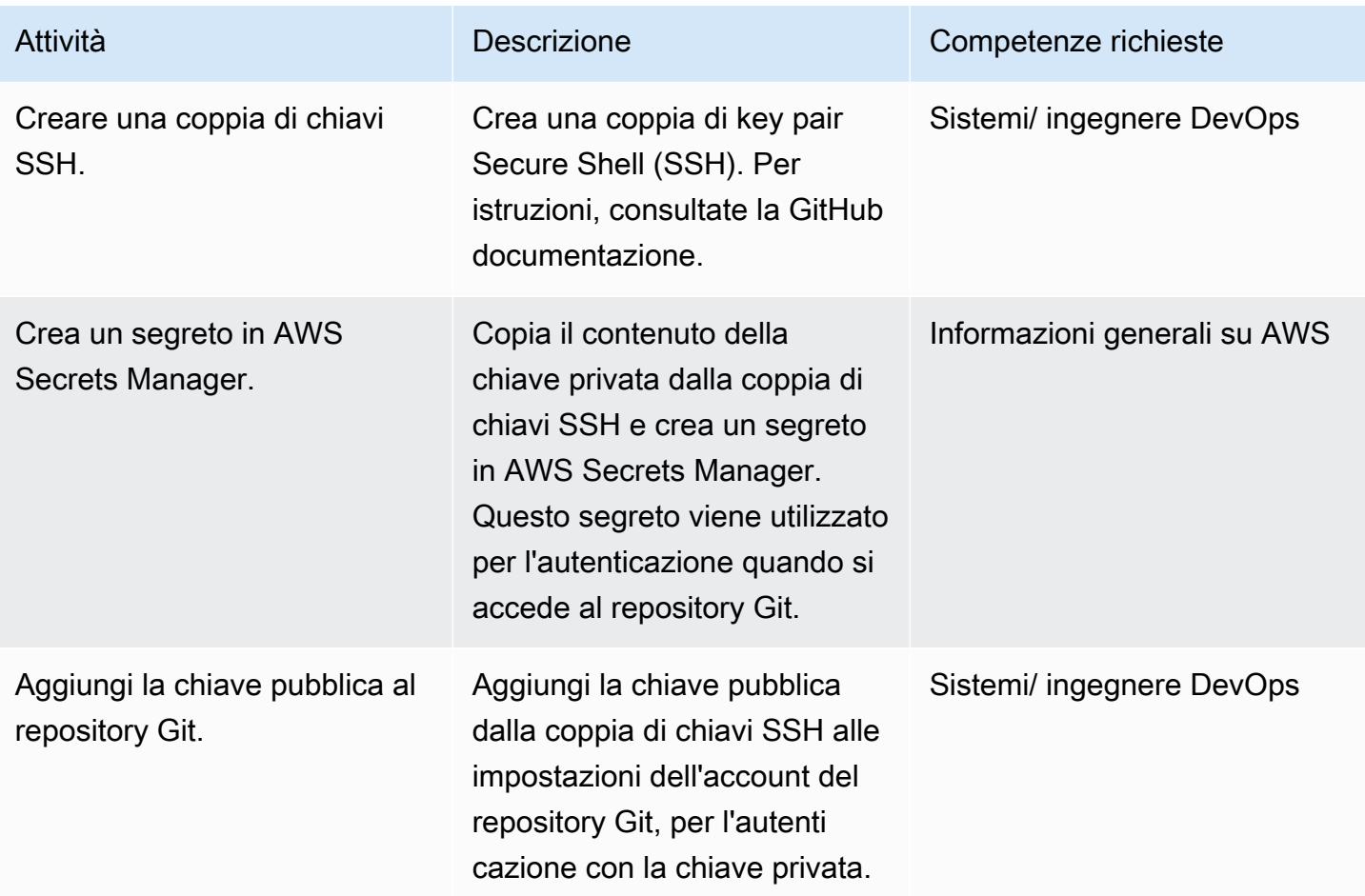

### Crea una pipeline e un webhook

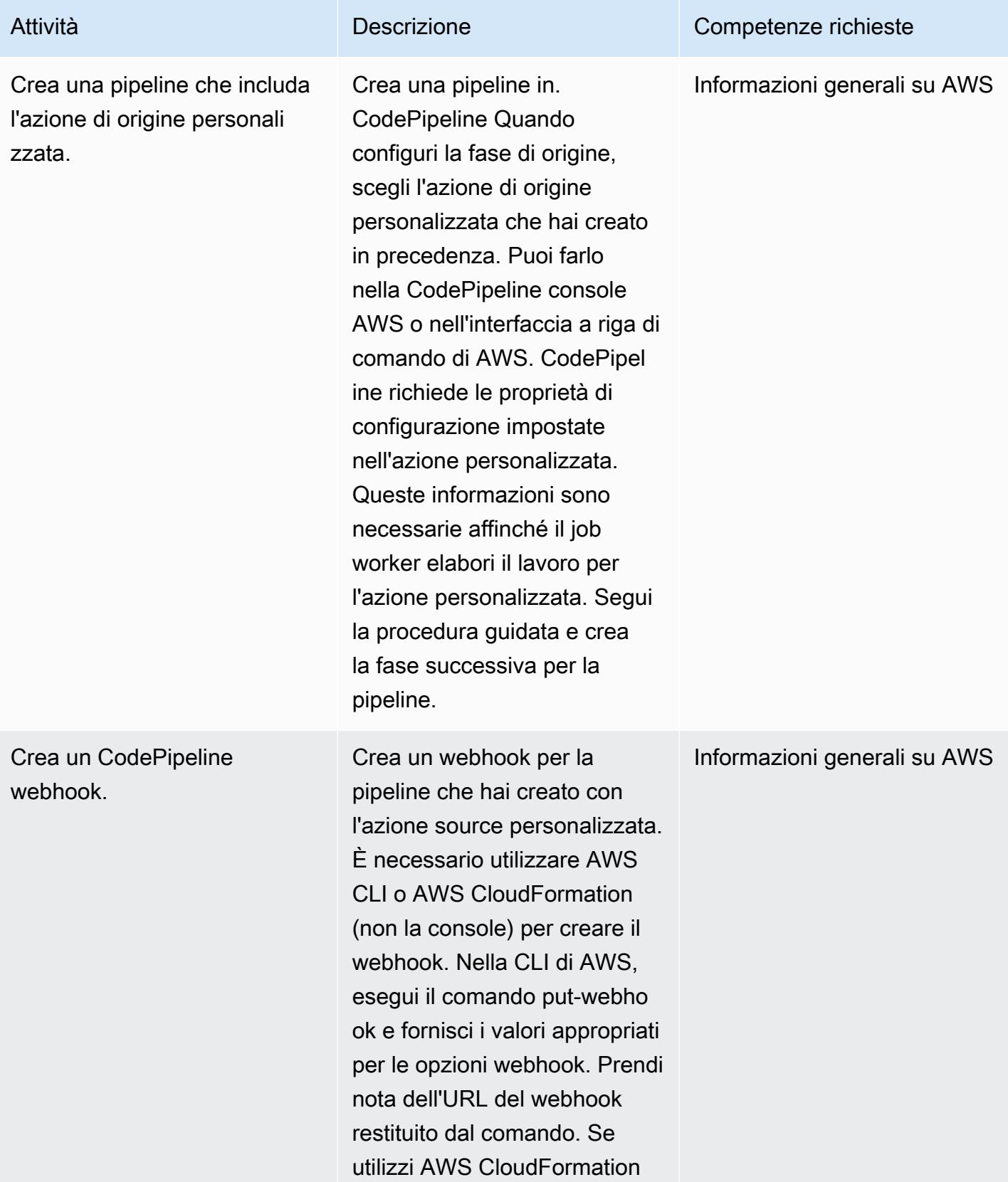

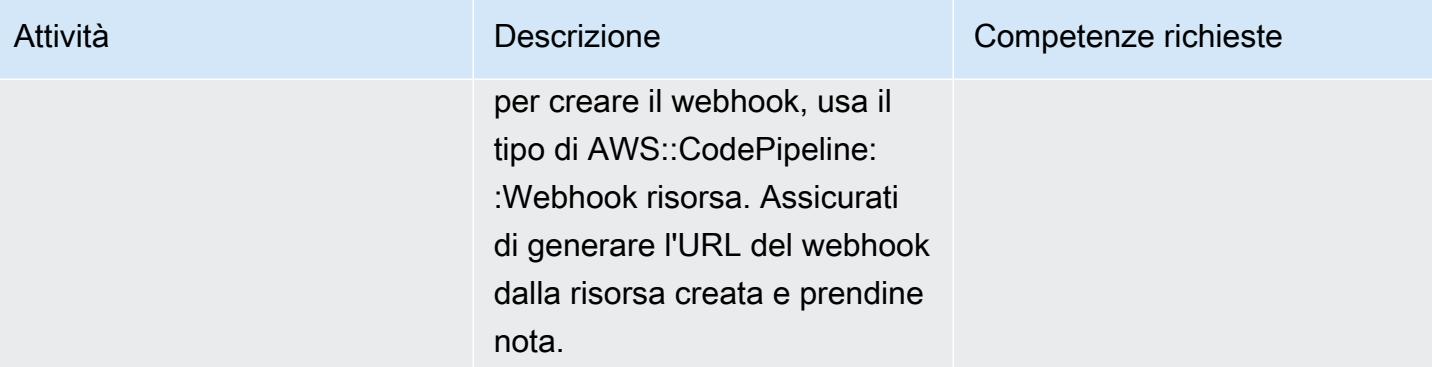

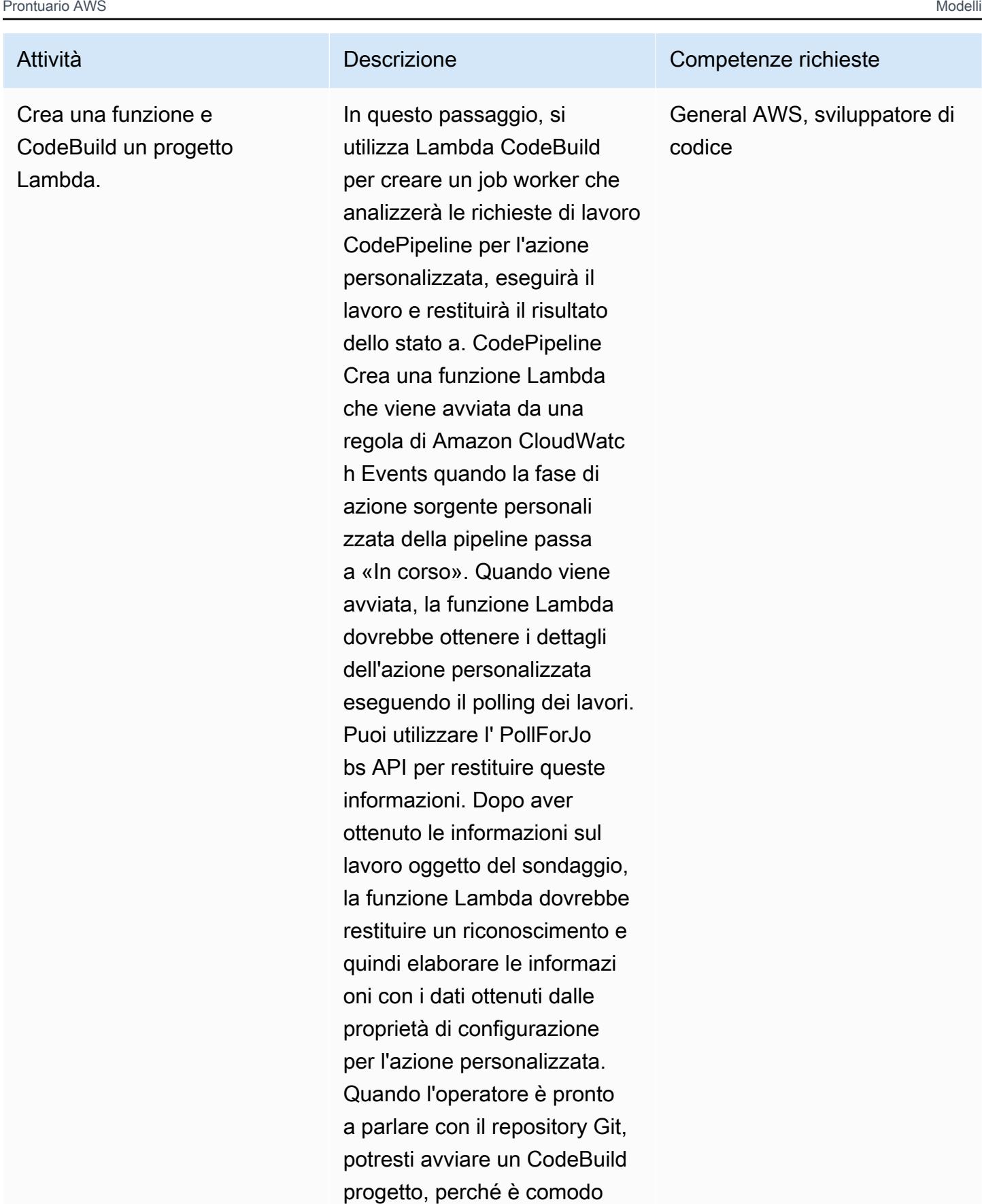

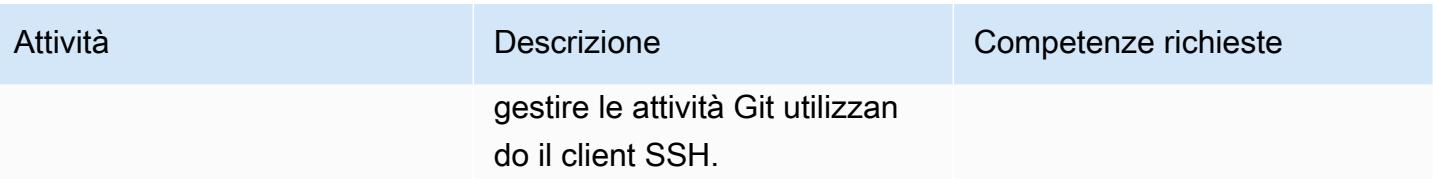

Crea un evento in CloudWatch

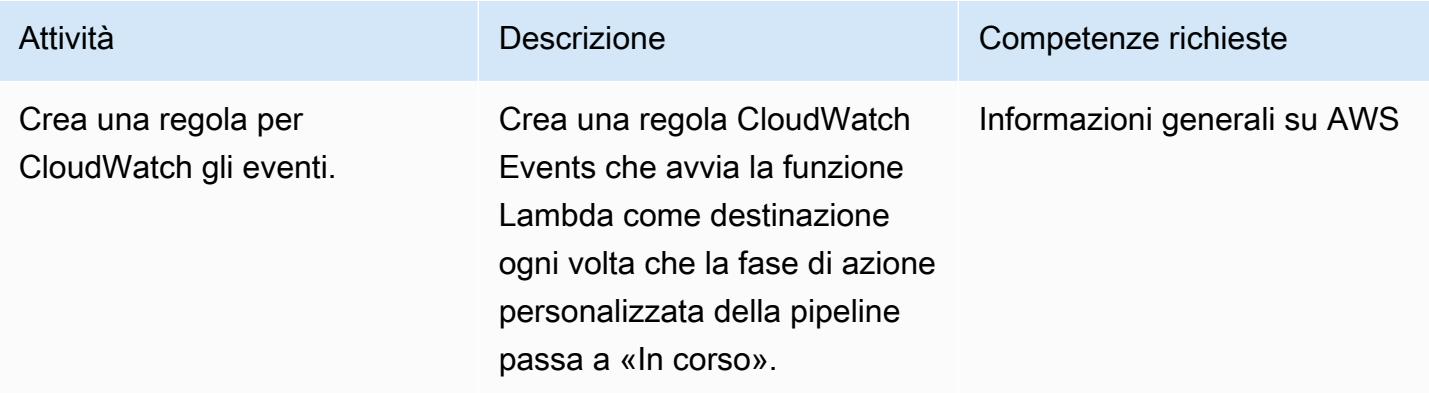

### Risorse correlate

Creazione di un'azione personalizzata in CodePipeline

- [Creare e aggiungere un'azione personalizzata in CodePipeline](https://docs.aws.amazon.com/codepipeline/latest/userguide/actions-create-custom-action.html)
- [AWS::CodePipeline::CustomActionDigita risorsa](https://docs.aws.amazon.com/AWSCloudFormation/latest/UserGuide/aws-resource-codepipeline-customactiontype.html)

#### Configurazione dell'autenticazione

• [Creazione e gestione di segreti con AWS Secrets Manager](https://docs.aws.amazon.com/secretsmanager/latest/userguide/managing-secrets.html)

#### Creazione di una pipeline e di un webhook

- [Crea una pipeline in CodePipeline](https://docs.aws.amazon.com/codepipeline/latest/userguide/pipelines-create.html)
- [riferimento al comando put-webhook](https://docs.aws.amazon.com/cli/latest/reference/codepipeline/put-webhook.html)
- [AWS::CodePipeline::Webhook risorsa](https://docs.aws.amazon.com/AWSCloudFormation/latest/UserGuide/aws-resource-codepipeline-webhook.html)
- [PollForJobs Documentazione di riferimento dell'API](https://docs.aws.amazon.com/codepipeline/latest/APIReference/API_PollForJobs.html)
- [Crea e aggiungi un'azione personalizzata in CodePipeline](https://docs.aws.amazon.com/codepipeline/latest/userguide/actions-create-custom-action.html)
- [Crea un progetto di compilazione in AWS CodeBuild](https://docs.aws.amazon.com/codebuild/latest/userguide/create-project.html)

• [Rileva e reagisci ai cambiamenti nello stato della pipeline con Amazon Events CloudWatch](https://docs.aws.amazon.com/codepipeline/latest/userguide/detect-state-changes-cloudwatch-events.html)

#### Riferimenti aggiuntivi

- [Lavorare con le condutture in CodePipeline](https://docs.aws.amazon.com/codepipeline/latest/userguide/pipelines.html)
- [Guida per sviluppatori AWS Lambda](https://docs.aws.amazon.com/lambda/latest/dg/welcome.html)

# Crea una pipeline CI/CD per convalidare le configurazioni Terraform utilizzando AWS CodePipeline

Creato da Aromal Raj Jayarajan (AWS) e Vijesh Vijayakumaran Nair (AWS)

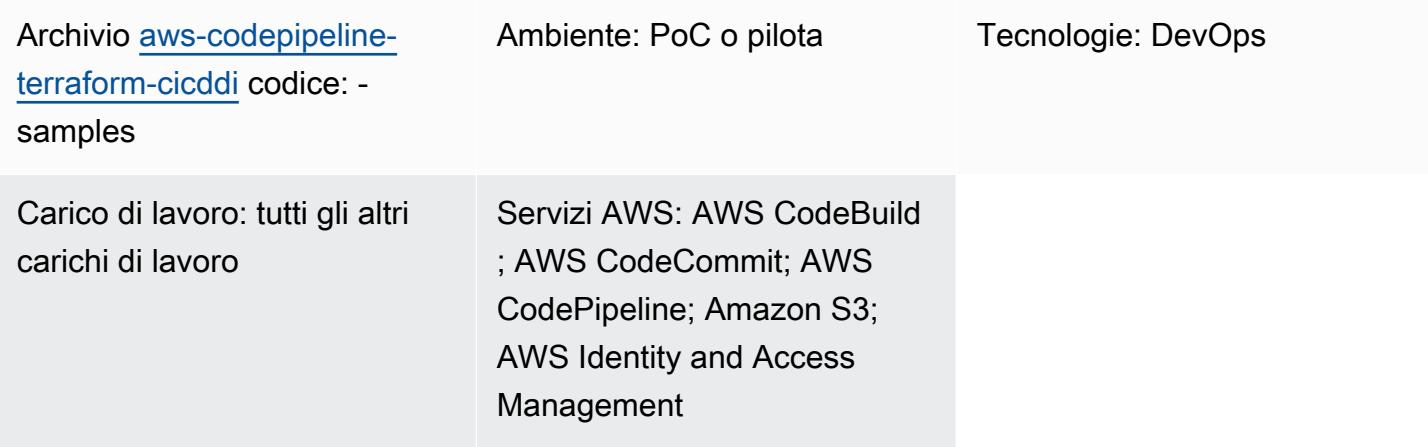

### Riepilogo

Questo modello mostra come testare le configurazioni HashiCorp Terraform utilizzando una pipeline di integrazione e distribuzione continua (CI/CD) distribuita da AWS. CodePipeline

Terraform è un'applicazione di interfaccia a riga di comando che consente di utilizzare il codice per fornire e gestire l'infrastruttura e le risorse cloud. [La soluzione fornita in questo modello crea una](https://docs.aws.amazon.com/codepipeline/latest/userguide/concepts.html#concepts-stages)  [pipeline CI/CD che consente di convalidare l'integrità delle configurazioni Terraform eseguendo](https://docs.aws.amazon.com/codepipeline/latest/userguide/concepts.html#concepts-stages)  [cinque fasi: CodePipeline](https://docs.aws.amazon.com/codepipeline/latest/userguide/concepts.html#concepts-stages)

- 1. "checkout"estrae la configurazione Terraform che stai testando da un repository CodeCommit AWS.
- 2. "validate"[esegue strumenti di convalida infrastructure-as-cod \(IaC\), tra cui t](https://www.checkov.io/)[fsec, TFlint](https://github.com/aquasecurity/tfsec) [e](https://www.checkov.io/)  [checkov.](https://www.checkov.io/) Lo stage esegue anche i seguenti comandi di convalida Terraform IAc: e. terraform validate terraform fmt
- 3. "plan"mostra quali modifiche verranno applicate all'infrastruttura se viene applicata la configurazione Terraform.
- 4. "apply"utilizza il piano generato per fornire l'infrastruttura richiesta in un ambiente di test.
- 5. "destroy"rimuove l'infrastruttura di test creata durante la "apply" fase.

### Prerequisiti e limitazioni

#### **Prerequisiti**

- Un account AWS attivo
- [AWS Command Line Interface \(AWS CLI\), installata e configurata](https://docs.aws.amazon.com/cli/latest/userguide/cli-chap-configure.html)
- [Git](https://git-scm.com/book/en/v2/Getting-Started-Installing-Git), installato e configurato sul tuo computer locale
- [Terraform,](https://learn.hashicorp.com/collections/terraform/aws-get-started?utm_source=WEBSITE&utm_medium=WEB_IO&utm_offer=ARTICLE_PAGE&utm_content=DOCS) installato e configurato sul computer locale

#### Limitazioni

- L'approccio di questo modello implementa AWS CodePipeline in un solo account AWS e in una sola regione AWS. Le modifiche alla configurazione sono necessarie per le distribuzioni con più account e più regioni.
- Il ruolo AWS Identity and Access Management (IAM) fornito da questo modello (codepipeline\_iam\_role) segue il principio del privilegio minimo. Le autorizzazioni di questo ruolo IAM devono essere aggiornate in base alle risorse specifiche che la pipeline deve creare.

#### Versioni del prodotto

- AWS CLI versione 2.9.15 o successiva
- Terraform versione 1.3.7 o successiva

### **Architettura**

Stack tecnologico Target

- AWS CodePipeline
- AWS CodeBuild
- AWS CodeCommit
- AWS IAM
- Amazon Simple Storage Service (Amazon S3)
- AWS Key Management Service (AWS KMS)
- Terraform

#### Architettura Target

Il diagramma seguente mostra un esempio di flusso di lavoro della pipeline CI/CD per testare le configurazioni Terraform. CodePipeline

Il diagramma mostra il flusso di lavoro seguente:

- 1. Nel CodePipeline, un utente AWS avvia le azioni proposte in un piano Terraform eseguendo il terraform apply comando nella CLI AWS.
- 2. AWS CodePipeline assume un ruolo di servizio IAM che include le policy necessarie per l'accesso CodeCommit CodeBuild, AWS KMS e Amazon S3.
- 3. CodePipeline esegue la fase della "checkout" pipeline per estrarre la configurazione Terraform da un CodeCommit repository AWS per i test.
- 4. CodePipeline esegue la "validate" fase per testare la configurazione Terraform eseguendo strumenti di convalida IaC ed eseguendo comandi di convalida Terraform IAc in un progetto. **CodeBuild**
- 5. CodePipeline esegue la "plan" fase per creare un piano nel CodeBuild progetto basato sulla configurazione Terraform. L'utente AWS può rivedere questo piano prima che le modifiche vengano applicate all'ambiente di test.
- 6. Code Pipeline esegue la "apply" fase di implementazione del piano utilizzando il CodeBuild progetto per fornire l'infrastruttura richiesta nell'ambiente di test.
- 7. CodePipeline esegue lo "destroy" stage, che utilizza CodeBuild per rimuovere l'infrastruttura di test creata durante la "apply" fase.
- 8. [Un bucket Amazon S3 archivia gli elementi della pipeline, che vengono crittografati e decrittografati](https://docs.aws.amazon.com/kms/latest/developerguide/concepts.html#customer-cmk)  [utilizzando una chiave gestita dal cliente AWS KMS.](https://docs.aws.amazon.com/kms/latest/developerguide/concepts.html#customer-cmk)

### **Strumenti**

**Strumenti** 

#### Servizi AWS

• [AWS](https://docs.aws.amazon.com/codepipeline/latest/userguide/welcome.html) ti CodePipeline aiuta a modellare e configurare rapidamente le diverse fasi di un rilascio di software e ad automatizzare i passaggi necessari per rilasciare continuamente le modifiche al software.

- [AWS CodeBuild](https://docs.aws.amazon.com/codebuild/latest/userguide/welcome.html) è un servizio di build completamente gestito che ti aiuta a compilare codice sorgente, eseguire test unitari e produrre artefatti pronti per la distribuzione.
- [AWS CodeCommit](https://docs.aws.amazon.com/codecommit/latest/userguide/welcome.html) è un servizio di controllo delle versioni che ti aiuta ad archiviare e gestire in modo privato gli archivi Git, senza dover gestire il tuo sistema di controllo del codice sorgente.
- [AWS Identity and Access Management \(IAM\)](https://docs.aws.amazon.com/IAM/latest/UserGuide/introduction.html) ti aiuta a gestire in modo sicuro l'accesso alle tue risorse AWS controllando chi è autenticato e autorizzato a utilizzarle.
- [AWS Key Management Service \(AWS KMS\)](https://docs.aws.amazon.com/kms/latest/developerguide/overview.html) ti aiuta a creare e controllare chiavi crittografiche per proteggere i tuoi dati.
- [Amazon Simple Storage Service \(Amazon S3\)](https://docs.aws.amazon.com/AmazonS3/latest/userguide/Welcome.html) è un servizio di archiviazione degli oggetti basato sul cloud che consente di archiviare, proteggere e recuperare qualsiasi quantità di dati.

#### Altri servizi

• [HashiCorp Terraform](https://www.terraform.io/docs) è un'applicazione di interfaccia a riga di comando che consente di utilizzare il codice per fornire e gestire l'infrastruttura e le risorse cloud.

#### **Codice**

Il codice per questo pattern è disponibile nel repository. GitHub [aws-codepipeline-terraform](https://github.com/aws-samples/aws-codepipeline-terraform-cicd-samples)[cicdsamples](https://github.com/aws-samples/aws-codepipeline-terraform-cicd-samples) Il repository contiene le configurazioni Terraform necessarie per creare l'architettura di destinazione delineata in questo modello.

### Epiche

Fornisci i componenti della soluzione

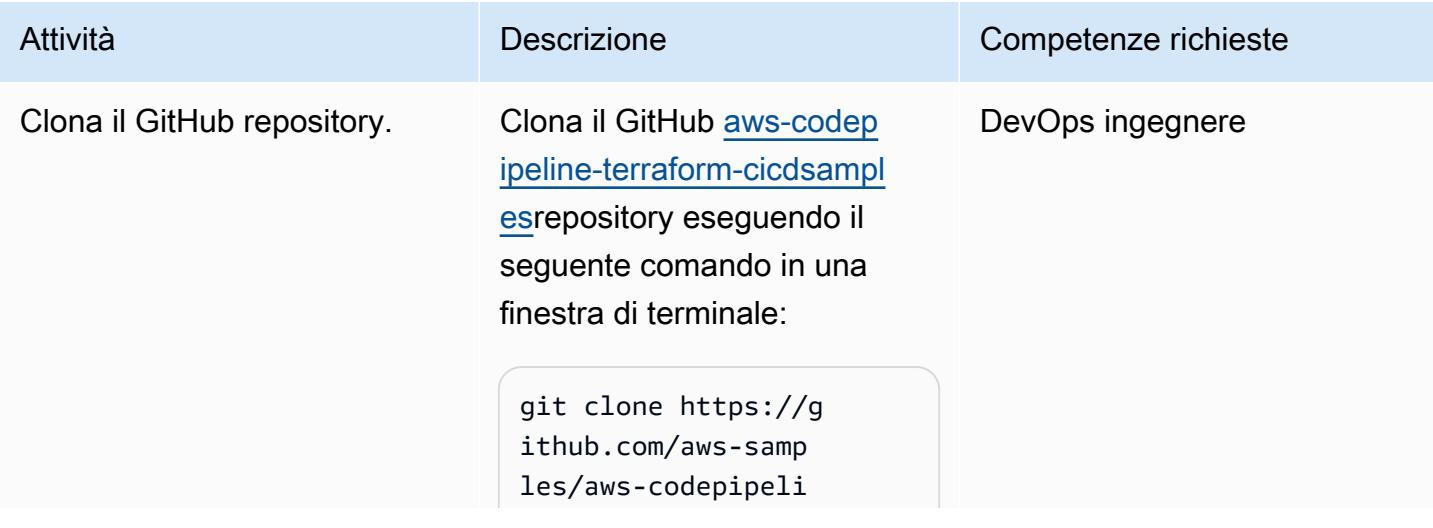

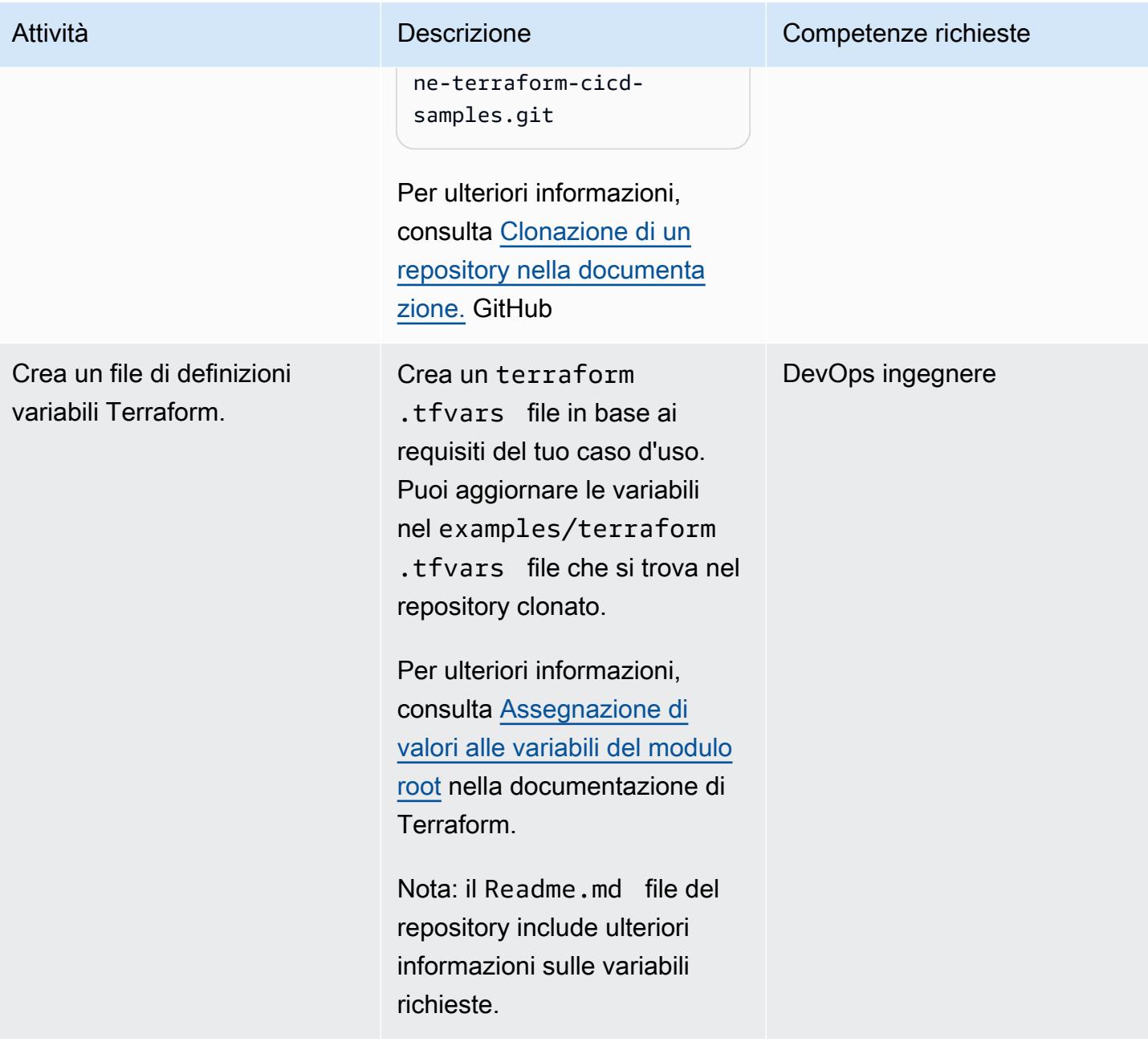

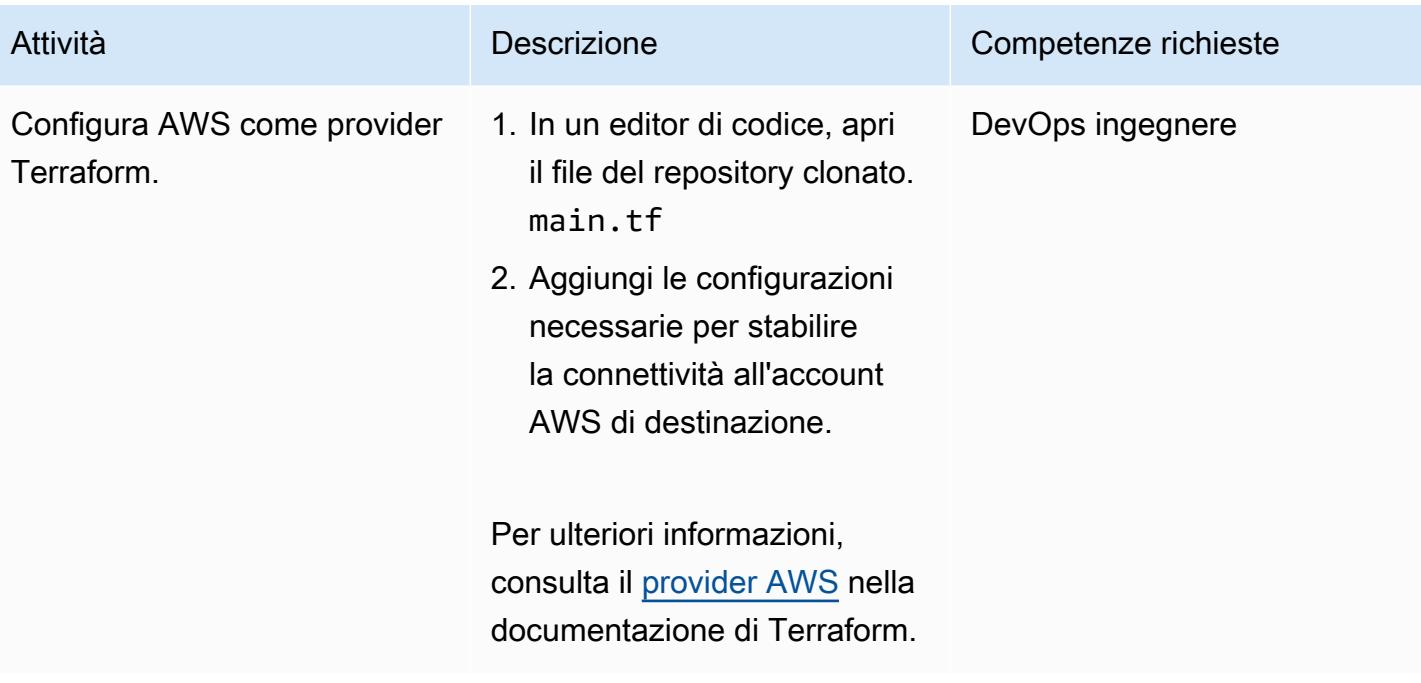

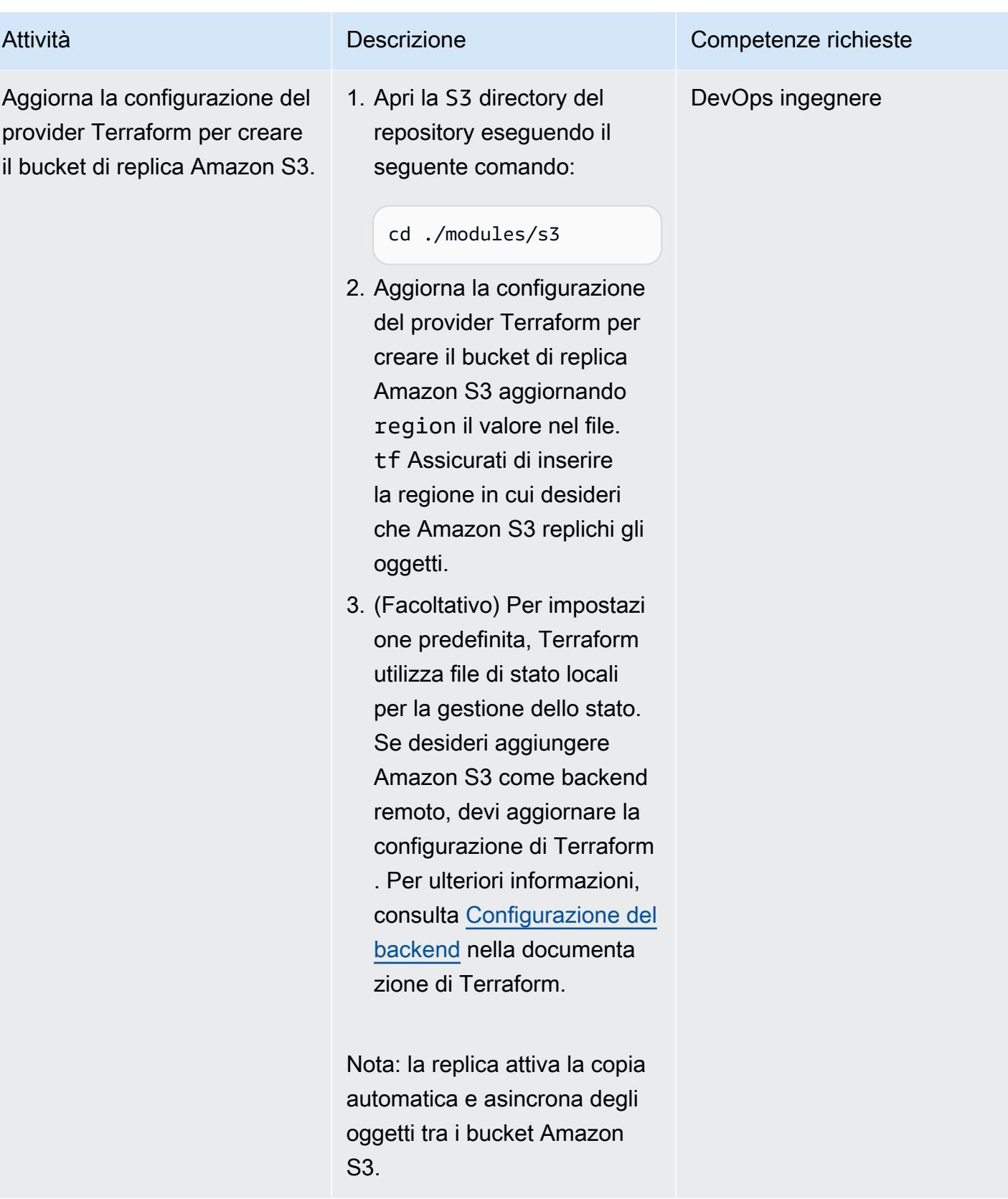

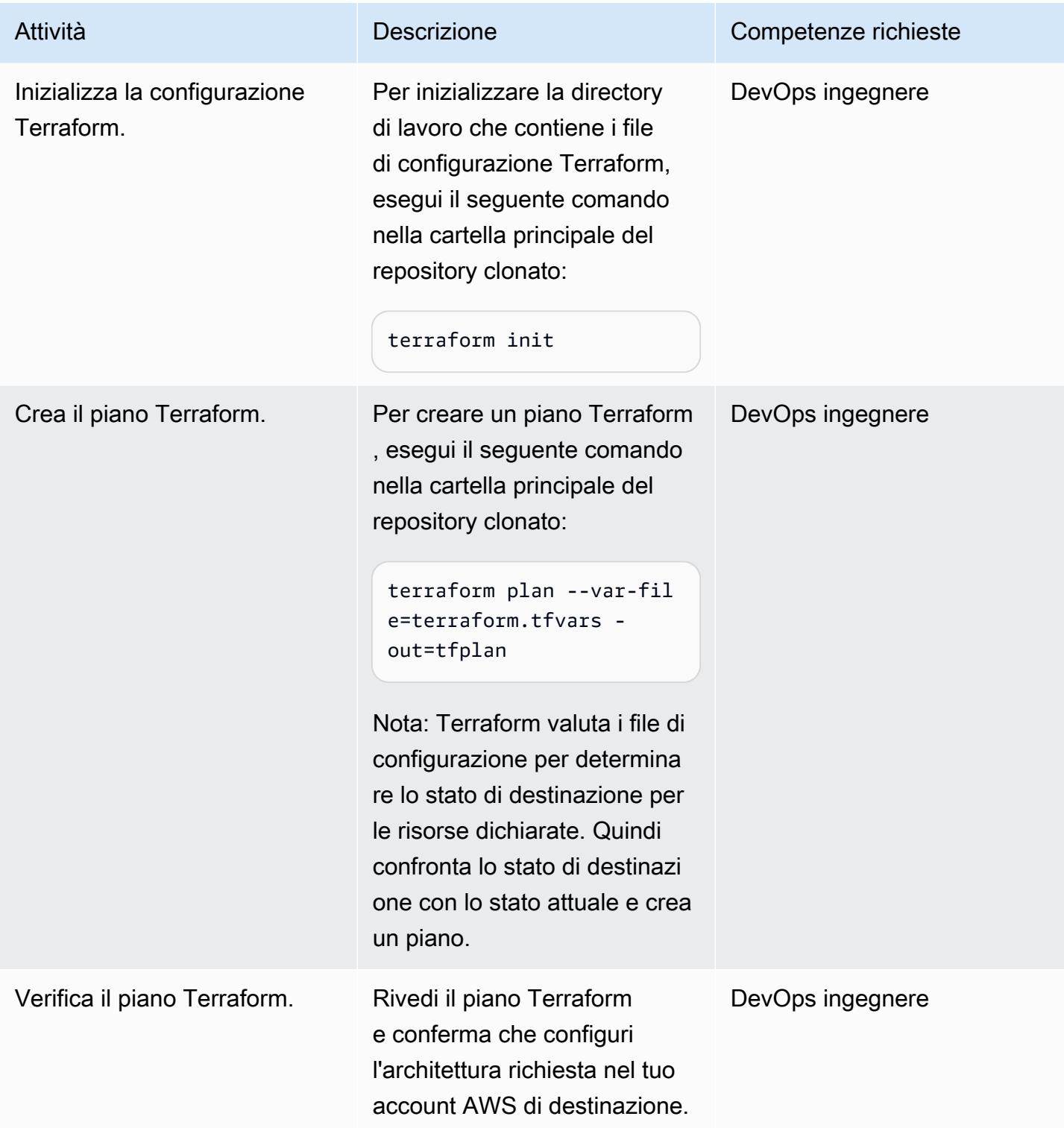

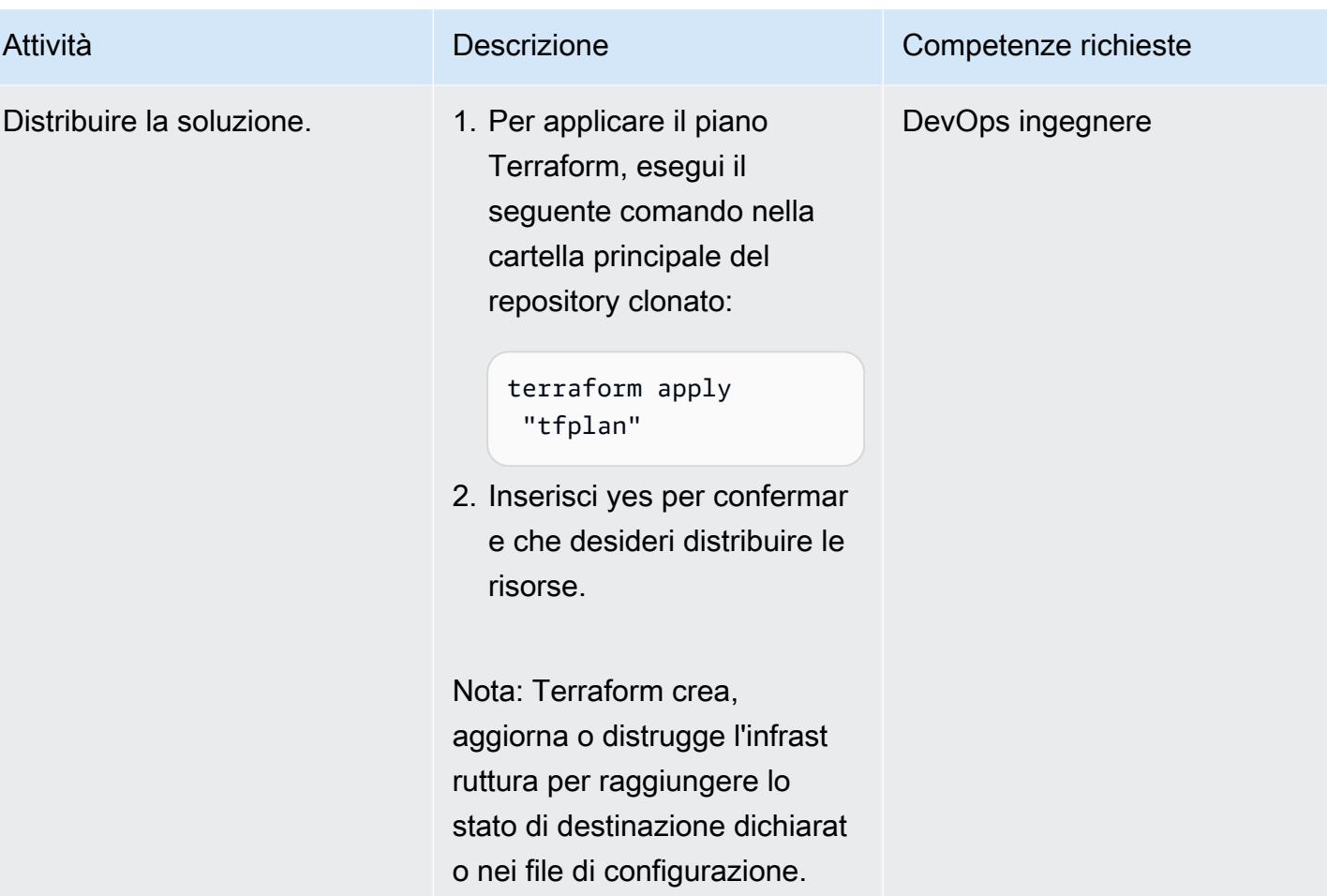

### Convalida le configurazioni Terraform eseguendo la pipeline

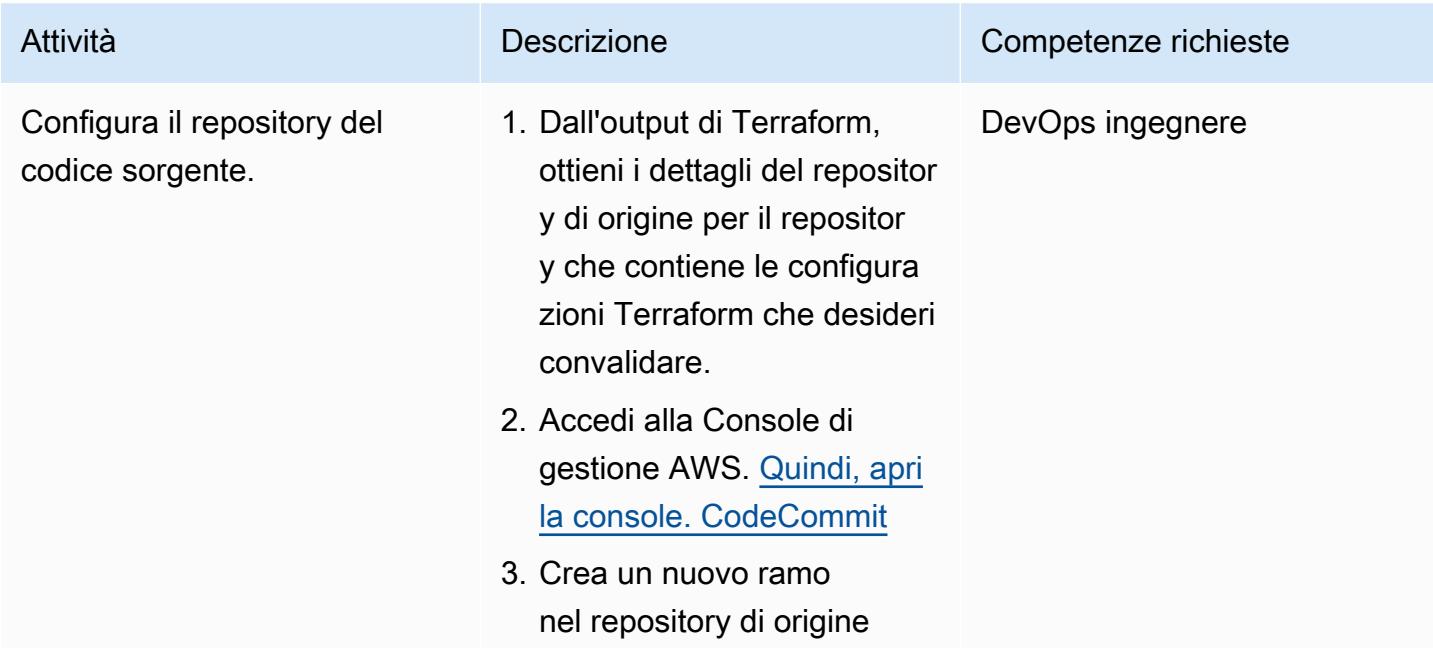

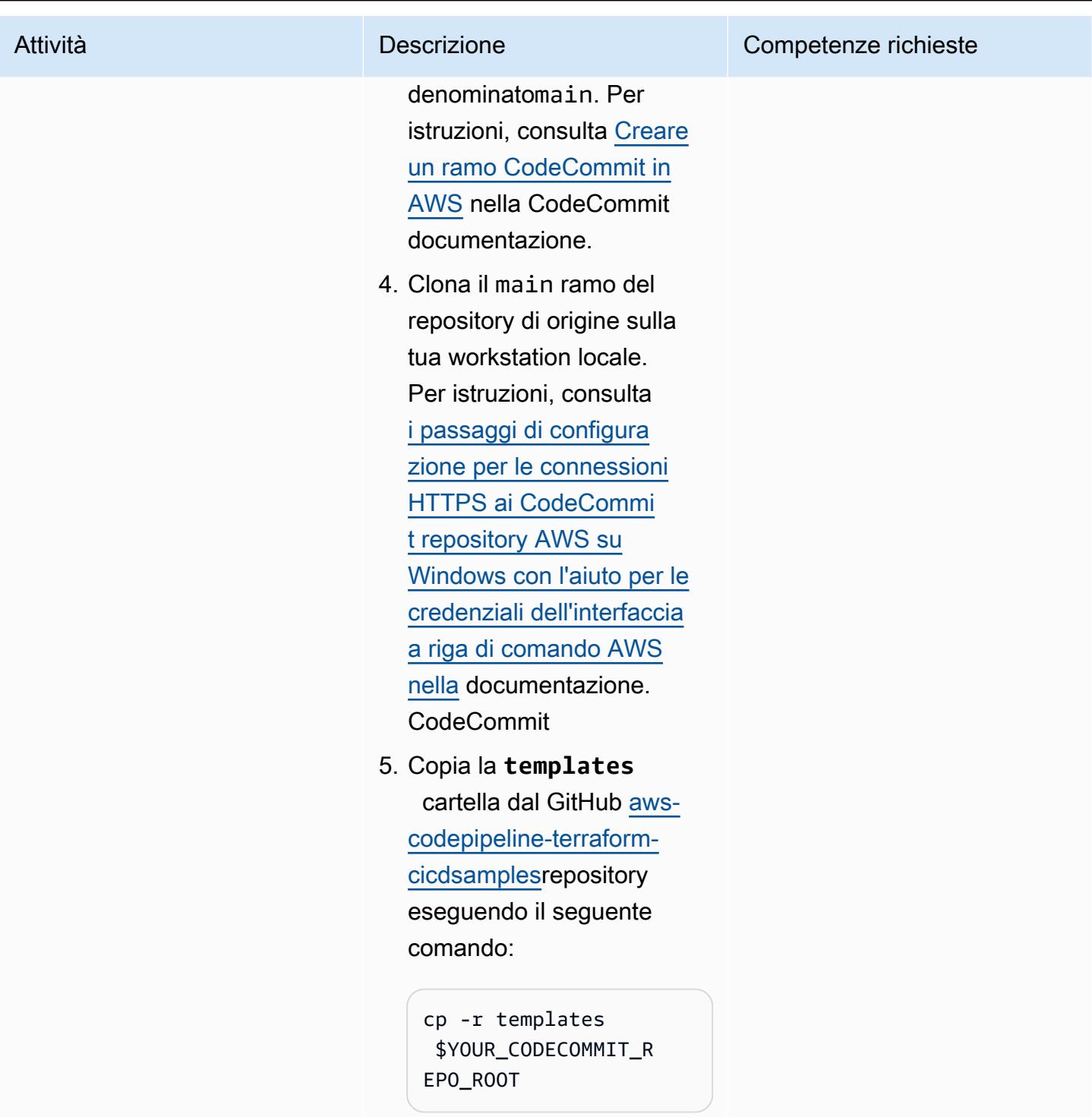

Nota: la templates cartella contiene i file delle specifiche di build e lo script di convalida per la directory principale del repository di origine.

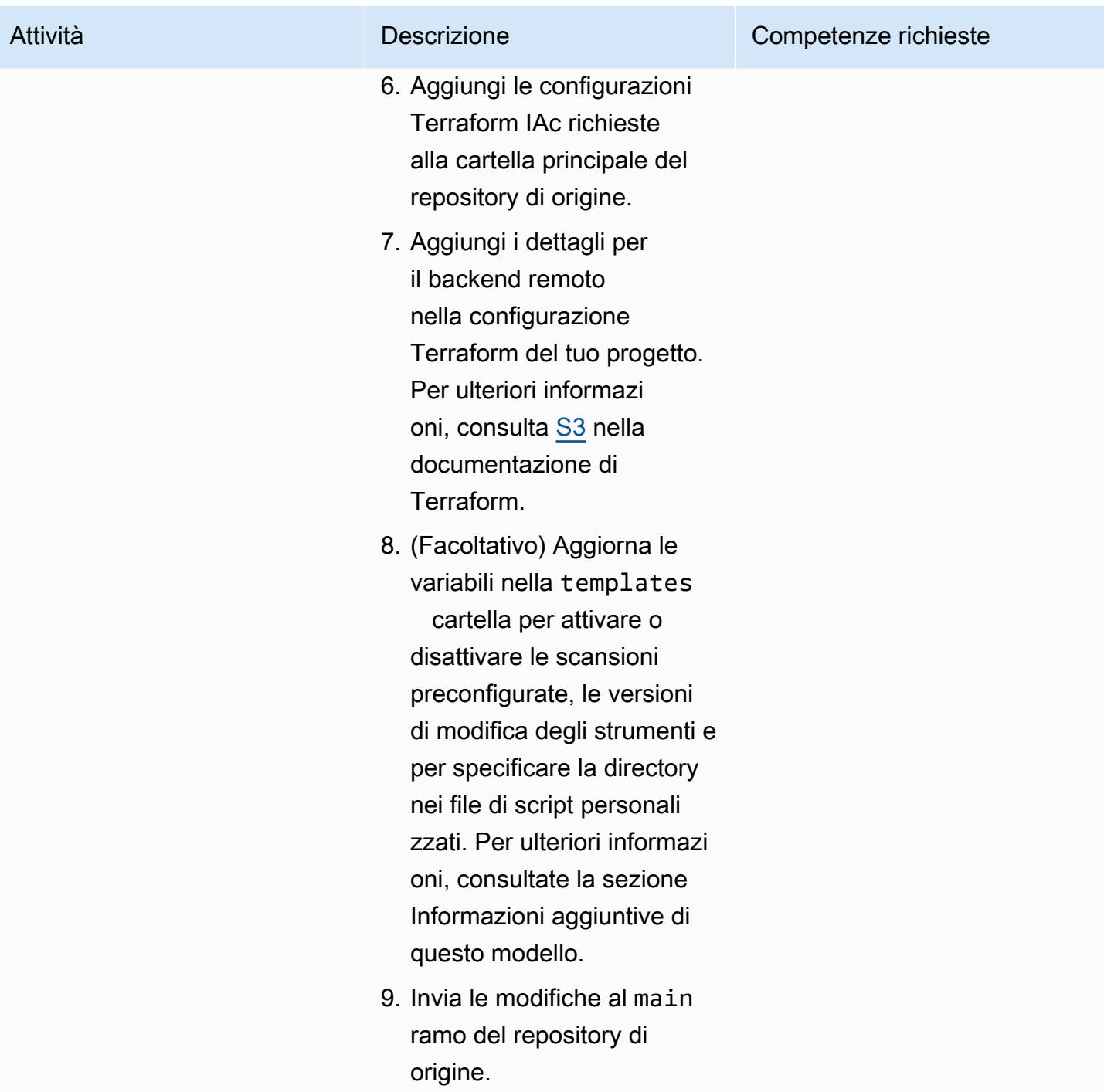

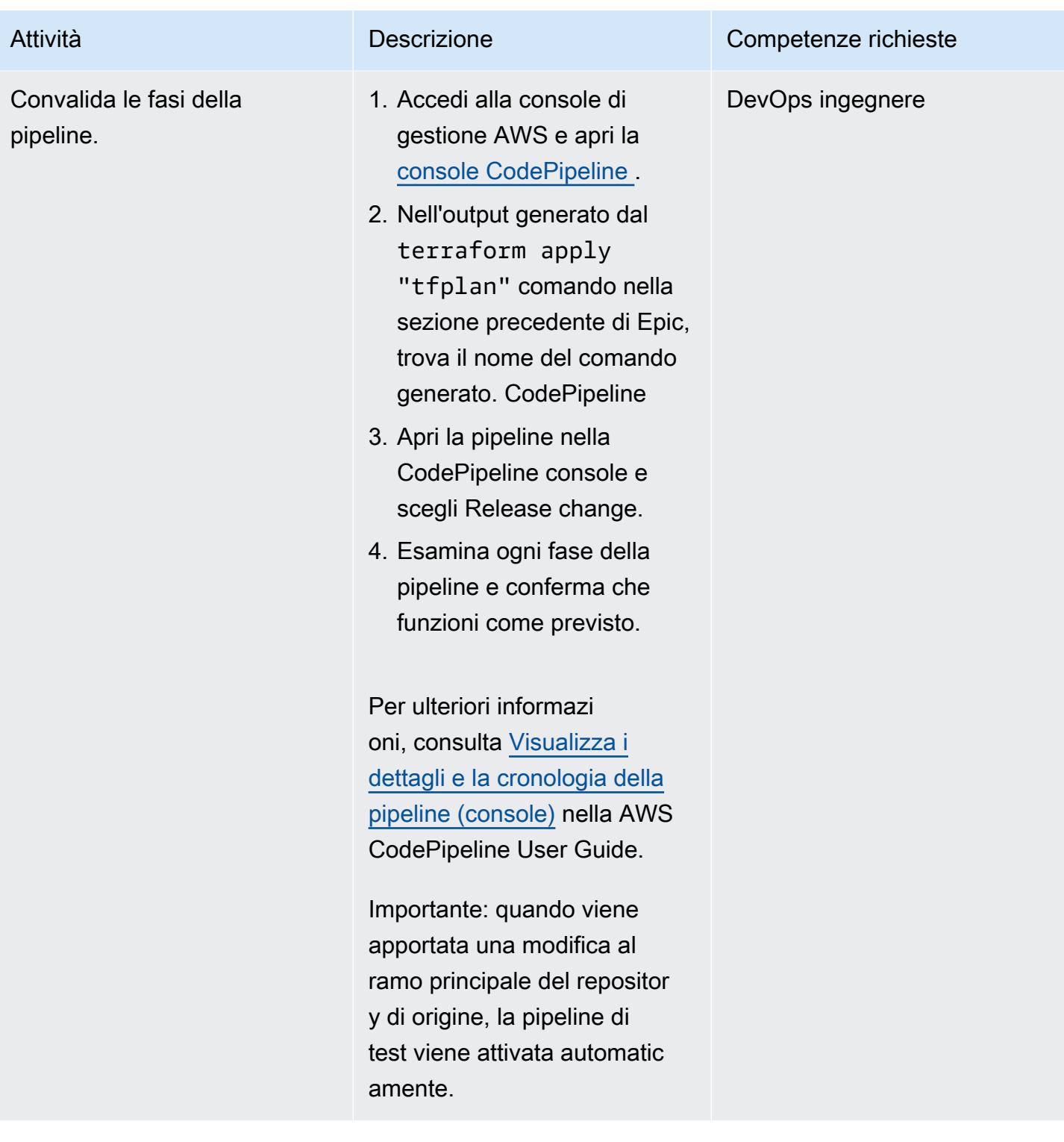

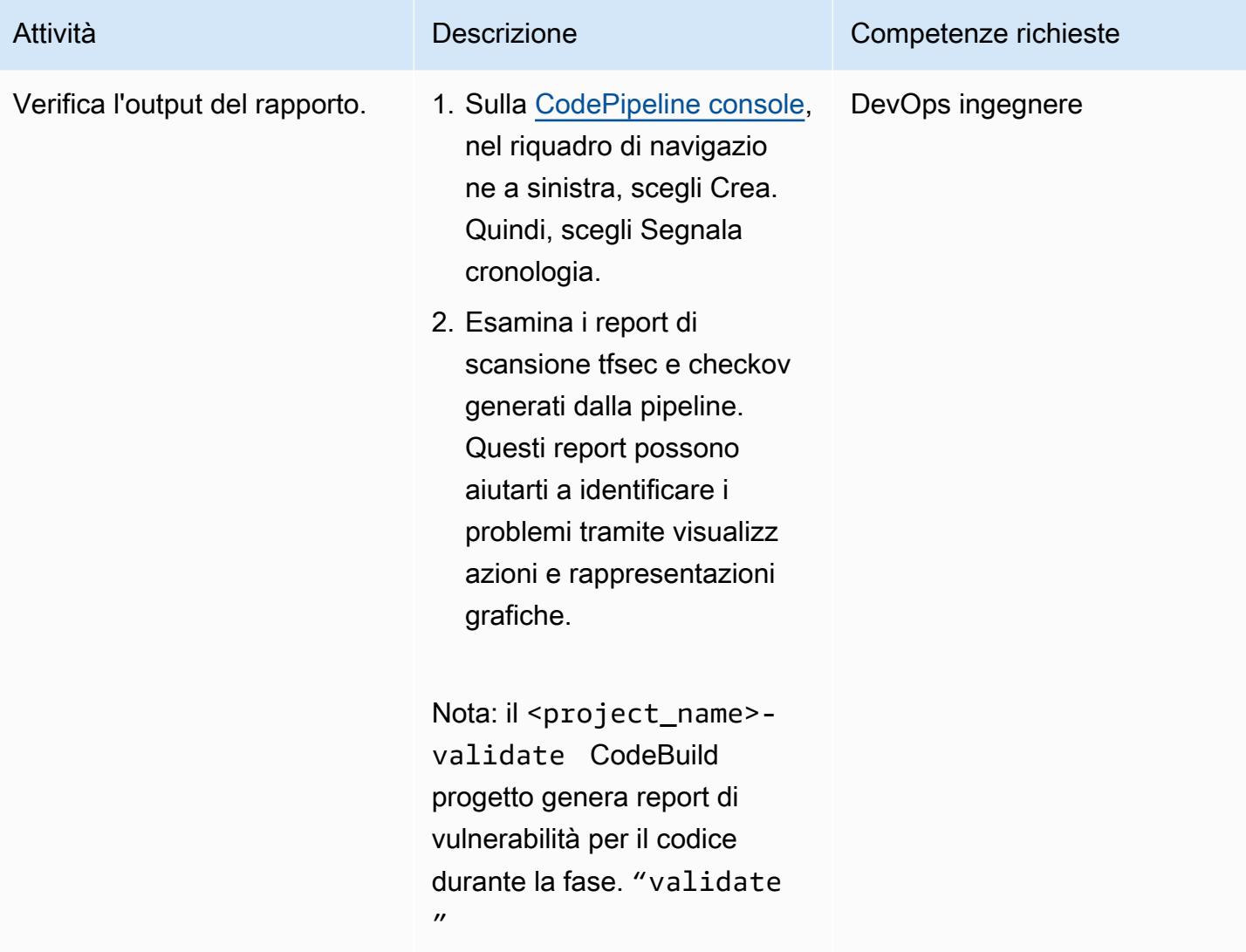

#### Pulizia delle risorse

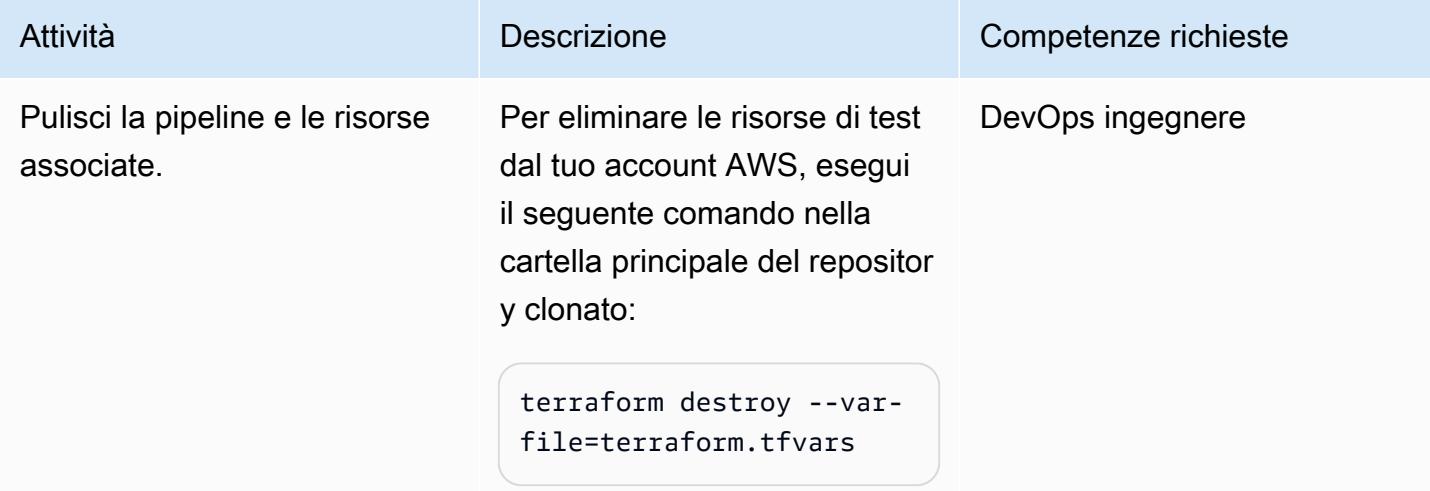

### Risoluzione dei problemi

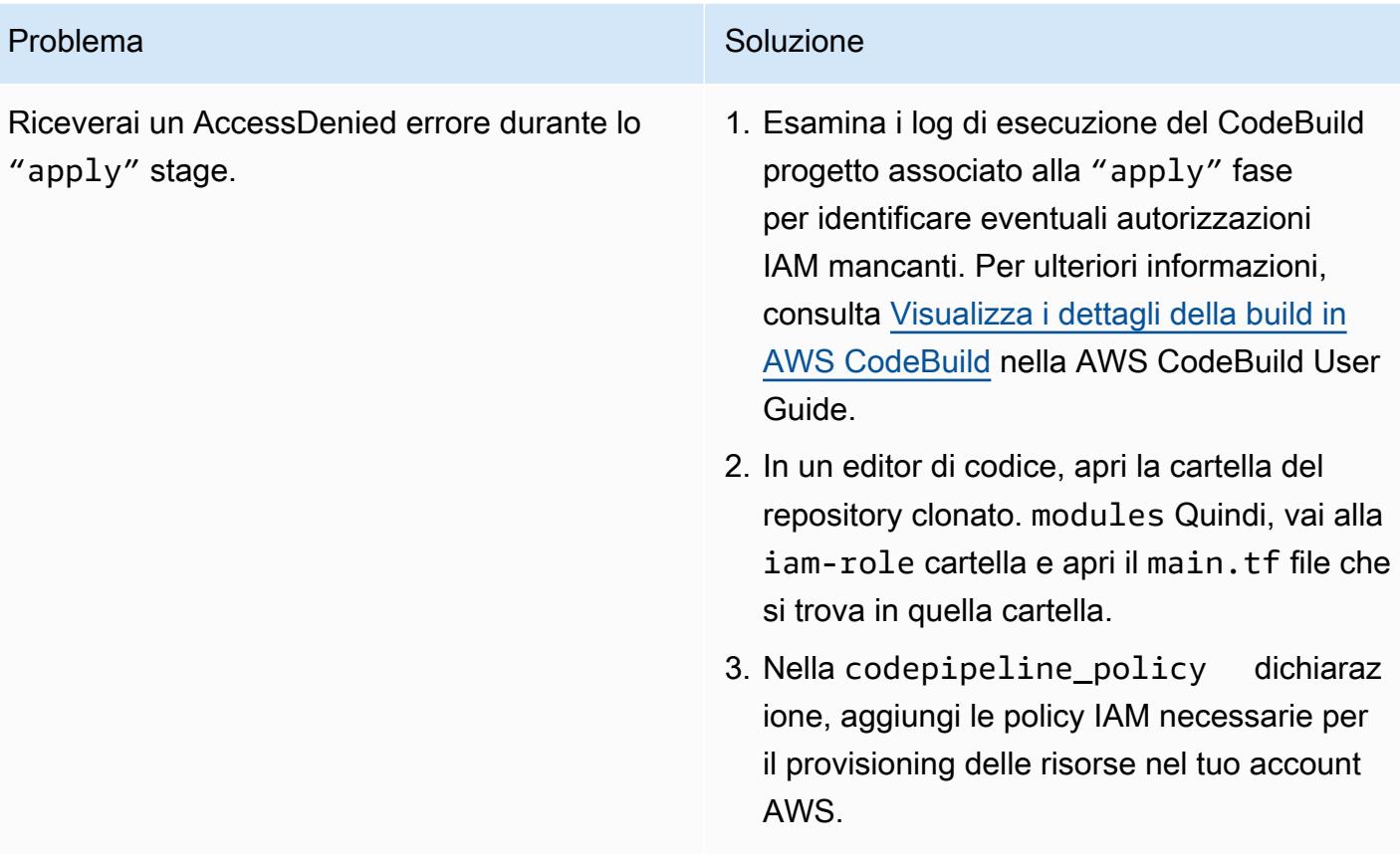

### Risorse correlate

- [Blocchi di moduli](https://developer.hashicorp.com/terraform/language/modules/syntax) (documentazione Terraform)
- [Come utilizzare CI/CD per distribuire e configurare i servizi di sicurezza AWS con Terraform](https://aws.amazon.com/blogs/security/how-use-ci-cd-deploy-configure-aws-security-services-terraform/) (post sul blog AWS)
- [Utilizzo di ruoli collegati ai servizi \(documentazione IAM\)](https://docs.aws.amazon.com/IAM/latest/UserGuide/using-service-linked-roles.html)
- [create-pipeline \(documentazione](https://awscli.amazonaws.com/v2/documentation/api/latest/reference/codepipeline/create-pipeline.html) AWS CLI)
- [Configurare la crittografia lato server per gli artefatti archiviati in Amazon S3](https://docs.aws.amazon.com/codepipeline/latest/userguide/S3-artifact-encryption.html) per (documentazione AWS) CodePipeline CodePipeline
- [Quote per AWS CodeBuild](https://docs.aws.amazon.com/codebuild/latest/userguide/limits.html) ( CodeBuild documentazione AWS)
- [Protezione dei dati in AWS CodePipeline](https://docs.aws.amazon.com/codepipeline/latest/userguide/data-protection.html) ( CodePipeline documentazione AWS)

### Informazioni aggiuntive

Moduli Terraform personalizzati

Di seguito è riportato un elenco di moduli Terraform personalizzati utilizzati in questo modello:

- codebuild\_terraformcrea i CodeBuild progetti che formano ogni fase della pipeline.
- codecommit\_infrastructure\_source\_repoacquisisce e crea il repository di origine CodeCommit .
- codepipeline\_iam\_rolecrea i ruoli IAM richiesti per la pipeline.
- codepipeline\_kmscrea la chiave AWS KMS richiesta per la crittografia e la decrittografia degli oggetti Amazon S3.
- codepipeline\_terraformcrea la pipeline di test per il repository di origine. CodeCommit
- s3\_artifacts\_bucketcrea un bucket Amazon S3 per gestire gli artefatti della pipeline.

#### Crea file di specifiche

Di seguito è riportato un elenco di file di specifiche di build (buildspec) utilizzati da questo pattern per eseguire ogni fase della pipeline:

- buildspec validate.ymlgestisce il palco. "validate"
- buildspec\_plan.ymldirige il "plan" palco.
- buildspec\_apply.ymldirige il "apply" palco.
- buildspec destroy.ymldirige il "destroy" palco.

#### Crea variabili del file di specificazione

Ogni file buildspec utilizza le seguenti variabili per attivare diverse impostazioni specifiche della build:

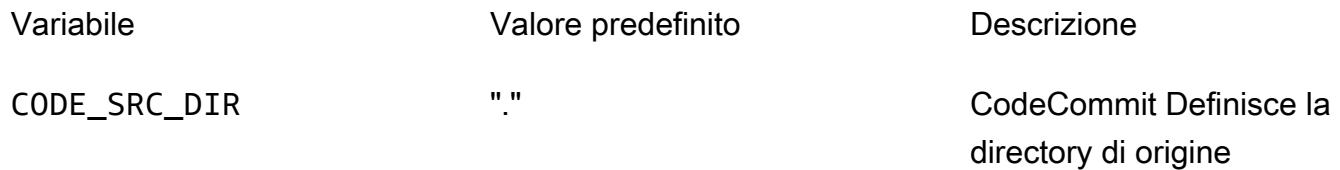

TF\_VERSION «1.3.7" Definisce la versione Terraform per l'ambiente di compilazione

Il buildspec\_validate.yml file supporta anche le seguenti variabili per attivare diverse impostazioni specifiche della build:

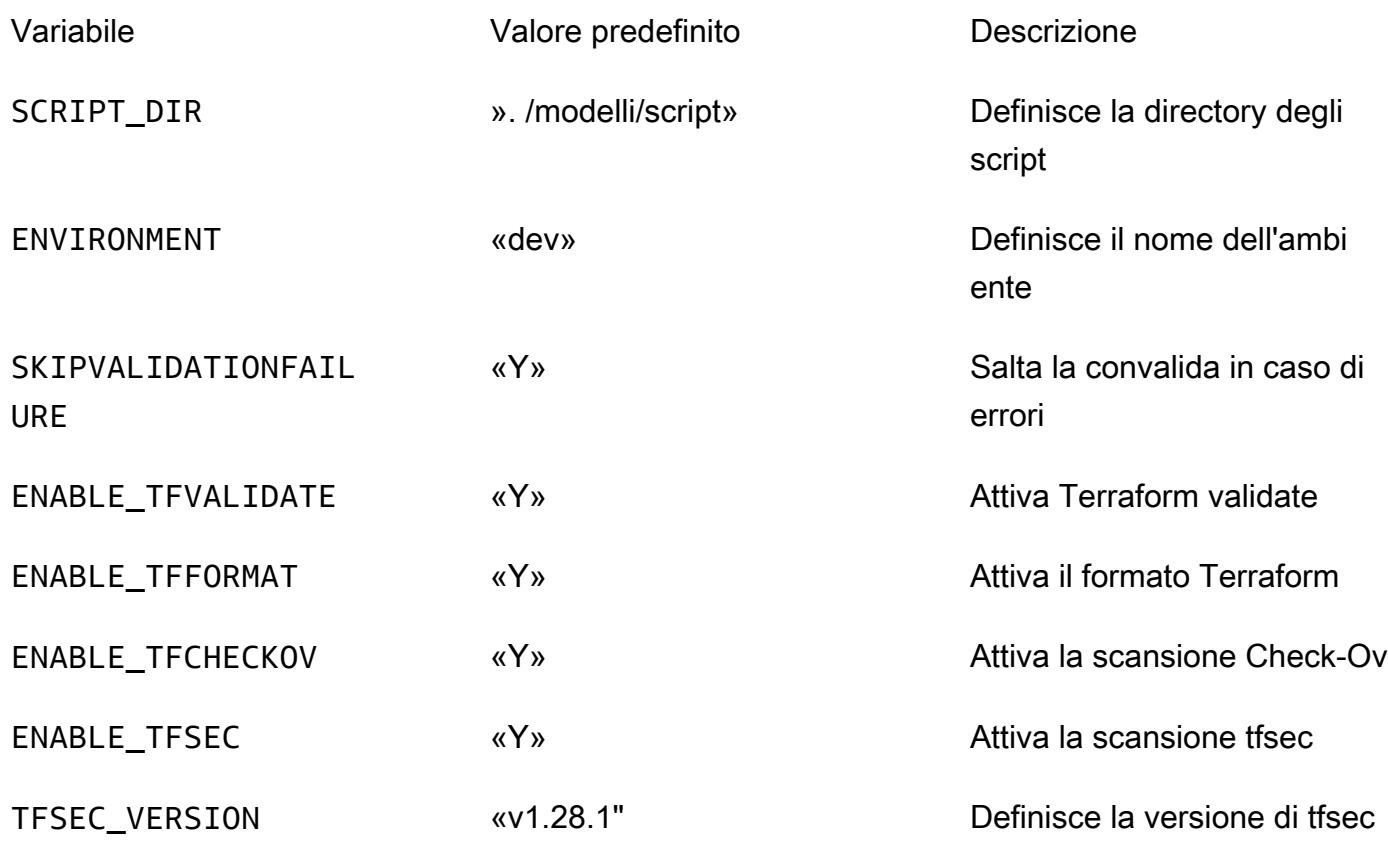

# Altri modelli

- [???](#page-518-0)
- [Associa un CodeCommit repository AWS in un account AWS con SageMaker Studio in un altro](#page-2447-0)  [account](#page-2447-0)
- [Automatizza l'aggiunta o l'aggiornamento delle voci di registro di Windows utilizzando AWS](#page-2972-0) [Systems Manager](#page-2972-0)
- [Automatizza la formazione e l'implementazione di Amazon Lookout for Vision per il rilevamento](#page-2457-0) [delle anomalie](#page-2457-0)
- [Automatizza i backup per le istanze DB di Amazon RDS for PostgreSQL utilizzando AWS Batch](#page-534-0)
- [Automatizza la distribuzione di applicazioni annidate utilizzando AWS SAM](#page-4734-0)
- [Automatizza la distribuzione di Node Termination Handler in Amazon EKS utilizzando una pipeline](#page-547-0) [CI/CD](#page-547-0)
- [???](#page-3151-0)
- [Automatizza la creazione di risorse AppStream 2.0 utilizzando AWS CloudFormation](#page-2018-0)
- [Automatizza la replica delle istanze Amazon RDS tra gli account AWS](#page-1017-0)
- [Creazione e distribuzione automatica di un'applicazione Java su Amazon EKS utilizzando una](#page-562-0) [pipeline CI/CD](#page-562-0)
- [Genera automaticamente un modello PynamoDB e funzioni CRUD per Amazon DynamoDB](#page-5776-0)  [utilizzando un'applicazione Python](#page-5776-0)
- [Convalida e distribuisci automaticamente le policy e i ruoli IAM in un account AWS utilizzando](#page-5189-0)  [CodePipeline IAM Access Analyzer e le macro AWS CloudFormation](#page-5189-0)
- [Esegui il backup dei server Sun SPARC nell'emulatore Stromasys Charon-SSP sul cloud AWS](#page-5877-0)
- [Crea una pipeline di dati per importare, trasformare e analizzare i dati di Google Analytics](#page-881-0)  [utilizzando l' DataOps AWS Development Kit](#page-881-0)
- [Crea una PAC per server Micro Focus Enterprise con Amazon EC2 Auto Scaling e Systems](#page-4654-0)  [Manager](#page-4654-0)
- [Crea una pipeline per immagini di container rinforzate utilizzando EC2 Image Builder e Terraform](#page-5213-0)
- [Crea un flusso di lavoro MLOps usando Amazon SageMaker e Azure DevOps](#page-2473-0)
- [???](#page-2138-0)
- [Concatena i servizi AWS utilizzando un approccio serverless](#page-5767-0)
- [Configura la registrazione per le applicazioni.NET in Amazon CloudWatch Logs utilizzando NLog](#page-3013-0)
- [Distribuisci continuamente un'applicazione Web AWS Amplify moderna da un repository AWS](#page-6000-0)  [CodeCommit](#page-6000-0)
- [Crea un'immagine di contenitore Docker personalizzata SageMaker e usala per l'addestramento](#page-2489-0)  [dei modelli in AWS Step Functions](#page-2489-0)
- [Crea una pipeline nelle regioni AWS che non supportano AWS CodePipeline](#page-2176-0)
- [Crea allarmi per metriche personalizzate utilizzando il rilevamento delle anomalie di Amazon](#page-3033-0)  **[CloudWatch](#page-3033-0)**
- [Implementa una pipeline che rilevi simultaneamente i problemi di sicurezza in più risultati di codice](#page-5359-0)
- [Implementa e gestisci un data lake serverless sul cloud AWS utilizzando l'infrastruttura come](#page-913-0) [codice](#page-913-0)
- [Distribuisci risorse e pacchetti Kubernetes utilizzando Amazon EKS e un repository di grafici Helm](#page-612-0)  [in Amazon S3](#page-612-0)
- [Distribuisci applicazioni multi-stack utilizzando AWS CDK con TypeScript](#page-4724-0)
- [Implementa la soluzione Security Automations for AWS WAF utilizzando Terraform](#page-5395-0)
- [Sviluppa assistenti avanzati basati sull'intelligenza artificiale generativa utilizzando RAG e](#page-2516-0)  [suggerimenti ReAct](#page-2516-0)
- [???](#page-5414-0)
- [Genera consigli personalizzati e riclassificati con Amazon Personalize](#page-2554-0)
- [Ricevi notifiche Amazon SNS quando lo stato chiave di una chiave AWS KMS cambia](#page-2209-0)
- [Migliora le prestazioni operative abilitando Amazon DevOps Guru su più regioni AWS, account e](#page-3050-0) [unità organizzative con AWS CDK](#page-3050-0)
- [Installa l'agente SSM sui nodi di lavoro Amazon EKS utilizzando Kubernetes DaemonSet](#page-719-0)
- [Integra il controller universale Stonebranch con la modernizzazione del mainframe AWS](#page-2759-0)
- [Modernizzazione del mainframe: su DevOps AWS con Micro Focus](#page-2216-0)
- [Gestisci i set di autorizzazioni di AWS IAM Identity Center come codice utilizzando AWS](#page-5484-0)  **[CodePipeline](#page-5484-0)**
- [Gestisci le applicazioni container locali configurando Amazon ECS Anywhere con AWS CDK](#page-4782-0)
- [Esegui la migrazione di record DNS in blocco verso una zona ospitata privata di Amazon Route 53](#page-4944-0)
- [Esegui la migrazione di carichi di lavoro ML \(build, training e deploy\) su Amazon utilizzando](#page-3994-0) [SageMaker AWS Developer Tools](#page-3994-0)
- [Monitora l'uso di un'Amazon Machine Image condivisa su più account AWS](#page-3121-0)
- [Ottimizza le immagini Docker generate da AWS App2Container](#page-732-0)
- [Orchestra una pipeline ETL con convalida, trasformazione e partizionamento utilizzando AWS Step](#page-259-0)  **[Functions](#page-259-0)**
- [Conserva lo spazio IP instradabile nei progetti VPC multi-account per sottoreti non destinate ai](#page-2234-0) [carichi di lavoro](#page-2234-0)
- [Effettua il provisioning di un prodotto Terraform in AWS Service Catalog utilizzando un repository di](#page-2240-0)  [codice](#page-2240-0)
- [???](#page-761-0)
- [Ruota le credenziali del database senza riavviare i contenitori](#page-778-0)
- [Esegui le attività di AWS Systems Manager Automation in modo sincrono da AWS Step Functions](#page-5734-0)
- [Configura una pipeline CI/CD per carichi di lavoro ibridi su Amazon ECS Anywhere utilizzando](#page-2100-0)  [AWS CDK e GitLab](#page-2100-0)
- [Configura un'infrastruttura Multi-AZ per SQL Server Always On FCI utilizzando Amazon FSx](#page-3829-0)
- [Configura automaticamente i bot UiPath RPA su Amazon EC2 utilizzando AWS CloudFormation](#page-2289-0)
- [Onboarding dei tenant nell'architettura SaaS per il modello a silo utilizzando C# e AWS CDK](#page-4818-0)
- [Usa Terraform per abilitare automaticamente Amazon GuardDuty per un'organizzazione](#page-5626-0)
- [Convalida il codice Account Factory for Terraform \(AFT\) localmente](#page-2370-0)
- [???](#page-2603-0)

# Informatica per l'utente finale

#### Argomenti

- [Automatizza la creazione di risorse AppStream 2.0 utilizzando AWS CloudFormation](#page-2018-0)
- [Altri modelli](#page-2024-0)

# <span id="page-2018-0"></span>Automatizza la creazione di risorse AppStream 2.0 utilizzando AWS CloudFormation

Creato da Ram Kandaswamy (AWS) e Dzung Nguyen (AWS)

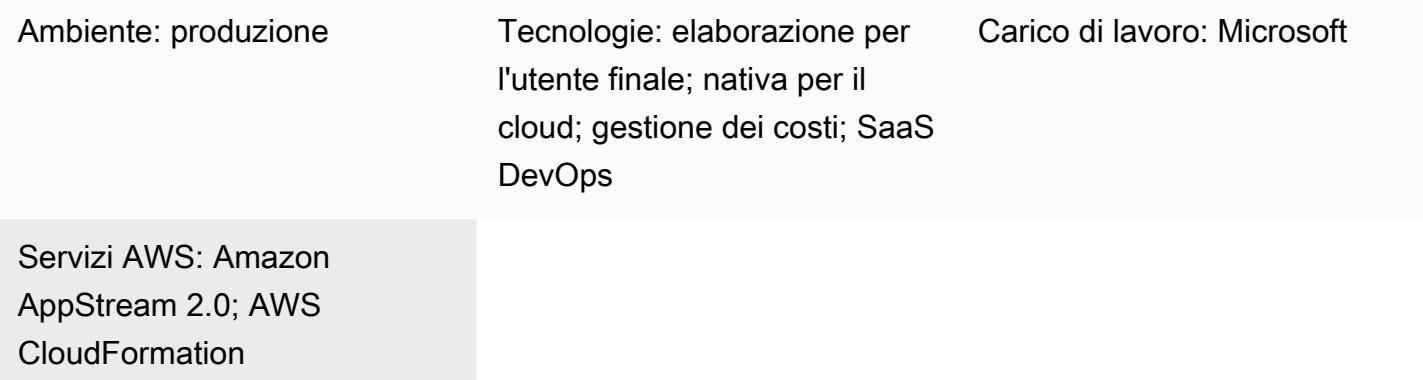

## Riepilogo

Questo modello fornisce esempi di codice e passaggi per automatizzare la creazione di risorse Amazon AppStream 2.0 nel cloud Amazon Web Services (AWS) utilizzando un CloudFormation modello AWS. Il modello mostra come utilizzare uno CloudFormation stack AWS per automatizzare la creazione delle risorse delle applicazioni AppStream 2.0, tra cui un generatore di immagini, un'immagine, un'istanza di flotta e uno stack. Puoi trasmettere in streaming la tua applicazione AppStream 2.0 agli utenti finali su un browser compatibile con HTML5 utilizzando la modalità di distribuzione desktop o dell'applicazione.

## Prerequisiti e limitazioni

### **Prerequisiti**

- Un account AWS attivo
- Un'accettazione dei termini e delle condizioni AppStream 2.0
- [Conoscenza di base AppStream delle risorse, come](https://docs.aws.amazon.com/appstream2/latest/developerguide/managing-image-builders.html) [pile](https://docs.aws.amazon.com/appstream2/latest/developerguide/managing-stacks-fleets.html)[, f](https://docs.aws.amazon.com/appstream2/latest/developerguide/managing-image-builders.html)[lotte](https://docs.aws.amazon.com/appstream2/latest/developerguide/managing-stacks-fleets.html) [e generatori di immagini](https://docs.aws.amazon.com/appstream2/latest/developerguide/managing-image-builders.html)

#### Limitazioni

• Non è possibile modificare il ruolo AWS Identity and Access Management (IAM) associato a un'istanza AppStream 2.0 dopo la creazione di tale istanza.

• Non è possibile modificare le proprietà (come la sottorete o il gruppo di sicurezza) sull'istanza di image builder AppStream 2.0 dopo la creazione di tale generatore di immagini.

### **Architettura**

Il diagramma seguente mostra come automatizzare la creazione di risorse AppStream 2.0 utilizzando un modello CloudFormation AWS.

Il diagramma mostra il flusso di lavoro seguente:

- 1. Puoi creare un CloudFormation modello AWS basato sul codice YAML nella sezione Informazioni aggiuntive di questo modello.
- 2. Il CloudFormation modello AWS crea uno stack CloudFormation di test AWS.
	- a. (Facoltativo) È possibile creare un'istanza di Image Builder utilizzando AppStream la versione 2.0.
	- b. (Facoltativo) È possibile creare un'immagine Windows utilizzando un software personalizzato.
- 3. Lo CloudFormation stack AWS crea un'istanza e uno stack di flotta AppStream 2.0.
- 4. Distribuisci le tue risorse AppStream 2.0 agli utenti finali su un browser compatibile con HTML5.

#### Stack tecnologico

- Amazon AppStream 2.0
- AWS CloudFormation

### **Strumenti**

- [Amazon AppStream 2.0](https://docs.aws.amazon.com/appstream2/latest/developerguide/what-is-appstream.html) Amazon AppStream 2.0 è un servizio di streaming di applicazioni completamente gestito che fornisce accesso immediato alle applicazioni desktop da qualsiasi luogo. AppStream 2.0 gestisce le risorse AWS necessarie per ospitare ed eseguire le tue applicazioni, si ridimensiona automaticamente e fornisce l'accesso agli utenti su richiesta.
- [AWS CloudFormation:](https://docs.aws.amazon.com/AWSCloudFormation/latest/UserGuide/Welcome.html) AWS ti CloudFormation aiuta a modellare e configurare le tue risorse AWS, effettuarne il provisioning in modo rapido e coerente e gestirle per tutto il loro ciclo di vita. Puoi utilizzare un modello per descrivere le tue risorse e le loro dipendenze e lanciarle e configurarle

insieme come uno stack, invece di gestire le risorse singolarmente. Puoi gestire e fornire stack su più account AWS e regioni AWS.

## Epiche

(Facoltativo) Crea un'immagine AppStream 2.0

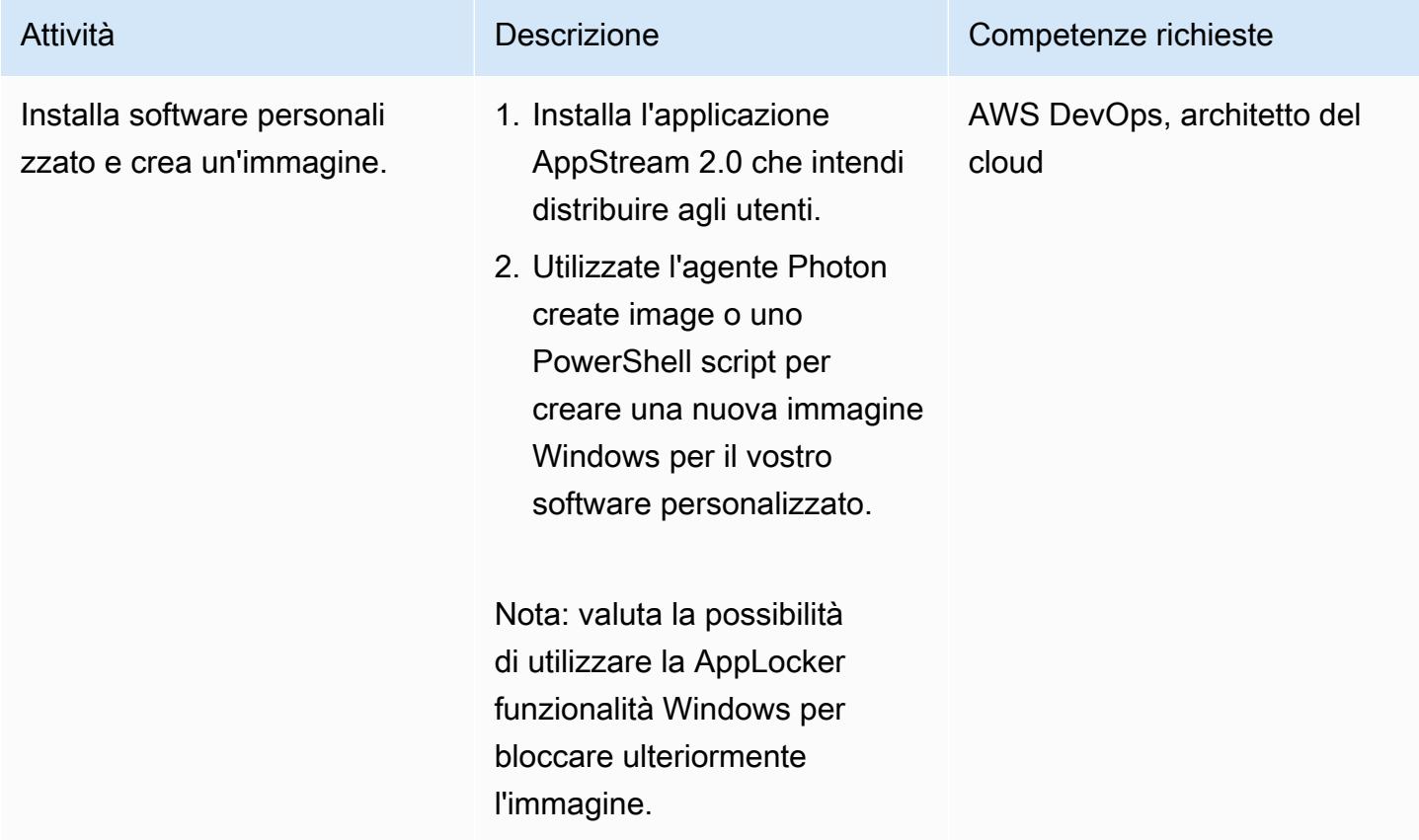

#### Implementa il modello AWS CloudFormation

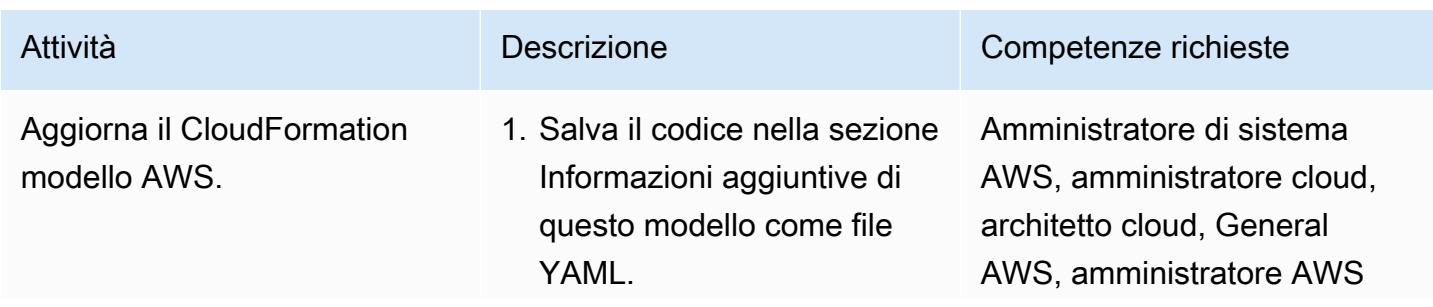

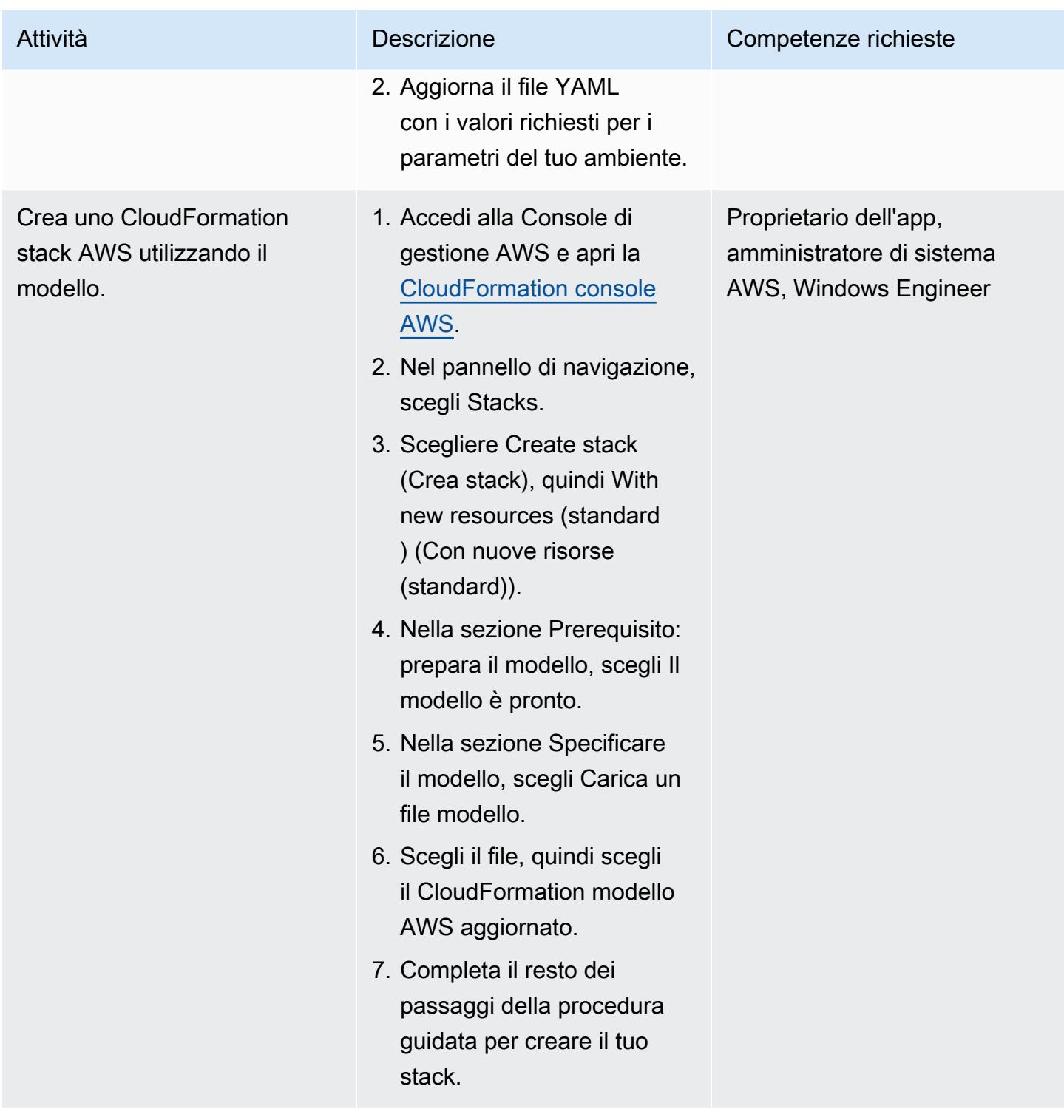

### Risorse correlate

#### Riferimenti

• [Inizia a usare Amazon AppStream 2.0: configurazione con applicazioni di esempio](https://docs.aws.amazon.com/appstream2/latest/developerguide/getting-started.html)

• [Crea una flotta e uno stack AppStream 2.0](https://docs.aws.amazon.com/appstream2/latest/developerguide/set-up-stacks-fleets.html)

#### Tutorial e video

- [Flusso di lavoro degli utenti di Amazon AppStream 2.0](https://www.youtube.com/watch?v=hVGQ87-Uhrc)
- [Come migrare un'app Windows Forms legacy su Amazon 2.0 AppStream](https://www.youtube.com/watch?v=CIImtS2iVbg)
- [AWS re:Invent 2018: distribuzione sicura di applicazioni desktop con Amazon AppStream 2.0](https://www.youtube.com/watch?v=xNIyc_inOhM)  [\(BAP201\)](https://www.youtube.com/watch?v=xNIyc_inOhM)

### Informazioni aggiuntive

Il codice seguente è un esempio di CloudFormation modello AWS che consente di creare automaticamente risorse AppStream 2.0.

```
AWSTemplateFormatVersion: 2010-09-09
Parameters: 
    SubnetIds: 
         Type: 'List<AWS::EC2::Subnet::Id>' 
    testSecurityGroup: 
         Type: 'AWS::EC2::SecurityGroup::Id' 
    ImageName: 
         Type: String
Resources: 
    AppStreamFleet: 
         Type: 'AWS::AppStream::Fleet' 
         Properties: 
             ComputeCapacity: 
                  DesiredInstances: 5 
             InstanceType: stream.standard.medium 
             Name: appstream-test-fleet 
             DisconnectTimeoutInSeconds: 1200 
             FleetType: ON_DEMAND 
             IdleDisconnectTimeoutInSeconds: 1200 
             ImageName: !Ref ImageName 
             MaxUserDurationInSeconds: 345600 
             VpcConfig: 
                  SecurityGroupIds: 
                       - !Ref testSecurityGroup 
                  SubnetIds: !Ref SubnetIds
```

```
  AppStreamStack: 
      Type: 'AWS::AppStream::Stack' 
      Properties: 
           Description: AppStream stack for test 
           DisplayName: AppStream test Stack 
           Name: appstream-test-stack 
           StorageConnectors: 
               - ConnectorType: HOMEFOLDERS 
           UserSettings: 
               - Action: CLIPBOARD_COPY_FROM_LOCAL_DEVICE 
                    Permission: ENABLED 
               - Action: CLIPBOARD_COPY_TO_LOCAL_DEVICE 
                    Permission: ENABLED 
       - Action: FILE DOWNLOAD
                    Permission: ENABLED 
               - Action: PRINTING_TO_LOCAL_DEVICE 
                    Permission: ENABLED 
  AppStreamFleetAssociation: 
      Type: 'AWS::AppStream::StackFleetAssociation' 
      Properties: 
           FleetName: appstream-test-fleet 
           StackName: appstream-test-stack 
      DependsOn:
```
- AppStreamFleet
- AppStreamStack
- <span id="page-2024-0"></span>• [Connect a un'istanza Amazon EC2 utilizzando Session Manager](#page-2169-0)
- [Migliora la qualità delle chiamate sulle postazioni di lavoro degli agenti nei contact center Amazon](#page-3159-0)  **[Connect](#page-3159-0)**
- [Esegui le attività di AWS Systems Manager Automation in modo sincrono da AWS Step Functions](#page-5734-0)

# High Performance Computing

#### Argomenti

- [Configura una dashboard di monitoraggio Grafana per AWS ParallelCluster](#page-2026-0)
- [Configura un'infrastruttura desktop virtuale \(VDI\) con scalabilità automatica utilizzando NICE](#page-2040-0)  [EnginFrame e NICE DCV Session Manager](#page-2040-0)

# <span id="page-2026-0"></span>Configura una dashboard di monitoraggio Grafana per AWS **ParallelCluster**

Creato da Dario La Porta (AWS) e William Lu (AWS)

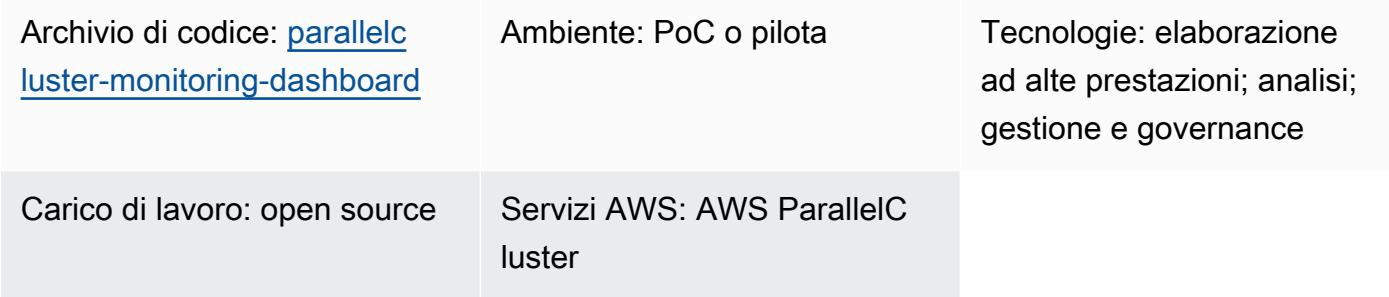

### Riepilogo

AWS ti ParallelCluster aiuta a distribuire e gestire cluster HPC (High Performance Computing). Supporta gli strumenti di pianificazione dei lavori open source AWS Batch e Slurm. Sebbene AWS ParallelCluster sia integrato con Amazon CloudWatch per la registrazione e le metriche, non fornisce una dashboard di monitoraggio per il carico di lavoro.

La [dashboard Grafana per AWS ParallelCluster](https://github.com/aws-samples/aws-parallelcluster-monitoring) (GitHub) è una dashboard di monitoraggio per AWS. ParallelCluster Fornisce informazioni dettagliate sulla pianificazione dei lavori e metriche di monitoraggio dettagliate a livello di sistema operativo (OS). Per ulteriori informazioni sui dashboard inclusi in questa soluzione, consulta [Dashboard di esempio](https://github.com/aws-samples/aws-parallelcluster-monitoring#example-dashboards) nel repository. GitHub Queste metriche consentono di comprendere meglio il carico di lavoro HPC e le relative prestazioni. Tuttavia, il codice del dashboard non viene aggiornato per le versioni più recenti di AWS ParallelCluster o per i pacchetti open source utilizzati nella soluzione. Questo modello migliora la soluzione per offrire i seguenti vantaggi:

- Supporta AWS ParallelCluster v3
- Utilizza l'ultima versione dei pacchetti open source, tra cui Prometheus, Grafana, Prometheus Slurm Exporter e NVIDIA DCGM-Exporter
- Aumenta il numero di core CPU e GPU utilizzati dai job Slurm
- Aggiunge una dashboard di monitoraggio dei lavori
- Migliora la dashboard di monitoraggio dei nodi GPU per i nodi con 4 o 8 unità di elaborazione grafica (GPU)

Questa versione della soluzione avanzata è stata implementata e verificata nell'ambiente di produzione HPC di un cliente AWS.

### Prerequisiti e limitazioni

#### **Prerequisiti**

- [AWS ParallelCluster CLI,](https://docs.aws.amazon.com/parallelcluster/latest/ug/pcluster-v3.html) installata e configurata.
- Una [configurazione di rete](https://docs.aws.amazon.com/parallelcluster/latest/ug/iam-roles-in-parallelcluster-v3.html) supportata per AWS ParallelCluster. Questo modello utilizza [AWS](https://docs.aws.amazon.com/parallelcluster/latest/ug/network-configuration-v3.html#network-configuration-v3-two-subnets)  [ParallelCluster utilizzando una configurazione a due sottoreti, che richiede una sottorete pubblica,](https://docs.aws.amazon.com/parallelcluster/latest/ug/network-configuration-v3.html#network-configuration-v3-two-subnets)  [una sottorete privata, un gateway Internet e un gateway NAT](https://docs.aws.amazon.com/parallelcluster/latest/ug/network-configuration-v3.html#network-configuration-v3-two-subnets).
- Tutti i nodi ParallelCluster del cluster AWS devono avere accesso a Internet. Ciò è necessario affinché gli script di installazione possano scaricare il software open source e le immagini Docker.
- Una [coppia di chiavi](https://docs.aws.amazon.com/AWSEC2/latest/UserGuide/ec2-key-pairs.html) in Amazon Elastic Compute Cloud (Amazon EC2). Le risorse che hanno questa coppia di key pair hanno accesso Secure Shell (SSH) al nodo principale.

#### Limitazioni

• Questo pattern è progettato per supportare Ubuntu 20.04 LTS. Se utilizzi una versione diversa di Ubuntu o se usi Amazon Linux o CentOS, devi modificare gli script forniti con questa soluzione. Queste modifiche non sono incluse in questo schema.

Versioni del prodotto

- Ubuntu 20.04 LTS
- ParallelCluster 3.X

Considerazioni sulla fatturazione e sui costi

• La soluzione implementata secondo questo schema non è coperta dal livello gratuito. Si applicano costi per Amazon EC2, Amazon FSx for Lustre, il gateway NAT in Amazon VPC e Amazon Route 53.

### **Architettura**

#### Architettura di Target

Il diagramma seguente mostra come un utente può accedere alla dashboard di monitoraggio per AWS ParallelCluster sul nodo principale. Il nodo principale esegue NICE DCV, Prometheus, Grafana, Prometheus Slurm Exporter, Prometheus Node Exporter e NGINX Open Source. I nodi di calcolo eseguono Prometheus Node Exporter e eseguono anche NVIDIA DCGM-Exporter se il nodo contiene GPU. Il nodo principale recupera le informazioni dai nodi di calcolo e visualizza tali dati nella dashboard di Grafana.

Nella maggior parte dei casi, il nodo principale non è sovraccaricato perché il job scheduler non richiede una quantità significativa di CPU o memoria. Gli utenti accedono alla dashboard sul nodo principale utilizzando SSL sulla porta 443.

Tutti gli spettatori autorizzati possono visualizzare in modo anonimo le dashboard di monitoraggio. Solo l'amministratore Grafana può modificare i dashboard. Si configura una password per l'amministratore Grafana nel aws-parallelcluster-monitoring/docker-compose/dockercompose.head.yml file.

### **Strumenti**

#### Servizi AWS

- [NICE DCV](https://docs.aws.amazon.com/dcv/#nice-dcv) è un protocollo di visualizzazione remota ad alte prestazioni che consente di fornire desktop remoti e lo streaming di applicazioni da qualsiasi cloud o data center a qualsiasi dispositivo, in condizioni di rete variabili.
- [AWS](https://docs.aws.amazon.com/parallelcluster/latest/ug/what-is-aws-parallelcluster.html) ti ParallelCluster aiuta a distribuire e gestire cluster HPC (High Performance Computing). Supporta gli strumenti di pianificazione dei lavori open source AWS Batch e Slurm.
- [Amazon Simple Storage Service \(Amazon S3\)](https://docs.aws.amazon.com/AmazonS3/latest/userguide/Welcome.html) è un servizio di archiviazione degli oggetti basato sul cloud che consente di archiviare, proteggere e recuperare qualsiasi quantità di dati.
- [Amazon Virtual Private Cloud \(Amazon VPC\)](https://docs.aws.amazon.com/vpc/latest/userguide/what-is-amazon-vpc.html) ti aiuta a lanciare le risorse AWS in una rete virtuale che hai definito.

#### Altri strumenti

- [Docker](https://www.docker.com/) è un insieme di prodotti Platform as a Service (PaaS) che utilizzano la virtualizzazione a livello di sistema operativo per fornire software in container.
- [Grafana](https://grafana.com/docs/grafana/latest/introduction/) è un software open source che ti aiuta a interrogare, visualizzare, avvisare ed esplorare metriche, log e tracce.
- [NGINX Open Source è un server web open source](https://nginx.org/en/docs/?_ga=2.187509224.1322712425.1699399865-405102969.1699399865) e un reverse proxy.
- [NVIDIA Data Center GPU Manager \(DCGM\)](https://docs.nvidia.com/data-center-gpu-manager-dcgm/index.html) è una suite di strumenti per la gestione e il monitoraggio delle unità di elaborazione grafica (GPU) dei data center NVIDIA in ambienti cluster. In questo modello, si utilizza [DCGM-Exporter, che consente di esportare](https://github.com/NVIDIA/dcgm-exporter) le metriche della GPU da Prometheus.
- [Prometheus](https://prometheus.io/docs/introduction/overview/) è un toolkit di monitoraggio del sistema open source che raccoglie e archivia le sue metriche come dati di serie temporali con coppie chiave-valore associate, chiamate etichette. [In](https://github.com/prometheus/node_exporter)  [questo modello, si utilizza anche P](https://github.com/prometheus/node_exporter)[rometheus Slurm Exporter per raccogliere ed esportare metriche](https://github.com/vpenso/prometheus-slurm-exporter)  [e si utilizza Prometheus](https://github.com/vpenso/prometheus-slurm-exporter) [Node Exporter per esportare le metriche dai nodi di calcolo.](https://github.com/prometheus/node_exporter)
- [Ubuntu](https://help.ubuntu.com/) è un sistema operativo open source basato su Linux progettato per server aziendali, desktop, ambienti cloud e IoT.

#### Archivio di codici

Il codice per questo pattern è disponibile nel GitHub [pcluster-monitoring-dashboardr](https://github.com/aws-samples/parallelcluster-monitoring-dashboard)epository.

### Epiche

Crea le risorse necessarie

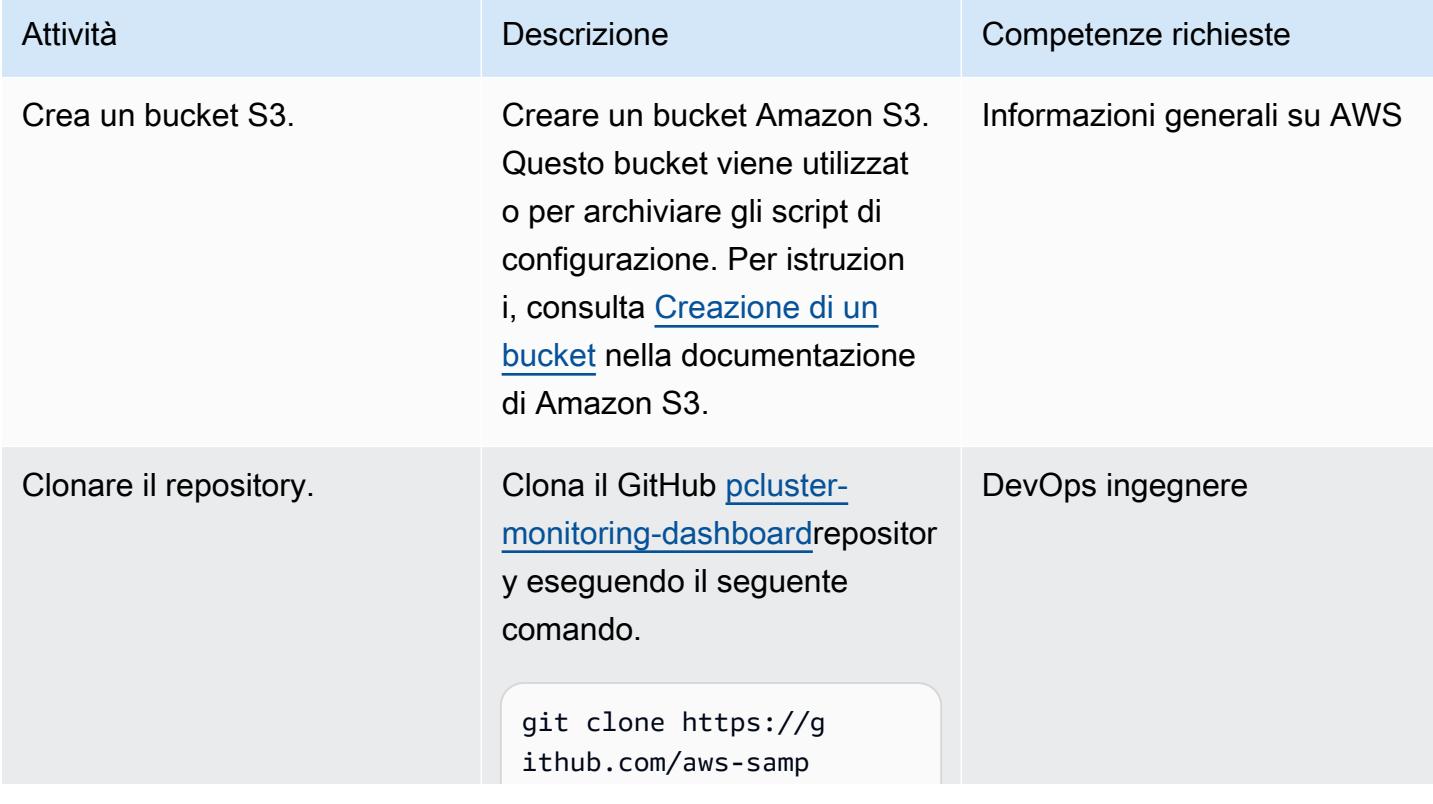

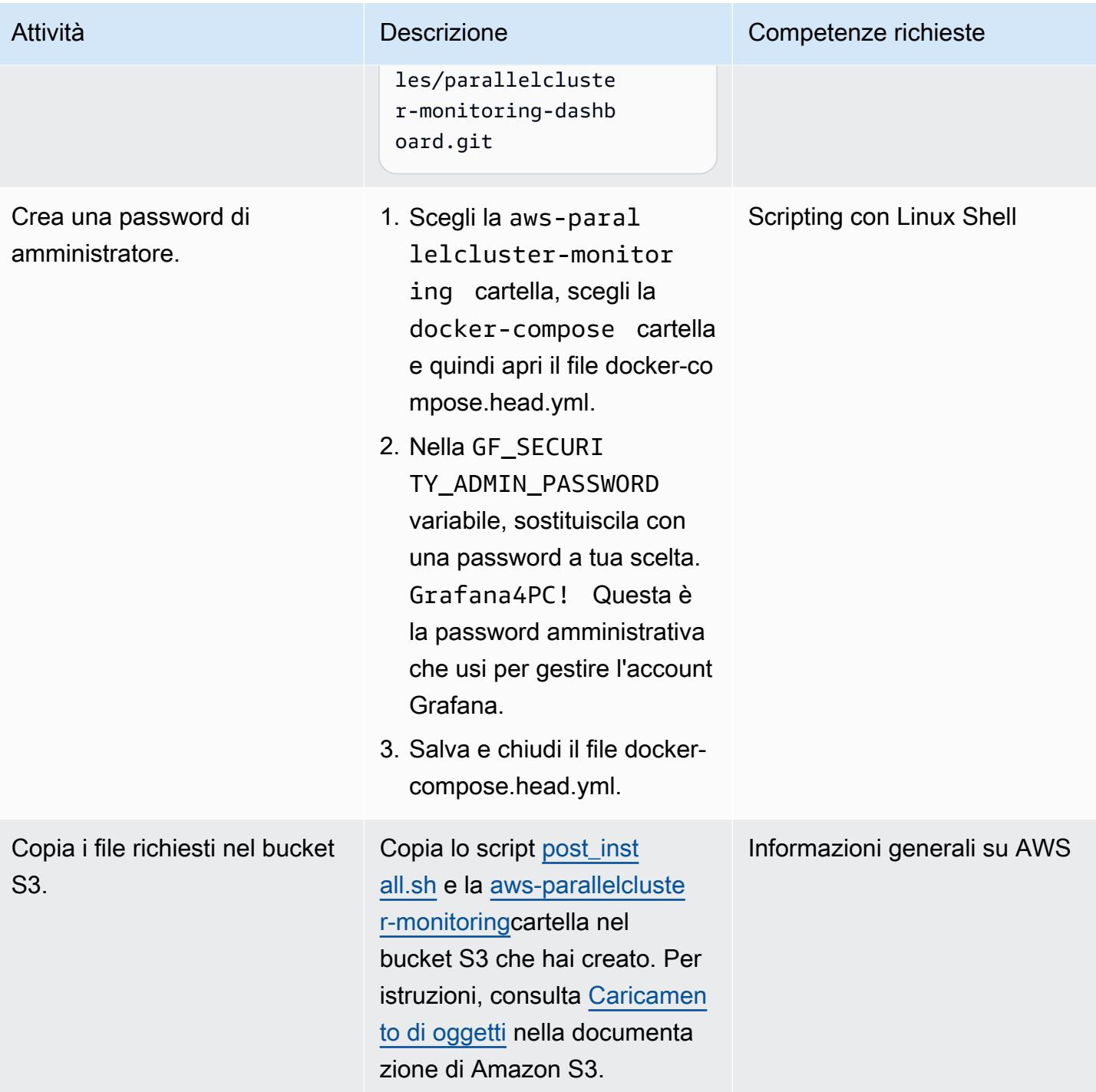

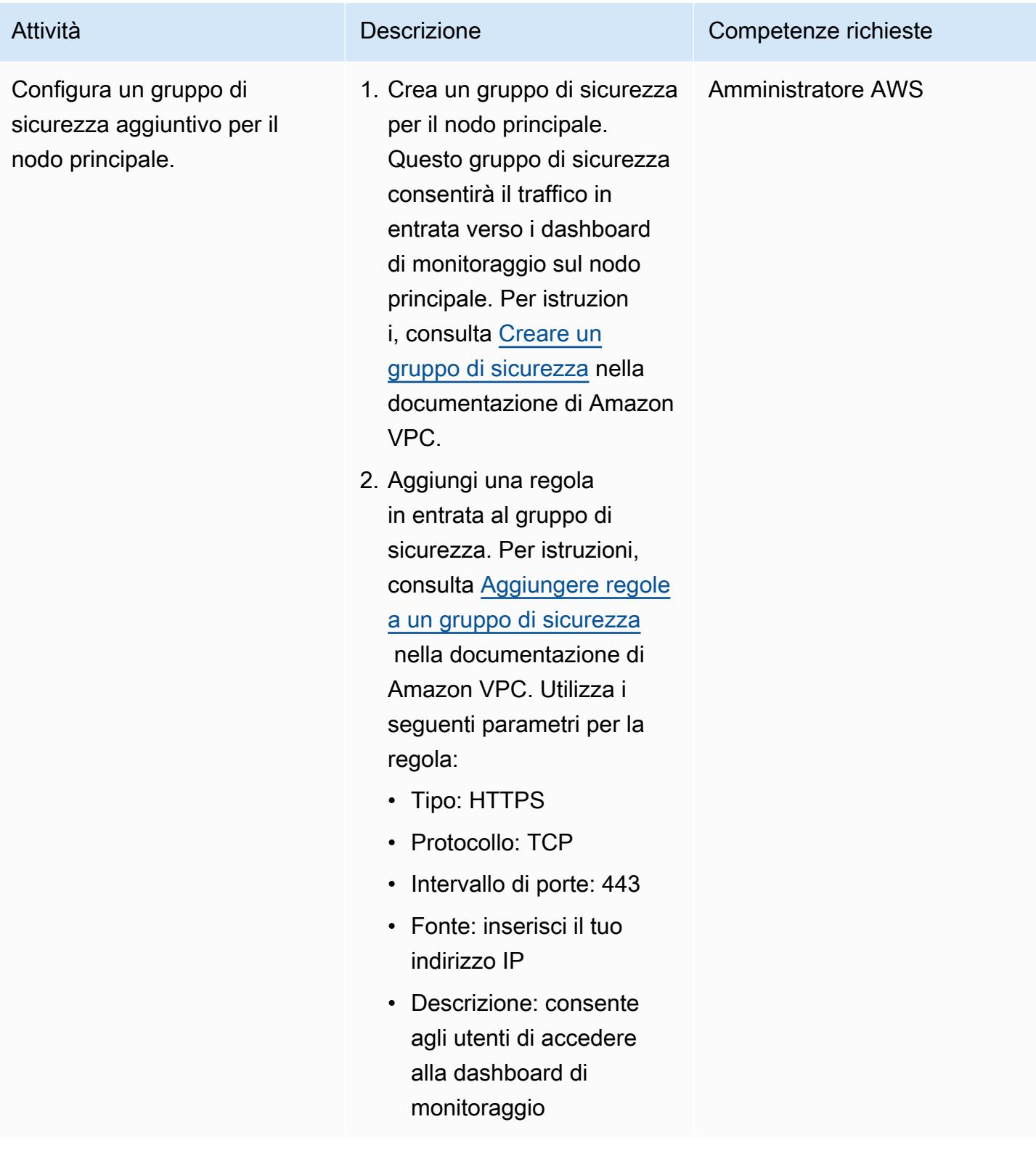

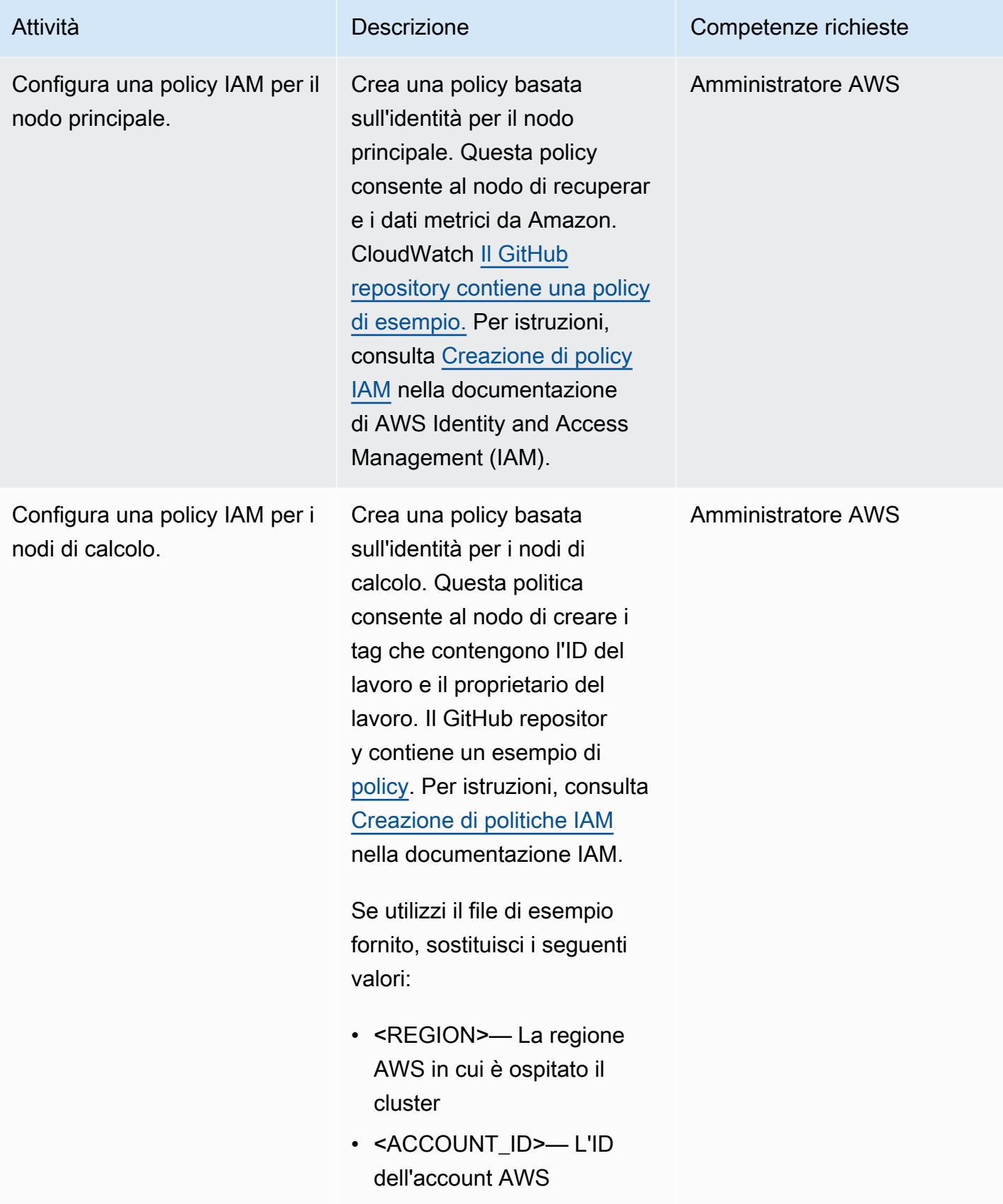

#### Creazione del cluster

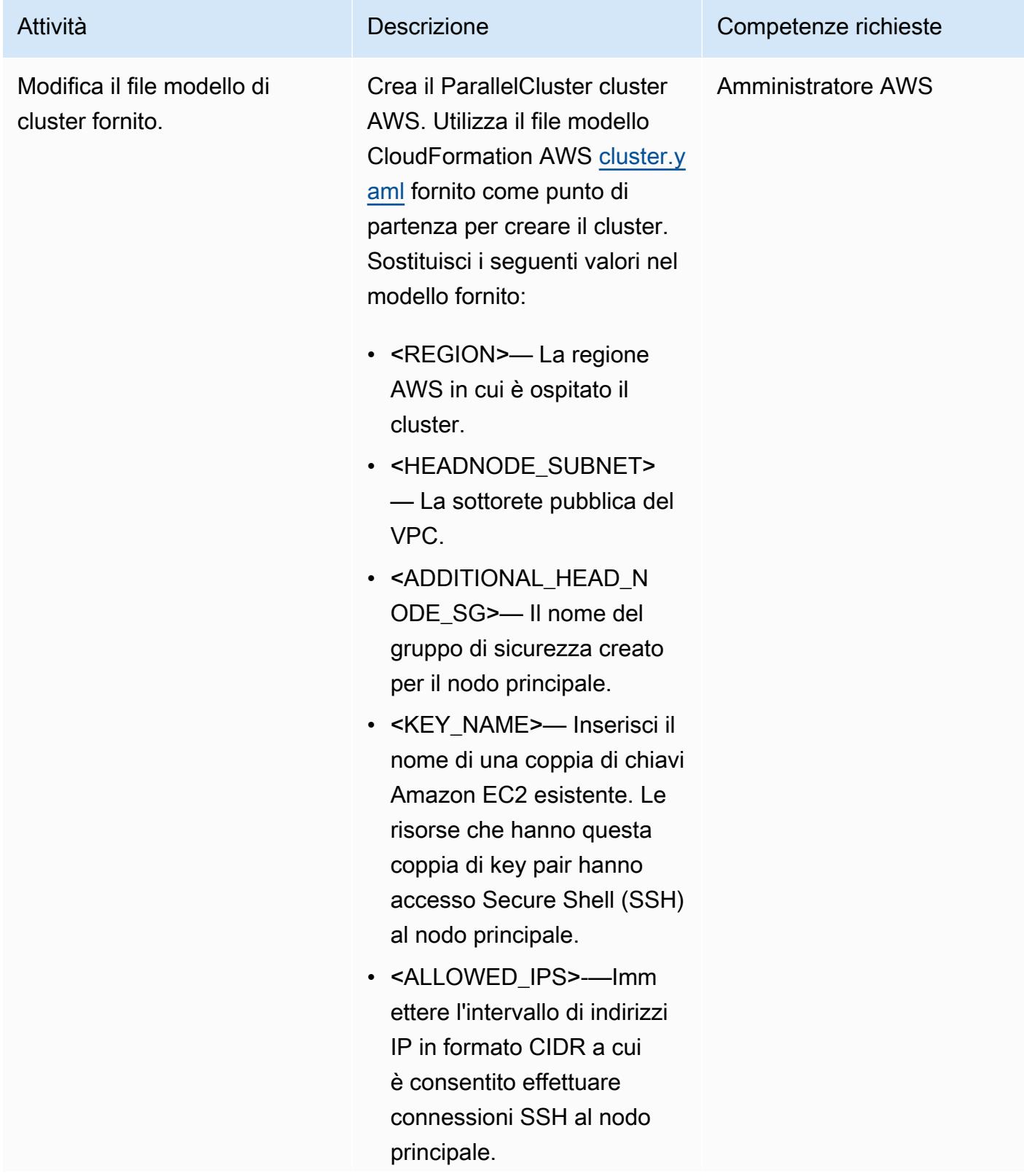

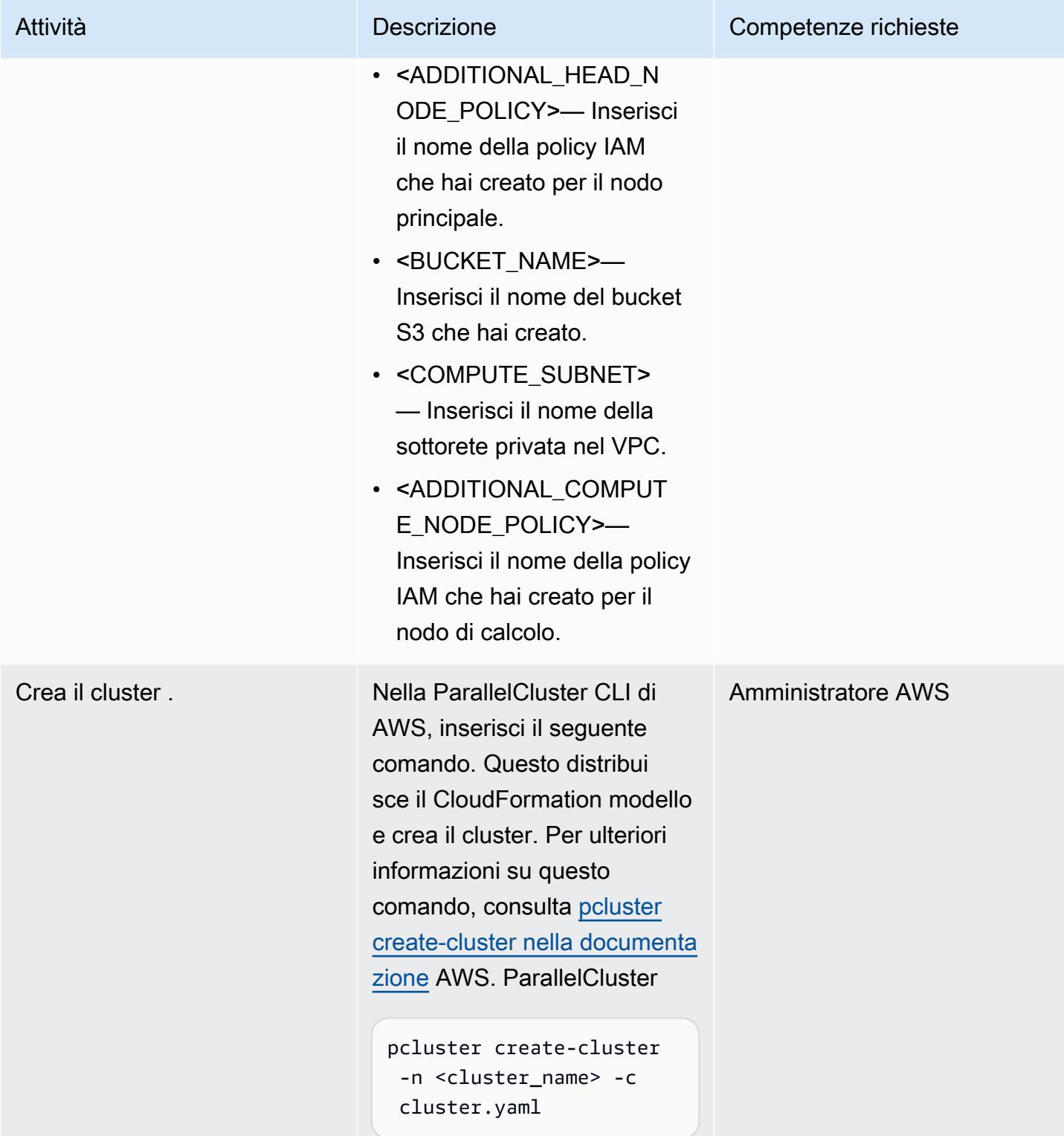

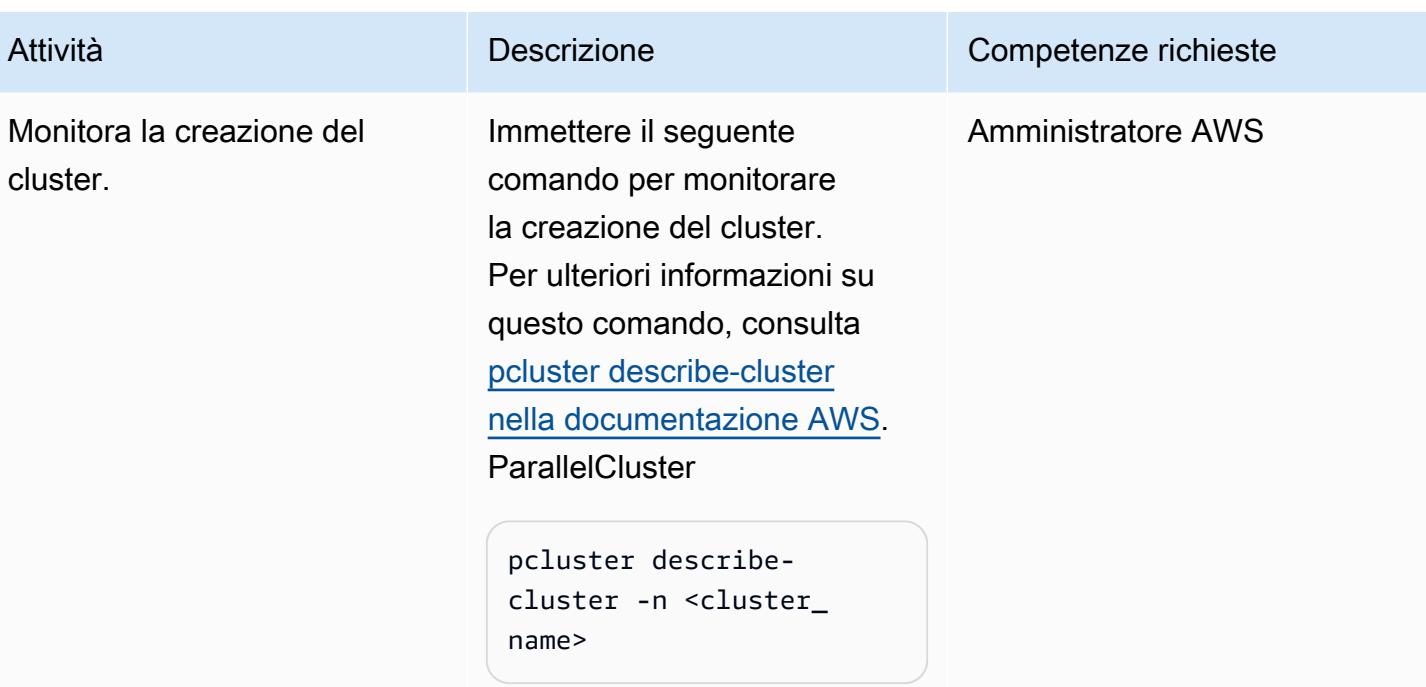

### Utilizzo delle dashboard Grafana

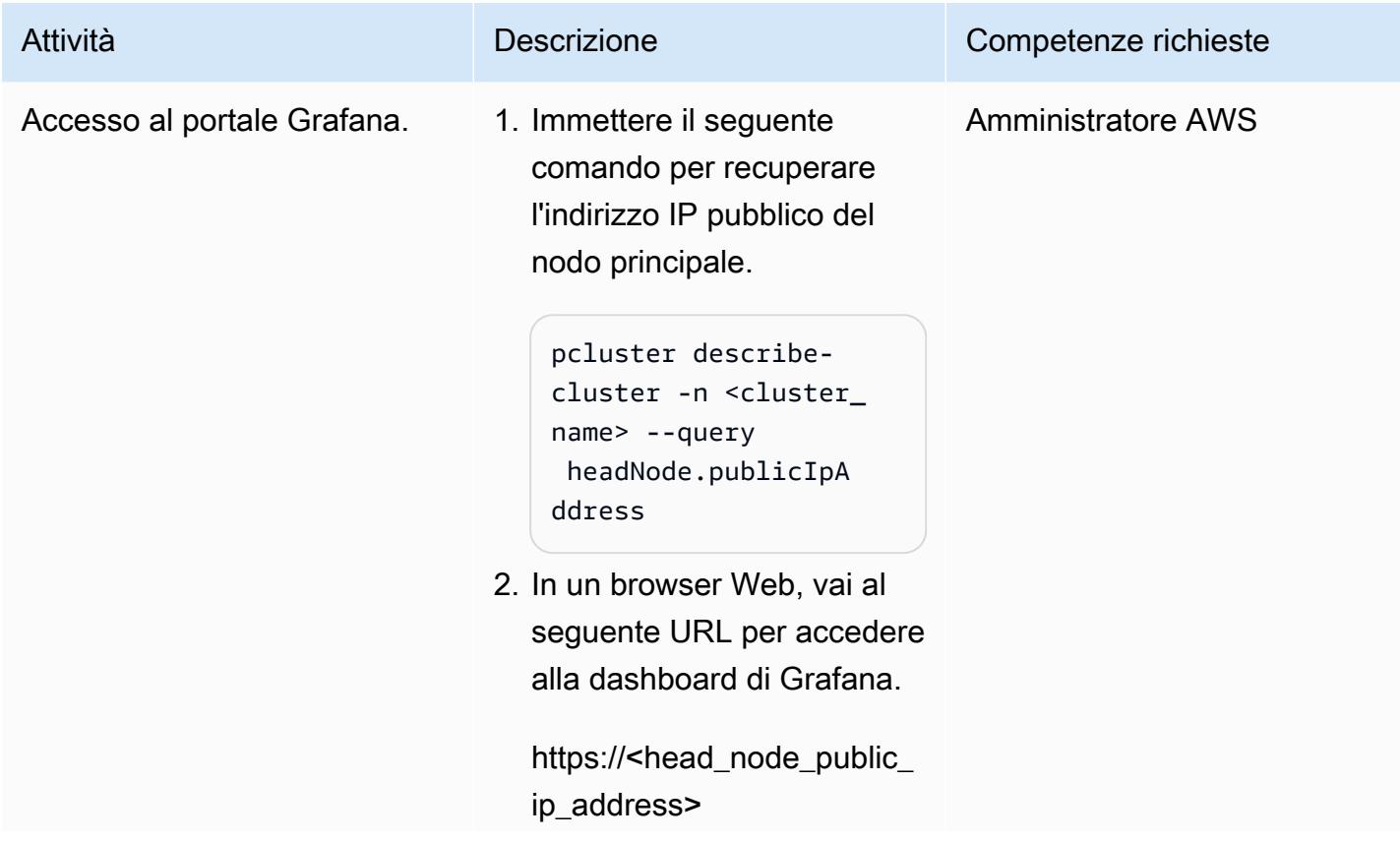

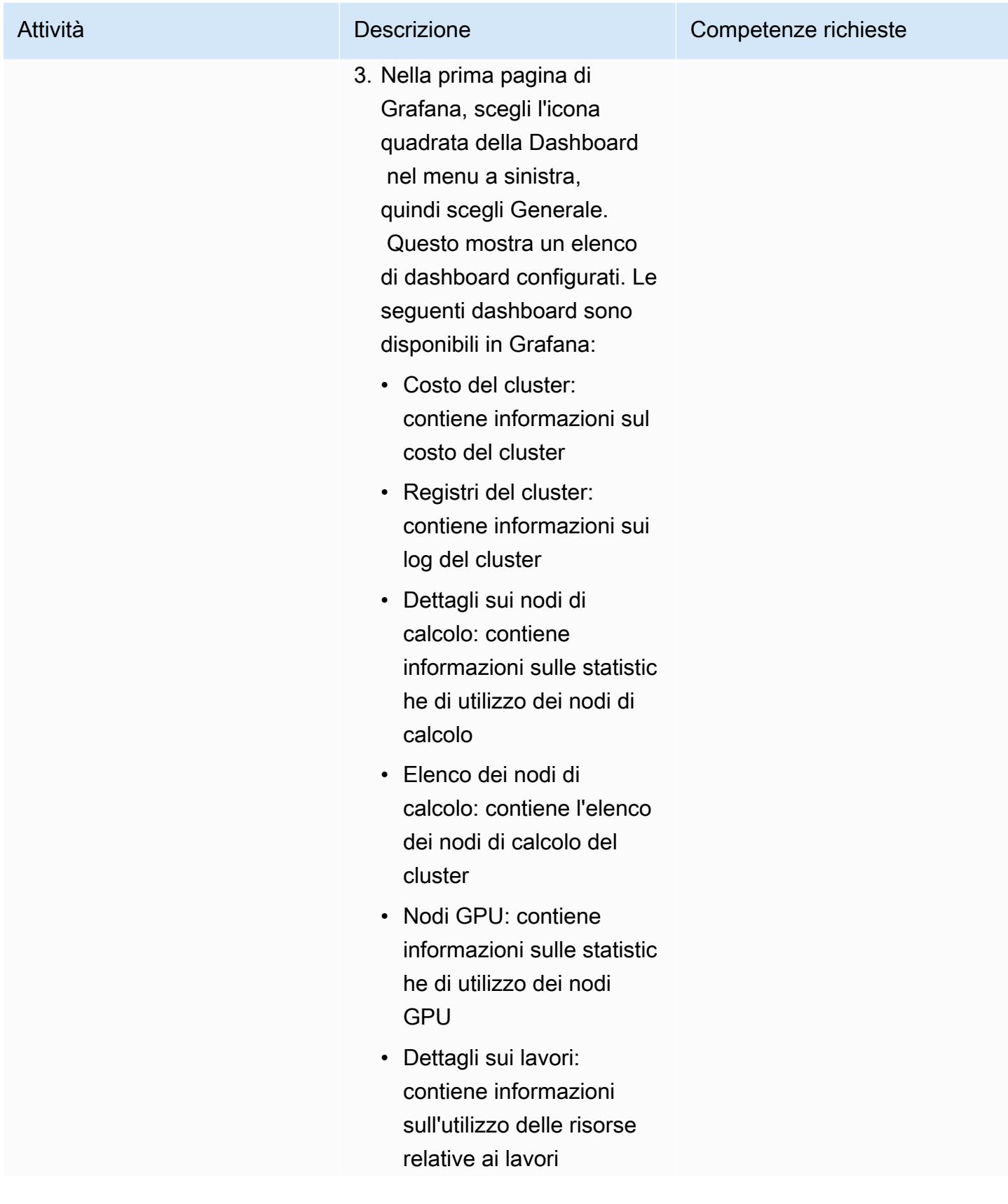

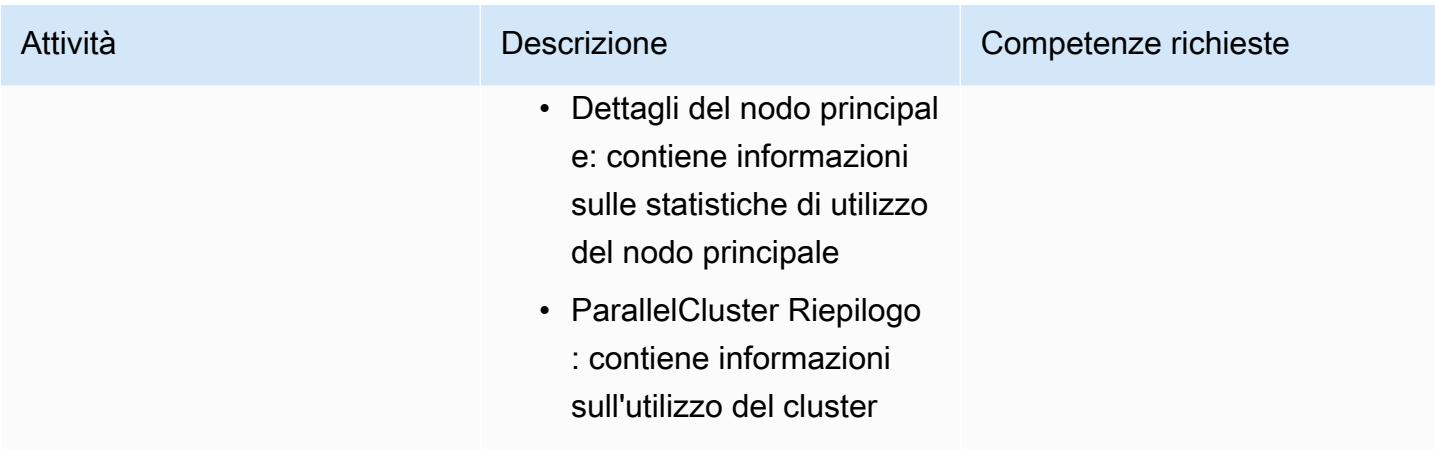

Pulisci la soluzione per evitare di incorrere nei costi associati

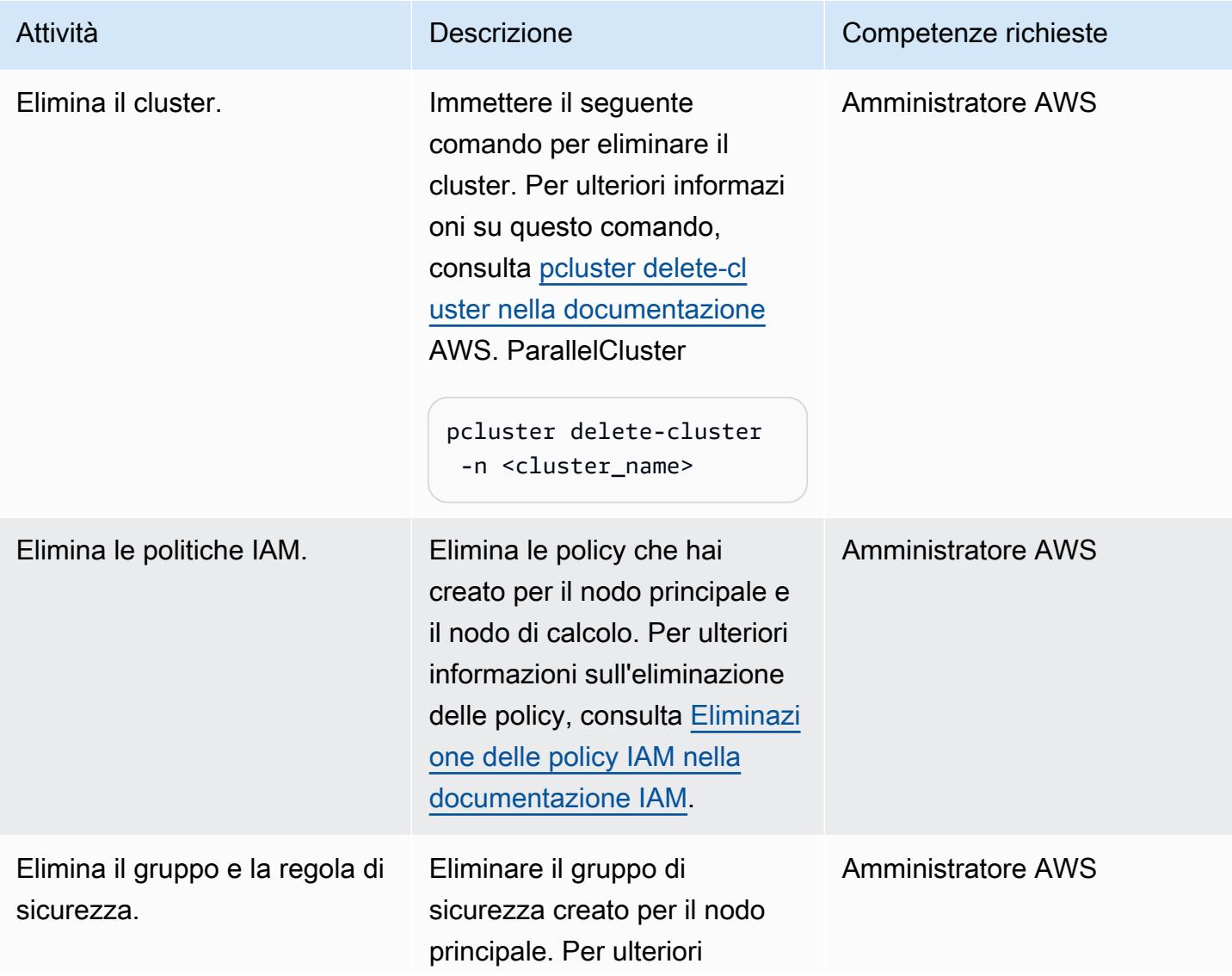

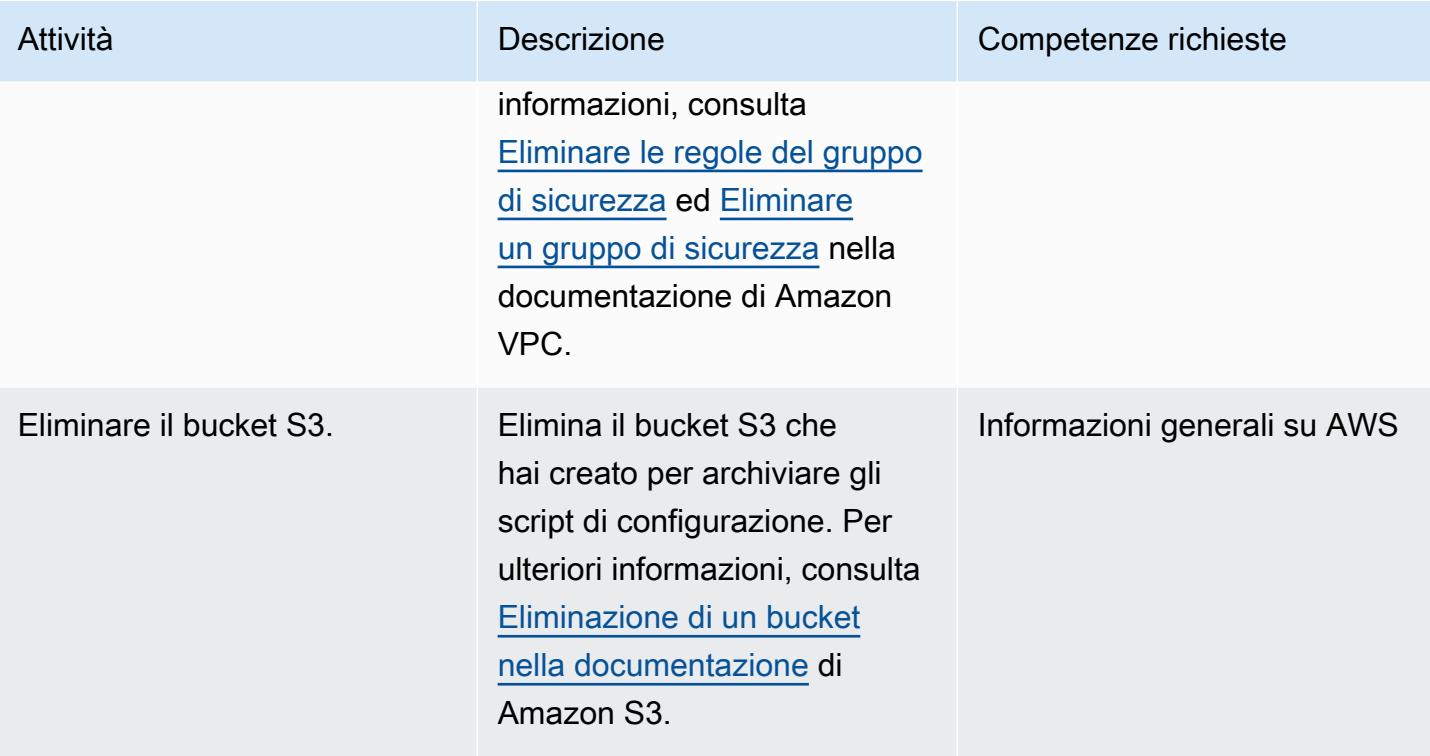

# Risoluzione dei problemi

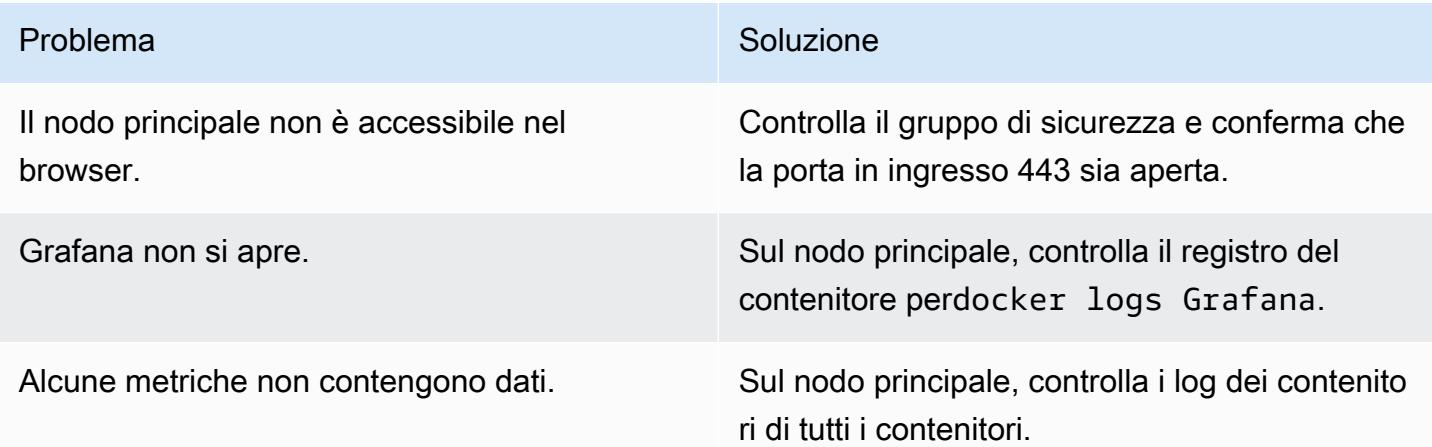

## Risorse correlate

#### Documentazione AWS

• [Policy IAM per Amazon EC2](https://docs.aws.amazon.com/AWSEC2/latest/UserGuide/iam-policies-for-amazon-ec2.html)

#### Altre risorse AWS

- [AWS ParallelCluster](https://aws.amazon.com/hpc/parallelcluster/)
- [Dashboard di monitoraggio per AWS ParallelCluster](https://aws.amazon.com/blogs/compute/monitoring-dashboard-for-aws-parallelcluster/) (post sul blog AWS)

#### Altre risorse

- [Sistema di monitoraggio Prometheus](https://prometheus.io/)
- [Grafana](https://grafana.com/)

# <span id="page-2040-0"></span>Configura un'infrastruttura desktop virtuale (VDI) con scalabilità automatica utilizzando NICE EnginFrame e NICE DCV Session Manager

Creato da Dario La Porta e Salvatore Maccarone (AWS)

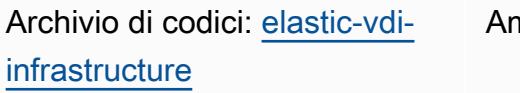

nbiente: PoC o pilota Tecnologie: calcolo ad alte prestazioni; infrastruttura

Servizi AWS: AWS CDK; AWS CloudFormation; Amazon EC2 Auto Scaling; Elastic Load Balancing (ELB)

## Riepilogo

NICE DCV è un protocollo di visualizzazione remota ad alte prestazioni che consente di trasmettere desktop e applicazioni remoti da qualsiasi cloud o data center a qualsiasi dispositivo, in condizioni di rete variabili. Con NICE DCV e Amazon Elastic Compute Cloud (Amazon EC2) Elastic Cloud (Amazon EC2), puoi eseguire applicazioni a uso intensivo di grafica in remoto su istanze EC2 e trasmettere le relative interfacce utente su macchine client remote più semplici. Ciò elimina la necessità di costose workstation dedicate e la necessità di trasferire grandi quantità di dati tra il cloud e le macchine client.

Questo modello imposta un'infrastruttura desktop virtuale (VDI) Linux e Windows completamente funzionale e con scalabilità automatica, accessibile tramite un'interfaccia utente basata sul Web. La soluzione VDI offre agli utenti di ricerca e sviluppo (R&D) un'interfaccia utente accessibile e performante per l'invio di richieste di analisi ad uso intensivo di grafica e la revisione dei risultati in remoto.

## Prerequisiti e limitazioni

### **Prerequisiti**

- Un account AWS attivo.
- Autorizzazioni di amministratore e un set di chiavi di accesso.
- Toolkit AWS Cloud Development Kit (AWS CDK), installato e configurato. Per ulteriori informazioni, consulta [Installare il CDK AWS.](https://docs.aws.amazon.com/cdk/v2/guide/getting_started.html#getting_started_install)
- AWS Command Line Interface (AWS CLI), installata e configurata per il tuo account AWS. Per ulteriori informazioni, consulta [Installazione o aggiornamento della versione più recente della CLI](https://docs.aws.amazon.com/cli/latest/userguide/getting-started-install.html)  [AWS](https://docs.aws.amazon.com/cli/latest/userguide/getting-started-install.html).
- Python, installato e configurato. Per ulteriori informazioni, consulta [Source releases](https://www.python.org/downloads/source/) (sito Web Python).
- Sono disponibili uno o più cloud privati virtuali (VPC).
- Sono disponibili due o più indirizzi IP elastici. Per ulteriori informazioni sul limite predefinito, consulta [Limite di indirizzi IP elastici.](https://docs.aws.amazon.com/AWSEC2/latest/UserGuide/elastic-ip-addresses-eip.html)
- Per le istanze Linux EC2, configura una coppia di key pair Secure Shell (SSH). Per ulteriori informazioni, consulta [Coppie di chiavi e](https://docs.aws.amazon.com/AWSEC2/latest/UserGuide/ec2-key-pairs.html) istanze Linux.

#### Versioni del prodotto

- AWS CDK versione 2.26.0 o successiva
- Python versione 3.8 o successiva

## **Architettura**

#### Architettura Target

La figura seguente mostra i diversi componenti di questa soluzione VDI. L'utente interagisce con NICE EnginFrame per avviare istanze Amazon EC2 in base ai gruppi Amazon EC2 Auto Scaling per istanze NICE DCV Windows e Linux.

#### Automazione e scalabilità

Il codice incluso in questo pattern crea un VPC personalizzato, sottoreti pubbliche e private, un gateway Internet, un gateway NAT, Application Load Balancer, gruppi di sicurezza e policy IAM. AWS CloudFormation viene anche utilizzato per creare la flotta di server NICE DCV Linux e Windows.

### **Strumenti**

#### Servizi AWS

- [AWS](https://docs.aws.amazon.com/AWSCloudFormation/latest/UserGuide/Welcome.html) ti CloudFormation aiuta a configurare le risorse AWS, effettuarne il provisioning in modo rapido e coerente e gestirle durante tutto il loro ciclo di vita su account e regioni AWS.
- [NICE DCV](https://docs.aws.amazon.com/dcv/#nice-dcv) è un protocollo di visualizzazione remota ad alte prestazioni che consente di fornire desktop remoti e lo streaming di applicazioni da qualsiasi cloud o data center a qualsiasi dispositivo, in condizioni di rete variabili. In questo modello, offre un'esperienza efficiente in termini di larghezza di banda che trasmette in streaming la grafica 3D HPC (High Performance Computing) da remoto.
- [NICE DCV Session Manager](https://docs.aws.amazon.com/dcv/#nice-dcv-session-manager) ti aiuta a creare e gestire il ciclo di vita delle sessioni NICE DCV su una flotta di server NICE DCV.
- [NICE EnginFrame](https://docs.aws.amazon.com/enginframe/latest/ag/about.html) è un'interfaccia web frontend avanzata per l'accesso ad applicazioni tecniche e scientifiche nel cloud.

### Archivio di codici

Il codice per questo pattern è disponibile nella [soluzione Auto scaling VDI con repository NICE](https://github.com/aws-samples/elastic-vdi-infrastructure)  [EnginFrame e NICE DCV](https://github.com/aws-samples/elastic-vdi-infrastructure) Session Manager.

## Epiche

Implementa l'infrastruttura desktop virtuale

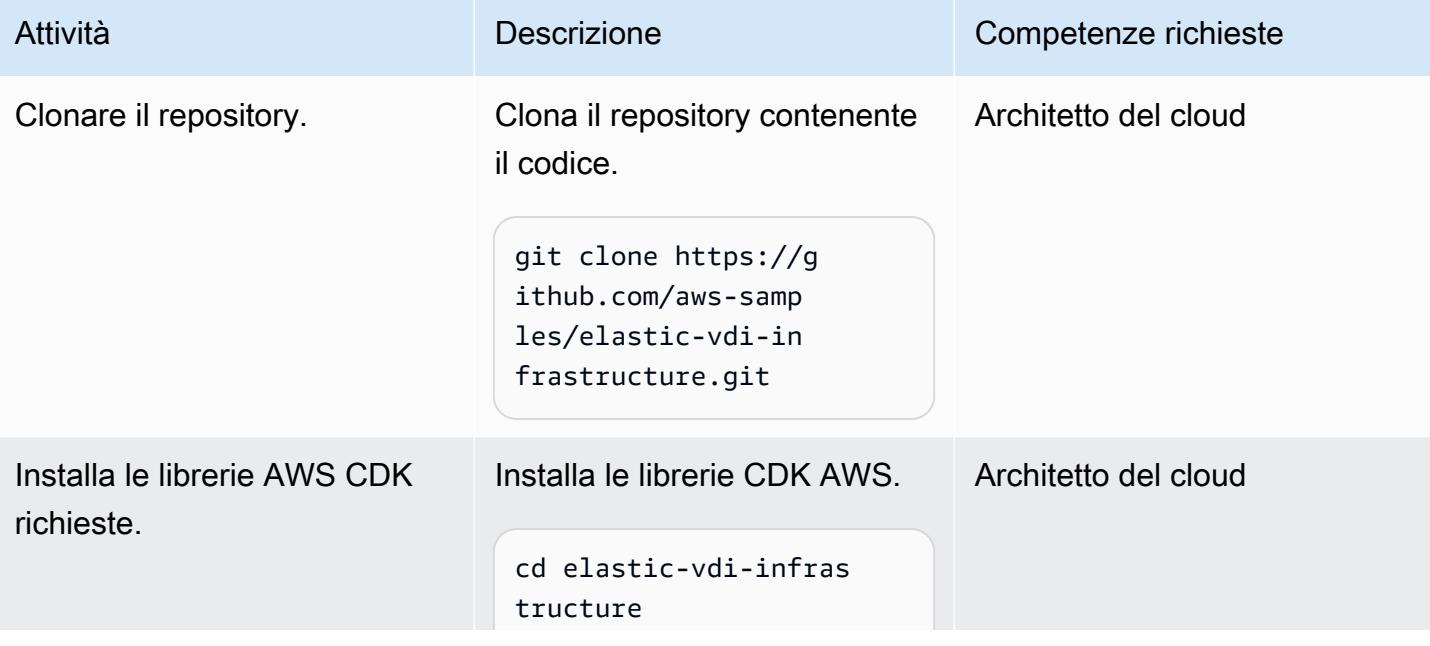

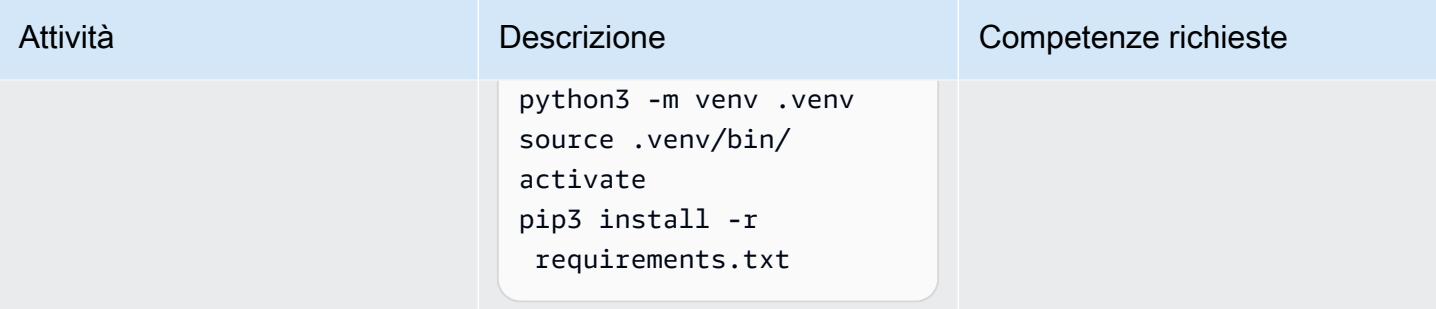

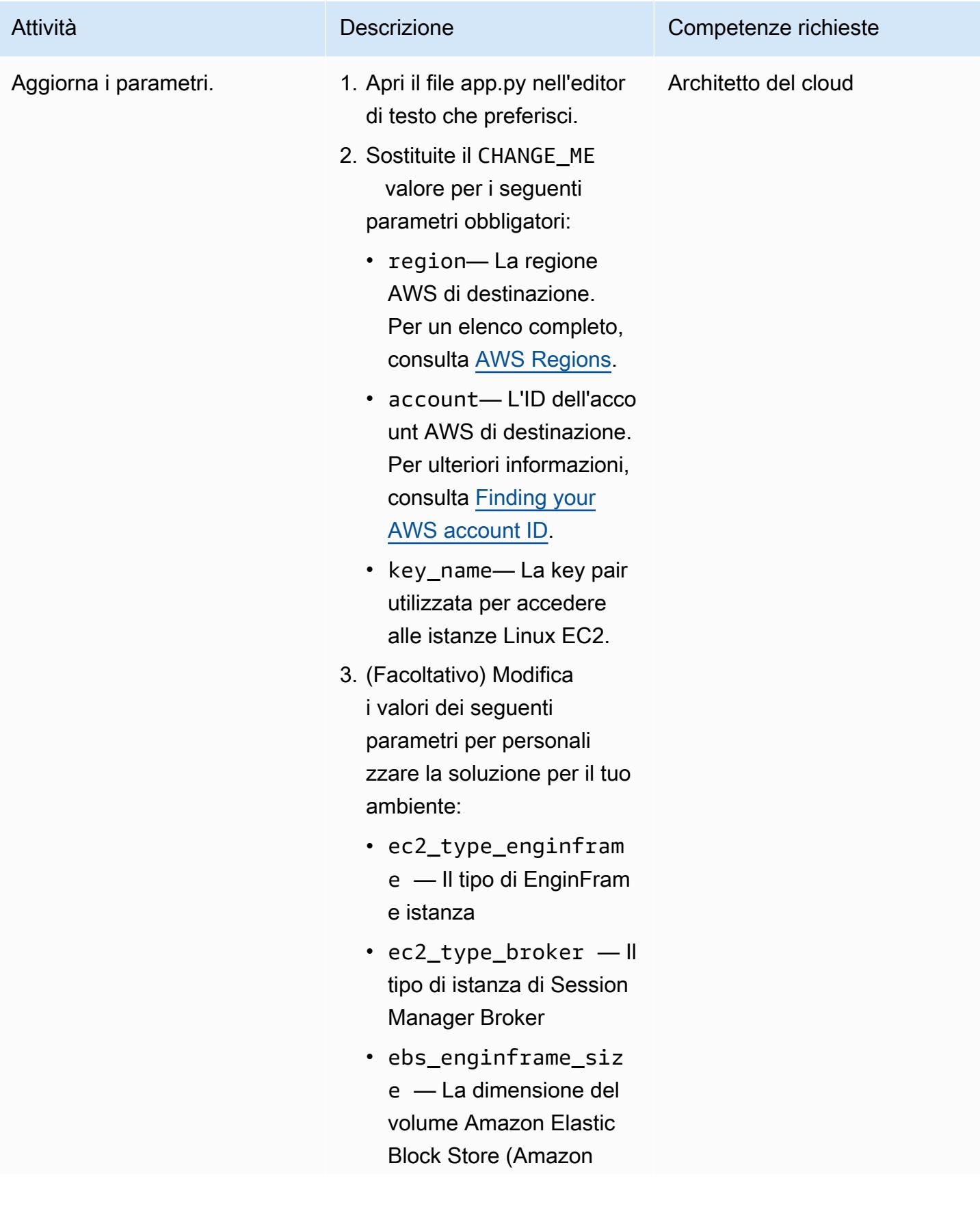

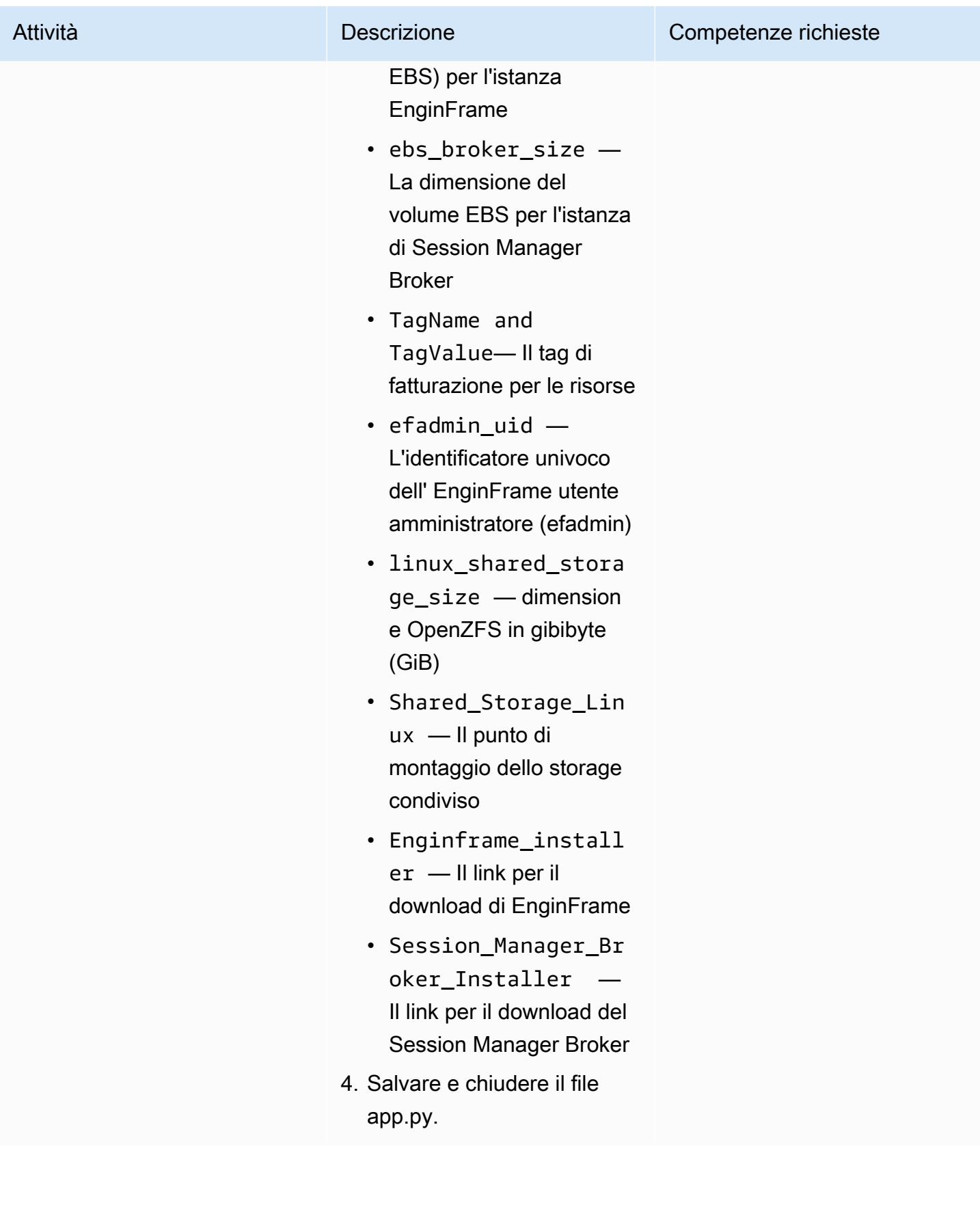

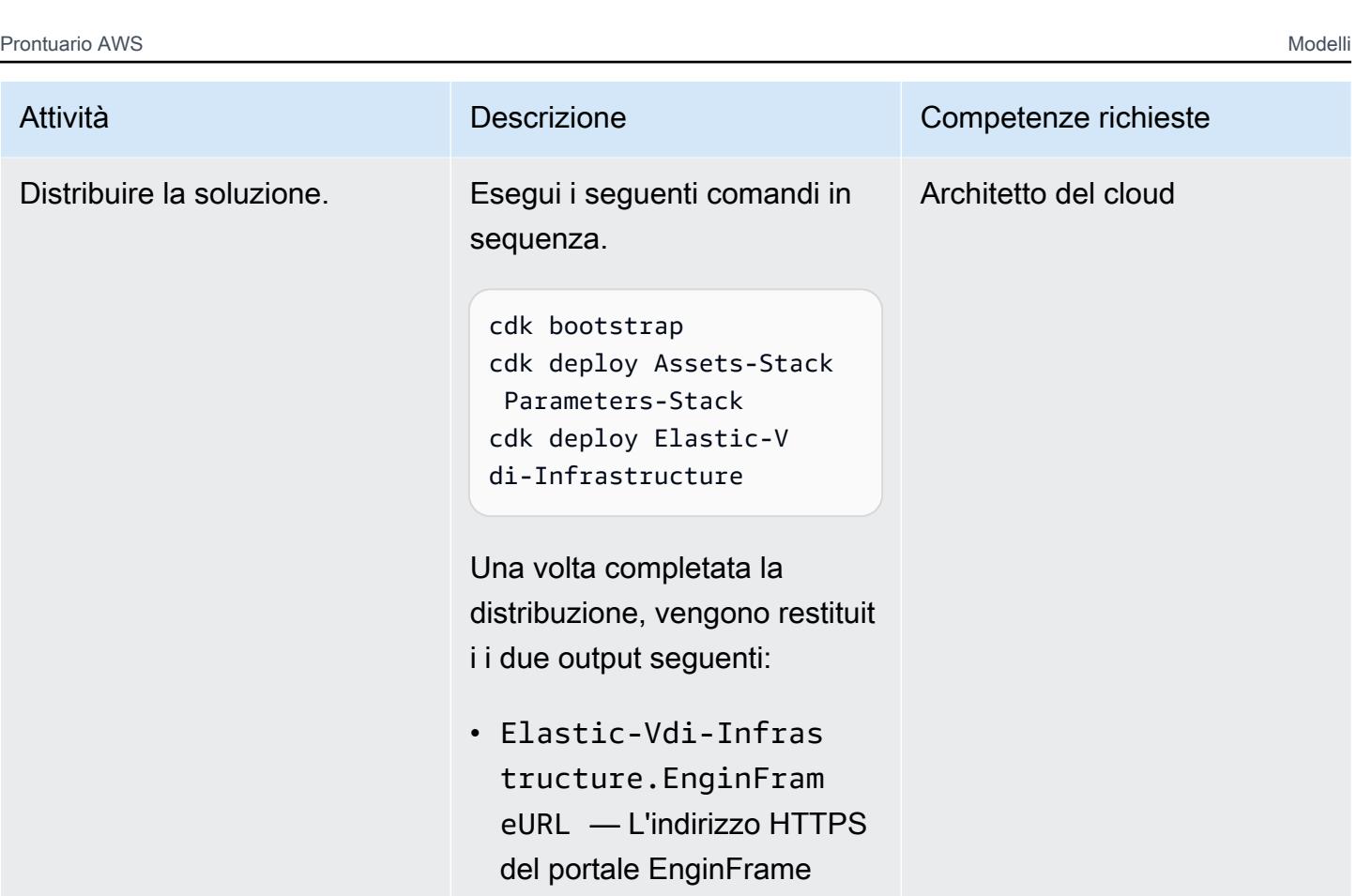

• Elastic-Vdi-Infras truSecretEFadminPa ssword — L'Amazon Resource Name (ARN) del segreto che contiene la password per l'utente efadmin

Prendi nota di questi valori. Li userai più avanti in questo schema.

Epiche 1957

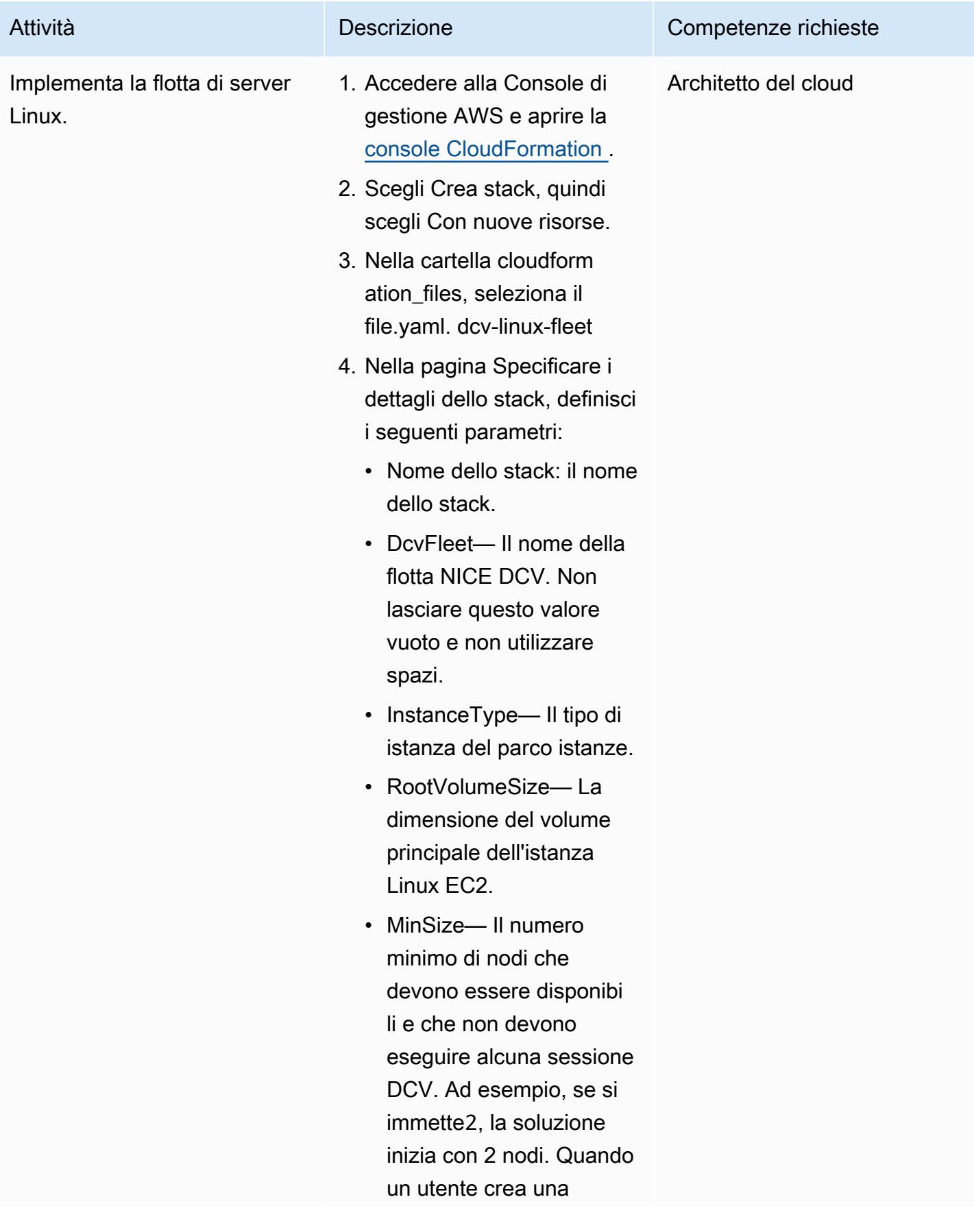

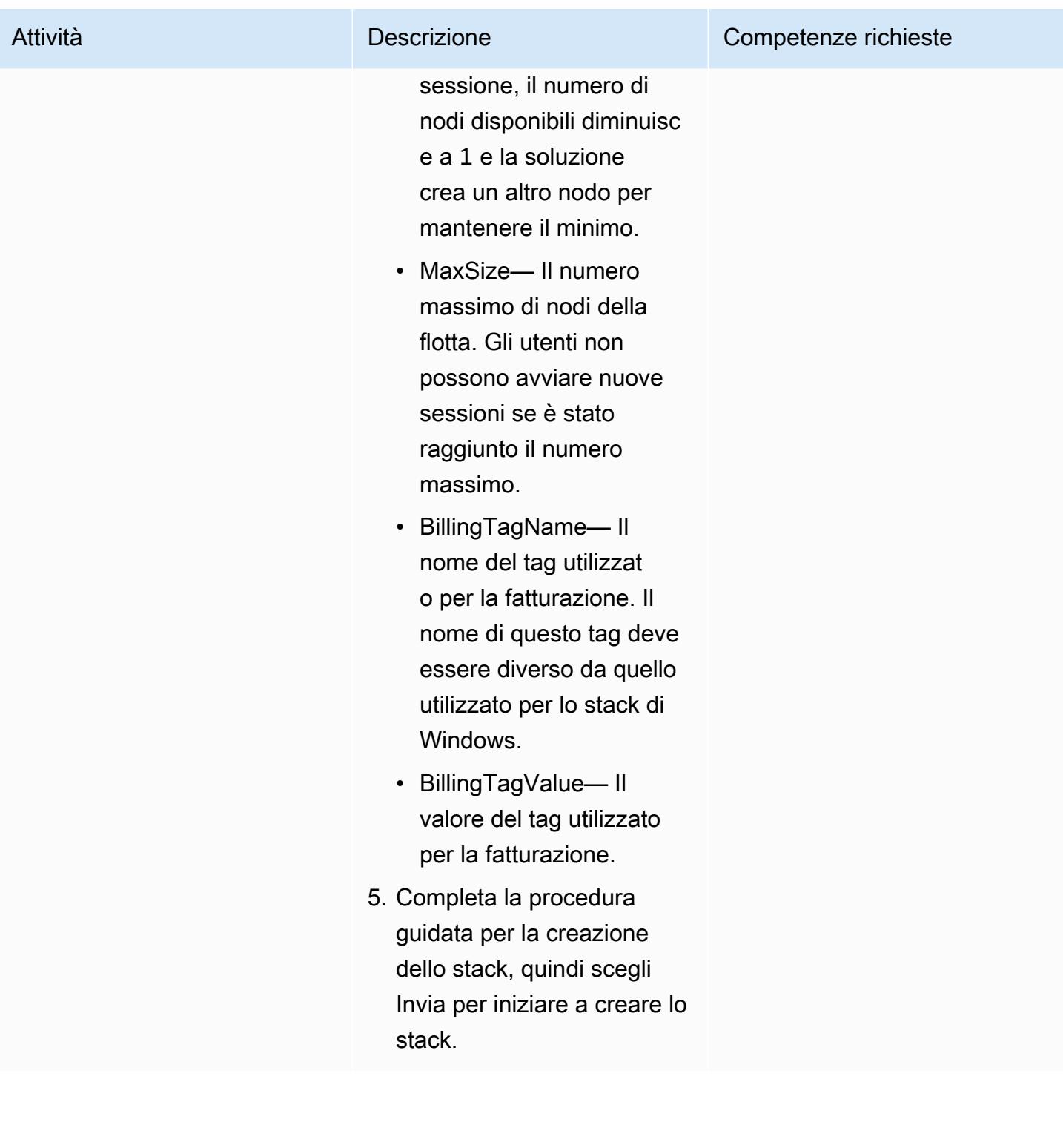

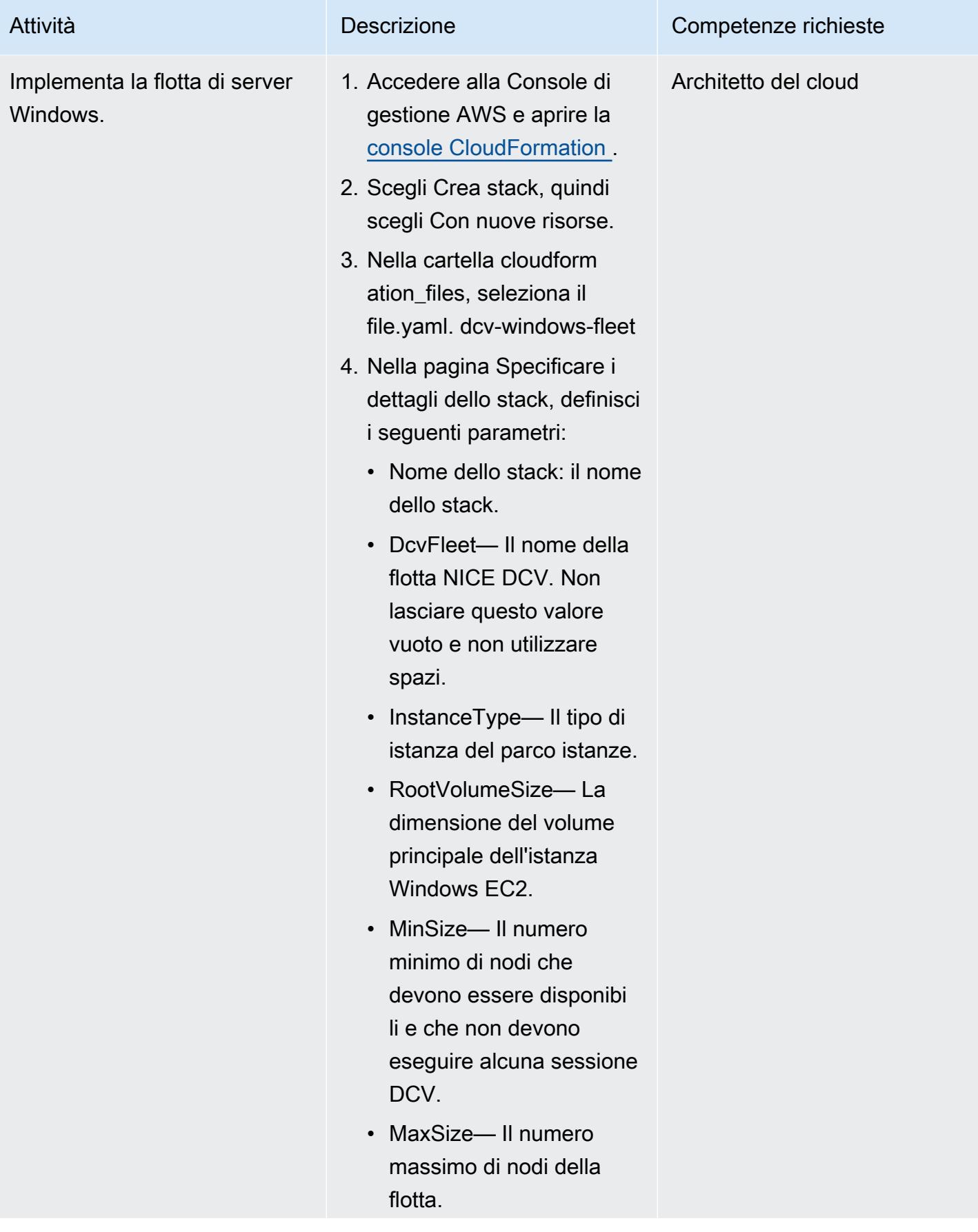

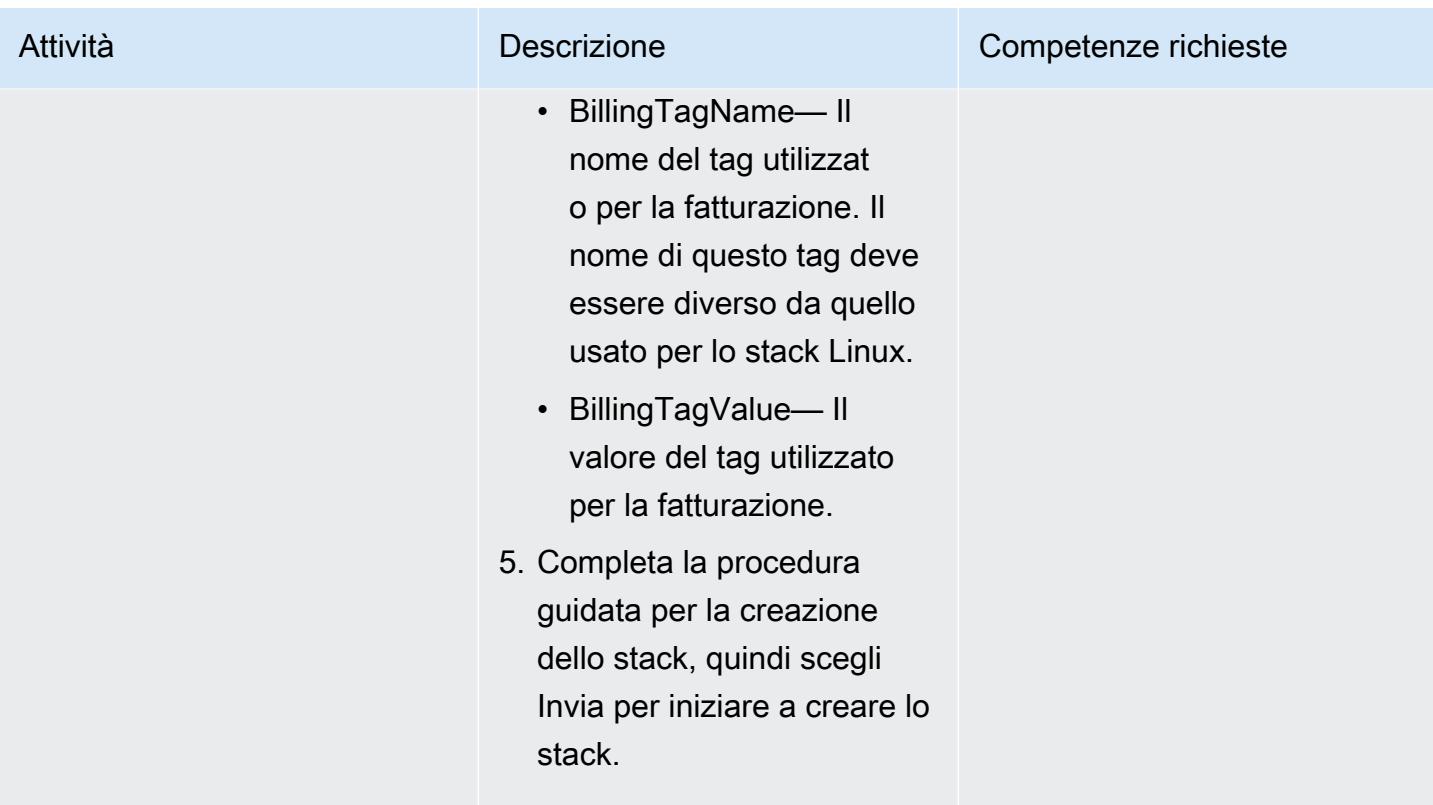

#### Accedi all'ambiente distribuito

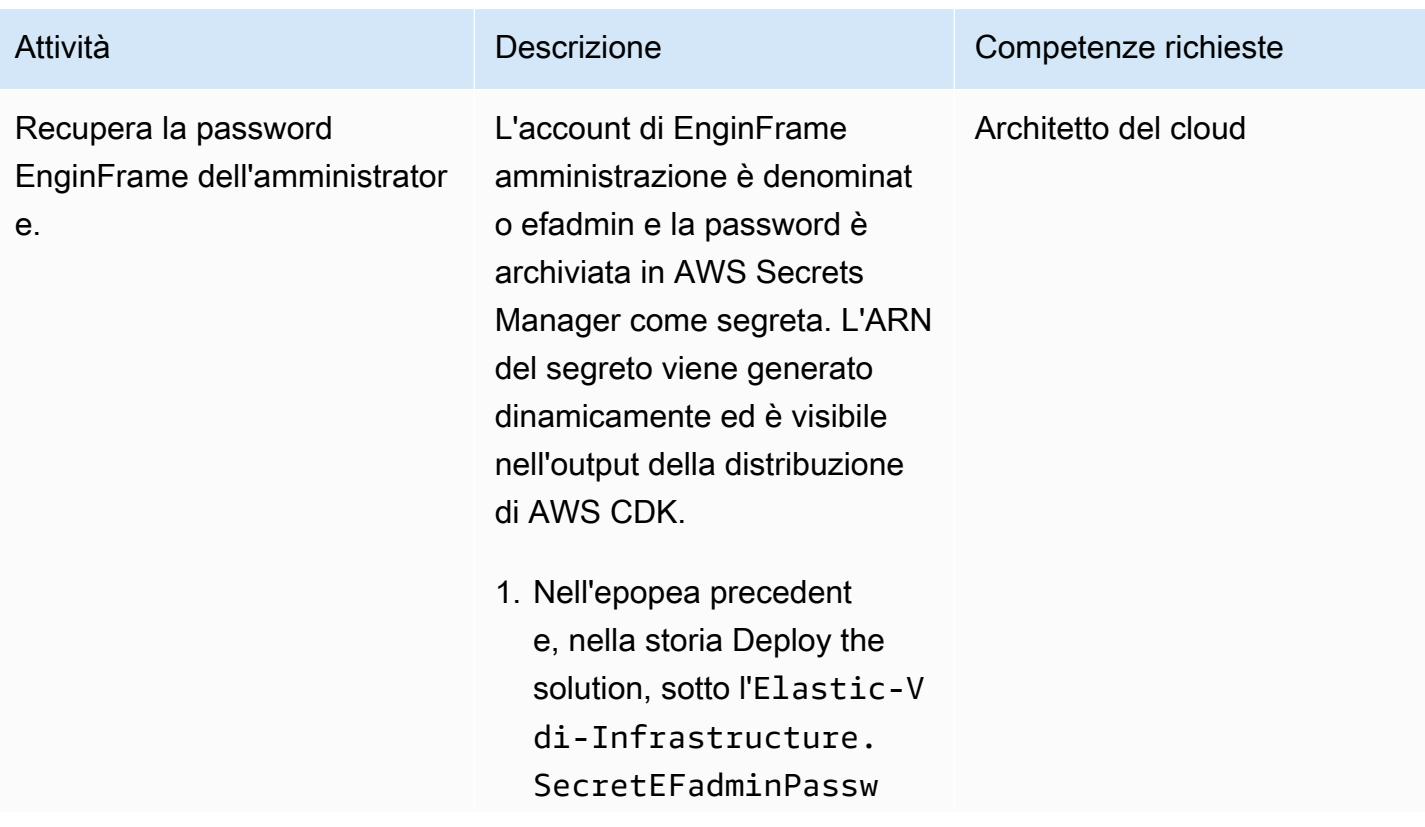

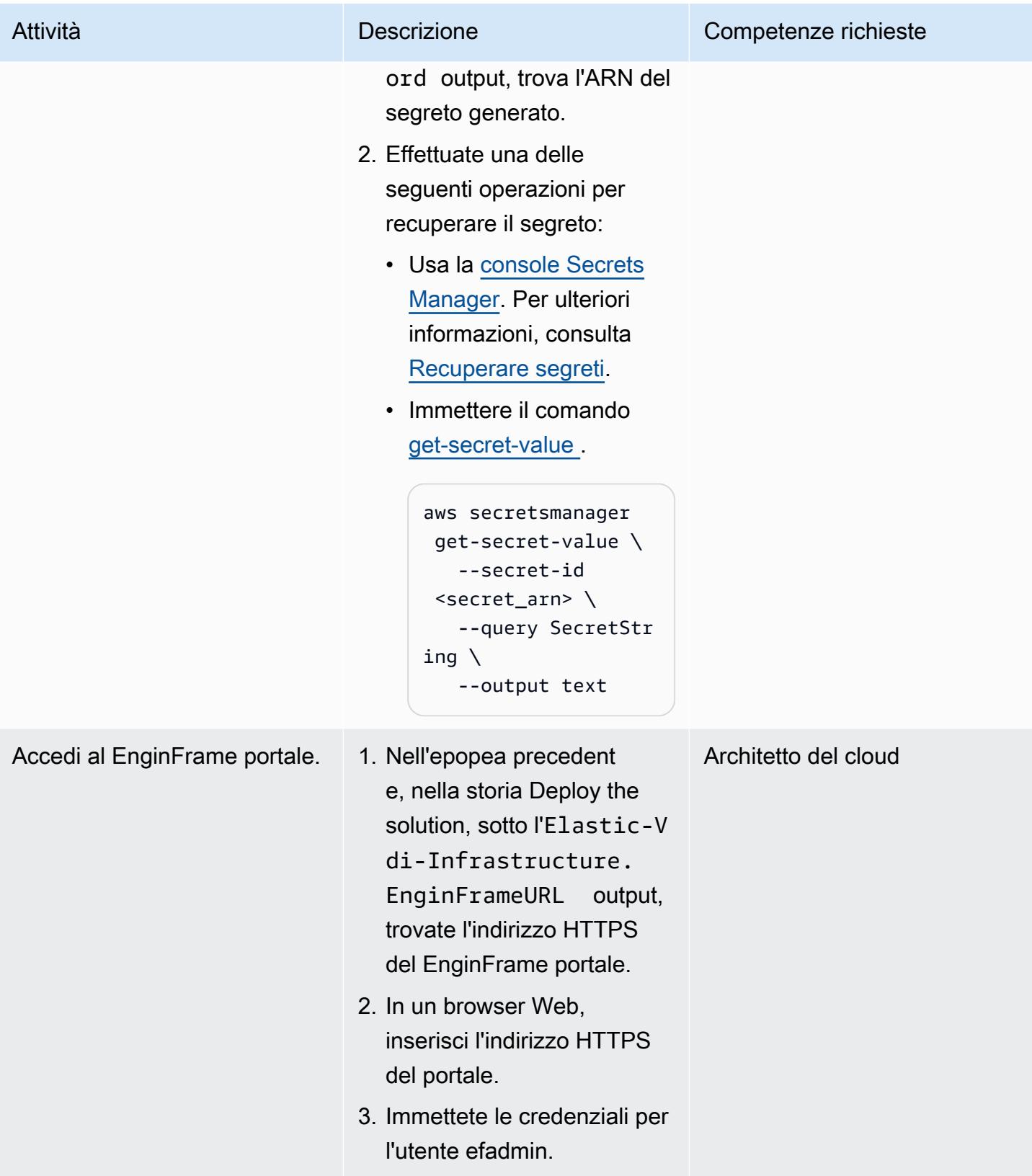
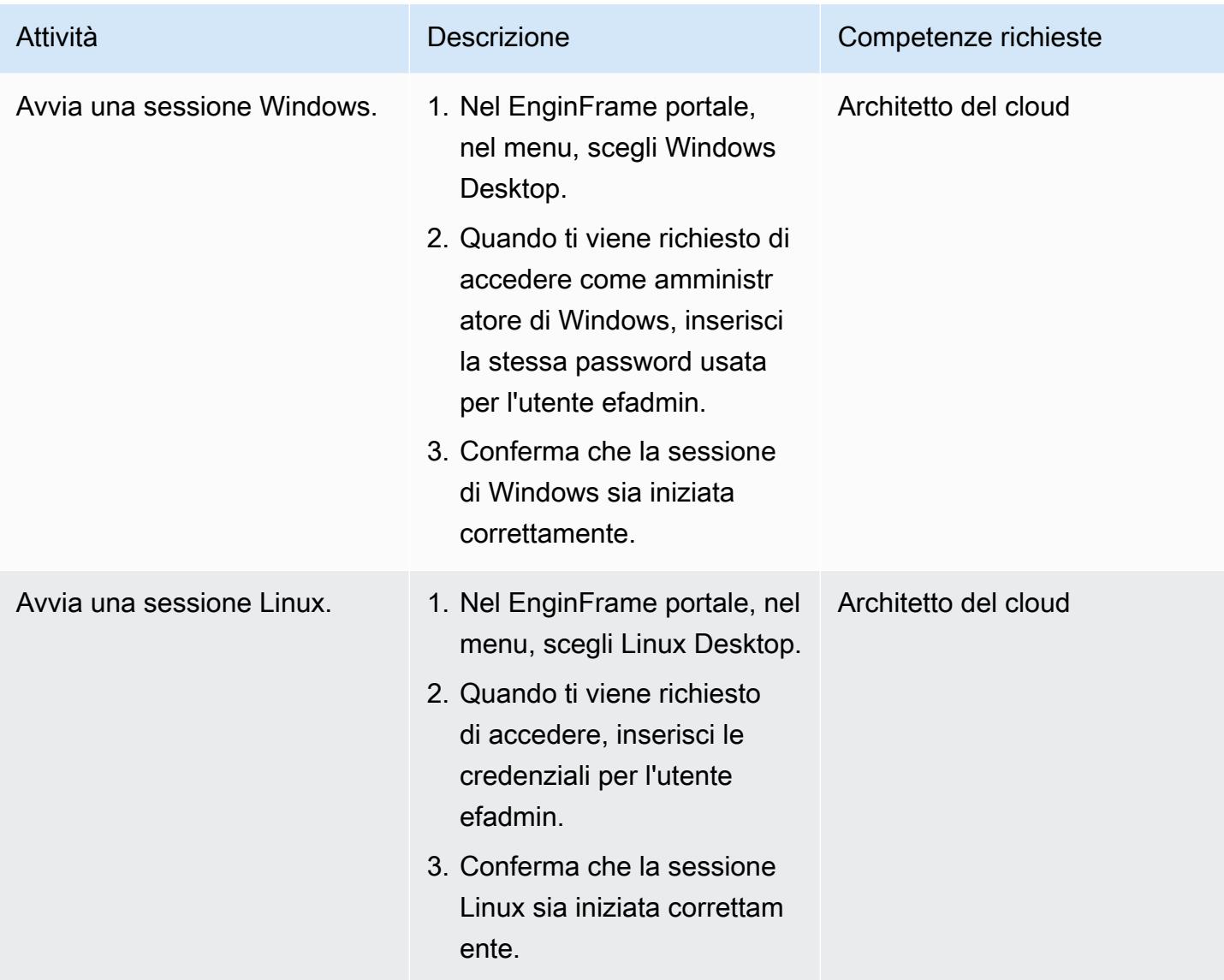

#### Eliminazione

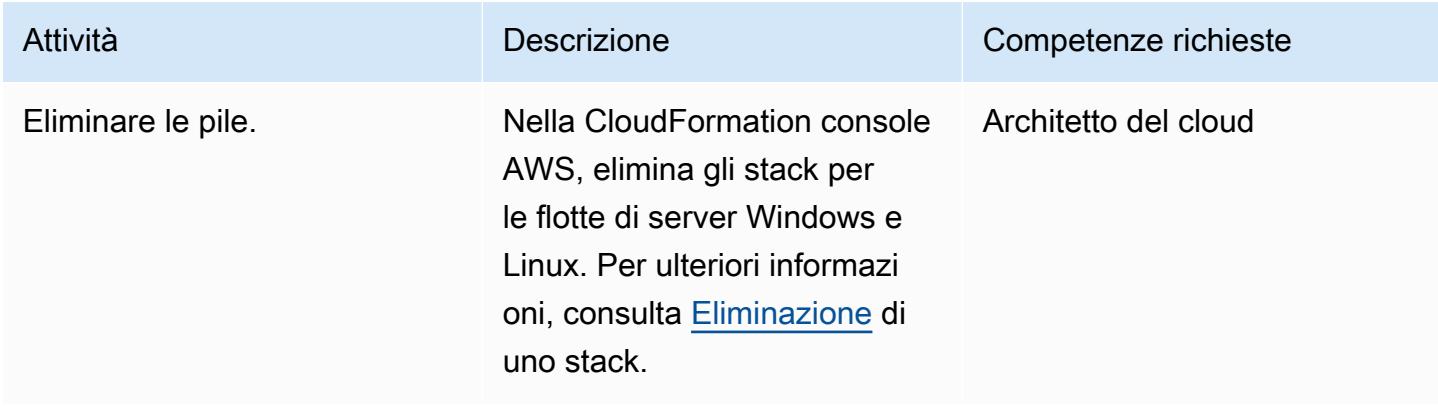

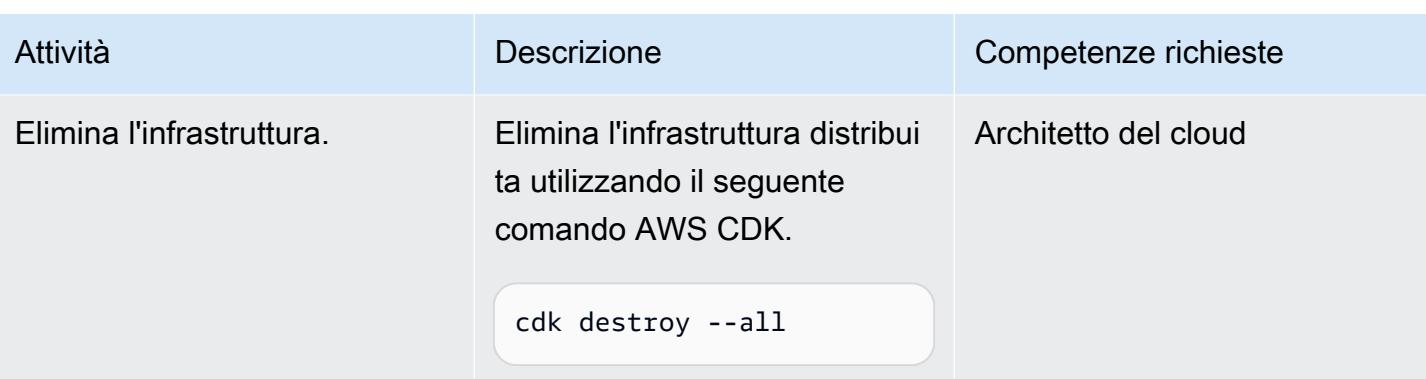

# Risoluzione dei problemi

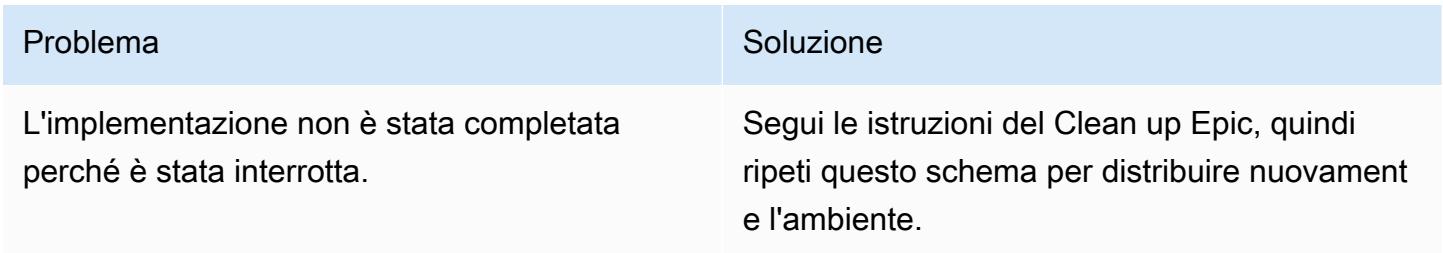

# Risorse correlate

- [BEL DCV](https://aws.amazon.com/hpc/dcv/)
- [BELLO EnginFrame](https://aws.amazon.com/hpc/enginframe/)

# Cloud ibrido

#### Argomenti

- [Configurare un'estensione del data center per VMware Cloud on AWS utilizzando la modalità](#page-2055-0)  [Hybrid Linked](#page-2055-0)
- [Configurare VMware vRealize Automation per il provisioning di macchine virtuali su VMware Cloud](#page-2060-0) [on AWS](#page-2060-0)
- [Implementa un SDDC VMware su AWS utilizzando VMware Cloud on AWS](#page-2072-0)
- [Integra VMware vRealize Network Insight con VMware Cloud on AWS](#page-2082-0)
- [Migra le macchine virtuali su VMware Cloud on AWS utilizzando HCX OS Assisted Migration](#page-2087-0)
- [Invia log da VMware Cloud on AWS a Splunk utilizzando VMware Aria Operations for Logs](#page-2093-0)
- [Configura una pipeline CI/CD per carichi di lavoro ibridi su Amazon ECS Anywhere utilizzando](#page-2100-0)  [AWS CDK e GitLab](#page-2100-0)
- [Altri modelli](#page-2120-0)

# <span id="page-2055-0"></span>Configurare un'estensione del data center per VMware Cloud on AWS utilizzando la modalità Hybrid Linked

Creato da Deepak Kumar (AWS)

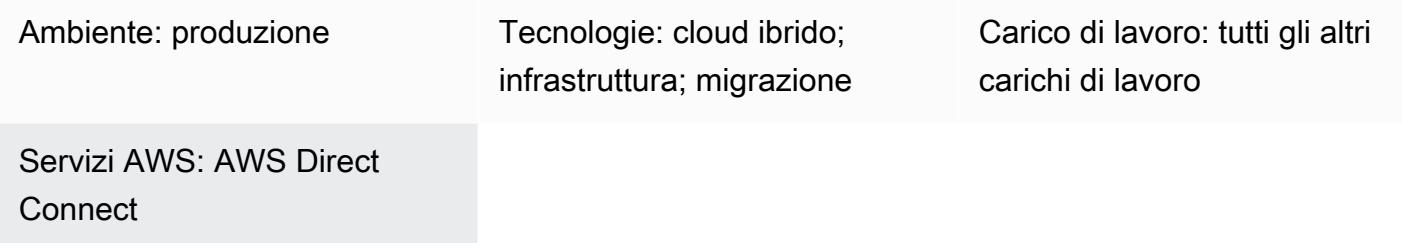

## Riepilogo

Avviso: a partire dal 30 aprile 2024, VMware Cloud on non AWS è più rivenduto AWS né dai suoi partner di canale. Il servizio continuerà a essere disponibile tramite Broadcom. Ti invitiamo a contattare il tuo AWS rappresentante per i dettagli.

Questo modello descrive come utilizzare la [modalità ibrida collegata](https://docs.vmware.com/en/VMware-Cloud-on-AWS/services/com.vmware.vsphere.vmc-aws-manage-data-center-vms.doc/GUID-91C57891-4D61-4F4C-B580-74F3000B831D.html) per visualizzare e gestire gli inventari in un data center locale e in un data center definito dal software (SDDC) VMware Cloud on AWS utilizzando un'unica interfaccia VMware vSphere Client.

Configurando Hybrid Linked Mode, puoi migrare le tue macchine virtuali (VM) e le applicazioni locali al cloud SDDC. I team IT possono quindi gestire le risorse basate sul cloud con strumenti VMware familiari e senza richiedere nuovi strumenti. [Puoi anche garantire operazioni coerenti e](https://vmc-onboarding.com/guide/3.-configure-sddc/hybrid-linked-mode/cloud-gateway/)  [un'amministrazione semplificata utilizzando VMware Cloud Gateway Appliance.](https://vmc-onboarding.com/guide/3.-configure-sddc/hybrid-linked-mode/cloud-gateway/) 

Questo modello offre due opzioni per configurare la modalità Hybrid Linked Mode, ma è possibile utilizzare solo un'opzione alla volta. La prima opzione installa il Cloud Gateway Appliance e lo utilizza per collegarsi dal vCenter Server locale al cloud SDDC. La seconda opzione configura la modalità Hybrid Linked Mode dal cloud SDDC.

## Prerequisiti e limitazioni

Prerequisiti (entrambe le opzioni)

• Un data center locale esistente e un SDDC cloud.

- Il data center locale e l'SDDC cloud sono sincronizzati con il protocollo NTP (Network Time Protocol) o un'altra fonte di tempo autorevole.
- La latenza massima di un tempo di andata e ritorno tra il data center locale e l'SDDC cloud non supera i 100 ms.
- Amministratori cloud con accesso al tuo ambiente locale.
- Il nome di dominio completo (FQDN) del vCenter Server deve essere risolto in un indirizzo IP privato.

Prerequisiti per l'opzione 1

- L'ambiente locale deve essere eseguito su vSphere 6.5.0d o versione successiva.
- Cloud Gateway Appliance e vCenter Server possono comunicare tramite AWS Direct Connect, una VPN o entrambi.
- L'appliance Cloud Gateway soddisfa i requisiti hardware.
- Le porte del firewall sono aperte.

#### Prerequisiti per l'opzione 2

- Il vCenter Server locale viene eseguito su vSphere 6.0 Update 3 o versione successiva oppure su vSphere 6.5.0d o versione successiva.
- Le credenziali di accesso sono disponibili per il dominio vSphere single sign-on (SSO) locale.
- Gli utenti dell'ambiente locale hanno accesso in sola lettura al nome distinto di base (Base DN).
- Il server DNS (Domain Name System) locale è configurato per VMware Management Gateway.
- Implementa i test di connettività di rete utilizzando VMware Connectivity Validator.
- Le porte del firewall sono aperte.

#### Limitazioni

- Hybrid Linked Mode può connettere solo un dominio [vCenter Server Enhanced Linked Mode](https://docs.vmware.com/en/VMware-vSphere/7.0/com.vmware.vcenter.install.doc/GUID-4394EA1C-0800-4A6A-ADBF-D35C41868C53.html) locale.
- La modalità Hybrid Linked Mode supporta solo vCenter Server locale con versione 6.7 o successiva.

# **Architettura**

Il diagramma seguente mostra entrambe le opzioni per la configurazione della modalità ibrida collegata.

Migrazione di diversi tipi di carico di lavoro utilizzando la modalità ibrida collegata

[La modalità Hybrid Linked Mode supporta la migrazione dei carichi di lavoro tra un data center locale](https://www.vmware.com/products/vsphere/vmotion.html)  [e un SDDC cloud utilizzando una migrazione a](https://www.vmware.com/products/vsphere/vmotion.html) [freddo o una migrazione](https://docs.vmware.com/en/VMware-vSphere/7.0/com.vmware.vsphere.vcenterhost.doc/GUID-98C18721-A4B0-4BD2-96BF-1BBC29391B3E.html) [live con VMware vSphere](https://www.vmware.com/products/vsphere/vmotion.html)  [vMotion.](https://www.vmware.com/products/vsphere/vmotion.html) I fattori da considerare nella scelta del metodo di migrazione includono il tipo e la versione dello switch virtuale, il tipo di connessione al cloud SDDC e la versione dell'hardware virtuale.

Una migrazione a freddo è appropriata per le macchine virtuali che presentano tempi di inattività. È possibile spegnere le macchine virtuali, migrarle e riaccenderle. Il tempo di migrazione è più rapido perché non è necessario copiare la memoria attiva. Si consiglia di utilizzare una migrazione a freddo per le applicazioni che accettano tempi di inattività (ad esempio, applicazioni di livello 3 o carichi di lavoro di sviluppo e test). Se le tue macchine virtuali non possono subire tempi di inattività, dovresti prendere in considerazione una migrazione in tempo reale utilizzando VMotion per le tue applicazioni mission-critical.

Il diagramma seguente fornisce una panoramica dei diversi tipi di migrazione dei carichi di lavoro utilizzando la modalità ibrida collegata.

# **Strumenti**

- [VMware Cloud on AWS è un'offerta cloud](https://docs.vmware.com/en/VMware-Cloud-on-AWS/index.html) integrata sviluppata congiuntamente da AWS e VMware.
- [VMware Cloud Gateway Appliance](https://vmc-onboarding.com/guide/3.-configure-sddc/hybrid-linked-mode/cloud-gateway/) consente una serie di casi d'uso del cloud ibrido in cui le risorse locali sono collegate alle risorse cloud.
- [VMware vSphere](https://docs.vmware.com/en/VMware-vSphere/index.html) è la piattaforma di virtualizzazione di VMware, che trasforma i data center in infrastrutture di elaborazione aggregate che includono CPU, storage e risorse di rete.

# Epiche

Opzione 1: utilizzo della modalità ibrida collegata con l'appliance Cloud Gateway

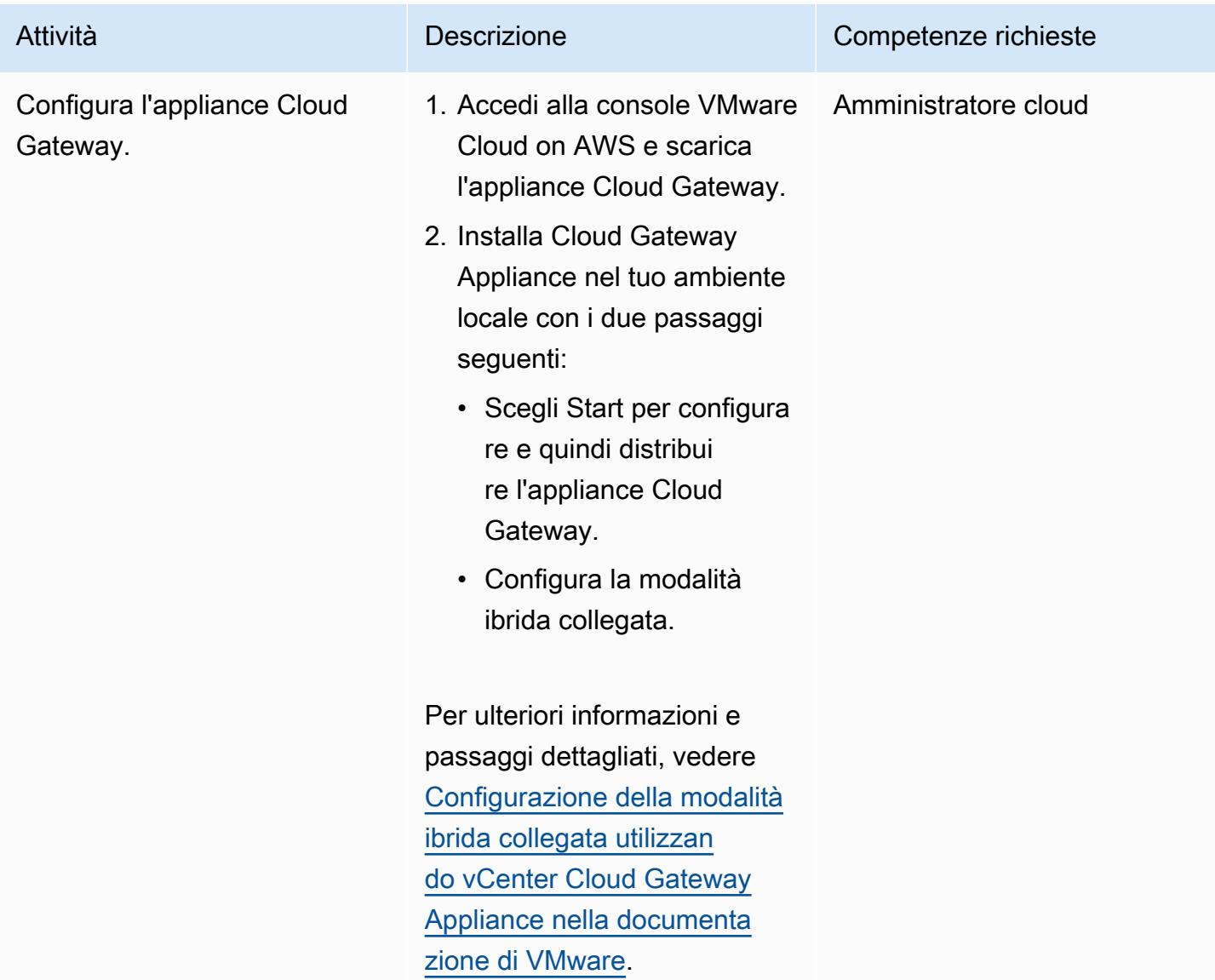

### Opzione 2: utilizza la modalità Hybrid Linked dal cloud SDDC

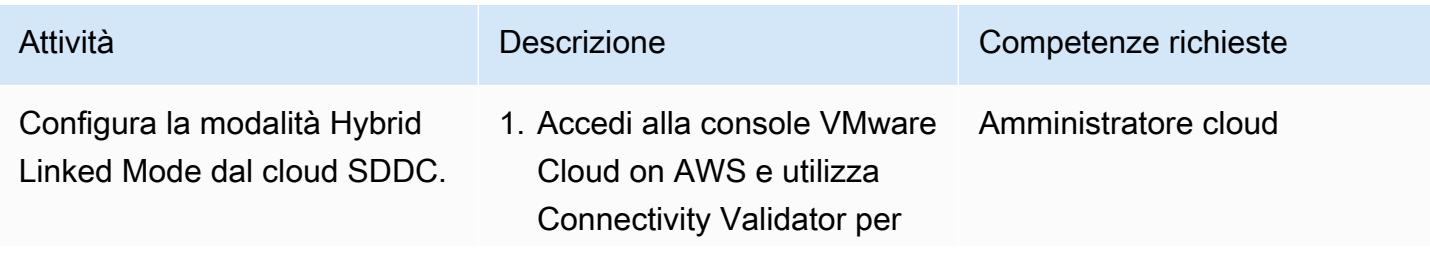

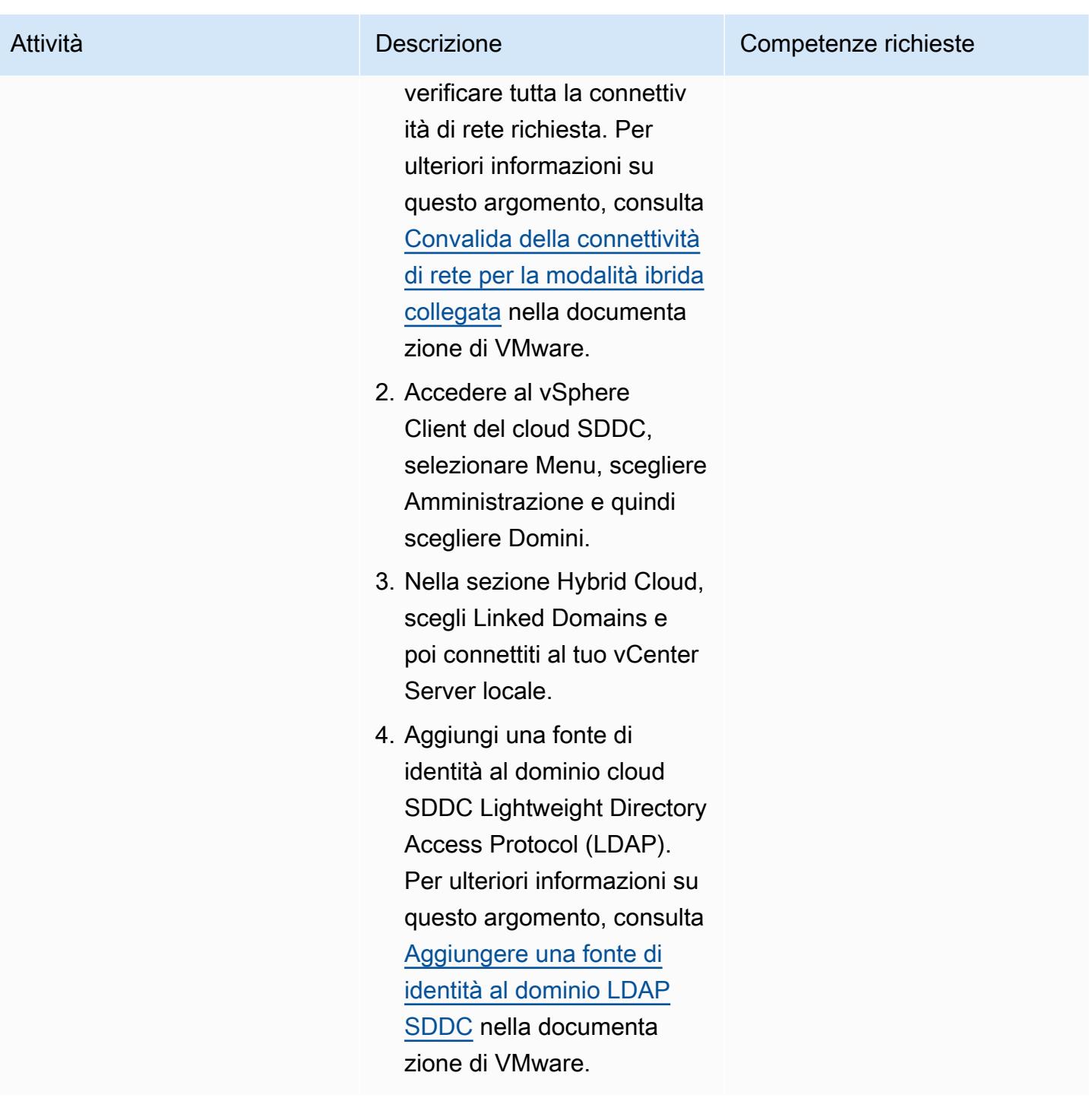

### Risorse correlate

- [Configurazione della modalità Hybrid Linked](https://docs.vmware.com/en/VMware-Cloud-on-AWS/services/com.vmware.vsphere.vmc-aws-manage-data-center-vms.doc/GUID-91C57891-4D61-4F4C-B580-74F3000B831D.html)
- [Configurazione della modalità ibrida collegata per VMware Cloud on AWS](https://cloud.vmware.com/community/2017/11/02/configuring-hybrid-linked-mode-hlm-vmware-cloud-aws/)

# <span id="page-2060-0"></span>Configurare VMware vRealize Automation per il provisioning di macchine virtuali su VMware Cloud on AWS

Creato da Deepak Kumar (AWS)

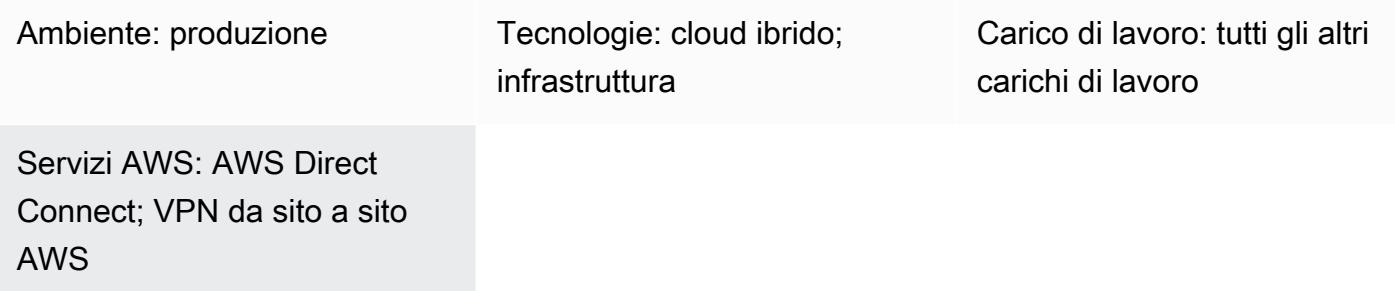

# Riepilogo

Avviso: a partire dal 30 aprile 2024, VMware Cloud on non AWS è più rivenduto né dai suoi partner di canale. AWS Il servizio continuerà a essere disponibile tramite Broadcom. Ti invitiamo a contattare il tuo AWS rappresentante per i dettagli.

[VMware vRealize Automation](https://docs.vmware.com/en/vRealize-Automation/index.html) è un software di automazione che è possibile utilizzare per richiedere e gestire risorse IT. Scegliendo di configurare vRealize Automation con VMware Cloud on AWS, puoi automatizzare la distribuzione di macchine virtuali (VM), applicazioni e servizi IT su più data center e ambienti cloud.

I team IT possono quindi creare elementi di catalogo per configurare il provisioning dei servizi e le funzionalità operative che gli utenti possono richiedere e utilizzare con gli strumenti vRealize Automation esistenti. [Puoi anche migliorare l'agilità e l'efficienza IT integrando VMware Cloud on](https://docs.vmware.com/en/vRealize-Automation/8.4/Getting-Started-Cloud-Assembly/GUID-D50B687A-1236-4E2E-8C79-995D1762EB85.html#:~:text=vRealize%20Automation%20Cloud%20Assembly%20is,users%20deploy%20their%20cloud%20templates.)  [AWS con vRealize Automation Cloud Assembly.](https://docs.vmware.com/en/vRealize-Automation/8.4/Getting-Started-Cloud-Assembly/GUID-D50B687A-1236-4E2E-8C79-995D1762EB85.html#:~:text=vRealize%20Automation%20Cloud%20Assembly%20is,users%20deploy%20their%20cloud%20templates.)

Questo modello descrive come configurare VMware vRealize Automation per creare automaticamente macchine virtuali o funzionalità applicative su VMware Cloud on AWS.

# Prerequisiti e limitazioni

**Prerequisiti** 

- Una connessione esistente tra il data center locale e il cloud SDDC, utilizzando AWS Direct Connect, una VPN (basata su route o policy) o entrambe.
- Il data center locale e l'SDDC cloud sono sincronizzati con il protocollo NTP (Network Time Protocol) o un'altra fonte temporale autorevole.
- La latenza massima di un tempo di andata e ritorno tra il data center locale e l'SDDC cloud non supera i 100 ms.
- Il nome di dominio completo (FQDN) del vCenter Server deve essere risolto in un indirizzo IP privato.
- Utenti Cloud SDDC con accesso al tuo ambiente locale.
- Accesso del proprietario dell'organizzazione nel ruolo del servizio vRealize Automation Cloud Assembly.
- Utenti finali con autorizzazione in vRealize Automation Service Broker a utilizzare il servizio.
- L'intervallo Classless Inter-Domain Routing (CIDR) del data center locale deve essere aperto per la generazione di token API dalla console VMware Cloud on AWS. L'elenco seguente fornisce i ruoli minimi richiesti per generare token API:
	- Membro dell'organizzazione
	- Titolare dell'organizzazione
	- Ruoli di servizio VMware Cloud on AWS
	- Amministratore
	- Amministratore cloud NSX
	- NSX Cloud Auditor

Per ulteriori informazioni su questo argomento, consulta la sezione [Opzioni di connettività per](https://aws.amazon.com/blogs/apn/connectivity-options-for-vmware-cloud-on-aws-software-defined-data-centers/) [VMware Cloud on](https://aws.amazon.com/blogs/apn/connectivity-options-for-vmware-cloud-on-aws-software-defined-data-centers/) AWS SDDC nel blog di AWS Partner Network.

#### Limitazioni

• È possibile configurare solo 20 account VMware Cloud con endpoint pubblici in un solo vRealize Automation. Per ulteriori informazioni su questo argomento, vedere [Scalabilità e valori massimi di](https://docs.vmware.com/en/vRealize-Automation/8.4/reference-architecture/GUID-9DD443EA-0F7A-43B3-AD0A-8370B56109BE.html)  [concorrenza](https://docs.vmware.com/en/vRealize-Automation/8.4/reference-architecture/GUID-9DD443EA-0F7A-43B3-AD0A-8370B56109BE.html) nella documentazione di VMware.

#### Versioni del prodotto

- vRealize Automation versione 8.x o successiva
- VMware vRealize Identity Manager versione 3.x o successiva
- VMware vRealize Suite Lifecycle Manager versione 8.x o successiva

# **Architettura**

Il diagramma seguente mostra i servizi vRealize Automation che possono utilizzare l'infrastruttura da ambienti locali e VMware Cloud on AWS.

Componenti di VMware Cloud Assembly

VMware Cloud Assembly è un componente fondamentale di vRealize Automation e può essere utilizzato per distribuire e fornire macchine virtuali e risorse di calcolo. La tabella seguente descrive i componenti di VMware Cloud Assembly che devono essere configurati per il provisioning di macchine virtuali su VMware Cloud on AWS.

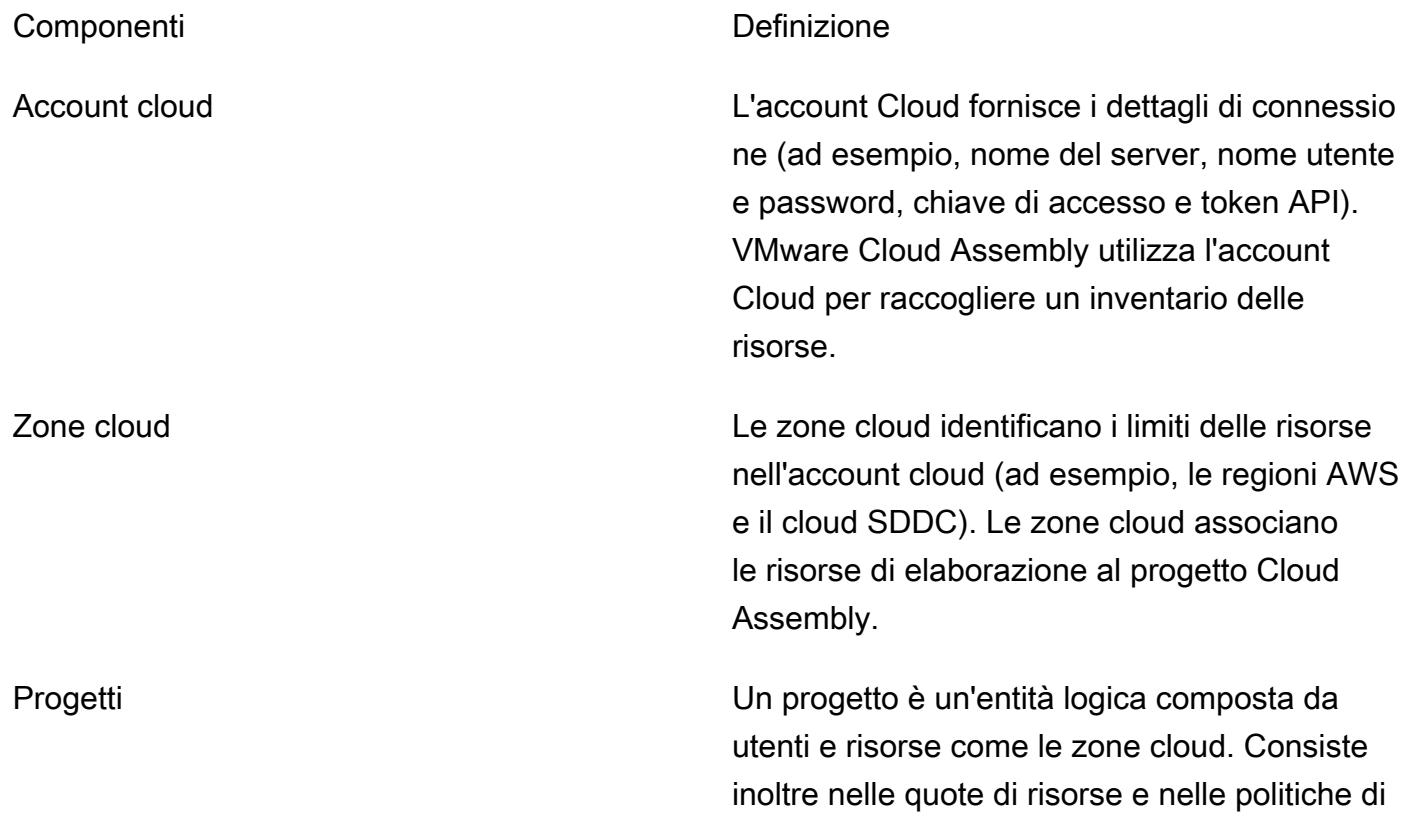

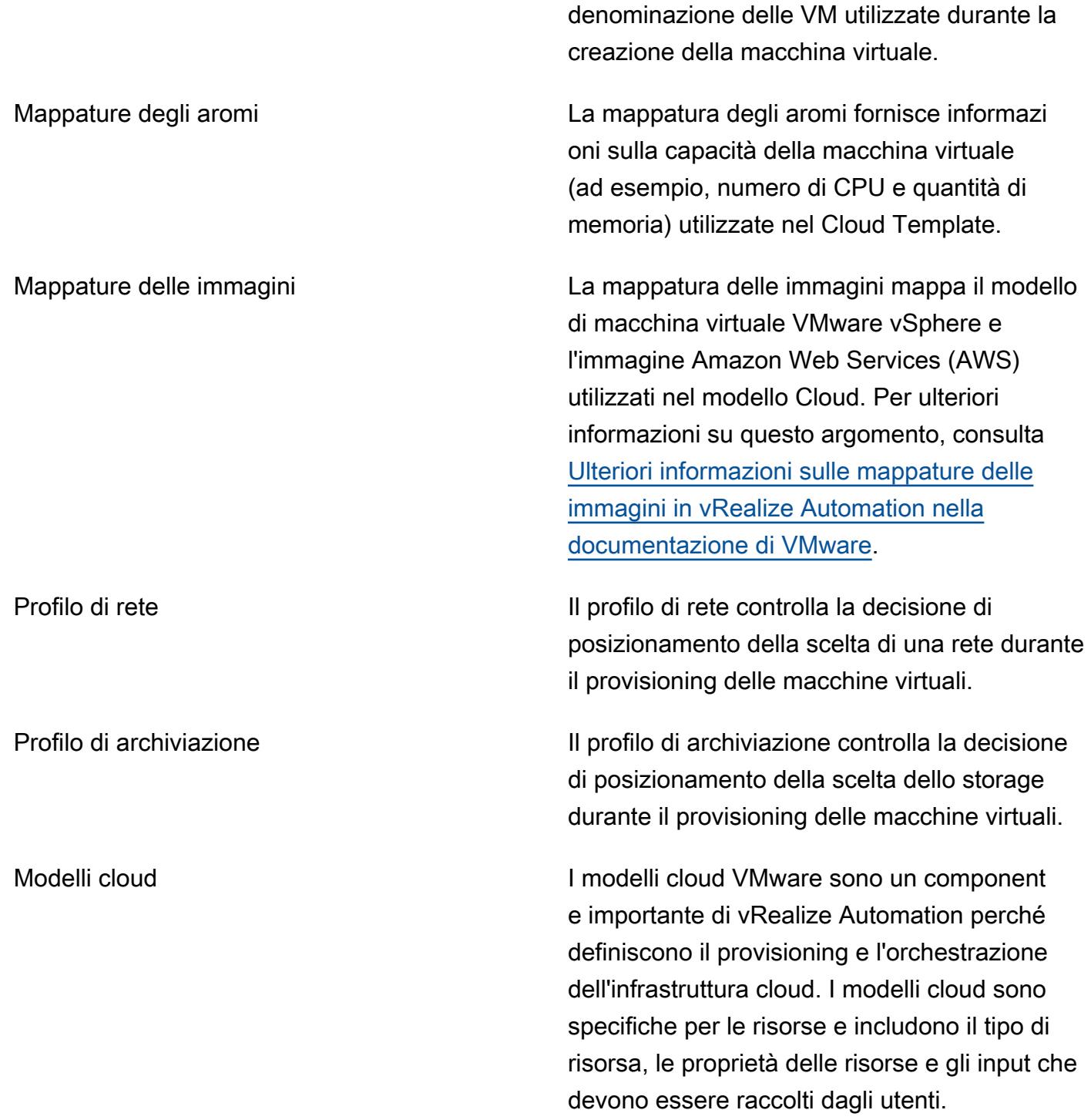

### **Strumenti**

• [VMware vRealize Automation — vRealize Automation](https://docs.vmware.com/en/vRealize-Automation/index.html) è una piattaforma di automazione dell'infrastruttura con gestione dello stato e conformità basate sugli eventi. È progettata per aiutare le organizzazioni a controllare e proteggere i cloud self-service, l'automazione multi-cloud con governance e la distribuzione basata sull'infrastruttura. DevOps

• [VMware Cloud on AWS — VMware Cloud](https://docs.vmware.com/en/VMware-Cloud-on-AWS/index.html) on AWS è un'offerta cloud integrata sviluppata congiuntamente da AWS e VMware.

# Epiche

Genera i token API

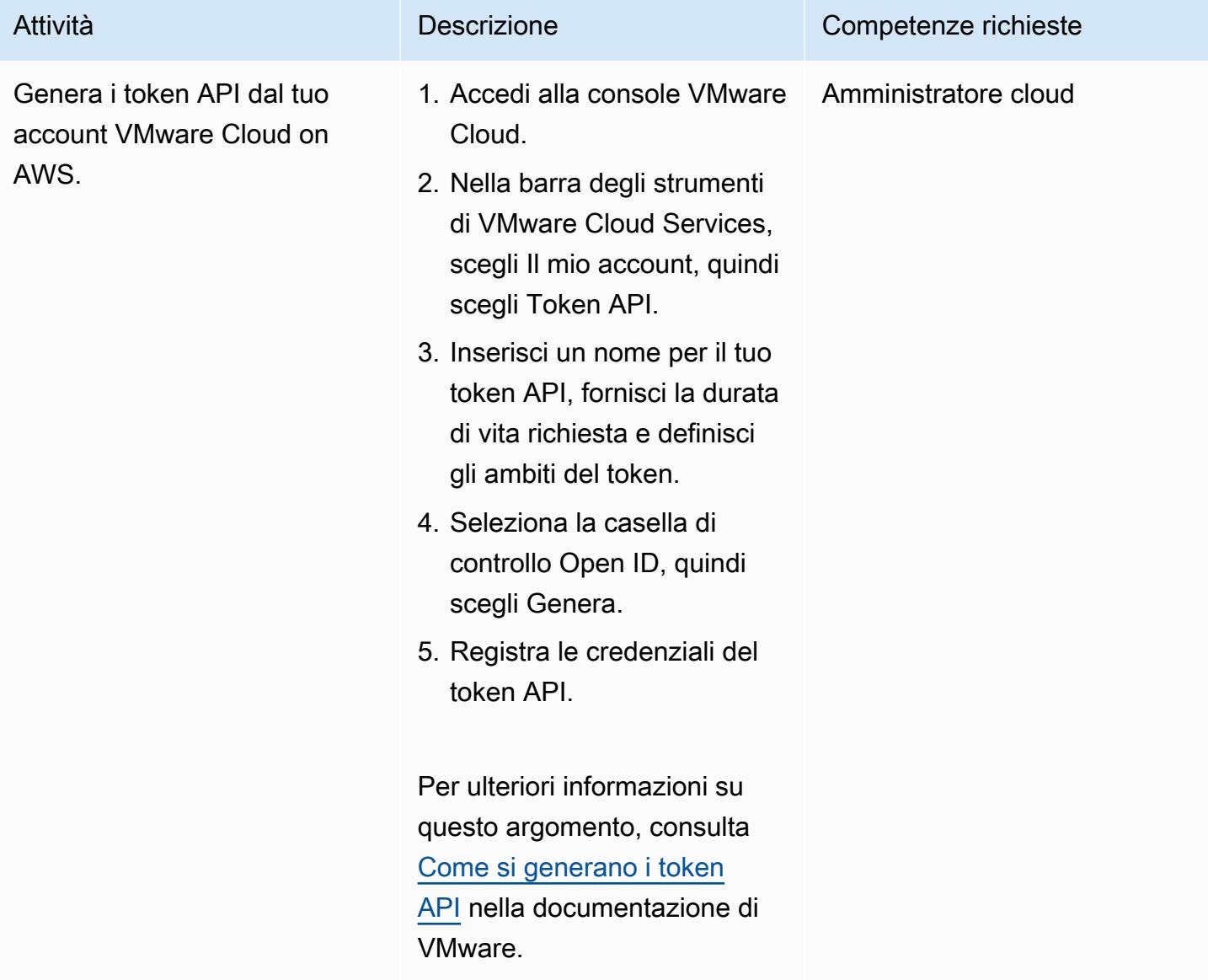

#### Installa vRealize Automation nel tuo data center locale

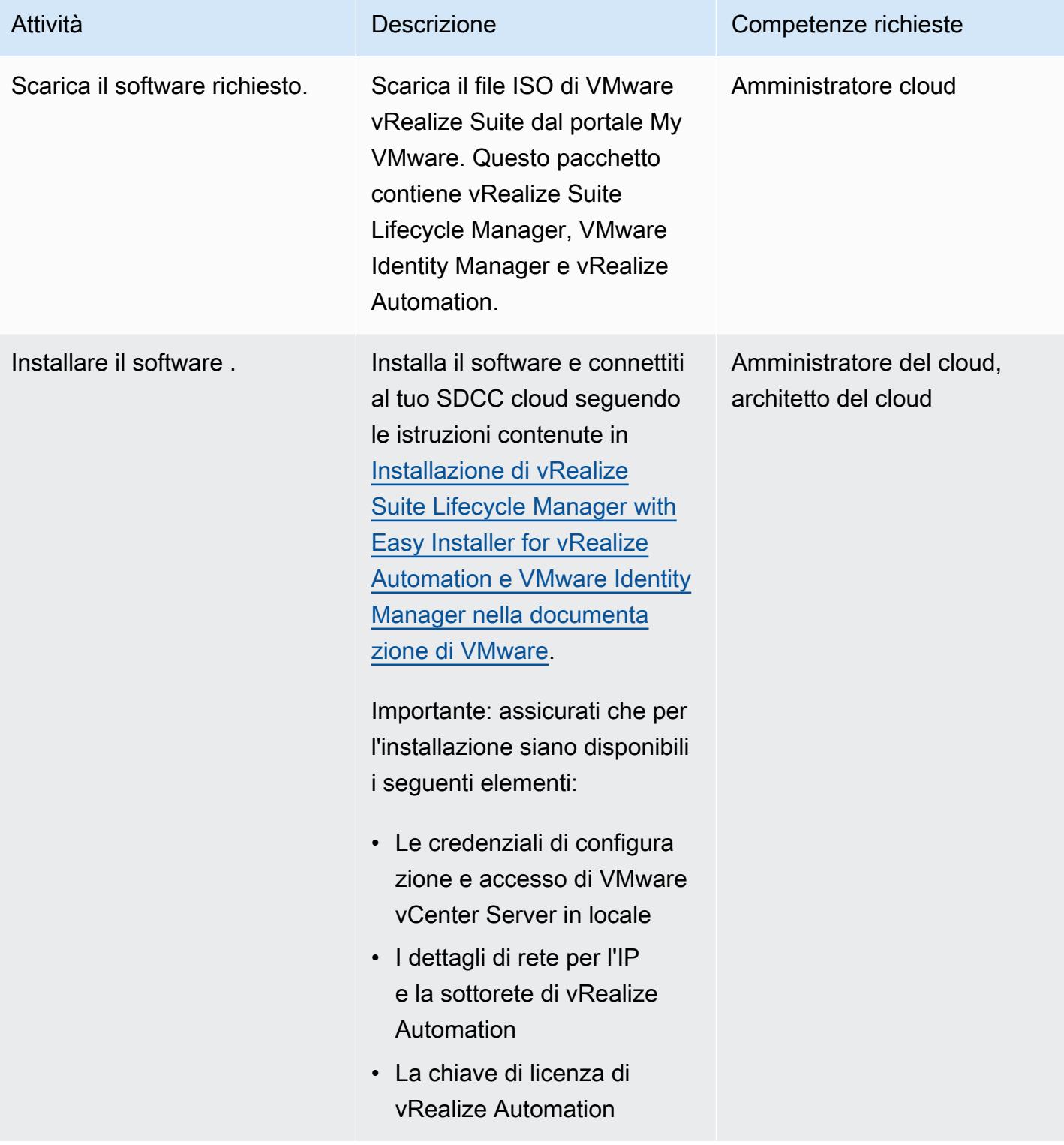

### Connect VMware Cloud on AWS con VMware Cloud Assembly

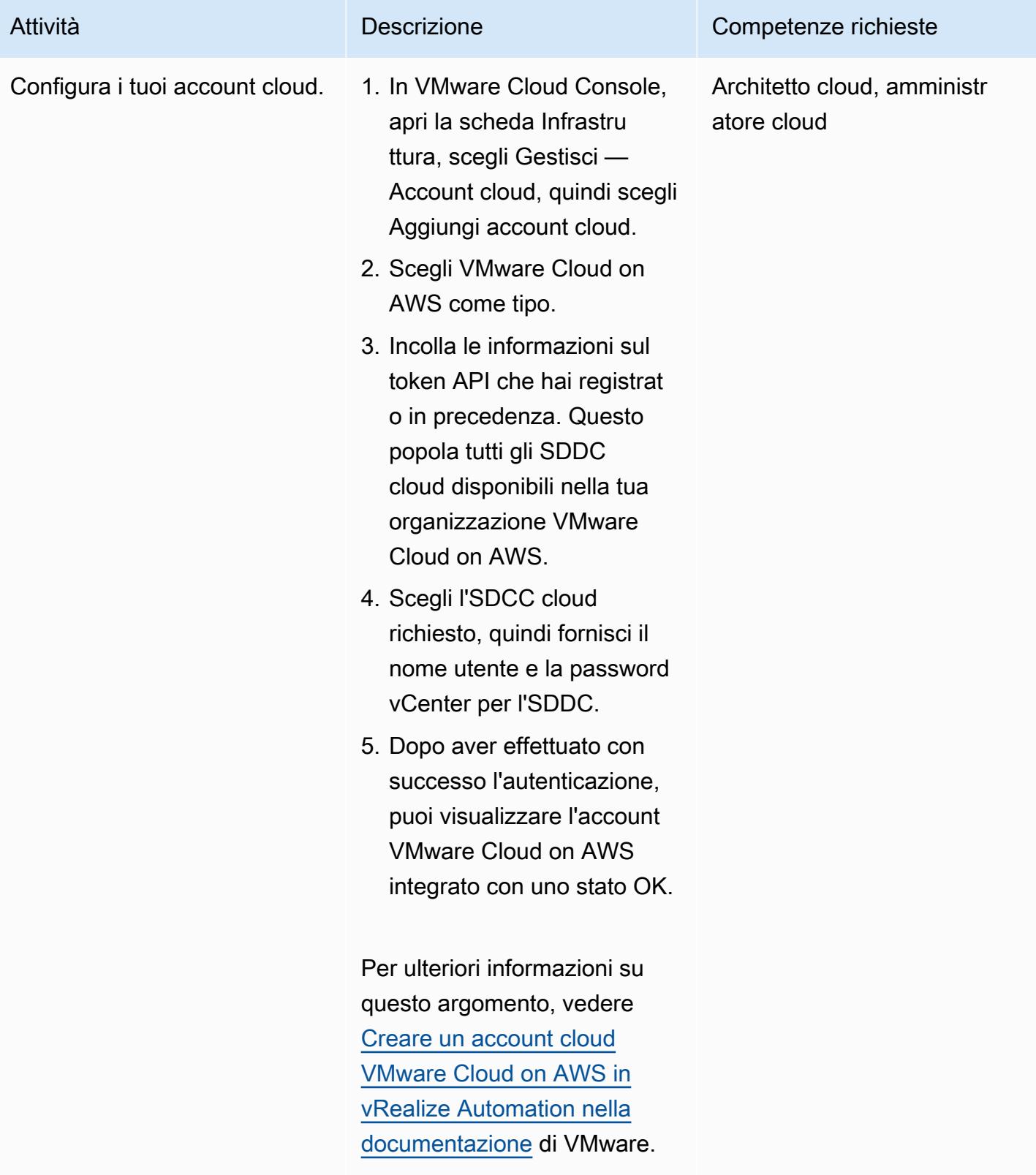

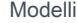

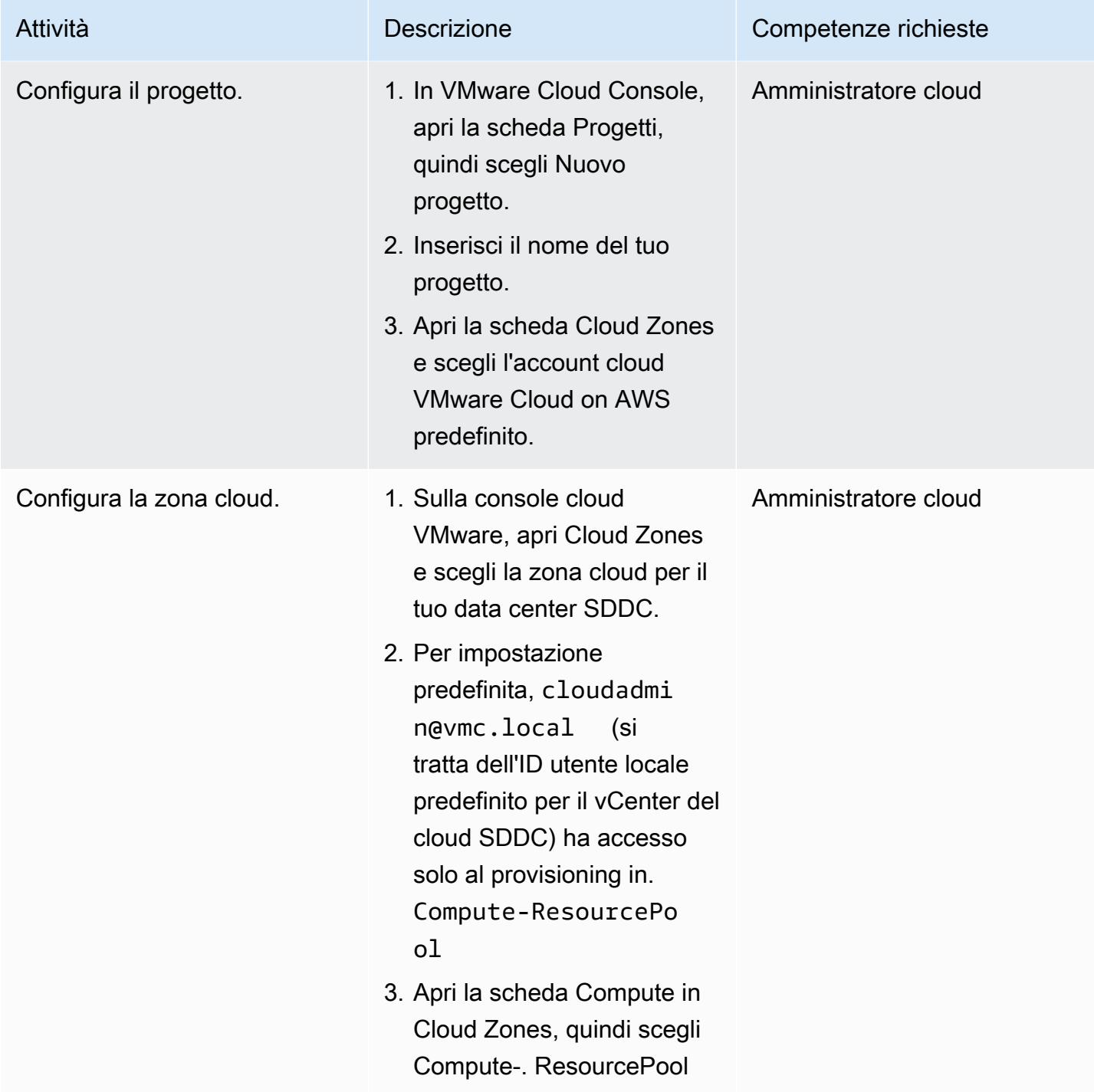

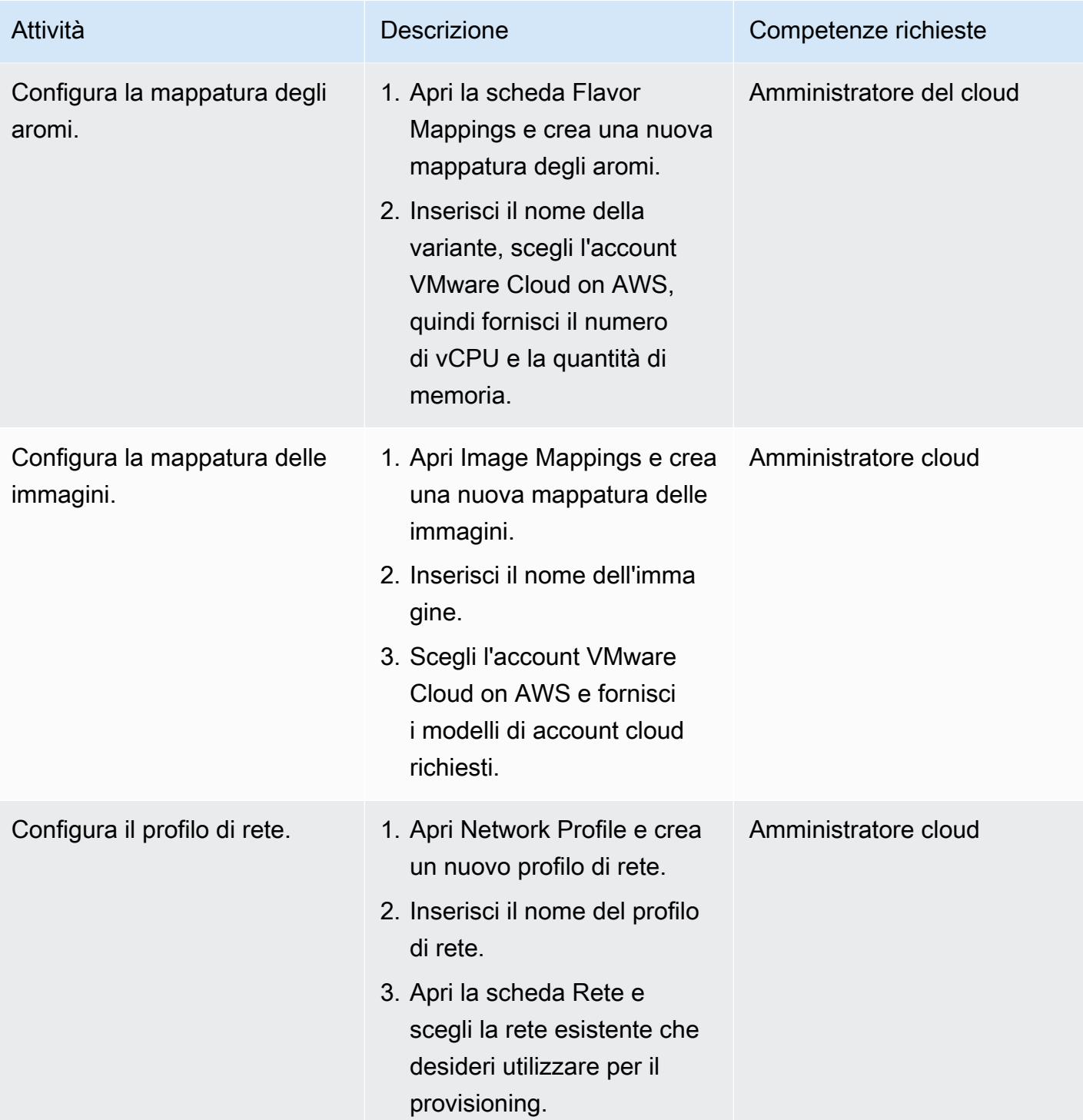

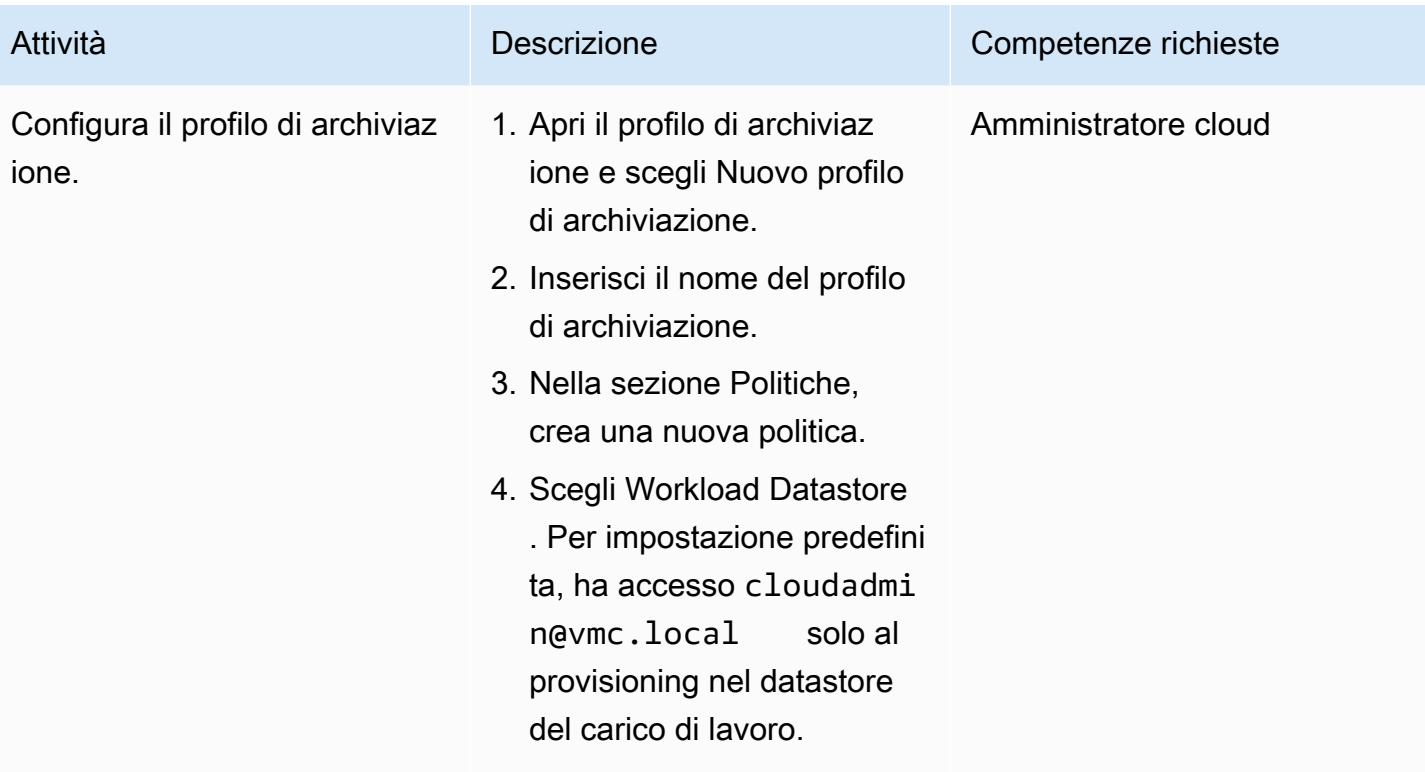

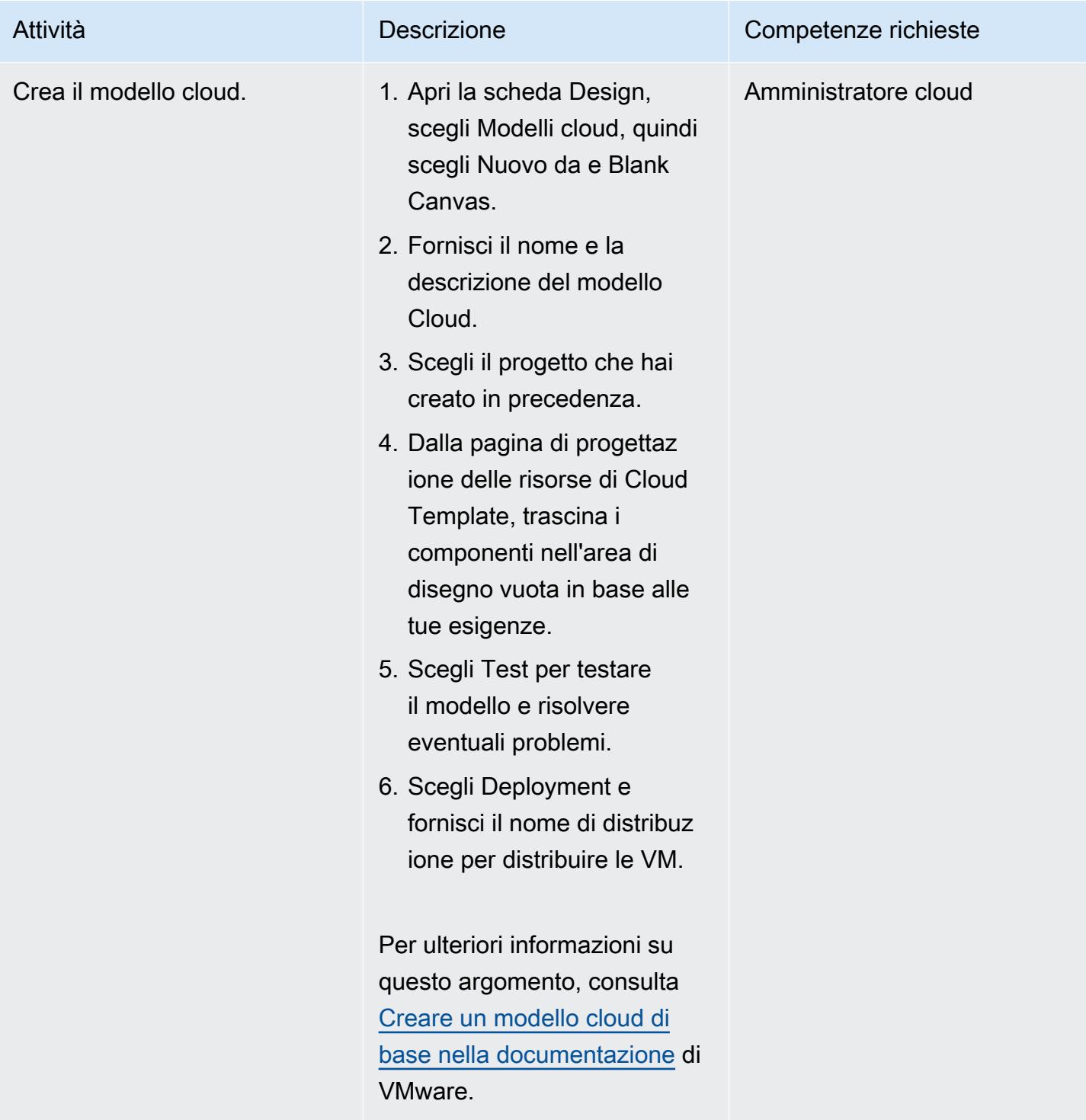

### Risorse correlate

- [Connect vRealize Automation versione 8.x al tuo SDDC:](https://docs.vmware.com/en/VMware-Cloud-on-AWS/services/com.vmware.vmc-aws-operations/GUID-2A85A5AC-F386-441D-BBAD-30C271755390.html)
- [Implementa un SDDC dalla console VMware Cloud on AWS](https://docs.vmware.com/en/VMware-Cloud-on-AWS/services/com.vmware.vmc-aws.getting-started/GUID-EF198D55-03E3-44D1-AC48-6E2ABA31FF02.html)

• [Integrazione di AWS Direct Connect con VMware Cloud su AWS](https://aws.amazon.com/blogs/apn/aws-direct-connect-integration-with-vmware-cloud-on-aws/)

# <span id="page-2072-0"></span>Implementa un SDDC VMware su AWS utilizzando VMware Cloud on AWS

Creato da Deepak Kumar (AWS) e Derek Cox (AWS)

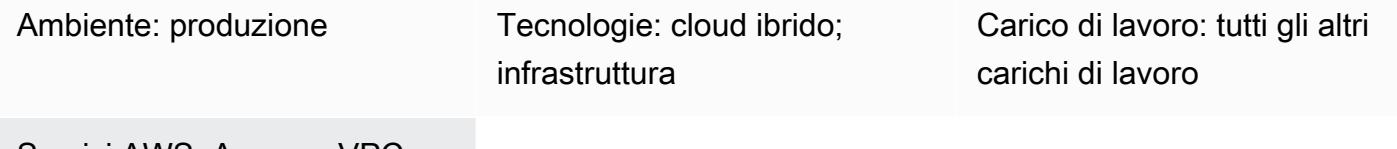

Servizi AWS: Amazon VPC

# Riepilogo

Avviso: a partire dal 30 aprile 2024, VMware Cloud on non AWS è più rivenduto né dai AWS suoi partner di canale. Il servizio continuerà a essere disponibile tramite Broadcom. Ti invitiamo a contattare il tuo AWS rappresentante per i dettagli.

Questo modello descrive come creare un Software-Defined Data Center (SDDC) basato su VMware ospitato nel cloud Amazon Web Services (AWS). Puoi implementare un SDDC per migrare i carichi di lavoro basati su VMware vSphere nel cloud AWS e sfruttare i servizi AWS mentre usi gli strumenti e le competenze VMware esistenti. Puoi utilizzare questo SDDC per eseguire le tue applicazioni di produzione in ambienti cloud privati, pubblici e ibridi basati su VMware vSphere, con accesso ottimizzato ai servizi AWS. Ad esempio, puoi utilizzare l'SDDC come sito secondario per il disaster recovery o per estendere il data center a diverse aree geografiche.

VMware Cloud on AWS pay-as-you-go è un servizio (on-demand) che consente alle aziende di tutte le dimensioni di eseguire carichi di lavoro in ambienti cloud basati su VMware vSphere utilizzando un'ampia gamma di servizi AWS. Puoi iniziare con un minimo di 2 host per cluster SDDC e scalare fino a 16 host per cluster nel tuo ambiente di produzione. Per ulteriori informazioni, consulta il sito Web [VMware Cloud on AWS.](https://aws.amazon.com/vmware/) Per ulteriori informazioni sugli SDDC, consulta [About Software-Defined](https://docs.vmware.com/en/VMware-Cloud-on-AWS/services/com.vmware.vmc-aws-operations/GUID-A0F15ABA-C2DF-46CD-B883-A9FABD892B75.html) Data Center nella documentazione di VMware.

## Prerequisiti e limitazioni

#### **Prerequisiti**

- Registrati per creare un [account AWS](https://aws.amazon.com/account/). Per istruzioni, consulta l'[AWS Knowledge Center](https://aws.amazon.com/premiumsupport/knowledge-center/create-and-activate-aws-account/).
- Registrati per un account MyVMware Cloud on AWS. Un link di attivazione viene inviato all'indirizzo e-mail specificato al momento della registrazione.

#### Limitazioni

• Consulta le pagine relative ai limiti di configurazione di [VMware Cloud on AWS sul](https://configmax.vmware.com/guest?vmwareproduct=VMware%20Cloud%20on%20AWS&release=VMware%20Cloud%20on%20AWS&categories=68-0,52-0,3-0,53-0,54-0,55-0,56-0,57-0,58-0,75-0,76-0) sito Web di VMware.

#### Versioni del prodotto

• Consulta le note di rilascio di [VMware Cloud on AWS](https://docs.vmware.com/en/VMware-Cloud-on-AWS/0/rn/vmc-on-aws-relnotes.html) nella documentazione di VMware.

# **Architettura**

#### Stack tecnologico Target

Il diagramma seguente mostra lo stack software VMware, tra cui vSphere, vCenter, vSAN e NSX-T, in esecuzione sull'infrastruttura dedicata bare-metal di AWS. Puoi gestire le risorse e gli strumenti basati su VMware su AWS con una perfetta integrazione con altri servizi AWS come Amazon Elastic Compute Cloud (Amazon EC2), Amazon Simple Storage Service (Amazon S3), Amazon Redshift, AWS Direct Connect, Amazon Relational Database Service (Amazon RDS) e Amazon DynamoDB.

L'entità di base di VMware Cloud on AWS è un SDDC, che include i seguenti componenti:

• Elaborazione: il componente di elaborazione è il livello più basso di VMware Cloud on AWS SDDC. VMware Cloud on AWS viene eseguito su tipi di istanze bare metal di Amazon EC2. Questi includono i3.metal i3en.metali4i.metal, e forniscono accesso diretto a risorse fisiche come processori e memoria.

Importante: il tipo di i3.metal istanza per VMware Cloud on AWS, incluse le opzioni on-demand e di abbonamento per un anno e tre anni, raggiungerà la fine del ciclo di vita e il termine del supporto il 31 dicembre 2026. Inoltre, i nuovi clienti non sono attualmente in grado di richiedere istanze. i3.metal Per ulteriori informazioni, consulta l'[annuncio sul VMware](https://blogs.vmware.com/cloud/2023/01/13/announcement-of-the-end-of-sale-end-of-support-and-end-of-life-timeline-of-the-i3-metal-instance-type-of-vmware-cloud-on-aws/) Cloud Blog.

- Storage: i cluster SDDC supportano VMware vSAN con una configurazione all-flash per lo storage che utilizza lo storage flash NVMe (Non-volatile Memory Express), che fornisce uno storage veloce e ad alte prestazioni. A partire dalla versione SDDC 1.20, VMware Cloud on AWS offre supporto per due tipi di storage esterno: Amazon FSx for ONTAP e VMware Cloud Flex Storage. NetApp
- Rete: le funzionalità e le policy di rete vengono gestite utilizzando VMware NSX-T nel cluster SDDC. Le reti virtuali multilivello vengono create nel cluster SDDC per separare le risorse di rete dalle apparecchiature fisiche. Ciò consente agli utenti di VMware Cloud on AWS di creare reti logiche definite dal software.

# **Strumenti**

• [VMware Cloud on AWS è un'offerta cloud](https://console.cloud.vmware.com/csp/gateway/discovery?response_type=code&client_id=vmware-cloud-ui-native&redirect_uri=https%3A%2F%2Fvmc.vmware.com%2Foauth-return&scope=&state=eyJhbGciOiJub25lIiwidHlwIjoiSldUIn0.eyJsYXN0VmlzaXRlZFVybCI6Ii9jb25zb2xlL3NkZGNzL2NyZWF0ZS9hd3MiLCJvbmJvYXJkaW5nQ29udGV4dElkIjpudWxsLCJzZXJ2aWNlSW52aXRhdGlvbklkIjpudWxsLCJzZWxsZXIiOm51bGwsInNlbGxlcklkIjpudWxsLCJzb3VyY2UiOm51bGwsInJmcCI6IlJjY1hyT1hXMlN0cHNkNDZOak9LeUwzQnB5S3JOd21FIiwiaWF0IjoxNjMyNTk4NTQ4LCJleHAiOjE2MzI1OTg4NDgsImlzcyI6InZtYy52bXdhcmUuY29tIiwiYXVkIjoidm13YXJlLWNsb3VkLXVpLW5hdGl2ZSIsImFzIjoiaHR0cHM6Ly9jb25zb2xlLmNsb3VkLnZtd2FyZS5jb20ifQ.&code_challenge=sDUhbbuuxX4Y0-evOg9BhLELFZOof8ATKDlBzLNGW_8&code_challenge_method=S256) integrata sviluppata congiuntamente da AWS e VMware.

# Epiche

Crea un VPC e una sottorete nel tuo account AWS

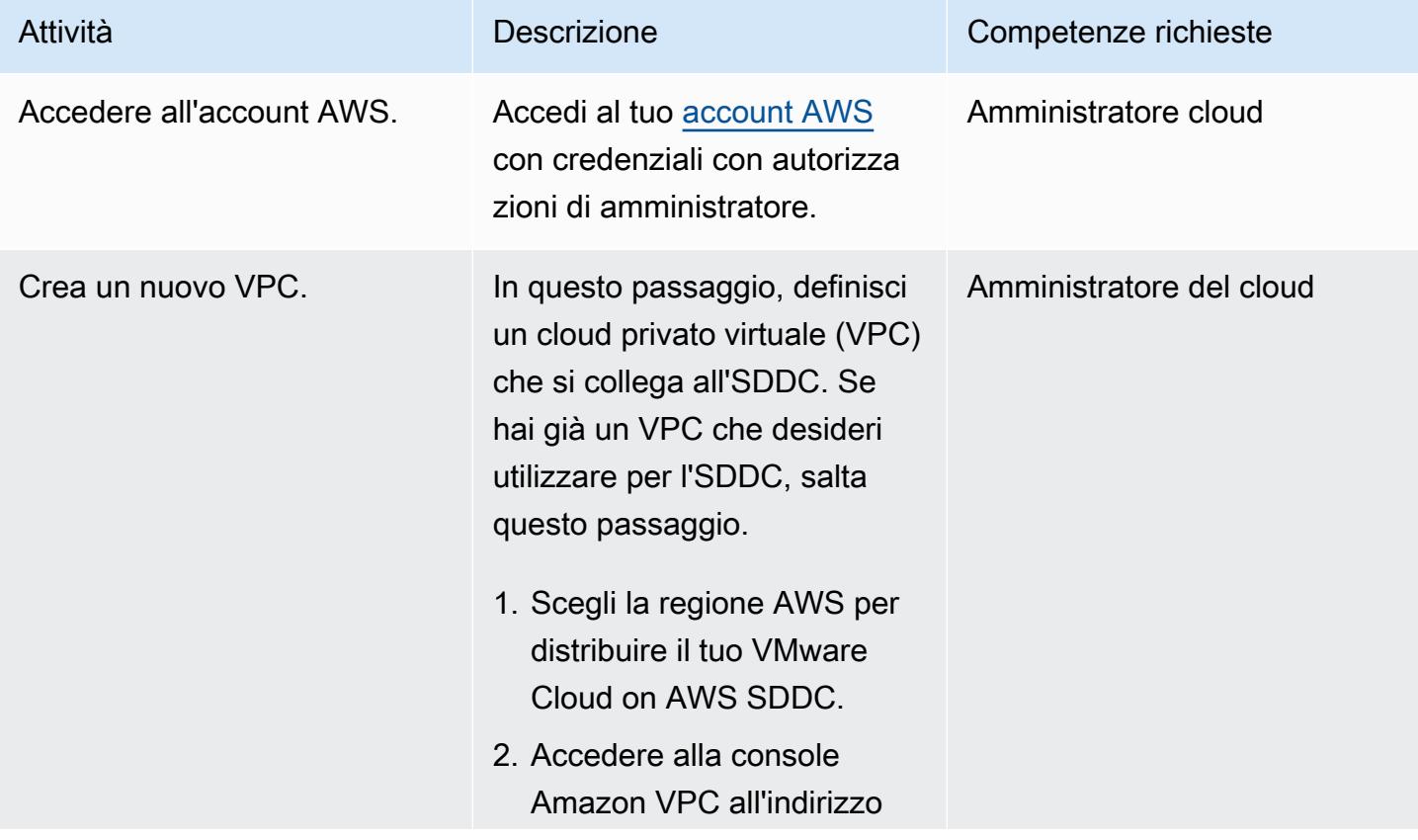

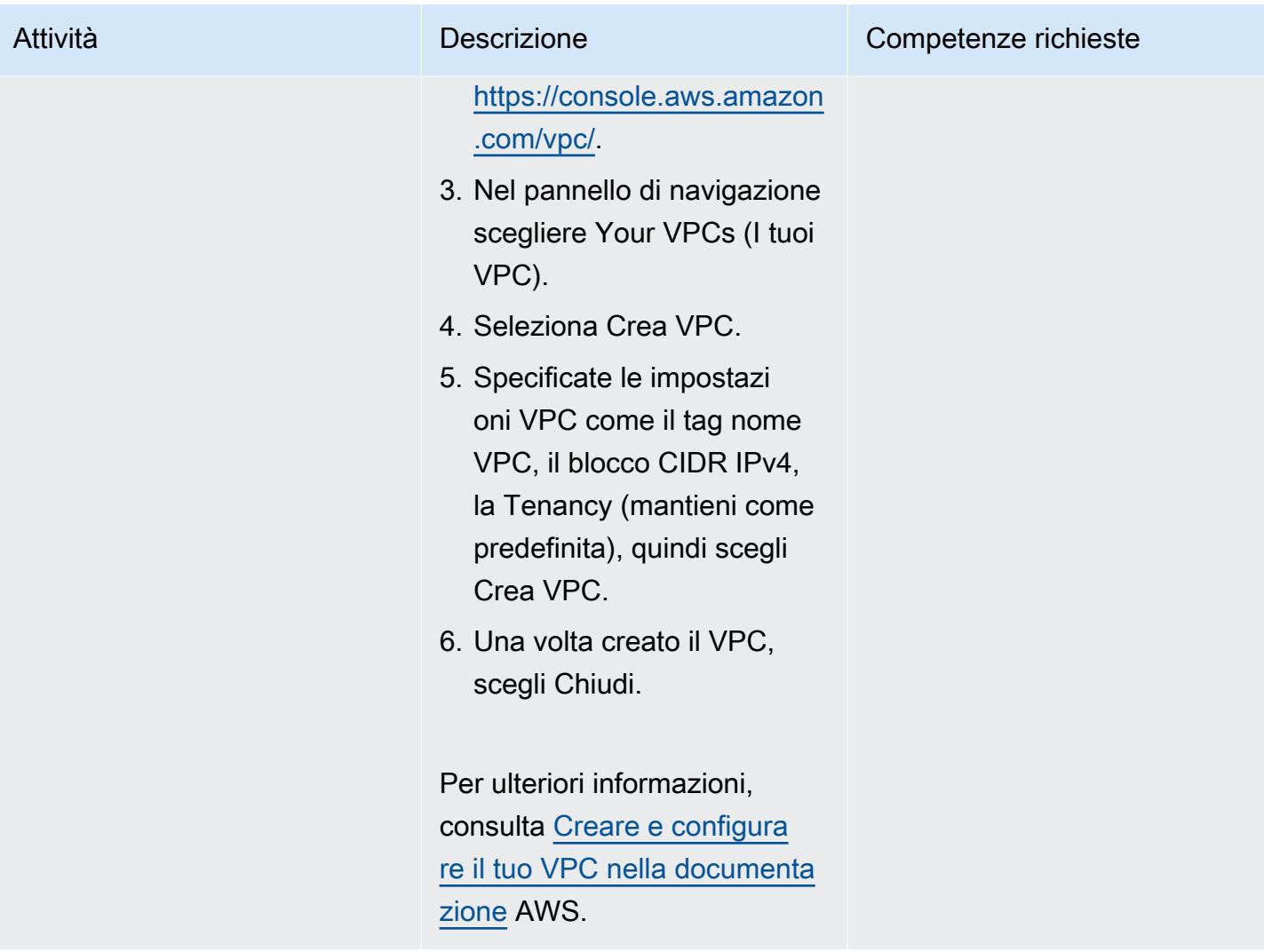

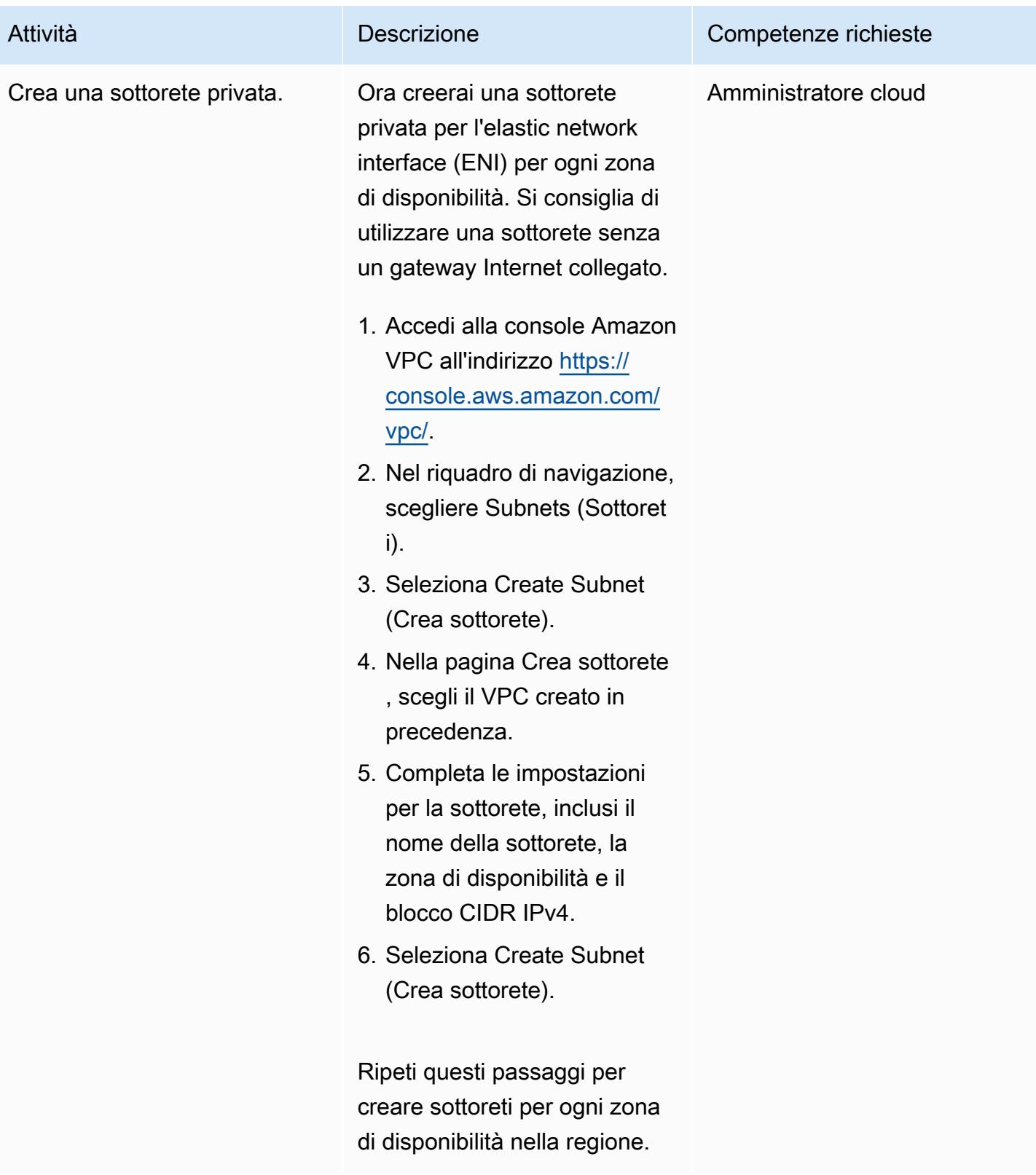

### Attiva VMware Cloud su AWS

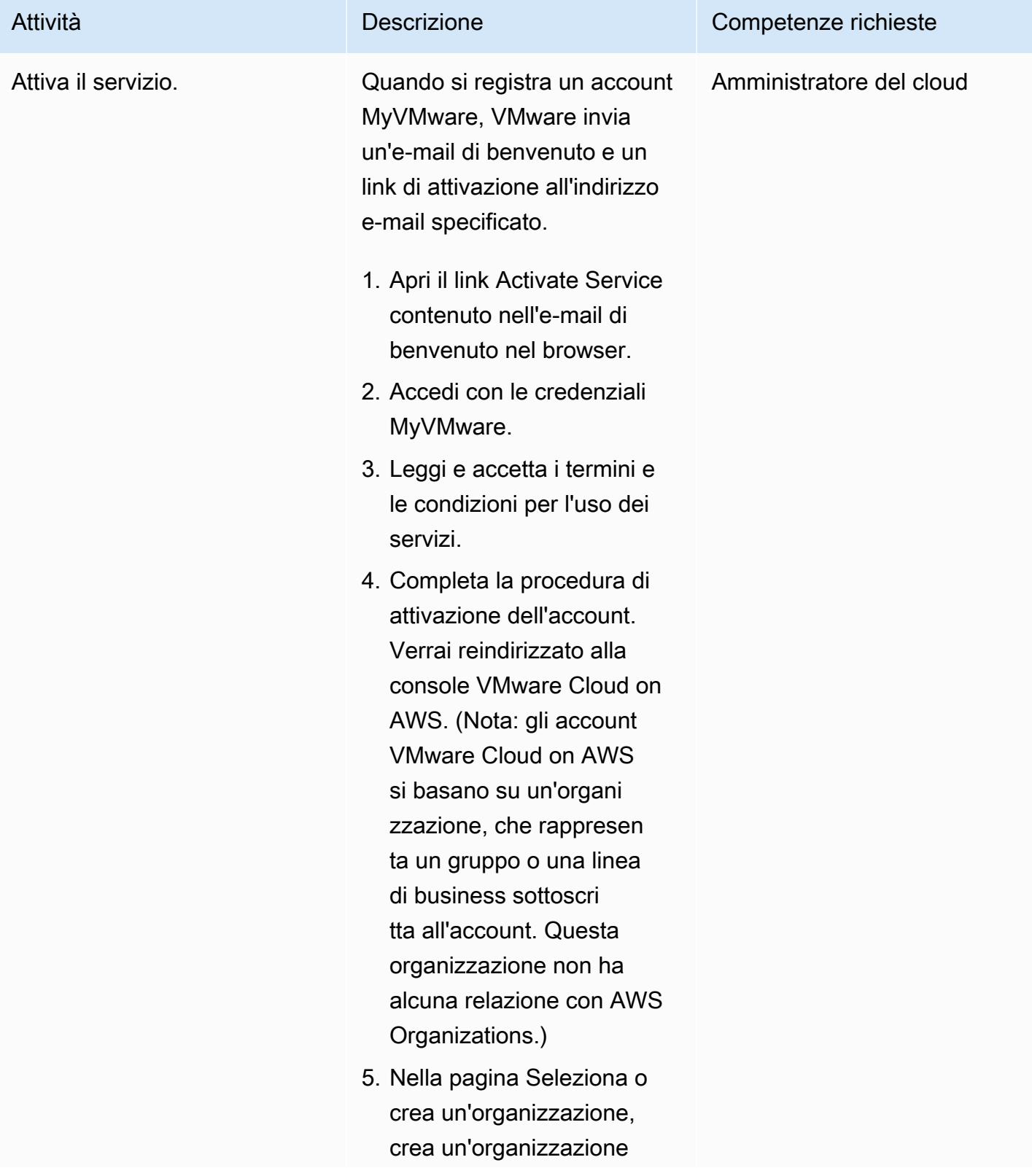

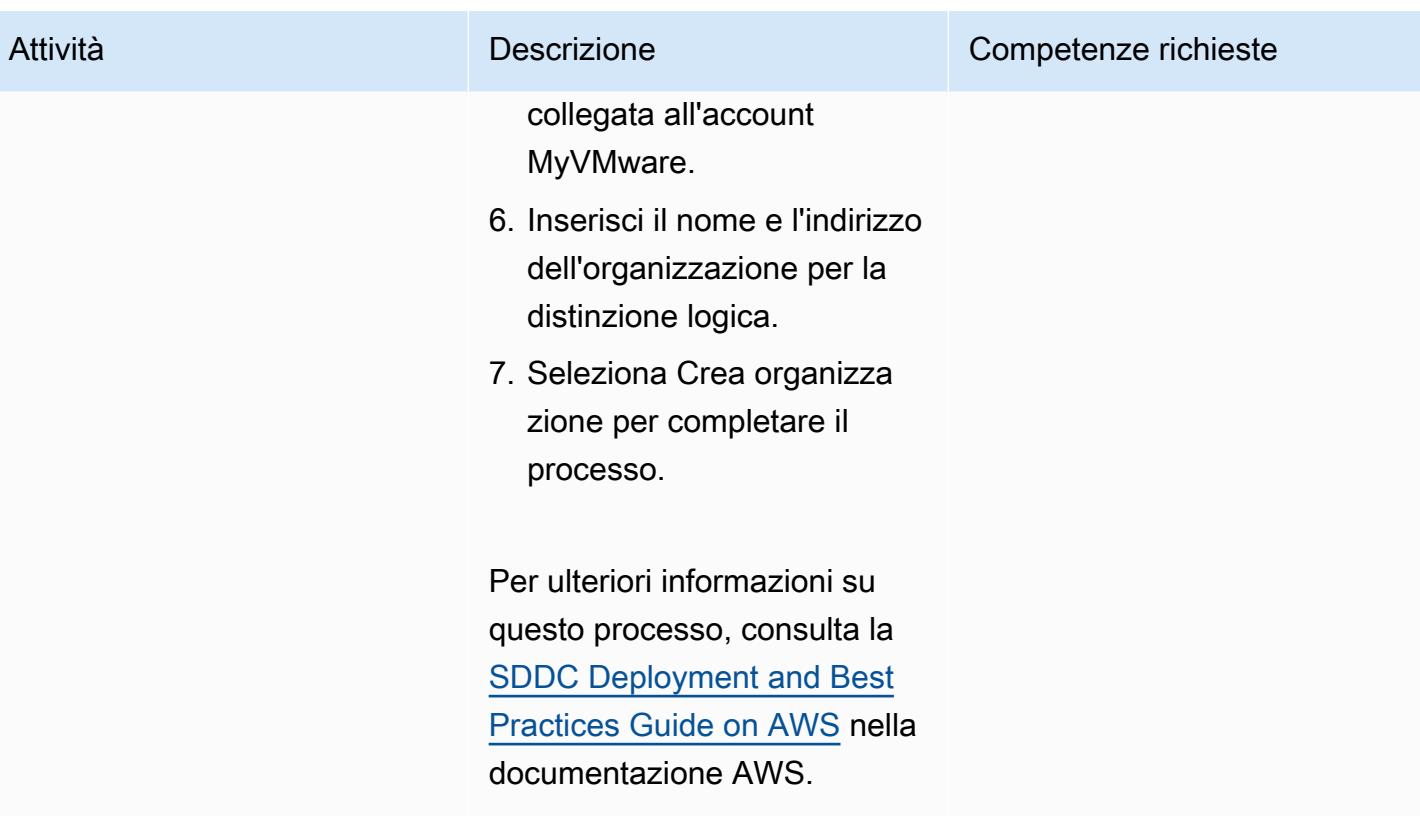

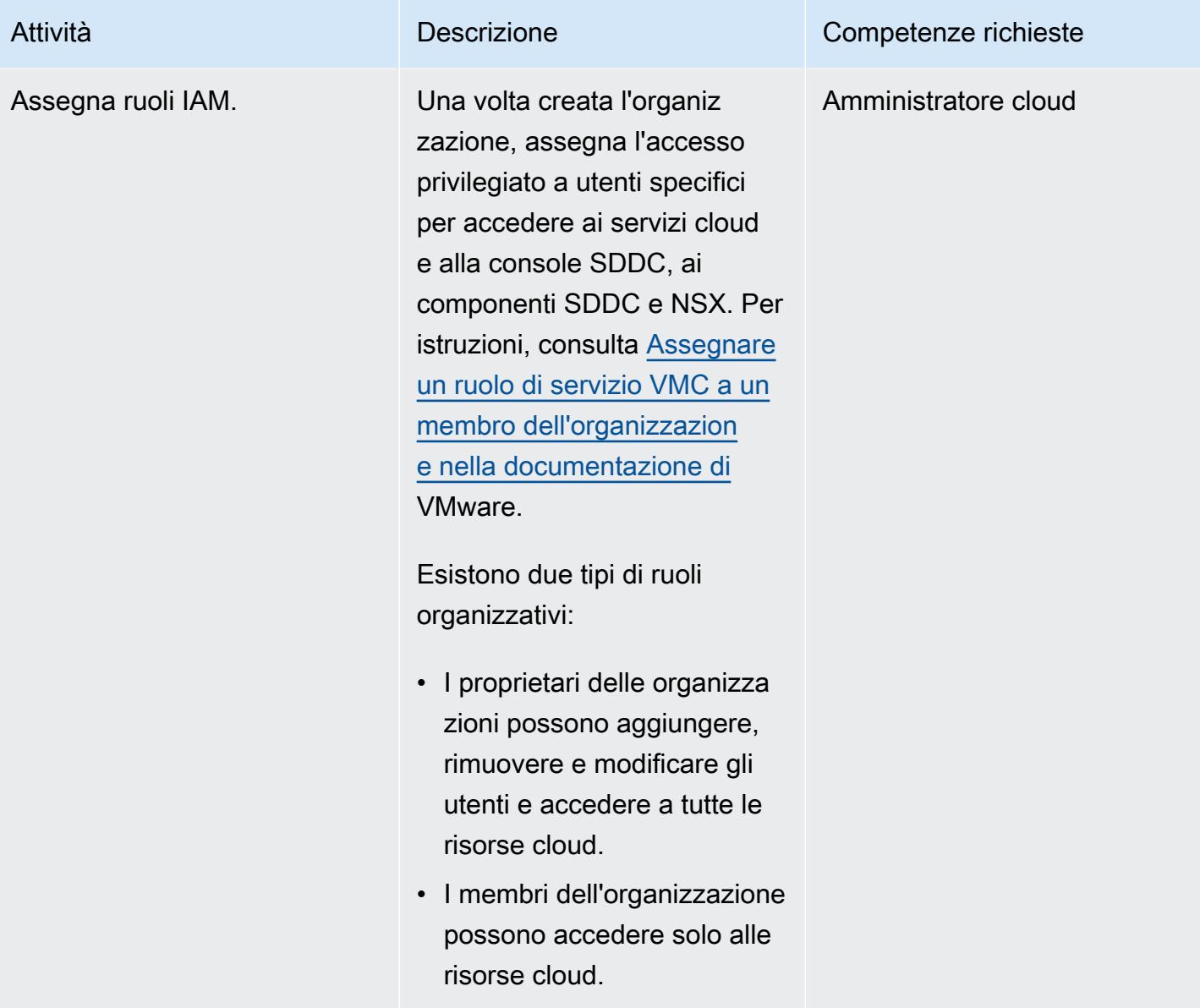

### Implementa un SDDC

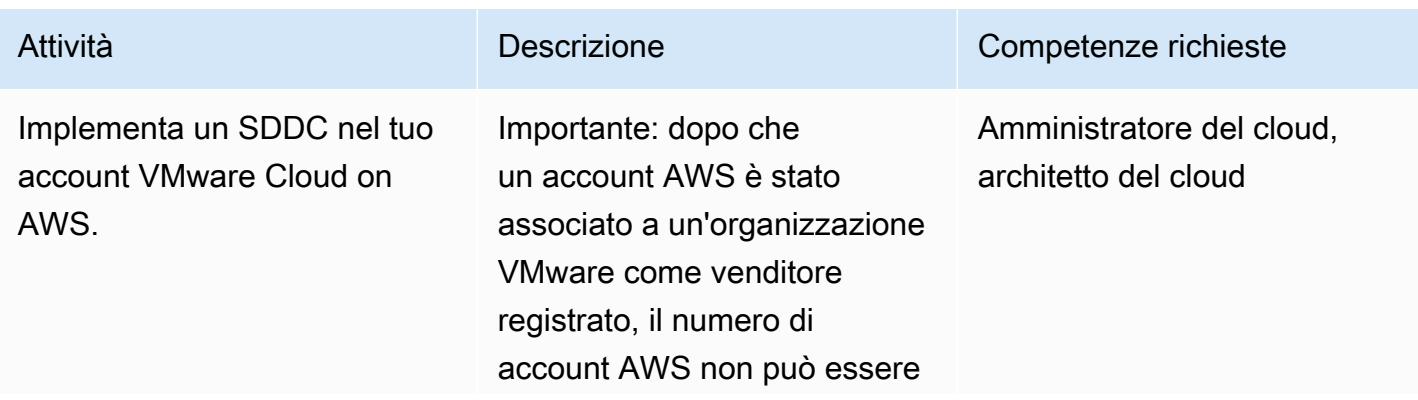

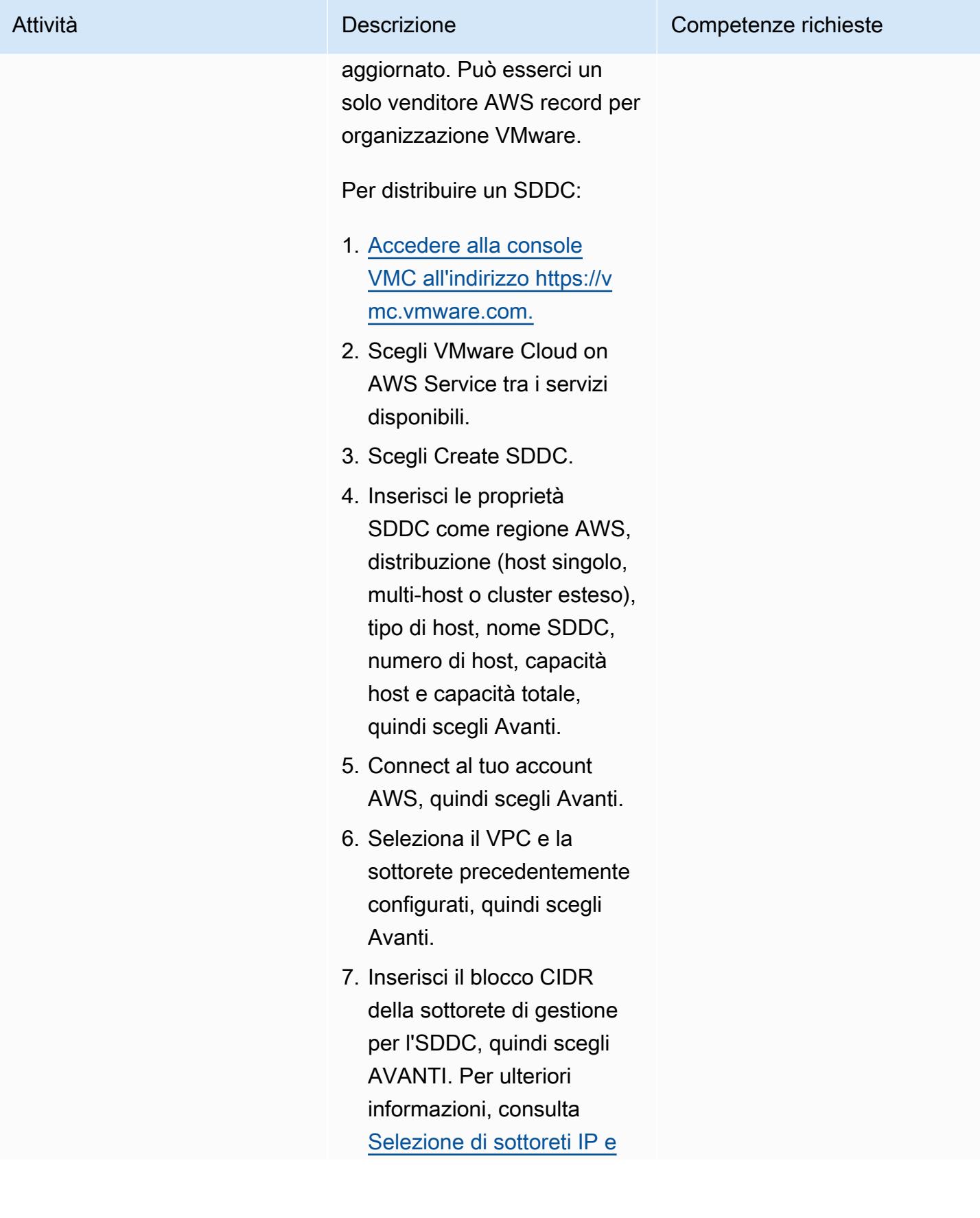

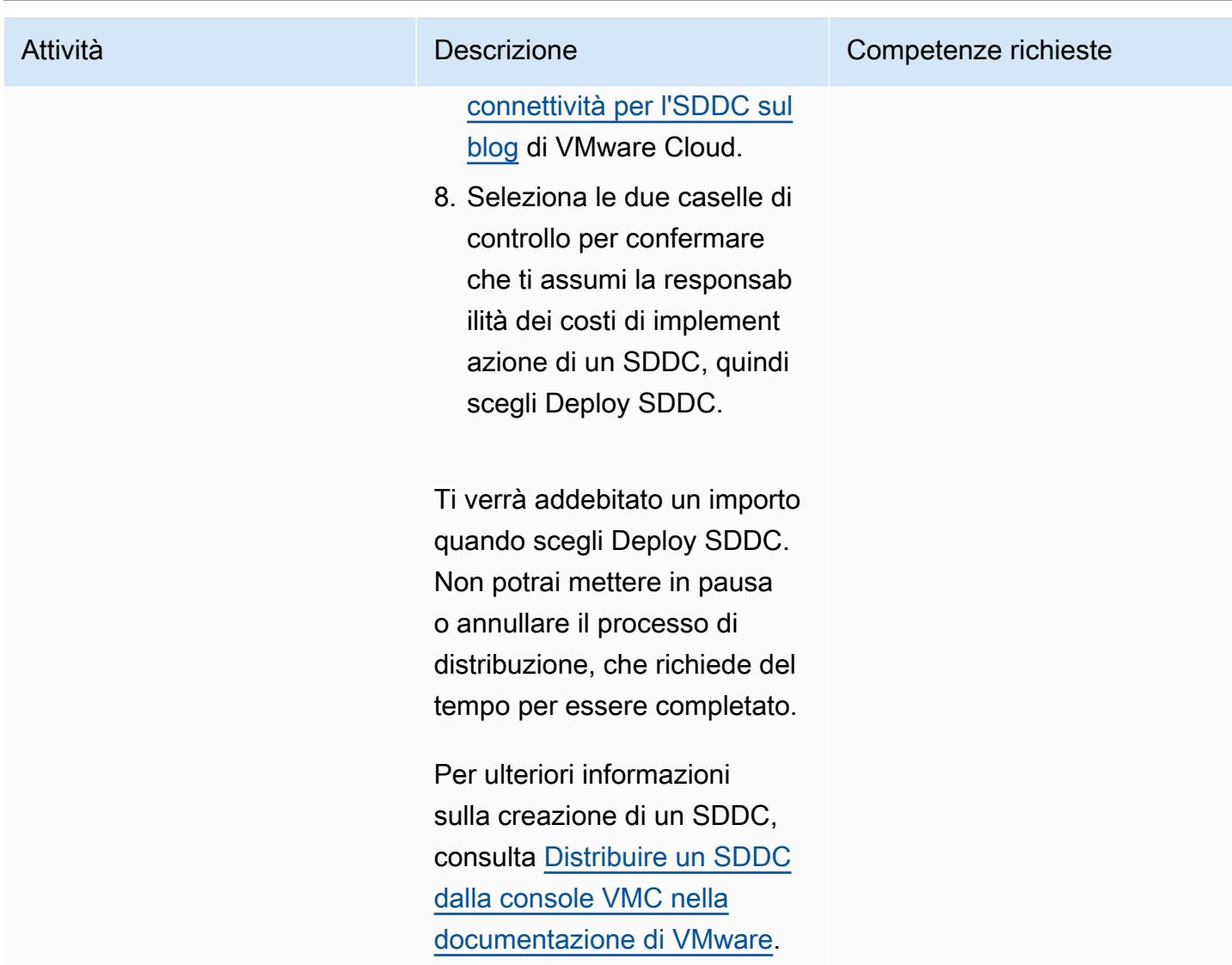

### Risorse correlate

- [Implementazione e gestione di un Software-Defined Data Center](https://docs.vmware.com/en/VMware-Cloud-on-AWS/services/com.vmware.vmc-aws-operations/GUID-BC0EC6C5-9283-4679-91F8-87AADFB9E116.html) (documentazione VMware)
- Funzionalità di [VMware Cloud on](https://aws.amazon.com/vmware/features/) AWS (sito Web AWS)
- [Accelera la migrazione e la modernizzazione del cloud con VMware Cloud](https://www.youtube.com/watch?v=bqwK0_CHfHw&t=6s) on AWS (video)

# <span id="page-2082-0"></span>Integra VMware vRealize Network Insight con VMware Cloud on AWS

Creato da Deepak Kumar (AWS), Piotr Pitera (AWS) e Sachin Trivedi (AWS)

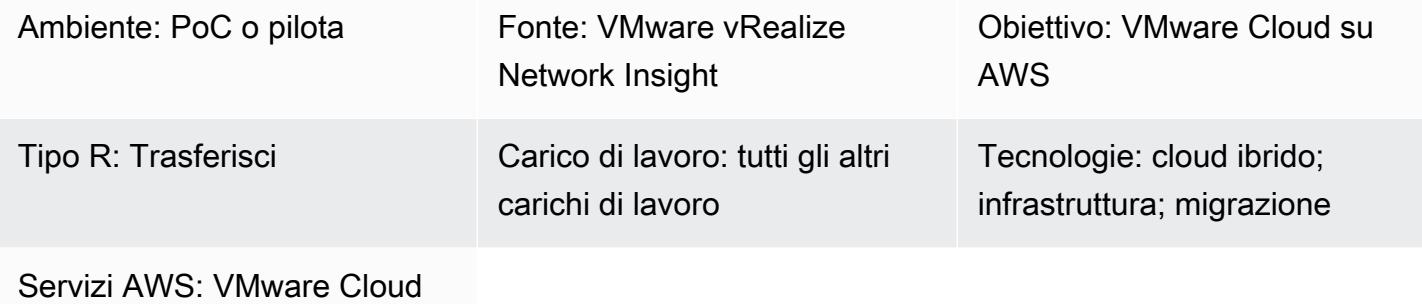

su AWS

# Riepilogo

Avviso: a partire dal 30 aprile 2024, VMware Cloud on non AWS è più rivenduto né dai suoi partner di canale. AWS Il servizio continuerà a essere disponibile tramite Broadcom. Ti invitiamo a contattare il tuo AWS rappresentante per i dettagli.

Questo modello descrive come integrare VMware vRealize Network Insight con VMware Cloud AWS e ispezionare il flusso di traffico proveniente dalle macchine virtuali. Questa integrazione consente inoltre di pianificare le migrazioni delle applicazioni su VMware Cloud on. AWS

vRealize Network Insight offre visibilità sull'infrastruttura di rete. Fornisce funzionalità di monitoraggio e analisi della rete per migliorare la sicurezza, mitigare i rischi di migrazione e ottimizzare le prestazioni. È possibile utilizzare questo strumento per monitorare i flussi di traffico provenienti dalle macchine virtuali e visualizzare le regole di sicurezza consigliate in base al traffico osservato. Per ulteriori informazioni su vRealize Network Insight, consulta la documentazione di [VMware.](https://docs.vmware.com/en/VMware-vRealize-Network-Insight/6.9/com.vmware.vrni.using.doc/GUID-49E37714-1EF8-41D3-9980-E9DCF78A5C85.html)

VMware Cloud on AWS è un servizio pay-as-you-go (on-demand) che consente alle aziende di tutte le dimensioni di eseguire carichi di lavoro in ambienti cloud basati su VMware vSphere utilizzando un'ampia gamma di. Servizi AWS Puoi iniziare con un minimo di 2 host per cluster SDDC e scalare fino a 16 host per cluster nel tuo ambiente di produzione. Per ulteriori informazioni, consulta il sito

Web di [VMware Cloud](https://aws.amazon.com/vmware/). AWS Per ulteriori informazioni sugli SDDC, consulta [About Software-Defined](https://docs.vmware.com/en/VMware-Cloud-on-AWS/services/com.vmware.vmc-aws-operations/GUID-A0F15ABA-C2DF-46CD-B883-A9FABD892B75.html) Data Center nella documentazione di VMware.

### Prerequisiti e limitazioni

**Prerequisiti** 

• VMware Cloud on AWS SDDC, distribuito

#### Limitazioni

• [Per le limitazioni note, consulta la documentazione di VMware.](https://docs.vmware.com/en/VMware-vRealize-Network-Insight/6.9/com.vmware.vrni.using.doc/GUID-EE18F51C-8E39-4AC4-8B5F-87276A85F4F9.html)

#### Versioni del prodotto

- vRealize Network Insight versione 5.0.0
- VMware Cloud on AWS SDDC versione 1.24

### **Architettura**

Stack tecnologico di origine

• vRealize Network Insight

Stack tecnologico Target

• VMware Cloud attivo AWS

#### Architettura Target

Il diagramma seguente mostra la connettività tra VMware Cloud on AWS e vRealize Network Insight in locale.

## **Strumenti**

• [VMware Cloud on AWS è un'offerta cloud](https://aws.amazon.com/vmware/) integrata sviluppata congiuntamente AWS da e VMware.

• [VMware vRealize Network Insight](https://www.vmware.com/content/dam/digitalmarketing/vmware/en/pdf/products/vrealize/vmw-vrni-solution-brief.pdf) è uno strumento di monitoraggio e analisi che fornisce visibilità sull'infrastruttura di rete per la pianificazione e la risoluzione dei problemi di sicurezza.

# Epiche

Configura il tuo ambiente per vRealize Network Insight

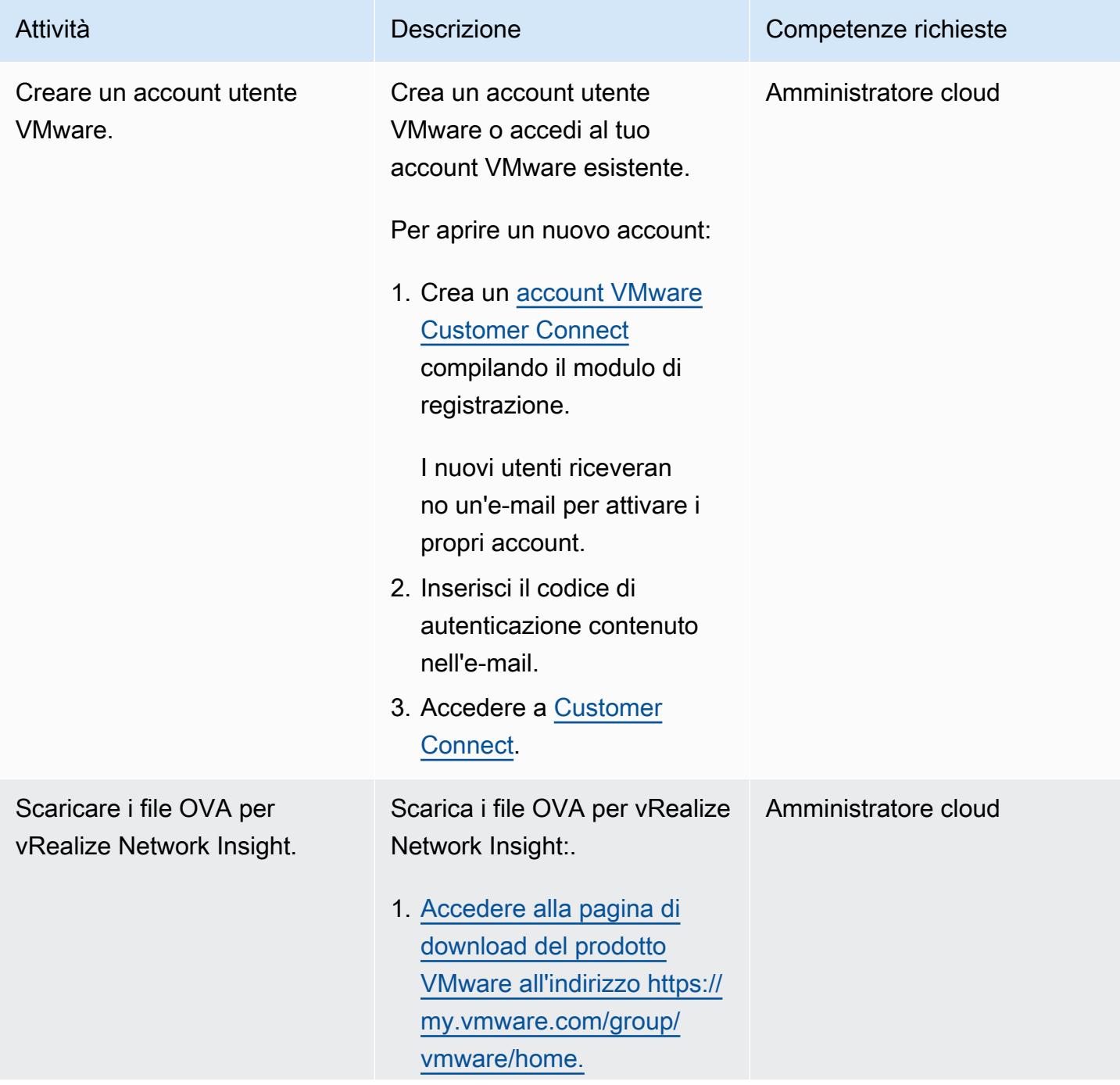

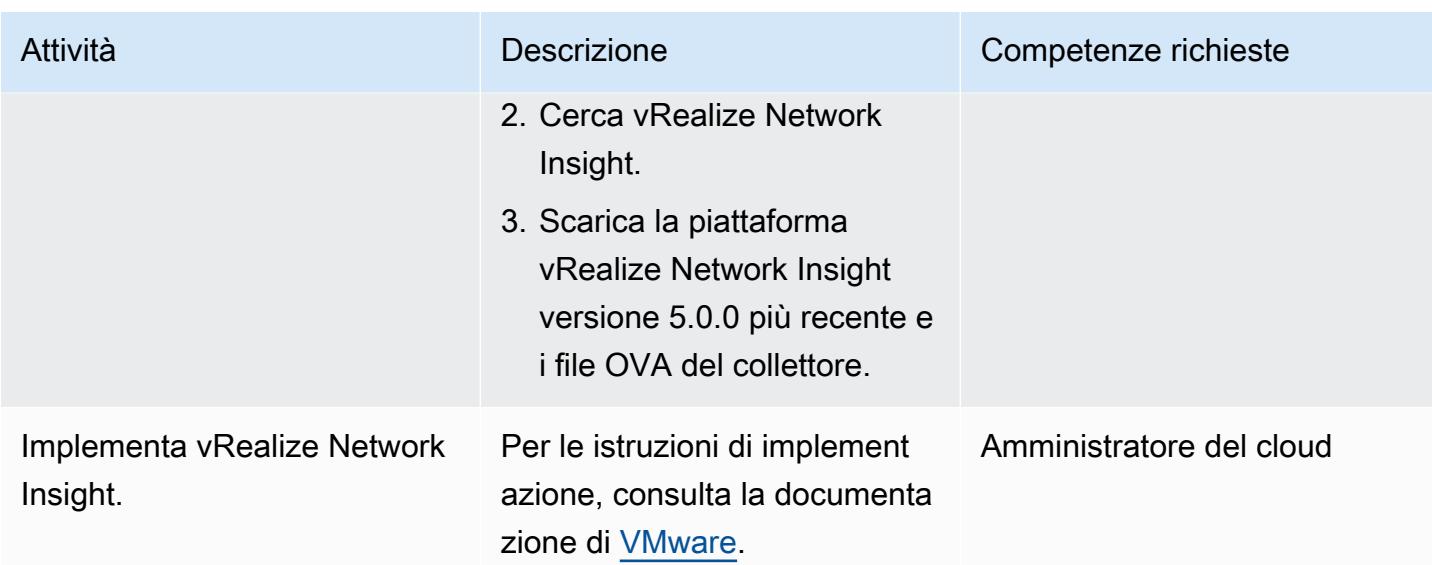

## Aggiungi una fonte di dati e un raccoglitore

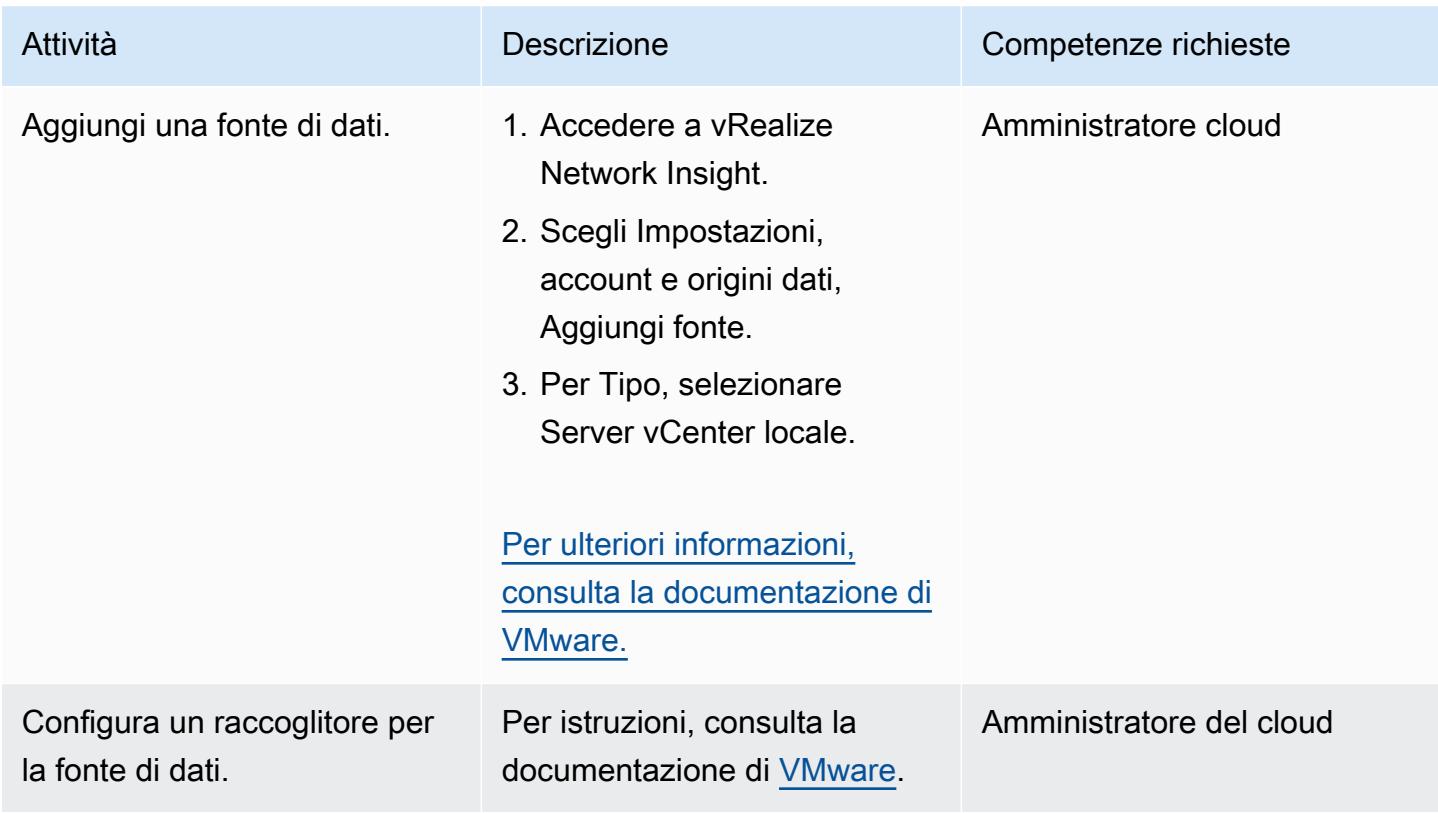

#### Analizza le dipendenze delle applicazioni

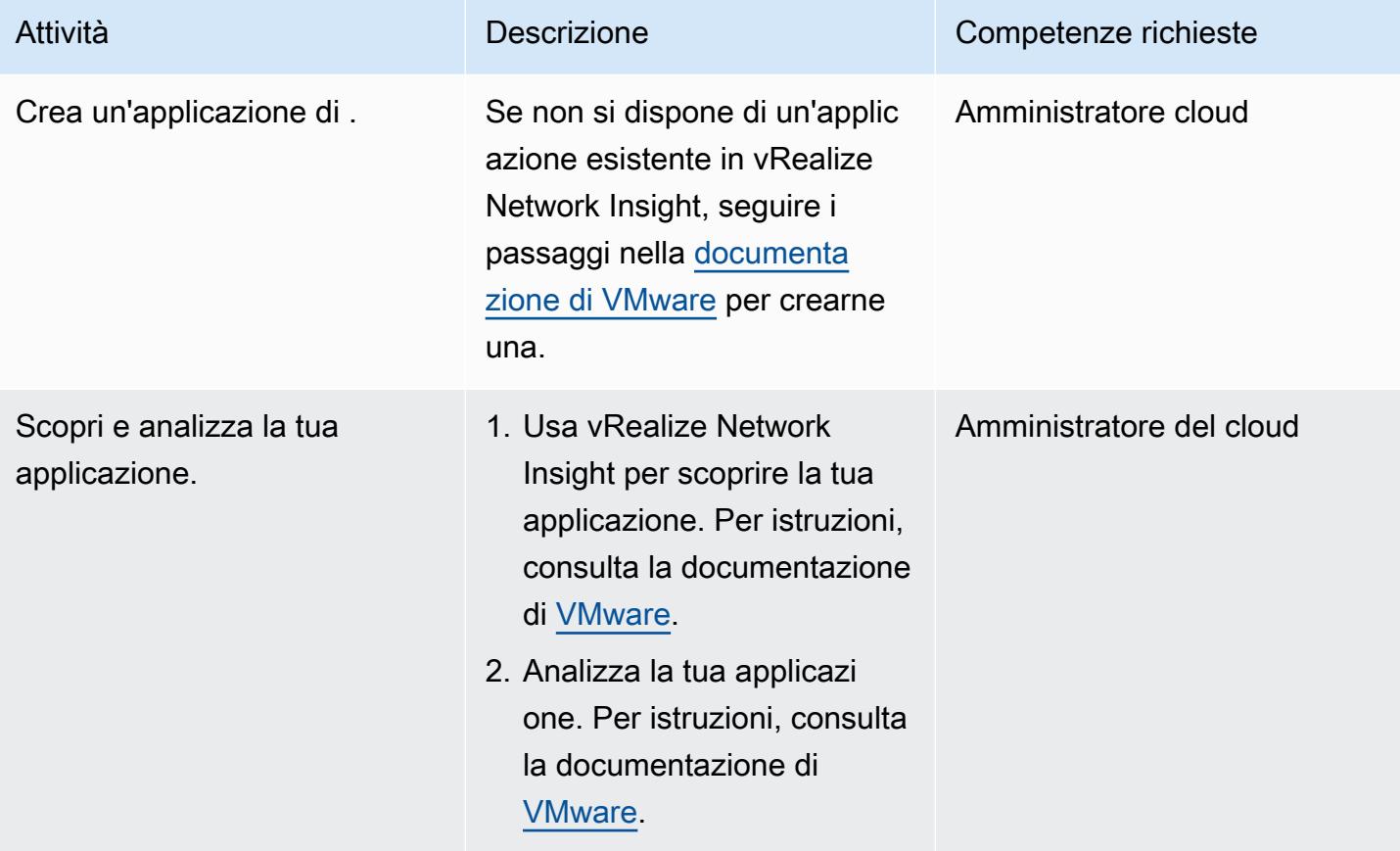

### Risorse correlate

- [Implementa un VMware SDDC su AWS utilizzando VMware](https://docs.aws.amazon.com/prescriptive-guidance/latest/patterns/deploy-a-vmware-sddc-on-aws-by-using-vmware-cloud-on-aws.html) Cloud on (Prescriptive Guidance) AWSAWS
- [Configura un'estensione del data center su VMware Cloud utilizzando la modalità Hybrid Linked](https://docs.aws.amazon.com/prescriptive-guidance/latest/patterns/configure-a-data-center-extension-to-vmware-cloud-on-aws-using-hybrid-linked-mode.html) Mode (Prescriptive Guidance) AWS AWS
- Esegui la [migrazione da VMware SDDC a VMware Cloud utilizzando VMware HCX \(Prescriptive](https://docs.aws.amazon.com/prescriptive-guidance/latest/patterns/migrate-vmware-sddc-to-vmware-cloud-on-aws-using-vmware-hcx.html)  [Guidance](https://docs.aws.amazon.com/prescriptive-guidance/latest/patterns/migrate-vmware-sddc-to-vmware-cloud-on-aws-using-vmware-hcx.html)) AWS AWS
- [Documentazione di VMware vRealize](https://docs.vmware.com/en/VMware-vRealize-Network-Insight/index.html) Network Insight (sito Web VMware)

# <span id="page-2087-0"></span>Migra le macchine virtuali su VMware Cloud on AWS utilizzando HCX OS Assisted Migration

Creato da Deepak Kumar (AWS) e Himanshu Gupta (AWS)

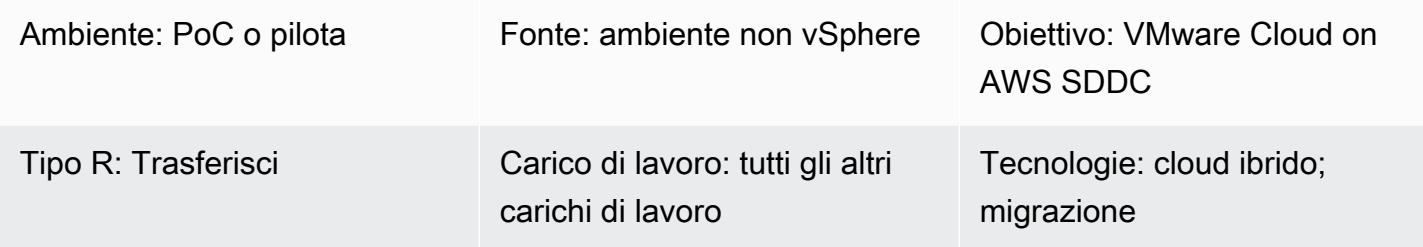

### Riepilogo

Avviso: a partire dal 30 aprile 2024, VMware Cloud on non AWS è più rivenduto AWS né dai suoi partner di canale. Il servizio continuerà a essere disponibile tramite Broadcom. Ti invitiamo a contattare il tuo AWS rappresentante per i dettagli.

Questo modello descrive come migrare una macchina virtuale (VM) da un ambiente non vSphere a VMware Cloud on Amazon Web Services (AWS) utilizzando OS Assisted Migration (OSAM).

OSAM fa parte di VMware Hybrid Cloud Extension (HCX), inclusa in VMware Cloud on AWS. È possibile utilizzare OSAM per migrare un ambiente non vSphere come VMware KVM o Hyper-V a VMware Cloud on AWS. OSAM utilizza il software Sentinel, che si installa su una macchina virtuale guest Windows o Linux per facilitare la replica della macchina virtuale dall'ambiente locale a un Software-Defined Data Center (SDDC) su VMware Cloud on AWS.

Questo modello spiega come abilitare OSAM, installare il software Sentinel su una macchina virtuale Windows, connettersi e registrarsi con un'appliance HCX Sentinel Gateway (SGW) sul sito di origine e stabilire una connessione di inoltro con un'appliance HCX Sentinel Data Receiver (SDR) nel sito di destinazione per avviare la migrazione.

Per [ulteriori](https://docs.vmware.com/en/VMware-HCX/4.2/hcx-user-guide/GUID-FF922494-22D9-4842-866B-5EBAC26EF835.html) informazioni su OSAM, consultare la documentazione di VMware.

## Prerequisiti e limitazioni

#### **Prerequisiti**

Migra le macchine virtuali su VMware Cloud on AWS utilizzando HCX OSAM 1998
- Installa HCX negli ambienti di origine e di destinazione. Per i prerequisiti HCX, consulta [Migrare](https://docs.aws.amazon.com/prescriptive-guidance/latest/patterns/migrate-vmware-sddc-to-vmware-cloud-on-aws-using-vmware-hcx.html)  [VMware SDDC a VMware Cloud on AWS utilizzando VMware HCX nella documentazione di AWS](https://docs.aws.amazon.com/prescriptive-guidance/latest/patterns/migrate-vmware-sddc-to-vmware-cloud-on-aws-using-vmware-hcx.html)  [Prescriptive](https://docs.aws.amazon.com/prescriptive-guidance/latest/patterns/migrate-vmware-sddc-to-vmware-cloud-on-aws-using-vmware-hcx.html) Guidance.
- Per i prerequisiti [OSAM](https://docs.vmware.com/en/VMware-HCX/4.2/hcx-getting-started/GUID-70F9C40C-804C-4FC8-9FBD-77F9B2FA77CA.html), consulta la checklist di installazione nella documentazione di VMware.
- Per informazioni sulle porte OSAM, consulta i requisiti delle porte [VMware HCX sul sito Web](https://ports.esp.vmware.com/home/VMware-HCX)  [VMware](https://ports.esp.vmware.com/home/VMware-HCX) Ports and Protocols.

#### Limitazioni

- [Limiti di configurazione di VMware HCX 4.2.0](https://configmax.vmware.com/guest?vmwareproduct=VMware%20HCX&release=VMware%20HCX%204.2.0&categories=41-0,42-0,112-0)
- [Considerazioni per l'implementazione di OSAM](https://docs.vmware.com/en/VMware-HCX/4.2/hcx-user-guide/GUID-CD63599C-9DF8-4FA5-9CE6-C44CFF5CFDEC.html)
- [Sistemi operativi guest supportati](https://docs.vmware.com/en/VMware-HCX/4.2/hcx-user-guide/GUID-428FE903-616C-4947-8BDC-8C4CF59E2A1E.html)
- [Considerazioni sul sistema operativo guest](https://docs.vmware.com/en/VMware-HCX/4.2/hcx-user-guide/GUID-065C289A-A908-42EF-ACCA-0F5B34CC4429.html)

#### Versioni del prodotto

- VMware HCX 4.2.0
- VMware SDDC 1.12

## **Architettura**

Il diagramma seguente mostra come HCX OSAM funziona con il software Sentinel per replicare macchine virtuali non vSphere dall'ambiente locale a VMware Cloud on AWS.

OSAM è composto da tre componenti:

- L'appliance Sentinel Gateway (SGW), utilizzata per connettere e inoltrare carichi di lavoro e applicazioni nell'ambiente di origine basato su VMware
- Sentinel Data Receiver (SDR), utilizzato nell'ambiente VMware Cloud on AWS di destinazione per ricevere carichi di lavoro migrati dalla fonte
- Software Sentinel, che deve essere installato su ogni macchina virtuale guest che si desidera migrare

OSAM utilizza il software Sentinel installato su macchine virtuali guest Windows o Linux per facilitare la replica di una macchina virtuale da locale a un VMware SDDC. Il software Sentinel installato sulle macchine virtuali guest raccoglie le configurazioni di sistema dalla macchina virtuale guest e facilita la replica dei dati. Queste informazioni vengono utilizzate anche per creare l'inventario delle macchine virtuali guest per la migrazione e aiutano a preparare i dischi sulla macchina virtuale di replica per scopi di replica e migrazione.

## **Strumenti**

- VMware HCX 4.2.0
- VMware Cloud on AWS SDDC

## Epiche

#### Configura HCX

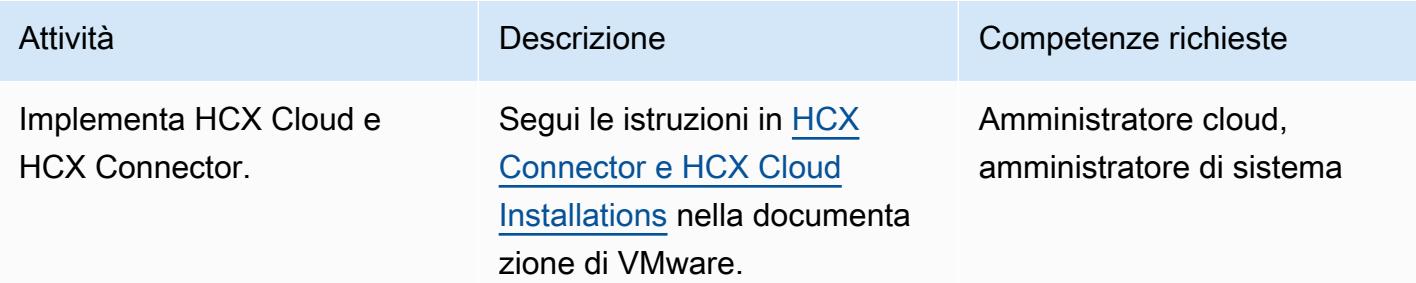

#### Configura OSAM e migra le macchine virtuali

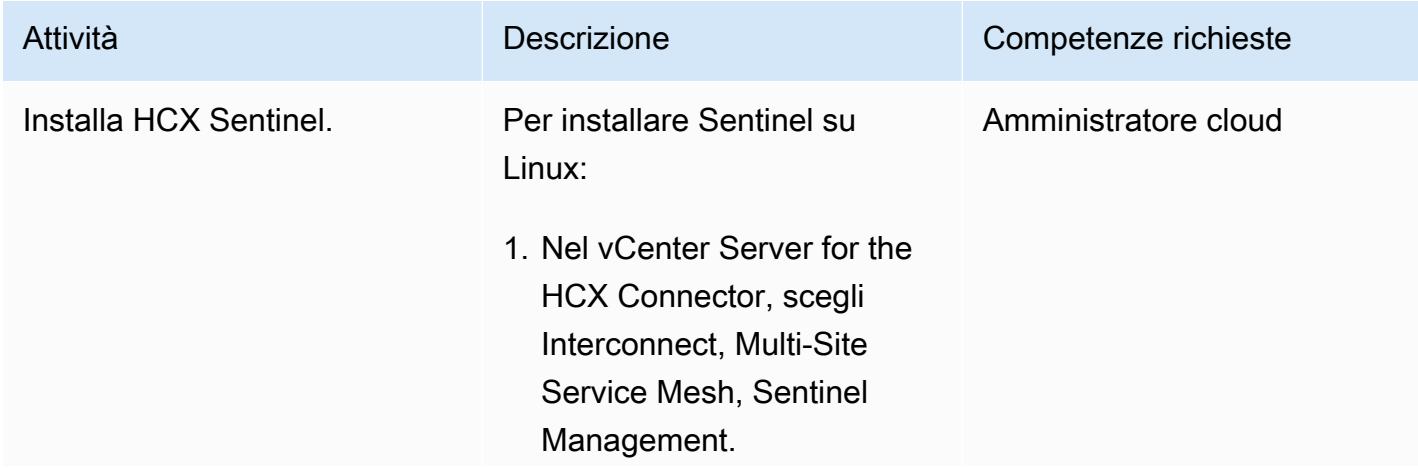

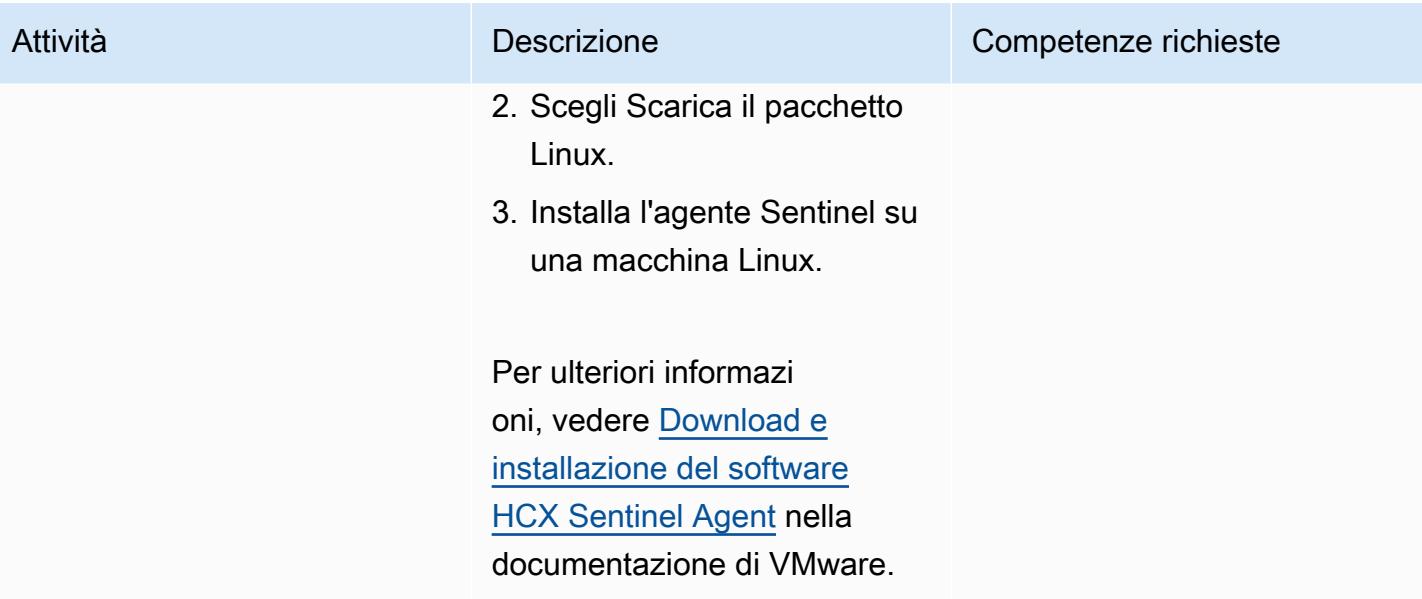

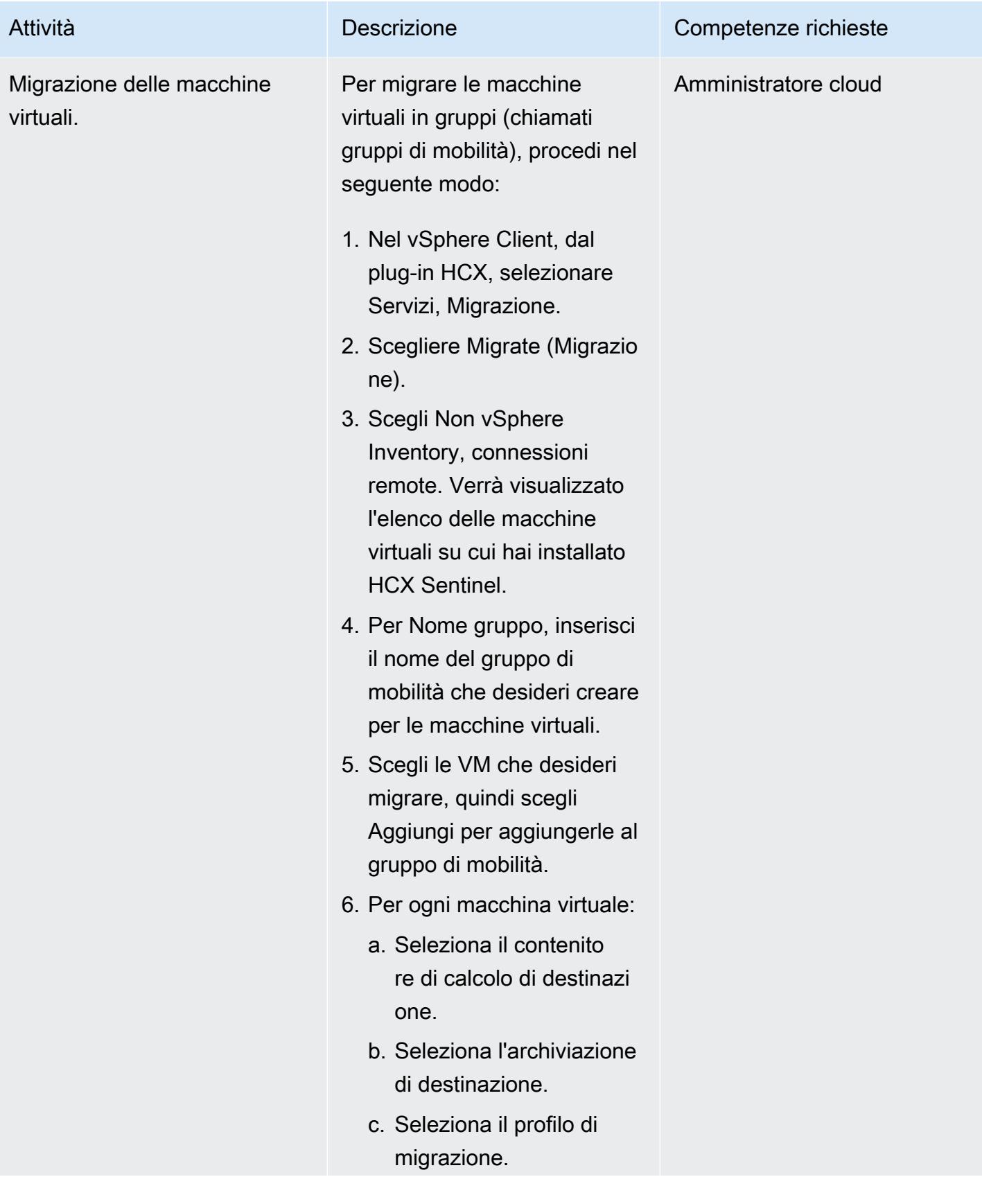

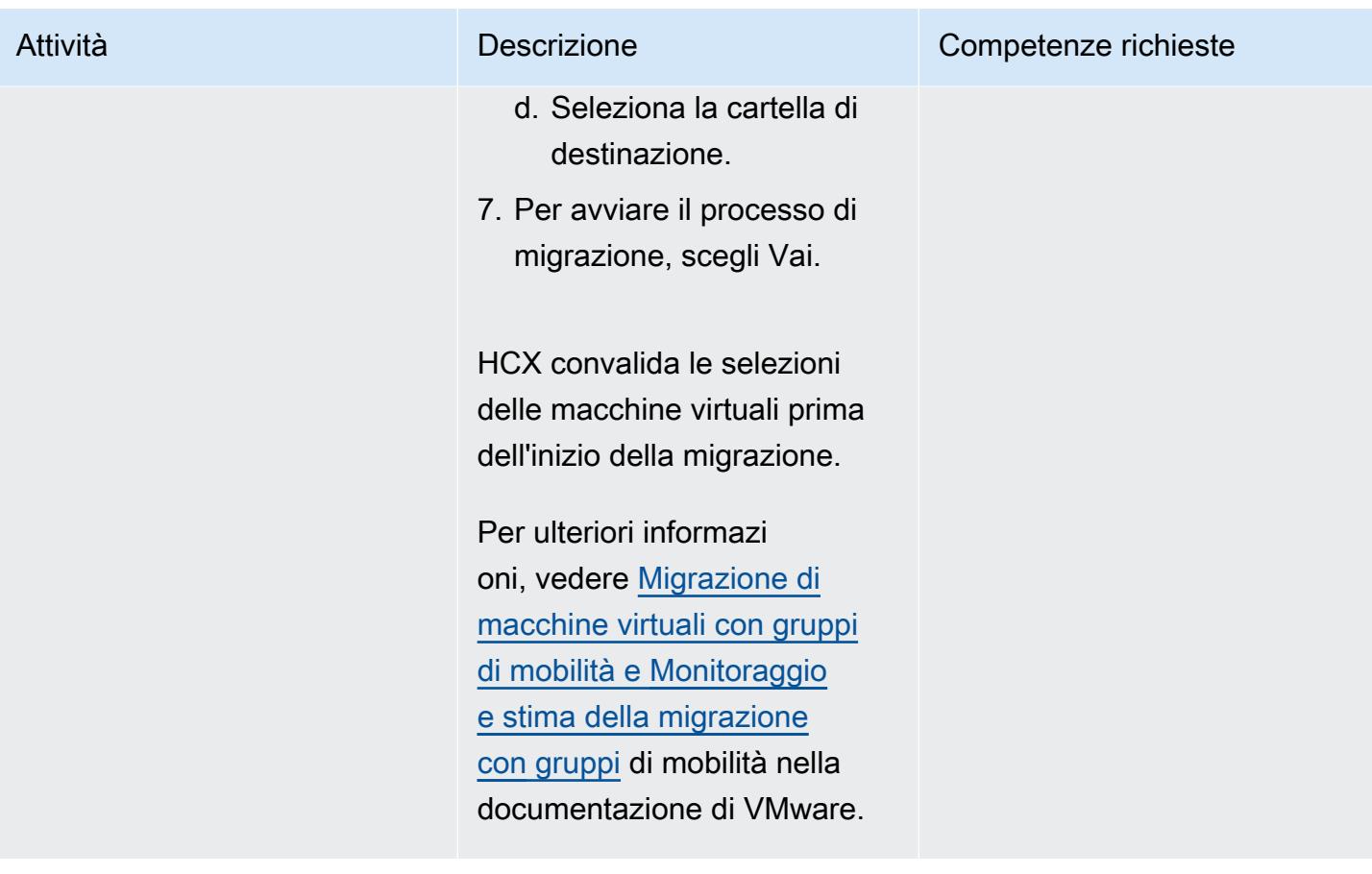

## Risorse correlate

Documentazione VMware:

- [Guida per l'utente di VMware HCX](https://docs.vmware.com/en/VMware-HCX/4.2/hcx-user-guide/GUID-BFD7E194-CFE5-4259-B74B-991B26A51758.html)
- [Installa Checklist B HCX con un ambiente di destinazione VMC SDDC](https://docs.vmware.com/en/VMware-HCX/4.2/hcx-getting-started/GUID-70F9C40C-804C-4FC8-9FBD-77F9B2FA77CA.html)
- [VMware HCX nel cloud VMware su AWS](https://docs.vmware.com/en/VMware-HCX/4.2/hcx-user-guide/GUID-90467C70-6D3B-411C-B056-16023ED2B839.html)
- [Migrazione assistita dal sistema operativo HCX per VMware Cloud on AWS](https://docs.vmware.com/en/VMware-HCX/4.2/hcx-user-guide/GUID-D50EFB7D-78D3-4867-9AB0-8517CE835858.html)
- [Note di rilascio di VMware HCX 4.2.1](https://docs.vmware.com/en/VMware-HCX/4.2/rn/VMware-HCX-421-Release-Note.html)

# Invia log da VMware Cloud on AWS a Splunk utilizzando VMware Aria Operations for Logs

Creato da Deepak Kumar (AWS) e Piotr Pitera (AWS)

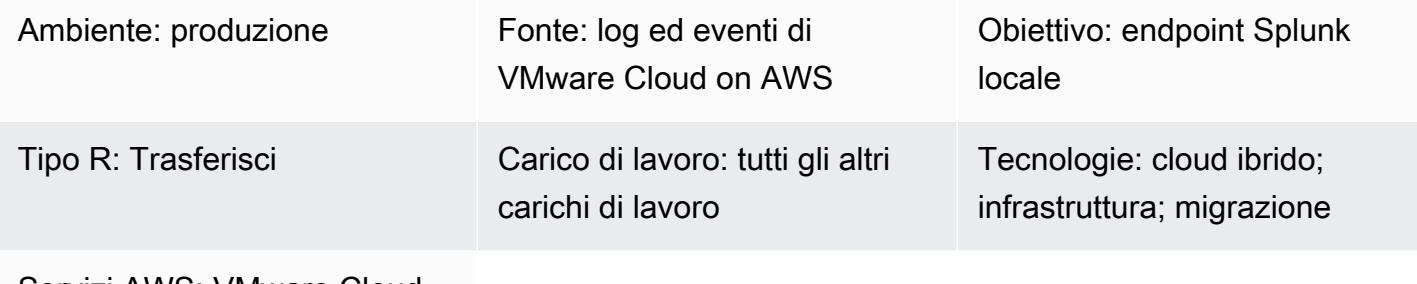

Servizi AWS: VMware Cloud su AWS

## Riepilogo

Avviso: a partire dal 30 aprile 2024, VMware Cloud on non AWS è più rivenduto né dai suoi partner di canale. AWS Il servizio continuerà a essere disponibile tramite Broadcom. Ti invitiamo a contattare il tuo AWS rappresentante per i dettagli.

Questo modello descrive come inoltrare VMware Cloud su AWS eventi o log a un endpoint syslog o HTTP come Splunk utilizzando VMware Aria Operations for Logs.

VMware Aria Operations for Logs è uno strumento di analisi dei log che offre una maggiore visibilità e una risoluzione rapida dei problemi nell'ambiente VMware Cloud on. AWS È possibile configurare questo strumento per inviare tutti o una parte dei log o degli eventi in VMware Cloud a un endpoint syslog o HTTP. AWS L'endpoint può essere un endpoint SaaS (Software as a Service) o un endpoint locale come Splunk. (Questo modello fornisce le istruzioni per Splunk). [Per ulteriori informazioni su](https://www.vmware.com/in/products/aria-operations-for-logs.html)  [VMware Aria Operations for Logs, consulta la documentazione di VMware.](https://www.vmware.com/in/products/aria-operations-for-logs.html)

VMware Cloud on AWS è un servizio pay-as-you-go (on-demand) che consente alle aziende di tutte le dimensioni di eseguire carichi di lavoro in ambienti cloud basati su VMware vSphere utilizzando un'ampia gamma di. Servizi AWS Puoi iniziare con un minimo di 2 host per cluster Software-Defined Data Center (SDDC) e scalare fino a 16 host per cluster nel tuo ambiente di produzione. Per ulteriori

informazioni, consulta il sito Web di [VMware](https://aws.amazon.com/vmware/) Cloud. AWS Per ulteriori informazioni sugli SDDC, consulta [About Software-Defined](https://docs.vmware.com/en/VMware-Cloud-on-AWS/services/com.vmware.vmc-aws-operations/GUID-A0F15ABA-C2DF-46CD-B883-A9FABD892B75.html) Data Center nella documentazione di VMware.

## Prerequisiti e limitazioni

**Prerequisiti** 

• Splunk, configurato in locale

#### Limitazioni

È possibile sottoscrivere un abbonamento di prova gratuito a VMware Aria Operations for Logs. Questo abbonamento è valido per 30 giorni e presenta le seguenti limitazioni:

- Dimensione massima dei log che è possibile inoltrare: 50 GB di log al giorno
- Numero massimo di configurazioni di inoltro dei log che è possibile creare: 10
- Numero massimo di configurazioni di inoltro dei log che è possibile attivare: 5

Per accedere a tutte le funzionalità del servizio, è necessario passare a un abbonamento premium.

Per ulteriori informazioni sugli abbonamenti di prova e premium, consulta gli abbonamenti e la fatturazione di [VMware Aria Operations for Logs \(SaaS\)](https://docs.vmware.com/en/VMware-Aria-Operations-for-Logs/SaaS/Getting-Started-Operations-for-Logs/GUID-FD5034C6-4A26-44AE-AC68-F52E45E6FB23.html#:~:text=This%20subscription%20has%20a%20log,users%20%2D%2015%20GB%20per%20day) nella documentazione di VMware. [Per ulteriori informazioni sui limiti di utilizzo, vedere Limitazioni d'uso per le funzionalità nella](https://docs.vmware.com/en/VMware-Aria-Operations-for-Logs/SaaS/Using-Operations-for-Logs/GUID-2C7833C0-8B0F-454E-A3CC-273CA52EB7C9.html)  [documentazione di VMware.](https://docs.vmware.com/en/VMware-Aria-Operations-for-Logs/SaaS/Using-Operations-for-Logs/GUID-2C7833C0-8B0F-454E-A3CC-273CA52EB7C9.html)

#### Versioni del prodotto

- VMware Cloud on AWS SDDC versione 1.24
- VMware Aria Operations for Logs versione 8.10
- Splunk versione 9.x locale

## **Architettura**

Stack tecnologico di origine

- VMware Cloud attivo AWS
- VMware Aria Operations for Logs

Stack tecnologico Target

• Splunk locale

#### Architettura Target

Il diagramma seguente mostra la connettività tra un data center aziendale e VMware Aria Operations for Logs in VMware Cloud on. AWS

## **Strumenti**

- [VMware Cloud on AWSè un'offerta cloud](https://aws.amazon.com/vmware/) integrata sviluppata congiuntamente da e VMware. AWS
- [VMware Aria Operations for Logs è uno strumento di analisi e risoluzione dei problemi dei log per](https://www.vmware.com/in/products/aria-operations-for-logs.html) VMware Cloud on. AWS

## Epiche

Implementa un SDDC e abilita VMware Aria Operation for Logs

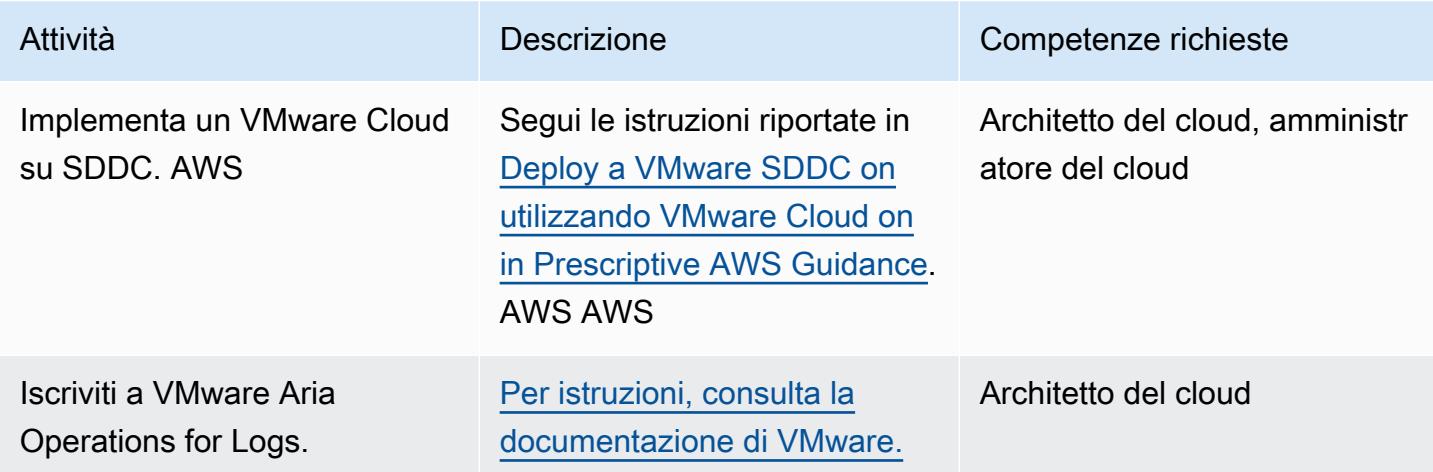

#### Implementa un proxy cloud

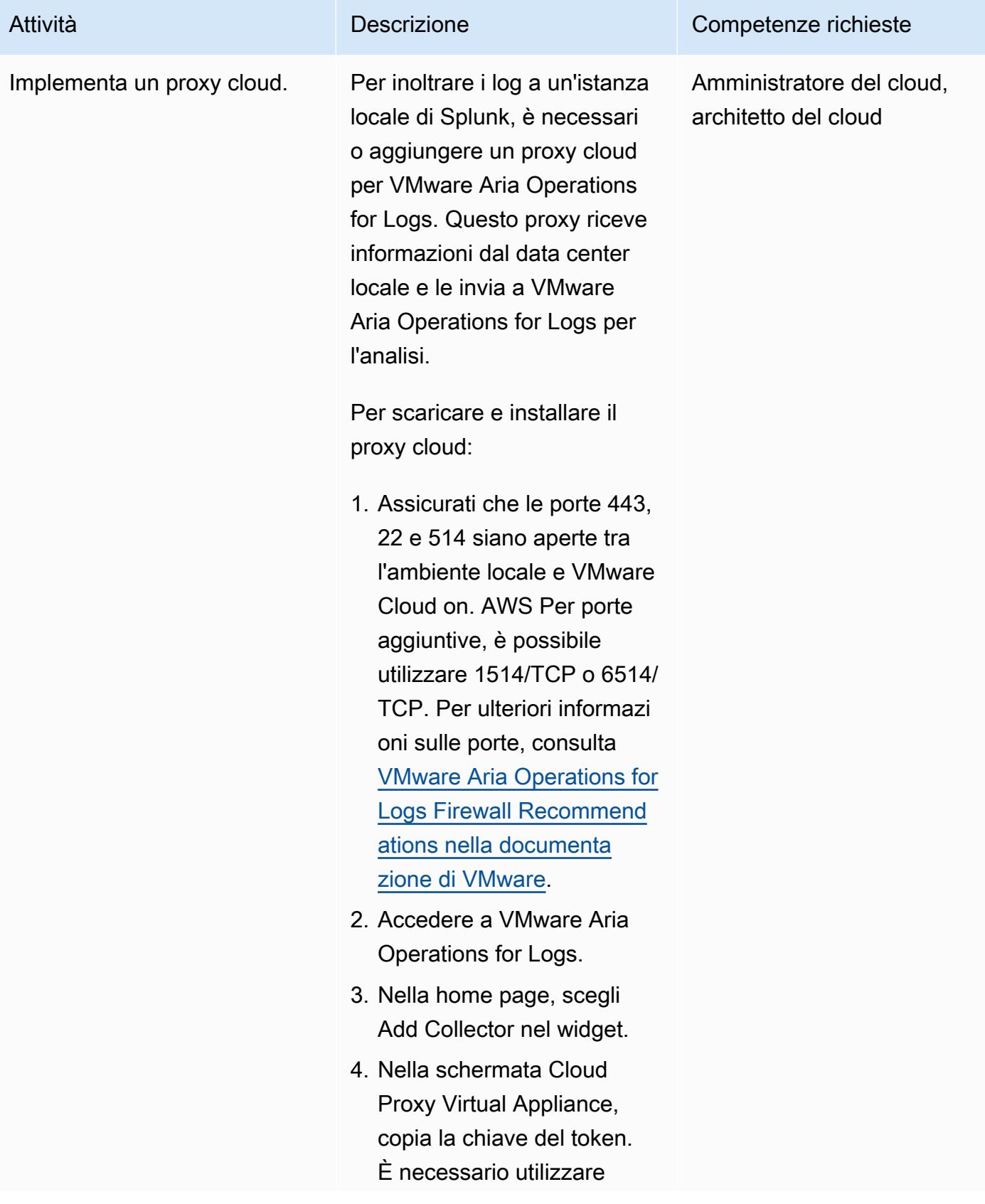

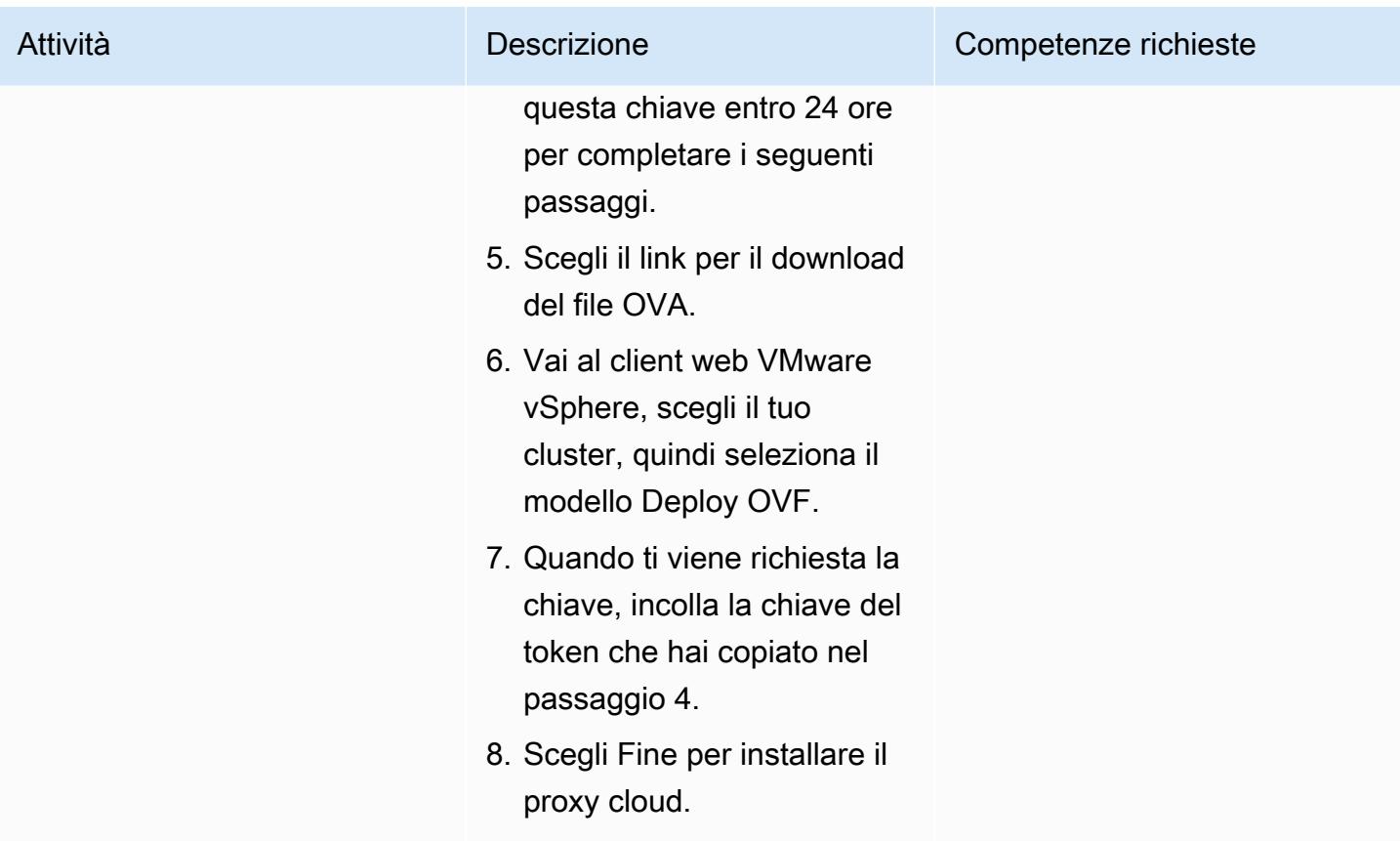

Inoltra i log a un endpoint Splunk locale

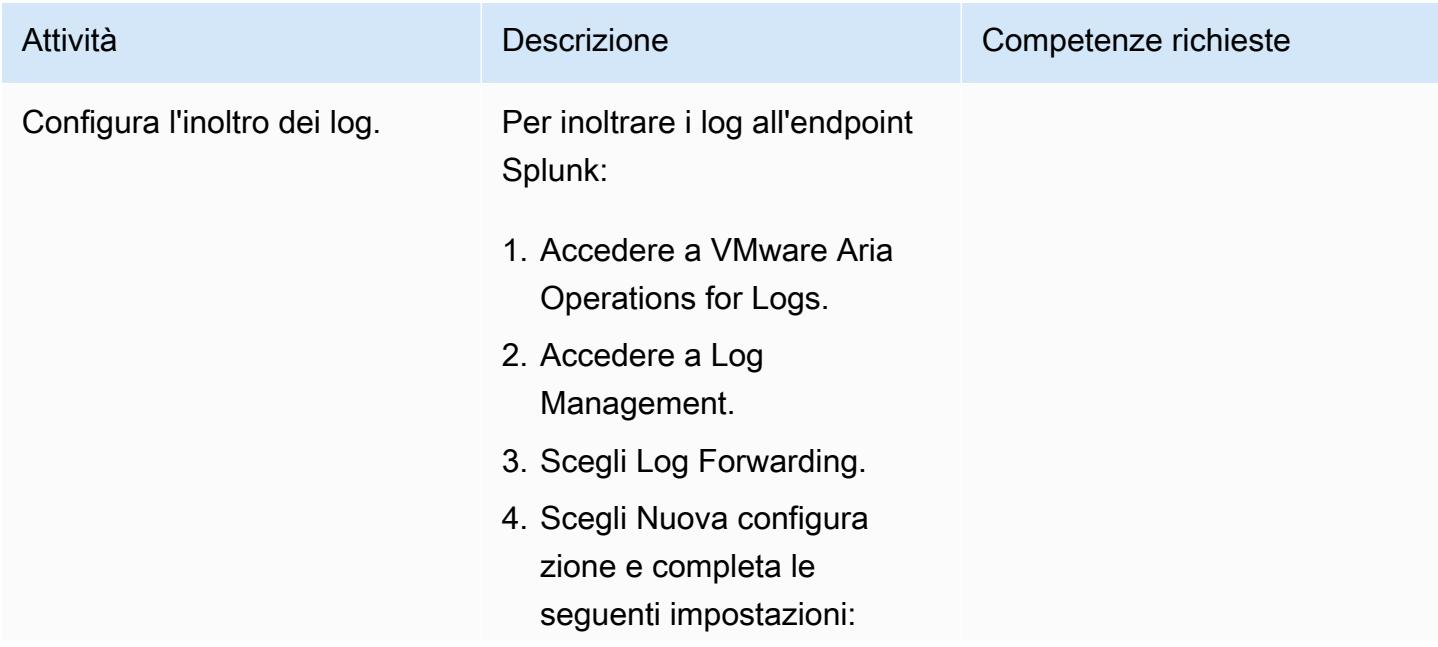

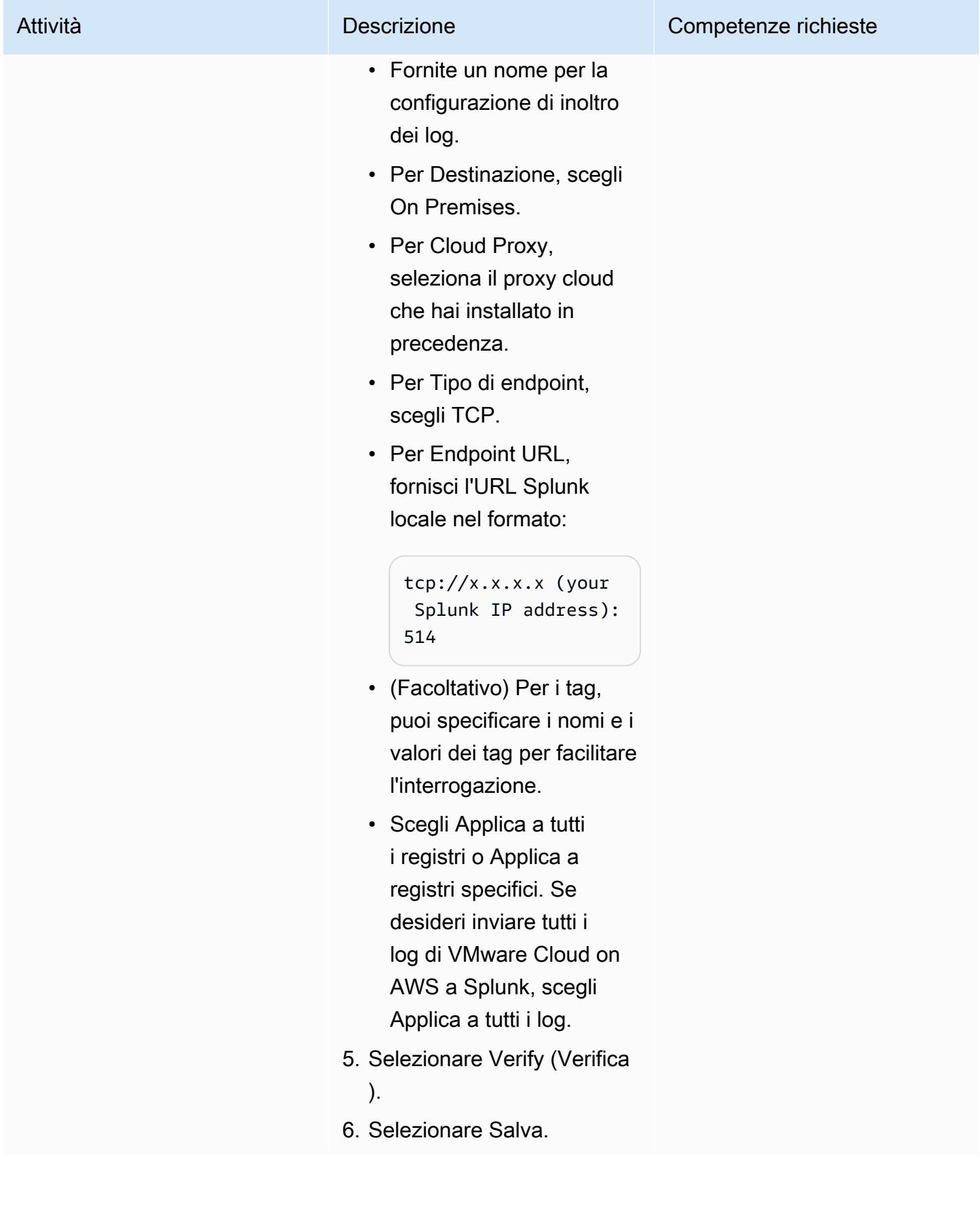

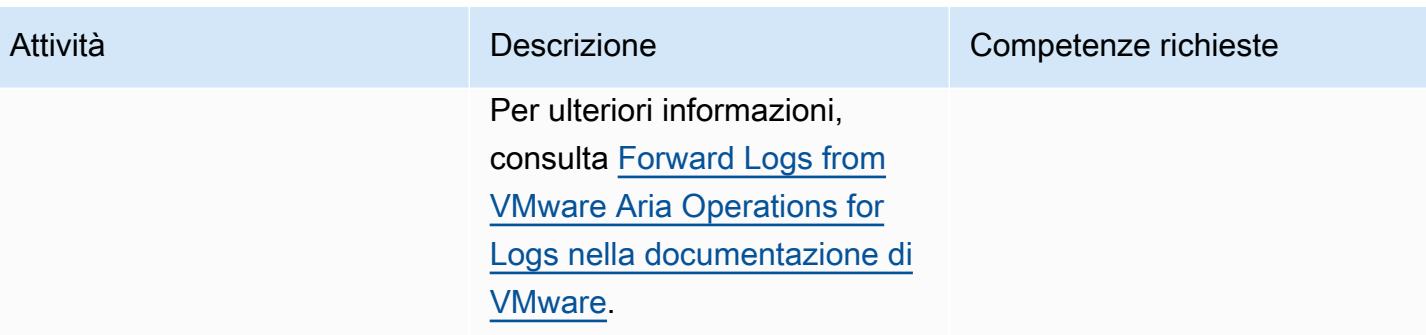

## Risorse correlate

- [VMware Cloud sul sito web AWS](https://aws.amazon.com/vmware/)
- [Informazioni sui Software-Defined Data](https://docs.vmware.com/en/VMware-Cloud-on-AWS/services/com.vmware.vmc-aws-operations/GUID-A0F15ABA-C2DF-46CD-B883-A9FABD892B75.html) Center (documentazione VMware)
- [Implementa un VMware SDDC utilizzando VMware Cloud on AWS](https://docs.aws.amazon.com/prescriptive-guidance/latest/patterns/deploy-a-vmware-sddc-on-aws-by-using-vmware-cloud-on-aws.html) (Prescriptive Guidance) AWSAWS
- [Migra i carichi di lavoro su VMware Cloud on utilizzando VMware HCX \(Prescriptive](https://docs.aws.amazon.com/prescriptive-guidance/latest/patterns/migrate-workloads-to-the-vmware-cloud-on-aws-by-using-vmware-hcx.html) Guidance) AWS AWS
- [Configura un'estensione del data center su VMware Cloud utilizzando la modalità Hybrid Linked](https://docs.aws.amazon.com/prescriptive-guidance/latest/patterns/configure-a-data-center-extension-to-vmware-cloud-on-aws-using-hybrid-linked-mode.html)  [Mode \(Prescriptive](https://docs.aws.amazon.com/prescriptive-guidance/latest/patterns/configure-a-data-center-extension-to-vmware-cloud-on-aws-using-hybrid-linked-mode.html) Guidance) AWS AWS

# Configura una pipeline CI/CD per carichi di lavoro ibridi su Amazon ECS Anywhere utilizzando AWS CDK e GitLab

Creato dal dott. Rahul Sharad Gaikwad (AWS)

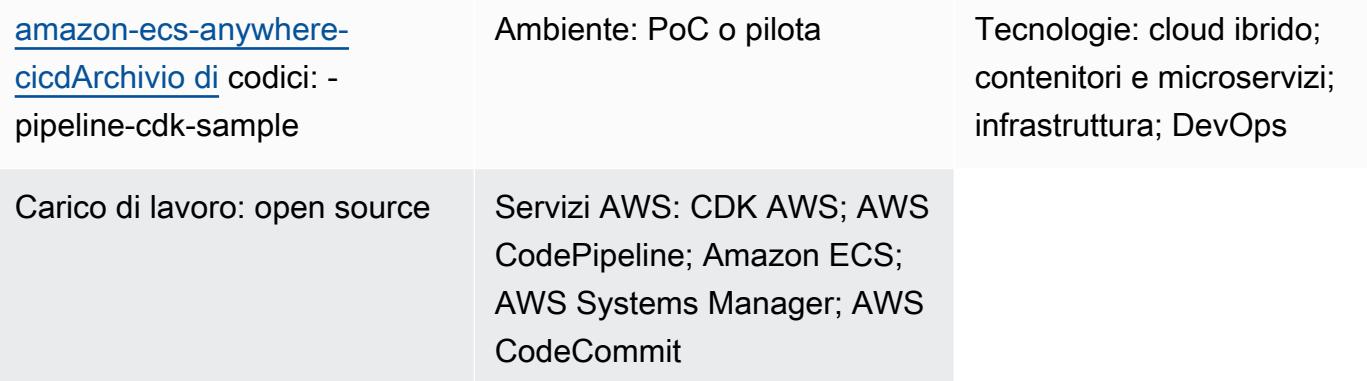

## Riepilogo

Amazon ECS Anywhere è un'estensione di Amazon Elastic Container Service (Amazon ECS). Fornisce supporto per la registrazione di un'istanza esterna, come un server locale o una macchina virtuale (VM), nel cluster Amazon ECS. Questa funzionalità aiuta a ridurre i costi e mitigare l'orchestrazione e le operazioni complesse dei container locali. Puoi utilizzare ECS Anywhere per distribuire ed eseguire applicazioni container in ambienti locali e cloud. Elimina la necessità per il team di apprendere più domini e set di competenze o di gestire software complessi da solo.

Questo modello descrive un step-by-step approccio per il provisioning di un cluster Amazon ECS con istanze Amazon ECS Anywhere utilizzando gli stack Amazon Web Services (AWS) Cloud Development Kit (AWS CDK). Quindi usi AWS CodePipeline per configurare una pipeline di integrazione e distribuzione continua (CI/CD). Quindi, replichi il tuo repository di GitLab codice su AWS CodeCommit e distribuisci la tua applicazione containerizzata sul cluster Amazon ECS.

Questo modello è progettato per aiutare coloro che utilizzano l'infrastruttura locale a eseguire applicazioni container e a gestire la base di codice dell'applicazione GitLab . Puoi gestire questi carichi di lavoro utilizzando i servizi cloud AWS, senza disturbare l'infrastruttura locale esistente.

## Prerequisiti e limitazioni

#### **Prerequisiti**

- Un account AWS attivo.
- Un'applicazione contenitore in esecuzione su un'infrastruttura locale.
- Un GitLab repository in cui gestire la base di codice dell'applicazione. Per ulteriori informazioni, vedete [Repository](https://docs.gitlab.com/ee/user/project/repository/) ()GitLab.
- AWS Command Line Interface (AWS CLI), installata e configurata. Per ulteriori informazioni, consulta [Installazione o aggiornamento della versione più recente dell'interfaccia a riga di comando](https://docs.aws.amazon.com/cli/latest/userguide/getting-started-install.html)  [di AWS \(documentazione dell'interfaccia a riga](https://docs.aws.amazon.com/cli/latest/userguide/getting-started-install.html) di comando di AWS).
- AWS CDK Toolkit, installato e configurato a livello globale. Per ulteriori informazioni, consulta [Installare il CDK AWS](https://docs.aws.amazon.com/cdk/v2/guide/getting_started.html#getting_started_install) (documentazione AWS CDK).
- npm, installato e configurato per AWS CDK in. TypeScript Per ulteriori informazioni, consulta [Download e installazione di Node.js e npm \(documentazione di npm\)](https://docs.npmjs.com/downloading-and-installing-node-js-and-npm).

#### Limitazioni

• Per limitazioni e considerazioni, consulta [Istanze esterne \(Amazon ECS Anywhere\) nella](https://docs.aws.amazon.com/AmazonECS/latest/developerguide/ecs-anywhere.html#ecs-anywhere-considerations)  [documentazione di Amazon ECS.](https://docs.aws.amazon.com/AmazonECS/latest/developerguide/ecs-anywhere.html#ecs-anywhere-considerations)

#### Versioni del prodotto

- AWS CDK Toolkit versione 2.27.0 o successiva
- npm versione 7.20.3 o successiva
- Node.js versione 16.6.1 o successiva

## **Architettura**

Stack tecnologico Target

- AWS CDK
- AWS CloudFormation
- AWS CodeBuild
- AWS CodeCommit
- AWS CodePipeline
- Amazon ECS Anywhere
- Amazon Elastic Container Registry (Amazon ECR)
- AWS Identity and Access Management (IAM)
- Gestore di sistema AWS
- GitLab repository

Architettura Target

Questo diagramma rappresenta due flussi di lavoro principali descritti in questo modello, il provisioning del cluster Amazon ECS e la configurazione della pipeline CI/CD che configura e distribuisce la pipeline CI/CD, come segue:

- 1. Eseguire il provisioning del cluster Amazon ECS
	- a. Quando distribuisci il primo stack CDK AWS, viene creato uno CloudFormation stack su AWS.
	- b. Questo CloudFormation stack fornisce un cluster Amazon ECS e le relative risorse AWS.
	- c. Per registrare un'istanza esterna con un cluster Amazon ECS, devi installare AWS Systems Manager Agent (SSM Agent) sulla tua macchina virtuale e registrare la macchina virtuale come istanza gestita da AWS Systems Manager.
	- d. È inoltre necessario installare l'agente contenitore Amazon ECS e Docker sulla macchina virtuale per registrarla come istanza esterna nel cluster Amazon ECS.
	- e. Quando l'istanza esterna è registrata e configurata con il cluster Amazon ECS, può eseguire più contenitori sulla tua macchina virtuale, che è registrata come istanza esterna.
	- f. Il cluster Amazon ECS è attivo e può eseguire i carichi di lavoro delle applicazioni tramite contenitori. L'istanza del contenitore Amazon ECS Anywhere viene eseguita in un ambiente locale ma è associata al cluster Amazon ECS nel cloud.
- 2. Configurazione e distribuzione della pipeline CI/CD
	- a. Quando distribuisci il secondo stack CDK AWS, viene creato un altro CloudFormation stack su AWS.
	- b. Questo CloudFormation stack fornisce una pipeline CodePipeline e le relative risorse AWS.
	- c. Invii e unisci le modifiche al codice dell'applicazione in un repository locale. GitLab
	- d. Il GitLab repository viene replicato automaticamente nel repository. CodeCommit
	- e. Gli aggiornamenti al repository vengono avviati automaticamente CodeCommit . CodePipeline
	- f. CodePipeline copia il codice CodeCommit e crea l'applicazione incorporata distribuibile.

**CodeBuild** 2013

- g. CodePipeline crea un'immagine Docker dell'ambiente di CodeBuild compilazione e la invia al repository Amazon ECR.
- h. CodePipeline avvia CodeDeploy azioni che estraggono l'immagine del contenitore dal repository Amazon ECR.
- i. CodePipeline distribuisce l'immagine del contenitore sul cluster Amazon ECS.

#### Automazione e scalabilità

Questo modello utilizza AWS CDK come strumento Infrastructure as Code (IaC) per configurare e distribuire questa architettura. AWS CDK ti aiuta a orchestrare le risorse AWS e configurare Amazon ECS Anywhere e la pipeline CI/CD.

## **Strumenti**

#### Servizi AWS

- [AWS Cloud Development Kit \(AWS CDK\)](https://docs.aws.amazon.com/cdk/latest/guide/home.html) è un framework di sviluppo software che aiuta a definire e fornire l'infrastruttura cloud AWS in codice.
- [AWS CodeCommit](https://docs.aws.amazon.com/codecommit/latest/userguide/welcome.html) è un servizio di controllo delle versioni che consente di archiviare e gestire archivi Git in modo privato, senza dover gestire il proprio sistema di controllo del codice sorgente.
- [AWS](https://docs.aws.amazon.com/codepipeline/latest/userguide/welcome.html) ti CodePipeline aiuta a modellare e configurare rapidamente le diverse fasi di un rilascio di software e ad automatizzare i passaggi necessari per rilasciare continuamente le modifiche al software.
- [AWS Command Line Interface \(AWS CLI\)](https://docs.aws.amazon.com/cli/latest/userguide/cli-chap-welcome.html) è uno strumento open source che ti aiuta a interagire con i servizi AWS tramite comandi nella tua shell a riga di comando.
- [Amazon Elastic Container Registry \(Amazon ECR](https://docs.aws.amazon.com/AmazonECR/latest/userguide/what-is-ecr.html)) è un servizio di registro di immagini di container gestito sicuro, scalabile e affidabile.
- [Amazon Elastic Container Service \(Amazon ECS\)](https://docs.aws.amazon.com/AmazonECS/latest/developerguide/Welcome.html) è un servizio rapido e scalabile di gestione dei container che ti aiuta a eseguire, arrestare e gestire container in un cluster. Questo modello utilizza anche [Amazon ECS](https://docs.aws.amazon.com/AmazonECS/latest/developerguide/ecs-anywhere.html) Anywhere, che fornisce supporto per la registrazione di un server o una macchina virtuale locale nel cluster Amazon ECS.

#### Altri strumenti

• [Node.js](https://nodejs.org/en/docs/) è un ambiente di JavaScript runtime basato sugli eventi progettato per la creazione di applicazioni di rete scalabili.

- [npm](https://docs.npmjs.com/about-npm) è un registro software che viene eseguito in un ambiente Node.js e viene utilizzato per condividere o prendere in prestito pacchetti e gestire la distribuzione di pacchetti privati.
- [Vagrant](https://developer.hashicorp.com/vagrant/docs) è un'utilità open source per la creazione e la manutenzione di ambienti di sviluppo software virtuali portatili. A scopo dimostrativo, questo modello utilizza Vagrant per creare una macchina virtuale locale.

#### Archivio di codice

Il codice per questo pattern è disponibile nella [pipeline GitHub CI/CD per Amazon ECS Anywhere](https://github.com/aws-samples/amazon-ecs-anywhere-cicd-pipeline-cdk-sample) [utilizzando il repository AWS](https://github.com/aws-samples/amazon-ecs-anywhere-cicd-pipeline-cdk-sample) CDK.

## Best practice

Prendi in considerazione le seguenti best practice per la distribuzione di questo pattern:

- [Le migliori pratiche per lo sviluppo e la distribuzione di infrastrutture cloud con AWS CDK](https://docs.aws.amazon.com/cdk/v2/guide/best-practices.html)
- [Le migliori pratiche per lo sviluppo di applicazioni cloud con AWS CDK](https://aws.amazon.com/blogs/devops/best-practices-for-developing-cloud-applications-with-aws-cdk/) (post sul blog AWS)

## Epiche

Verifica la configurazione di AWS CDK

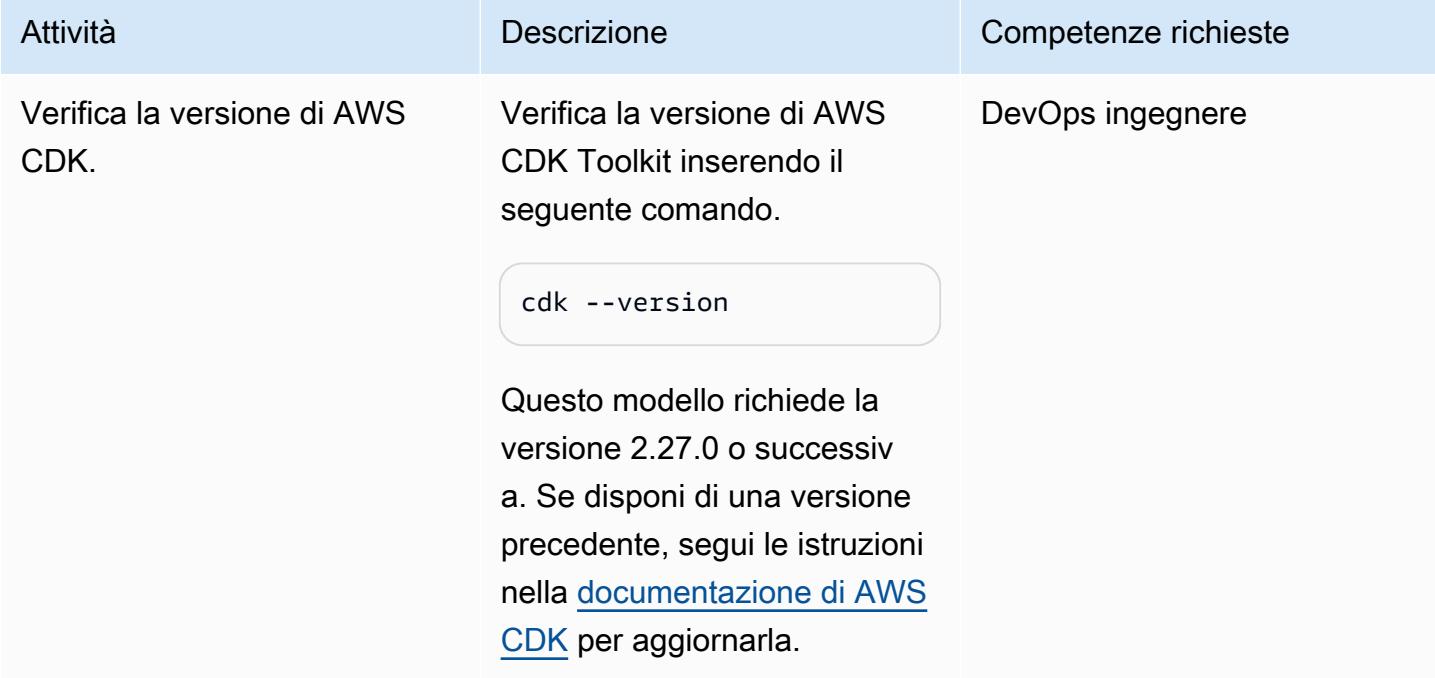

Prontuario AWS Modelli

| Attività                      | <b>Descrizione</b>                                                                                                    | Competenze richieste |
|-------------------------------|----------------------------------------------------------------------------------------------------|----------------------|
| Verifica la versione di npm.  | Verifica la versione di npm<br>inserendo il seguente<br>comando.<br>npm --version<br>Questo modello richiede la<br>versione 7.20.3 o successiv<br>a. Se disponi di una versione<br>precedente, segui le istruzion<br>i nella documentazione di npm<br>per aggiornarla.                                                                                                    | DevOps ingegnere     |
| Configura le credenziali AWS. | Configura le credenziali AWS<br>inserendo il aws configure<br>comando e seguendo le<br>istruzioni.<br>\$aws configure<br>AWS Access Key ID<br>[None]: <your-access-<br>key-ID&gt;<br/>AWS Secret Access Key<br/>[None]: &lt; your-secret-<br/>access-key&gt;<br/>Default region name<br/>[None]: <your-region-<br>name<sub>2</sub><br/>Default output format<br/>[None]:</your-region-<br></your-access-<br> | DevOps ingegnere     |

## Esegui il bootstrap dell'ambiente AWS CDK

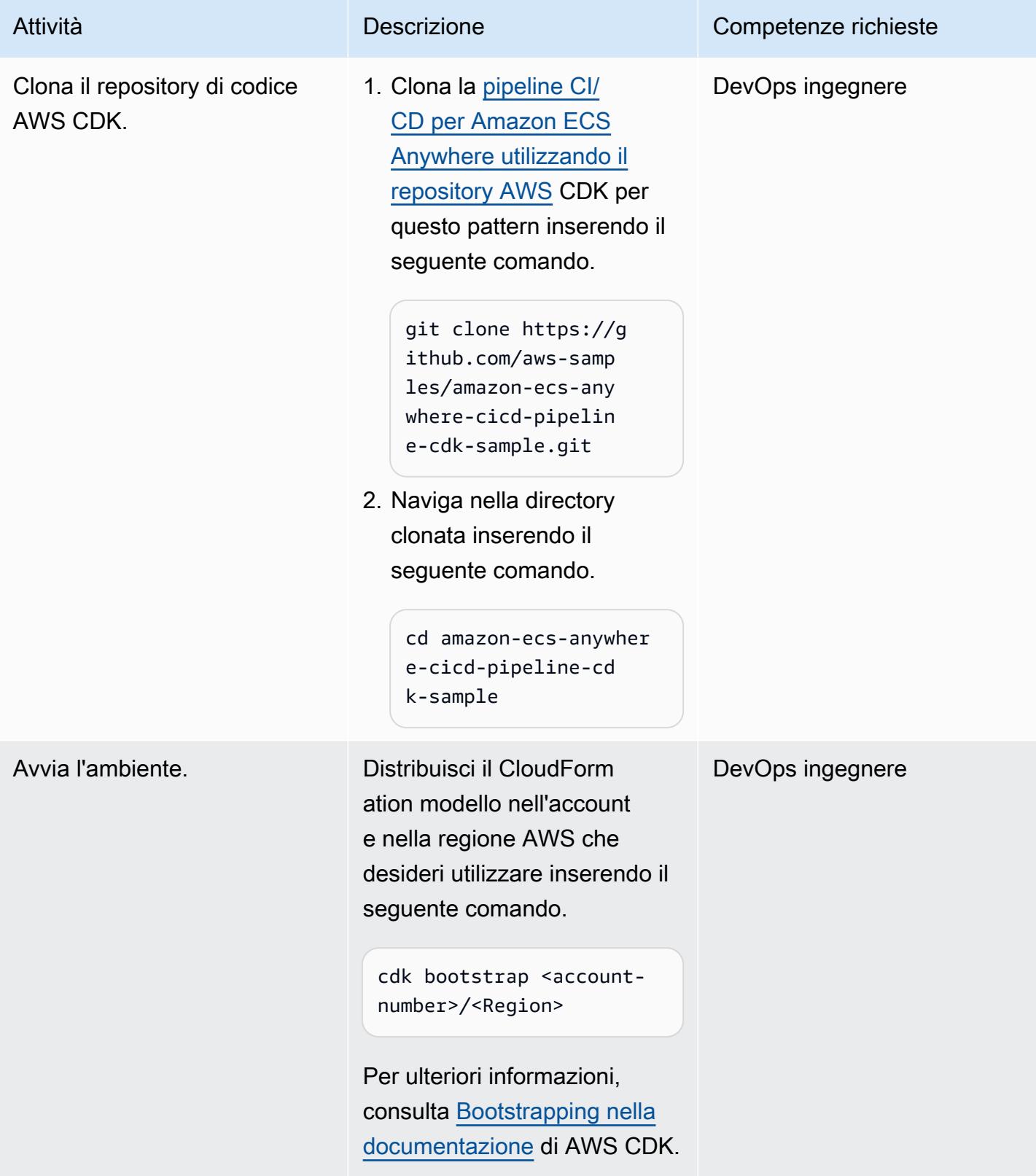

## Crea e distribuisci l'infrastruttura per Amazon ECS Anywhere

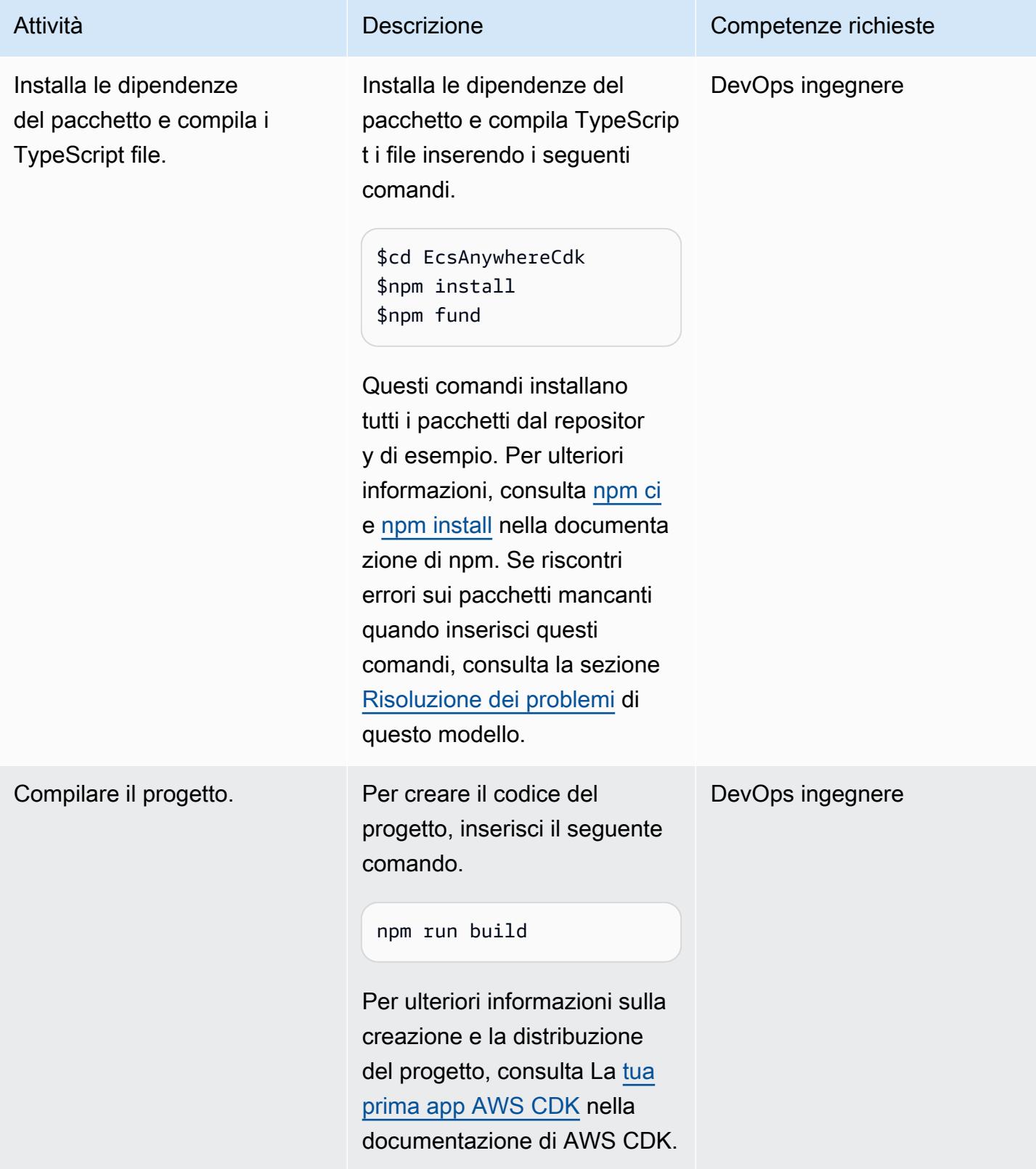

Anywhere.

Implementa lo stack di

infrastruttura Amazon ECS

\$cdk list

seguente comando.

- 2. Verifica che l'output restituisca le EcsAnywhe reInfraStack ECSAnywherePipelin eStack pile e.
- 3. Distribuisci lo EcsAnywhe reInfraStack stack inserendo il seguente comando.

\$cdk deploy EcsAnywhe reInfraStack

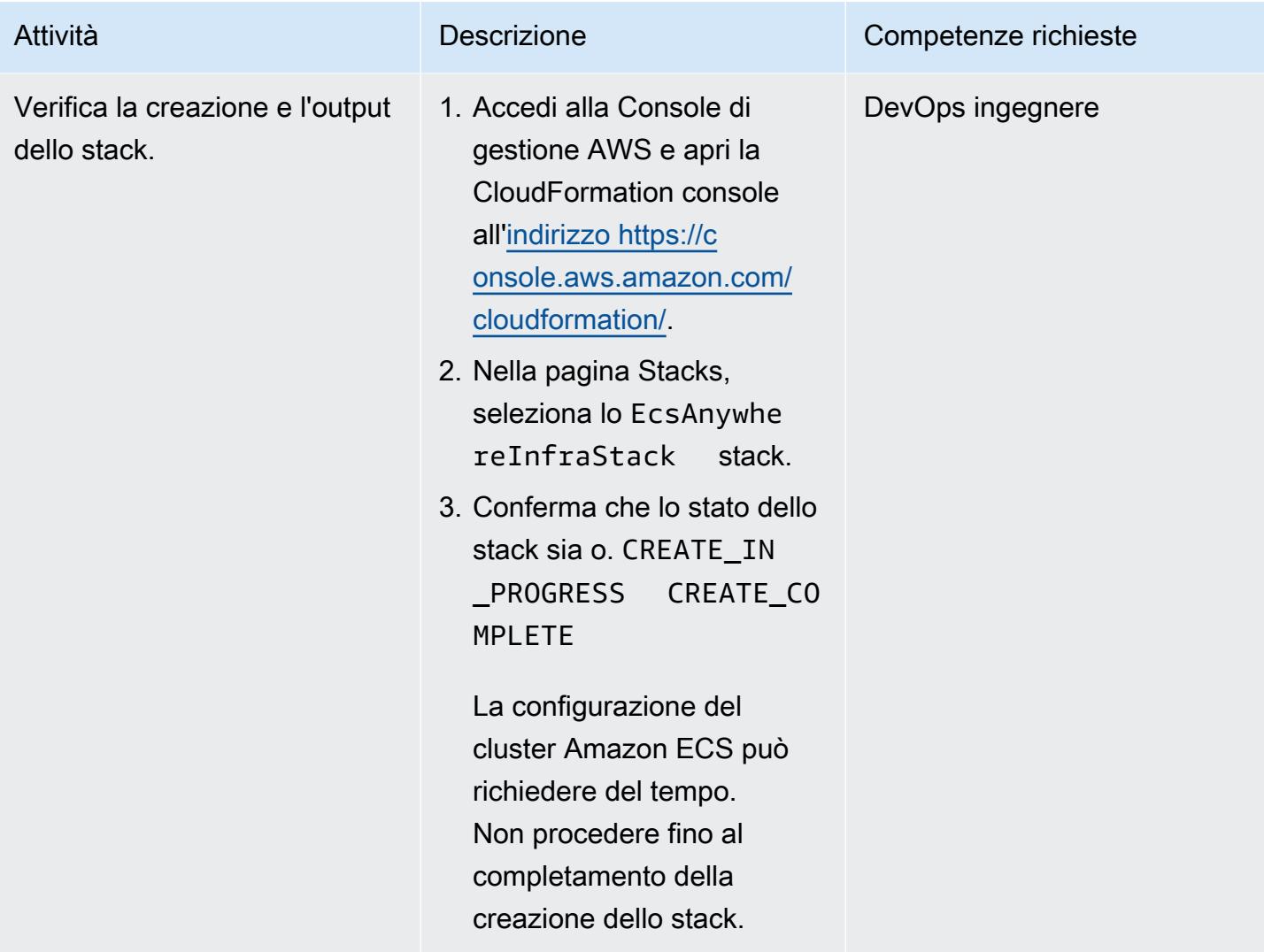

#### Configura una macchina virtuale locale

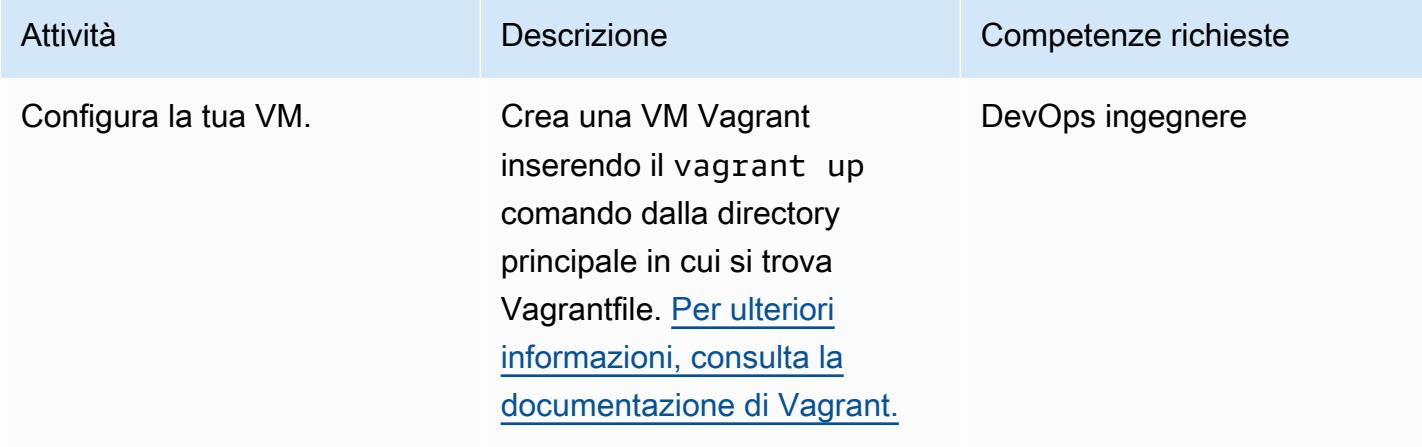

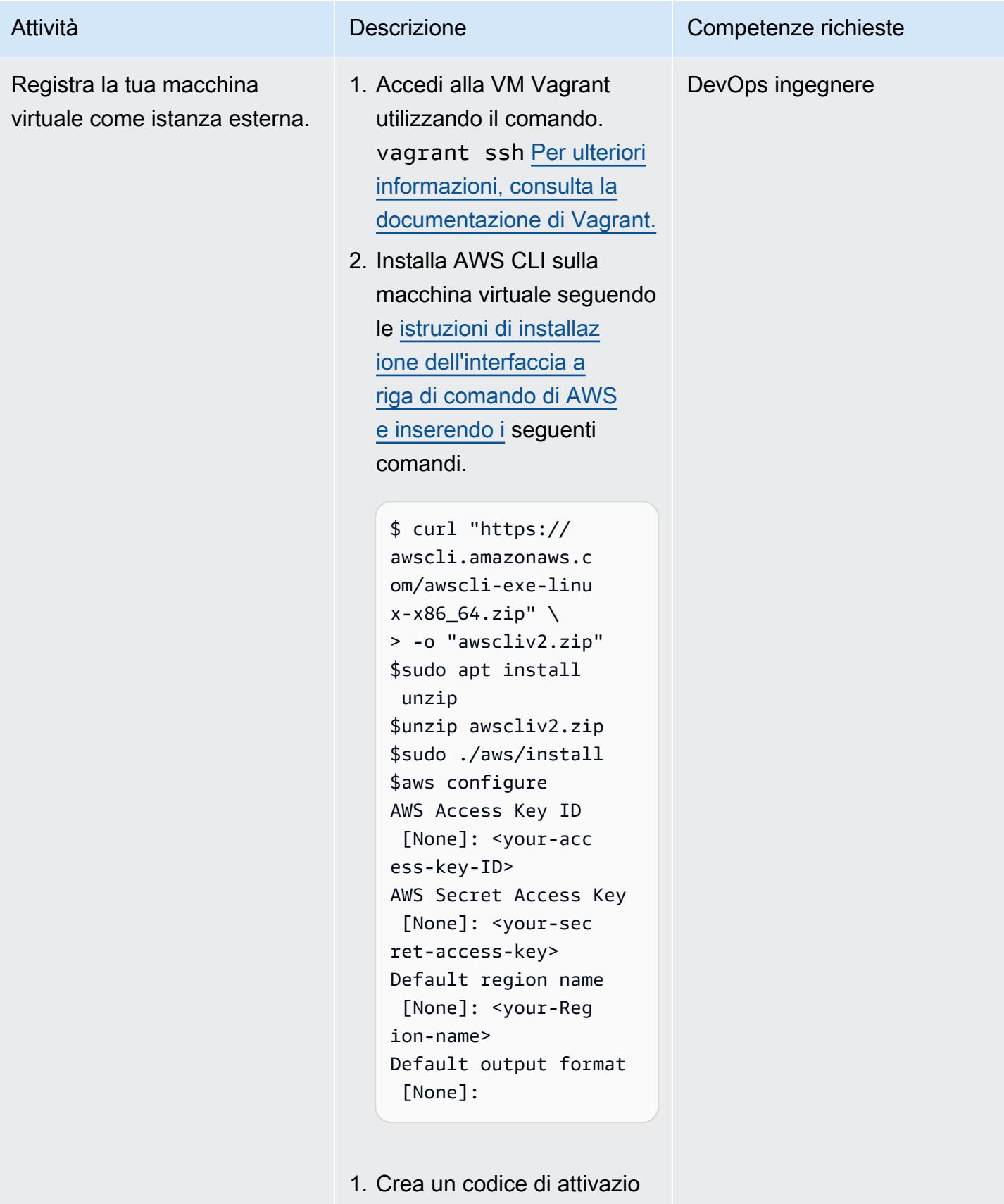

ne e un ID che puoi utilizzar

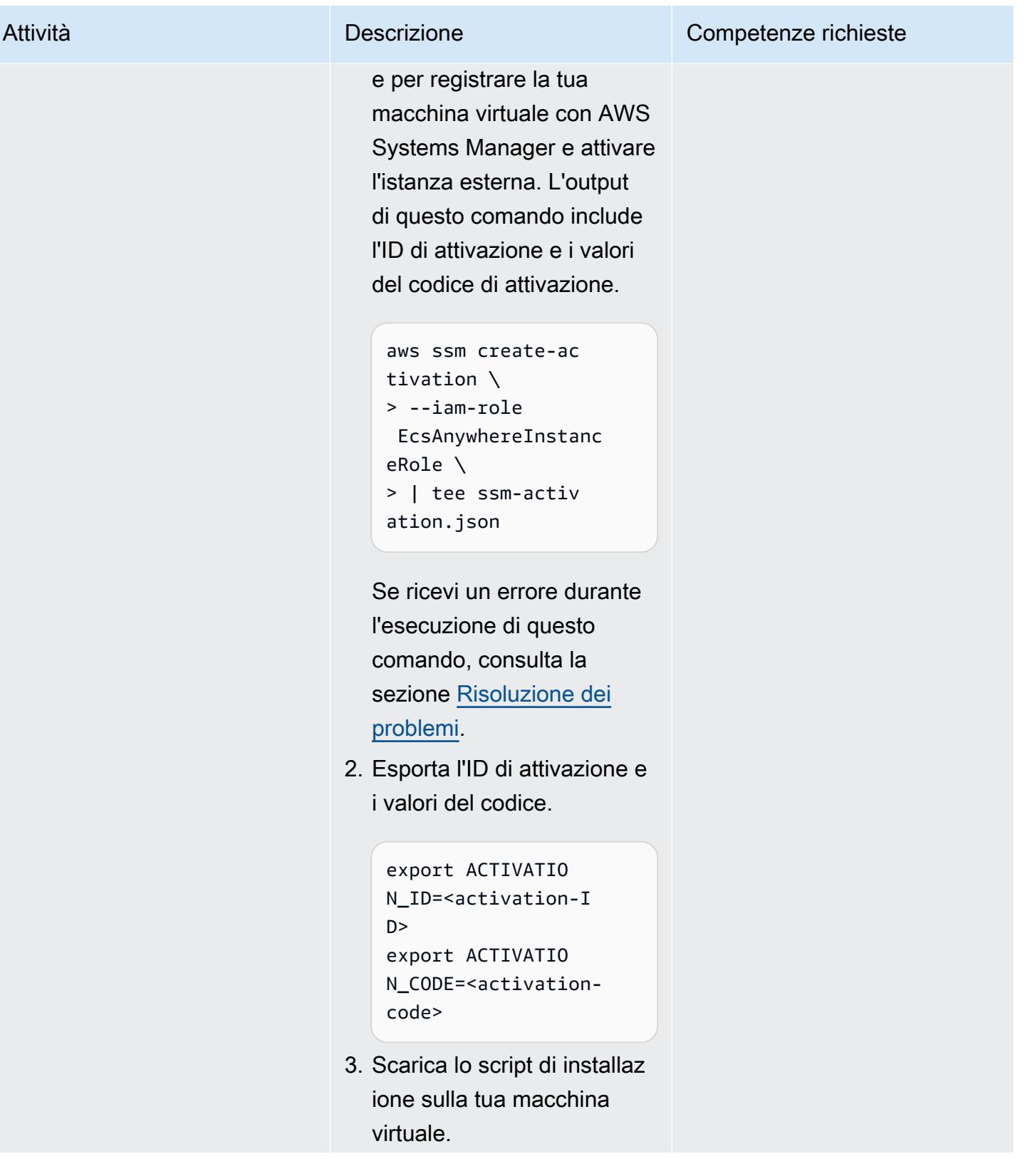

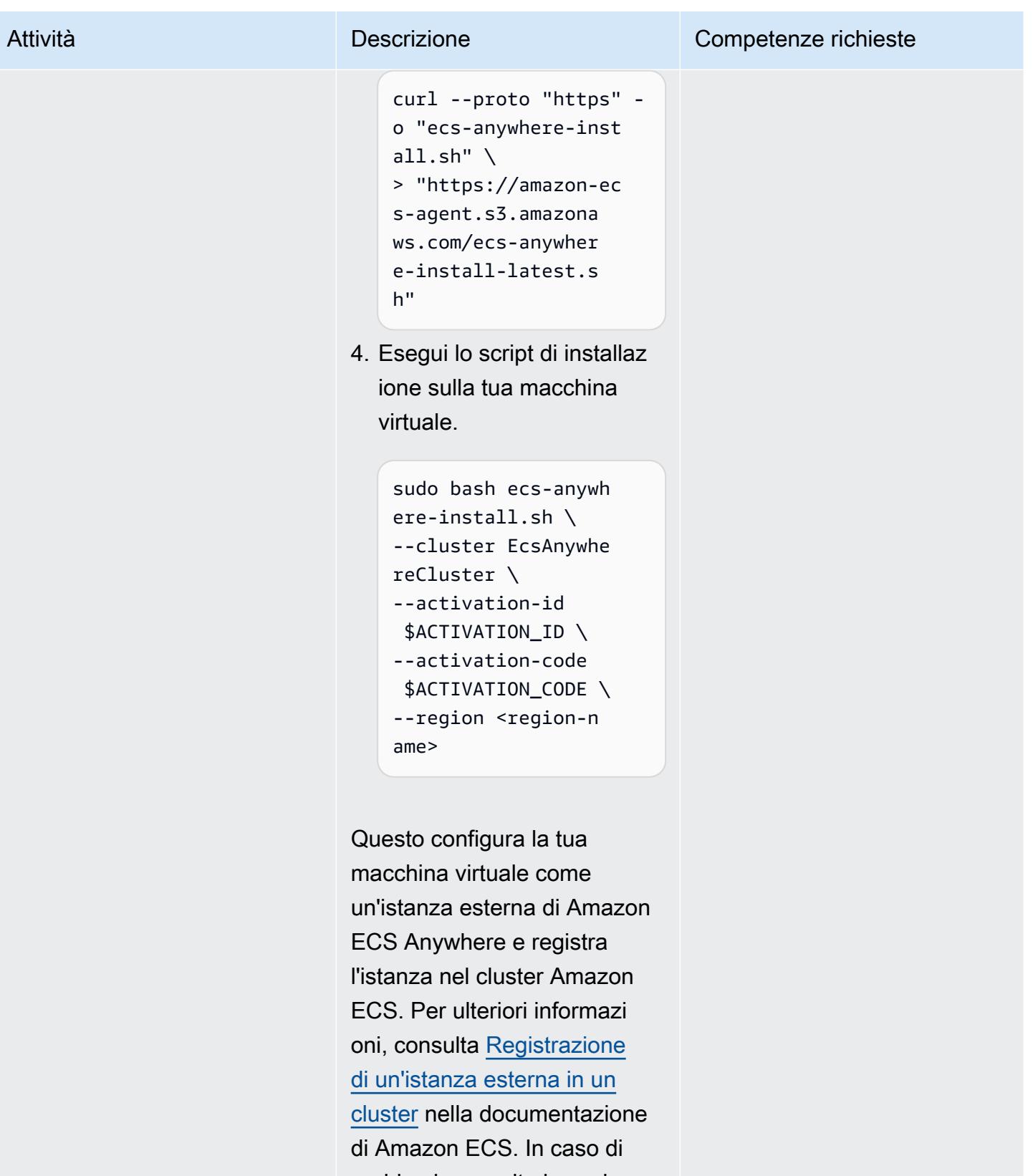

problemi, consulta la sezione

[Risoluzione dei problemi](#page-2118-0).

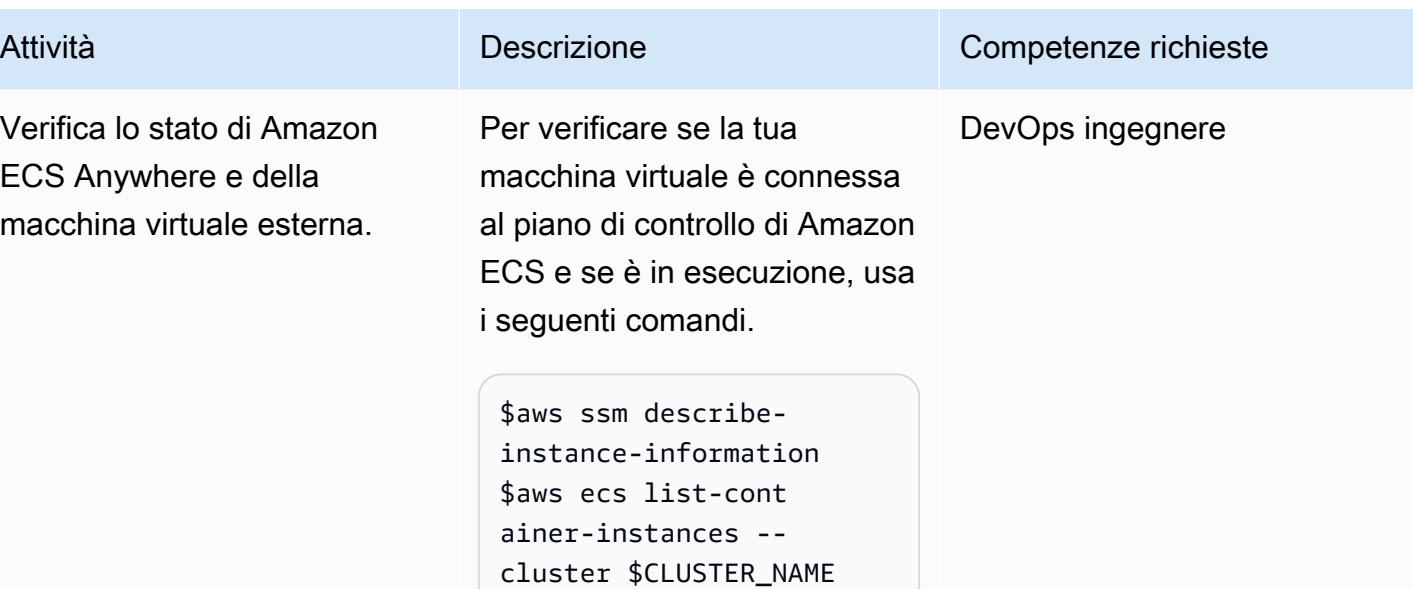

## Implementa la pipeline CI/CD

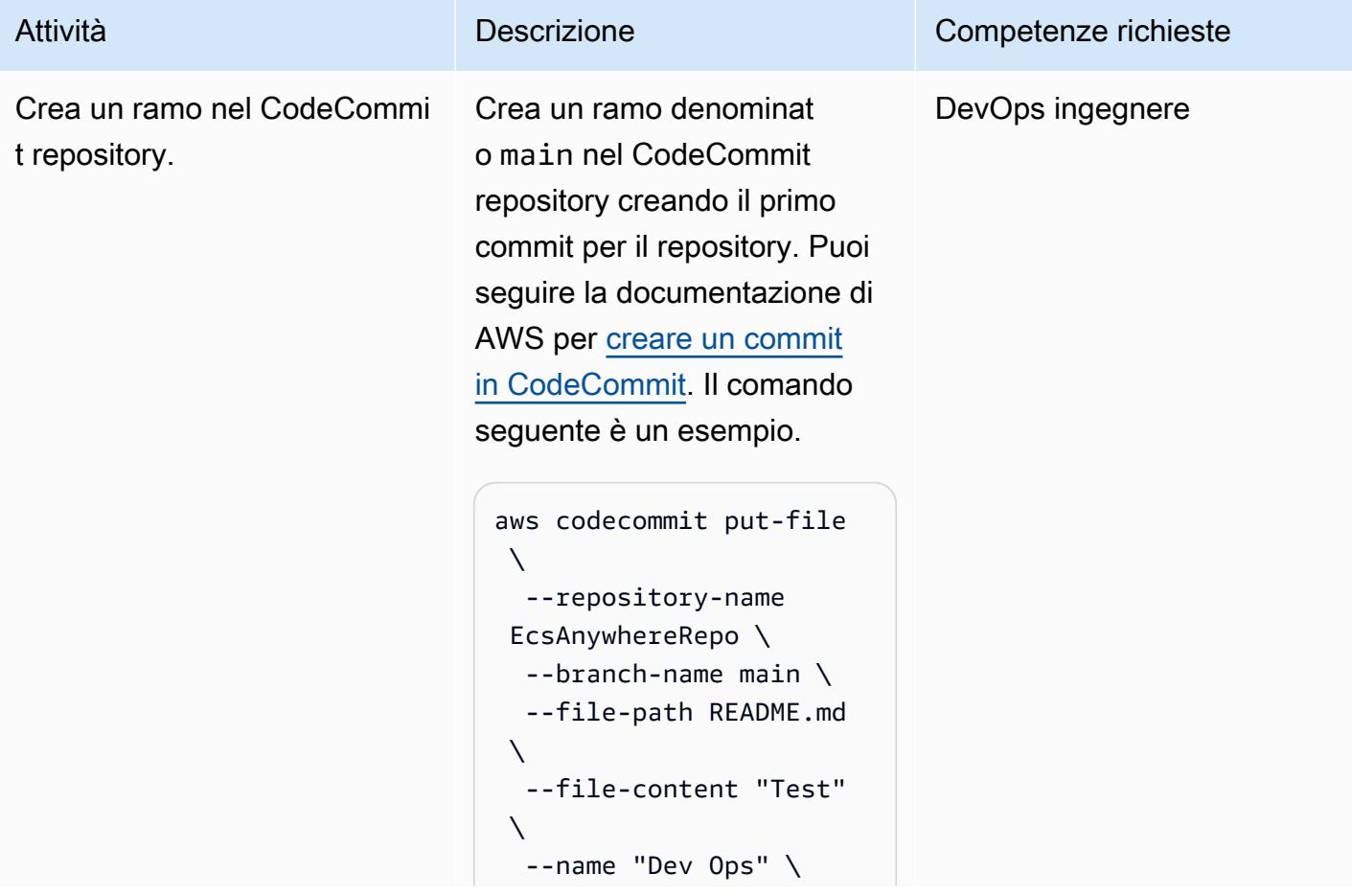

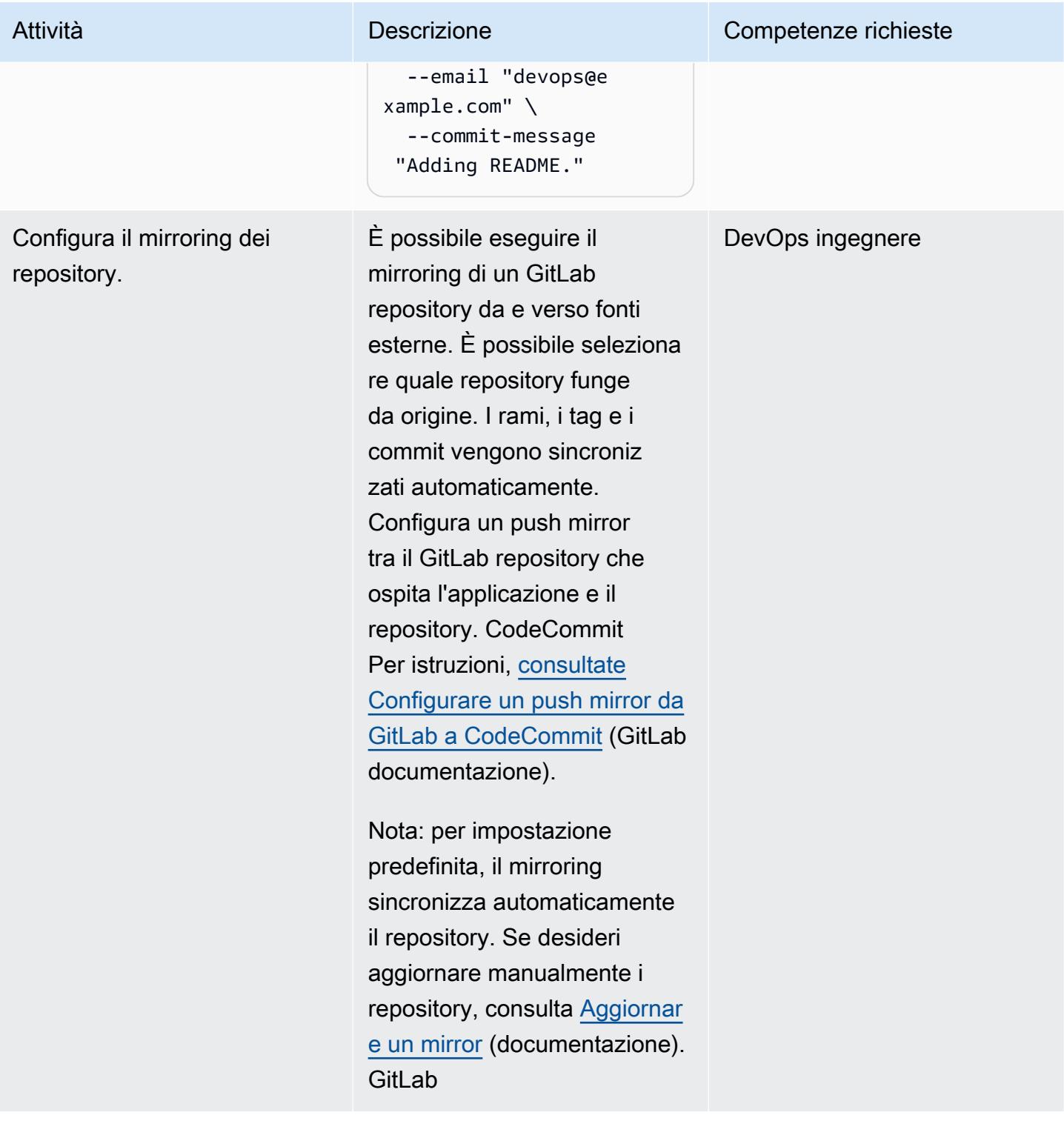

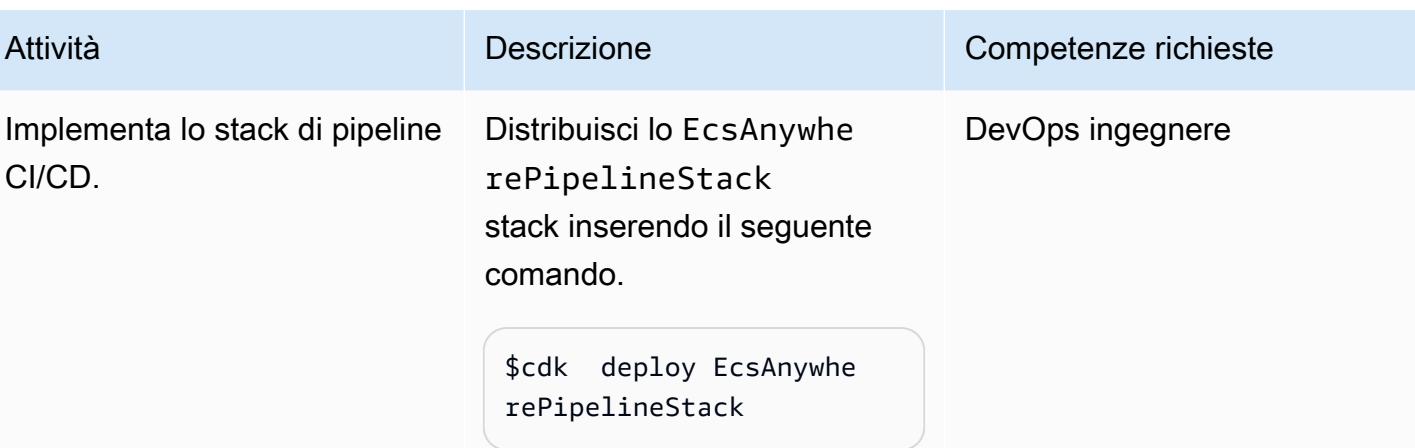

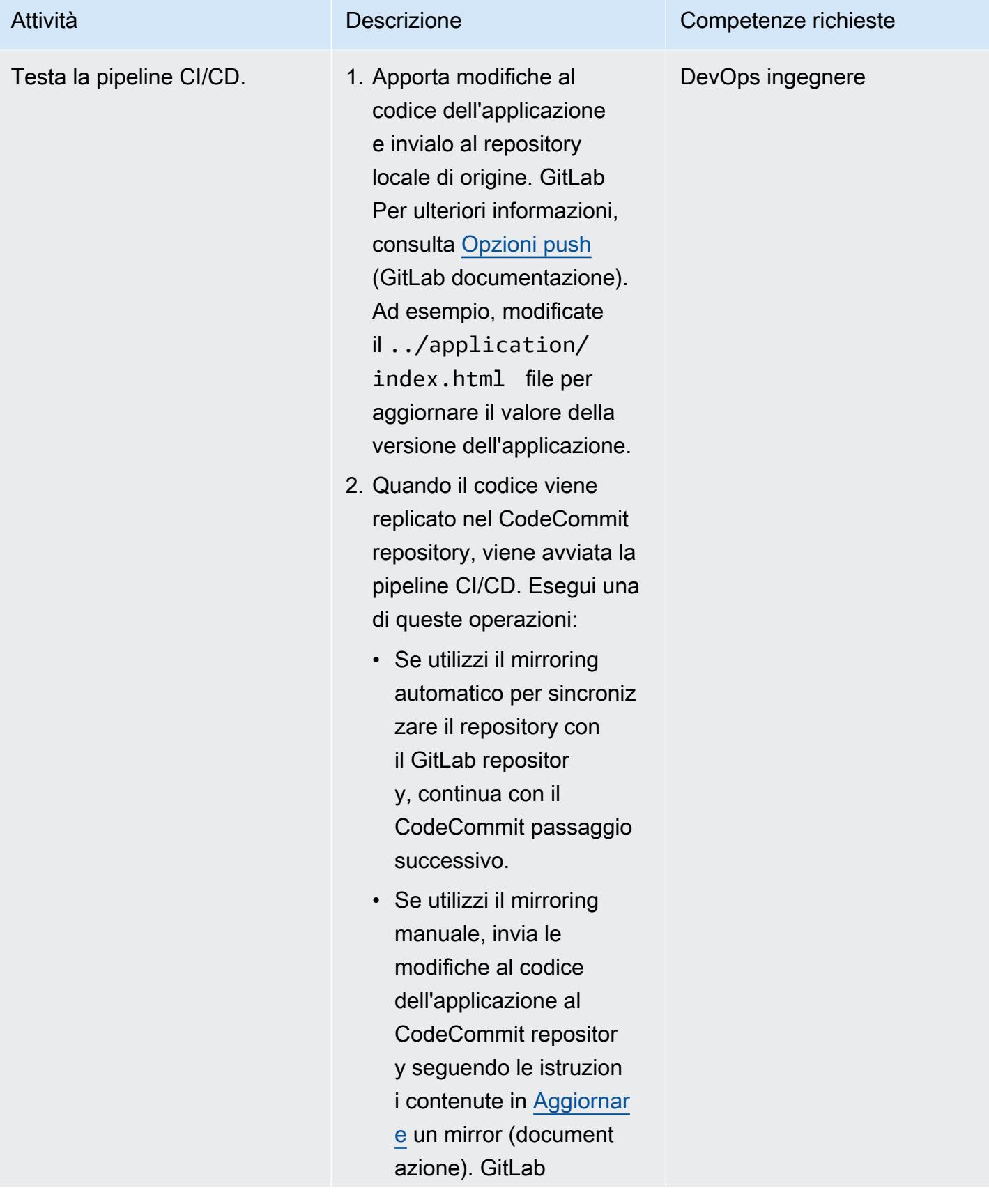

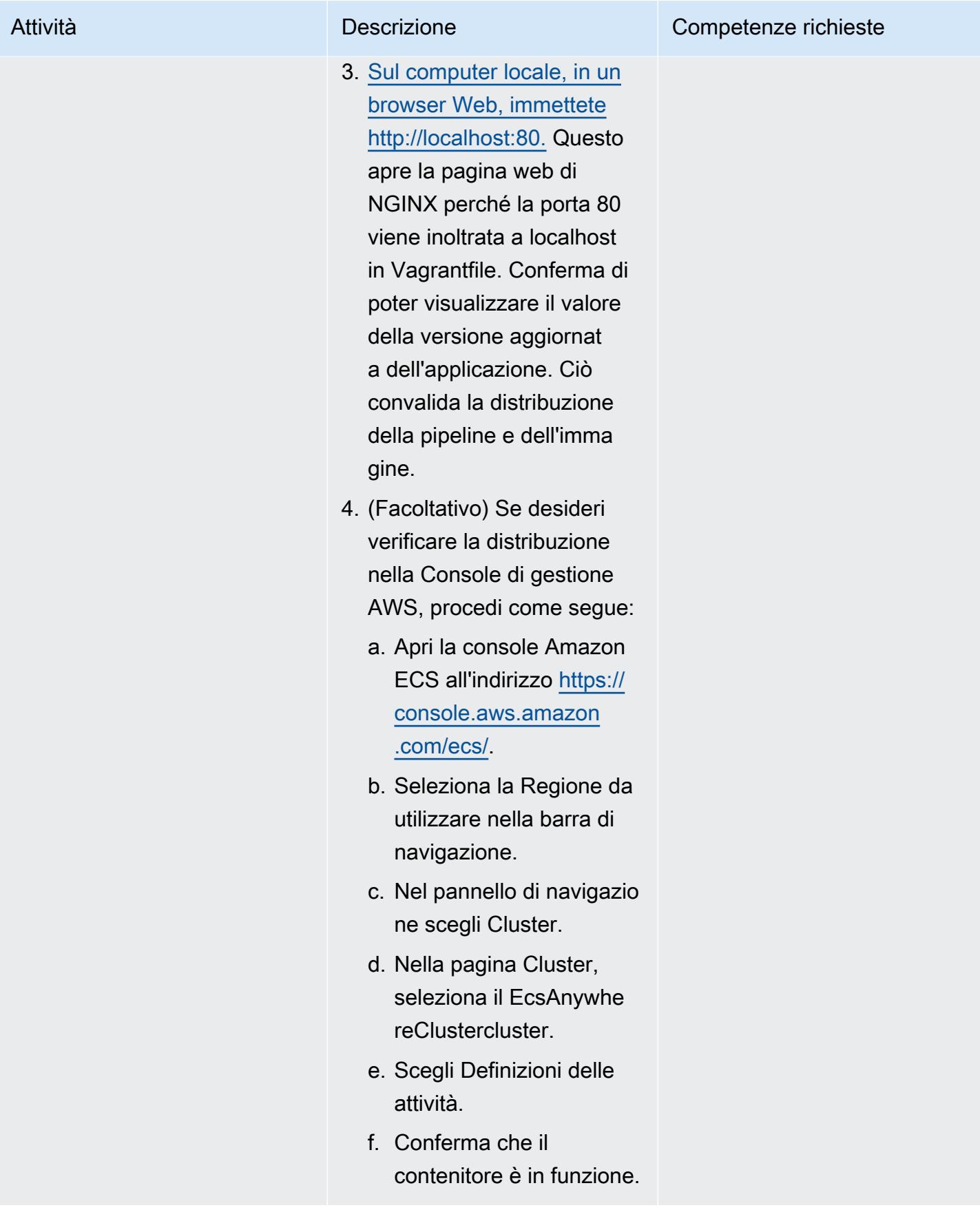

#### Eliminazione

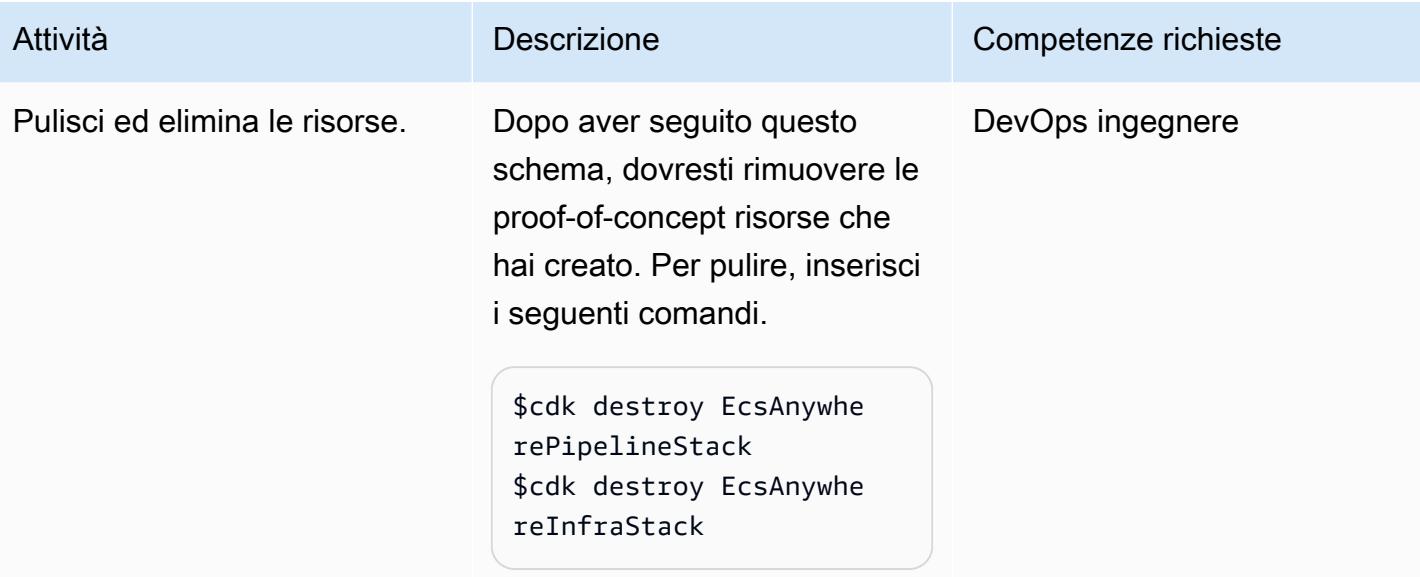

# <span id="page-2118-0"></span>Risoluzione dei problemi

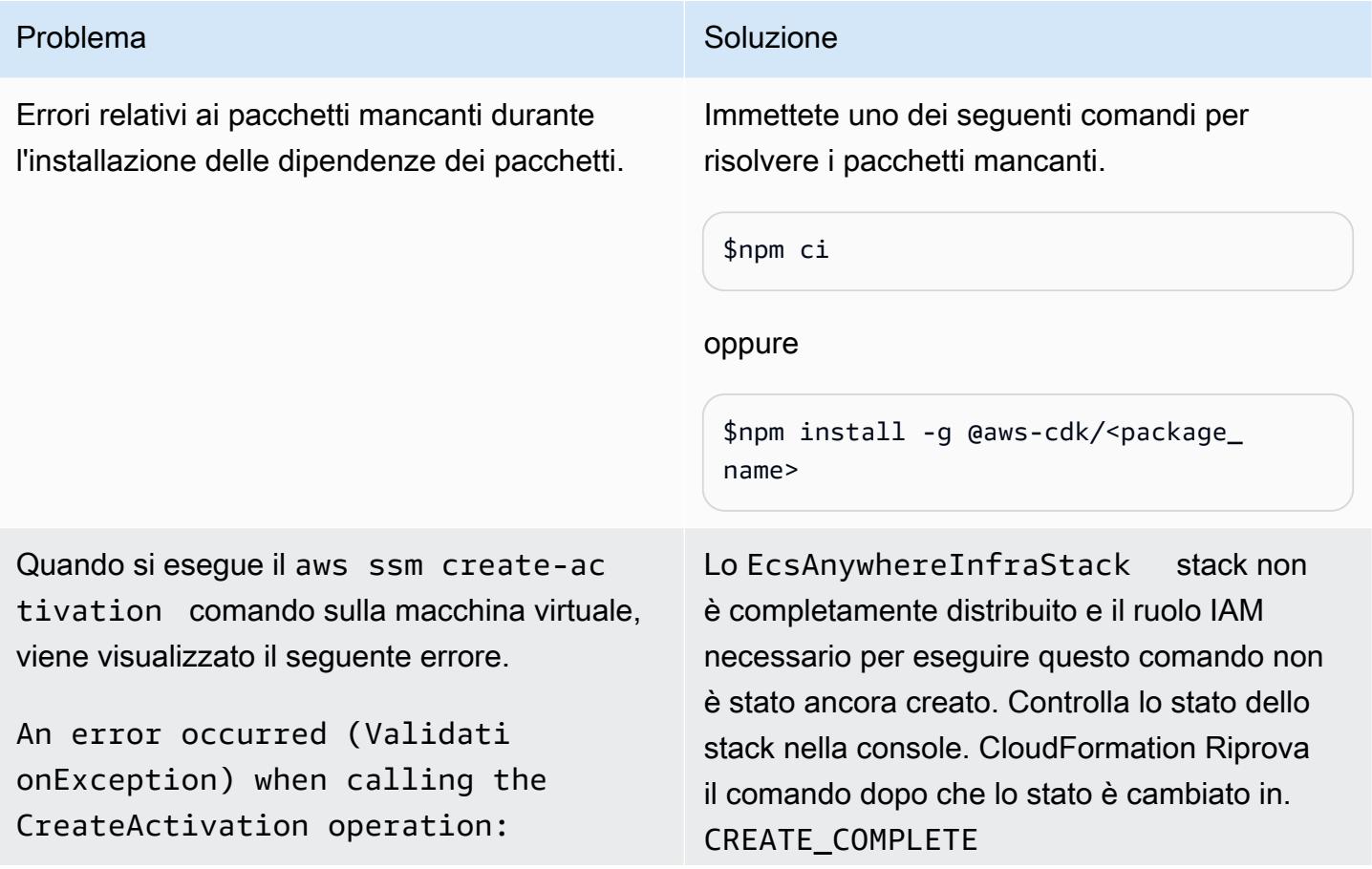

#### Problema Soluzione

Nonexistent role or missing ssm service principal in trust policy: arn:aws:iam::000000000000:role/ EcsAnywhereInstanceRole

Viene UNHEALTHY restituito un controllo dello stato di Amazon ECS e viene visualizz ato il seguente errore nella sezione Servizi del cluster nella console Amazon ECS.

service EcsAnywhereService was unable to place a task because no container instance met all of its requirements. Reason: No Container Instances were found in your cluster.

#### Risorse correlate

- [Pagina di marketing di Amazon ECS Anywhere](https://aws.amazon.com/ecs/anywhere/)
- [Documentazione di Amazon ECS Anywhere](https://docs.aws.amazon.com/AmazonECS/latest/developerguide/ecs-anywhere.html#ecs-anywhere-considerations)
- Dimostrazione di [Amazon ECS Anywhere](https://www.youtube.com/watch?v=-eud6yUXsJM) (video)
- Esempi GitHub di [workshop Amazon ECS Anywhere](https://github.com/aws-samples/aws-ecs-anywhere-workshop-samples) ()
- [Mirroring del repository](https://docs.gitlab.com/ee/user/project/repository/mirror/) (documentazione) GitLab

Riavvia l'agente Amazon ECS sulla tua macchina virtuale Vagrant inserendo i seguenti comandi.

\$vagrant ssh \$sudo systemctl restart ecs \$sudo systemctl status ecs

# Altri modelli

- [Automatizza la configurazione del peering interregionale con AWS Transit Gateway](#page-4872-0)
- [Gestisci le applicazioni container locali configurando Amazon ECS Anywhere con AWS CDK](#page-4782-0)
- [Esegui la migrazione dei dati Hadoop su Amazon S3 utilizzando WANdisco Migrator LiveData](#page-936-0)
- [Esegui la migrazione di macchine virtuali VMware con HCX Automation utilizzando PowerCLI](#page-3706-0)
- [Migra i carichi di lavoro su VMware Cloud on AWS utilizzando VMware HCX](#page-3902-0)
- [Modifica le intestazioni HTTP durante la migrazione da F5 a un Application Load Balancer su AWS](#page-4954-0)
- [???](#page-3812-0)
- [Usa le query BMC Discovery per estrarre i dati di migrazione per la pianificazione della migrazione](#page-3849-0)
- [Usa Serverspec per lo sviluppo basato sui test del codice dell'infrastruttura](#page-1980-0)

# Infrastruttura

#### Argomenti

- [Accedi a un host bastion utilizzando Session Manager e Amazon EC2 Instance Connect](#page-2122-0)
- [Centralizza la risoluzione DNS utilizzando AWS Managed Microsoft AD e Microsoft Active Directory](#page-2138-0) [locale](#page-2138-0)
- [Centralizza il monitoraggio utilizzando Amazon CloudWatch Observability Access Manager](#page-2149-0)
- [Verifica la presenza di tag obbligatori nelle istanze EC2 al momento del lancio](#page-2163-0)
- [Connect a un'istanza Amazon EC2 utilizzando Session Manager](#page-2169-0)
- [Crea una pipeline nelle regioni AWS che non supportano AWS CodePipeline](#page-2176-0)
- [Implementa un cluster Cassandra su Amazon EC2 con IP statici privati per evitare il](#page-2184-0)  [ribilanciamento](#page-2184-0)
- [Estendi i VRF ad AWS utilizzando AWS Transit Gateway Connect](#page-2191-0)
- [Ricevi notifiche Amazon SNS quando lo stato chiave di una chiave AWS KMS cambia](#page-2209-0)
- [Modernizzazione del mainframe: su DevOps AWS con Micro Focus](#page-2216-0)
- [Conserva lo spazio IP instradabile nei progetti VPC multi-account per sottoreti non destinate ai](#page-2234-0) [carichi di lavoro](#page-2234-0)
- [Effettua il provisioning di un prodotto Terraform in AWS Service Catalog utilizzando un repository di](#page-2240-0)  [codice](#page-2240-0)
- [Registra più account AWS con un unico indirizzo e-mail utilizzando Amazon SES](#page-2260-0)
- [Configura la risoluzione DNS per reti ibride in un ambiente AWS multi-account](#page-2277-0)
- [Configura la risoluzione DNS per reti ibride in un ambiente AWS con account singolo](#page-2284-0)
- [Configura automaticamente i bot UiPath RPA su Amazon EC2 utilizzando AWS CloudFormation](#page-2289-0)
- [Configura il disaster recovery per Oracle JD Edwards con EnterpriseOne AWS Elastic Disaster](#page-2305-0)  [Recovery](#page-2305-0)
- [Sincronizza i dati tra i file system Amazon EFS in diverse regioni AWS utilizzando AWS DataSync](#page-2333-0)
- [Aggiornamento dei cluster SAP Pacemaker da ENSA1 a ENSA2](#page-2342-0)
- [Usa zone di disponibilità coerenti nei VPC su diversi account AWS](#page-2364-0)
- [Convalida il codice Account Factory for Terraform \(AFT\) localmente](#page-2370-0)
- [Altri modelli](#page-2387-0)

# <span id="page-2122-0"></span>Accedi a un host bastion utilizzando Session Manager e Amazon EC2 Instance Connect

Creato da Piotr Chotkowski (AWS) e Witold Kowalik (AWS)

Repository di codice: [accedi](https://github.com/aws-samples/secured-bastion-host-terraform) [a un host bastion utilizzando](https://github.com/aws-samples/secured-bastion-host-terraform) [Session Manager e Amazon](https://github.com/aws-samples/secured-bastion-host-terraform) [EC2 Instance Connect](https://github.com/aws-samples/secured-bastion-host-terraform)

Ambiente: PoC o pilota Tecnologie: infrastruttura;

native per il cloud; sicurezza, identità, conformità; rete

Servizi AWS: Amazon EC2; AWS Systems Manager; Amazon VPC

## Riepilogo

Un bastion host, a volte chiamato jump box, è un server che fornisce un unico punto di accesso da una rete esterna alle risorse situate in una rete privata. Un server esposto a una rete pubblica esterna, come Internet, rappresenta un potenziale rischio per la sicurezza in caso di accesso non autorizzato. È importante proteggere e controllare l'accesso a questi server.

Questo modello descrive come utilizzare [Session Manager](https://docs.aws.amazon.com/systems-manager/latest/userguide/session-manager.html) e [Amazon EC2 Instance Connect](https://docs.aws.amazon.com/AWSEC2/latest/UserGuide/Connect-using-EC2-Instance-Connect.html)  [per connetterti](https://docs.aws.amazon.com/AWSEC2/latest/UserGuide/Connect-using-EC2-Instance-Connect.html) in modo sicuro a un host bastion Amazon Elastic Compute Cloud (Amazon EC2) distribuito nel tuo account AWS. Session Manager è una funzionalità di AWS Systems Manager. I vantaggi di questo modello includono:

- L'host bastion distribuito non dispone di porte aperte in ingresso esposte alla rete Internet pubblica. Ciò riduce la potenziale superficie di attacco.
- Non è necessario archiviare e mantenere chiavi Secure Shell (SSH) a lungo termine nel tuo account AWS. Invece, ogni utente genera una nuova coppia di chiavi SSH ogni volta che si connette all'host bastion. Le policy di AWS Identity and Access Management (IAM) allegate alle credenziali AWS dell'utente controllano l'accesso all'host bastion.

#### **Destinatari**

Questo modello è destinato ai lettori che hanno esperienza con una conoscenza di base di Amazon EC2, Amazon Virtual Private Cloud (VPC) e Hashicorp Terraform.

## Prerequisiti e limitazioni

**Prerequisiti** 

- Un account AWS attivo
- [AWS Command Line Interface \(AWS CLI\) versione 2](https://docs.aws.amazon.com/cli/latest/userguide/cli-configure-files.html)[,](https://docs.aws.amazon.com/cli/latest/userguide/install-cliv2.html) [installata e configurata](https://docs.aws.amazon.com/cli/latest/userguide/cli-configure-files.html)
- [Plugin Session Manager per l'AWS CLI, installato](https://docs.aws.amazon.com/systems-manager/latest/userguide/session-manager-working-with-install-plugin.html)
- [CLI Terraform, installata](https://developer.hashicorp.com/terraform/cli)
- Storage per lo [stato](https://developer.hashicorp.com/terraform/language/state) Terraform, ad esempio un bucket Amazon Simple Storage Service (Amazon S3) e una tabella Amazon DynamoDB che funge da backend remoto per archiviare lo stato Terraform. [Per ulteriori informazioni sull'utilizzo dei backend remoti per lo stato Terraform, consulta](https://www.terraform.io/language/settings/backends/s3) [S3 Backends \(documentazione Terraform\).](https://www.terraform.io/language/settings/backends/s3) [Per un esempio di codice che configura la gestione](https://registry.terraform.io/modules/nozaq/remote-state-s3-backend/aws/latest)  [remota dello stato con un backend S3, vedi 3-backend \(Terraform Registry\). remote-state-s](https://registry.terraform.io/modules/nozaq/remote-state-s3-backend/aws/latest) Si notino i requisiti seguenti:
	- Il bucket S3 e la tabella DynamoDB devono trovarsi nella stessa regione AWS.
	- Quando si crea la tabella DynamoDB, la chiave di partizione deve LockID essere (distinzione tra maiuscole e minuscole) e il tipo di chiave di partizione deve essere. String Tutte le altre impostazioni della tabella devono avere i valori predefiniti. Per ulteriori informazioni, consulta [Informazioni sulle chiavi primarie](https://docs.aws.amazon.com/amazondynamodb/latest/developerguide/HowItWorks.CoreComponents.html#HowItWorks.CoreComponents.PrimaryKey) e [Creazione di una tabella](https://docs.aws.amazon.com/amazondynamodb/latest/developerguide/getting-started-step-1.html) nella documentazione di DynamoDB.
- Un client SSH, installato

#### Limitazioni

- Questo modello è inteso come proof of concept (PoC) o come base per ulteriori sviluppi. Non deve essere utilizzato nella sua forma attuale in ambienti di produzione. Prima della distribuzione, modifica il codice di esempio nel repository in base ai requisiti e al caso d'uso.
- Questo modello presuppone che l'host bastion di destinazione utilizzi Amazon Linux 2 come sistema operativo. Sebbene sia possibile utilizzare altre Amazon Machine Images (AMI), altri sistemi operativi non rientrano nell'ambito di questo schema.
- In questo modello, l'host bastion si trova in una sottorete privata senza un gateway NAT e un gateway Internet. Questo design isola l'istanza EC2 dalla rete Internet pubblica. Puoi aggiungere
una configurazione di rete specifica che le consenta di comunicare con Internet. Per ulteriori informazioni, consulta [Connect your virtual private cloud \(VPC\) ad altre reti nella documentazione](https://docs.aws.amazon.com/vpc/latest/userguide/extend-intro.html) di Amazon VPC. Allo stesso modo, seguendo il [principio del privilegio minimo,](https://docs.aws.amazon.com/IAM/latest/UserGuide/best-practices.html#grant-least-privilege) l'host bastion non ha accesso ad altre risorse del tuo account AWS a meno che tu non conceda esplicitamente le autorizzazioni. Per ulteriori informazioni, consulta le politiche basate sulle [risorse](https://docs.aws.amazon.com/IAM/latest/UserGuide/access_policies.html#policies_resource-based) nella documentazione IAM.

#### Versioni del prodotto

- AWS CLI versione 2
- Terraform versione 1.3.9

## **Architettura**

#### Stack tecnologico Target

- Un VPC con un'unica sottorete privata
- I seguenti [endpoint VPC di interfaccia:](https://docs.aws.amazon.com/vpc/latest/privatelink/create-interface-endpoint.html)
	- amazonaws. <region>.ssm L'endpoint per il servizio Systems Manager.
	- amazonaws.<region>.ec2messages— Systems Manager utilizza questo endpoint per effettuare chiamate da SSM Agent al servizio Systems Manager.
	- amazonaws.<region>.ssmmessages— Session Manager utilizza questo endpoint per connettersi all'istanza EC2 tramite un canale dati sicuro.
- Un'istanza t3.nano EC2 che esegue Amazon Linux 2
- Ruolo e profilo dell'istanza IAM
- Gruppi di sicurezza Amazon VPC e regole dei gruppi di sicurezza per gli endpoint e l'istanza EC2

Architettura di Target

Il diagramma mostra il seguente processo:

- 1. L'utente assume un ruolo IAM con le autorizzazioni per eseguire le seguenti operazioni:
	- Autentica, autorizza e connettiti all'istanza EC2
- Avvia una sessione con Session Manager
- 2. L'utente avvia una sessione SSH tramite Session Manager.
- 3. Session Manager autentica l'utente, verifica le autorizzazioni nelle politiche IAM associate, controlla le impostazioni di configurazione e invia un messaggio all'agente SSM per aprire una connessione bidirezionale.
- 4. L'utente invia la chiave pubblica SSH all'host bastion tramite i metadati Amazon EC2. Questa operazione deve essere eseguita prima di ogni connessione. La chiave pubblica SSH rimane disponibile per 60 secondi.
- 5. L'host bastion comunica con gli endpoint di interfaccia VPC per Systems Manager e Amazon EC2.
- 6. L'utente accede all'host bastion tramite Session Manager utilizzando un canale di comunicazione bidirezionale crittografato TLS 1.2.

#### Automazione e scalabilità

Sono disponibili le seguenti opzioni per automatizzare l'implementazione o scalare questa architettura:

- È possibile implementare l'architettura tramite una pipeline di integrazione e distribuzione continua (CI/CD).
- È possibile modificare il codice per cambiare il tipo di istanza del bastion host.
- Puoi modificare il codice per distribuire più host bastion. Nel bastion-host/main.tf file, nel blocco di aws\_instance risorse, aggiungi il count meta-argomento. Per ulteriori informazioni, consulta la documentazione di [Terraform](https://developer.hashicorp.com/terraform/language/meta-arguments/count).

## **Strumenti**

#### Servizi AWS

- [AWS Command Line Interface \(AWS CLI\)](https://docs.aws.amazon.com/cli/latest/userguide/cli-chap-welcome.html) è uno strumento open source che ti aiuta a interagire con i servizi AWS tramite comandi nella tua shell a riga di comando.
- [Amazon Elastic Compute Cloud \(Amazon EC2\) Elastic Compute Cloud \(Amazon EC2\)](https://docs.aws.amazon.com/ec2/) fornisce capacità di calcolo scalabile nel cloud AWS. Puoi avviare tutti i server virtuali di cui hai bisogno e dimensionarli rapidamente.
- [AWS Identity and Access Management \(IAM\)](https://docs.aws.amazon.com/IAM/latest/UserGuide/introduction.html) ti aiuta a gestire in modo sicuro l'accesso alle tue risorse AWS controllando chi è autenticato e autorizzato a utilizzarle.
- [AWS Systems Manager](https://docs.aws.amazon.com/systems-manager/latest/userguide/what-is-systems-manager.html) ti aiuta a gestire le applicazioni e l'infrastruttura in esecuzione nel cloud AWS. Semplifica la gestione delle applicazioni e delle risorse, riduce i tempi di rilevamento e risoluzione dei problemi operativi e ti aiuta a gestire le tue risorse AWS in modo sicuro su larga scala. Questo modello utilizza [Session Manager](https://docs.aws.amazon.com/systems-manager/latest/userguide/session-manager.html), una funzionalità di Systems Manager.
- [Amazon Virtual Private Cloud \(Amazon VPC\)](https://docs.aws.amazon.com/vpc/latest/userguide/what-is-amazon-vpc.html) ti aiuta a lanciare le risorse AWS in una rete virtuale che hai definito. Questa rete virtuale è simile a una rete tradizionale che gestiresti nel tuo data center, con i vantaggi dell'utilizzo dell'infrastruttura scalabile di AWS.

#### Altri strumenti

• [HashiCorp Terraform](https://www.terraform.io/docs) è uno strumento open source di infrastruttura come codice (IaC) che ti aiuta a utilizzare il codice per fornire e gestire l'infrastruttura e le risorse cloud. Questo modello utilizza [Terraform CLI.](https://developer.hashicorp.com/terraform/cli)

#### Archivio di codice

Il codice per questo pattern è disponibile nell'[host GitHub Access a bastion utilizzando Session](https://github.com/aws-samples/secured-bastion-host-terraform) [Manager e il repository Amazon EC2 Instance Connect.](https://github.com/aws-samples/secured-bastion-host-terraform)

## Best practice

- Ti consigliamo di utilizzare strumenti automatici di scansione del codice per migliorare la sicurezza e la qualità del codice. Questo modello è stato scansionato utilizzando [Checkov,](https://www.checkov.io/) uno strumento statico di analisi del codice per IaC. Come minimo, ti consigliamo di eseguire controlli di convalida e formattazione di base utilizzando i comandi e Terraform. terraform validate terraform fmt -check -recursive
- È buona norma aggiungere test automatici per IAc. Per ulteriori informazioni sui diversi approcci per testare il codice Terraform, consulta [Testing HashiCorp Terraform \(post sul blog Terraform\)](https://www.hashicorp.com/blog/testing-hashicorp-terraform).
- Durante la distribuzione, Terraform utilizza la sostituzione dell'istanza EC2 ogni volta che viene rilevata una nuova versione dell'[AMI Amazon Linux 2.](https://aws.amazon.com/marketplace/pp/prodview-zc4x2k7vt6rpu?sr=0-1&ref_=beagle&applicationId=AWSMPContessa) Questo implementa la nuova versione del sistema operativo, incluse patch e aggiornamenti. Se la pianificazione della distribuzione non è frequente, ciò può rappresentare un rischio per la sicurezza perché l'istanza non dispone delle patch più recenti. È importante aggiornare e applicare frequentemente le patch di sicurezza alle istanze EC2 distribuite. Per ulteriori informazioni, consulta [Gestione degli aggiornamenti in Amazon](https://docs.aws.amazon.com/AWSEC2/latest/UserGuide/update-management.html)  [EC2](https://docs.aws.amazon.com/AWSEC2/latest/UserGuide/update-management.html).
- Poiché questo modello è una prova di fattibilità, utilizza policy gestite da AWS, comeAmazonSSMManagedInstanceCore. Le policy gestite da AWS coprono casi d'uso comuni ma non concedono autorizzazioni con privilegi minimi. Se necessario per il tuo caso d'uso, ti consigliamo di creare policy personalizzate che concedano i permessi con il minimo privilegio per le risorse distribuite in questa architettura. Per ulteriori informazioni, consulta [Get started with AWS](https://docs.aws.amazon.com/IAM/latest/UserGuide/best-practices.html#bp-use-aws-defined-policies)  [managed policy and move to least-privilege](https://docs.aws.amazon.com/IAM/latest/UserGuide/best-practices.html#bp-use-aws-defined-policies) permissions.
- Usa una password per proteggere l'accesso alle chiavi SSH e archivia le chiavi in un luogo sicuro.
- Configura la registrazione e il monitoraggio per l'host bastion. La registrazione e il monitoraggio sono parti importanti della manutenzione dei sistemi, sia dal punto di vista operativo che di sicurezza. Esistono diversi modi per monitorare le connessioni e le attività nel tuo bastion host. Per ulteriori informazioni, vedere i seguenti argomenti nella documentazione di Systems Manager:
	- [Monitoraggio di AWS Systems Manager](https://docs.aws.amazon.com/systems-manager/latest/userguide/monitoring.html)
	- [Registrazione e monitoraggio in AWS Systems Manager](https://docs.aws.amazon.com/systems-manager/latest/userguide/logging-and-monitoring.html)
	- [Attività di controllo della sessione](https://docs.aws.amazon.com/systems-manager/latest/userguide/session-manager-auditing.html)
	- [Registrazione dell'attività della sessione](https://docs.aws.amazon.com/systems-manager/latest/userguide/session-manager-logging.html)

## <span id="page-2127-0"></span>Epiche

Implementa le risorse

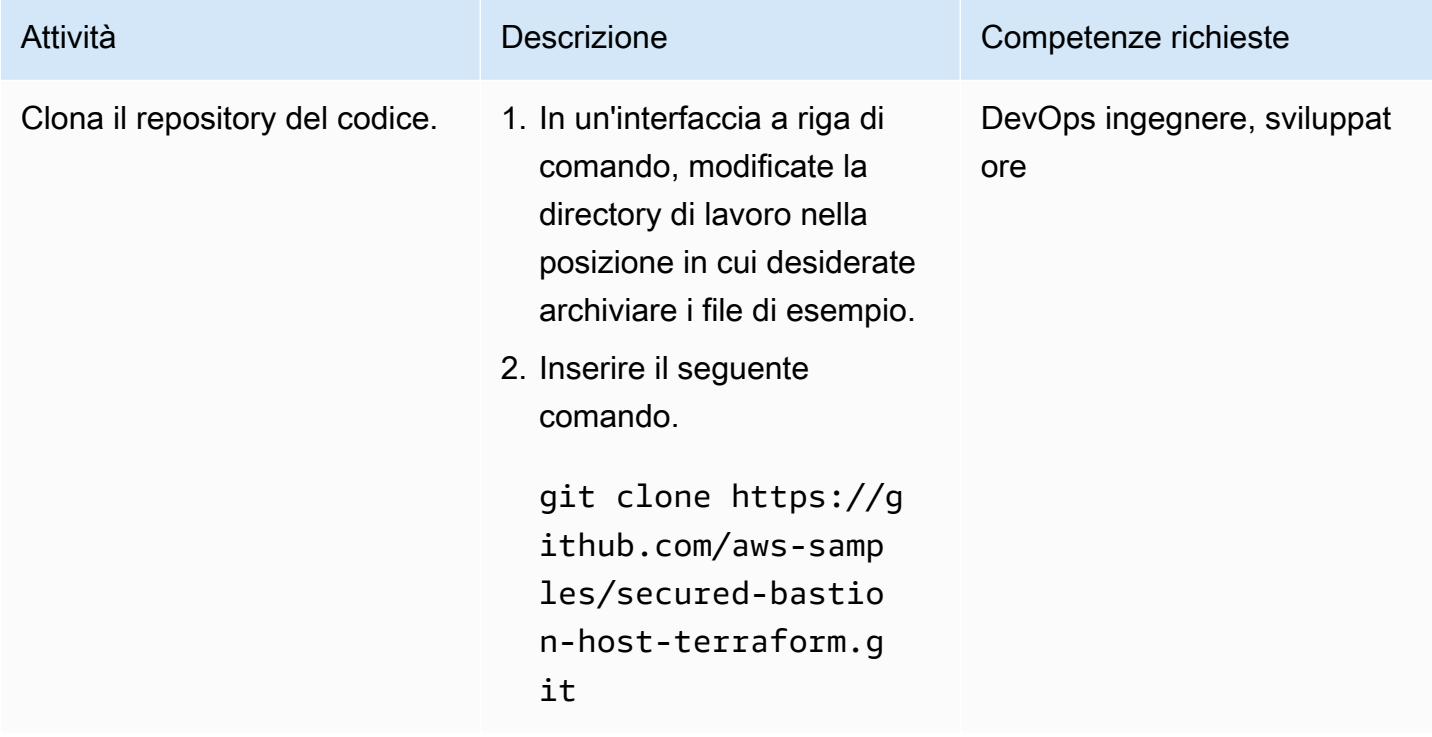

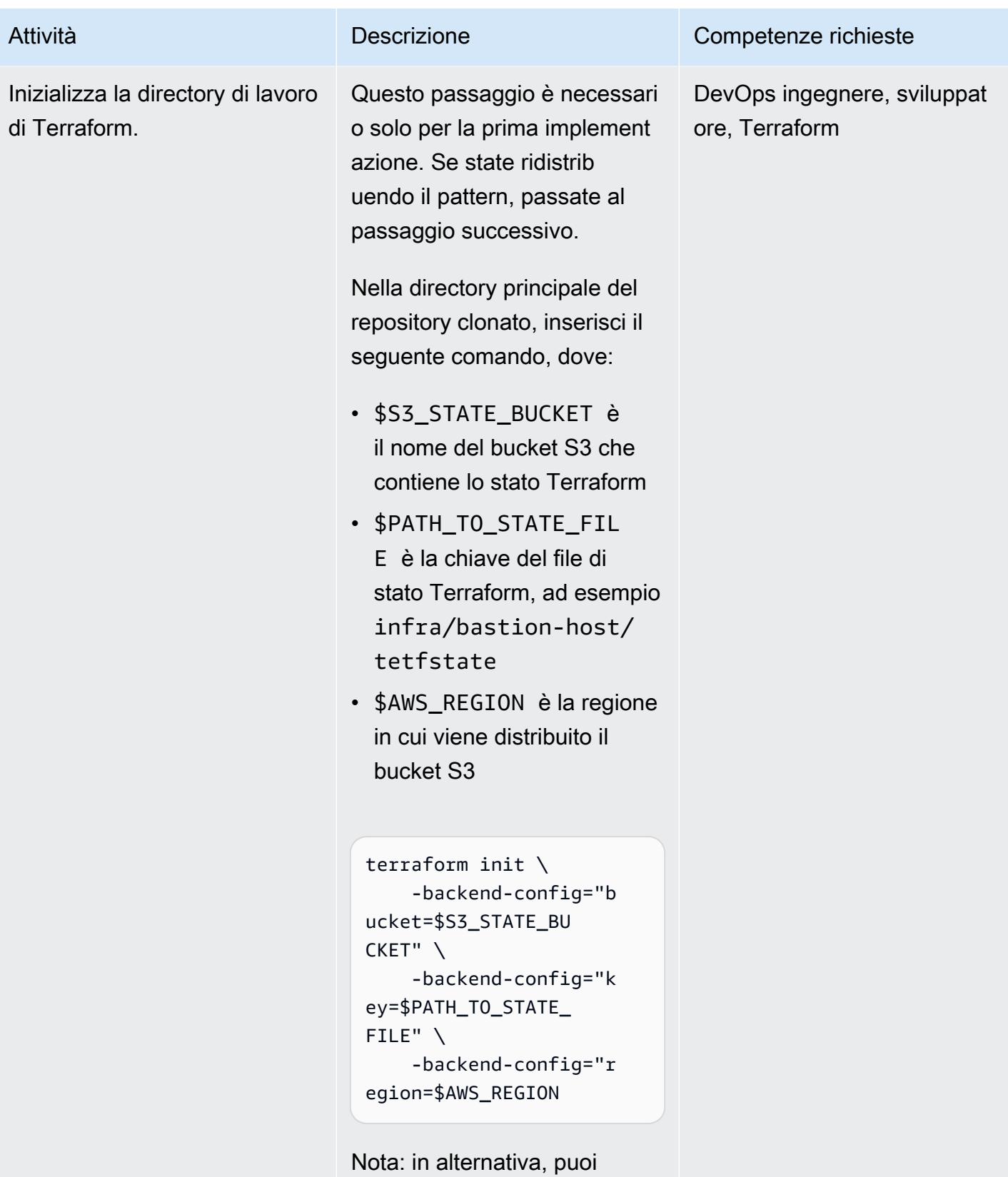

aprire il file config.tf e, nella

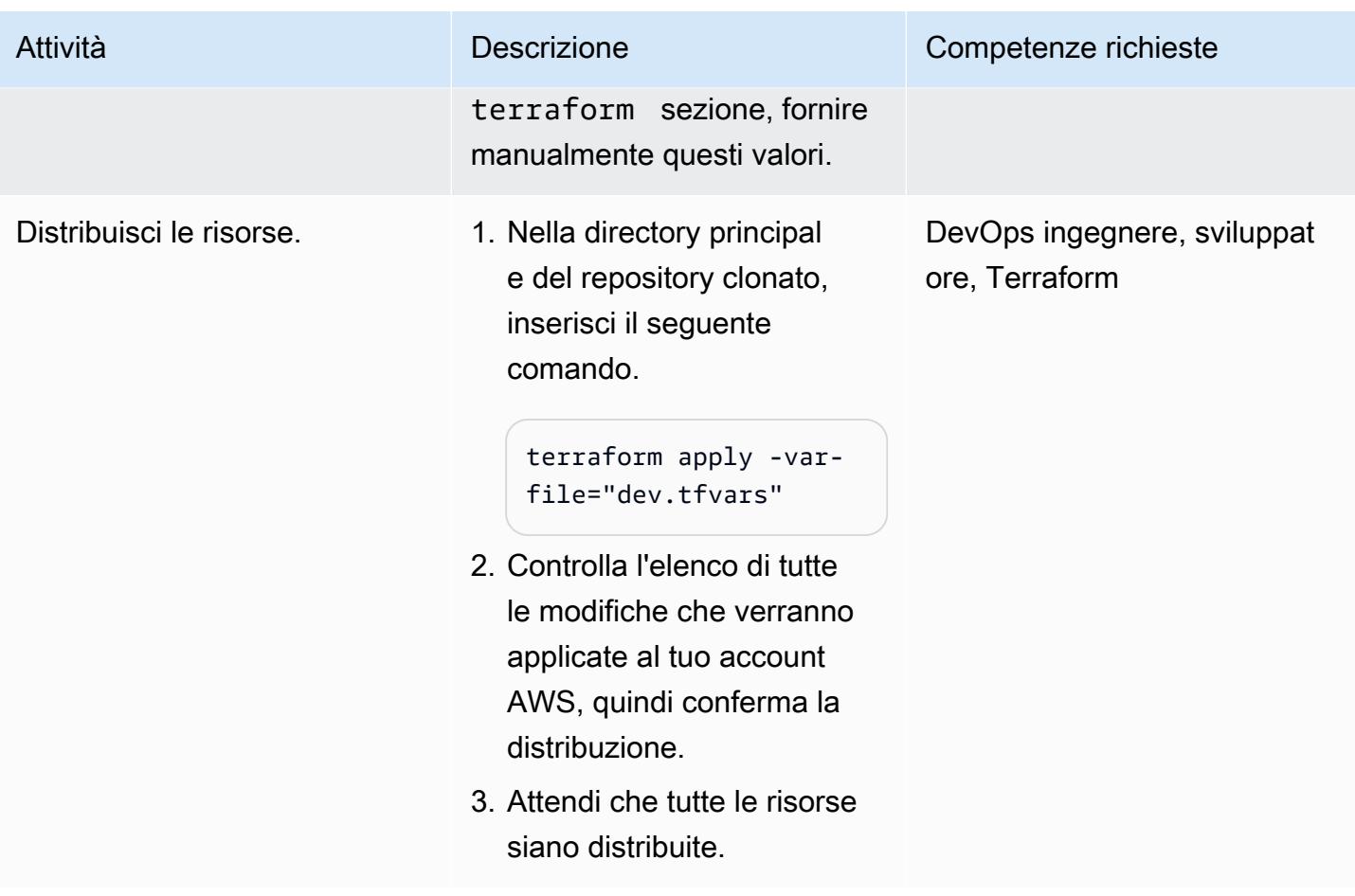

## Configura l'ambiente locale

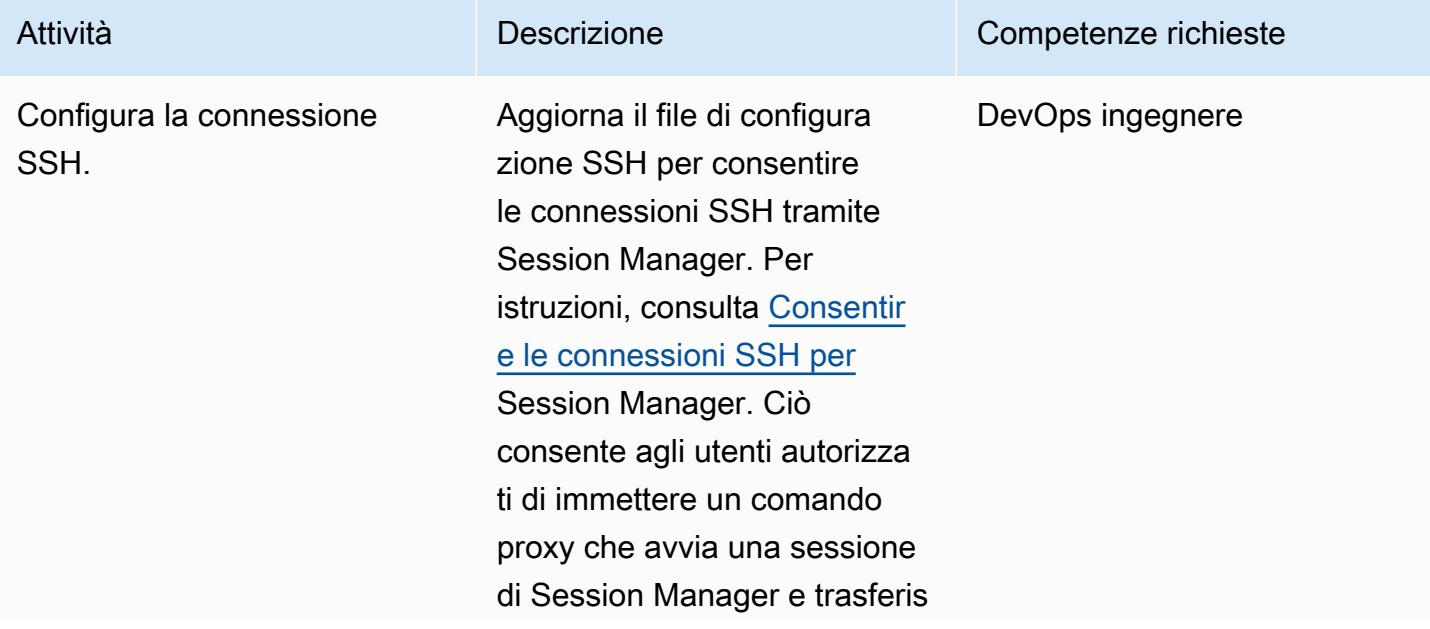

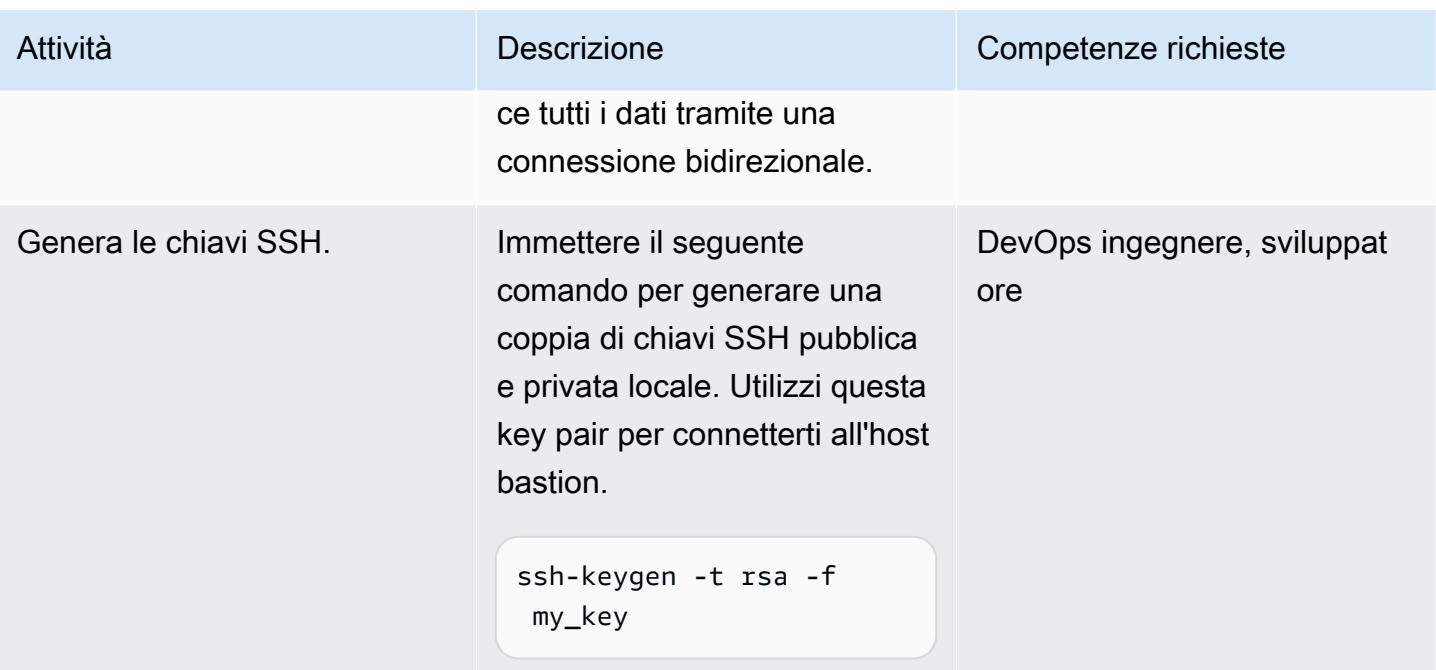

## Connect all'host bastion utilizzando Session Manager

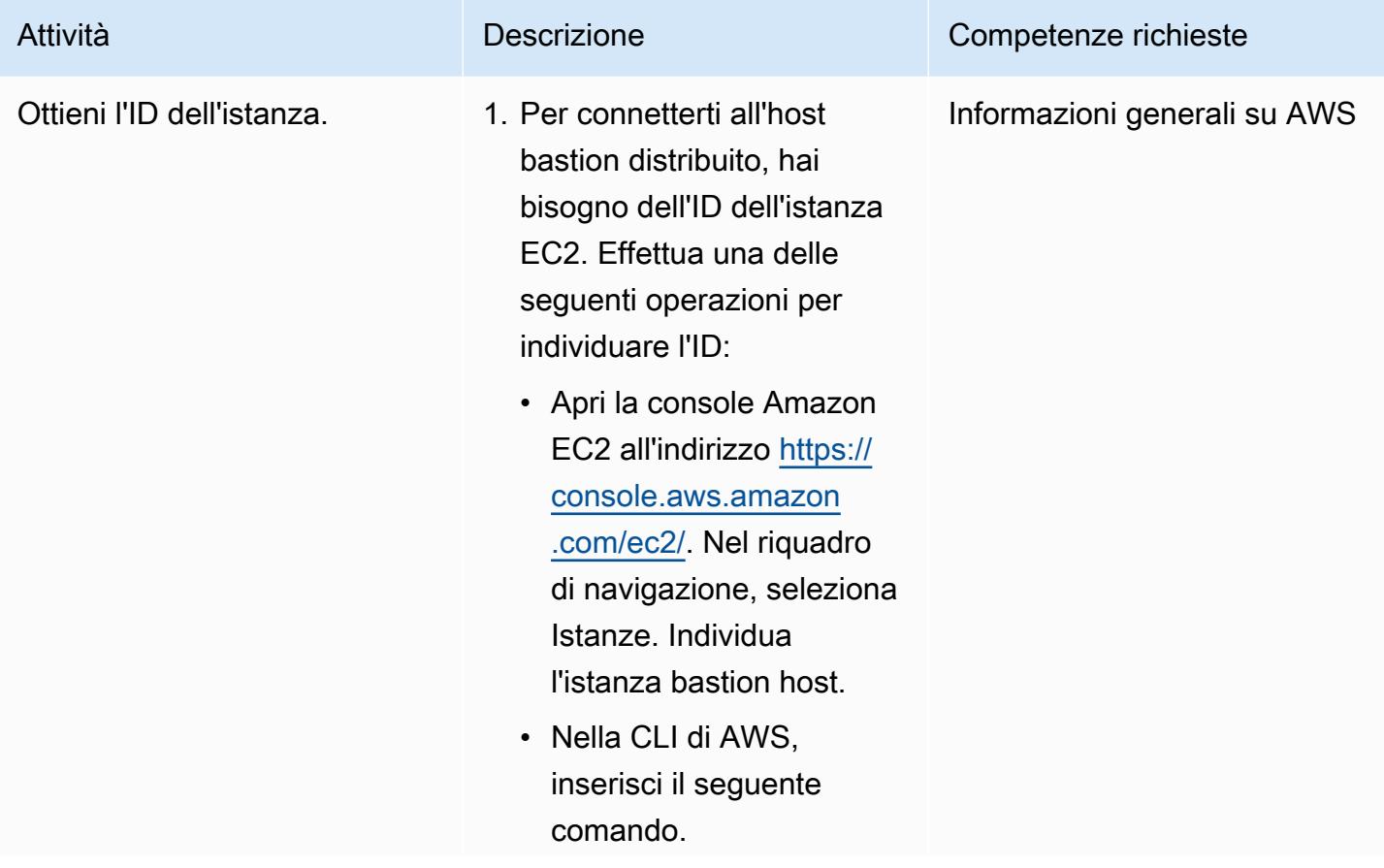

Attività **Descrizione** Competenze richieste

aws ec2 describeinstances

Per filtrare i risultati , inserisci il seguente comando, \$BASTION\_ HOST\_TAG dov'è il tag che hai assegnato al bastion host. Il valore predefinito per questo tag èsandbox-devbastion-host .

```
aws ec2 describe-
instances \ 
     --filters 
  "Name=tag:Name,Val 
ues=$BASTION_HOST_ 
TAG" \ 
     --output text \ 
     --query 
  'Reservations[*].I 
nstances[*].Instan 
ceId' \ 
     --output text
```
2. Copia l'ID dell'istanza EC2. Utilizzerai questo ID in un secondo momento.

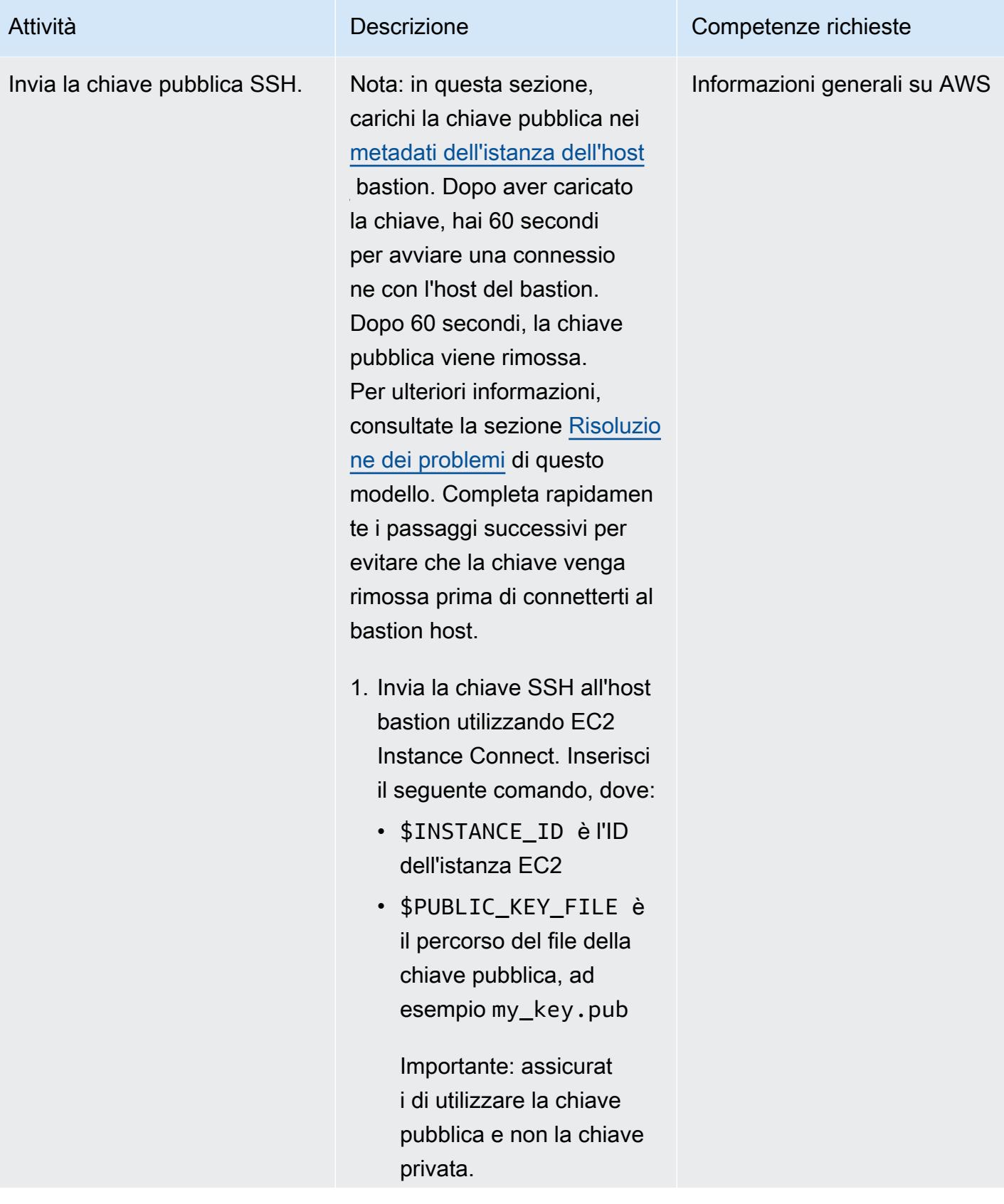

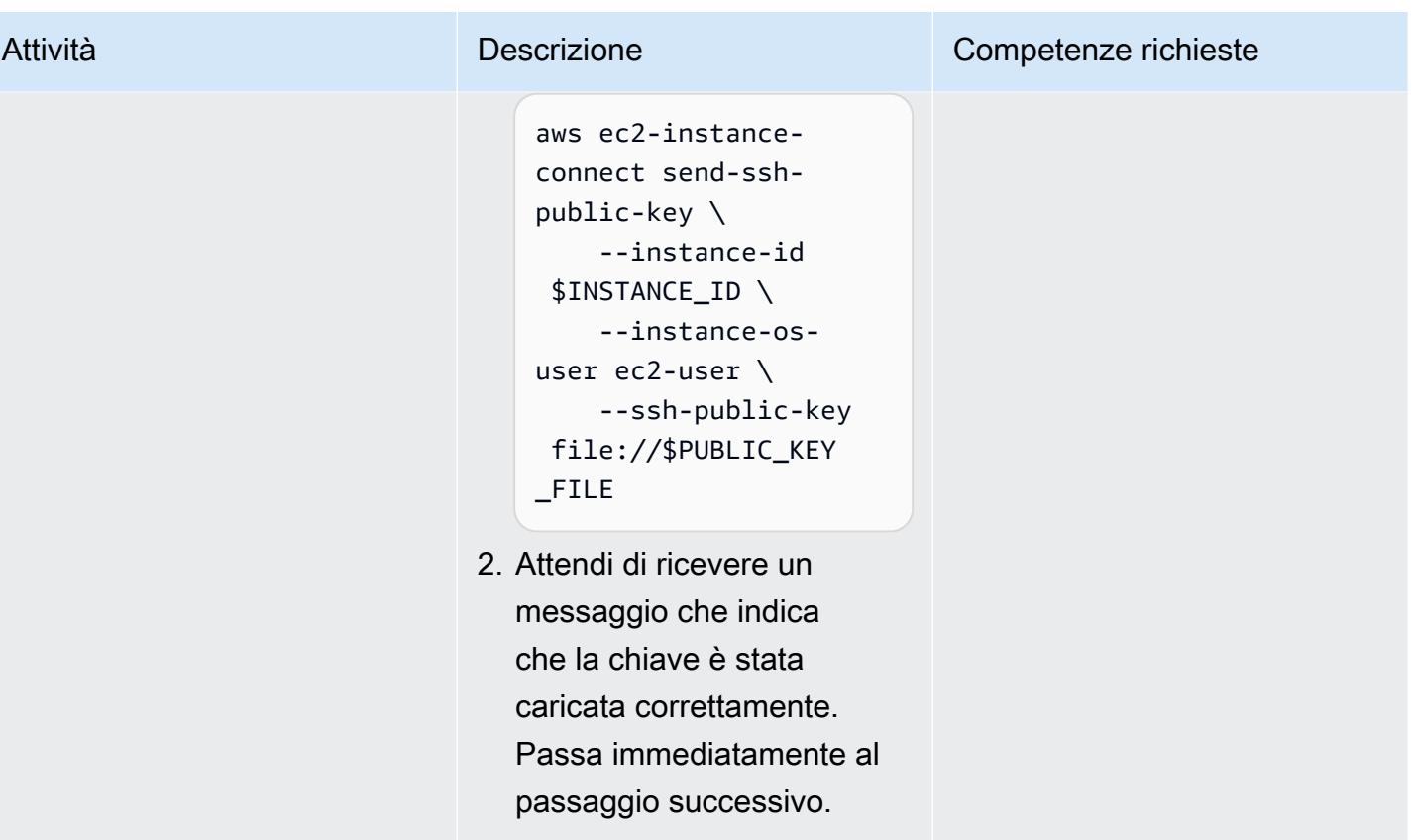

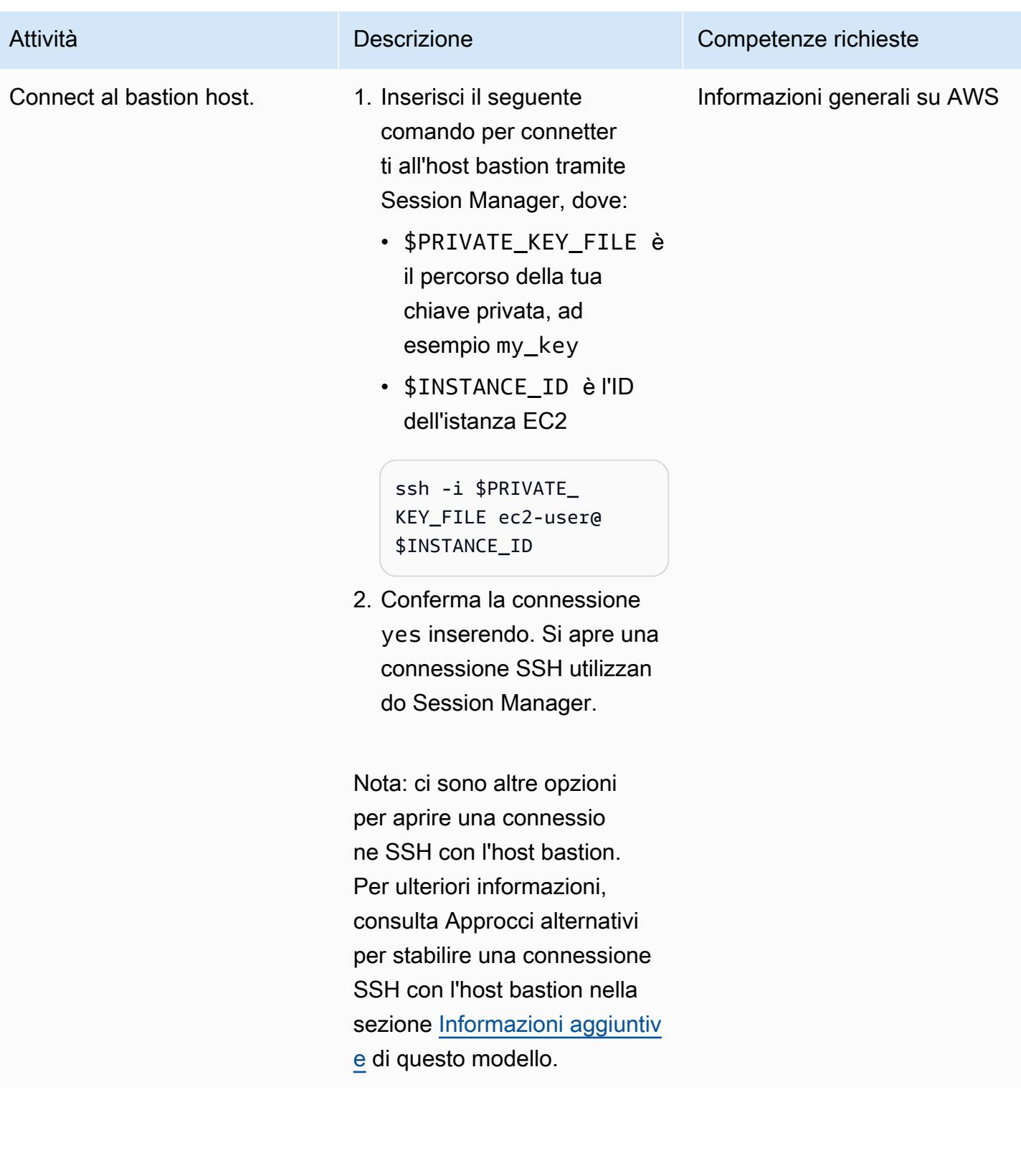

### (Facoltativo) Pulizia

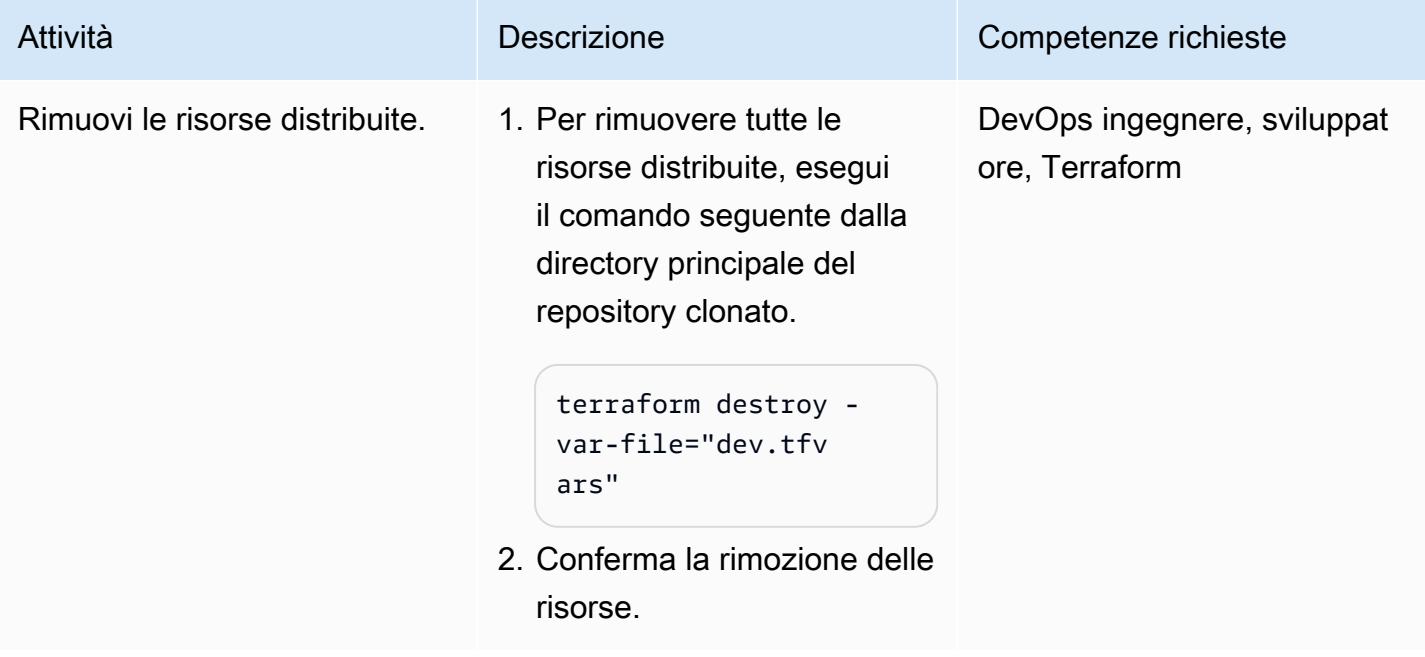

# <span id="page-2135-0"></span>Risoluzione dei problemi

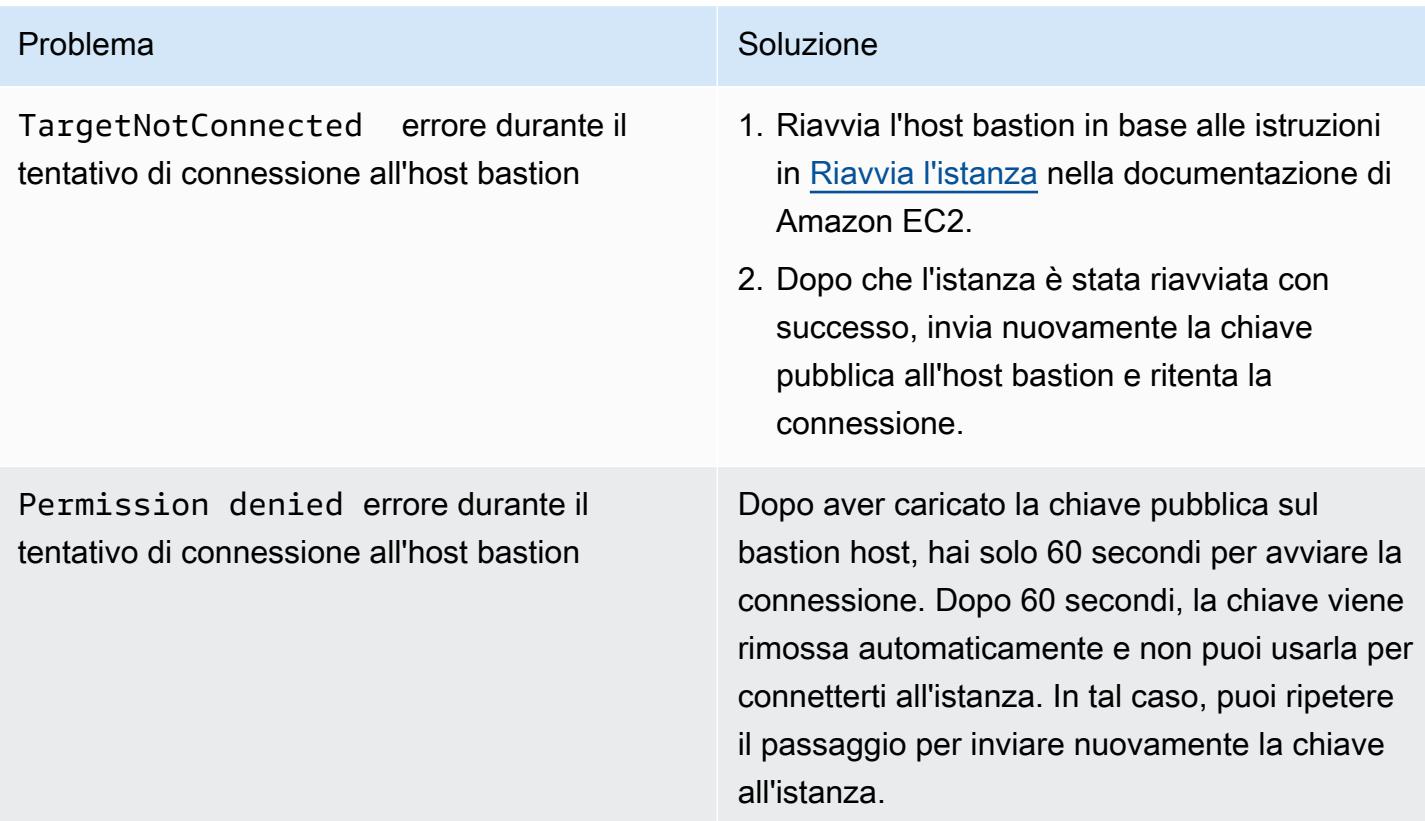

## Risorse correlate

#### Documentazione AWS

- Gestione delle [sessioni di AWS Systems Manager](https://docs.aws.amazon.com/systems-manager/latest/userguide/session-manager.html) (documentazione di Systems Manager)
- [Installa il plug-in Session Manager per l'AWS CLI](https://docs.aws.amazon.com/systems-manager/latest/userguide/session-manager-working-with-install-plugin.html) (documentazione di Systems Manager)
- [Consentire connessioni SSH per Session Manager](https://docs.aws.amazon.com/systems-manager/latest/userguide/session-manager-getting-started-enable-ssh-connections.html#ssh-connections-enable) (documentazione di Systems Manager)
- [Informazioni sull'utilizzo di EC2 Instance Connect](https://docs.aws.amazon.com/AWSEC2/latest/UserGuide/Connect-using-EC2-Instance-Connect.html) (documentazione Amazon EC2)
- [Connessione tramite EC2 Instance Connect](https://docs.aws.amazon.com/AWSEC2/latest/UserGuide/ec2-instance-connect-methods.html) (documentazione Amazon EC2)
- [Gestione delle identità e degli accessi per Amazon EC2 \(documentazione](https://docs.aws.amazon.com/AWSEC2/latest/UserGuide/security-iam.html) Amazon EC2)
- [Utilizzo di un ruolo IAM per concedere autorizzazioni alle applicazioni in esecuzione su istanze](https://docs.aws.amazon.com/IAM/latest/UserGuide/id_roles_use_switch-role-ec2.html) [Amazon EC2 \(documentazione](https://docs.aws.amazon.com/IAM/latest/UserGuide/id_roles_use_switch-role-ec2.html) IAM)
- [Le migliori pratiche di sicurezza in IAM \(documentazione IAM\)](https://docs.aws.amazon.com/IAM/latest/UserGuide/best-practices.html)
- [Controlla il traffico verso le risorse utilizzando gruppi di sicurezza](https://docs.aws.amazon.com/vpc/latest/userguide/vpc-security-groups.html) (documentazione Amazon VPC)

#### Altre risorse

- [Pagina web Terraform Developer](https://developer.hashicorp.com/terraform)
- [Comando: validate \(documentazione Terraform](https://developer.hashicorp.com/terraform/cli/commands/validate))
- [Comando: fmt \(documentazione Terraform\)](https://developer.hashicorp.com/terraform/cli/commands/fmt)
- [Testare HashiCorp Terraform \(post](https://www.hashicorp.com/blog/testing-hashicorp-terraform) sul blog) HashiCorp
- [Pagina web Checkov](https://www.checkov.io/)

## <span id="page-2136-0"></span>Informazioni aggiuntive

Approcci alternativi per stabilire una connessione SSH con l'host bastion

Inoltro alla porta

È possibile utilizzare l'-D 8888opzione per aprire una connessione SSH con port forwarding dinamico. Per ulteriori informazioni, consulta [queste istruzioni](https://explainshell.com/explain?cmd=ssh+-i+%24PRIVATE_KEY_FILE+-D+8888+ec2-user%40%24INSTANCE_ID) su explainshell.com. Di seguito è riportato un esempio di comando per aprire una connessione SSH utilizzando il port forwarding.

ssh -i \$PRIVATE\_KEY\_FILE -D 8888 ec2-user@\$INSTANCE\_ID

Questo tipo di connessione apre un proxy SOCKS in grado di inoltrare il traffico dal browser locale attraverso l'host bastion. Se usi Linux o macOS, per vedere tutte le opzioni, inserisci. man ssh Viene visualizzato il manuale di riferimento SSH.

#### Utilizzando lo script fornito

Invece di eseguire manualmente i passaggi descritti in Connect to the bastion host utilizzando Session Manager nella sezione [Epics](#page-2127-0), puoi utilizzare lo script connect.sh incluso nel repository del codice. Questo script genera la coppia di chiavi SSH, invia la chiave pubblica all'istanza EC2 e avvia una connessione con l'host bastion. Quando esegui lo script, passi il tag e il nome della chiave come argomenti. Di seguito è riportato un esempio del comando per eseguire lo script.

./connect.sh sandbox-dev-bastion-host my\_key

# Centralizza la risoluzione DNS utilizzando AWS Managed Microsoft AD e Microsoft Active Directory locale

Creato da Brian Westmoreland (AWS)

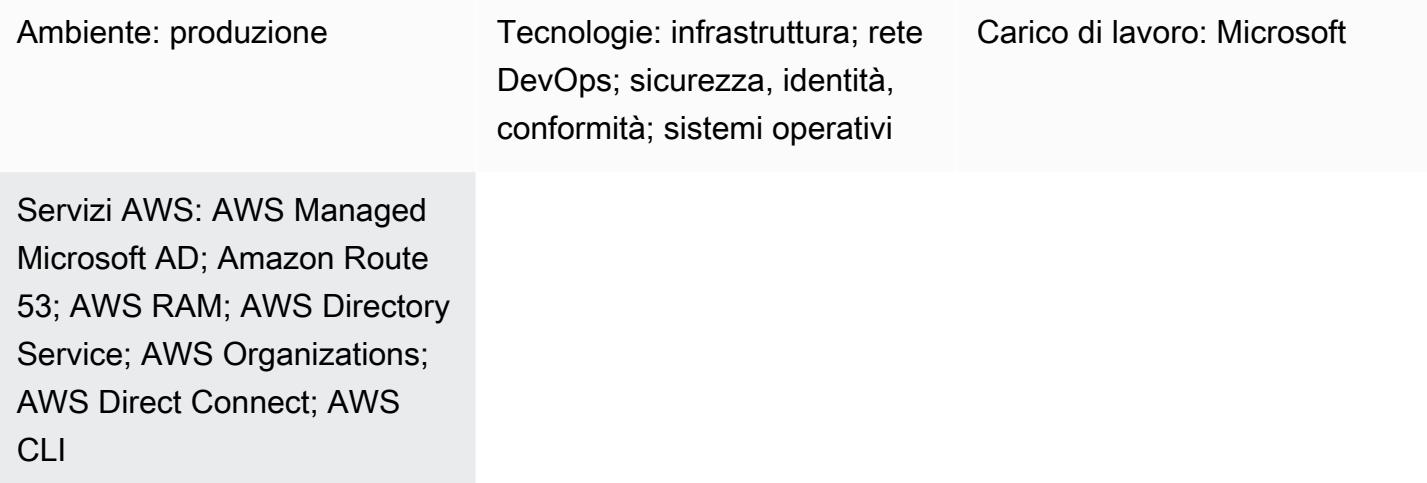

## Riepilogo

Questo modello fornisce linee guida per centralizzare la risoluzione del Domain Name System (DNS) all'interno di un ambiente AWS multi-account utilizzando AWS Directory Service per Microsoft Active Directory (AWS Managed Microsoft AD). In questo modello, lo spazio dei nomi DNS AWS è un sottodominio dello spazio dei nomi DNS locale. Questo modello fornisce anche indicazioni su come configurare i server DNS locali per inoltrare le query ad AWS quando la soluzione DNS locale utilizza Microsoft Active Directory.

## Prerequisiti e limitazioni

#### **Prerequisiti**

- Un ambiente AWS multi-account configurato utilizzando AWS Organizations.
- Connettività di rete stabilita tra account AWS.
- Connettività di rete stabilita tra AWS e l'ambiente locale (utilizzando AWS Direct Connect o qualsiasi tipo di connessione VPN).
- AWS Command Line Interface (AWS CLI) configurata su una workstation locale.

• AWS Resource Access Manager (AWS RAM) utilizzato per condividere le regole di Amazon Route 53 tra account. Pertanto, la condivisione deve essere abilitata all'interno dell'ambiente AWS Organizations, come descritto nella sezione Epics.

#### Limitazioni

- AWS Managed Microsoft AD Standard Edition ha un limite di 5 condivisioni.
- AWS Managed Microsoft AD Enterprise Edition ha un limite di 125 condivisioni.
- Questa soluzione in questo modello è limitata alle regioni AWS che supportano la condivisione tramite RAM AWS.

#### Versioni del prodotto

• Microsoft Active Directory in esecuzione su Windows Server 2008, 2012, 2012 R2 o 2016

## **Architettura**

Architettura Target

In questo design, AWS Managed Microsoft AD è installato nell'account AWS dei servizi condivisi. Sebbene questo non sia un requisito, questo modello presuppone questa configurazione. Se configuri AWS Managed Microsoft AD in un altro account AWS, potresti dover modificare di conseguenza i passaggi nella sezione Epics.

Questo design utilizza i Resolver Route 53 per supportare la risoluzione dei nomi tramite l'uso delle regole Route 53. Se la soluzione DNS locale utilizza Microsoft DNS, la creazione di una regola di inoltro condizionale per il namespace AWS aws.company.com (), che è un sottodominio dello spazio dei nomi DNS dell'azienda (), non è semplice. company.com Se si tenta di creare un server d'inoltro condizionale tradizionale, si verificherà un errore. Questo perché Microsoft Active Directory è già considerato autorevole per qualsiasi sottodominio di. company.com Per aggirare questo errore, devi prima creare una aws.company.com delega per delegare l'autorità di quel namespace. È quindi possibile creare il server d'inoltro condizionale.

Il cloud privato virtuale (VPC) per ogni account spoke può avere il proprio spazio dei nomi DNS univoco basato sullo spazio dei nomi principale di AWS. In questo design, ogni account spoke

aggiunge un'abbreviazione del nome dell'account allo spazio dei nomi AWS di base. Dopo aver creato le zone ospitate private nell'account spoke, le zone vengono associate al VPC nell'account spoke e al VPC nell'account di rete AWS centrale. Ciò consente all'account di rete AWS centrale di rispondere alle domande DNS relative agli account spoke.

#### Automazione e scalabilità

Questo design utilizza gli endpoint Route 53 Resolver per scalare le query DNS tra AWS e l'ambiente locale. Ogni endpoint Route 53 Resolver comprende più interfacce di rete elastiche (distribuite su più zone di disponibilità) e ogni interfaccia di rete può gestire fino a 10.000 query al secondo. Route 53 Resolver supporta fino a 6 indirizzi IP per endpoint, quindi complessivamente questo design supporta fino a 60.000 query DNS al secondo distribuite su più zone di disponibilità per un'elevata disponibilità.

Inoltre, questo modello tiene conto automaticamente delle future crescite all'interno di AWS. Le regole di inoltro DNS configurate in locale non devono essere modificate per supportare nuovi VPC e le relative zone private ospitate associate che vengono aggiunte ad AWS.

## **Strumenti**

#### Servizi AWS

- [AWS Directory Service per Microsoft Active Directory](https://docs.aws.amazon.com/directoryservice/latest/admin-guide/directory_microsoft_ad.html) consente ai carichi di lavoro compatibili con le directory e alle risorse AWS di utilizzare Microsoft Active Directory nel cloud AWS.
- [AWS Organizations](https://docs.aws.amazon.com/organizations/latest/userguide/orgs_introduction.html) è un servizio di gestione degli account che ti aiuta a consolidare più account AWS in un'organizzazione da creare e gestire centralmente.
- [AWS Resource Access Manager \(AWS RAM\)](https://docs.aws.amazon.com/ram/latest/userguide/what-is.html) ti aiuta a condividere in modo sicuro le tue risorse tra gli account AWS per ridurre il sovraccarico operativo e fornire visibilità e verificabilità.
- [Amazon Route 53](https://docs.aws.amazon.com/Route53/latest/DeveloperGuide/Welcome.html) è un servizio Web DNS altamente scalabile e disponibile.

#### **Strumenti**

• [AWS Command Line Interface \(AWS CLI\)](https://docs.aws.amazon.com/cli/latest/userguide/cli-chap-welcome.html) è uno strumento open source che ti aiuta a interagire con i servizi AWS tramite comandi nella tua shell a riga di comando. In questo modello, la CLI AWS viene utilizzata per configurare le autorizzazioni Route 53.

# Epiche

Crea e condividi una directory AWS Managed Microsoft AD

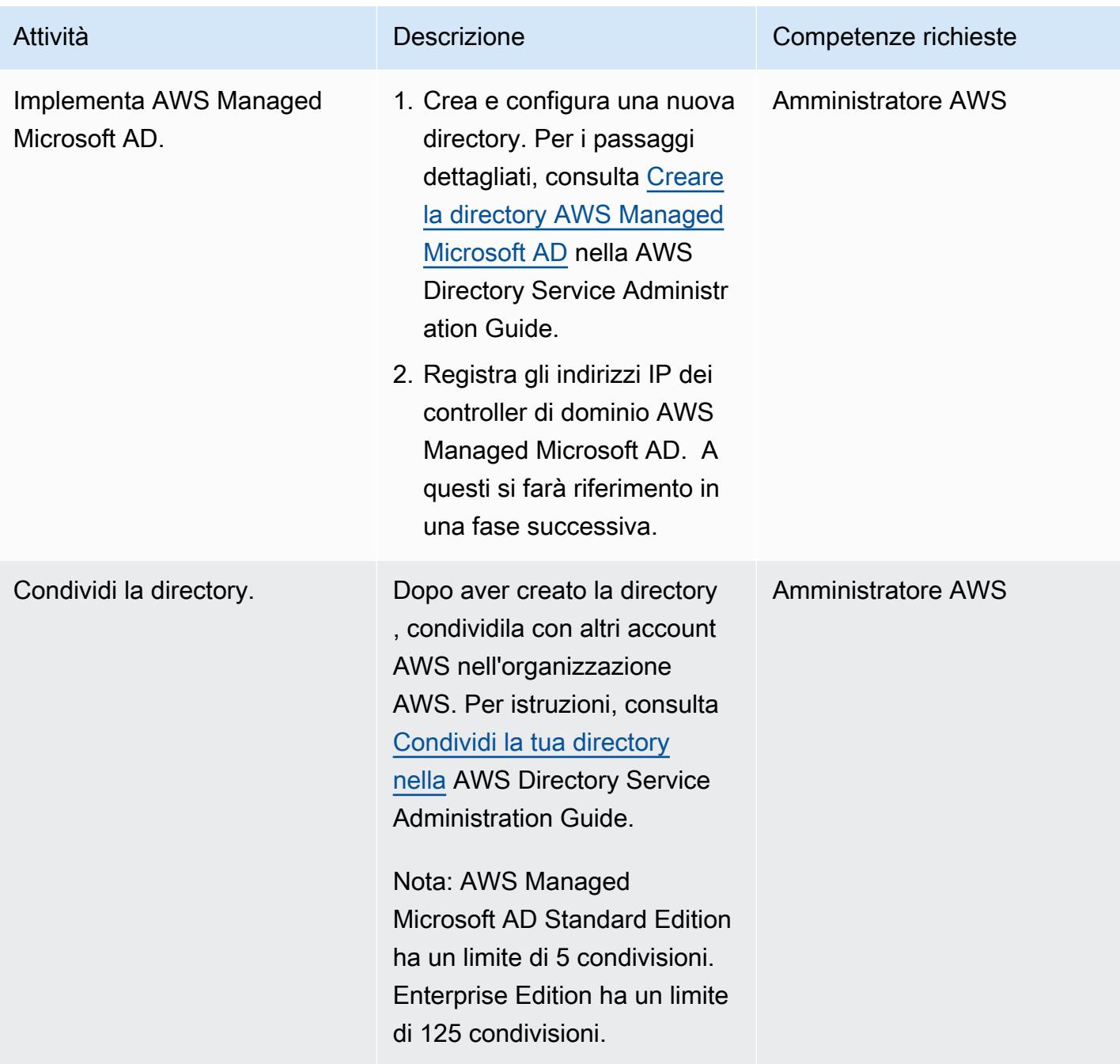

## Configura Route 53

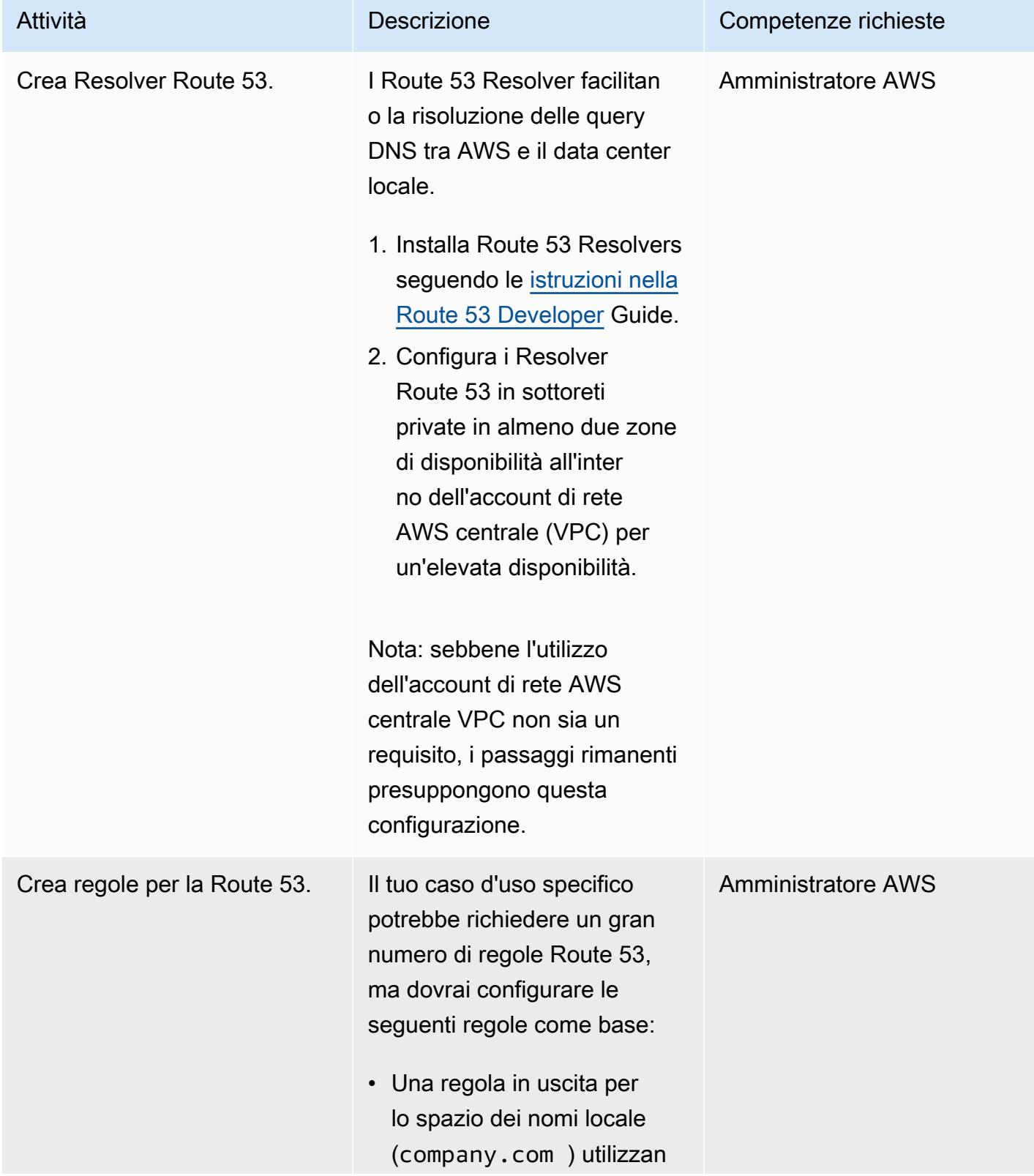

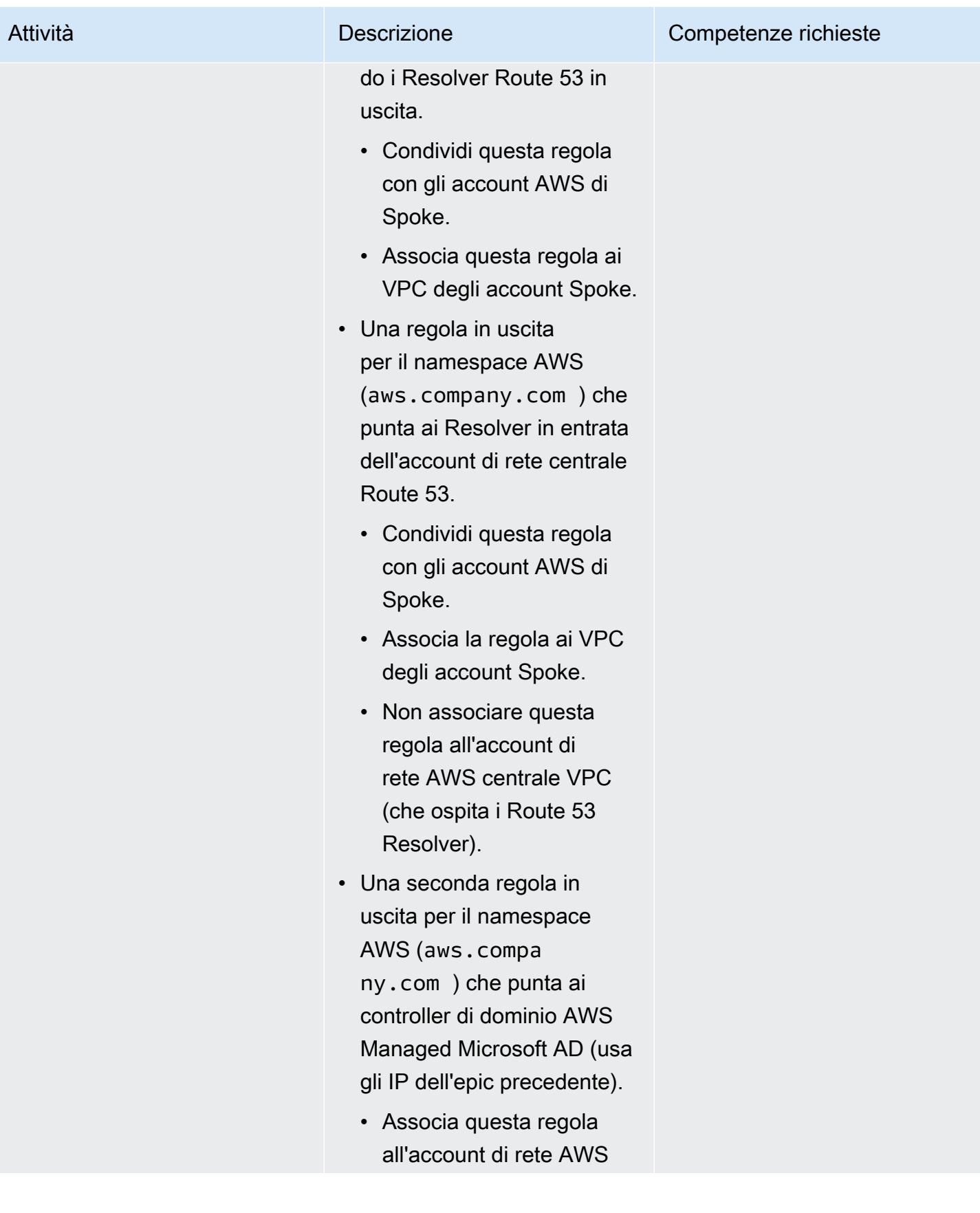

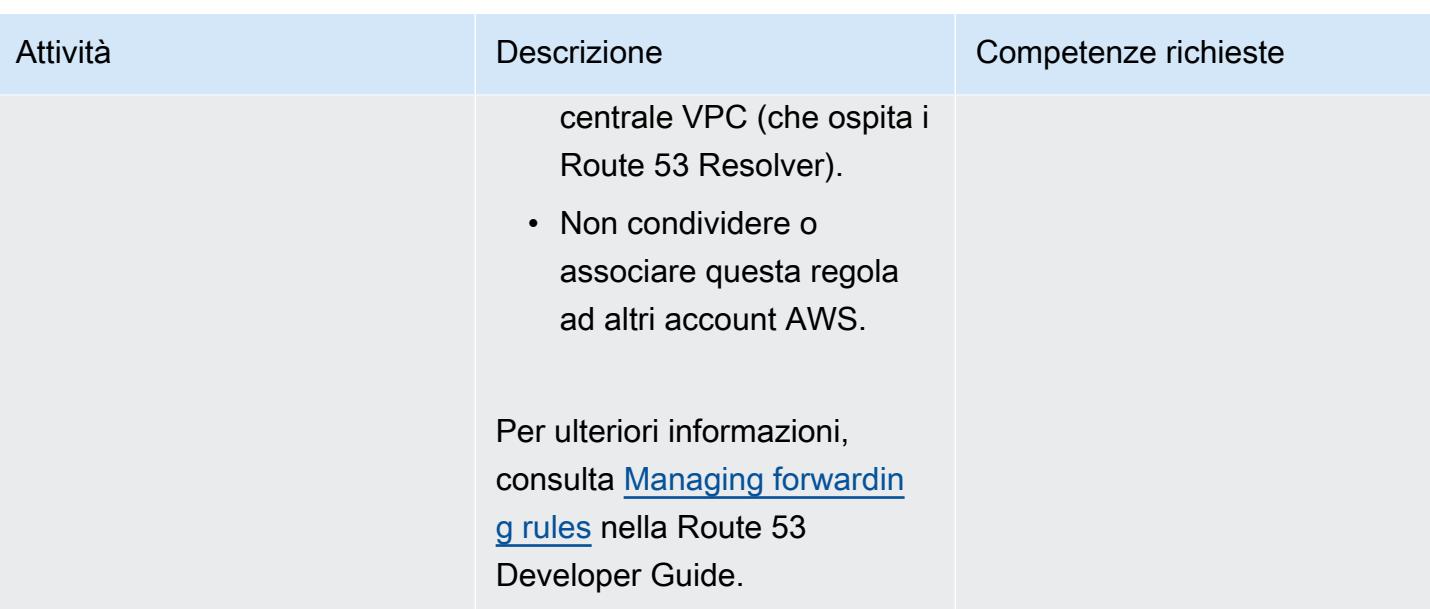

## Configura il DNS di Active Directory locale

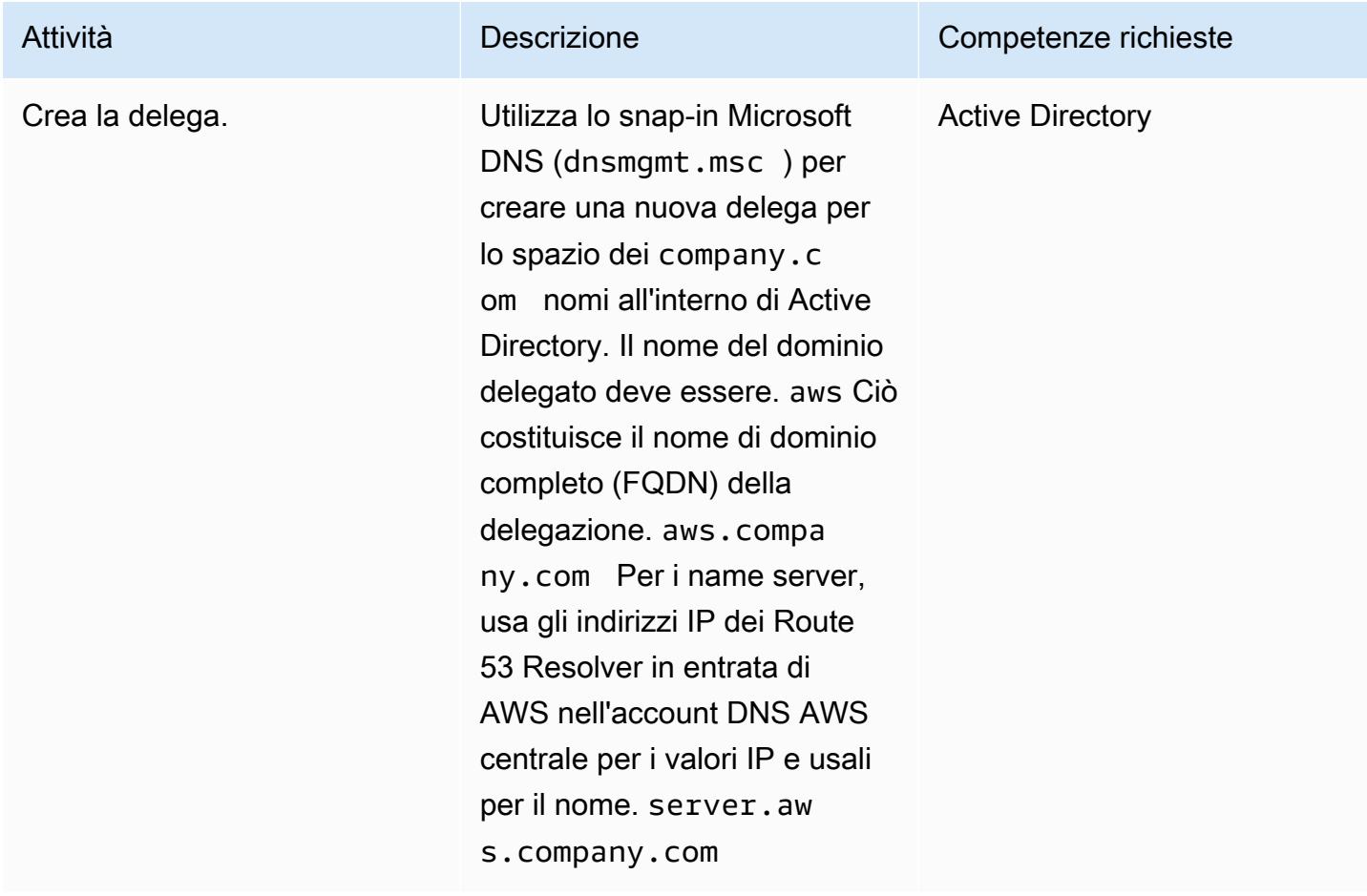

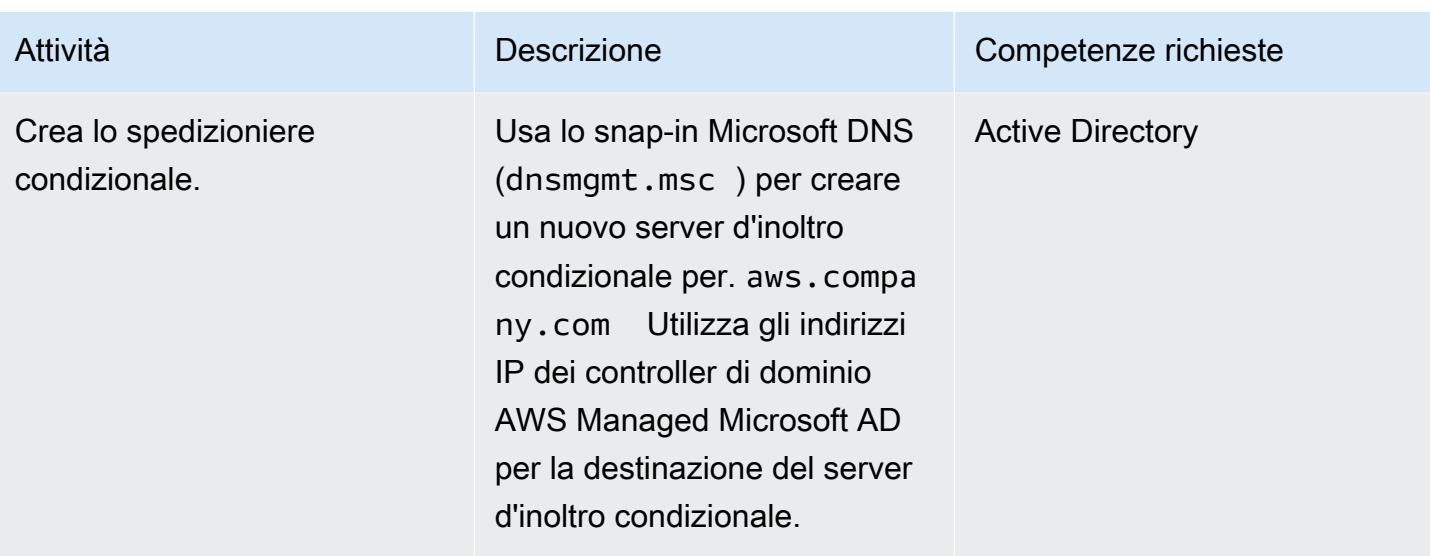

Crea zone ospitate private Route 53 per account AWS spoke

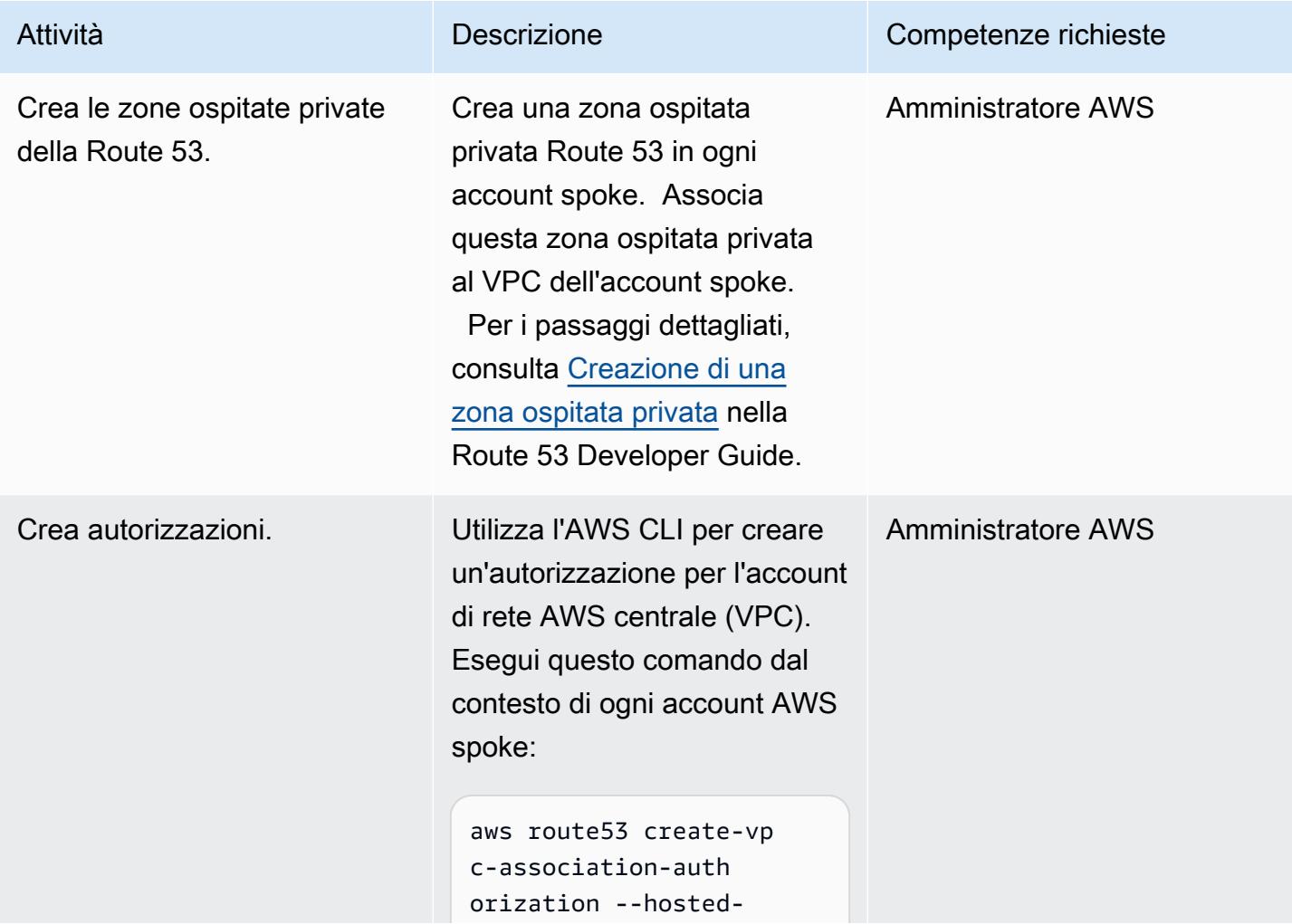

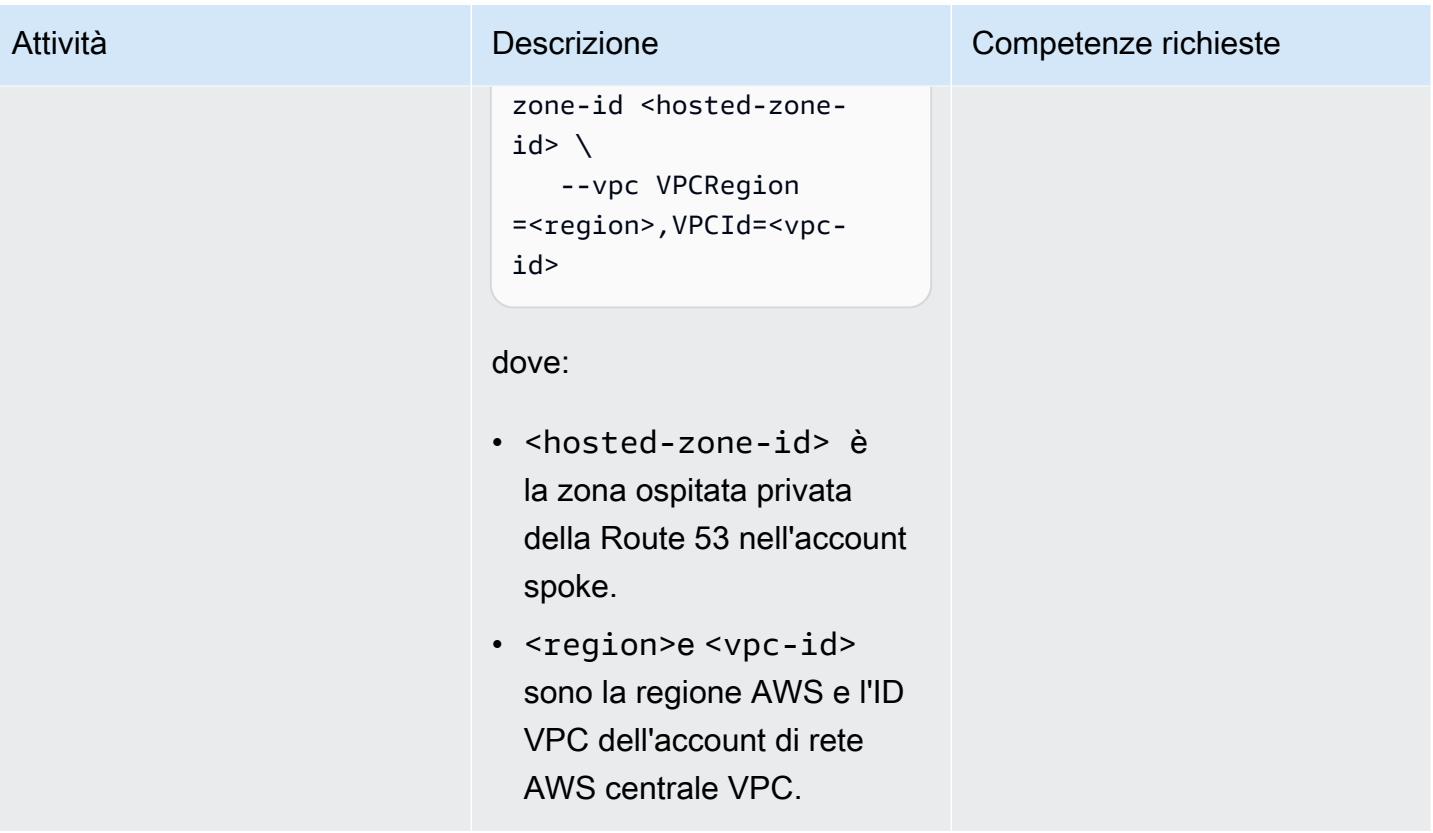

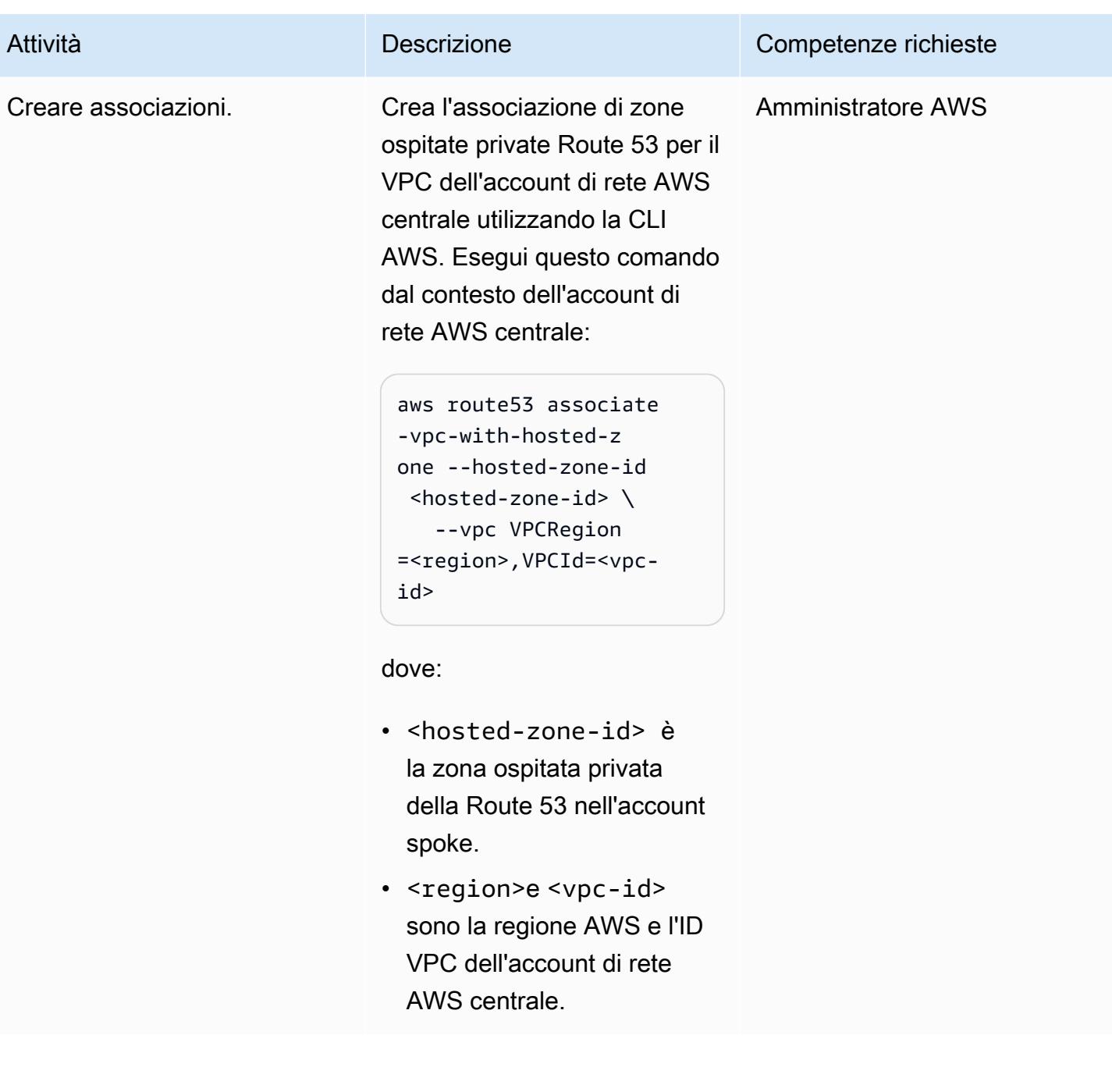

## Risorse correlate

- [Semplifica la gestione DNS in un ambiente multi-account con Route 53 Resolver](https://aws.amazon.com/blogs/security/simplify-dns-management-in-a-multiaccount-environment-with-route-53-resolver/) (post sul blog AWS di Mahmoud Matouk)
- [Creazione di una directory con AWS Managed Microsoft AD](https://docs.aws.amazon.com/directoryservice/latest/admin-guide/ms_ad_getting_started_create_directory.html) (documentazione di AWS Directory Service)
- [Condivisione di una directory AWS Managed Microsoft AD](https://docs.aws.amazon.com/directoryservice/latest/admin-guide/step2_share_directory.html) (documentazione di AWS Directory Service)
- [Installazione di un Route 53 Resolver](https://docs.aws.amazon.com/Route53/latest/DeveloperGuide/resolver.html) (documentazione Amazon Route 53)
- [Creazione di una zona ospitata privata Route 53](https://docs.aws.amazon.com/Route53/latest/DeveloperGuide/hosted-zone-private-creating.html) (documentazione di Amazon Route 53)

# Centralizza il monitoraggio utilizzando Amazon CloudWatch Observability Access Manager

Creato da Anand Krishna Varanasi (AWS), Jimmy Morgan (AWS), Ashish Kumar (AWS), Balaji Vedagiri (AWS), JAGDISH KOMAKULA (AWS), Sarat Chandra Pothula (AWS) e Vivek Thangamuthu (AWS)

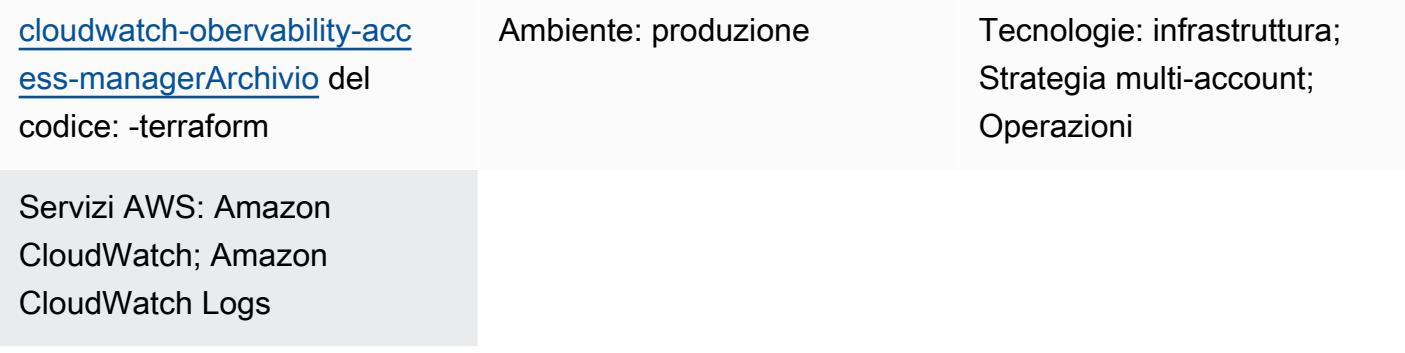

## Riepilogo

L'osservabilità è fondamentale per il monitoraggio, la comprensione e la risoluzione dei problemi delle applicazioni. Le applicazioni che si estendono su più account, come le implementazioni di AWS Control Tower o landing zone, generano un gran numero di log e dati di traccia. Per risolvere rapidamente i problemi o comprendere l'analisi degli utenti o l'analisi aziendale, è necessaria una piattaforma di osservabilità comune su tutti gli account. Amazon CloudWatch Observability Access Manager ti consente di accedere e controllare più log di account da una posizione centrale.

Puoi utilizzare Observability Access Manager per visualizzare e gestire i log dei dati di osservabilità generati dagli account di origine. Gli account di origine sono account AWS individuali che generano dati di osservabilità per le proprie risorse. I dati di osservabilità sono condivisi tra account di origine e account di monitoraggio. I dati di osservabilità condivisi possono includere metriche in Amazon CloudWatch, log in Amazon CloudWatch Logs e tracce in AWS X-Ray. [Per ulteriori informazioni,](https://docs.aws.amazon.com/OAM/latest/APIReference/Welcome.html) [consulta la documentazione di Observability Access Manager.](https://docs.aws.amazon.com/OAM/latest/APIReference/Welcome.html)

Questo modello è destinato agli utenti che dispongono di applicazioni o infrastrutture eseguite in più account AWS e necessitano di un posto comune per visualizzare i log. Spiega come configurare Observability Access Manager utilizzando Terraform, per monitorare lo stato e l'integrità di queste applicazioni o infrastrutture. È possibile installare questa soluzione in diversi modi:

- Come modulo Terraform autonomo da configurare manualmente
- Utilizzando una pipeline di integrazione e distribuzione continua (CI/CD)
- Integrandosi con altre soluzioni come [AWS Control Tower Account Factory for Terraform \(AFT\)](https://docs.aws.amazon.com/controltower/latest/userguide/aft-overview.html)

Le istruzioni nella sezione [Epics](#page-2152-0) riguardano l'implementazione manuale. Per i passaggi di installazione di AFT, consulta il file readme per il repository di GitHub [Observability Access Manager](https://github.com/aws-samples/cloudwatch-obervability-access-manager-terraform).

## Prerequisiti e limitazioni

#### **Prerequisiti**

- [Terraform](https://www.terraform.io/) è installato o referenziato nel sistema o in pipeline automatizzate. (Ti consigliamo di utilizzare la [versione più recente](https://releases.hashicorp.com/terraform/).)
- Un account che puoi utilizzare come account di monitoraggio centralizzato. Altri account creano collegamenti all'account di monitoraggio centrale per visualizzare i registri.
- (Facoltativo) Un repository di codice sorgente come AWS GitHub CodeCommit, Atlassian Bitbucket o un sistema simile. Un repository di codice sorgente non è necessario se utilizzi pipeline CI/CD automatizzate.
- (Facoltativo) Autorizzazioni per creare richieste pull (PR) per la revisione del codice e la collaborazione sul codice. GitHub

### Limitazioni

Observability Access Manager ha le seguenti quote di servizio, che non possono essere modificate. Considerate queste quote prima di implementare questa funzionalità. Per ulteriori informazioni, consulta le [quote CloudWatch di servizio nella documentazione](https://docs.aws.amazon.com/AmazonCloudWatch/latest/monitoring/cloudwatch_limits.html). CloudWatch

- Collegamenti agli account di origine: puoi collegare ciascun account di origine a un massimo di cinque account di monitoraggio.
- Lavandini: puoi utilizzare un solo sink per account.

#### Inoltre:

• I sink e i link devono essere creati nella stessa regione AWS; non possono essere interregionali.

• Per il monitoraggio tra più regioni e più account, puoi creare [CloudWatch dashboard multiaccount](https://docs.aws.amazon.com/AmazonCloudWatch/latest/monitoring/Cross-Account-Cross-Region.html)  [e interregioni per allarmi e](https://docs.aws.amazon.com/AmazonCloudWatch/latest/monitoring/Cross-Account-Cross-Region.html) metriche, ad eccezione di log e tracce. Un'altra opzione è [creare una](https://aws.amazon.com/solutions/implementations/centralized-logging-with-opensearch/)  [registrazione centralizzata utilizzando Amazon OpenSearch Service.](https://aws.amazon.com/solutions/implementations/centralized-logging-with-opensearch/)

## **Architettura**

#### Componenti

Amazon CloudWatch Observability Access Manager è costituito da due componenti principali che consentono l'osservabilità tra account:

- Un sink consente agli account di origine di inviare dati di osservabilità all'account di monitoraggio centrale. Un sink fornisce fondamentalmente una giunzione gateway a cui gli account di origine possono connettersi. Può esserci solo un gateway o una connessione sink e più account possono connettersi ad esso.
- Ogni account di origine ha un collegamento alla giunzione del sink gateway e i dati di osservabilità vengono inviati tramite questo collegamento. È necessario creare un sink prima di creare collegamenti da ciascun account di origine.

### **Architettura**

Il diagramma seguente illustra Observability Access Manager e i suoi componenti.

## **Strumenti**

#### Servizi AWS

- [Amazon](https://docs.aws.amazon.com/AmazonCloudWatch/latest/monitoring/WhatIsCloudWatch.html) ti CloudWatch aiuta a monitorare i parametri delle tue risorse AWS e delle applicazioni che esegui su AWS in tempo reale.
- [AWS Organizations](https://docs.aws.amazon.com/organizations/latest/userguide/orgs_introduction.html) è un servizio di gestione degli account che ti aiuta a consolidare più account AWS in un'organizzazione da creare e gestire centralmente.
- [AWS Identity and Access Management \(IAM\)](https://docs.aws.amazon.com/IAM/latest/UserGuide/introduction.html) ti aiuta a gestire in modo sicuro l'accesso alle tue risorse AWS controllando chi è autenticato e autorizzato a utilizzarle.

#### **Strumenti**

- [Terraform](https://www.terraform.io/) è uno strumento di infrastruttura come codice (IaC) HashiCorp che ti aiuta a creare e gestire risorse cloud e locali.
- [AWS Control Tower Account Factory for Terraform \(AFT\)](https://docs.aws.amazon.com/controltower/latest/userguide/aft-overview.html) configura una pipeline Terraform per aiutarti a fornire e personalizzare gli account in AWS Control Tower. Facoltativamente, puoi utilizzare AFT per configurare Observability Access Manager su larga scala su più account.

### Archivio di codice

Il codice per questo modello è disponibile nel repository di GitHub [Observability Access Manager](https://github.com/aws-samples/cloudwatch-obervability-access-manager-terraform).

## Best practice

- Negli ambienti AWS Control Tower, contrassegna l'account di registrazione come account di monitoraggio centrale (sink).
- Se hai più organizzazioni con più account in AWS Organizations, ti consigliamo di includere le organizzazioni anziché i singoli account nella policy di configurazione. Se hai un numero limitato di account o se gli account non fanno parte di un'organizzazione nella policy di configurazione di sink, potresti decidere di includere invece account individuali.

# <span id="page-2152-0"></span>Epiche

Configura il modulo lavandino

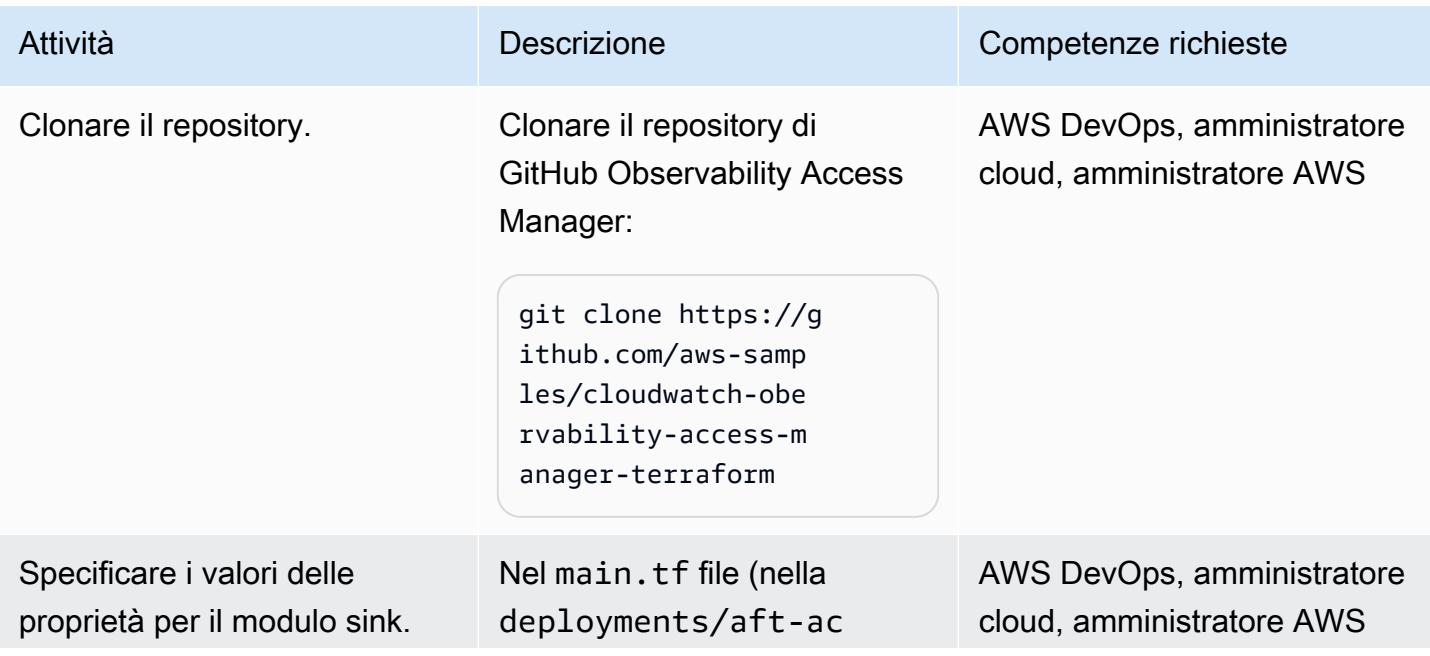

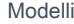

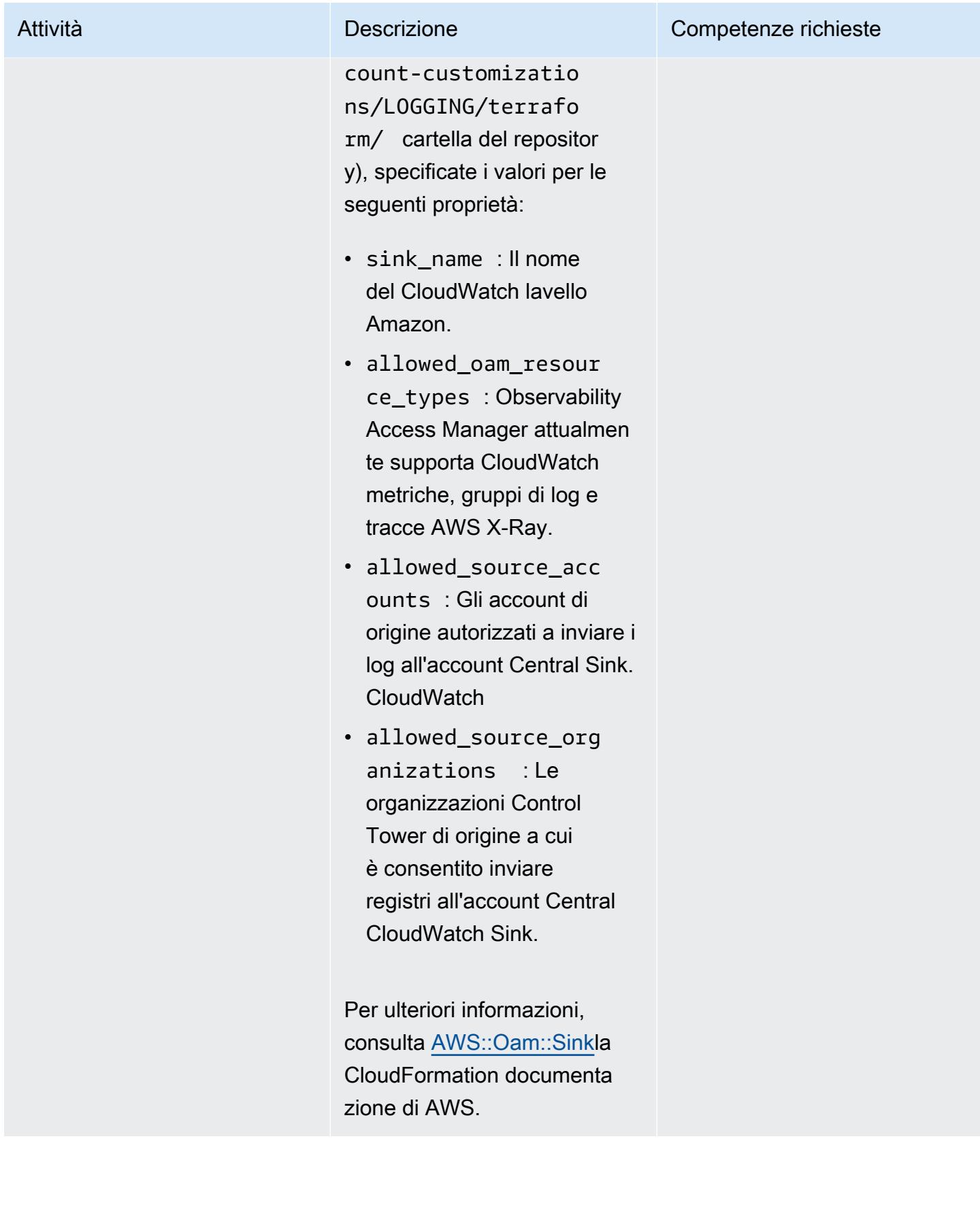

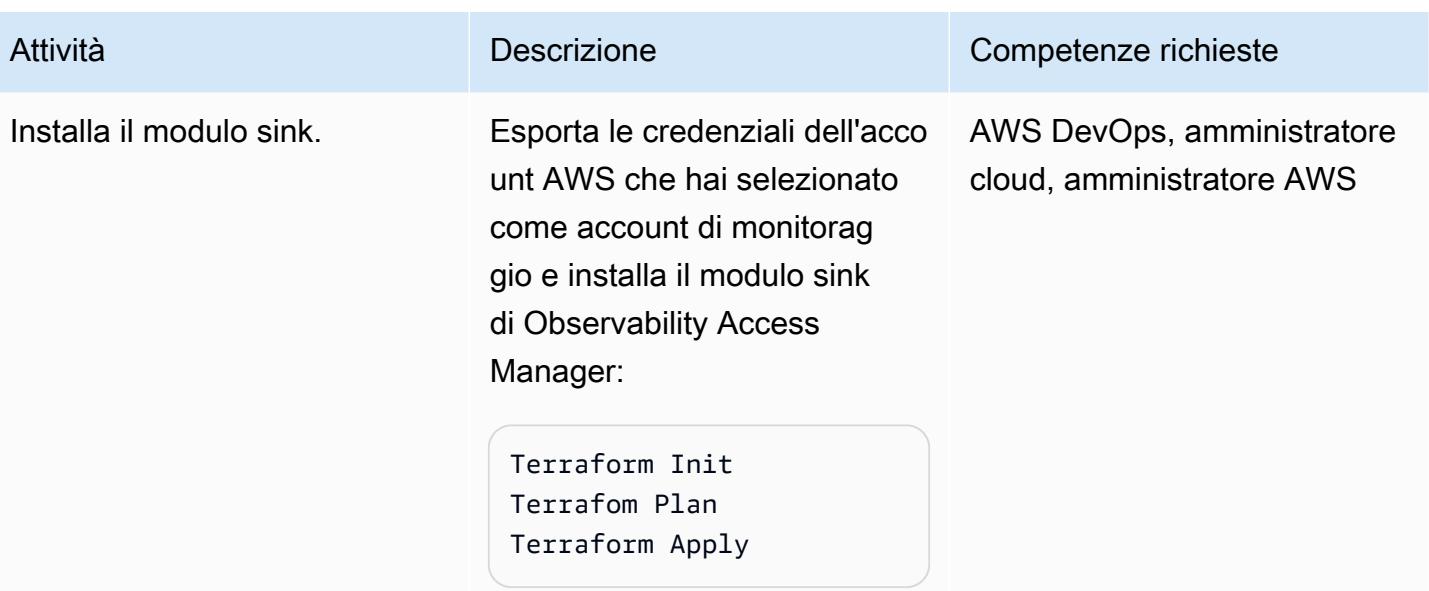

## Configura il modulo di collegamento

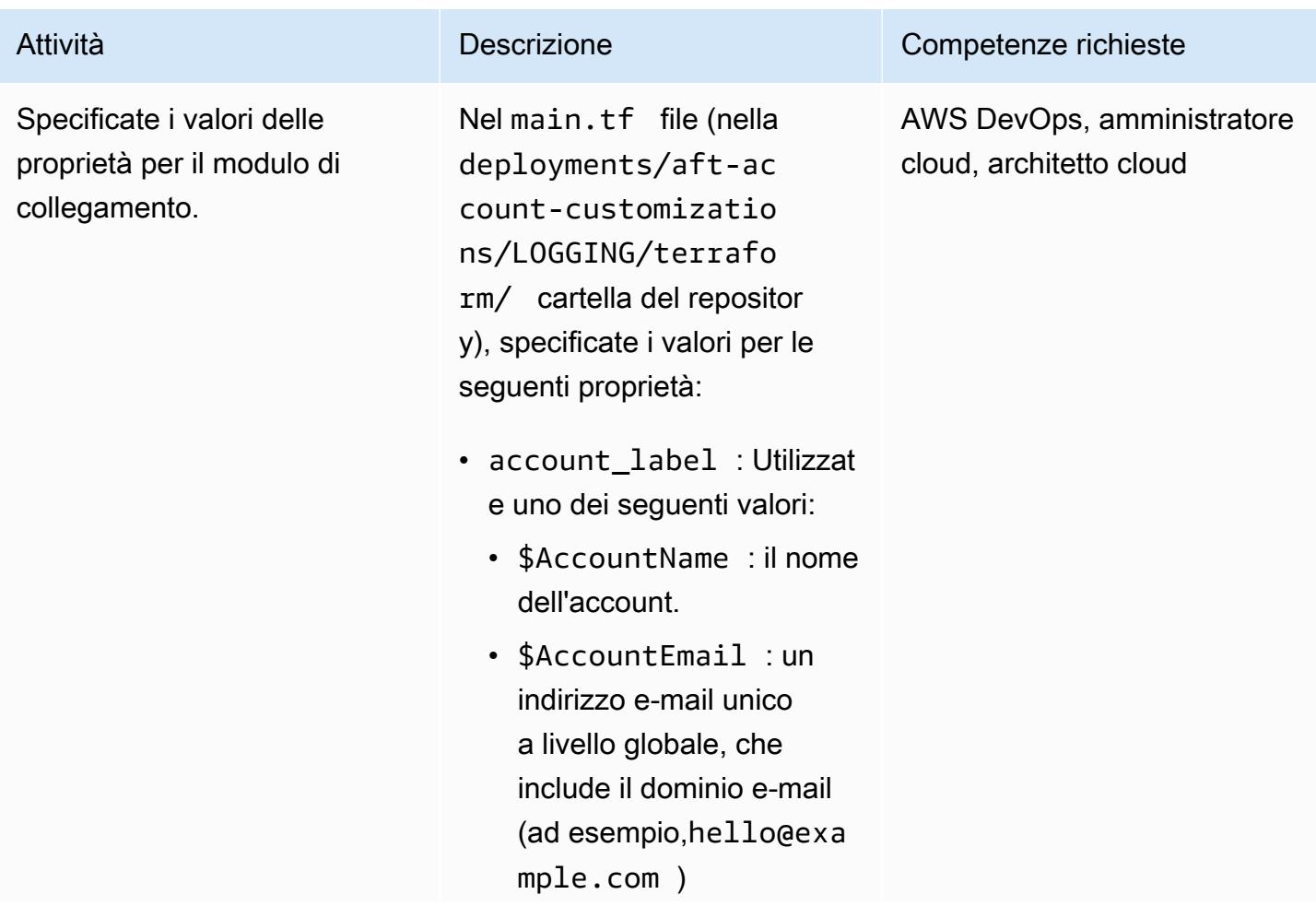

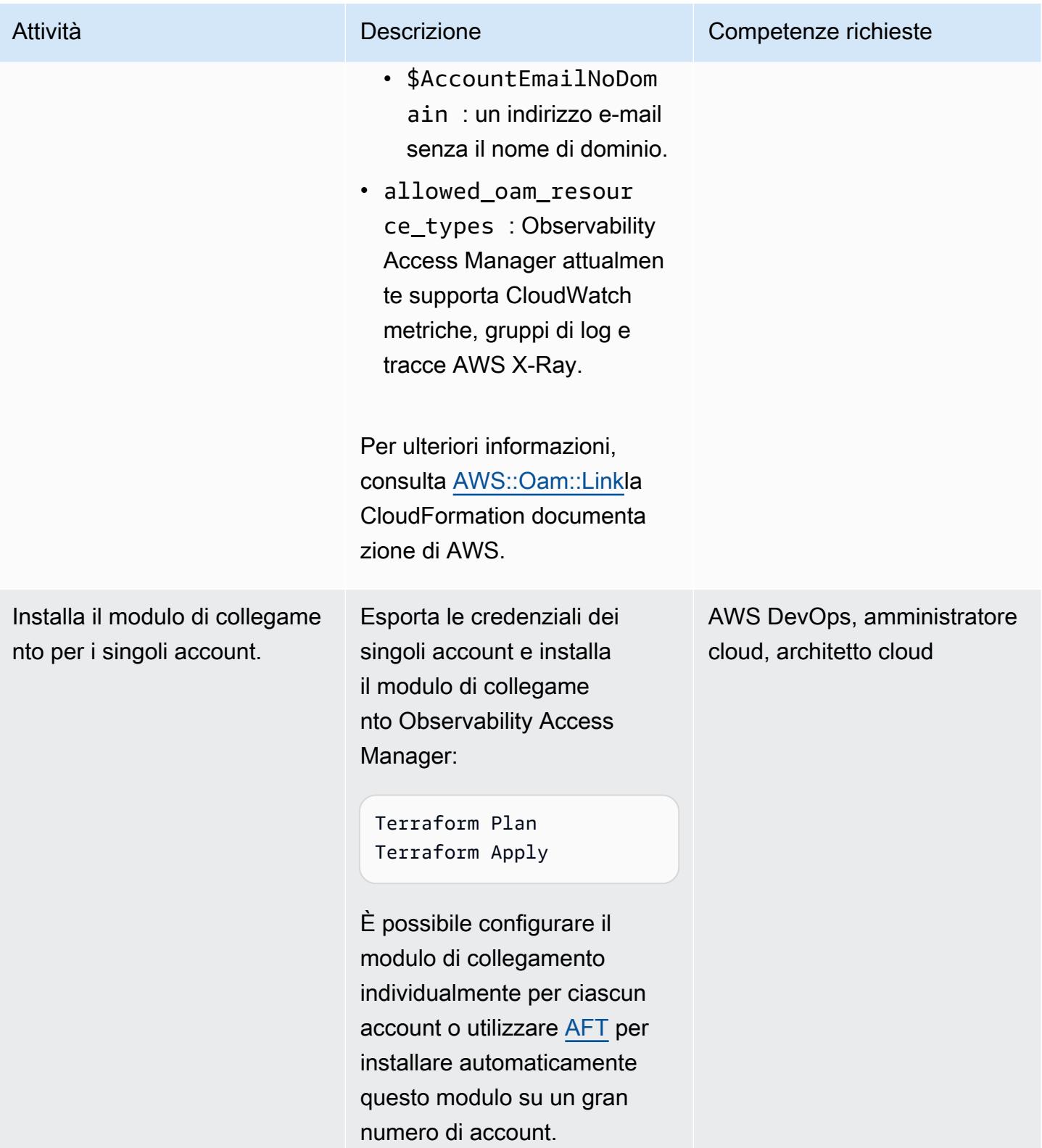

## Approva le connessioni sink-to-link

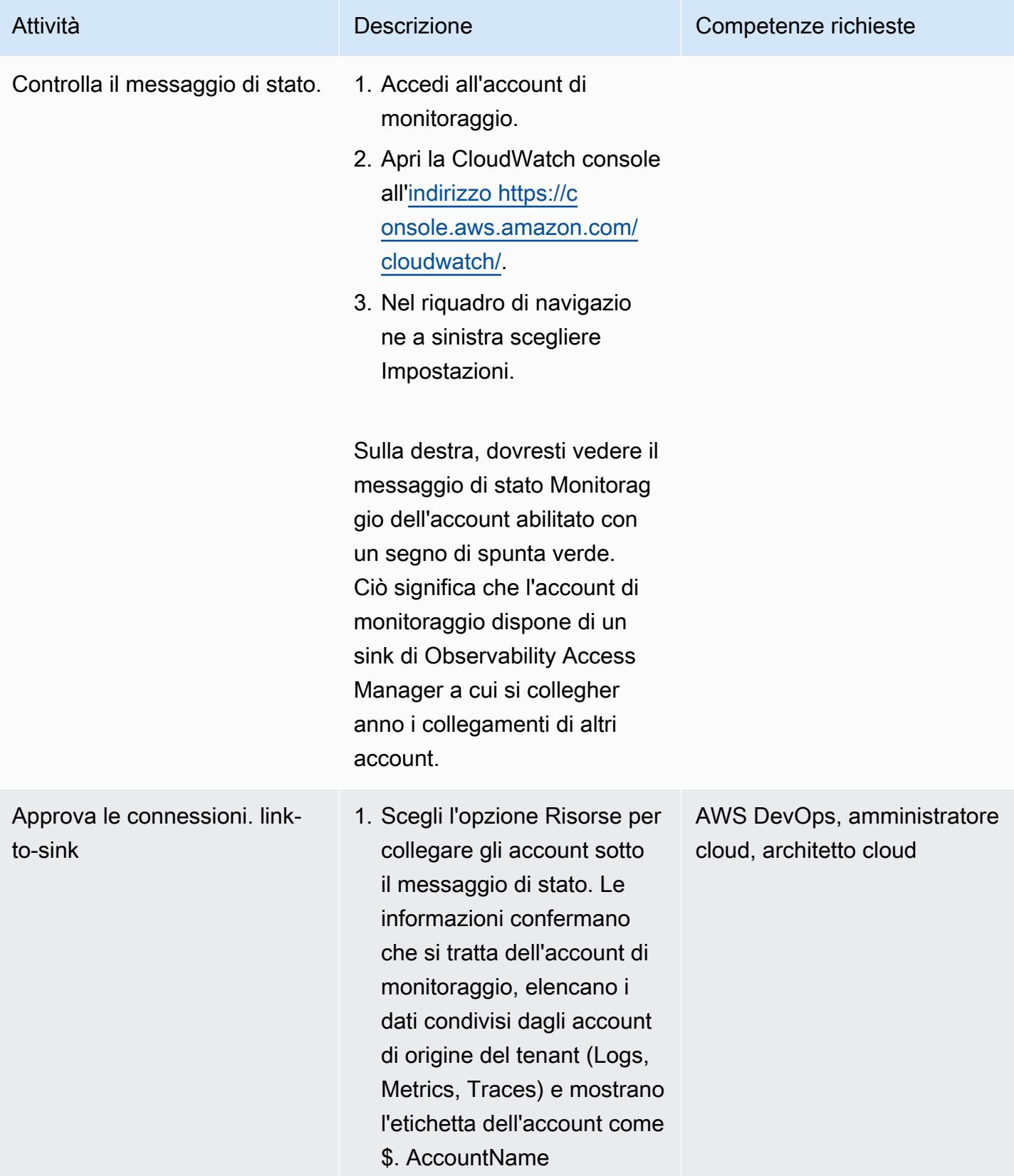

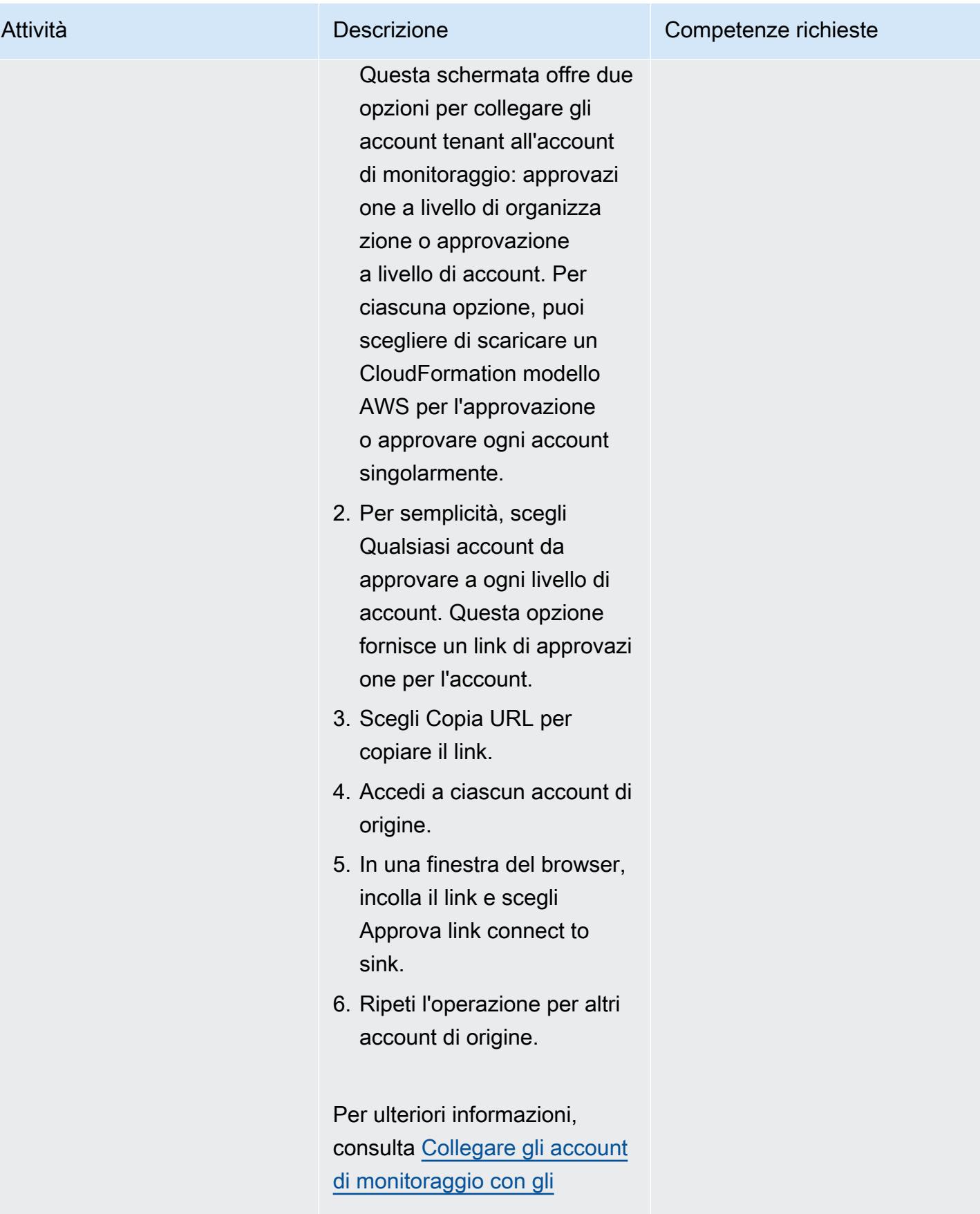

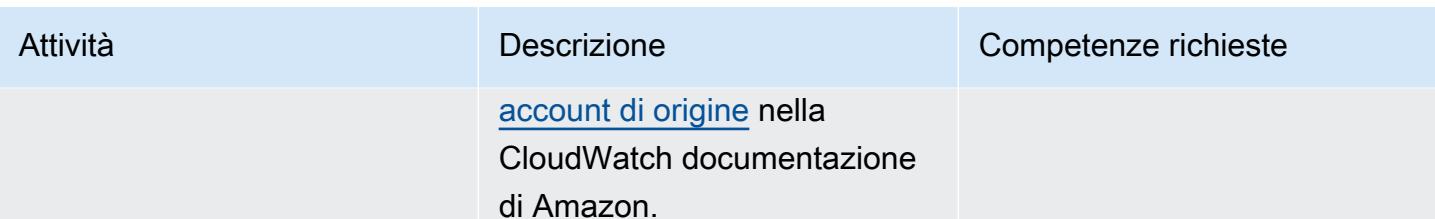

### Verifica i dati di osservabilità tra account

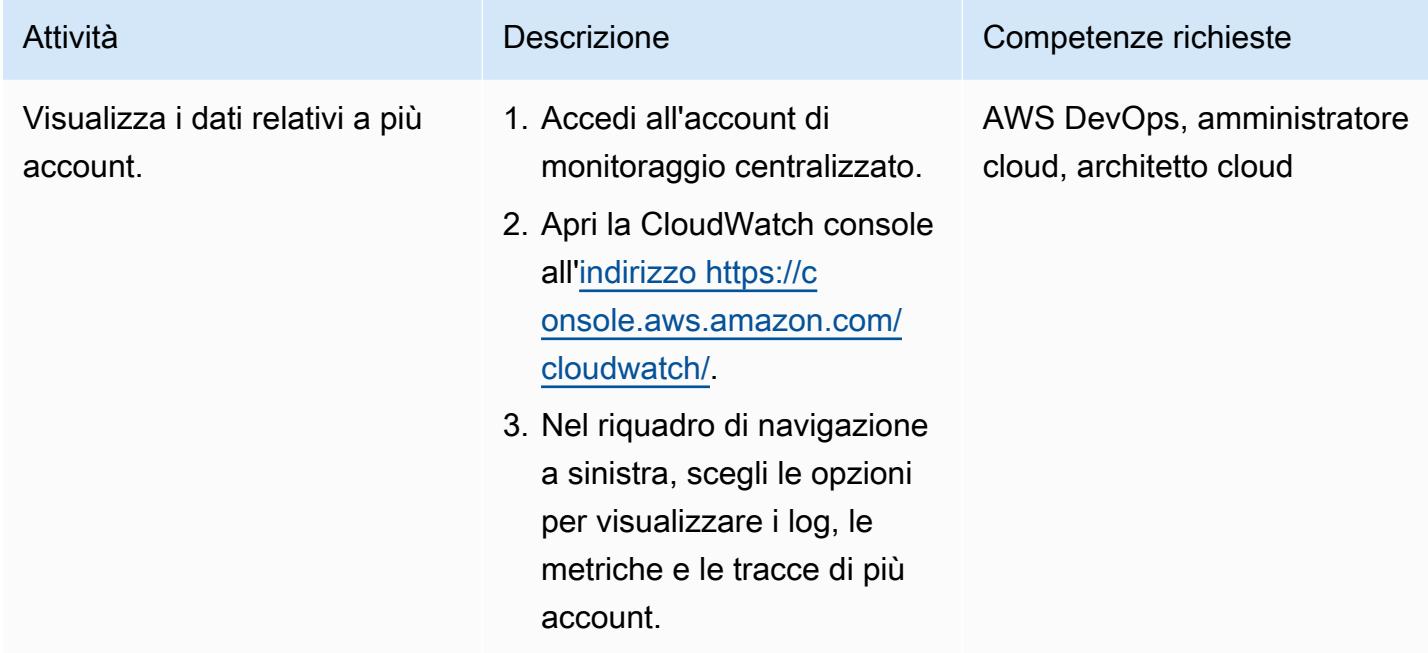

(Facoltativo) Consenti agli account di origine di considerare attendibili gli account di monitoraggio

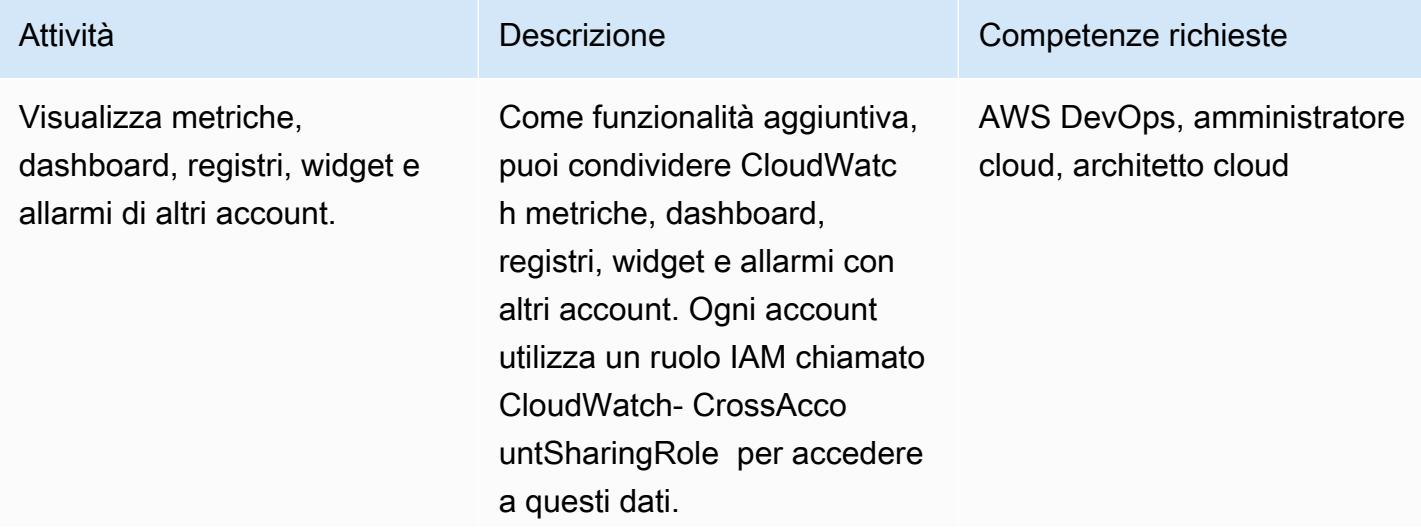

Gli account di origine che hanno un rapporto di fiducia con l'account di monitoraggio centrale possono assumere questo ruolo e visualizzare i dati dell'account di monitorag gio.

CloudWatch fornisce uno CloudFormation script di esempio per creare il ruolo. Scegli Gestisci il ruolo in IAM ed esegui questo script negli account in cui desideri visualizzare i dati.

```
{ 
         "Version": 
   "2012-10-17", 
         "Statement": [ 
                  { 
                          "Effect": 
   "Allow", 
                          "Principa 
l": { 
                                  "AWS": [ 
   "arn:aws:iam::XXXX 
XXXXX:root", 
   "arn:aws:iam::XXXX 
XXXXX:root", 
   "arn:aws:iam::XXXX 
XXXXX:root", 
   "arn:aws:iam::XXXX 
XXXXX:root" 
\sim 100 \sim 100 \sim 100 \sim 100 \sim 100 \sim 100 \sim 100 \sim 100 \sim 100 \sim 100 \sim 100 \sim 100 \sim 100 \sim 100 \sim 100 \sim 100 \sim 100 \sim 100 \sim 100 \sim 100 \sim 100 \sim 100 \sim 100 \sim 100 \sim
```
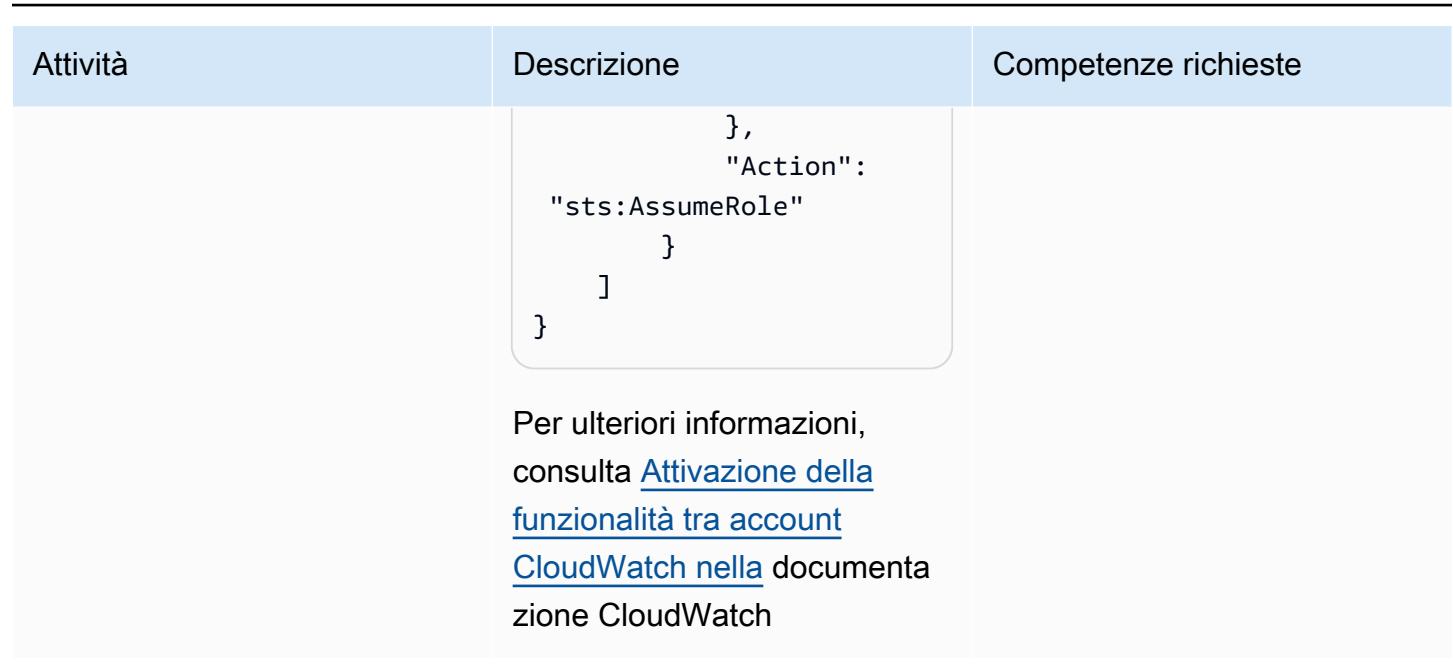

(Facoltativo) Visualizza più account Interregionali dall'account di monitoraggio

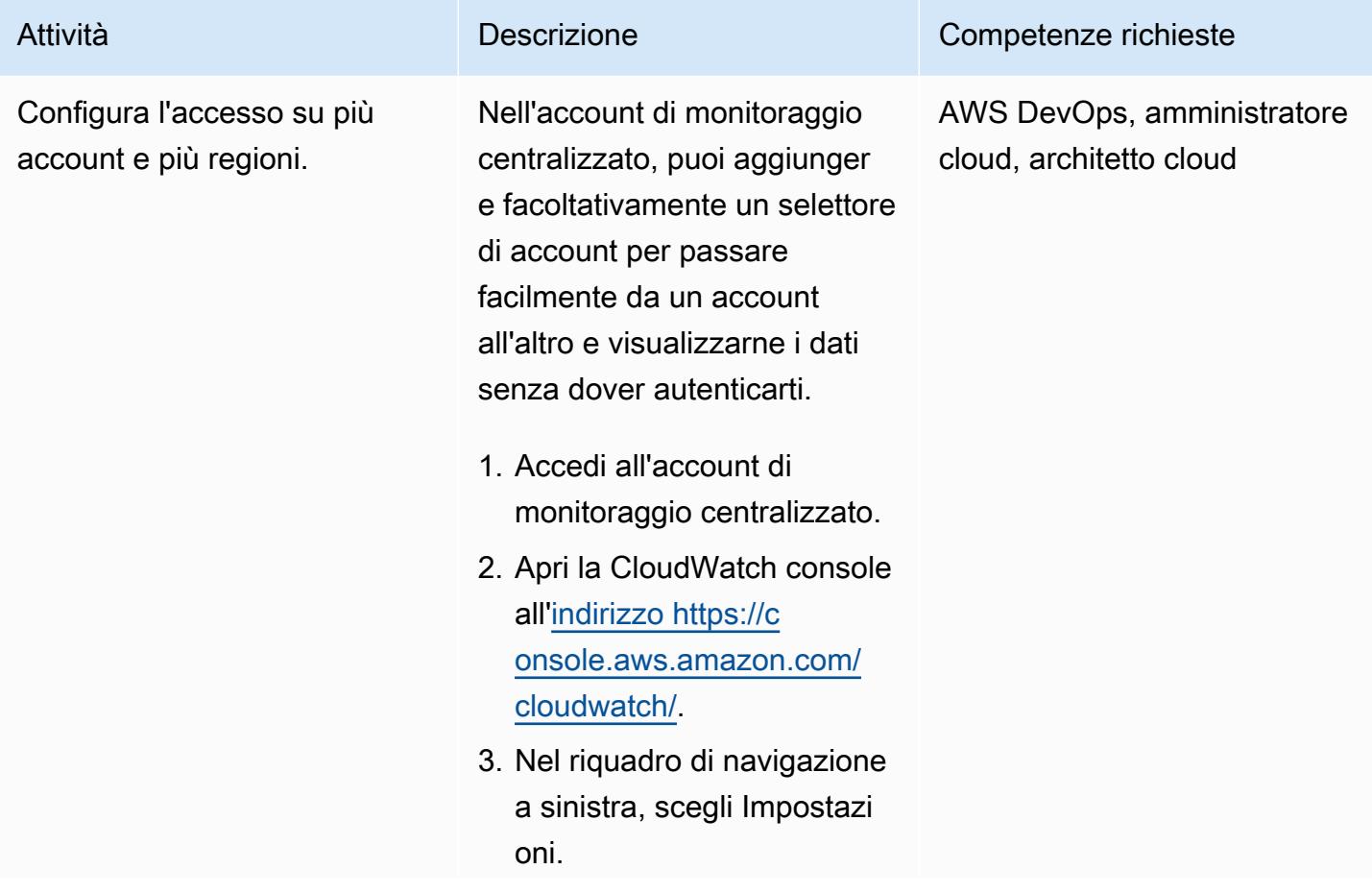

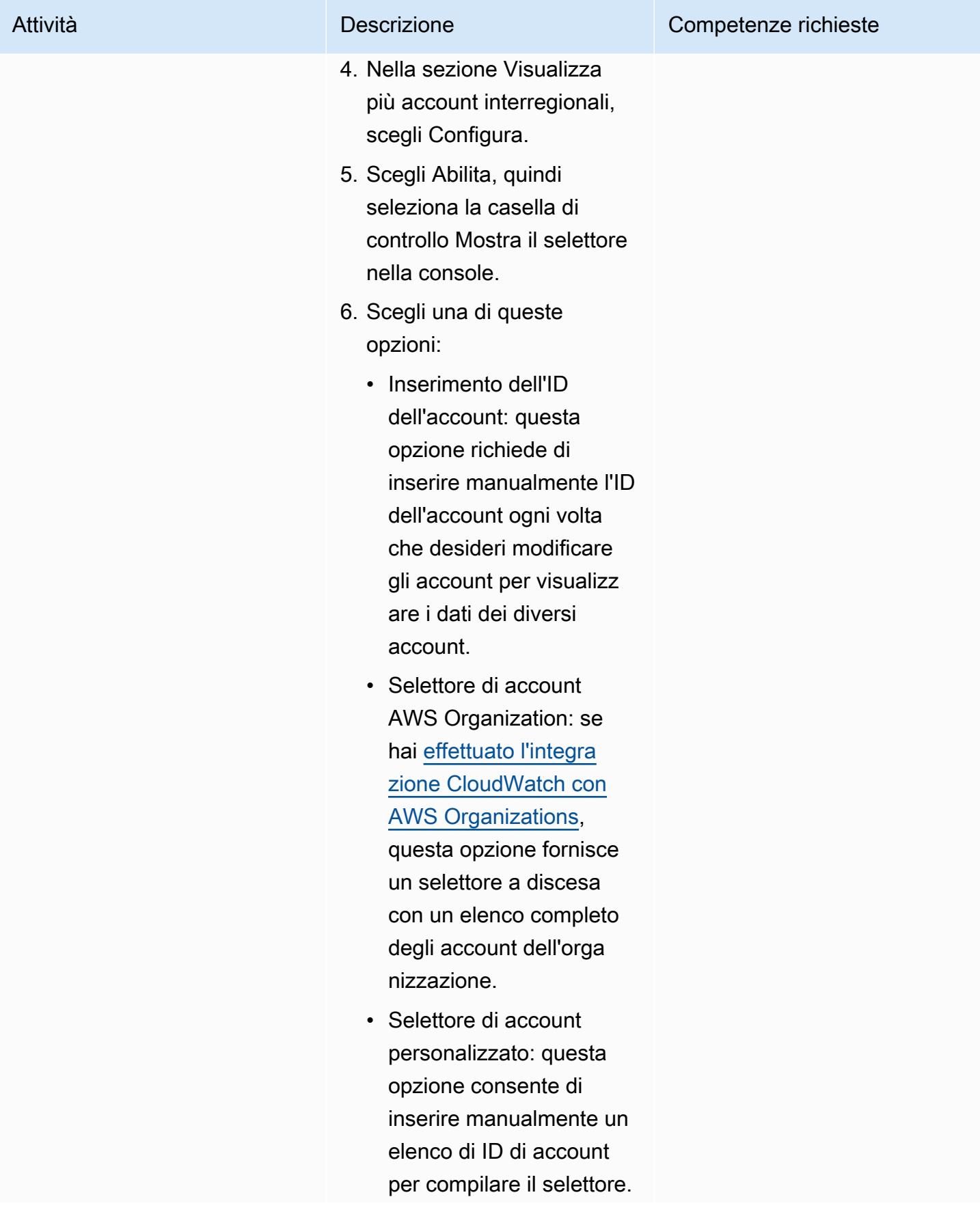

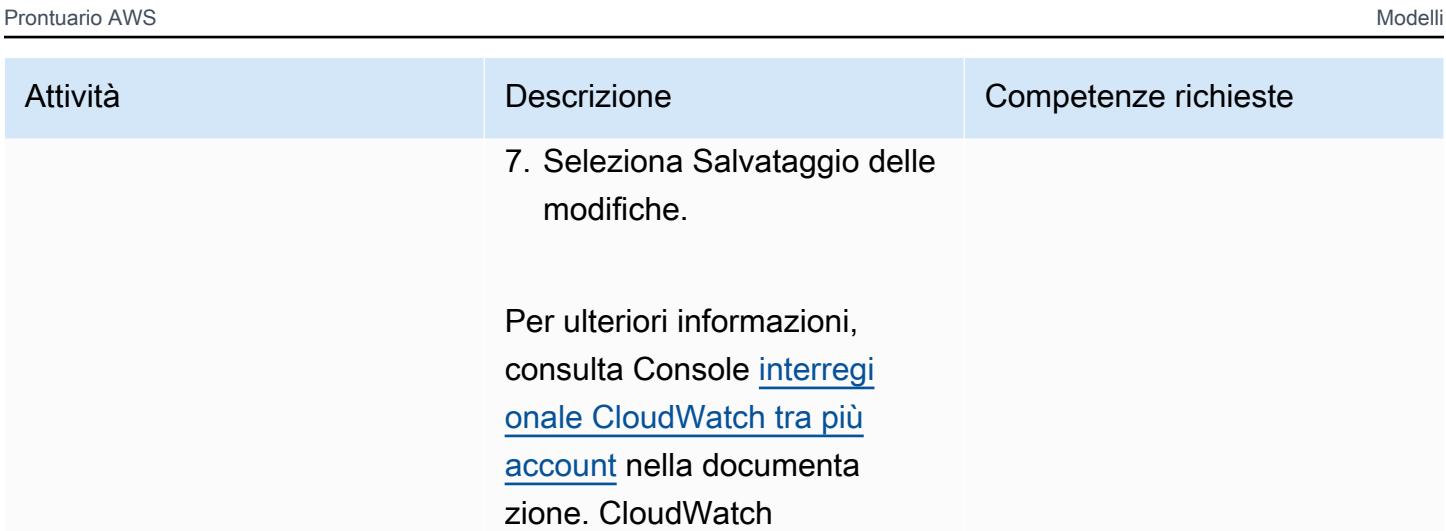

#### Risorse correlate

- [CloudWatch osservabilità tra account \(documentazione](https://docs.aws.amazon.com/AmazonCloudWatch/latest/monitoring/CloudWatch-Unified-Cross-Account.html) Amazon CloudWatch )
- [Riferimento all'API Amazon CloudWatch Observability Access Manager](https://docs.aws.amazon.com/OAM/latest/APIReference/Welcome.html) ( CloudWatch documentazione Amazon)
- [Risorsa: aws\\_oam\\_sink \(documentazione Terraform\)](https://registry.terraform.io/providers/hashicorp/aws/latest/docs/resources/oam_sink)
- Fonte dati: aws\_oam\_link ([documentazione Terraform\)](https://registry.terraform.io/providers/hashicorp/aws/latest/docs/data-sources/oam_link)
- [CloudWatchObservabilityAccessManager\(](https://boto3.amazonaws.com/v1/documentation/api/latest/reference/services/oam.html)documentazione AWS Boto3)

# Verifica la presenza di tag obbligatori nelle istanze EC2 al momento del lancio

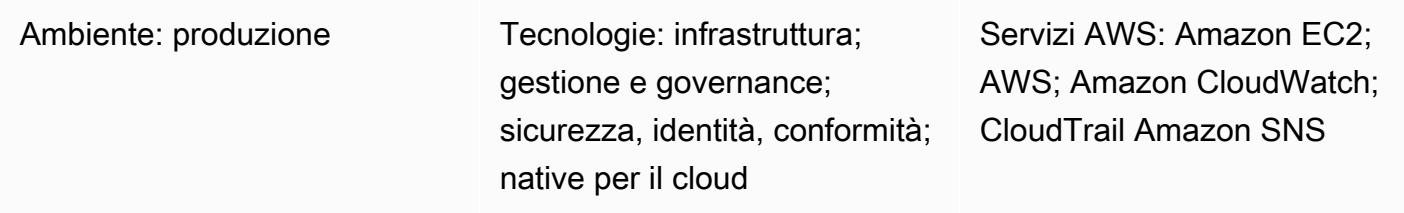

### Riepilogo

Amazon Elastic Compute Cloud (Amazon EC2) fornisce capacità di elaborazione scalabile nel cloud di Amazon Web Services (AWS). L'utilizzo Amazon EC2 elimina la necessità di investimenti anticipati in hardware e ti permette di sviluppare e distribuire più rapidamente le applicazioni.

Puoi utilizzare i tag per classificare le tue risorse AWS in diversi modi. Il tagging delle istanze EC2 è utile quando hai molte risorse nel tuo account e desideri identificare rapidamente una risorsa specifica in base ai tag. Puoi assegnare metadati personalizzati alle tue istanze EC2 utilizzando i tag. Un tag è costituito da una chiave e un valore definiti dall'utente. Ti consigliamo di creare un set coerente di tag per soddisfare i requisiti della tua organizzazione.

Questo modello fornisce un CloudFormation modello AWS per aiutarti a monitorare le istanze EC2 per tag specifici. Il modello crea un evento Amazon CloudWatch Events che controlla l'AWS CloudTrail TagResourceo gli UntagResourceeventi, per rilevare l'etichettatura o la rimozione di nuove istanze EC2. Se manca un tag predefinito, richiama una funzione AWS Lambda, che invia un messaggio di violazione a un indirizzo e-mail fornito da te, utilizzando Amazon Simple Notification Service (Amazon SNS).

### Prerequisiti e limitazioni

**Prerequisiti** 

- Un account AWS attivo.
- Un bucket Amazon Simple Storage Service (Amazon S3) Simple Storage Service (Amazon S3) per caricare il codice Lambda fornito.
- Un indirizzo e-mail a cui desideri ricevere notifiche di violazione.

#### Limitazioni

- Questa soluzione supporta i CloudTrail TagResourcenostri UntagResourceeventi. Non crea notifiche per altri eventi.
- Questa soluzione verifica solo le chiavi dei tag. Non monitora i valori chiave.

#### **Architettura**

Architettura del workflow

#### Automazione e scalabilità

• Puoi utilizzare il CloudFormation modello AWS più volte per diverse regioni e account AWS. Devi eseguire il modello solo una volta in ogni regione o account.

### **Strumenti**

#### Servizi AWS

- [Amazon EC2](https://aws.amazon.com/ec2/)  Amazon Elastic Compute Cloud (Amazon EC2) Elastic Compute Cloud (Amazon EC2) è un servizio Web che fornisce capacità di elaborazione sicura e ridimensionabile nel cloud. È progettato per semplificare il cloud computing su scala web per gli sviluppatori.
- [AWS CloudTrail](https://docs.aws.amazon.com/awscloudtrail/latest/userguide/cloudtrail-user-guide.html): CloudTrail è un servizio AWS che ti aiuta con la governance, la conformità e il controllo operativo e dei rischi del tuo account AWS. Le azioni intraprese da un utente, un ruolo o un servizio AWS vengono registrate come eventi in CloudTrail.
- [Amazon CloudWatch Events:](https://docs.aws.amazon.com/AmazonCloudWatch/latest/events/WhatIsCloudWatchEvents.html) Amazon CloudWatch Events offre un flusso quasi in tempo reale di eventi di sistema che descrivono i cambiamenti nelle risorse AWS. CloudWatch Events viene a conoscenza dei cambiamenti operativi man mano che si verificano e intraprende le azioni correttive necessarie, inviando messaggi per rispondere all'ambiente, attivando funzioni, apportando modifiche e acquisendo informazioni sullo stato.
- [AWS Lambda](https://docs.aws.amazon.com/lambda/latest/dg/welcome.html)  Lambda è un servizio di elaborazione che supporta l'esecuzione di codice senza la necessità di fornire o gestire server. Lambda esegue il codice solo quando è necessario e si dimensiona automaticamente, da poche richieste al giorno a migliaia al secondo.
- [Amazon S3](https://docs.aws.amazon.com/AmazonS3/latest/dev/Welcome.html)  Amazon Simple Storage Service (Amazon S3) è un servizio di storage di oggetti altamente scalabile che può essere utilizzato per un'ampia gamma di soluzioni di storage, tra cui siti Web, applicazioni mobili, backup e data lake.
- [Amazon SNS Amazon Simple](https://docs.aws.amazon.com/sns/latest/dg/welcome.html) Notification Service (Amazon SNS) è un servizio Web che consente alle applicazioni, agli utenti finali e ai dispositivi di inviare e ricevere istantaneamente notifiche dal cloud.

#### **Codice**

Questo modello include un allegato con due file:

- index.zipè un file compresso che include il codice Lambda per questo modello.
- ec2-require-tags.yamlè un CloudFormation modello che distribuisce il codice Lambda.

Consulta la sezione Epics per informazioni su come usare questi file.

### Epiche

Implementa il codice Lambda

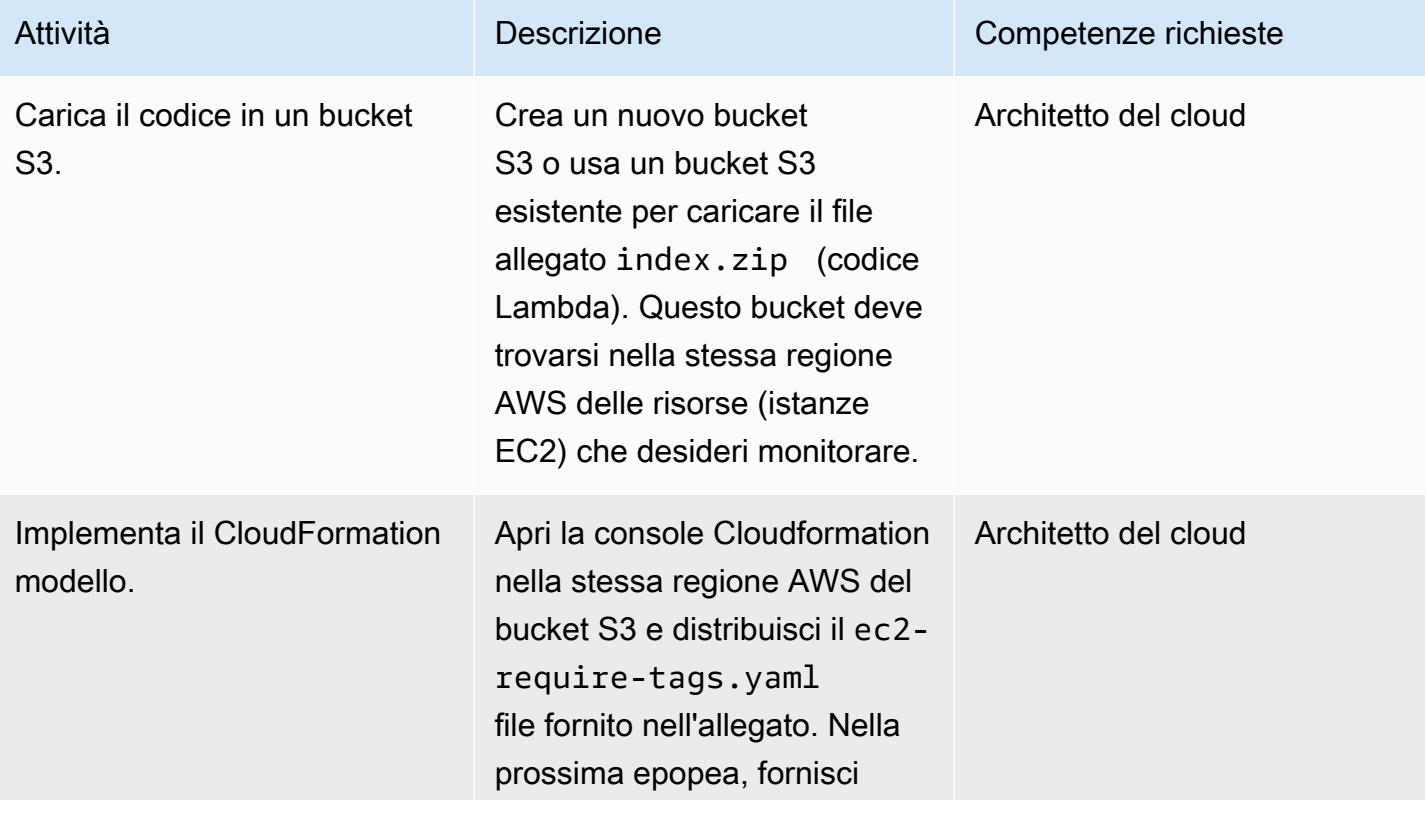

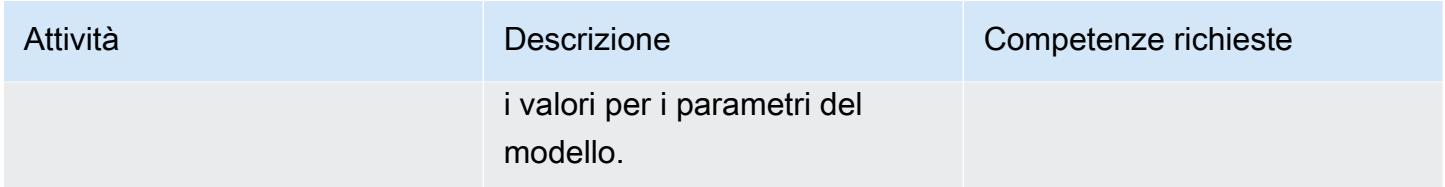

### Completa i parametri nel CloudFormation modello

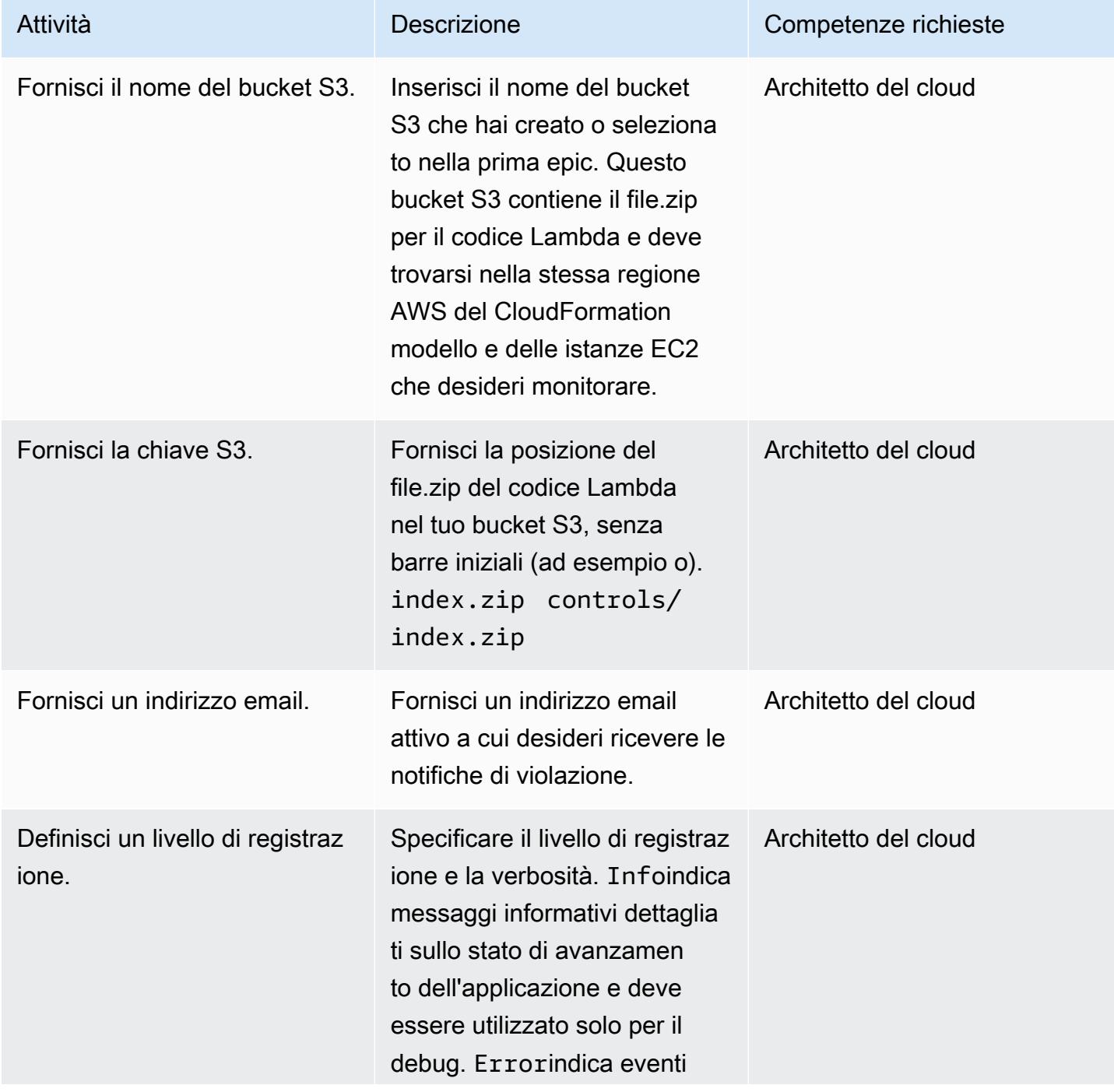

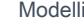

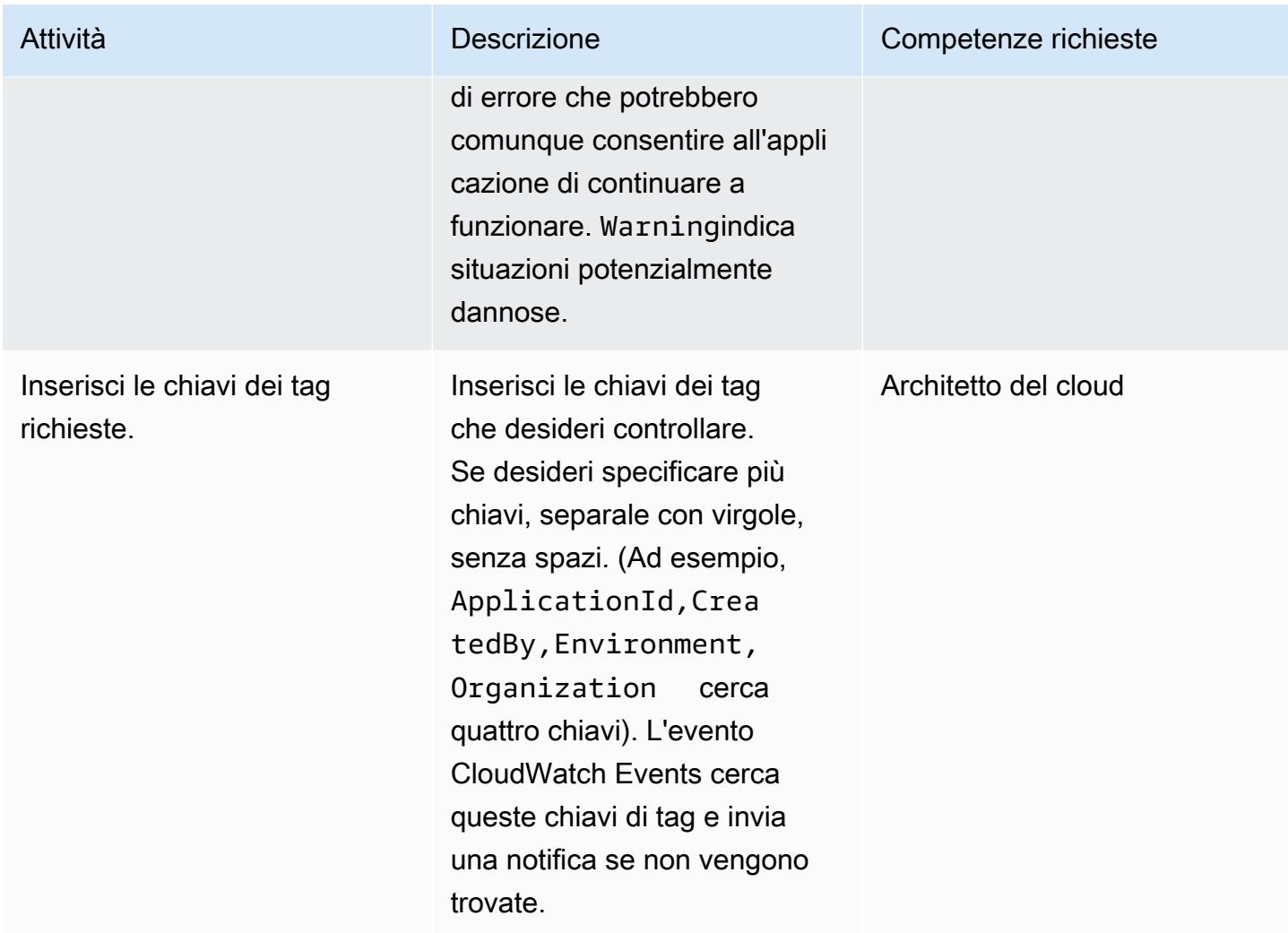

#### Confermare la sottoscrizione

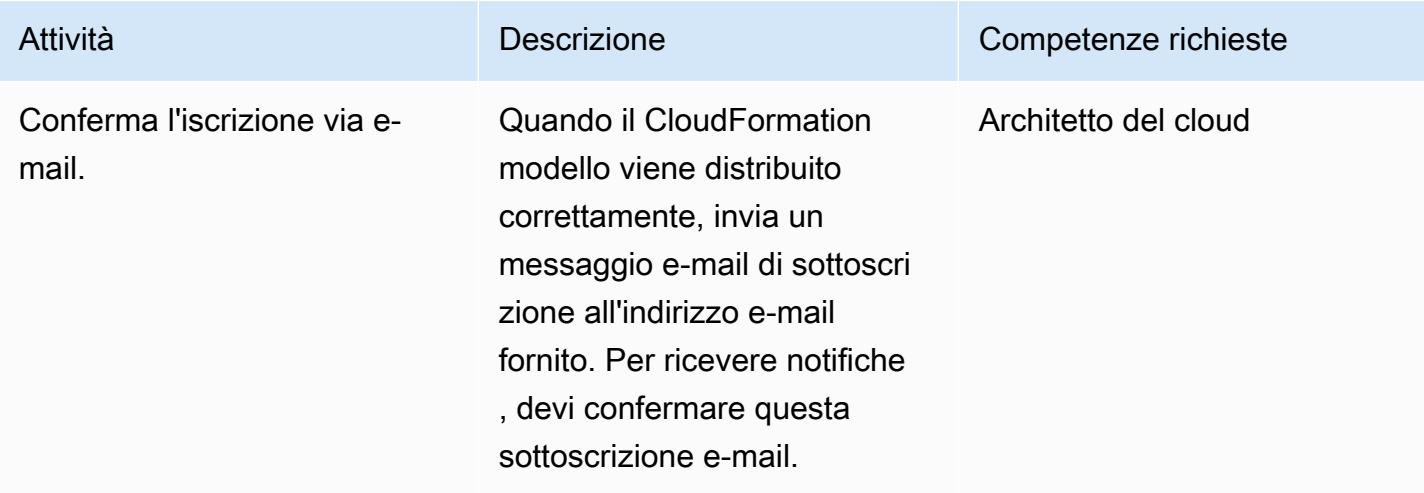

### Risorse correlate

- [Creazione di un bucket](https://docs.aws.amazon.com/AmazonS3/latest/user-guide/create-bucket.html) (documentazione Amazon S3)
- [Caricamento di oggetti](https://docs.aws.amazon.com/AmazonS3/latest/user-guide/upload-objects.html) (documentazione Amazon S3)
- [Etichetta le tue risorse Amazon EC2 \(documentazione](https://docs.aws.amazon.com/AWSEC2/latest/UserGuide/Using_Tags.html) Amazon EC2)
- [Creazione di una regola CloudWatch Events che si attiva su una chiamata API AWS utilizzando](https://docs.aws.amazon.com/AmazonCloudWatch/latest/events/Create-CloudWatch-Events-CloudTrail-Rule.html) [AWS CloudTrail](https://docs.aws.amazon.com/AmazonCloudWatch/latest/events/Create-CloudWatch-Events-CloudTrail-Rule.html) ( CloudWatch documentazione Amazon)

### Allegati

[Per accedere a contenuti aggiuntivi associati a questo documento, decomprimi il seguente file:](samples/p-attach/9cd74141-a87f-419e-94b3-0b28fd04a018/attachments/attachment.zip) [attachment.zip](samples/p-attach/9cd74141-a87f-419e-94b3-0b28fd04a018/attachments/attachment.zip)

## Connect a un'istanza Amazon EC2 utilizzando Session Manager

Creato da Jason Cornick (AWS), Abhishek Bastikoppa (AWS) e Yaniv Ron (AWS)

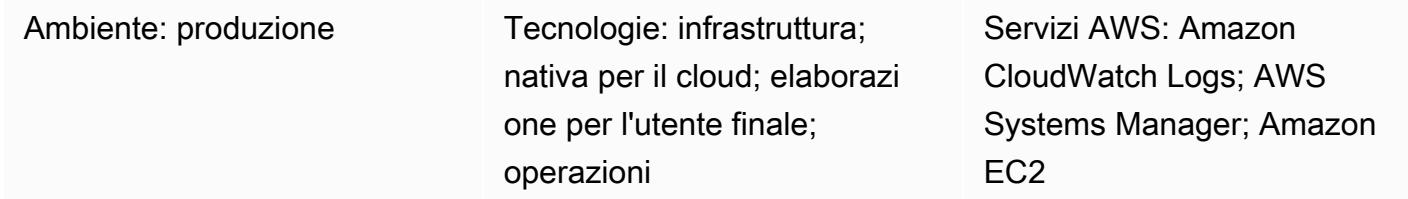

### Riepilogo

Questo modello descrive come connettersi a un'istanza Amazon Elastic Compute Cloud (Amazon EC2) utilizzando Session Manager, una funzionalità di AWS Systems Manager. Utilizzando questo modello, puoi eseguire comandi bash su un'istanza EC2 tramite un browser Web. Session Manager non richiede l'apertura di porte in entrata e non richiede indirizzi IP pubblici per le istanze EC2. Inoltre, elimina la necessità di mantenere host bastion con diverse chiavi Secure Shell (SSH). Puoi gestire l'accesso a Session Manager con le policy di AWS Identity and Access Management (IAM) e configurare la registrazione, che registra informazioni importanti, come l'accesso e le azioni delle istanze.

In questo modello, configuri un ruolo IAM e lo associ a un'istanza Linux EC2 di cui effettui il provisioning utilizzando un'Amazon Machine Image (AMI). Quindi configuri la registrazione in Amazon CloudWatch Logs e utilizzi Session Manager per avviare una sessione con l'istanza.

Sebbene questo modello si connetta a un'istanza Linux EC2 nel cloud Amazon Web Services (AWS), puoi utilizzare questo approccio per utilizzare Session Manager per connessioni con altri server, come server locali o altre macchine virtuali.

### Prerequisiti e limitazioni

**Prerequisiti** 

- Un account AWS attivo.
- Autorizzazioni per accedere al nodo gestito. Per istruzioni, consulta [Controllare l'accesso della](https://docs.aws.amazon.com/systems-manager/latest/userguide/session-manager-getting-started-restrict-access.html)  [sessione utente ai nodi gestiti](https://docs.aws.amazon.com/systems-manager/latest/userguide/session-manager-getting-started-restrict-access.html).
- Endpoint VPC perssm,, ec2ec2messages, ssmmessages e. s3 Per istruzioni, consulta [Creare](https://docs.aws.amazon.com/systems-manager/latest/userguide/setup-create-vpc.html) [endpoint VPC](https://docs.aws.amazon.com/systems-manager/latest/userguide/setup-create-vpc.html) nella documentazione di Systems Manager.

### **Architettura**

Stack tecnologico Target

- Session Manager
- Amazon EC2
- CloudWatch Registri

Architettura Target

- 1. L'utente autentica la propria identità e le proprie credenziali tramite IAM.
- 2. L'utente avvia una sessione SSH tramite Session Manager e invia chiamate API all'istanza EC2.
- 3. L'agente SSM di AWS Systems Manager, installato sull'istanza EC2, si connette a Session Manager ed esegue i comandi.
- 4. Per scopi di controllo e monitoraggio, Session Manager invia i dati di registrazione a Logs. CloudWatch In alternativa, puoi inviare i dati di log a un bucket Amazon Simple Storage Service (Amazon S3). Per ulteriori informazioni, consulta [Registrazione dei dati della sessione con Amazon](https://docs.aws.amazon.com/systems-manager/latest/userguide/session-manager-logging.html#session-manager-logging-s3) S3 (documentazione Systems Manager).

#### **Strumenti**

#### Servizi AWS

- [Amazon CloudWatch Logs](https://docs.aws.amazon.com/AmazonCloudWatch/latest/logs/WhatIsCloudWatchLogs.html) ti aiuta a centralizzare i log di tutti i tuoi sistemi, applicazioni e servizi AWS in modo da poterli monitorare e archiviare in modo sicuro.
- [Amazon Elastic Compute Cloud \(Amazon EC2\) Elastic Compute Cloud \(Amazon EC2\)](https://docs.aws.amazon.com/ec2/) fornisce capacità di calcolo scalabile nel cloud AWS. Puoi avviare tutti i server virtuali di cui hai bisogno e dimensionarli rapidamente. Questo modello utilizza un'Amazon Machine Image (AMI) per effettuare il provisioning di un'istanza Linux EC2.
- [AWS Identity and Access Management \(IAM\)](https://docs.aws.amazon.com/IAM/latest/UserGuide/introduction.html) ti aiuta a gestire in modo sicuro l'accesso alle tue risorse AWS controllando chi è autenticato e autorizzato a utilizzarle.
- [AWS Systems Manager](https://docs.aws.amazon.com/systems-manager/latest/userguide/what-is-systems-manager.html) ti aiuta a gestire le applicazioni e l'infrastruttura in esecuzione nel cloud AWS. Semplifica la gestione delle applicazioni e delle risorse, riduce i tempi di rilevamento e

risoluzione dei problemi operativi e ti aiuta a gestire le tue risorse AWS in modo sicuro su larga scala. Questo modello utilizza [Session Manager](https://docs.aws.amazon.com/systems-manager/latest/userguide/session-manager.html), una funzionalità di Systems Manager.

### Best practice

Ti consigliamo di leggere ulteriori informazioni sul [pilastro di sicurezza](https://docs.aws.amazon.com/wellarchitected/latest/security-pillar/welcome.html) di AWS Well-Architected Framework, esplorare le opzioni di crittografia e applicare i consigli di sicurezza [in Configurazione di](https://docs.aws.amazon.com/systems-manager/latest/userguide/session-manager-getting-started.html)  [Session Manager \(d](https://docs.aws.amazon.com/systems-manager/latest/userguide/session-manager-getting-started.html)ocumentazione di Systems Manager).

### Epiche

#### Configura l'infrastruttura

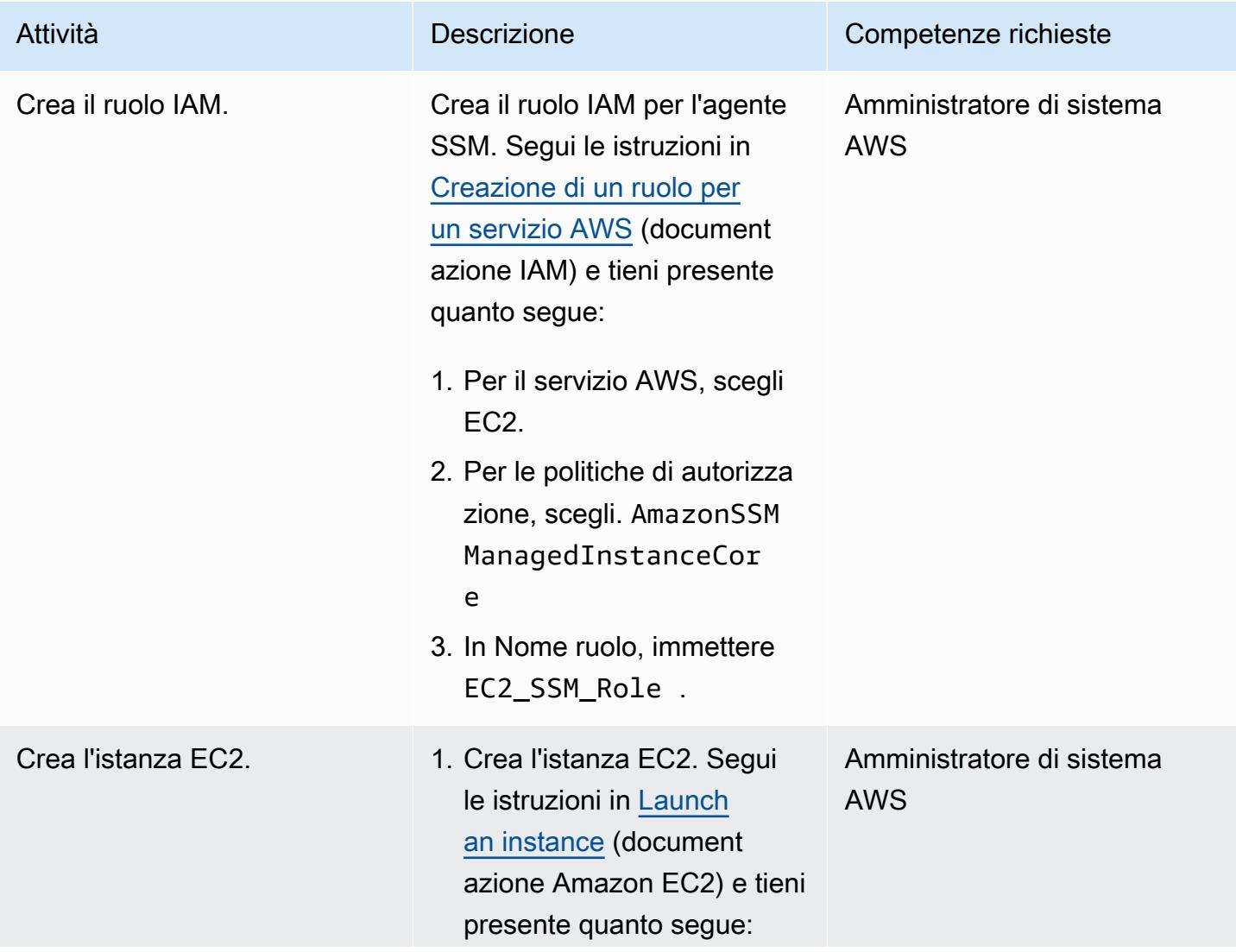

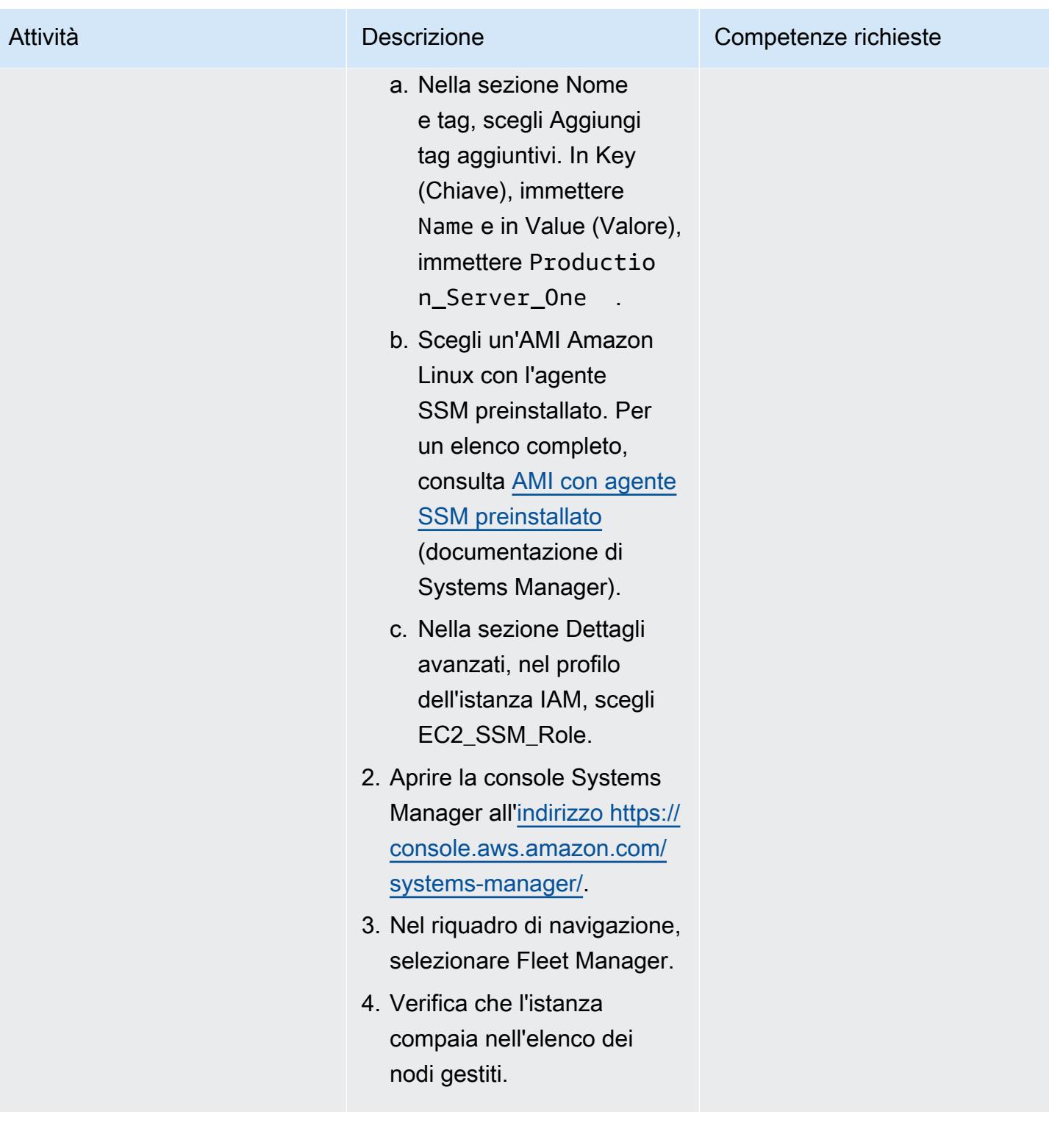

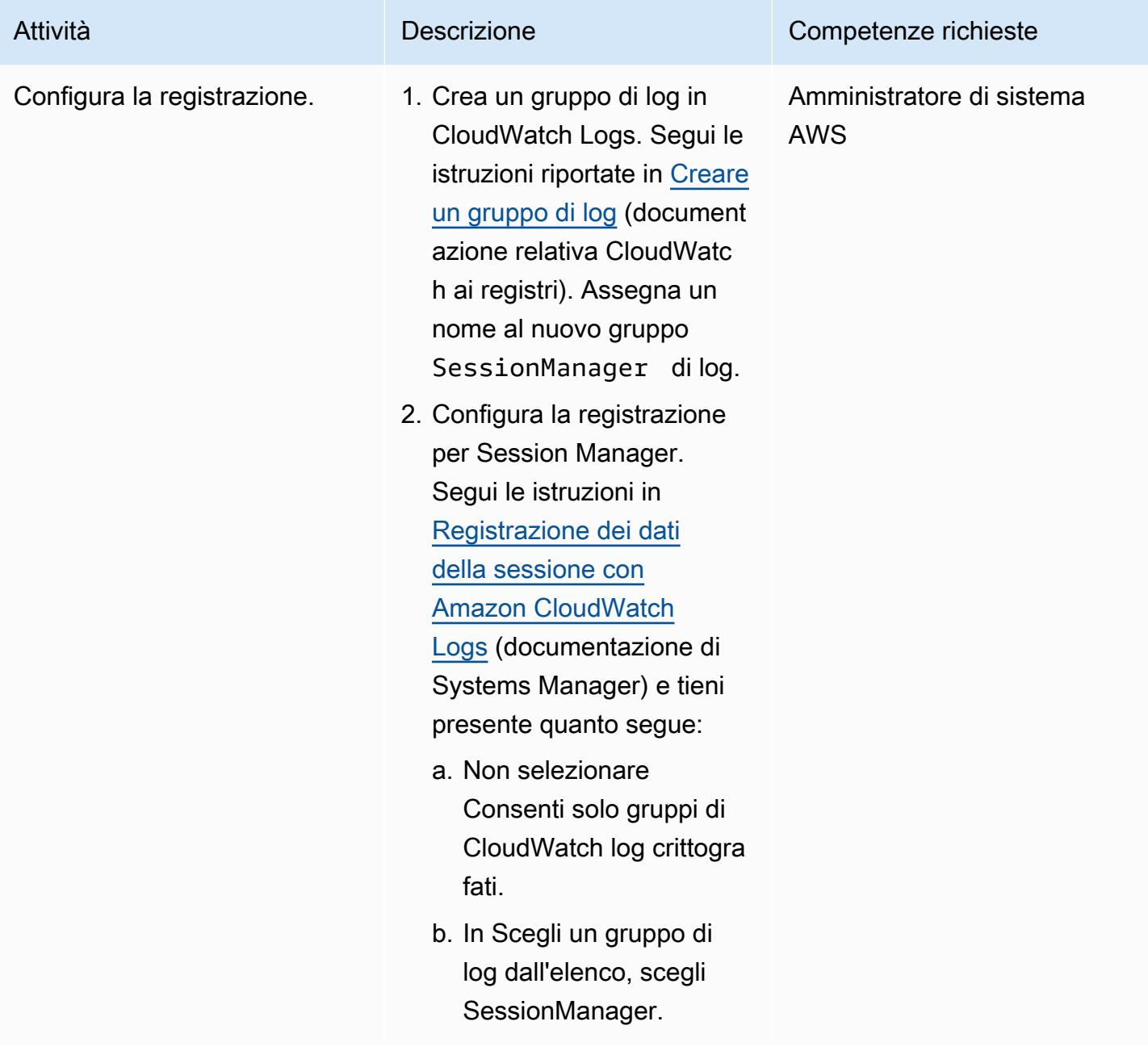

#### Collegamento all'istanza

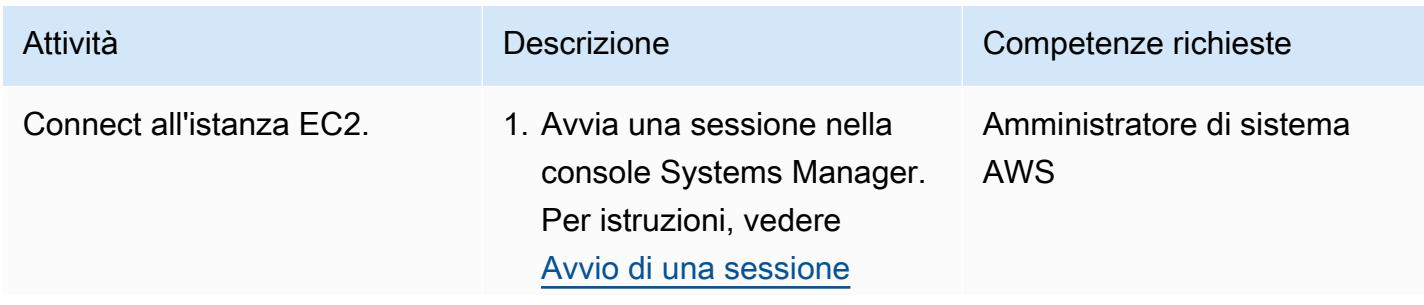

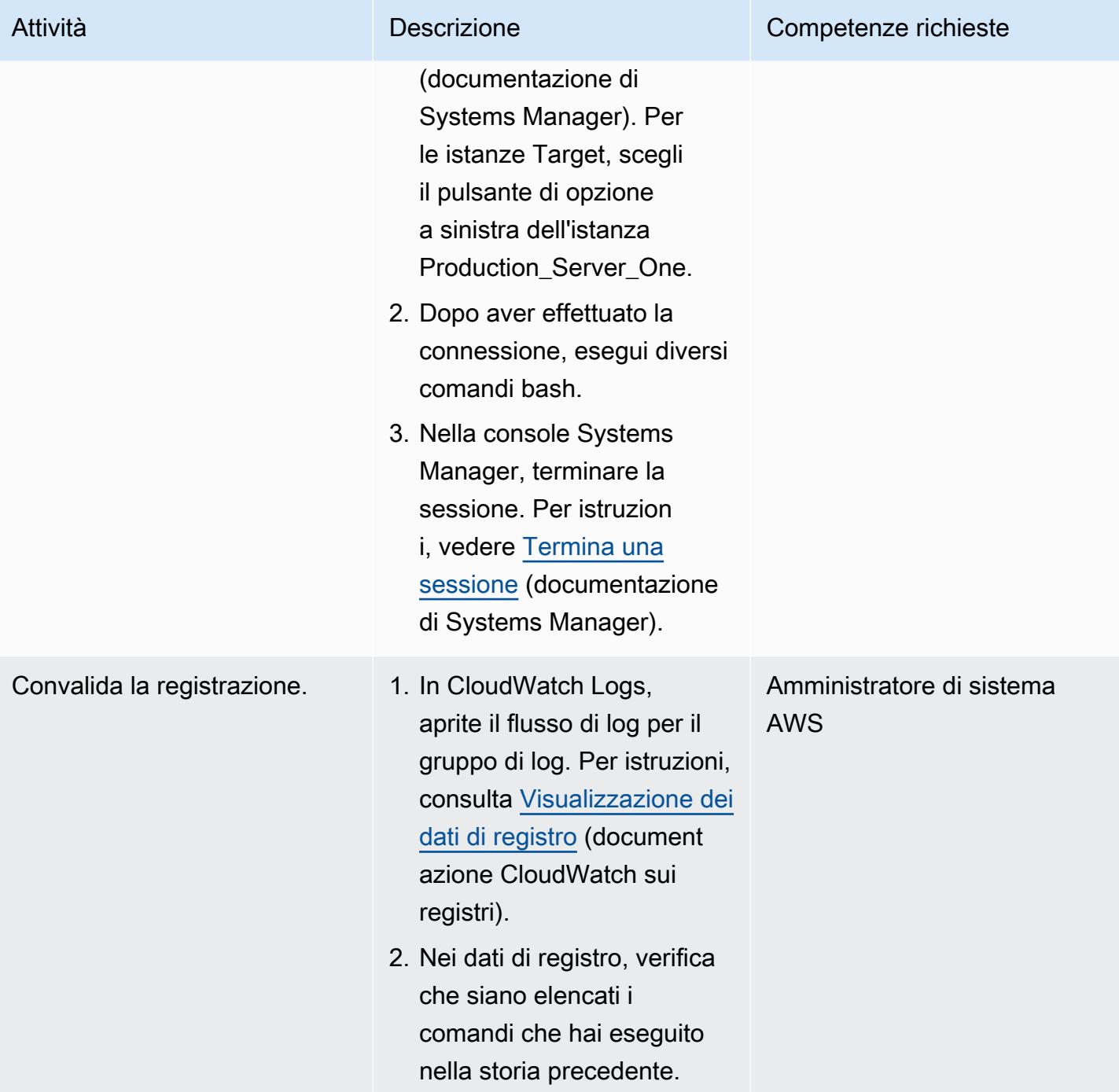

### Risoluzione dei problemi

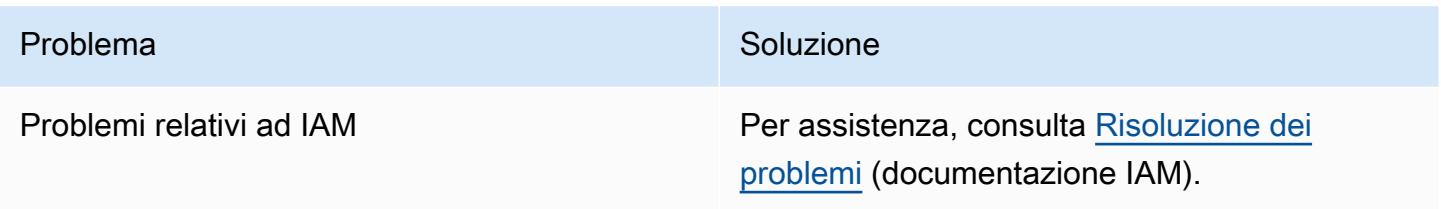

### Risorse correlate

- [Prerequisiti completi per Session Manager](https://docs.aws.amazon.com/systems-manager/latest/userguide/session-manager-prerequisites.html) (documentazione di Systems Manager)
- [Progettazione e implementazione di registrazione e monitoraggio con Amazon CloudWatch](https://docs.aws.amazon.com/prescriptive-guidance/latest/implementing-logging-monitoring-cloudwatch/welcome.html) (AWS Prescriptive Guidance)

# Crea una pipeline nelle regioni AWS che non supportano AWS **CodePipeline**

Creato da Anand Krishna Varanasi (AWS)

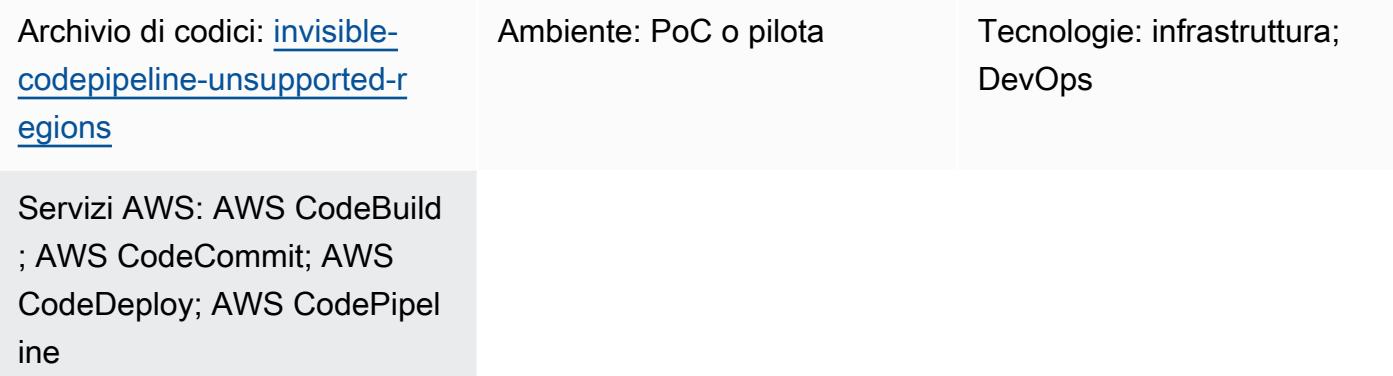

## Riepilogo

AWS CodePipeline è un servizio di orchestrazione con distribuzione continua (CD) che fa parte di un set di DevOps strumenti di Amazon Web Services (AWS). Si integra con un'ampia varietà di fonti (come sistemi di controllo delle versioni e soluzioni di storage), prodotti e servizi di integrazione continua (CI) di AWS e partner AWS e prodotti open source per fornire un servizio di end-to-end flusso di lavoro per distribuzioni rapide di applicazioni e infrastrutture.

Tuttavia, CodePipeline non è supportato in tutte le regioni AWS ed è utile disporre di un orchestratore invisibile che colleghi i servizi CI/CD di AWS. Questo modello descrive come implementare una pipeline di end-to-end flussi di lavoro nelle regioni AWS in cui CodePipeline non è ancora supportata utilizzando servizi CI/CD di AWS come AWS, AWS CodeBuild e CodeCommit AWS. CodeDeploy

### Prerequisiti e limitazioni

**Prerequisiti** 

- Un account AWS attivo
- CLI AWS Cloud Development Kit (AWS CDK) versione 2.28 o successiva

### **Architettura**

#### Stack tecnologico Target

Il diagramma seguente mostra una pipeline creata in una regione che non supporta CodePipeline, ad esempio la regione africana (Città del Capo). Uno sviluppatore invia i file di CodeDeploy configurazione (chiamati anche script hook di deployment lifecycle) al repository Git ospitato da. CodeCommit (Vedi l'[GitHub archivio](https://github.com/aws-samples/invisible-codepipeline-unsupported-regions) fornito con questo modello). Viene avviata automaticamente una EventBridge regola Amazon. CodeBuild

I file di CodeDeploy configurazione vengono recuperati CodeCommit come parte della fase di origine della pipeline e trasferiti in. CodeBuild

Nella fase successiva, CodeBuild esegue le seguenti attività:

- 1. Scarica il file TAR del codice sorgente dell'applicazione. Puoi configurare il nome di questo file utilizzando Parameter Store, una funzionalità di AWS Systems Manager.
- 2. Scarica i file CodeDeploy di configurazione.
- 3. Crea un archivio combinato di codice sorgente dell'applicazione e file di CodeDeploy configurazione specifici per il tipo di applicazione.
- 4. Avvia la CodeDeploy distribuzione su un'istanza Amazon Elastic Compute Cloud (Amazon EC2) utilizzando l'archivio combinato.

### **Strumenti**

#### Servizi AWS

- [AWS CodeBuild](https://docs.aws.amazon.com/codebuild/latest/userguide/welcome.html) è un servizio di build completamente gestito che ti aiuta a compilare codice sorgente, eseguire test unitari e produrre artefatti pronti per la distribuzione.
- [AWS CodeCommit](https://docs.aws.amazon.com/codecommit/latest/userguide/welcome.html) è un servizio di controllo delle versioni che consente di archiviare e gestire archivi Git in modo privato, senza dover gestire il proprio sistema di controllo del codice sorgente.
- [AWS CodeDeploy](https://docs.aws.amazon.com/codedeploy/latest/userguide/welcome.html) automatizza le distribuzioni su Amazon EC2 o istanze locali, funzioni AWS Lambda o servizi Amazon Elastic Container Service (Amazon ECS).
- [AWS](https://docs.aws.amazon.com/codepipeline/latest/userguide/welcome.html) ti CodePipeline aiuta a modellare e configurare rapidamente le diverse fasi di un rilascio di software e ad automatizzare i passaggi necessari per rilasciare continuamente le modifiche al software.

• [AWS Cloud Development Kit \(AWS CDK\)](https://docs.aws.amazon.com/cdk/latest/guide/home.html) è un framework di sviluppo software che aiuta a definire e fornire l'infrastruttura cloud AWS in codice.

#### Codice

Il codice per questo modello è disponibile nel repository GitHub [CodePipeline Unsupported Regions](https://github.com/aws-samples/invisible-codepipeline-unsupported-regions).

### Epiche

Configura la tua postazione di lavoro per sviluppatori

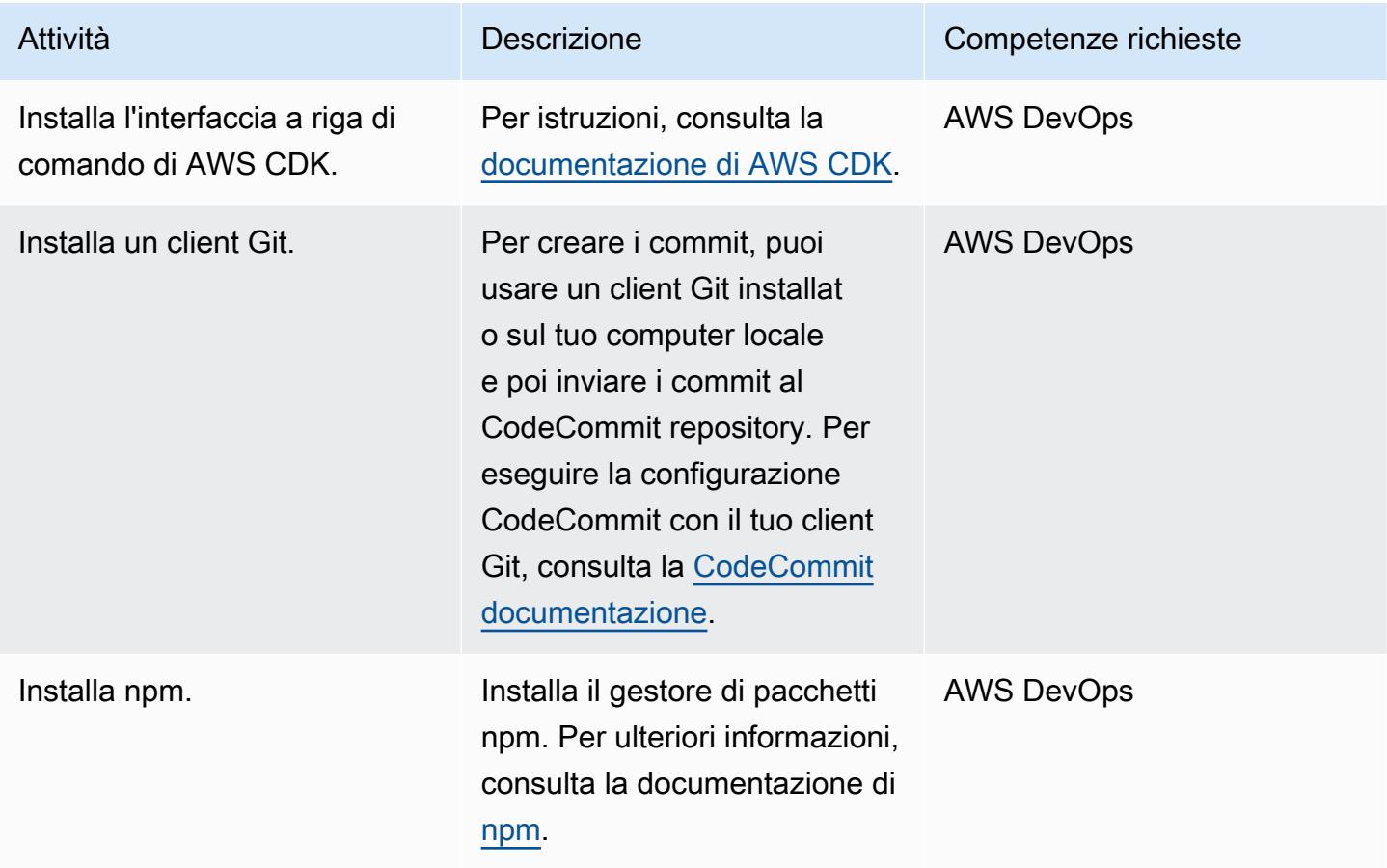

#### Configura la pipeline

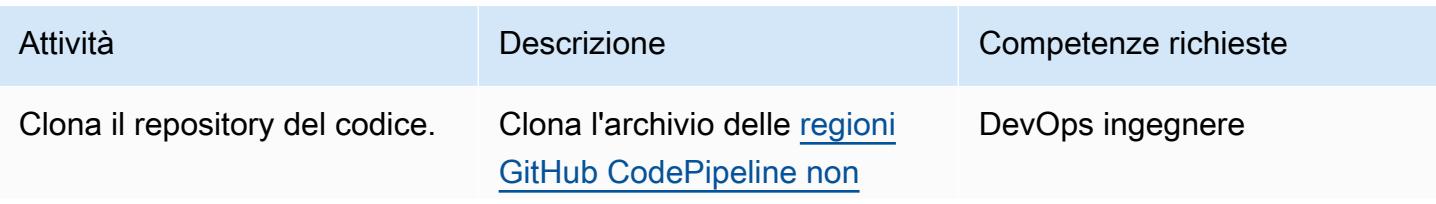

## Attività **Descrizione** Competenze richieste [supportate](https://github.com/aws-samples/invisible-codepipeline-unsupported-regions) sul computer locale eseguendo il comando seguente. git clone https://g ithub.com/aws-samp les/invisible-code pipeline-unsupported-

regions

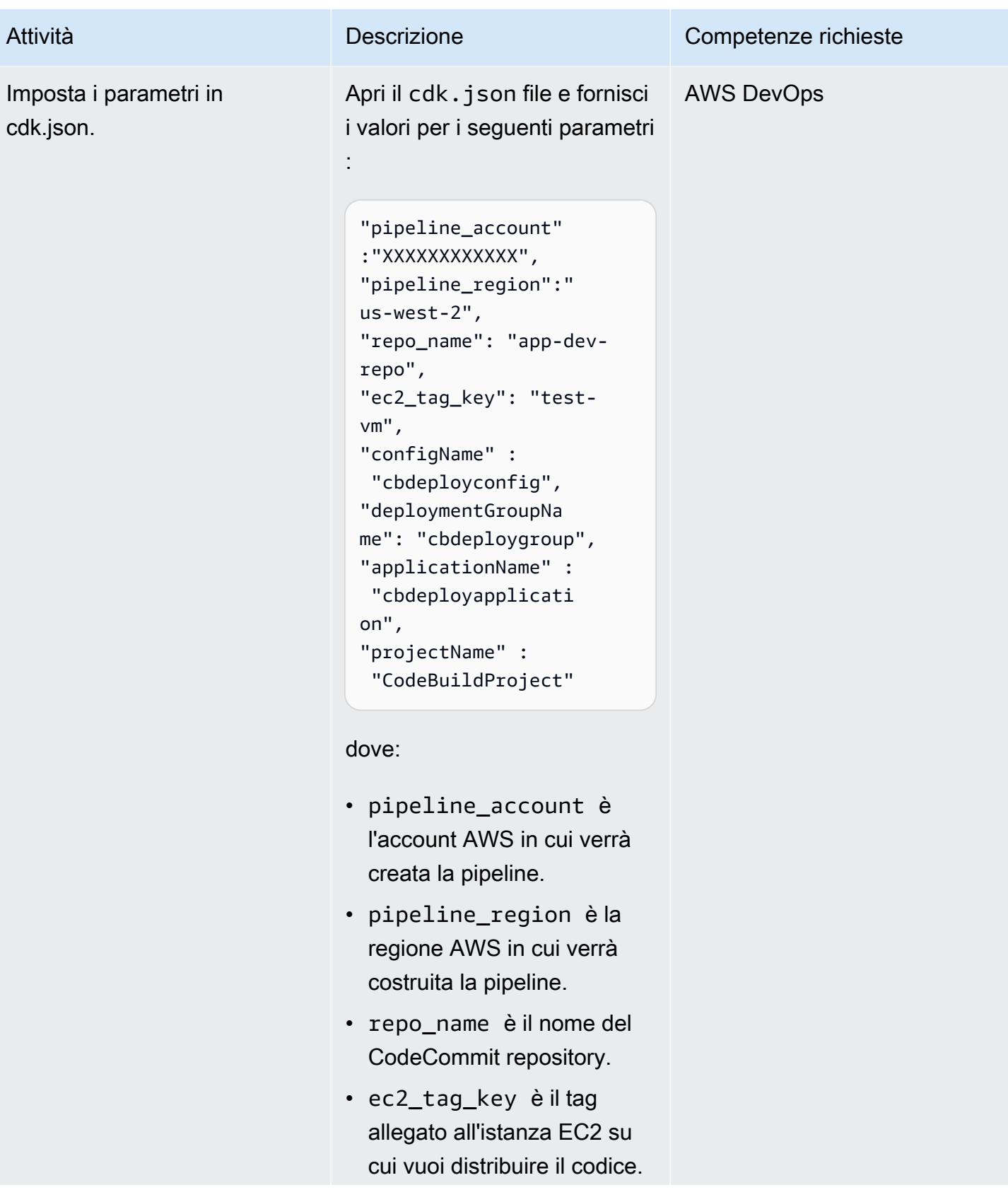

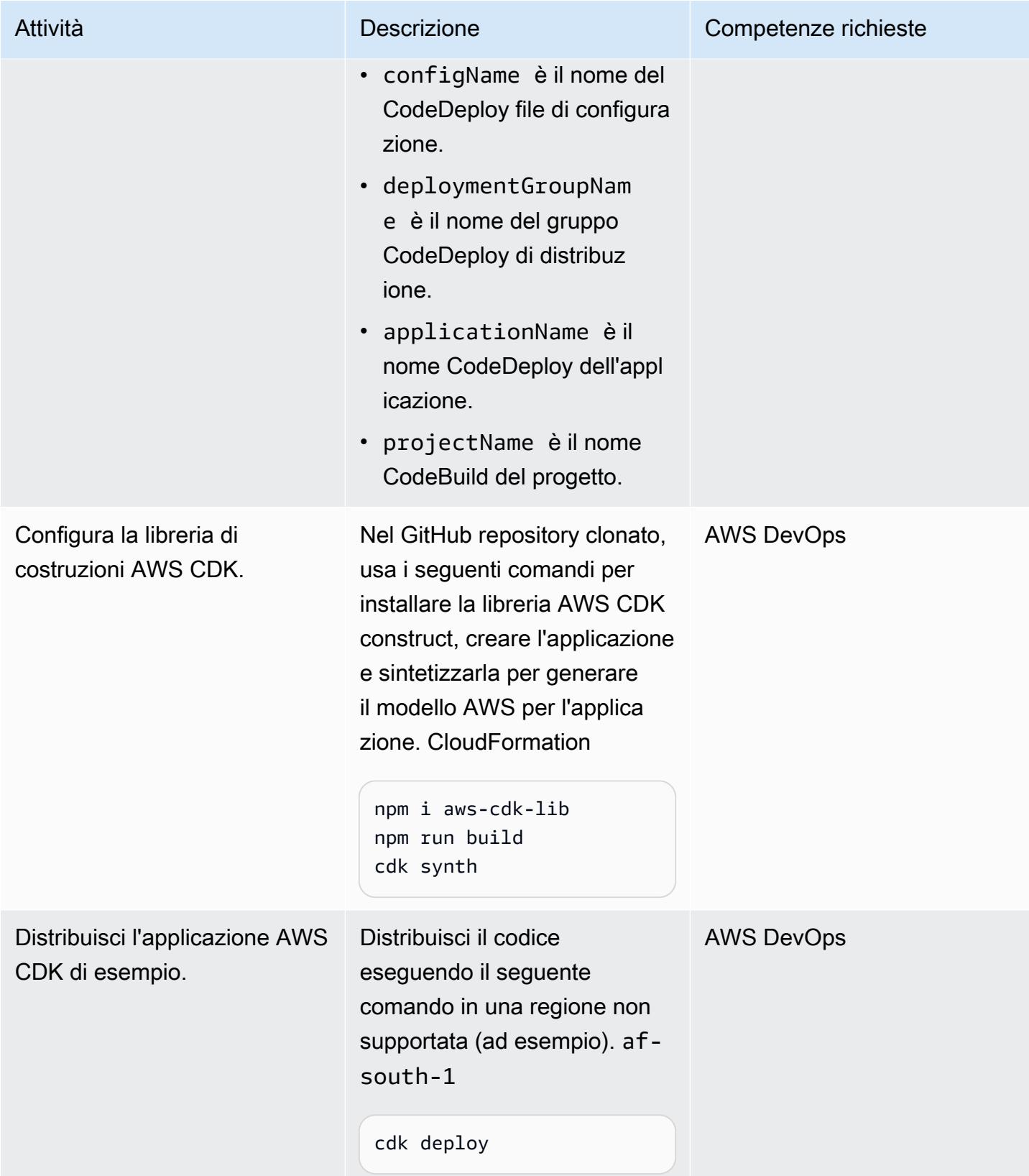

### Configura il CodeCommit repository per CodeDeploy

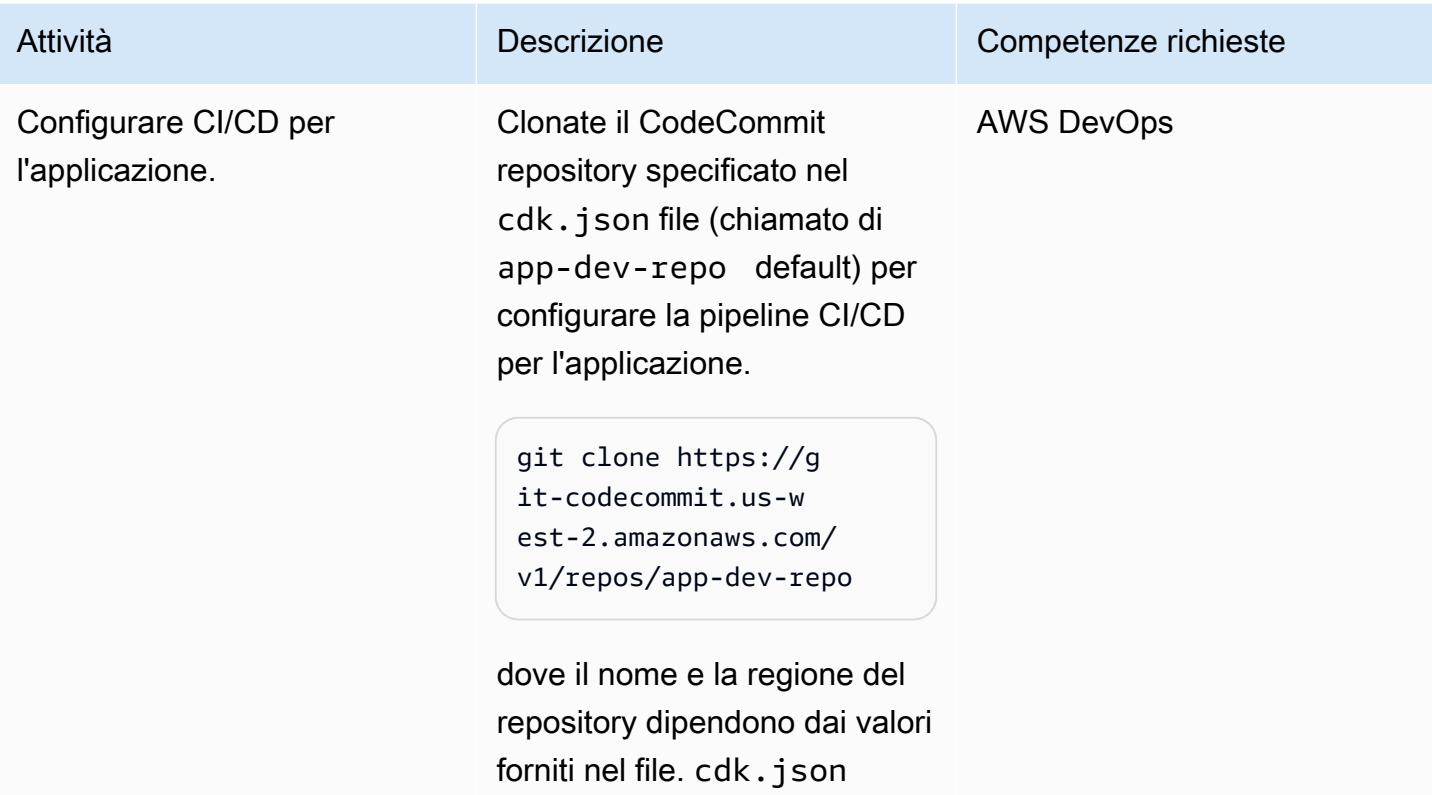

### Testa la pipeline

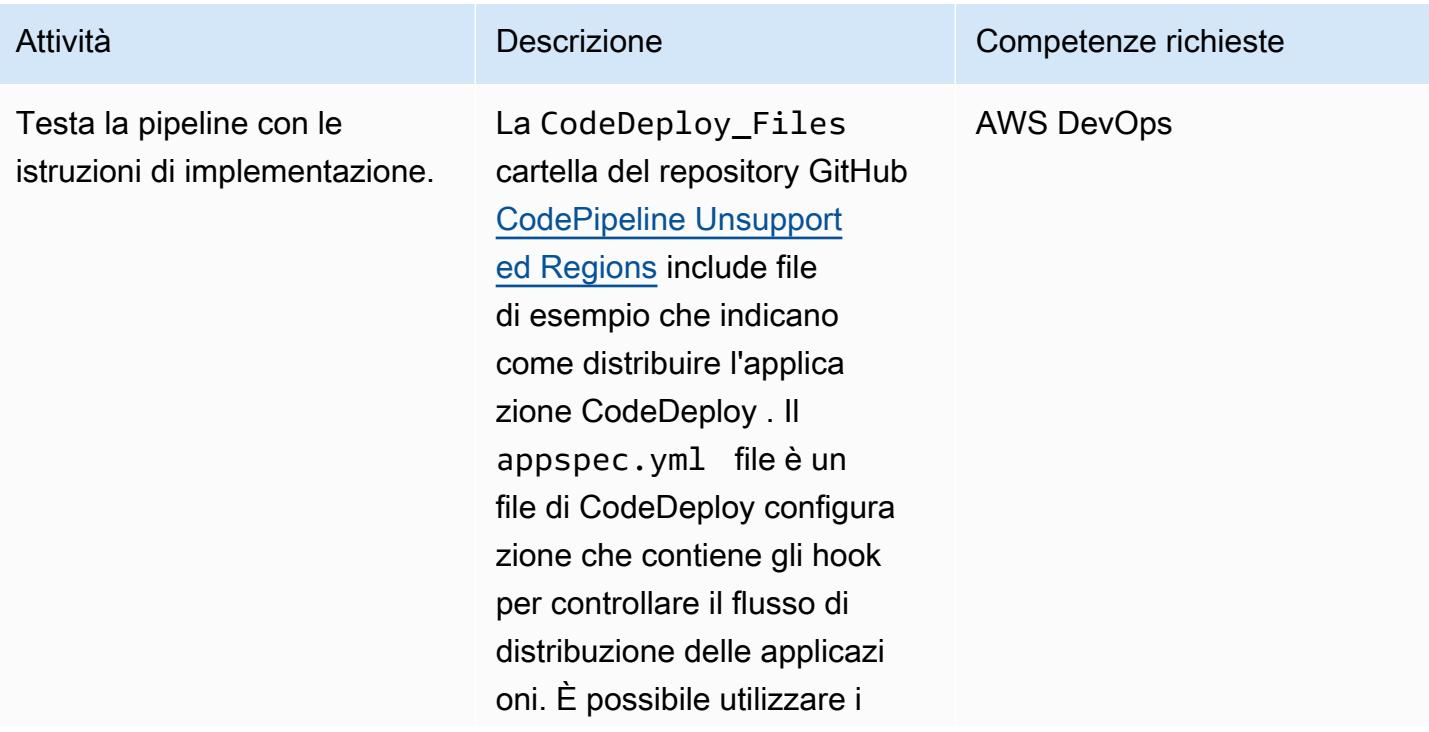

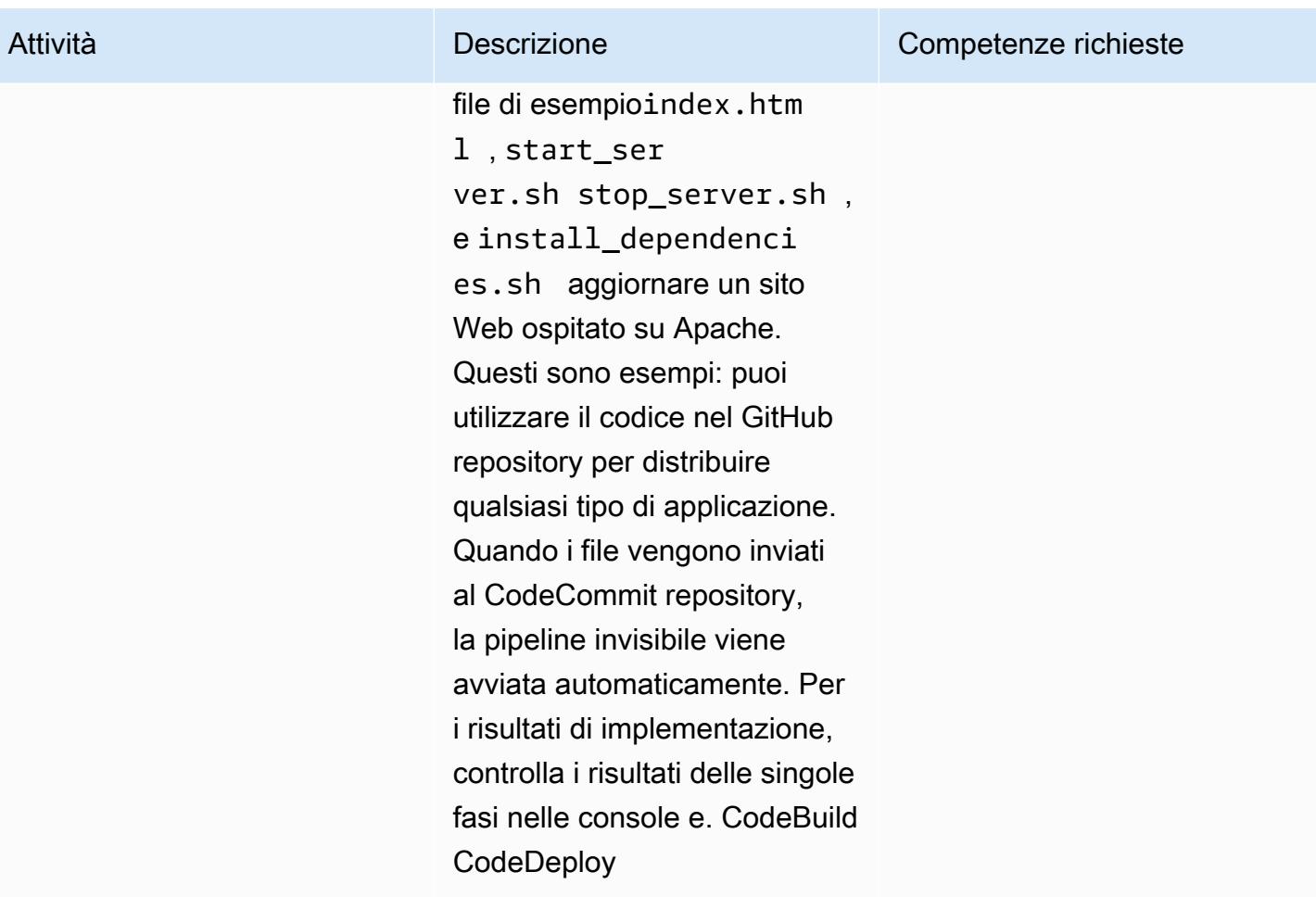

### Risorse correlate

- [Guida introduttiva](https://docs.aws.amazon.com/cdk/v2/guide/getting_started.html#getting_started_prerequisites) (documentazione AWS CDK)
- [Introduzione al Cloud Development Kit \(CDK\)](https://catalog.us-east-1.prod.workshops.aws/workshops/5962a836-b214-4fbf-9462-fedba7edcc9b/en-US) (AWS Workshop Studio)
- [Workshop CDK AWS](https://cdkworkshop.com/)

# Implementa un cluster Cassandra su Amazon EC2 con IP statici privati per evitare il ribilanciamento

Creato da Dipin Jain (AWS)

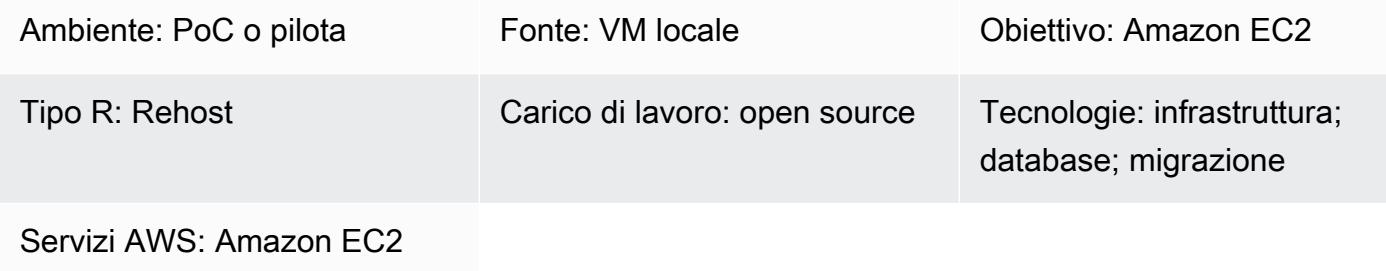

### Riepilogo

L'IP privato di un'istanza Amazon Elastic Compute Cloud (Amazon EC2) viene mantenuto per tutto il suo ciclo di vita. Tuttavia, l'IP privato potrebbe cambiare durante un arresto anomalo del sistema pianificato o non pianificato, ad esempio durante un aggiornamento di Amazon Machine Image (AMI). In alcuni scenari, il mantenimento di un IP statico privato può migliorare le prestazioni e i tempi di ripristino dei carichi di lavoro. Ad esempio, l'utilizzo di un IP statico per un nodo iniziale di Apache Cassandra impedisce al cluster di incorrere in un sovraccarico di ribilanciamento.

Questo modello descrive come collegare un'interfaccia elastica di rete secondaria alle istanze EC2 per mantenere l'IP statico durante il rehosting. Il modello si concentra sui cluster Cassandra, ma è possibile utilizzare questa implementazione per qualsiasi architettura che tragga vantaggio da IP statici privati.

### Prerequisiti e limitazioni

#### **Prerequisiti**

• Un account Amazon Web Service (AWS) attivo

Versioni del prodotto

- DataStax versione 5.11.1
- Sistema operativo: Ubuntu 16.04.6 LTS

### **Architettura**

#### Architettura di origine

La fonte potrebbe essere un cluster Cassandra su una macchina virtuale (VM) locale o su istanze EC2 nel cloud AWS. Il diagramma seguente illustra il secondo scenario. Questo esempio include quattro nodi del cluster: tre nodi iniziali e un nodo di gestione. Nell'architettura di origine, ogni nodo ha una singola interfaccia di rete collegata.

#### Architettura di destinazione

Il cluster di destinazione è ospitato su istanze EC2 con un'interfaccia elastica di rete secondaria collegata a ciascun nodo, come illustrato nel diagramma seguente.

#### Automazione e scalabilità

[Puoi anche automatizzare il collegamento di una seconda interfaccia di rete elastica a un gruppo EC2](https://www.youtube.com/watch?v=RmwGYXchb4E) [Auto Scaling, come descritto in un video dell'AWS Knowledge Center.](https://www.youtube.com/watch?v=RmwGYXchb4E)

#### Epiche

Configurare un cluster Cassandra su Amazon EC2

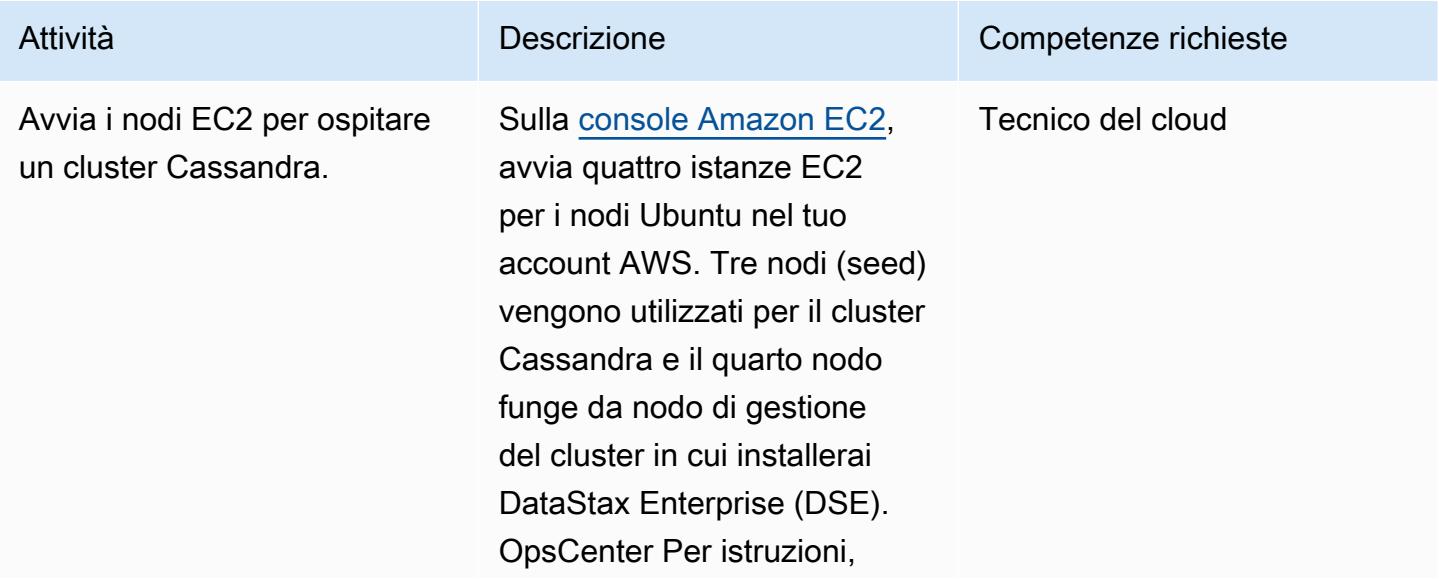

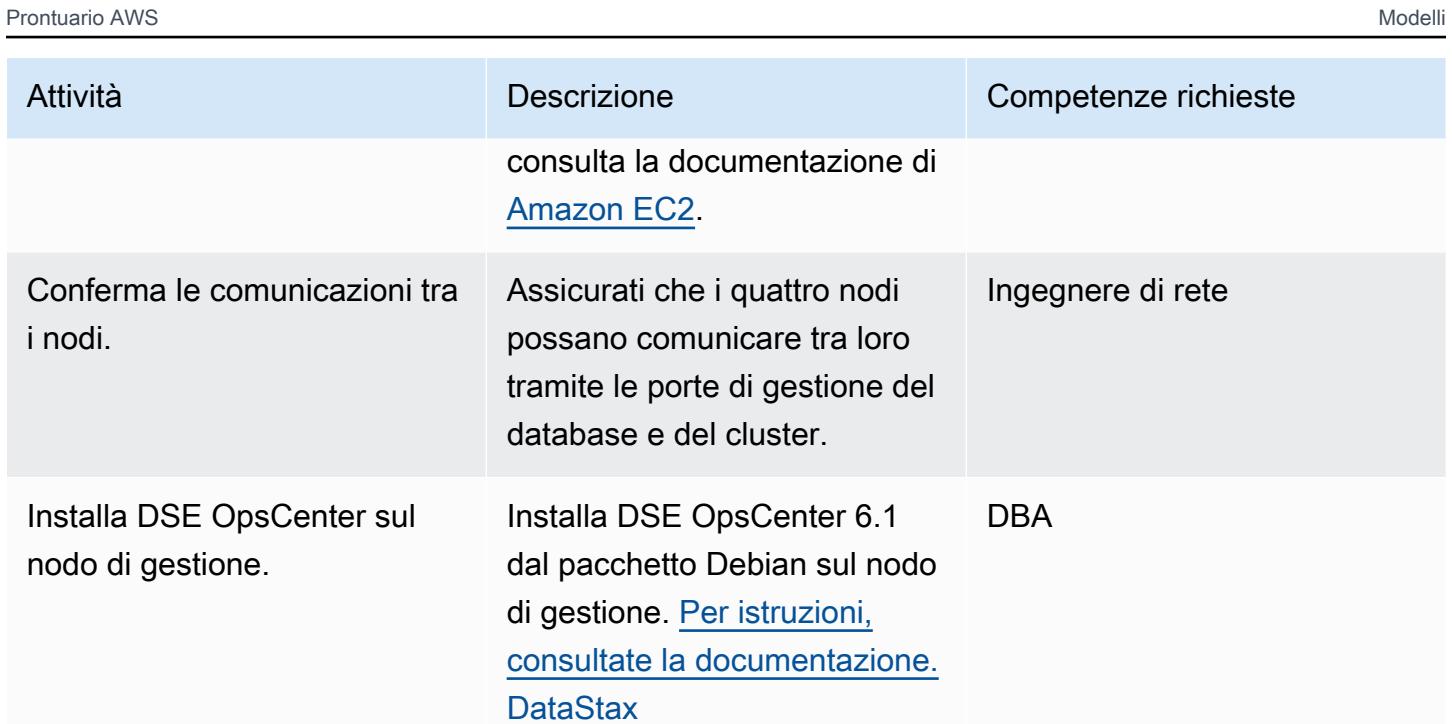

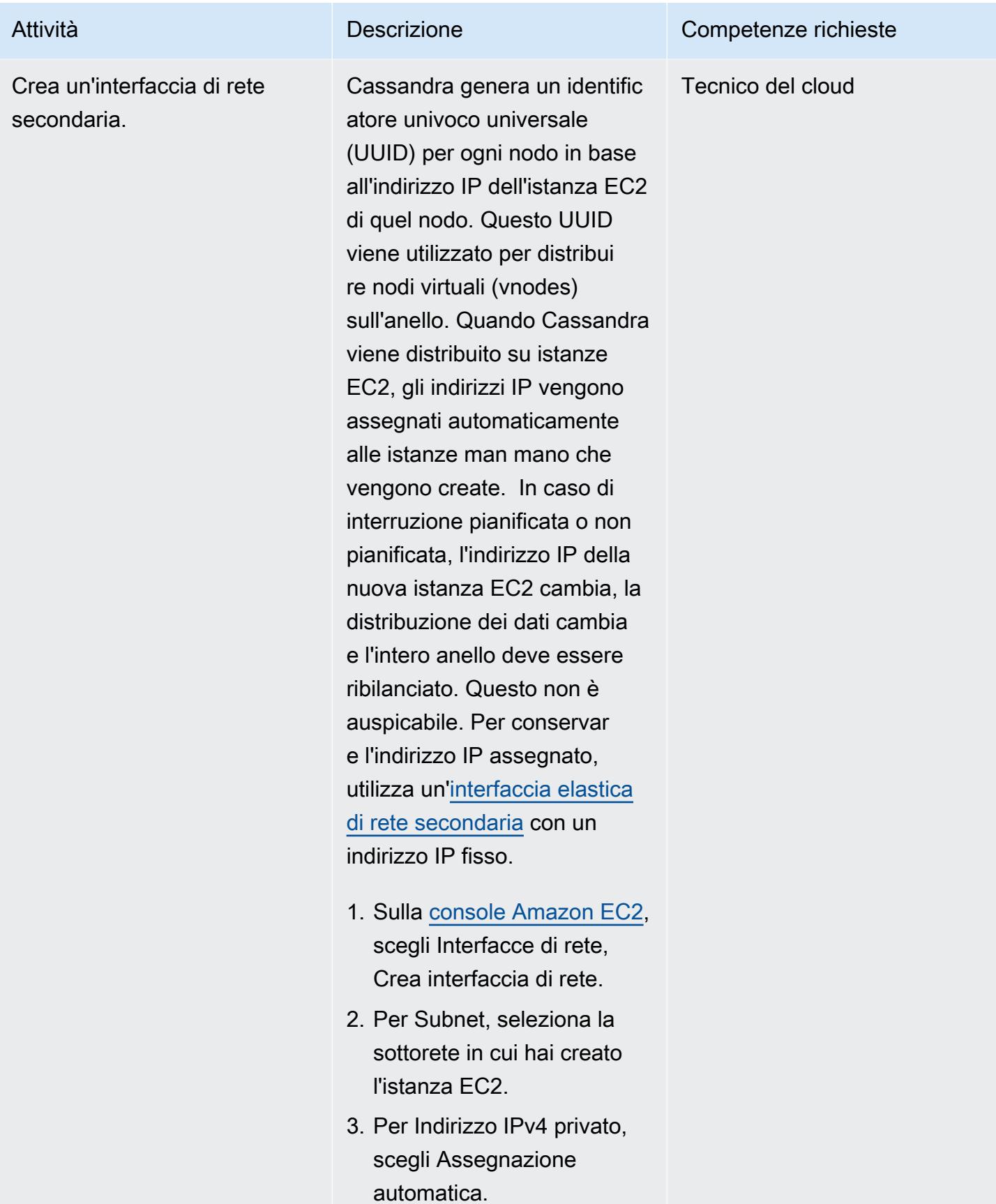

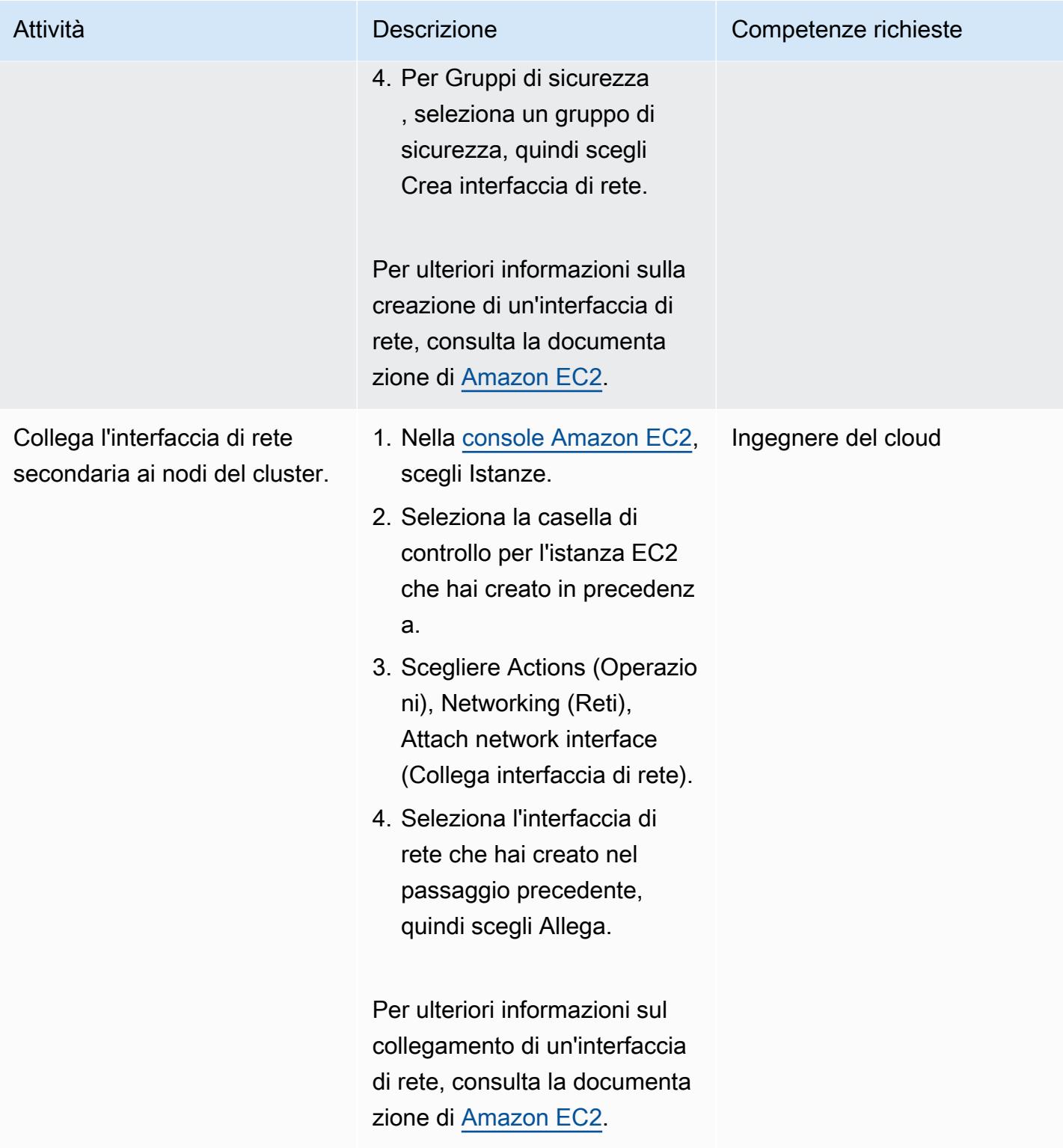

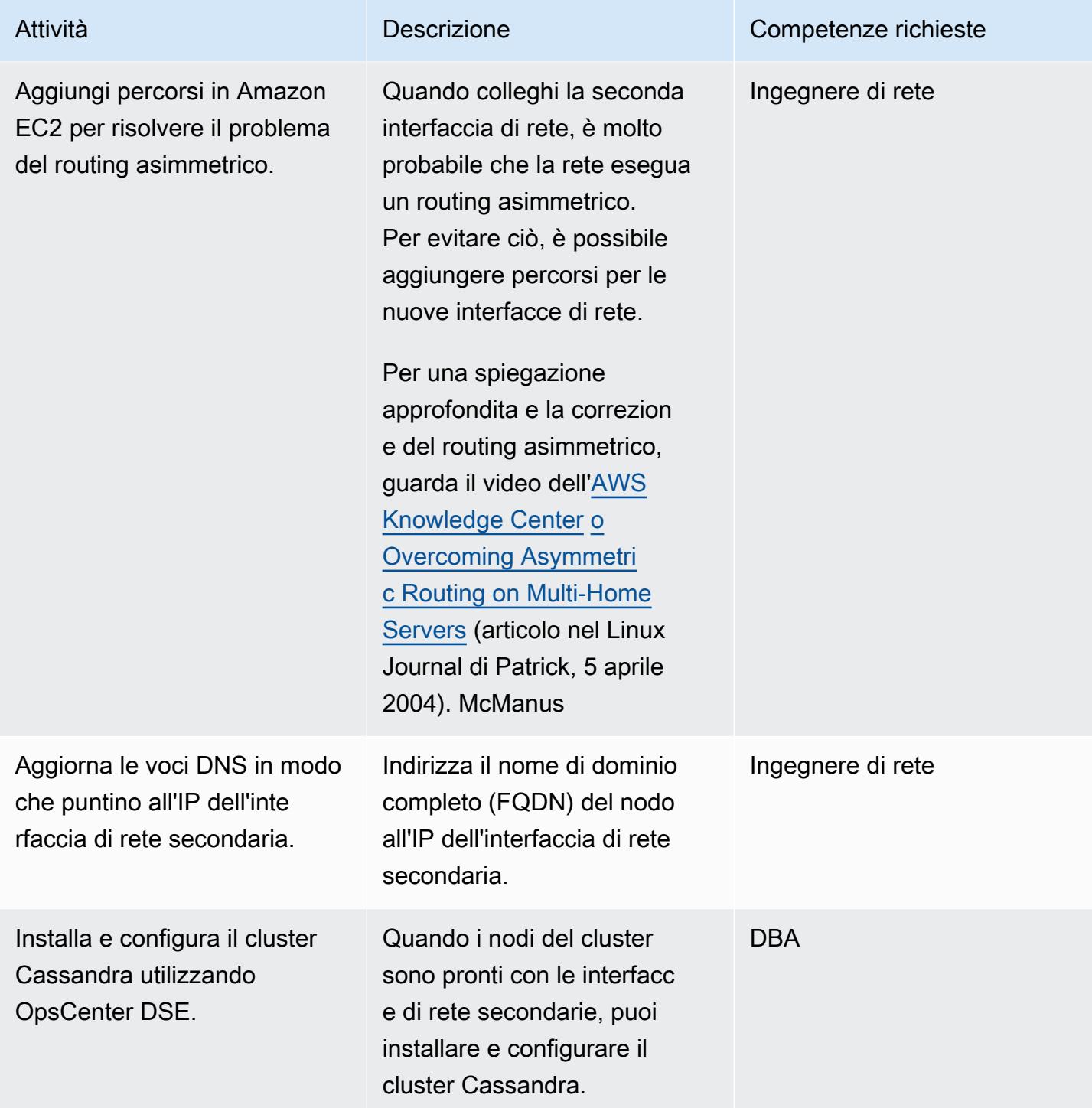

#### Ripristina il cluster da un guasto del nodo

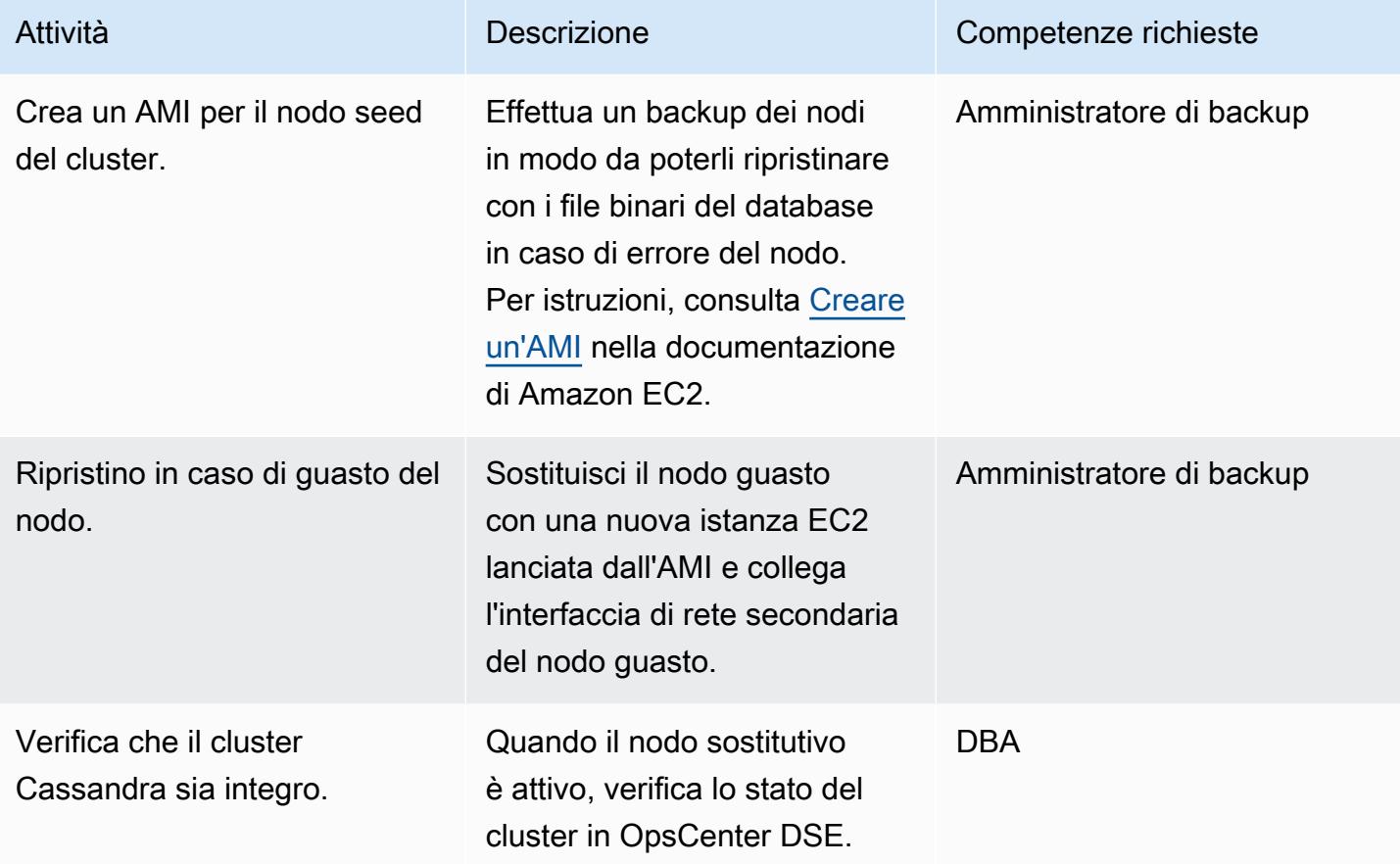

#### Risorse correlate

- [Installazione di DSE OpsCenter 6.1 dal pacchetto Debian](https://docs.datastax.com/en/opscenter/6.1/opsc/install/opscInstallDeb_t.html) (documentazione) DataStax
- [Come far funzionare un'interfaccia di rete secondaria in un'istanza Ubuntu EC2](https://www.youtube.com/watch?v=RmwGYXchb4E) (video AWS Knowledge Center)
- [Best practice per l'esecuzione di Apache Cassandra su Amazon EC2](https://aws.amazon.com/blogs/big-data/best-practices-for-running-apache-cassandra-on-amazon-ec2/) (post sul blog AWS)

# Estendi i VRF ad AWS utilizzando AWS Transit Gateway Connect

Ambiente: PoC o pilota Tecnologie: infrastruttura; rete Servizi AWS: AWS Direct

Connect; AWS Transit **Gateway** 

## Riepilogo

Il routing e l'inoltro virtuali (VRF) sono una funzionalità delle reti tradizionali. Utilizza domini di routing logico isolati, sotto forma di tabelle di routing, per separare il traffico di rete all'interno della stessa infrastruttura fisica. Puoi configurare AWS Transit Gateway per supportare l'isolamento VRF quando connetti la tua rete locale ad AWS. Questo modello utilizza un'architettura di esempio per connettere VRF locali a diverse tabelle di routing dei gateway di transito.

Questo modello utilizza interfacce virtuali di transito (VIF) in AWS Direct Connect e gli allegati Transit Gateway Connect per estendere i VRF. Un [VIF di transito](https://docs.aws.amazon.com/directconnect/latest/UserGuide/WorkingWithVirtualInterfaces.html) viene utilizzato per accedere a uno o più gateway di transito Amazon VPC associati ai gateway Direct Connect. Un [allegato Transit Gateway](https://docs.aws.amazon.com/vpc/latest/tgw/tgw-connect.html)  [Connect](https://docs.aws.amazon.com/vpc/latest/tgw/tgw-connect.html) collega un gateway di transito con un'appliance virtuale di terze parti in esecuzione in un VPC. Un allegato Transit Gateway Connect supporta il protocollo di tunnel Generic Routing Encapsulation (GRE) per prestazioni elevate e supporta il Border Gateway Protocol (BGP) per il routing dinamico.

L'approccio descritto in questo modello presenta i seguenti vantaggi:

- Utilizzando Transit Gateway Connect, puoi pubblicizzare fino a 1.000 rotte sul peer Transit Gateway Connect e ricevere fino a 5.000 rotte da esso. L'utilizzo della funzionalità VIF di transito Direct Connect senza Transit Gateway Connect è limitato a 20 prefissi per gateway di transito.
- Puoi mantenere l'isolamento del traffico e utilizzare Transit Gateway Connect per fornire servizi ospitati su AWS, indipendentemente dagli schemi di indirizzi IP utilizzati dai tuoi clienti.
- Il traffico VRF non deve necessariamente attraversare un'interfaccia virtuale pubblica. Ciò semplifica il rispetto dei requisiti di conformità e sicurezza in molte organizzazioni.
- Ogni tunnel GRE supporta fino a 5 Gbps e puoi avere fino a quattro tunnel GRE per ogni collegamento Connect del gateway di transito. È più veloce di molti altri tipi di connessione, come le connessioni VPN Site-to-Site di AWS che supportano fino a 1,25 Gbps.

### Prerequisiti e limitazioni

#### **Prerequisiti**

- Gli account AWS richiesti sono stati creati (consulta l'architettura per i dettagli)
- Autorizzazioni per assumere un ruolo AWS Identity and Access Management (IAM) in ogni account.
- I ruoli IAM in ogni account devono disporre delle autorizzazioni per effettuare il provisioning delle risorse AWS Transit Gateway e AWS Direct Connect. Per ulteriori informazioni, consulta [Autenticazione e controllo degli accessi per i gateway di transito](https://docs.aws.amazon.com/vpc/latest/tgw/transit-gateway-authentication-access-control.html) e Vedi [Gestione delle identità e](https://docs.aws.amazon.com/directconnect/latest/UserGuide/security-iam.html)  [degli accessi per Direct Connect.](https://docs.aws.amazon.com/directconnect/latest/UserGuide/security-iam.html)
- Le connessioni Direct Connect sono state create correttamente. Per ulteriori informazioni, vedere [Creare una connessione utilizzando la procedura guidata di connessione.](https://docs.aws.amazon.com/directconnect/latest/UserGuide/dedicated_connection.html#create-connection)

#### Limitazioni

- Esistono dei limiti per gli allegati del gateway di transito ai VPC negli account di produzione, QA e sviluppo. Per ulteriori informazioni, consulta [Transit gateway attachments to a VPC.](https://docs.aws.amazon.com/vpc/latest/tgw/tgw-vpc-attachments.html)
- Esistono dei limiti per la creazione e l'utilizzo di gateway Direct Connect. Per ulteriori informazioni, consulta le [quote di AWS Direct Connect.](https://docs.aws.amazon.com/directconnect/latest/UserGuide/limits.html)

#### **Architettura**

#### Architettura Target

La seguente architettura di esempio fornisce una soluzione riutilizzabile per implementare i Transit VIF con allegati Transit Gateway Connect. Questa architettura offre resilienza utilizzando più postazioni Direct Connect. Per ulteriori informazioni, consulta [Resilienza massima](https://docs.aws.amazon.com/directconnect/latest/UserGuide/maximum_resiliency.html) nella documentazione di Direct Connect. La rete locale dispone di VRF di produzione, QA e sviluppo estesi ad AWS e isolati utilizzando tabelle di routing dedicate.

Nell'ambiente AWS, due account sono dedicati all'estensione dei VRF: un account Direct Connect e un account hub di rete. L'account Direct Connect contiene la connessione e i file VIF di transito per ogni router. I VIF di transito vengono creati dall'account Direct Connect ma li si distribuisce all'account dell'hub di rete in modo da poterli associare al gateway Direct Connect nell'account dell'hub di rete.

L'account dell'hub di rete contiene il gateway Direct Connect e il gateway di transito. Le risorse AWS sono collegate come segue:

- 1. I Transit VIF collegano i router nelle sedi Direct Connect con AWS Direct Connect nell'account Direct Connect.
- 2. Un transito VIF collega Direct Connect al gateway Direct Connect nell'account dell'hub di rete.
- 3. Un'[associazione di gateway di transito](https://docs.aws.amazon.com/directconnect/latest/UserGuide/direct-connect-transit-gateways.html) collega il gateway Direct Connect con il gateway di transito nell'account dell'hub di rete.
- 4. [Gli allegati Transit gateway Connect](https://docs.aws.amazon.com/vpc/latest/tgw/tgw-connect.html) collegano il gateway di transito con i VPC negli account di produzione, QA e sviluppo.

#### Architettura Transit VIF

Il diagramma seguente mostra i dettagli di configurazione per i Transit VIF. Questa architettura di esempio utilizza una VLAN per la sorgente del tunnel, ma è possibile utilizzare anche un loopback.

Di seguito sono riportati i dettagli di configurazione, come i numeri di sistema autonomi (ASN), per i VIF di transito.

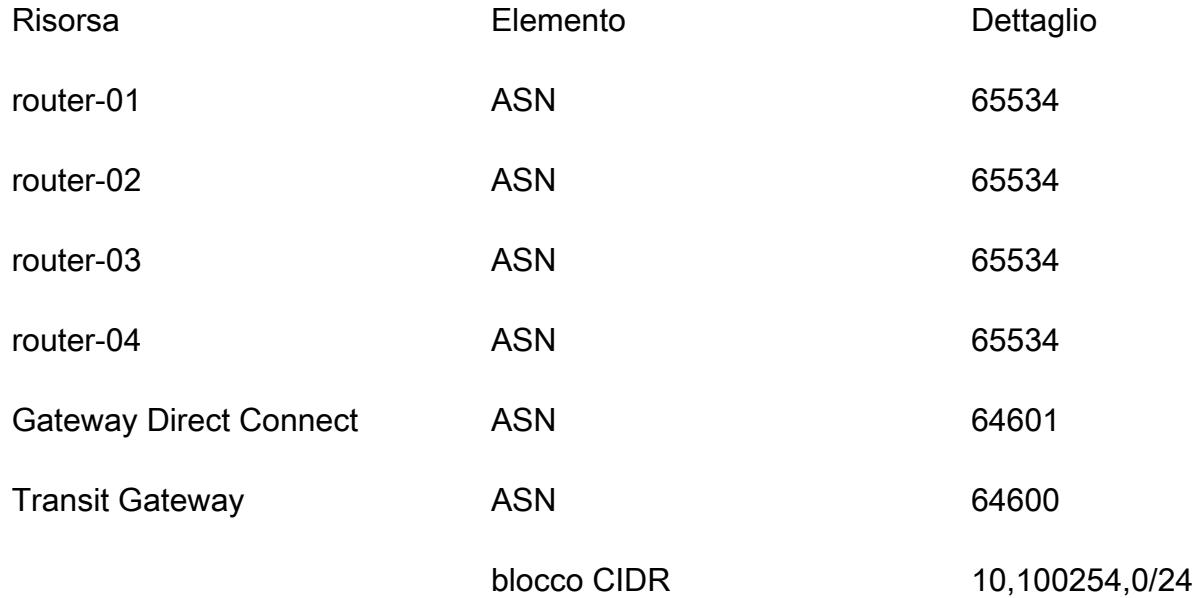

#### Architettura Transit gateway Connect

Il diagramma e le tabelle seguenti descrivono come configurare un singolo VRF tramite un allegato Transit Gateway Connect. Per ulteriori VRF, assegna ID di tunnel univoci, indirizzi IP GRE del gateway di transito e BGP all'interno dei blocchi CIDR. L'indirizzo IP GRE peer corrisponde all'indirizzo IP peer del router dal VIF di transito.

La tabella seguente contiene i dettagli di configurazione del router.

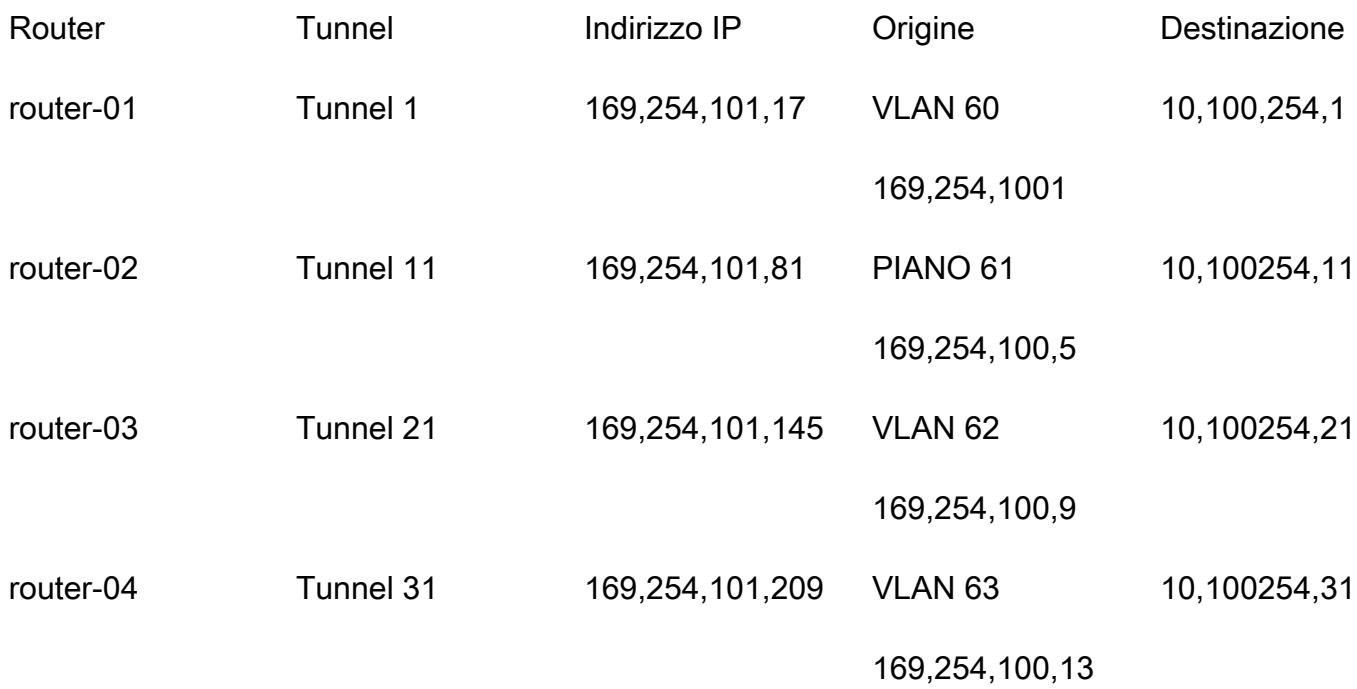

La tabella seguente contiene i dettagli di configurazione del gateway di transito.

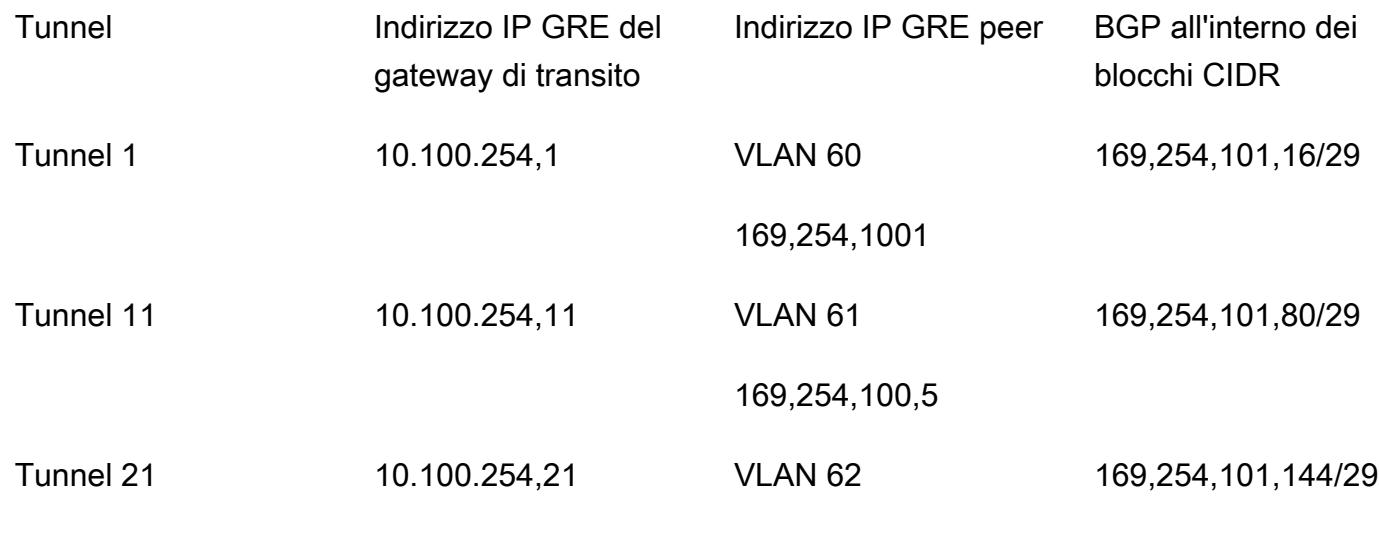

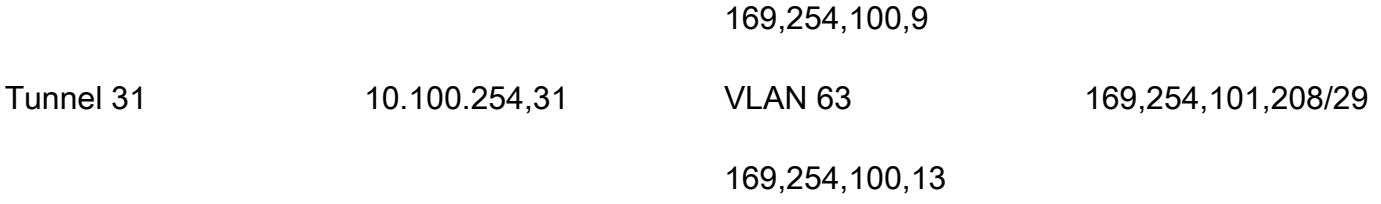

#### **Distribuzione**

La sezione [Epics](#page-2196-0) descrive come implementare una configurazione di esempio per un singolo VRF su più router clienti. Una volta completati i passaggi da 1 a 5, puoi creare nuovi allegati Transit Gateway Connect utilizzando i passaggi 6—7 per ogni nuovo VRF che stai estendendo in AWS:

- 1. Crea il gateway di transito.
- 2. Crea una tabella di routing Transit Gateway per ogni VRF.
- 3. Crea le interfacce virtuali di transito.
- 4. Crea il gateway Direct Connect.
- 5. Crea l'interfaccia virtuale del gateway Direct Connect e le associazioni dei gateway con prefissi consentiti.
- 6. Crea l'allegato Transit Gateway Connect.
- 7. Crea i peer Transit Gateway Connect.
- 8. Associate l'allegato Transit Gateway Connect alla tabella delle rotte.
- 9. Pubblicizza i percorsi verso i router.

#### **Strumenti**

#### Servizi AWS

- [AWS Direct Connect](https://docs.aws.amazon.com/directconnect/latest/UserGuide/Welcome.html) collega la rete interna a una posizione Direct Connect tramite un cavo Ethernet standard in fibra ottica. Con questa connessione, puoi creare interfacce virtuali direttamente ai servizi AWS pubblici bypassando i provider di servizi Internet nel tuo percorso di rete.
- [AWS Transit Gateway](https://docs.aws.amazon.com/vpc/latest/tgw/what-is-transit-gateway.html) è un hub centrale che collega cloud privati virtuali (VPC) e reti locali.
- [Amazon Virtual Private Cloud \(Amazon VPC\)](https://docs.aws.amazon.com/vpc/latest/userguide/what-is-amazon-vpc.html) ti aiuta a lanciare le risorse AWS in una rete virtuale che hai definito. Questa rete virtuale è simile a una rete tradizionale che gestiresti nel tuo data center, con i vantaggi dell'utilizzo dell'infrastruttura scalabile di AWS.
# Epiche

#### Pianifica l'architettura

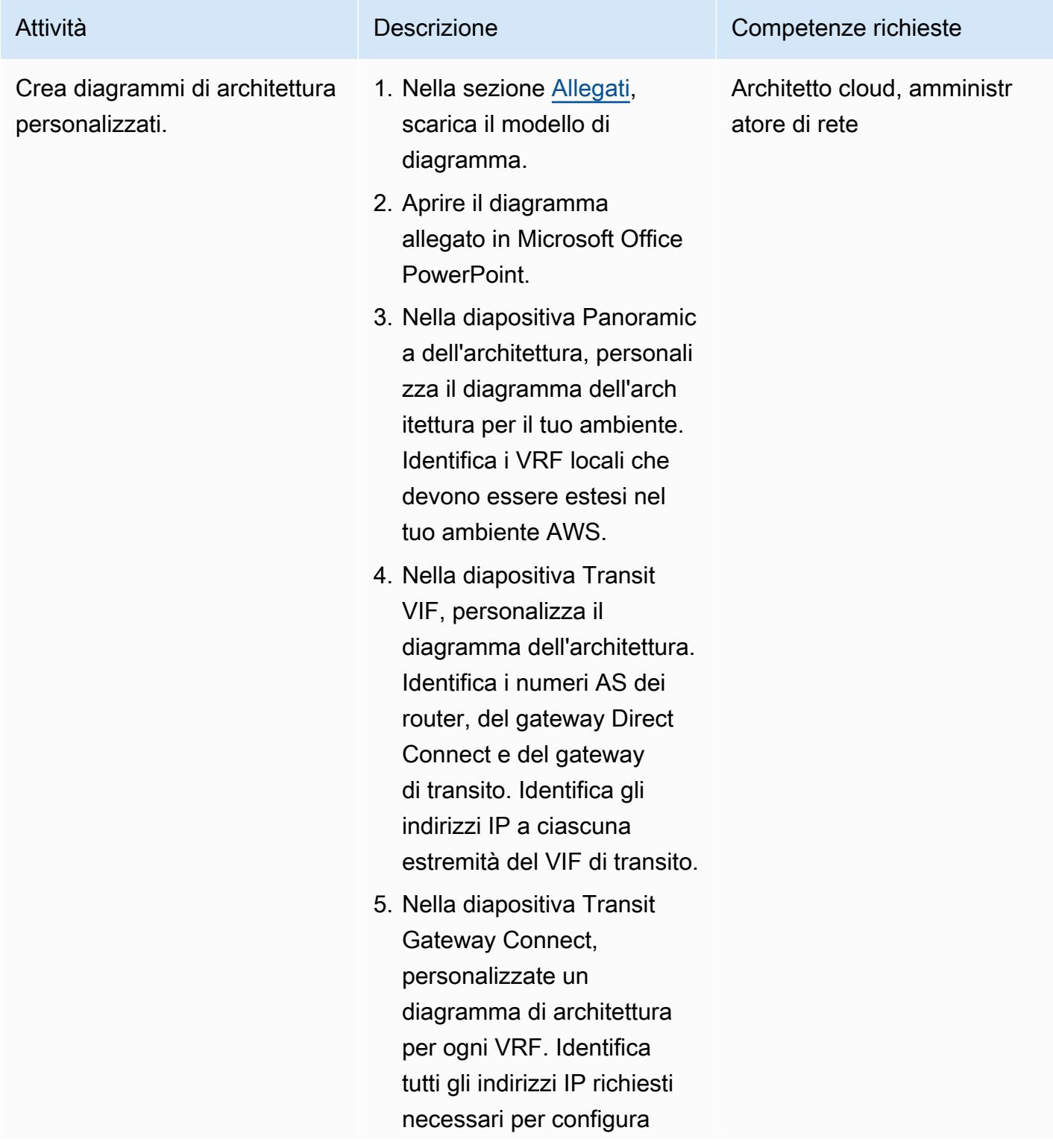

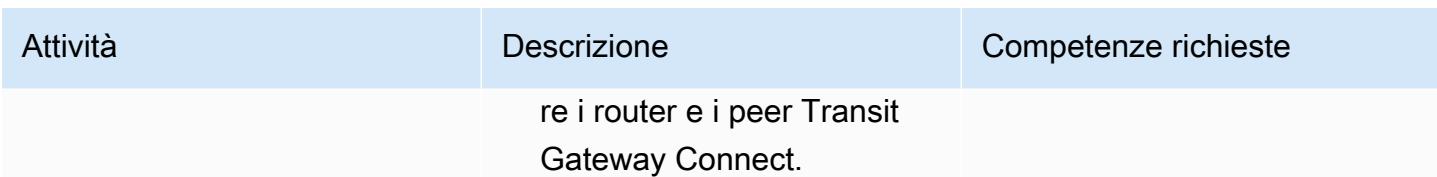

## Creare le risorse Transit Gateway

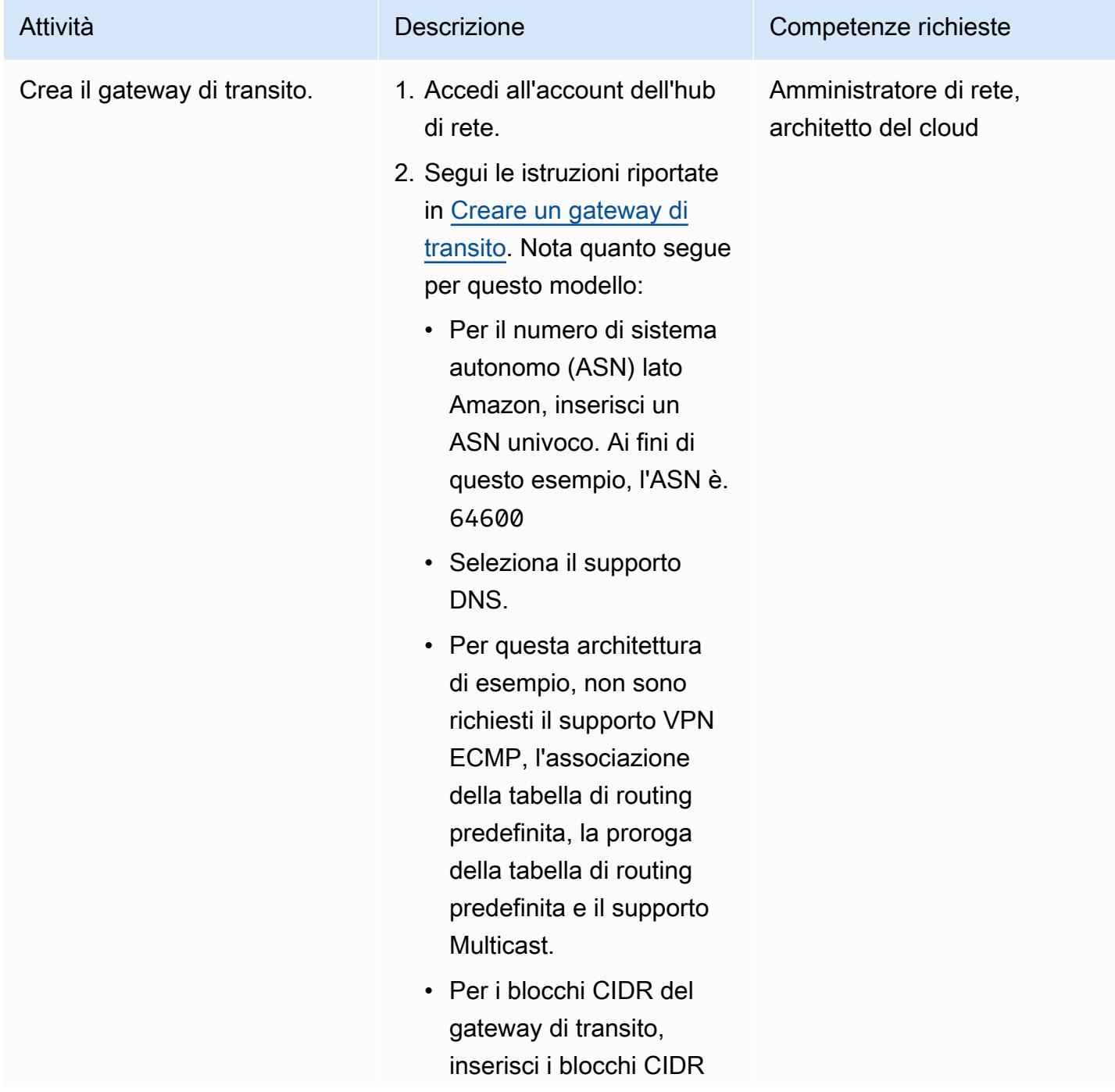

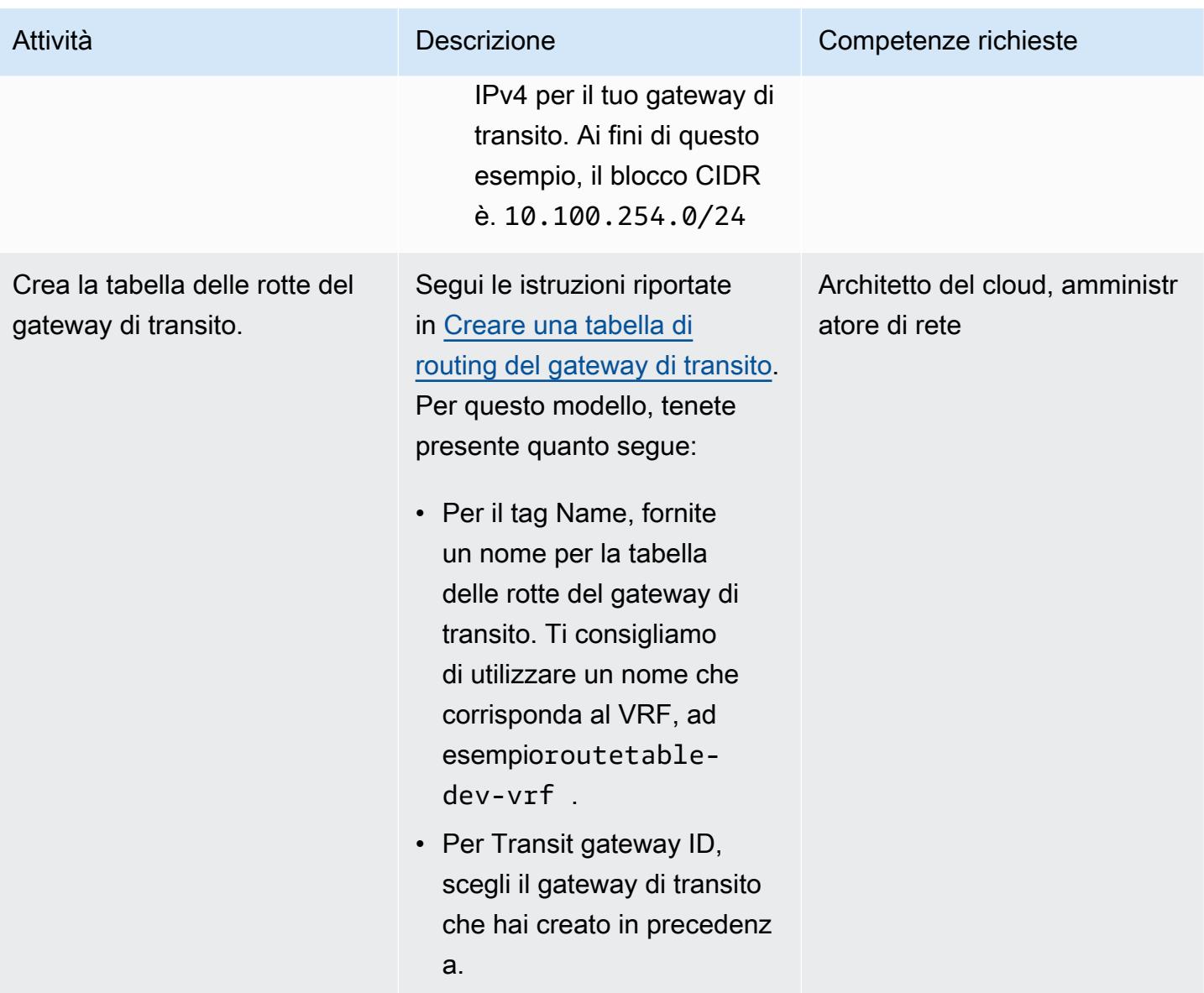

#### Crea le interfacce virtuali di transito

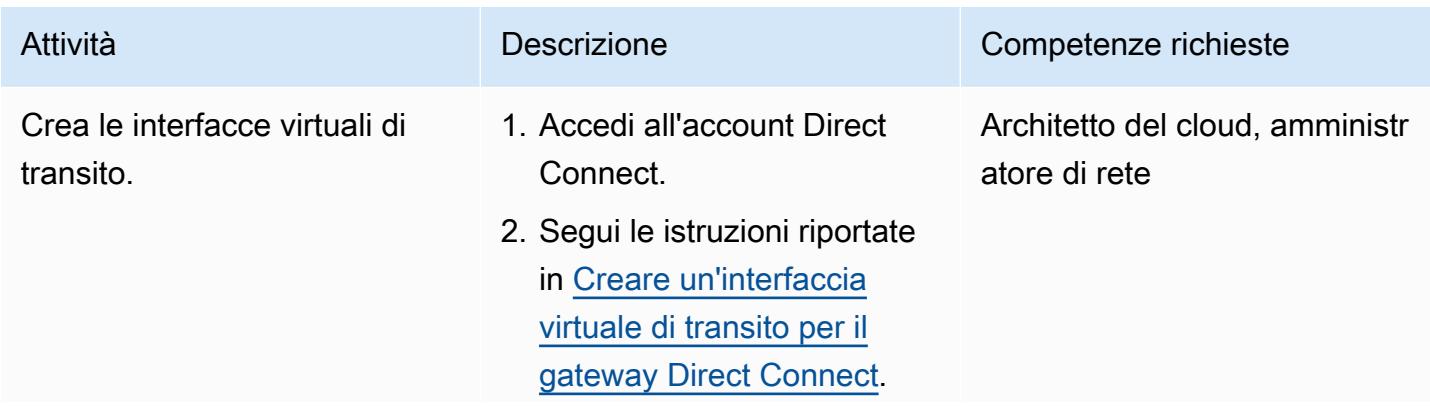

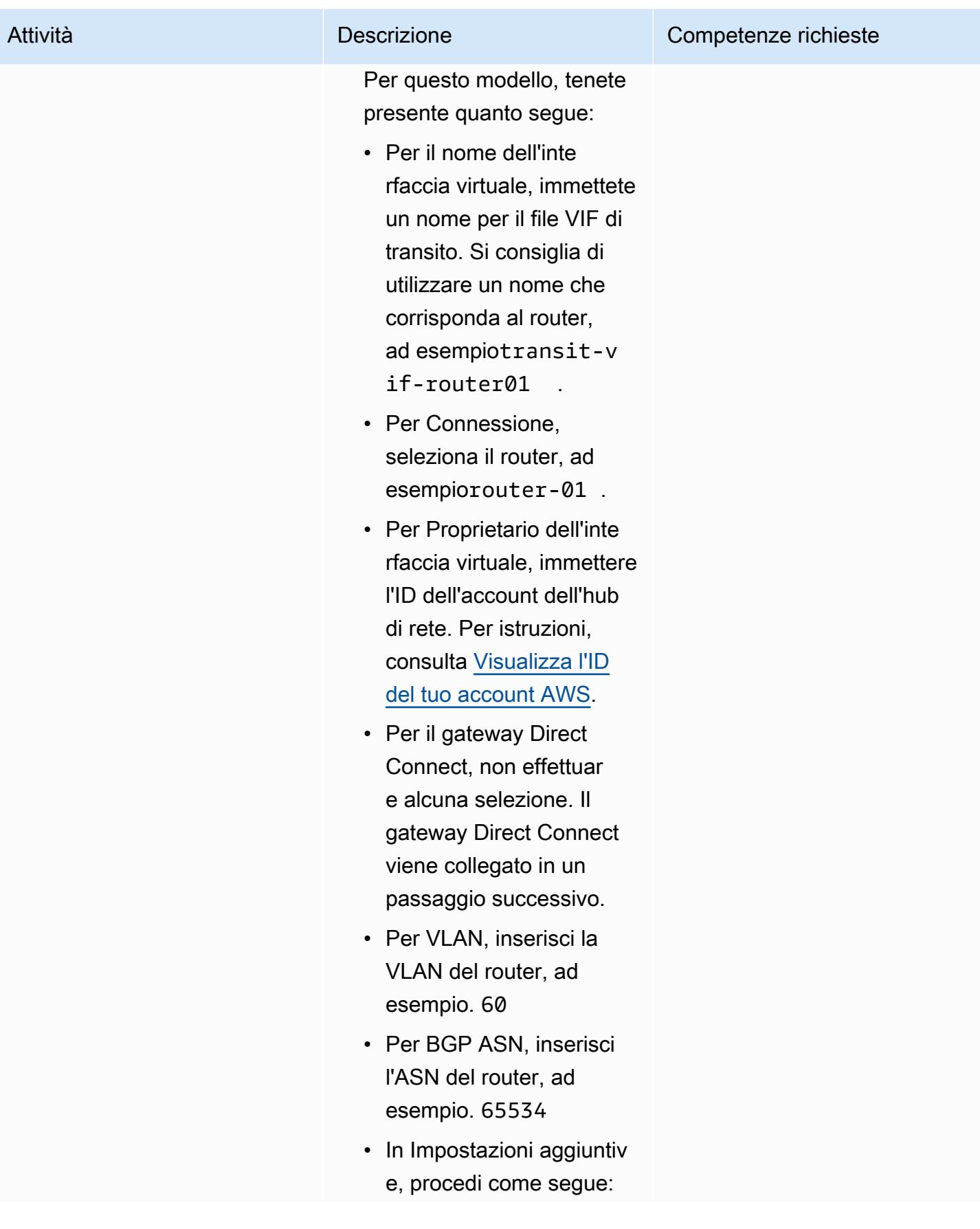

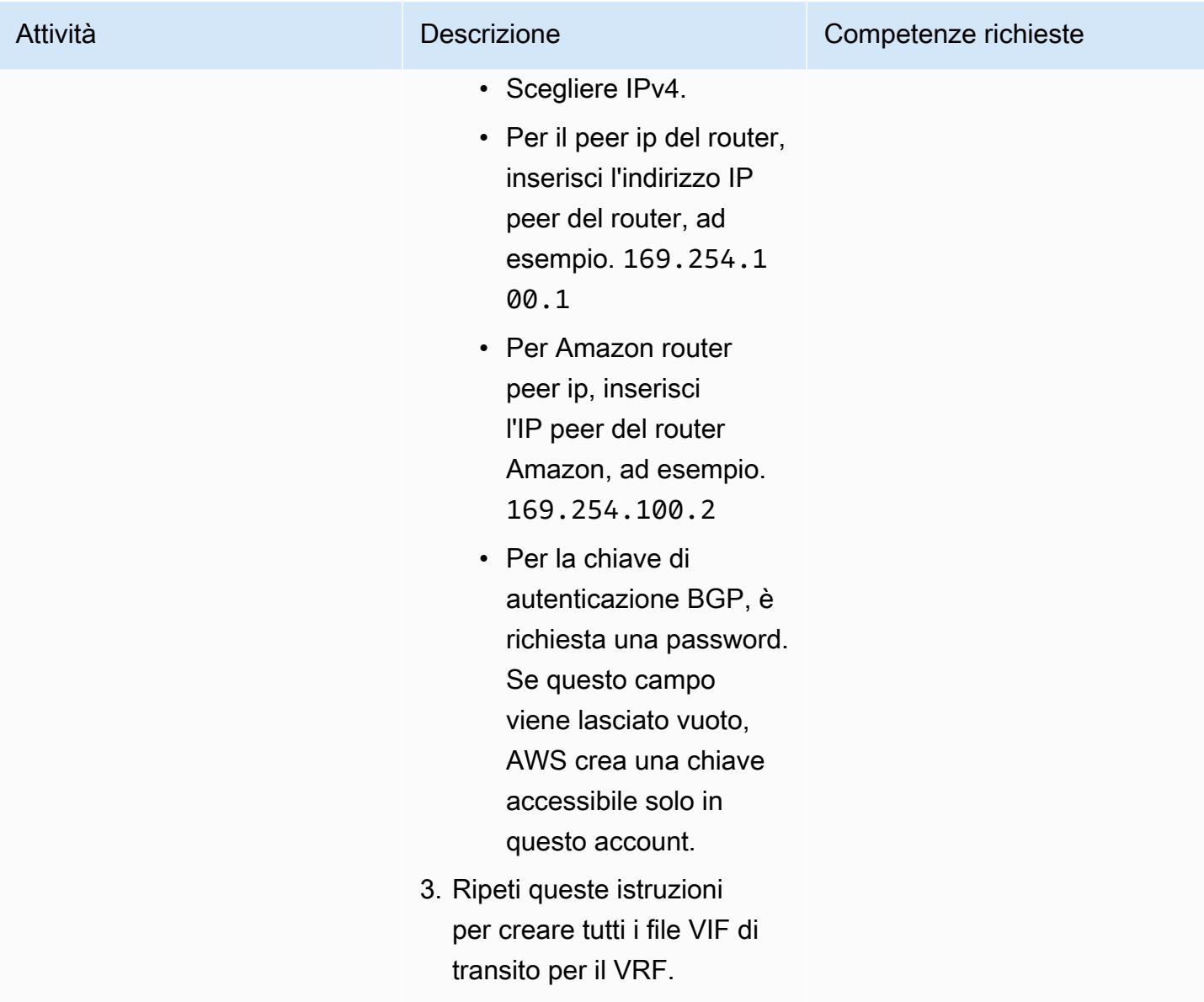

#### Crea le risorse Direct Connect

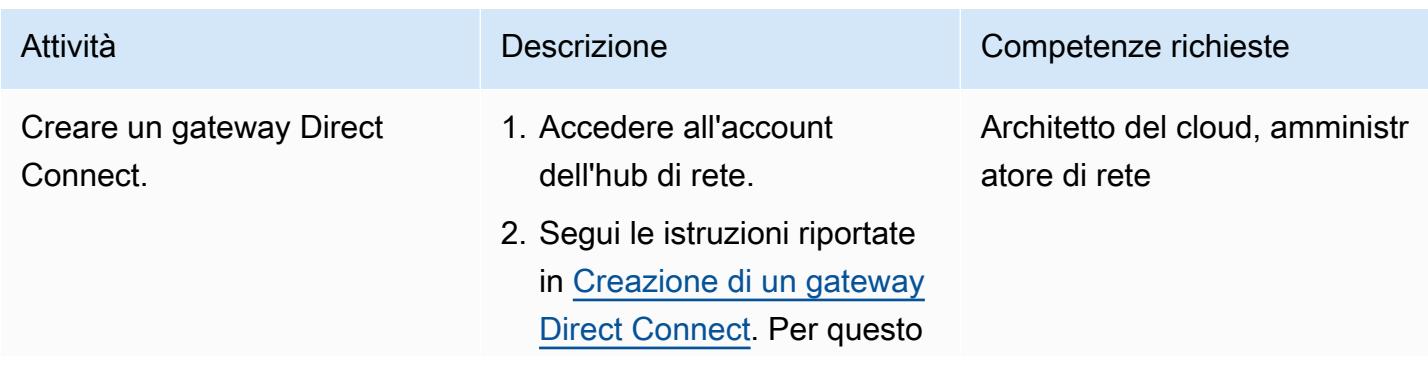

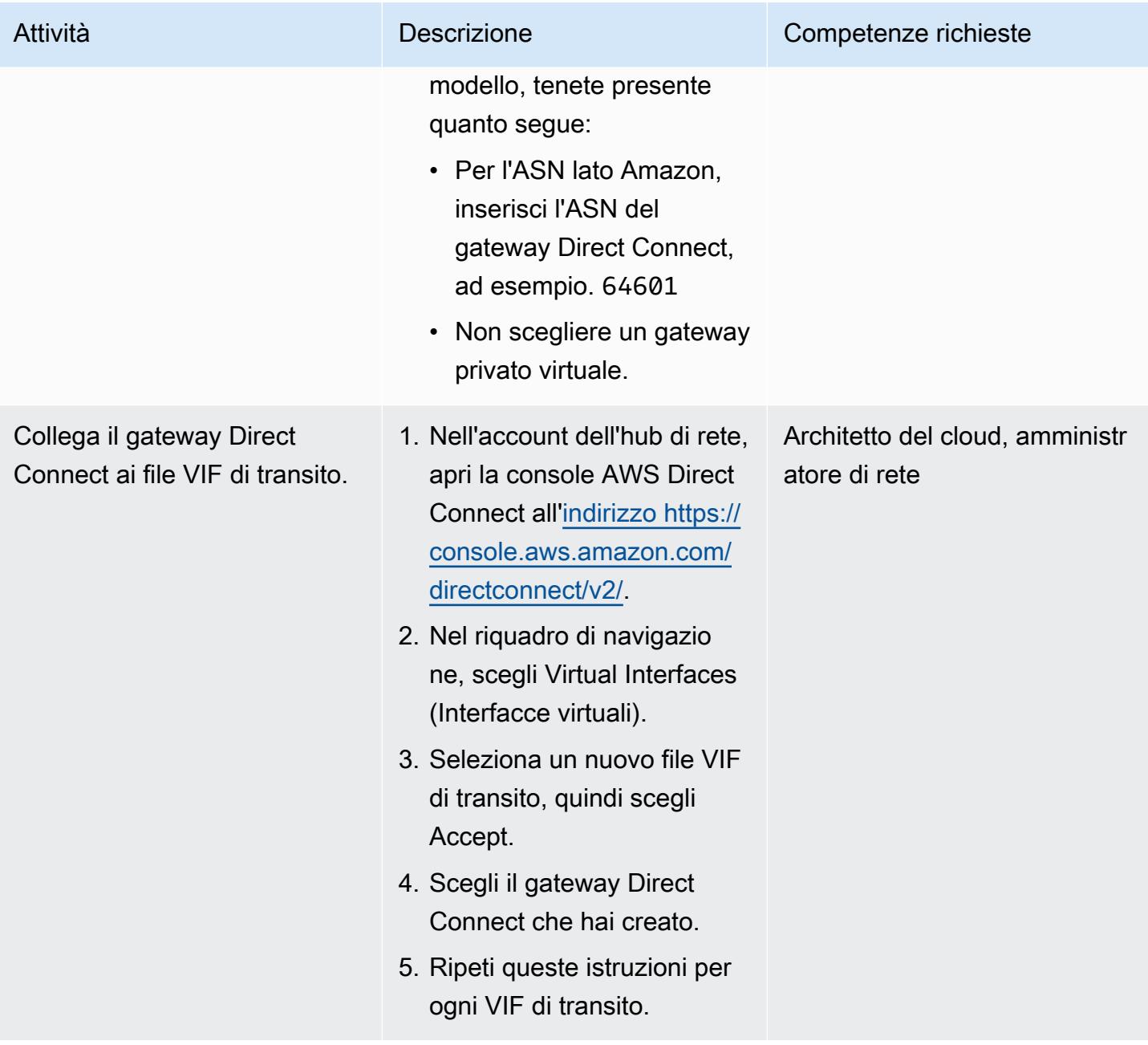

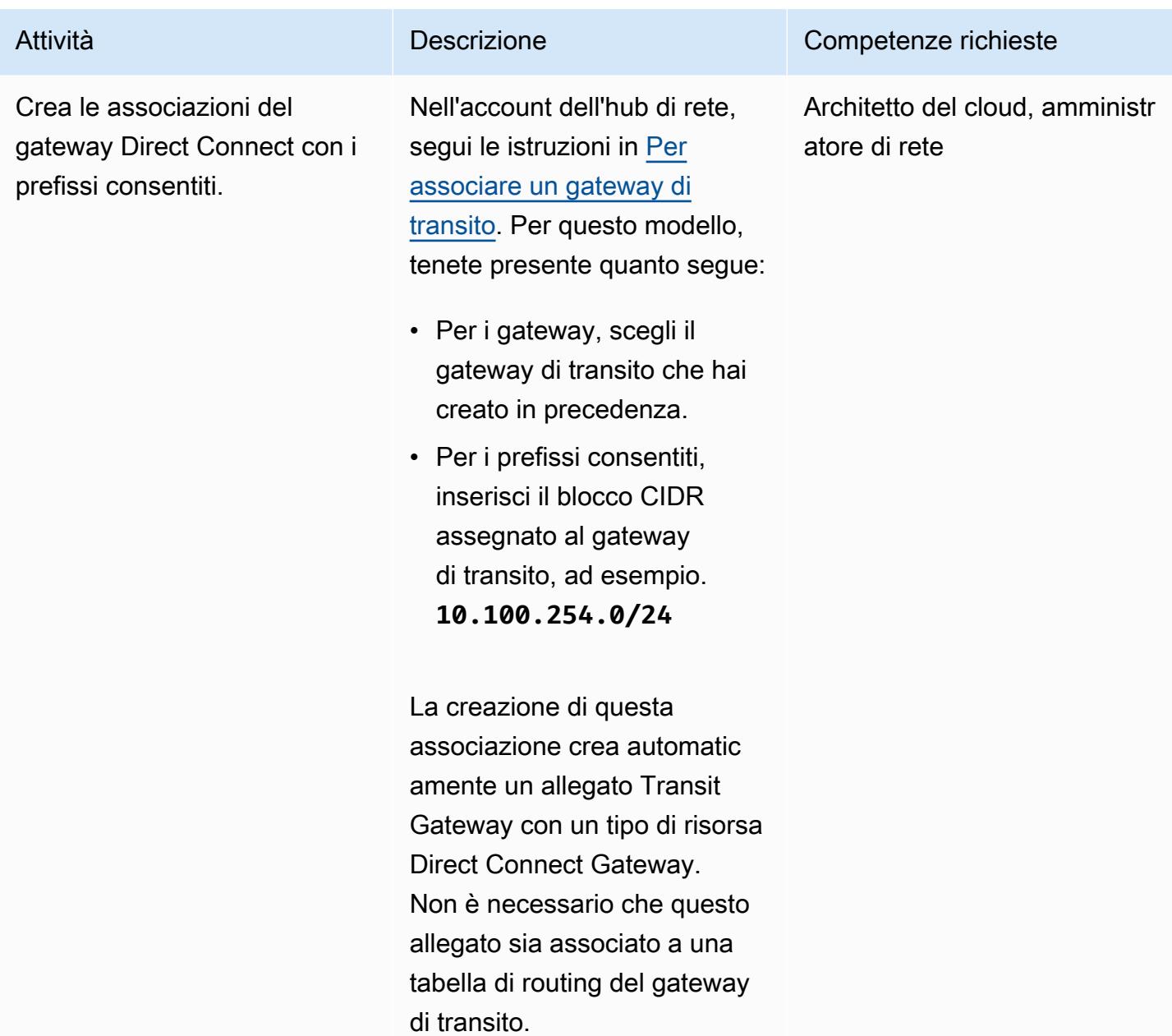

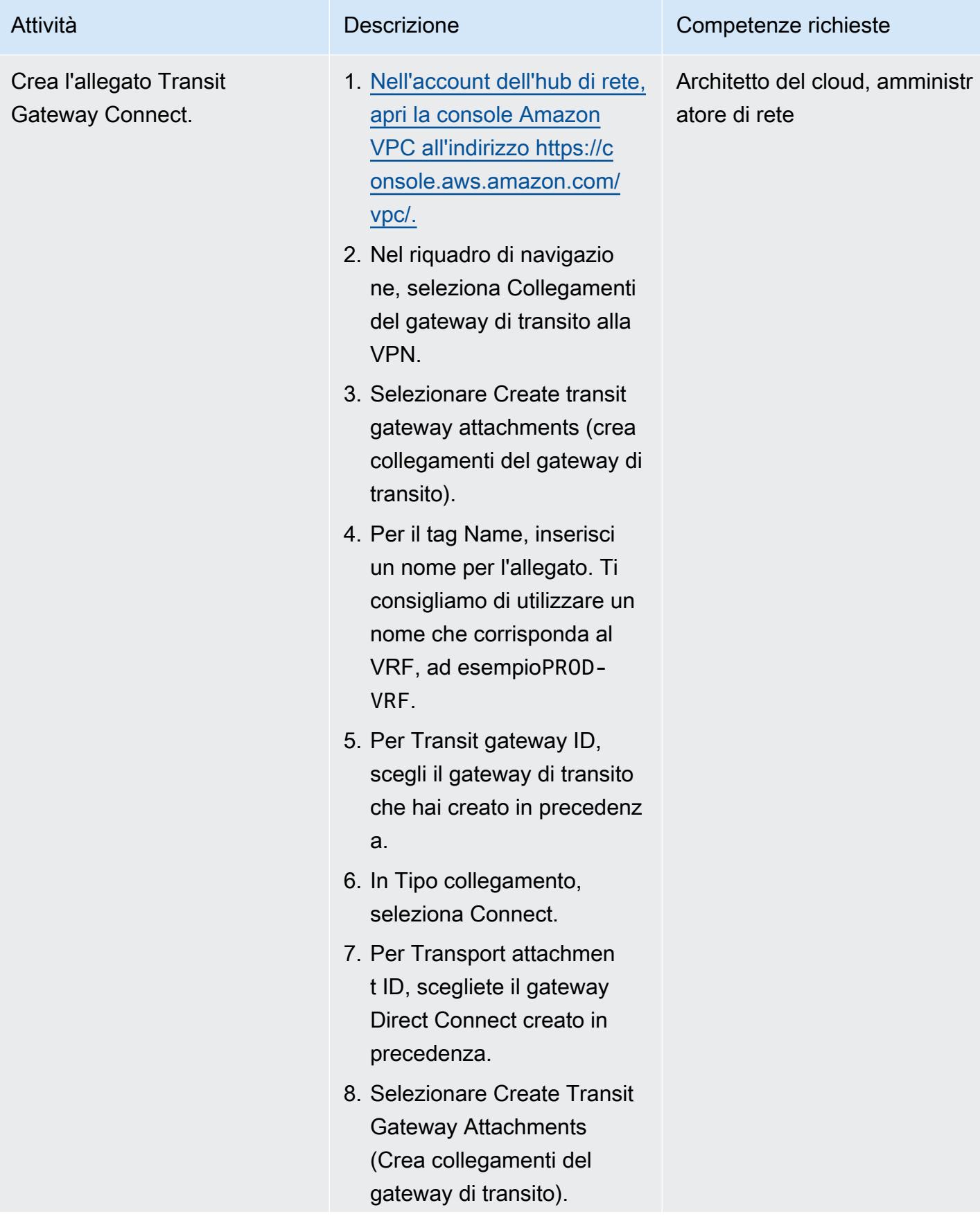

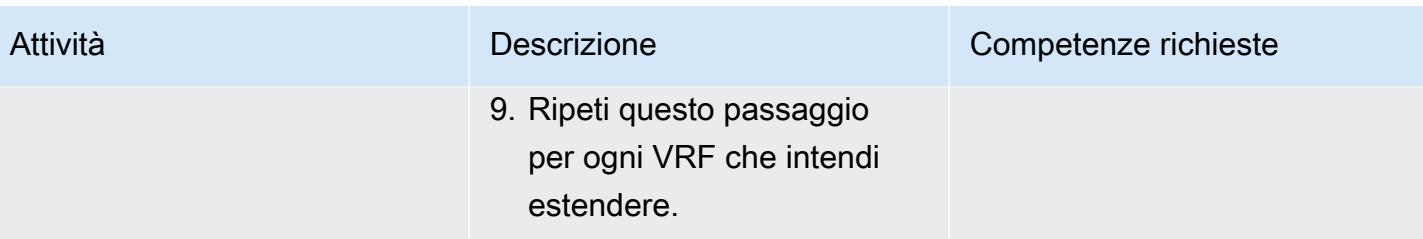

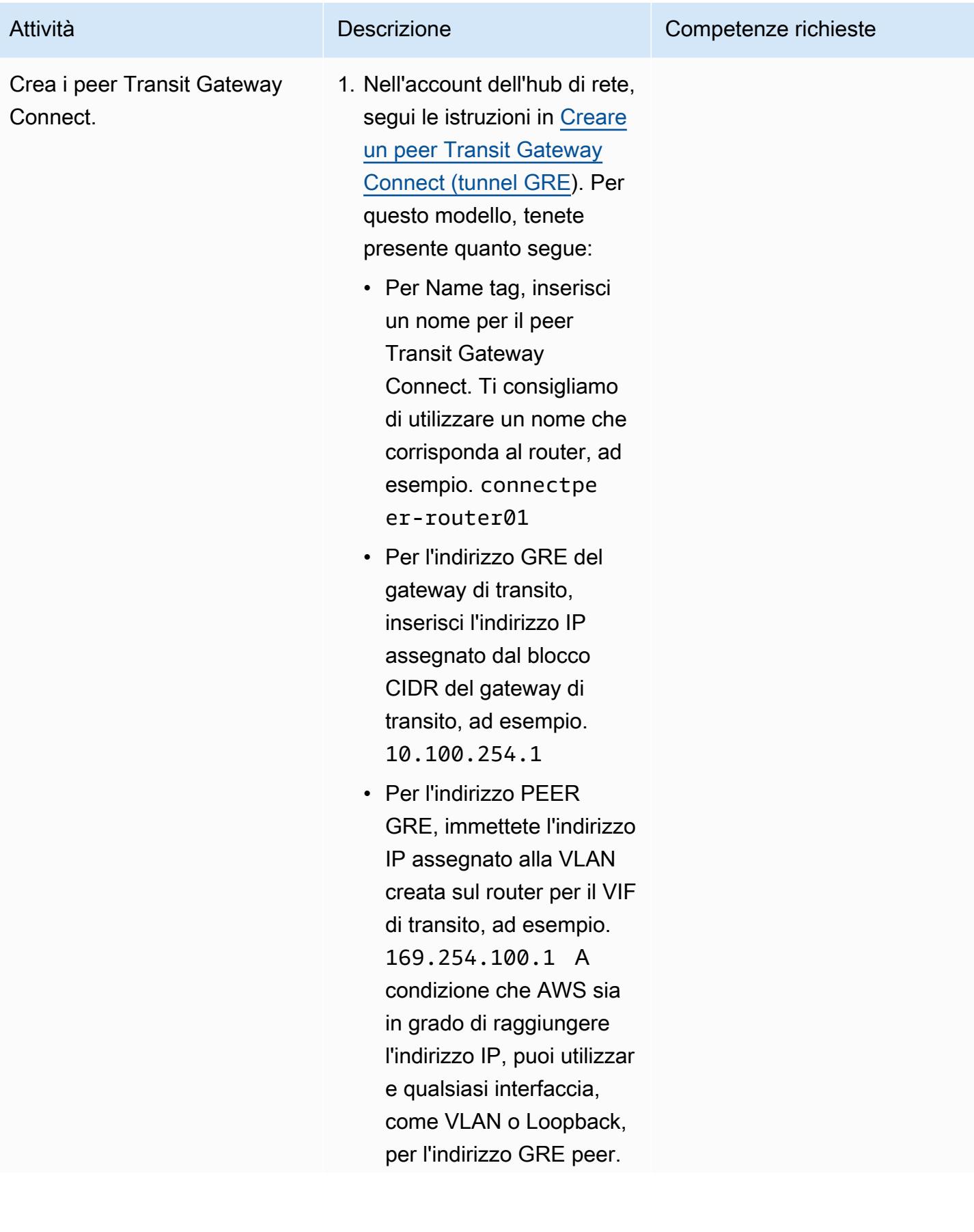

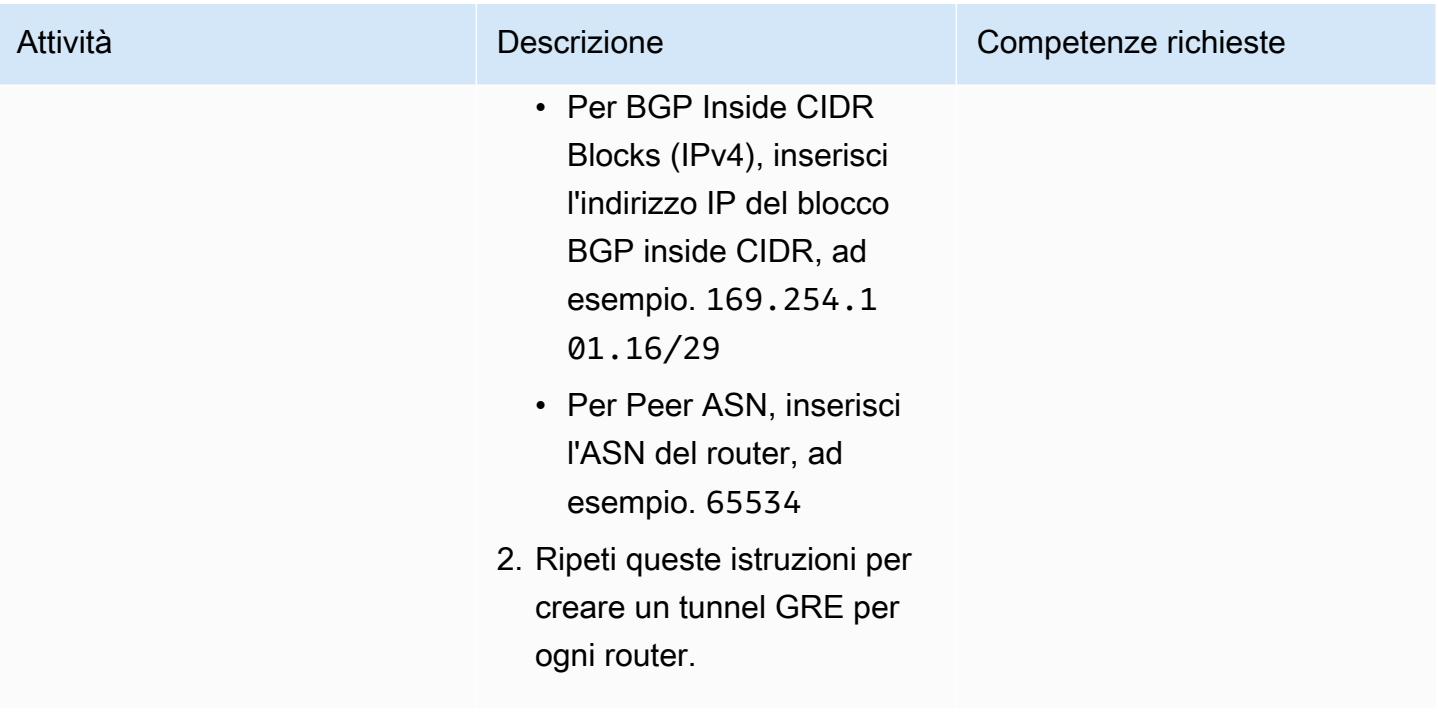

### Pubblicizza i percorsi verso i router

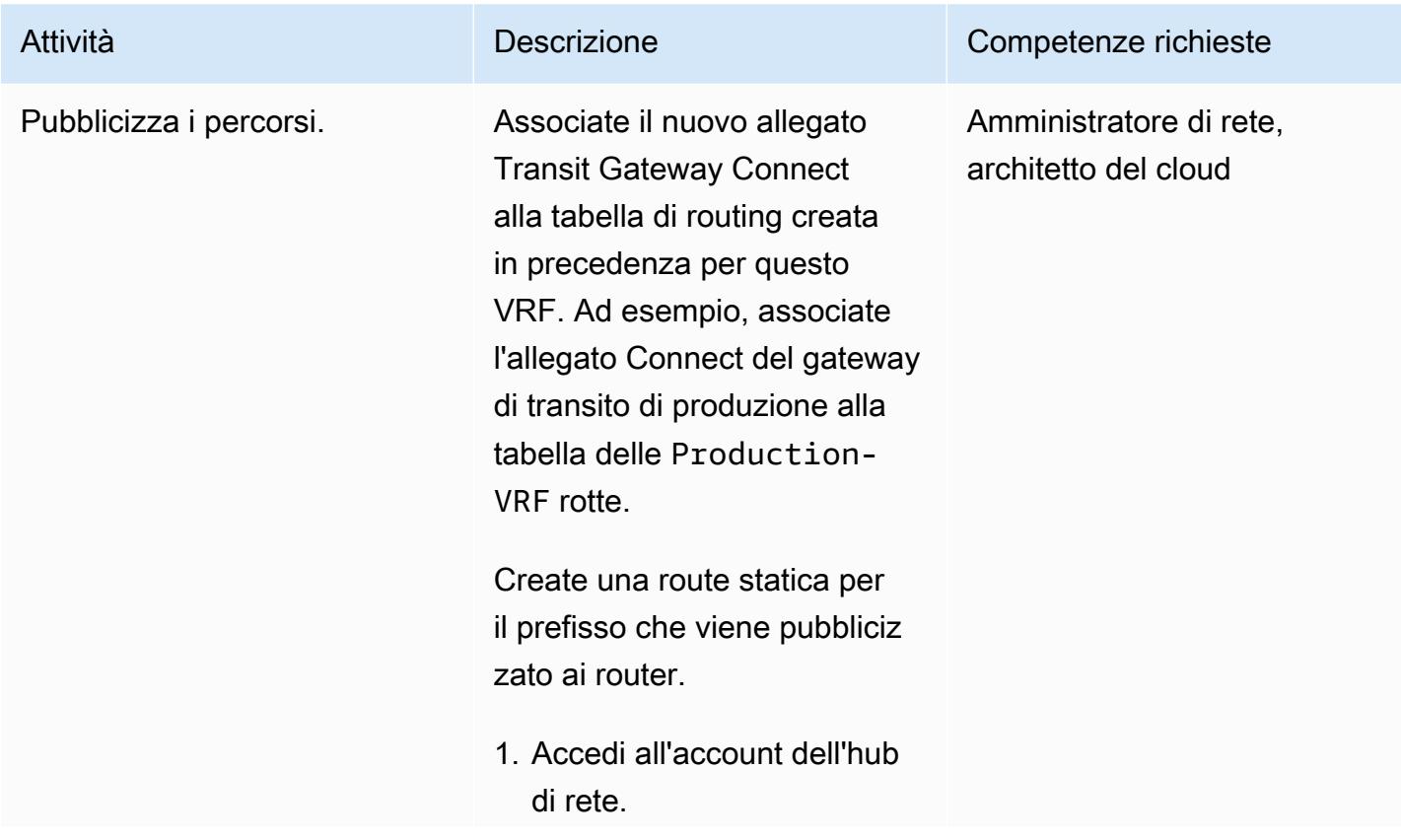

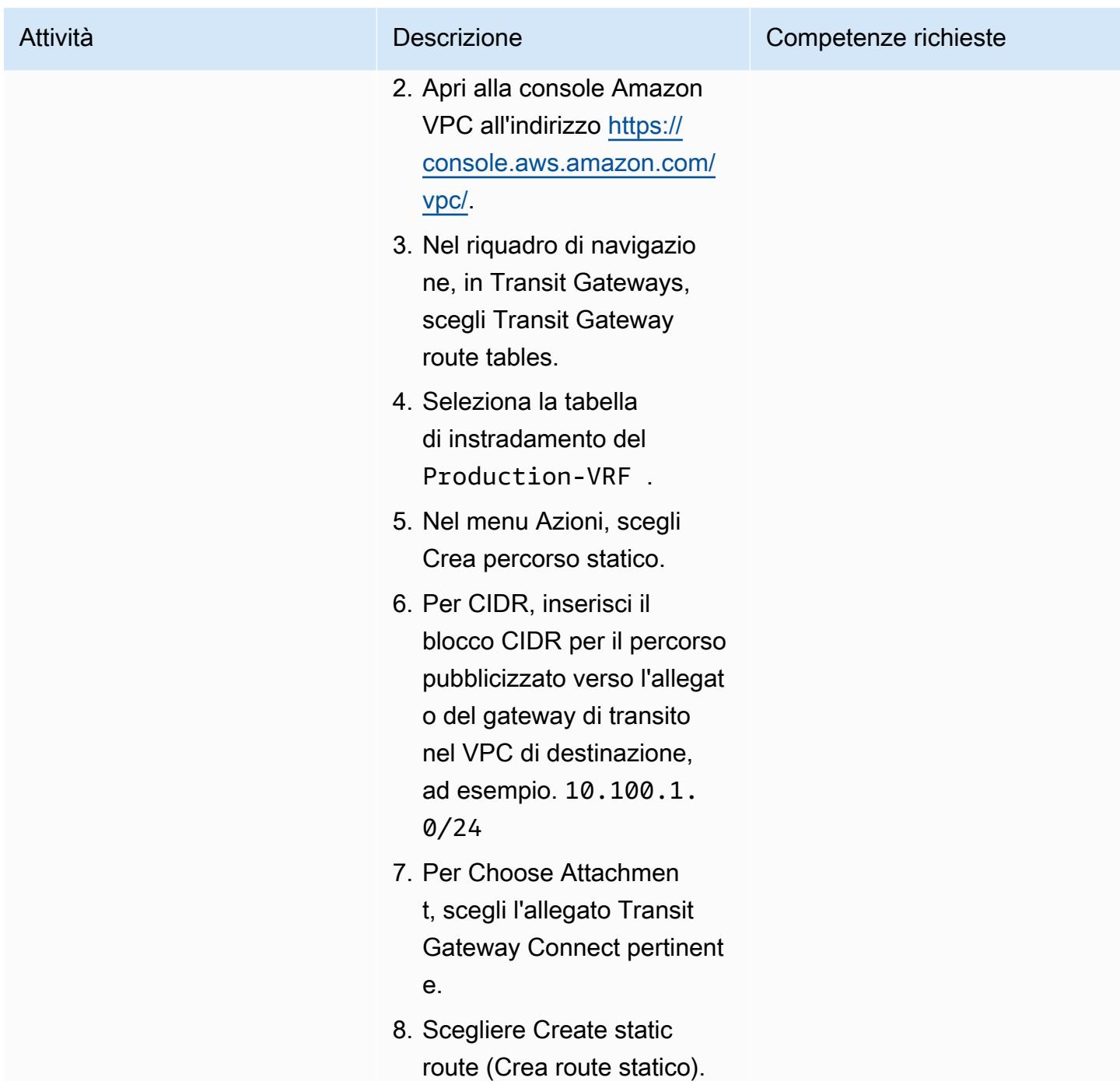

# Risorse correlate

Documentazione AWS

- Documentazione Direct Connect
	- [Utilizzo dei gateway Direct Connect](https://docs.aws.amazon.com/directconnect/latest/UserGuide/direct-connect-gateways.html)
- [Interfacce virtuali AWS Direct Connect](https://docs.aws.amazon.com/directconnect/latest/UserGuide/WorkingWithVirtualInterfaces.html)
- Documentazione Transit Gateway
	- [Lavorare con i gateway di transito](https://docs.aws.amazon.com/vpc/latest/tgw/working-with-transit-gateways.html)
	- [Collegamenti del gateway di transito a un gateway Direct Connect](https://docs.aws.amazon.com/vpc/latest/tgw/tgw-dcg-attachments.html)
	- [Allegati Transit Gateway Connect e peer Transit Gateway Connect](https://docs.aws.amazon.com/vpc/latest/tgw/tgw-connect.html)
	- [Creare un gateway di transito \(allegato Connect\)](https://docs.aws.amazon.com/vpc/latest/tgw/tgw-connect.html#create-tgw-connect-attachment)

#### Post sul blog di AWS

- [Segmentazione delle reti ibride con AWS Transit Gateway connect](https://aws.amazon.com/blogs/networking-and-content-delivery/segmenting-hybrid-networks-with-aws-transit-gateway-connect/)
- [Utilizzando AWS Transit Gateway, connettiti per estendere i VRF e aumentare la pubblicità del](https://aws.amazon.com/blogs/networking-and-content-delivery/using-aws-transit-gateway-connect-to-extend-vrfs-and-increase-ip-prefix-advertisement/)  [prefisso IP](https://aws.amazon.com/blogs/networking-and-content-delivery/using-aws-transit-gateway-connect-to-extend-vrfs-and-increase-ip-prefix-advertisement/)

# <span id="page-2208-0"></span>Allegati

[Per accedere a contenuti aggiuntivi associati a questo documento, decomprimi il seguente file:](samples/p-attach/db17e177-6c94-4d81-ab39-0923ecab2f1b/attachments/attachment.zip) [attachment.zip](samples/p-attach/db17e177-6c94-4d81-ab39-0923ecab2f1b/attachments/attachment.zip)

# Ricevi notifiche Amazon SNS quando lo stato chiave di una chiave AWS KMS cambia

Creato da Shubham Harsora (AWS), Aromal Raj Jayarajan (AWS) e Navdeep Pareek (AWS)

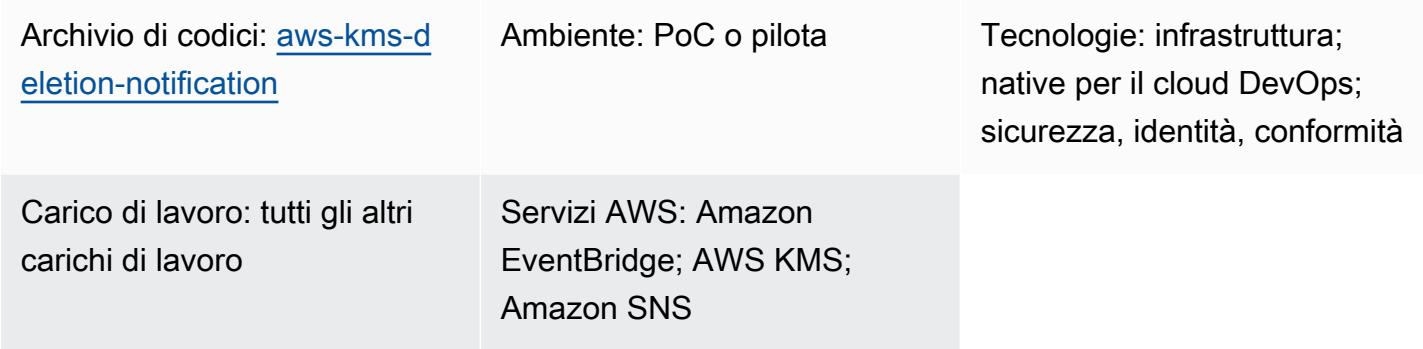

# Riepilogo

I dati e i metadati associati a una chiave AWS Key Management Service (AWS KMS) vengono persi quando tale chiave viene eliminata. L'eliminazione è irreversibile e non è possibile recuperare i dati persi (compresi i dati crittografati). Puoi prevenire la perdita di dati configurando un sistema di notifica per avvisarti delle modifiche allo stato [chiave delle tue chiavi](https://docs.aws.amazon.com/kms/latest/developerguide/key-state.html#key-state-cmk-type) AWS KMS.

Questo modello mostra come monitorare le modifiche di stato delle chiavi AWS KMS utilizzando Amazon e Amazon Simple Notification Service ( EventBridge Amazon SNS) per emettere notifiche automatiche ogni volta che lo stato chiave di una chiave AWS KMS cambia in o. Disabled PendingDeletion Ad esempio, se un utente tenta di disabilitare o eliminare una chiave AWS KMS, riceverai una notifica e-mail con i dettagli sul tentativo di modifica dello stato. Puoi utilizzare questo schema anche per pianificare l'eliminazione delle chiavi AWS KMS.

# Prerequisiti e limitazioni

**Prerequisiti** 

- Un account AWS attivo con un utente AWS Identity and Access Management (IAM)
- Una chiave [AWS KMS](https://docs.aws.amazon.com/kms/latest/developerguide/getting-started.html)

Ricevi notifiche Amazon SNS per le modifiche di stato alle chiavi AWS KMS 2120

# **Architettura**

#### Stack tecnologico

- Amazon EventBridge
- AWS Key Management Service (AWS KMS)
- Servizio di notifica semplice Amazon (Amazon Simple Notification Service (Amazon SNS))

#### Architettura Target

Il diagramma seguente mostra un'architettura per la creazione di un processo di monitoraggio e notifica automatizzato per rilevare eventuali modifiche allo stato di una chiave AWS KMS.

Il diagramma mostra il flusso di lavoro seguente:

- 1. Un utente disabilita o pianifica l'eliminazione di una chiave AWS KMS.
- 2. Una EventBridge regola valuta il programma o l'eventoDisabled. PendingDeletion
- 3. La EventBridge regola richiama l'argomento Amazon SNS.
- 4. Amazon SNS invia un messaggio di notifica e-mail agli utenti.

Nota: puoi personalizzare il messaggio e-mail per soddisfare le esigenze della tua organizzazione. Consigliamo di includere informazioni sulle entità in cui viene utilizzata la chiave AWS KMS. Questo può aiutare gli utenti a comprendere l'impatto dell'eliminazione della chiave AWS KMS. Puoi anche pianificare una notifica e-mail di promemoria da inviare uno o due giorni prima dell'eliminazione della chiave AWS KMS.

#### Automazione e scalabilità

Lo CloudFormation stack AWS distribuisce tutte le risorse e i servizi necessari per il funzionamento di questo modello. Puoi implementare il modello in modo indipendente in un singolo account o utilizzando [AWS CloudFormation StackSets](https://docs.aws.amazon.com/AWSCloudFormation/latest/UserGuide/what-is-cfnstacksets.html) per più account o [unità organizzative](https://docs.aws.amazon.com/organizations/latest/userguide/orgs_manage_ous.html) indipendenti in AWS Organizations.

## **Strumenti**

- [AWS](https://docs.aws.amazon.com/AWSCloudFormation/latest/UserGuide/Welcome.html) ti CloudFormation aiuta a configurare le risorse AWS, effettuarne il provisioning in modo rapido e coerente e gestirle durante tutto il loro ciclo di vita su account AWS e regioni AWS. Il CloudFormation modello per questo modello descrive tutte le risorse AWS che desideri, effettua il CloudFormation provisioning e configura tali risorse per te.
- [Amazon EventBridge](https://docs.aws.amazon.com/eventbridge/latest/userguide/eb-what-is.html) è un servizio di bus eventi senza server che ti aiuta a connettere le tue applicazioni con dati in tempo reale provenienti da una varietà di fonti. EventBridge fornisce un flusso di dati in tempo reale dalle tue applicazioni e dai servizi AWS e indirizza tali dati verso obiettivi come AWS Lambda. EventBridge semplifica il processo di creazione di architetture basate sugli eventi.
- [AWS Key Management Service \(AWS KMS\)](https://docs.aws.amazon.com/kms/latest/developerguide/overview.html) ti aiuta a creare e controllare chiavi crittografiche per proteggere i tuoi dati.
- [Amazon Simple Notification Service \(Amazon SNS](https://docs.aws.amazon.com/sns/latest/dg/welcome.html)) ti aiuta a coordinare e gestire lo scambio di messaggi tra editori e clienti, inclusi server Web e indirizzi e-mail.

#### Codice

Il codice per questo modello è disponibile nell'archivio GitHub [Monitor AWS KMS keys disable and](https://github.com/aws-samples/aws-kms-deletion-notification)  [scheduled delete.](https://github.com/aws-samples/aws-kms-deletion-notification)

## Epiche

Implementa il modello CloudFormation

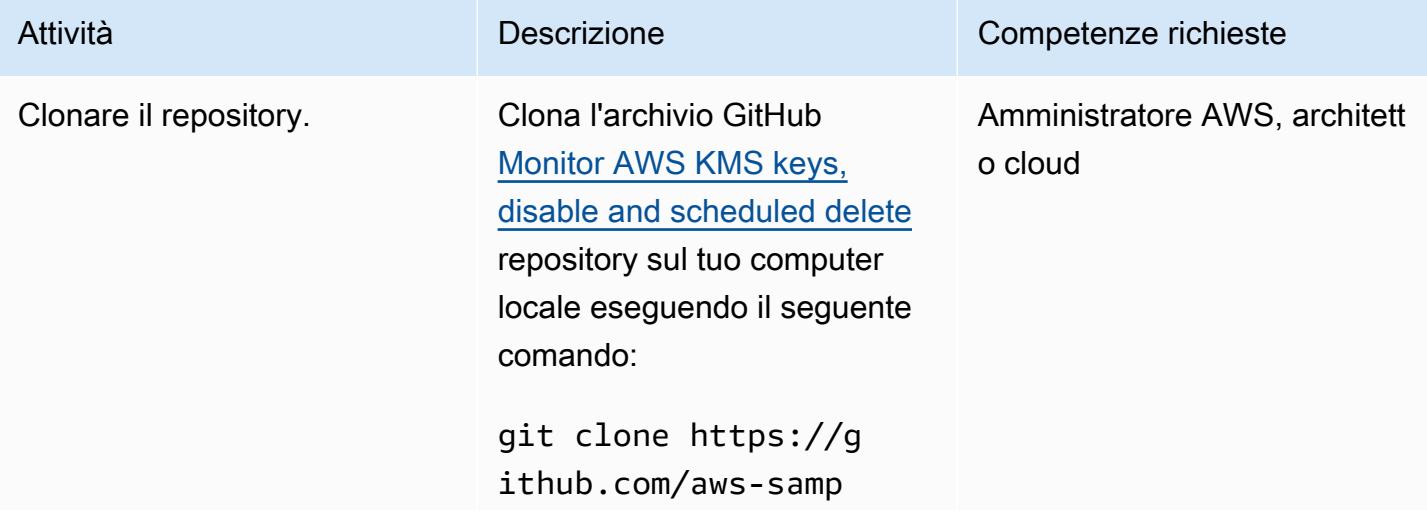

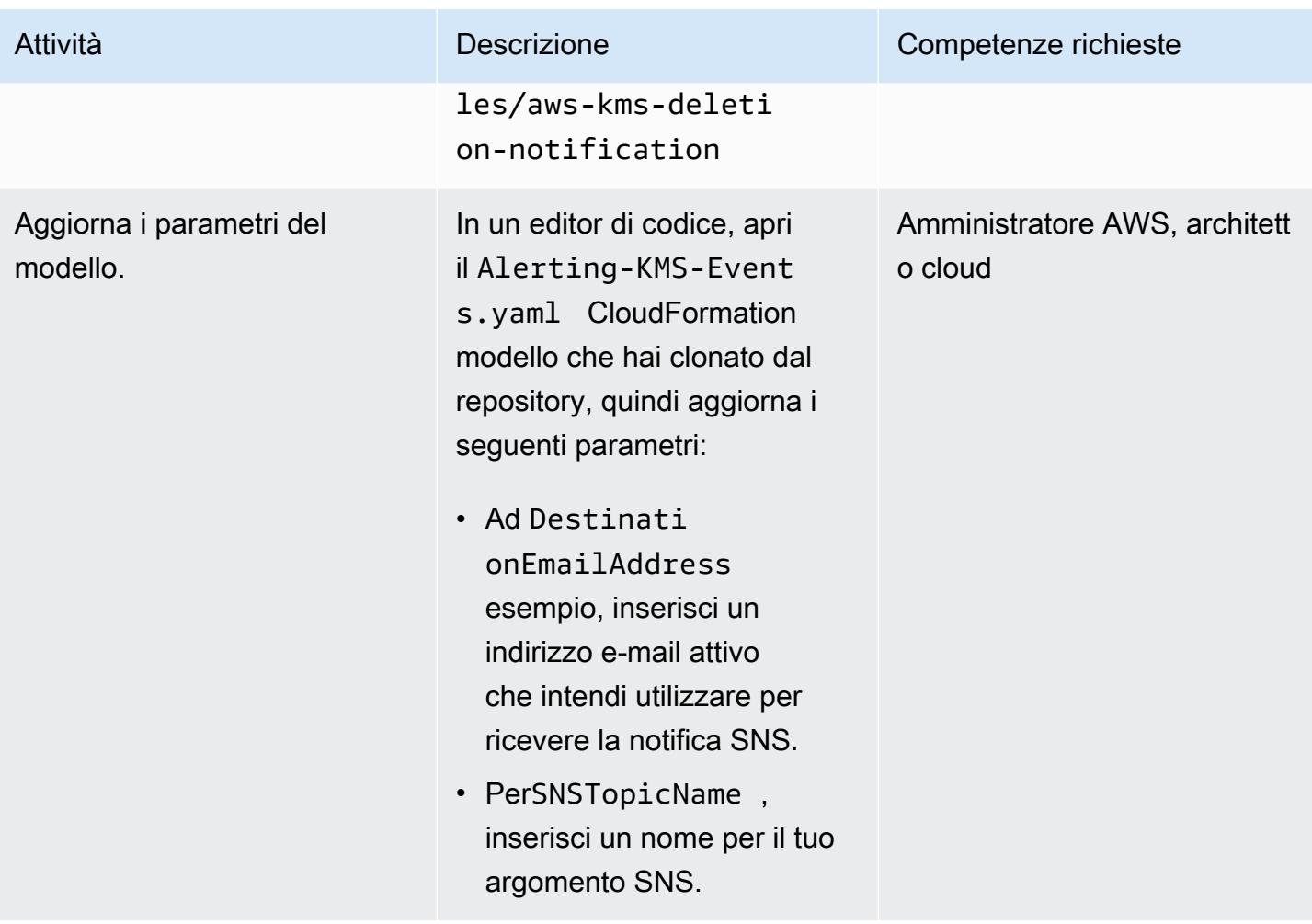

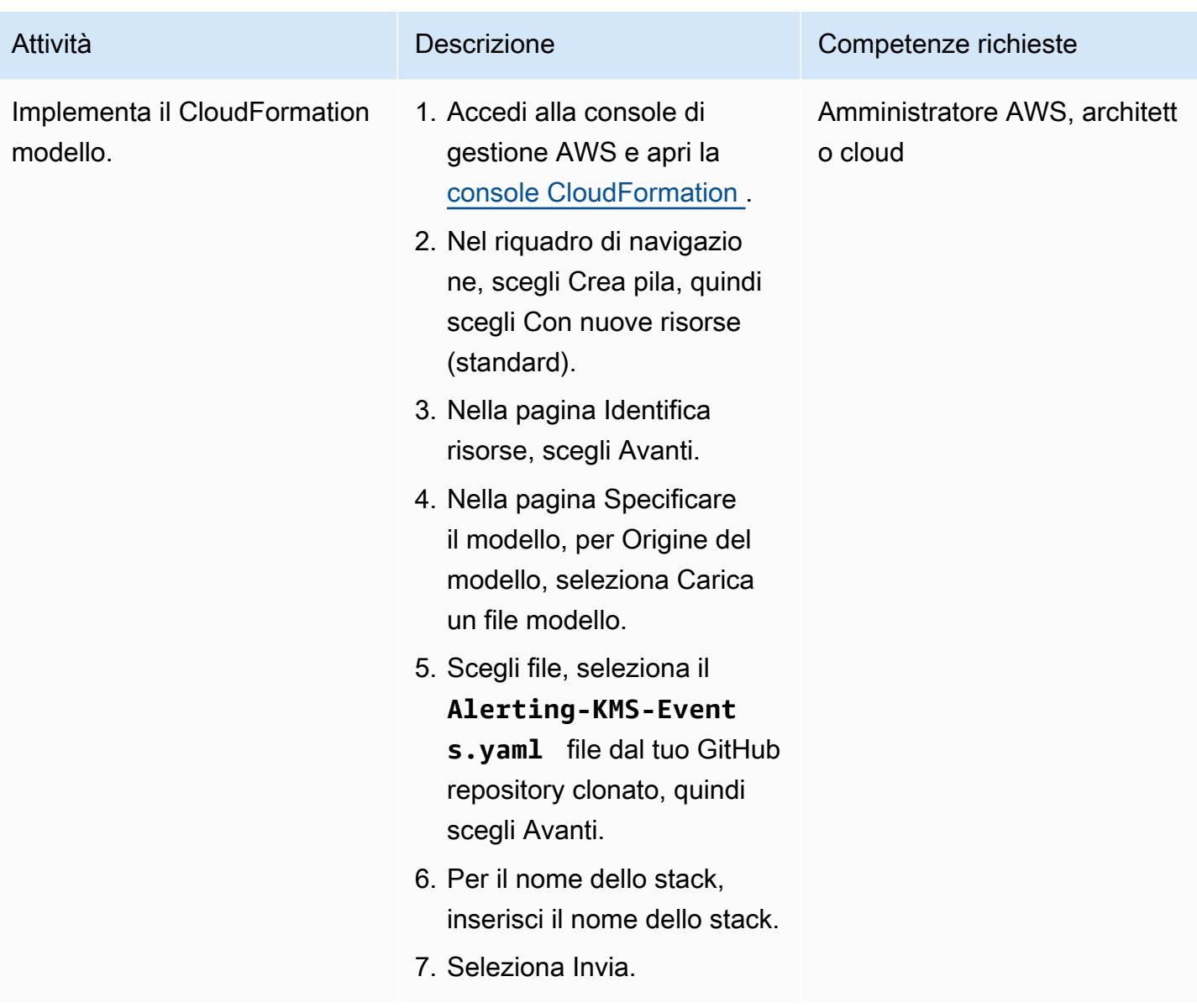

### Confermare la sottoscrizione

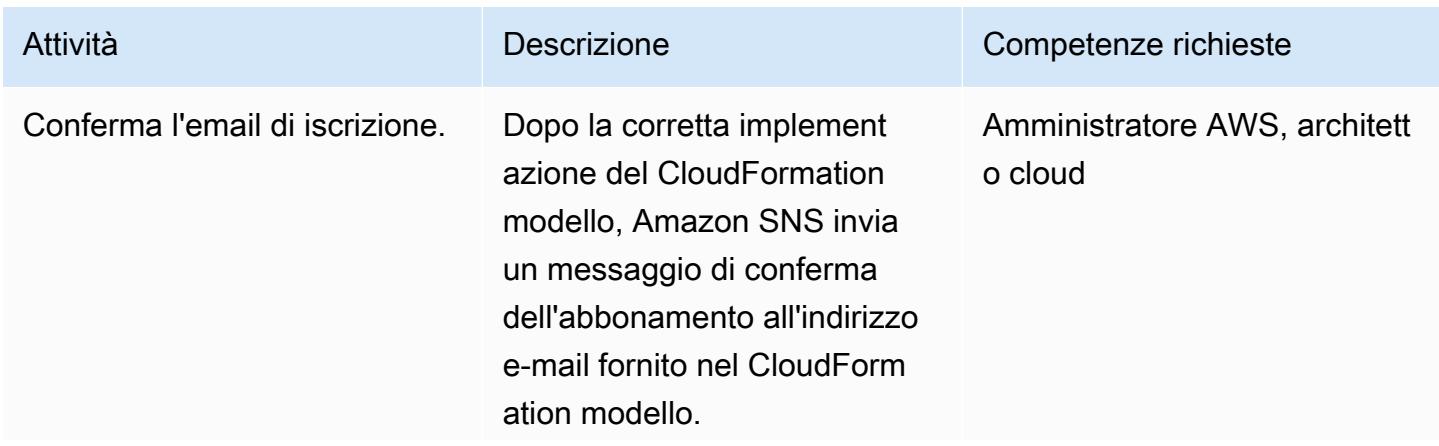

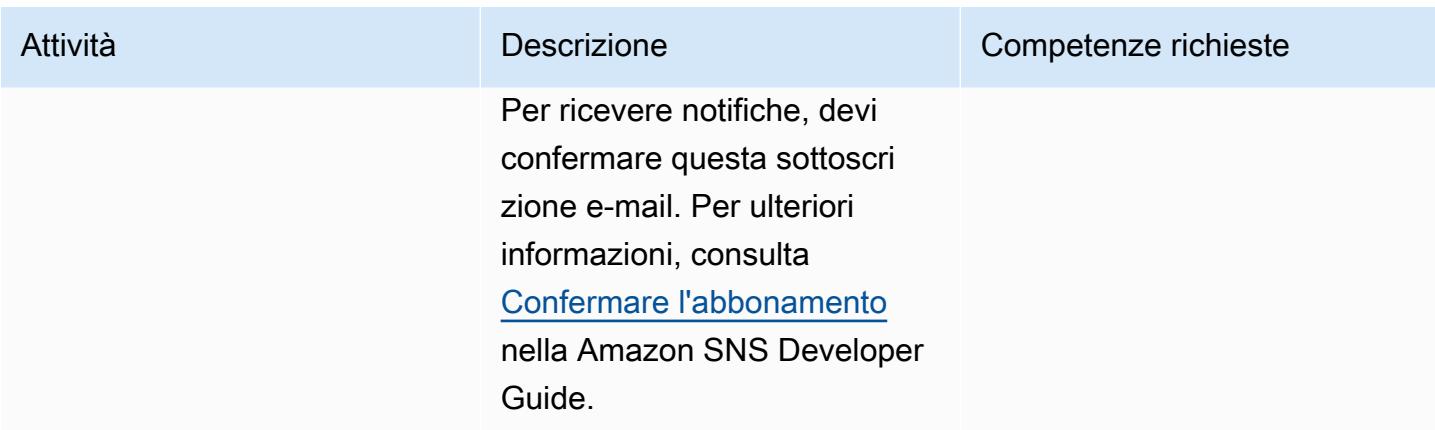

### Prova la notifica di sottoscrizione

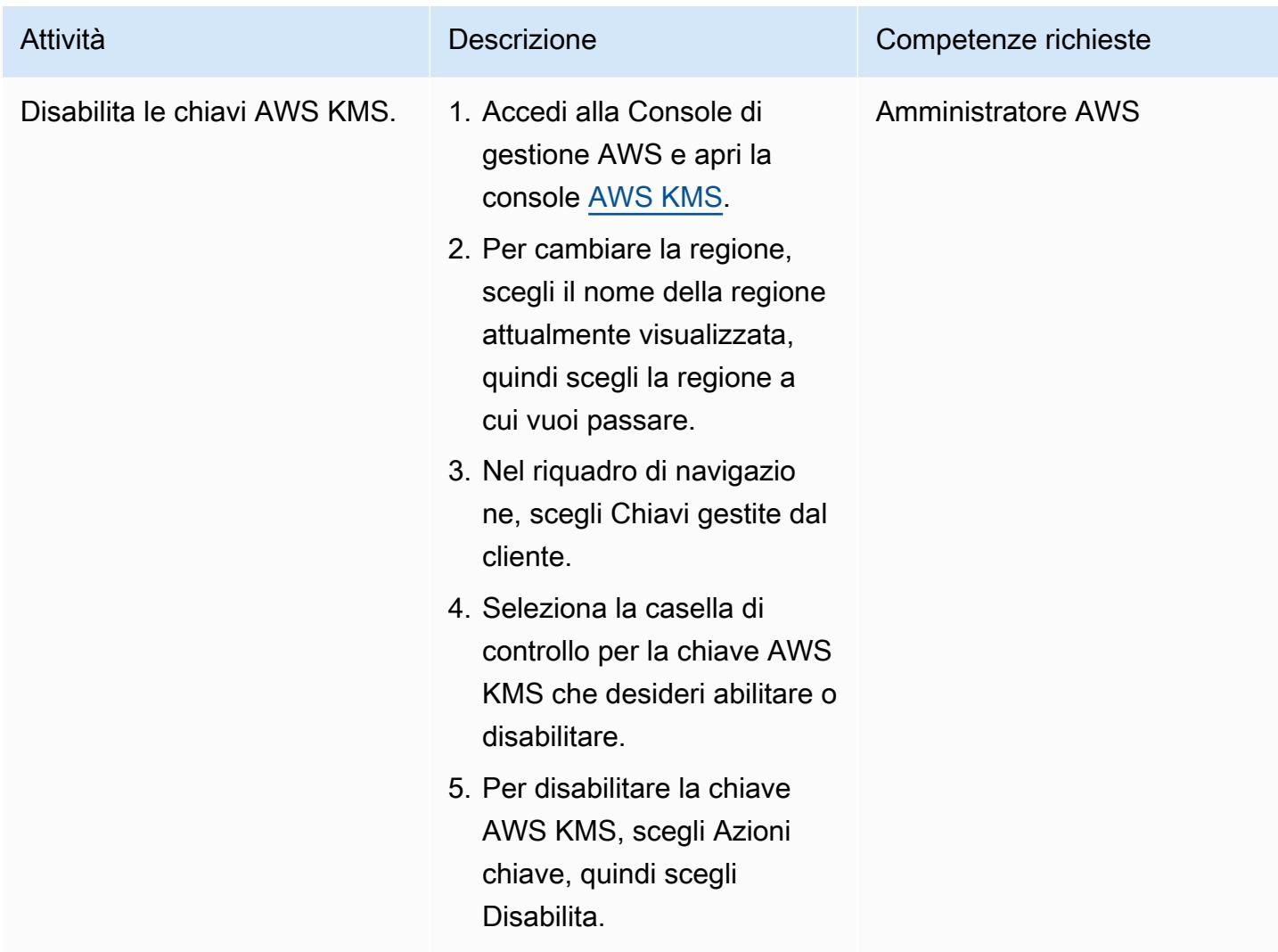

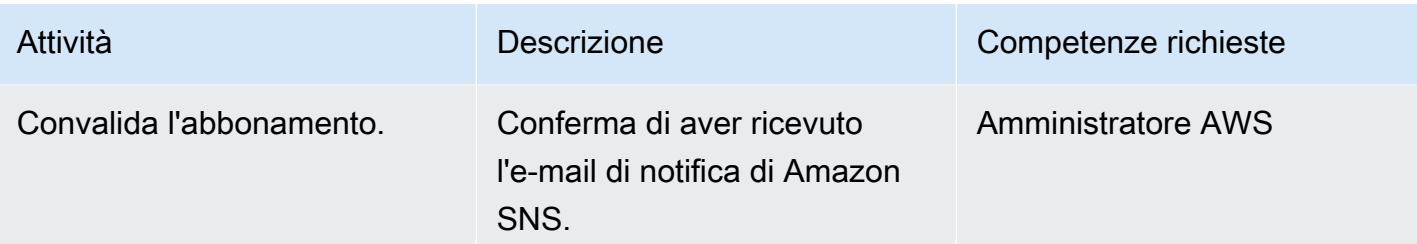

#### Pulizia delle risorse

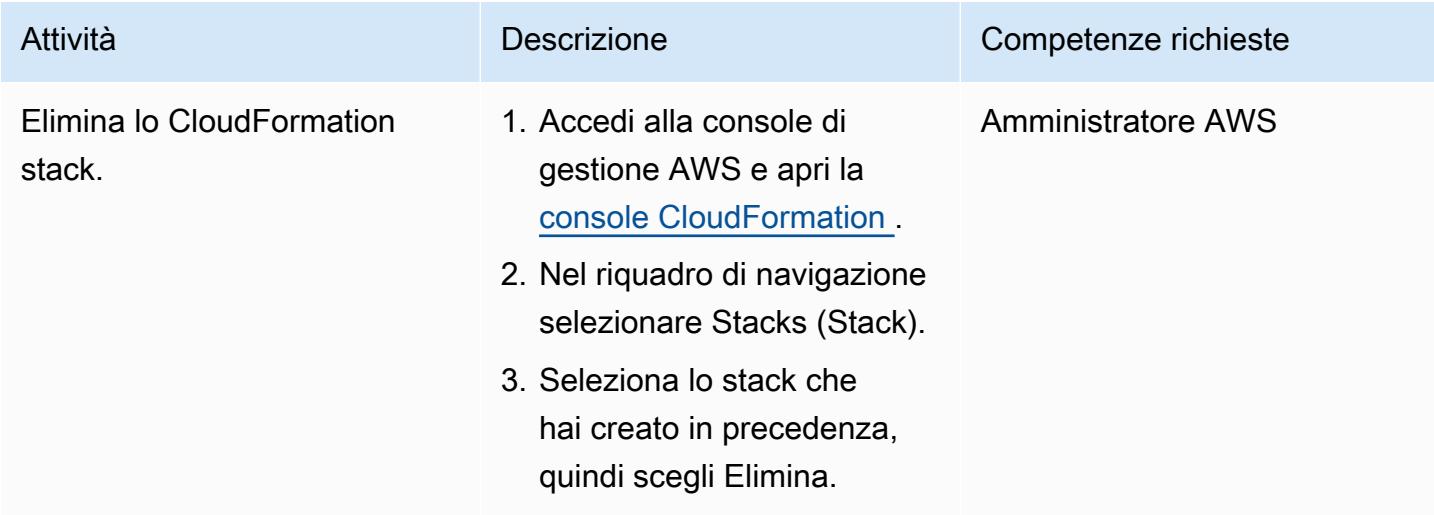

## Risorse correlate

- [AWS CloudFormation](https://aws.amazon.com/cloudformation/) (documentazione AWS)
- [Creazione di uno stack sulla CloudFormation console AWS](https://docs.aws.amazon.com/AWSCloudFormation/latest/UserGuide/cfn-console-create-stack.html) ( CloudFormation documentazione AWS)
- [Creazione di architetture basate sugli eventi in AWS \(documentazione di AWS](https://catalog.us-east-1.prod.workshops.aws/workshops/63320e83-6abc-493d-83d8-f822584fb3cb/en-US) Workshop Studio)
- [Best practice di AWS Key Management Service](https://d1.awsstatic.com/whitepapers/aws-kms-best-practices.pdf) (Whitepaper di AWS)
- [Best practice di sicurezza per AWS Key Management Service](https://docs.aws.amazon.com/kms/latest/developerguide/best-practices.html) (AWS KMS Developer Guide)

## Informazioni aggiuntive

Amazon SNS fornisce la crittografia in transito per impostazione predefinita. Per allinearti alle best practice di sicurezza, puoi anche abilitare la crittografia lato server per Amazon SNS utilizzando una chiave gestita dal cliente AWS KMS.

# Modernizzazione del mainframe: su DevOps AWS con Micro Focus

Creato da Kevin Yung (AWS)

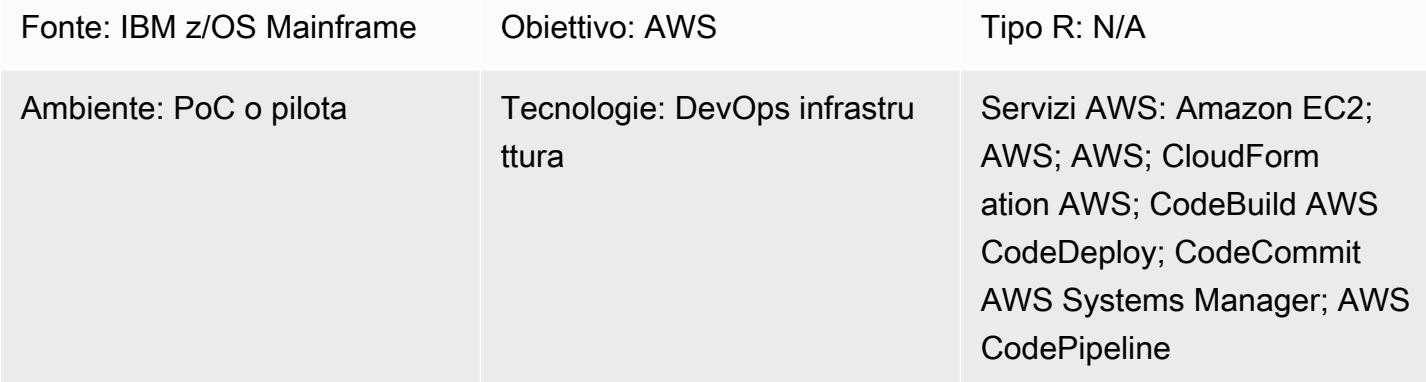

# Riepilogo

#### Sfide dei clienti

Organizations che eseguono applicazioni di base su hardware mainframe di solito incontrano alcune sfide quando l'hardware deve scalare per soddisfare le esigenze delle innovazioni digitali. Queste sfide includono i seguenti vincoli.

- Gli ambienti di sviluppo e test del mainframe non sono scalabili a causa della rigidità dei componenti hardware del mainframe e degli elevati costi di modifica.
- Lo sviluppo di mainframe sta affrontando una carenza di competenze, perché i nuovi sviluppatori non conoscono e non sono interessati ai tradizionali strumenti di sviluppo mainframe. Le tecnologie moderne come i container, le pipeline di integrazione continua/distribuzione continua (CI/CD) e i moderni framework di test non sono disponibili nello sviluppo di mainframe.

#### Risultati del modello

Per affrontare queste sfide, Amazon Web Services (AWS) e Micro Focus, un partner di AWS Partner Network (APN), hanno collaborato alla creazione di questo modello. La soluzione è progettata per aiutarti a raggiungere i seguenti risultati.

• Migliore produttività degli sviluppatori. Agli sviluppatori possono essere fornite nuove istanze di sviluppo mainframe in pochi minuti.

- Utilizzo del cloud AWS per creare nuovi ambienti di test mainframe con capacità praticamente illimitata.
- Fornitura rapida di una nuova infrastruttura CI/CD mainframe. Il provisioning su AWS può essere completato entro un'ora utilizzando AWS CloudFormation e AWS Systems Manager.
- Uso nativo degli DevOps strumenti AWS per lo sviluppo di mainframe, tra cui AWS, AWS CodeBuild, AWS CodeCommit CodePipeline CodeDeploy, AWS e Amazon Elastic Container Registry (Amazon ECR) Elastic Container ECR).
- Trasforma lo sviluppo tradizionale a cascata in uno sviluppo agile nei progetti mainframe.

#### Riepilogo delle tecnologie

In questo modello, lo stack di destinazione contiene i seguenti componenti.

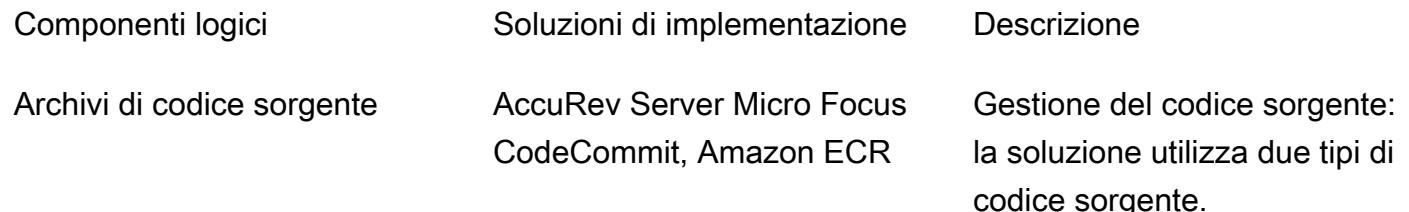

- Codice sorgente del mainframe, ad esempio COBOL, JCL, ecc.
- Modelli di infrastruttura AWS e script di automazione

Entrambi i tipi di codice sorgente richiedono il controllo della versione, ma sono gestiti in diversi SCM. Il codice sorgente distribuito nel mainframe o nei server Micro Focus Enterprise viene gestito in Micro Focus Server. AccuRev I modelli e gli script di automazione AWS sono gestiti in CodeCommit.

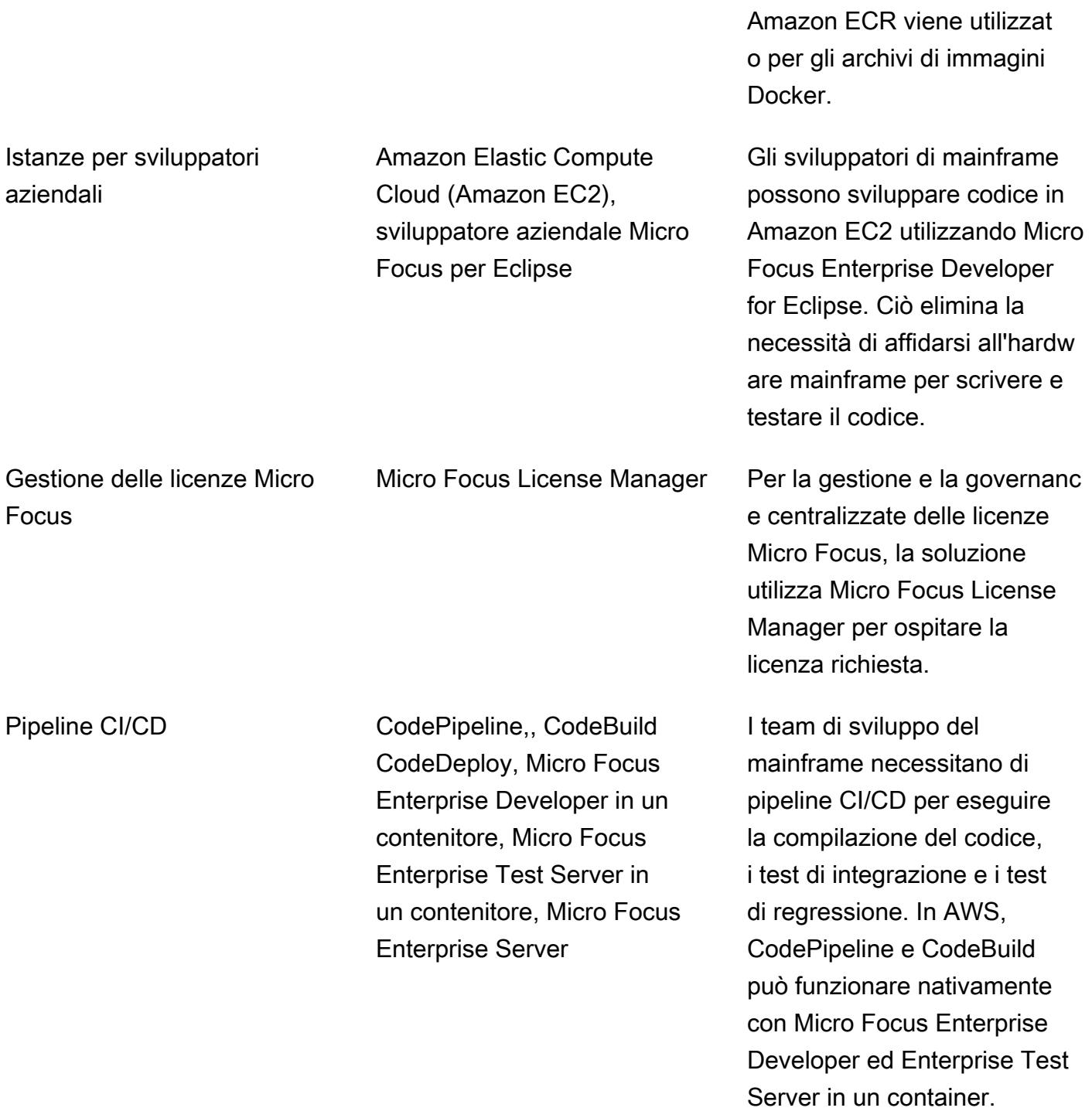

# Prerequisiti e limitazioni

Prerequisiti

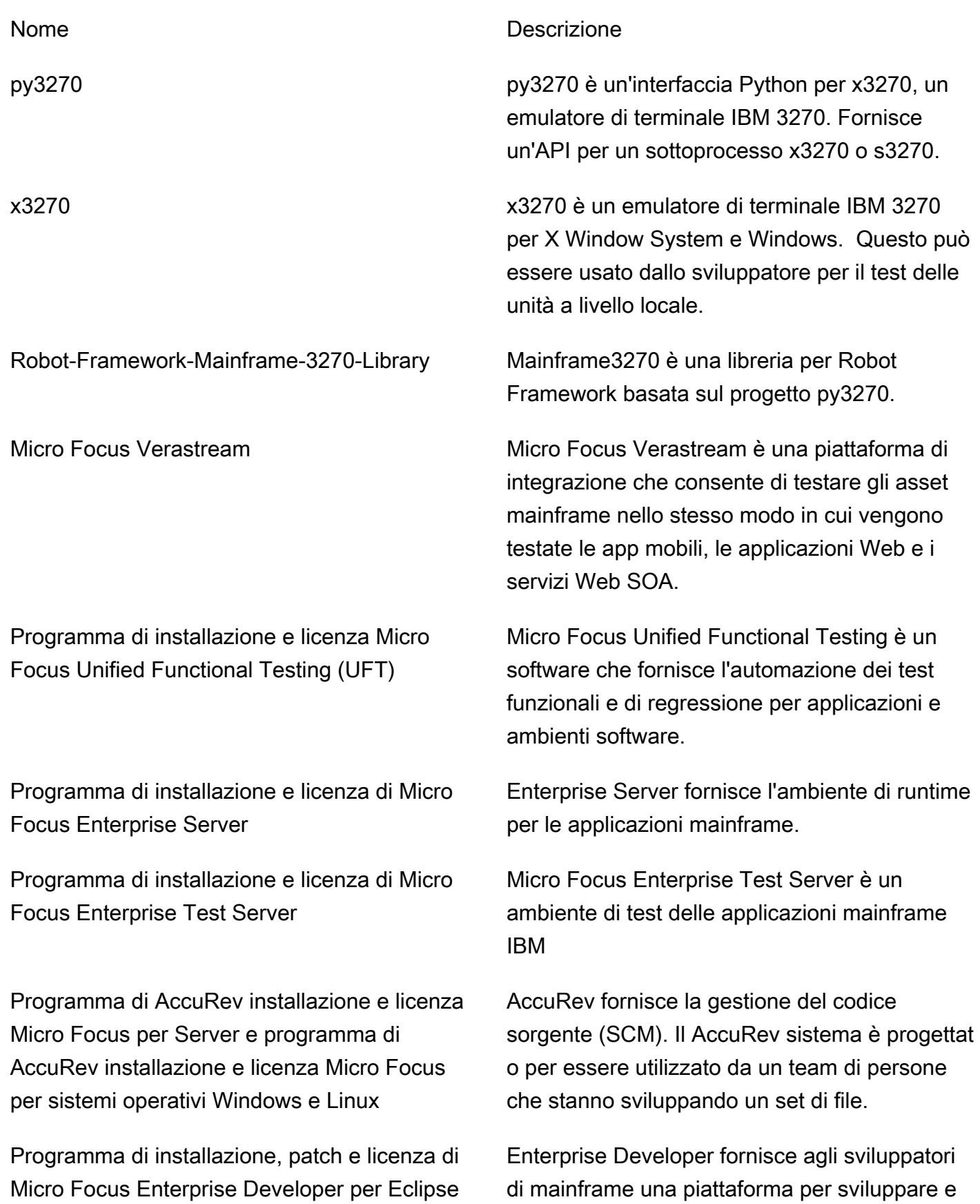

#### Limitazioni

- La creazione di un'immagine Windows Docker non è supportata in. CodeBuild Questo problema [segnalato richiede il](https://github.com/docker-library/docker/issues/49) supporto dei team Windows Kernel/HCS e Docker. La soluzione alternativa consiste nel creare un runbook di compilazione dell'immagine Docker utilizzando Systems Manager. Questo modello utilizza la soluzione alternativa per creare immagini Micro Focus Enterprise Developer for Eclipse e Micro Focus Enterprise Test Server Container.
- La connettività del cloud privato virtuale (VPC) da non CodeBuild è ancora supportata in Windows, quindi il modello non utilizza Micro Focus License Manager per gestire le licenze nei contenitori Micro Focus Enterprise Developer e Micro Focus Enterprise Test Server.

#### Versioni del prodotto

- Micro Focus Enterprise Developer 5.5 o versioni successive
- Micro Focus Enterprise Test Server 5.5 o versione successiva
- Micro Focus Enterprise Server 5.5 o versione successiva
- Micro Focus AccuRev 7.x o versione successiva
- Immagine di base di Windows Docker per Micro Focus Enterprise Developer ed Enterprise Test Server: microsoft/dotnet-framework-4.7.2-runtime
- Immagine di base Linux Docker per AccuRev client: amazonlinux:2

## **Architettura**

#### Ambiente mainframe

Nello sviluppo di mainframe convenzionali, gli sviluppatori devono utilizzare l'hardware mainframe per sviluppare e testare i programmi. Devono affrontare limitazioni di capacità, ad esempio la limitazione di milioni di istruzioni al secondo (MIPS) per l'ambiente di sviluppo/test, e devono fare affidamento sugli strumenti disponibili sui computer mainframe.

In molte organizzazioni, lo sviluppo dei mainframe segue la metodologia di sviluppo a cascata, con i team che si affidano a cicli lunghi per rilasciare le modifiche. Questi cicli di rilascio sono generalmente più lunghi rispetto allo sviluppo di prodotti digitali.

Il diagramma seguente mostra più progetti mainframe che condividono hardware mainframe per il loro sviluppo. Nell'hardware mainframe, è costoso scalare un ambiente di sviluppo e test per più progetti.

#### Architettura AWS

Questo modello estende lo sviluppo del mainframe al cloud AWS. Innanzitutto, utilizza Micro Focus AccuRev SCM per ospitare il codice sorgente del mainframe su AWS. Quindi rende disponibili Micro Focus Enterprise Developer e Micro Focus Enterprise Test Server per creare e testare il codice mainframe su AWS.

Le sezioni seguenti descrivono i tre componenti principali del pattern.

#### 1. SCM

In AWS, il pattern utilizza Micro Focus AccuRev per creare una serie di aree di lavoro SCM e il controllo della versione per il codice sorgente del mainframe. La sua architettura basata su stream consente lo sviluppo parallelo di mainframe per più team. Per unire una modifica, AccuRev utilizza il concetto di promozione. Per aggiungere tale modifica ad altre aree di lavoro, AccuRev utilizza il concetto di aggiornamento.

A livello di progetto, ogni team può creare uno o più flussi AccuRev per tenere traccia delle modifiche a livello di progetto. Questi sono chiamati flussi di progetto. Questi flussi di progetto vengono ereditati dallo stesso flusso principale. Il flusso principale viene utilizzato per unire le modifiche da diversi flussi di progetto.

Ogni flusso di progetto può promuovere il codice e viene impostato un trigger di promozione post per avviare la pipeline CI/CD di AWS. AccuRev La build riuscita di una modifica del flusso di progetto può essere promossa al flusso principale per ulteriori test di regressione.

Di solito, il flusso principale è chiamato flusso di integrazione del sistema. Quando si verifica una promozione da un flusso di progetto a un flusso di integrazione di sistema, un trigger successivo alla promozione avvia un'altra pipeline CI/CD per eseguire i test di regressione.

Oltre al codice mainframe, questo modello include CloudFormation modelli AWS, documenti Systems Manager Automation e script. Seguendo le infrastructure-as-code best practice, sono controllate dalla versione in AWS. CodeCommit

Se è necessario sincronizzare il codice mainframe con un ambiente mainframe per la distribuzione, Micro Focus fornisce la soluzione Enterprise Sync, che sincronizza il codice dall'SCM all' AccuRev SCM mainframe.

2. Ambienti di sviluppo e test

In un'organizzazione di grandi dimensioni, scalare più di cento o addirittura più di mille sviluppatori mainframe è una sfida. Per risolvere questo vincolo, il modello utilizza istanze Windows di Amazon EC2 per lo sviluppo. Sulle istanze, sono installati gli strumenti Micro Focus Enterprise Developer for Eclipse. Lo sviluppatore può eseguire tutti i test e il debug del codice mainframe localmente sull'istanza.

I documenti AWS Systems Manager State Manager e Automation vengono utilizzati per automatizzare il provisioning delle istanze di sviluppo. Il tempo medio per creare un'istanza per sviluppatori è di 15 minuti. Vengono preparati il software e le configurazioni seguenti.

- AccuRev Client Windows per il check-out e il salvataggio del codice sorgente AccuRev
- Strumento Micro Focus Enterprise Developers for Eclipse, per la scrittura, il test e il debug del codice mainframe a livello locale
- Framework di test open source Python Behavior-driven development (BDD), framework di test Behave, py3270 e l'emulatore x3270 per la creazione di script per testare le applicazioni
- Uno strumento di sviluppo Docker per creare l'immagine Docker di Enterprise Test Server e testare l'applicazione nel contenitore Docker di Enterprise Test Server

Nel ciclo di sviluppo, gli sviluppatori utilizzano l'istanza EC2 per sviluppare e testare il codice mainframe a livello locale. Quando le modifiche locali vengono testate con successo, gli sviluppatori promuovono la modifica nel AccuRev server.

#### 3. Condutture CI/CD

Nello schema, le pipeline CI/CD vengono utilizzate per i test di integrazione e i test di regressione prima dell'implementazione nell'ambiente di produzione.

Come spiegato nella sezione SCM, AccuRev utilizza due tipi di flussi: un flusso di progetto e un flusso di integrazione. Ogni stream è collegato a pipeline CI/CD. Per eseguire l'integrazione tra il AccuRev

server e AWS CodePipeline, il pattern utilizza uno script di AccuRev post promozione per creare un evento per avviare CI/CD.

Ad esempio, quando uno sviluppatore promuove una modifica a un flusso di progetto in AccuRev, avvia uno script di post-promozione da eseguire in Server. AccuRev Quindi lo script carica i metadati della modifica in un bucket Amazon Simple Storage Service (Amazon S3) per creare un evento Amazon S3. Questo evento avvierà l'esecuzione di una pipeline configurata. CodePipeline

Lo stesso meccanismo di avvio degli eventi viene utilizzato per il flusso di integrazione e le relative pipeline associate.

Nella pipeline CI/CD, CodePipeline viene utilizzato CodeBuild con il contenitore client Micro Focus AccuRev Linux per estrarre il codice più recente dagli stream. AccuRev Quindi la pipeline inizia CodeBuild a utilizzare il contenitore Windows Micro Focus Enterprise Developer per compilare il codice sorgente e a utilizzare il contenitore Windows Micro Focus Enterprise Test Server per testare le applicazioni mainframe. CodeBuild

Le pipeline CI/CD sono create utilizzando CloudFormation modelli AWS e il blueprint verrà utilizzato per nuovi progetti. Utilizzando i modelli, un progetto impiega meno di un'ora per creare una nuova pipeline CI/CD in AWS.

Per scalare la capacità di test del mainframe su AWS, il modello crea la suite di DevOps test Micro Focus, Micro Focus Verastream e il server Micro Focus UFT. Utilizzando gli DevOps strumenti moderni, puoi eseguire tutti i test su AWS di cui hai bisogno.

Un esempio di ambiente di sviluppo mainframe con Micro Focus su AWS è illustrato nel diagramma seguente.

#### Stack tecnologico Target

Questa sezione fornisce uno sguardo più da vicino all'architettura di ciascun componente del pattern.

1. Archivio del codice sorgente: SCM AccuRev

Micro Focus AccuRev SCM è configurato per gestire le versioni del codice sorgente mainframe. Per un'elevata disponibilità, AccuRev supporta le modalità primaria e di replica. Gli operatori possono eseguire il failover sulla replica durante la manutenzione sul nodo primario.

Per accelerare la risposta della pipeline CI/CD, il pattern utilizza Amazon CloudWatch Events per rilevare le modifiche al codice sorgente e avviare l'avvio della pipeline.

- 1. CodePipeline È configurato per utilizzare una fonte Amazon S3.
- 2. Una regola CloudWatch Events è impostata per acquisire gli eventi S3 da un bucket S3 di origine.
- 3. La regola CloudWatch Events imposta un obiettivo per la pipeline.
- 4. AccuRev SCM è configurato per eseguire uno script di post-promozione a livello locale dopo il completamento della promozione.
- 5. AccuRev SCM genera un file XML che contiene i metadati della promozione e lo script carica il file XML nel bucket S3 di origine.
- 6. Dopo il caricamento, il bucket S3 di origine invia gli eventi che corrispondono alla regola Events e la regola CloudWatch Events avvia l' CloudWatch esecuzione. CodePipeline

Quando la pipeline viene eseguita, avvia un CodeBuild progetto che prevede l'utilizzo di un contenitore client AccuRev Linux per estrarre il codice mainframe più recente da uno stream associato. AccuRev

Il diagramma seguente mostra una configurazione del server. AccuRev

#### 2. Modello Enterprise Developer

Il modello utilizza modelli Amazon EC2 per semplificare la creazione dell'istanza di sviluppo. Utilizzando State Manager, può applicare le impostazioni del software e della licenza alle istanze EC2 in modo coerente.

Il modello Amazon EC2 si basa sulle impostazioni di contesto VPC e sulle impostazioni predefinite dell'istanza e segue i requisiti di tagging aziendali. Utilizzando un modello, un team può creare le proprie nuove istanze di sviluppo.

All'avvio di un'istanza di sviluppo, tramite l'associazione ai tag, Systems Manager utilizza State Manager per applicare l'automazione. L'automazione include i seguenti passaggi generali.

- 1. Installate il software Micro Focus Enterprise Developer e installate le patch.
- 2. Installate il AccuRev client Micro Focus per Windows.
- 3. Installa lo script preconfigurato per consentire agli sviluppatori di partecipare allo AccuRev stream. Inizializza gli spazi di lavoro di Eclipse.
- 4. Installa strumenti di sviluppo, tra cui x3270, py3270 e Docker.
- 5. Configurate le impostazioni della licenza in modo che puntino a un bilanciatore di carico di Micro Focus License Manager.

Il diagramma seguente mostra un'istanza Enterprise Developer creata dal modello Amazon EC2, con software e configurazione applicati all'istanza da State Manager. Le istanze per sviluppatori aziendali si connettono a Micro Focus License Manager per attivare la licenza.

#### 3. Condutture CI/CD

Come spiegato nella sezione sull'architettura AWS, nel modello sono presenti pipeline CI/CD a livello di progetto e pipeline di integrazione di sistema. Ogni team di progetto mainframe crea una pipeline o più pipeline CI/CD per creare i programmi che sta sviluppando in un progetto. Queste pipeline CI/CD del progetto controllano il codice sorgente da un flusso associato. AccuRev

In un team di progetto, gli sviluppatori promuovono il proprio codice nel flusso associato. AccuRev Quindi la promozione avvia la pipeline del progetto per creare il codice ed eseguire i test di integrazione.

Ogni pipeline CI/CD di progetto utilizza CodeBuild progetti con l'immagine Amazon ECR dello strumento Micro Focus Enterprise Developer e l'immagine Amazon ECR dello strumento Micro Focus Enterprise Test Server.

CodePipeline e CodeBuild vengono utilizzati per creare le pipeline CI/CDs. Poiché CodeBuild non CodePipeline avete commissioni o impegni anticipati, pagate solo per ciò che utilizzate. Rispetto all'hardware mainframe, la soluzione AWS riduce notevolmente i lead time di provisioning dell'hardware e abbassa i costi dell'ambiente di test.

Nello sviluppo moderno, vengono utilizzate più metodologie di test. Ad esempio, test-driven development (TDD), BDD e Robot Framework. Con questo modello, gli sviluppatori possono utilizzare questi strumenti moderni per i test dei mainframe. Ad esempio, utilizzando x3270, py3270 e lo strumento di test Python Behave, è possibile definire il comportamento di un'applicazione online. È inoltre possibile utilizzare il framework robotico build mainframe 3270 in queste pipeline CI/CD.

Il diagramma seguente mostra la pipeline CI/CD del team stream.

Il diagramma seguente mostra il rapporto di test CI/CD del progetto prodotto da in Mainframe3270 Robot Framework. CodePipeline

Il diagramma seguente mostra il rapporto di prova CI/CD del progetto prodotto da in Py3270 e Behave BDD. CodePipeline

Dopo che i test a livello di progetto sono stati superati con successo, il codice testato viene promosso manualmente nel flusso di integrazione in SCM. AccuRev Puoi automatizzare questo passaggio dopo che i team avranno acquisito fiducia nella copertura dei test della loro pipeline di progetto.

Quando viene promosso il codice, la pipeline CI/CD di integrazione del sistema controlla il codice unito ed esegue test di regressione. Il codice unito viene promosso da tutti i flussi di progetto paralleli.

A seconda della granulometria richiesta dall'ambiente di test, i clienti possono disporre di più pipeline CI/CD di integrazione del sistema in ambienti diversi, ad esempio UAT o Pre-Produzione.

Nello schema, gli strumenti utilizzati nella pipeline di integrazione del sistema sono Micro Focus Enterprise Test Server, Micro Focus UFT Server e Micro Focus Verastream. Tutti questi strumenti possono essere implementati nel contenitore Docker e utilizzati con. CodeBuild

Dopo aver testato con successo i programmi mainframe, l'elemento viene archiviato, con il controllo della versione, in un bucket S3.

Il diagramma seguente mostra una pipeline CI/CD di integrazione del sistema.

Dopo che l'artefatto è stato testato con successo nelle pipeline CI/CD di integrazione del sistema, può essere promosso per l'implementazione in produzione.

Se è necessario redistribuire il codice sorgente sul mainframe, Micro Focus offre la soluzione Enterprise Sync per sincronizzare il codice sorgente dal mainframe a Mainframe Endeavour. **AccuRev** 

Il diagramma seguente mostra una pipeline CI/CD di produzione che implementa l'artefatto nei server Micro Focus Enterprise. In questo esempio, CodeDeploy orchestra l'implementazione dell'artefatto mainframe testato in Micro Focus Enterprise Server.

Oltre alla guida dettagliata sull'architettura della pipeline CI/CD, puoi anche leggere il post DevOps sul blog AWS [Automatizza migliaia di test mainframe su AWS con Micro Focus Enterprise Suite per](https://aws.amazon.com/blogs/devops/automate-mainframe-tests-on-aws-with-micro-focus/)  [ulteriori informazioni sui test delle](https://aws.amazon.com/blogs/devops/automate-mainframe-tests-on-aws-with-micro-focus/) applicazioni mainframe in and. CodeBuild CodePipeline Consulta il post del blog per le best practice e i dettagli su come eseguire test mainframe su AWS.

## **Strumenti**

#### **Strumenti**

Strumenti di automazione AWS

- [AWS CloudFormation](https://docs.aws.amazon.com/AWSCloudFormation/latest/UserGuide/Welcome.html)
- [CloudWatch Eventi Amazon](https://docs.aws.amazon.com/AmazonCloudWatch/latest/events/WhatIsCloudWatchEvents.html)
- [AWS CodeBuild](https://docs.aws.amazon.com/codebuild/latest/userguide/welcome.html)
- [AWS CodeDeploy](https://docs.aws.amazon.com/codedeploy/latest/userguide/welcome.html)
- [AWS CodePipeline](https://docs.aws.amazon.com/codepipeline/latest/userguide/welcome.html)
- [Amazon ECR](https://docs.aws.amazon.com/AmazonECR/latest/userguide/what-is-ecr.html)
- [Amazon S3](https://docs.aws.amazon.com/AmazonS3/latest/dev/Welcome.html)
- [AWS Secrets Manager](https://docs.aws.amazon.com/secretsmanager/latest/userguide/intro.html)
- [AWS Systems Manager](https://docs.aws.amazon.com/systems-manager/latest/userguide/what-is-systems-manager.html)

#### Strumenti Micro Focus

- [Sviluppatore aziendale Micro Focus per Eclipse](https://www.microfocus.com/documentation/enterprise-developer/ed60/ED-Eclipse/GUID-8D6B7358-AC35-4DAF-A445-607D8D97EBB2.html)
- [Server di test Micro Focus Enterprise](https://www.microfocus.com/documentation/enterprise-developer/ed60/ETS-help/GUID-ECA56693-D9FE-4590-8798-133257BFEBE7.html)
- [Micro Focus Enterprise Server](https://www.microfocus.com/documentation/enterprise-developer/es_60/) (implementazione in produzione)
- [Micro Focus AccuRev](https://supportline.microfocus.com/documentation/books/AccuRev/AccuRev/6.2/webhelp/wwhelp/wwhimpl/js/html/wwhelp.htm)
- [Micro Focus License Manager](https://www.microfocus.com/documentation/slm/)
- [Integratore di host Micro Focus Verastream](https://www.microfocus.com/documentation/verastream-host-integrator/)
- [Micro Focus UFT One](https://admhelp.microfocus.com/uft/en/15.0-15.0.1/UFT_Help/Content/Resources/_TopNav/_TopNav_Home.htm)

#### Altri strumenti

• x3270

- [py3270](https://pypi.org/project/py3270/)
- [Robot-Framework-Mainframe-3270-Libreria](https://github.com/Altran-PT-GDC/Robot-Framework-Mainframe-3270-Library)

# Epiche

Crea l'infrastruttura AccuRev SCM

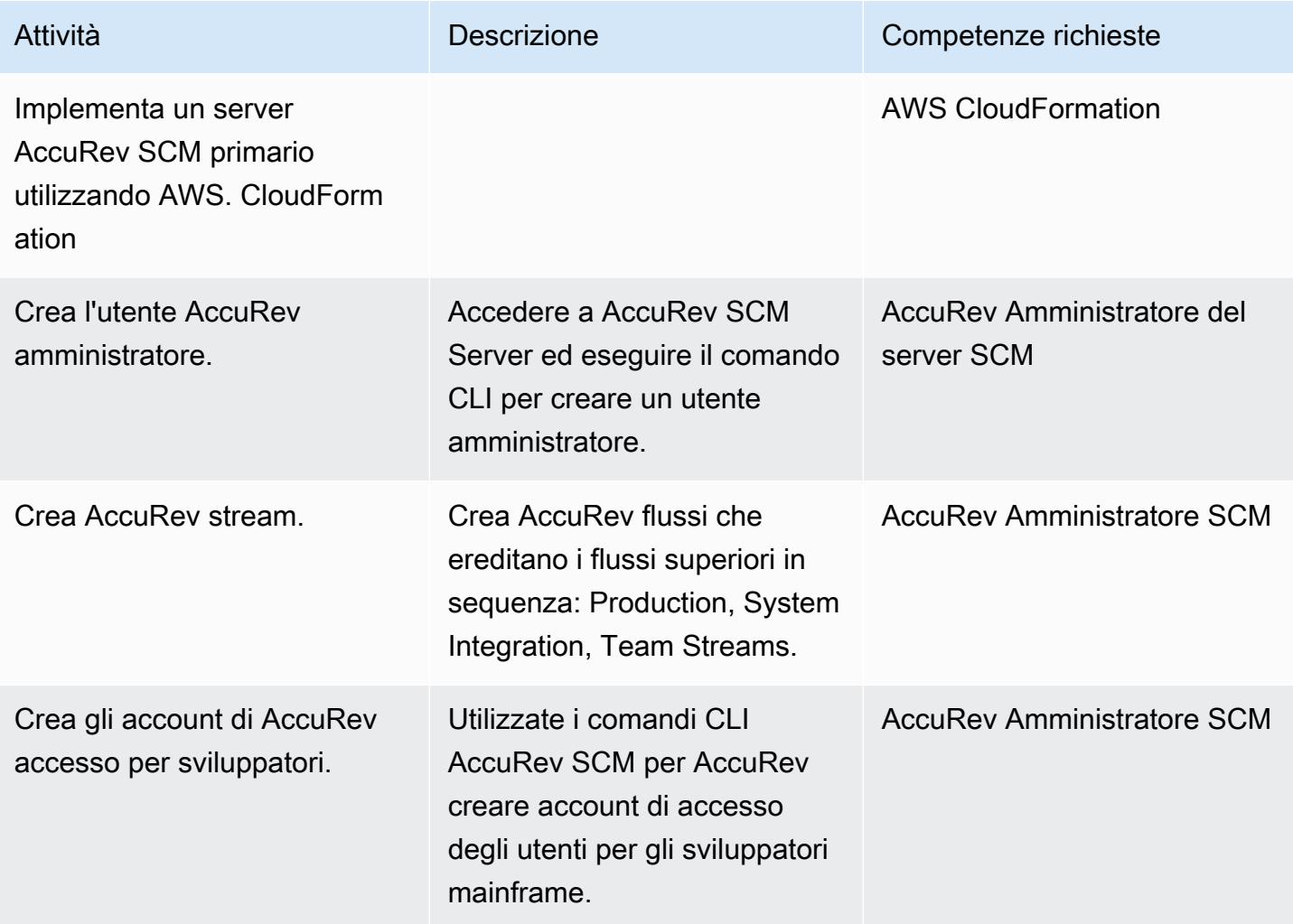

### Crea il modello di lancio Amazon EC2 per Enterprise Developer

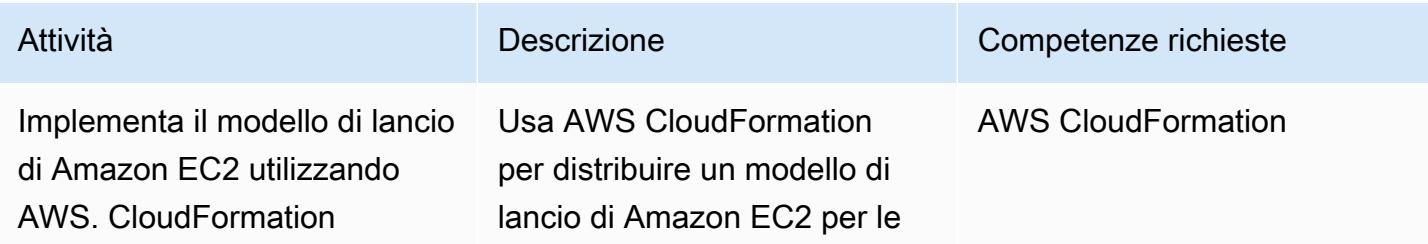

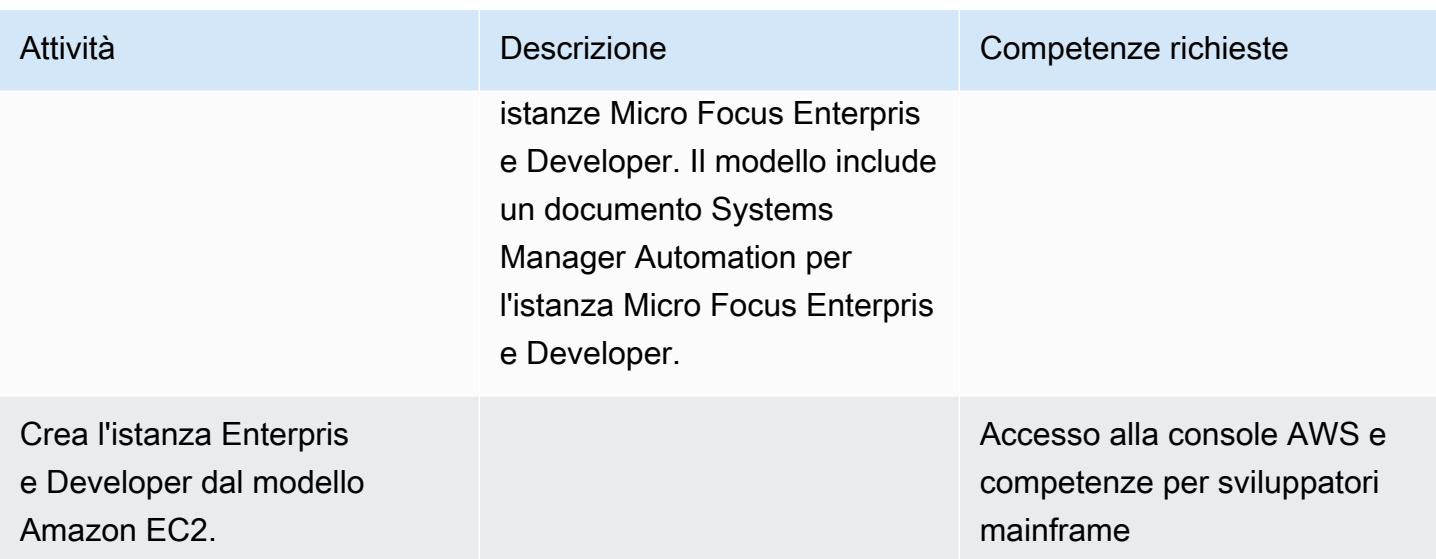

Create l'immagine Docker dello strumento Micro Focus Enterprise Developer

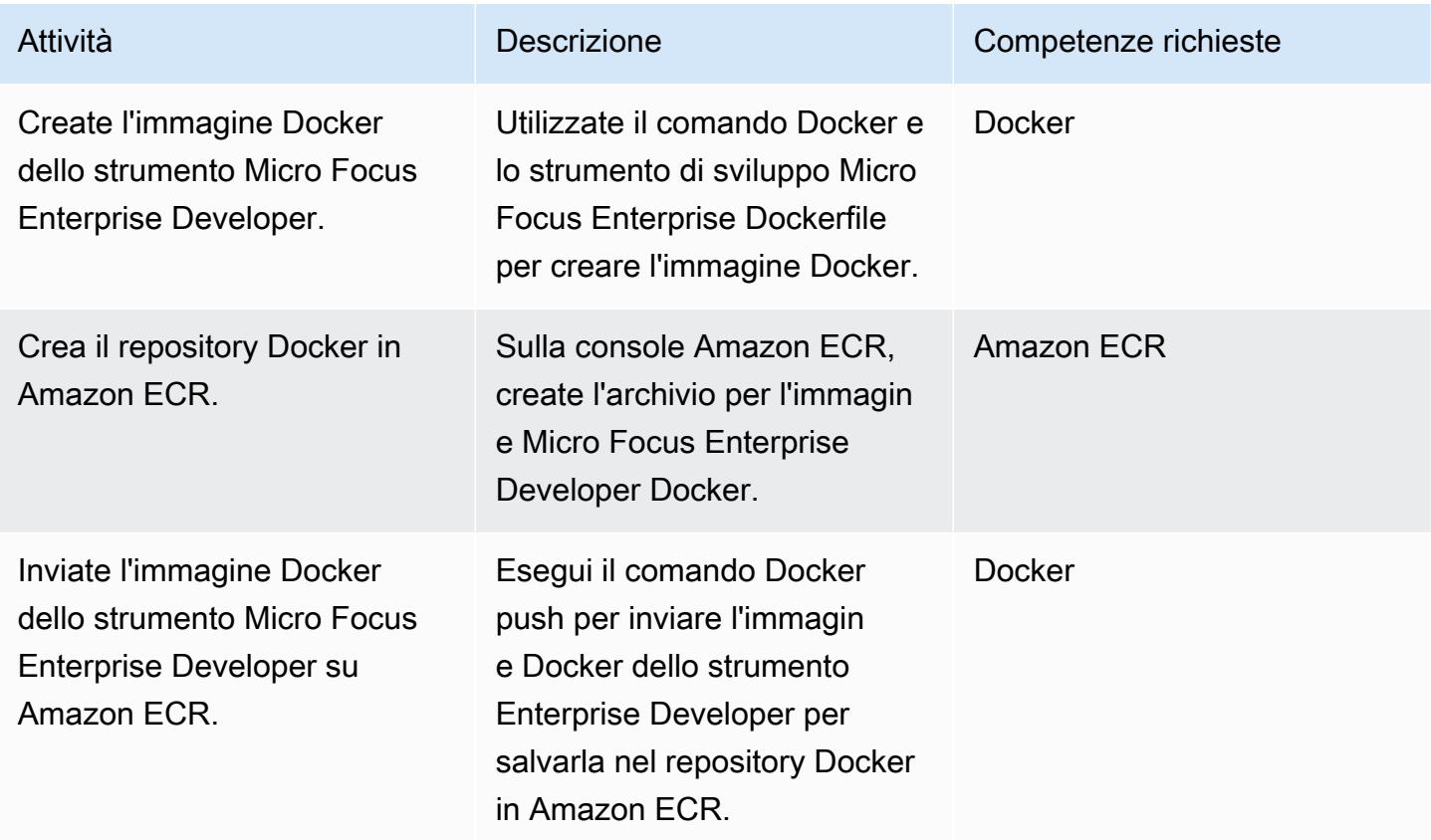

### Create l'immagine Docker di Micro Focus Enterprise Test Server

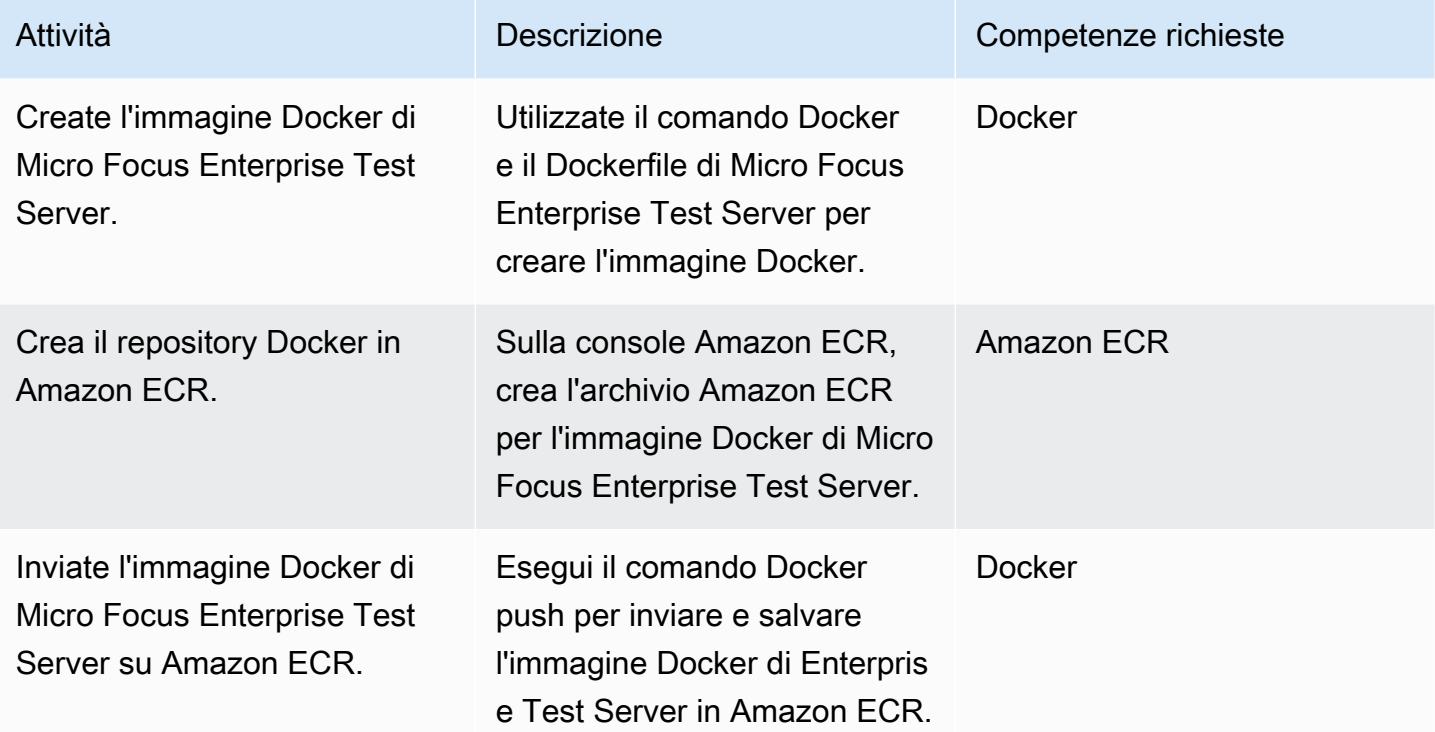

#### Crea la pipeline CI/CD del team stream

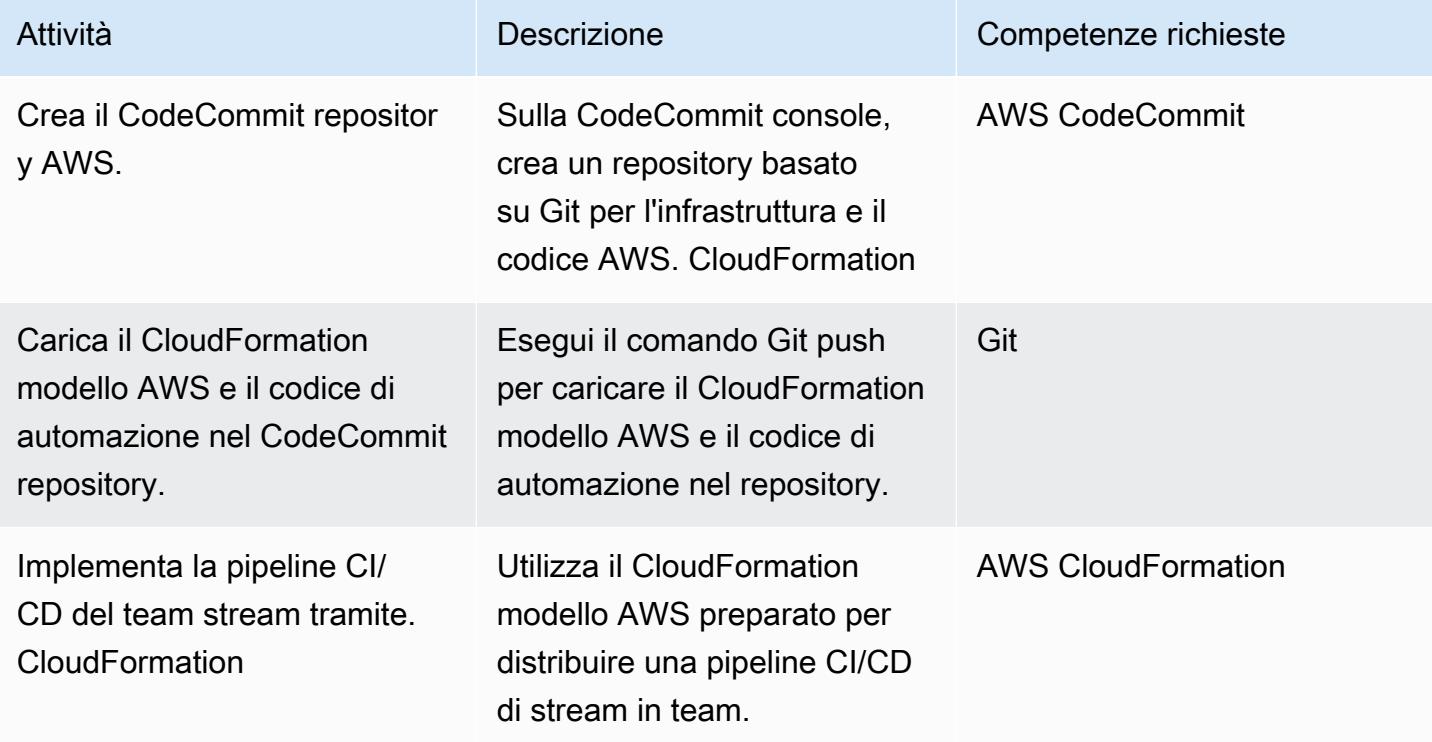

## Crea la pipeline CI/CD di integrazione del sistema

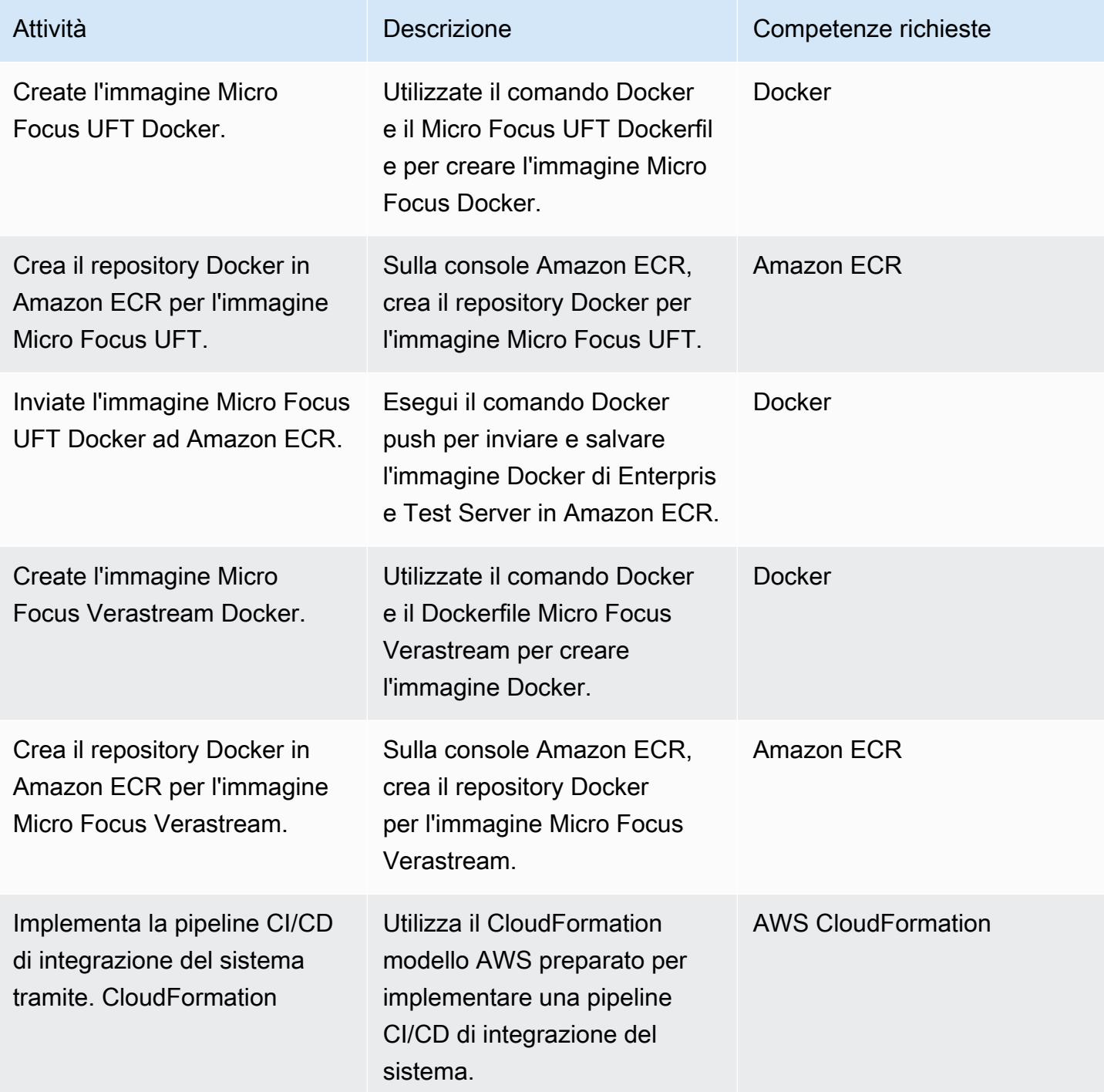
### Crea una pipeline CI/CD per la distribuzione di produzione

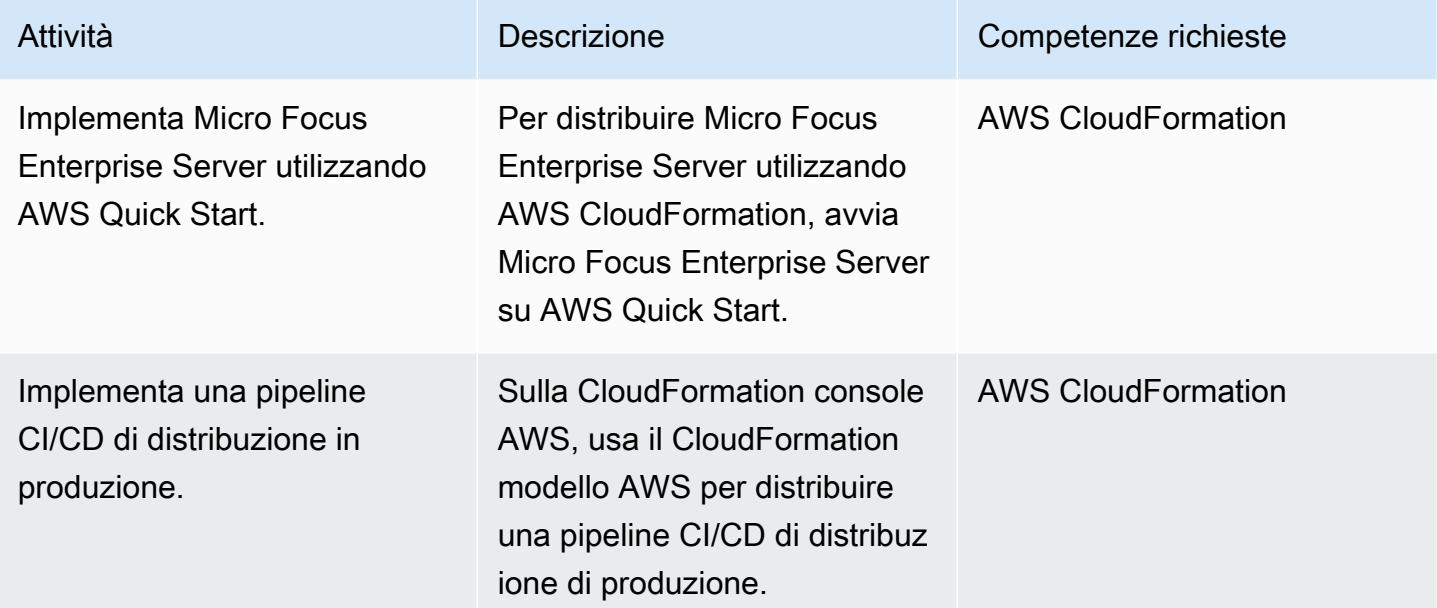

## Risorse correlate

Riferimenti

- [DevOps Blog AWS Automatizza migliaia di test mainframe su AWS con Micro Focus Enterprise](https://aws.amazon.com/blogs/devops/automate-mainframe-tests-on-aws-with-micro-focus/) **[Suite](https://aws.amazon.com/blogs/devops/automate-mainframe-tests-on-aws-with-micro-focus/)**
- [repository py3270/py3270 GitHub](https://github.com/py3270/py3270)
- [Archivio della libreria Altran-PT-GDC/Robot-Framework-Mainframe-3270 GitHub](https://github.com/Altran-PT-GDC/Robot-Framework-Mainframe-3270-Library)
- [Benvenuti a comportarvi bene!](https://behave.readthedocs.io/en/latest/index.html)
- [Blog dei partner APN Tag: Micro Focus](https://aws.amazon.com/blogs/apn/tag/micro-focus/)
- [Avvio di un'istanza da un modello di avvio](https://docs.aws.amazon.com/AWSEC2/latest/UserGuide/ec2-launch-templates.html)

### AWS Marketplace

• [Micro Focus UFT One](https://aws.amazon.com/marketplace/pp/B01EGCA5OS?ref_=srh_res_product_title)

### AWS Quick Start

• [Server aziendale Micro Focus su AWS](https://aws.amazon.com/quickstart/architecture/micro-focus-enterprise-server/)

# Conserva lo spazio IP instradabile nei progetti VPC multi-account per sottoreti non destinate ai carichi di lavoro

Creato da Adam Spicer (AWS)

Archivio di codice: pattern CIDR secondario [non](https://github.com/aws-samples/non-routable-secondary-vpc-cidr-patterns) [instradabile](https://github.com/aws-samples/non-routable-secondary-vpc-cidr-patterns)

Ambiente: produzione Tecnologie: infrastru ttura DevOps; Gestione e governance; Reti

Servizi AWS: AWS Transit Gateway; Amazon VPC; Elastic Load Balancing (ELB)

## Riepilogo

Amazon Web Services (AWS) ha pubblicato delle best practice che consigliano l'uso di sottoreti dedicate in un cloud privato virtuale (VPC) sia per [gli allegati del gateway di transito](https://docs.aws.amazon.com/vpc/latest/tgw/tgw-best-design-practices.html) che per gli [endpoint Gateway Load Balancer](https://docs.aws.amazon.com/elasticloadbalancing/latest/gateway/getting-started.html) (per supportare AWS [Network](https://docs.aws.amazon.com/network-firewall/latest/developerguide/firewall-high-level-steps.html) Firewall o appliance di terze parti). Queste sottoreti vengono utilizzate per contenere interfacce di rete elastiche per questi servizi. Se utilizzi sia AWS Transit Gateway che un Gateway Load Balancer, vengono create due sottoreti in ciascuna zona di disponibilità per il VPC. A causa del modo in cui sono progettati i VPC, queste sottoreti aggiuntive [non possono essere più piccole di una maschera /28 e possono](https://docs.aws.amazon.com/vpc/latest/userguide/configure-subnets.html#subnet-sizing) [consumare prezioso spazio IP instradabile che](https://docs.aws.amazon.com/vpc/latest/userguide/configure-subnets.html#subnet-sizing) potrebbe altrimenti essere utilizzato per carichi di lavoro instradabili. Questo modello dimostra come è possibile utilizzare un intervallo CIDR (Classless Inter-Domain Routing) secondario e non routabile per queste sottoreti dedicate per preservare lo spazio IP instradabile.

## Prerequisiti e limitazioni

**Prerequisiti** 

- [Strategia multi-VPC per spazio IP](https://docs.aws.amazon.com/whitepapers/latest/building-scalable-secure-multi-vpc-network-infrastructure/welcome.html) instradabile
- [Una gamma CIDR non instradabile per i servizi che stai utilizzando \(a](https://aws.amazon.com/blogs/networking-and-content-delivery/deployment-models-for-aws-network-firewall/)[llegati del gateway di transito](https://docs.aws.amazon.com/vpc/latest/tgw/tgw-best-design-practices.html) [e endpoint Gateway Load](https://aws.amazon.com/blogs/networking-and-content-delivery/deployment-models-for-aws-network-firewall/) [Balancer](https://aws.amazon.com/blogs/apn/centralized-traffic-inspection-with-gateway-load-balancer-on-aws/) [o Network Firewall\)](https://aws.amazon.com/blogs/networking-and-content-delivery/deployment-models-for-aws-network-firewall/)

## **Architettura**

Architettura Target

Questo modello include due architetture di riferimento: un'architettura ha subnet for transit gateway (TGW) e un endpoint Gateway Load Balancer (GWLbe), mentre la seconda architettura ha sottoreti solo per gli allegati TGW.

Architettura 1 – VPC collegato a TGW con routing di ingresso verso un dispositivo

Il diagramma seguente rappresenta un'architettura di riferimento per un VPC che si estende su due zone di disponibilità. [In ingresso, il VPC utilizza](https://aws.amazon.com/blogs/networking-and-content-delivery/introducing-aws-gateway-load-balancer-supported-architecture-patterns/) [uno schema di routing in ingresso per indirizzare il](https://aws.amazon.com/blogs/aws/new-vpc-ingress-routing-simplifying-integration-of-third-party-appliances/)  [traffico destinato alla sottorete pubblica verso un'](https://aws.amazon.com/blogs/aws/new-vpc-ingress-routing-simplifying-integration-of-third-party-appliances/)[appliance per l'ispezione del firewall. bump-in-the](https://aws.amazon.com/blogs/networking-and-content-delivery/introducing-aws-gateway-load-balancer-supported-architecture-patterns/)[wire](https://aws.amazon.com/blogs/networking-and-content-delivery/introducing-aws-gateway-load-balancer-supported-architecture-patterns/) Un allegato TGW supporta l'uscita dalle sottoreti private verso un VPC separato.

Questo modello utilizza un intervallo CIDR non instradabile per la sottorete degli allegati TGW e la sottorete GWLbe. Nella tabella di routing TGW, questo CIDR non instradabile è configurato con una route blackhole (statica) utilizzando una serie di rotte più specifiche. Se le rotte dovessero essere propagate alla tabella di routing TGW, si applicherebbero queste rotte blackhole più specifiche.

In questo esempio, il CIDR instradabile /23 è suddiviso e completamente allocato a sottoreti instradabili.

Architettura 2 — VPC collegato a TGW

Il diagramma seguente rappresenta un'altra architettura di riferimento per un VPC che si estende su due zone di disponibilità. Un allegato TGW supporta il traffico in uscita (uscita) dalle sottoreti private verso un VPC separato. Utilizza un intervallo CIDR non instradabile solo per la sottorete degli allegati TGW. Nella tabella di routing TGW, questo CIDR non instradabile è configurato con una route blackhole utilizzando una serie di rotte più specifiche. Se le rotte dovessero essere propagate alla tabella di routing TGW, si applicherebbero queste rotte blackhole più specifiche.

In questo esempio, il CIDR instradabile /23 è suddiviso e completamente allocato a sottoreti instradabili.

## **Strumenti**

Servizi e risorse AWS

- [Amazon Virtual Private Cloud \(Amazon VPC\)](https://docs.aws.amazon.com/vpc/latest/userguide/what-is-amazon-vpc.html) ti aiuta a lanciare le risorse AWS in una rete virtuale che hai definito. Questa rete virtuale è simile a una rete tradizionale che gestiresti nel tuo data center, con i vantaggi dell'utilizzo dell'infrastruttura scalabile di AWS. In questo modello, i CIDR secondari VPC vengono utilizzati per preservare lo spazio IP instradabile nei CIDR del carico di lavoro.
- L'[Internet Gateway Ingress Routing](https://aws.amazon.com/blogs/aws/new-vpc-ingress-routing-simplifying-integration-of-third-party-appliances/) (associazioni edge) può essere utilizzato insieme agli endpoint Gateway Load Balancer per sottoreti dedicate non instradabili.
- [AWS Transit Gateway](https://docs.aws.amazon.com/vpc/latest/tgw/what-is-transit-gateway.html) è un hub centrale che collega VPC e reti locali. In questo modello, i VPC sono collegati centralmente a un gateway di transito e gli allegati del gateway di transito si trovano in una sottorete dedicata non instradabile.
- [Gateway Load Balancer](https://docs.aws.amazon.com/elasticloadbalancing/latest/gateway/introduction.html): consentono di implementare, dimensionare e gestire appliance virtuali, come firewall, sistemi di prevenzione e rilevamento delle intrusioni e sistemi di ispezione approfondita dei pacchetti. Il gateway funge da unico punto di ingresso e uscita per tutto il traffico. In questo modello, gli endpoint per un Gateway Load Balancer possono essere utilizzati in una sottorete dedicata non routabile.
- [AWS Network Firewall è un firewall](https://docs.aws.amazon.com/network-firewall/latest/developerguide/what-is-aws-network-firewall.html) di rete a stato gestito e un servizio di rilevamento e prevenzione delle intrusioni per VPC nel cloud AWS. In questo modello, gli endpoint di un firewall possono essere utilizzati in una sottorete dedicata non instradabile.

### Archivio di codice

Un runbook e CloudFormation modelli AWS per questo pattern sono disponibili nel repository GitHub [Non-Routable Secondary CIDR](https://github.com/aws-samples/non-routable-secondary-vpc-cidr-patterns/) Patterns. Puoi utilizzare i file di esempio per configurare un laboratorio di lavoro nel tuo ambiente.

## Best practice

### AWS Transit Gateway

- Utilizza una sottorete separata per ogni allegato VPC del gateway di transito.
- Alloca una sottorete /28 dall'intervallo CIDR secondario non routabile per le sottoreti allegate del gateway di transito.
- In ogni tabella di routing del gateway di transito, aggiungi una route statica e più specifica per l'intervallo CIDR non instradabile come buco nero.

### Gateway Load Balancer e routing in ingresso

- Utilizza il routing in ingresso per indirizzare il traffico da Internet agli endpoint Gateway Load Balancer.
- Utilizza una sottorete separata per ogni endpoint Gateway Load Balancer.
- Alloca una sottorete /28 dall'intervallo CIDR secondario non routabile per le sottoreti degli endpoint Gateway Load Balancer.

## Epiche

Crea VPC

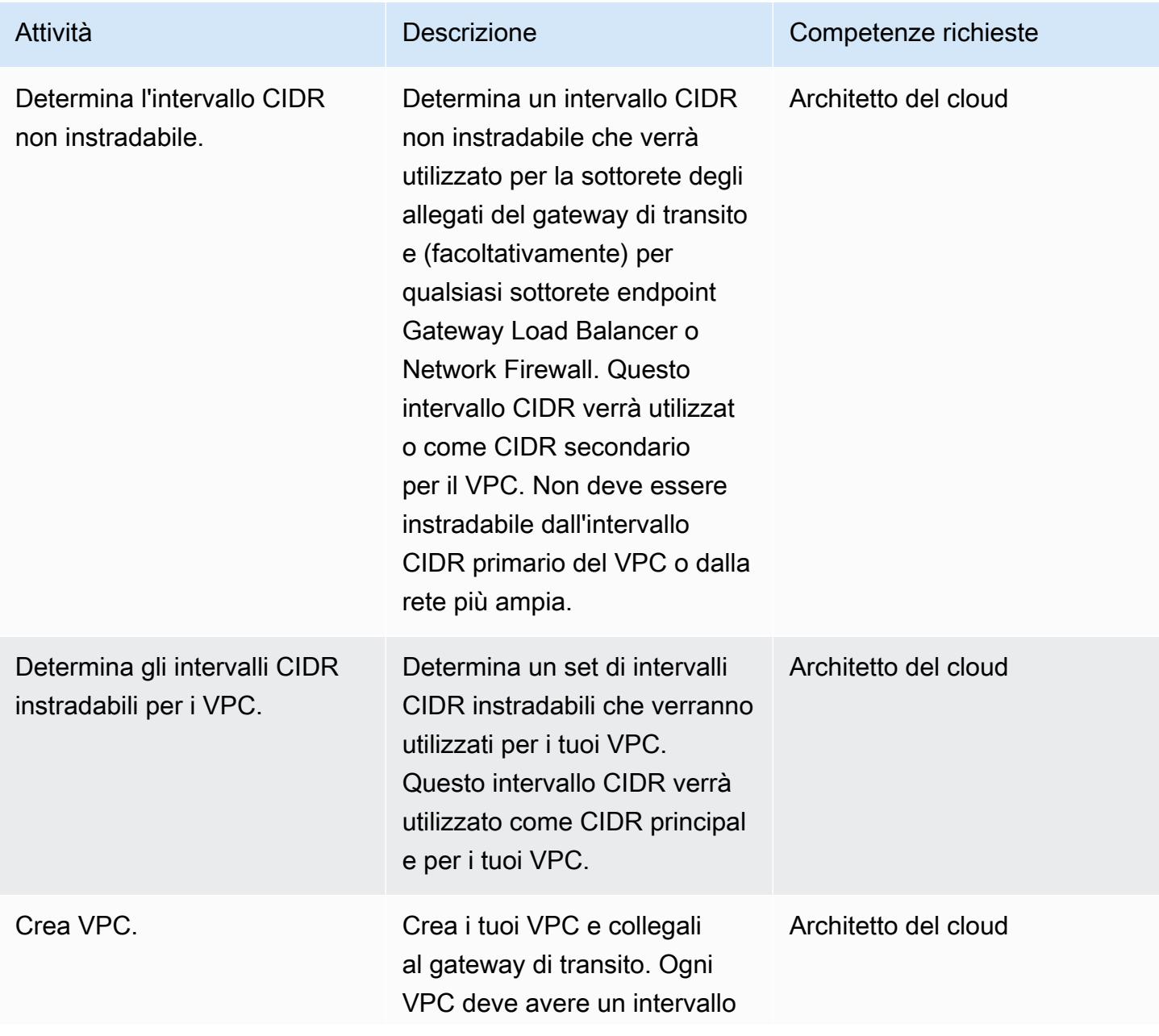

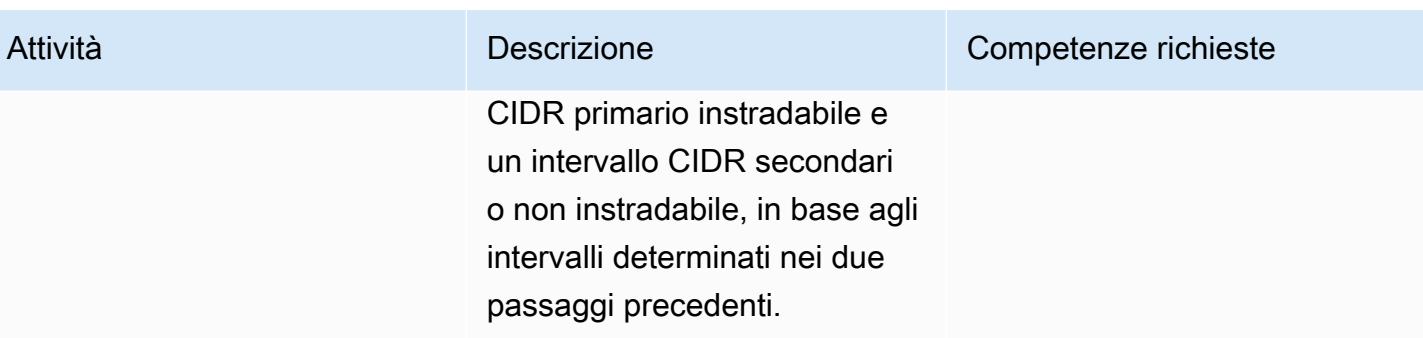

## Configurazione dei percorsi blackhole del Transit Gateway

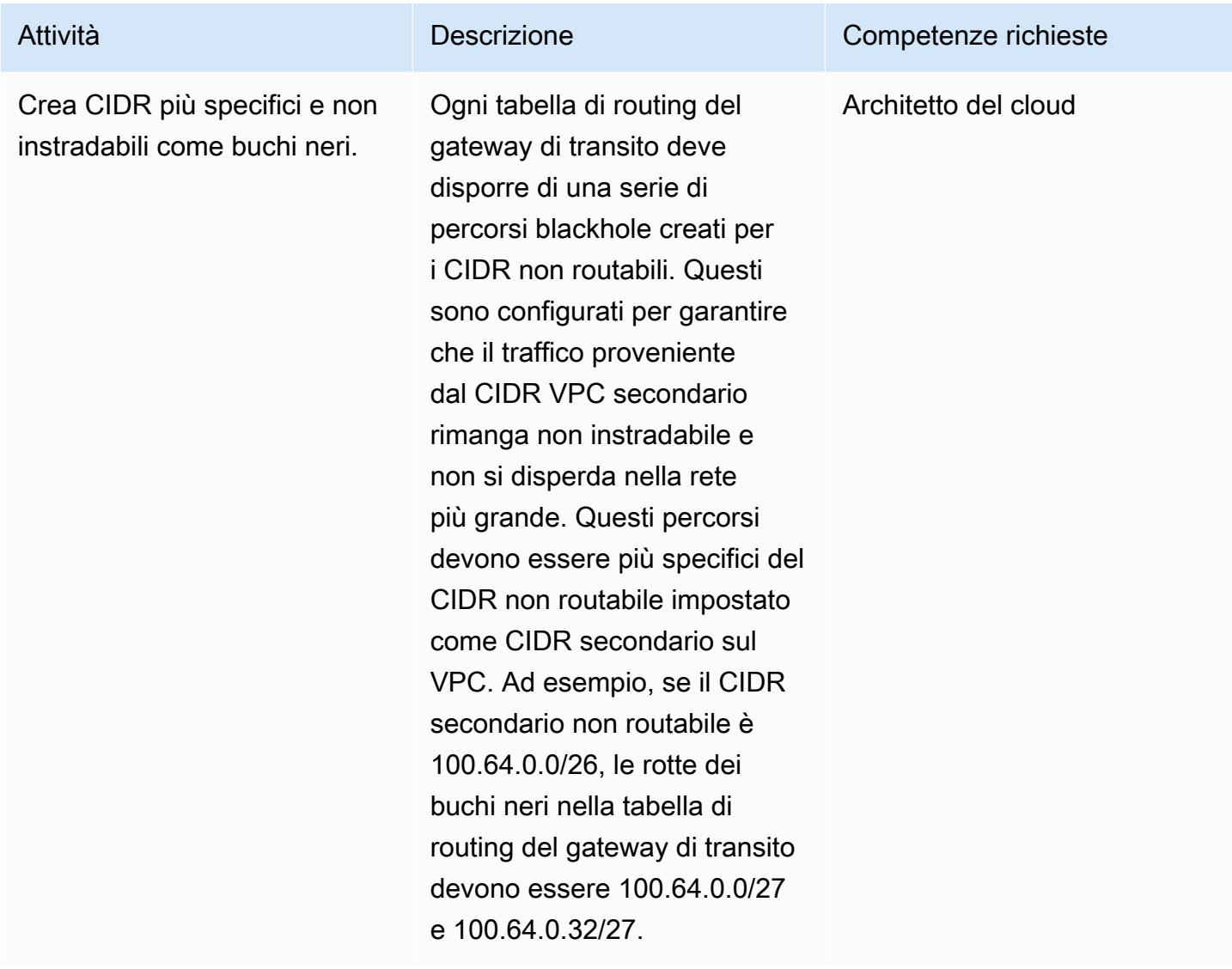

## Risorse correlate

- [Le migliori pratiche per l'implementazione di Gateway Load Balancer](https://aws.amazon.com/blogs/networking-and-content-delivery/best-practices-for-deploying-gateway-load-balancer/)
- [Architetture di ispezione distribuite con Gateway Load Balancer](https://d1.awsstatic.com/architecture-diagrams/ArchitectureDiagrams/distributed-inspection-architectures-gwlb-ra.pdf?did=wp_card&trk=wp_card)
- [Giornata di immersione nella rete](https://catalog.workshops.aws/networking/en-US/gwlb/lab2-internettovpc)  [Laboratorio firewall da Internet a VPC](https://catalog.workshops.aws/networking/en-US/gwlb/lab2-internettovpc)
- [Buone pratiche di progettazione di gateway di transito](https://docs.aws.amazon.com/vpc/latest/tgw/tgw-best-design-practices.html)

## Informazioni aggiuntive

La gamma CIDR secondaria non routabile può essere utile anche quando si lavora con implementazioni di container su larga scala che richiedono un ampio set di indirizzi IP. È possibile utilizzare questo modello con un gateway NAT privato per utilizzare una sottorete non instradabile per ospitare le distribuzioni dei contenitori. Per ulteriori informazioni, consulta il post del blog [Come](https://aws.amazon.com/blogs/networking-and-content-delivery/how-to-solve-private-ip-exhaustion-with-private-nat-solution/) [risolvere l'esaurimento dell'IP privato con la soluzione NAT privata](https://aws.amazon.com/blogs/networking-and-content-delivery/how-to-solve-private-ip-exhaustion-with-private-nat-solution/).

# Effettua il provisioning di un prodotto Terraform in AWS Service Catalog utilizzando un repository di codice

Creato dal dott. Rahul Sharad Gaikwad (AWS) e Tamilselvan P (AWS)

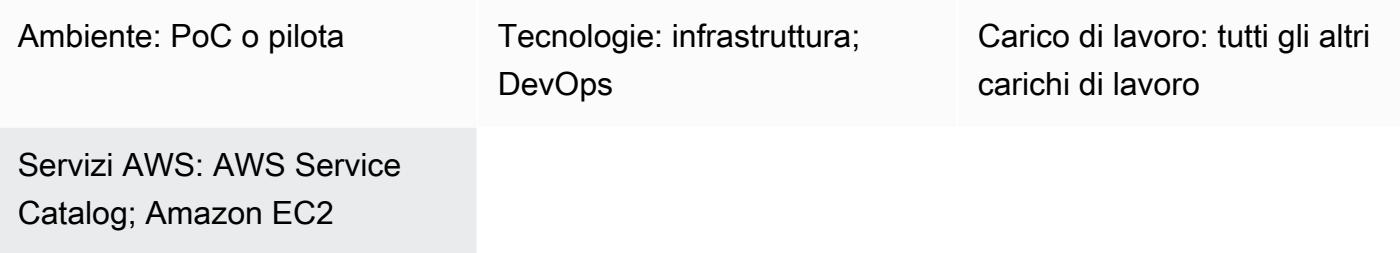

## Riepilogo

AWS Service Catalog supporta il provisioning self-service con governance per le configurazioni [HashiCorp Terraform.](https://developer.hashicorp.com/terraform/tutorials/aws-get-started) Se usi Terraform, puoi usare Service Catalog come strumento unico per organizzare, governare e distribuire le tue configurazioni Terraform all'interno di AWS su larga scala. Puoi accedere alle funzionalità principali di Service Catalog, tra cui la catalogazione di modelli di infrastruttura come codice (IaC) standardizzati e preapprovati, il controllo degli accessi, il provisioning delle risorse cloud con accesso con privilegi minimi, il controllo delle versioni, la condivisione con migliaia di account AWS e il tagging. Gli utenti finali, come ingegneri, amministratori di database e data scientist, visualizzano un elenco di prodotti e versioni a cui hanno accesso e possono implementarli con una singola azione.

Questo modello ti aiuta a distribuire risorse AWS utilizzando il codice Terraform. Il codice Terraform nel GitHub repository è accessibile tramite Service Catalog. Utilizzando questo approccio, integri i prodotti con i flussi di lavoro Terraform esistenti. Gli amministratori possono creare portafogli Service Catalog e aggiungere loro prodotti AWS Launch Wizard utilizzando Terraform.

I vantaggi di questa soluzione sono i seguenti:

- Grazie alla funzionalità di rollback di Service Catalog, in caso di problemi durante la distribuzione, è possibile ripristinare il prodotto a una versione precedente.
- È possibile identificare facilmente le differenze tra le versioni del prodotto. Ciò consente di risolvere i problemi durante la distribuzione.

• Puoi configurare una connessione al repository in Service Catalogue, ad esempio to GitHub GitLab, o AWS CodeCommit. È possibile apportare modifiche al prodotto direttamente tramite il repository.

Per informazioni sui vantaggi complessivi di AWS Service Catalog, consulta [What is Service Catalog](https://docs.aws.amazon.com/servicecatalog/latest/adminguide/introduction.html).

### Prerequisiti e limitazioni

#### **Prerequisiti**

- Un account AWS attivo.
- A GitHub BitBucket, o altro repository che contiene i file di configurazione Terraform in formato ZIP.
- [Interfaccia a riga di comando AWS Serverless Application Model \(AWS SAM CLI\), installata.](https://docs.aws.amazon.com/serverless-application-model/latest/developerguide/install-sam-cli.html)
- [AWS Command Line Interface \(AWS CLI\), installata e configurata.](https://docs.aws.amazon.com/cli/latest/userguide/cli-chap-configure.html)
- Vai, [installato.](https://go.dev/doc/install)
- [Python versione 3.9, installata.](https://www.python.org/downloads/release/python-3913/) AWS SAM CLI richiede questa versione di Python.
- Autorizzazioni per scrivere ed eseguire funzioni AWS Lambda e autorizzazioni per accedere e gestire prodotti e portafogli Service Catalog.

## **Architettura**

Stack tecnologico Target

- AWS Service Catalog
- AWS Lambda

Architettura di destinazione

Il diagramma mostra il flusso di lavoro seguente:

1. Quando una configurazione Terraform è pronta, uno sviluppatore crea un file.zip che contiene tutto il codice terraform. Lo sviluppatore carica il file.zip nell'archivio di codice collegato a Service Catalog.

- 2. Un amministratore associa il prodotto Terraform a un portafoglio in Service Catalog. L'amministratore crea inoltre un vincolo di avvio che consente agli utenti finali di fornire il prodotto.
- 3. In Service Catalog, gli utenti finali avviano le risorse AWS utilizzando la configurazione Terraform. Possono scegliere quale versione del prodotto distribuire.

## **Strumenti**

### Servizi e strumenti AWS

- [AWS Lambda](https://docs.aws.amazon.com/lambda/latest/dg/welcome.html) è un servizio di elaborazione che ti aiuta a eseguire codice senza dover fornire o gestire server. Esegue il codice solo quando necessario e si ridimensiona automaticamente, quindi paghi solo per il tempo di calcolo che utilizzi.
- [AWS Service Catalog](https://docs.aws.amazon.com/servicecatalog/latest/adminguide/introduction.html) ti aiuta a gestire centralmente i cataloghi di servizi IT approvati per AWS. Gli utenti finali possono distribuire rapidamente soltanto i servizi IT approvati di cui hanno bisogno, in accordo con i vincoli stabiliti dall'organizzazione.

### Altri servizi

- [Go](https://go.dev/doc/install) è un linguaggio di programmazione open source supportato da Google.
- [Python](https://www.python.org/) è un linguaggio di programmazione per computer generico.

### Archivio di codice

Se hai bisogno di configurazioni Terraform di esempio da distribuire tramite Service Catalog, puoi utilizzare le configurazioni nell'Amazon Macie GitHub Organization Setup Using Terraform [repository.](https://github.com/aws-samples/aws-macie-customization-terraform-samples) L'uso degli esempi di codice in questo repository non è richiesto.

## Best practice

- Invece di fornire i valori per le variabili nel file di configurazione Terraform (terraform.tfvars), configura i valori delle variabili quando avvii il prodotto tramite Service Catalog.
- Concedi l'accesso al portafoglio solo a utenti o amministratori specifici.
- Segui il principio del privilegio minimo e concedi le autorizzazioni minime necessarie per eseguire un'attività. Per ulteriori informazioni, consulta le [best practice relative alla c](https://docs.aws.amazon.com/IAM/latest/UserGuide/IAMBestPracticesAndUseCases.html)[oncessione dei privilegi](https://docs.aws.amazon.com/IAM/latest/UserGuide/access_policies.html#grant-least-priv)  [minimi](https://docs.aws.amazon.com/IAM/latest/UserGuide/access_policies.html#grant-least-priv) [e alla sicurezza nella documentazione](https://docs.aws.amazon.com/IAM/latest/UserGuide/IAMBestPracticesAndUseCases.html) IAM.

## Epiche

## Configura la tua workstation locale

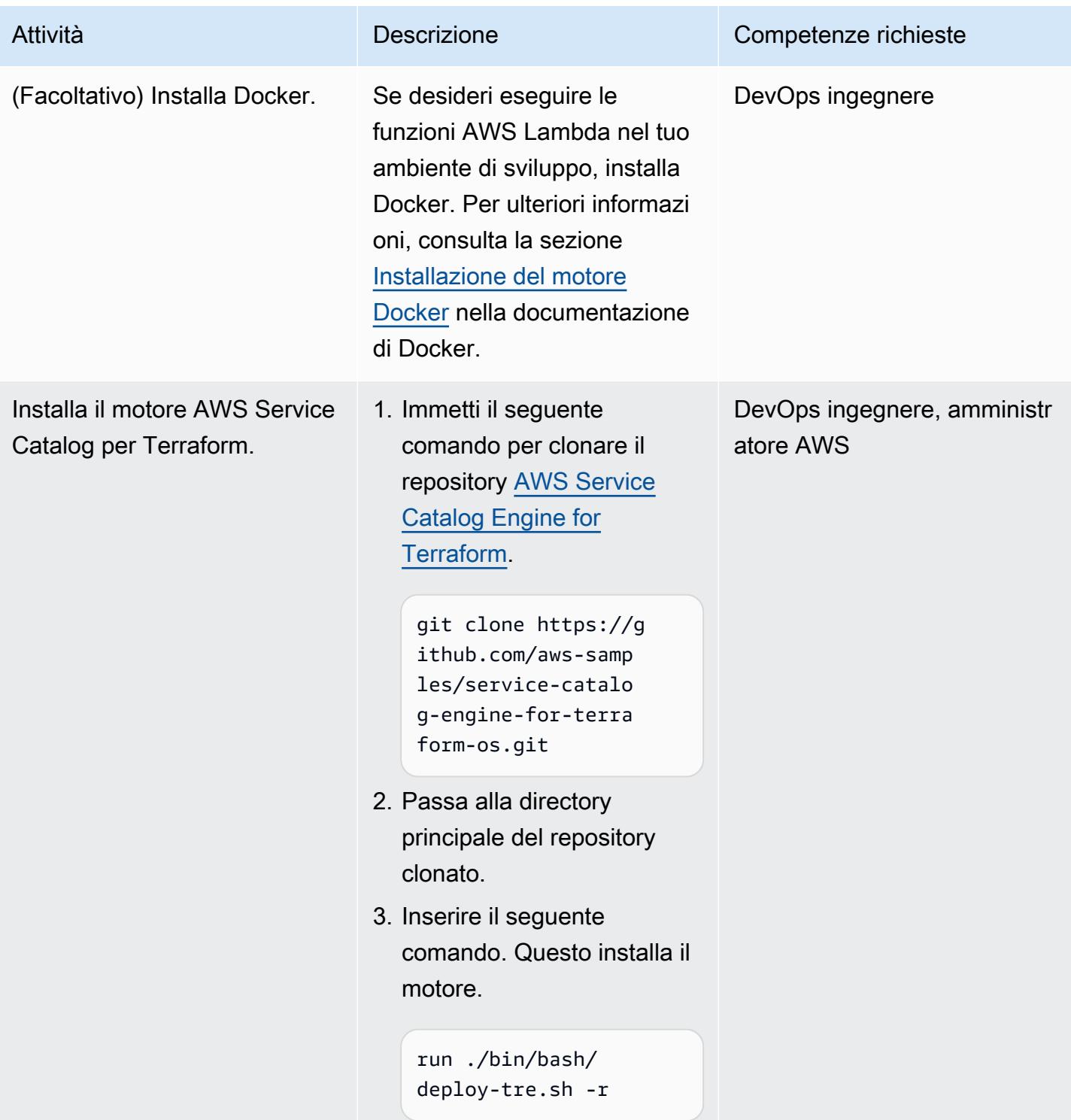

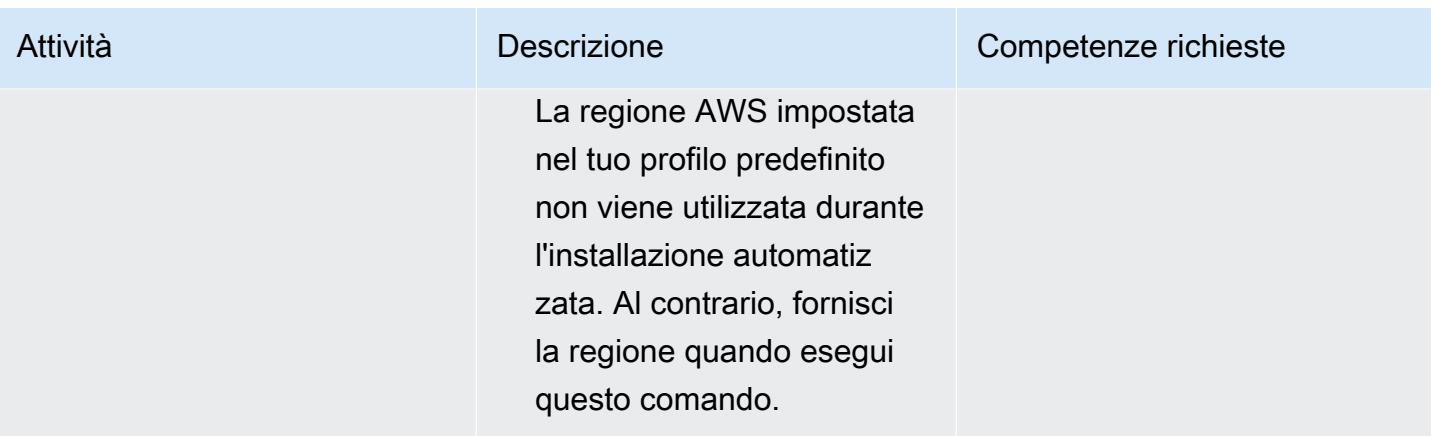

## Connect il GitHub repository

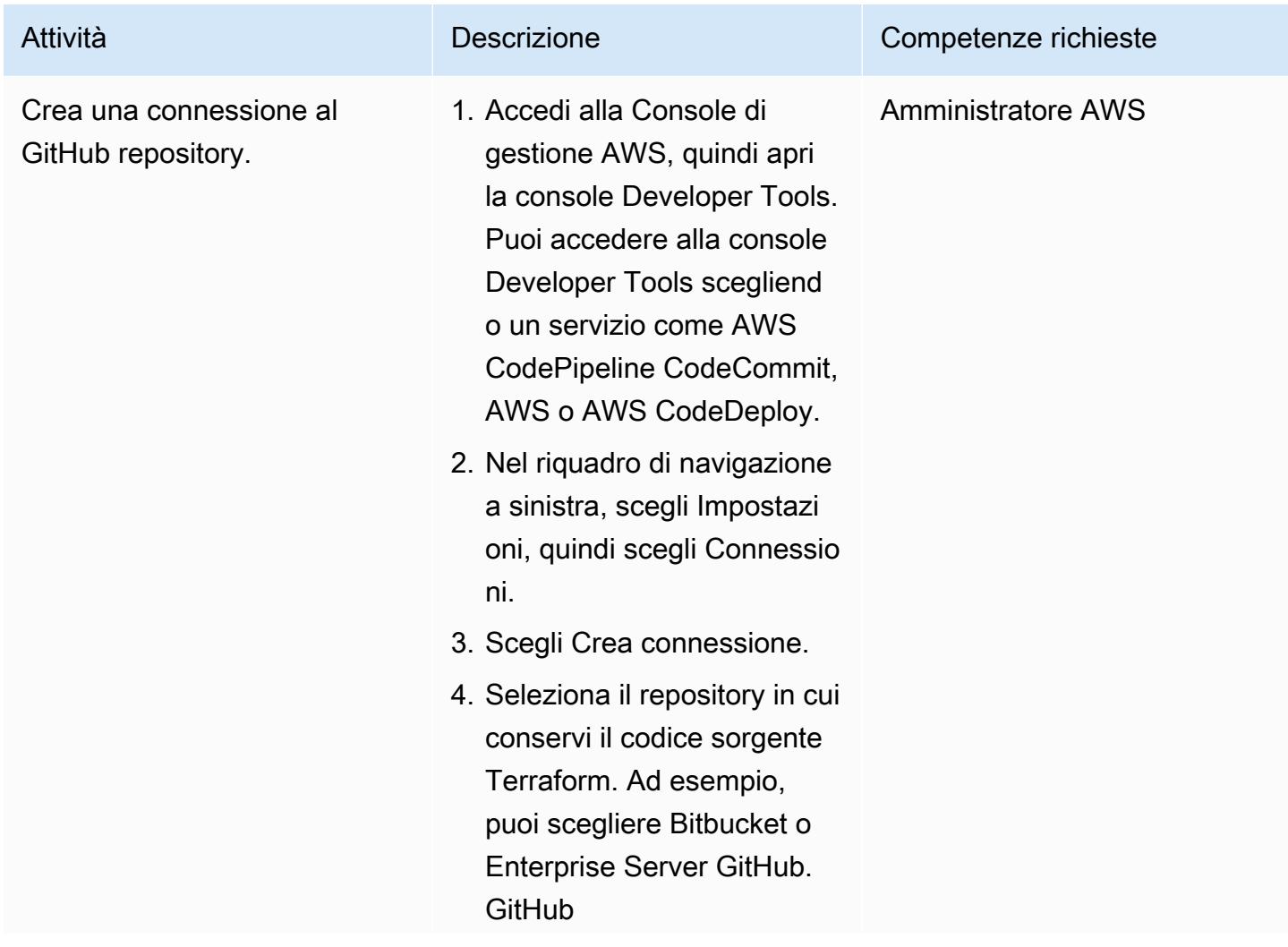

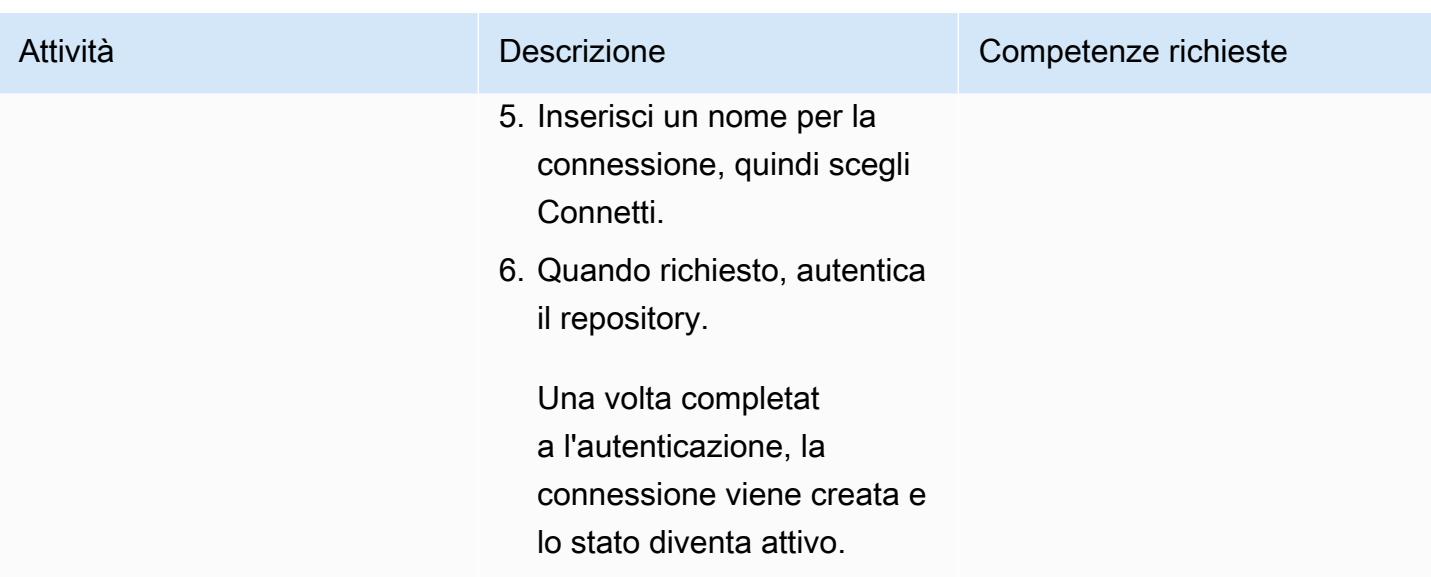

## Crea un prodotto Terraform in Service Catalog

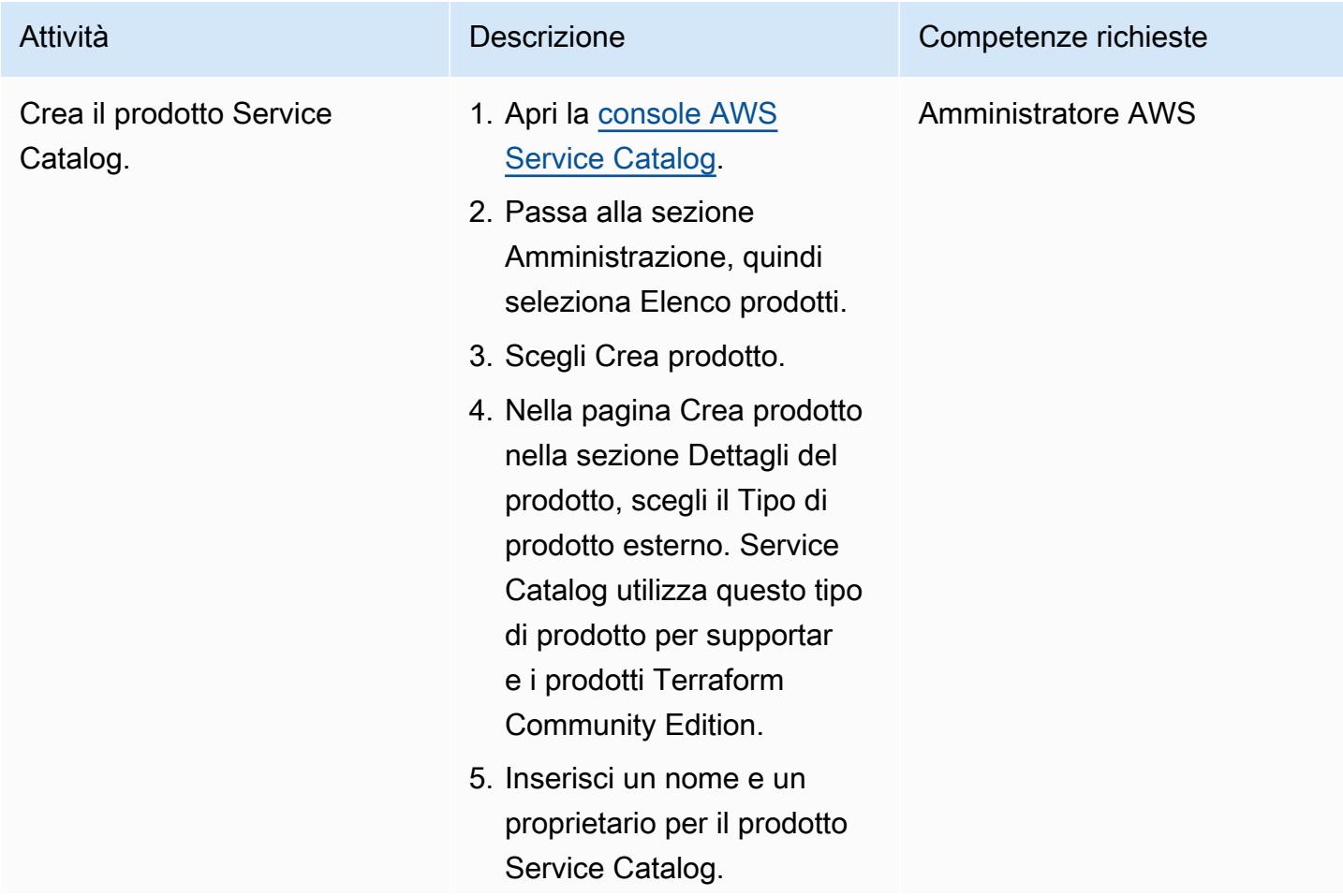

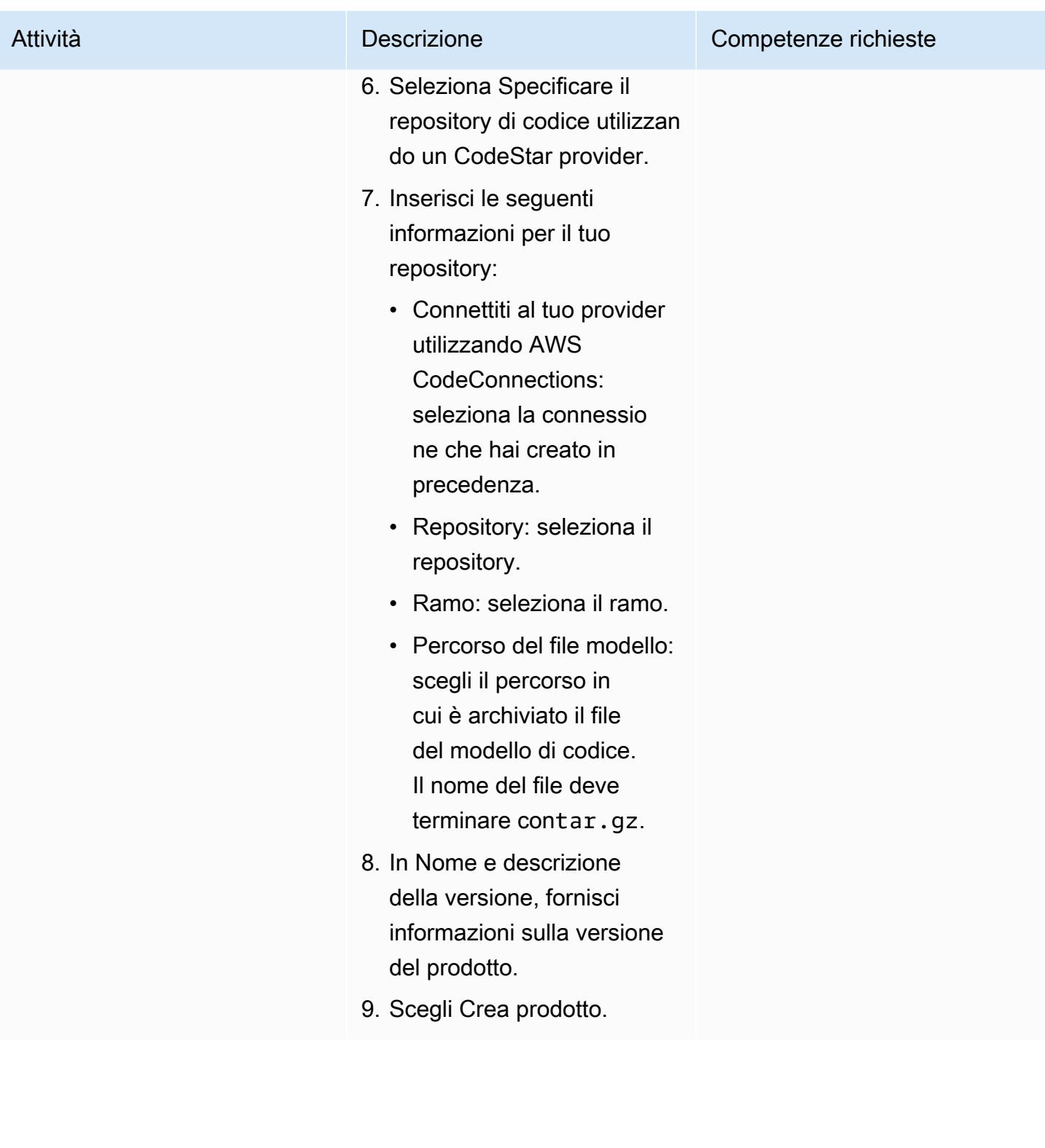

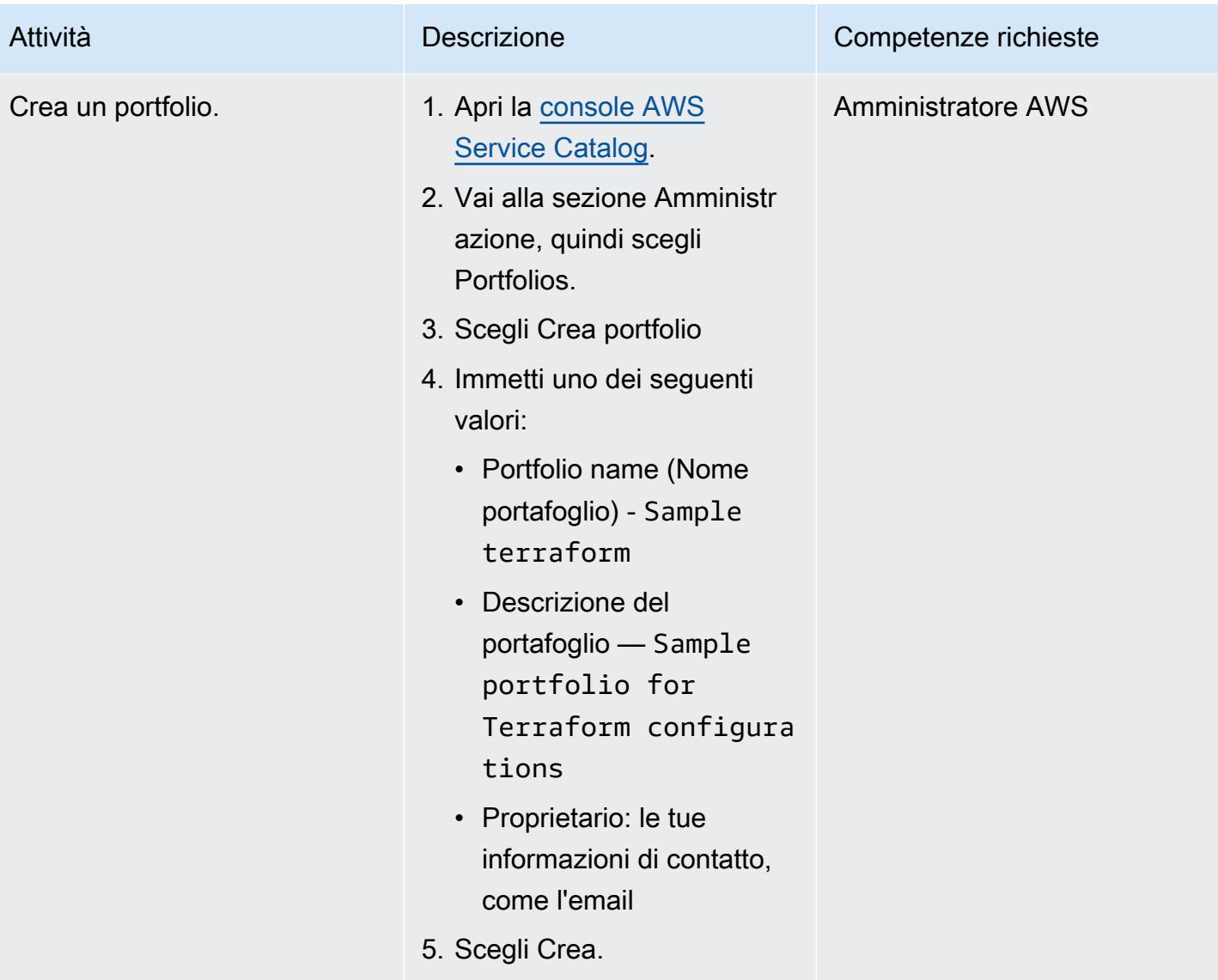

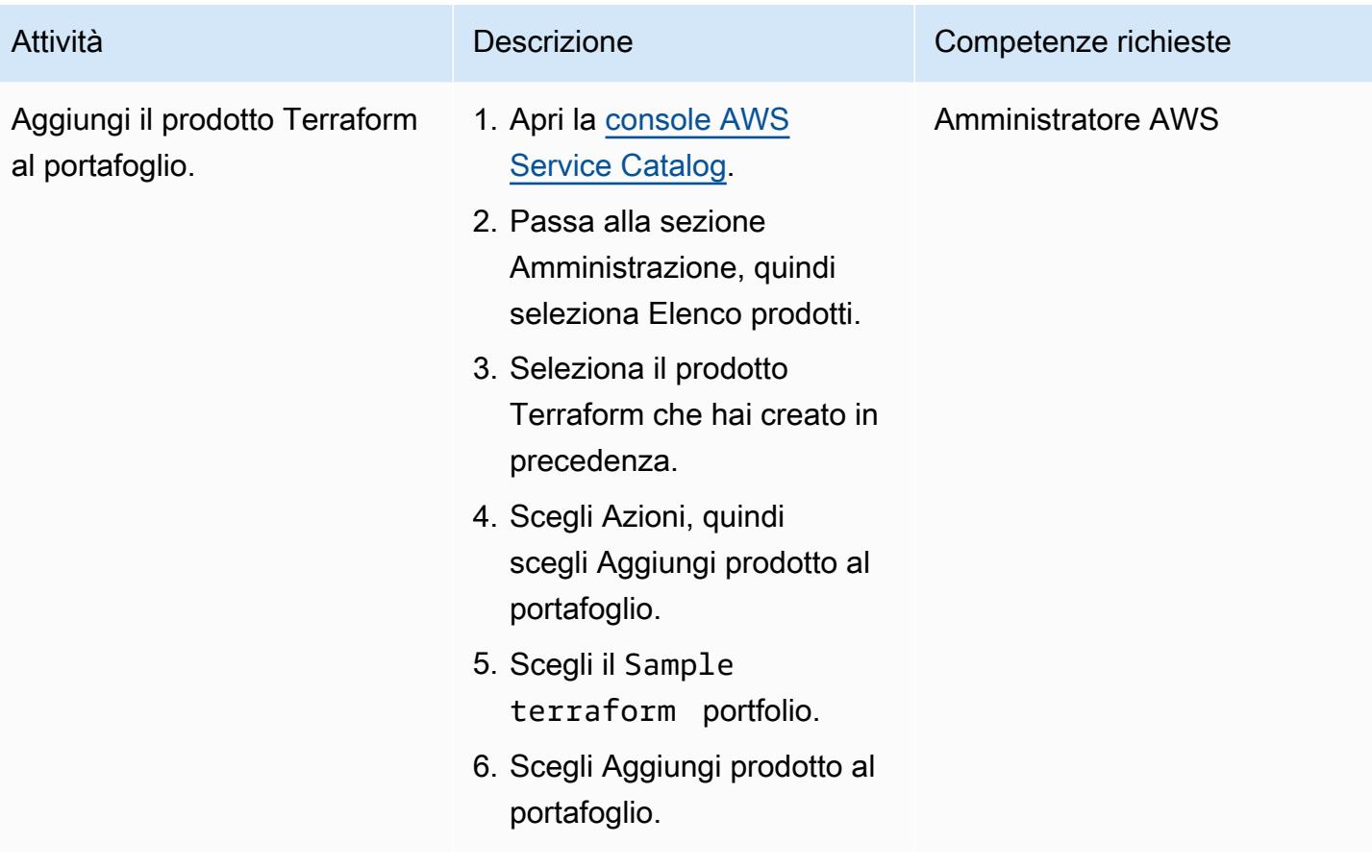

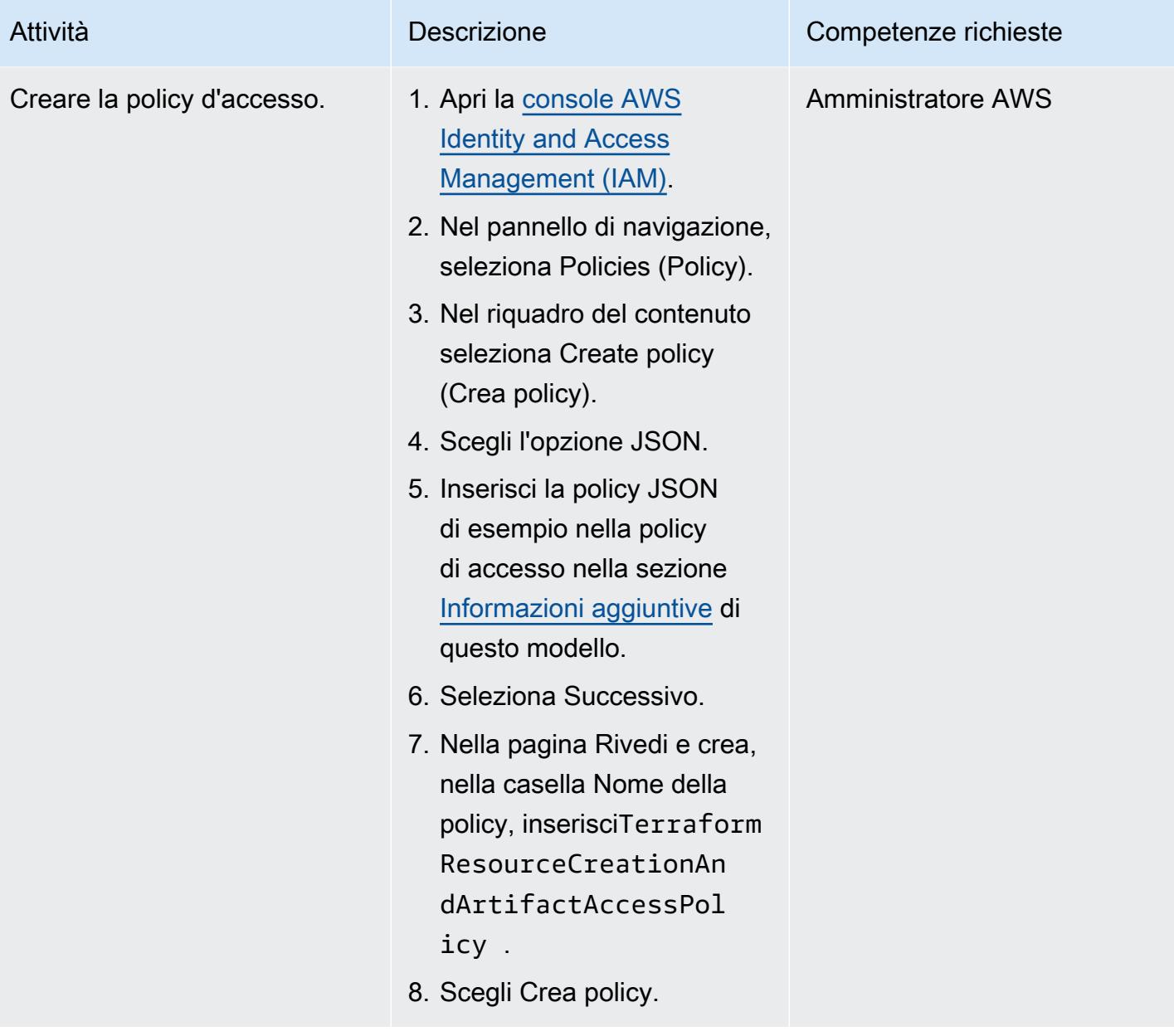

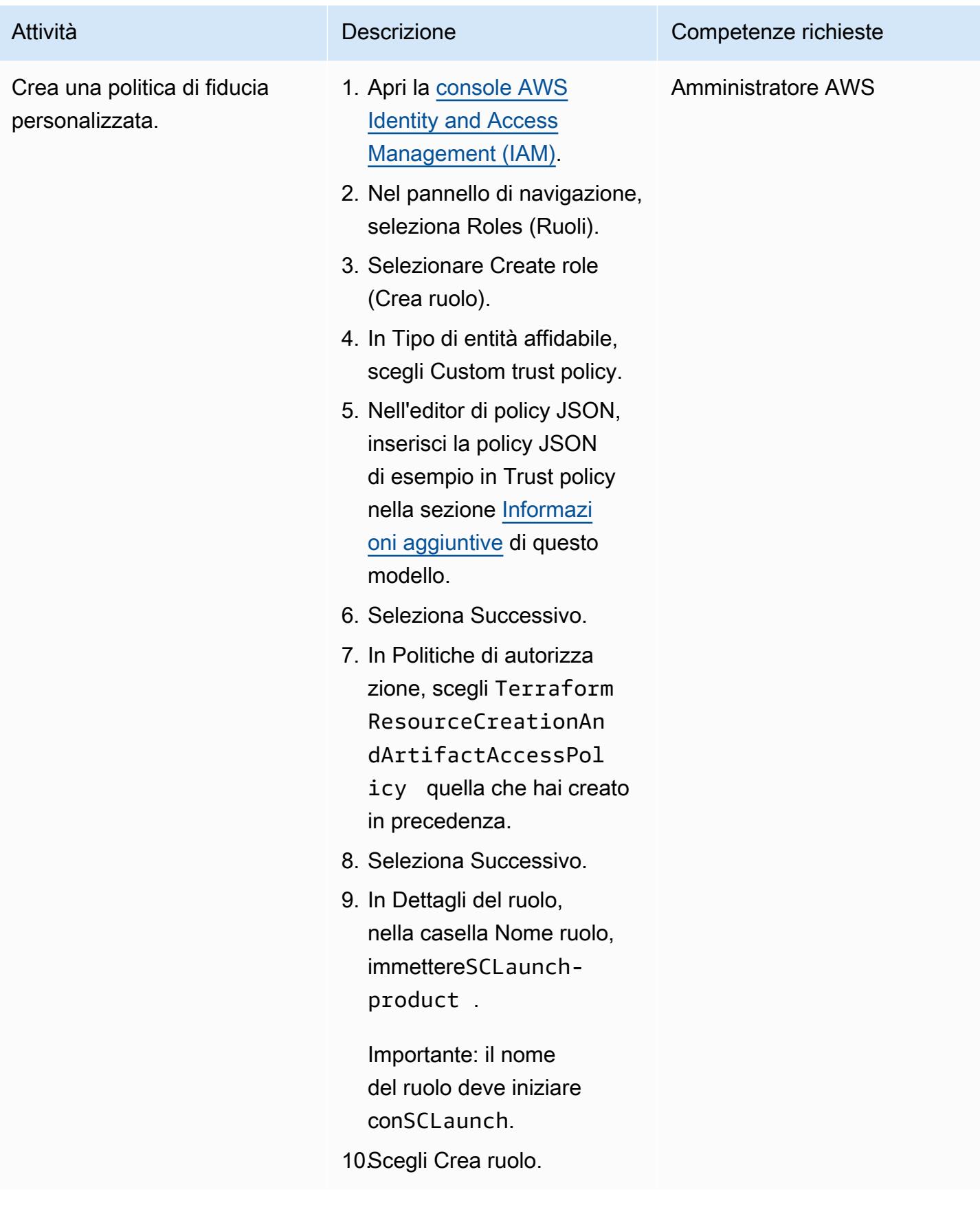

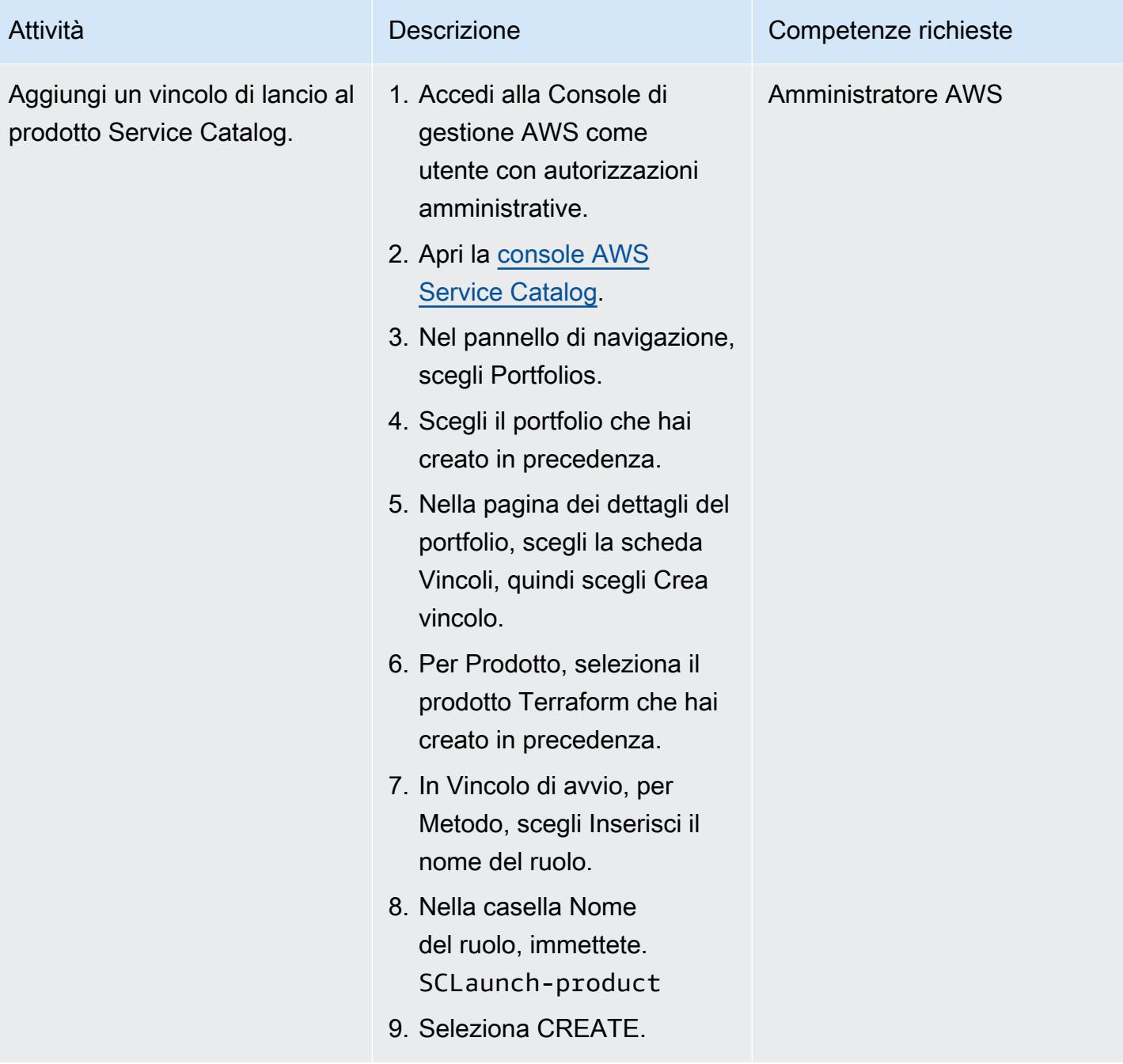

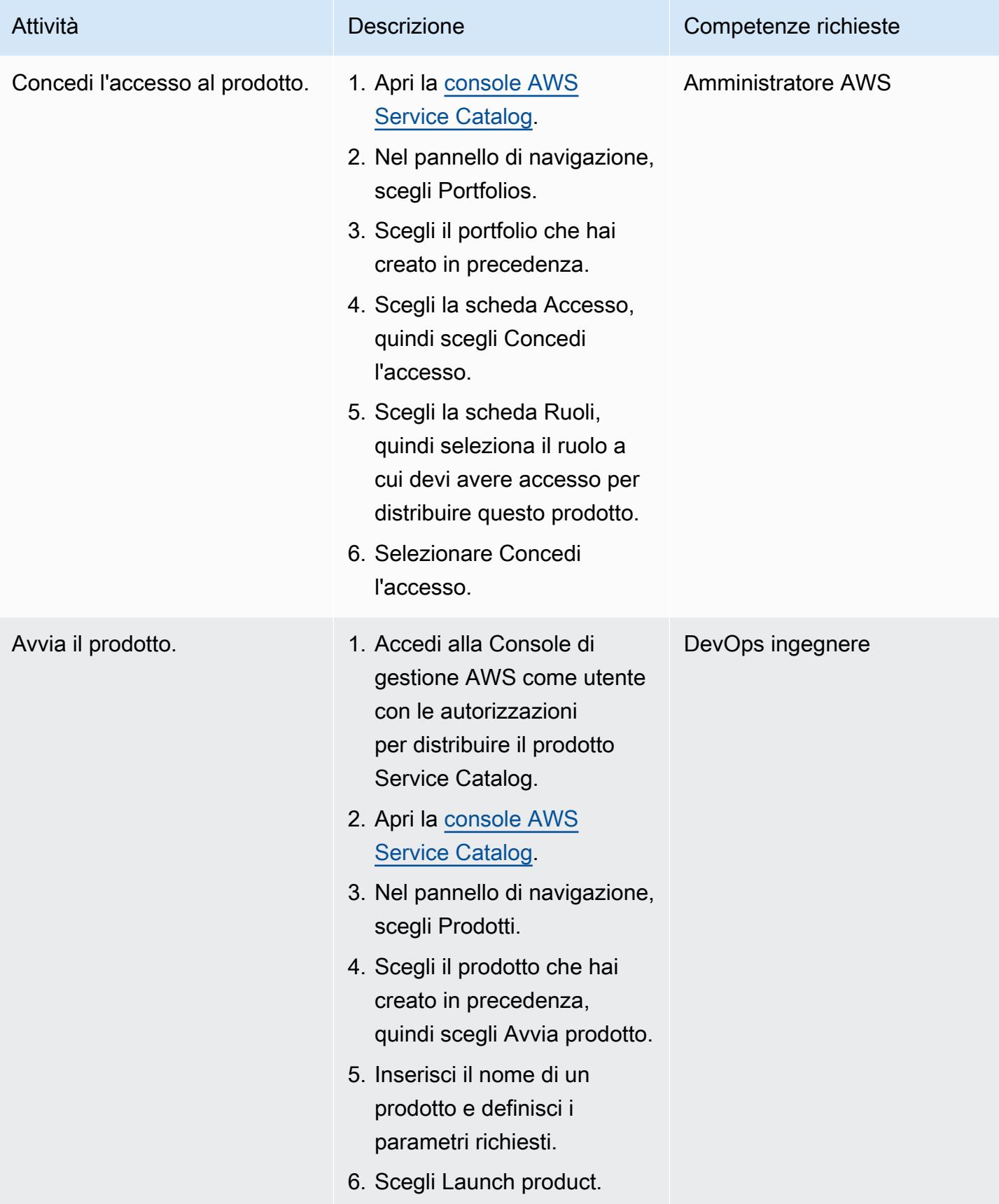

### Verifica della distribuzione

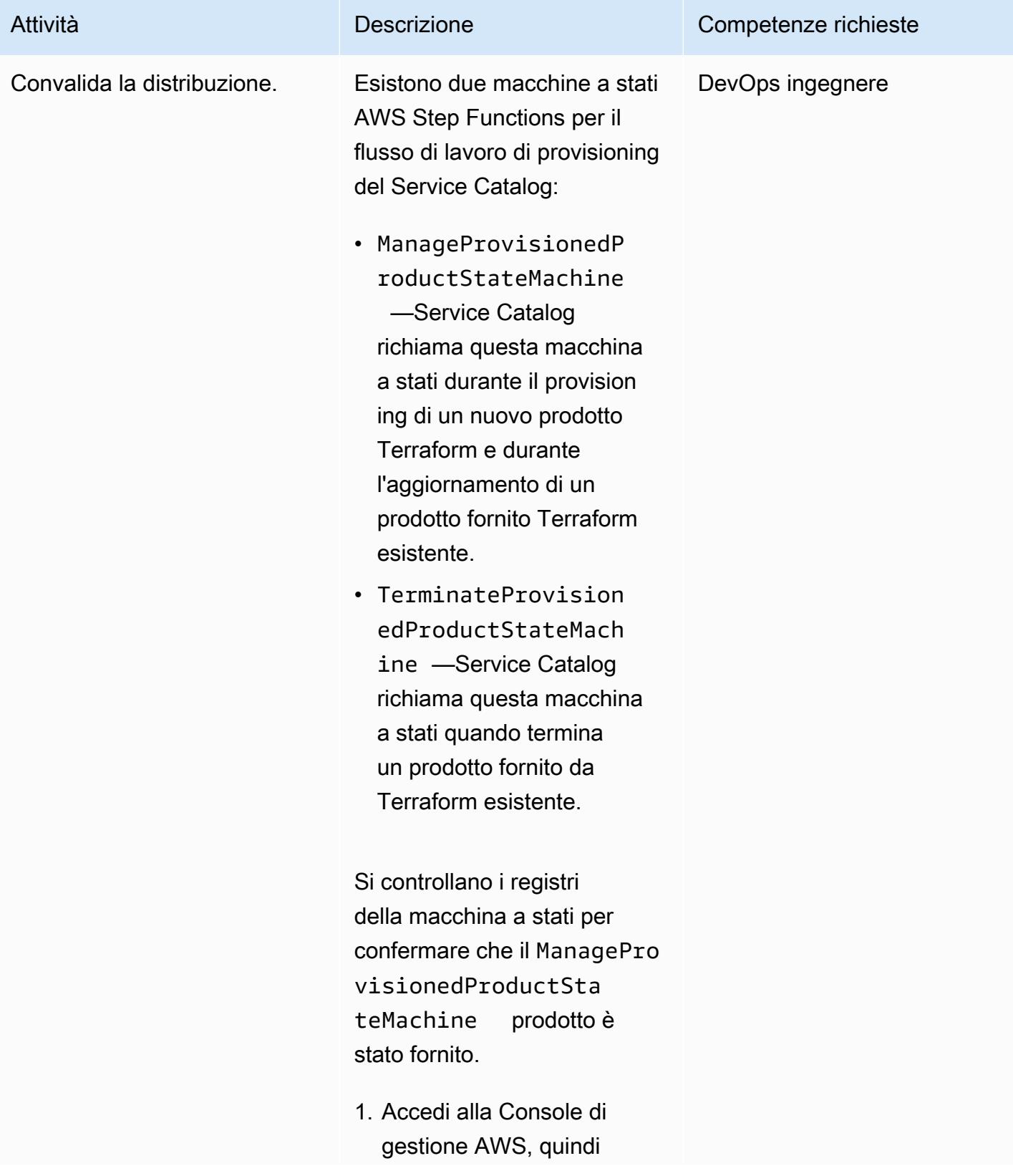

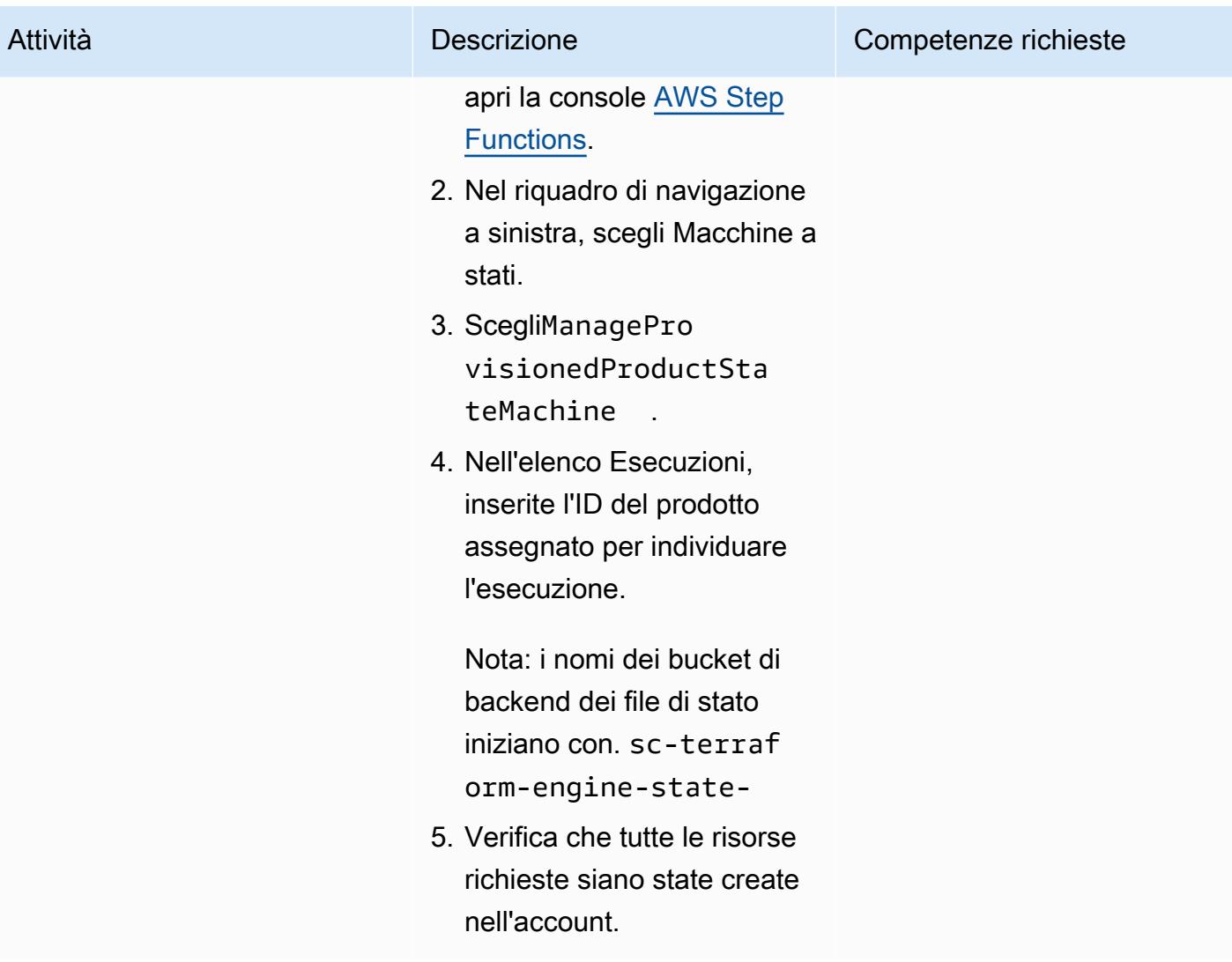

### Pulisci l'infrastruttura

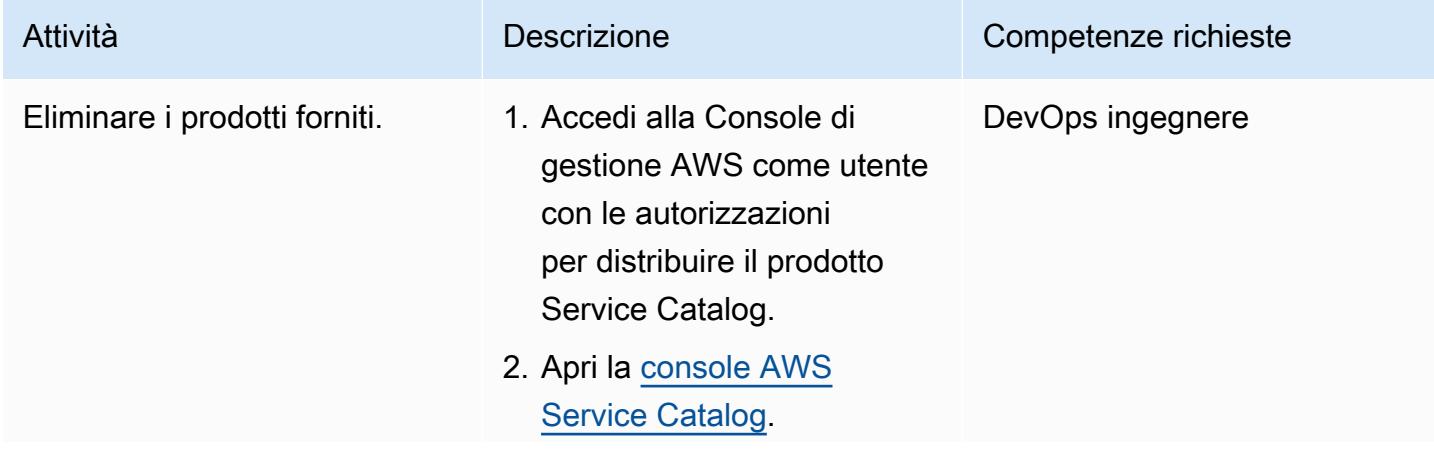

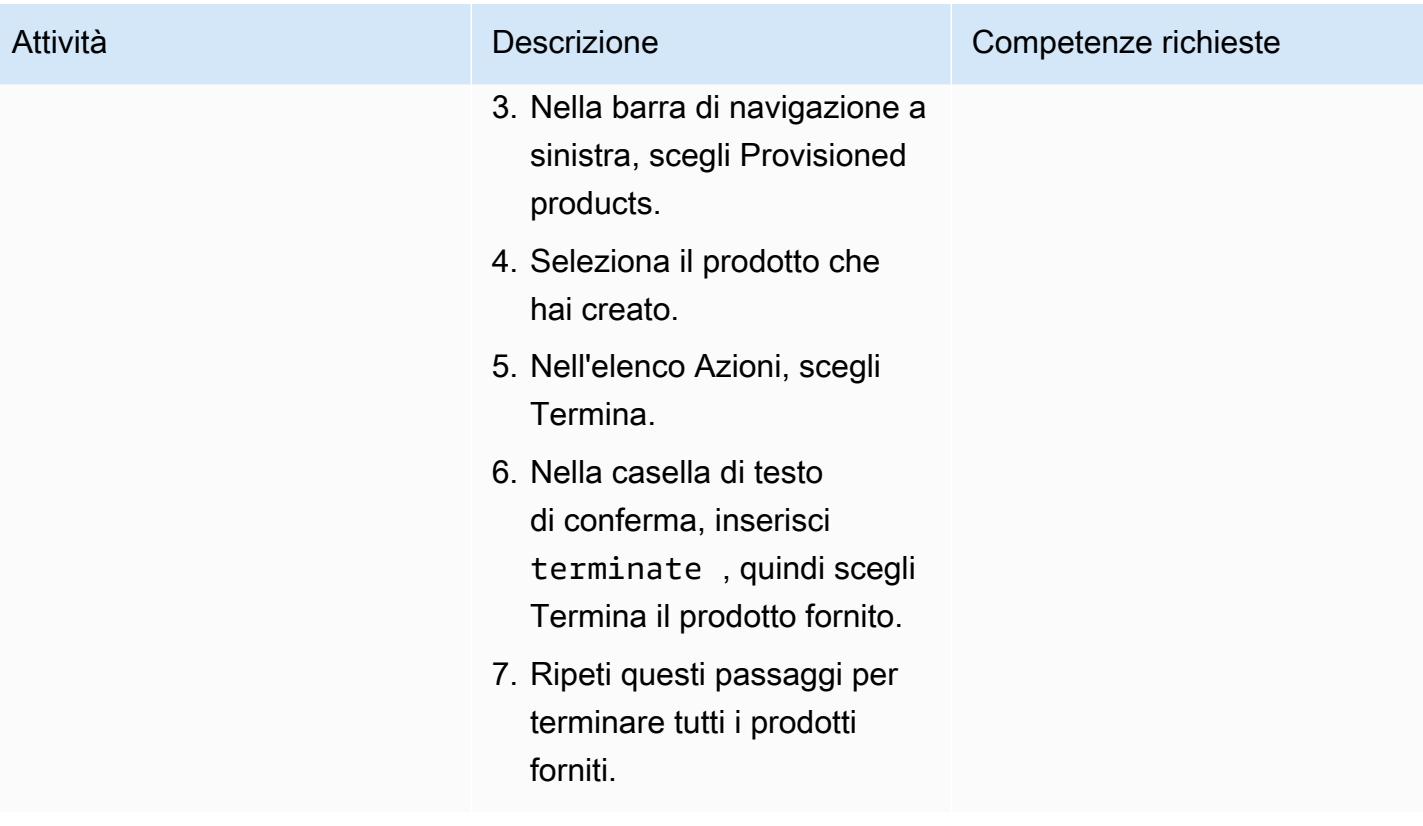

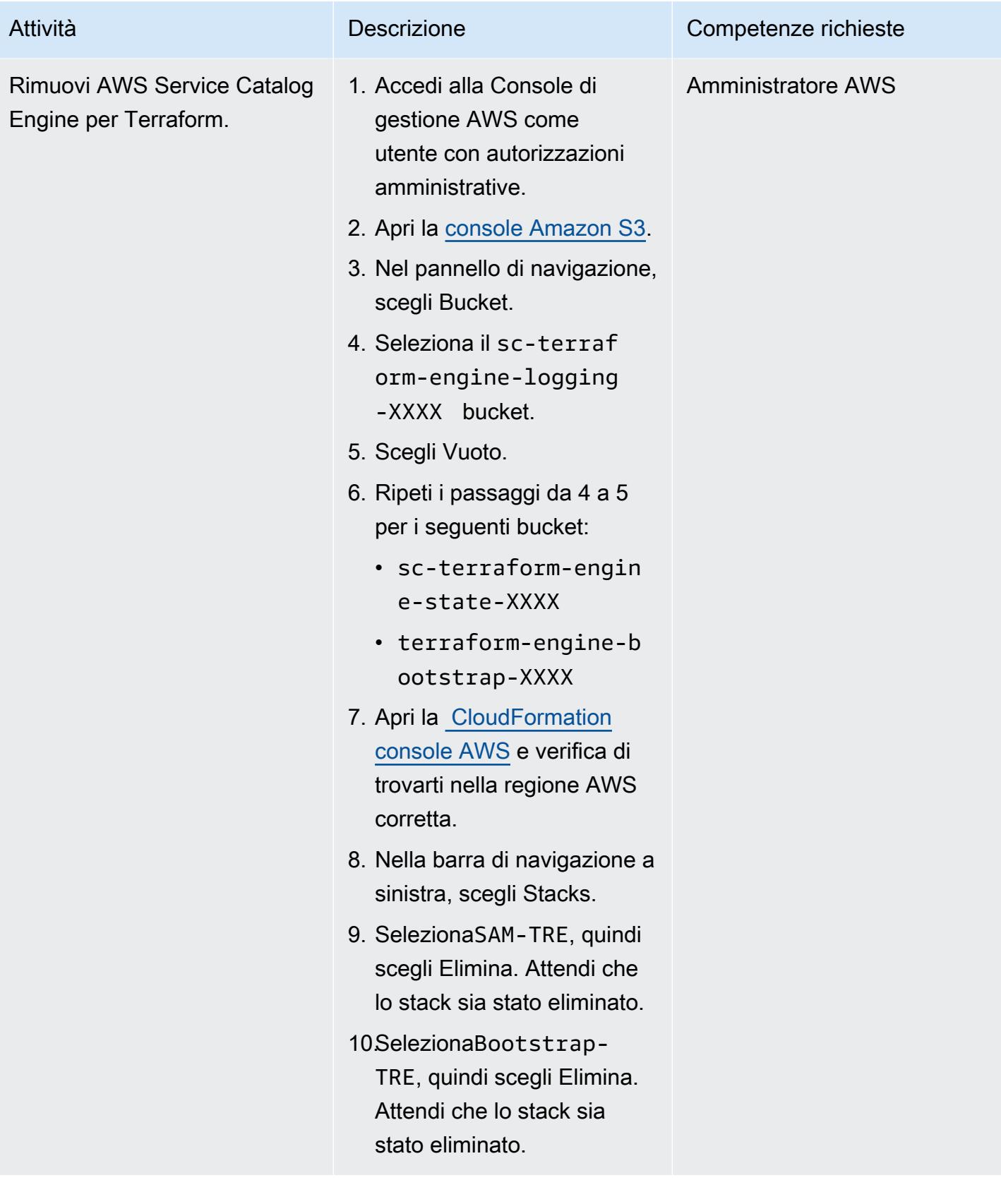

## Risorse correlate

### Documentazione AWS

• [Iniziare con un prodotto Terraform](https://docs.aws.amazon.com/servicecatalog/latest/adminguide/getstarted-Terraform.html)

### Documentazione Terraform

- [Installazione di Terraform](https://learn.hashicorp.com/tutorials/terraform/install-cli)
- Configurazione [del backend Terraform](https://www.terraform.io/language/settings/backends/configuration)
- [Documentazione Terraform AWS Provider](https://registry.terraform.io/providers/hashicorp/aws/latest/docs)

## <span id="page-2257-0"></span>Informazioni aggiuntive

### Politica di accesso

```
{ 
     "Version": "2012-10-17", 
     "Statement": [ 
          { 
              "Sid": "VisualEditor0", 
              "Effect": "Allow", 
              "Action": "s3:GetObject", 
              "Resource": "*", 
              "Condition": { 
                   "StringEquals": { 
                       "s3:ExistingObjectTag/servicecatalog:provisioning": "true" 
 } 
              } 
         }, 
          { 
              "Action": [ 
                   "s3:CreateBucket*", 
                   "s3:DeleteBucket*", 
                   "s3:Get*", 
                   "s3:List*", 
                   "s3:PutBucketTagging" 
              ], 
              "Resource": "arn:aws:s3:::*", 
              "Effect": "Allow" 
          },
```

```
 { 
               "Action": [ 
                    "resource-groups:CreateGroup", 
                    "resource-groups:ListGroupResources", 
                    "resource-groups:DeleteGroup", 
                    "resource-groups:Tag" 
               ], 
               "Resource": "*", 
               "Effect": "Allow" 
          }, 
          { 
               "Action": [ 
                    "tag:GetResources", 
                    "tag:GetTagKeys", 
                    "tag:GetTagValues", 
                    "tag:TagResources", 
                    "tag:UntagResources" 
               ], 
               "Resource": "*", 
               "Effect": "Allow" 
          } 
     ]
}
```
Policy di trust

```
{ 
     "Version": "2012-10-17", 
     "Statement": [ 
          { 
              "Sid": "GivePermissionsToServiceCatalog", 
              "Effect": "Allow", 
              "Principal": { 
                   "Service": "servicecatalog.amazonaws.com" 
              }, 
              "Action": "sts:AssumeRole" 
          }, 
          { 
              "Effect": "Allow", 
              "Principal": { 
                   "AWS": "arn:aws:iam::account_id:root" 
              }, 
              "Action": "sts:AssumeRole",
```
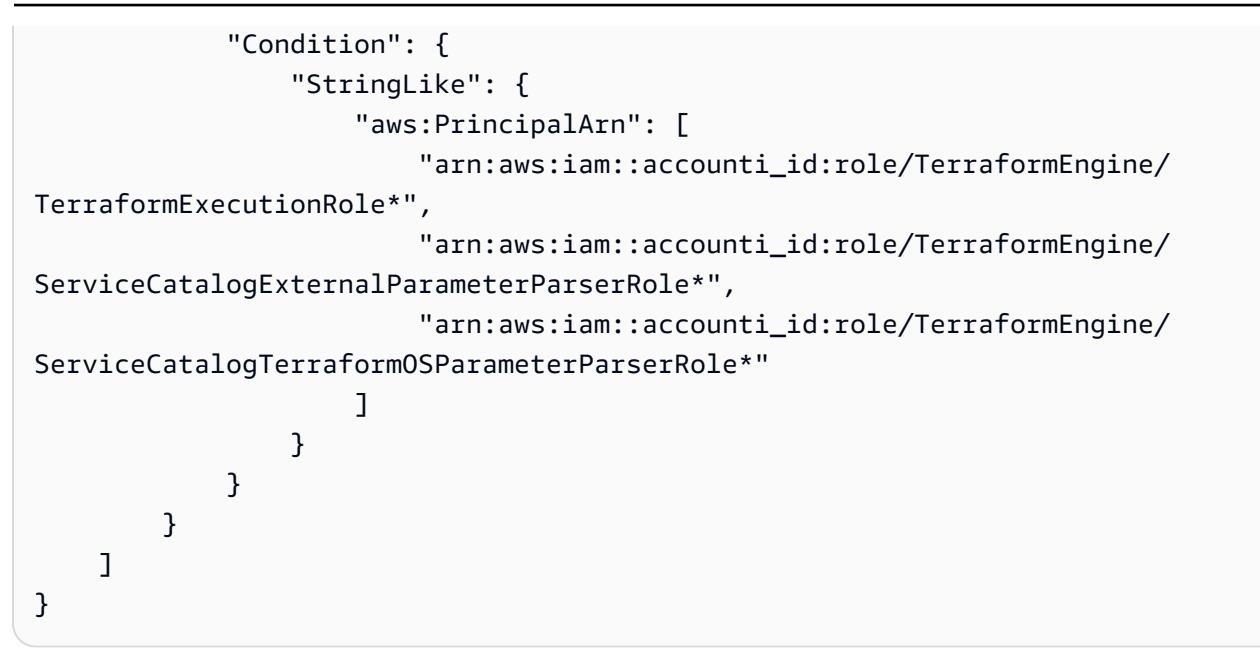

# Registra più account AWS con un unico indirizzo e-mail utilizzando Amazon SES

Creato da Joe Wozniak (AWS) e Shubhangi Vishwakarma (AWS)

Archivio di codici: [GitHub aws](https://github.com/aws-samples/aws-account-factory-email)[account-factory-email](https://github.com/aws-samples/aws-account-factory-email) Ambiente: PoC o pilota Tecnologie: infrastruttura; gestione e governance; messaggistica e comunicaz ioni Servizi AWS: AWS Lambda; Amazon SES; Amazon

Riepilogo

DynamoDB

Questo modello descrive come disaccoppiare gli indirizzi e-mail reali dall'indirizzo e-mail associato a un account AWS. Gli account AWS richiedono che venga fornito un indirizzo e-mail univoco al momento della creazione dell'account. In alcune organizzazioni, il team che gestisce gli account AWS deve assumersi l'onere di gestire molti indirizzi e-mail univoci con il proprio team di messaggistica. Questo può essere difficile per le grandi organizzazioni che gestiscono molti account AWS.

Questo modello fornisce una soluzione di vendita di indirizzi e-mail unica che consente ai proprietari di account AWS di associare un indirizzo e-mail a più account AWS. Gli indirizzi e-mail reali dei proprietari degli account AWS vengono quindi associati a questi indirizzi e-mail generati in una tabella. La soluzione gestisce tutte le e-mail in arrivo per gli account e-mail unici, cerca il proprietario di ciascun account e quindi inoltra i messaggi ricevuti al proprietario.

## Prerequisiti e limitazioni

**Prerequisiti** 

- Accesso amministrativo a un account AWS.
- Accesso a un ambiente di sviluppo. Ti consigliamo di utilizzare AWS Cloud9 per evitare di dover configurare personalmente gli strumenti e le chiavi di accesso necessari.

• (Facoltativo) La familiarità con i flussi di lavoro di AWS Cloud Development Kit (AWS CDK) e il linguaggio di programmazione Python ti aiuterà a risolvere eventuali problemi o apportare modifiche.

#### Limitazioni

• Lunghezza complessiva dell'indirizzo e-mail fornito di 64 caratteri. Per i dettagli, [CreateAccount](https://docs.aws.amazon.com/organizations/latest/APIReference/API_CreateAccount.html)consulta il riferimento all'API AWS Organizations.

### Versioni del prodotto

- Node.js versione 12.7.0 o successiva
- Python 3.9 o successivo
- Pacchetti Python pip e virtualenv
- AWS CDK versione 2.23.0 o successiva
- Docker 20.10.x o versione successiva

## **Architettura**

Stack tecnologico Target

- CloudFormation Stack AWS
- Funzioni AWS Lambda
- Regola e set di regole Amazon Simple Email Address (Amazon SES)
- Ruoli e policy di AWS Identity and Access Management (IAM)
- Politica relativa ai bucket e ai bucket di Amazon Simple Storage Service (Amazon S3)
- Chiave e policy chiave di AWS Key Management Service (AWS KMS)
- Argomento e policy tematica di Amazon Simple Notification Service (Amazon SNS)
- Tabella Amazon DynamoDB

Architettura di Target

Questo diagramma mostra due flussi:

- Flusso di vendita degli indirizzi e-mail: nel diagramma, il flusso di vendita degli indirizzi e-mail (sezione inferiore) inizia in genere con una soluzione di vendita di account o un'automazione esterna, oppure viene richiamato manualmente. Nella richiesta, viene chiamata una funzione Lambda con un payload che contiene i metadati necessari. La funzione utilizza queste informazioni per generare un nome account e un indirizzo e-mail univoci, li archivia in un database DynamoDB e restituisce i valori al chiamante. Questi valori possono quindi essere utilizzati per creare un nuovo account AWS (in genere utilizzando AWS Organizations).
- Flusso di inoltro delle e-mail: questo flusso è illustrato nella sezione superiore del diagramma precedente. Quando un account AWS viene creato utilizzando l'e-mail dell'account generata dal flusso di vendita degli indirizzi e-mail, AWS invia diverse e-mail, come la conferma della registrazione dell'account e le notifiche periodiche, a quell'indirizzo e-mail. Seguendo i passaggi indicati in questo schema, configuri il tuo account AWS con Amazon SES per ricevere e-mail per l'intero dominio. Questa soluzione configura regole di inoltro che consentono a Lambda di elaborare tutte le e-mail in arrivo, verificare se l'indirizzo TO è nella tabella DynamoDB e inoltrare invece il messaggio all'indirizzo e-mail del proprietario dell'account. L'utilizzo di questo processo offre ai proprietari degli account la possibilità di associare più account a un unico indirizzo e-mail.

### Automazione e scalabilità

Questo modello utilizza il CDK AWS per automatizzare completamente la distribuzione. La soluzione utilizza servizi gestiti AWS che scaleranno automaticamente (o possono essere configurati per) soddisfare le tue esigenze. Le funzioni Lambda potrebbero richiedere una configurazione aggiuntiva per soddisfare le tue esigenze di scalabilità. Per ulteriori informazioni, consulta [Scalabilità delle](https://docs.aws.amazon.com/lambda/latest/dg/invocation-scaling.html)  [funzioni Lambda nella documentazione di](https://docs.aws.amazon.com/lambda/latest/dg/invocation-scaling.html) Lambda.

## **Strumenti**

### Servizi AWS

- [AWS Cloud9](https://docs.aws.amazon.com/cloud9/latest/user-guide/welcome.html) è un ambiente di sviluppo integrato (IDE) che ti aiuta a codificare, creare, eseguire, testare ed eseguire il debug del software. Ti aiuta anche a rilasciare software nel cloud AWS.
- [AWS](https://docs.aws.amazon.com/AWSCloudFormation/latest/UserGuide/Welcome.html) ti CloudFormation aiuta a configurare le risorse AWS, effettuarne il provisioning in modo rapido e coerente e gestirle durante tutto il loro ciclo di vita su account e regioni AWS.
- [AWS Command Line Interface \(AWS CLI\)](https://docs.aws.amazon.com/cli/latest/userguide/cli-chap-welcome.html) è uno strumento open source che ti aiuta a interagire con i servizi AWS tramite comandi nella tua shell a riga di comando.
- [Amazon DynamoDB](https://docs.aws.amazon.com/amazondynamodb/latest/developerguide/Introduction.html) è un servizio di database NoSQL interamente gestito che offre prestazioni elevate, prevedibili e scalabili.
- [AWS Identity and Access Management \(IAM\)](https://docs.aws.amazon.com/IAM/latest/UserGuide/introduction.html) ti aiuta a gestire in modo sicuro l'accesso alle tue risorse AWS controllando chi è autenticato e autorizzato a utilizzarle.
- [AWS Key Management Service \(AWS KMS\)](https://docs.aws.amazon.com/kms/latest/developerguide/overview.html) ti aiuta a creare e controllare chiavi crittografiche per proteggere i tuoi dati.
- [AWS Lambda](https://docs.aws.amazon.com/lambda/latest/dg/welcome.html) è un servizio di elaborazione che ti aiuta a eseguire codice senza dover fornire o gestire server. Esegue il codice solo quando necessario e si ridimensiona automaticamente, quindi paghi solo per il tempo di calcolo che utilizzi.
- [Amazon Simple Email Service \(Amazon SES\)](https://docs.aws.amazon.com/ses/latest/dg/Welcome.html) Simple Email Service (Amazon SES) ti aiuta a inviare e ricevere e-mail utilizzando i tuoi indirizzi e-mail e domini.
- [Amazon Simple Notification Service \(Amazon SNS](https://docs.aws.amazon.com/sns/latest/dg/welcome.html)) ti aiuta a coordinare e gestire lo scambio di messaggi tra editori e clienti, inclusi server Web e indirizzi e-mail.
- [Amazon Simple Storage Service \(Amazon S3\)](https://docs.aws.amazon.com/AmazonS3/latest/userguide/Welcome.html) è un servizio di archiviazione degli oggetti basato sul cloud che consente di archiviare, proteggere e recuperare qualsiasi quantità di dati.

Strumenti necessari per la distribuzione

- Ambiente di sviluppo con AWS CLI e accesso IAM al tuo account AWS. Per i dettagli, consulta i link nella sezione [Risorse correlate](#page-2275-0). Ti consigliamo di utilizzare AWS Cloud9 per semplificare il processo di configurazione.
- Se utilizzi AWS Cloud9, quanto segue verrà configurato automaticamente. Se scegli di non usare AWS Cloud9, dovrai installare quanto segue:
	- L'AWS CLI per configurare le credenziali di accesso per il CDK AWS. Per ulteriori informazioni, consulta la documentazione dell'[interfaccia a riga di comando di AWS.](https://docs.aws.amazon.com/cli/latest/userguide/cli-chap-getting-started.html)
	- Python versione 3.9 o successiva
	- Pacchetti Python pip e virtualenv
	- Node.js versione 12.7.0 o successiva
	- AWS CDK versione 2.23.0 o successiva
	- Docker versione 20.10.x o successiva

### **Codice**

Il codice per questo pattern è disponibile nell'archivio [e-mail di GitHub AWS Account Factory](https://github.com/aws-samples/aws-account-factory-email).

## Epiche

## Assegna un ambiente di implementazione target

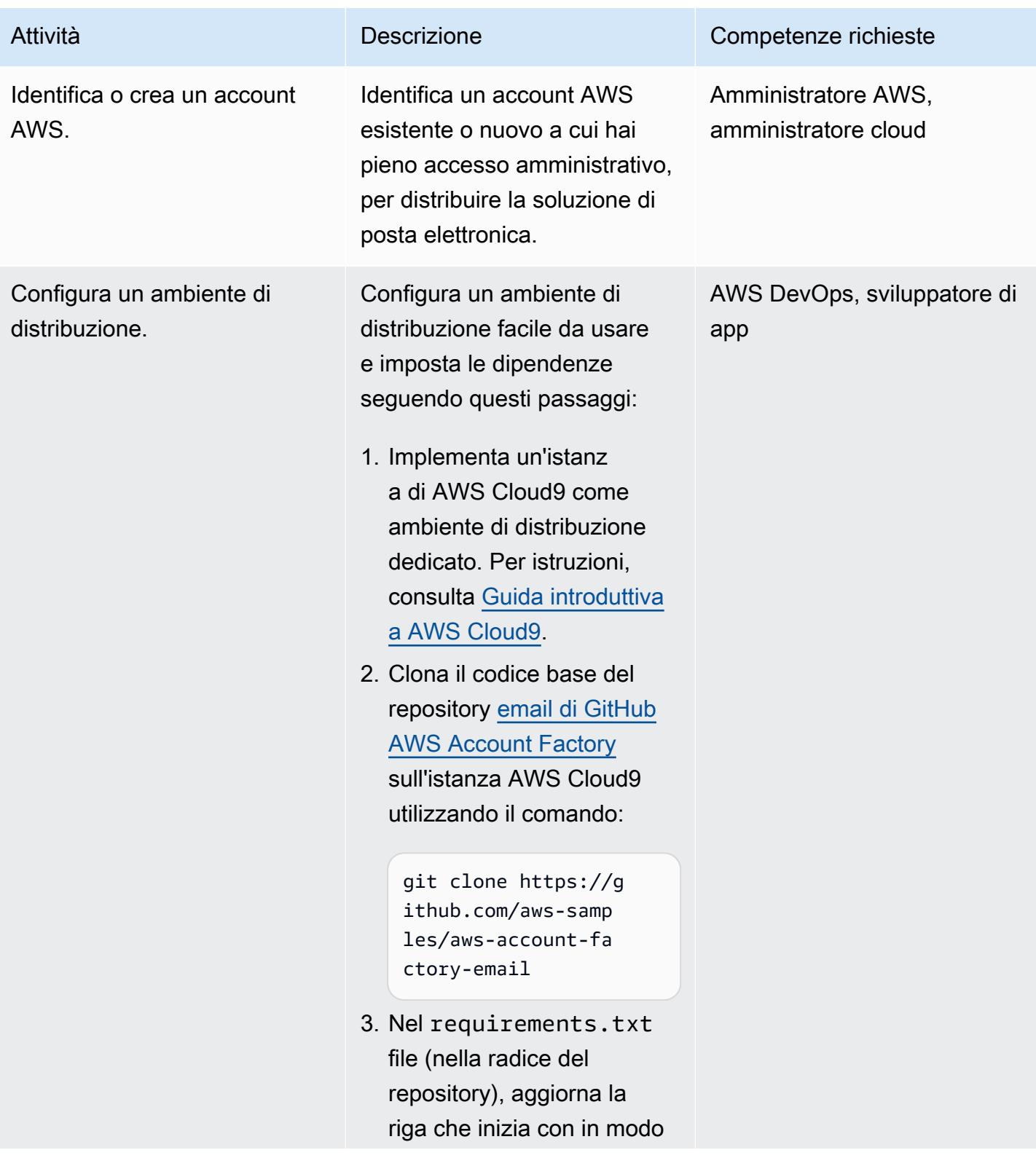

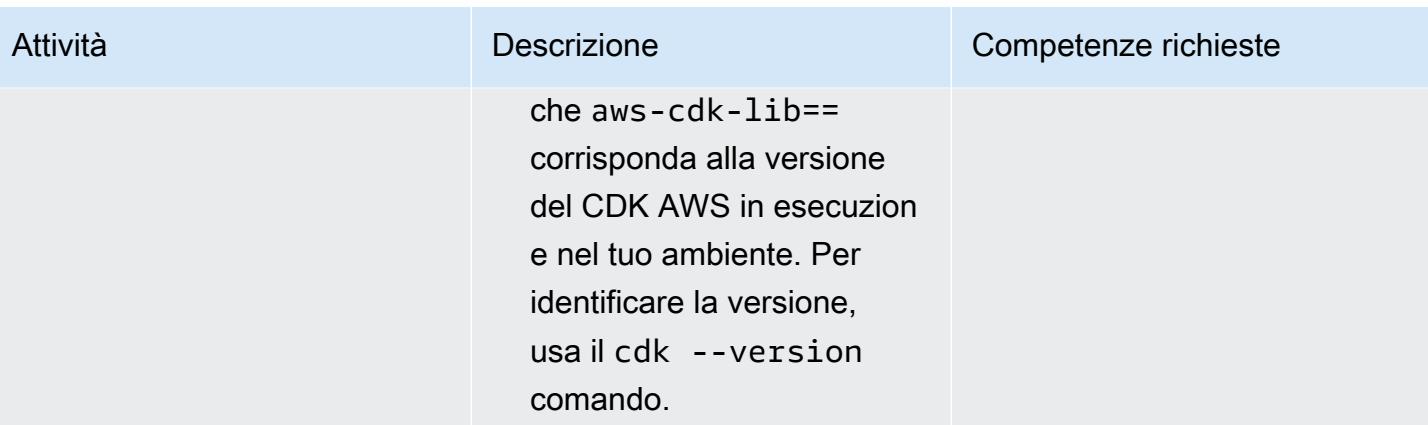

## Configura un dominio verificato

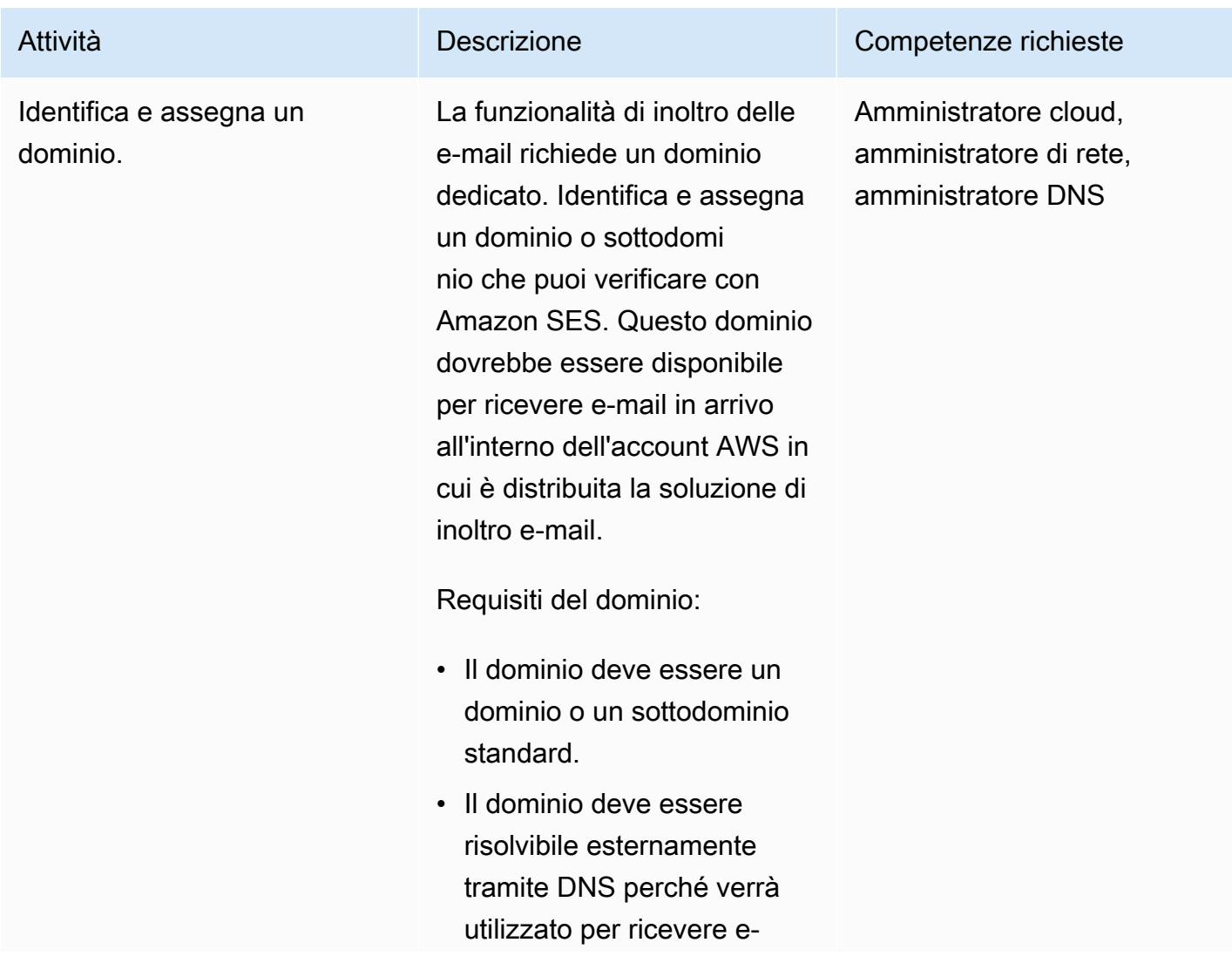

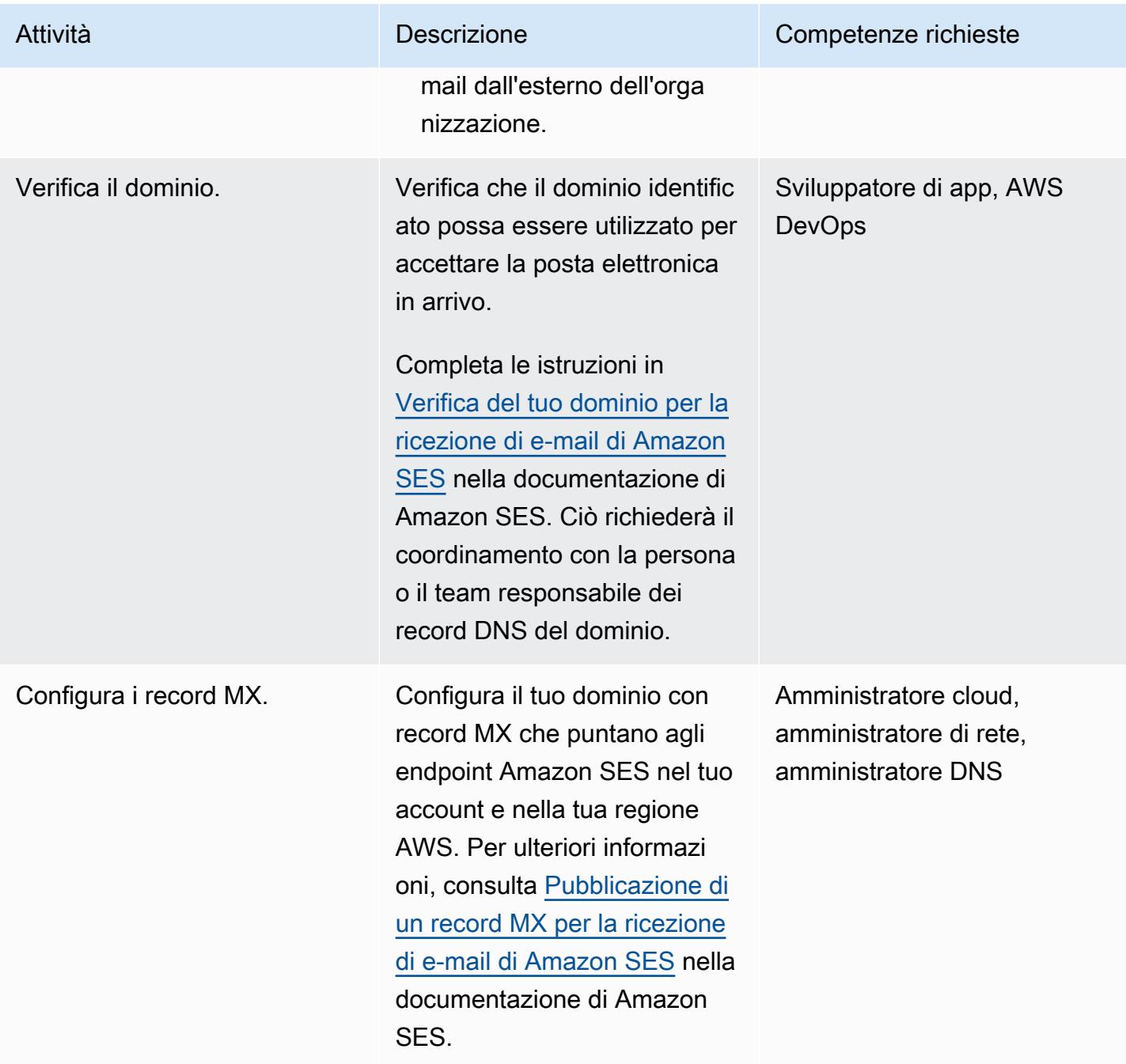

Implementa la soluzione di vendita e inoltro della posta elettronica

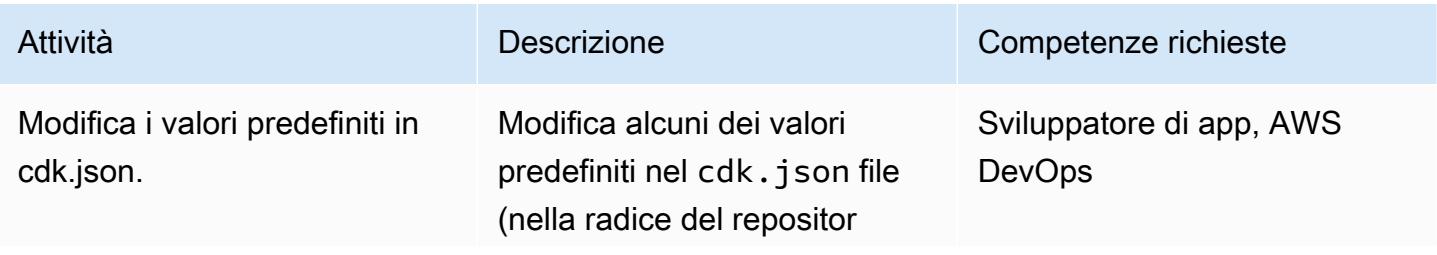

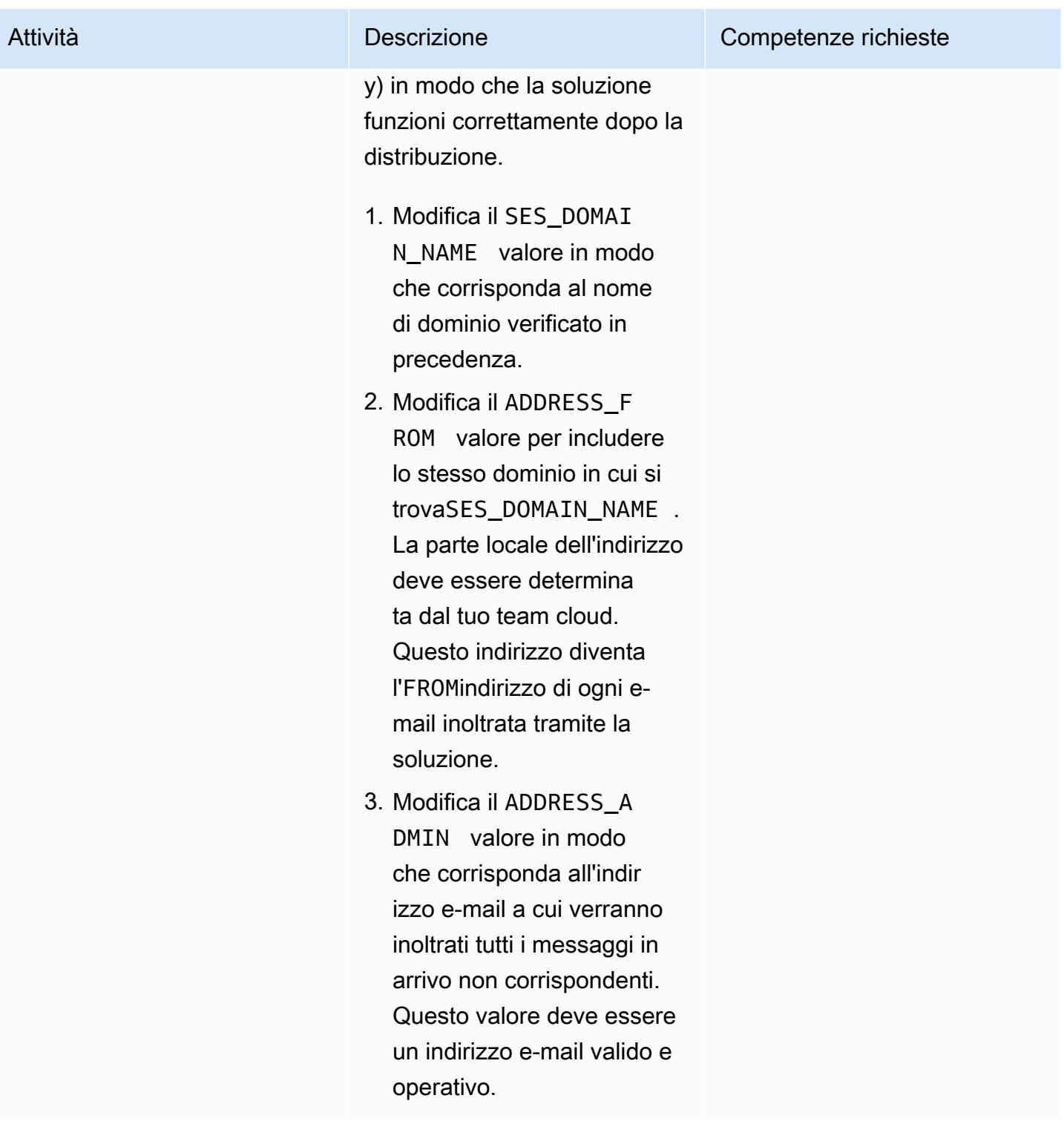
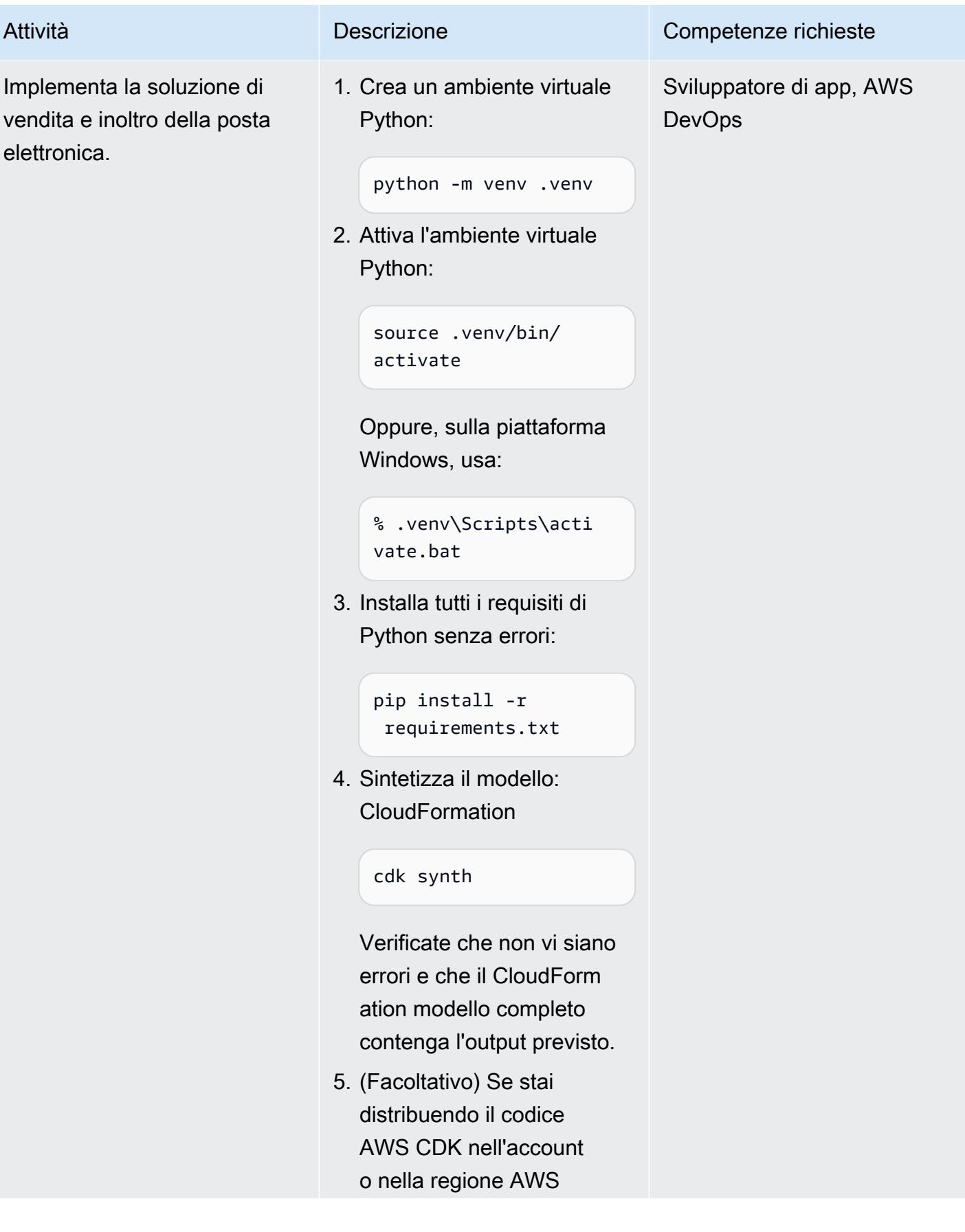

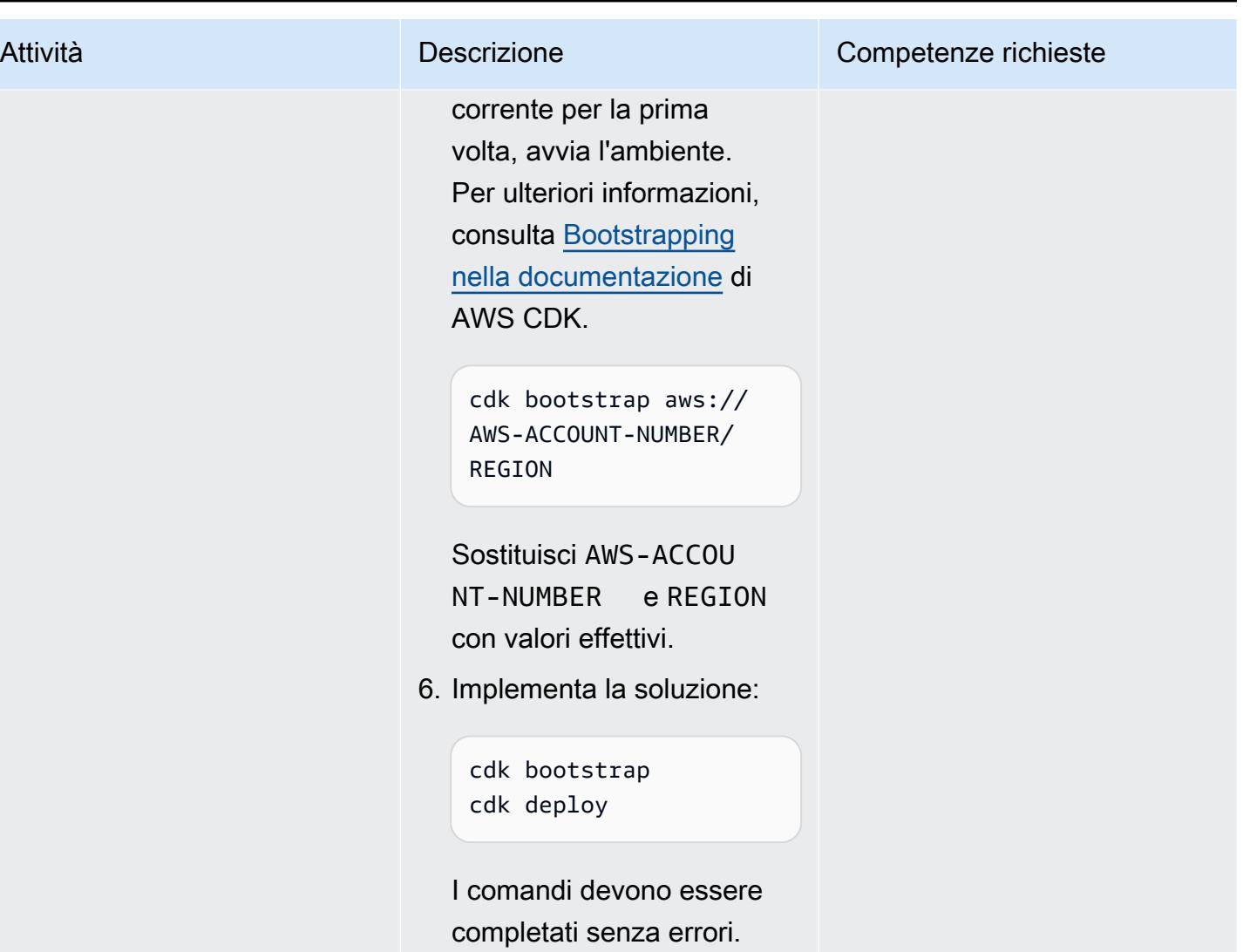

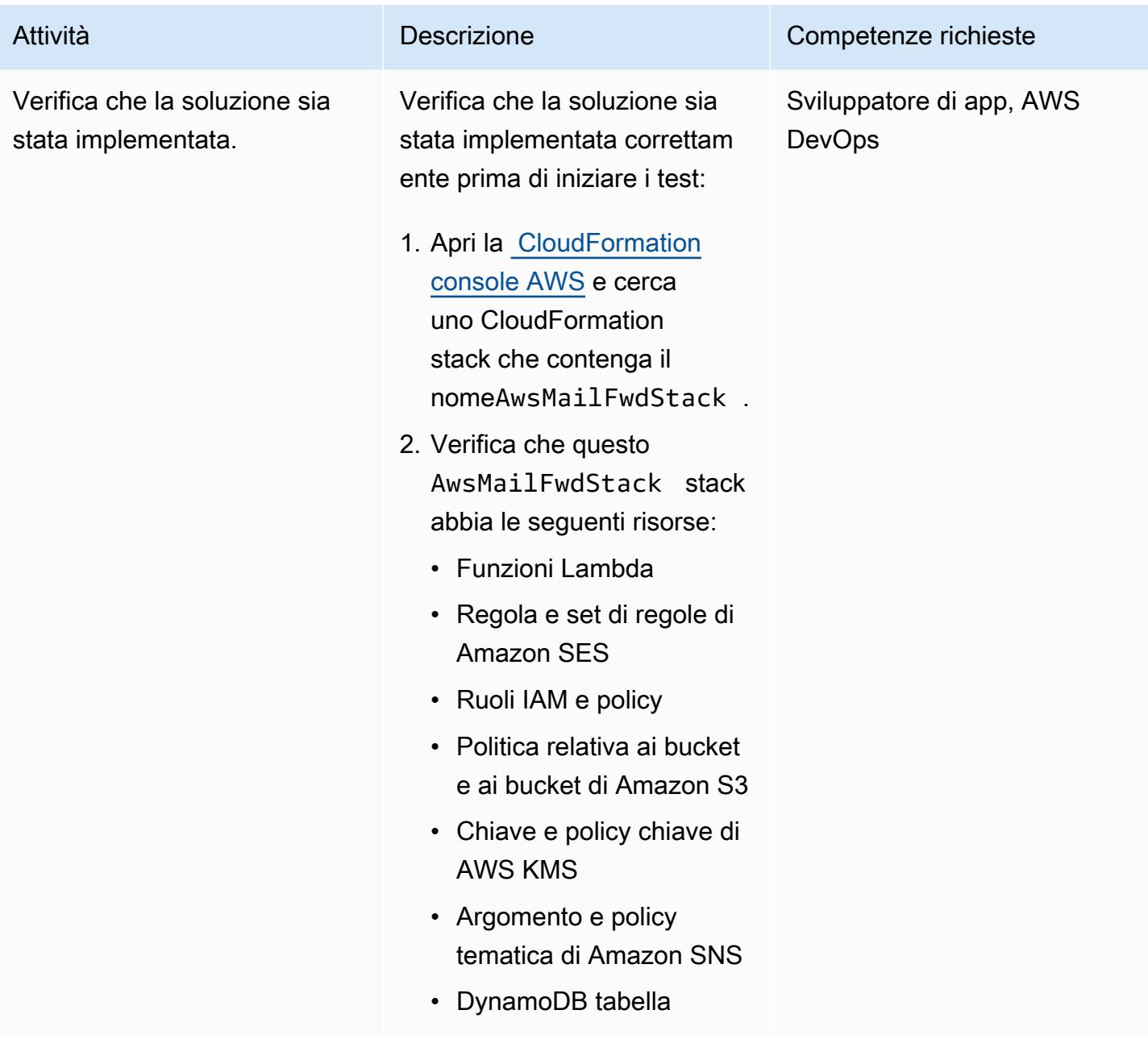

Verifica che la distribuzione e l'inoltro delle e-mail funzionino come previsto

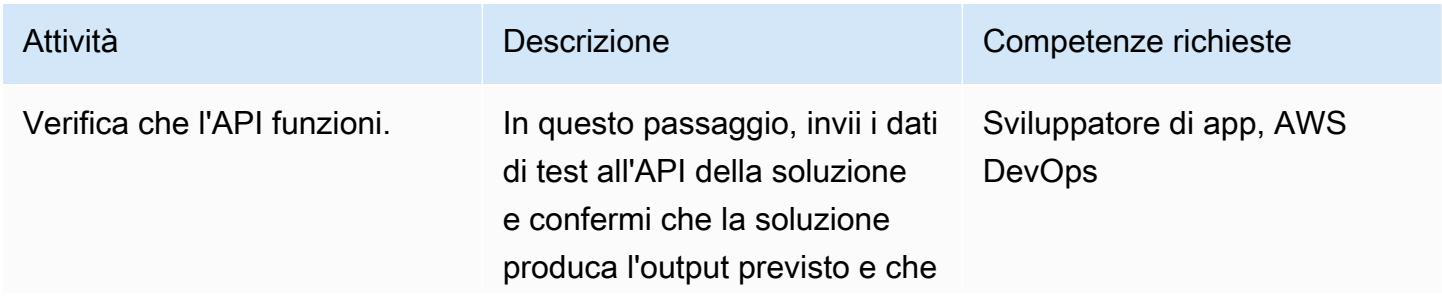

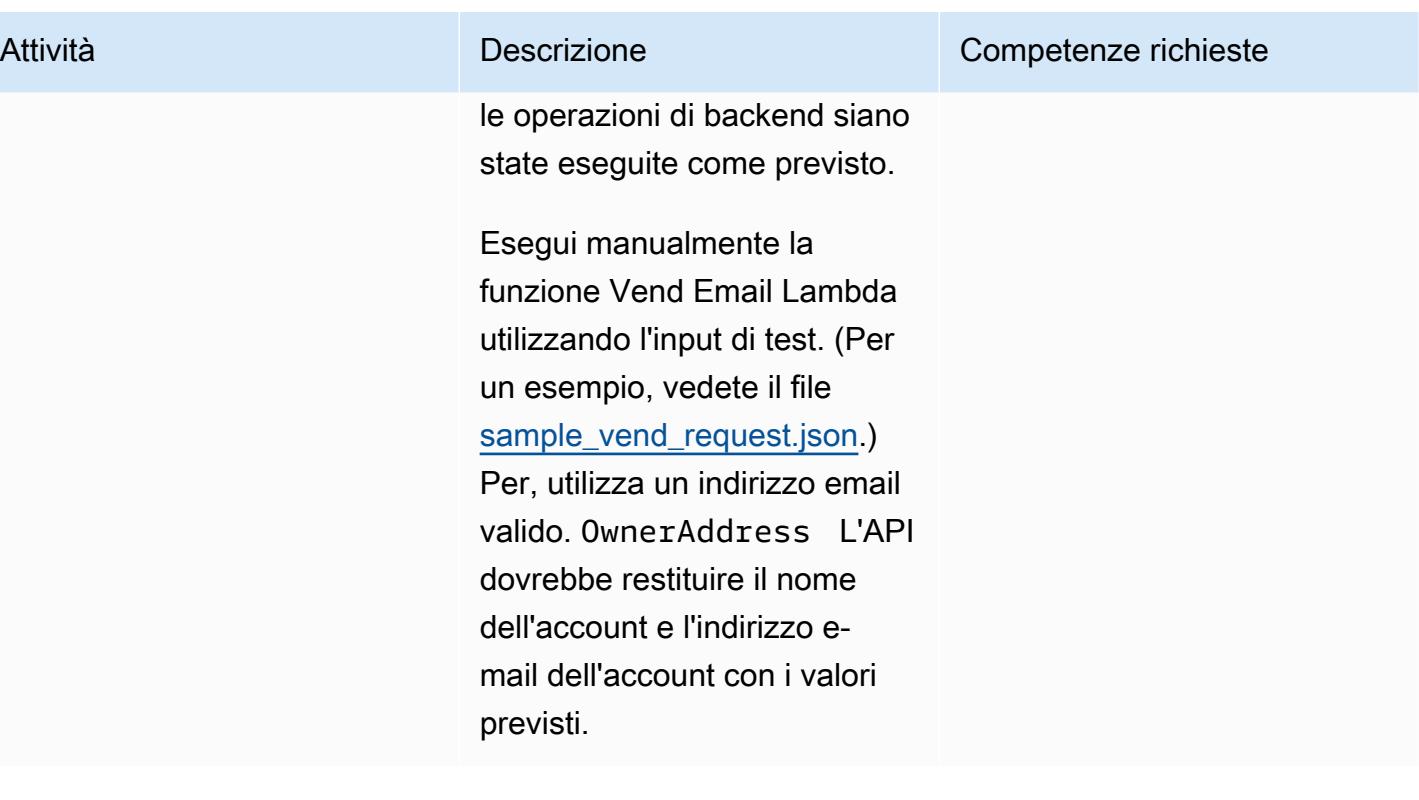

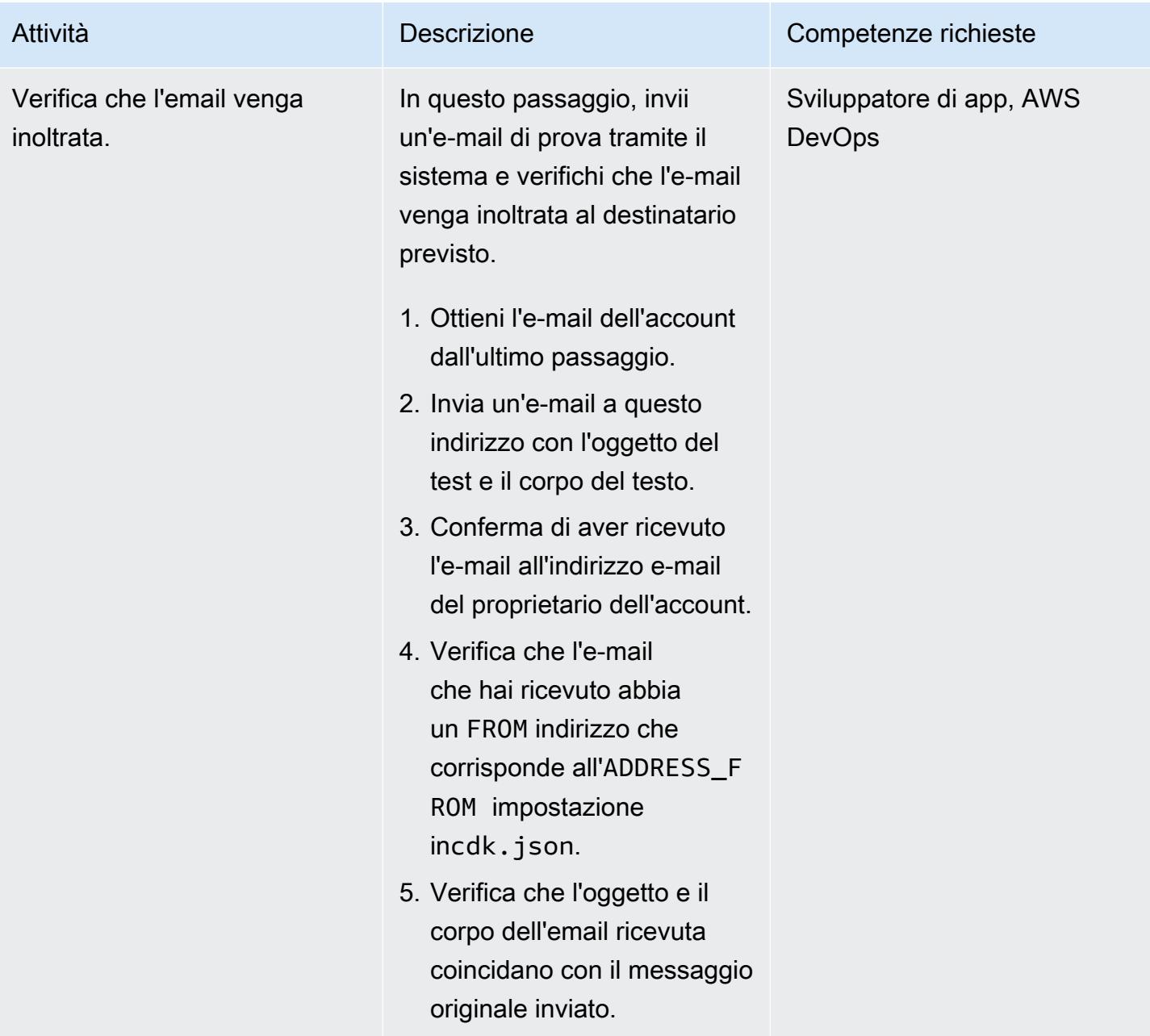

# Risoluzione dei problemi

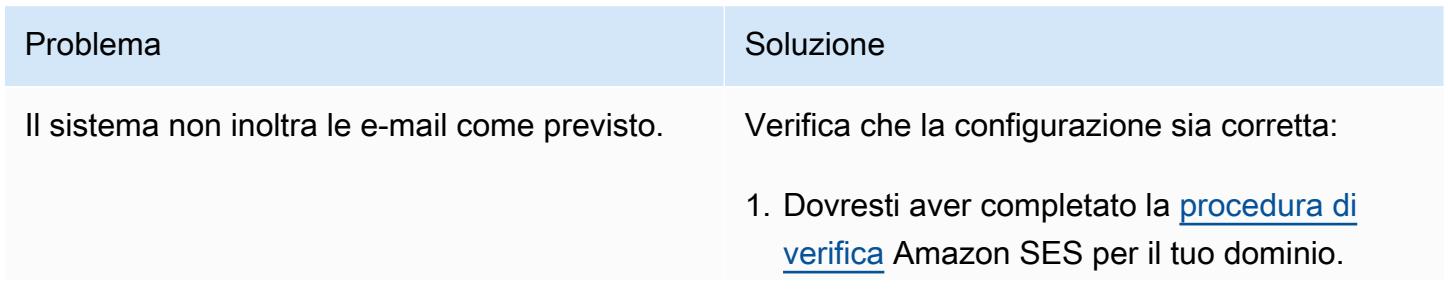

#### Problema Soluzione

2. Il tuo dominio deve essere configurato correttamente con record MX che puntano agli endpoint Amazon SES nel tuo account e nella tua regione AWS. Per ulteriori informazi oni, consulta [Pubblicazione di un record MX](https://docs.aws.amazon.com/ses/latest/dg/receiving-email-mx-record.html) [per la ricezione di e-mail di Amazon SES](https://docs.aws.amazon.com/ses/latest/dg/receiving-email-mx-record.html) nella documentazione di Amazon SES.

Dopo aver verificato la configurazione del dominio, segui questi passaggi:

- 1. Apri la [CloudWatch console AWS](https://console.aws.amazon.com/cloudwatch/) per l'account e la regione in cui hai distribuito la soluzione e CloudWatch accedi ai gruppi di log nel riquadro di navigazione.
- 2. Cerca nell'elenco dei gruppi di log perSesMailForwardLogGroup .
- 3. Esamina i log di questo gruppo per vedere se vengono generati errori durante il processo di vendita e inoltro delle e-mail.

Quando tenti di distribuire lo stack CDK AWS, ricevi un errore simile a:

«Errore di formato del modello: tipi di risorse non riconosciuti»

#### Problema Soluzione

Nella maggior parte dei casi, questo messaggio di errore indica che la regione a cui ti rivolgi non dispone di tutti i servizi AWS disponibi li. Se utilizzi AWS Cloud9 per distribuire la soluzione, potresti scegliere come target una regione diversa da quella in cui è in esecuzione l'istanza AWS Cloud9.

Nota: per impostazione predefinita, AWS CDK viene distribuito nella regione e nell'account configurati nell'interfaccia a riga di comando di AWS.

Possibili soluzioni:

- 1. Verifica se tutti i servizi necessari per questa soluzione (consulta la sezione [Target](#page-2261-0) [technology stack](#page-2261-0) precedente in questo modello) si trovano nella regione AWS a cui ti rivolgi [esaminando i servizi AWS](https://aws.amazon.com/about-aws/global-infrastructure/regional-product-services/) per regione.
- 2. Se utilizzi AWS Cloud9 e hai come target una regione diversa da quella in cui è in esecuzione l'istanza AWS Cloud9, assicurat i di impostare la variabile di ambiente o di impostare una regione con AWS\_DEFAU LT\_REGION l'AWS CLI prima di distribui re la soluzione. Per ulteriori informazioni, consulta le [variabili di ambiente per configura](https://docs.aws.amazon.com/cli/latest/userguide/cli-configure-envvars.html) [re l'interfaccia a riga di comando di AWS](https://docs.aws.amazon.com/cli/latest/userguide/cli-configure-envvars.html)  [nella documentazione](https://docs.aws.amazon.com/cli/latest/userguide/cli-configure-envvars.html) dell'interfaccia a riga di comando di AWS. In alternativa, puoi modificare il app.py file nella radice del repository per includere un ID account e una regione codificati seguendo le istruzion

#### Problema Soluzione

i nella documentazione di [AWS CDK](https://docs.aws.amazon.com/cdk/v2/guide/environments.html) per gli ambienti.

Quando distribuisci la soluzione, ricevi il messaggio di errore:

«Distribuzione non riuscita: Errore:: parametro SSM AwsMailFwdStack /cdk-bootstrap/hnb 659fds/versione non trovata. L'ambiente è stato avviato? Per favore esegui 'cdk bootstrap'»

Se non hai mai distribuito alcuna risorsa AWS CDK nell'account AWS e nella regione di destinazione, dovrai prima eseguire il cdk bootstrap comando come indicato dall'erro re. Se continui a ricevere questo errore dopo aver eseguito il comando bootstrapping, potresti provare a distribuire la soluzione in una regione diversa da quella in cui è in esecuzione l'istanza AWS Cloud9.

Per risolvere questo problema, imposta la variabile di AWS\_DEFAULT\_REGION ambiente o imposta una regione con la CLI AWS prima di distribuire la soluzione. In alternativa, puoi modificare il app.py file nella radice del repository per includere un ID account e una regione codificati seguendo le istruzioni nella documentazione di [AWS CDK](https://docs.aws.amazon.com/cdk/v2/guide/environments.html) per gli ambienti.

#### Risorse correlate

- Per assistenza nell'installazione dell'interfaccia a riga di comando di AWS, consulta [Installare o](https://docs.aws.amazon.com/cli/latest/userguide/install-cliv2.html) [aggiornare l'ultima versione dell'interfaccia a riga di comando di AWS](https://docs.aws.amazon.com/cli/latest/userguide/install-cliv2.html).
- Per assistenza nella configurazione dell'interfaccia a riga di comando di AWS con le credenziali di accesso IAM, consulta Configurare [l'interfaccia a riga di comando di AWS.](https://docs.aws.amazon.com/cli/latest/userguide/cli-chap-configure.html)
- Per assistenza con la CDK AWS, consulta [Getting started with the AWS CDK](https://docs.aws.amazon.com/cdk/latest/guide/getting_started.html#getting_started_install).

#### Informazioni aggiuntive

Costi

Quando si distribuisce questa soluzione, il titolare dell'account AWS potrebbe sostenere costi associati all'uso dei seguenti servizi. È importante che tu capisca come vengono fatturati questi servizi in modo da essere a conoscenza di eventuali costi potenziali. Per informazioni sui prezzi, consulta le pagine seguenti:

- [Prezzi di Amazon SES](https://aws.amazon.com/ses/pricing/)
- [Prezzi di Amazon S3](https://aws.amazon.com/s3/pricing/)
- [Prezzi di AWS Cloud9](https://aws.amazon.com/cloud9/pricing/)
- [Prezzi di AWS KMS](https://aws.amazon.com/kms/pricing/)
- [Prezzi di AWS Lambda](https://aws.amazon.com/lambda/pricing/)
- [Prezzi di Amazon DynamoDB](https://aws.amazon.com/dynamodb/pricing/)

# Configura la risoluzione DNS per reti ibride in un ambiente AWS multi-account

Creato da Amir Durrani

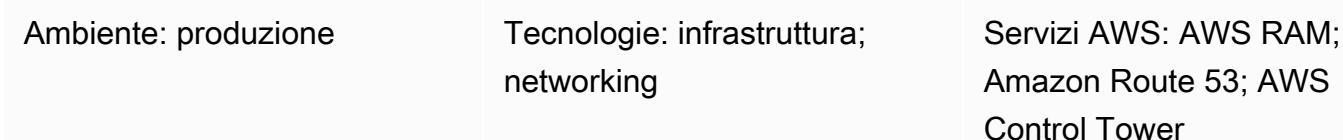

### Riepilogo

Questo modello descrive come utilizzare i servizi DNS (Domain Name System) locali con le regole Amazon Route 53 Resolver e gli endpoint Resolver in uscita per la risoluzione dei nomi.

Il DNS è fondamentale per stabilire e mantenere le comunicazioni tra ambienti di rete. Se disponi di un ambiente di connettività di rete ibrido, puoi condividere servizi di rete critici come DNS e Active Directory senza l'onere operativo della gestione di un ambiente distribuito tra account e cloud privati virtuali (VPC). Questo approccio consente di creare e supportare applicazioni che si estendono su un gran numero di account. Ad esempio, se disponi di centinaia o migliaia di account multiregionali con requisiti di connettività ibrida, puoi condividere i servizi DNS in modo sicuro ed efficiente in tutti gli ambienti connessi all'interno della tua organizzazione AWS.

Il DNS è fondamentale per le reti IP tra tutti i livelli (web, applicazione e database) di un'applicazione. È consigliabile concedere solo al team di esperti DNS l'accesso completo per configurare, utilizzare e supportare questa risorsa. In un ambiente di connettività ibrido, puoi continuare a utilizzare il DNS locale per le richieste di risoluzione dei nomi provenienti da risorse che risiedono in account diversi, utilizzando l'inoltro condizionale.

Questo modello copre la risoluzione DNS ibrida in un ambiente multi-account AWS. Per gli account singoli, consulta lo schema [Configurare la risoluzione DNS per reti ibride in un ambiente AWS con](https://docs.aws.amazon.com/prescriptive-guidance/latest/patterns/set-up-dns-resolution-for-hybrid-networks-in-a-single-account-aws-environment.html)  [account singolo](https://docs.aws.amazon.com/prescriptive-guidance/latest/patterns/set-up-dns-resolution-for-hybrid-networks-in-a-single-account-aws-environment.html).

## Prerequisiti e limitazioni

#### **Prerequisiti**

- Un ambiente AWS multi-account basato sulle best practice e creato utilizzando [AWS Control](https://docs.aws.amazon.com/controltower/latest/userguide/getting-started-with-control-tower.html) [Tower](https://docs.aws.amazon.com/controltower/latest/userguide/getting-started-with-control-tower.html). Il diagramma nella sezione successiva mostra l'architettura tipica di tale ambiente.
- Infrastruttura di routing scalabile tra account e VPC utilizzando [AWS](https://docs.aws.amazon.com/whitepapers/latest/building-scalable-secure-multi-vpc-network-infrastructure/transit-gateway.html) Transit Gateway.
- [Endpoint Resolver in uscita e regole Resolver utilizzando Amazon Route 53.](https://docs.aws.amazon.com/Route53/latest/DeveloperGuide/resolver.html)
- Condivisioni di risorse per le regole Resolver in uscita utilizzando [AWS Resource Access Manager](https://docs.aws.amazon.com/ram/latest/userguide/what-is.html)  [\(AWS RAM\)](https://docs.aws.amazon.com/ram/latest/userguide/what-is.html).

### **Architettura**

Architettura multi-account AWS

#### Stack tecnologico Target

- Un'infrastruttura DNS locale esistente per la risoluzione dei nomi in uscita su un gran numero di principali AWS
- Regola Route 53 Resolver ed endpoint Resolver in uscita
- RAM AWS per condividere le regole del Route 53 Resolver con altri responsabili AWS all'interno e all'esterno dell'organizzazione AWS

#### Architettura Target

Il diagramma seguente illustra i passaggi per configurare la risoluzione DNS end-to-end ibrida. La RAM AWS viene utilizzata per condividere le regole e gli endpoint Resolver Route 53, configurati e gestiti dall'account Shared Services centrale. Gli endpoint Route 53 Resolver sono configurati per ogni zona di disponibilità per ricevere le richieste di risoluzione dei nomi in uscita per le risorse che risiedono nel data center locale e per inoltrare quindi tali richieste ai resolver DNS locali. I resolver DNS locali inviano le risposte di risoluzione dei nomi agli endpoint in uscita, che quindi inoltrano le risposte al resolver VPC. Questi passaggi stabiliscono la comunicazione utilizzando nomi host anziché indirizzi IP. end-to-end

Il diagramma seguente mostra l'architettura in modo più dettagliato.

#### Automazione e scalabilità

Puoi configurare e condividere le regole del Route 53 Resolver tramite la RAM AWS utilizzando i modelli CloudFormation AWS.

### **Strumenti**

#### Servizi AWS

- [AWS Control Tower](https://docs.aws.amazon.com/controltower/latest/userguide/what-is-control-tower.html) ti aiuta a configurare e gestire un ambiente AWS multi-account, seguendo le best practice prescrittive.
- [AWS Resource Access Manager \(AWS RAM\)](https://docs.aws.amazon.com/ram/latest/userguide/what-is.html) ti aiuta a condividere in modo sicuro le tue risorse tra gli account AWS per ridurre il sovraccarico operativo e fornire visibilità e verificabilità.
- [Amazon Route 53](https://docs.aws.amazon.com/Route53/latest/DeveloperGuide/Welcome.html) è un servizio Web DNS altamente scalabile e disponibile.

#### Strumenti aggiuntivi

• nslookup e dig sono utilità per interrogare i record DNS.

### Epiche

Configura gli endpoint e le regole del Resolver

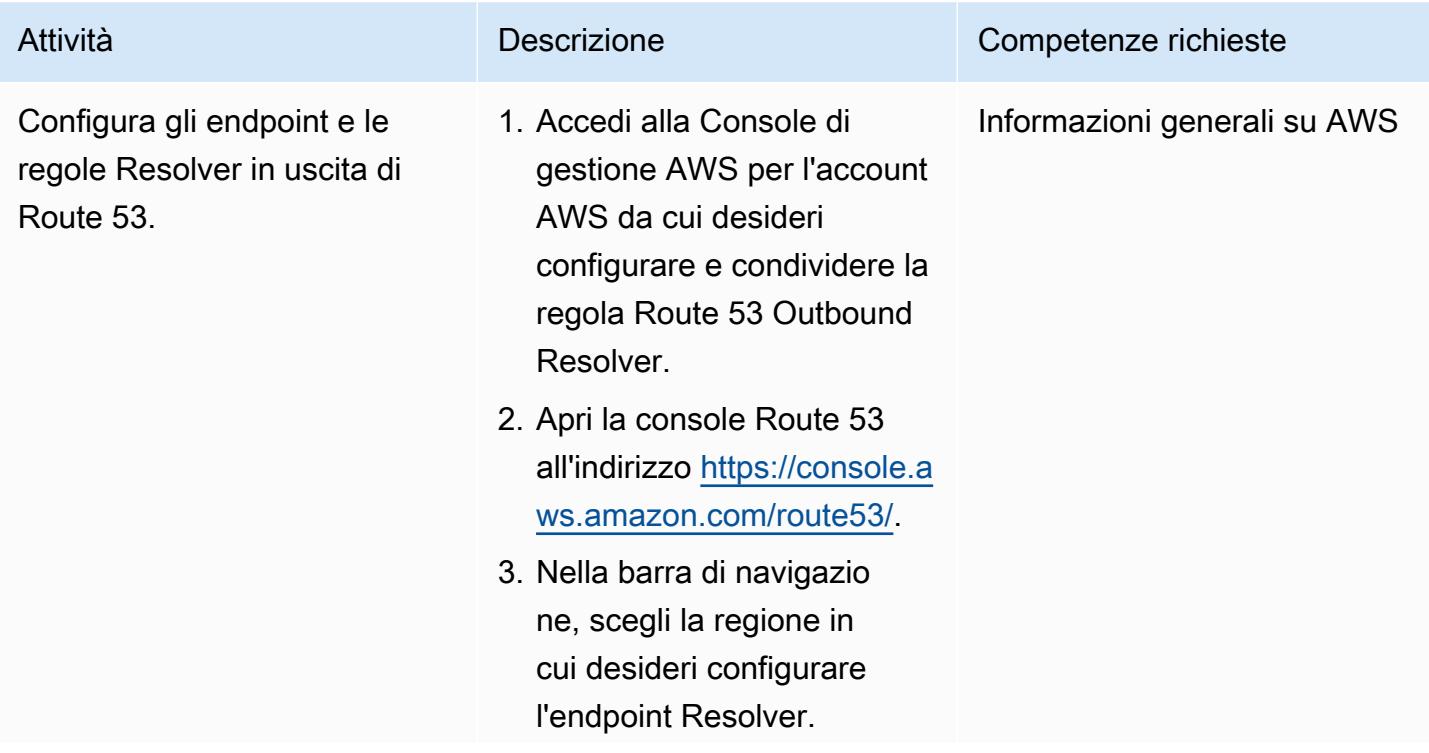

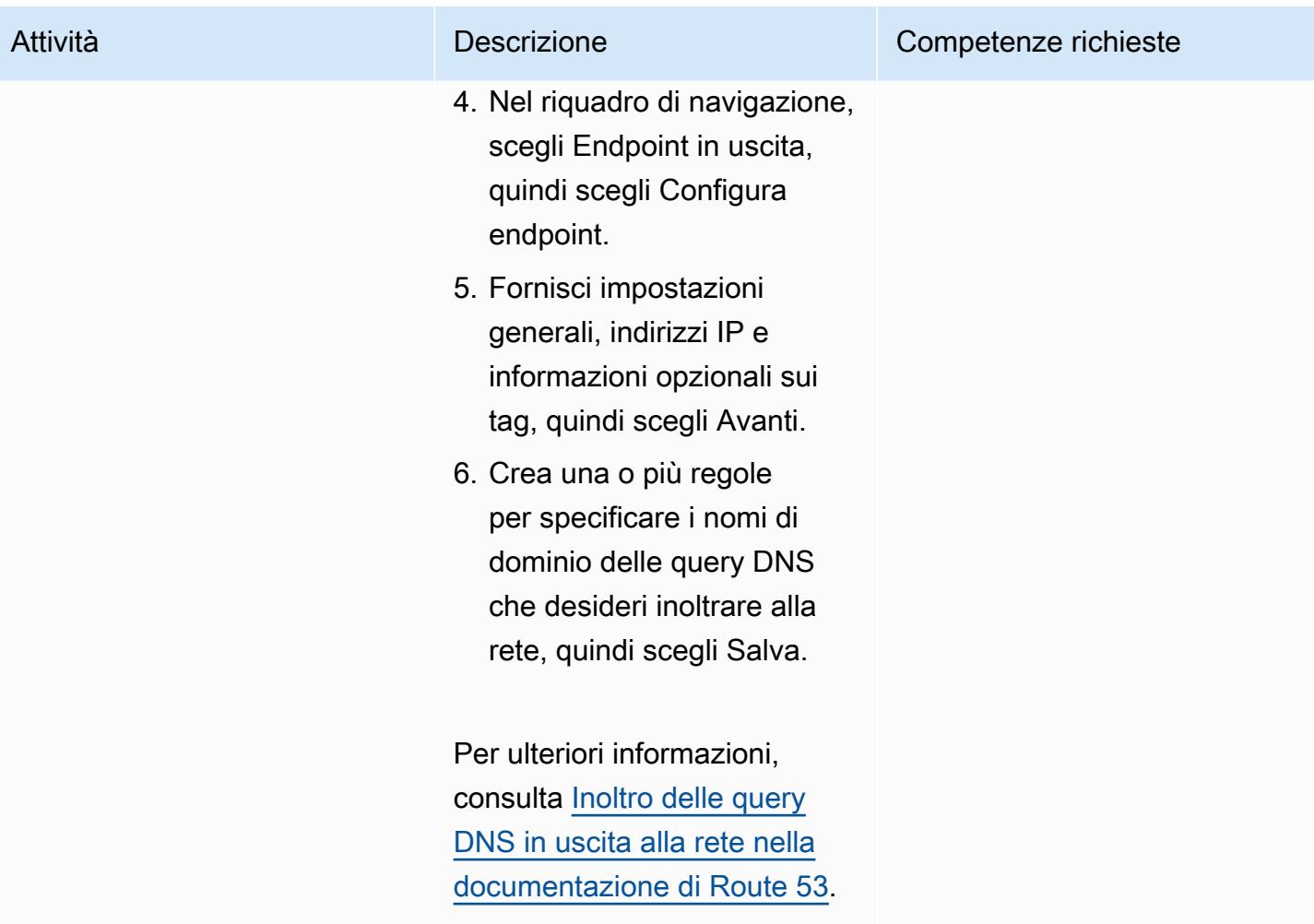

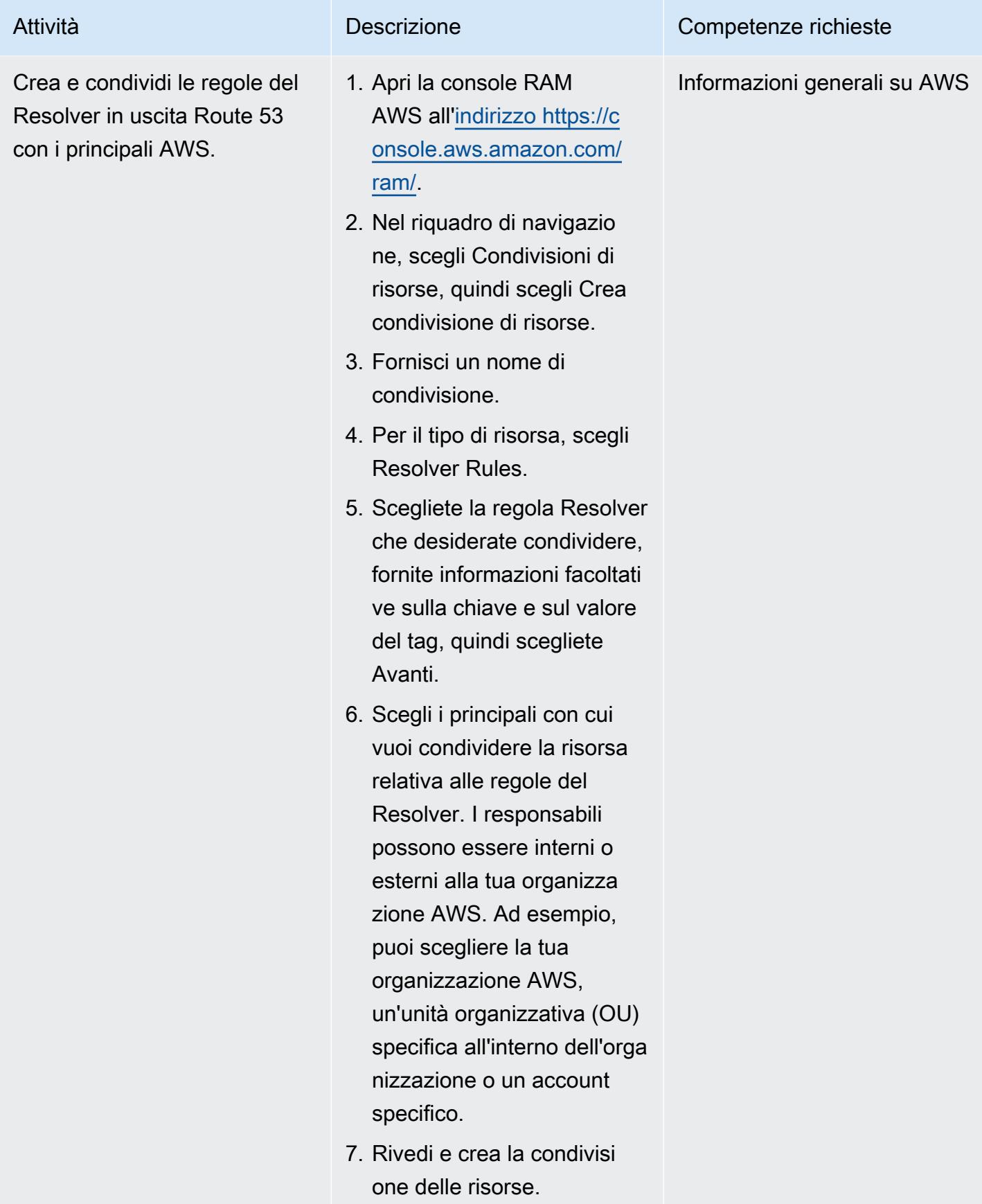

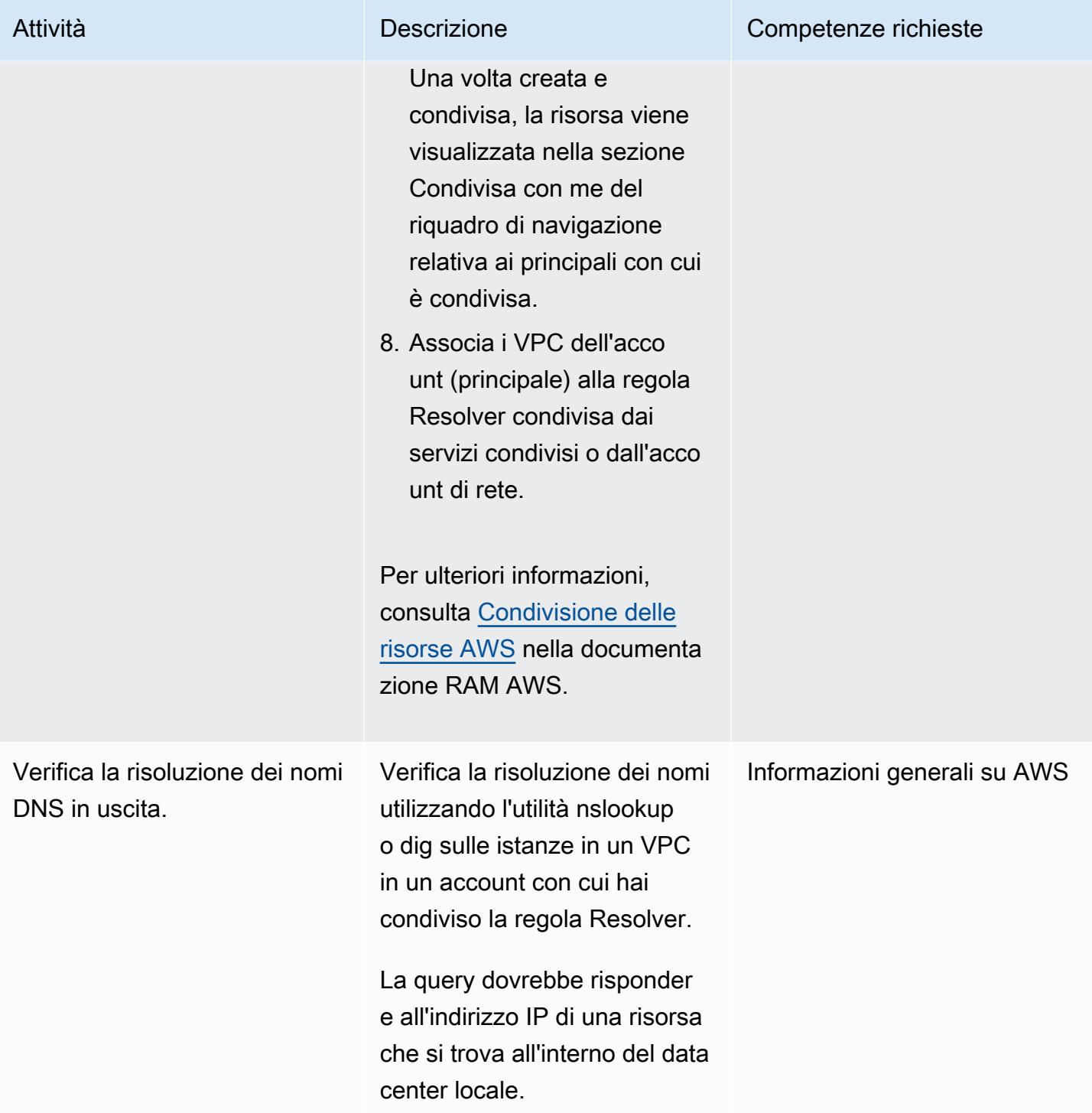

### Risorse correlate

- [Risoluzione del DNS locale in ambienti ibridi](https://www.youtube.com/watch?v=_35C0RvGqeg&list=PLUah_ACfaQzX_nrPc1uylGDiWxPaZY8tI) (video)
- [Inoltro di query DNS in uscita alla rete \(documentazione Route 53\)](https://docs.aws.amazon.com/Route53/latest/DeveloperGuide/resolver-forwarding-outbound-queries.html)

• [Condivisione delle risorse AWS](https://docs.aws.amazon.com/ram/latest/userguide/getting-started-sharing.html) (documentazione RAM AWS)

# Configura la risoluzione DNS per reti ibride in un ambiente AWS con account singolo

Creato da Abdullahi Olaoye (AWS)

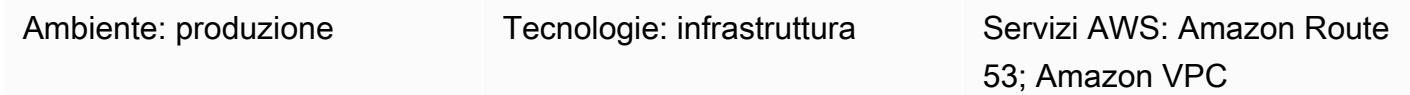

### Riepilogo

Questo modello descrive come configurare un'architettura DNS (Domain Name System) completamente ibrida che consenta la risoluzione end-to-end DNS di risorse locali, risorse AWS e query DNS Internet, senza sovraccarico amministrativo. Il modello descrive come configurare le regole di inoltro di Amazon Route 53 Resolver che determinano dove inviare una query DNS proveniente da AWS, in base al nome di dominio. Le query DNS per le risorse locali vengono inoltrate ai resolver DNS locali. Le query DNS per le risorse AWS e le query DNS Internet vengono risolte da Route 53 Resolver.

Questo modello copre la risoluzione DNS ibrida in un ambiente AWS con account singolo. Per informazioni sulla configurazione di query DNS in uscita in un ambiente AWS multi-account, consulta lo schema [Configurare la risoluzione DNS per reti ibride in un](https://docs.aws.amazon.com/prescriptive-guidance/latest/patterns/set-up-dns-resolution-for-hybrid-networks-in-a-multi-account-aws-environment.html) ambiente AWS multi-account.

### Prerequisiti e limitazioni

**Prerequisiti** 

- Un account AWS
- Un cloud privato virtuale (VPC) nel tuo account AWS
- Una connessione di rete tra l'ambiente locale e il tuo VPC, tramite AWS Virtual Private Network (AWS VPN) o AWS Direct Connect
- Indirizzi IP dei tuoi resolver DNS locali (raggiungibili dal tuo VPC)
- Nome di dominio/sottodominio da inoltrare ai resolver locali (ad esempio, onprem.mydc.com)
- Nome di dominio/sottodominio per la zona ospitata privata AWS (ad esempio, myvpc.cloud.com)

### **Architettura**

Stack tecnologico Target

- Zona ospitata privata Amazon Route 53
- Amazon Route 53 Resolver
- Amazon VPC
- AWS VPN o Direct Connect

Architettura Target

### **Strumenti**

- [Amazon Route 53 Resolver](https://docs.aws.amazon.com/Route53/latest/DeveloperGuide/resolver-getting-started.html) semplifica il cloud ibrido per i clienti aziendali abilitando una risoluzione delle query DNS senza interruzioni sull'intero cloud ibrido. Puoi creare endpoint DNS e regole di inoltro condizionale per risolvere i namespace DNS tra il data center locale e i tuoi VPC.
- La [zona ospitata privata di Amazon Route 53](https://docs.aws.amazon.com/Route53/latest/DeveloperGuide/hosted-zones-private.html) è un contenitore che contiene informazioni su come desideri che Route 53 risponda alle query DNS per un dominio e i relativi sottodomini all'interno di uno o più VPC creati con il servizio Amazon VPC.

## Epiche

Configura una zona ospitata privata

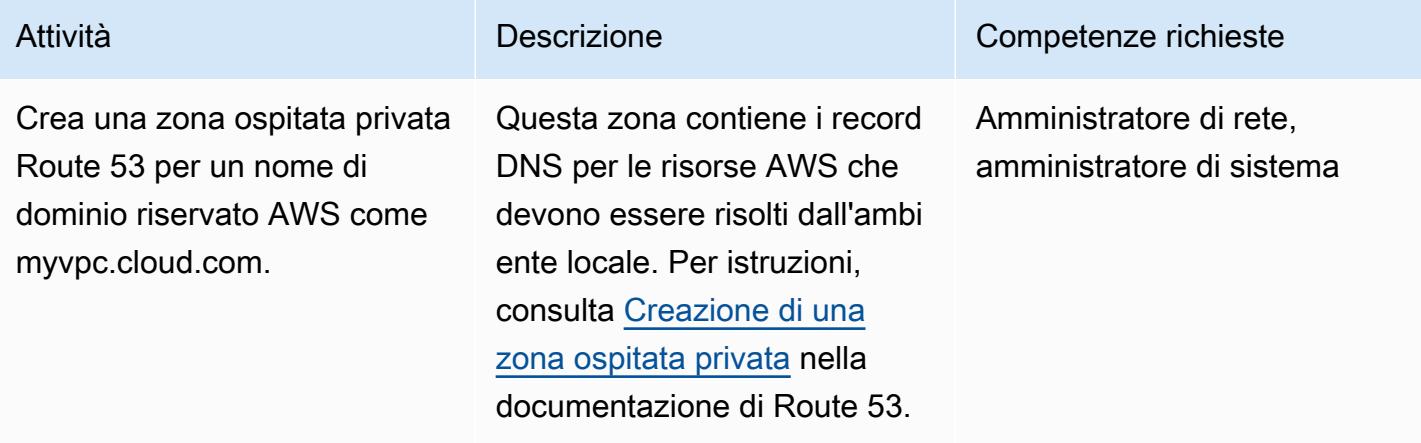

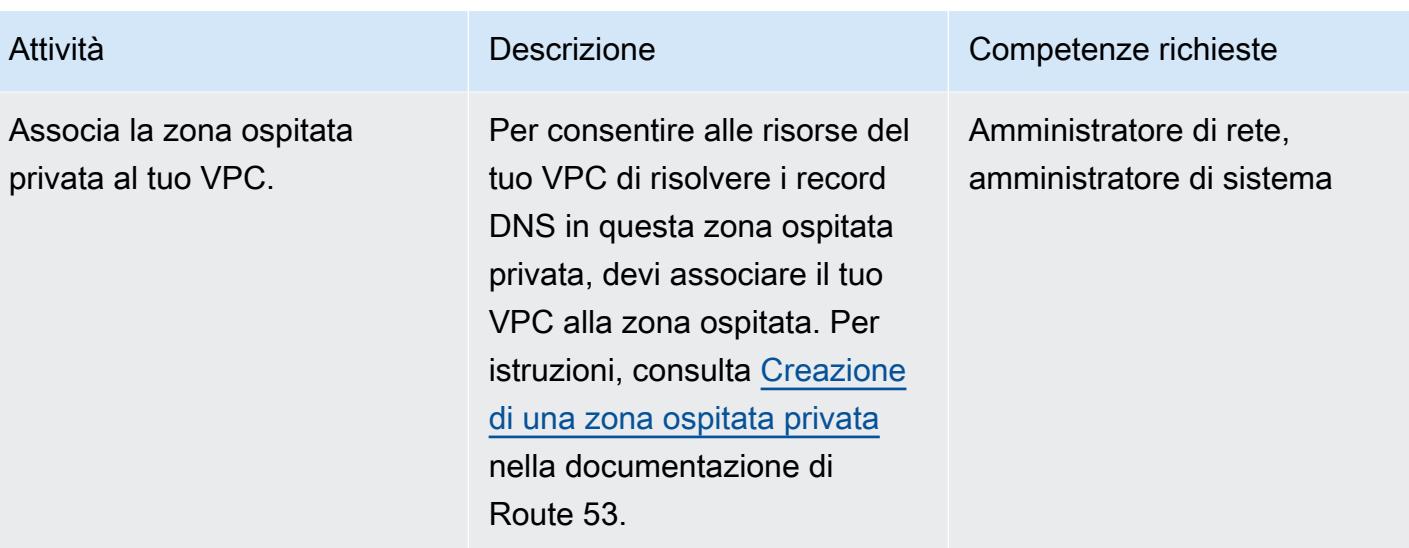

### Configurazione degli endpoint Route 53 Resolver

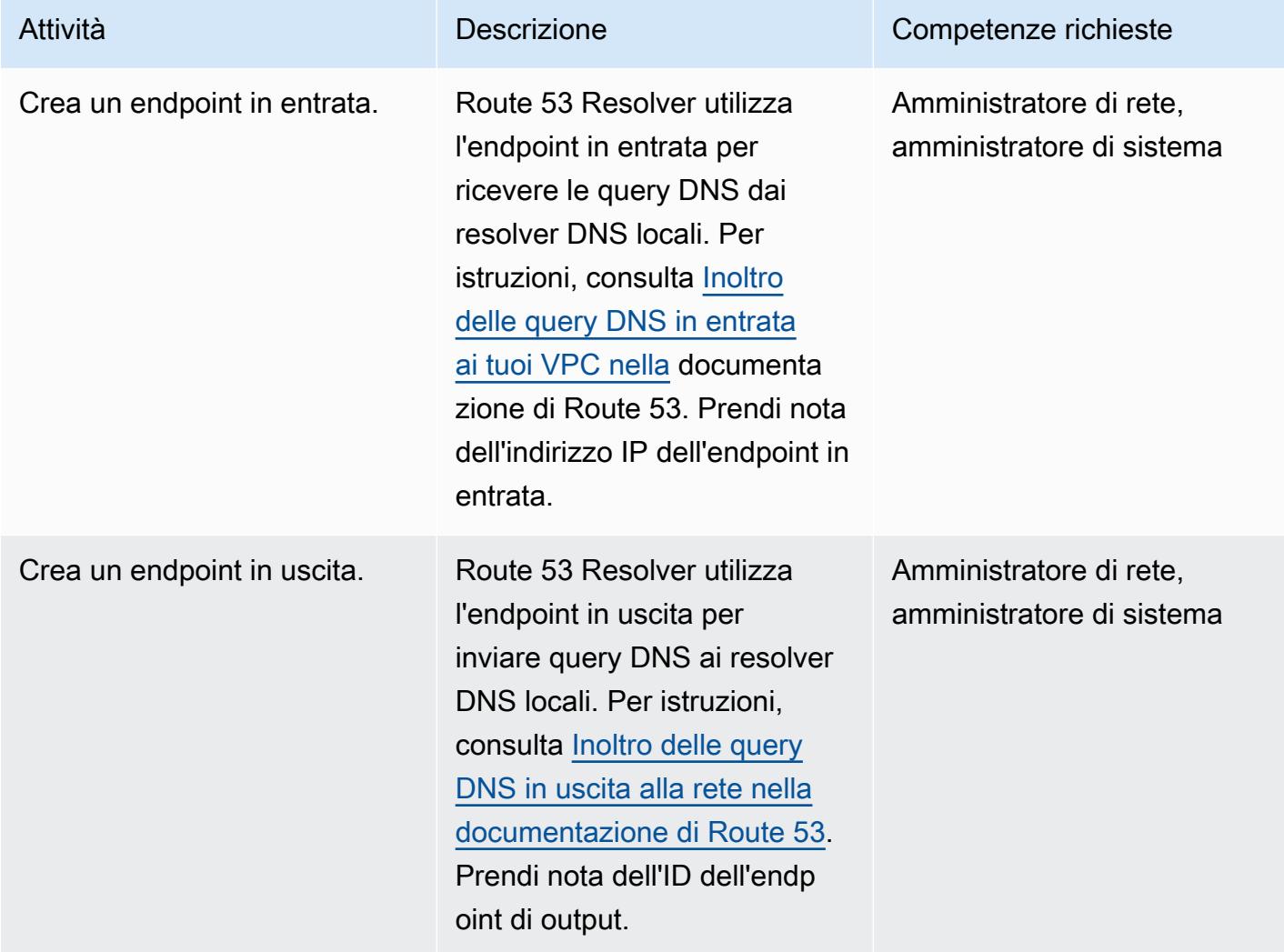

#### Imposta una regola di inoltro e associala al tuo VPC

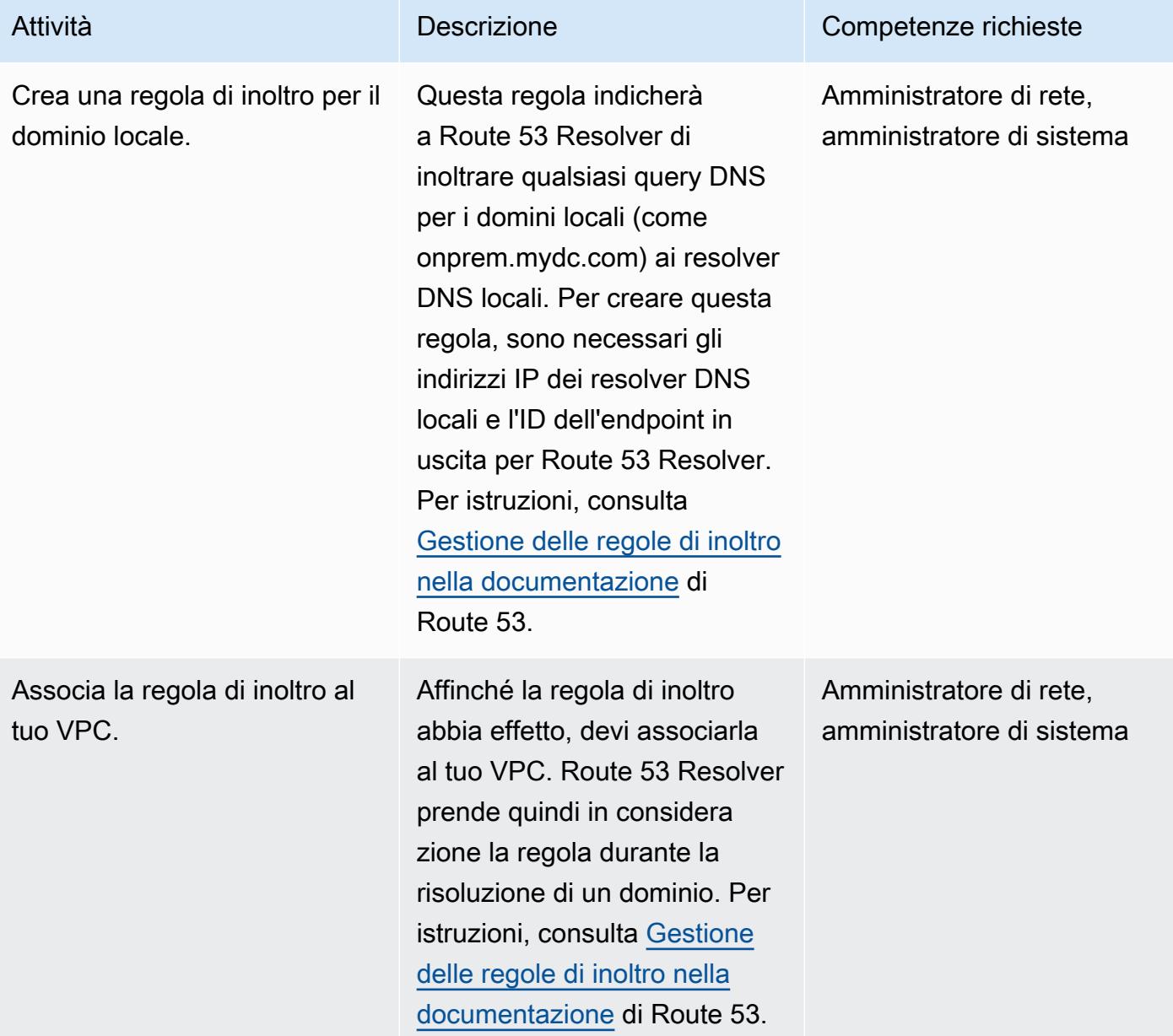

#### Configura i resolver DNS locali

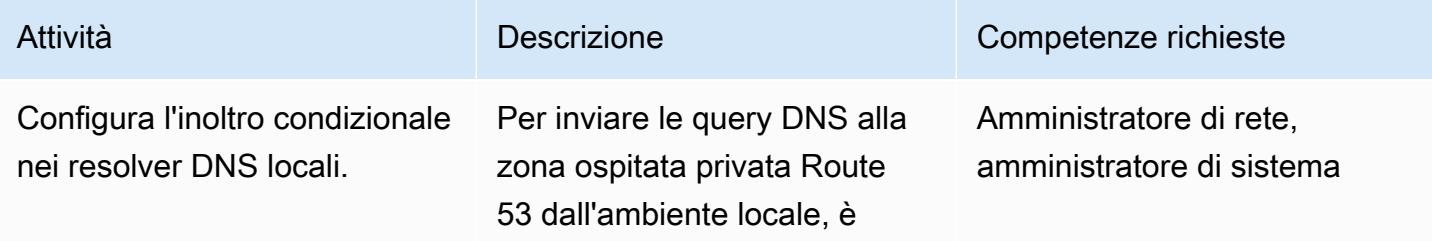

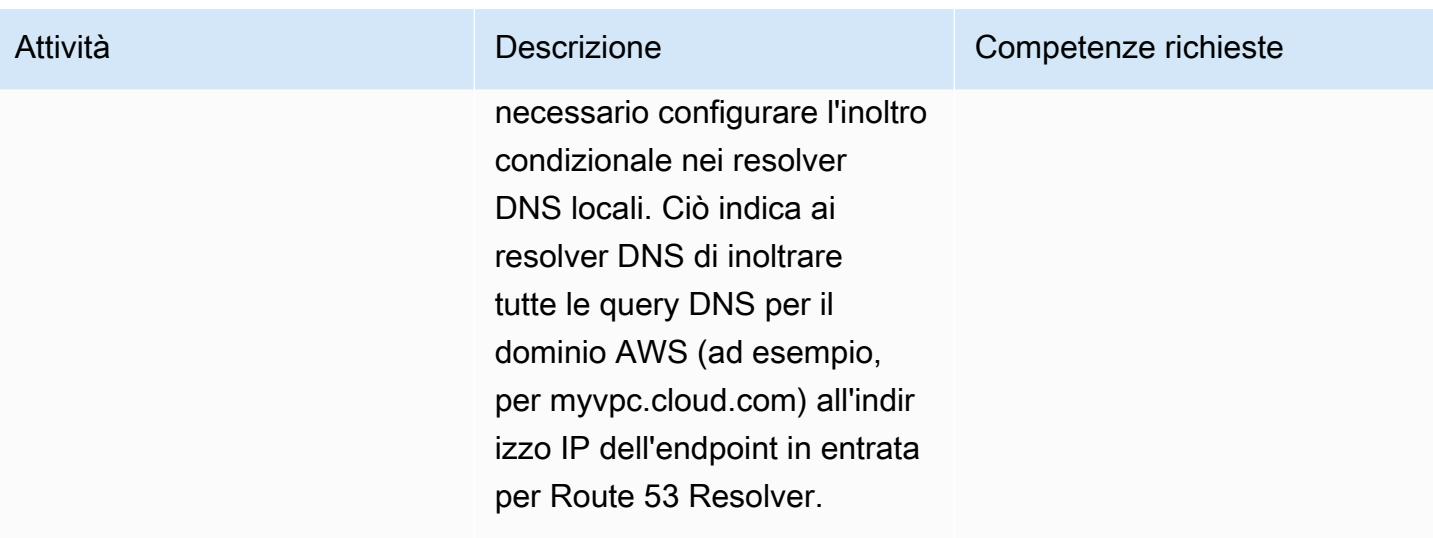

#### Verifica la end-to-end risoluzione DNS

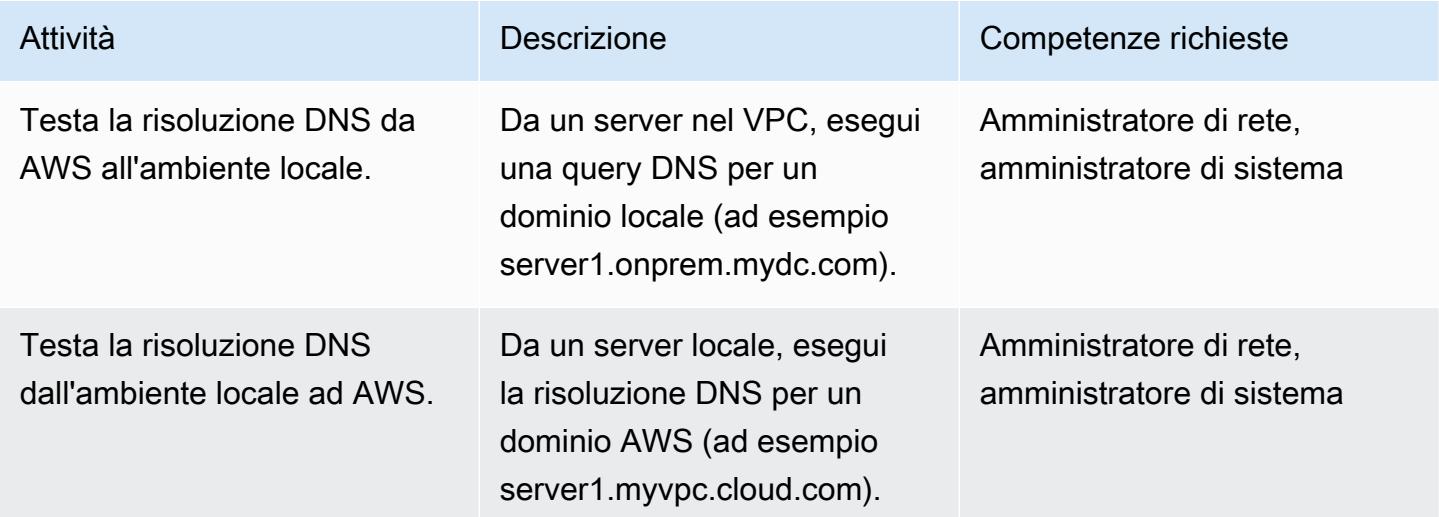

### Risorse correlate

- [Gestione DNS centralizzata del cloud ibrido con Amazon Route 53 e AWS Transit Gateway](https://aws.amazon.com/blogs/networking-and-content-delivery/centralized-dns-management-of-hybrid-cloud-with-amazon-route-53-and-aws-transit-gateway/) (blog AWS Networking & Content Delivery)
- [Semplifica la gestione DNS in un ambiente multi-account con Route 53 Resolver](https://aws.amazon.com/blogs/security/simplify-dns-management-in-a-multiaccount-environment-with-route-53-resolver/) (blog di AWS Security)
- [Utilizzo di zone ospitate private](https://docs.aws.amazon.com/Route53/latest/DeveloperGuide/hosted-zones-private.html) (documentazione Route 53)
- [Guida introduttiva a Route 53 Resolver \(documentazione](https://docs.aws.amazon.com/Route53/latest/DeveloperGuide/resolver-getting-started.html) Route 53)

# Configura automaticamente i bot UiPath RPA su Amazon EC2 utilizzando AWS CloudFormation

Creato dal dott. Rahul Sharad Gaikwad (AWS) e Tamilselvan P (AWS)

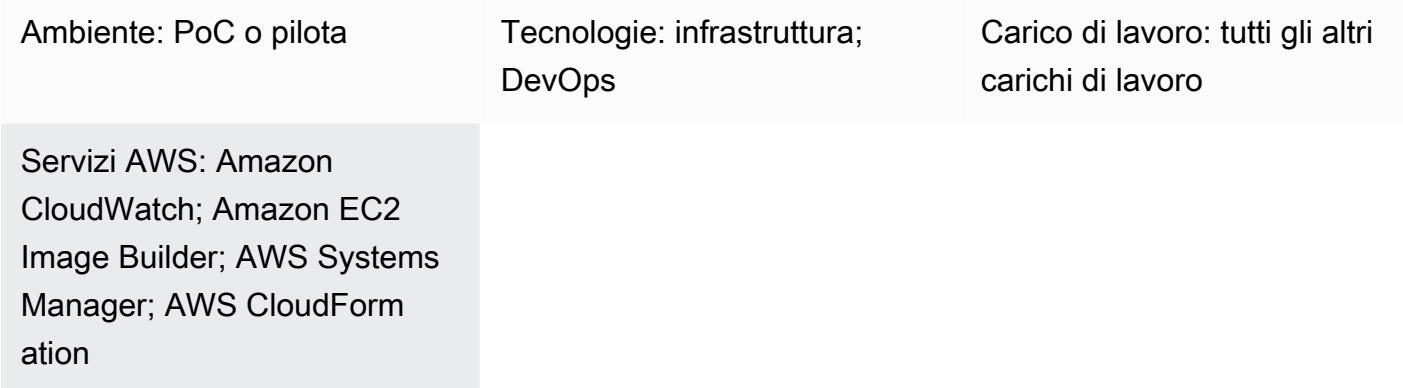

## Riepilogo

Questo modello spiega come distribuire bot di automazione dei processi robotici (RPA) su istanze Amazon Elastic Compute Cloud (Amazon EC2). Utilizza una pipeline [EC2 Image](https://docs.aws.amazon.com/imagebuilder/latest/userguide/what-is-image-builder.html) Builder per creare un'Amazon Machine Image (AMI) personalizzata. Un'AMI è un'immagine di macchina virtuale (VM) preconfigurata che contiene il sistema operativo (OS) e il software preinstallato per distribuire le istanze EC2. Questo modello utilizza CloudFormation modelli AWS per installare l'[edizione UiPath](https://www.uipath.com/product/studio) [Studio Community](https://www.uipath.com/product/studio) sull'AMI personalizzata. UiPath è uno strumento RPA che ti aiuta a configurare robot per automatizzare le tue attività.

Come parte di questa soluzione, le istanze EC2 Windows vengono avviate utilizzando l'AMI di base e l'applicazione UiPath Studio viene installata sulle istanze. Il modello utilizza lo strumento Microsoft System Preparation (Sysprep) per duplicare l'installazione personalizzata di Windows. Dopodiché, rimuove le informazioni sull'host e crea un AMI finale dall'istanza. È quindi possibile avviare le istanze su richiesta utilizzando l'AMI finale con le proprie convenzioni di denominazione e configurazione di monitoraggio.

Nota: questo modello non fornisce alcuna informazione sull'utilizzo dei bot RPA. [Per queste](https://docs.uipath.com/)  [informazioni, consulta la UiPath documentazione.](https://docs.uipath.com/) È inoltre possibile utilizzare questo modello per configurare altre applicazioni bot RPA personalizzando i passaggi di installazione in base alle proprie esigenze.

Questo modello offre le seguenti automazioni e vantaggi:

- Distribuzione e condivisione delle applicazioni: puoi creare AMI Amazon EC2 per la distribuzione delle applicazioni e condividerle su più account tramite una pipeline EC2 Image Builder, che utilizza modelli CloudFormation AWS come script di infrastruttura come codice (IaC).
- Provisioning e scalabilità di Amazon EC2: i modelli CloudFormation IaC forniscono sequenze di nomi di computer personalizzate e l'automazione dei join in Active Directory.
- Osservabilità e monitoraggio: il modello configura i CloudWatch dashboard di Amazon per aiutarti a monitorare i parametri di Amazon EC2 (come l'utilizzo della CPU e del disco).
- Vantaggi dell'RPA per la tua azienda: l'RPA migliora la precisione perché i robot possono eseguire le attività assegnate in modo automatico e coerente. La RPA aumenta anche la velocità e la produttività perché elimina le operazioni che non aggiungono valore e gestisce attività ripetitive.

### Prerequisiti e limitazioni

#### **Prerequisiti**

- Un [account AWS](https://aws.amazon.com/free/) attivo
- [Autorizzazioni AWS Identity and Access Management \(IAM\)](https://docs.aws.amazon.com/AWSCloudFormation/latest/UserGuide/using-iam-template.html) per la distribuzione CloudFormation di modelli
- [Politiche IAM](https://docs.aws.amazon.com/imagebuilder/latest/userguide/cross-account-dist.html) per configurare la distribuzione AMI tra account con EC2 Image Builder

### **Architettura**

- 1. L'amministratore fornisce l'AMI Windows di base nel ec2-image-builder.yaml file e distribuisce lo stack nella CloudFormation console.
- 2. Lo CloudFormation stack implementa la pipeline EC2 Image Builder, che include le seguenti risorse:
	- Ec2ImageInfraConfiguration
	- Ec2ImageComponent
	- Ec2ImageRecipe
	- Ec2AMI
- 3. La pipeline EC2 Image Builder avvia un'istanza temporanea di Windows EC2 utilizzando l'AMI di base e installa i componenti richiesti (in questo caso, Studio). UiPath
- 4. EC2 Image Builder rimuove tutte le informazioni sull'host e crea un'AMI da Windows Server.
- 5. Aggiorna il ec2-provisioning yaml file con l'AMI personalizzata e avvii una serie di istanze EC2 in base alle tue esigenze.
- 6. La macro Count viene distribuita utilizzando un modello. CloudFormation Questa macro fornisce una proprietà Count per CloudFormation le risorse che consente di specificare facilmente più risorse dello stesso tipo.
- 7. Si aggiorna il nome della macro nel CloudFormation ec2-provisioning.yaml file e si distribuisce lo stack.
- 8. L'amministratore aggiorna il ec2-provisioning.yaml file in base ai requisiti e avvia lo stack.
- 9. Il modello distribuisce le istanze EC2 con l'applicazione Studio. UiPath

### **Strumenti**

#### Servizi AWS

- [AWS](https://aws.amazon.com/cloudformation/) ti CloudFormation aiuta a modellare e gestire le risorse dell'infrastruttura in modo automatizzato e sicuro.
- [Amazon](https://aws.amazon.com/cloudwatch/) ti CloudWatch aiuta a osservare e monitorare risorse e applicazioni su AWS, on-premise e su altri cloud.
- [Amazon Elastic Compute Cloud \(Amazon](https://aws.amazon.com/ec2/) EC2) fornisce capacità di calcolo sicura e ridimensionabile nel cloud AWS. Puoi avviare tutti i server virtuali di cui hai bisogno e dimensionarli rapidamente.
- [EC2 Image](https://aws.amazon.com/image-builder/) Builder semplifica la creazione, il test e la distribuzione di macchine virtuali e immagini di container da utilizzare su AWS o in locale.
- [Amazon](https://aws.amazon.com/eventbridge/) ti EventBridge aiuta a creare applicazioni basate sugli eventi su larga scala su AWS, sistemi esistenti o applicazioni Software as a Service (SaaS).
- [AWS Identity and Access Management \(IAM\)](https://docs.aws.amazon.com/IAM/latest/UserGuide/introduction.html) ti aiuta a controllare in modo sicuro l'accesso alle risorse AWS. Con IAM, puoi gestire centralmente le autorizzazioni che controllano a quali risorse AWS possono accedere gli utenti. Utilizza IAM per controllare chi è autenticato (accesso effettuato) e autorizzato (dispone di autorizzazioni) per l'utilizzo di risorse.
- [AWS Lambda](https://aws.amazon.com/lambda/) è un servizio di elaborazione serverless e basato sugli eventi che consente di eseguire codice per praticamente qualsiasi tipo di applicazione o servizio di backend senza dover

fornire o gestire server. Puoi richiamare le funzioni Lambda da oltre 200 servizi AWS e applicazioni SaaS e pagare solo per ciò che usi.

- [Amazon Simple Storage Service \(Amazon S3\) Simple Storage Service \(Amazon](https://aws.amazon.com/s3/) S3) è un servizio di storage di oggetti basato sul cloud che consente di archiviare, proteggere e recuperare qualsiasi quantità di dati.
- [AWS Systems Manager Agent \(SSM Agent\)](https://docs.aws.amazon.com/systems-manager/latest/userguide/ssm-agent.html) aiuta Systems Manager ad aggiornare, gestire e configurare istanze EC2, dispositivi edge, server locali e macchine virtuali (VM).

#### Archivi di codice

Il codice per questo pattern è disponibile nella [configurazione del bot GitHub UiPath RPA utilizzando](https://github.com/aws-samples/uipath-rpa-setup-ec2-windows-ami-cloudformation)  [CloudFormation](https://github.com/aws-samples/uipath-rpa-setup-ec2-windows-ami-cloudformation) il repository. Il modello utilizza anche una macro disponibile nel [repository AWS](https://github.com/aws-cloudformation/aws-cloudformation-macros/tree/master/Count)  [CloudFormation Macros.](https://github.com/aws-cloudformation/aws-cloudformation-macros/tree/master/Count)

### Best practice

- AWS rilascia nuove [AMI Windows](https://docs.aws.amazon.com/AWSEC2/latest/WindowsGuide/windows-ami-version-history.html) ogni mese. Questi contengono le patch, i driver e gli agenti di lancio più recenti del sistema operativo. Ti consigliamo di utilizzare l'AMI più recente quando avvii nuove istanze o quando crei immagini personalizzate.
- Applica tutte le patch di sicurezza Windows o Linux disponibili durante la creazione delle immagini.

### Epiche

Implementa una pipeline di immagini per l'immagine di base

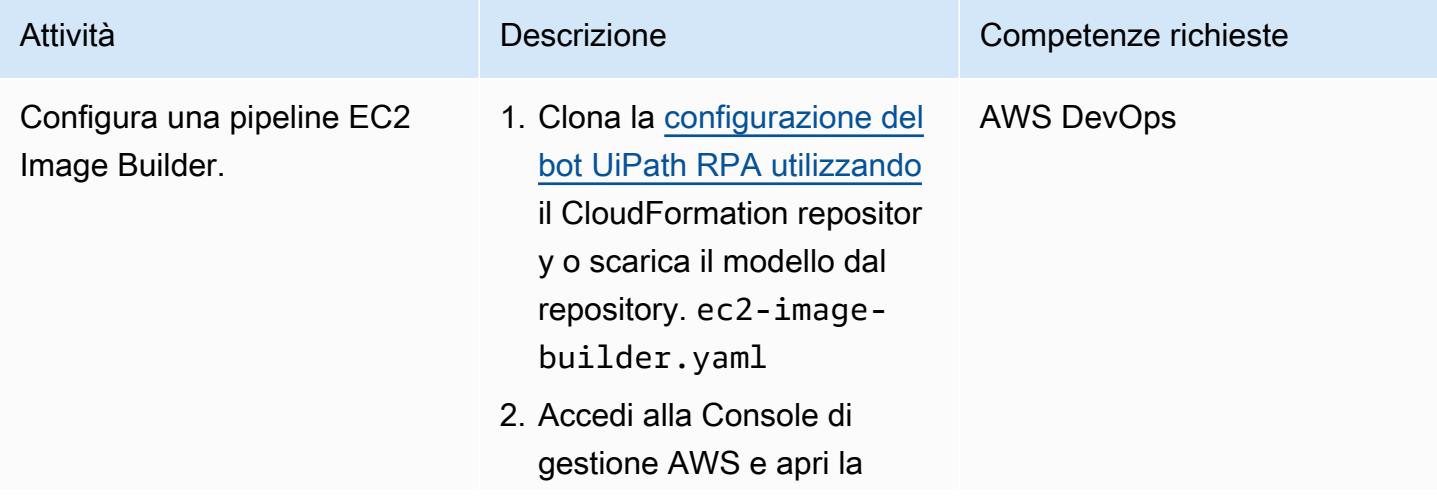

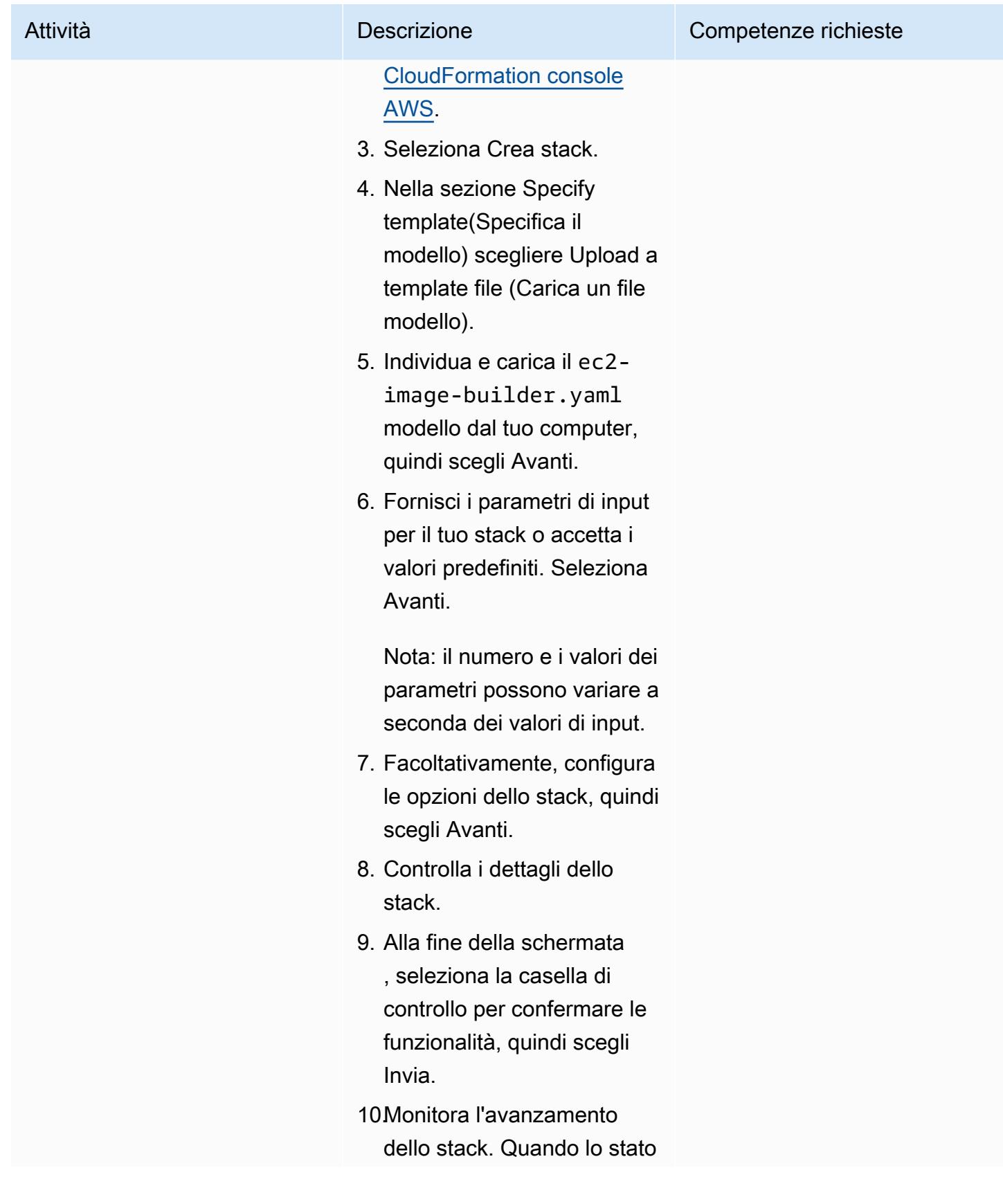

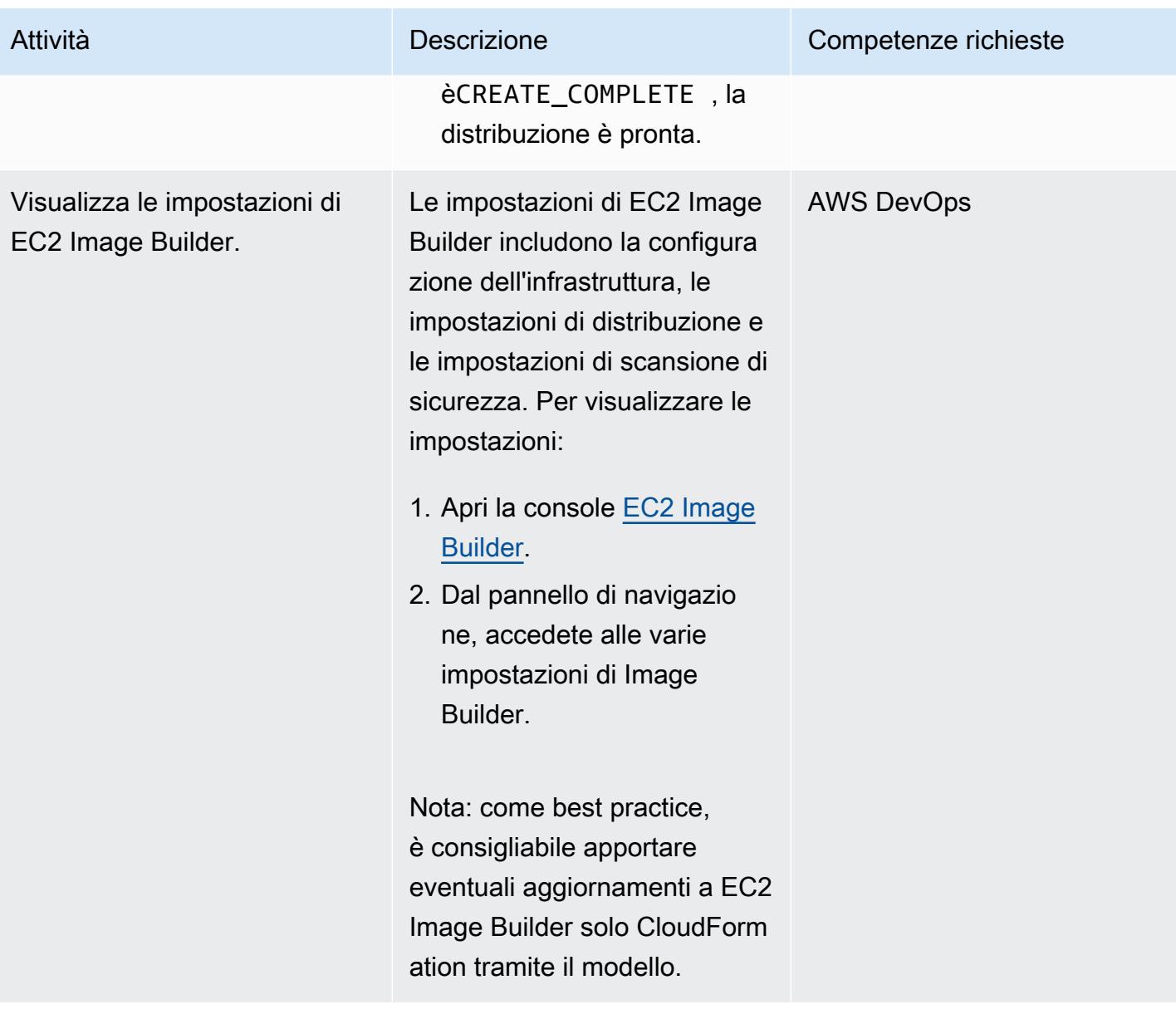

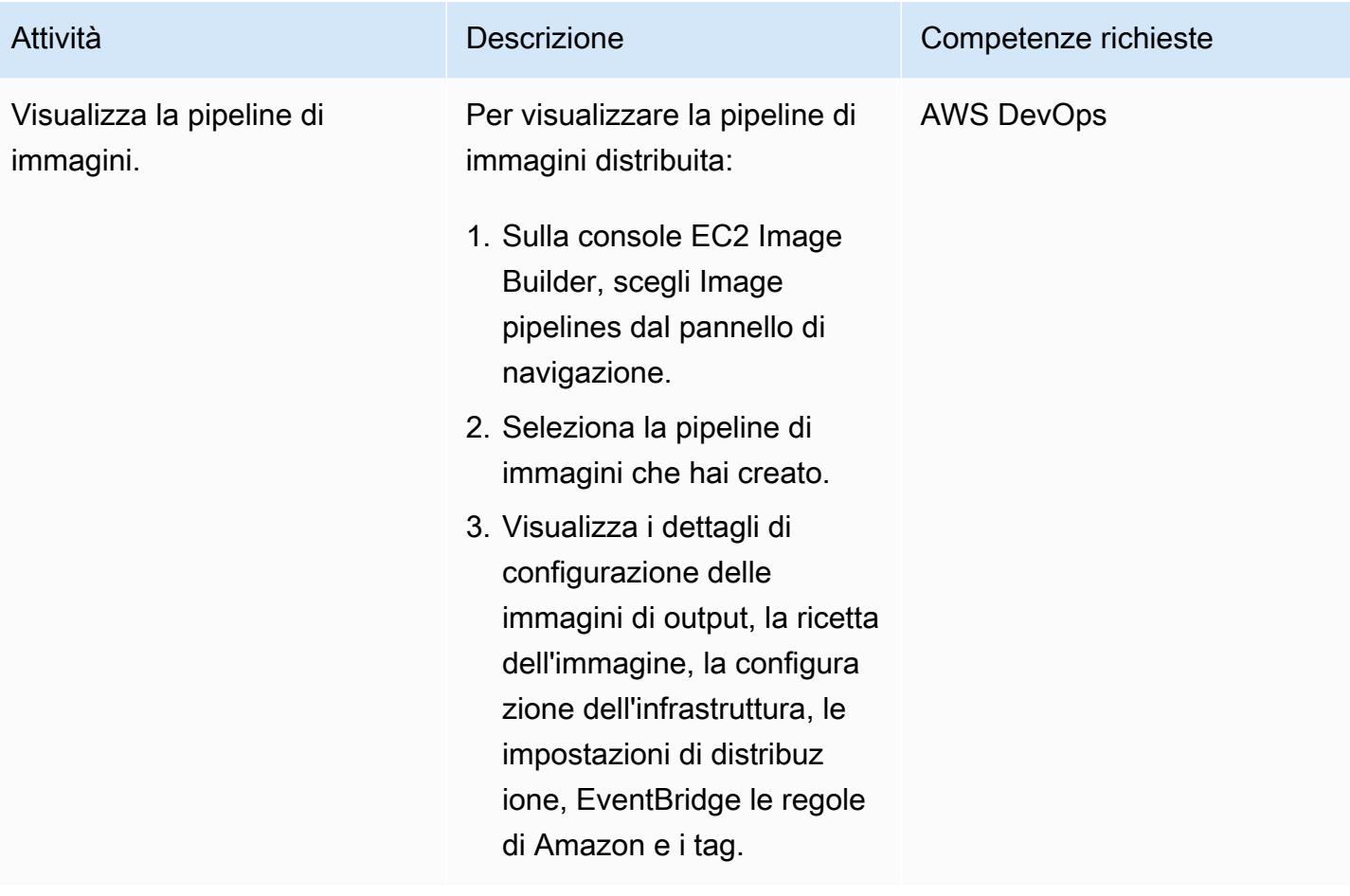

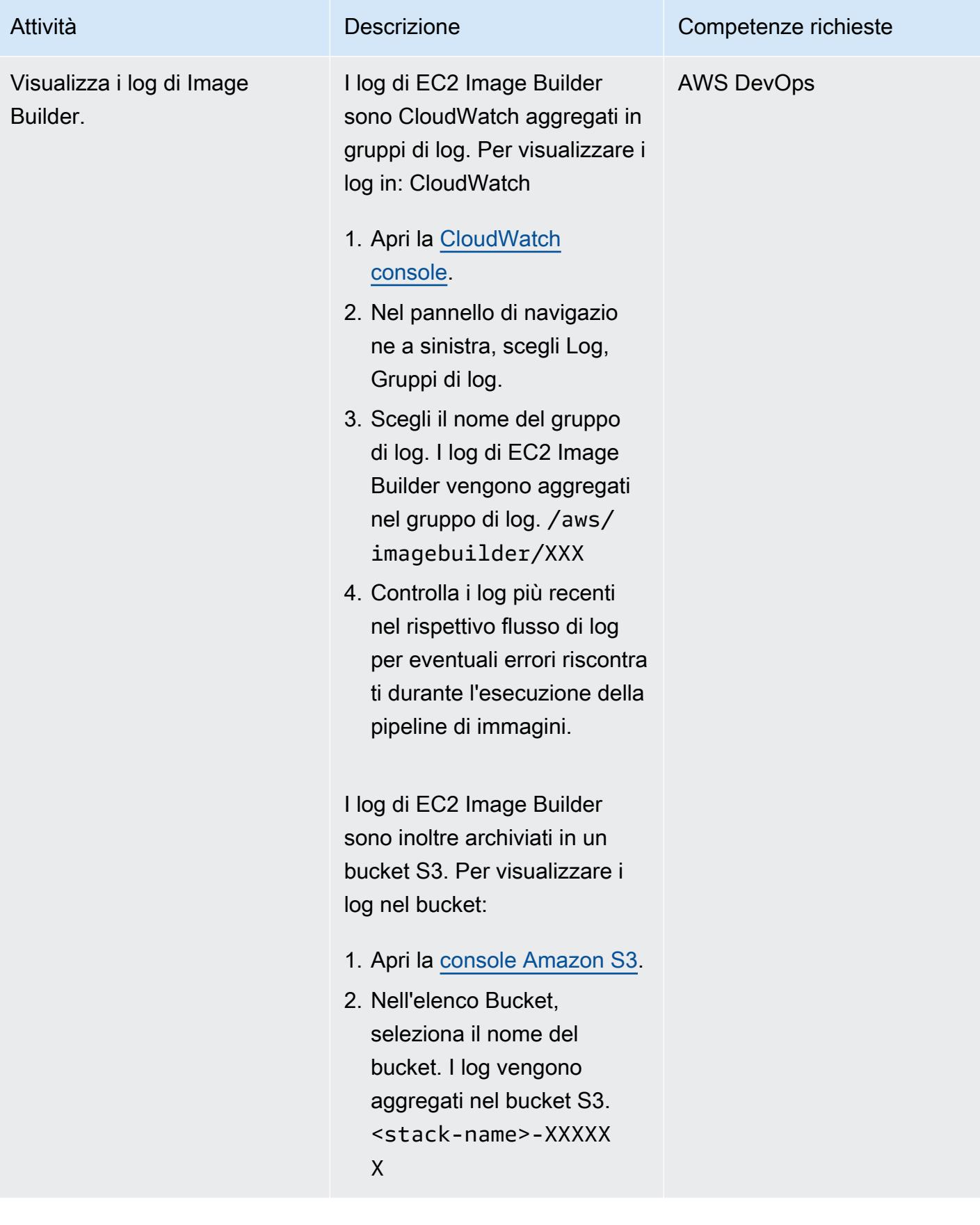

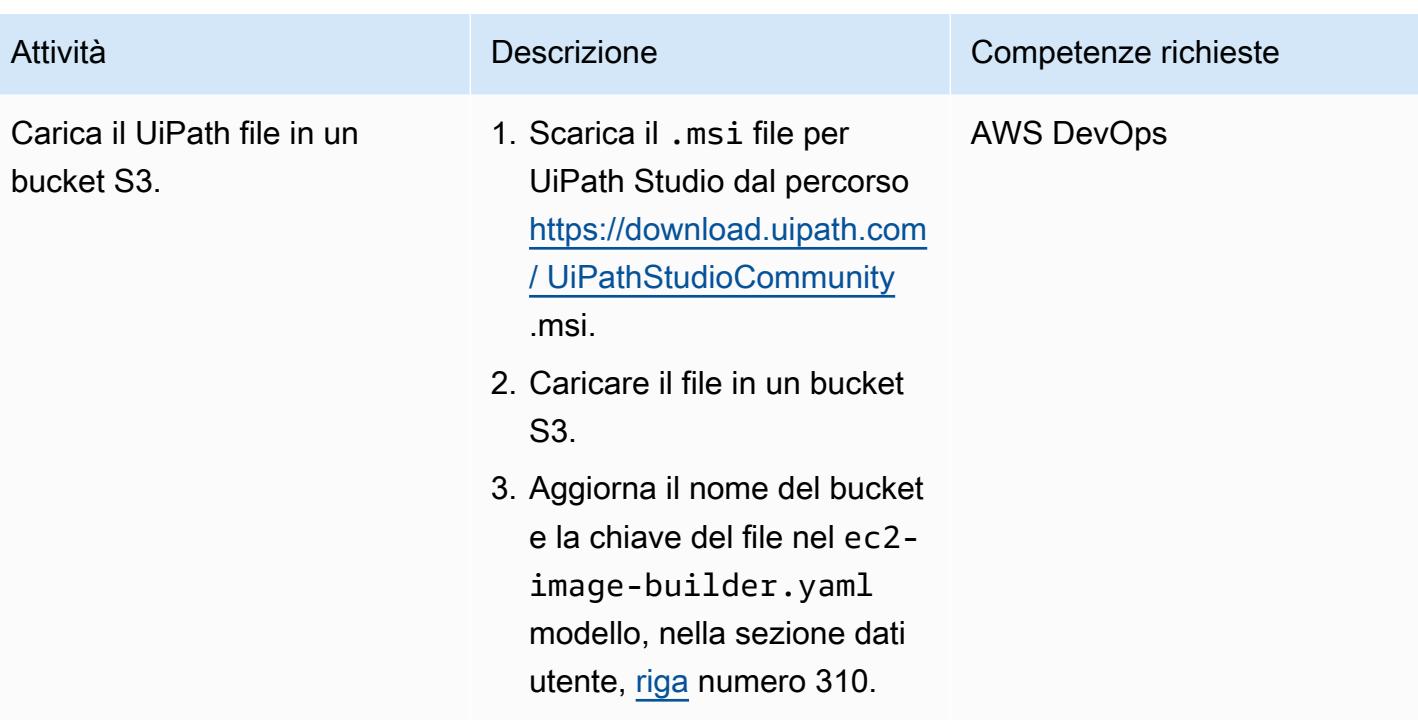

#### Implementa e testa la macro Count

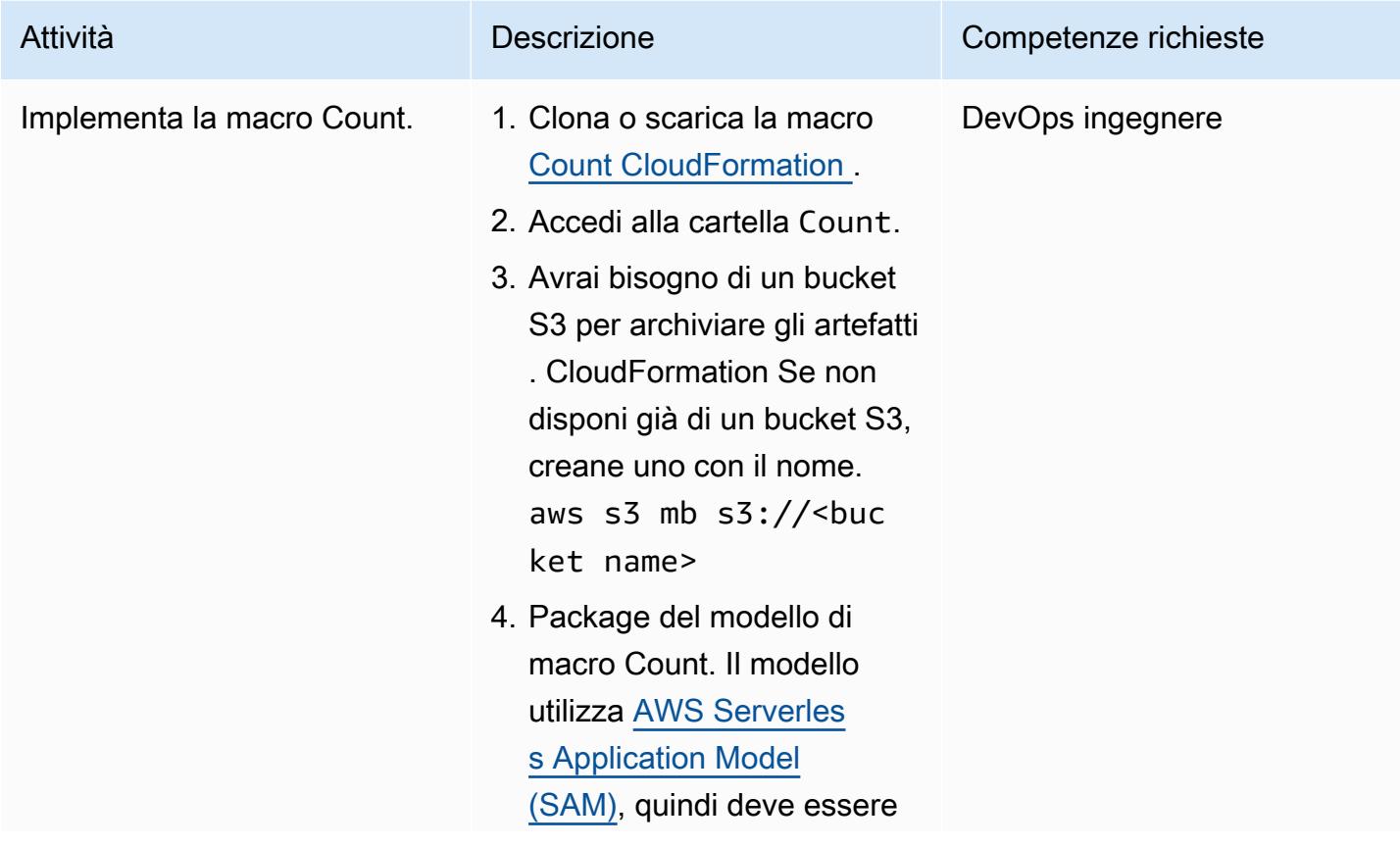

#### Attività **Descrizione** Competenze richieste

trasformato prima di poterlo distribuire.

```
aws cloudformation 
  package \ 
     --template-file 
  template.yaml \ 
     --s3-bucket <your 
  bucket name here> \ 
     --output-
template-file 
  packaged.yaml
```
Per esempio:

```
aws cloudformation 
  package \ 
     --template-file 
  template.yaml \ 
     --s3-bucket 
  count-macro-ec2 \ 
     --output-
template-file 
  packaged.yaml
```
5. Implementa il modello confezionato per creare uno stack. CloudFormation

```
aws cloudformation 
  deploy \ 
     --stack-name 
  Count-macro \ 
     --template-file 
  packaged.yaml \ 
     --capabilities 
  CAPABILITY_IAM
```
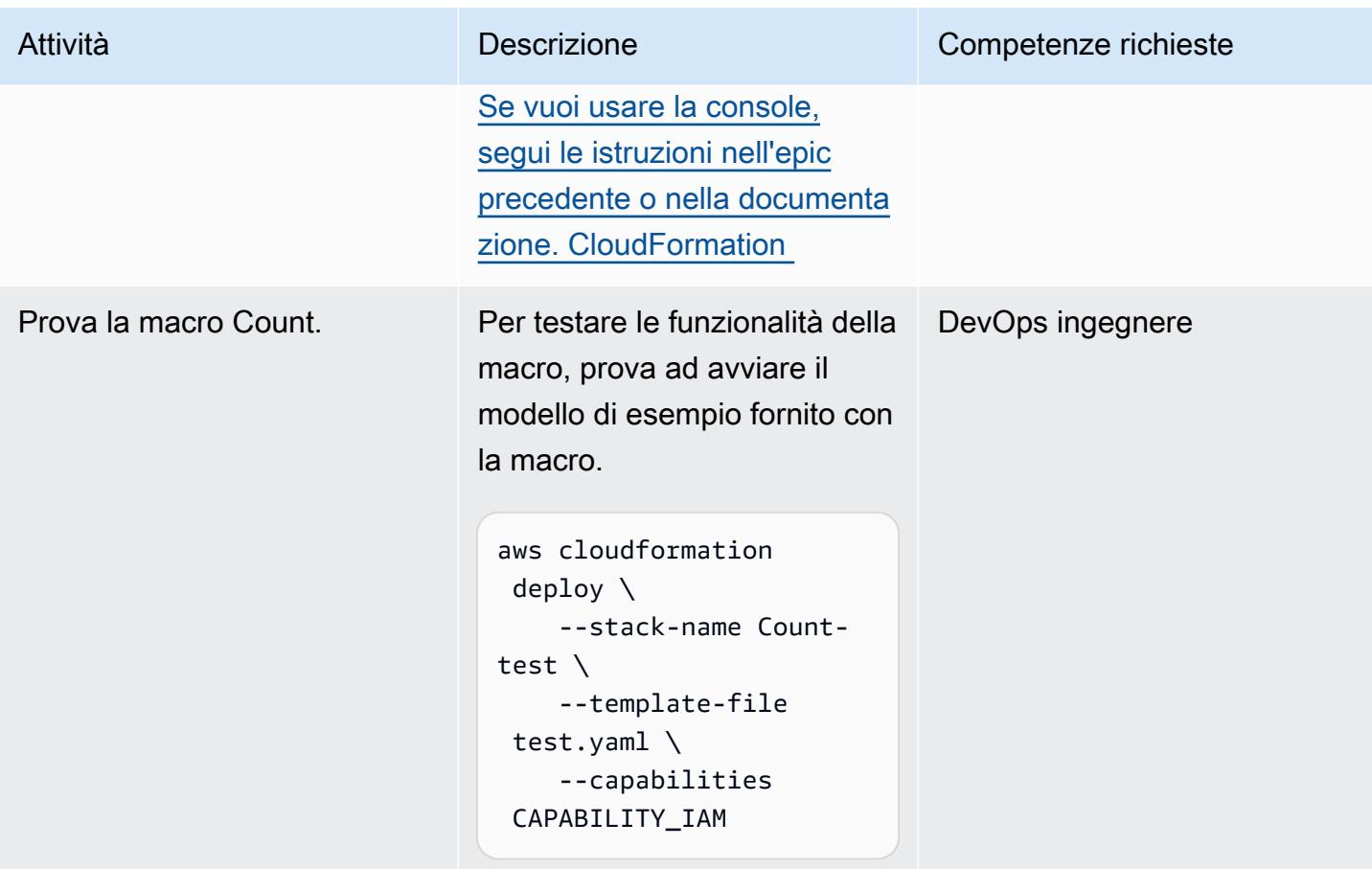

Implementa lo CloudFormation stack per fornire alle istanze l'immagine personalizzata

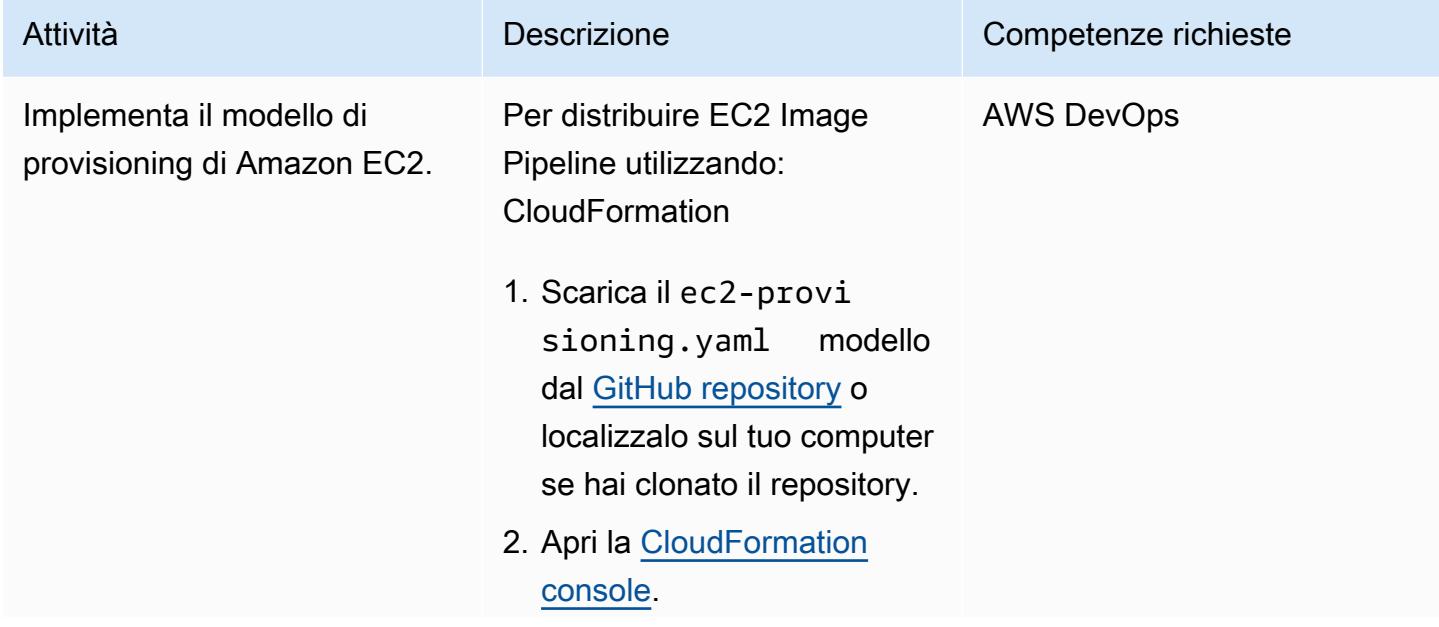

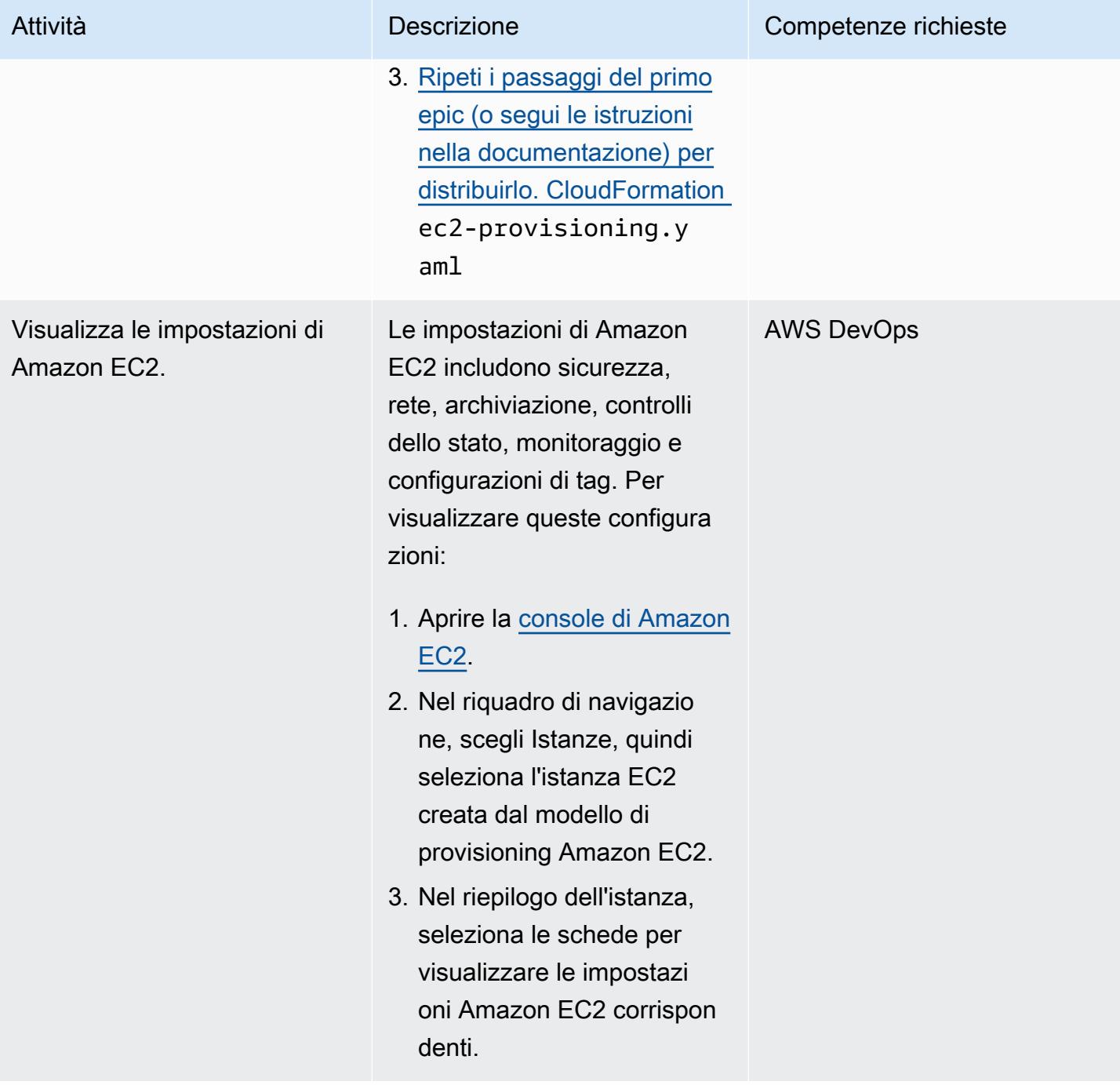

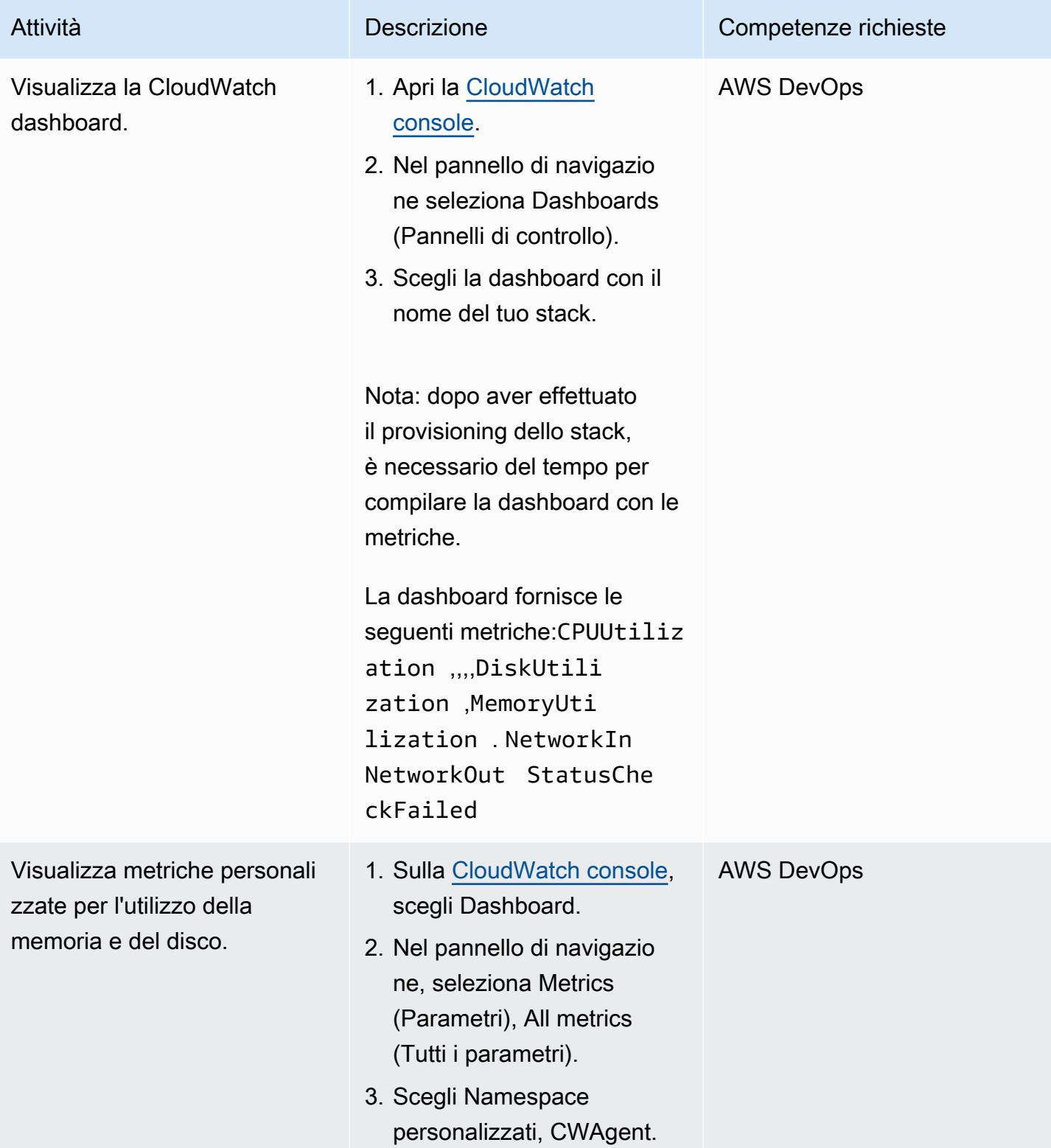

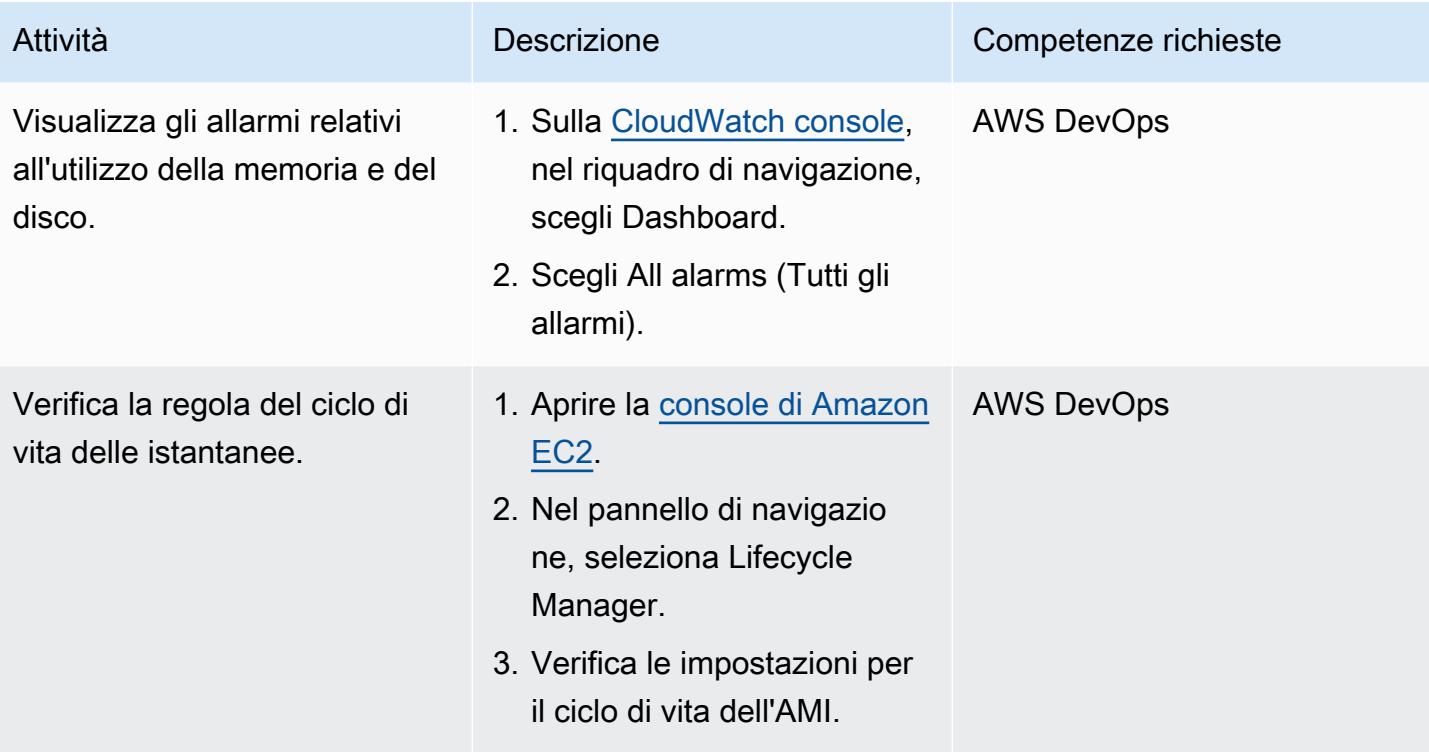

#### Eliminare l'ambiente (opzionale)

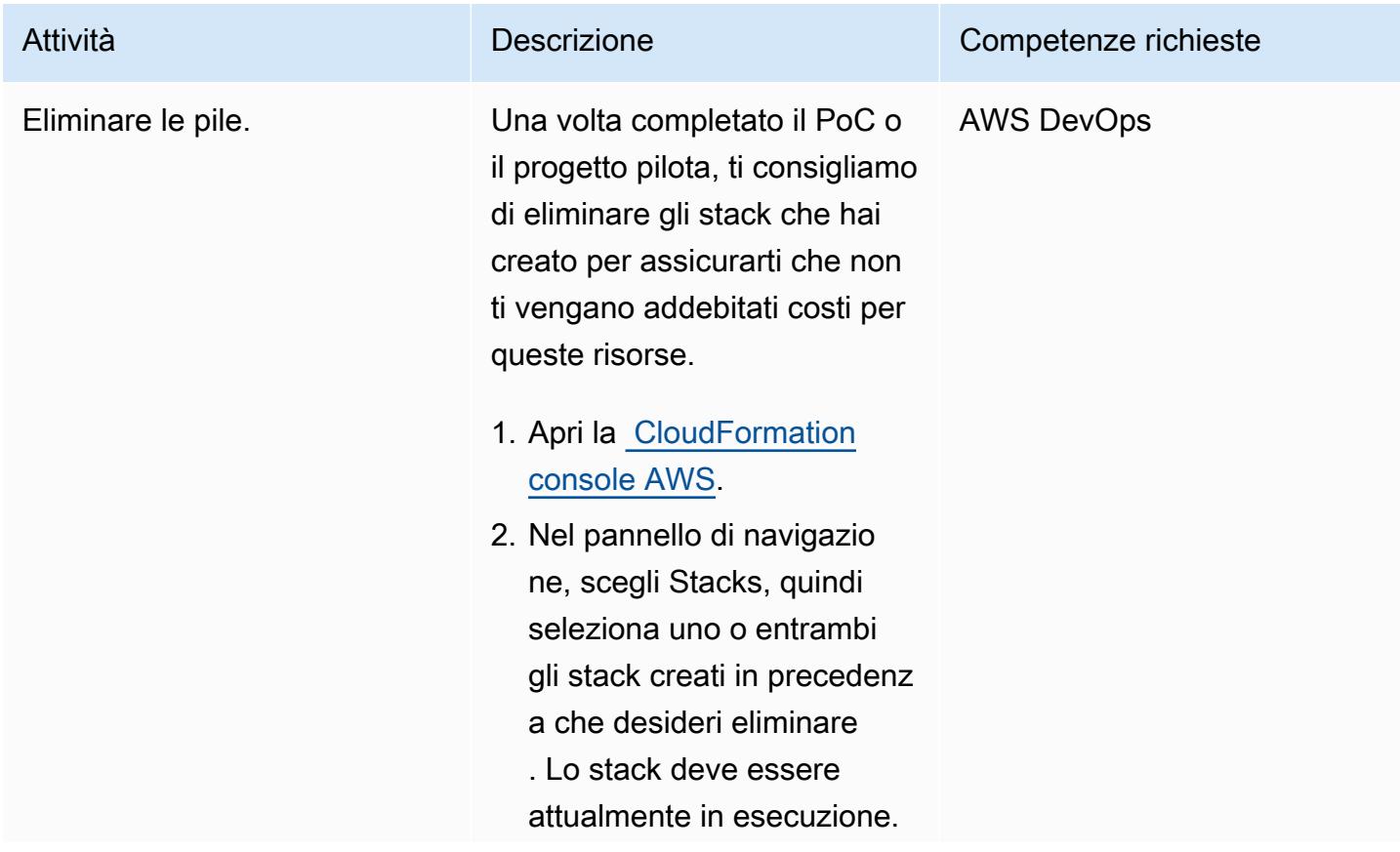

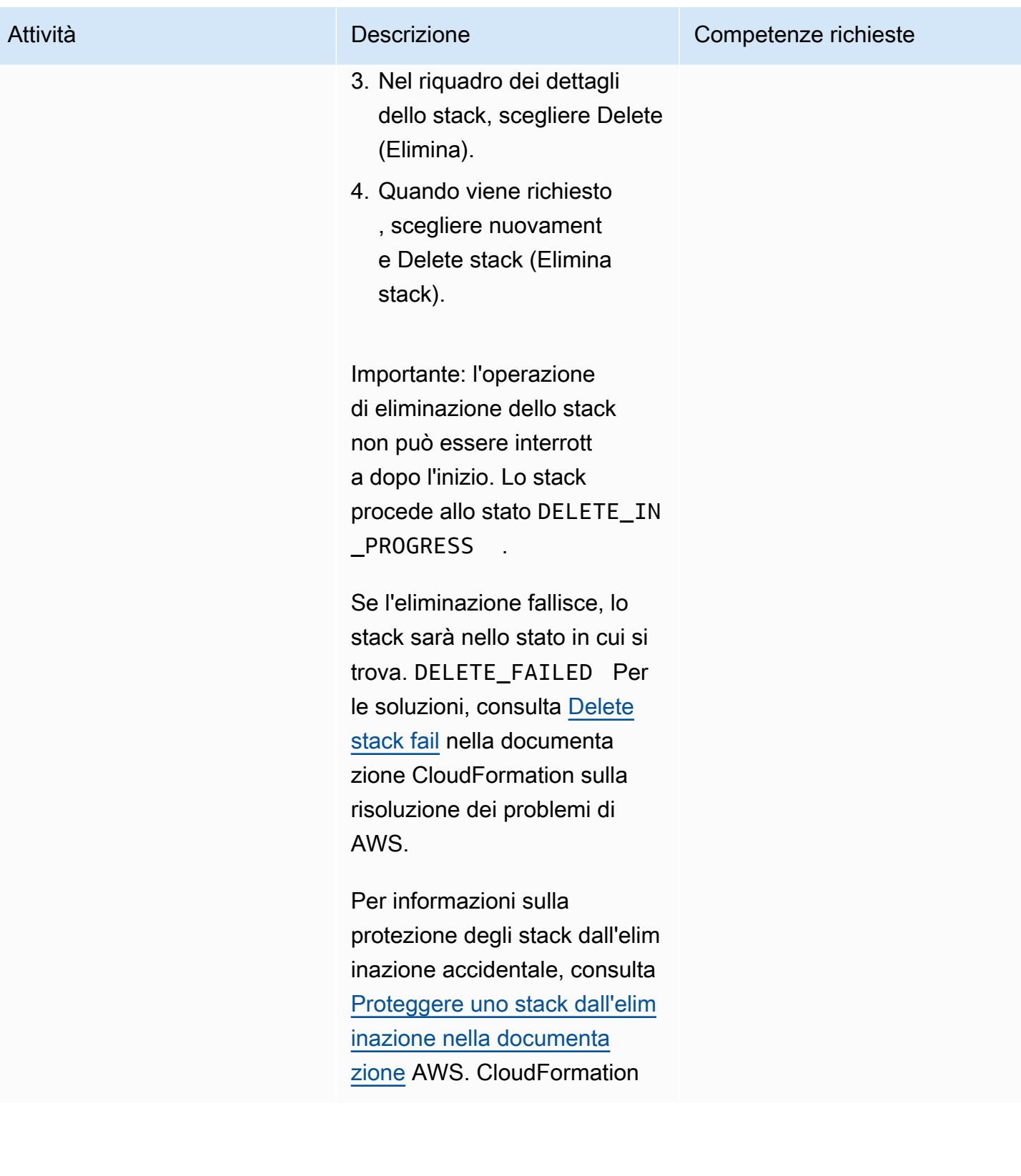
# Risoluzione dei problemi

Quando distribuisci il modello di provisioning di Amazon EC2, ricevi l'errore: Risposta non valida ricevuta da transform 123xxxx: :Count.

### Problema Soluzione

Si tratta di un problema noto. (Vedi la soluzione personalizzata e PR nel [repository di](https://github.com/aws-cloudformation/aws-cloudformation-macros/pull/20) [CloudFormation macro AWS](https://github.com/aws-cloudformation/aws-cloudformation-macros/pull/20).)

[Per risolvere questo problema, apri la console](https://raw.githubusercontent.com/aws-cloudformation/aws-cloudformation-macros/f1629c96477dcd87278814d4063c37877602c0c8/Count/src/index.py)  [AWS Lambda e aggiorna](https://raw.githubusercontent.com/aws-cloudformation/aws-cloudformation-macros/f1629c96477dcd87278814d4063c37877602c0c8/Count/src/index.py) index.py con il [contenuto del repository. GitHub](https://raw.githubusercontent.com/aws-cloudformation/aws-cloudformation-macros/f1629c96477dcd87278814d4063c37877602c0c8/Count/src/index.py) 

# Risorse correlate

### GitHub repository

- [UiPath configurazione del bot RPA utilizzando CloudFormation](https://github.com/aws-samples/uipath-rpa-setup-ec2-windows-ami-cloudformation)
- [Conta Macro CloudFormation](https://github.com/aws-cloudformation/aws-cloudformation-macros/tree/master/Count)

### Riferimenti AWS

- [Creazione di uno stack sulla CloudFormation console AWS](https://docs.aws.amazon.com/AWSCloudFormation/latest/UserGuide/cfn-console-create-stack.html) (CloudFormation documentazione)
- [Risoluzione dei problemi CloudFormation](https://docs.aws.amazon.com/AWSCloudFormation/latest/UserGuide/troubleshooting.html) (CloudFormation documentazione)
- [Monitora i parametri di memoria e disco per le istanze Amazon EC2 \(documentazione Amazon](https://docs.aws.amazon.com/AWSEC2/latest/UserGuide/mon-scripts.html) EC2)
- [Come posso usare l' CloudWatch agente per visualizzare i parametri di Performance Monitor su un](https://repost.aws/knowledge-center/cloudwatch-performance-monitor-windows)  [server Windows?](https://repost.aws/knowledge-center/cloudwatch-performance-monitor-windows) (Articolo AWS Re:Post)

### Riferimenti aggiuntivi

- [UiPath documentazione](https://docs.uipath.com/)
- [Impostazione del nome host in un SysPreped AMI](https://blog.brianbeach.com/2014/07/setting-hostname-in-syspreped-ami.html) (post sul blog di Brian Beach)
- [Come faccio a fare in modo che Cloudformation rielabori un modello utilizzando una macro quando](https://stackoverflow.com/questions/59828989/how-do-i-make-cloudformation-reprocess-a-template-using-a-macro-when-parameters) [i parametri cambiano?](https://stackoverflow.com/questions/59828989/how-do-i-make-cloudformation-reprocess-a-template-using-a-macro-when-parameters) (Stack Overflow)

# Configura il disaster recovery per Oracle JD Edwards con EnterpriseOne AWS Elastic Disaster Recovery

Creato da Thanigaivel Thirumalai (AWS)

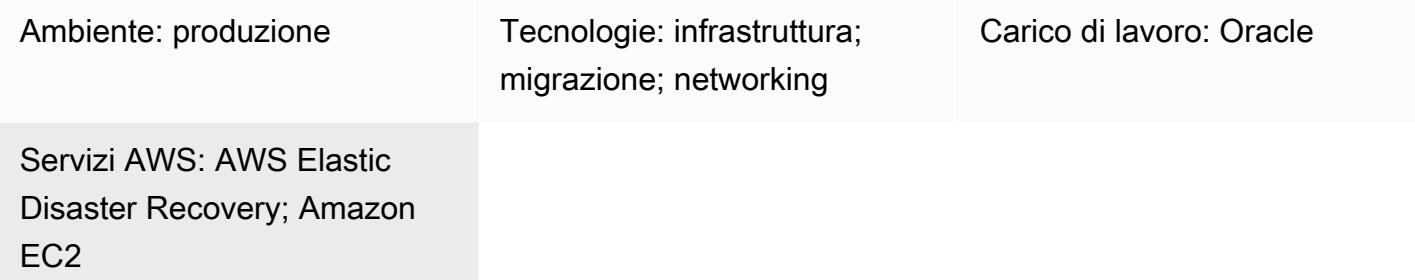

# Riepilogo

I disastri provocati da catastrofi naturali, guasti delle applicazioni o interruzioni dei servizi danneggiano i ricavi e causano tempi di inattività delle applicazioni aziendali. Per ridurre le ripercussioni di tali eventi, la pianificazione del disaster recovery (DR) è fondamentale per le aziende che adottano i sistemi ERP ( EnterpriseOne Enterprise Resource Planning) di JD Edwards e altri software mission critical e aziendali.

Questo modello spiega come le aziende possono utilizzare AWS Elastic Disaster Recovery come opzione di DR per le loro applicazioni JD Edwards. EnterpriseOne Descrive inoltre i passaggi per utilizzare il failover e il failback di Elastic Disaster Recovery per creare una strategia di DR interregionale per i database ospitati su un'istanza Amazon Elastic Compute Cloud (Amazon EC2) nel cloud AWS.

Nota: questo modello richiede che le regioni primarie e secondarie per l'implementazione del DR tra regioni siano ospitate su AWS.

[Oracle JD Edwards EnterpriseOne](https://www.oracle.com/applications/jd-edwards-enterpriseone/) è una soluzione software ERP integrata per aziende di medie e grandi dimensioni in un'ampia gamma di settori.

AWS Elastic Disaster Recovery riduce al minimo i tempi di inattività e la perdita di dati con un ripristino rapido e affidabile di applicazioni locali e basate sul cloud utilizzando storage conveniente, elaborazione e ripristino minimi. point-in-time

AWS fornisce [quattro modelli di architettura DR di base](https://docs.aws.amazon.com/whitepapers/latest/disaster-recovery-workloads-on-aws/disaster-recovery-options-in-the-cloud.html). Questo documento si concentra su configurazione, configurazione e ottimizzazione utilizzando la [strategia Pilot Light.](https://docs.aws.amazon.com/whitepapers/latest/disaster-recovery-workloads-on-aws/disaster-recovery-options-in-the-cloud.html) Questa strategia consente di creare un ambiente di ripristino di emergenza a basso costo in cui si fornisce inizialmente un server di replica per la replica dei dati dal database di origine e il provisioning del server di database effettivo solo quando si avvia un'operazione di drill and recovery. Questa strategia elimina i costi di manutenzione di un server di database nella regione DR. Invece, paghi per un'istanza EC2 più piccola che funge da server di replica.

# Prerequisiti e limitazioni

### **Prerequisiti**

- Un account AWS attivo.
- Un' EnterpriseOne applicazione JD Edwards in esecuzione su Oracle Database o Microsoft SQL Server con un database supportato in uno stato di esecuzione su un'istanza EC2 gestita. Questa applicazione deve includere tutti i componenti di EnterpriseOne base di JD Edwards (Enterprise Server, HTML Server e Database Server) installati in una regione AWS.
- Un ruolo AWS Identity and Access Management (IAM) per configurare il servizio Elastic Disaster Recovery.
- La rete per l'esecuzione di Elastic Disaster Recovery è configurata in base alle [impostazioni di](https://docs.aws.amazon.com/drs/latest/userguide/Network-Requirements.html)  [connettività](https://docs.aws.amazon.com/drs/latest/userguide/Network-Requirements.html) richieste.

### Limitazioni

- Puoi utilizzare questo modello per replicare tutti i livelli, a meno che il database non sia ospitato su Amazon Relational Database Service (Amazon RDS), nel qual caso ti consigliamo di utilizzare la funzionalità di [copia interregionale](https://docs.aws.amazon.com/AmazonRDS/latest/UserGuide/USER_CopySnapshot.html) di Amazon RDS.
- Elastic Disaster Recovery non è compatibile con CloudEndure Disaster Recovery, ma puoi eseguire l'aggiornamento da Disaster Recovery. CloudEndure Per ulteriori informazioni, consulta le [domande frequenti](https://docs.aws.amazon.com/drs/latest/userguide/cedr-to-drs.html) nella documentazione di Elastic Disaster Recovery.
- Amazon Elastic Block Store (Amazon EBS) limita la velocità con cui è possibile scattare istantanee. Puoi replicare un numero massimo di 300 server in un singolo account AWS utilizzando Elastic Disaster Recovery. Per replicare più server, puoi utilizzare più account AWS o più regioni AWS di destinazione. (Dovrai configurare Elastic Disaster Recovery separatamente per ogni account e regione). Per ulteriori informazioni, consulta [le best practice](https://docs.aws.amazon.com/drs/latest/userguide/best_practices_drs.html) nella documentazione di Elastic Disaster Recovery.
- I carichi di lavoro di origine (l' EnterpriseOne applicazione e il database JD Edwards) devono essere ospitati su istanze EC2. Questo modello non supporta carichi di lavoro on-premise o in altri ambienti cloud.
- Questo modello si concentra sui componenti di JD EnterpriseOne Edwards. Un piano completo di disaster recovery e business continuity (BCP) dovrebbe includere altri servizi di base, tra cui:
	- Rete (cloud privato virtuale, sottoreti e gruppi di sicurezza)
	- Active Directory
	- Amazon WorkSpaces
	- Sistema di bilanciamento del carico elastico
	- Un servizio di database gestito come Amazon Relational Database Service (Amazon RDS)

Per ulteriori informazioni su prerequisiti, configurazioni e limitazioni, consulta la documentazione di [Elastic](https://docs.aws.amazon.com/drs/latest/userguide/what-is-drs.html) Disaster Recovery.

### Versioni del prodotto

• Oracle JD Edwards EnterpriseOne (versioni supportate da Oracle e SQL Server basate sui requisiti tecnici minimi di Oracle)

# **Architettura**

Stack tecnologico Target

- Un'unica regione e un singolo cloud privato virtuale (VPC) per la produzione e la non produzione e una seconda regione per il DR
- Zone di disponibilità singole per garantire una bassa latenza tra i server
- Un Application Load Balancer che distribuisce il traffico di rete per migliorare la scalabilità e la disponibilità delle applicazioni su più zone di disponibilità
- Amazon Route 53 per fornire la configurazione DNS (Domain Name System)
- Amazon fornirà WorkSpaces agli utenti un'esperienza desktop nel cloud
- Amazon Simple Storage Service (Amazon S3) Simple Storage Service (Amazon S3) per l'archiviazione di backup, file e oggetti
- Amazon CloudWatch per la registrazione, il monitoraggio e gli allarmi delle applicazioni
- Amazon Elastic Disaster Recovery per il disaster recovery

#### Architettura di destinazione

Il diagramma seguente mostra l'architettura di disaster recovery interregionale per JD Edwards che EnterpriseOne utilizza Elastic Disaster Recovery.

#### Procedura

Ecco una revisione di alto livello del processo. Per i dettagli, consulta la sezione Epics.

- La replica di Elastic Disaster Recovery inizia con una sincronizzazione iniziale. Durante la sincronizzazione iniziale, AWS Replication Agent replica tutti i dati dai dischi di origine alla risorsa appropriata nella sottorete dell'area di staging.
- La replica continua continua indefinitamente dopo il completamento della sincronizzazione iniziale.
- Dopo l'installazione dell'agente e l'avvio della replica, si esaminano i parametri di avvio, che includono configurazioni specifiche del servizio e un modello di lancio di Amazon EC2. Quando il server di origine viene indicato come pronto per il ripristino, puoi avviare le istanze.
- Quando Elastic Disaster Recovery emette una serie di chiamate API per iniziare l'operazione di avvio, l'istanza di ripristino viene immediatamente avviata su AWS in base alle impostazioni di avvio. Il servizio attiva automaticamente un server di conversione durante l'avvio.
- La nuova istanza viene avviata su AWS al termine della conversione ed è pronta per l'uso. Lo stato del server di origine al momento del lancio è rappresentato dai volumi associati all'istanza lanciata. Il processo di conversione prevede modifiche ai driver, alla rete e alla licenza del sistema operativo per garantire che l'istanza si avvii nativamente su AWS.
- Dopo il lancio, i volumi appena creati non vengono più sincronizzati con i server di origine. AWS Replication Agent continua a replicare regolarmente le modifiche apportate ai server di origine nei volumi dell'area di staging, ma le istanze avviate non riflettono tali modifiche.
- Quando avvii una nuova istanza drill o recovery, i dati si riflettono sempre nello stato più recente che è stato replicato dal server di origine alla sottorete dell'area di staging.
- Quando il server di origine è contrassegnato come pronto per il ripristino, è possibile avviare le istanze.

Nota: il processo funziona in entrambi i modi: per il failover da una regione AWS primaria a una regione DR e per il failback sul sito primario, una volta ripristinato. Puoi prepararti al failback invertendo la direzione della replica dei dati dalla macchina di destinazione alla macchina di origine in modo completamente orchestrato.

- Flessibilità: i server di replica sono scalabili e scalabili in base al set di dati e al tempo di replica, in modo da poter eseguire test di DR senza interrompere i carichi di lavoro o la replica di origine.
- Affidabilità: la replica è solida, senza interruzioni e continua.
- Automazione: questa soluzione fornisce un processo unificato e automatizzato per test, ripristino e failback.
- Ottimizzazione dei costi: è possibile replicare solo i volumi necessari e pagarli, e pagare le risorse di elaborazione presso il sito DR solo quando tali risorse vengono attivate. È possibile utilizzare un'istanza di replica ottimizzata in termini di costi (si consiglia di utilizzare un tipo di istanza ottimizzata per il calcolo) per più fonti o un'unica fonte con un volume EBS di grandi dimensioni.

### Automazione e scalabilità

Quando si esegue il disaster recovery su larga scala, i EnterpriseOne server JD Edwards dipenderanno da altri server dell'ambiente. Per esempio:

- Gli EnterpriseOne application server JD Edwards che si connettono a un database EnterpriseOne supportato da JD Edwards all'avvio hanno dipendenze da quel database.
- EnterpriseOne I server JD Edwards che richiedono l'autenticazione e devono connettersi a un controller di dominio all'avvio per avviare i servizi dipendono dal controller di dominio.

Per questo motivo, si consiglia di automatizzare le attività di failover. Ad esempio, puoi utilizzare AWS Lambda o AWS Step Functions per automatizzare gli script di EnterpriseOne avvio di JD Edwards e le modifiche al bilanciamento del carico per automatizzare il processo di failover. end-to-end Per ulteriori informazioni, consulta il post sul blog [Creazione di un piano di disaster recovery scalabile con](https://aws.amazon.com/blogs/storage/creating-a-scalable-disaster-recovery-plan-with-aws-elastic-disaster-recovery/)  [AWS Elastic Disaster Recovery](https://aws.amazon.com/blogs/storage/creating-a-scalable-disaster-recovery-plan-with-aws-elastic-disaster-recovery/).

# **Strumenti**

### Servizi AWS

- [Amazon Elastic Block Store \(Amazon EBS\)](https://docs.aws.amazon.com/AWSEC2/latest/UserGuide/AmazonEBS.html) fornisce volumi di archiviazione a livello di blocchi da utilizzare con le istanze EC2.
- [Amazon Elastic Compute Cloud \(Amazon EC2\) Elastic Compute Cloud \(Amazon EC2\)](https://aws.amazon.com/products/compute/) fornisce capacità di calcolo scalabile nel cloud AWS. Puoi avviare tutti i server virtuali di cui hai bisogno e dimensionarli rapidamente.
- [AWS Elastic Disaster Recovery](https://aws.amazon.com/disaster-recovery/) riduce al minimo i tempi di inattività e la perdita di dati con un ripristino rapido e affidabile di applicazioni locali e basate sul cloud utilizzando storage conveniente, elaborazione e ripristino minimi. point-in-time
- [Amazon Virtual Private Cloud \(Amazon VPC\)](https://aws.amazon.com/vpc/) ti offre il pieno controllo del tuo ambiente di rete virtuale, inclusi posizionamento delle risorse, connettività e sicurezza.

# Best practice

Best practice generali

- Prepara un piano scritto su cosa fare in caso di un vero evento di recupero.
- Dopo aver configurato correttamente Elastic Disaster Recovery, crea un CloudFormation modello AWS in grado di creare la configurazione su richiesta, in caso di necessità. Determina l'ordine in cui i server e le applicazioni devono essere avviati e registralo nel piano di ripristino.
- Esegui un'analisi regolare (si applicano le tariffe standard di Amazon EC2).
- Monitora lo stato della replica in corso utilizzando la console Elastic Disaster Recovery o a livello di programmazione.
- Proteggi le point-in-time istantanee e conferma prima di chiudere le istanze.
- Crea un ruolo IAM per l'installazione di AWS Replication Agent.
- Abilita la protezione dalla terminazione per le istanze di ripristino in uno scenario di DR reale.
- Non utilizzare l'azione Disconnect from AWS nella console Elastic Disaster Recovery per i server per i quali hai avviato le istanze di ripristino, anche nel caso di un evento di ripristino reale. L'esecuzione di una disconnessione interrompe tutte le risorse di replica relative a questi server di origine, inclusi i punti di ripristino point-in-time (PIT).
- Modificate la policy PIT per modificare il numero di giorni di conservazione delle istantanee.
- Modifica il modello di avvio nelle impostazioni di avvio di Elastic Disaster Recovery per impostare la sottorete, il gruppo di sicurezza e il tipo di istanza corretti per il server di destinazione.
- Automatizza il processo di end-to-end failover utilizzando Lambda o Step Functions per automatizzare gli script di avvio di JD Edwards EnterpriseOne e le modifiche al load balancer.

EnterpriseOne Ottimizzazione e considerazioni su JD Edwards

- Passa al PrintQueuedatabase.
- Passa MediaObjectsal database.
- Escludi i log e la cartella temporanea dai server batch e logici.
- Escludi la cartella temporanea da Oracle. WebLogic
- Crea script per l'avvio dopo il failover.
- Escludere il tempdb per SQL Server.
- Escludi il file temporaneo per Oracle.

# Epiche

Esegui le attività e la configurazione iniziali

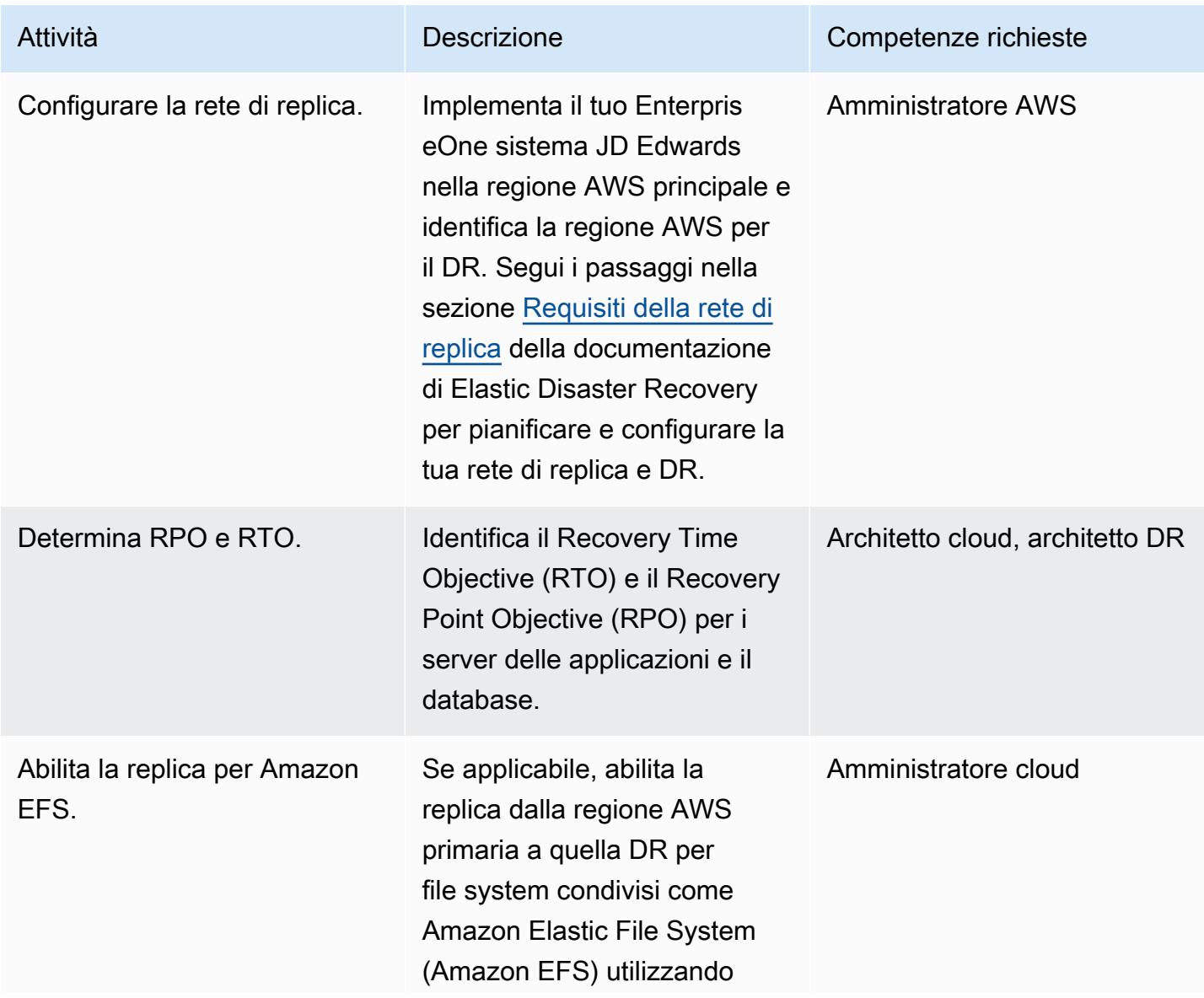

Prontuario AWS Modelli

| Attività                                    | <b>Descrizione</b>                                                                                                    | Competenze richieste      |
|---------------------------------------------|----------------------------------------------------------------------------------------------------|---------------------------|
|                                             | AWS DataSync, rsync o un<br>altro strumento appropriato.                                                                                                    |                           |
| Gestisci il DNS in caso di DR.              | Identifica il processo di<br>aggiornamento del Domain<br>Name System (DNS) durante<br>l'esercitazione di DR o il DR.<br>effettivo                                                                                                    | Amministratore cloud      |
| Crea un ruolo IAM per la<br>configurazione. | Segui le istruzioni nella<br>sezione Inizializzazione<br>e autorizzazioni di Elastic<br><b>Disaster Recovery della</b><br>documentazione di Elastic<br>Disaster Recovery per creare<br>un ruolo IAM per inizializzare e<br>gestire il servizio AWS. | Amministratore cloud      |
| Configura il peering VPC.                   | Assicurati che i VPC di origine<br>e di destinazione siano<br>collegati tra loro e accessibi<br>li l'uno all'altro. Per istruzioni<br>di configurazione, consulta la<br>documentazione di Amazon<br>VPC.                                            | <b>Amministratore AWS</b> |

Configura le impostazioni di replica di Elastic Disaster Recovery

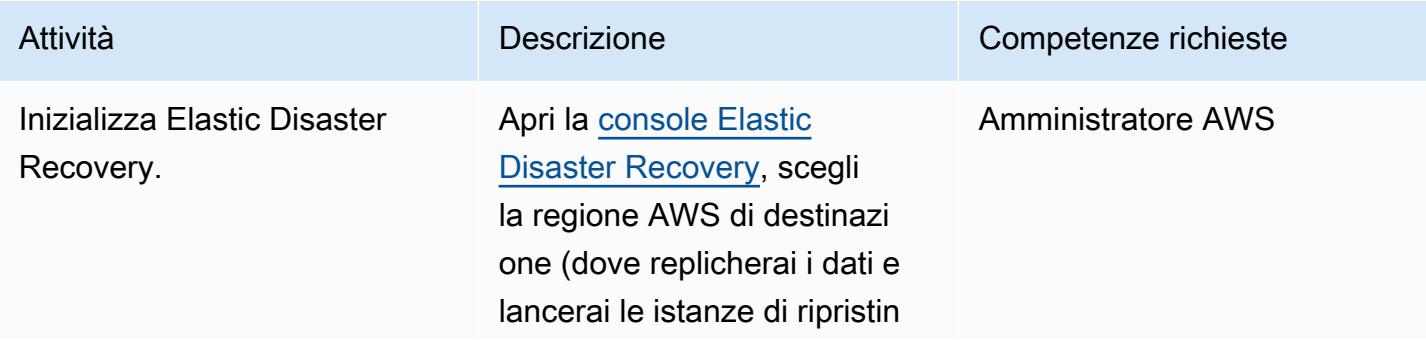

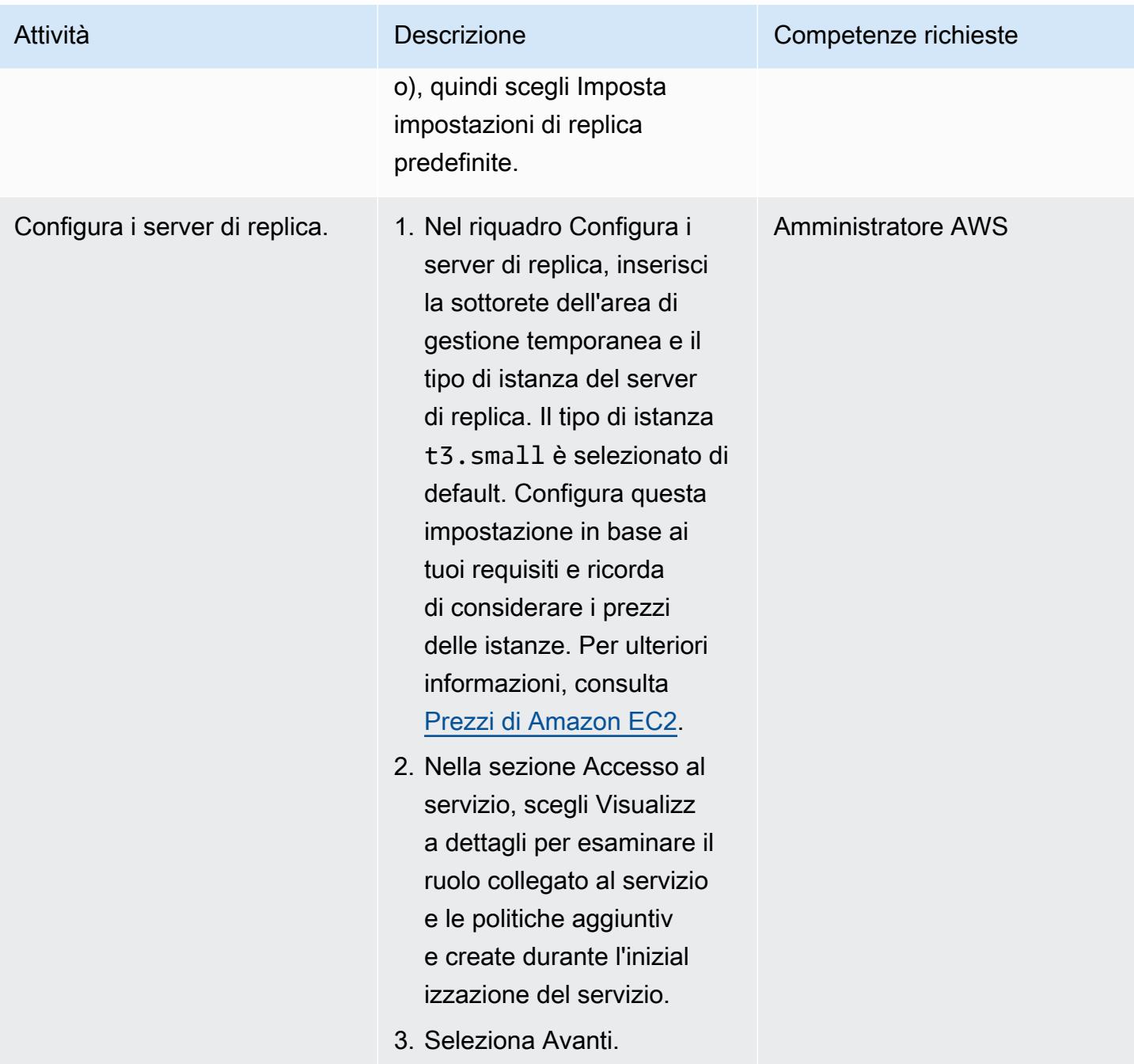

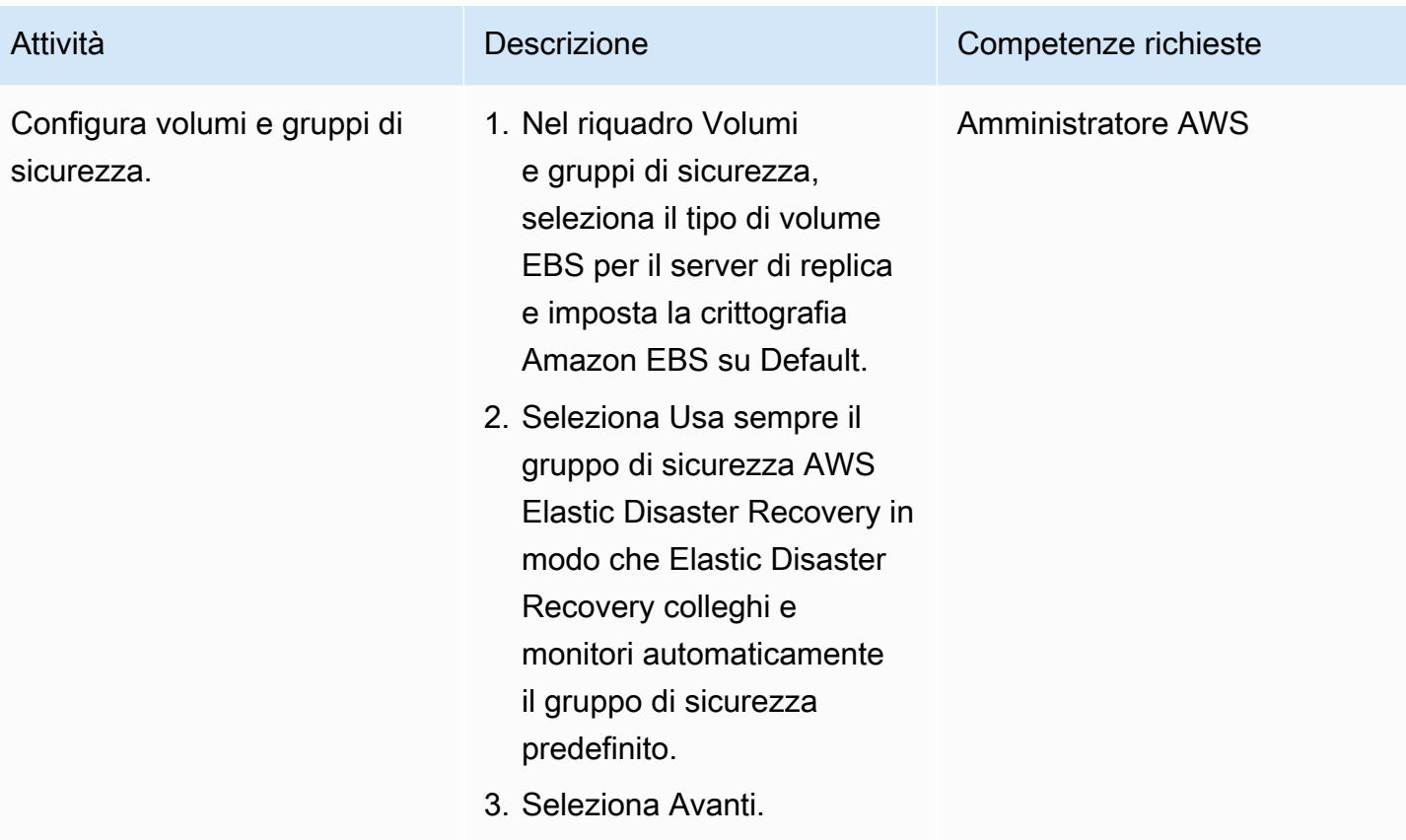

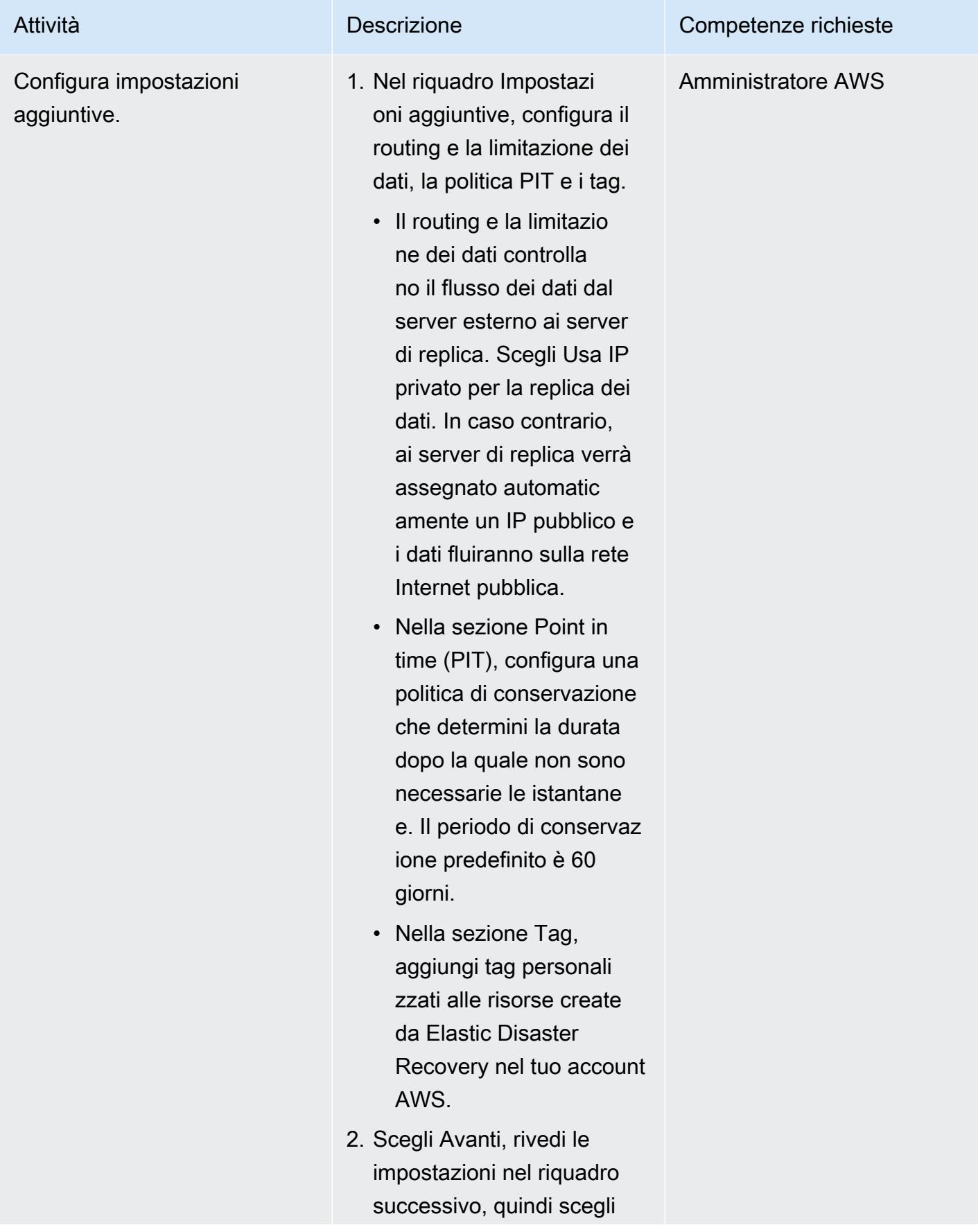

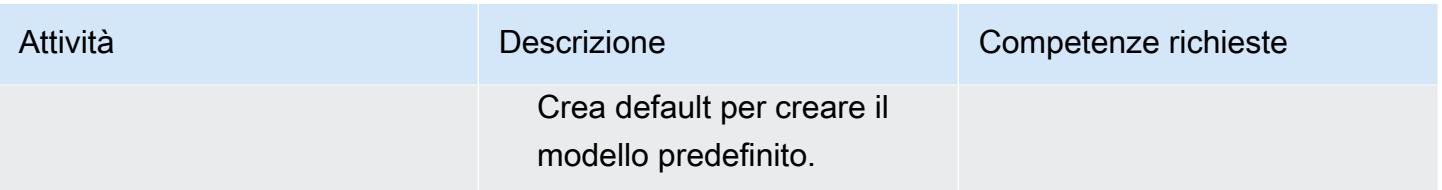

# Installa l'agente di replica AWS

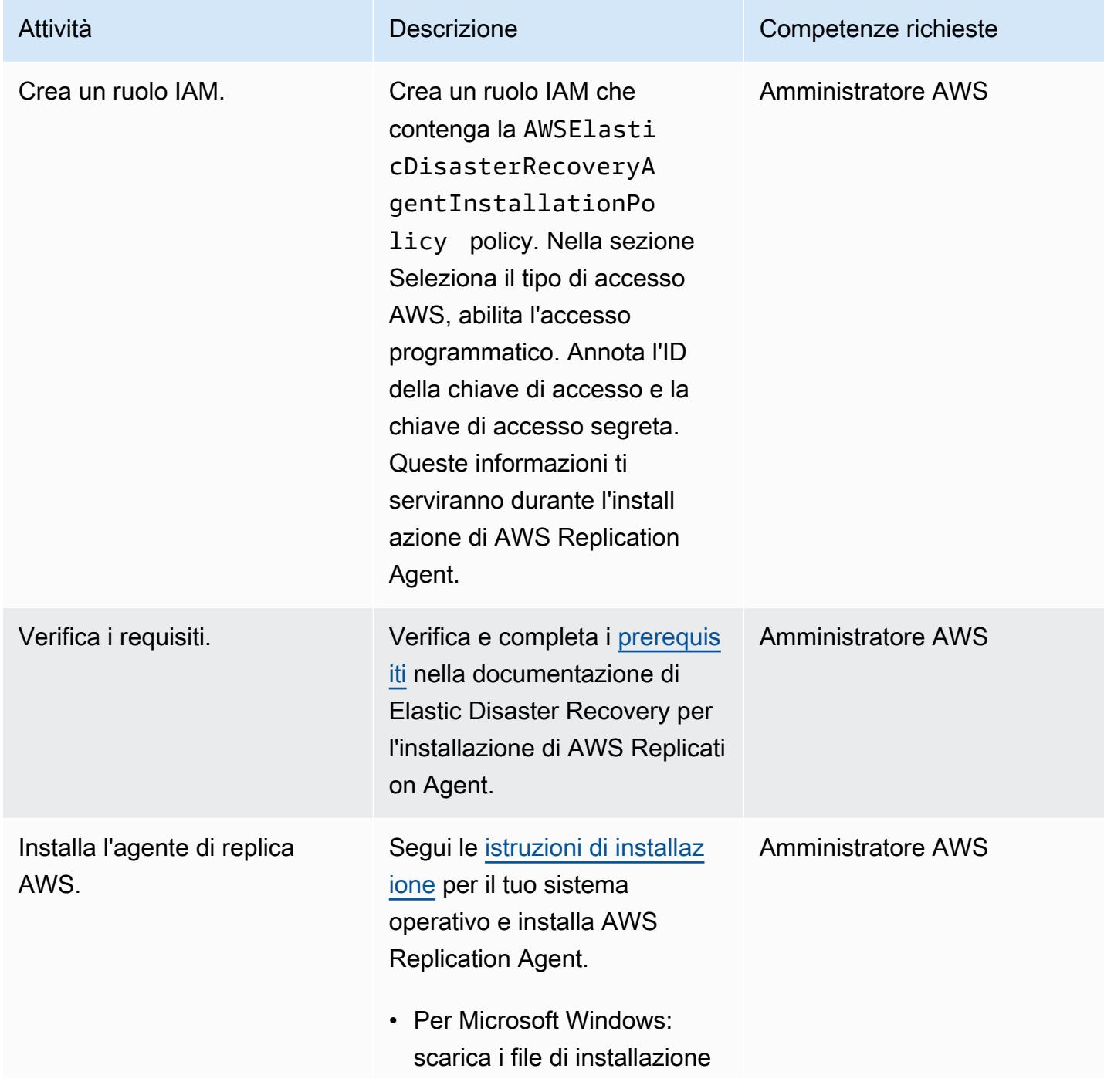

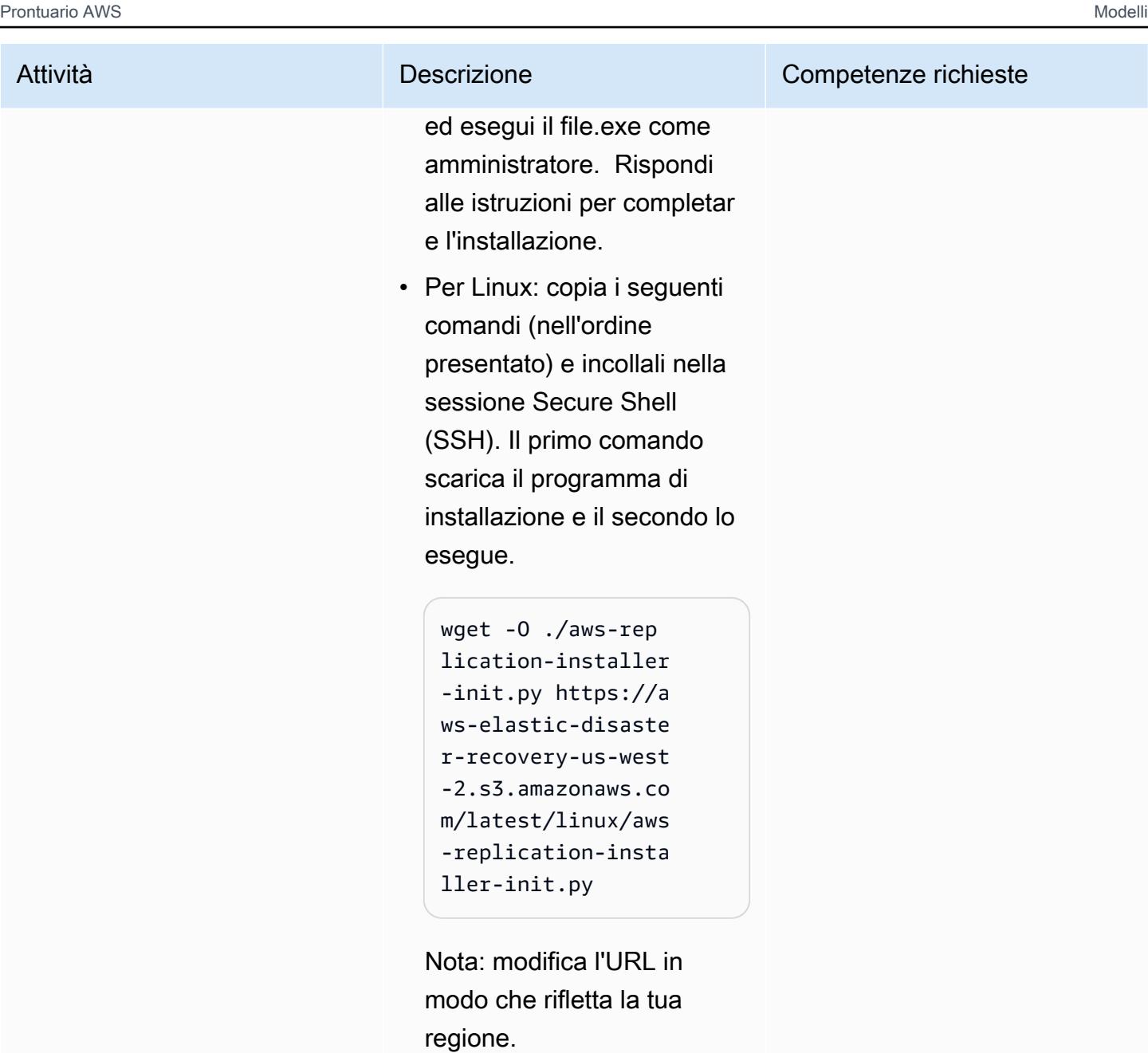

```
sudo python3 aws-repli 
cation-installer-i 
nit.py
```
Rispondi alle istruzioni per completare l'installazione.

Ripetere questi passaggi per il server rimanente.

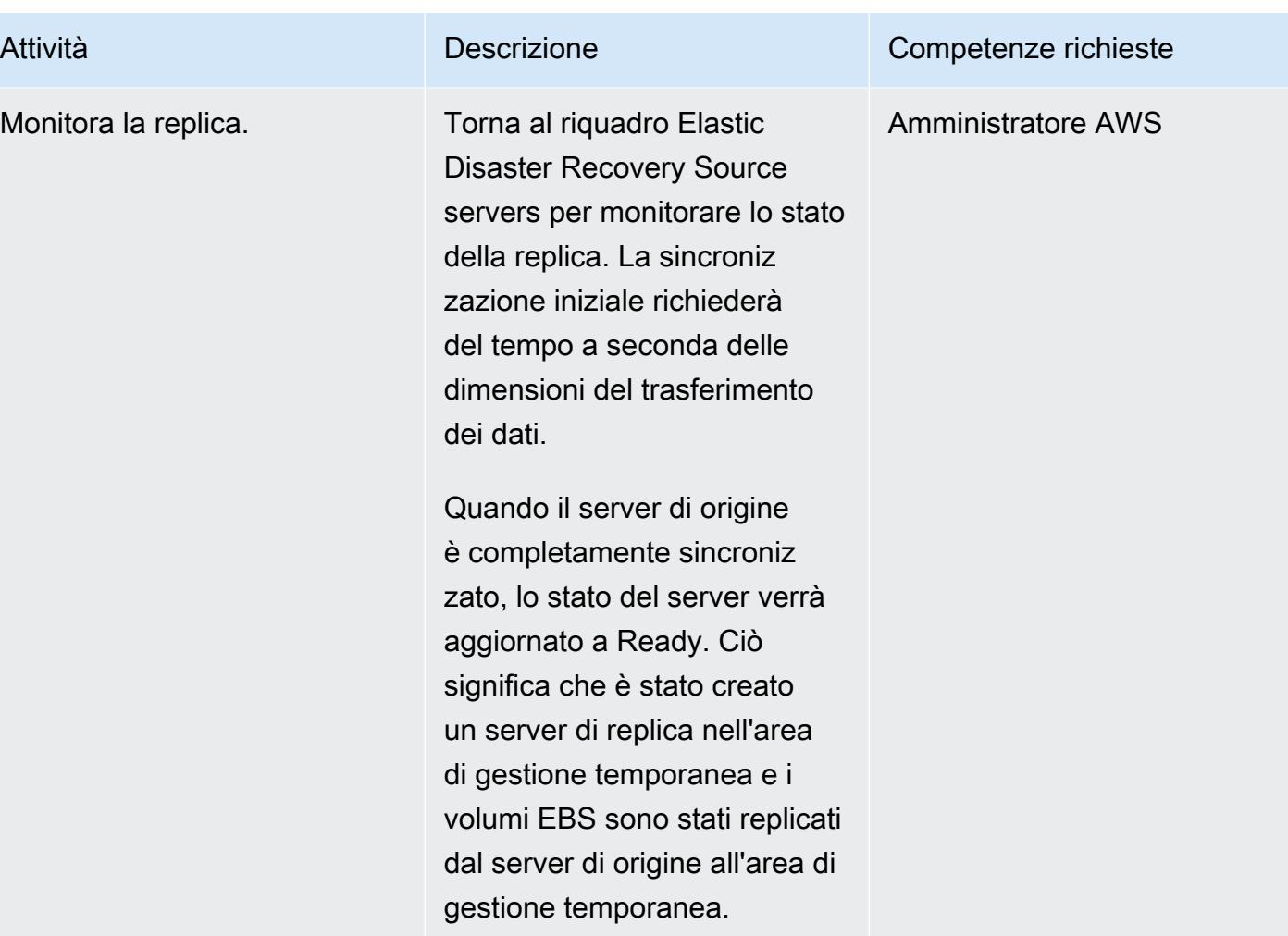

# Configura le impostazioni di avvio

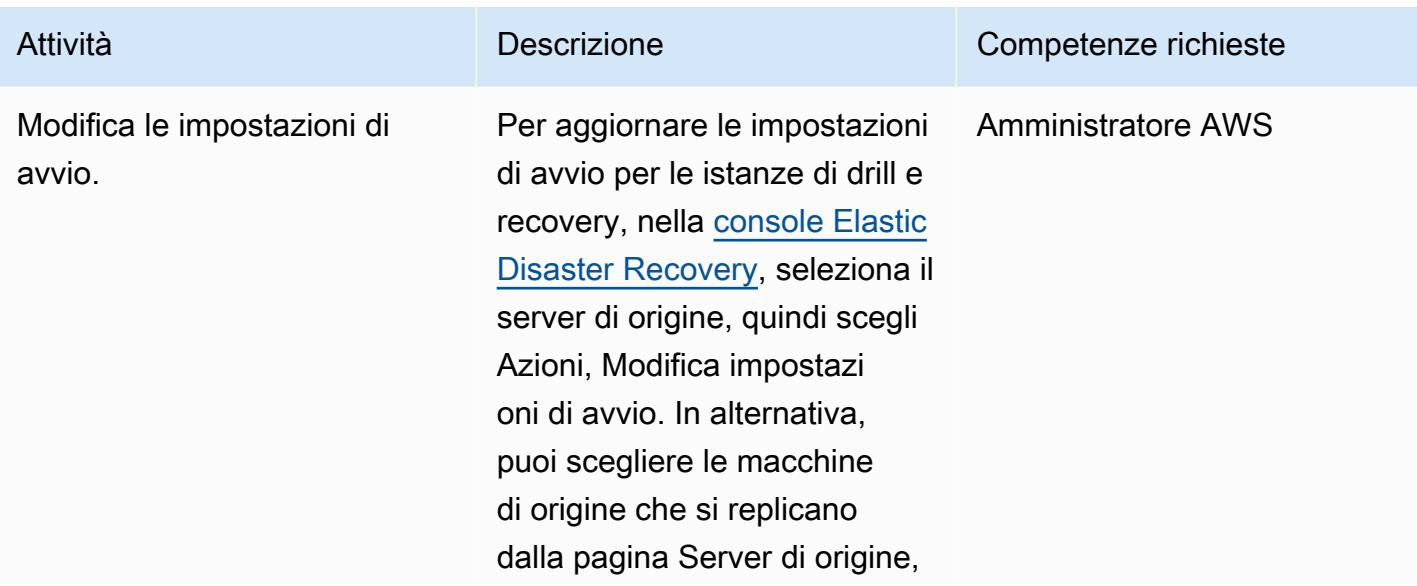

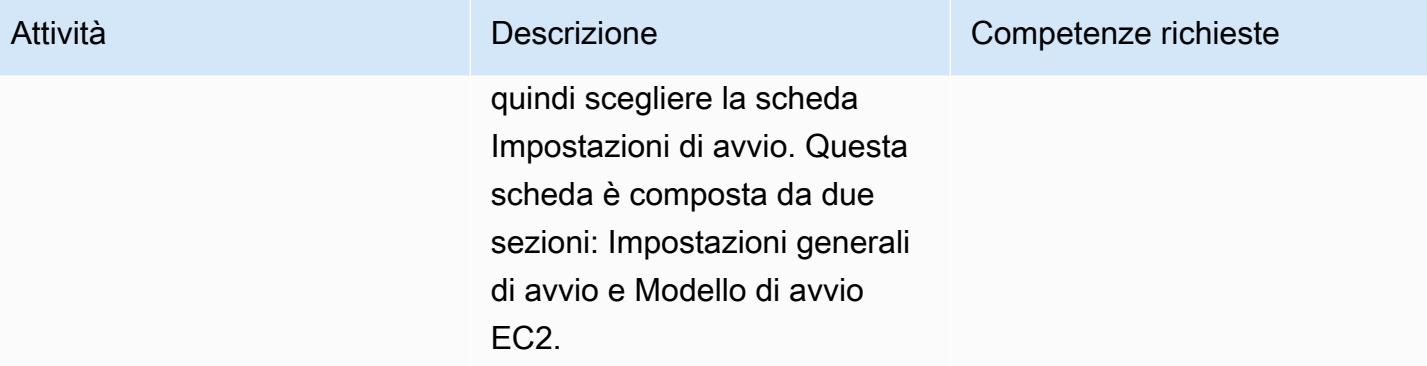

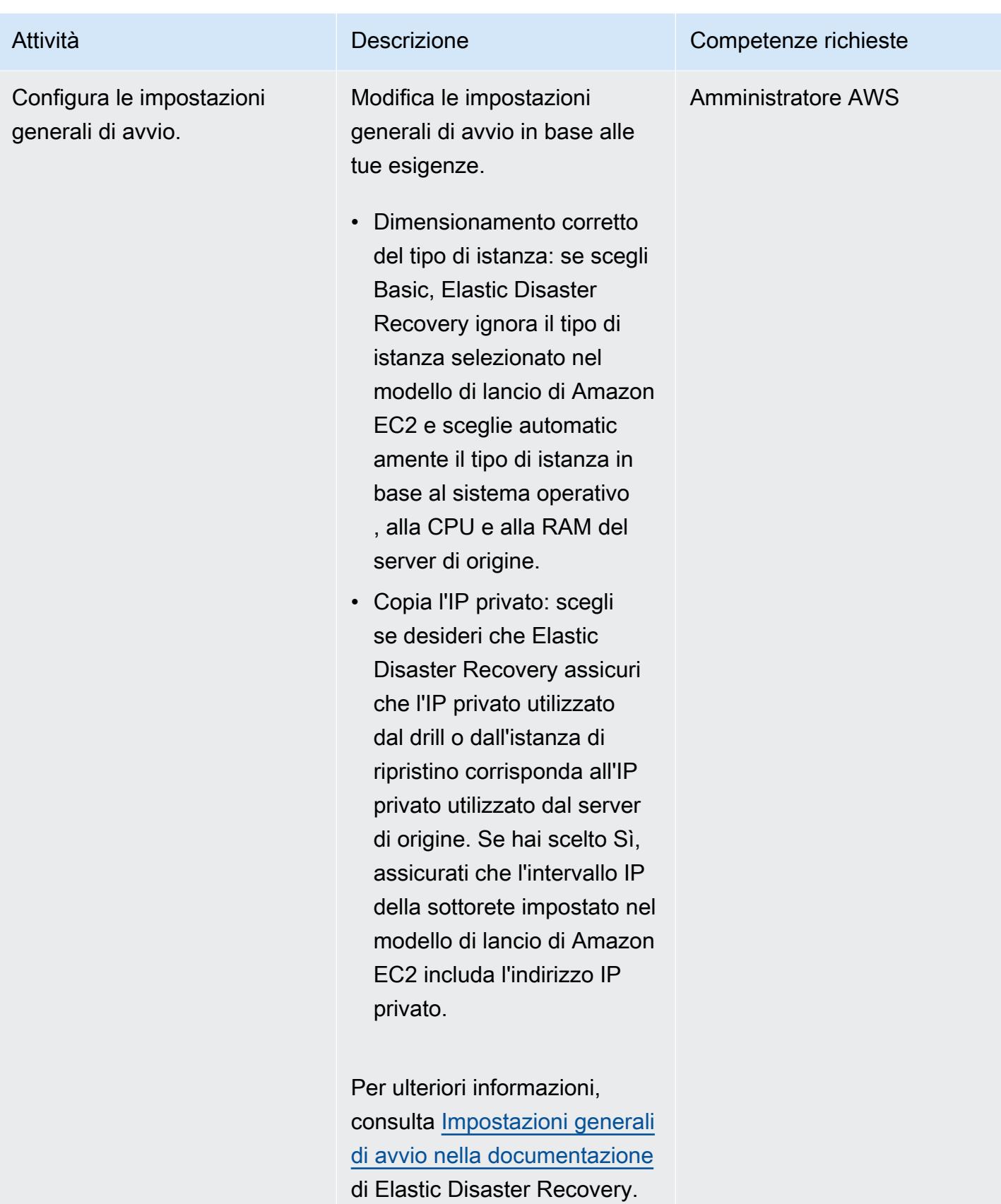

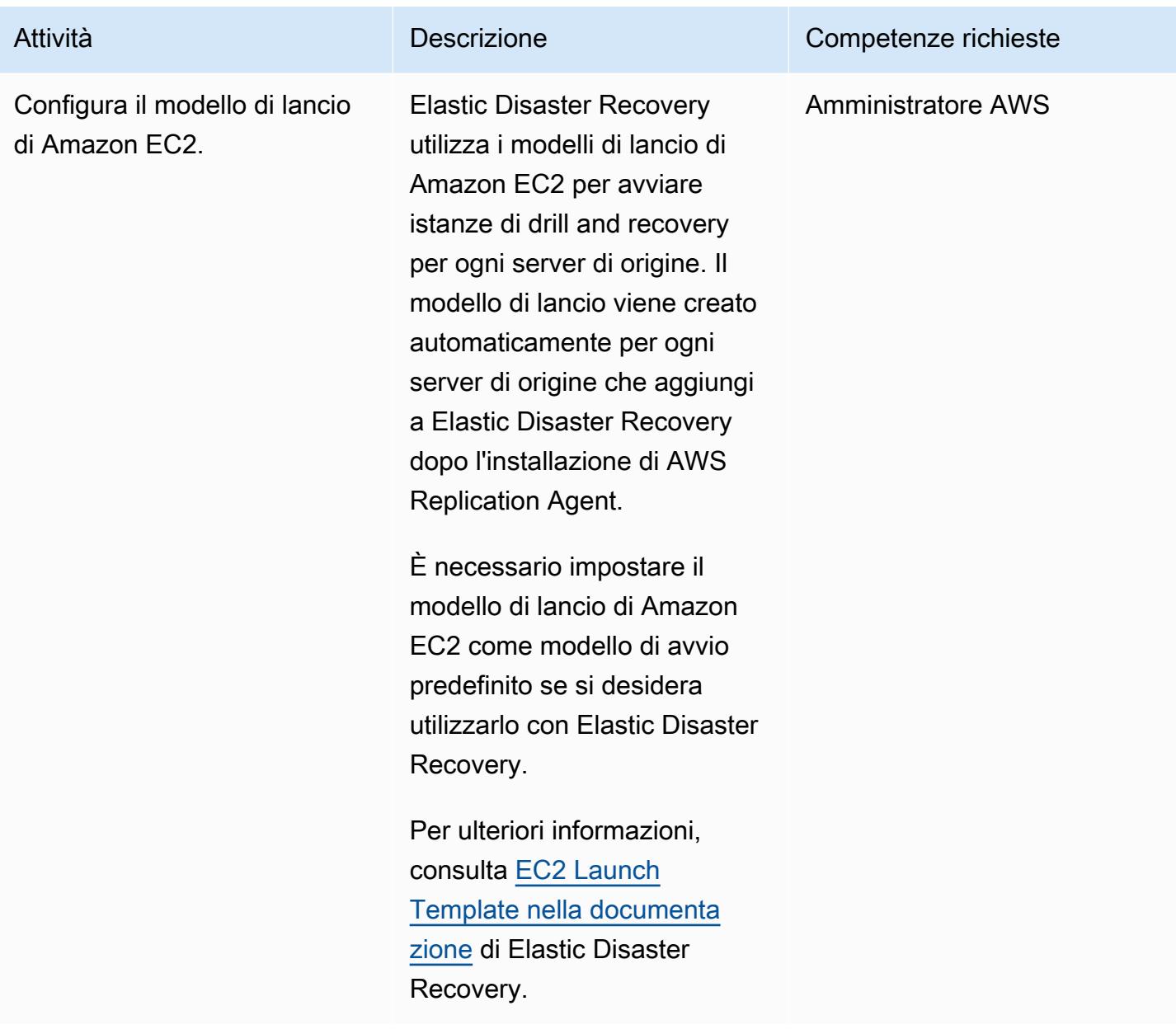

## Avvia il drill and failover del DR

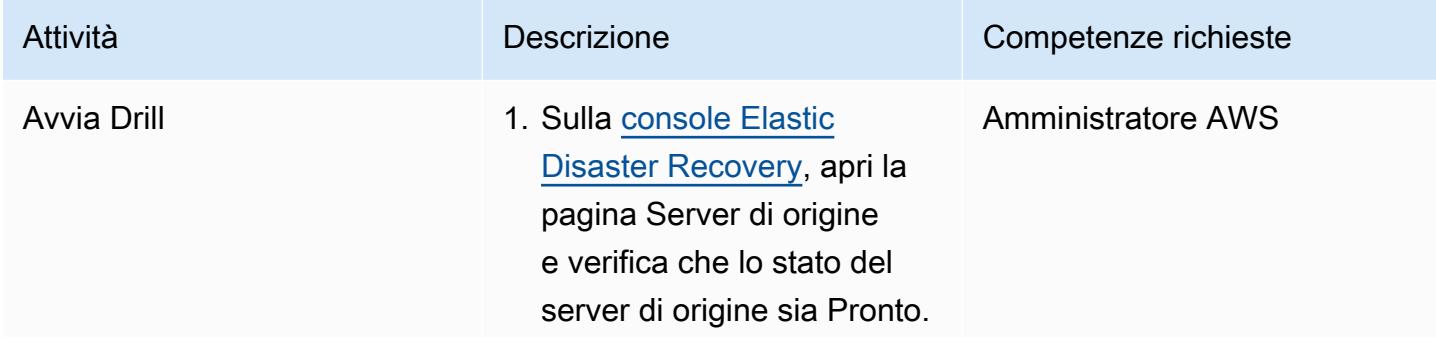

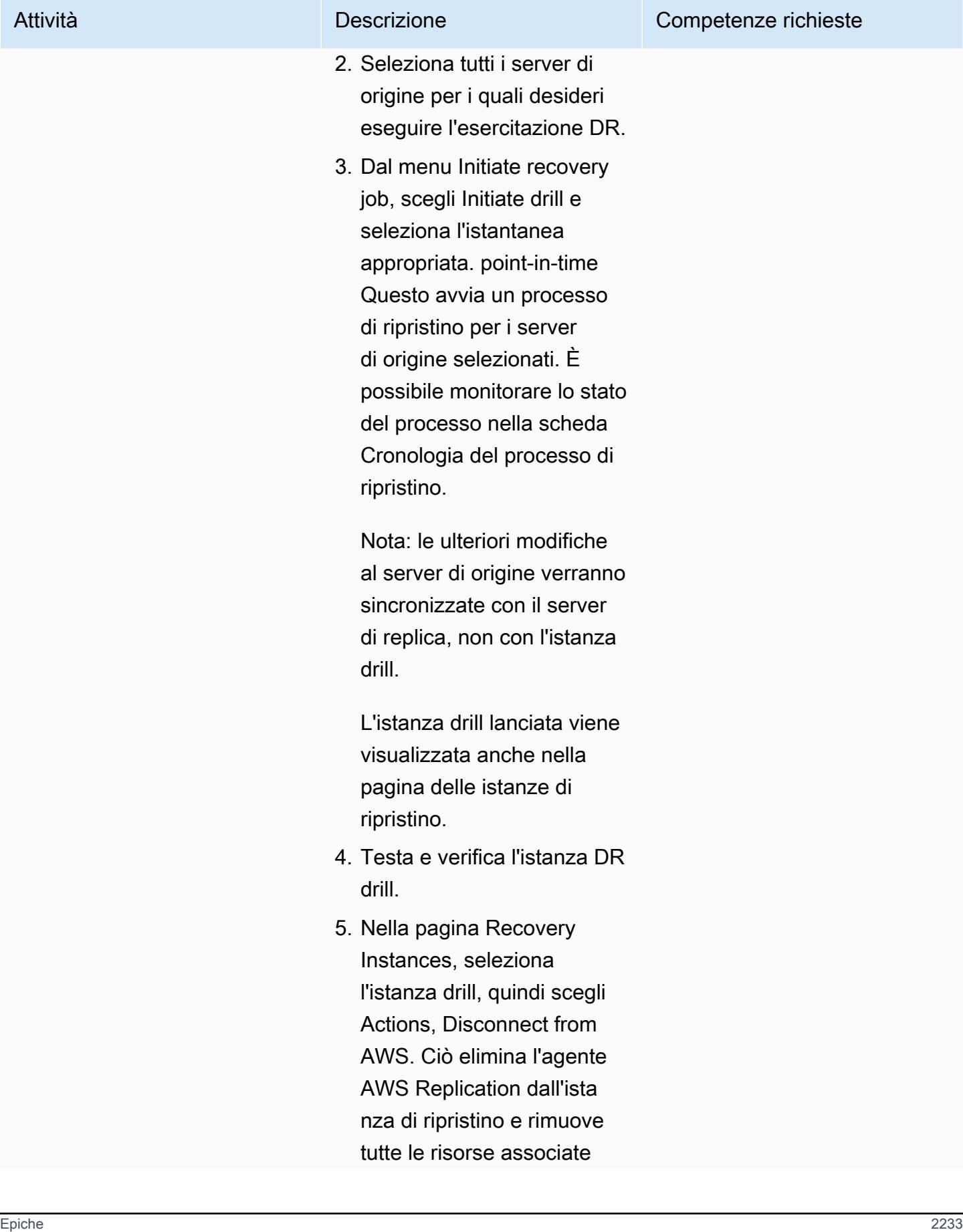

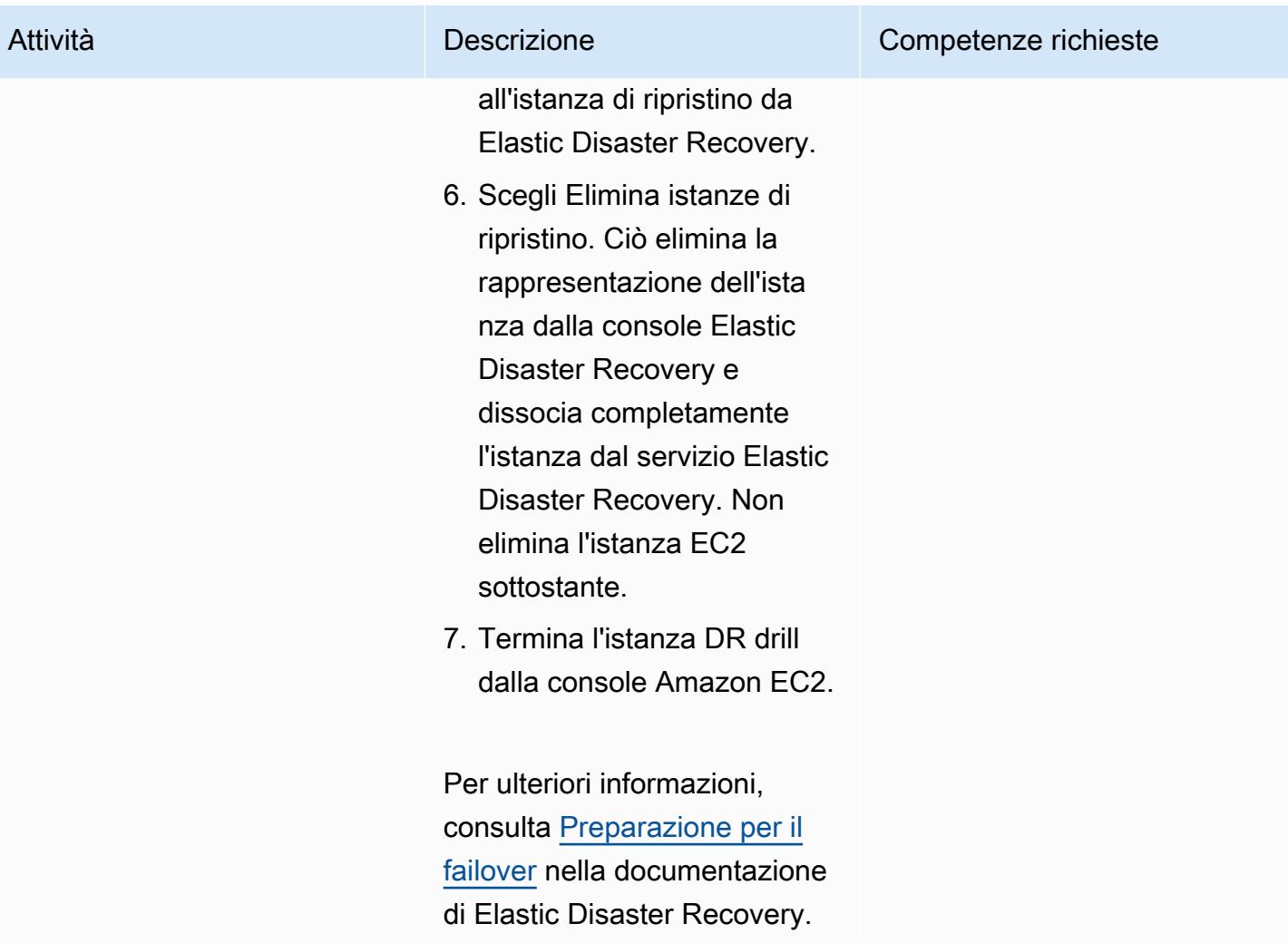

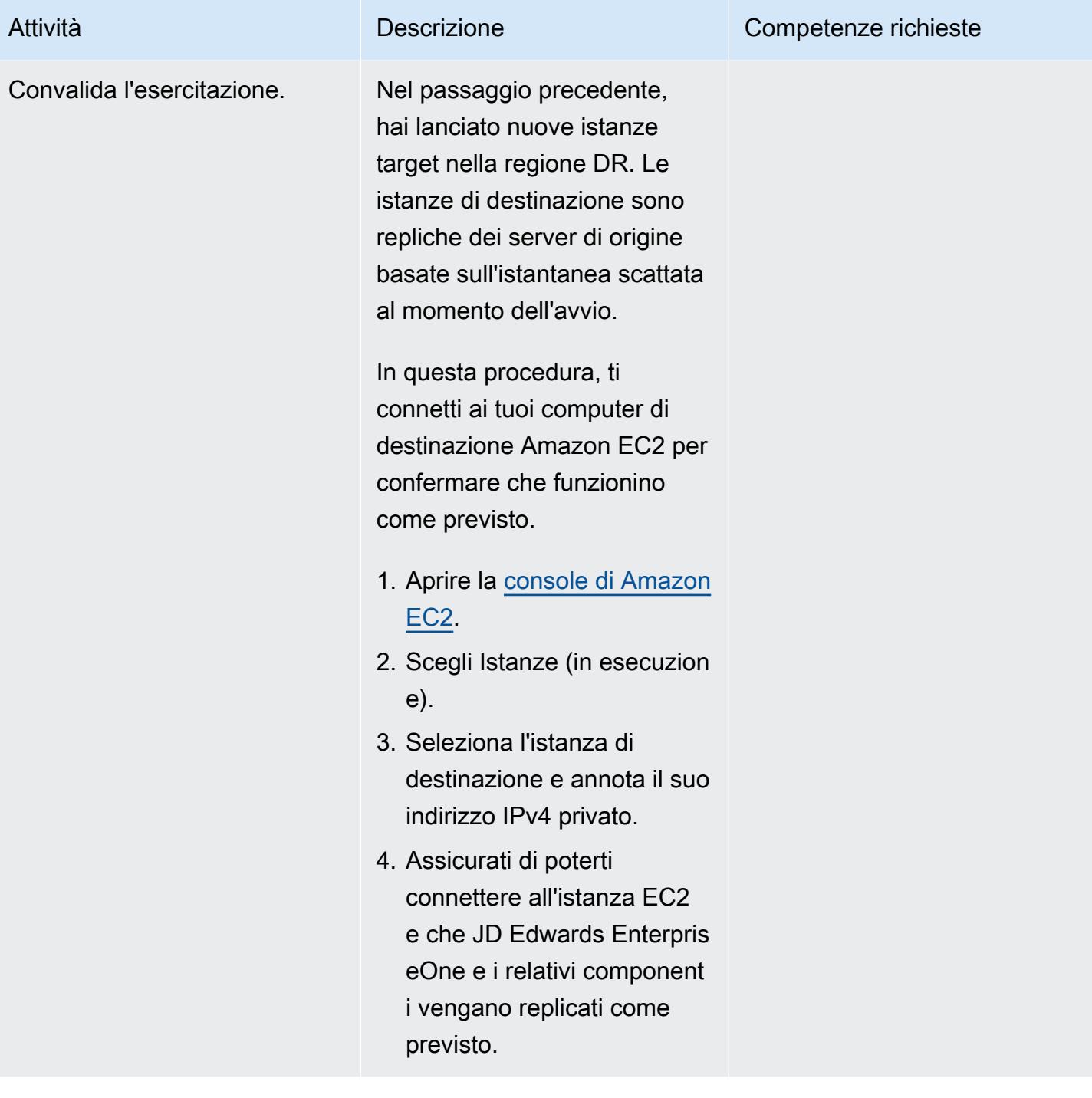

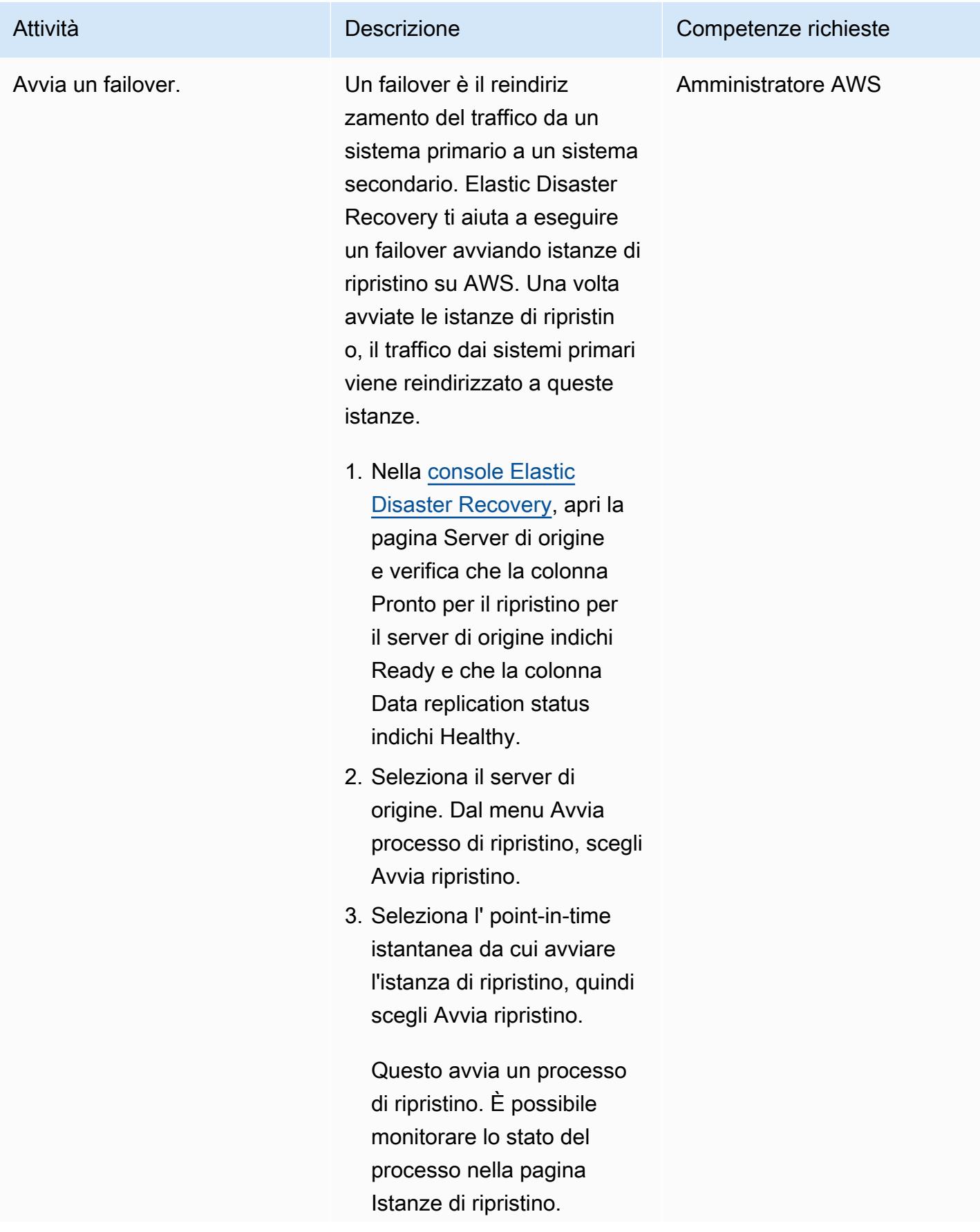

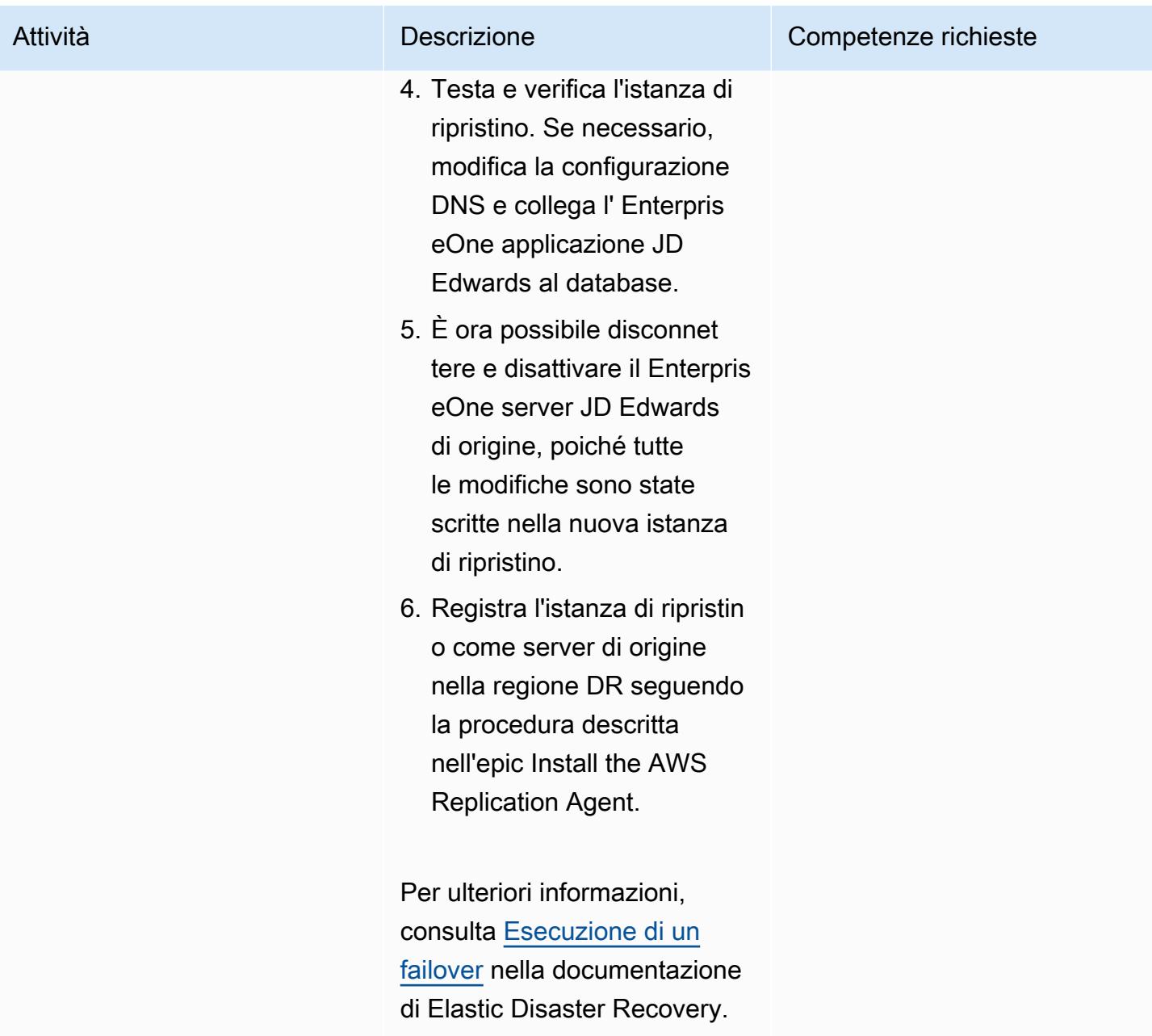

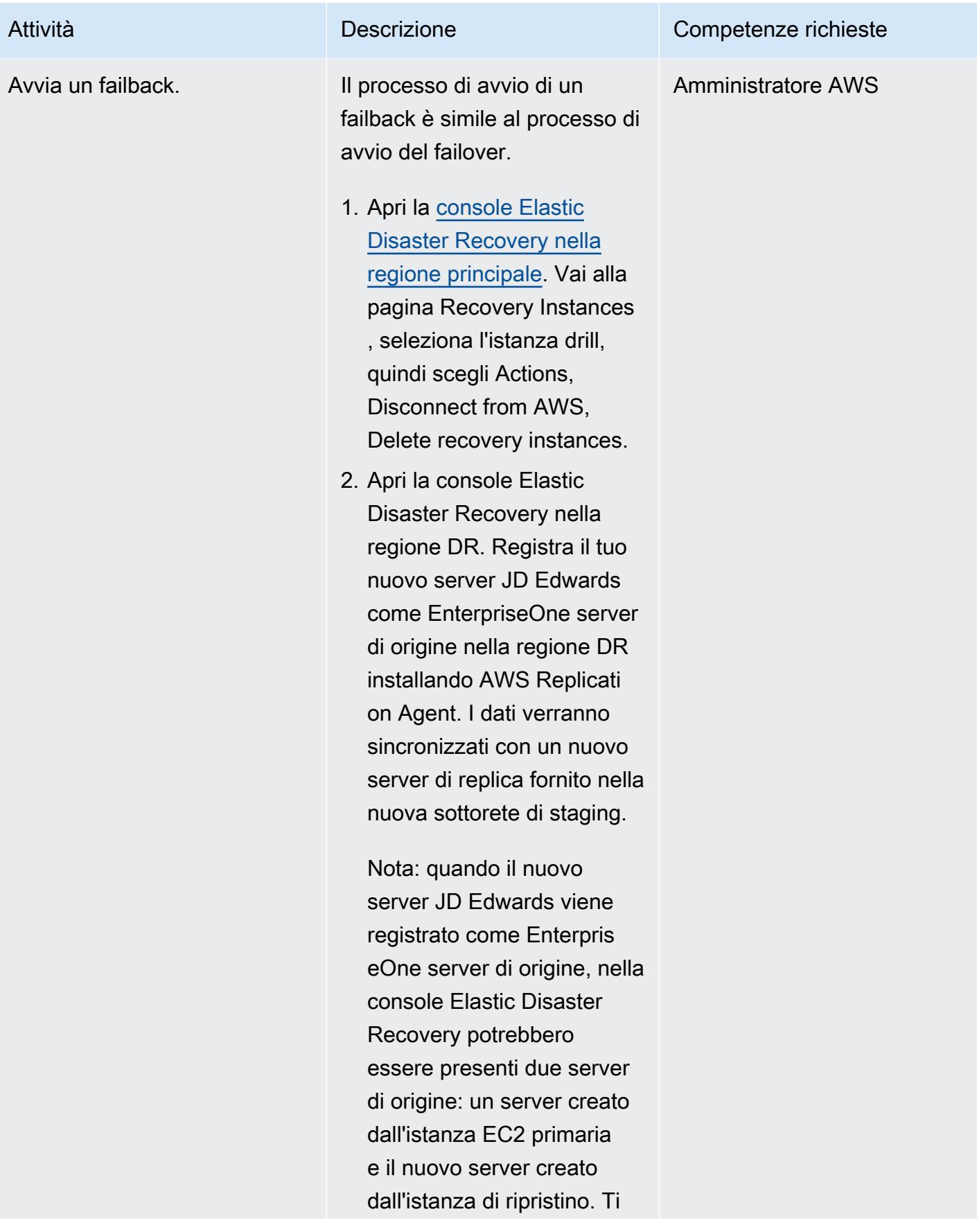

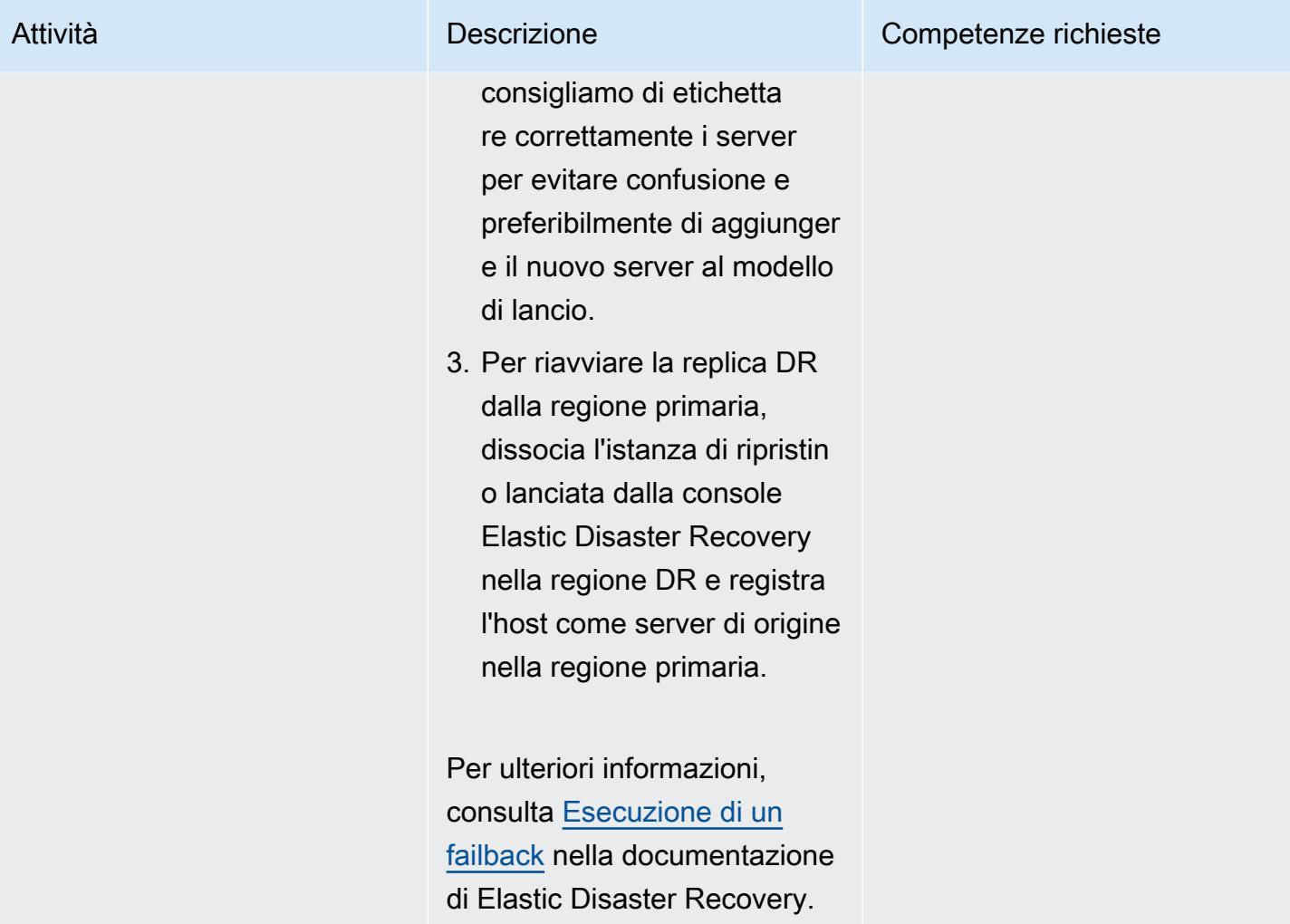

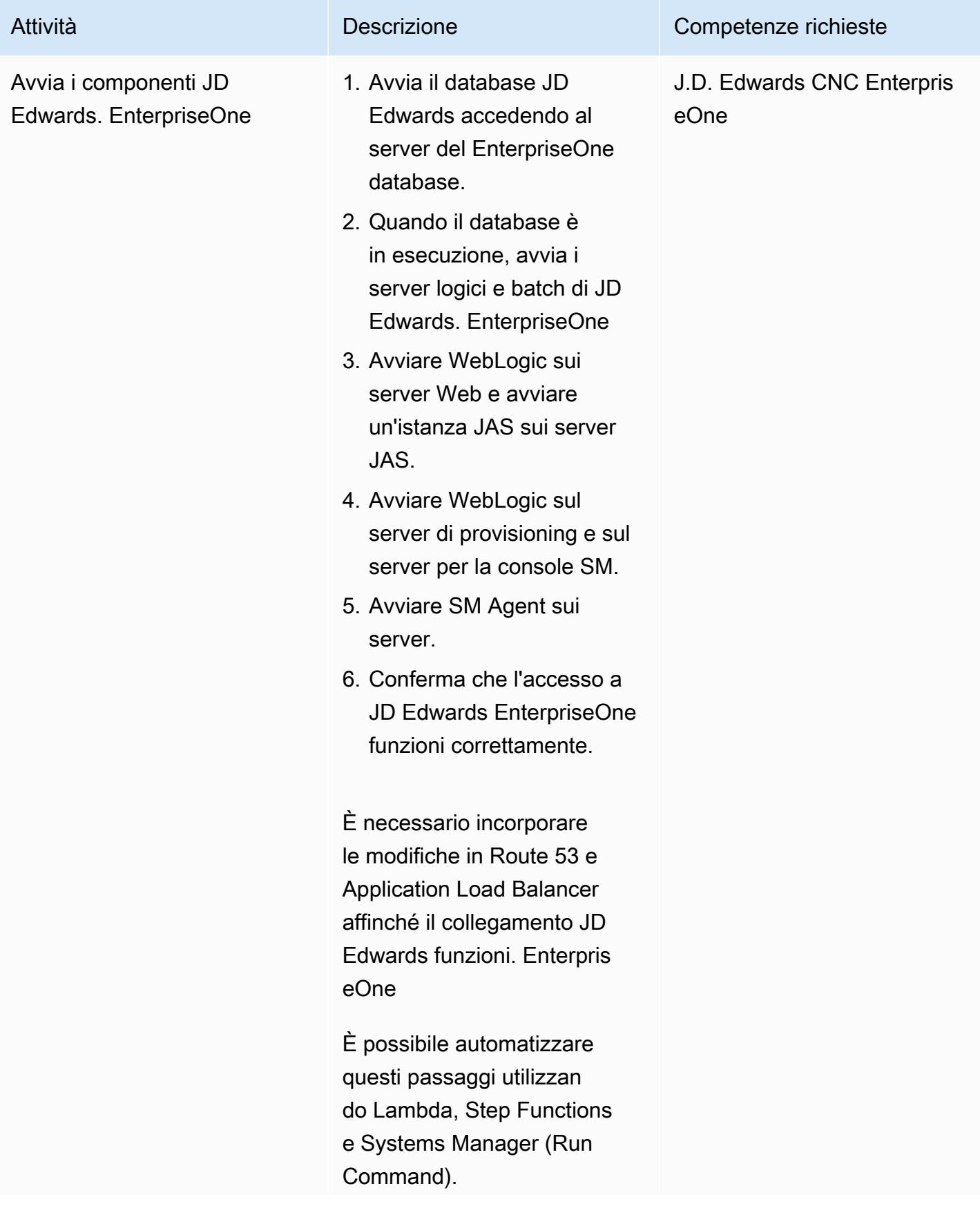

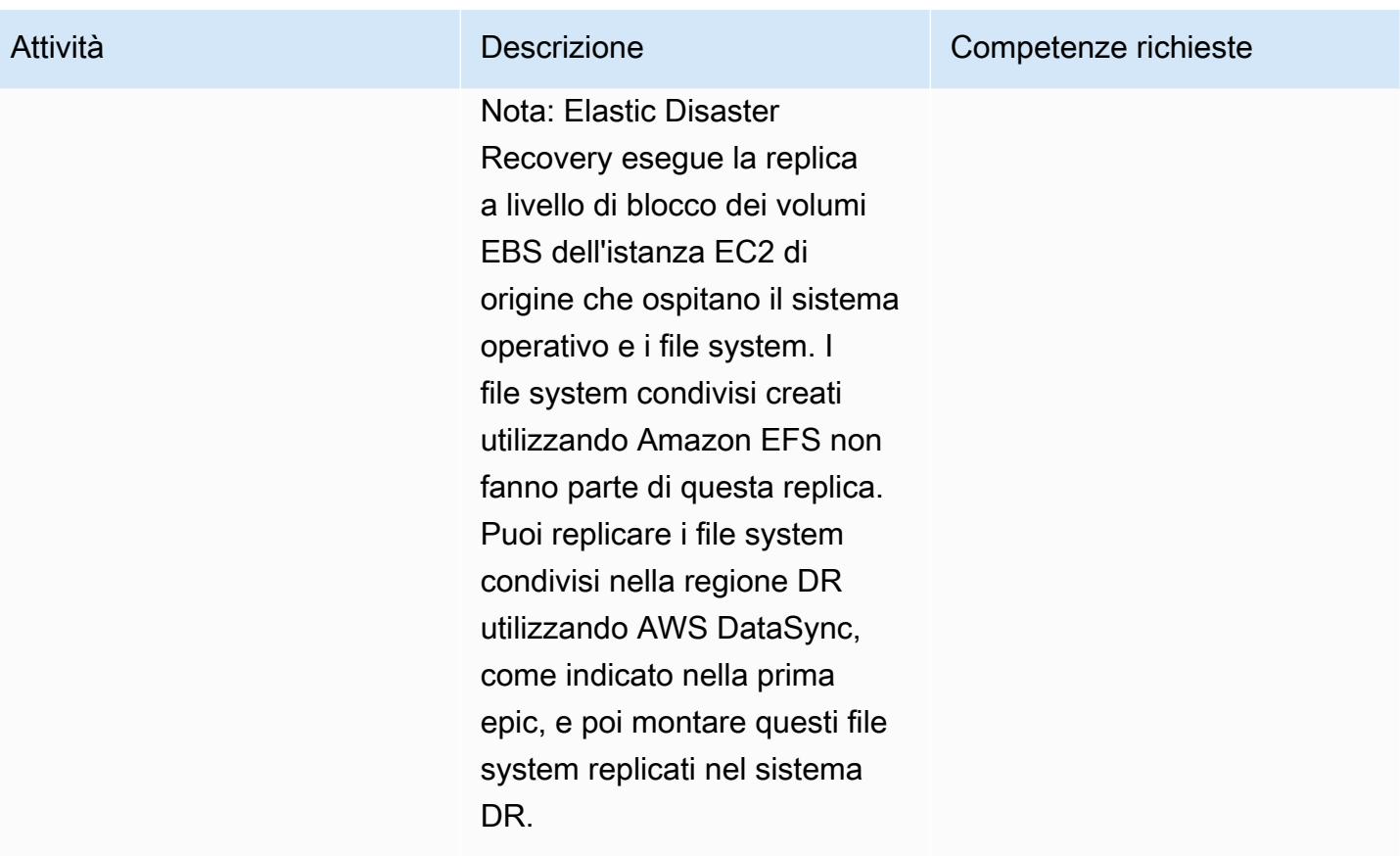

# Risoluzione dei problemi

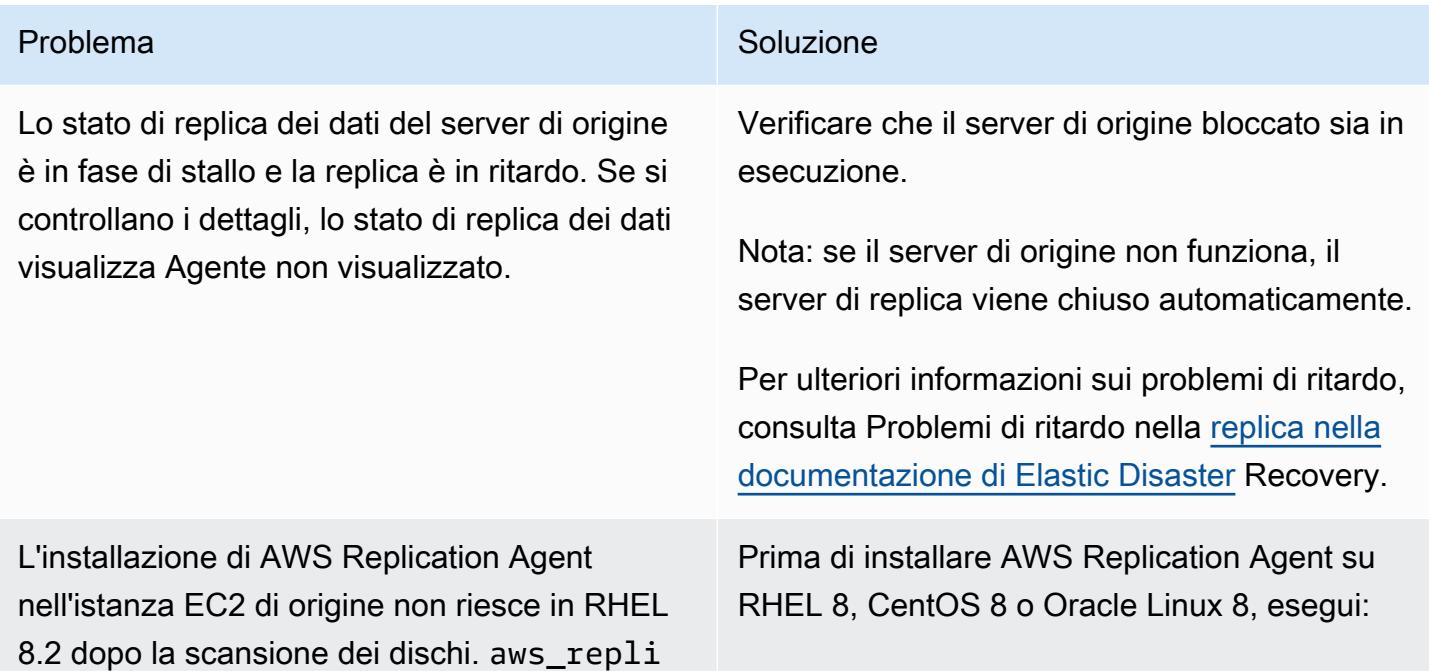

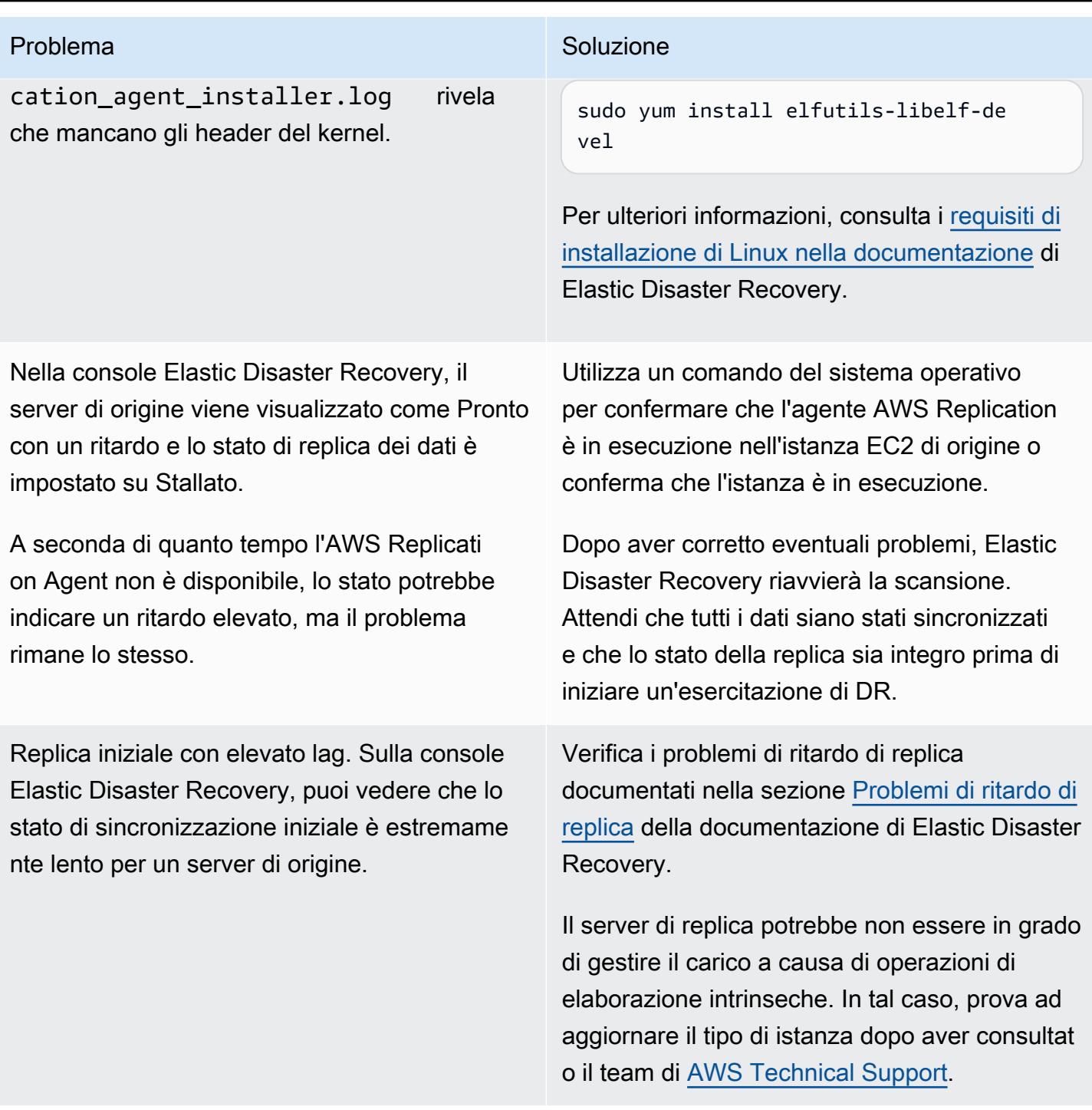

# Risorse correlate

- [Guida per l'utente di AWS Elastic Disaster Recovery](https://docs.aws.amazon.com/drs/latest/userguide/what-is-drs.html)
- [Creazione di un piano di disaster recovery scalabile con AWS Elastic Disaster Recovery](https://aws.amazon.com/blogs/storage/creating-a-scalable-disaster-recovery-plan-with-aws-elastic-disaster-recovery/) (post sul blog AWS)
- [AWS Elastic Disaster Recovery: un'introduzione tecnica](https://explore.skillbuilder.aws/learn/course/internal/view/elearning/11123/aws-elastic-disaster-recovery-a-technical-introduction) (corso AWS Skill Builder; richiede l'accesso)
- [Guida introduttiva rapida di AWS Elastic Disaster Recovery](https://docs.aws.amazon.com/drs/latest/userguide/quick-start-guide-gs.html)

# Sincronizza i dati tra i file system Amazon EFS in diverse regioni AWS utilizzando AWS DataSync

Creato da Sarat Chandra Pothula (AWS) e Aditya Ambati (AWS)

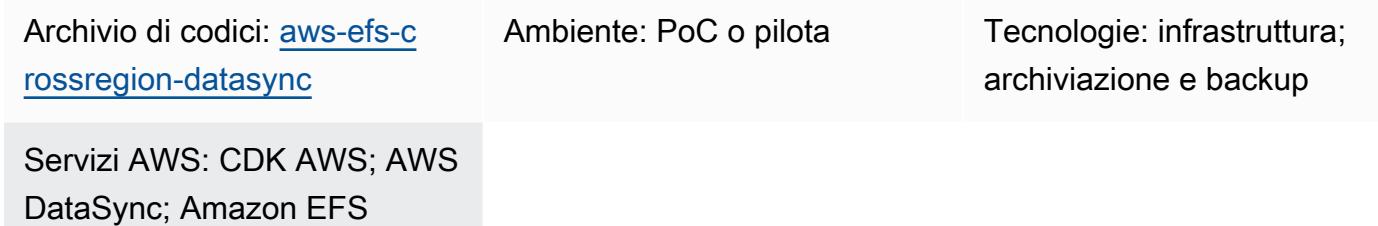

# Riepilogo

Questa soluzione fornisce un framework robusto per una sincronizzazione dei dati efficiente e sicura tra istanze Amazon Elastic File System (Amazon EFS) in diverse regioni AWS. Questo approccio è scalabile e fornisce una replica dei dati controllata in più regioni. Questa soluzione può migliorare le strategie di disaster recovery e ridondanza dei dati.

Utilizzando l'AWS Cloud Development Kit (AWS CDK), questo modello utilizza un approccio infrastructure-as code (IaC) per distribuire le risorse della soluzione. L'applicazione AWS CDK distribuisce le risorse essenziali di AWS, DataSync Amazon EFS, Amazon Virtual Private Cloud (Amazon VPC) e Amazon Elastic Compute Cloud (Amazon EC2). Questo IaC fornisce un processo di distribuzione ripetibile e controllato dalla versione, completamente allineato con le best practice di AWS.

# Prerequisiti e limitazioni

### **Prerequisiti**

- Un account AWS attivo
- [AWS Command Line Interface \(AWS CLI\) versione 2.9.11 o successiva, installata e configurata](https://docs.aws.amazon.com/cli/latest/userguide/cli-chap-configure.html)
- [AWS CDK versione 2.114.1 o successiva, installata e avviata](https://docs.aws.amazon.com/cdk/v2/guide/getting_started.html#getting_started_bootstrap)
- [NodeJS versione 20.8.0 o successiva, installata](https://nodejs.org/en/download)

### Limitazioni

- La soluzione eredita limitazioni da DataSync Amazon EFS, come velocità di trasferimento dati, limiti di dimensione e disponibilità regionale. Per ulteriori informazioni, consulta le [DataSync quote](https://docs.aws.amazon.com/datasync/latest/userguide/datasync-limits.html)  [AWS e le quote](https://docs.aws.amazon.com/datasync/latest/userguide/datasync-limits.html) [Amazon EFS](https://docs.aws.amazon.com/efs/latest/ug/limits.html).
- Questa soluzione supporta solo Amazon EFS. DataSync supporta [altri servizi AWS](https://docs.aws.amazon.com/datasync/latest/userguide/working-with-locations.html), come Amazon Simple Storage Service (Amazon S3) e Amazon FSx for Lustre. Tuttavia, questa soluzione richiede modifiche per sincronizzare i dati con questi altri servizi.

# **Architettura**

Questa soluzione implementa i seguenti stack CDK AWS:

- Stack Amazon VPC: questo stack configura risorse di cloud privato virtuale (VPC), tra cui sottoreti, un gateway Internet e un gateway NAT nelle regioni AWS primarie e secondarie.
- Stack Amazon EFS: questo stack distribuisce i file system Amazon EFS nelle regioni primarie e secondarie e li collega ai rispettivi VPC.
- Stack Amazon EC2: questo stack avvia istanze EC2 nelle regioni primarie e secondarie. Queste istanze sono configurate per montare il file system Amazon EFS, che consente loro di accedere allo storage condiviso.
- DataSync location stack: questo stack utilizza un costrutto personalizzato chiamato DataSyncLocationConstruct a creare risorse di DataSync localizzazione nelle regioni primarie e secondarie. Queste risorse definiscono gli endpoint per la sincronizzazione dei dati.
- DataSync stack di attività: questo stack utilizza un costrutto personalizzato chiamato DataSyncTaskConstruct per creare un' DataSync attività nella regione principale. Questa attività è configurata per sincronizzare i dati tra le regioni primarie e secondarie utilizzando le posizioni di DataSync origine e di destinazione.

# **Strumenti**

### Servizi AWS

- [AWS Cloud Development Kit \(AWS CDK\)](https://docs.aws.amazon.com/cdk/latest/guide/home.html) è un framework di sviluppo software che aiuta a definire e fornire l'infrastruttura cloud AWS in codice.
- [AWS DataSync](https://docs.aws.amazon.com/datasync/latest/userguide/what-is-datasync.html) è un servizio di trasferimento e scoperta di dati online che ti aiuta a spostare file o dati di oggetti da, verso e tra i servizi di storage AWS.
- [Amazon Elastic Compute Cloud \(Amazon EC2\) Elastic Compute Cloud \(Amazon EC2\)](https://docs.aws.amazon.com/ec2/) fornisce capacità di calcolo scalabile nel cloud AWS. Puoi avviare tutti i server virtuali di cui hai bisogno e dimensionarli rapidamente.
- [Amazon Elastic File System \(Amazon EFS\)](https://docs.aws.amazon.com/efs/latest/ug/whatisefs.html) ti aiuta a creare e configurare file system condivisi nel cloud AWS.
- [Amazon Virtual Private Cloud \(Amazon VPC\)](https://docs.aws.amazon.com/vpc/latest/userguide/what-is-amazon-vpc.html) ti aiuta a lanciare le risorse AWS in una rete virtuale che hai definito. Questa rete virtuale è simile a una rete tradizionale che gestiresti nel tuo data center, con i vantaggi dell'utilizzo dell'infrastruttura scalabile di AWS.

### Archivio di codice

Il codice per questo modello è disponibile nel repository GitHub [Amazon EFS Cross-Region](https://github.com/aws-samples/aws-efs-crossregion-datasync/tree/main)  [DataSync Project.](https://github.com/aws-samples/aws-efs-crossregion-datasync/tree/main)

## Best practice

Segui le best practice descritte in [Best practice per l'utilizzo del CDK AWS per TypeScript creare](https://docs.aws.amazon.com/prescriptive-guidance/latest/best-practices-cdk-typescript-iac/introduction.html) [progetti IaC.](https://docs.aws.amazon.com/prescriptive-guidance/latest/best-practices-cdk-typescript-iac/introduction.html)

# Epiche

Distribuisci l'app AWS CDK

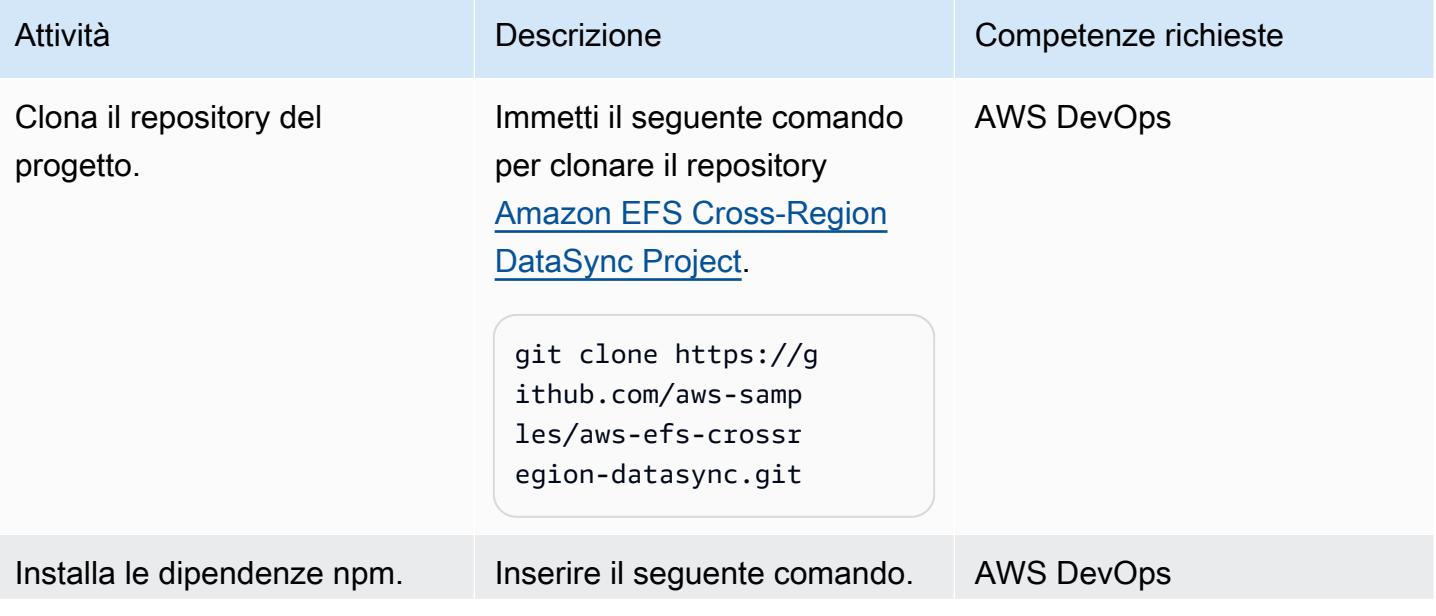

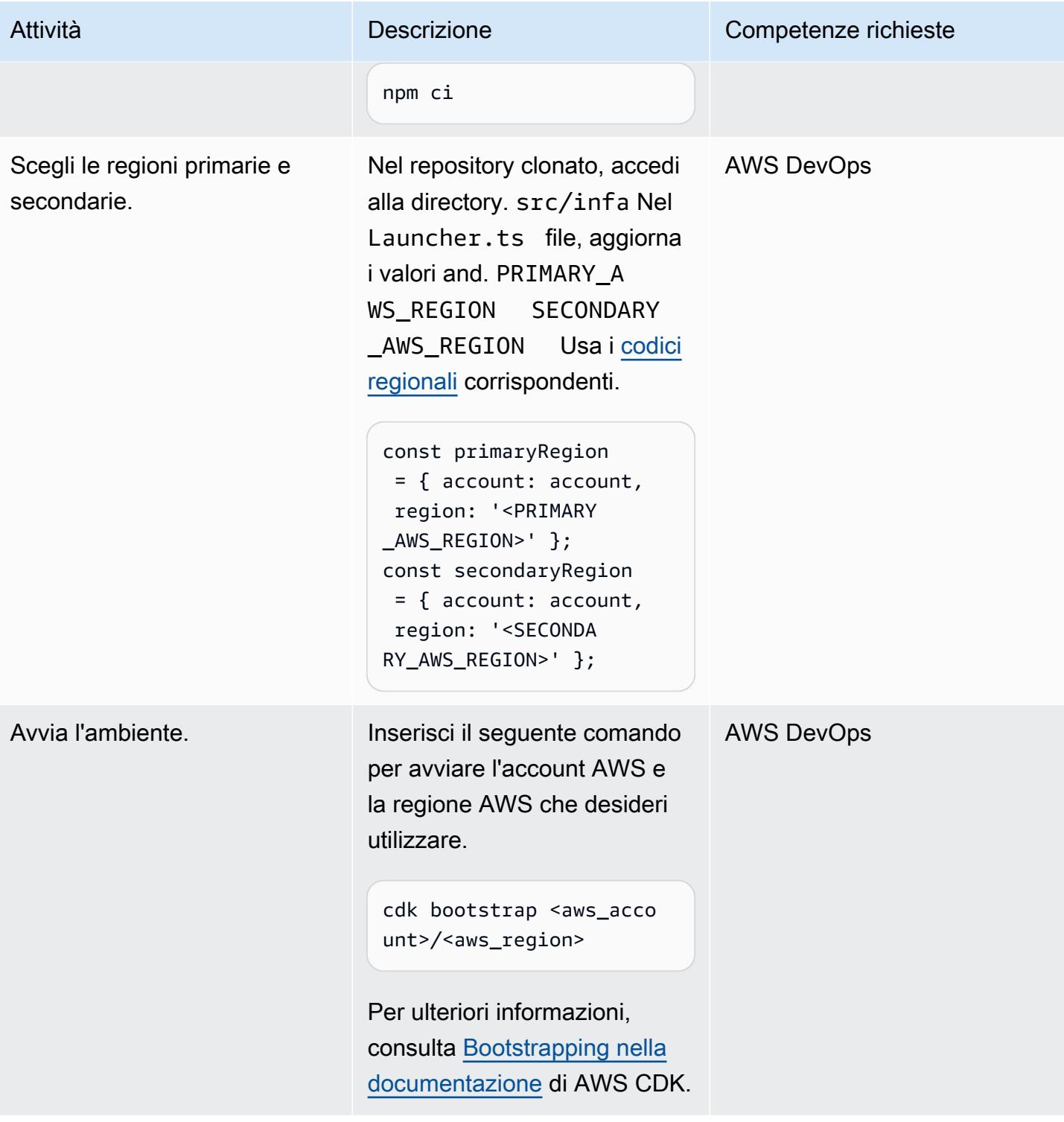

Prontuario AWS Modelli

| Attività                      | <b>Descrizione</b>                                                                                                    | Competenze richieste |
|-------------------------------|----------------------------------------------------------------------------------------------------|----------------------|
| Elenca gli stack CDK AWS.     | Immetti il seguente comando<br>per visualizzare un elenco<br>degli stack CDK AWS nell'app.<br>cdk ls                                                               | <b>AWS DevOps</b>    |
| Sintetizza gli stack CDK AWS. | Inserisci il seguente comando<br>per creare un CloudFormation<br>modello AWS per ogni stack<br>definito nell'app AWS CDK.<br>cdk synth                             | <b>AWS DevOps</b>    |
| Distribuisci l'app AWS CDK.   | Inserisci il seguente comando<br>per distribuire tutti gli stack<br>nel tuo account AWS, senza<br>richiedere l'approvazione<br>manuale per eventuali<br>modifiche. | <b>AWS DevOps</b>    |
|                               | cdk deploy --all --<br>require-approval never                                                                                                    |                      |

## Convalida la distribuzione

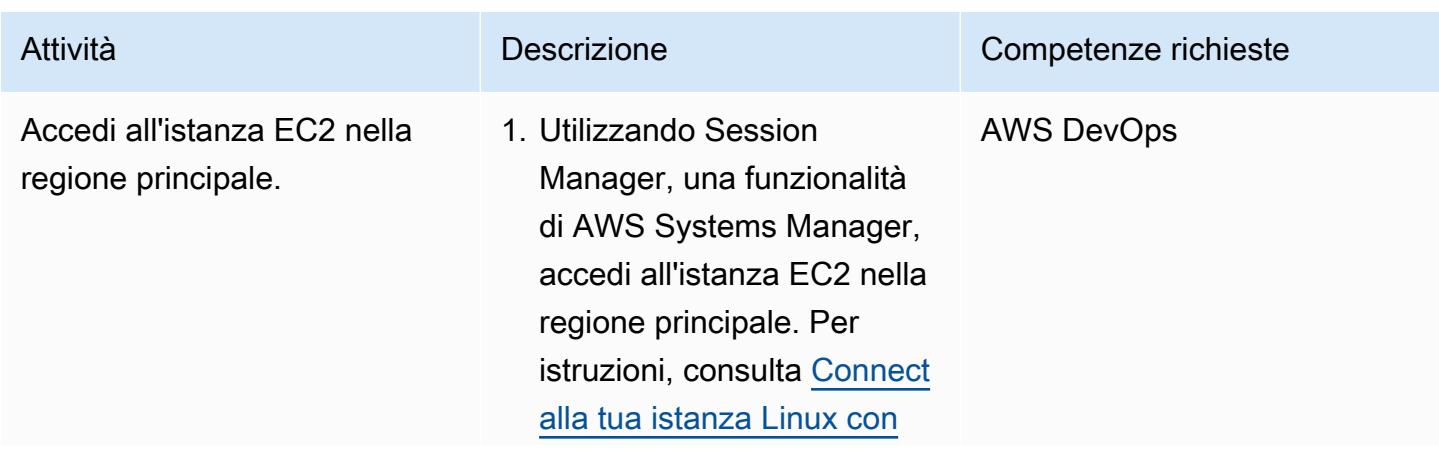

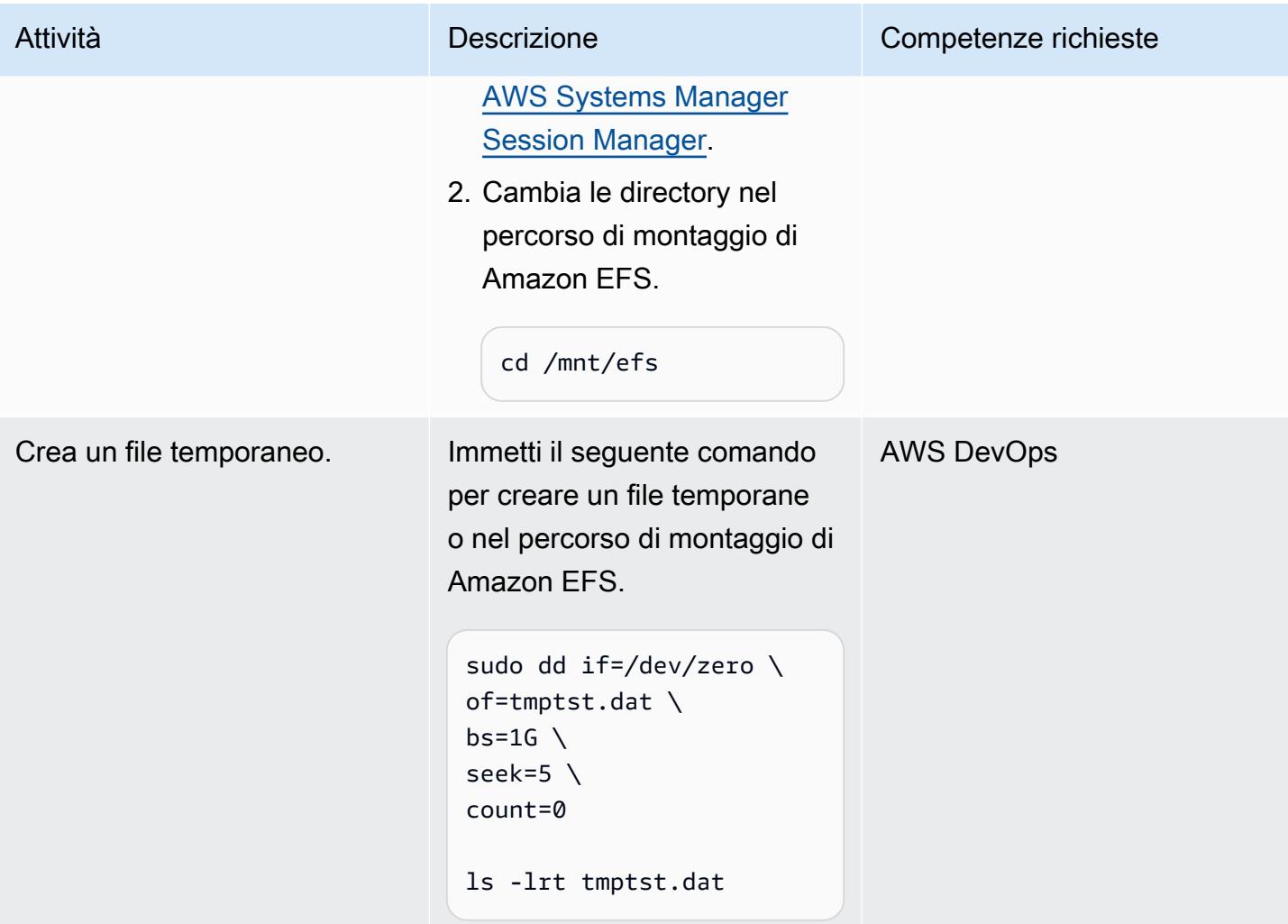

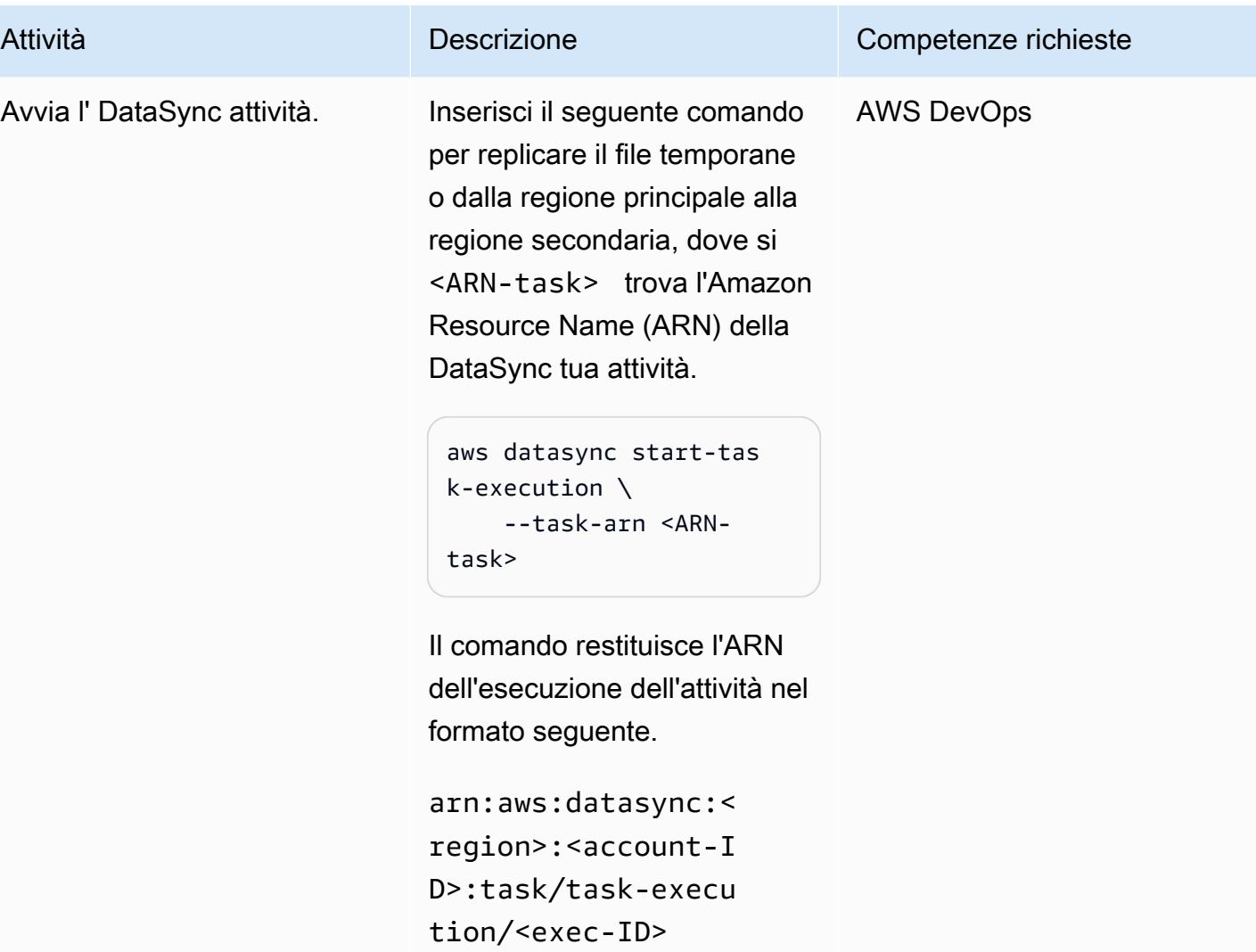
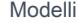

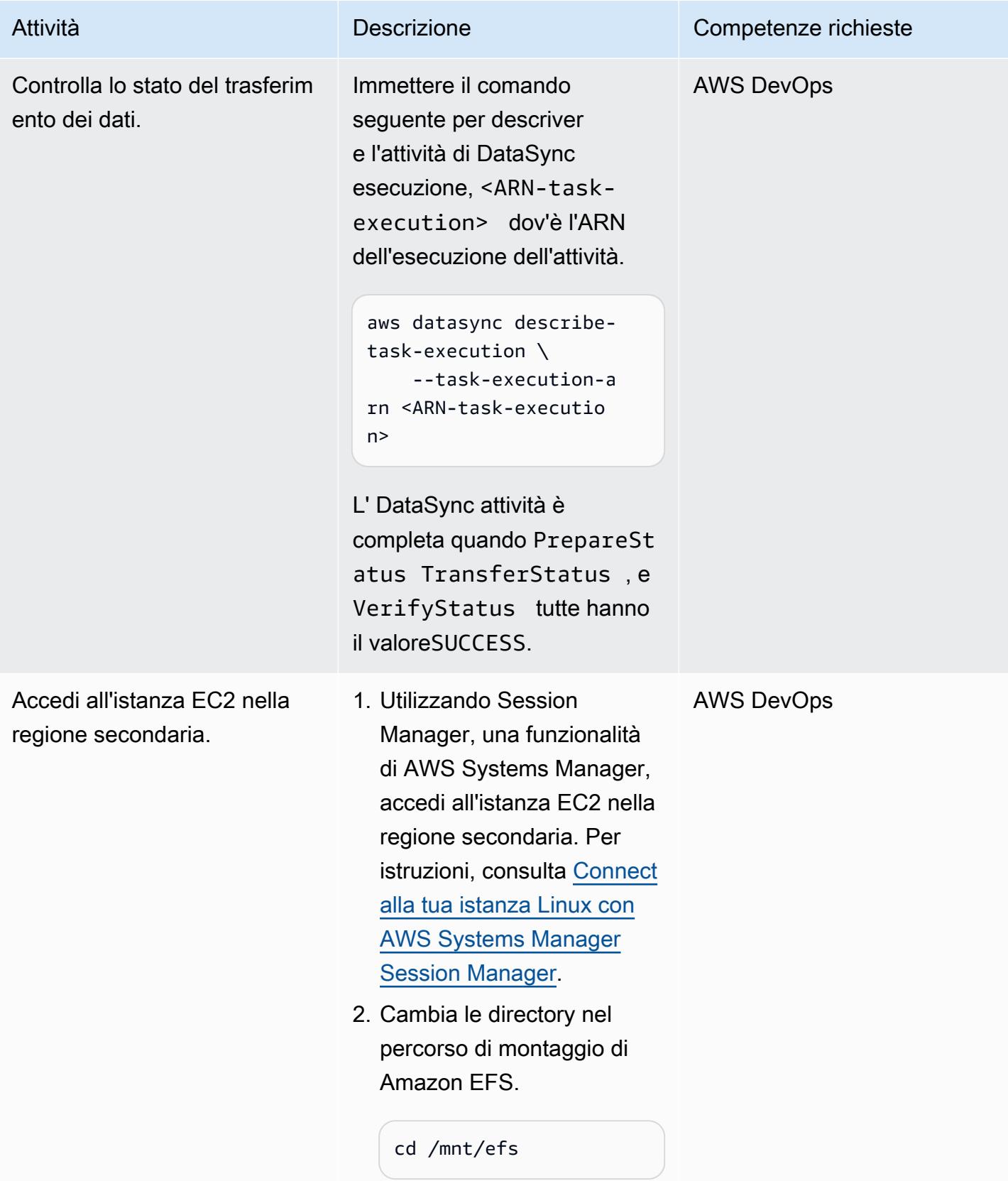

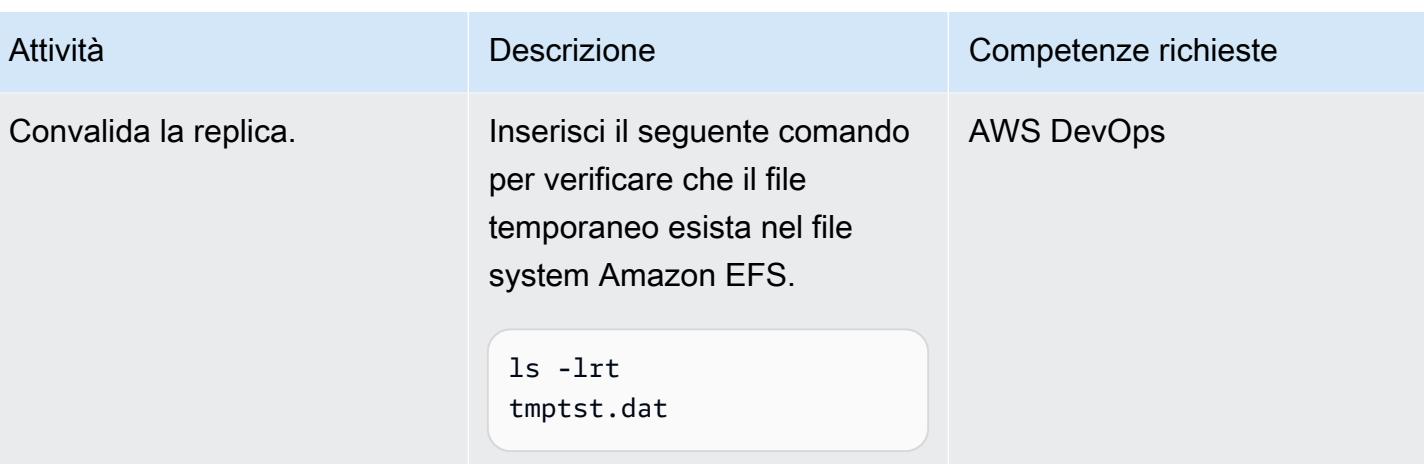

#### Risorse correlate

#### Documentazione AWS

- [Riferimento all'API CDK AWS](https://docs.aws.amazon.com/cdk/api/v2/python/modules.html)
- [Configurazione dei DataSync trasferimenti AWS con Amazon EFS](https://docs.aws.amazon.com/datasync/latest/userguide/create-efs-location.html)
- [Risoluzione dei problemi relativi ai DataSync trasferimenti AWS](https://docs.aws.amazon.com/datasync/latest/userguide/troubleshooting-datasync-locations-tasks.html)

#### Altre risorse AWS

• [DataSync Domande frequenti su AWS](https://aws.amazon.com/datasync/faqs/)

# Aggiornamento dei cluster SAP Pacemaker da ENSA1 a ENSA2

Creato da Gergely Cserdi (AWS) e Balazs Sandor Skublics (AWS)

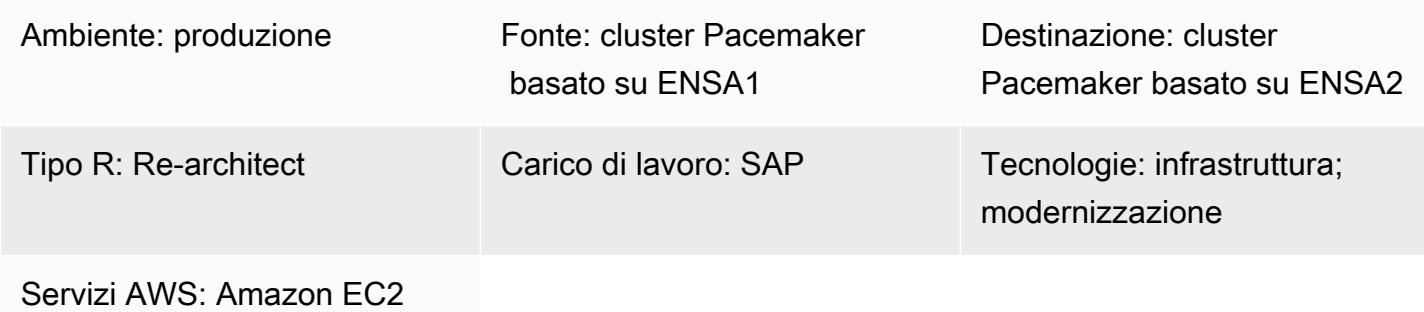

# Riepilogo

Questo modello spiega i passaggi e le considerazioni per l'aggiornamento di un cluster SAP Pacemaker basato su Standalone Enqueue Server (ENSA1) a ENSA2. Le informazioni contenute in questo modello si applicano ai sistemi operativi SUSE Linux Enterprise Server (SLES) e Red Hat Enterprise Linux (RHEL).

I cluster Pacemaker su SAP NetWeaver 7.52 o S/4HANA 1709 e versioni precedenti funzionano su un'architettura ENSA1 e sono configurati specificamente per ENSA1. Se esegui i tuoi carichi di lavoro SAP su Amazon Web Services (AWS) e sei interessato a passare a ENSA2, potresti scoprire che la documentazione di SAP, SUSE e RHEL non fornisce informazioni complete. Questo modello descrive i passaggi tecnici necessari per riconfigurare i parametri SAP e i cluster Pacemaker per l'aggiornamento da ENSA1 a ENSA2. Fornisce esempi di sistemi SUSE, ma il concetto è lo stesso per i cluster RHEL.

Note: ENSA1 ed ENSA2 sono concetti che riguardano solo le applicazioni SAP, quindi le informazi oni contenute in questo modello non si applicano a SAP HANA o ad altri tipi di cluster.

Tecnicamente, ENSA2 può essere utilizzato con o senza Enqueue Replicator 2. Tuttavia, l'alta disponibilità (HA) e l'automazione del failover (tramite una soluzione cluster) richiedono Enqueue Replicator 2. Questo modello utilizza il termine cluster ENSA2 per fare riferimento ai cluster con Standalone Enqueue Server 2 ed Enqueue Replicator 2.

## Prerequisiti e limitazioni

#### **Prerequisiti**

- Un cluster funzionante basato su ENSA1 che utilizza Pacemaker e Corosync su SLES o RHEL.
- Almeno due istanze Amazon Elastic Compute Cloud (Amazon EC2) in cui sono in esecuzione le istanze (ABAP) SAP Central Services (ASCS/SCS) ed Enqueue Replication Server (ERS).
- Conoscenza della gestione di applicazioni e cluster SAP.
- Accesso all'ambiente Linux come utente root.

#### Limitazioni

- I cluster basati su ENSA1 supportano solo un'architettura a due nodi.
- I cluster basati su ENSA2 non possono essere distribuiti su versioni SAP precedenti alla 7.52. **NetWeaver**
- Le istanze EC2 nei cluster devono trovarsi in zone di disponibilità AWS diverse.

#### Versioni del prodotto

- SAP NetWeaver versione 7.52 o successiva
- A partire da S/4HANA 2020, sono supportati solo i cluster ENSA2
- Kernel 7.53 o successivo, che supporta ENSA2 ed Enqueue Replicator 2
- SLES per applicazioni SAP versione 12 o successiva
- RHEL per SAP con High Availability (HA) versione 7.9 o successiva

#### **Architettura**

Stack tecnologico di origine

- SAP NetWeaver 7.52 con SAP Kernel 7.53 o successivo
- Sistema operativo SLES o RHEL

#### Stack tecnologico Target

- SAP NetWeaver 7.52 con SAP Kernel 7.53 o successivo, incluso S/4HANA 2020 con piattaforma ABAP
- Sistema operativo SLES o RHEL

Architettura Target

Il diagramma seguente mostra una configurazione HA delle istanze ASCS/SCS ed ERS basata su un cluster ENSA2.

#### Confronto tra i cluster ENSA1 e ENSA2

SAP ha introdotto ENSA2 come successore di ENSA1. Un cluster basato su ENSA1 supporta un'architettura a due nodi in cui l'istanza ASCS/SCS esegue il failover su ERS quando si verifica un errore. Questa limitazione deriva dal modo in cui l'istanza ASCS/SCS recupera le informazioni della tabella di blocco dalla memoria condivisa del nodo ERS dopo il failover. I cluster basati su ENSA2 con Enqueue Replicator 2 eliminano questa limitazione, poiché l'istanza ASCS/SCS può raccogliere le informazioni di blocco dall'istanza ERS attraverso la rete. I cluster basati su ENSA2 possono avere più di due nodi, poiché l'istanza ASCS/SCS non è più necessario per il failover sul nodo ERS. (Tuttavia, in un ambiente cluster ENSA2 a due nodi, l'istanza ASCS/SCS continuerà a eseguire il failover sul nodo ERS perché non ci sono altri nodi nel cluster su cui eseguire il failover). ENSA2 è supportato a partire da SAP Kernel 7.50 con alcune limitazioni. [Per una configurazione](https://launchpad.support.sap.com/#/notes/2630416)  [HA che supporta Enqueue Replicator 2, il requisito minimo è NetWeaver 7,52 \(vedere SAP OSS](https://launchpad.support.sap.com/#/notes/2630416)  [Note 2630416\).](https://launchpad.support.sap.com/#/notes/2630416) S/4HANA 1809 viene fornito con l'architettura ENSA2 consigliata per impostazione predefinita, mentre S/4HANA supporta solo ENSA2 a partire dalla versione 2020.

#### Automazione e scalabilità

Il cluster HA nell'architettura di destinazione esegue automaticamente il failover ASCS su altri nodi.

Scenari per il passaggio a cluster basati su ENSA2

Esistono due scenari principali per l'aggiornamento ai cluster basati su ENSA2:

- Scenario 1: si sceglie di eseguire l'aggiornamento a ENSA2 senza un aggiornamento SAP o una conversione S/4HANA, supponendo che la versione SAP e la versione del kernel supportino ENSA2.
- Scenario 2: si passa a ENSA2 come parte di un aggiornamento o di una conversione (ad esempio, a S/4HANA 1809 o versione successiva) utilizzando SUM.

La sezione [Epics](#page-2345-0) illustra i passaggi per questi due scenari. Il primo scenario richiede la configurazione manuale dei parametri relativi a SAP prima di modificare la configurazione del cluster per ENSA2. Nel secondo scenario, i file binari e i parametri relativi a SAP vengono distribuiti da SUM e l'unica attività rimanente è aggiornare la configurazione del cluster per HA. Si consiglia comunque di convalidare i parametri SAP dopo aver utilizzato SUM. Nella maggior parte dei casi, la conversione S/4HANA è il motivo principale per l'aggiornamento del cluster.

## **Strumenti**

- Per i gestori di pacchetti del sistema operativo, consigliamo gli strumenti Zypper (per SLES) o YUM (per RHEL).
- Per la gestione dei cluster, consigliamo le shell crm (per SLES) o pcs (per RHEL).
- Strumenti di gestione delle istanze SAP come SAPControl.
- (Opzionale) Strumento SUM per l'aggiornamento della conversione S/4HANA.

# Best practice

- Per le best practice per l'utilizzo dei carichi di lavoro SAP su AWS, consulta [SAP Lens](https://docs.aws.amazon.com/wellarchitected/latest/sap-lens/sap-lens.html) per AWS Well-Architected Framework.
- Considerate il numero di nodi del cluster (pari o dispari) nella vostra architettura multinodo ENSA2.
- Configura il cluster ENSA2 per SLES 15 in linea con lo standard di certificazione SAP S/4-HA-CLU 1.0.
- Salva sempre o esegui il backup dello stato esistente del cluster e dell'applicazione prima di eseguire l'aggiornamento a ENSA2.

# <span id="page-2345-0"></span>Epiche

Configura manualmente i parametri SAP per ENSA2 (solo scenario 1)

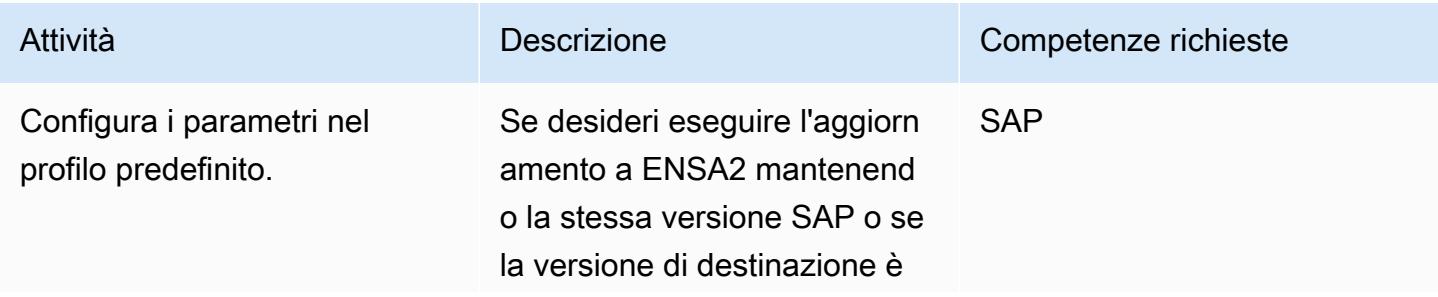

#### Attività **Descrizione** Competenze richieste

predefinita su ENSA1, imposta i parametri nel profilo predefini to (file DEFAULT.PFL) sui seguenti valori.

```
enq/enable=TRUE
enq/serverhost=sapas 
csvirt
enq/serverinst=10 
     (instance number of 
  ASCS/SCS instance) 
enque/process_loc 
ation=REMOTESA
enq/replicatorhost=sa 
persvirt 
enq/replicatorinst=11 
     (instance number of 
  ERS instance)
```
dove sapascsvirt è il nome host virtuale per le istanze ASCS ed è il nome host virtuale per le istanze ERS. sapersvir t È possibile modificarli per adattarli all'ambiente di destinazione.

Nota: per utilizzare questa opzione di aggiornamento, la versione SAP e la versione del kernel devono supportare ENSA2 ed Enqueue Replicato r 2.

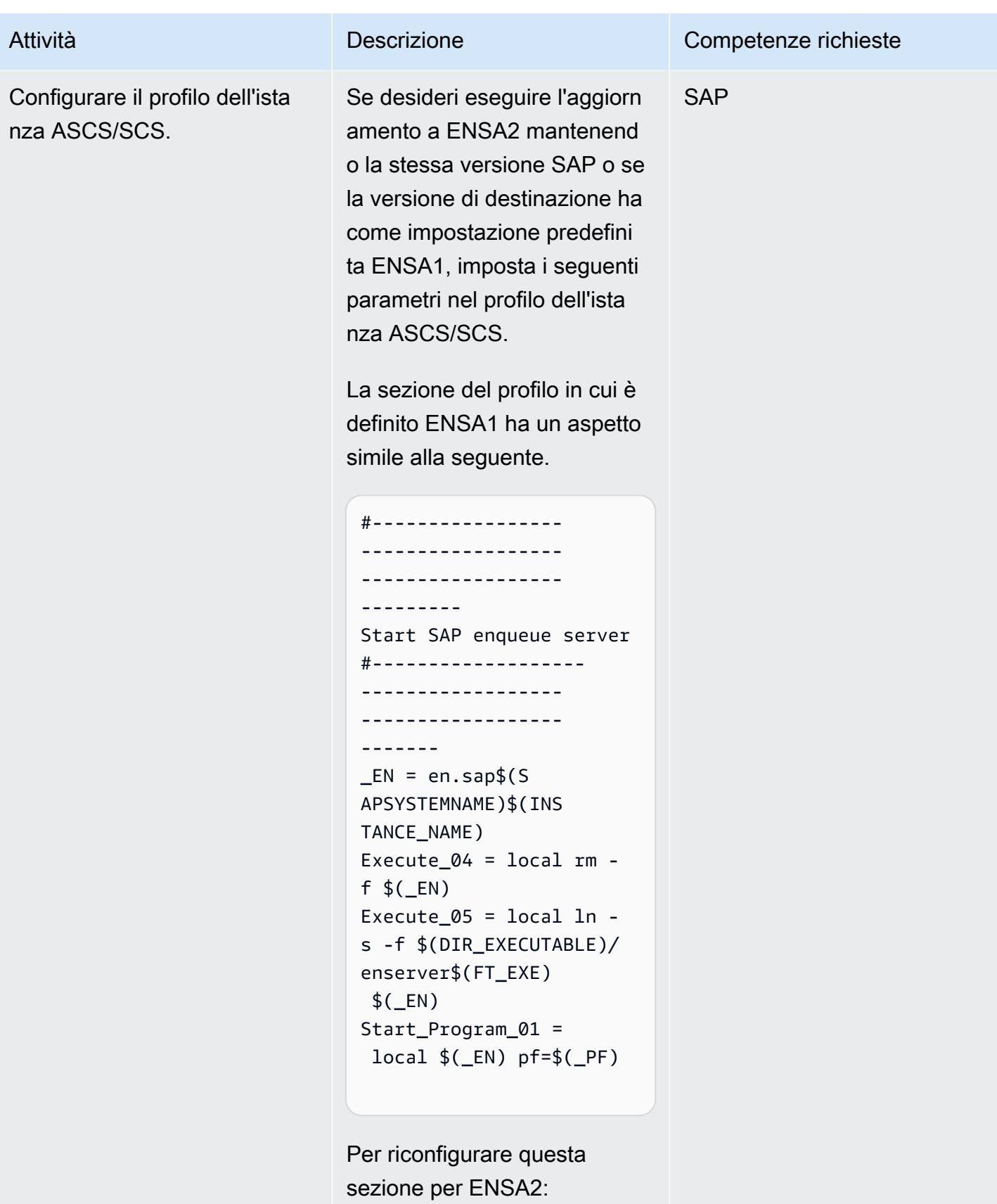

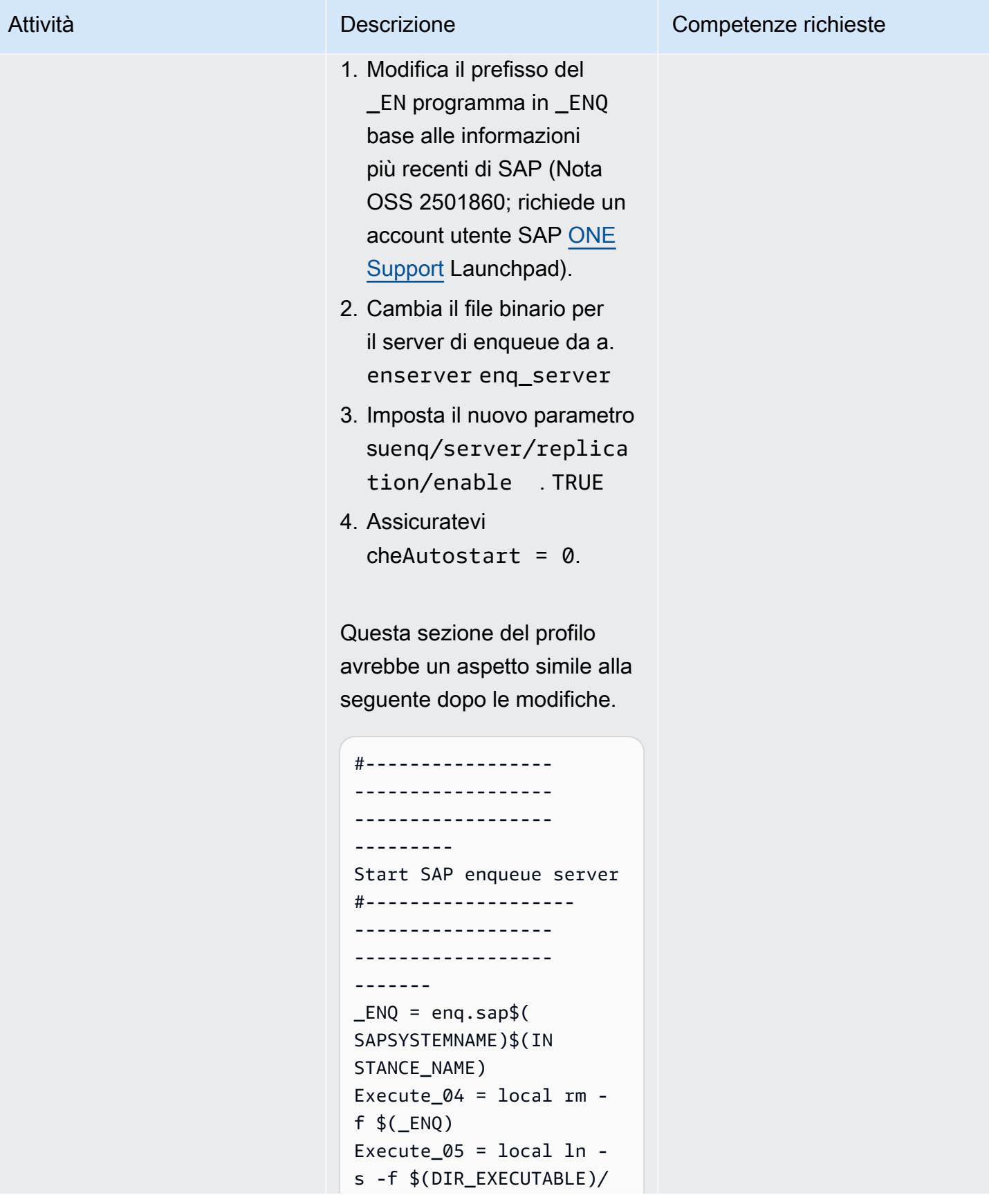

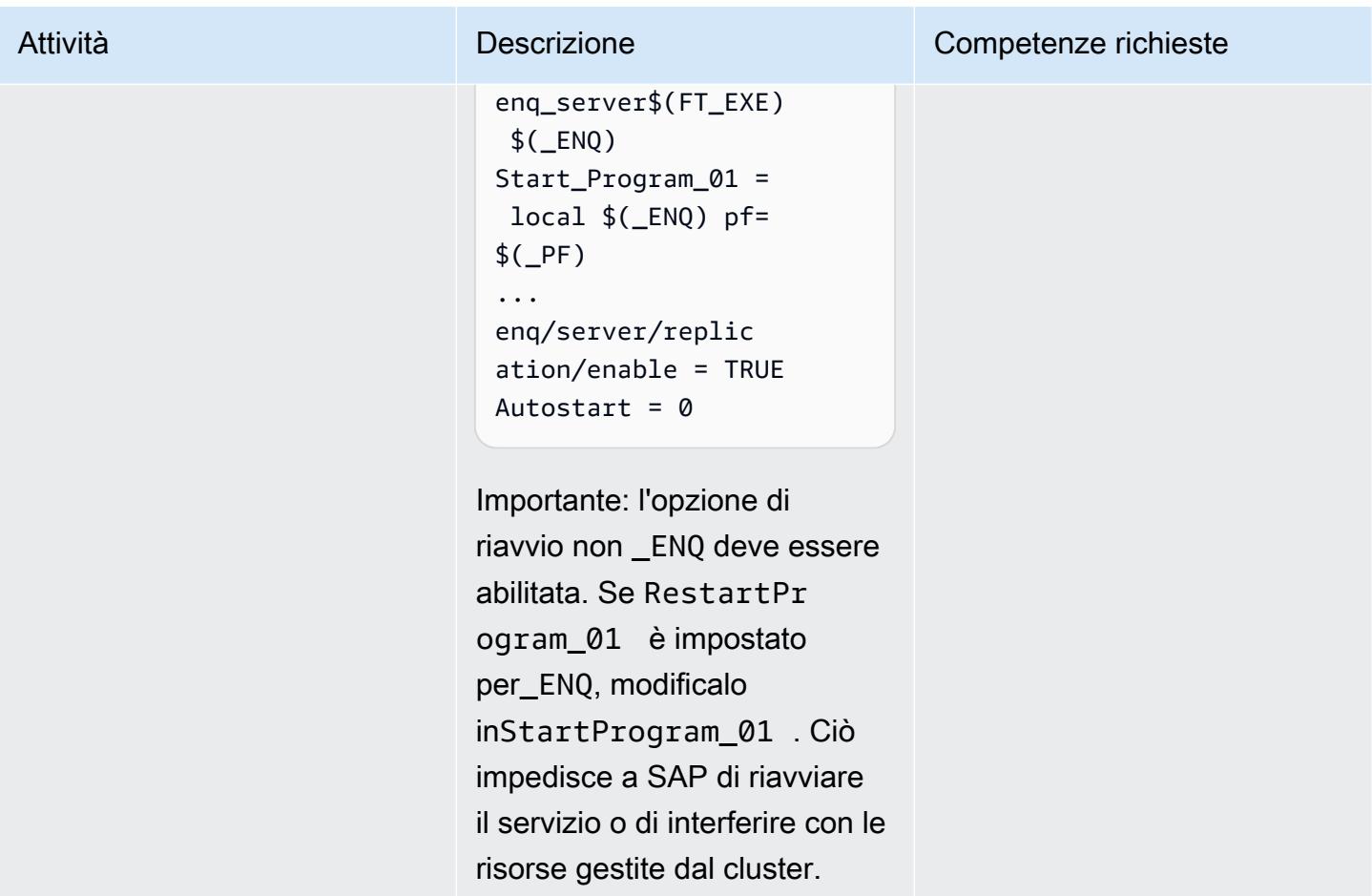

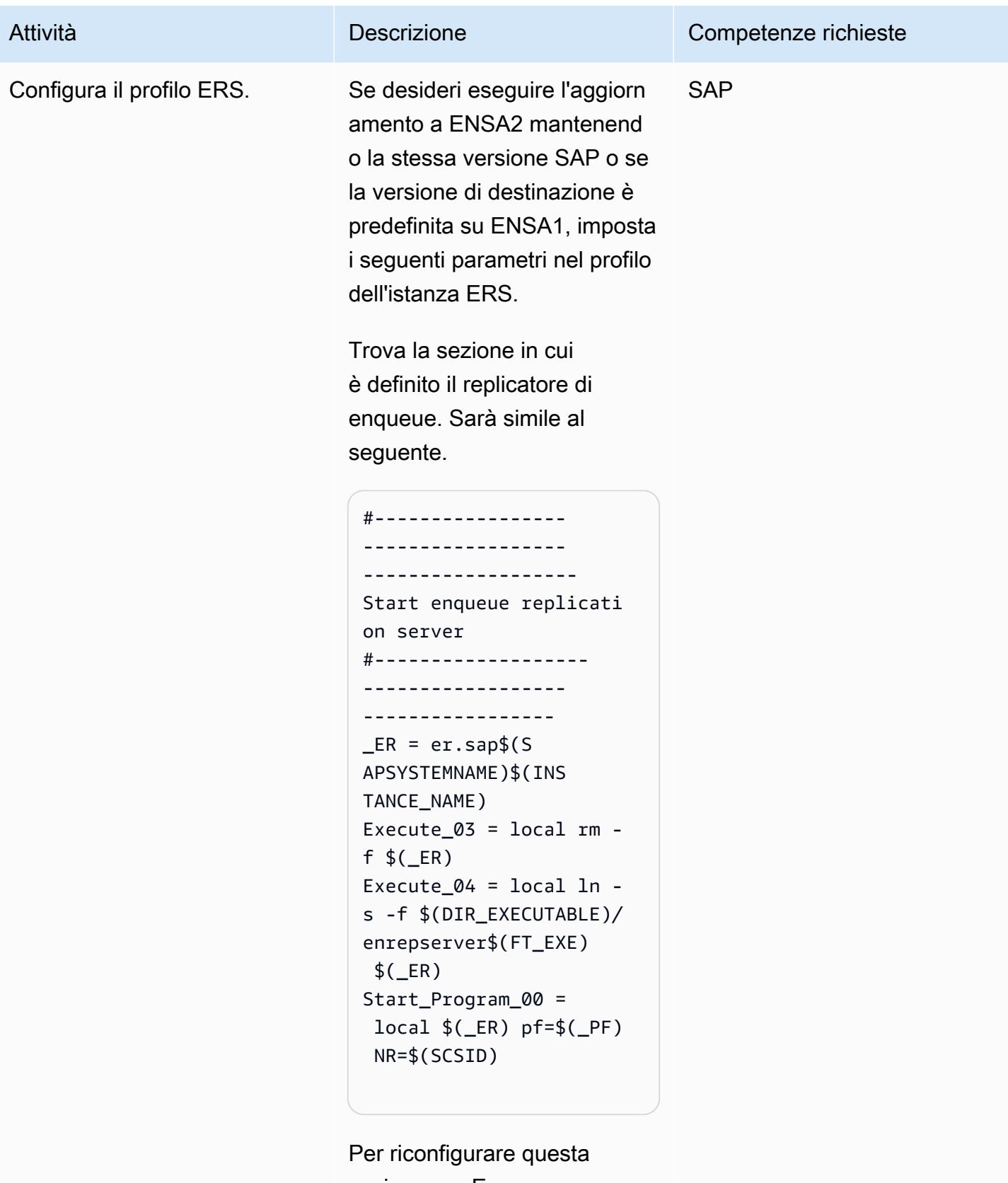

sezione per Enqueue Replicator 2:

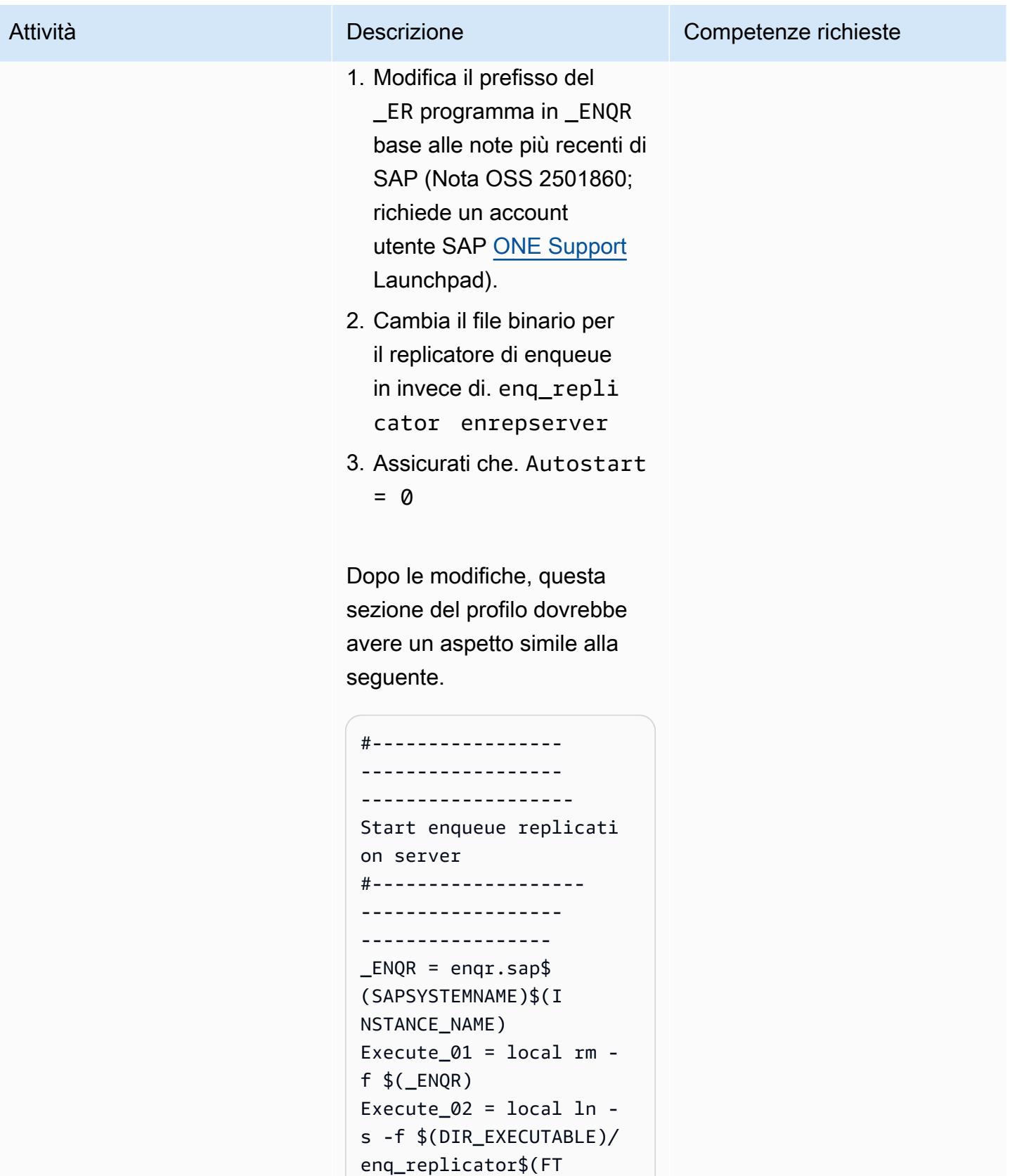

*\_EXE*)  $$($  *\_ENQR*)

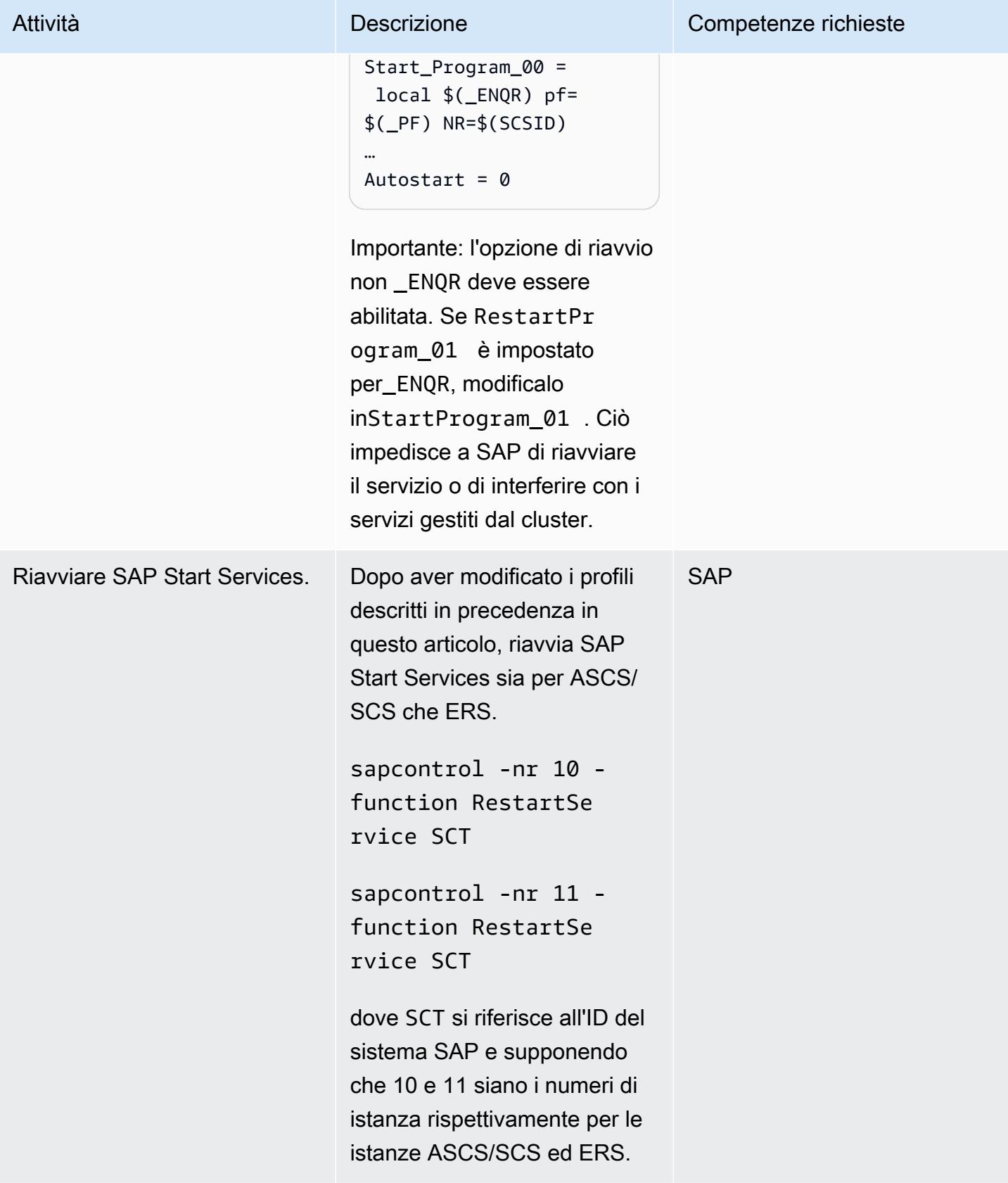

# Riconfigurazione del cluster per ENSA2 (richiesto per entrambi gli scenari)

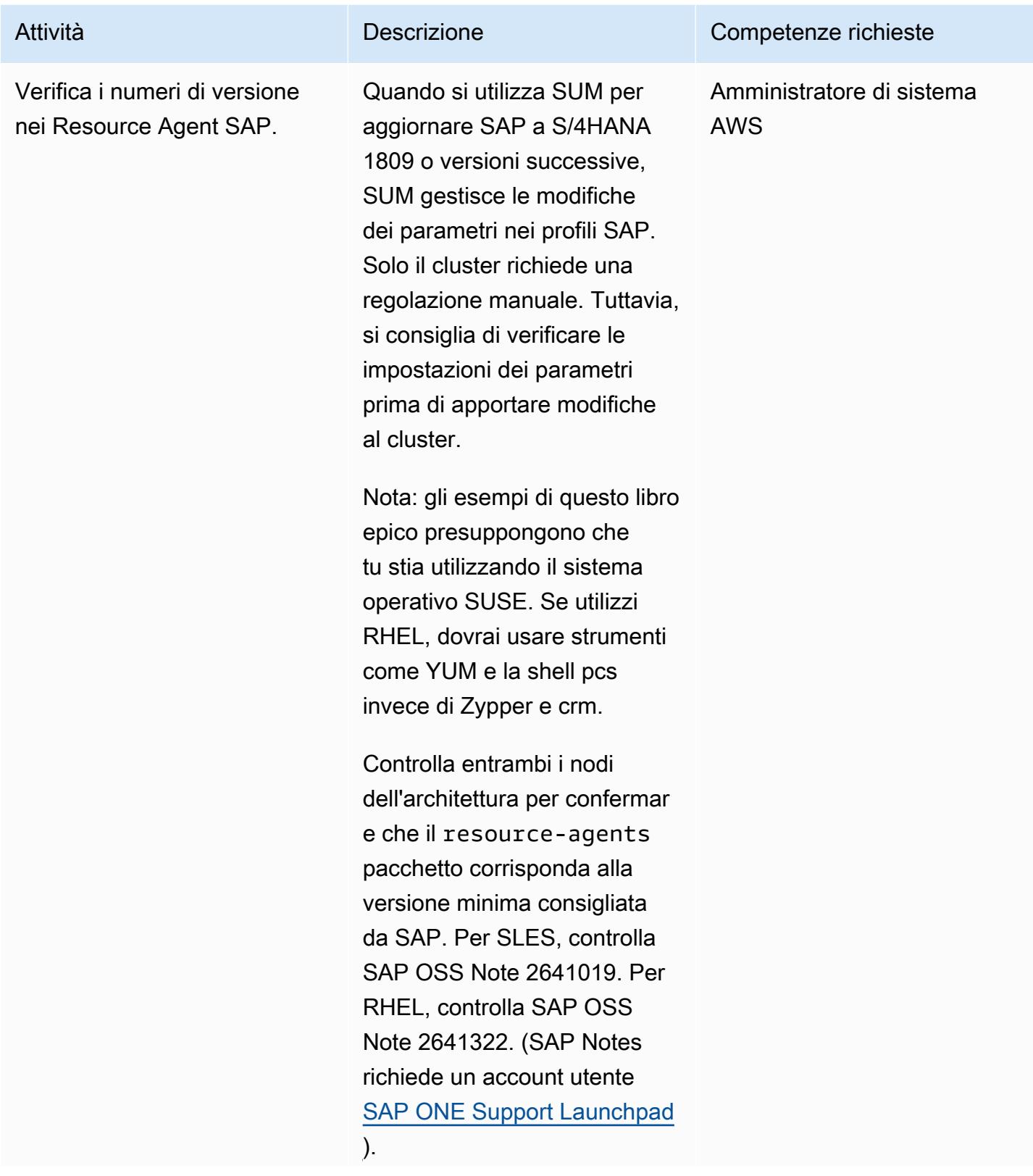

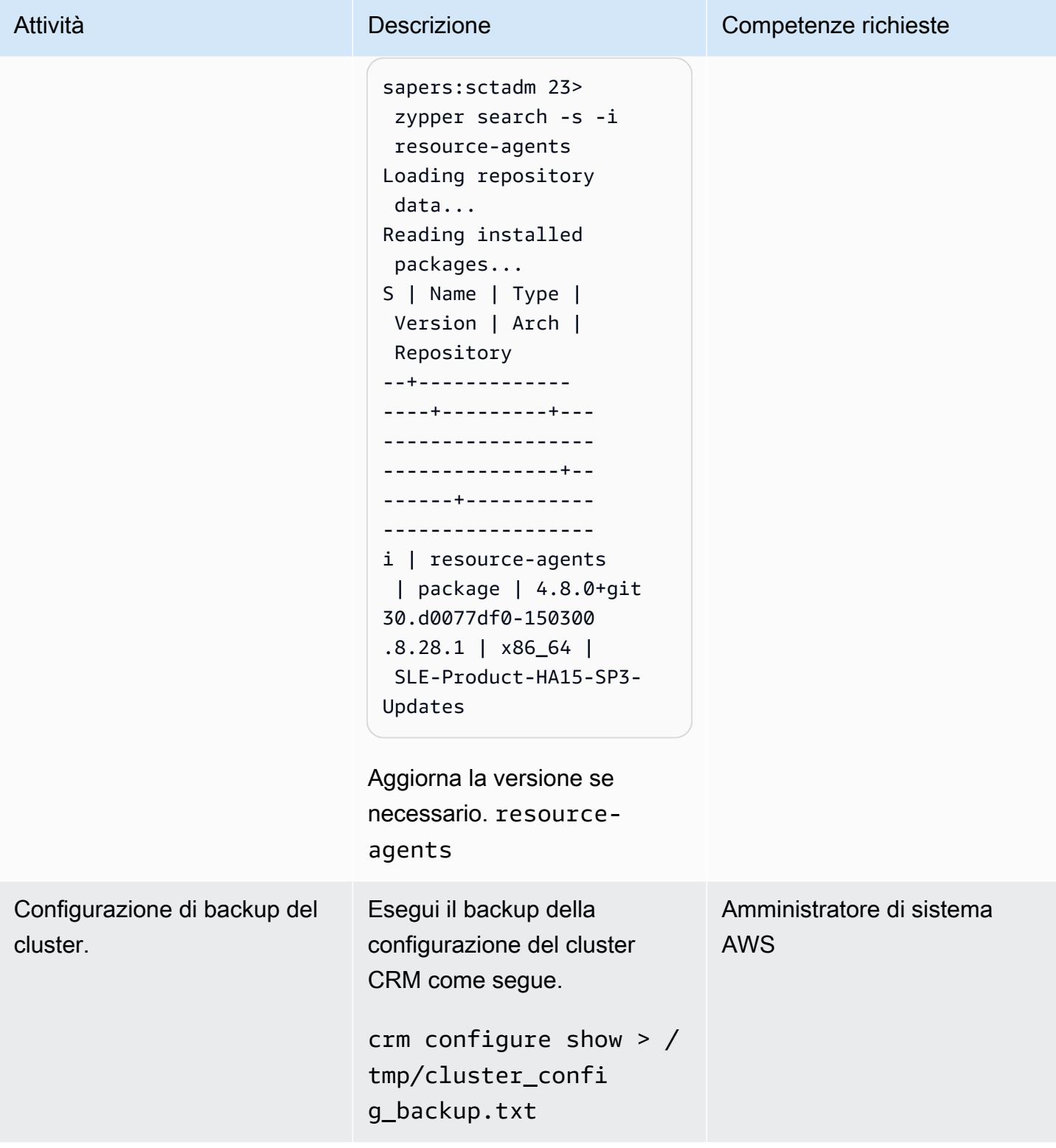

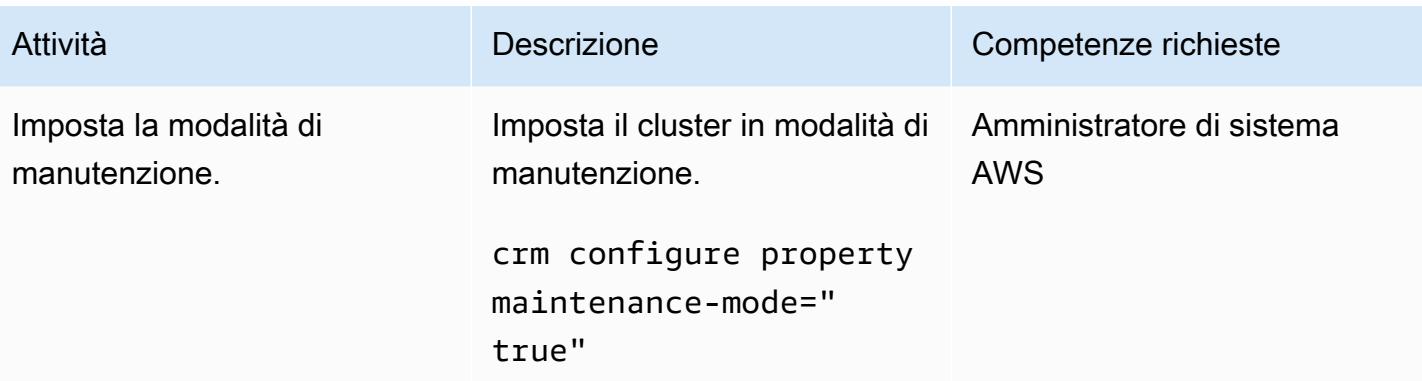

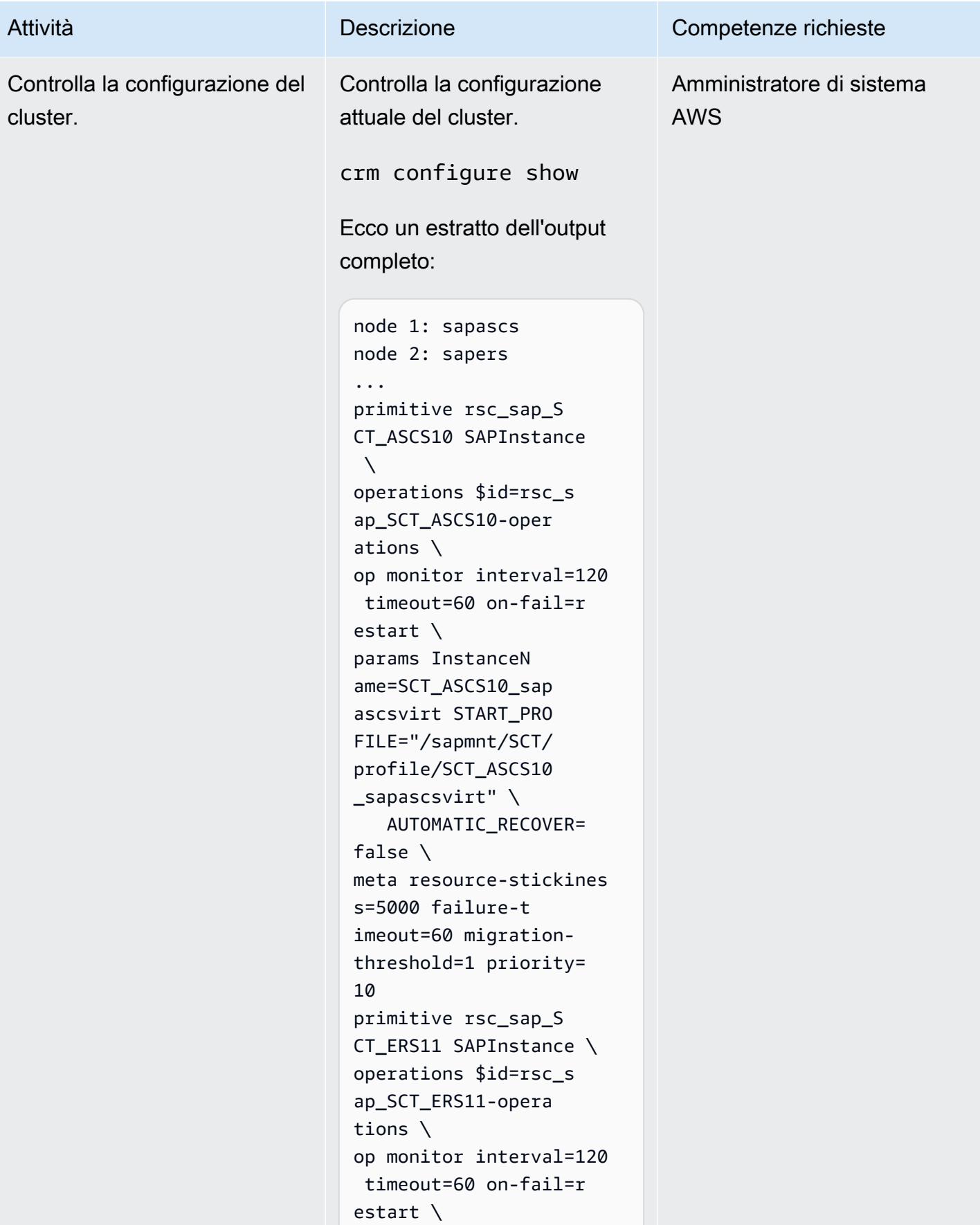

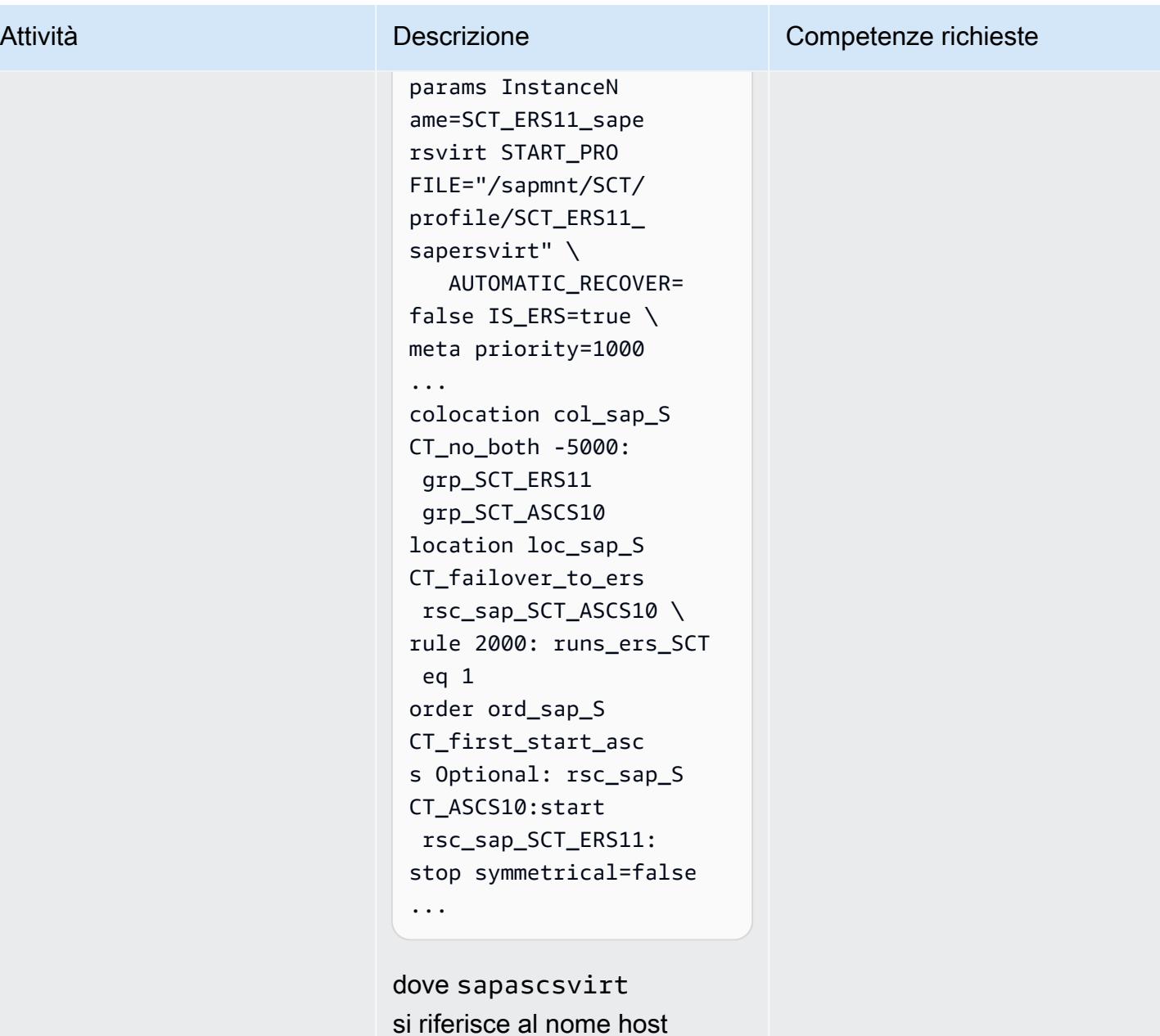

si riferisce al nome host virtuale per le istanze ASCS, sapersvirt si riferisce al nome host virtuale per le istanze ERS e SCT si riferisce all'ID del sistema SAP.

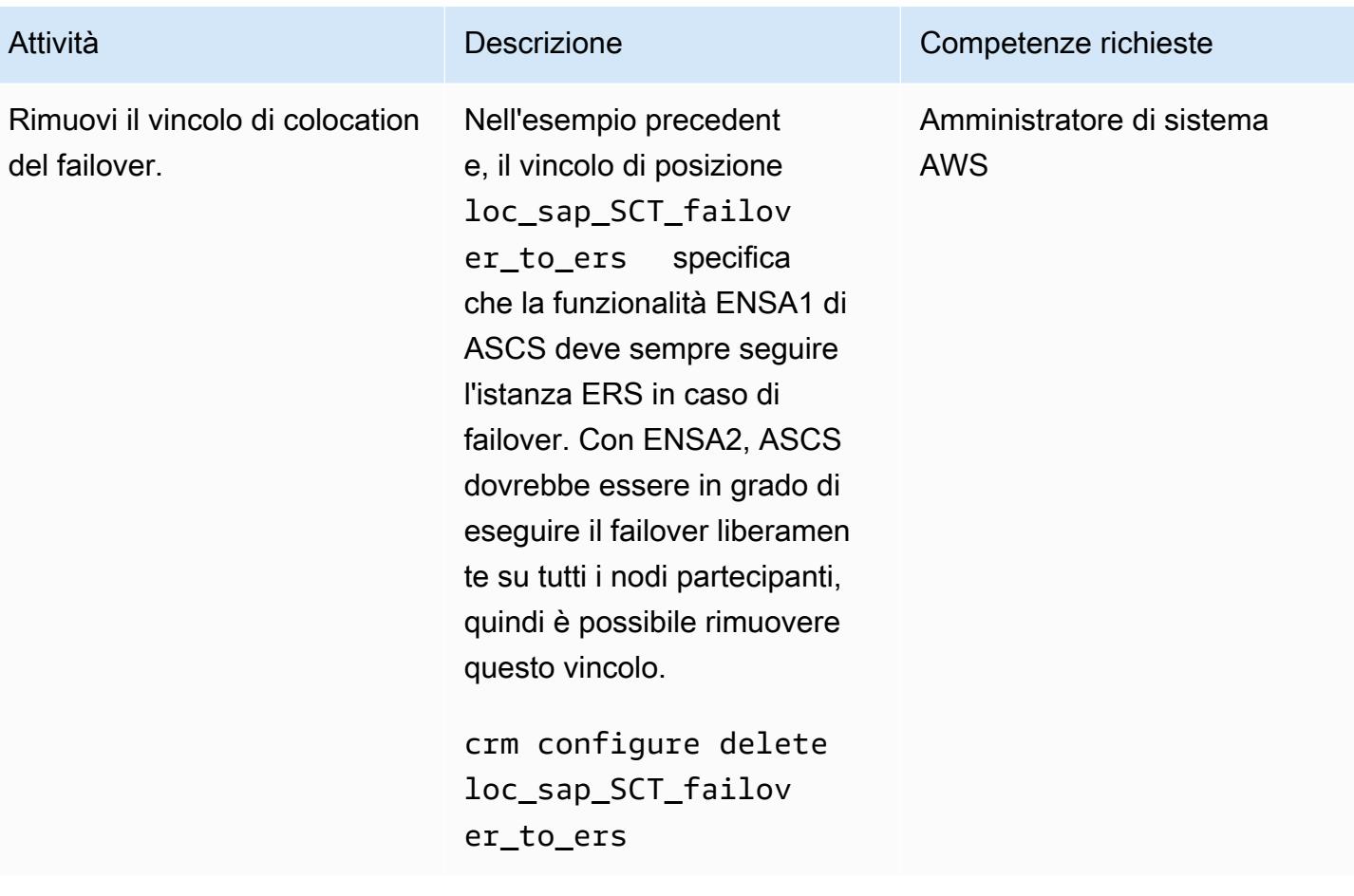

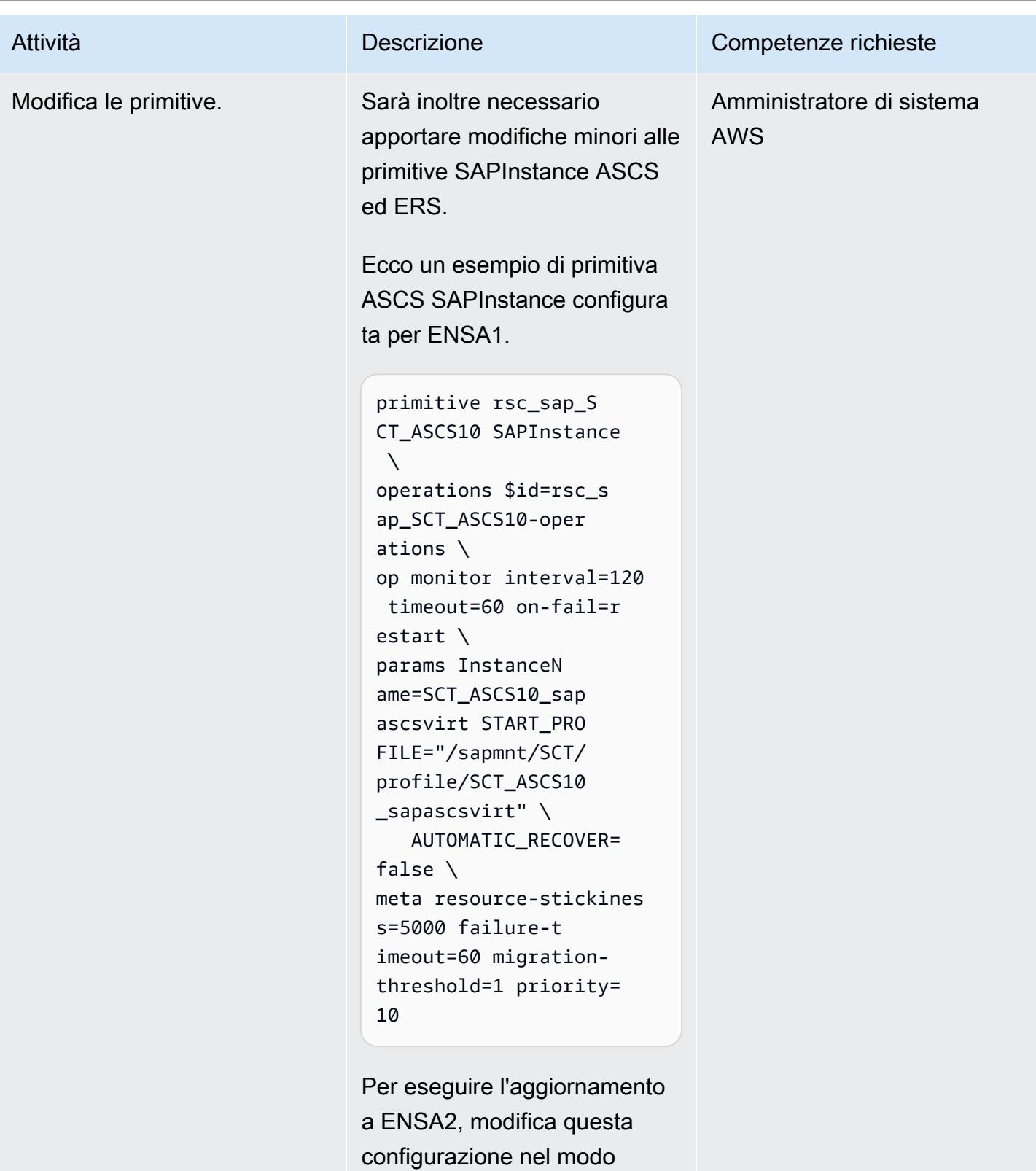

seguente.

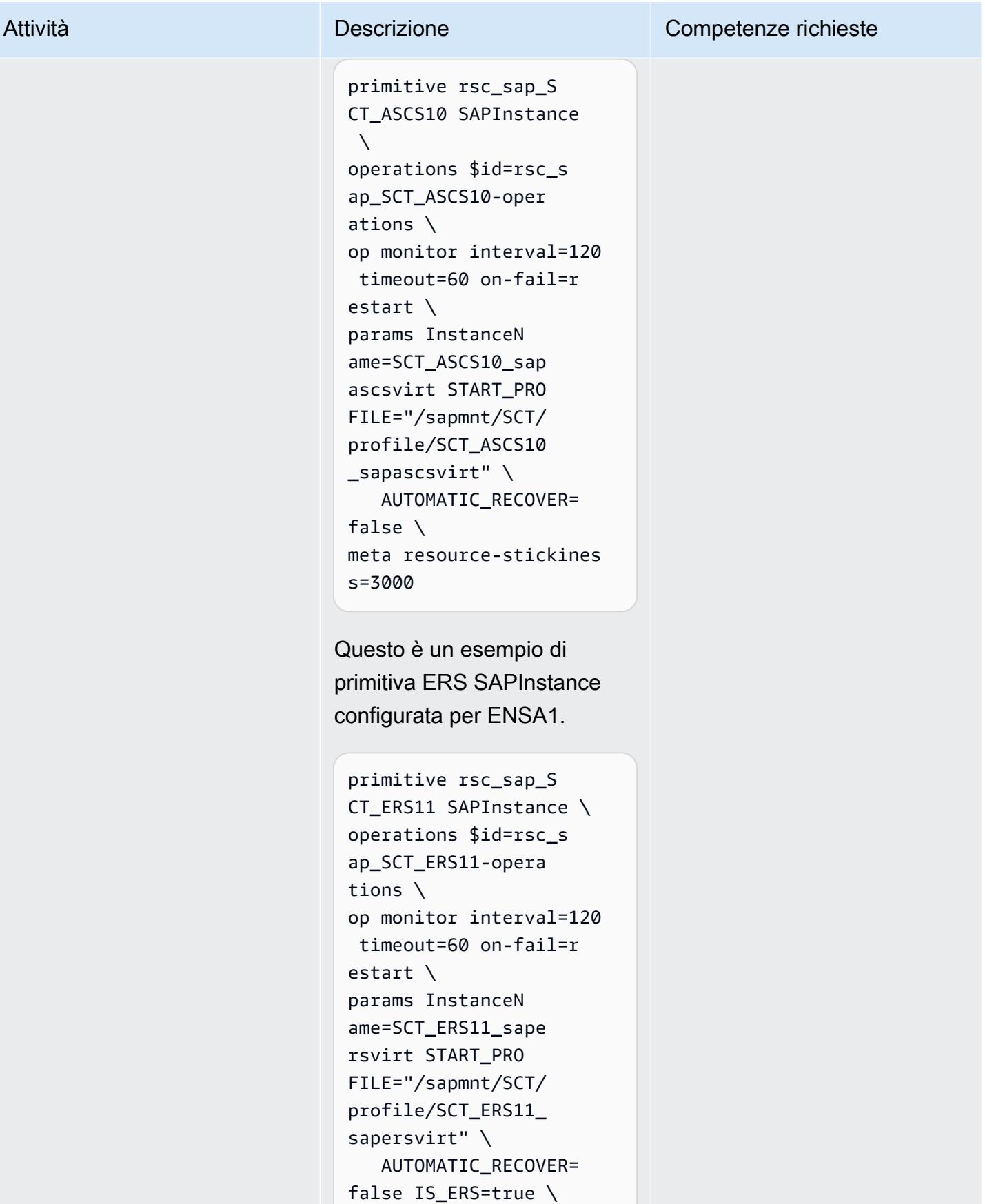

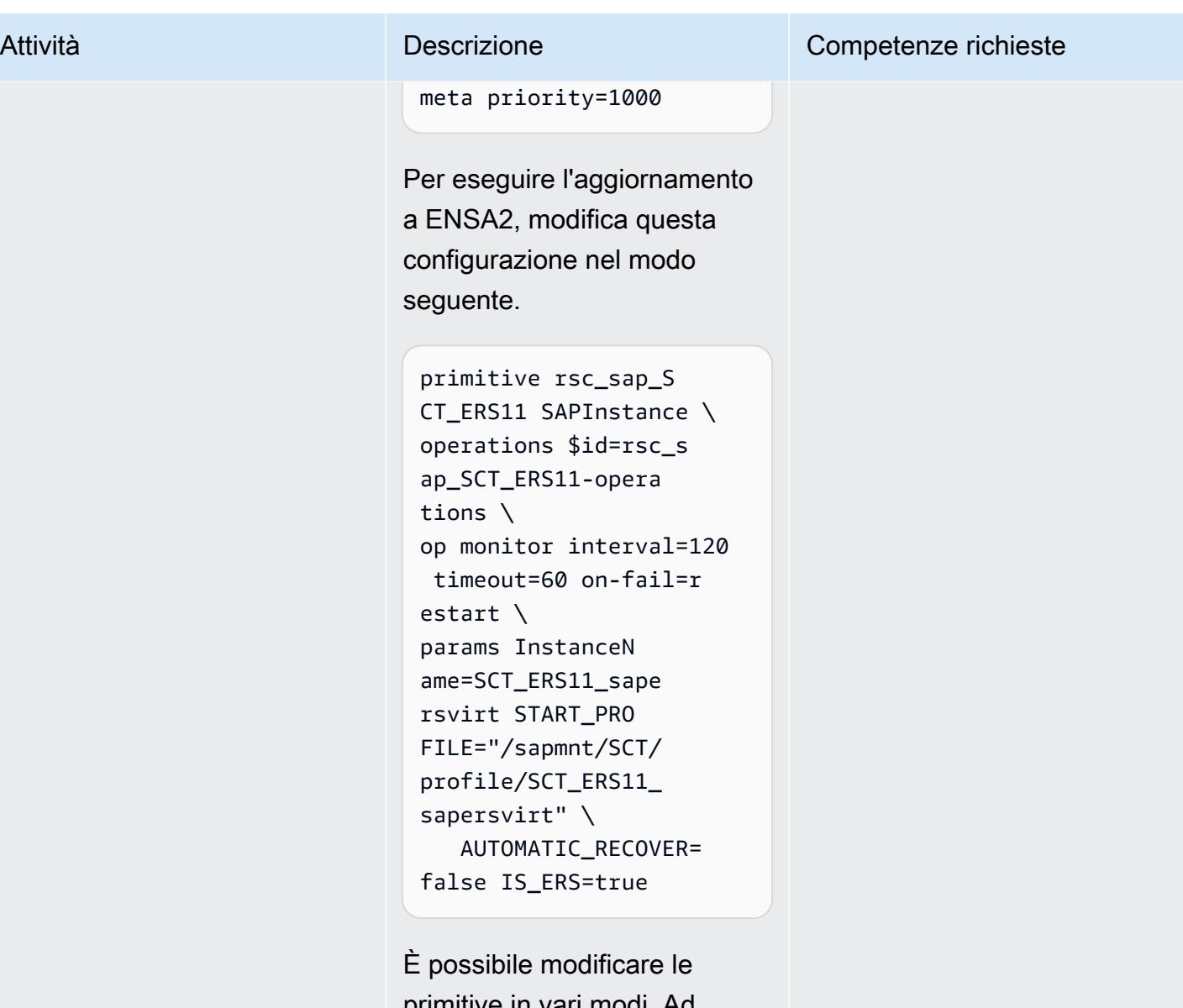

primitive in vari modi. Ad esempio, è possibile modificar le in un editor come vi, come nell'esempio seguente.

crm configure edit rsc\_sap\_SCT\_ERS11

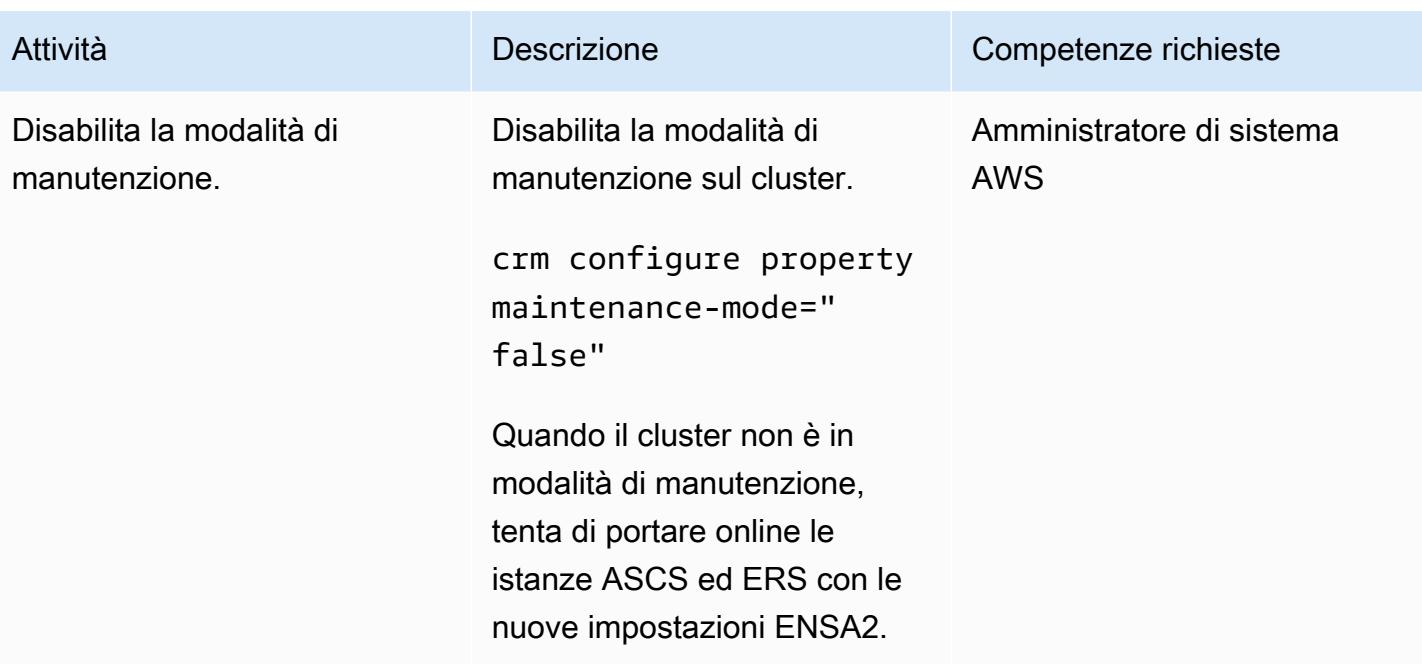

# (Facoltativo) Aggiungi nodi del cluster

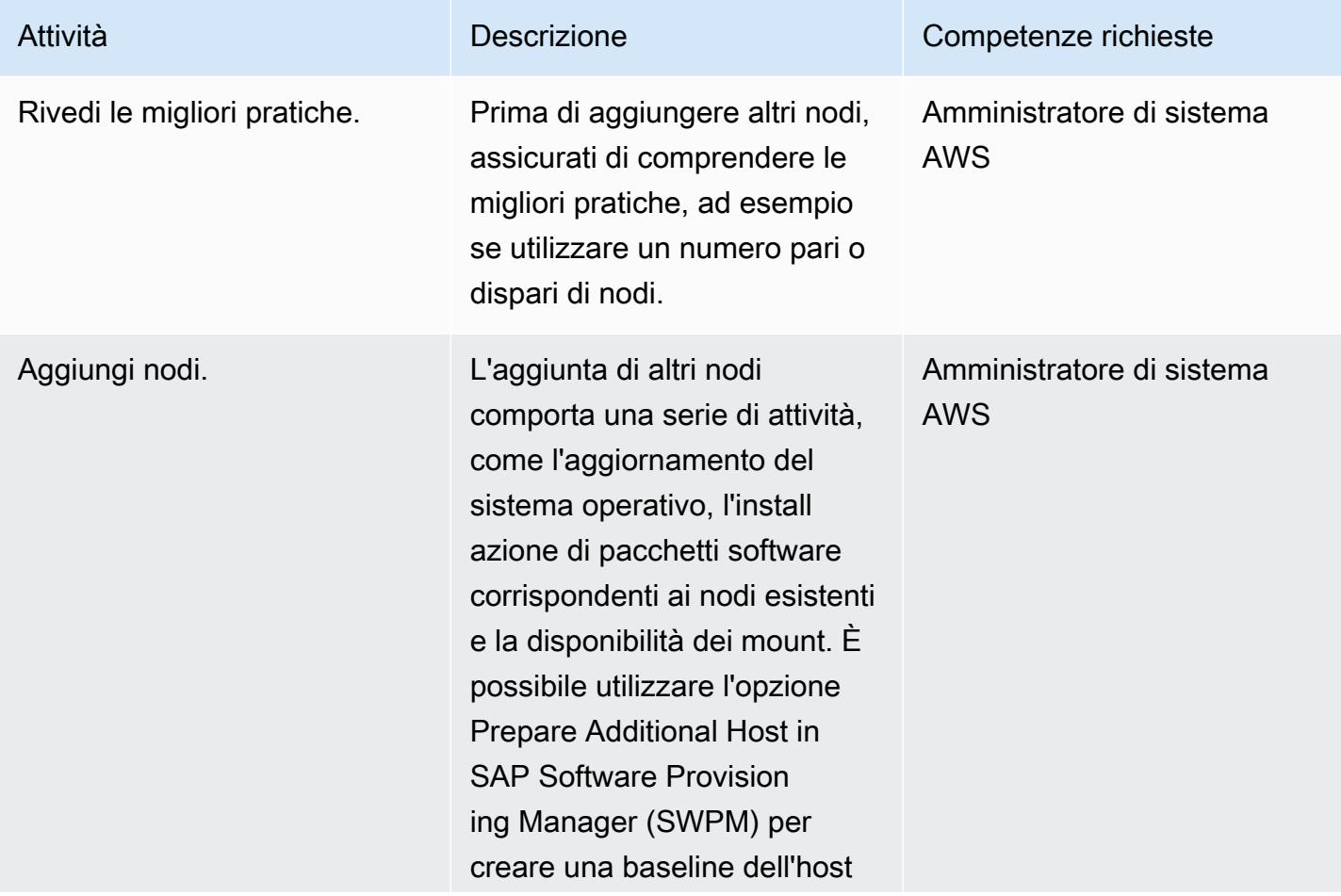

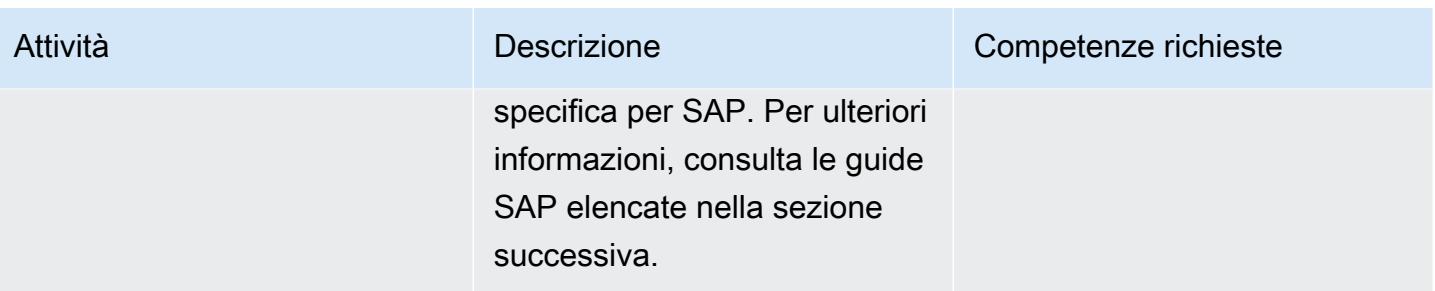

## Risorse correlate

Riferimenti SAP e SUSE

Per accedere a SAP Notes, è necessario disporre di un account utente SAP ONE Support Launchpad. Per ulteriori informazioni, vedere il [sito Web del supporto SAP.](https://support.sap.com/en/my-support/knowledge-base.html)

- SAP Note 2501860 Documentazione per SAP Application Server per ABAP 7.52 NetWeaver
- SAP Note 2641019 Installazione di ENSA2 e aggiornamento da ENSA1 a ENSA2 nell'ambiente [SUSE HA](https://launchpad.support.sap.com/#/notes/2641019)
- SAP Note 2641322 Installazione di ENSA2 e aggiornamento da ENSA1 a ENSA2 quando si [utilizzano le soluzioni Red Hat HA per SAP](https://launchpad.support.sap.com/#/notes/2641322)
- SAP Note 2711036 Utilizzo dello standalone Enqueue Server 2 in un ambiente HA
- [Enqueue Server 2 standalone](https://help.sap.com/docs/ABAP_PLATFORM/cff8531bc1d9416d91bb6781e628d4e0/902412f09e134f5bb875adb6db585c92.html) (documentazione SAP)
- SAP S/4 HANA Enqueue Replication 2 High Availability Cluster Guida all'installazione [\(documentazione SUSE\)](https://documentation.suse.com/sbp/all/html/SAP_S4HA10_SetupGuide-SLE12/index.html)

#### Riferimenti AWS

- [SAP HANA su AWS: guida alla configurazione ad alta disponibilità per SLES e RHEL](https://docs.aws.amazon.com/sap/latest/sap-hana/sap-hana-on-aws-ha-configuration.html)
- [Lente SAP AWS Well-Architected Framework](https://docs.aws.amazon.com/wellarchitected/latest/sap-lens/sap-lens.html)

# Usa zone di disponibilità coerenti nei VPC su diversi account AWS

Creato da Adam Spicer (AWS)

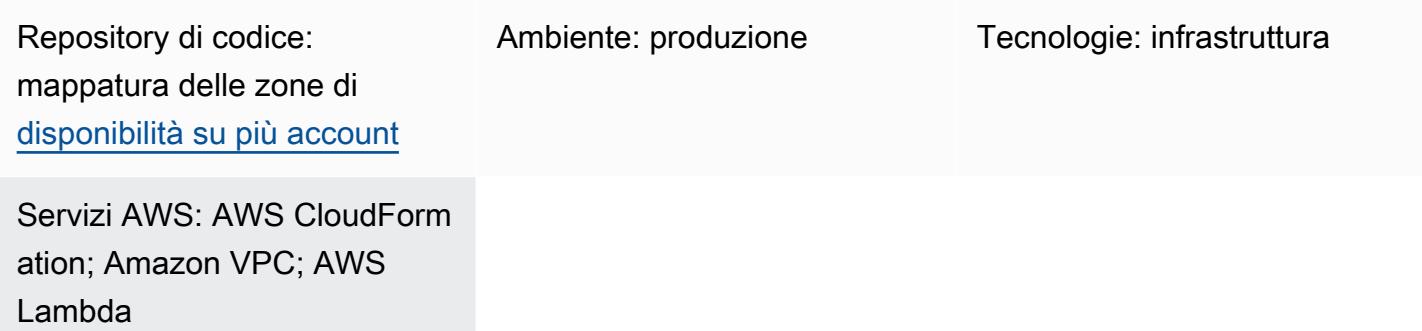

# Riepilogo

Sul cloud Amazon Web Services (AWS), una zona di disponibilità ha un nome che può variare tra i tuoi account AWS e un ID della [zona di disponibilità \(ID AZ\)](https://docs.aws.amazon.com/ram/latest/userguide/working-with-az-ids.html) che ne identifica la posizione. Se utilizzi AWS CloudFormation per creare cloud privati virtuali (VPC), devi specificare il nome o l'ID della zona di disponibilità durante la creazione delle sottoreti. Se crei VPC in più account, il nome della zona di disponibilità viene randomizzato, il che significa che le sottoreti utilizzano zone di disponibilità diverse in ciascun account.

Per utilizzare la stessa zona di disponibilità in tutti gli account, è necessario mappare il nome della zona di disponibilità di ciascun account allo stesso ID AZ. Ad esempio, il diagramma seguente mostra che l'ID use1-az6 AZ è denominato us-east-1a nell'account AWS A e us-east-1c nell'account AWS Z.

Questo modello aiuta a garantire la coerenza zonale fornendo una soluzione scalabile e multiaccount per l'utilizzo delle stesse zone di disponibilità nelle sottoreti. La coerenza zonale assicura che il traffico di rete tra account eviti i percorsi di rete tra zone di disponibilità, il che aiuta a ridurre i costi di trasferimento dei dati e a ridurre la latenza di rete tra i carichi di lavoro.

Questo modello è un approccio alternativo alla CloudFormation [AvailabilityZoneId proprietà](https://docs.aws.amazon.com/AWSCloudFormation/latest/UserGuide/aws-resource-ec2-subnet.html#cfn-ec2-subnet-availabilityzoneid) AWS.

## Prerequisiti e limitazioni

#### **Prerequisiti**

- Almeno due account AWS attivi nella stessa regione AWS.
- Valuta quante zone di disponibilità sono necessarie per supportare i requisiti VPC nella regione.
- Identifica e registra l'ID AZ per ogni zona di disponibilità che devi supportare. Per ulteriori informazioni a riguardo, consulta [gli ID delle zone di disponibilità per le tue risorse AWS](https://docs.aws.amazon.com/ram/latest/userguide/working-with-az-ids.html) nella documentazione di AWS Resource Access Manager.
- Un elenco ordinato e separato da virgole dei tuoi ID AZ. Ad esempio, la prima zona di disponibilità dell'elenco è mappata comeaz1, la seconda zona di disponibilità è mappata come e questa struttura di mappatura continua fino a quando l'elenco az2 separato da virgole non è completamente mappato. Non esiste un numero massimo di ID AZ che è possibile mappare.
- Il az-mapping.yaml file dal repository di [mappatura della zona di disponibilità GitHub](https://github.com/aws-samples/multi-account-az-mapping/)  [multiaccount](https://github.com/aws-samples/multi-account-az-mapping/), copiato sul computer locale

## **Architettura**

Il diagramma seguente mostra l'architettura distribuita in un account e che crea i valori di AWS Systems Manager Parameter Store. Questi valori di Parameter Store vengono utilizzati quando si crea un VPC nell'account.

Il diagramma mostra il flusso di lavoro seguente:

- 1. La soluzione di questo modello viene implementata su tutti gli account che richiedono la coerenza zonale per un VPC.
- 2. La soluzione crea valori di Parameter Store per ogni ID AZ e memorizza il nuovo nome della zona di disponibilità.
- 3. Il CloudFormation modello AWS utilizza il nome della zona di disponibilità memorizzato in ogni valore di Parameter Store e ciò garantisce la coerenza zonale.

Il diagramma seguente mostra il flusso di lavoro per la creazione di un VPC con la soluzione di questo pattern.

Il diagramma mostra il flusso di lavoro seguente:

1. Invia un modello per creare un VPC ad AWS. CloudFormation

- 2. AWS CloudFormation risolve i valori del Parameter Store per ogni zona di disponibilità e restituisce il nome della zona di disponibilità per ogni ID AZ.
- 3. Viene creato un VPC con gli ID AZ corretti necessari per la coerenza zonale.

Dopo aver distribuito la soluzione di questo pattern, è possibile creare sottoreti che fanno riferimento ai valori del Parameter Store. Se usi AWS CloudFormation, puoi fare riferimento ai valori dei parametri di mappatura della zona di disponibilità dal seguente codice di esempio in formato YAML:

```
Resources: 
     PrivateSubnet1AZ1: 
          Type: AWS::EC2::Subnet 
          Properties: 
              VpcId: !Ref VPC 
              CidrBlock: !Ref PrivateSubnetAZ1CIDR 
              AvailabilityZone: 
                   !Join 
                       - '' 
                       - - '{{resolve:ssm:/az-mapping/az1:1}}'
```
Questo codice di esempio è contenuto nel vpc-example.yaml file del repository di mappatura GitHub [Multi-account](https://github.com/aws-samples/multi-account-az-mapping/) Availability Zone. Mostra come creare un VPC e delle sottoreti allineati ai valori del Parameter Store per garantire la coerenza zonale.

Stack tecnologico

- AWS CloudFormation
- AWS Lambda
- AWS Systems Manager Parameter Store

#### Automazione e scalabilità

Puoi implementare questo modello su tutti i tuoi account AWS utilizzando AWS CloudFormation StackSets o la soluzione Customizations for AWS Control Tower. Per ulteriori informazioni, consulta [Working with AWS CloudFormation StackSets](https://docs.aws.amazon.com/AWSCloudFormation/latest/UserGuide/what-is-cfnstacksets.html) nella documentazione di AWS Cloudformation e [Customizations for AWS Control Tower nella libreria](https://aws.amazon.com/solutions/implementations/customizations-for-aws-control-tower/) di soluzioni AWS.

Dopo aver distribuito il CloudFormation modello AWS, puoi aggiornarlo per utilizzare i valori di Parameter Store e distribuire i tuoi VPC in pipeline o in base alle tue esigenze.

Servizi AWS

- [AWS](https://docs.aws.amazon.com/AWSCloudFormation/latest/UserGuide/Welcome.html) ti CloudFormation aiuta a modellare e configurare le tue risorse AWS, effettuarne il provisioning in modo rapido e coerente e gestirle per tutto il loro ciclo di vita. Puoi utilizzare un modello per descrivere le tue risorse e le loro dipendenze e lanciarle e configurarle insieme come uno stack, invece di gestire le risorse singolarmente. Puoi gestire e fornire stack su più account AWS e regioni AWS.
- [AWS Lambda](https://docs.aws.amazon.com/lambda/latest/dg/welcome.html) è un servizio di elaborazione che supporta l'esecuzione di codice senza effettuare il provisioning o la gestione di server. Lambda esegue il codice solo quando è necessario e si dimensiona automaticamente, da poche richieste al giorno a migliaia al secondo. Verrà addebitato soltanto il tempo di calcolo consumato e non verrà addebitato alcun costo quando il codice non è in esecuzione.
- [AWS Systems Manager Parameter Store](https://docs.aws.amazon.com/systems-manager/latest/userguide/systems-manager-parameter-store.html) è una funzionalità di AWS Systems Manager. Fornisce uno storage sicuro e gerarchico per la gestione dei dati di configurazione e la gestione dei segreti.

#### **Codice**

Il codice per questo pattern è fornito nell'archivio di mappatura GitHub [Multi-account Availability Zone](https://github.com/aws-samples/multi-account-az-mapping/).

## Epiche

Distribuisci il file az-mapping.yaml

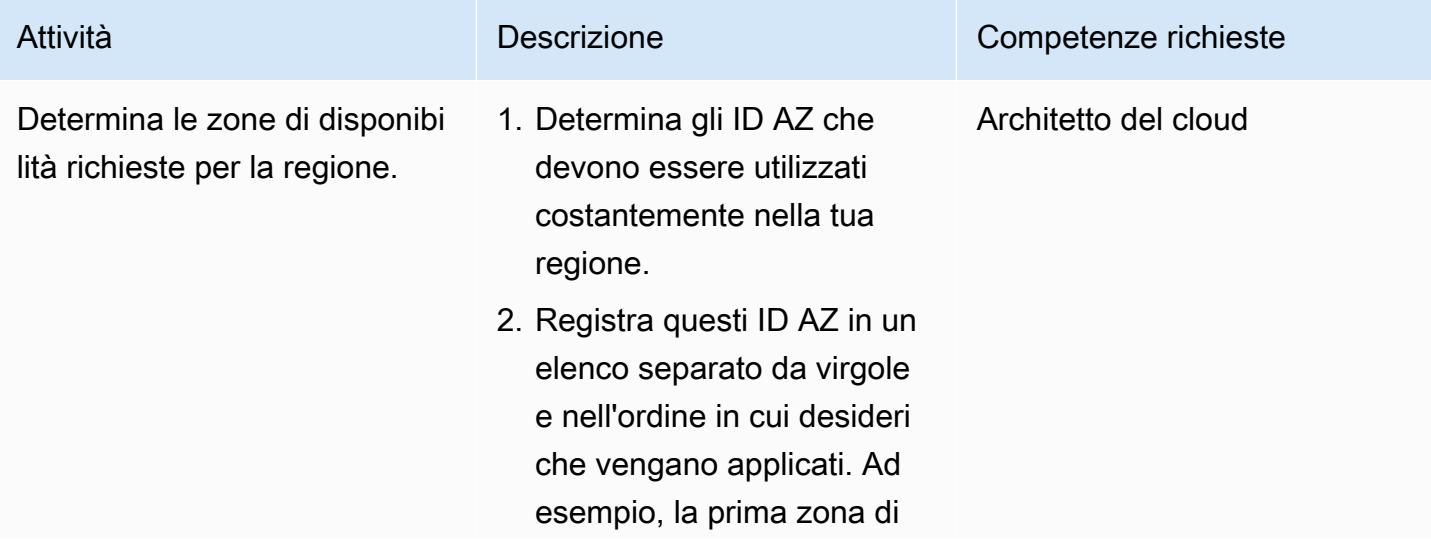

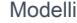

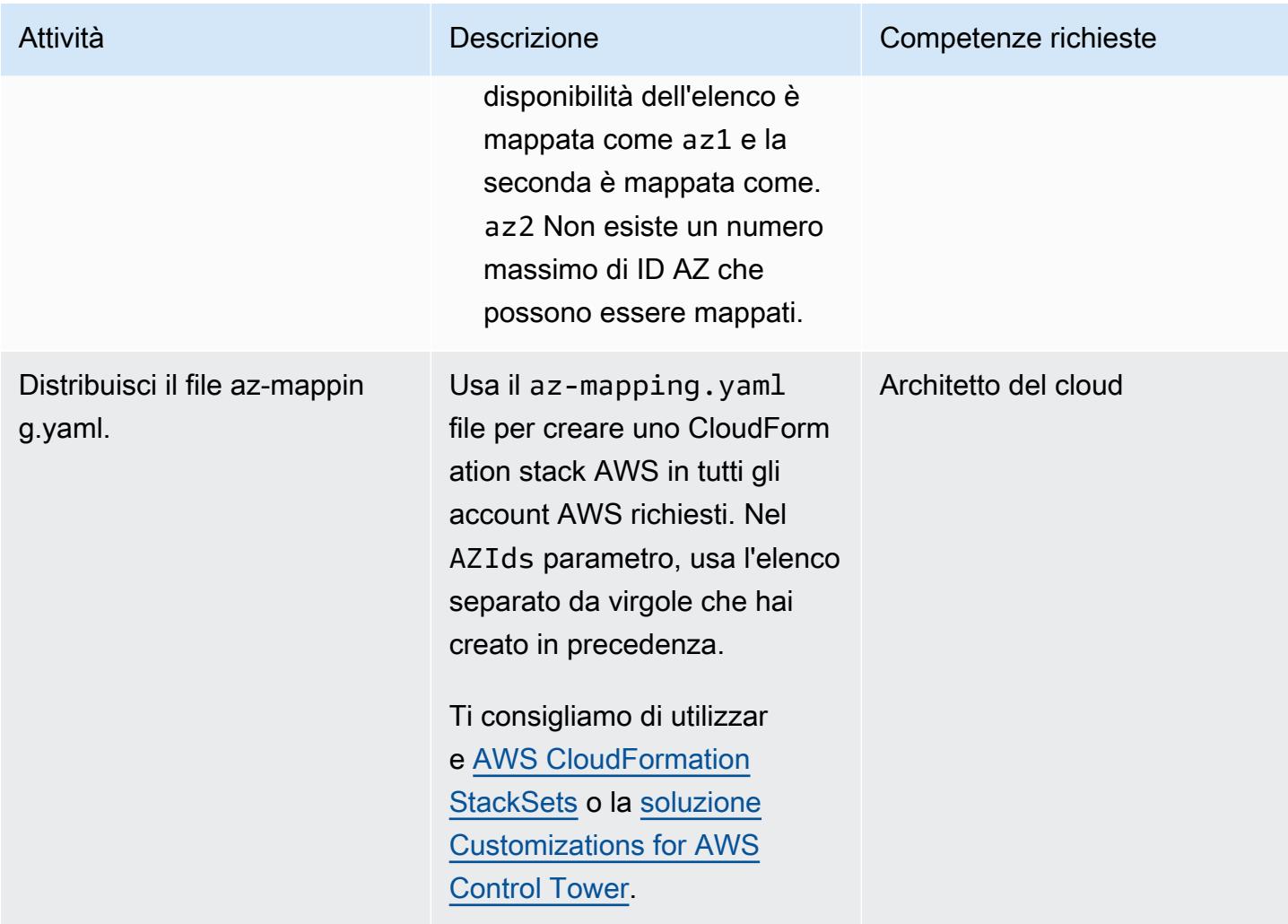

## Implementa i VPC nei tuoi account

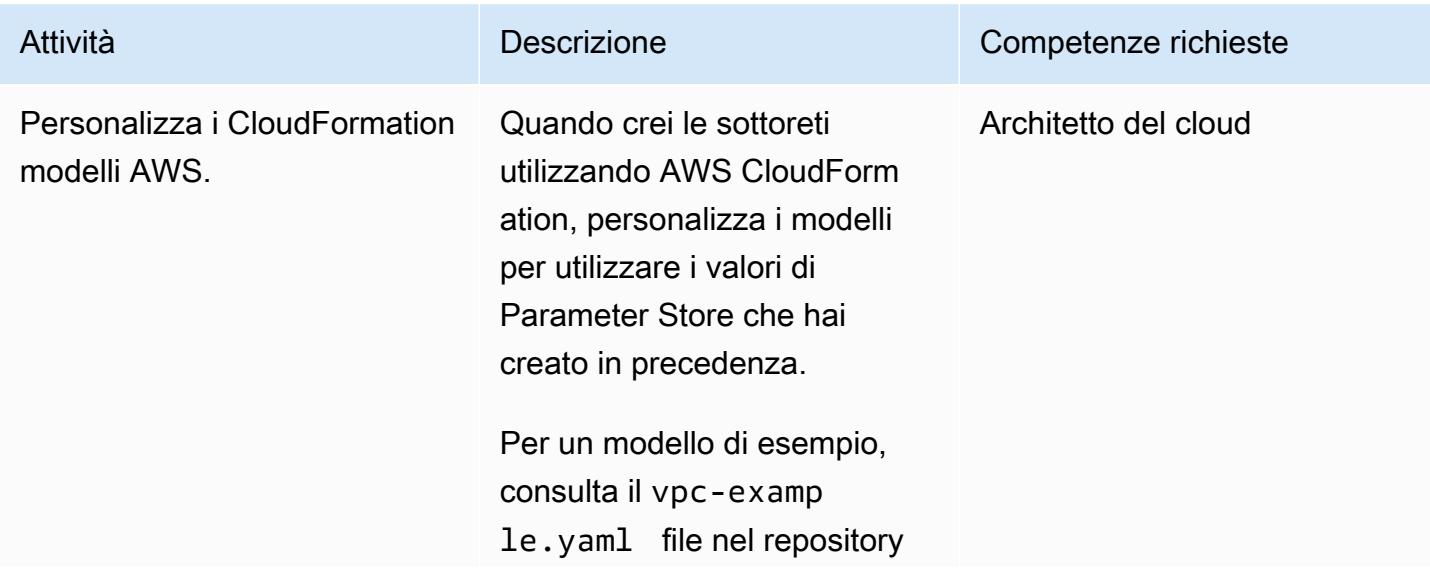

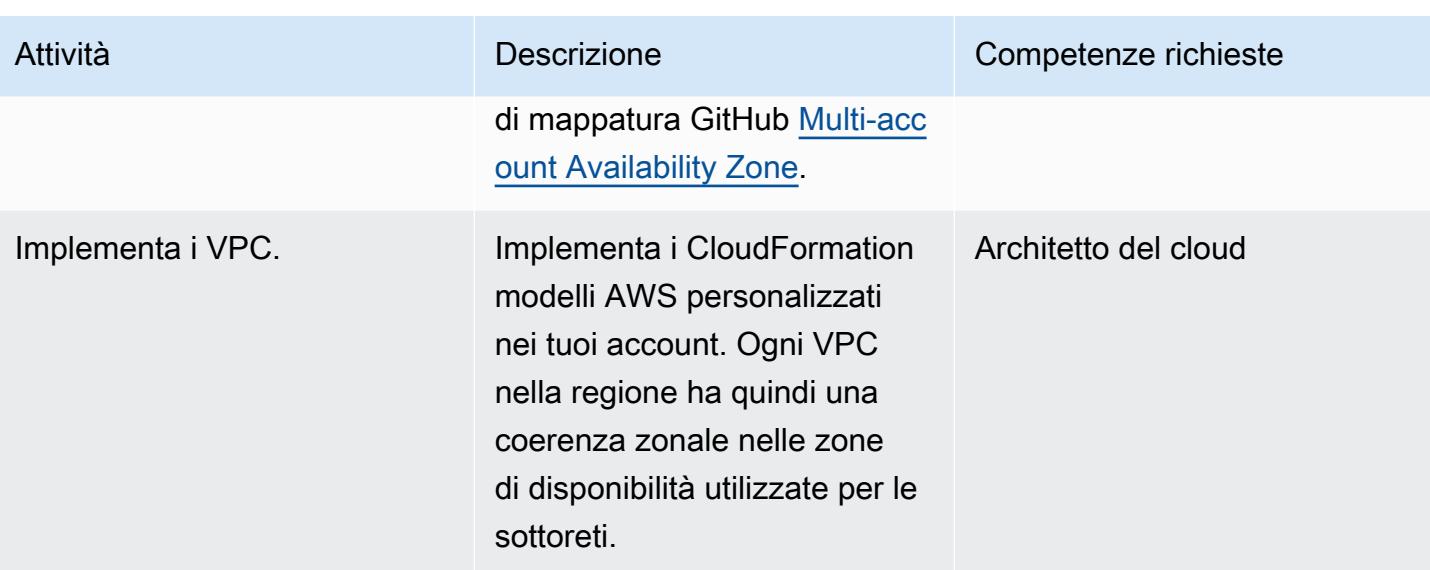

# Risorse correlate

- [ID delle zone di disponibilità per le tue risorse AWS](https://docs.aws.amazon.com/ram/latest/userguide/working-with-az-ids.html) (documentazione di AWS Resource Access Manager)
- [AWS::EC2::Subnet\(](https://docs.aws.amazon.com/AWSCloudFormation/latest/UserGuide/aws-resource-ec2-subnet.html) CloudFormation documentazione AWS)

# Convalida il codice Account Factory for Terraform (AFT) localmente

Creato da Alexandru Pop (AWS) e Michal Gorniak (AWS)

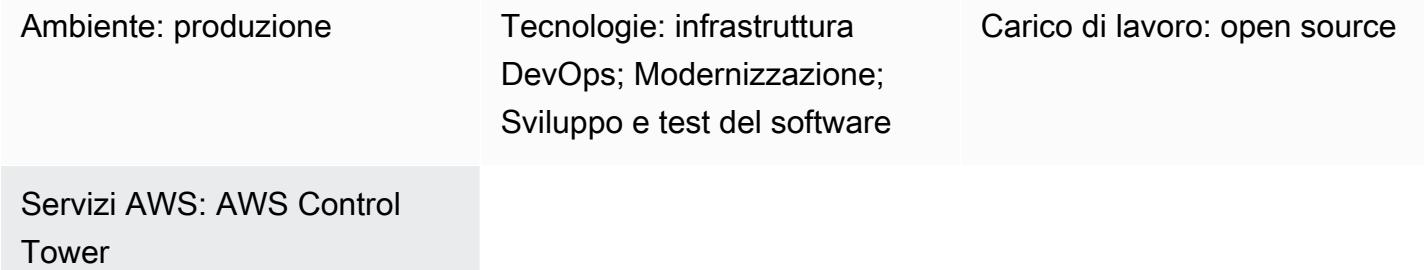

# Riepilogo

Questo modello mostra come testare localmente il codice HashiCorp Terraform gestito da AWS Control Tower Account Factory for Terraform (AFT). Terraform è uno strumento open source di infrastruttura as code (IaC) che ti aiuta a utilizzare il codice per fornire e gestire infrastrutture e risorse cloud. AFT configura una pipeline Terraform che consente di effettuare il provisioning e personalizzare più account AWS in AWS Control Tower.

Durante lo sviluppo del codice, può essere utile testare l'infrastruttura Terraform as code (IaC) localmente, al di fuori della pipeline AFT. Questo modello mostra come eseguire le seguenti operazioni:

- Recupera una copia locale del codice Terraform archiviato nei CodeCommit repository AWS nel tuo account di gestione AFT.
- Simula la pipeline AFT localmente utilizzando il codice recuperato.

Questa procedura può essere utilizzata anche per eseguire comandi Terraform che non fanno parte della normale pipeline AFT. Ad esempio, è possibile utilizzare questo metodo per eseguire comandi cometerraform validate, terraform planterraform destroy, e. terraform import

## Prerequisiti e limitazioni

#### **Prerequisiti**

- Un ambiente AWS attivo con più account che utilizza [AWS Control](https://aws.amazon.com/controltower) Tower
- [Un ambiente AFT completamente distribuito](https://docs.aws.amazon.com/controltower/latest/userguide/taf-account-provisioning.html)
- [Helper di credenziali AWS CLI per Code Commit,](https://docs.aws.amazon.com/codecommit/latest/userguide/setting-up-https-unixes.html) installato e configurato
- Python 3.x
- [Git](https://git-scm.com/book/en/v2/Getting-Started-Installing-Git), installato e configurato sul tuo computer locale
- git-remote-commit utilità, [installata e configurata](https://docs.aws.amazon.com/codecommit/latest/userguide/setting-up-git-remote-codecommit.html#setting-up-git-remote-codecommit-install)
- [Terraform,](https://learn.hashicorp.com/collections/terraform/aws-get-started?utm_source=WEBSITE&utm_medium=WEB_IO&utm_offer=ARTICLE_PAGE&utm_content=DOCS) installato e configurato (la versione locale del pacchetto Terraform deve corrispondere alla versione utilizzata nella distribuzione AFT)

#### Limitazioni

- Questo modello non copre le fasi di distribuzione richieste per AWS Control Tower, AFT o qualsiasi modulo Terraform specifico.
- L'output generato localmente durante questa procedura non viene salvato nei log di runtime della pipeline AFT.

# **Architettura**

Stack tecnologico Target

- Infrastruttura AFT distribuita all'interno di una distribuzione AWS Control Tower
- Terraform
- Git
- AWS CLI versione 2

#### Automazione e scalabilità

Questo modello mostra come richiamare localmente il codice Terraform per le personalizzazioni degli account globali AFT in un singolo account AWS gestito da AFT. Dopo aver convalidato il codice Terraform, puoi applicarlo agli account rimanenti nel tuo ambiente multi-account. Per ulteriori informazioni, consulta [Re-invoke customizations](https://docs.aws.amazon.com/controltower/latest/userguide/aft-account-customization-options.html#aft-re-invoke-customizations) nella documentazione di AWS Control Tower.

Puoi anche utilizzare un processo simile per eseguire personalizzazioni dell'account AFT in un terminale locale. Per richiamare localmente il codice Terraform dalle personalizzazioni dell'account AFT, clona il repository anziché il aft-account-customizations repository dal tuo account di gestione aft-global-account-customizationsAFT. CodeCommit

## **Strumenti**

#### Servizi AWS

- [AWS Control Tower](https://docs.aws.amazon.com/controltower/latest/userguide/what-is-control-tower.html) ti aiuta a configurare e gestire un ambiente AWS multi-account, seguendo le best practice prescrittive.
- [AWS Command Line Interface \(AWS CLI\)](https://docs.aws.amazon.com/cli/latest/userguide/cli-chap-welcome.html) è uno strumento open source che ti aiuta a interagire con i servizi AWS tramite comandi nella tua shell a riga di comando.

#### Altri servizi

- [HashiCorp Terraform](https://www.terraform.io/docs) è uno strumento open source di infrastruttura come codice (IaC) che consente di utilizzare il codice per fornire e gestire l'infrastruttura e le risorse cloud.
- [Git](https://git-scm.com/docs) è un sistema di controllo delle versioni distribuito e open source.

#### **Codice**

Di seguito è riportato un esempio di script bash che può essere utilizzato per eseguire localmente il codice Terraform gestito da AFT. Per utilizzare lo script, segui le istruzioni nella sezione Epics di questo modello.

```
#! /bin/bash
# Version: 1.1 2022-06-24 Unsetting AWS_PROFILE since, when set, it interferes with 
  script operation
#          1.0 2022-02-02 Initial Version
#
# Purpose: For use with AFT: This script runs the local copy of TF code as if it were 
  running within AFT pipeline.
#        * Facilitates testing of what the AFT pipline will do 
#           * Provides the ability to run terraform with custom arguments (like 'plan' 
  or 'move') which are currently not supported within the pipeline.
#
# © 2021 Amazon Web Services, Inc. or its affiliates. All Rights Reserved.
# This AWS Content is provided subject to the terms of the AWS Customer Agreement
# available at http://aws.amazon.com/agreement or other written agreement between
# Customer and either Amazon Web Services, Inc. or Amazon Web Services EMEA SARL or 
  both.
#
# Note: Arguments to this script are passed directly to 'terraform' without parsing nor 
  validation by this script.
```

```
#
# Prerequisites:
#    1. local copy of ct GIT repositories
# 2. local backend.tf and aft-providers.tf filled with data for the target account
 on which terraform is to be run
#       Hint: The contents of above files can be obtain from the logs of a previous 
  execution of the AFT pipeline for the target account.
#    3. 'terraform' binary is available in local PATH
#    4. Recommended: .gitignore file containing 'backend.tf', 'aft_providers.tf' so the 
 local copy of these files are not pushed back to git
readonly credentials=$(aws sts assume-role \ 
        --role-arn arn:aws:iam::$(aws sts get-caller-identity --query "Account" --output 
 text ):role/AWSAFTAdmin \ 
        --role-session-name AWSAFT-Session \ 
        --query Credentials )
unset AWS_PROFILE
export AWS_ACCESS_KEY_ID=$(echo $credentials | jq -r '.AccessKeyId')
export AWS_SECRET_ACCESS_KEY=$(echo $credentials | jq -r '.SecretAccessKey')
export AWS_SESSION_TOKEN=$(echo $credentials | jq -r '.SessionToken')
terraform "$@"
```
# Epiche

Salva il codice di esempio come file locale

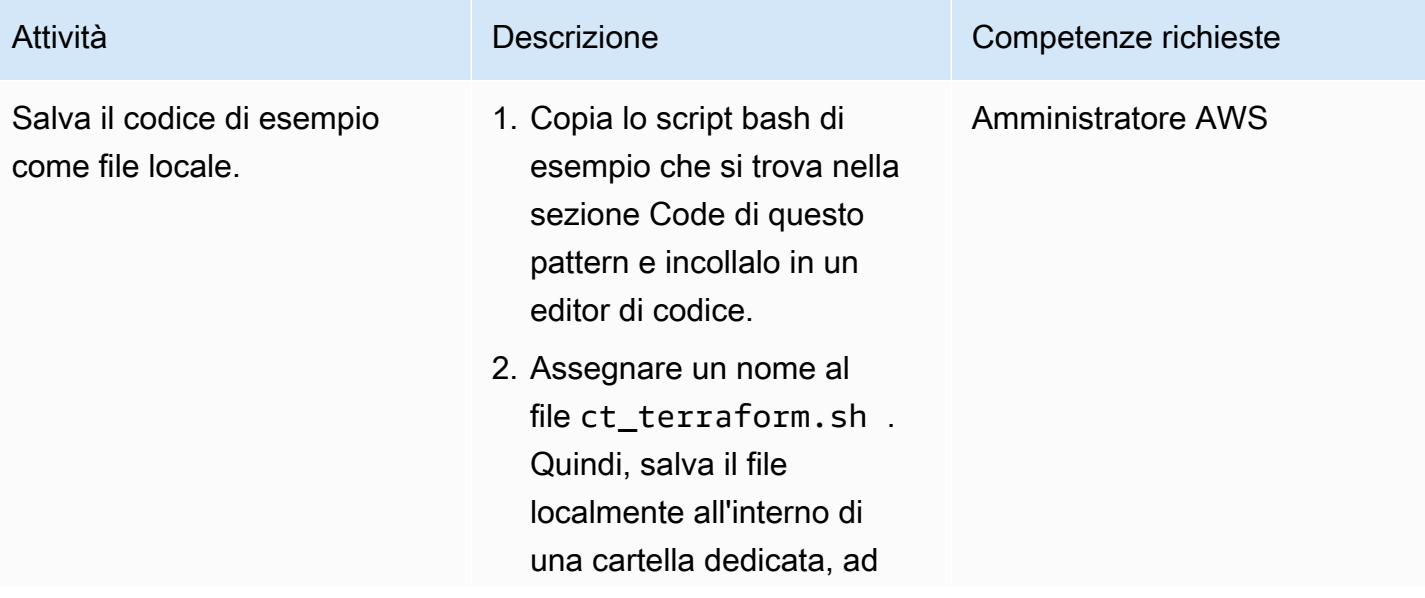

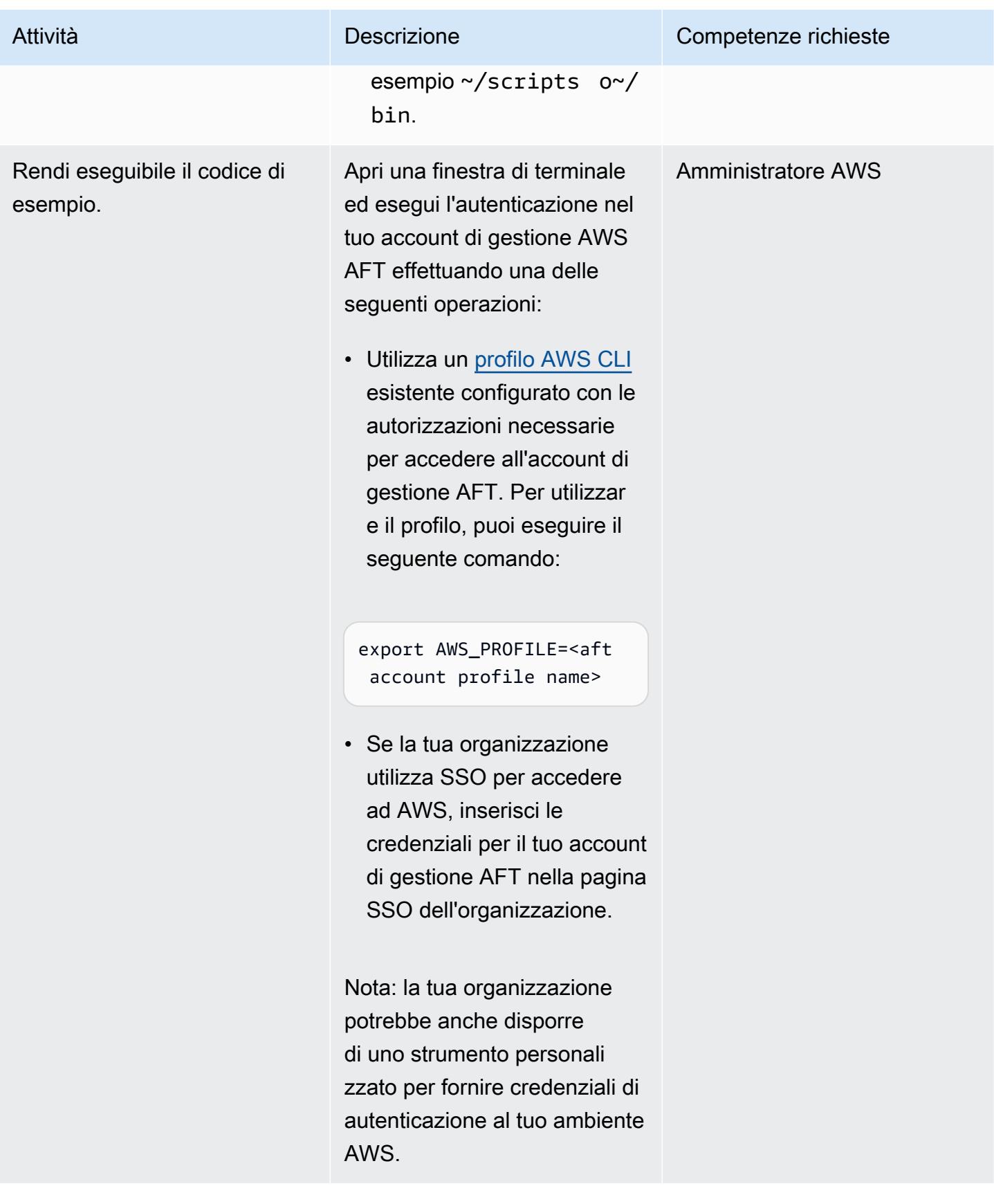

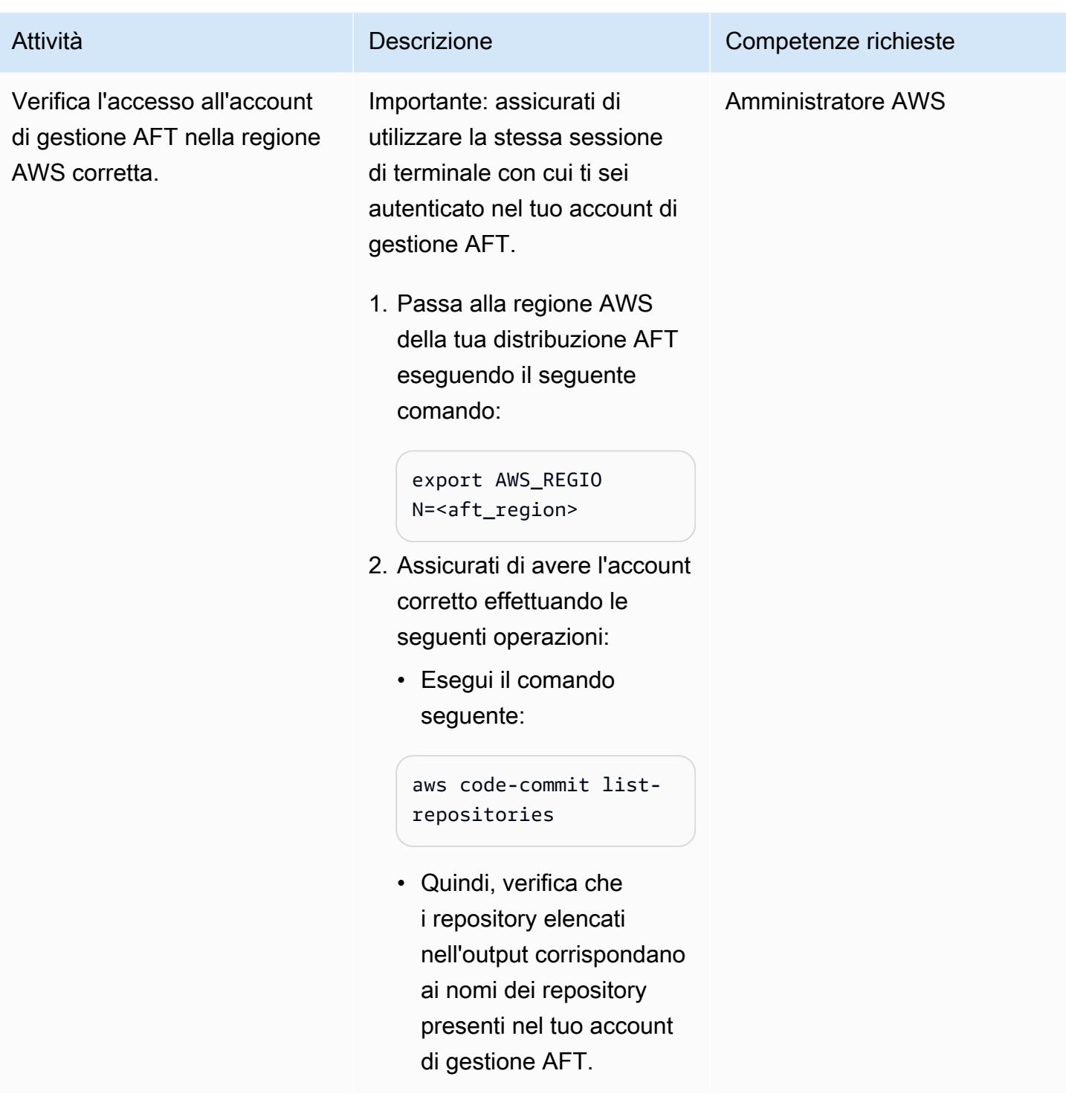
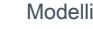

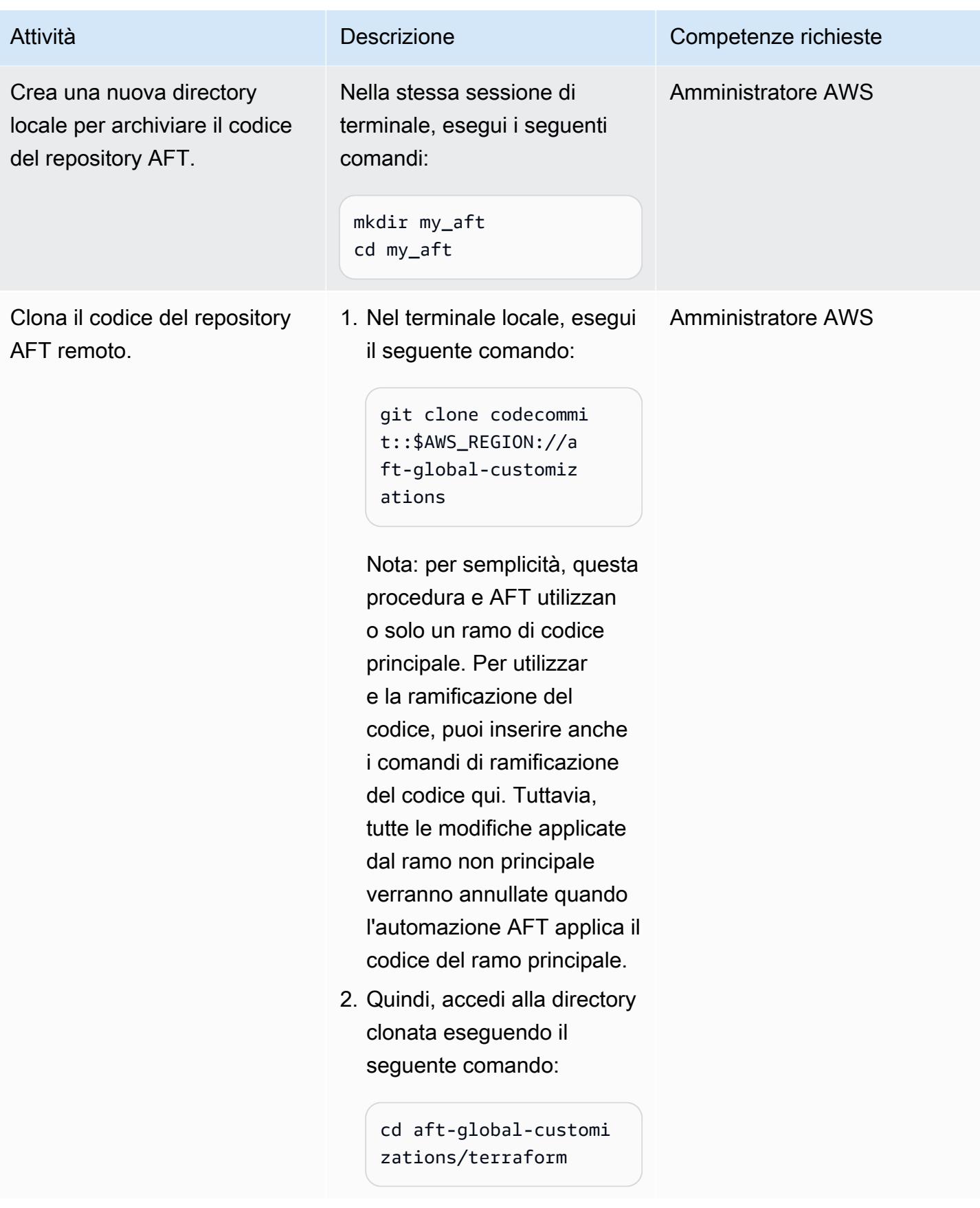

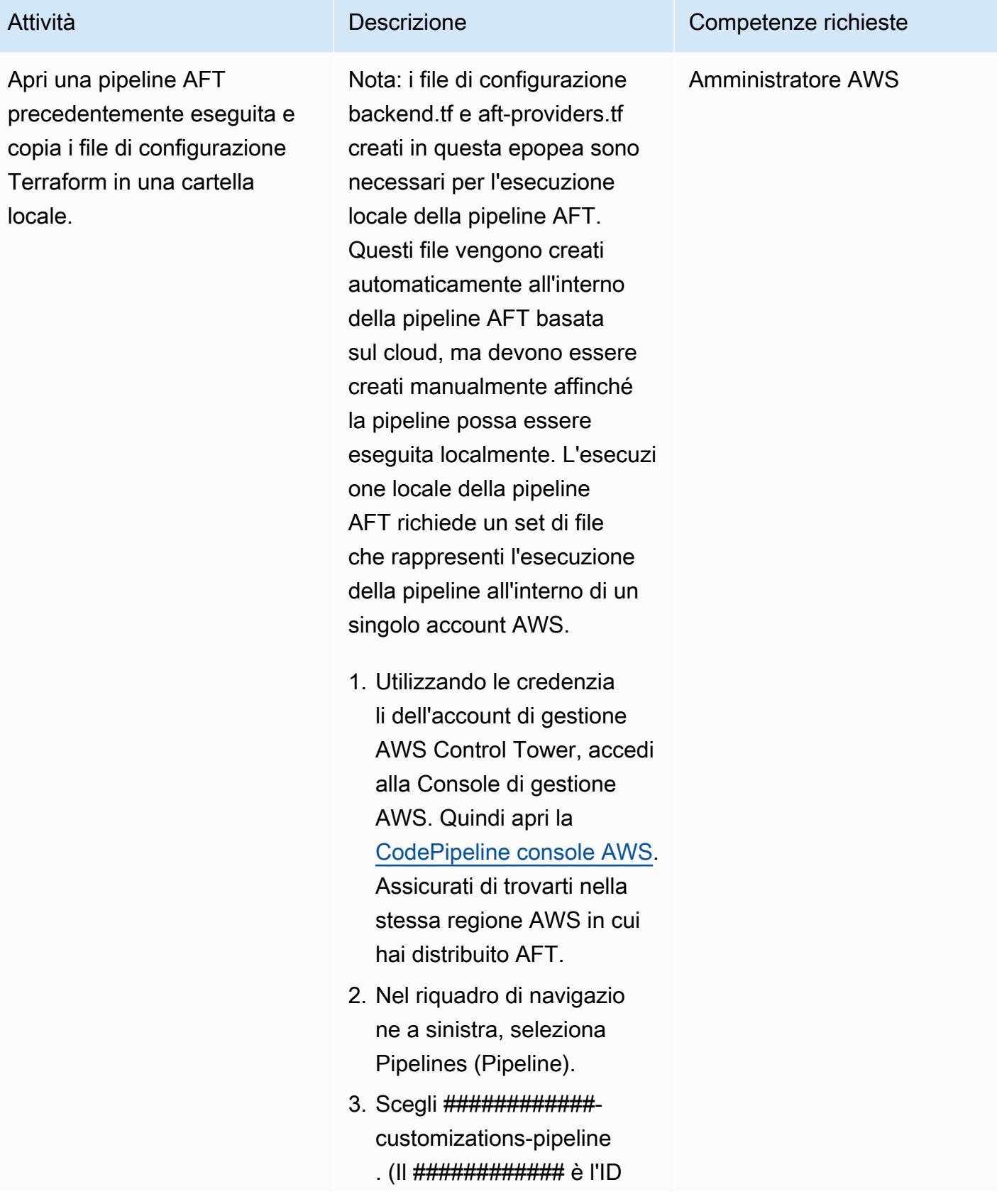

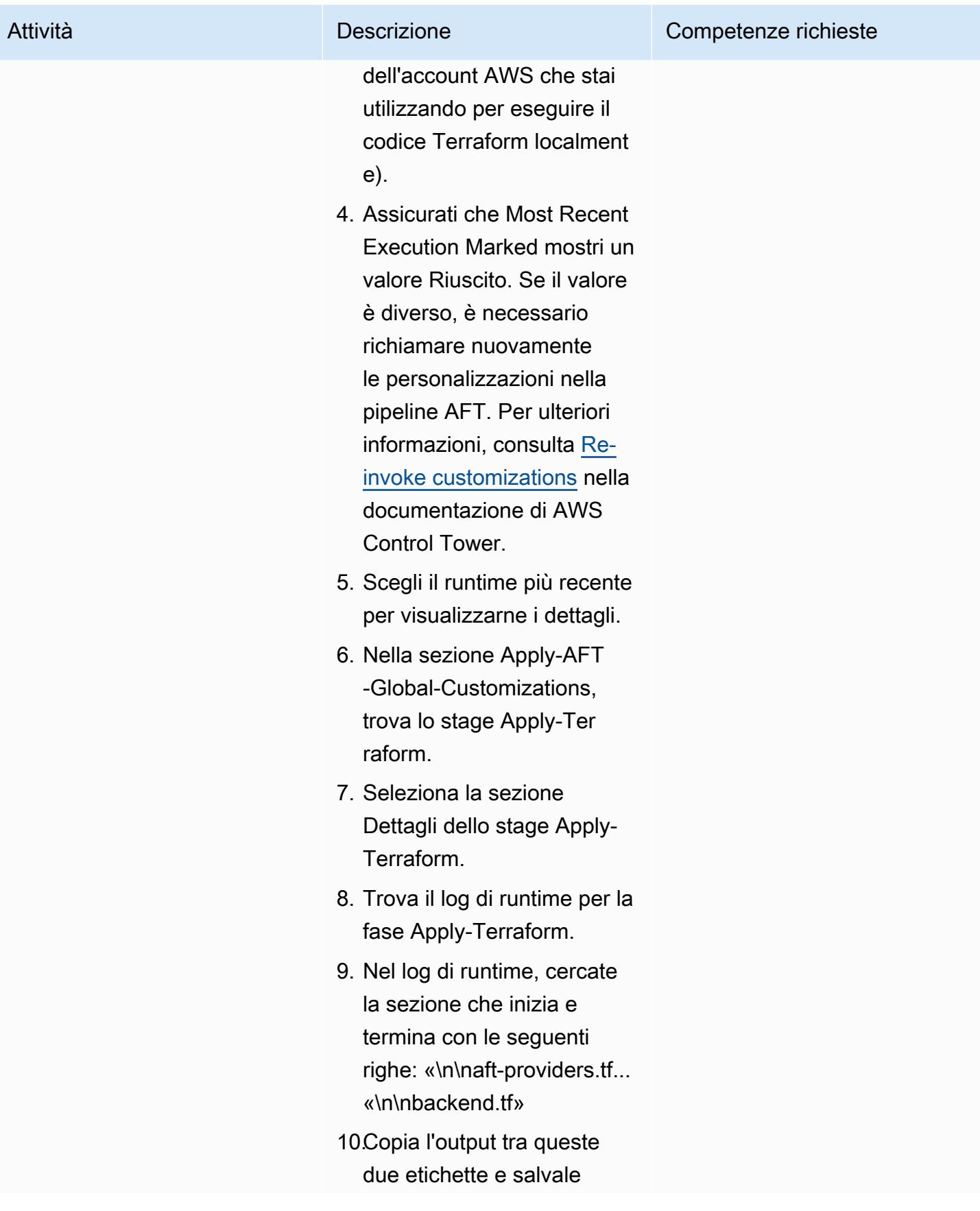

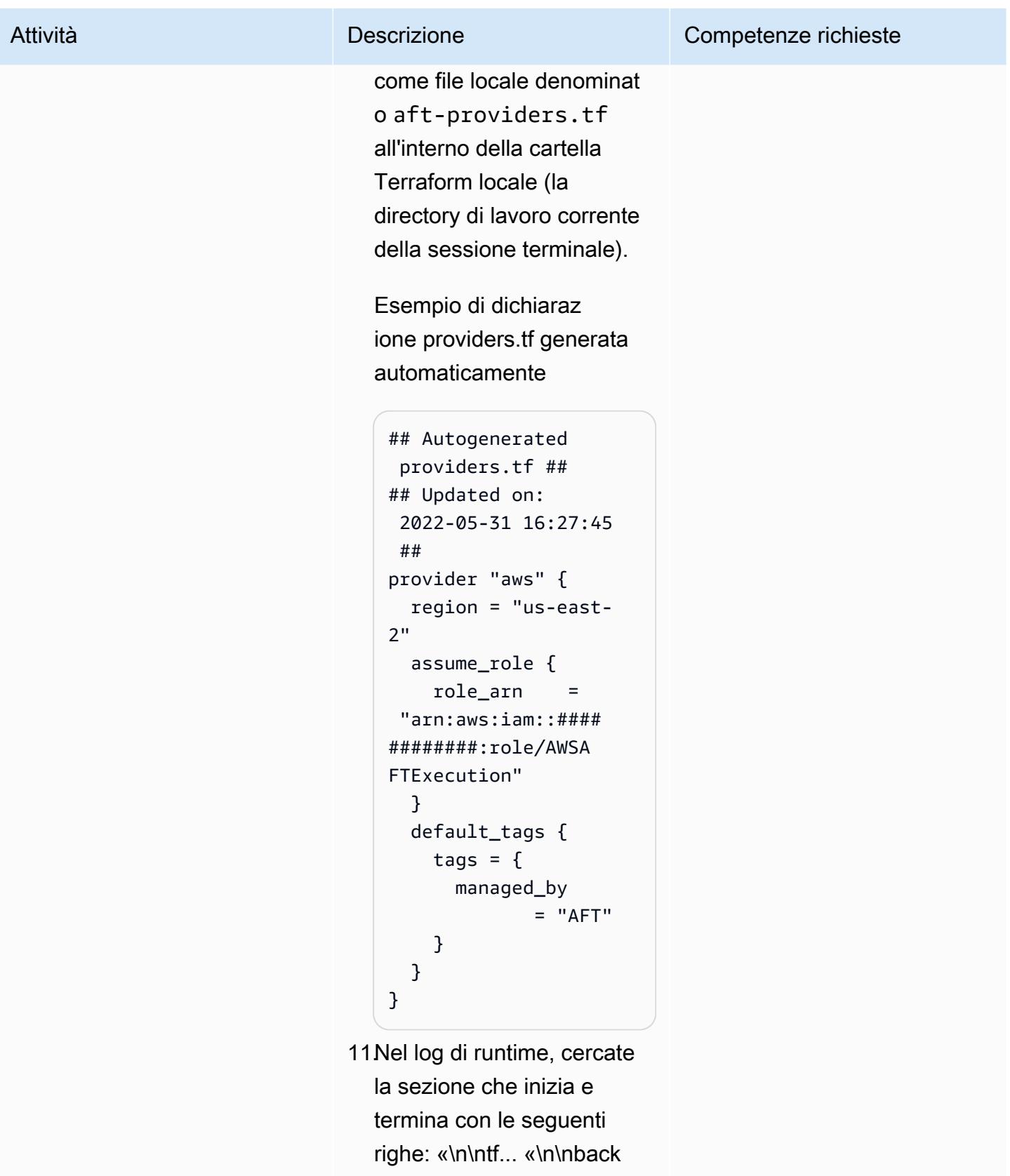

up.tf»

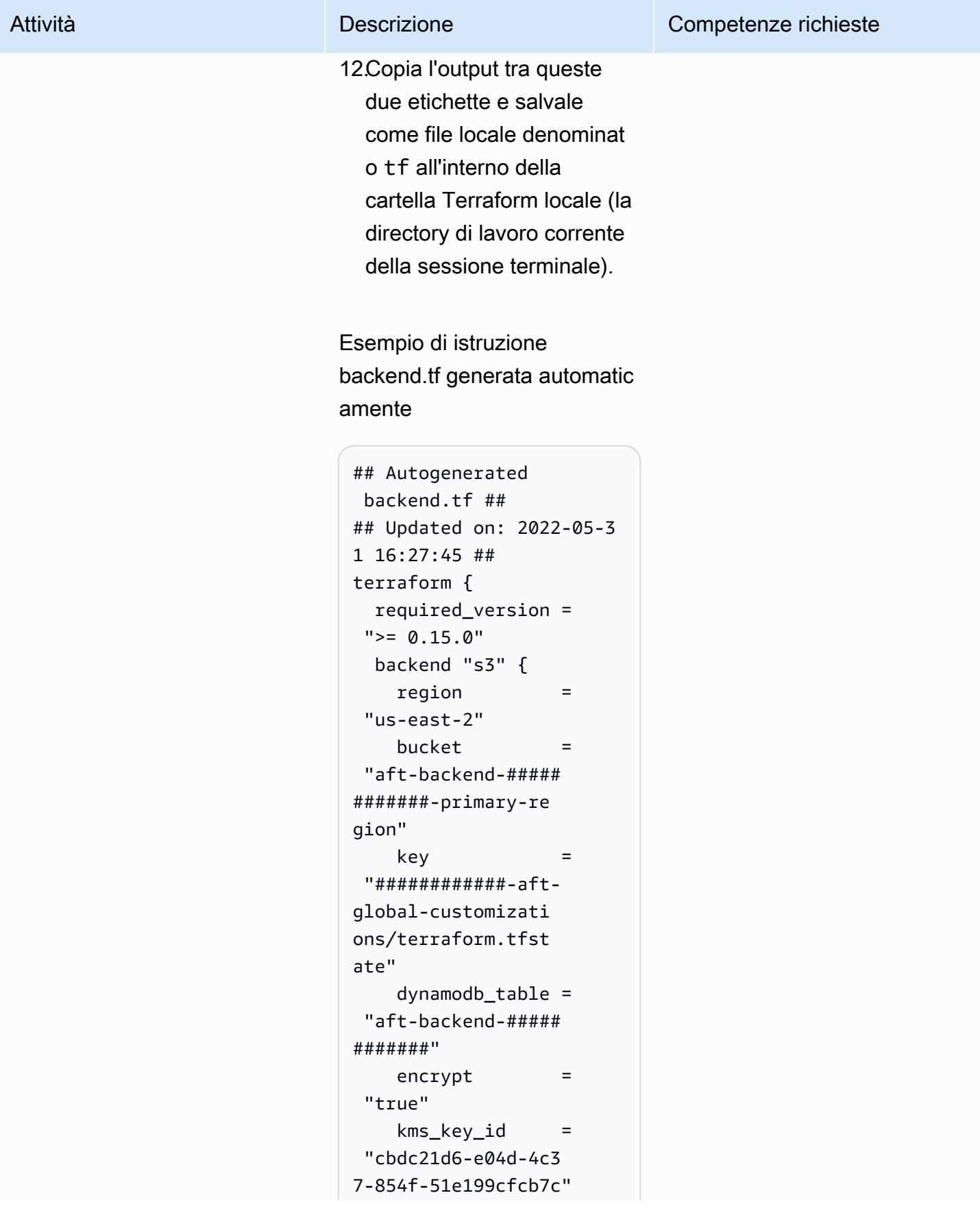

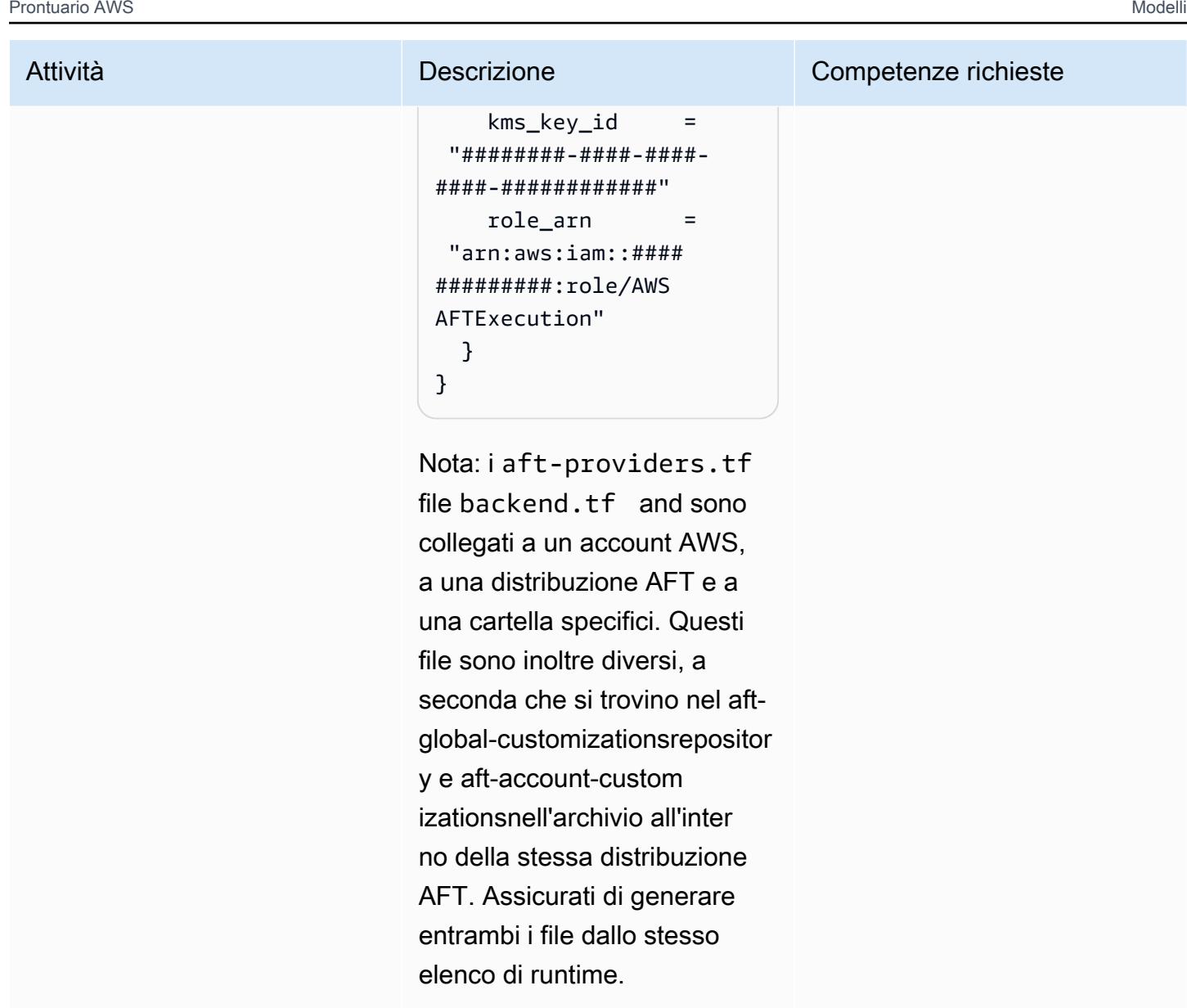

Esegui la pipeline AFT localmente utilizzando lo script bash di esempio

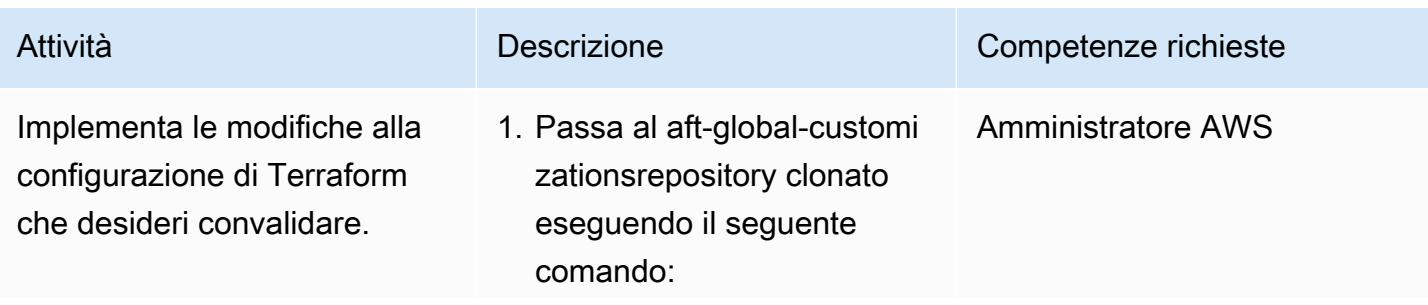

# Attività **Descrizione** Competenze richieste cd aft-global-customi zations/terraform Nota: i file backend.tf e si aft-providers.tf trovano in questa directory. La directory contiene anche i file Terraform dal aft-globa l-customizations repository. 2. Incorpora le modifiche al codice Terraform che desideri testare localmente nei file di configurazione.

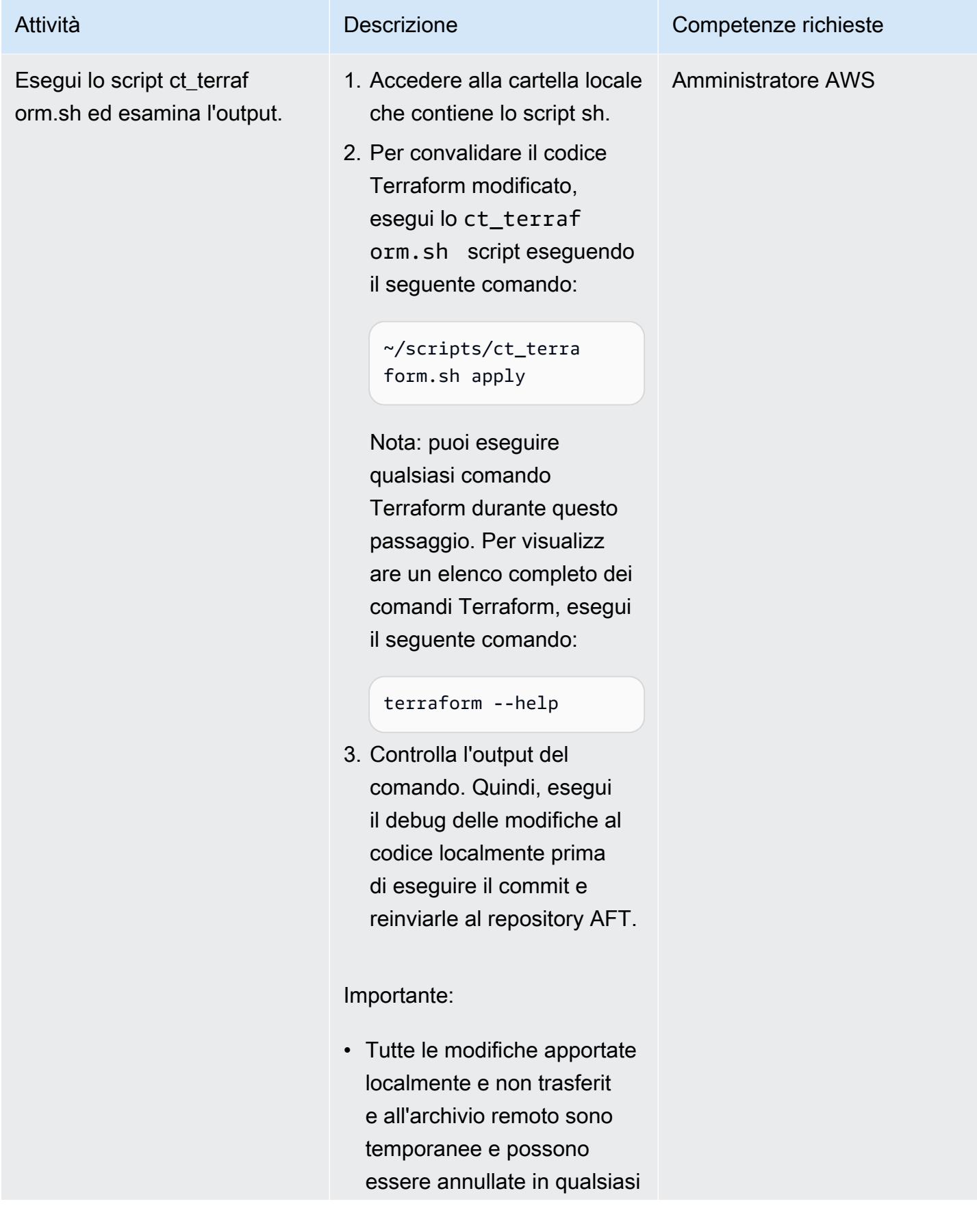

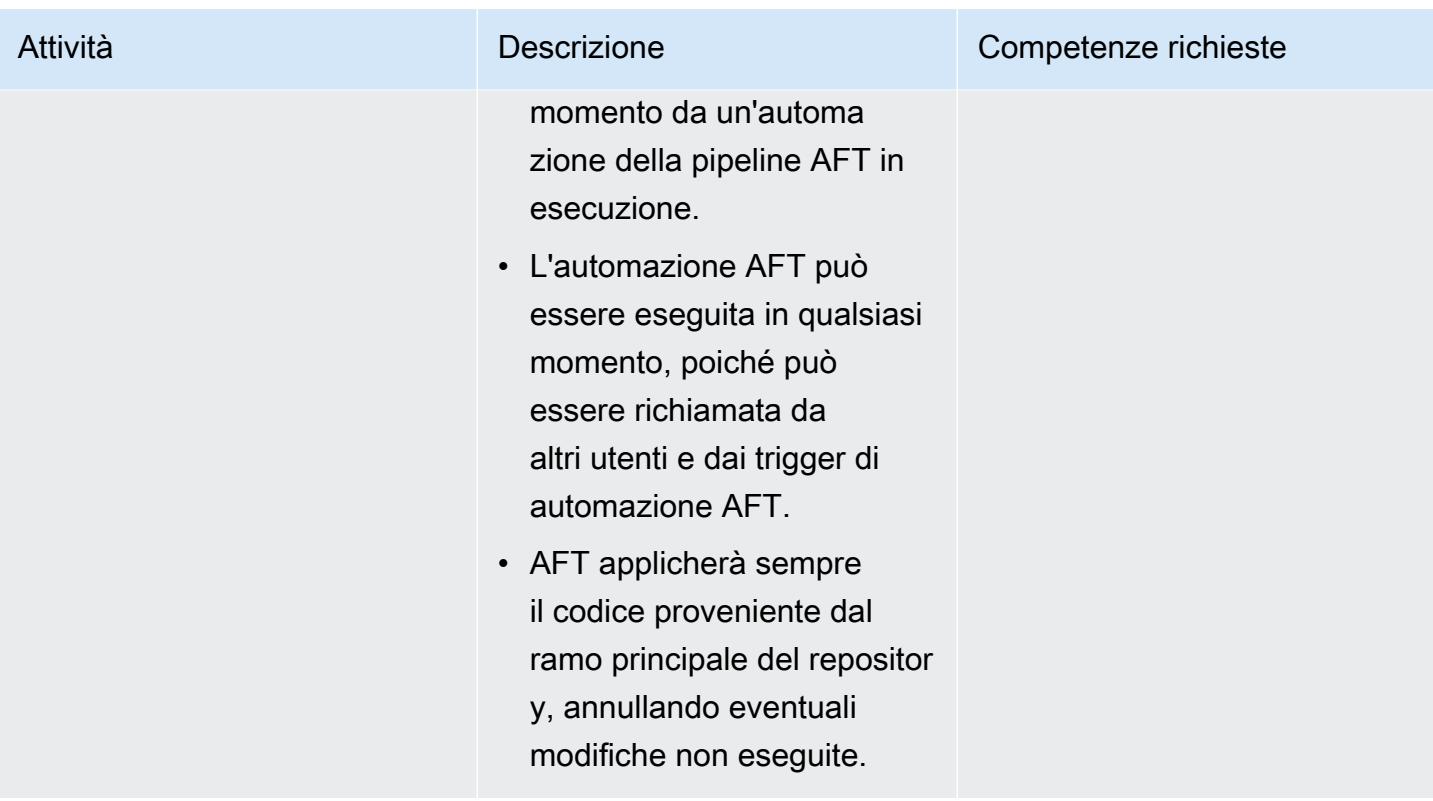

Conferma e invia le modifiche al codice locale nell'archivio AFT

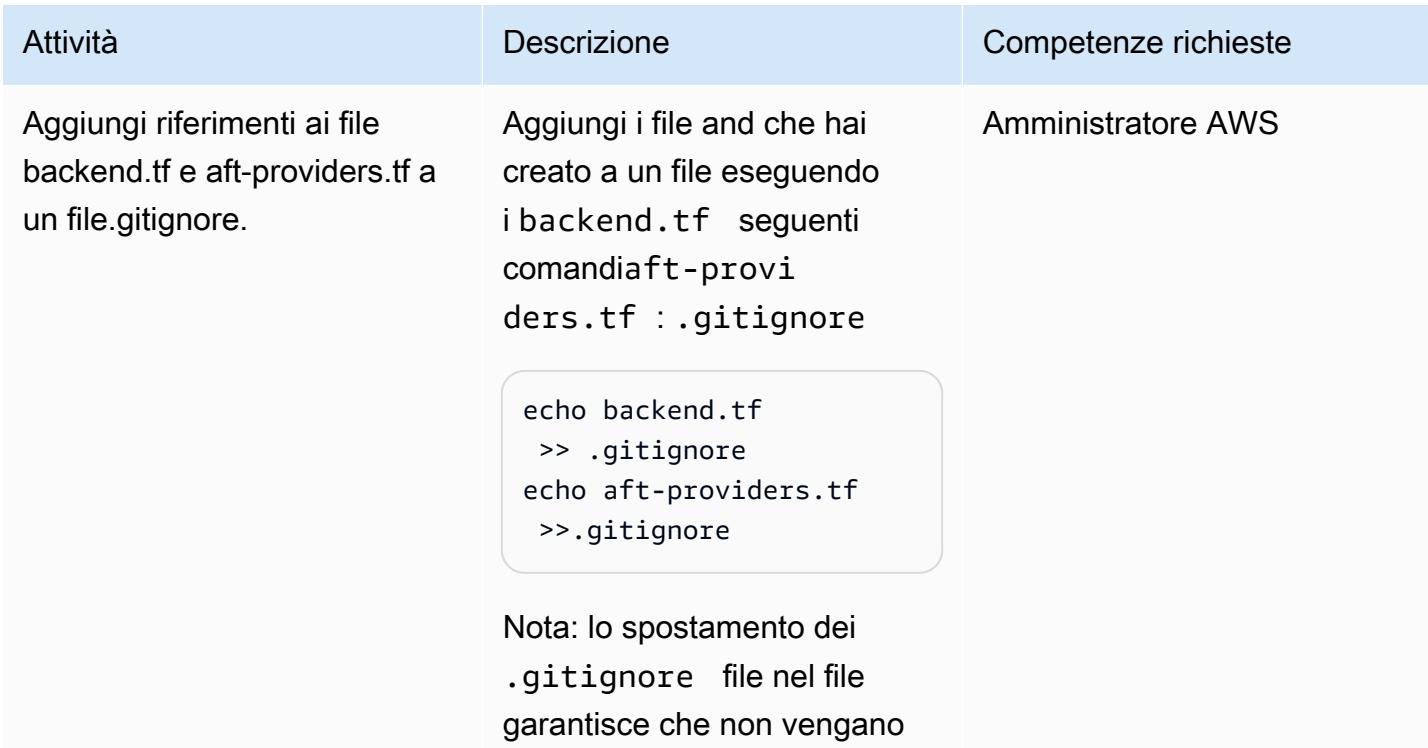

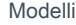

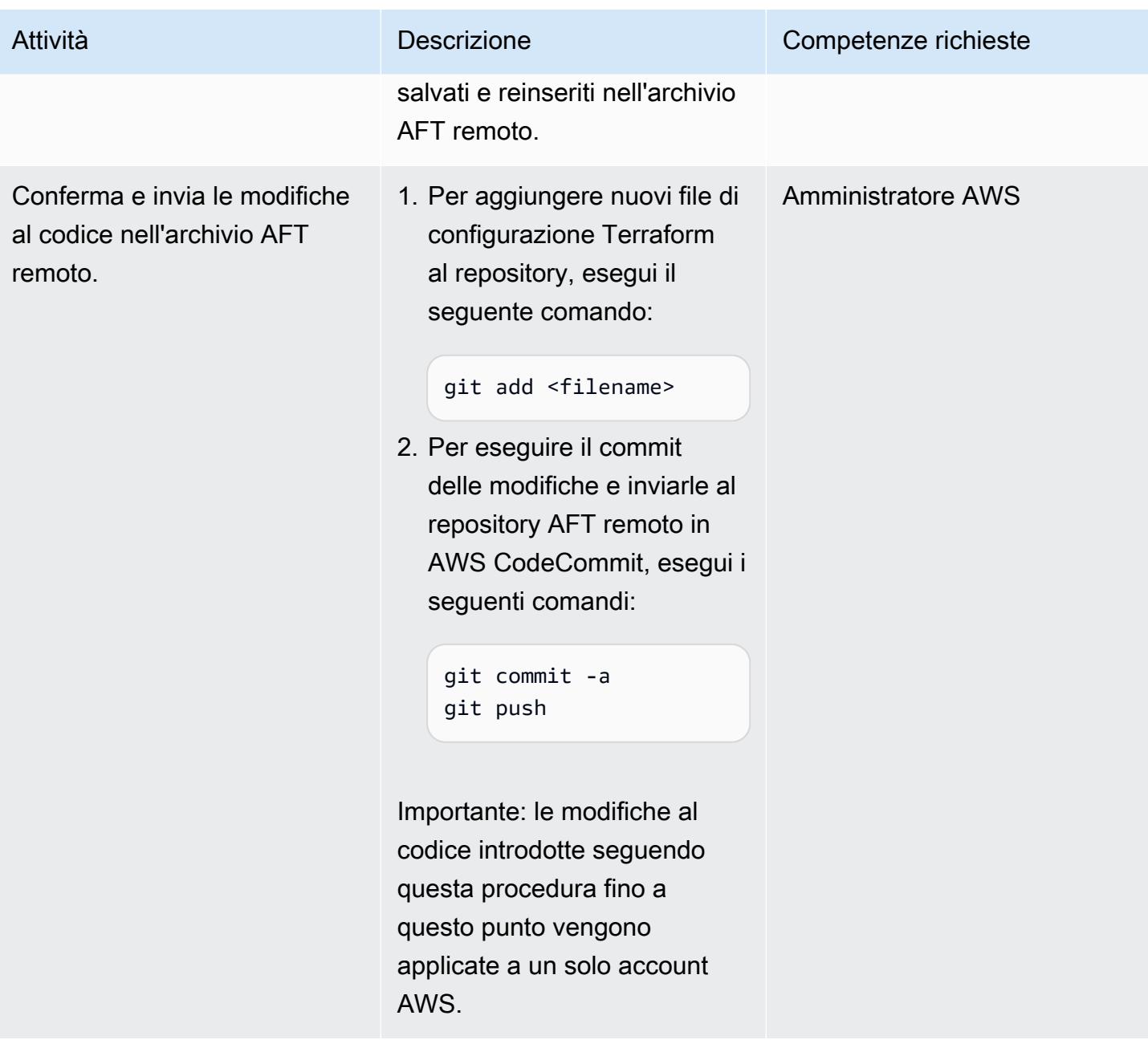

## Implementa le modifiche a più account gestiti da AFT

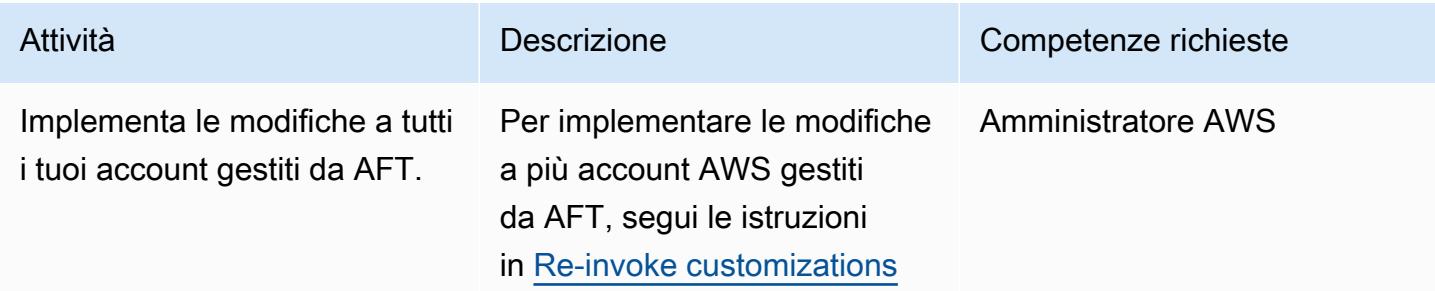

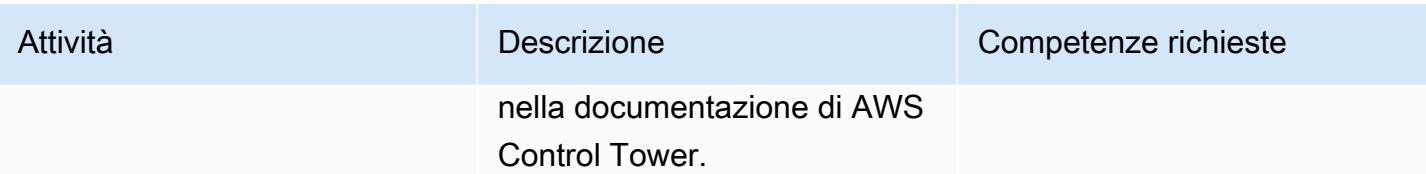

## Altri modelli

- [Aggiungi HA a Oracle PeopleSoft su Amazon RDS Custom utilizzando una replica di lettura](#page-954-0)
- [Automatizza l'aggiunta o l'aggiornamento delle voci di registro di Windows utilizzando AWS](#page-2972-0) [Systems Manager](#page-2972-0)
- [Automatizza la valutazione delle risorse AWS](#page-1475-0)
- [Automatizza il portafoglio e la distribuzione dei prodotti di AWS Service Catalog utilizzando AWS](#page-1501-0)  [CDK](#page-1501-0)
- [Automatizza il failover e il failback tra regioni utilizzando DR Orchestrator Framework](#page-989-0)
- [???](#page-3151-0)
- [Automatizza la replica delle istanze Amazon RDS tra gli account AWS](#page-1017-0)
- [Associa automaticamente una policy gestita da AWS per Systems Manager ai profili di istanza EC2](#page-1558-0)  [utilizzando Cloud Custodian e AWS CDK](#page-1558-0)
- [Crea automaticamente pipeline CI/CD e cluster Amazon ECS per microservizi utilizzando AWS](#page-1574-0)  [CDK](#page-1574-0)
- [Rileva automaticamente le modifiche e avvia diverse CodePipeline pipeline per un monorepo in](#page-1814-0) [CodeCommit](#page-1814-0)
- [???](#page-5151-0)
- [Crea una pipeline di dati per importare, trasformare e analizzare i dati di Google Analytics](#page-881-0)  [utilizzando l' DataOps AWS Development Kit](#page-881-0)
- [Crea una PAC per server Micro Focus Enterprise con Amazon EC2 Auto Scaling e Systems](#page-4654-0)  [Manager](#page-4654-0)
- [Crea e invia immagini Docker ad Amazon ECR utilizzando GitHub Actions e Terraform](#page-1599-0)
- [Centralizza la gestione delle chiavi di accesso IAM in AWS Organizations utilizzando Terraform](#page-5228-0)
- [Centralizza la distribuzione dei pacchetti software in AWS Organizations utilizzando Terraform](#page-2990-0)
- [Concatena i servizi AWS utilizzando un approccio serverless](#page-5767-0)
- [Configurare un'estensione del data center per VMware Cloud on AWS utilizzando la modalità](#page-2055-0)  [Hybrid Linked](#page-2055-0)
- [Configurare il routing di sola lettura in un gruppo di disponibilità Always On in SQL Server su AWS](#page-1048-0)
- [???](#page-2060-0)
- [Crea automaticamente pipeline CI dinamiche per progetti Java e Python](#page-1672-0)
- [Implementa un SDDC VMware su AWS utilizzando VMware Cloud on AWS](#page-2072-0)
- [Implementa ed esegui il debug di cluster Amazon EKS](#page-669-0)
- [Distribuisci e gestisci i controlli di AWS Control Tower utilizzando AWS CDK e AWS](#page-5330-0)  **[CloudFormation](#page-5330-0)**
- [Distribuisci e gestisci i controlli di AWS Control Tower utilizzando Terraform](#page-5345-0)
- [Implementa i canarini CloudWatch Synthetics utilizzando Terraform](#page-1688-0)
- [Implementa la soluzione Security Automations for AWS WAF utilizzando Terraform](#page-5395-0)
- [Documenta il progetto della tua landing zone AWS](#page-3040-0)
- [Assicurati che un profilo IAM sia associato a un'istanza EC2](#page-5445-0)
- [Esporta i report di AWS Backup da tutta l'organizzazione in AWS Organizations come file CSV](#page-1751-0)
- [Genera consigli personalizzati e riclassificati con Amazon Personalize](#page-2554-0)
- [Identifica e avvisa quando le risorse Amazon Data Firehose non sono crittografate con una chiave](#page-2966-0)  [AWS KMS](#page-2966-0)
- [Implementa Account Factory for Terraform \(AFT\) utilizzando una pipeline bootstrap](#page-3078-0)
- [Installa l'agente SSM sui nodi di lavoro Amazon EKS utilizzando Kubernetes DaemonSet](#page-719-0)
- [Installa l'agente SSM e l' CloudWatch agente sui nodi di lavoro Amazon EKS utilizzando](#page-725-0) [preBootstrapCommands](#page-725-0)
- [Integra VMware vRealize Network Insight con VMware Cloud on AWS](#page-2082-0)
- [Gestisci i prodotti AWS Service Catalog in più account AWS e regioni AWS](#page-3098-0)
- [Gestisci le applicazioni container locali configurando Amazon ECS Anywhere con AWS CDK](#page-4782-0)
- [Esegui la migrazione di record DNS in blocco verso una zona ospitata privata di Amazon Route 53](#page-4944-0)
- [Esegui la migrazione di Oracle E-Business Suite ad Amazon RDS Custom](#page-4047-0)
- [Esegui la migrazione PeopleSoft da Oracle ad Amazon RDS Custom](#page-4144-0)
- [Migra i sistemi RHEL BYOL verso istanze con licenza AWS inclusa utilizzando AWS MGN](#page-5031-0)
- [Esegui la migrazione da VMware SDDC a VMware Cloud on AWS utilizzando VMware HCX](#page-3869-0)
- [Monitora ElastiCache i cluster Amazon per la crittografia a riposo](#page-5513-0)
- [Monitora ElastiCache i cluster per i gruppi di sicurezza](#page-5527-0)
- [Monitora i cluster SAP RHEL Pacemaker utilizzando i servizi AWS](#page-449-0)
- [Accedi privatamente a un endpoint di servizio AWS centrale da più VPC](#page-4960-0)
- [Ruota le credenziali del database senza riavviare i contenitori](#page-778-0)
- [Invia una notifica quando viene creato un utente IAM](#page-5542-0)
- [Invia log da VMware Cloud on AWS a Splunk utilizzando VMware Aria Operations for Logs](#page-2093-0)
- [Configura una pipeline CI/CD per carichi di lavoro ibridi su Amazon ECS Anywhere utilizzando](#page-2100-0)  [AWS CDK e GitLab](#page-2100-0)
- [Configura un' PeopleSoft architettura ad alta disponibilità su AWS](#page-406-0)
- ???
- [Configura un'infrastruttura desktop virtuale \(VDI\) con scalabilità automatica utilizzando NICE](#page-2040-0)  [EnginFrame e NICE DCV Session Manager](#page-2040-0)
- [Configura un'architettura HA/DR per Oracle E-Business Suite su Amazon RDS Custom con un](#page-1406-0) [database di standby attivo](#page-1406-0)
- [Configura AWS CloudFormation drift detection in un'organizzazione multiregionale e con più](#page-3044-0)  [account](#page-3044-0)
- [Configura un'infrastruttura Multi-AZ per SQL Server Always On FCI utilizzando Amazon FSx](#page-3829-0)
- [Configura la funzionalità Oracle UTL\\_FILE su Aurora, compatibile con PostgreSQL](#page-3594-0)
- [Semplifica la gestione privata dei certificati utilizzando AWS Private CA e AWS RAM](#page-5573-0)
- [Etichetta automaticamente gli allegati Transit Gateway utilizzando AWS Organizations](#page-5000-0)
- [Ruoli di transizione per un' PeopleSoft applicazione Oracle su Amazon RDS Custom for Oracle](#page-1421-0)
- [Usa Serverspec per lo sviluppo basato sui test del codice dell'infrastruttura](#page-1980-0)

# IoT

Argomenti

- [Configura la registrazione e il monitoraggio per gli eventi di sicurezza nel tuo ambiente AWS IoT](#page-2391-0)
- [Estrai e interroga gli attributi SiteWise dei metadati di AWS IoT in un data lake](#page-2401-0)
- [Configurazione e risoluzione dei problemi di AWS IoT Greengrass con dispositivi client](#page-2409-0)
- [Altri modelli](#page-2431-0)

# <span id="page-2391-0"></span>Configura la registrazione e il monitoraggio per gli eventi di sicurezza nel tuo ambiente AWS IoT

Creato da Prateek Prakash (AWS)

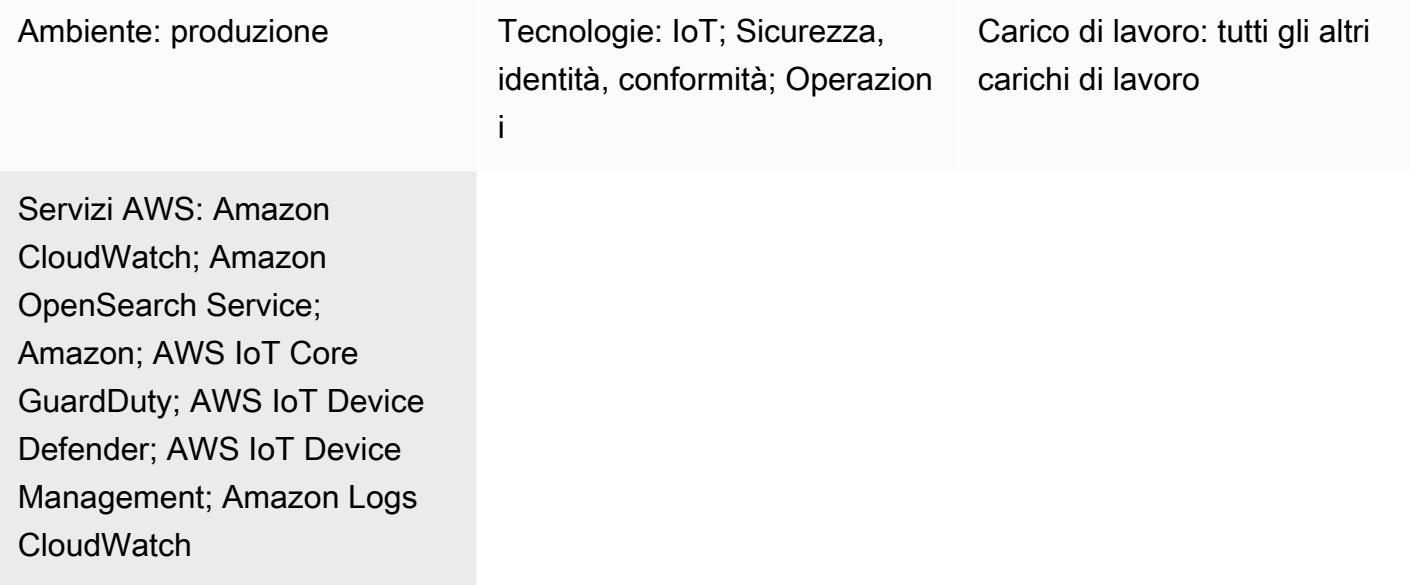

## Riepilogo

Garantire la sicurezza degli ambienti Internet of Things (IoT) è una priorità importante, soprattutto perché le organizzazioni connettono miliardi di dispositivi ai propri ambienti IT. Questo modello fornisce un'architettura di riferimento che puoi utilizzare per implementare la registrazione e il monitoraggio degli eventi di sicurezza nel tuo ambiente IoT sul cloud Amazon Web Services (AWS). In genere, un ambiente IoT sul cloud AWS ha i seguenti tre livelli:

- Dispositivi IoT che generano dati di telemetria pertinenti.
- Servizi AWS IoT (ad esempio [AWS IoT Core](https://docs.aws.amazon.com/iot/latest/developerguide/iot-gs.html), [AWS IoT Device Management](https://docs.aws.amazon.com/iot-device-management/index.html) o [AWS IoT Device](https://docs.aws.amazon.com/iot/latest/developerguide/device-defender.html) [Defender](https://docs.aws.amazon.com/iot/latest/developerguide/device-defender.html)) che connettono i dispositivi IoT ad altri dispositivi e servizi AWS.
- Servizi AWS di backend che aiutano a elaborare i dati di telemetria e forniscono informazioni utili per i diversi casi d'uso aziendali.

Le best practice fornite dal white paper [AWS IoT Lens - AWS Well-Architected Framework](https://docs.aws.amazon.com/wellarchitected/latest/iot-lens/welcome.html) possono aiutarti a rivedere e migliorare la tua architettura basata sul cloud e a comprendere meglio l'impatto aziendale delle tue decisioni di progettazione. Una raccomandazione importante è quella di

analizzare i log e i parametri delle applicazioni sui dispositivi e nel cloud AWS. Puoi raggiungere questo obiettivo sfruttando diversi approcci e tecniche (ad esempio, la [modellazione delle minacce](https://aws.amazon.com/blogs/security/how-to-approach-threat-modeling/)) per identificare metriche ed eventi da monitorare per rilevare potenziali problemi di sicurezza.

Questo modello descrive come utilizzare AWS IoT e i servizi di sicurezza per progettare e implementare un'architettura di riferimento per la registrazione e il monitoraggio della sicurezza per un ambiente IoT sul cloud AWS. Questa architettura si basa sulle best practice di sicurezza AWS esistenti e le applica al tuo ambiente IoT.

## Prerequisiti e limitazioni

#### **Prerequisiti**

- Un ambiente di landing zone esistente. Per ulteriori informazioni su questo argomento, consulta la guida [Configurazione di un ambiente AWS sicuro e scalabile con più account sul sito Web AWS](https://docs.aws.amazon.com/prescriptive-guidance/latest/migration-aws-environment/welcome.html)  [Prescriptive](https://docs.aws.amazon.com/prescriptive-guidance/latest/migration-aws-environment/welcome.html) Guidance.
- I seguenti account devono essere disponibili nella tua landing zone:
	- Account Log Archive: questo account è destinato agli utenti che devono accedere alle informazioni di registrazione degli account delle unità organizzative (OU) della zona di atterraggio. Per ulteriori informazioni a riguardo, consulta la sezione [Security OU — Log Archive](https://docs.aws.amazon.com/prescriptive-guidance/latest/security-reference-architecture/log-archive.html) [account](https://docs.aws.amazon.com/prescriptive-guidance/latest/security-reference-architecture/log-archive.html) della guida [AWS Security Reference Architecture sul sito Web](https://docs.aws.amazon.com/prescriptive-guidance/latest/security-reference-architecture/welcome.html) AWS Prescriptive Guidance.
	- Account di sicurezza: i tuoi team di sicurezza e conformità utilizzano questo account per il controllo o per eseguire operazioni di sicurezza di emergenza. Questo account è anche designato come account amministratore per Amazon GuardDuty. Gli utenti dell'account amministratore possono configurare GuardDuty, oltre a visualizzare e gestire GuardDuty i risultati, per il proprio account e per tutti gli account dei membri. Per ulteriori informazioni a riguardo, consulta [la sezione Gestione di più account GuardDuty nella](https://docs.aws.amazon.com/guardduty/latest/ug/guardduty_accounts.html) GuardDuty documentazione di Amazon.
	- Account IoT: questo account è per il tuo ambiente IoT.

### **Architettura**

Questo modello estende la [soluzione di registrazione centralizzata della libreria di](https://aws.amazon.com/solutions/implementations/centralized-logging/) soluzioni AWS per raccogliere ed elaborare eventi IoT relativi alla sicurezza. La soluzione di registrazione centralizzata è implementata nell'account Security e aiuta a raccogliere, analizzare e visualizzare i CloudWatch log di Amazon in un'unica dashboard. Questa soluzione consolida, gestisce e analizza i file di registro

da più fonti. Infine, la soluzione di registrazione centralizzata utilizza anche Amazon OpenSearch Service e OpenSearch Dashboards per mostrare una visualizzazione unificata di tutti gli eventi di registro.

Il seguente diagramma di architettura mostra i componenti chiave di un'architettura di riferimento e di registrazione di sicurezza IoT sul cloud AWS.

Il diagramma mostra il flusso di lavoro seguente:

- 1. Gli oggetti IoT sono i dispositivi che devono essere monitorati per eventi di sicurezza anomali. Questi dispositivi eseguono un agente per pubblicare eventi o metriche di sicurezza su AWS IoT Core e AWS IoT Device Defender.
- 2. Quando la registrazione di AWS IoT è abilitata, AWS IoT invia eventi di avanzamento su ogni messaggio mentre passa dai tuoi dispositivi tramite il broker di messaggi e il motore di regole ad Amazon CloudWatch Logs. [Puoi utilizzare gli abbonamenti CloudWatch Logs per inviare eventi](https://docs.aws.amazon.com/solutions/latest/centralized-logging/welcome.html) [a una soluzione di registrazione centralizzata.](https://docs.aws.amazon.com/solutions/latest/centralized-logging/welcome.html) Per ulteriori informazioni a riguardo, consulta le [metriche e le dimensioni di AWS IoT](https://docs.aws.amazon.com/iot/latest/developerguide/metrics_dimensions.html) nella documentazione di AWS IoT Core.
- 3. AWS IoT Device Defender aiuta a monitorare configurazioni e parametri di sicurezza non sicuri per i tuoi dispositivi IoT. Quando viene rilevata un'anomalia, gli allarmi avvisano Amazon Simple Notification Service (Amazon SNS), che ha una funzione AWS Lambda come abbonato. La funzione Lambda invia l'allarme come messaggio a CloudWatch Logs. Puoi utilizzare gli abbonamenti CloudWatch Logs per inviare eventi alla tua soluzione di registrazione centralizzata. Per ulteriori informazioni su questo argomento, consulta [Controlli di audit](https://docs.aws.amazon.com/iot/latest/developerguide/device-defender-audit-checks.html), metriche [lato dispositivo](https://docs.aws.amazon.com/iot/latest/developerguide/detect-device-side-metrics.html)  [e metriche](https://docs.aws.amazon.com/iot/latest/developerguide/detect-device-side-metrics.html) [lato cloud nella](https://docs.aws.amazon.com/iot/latest/developerguide/detect-cloud-side-metrics.html) documentazione di AWS IoT Core.
- 4. CloudTrail AWS registra le azioni del piano di controllo di AWS IoT Core che apportano modifiche (ad esempio, creazione, aggiornamento o collegamento di API). Quando CloudTrail è configurato come parte di un'implementazione di landing zone, invia eventi ai CloudWatch registri e puoi utilizzare gli abbonamenti per inviare eventi alla tua soluzione di registrazione centralizzata.
- 5. Le regole gestite o personalizzate di AWS Config valutano le risorse che fanno parte del tuo ambiente IoT. Monitora le [notifiche di modifica della conformità](https://docs.aws.amazon.com/config/latest/developerguide/example-config-rule-compliance-notification.html) utilizzando CloudWatch Events with CloudWatch Logs come obiettivo. Dopo l'invio delle notifiche di modifica della conformità a CloudWatch Logs, puoi utilizzare gli abbonamenti per inviare eventi alla tua soluzione di registrazione centralizzata.
- 6. Amazon analizza GuardDuty continuamente gli eventi di CloudTrail gestione e aiuta a identificare le chiamate API effettuate agli endpoint AWS IoT Core da indirizzi IP dannosi noti,

geolocalizzazioni insolite o proxy anonimi. Monitora GuardDuty le notifiche utilizzando Amazon CloudWatch Events con gruppi di log in CloudWatch Logs come destinazione. Quando GuardDuty le notifiche vengono inviate a CloudWatch Logs, puoi utilizzare gli abbonamenti per inviare eventi alla tua soluzione di monitoraggio centralizzato o utilizzare la GuardDuty console del tuo account Security per visualizzare le notifiche.

- 7. AWS Security Hub monitora il tuo account IoT utilizzando le best practice di sicurezza. Monitora le notifiche del Security Hub utilizzando CloudWatch Eventi con gruppi di log in CloudWatch Logs come destinazione. Quando le notifiche di Security Hub vengono inviate ai CloudWatch registri, utilizza gli abbonamenti per inviare eventi alla soluzione di monitoraggio centralizzato o utilizza la console Security Hub nel tuo account Security per visualizzare le notifiche.
- 8. Amazon Detective valuta e analizza le informazioni per isolare la causa principale e intervenire in base ai risultati di sicurezza per chiamate insolite agli endpoint AWS IoT o ad altri servizi nella tua architettura IoT.
- 9. Amazon Athena interroga i log archiviati nel tuo account Log Archive per migliorare la tua comprensione dei risultati di sicurezza e identificare tendenze e attività dannose.

## **Strumenti**

- [Amazon Athena](https://docs.aws.amazon.com/athena/latest/ug/what-is.html) è un servizio di query interattivo che semplifica l'analisi dei dati direttamente in Amazon Simple Storage Service (Amazon S3) utilizzando SQL standard.
- [AWS](https://docs.aws.amazon.com/awscloudtrail/latest/userguide/cloudtrail-user-guide.html) ti CloudTrail aiuta a abilitare la governance, la conformità e il controllo operativo e dei rischi del tuo account AWS.
- [Amazon CloudWatch](https://docs.aws.amazon.com/AmazonCloudWatch/latest/monitoring/WhatIsCloudWatch.html) monitora le tue risorse AWS e le applicazioni che esegui su AWS in tempo reale. Puoi utilizzarlo CloudWatch per raccogliere e tracciare i parametri, che sono variabili che puoi misurare per le tue risorse e applicazioni.
- [Amazon CloudWatch Logs](https://docs.aws.amazon.com/AmazonCloudWatch/latest/logs/WhatIsCloudWatchLogs.html) centralizza i log di tutti i sistemi, le applicazioni e i servizi AWS che utilizzi. Puoi visualizzare e monitorare i log, cercarli per codici o modelli di errore specifici, filtrarli in base a campi specifici o archiviarli in modo sicuro per analisi future.
- [AWS Config](https://docs.aws.amazon.com/config/latest/developerguide/WhatIsConfig.html) fornisce una vista dettagliata della configurazione delle risorse AWS nel proprio account AWS.
- [Amazon Detective](https://docs.aws.amazon.com/detective/latest/userguide/detective-investigation-about.html) semplifica l'analisi, l'indagine e l'identificazione rapida della causa principale dei risultati di sicurezza o delle attività sospette.
- [AWS Glue](https://docs.aws.amazon.com/glue/latest/dg/what-is-glue.html) è un servizio di estrazione, trasformazione e caricamento (ETL) completamente gestito che rende semplice ed economico classificare i dati, pulirli, arricchirli e spostarli in modo affidabile tra vari archivi di dati e flussi di dati.
- [Amazon GuardDuty](https://docs.aws.amazon.com/guardduty/latest/ug/what-is-guardduty.html) è un servizio di monitoraggio continuo della sicurezza.
- [AWS IoT Core](https://docs.aws.amazon.com/iot/latest/developerguide/what-is-aws-iot.html) fornisce comunicazioni sicure e bidirezionali per dispositivi connessi a Internet (come sensori, attuatori, dispositivi integrati, dispositivi wireless e dispositivi intelligenti) per connettersi al cloud AWS tramite MQTT, HTTPS e WAN. LoRa
- [AWS IoT Device Defender](https://docs.aws.amazon.com/iot/latest/developerguide/device-defender.html) è un servizio di sicurezza che consente di controllare la configurazione dei dispositivi, monitorare i dispositivi connessi per rilevare comportamenti anomali e mitigare i rischi per la sicurezza.
- [Amazon OpenSearch Service](https://docs.aws.amazon.com/opensearch-service/latest/developerguide/what-is.html) è un servizio gestito che semplifica la distribuzione, la gestione e la scalabilità OpenSearch dei cluster nel cloud AWS.
- [AWS Organizations](https://docs.aws.amazon.com/organizations/latest/userguide/orgs_introduction.html) è un servizio di gestione degli account che consente di consolidare più account AWS in un'organizzazione da creare e gestire centralmente.
- [AWS Security Hub](https://docs.aws.amazon.com/securityhub/latest/userguide/what-is-securityhub.html) ti offre una visione completa del tuo stato di sicurezza in AWS e ti aiuta a controllare il tuo ambiente rispetto agli standard e alle best practice del settore della sicurezza.
- [Amazon Virtual Private Cloud \(Amazon VPC\) fornisce](https://docs.aws.amazon.com/vpc/) una sezione logicamente isolata del cloud AWS in cui puoi avviare le risorse AWS in una rete virtuale che hai definito. Questa rete virtuale è simile a una comune rete da gestire all'interno del proprio data center, ma con i vantaggi dell'infrastruttura scalabile di AWS.

## Epiche

Configura un account IoT nell'ambiente della tua landing zone

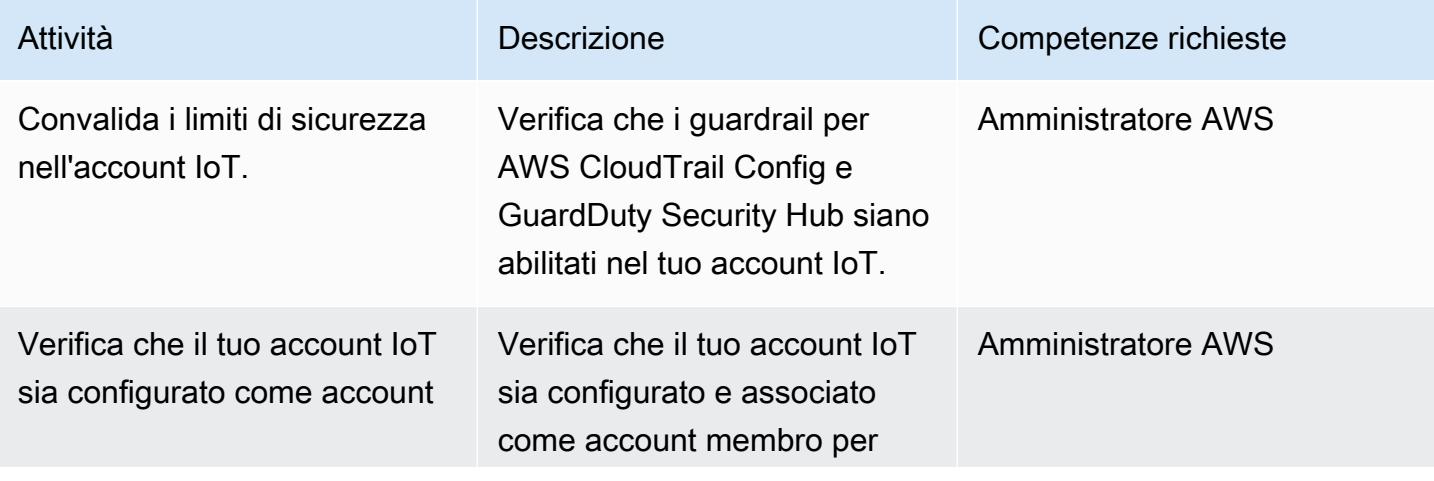

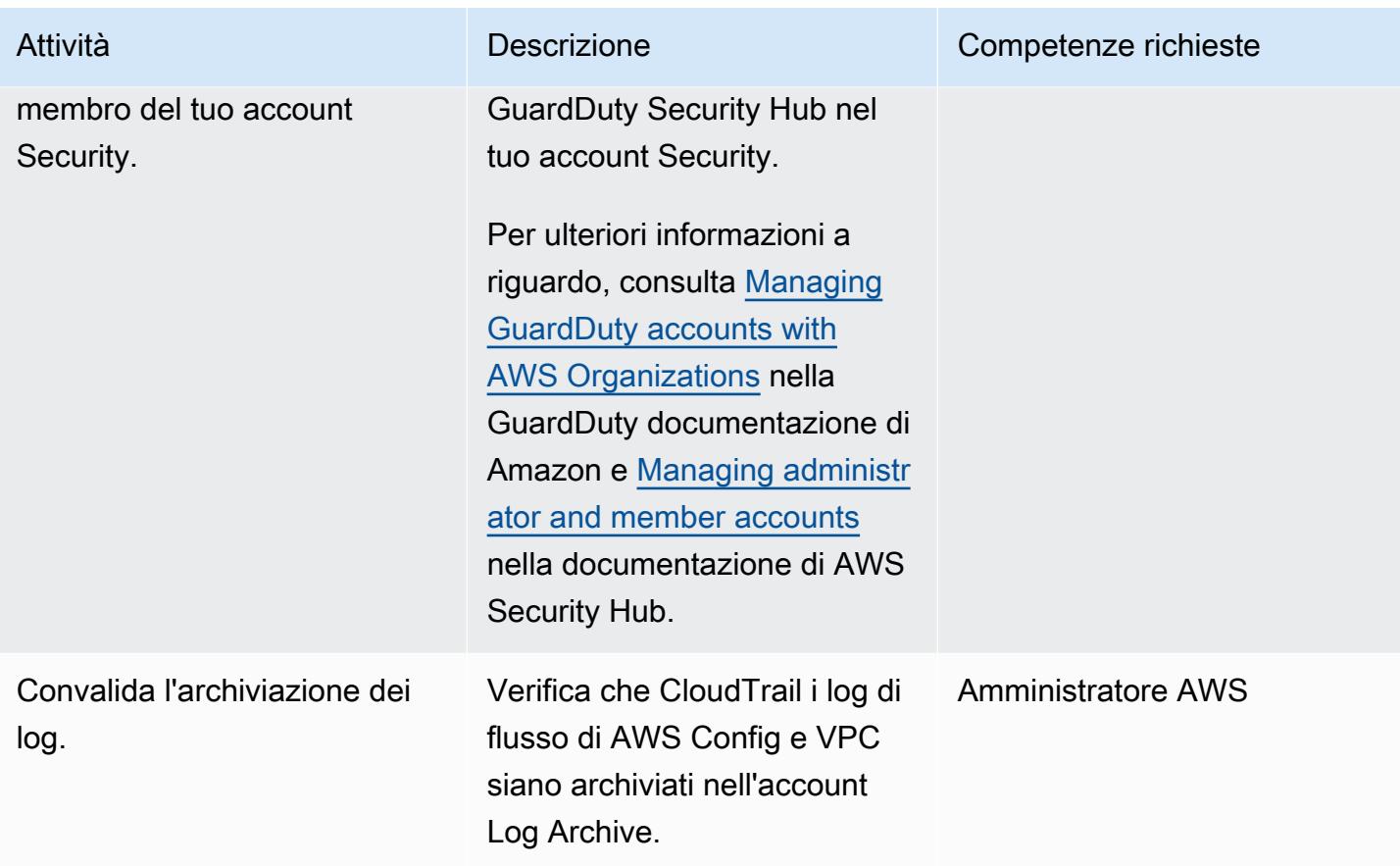

Configura la soluzione di registrazione centralizzata

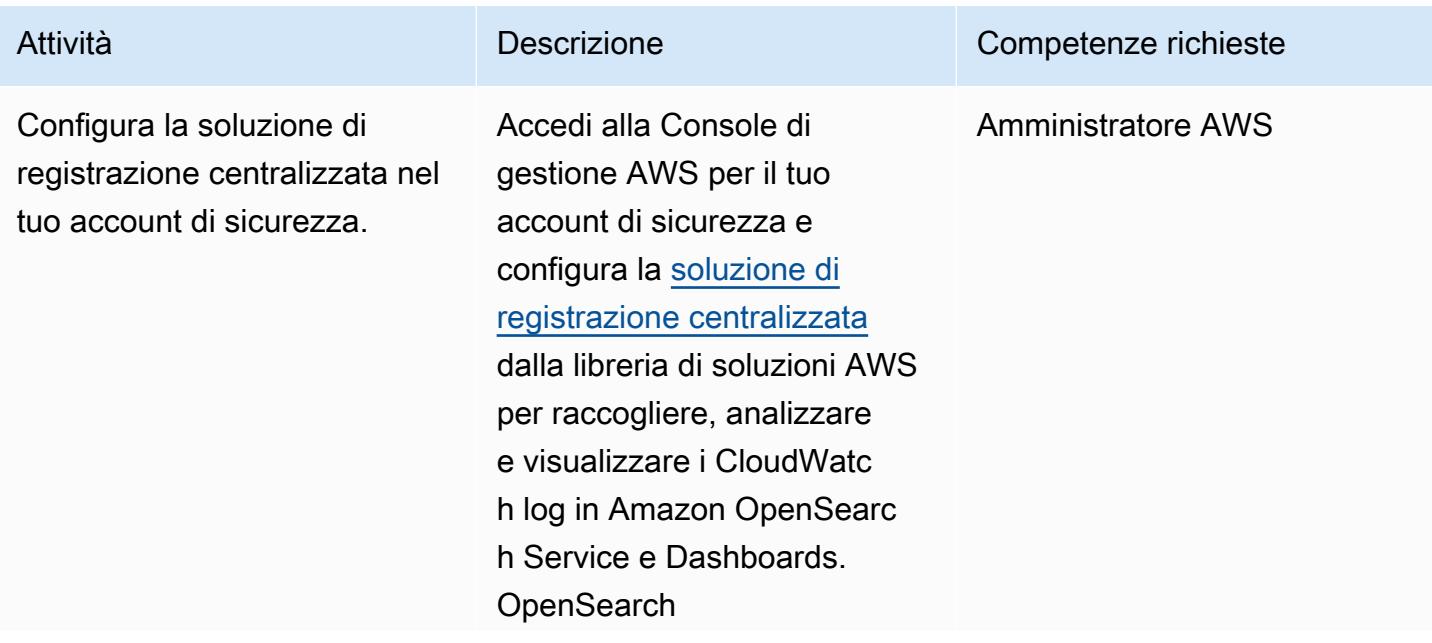

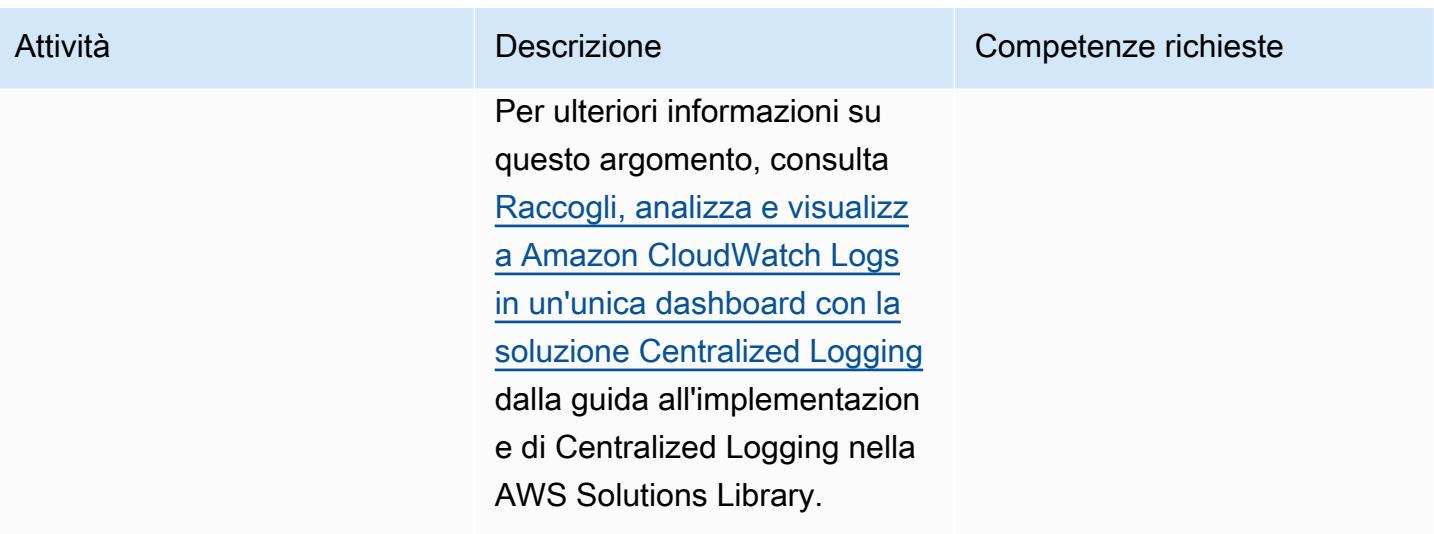

Configura e configura le risorse AWS nel tuo account IoT

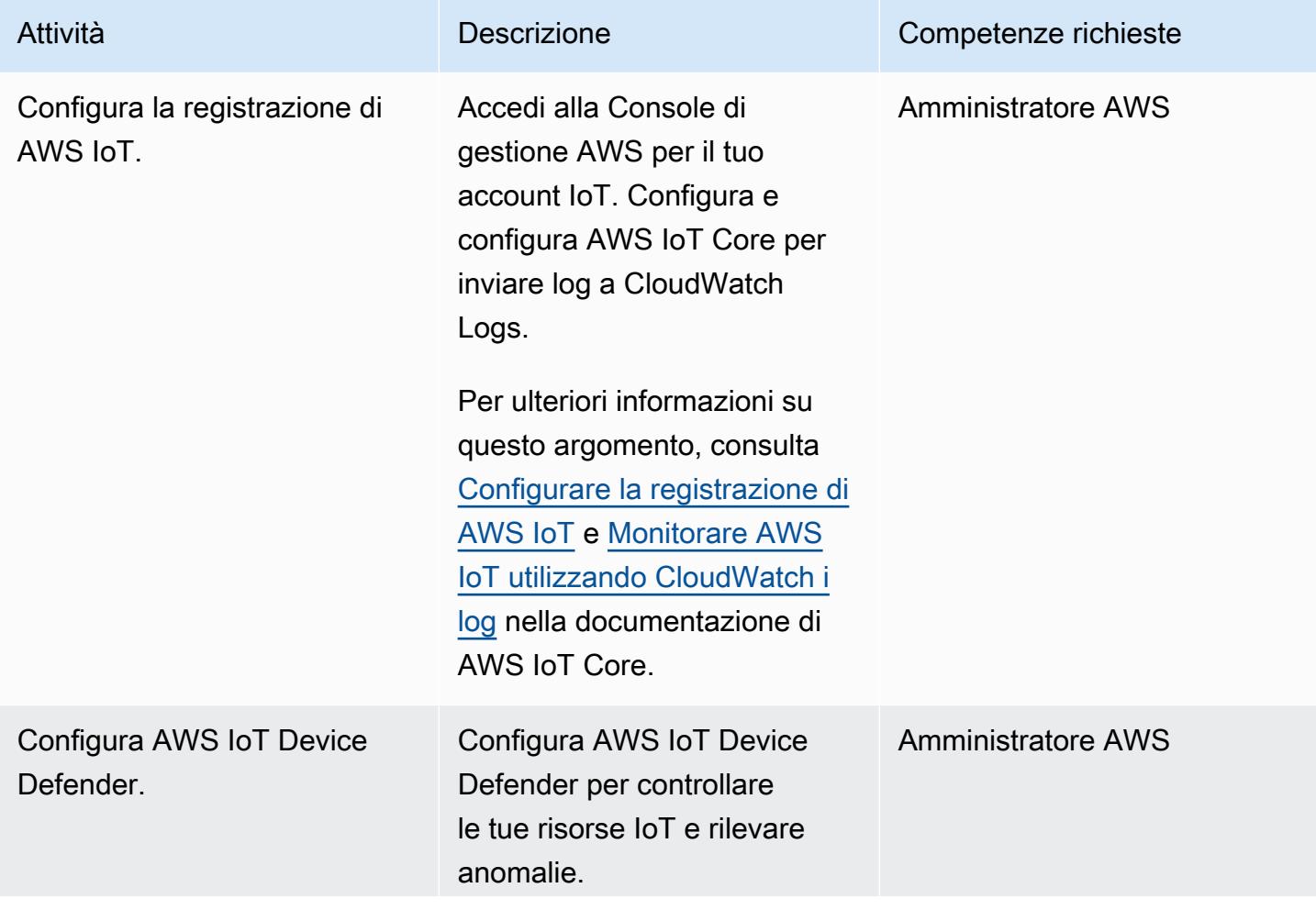

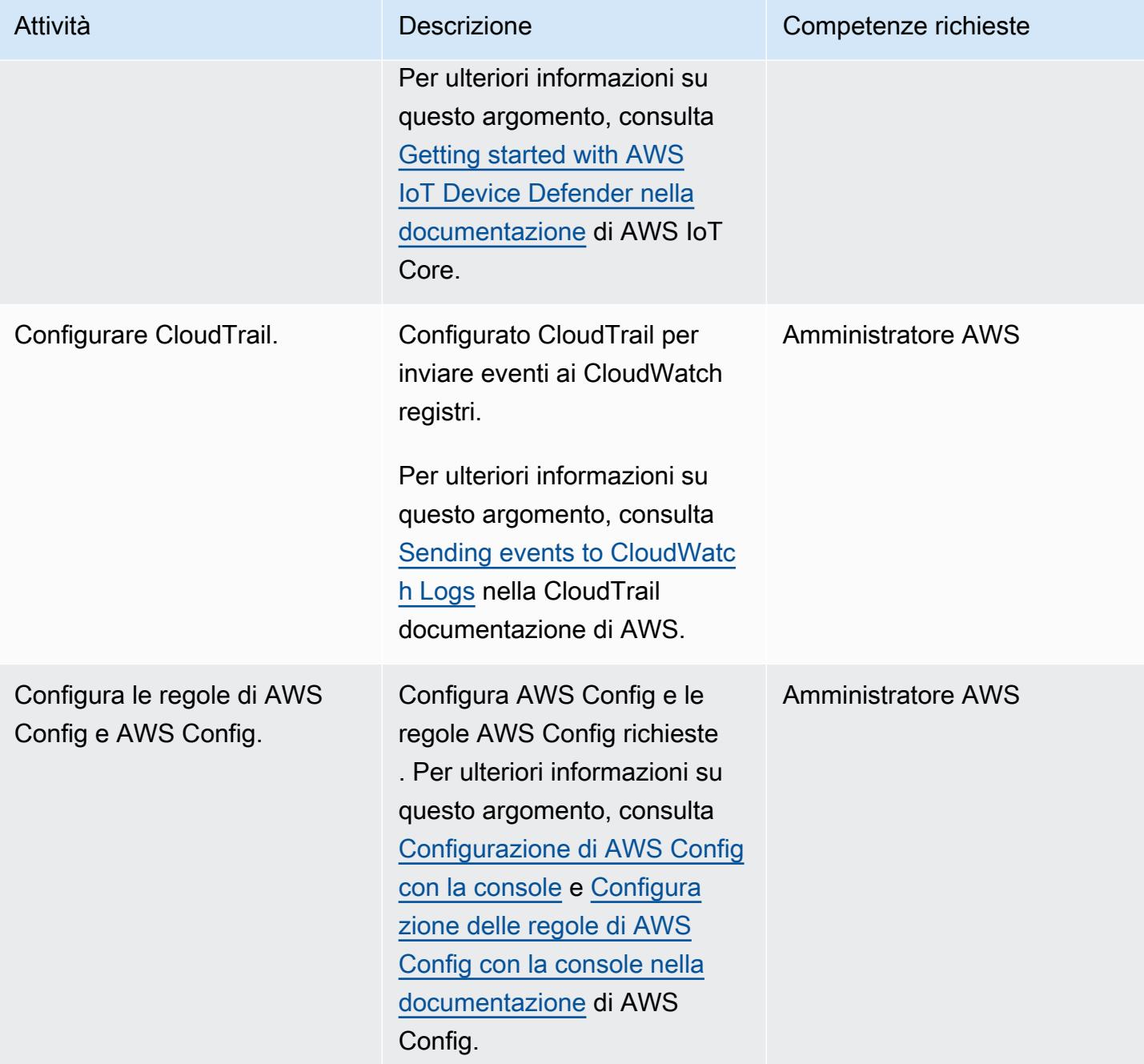

Prontuario AWS Modelli

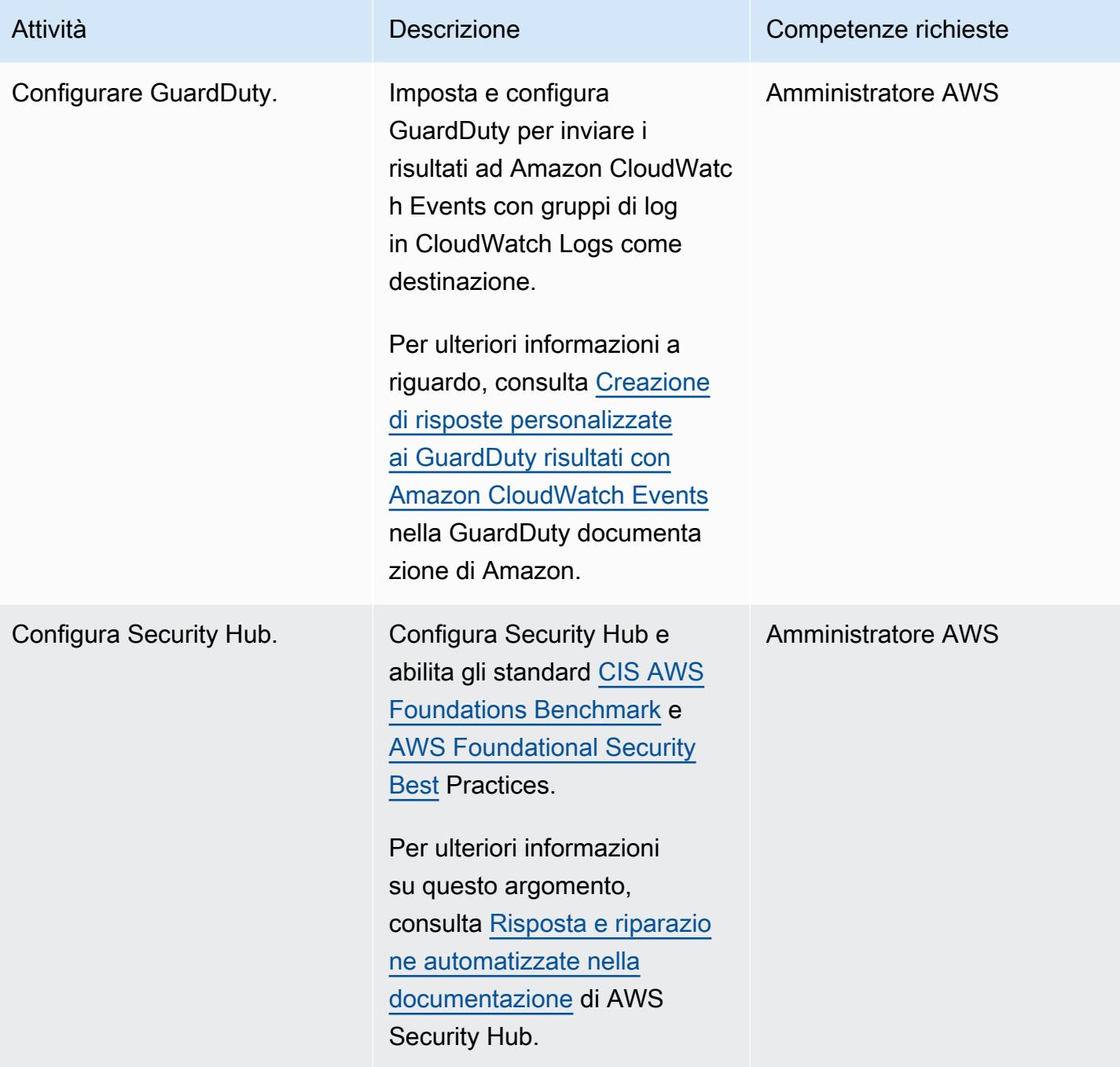

Prontuario AWS Modelli

| Attività                               | <b>Descrizione</b>                                                                                                    | Competenze richieste      |
|----------------------------------------|----------------------------------------------------------------------------------------------------|---------------------------|
| Configura Amazon Detective.            | Configura Detective per<br>facilitare l'analisi dei risultati di<br>sicurezza<br>Per ulteriori informazioni a<br>riguardo, consulta Configura<br>zione di Amazon Detective<br>nella documentazione di<br>Amazon Detective.                                                                                | <b>Amministratore AWS</b> |
| Configura Amazon Athena e<br>AWS Glue. | Configura Athena e AWS<br>Glue per interrogare i log dei<br>servizi AWS che conducono<br>le indagini sugli incidenti di<br>sicurezza.<br>Per ulteriori informazioni su<br>questo argomento, consulta<br>la sezione Interrogazione<br>dei log dei servizi AWS nella<br>documentazione di Amazon<br>Athena. | <b>Amministratore AWS</b> |

## Risorse correlate

• [Cos'è una landing zone?](https://docs.aws.amazon.com/prescriptive-guidance/latest/migration-aws-environment/understanding-landing-zones.html)

# <span id="page-2401-0"></span>Estrai e interroga gli attributi SiteWise dei metadati di AWS IoT in un data lake

Creato da Ambarish Dongaonkar (AWS)

Ambiente: produzione Tecnologie: IoT; Analisi; Big data

Servizi AWS: AWS IoT SiteWise; AWS Lambda; AWS **Glue** 

## Riepilogo

AWS IoT SiteWise utilizza modelli e gerarchie di asset per rappresentare apparecchiature, processi e strutture industriali. Ogni modello o asset può avere più attributi specifici del tuo ambiente. Gli attributi dei metadati di esempio includono il sito o l'ubicazione fisica dell'asset, i dettagli dell'impianto e gli identificatori delle apparecchiature. Questi valori di attributo integrano i dati di misurazione degli asset per massimizzare il valore aziendale. L'apprendimento automatico (ML) può fornire ulteriori informazioni su questi metadati e semplificare le attività di progettazione.

Tuttavia, gli attributi dei metadati non possono essere richiesti direttamente dal servizio AWS IoT. SiteWise Per rendere gli attributi interrogabili, devi estrarli e inserirli in un data lake. Questo modello utilizza uno script Python per estrarre gli attributi per tutti gli SiteWise asset AWS IoT e inserirli in un data lake in un bucket Amazon Simple Storage Service (Amazon S3). Una volta completato questo processo, puoi utilizzare le query SQL in Amazon Athena per accedere agli attributi dei metadati di AWS SiteWise IoT e ad altri set di dati, come i set di dati di misurazione. Le informazioni sugli attributi dei metadati sono utili anche quando si lavora con SiteWise monitor o dashboard AWS IoT. Puoi anche creare un QuickSight dashboard AWS utilizzando gli attributi estratti nel bucket S3.

Il modello ha un codice di riferimento e puoi implementarlo utilizzando i migliori servizi di calcolo per il tuo caso d'uso, come AWS Lambda o AWS Glue.

## Prerequisiti e limitazioni

**Prerequisiti** 

- Un account AWS attivo.
- Autorizzazioni per configurare le funzioni AWS Lambda o i job AWS Glue.
- Un bucket Amazon S3.
- I modelli e le gerarchie degli asset sono configurati in AWS IoT. SiteWise Per ulteriori informazioni, consulta [Creazione di modelli di asset](https://docs.aws.amazon.com/iot-sitewise/latest/userguide/create-asset-models.html) ( SiteWise documentazione AWS IoT).

### **Architettura**

Puoi utilizzare una funzione Lambda o un job AWS Glue per completare questo processo. Ti consigliamo di utilizzare Lambda se hai meno di 100 modelli e ogni modello ha una media di 15 o meno attributi. Per tutti gli altri casi d'uso, consigliamo di utilizzare AWS Glue.

L'architettura e il flusso di lavoro della soluzione sono mostrati nel diagramma seguente.

- 1. Viene eseguito il job AWS Glue o la funzione Lambda pianificati. Estrae gli attributi dei metadati degli asset da AWS IoT SiteWise e li inserisce in un bucket S3.
- 2. Un crawler AWS Glue esegue la scansione dei dati estratti nel bucket S3 e crea tabelle in un catalogo dati AWS Glue.
- 3. Utilizzando SQL standard, Amazon Athena esegue query sulle tabelle nel catalogo dati di AWS Glue.

#### Automazione e scalabilità

Puoi pianificare l'esecuzione della funzione Lambda o del job AWS Glue su base giornaliera o settimanale, in base alla frequenza di aggiornamento delle configurazioni degli SiteWise asset AWS IoT.

Non c'è limite al numero di SiteWise asset AWS IoT che il codice di esempio può elaborare, ma un numero elevato di asset può aumentare il tempo necessario per completare il processo.

### **Strumenti**

- [Amazon Athena](https://docs.aws.amazon.com/athena/latest/ug/what-is.html) è un servizio di query interattivo che ti aiuta ad analizzare i dati direttamente in Amazon Simple Storage Service (Amazon S3) utilizzando SQL standard.
- [AWS Glue](https://docs.aws.amazon.com/glue/latest/dg/what-is-glue.html) è un servizio di estrazione, trasformazione e caricamento (ETL) completamente gestito. Ti aiuta a classificare, pulire, arricchire e spostare i dati in modo affidabile tra archivi di dati e flussi di dati.
- [AWS Identity and Access Management \(IAM\)](https://docs.aws.amazon.com/IAM/latest/UserGuide/introduction.html) ti aiuta a gestire in modo sicuro l'accesso alle tue risorse AWS controllando chi è autenticato e autorizzato a utilizzarle.
- [AWS IoT](https://docs.aws.amazon.com/iot-sitewise/latest/userguide/what-is-sitewise.html) ti SiteWise aiuta a raccogliere, modellare, analizzare e visualizzare dati da apparecchiature industriali su larga scala.
- [AWS Lambda](https://docs.aws.amazon.com/lambda/latest/dg/welcome.html) è un servizio di elaborazione che ti aiuta a eseguire codice senza dover fornire o gestire server. Esegue il codice solo quando necessario e si ridimensiona automaticamente, quindi paghi solo per il tempo di calcolo che utilizzi.
- [Amazon Simple Storage Service \(Amazon S3\)](https://docs.aws.amazon.com/AmazonS3/latest/userguide/Welcome.html) è un servizio di archiviazione degli oggetti basato sul cloud che consente di archiviare, proteggere e recuperare qualsiasi quantità di dati.
- [AWS SDK for Python \(B](https://boto3.amazonaws.com/v1/documentation/api/latest/guide/quickstart.html)oto3) è un kit di sviluppo software che ti aiuta a integrare l'applicazione, la libreria o lo script Python con i servizi AWS.

## Epiche

#### Imposta il lavoro o la funzione

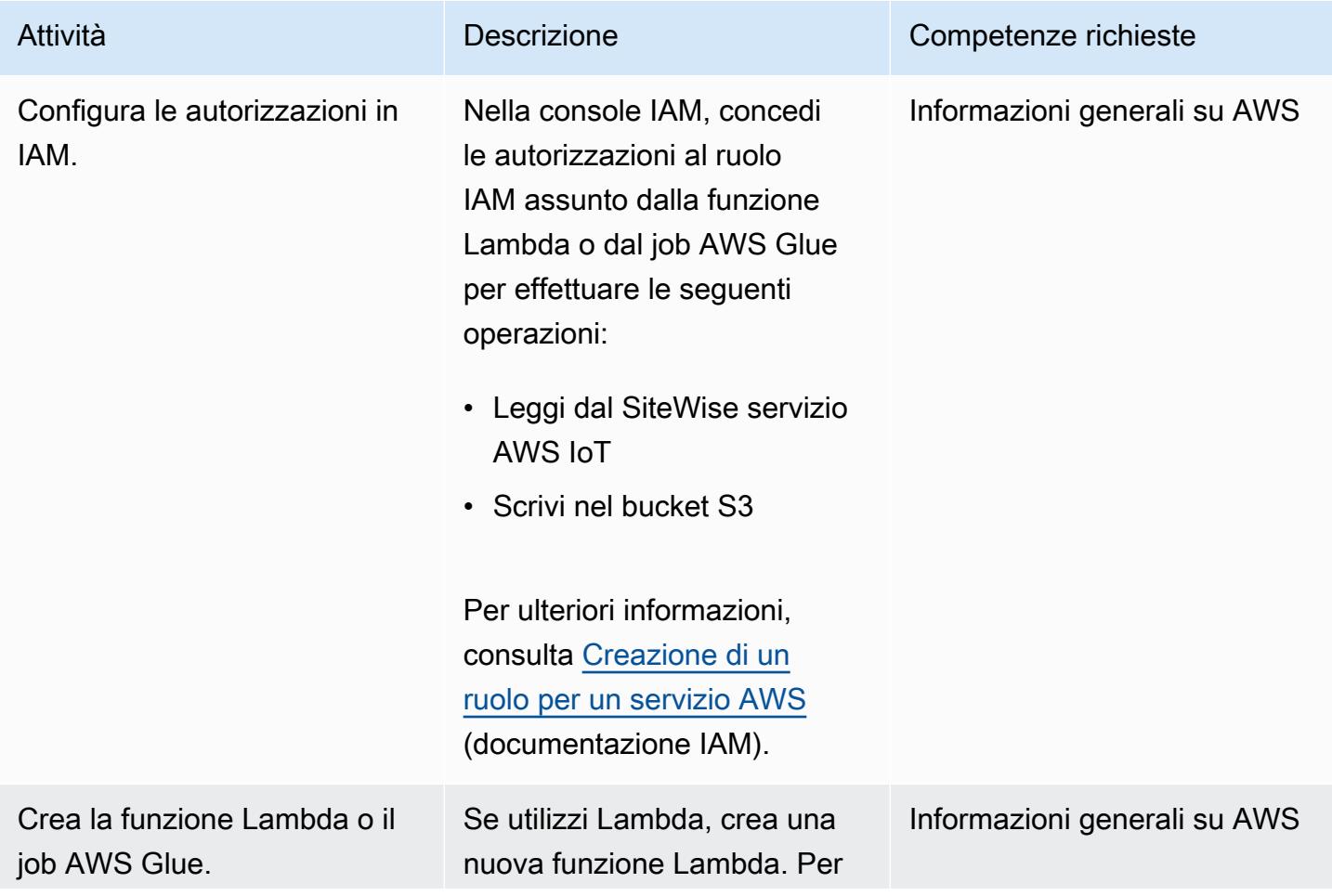

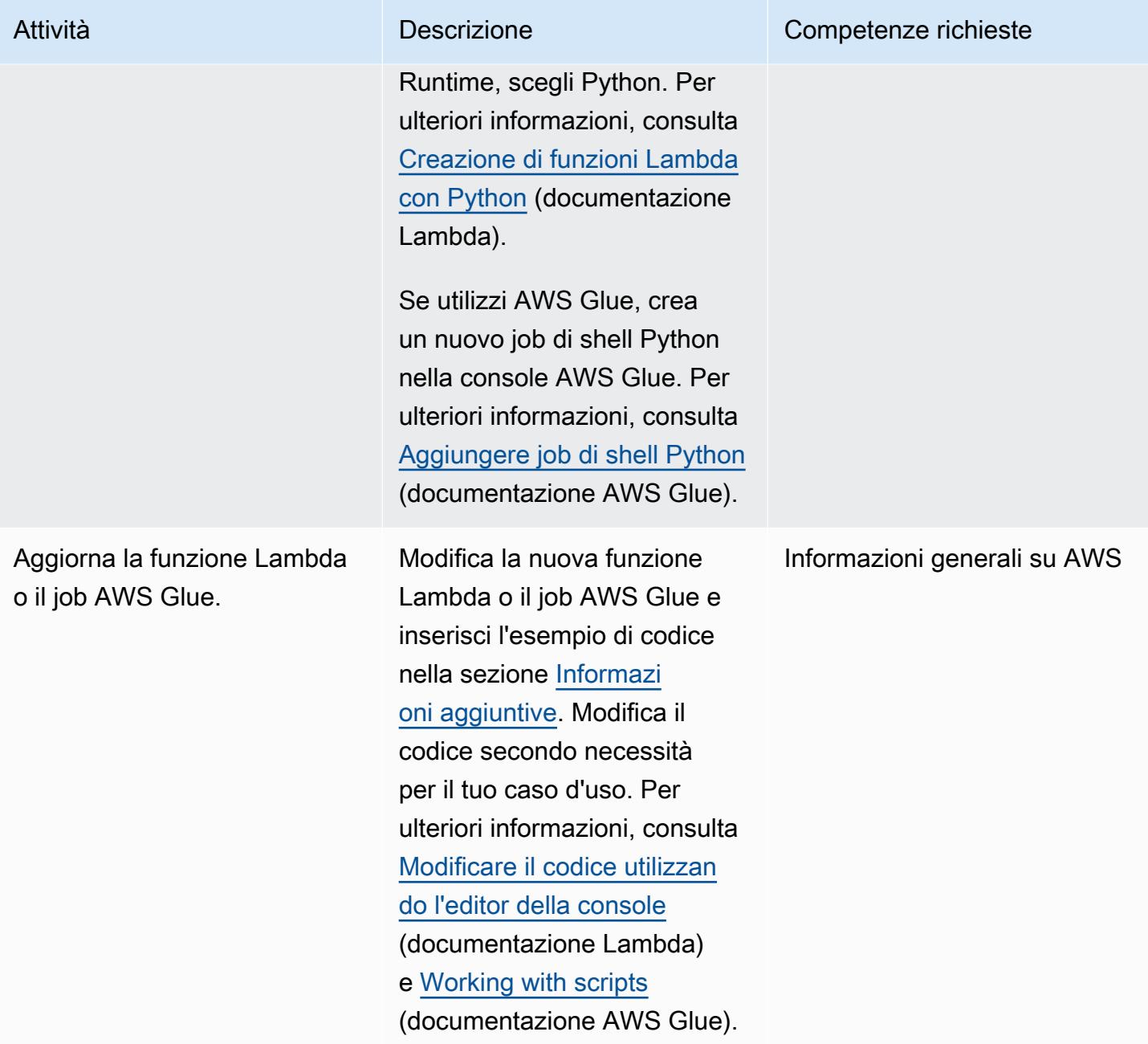

### Esegui il lavoro o la funzione

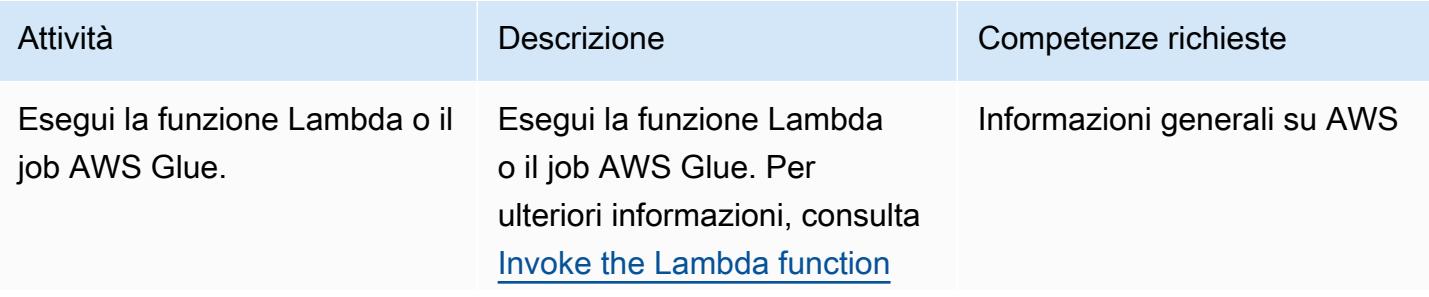

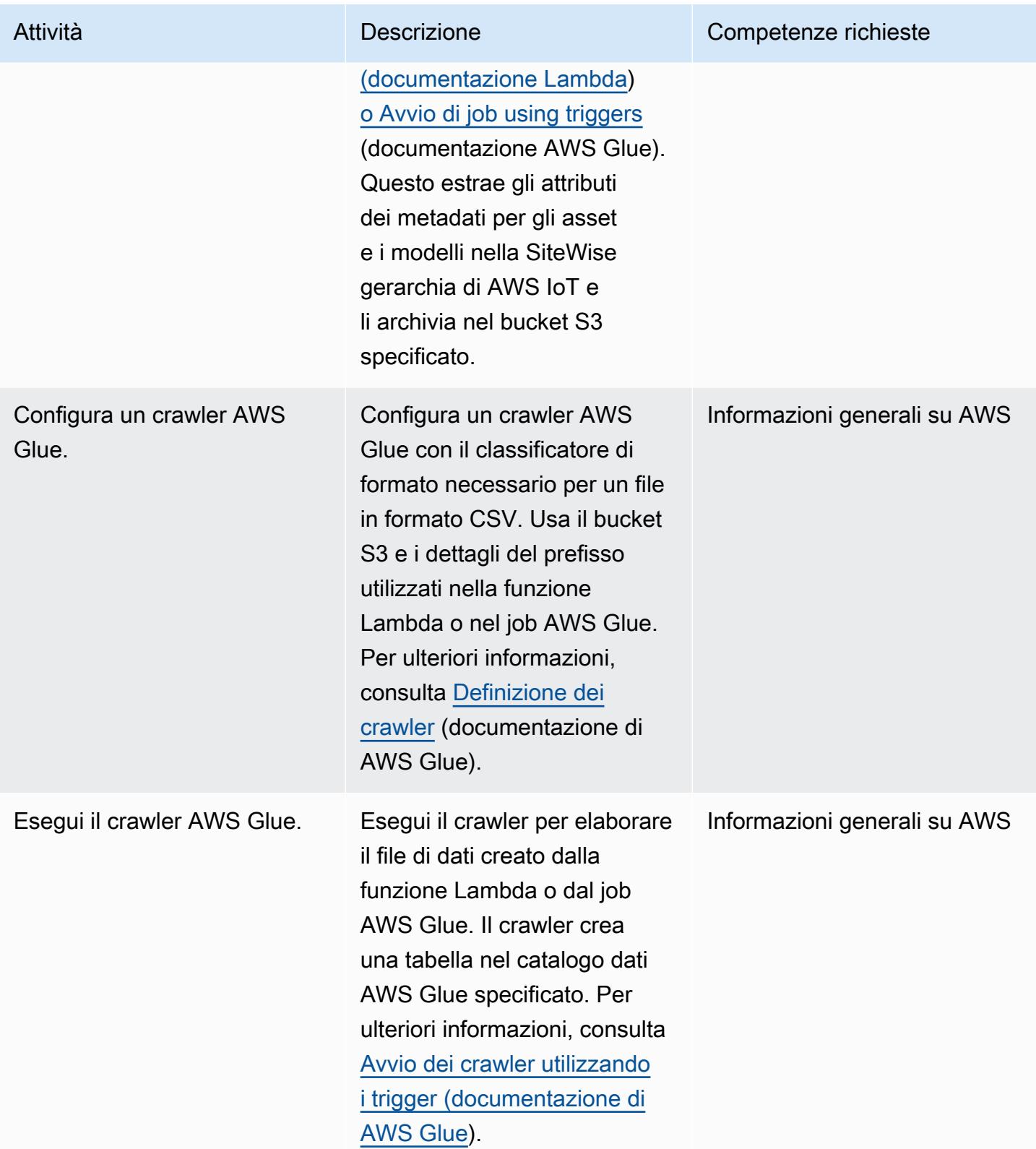

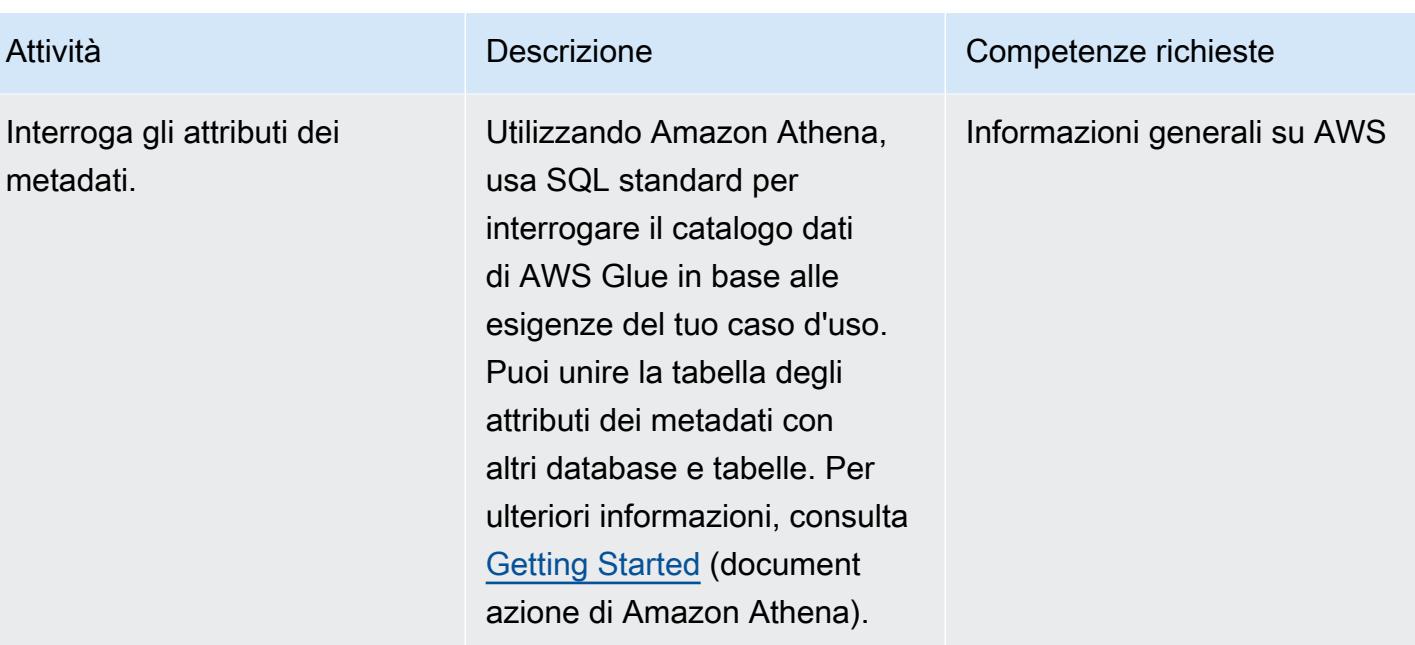

## Risorse correlate

- [Documentazione Amazon Athena](https://docs.aws.amazon.com/athena/latest/ug/what-is.html)
- [Documentazione AWS Glue](https://docs.aws.amazon.com/glue/latest/dg/what-is-glue.html)
- [Riferimento all' SiteWise API AWS IoT](https://awscli.amazonaws.com/v2/documentation/api/latest/reference/iotsitewise/index.html)
- [Guida per SiteWise l'utente di AWS IoT](https://docs.aws.amazon.com/iot-sitewise/latest/userguide/what-is-sitewise.html)
	- [Nozioni di base](https://docs.aws.amazon.com/iot-sitewise/latest/userguide/getting-started.html)
	- [Modellazione di asset industriali](https://docs.aws.amazon.com/iot-sitewise/latest/userguide/industrial-asset-models.html)
	- [Definizione delle relazioni tra i modelli di asset \(gerarchie\)](https://docs.aws.amazon.com/iot-sitewise/latest/userguide/asset-hierarchies.html)
	- [Associazione e dissociazione degli asset](https://docs.aws.amazon.com/iot-sitewise/latest/userguide/add-associated-assets.html)
	- [Creazione della SiteWise demo di AWS IoT](https://docs.aws.amazon.com/iot-sitewise/latest/userguide/getting-started-demo.html#create-getting-started-demo)
- [IOT SiteWise](https://boto3.amazonaws.com/v1/documentation/api/latest/reference/services/iotsitewise.html) (documentazione SDK per Python)
- [Documentazione Lambda](https://docs.aws.amazon.com/lambda/latest/dg/getting-started-create-function.html)

## <span id="page-2406-0"></span>Informazioni aggiuntive

#### Codice

Il codice di esempio fornito è di riferimento ed è possibile personalizzare questo codice in base alle esigenze del caso d'uso.

```
# Following code can be used in an AWS Lambda function or in an AWS Glue Python shell 
  job.  
# IAM roles used for this job need read access to the AWS IoT SiteWise service and 
  write access to the S3 bucket.
sw_client = boto3.client('iotsitewise')
s3_client = boto3.client('s3')
output = io.StringIO() 
attribute_list=[]
bucket = '{3_bucket name}'
prefix = '{s3_bucket prefix}'
output.write("model_id,model_name,asset_id,asset_name,attribuet_id,attribute_name,attribute_val
\langle n" \ranglem_resp = sw_client.list_asset_models()
for m_rec in m_resp['assetModelSummaries']:
     model_id = m\_rec['id']     model_name = m_rec['name'] 
           attribute_list.clear() 
           dam_response = sw_client.describe_asset_model(assetModelId=model_id) 
           for rec in dam_response['assetModelProperties']: 
                   if 'attribute' in rec['type']: 
                          attribute_list.append(rec['name']) 
           response = sw_client.list_assets(assetModelId=model_id, filter='ALL') 
           for asset in response['assetSummaries']: 
          asset id = asset['id']         asset_name = asset['name'] 
                   resp = sw_client.describe_asset(assetId=asset_id) 
                   for rec in resp['assetProperties']: 
                          if rec['name'] in attribute_list: 
                                   p_resp = sw_client.get_asset_property_value(assetId=asset_id, 
  propertyId=rec['id']) 
                                   if 'propertyValue' in p_resp: 
                                            if p_resp['propertyValue']['value']: 
                                                     if 'stringValue' in p_resp['propertyValue']['value']: 
                                                                output.write(model_id + "," + model_name + "," 
  + asset_id + "," + asset_name + "," + rec['id'] + "," + rec['name'] + "," + 
  str(p_resp['propertyValue']['value']['stringValue']) + "\n")                           
                                                    if 'doubleValue' in p_resp['propertyValue']['value']:
```

```
                             output.write(model_id + "," + model_name + "," 
  + asset_id + "," + asset_name + "," + rec['id'] + "," + rec['name'] + "," + 
  str(p_resp['propertyValue']['value']['doubleValue']) + "\n") 
                                                    if 'integerValue' in p_resp['propertyValue']['value']: 
                                                                output.write(model_id + "," + model_name + "," 
  + asset_id + "," + asset_name + "," + rec['id'] + "," + rec['name'] + "," + 
  str(p_resp['propertyValue']['value']['integerValue']) + "\n") 
                                                       if 'booleanValue' in p_resp['propertyValue']['value']: 
                                                                output.write(model_id + "," + model_name + "," 
  + asset_id + "," + asset_name + "," + rec['id'] + "," + rec['name'] + "," + 
  str(p_resp['propertyValue']['value']['booleanValue']) + "\n") 
output.seek(0)
s3_client.put_object(Bucket=bucket, Key= prefix + '/data.csv', Body=output.getvalue())
output.close()
```
# <span id="page-2409-0"></span>Configurazione e risoluzione dei problemi di AWS IoT Greengrass con dispositivi client

Creato da Marouane Sefiani e Akalanka De Silva (AWS)

Ambiente: PoC o pilota Tecnologie: IoT Servizi AWS: AWS IoT

Greengrass; AWS IoT Core

## Riepilogo

AWS IoT Greengrass è un servizio cloud e di runtime edge open source per la creazione, la distribuzione e la gestione di software Internet of Things (IoT) su dispositivi edge. I casi d'uso per AWS IoT Greengrass includono:

- Case intelligenti in cui un gateway AWS IoT Greengrass viene utilizzato come hub per l'automazione domestica
- Fabbriche intelligenti in cui AWS IoT Greengrass può facilitare l'acquisizione e l'elaborazione locale dei dati dall'officina

AWS IoT Greengrass può fungere da endpoint di connessione MQTT sicuro e autenticato per altri dispositivi edge (noti anche come dispositivi client), che altrimenti si connetterebbero direttamente ad AWS IoT Core. Questa funzionalità è utile quando i dispositivi client non hanno accesso diretto alla rete all'endpoint AWS IoT Core.

Puoi configurare AWS IoT Greengrass per l'uso con i dispositivi client per i seguenti casi d'uso:

- Per consentire ai dispositivi client di inviare dati ad AWS IoT Greengrass
- Per l'inoltro dei dati ad AWS IoT Core da parte di AWS IoT Greengrass
- Per sfruttare le funzionalità avanzate del motore di regole AWS IoT Core

Queste funzionalità richiedono l'installazione e la configurazione dei seguenti componenti sul dispositivo AWS IoT Greengrass:

- Broker MQTT
- Ponte MQTT
- Autenticazione del dispositivo client
- Rilevatore IP

Inoltre, i messaggi pubblicati dai dispositivi client devono essere in formato JSON o in formato [Protocol Buffers \(protobuf\)](https://protobuf.dev/).

Questo modello descrive come installare e configurare questi componenti richiesti e fornisce suggerimenti e best practice per la risoluzione dei problemi.

#### Prerequisiti e limitazioni

**Prerequisiti** 

- Un account AWS attivo
- [AWS Command Line Interface \(AWS CLI\) versione 2](https://docs.aws.amazon.com/cli/latest/userguide/cli-chap-getting-started.html)
- Due dispositivi client che eseguono Python 3.7 o versione successiva
- Un dispositivo principale che esegue Java Runtime Environment (JRE) versione 8 o successiva e [Amazon Corretto 11](https://aws.amazon.com/corretto/) o [OpenJDK](https://openjdk.java.net/) 11

#### Limitazioni

- Devi scegliere una regione AWS in cui è disponibile AWS IoT Core. Per l'elenco aggiornato delle regioni per AWS IoT Core, consulta [Servizi AWS per regione.](https://aws.amazon.com/about-aws/global-infrastructure/regional-product-services/)
- Il dispositivo principale deve avere almeno 172 MB di RAM e 512 MB di spazio su disco.

### **Architettura**

Il diagramma seguente mostra l'architettura della soluzione per questo modello.

L'architettura include:

- Due dispositivi client. Ogni dispositivo contiene una chiave privata, un certificato del dispositivo e un certificato di autorità di certificazione (CA) principale. L'SDK per dispositivi AWS IoT, che contiene un client MQTT, è installato anche su ogni dispositivo client.
- Un dispositivo principale su cui è distribuito AWS IoT Greengrass con i seguenti componenti:
- Broker MQTT
- Ponte MQTT
- Autenticazione del dispositivo client
- Rilevatore IP

Questa architettura supporta i seguenti scenari:

- I dispositivi client possono utilizzare il proprio client MQTT per comunicare tra loro tramite il broker MQTT del dispositivo principale.
- I dispositivi client possono anche comunicare con AWS IoT Core nel cloud tramite il broker MQTT del dispositivo principale e il bridge MQTT.
- AWS IoT Core nel cloud può inviare messaggi ai dispositivi client tramite il client di test MQTT e il bridge MQTT e il broker MQTT del dispositivo principale.

Per ulteriori informazioni sulle comunicazioni tra i dispositivi client e il dispositivo principale, consulta la sezione Informazioni [aggiuntive.](#page-2429-0)

## **Strumenti**

#### Servizi AWS

- [AWS IoT Greengrass](https://docs.aws.amazon.com/greengrass/v2/developerguide/what-is-iot-greengrass.html) è un servizio cloud e di runtime edge open source per l'Internet of Things (IoT) che ti aiuta a creare, distribuire e gestire applicazioni IoT sui tuoi dispositivi.
- [AWS IoT Core](https://docs.aws.amazon.com/iot/latest/developerguide/what-is-aws-iot.html) fornisce comunicazioni sicure e bidirezionali per i dispositivi connessi a Internet per connettersi al cloud AWS.
- [AWS IoT Device SDK](https://boto3.amazonaws.com/v1/documentation/api/latest/guide/quickstart.html) è un kit di sviluppo software che include librerie open source, guide per sviluppatori con esempi e guide al porting per creare prodotti o soluzioni IoT innovativi su piattaforme hardware a tua scelta.
- [AWS Identity and Access Management \(IAM\)](https://docs.aws.amazon.com/IAM/latest/UserGuide/introduction.html) ti aiuta a gestire in modo sicuro l'accesso alle tue risorse AWS controllando chi è autenticato e autorizzato a utilizzarle.
- Il payload dei messaggi dai dispositivi client deve essere in formato JSON o Protobuf per sfruttare le funzionalità avanzate del motore di regole AWS IoT Core, come la trasformazione e le azioni condizionali.
- Configura il bridge MQTT per consentire la comunicazione bidirezionale.
- Configura e distribuisci il componente del rilevatore IP in AWS IoT Greengrass per garantire che gli indirizzi IP del dispositivo principale siano inclusi nel campo Subject Alternative Name (SAN) del certificato broker MQTT.

## Epiche

Configura il dispositivo principale

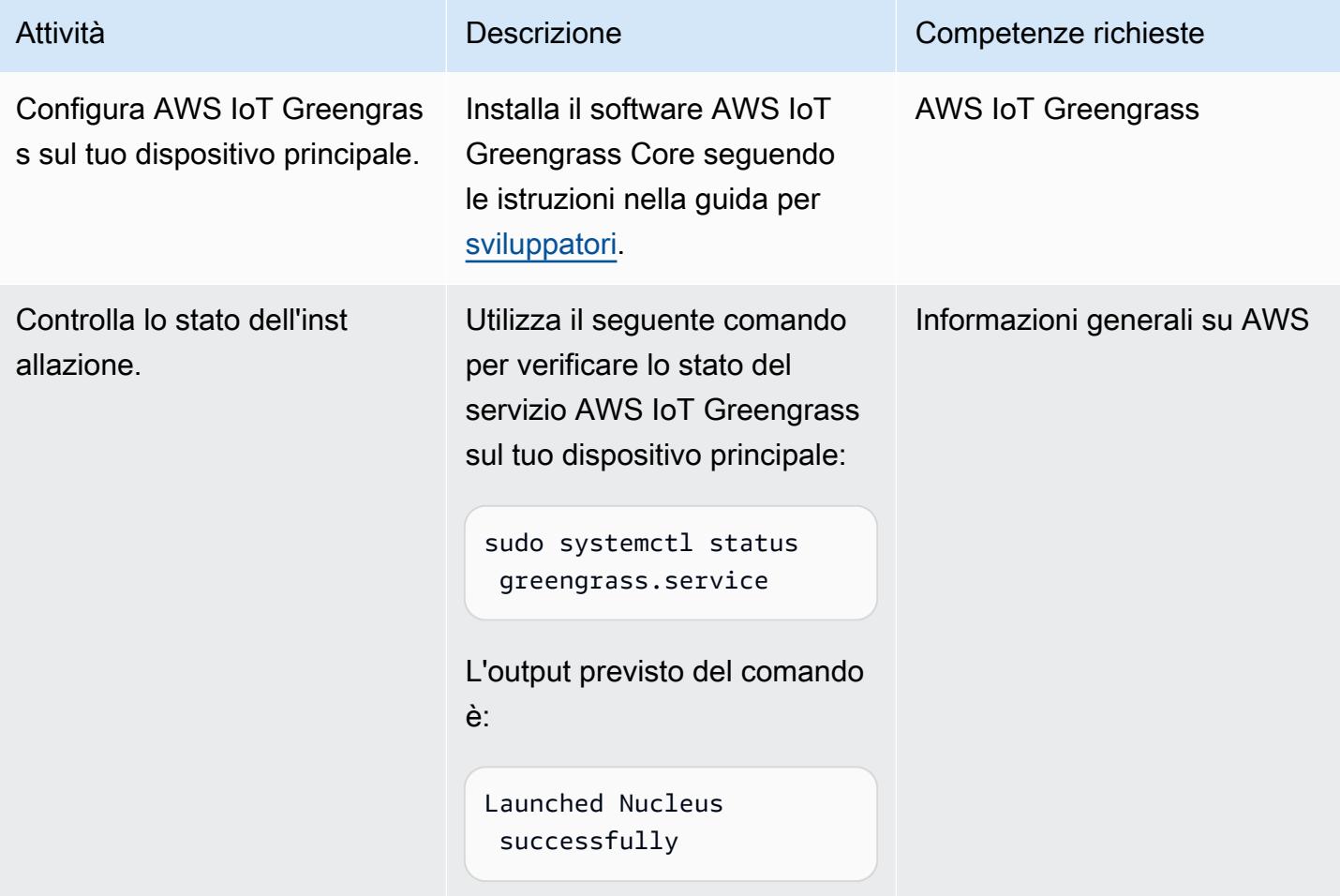

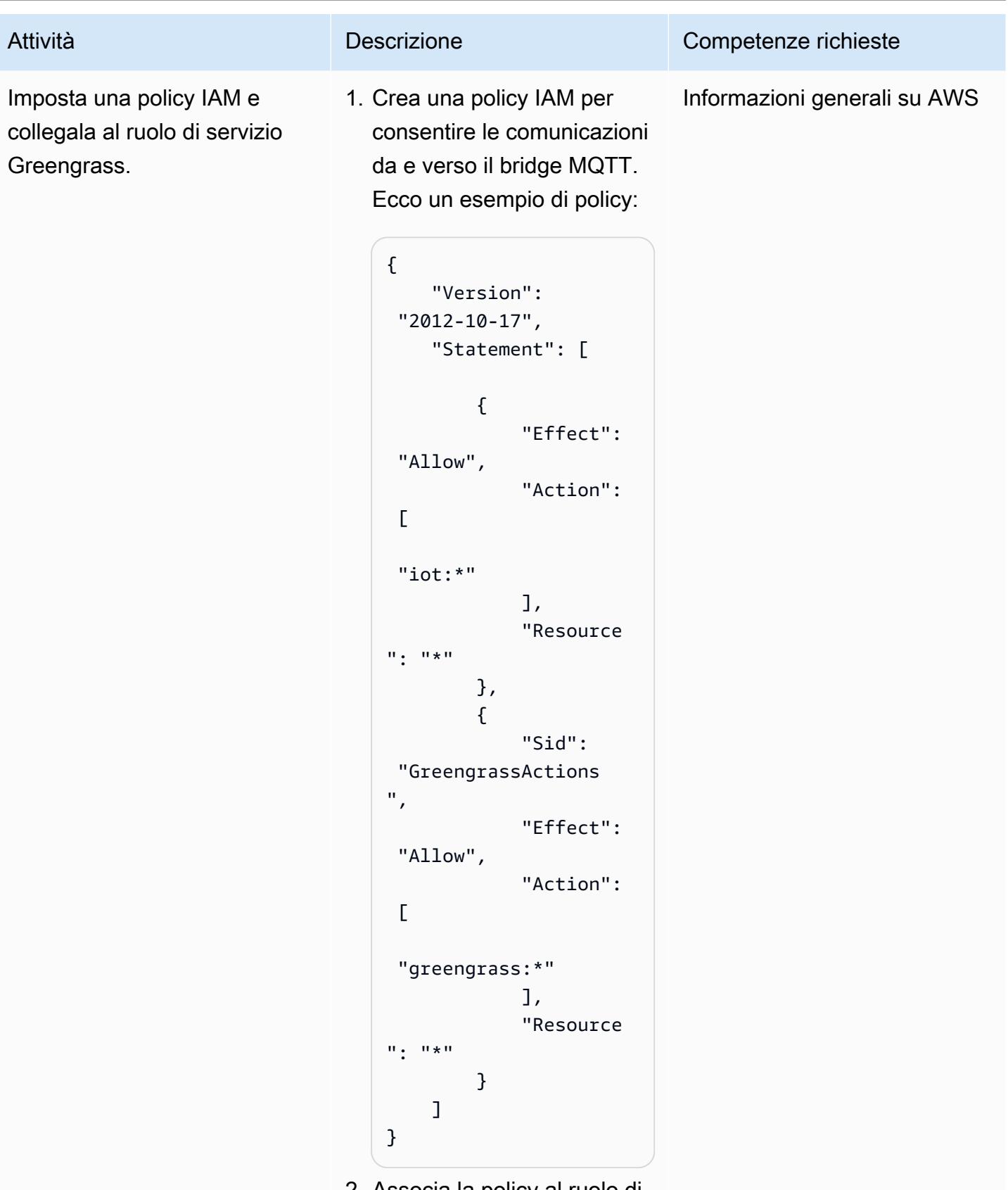

2. Associa la policy al ruolo di servizio Greengrass. Per

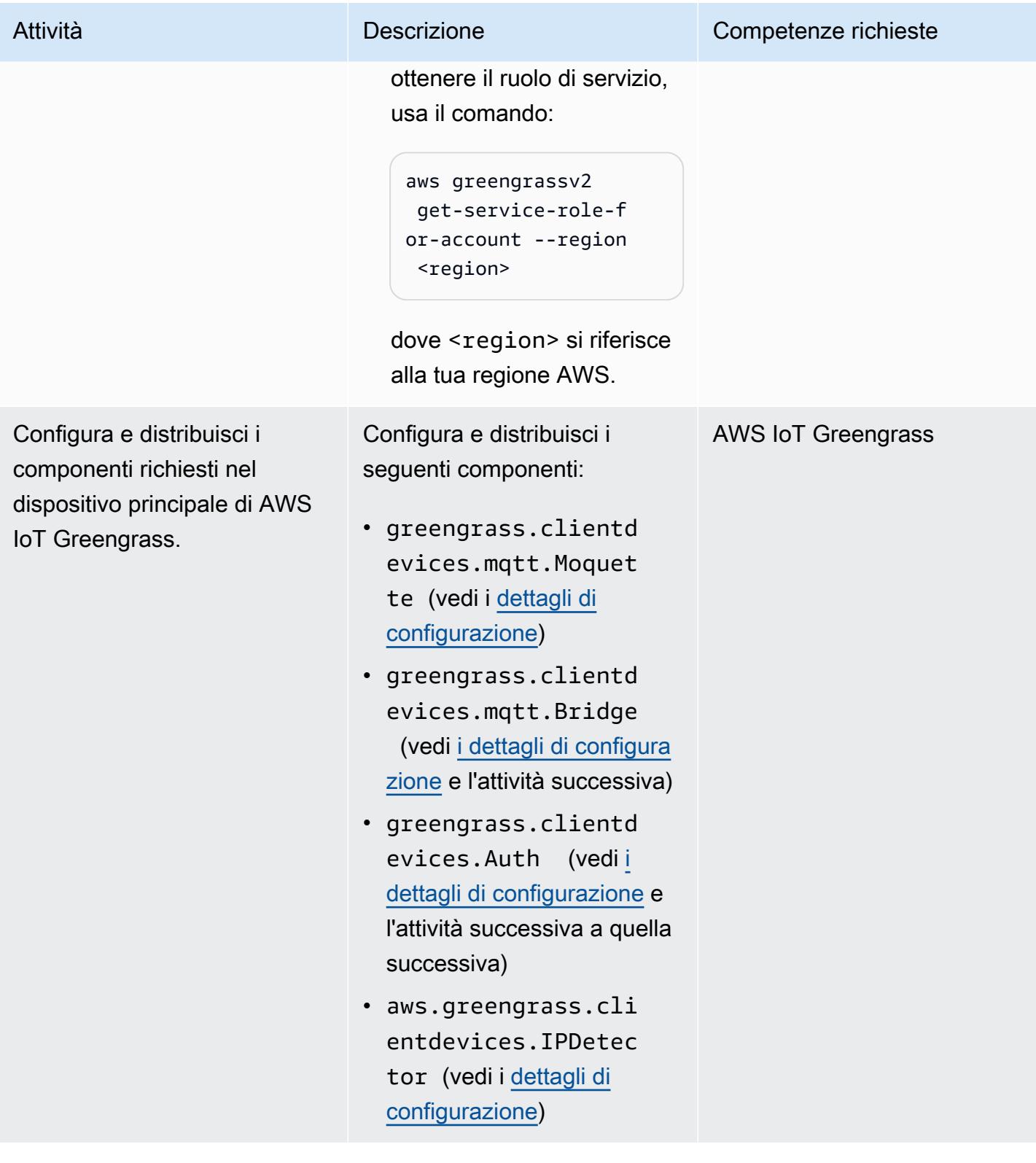

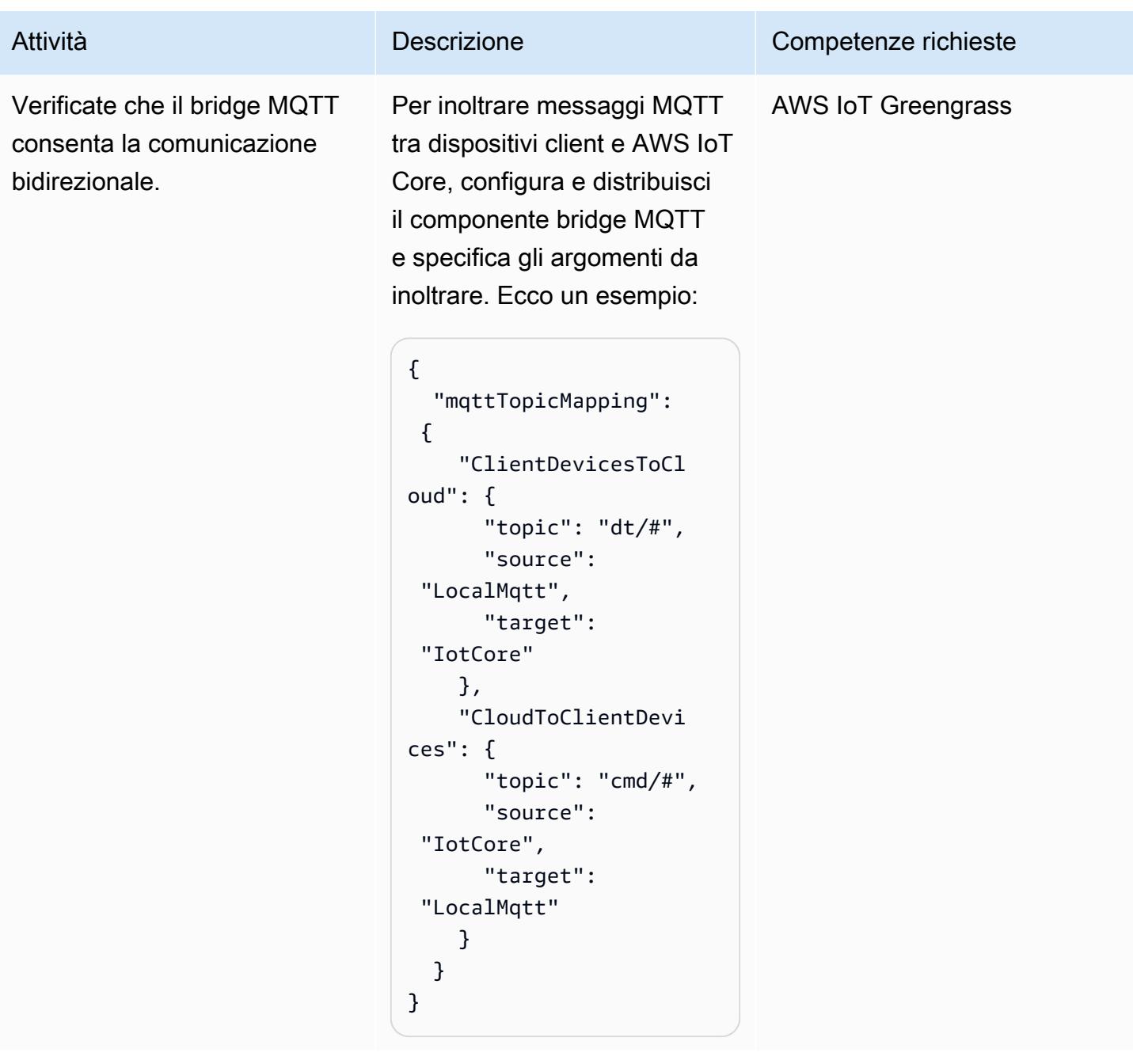

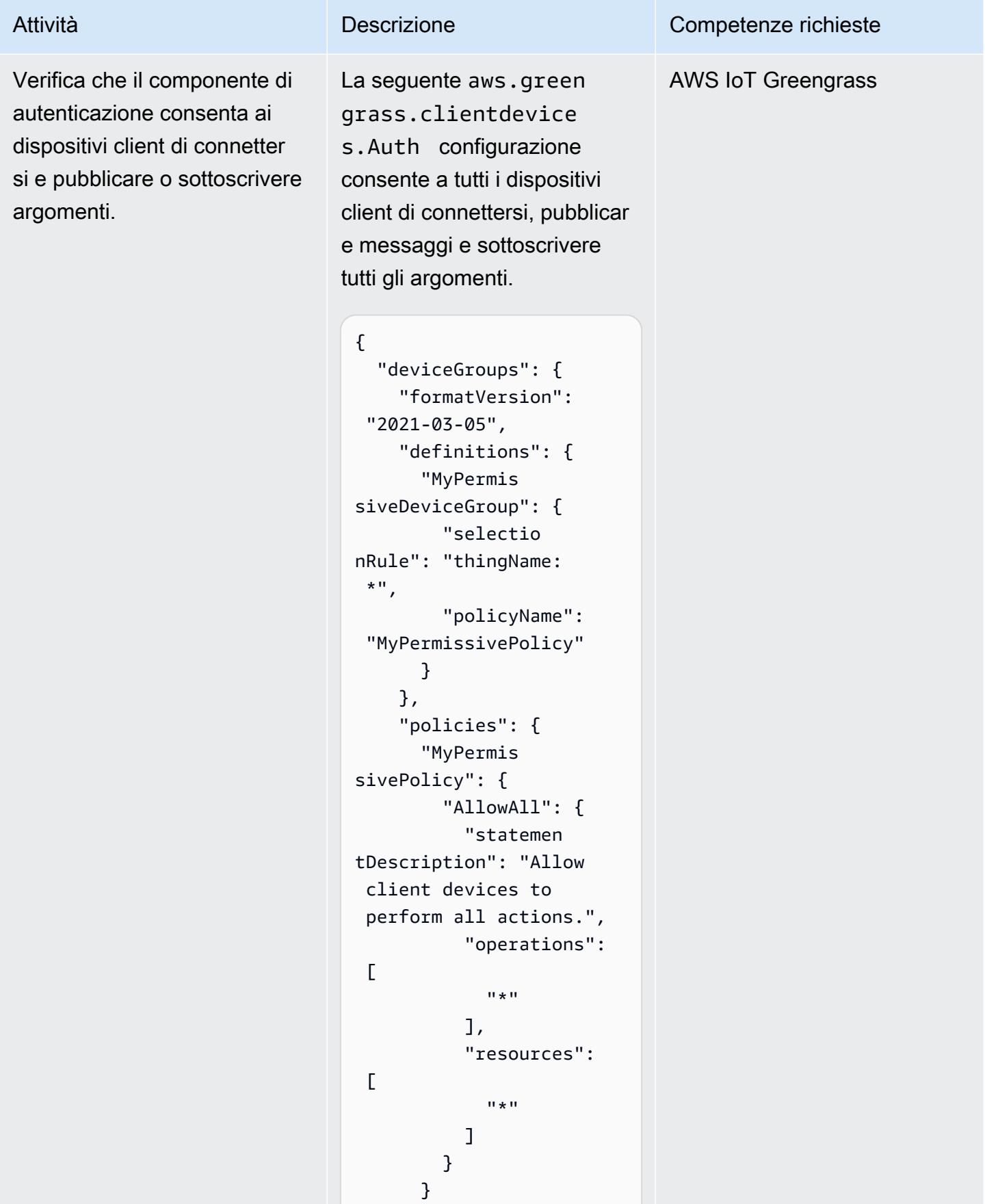

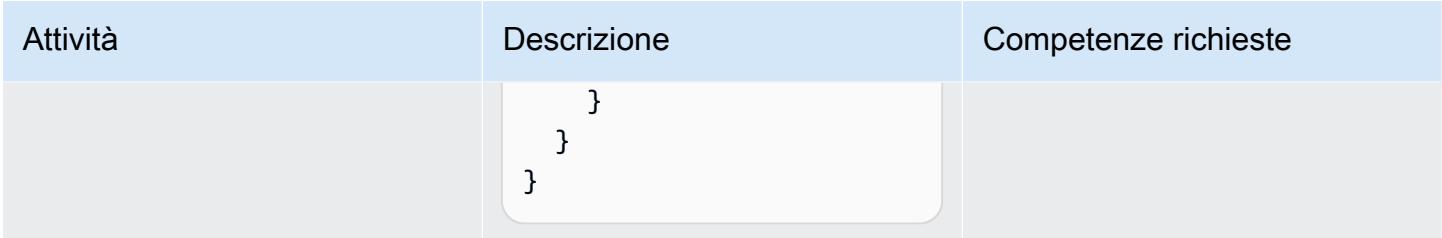

## Configurare i dispositivi client

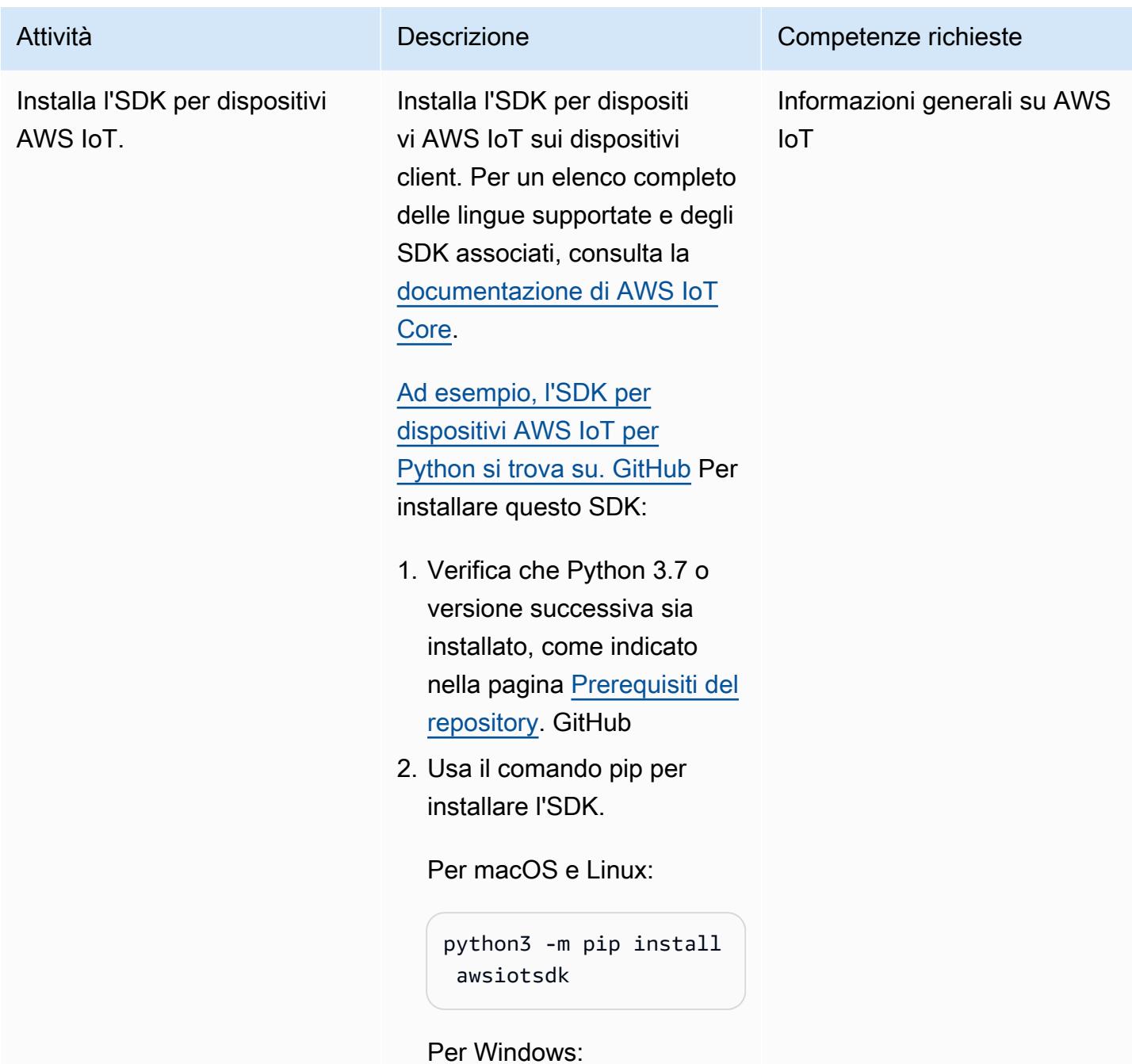

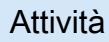

Attività **Descrizione** Competenze richieste

python -m pip install awsiotsdk

In alternativa, puoi installare l'SDK dal repository di origine:

# Create a workspace directory to hold all the SDK files mkdir sdk-workspace cd sdk-workspace # Clone the repository git clone https://g ithub.com/aws/awsiot-device-sdk-pyt hon-v2.git # Install using Pip (use 'python' instead of 'python3' on Windows) python3 -m pip install ./aws-iotdevice-sdk-python-v2

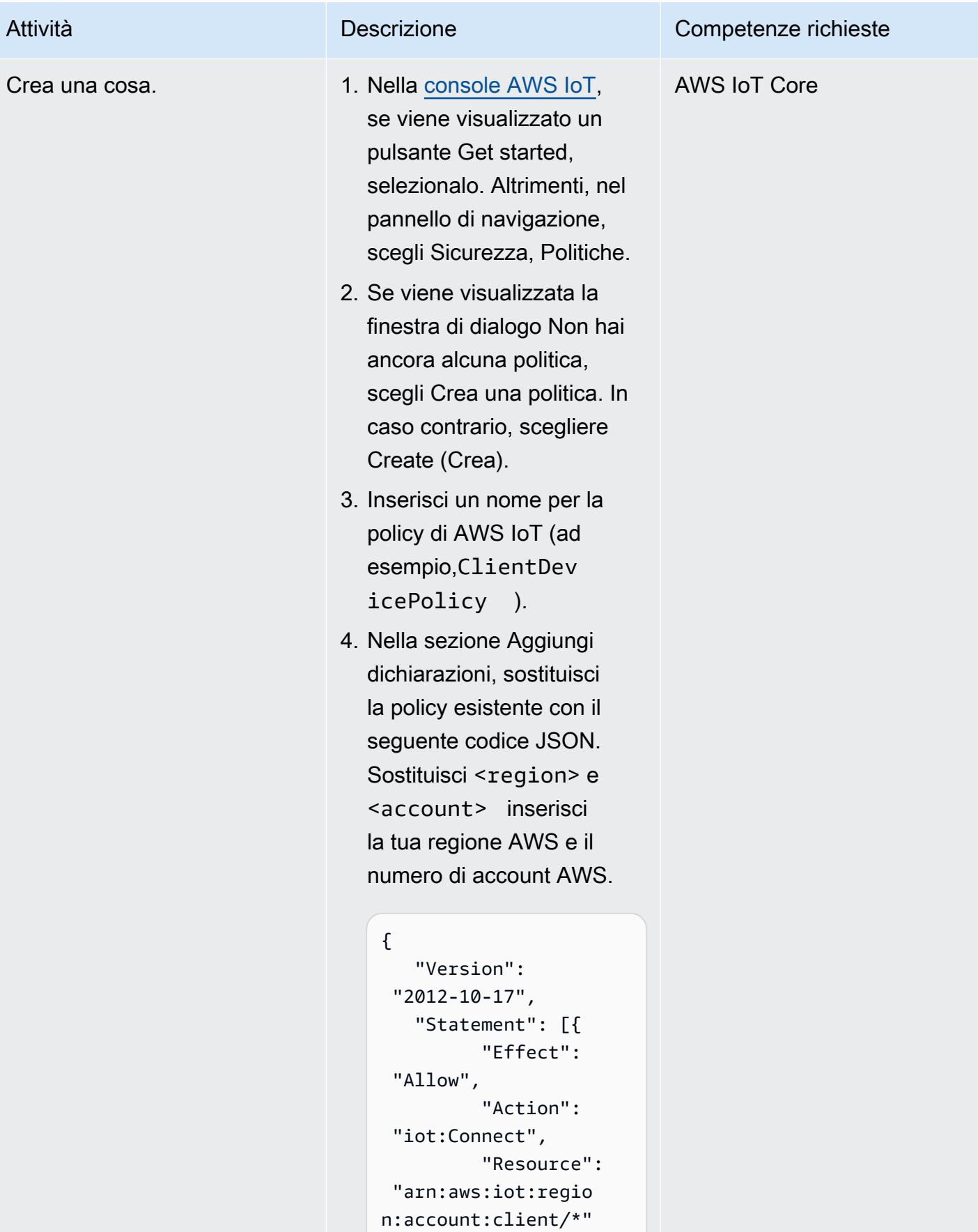

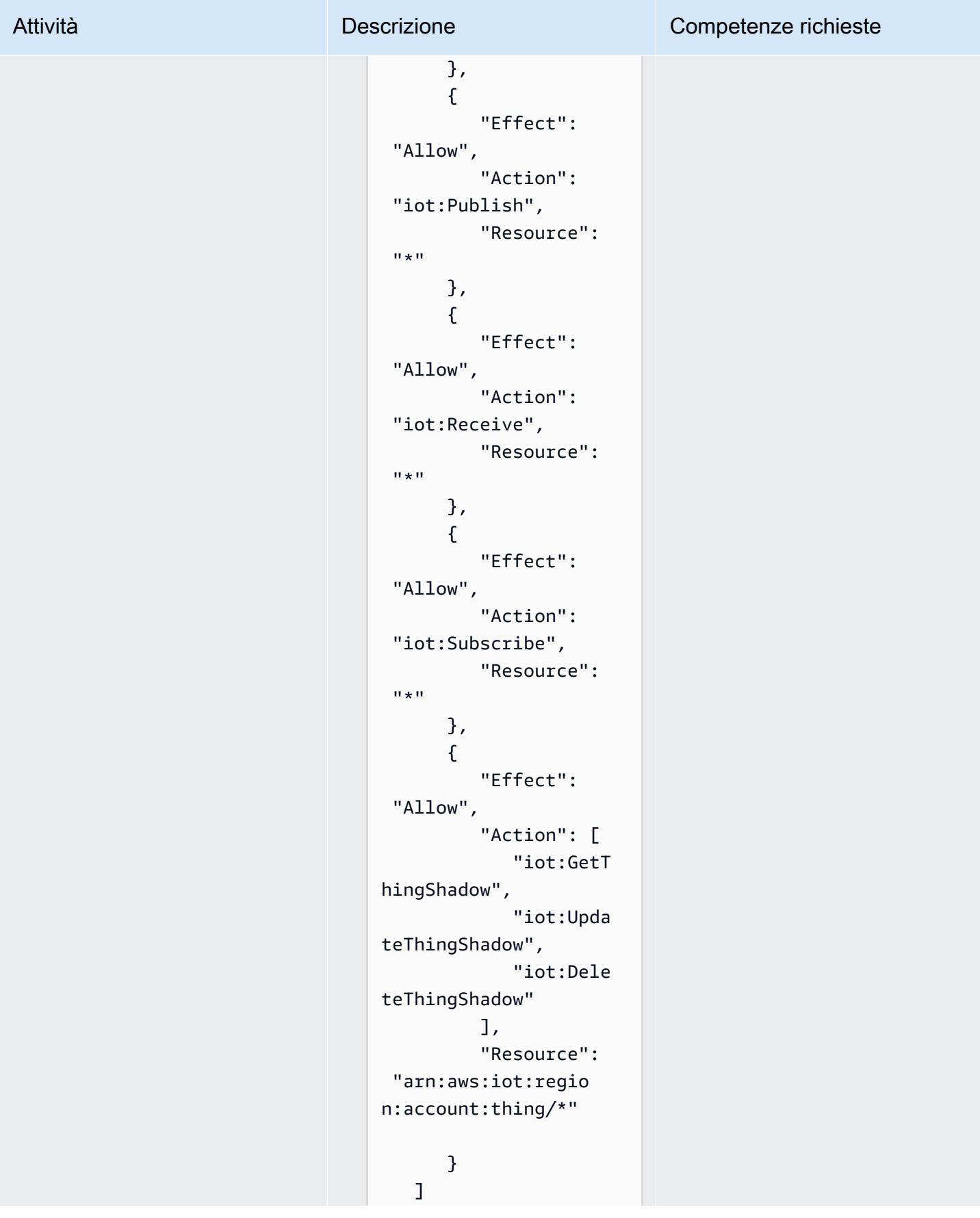

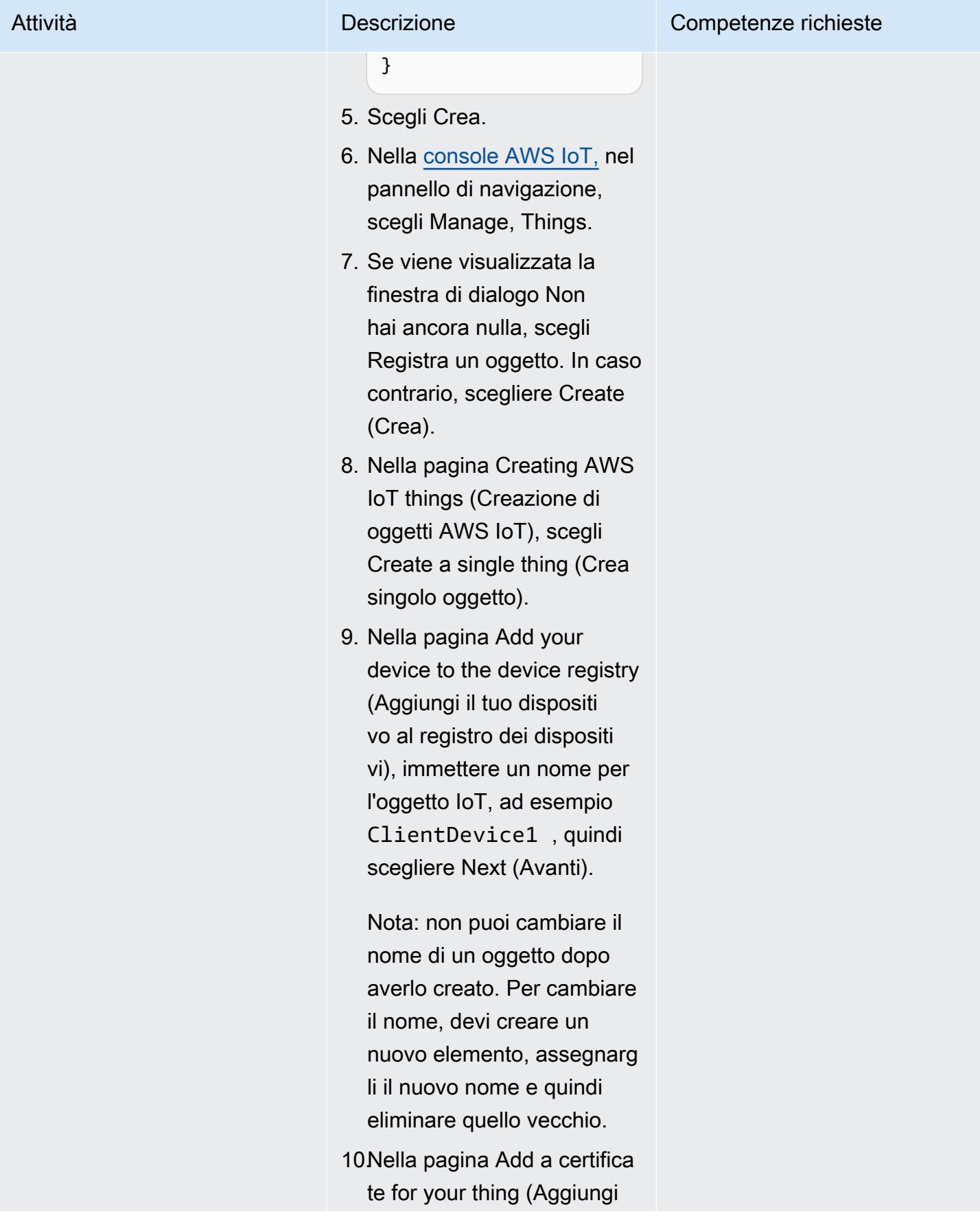

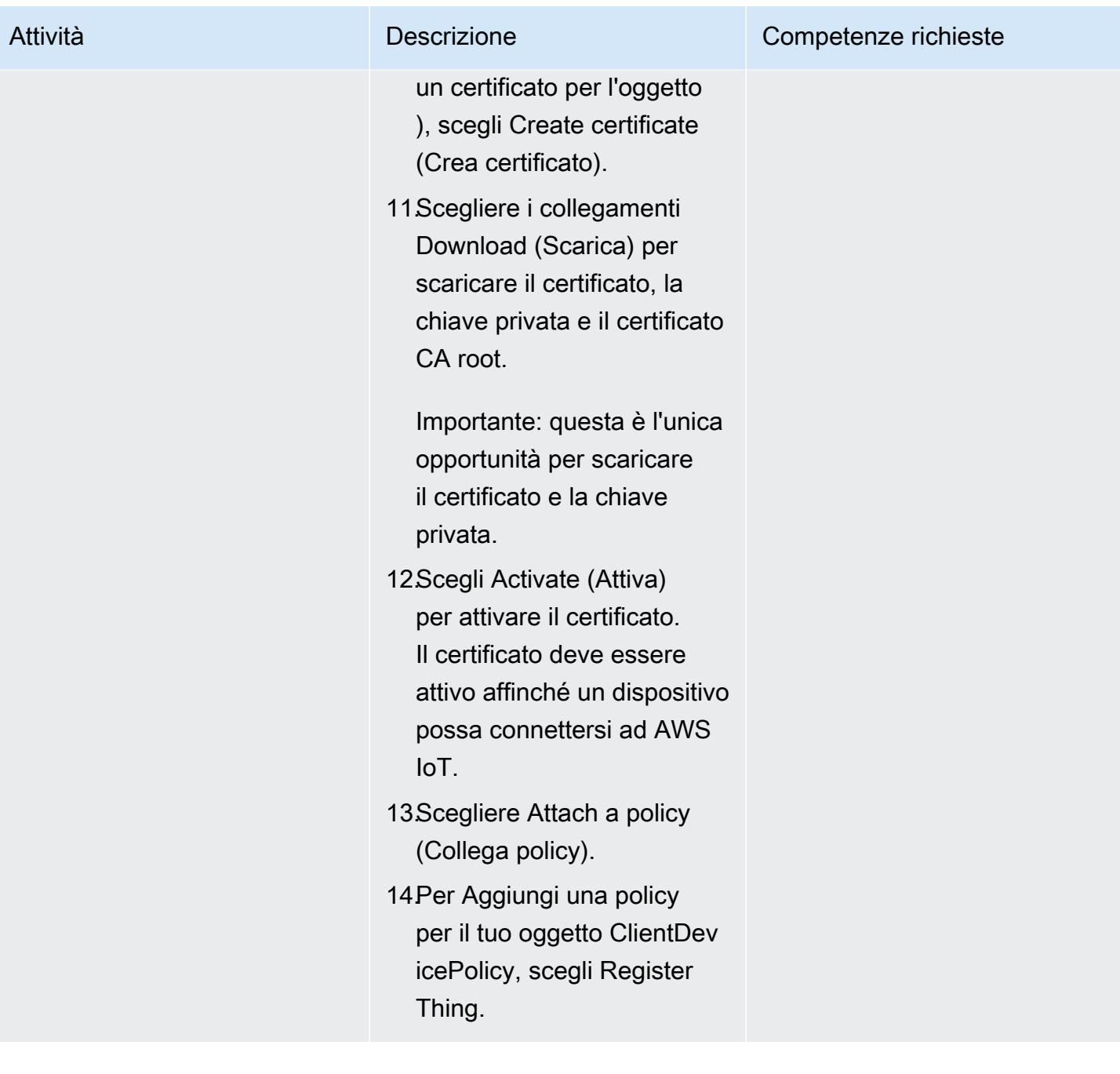

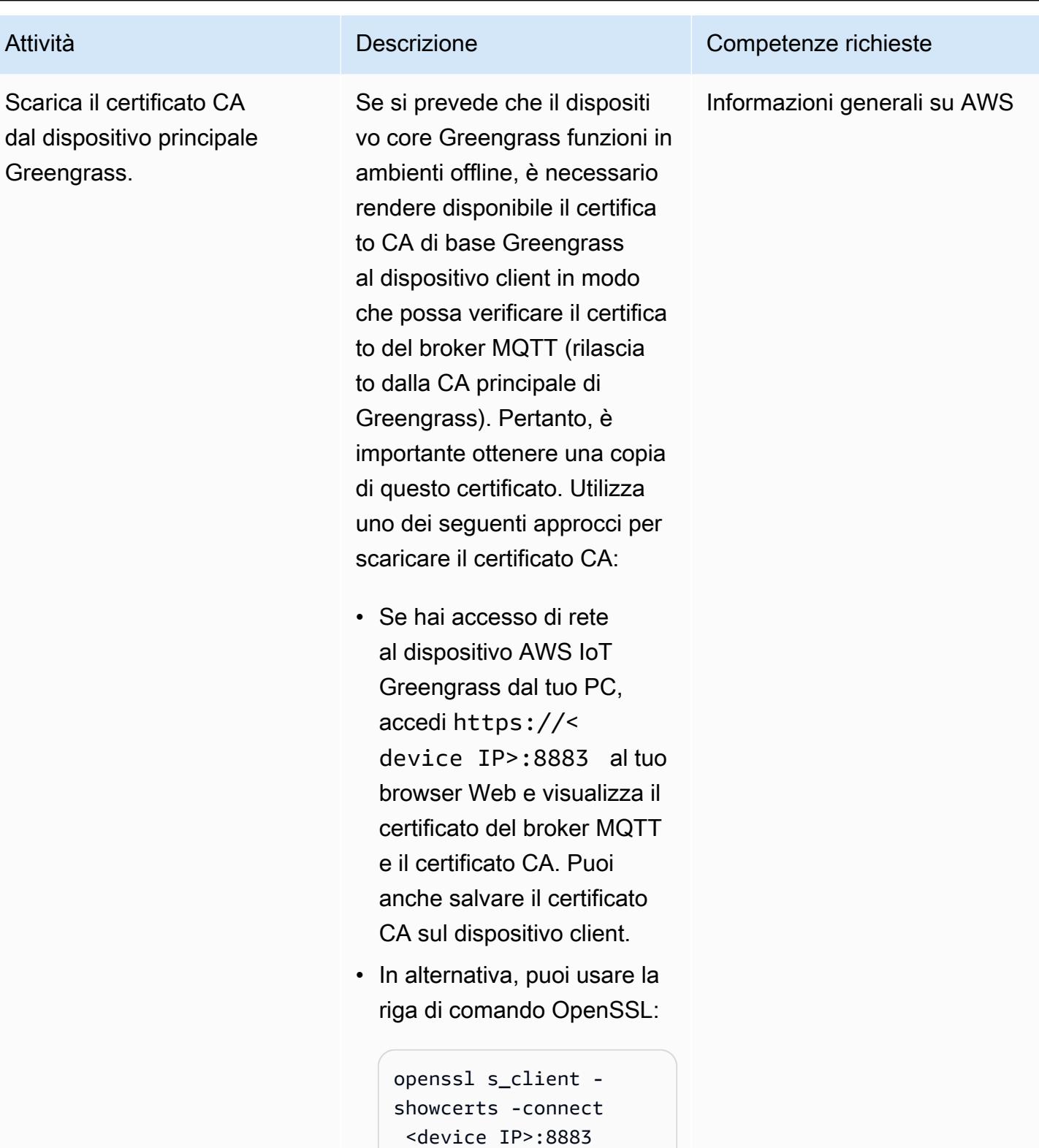

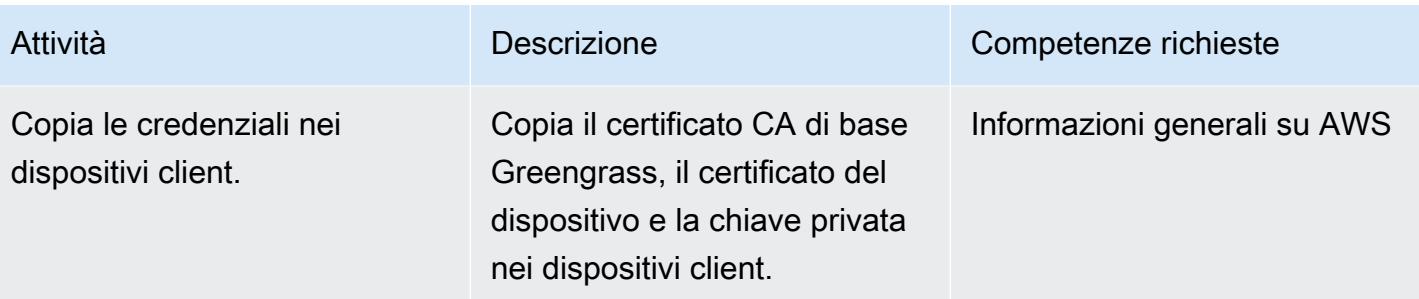

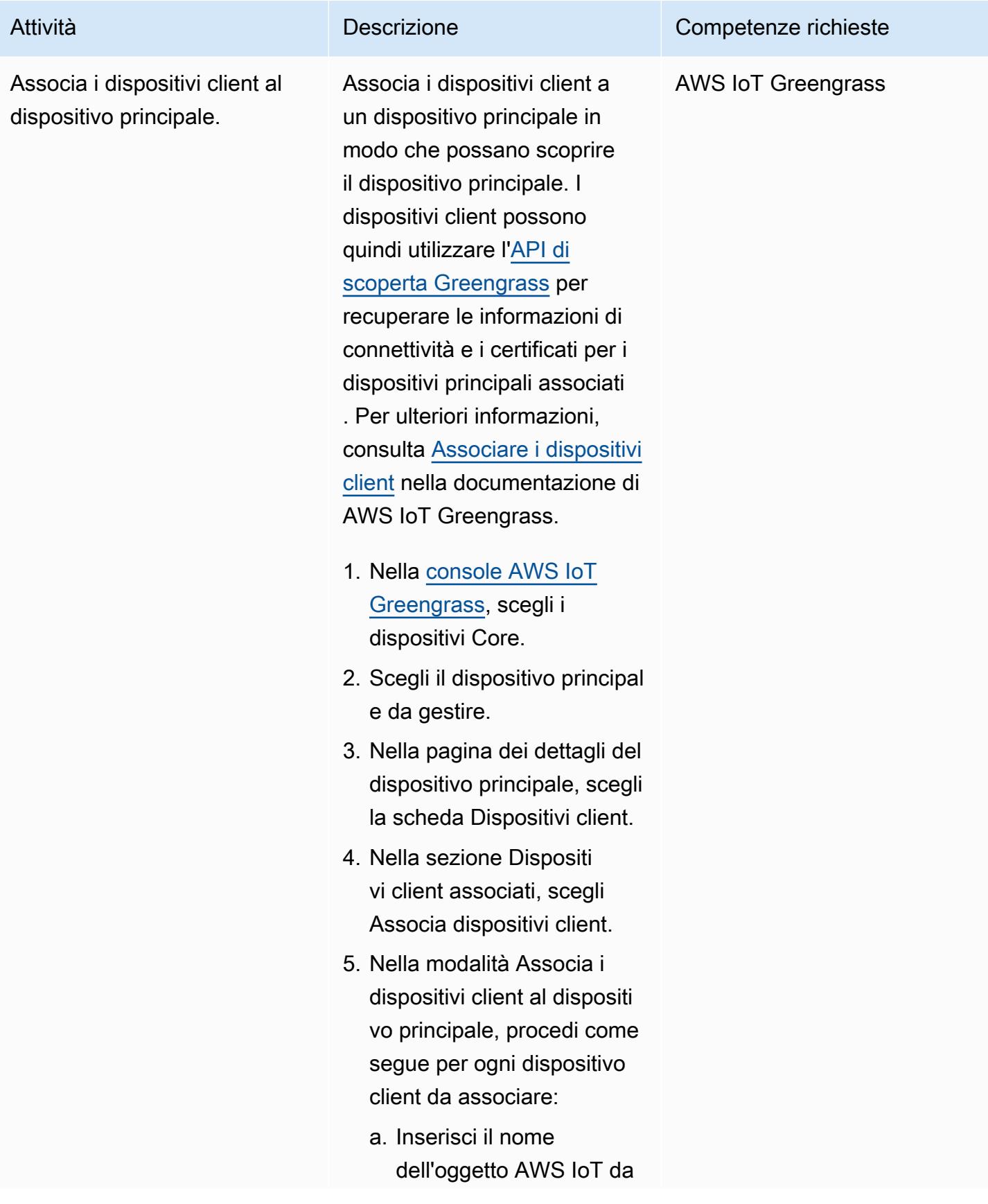

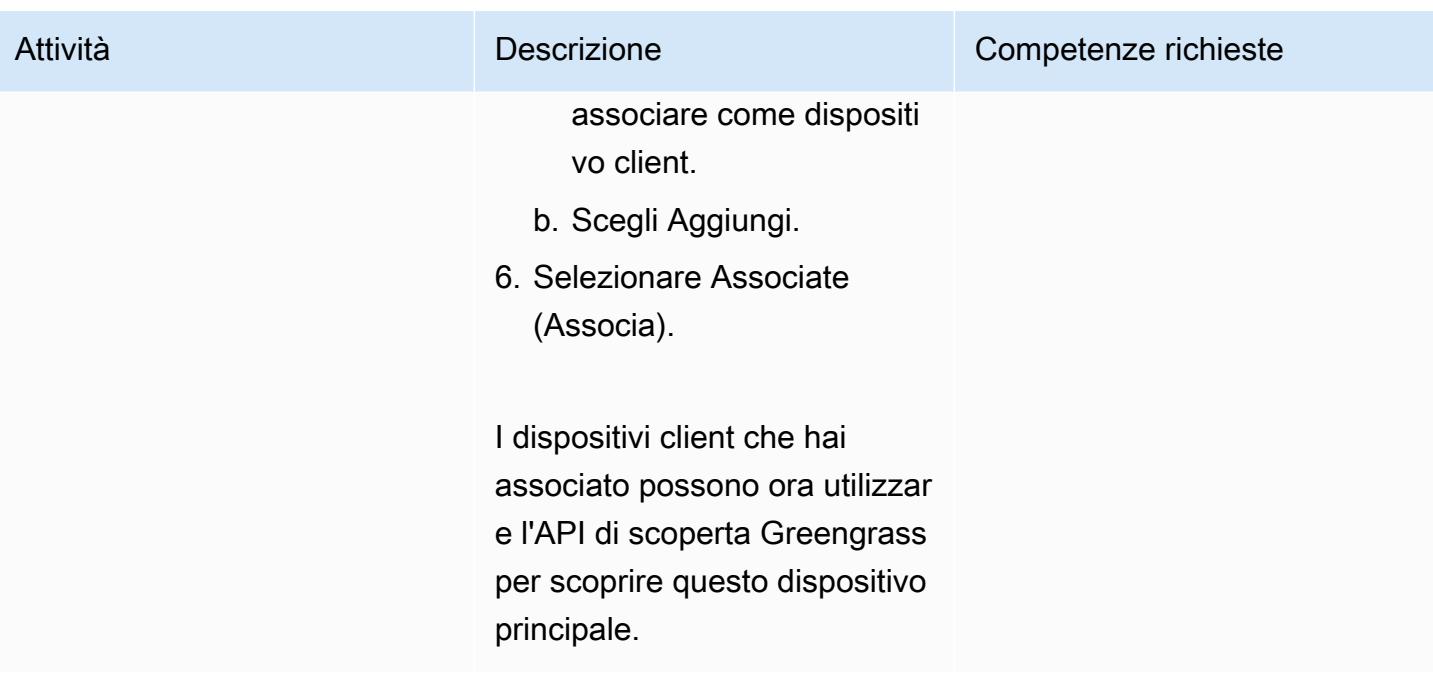

Inviare e ricevere dati

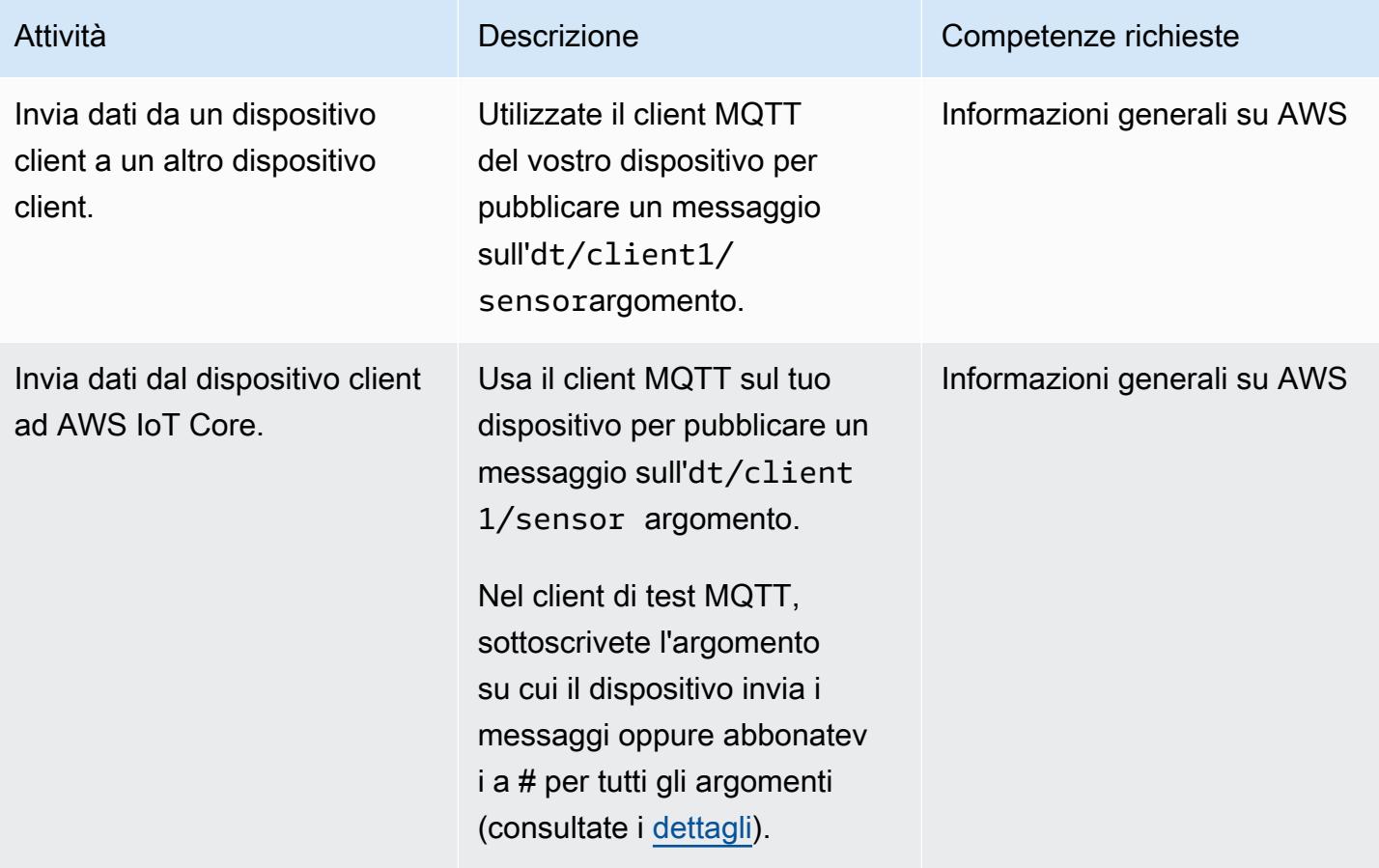

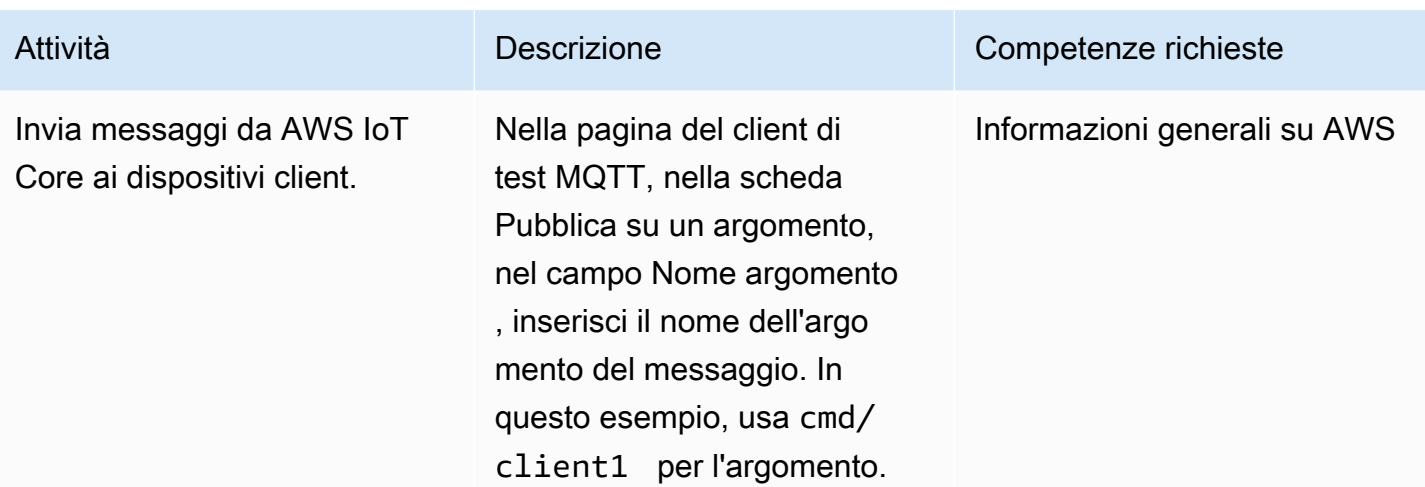

# Risoluzione dei problemi

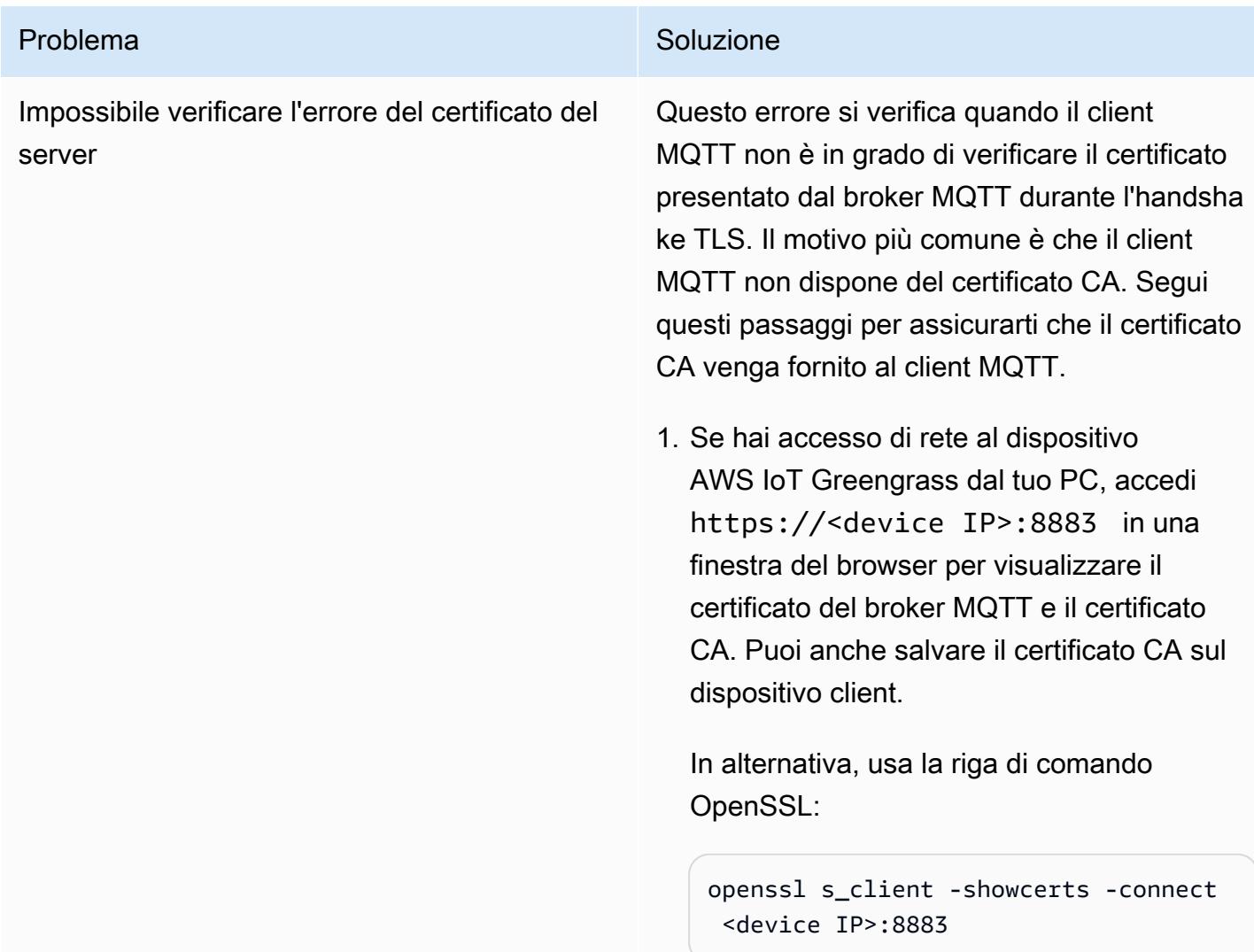

#### Problema Soluzione

2. Salva il contenuto dei certificati Moquette CA e Greengrass Core CA in file, quindi visualizza il contenuto decodificato utilizzan do il comando:

openssl x509 -in <Name of CA>.pem text

Il certificato Moquette CA dovrebbe mostrare il campo SAN come in questo esempio:

 X509v3 Subject Alternative Name: IP Address:XXX.XXX.XXX.XXX, IP Address:127.0.0.1, DNS:localhost

Impossibile verificare l'errore relativo al nome del server

Questo errore si verifica quando il client MQTT non è in grado di verificare che si stia connetten do al server corretto. Il motivo più comune è che l'indirizzo IP del dispositivo Greengrass non è elencato nel campo SAN del certificato.

Segui le istruzioni della soluzione precedent e per ottenere il certificato del broker MQTT e verifica che il campo SAN contenga l'indirizzo IP del dispositivo AWS IoT Greengrass, come spiegato [nella sezione Informazioni aggiuntiv](#page-2429-0) [e](#page-2429-0). In caso contrario, verifica che il component e del rilevatore IP sia installato correttamente e riavvia il dispositivo principale.

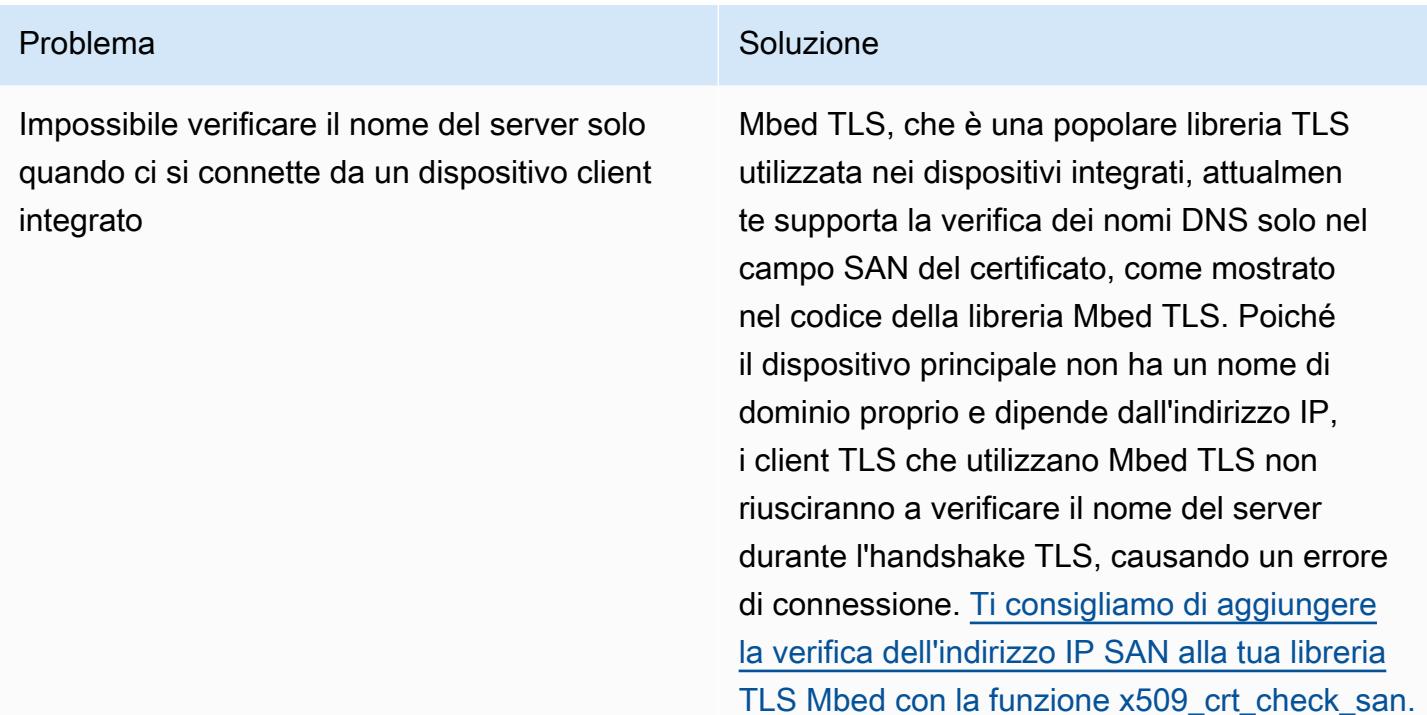

## Risorse correlate

- [Documentazione di AWS IoT Greengrass](https://docs.aws.amazon.com/greengrass/v2/developerguide/what-is-iot-greengrass.html)
- [Documentazione di AWS IoT Core](https://docs.aws.amazon.com/iot/latest/developerguide/what-is-aws-iot.html)
- [Componente del broker MQTT](https://docs.aws.amazon.com/greengrass/v2/developerguide/mqtt-broker-moquette-component.html)
- [Componente bridge MQTT](https://docs.aws.amazon.com/greengrass/v2/developerguide/mqtt-bridge-component.html)
- [Componente di autenticazione del dispositivo client](https://docs.aws.amazon.com/greengrass/v2/developerguide/client-device-auth-component.html)
- [Componente del rilevatore IP](https://docs.aws.amazon.com/greengrass/v2/developerguide/ip-detector-component.html)
- [SDK per dispositivi AWS IoT](https://docs.aws.amazon.com/iot/latest/developerguide/iot-sdks.html)
- [Implementazione di dispositivi client locali con AWS IoT Greengrass](https://aws.amazon.com/blogs/iot/implementing-local-client-devices-with-aws-iot-greengrass/) (post sul blog AWS)
- [RFC 5280 Certificato dell'infrastruttura a chiave pubblica Internet X.509 e profilo dell'elenco di](https://www.rfc-editor.org/rfc/rfc5280)  [revoca dei certificati \(CRL\)](https://www.rfc-editor.org/rfc/rfc5280)

## <span id="page-2429-0"></span>Informazioni aggiuntive

Questa sezione fornisce informazioni aggiuntive sulle comunicazioni tra i dispositivi client e il dispositivo principale.

Il broker MQTT ascolta sulla porta 8883 del dispositivo principale un tentativo di connessione al client TLS. L'illustrazione seguente mostra un esempio di certificato server del broker MQTT.

Il certificato di esempio mostra i seguenti dettagli:

- Il certificato è rilasciato dalla CA AWS IoT Greengrass Core, che è locale e specifica per il dispositivo principale, ovvero funge da CA locale.
- Questo certificato viene ruotato automaticamente ogni settimana dal componente di autenticazione del client, come mostrato nella figura seguente. È possibile impostare questo intervallo nella configurazione del componente client auth.
- Il nome alternativo del soggetto (SAN) svolge un ruolo fondamentale nella verifica del nome del server sul lato client TLS. Aiuta il client TLS a garantire la connessione al server corretto e aiuta a evitare man-in-the-middle attacchi durante la configurazione della sessione TLS. Nel certificato di esempio, il campo SAN indica che questo server è in ascolto su localhost (il socket del dominio Unix locale) e l'interfaccia di rete ha l'indirizzo IP 192.168.1.12.

Il client TLS utilizza il campo SAN nel certificato per verificare che si stia connettendo a un server legittimo durante la verifica del server. Al contrario, durante un tipico handshake TLS tra un server HTTP e un browser, il nome di dominio nel campo Common Name (CN) o nel campo SAN viene utilizzato per verificare il dominio a cui il browser si sta effettivamente connettendo durante il processo di verifica del server. Se il dispositivo principale non ha un nome di dominio, l'indirizzo IP incluso nel campo SAN ha lo stesso scopo. Per ulteriori informazioni, vedere la [sezione Subject](https://www.rfc-editor.org/rfc/rfc5280#section-4.2.1.6)  [Alternative Name](https://www.rfc-editor.org/rfc/rfc5280#section-4.2.1.6) di RFC 5280 — Profilo del certificato e dell'elenco di revoca dei certificati (CRL) dell'infrastruttura a chiave pubblica Internet X.509.

Il componente del rilevatore IP in AWS IoT Greengrass assicura che gli indirizzi IP corretti siano inclusi nel campo SAN del certificato.

Il certificato nell'esempio è firmato dal dispositivo AWS IoT Greengrass che funge da CA locale. Il client TLS (client MQTT) non è a conoscenza di questa CA, quindi dobbiamo fornire un certificato CA simile al seguente.

# Altri modelli

• [Inserimento conveniente di dati IoT direttamente in Amazon S3 con AWS IoT Greengrass](#page-920-0)

# Apprendimento automatico e intelligenza artificiale

#### Argomenti

- [Dati aggregati in Amazon DynamoDB per previsioni ML in Athena](#page-2433-0)
- [Associa un CodeCommit repository AWS in un account AWS con SageMaker Studio in un altro](#page-2447-0)  [account](#page-2447-0)
- [Automatizza la formazione e l'implementazione di Amazon Lookout for Vision per il rilevamento](#page-2457-0) [delle anomalie](#page-2457-0)
- [Estrai automaticamente i contenuti dai file PDF utilizzando Amazon Textract](#page-2464-0)
- [Crea un flusso di lavoro MLOps usando Amazon SageMaker e Azure DevOps](#page-2473-0)
- [Crea un'immagine di contenitore Docker personalizzata SageMaker e usala per l'addestramento](#page-2489-0)  [dei modelli in AWS Step Functions](#page-2489-0)
- [Implementa la logica di preelaborazione in un modello ML in un singolo endpoint utilizzando una](#page-2503-0) [pipeline di inferenza in Amazon SageMaker](#page-2503-0)
- [Sviluppa assistenti avanzati basati sull'intelligenza artificiale generativa utilizzando RAG e](#page-2516-0)  [suggerimenti ReAct](#page-2516-0)
- [Sviluppa un assistente basato su chat completamente automatizzato utilizzando gli agenti e le](#page-2530-0)  [knowledge base di Amazon Bedrock](#page-2530-0)
- [Documenta le conoscenze istituzionali utilizzando input vocali utilizzando Amazon Bedrock e](#page-2542-0) [Amazon Transcribe](#page-2542-0)
- [Genera consigli personalizzati e riclassificati con Amazon Personalize](#page-2554-0)
- [Addestra e distribuisci un modello ML personalizzato supportato da GPU su Amazon SageMaker](#page-2564-0)
- [Usa SageMaker Processing per l'ingegneria di funzionalità distribuite di set di dati ML su scala](#page-2585-0)  [terabyte](#page-2585-0)
- [Visualizza i risultati dei modelli AI/ML utilizzando Flask e AWS Elastic Beanstalk](#page-2603-0)
- [Altri modelli](#page-2620-0)

# <span id="page-2433-0"></span>Dati aggregati in Amazon DynamoDB per previsioni ML in Athena

Creato da Sachin Doshi (AWS) e Peter Molnar (AWS)

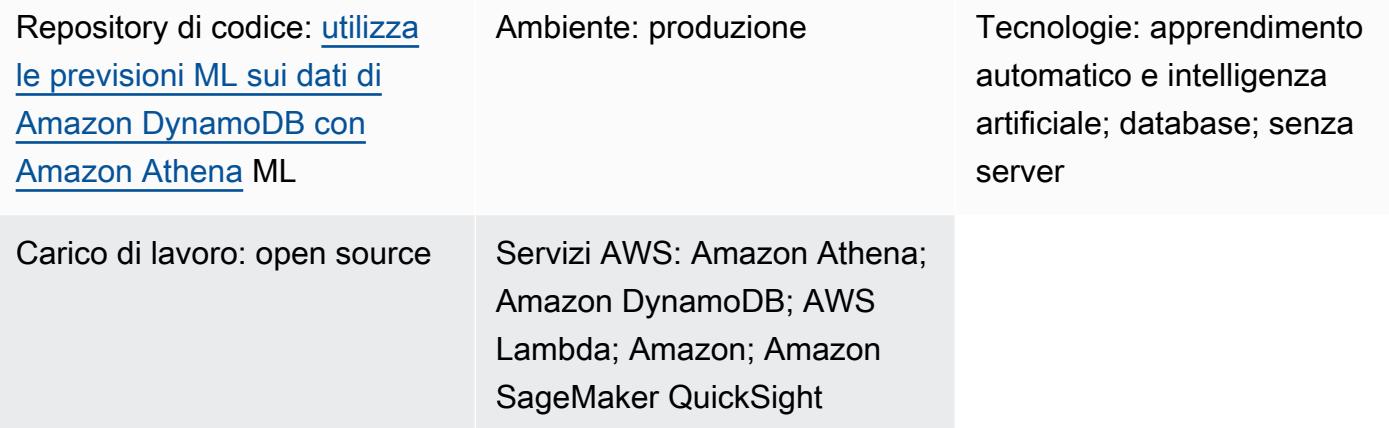

## Riepilogo

Questo modello mostra come creare aggregazioni complesse di dati Internet of Things (IoT) in una tabella Amazon DynamoDB utilizzando Amazon Athena. Imparerai anche come arricchire i dati con l'inferenza dell'apprendimento automatico (ML) utilizzando Amazon SageMaker e come interrogare i dati geospaziali utilizzando Athena. Puoi utilizzare questo modello come base per creare una soluzione di previsione ML che soddisfi i requisiti della tua organizzazione.

A scopo dimostrativo, questo modello utilizza uno scenario di esempio di un'azienda che gestisce un servizio di noleggio scooter in condivisione e desidera prevedere il numero ottimale di scooter che devono essere utilizzati dai clienti in diversi quartieri urbani. L'azienda utilizza un modello di machine learning pre-addestrato che prevede la domanda dei clienti per l'ora successiva sulla base delle ultime quattro ore. Lo scenario utilizza un set di dati pubblico dell'[Office of Civic Innovation](https://louisvilleky.gov/government/metro-technology-services/civic-innovation)  [& Technology del](https://louisvilleky.gov/government/metro-technology-services/civic-innovation) governo della metropolitana di Louisville. Le risorse per questo scenario sono disponibili in un repository. GitHub

## Prerequisiti e limitazioni

- Un account AWS attivo
- Autorizzazioni per creare uno CloudFormation stack AWS con ruoli AWS Identity and Access Management (IAM) per quanto segue:
- Athena
- DynamoDB
- SageMaker
- AWS Lambda

### **Architettura**

Stack tecnologico

- Amazon QuickSight
- Amazon S3
- Athena
- DynamoDB
- Lambda
- SageMaker

#### Architettura Target

Il diagramma seguente mostra un'architettura per la creazione di aggregazioni complesse di dati in DynamoDB utilizzando le funzionalità di interrogazione di Athena, una funzione Lambda, lo storage Amazon S3, un endpoint e una dashboard. SageMaker QuickSight

Il diagramma mostra il flusso di lavoro seguente:

- 1. Una tabella DynamoDB inserisce i dati IoT trasmessi da una flotta di scooter.
- 2. Una funzione Lambda carica la tabella DynamoDB con i dati acquisiti.
- 3. Una query Athena crea una nuova tabella DynamoDB per i dati geospaziali che rappresentano i quartieri urbani.
- 4. La posizione della query viene salvata in un bucket S3.
- 5. Una funzione Athena interroga l'inferenza ML dall' SageMaker endpoint che ospita il modello ML pre-addestrato.
- 6. Athena interroga i dati direttamente dalle tabelle DynamoDB e li aggrega per l'analisi.
- 7. Un utente visualizza l'output dei dati analizzati in una dashboard. QuickSight

### **Strumenti**

#### Strumenti AWS

- [Amazon Athena](https://docs.aws.amazon.com/athena/latest/ug/what-is.html) è un servizio di query interattivo che ti aiuta ad analizzare i dati direttamente in Amazon S3 utilizzando SQL standard.
- [Amazon DynamoDB](https://docs.aws.amazon.com/amazondynamodb/latest/developerguide/Introduction.html) è un servizio di database NoSQL interamente gestito che offre prestazioni elevate, prevedibili e scalabili.
- [Amazon SageMaker](https://docs.aws.amazon.com/sagemaker/?id=docs_gateway) è un servizio di machine learning gestito che ti aiuta a creare e addestrare modelli di machine learning per poi distribuirli in un ambiente ospitato pronto per la produzione.
- [Amazon Simple Storage Service \(Amazon S3\)](https://docs.aws.amazon.com/AmazonS3/latest/userguide/Welcome.html) è un servizio di archiviazione degli oggetti basato sul cloud che consente di archiviare, proteggere e recuperare qualsiasi quantità di dati.
- [Amazon QuickSight](https://docs.aws.amazon.com/quicksight/latest/user/welcome.html) è un servizio di business intelligence (BI) su scala cloud che ti aiuta a visualizzare, analizzare e riportare i tuoi dati in un'unica dashboard.
- [AWS Lambda](https://docs.aws.amazon.com/lambda/latest/dg/welcome.html) è un servizio di elaborazione che ti aiuta a eseguire codice senza dover fornire o gestire server. Esegue il codice solo quando necessario e si ridimensiona automaticamente, quindi paghi solo per il tempo di calcolo che utilizzi.

#### **Codice**

Il codice per questo modello è disponibile nel repository GitHub [Use ML predictions over Amazon](https://github.com/aws-samples/dynamodb-ml-prediction-amazon-athena) [DynamoDB with Amazon Athena](https://github.com/aws-samples/dynamodb-ml-prediction-amazon-athena) ML. Puoi utilizzare il CloudFormation modello del repository per creare le seguenti risorse utilizzate nello scenario di esempio:

- Una tabella DynamoDB
- Una funzione Lambda per caricare la tabella con i dati pertinenti
- Un SageMaker endpoint per le richieste di inferenza, con il modello XGBoost pre-addestrato archiviato in Amazon S3
- Un gruppo di lavoro Athena denominato V2EngineWorkGroup
- Richieste denominate Athena per cercare gli shapefile geospaziali e prevedere la domanda di scooter

• Un connettore [Amazon Athena DynamoDB](https://docs.aws.amazon.com/athena/latest/ug/connectors-dynamodb.html) predefinito che consente ad Athena di comunicare con DynamoDB e [utilizza AWS Serverless Application Model \(AWS SAM\) per creare l'applicazione](https://aws.amazon.com/serverless/sam/) in riferimento al connettore DynamoDB

# Epiche

Ottieni il set di dati di esempio

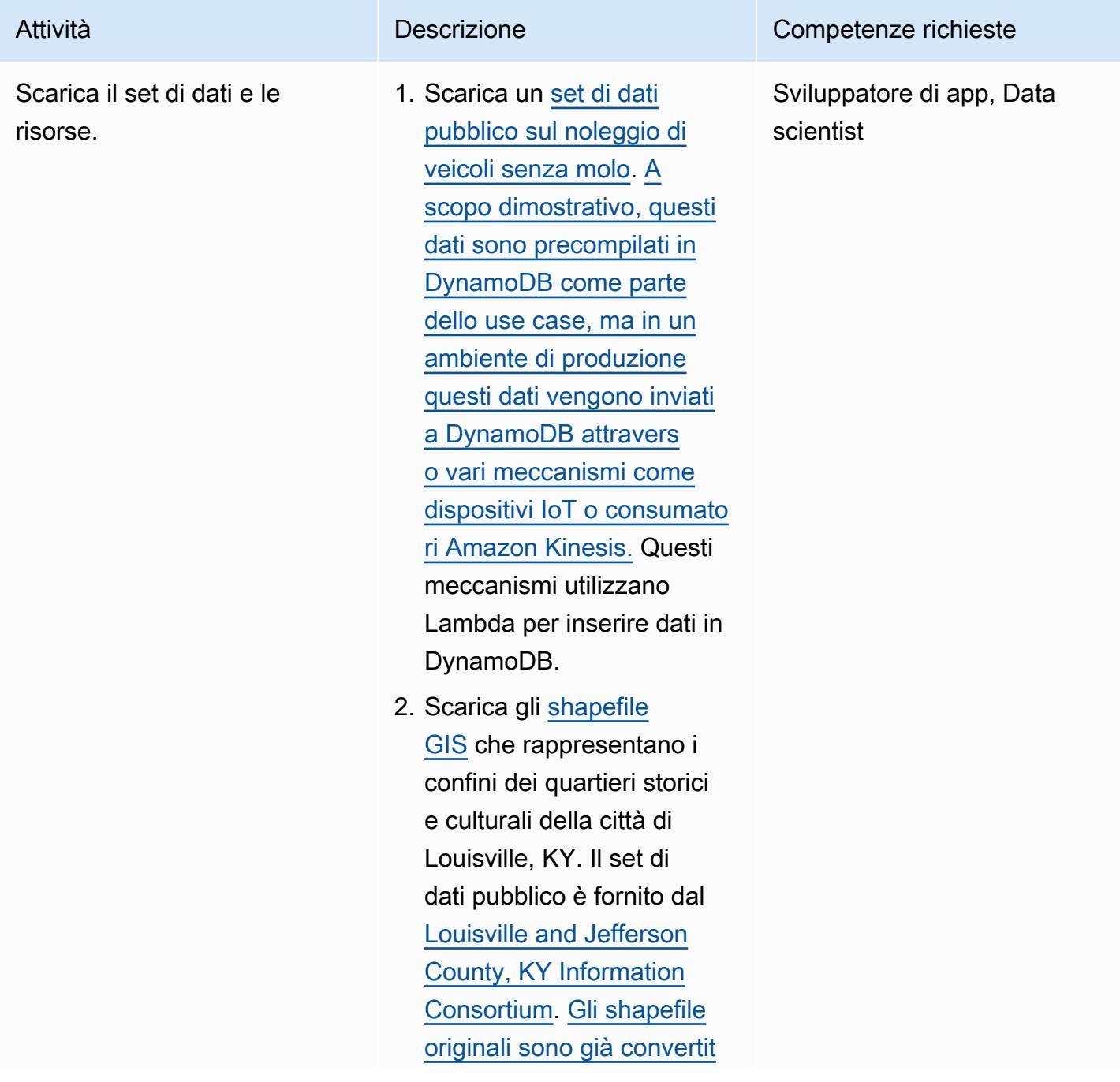

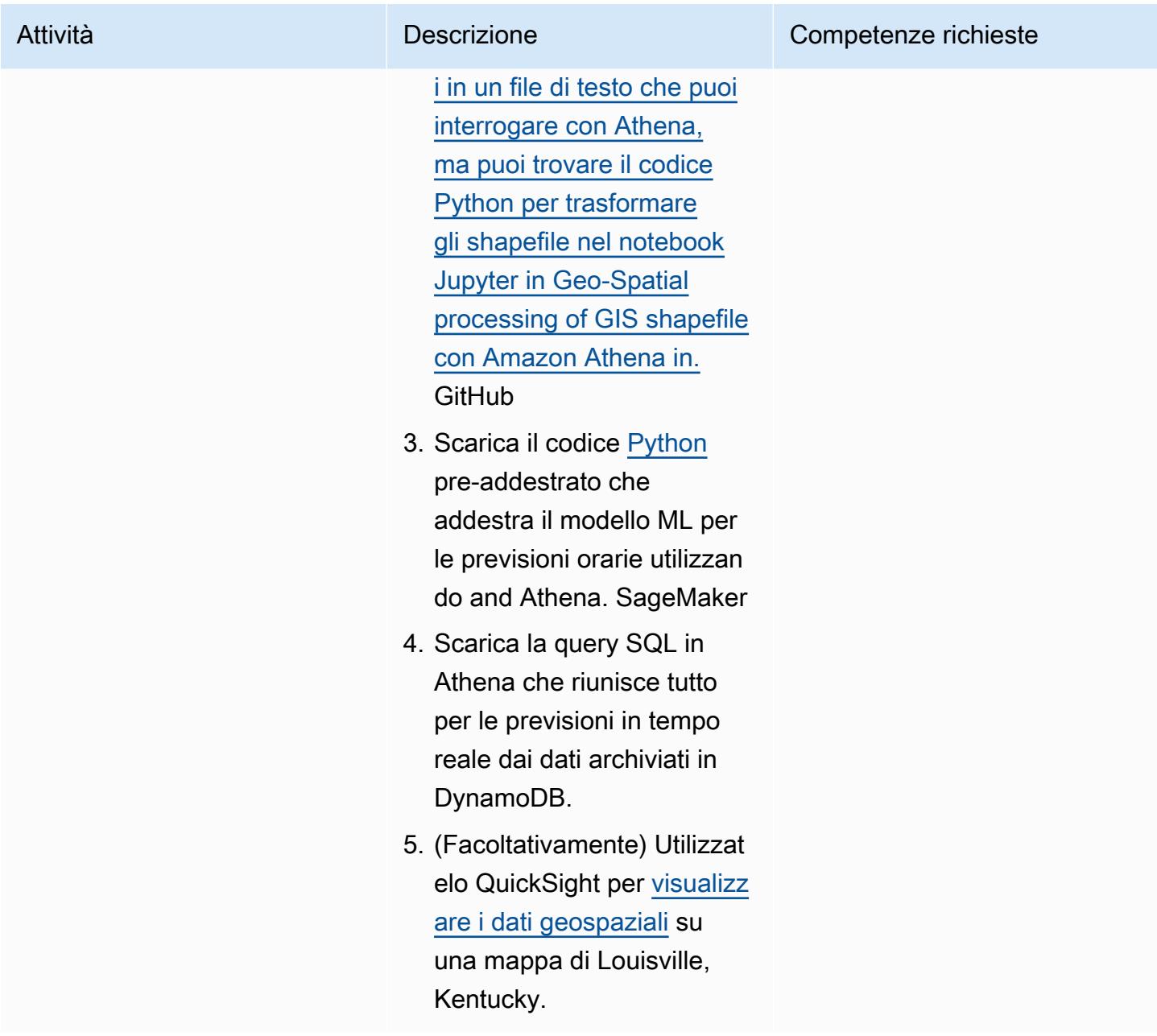

Utilizza un CloudFormation modello per distribuire le risorse richieste

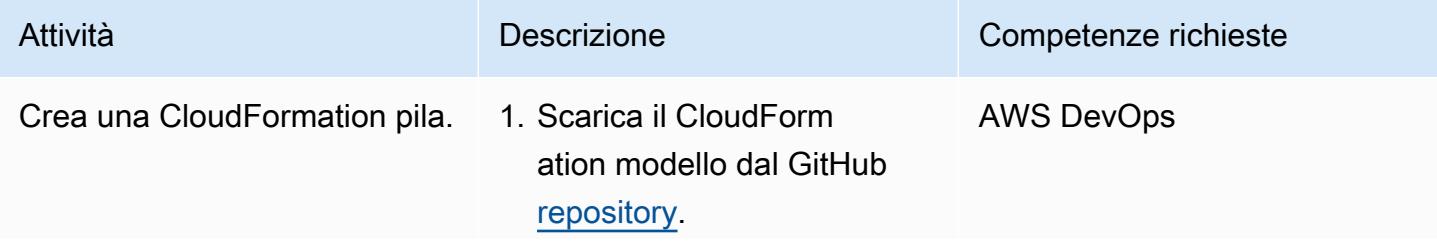

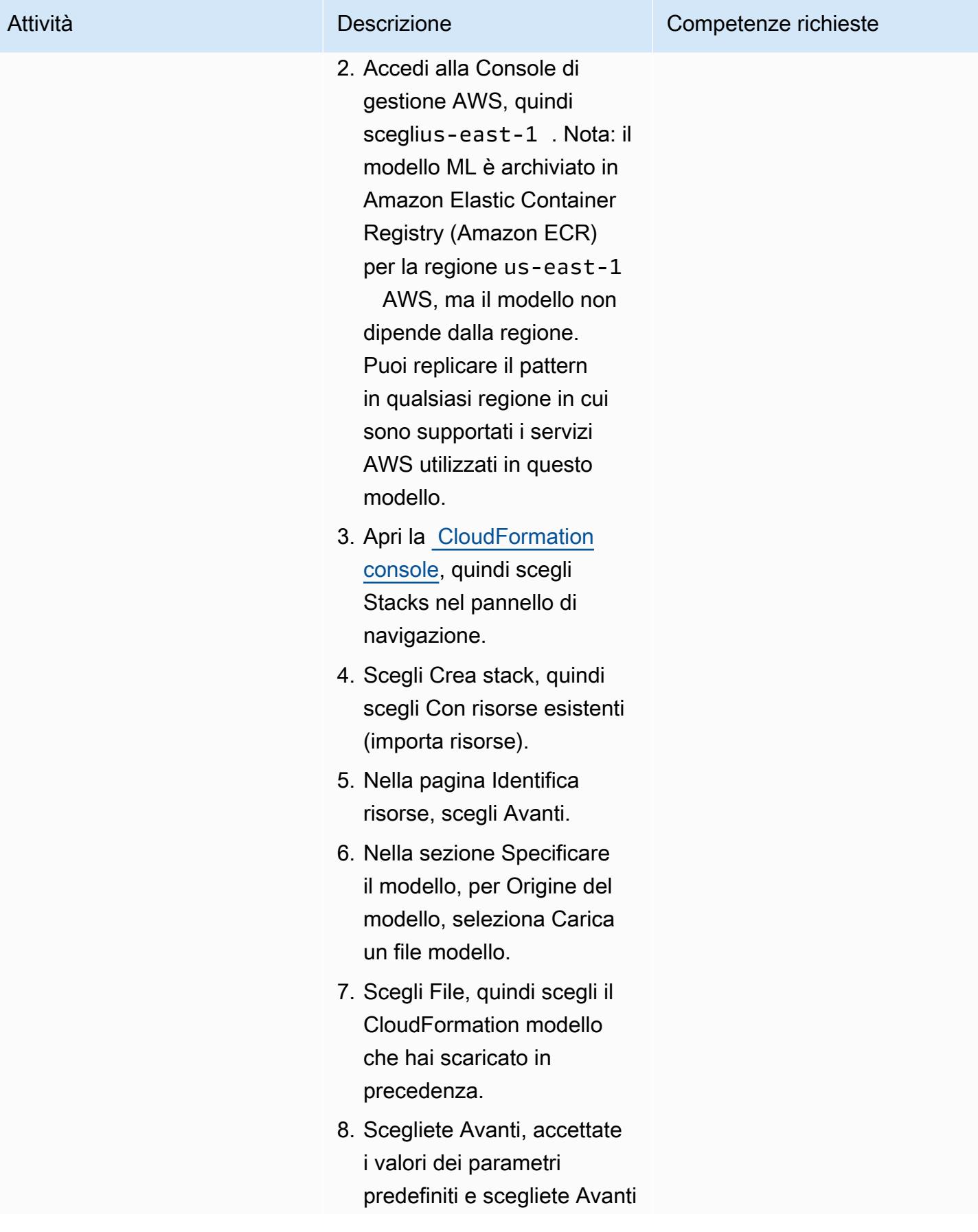

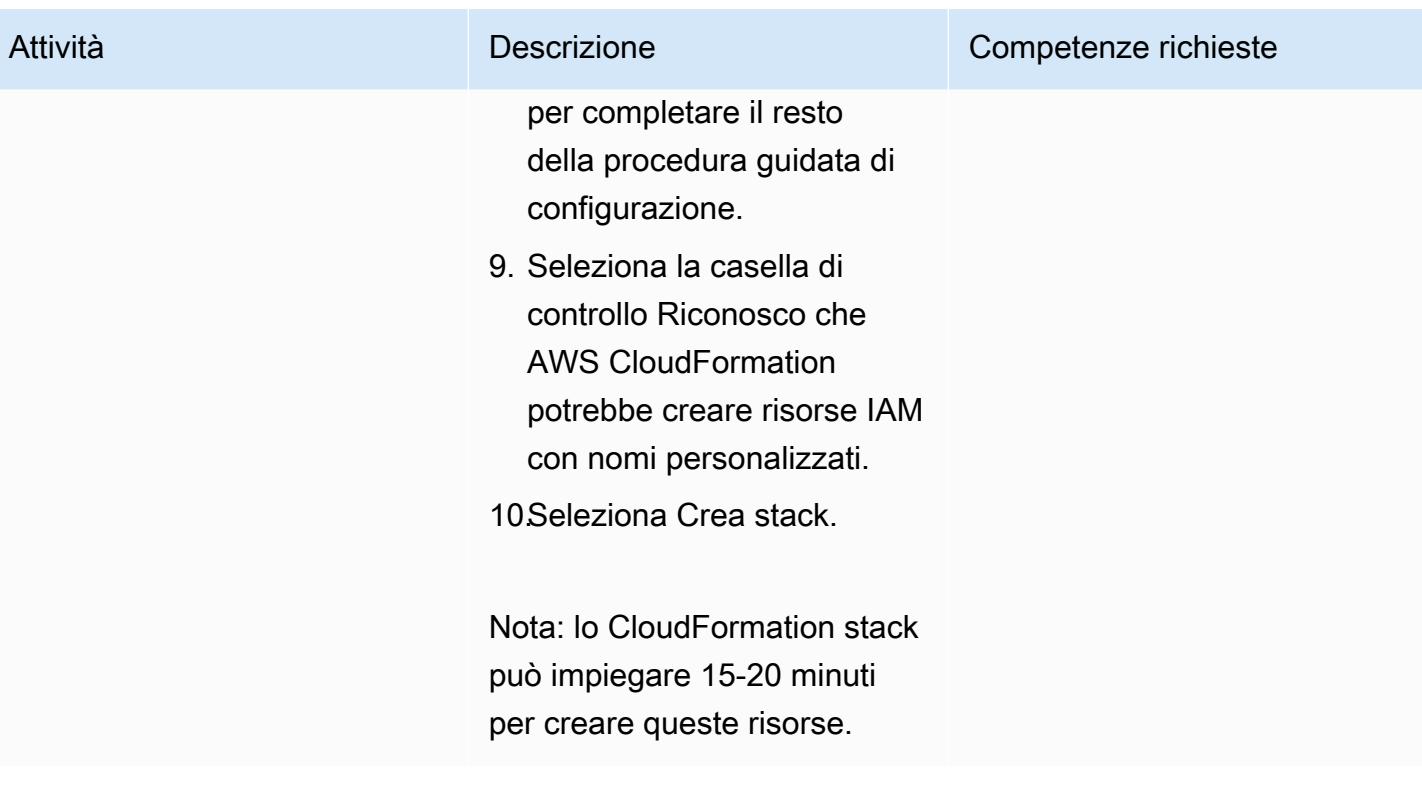

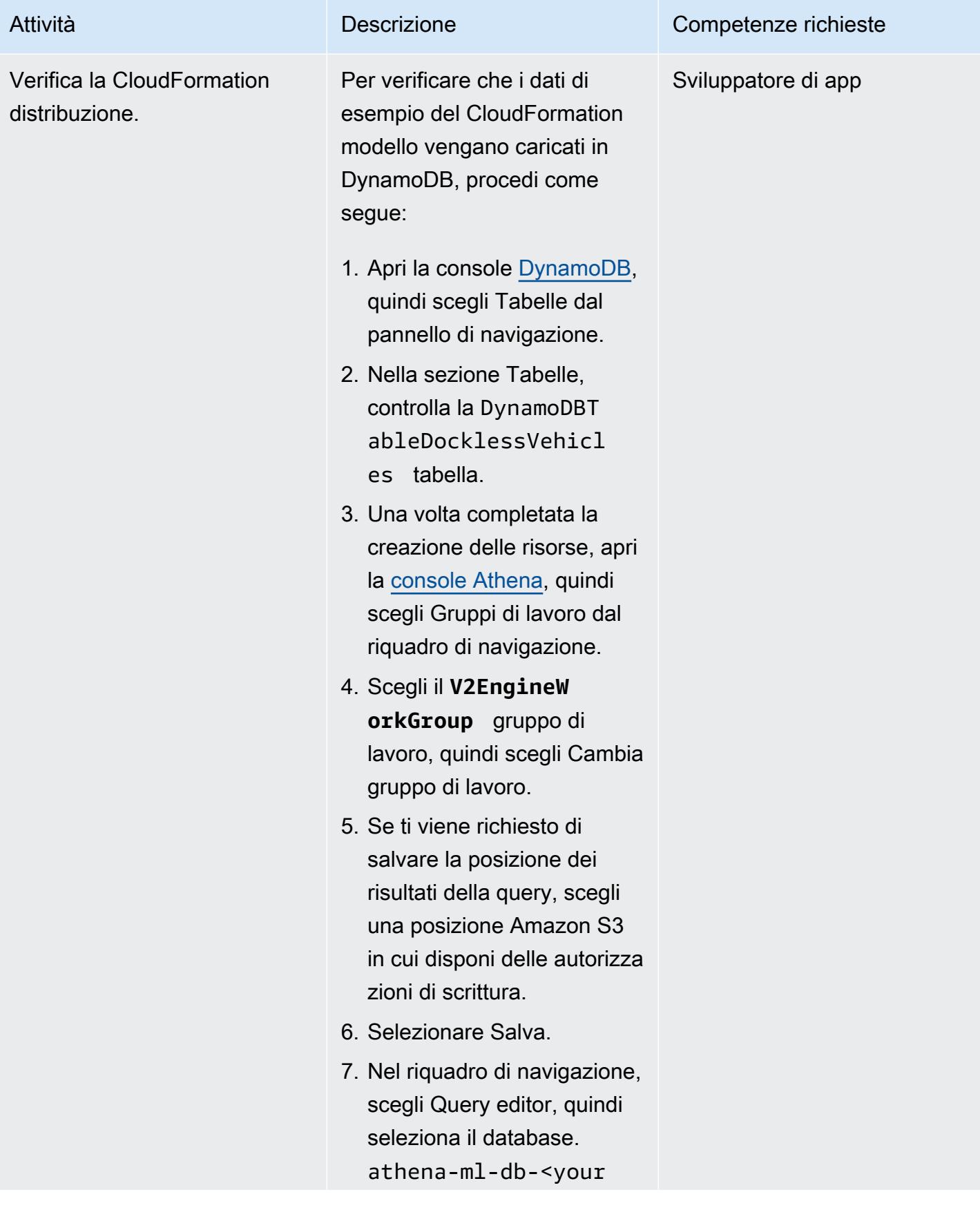

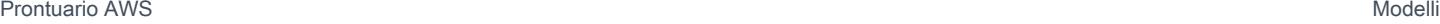

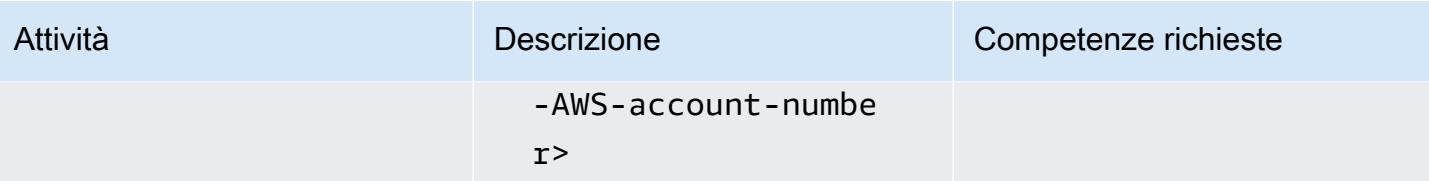

## Caricare i file di geolocalizzazione in Athena

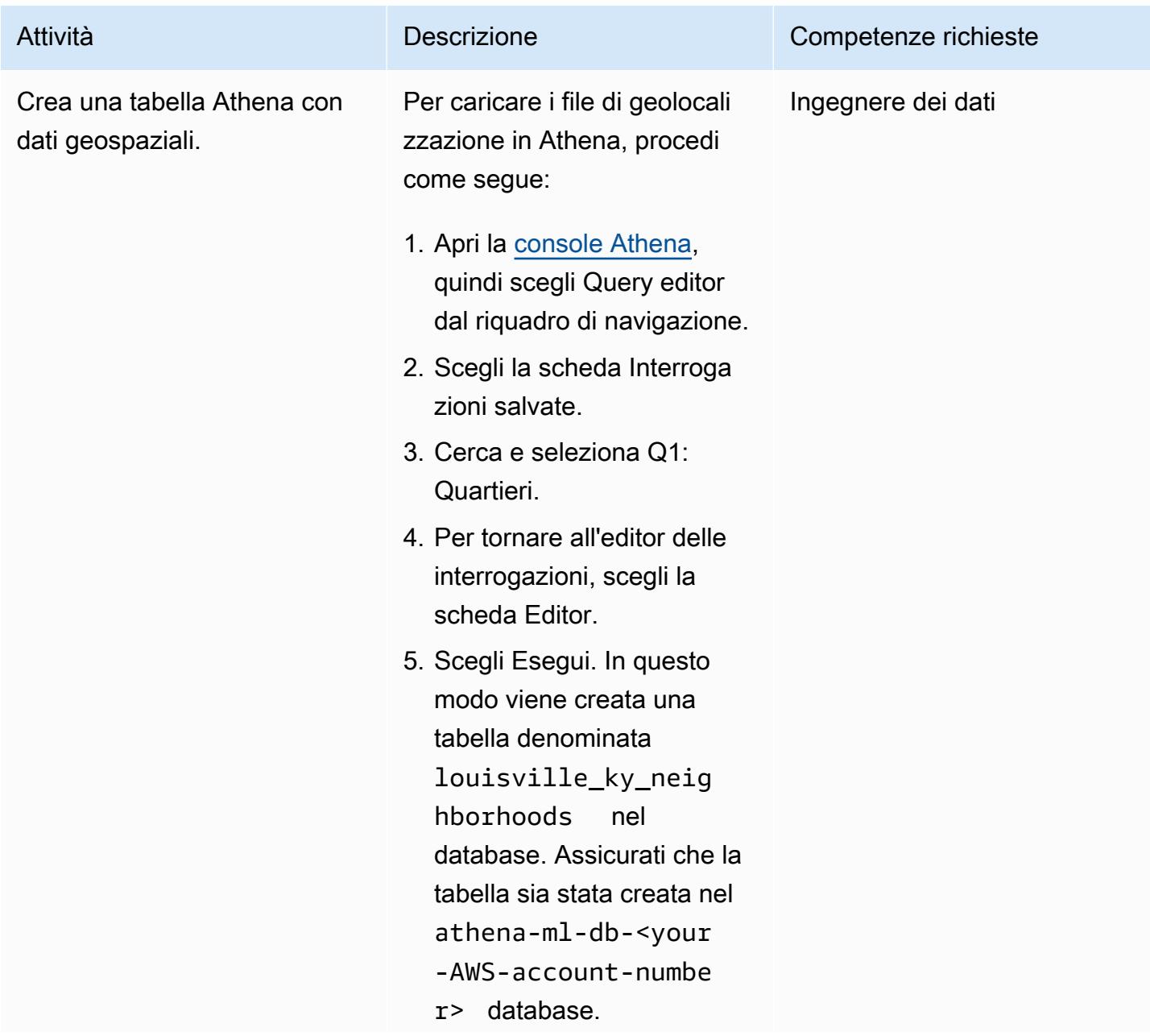

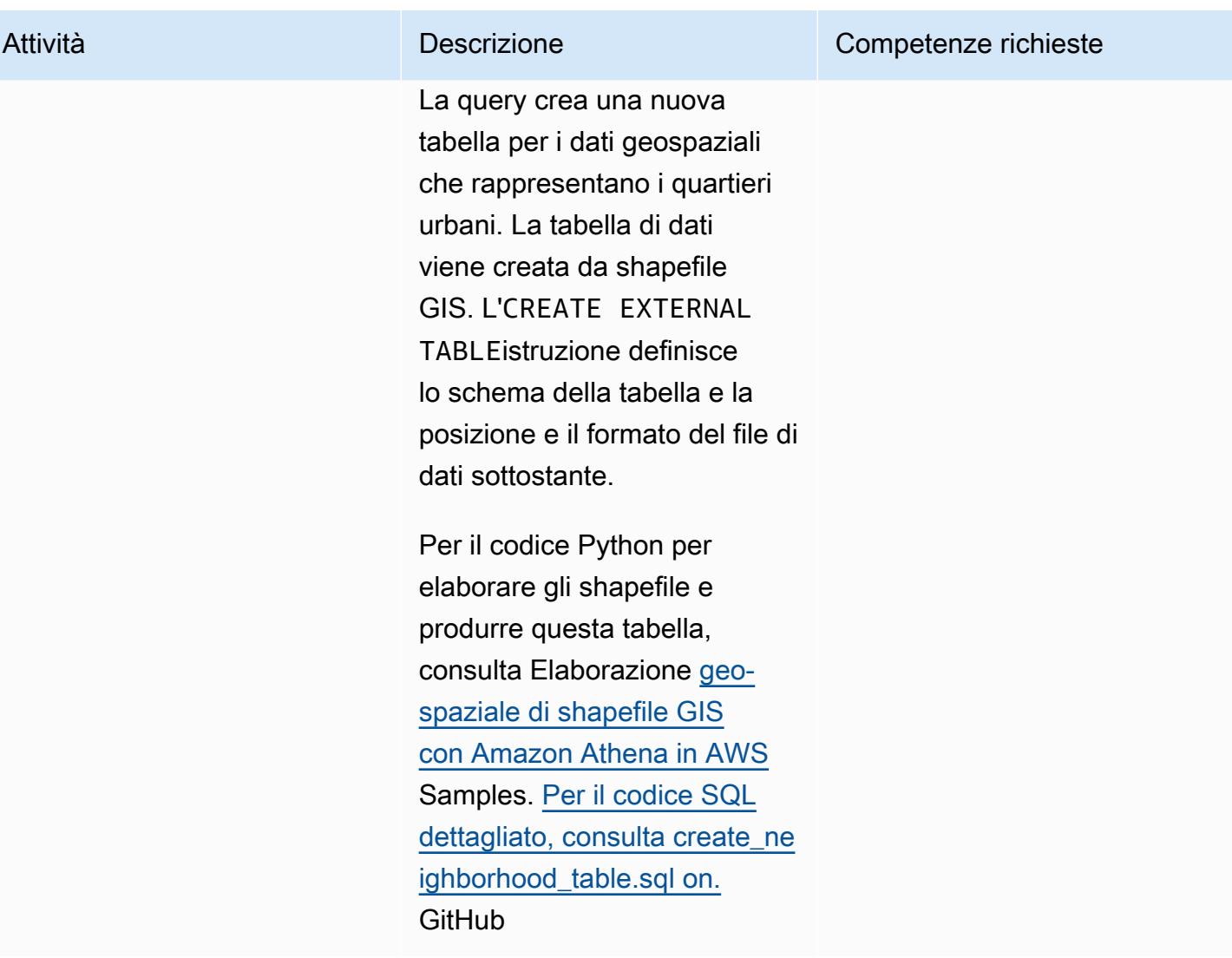

Prevedi la domanda di scooter per quartiere sulla base dei dati aggregati di DynamoDB

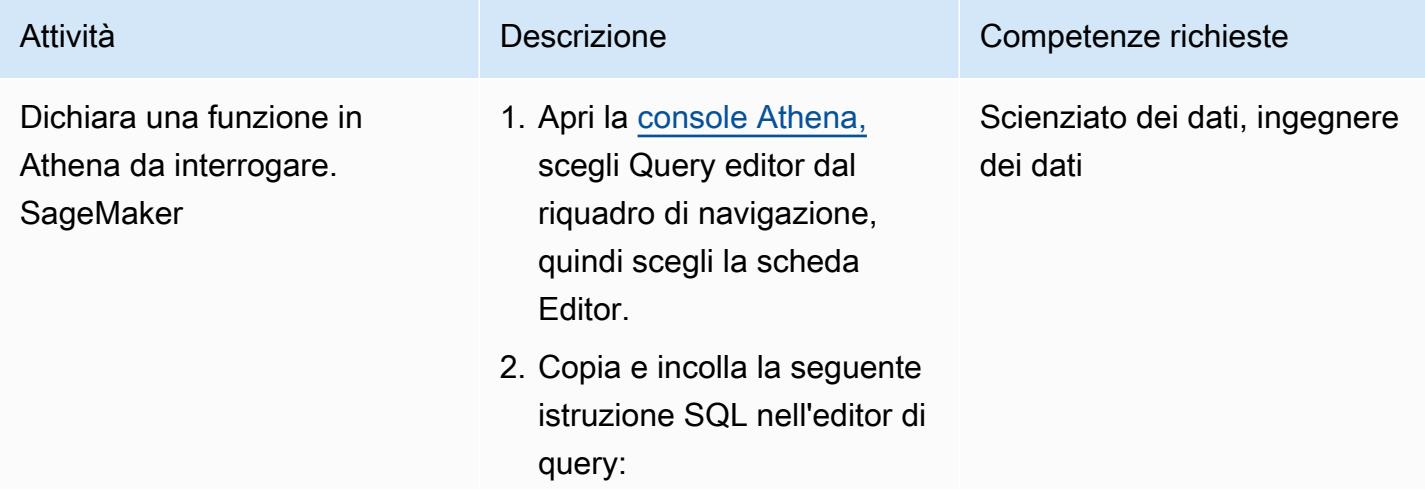

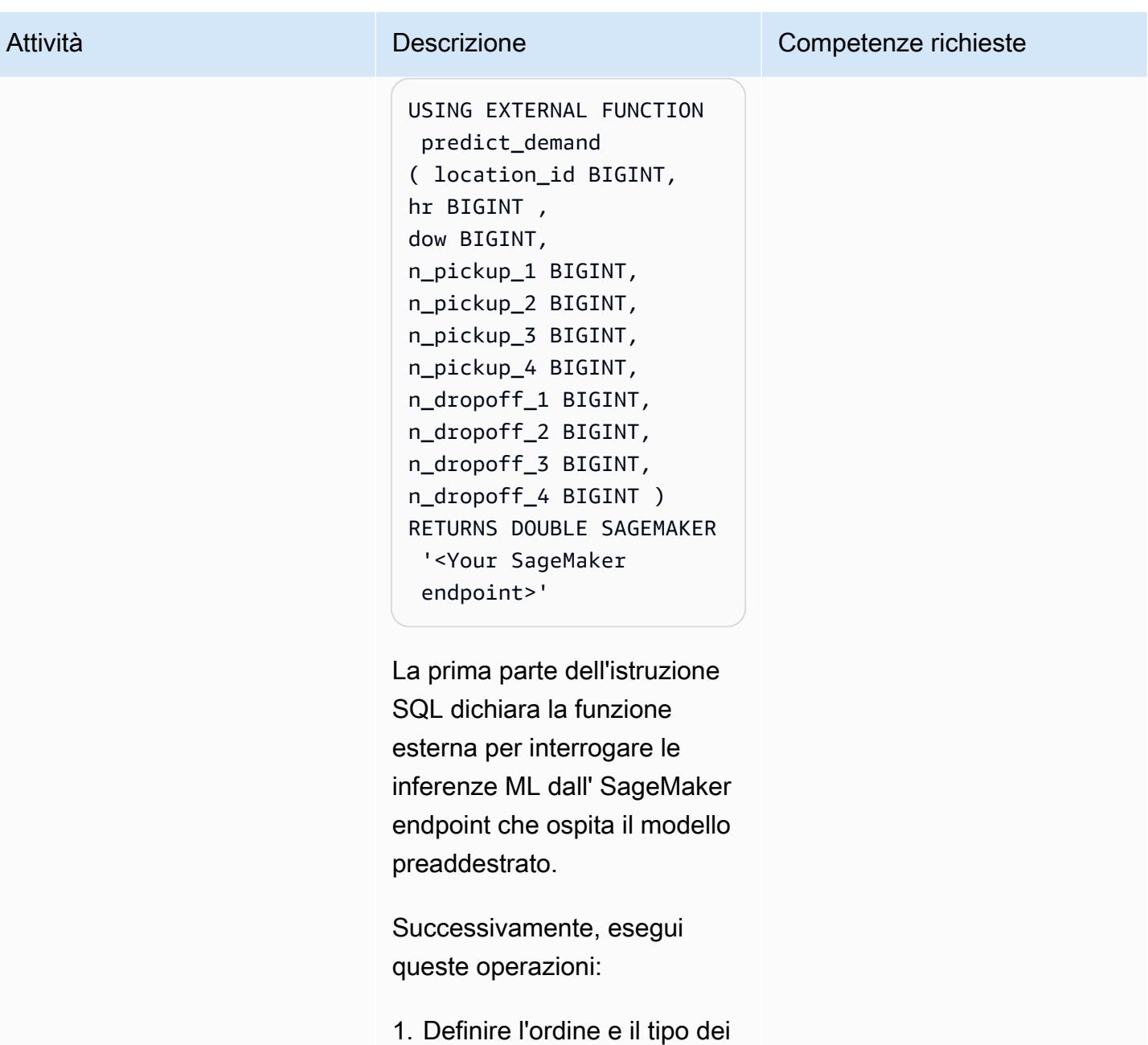

- parametri di input e il tipo di valori restituiti.
- 2. Scegli Esegui.

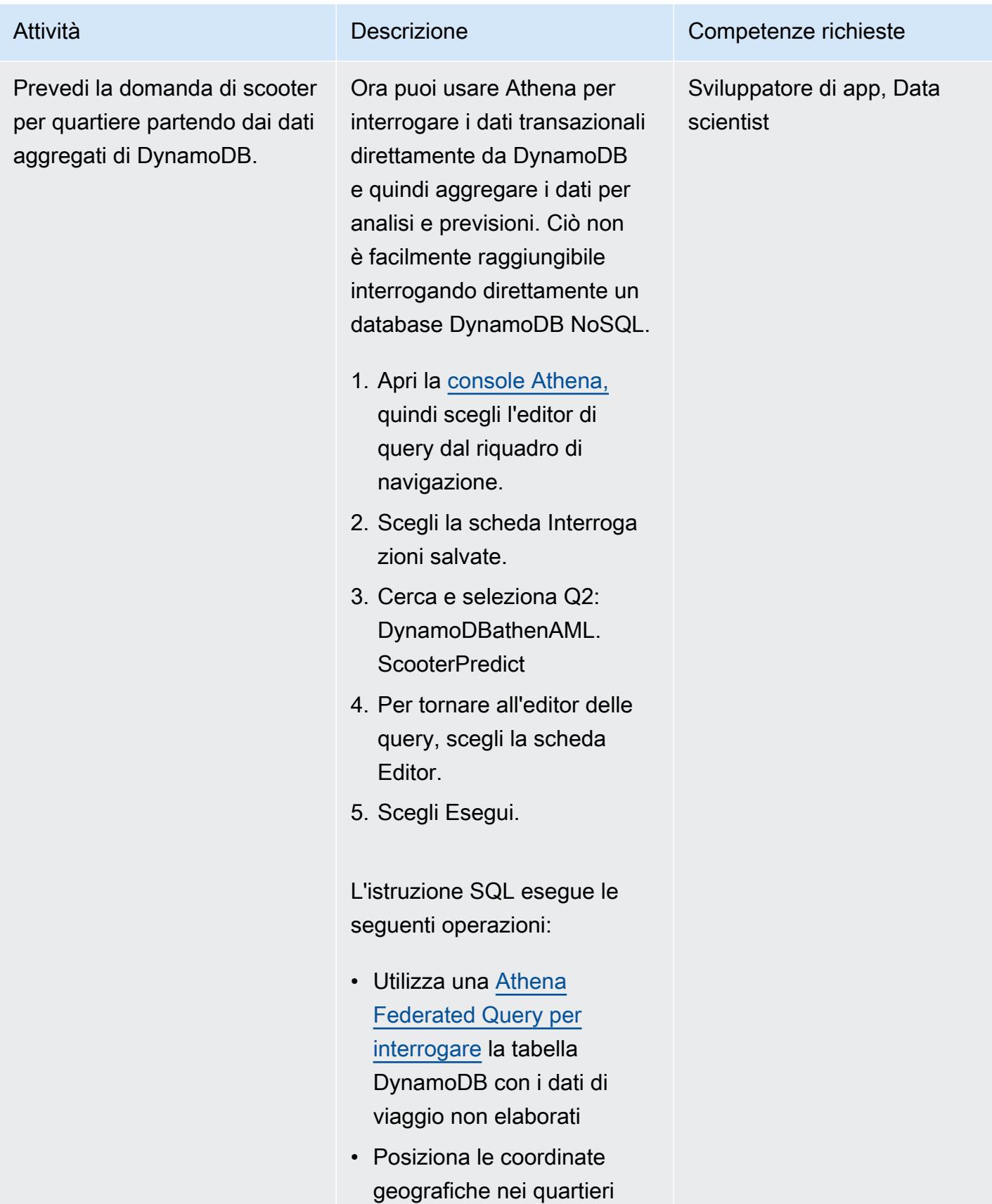

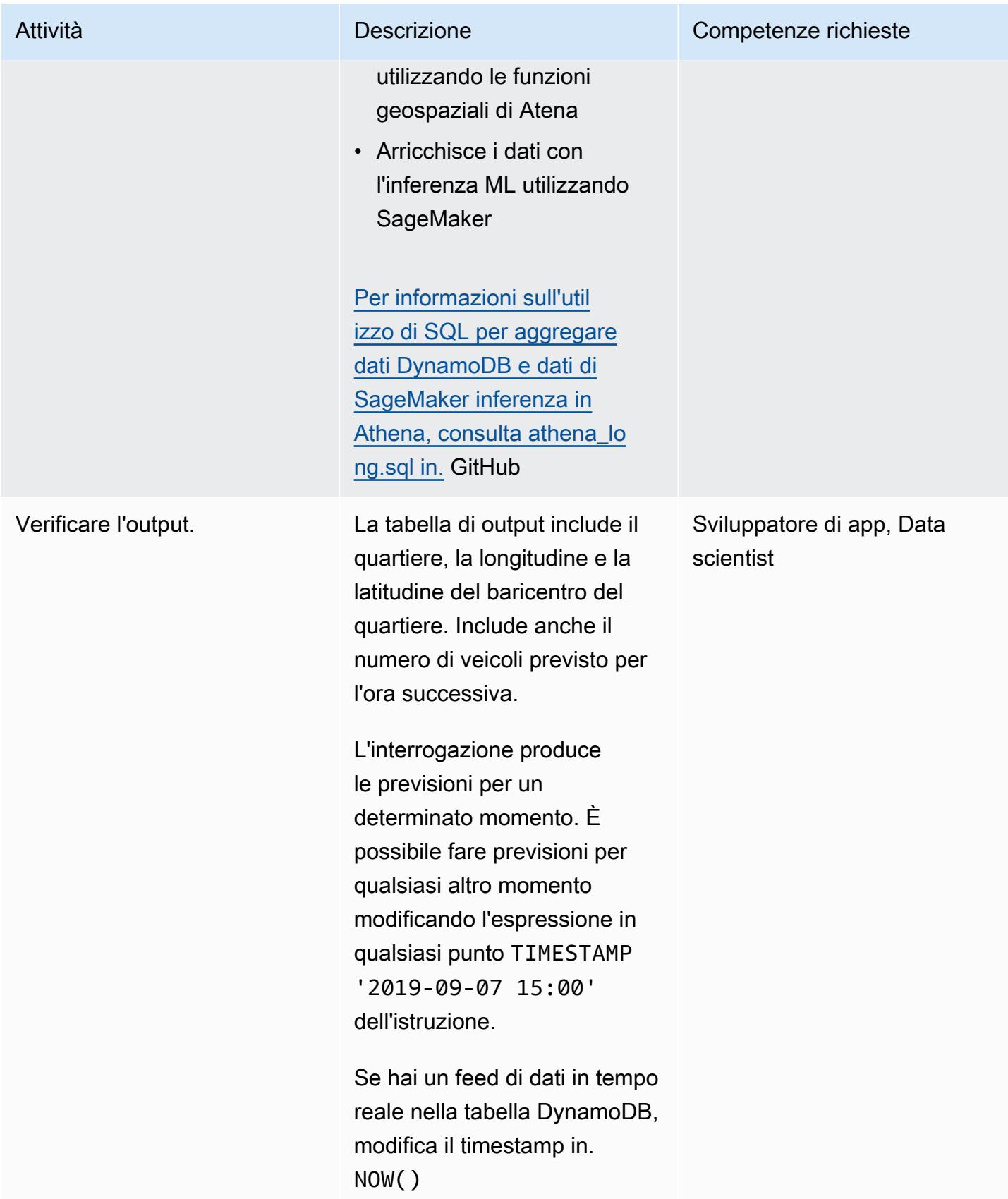

#### Pulisci l'ambiente

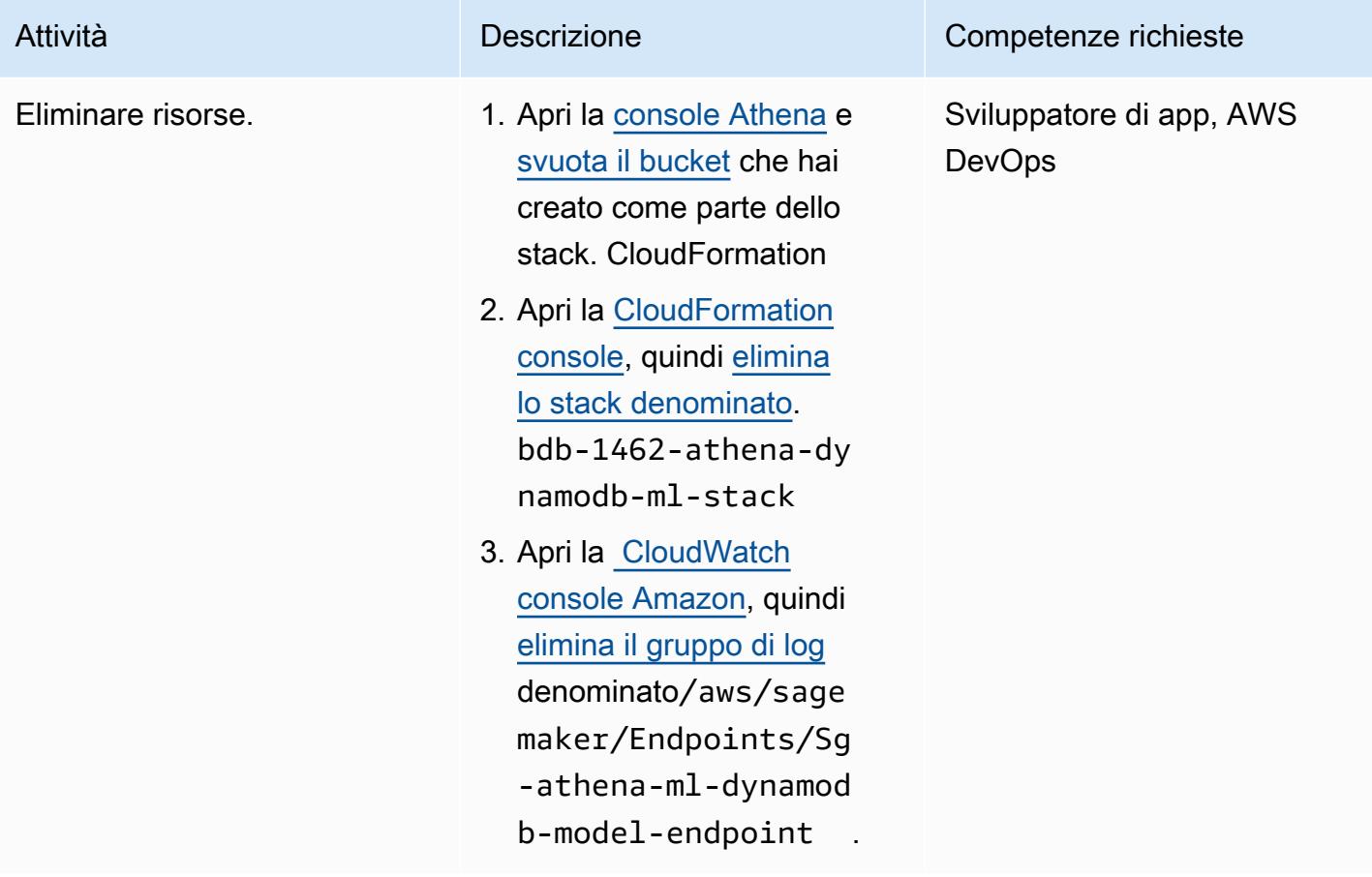

## Risorse correlate

- [SDK Amazon Athena Query Federation \(\)](https://github.com/awslabs/aws-athena-query-federation/tree/master/athena-federation-sdk) GitHub
- [Interrogazione di dati geospaziali \(Amazon Athena](https://docs.aws.amazon.com/athena/latest/ug/querying-geospatial-data.html) User Guide)
- [Usa le previsioni ML sui dati di Amazon DynamoDB con Amazon Athena](https://aws.amazon.com/blogs/big-data/use-ml-predictions-over-amazon-dynamodb-data-with-amazon-athena-ml/) ML (AWS Big Data Blog)
- [Amazon ElastiCache per Redis](https://aws.amazon.com/elasticache/redis/) (documentazione AWS)
- [Amazon Neptune](https://aws.amazon.com/neptune/) (documentazione AWS)

# <span id="page-2447-0"></span>Associa un CodeCommit repository AWS in un account AWS con SageMaker Studio in un altro account

Creato da Laurens van der Maas (AWS) e Aubrey Oosthuizen (AWS)

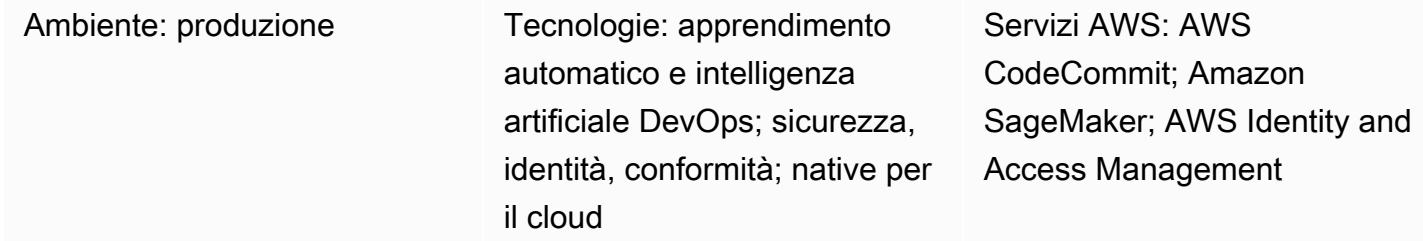

## Riepilogo

Questo modello fornisce istruzioni e codice su come associare un CodeCommit repository AWS in un account AWS (account A) con Amazon SageMaker Studio in un altro account AWS (account B). Per configurare l'associazione, devi creare una policy e un ruolo AWS Identity and Access Management (IAM) nell'Account A e una policy in linea IAM nell'Account B. Quindi, usi uno script di shell per clonare il CodeCommit repository dall'Account A a SageMaker Studio nell'Account B.

## Prerequisiti e limitazioni

### **Prerequisiti**

- Due [account AWS,](https://aws.amazon.com/premiumsupport/knowledge-center/create-and-activate-aws-account/) uno contenente il CodeCommit repository e l'altro contenente un SageMaker dominio con un utente
- [SageMaker Dominio e utente assegnati](https://docs.aws.amazon.com/sagemaker/latest/dg/gs-studio-onboard.html), con accesso a Internet o accesso a CodeCommit AWS Security Token Service (AWS STS) tramite endpoint di rete privata virtuale (VPC)
- [Una conoscenza di base di IAM](https://docs.aws.amazon.com/iam/?id=docs_gateway)
- Una conoscenza di base di [SageMaker Studio](https://docs.aws.amazon.com/sagemaker/latest/dg/studio.html)
- Una conoscenza di base di [Git](https://git-scm.com/) e [CodeCommit](https://docs.aws.amazon.com/codecommit/index.html)

#### Limitazioni

Questo modello si applica solo a SageMaker Studio, non a RStudio su Amazon SageMaker.
### **Architettura**

#### Stack tecnologico

- Amazon SageMaker
- Amazon SageMaker Studio
- AWS CodeCommit
- AWS Identity and Access Management (IAM)
- Git

#### Architettura Target

Il diagramma seguente mostra un'architettura che associa un CodeCommit repository dall'Account A a SageMaker Studio nell'Account B.

Il diagramma mostra il flusso di lavoro seguente:

- 1. Un utente assume il MyCrossAccountRepositoryContributorRole ruolo nell'Account A attraverso il sts:AssumeRole ruolo, mentre utilizza il ruolo di SageMaker esecuzione in SageMaker Studio nell'Account B. Il ruolo assunto include le CodeCommit autorizzazioni per clonare e interagire con il repository specificato.
- 2. L'utente esegue i comandi Git dal terminale di sistema in SageMaker Studio.

#### Automazione e scalabilità

Questo modello è costituito da passaggi manuali che possono essere automatizzati utilizzando [AWS](https://docs.aws.amazon.com/cdk/?id=docs_gateway) [Cloud Development Kit \(AWS CDK\)](https://docs.aws.amazon.com/cdk/?id=docs_gateway) CloudFormation, [AWS](https://docs.aws.amazon.com/cloudformation/?id=docs_gateway) o [Terraform](https://www.terraform.io/).

### **Strumenti**

#### Strumenti AWS

• [Amazon SageMaker](https://docs.aws.amazon.com/sagemaker/?id=docs_gateway) è un servizio di machine learning (ML) gestito che ti aiuta a creare e addestrare modelli di machine learning per poi distribuirli in un ambiente ospitato pronto per la produzione.

- [Amazon SageMaker Studio](https://docs.aws.amazon.com/sagemaker/latest/dg/studio.html) è un ambiente di sviluppo integrato (IDE) basato sul Web per l'apprendimento automatico che ti consente di creare, addestrare, eseguire il debug, distribuire e monitorare i tuoi modelli di apprendimento automatico.
- [AWS CodeCommit](https://docs.aws.amazon.com/codecommit/latest/userguide/welcome.html) è un servizio di controllo delle versioni che consente di archiviare e gestire archivi Git in modo privato, senza dover gestire il proprio sistema di controllo del codice sorgente.
- [AWS Identity and Access Management \(IAM\)](https://docs.aws.amazon.com/IAM/latest/UserGuide/introduction.html) ti aiuta a gestire in modo sicuro l'accesso alle tue risorse AWS controllando chi è autenticato e autorizzato a utilizzarle.

#### Altri strumenti

• [Git](https://git-scm.com/) è un sistema distribuito di controllo delle versioni per tenere traccia delle modifiche nel codice sorgente durante lo sviluppo del software.

### Epiche

Crea una policy IAM e un ruolo IAM nell'Account A

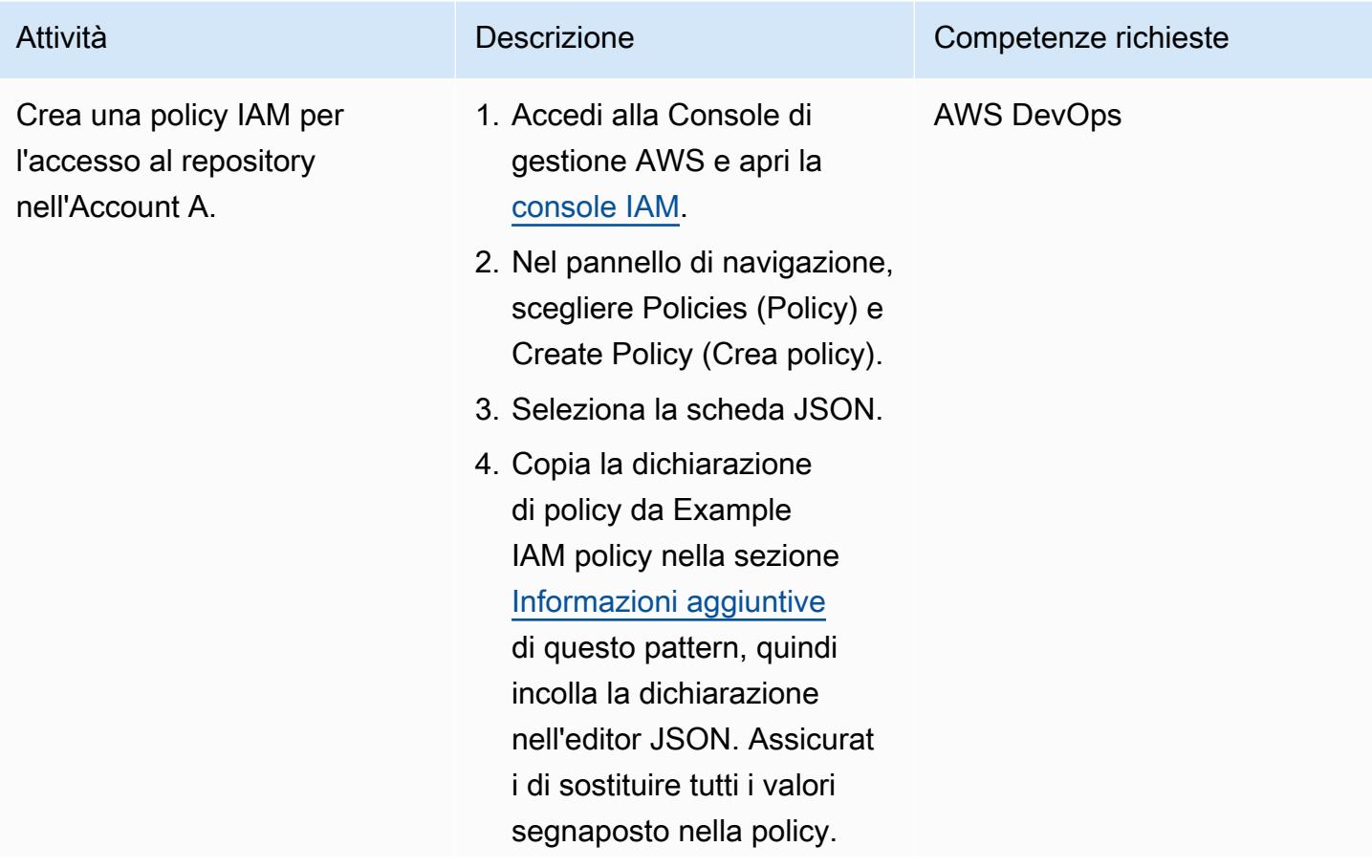

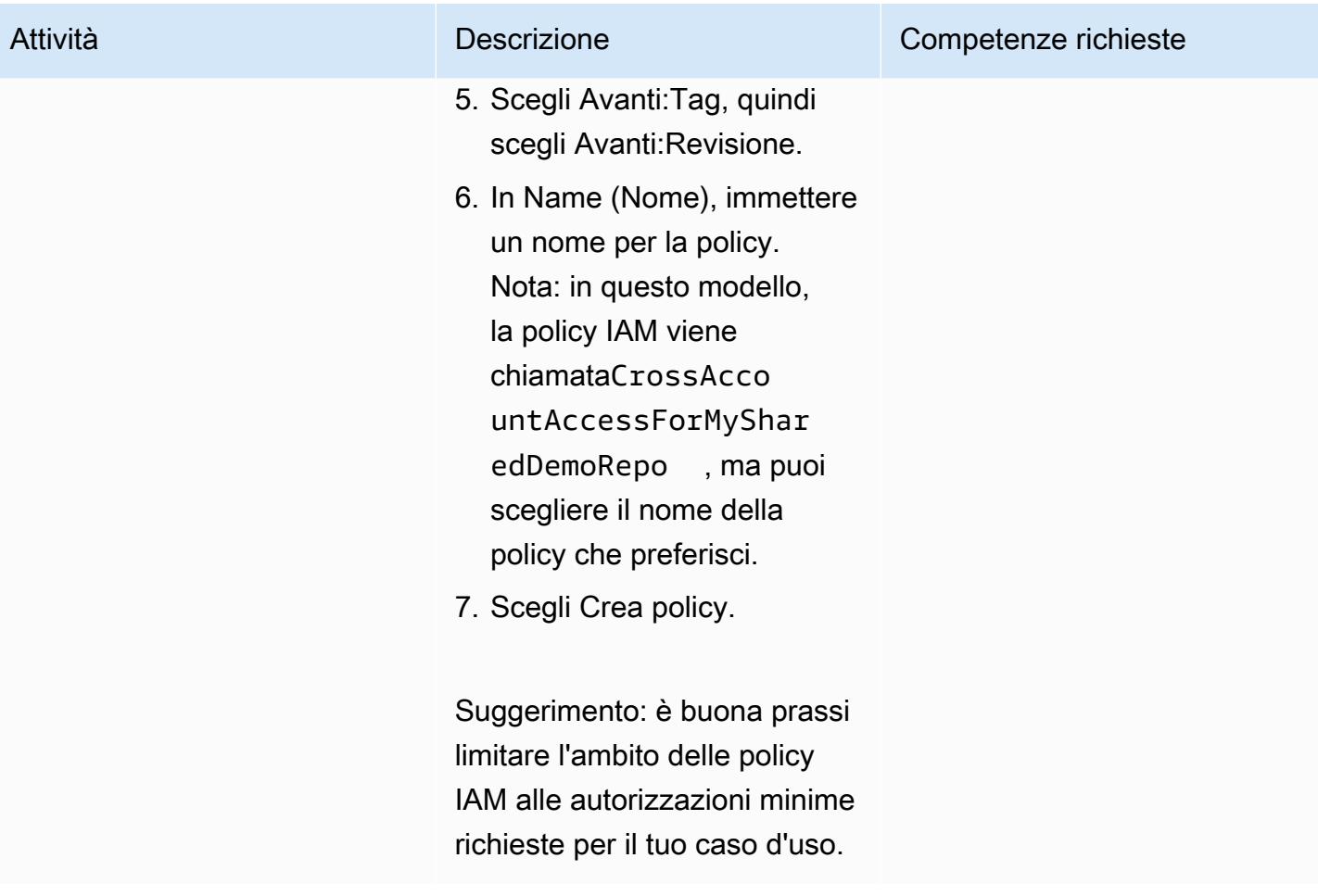

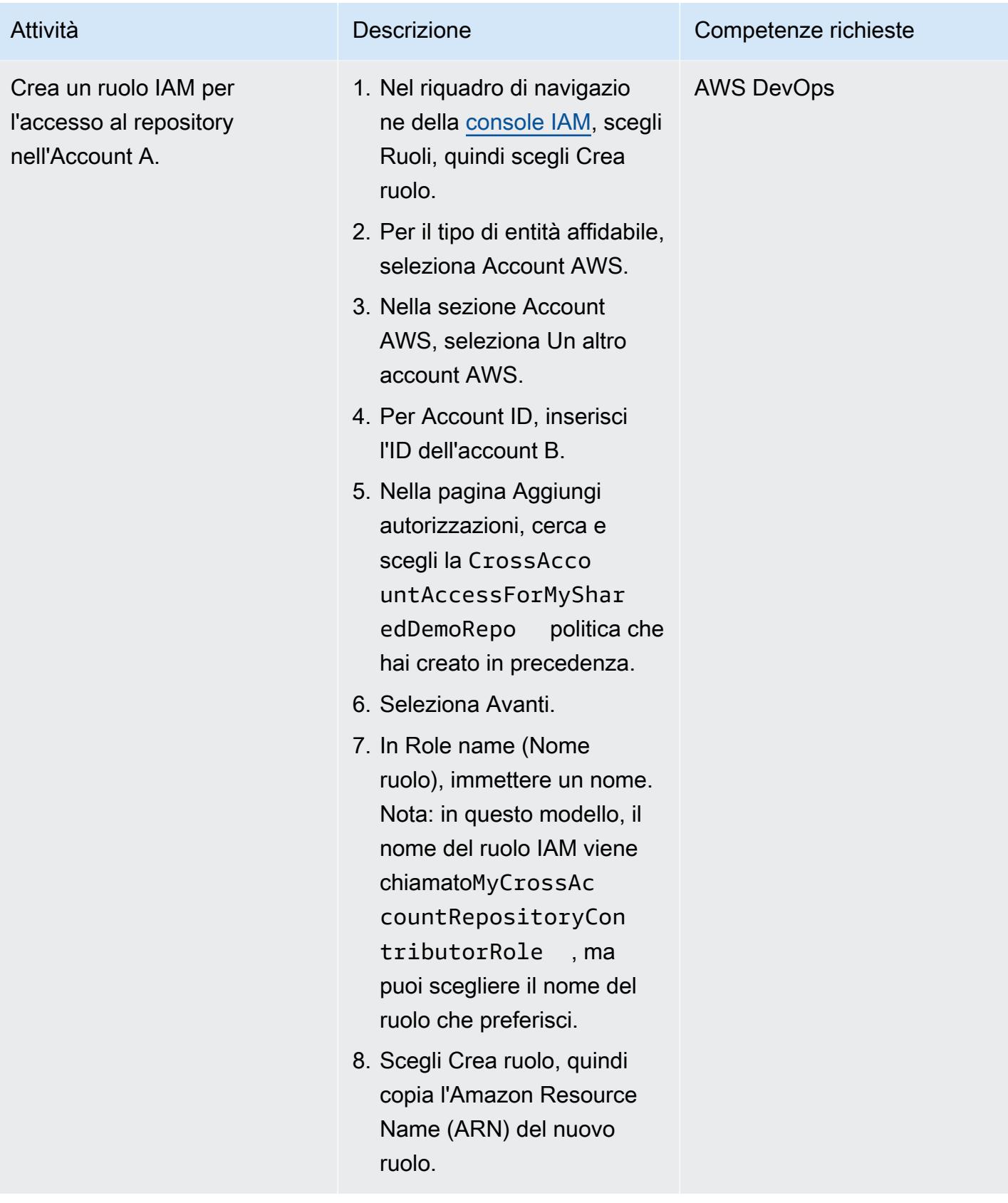

### Crea una policy IAM in linea nell'Account B

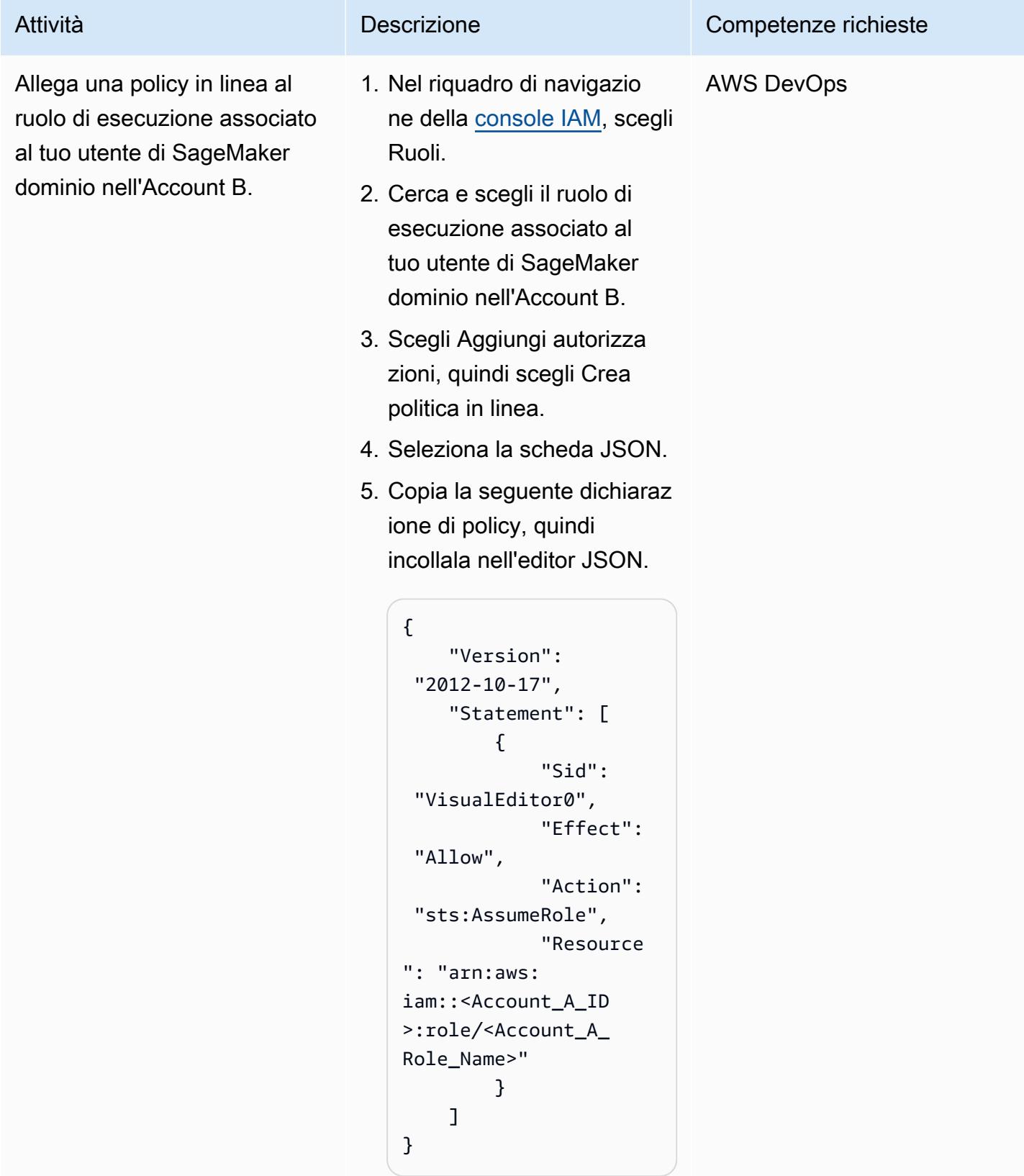

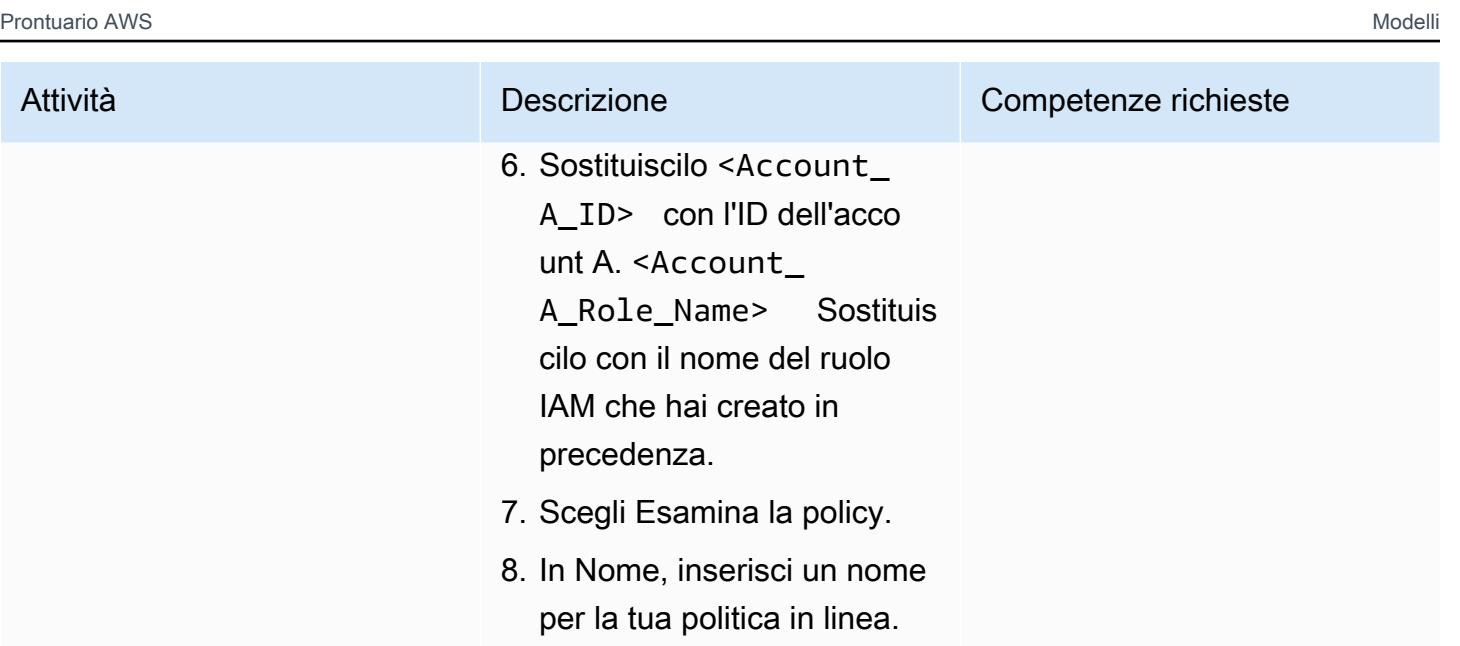

9. Scegli Crea policy.

### Clona il repository in SageMaker Studio per l'account B

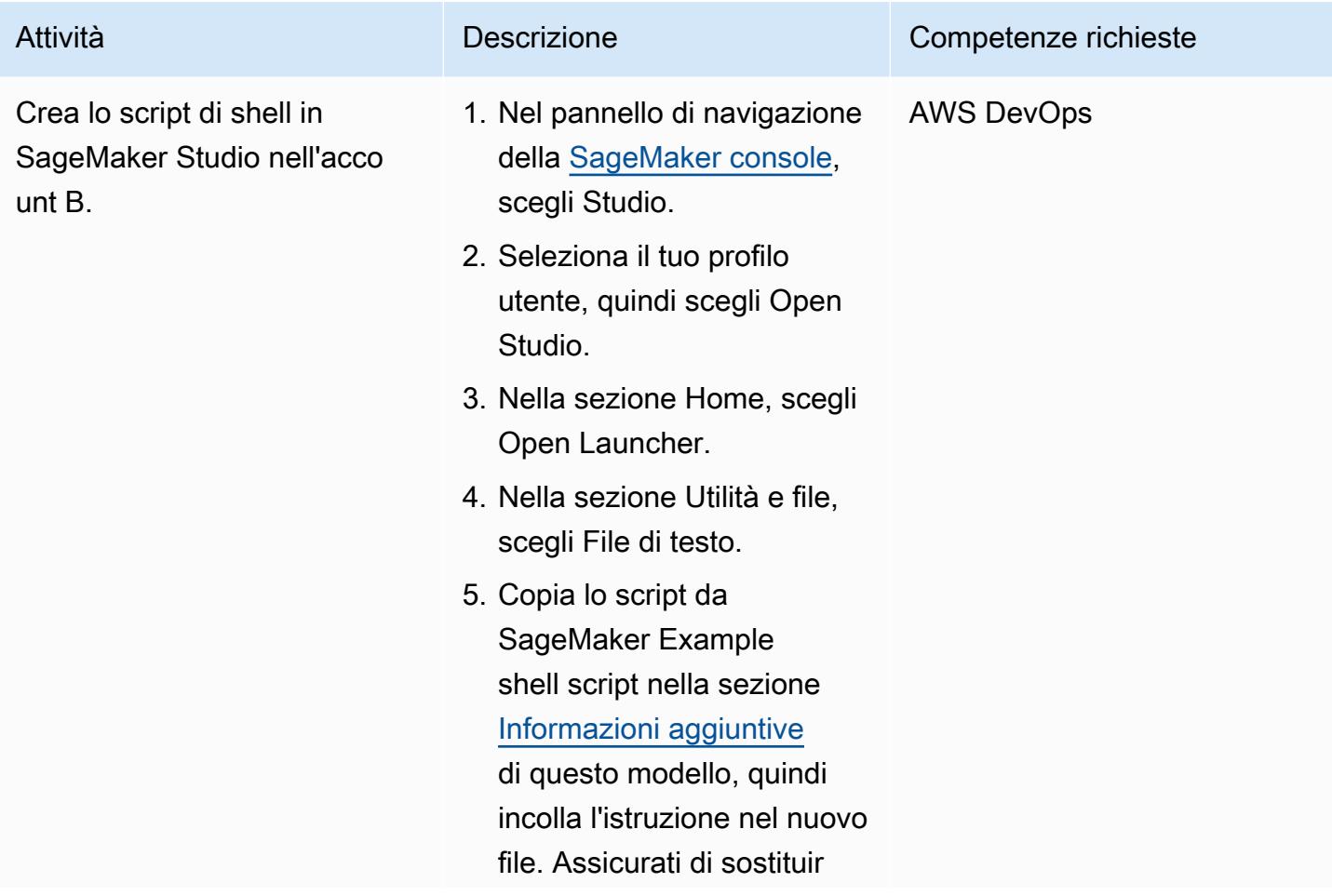

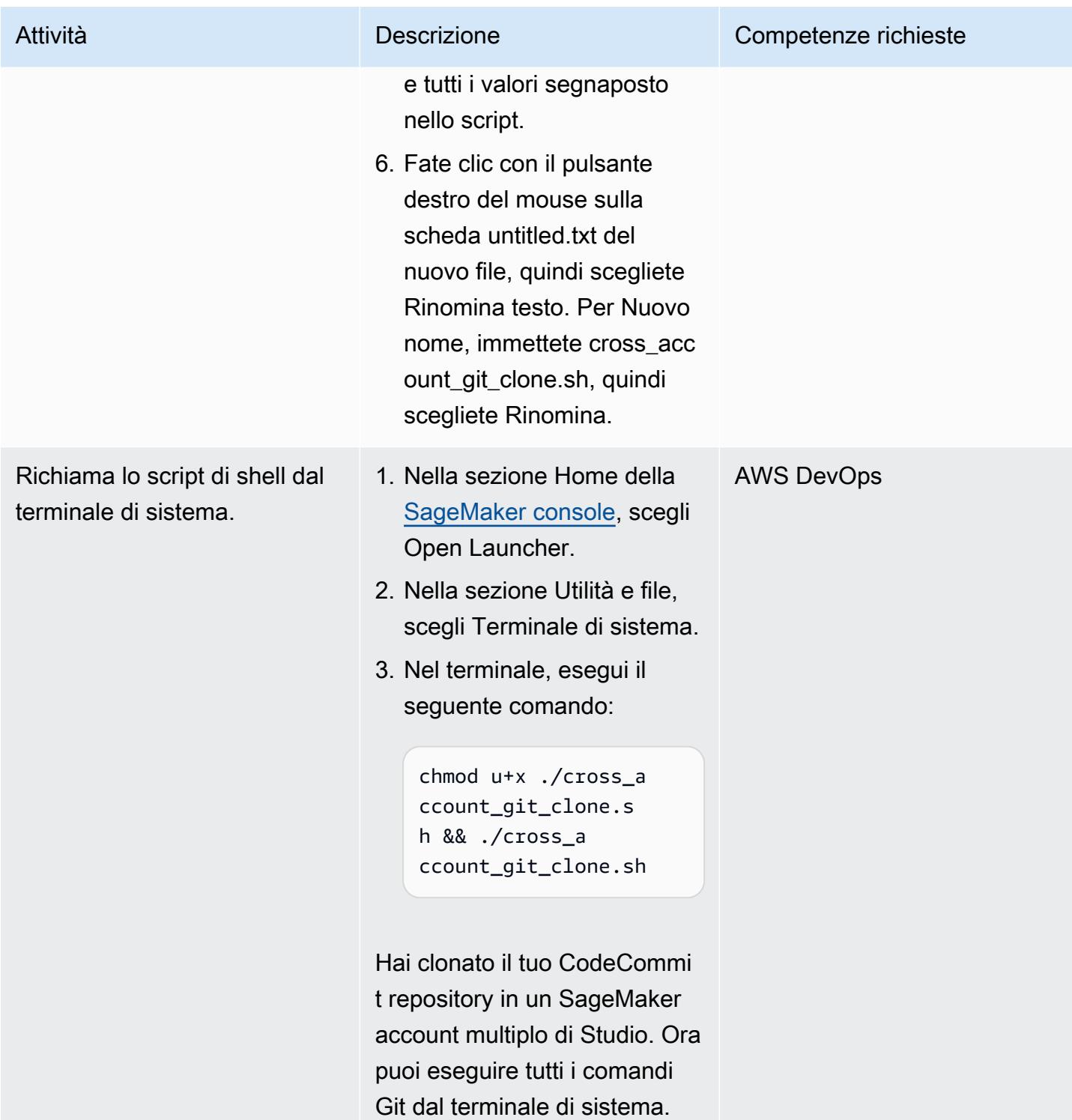

# <span id="page-2454-0"></span>Informazioni aggiuntive

Policy IAM di esempio

- Sostituisci il repository <CodeCommit\_Repository\_Region> con la regione AWS.
- Sostituisci <Account\_A\_ID> con l'ID dell'account A.
- Sostituiscilo <CodeCommit\_Repository\_Name> con il nome del tuo CodeCommit repository nell'Account A.

```
{
"Version": "2012-10-17",
"Statement": [ 
     { 
          "Effect": "Allow", 
          "Action": [ 
              "codecommit:BatchGet*", 
              "codecommit:Create*", 
              "codecommit:DeleteBranch", 
              "codecommit:Get*", 
              "codecommit:List*", 
              "codecommit:Describe*", 
              "codecommit:Put*", 
              "codecommit:Post*", 
              "codecommit:Merge*", 
              "codecommit:Test*", 
              "codecommit:Update*", 
              "codecommit:GitPull", 
              "codecommit:GitPush" 
          ], 
          "Resource": [ 
  "arn:aws:codecommit:<CodeCommit_Repository_Region>:<Account_A_ID>:<CodeCommit_Repository_Name>" 
 ] 
     }
]
}
```
Esempio di script di SageMaker shell

Se utilizzate questo script di esempio, effettuate le seguenti operazioni:

- Sostituisci <Account\_A\_ID> con l'ID dell'account A.
- Sostituiscilo <Account\_A\_Role\_Name> con il nome del ruolo IAM che hai creato in precedenza.
- Sostituisci il repository <CodeCommit\_Repository\_Region> con la regione AWS.
- <CodeCommit\_Repository\_Name>Sostituiscilo con il nome del tuo CodeCommit repository nell'Account A.

```
#!/usr/bin/env bash
#Launch from system terminal
pip install --quiet git-remote-codecommit
mkdir -p \sim/.aws
touch ~/.aws/config
echo "[profile CrossAccountAccessProfile]
region = <CodeCommit_Repository_Region>
credential_source=EcsContainer
role_arn = arn:aws:iam::<Account_A_ID>:role/<Account_A_Role_Name>
output = json'' > \sim /. aws/config
echo '[credential "https://git-
codecommit.<CodeCommit_Repository_Region>.amazonaws.com"] 
         helper = !aws codecommit credential-helper $@ --profile 
  CrossAccountAccessProfile 
         UseHttpPath = true' > ~/.gitconfig 
git clone codecommit::<CodeCommit_Repository_Region>://
CrossAccountAccessProfile@<CodeCommit_Repository_Name>
```
# Automatizza la formazione e l'implementazione di Amazon Lookout for Vision per il rilevamento delle anomalie

Creato da Michael Wallner (AWS), Gabriel Rodriguez Garcia (AWS), Kangkang Wang (AWS), Shukhrat Khodjaev (AWS), Sanjay Ashok (AWS), Yassine Zaafouri (AWS) e Gabriel Zylka (AWS)

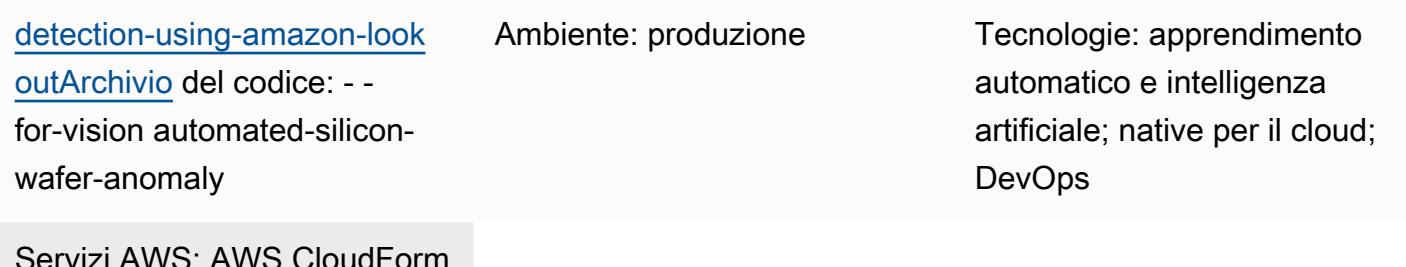

Servizi AWS: AWS CloudForm ation; AWS CodeBuild; AWS CodeCommit; AWS CodePipel ine; AWS Lambda; Amazon Lookout for Vision

# Riepilogo

Questo modello ti aiuta ad automatizzare la formazione e l'implementazione dei modelli di machine learning di [Amazon Lookout for Vision per](https://docs.aws.amazon.com/lookout-for-vision/latest/developer-guide/what-is.html) l'ispezione visiva. Sebbene questo modello si concentri sul rilevamento delle anomalie per i wafer di silicio, puoi adattare la soluzione per utilizzarla in un'ampia gamma di prodotti e settori.

Nel 2020, la capacità annua di uno dei maggiori produttori di semiconduttori al mondo ha superato i 12 milioni di wafer equivalenti a 12 pollici. Per garantire la qualità e l'affidabilità di questi wafer, l'ispezione visiva è una fase essenziale del processo di produzione. I metodi tradizionali di ispezione visiva, come il campionamento manuale o l'uso di strumenti obsoleti e obsoleti che si basano su misure statistiche, possono essere dispendiosi in termini di tempo e inefficienti. Data la portata di questo processo e la sua importanza per il più ampio settore dei semiconduttori, esiste una significativa opportunità di ottimizzare e automatizzare l'ispezione visiva utilizzando tecnologie avanzate di intelligenza artificiale (AI).

Lookout for Vision aiuta a semplificare il processo di ispezione di immagini e oggetti, riducendo la necessità di ispezioni manuali costose e incoerenti. Questa soluzione migliora il controllo di

qualità, facilita la valutazione accurata di difetti e danni e garantisce la conformità agli standard del settore. Inoltre, puoi automatizzare il processo di ispezione Lookout for Vision, senza competenze specializzate in machine learning.

Utilizzando questa soluzione, è possibile integrare il modello di visione artificiale in qualsiasi sistema. Ad esempio, è possibile integrare un modello in un sito Web in cui gli utenti caricano immagini e le analizzano per individuare eventuali difetti. L'immagine seguente mostra un esempio di wafer di silicio con difetti di graffio derivanti da un processo di lucidatura meccanica chimica (CMP). Puoi utilizzare Lookout for Vision per rilevare queste anomalie. Ad esempio, Lookout for Vision ha rilevato anomalie in questa immagine con un'affidabilità del 99,04%.

Questa soluzione si basa sul codice e sul caso d'uso descritti nel post del blog [Crea una soluzione](https://aws.amazon.com/blogs/machine-learning/build-an-event-based-tracking-solution-using-amazon-lookout-for-vision/)  [di tracciamento basata su eventi utilizzando Amazon Lookout for Vision.](https://aws.amazon.com/blogs/machine-learning/build-an-event-based-tracking-solution-using-amazon-lookout-for-vision/) Questa soluzione modifica il codice originale per abilitare l'automazione della pipeline CI/CD e integrare l'SDK open source Amazon [Lookout for Vision](https://github.com/awslabs/amazon-lookout-for-vision-python-sdk) Python (). GitHub Per ulteriori informazioni sull'SDK Python, consulta il post di blog [Build, train and deploy di modelli Amazon Lookout for Vision using the](https://aws.amazon.com/blogs/opensource/build-train-and-deploy-amazon-lookout-for-vision-models-using-the-python-sdk/) Python SDK.

### Prerequisiti e limitazioni

**Prerequisiti** 

- Un account AWS attivo
- Autorizzazioni amministrative nell'account AWS
- [AWS Command Line Interface \(AWS CLI\), installata e configurata](https://docs.aws.amazon.com/cli/latest/userguide/cli-chap-configure.html)
- CDK AWS, [installato e configurato](https://docs.aws.amazon.com/cdk/v2/guide/getting_started.html)
- [Python versione 3.10, installata](https://www.python.org/downloads/)

### **Architettura**

Architettura Target

Questa architettura illustra l'automazione della creazione, del training e della distribuzione dei modelli Amazon Lookout for Vision attraverso una pipeline CI/CD. Il diagramma mostra il flusso di lavoro seguente:

- 1. Il codice è archiviato in un CodeCommit repository Amazon. Gli sviluppatori possono modificare il codice, modificare le immagini di input o aggiungere altri passaggi alla pipeline di automazione.
- 2. Dopo aver distribuito la soluzione o aggiornato il ramo principale del CodeCommit repository, Amazon inserisce CodePipeline automaticamente il codice in Amazon. CodeBuild
- 3. CodeBuild utilizza l'SDK Lookout for Vision Python per addestrare e implementare il modello di classificazione delle immagini. Le immagini utilizzate per la formazione sono archiviate in un bucket Amazon Simple Storage Service (Amazon S3). CodeBuild scarica automaticamente queste immagini e le archivia. Per personalizzare la soluzione in base alle proprie esigenze, è possibile importare le proprie immagini.
- 4. Il modello Lookout for Vision è esposto agli utenti finali tramite AWS Lambda. Tuttavia, non sei limitato a questo approccio. Puoi anche implementare Lookout for Vision all'edge sui dispositivi IoT oppure eseguirlo come processo in batch su base pianificata per generare previsioni.

### **Strumenti**

#### Servizi AWS

- [AWS CodeBuild](https://docs.aws.amazon.com/codebuild/latest/userguide/welcome.html) è un servizio di build completamente gestito che ti aiuta a compilare codice sorgente, eseguire test unitari e produrre artefatti pronti per la distribuzione.
- [AWS CodeCommit](https://docs.aws.amazon.com/codecommit/latest/userguide/welcome.html) è un servizio di controllo delle versioni che ti aiuta ad archiviare e gestire in modo privato gli archivi Git, senza dover gestire il tuo sistema di controllo del codice sorgente.
- [AWS](https://docs.aws.amazon.com/codepipeline/latest/userguide/welcome.html) ti CodePipeline aiuta a modellare e configurare rapidamente le diverse fasi di un rilascio di software e ad automatizzare i passaggi necessari per rilasciare continuamente le modifiche al software.
- [AWS Key Management Service \(AWS KMS\)](https://docs.aws.amazon.com/kms/latest/developerguide/overview.html) ti aiuta a creare e controllare chiavi crittografiche per proteggere i tuoi dati.
- [AWS Lambda](https://docs.aws.amazon.com/lambda/latest/dg/welcome.html) è un servizio di elaborazione che ti aiuta a eseguire codice senza dover fornire o gestire server. Esegue il codice solo quando necessario e si ridimensiona automaticamente, quindi paghi solo per il tempo di calcolo che utilizzi.
- [Amazon Lookout for Vision utilizza la visione artificiale per](https://docs.aws.amazon.com/lookout-for-vision/latest/developer-guide/what-is.html) trovare i rilevatori visivi nei prodotti industriali, in modo accurato e su larga scala.
- [Amazon Simple Storage Service \(Amazon S3\)](https://docs.aws.amazon.com/AmazonS3/latest/userguide/Welcome.html) è un servizio di archiviazione degli oggetti basato sul cloud che consente di archiviare, proteggere e recuperare qualsiasi quantità di dati.

#### Archivio di codice

Il codice per questo modello è disponibile nell'archivio GitHub [Automate Amazon Lookout for Vision](https://github.com/aws-samples/automated-silicon-wafer-anomaly-detection-using-amazon-lookout-for-vision)  [Training and Deployment for Silicon Wafer](https://github.com/aws-samples/automated-silicon-wafer-anomaly-detection-using-amazon-lookout-for-vision) Anomaly Detection.

### Best practice

Quando esegui il codice come esperimento, assicurati di [interrompere l'endpoint Amazon Lookout for](https://docs.aws.amazon.com/lookout-for-vision/latest/developer-guide/run-stop-model.html) [Vision.](https://docs.aws.amazon.com/lookout-for-vision/latest/developer-guide/run-stop-model.html)

## Epiche

#### Implementa la soluzione

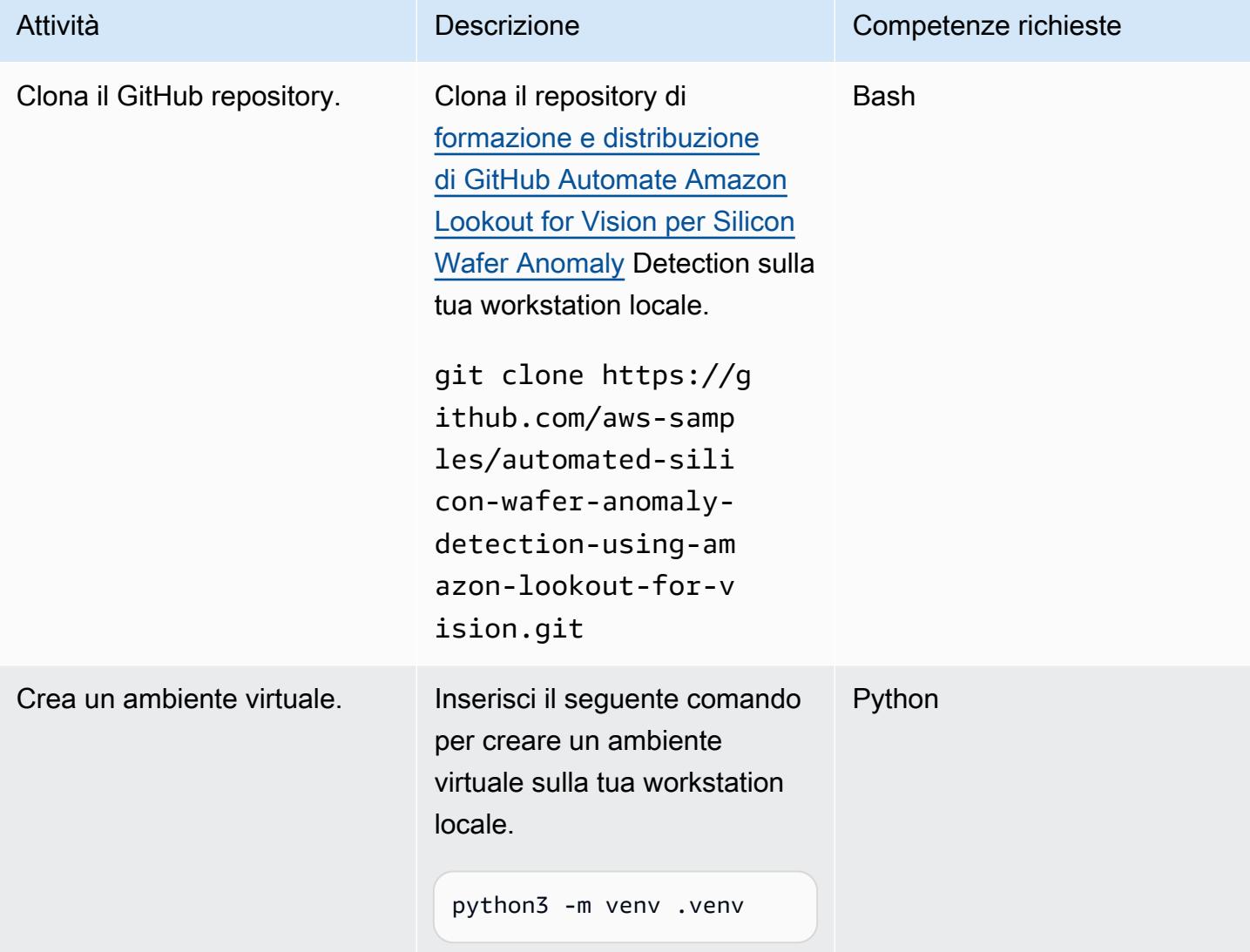

Prontuario AWS Modelli

| Attività                                             | <b>Descrizione</b>                                                                                                    | Competenze richieste |
|------------------------------------------------------|----------------------------------------------------------------------------------------------------|----------------------|
| Installare le dipendenze.                            | Dopo aver creato l'ambiente<br>virtuale, immettete il seguente<br>comando per installare le<br>dipendenze richieste.<br>pip install -r requireme<br>nts.txt | Python               |
| (Solo utenti Linux) Attiva<br>l'ambiente virtuale.   | Una volta completata l'inizial<br>izzazione e creato l'ambiente<br>virtuale, utilizzare il seguente<br>comando per attivare l'ambient<br>e virtuale.        | <b>Bash</b>          |
|                                                      | source .venv/bin/<br>activate                                                                                                    |                      |
| (Solo utenti Windows) Attiva<br>l'ambiente virtuale. | Una volta completata l'inizial<br>izzazione e creato l'ambiente<br>virtuale, utilizzare il seguente<br>comando per attivare l'ambient<br>e virtuale.        | PowerShell           |
|                                                      | .venv\Scripts\acti<br>vate.bat                                                                                                    |                      |

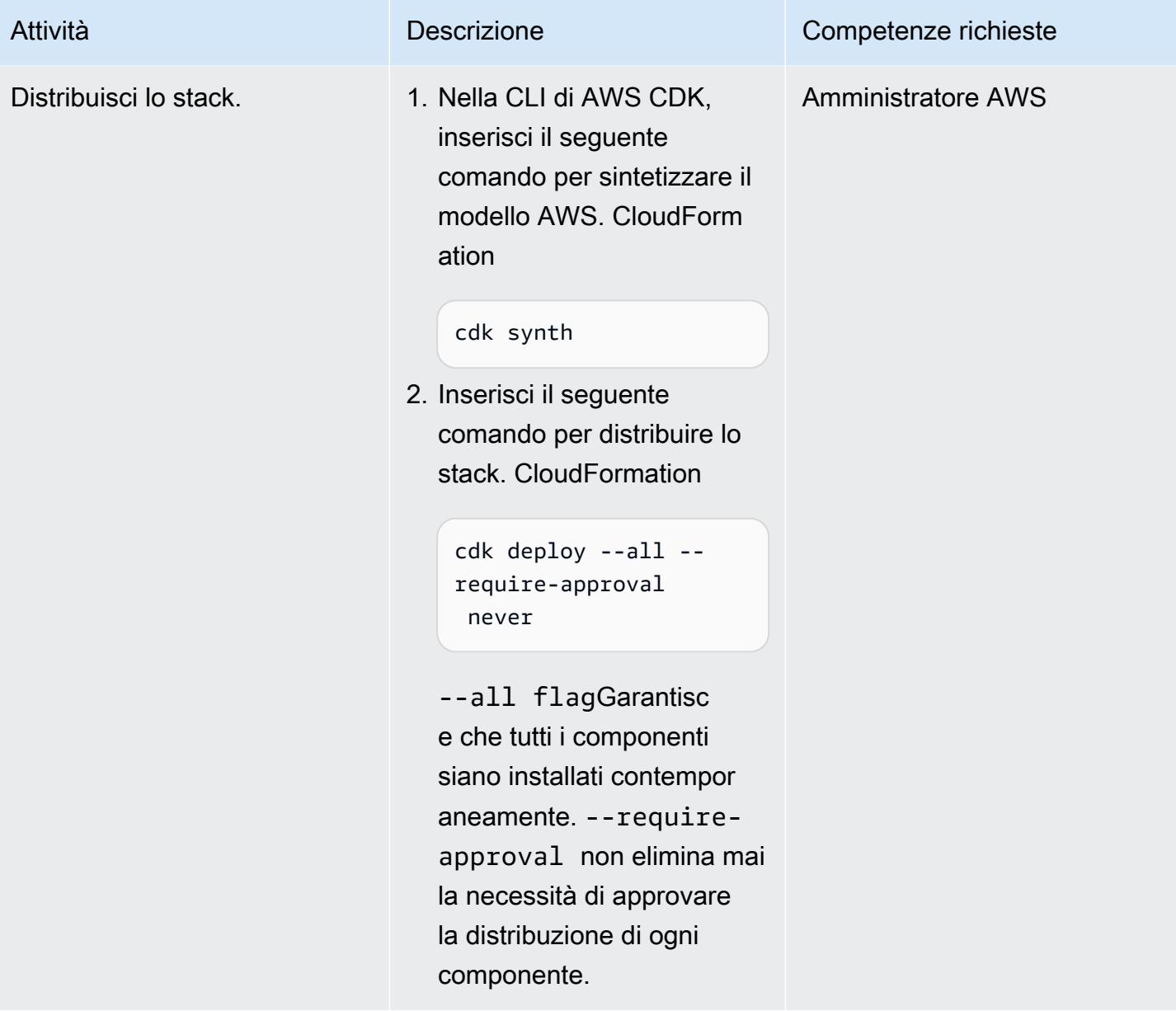

#### Test della soluzione

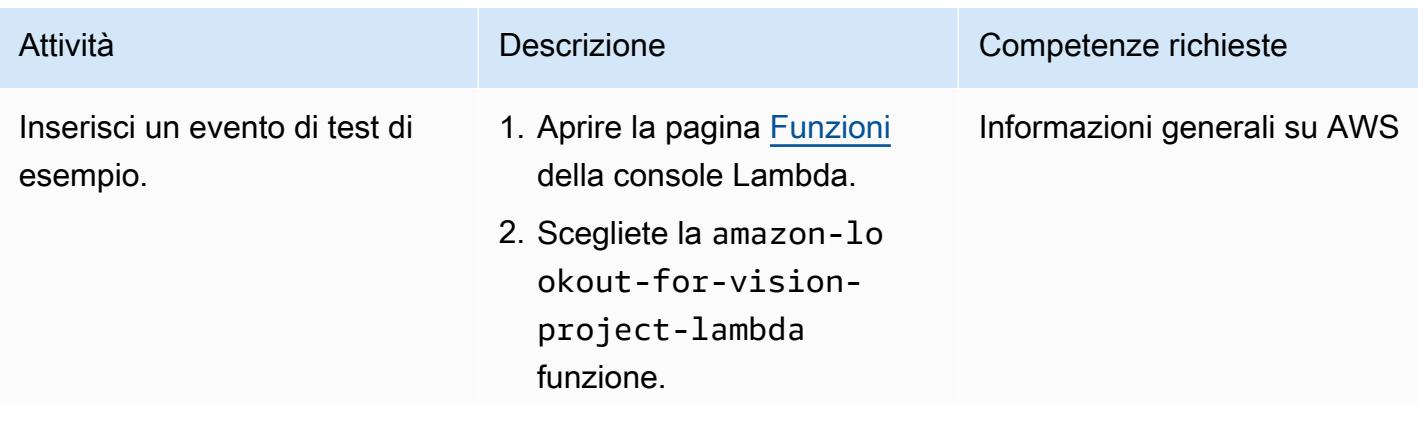

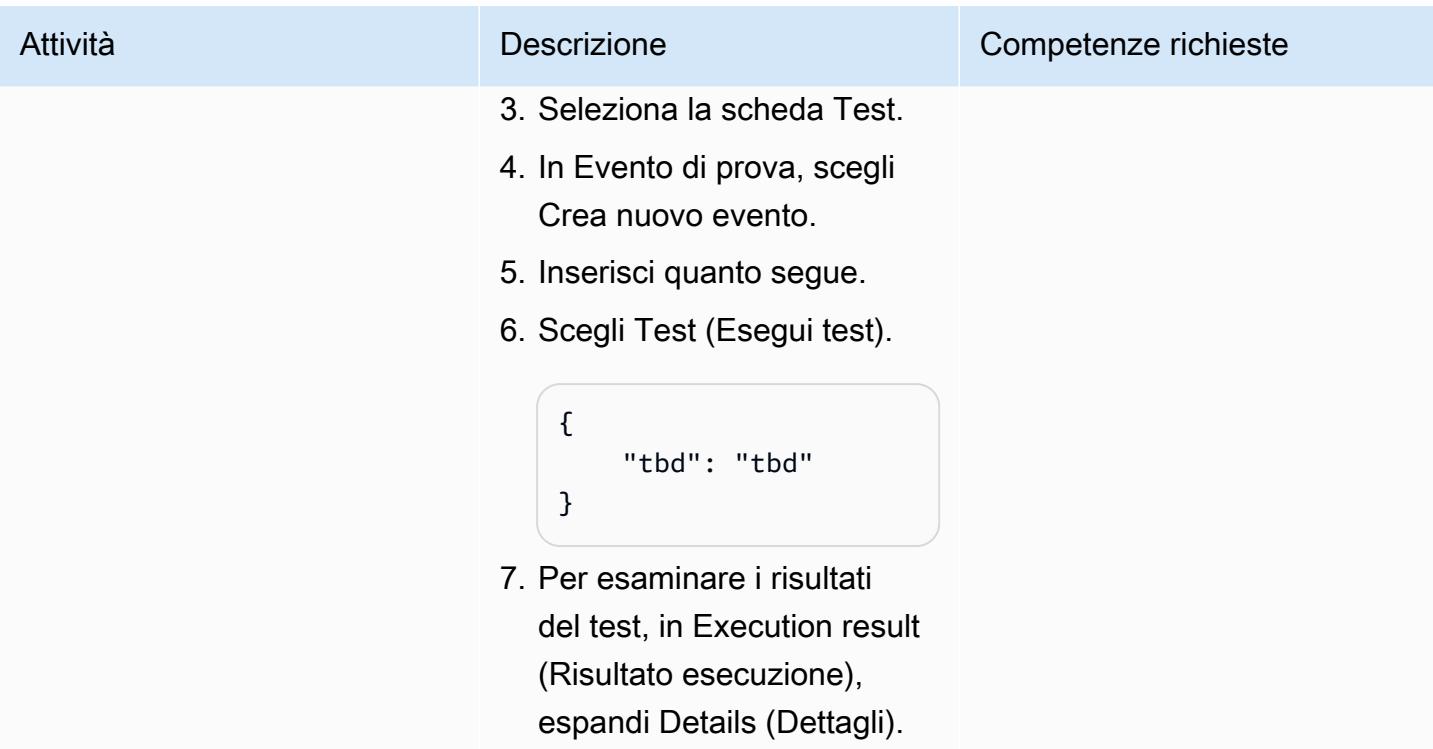

### Risorse correlate

#### Documentazione AWS

- [Guida introduttiva ad Amazon Lookout for Vision](https://docs.aws.amazon.com/lookout-for-vision/latest/developer-guide/getting-started.html)
- [Guida introduttiva a AWS CDK](https://docs.aws.amazon.com/cdk/v2/guide/getting_started.html)

#### Post sul blog di AWS

- [Crea, addestra e distribuisci modelli Amazon Lookout for Vision utilizzando Python SDK](https://aws.amazon.com/blogs/opensource/build-train-and-deploy-amazon-lookout-for-vision-models-using-the-python-sdk/)
- [Crea una soluzione di tracciamento basata sugli eventi utilizzando Amazon Lookout for Vision](https://aws.amazon.com/blogs/machine-learning/build-an-event-based-tracking-solution-using-amazon-lookout-for-vision/)
- [Amazon Lookout for Vision Python SDK: convalida incrociata e integrazione con altri servizi AWS](https://aws.amazon.com/blogs/opensource/how-to-use-the-open-source-amazon-lookout-for-vision-python-sdk/)

# Estrai automaticamente i contenuti dai file PDF utilizzando Amazon **Textract**

Creato da Tianxia Jia (AWS)

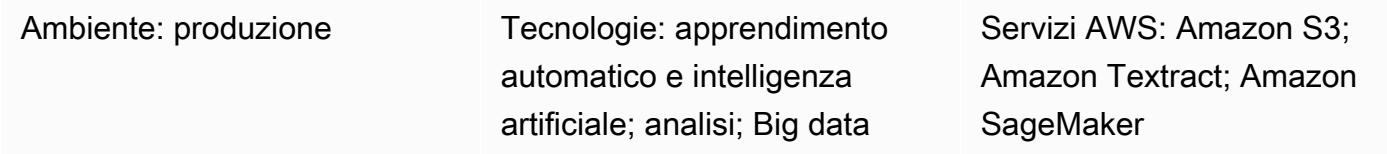

## Riepilogo

Molte organizzazioni devono estrarre informazioni dai file PDF caricati nelle loro applicazioni aziendali. Ad esempio, un'organizzazione potrebbe aver bisogno di estrarre con precisione le informazioni dai file PDF fiscali o medici per l'analisi fiscale o l'elaborazione delle richieste mediche.

Sul cloud Amazon Web Services (AWS), Amazon Textract estrae automaticamente le informazioni (ad esempio testo stampato, moduli e tabelle) dai file PDF e produce un file in formato JSON che contiene informazioni dal file PDF originale. Puoi utilizzare Amazon Textract nella Console di gestione AWS o implementando chiamate API. Ti consigliamo di utilizzare [chiamate API programmatiche](https://aws.amazon.com/textract/faqs/) per scalare ed elaborare automaticamente un gran numero di file PDF.

Quando Amazon Textract elabora un file, crea il seguente elenco di Block oggetti: pagine, righe e parole di testo, moduli (coppie chiave-valore), tabelle e celle ed elementi di selezione. Sono incluse anche altre informazioni sugli oggetti, ad esempio [riquadri di delimitazione,](https://docs.aws.amazon.com/textract/latest/dg/API_BoundingBox.html) intervalli di confidenza, ID e relazioni. Amazon Textract estrae le informazioni sul contenuto sotto forma di stringhe. I valori dei dati correttamente identificati e trasformati sono necessari perché possono essere utilizzati più facilmente dalle applicazioni downstream.

Questo modello descrive un step-by-step flusso di lavoro per l'utilizzo di Amazon Textract per estrarre automaticamente il contenuto dai file PDF ed elaborarlo in un output pulito. Il modello utilizza una tecnica di abbinamento dei modelli per identificare correttamente il campo, il nome chiave e le tabelle richiesti, quindi applica le correzioni post-elaborazione a ciascun tipo di dati. È possibile utilizzare questo modello per elaborare diversi tipi di file PDF e quindi ridimensionare e automatizzare questo flusso di lavoro per elaborare file PDF con un formato identico.

Estrai automaticamente il contenuto dai file PDF 2375

### Prerequisiti e limitazioni

#### **Prerequisiti**

- Un account AWS attivo.
- Un bucket Amazon Simple Storage Service (Amazon S3) esistente per archiviare i file PDF dopo la conversione in formato JPEG per l'elaborazione da parte di Amazon Textract. Per ulteriori informazioni sui bucket S3, consulta la [panoramica dei bucket nella documentazione](https://docs.aws.amazon.com/AmazonS3/latest/userguide/UsingBucket.html) di Amazon S3.
- Il notebook Textract\_PostProcessing.ipynb Jupyter (allegato), installato e configurato. Per ulteriori informazioni sui notebook Jupyter, consulta [Creare un notebook Jupyter](https://docs.aws.amazon.com/sagemaker/latest/dg/ex1-prepare.html) nella documentazione di Amazon. SageMaker
- File PDF esistenti con un formato identico.
- Una comprensione di Python.

#### Limitazioni

- I tuoi file PDF devono essere di buona qualità e chiaramente leggibili. Si consigliano file PDF nativi, ma è possibile utilizzare documenti scansionati convertiti in formato PDF se tutte le singole parole sono chiare. Per ulteriori informazioni su questo argomento, consulta [Preelaborazione dei](https://aws.amazon.com/blogs/machine-learning/process-text-and-images-in-pdf-documents-with-amazon-textract/)  [documenti PDF con Amazon Textract: rilevamento e rimozione di elementi visivi](https://aws.amazon.com/blogs/machine-learning/process-text-and-images-in-pdf-documents-with-amazon-textract/) sul blog di AWS Machine Learning.
- Per i file multipagina, puoi utilizzare un'operazione asincrona o dividere i file PDF in un'unica pagina e utilizzare un'operazione sincrona. Per ulteriori informazioni su queste due opzioni, consulta [Rilevamento e analisi del testo in documenti multipagina e Rilevamento e analisi del testo](https://docs.aws.amazon.com/textract/latest/dg/async.html)  [in documenti](https://docs.aws.amazon.com/textract/latest/dg/async.html) [a pagina singola nella](https://docs.aws.amazon.com/textract/latest/dg/sync.html) documentazione di Amazon Textract.

### **Architettura**

Il flusso di lavoro di questo pattern esegue prima Amazon Textract su un file PDF di esempio (prima esecuzione) e poi lo esegue su file PDF con un formato identico al primo PDF (esecuzione ripetuta). Il diagramma seguente mostra il flusso di lavoro combinato First-time run e Repeat run che estrae automaticamente e ripetutamente il contenuto da file PDF con formati identici.

Il diagramma mostra il seguente flusso di lavoro per questo modello:

- 1. Converti un file PDF in formato JPEG e archivialo in un bucket S3.
- 2. Chiama l'API Amazon Textract e analizza il file JSON di risposta Amazon Textract.
- 3. Modifica il file JSON aggiungendo la KeyName:DataType coppia corretta per ogni campo obbligatorio. Crea un TemplateJSON file per la fase Repeat run.
- 4. Definite le funzioni di correzione post-elaborazione per ogni tipo di dati (ad esempio, float, integer e date).
- 5. Prepara i file PDF con un formato identico al tuo primo file PDF.
- 6. Chiama l'API Amazon Textract e analizza il codice JSON di risposta Amazon Textract.
- 7. Abbina il file JSON analizzato al file. TemplateJSON
- 8. Implementa le correzioni successive all'elaborazione.

Il file di output JSON finale contiene i campi corretti KeyName e Value per ogni campo obbligatorio.

Stack tecnologico Target

- Amazon SageMaker
- Amazon S3
- Amazon Textract

#### Automazione e scalabilità

Puoi automatizzare il flusso di lavoro Repeat run utilizzando una funzione AWS Lambda che avvia Amazon Textract quando viene aggiunto un nuovo file PDF ad Amazon S3. Amazon Textract esegue quindi gli script di elaborazione e l'output finale può essere salvato in una posizione di archiviazione. Per ulteriori informazioni su questo argomento, consulta [Usare un trigger di Amazon](https://docs.aws.amazon.com/lambda/latest/dg/with-s3-example.html)  [S3 per richiamare una funzione Lambda nella documentazione Lambda](https://docs.aws.amazon.com/lambda/latest/dg/with-s3-example.html).

### **Strumenti**

- [Amazon SageMaker](https://docs.aws.amazon.com/sagemaker/latest/dg/whatis.html) è un servizio di machine learning completamente gestito che ti aiuta a creare e addestrare modelli di machine learning in modo rapido e semplice, per poi distribuirli direttamente in un ambiente ospitato pronto per la produzione.
- [Amazon Simple Storage Service \(Amazon S3\)](https://docs.aws.amazon.com/AmazonS3/latest/userguide/Welcome.html) è un servizio di archiviazione degli oggetti basato sul cloud che consente di archiviare, proteggere e recuperare qualsiasi quantità di dati.

• [Amazon Textract](https://docs.aws.amazon.com/textract/latest/dg/what-is.html) semplifica l'aggiunta del rilevamento e dell'analisi del testo dei documenti alle tue applicazioni.

# Epiche

#### Prima corsa

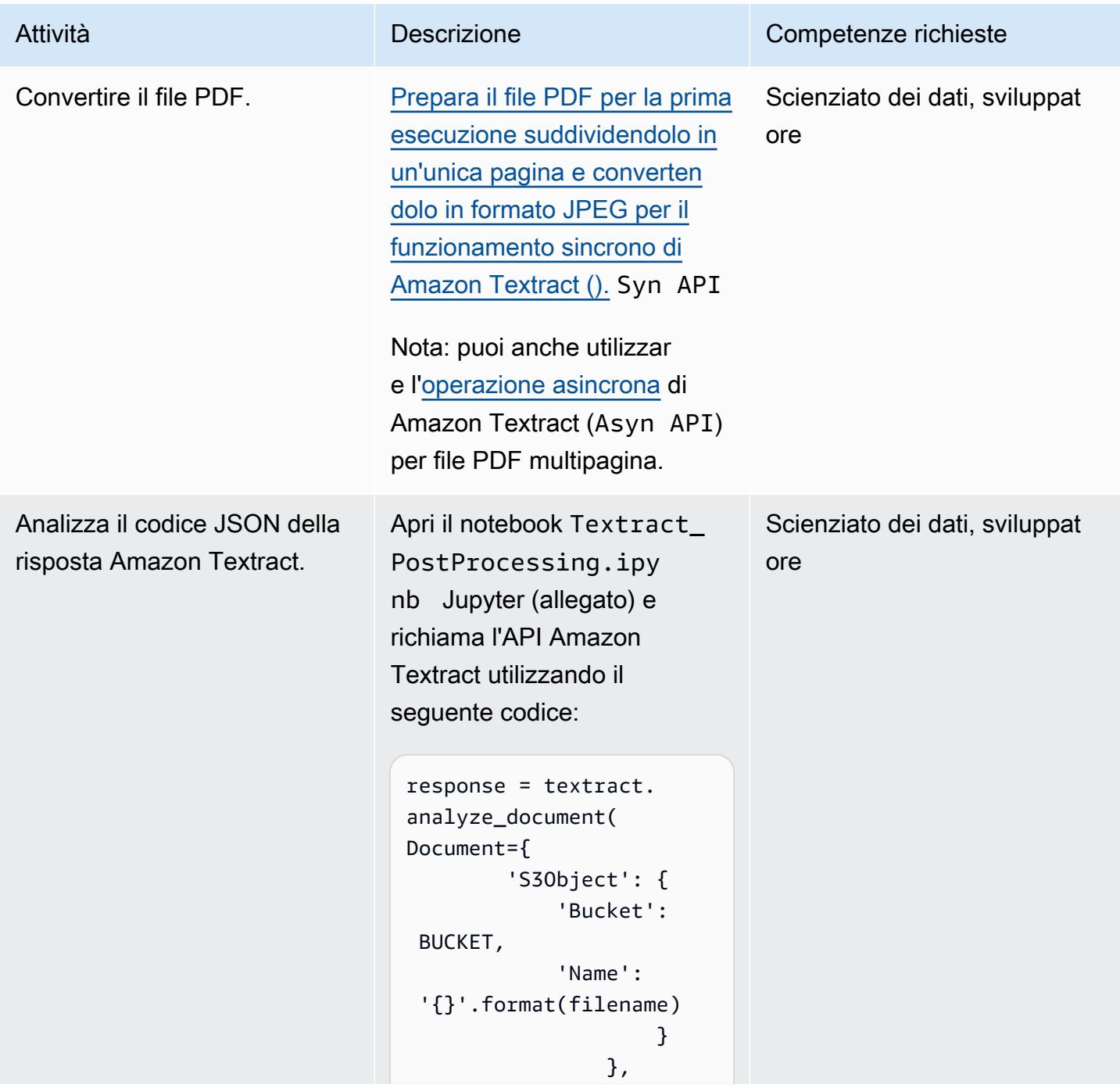

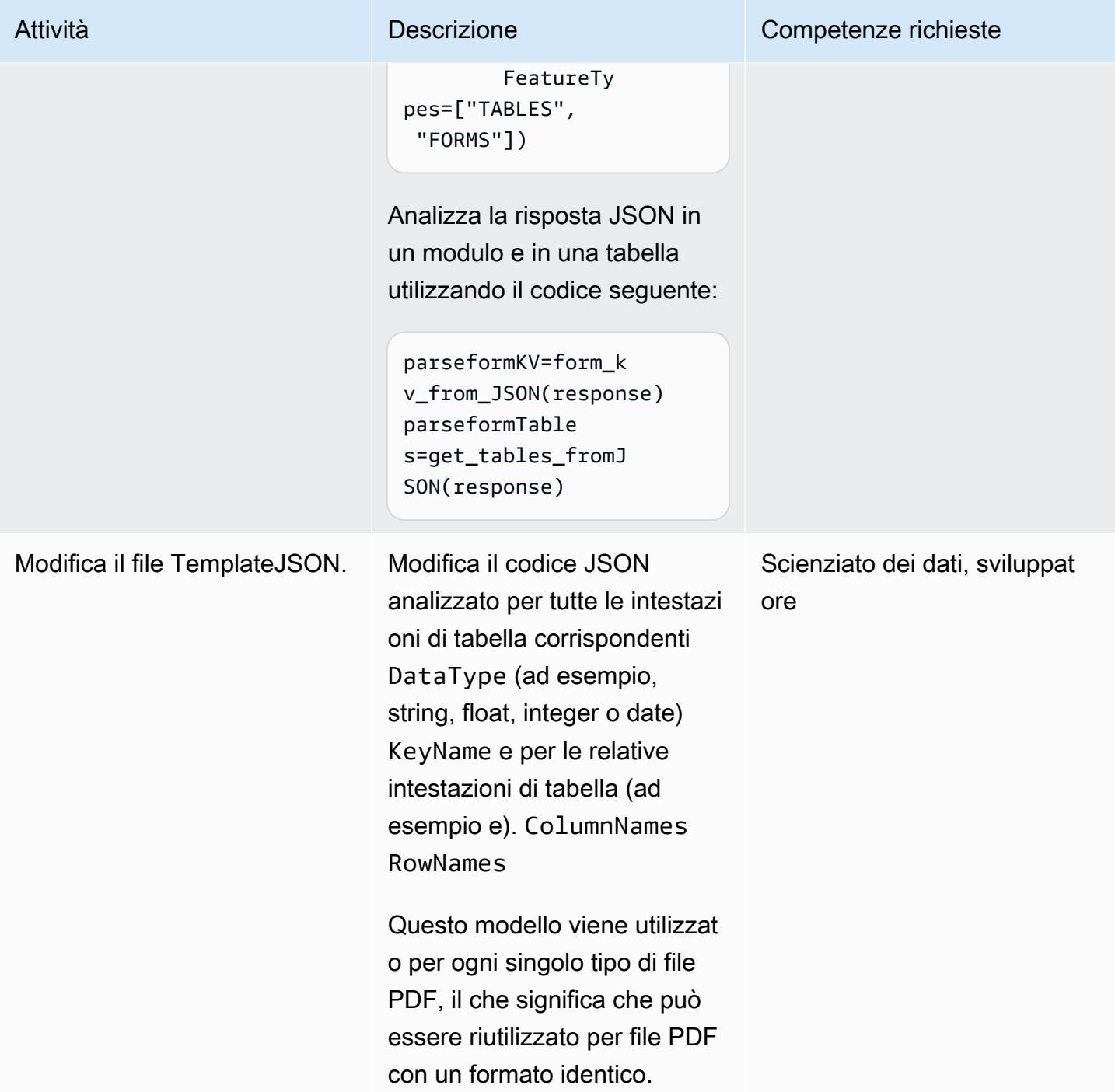

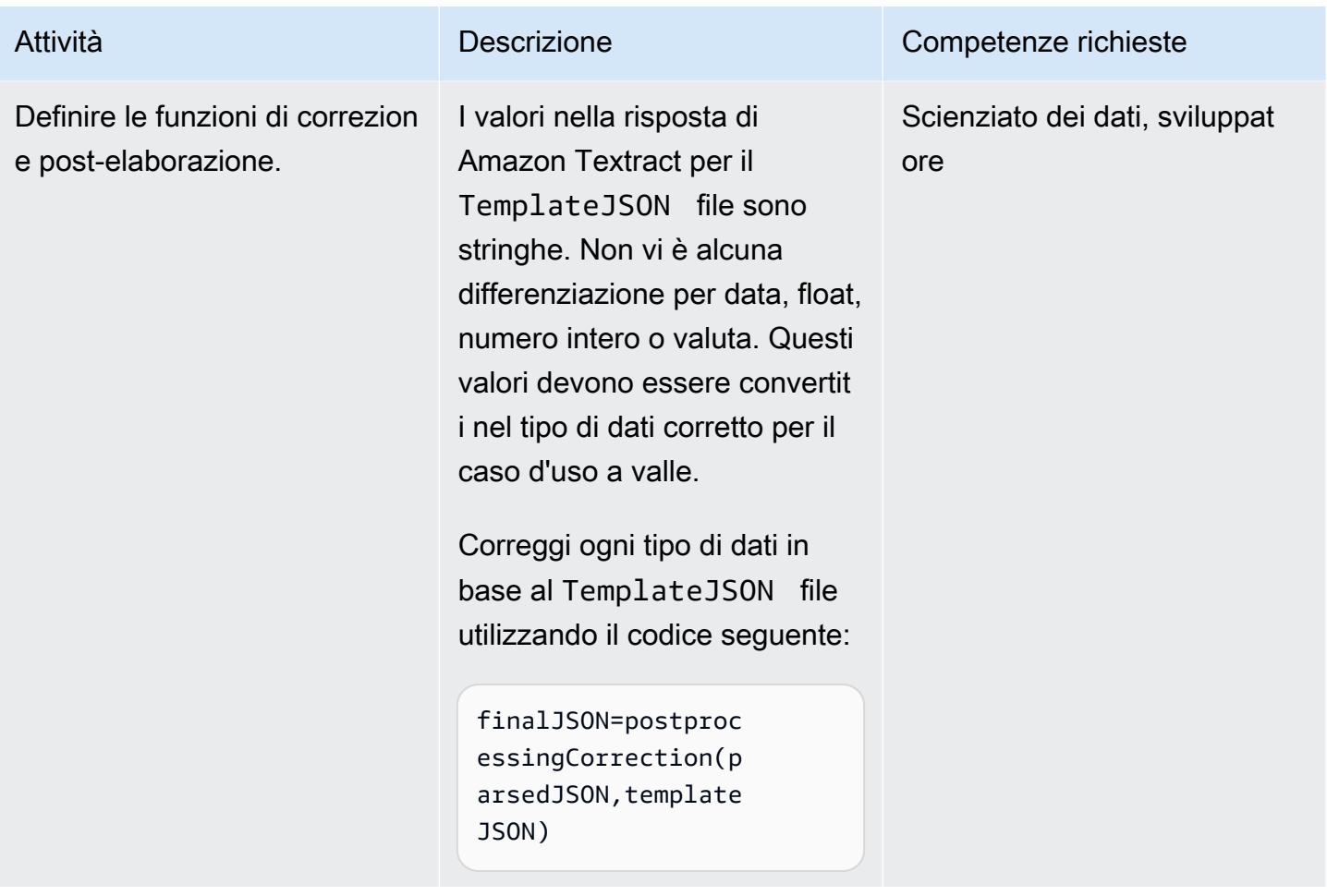

### Ripeti la corsa

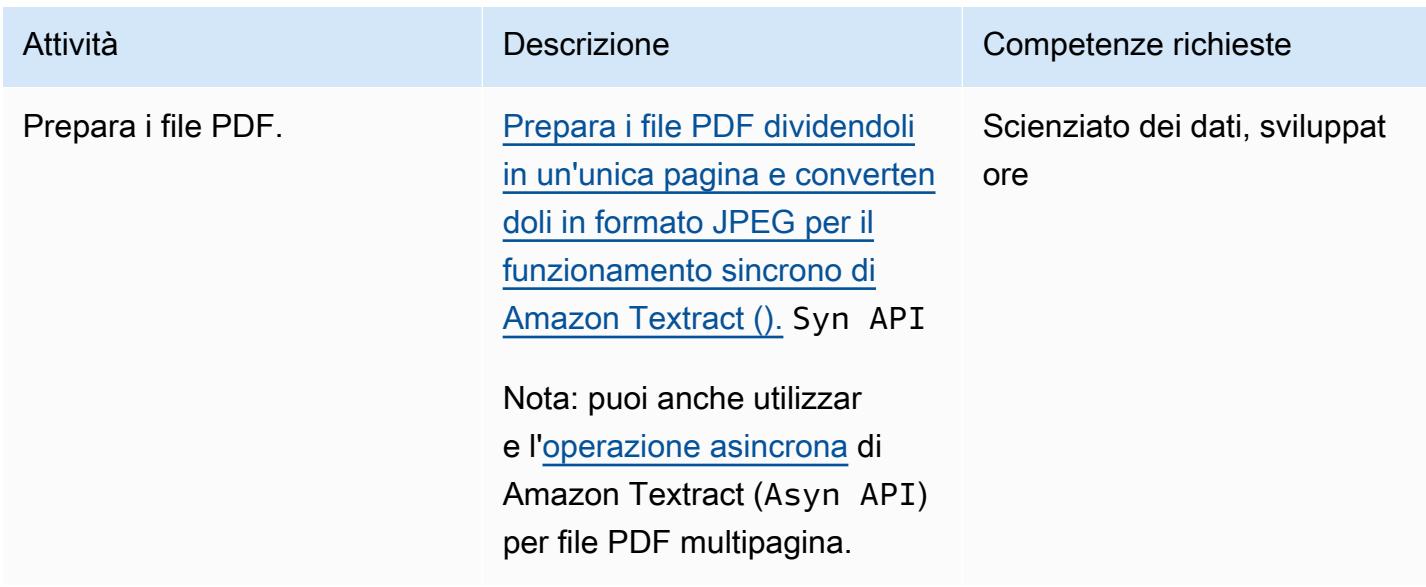

Prontuario AWS Modelli

| Attività                                                   | Descrizione                                                                                                    | Competenze richieste                  |
|------------------------------------------------------------|----------------------------------------------------------------------------------------------------|---------------------------------------|
| Chiama l'API Amazon<br>Textract.                           | Chiama l'API Amazon Textract<br>utilizzando il codice seguente:                                                                                                    | Scienziato dei dati, sviluppat<br>ore |
|                                                            | $response = textract.$<br>analyze_document(<br>Document= $\{$<br>'S30bject': $\{$<br>'Bucket':<br>BUCKET,<br>'Name':<br>'{}'.format(filename)<br>}<br>$\}$ ,<br>FeatureTy<br>pes=["TABLES",<br>"FORMS"]) |                                       |
| Analizza il codice JSON della<br>risposta Amazon Textract. | Analizza la risposta JSON in<br>un modulo e in una tabella<br>utilizzando il codice seguente:<br>parseformKV=form_k<br>v_from_JSON(response)<br>parseformTable<br>s=get_tables_fromJ<br>SON(response)    | Scienziato dei dati, sviluppat<br>ore |

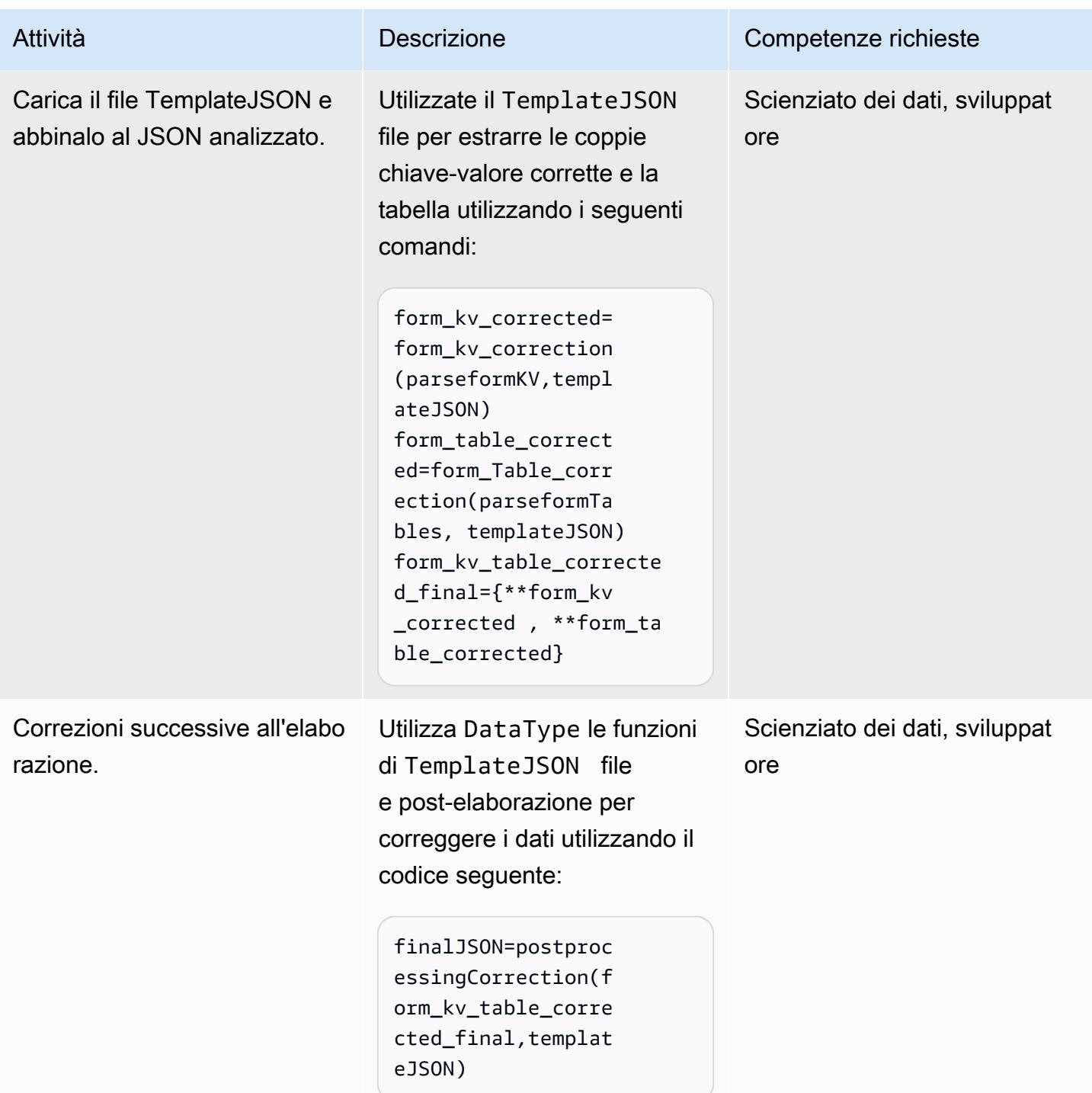

### Risorse correlate

- [Estrai automaticamente testo e dati strutturati dai documenti con Amazon Textract](https://aws.amazon.com/blogs/machine-learning/automatically-extract-text-and-structured-data-from-documents-with-amazon-textract/)
- [Estrai testo e dati strutturati con Amazon Textract](https://aws.amazon.com/getting-started/hands-on/extract-text-with-amazon-textract/)
- [Risorse Amazon Textract](https://aws.amazon.com/textract/resources/?blog-posts-cards.sort-by=item.additionalFields.createdDate&blog-posts-cards.sort-order=desc)

[Per accedere a contenuti aggiuntivi associati a questo documento, decomprimi il seguente file:](samples/p-attach/2d724523-2cab-42c9-a773-65857014d9ec/attachments/attachment.zip) [attachment.zip](samples/p-attach/2d724523-2cab-42c9-a773-65857014d9ec/attachments/attachment.zip)

# Crea un flusso di lavoro MLOps usando Amazon SageMaker e Azure DevOps

Creato da Deepika Kumar (AWS) e Sara van de Moosdijk (AWS)

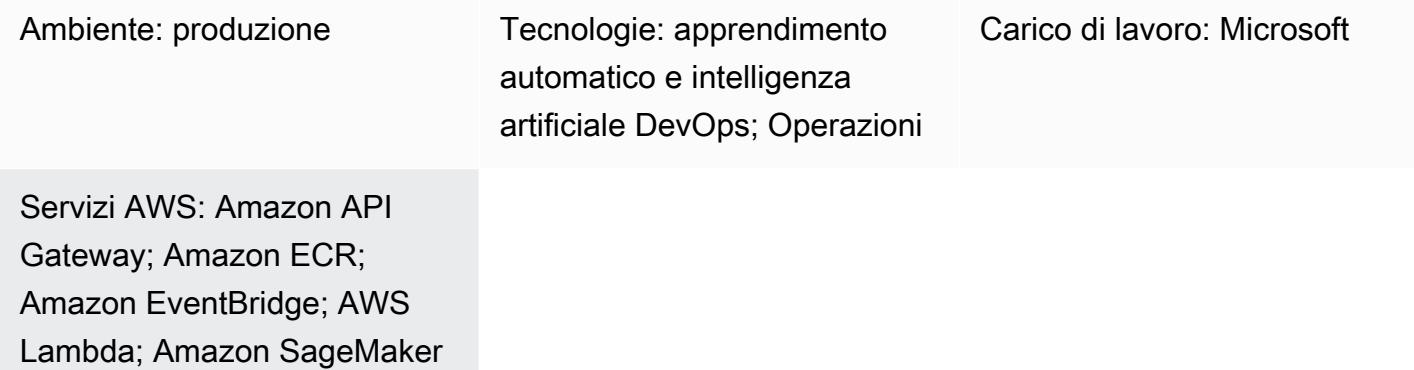

## Riepilogo

Le operazioni di apprendimento automatico (MLOps) sono un insieme di pratiche che automatizzano e semplificano i flussi di lavoro e le distribuzioni di machine learning (ML). MLOps si concentra sull'automazione del ciclo di vita ML. Aiuta a garantire che i modelli non vengano solo sviluppati, ma anche implementati, monitorati e riqualificati in modo sistematico e ripetuto. Apporta principi al machine learning DevOps . MLOps si traduce in un'implementazione più rapida dei modelli ML, una migliore precisione nel tempo e una maggiore garanzia che forniscano un valore aziendale reale.

Le organizzazioni spesso dispongono di DevOps strumenti e soluzioni di archiviazione dei dati esistenti prima di iniziare il loro percorso MLOPS. Questo modello mostra come sfruttare i punti di forza di Microsoft Azure e AWS. Ti aiuta a integrare Azure DevOps con Amazon SageMaker per creare un flusso di lavoro MLOps.

La soluzione semplifica il lavoro tra Azure e AWS. Puoi usare Azure per lo sviluppo e AWS per l'apprendimento automatico. Promuove un processo efficace per creare modelli di machine learning dall'inizio alla fine, tra cui la gestione dei dati, la formazione e la distribuzione su AWS. Per garantire l'efficienza, gestisci questi processi tramite Azure DevOps pipelines.

### Prerequisiti e limitazioni

#### **Prerequisiti**

- Sottoscrizione ad Azure: accesso ai servizi di Azure, come Azure DevOps, per configurare le pipeline di integrazione e distribuzione continua (CI/CD).
- Account AWS attivo: autorizzazioni per utilizzare i servizi AWS utilizzati in questo modello.
- Dati: accesso ai dati storici per addestrare il modello di apprendimento automatico.
- Familiarità con i concetti di machine learning: comprensione di Python, Jupyter Notebooks e sviluppo di modelli di machine learning.
- Configurazione di sicurezza: configurazione corretta di ruoli, policy e autorizzazioni su Azure e AWS per garantire il trasferimento e l'accesso sicuri ai dati.

#### Limitazioni

- Questa guida non fornisce indicazioni sui trasferimenti sicuri di dati tra cloud. Per ulteriori informazioni sui trasferimenti di dati tra cloud, consulta [Soluzioni AWS per ibridi e multicloud.](https://aws.amazon.com/hybrid-multicloud/)
- Le soluzioni multicloud possono aumentare la latenza per l'elaborazione dei dati in tempo reale e l'inferenza dei modelli.
- Questa guida fornisce un esempio di architettura MLOPS multi-account. Sono necessarie modifiche in base all'apprendimento automatico e alla strategia AWS.

## **Architettura**

#### Architettura Target

L'architettura di destinazione integra Azure con DevOps Amazon SageMaker, creando un flusso di lavoro ML cross-cloud. Usa Azure per i processi CI/CD e per la formazione e SageMaker la distribuzione di modelli ML. Descrive il processo di acquisizione dei dati (da fonti come Amazon S3, Snowflake e Azure Data Lake) attraverso la creazione e la distribuzione di modelli. I componenti chiave includono pipeline CI/CD per la creazione e l'implementazione di modelli, la preparazione dei dati, la gestione dell'infrastruttura e Amazon SageMaker per la formazione, la valutazione e l'implementazione di modelli ML. Questa architettura è progettata per fornire flussi di lavoro ML efficienti, automatizzati e scalabili su piattaforme cloud.

L'architettura è composta dai seguenti componenti:

1. I data scientist eseguono esperimenti di machine learning nell'account di sviluppo per esplorare diversi approcci ai casi d'uso del machine learning utilizzando varie fonti di dati. I data scientist

eseguono test unitari e prove. Dopo la valutazione del modello, i data scientist inviano e uniscono il codice nel repository Model Build, ospitato in Azure. DevOps Questo repository contiene il codice per una pipeline di creazione di modelli in più fasi.

- 2. In Azure DevOps, la Model Build Pipeline, che fornisce l'integrazione continua (CI), può essere attivata automaticamente o manualmente dopo l'unione del codice nel ramo principale. Nell'account Automation, ciò attiva la SageMaker pipeline per la preelaborazione dei dati, la formazione e la valutazione dei modelli e la registrazione condizionale del modello in base alla precisione.
- 3. L'account Automation è un account centrale tra le piattaforme ML che ospita ambienti ML (Amazon ECR), modelli (Amazon S3), metadati dei modelli (Model Registry), funzionalità SageMaker (Feature Store), pipeline automatizzate SageMaker (Pipelines) e informazioni sui log ML SageMaker (e Service). CloudWatch OpenSearch Questo account consente la riutilizzabilità delle risorse ML e applica le migliori pratiche per accelerare la distribuzione dei casi d'uso del machine learning.
- 4. La versione più recente del modello viene aggiunta al Model Registry per la SageMaker revisione. Tiene traccia delle versioni del modello e dei rispettivi artefatti (derivazione e metadati). Gestisce inoltre lo stato del modello (approvazione, rifiuto o in sospeso) e gestisce la versione per la distribuzione a valle.
- 5. Dopo l'approvazione di un modello addestrato in Model Registry tramite l'interfaccia di studio o una chiamata API, è possibile inviare un evento ad Amazon. EventBridge EventBridge avvia la pipeline Model Deploy su Azure. DevOps
- 6. La pipeline Model Deploy, che fornisce la distribuzione continua (CD), controlla l'origine dal repository Model Deploy. Il codice sorgente contiene il codice, la configurazione per la distribuzione del modello e gli script di test per i benchmark di qualità. La pipeline Model Deploy può essere personalizzata in base al tipo di inferenza.
- 7. Dopo i controlli di qualità, la pipeline Model Deploy distribuisce il modello nell'account Staging. L'account Staging è una copia dell'account Production e viene utilizzato per i test e la valutazione dell'integrazione. Per una trasformazione in batch, la pipeline Model Deploy può aggiornare automaticamente il processo di inferenza in batch per utilizzare l'ultima versione del modello approvata. Per un'inferenza in tempo reale, senza server o asincrona, configura o aggiorna il rispettivo endpoint del modello.
- 8. Dopo aver eseguito con successo il test nell'account Staging, un modello può essere distribuito nell'account di produzione mediante l'approvazione manuale tramite la pipeline Model Deploy. Questa pipeline fornisce un endpoint di produzione nella fase di implementazione verso la produzione, incluso il monitoraggio del modello e un meccanismo di feedback dei dati.

9. Dopo che il modello è in produzione, utilizzate strumenti come SageMaker Model Monitor e SageMaker Clarify per identificare distorsioni, rilevare deviazioni e monitorare continuamente le prestazioni del modello.

#### Automazione e scalabilità

Utilizza l'infrastruttura come codice (IaC) per l'implementazione automatica su più account e ambienti. Automatizzando il processo di configurazione di un flusso di lavoro MLOps, è possibile separare gli ambienti utilizzati dai team di ML che lavorano su diversi progetti. [AWS](https://docs.aws.amazon.com/AWSCloudFormation/latest/UserGuide/Welcome.html) ti CloudFormation aiuta a modellare, fornire e gestire le risorse AWS trattando l'infrastruttura come codice.

### **Strumenti**

#### Servizi AWS

- [Amazon SageMaker](https://docs.aws.amazon.com/sagemaker/?id=docs_gateway) è un servizio di machine learning gestito che ti aiuta a creare e addestrare modelli di machine learning per poi distribuirli in un ambiente ospitato pronto per la produzione.
- [AWS Glue](https://docs.aws.amazon.com/glue/latest/dg/what-is-glue.html) è un servizio di estrazione, trasformazione e caricamento (ETL) completamente gestito. Ti aiuta a classificare, pulire, arricchire e spostare i dati in modo affidabile tra archivi di dati e flussi di dati.
- [Amazon Simple Storage Service \(Amazon S3\)](https://docs.aws.amazon.com/AmazonS3/latest/userguide/Welcome.html) è un servizio di archiviazione degli oggetti basato sul cloud che consente di archiviare, proteggere e recuperare qualsiasi quantità di dati. In questo modello, Amazon S3 viene utilizzato per l'archiviazione dei dati e integrato per la formazione dei modelli e SageMaker gli oggetti del modello.
- [AWS Lambda](https://docs.aws.amazon.com/lambda/latest/dg/welcome.html) è un servizio di elaborazione che ti aiuta a eseguire codice senza dover fornire o gestire server. Esegue il codice solo quando necessario e si ridimensiona automaticamente, quindi paghi solo per il tempo di calcolo che utilizzi. In questo modello, Lamdba viene utilizzato per le attività di pre-elaborazione e post-elaborazione dei dati.
- [Amazon Elastic Container Registry \(Amazon ECR](https://docs.aws.amazon.com/AmazonECR/latest/userguide/what-is-ecr.html)) è un servizio di registro di immagini di container gestito sicuro, scalabile e affidabile. In questo modello, memorizza i contenitori Docker che vengono SageMaker utilizzati come ambienti di formazione e distribuzione.
- [Amazon EventBridge](https://docs.aws.amazon.com/eventbridge/latest/userguide/eb-what-is.html) è un servizio di bus eventi senza server che ti aiuta a connettere le tue applicazioni con dati in tempo reale provenienti da una varietà di fonti. In questo modello, EventBridge orchestra flussi di lavoro basati sugli eventi o basati sul tempo che avviano la riqualificazione o la distribuzione automatiche del modello.

• [Amazon API Gateway](https://docs.aws.amazon.com/apigateway/latest/developerguide/welcome.html) ti aiuta a creare, pubblicare, gestire, monitorare e proteggere REST, HTTP e WebSocket API su qualsiasi scala. In questo modello, viene utilizzato per creare un unico punto di ingresso rivolto verso l'esterno per gli endpoint Amazon. SageMaker

#### Altri strumenti

- [Azure](https://learn.microsoft.com/en-us/azure/devops/user-guide/what-is-azure-devops) ti DevOps aiuta a gestire le pipeline CI/CD e a facilitare la compilazione, i test e la distribuzione di codice.
- [Azure Data Lake Storage](https://learn.microsoft.com/en-us/azure/storage/blobs/data-lake-storage-introduction) o [Snowflake](https://docs.snowflake.com/en/) sono possibili fonti di dati di formazione di terze parti per i modelli di machine learning.

### Best practice

Prima di implementare qualsiasi componente di questo flusso di lavoro MLOps multicloud, completa le seguenti attività:

- Definisci e comprendi il flusso di lavoro di machine learning e gli strumenti necessari per supportarlo. Casi d'uso diversi richiedono flussi di lavoro e componenti diversi. Ad esempio, un feature store potrebbe essere necessario per il riutilizzo delle funzionalità e l'inferenza a bassa latenza in un caso d'uso di personalizzazione, ma potrebbe non essere necessario per altri casi d'uso. Per personalizzare con successo l'architettura è necessario comprendere il flusso di lavoro di destinazione, i requisiti dei casi d'uso e i metodi di collaborazione preferiti dal team di data science.
- Crea una chiara separazione delle responsabilità per ogni componente dell'architettura. La diffusione dello storage dei dati tra Azure Data Lake Storage, Snowflake e Amazon S3 può aumentare la complessità e i costi. Se possibile, scegli un meccanismo di archiviazione coerente. Allo stesso modo, evita di usare una combinazione di DevOps servizi Azure e AWS o una combinazione di servizi Azure e AWS ML.
- Scegli uno o più modelli e set di dati esistenti per eseguire end-to-end test del flusso di lavoro MLOps. Gli artefatti dei test dovrebbero riflettere casi d'uso reali che i team di data science sviluppano quando la piattaforma entra in produzione.

# Epiche

### Progetta la tua architettura MLOps

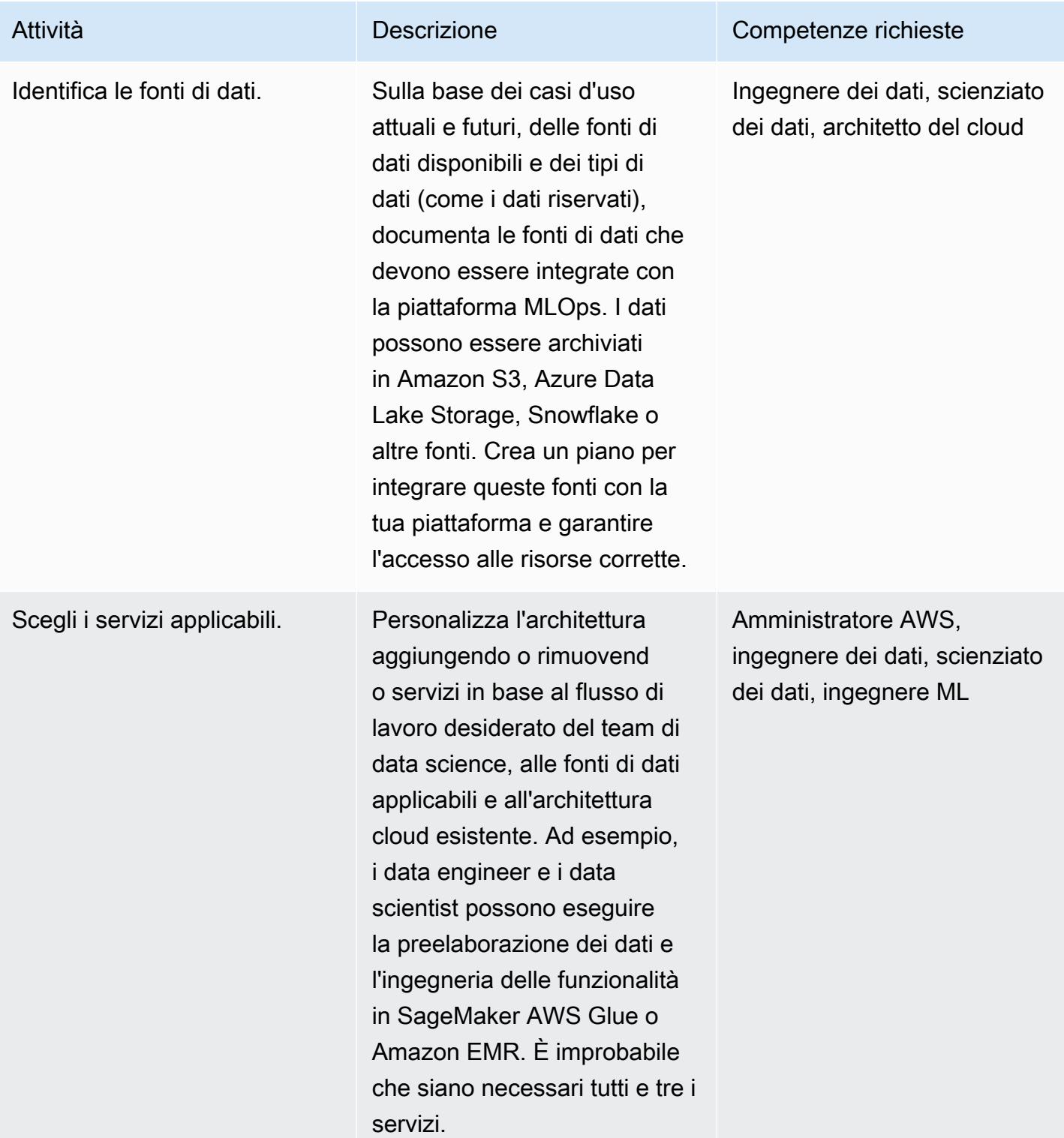

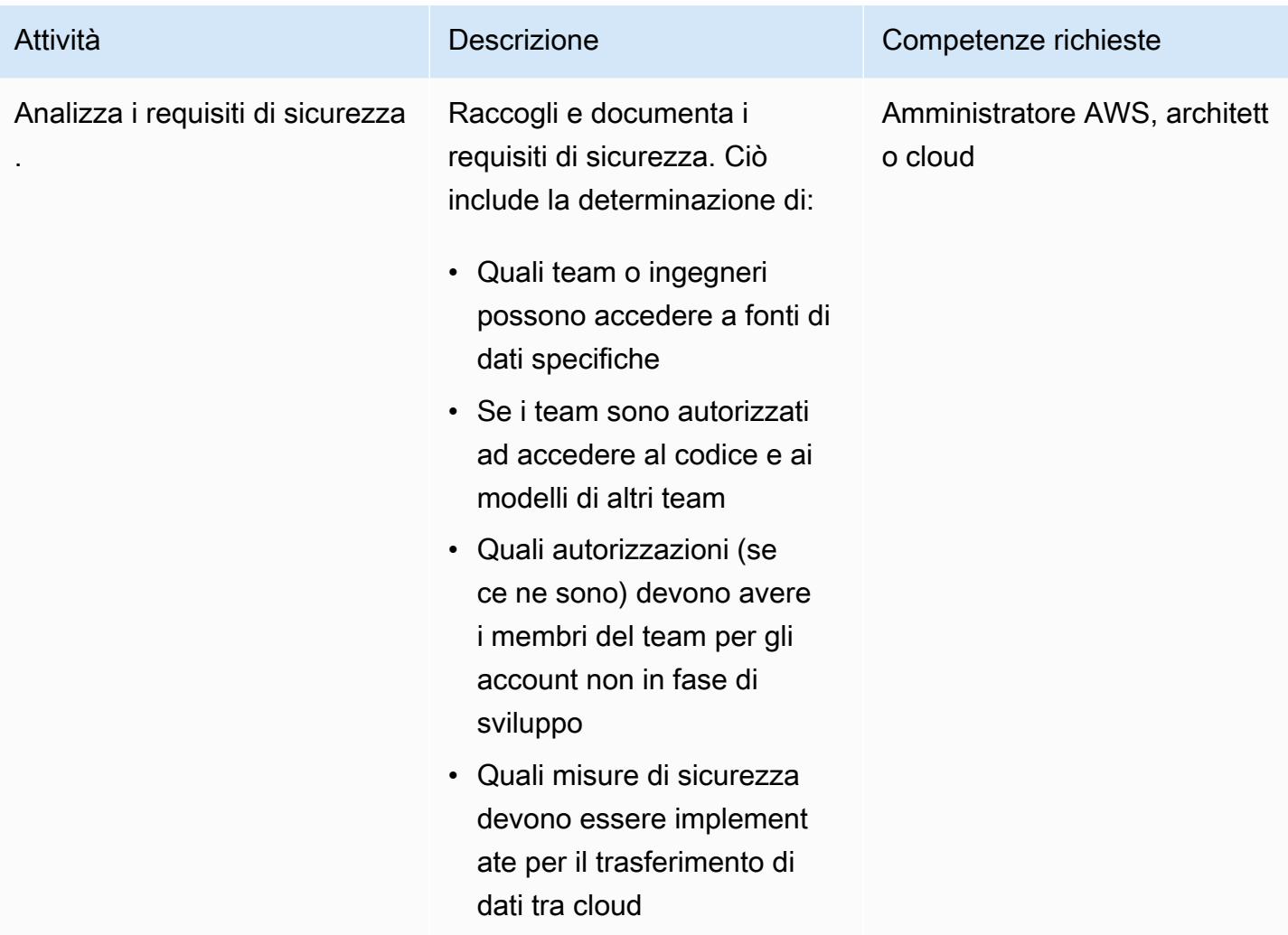

### Configurazione di AWS Organizations

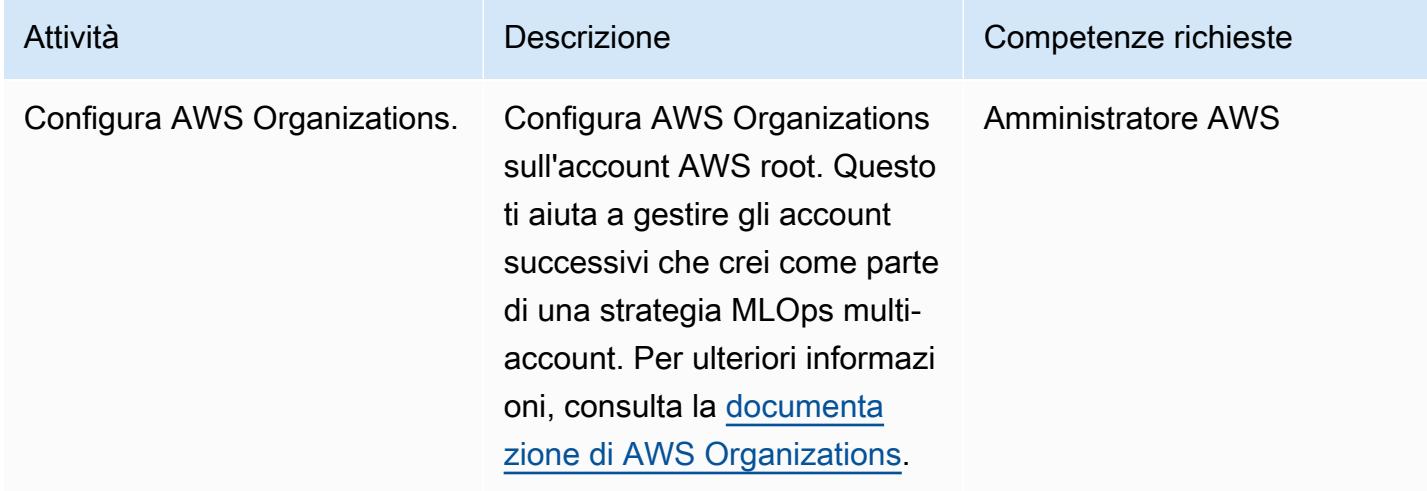

### Configura l'ambiente di sviluppo e il controllo delle versioni

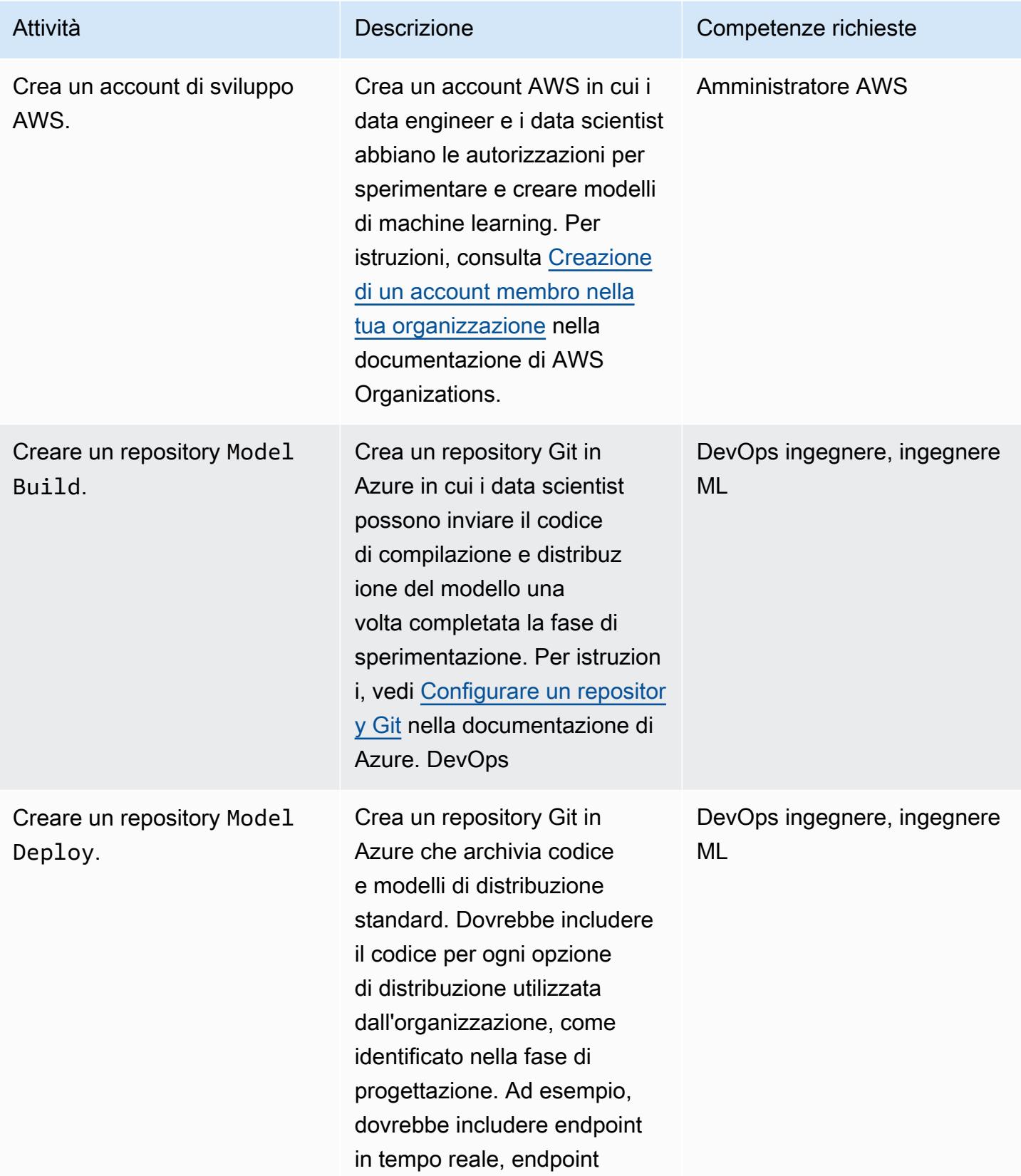

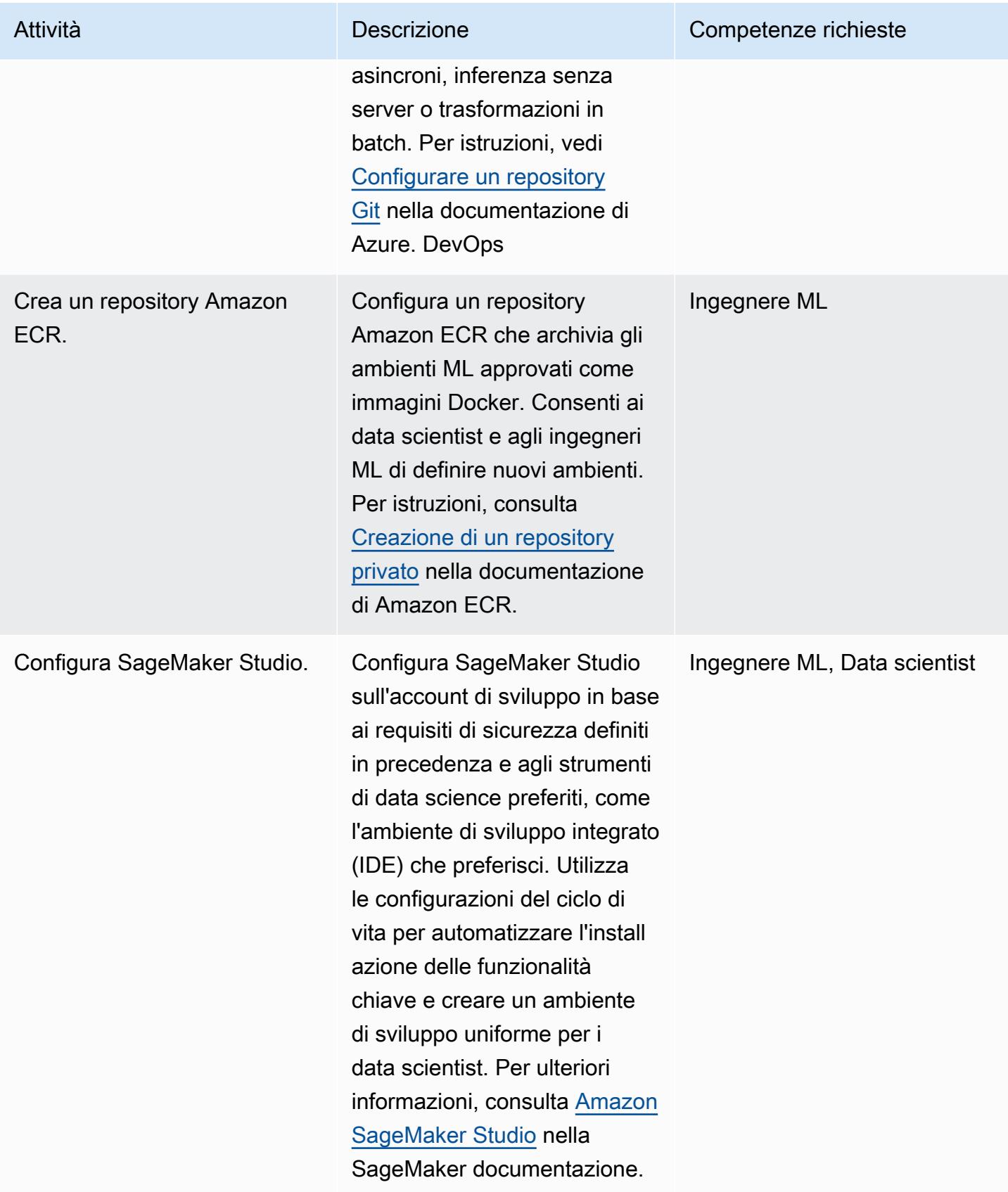

#### Integra pipeline CI/CD

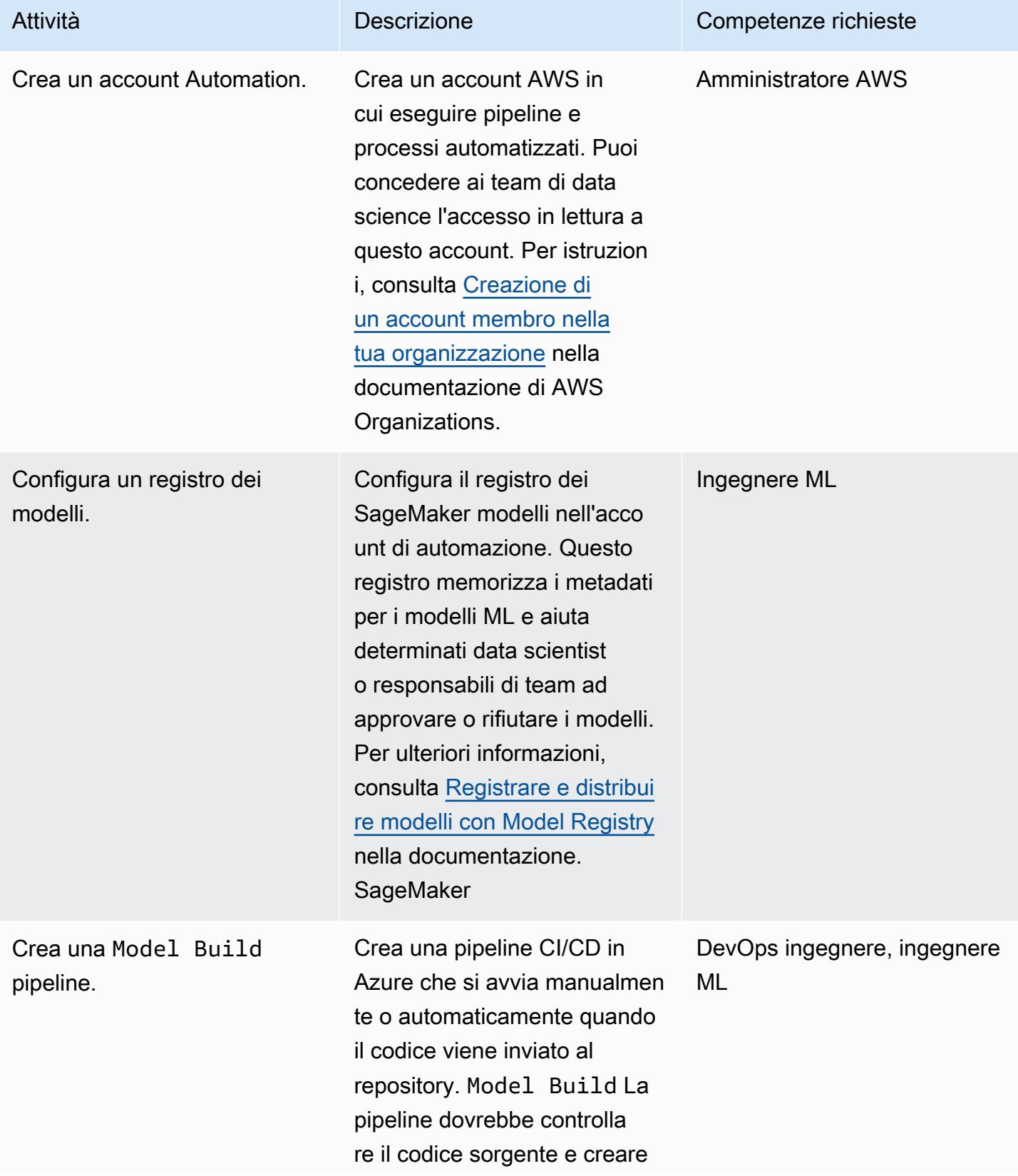

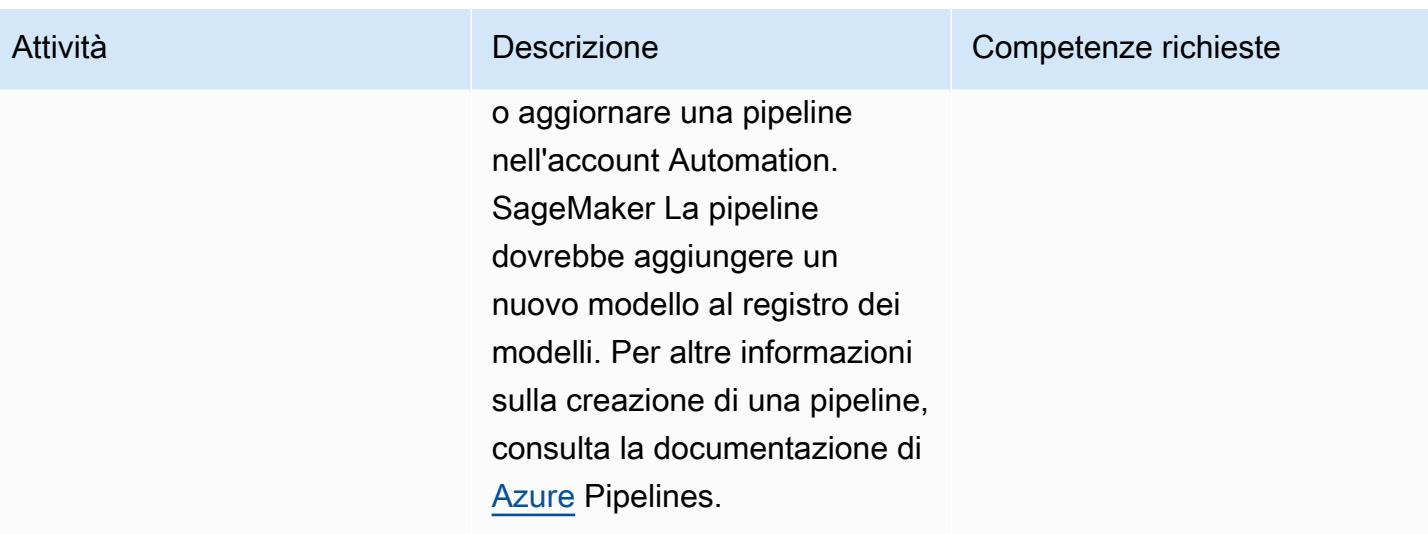

### Crea lo stack di implementazione

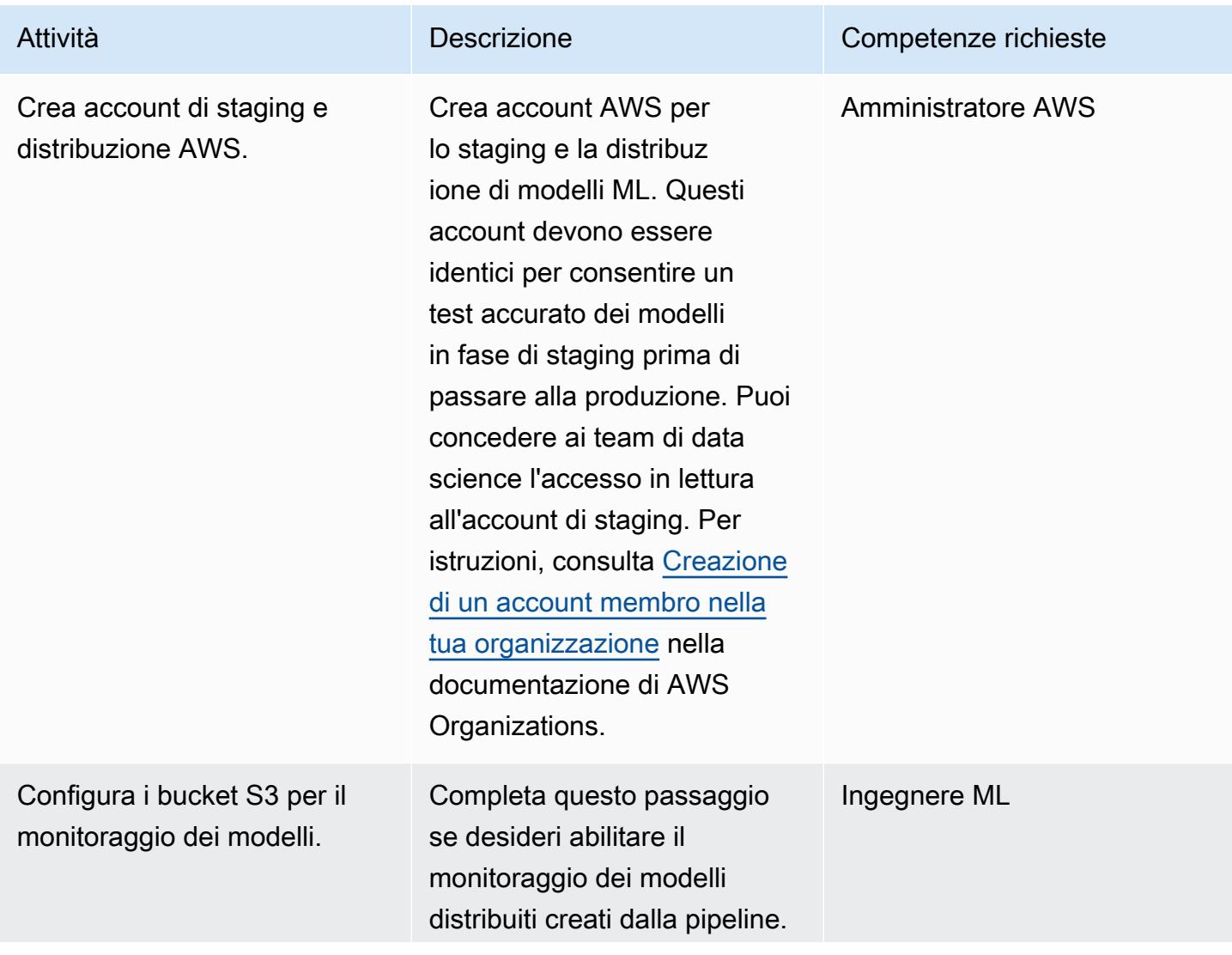
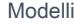

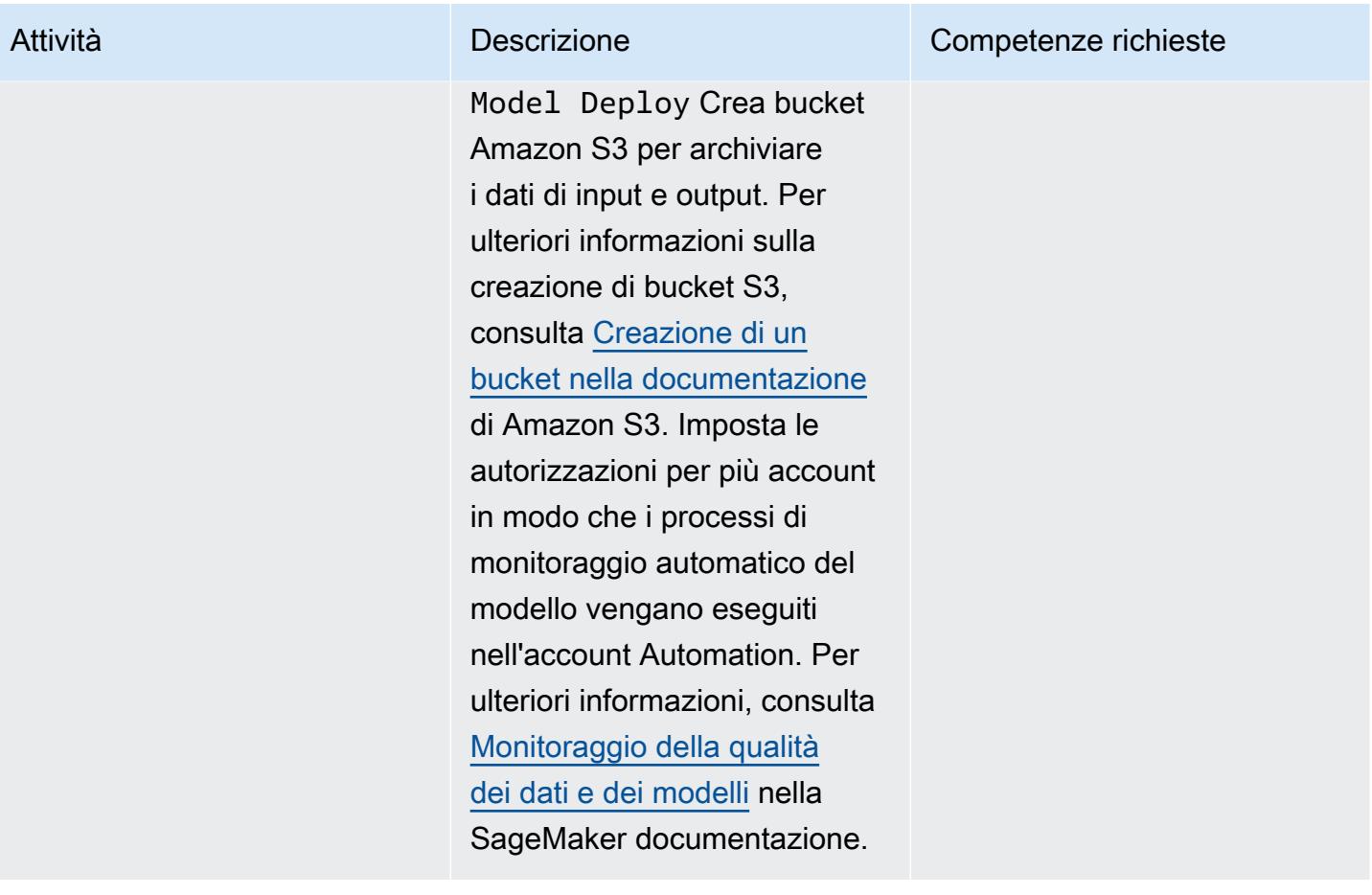

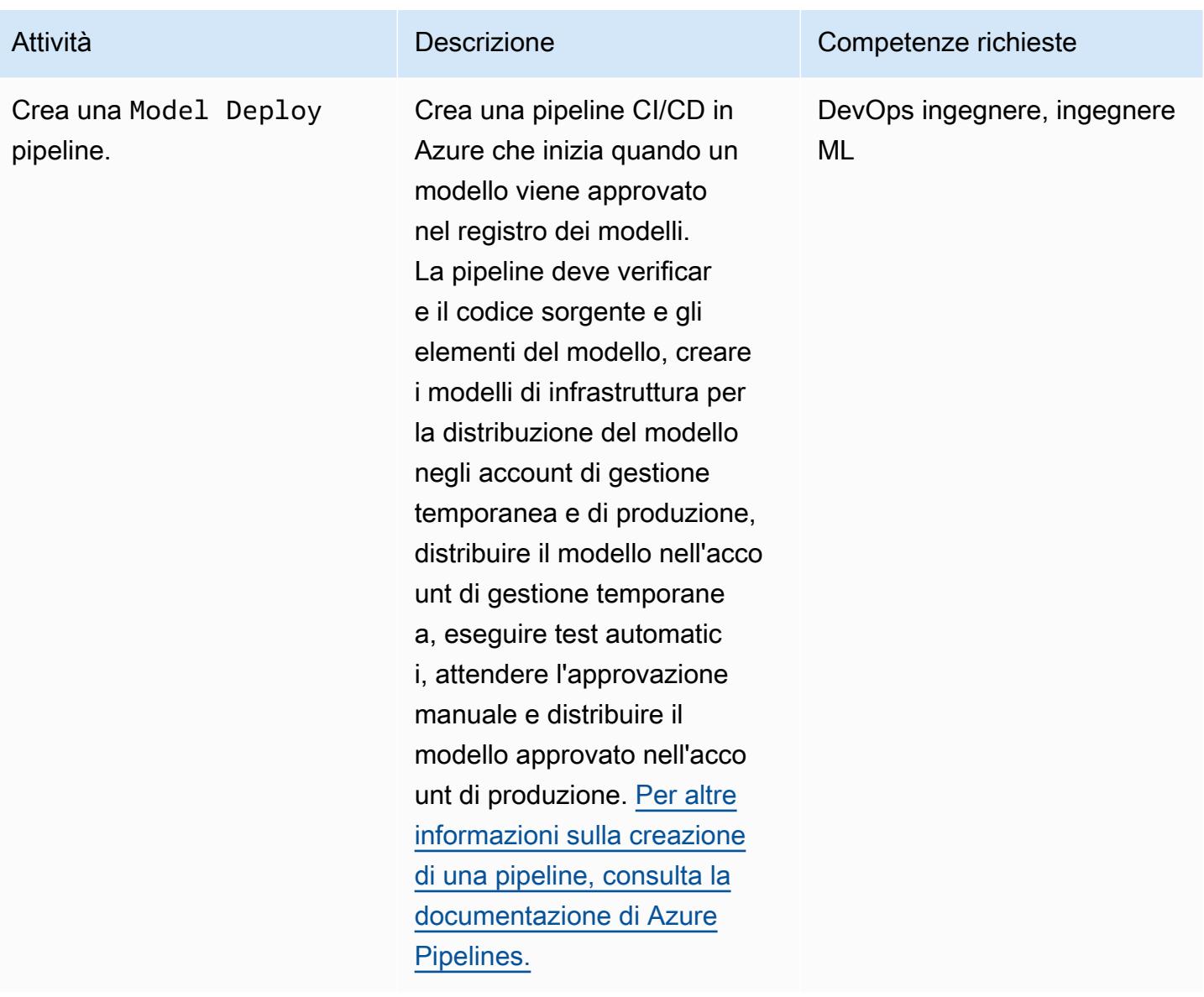

(Facoltativo) Automatizza l'infrastruttura dell'ambiente ML

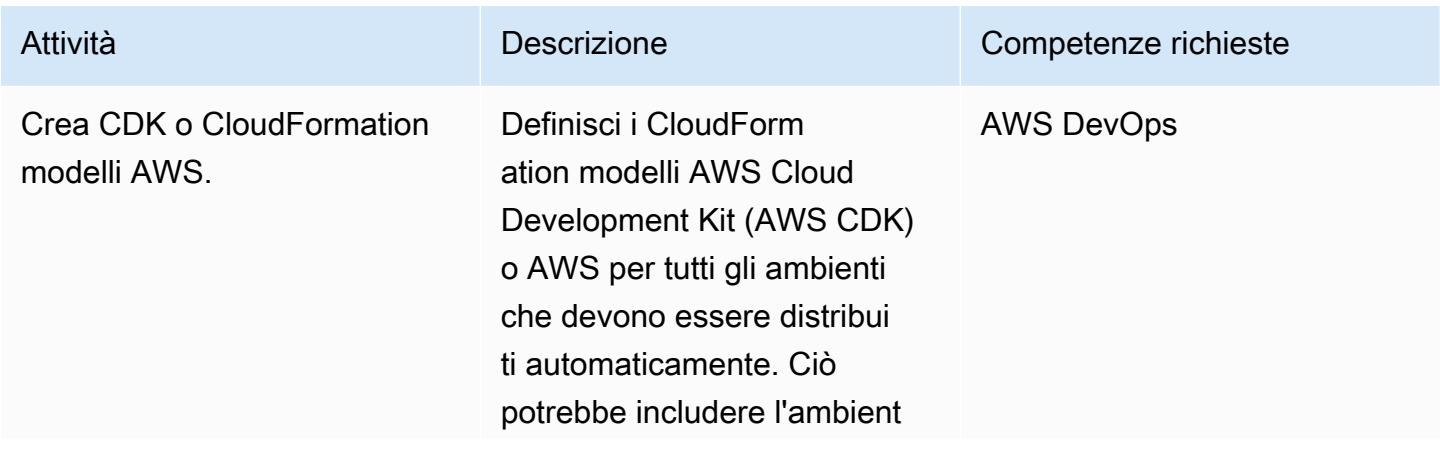

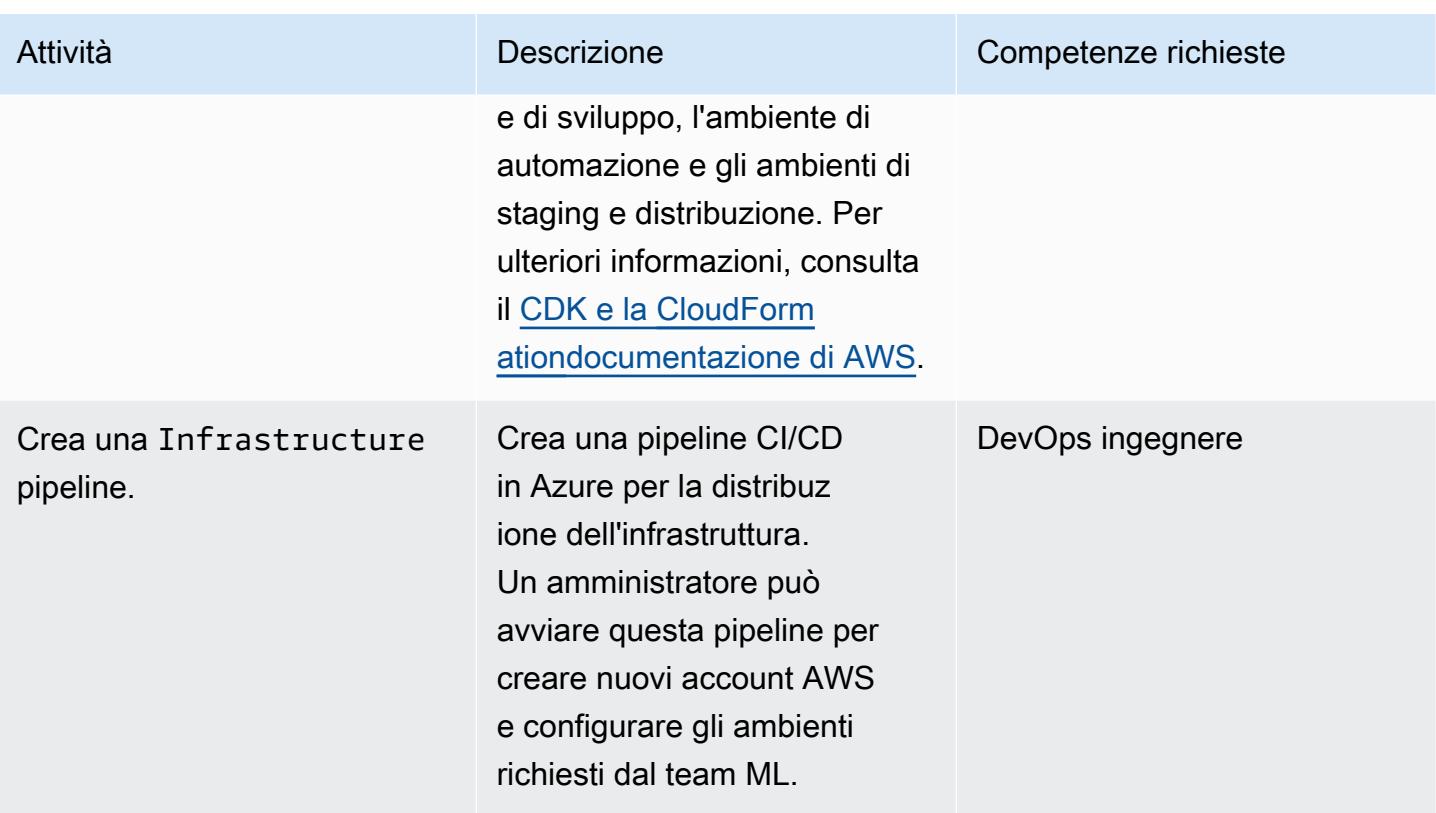

# Risoluzione dei problemi

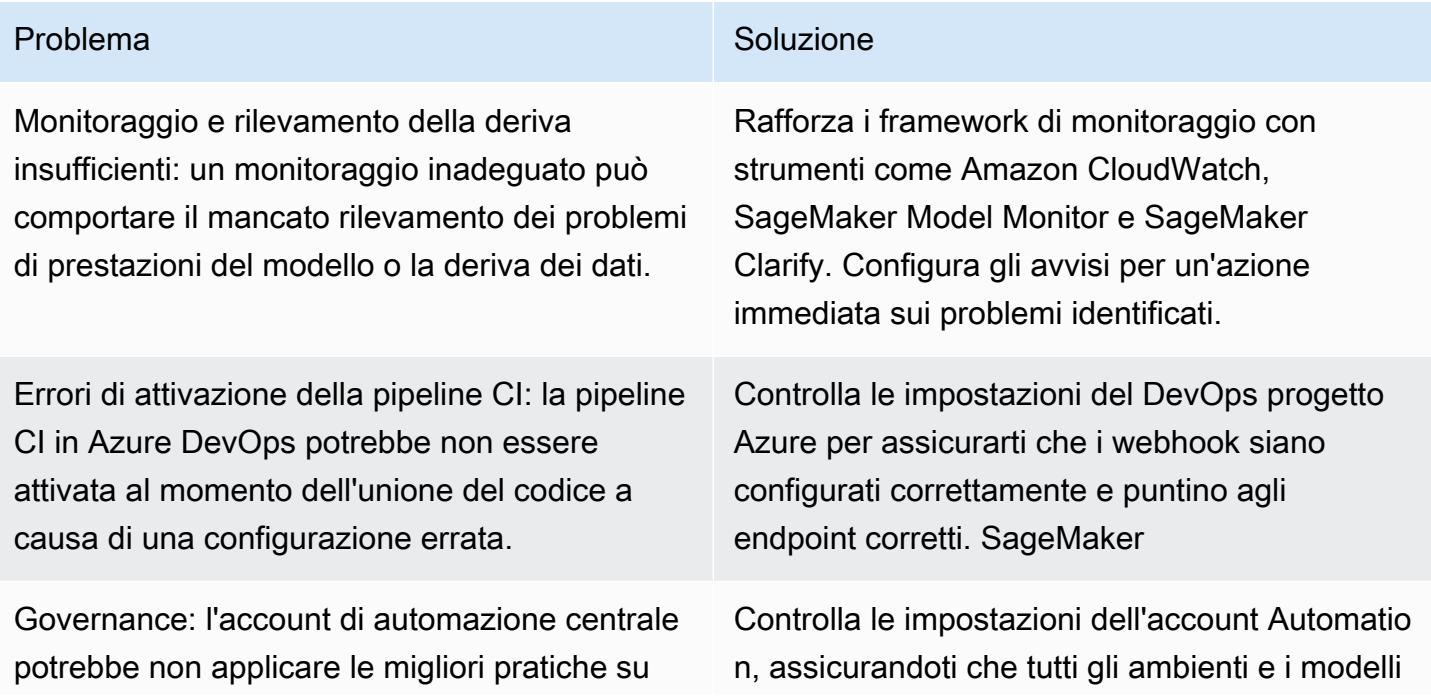

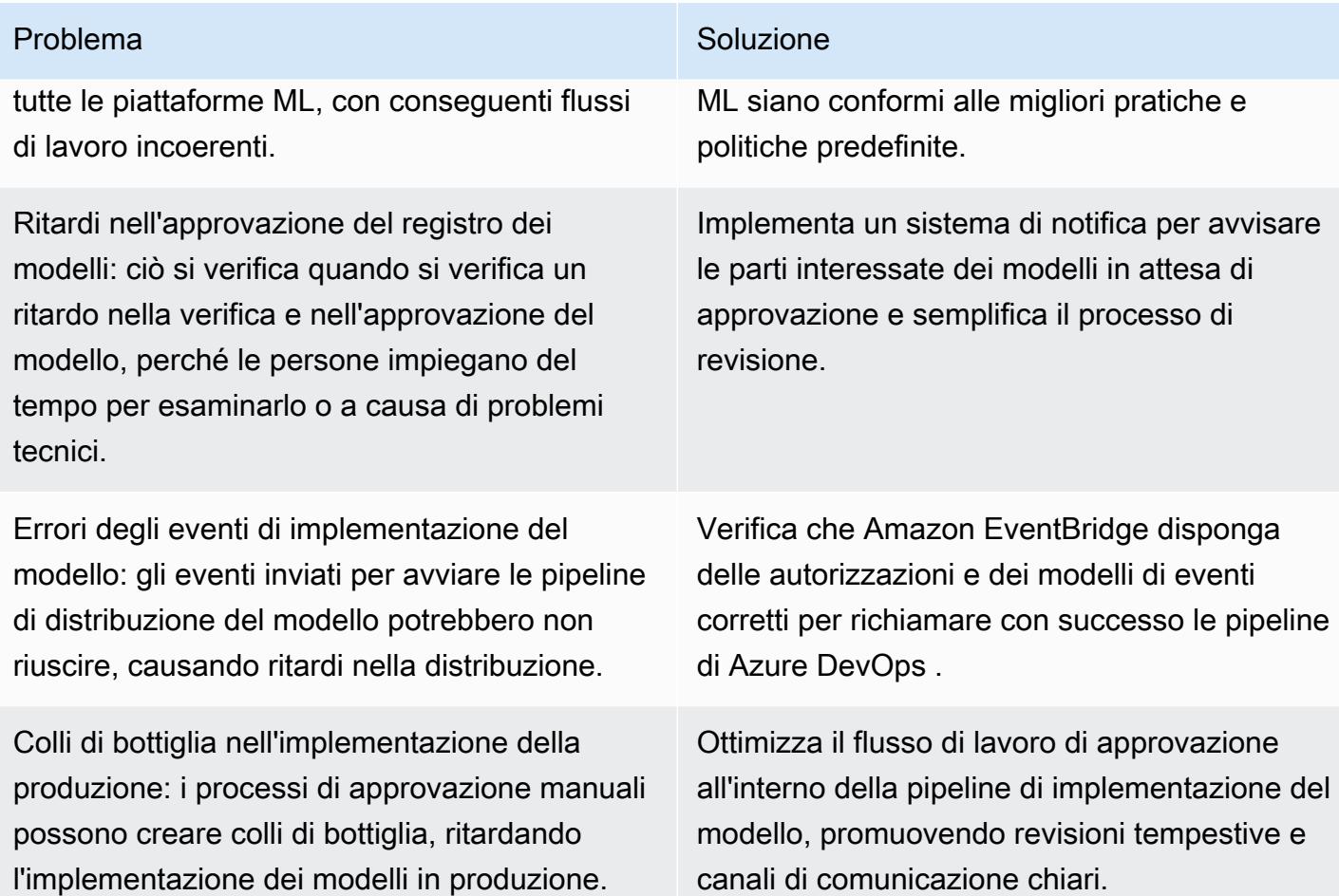

# Risorse correlate

#### Documentazione AWS

- [SageMaker Documentazione Amazon](https://docs.aws.amazon.com/sagemaker/)
- [Lente di Machine Learning](https://docs.aws.amazon.com/wellarchitected/latest/machine-learning-lens/machine-learning-lens.html) (AWS Well Architected Framework)
- [Pianificazione di MLOP di successo](https://docs.aws.amazon.com/prescriptive-guidance/latest/ml-operations-planning/welcome.html) (AWS Prescriptive Guidance)

#### Altre risorse AWS

- [Roadmap di base di MLOps per le aziende con Amazon](https://aws.amazon.com/blogs/machine-learning/mlops-foundation-roadmap-for-enterprises-with-amazon-sagemaker/) (post sul blog di SageMaker AWS)
- [AWS Summit ANZ 2022 E nd-to-end MLOps per architetti \(video](https://www.youtube.com/watch?v=UnAN35gu3Rw)) YouTube

#### Documentazione di Azure

• [Documentazione di Azure Pipelines](https://learn.microsoft.com/en-us/azure/devops/pipelines/get-started/what-is-azure-pipelines)

# Crea un'immagine di contenitore Docker personalizzata SageMaker e usala per l'addestramento dei modelli in AWS Step Functions

Creato da Julia Bluszcz (AWS), Neha Sharma (AWS), Aubrey Oosthuizen (AWS), Mohan Gowda Purushothama (AWS) e Mateusz Zaremba (AWS)

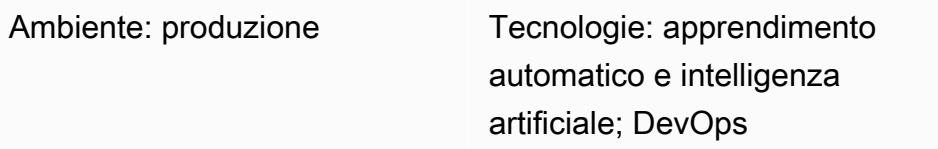

Servizi AWS: Amazon ECR; Amazon SageMaker; AWS Step Functions

# Riepilogo

Questo modello mostra come creare un'immagine di contenitore Docker per [Amazon SageMaker](https://docs.aws.amazon.com/sagemaker/latest/dg/whatis.html) e utilizzarla per un modello di formazione in [AWS Step Functions.](https://docs.aws.amazon.com/step-functions/latest/dg/welcome.html) Impacchettando algoritmi personalizzati in un contenitore, puoi eseguire quasi tutto il codice nell' SageMaker ambiente, indipendentemente dal linguaggio di programmazione, dal framework o dalle dipendenze.

Nel [SageMaker notebook](https://docs.aws.amazon.com/sagemaker/latest/dg/nbi.html) di esempio fornito, l'immagine del contenitore Docker personalizzato viene archiviata in [Amazon Elastic Container Registry \(Amazon ECR\).](https://docs.aws.amazon.com/AmazonECR/latest/userguide/what-is-ecr.html) Step Functions utilizza quindi il contenitore archiviato in Amazon ECR per eseguire uno script di elaborazione Python per. SageMaker Quindi, il contenitore esporta il modello in [Amazon Simple Storage Service \(Amazon S3](https://docs.aws.amazon.com/AmazonS3/latest/userguide/Welcome.html)).

# Prerequisiti e limitazioni

**Prerequisiti** 

- Un account AWS attivo
- Un [ruolo AWS Identity and Access Management \(IAM\) per chi utilizza SageMaker le](https://docs.aws.amazon.com/sagemaker/latest/dg/sagemaker-roles.html) autorizzazioni di Amazon S3
- Un [ruolo IAM per Step Functions](https://sagemaker-examples.readthedocs.io/en/latest/step-functions-data-science-sdk/step_functions_mlworkflow_processing/step_functions_mlworkflow_scikit_learn_data_processing_and_model_evaluation.html#Create-an-Execution-Role-for-Step-Functions)
- Familiarità con Python
- Familiarità con l'SDK Amazon SageMaker Python
- Familiarità con l'AWS Command Line Interface (AWS CLI)
- Familiarità con AWS SDK per Python (Boto3)
- Familiarità con Amazon ECR

• Familiarità con Docker

#### Versioni del prodotto

- SDK AWS Step Functions Data Science versione 2.3.0
- SDK Amazon SageMaker Python versione 2.78.0

## **Architettura**

Il diagramma seguente mostra un esempio di flusso di lavoro per creare un'immagine di contenitore Docker per SageMaker, quindi utilizzarla per un modello di addestramento in Step Functions:

Il diagramma mostra il flusso di lavoro seguente:

- 1. Un data scientist o un DevOps ingegnere utilizza un SageMaker notebook Amazon per creare un'immagine di contenitore Docker personalizzata.
- 2. Un data scientist o un DevOps ingegnere archivia l'immagine del contenitore Docker in un repository privato Amazon ECR che si trova in un registro privato.
- 3. Un data scientist o un DevOps ingegnere utilizza il contenitore Docker per eseguire un processo di elaborazione SageMaker Python in un flusso di lavoro Step Functions.

### Automazione e scalabilità

Il SageMaker notebook di esempio in questo modello utilizza un tipo di istanza di ml.m5. $x$ large notebook. È possibile modificare il tipo di istanza in base al proprio caso d'uso. Per ulteriori informazioni sui tipi di istanze SageMaker notebook, consulta la pagina [SageMaker dei prezzi di](https://aws.amazon.com/sagemaker/pricing/)  [Amazon](https://aws.amazon.com/sagemaker/pricing/).

## **Strumenti**

- [Amazon Elastic Container Registry \(Amazon ECR](https://docs.aws.amazon.com/AmazonECR/latest/userguide/what-is-ecr.html)) è un servizio di registro di immagini di container gestito sicuro, scalabile e affidabile.
- [Amazon SageMaker](https://docs.aws.amazon.com/sagemaker/latest/dg/whatis.html) è un servizio di machine learning (ML) gestito che ti aiuta a creare e addestrare modelli di machine learning per poi distribuirli in un ambiente ospitato pronto per la produzione.
- [Amazon SageMaker Python SDK](https://github.com/aws/sagemaker-python-sdk) è una libreria open source per la formazione e la distribuzione di modelli di apprendimento automatico su. SageMaker
- [AWS Step Functions](https://docs.aws.amazon.com/step-functions/latest/dg/welcome.html) è un servizio di orchestrazione serverless che ti aiuta a combinare le funzioni di AWS Lambda e altri servizi AWS per creare applicazioni aziendali critiche.
- [AWS Step Functions Data Science Python SDK](https://aws-step-functions-data-science-sdk.readthedocs.io/en/stable/index.html) è una libreria open source che ti aiuta a creare flussi di lavoro Step Functions che elaborano e pubblicano modelli di machine learning.

# Epiche

Crea un'immagine di contenitore Docker personalizzata e archiviala in Amazon ECR

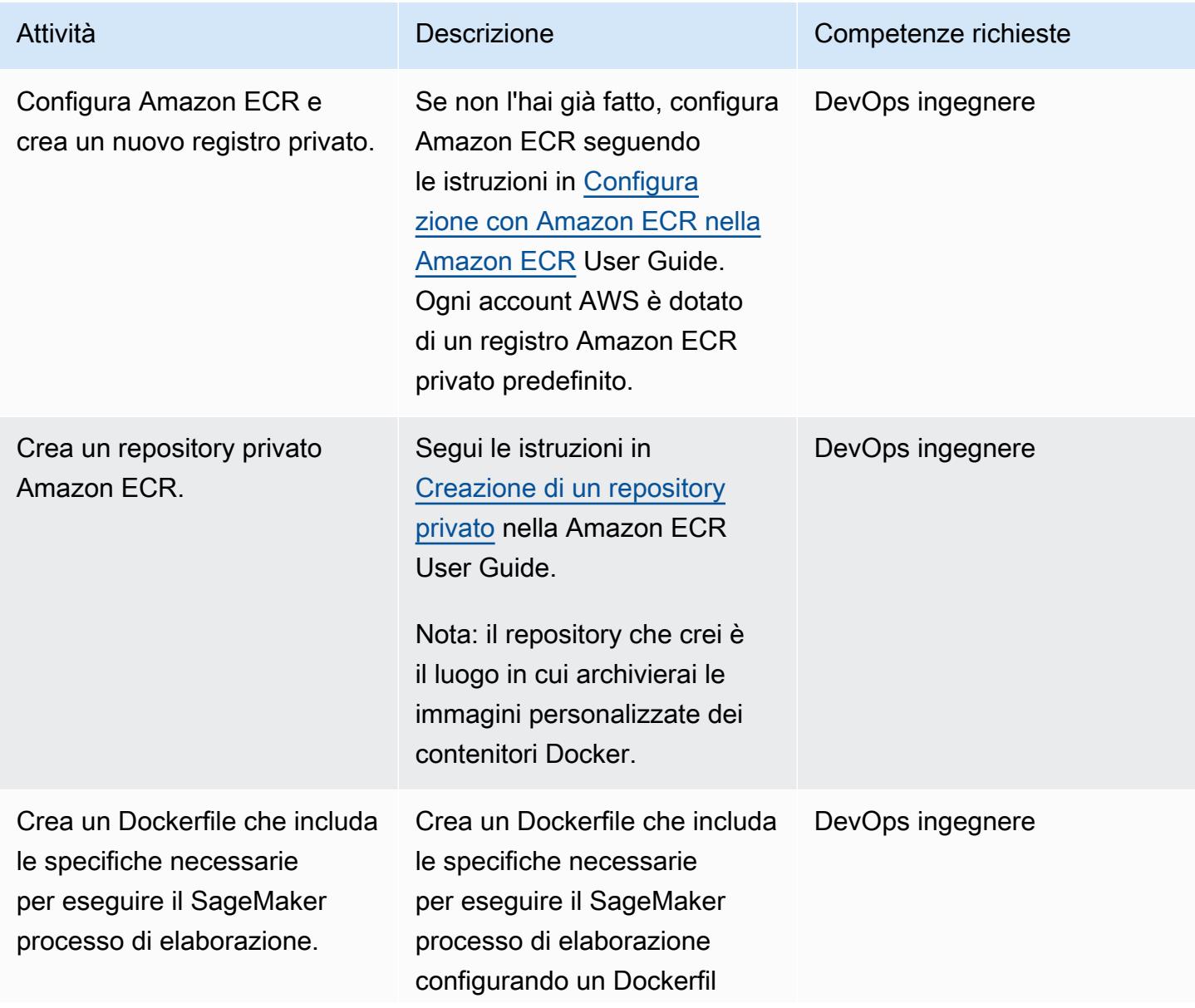

#### Attività **Descrizione** Competenze richieste

e. Per istruzioni, consulta [Adattamento del proprio](https://docs.aws.amazon.com/sagemaker/latest/dg/adapt-training-container.html)  [contenitore di formazione](https://docs.aws.amazon.com/sagemaker/latest/dg/adapt-training-container.html) nella Amazon SageMaker Developer Guide.

Per ulteriori informazioni su Dockerfiles, consulta il [Dockerfile Reference nella](https://docs.docker.com/engine/reference/builder/) [documentazione Docker](https://docs.docker.com/engine/reference/builder/).

Esempio di celle di codice del notebook Jupyter per creare un Dockerfile

Cella 1

# Make docker folder !mkdir -p docker

### Cella 2

```
%%writefile docker/Do 
ckerfile 
FROM python:3.7-slim-bu 
ster
RUN pip3 install 
  pandas==0.25.3 scikit-
learn==0.21.3
ENV PYTHONUNBUFFERED=T 
RUE
ENTRYPOINT ["python3"]
```
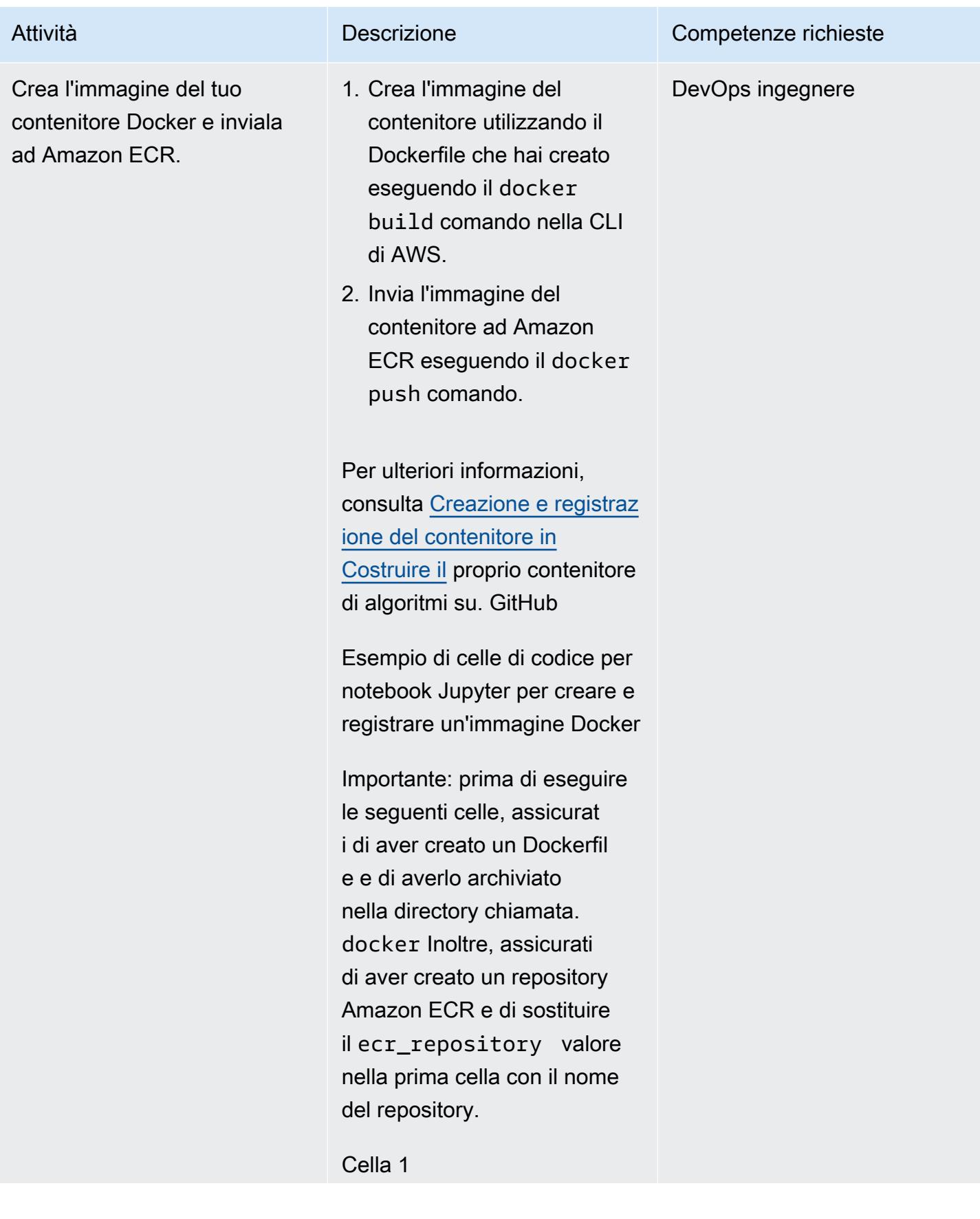

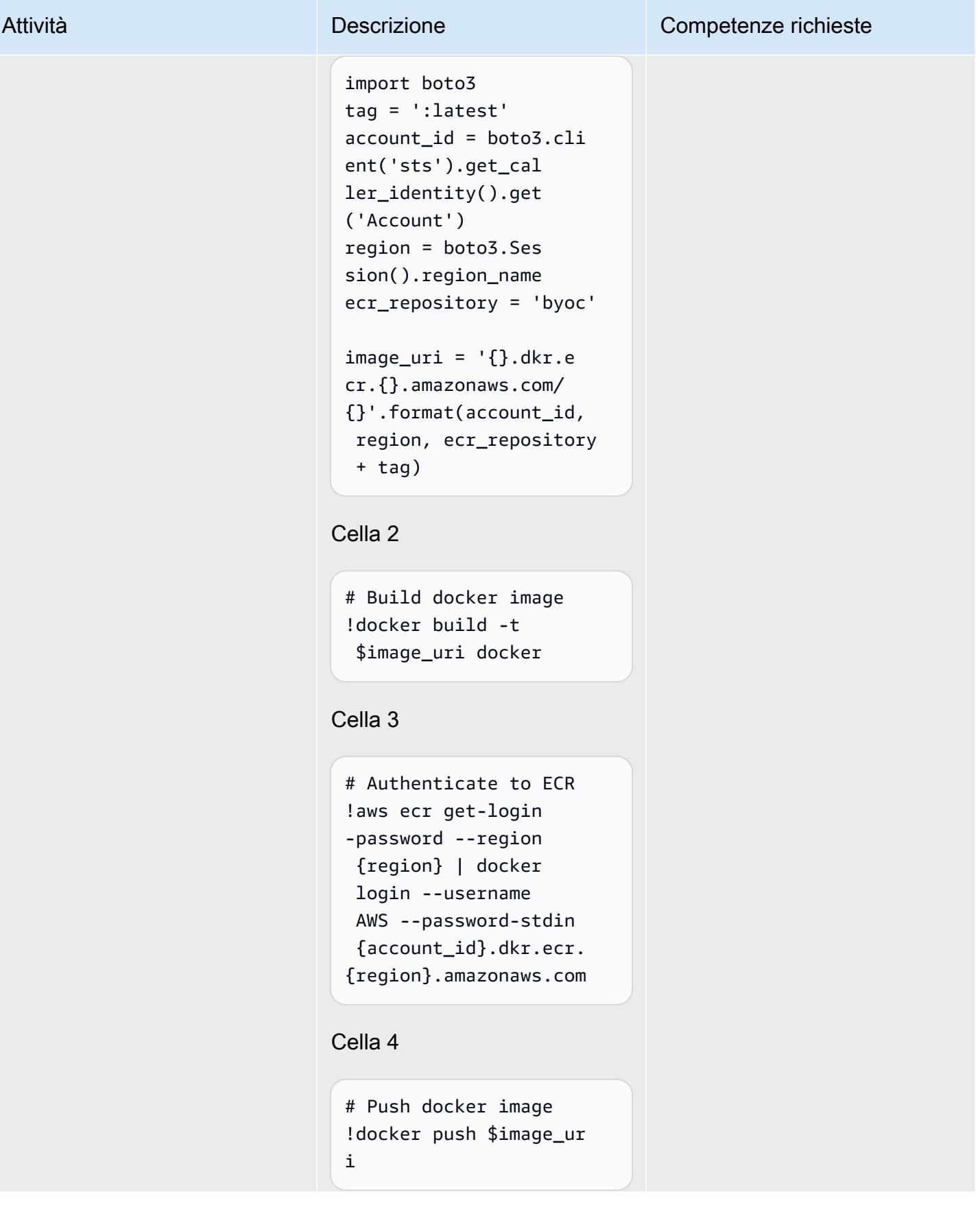

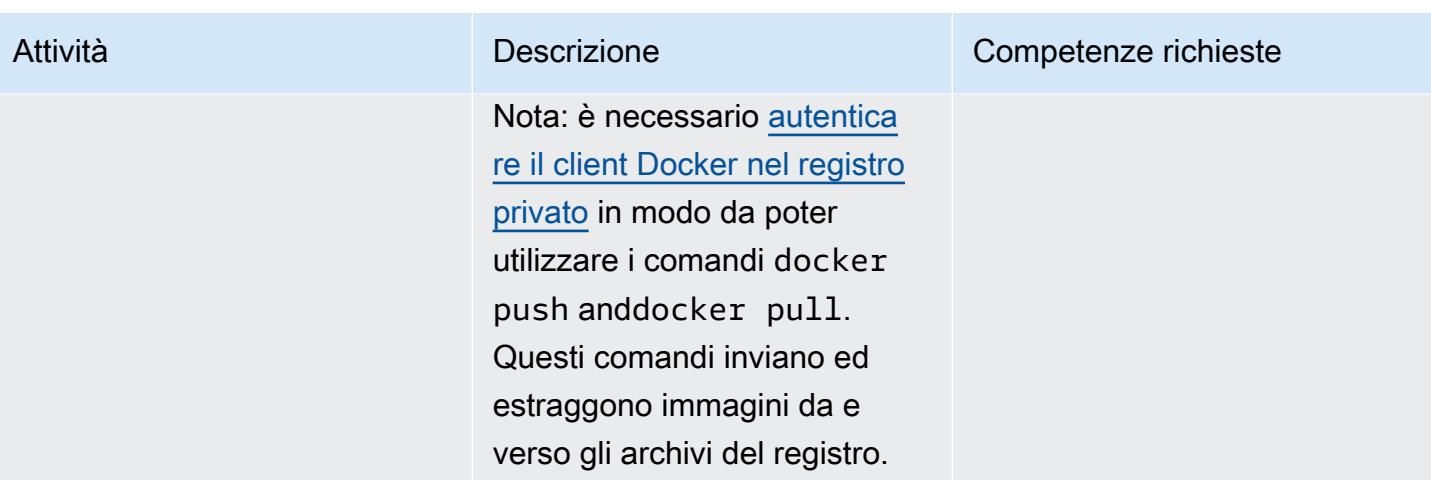

Crea un flusso di lavoro Step Functions che utilizzi l'immagine del contenitore Docker personalizzata

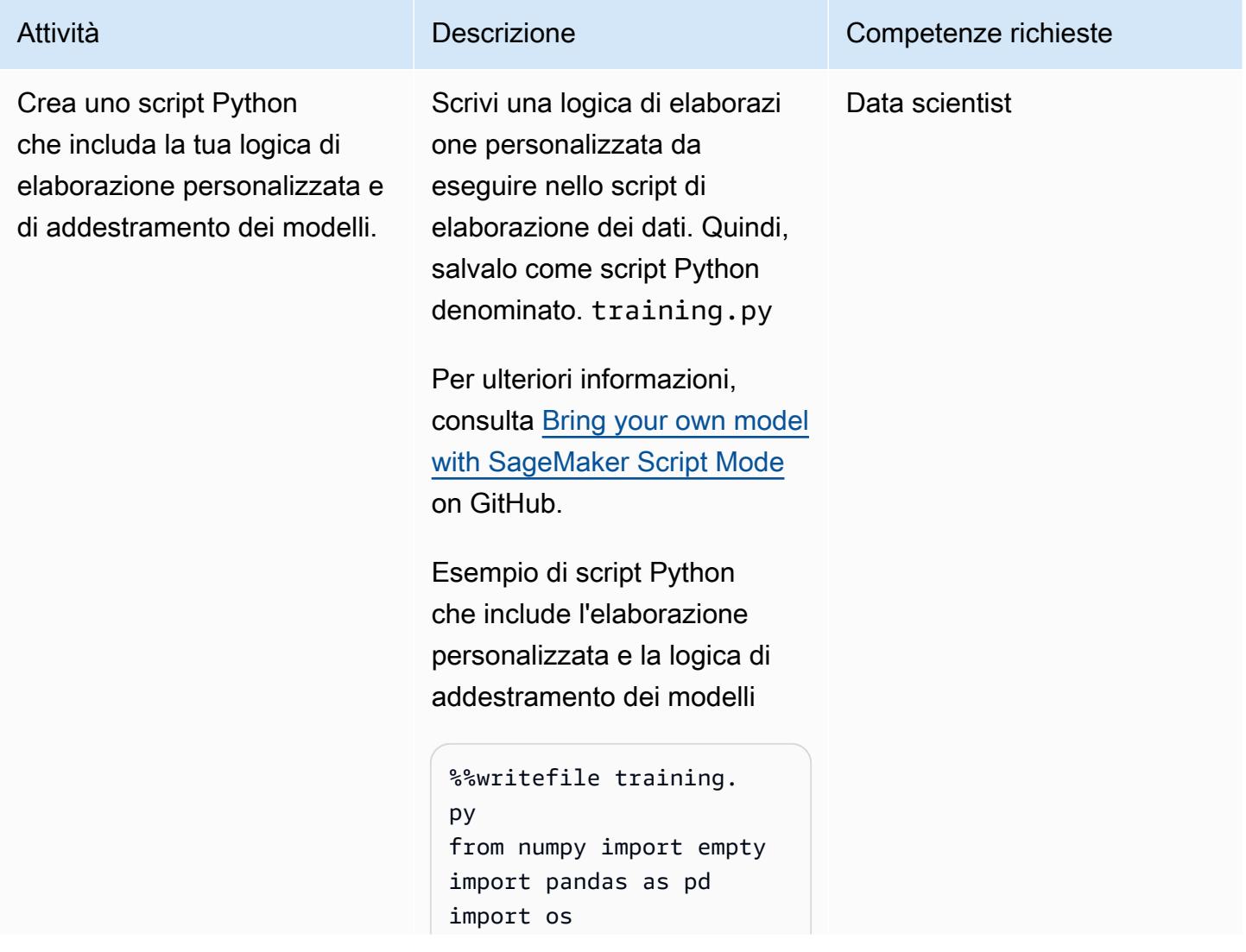

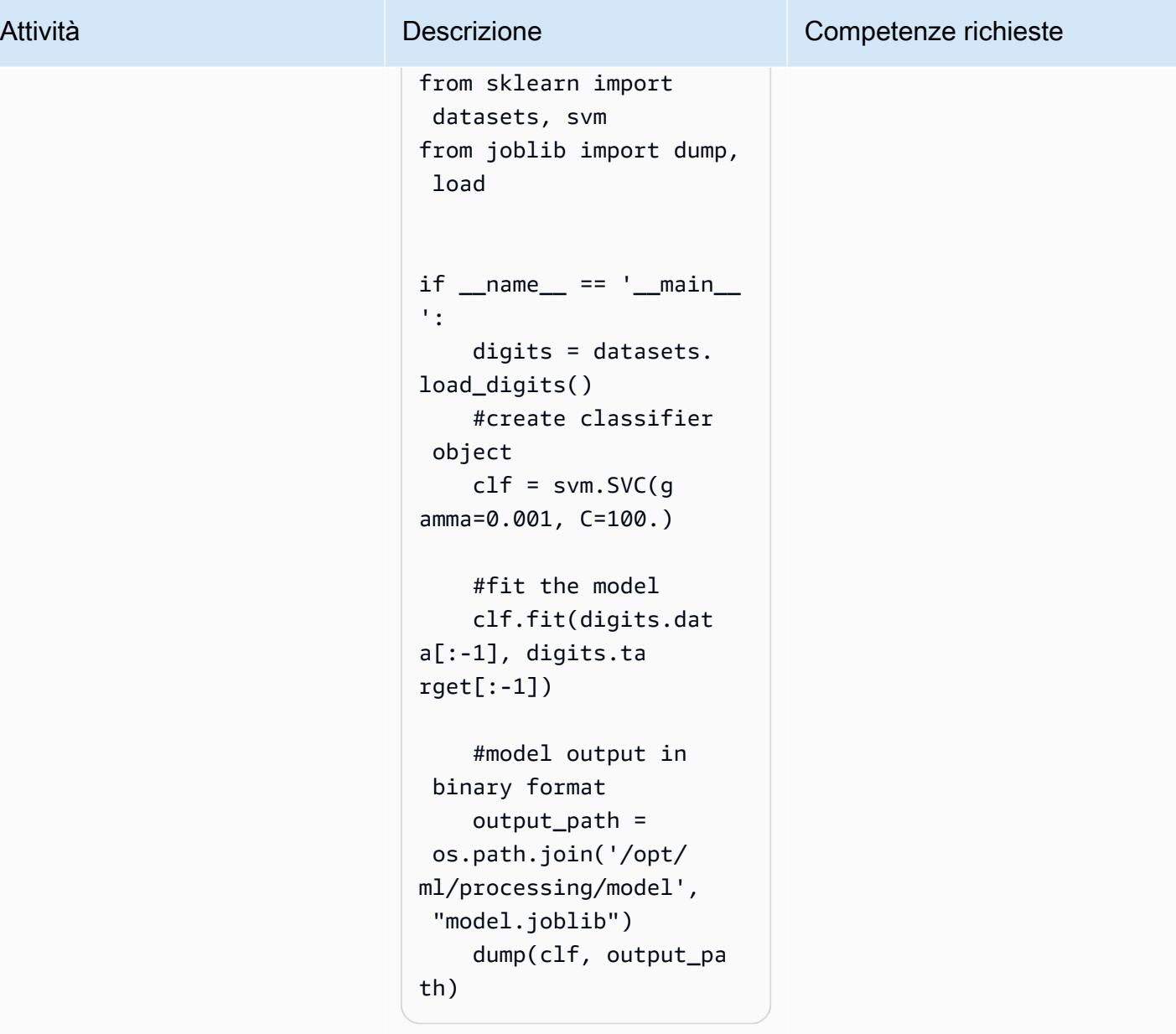

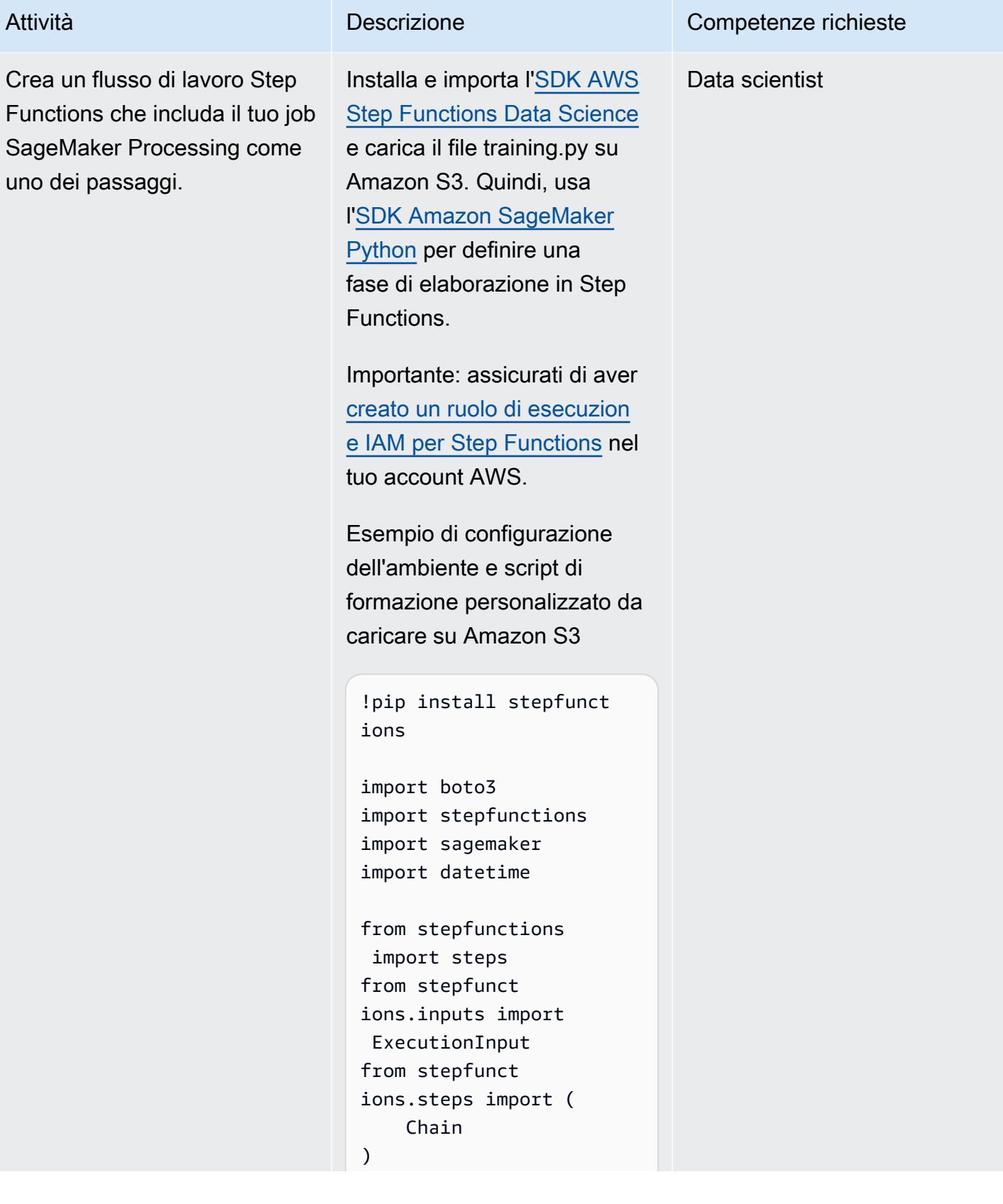

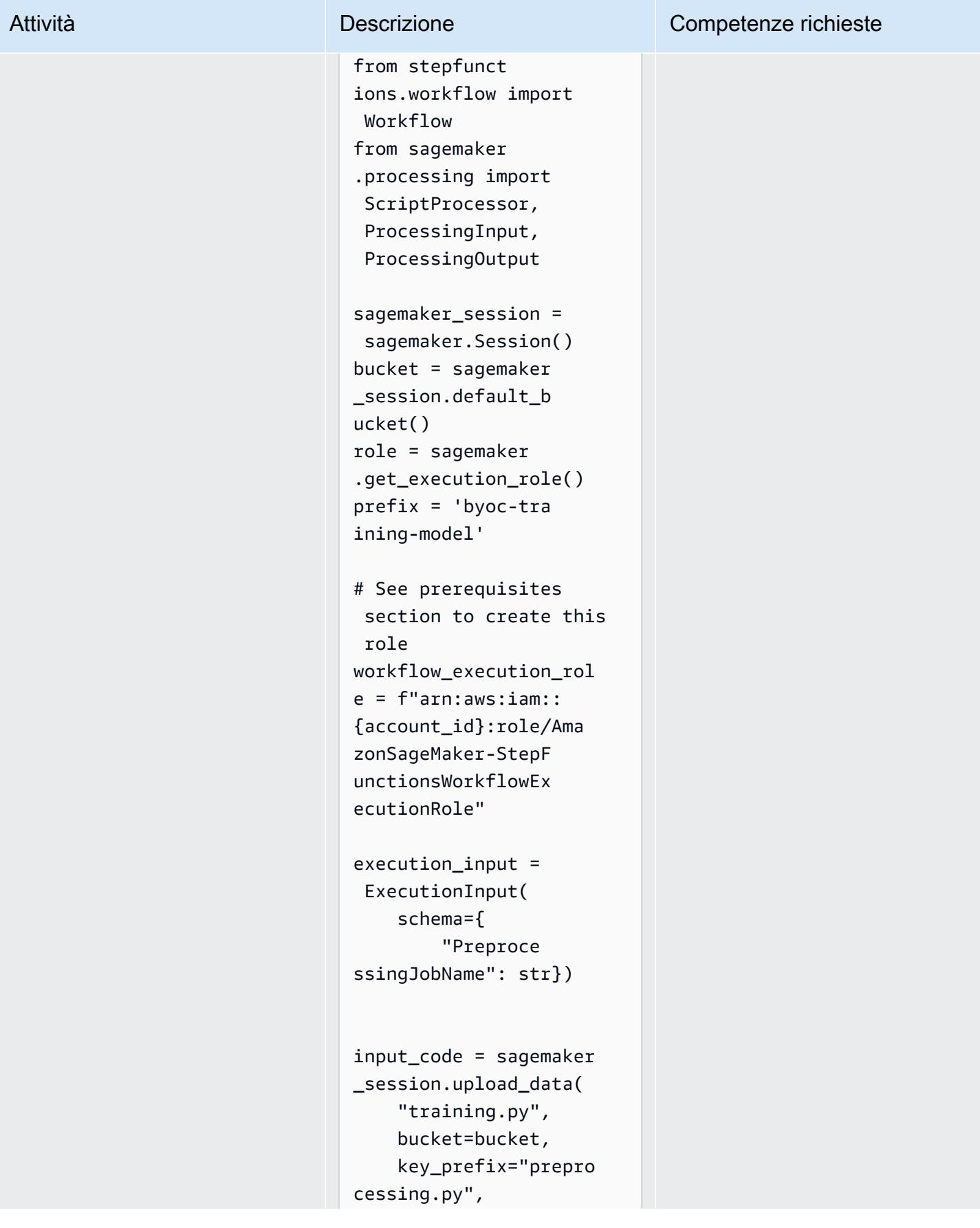

)

Esempio di definizione della fase di SageMaker elaborazi one che utilizza un'immagine Amazon ECR personalizzata e uno script Python

Nota: assicurati di utilizzar e il execution\_input parametro per specificare il nome del lavoro. Il valore del parametro deve essere univoco ogni volta che viene eseguito il processo. Inoltre, il codice del file training.py viene passato come input parametro aProcessin gStep , il che significa che verrà copiato all'interno del contenitore. La destinazione del ProcessingInput codice è la stessa del secondo argomento all'container \_entrypoint interno di.

```
script_processor = 
  ScriptProcessor(co 
mmand=['python3'], 
  image_uri=image_uri, 
  role=role, 
  instance_count=1,
```
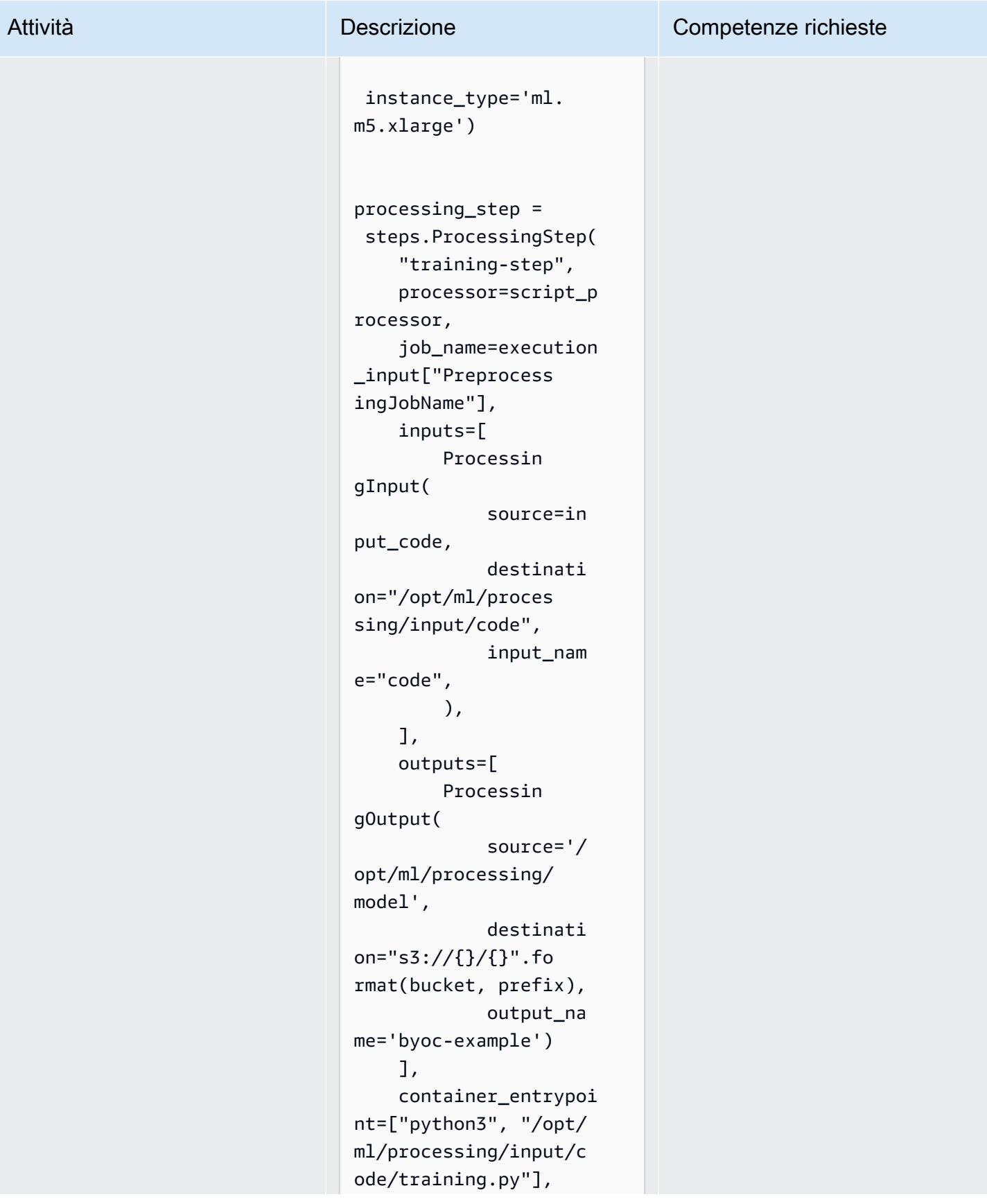

)

Esempio di flusso di lavoro Step Functions che esegue un SageMaker processo di elaborazione

Nota: questo flusso di lavoro di esempio include solo la fase del processo di SageMaker elaborazione, non un flusso di lavoro Step Functions completo. Per un esempio completo di flusso di lavoro, consulta [Notebooks di](https://aws-step-functions-data-science-sdk.readthedocs.io/en/stable/readmelink.html#example-notebooks-in-sagemaker)  [esempio SageMaker nella](https://aws-step-functions-data-science-sdk.readthedocs.io/en/stable/readmelink.html#example-notebooks-in-sagemaker) [documentazione](https://aws-step-functions-data-science-sdk.readthedocs.io/en/stable/readmelink.html#example-notebooks-in-sagemaker) dell'SDK AWS Step Functions Data Science.

```
workflow_graph = 
  Chain([processing_ 
step])
```

```
workflow = Workflow( 
     name="ProcessingWo 
rkflow", 
     definition=workflo 
w_graph, 
     role=workflow_exec 
ution_role
)
workflow.create()
```
# Execute workflow execution = workflow. execute( inputs={

#### Attività **Descrizione** Competenze richieste

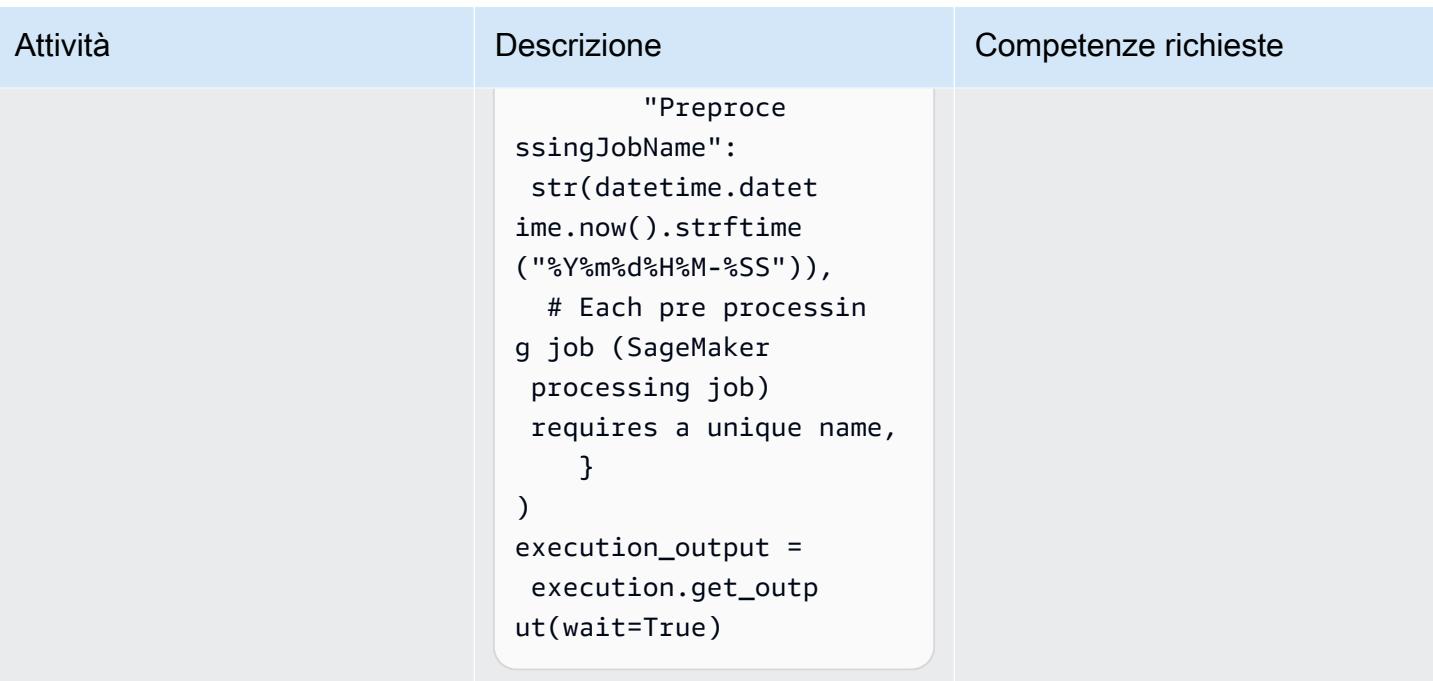

# Risorse correlate

- [Dati di processo](https://docs.aws.amazon.com/sagemaker/latest/dg/processing-job.html) (Amazon SageMaker Developer Guide)
- [Adattamento del proprio contenitore di formazione](https://docs.aws.amazon.com/sagemaker/latest/dg/adapt-training-container.html) (Amazon SageMaker Developer Guide)

# Implementa la logica di preelaborazione in un modello ML in un singolo endpoint utilizzando una pipeline di inferenza in Amazon SageMaker

Creato da Mohan Gowda Purushothama (AWS), Gabriel Rodriguez Garcia (AWS) e Mateusz Zaremba (AWS)

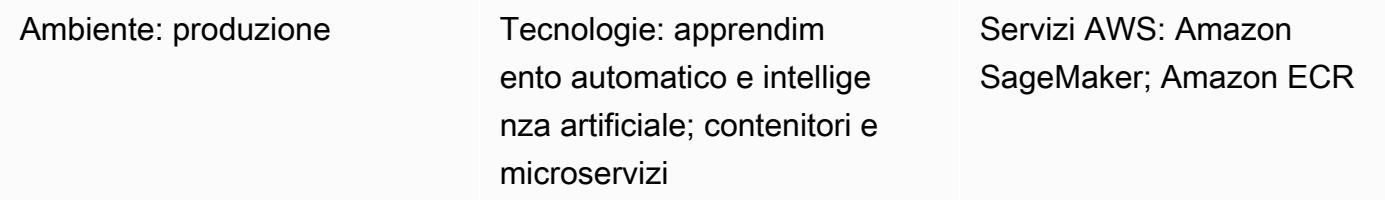

# Riepilogo

Questo modello spiega come distribuire più oggetti del modello di pipeline in un singolo endpoint utilizzando una [pipeline di inferenza](https://docs.aws.amazon.com/sagemaker/latest/dg/inference-pipelines.html) in Amazon. SageMaker L'oggetto del modello di pipeline rappresenta diverse fasi del flusso di lavoro di machine learning (ML), come la preelaborazione, l'inferenza del modello e la postelaborazione. [Per illustrare la distribuzione di oggetti del modello di](https://docs.aws.amazon.com/sagemaker/latest/dg/linear-learner.html)  [pipeline connessi in serie, questo modello mostra come implementare un contenitore](https://docs.aws.amazon.com/sagemaker/latest/dg/linear-learner.html) [Scikit-learn](https://docs.aws.amazon.com/sagemaker/latest/dg/sklearn.html) [di](https://docs.aws.amazon.com/sagemaker/latest/dg/linear-learner.html) [preelaborazione e un modello di regressione basato sull'algoritmo di apprendimento lineare integrato.](https://docs.aws.amazon.com/sagemaker/latest/dg/linear-learner.html) SageMaker L'implementazione SageMaker è ospitata dietro un singolo endpoint in.

Nota: la distribuzione in questo modello utilizza il tipo di istanza ml.m4.2xlarge. Ti consigliamo di utilizzare un tipo di istanza in linea con i requisiti di dimensione dei dati e la complessità del flusso di lavoro. Per ulteriori informazioni, consulta la pagina [SageMaker dei prezzi di Amazon](https://aws.amazon.com/sagemaker/pricing/). Questo modello utilizza [immagini Docker predefinite per Scikit-learn](https://docs.aws.amazon.com/sagemaker/latest/dg/pre-built-docker-containers-scikit-learn-spark.html), ma puoi usare i tuoi contenitori Docker e integrarli nel tuo flusso di lavoro.

# Prerequisiti e limitazioni

## **Prerequisiti**

- Un account AWS attivo
- [Python 3.9](https://www.python.org/downloads/release/python-390/)
- [SDK Amazon SageMaker Python](https://sagemaker.readthedocs.io/en/stable/) [e libreria Boto3](https://boto3.amazonaws.com/v1/documentation/api/latest/index.html)

• [Ruolo](https://docs.aws.amazon.com/IAM/latest/UserGuide/id_roles.html) [AWS Identity and Access Management \(AWS IAM\) con SageMaker a](https://docs.aws.amazon.com/AmazonS3/latest/userguide/access-policy-language-overview.html)[utorizzazioni di base e](https://docs.aws.amazon.com/sagemaker/latest/dg/api-permissions-reference.html)  [autorizzazion](https://docs.aws.amazon.com/sagemaker/latest/dg/api-permissions-reference.html)[i Amazon Simple Storage Service \(Amazon S3\)](https://docs.aws.amazon.com/AmazonS3/latest/userguide/access-policy-language-overview.html)

### Versioni del prodotto

• [SDK Amazon SageMaker Python 2.49.2](https://sagemaker.readthedocs.io/en/v2.49.2/)

## **Architettura**

Stack tecnologico Target

- Amazon Elastic Container Registry (Amazon ECR)
- Amazon SageMaker
- Amazon SageMaker Studio
- Amazon Simple Storage Service (Amazon S3)
- Endpoint di [inferenza in tempo reale](https://docs.aws.amazon.com/sagemaker/latest/dg/realtime-endpoints.html) per Amazon SageMaker

### Architettura Target

Il diagramma seguente mostra l'architettura per la distribuzione di un oggetto del modello Amazon SageMaker Pipeline.

Il diagramma mostra il flusso di lavoro seguente:

- 1. Un SageMaker notebook implementa un modello di pipeline.
- 2. Un bucket S3 memorizza gli artefatti del modello.
- 3. Amazon ECR ottiene le immagini del contenitore di origine dal bucket S3.

# **Strumenti**

### Strumenti AWS

• [Amazon Elastic Container Registry \(Amazon ECR](https://docs.aws.amazon.com/AmazonECR/latest/userguide/what-is-ecr.html)) è un servizio di registro di immagini di container gestito sicuro, scalabile e affidabile.

- [Amazon SageMaker](https://docs.aws.amazon.com/sagemaker/latest/dg/whatis.html) è un servizio di machine learning gestito che ti aiuta a creare e addestrare modelli di machine learning per poi distribuirli in un ambiente ospitato pronto per la produzione.
- [Amazon SageMaker Studio](https://docs.aws.amazon.com/sagemaker/latest/dg/studio.html) è un ambiente di sviluppo integrato (IDE) basato sul Web per il machine learning che ti consente di creare, addestrare, eseguire il debug, distribuire e monitorare i tuoi modelli di machine learning.
- [Amazon Simple Storage Service \(Amazon S3\)](https://docs.aws.amazon.com/AmazonS3/latest/userguide/Welcome.html) è un servizio di archiviazione degli oggetti basato sul cloud che consente di archiviare, proteggere e recuperare qualsiasi quantità di dati.

### Codice

Il codice per questo pattern è disponibile nel repository GitHub [Inference Pipeline con Scikit-learn e](https://github.com/aws/amazon-sagemaker-examples/blob/main/sagemaker-python-sdk/scikit_learn_inference_pipeline/Inference%20Pipeline%20with%20Scikit-learn%20and%20Linear%20Learner.ipynb) [Linear Learner](https://github.com/aws/amazon-sagemaker-examples/blob/main/sagemaker-python-sdk/scikit_learn_inference_pipeline/Inference%20Pipeline%20with%20Scikit-learn%20and%20Linear%20Learner.ipynb).

# Epiche

## Prepara il set di dati

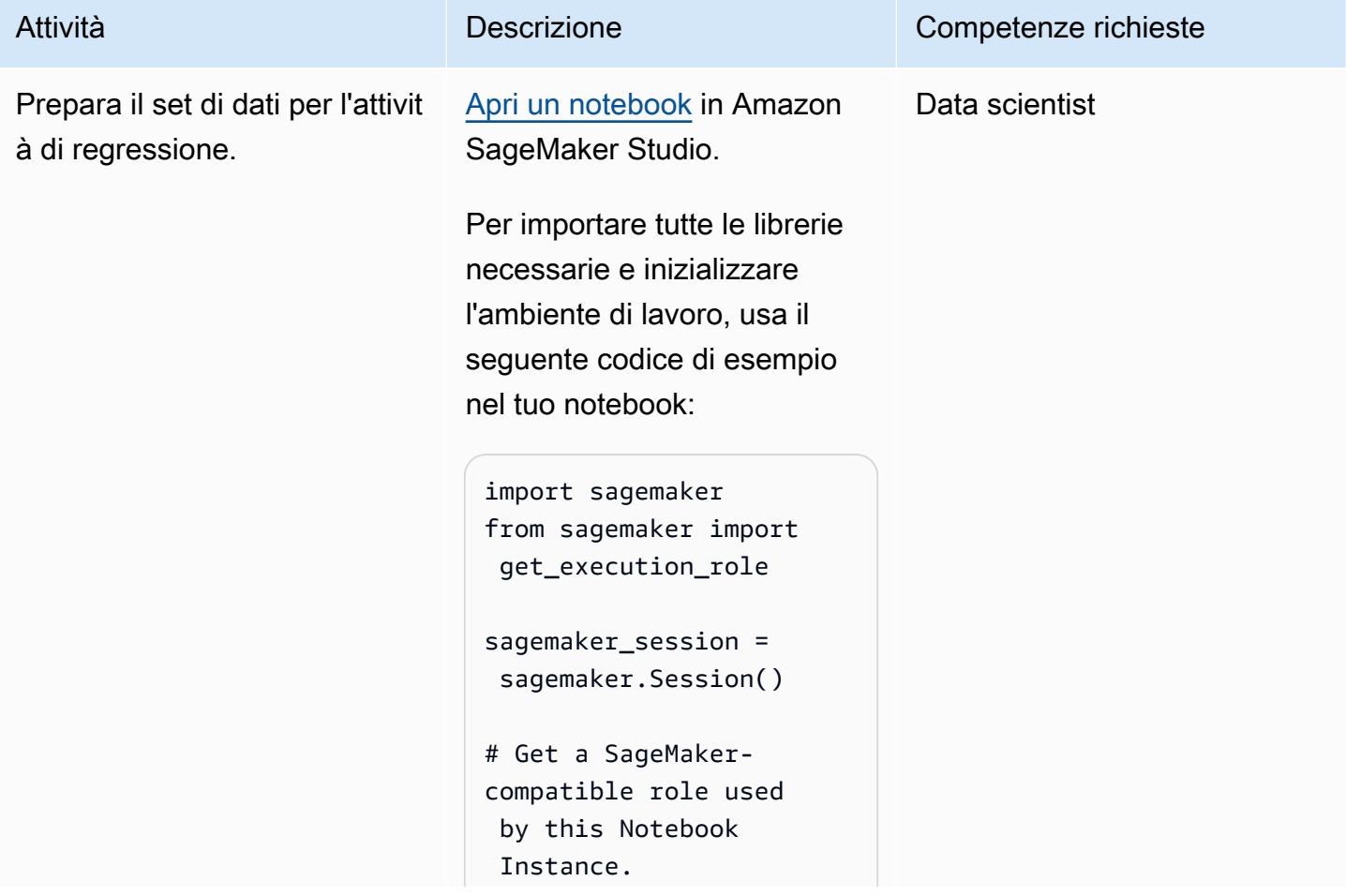

# Attività **Descrizione** Competenze richieste role = get\_execu tion\_role()

```
# S3 prefix
bucket = sagemaker 
_session.default_b 
ucket()
prefix = "Scikit-L 
inearLearner-pipel 
ine-abalone-example"
```
Per scaricare un set di dati di esempio, aggiungi il seguente codice al tuo taccuino:

```
! mkdir abalone_data
! aws s3 cp s3://sage 
maker-sample-files 
/datasets/tabular/ 
uci_abalone/abalon 
e.csv ./abalone_data
```
Nota: l'esempio in questo modello utilizza l'[Abalone Data](https://archive.ics.uci.edu/ml/datasets/abalone)  [Set](https://archive.ics.uci.edu/ml/datasets/abalone) dell'UCI Machine Learning Repository.

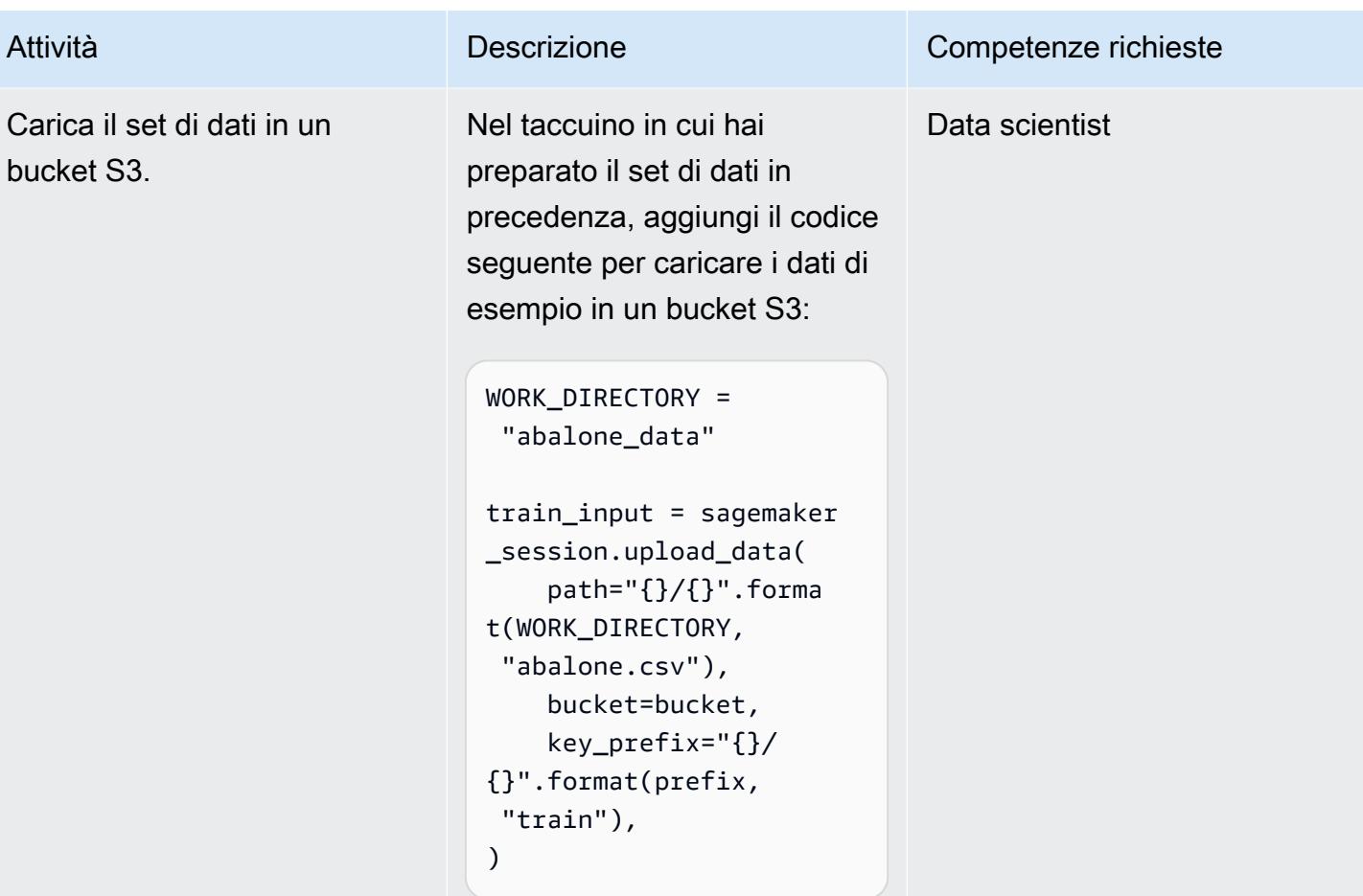

Crea il preprocessore di dati usando SKLearn

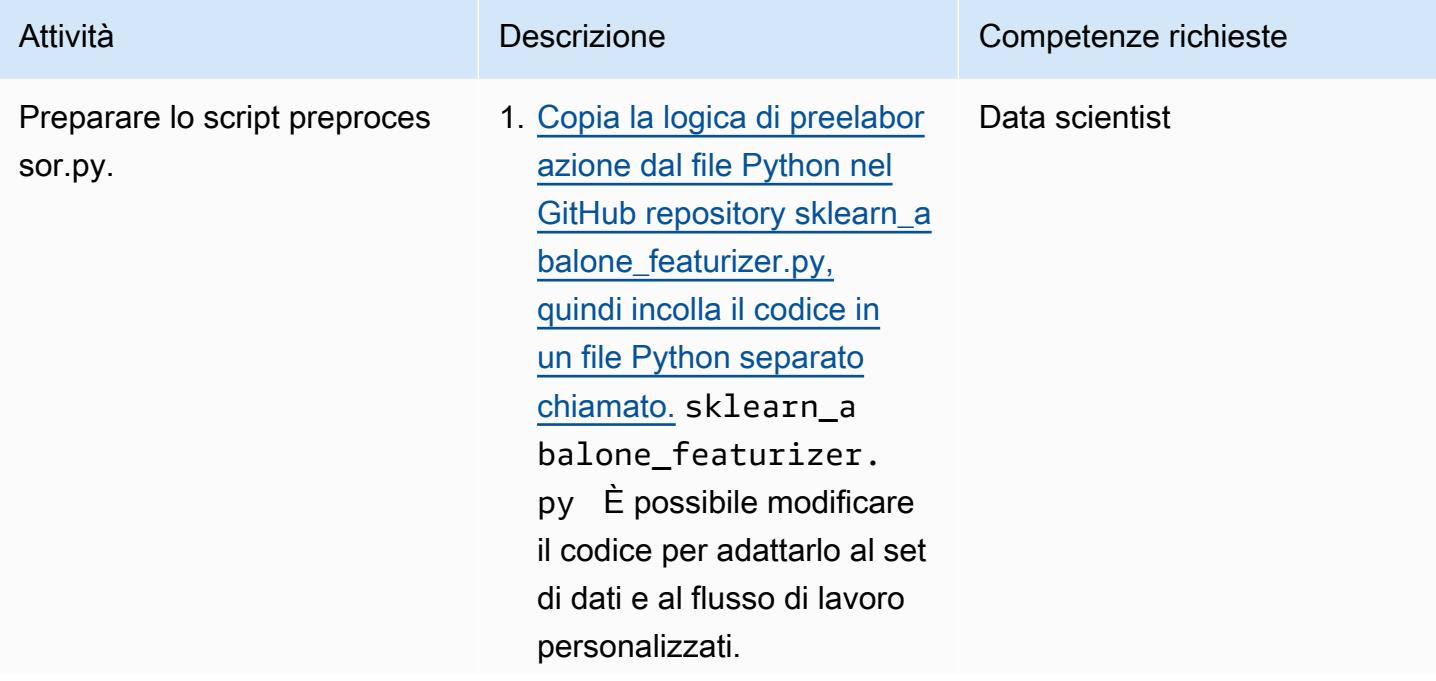

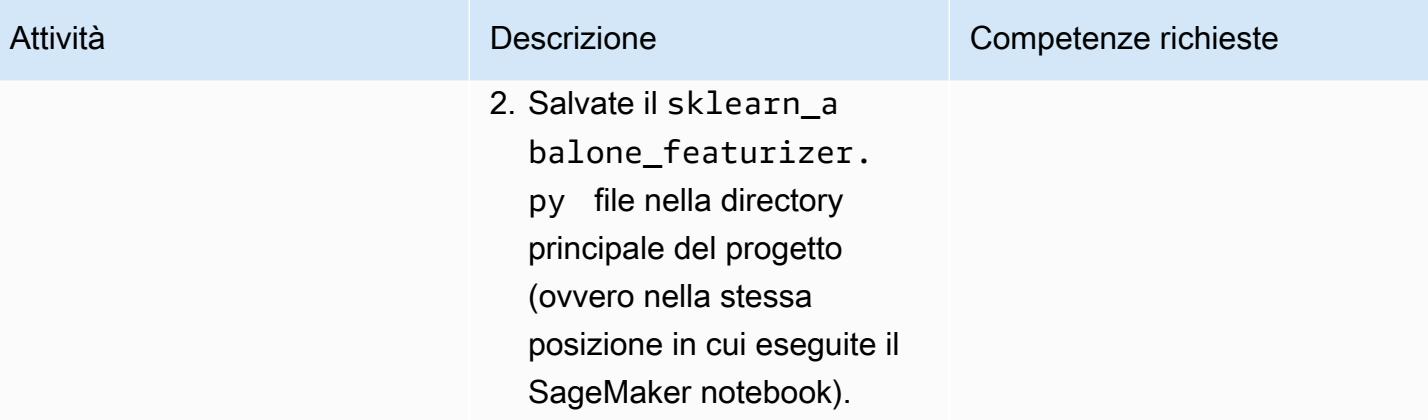

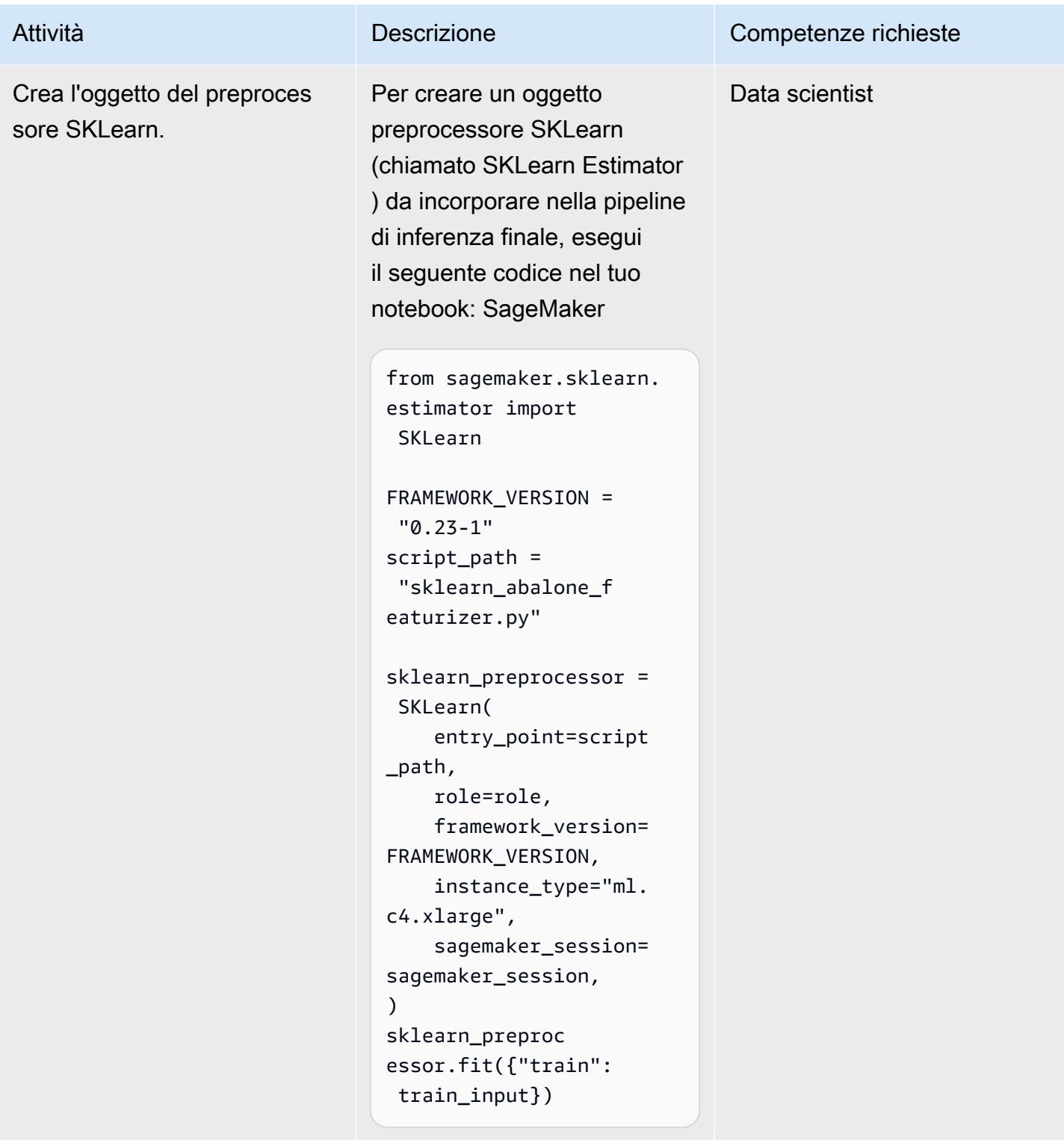

Verifica l'inferenza del

preprocessore.

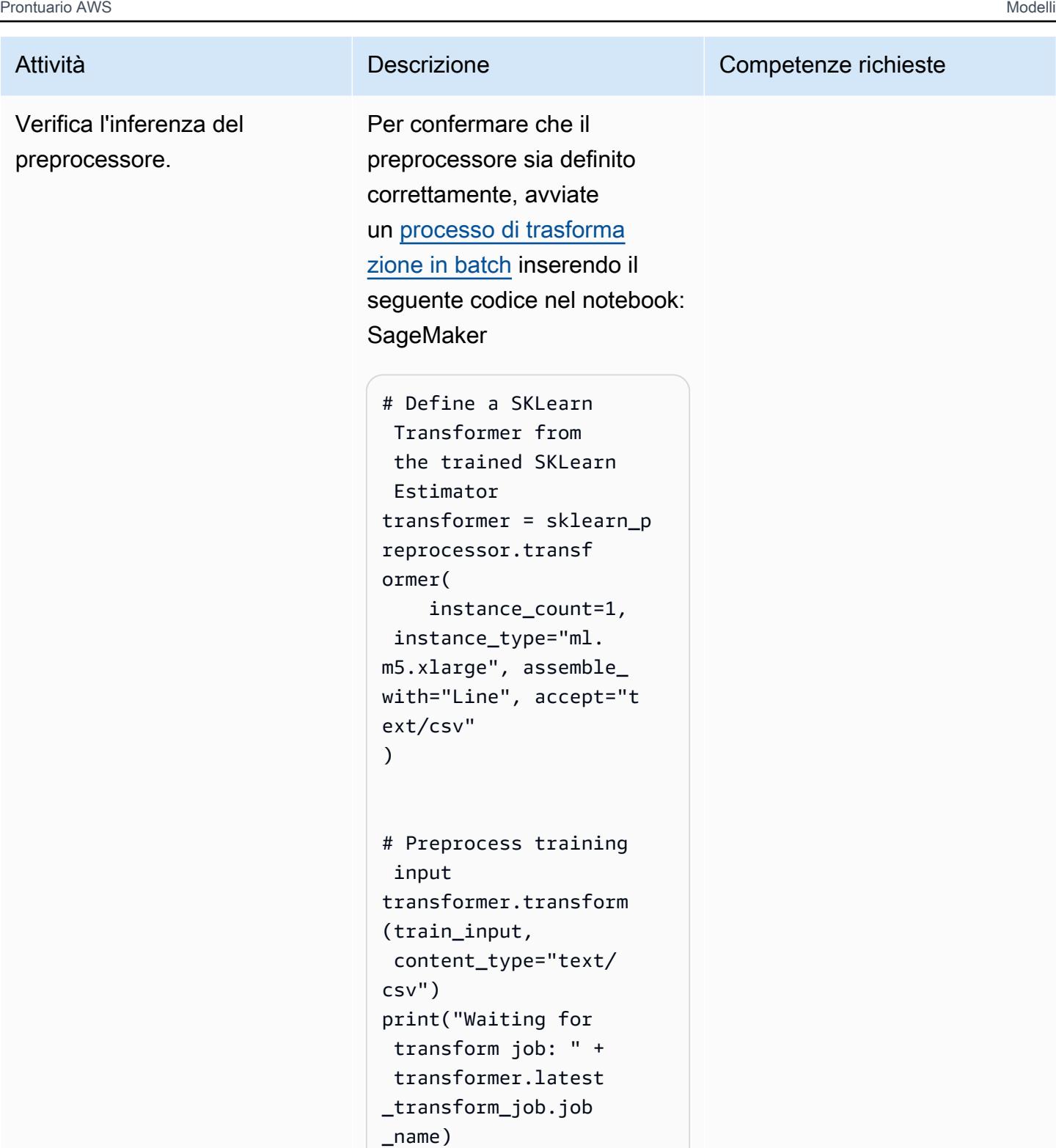

transformer.wait() preprocessed\_train = transformer.output

\_path

# Crea un modello di apprendimento automatico

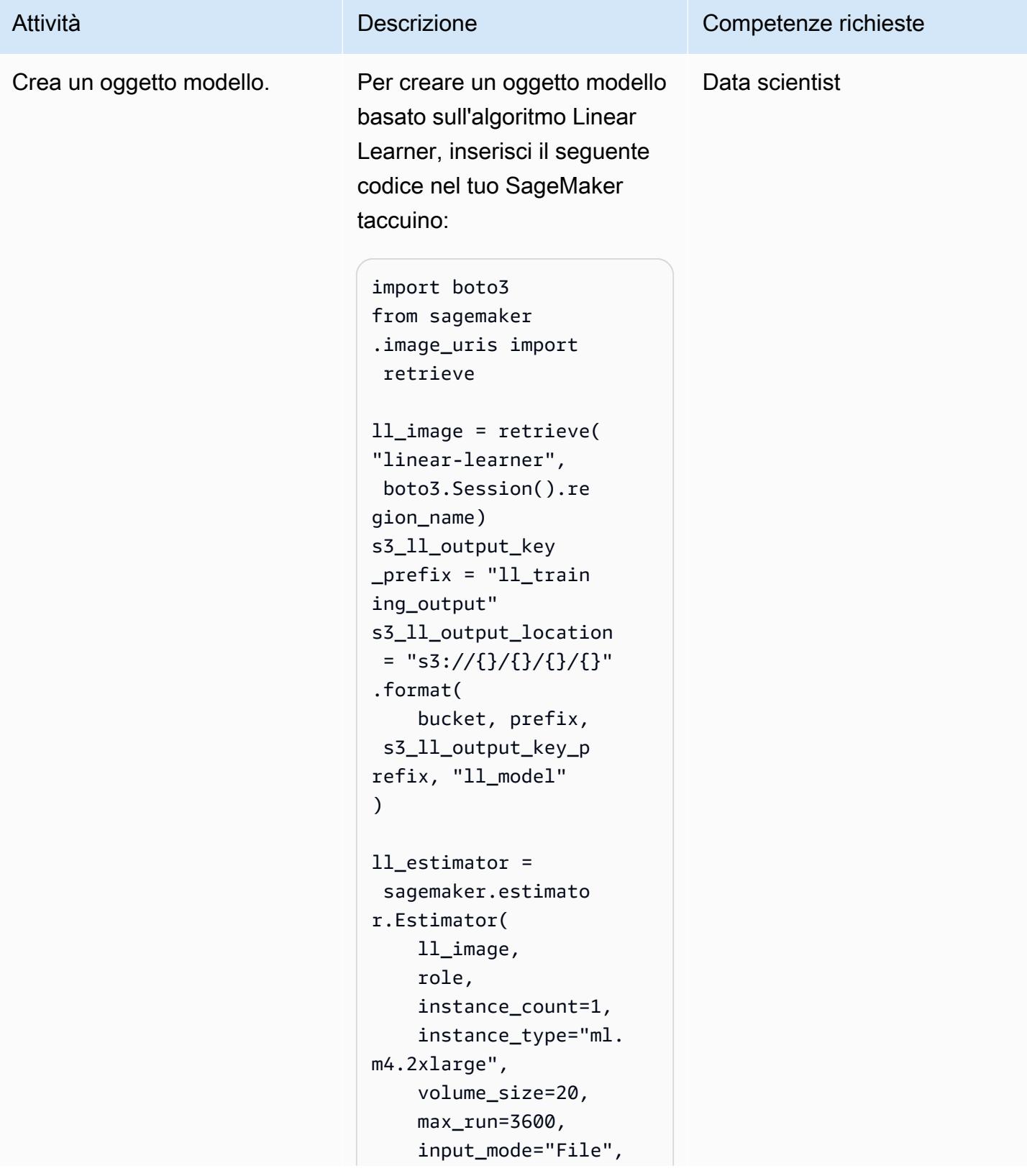

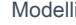

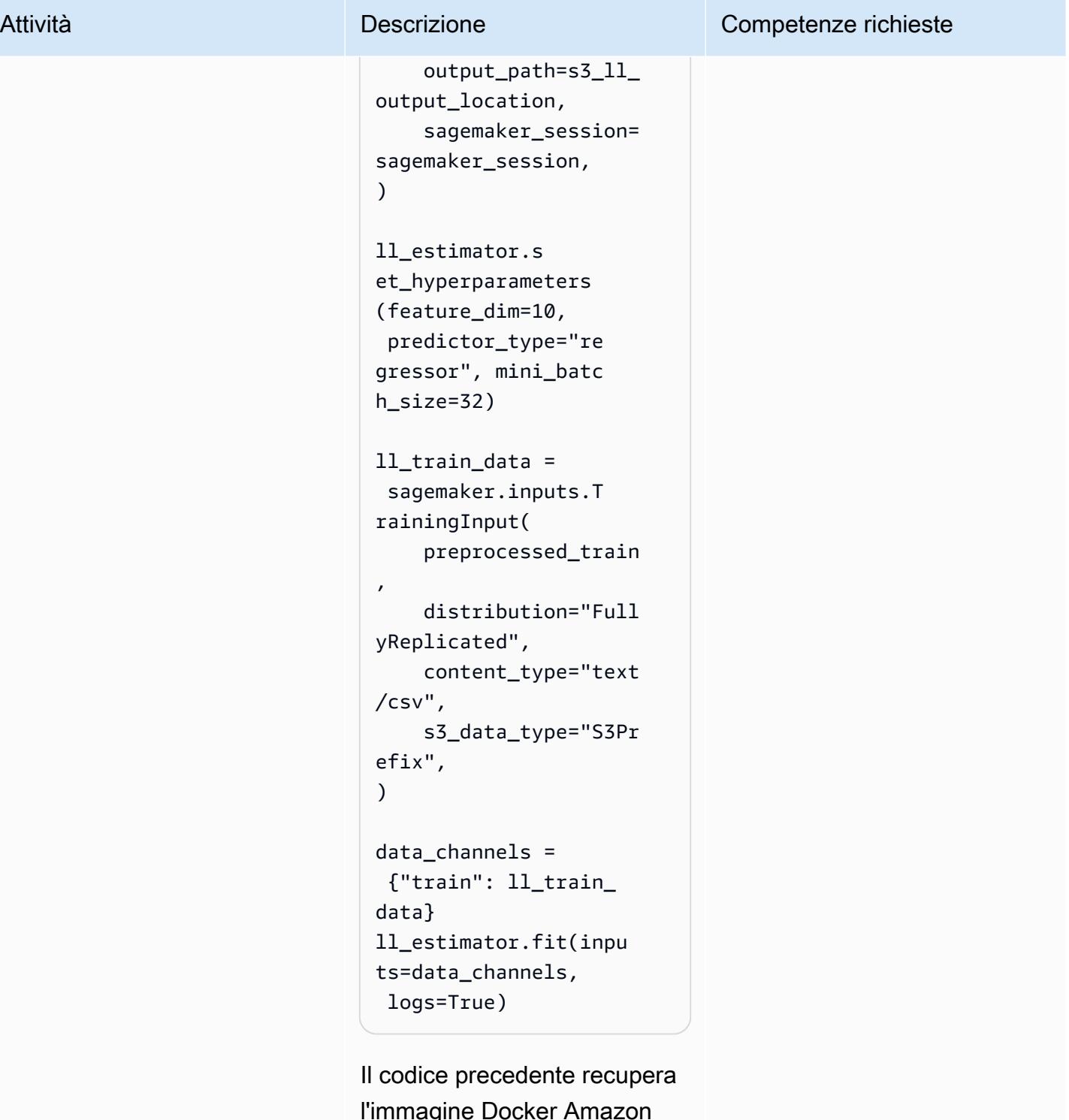

l'immagine Docker Amazon ECR pertinente dal registro Amazon ECR pubblico per il modello, crea un oggetto estimatore e quindi utilizza

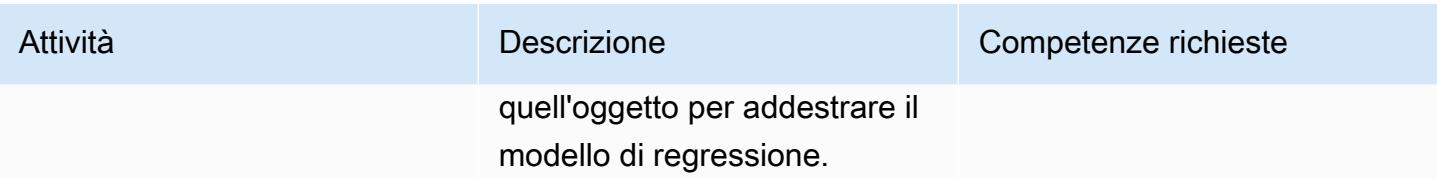

## Implementa la pipeline finale

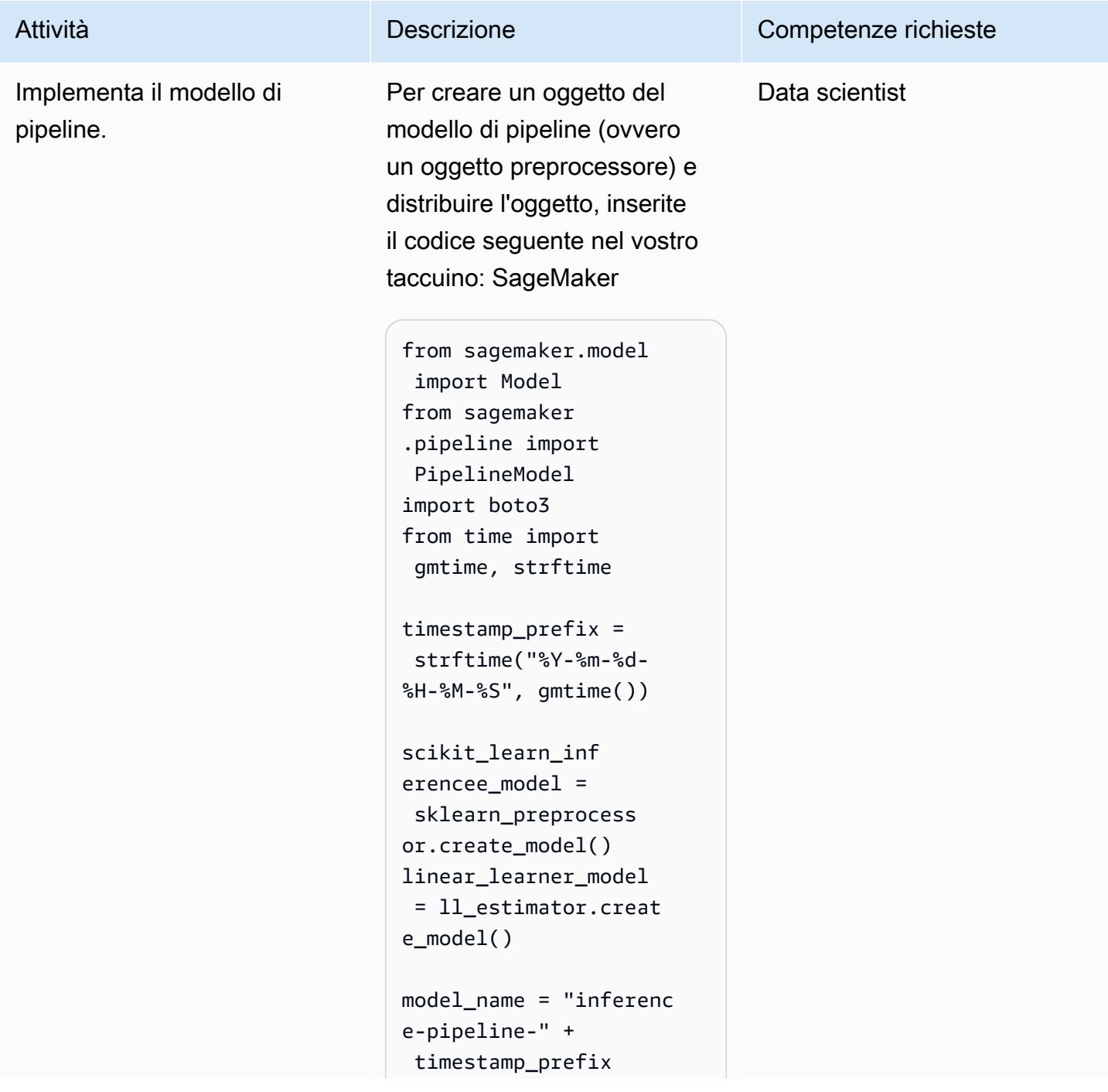

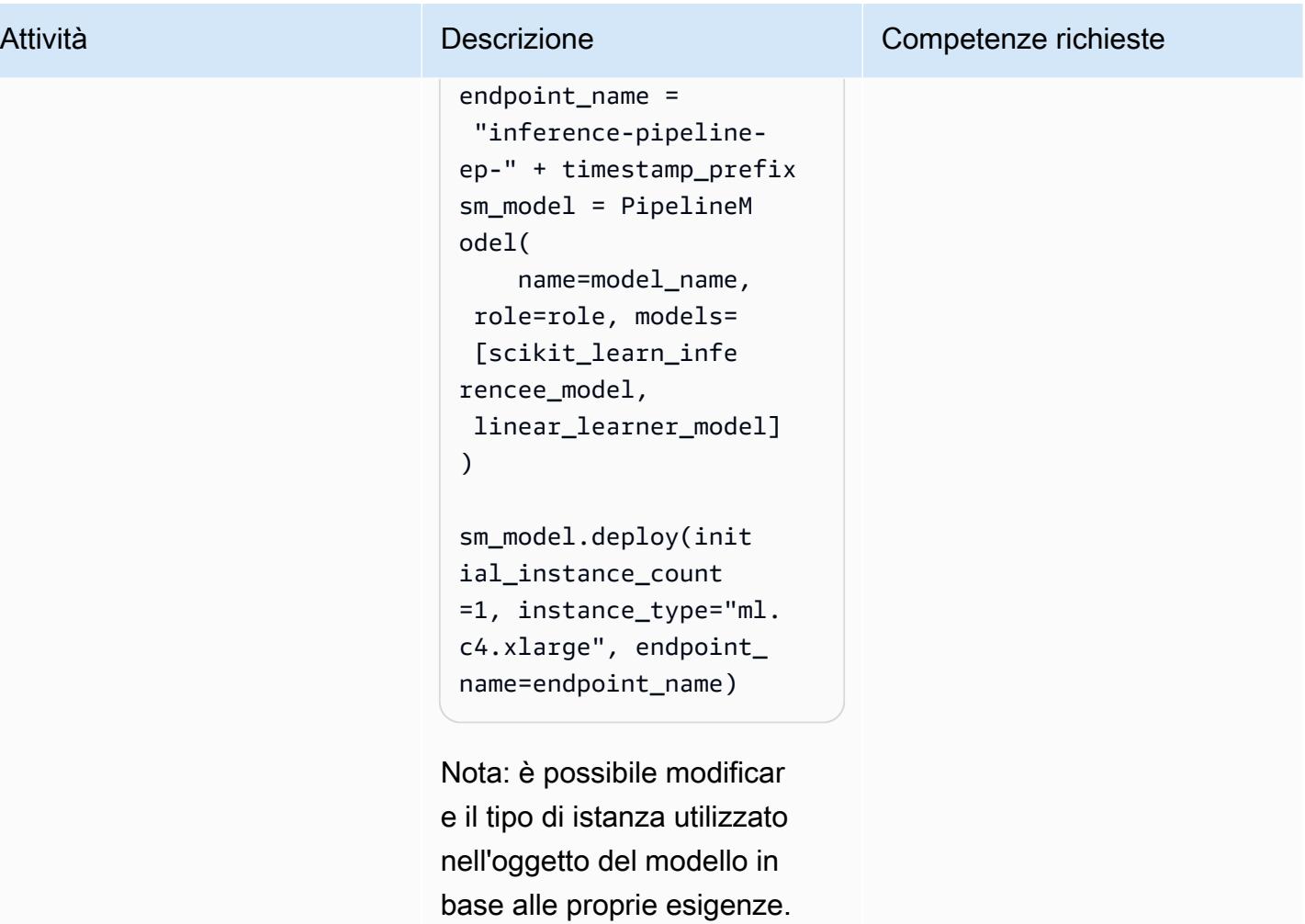

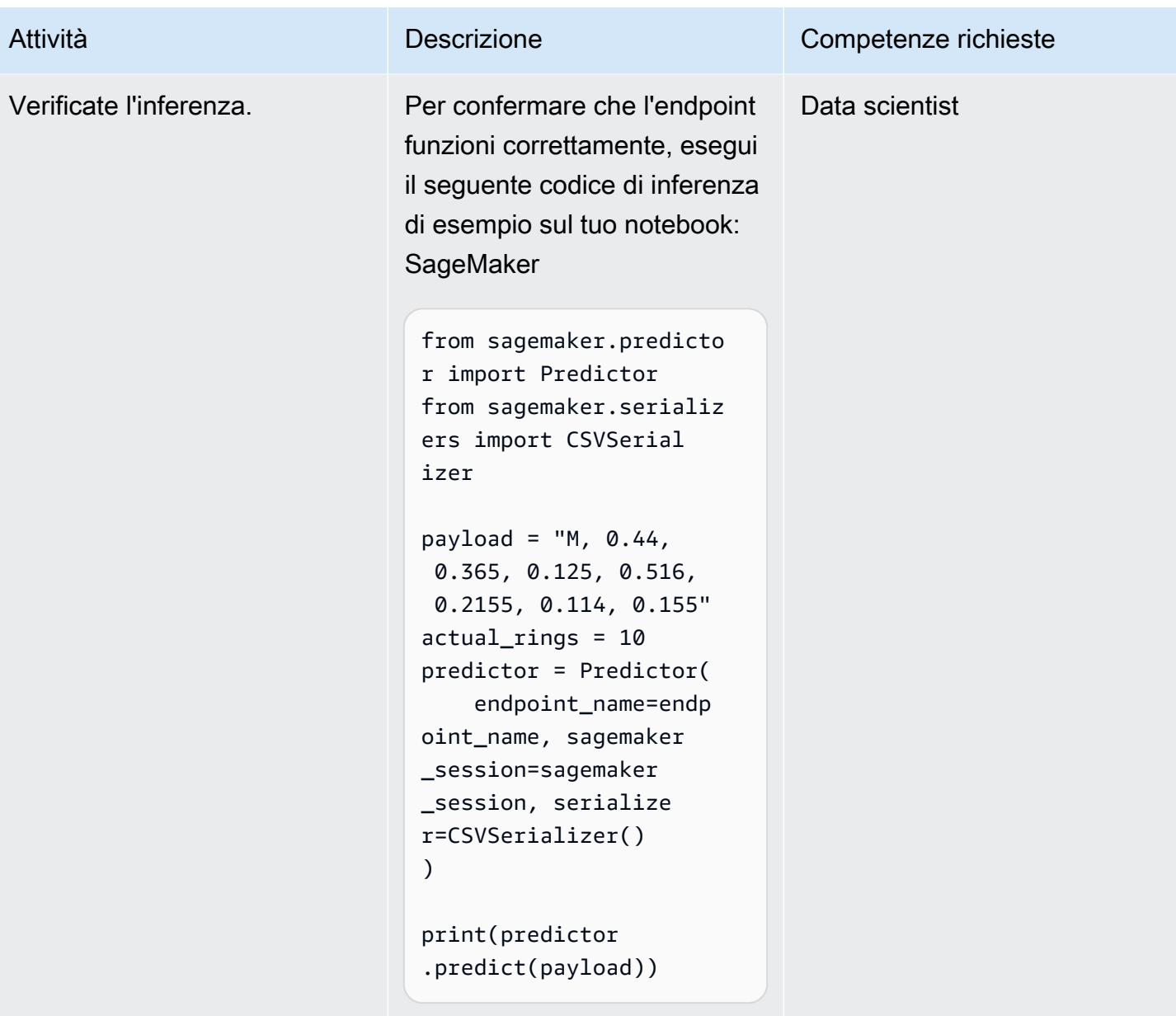

# Risorse correlate

- [Preelabora i dati di input prima di fare previsioni utilizzando le pipeline di SageMaker inferenza di](https://aws.amazon.com/blogs/machine-learning/preprocess-input-data-before-making-predictions-using-amazon-sagemaker-inference-pipelines-and-scikit-learn/) [Amazon e Scikit-learn \(AWS Machine](https://aws.amazon.com/blogs/machine-learning/preprocess-input-data-before-making-predictions-using-amazon-sagemaker-inference-pipelines-and-scikit-learn/) Learning Blog)
- [Machine Learning end-to-end con Amazon SageMaker](https://github.com/aws-samples/amazon-sagemaker-build-train-deploy) (GitHub)

# Sviluppa assistenti avanzati basati sull'intelligenza artificiale generativa utilizzando RAG e suggerimenti ReAct

Creato da Praveen Kumar Jeyarajan (AWS), Jundong Qiao (AWS), Kara Yang (AWS), Kiowa Jackson (AWS), Noah Hamilton (AWS) e Shuai Cao (AWS)

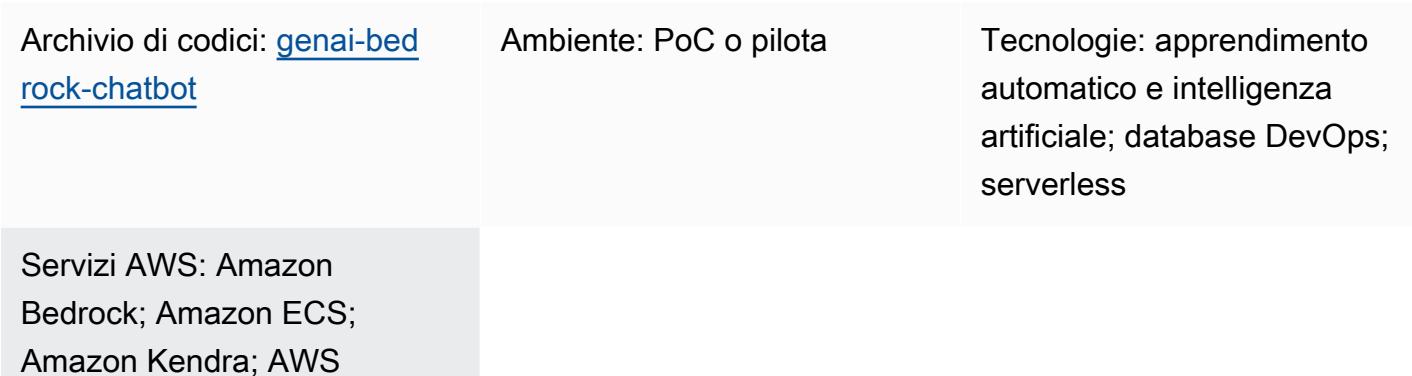

# Riepilogo

Lambda

Un'azienda tipica ha il 70 percento dei propri dati intrappolati in sistemi isolati. Puoi utilizzare assistenti generativi basati su chat basati sull'intelligenza artificiale per sbloccare informazioni e relazioni tra questi silos di dati attraverso interazioni in linguaggio naturale. Per ottenere il massimo dall'intelligenza artificiale generativa, i risultati devono essere affidabili, accurati e includere i dati aziendali disponibili. Il successo degli assistenti basati sulla chat dipende da quanto segue:

- Modelli di intelligenza artificiale generativa (come Anthropic Claude 2)
- Vettorizzazione delle fonti di dati
- Tecniche di ragionamento avanzate, come il [ReAct framework, per suggerire il modello](https://www.promptingguide.ai/techniques/react)

Questo modello fornisce approcci per il recupero dei dati da fonti di dati come bucket Amazon Simple Storage Service (Amazon S3), AWS Glue e Amazon Relational Database Service (Amazon RDS). [Si](https://docs.aws.amazon.com/bedrock/latest/userguide/knowledge-base.html) [ottiene valore da tali dati combinando Retrieval Augmented Generation \(RAG\) con i metodi.](https://docs.aws.amazon.com/bedrock/latest/userguide/knowledge-base.html) chain-ofthought I risultati supportano complesse conversazioni con assistenti basate su chat che attingono alla totalità dei dati archiviati dall'azienda.

Questo modello utilizza i SageMaker manuali di Amazon e le tabelle dei dati dei prezzi come esempio per esplorare le funzionalità di un assistente generativo basato sull'intelligenza artificiale basato su chat. Creerai un assistente basato su chat che aiuterà i clienti a valutare il SageMaker servizio rispondendo a domande sui prezzi e sulle funzionalità del servizio. La soluzione utilizza una libreria Streamlit per la creazione dell'applicazione frontend e il LangChain framework per lo sviluppo del backend dell'applicazione basato su un modello di linguaggio di grandi dimensioni (LLM).

Le richieste all'assistente basato sulla chat vengono soddisfatte con una classificazione iniziale degli intenti per il routing verso uno dei tre possibili flussi di lavoro. Il flusso di lavoro più sofisticato combina una consulenza generale con un'analisi complessa dei prezzi. È possibile adattare il modello ai casi d'uso aziendali, aziendali e industriali.

# Prerequisiti e limitazioni

### **Prerequisiti**

- [AWS Command Line Interface \(AWS CLI\) installata](https://docs.aws.amazon.com/cli/latest/userguide/getting-started-install.html) e configurata
- [AWS Cloud Development Kit \(AWS CDK\) Toolkit 2.114.1 o versione successiva installato](https://docs.aws.amazon.com/cdk/v2/guide/getting_started.html) e configurato
- Familiarità di base con Python e AWS CDK
- [Git](https://git-scm.com/book/en/v2/Getting-Started-Installing-Git) installato
- [Docker installato](https://docs.docker.com/get-docker/)
- [Python 3.11 o successivo](https://wiki.python.org/moin/BeginnersGuide/Download) [installato e configurato \(per maggiori informazioni, consulta la sezione](#page-2520-0)  [Strumenti\)](#page-2520-0)
- [Un a](https://docs.aws.amazon.com/cdk/v2/guide/bootstrapping.html)[ccount AWS attiv](https://docs.aws.amazon.com/accounts/latest/reference/manage-acct-creating.html)[o avviato utilizzando AWS CDK](https://docs.aws.amazon.com/cdk/v2/guide/bootstrapping.html)
- [Accesso ai modelli](https://docs.aws.amazon.com/bedrock/latest/userguide/model-access.html#add-model-access) Amazon Titan e Anthropic Claude abilitato nel servizio Amazon Bedrock
- [Credenziali di sicurezza AWS](https://docs.aws.amazon.com/cli/latest/userguide/cli-configure-envvars.html)AWS\_ACCESS\_KEY\_ID, incluse quelle configurate correttamente nell'ambiente terminale

## Limitazioni

- LangChain non supporta tutti i LLM per lo streaming. I modelli Anthropic Claude sono supportati, ma i modelli di AI21 Labs no.
- Questa soluzione viene distribuita su un singolo account AWS.

• Questa soluzione può essere distribuita solo nelle regioni AWS in cui sono disponibili Amazon Bedrock e Amazon Kendra. Per informazioni sulla disponibilità, consulta la documentazione per [Amazon Bedrock](https://docs.aws.amazon.com/bedrock/latest/userguide/what-is-bedrock.html#bedrock-regions) e [Amazon Kendra.](https://docs.aws.amazon.com/general/latest/gr/kendra.html)

#### Versioni del prodotto

- Python versione 3.11 o successiva
- Streamlit versione 1.30.0 o successiva
- Streamlit-chat versione 0.1.1 o successiva
- LangChain versione 0.1.12 o successiva
- AWS CDK versione 2.132.1 o successiva

# **Architettura**

### Stack tecnologico Target

- Amazon Athena
- Amazon Bedrock
- Amazon Elastic Container Service (Amazon ECS)
- AWS Glue
- AWS Lambda
- Amazon S3
- Amazon Kendra
- Sistema di bilanciamento del carico elastico

### Architettura di destinazione

Il codice CDK di AWS distribuirà tutte le risorse necessarie per configurare l'applicazione di assistenza basata su chat in un account AWS. L'applicazione di assistenza basata sulla chat mostrata nel diagramma seguente è progettata per rispondere alle domande correlate degli utenti. SageMaker Gli utenti si connettono tramite un Application Load Balancer a un VPC che contiene un cluster Amazon ECS che ospita l'applicazione Streamlit. Una funzione Lambda di orchestrazione si connette all'applicazione. Le sorgenti dati dei bucket S3 forniscono dati alla funzione Lambda tramite Amazon Kendra e AWS Glue. La funzione Lambda si connette ad Amazon Bedrock per rispondere alle domande (domande) degli utenti assistenti basati sulla chat.

- 1. La funzione di orchestrazione Lambda invia la richiesta di prompt LLM al modello Amazon Bedrock (Claude 2).
- 2. Amazon Bedrock invia la risposta LLM alla funzione di orchestrazione Lambda.

Flusso logico all'interno della funzione Lambda di orchestrazione

Quando gli utenti fanno una domanda tramite l'applicazione Streamlit, richiama direttamente la funzione di orchestrazione Lambda. Il diagramma seguente mostra il flusso logico quando viene richiamata la funzione Lambda.

- Fase 1 L'input query (domanda) è classificato in uno dei tre intenti:
	- Domande generali di SageMaker orientamento
	- Domande generali SageMaker sui prezzi (formazione/inferenza)
	- Domande complesse relative ai prezzi SageMaker
- Fase 2 L'input query avvia uno dei tre servizi:
	- RAG Retrieval service, che recupera il contesto pertinente dal database vettoriale [Amazon](https://aws.amazon.com/kendra/) [Kendra](https://aws.amazon.com/kendra/) e richiama l'LLM [tramite Amazon](https://aws.amazon.com/bedrock/) Bedrock per riepilogare il contesto recuperato come risposta.
	- Database Query service, che utilizza il LLM, i metadati del database e le righe di esempio delle tabelle pertinenti per convertire l'input in una query SQL. query Il servizio Database Query esegue la query SQL sul database SageMaker dei prezzi tramite [Amazon Athena](https://aws.amazon.com/athena/) e riassume i risultati della query come risposta.
	- In-context ReACT Agent service, che suddivide l'input query in più fasi prima di fornire una risposta. L'agente utilizza RAG Retrieval service e Database Query service come strumenti per recuperare le informazioni pertinenti durante il processo di ragionamento. Una volta completati i processi di ragionamento e azione, l'agente genera la risposta finale come risposta.
- Fase 3 La risposta della funzione Lambda di orchestrazione viene inviata all'applicazione Streamlit come output.
# **Strumenti**

Servizi AWS

- [Amazon Athena](https://docs.aws.amazon.com/athena/latest/ug/what-is.html) è un servizio di query interattivo che ti aiuta ad analizzare i dati direttamente in Amazon Simple Storage Service (Amazon S3) utilizzando SQL standard.
- [Amazon Bedrock](https://docs.aws.amazon.com/bedrock/latest/userguide/what-is-bedrock.html) è un servizio completamente gestito che rende disponibili per l'uso modelli di base (FM) ad alte prestazioni delle principali startup di intelligenza artificiale e di Amazon tramite un'API unificata.
- [AWS Cloud Development Kit \(AWS CDK\)](https://docs.aws.amazon.com/cdk/latest/guide/home.html) è un framework di sviluppo software che aiuta a definire e fornire l'infrastruttura cloud AWS in codice.
- [AWS Command Line Interface \(AWS CLI\)](https://docs.aws.amazon.com/cli/latest/userguide/cli-chap-welcome.html) è uno strumento open source che ti aiuta a interagire con i servizi AWS tramite comandi nella tua shell a riga di comando.
- [Amazon Elastic Container Service \(Amazon ECS\)](https://docs.aws.amazon.com/AmazonECS/latest/developerguide/Welcome.html) è un servizio rapido e scalabile di gestione dei container che ti aiuta a eseguire, arrestare e gestire container in un cluster.
- [AWS Glue](https://docs.aws.amazon.com/glue/) è un servizio di estrazione, trasformazione e caricamento (ETL) completamente gestito. Ti aiuta a classificare, pulire, arricchire e spostare i dati in modo affidabile tra archivi di dati e flussi di dati. Questo modello utilizza un crawler AWS Glue e una tabella AWS Glue Data Catalog.
- [Amazon Kendra](https://docs.aws.amazon.com/kendra/latest/dg/what-is-kendra.html) è un servizio di ricerca intelligente che utilizza l'elaborazione del linguaggio naturale e algoritmi avanzati di apprendimento automatico per restituire risposte specifiche alle domande di ricerca dai tuoi dati.
- [AWS Lambda](https://docs.aws.amazon.com/lambda/latest/dg/welcome.html) è un servizio di elaborazione che ti aiuta a eseguire codice senza dover fornire o gestire server. Esegue il codice solo quando necessario e si ridimensiona automaticamente, quindi paghi solo per il tempo di calcolo che utilizzi.
- [Amazon Simple Storage Service \(Amazon S3\)](https://docs.aws.amazon.com/AmazonS3/latest/userguide/Welcome.html) è un servizio di archiviazione degli oggetti basato sul cloud che consente di archiviare, proteggere e recuperare qualsiasi quantità di dati.
- [Elastic Load Balancing \(ELB\)](https://docs.aws.amazon.com/elasticloadbalancing/latest/userguide/what-is-load-balancing.html) distribuisce il traffico di applicazioni o di rete in entrata su più destinazioni. Ad esempio, puoi distribuire il traffico tra istanze Amazon Elastic Compute Cloud (Amazon EC2), contenitori e indirizzi IP in una o più zone di disponibilità.

#### Repository di codice

Il codice per questo pattern è disponibile nel GitHub [genai-bedrock-chatbot](https://github.com/awslabs/genai-bedrock-chatbot)repository.

L'archivio del codice contiene i seguenti file e cartelle:

- assetscartella: le risorse statiche, il diagramma dell'architettura e il set di dati pubblico
- code/lambda-containerfolder Il codice Python eseguito nella funzione Lambda
- code/streamlit-appfolder Il codice Python che viene eseguito come immagine del contenitore in Amazon ECS
- testsfolder I file Python che vengono eseguiti per testare unitariamente i costrutti CDK di AWS
- code/code\_stack.py— Il CDK AWS costruisce i file Python utilizzati per creare risorse AWS
- app.py— I file Python dello stack CDK di AWS utilizzati per distribuire le risorse AWS nell'account AWS di destinazione
- requirements.txt— L'elenco di tutte le dipendenze Python che devono essere installate per AWS CDK
- requirements-dev.txt— L'elenco di tutte le dipendenze Python che devono essere installate affinché AWS CDK esegua la suite unit-test
- cdk. json— Il file di input per fornire i valori necessari per avviare le risorse

Nota: il codice CDK di AWS utilizza [costrutti L3 \(livello 3\) e policy AWS](https://docs.aws.amazon.com/cdk/latest/guide/getting_started.html) [Identity and Access](https://docs.aws.amazon.com/IAM/latest/UserGuide/access_policies_managed-vs-inline.html#aws-managed-policies) [Management \(IAM\) gestite da AWS](https://docs.aws.amazon.com/IAM/latest/UserGuide/access_policies_managed-vs-inline.html#aws-managed-policies) per distribuire la soluzione.

## Best practice

- L'esempio di codice fornito qui è solo per una demo proof-of-concept (PoC) o pilota. Se vuoi portare il codice in Production, assicurati di utilizzare le seguenti best practice:
	- La [registrazione degli accessi di Amazon S3 è abilitata.](https://docs.aws.amazon.com/AmazonS3/latest/userguide/enable-server-access-logging.html)
	- I [log di flusso VPC sono abilitati.](https://docs.aws.amazon.com/vpc/latest/userguide/flow-logs.html)
	- L'indice [Amazon Kendra Enterprise Edition](https://docs.aws.amazon.com/whitepapers/latest/how-aws-pricing-works/amazon-kendra.html) è abilitato.
- Imposta il monitoraggio e gli avvisi per la funzione Lambda. Per ulteriori informazioni, consulta [Monitoraggio e risoluzione dei problemi delle funzioni Lambda.](https://docs.aws.amazon.com/lambda/latest/dg/lambda-monitoring.html) Per le best practice generali relative all'utilizzo delle funzioni Lambda, consulta la documentazione [AWS.](https://docs.aws.amazon.com/lambda/latest/dg/best-practices.html)

# Epiche

Configura le credenziali AWS sul tuo computer locale

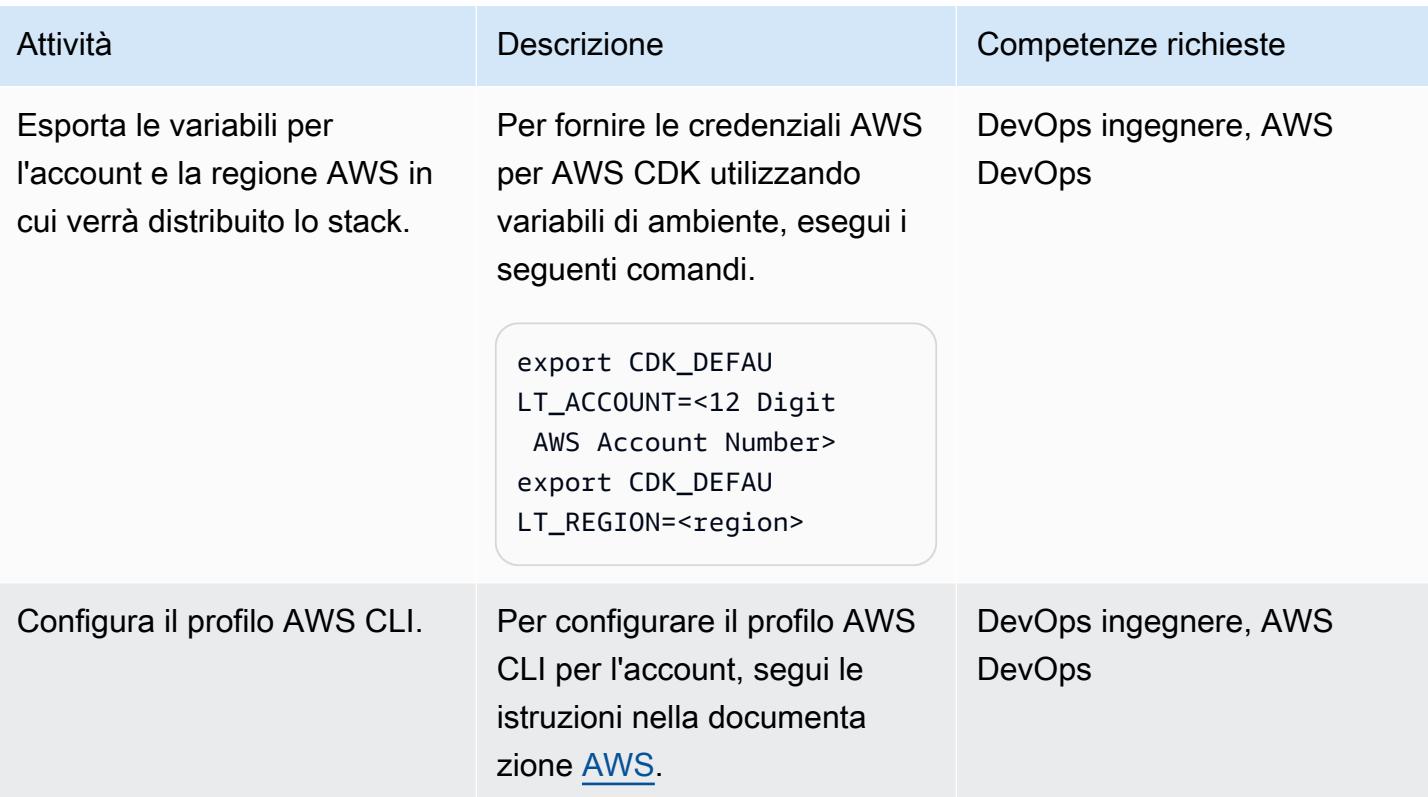

### Configurazione dell'ambiente

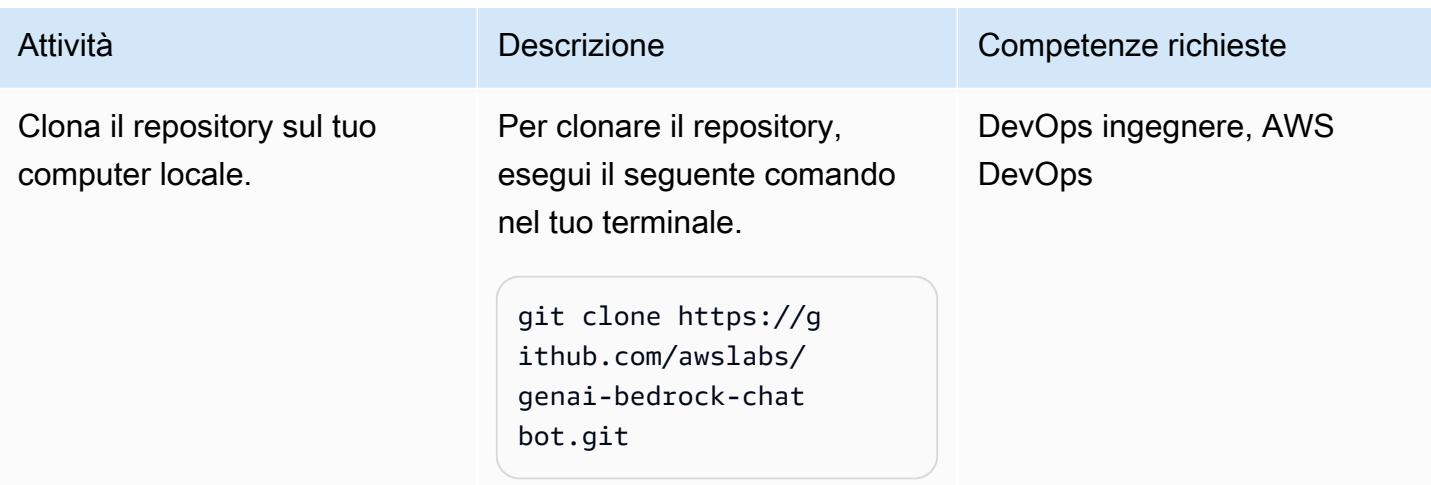

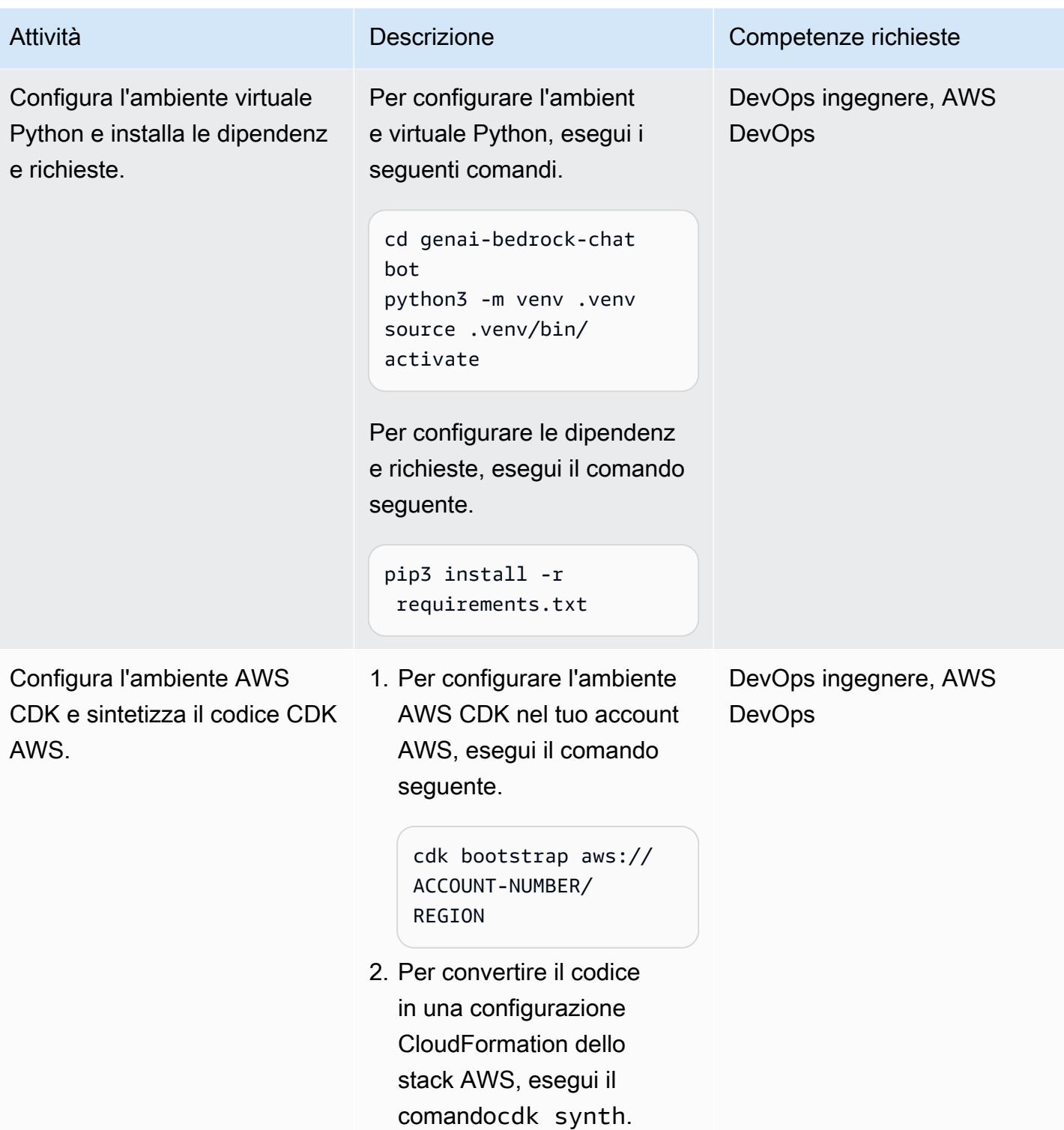

### Configura e distribuisci l'applicazione di assistenza basata sulla chat

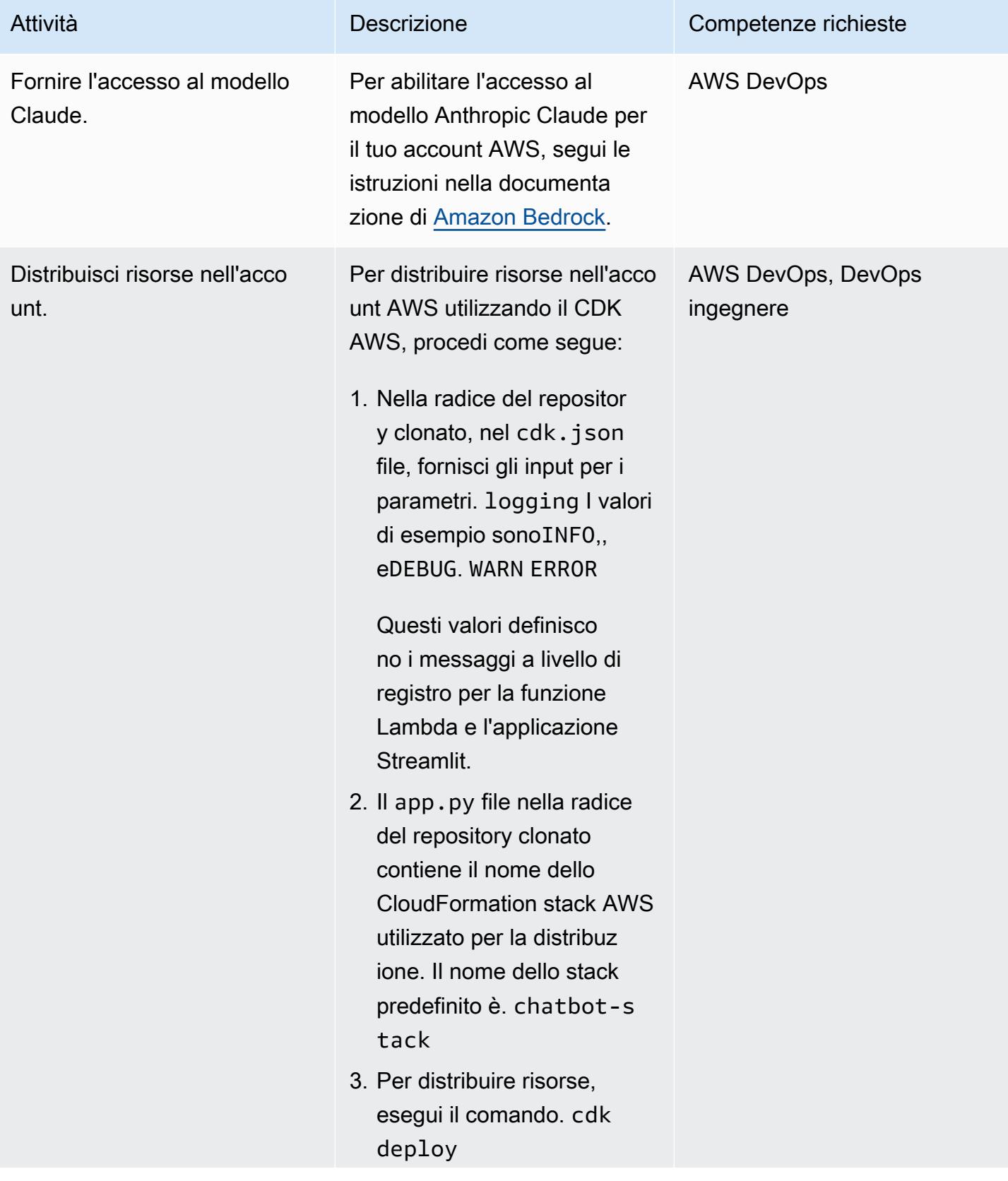

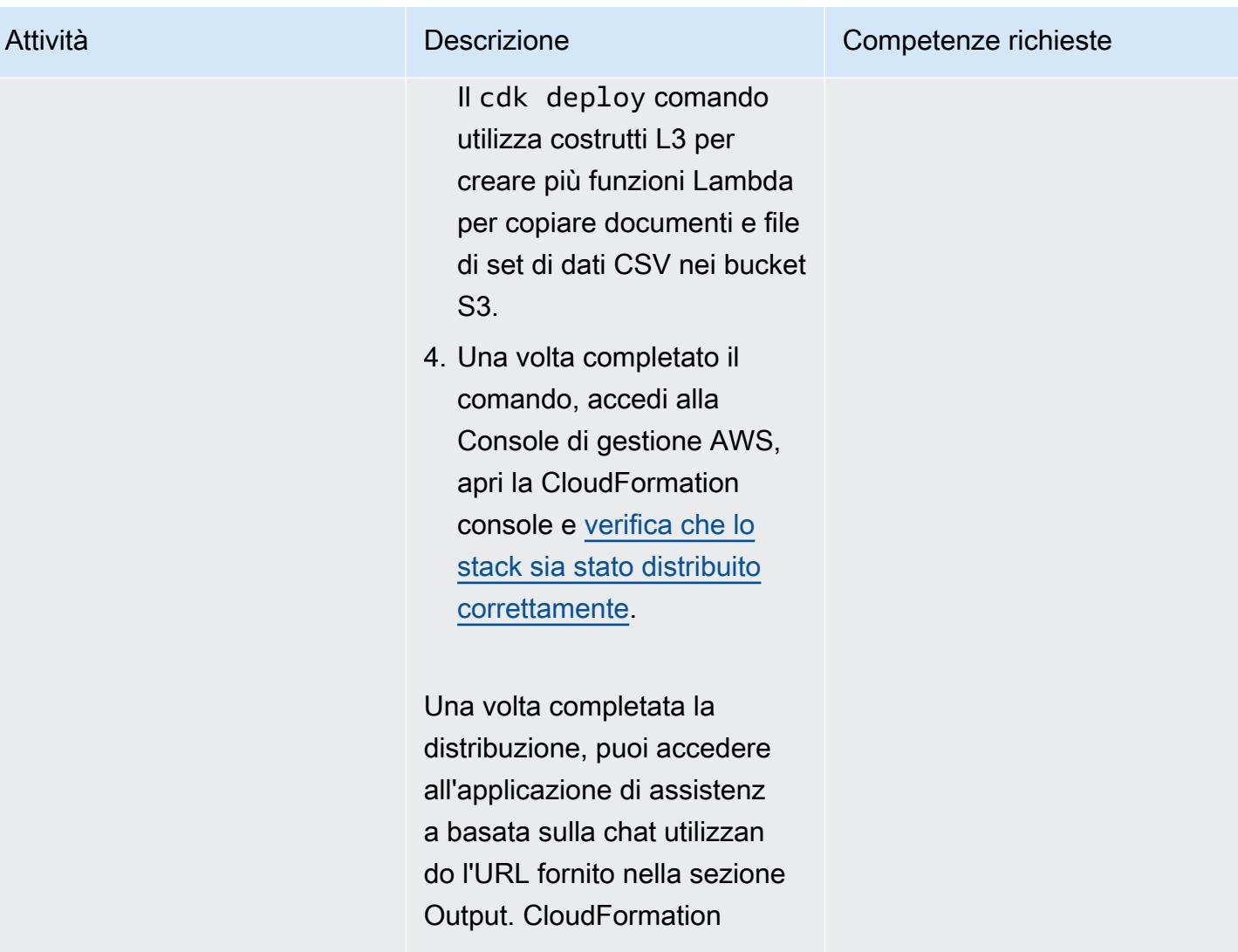

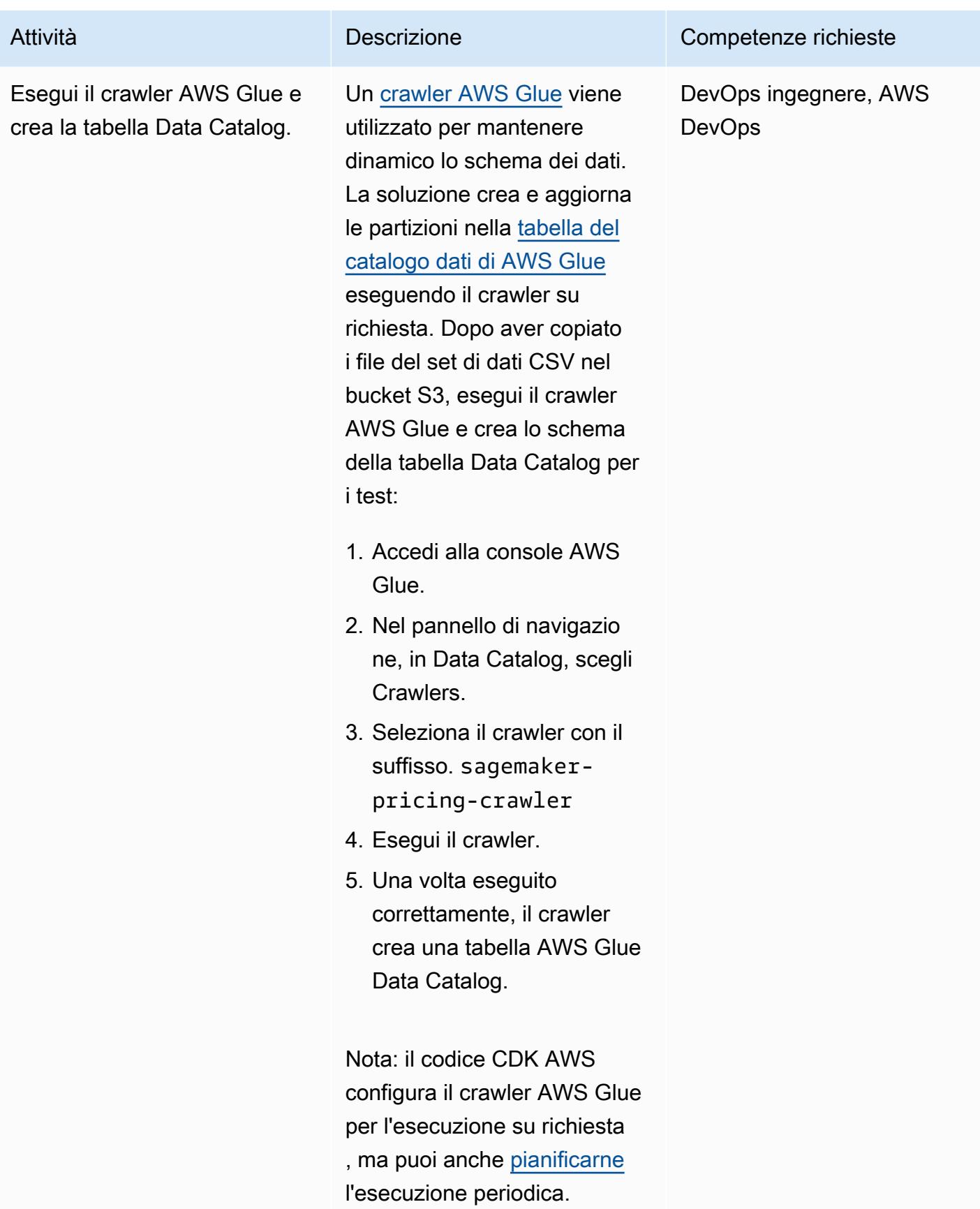

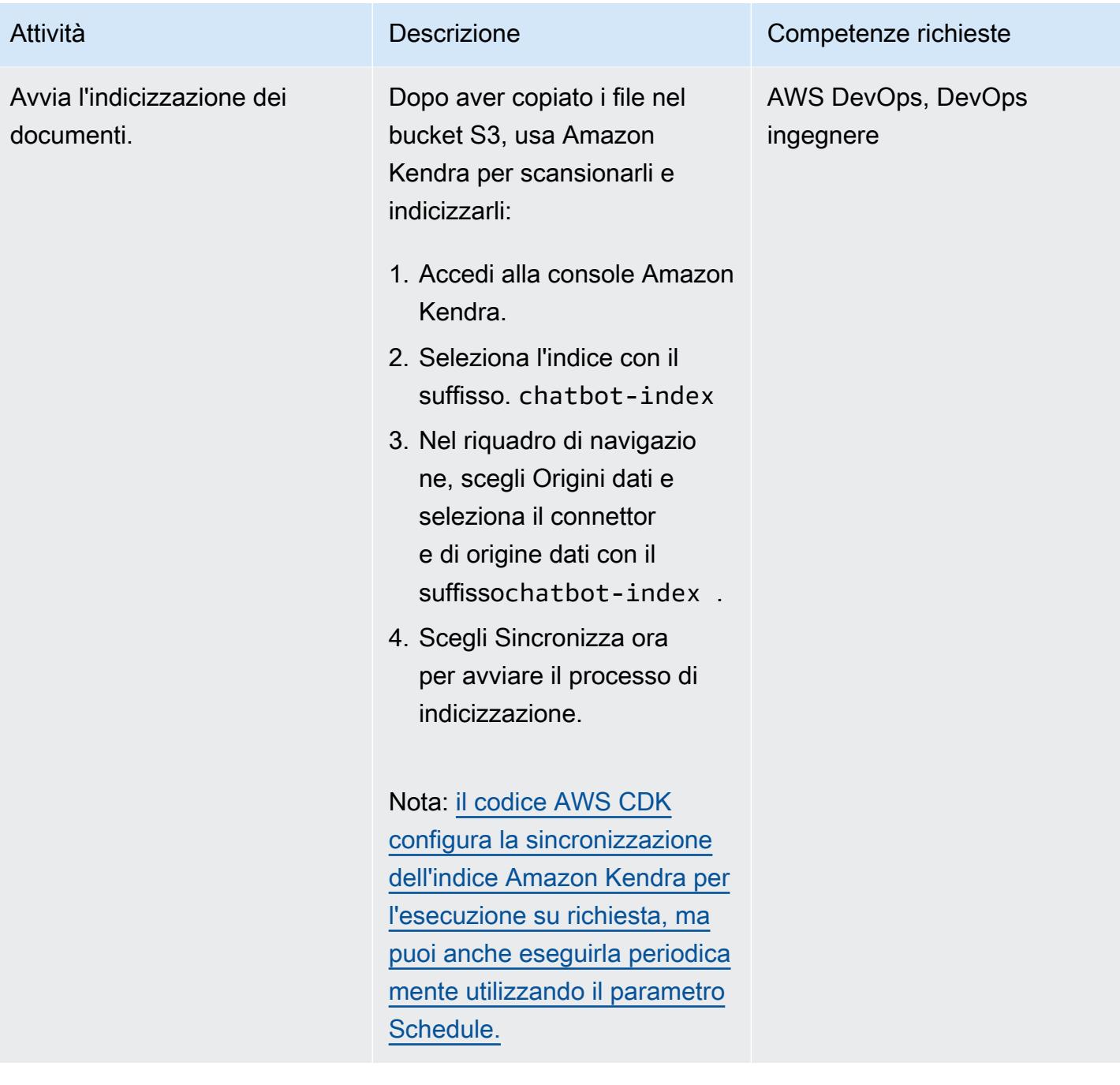

#### Pulisci tutte le risorse AWS nella soluzione

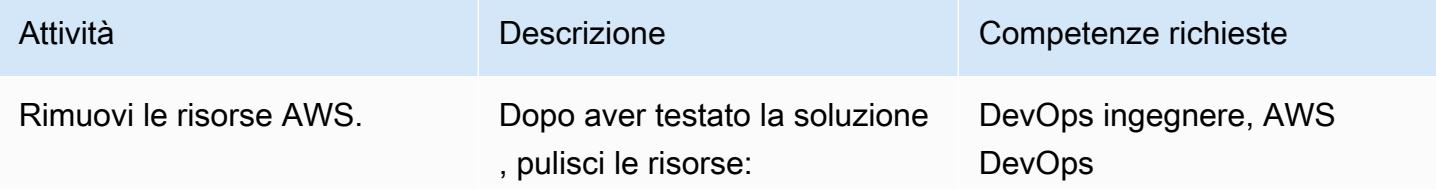

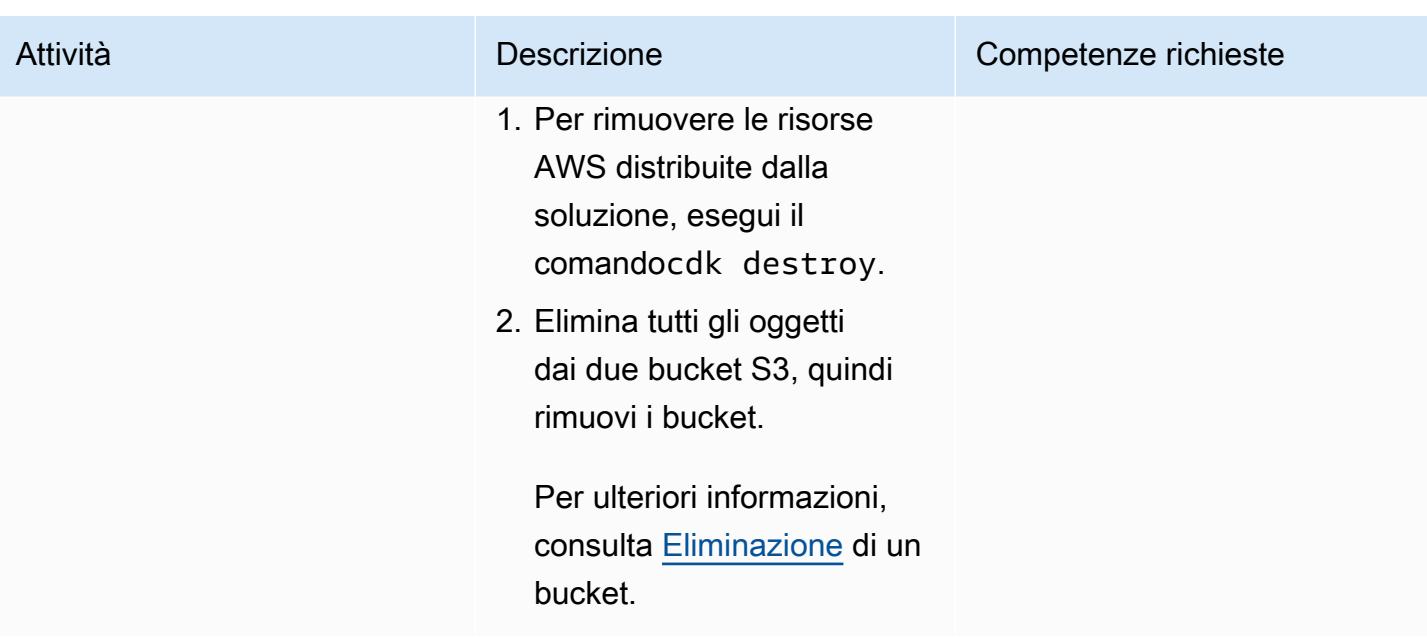

## Risoluzione dei problemi

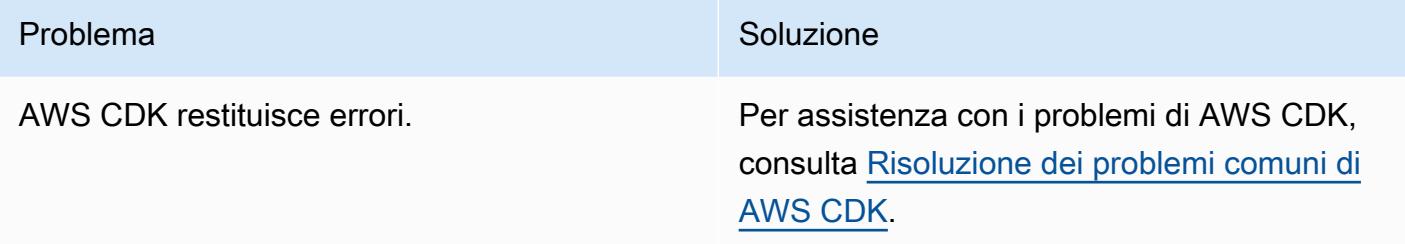

# Risorse correlate

- Amazon Base:
	- [Accesso al modello](https://docs.aws.amazon.com/bedrock/latest/userguide/model-access.html)
	- [Parametri di inferenza per i modelli di base](https://docs.aws.amazon.com/bedrock/latest/userguide/model-parameters.html)
- [Creazione di funzioni Lambda con Python](https://docs.aws.amazon.com/lambda/latest/dg/lambda-python.html)
- [Inizia a usare il CDK AWS](https://docs.aws.amazon.com/cdk/v2/guide/getting_started.html)
- [Lavorare con il CDK AWS in Python](https://docs.aws.amazon.com/cdk/v2/guide/work-with-cdk-python.html)
- [Generative AI Application Builder su AWS](https://docs.aws.amazon.com/solutions/latest/generative-ai-application-builder-on-aws/solution-overview.html)
- [LangChain documentazione](https://python.langchain.com/docs/get_started/introduction)
- [Documentazione semplificata](https://docs.streamlit.io/)

# Informazioni aggiuntive

Comandi AWS CDK

Quando lavori con AWS CDK, tieni presente i seguenti comandi utili:

• Elenca tutti gli stack presenti nell'app

cdk ls

• Emette il modello AWS sintetizzato CloudFormation

cdk synth

• Distribuisce lo stack nell'account e nella regione AWS predefiniti

cdk deploy

• Confronta lo stack distribuito con lo stato attuale

cdk diff

• Apre la documentazione di AWS CDK

cdk docs

• Elimina lo CloudFormation stack e rimuove le risorse distribuite da AWS

cdk destroy

# Sviluppa un assistente basato su chat completamente automatizzato utilizzando gli agenti e le knowledge base di Amazon **Bedrock**

Creato da Jundong Qiao (AWS), Kara Yang (AWS), Kiowa Jackson (AWS), Noah Hamilton (AWS), Praveen Kumar Jeyarajan (AWS) e Shuai Cao (AWS)

Archivio di codici: [genai-bed](https://github.com/awslabs/genai-bedrock-agent-chatbot/) [rock-agent-chatbot](https://github.com/awslabs/genai-bedrock-agent-chatbot/)

Ambiente: PoC o pilota Tecnologie: apprendimento automatico e intelligenza artificiale; serverless

Servizi AWS: Amazon Bedrock; CDK AWS; AWS Lambda

# Riepilogo

Molte organizzazioni affrontano difficoltà quando creano un assistente basato su chat in grado di orchestrare diverse fonti di dati per offrire risposte complete. Questo modello presenta una soluzione per lo sviluppo di un assistente basato su chat in grado di rispondere alle domande provenienti sia dalla documentazione che dai database, con un'implementazione semplice.

A partire [da Amazon Bedrock,](https://docs.aws.amazon.com/bedrock/latest/userguide/what-is-bedrock.html) questo servizio di intelligenza artificiale generativa (AI) completamente gestito offre un'ampia gamma di modelli di base (FM) avanzati. Ciò facilita la creazione efficiente di applicazioni di intelligenza artificiale generativa con una forte attenzione alla privacy e alla sicurezza. Nel contesto del recupero della documentazione, il [Retrieval Augmented Generation](https://docs.aws.amazon.com/sagemaker/latest/dg/jumpstart-foundation-models-customize-rag.html)  [\(R](https://docs.aws.amazon.com/sagemaker/latest/dg/jumpstart-foundation-models-customize-rag.html)AG) è una funzionalità fondamentale. Utilizza [basi di conoscenza](https://docs.aws.amazon.com/bedrock/latest/userguide/knowledge-base.html) per arricchire i prompt FM con informazioni contestualmente rilevanti provenienti da fonti esterne. Un indice [Amazon OpenSearch](https://docs.aws.amazon.com/opensearch-service/latest/developerguide/serverless-overview.html) [Serverless](https://docs.aws.amazon.com/opensearch-service/latest/developerguide/serverless-overview.html) funge da database vettoriale alla base delle knowledge base per Amazon Bedrock. Questa integrazione è migliorata attraverso un'attenta progettazione tempestiva per ridurre al minimo le imprecisioni e garantire che le risposte siano ancorate a una documentazione fattuale. Per le query sui database, le FM di Amazon Bedrock trasformano le richieste testuali in query SQL strutturate, incorporando parametri specifici. Ciò consente il recupero preciso dei dati dai database gestiti dai database [AWS Glue.](https://docs.aws.amazon.com/glue/latest/dg/define-database.html) [Amazon Athena](https://docs.aws.amazon.com/athena/latest/ug/what-is.html) viene utilizzato per queste query.

Per gestire domande più complesse, ottenere risposte complete richiede informazioni provenienti sia dalla documentazione che dai database. [Agents for Amazon Bedrock](https://docs.aws.amazon.com/bedrock/latest/userguide/agents.html) è una funzionalità di intelligenza artificiale generativa che ti aiuta a creare agenti autonomi in grado di comprendere attività complesse e suddividerle in attività più semplici da orchestrare. La combinazione di informazioni ricavate dalle attività semplificate, facilitata dagli agenti autonomi di Amazon Bedrock, migliora la sintesi delle informazioni, portando a risposte più complete ed esaustive. Questo modello dimostra come creare un assistente basato su chat utilizzando Amazon Bedrock e i relativi servizi e funzionalità di intelligenza artificiale generativa all'interno di una soluzione automatizzata.

# Prerequisiti e limitazioni

#### **Prerequisiti**

- Un account AWS attivo
- [Docker, installato](https://docs.docker.com/engine/install/)
- AWS Cloud Development Kit (AWS CDK), [installato](https://docs.aws.amazon.com/cdk/v2/guide/getting_started.html#getting_started_tools) e [avviato nelle regioni](https://docs.aws.amazon.com/cdk/v2/guide/getting_started.html#getting_started_bootstrap) o us-east-1 AWS uswest-2
- [AWS CDK Toolkit versione 2.114.1 o successiva, installato](https://docs.aws.amazon.com/cdk/v2/guide/cli.html)
- [AWS Command Line Interface \(AWS CLI\), installata e configurata](https://docs.aws.amazon.com/cli/latest/userguide/cli-chap-configure.html)
- [Python versione 3.11 o successiva, installata](https://www.python.org/downloads/)
- In Amazon Bedrock, [abilita l'accesso](https://docs.aws.amazon.com/bedrock/latest/userguide/model-access.html) a Claude 2, Claude 2.1, Claude Instant e Titan Embeddings G1 — Text

#### Limitazioni

- Questa soluzione viene distribuita su un singolo account AWS.
- Questa soluzione può essere distribuita solo nelle regioni AWS in cui sono supportati Amazon Bedrock e Amazon OpenSearch Serverless. Per ulteriori informazioni, consulta la documentazione per [Amazon Bedrock](https://docs.aws.amazon.com/bedrock/latest/userguide/bedrock-regions.html) e [Amazon OpenSearch Serverless.](https://docs.aws.amazon.com/opensearch-service/latest/developerguide/serverless-overview.html#serverless-regions)

#### Versioni del prodotto

- Llama-index versione 0.10.6 o successiva
- Sqlalchemy versione 2.0.23 o successiva
- OpenSearch-PY versione 2.4.2 o successiva
- Requests AWS4Auth versione 1.2.3 o successiva
- SDK AWS per Python (Boto3) versione 1.34.57 o successiva

### **Architettura**

Stack tecnologico Target

L'[AWS Cloud Development Kit \(AWS CDK\)](https://docs.aws.amazon.com/cdk/v2/guide/home.html) è un framework di sviluppo software open source per definire l'infrastruttura cloud nel codice e fornirla tramite AWS. CloudFormation Lo stack CDK AWS utilizzato in questo modello distribuisce le seguenti risorse AWS:

- AWS Key Management Service (AWS KMS)
- Amazon Simple Storage Service (Amazon S3)
- AWS Glue Data Catalog, per il componente del database AWS Glue
- AWS Lambda
- AWS Identity and Access Management (IAM)
- Amazon OpenSearch Serverless
- Amazon Elastic Container Registry (Amazon ECR)
- Amazon Elastic Container Service (Amazon ECS)
- AWS Fargate
- Amazon Virtual Private Cloud (Amazon VPC) (Amazon VPC)
- [Application Load Balancer](https://docs.aws.amazon.com/elasticloadbalancing/latest/application/introduction.html)

#### Architettura Target

Il diagramma mostra una configurazione nativa del cloud AWS completa all'interno di una singola regione AWS, utilizzando più servizi AWS. L'interfaccia principale per l'assistente basato sulla chat è un'applicazione [Streamlit](https://docs.streamlit.io/) ospitata su un cluster Amazon ECS. Un [Application Load Balancer](https://aws.amazon.com/elasticloadbalancing/application-load-balancer/) gestisce l'accessibilità. Le interrogazioni effettuate tramite questa interfaccia attivano la funzione Invocation Lambda, che si interfaccia quindi con gli agenti per Amazon Bedrock. Questo agente risponde alle richieste degli utenti consultando le knowledge base per Amazon Bedrock o richiamando una funzione Lambda. Agent executor Questa funzione attiva una serie di azioni associate all'agente, seguendo uno schema API predefinito. Le knowledge base di Amazon Bedrock utilizzano un indice

OpenSearch Serverless come base per il database vettoriale. Inoltre, la Agent executor funzione genera query SQL che vengono eseguite sul database AWS Glue tramite Amazon Athena.

### **Strumenti**

Servizi AWS

- [Amazon Athena](https://docs.aws.amazon.com/athena/latest/ug/what-is.html) è un servizio di query interattivo che ti aiuta ad analizzare i dati direttamente in Amazon Simple Storage Service (Amazon S3) utilizzando SQL standard.
- [Amazon Bedrock](https://docs.aws.amazon.com/bedrock/latest/userguide/what-is-bedrock.html) è un servizio completamente gestito che rende disponibili per l'uso modelli di base (FM) ad alte prestazioni delle principali startup di intelligenza artificiale e di Amazon tramite un'API unificata.
- [AWS Cloud Development Kit \(AWS CDK\)](https://docs.aws.amazon.com/cdk/latest/guide/home.html) è un framework di sviluppo software che aiuta a definire e fornire l'infrastruttura cloud AWS in codice.
- [AWS Command Line Interface \(AWS CLI\)](https://docs.aws.amazon.com/cli/latest/userguide/cli-chap-welcome.html) è uno strumento open source che ti aiuta a interagire con i servizi AWS tramite comandi nella tua shell a riga di comando.
- [Amazon Elastic Container Service \(Amazon ECS\)](https://docs.aws.amazon.com/AmazonECS/latest/developerguide/Welcome.html) è un servizio rapido e scalabile di gestione dei container che ti aiuta a eseguire, arrestare e gestire container in un cluster.
- [Elastic Load Balancing \(ELB\)](https://docs.aws.amazon.com/elasticloadbalancing/latest/userguide/what-is-load-balancing.html) distribuisce il traffico di applicazioni o di rete in entrata su più destinazioni. Ad esempio, puoi distribuire il traffico tra istanze Amazon Elastic Compute Cloud (Amazon EC2), contenitori e indirizzi IP in una o più zone di disponibilità.
- [AWS Glue](https://docs.aws.amazon.com/glue/) è un servizio di estrazione, trasformazione e caricamento (ETL) completamente gestito. Ti aiuta a classificare, pulire, arricchire e spostare i dati in modo affidabile tra archivi di dati e flussi di dati. Questo modello utilizza un crawler AWS Glue e una tabella AWS Glue Data Catalog.
- [AWS Lambda](https://docs.aws.amazon.com/lambda/latest/dg/welcome.html) è un servizio di elaborazione che ti aiuta a eseguire codice senza dover fornire o gestire server. Esegue il codice solo quando necessario e si ridimensiona automaticamente, quindi paghi solo per il tempo di calcolo che utilizzi.
- [Amazon OpenSearch Serverless](https://docs.aws.amazon.com/opensearch-service/latest/developerguide/serverless-overview.html) è una configurazione serverless su richiesta per Amazon Service. OpenSearch In questo modello, un indice OpenSearch Serverless funge da database vettoriale per le knowledge base di Amazon Bedrock.
- [Amazon Simple Storage Service \(Amazon S3\)](https://docs.aws.amazon.com/AmazonS3/latest/userguide/Welcome.html) è un servizio di archiviazione degli oggetti basato sul cloud che consente di archiviare, proteggere e recuperare qualsiasi quantità di dati.

#### Altri strumenti

• [Streamlit](https://docs.streamlit.io/) è un framework Python open source per creare applicazioni di dati.

#### Archivio di codice

Il codice per questo pattern è disponibile nel GitHub [genai-bedrock-agent-chatbot](https://github.com/awslabs/genai-bedrock-agent-chatbot/)repository. L'archivio del codice contiene i seguenti file e cartelle:

- assetscartella: le risorse statiche, come il diagramma dell'architettura e il set di dati pubblico.
- code/lambdas/action-lambdafolder Il codice Python per la funzione Lambda che funge da azione per l'agente Amazon Bedrock.
- code/lambdas/create-index-lambdafolder Il codice Python per la funzione Lambda che crea l'indice Serverless. OpenSearch
- code/lambdas/invoke-lambdafolder Il codice Python per la funzione Lambda che richiama l'agente Amazon Bedrock, chiamato direttamente dall'applicazione Streamlit.
- code/lambdas/update-lambdafolder Il codice Python per la funzione Lambda che aggiorna o elimina le risorse dopo che le risorse AWS sono state distribuite tramite il CDK AWS.
- code/layers/boto3\_layerfolder: lo stack AWS CDK che crea un livello Boto3 condiviso tra tutte le funzioni Lambda.
- code/layers/opensearch\_layerfolder: lo stack AWS CDK che crea un livello OpenSearch Serverless che installa tutte le dipendenze per creare l'indice.
- code/streamlit-appfolder Il codice Python che viene eseguito come immagine del contenitore in Amazon ECS
- code/code\_stack.py— Il CDK AWS crea file Python che creano risorse AWS.
- app.py— Il CDK AWS impila i file Python che distribuiscono le risorse AWS nell'account AWS di destinazione.
- requirements.txt— L'elenco di tutte le dipendenze Python che devono essere installate per il CDK AWS.
- cdk.json— Il file di input per fornire i valori necessari per creare risorse. Inoltre, nei context/ config campi, è possibile personalizzare la soluzione di conseguenza. Per ulteriori informazioni sulla personalizzazione, vedere la sezione [Informazioni aggiuntive](#page-2540-0).

## Best practice

- L'esempio di codice fornito qui è solo a scopo proof-of-concept (PoC) o pilota. Se vuoi portare il codice in produzione, assicurati di utilizzare le seguenti best practice:
	- Abilita la registrazione degli [accessi ad Amazon S3](https://docs.aws.amazon.com/AmazonS3/latest/userguide/enable-server-access-logging.html)
- Abilita i log di [flusso VPC](https://docs.aws.amazon.com/vpc/latest/userguide/flow-logs.html)
- Imposta il monitoraggio e gli avvisi per le funzioni Lambda. Per ulteriori informazioni, consulta [Monitoraggio e risoluzione dei problemi delle funzioni Lambda.](https://docs.aws.amazon.com/lambda/latest/dg/lambda-monitoring.html) Per le best practice, consulta le [Best practice per lavorare con le funzioni AWS Lambda.](https://docs.aws.amazon.com/lambda/latest/dg/best-practices.html)

# Epiche

Configura le credenziali AWS sulla tua workstation locale

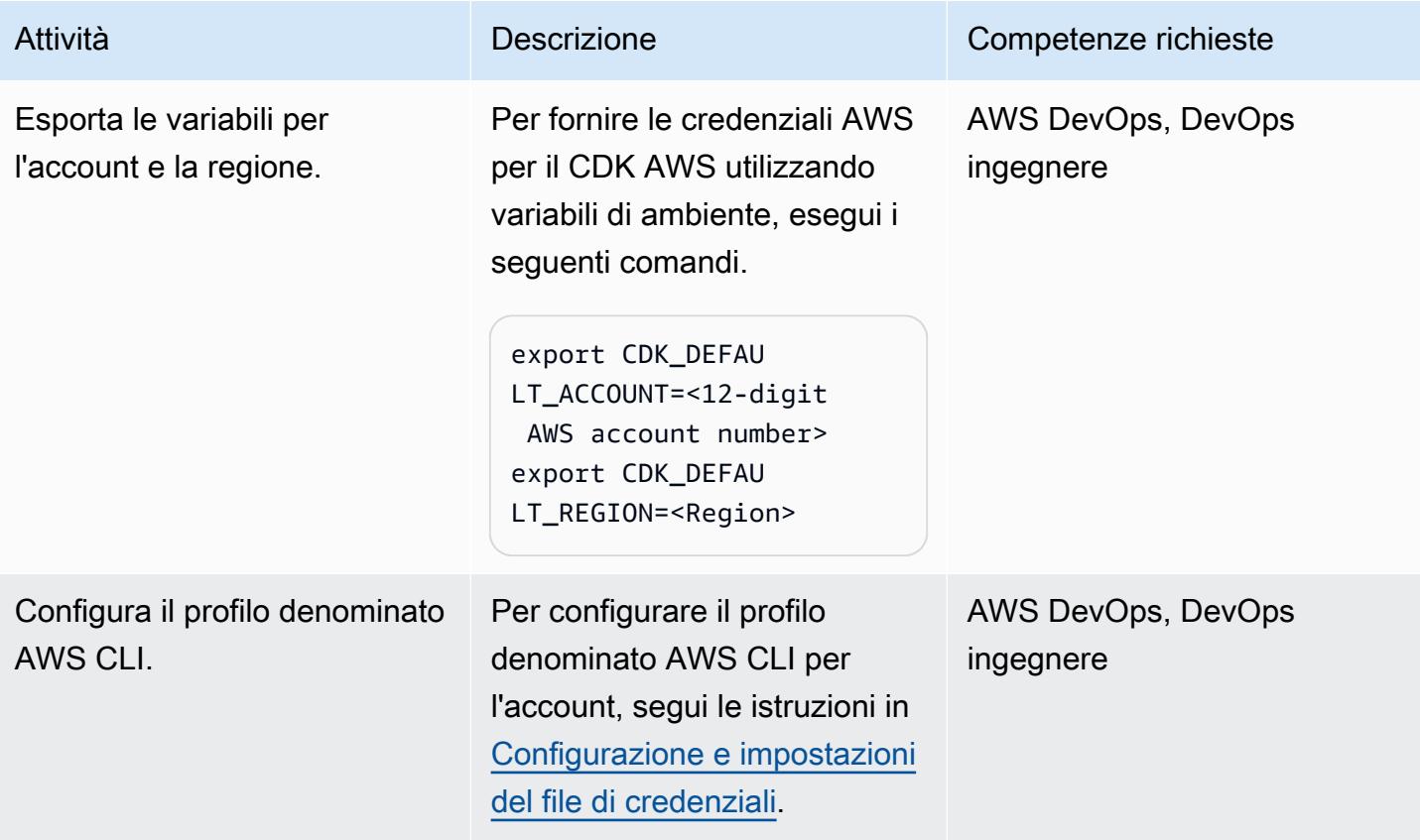

#### Configurazione dell'ambiente

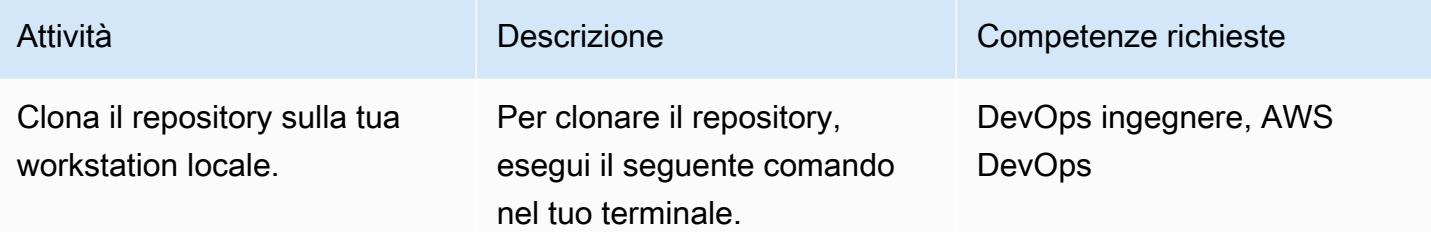

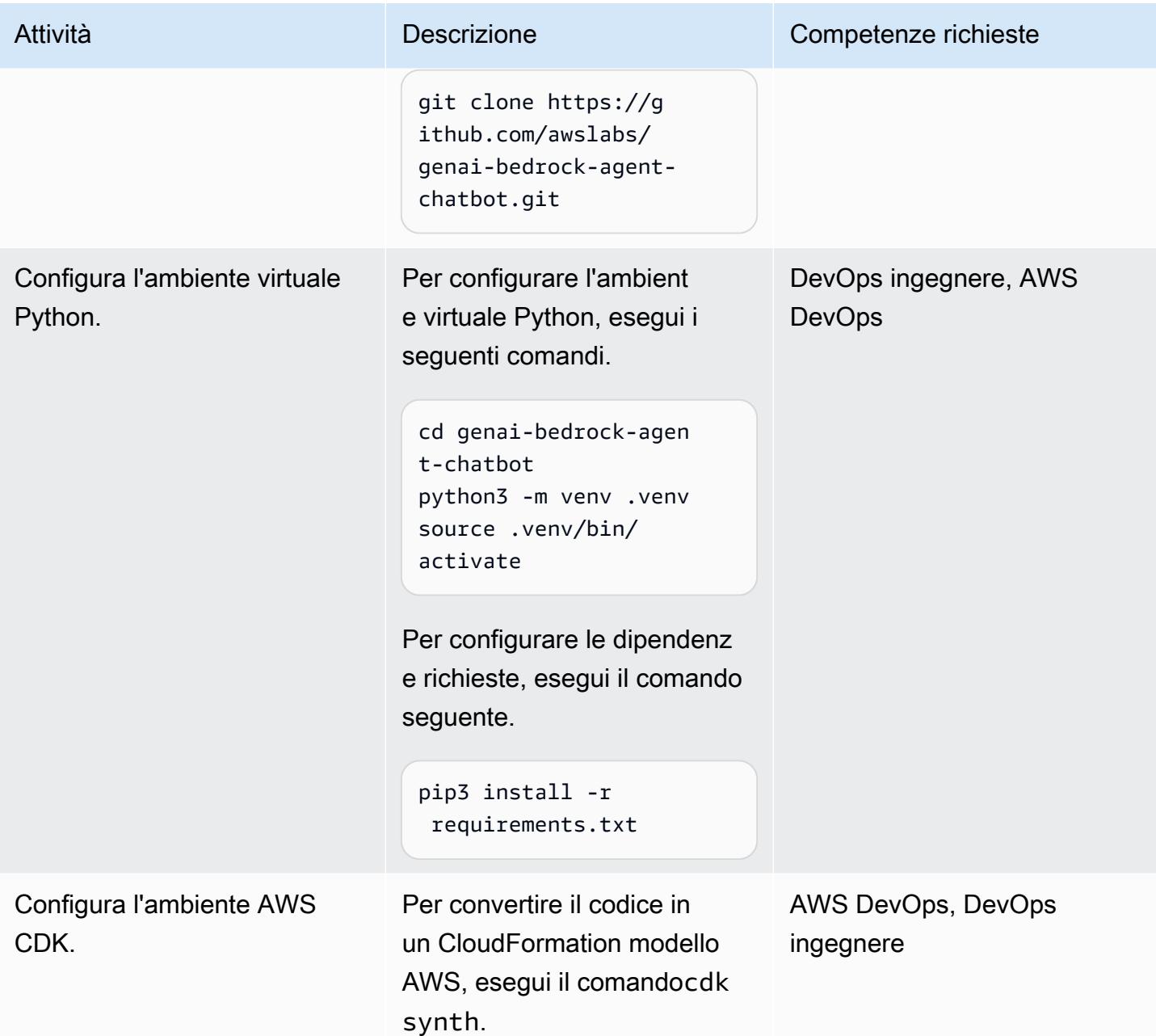

### Configura e distribuisci l'applicazione

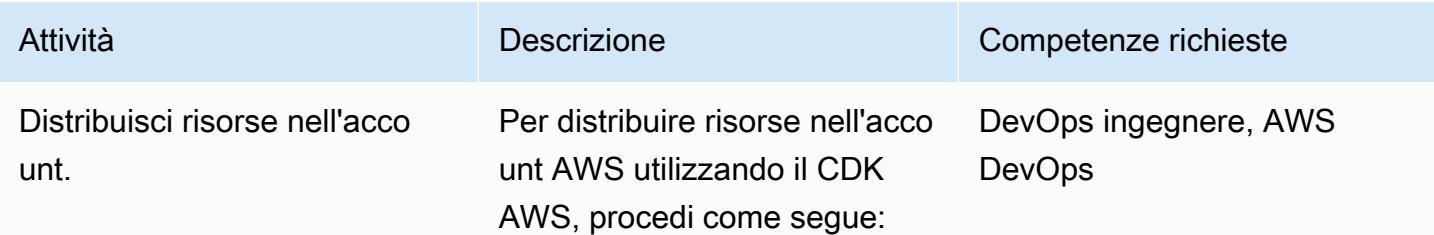

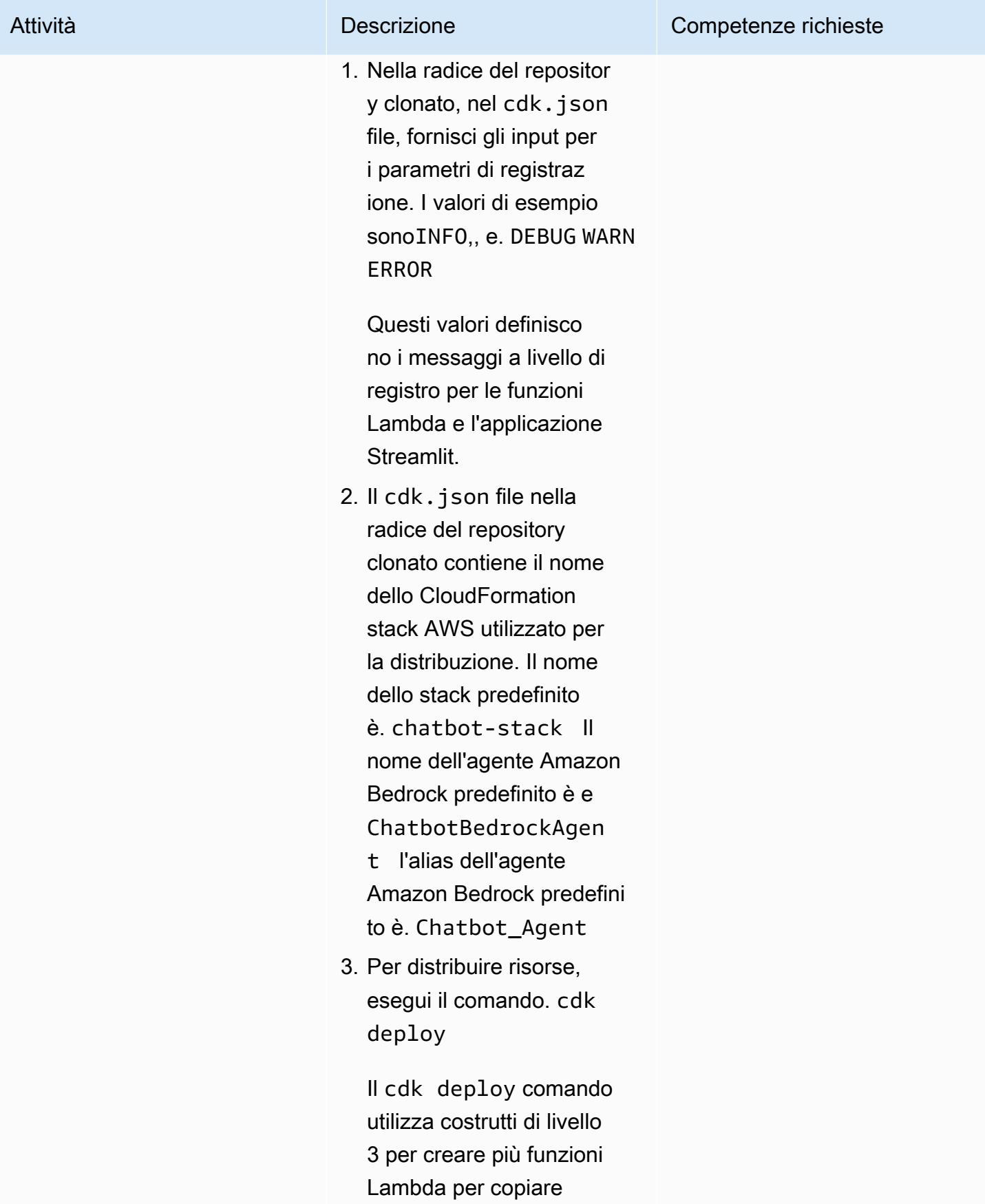

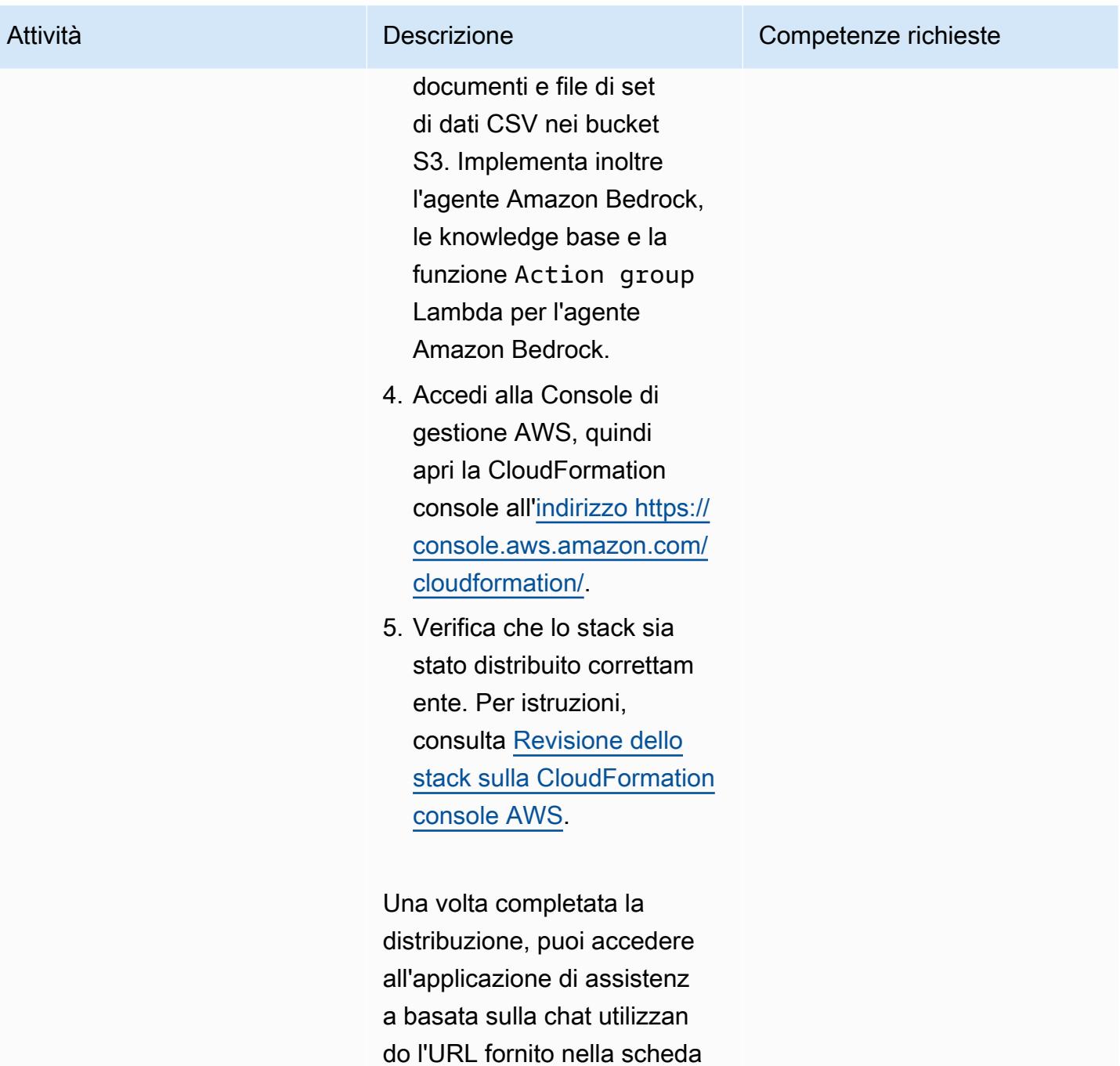

Output della console.

**CloudFormation** 

#### Pulisci tutte le risorse AWS nella soluzione

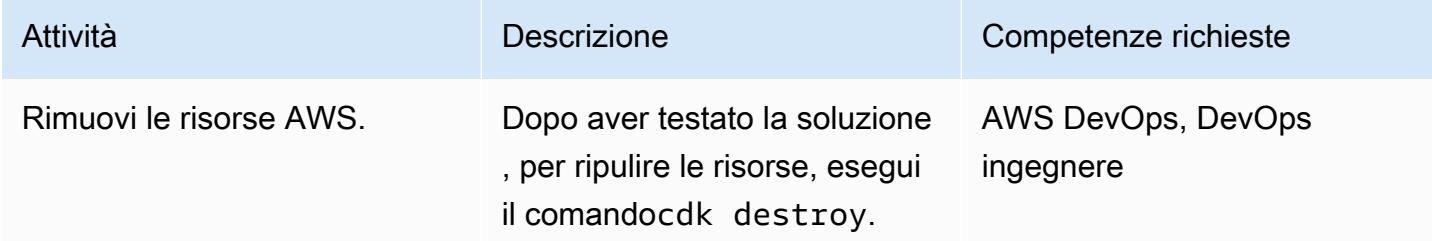

### Risorse correlate

#### Documentazione AWS

- Risorse Amazon Bedrock:
	- [Accesso al modello](https://docs.aws.amazon.com/bedrock/latest/userguide/model-access.html)
	- [Parametri di inferenza per i modelli di base](https://docs.aws.amazon.com/bedrock/latest/userguide/model-parameters.html)
	- [Agenti per Amazon Bedrock](https://docs.aws.amazon.com/bedrock/latest/userguide/agents.html)
	- [Basi di conoscenza per Amazon Bedrock](https://docs.aws.amazon.com/bedrock/latest/userguide/knowledge-base.html)
- [Creazione di funzioni Lambda con Python](https://docs.aws.amazon.com/lambda/latest/dg/lambda-python.html)
- Risorse CDK AWS:
	- [Inizia a usare il CDK AWS](https://docs.aws.amazon.com/cdk/v2/guide/getting_started.html)
	- [Risoluzione dei problemi più comuni di AWS CDK](https://docs.aws.amazon.com/cdk/v2/guide/troubleshooting.html)
	- [Lavorare con il CDK AWS in Python](https://docs.aws.amazon.com/cdk/v2/guide/work-with-cdk-python.html)
- [Generative AI Application Builder su AWS](https://docs.aws.amazon.com/solutions/latest/generative-ai-application-builder-on-aws/solution-overview.html)

#### Altre risorse AWS

• [Motore vettoriale per Amazon Serverless OpenSearch](https://aws.amazon.com/opensearch-service/serverless-vector-engine/)

#### Altre risorse

- [LlamaIndex documentazione](https://docs.llamaindex.ai/en/stable/)
- [Documentazione semplificata](https://docs.streamlit.io/)

### <span id="page-2540-0"></span>Informazioni aggiuntive

Personalizza l'assistente basato sulla chat con i tuoi dati

Per integrare i dati personalizzati per l'implementazione della soluzione, segui queste linee guida strutturate. Questi passaggi sono progettati per garantire un processo di integrazione semplice ed efficiente, che ti consenta di implementare la soluzione in modo efficace con i tuoi dati personalizzati.

Per l'integrazione dei dati nella knowledge base

#### Preparazione dei dati

- 1. Individua la assets/knowledgebase\_data\_source/ cartella.
- 2. Posiziona il tuo set di dati in questa cartella.

#### Modifiche alla configurazione

- 1. Apri il file cdk.json.
- 2. Vai al context/configure/paths/knowledgebase\_file\_name campo, quindi aggiornalo di conseguenza.
- 3. Passa al bedrock instructions/knowledgebase instruction campo, quindi aggiornalo per riflettere accuratamente le sfumature e il contesto del nuovo set di dati.

Per l'integrazione strutturale dei dati

Organizzazione dei dati

- 1. All'interno della assets/data\_query\_data\_source/ directory, crea una sottodirectory, ad esempiotabular\_data.
- 2. Inserisci il tuo set di dati strutturato (i formati accettabili includono CSV, JSON, ORC e Parquet) in questa sottocartella appena creata.
- 3. Se ti stai connettendo a un database esistente, aggiorna la funzione per connetterti create\_sql\_engine() code/lambda/action-lambda/build\_query\_engine.py al tuo database.

Aggiornamenti della configurazione e del codice

- 1. Nel cdk.json file, aggiorna il context/configure/paths/athena\_table\_data\_prefix campo per allinearlo al nuovo percorso dei dati.
- 2. Effettua la revisione code/lambda/action-lambda/dynamic\_examples.csv incorporando nuovi esempi da testo a SQL che corrispondono al set di dati.
- 3. Esegui la revisione code/lambda/action-lambda/prompt\_templates.py per rispecchiare gli attributi del tuo set di dati strutturato.
- 4. Nel cdk.json file, aggiorna il context/configure/bedrock\_instructions/ action\_group\_description campo per spiegare lo scopo e la funzionalità della funzione Action group Lambda.
- 5. Nel assets/agent\_api\_schema/artifacts\_schema.json file, spiega le nuove funzionalità della tua funzione Action group Lambda.

#### Aggiornamento generale

Nel cdk.json file, nella context/configure/bedrock\_instructions/agent\_instruction sezione, fornisci una descrizione completa della funzionalità e dello scopo di progettazione previsti per l'agente Amazon Bedrock, tenendo conto dei nuovi dati integrati.

# Documenta le conoscenze istituzionali utilizzando input vocali utilizzando Amazon Bedrock e Amazon Transcribe

Creato da Praveen Kumar Jeyarajan (AWS), Jundong Qiao (AWS), Megan Wu (AWS) e Rajiv Upadhyay (AWS)

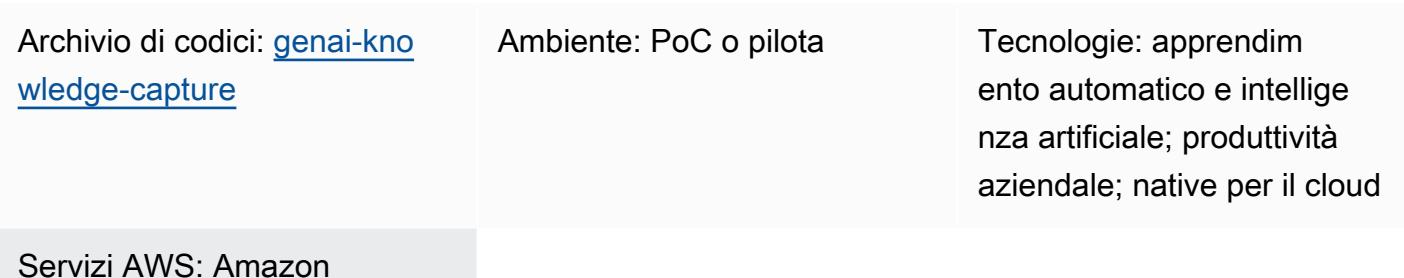

Servizi AWS: Amazon Bedrock; AWS CDK; AWS Lambda; Amazon SNS; AWS Step Functions; Amazon **Transcribe** 

# Riepilogo

L'acquisizione delle conoscenze istituzionali è fondamentale per garantire il successo e la resilienza dell'organizzazione. La conoscenza istituzionale rappresenta la saggezza, le intuizioni e le esperienze collettive accumulate dai dipendenti nel tempo, spesso di natura tacita e tramandate in modo informale. Questa ricchezza di informazioni comprende approcci unici, best practice e soluzioni a problemi complessi che potrebbero non essere documentati altrove. Formalizzando e documentando queste conoscenze, le aziende possono preservare la memoria istituzionale, promuovere l'innovazione, migliorare i processi decisionali e accelerare le curve di apprendimento per i nuovi dipendenti. Inoltre, promuove la collaborazione, dà potere alle persone e coltiva una cultura del miglioramento continuo. In definitiva, lo sfruttamento delle conoscenze istituzionali aiuta le aziende a utilizzare la loro risorsa più preziosa, l'intelligenza collettiva della forza lavoro, per affrontare le sfide, promuovere la crescita e mantenere il vantaggio competitivo in ambienti aziendali dinamici.

Questo modello spiega come acquisire le conoscenze istituzionali attraverso le registrazioni vocali dei dipendenti senior. Utilizza [Amazon Transcribe e Amazon](https://docs.aws.amazon.com/transcribe/latest/dg/what-is.html) [Bedrock per la documentazione e](https://docs.aws.amazon.com/bedrock/latest/userguide/what-is-bedrock.html) la verifica sistematiche. Documentando queste conoscenze informali, puoi preservarle e condividerle con le

successive coorti di dipendenti. Questo impegno sostiene l'eccellenza operativa e migliora l'efficacia dei programmi di formazione attraverso l'integrazione delle conoscenze pratiche acquisite attraverso l'esperienza diretta.

### Prerequisiti e limitazioni

**Prerequisiti** 

- Un account AWS attivo
- [Docker, installato](https://docs.docker.com/engine/install/)
- AWS Cloud Development Kit (AWS CDK) versione 2.114.1 o successiva, [installato](https://docs.aws.amazon.com/cdk/v2/guide/getting_started.html#getting_started_tools) e [avviato](https://docs.aws.amazon.com/cdk/v2/guide/getting_started.html#getting_started_bootstrap) nelle regioni AWS us-east-1 us-west-2
- [AWS CDK Toolkit versione 2.114.1 o successiva, installato](https://docs.aws.amazon.com/cdk/v2/guide/cli.html)
- [AWS Command Line Interface \(AWS CLI\), installata e configurata](https://docs.aws.amazon.com/cli/latest/userguide/cli-chap-configure.html)
- [Python versione 3.12 o successiva, installata](https://www.python.org/downloads/)
- Autorizzazioni per creare risorse Amazon Transcribe, Amazon Bedrock, Amazon Simple Storage Service (Amazon S3) e AWS Lambda

#### Limitazioni

- Questa soluzione viene distribuita su un singolo account AWS.
- Questa soluzione può essere distribuita solo nelle regioni AWS in cui sono disponibili Amazon Bedrock e Amazon Transcribe. Per informazioni sulla disponibilità, consulta la documentazione per [Amazon Bedrock](https://docs.aws.amazon.com/bedrock/latest/userguide/bedrock-regions.html) e [Amazon Transcribe.](https://docs.aws.amazon.com/transcribe/latest/dg/what-is.html#tsc-regions)
- I file audio devono essere in un formato supportato da Amazon Transcribe. Per un elenco dei formati supportati, consulta [Formati multimediali](https://docs.aws.amazon.com/transcribe/latest/dg/how-input.html#how-input-audio) nella documentazione Transcribe.

#### Versioni del prodotto

- SDK AWS per Python (Boto3) versione 1.34.57 o successiva
- LangChain versione 0.1.12 o successiva

### **Architettura**

L'architettura rappresenta un flusso di lavoro serverless su AWS. [AWS Step Functions orchestra](https://docs.aws.amazon.com/step-functions/latest/dg/welcome.html) [le funzioni](https://docs.aws.amazon.com/step-functions/latest/dg/welcome.html) Lambda per l'elaborazione audio, l'analisi del testo e la generazione di documenti. Il diagramma seguente mostra il flusso di lavoro Step Functions, noto anche come macchina a stati.

Ogni fase della macchina a stati è gestita da una funzione Lambda distinta. Di seguito sono riportati i passaggi del processo di generazione dei documenti:

- 1. La funzione preprocess Lambda convalida l'input passato a Step Functions ed elenca tutti i file audio presenti nel percorso della cartella URI Amazon S3 fornito. Le funzioni Lambda a valle del flusso di lavoro utilizzano l'elenco di file per convalidare, riepilogare e generare il documento.
- 2. La funzione transcribe Lambda utilizza Amazon Transcribe per convertire i file audio in trascrizioni di testo. Questa funzione Lambda è responsabile dell'avvio del processo di trascrizione e della trasformazione accurata del parlato in testo, che viene quindi memorizzato per l'elaborazione successiva.
- 3. La funzione validate Lambda analizza le trascrizioni del testo, determinando la pertinenza delle risposte alle domande iniziali. Utilizzando un modello linguistico di grandi dimensioni (LLM) tramite Amazon Bedrock, identifica e separa le risposte sull'argomento da quelle fuori tema.
- 4. La funzione summarize Lambda utilizza Amazon Bedrock per generare un riepilogo coerente e conciso delle risposte sull'argomento.
- 5. La funzione generate Lambda riunisce i riepiloghi in un documento ben strutturato. Può formattare il documento in base a modelli predefiniti e includere qualsiasi contenuto o dato aggiuntivo necessario.
- 6. Se una delle funzioni Lambda non funziona, ricevi una notifica e-mail tramite Amazon Simple Notification Service (Amazon SNS).

Durante questo processo, AWS Step Functions si assicura che ogni funzione Lambda venga avviata nella sequenza corretta. Questa macchina a stati ha la capacità di elaborazione parallela per migliorare l'efficienza. Un bucket Amazon S3 funge da archivio di archiviazione centrale, supportando il flusso di lavoro gestendo i vari formati multimediali e di documenti coinvolti.

### **Strumenti**

Servizi AWS

- [Amazon Bedrock](https://docs.aws.amazon.com/bedrock/latest/userguide/what-is-bedrock.html) è un servizio completamente gestito che rende disponibili per l'uso modelli di base (FM) ad alte prestazioni delle principali startup di intelligenza artificiale e di Amazon tramite un'API unificata.
- [AWS Lambda](https://docs.aws.amazon.com/lambda/latest/dg/welcome.html) è un servizio di elaborazione che ti aiuta a eseguire codice senza dover fornire o gestire server. Esegue il codice solo quando necessario e si ridimensiona automaticamente, quindi paghi solo per il tempo di calcolo che utilizzi.
- [Amazon Simple Notification Service \(Amazon SNS](https://docs.aws.amazon.com/sns/latest/dg/welcome.html)) ti aiuta a coordinare e gestire lo scambio di messaggi tra editori e clienti, inclusi server Web e indirizzi e-mail.
- [Amazon Simple Storage Service \(Amazon S3\)](https://docs.aws.amazon.com/AmazonS3/latest/userguide/Welcome.html) è un servizio di archiviazione degli oggetti basato sul cloud che consente di archiviare, proteggere e recuperare qualsiasi quantità di dati.
- [AWS Step Functions](https://docs.aws.amazon.com/step-functions/latest/dg/welcome.html) è un servizio di orchestrazione serverless che ti aiuta a combinare le funzioni di AWS Lambda e altri servizi AWS per creare applicazioni aziendali critiche.
- [Amazon Transcribe](https://docs.aws.amazon.com/transcribe/latest/dg/what-is.html) è un servizio di riconoscimento vocale automatico che utilizza modelli di apprendimento automatico per convertire l'audio in testo.

#### Altri strumenti

• [LangChain](https://python.langchain.com/docs/get_started/introduction/)è un framework per lo sviluppo di applicazioni basate su modelli di linguaggio di grandi dimensioni (LLM).

#### Archivio di codice

Il codice per questo pattern è disponibile nel GitHub [genai-knowledge-capturer](https://github.com/aws-samples/genai-knowledge-capture)epository.

L'archivio del codice contiene i seguenti file e cartelle:

- assetscartella: le risorse statiche per la soluzione, ad esempio il diagramma di architettura e il set di dati pubblico
- code/lambdasfolder Il codice Python per tutte le funzioni Lambda
	- code/lambdas/generatefolder Il codice Python che genera un documento dai dati riepilogati nel bucket S3
	- code/lambdas/preprocessfolder Il codice Python che elabora gli input per la macchina a stati Step Functions
	- code/lambdas/summarizefolder Il codice Python che riassume i dati trascritti utilizzando il servizio Amazon Bedrock
- code/lambdas/transcribefolder Il codice Python che converte i dati vocali (file audio) in testo utilizzando Amazon Transcribe
- code/lambdas/validatefolder Il codice Python che verifica se tutte le risposte riguardano lo stesso argomento
- code/code\_stack.py— Il file di costruzione in Python del CDK AWS utilizzato per creare risorse AWS
- app.py— Il file Python dell'app AWS CDK utilizzato per distribuire le risorse AWS nell'account AWS di destinazione
- requirements.txt— L'elenco di tutte le dipendenze Python che devono essere installate per il CDK AWS
- cdk. json— Il file di input per fornire i valori necessari per creare risorse

## Best practice

L'esempio di codice fornito è destinato esclusivamente a scopi proof-of-concept (PoC) o pilota. Se desideri portare la soluzione in produzione, utilizza le seguenti best practice:

- Abilita la registrazione degli [accessi ad Amazon S3](https://docs.aws.amazon.com/AmazonS3/latest/userguide/enable-server-access-logging.html)
- Abilita i log di [flusso VPC](https://docs.aws.amazon.com/vpc/latest/userguide/flow-logs.html)

# Epiche

Configura le credenziali AWS sulla tua workstation locale

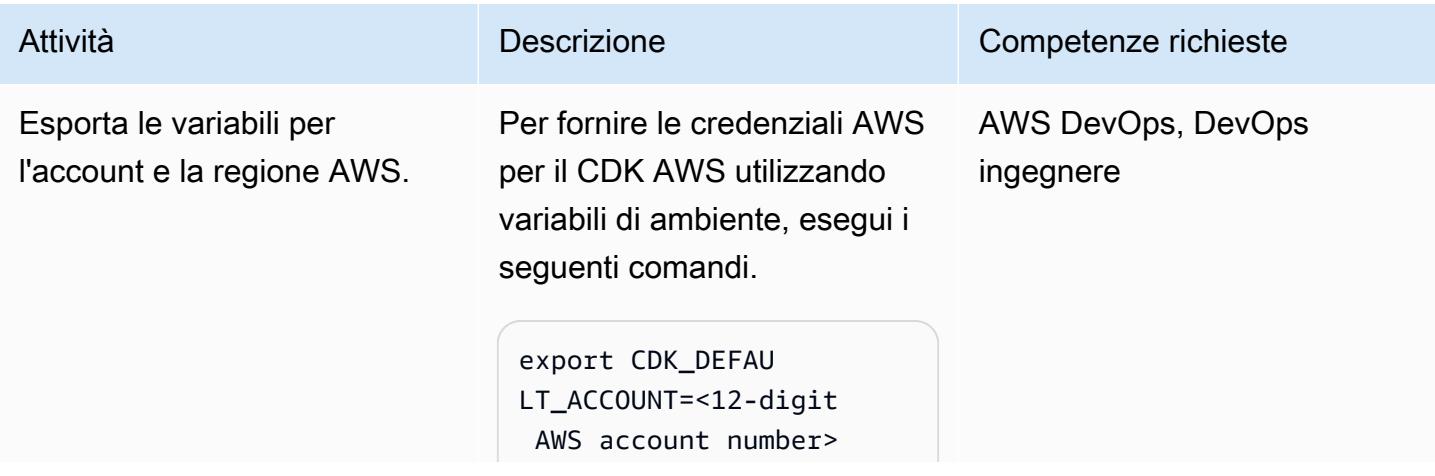

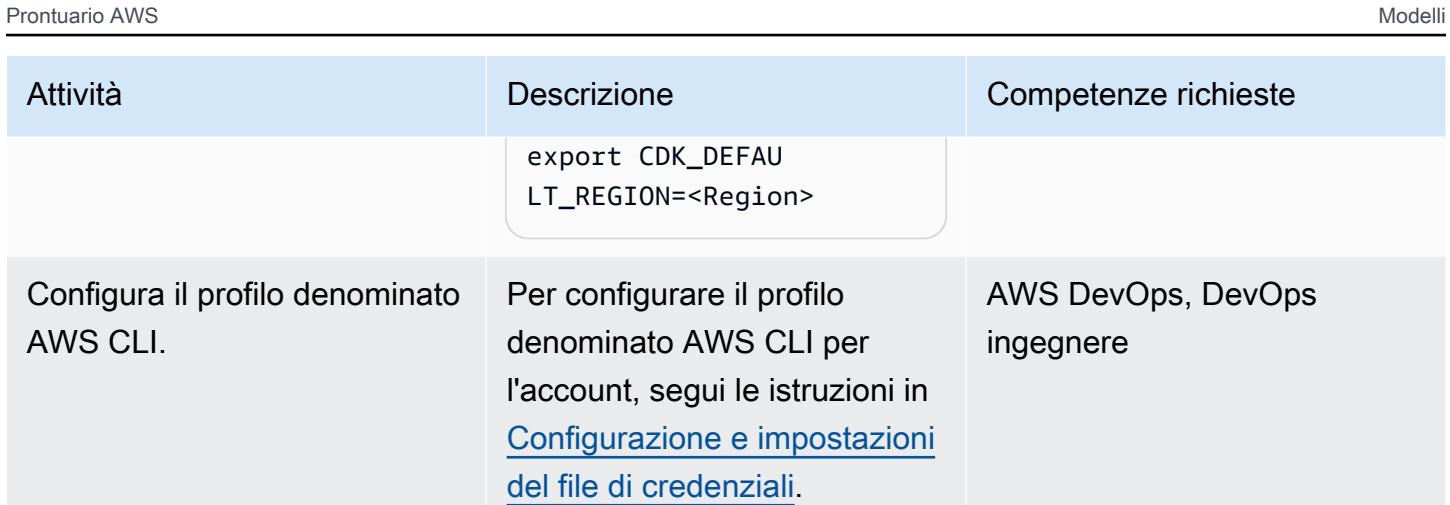

### Configurazione dell'ambiente

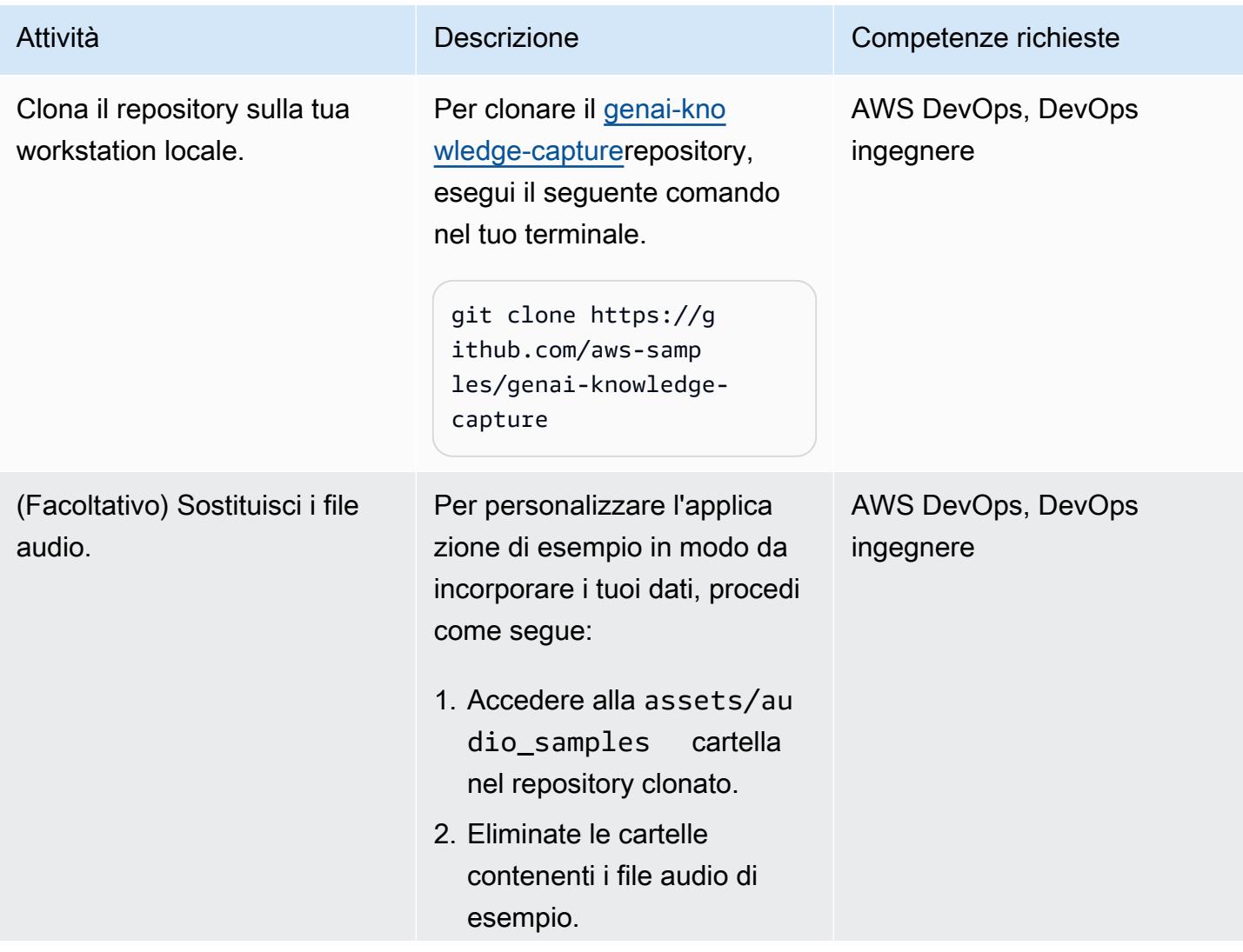

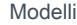

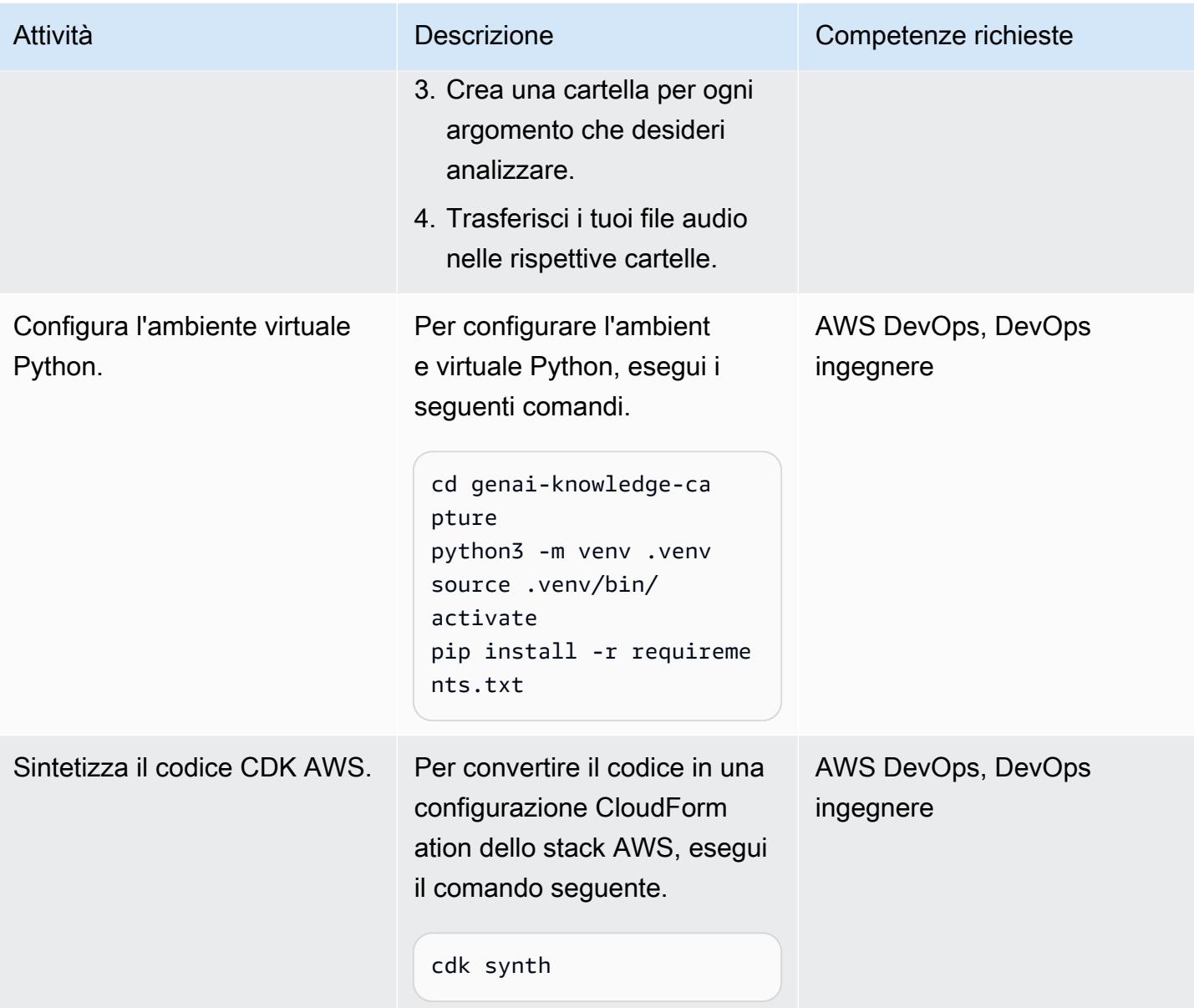

### Configura e distribuisci la soluzione

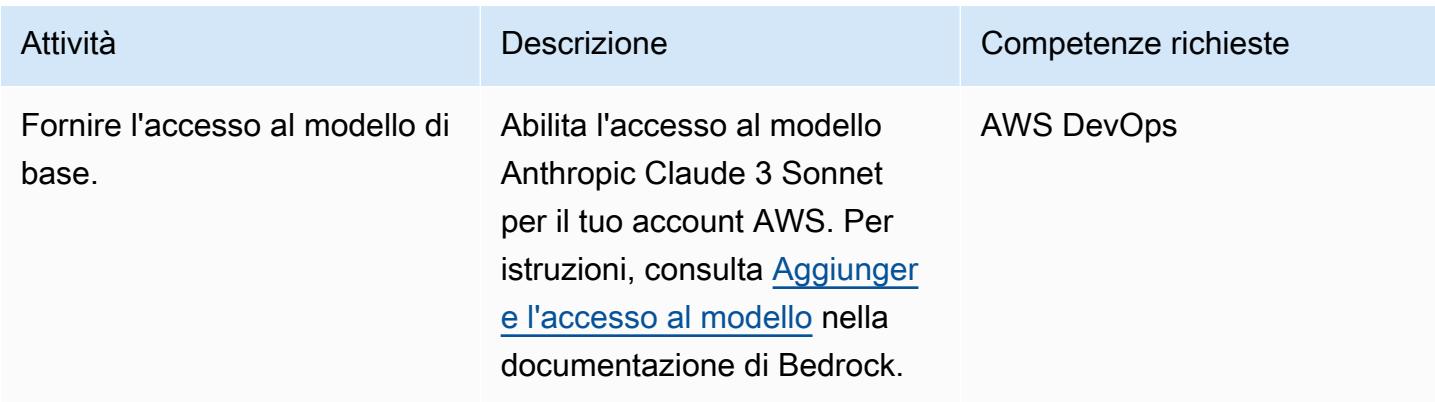

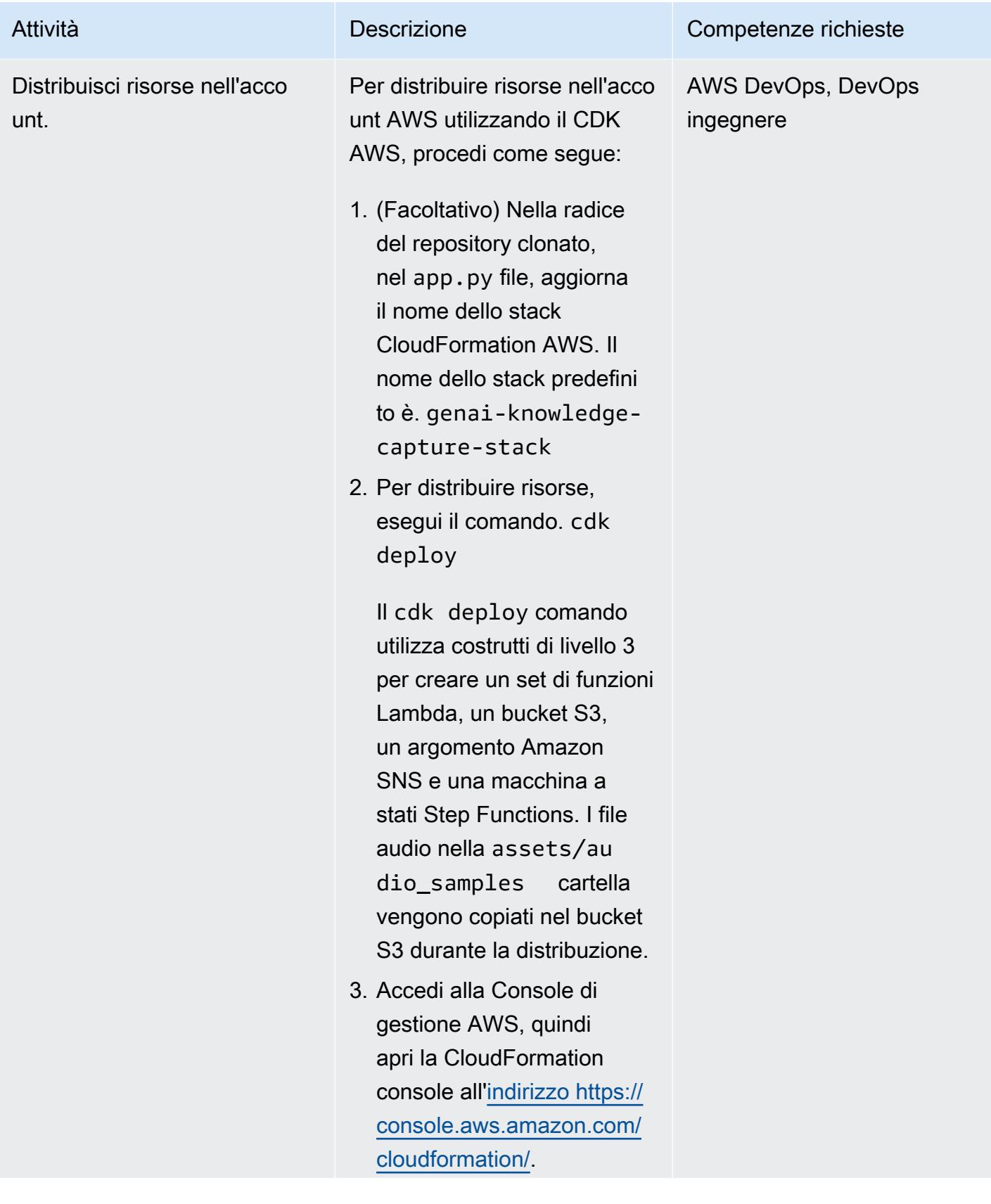

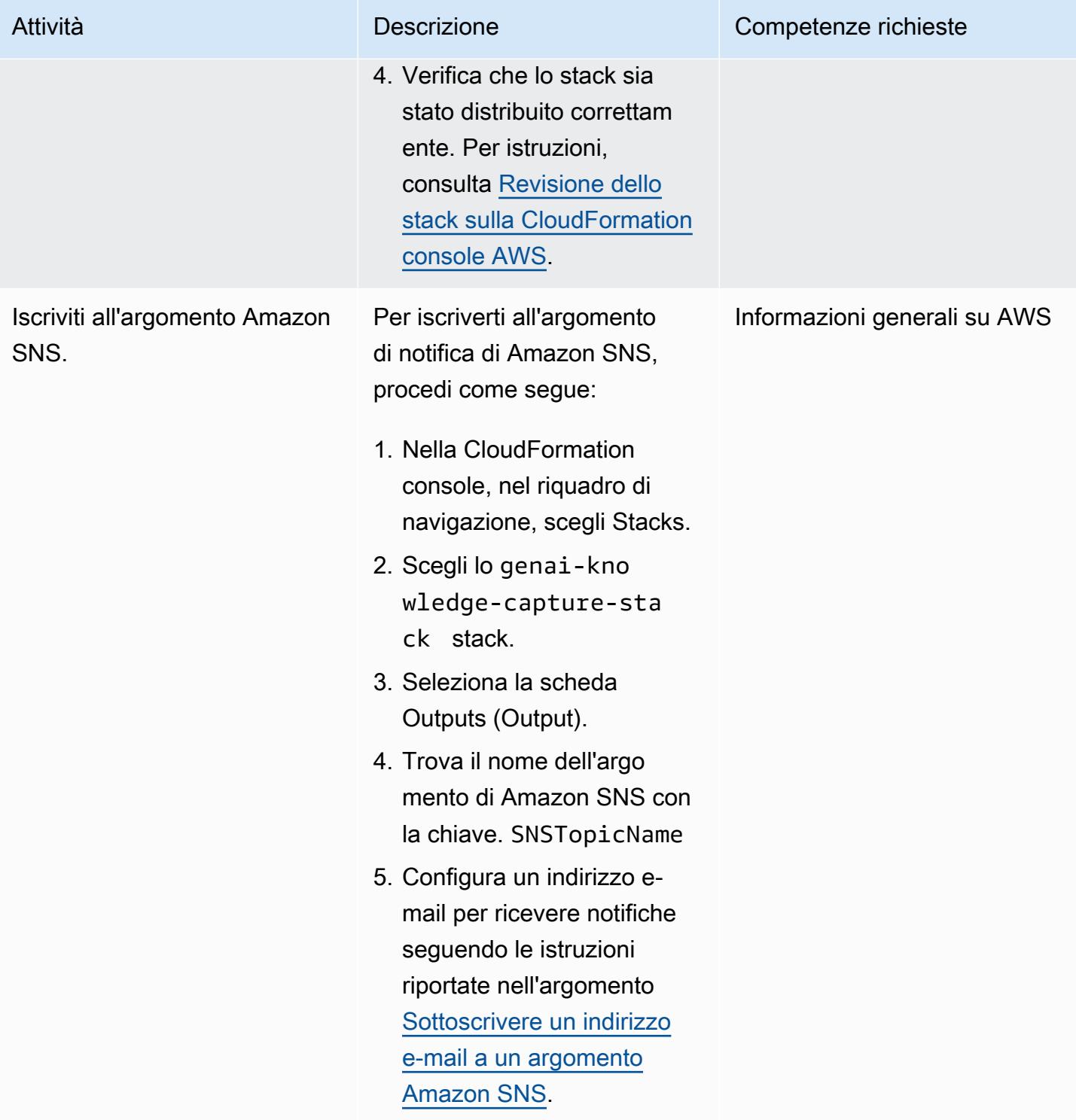

#### Test della soluzione

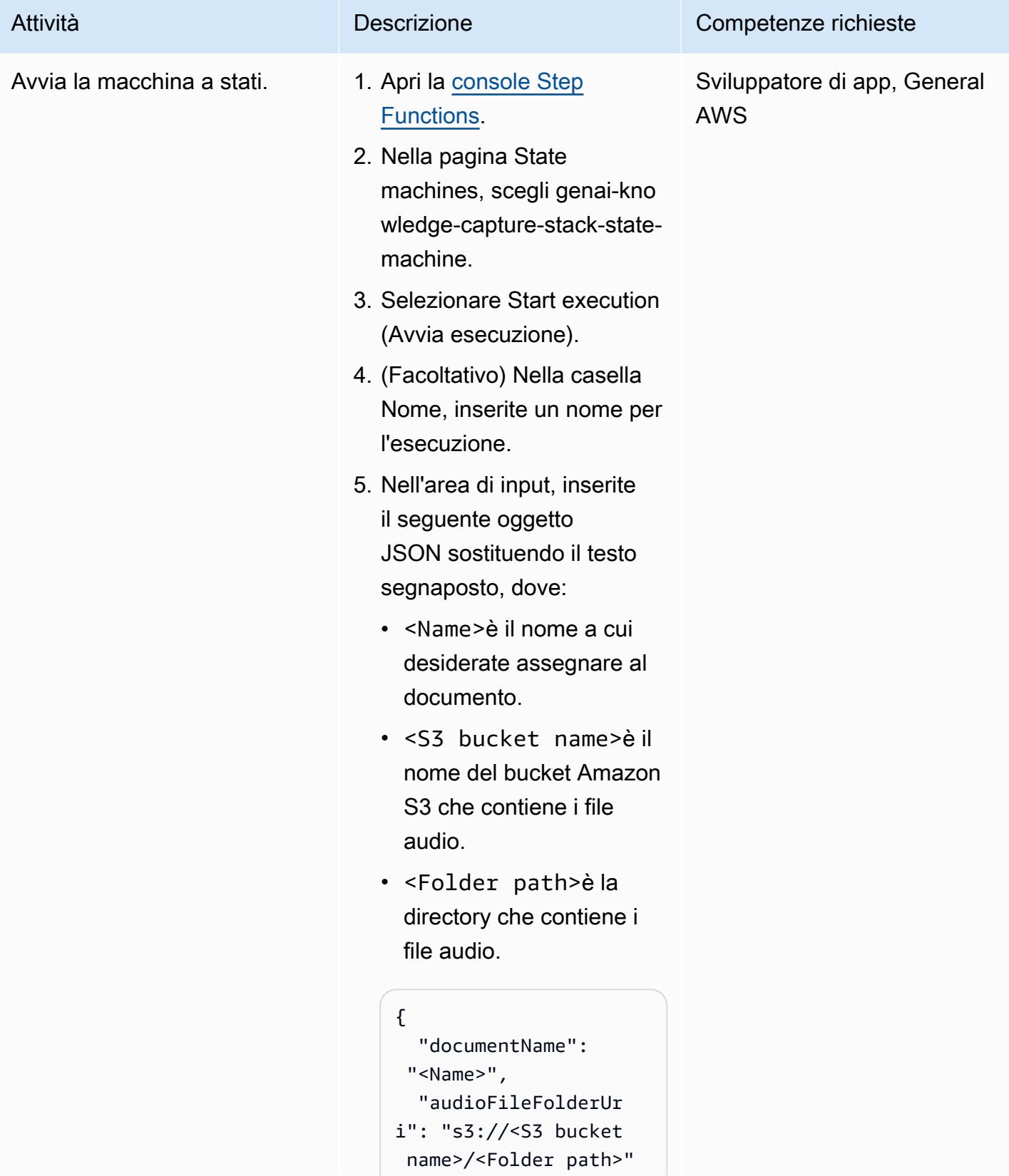

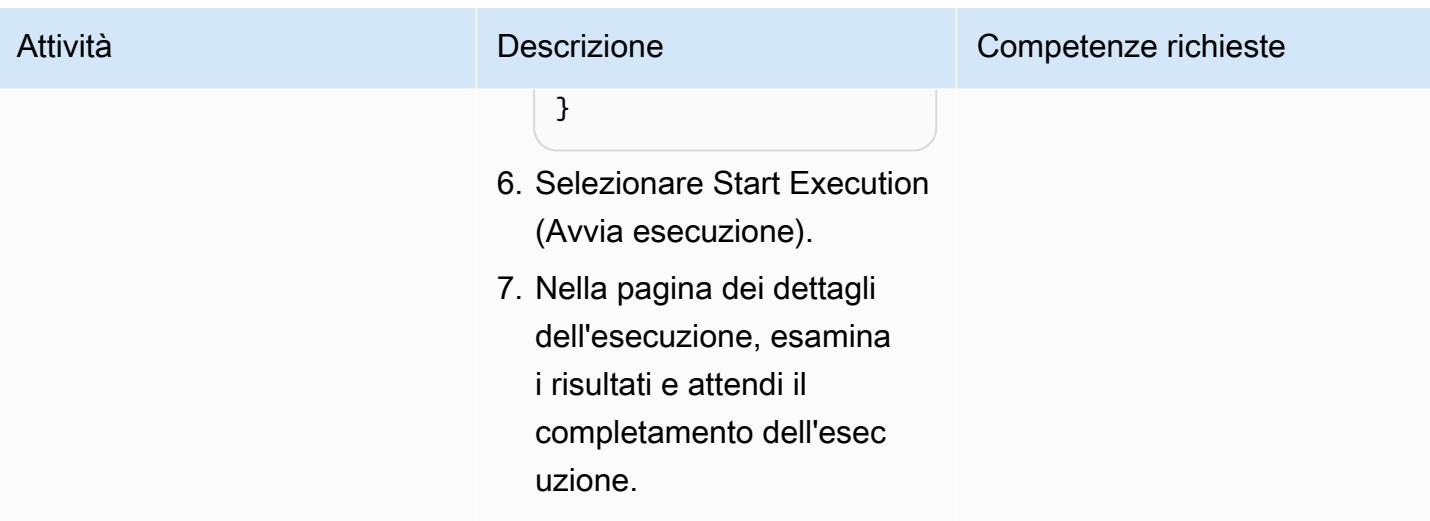

Pulisci tutte le risorse AWS nella soluzione

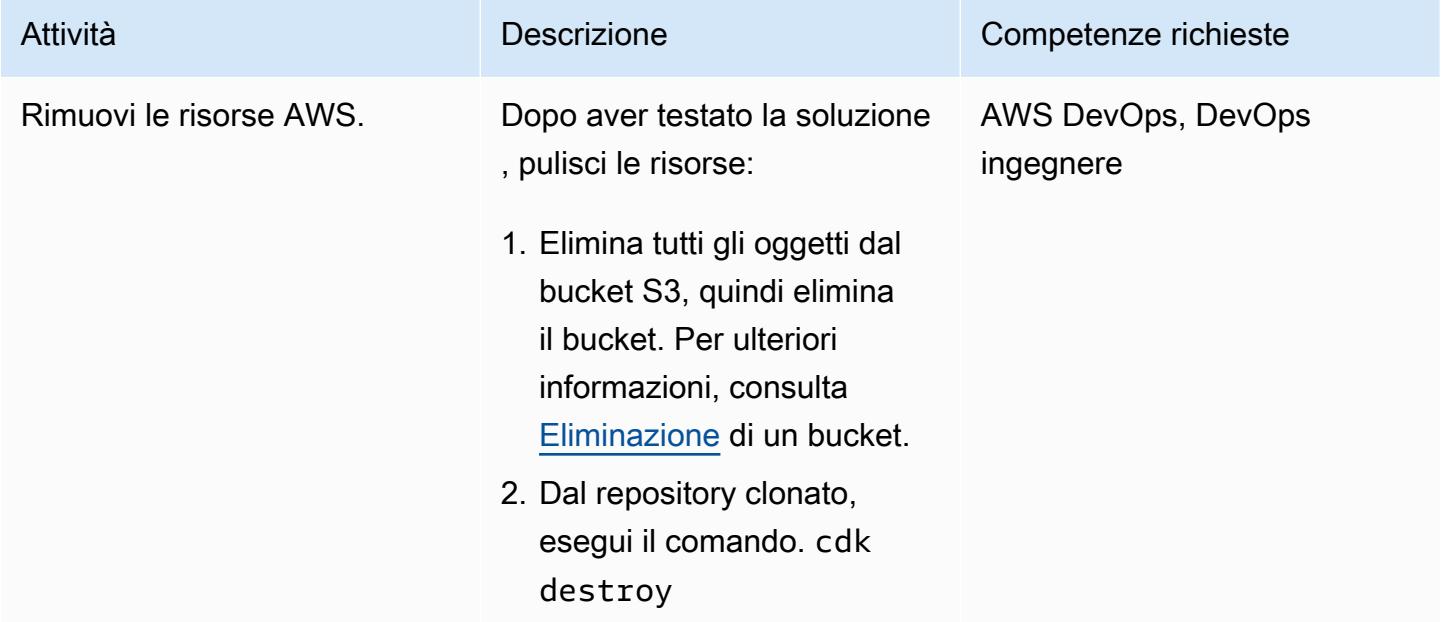

## Risorse correlate

#### Documentazione AWS

- Risorse Amazon Bedrock:
	- [Accesso al modello](https://docs.aws.amazon.com/bedrock/latest/userguide/model-access.html)
	- [Parametri di inferenza per i modelli di base](https://docs.aws.amazon.com/bedrock/latest/userguide/model-parameters.html)
- Risorse CDK AWS:
- [Inizia a usare il CDK AWS](https://docs.aws.amazon.com/cdk/v2/guide/getting_started.html)
- [Lavorare con il CDK AWS in Python](https://docs.aws.amazon.com/cdk/v2/guide/work-with-cdk-python.html)
- [Risoluzione dei problemi più comuni di AWS CDK](https://docs.aws.amazon.com/cdk/v2/guide/troubleshooting.html)
- [Comandi Toolkit](https://docs.aws.amazon.com/cdk/v2/guide/cli.html#cli-commands)
- Risorse AWS Step Functions:
	- [Guida introduttiva a AWS Step Functions](https://docs.aws.amazon.com/step-functions/latest/dg/getting-started-with-sfn.html)
	- [Risoluzione dei problemi](https://docs.aws.amazon.com/step-functions/latest/dg/troubleshooting.html)
- [Creazione di funzioni Lambda con Python](https://docs.aws.amazon.com/lambda/latest/dg/lambda-python.html)
- [Generative AI Application Builder su AWS](https://docs.aws.amazon.com/solutions/latest/generative-ai-application-builder-on-aws/solution-overview.html)

Altre risorse

• [LangChain documentazione](https://python.langchain.com/docs/get_started/introduction)

# Genera consigli personalizzati e riclassificati con Amazon Personalize

Creato da Mason Cahill (AWS), Matthew Chasse (AWS) e Tayo Olajide (AWS)

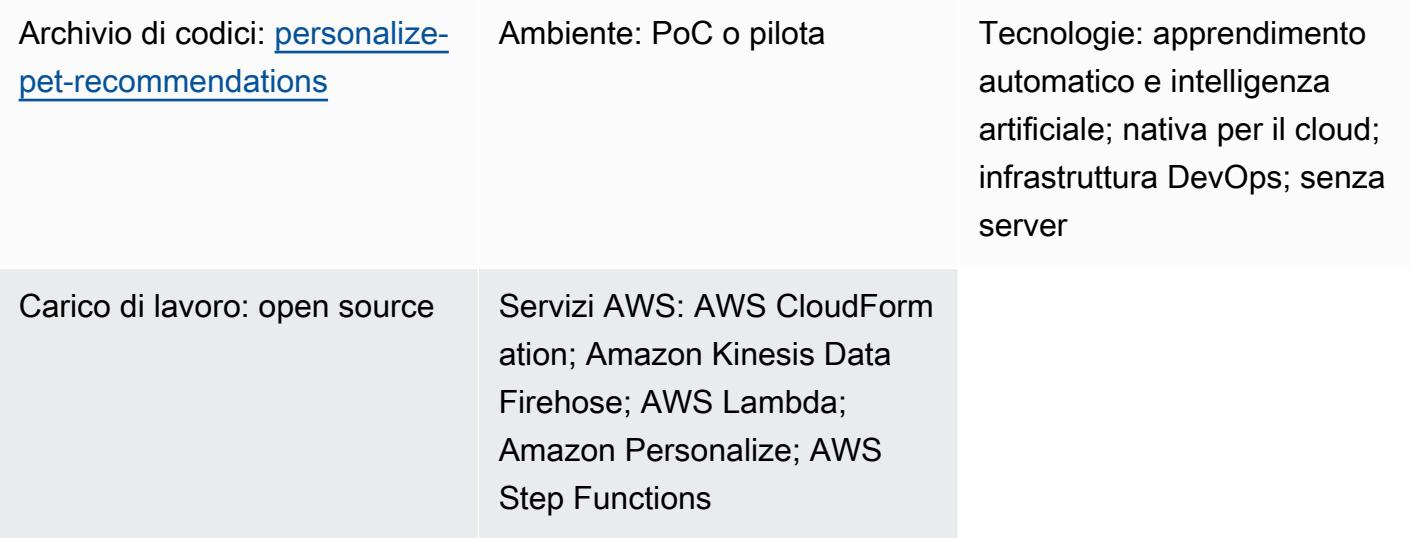

# Riepilogo

Questo modello mostra come utilizzare Amazon Personalize per generare consigli personalizzati, inclusi consigli riclassificati, per i tuoi utenti in base all'acquisizione di dati di interazione utente in tempo reale da tali utenti. Lo scenario di esempio utilizzato in questo modello si basa su un sito Web dedicato all'adozione di animali domestici che genera consigli per gli utenti in base alle loro interazioni (ad esempio, quali animali domestici visita un utente). Seguendo lo scenario di esempio, impari a utilizzare Amazon Kinesis Data Streams per importare dati di interazione, AWS Lambda per generare consigli e riclassificarli e Amazon Data Firehose per archiviare i dati in un bucket Amazon Simple Storage Service (Amazon S3). Imparerai anche a usare AWS Step Functions per creare una macchina a stati che gestisca la versione della soluzione (ovvero un modello addestrato) che genera i tuoi consigli.

# Prerequisiti e limitazioni

### **Prerequisiti**

• Un [account AWS](https://aws.amazon.com/premiumsupport/knowledge-center/create-and-activate-aws-account/) attivo con un AWS Cloud Development Kit ([AWS CDK\) avviato](https://docs.aws.amazon.com/cdk/v2/guide/bootstrapping.html)

[Python 3.9](https://www.python.org/downloads/release/python-390/)

#### Versioni del prodotto

- Python 3.9
- AWS CDK 2.23.0 o versione successiva
- AWS CLI 2.7.27 o versione successiva

### **Architettura**

Stack tecnologico

- Amazon Data Firehose
- Flusso di dati Amazon Kinesis
- Amazon Personalize
- Amazon Simple Storage Service (Amazon S3)
- AWS Cloud Development Kit (CDK AWS)
- Interfaccia a riga di comando di AWS (CLI AWS)
- AWS Lambda
- AWS Step Functions

#### Architettura Target

Il diagramma seguente illustra una pipeline per l'acquisizione di dati in tempo reale in Amazon Personalize. La pipeline utilizza quindi tali dati per generare consigli personalizzati e riclassificati per gli utenti.

Il diagramma mostra il flusso di lavoro seguente:

- 1. Kinesis Data Streams acquisisce i dati degli utenti in tempo reale (ad esempio, eventi come animali domestici visitati) per l'elaborazione da parte di Lambda e Firehose.
- 2. Una funzione Lambda elabora i record di Kinesis Data Streams ed effettua una chiamata API per aggiungere l'interazione dell'utente nel record a un tracker di eventi in Amazon Personalize.
- 3. Una regola basata sul tempo richiama una macchina a stati Step Functions e genera nuove versioni della soluzione per i modelli di raccomandazione e riclassificazione utilizzando gli eventi dell'event tracker in Amazon Personalize.
- 4. Le [campagne](https://docs.aws.amazon.com/personalize/latest/dg/campaigns.html) Amazon Personalize vengono aggiornate dalla macchina a stati per utilizzare la nuova versione della [soluzione](https://docs.aws.amazon.com/personalize/latest/dg/creating-a-solution-version.html).
- 5. Lambda riordina l'elenco degli articoli consigliati avviando la campagna di riclassificazione di Amazon Personalize.
- 6. Lambda recupera l'elenco degli articoli consigliati chiamando la campagna di consigli di Amazon Personalize.
- 7. Firehose salva gli eventi in un bucket S3 dove è possibile accedervi come dati storici.

## **Strumenti**

#### Strumenti AWS

- [AWS Cloud Development Kit \(AWS CDK\)](https://docs.aws.amazon.com/cdk/latest/guide/home.html) è un framework di sviluppo software che aiuta a definire e fornire l'infrastruttura cloud AWS in codice.
- [AWS Command Line Interface \(AWS CLI\)](https://docs.aws.amazon.com/cli/latest/userguide/cli-chap-welcome.html) è uno strumento open source che ti aiuta a interagire con i servizi AWS tramite comandi nella tua shell a riga di comando.
- [Amazon Data Firehose](https://docs.aws.amazon.com/firehose/latest/dev/what-is-this-service.html) ti aiuta a distribuire [dati di streaming](https://aws.amazon.com/streaming-data/) in tempo reale ad altri servizi AWS, endpoint HTTP personalizzati ed endpoint HTTP di proprietà di provider di servizi terzi supportati.
- [Amazon Kinesis Data](https://docs.aws.amazon.com/streams/latest/dev/introduction.html) Streams ti aiuta a raccogliere ed elaborare grandi flussi di record di dati in tempo reale.
- [AWS Lambda](https://docs.aws.amazon.com/lambda/latest/dg/welcome.html) è un servizio di elaborazione che ti aiuta a eseguire codice senza dover fornire o gestire server. Esegue il codice solo quando necessario e si ridimensiona automaticamente, quindi paghi solo per il tempo di calcolo che utilizzi.
- [Amazon Personalize](https://docs.aws.amazon.com/personalize/latest/dg/what-is-personalize.html) è un servizio di machine learning (ML) completamente gestito che ti aiuta a generare consigli sugli articoli per i tuoi utenti in base ai tuoi dati.
- [AWS Step Functions](https://docs.aws.amazon.com/step-functions/latest/dg/welcome.html) è un servizio di orchestrazione senza server che ti aiuta a combinare funzioni Lambda e altri servizi AWS per creare applicazioni aziendali critiche.

#### Altri strumenti

• [pytest](https://docs.pytest.org/en/7.2.x/index.html) è un framework Python per scrivere test piccoli e leggibili.

• [Python](https://www.python.org/) è un linguaggio di programmazione per computer generico.

#### Codice

Il codice per questo modello è disponibile nel repository GitHub [Animal](https://github.com/aws-samples/personalize-pet-recommendations) Recommender. Puoi utilizzare il CloudFormation modello AWS di questo repository per distribuire le risorse per la soluzione di esempio.

Nota: le versioni della soluzione Amazon Personalize, l'event tracker e le campagne sono supportate da [risorse personalizzate](https://docs.aws.amazon.com/AWSCloudFormation/latest/UserGuide/template-custom-resources.html) (all'interno dell'infrastruttura) che si espandono su risorse native. **CloudFormation** 

## Epiche

#### Crea l'infrastruttura

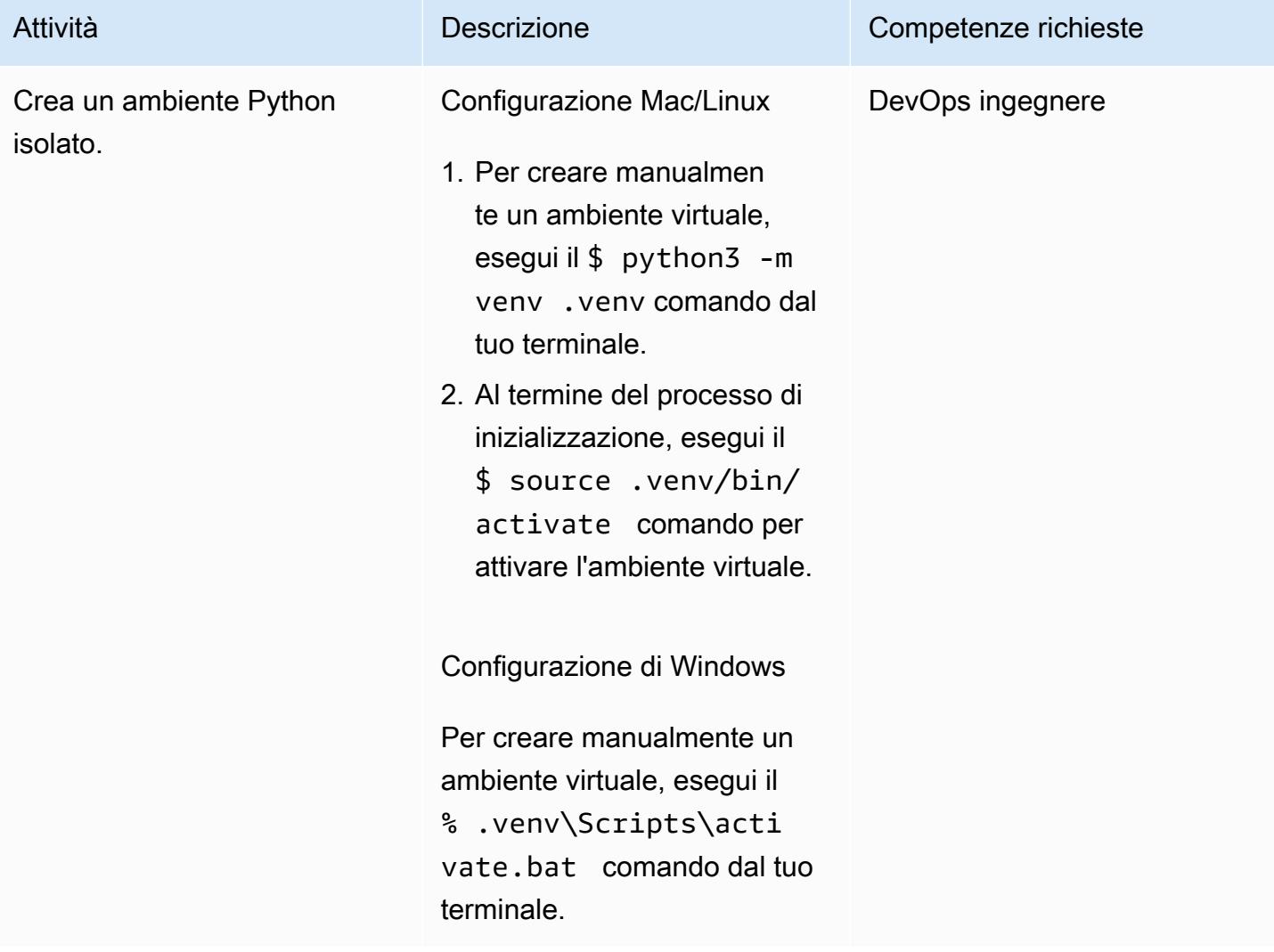

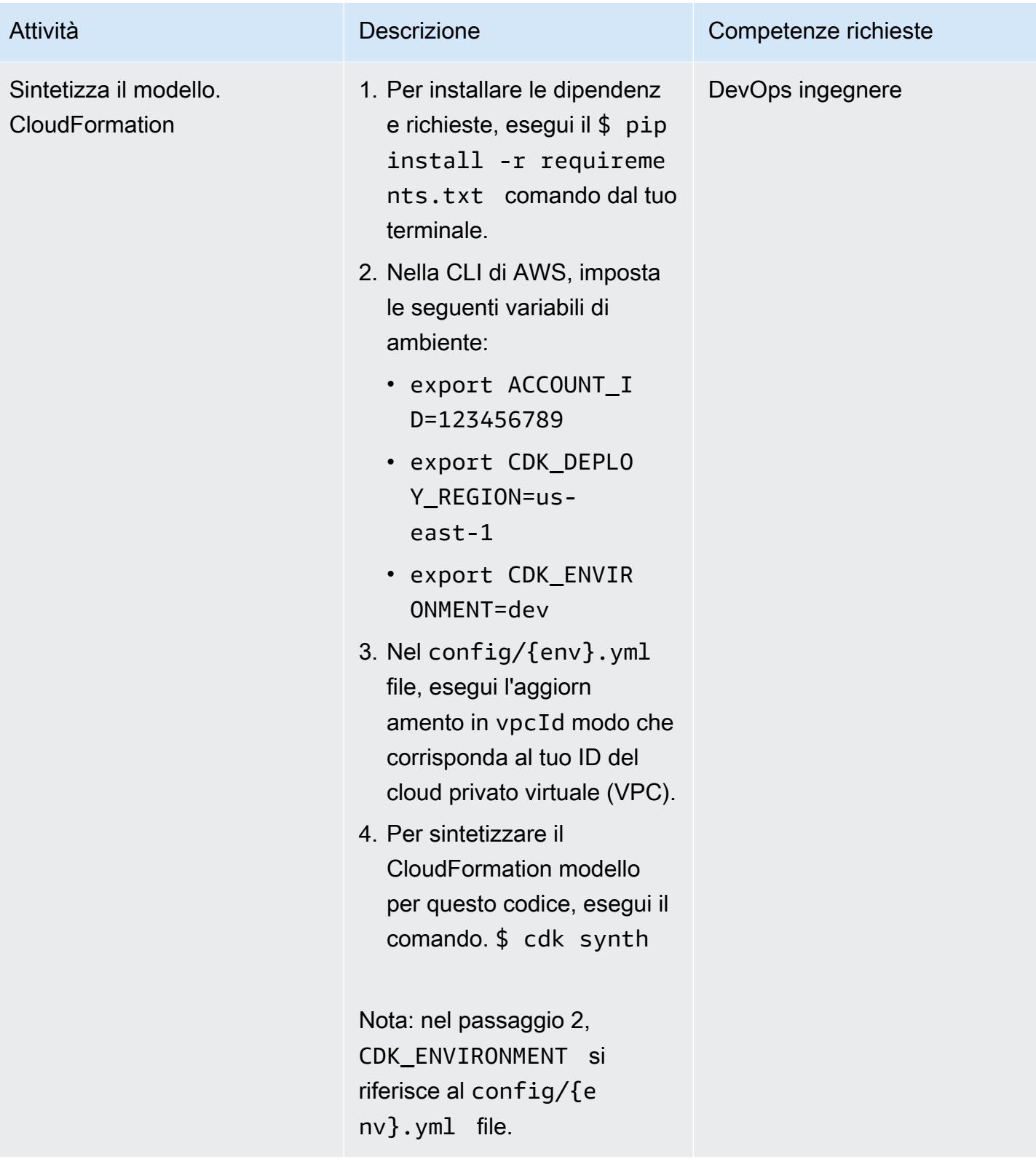

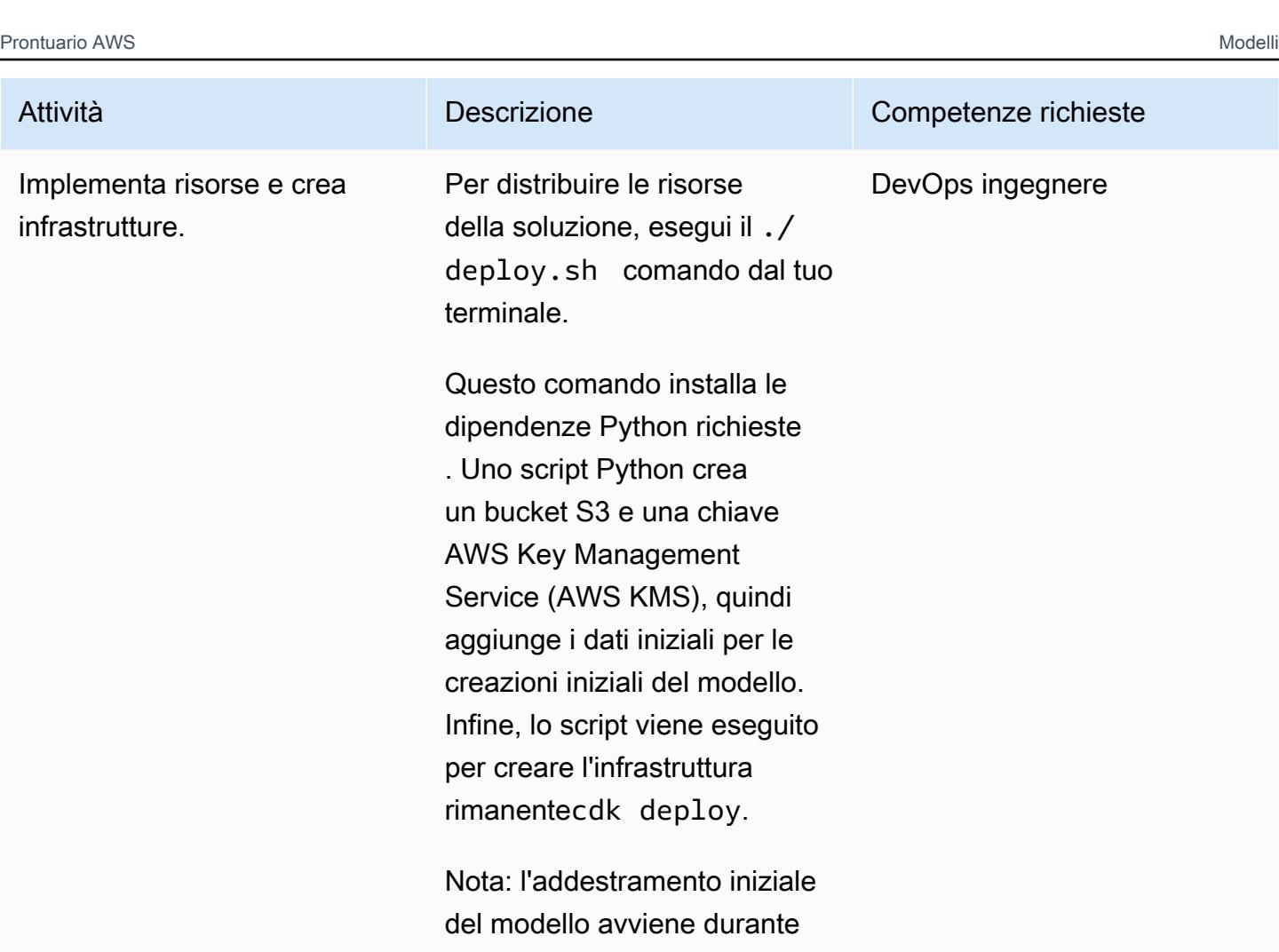

# Risorse correlate

- [Consigliere per animali](https://github.com/aws-samples/personalize-pet-recommendations) () GitHub
- [Documentazione di riferimento per AWS CDK](https://docs.aws.amazon.com/cdk/api/v2/)
- [Documentazione Boto3](https://boto3.amazonaws.com/v1/documentation/api/latest/index.html)
- [Ottimizza i consigli personalizzati per una metrica aziendale a tua scelta con Amazon](https://aws.amazon.com/blogs/machine-learning/optimize-personalized-recommendations-for-a-business-metric-of-your-choice-with-amazon-personalize/) Personalize (AWS Machine Learning Blog)

la creazione dello stack. Il completamento della creazione dello stack può richiedere fino a due ore.

## Informazioni aggiuntive

Esempi di payload e risposte

Raccomandazione: funzione Lambda

Per recuperare i consigli, invia una richiesta alla funzione Lambda delle raccomandazioni con un payload nel seguente formato:

```
{ 
   "userId": "3578196281679609099", 
   "limit": 6
}
```
Il seguente esempio di risposta contiene un elenco di gruppi di animali:

```
[{"id": "1-domestic short hair-1-1"},
{"id": "1-domestic short hair-3-3"},
{"id": "1-domestic short hair-3-2"},
{"id": "1-domestic short hair-1-2"},
{"id": "1-domestic short hair-3-1"},
{"id": "2-beagle-3-3"},
```
Se si omette il userId campo, la funzione restituisce raccomandazioni generali.

Riclassificazione della funzione Lambda

Per utilizzare la riclassificazione, invia una richiesta alla funzione di riclassificazione Lambda. Il payload contiene tutti gli ID userId degli elementi da riclassificare e i relativi metadati. I seguenti dati di esempio utilizzano le classi Oxford Pets for animal\_species\_id (1=cat, 2=dog) e i numeri interi 1-5 per e: animal\_age\_id animal\_size\_id

```
{ 
    "userId":"12345", 
    "itemMetadataList":[ 
        { 
           "itemId":"1", 
           "animalMetadata":{ 
              "animal_species_id":"2", 
              "animal_primary_breed_id":"Saint_Bernard", 
              "animal_size_id":"3",
```

```
 "animal_age_id":"2" 
           } 
        }, 
        { 
           "itemId":"2", 
           "animalMetadata":{ 
               "animal_species_id":"1", 
               "animal_primary_breed_id":"Egyptian_Mau", 
               "animal_size_id":"1", 
               "animal_age_id":"1" 
           } 
        }, 
        { 
           "itemId":"3", 
           "animalMetadata":{ 
               "animal_species_id":"2", 
               "animal_primary_breed_id":"Saint_Bernard", 
               "animal_size_id":"3", 
               "animal_age_id":"2" 
           } 
        } 
    ]
}
```
La funzione Lambda riclassifica questi articoli e quindi restituisce un elenco ordinato che include gli ID degli articoli e la risposta diretta di Amazon Personalize. Questo è un elenco classificato dei gruppi di animali a cui appartengono gli articoli e del relativo punteggio. Amazon Personalize utilizza le ricette di [personalizzazione degli utenti](https://docs.aws.amazon.com/personalize/latest/dg/native-recipe-new-item-USER_PERSONALIZATION.html) e di [classificazione personalizzata](https://docs.aws.amazon.com/personalize/latest/dg/native-recipe-search.html) per includere un punteggio per ogni articolo nei consigli. Questi punteggi rappresentano la certezza relativa di Amazon Personalize in merito all'articolo successivo che l'utente sceglierà. I punteggi più alti rappresentano una maggiore certezza.

```
{ 
    "ranking":[ 
        "1", 
        "3", 
        "2" 
    ], 
    "personalizeResponse":{ 
        "ResponseMetadata":{ 
           "RequestId":"a2ec0417-9dcd-4986-8341-a3b3d26cd694", 
           "HTTPStatusCode":200,
```

```
 "HTTPHeaders":{ 
              "date":"Thu, 16 Jun 2022 22:23:33 GMT", 
              "content-type":"application/json", 
              "content-length":"243", 
              "connection":"keep-alive", 
              "x-amzn-requestid":"a2ec0417-9dcd-4986-8341-a3b3d26cd694" 
           }, 
           "RetryAttempts":0 
       }, 
        "personalizedRanking":[ 
           { 
              "itemId":"2-Saint_Bernard-3-2", 
              "score":0.8947961 
           }, 
           { 
              "itemId":"1-Siamese-1-1", 
              "score":0.105204 
           } 
       ], 
        "recommendationId":"RID-d97c7a87-bd4e-47b5-a89b-ac1d19386aec" 
    }
}
```
#### Carico utile Amazon Kinesis

Il payload da inviare ad Amazon Kinesis ha il seguente formato:

```
{ 
     "Partitionkey": "randomstring", 
     "Data": { 
          "userId": "12345", 
          "sessionId": "sessionId4545454", 
          "eventType": "DetailView", 
          "animalMetadata": { 
              "animal_species_id": "1", 
              "animal_primary_breed_id": "Russian_Blue", 
              "animal_size_id": "1", 
              "animal_age_id": "2" 
          }, 
          "animal_id": "98765" 
     }
}
```
Nota: il userId campo viene rimosso per un utente non autenticato.

# Addestra e distribuisci un modello ML personalizzato supportato da GPU su Amazon SageMaker

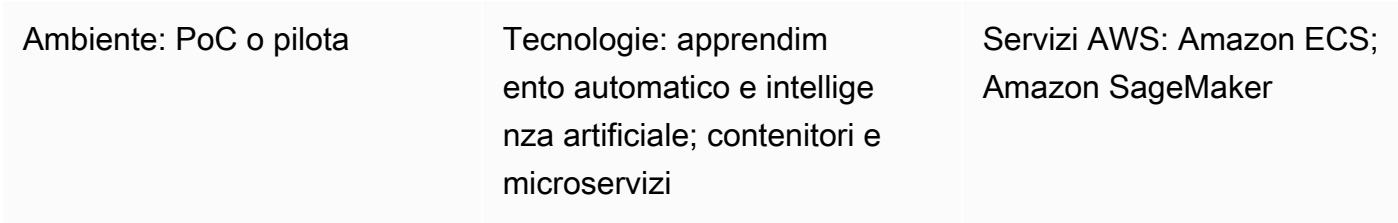

# Riepilogo

L'addestramento e la distribuzione di un modello di machine learning (ML) supportato da unità di elaborazione grafica (GPU) richiedono una configurazione iniziale e l'inizializzazione di determinate variabili di ambiente per sfruttare appieno i vantaggi delle GPU NVIDIA. Tuttavia, configurare l'ambiente e renderlo compatibile con l' SageMaker architettura Amazon sul cloud Amazon Web Services (AWS) può richiedere molto tempo.

Questo modello ti aiuta ad addestrare e creare un modello ML personalizzato supportato da GPU utilizzando Amazon. SageMaker Fornisce i passaggi per addestrare e implementare un CatBoost modello personalizzato basato su un set di dati di Amazon Reviews open source. Puoi quindi analizzarne le prestazioni su un'istanza p3.16xlarge Amazon Elastic Compute Cloud (Amazon EC2).

Questo modello è utile se la tua organizzazione desidera implementare modelli ML esistenti supportati da GPU su. SageMaker I data scientist possono seguire i passaggi di questo schema per creare contenitori supportati da GPU NVIDIA e implementare modelli ML su tali contenitori.

## Prerequisiti e limitazioni

**Prerequisiti** 

- Un account AWS attivo.
- Un bucket sorgente Amazon Simple Storage Service (Amazon S3) Simple Storage Service (Amazon S3) per archiviare gli artefatti e le previsioni del modello.
- Comprensione delle istanze dei notebook e dei SageMaker notebook Jupyter.

• Una comprensione di come creare un ruolo AWS Identity and Access Management (IAM) con autorizzazioni di SageMaker ruolo di base, autorizzazioni di accesso e aggiornamento ai bucket S3 e autorizzazioni aggiuntive per Amazon Elastic Container Registry (Amazon ECR).

#### Limitazioni

• Questo modello è destinato ai carichi di lavoro ML supervisionati con un codice di addestramento e distribuzione scritto in Python.

# **Architettura**

## Stack tecnologico

- SageMaker
- Amazon ECR

# **Strumenti**

### **Strumenti**

- [Amazon ECR](https://docs.aws.amazon.com/AmazonECR/latest/userguide/what-is-ecr.html)  Amazon Elastic Container Registry (Amazon ECR) è un servizio di registro di immagini di container gestito da AWS sicuro, scalabile e affidabile.
- [Amazon SageMaker:](https://docs.aws.amazon.com/sagemaker/latest/dg/whatis.html) SageMaker è un servizio di machine learning completamente gestito.
- [Docker](https://www.docker.com/): Docker è una piattaforma software per la creazione, il test e la distribuzione rapida di applicazioni.
- [Python Python](https://www.python.org/) è un linguaggio di programmazione.

### **Codice**

Il codice per questo modello è disponibile in GitHub [Implementazione di un modello di classificazione](https://github.com/aws-samples/review-classification-using-catboost-sagemaker) [delle recensioni con Catboost](https://github.com/aws-samples/review-classification-using-catboost-sagemaker) e repository. SageMaker

# Epiche

## Preparazione dei dati

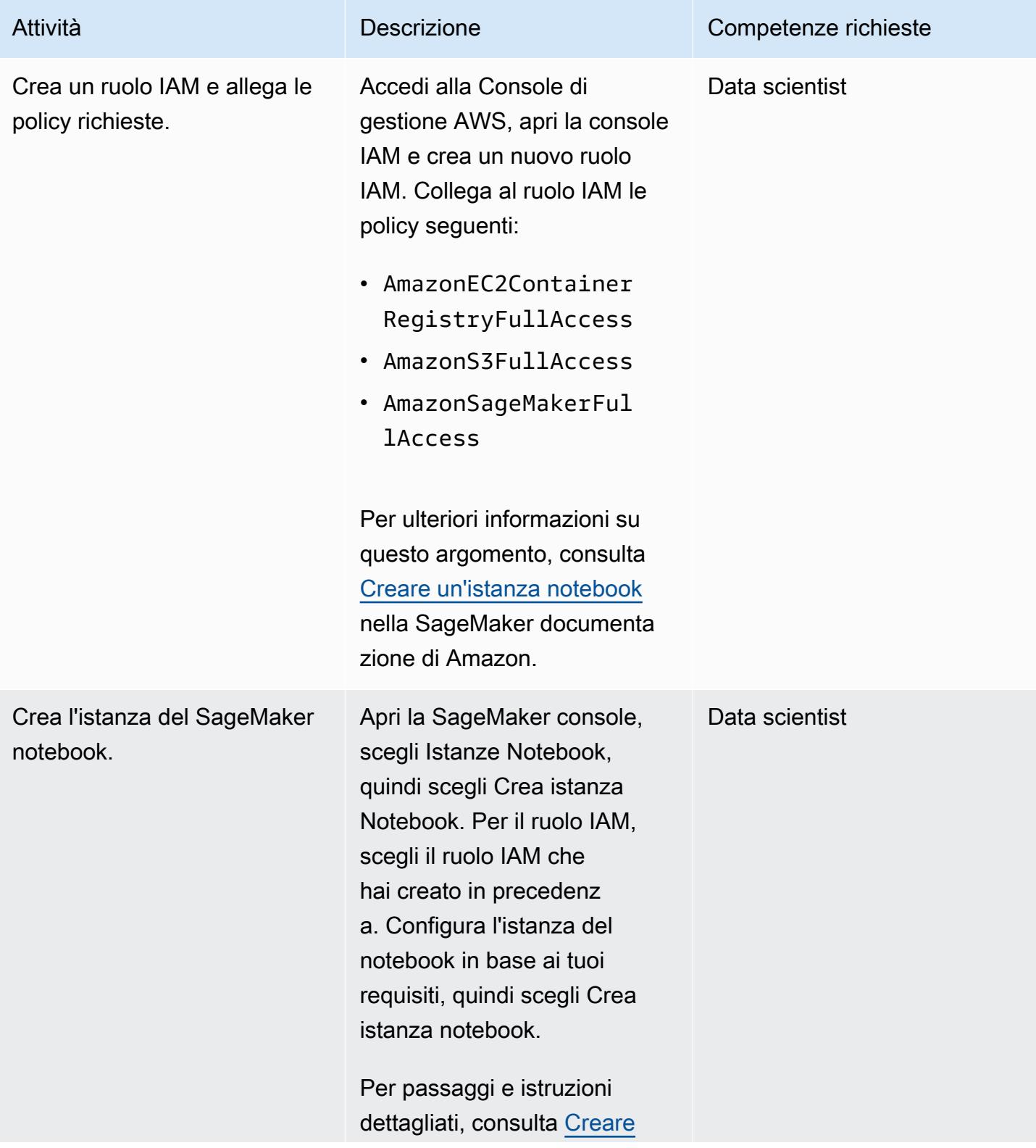

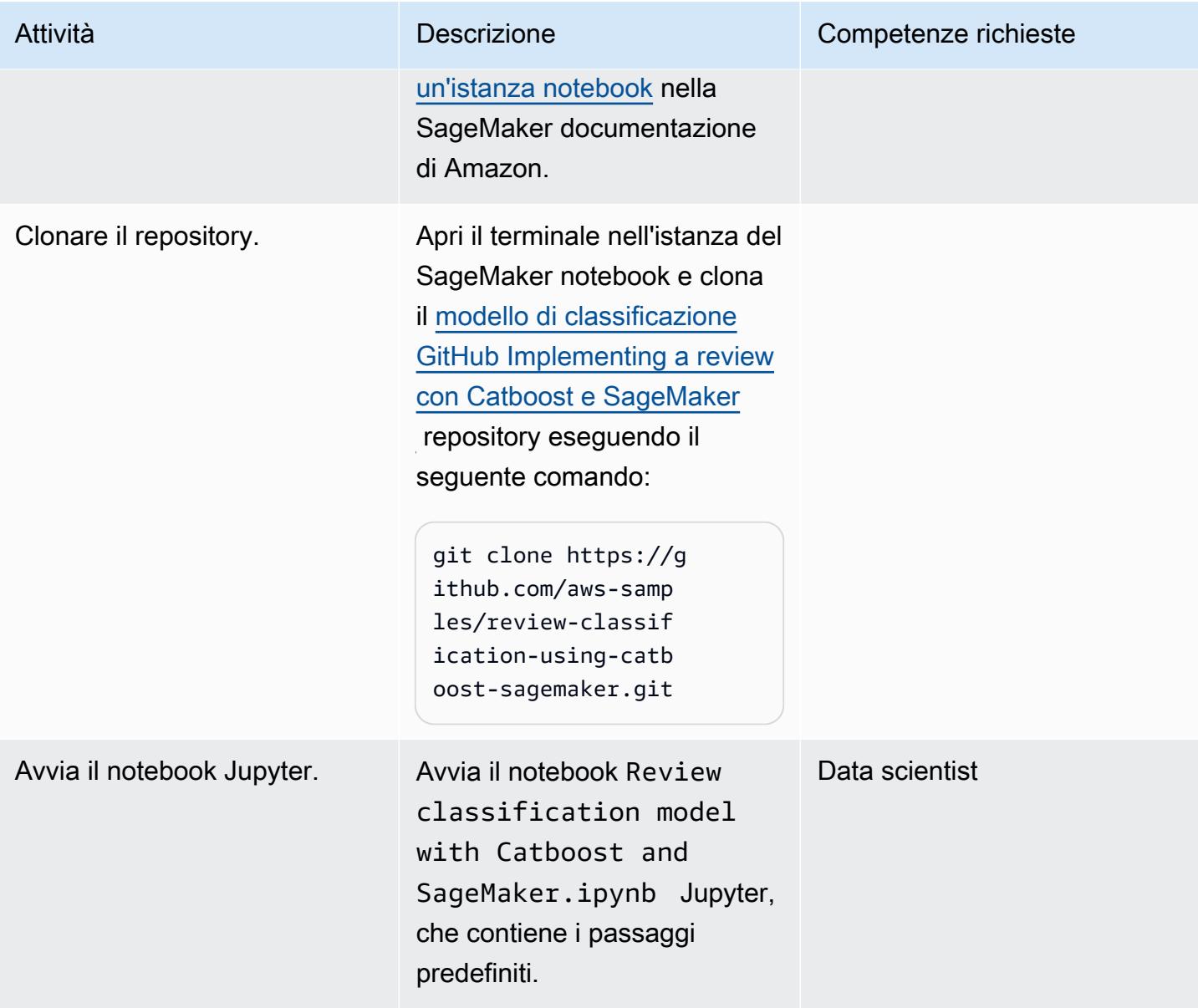

## Ingegneria delle funzionalità

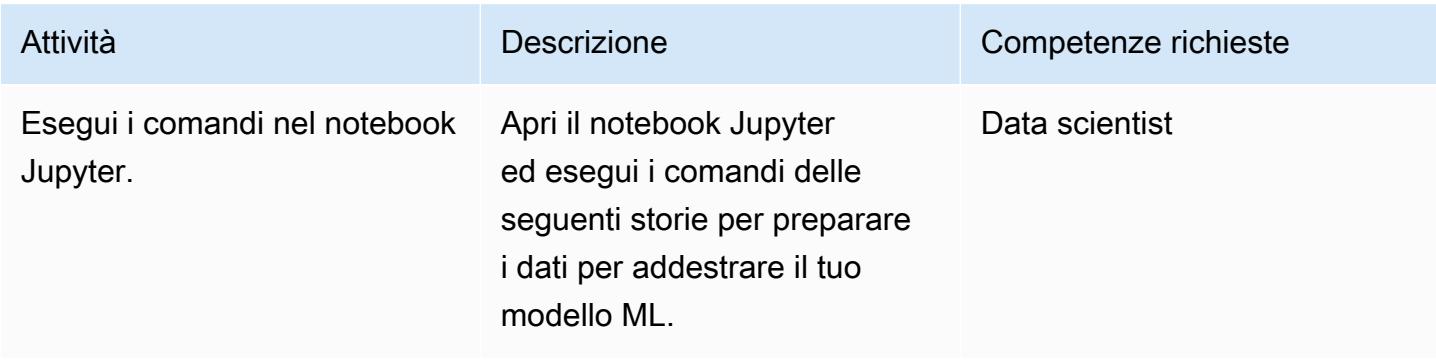

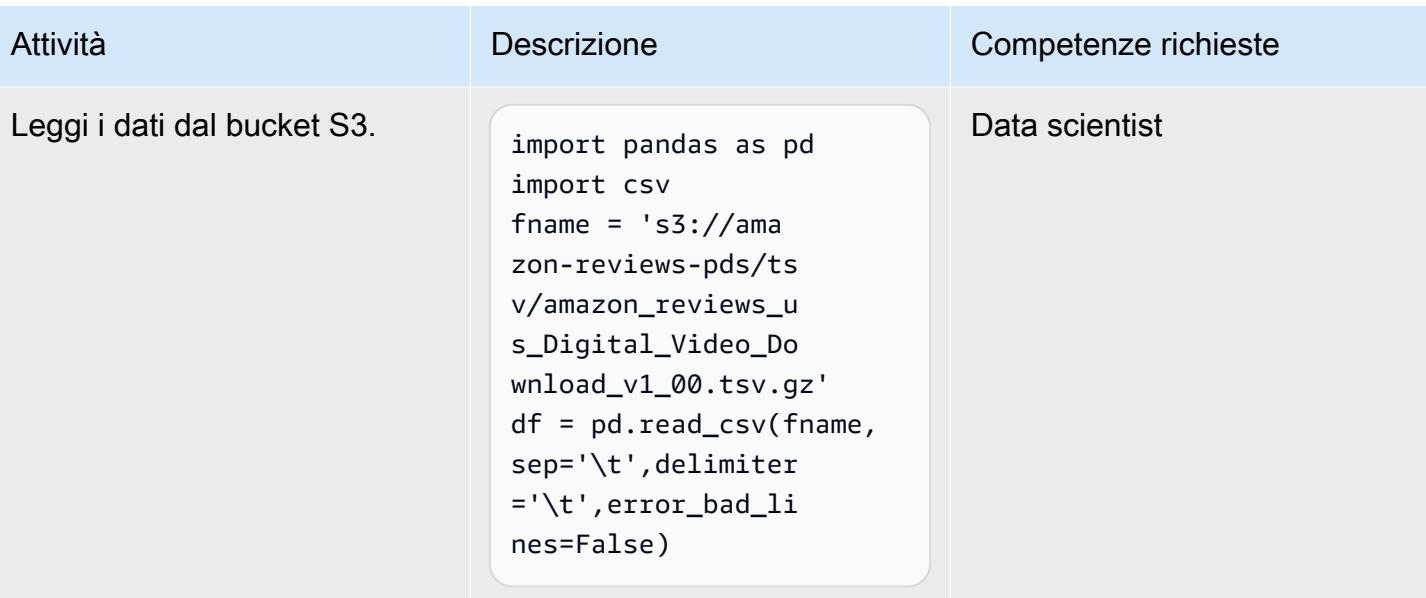

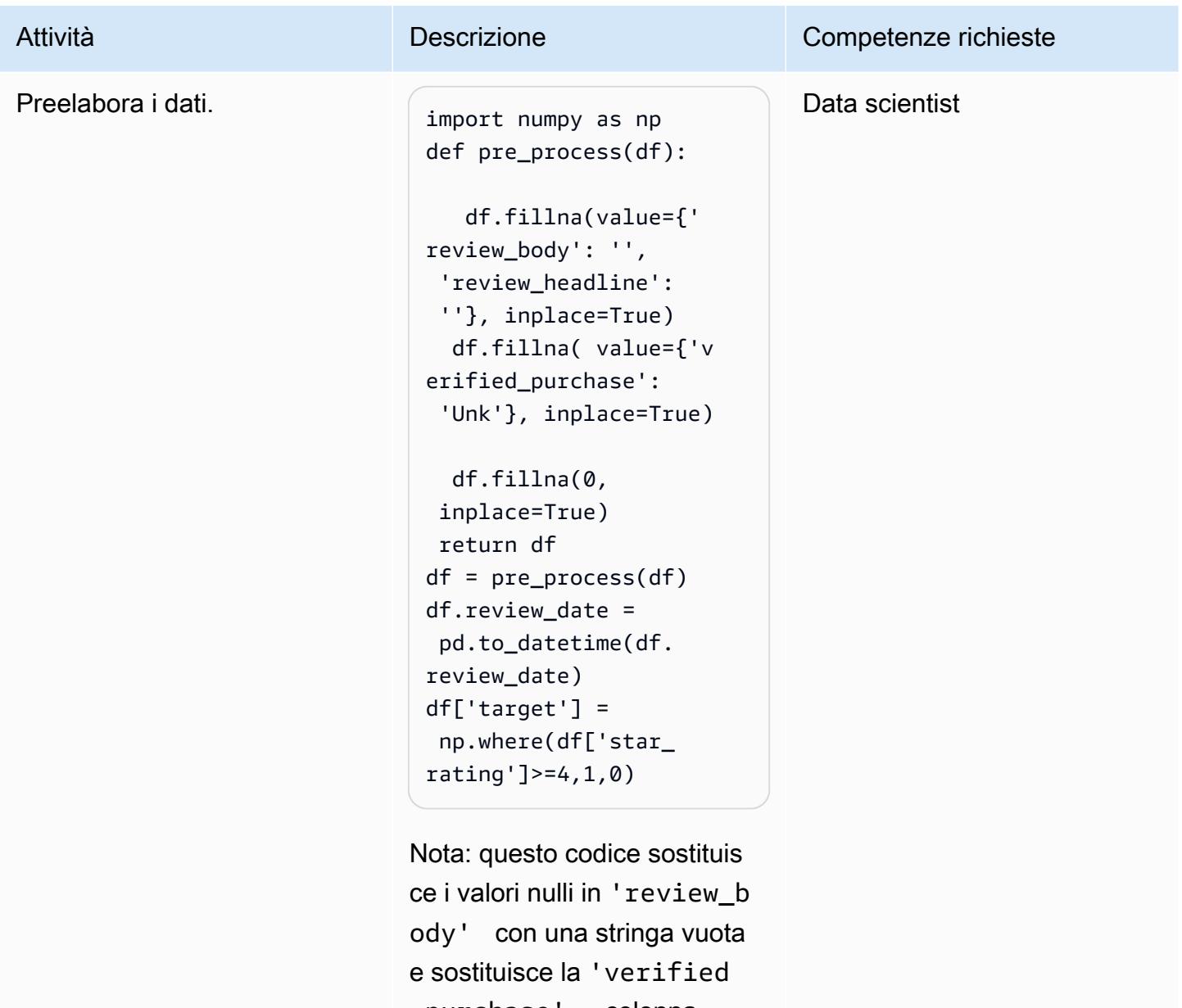

\_purchase' colonna con'Unk', che significa «sconosciuto».

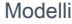

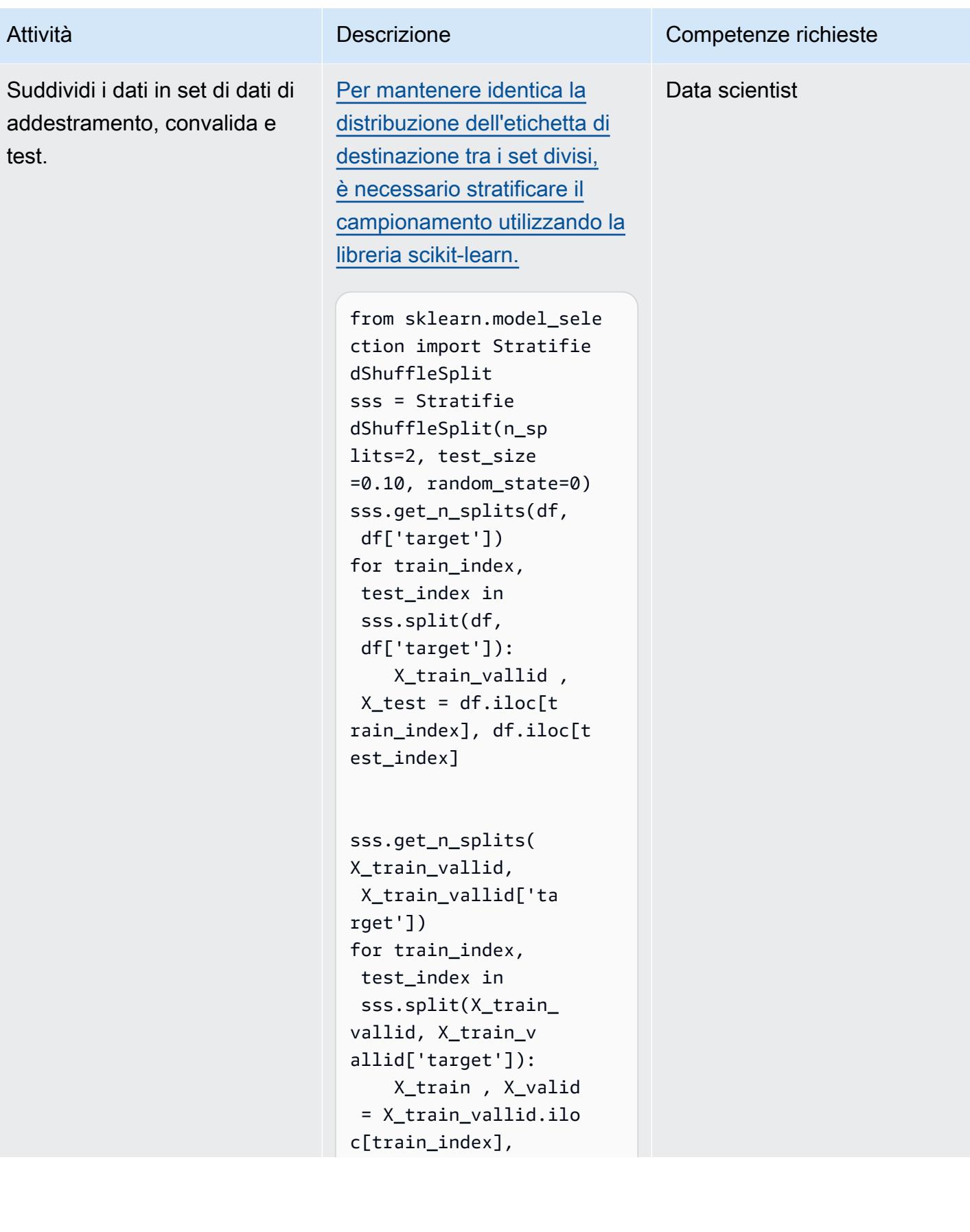

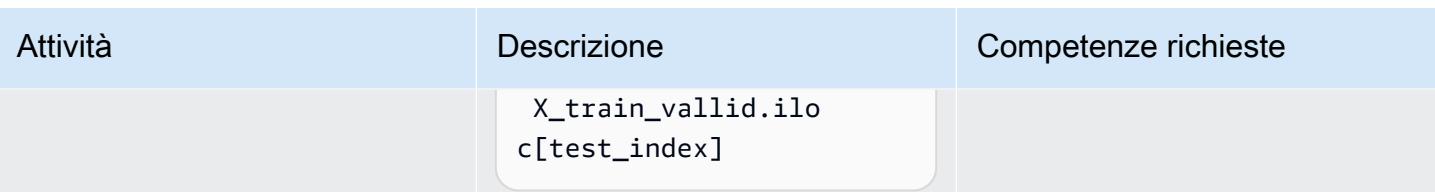

Crea, esegui e invia l'immagine Docker ad Amazon ECR

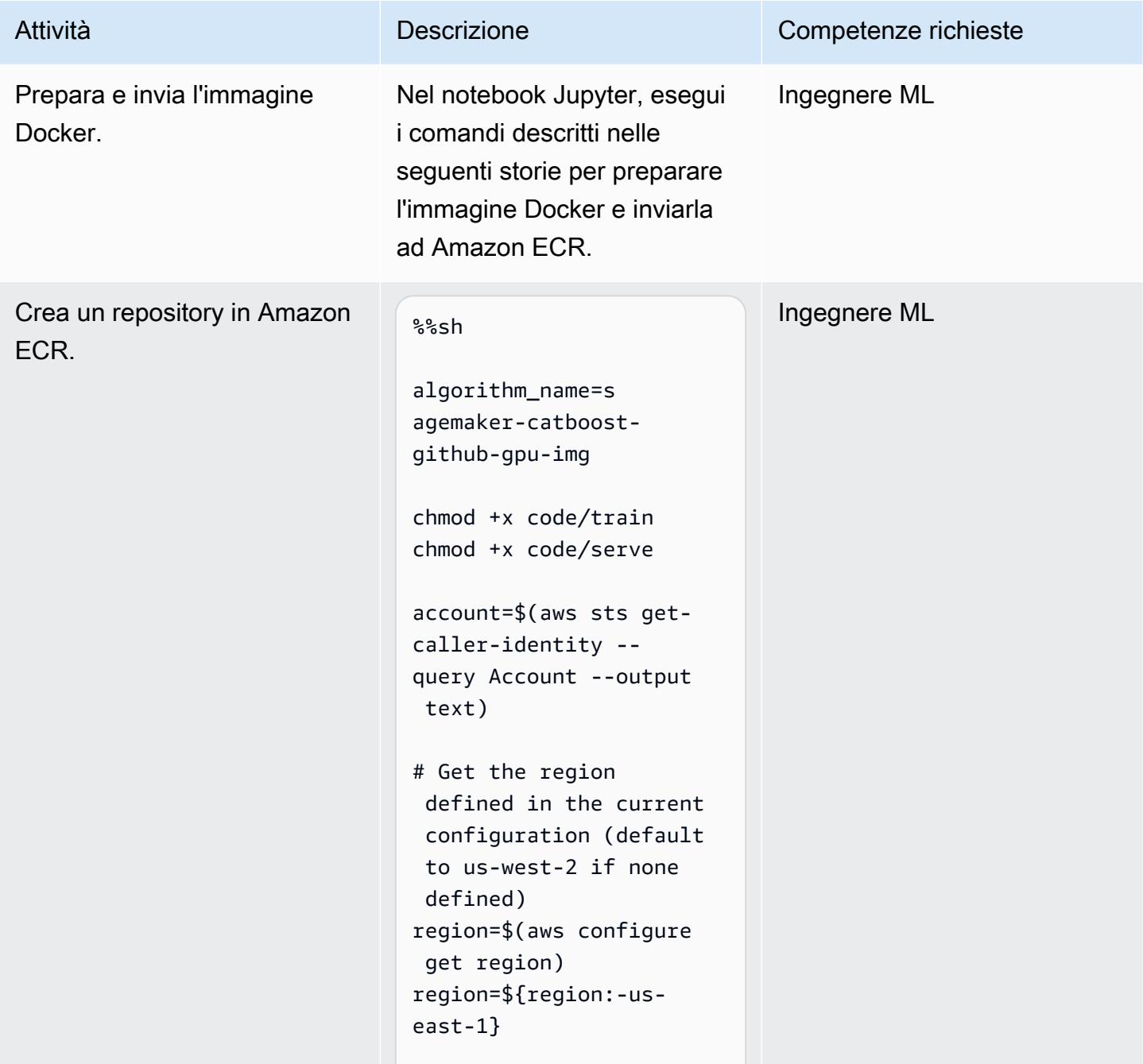

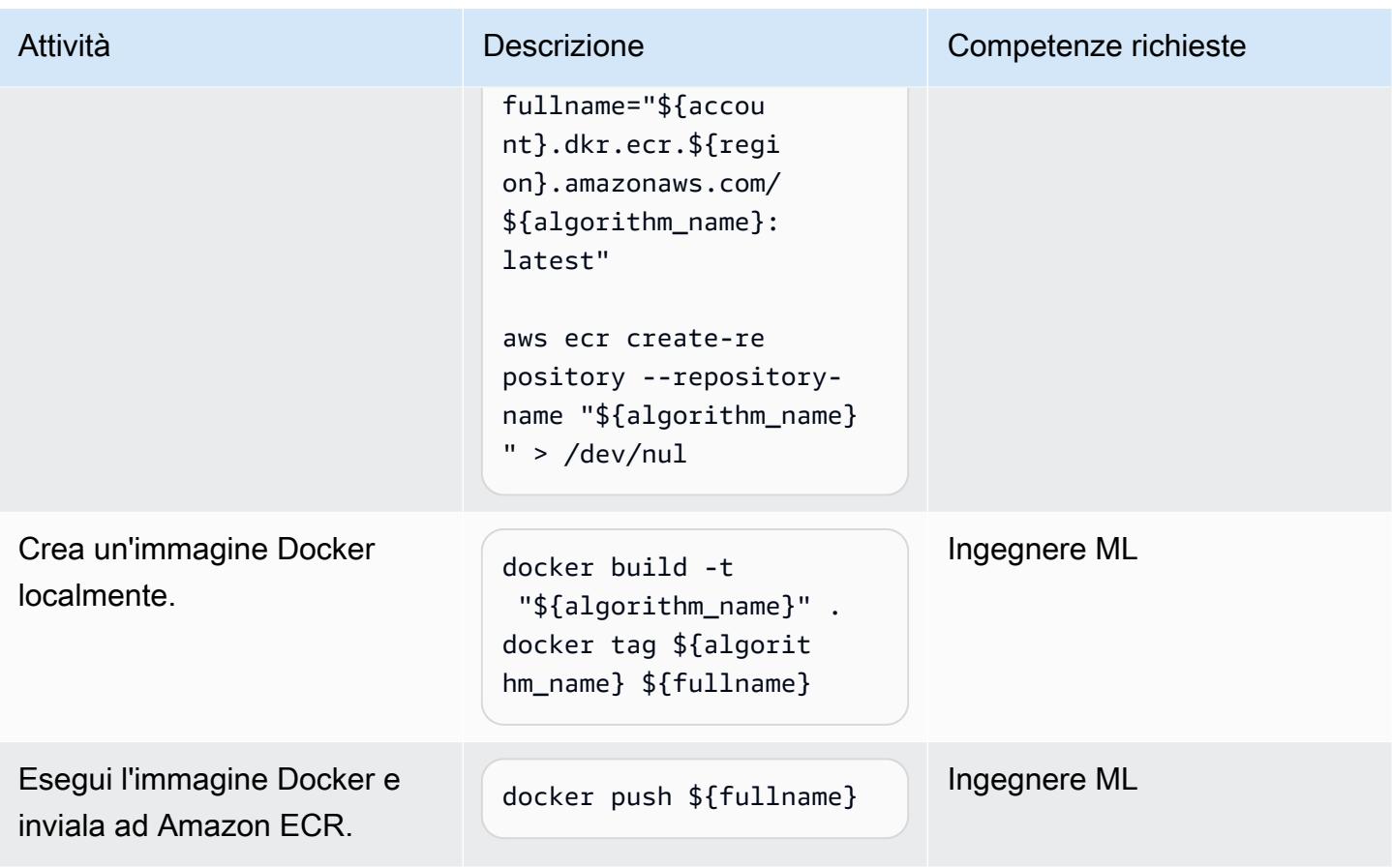

Addestramento

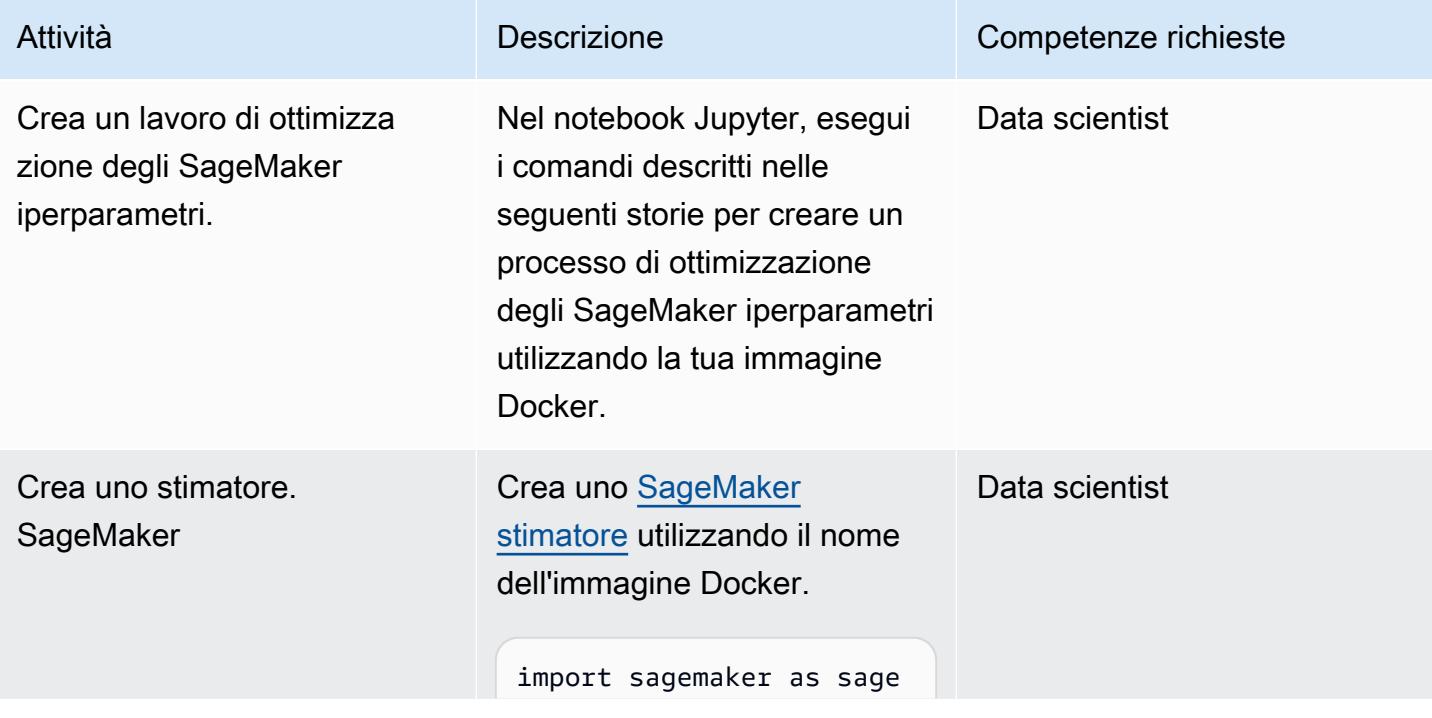

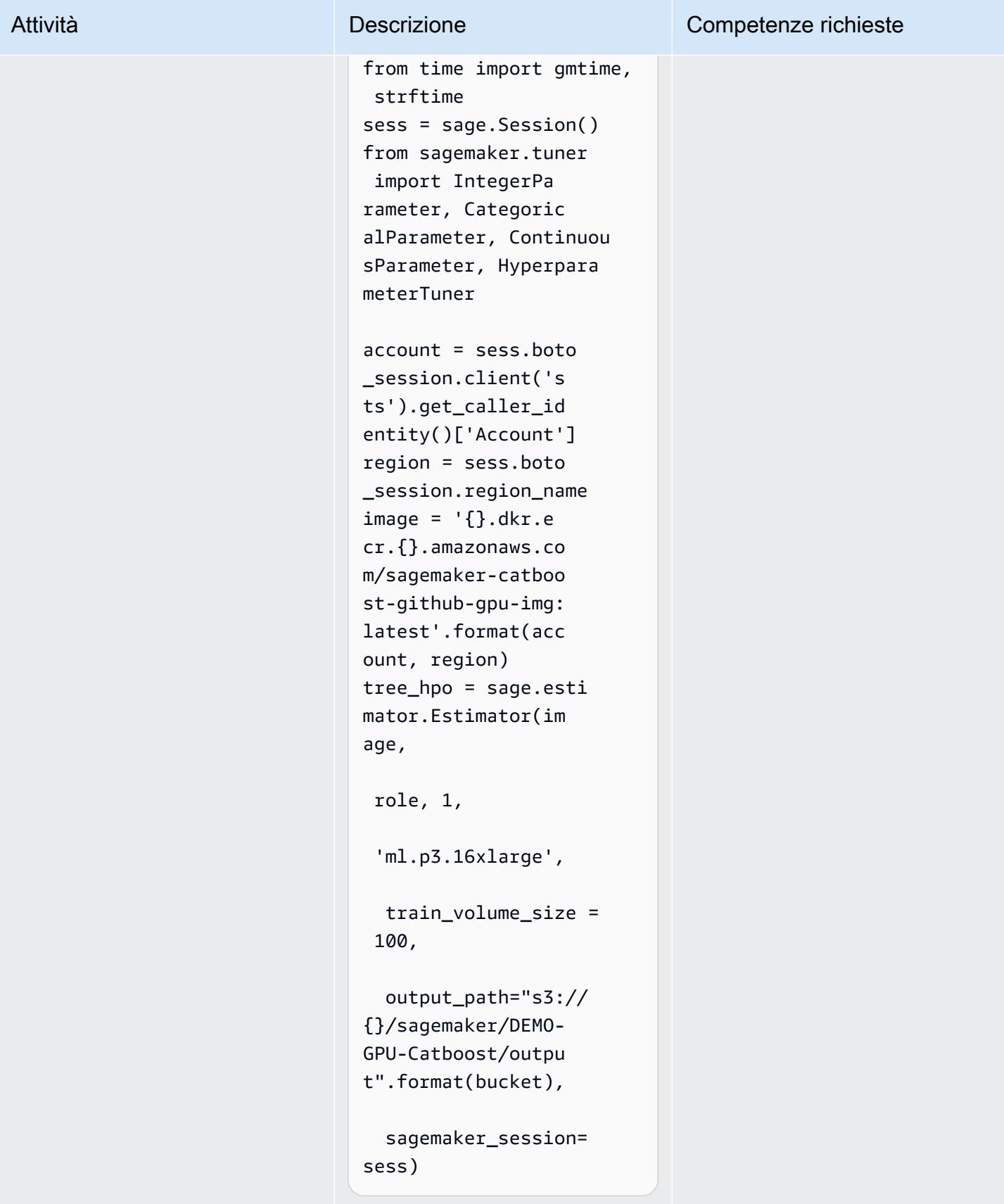

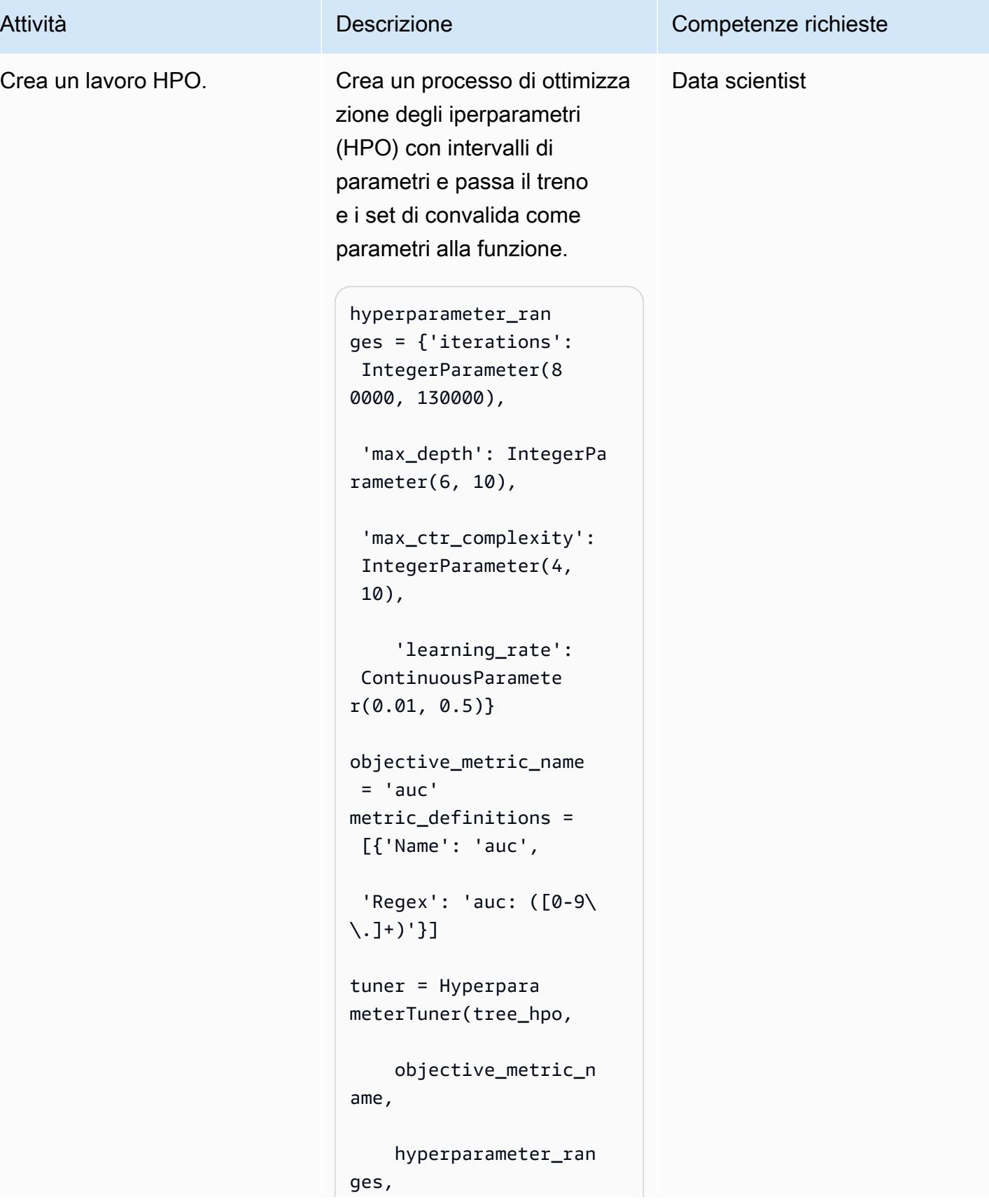

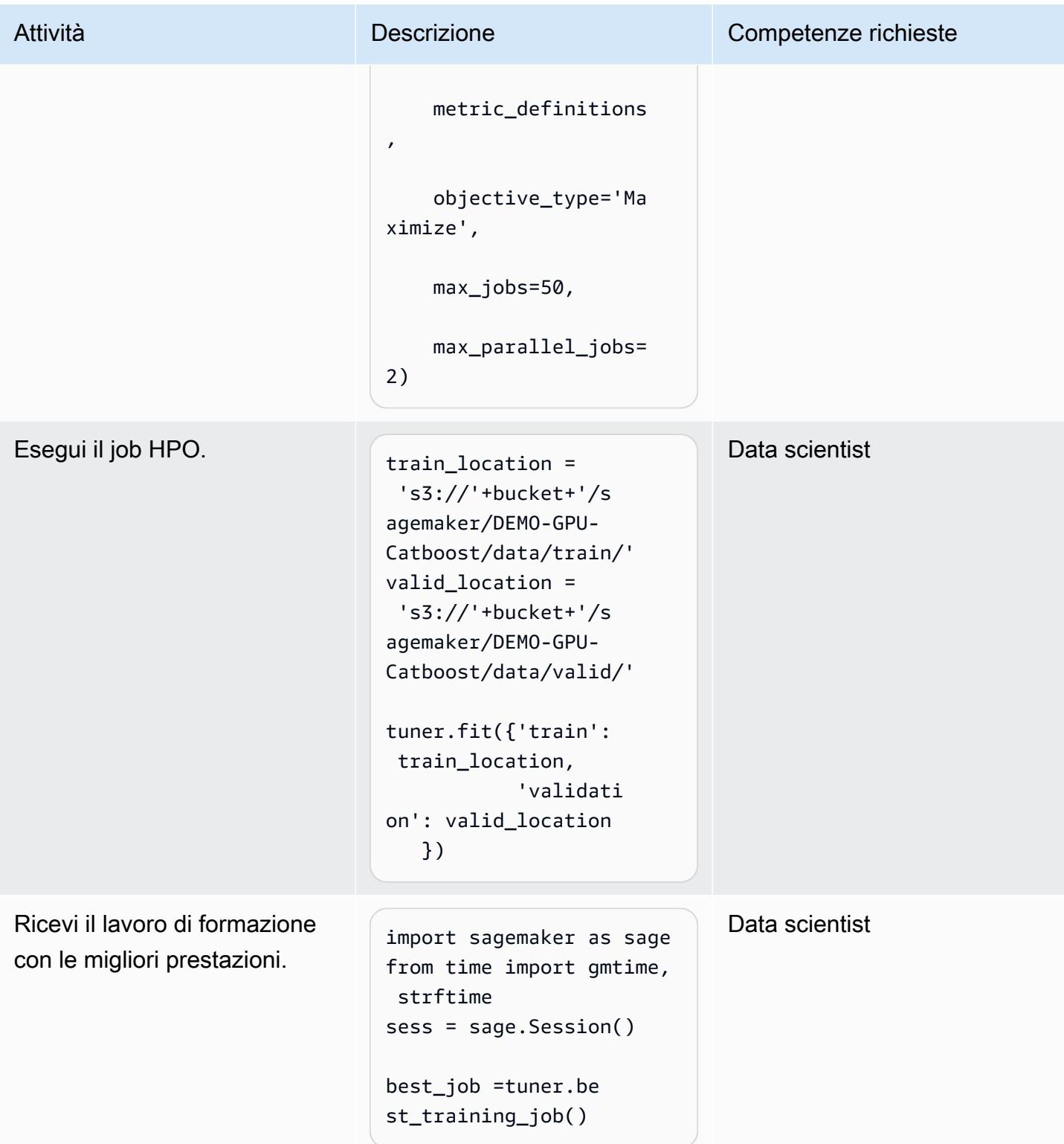

### Trasformazione in batch

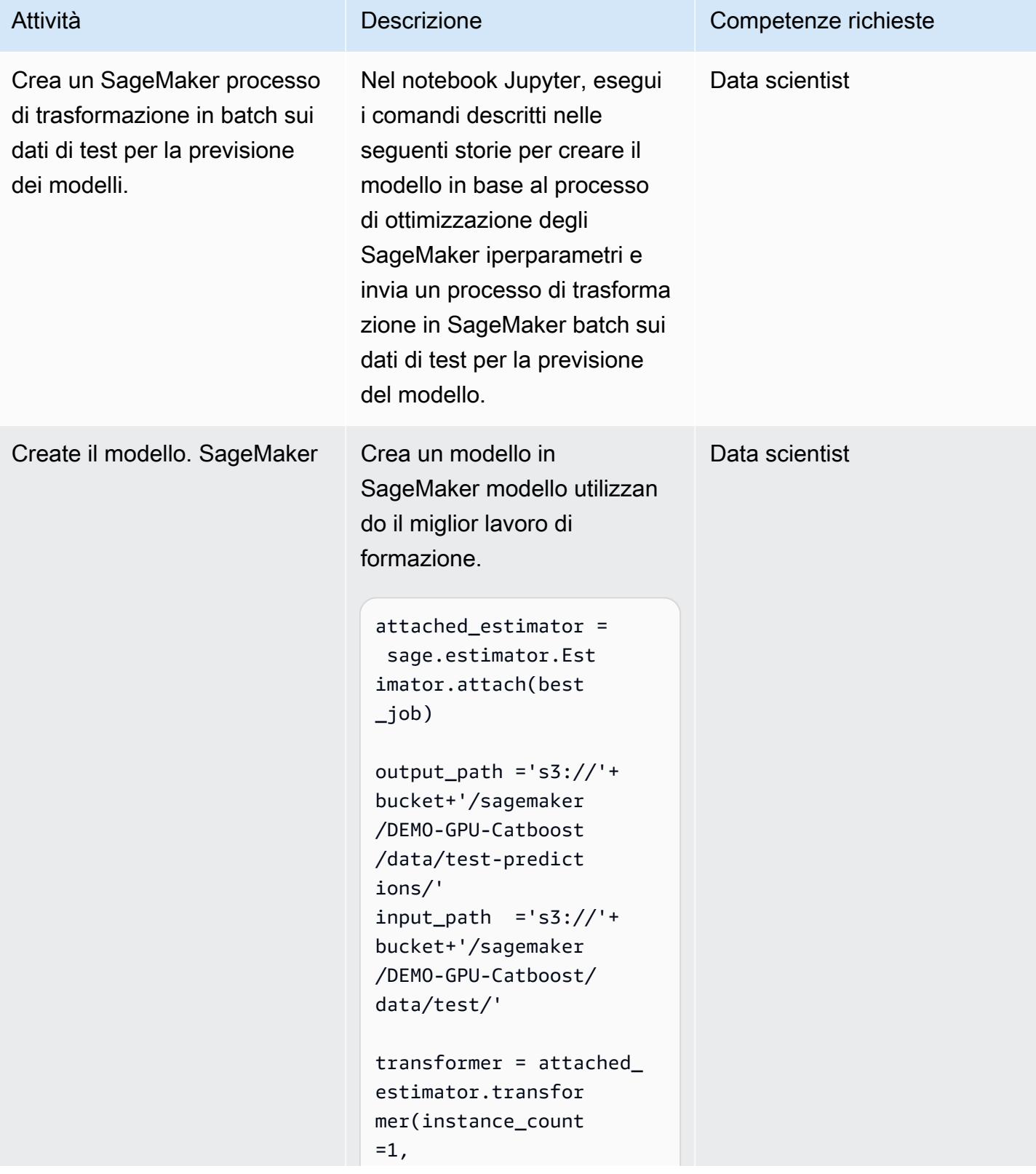

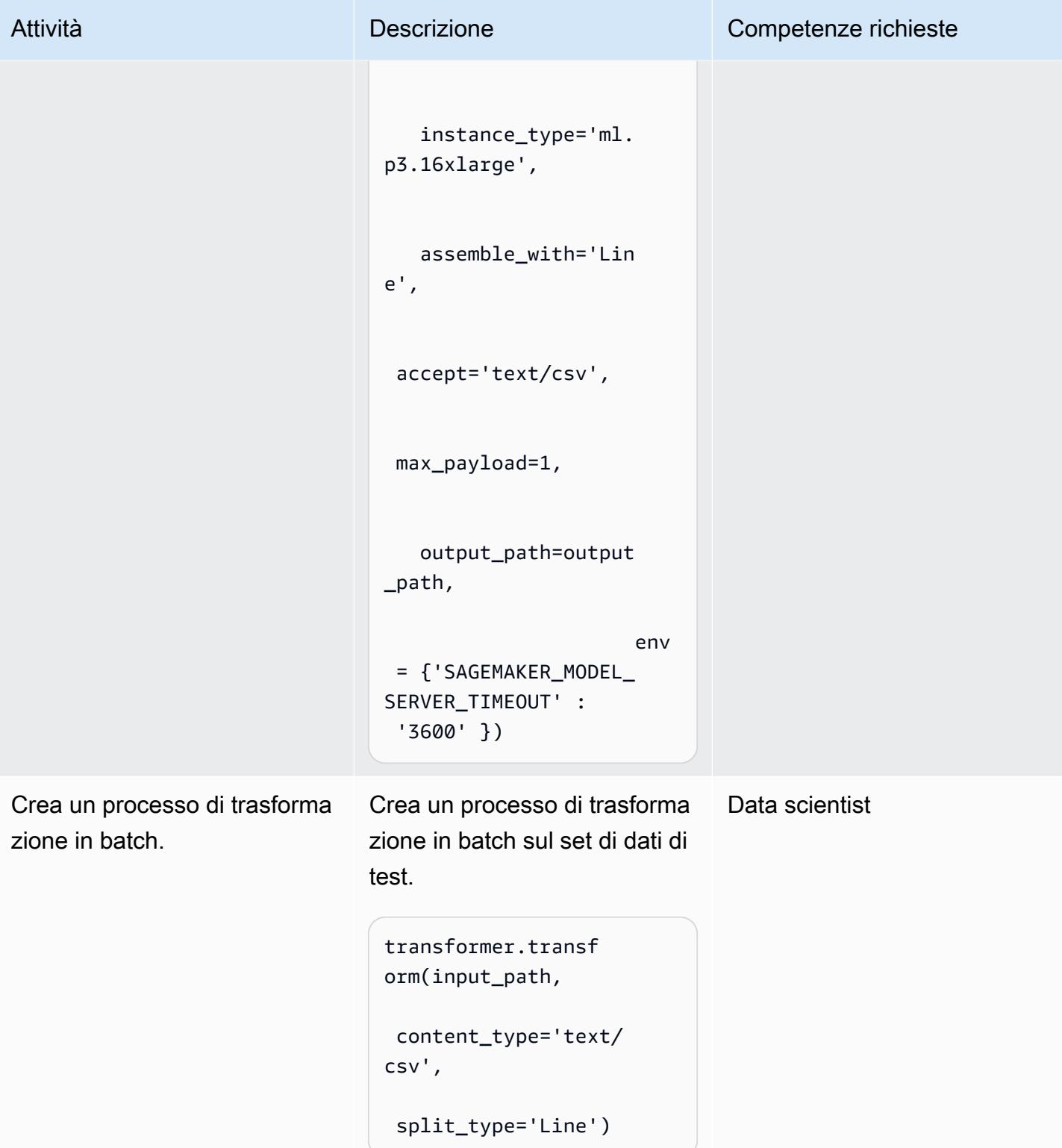

### Analizza i risultati

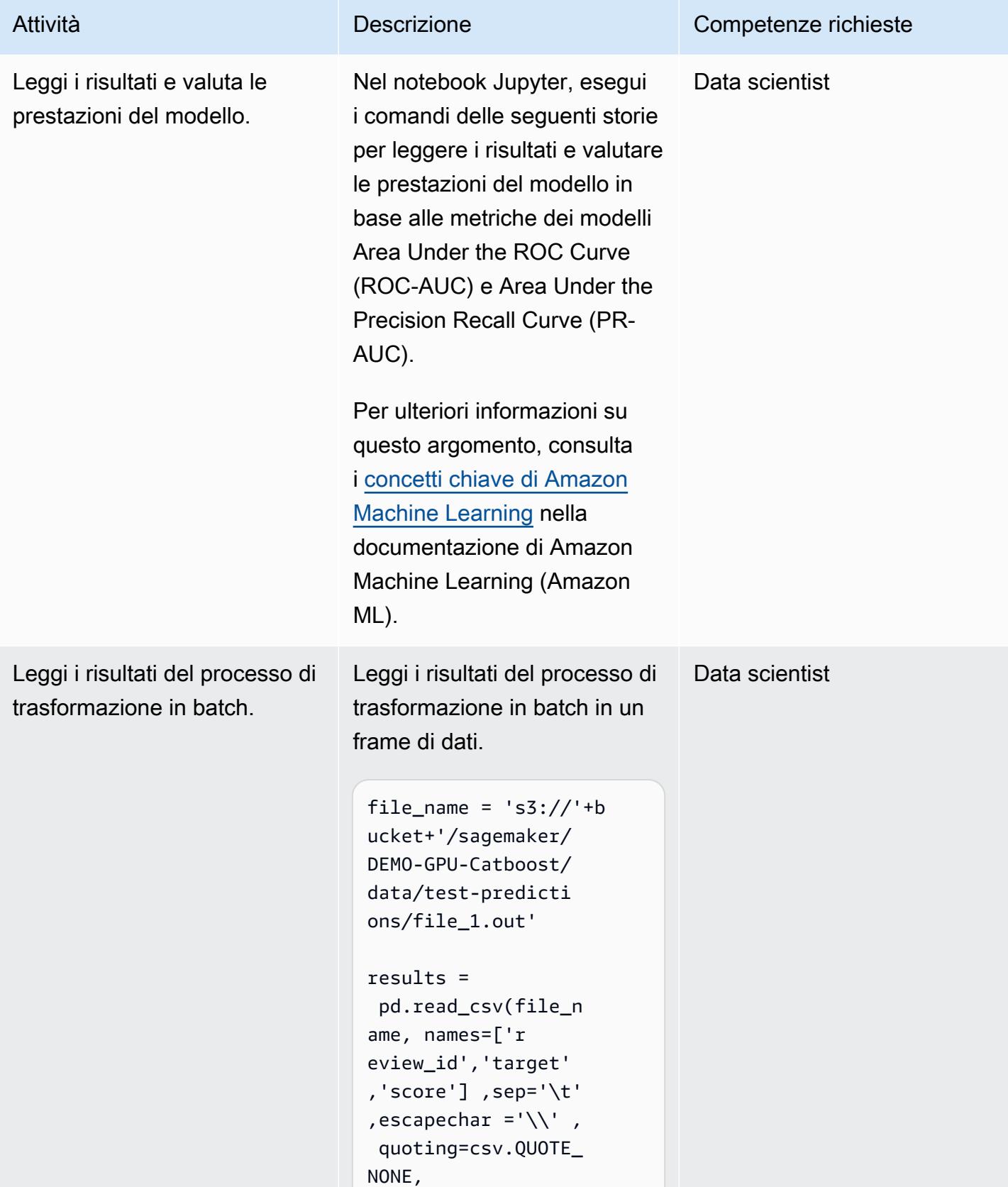

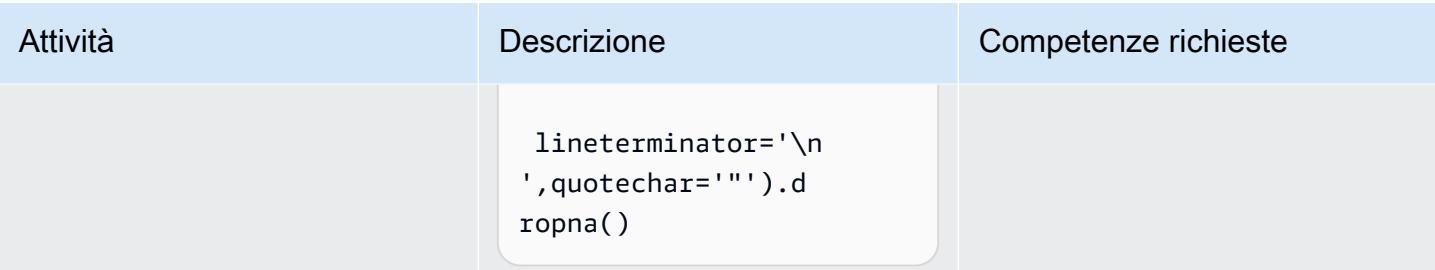

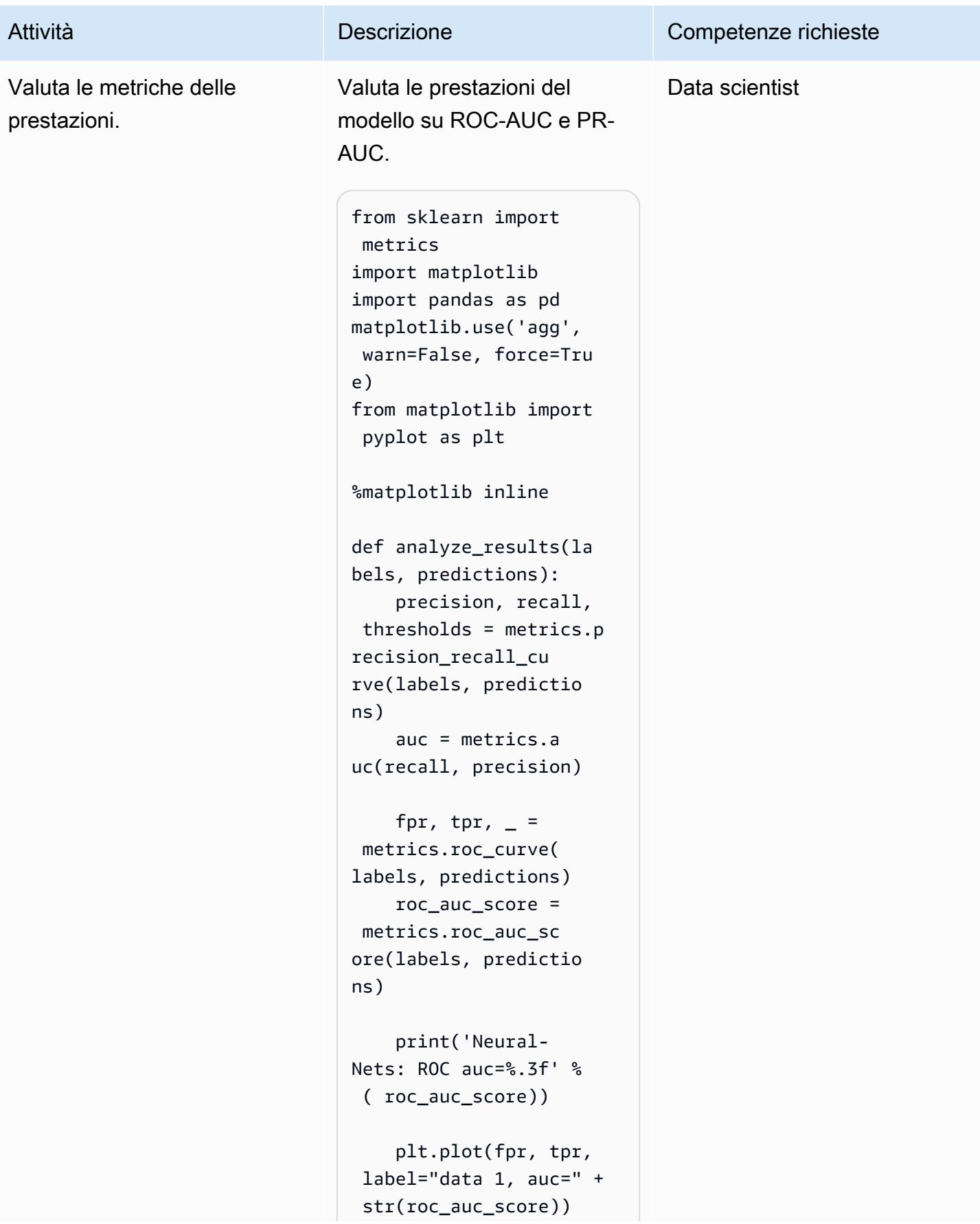

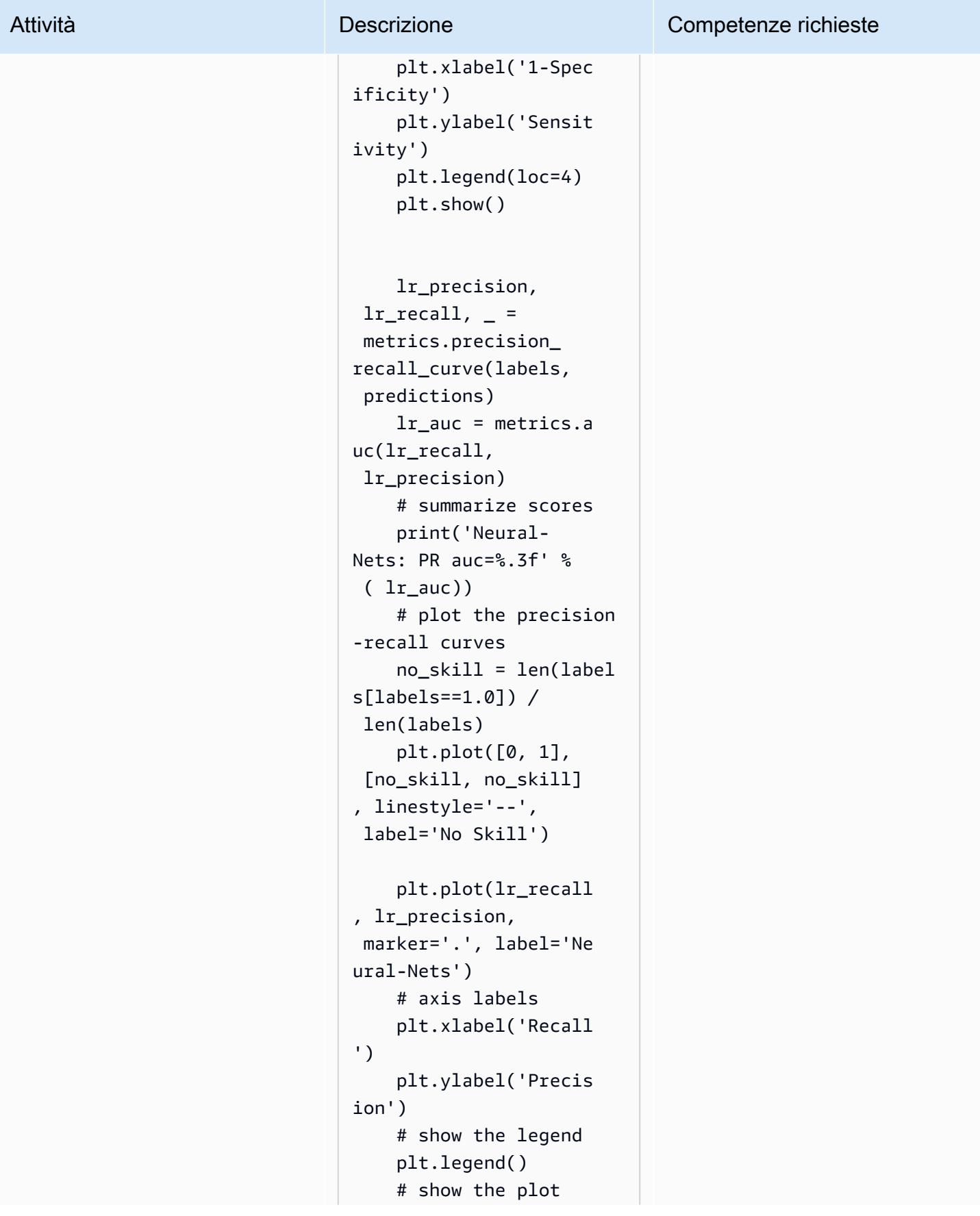

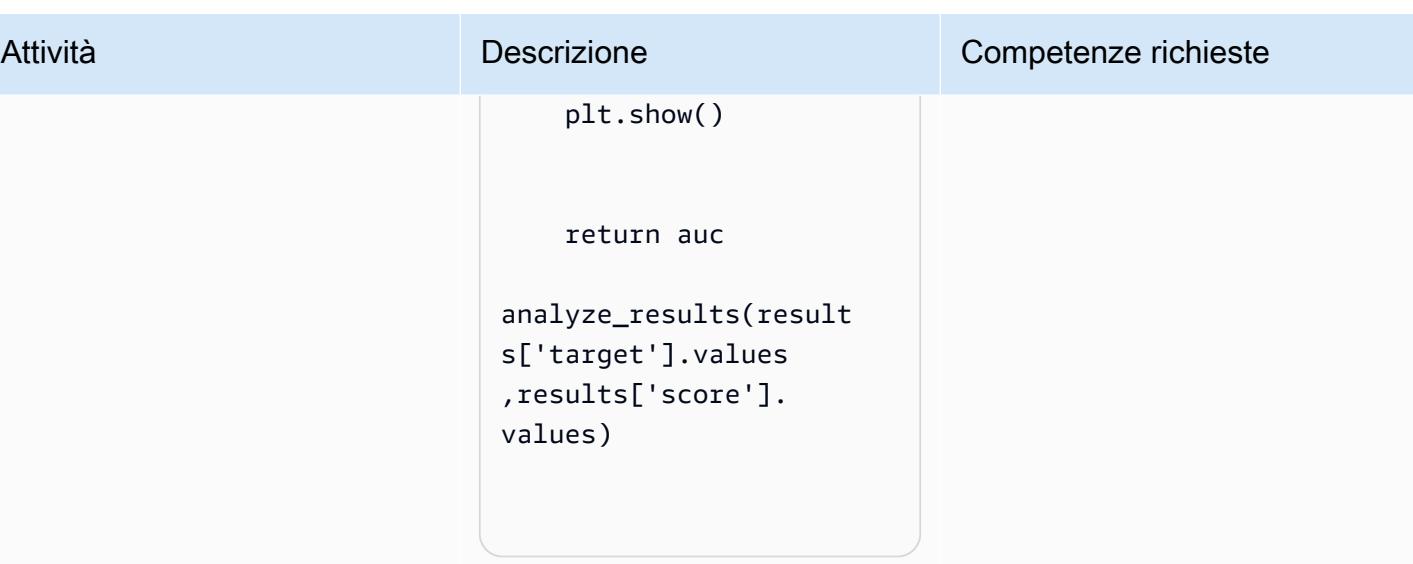

## Risorse correlate

• [Addestra e ospita modelli Scikit-Learn in Amazon SageMaker creando un contenitore Scikit Docker](https://aws.amazon.com/blogs/machine-learning/train-and-host-scikit-learn-models-in-amazon-sagemaker-by-building-a-scikit-docker-container/)

## Informazioni aggiuntive

L'elenco seguente mostra i diversi elementi del Dockerfile che vengono eseguiti nell'immagine Build, run e push dell'immagine Docker in Amazon ECR epic.

Installa Python con aws-cli.

```
FROM amazonlinux:1 
  RUN yum update -y && yum install -y python36 python36-devel python36-libs python36-
tools python36-pip && \ 
 yum install gcc tar make wget util-linux kmod man sudo git -y && \ 
  yum install wget -y && \ 
 yum install aws-cli -y && \ 
 yum install nginx -y && \
yum install gcc-c++.noarch -y && yum clean all
```
Installa i pacchetti Python

```
RUN pip-3.6 install --no-cache-dir --upgrade pip && \pip3 install --no-cache-dir --
upgrade setuptools && \
pip3 install Cython && \
```

```
pip3 install --no-cache-dir numpy==1.16.0 scipy==1.4.1 scikit-learn==0.20.3 
  pandas==0.24.2 \
flask gevent gunicorn boto3 s3fs matplotlib joblib catboost==0.20.2
```
#### Installa CUDA e cuDNN

```
RUN wget https://developer.nvidia.com/compute/cuda/9.0/Prod/local_installers/
cuda_9.0.176_384.81_linux-run \
&& chmod u+x cuda 9.0.176 384.81 linux-run \
&& ./cuda 9.0.176 384.81 linux-run --tmpdir=/data --silent --toolkit --override \setminus&& wget https://custom-gpu-sagemaker-image.s3.amazonaws.com/installation/cudnn-9.0-
linux-x64-v7.tqz \ \& tar -xvzf cudnn-9.0-linux-x64-v7.tgz \
&& cp /data/cuda/include/cudnn.h /usr/local/cuda/include \
&& cp /data/cuda/lib64/libcudnn* /usr/local/cuda/lib64 \
&& chmod a+r /usr/local/cuda/include/cudnn.h /usr/local/cuda/lib64/libcudnn* \
&& rm -rf /data/*
```
Crea la struttura di directory richiesta per SageMaker

RUN mkdir /opt/ml /opt/ml/input /opt/ml/input/config /opt/ml/input/data /opt/ml/input/ data/training /opt/ml/model /opt/ml/output /opt/program

Imposta le variabili di ambiente NVIDIA

```
ENV PYTHONPATH=/opt/program
ENV PYTHONUNBUFFERED=TRUE
ENV PYTHONDONTWRITEBYTECODE=TRUE
ENV PATH="/opt/program:${PATH}"
# Set NVIDIA mount environments
ENV LD_LIBRARY_PATH=/usr/local/nvidia/lib:/usr/local/nvidia/lib64:$LD_LIBRARY_PATH
ENV NVIDIA_VISIBLE_DEVICES="all"
ENV NVIDIA_DRIVER_CAPABILITIES="compute,utility"
ENV NVIDIA_REQUIRE_CUDA "cuda>=9.0"
```
Copia i file di addestramento e inferenza nell'immagine Docker

```
COPY code/* /opt/program/
WORKDIR /opt/program
```
# Usa SageMaker Processing per l'ingegneria di funzionalità distribuite di set di dati ML su scala terabyte

Creato da Chris Boomhower (AWS)

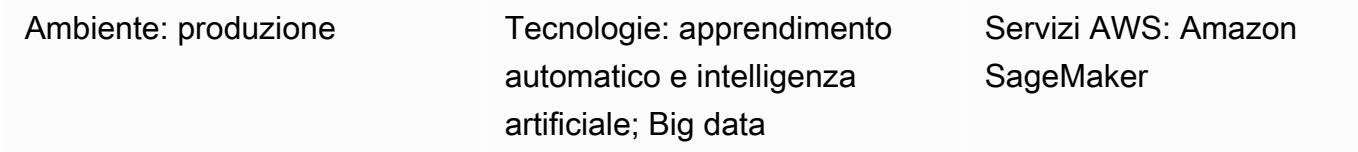

# Riepilogo

Molti set di dati su scala terabyte o più grandi spesso sono costituiti da una struttura gerarchica di cartelle e i file del set di dati a volte condividono interdipendenze. Per questo motivo, gli ingegneri del machine learning (ML) e i data scientist devono prendere decisioni progettuali ponderate per preparare tali dati per l'addestramento e l'inferenza dei modelli. Questo modello dimostra come è possibile utilizzare tecniche manuali di macrosharding e microsharding in combinazione con Amazon SageMaker Processing e la parallelizzazione della CPU virtuale (vCPU) per scalare in modo efficiente i processi di progettazione delle funzionalità per complessi set di dati ML di big data.

Questo modello definisce il macrosharding come la suddivisione di directory di dati su più macchine per l'elaborazione e il microsharding come la suddivisione dei dati su ogni macchina su più thread di elaborazione. [Il modello dimostra queste tecniche utilizzando Amazon SageMaker con esempi](https://physionet.org/content/mimic3wdb/1.0/)  [di record di forme d'onda di serie temporali dal set di dati MIMIC-III. PhysioNet](https://physionet.org/content/mimic3wdb/1.0/) Implementando le tecniche di questo modello, è possibile ridurre al minimo i tempi e i costi di elaborazione per la progettazione delle funzionalità, massimizzando al contempo l'utilizzo delle risorse e l'efficienza della produttività. Queste ottimizzazioni si basano sull' SageMaker elaborazione distribuita su istanze e vCPU di Amazon Elastic Compute Cloud (Amazon EC2) per set di dati simili e di grandi dimensioni, indipendentemente dal tipo di dati.

# Prerequisiti e limitazioni

**Prerequisiti** 

• Accedi alle istanze di SageMaker notebook o a SageMaker Studio, se desideri implementare questo modello per il tuo set di dati. Se utilizzi Amazon SageMaker per la prima volta, consulta la sezione Guida [introduttiva ad Amazon SageMaker](https://docs.aws.amazon.com/sagemaker/latest/dg/gs.html) nella documentazione AWS.

- SageMaker Studio, se desideri implementare questo modello con i dati di esempio [PhysioNet](https://physionet.org/content/mimic3wdb/1.0/)  [MIMIC-III](https://physionet.org/content/mimic3wdb/1.0/).
- Il pattern utilizza SageMaker Processing, ma non richiede alcuna esperienza nell'esecuzione SageMaker dei job di Processing.

#### Limitazioni

• Questo modello è adatto ai set di dati ML che includono file interdipendenti. Queste interdipendenze traggono il massimo vantaggio dal macrosharding manuale e dall'esecuzione in parallelo di più processi di elaborazione a istanza singola SageMaker . Per i set di dati in cui tali interdipendenze non esistono, la ShardedByS3Key funzionalità di SageMaker Processing potrebbe essere un'alternativa migliore al macrosharding, poiché invia dati suddivisi a più istanze gestite dallo stesso processo di elaborazione. Tuttavia, è possibile implementare la strategia di microsharding di questo pattern in entrambi gli scenari per utilizzare al meglio le vCPU di istanza.

## Versioni del prodotto

• SDK Amazon SageMaker Python versione 2

# **Architettura**

## Stack tecnologico Target

- Amazon Simple Storage Service (Amazon S3)
- Amazon SageMaker

## Architettura Target

### Istanze EC2 distribuite e macrosharding

I 10 processi paralleli rappresentati in questa architettura riflettono la struttura del set di dati MIMIC-III. (I processi sono rappresentati da ellissi per semplificare i diagrammi.) Un'architettura simile si applica a qualsiasi set di dati quando si utilizza il macrosharding manuale. Nel caso di MIMIC-III, è possibile utilizzare a proprio vantaggio la struttura grezza del set di dati elaborando ogni cartella del gruppo di pazienti separatamente, con il minimo sforzo. Nel diagramma seguente, il blocco dei gruppi di record appare sulla sinistra (1). Data la natura distribuita dei dati, ha senso condividerli per gruppo di pazienti.

Tuttavia, la suddivisione manuale per gruppo di pazienti significa che è necessario un processo di elaborazione separato per ogni cartella del gruppo di pazienti, come si può vedere nella sezione centrale del diagramma (2), anziché un singolo processo di elaborazione con più istanze EC2. Poiché i dati di MIMIC-III includono sia file di forme d'onda binarie che file di intestazione basati su testo corrispondenti e che è richiesta la dipendenza dalla [libreria wfdb](https://wfdb.readthedocs.io/en/latest/) per l'estrazione dei dati binari, tutti i record per un paziente specifico devono essere resi disponibili sulla stessa istanza. L'unico modo per essere certi che sia presente anche il file di intestazione associato a ogni file di forma d'onda binaria è implementare lo sharding manuale per eseguire ogni shard all'interno del proprio processo di elaborazione e specificare s3\_data\_distribution\_type='FullyReplicated' quando si definisce l'input del processo di elaborazione. In alternativa, se tutti i dati fossero disponibili in un'unica directory e non esistessero dipendenze tra i file, un'opzione più adatta potrebbe essere quella di avviare un singolo processo di elaborazione con più istanze EC2 e specificate. s3\_data\_distribution\_type='ShardedByS3Key' Specificare ShardedByS3Key come indicato dal tipo di distribuzione dei dati di Amazon S3 per gestire automaticamente lo SageMaker sharding dei dati tra le istanze.

L'avvio di un processo di elaborazione per ogni cartella è un modo conveniente per preelaborare i dati, perché l'esecuzione simultanea di più istanze consente di risparmiare tempo. Per ulteriori risparmi in termini di costi e tempi, è possibile utilizzare il microsharding all'interno di ciascun processo di elaborazione.

#### Microsharding e vCPU parallele

All'interno di ogni processo di elaborazione, i dati raggruppati vengono ulteriormente suddivisi per massimizzare l'uso di tutte le VCPU disponibili sull'istanza EC2 completamente gestita. SageMaker I blocchi nella sezione centrale del diagramma (2) illustrano ciò che accade all'interno di ciascun processo di elaborazione principale. Il contenuto delle cartelle dei dati dei pazienti viene appiattito e suddiviso in modo uniforme in base al numero di vCPU disponibili sull'istanza. Dopo la divisione del contenuto della cartella, il set di file di dimensioni uguali viene distribuito su tutte le VCPU per l'elaborazione. Una volta completata l'elaborazione, i risultati di ogni vCPU vengono combinati in un unico file di dati per ogni processo di elaborazione.

Nel codice allegato, questi concetti sono rappresentati nella sezione seguente del src/featureengineering-pass1/preprocessing.py file.

```
def chunks(lst, n):
```

```
"" "
        Yield successive n-sized chunks from lst. 
        :param lst: list of elements to be divided 
        :param n: number of elements per chunk 
        :type lst: list 
        :type n: int 
        :return: generator comprising evenly sized chunks 
        :rtype: class 'generator' 
    "" ""
        for i in range(0, len(lst), n): 
                yield lst[i:i + n] 
# Generate list of data files on machine
data_dir = input_dir
d_subs = next(os.walk(os.path.join(data_dir, '.')))[1]
file list = [1]for ds in d_subs: 
        file_list.extend(os.listdir(os.path.join(data_dir, ds, '.')))
dat_list = [os.path.join(re.split('_{\cdot}\, f)[0].replace('n', ''), ff[:-4]) for f in
file_list if f[-4:] == '.dat']# Split list of files into sub-lists
cpu count = multiprocessing.cpu count()
splits = int(len(dat_list) / cpu_count)
if splits == 0: splits = 1dat_chunks = list(chunks(dat_list, splits)) 
# Parallelize processing of sub-lists across CPUs
ws_df_list = Parallel(n_jobs=-1, verbose=0)(delayed(run_process)(dc) for dc in 
dat chunks)
# Compile and pickle patient group dataframe
ws_df_group = pd.concat(ws_df_list)
ws_df_group = ws_df_group.reset_index().rename(columns={'index': 'signal'})
ws_df_group.to_json(os.path.join(output_dir, group_data_out))
```
Una funzione,chunks, viene innanzitutto definita per utilizzare un determinato elenco dividendolo in blocchi di lunghezza di dimensioni uguali n e restituendo questi risultati come generatore. Successivamente, i dati vengono appiattiti tra le cartelle dei pazienti compilando un elenco di tutti i file binari di forme d'onda presenti. Fatto ciò, viene ottenuto il numero di vCPU disponibili sull'istanza EC2. [L'elenco dei file di forme d'onda binarie viene suddiviso equamente tra queste](https://joblib.readthedocs.io/en/latest/generated/joblib.Parallel.html)

vCPU chiamandochunks[, quindi ogni sottolista di forme d'onda viene elaborata sulla propria vCPU](https://joblib.readthedocs.io/en/latest/generated/joblib.Parallel.html) [utilizzando la classe Parallel di joblib.](https://joblib.readthedocs.io/en/latest/generated/joblib.Parallel.html) I risultati vengono automaticamente combinati in un unico elenco di dataframe dal processo di elaborazione, che SageMaker quindi li elabora ulteriormente prima di scriverli su Amazon S3 al completamento del processo. In questo esempio, ci sono 10 file scritti su Amazon S3 dai processi di elaborazione (uno per ogni processo).

Una volta completati tutti i processi di elaborazione iniziali, un processo di elaborazione secondario, mostrato nel riquadro a destra del diagramma (3), combina i file di output prodotti da ciascun processo di elaborazione principale e scrive l'output combinato su Amazon S3 (4).

## **Strumenti**

#### **Strumenti**

- [Python](https://www.python.org/) Il codice di esempio usato per questo pattern è Python (versione 3).
- [SageMaker Studio:](https://docs.aws.amazon.com/sagemaker/latest/dg/studio.html) Amazon SageMaker Studio è un ambiente di sviluppo integrato (IDE) basato sul Web per l'apprendimento automatico che ti consente di creare, addestrare, eseguire il debug, distribuire e monitorare i tuoi modelli di machine learning. Puoi eseguire i processi di SageMaker elaborazione utilizzando i notebook Jupyter all'interno di Studio. SageMaker
- [SageMaker Elaborazione:](https://docs.aws.amazon.com/sagemaker/latest/dg/processing-job.html) Amazon SageMaker Processing offre un modo semplificato per eseguire i carichi di lavoro di elaborazione dei dati. In questo modello, il codice di progettazione delle funzionalità viene implementato su larga scala utilizzando i processi di SageMaker elaborazione.

#### **Codice**

Il file.zip allegato fornisce il codice completo per questo pattern. La sezione seguente descrive i passaggi per creare l'architettura per questo pattern. Ogni passaggio è illustrato da un codice di esempio contenuto nell'allegato.

## Epiche

Configura il tuo ambiente SageMaker Studio

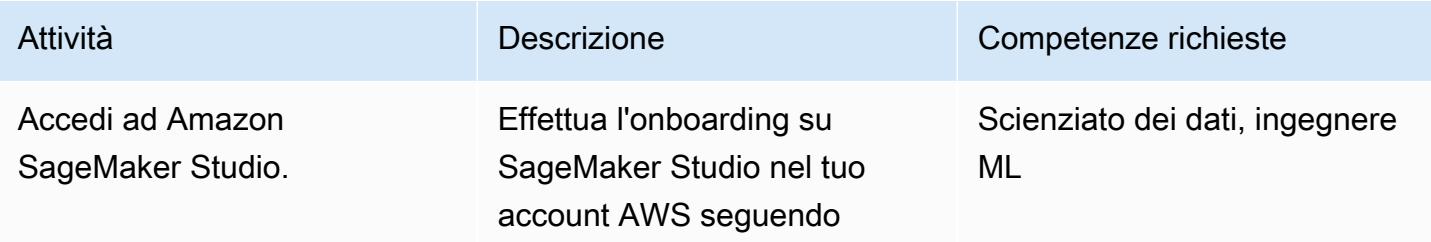

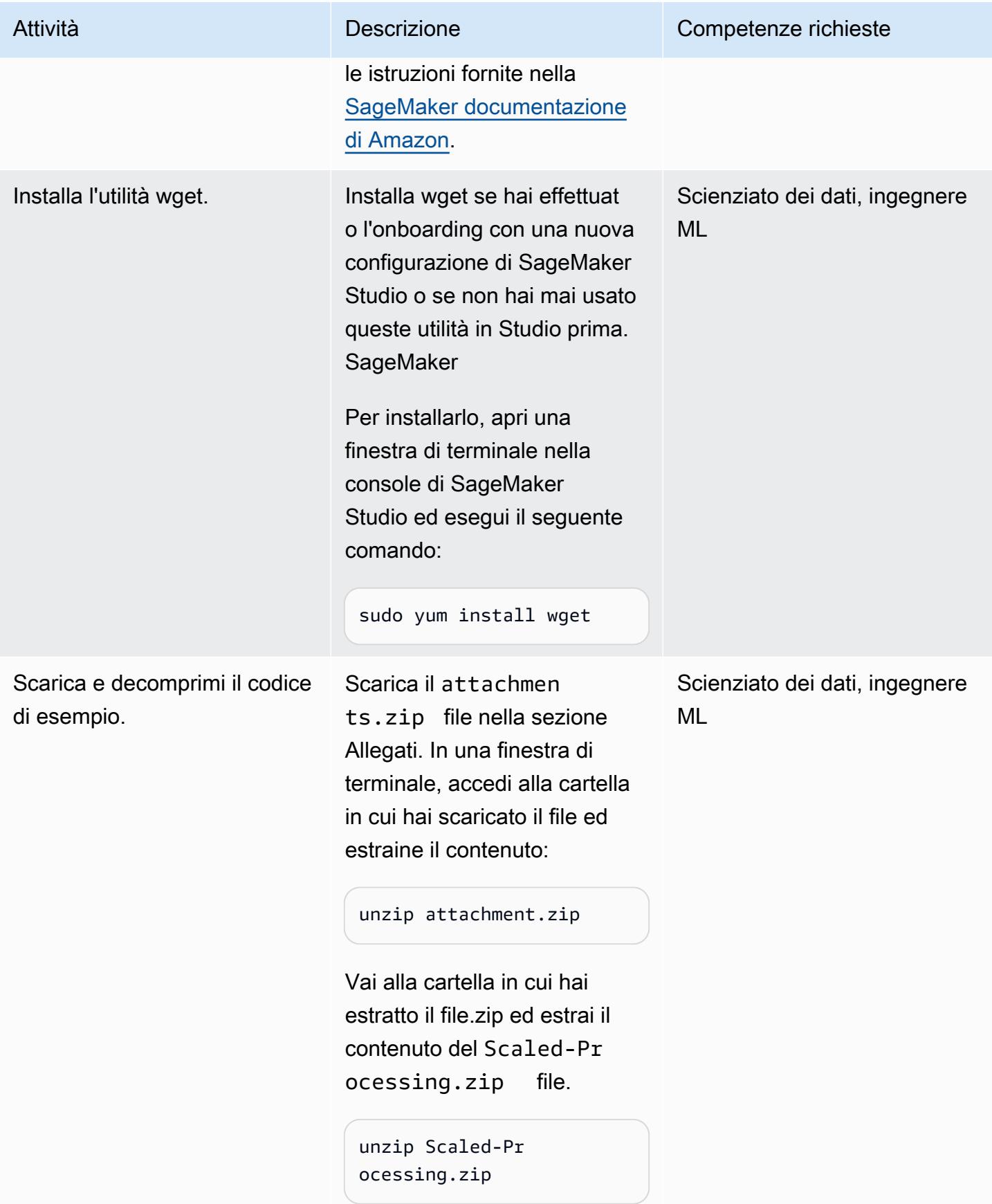

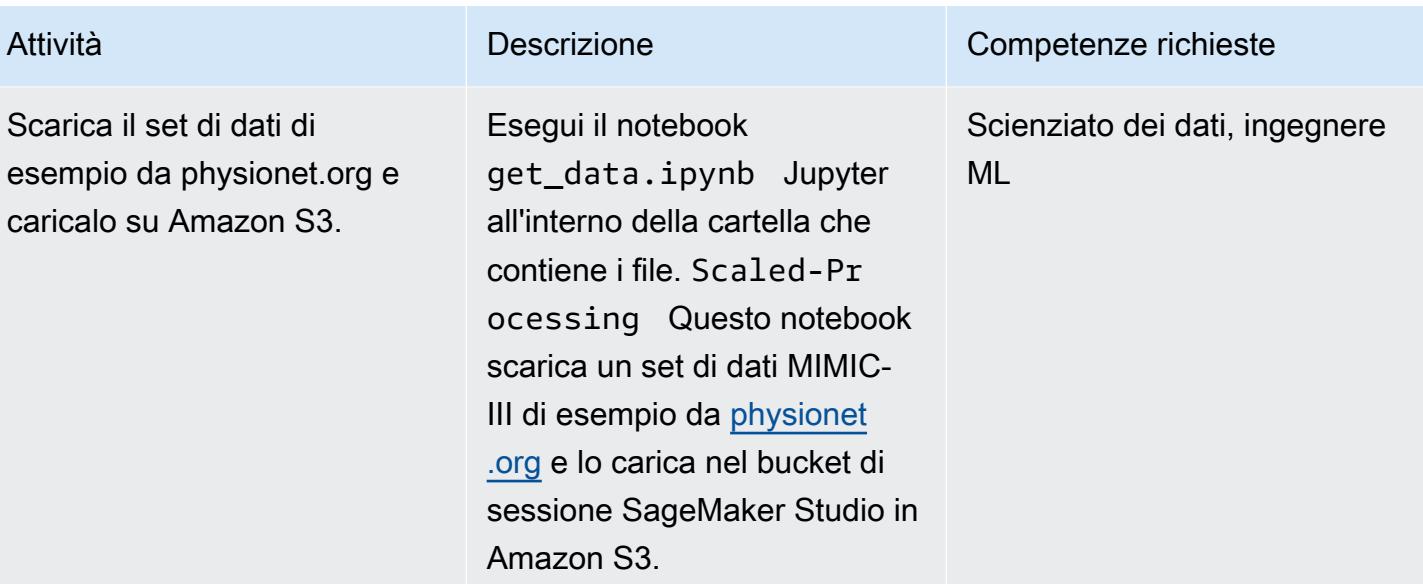

## Configura il primo script di preelaborazione

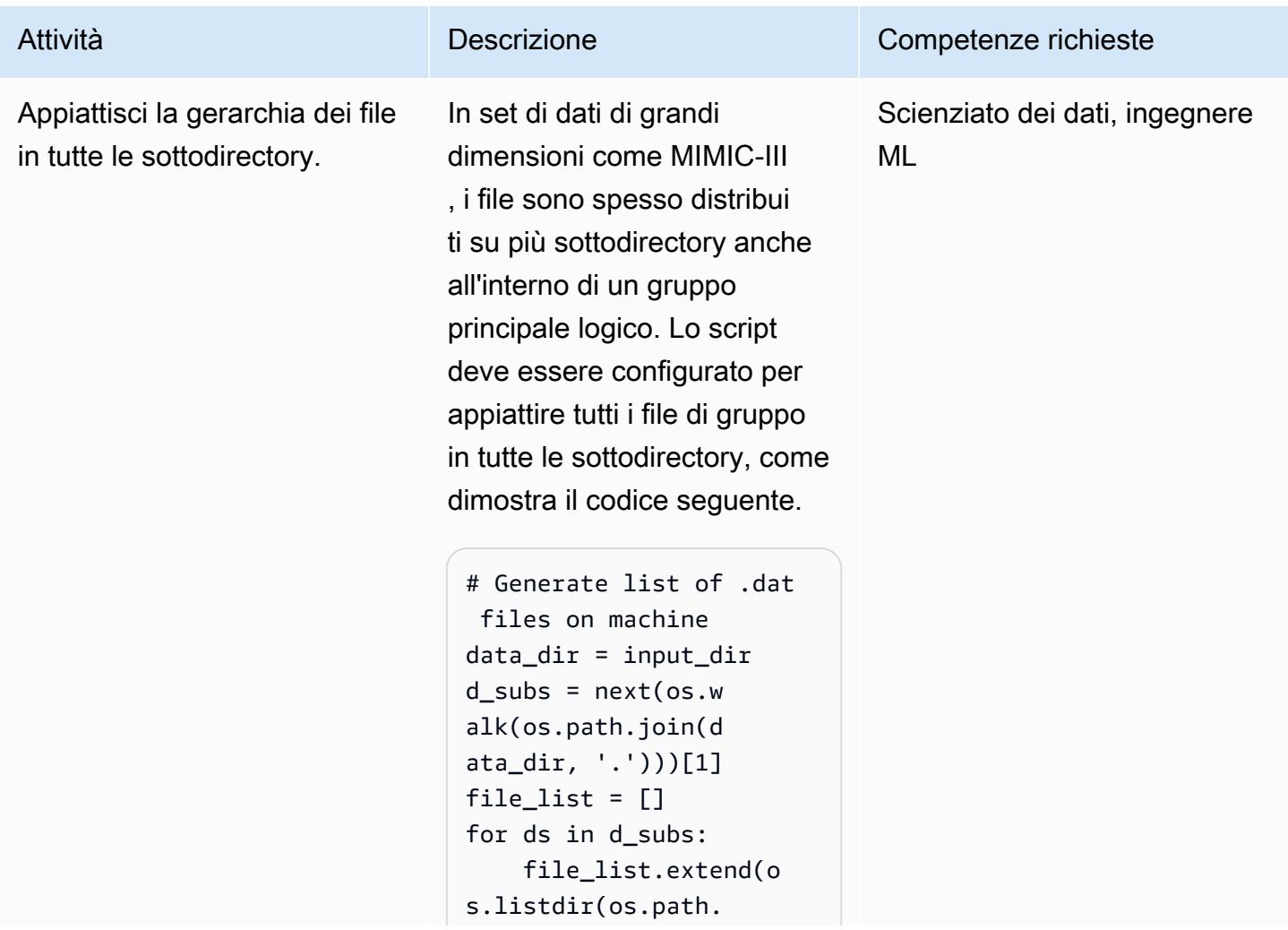
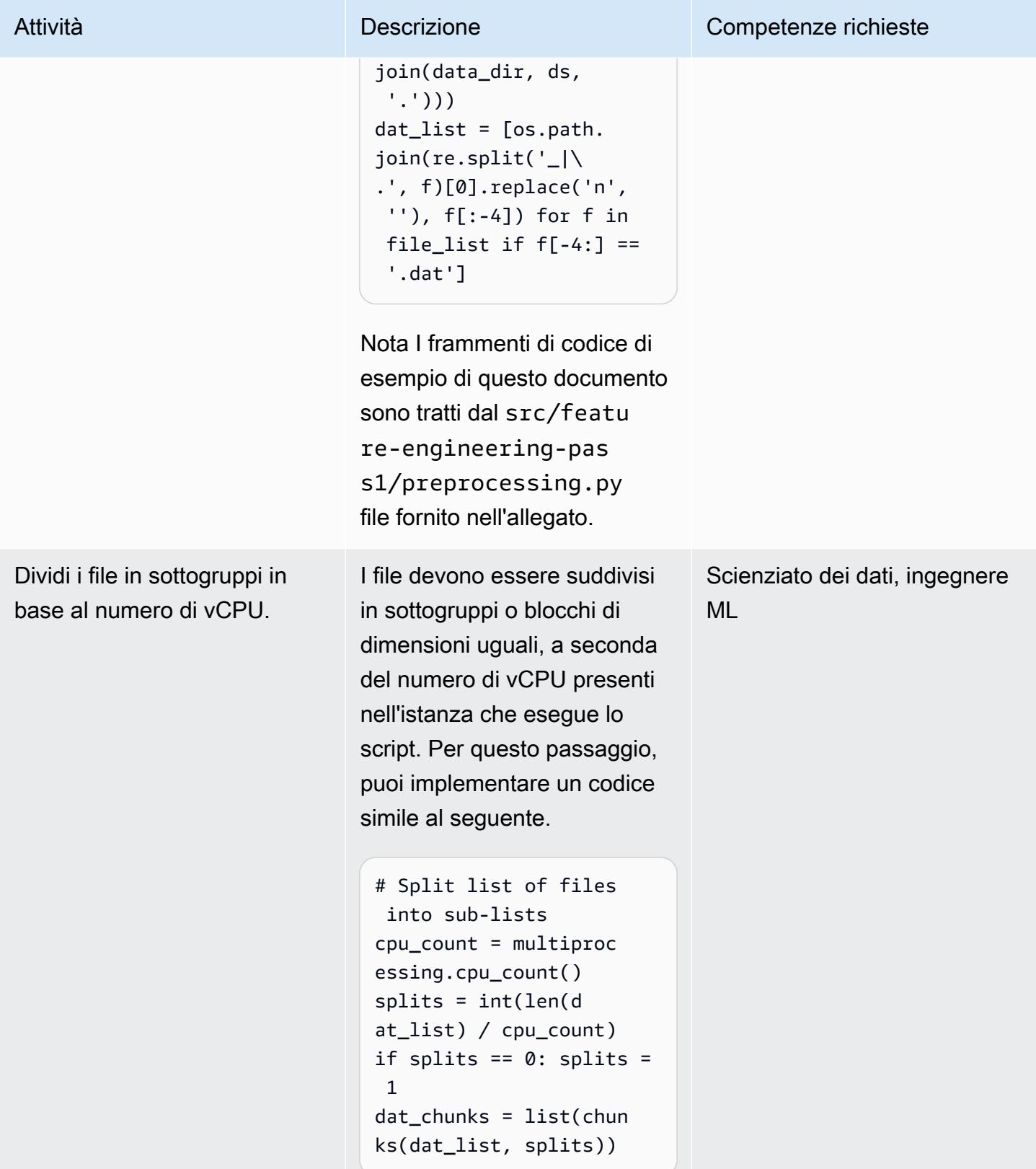

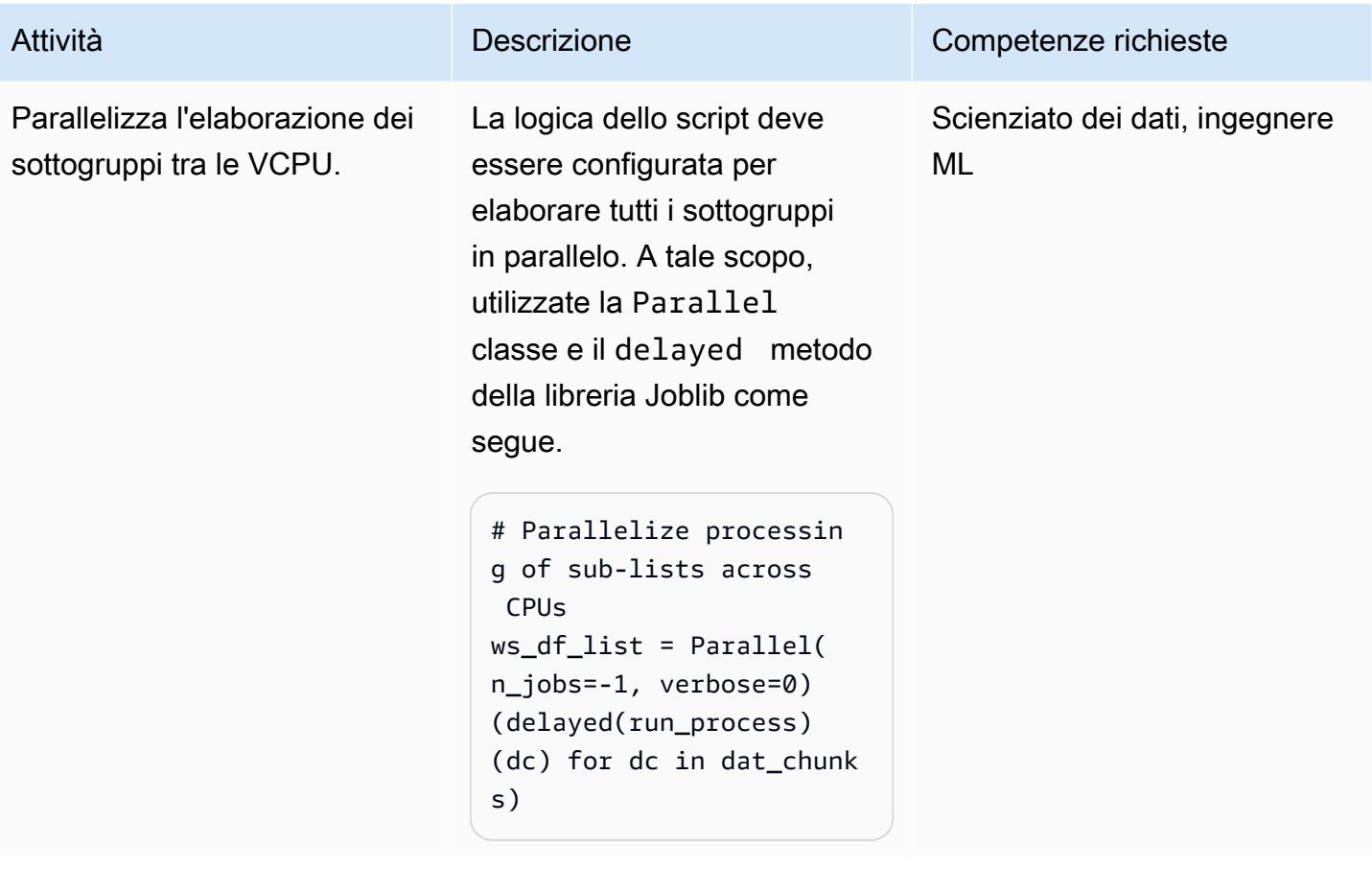

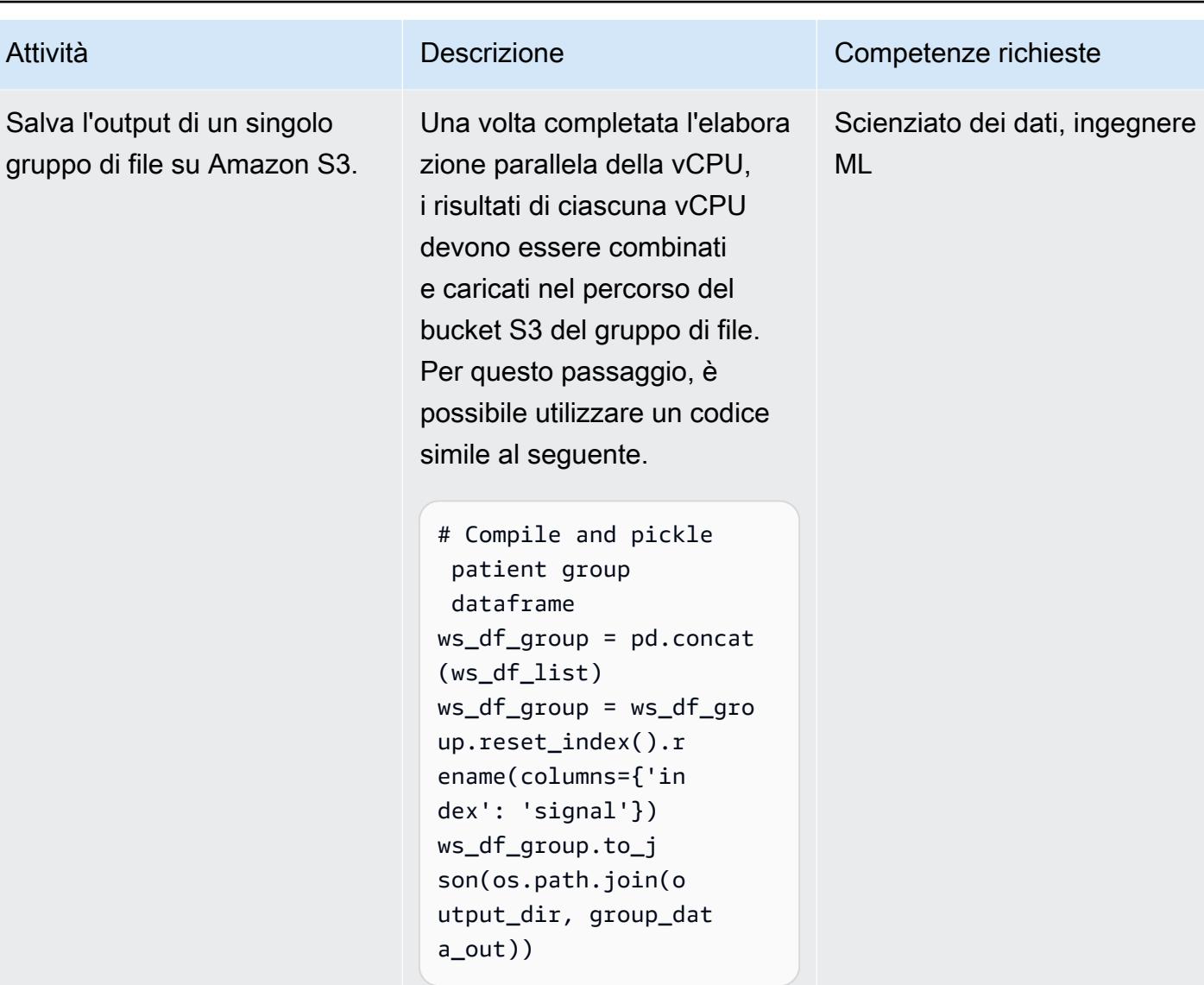

Configura il secondo script di preelaborazione

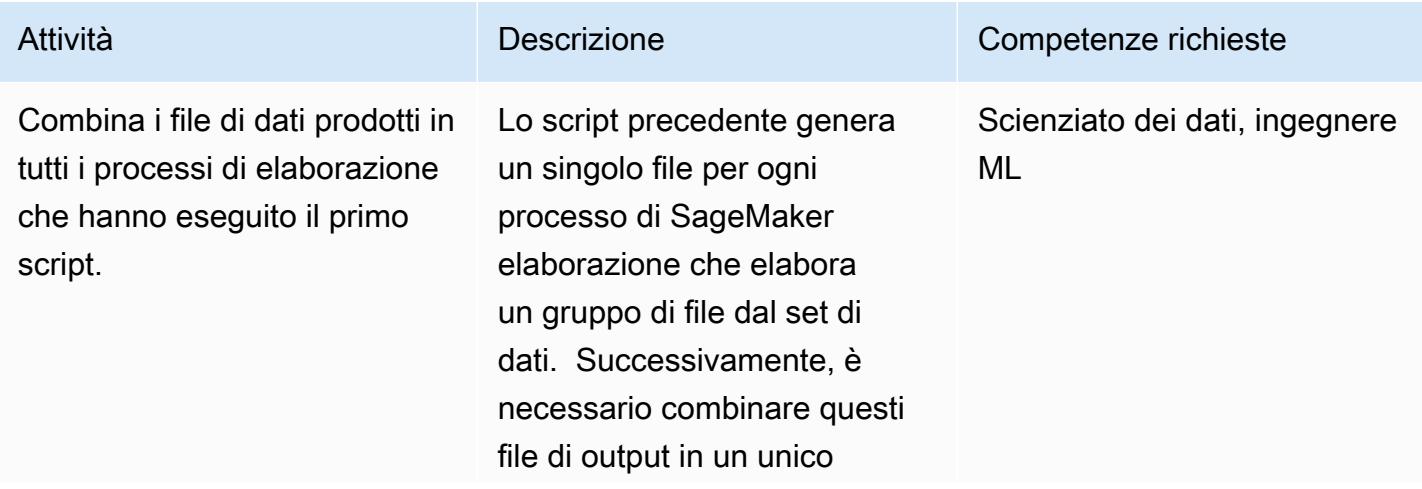

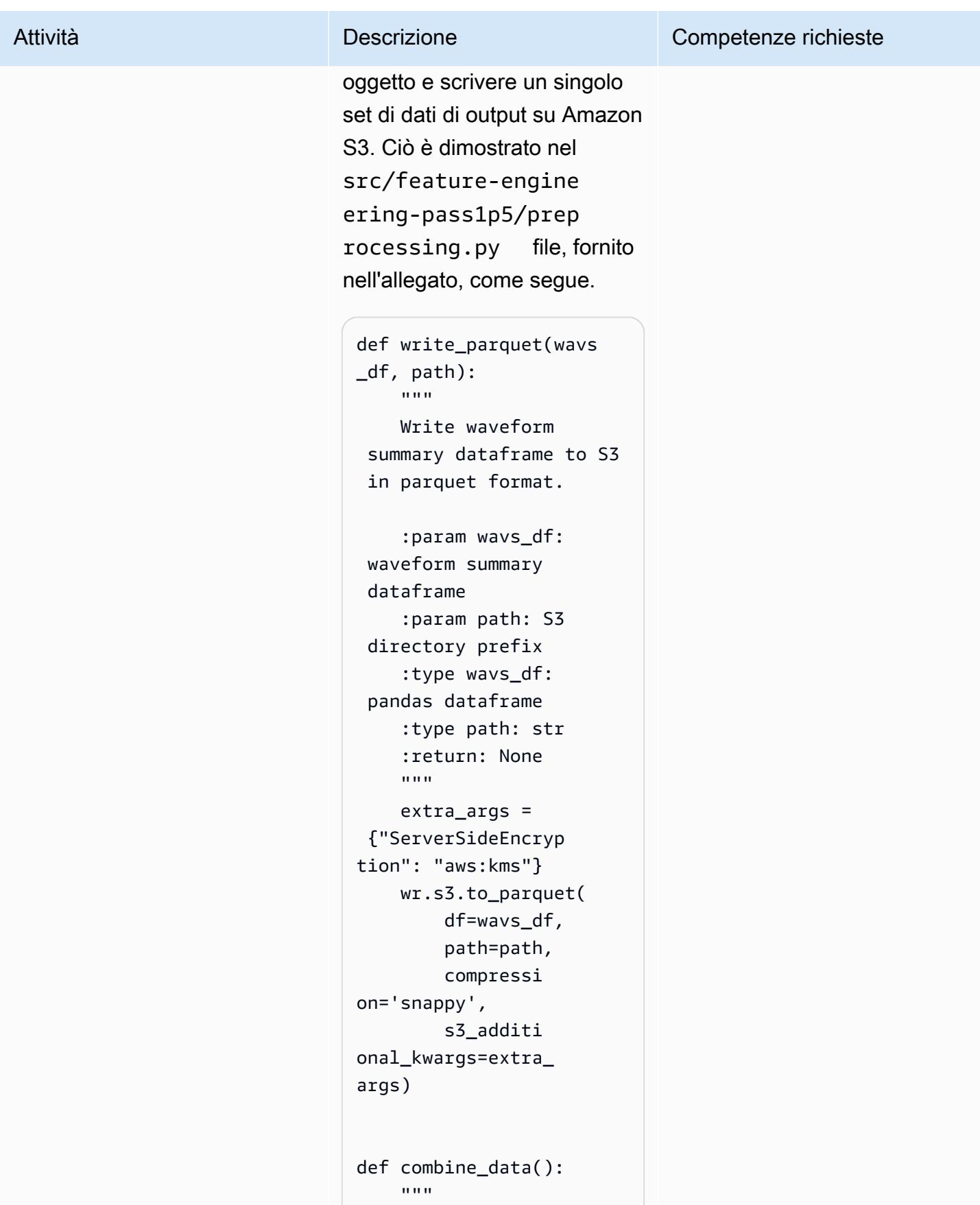

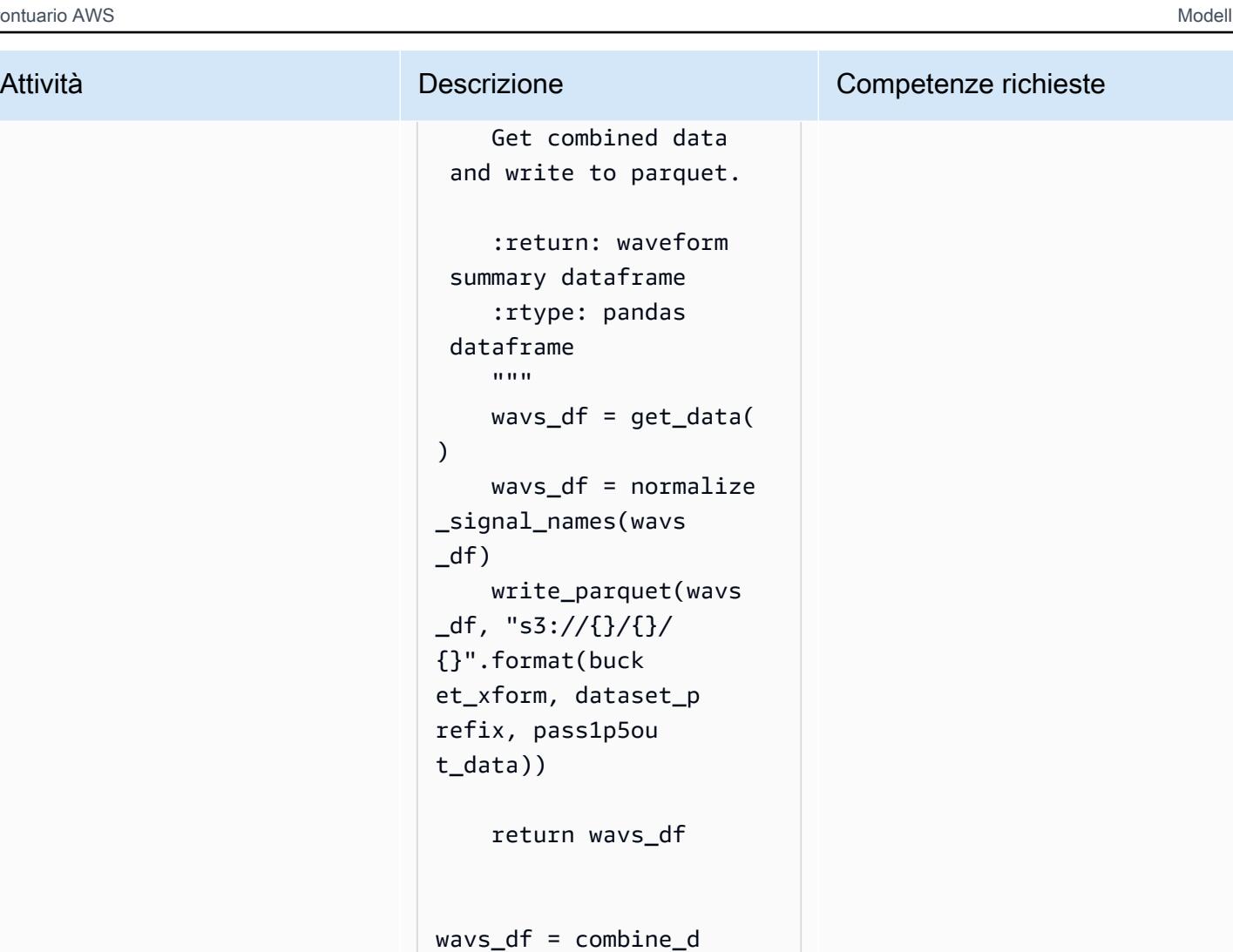

```
ata()
```
# Esegui processi di elaborazione

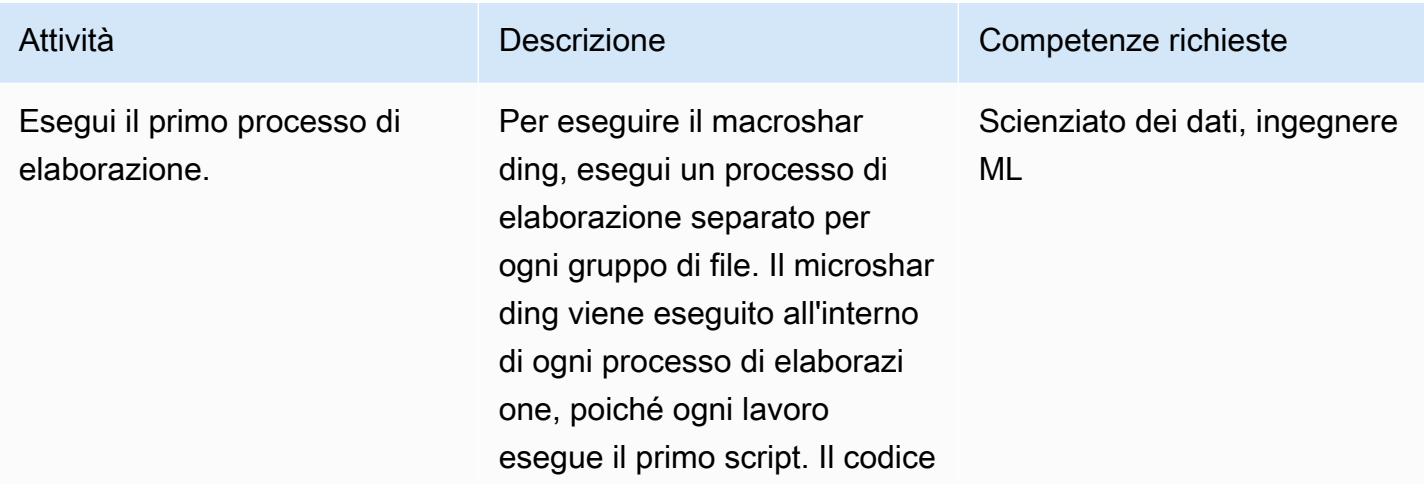

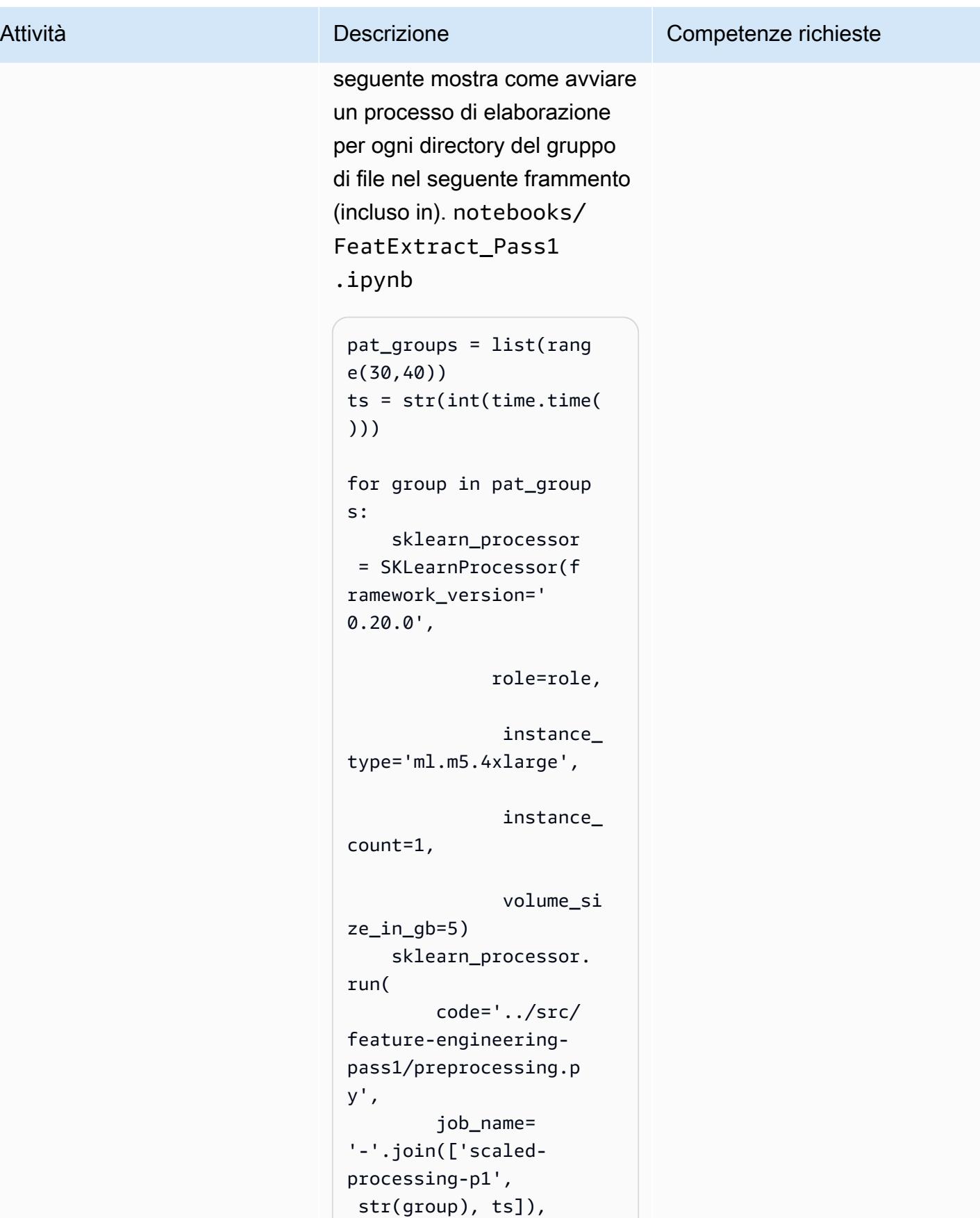

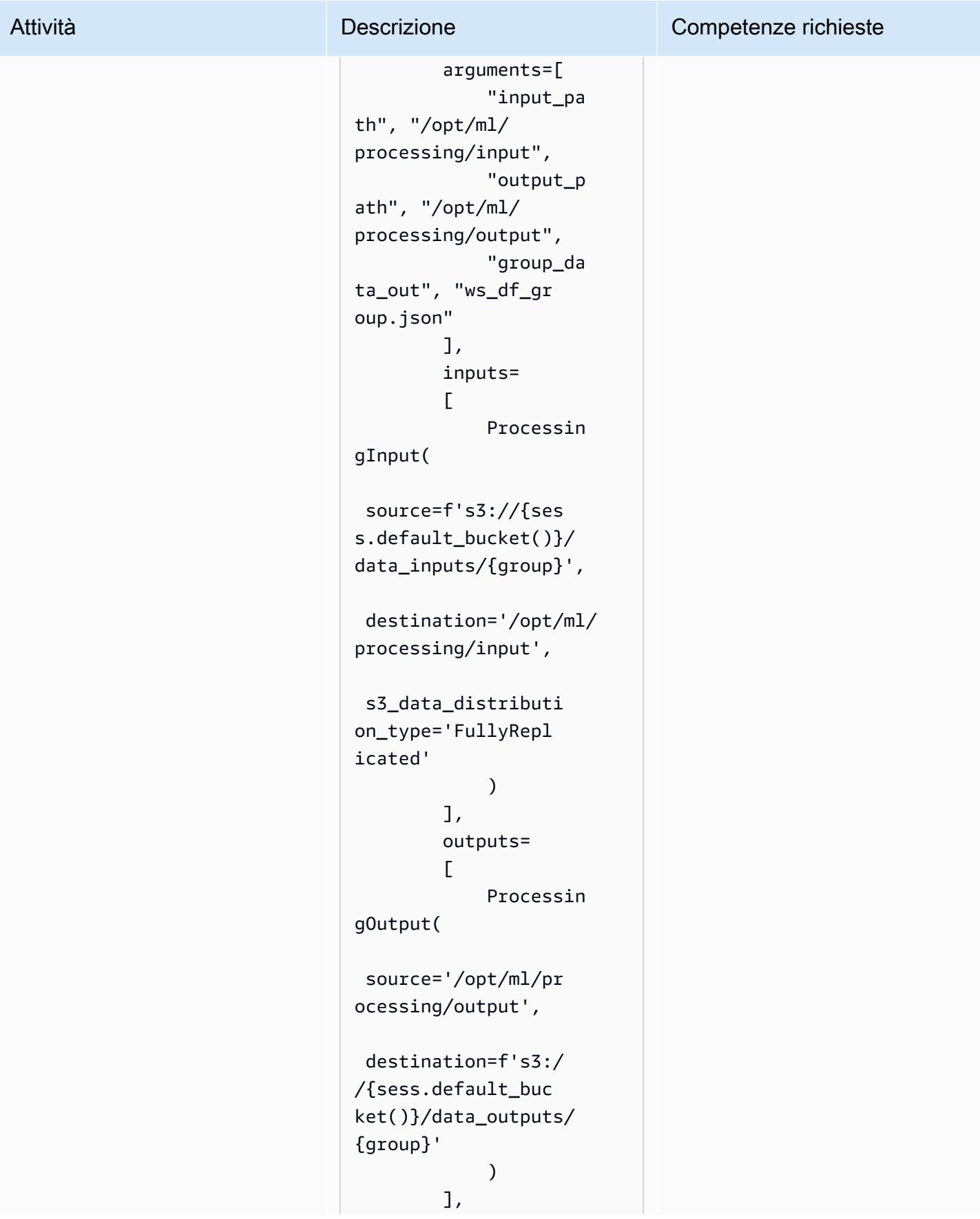

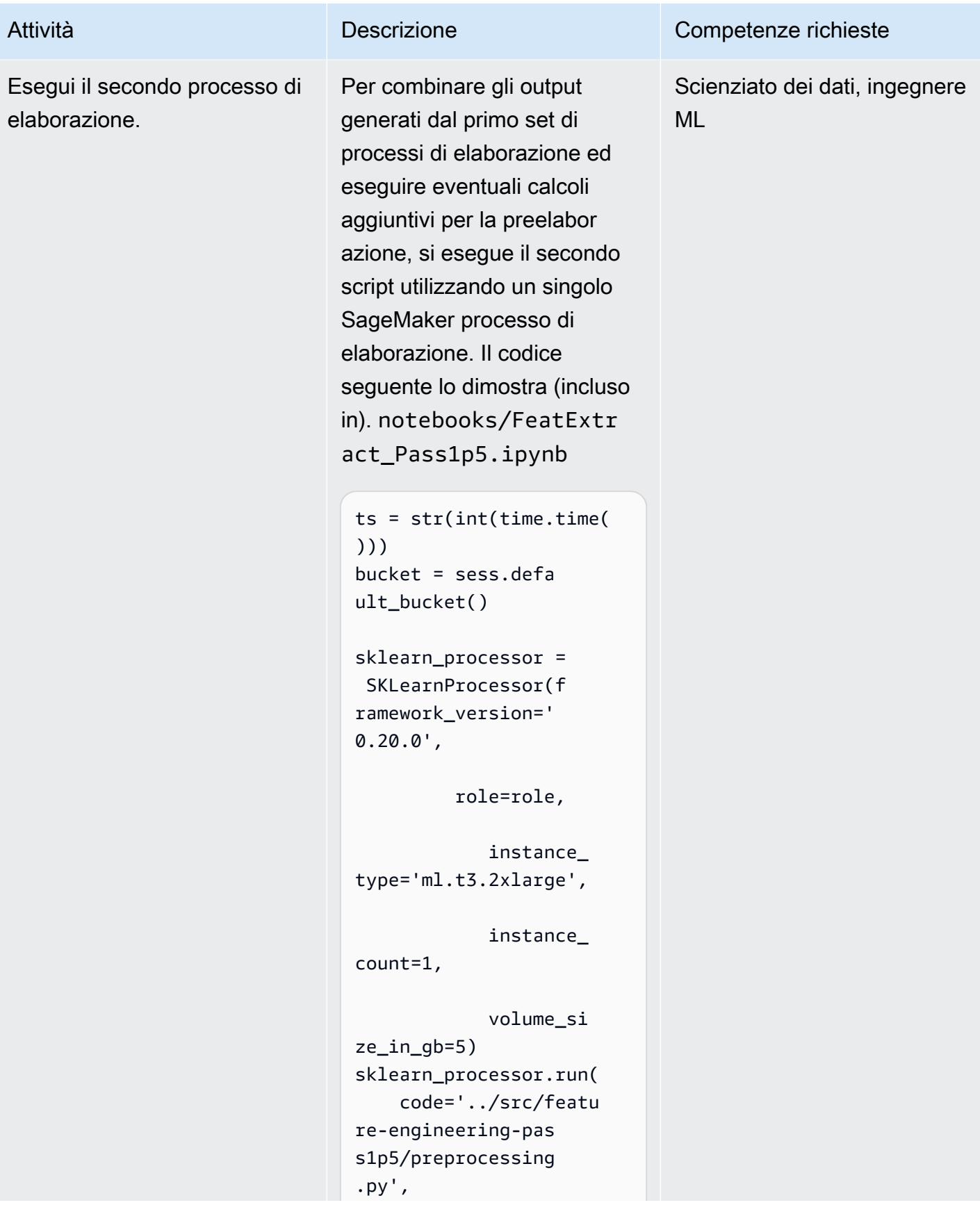

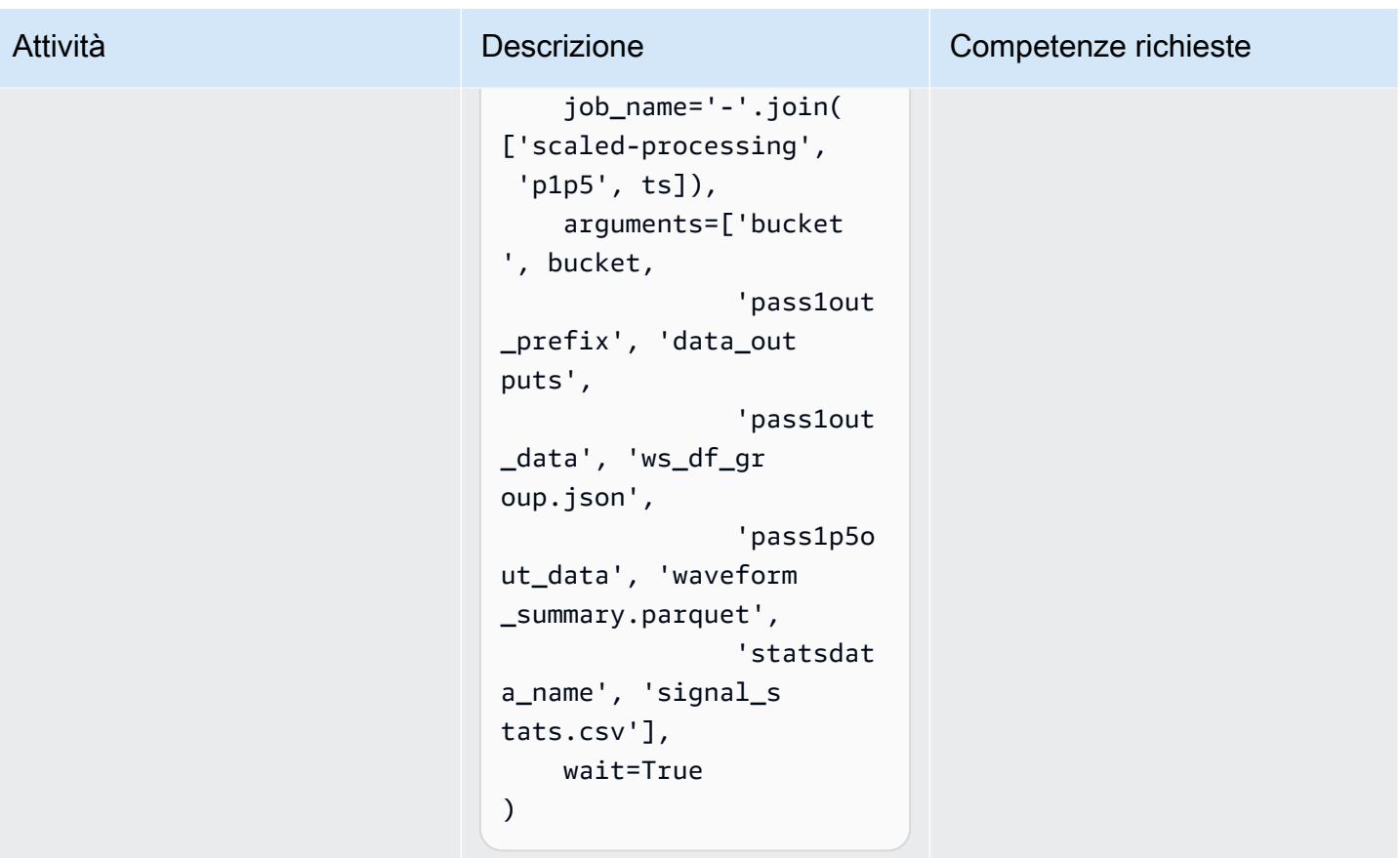

# Risorse correlate

- Effettua l'[onboarding su Amazon SageMaker Studio utilizzando Quick Start](https://docs.aws.amazon.com/sagemaker/latest/dg/onboard-quick-start.html) (SageMaker documentazione)
- [Dati di processo](https://docs.aws.amazon.com/sagemaker/latest/dg/processing-job.html) (SageMaker documentazione)
- [Elaborazione dei dati con scikit-learn \(documentazione\)](https://docs.aws.amazon.com/sagemaker/latest/dg/use-scikit-learn-processing-container.html) SageMaker
- [Documentazione Joblib.parallel](https://joblib.readthedocs.io/en/latest/generated/joblib.Parallel.html)
- Moody, B., Moody, G., Villarroel, M., Clifford, G.D. e Silva, I. (2020). Database delle forme d'[onda](https://doi.org/10.13026/c2607m) [MIMIC-III](https://doi.org/10.13026/c2607m) (versione 1.0). PhysioNet.
- Johnson, A.E.W., Pollard, TJ, Shen, L., Lehman, L.H., Feng, M., Ghassemi, M., Moody, B., Szolovits, P., Celi, L.A. e Mark, R.G. (2016). [MIMIC-III](https://dx.doi.org/10.1038/sdata.2016.35), un database di terapia intensiva accessibile gratuitamente. Dati scientifici, 3, 160035.
- [Licenza del database MIMIC-III Waveform](https://physionet.org/content/mimic3wdb/1.0/LICENSE.txt)

# Allegati

[Per accedere al contenuto aggiuntivo associato a questo documento, decomprimi il seguente file:](samples/p-attach/e7a90b31-de8f-41fd-bb3f-c7c6100fc306/attachments/attachment.zip)  [attachment.zip](samples/p-attach/e7a90b31-de8f-41fd-bb3f-c7c6100fc306/attachments/attachment.zip)

# Visualizza i risultati dei modelli AI/ML utilizzando Flask e AWS Elastic Beanstalk

Creato da Chris Caudill (AWS) e Durga Sury

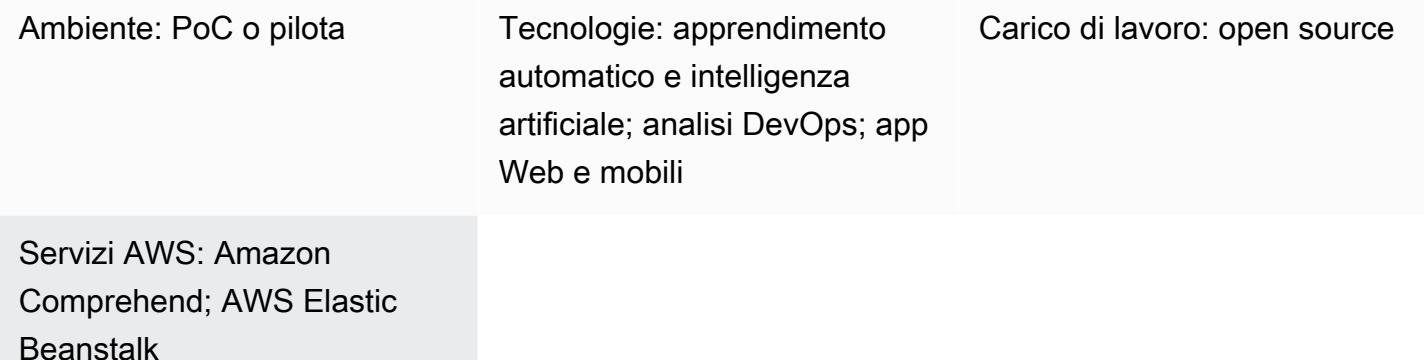

## Riepilogo

La visualizzazione dei risultati dei servizi di intelligenza artificiale e machine learning (AI/ML) spesso richiede chiamate API complesse che devono essere personalizzate dai tuoi sviluppatori e ingegneri. Questo può essere uno svantaggio se gli analisti vogliono esplorare rapidamente un nuovo set di dati.

È possibile migliorare l'accessibilità dei servizi e fornire una forma più interattiva di analisi dei dati utilizzando un'interfaccia utente (UI) basata sul Web che consente agli utenti di caricare i propri dati e visualizzare i risultati del modello in una dashboard.

Questo modello utilizza [Flask](https://flask.palletsprojects.com/en/2.0.x/) e [Plotly](https://plotly.com/) per integrare Amazon Comprehend con un'applicazione web personalizzata e visualizzare sentimenti ed entità a partire dai dati forniti dagli utenti. Il modello fornisce anche i passaggi per distribuire un'applicazione utilizzando AWS Elastic Beanstalk. Puoi adattare l'applicazione utilizzando i servizi di [intelligenza artificiale di Amazon Web Services \(AWS\)](https://aws.amazon.com/machine-learning/ai-services/) o con un modello addestrato personalizzato ospitato su un endpoint (ad esempio, un [SageMaker](https://docs.aws.amazon.com/sagemaker/latest/dg/deploy-model.html)  [endpoint Amazon](https://docs.aws.amazon.com/sagemaker/latest/dg/deploy-model.html)).

## Prerequisiti e limitazioni

## **Prerequisiti**

• Un account AWS attivo.

- AWS Command Line Interface (AWS CLI), installata e configurata sul computer locale. Per ulteriori informazioni su questo argomento, consulta le nozioni di [base sulla configurazione nella](https://docs.aws.amazon.com/cli/latest/userguide/cli-configure-quickstart.html)  [documentazione](https://docs.aws.amazon.com/cli/latest/userguide/cli-configure-quickstart.html) dell'interfaccia a riga di comando di AWS. Puoi anche utilizzare un ambiente di sviluppo integrato (IDE) AWS Cloud9; per ulteriori informazioni su questo argomento, consulta il [tutorial di Python per AWS Cloud9 e l'anteprima delle applicazioni in esecuzione nell'IDE AWS](https://docs.aws.amazon.com/cloud9/latest/user-guide/sample-python.html)  [Cloud9](https://docs.aws.amazon.com/cloud9/latest/user-guide/sample-python.html) [nella documentazione di AWS Cloud9.](https://docs.aws.amazon.com/cloud9/latest/user-guide/app-preview.html)
- Comprensione del framework di applicazioni web di Flask. Per ulteriori informazioni su Flask, consulta il [Quickstart](https://flask.palletsprojects.com/en/1.1.x/quickstart) nella documentazione di Flask.
- Python versione 3.6 o successiva, installato e configurato. Puoi installare Python seguendo le istruzioni contenute in [Configurazione dell'ambiente di sviluppo Python](https://docs.aws.amazon.com/elasticbeanstalk/latest/dg/python-development-environment.html) nella documentazione di AWS Elastic Beanstalk.
- Elastic Beanstalk Command Line Interface (EB CLI), installata e configurata. Per ulteriori informazioni su questo argomento, consulta [Installare l'EB CLI e C](https://docs.aws.amazon.com/elasticbeanstalk/latest/dg/eb-cli3-install.html)[onfigurare l'EB CLI](https://docs.aws.amazon.com/elasticbeanstalk/latest/dg/eb-cli3-configuration.html) dalla documentazione di AWS Elastic Beanstalk.

## Limitazioni

- L'applicazione Flask di questo pattern è progettata per funzionare con file.csv che utilizzano una singola colonna di testo e sono limitati a 200 righe. Il codice dell'applicazione può essere adattato per gestire altri tipi di file e volumi di dati.
- L'applicazione non considera la conservazione dei dati e continua ad aggregare i file utente caricati fino a quando non vengono eliminati manualmente. Puoi integrare l'applicazione con Amazon Simple Storage Service (Amazon S3) per lo storage persistente di oggetti o utilizzare un database come Amazon DynamoDB per lo storage di chiave-valore senza server.
- L'applicazione prende in considerazione solo i documenti in lingua inglese. Tuttavia, puoi utilizzare Amazon Comprehend per rilevare la lingua principale di un documento. Per ulteriori informazioni sulle lingue supportate per ogni azione, consulta il [riferimento all'API](https://docs.aws.amazon.com/comprehend/latest/dg/API_Reference.html) nella documentazione di Amazon Comprehend.
- Un elenco di risoluzione dei problemi che contiene gli errori più comuni e le relative soluzioni è disponibile nella sezione Informazioni aggiuntive.

# **Architettura**

Architettura dell'applicazione Flask

Flask è un framework leggero per lo sviluppo di applicazioni web in Python. È progettato per combinare la potente elaborazione dei dati di Python con una ricca interfaccia utente web. L'applicazione Flask del pattern mostra come creare un'applicazione Web che consenta agli utenti di caricare dati, inviarli ad Amazon Comprehend per l'inferenza e quindi visualizzare i risultati. L'applicazione ha la seguente struttura:

- static— Contiene tutti i file statici che supportano l'interfaccia utente Web (ad esempio JavaScript, CSS e immagini)
- templates— Contiene tutte le pagine HTML dell'applicazione
- userData— Memorizza i dati utente caricati
- application.py— Il file dell'applicazione Flask
- comprehend\_helper.py— Funzioni per effettuare chiamate API verso Amazon Comprehend
- config.py— Il file di configurazione dell'applicazione
- requirements.txt— Le dipendenze Python richieste dall'applicazione

Lo application.py script contiene le funzionalità principali dell'applicazione web, che consiste in quattro percorsi Flask. Il diagramma seguente mostra questi percorsi Flask.

- /è la radice dell'applicazione e indirizza gli utenti alla upload.html pagina (memorizzata nella templates directory).
- /saveFileè una route che viene richiamata dopo che un utente carica un file. Questo percorso riceve una POST richiesta tramite un modulo HTML, che contiene il file caricato dall'utente. Il file viene salvato nella userData directory e il percorso reindirizza gli utenti al /dashboard percorso.
- /dashboardinvia gli utenti alla pagina. dashboard.html All'interno del codice HTML di questa pagina, esegue il JavaScript codice static/js/core.js che legge i dati dal /data percorso e quindi crea visualizzazioni per la pagina.
- /dataè un'API JSON che presenta i dati da visualizzare nella dashboard. Questo percorso legge i dati forniti dall'utente e utilizza le funzioni comprehend\_helper.py per inviare i dati utente ad Amazon Comprehend per l'analisi del sentiment e il riconoscimento delle entità nominate (NER). La risposta di Amazon Comprehend viene formattata e restituita come oggetto JSON.

## Architettura di distribuzione

Per ulteriori informazioni sulle considerazioni di progettazione per le applicazioni distribuite utilizzando Elastic Beanstalk sul cloud AWS, consulta la documentazione di AWS Elastic Beanstalk.

#### [Considerazioni sulla progettazione](https://docs.aws.amazon.com/elasticbeanstalk/latest/dg/concepts.concepts.design.html)

Stack tecnologico

- Amazon Comprehend
- Elastic Beanstalk
- Flask

### Automazione e scalabilità

Le implementazioni di Elastic Beanstalk vengono configurate automaticamente con sistemi di bilanciamento del carico e gruppi di auto scaling. Per ulteriori opzioni di configurazione, consulta [Configurazione degli ambienti Elastic Beanstalk nella documentazione di AWS Elastic](https://docs.aws.amazon.com/elasticbeanstalk/latest/dg/customize-containers.html) Beanstalk.

## **Strumenti**

- [AWS Command Line Interface \(AWS CLI\)](https://docs.aws.amazon.com/cli/latest/userguide/cli-chap-welcome.html) è uno strumento unificato che fornisce un'interfaccia coerente per interagire con tutte le parti di AWS.
- [Amazon Comprehend](https://docs.aws.amazon.com/comprehend/latest/dg/comprehend-general.html) utilizza l'elaborazione del linguaggio naturale (NLP) per estrarre informazioni dettagliate sul contenuto dei documenti senza richiedere una preelaborazione speciale.
- [AWS Elastic Beanstalk](https://docs.aws.amazon.com/elasticbeanstalk/latest/dg/Welcome.html) ti aiuta a distribuire e gestire rapidamente le applicazioni nel cloud AWS senza dover conoscere l'infrastruttura che esegue tali applicazioni.
- [Elastic Beanstalk CLI \(EB CLI\)](https://docs.aws.amazon.com/elasticbeanstalk/latest/dg/eb-cli3.html) è un'interfaccia a riga di comando per AWS Elastic Beanstalk che fornisce comandi interattivi per semplificare la creazione, l'aggiornamento e il monitoraggio di ambienti da un repository locale.
- Il framework [Flask](https://flask.palletsprojects.com/en/2.0.x/) esegue l'elaborazione dei dati e le chiamate API utilizzando Python e offre una visualizzazione web interattiva con Plotly.

## **Codice**

Il codice per questo modello è disponibile nei [risultati del modello GitHub Visualize AI/ML utilizzando](https://github.com/aws-samples/aws-comprehend-elasticbeanstalk-for-flask) [Flask e il repository AWS Elastic Beanstalk.](https://github.com/aws-samples/aws-comprehend-elasticbeanstalk-for-flask)

# Epiche

## Configura l'applicazione Flask

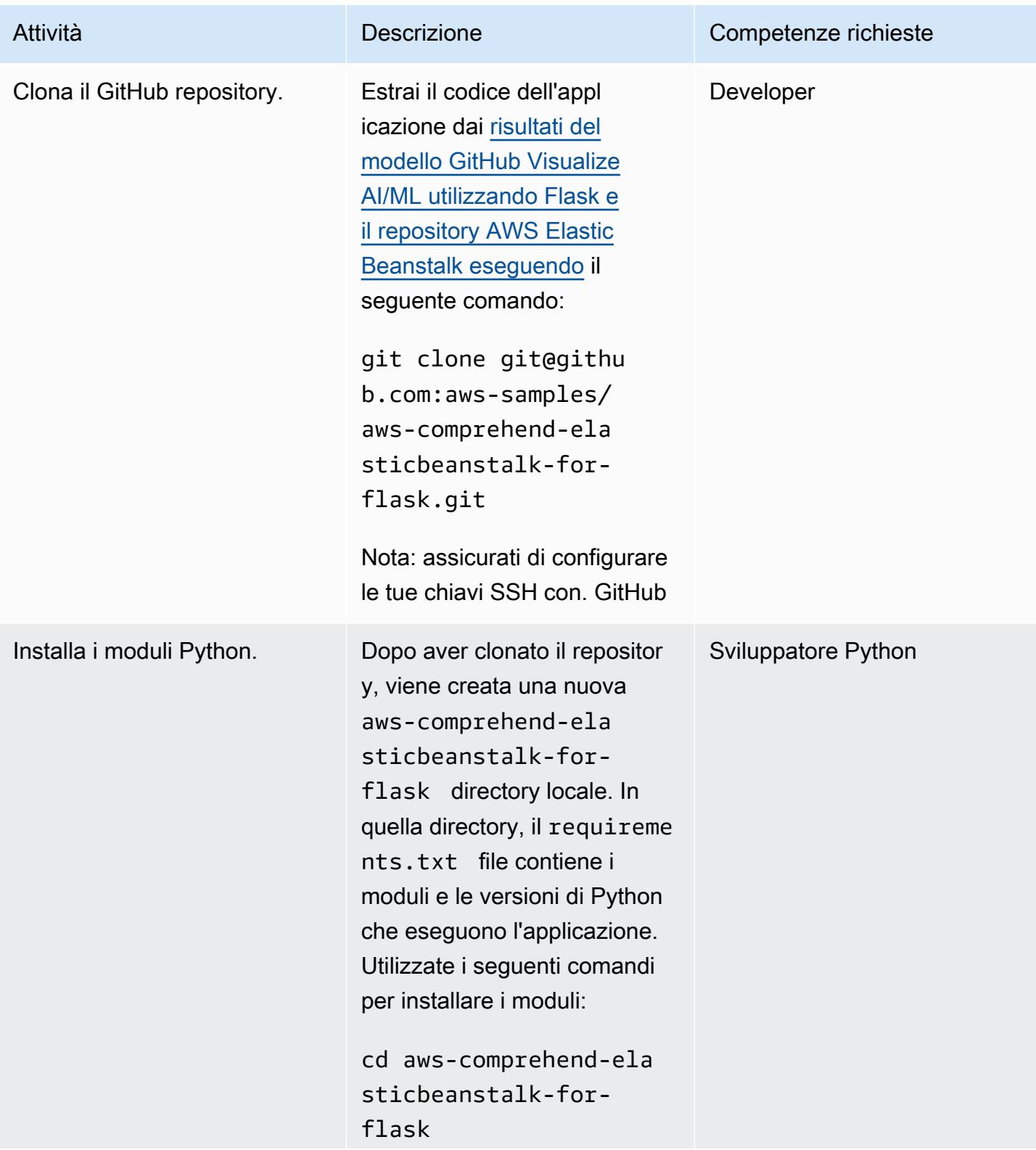

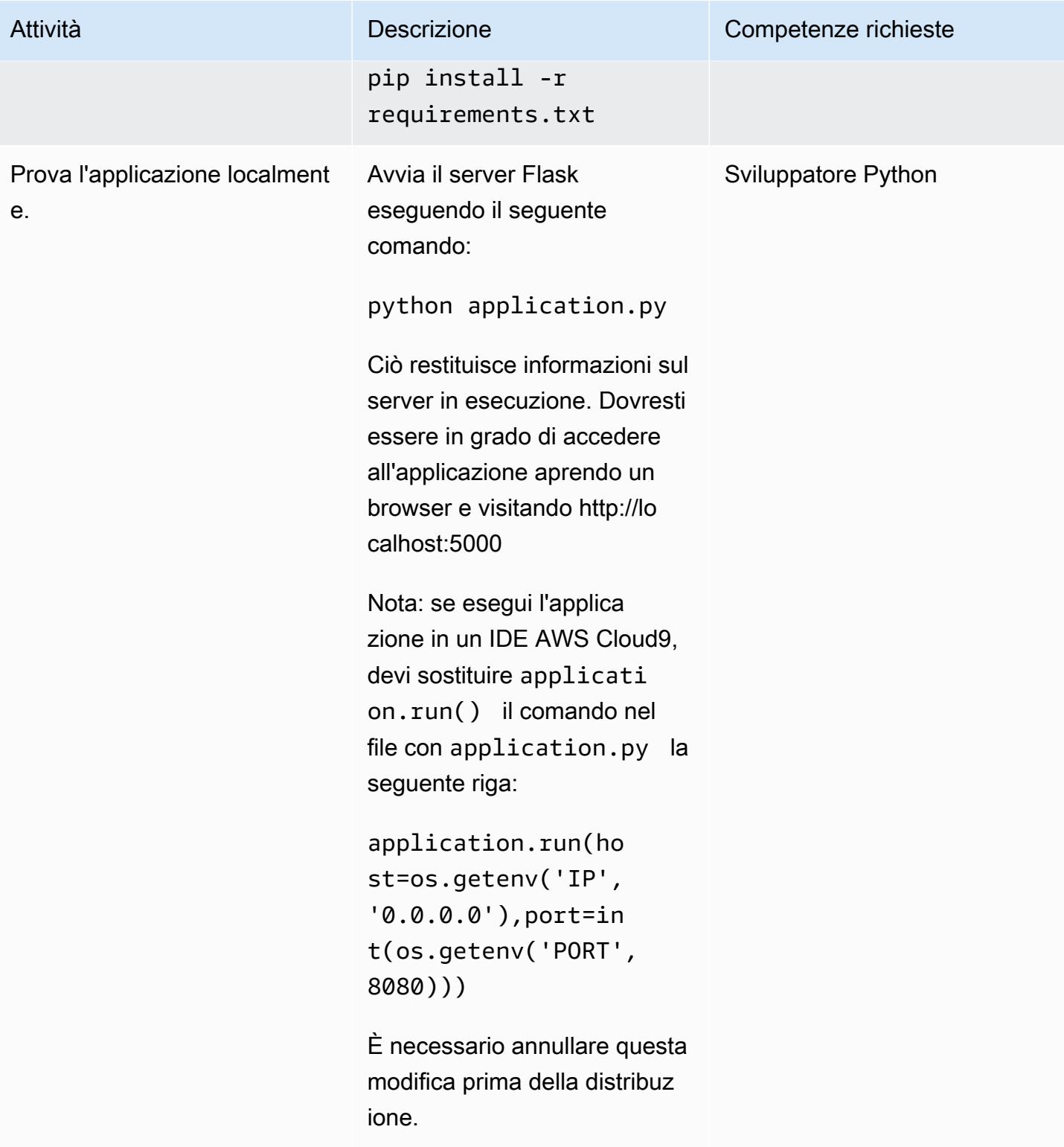

# Distribuisci l'applicazione su Elastic Beanstalk

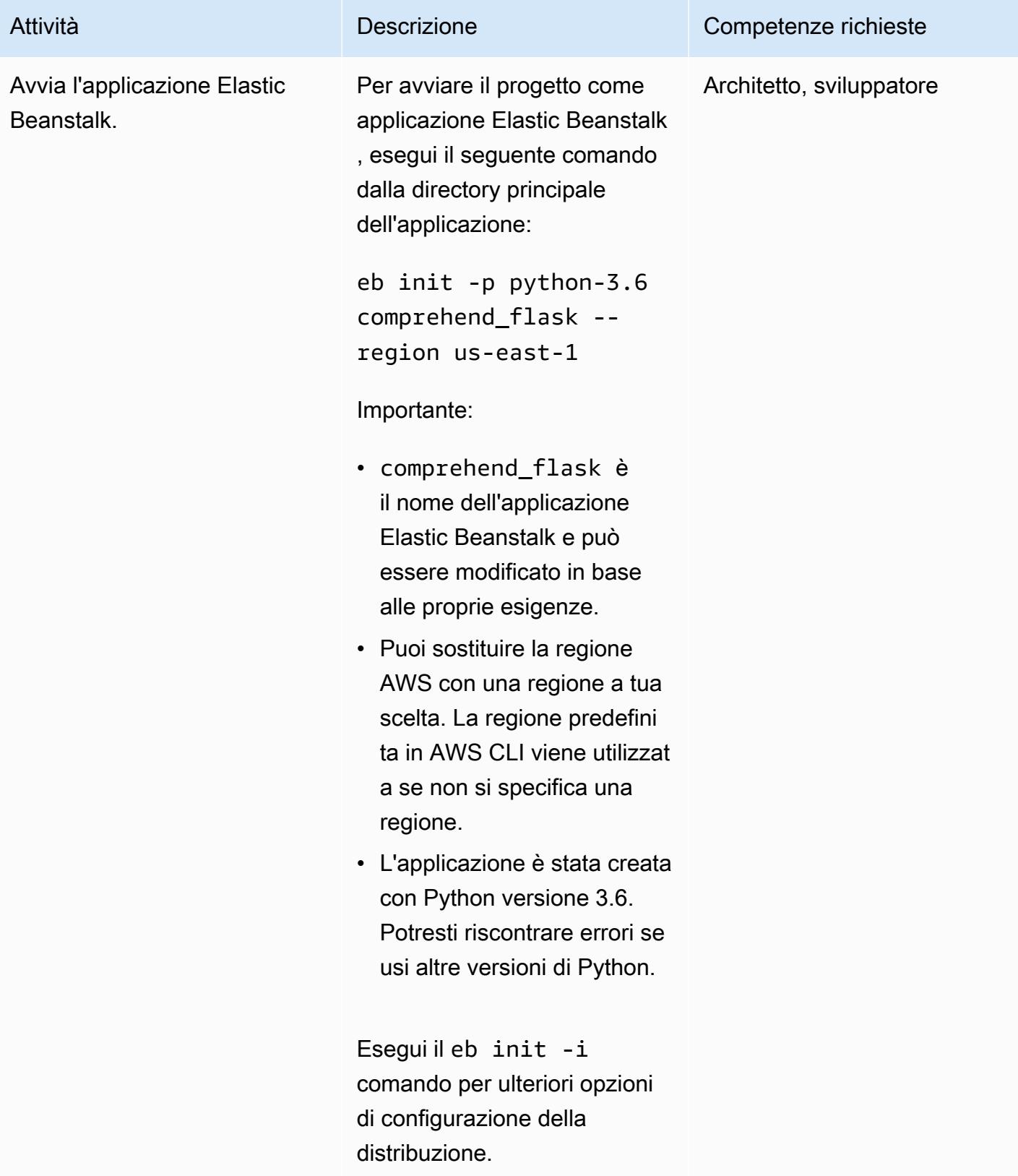

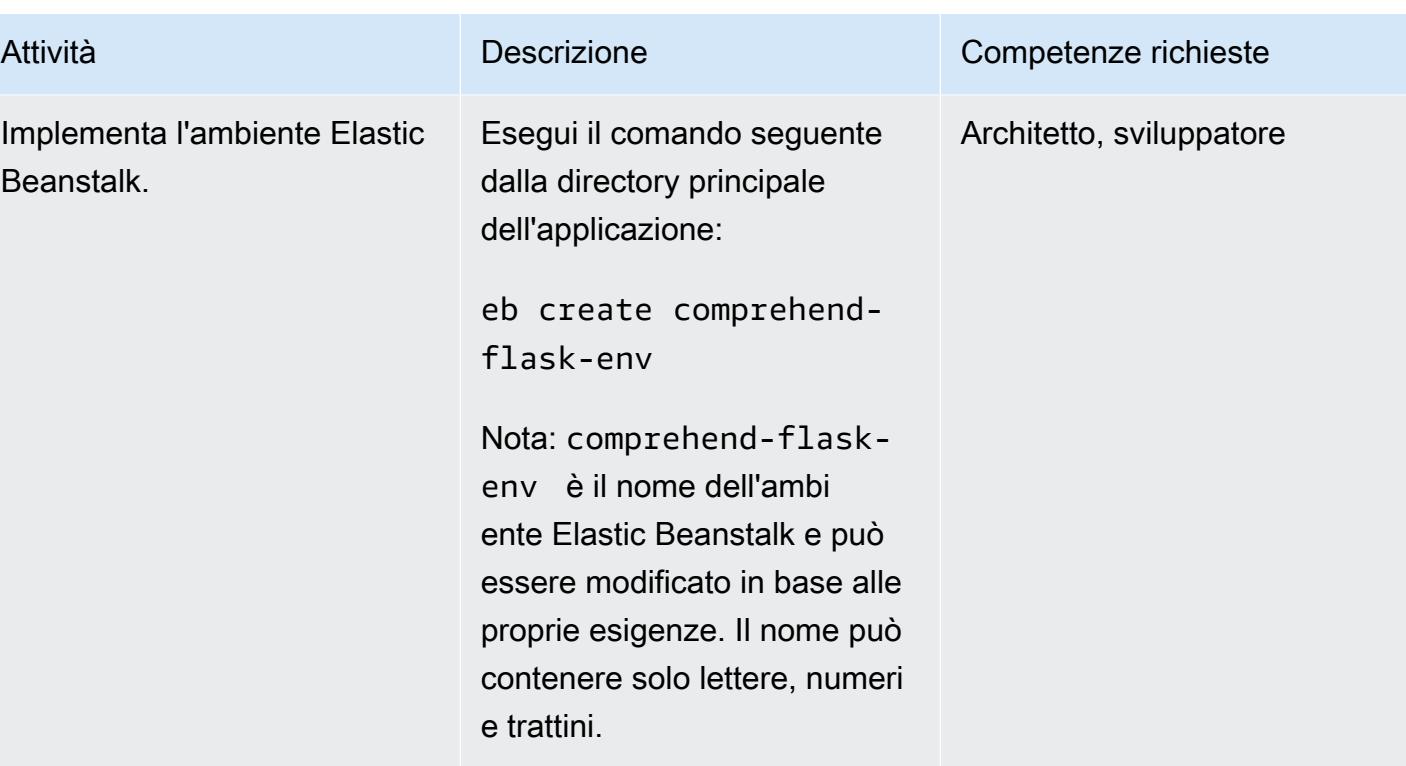

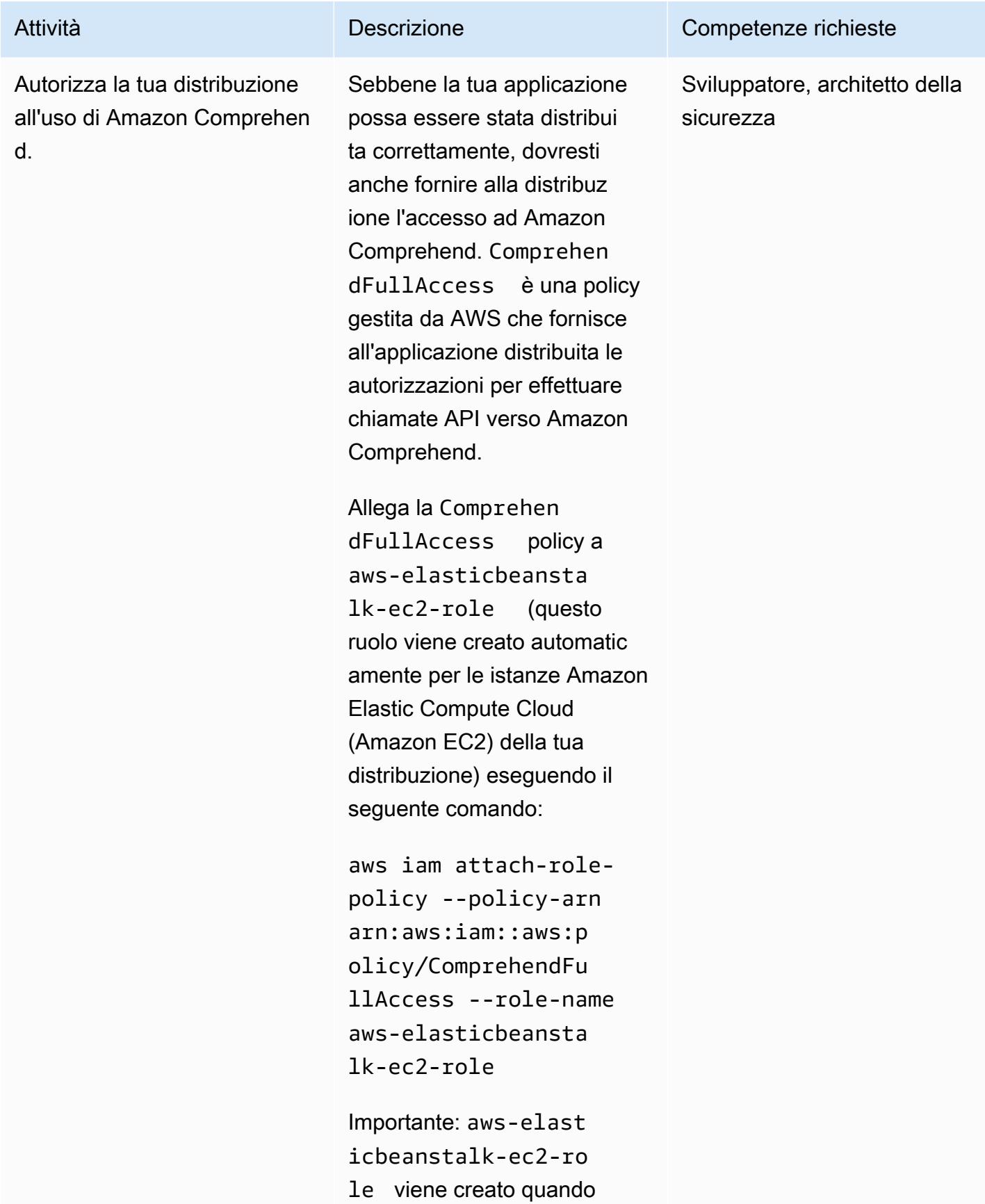

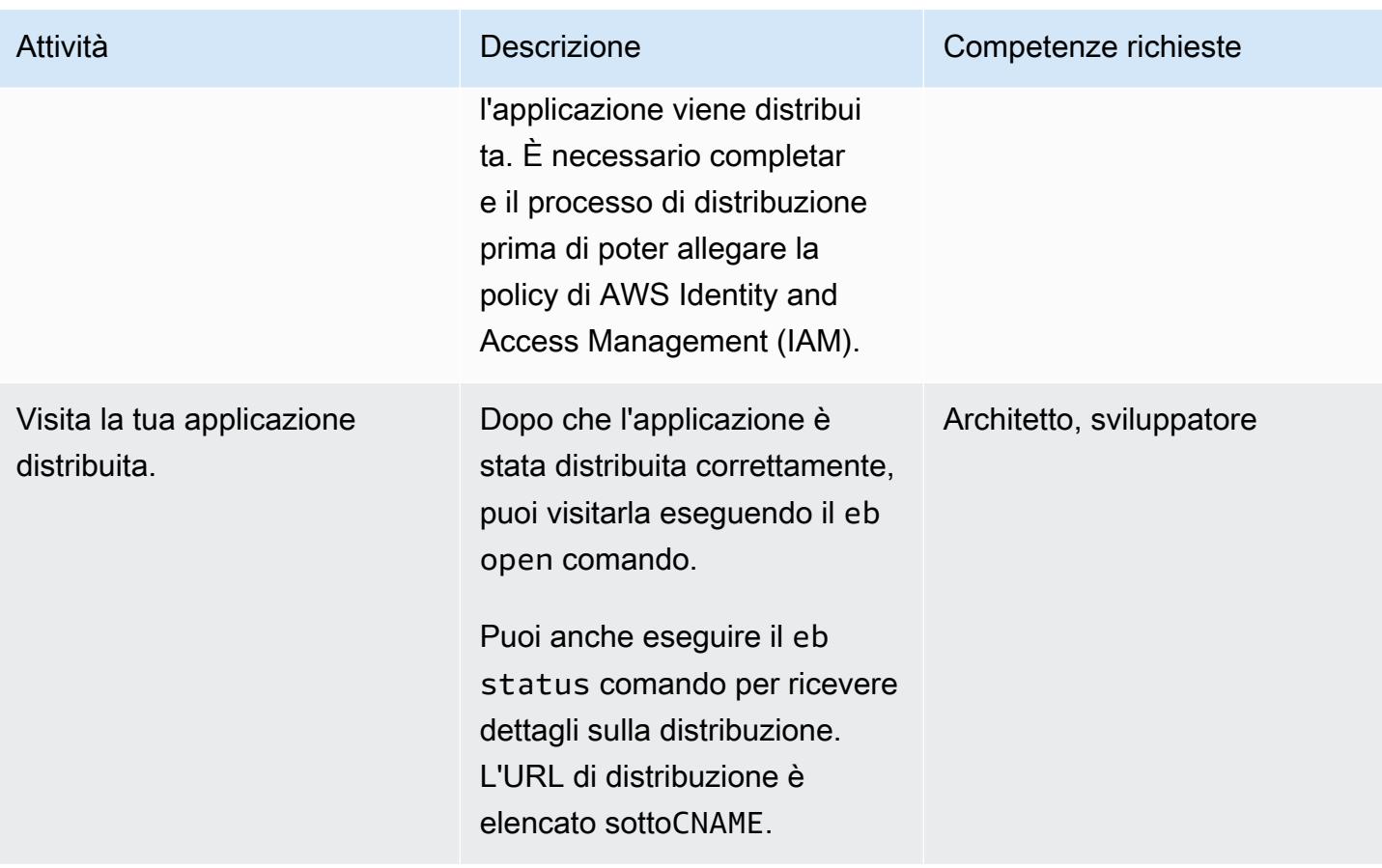

(Facoltativo) Personalizza l'applicazione in base al tuo modello ML

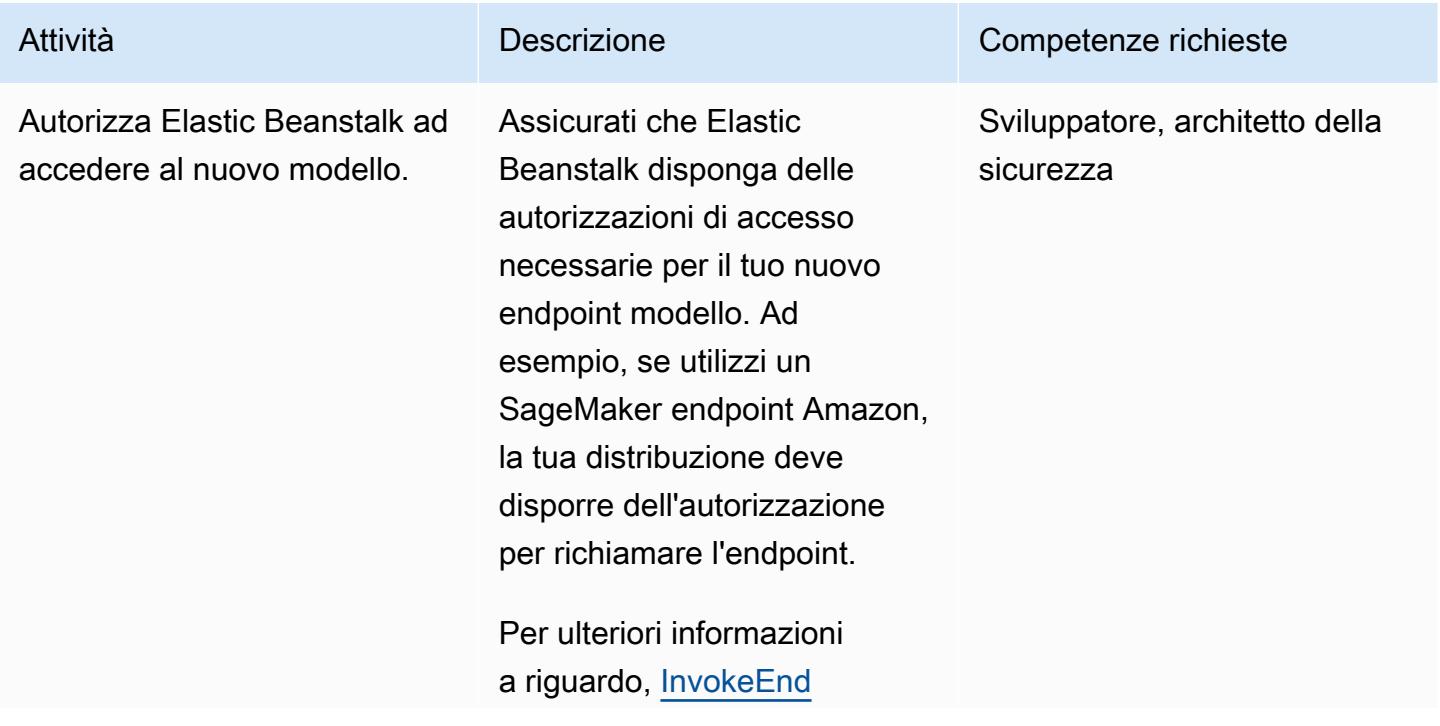

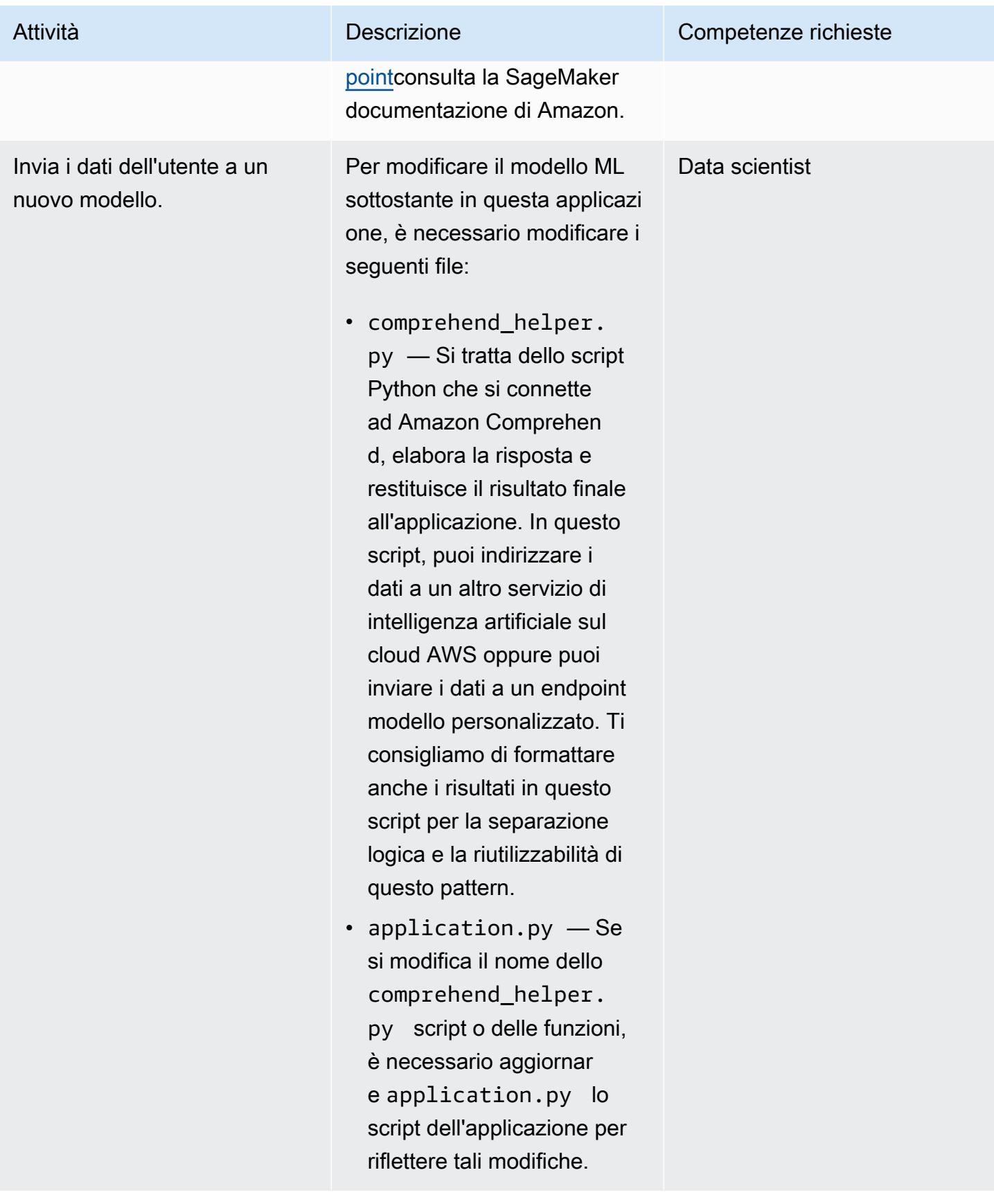

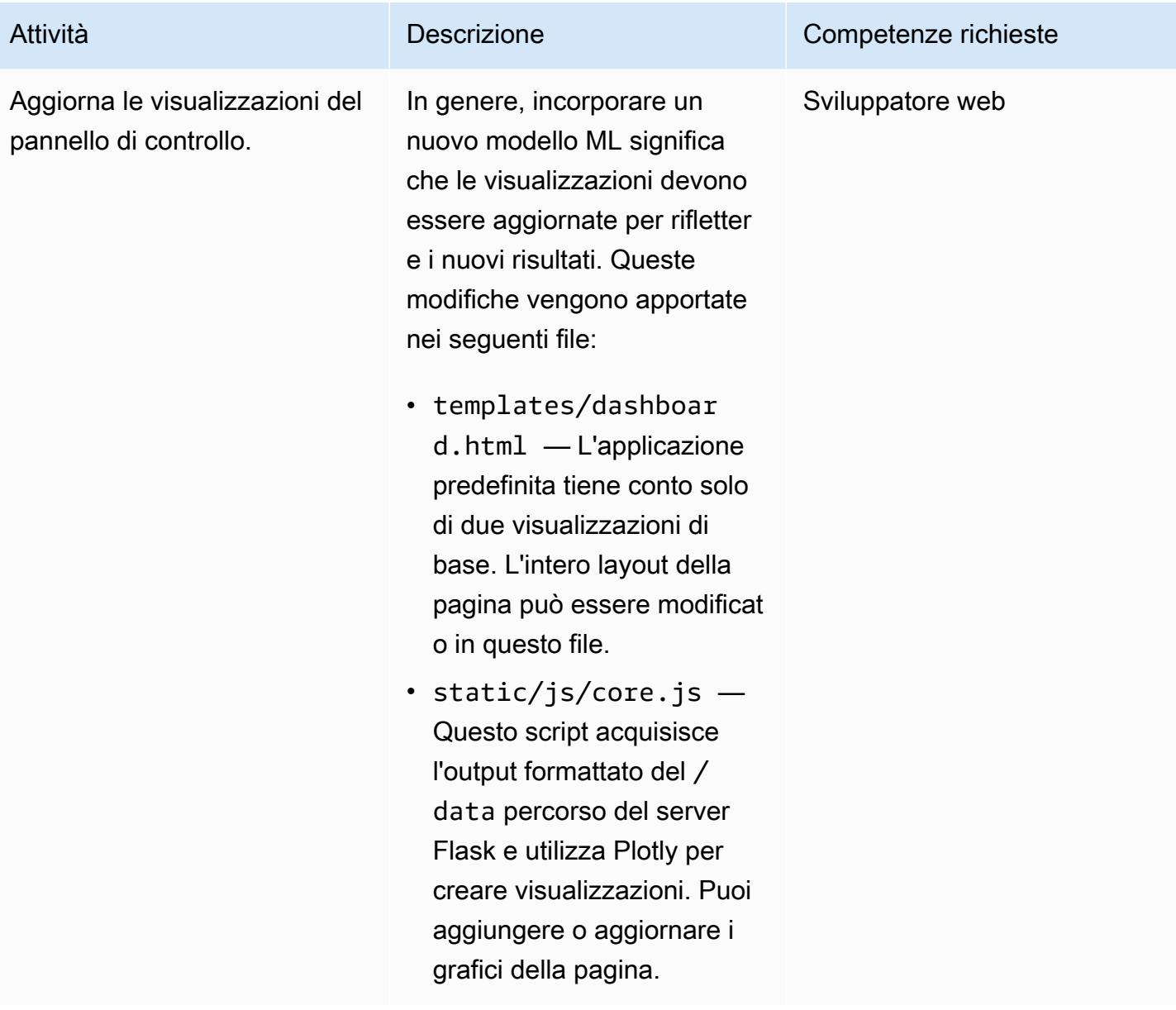

(Facoltativo) Distribuisci l'applicazione aggiornata

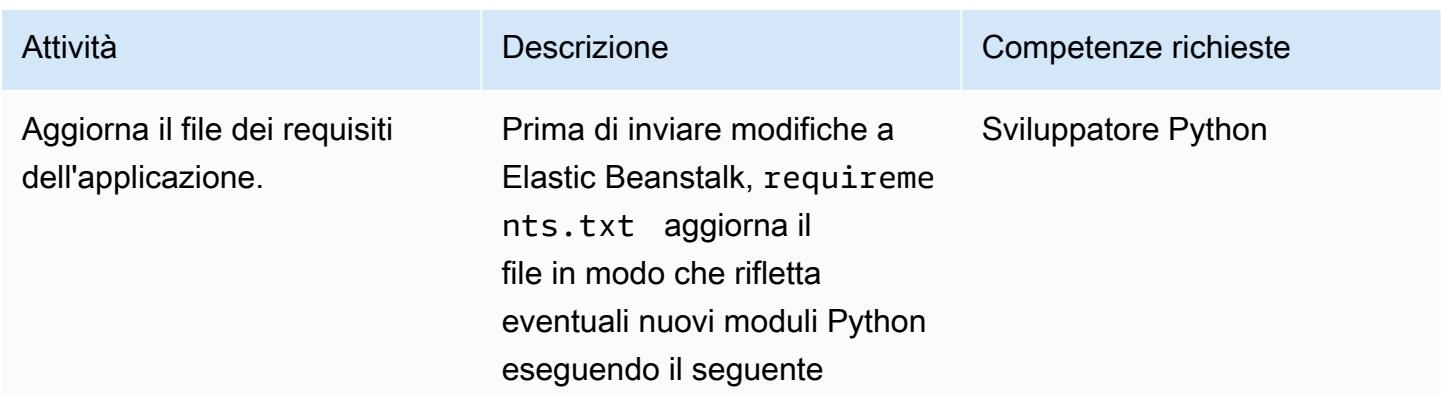

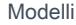

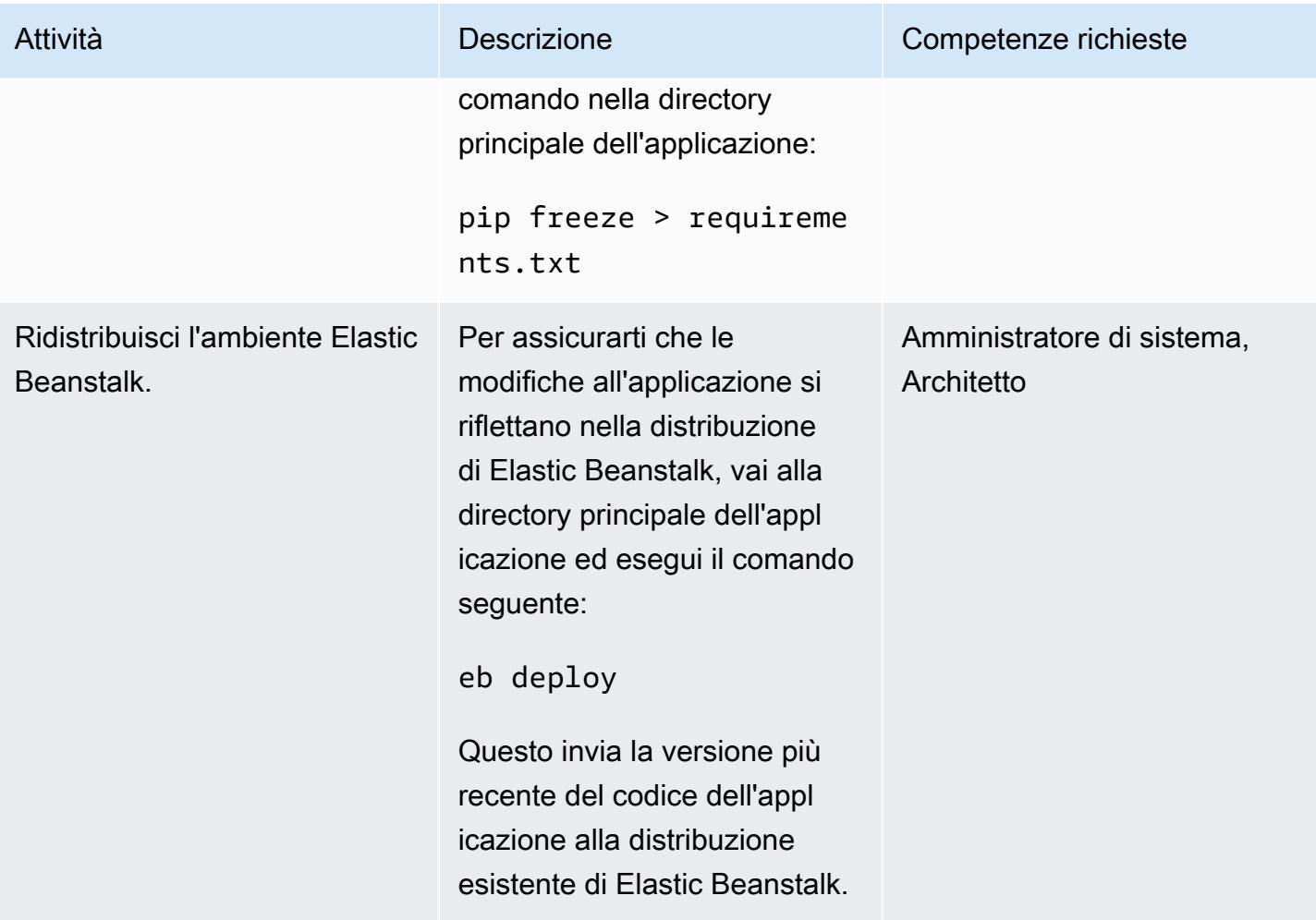

## Risorse correlate

- [Chiama un endpoint SageMaker modello Amazon utilizzando Amazon API Gateway e AWS](https://aws.amazon.com/blogs/machine-learning/call-an-amazon-sagemaker-model-endpoint-using-amazon-api-gateway-and-aws-lambda/)  [Lambda](https://aws.amazon.com/blogs/machine-learning/call-an-amazon-sagemaker-model-endpoint-using-amazon-api-gateway-and-aws-lambda/)
- [Distribuzione di un'applicazione Flask su Elastic Beanstalk](https://docs.aws.amazon.com/elasticbeanstalk/latest/dg/create-deploy-python-flask.html)
- [Riferimento ai comandi CLI EB](https://docs.aws.amazon.com/elasticbeanstalk/latest/dg/eb3-cmd-commands.html)
- [Configurazione dell'ambiente di sviluppo Python](https://docs.aws.amazon.com/elasticbeanstalk/latest/dg/python-development-environment.html)

# Informazioni aggiuntive

Elenco di risoluzione dei problemi

Di seguito sono riportati sei errori comuni e le relative soluzioni.

Errore 1

```
Unable to assume role "arn:aws:iam::xxxxxxxxxx:role/aws-elasticbeanstalk-ec2-role". 
Verify that the role exists and is configured correctly.
```
Soluzione: se questo errore si verifica durante l'esecuzioneeb create, crea un'applicazione di esempio sulla console Elastic Beanstalk per creare il profilo di istanza predefinito. Per ulteriori informazioni su questo argomento, consulta [Creazione di un ambiente Elastic Beanstalk nella](https://docs.aws.amazon.com/elasticbeanstalk/latest/dg/using-features.environments.html) [documentazione di AWS Elastic](https://docs.aws.amazon.com/elasticbeanstalk/latest/dg/using-features.environments.html) Beanstalk.

Errore 2

Your WSGIPath refers to a file that does not exist.

Soluzione: questo errore si verifica nei registri di distribuzione perché Elastic Beanstalk prevede che il codice Flask venga denominato. application.py Se hai scelto un nome diverso, esegui eb config e modifica WSGIPath come mostrato nel seguente esempio di codice:

```
aws:elasticbeanstalk:container:python: 
    NumProcesses: '1' 
    NumThreads: '15' 
    StaticFiles: /static/=static/ 
    WSGIPath: application.py
```
Assicurati di sostituirlo application.py con il nome del file.

Puoi anche sfruttare Gunicorn e un Procfile. Per ulteriori informazioni su questo approccio, consulta [Configurazione del server WSGI con un Procfile](https://docs.aws.amazon.com/elasticbeanstalk/latest/dg/python-configuration-procfile.html) nella documentazione di AWS Elastic Beanstalk.

#### Errore 3

```
Target WSGI script '/opt/python/current/app/application.py' does not contain WSGI 
application 'application'.
```
Soluzione: Elastic Beanstalk si aspetta che la variabile che rappresenta l'applicazione Flask venga denominata. application Assicurati che il application.py file utilizzi application come nome della variabile:

```
application = Flask(__name__)
```
Errore 4

The EB CLI cannot find your SSH key file for keyname

Soluzione: utilizza l'EB CLI per specificare quale coppia di chiavi utilizzare o per creare una coppia di chiavi per le istanze EC2 della distribuzione. Per risolvere l'errore, esegui eb init -i e una delle opzioni chiederà:

Do you want to set up SSH for your instances?

YRispondi con per creare una coppia di chiavi o specificare una coppia di chiavi esistente.

Errore 5

Ho aggiornato il codice e l'ho ridistribuito, ma la mia distribuzione non riflette le mie modifiche.

Soluzione: se utilizzi un repository Git con la tua distribuzione, assicurati di aggiungere e confermare le modifiche prima di ridistribuirle.

#### Errore 6

Stai visualizzando l'anteprima dell'applicazione Flask da un IDE AWS Cloud9 e riscontri degli errori.

Soluzione: per ulteriori informazioni su questo argomento, consulta [Anteprima delle applicazioni in](https://docs.aws.amazon.com/cloud9/latest/user-guide/app-preview.html)  [esecuzione nell'IDE AWS Cloud9 nella documentazione di AWS](https://docs.aws.amazon.com/cloud9/latest/user-guide/app-preview.html) Cloud9.

Elaborazione del linguaggio naturale con Amazon Comprehend

Scegliendo di utilizzare Amazon Comprehend, puoi rilevare entità personalizzate in singoli documenti di testo eseguendo analisi in tempo reale o processi batch asincroni. Amazon Comprehend consente inoltre di addestrare modelli personalizzati di riconoscimento delle entità e classificazione del testo che possono essere utilizzati in tempo reale creando un endpoint.

Questo modello utilizza processi batch asincroni per rilevare sentimenti ed entità da un file di input che contiene più documenti. L'applicazione di esempio fornita da questo modello è progettata per consentire agli utenti di caricare un file.csv contenente una singola colonna con un documento di testo per riga. Il comprehend\_helper.py file nei [risultati del modello GitHub Visualize AI/ML](https://github.com/aws-samples/aws-comprehend-elasticbeanstalk-for-flask) [utilizzando Flask e il repository AWS Elastic Beanstalk](https://github.com/aws-samples/aws-comprehend-elasticbeanstalk-for-flask) legge il file di input e invia l'input ad Amazon Comprehend per l'elaborazione.

Amazon Comprehend esamina il testo di un batch di documenti alla ricerca di entità denominate e restituisce l'entità, l'ubicazione, il [tipo di entità](https://docs.aws.amazon.com/comprehend/latest/dg/how-entities.html) rilevati e un punteggio che indica il livello di fiducia di Amazon Comprehend. È possibile inviare un massimo di 25 documenti in una chiamata API, con ogni documento di dimensioni inferiori a 5.000 byte. Puoi filtrare i risultati per mostrare solo determinate entità in base al caso d'uso. Ad esempio, è possibile ignorare il tipo di 'quantity' entità e impostare un punteggio di soglia per l'entità rilevata (ad esempio, 0,75). Ti consigliamo di esaminare i risultati per il tuo caso d'uso specifico prima di scegliere un valore di soglia. Per ulteriori informazioni su questo argomento, consulta [BatchDetectEntities](https://docs.aws.amazon.com/comprehend/latest/dg/API_BatchDetectEntities.html) nella documentazione di Amazon Comprehend.

### BatchDetectSentimento

Amazon Comprehend ispeziona un batch di documenti in entrata e restituisce il sentimento prevalente per ogni documento (,, o). POSITIVE NEUTRAL MIXED NEGATIVE È possibile inviare un massimo di 25 documenti in una chiamata API, con ogni documento di dimensioni inferiori a 5.000 byte. L'analisi del sentimento è semplice e puoi scegliere il sentimento con il punteggio più alto da visualizzare nei risultati finali. Per ulteriori informazioni su questo argomento, consulta [BatchDetectSentiment nella documentazione](https://docs.aws.amazon.com/comprehend/latest/dg/API_BatchDetectSentiment.html) di Amazon Comprehend.

#### Gestione della configurazione di Flask

I server Flask utilizzano una serie di [variabili di configurazione](https://flask.palletsprojects.com/en/1.1.x/config/) per controllare il funzionamento del server. Queste variabili possono contenere output di debug, token di sessione o altre impostazioni dell'applicazione. È inoltre possibile definire variabili personalizzate a cui è possibile accedere mentre l'applicazione è in esecuzione. Esistono diversi approcci per l'impostazione delle variabili di configurazione.

In questo modello, la configurazione è definita config.py ed ereditata all'internoapplication.py.

• config.pycontiene le variabili di configurazione impostate all'avvio dell'applicazione. In questa applicazione, viene definita una DEBUG variabile per indicare all'applicazione di eseguire il server in [modalità di debug](https://flask.palletsprojects.com/en/1.1.x/config/#DEBUG). Nota: la modalità di debug non deve essere utilizzata quando si esegue un'applicazione in un ambiente di produzione. UPLOAD\_FOLDERè una variabile personalizzata definita per essere referenziata più avanti nell'applicazione e che indica dove devono essere archiviati i dati utente caricati.

• application.pyavvia l'applicazione Flask ed eredita le impostazioni di configurazione definite in. config.py Questa operazione viene eseguita dal seguente codice:

application = Flask(\_\_name\_\_) application.config.from\_pyfile('config.py')

# Altri modelli

- [Genera approfondimenti sui dati utilizzando AWS Mainframe Modernization e Amazon Q in](#page-2741-0)  **[QuickSight](#page-2741-0)**
- [Offri alle istanze di SageMaker notebook l'accesso temporaneo a un CodeCommit repository in un](#page-1774-0)  [altro account AWS](#page-1774-0)
- [Esegui la migrazione di carichi di lavoro ML \(build, training e deploy\) su Amazon utilizzando](#page-3994-0) [SageMaker AWS Developer Tools](#page-3994-0)
- [Esegui analisi avanzate con Amazon Redshift ML](#page-271-0)

# Mainframe

## Argomenti

- [Esegui il backup e l'archiviazione dei dati del mainframe su Amazon S3 utilizzando BMC AMI Cloud](#page-2622-0)  [Data](#page-2622-0)
- [Crea un visualizzatore di file mainframe avanzato nel cloud AWS](#page-2648-0)
- [Containerizza i carichi di lavoro mainframe che sono stati modernizzati da Blu Age](#page-2663-0)
- [Converti e decomprimi i dati EBCDIC in ASCII su AWS usando Python](#page-2673-0)
- [Converti i file mainframe dal formato EBCDIC al formato ASCII delimitato da caratteri in Amazon](#page-2692-0) [S3 utilizzando AWS Lambda](#page-2692-0)
- [Convertite file di dati mainframe con layout di registrazione complessi utilizzando Micro Focus](#page-2712-0)
- [Implementa un ambiente per applicazioni Blu Age containerizzate utilizzando Terraform](#page-2730-0)
- [Genera approfondimenti sui dati utilizzando AWS Mainframe Modernization e Amazon Q in](#page-2741-0)  [QuickSight](#page-2741-0)
- [Integra il controller universale Stonebranch con la modernizzazione del mainframe AWS](#page-2759-0)
- [Esegui la migrazione e la replica di file VSAM su Amazon RDS o Amazon MSK utilizzando Connect](#page-2794-0)  [from Precisly](#page-2794-0)
- [Modernizza la gestione dell'output del mainframe su AWS utilizzando OpenText Micro Focus](#page-2812-0)  [Enterprise Server e LRS X PageCenter](#page-2812-0)
- [Modernizza i carichi di lavoro di stampa in batch mainframe su AWS utilizzando Micro Focus](#page-2860-0)  [Enterprise Server e LRS VPSX/MFI](#page-2860-0)
- [Modernizza i carichi di lavoro di stampa online mainframe su AWS utilizzando Micro Focus](#page-2890-0)  [Enterprise Server e LRS VPSX/MFI](#page-2890-0)
- [Sposta i file mainframe direttamente su Amazon S3 utilizzando Transfer Family](#page-2924-0)
- [Trasferisci dati Db2 z/OS su larga scala su Amazon S3 in file CSV](#page-2936-0)
- [Altri modelli](#page-2964-0)

# <span id="page-2622-0"></span>Esegui il backup e l'archiviazione dei dati del mainframe su Amazon S3 utilizzando BMC AMI Cloud Data

Creato da Santosh Kumar Singh (AWS), Mikhael Liberman (software mainframe Model9), Gilberto Biondo (AWS) e Maggie Li (AWS)

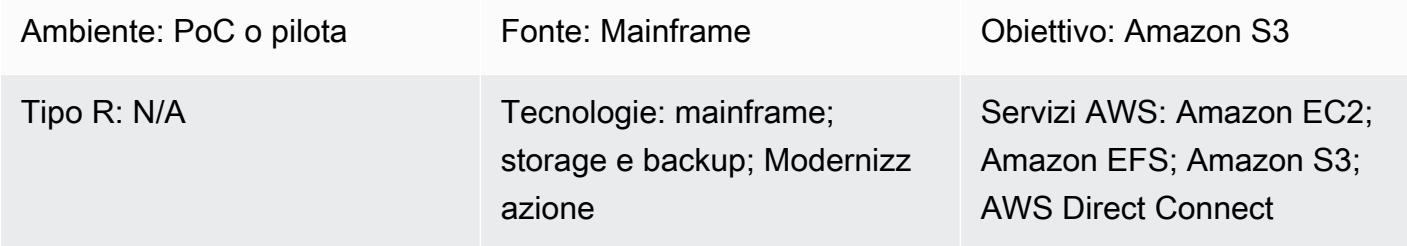

# Riepilogo

Questo modello dimostra come eseguire il backup e l'archiviazione dei dati del mainframe direttamente su Amazon Simple Storage Service (Amazon S3), quindi richiamare e ripristinare tali dati sul mainframe utilizzando BMC AMI Cloud Data (precedentemente noto come Model9 Manager). Se stai cercando un modo per modernizzare la tua soluzione di backup e archiviazione nell'ambito di un progetto di modernizzazione del mainframe o per soddisfare i requisiti di conformità, questo modello può aiutarti a raggiungere questi obiettivi.

In genere, le organizzazioni che eseguono applicazioni aziendali principali su mainframe utilizzano una libreria a nastro virtuale (VTL) per eseguire il backup di archivi di dati come file e log. Questo metodo può essere costoso perché utilizza MIPS fatturabili e i dati archiviati su nastri all'esterno del mainframe sono inaccessibili. Per evitare questi problemi, è possibile utilizzare BMC AMI Cloud Data per trasferire in modo rapido ed economico i dati operativi e storici del mainframe direttamente su Amazon S3. È possibile utilizzare BMC AMI Cloud Data per eseguire il backup e l'archiviazione dei dati su TCP/IP, sfruttando al AWS contempo i motori IBM z Integrated Information Processor (ZiIP) per ridurre costi, parallelismo e tempi di trasferimento.

# Prerequisiti e limitazioni

## **Prerequisiti**

• Un account AWS attivo

- Connettività TCP/IP tra il mainframe e AWS
- Un ruolo AWS Identity and Access Management (IAM) per l'accesso in lettura/scrittura a un bucket S3
- Accesso ai prodotti di sicurezza mainframe (RACF) per eseguire i processi BMC AMI Cloud
- Un agente BMC AMI Cloud z/OS (Java versione 8 a 64 bit SR5 FP16 o successiva) con porte di rete disponibili, regole firewall che consentono l'accesso ai bucket S3 e un file system z/FS dedicato
- [Requisiti](https://docs.bmc.com/docs/cdacv27/management-server-requirements-1245343255.html) soddisfatti per il server di gestione BMC AMI Cloud

#### Limitazioni

- BMC AMI Cloud Data archivia i dati operativi in un database PostgreSQL che viene eseguito come contenitore Docker sulla stessa istanza Amazon Elastic Compute Cloud (Amazon EC2) del server di gestione. Amazon Relational Database Service (Amazon RDS) non è attualmente supportato come backend per BMC AMI Cloud Data. [Per ulteriori informazioni sugli ultimi aggiornamenti del](https://docs.bmc.com/docs/cdacv27/what-s-new-1245343246.html)  [prodotto, consulta What's New?](https://docs.bmc.com/docs/cdacv27/what-s-new-1245343246.html) nella documentazione BMC.
- Questo modello esegue il backup e l'archiviazione solo dei dati del mainframe z/OS. BMC AMI Cloud Data esegue il backup e l'archiviazione solo dei file mainframe.
- Questo modello non converte i dati in formati aperti standard come JSON o CSV. Utilizza un servizio di trasformazione aggiuntivo come [BMC AMI Cloud Analytics](https://www.bmc.com/it-solutions/bmc-ami-cloud-analytics.html) (precedentemente noto come Model9 Gravity) per convertire i dati in formati aperti standard. Le applicazioni native del cloud e gli strumenti di analisi dei dati possono accedere ai dati dopo che sono stati scritti nel cloud.

Versioni del prodotto

• BMC AMI Cloud Data versione 2.x

## **Architettura**

Stack di tecnologia di origine

- Mainframe con z/OS
- File mainframe come set di dati e file z/OS UNIX System Services (USS)
- Disco mainframe, ad esempio un dispositivo di archiviazione ad accesso diretto (DASD)

## Stack tecnologico Target

- Amazon S3
- Istanza Amazon EC2 in un cloud privato virtuale (VPC)
- AWS Direct Connect
- Amazon Elastic File System (Amazon EFS)

## Architettura di destinazione

Il diagramma seguente mostra un'architettura di riferimento in cui gli agenti software BMC AMI Cloud Data su un mainframe gestiscono i processi di backup e archiviazione dei dati legacy che archiviano i dati in Amazon S3.

Il diagramma mostra il flusso di lavoro seguente:

- 1. Gli agenti software BMC AMI Cloud Data vengono eseguiti su partizioni logiche mainframe (LPAR). Gli agenti software leggono e scrivono i dati del mainframe da DASD o nastro direttamente su Amazon S3 tramite TCP/IP.
- 2. AWS Direct Connect configura una connessione fisica e isolata tra la rete locale e. AWS Per una maggiore sicurezza, utilizza anche una site-to-site VPN AWS Direct Connect per crittografare i dati in transito.
- 3. Il bucket S3 archivia i file mainframe come dati di storage di oggetti e gli agenti BMC AMI Cloud Data comunicano direttamente con i bucket S3. I certificati vengono utilizzati per la crittografia HTTPS di tutte le comunicazioni tra l'agente e Amazon S3. La crittografia dei dati di Amazon S3 viene utilizzata per crittografare e proteggere i dati archiviati.
- 4. I server di gestione BMC AMI Cloud Data funzionano come contenitori Docker su istanze EC2. Le istanze comunicano con gli agenti in esecuzione su LPAR mainframe e bucket S3.
- 5. Amazon EFS è montato su istanze EC2 attive e passive per condividere lo storage Network File System (NFS). Questo serve a garantire che i metadati relativi a una policy creata sul server di gestione non vadano persi in caso di failover. In caso di failover da parte del server attivo, è possibile accedere al server passivo senza alcuna perdita di dati. In caso di guasto del server passivo, è possibile accedere al server attivo senza alcuna perdita di dati.

## **Strumenti**

Servizi AWS

- [Amazon Elastic Compute Cloud \(Amazon EC2\) Elastic Compute Cloud \(Amazon EC2\)](https://docs.aws.amazon.com/ec2/) fornisce capacità di elaborazione scalabile in. Cloud AWS Puoi avviare tutti i server virtuali di cui hai bisogno e dimensionarli rapidamente.
- [Amazon Elastic File System \(Amazon EFS\)](https://docs.aws.amazon.com/efs/latest/ug/whatisefs.html) ti aiuta a creare e configurare file system condivisi in Cloud AWS.
- [Amazon Simple Storage Service \(Amazon S3\) Simple Storage Service \(Amazon](https://docs.aws.amazon.com/AmazonS3/latest/userguide/Welcome.html) S3) è un servizio di storage di oggetti basato sul cloud che consente di archiviare, proteggere e recuperare quasi ogni quantità di dati.
- [Amazon Virtual Private Cloud \(Amazon VPC\)](https://docs.aws.amazon.com/vpc/latest/userguide/what-is-amazon-vpc.html) ti aiuta a lanciare AWS risorse in una rete virtuale che hai definito. Questa rete virtuale è simile a una comune rete da gestire all'interno del proprio data center, ma con i vantaggi dell'infrastruttura scalabile di AWS.
- [AWS Direct Connectc](https://docs.aws.amazon.com/directconnect/latest/UserGuide/Welcome.html)ollega la rete interna a una AWS Direct Connect posizione tramite un cavo Ethernet standard in fibra ottica. Con questa connessione, è possibile creare interfacce virtuali direttamente verso i AWS servizi pubblici ignorando i provider di servizi Internet nel percorso di rete.
- [AWS Identity and Access Management \(IAM\)](https://docs.aws.amazon.com/IAM/latest/UserGuide/introduction.html) ti aiuta a gestire in modo sicuro l'accesso alle tue AWS risorse controllando chi è autenticato e autorizzato a utilizzarle.

## Strumenti BMC

- Il [server di gestione BMC AMI Cloud](https://docs.bmc.com/docs/cdacv27/bmc-ami-cloud-overview-1245343249.html) è un'applicazione GUI che viene eseguita come contenitore Docker su Amazon Linux Amazon Machine Image (AMI) per Amazon EC2. Il server di gestione offre la funzionalità per gestire le attività di BMC AMI Cloud come la creazione di report, la creazione e la gestione di policy, l'esecuzione di archivi e l'esecuzione di backup, richiami e ripristini.
- [L'agente BMC AMI Cloud](https://docs.bmc.com/docs/cdacv27/bmc-ami-cloud-overview-1245343249.html) viene eseguito su un mainframe LPAR locale che legge e scrive i file direttamente nell'archivio di oggetti utilizzando TCP/IP. Un'attività avviata viene eseguita su un mainframe LPAR ed è responsabile della lettura e della scrittura dei dati di backup e archiviazione da e verso Amazon S3.
- [BMC AMI Cloud Mainframe Command Line Interface \(M9CLI\)](https://docs.bmc.com/docs/cdacv27/command-line-interface-cli-reference-1245343519.html) fornisce una serie di comandi per eseguire azioni BMC AMI Cloud direttamente da TSO/E o in operazioni batch, senza la dipendenza dal server di gestione.

# Epiche

Crea un bucket S3 e una policy IAM

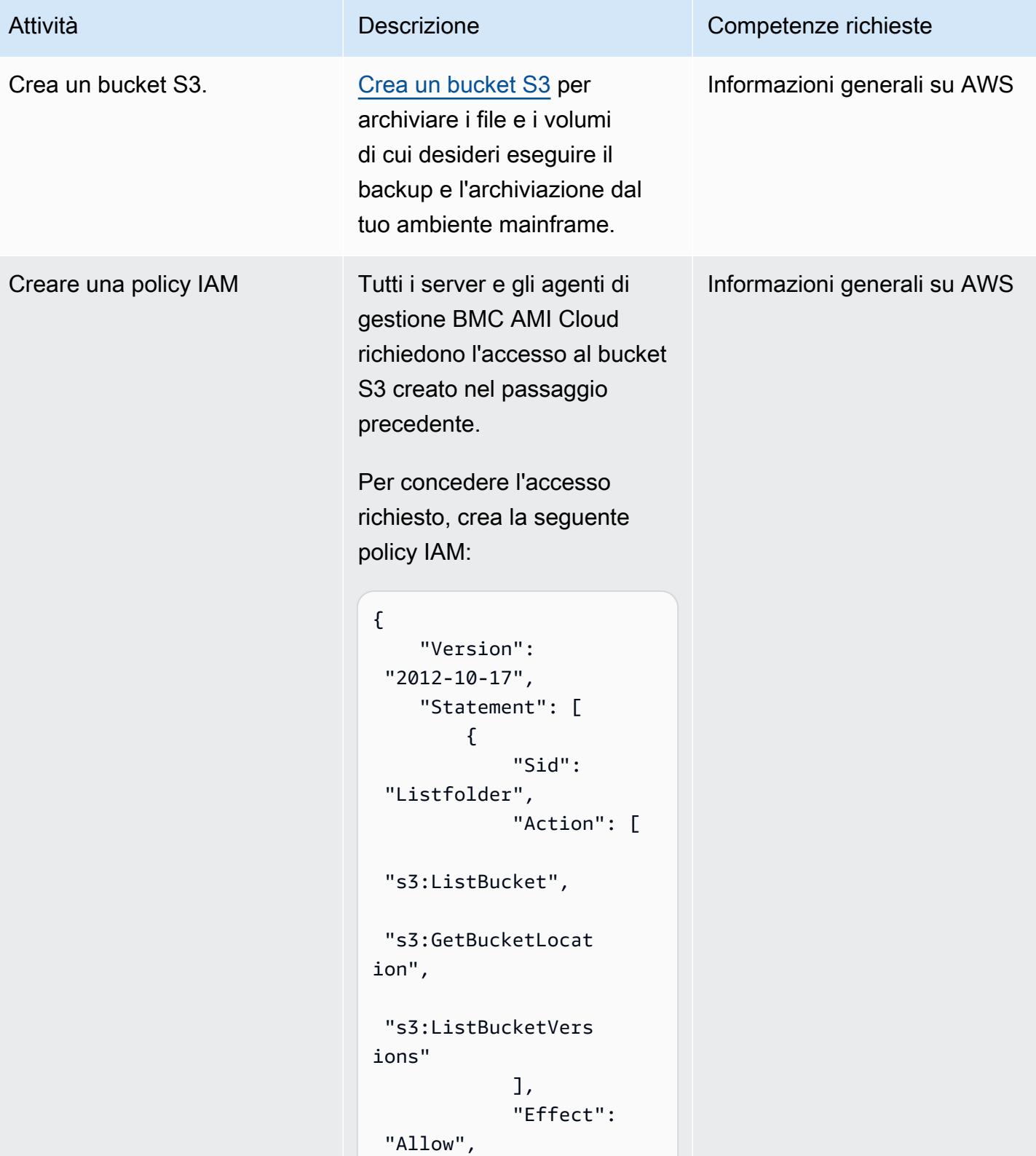

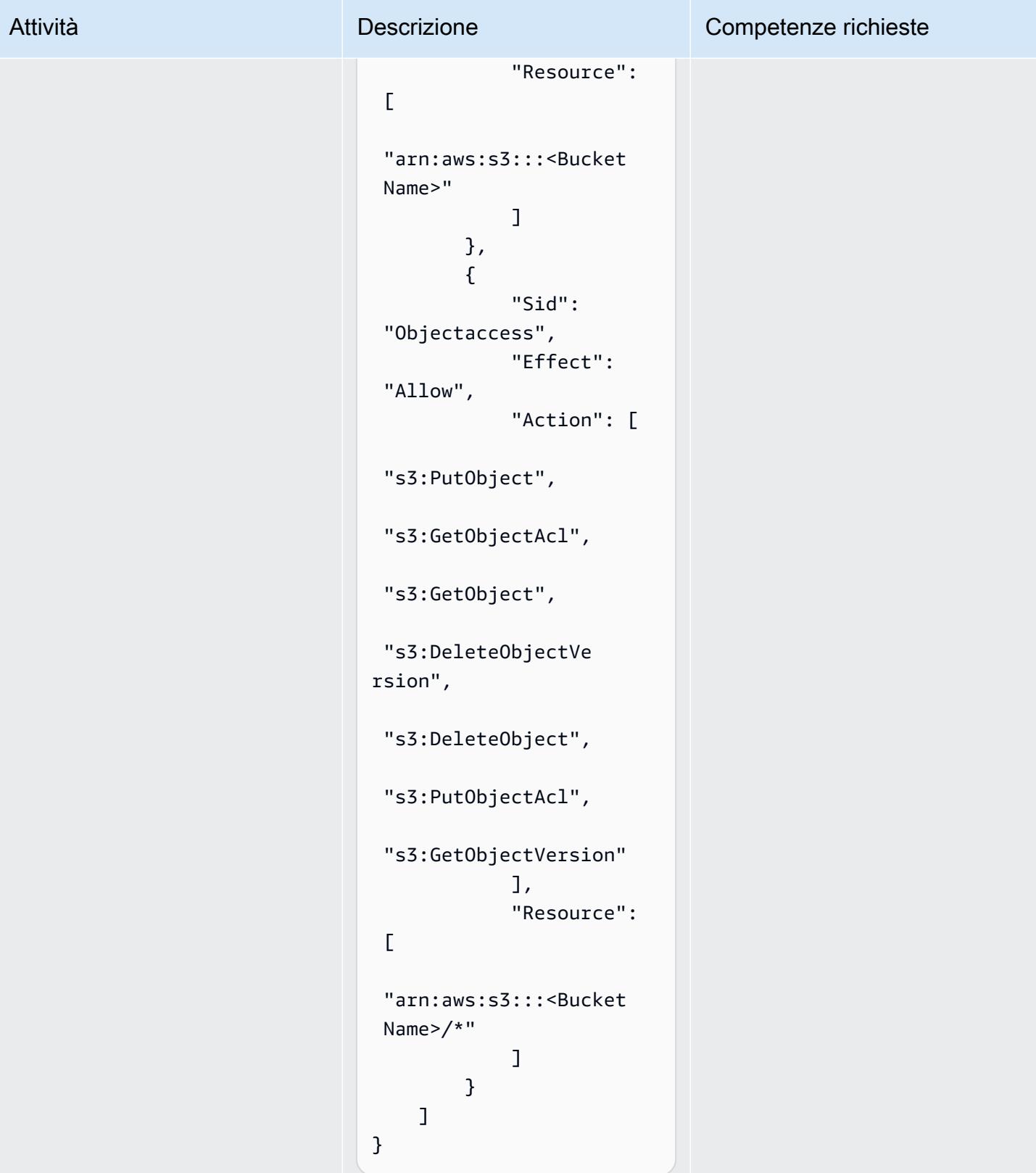
#### Ottieni la licenza del software BMC AMI Cloud e scarica il software

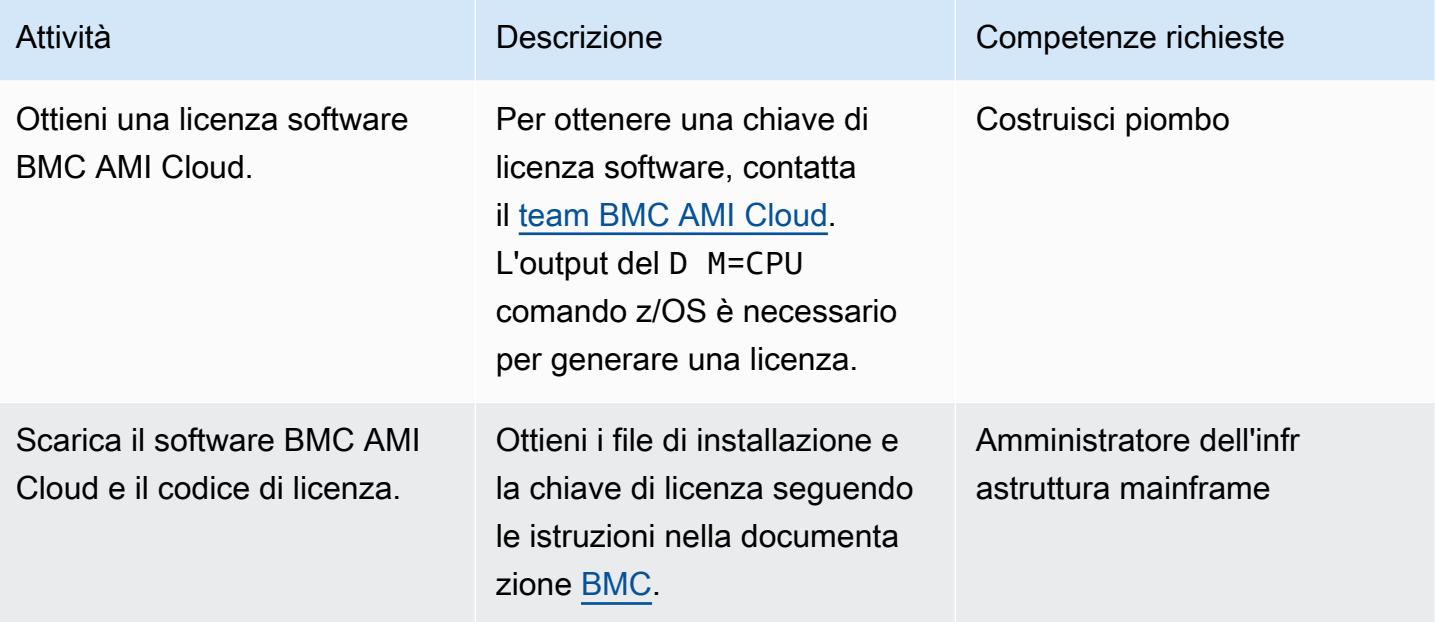

Installare l'agente software BMC AMI Cloud sul mainframe

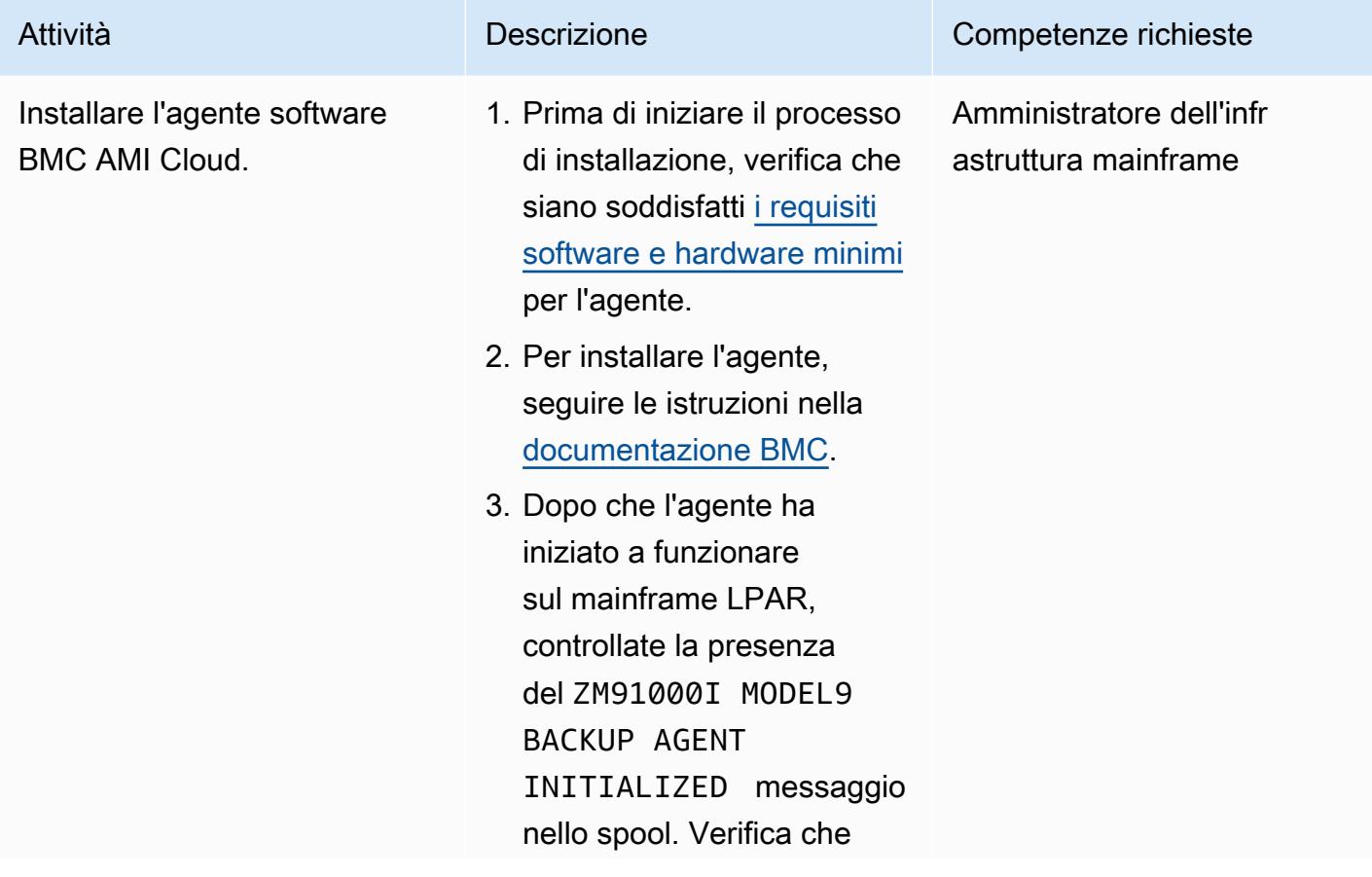

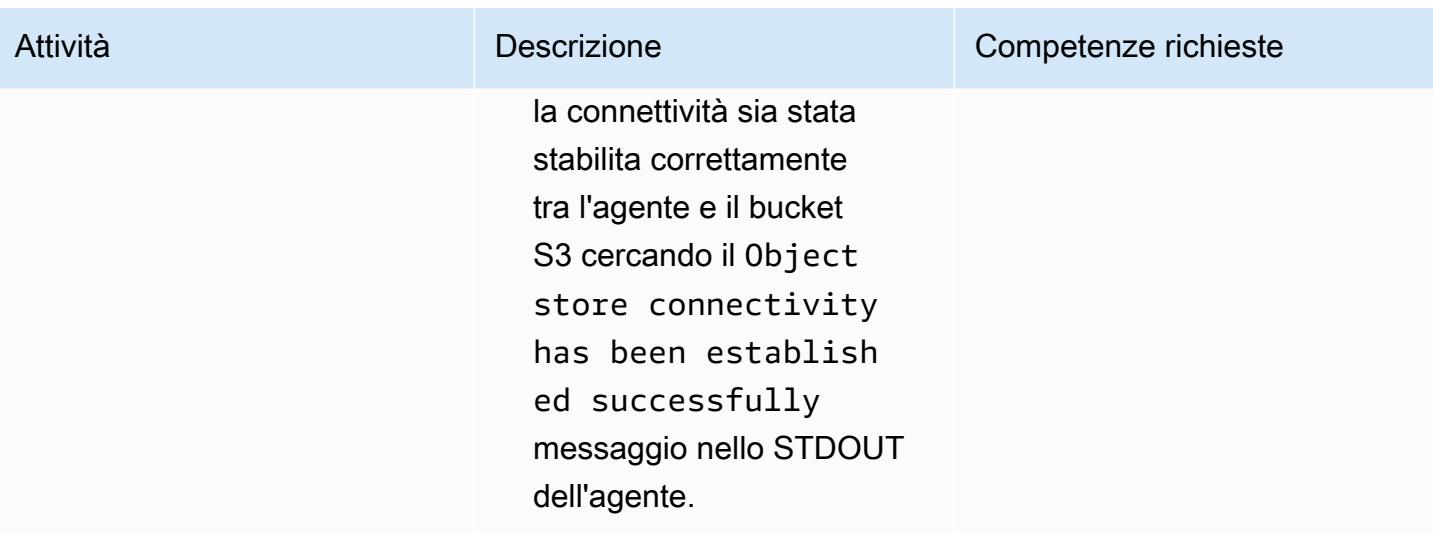

Configura un server di gestione BMC AMI Cloud su un'istanza EC2

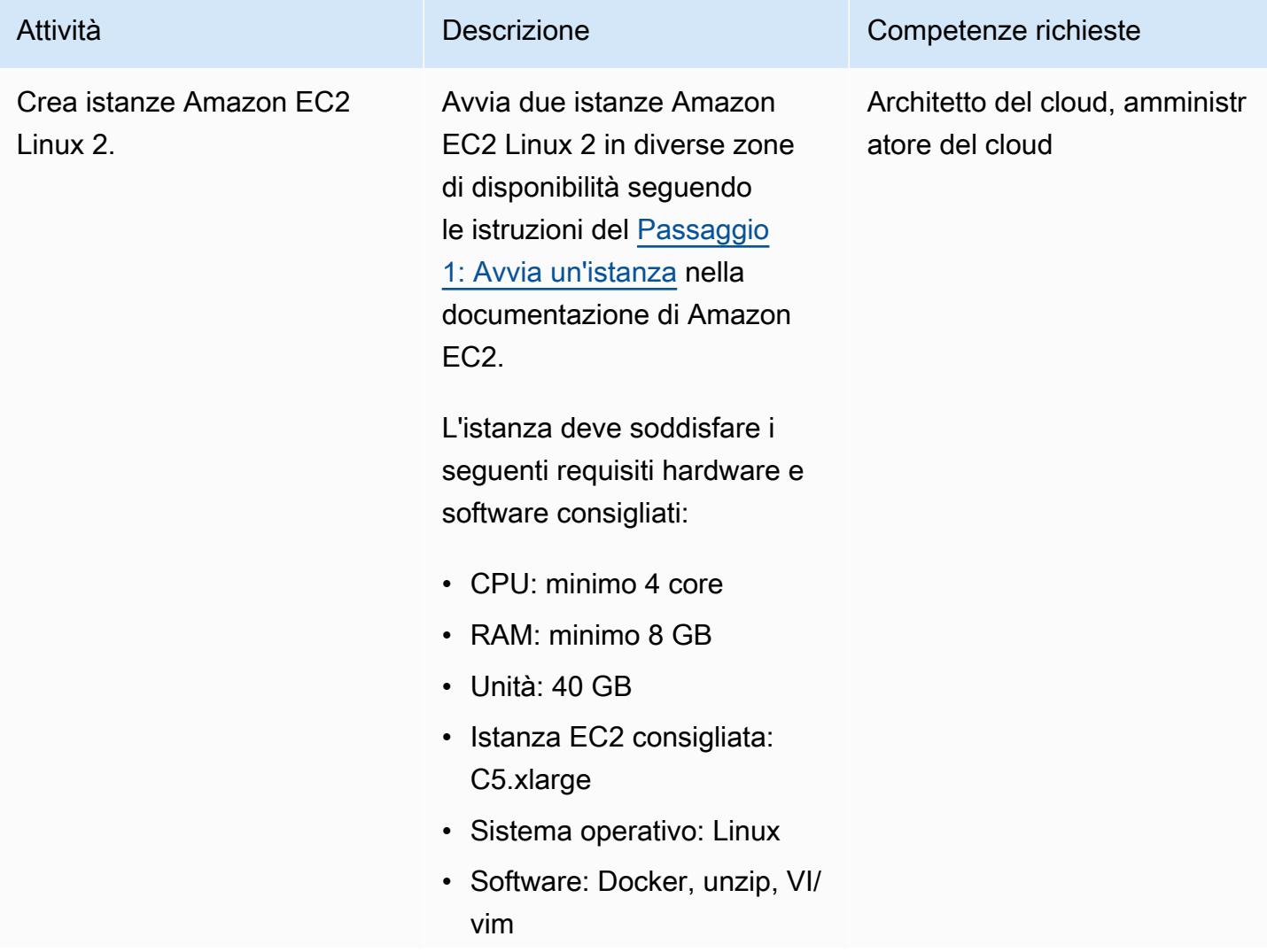

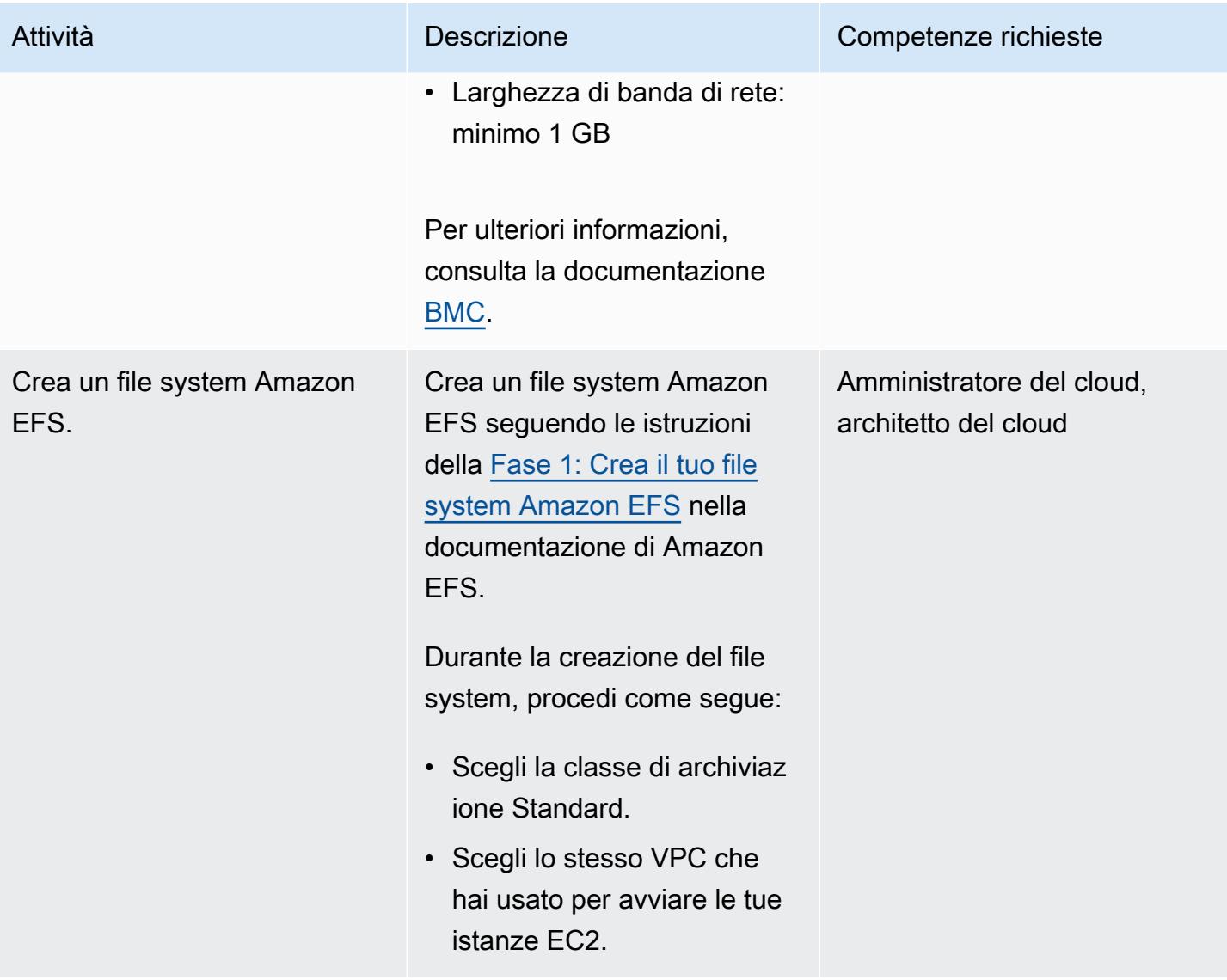

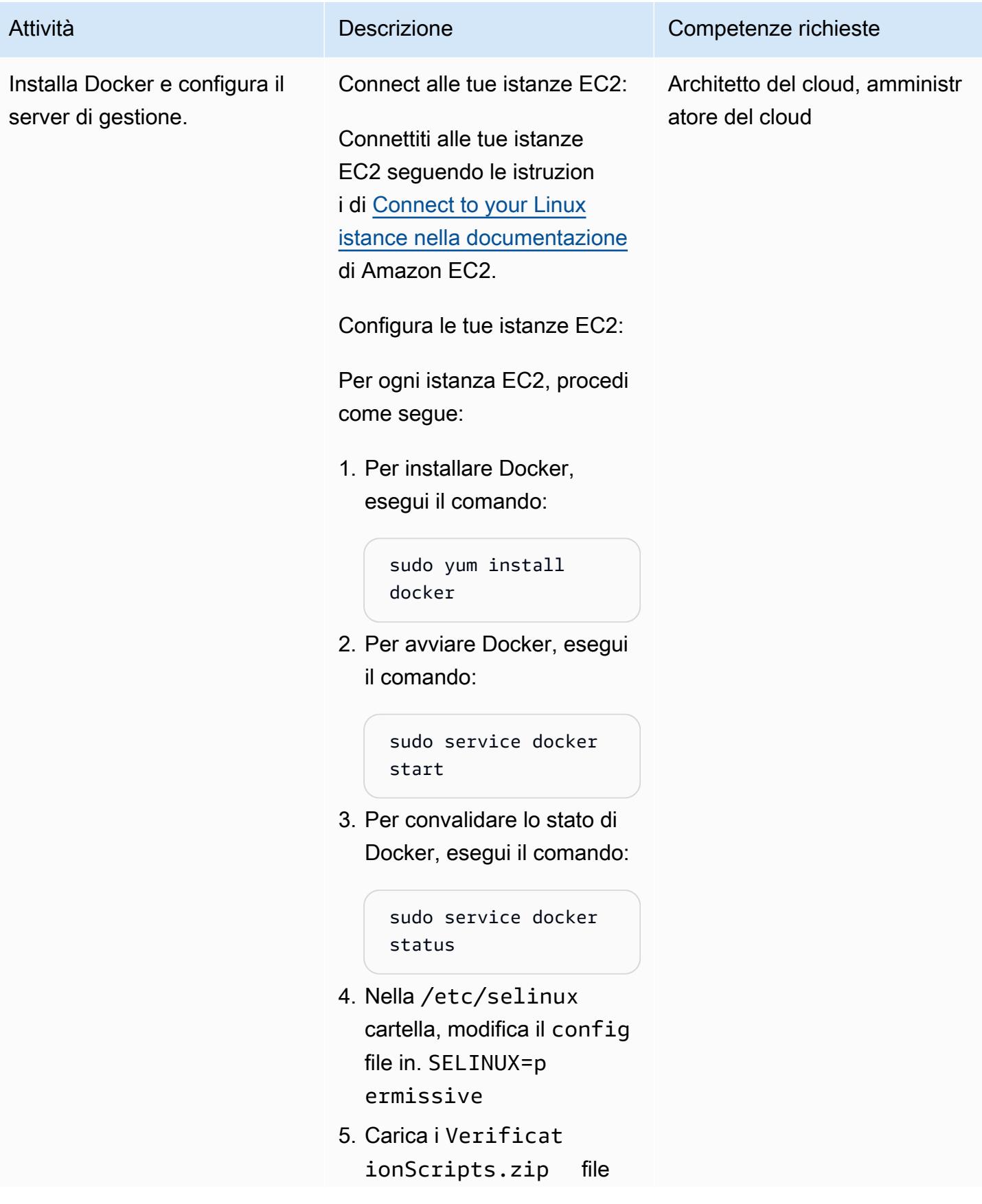

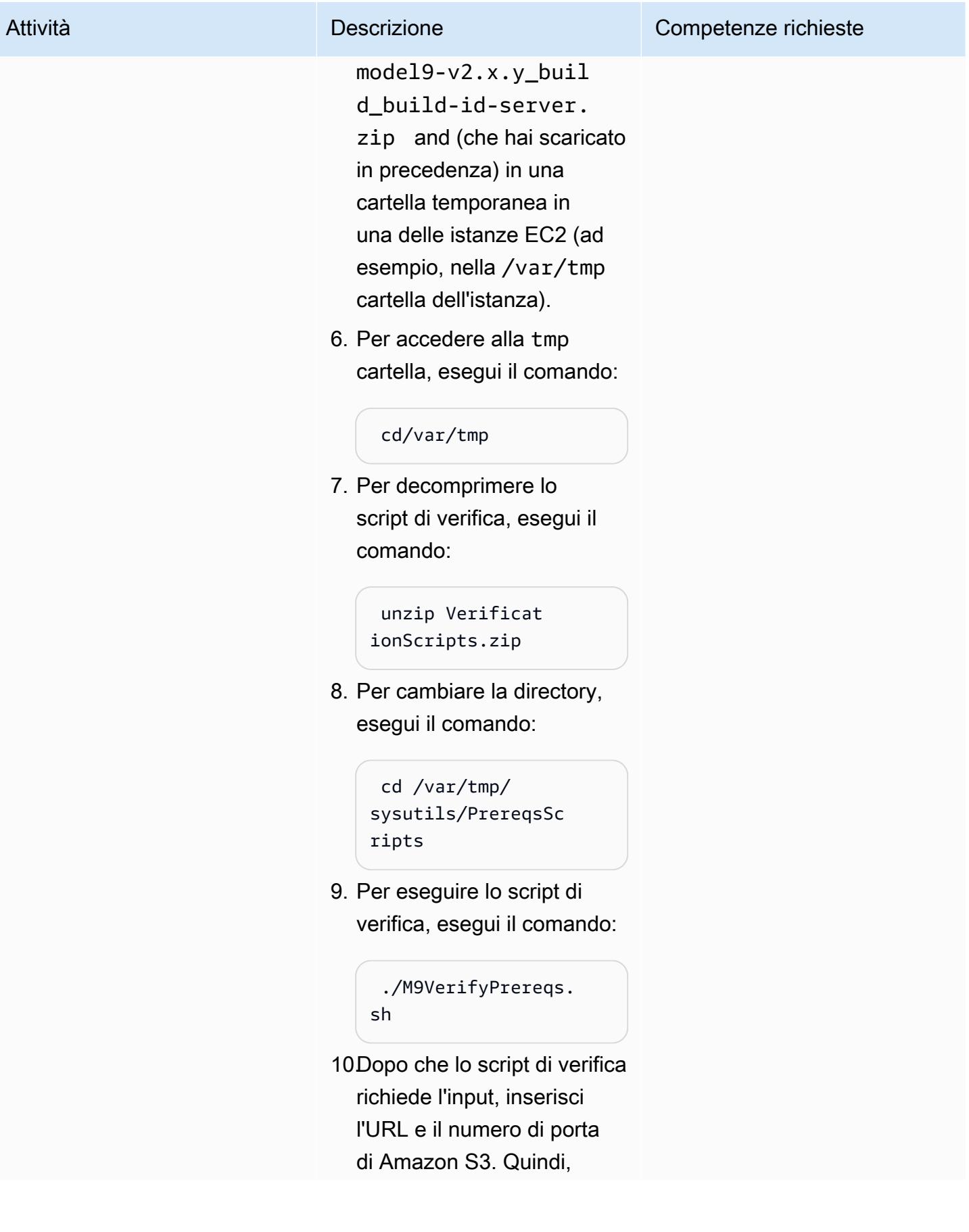

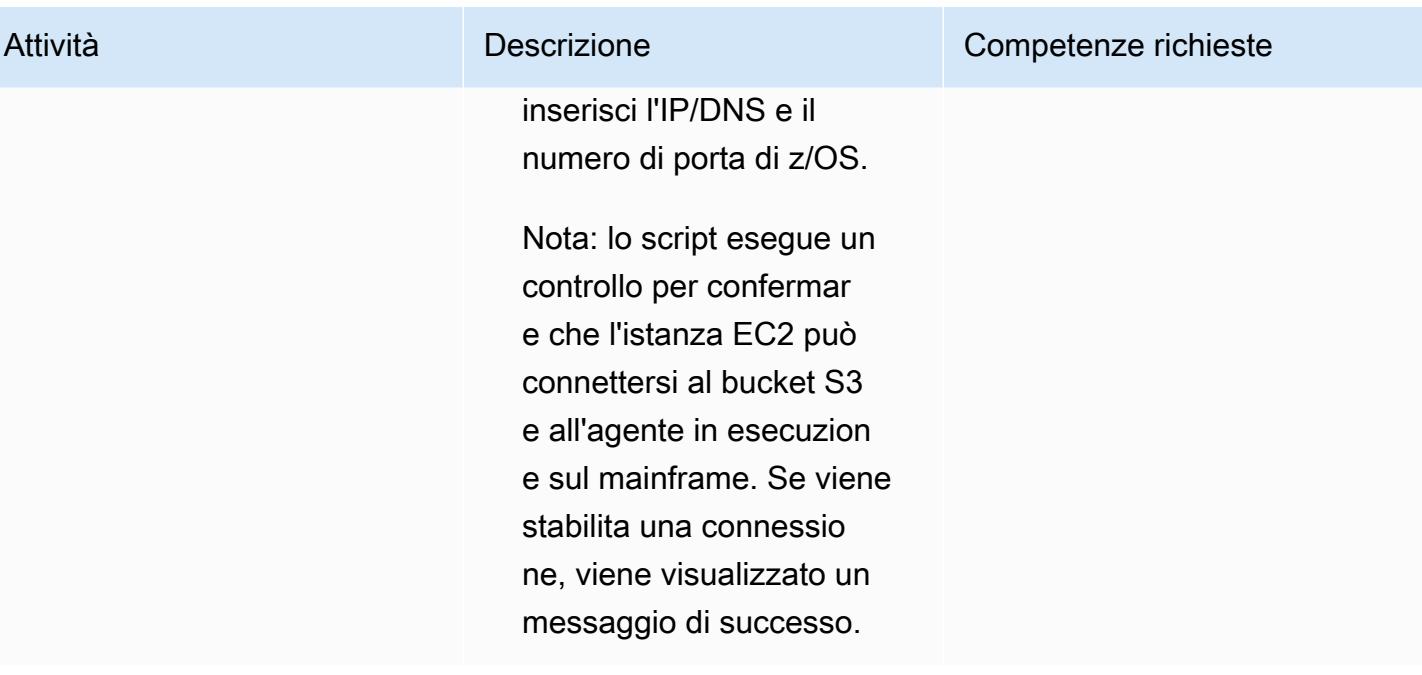

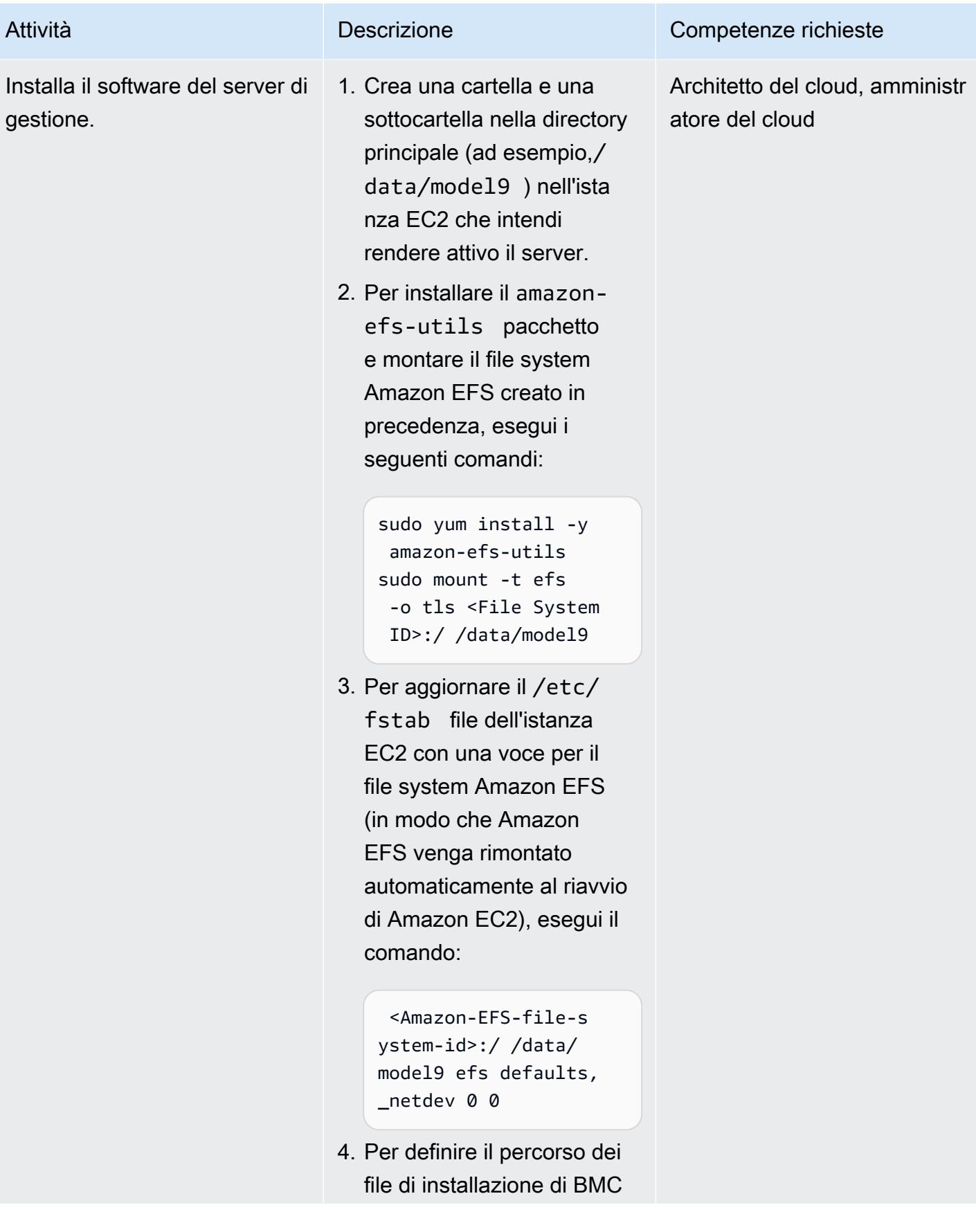

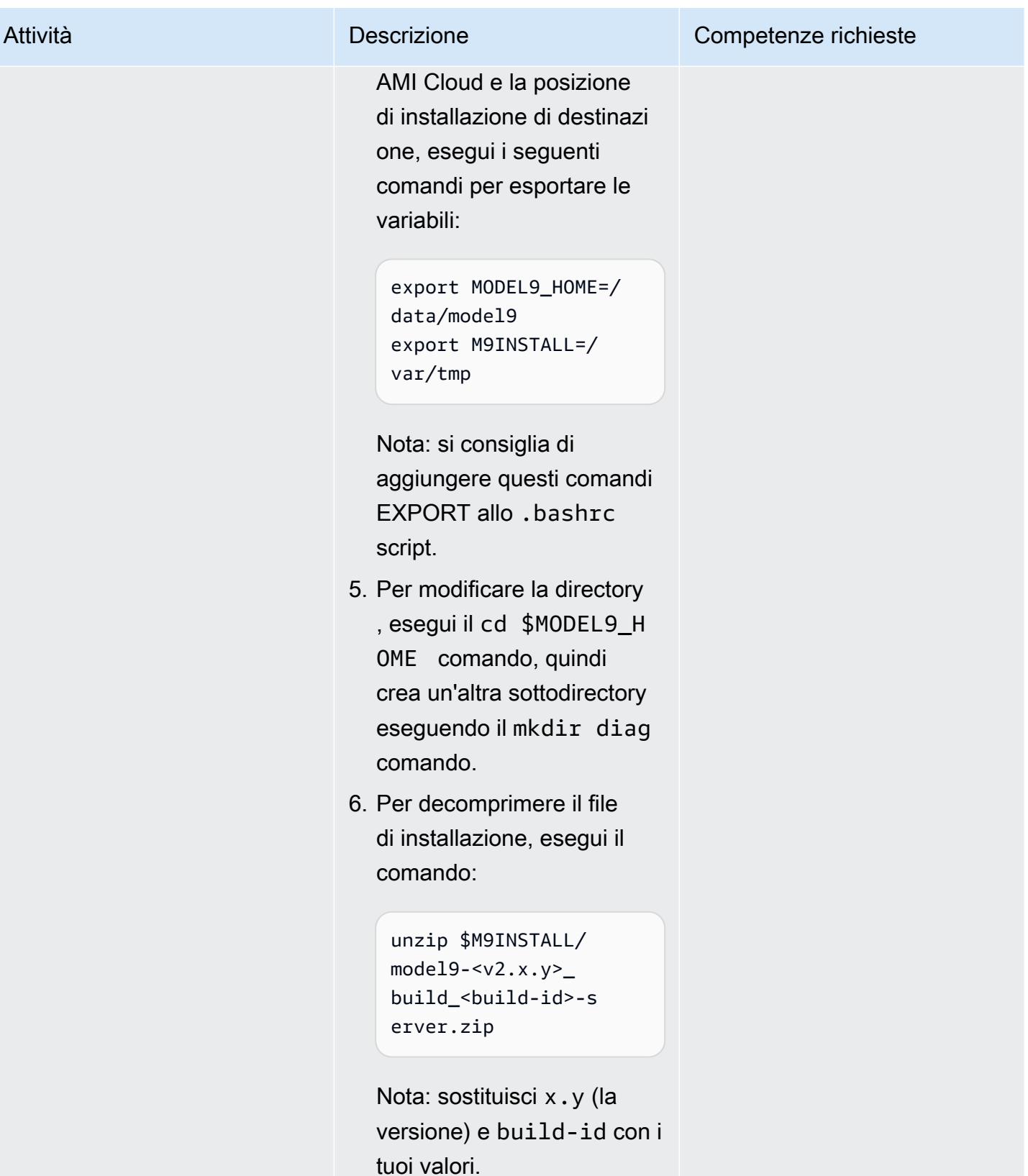

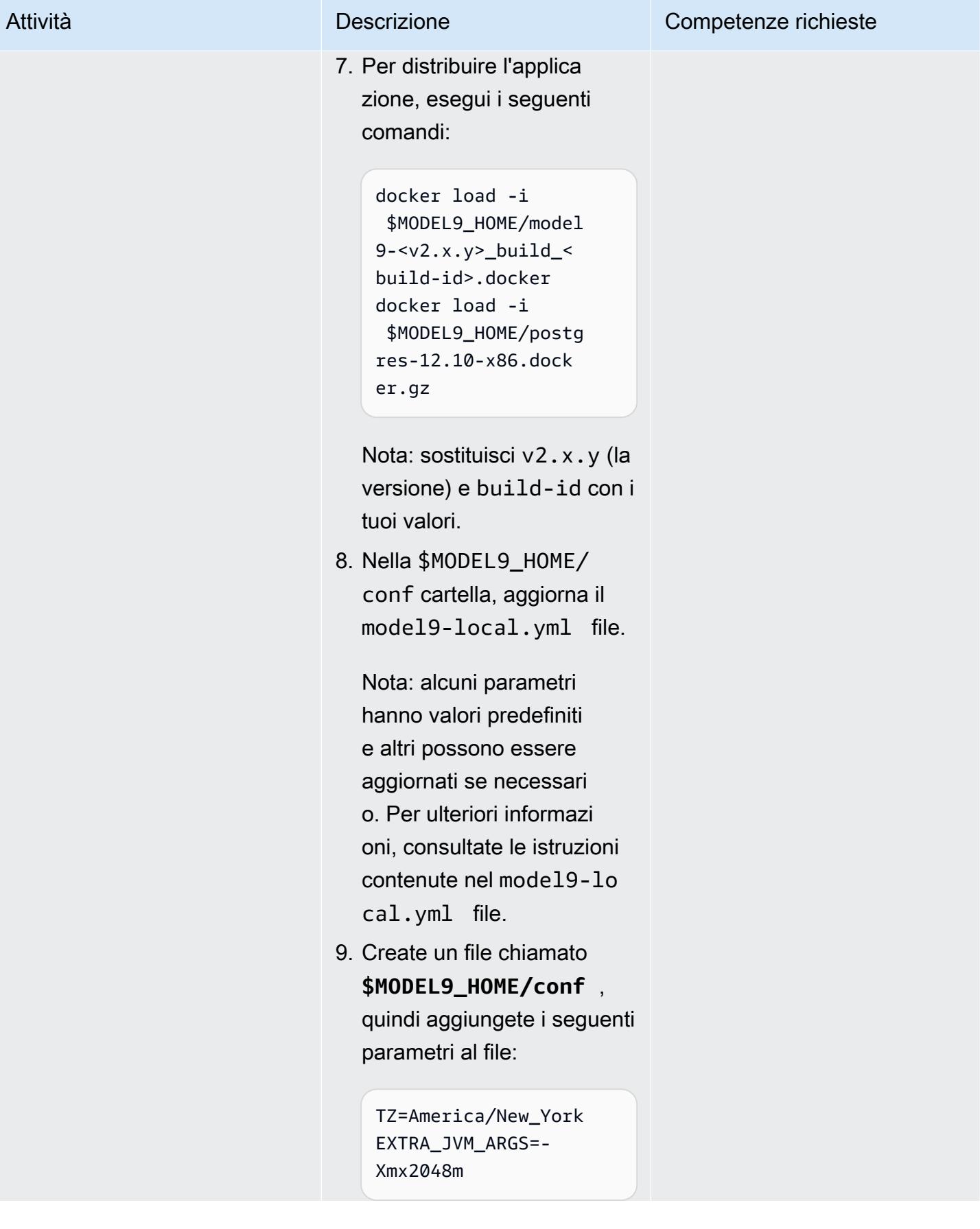

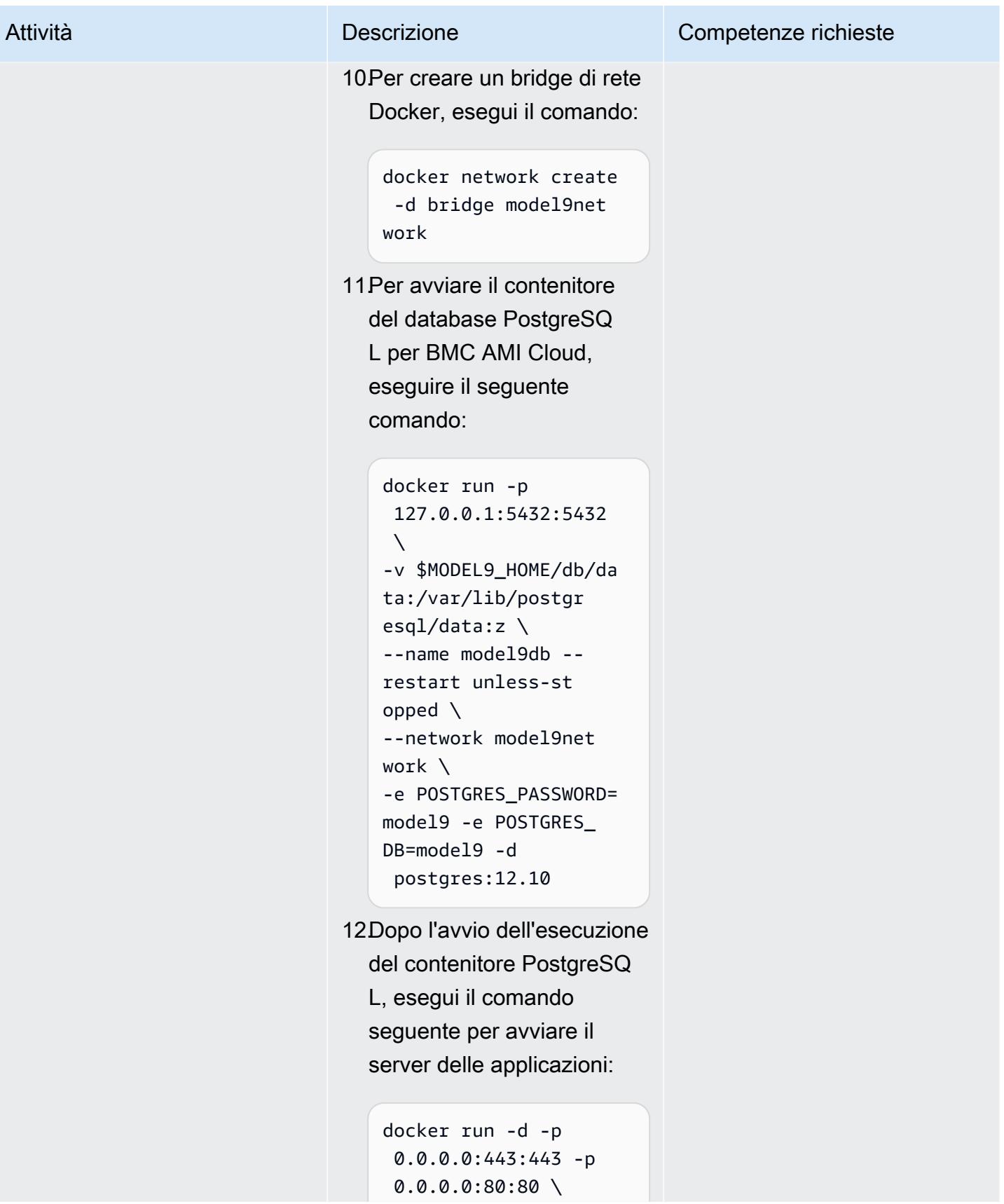

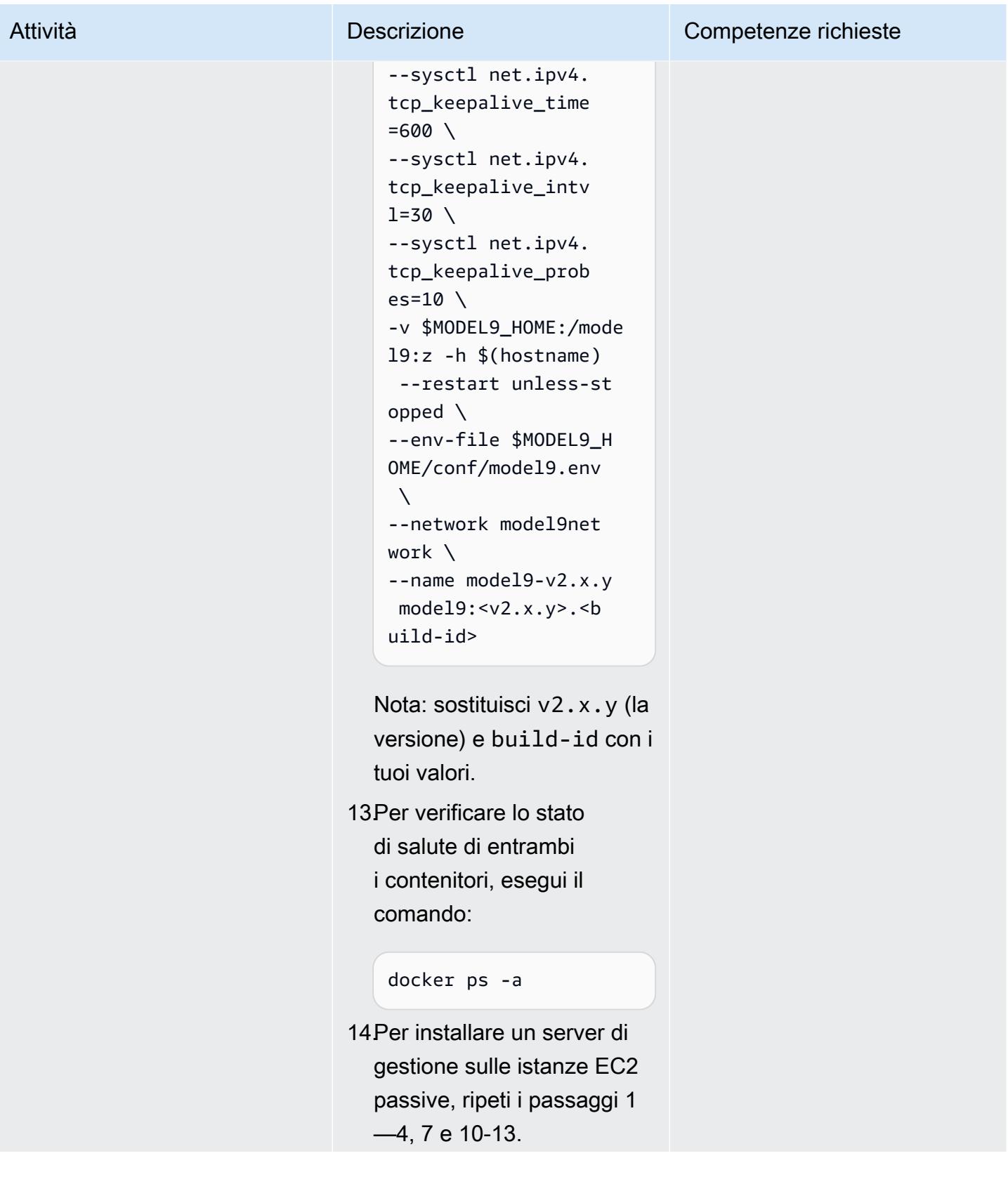

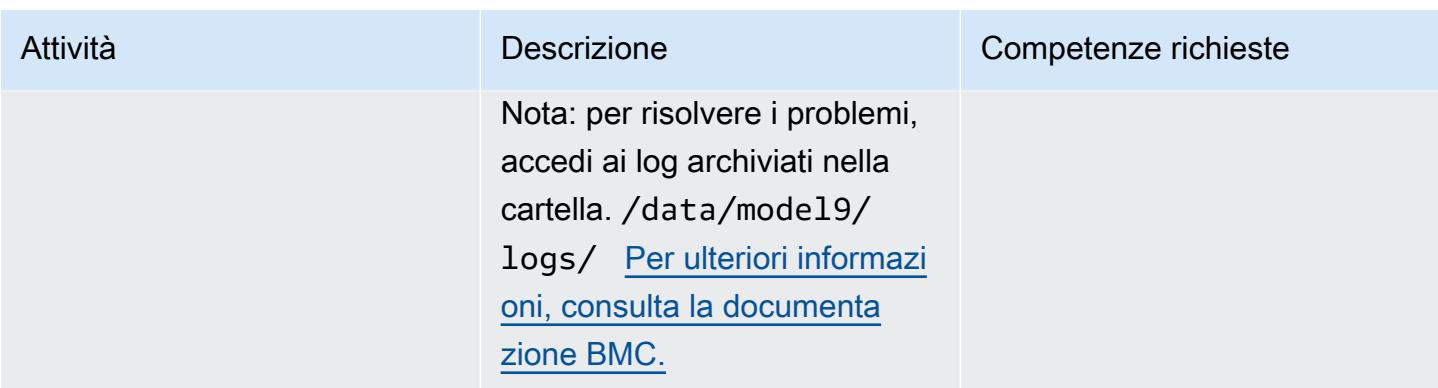

Aggiungere un agente e definire una politica di backup o archiviazione sul server di gestione BMC AMI Cloud

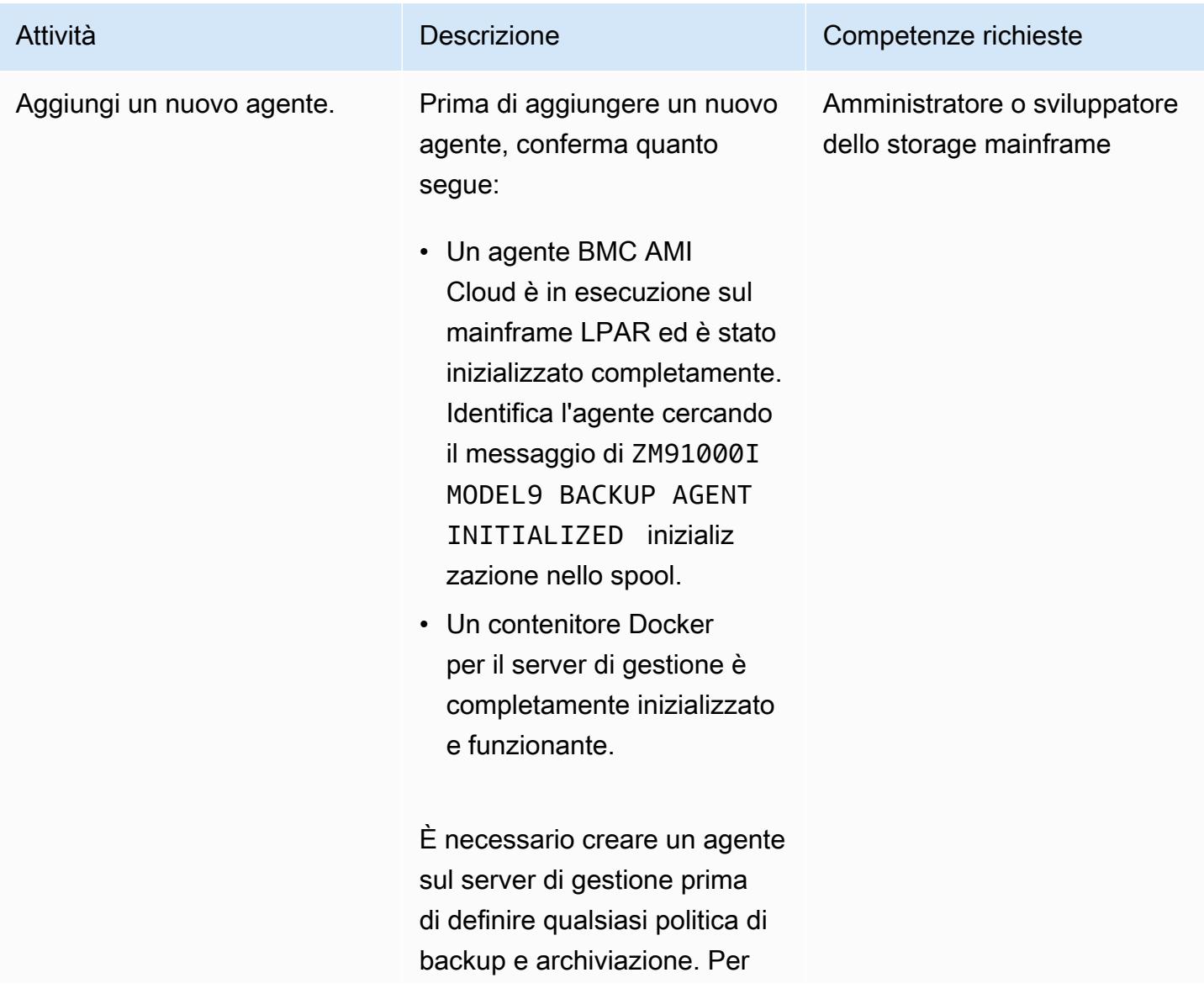

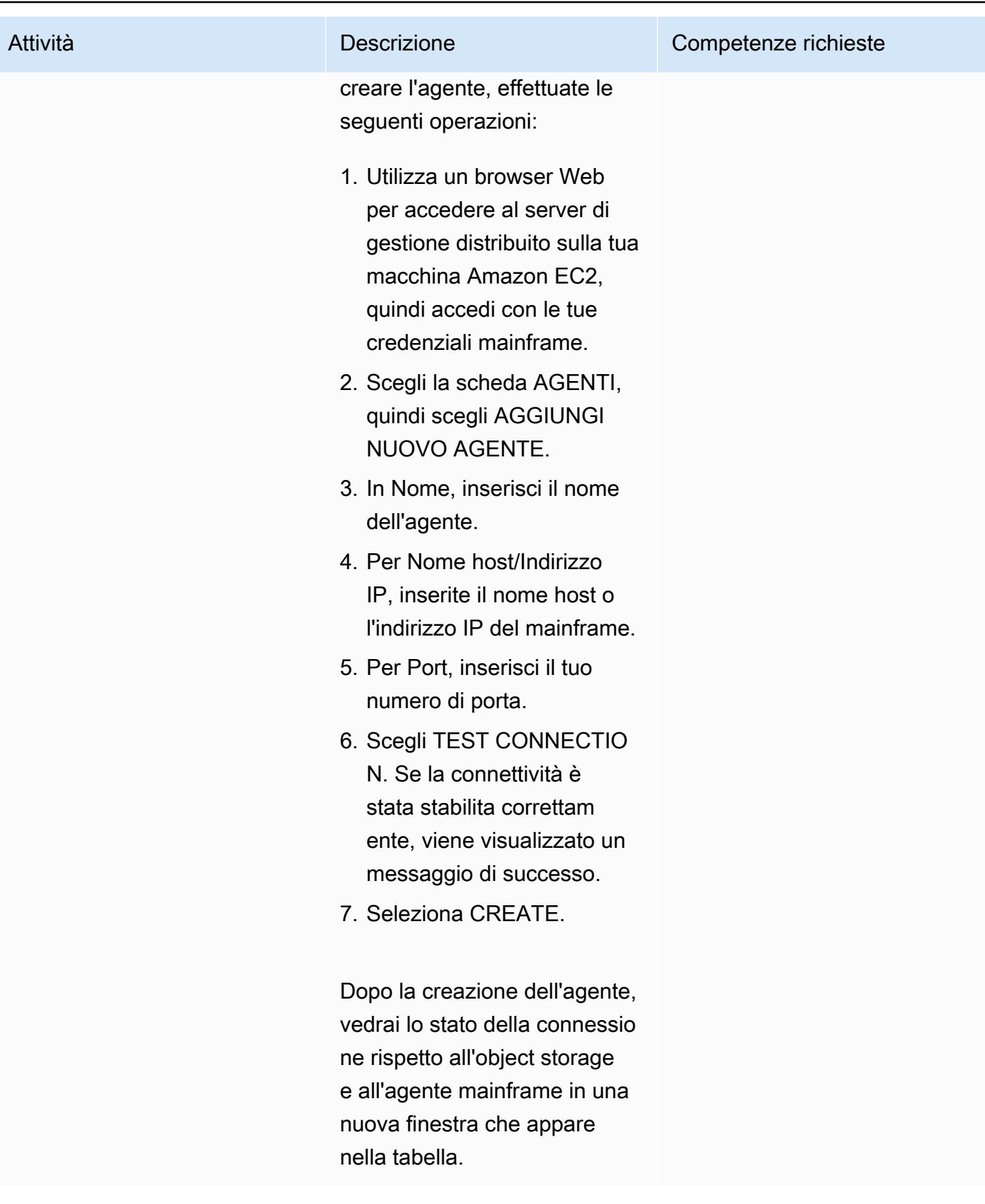

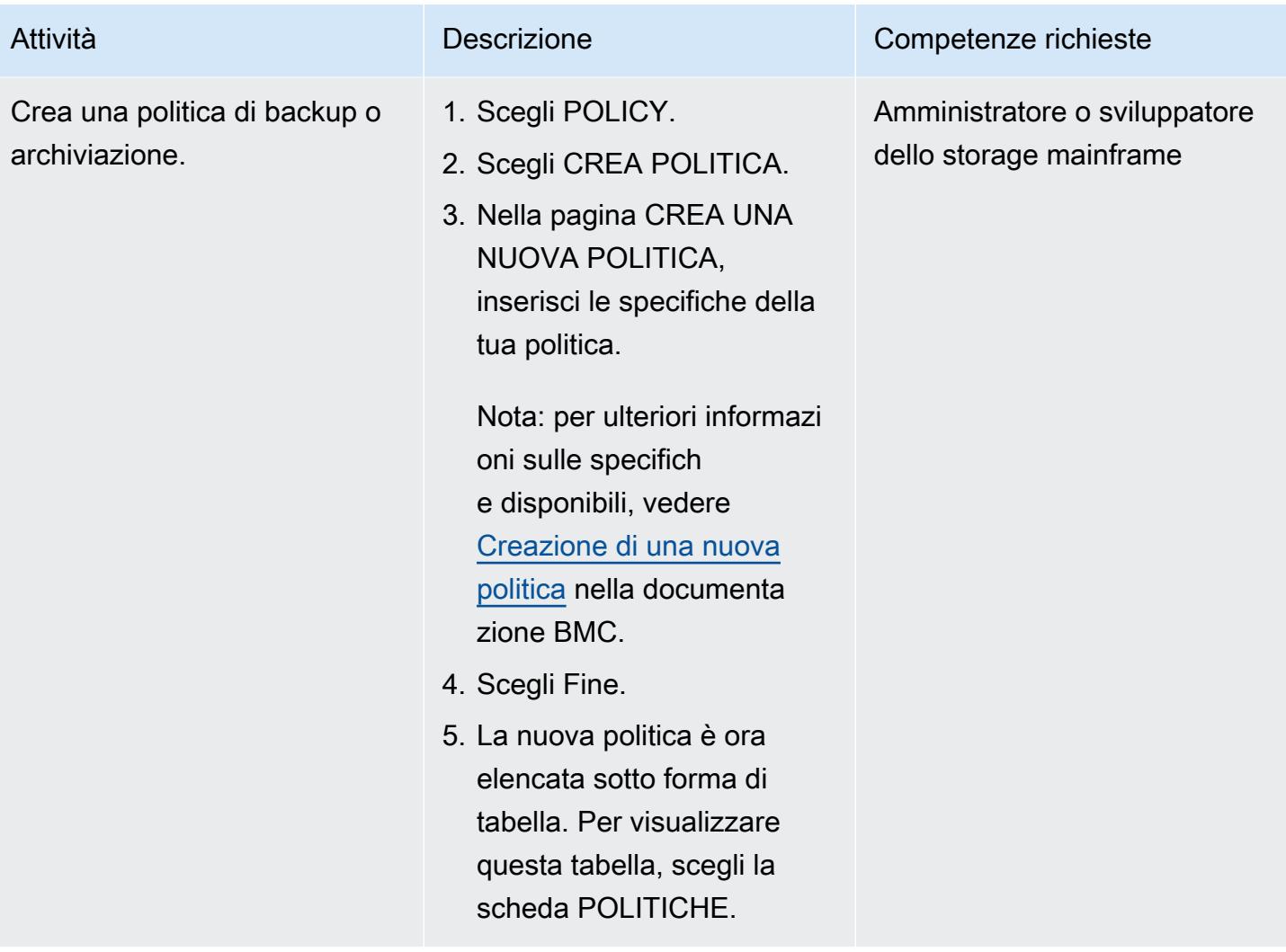

Esegui la politica di backup o archiviazione dal server di gestione

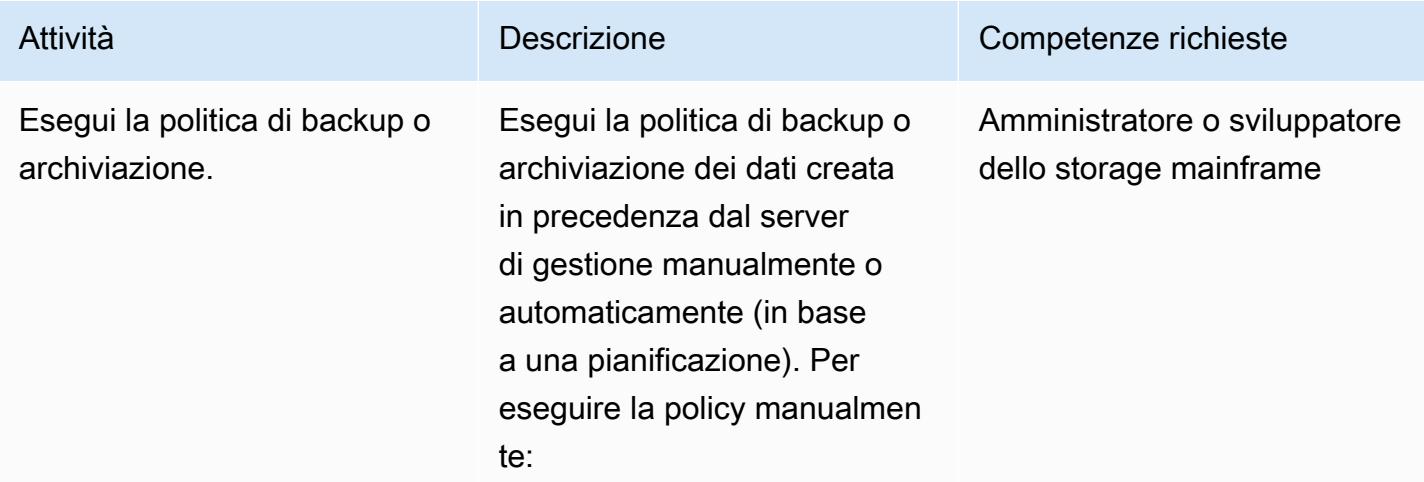

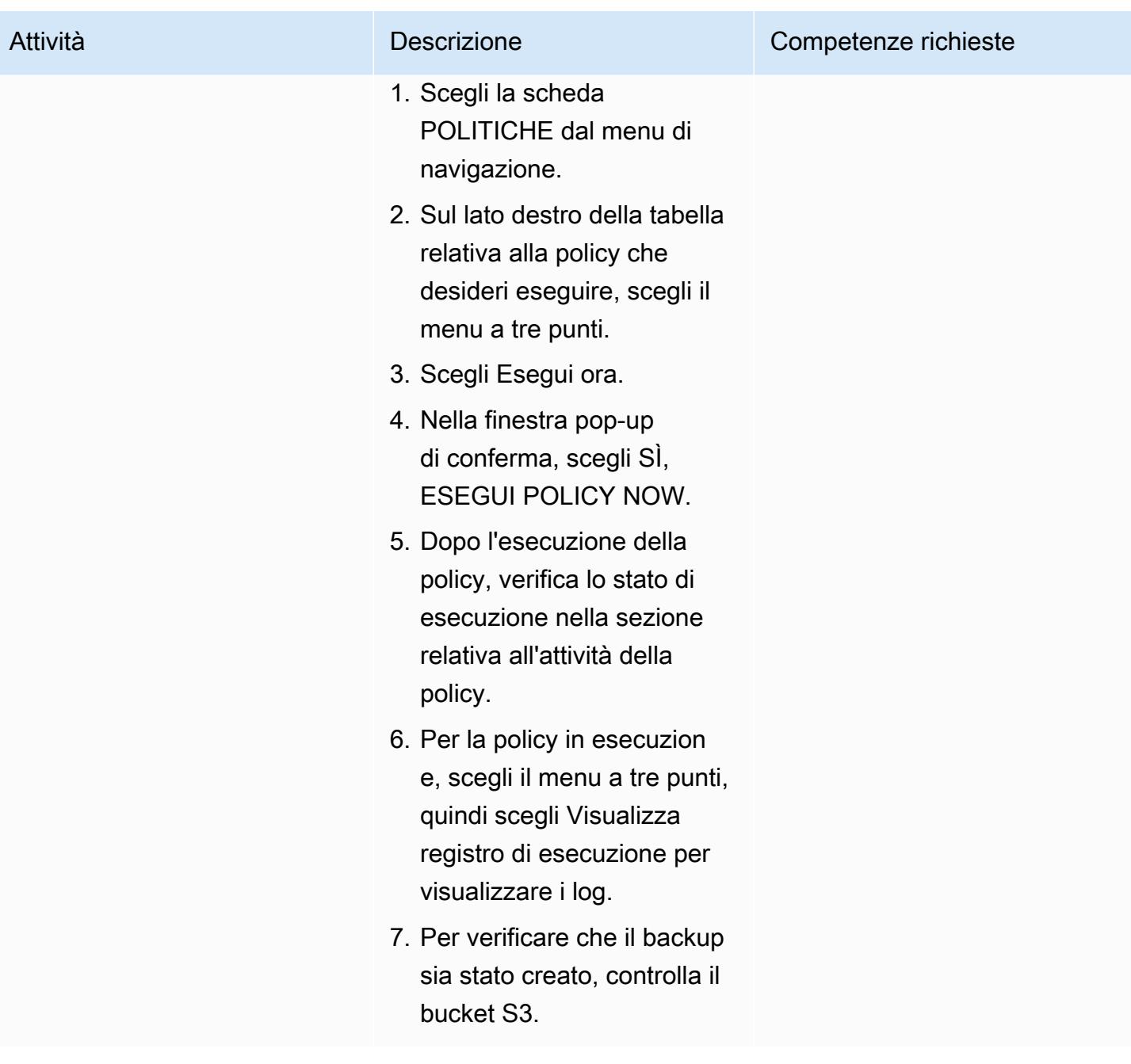

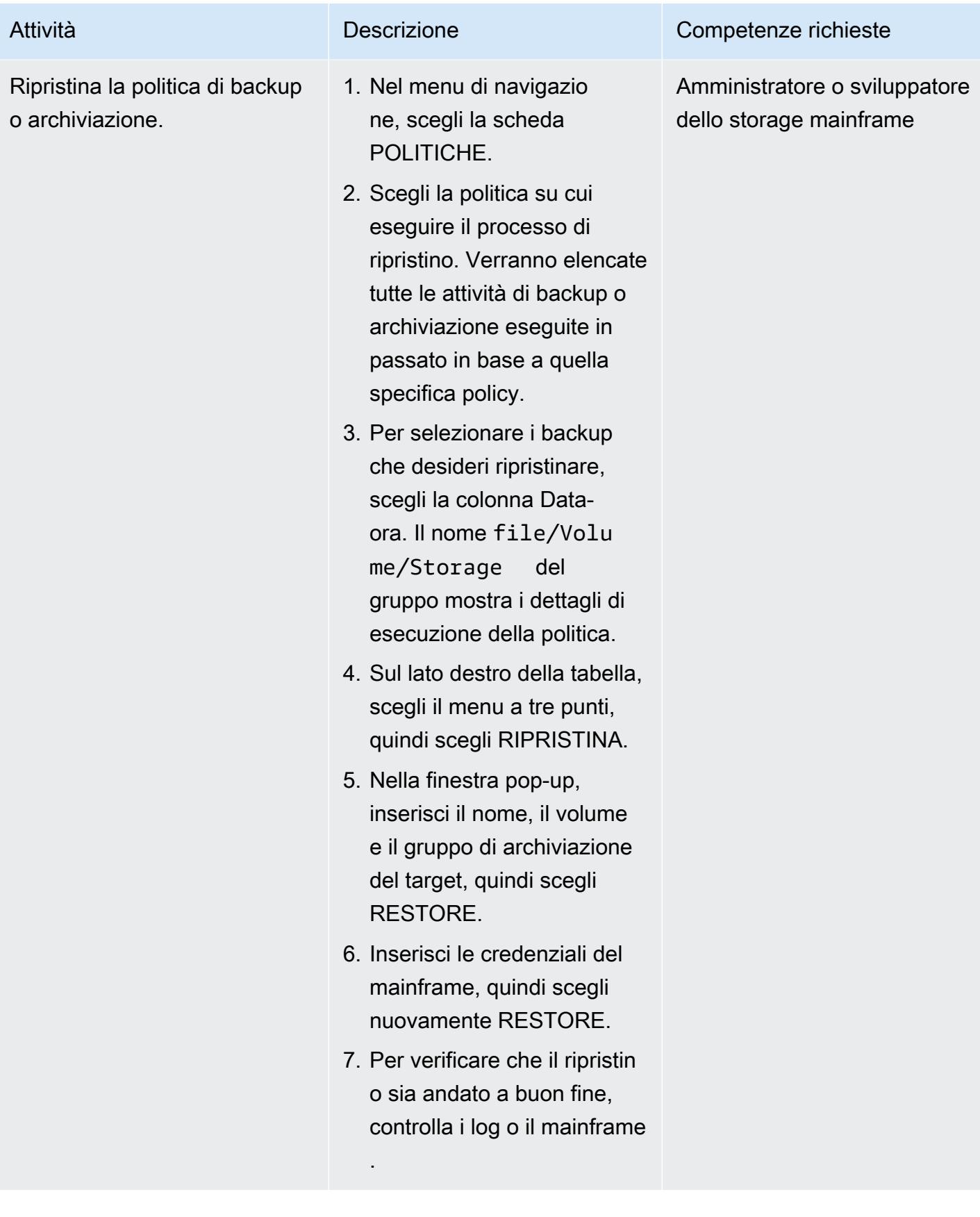

### Esegui la policy di backup o archiviazione dal mainframe

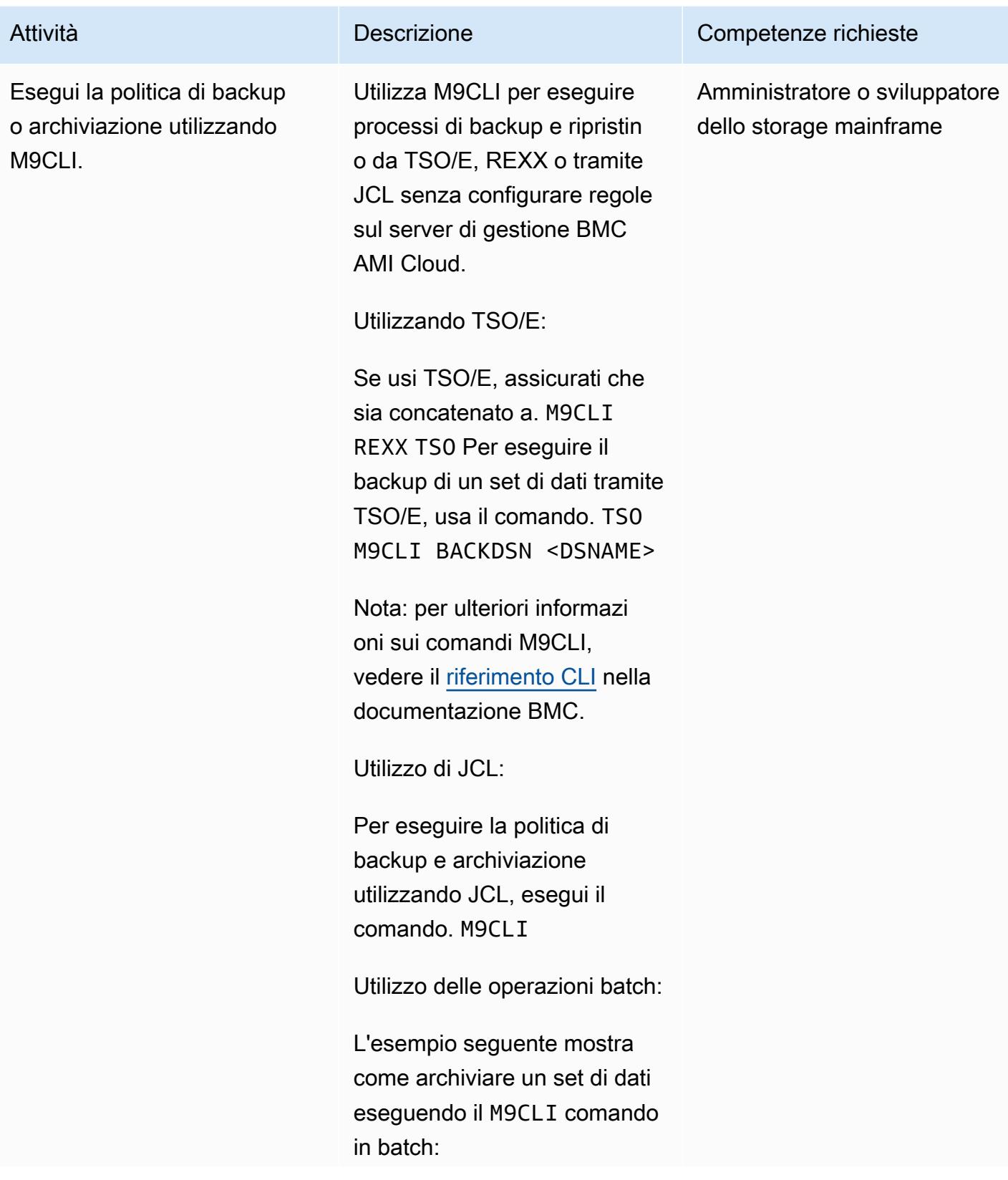

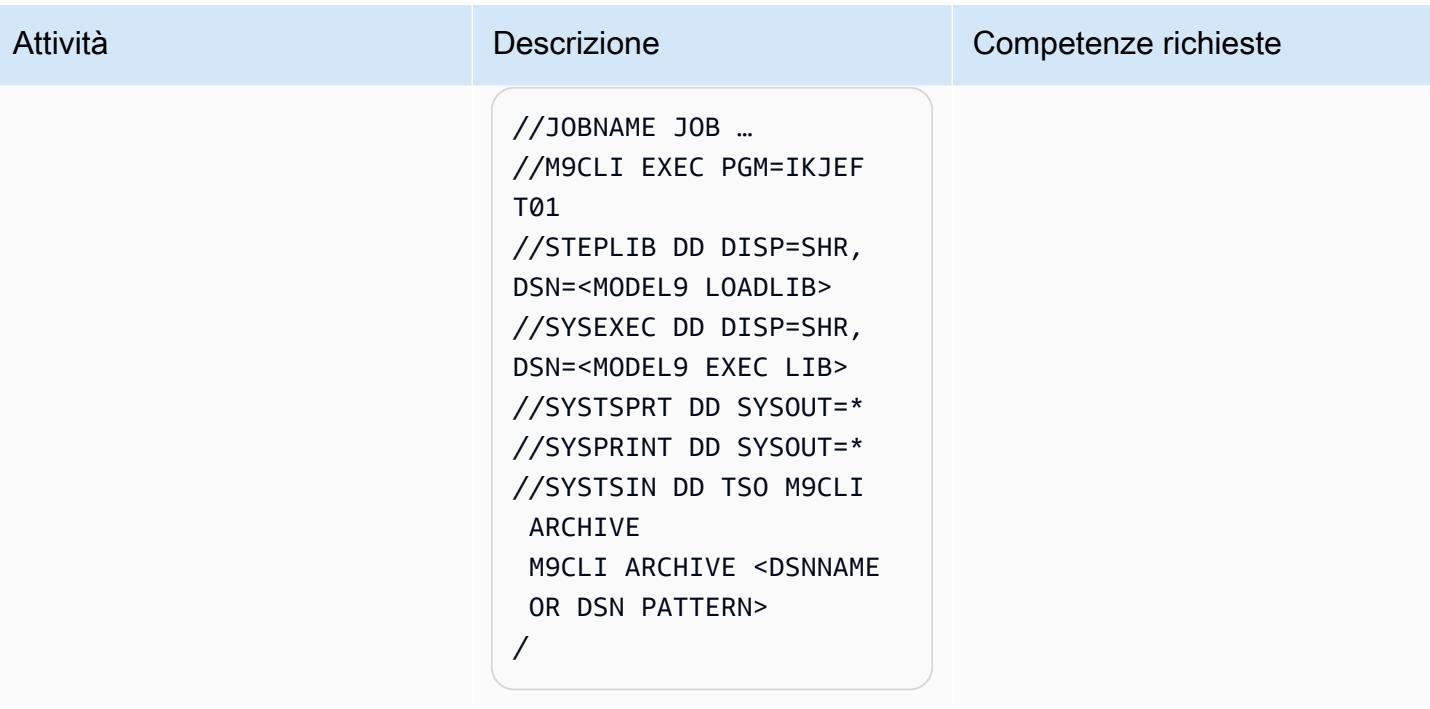

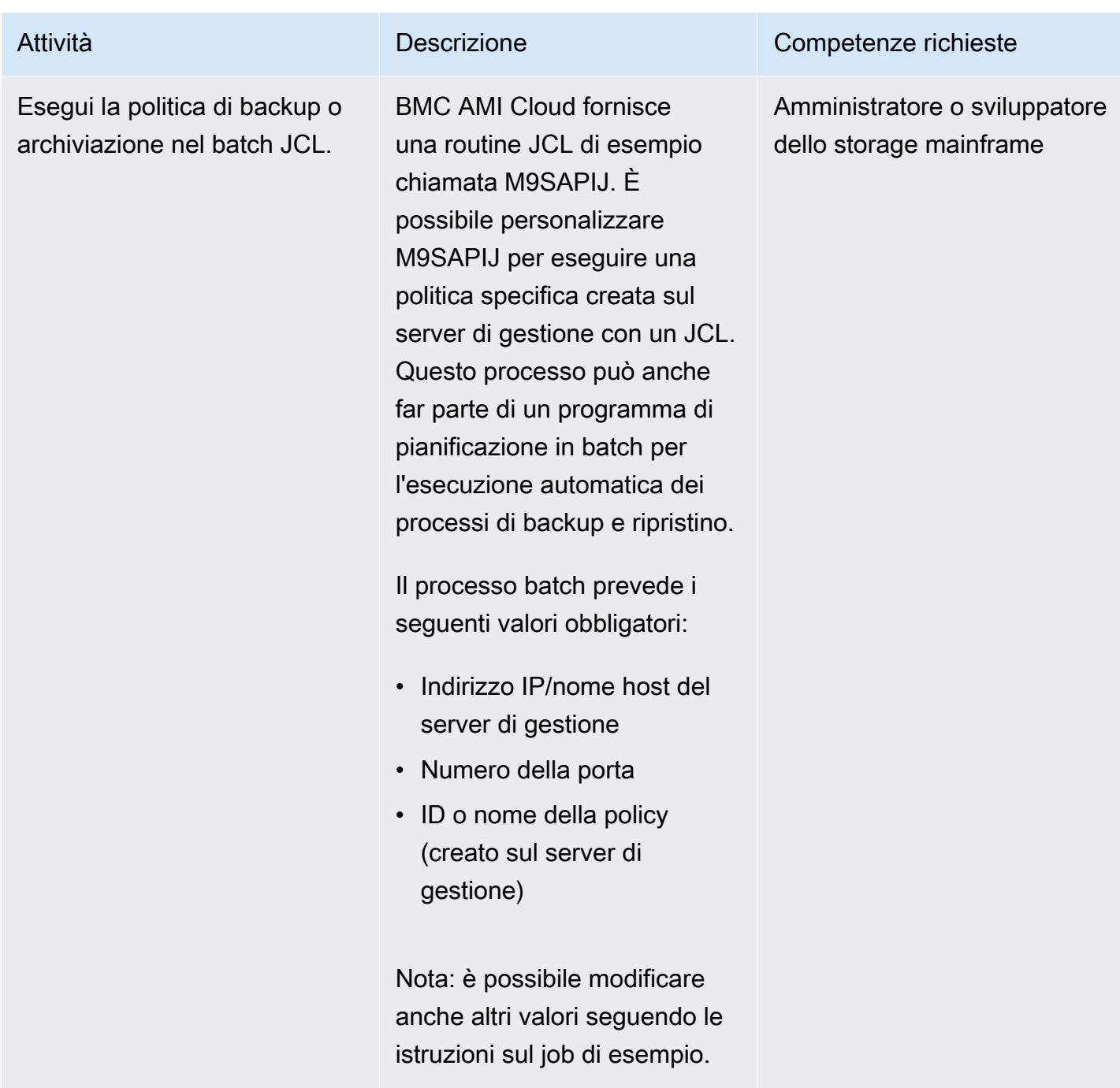

### Risorse correlate

- [Modernizzazione del mainframe con AWS \(documentazione](https://aws.amazon.com/mainframe/) AWS)
- In che [modo il backup su cloud per mainframe riduce i costi con Model9 e AWS \(blog di AWS](https://aws.amazon.com/blogs/apn/how-cloud-backup-for-mainframes-cuts-costs-with-model9-and-aws/) Partner Network)
- [Come abilitare l'analisi dei dati mainframe su AWS utilizzando Model9](https://aws.amazon.com/blogs/apn/how-to-enable-mainframe-data-analytics-on-aws-using-model9/) (AWS Partner Network Blog)

• [Documentazione BMC AMI Cloud](https://docs.bmc.com/docs/cdacv27/getting-started-1245343248.html) (sito web BMC)

## Crea un visualizzatore di file mainframe avanzato nel cloud AWS

Creato da Boopathy GOPALSAMY (AWS) e Jeremiah O'Connor (AWS)

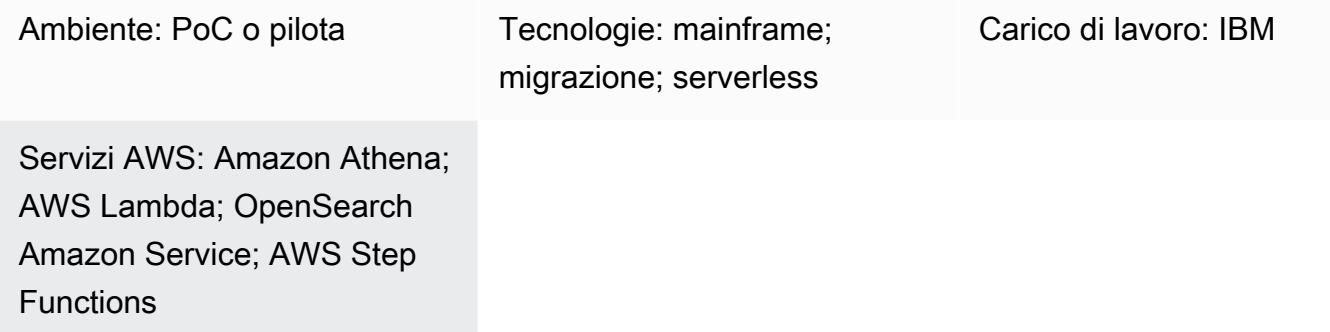

### Riepilogo

Questo modello fornisce esempi di codice e passaggi per aiutarti a creare uno strumento avanzato per la navigazione e la revisione dei file mainframe in formato fisso utilizzando i servizi serverless AWS. Il modello fornisce un esempio di come convertire un file di input mainframe in un documento Amazon OpenSearch Service per la navigazione e la ricerca. Lo strumento di visualizzazione dei file può aiutarti a ottenere quanto segue:

- Mantieni la stessa struttura e lo stesso layout dei file mainframe per garantire la coerenza nell'ambiente di migrazione di destinazione AWS (ad esempio, puoi mantenere lo stesso layout per i file in un'applicazione batch che trasmette i file a parti esterne)
- Velocizza lo sviluppo e i test durante la migrazione del mainframe
- Supporta le attività di manutenzione dopo la migrazione

### Prerequisiti e limitazioni

**Prerequisiti** 

- Un account AWS attivo
- Un cloud privato virtuale (VPC) con una sottorete raggiungibile dalla tua piattaforma legacy
- Un file di input e il corrispondente quaderno COBOL (Common Business-Oriented Language) (Nota: per esempi di file di input e quaderni COBOL, consultate il repository. [gfs-mainframe-](https://github.com/aws-samples/gfs-mainframe-patterns.git)

[solutions](https://github.com/aws-samples/gfs-mainframe-patterns.git) GitHub Per ulteriori informazioni sui quaderni COBOL, consulta la Guida alla programmazione di [Enterprise](https://publibfp.boulder.ibm.com/epubs/pdf/igy6pg30.pdf) COBOL for z/OS 6.3 sul sito Web IBM.)

#### Limitazioni

• L'analisi dei quaderni è limitata a non più di due livelli annidati (OCCURS)

### **Architettura**

Stack di tecnologia di origine

- File di input in formato [FB \(Fixed Blocked](https://www.ibm.com/docs/en/zos-basic-skills?topic=set-data-record-formats))
- Layout del quaderno COBOL

#### Stack tecnologico Target

- Amazon Athena
- OpenSearch Servizio Amazon
- Amazon Simple Storage Service (Amazon S3)
- AWS Lambda
- AWS Step Functions

#### Architettura Target

Il diagramma seguente mostra il processo di analisi e conversione di un file di input del mainframe in un documento di OpenSearch servizio per la navigazione e la ricerca.

Il diagramma mostra il flusso di lavoro seguente:

- 1. Un utente o un'applicazione amministratore invia i file di input a un bucket S3 e i quaderni COBOL a un altro bucket S3.
- 2. Il bucket S3 con i file di input richiama una funzione Lambda che avvia un flusso di lavoro Step Functions senza server. Nota: l'uso di un trigger di eventi S3 e della funzione Lambda per guidare il flusso di lavoro Step Functions in questo modello è facoltativo. Gli esempi di GitHub codice di
- 3. Il flusso di lavoro Step Functions coordina tutti i processi batch delle seguenti funzioni Lambda:
	- La s3copybookparser.py funzione analizza il layout del quaderno ed estrae gli attributi dei campi, i tipi di dati e gli offset (necessari per l'elaborazione dei dati di input).
	- La s3toathena.py funzione crea un layout di tabella Athena. Athena analizza i dati di input elaborati dalla s3toathena.py funzione e li converte in un file CSV.
	- La s3toelasticsearch.py funzione acquisisce il file dei risultati dal bucket S3 e lo invia al servizio. OpenSearch
- 4. Gli utenti accedono a OpenSearch Dashboards with OpenSearch Service per recuperare i dati in vari formati di tabelle e colonne e quindi eseguire query sui dati indicizzati.

### **Strumenti**

#### Servizi AWS

- [Amazon Athena](https://docs.aws.amazon.com/athena/latest/ug/what-is.html) è un servizio di query interattivo che ti aiuta ad analizzare i dati direttamente in Amazon Simple Storage Service (Amazon S3) utilizzando SQL standard.
- [AWS Lambda](https://docs.aws.amazon.com/lambda/latest/dg/welcome.html) è un servizio di elaborazione che ti aiuta a eseguire codice senza dover fornire o gestire server. Esegue il codice solo quando necessario e si ridimensiona automaticamente, quindi paghi solo per il tempo di calcolo che utilizzi. In questo modello, si utilizza Lambda per implementare la logica di base, come l'analisi dei file, la conversione dei dati e il caricamento dei dati in OpenSearch Service per l'accesso interattivo ai file.
- [Amazon OpenSearch Service](https://docs.aws.amazon.com/opensearch-service/latest/developerguide/what-is.html) è un servizio gestito che ti aiuta a distribuire, gestire e scalare i cluster OpenSearch di servizi nel cloud AWS. In questo modello, utilizzi OpenSearch Service per indicizzare i file convertiti e fornire funzionalità di ricerca interattive per gli utenti.
- [Amazon Simple Storage Service \(Amazon S3\)](https://docs.aws.amazon.com/AmazonS3/latest/userguide/Welcome.html) è un servizio di archiviazione degli oggetti basato sul cloud che consente di archiviare, proteggere e recuperare qualsiasi quantità di dati.
- [AWS Command Line Interface \(AWS CLI\)](https://docs.aws.amazon.com/cli/latest/userguide/cli-chap-welcome.html) è uno strumento open source che ti aiuta a interagire con i servizi AWS tramite comandi nella tua shell a riga di comando.
- [AWS Identity and Access Management \(IAM\)](https://docs.aws.amazon.com/IAM/latest/UserGuide/introduction.html) ti aiuta a gestire in modo sicuro l'accesso alle tue risorse AWS controllando chi è autenticato e autorizzato a utilizzarle.

#### Altri strumenti

- [GitHub](https://github.com/)è un servizio di code-hosting che fornisce strumenti di collaborazione e controllo delle versioni.
- [Python](https://www.python.org/) è un linguaggio di programmazione di alto livello.

Functions per orchestrare le funzioni Lambda.

#### Codice

Il codice per questo pattern è disponibile nel repository. GitHub [gfs-mainframe-patterns](https://github.com/aws-samples/gfs-mainframe-patterns.git)

### Epiche

#### Prepara l'ambiente di destinazione

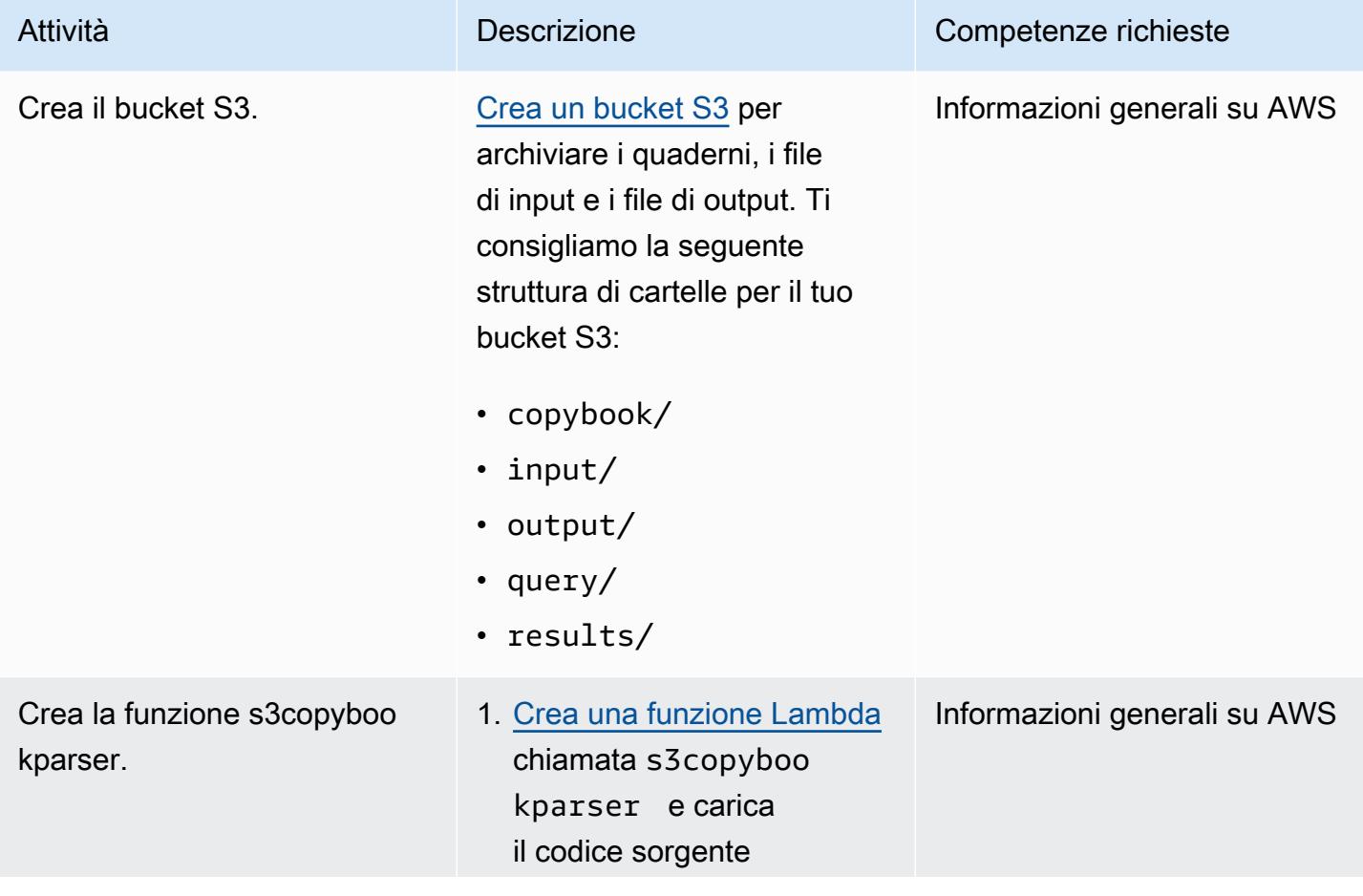

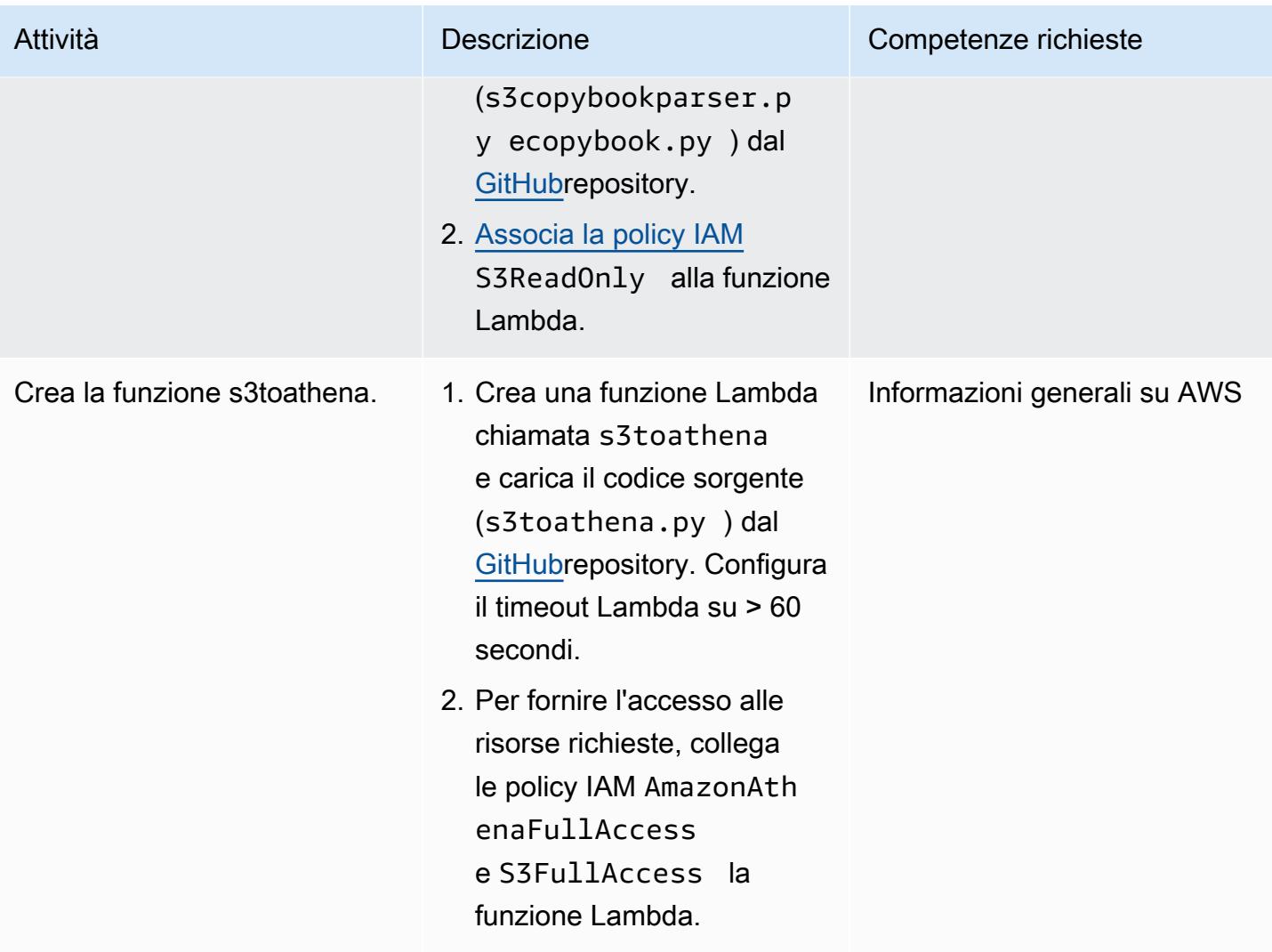

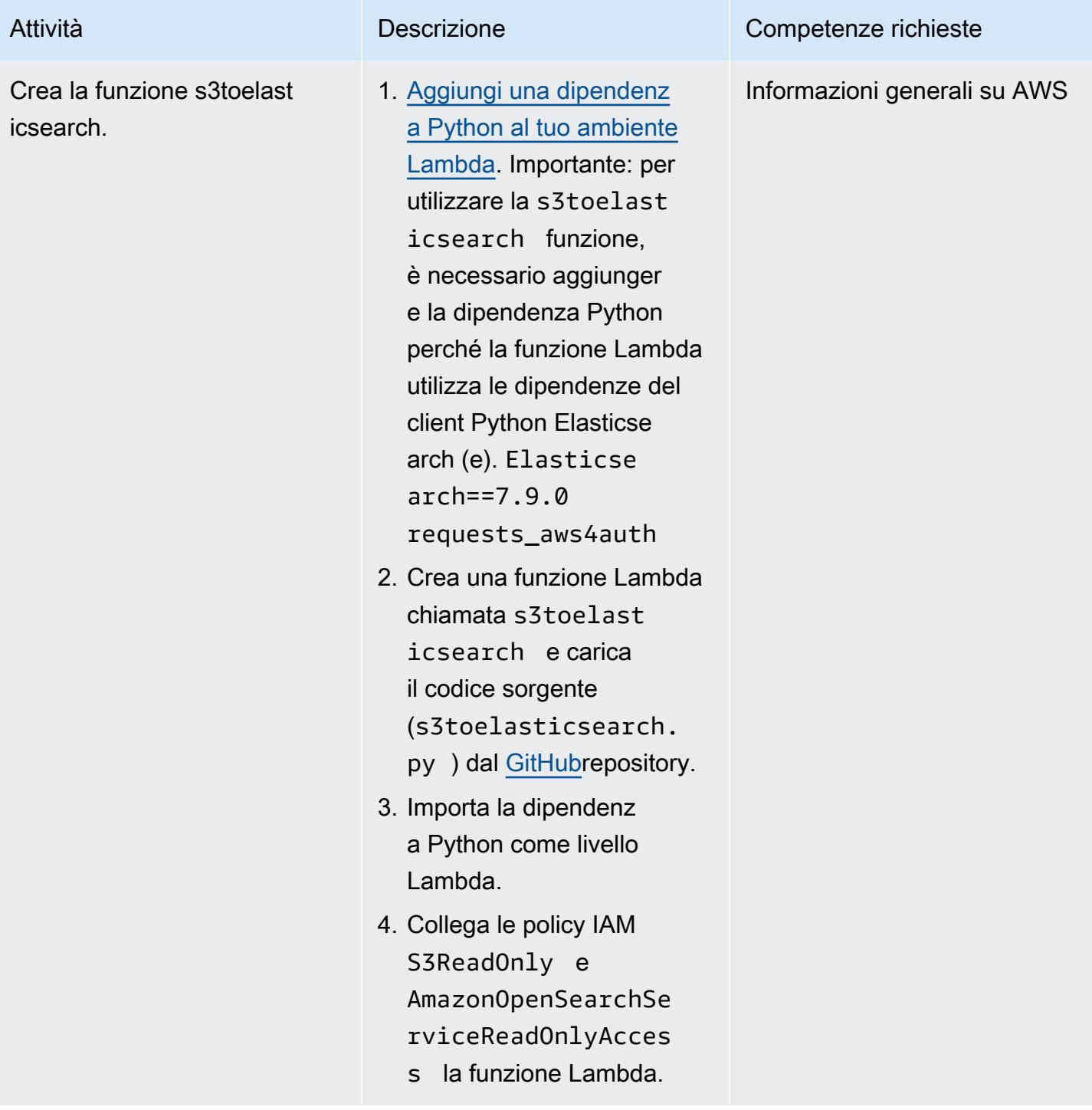

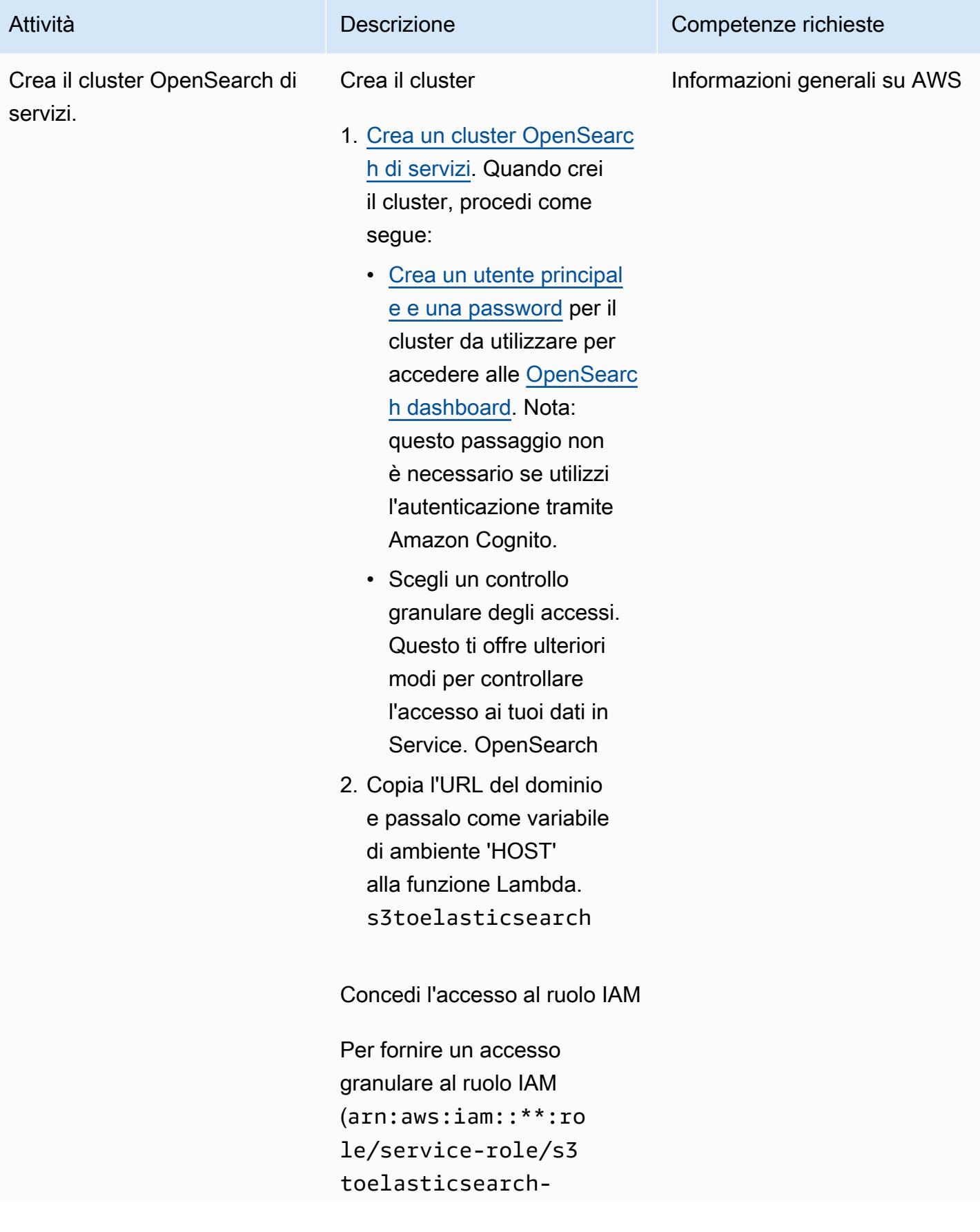

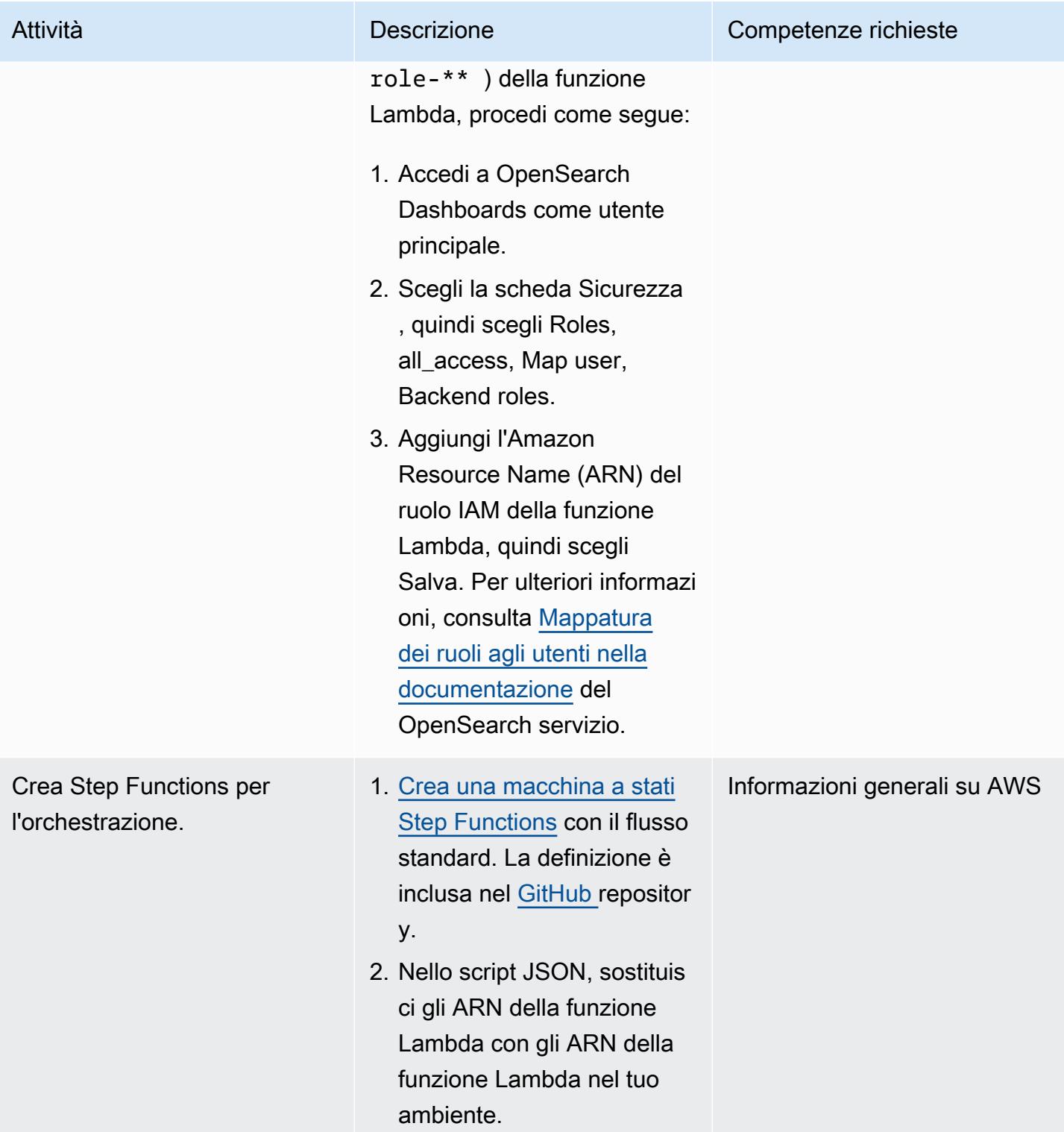

#### Implementa ed esegui

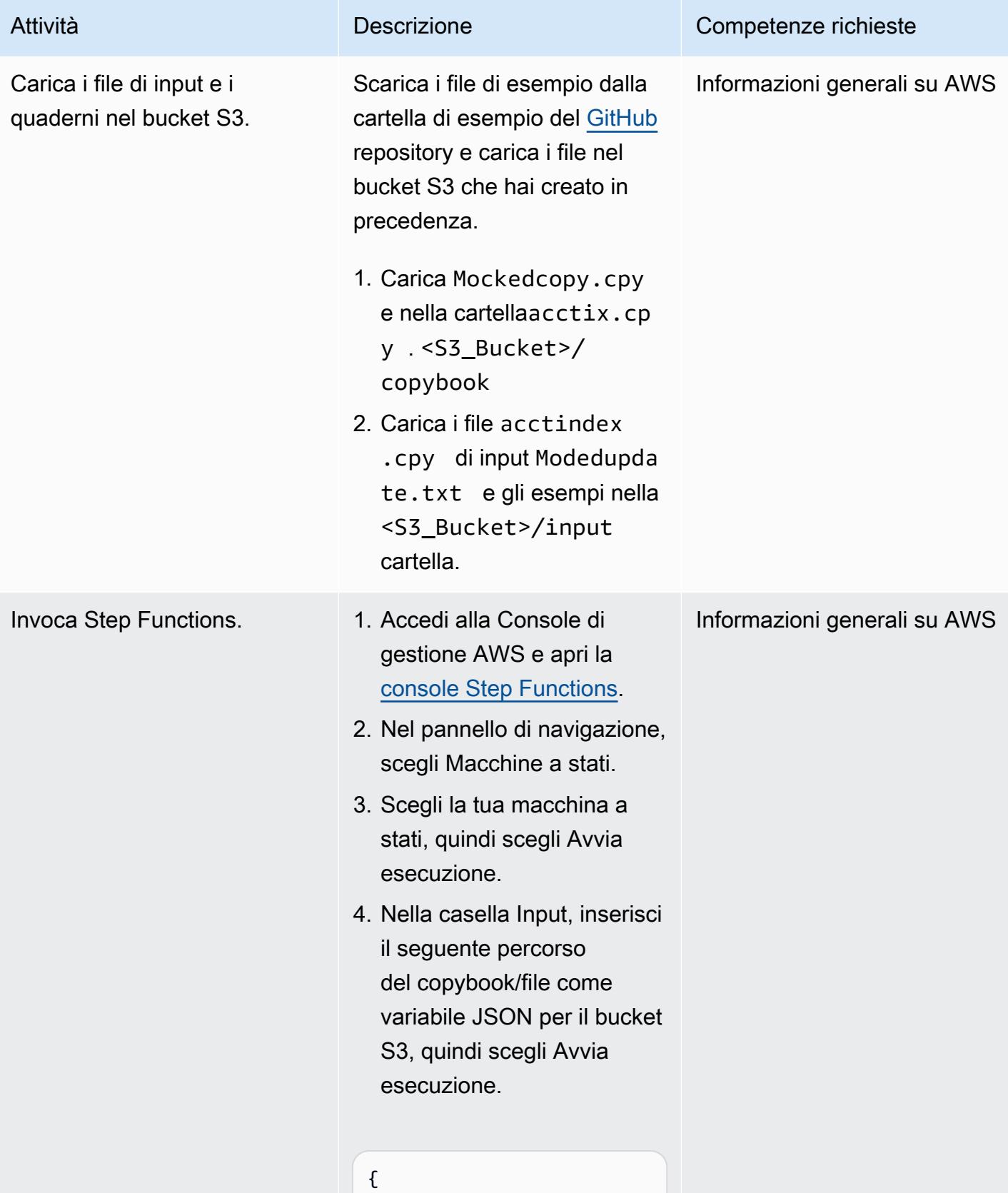

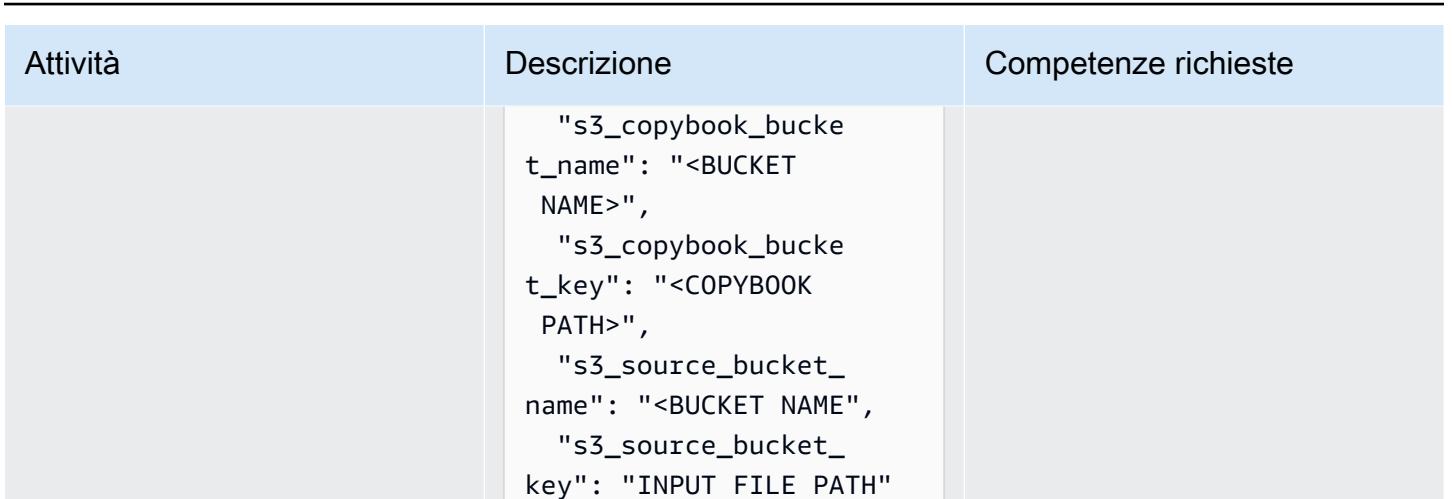

Per esempio:

}

```
{ 
   "s3_copybook_bucke 
t_name": "fileaidt 
est", 
   "s3_copybook_bucke 
t_key": "copybook/
acctix.cpy", 
   "s3_source_bucket_ 
name": "fileaidtest", 
   "s3_source_bucket_ 
key": "input/ac 
ctindex" 
}
```
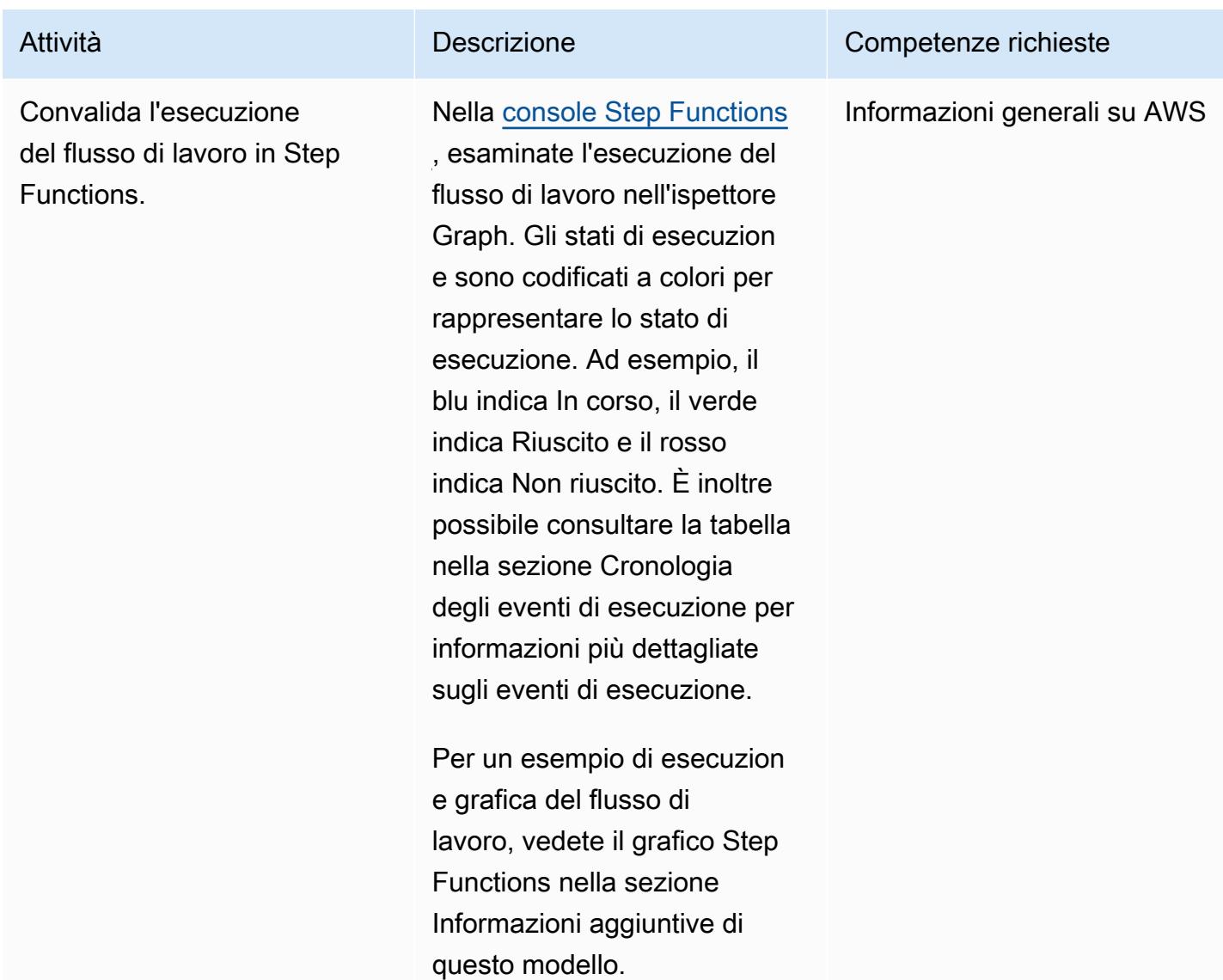

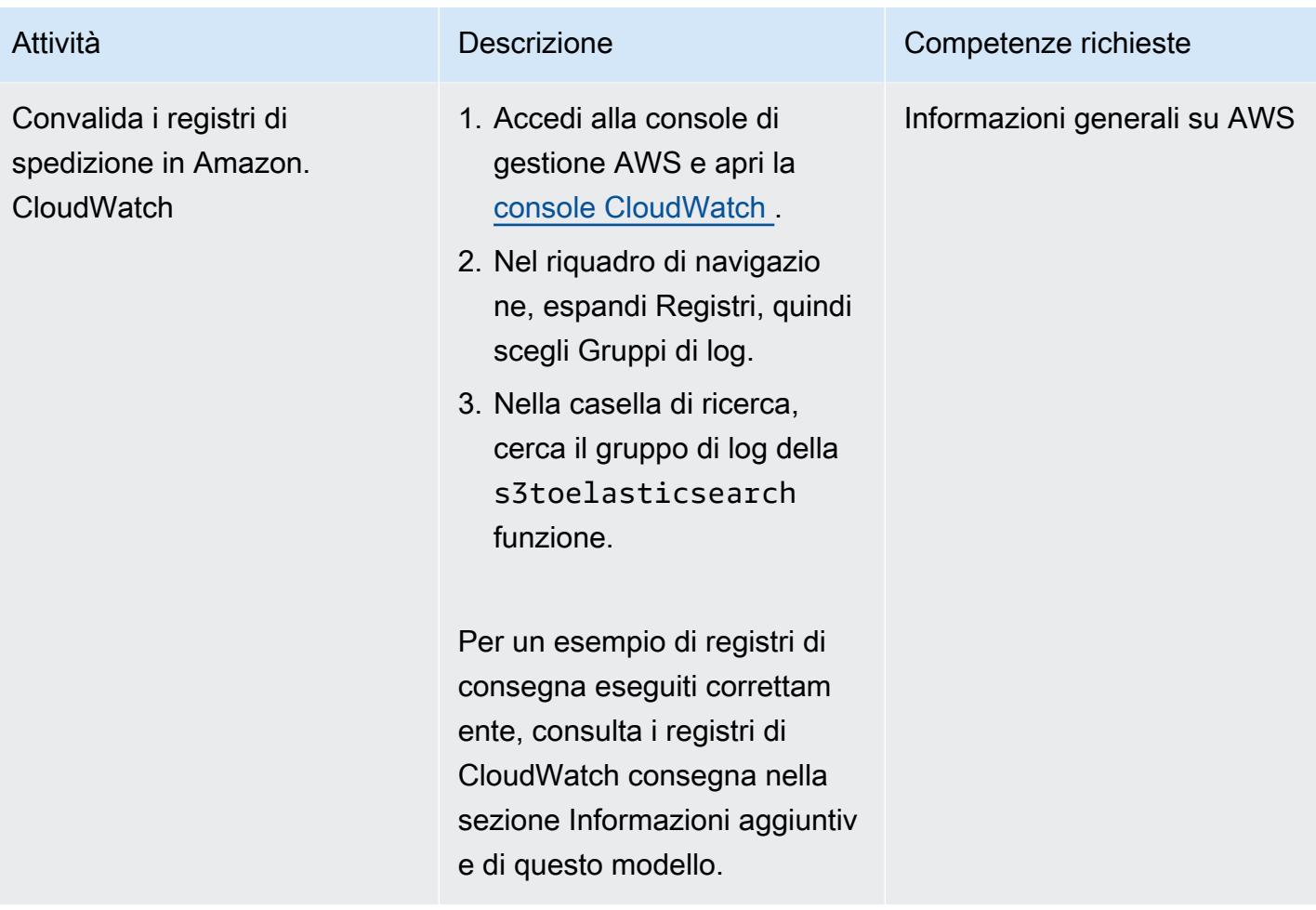

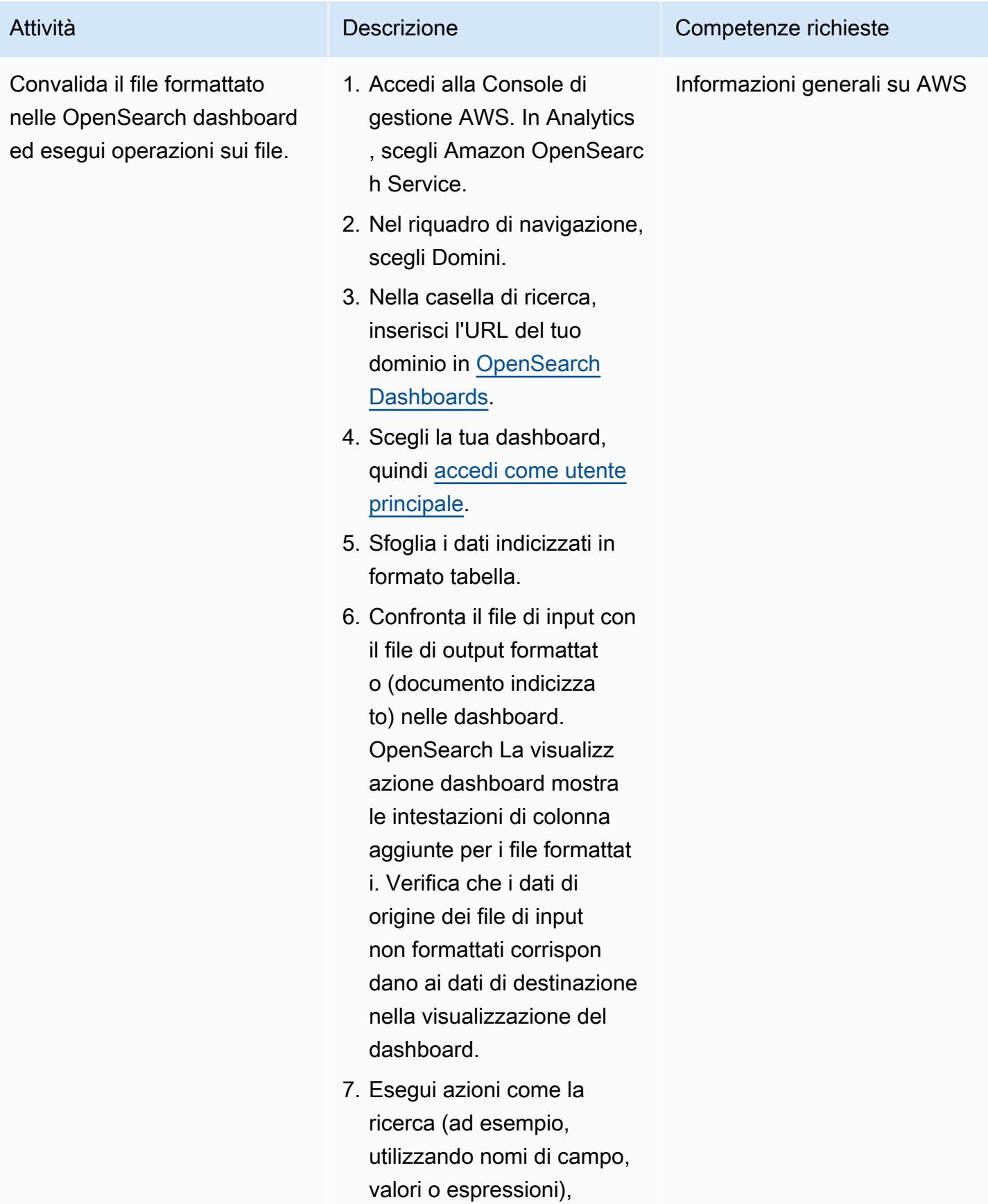

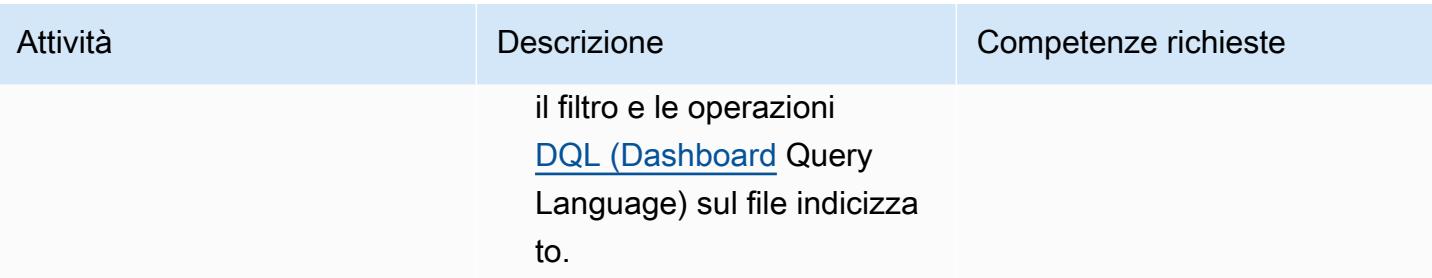

### Risorse correlate

#### Riferimenti

- [Esempio di quaderno COBOL \(documentazione](https://www.ibm.com/docs/en/record-generator/3.0?topic=SSMQ4D_3.0.0/documentation/cobol_rcg_examplecopybook.html) IBM)
- [BMC Compuware File-AID \(documentazione BMC\)](https://www.bmc.com/it-solutions/bmc-compuware-file-aid.html)

#### Tutorial

- [Tutorial: utilizzo di un trigger Amazon S3 per richiamare una funzione Lambda \(documentazione](https://docs.aws.amazon.com/lambda/latest/dg/with-s3-example.html) [AWS Lambda\)](https://docs.aws.amazon.com/lambda/latest/dg/with-s3-example.html)
- [Come posso creare un flusso di lavoro serverless con AWS Step Functions e AWS Lambda](https://aws.amazon.com/getting-started/hands-on/create-a-serverless-workflow-step-functions-lambda/)  [\(documentazione AWS\)](https://aws.amazon.com/getting-started/hands-on/create-a-serverless-workflow-step-functions-lambda/)
- [Utilizzo di OpenSearch dashboard con Amazon OpenSearch Service](https://docs.aws.amazon.com/opensearch-service/latest/developerguide/dashboards.html) (documentazione AWS)

### Informazioni aggiuntive

#### Grafico Step Functions

L'esempio seguente mostra un grafico Step Functions. Il grafico mostra lo stato di esecuzione delle funzioni Lambda utilizzate in questo modello.

CloudWatch registri di consegna

L'esempio seguente mostra i log di consegna riusciti per l'esecuzione dell's3toelasticsearchesecuzione.

2022-08-10T 15:53:33. 033-05:00

Numero di documenti di elaborazione: 100 2022-08-10T 15:53:33. 171-05:00

[INFORMAZIONI] 2022-08-1 0T 20:53:33.171 Z A1b2c3d4- 5678-90ab-cdef-exa mple11111post https://s earch-essearch-3h4uqclifeqa j2vg4mphe7ffle.us-east-2.es .amazonaws.com:443/\_bulk [status:200 richiesta:0.100s]

2022-08-10T 15:53:33. 172-05:00

Scrittura in blocco riuscita: 100 documenti

# Containerizza i carichi di lavoro mainframe che sono stati modernizzati da Blu Age

Creato da Richard Milner-Watts (AWS)

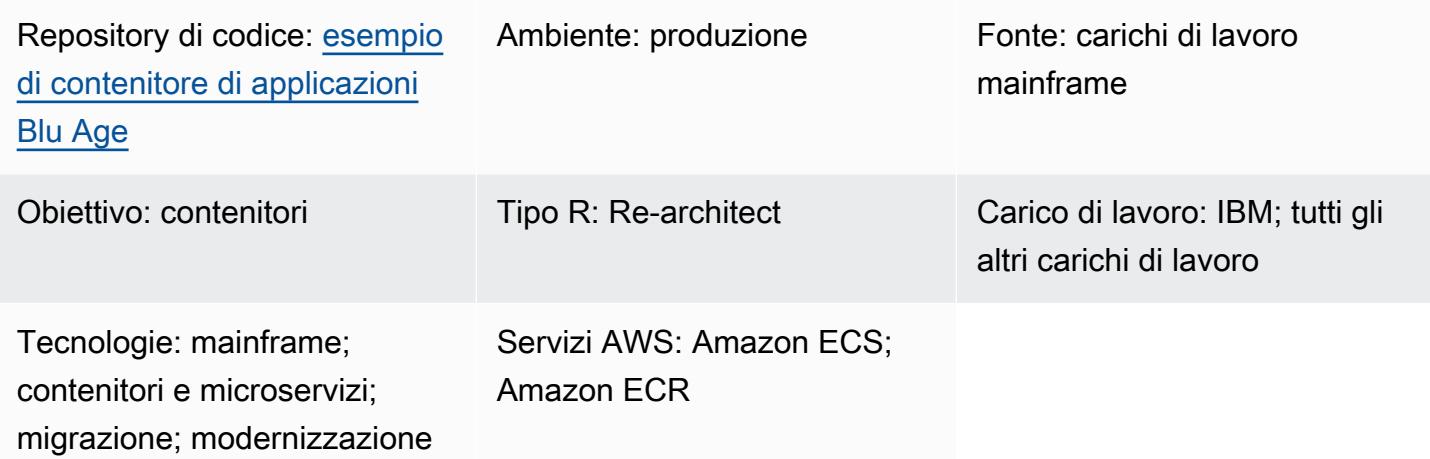

### Riepilogo

[Questo modello fornisce un ambiente container di esempio per l'esecuzione di carichi di lavoro](https://www.bluage.com/)  [mainframe che sono stati modernizzati utilizzando lo strumento Blu Age.](https://www.bluage.com/) Blu Age converte i carichi di lavoro mainframe legacy in codice Java moderno. Questo modello fornisce un wrapper per l'applicazione Java in modo da poterla eseguire utilizzando servizi di orchestrazione di container come Amazon [Elastic Container Service \(Amazon ECS\) o Amazon Elastic K](https://aws.amazon.com/ecs/)[ubernetes](https://aws.amazon.com/eks/) [Service](https://aws.amazon.com/ecs/) [\(Amazon](https://aws.amazon.com/ecs/) EKS).

Per ulteriori informazioni sulla modernizzazione dei carichi di lavoro utilizzando Blu Age e i servizi AWS, consulta queste pubblicazioni AWS Prescriptive Guidance:

- [Esecuzione di carichi di lavoro mainframe Blu Age modernizzati su un'infrastruttura AWS](https://docs.aws.amazon.com/prescriptive-guidance/latest/run-bluage-modernized-mainframes/)  [serverless](https://docs.aws.amazon.com/prescriptive-guidance/latest/run-bluage-modernized-mainframes/)
- [Implementa un ambiente per applicazioni Blu Age containerizzate utilizzando Terraform](https://docs.aws.amazon.com/prescriptive-guidance/latest/patterns/deploy-an-environment-for-containerized-blu-age-applications-by-using-terraform.html)

[Per assistenza sull'utilizzo di Blu Age per modernizzare i carichi di lavoro mainframe, contatta il team](https://www.bluage.com/) Blu Age scegliendo Contatta i nostri [esperti sul sito Web Blu Age.](https://www.bluage.com/) Per assistenza sulla migrazione dei carichi di lavoro modernizzati su AWS, l'integrazione con i servizi AWS e il loro trasferimento in produzione, contatta il tuo account manager AWS o compila il modulo [AWS](https://pages.awscloud.com/AWS-Professional-Services.html) Professional Services.
## Prerequisiti e limitazioni

### **Prerequisiti**

- Un'applicazione Java modernizzata creata da Blu Age. A scopo di test, questo modello fornisce un'applicazione Java di esempio che è possibile utilizzare come proof of concept.
- Un ambiente [Docker](https://aws.amazon.com/docker/) che puoi usare per creare il contenitore.

### Limitazioni

A seconda della piattaforma di orchestrazione dei container utilizzata, le risorse che possono essere rese disponibili al contenitore (come CPU, RAM e storage) potrebbero essere limitate. Ad esempio, se utilizzi [Amazon ECS](https://docs.aws.amazon.com/AmazonECS/latest/developerguide/AWS_Fargate.html) con AWS Fargate, consulta la documentazione di Amazon ECS per limiti e considerazioni.

## **Architettura**

Stack tecnologico di origine

- Età blu
- Java

Stack tecnologico Target

• Docker

Architettura di destinazione

Il diagramma seguente mostra l'architettura dell'applicazione Blu Age all'interno di un contenitore Docker.

- 1. Il punto di ingresso per il contenitore è lo script wrapper. Questo script bash è responsabile della preparazione dell'ambiente di runtime per l'applicazione Blu Age e dell'elaborazione degli output.
- 2. Le variabili di ambiente all'interno del contenitore vengono utilizzate per configurare le variabili nello script wrapper, come i nomi dei bucket di Amazon Simple Storage Service (Amazon S3)

e le credenziali del database. Le variabili di ambiente sono fornite da AWS Secrets Manager o Parameter Store, una funzionalità di AWS Systems Manager. Se utilizzi Amazon ECS come servizio di orchestrazione dei container, puoi anche codificare le variabili di ambiente nella definizione del task di Amazon ECS.

- 3. Lo script wrapper è responsabile dell'estrazione di tutti i file di input dal bucket S3 nel contenitore prima di eseguire l'applicazione Blu Age. L'AWS Command Line Interface (AWS CLI) viene installata all'interno del contenitore. Ciò fornisce un meccanismo per accedere agli oggetti archiviati in Amazon S3 tramite l'endpoint gateway Virtual Private Cloud (VPC).
- 4. Il file Java Archive (JAR) per l'applicazione Blu Age potrebbe dover comunicare con altre fonti di dati, come Amazon Aurora.
- 5. Dopo il completamento, lo script wrapper invia i file di output risultanti in un bucket S3 per un'ulteriore elaborazione (ad esempio, tramite Amazon CloudWatch Logging Services). Il modello supporta anche l'invio di file di log compressi ad Amazon S3, se utilizzi un'alternativa alla CloudWatch registrazione standard.

## **Strumenti**

### Servizi AWS

- [Amazon Elastic Container Registry \(Amazon ECR](https://docs.aws.amazon.com/AmazonECR/latest/userguide/what-is-ecr.html)) è un servizio di registro di immagini di container gestito sicuro, scalabile e affidabile.
- [Amazon Elastic Container Service \(Amazon ECS\)](https://docs.aws.amazon.com/AmazonECS/latest/developerguide/Welcome.html) è un servizio rapido e scalabile di gestione dei container che ti aiuta a eseguire, arrestare e gestire container in un cluster.

### **Strumenti**

- [Docker](https://aws.amazon.com/docker/) è una piattaforma software per la creazione, il test e la distribuzione di applicazioni. Docker impacchetta il software in unità standardizzate chiamate [contenitori,](https://aws.amazon.com/containers/) che contengono tutto ciò di cui il software ha bisogno per funzionare, tra cui librerie, strumenti di sistema, codice e runtime. Puoi usare Docker per distribuire e scalare le applicazioni in qualsiasi ambiente.
- [Bash](https://www.gnu.org/software/bash/manual/) è un'interfaccia in linguaggio di comando (shell) per il sistema operativo GNU.
- [Java](https://www.java.com/) è il linguaggio di programmazione e l'ambiente di sviluppo utilizzati in questo modello.
- [Blu Age](https://www.bluage.com/) è uno strumento di modernizzazione dei mainframe AWS che converte i carichi di lavoro mainframe legacy, inclusi codice applicativo, dipendenze e infrastruttura, in carichi di lavoro moderni per il cloud.

### Repository di codice

Il codice per questo pattern è disponibile nel [repository di contenitori di esempio GitHub Blu Age.](https://github.com/aws-samples/aws-blu-age-sample-container)

## Best practice

- Esternalizza le variabili per modificare il comportamento dell'applicazione utilizzando variabili di ambiente. Queste variabili consentono alla soluzione di orchestrazione del contenitore di modificare l'ambiente di runtime senza ricostruire il contenitore. Questo modello include esempi di variabili di ambiente che possono essere utili per le applicazioni Blu Age.
- Convalida tutte le dipendenze dell'applicazione prima di eseguire l'applicazione Blu Age. Ad esempio, verificate che il database sia disponibile e che le credenziali siano valide. Scrivi dei test nello script wrapper per verificare le dipendenze e fallisci subito se non vengono soddisfatte.
- Usa la registrazione dettagliata all'interno dello script wrapper. Interagire direttamente con un container in esecuzione può essere difficile, a seconda della piattaforma di orchestrazione e della durata del lavoro. Assicurati che venga scritto un output utile per facilitare la diagnosi STDOUT di eventuali problemi. Ad esempio, l'output potrebbe includere il contenuto della directory di lavoro dell'applicazione sia prima che dopo l'esecuzione dell'applicazione.

## Epiche

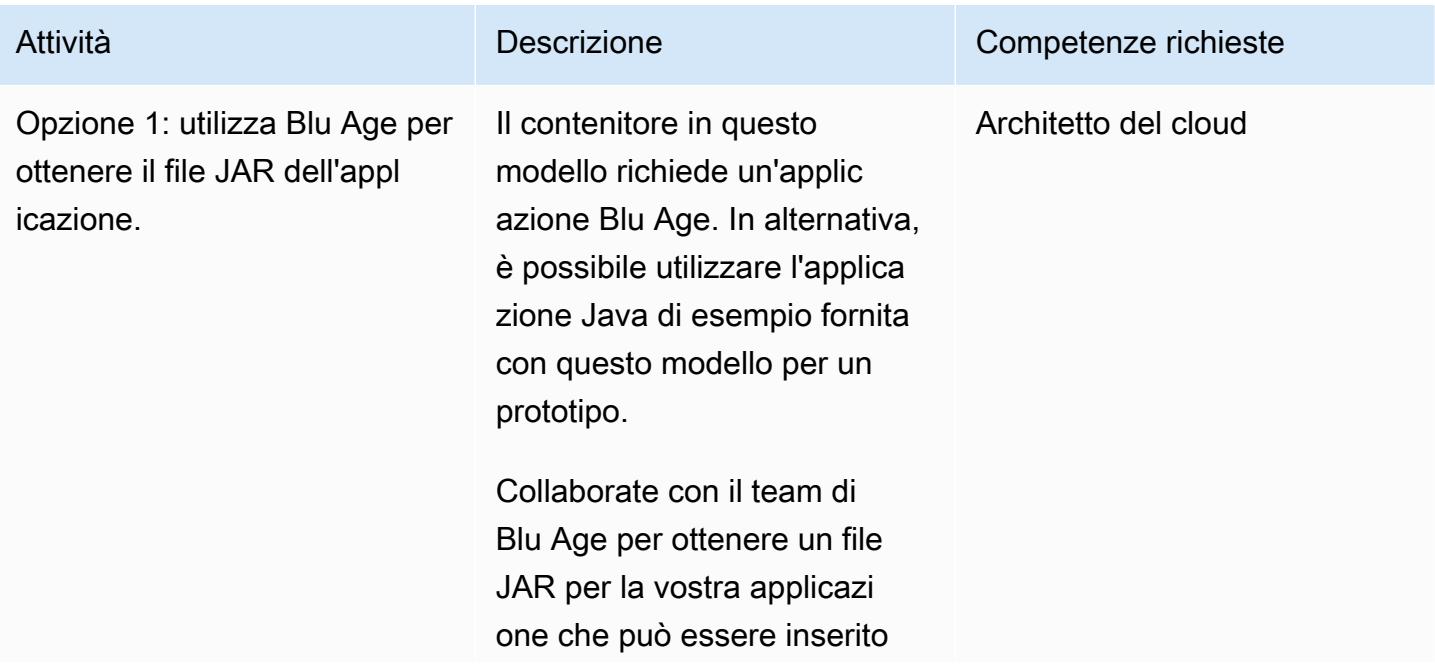

Ottieni un file JAR dell'applicazione Blu Age

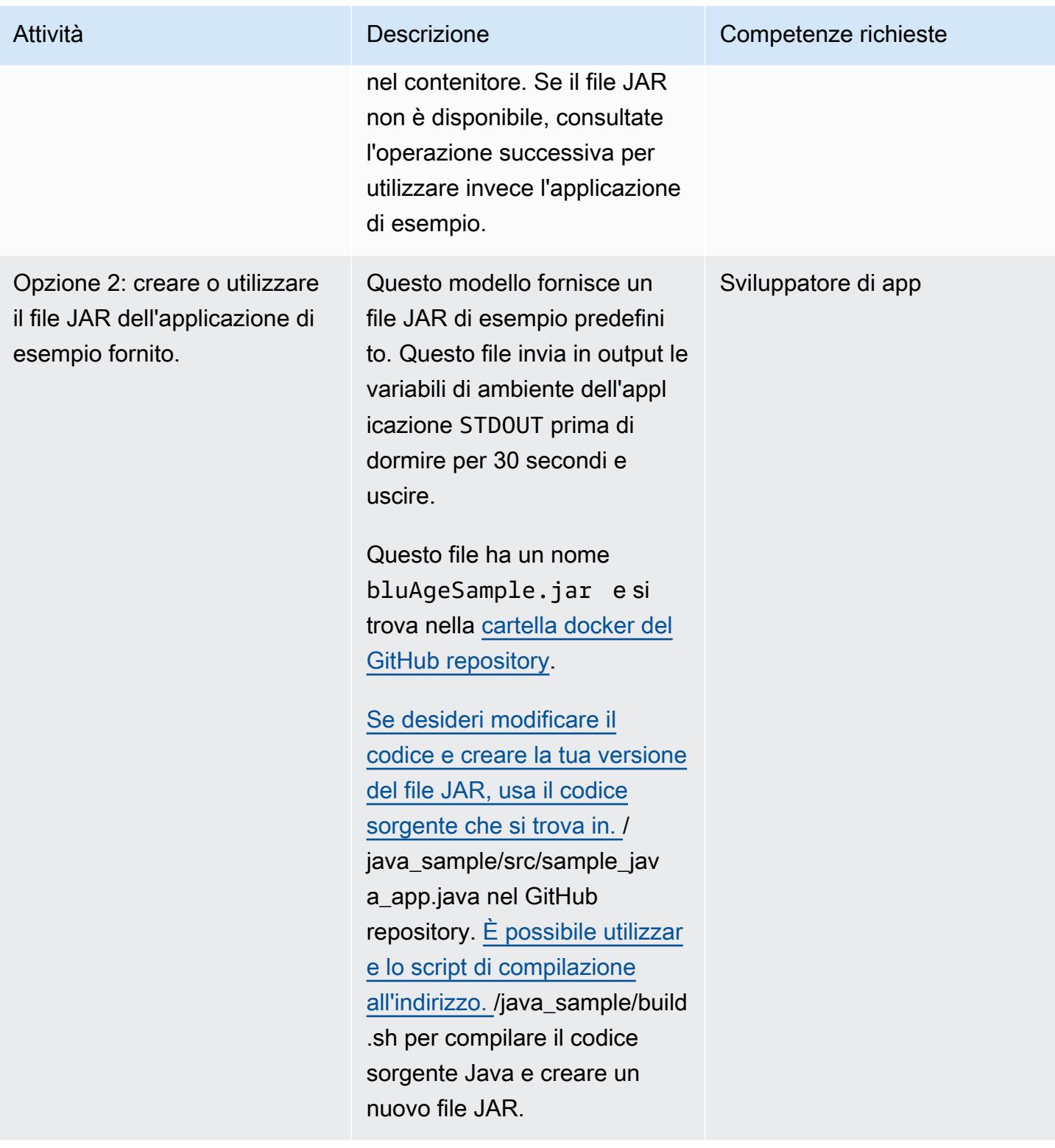

## Crea il contenitore Blu Age

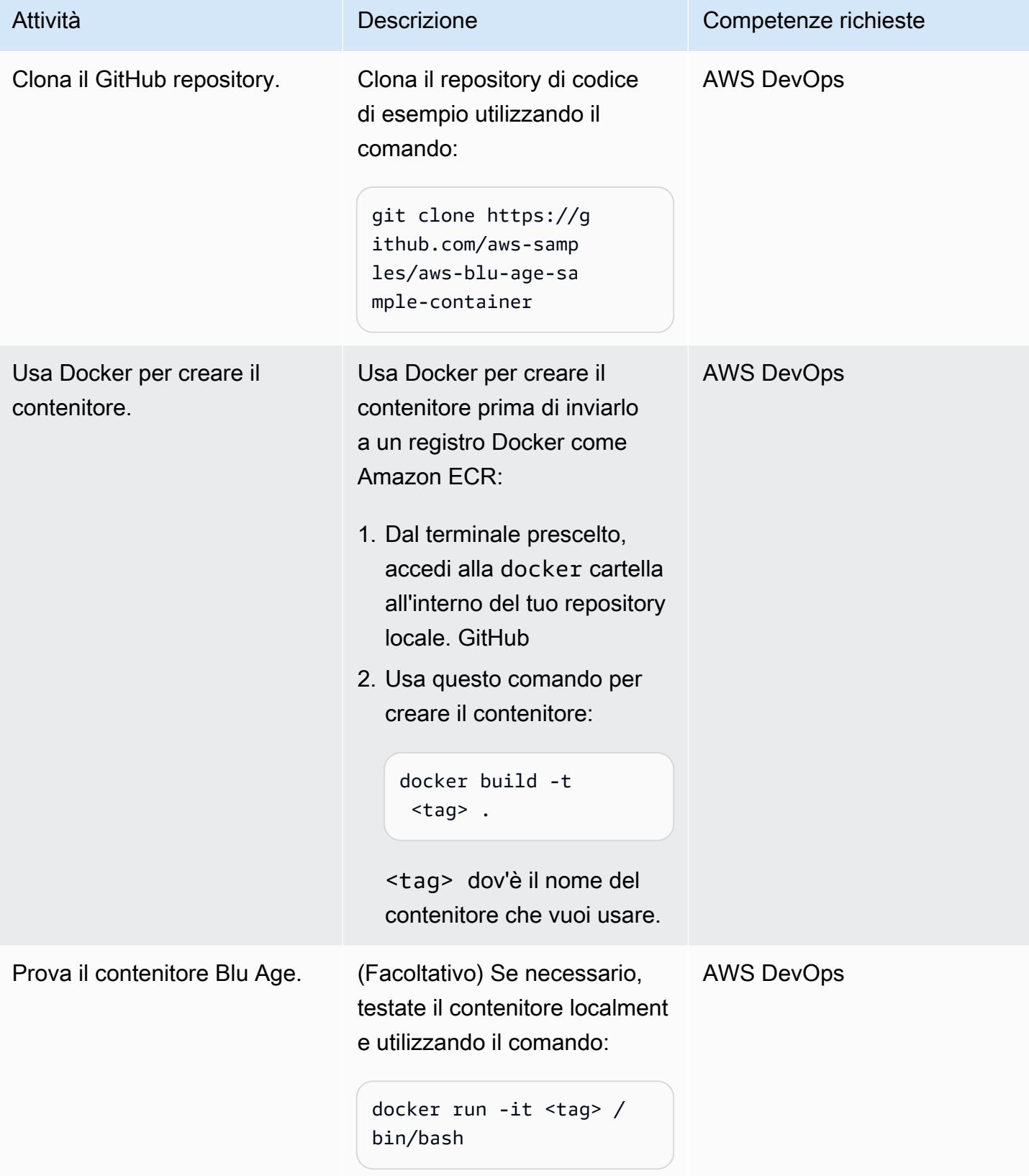

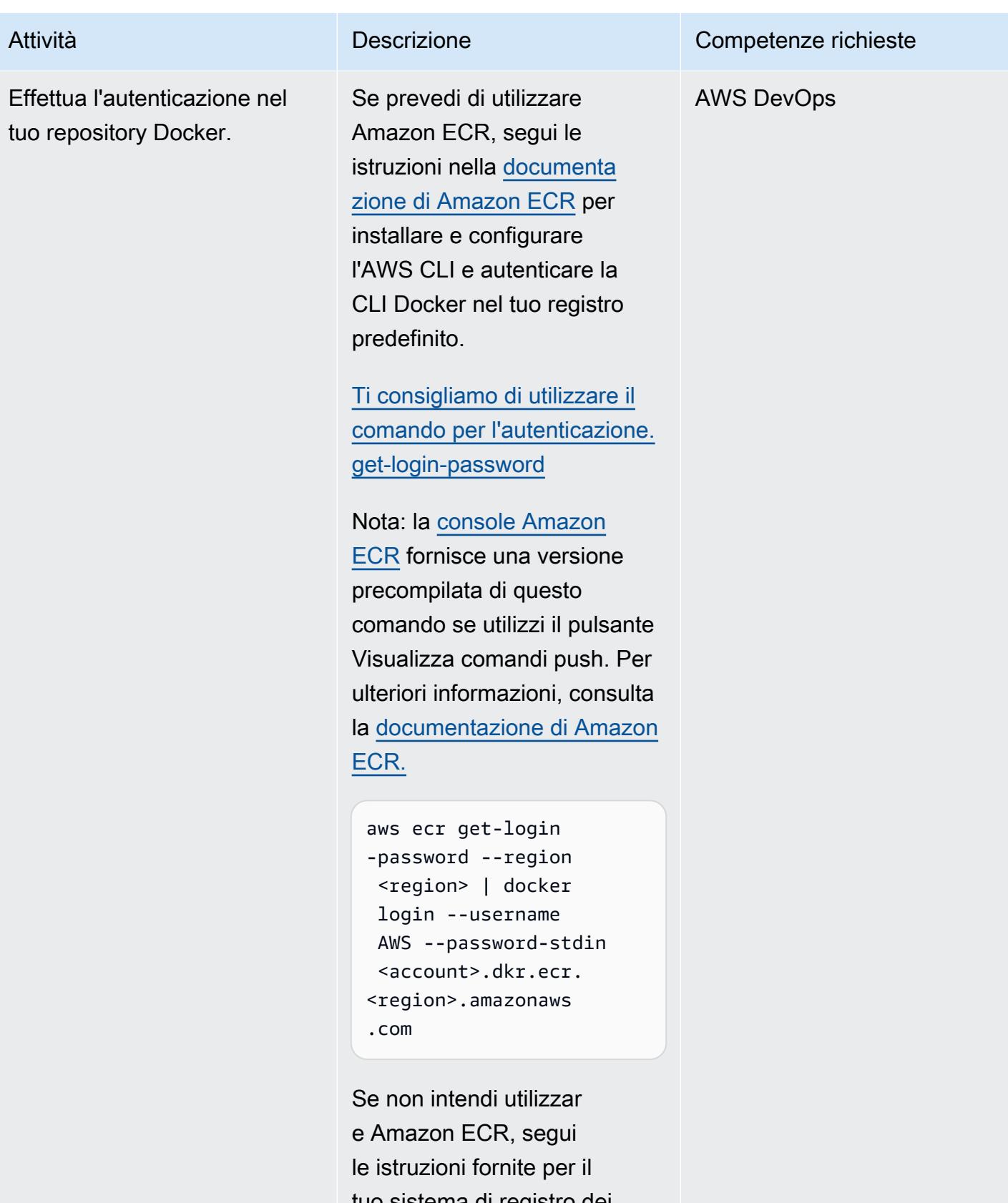

tuo sistema di registro dei container.

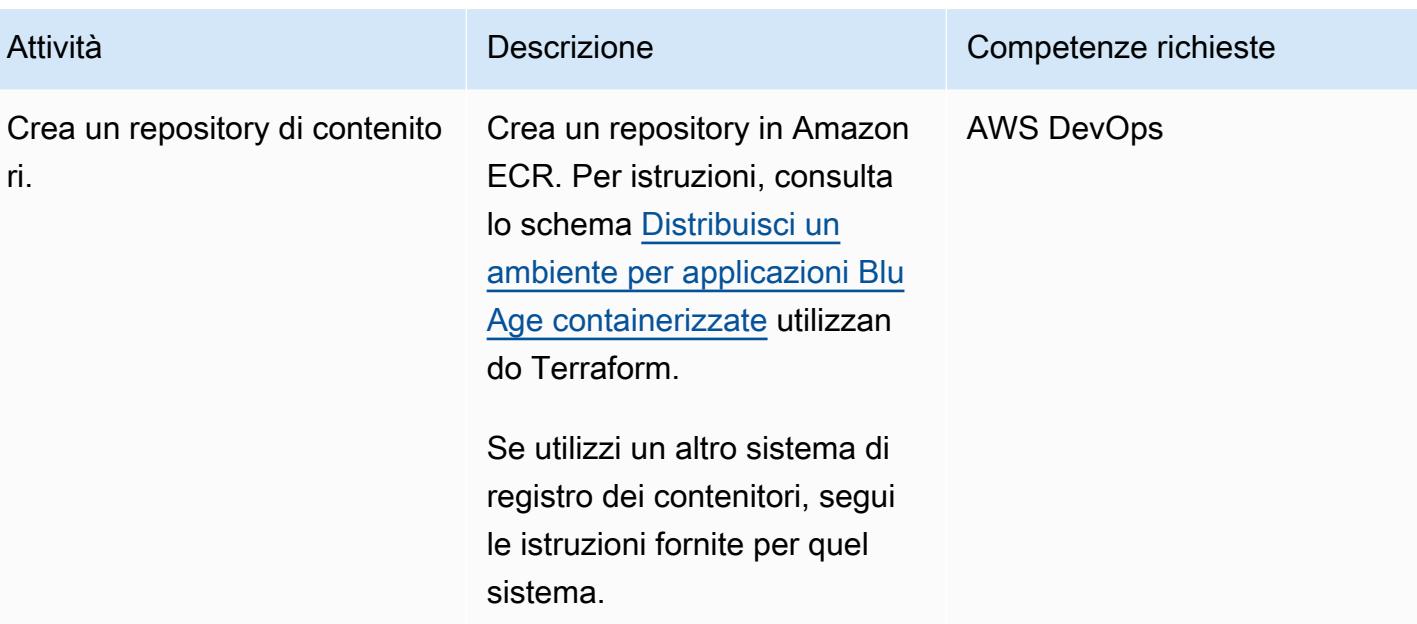

```
Prontuario AWS Modelli
```
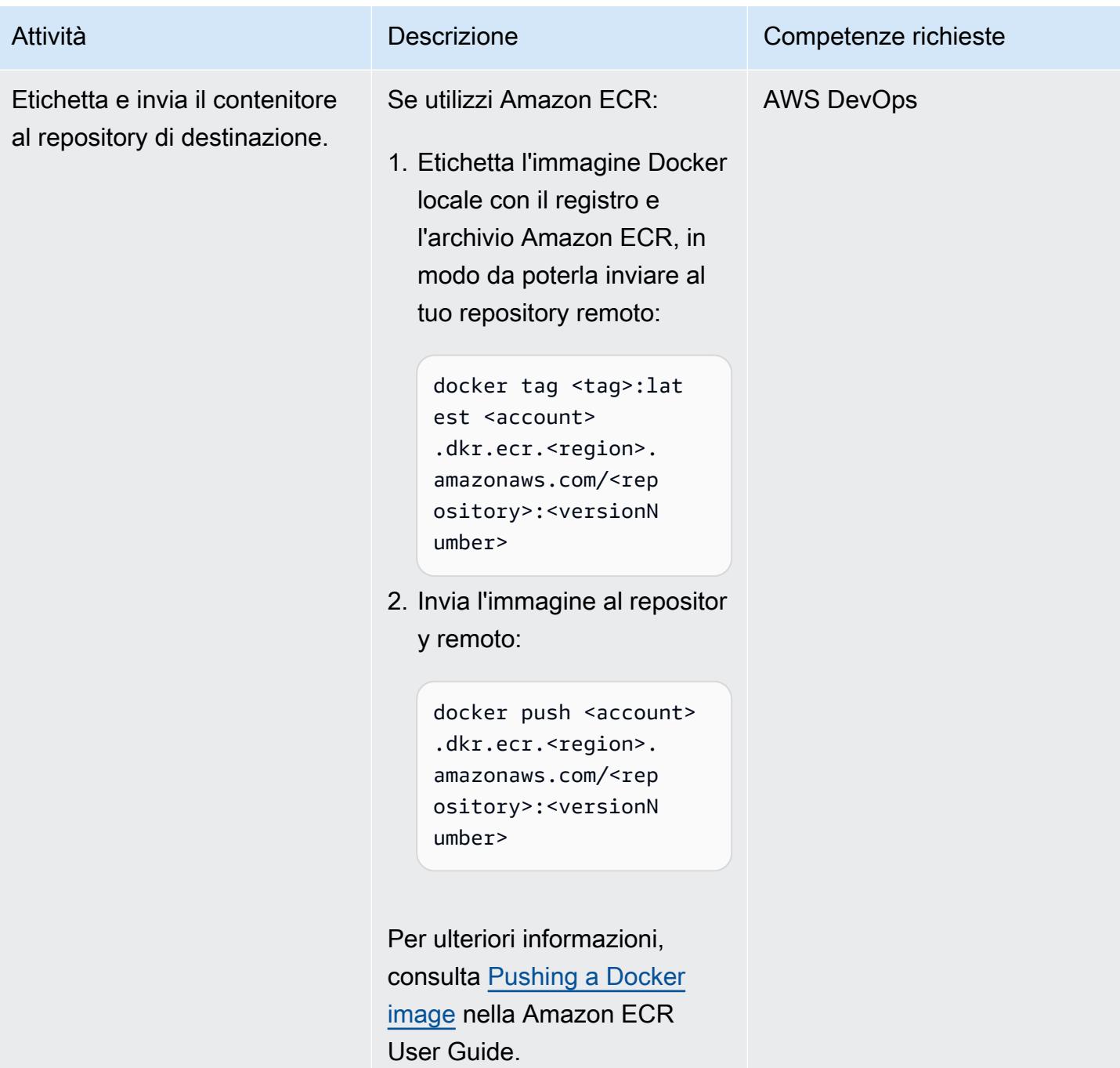

## Risorse correlate

Risorse AWS

- [Repository di contenitori di esempio AWS Blu Age](https://github.com/aws-samples/aws-blu-age-sample-container)
- [Esecuzione di carichi di lavoro mainframe Blu Age modernizzati su un'infrastruttura AWS](https://docs.aws.amazon.com/prescriptive-guidance/latest/run-bluage-modernized-mainframes/)  [serverless](https://docs.aws.amazon.com/prescriptive-guidance/latest/run-bluage-modernized-mainframes/)
- [Implementa un ambiente per applicazioni Blu Age containerizzate utilizzando Terraform](https://docs.aws.amazon.com/prescriptive-guidance/latest/patterns/deploy-an-environment-for-containerized-blu-age-applications-by-using-terraform.html)
- [Utilizzo di Amazon ECR con l'AWS CLI](https://docs.aws.amazon.com/AmazonECR/latest/userguide/getting-started-cli.html) (Amazon ECR User Guide)
- [Autenticazione del registro privato](https://docs.aws.amazon.com/AmazonECR/latest/userguide/registry_auth.html) (Amazon ECR User Guide)
- [Documentazione Amazon ECS](https://docs.aws.amazon.com/AmazonECS/latest/developerguide/Welcome.html)
- [Documentazione Amazon EKS](https://docs.aws.amazon.com/eks/latest/userguide/what-is-eks.html)

#### Altre risorse

- [Sito Web Blu Age](https://www.bluage.com/)
- [Sito web Docker](https://docker.com/)

# Converti e decomprimi i dati EBCDIC in ASCII su AWS usando Python

Creato da Luis Gustavo Dantas (AWS)

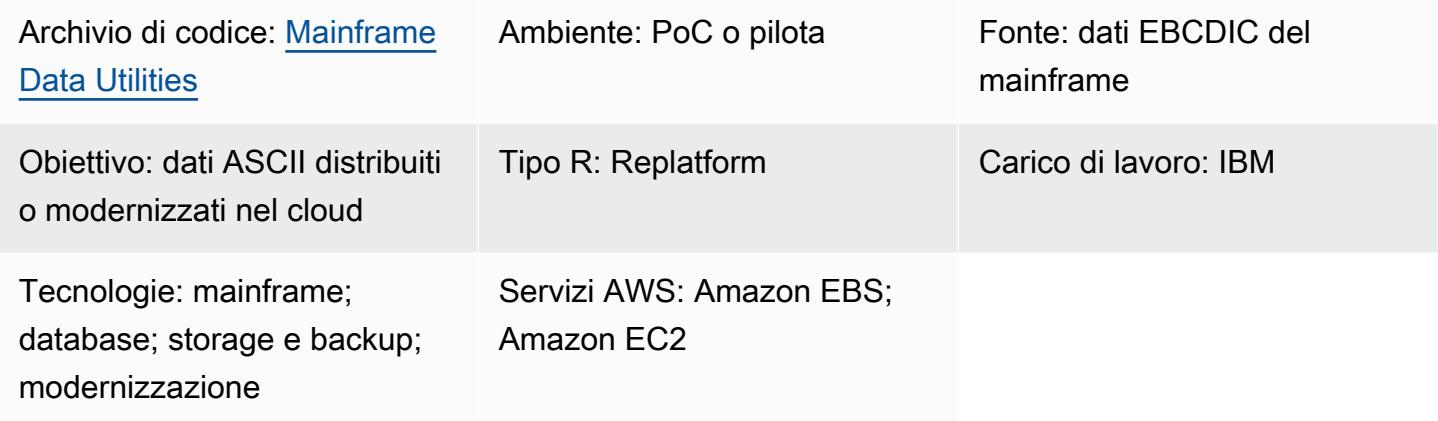

## Riepilogo

Poiché i mainframe in genere ospitano dati aziendali critici, la modernizzazione dei dati è una delle attività più importanti durante la migrazione dei dati verso il cloud Amazon Web Services (AWS) o un altro ambiente American Standard Code for Information Interchange (ASCII). Sui mainframe, i dati sono generalmente codificati in formato EBCDIC (Extended Binary-Coded Decimal Interchange Code). L'esportazione di database, Virtual Storage Access Method (VSAM) o file flat produce generalmente file EBCDIC binari compressi, la cui migrazione è più complessa. La soluzione di migrazione dei database più utilizzata è Change Data Capture (CDC), che, nella maggior parte dei casi, converte automaticamente la codifica dei dati. Tuttavia, i meccanismi CDC potrebbero non essere disponibili per questi database, VSAM o file flat. Per questi file, è necessario un approccio alternativo per modernizzare i dati.

Questo modello descrive come modernizzare i dati EBCDIC convertendoli in formato ASCII. Dopo la conversione, puoi caricare i dati in database distribuiti o fare in modo che le applicazioni nel cloud elaborino direttamente i dati. Il pattern utilizza lo script di conversione e i file di esempio presenti nel [mainframe-data-utilities](https://github.com/aws-samples/mainframe-data-utilities) GitHub repository.

## Prerequisiti e limitazioni

### **Prerequisiti**

- Un account AWS attivo.
- Un file di input EBCDIC e il corrispondente quaderno COBOL (Common Business-Oriented Language). Nel repository sono inclusi un file EBCDIC di esempio e un quaderno COBOL. [mainframe-data-utilities](https://github.com/aws-samples/mainframe-data-utilities) GitHub Per ulteriori informazioni sui quaderni COBOL, consulta [Enterprise](https://publibfp.dhe.ibm.com/epubs/pdf/igy6pg40.pdf) [COBOL](https://publibfp.dhe.ibm.com/epubs/pdf/igy6pg40.pdf) for z/OS 6.4 Programming Guide sul sito Web IBM.

#### Limitazioni

• I layout di file definiti all'interno dei programmi COBOL non sono supportati. Devono essere resi disponibili separatamente.

#### Versioni del prodotto

• Python versione 3.8 o successiva

## **Architettura**

Stack tecnologico di origine

- Dati EBCDIC su un mainframe
- Quaderno COBOL

Stack tecnologico Target

- Istanza Amazon Elastic Compute Cloud (Amazon EC2) in un cloud privato virtuale (VPC)
- Amazon Elastic Block Store (Amazon EBS)
- Python e i suoi pacchetti richiesti, JavaScript Object Notation (JSON), sys e datetime
- File flat ASCII pronto per essere letto da un'applicazione moderna o caricato in una tabella di database relazionale

Architettura Target

Il diagramma di architettura mostra il processo di conversione di un file EBCDIC in un file ASCII su un'istanza EC2:

- 1. Utilizzando lo script parse\_copybook\_to\_json.py, converti il quaderno COBOL in un file JSON.
- 2. Utilizzando il file JSON e lo script extract\_ebcdic\_to\_ascii.py, convertite i dati EBCDIC in un file ASCII.

#### Automazione e scalabilità

Dopo aver predisposto le risorse necessarie per le prime conversioni manuali dei file, puoi automatizzare la conversione dei file. Questo modello non include istruzioni per l'automazione. Esistono diversi modi per automatizzare la conversione. Di seguito è riportata una panoramica di un approccio possibile:

- 1. Incapsula i comandi di script AWS Command Line Interface (AWS CLI) e Python in uno script di shell.
- 2. Crea una funzione AWS Lambda che invii in modo asincrono il job dello script di shell a un'istanza EC2. Per ulteriori informazioni, consulta [Pianificazione di lavori SSH con AWS Lambda.](https://aws.amazon.com/blogs/compute/scheduling-ssh-jobs-using-aws-lambda/)
- 3. Crea un trigger Amazon Simple Storage Service (Amazon S3) Simple Storage Service (Amazon S3) che richiami la funzione Lambda ogni volta che viene caricato un file legacy. Per ulteriori informazioni, consulta [Usare un trigger Amazon S3 per richiamare una funzione Lambda.](https://docs.aws.amazon.com/lambda/latest/dg/with-s3-example.html)

## **Strumenti**

## Servizi AWS

- [Amazon Elastic Compute Cloud \(Amazon EC2\) Elastic Compute Cloud \(Amazon EC2\)](https://docs.aws.amazon.com/ec2/?id=docs_gateway) fornisce capacità di calcolo scalabile nel cloud AWS. Puoi avviare tutti i server virtuali di cui hai bisogno e scalarli rapidamente verso l'alto o verso il basso.
- [Amazon Elastic Block Store \(Amazon EBS\)](https://docs.aws.amazon.com/AWSEC2/latest/UserGuide/AmazonEBS.html) fornisce volumi di storage a livello di blocco da utilizzare con le istanze Amazon Elastic Compute Cloud (Amazon EC2).
- [AWS Command Line Interface \(AWS CLI\)](https://docs.aws.amazon.com/cli/latest/userguide/cli-chap-welcome.html) è uno strumento open source che ti aiuta a interagire con i servizi AWS tramite comandi nella tua shell a riga di comando.
- [AWS Identity and Access Management \(IAM\)](https://docs.aws.amazon.com/IAM/latest/UserGuide/introduction.html) ti aiuta a gestire in modo sicuro l'accesso alle tue risorse AWS controllando chi è autenticato e autorizzato a utilizzarle.

#### Altri strumenti

- [GitHub](https://github.com/)è un servizio di code-hosting che fornisce strumenti di collaborazione e controllo delle versioni.
- [Python](https://www.python.org/) è un linguaggio di programmazione di alto livello.

### Archivio di codice

Il codice per questo pattern è disponibile nel [mainframe-data-utilities](https://github.com/aws-samples/mainframe-data-utilities) GitHub repository.

## Epiche

Prepara l'istanza EC2

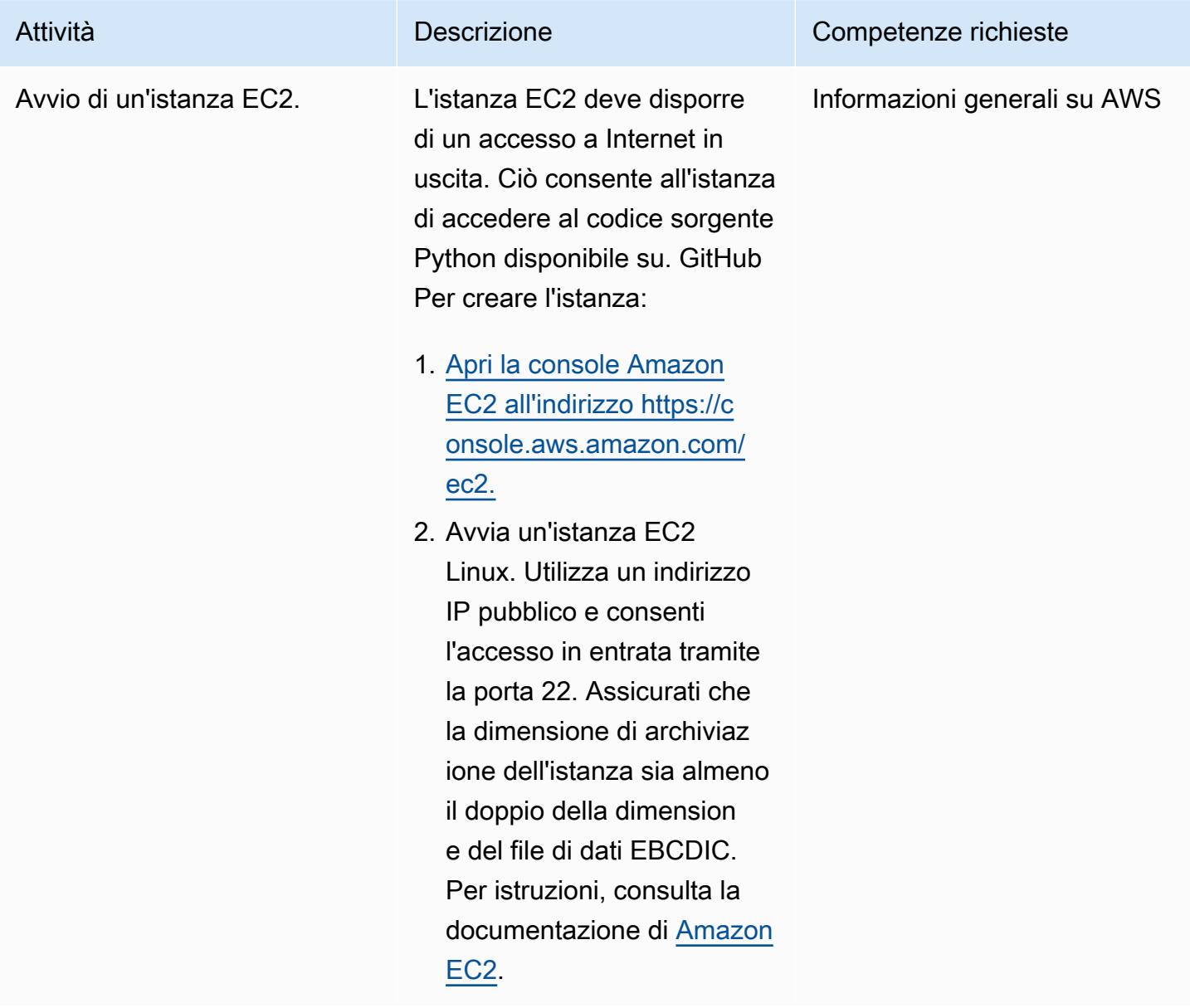

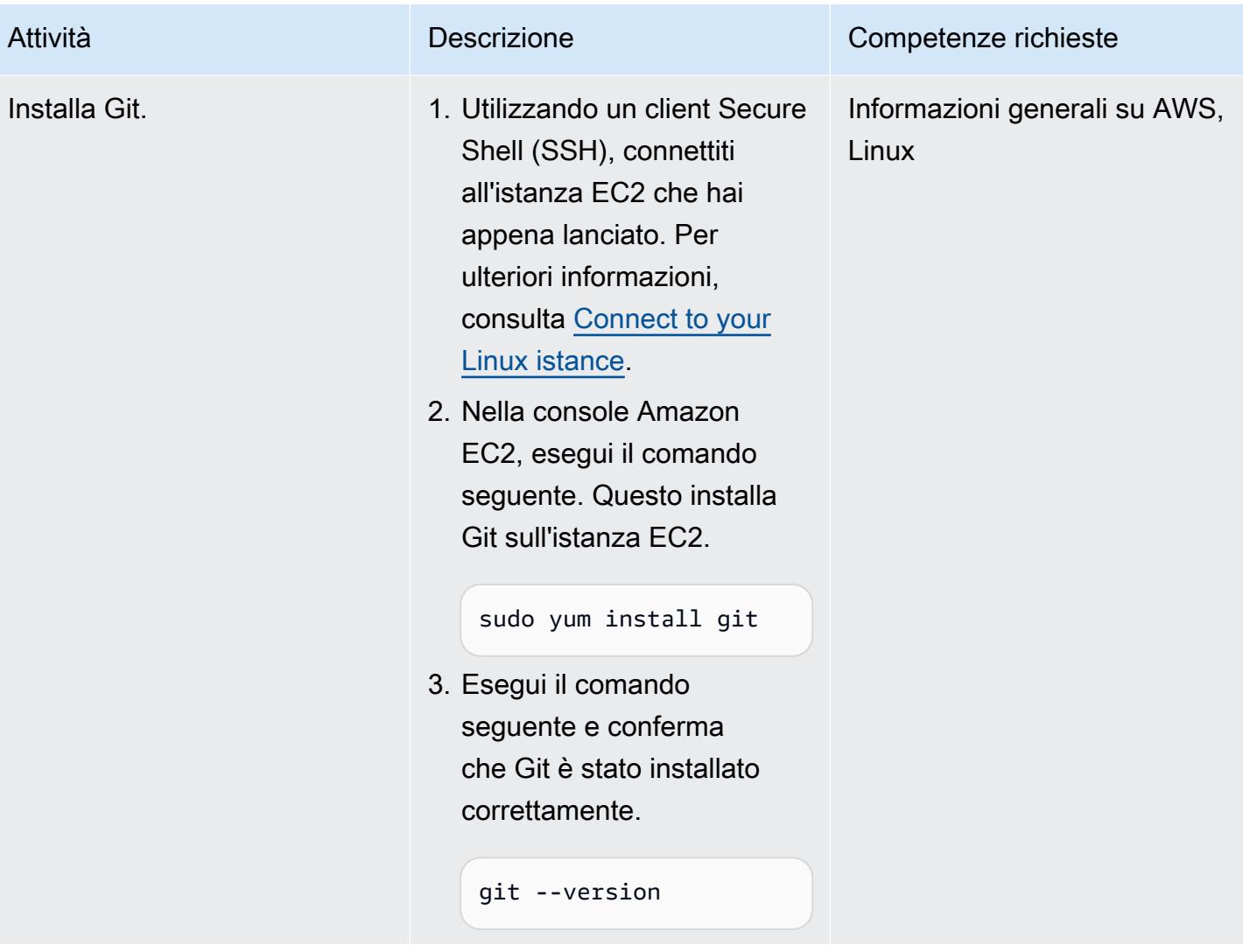

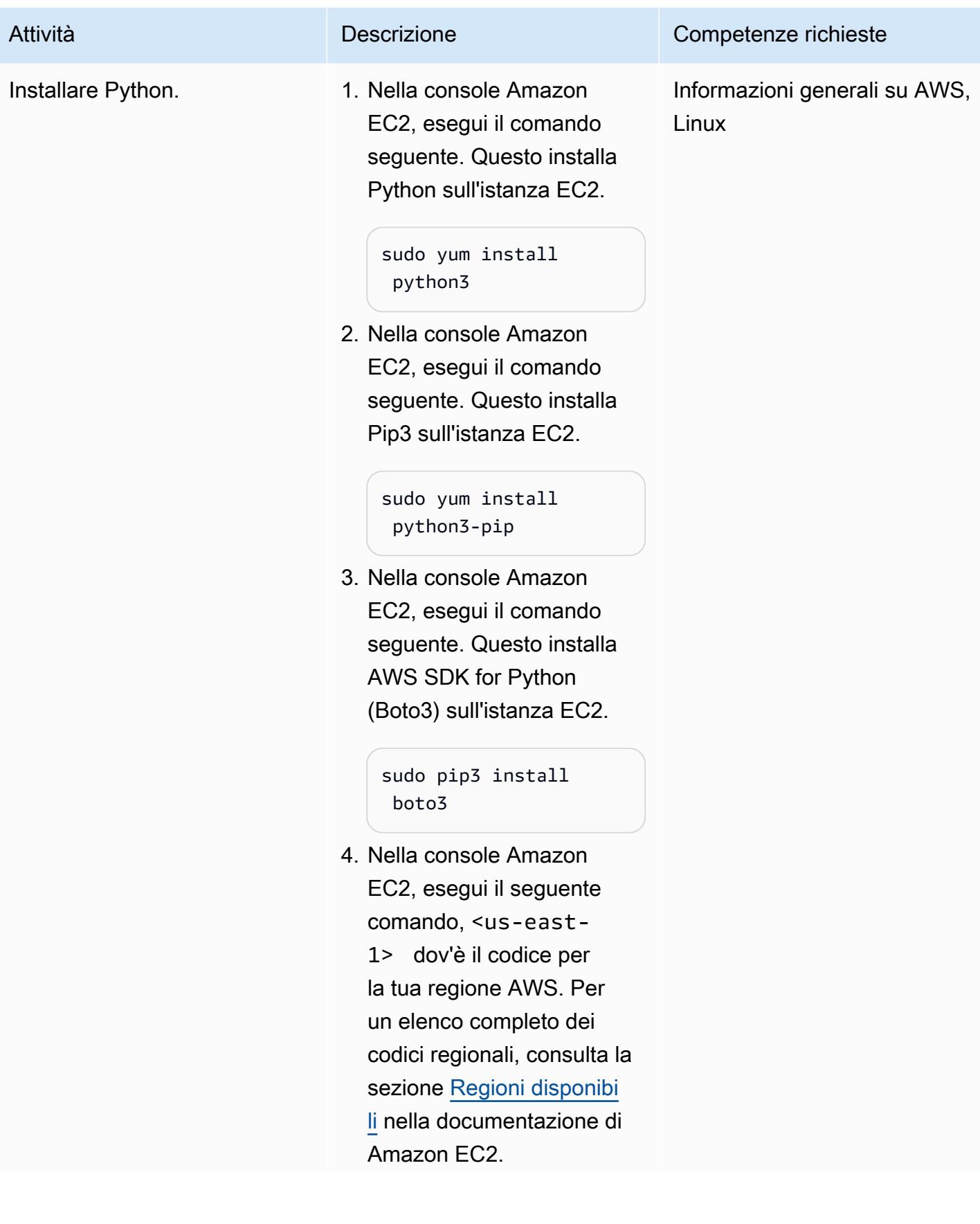

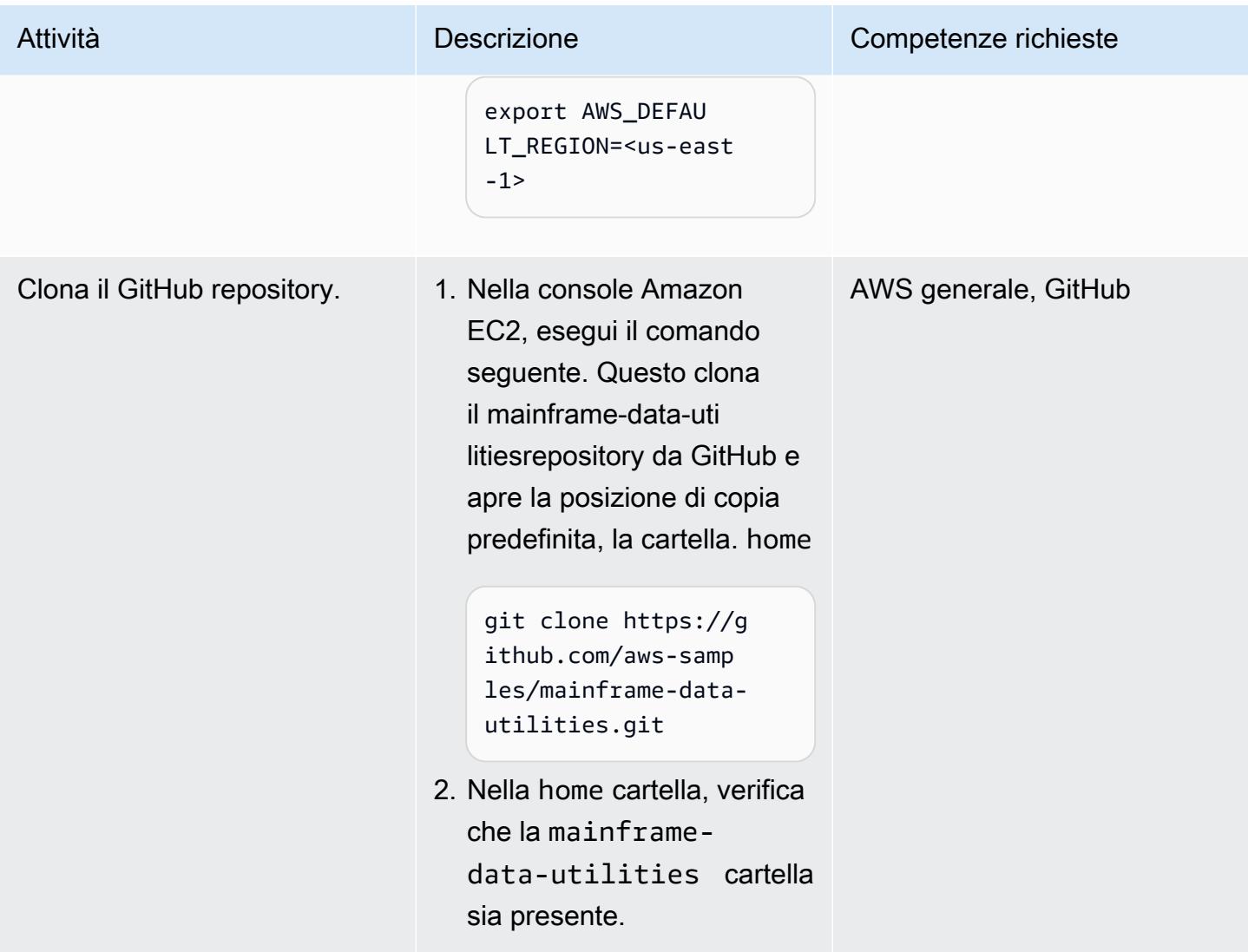

## Crea il file ASCII dai dati EBCDIC

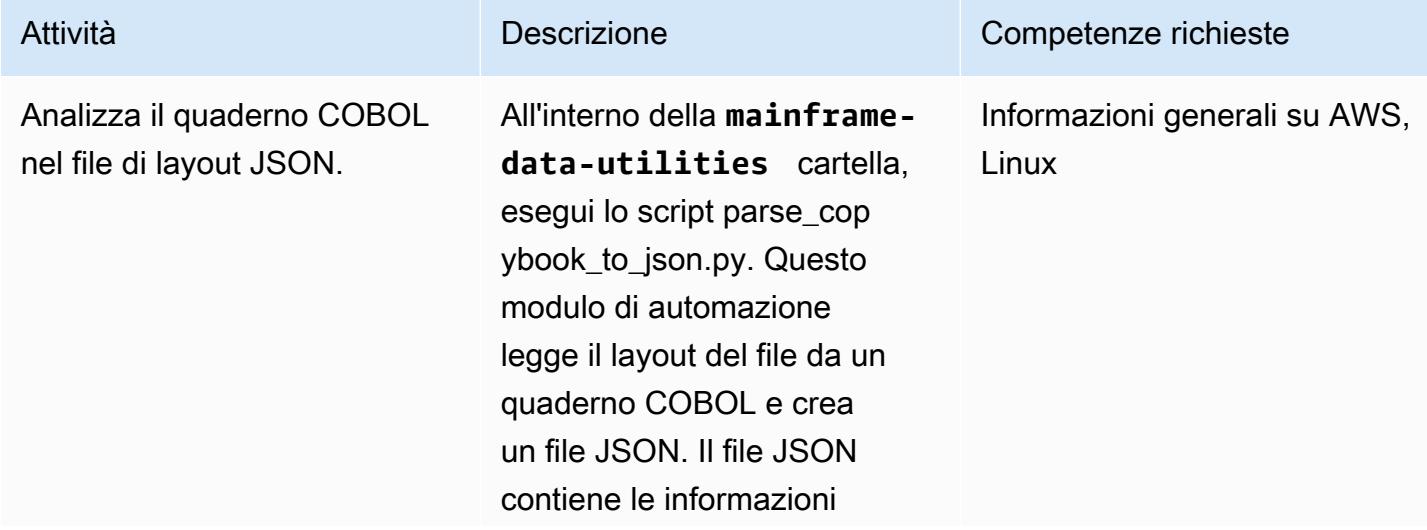

necessarie per interpretare ed estrarre i dati dal file sorgente. Questo crea i metadati JSON dal quaderno COBOL.

Il comando seguente converte il quaderno COBOL in un file JSON.

```
python3 parse_cop 
ybook_to_json.py \
-copybook LegacyRef 
erence/COBPACK2.cpy \
-output sample-data/
cobpack2-list.json \
-dict sample-data/
cobpack2-dict.json \
-ebcdic sample-data/
COBPACK.OUTFILE.txt \
-ascii sample-data/
COBPACK.ASCII.txt \
-print 10000
```
Lo script stampa gli argomenti ricevuti.

```
------------------ 
  ------------------ 
 ------------------ 
   ----------------- 
Copybook file..... 
..........| LegacyRef 
erence/COBPACK2.cpy
Parsed copybook (JSON 
  List).| sample-data/
cobpack2-list.json
JSON Dict (document 
ation)...| sample-da 
ta/cobpack2-dict.json
```
#### Attività **Descrizione** Competenze richieste

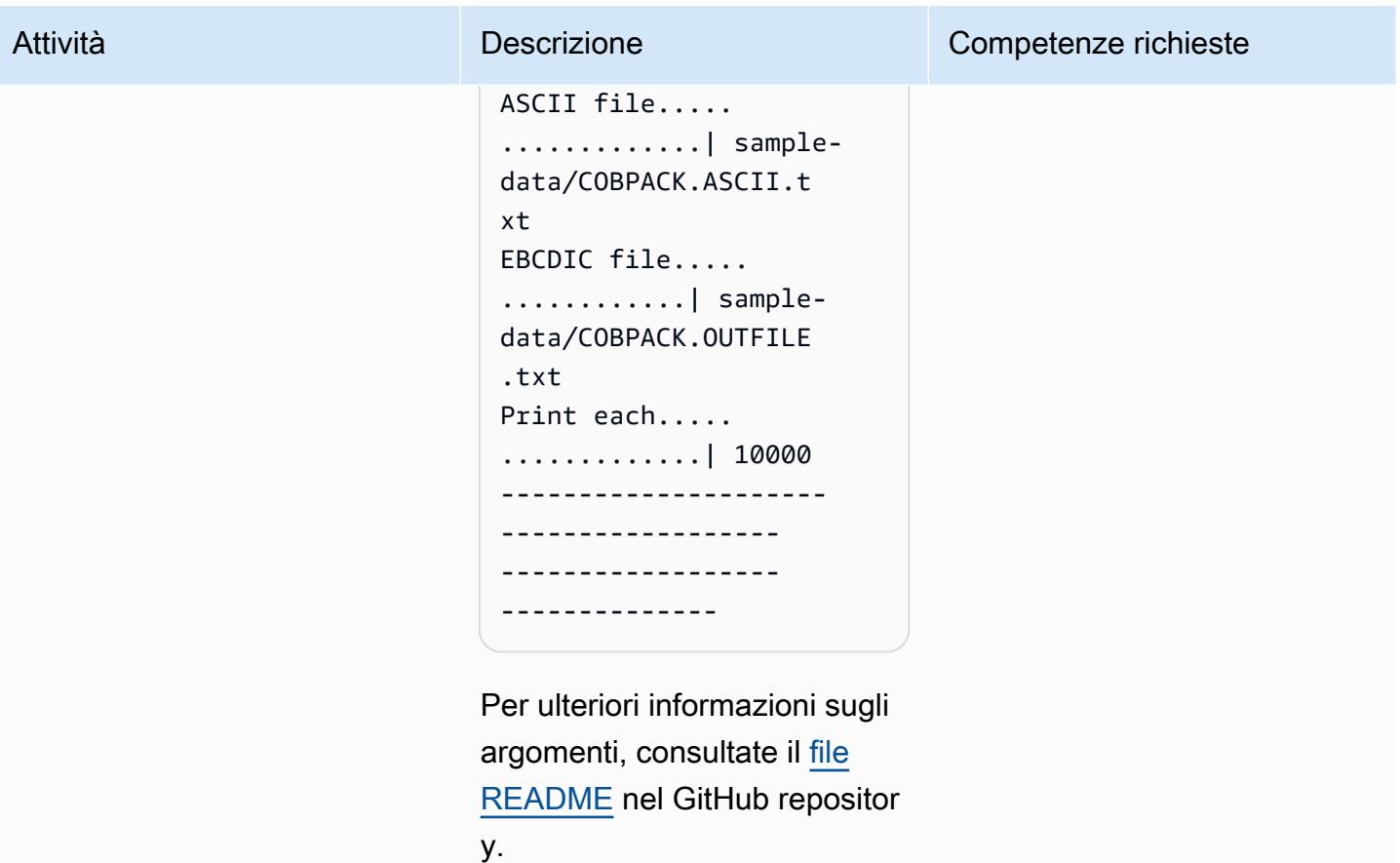

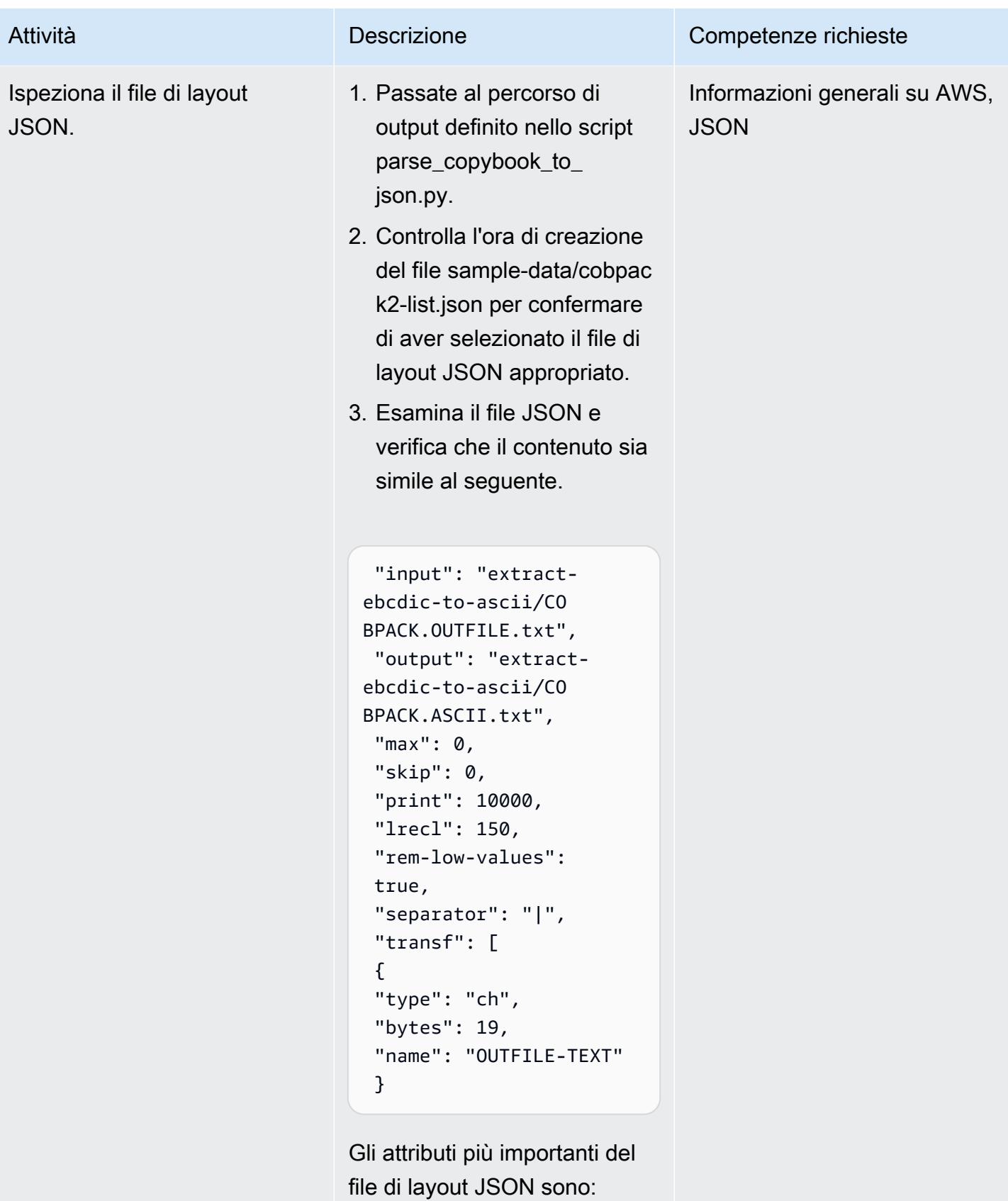

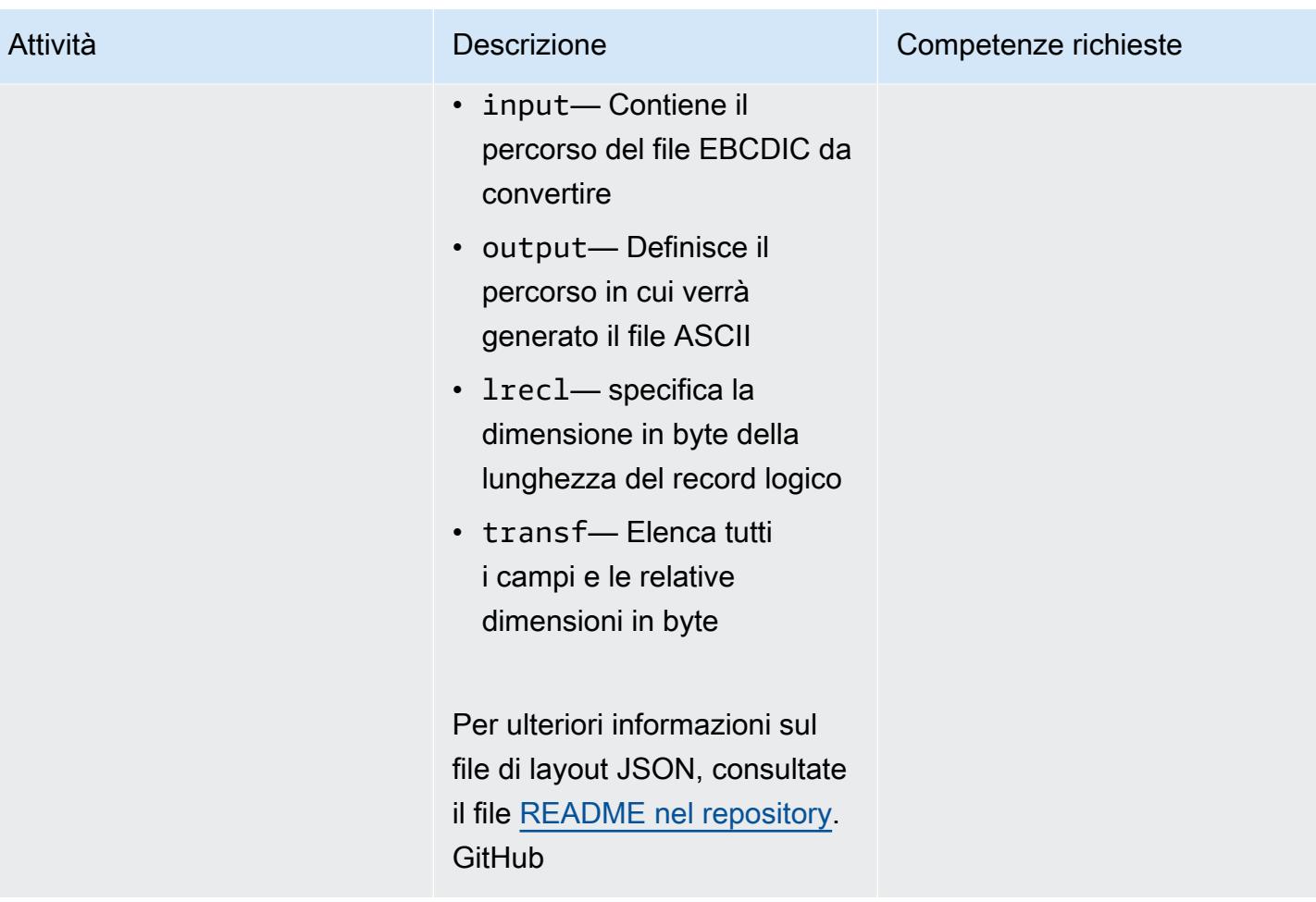

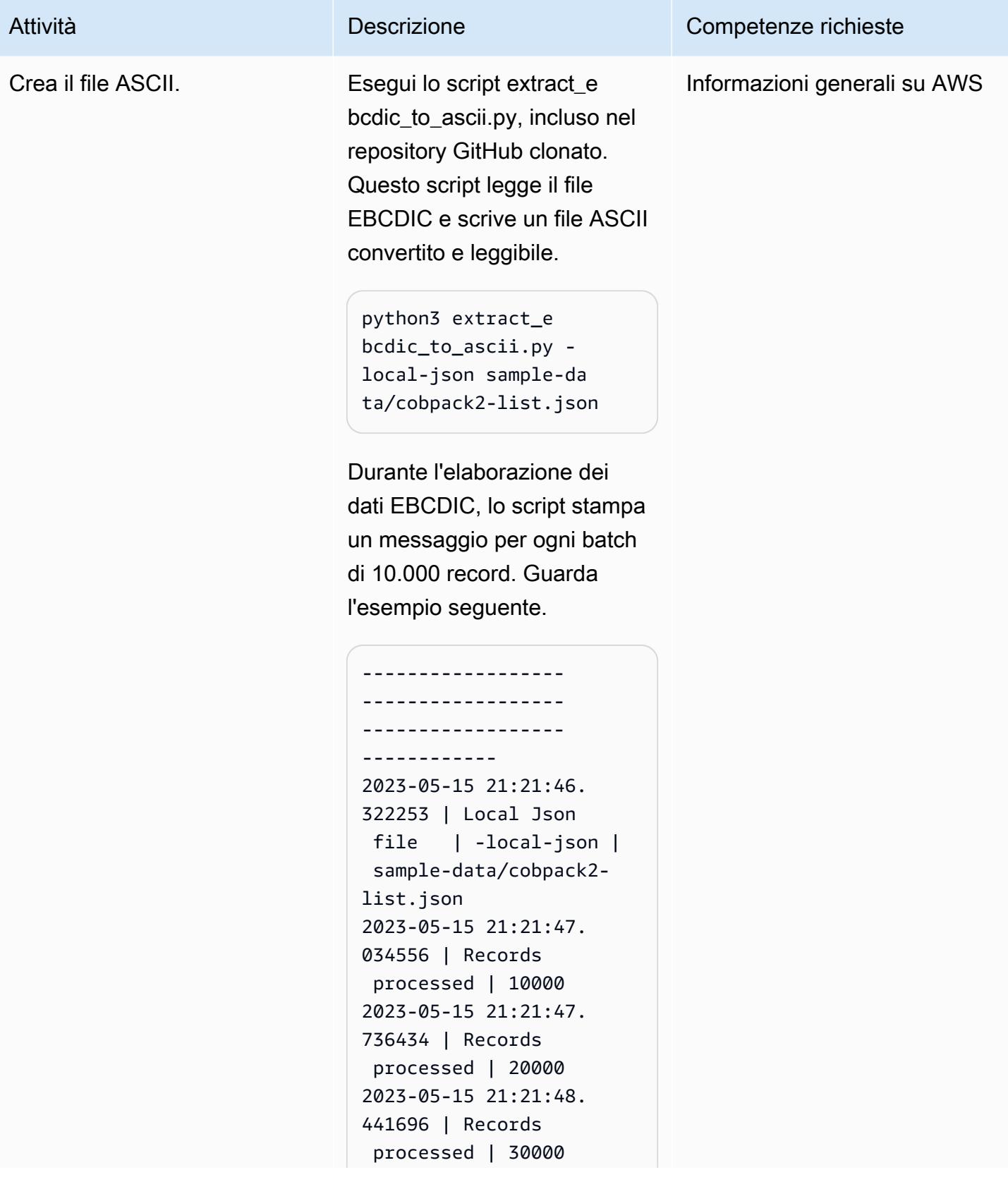

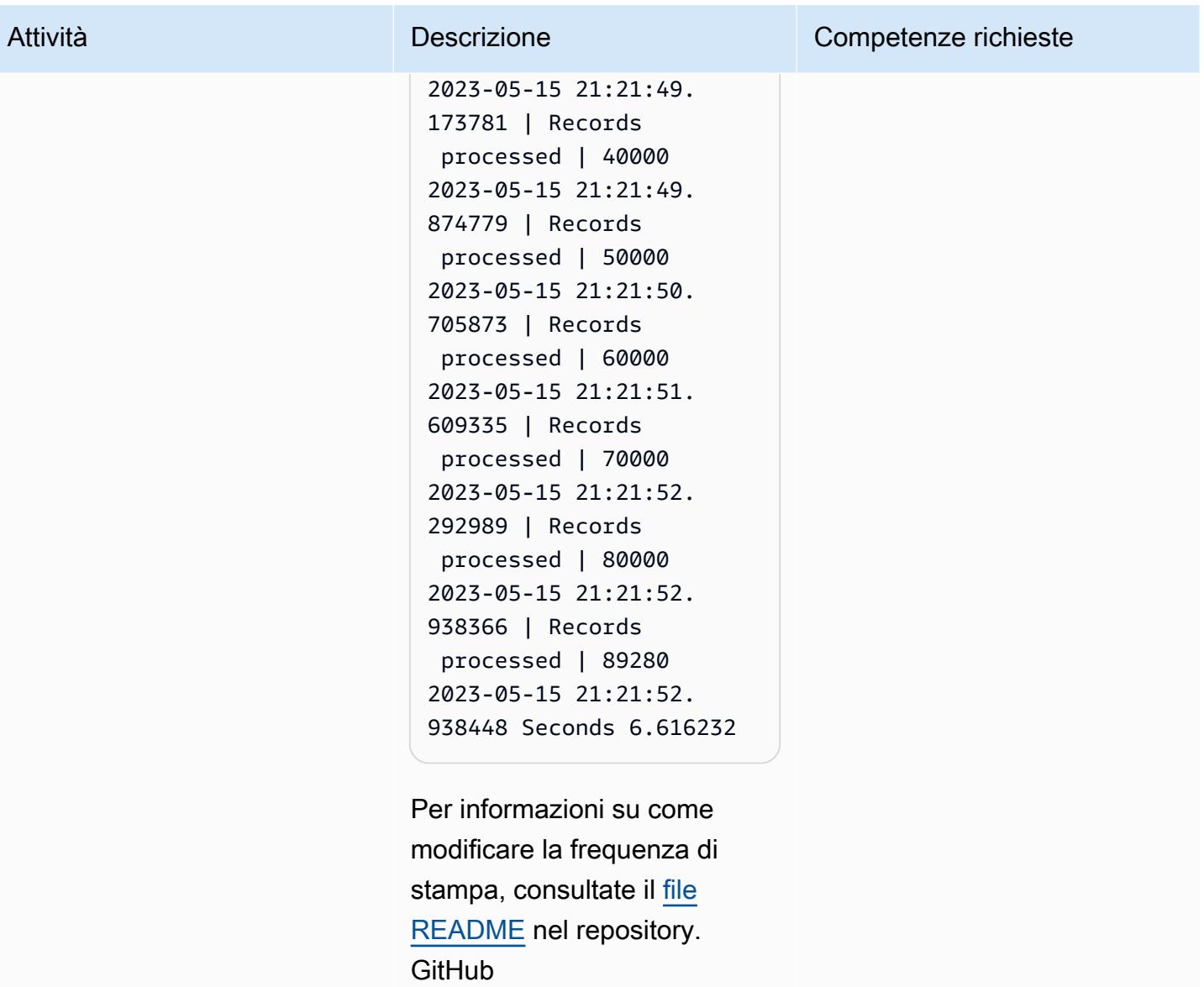

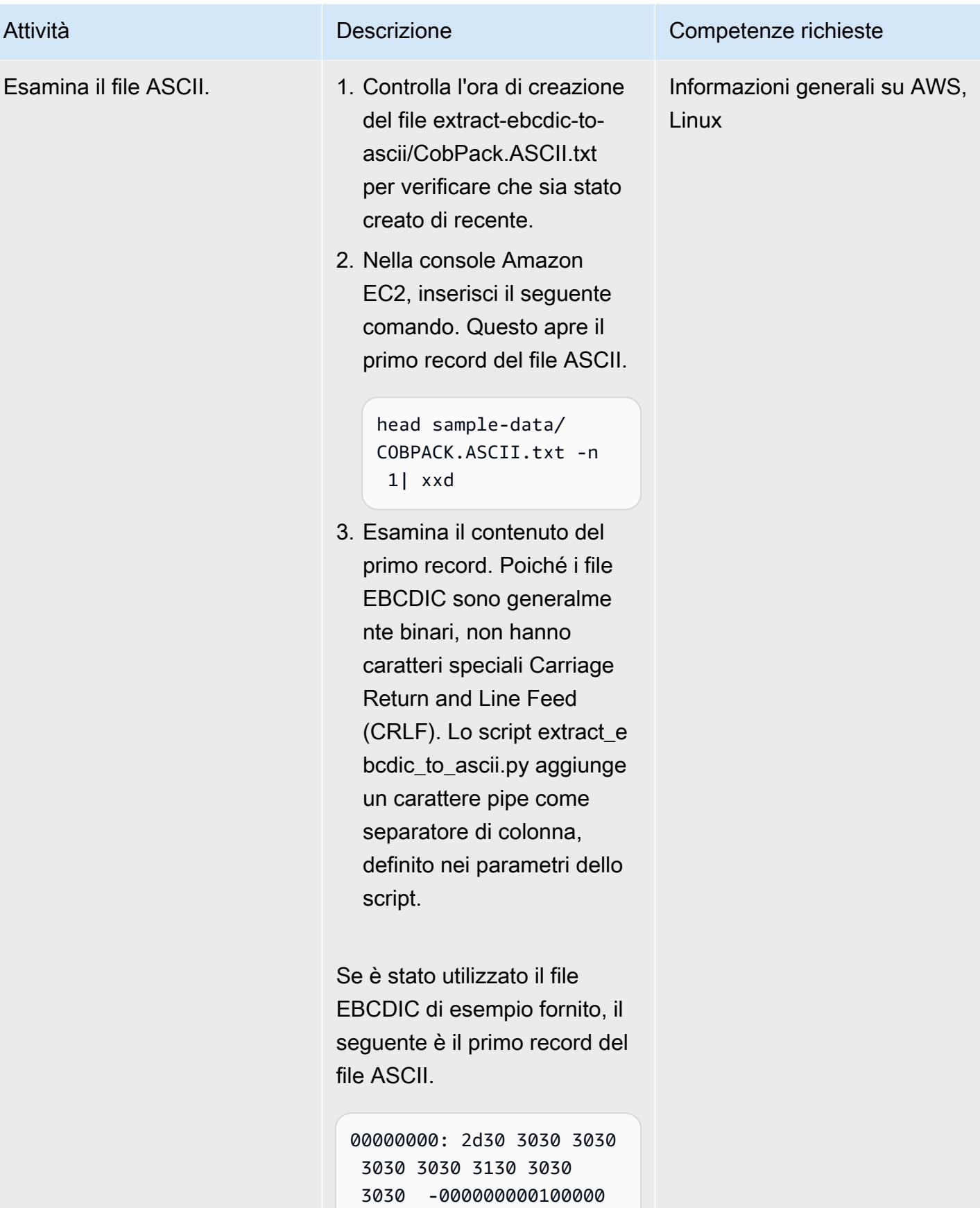

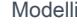

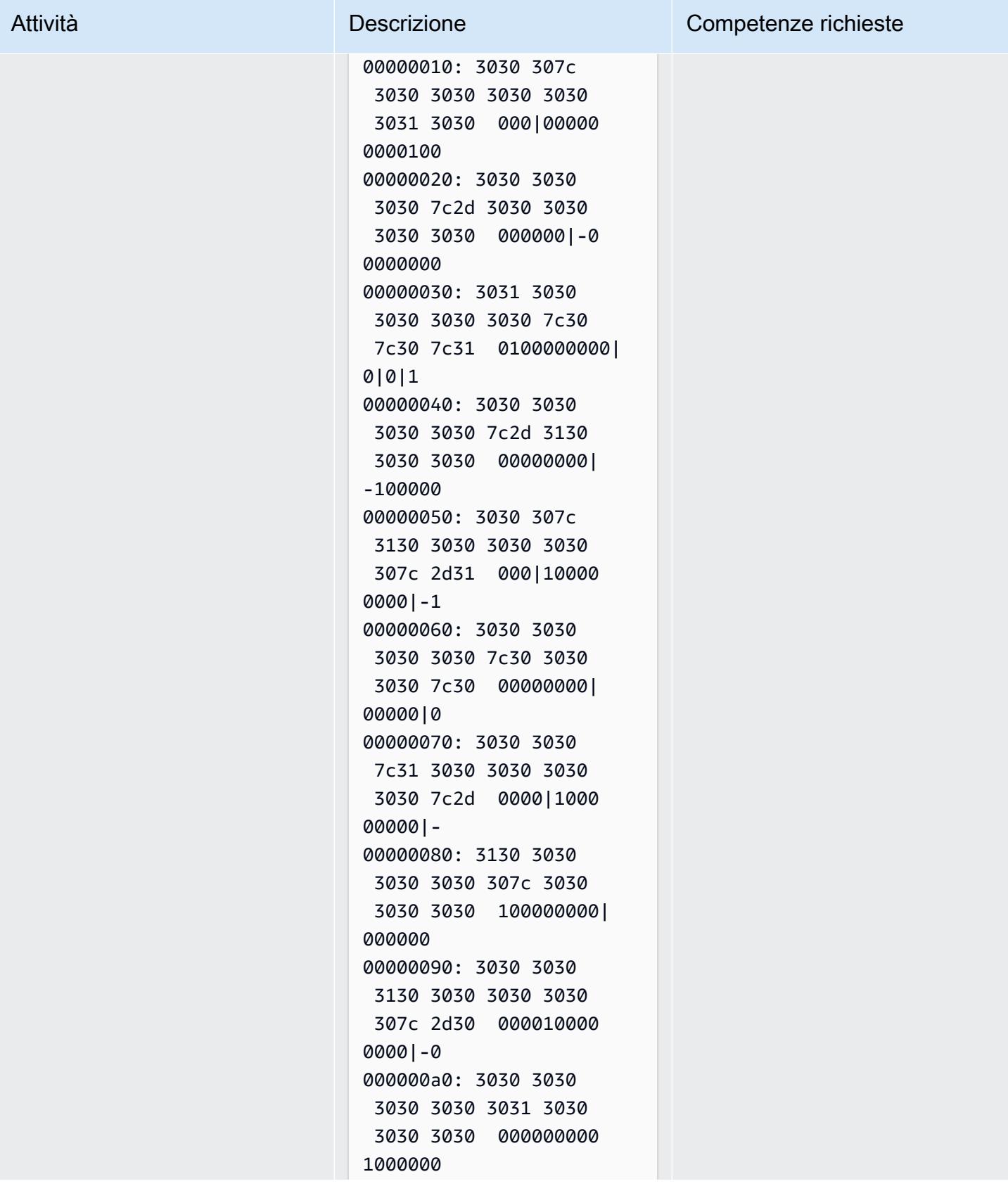

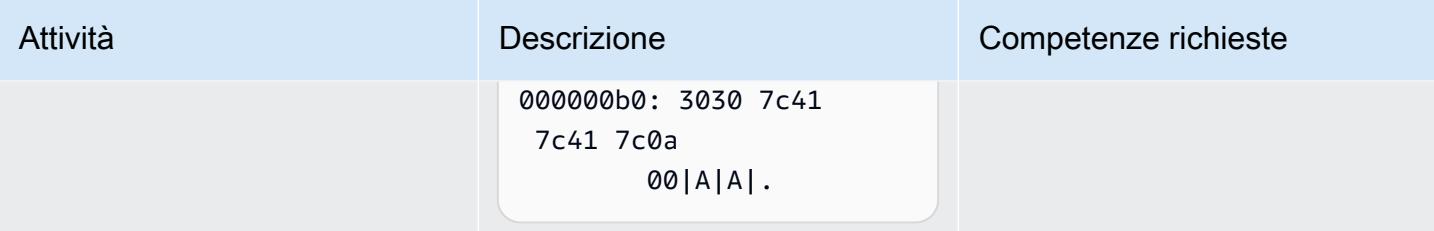

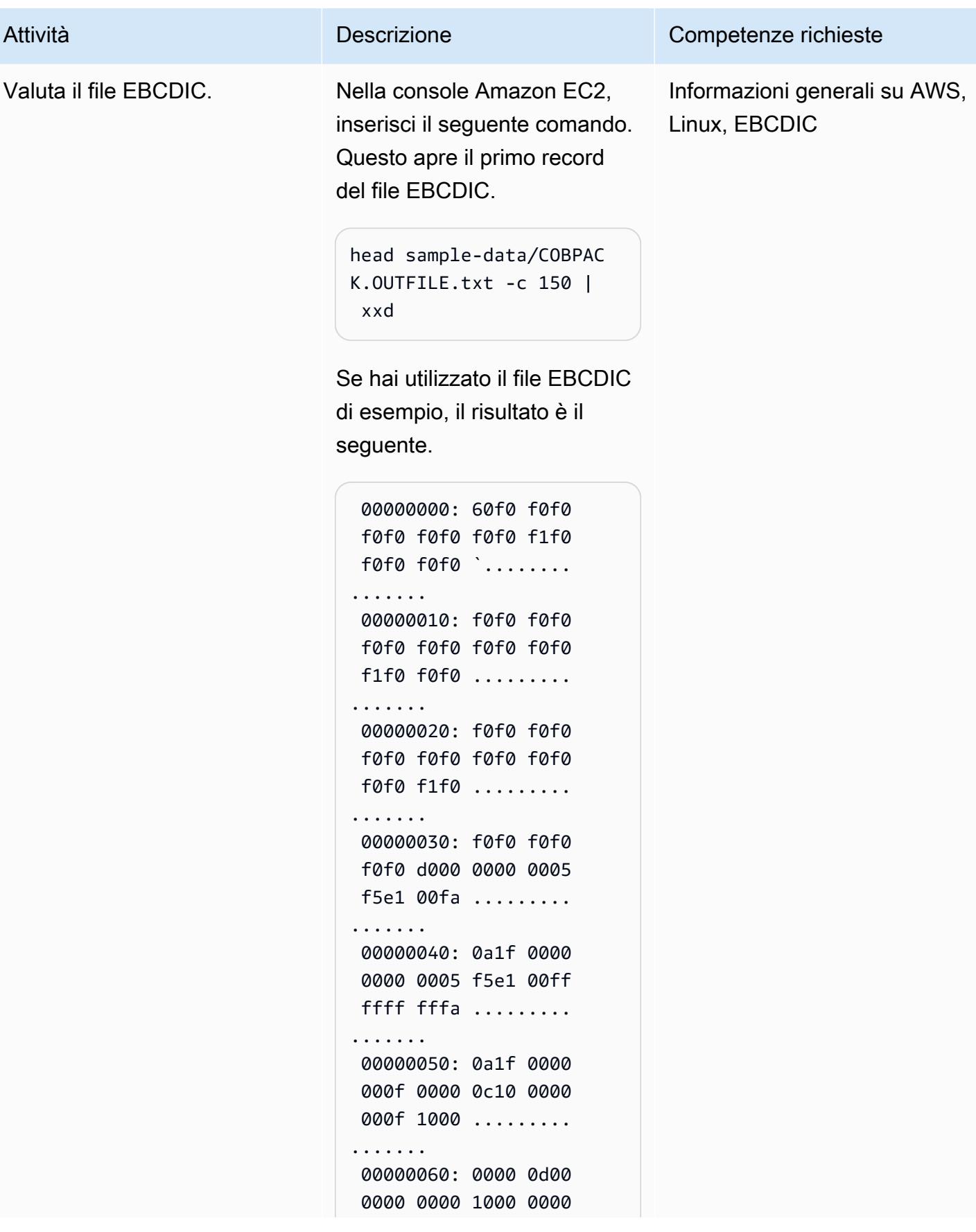

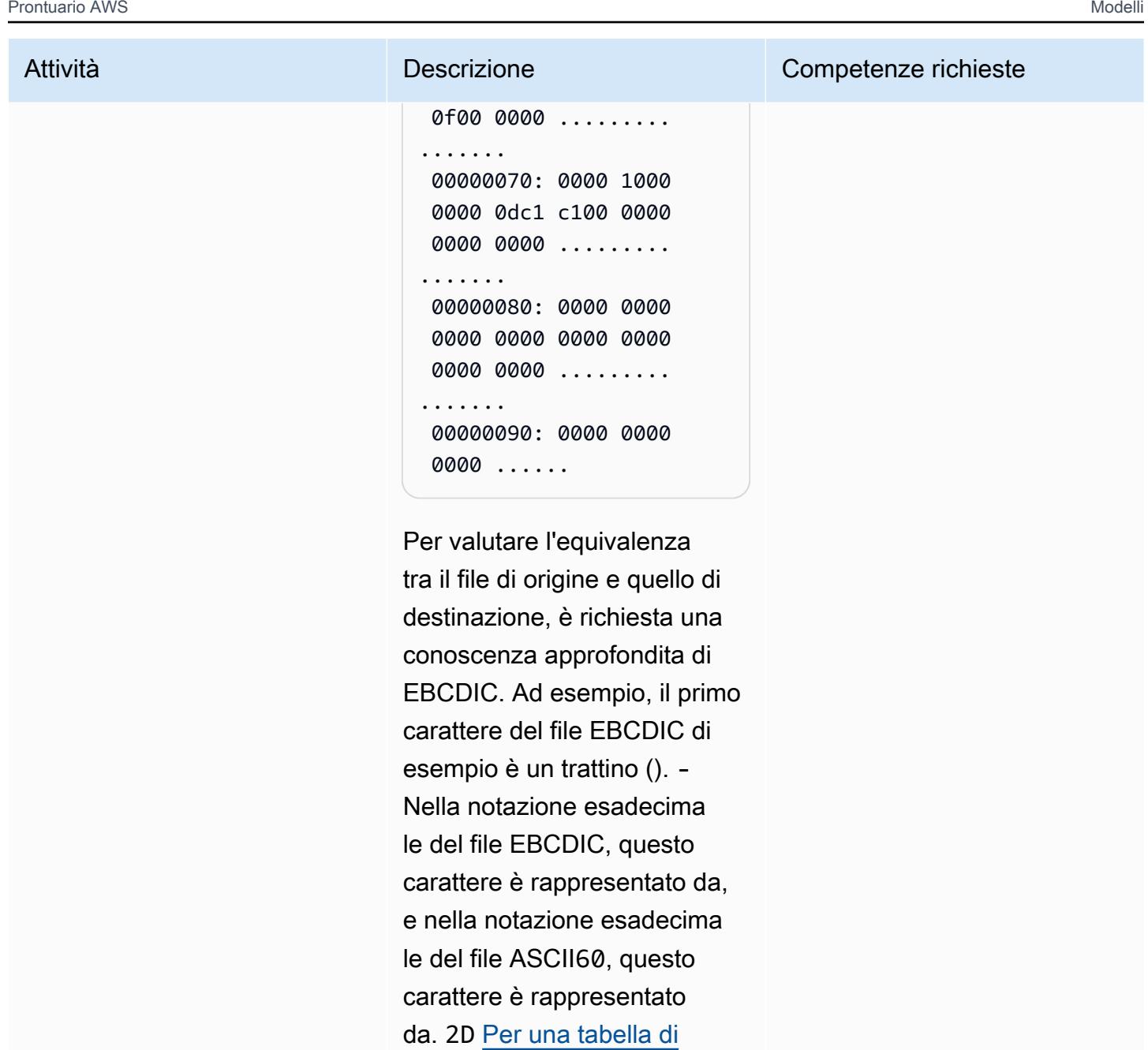

[conversione da EBCDIC ad](https://www.ibm.com/docs/en/iis/11.3?topic=tables-ebcdic-ascii) [ASCII, consulta EBCDIC in](https://www.ibm.com/docs/en/iis/11.3?topic=tables-ebcdic-ascii) 

[ASCII sul sito Web IBM.](https://www.ibm.com/docs/en/iis/11.3?topic=tables-ebcdic-ascii)

Risorse correlate

Riferimenti

• [Il set di caratteri EBCDIC \(d](https://www.ibm.com/docs/en/zos-basic-skills?topic=mainframe-ebcdic-character-set)ocumentazione IBM)

- [Da EBCDIC](https://www.ibm.com/docs/en/iis/11.3?topic=tables-ebcdic-ascii) ad ASCII (documentazione IBM)
- [COBOL](https://www.ibm.com/docs/en/i/7.1?topic=languages-cobol) (documentazione IBM)
- [Concetti JCL di base \(documentazione IBM\)](https://www.ibm.com/docs/en/zos-basic-skills?topic=collection-basic-jcl-concepts)
- [Connect alla tua istanza Linux](https://docs.aws.amazon.com/AWSEC2/latest/UserGuide/AccessingInstances.html) (documentazione Amazon EC2)

## **Tutorial**

- [Pianificazione di lavori SSH con AWS Lambda](https://aws.amazon.com/blogs/compute/scheduling-ssh-jobs-using-aws-lambda/) (post sul blog AWS)
- [Utilizzo di un trigger Amazon S3 per richiamare una funzione Lambda \(documentazione AWS](https://docs.aws.amazon.com/lambda/latest/dg/with-s3-example.html) [Lambda](https://docs.aws.amazon.com/lambda/latest/dg/with-s3-example.html))

# Converti i file mainframe dal formato EBCDIC al formato ASCII delimitato da caratteri in Amazon S3 utilizzando AWS Lambda

Creato da Luis Gustavo Dantas (AWS)

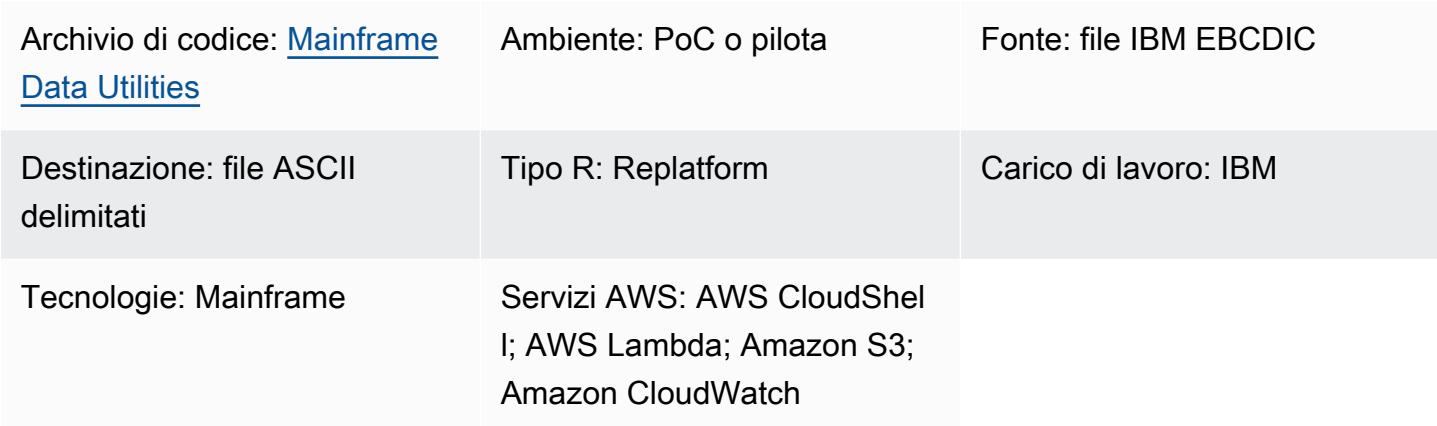

## Riepilogo

Questo modello mostra come avviare una funzione AWS Lambda che converte automaticamente i file EBCDIC (Extended Binary Coded Decimal Interchange Code) del mainframe in file ASCII (American Standard Code for Information Interchange) delimitati da caratteri. La funzione Lambda viene eseguita dopo il caricamento dei file ASCII in un bucket Amazon Simple Storage Service (Amazon S3). Dopo la conversione dei file, puoi leggere i file ASCII su carichi di lavoro basati su x86 o caricare i file in database moderni.

L'approccio alla conversione dei file illustrato in questo modello può aiutarvi a superare le sfide legate all'utilizzo dei file EBCDIC in ambienti moderni. I file codificati in EBCDIC contengono spesso dati rappresentati in formato binario o decimale compresso e i campi sono a lunghezza fissa. Queste caratteristiche creano ostacoli perché i carichi di lavoro o gli ambienti distribuiti moderni basati su x86 generalmente funzionano con dati con codifica ASCII e non sono in grado di elaborare file EBCDIC.

## Prerequisiti e limitazioni

## **Prerequisiti**

- Un account AWS attivo
- Un bucket S3
- AWS CloudShell
- [Python 3.8.0](https://www.python.org/downloads/release/python-380/) o successivo
- Un file flat codificato in EBCDIC e la struttura dati corrispondente in un quaderno COBOL (Common Business-Oriented Language)

Nota[: questo modello utilizza un file EBCDIC di esempio \(C](https://github.com/aws-samples/mainframe-data-utilities/blob/main/LegacyReference/COBKS05.cpy)[lient.EBCDIC.tx](https://github.com/aws-samples/mainframe-data-utilities/blob/main/sample-data/CLIENT.EBCDIC.txt)[t\) e il quaderno COBOL](https://github.com/aws-samples/mainframe-data-utilities/blob/main/LegacyReference/COBKS05.cpy) [corrispondente \(COBKS05.cpy\).](https://github.com/aws-samples/mainframe-data-utilities/blob/main/LegacyReference/COBKS05.cpy) Entrambi GitHub [mainframe-data-utilities](https://github.com/aws-samples/mainframe-data-utilities)i file sono disponibili nel repository.

#### Limitazioni

- I quaderni COBOL di solito contengono più definizioni di layout. Il [mainframe-data-utilities](https://github.com/aws-samples/mainframe-data-utilities)progetto può analizzare questo tipo di quaderno ma non può dedurre quale layout prendere in considerazione per la conversione dei dati. Questo perché i quaderni non seguono questa logica (che rimane invece nei programmi COBOL). Di conseguenza, è necessario configurare manualmente le regole per la selezione dei layout dopo aver analizzato il quaderno.
- Questo modello è soggetto alle quote [Lambda](https://docs.aws.amazon.com/lambda/latest/dg/gettingstarted-limits.html).

## **Architettura**

Stack tecnologico di origine

- IBM z/OS, IBM i e altri sistemi EBCDIC
- File sequenziali con dati codificati in EBCDIC (come IBM Db2 unloads)
- Quaderno COBOL

Stack tecnologico Target

- Amazon S3
- Notifica degli eventi di Amazon S3
- IAM
- Funzione Lambda
- Python 3.8 o successivo
- Utilità per dati mainframe
- Metadati JSON
- File ASCII delimitati da caratteri

Architettura di Target

Il diagramma seguente mostra un'architettura per la conversione dei file EBCDIC mainframe in file ASCII.

Il diagramma mostra il flusso di lavoro seguente:

- 1. L'utente esegue lo script di analisi dei copybook per convertire il quaderno COBOL in un file JSON.
- 2. L'utente carica i metadati JSON in un bucket S3. Ciò rende i metadati leggibili dalla funzione Lambda di conversione dei dati.
- 3. L'utente o un processo automatizzato carica il file EBCDIC nel bucket S3.
- 4. L'evento di notifica S3 attiva la funzione Lambda di conversione dei dati.
- 5. AWS verifica le autorizzazioni di lettura/scrittura del bucket S3 per la funzione Lambda.
- 6. Lambda legge il file dal bucket S3 e lo converte localmente da EBCDIC ad ASCII.
- 7. Lambda registra lo stato del processo in Amazon. CloudWatch
- 8. Lambda riscrive il file ASCII su Amazon S3.

Nota: lo script di analisi dei copybook viene eseguito solo una volta, dopo aver convertito i metadati in JSON e quindi caricato i dati in un bucket S3. Dopo la conversione iniziale, qualsiasi file EBCDIC che utilizza lo stesso file JSON caricato nel bucket S3 utilizzerà gli stessi metadati.

## **Strumenti**

#### Strumenti AWS

- [Amazon](https://docs.aws.amazon.com/AmazonCloudWatch/latest/monitoring/WhatIsCloudWatch.html) ti CloudWatch aiuta a monitorare i parametri delle tue risorse AWS e delle applicazioni che esegui su AWS in tempo reale.
- [Amazon Simple Storage Service \(Amazon S3\)](https://docs.aws.amazon.com/AmazonS3/latest/userguide/Welcome.html) è un servizio di archiviazione degli oggetti basato sul cloud che consente di archiviare, proteggere e recuperare qualsiasi quantità di dati.
- [AWS CloudShell](https://docs.aws.amazon.com/cloudshell/latest/userguide/welcome.html) è una shell basata su browser che puoi utilizzare per gestire i servizi AWS utilizzando l'AWS Command Line Interface (AWS CLI) e una gamma di strumenti di sviluppo preinstallati.
- [AWS Identity and Access Management \(IAM\)](https://docs.aws.amazon.com/IAM/latest/UserGuide/introduction.html) ti aiuta a gestire in modo sicuro l'accesso alle tue risorse AWS controllando chi è autenticato e autorizzato a utilizzarle.
- [AWS Lambda](https://docs.aws.amazon.com/lambda/latest/dg/welcome.html) è un servizio di elaborazione che ti aiuta a eseguire codice senza dover fornire o gestire server. Lambda esegue il codice solo quando necessario e si ridimensiona automaticamente, quindi paghi solo per il tempo di elaborazione che utilizzi.

#### Altri strumenti

- [GitHub](https://github.com/)è un servizio di code-hosting che fornisce strumenti di collaborazione e controllo delle versioni.
- [Python](https://www.python.org/) è un linguaggio di programmazione di alto livello.

#### Codice

Il codice per questo pattern è disponibile nel repository. GitHub [mainframe-data-utilities](https://github.com/aws-samples/mainframe-data-utilities)

## Best practice

Considerate le seguenti best practice:

- Imposta le autorizzazioni richieste a livello di Amazon Resource Name (ARN).
- Concedi sempre le autorizzazioni con privilegi minimi per le policy IAM. Per ulteriori informazioni, consulta le [best practice di sicurezza in IAM nella documentazione IAM](https://docs.aws.amazon.com/IAM/latest/UserGuide/best-practices.html).

## Epiche

Crea variabili di ambiente e una cartella di lavoro

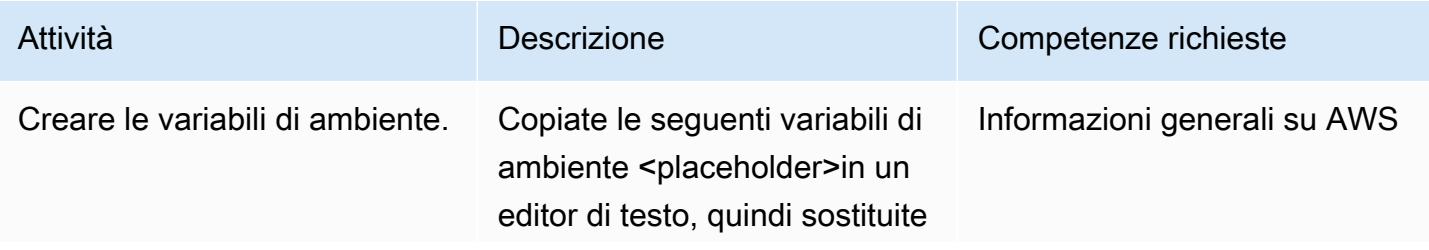

#### Attività **Descrizione** Competenze richieste

i valori dell'esempio seguente con i valori delle risorse:

```
bucket=<your_bucke 
t_name>
account=<your_accou 
nt_number>
region=<your_reg 
ion_code>
```
Nota: creerai riferimenti al tuo bucket S3, all'account AWS e alla regione AWS in un secondo momento.

Per definire le variabili di ambiente, apri la [CloudShel](https://console.aws.amazon.com/cloudshell/) [l console](https://console.aws.amazon.com/cloudshell/), quindi copia e incolla le variabili di ambiente aggiornate nella riga di comando.

Nota: è necessario ripetere questo passaggio ogni volta che la CloudShell sessione viene riavviata.

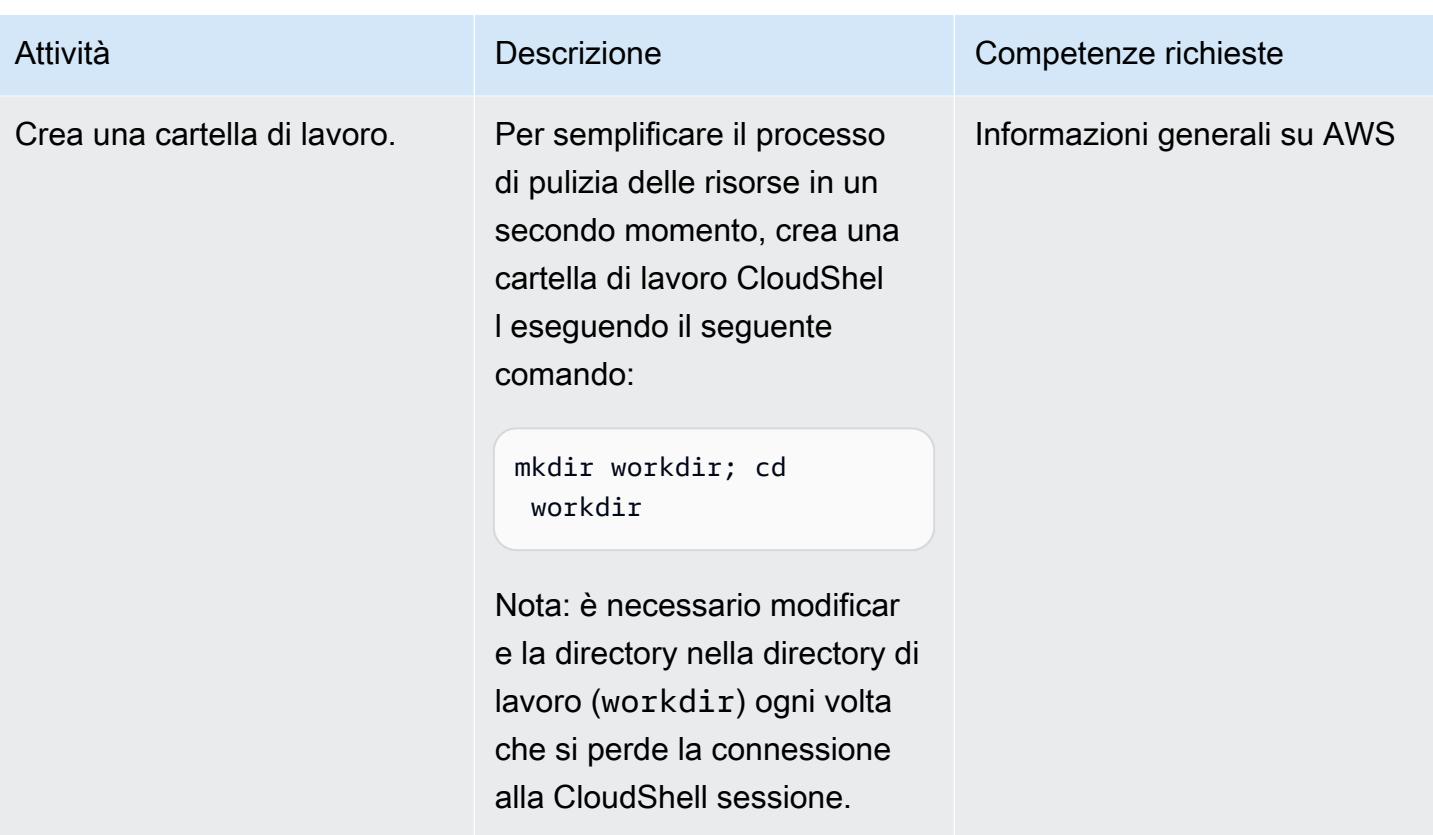

## Definisci un ruolo e una policy IAM

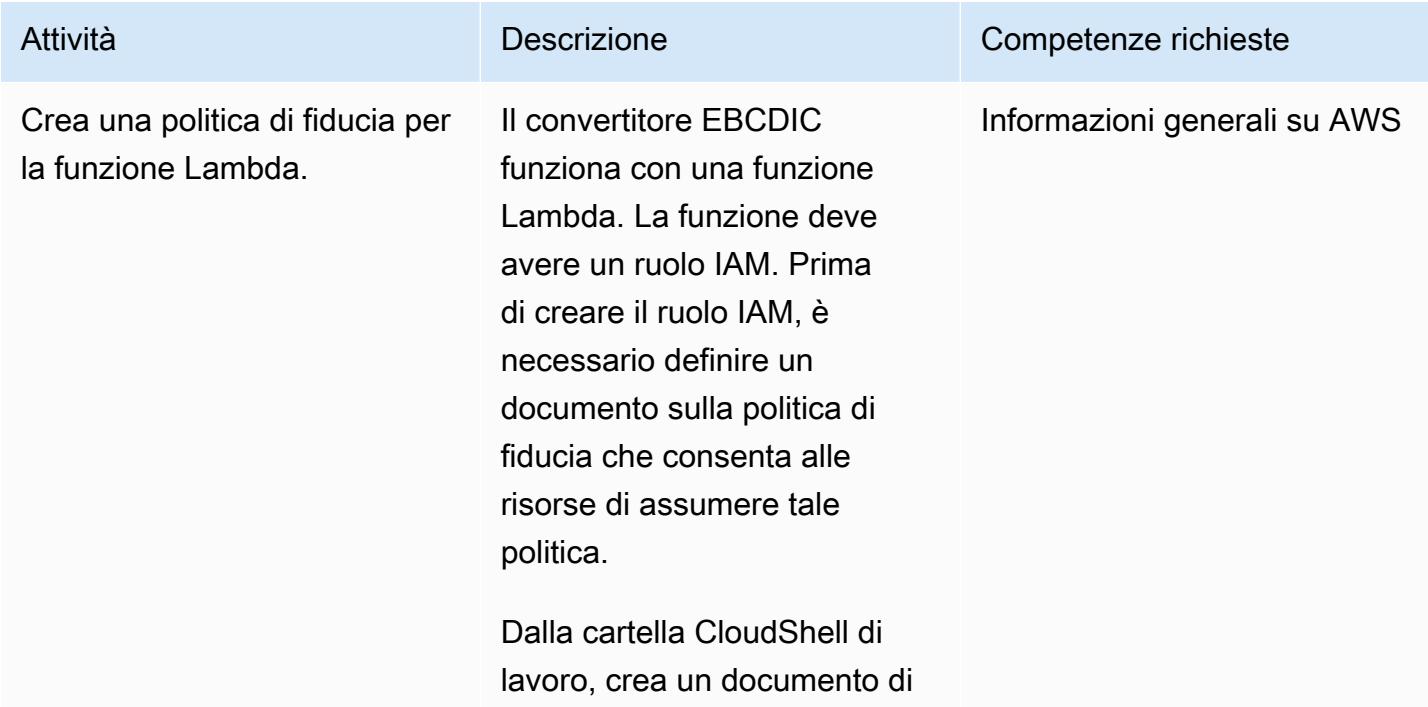

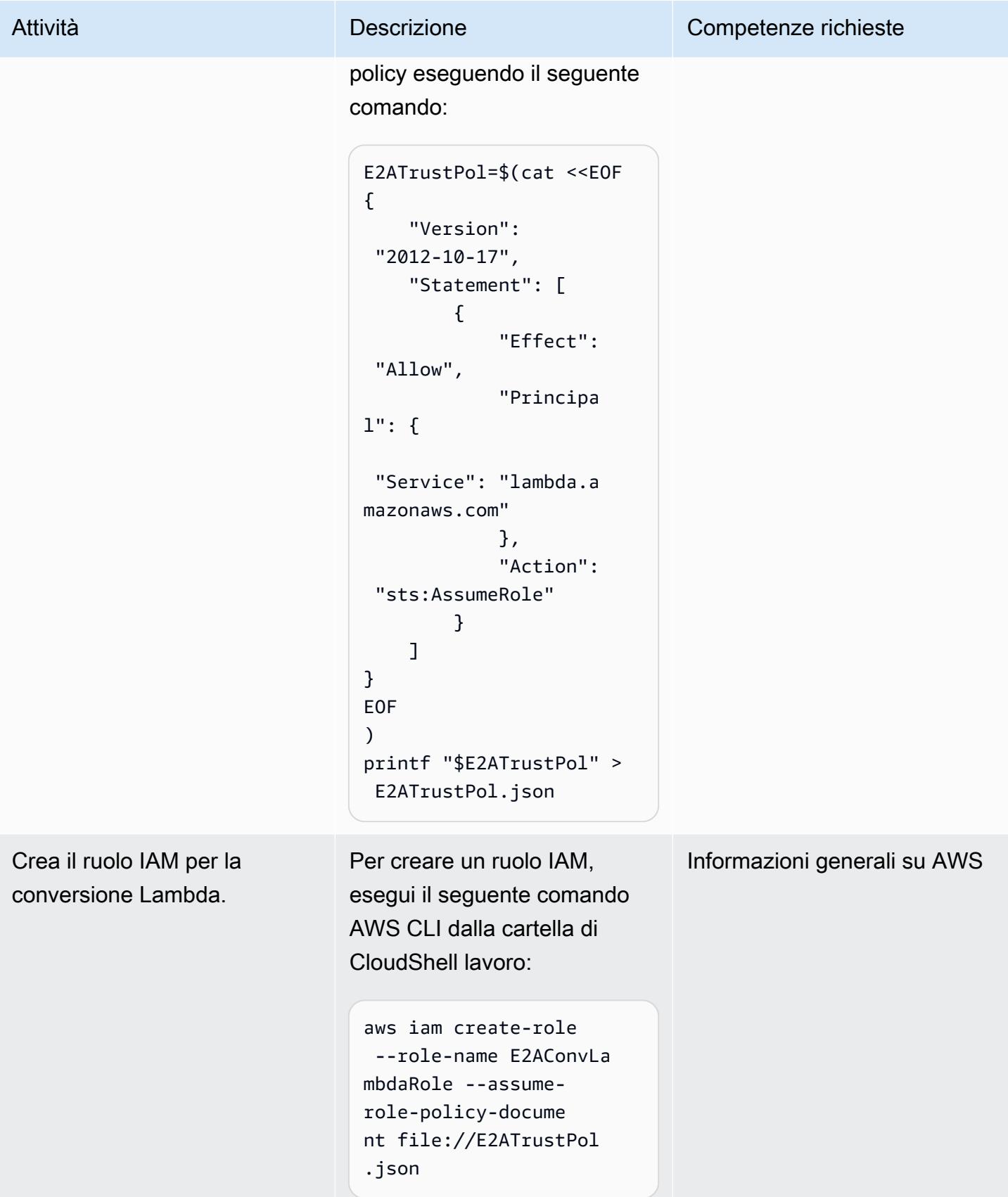

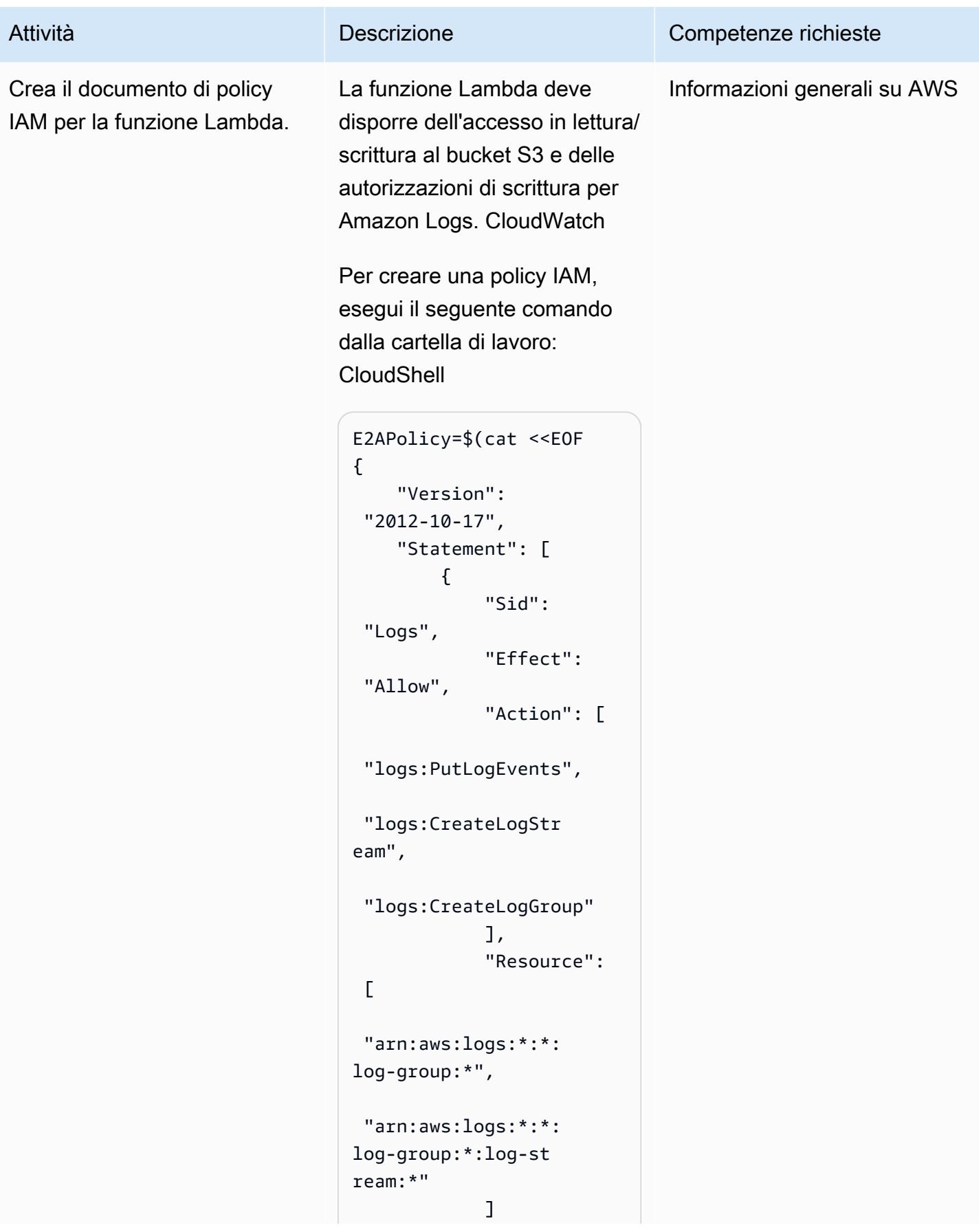
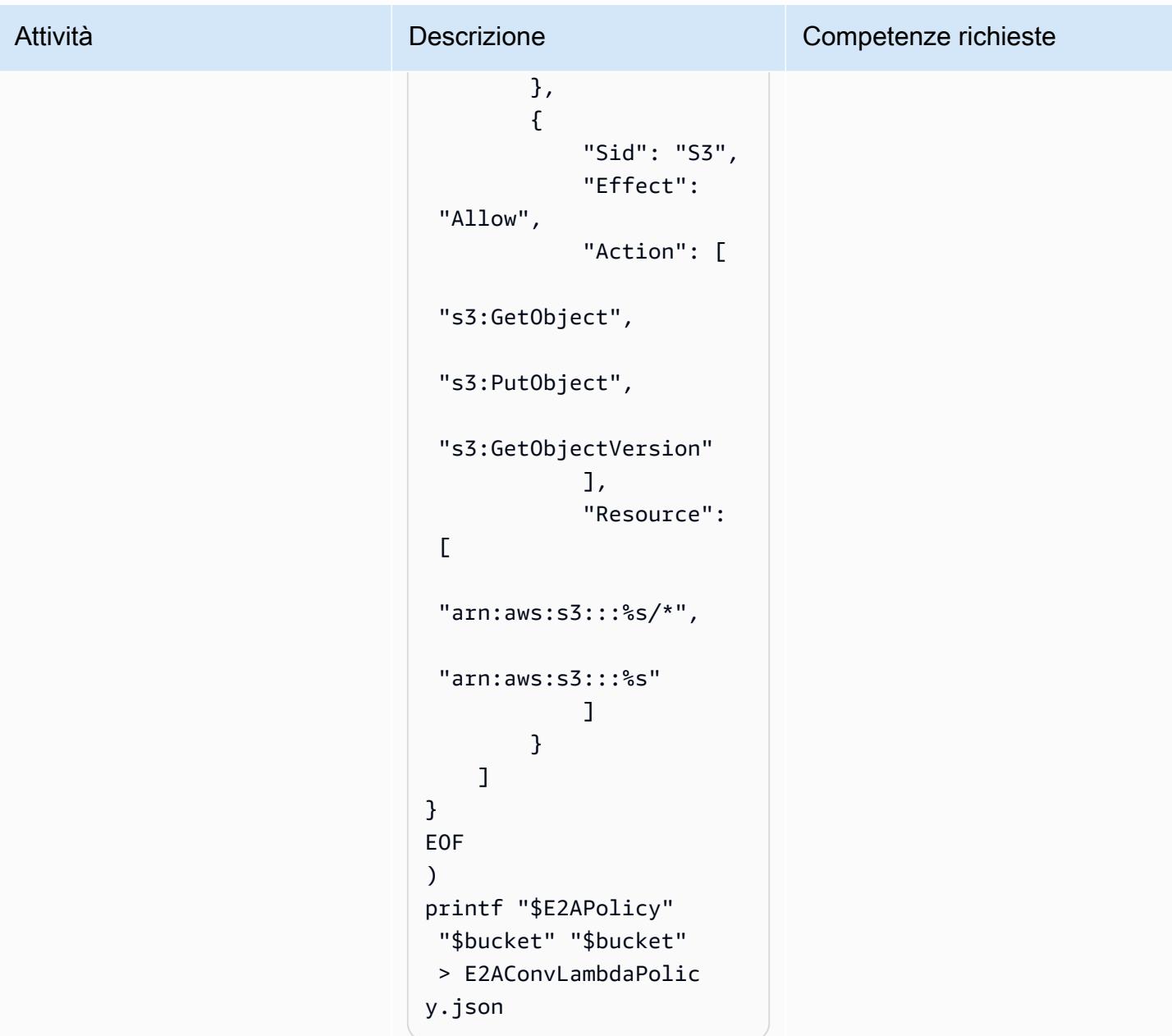

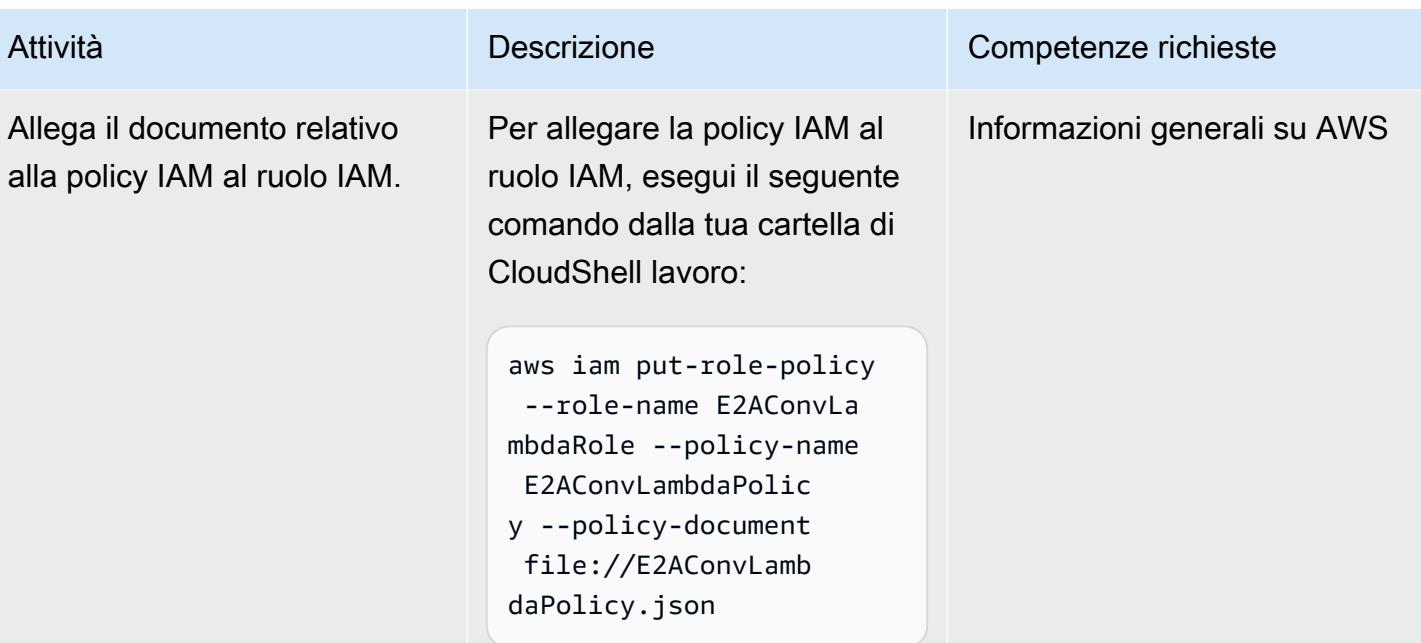

# Crea la funzione Lambda per la conversione EBCDIC

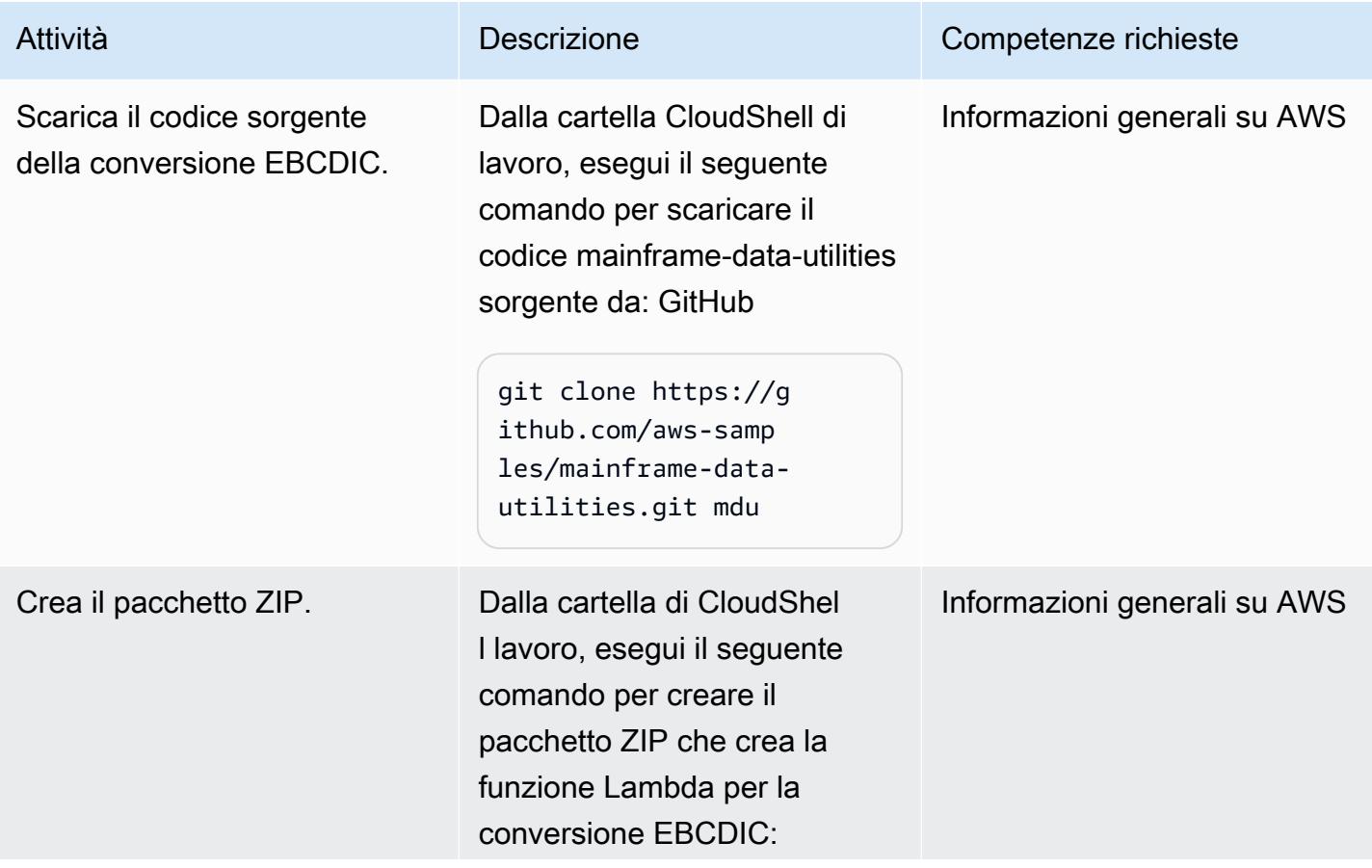

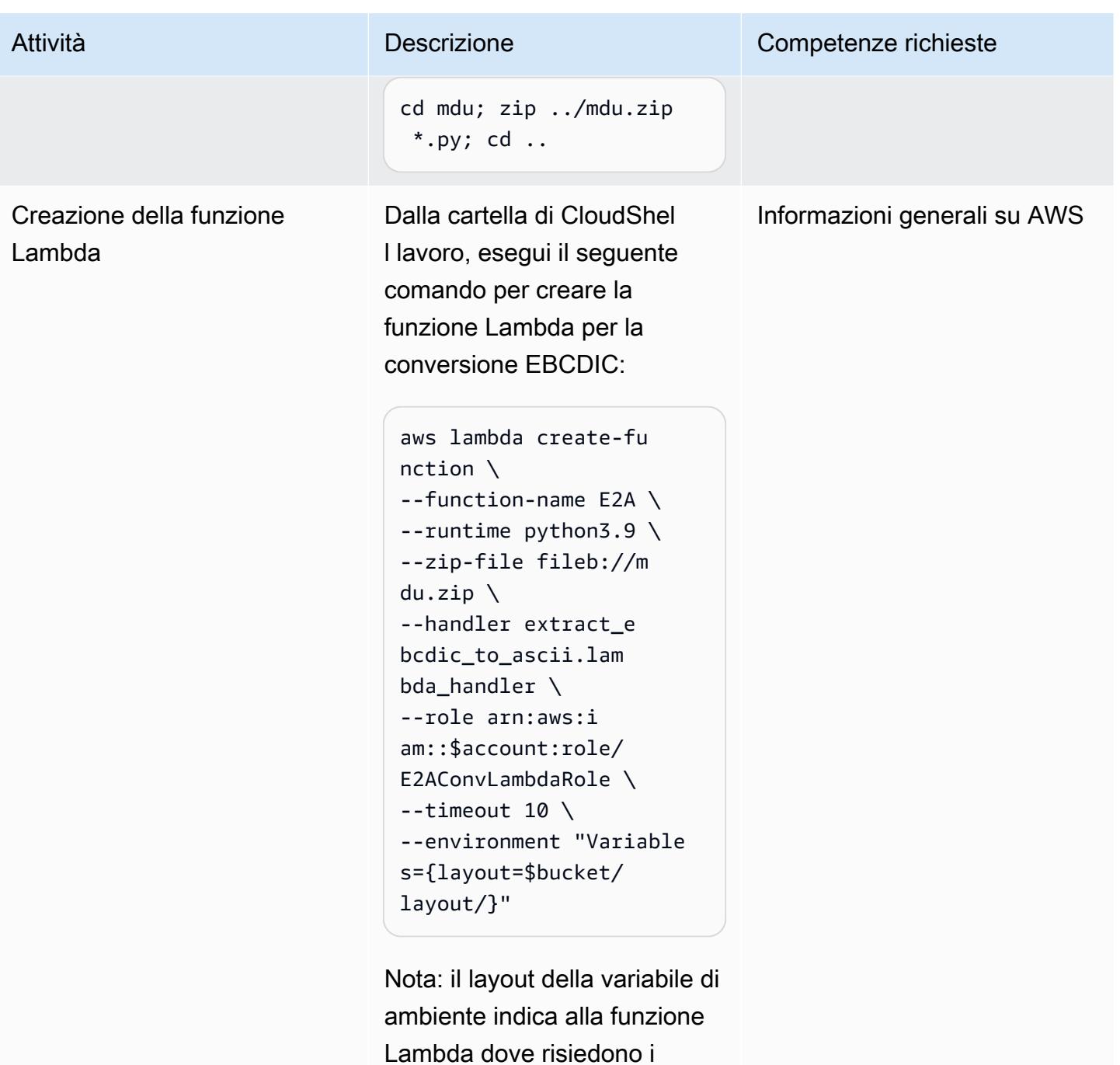

metadati JSON.

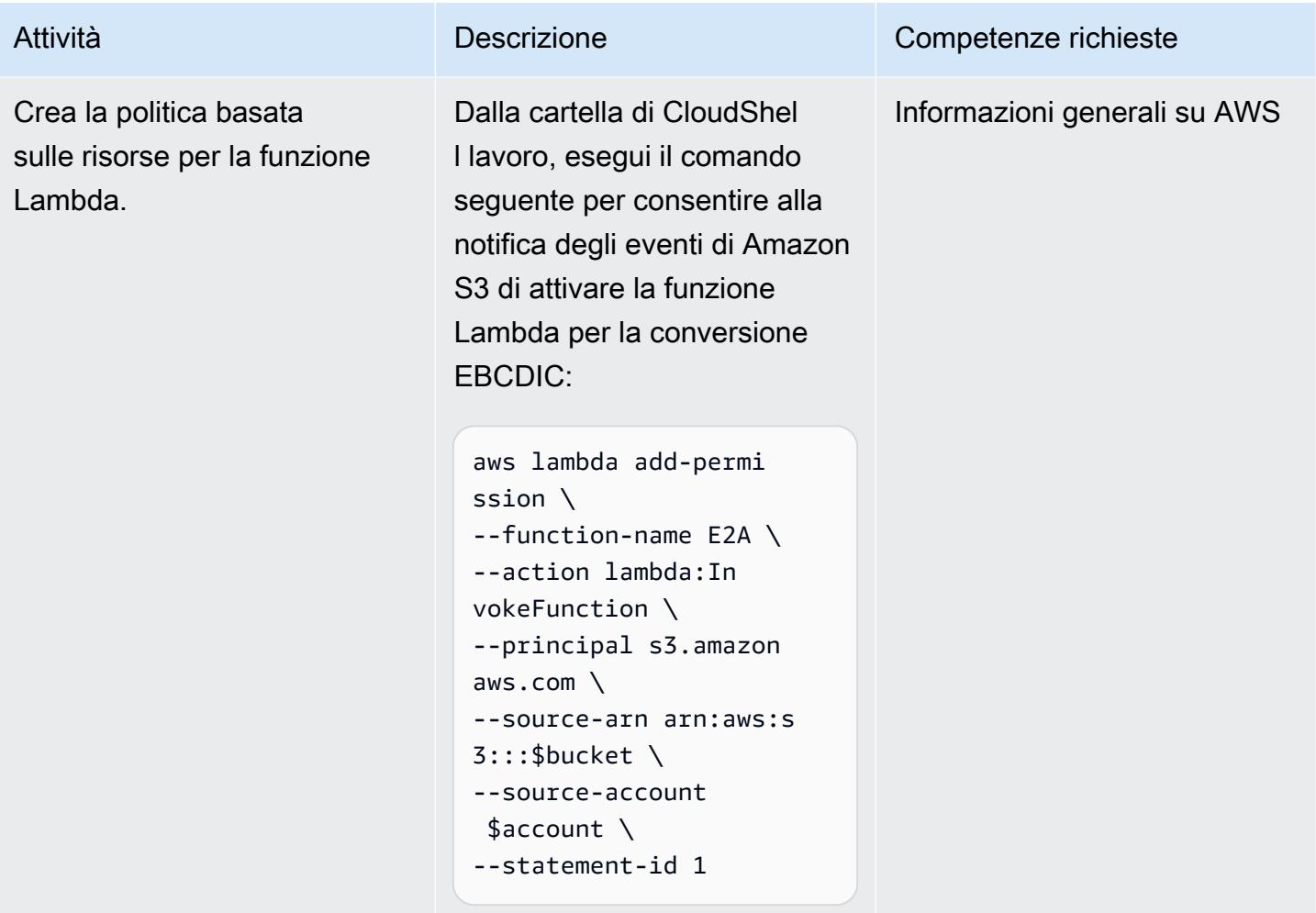

# Crea la notifica degli eventi di Amazon S3

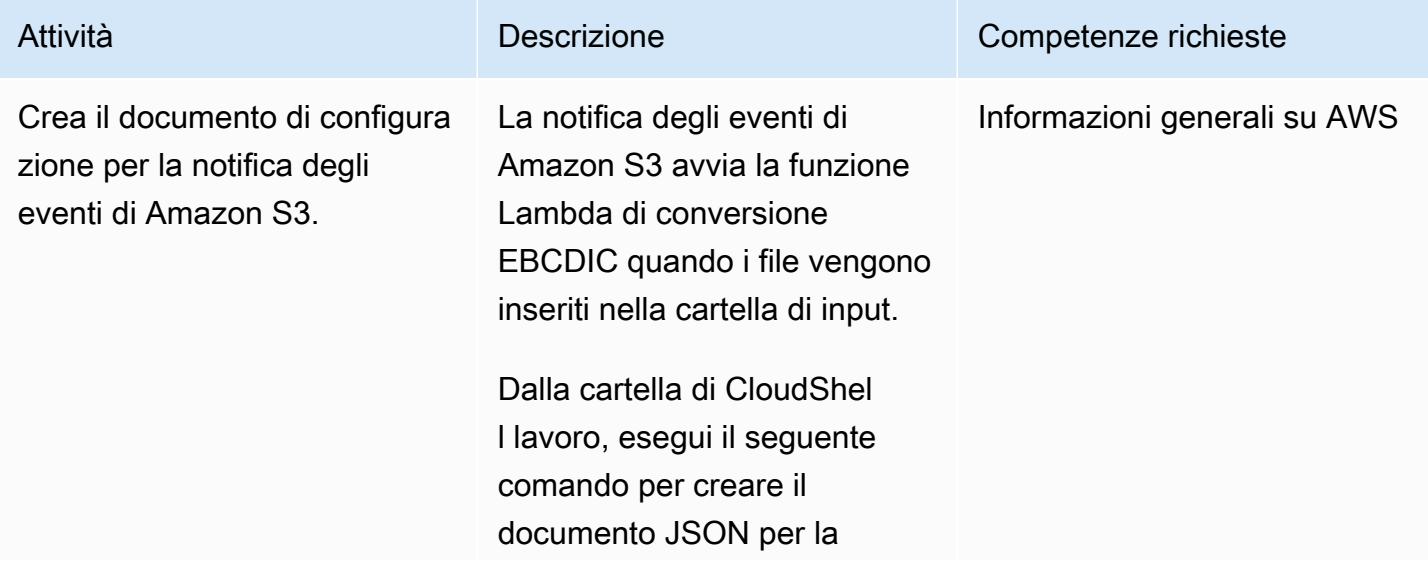

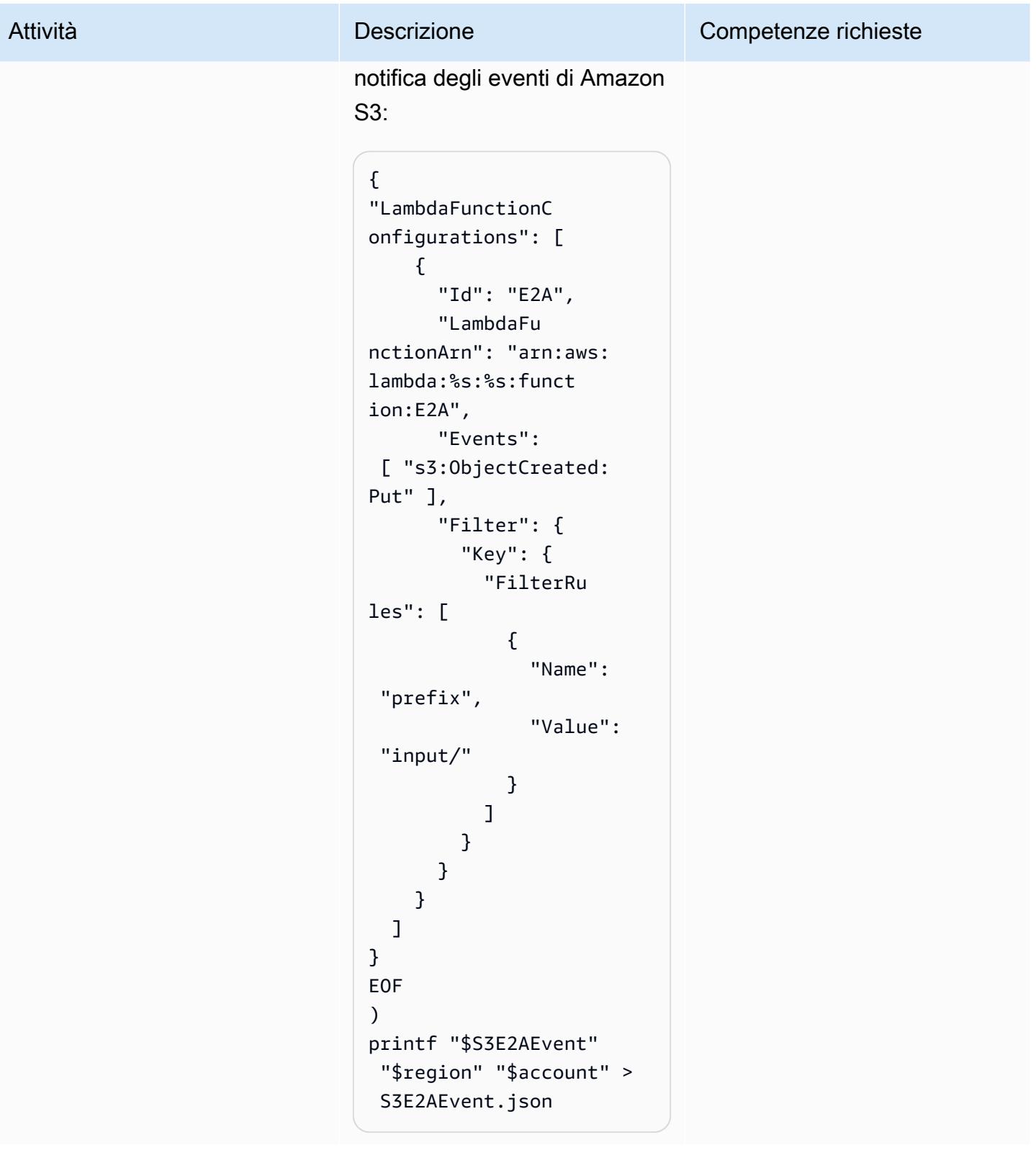

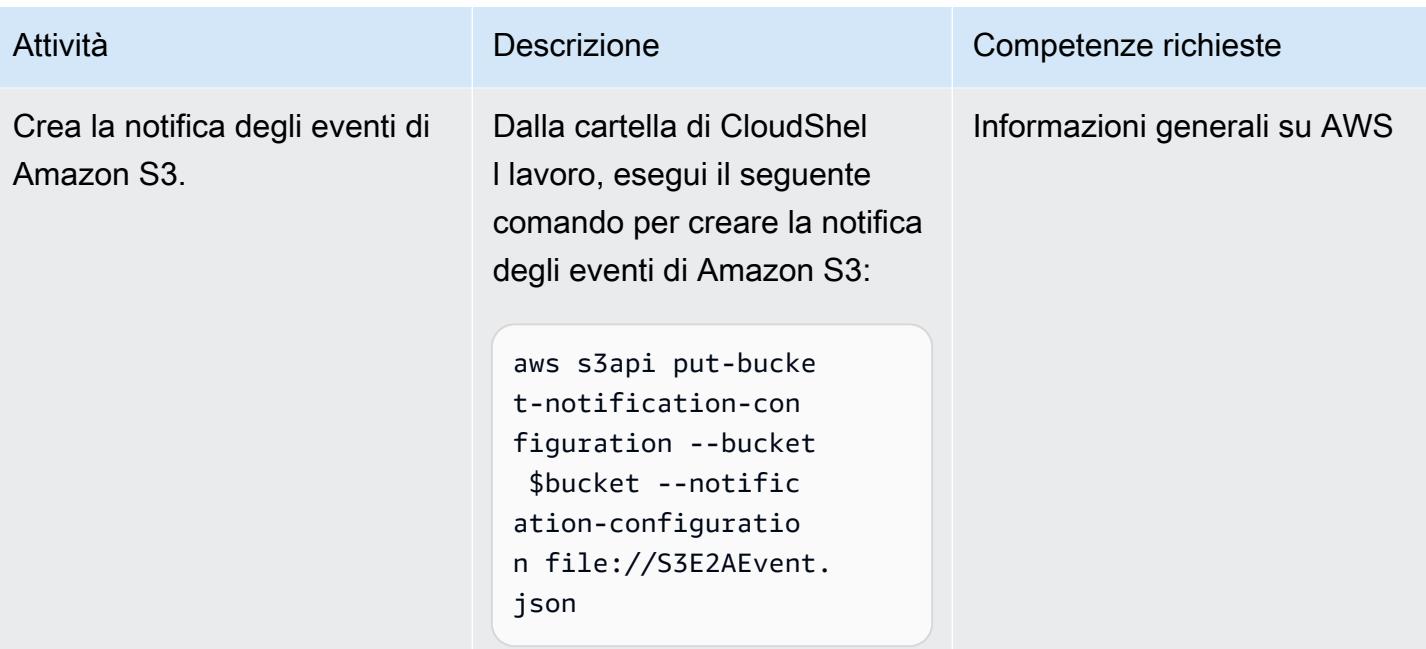

### Crea e carica i metadati JSON

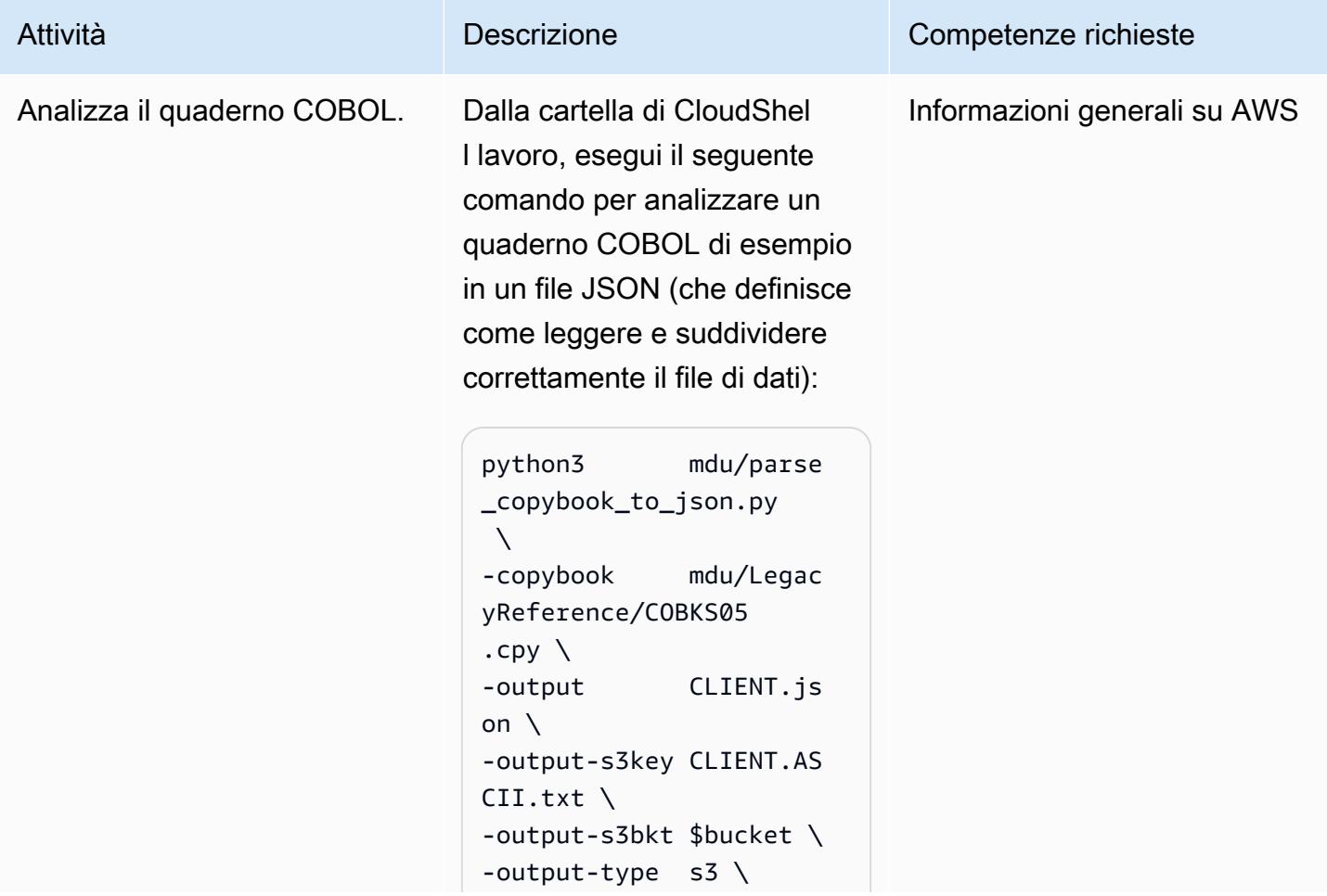

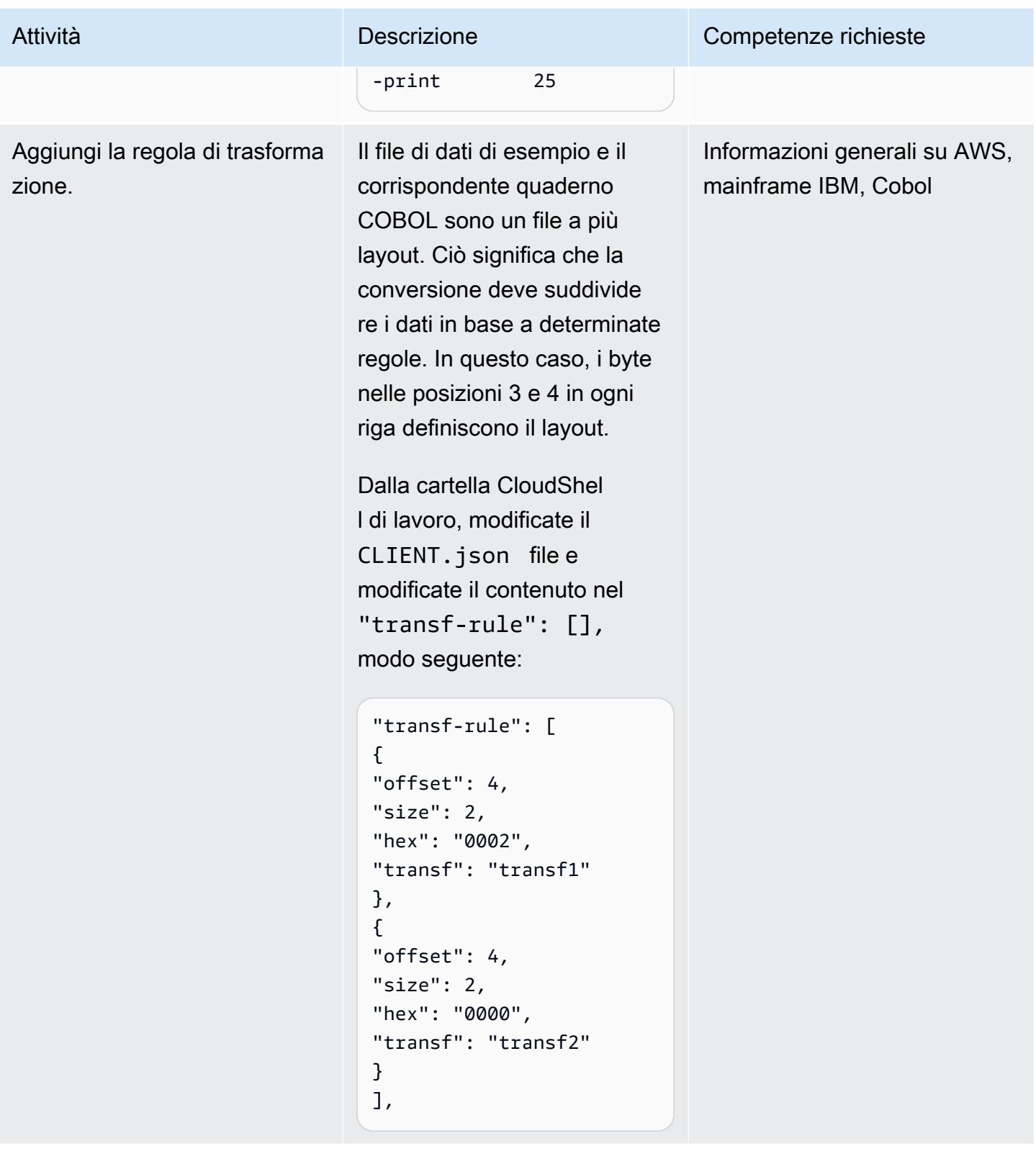

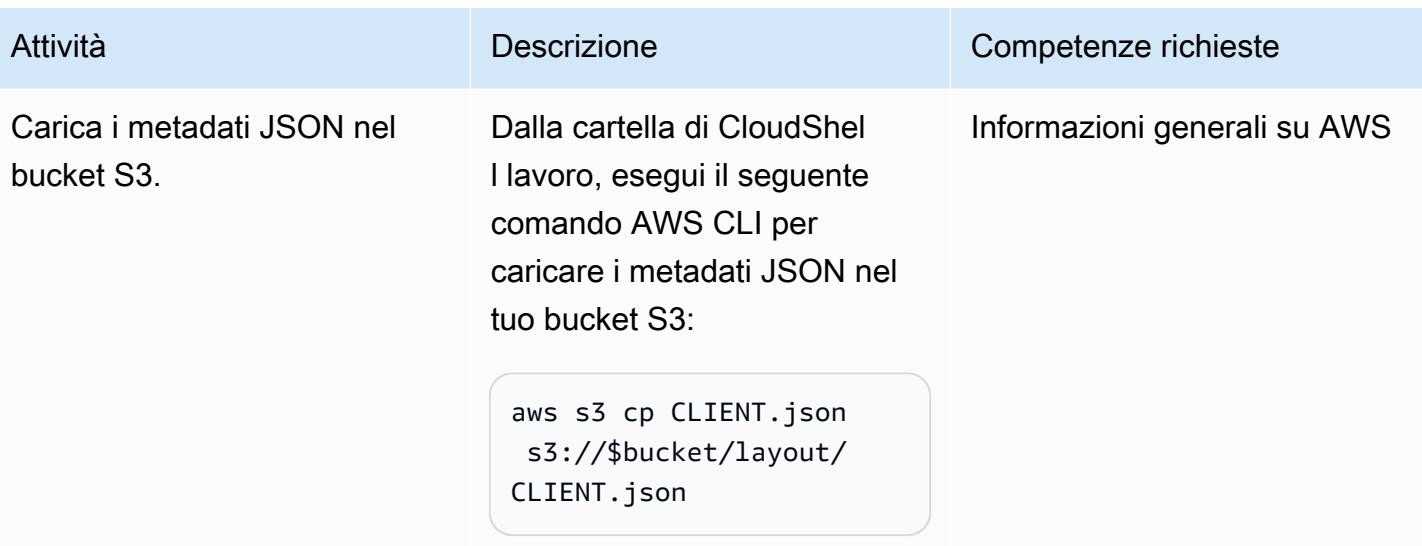

### Convertire il file EBCDIC

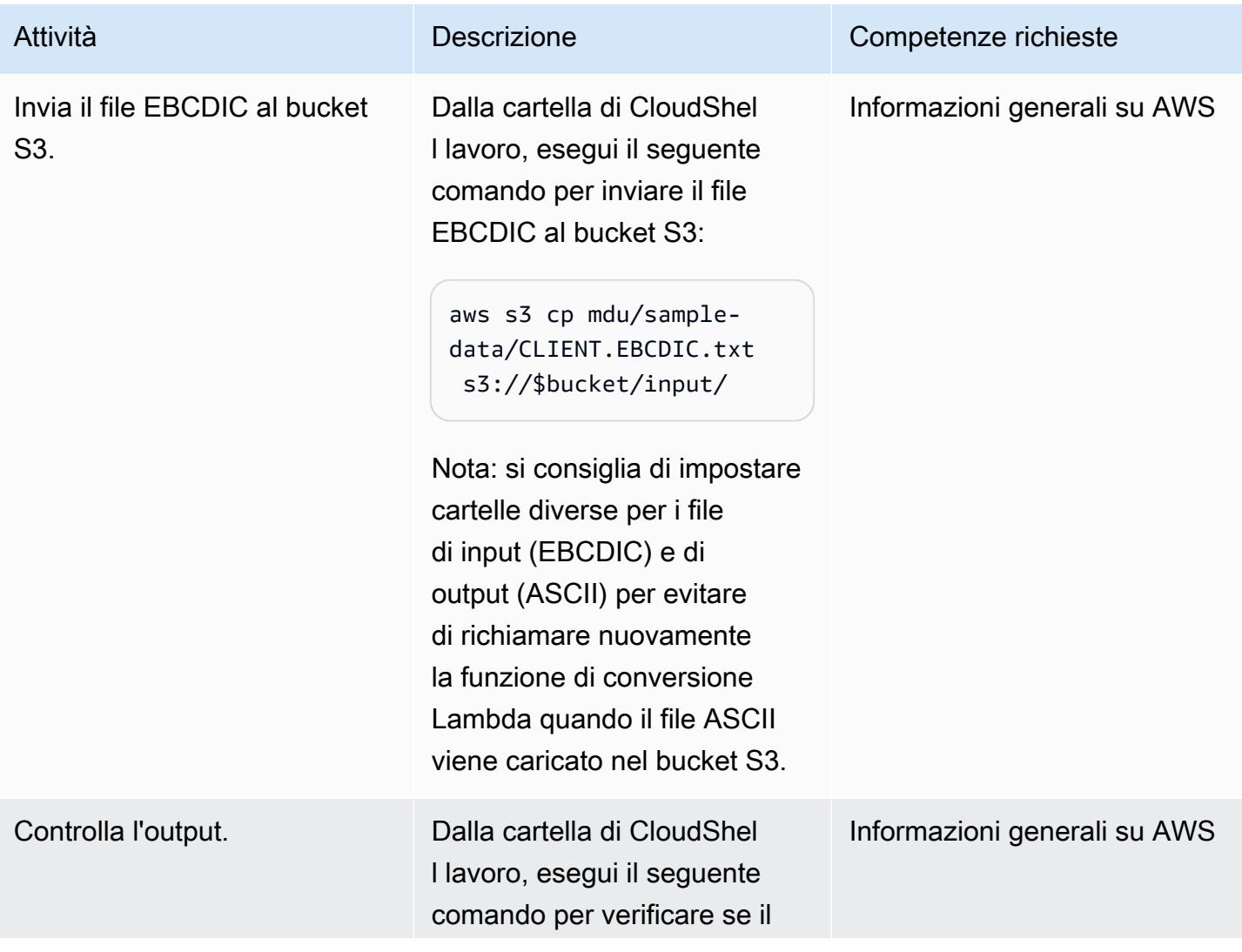

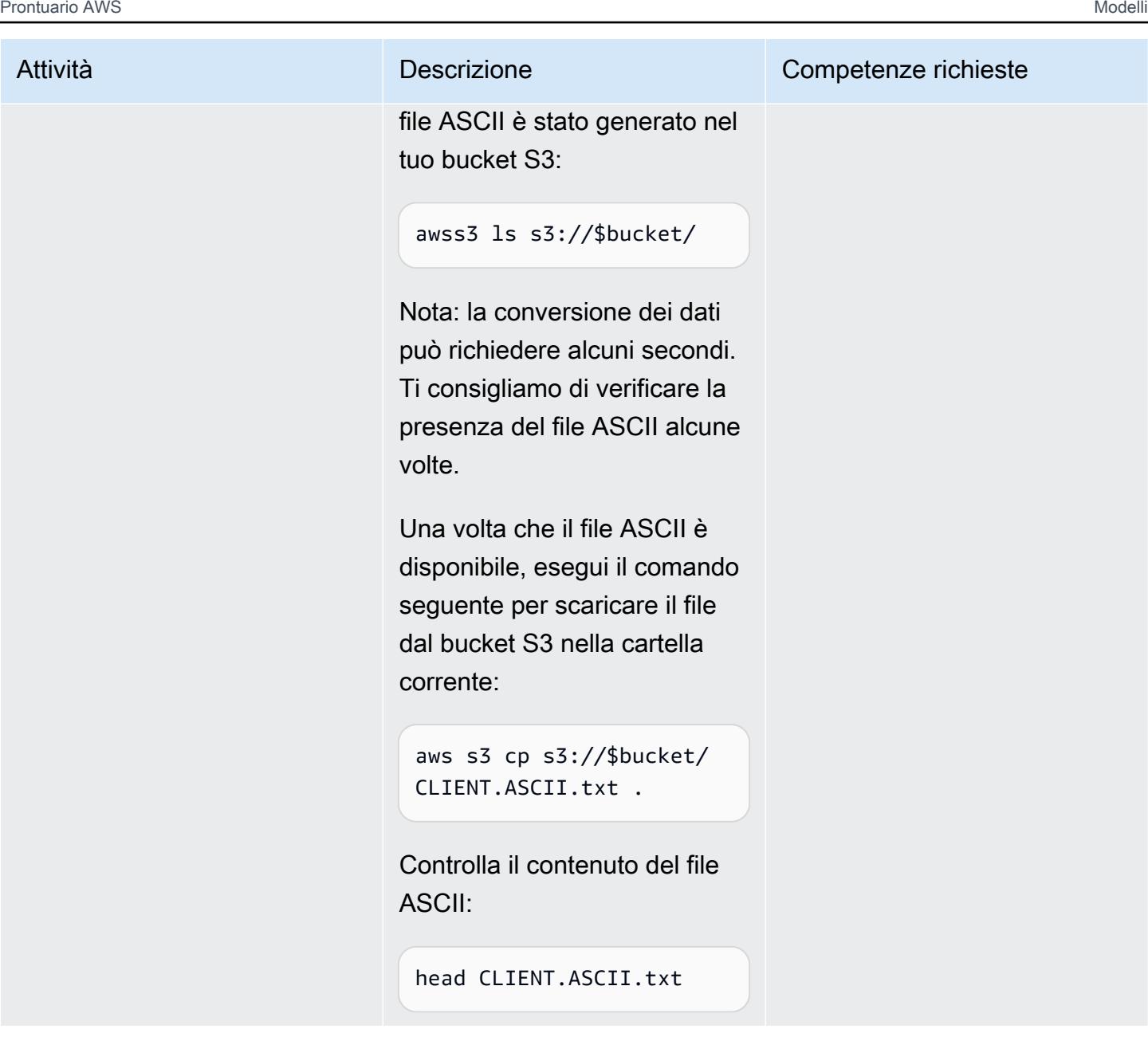

### Pulisci l'ambiente

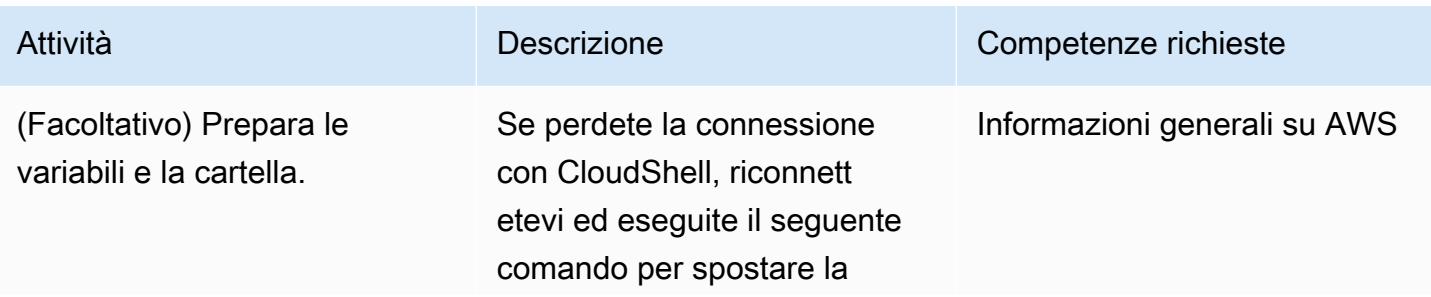

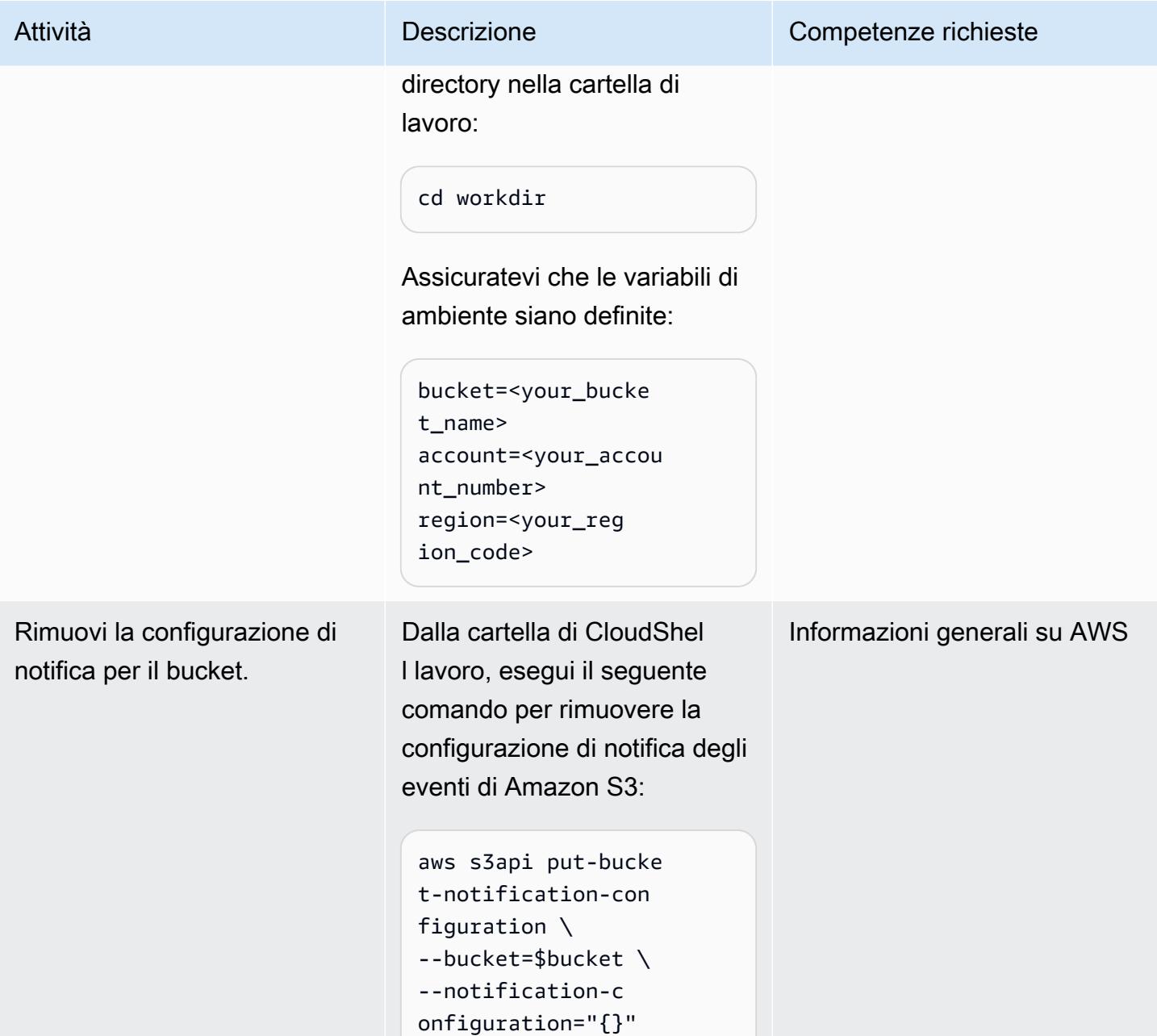

Prontuario AWS Modelli

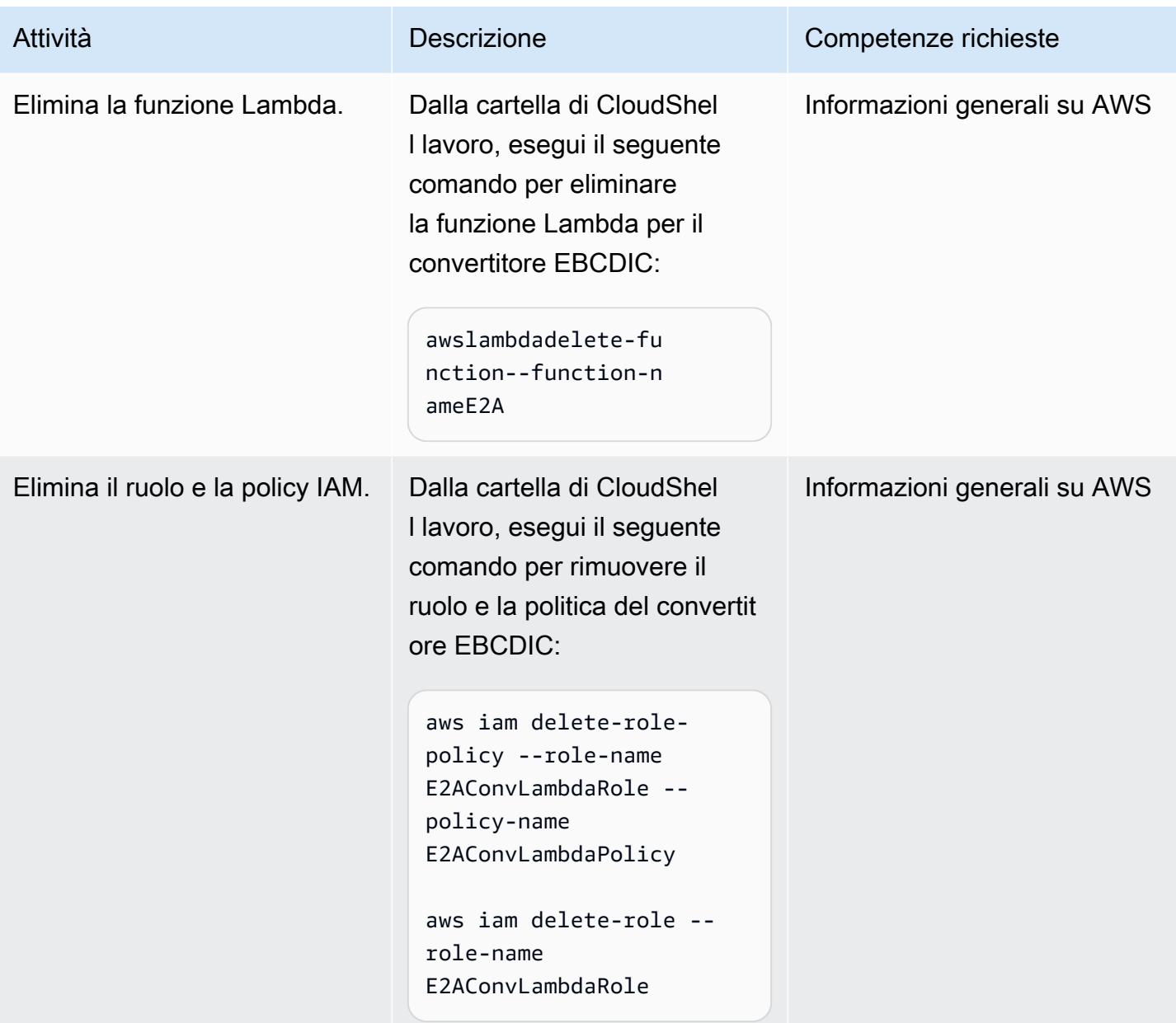

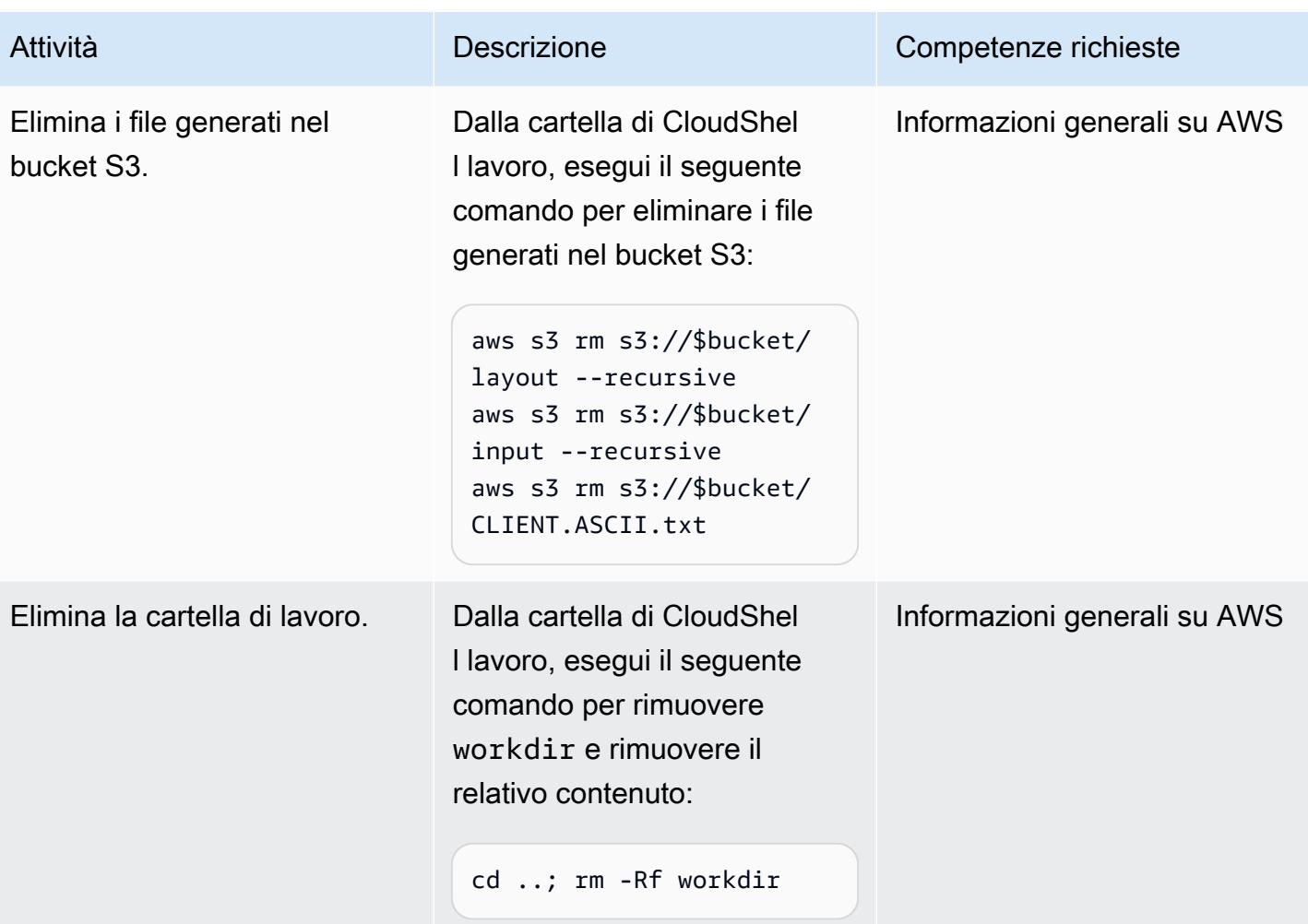

# Risorse correlate

- [Utilità per dati mainframe README](https://github.com/aws-samples/mainframe-data-utilities/blob/main/README.md) () GitHub
- [Il set di caratteri EBCDIC \(documentazione IBM](https://www.ibm.com/docs/en/zos-basic-skills?topic=mainframe-ebcdic-character-set))
- [Da EBCDIC](https://www.ibm.com/docs/en/iis/11.3?topic=tables-ebcdic-ascii) ad ASCII (documentazione IBM)
- [COBOL](https://www.ibm.com/docs/en/i/7.1?topic=languages-cobol) (documentazione IBM)
- [Utilizzo di un trigger Amazon S3 per richiamare una funzione Lambda \(documentazione AWS](https://docs.aws.amazon.com/lambda/latest/dg/with-s3-example.html) [Lambda](https://docs.aws.amazon.com/lambda/latest/dg/with-s3-example.html))

# Convertite file di dati mainframe con layout di registrazione complessi utilizzando Micro Focus

Creato da Peter West

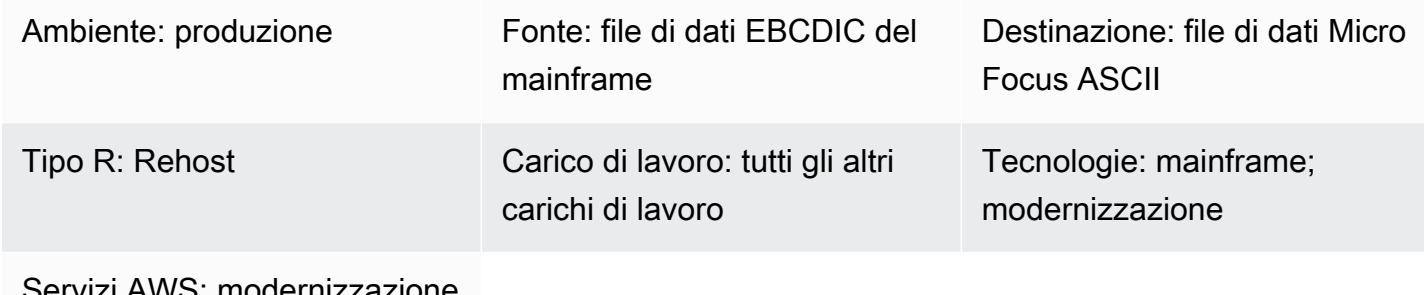

rvizi AWS: modernizzazione di AWS Mainframe

# Riepilogo

Questo modello mostra come convertire i file di dati mainframe con dati non testuali e layout di record complessi dalla codifica dei caratteri EBCDIC (Extended Binary Coded Decimal Interchange Code) alla codifica dei caratteri ASCII (American Standard Code for Information Interchange) utilizzando un file di struttura Micro Focus. Per completare la conversione del file, è necessario effettuare le seguenti operazioni:

- 1. Preparate un unico file sorgente che descriva tutti gli elementi di dati e i layout dei record nell'ambiente mainframe.
- 2. Create un file di struttura che contenga il layout di registrazione dei dati utilizzando Micro Focus Data File Editor come parte di Micro Focus Classic Data File Tools o Data File Tools. Il file di struttura identifica i dati non testuali in modo da poter convertire correttamente i file mainframe da EBCDIC in ASCII.
- 3. Verificate il file di struttura utilizzando Classic Data File Tools o Data File Tools.

# Prerequisiti e limitazioni

### **Prerequisiti**

• Un account AWS attivo

### Versioni del prodotto

• Micro Focus Enterprise Server 7.0 e versioni successive

# **Strumenti**

- [Micro Focus Enterprise Developer](https://www.microfocus.com/documentation/enterprise-developer/ed70/ED-Eclipse/GUID-8D6B7358-AC35-4DAF-A445-607D8D97EBB2.html) fornisce l'ambiente di esecuzione per le applicazioni create con qualsiasi variante dell'ambiente di sviluppo integrato (IDE) di Enterprise Developer.
- Micro Focus [Classic Data File Tools](https://www.microfocus.com/documentation/enterprise-developer/ed70/ED-Eclipse/GUID-06115324-0FBC-4CB7-BE9D-04BCFEA5821A.html) vi aiuta a convertire, navigare, modificare e creare file di dati. I Classic Data File Tools includono [Data File Converter,](https://www.microfocus.com/documentation/visual-cobol/vc60/VS2017/BKFHFHDFCV.html) [Record Layout Editor](https://www.microfocus.com/documentation/enterprise-developer/ed70/ED-Eclipse/BKFHFHRLMF.html) e [Data File Editor.](https://www.microfocus.com/documentation/visual-cobol/vc60/VS2017/BKFHFHDFED.html)
- Micro Focus [Data File Tools](https://www.microfocus.com/documentation/enterprise-developer/ed70/ED-Eclipse/GUID-B1BCB613-6947-451C-8F71-72FB8254076A.html) vi aiuta a creare, modificare e spostare file di dati. I Data File Tools includono [Data File Editor](https://www.microfocus.com/documentation/visual-cobol/vc60/VS2017/BKFHFHDFED.html), [File Conversion Utilities](https://www.microfocus.com/documentation/enterprise-developer/ed70/ED-Eclipse/BKFHFHCONV.html) e [Data File Structure Command Line Utility.](https://www.microfocus.com/documentation/enterprise-developer/ed70/ED-Eclipse/GUID-E84348EB-A93A-481A-A47C-61B0E1C076E6.html)

# Epiche

### Prepara il file sorgente

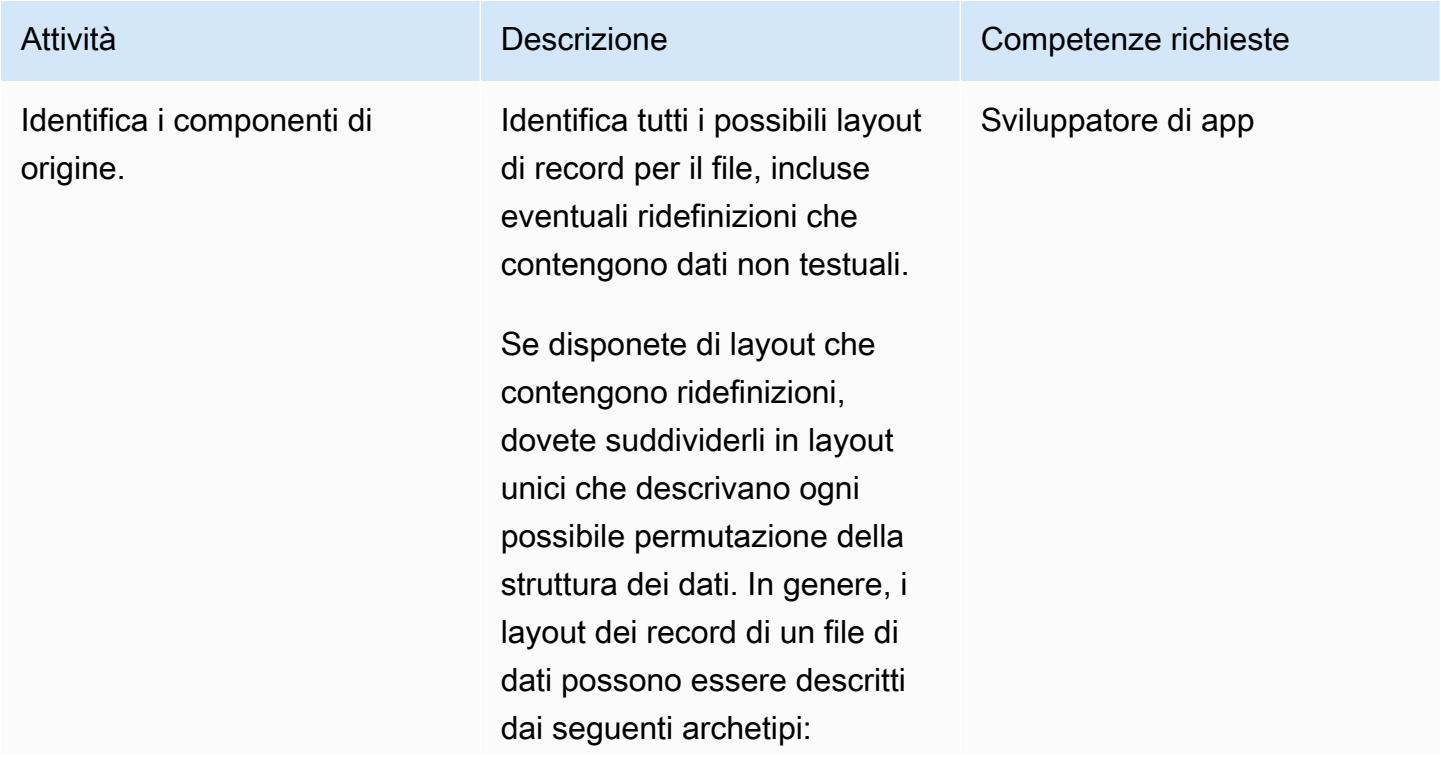

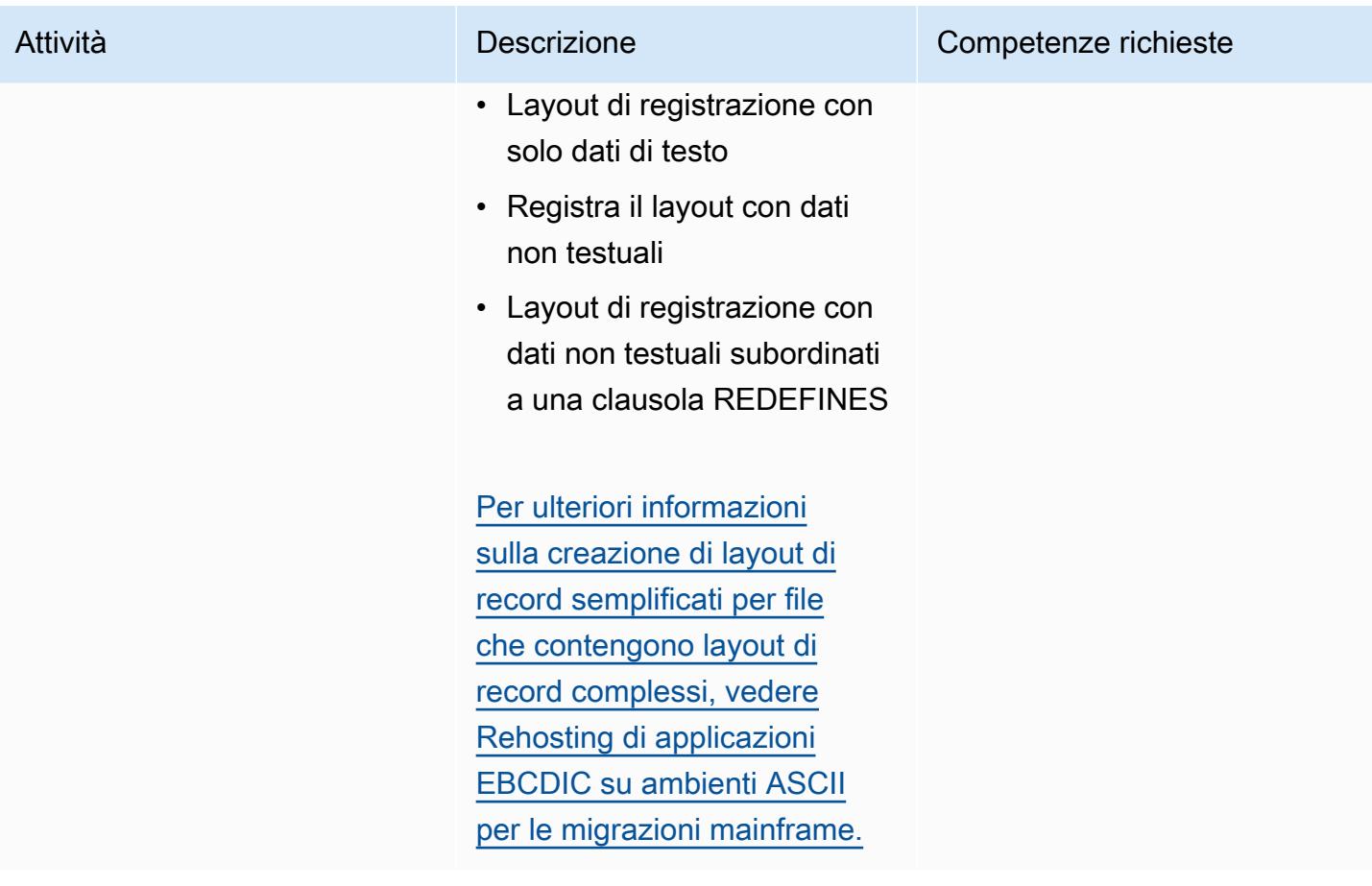

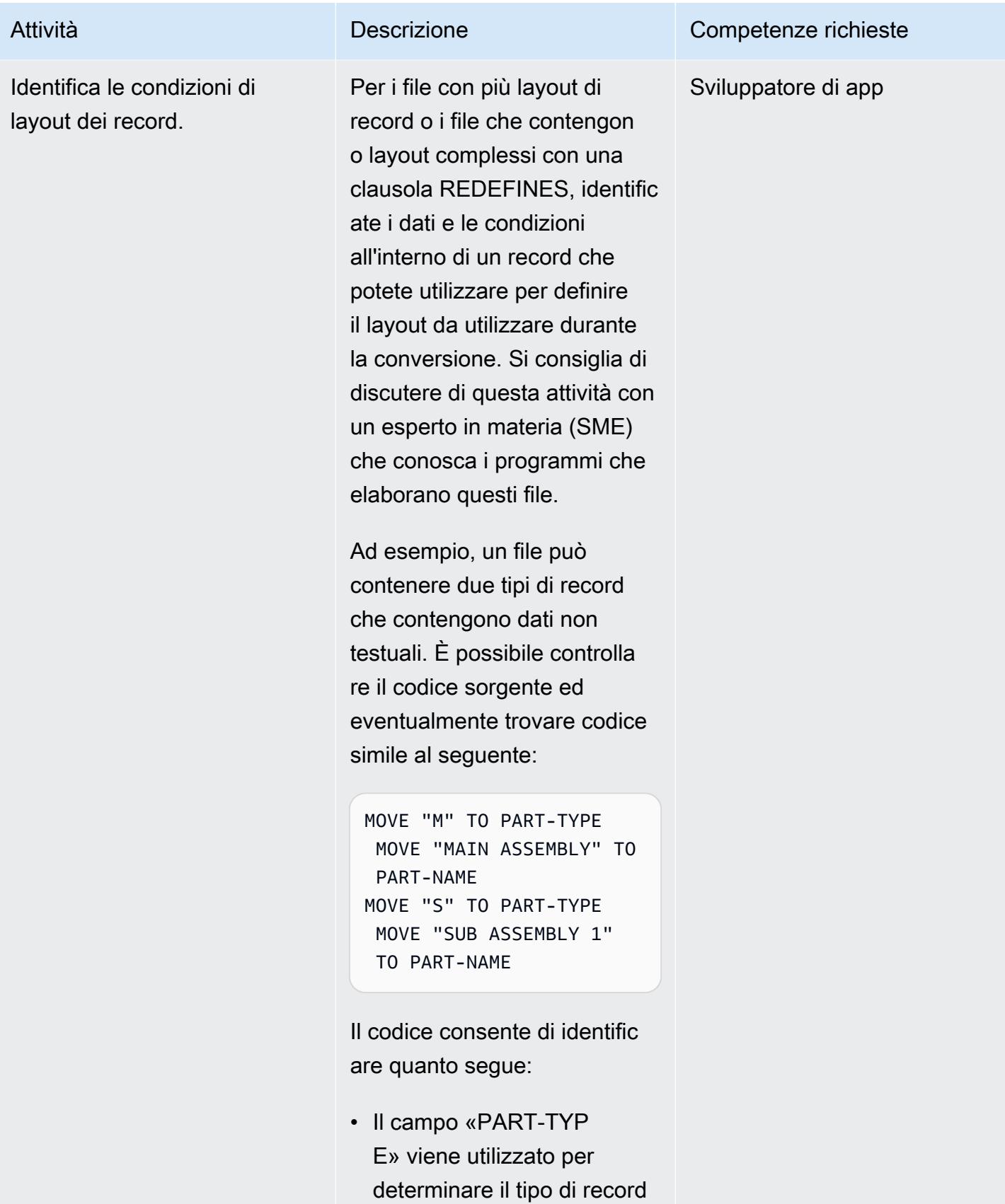

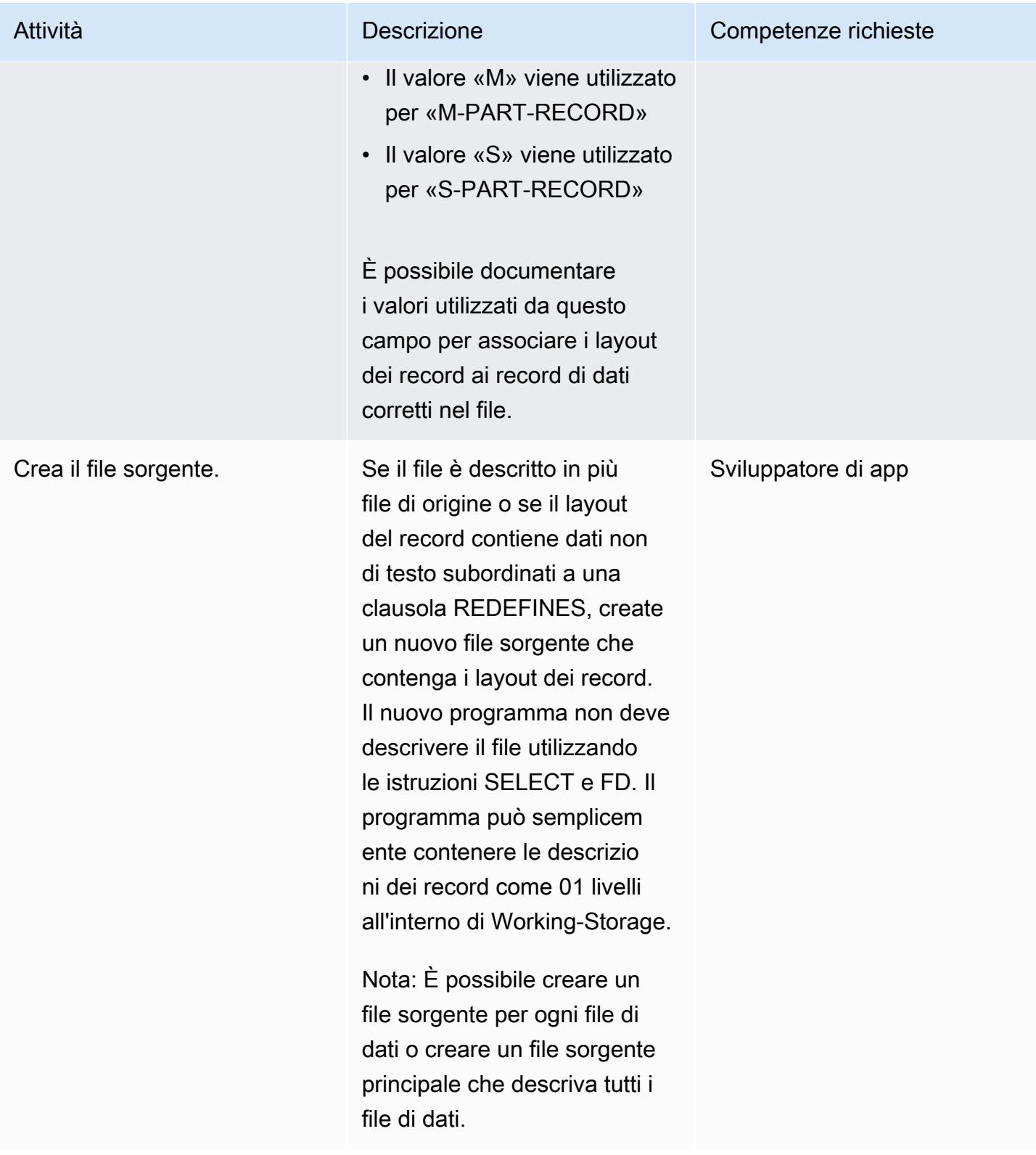

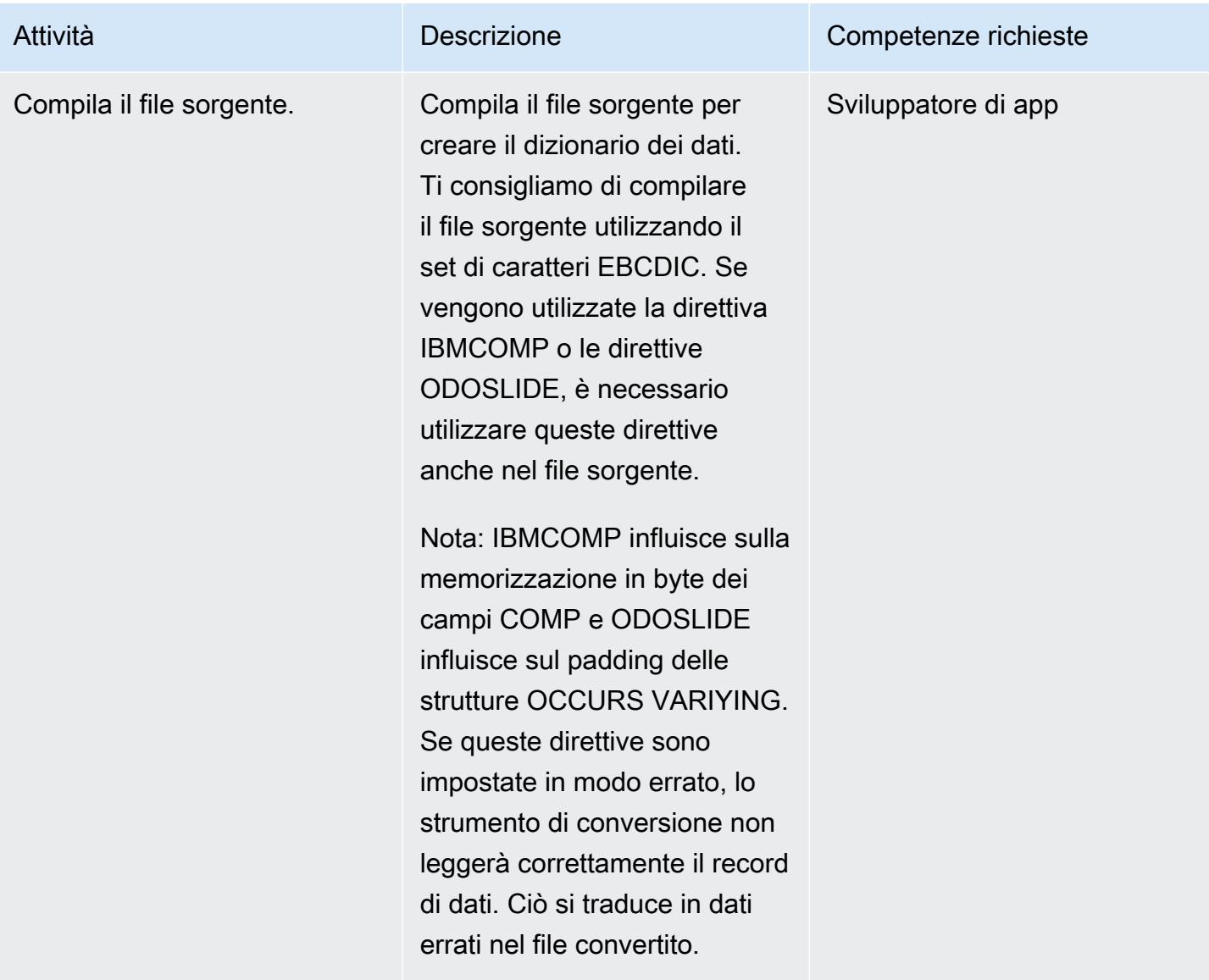

(Opzione A) Crea il file di struttura utilizzando Classic Data File Tools

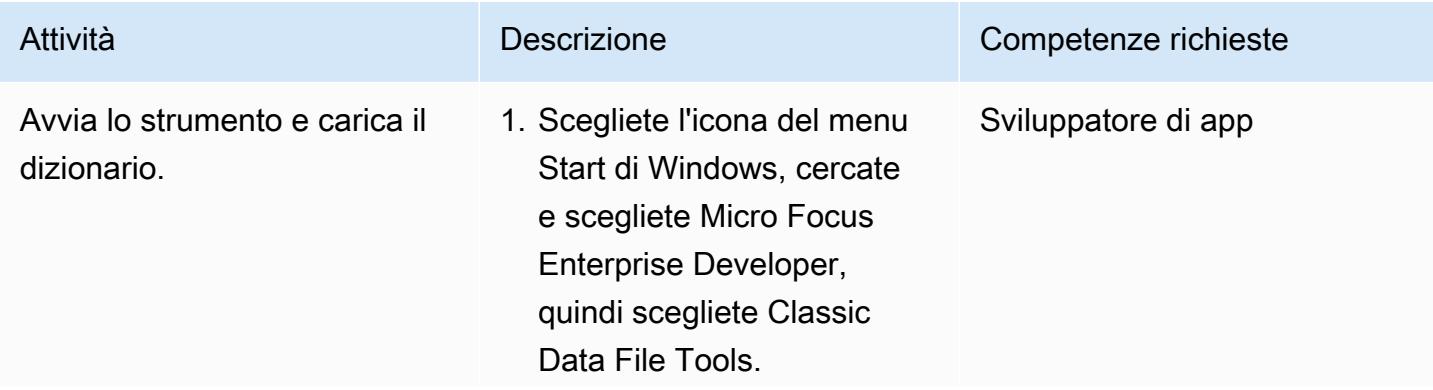

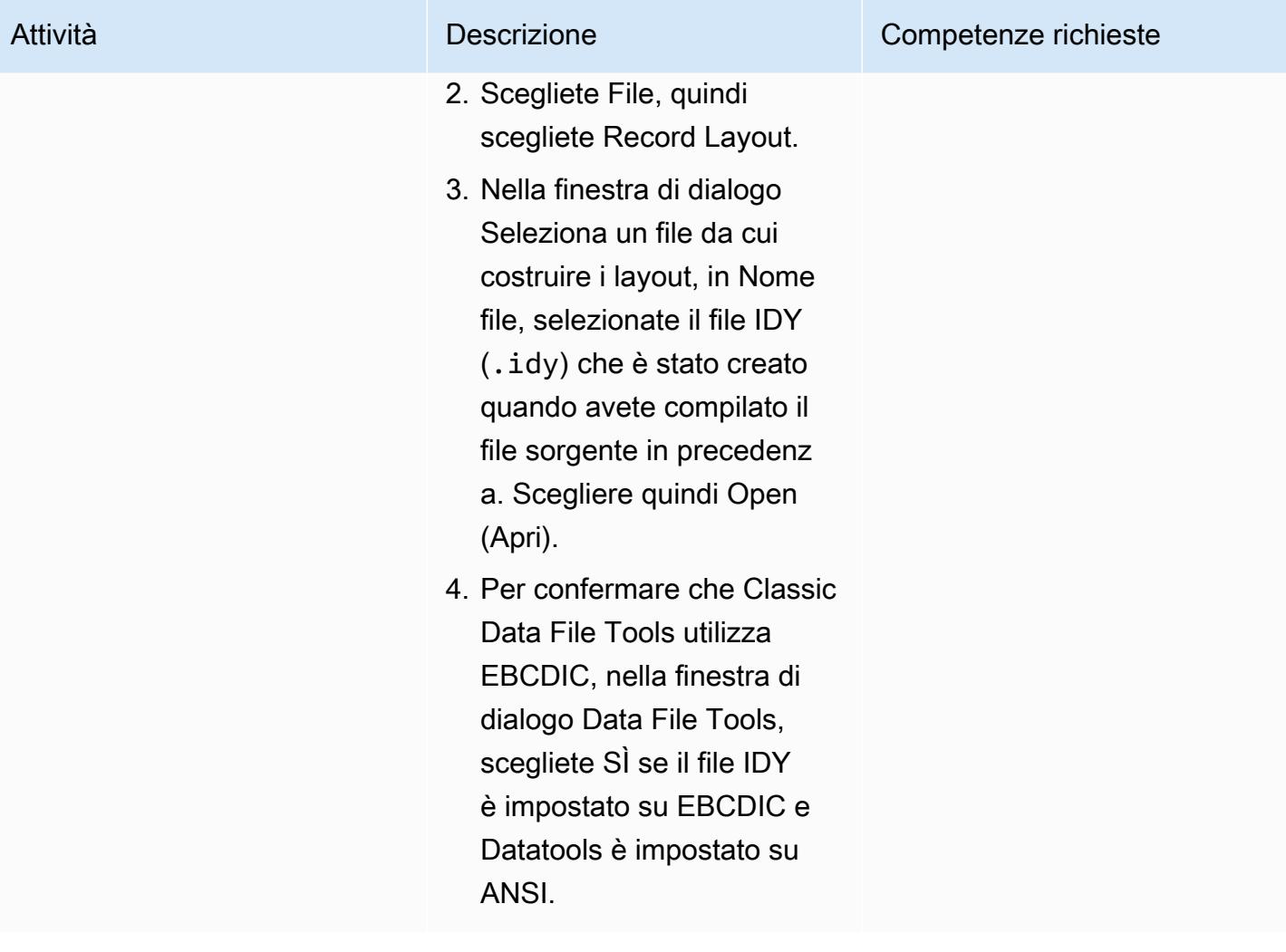

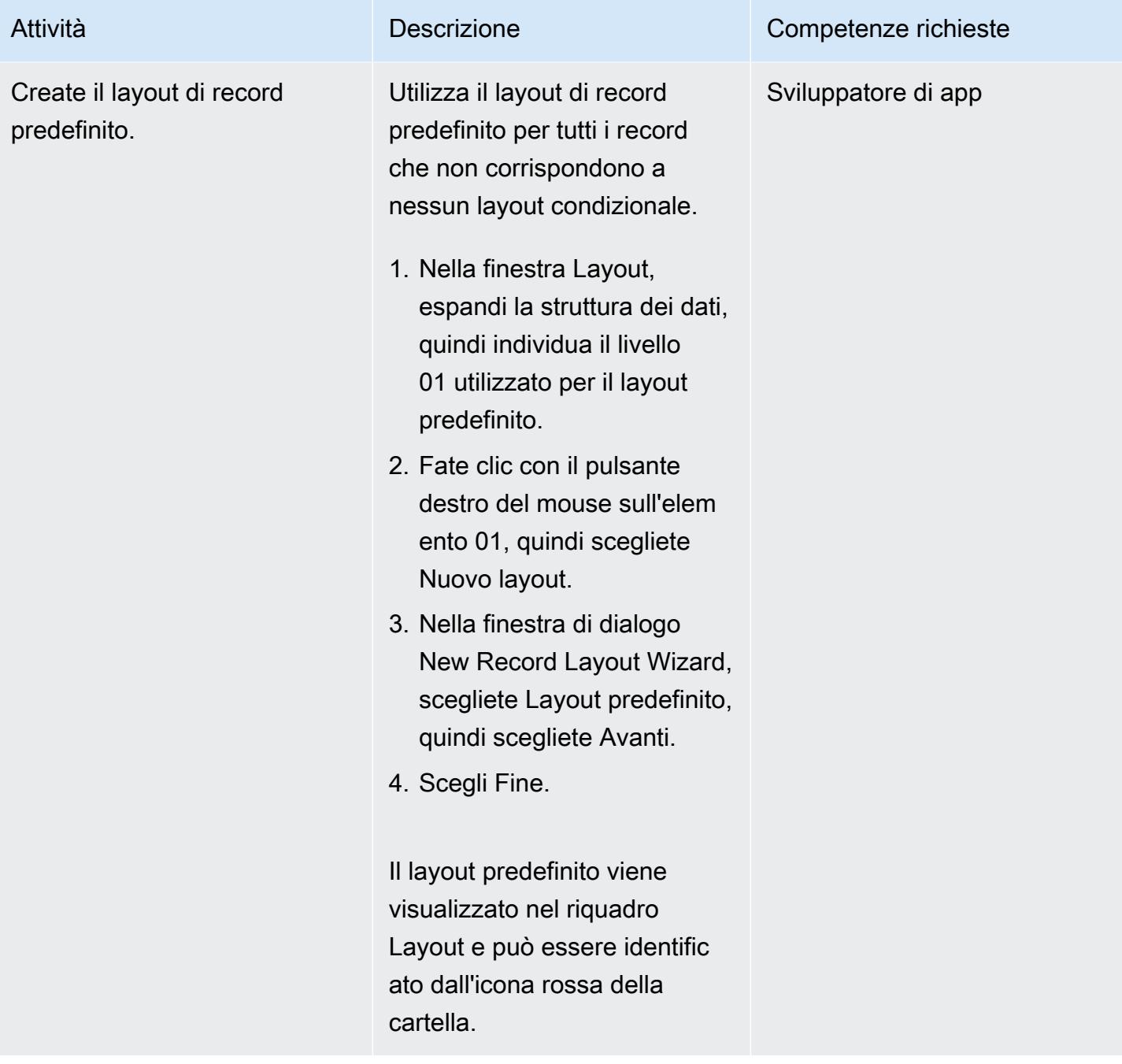

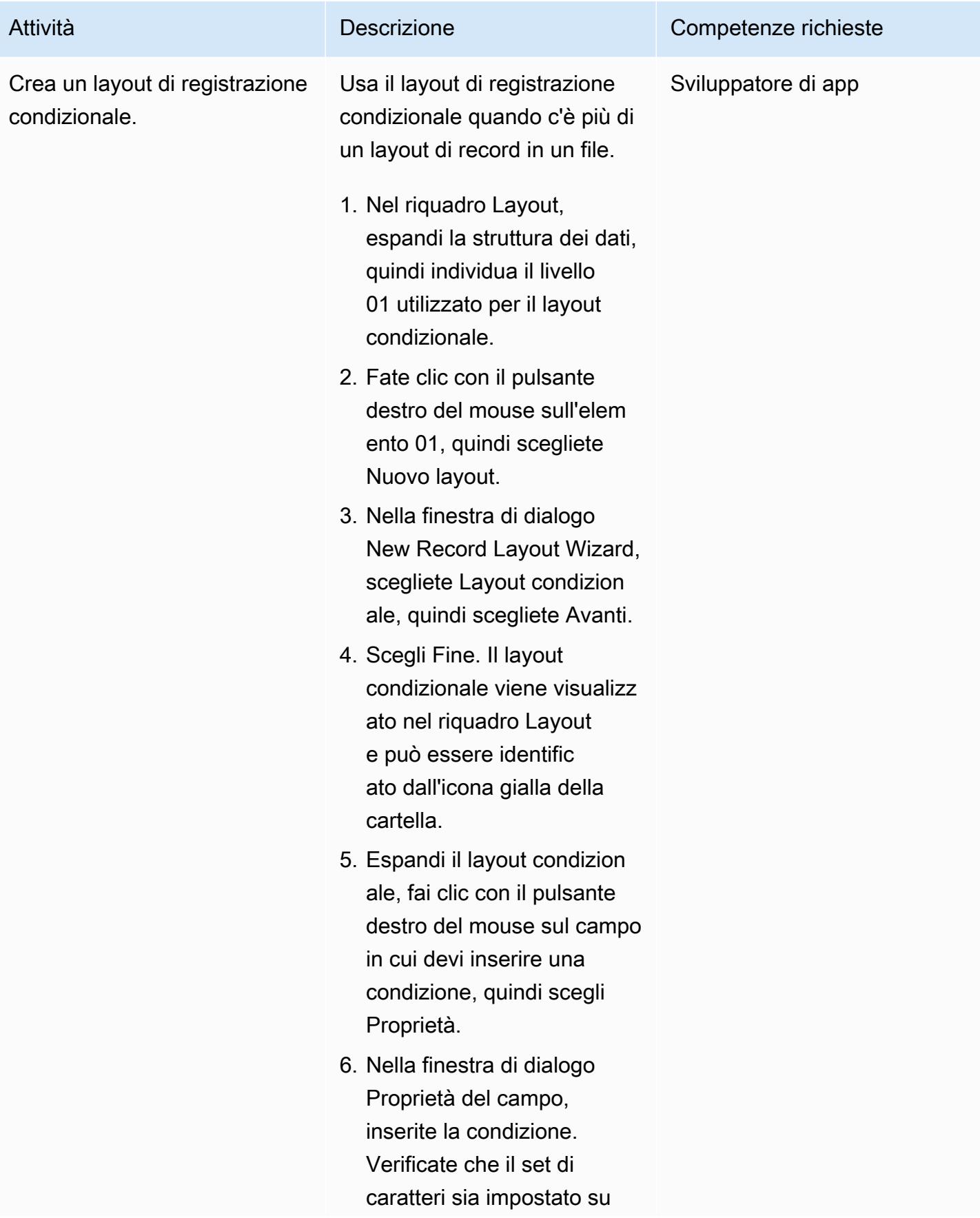

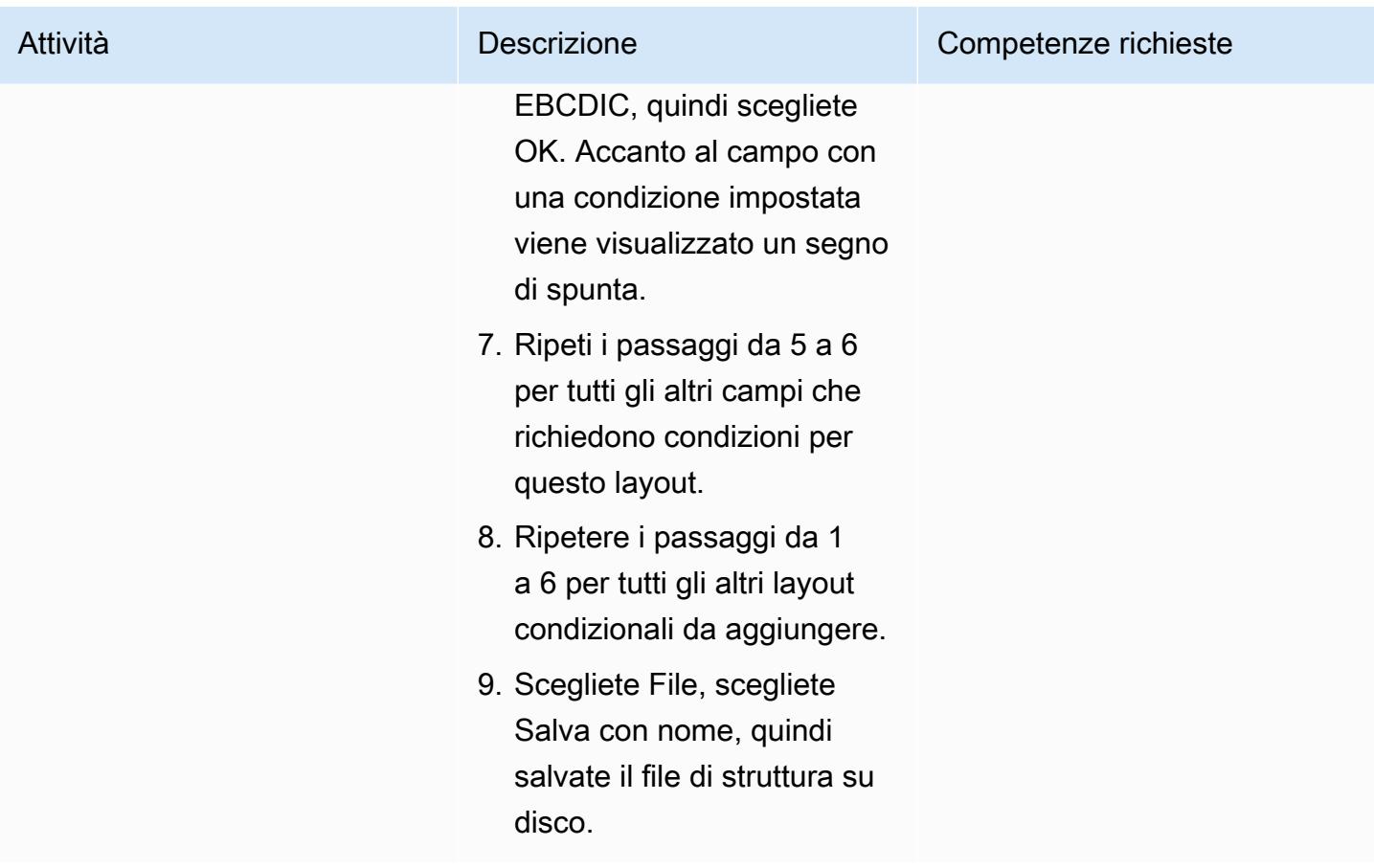

(Opzione B) Create il file di struttura utilizzando Data File Tools

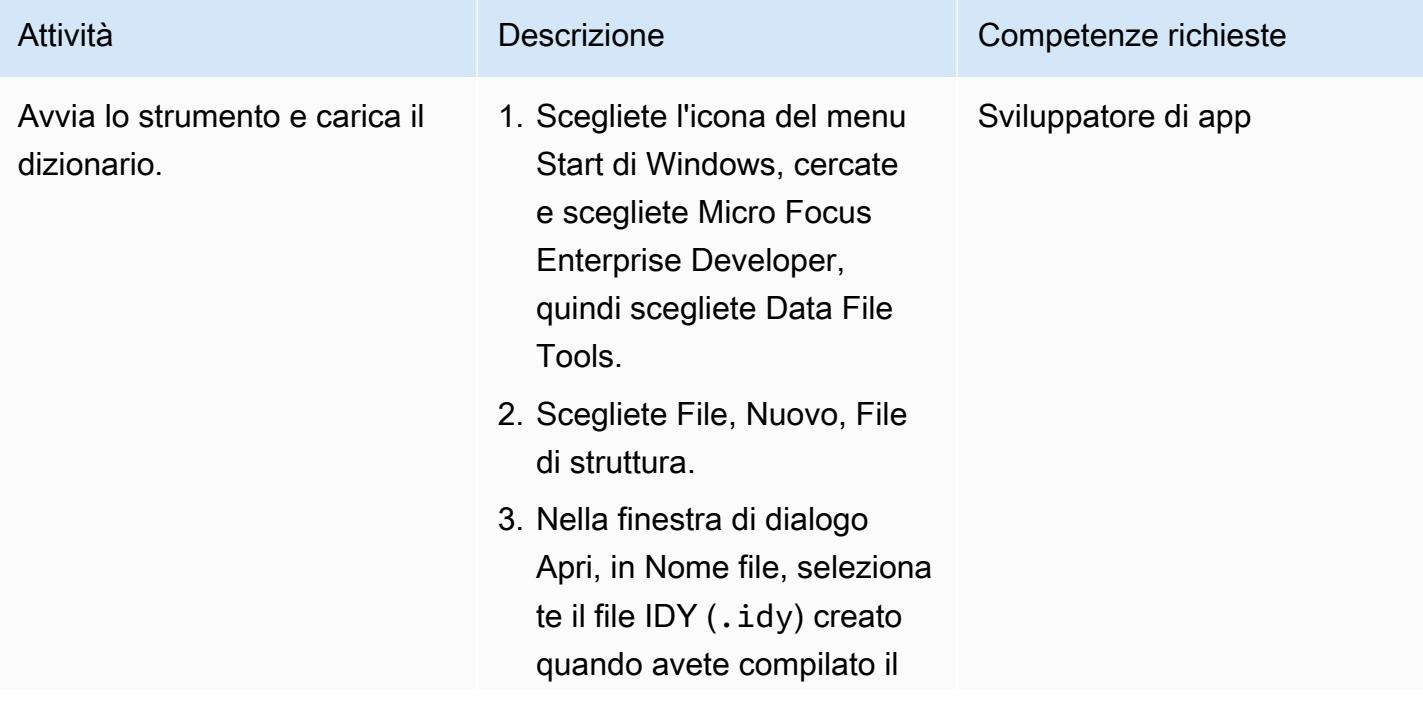

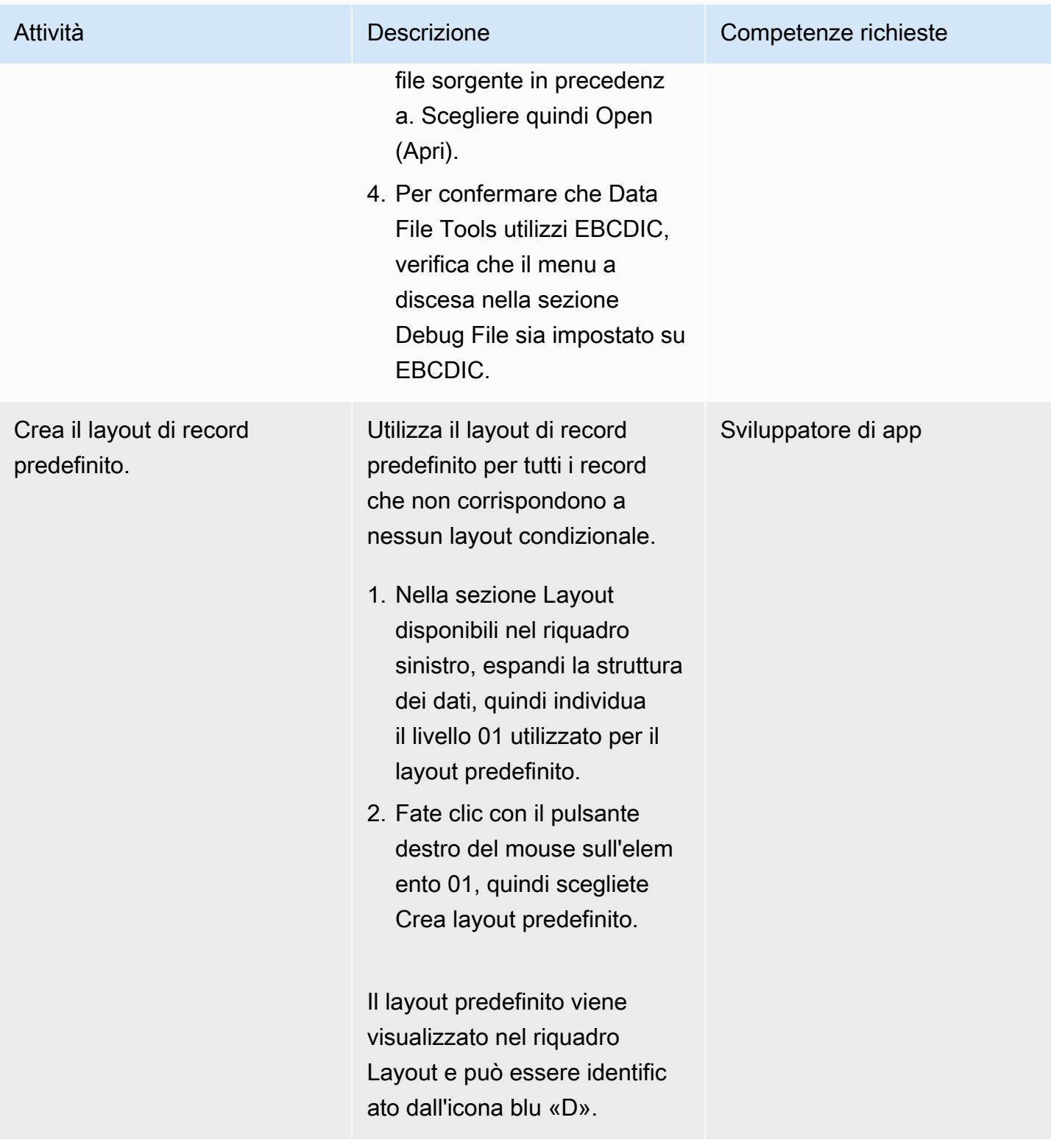

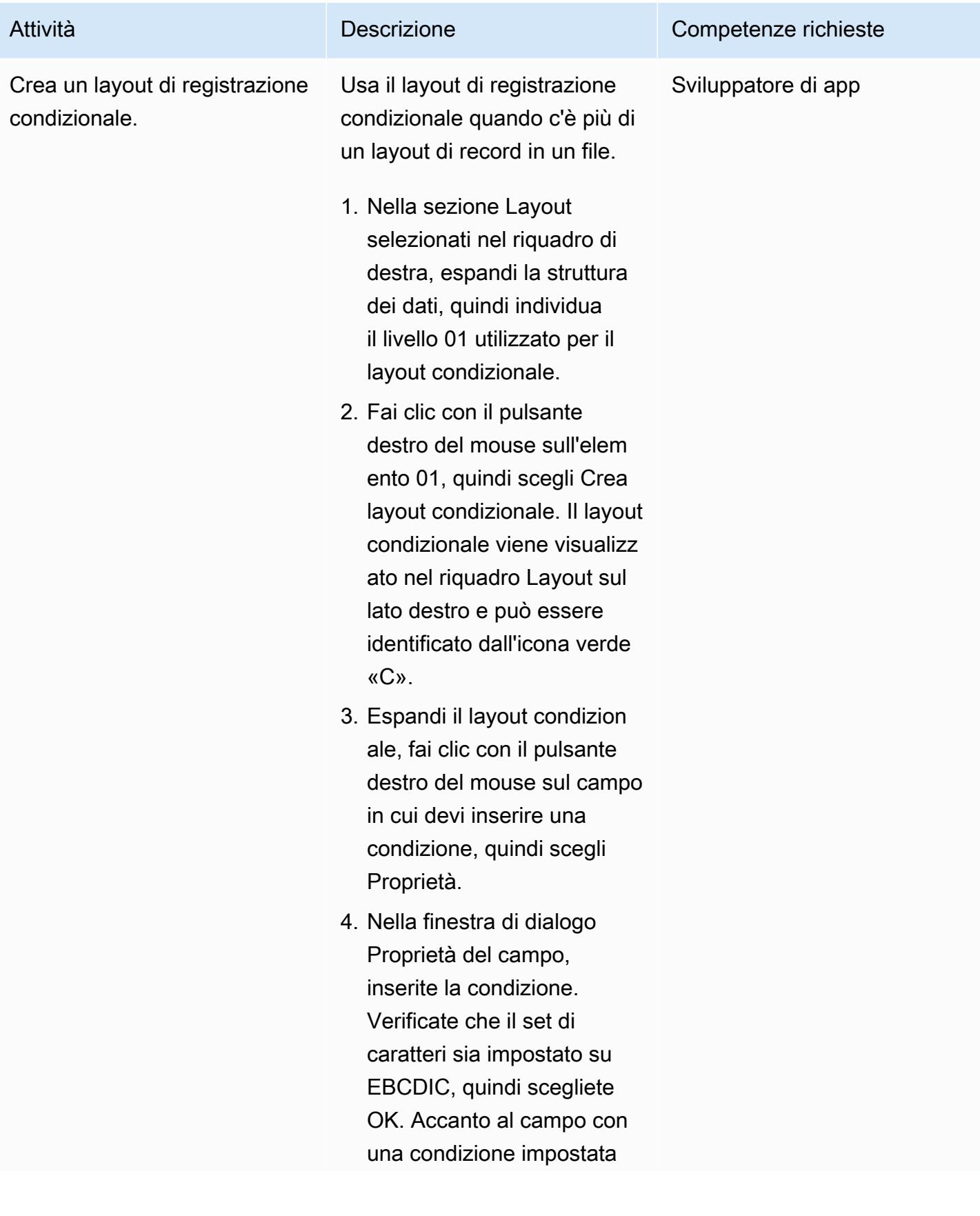

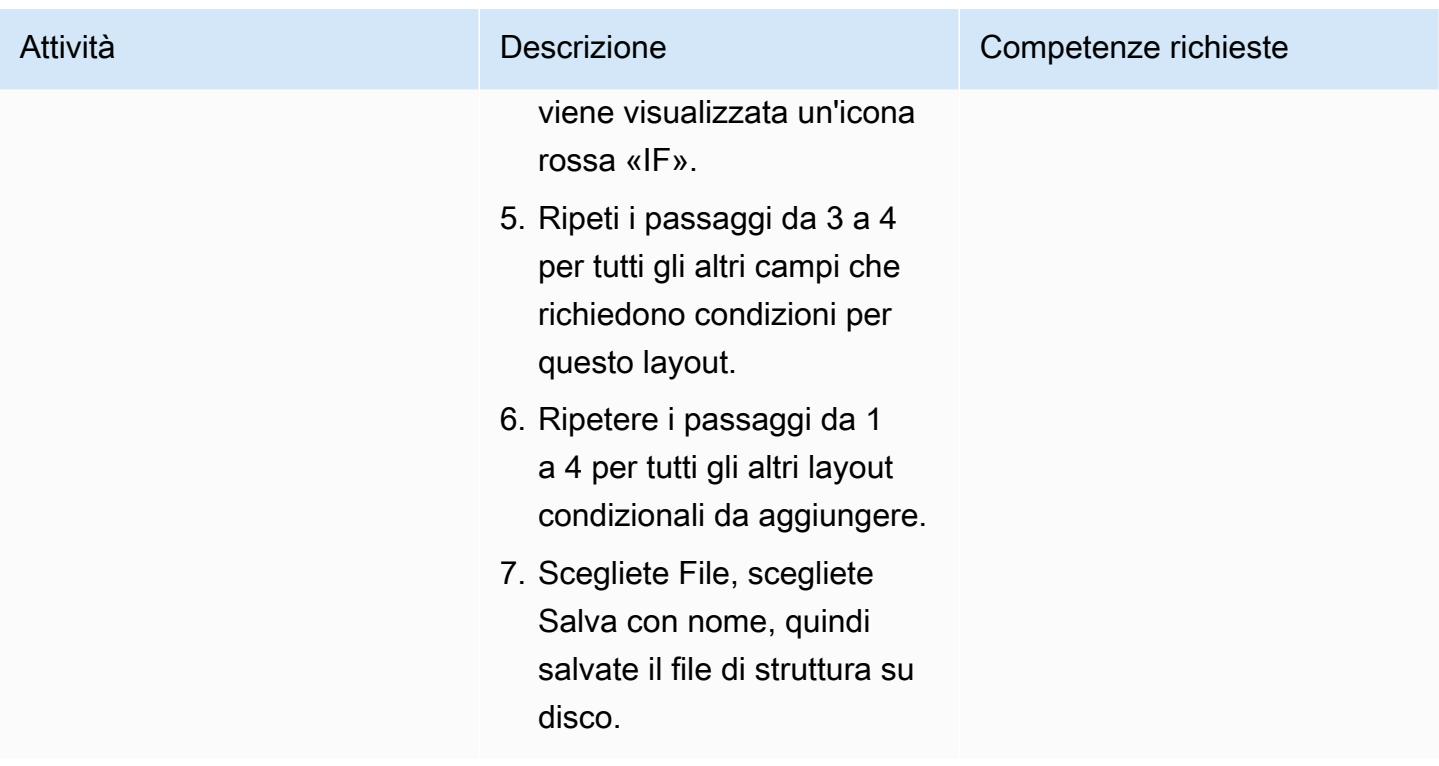

(Opzione A) Testate il file di struttura utilizzando Classic Data File Tools

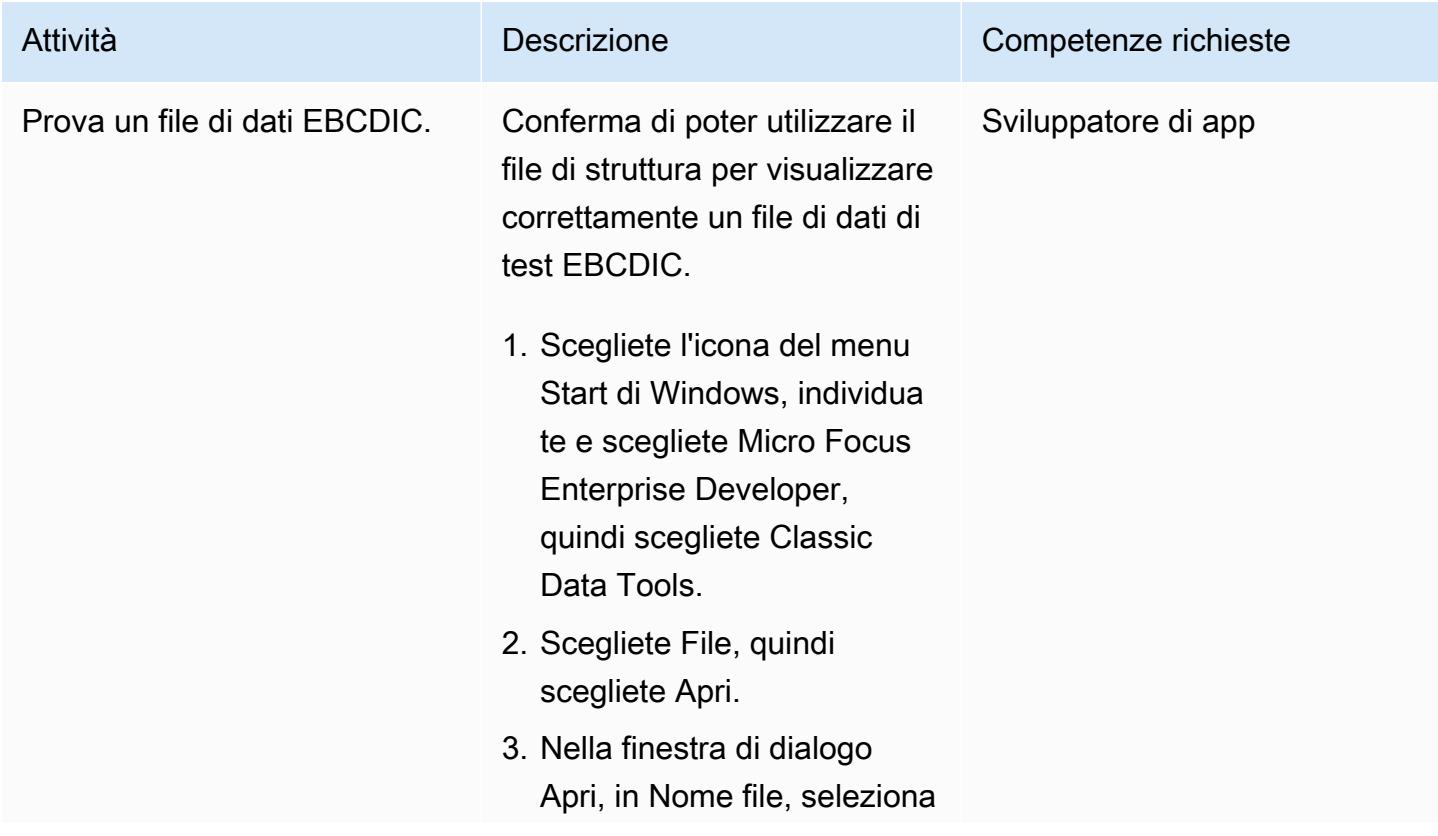

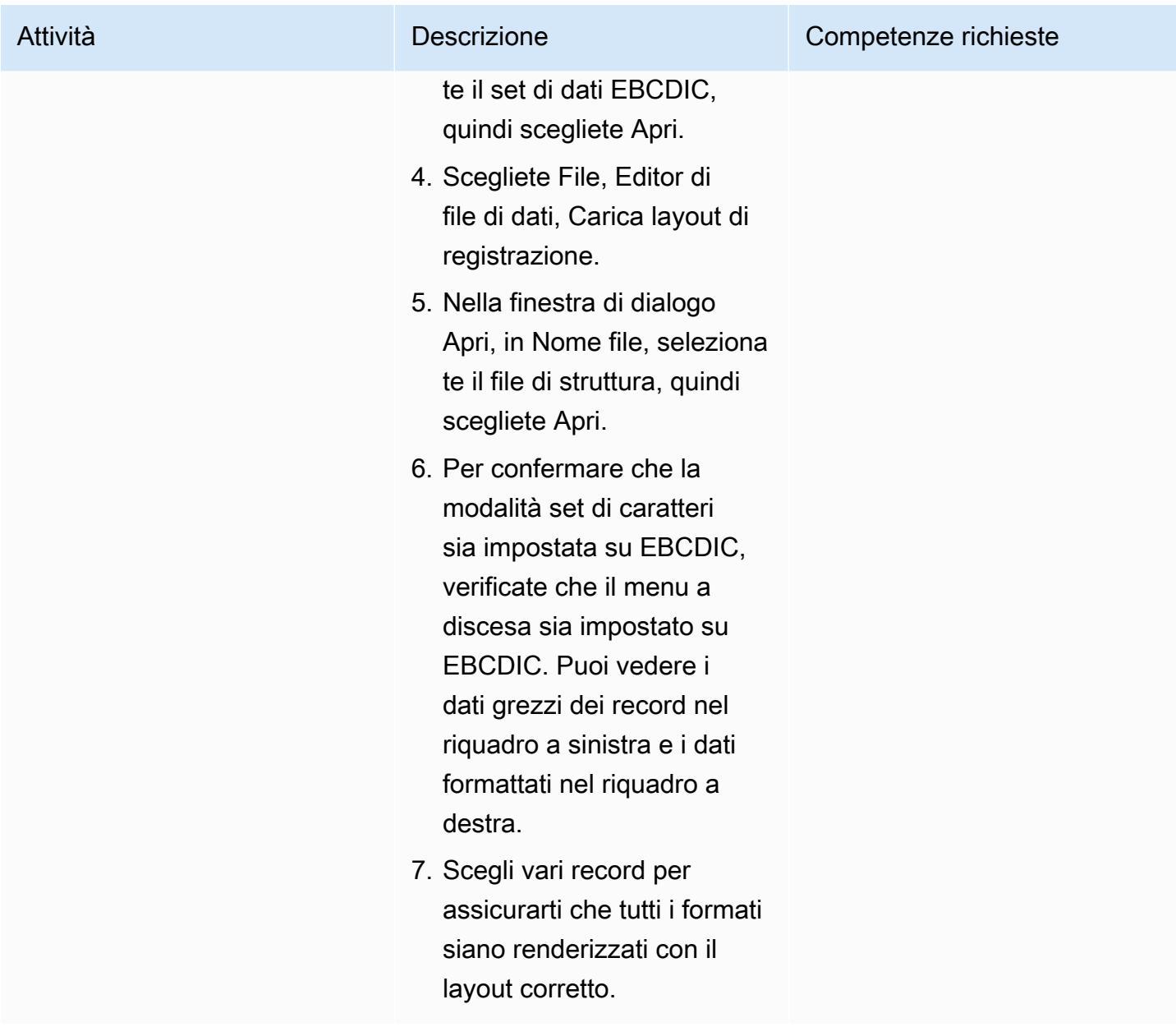

(Opzione B) Testate il file di struttura utilizzando Data File Tools

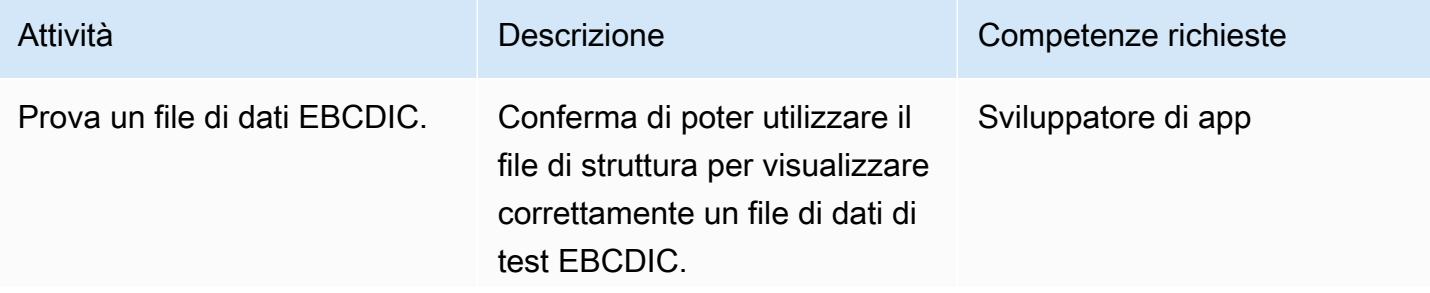

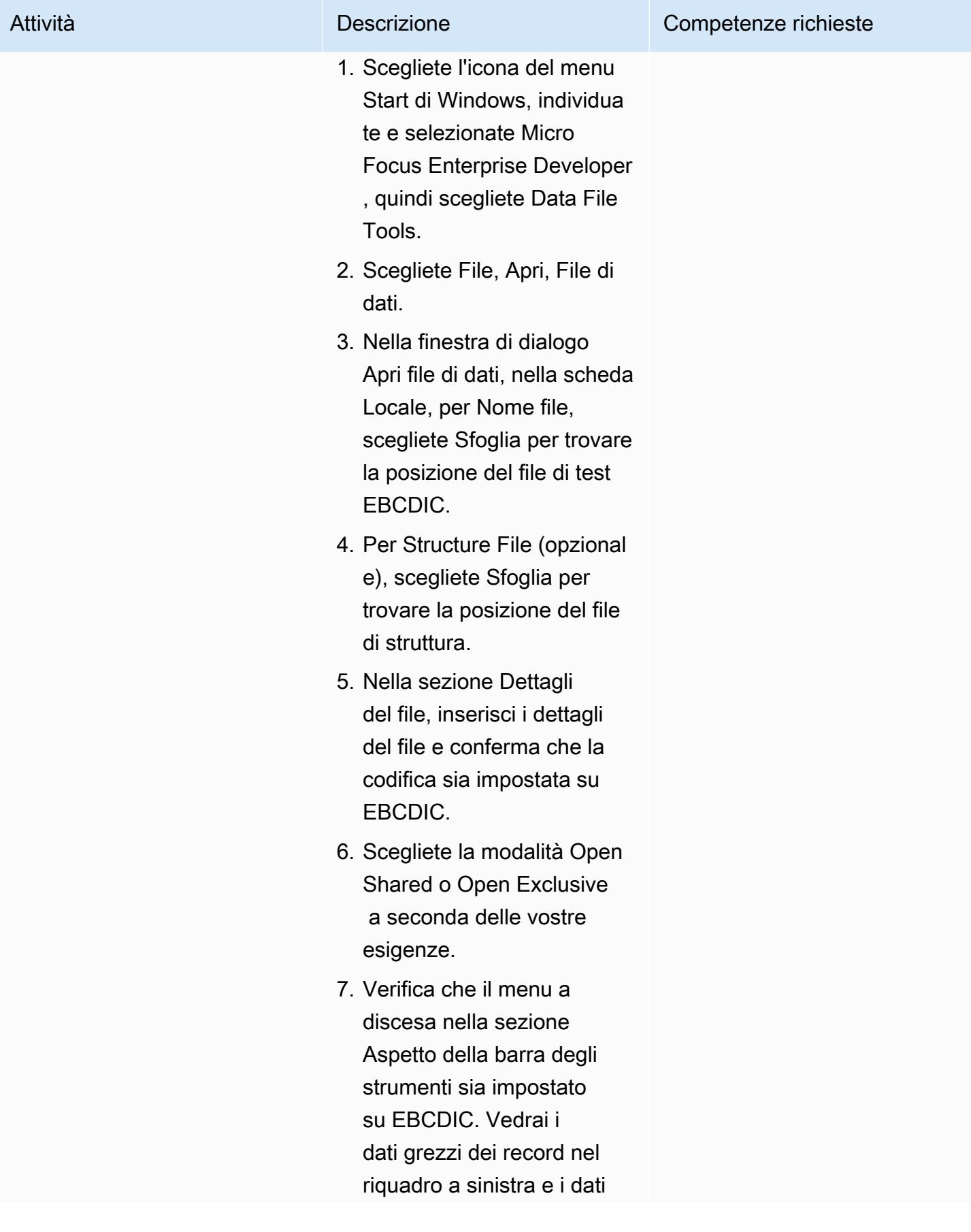

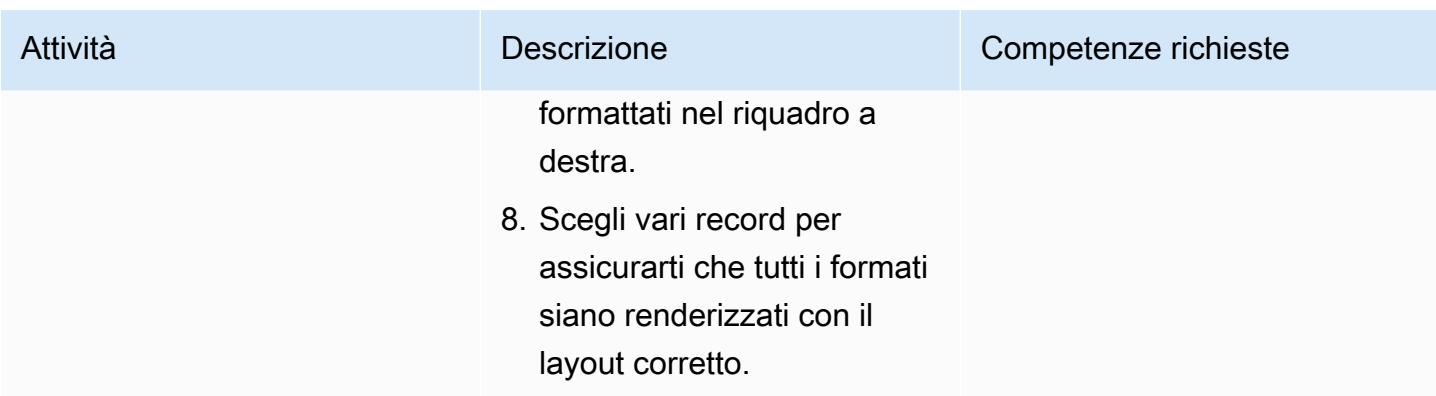

### Prova la conversione dei file di dati

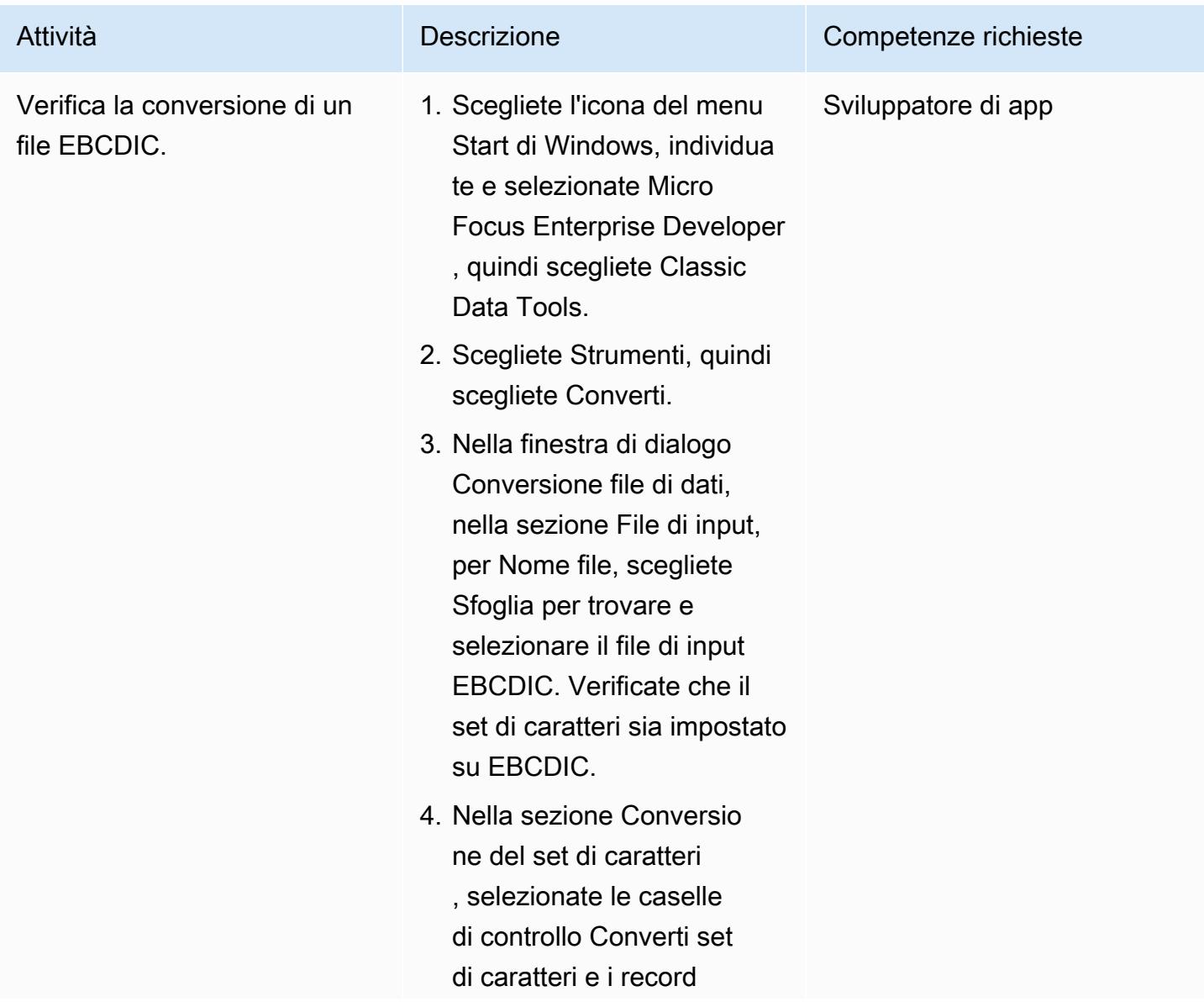

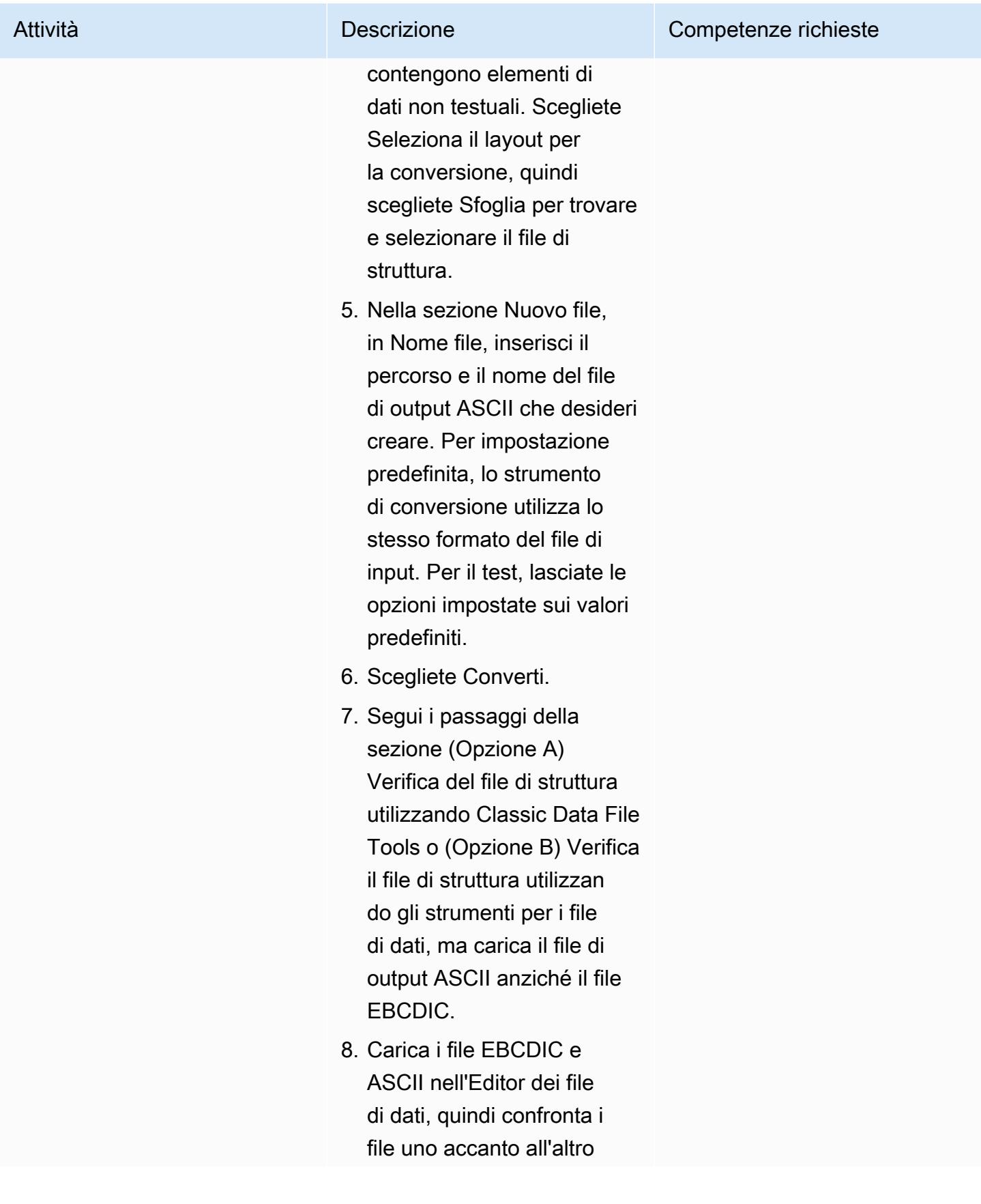

Attività **Descrizione** Competenze richieste

per verificare l'accuratezza della conversione.

# Risorse correlate

- [Micro Focus \(documentazione Micro](https://www.microfocus.com/en-us/products/enterprise-suite/overview) Focus)
- [Mainframe e codice legacy](https://aws.amazon.com/blogs/?awsf.blog-master-category=category%23mainframe-and-legacy) (post sul blog AWS)
- [AWS Prescriptive Guidance \(](https://docs.aws.amazon.com/prescriptive-guidance/)documentazione AWS)
- [Documentazione AWS](https://docs.aws.amazon.com/index.html) (documentazione AWS)
- [Riferimento generale AWS](https://docs.aws.amazon.com/general/latest/gr/Welcome.html) (documentazione AWS)
- [Glossario AWS](https://docs.aws.amazon.com/general/latest/gr/glos-chap.html) (documentazione AWS)

# Implementa un ambiente per applicazioni Blu Age containerizzate utilizzando Terraform

Creato da Richard Milner-Watts (AWS)

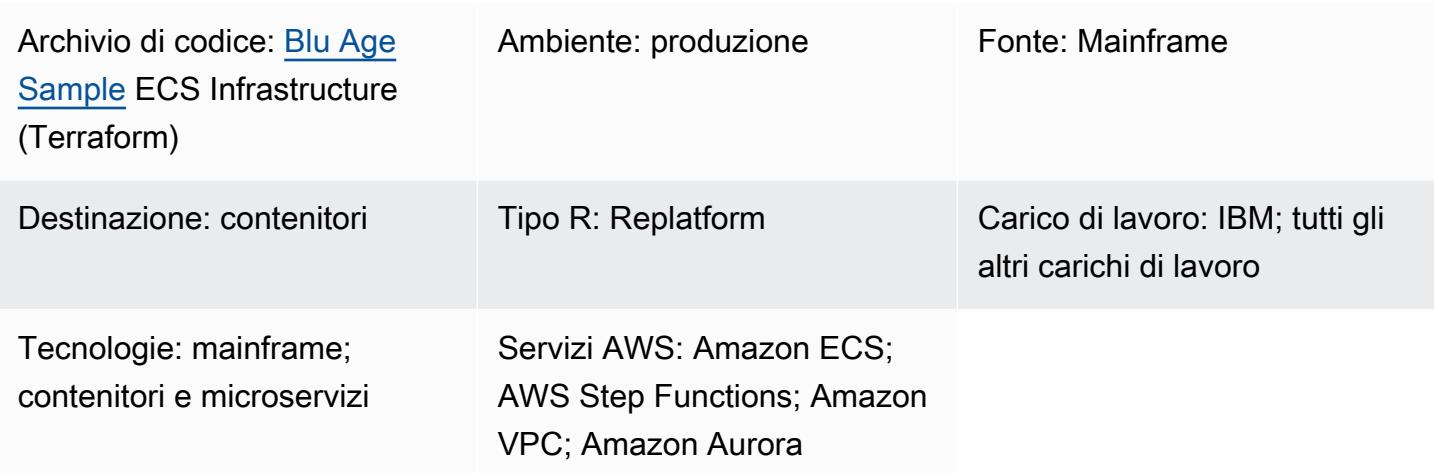

# Riepilogo

La migrazione dei carichi di lavoro mainframe legacy in architetture cloud moderne può eliminare i costi di manutenzione di un mainframe, costi che aumentano solo con l'invecchiamento dell'ambiente. Tuttavia, la migrazione dei lavori da un mainframe può porre sfide uniche. Le risorse interne potrebbero non conoscere la logica del lavoro e le elevate prestazioni dei mainframe in queste attività specializzate possono essere difficili da replicare rispetto alle comuni CPU generalizzate. Riscrivere questi lavori può essere un'impresa ardua e richiedere un notevole impegno.

Blu Age converte i carichi di lavoro mainframe legacy in codice Java moderno, che puoi quindi eseguire come contenitore.

Questo modello fornisce un esempio di architettura serverless per l'esecuzione di un'applicazione containerizzata che è stata modernizzata con lo strumento Blu Age. I file HashiCorp Terraform inclusi creeranno un'architettura sicura per l'orchestrazione dei contenitori Blu Age, supportando sia attività in batch che servizi in tempo reale.

Per ulteriori informazioni sulla modernizzazione dei carichi di lavoro utilizzando Blu Age e i servizi AWS, consulta queste pubblicazioni di AWS Prescriptive Guidance:

- [Esecuzione di carichi di lavoro mainframe modernizzati con Blu Age sull'infrastruttura serverless](https://docs.aws.amazon.com/prescriptive-guidance/latest/run-bluage-modernized-mainframes/)  [AWS](https://docs.aws.amazon.com/prescriptive-guidance/latest/run-bluage-modernized-mainframes/)
- [Containerizza i carichi di lavoro mainframe che sono stati modernizzati da Blu Age](https://docs.aws.amazon.com/prescriptive-guidance/latest/patterns/containerize-mainframe-workloads-that-have-been-modernized-by-blu-age.html)

[Per ricevere assistenza sull'utilizzo di Blu Age per modernizzare i carichi di lavoro mainframe,](https://www.bluage.com/)  [contatta il team Blu Age selezionando Contatta i nostri esperti sul sito Web Blu Age.](https://www.bluage.com/) Per assistenza sulla migrazione dei carichi di lavoro modernizzati su AWS, l'integrazione con i servizi AWS e il loro trasferimento in produzione, contatta il tuo account manager AWS o compila il modulo [AWS](https://pages.awscloud.com/AWS-Professional-Services.html) Professional Services.

# Prerequisiti e limitazioni

**Prerequisiti** 

- L'applicazione di esempio di Blu Age containerizzata fornita dai carichi di [lavoro mainframe](https://docs.aws.amazon.com/prescriptive-guidance/latest/patterns/containerize-mainframe-workloads-that-have-been-modernized-by-blu-age.html)  [Containerize](https://docs.aws.amazon.com/prescriptive-guidance/latest/patterns/containerize-mainframe-workloads-that-have-been-modernized-by-blu-age.html) che sono stati modernizzati dal modello Blu Age. L'applicazione di esempio fornisce la logica per gestire l'elaborazione di input e output per l'applicazione modernizzata e può integrarsi con questa architettura.
- Terraform è necessario per distribuire queste risorse.

### Limitazioni

• Amazon Elastic Container Service (Amazon ECS) impone dei limiti alle risorse delle attività che possono essere rese disponibili per il container. Queste risorse includono CPU, RAM e storage. Ad esempio, quando si utilizza Amazon ECS con AWS Fargate, si applicano i limiti [delle risorse delle](https://docs.aws.amazon.com/AmazonECS/latest/developerguide/AWS_Fargate.html) [attività.](https://docs.aws.amazon.com/AmazonECS/latest/developerguide/AWS_Fargate.html)

### Versioni del prodotto

Questa soluzione è stata testata con le seguenti versioni:

- Terraform 1.3.6
- Terraform AWS Provider 4.46.0

## **Architettura**

### Stack tecnologico di origine

- Età blu
- Terraform

Stack tecnologico Target

- Amazon Aurora PostgreSQL-Compatible Edition
- AWS Backup
- Amazon Elastic Container Registry (Amazon ECR)
- Amazon ECS
- AWS Identity and Access Management Service (IAM)
- Server di gestione delle chiavi AWS (AWS KMS)
- AWS Secrets Manager
- Servizio di notifica semplice Amazon (Amazon Simple Notification Service (Amazon SNS))
- Amazon Simple Storage Service (Amazon S3)
- AWS Step Functions
- AWS Systems Manager

#### Architettura Target

Il diagramma seguente mostra l'architettura della soluzione.

- 1. La soluzione implementa i seguenti ruoli IAM:
	- Ruolo dell'attività Batch
	- Ruolo di esecuzione delle attività Batch
	- Ruolo dell'attività di servizio
	- Ruolo di esecuzione dell'attività di servizio
	- Ruolo Step Functions
	- Ruolo di AWS Backup
	- Ruolo RDS Enhanced Monitoring.

I ruoli sono conformi ai principi di accesso con privilegi minimi.

- 2. Amazon ECR viene utilizzato per archiviare l'immagine del contenitore orchestrata da questo modello.
- 3. AWS Systems Manager Parameter Store fornisce dati di configurazione su ciascun ambiente alla definizione delle attività di Amazon ECS in fase di esecuzione.
- 4. AWS Secrets Manager fornisce dati di configurazione sensibili sull'ambiente alla definizione delle attività di Amazon ECS in fase di esecuzione. I dati sono stati crittografati da AWS KMS.
- 5. I moduli Terraform creano definizioni di attività Amazon ECS per tutte le attività in tempo reale e in batch.
- 6. Amazon ECS esegue un'attività in batch utilizzando AWS Fargate come motore di elaborazione. Si tratta di un'attività di breve durata, avviata come richiesto da AWS Step Functions.
- 7. Amazon Aurora, compatibile con PostgreSQL, fornisce un database per supportare l'applicazione modernizzata. Questo sostituisce i database mainframe come IBM Db2 o IBM IMS DB.
- 8. Amazon ECS offre un servizio di lunga durata per fornire un carico di lavoro modernizzato in tempo reale. Queste applicazioni stateless vengono eseguite in modo permanente con contenitori distribuiti tra le zone di disponibilità.
- 9. Un Network Load Balancer viene utilizzato per concedere l'accesso al carico di lavoro in tempo reale. Il Network Load Balancer supporta protocolli precedenti, come IBM CICS. In alternativa, puoi utilizzare un Application Load Balancer con carichi di lavoro basati su HTTP.
- 10.Amazon S3 fornisce lo storage di oggetti per gli input e gli output dei processi. Il contenitore dovrebbe gestire le operazioni pull and push in Amazon S3 per preparare la directory di lavoro per l'applicazione Blu Age.
- 11II servizio AWS Step Functions viene utilizzato per orchestrare l'esecuzione delle attività di Amazon ECS per elaborare carichi di lavoro in batch.
- 12.Gli argomenti SNS per ogni carico di lavoro batch vengono utilizzati per integrare l'applicazione modernizzata con altri sistemi, come la posta elettronica, o per avviare azioni aggiuntive, come la consegna di oggetti di output da Amazon S3 a FTP.

Nota: per impostazione predefinita, la soluzione non ha accesso a Internet. Questo modello presuppone che il cloud privato virtuale (VPC) sia connesso ad altre reti utilizzando un servizio [come AWS](https://aws.amazon.com/transit-gateway/) Transit Gateway. Pertanto, vengono implementati endpoint VPC a più interfacce per garantire l'accesso ai servizi AWS utilizzati dalla soluzione. Per attivare l'accesso diretto a Internet, puoi utilizzare l'interruttore nel modulo Terraform per sostituire gli endpoint VPC con un gateway Internet e le risorse associate.

### Automazione e scalabilità

L'uso di risorse serverless in questo modello contribuisce a garantire che, grazie alla scalabilità orizzontale, vi siano pochi limiti alla scalabilità di questo progetto. In questo modo si riducono i fastidiosi problemi dei vicini, come la concorrenza per le risorse di elaborazione che si potrebbe riscontrare sul mainframe originale. Le attività Batch possono essere pianificate per l'esecuzione simultanea in base alle esigenze.

I singoli contenitori sono limitati dalle dimensioni massime supportate da Fargate. Per ulteriori informazioni, consulta la sezione [Task CPU e memoria](https://docs.aws.amazon.com/AmazonECS/latest/developerguide/AWS_Fargate.html#fargate-tasks-size) nella documentazione di Amazon ECS.

Per [scalare orizzontalmente i carichi di lavoro in tempo reale,](https://nathanpeck.com/amazon-ecs-scaling-best-practices/) puoi aggiungere contenitori.

# **Strumenti**

### Servizi AWS

- [Amazon Aurora PostgreSQL Compatible Edition è un motore](https://docs.aws.amazon.com/AmazonRDS/latest/AuroraUserGuide/Aurora.AuroraPostgreSQL.html) di database relazionale completamente gestito e conforme ad ACID che ti aiuta a configurare, gestire e scalare le distribuzioni PostgreSQL.
- [AWS Backup](https://docs.aws.amazon.com/aws-backup/latest/devguide/whatisbackup.html) è un servizio completamente gestito che ti aiuta a centralizzare e automatizzare la protezione dei dati tra i servizi AWS, nel cloud e in locale.
- [Amazon Elastic Container Registry \(Amazon ECR](https://docs.aws.amazon.com/AmazonECR/latest/userguide/what-is-ecr.html)) è un servizio di registro di immagini di container gestito sicuro, scalabile e affidabile.
- [Amazon Elastic Container Service \(Amazon ECS\)](https://docs.aws.amazon.com/AmazonECS/latest/developerguide/Welcome.html) è un servizio rapido e scalabile di gestione dei container che ti aiuta a eseguire, arrestare e gestire container in un cluster.
- [AWS Identity and Access Management \(IAM\)](https://docs.aws.amazon.com/IAM/latest/UserGuide/introduction.html) ti aiuta a gestire in modo sicuro l'accesso alle tue risorse AWS controllando chi è autenticato e autorizzato a utilizzarle.
- [AWS Key Management Service \(AWS KMS\)](https://docs.aws.amazon.com/kms/latest/developerguide/overview.html) ti aiuta a creare e controllare chiavi crittografiche per proteggere i tuoi dati.
- [AWS Secrets Manager](https://docs.aws.amazon.com/secretsmanager/latest/userguide/intro.html) ti aiuta a sostituire le credenziali codificate nel codice, comprese le password, con una chiamata API a Secrets Manager per recuperare il segreto a livello di codice.
- [Amazon Simple Notification Service \(Amazon SNS](https://docs.aws.amazon.com/sns/latest/dg/welcome.html)) ti aiuta a coordinare e gestire lo scambio di messaggi tra editori e clienti, inclusi server Web e indirizzi e-mail.
- [Amazon Simple Storage Service \(Amazon S3\)](https://docs.aws.amazon.com/AmazonS3/latest/userguide/Welcome.html) è un servizio di archiviazione degli oggetti basato sul cloud che consente di archiviare, proteggere e recuperare qualsiasi quantità di dati.
- [AWS Step Functions](https://docs.aws.amazon.com/step-functions/latest/dg/welcome.html) è un servizio di orchestrazione serverless che ti aiuta a combinare le funzioni di AWS Lambda e altri servizi AWS per creare applicazioni aziendali critiche.

• [AWS Systems Manager Parameter Store](https://docs.aws.amazon.com/systems-manager/latest/userguide/systems-manager-parameter-store.html) fornisce uno storage sicuro e gerarchico per la gestione dei dati di configurazione e la gestione dei segreti.

### Altri servizi

• [HashiCorp Terraform](https://www.terraform.io/docs) è uno strumento open source di infrastruttura come codice (IaC) che consente di utilizzare il codice per fornire e gestire l'infrastruttura e le risorse cloud. Questo modello utilizza Terraform per creare l'architettura di esempio.

### Deposito di codice

Il codice sorgente di questo pattern è disponibile nel repository GitHub [Blu Age Sample ECS](https://github.com/aws-samples/aws-blu-age-sample-ecs-infrastructure-using-terraform#aws-blu-age-sample-ecs-infrastructure-terraform)  [Infrastructure \(Terraform\)](https://github.com/aws-samples/aws-blu-age-sample-ecs-infrastructure-using-terraform#aws-blu-age-sample-ecs-infrastructure-terraform).

# Best practice

- Per gli ambienti di test, utilizza funzionalità come la forceDate possibilità di configurare l'applicazione modernizzata per generare risultati di test coerenti eseguendo sempre per un periodo di tempo noto.
- Ottimizza ogni attività individualmente per consumare la quantità ottimale di risorse. Puoi utilizzare [Amazon CloudWatch Container Insights](https://docs.aws.amazon.com/AmazonCloudWatch/latest/monitoring/ContainerInsights.html) per ottenere indicazioni su potenziali colli di bottiglia.

# Epiche

Prepara l'ambiente per l'implementazione

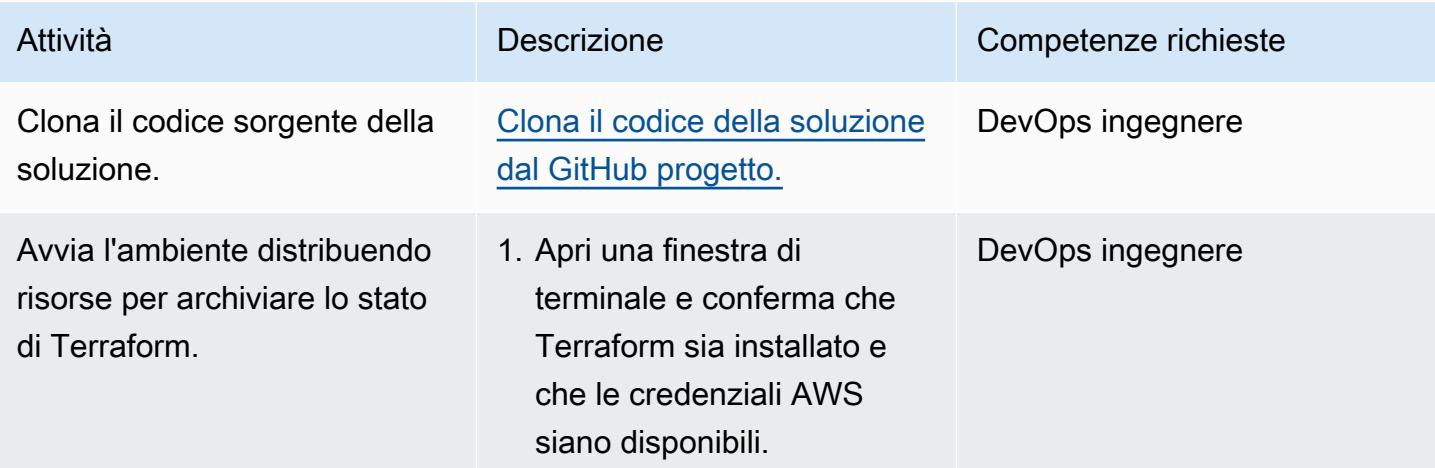
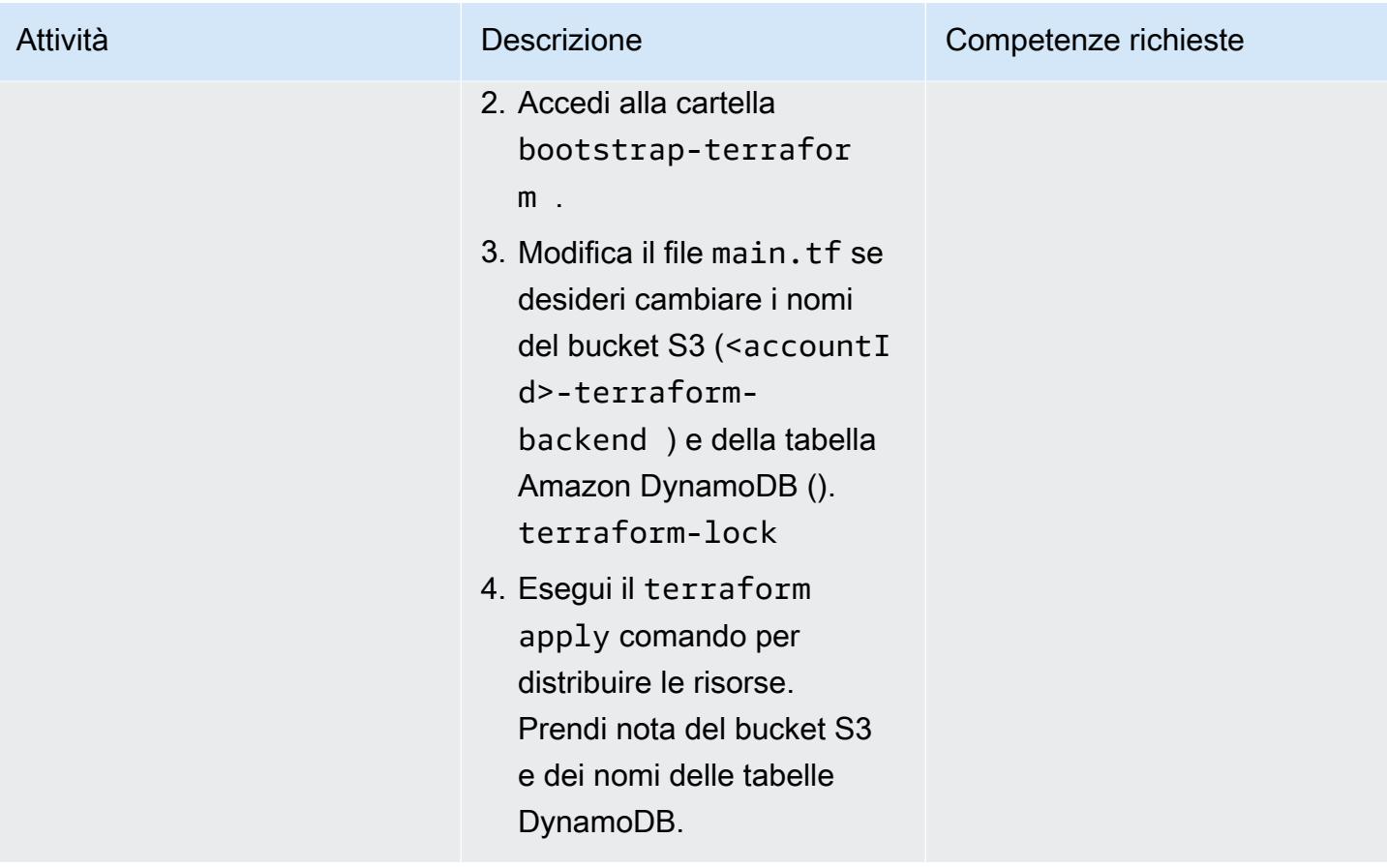

Implementa l'infrastruttura della soluzione

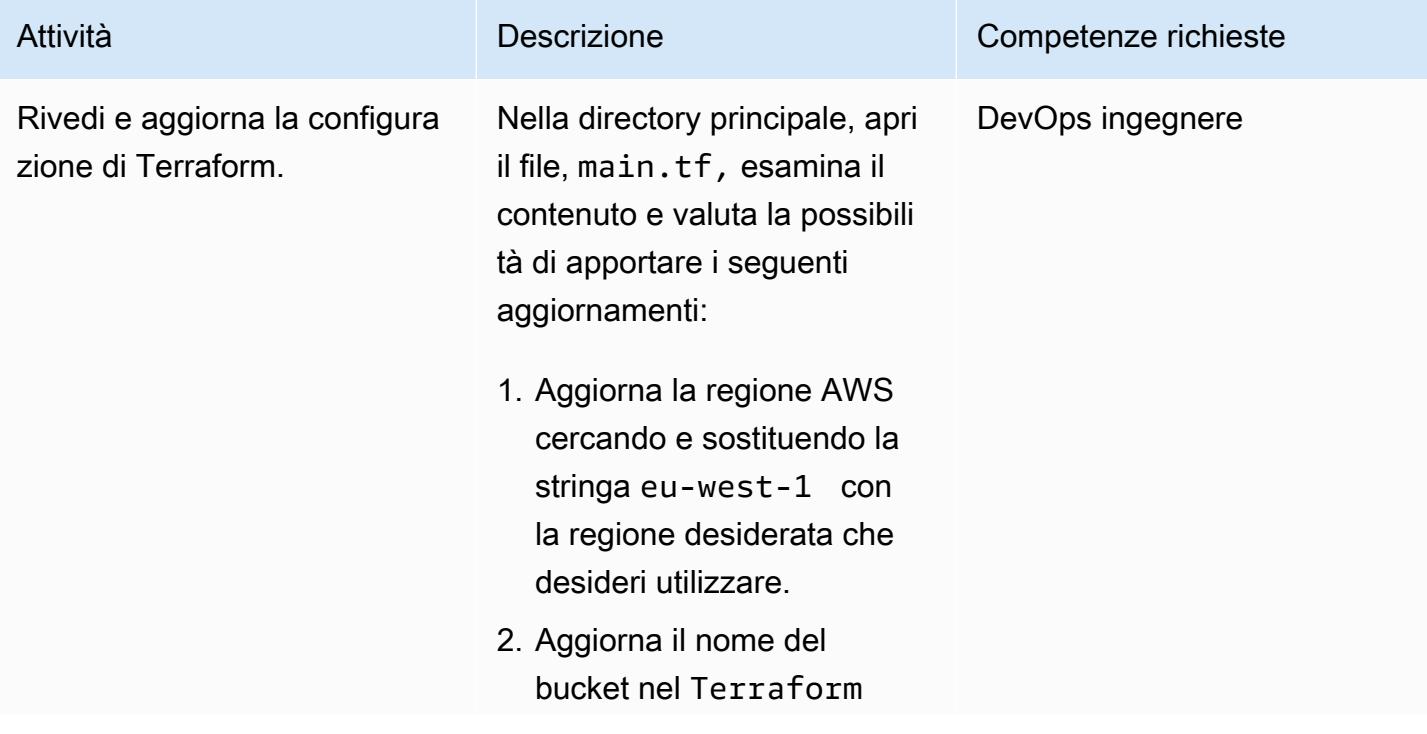

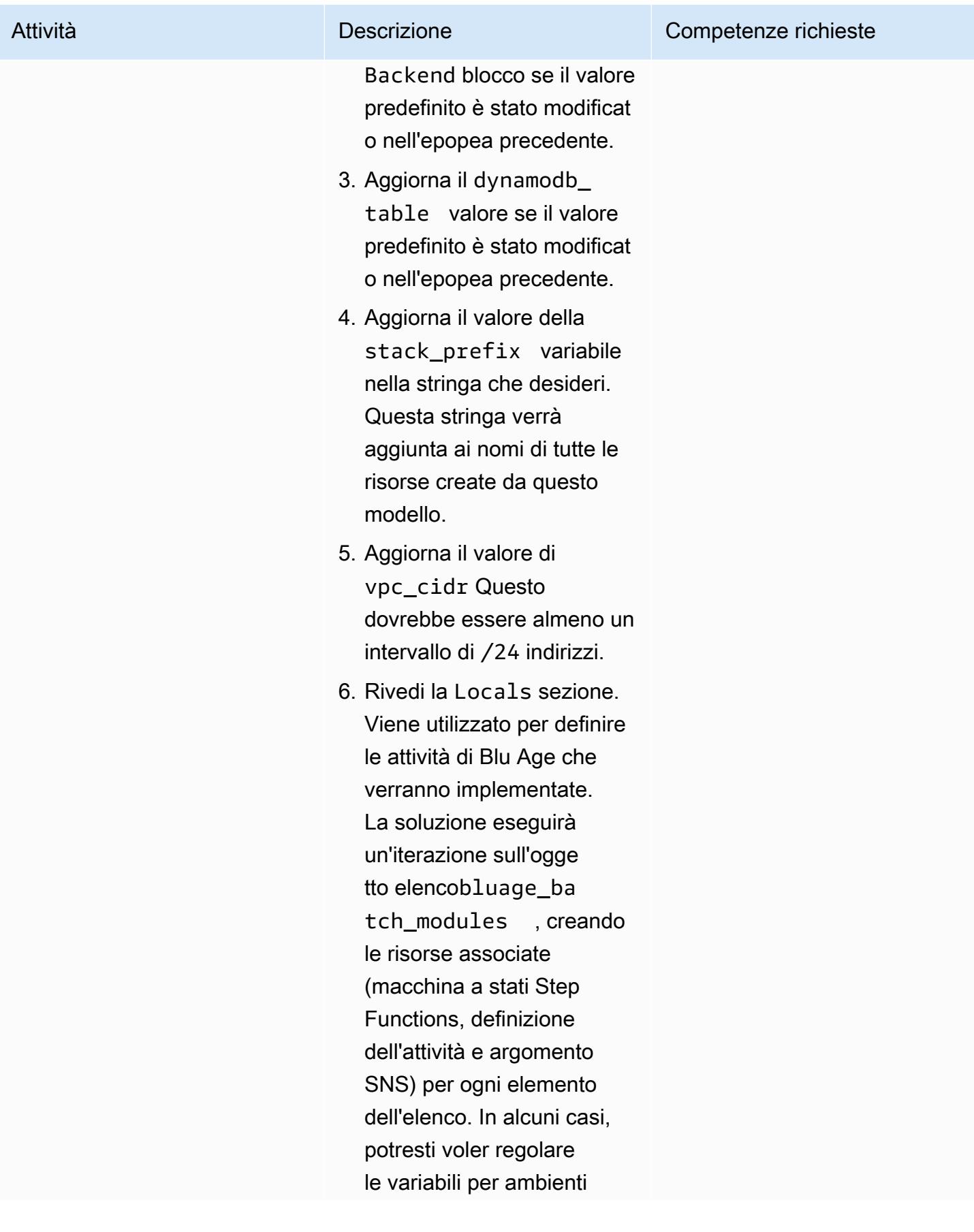

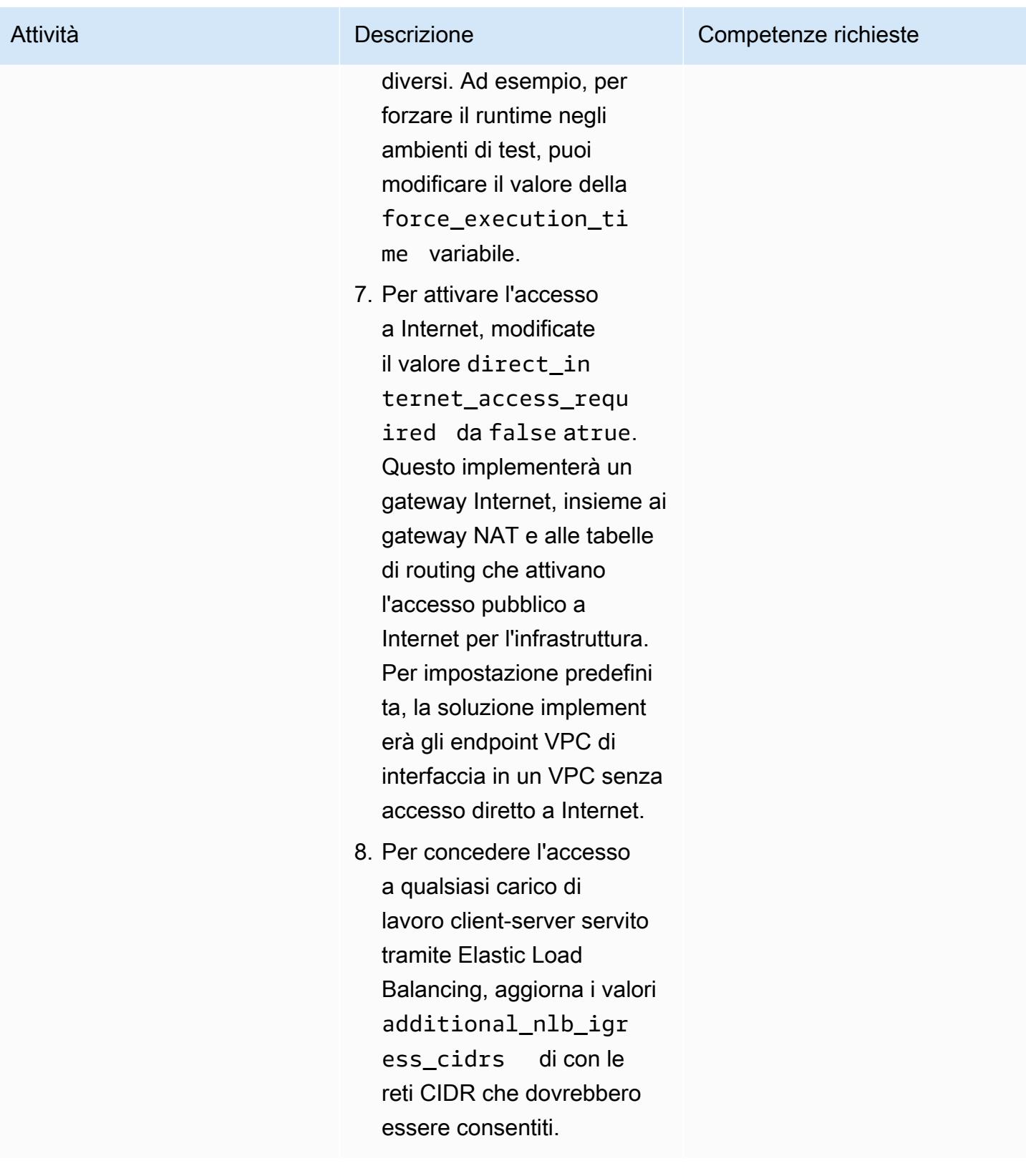

Prontuario AWS Modelli

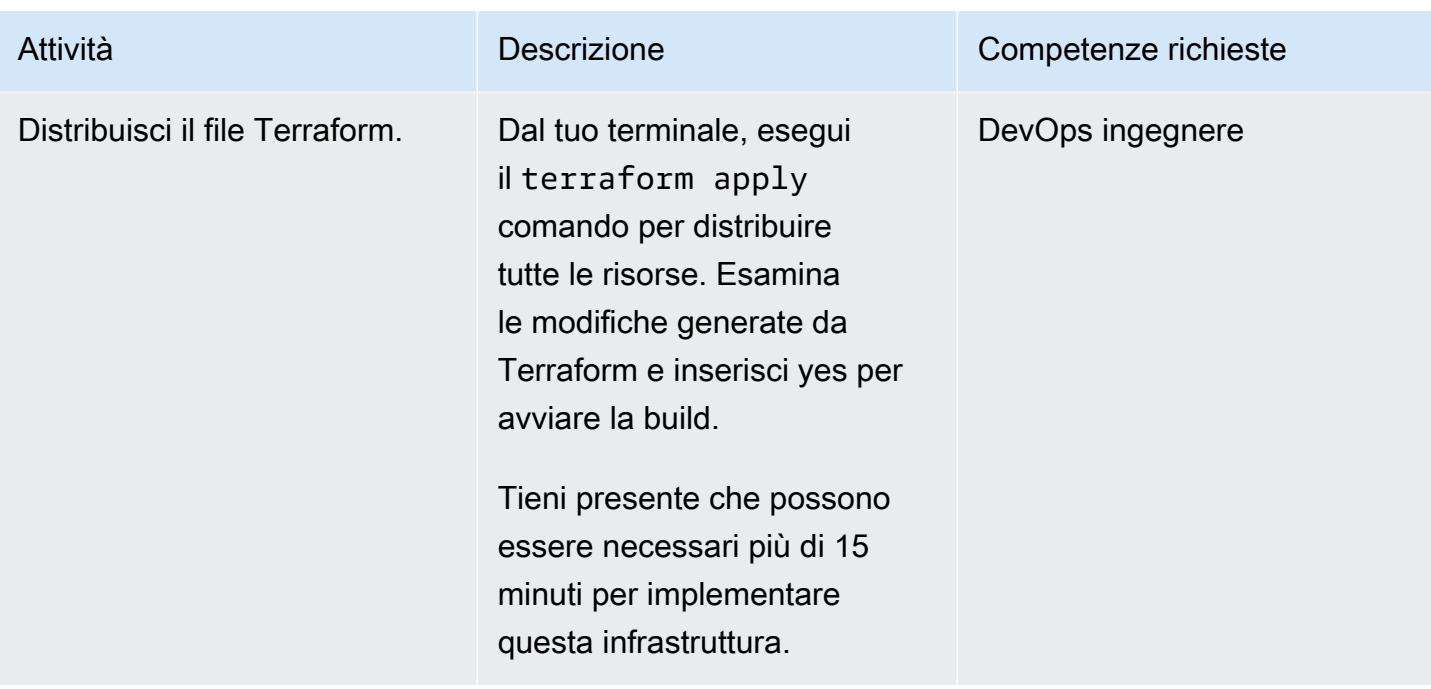

(Facoltativo) Implementa un'applicazione containerizzata Blu Age valida

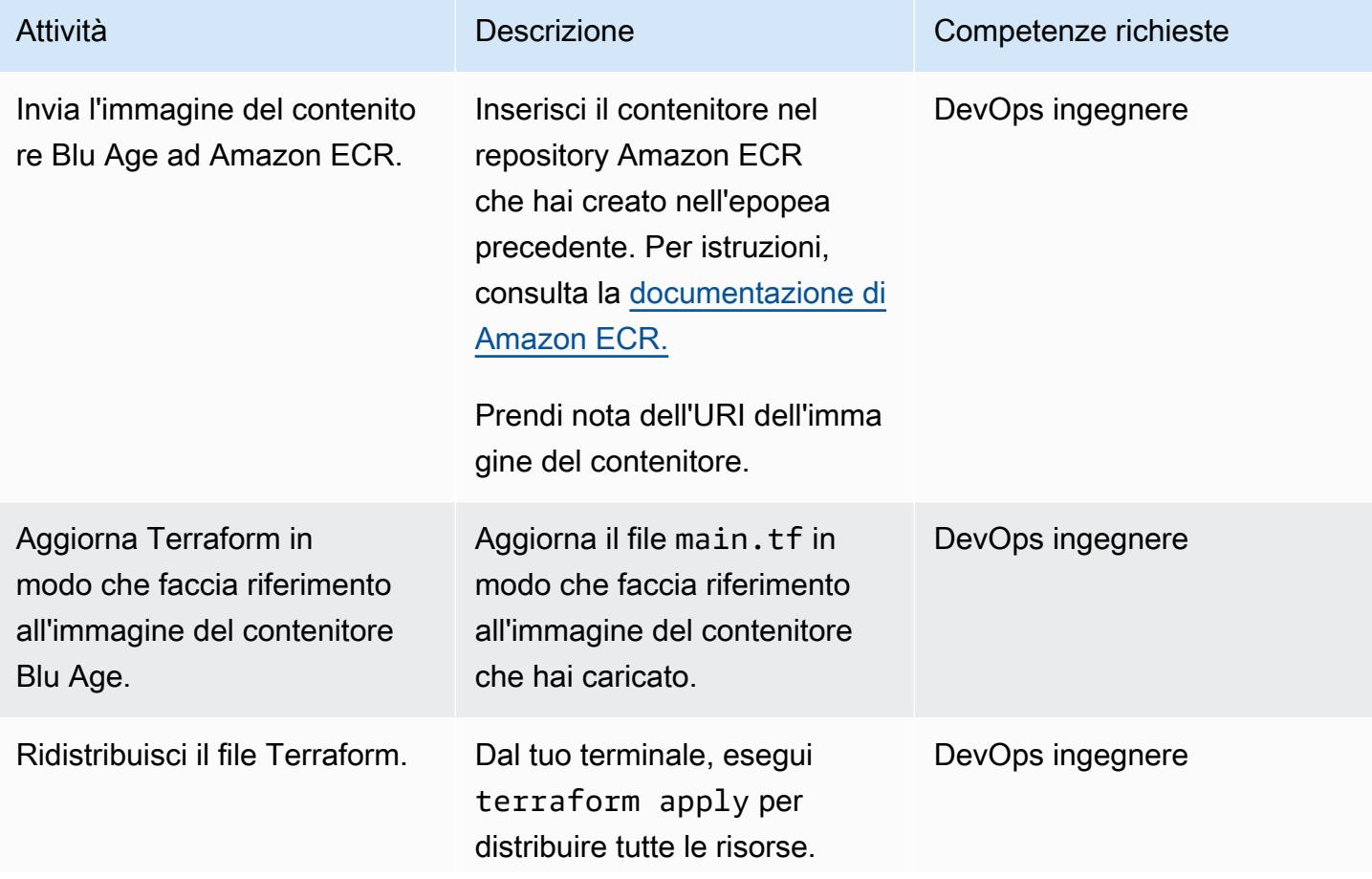

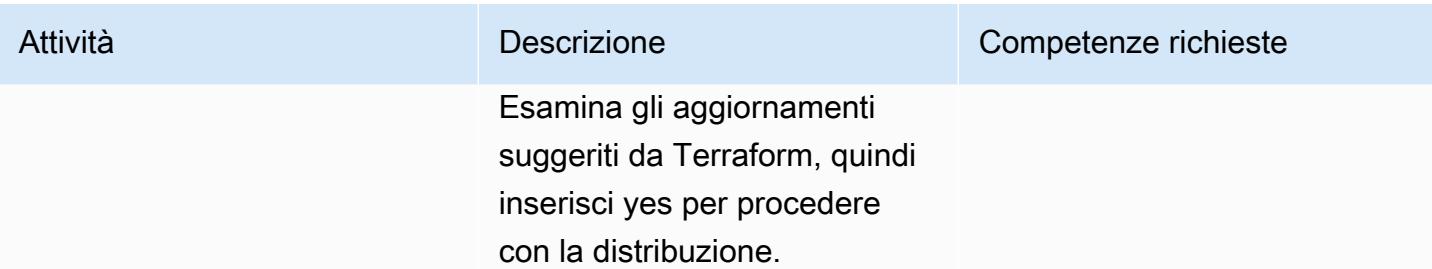

# Risorse correlate

- [Età blu](https://www.bluage.com/)
- [Esecuzione di carichi di lavoro mainframe modernizzati con Blu Age sull'infrastruttura serverless](https://docs.aws.amazon.com/prescriptive-guidance/latest/run-bluage-modernized-mainframes/)  [AWS](https://docs.aws.amazon.com/prescriptive-guidance/latest/run-bluage-modernized-mainframes/)
- [Containerizza i carichi di lavoro mainframe che sono stati modernizzati da Blu Age](https://docs.aws.amazon.com/prescriptive-guidance/latest/patterns/containerize-mainframe-workloads-that-have-been-modernized-by-blu-age.html)

# Genera approfondimenti sui dati utilizzando AWS Mainframe Modernization e Amazon Q in QuickSight

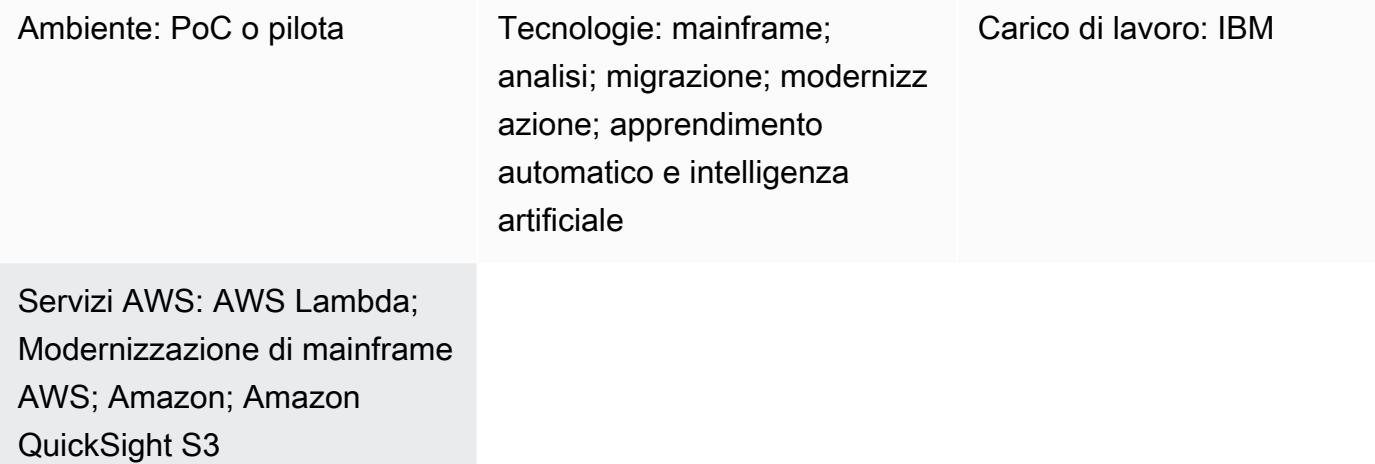

## Riepilogo

Se la tua organizzazione ospita dati aziendali critici in un ambiente mainframe, ottenere informazioni approfondite da tali dati è fondamentale per promuovere la crescita e l'innovazione. Sbloccando i dati del mainframe, puoi creare business intelligence più veloce, sicura e scalabile per accelerare il processo decisionale, la crescita e l'innovazione basati sui dati nel cloud Amazon Web Services ().AWS

Questo modello presenta una soluzione per generare informazioni aziendali e creare narrazioni condivisibili dai dati mainframe utilizzando [AWS Mainframe Modernization File Transfer](https://docs.aws.amazon.com/m2/latest/userguide/filetransfer.html) con BMC e [Amazon](https://docs.aws.amazon.com/quicksight/latest/user/working-with-quicksight-q.html) Q in. QuickSight I set di dati mainframe vengono trasferiti su [Amazon Simple Storage](https://docs.aws.amazon.com/AmazonS3/latest/userguide/Welcome.html) [Service \(Amazon](https://docs.aws.amazon.com/AmazonS3/latest/userguide/Welcome.html) S3) utilizzando AWS Mainframe Modernization File Transfer con BMC. Una AWS Lambda funzione formatta e prepara il file di dati del mainframe per il caricamento in Amazon. QuickSight

Dopo che i dati sono disponibili in Amazon QuickSight, puoi utilizzare istruzioni in linguaggio naturale con Amazon Q in QuickSight per creare riepiloghi dei dati, porre domande e generare storie di dati. Non è necessario scrivere query SQL o imparare a usare uno strumento di business intelligence (BI).

Contesto aziendale

Genera approfondimenti utilizzando AWS Mainframe Modernization e Amazon Q in QuickSight 2652

Questo modello presenta una soluzione per i casi d'uso di analisi dei dati mainframe e analisi dei dati. Utilizzando il modello, crei una dashboard visiva per i dati della tua azienda. Per dimostrare la soluzione, questo modello utilizza un'azienda sanitaria che fornisce piani medici, dentistici e oculistici ai suoi membri negli Stati Uniti. In questo esempio, i dati demografici dei membri e le informazioni sul piano vengono archiviati nei set di dati del mainframe. La dashboard visiva mostra quanto segue:

- Distribuzione dei membri per regione
- Distribuzione dei membri per genere
- Distribuzione dei membri per età
- Distribuzione dei membri per tipo di piano
- Membri che non hanno completato l'immunizzazione preventiva

Dopo aver creato la dashboard, si genera una storia basata sui dati che spiega le informazioni ricavate dall'analisi precedente. La storia dei dati fornisce raccomandazioni per aumentare il numero di membri che hanno completato le vaccinazioni preventive.

## Prerequisiti e limitazioni

## **Prerequisiti**

- Un attivo Account AWS
- Set di dati mainframe con dati aziendali
- Accesso per installare un agente di trasferimento file sul mainframe

## Limitazioni

• Il file di dati del mainframe deve essere in uno dei formati di file supportati da Amazon QuickSight. Per un elenco dei formati di file supportati, consulta la [QuickSight documentazione di Amazon.](https://docs.aws.amazon.com/quicksight/latest/user/supported-data-sources.html#file-data-sources)

Questo modello utilizza una funzione Lambda per convertire il file mainframe in un formato supportato da Amazon. QuickSight

## **Architettura**

Il diagramma seguente mostra un'architettura per generare informazioni aziendali dai dati mainframe utilizzando AWS Mainframe Modernization File Transfer con BMC e Amazon Q in. QuickSight

Il diagramma mostra il flusso di lavoro seguente:

- 1. Un set di dati mainframe contenente dati aziendali viene trasferito su Amazon S3 AWS Mainframe Modernization utilizzando File Transfer with BMC.
- 2. La funzione Lambda converte il file contenuto nel bucket S3 di destinazione del trasferimento file in formato CSV (valori separati da virgole).
- 3. La funzione Lambda invia il file convertito al bucket S3 del set di dati di origine.
- 4. I dati contenuti nel file vengono acquisiti da Amazon. QuickSight
- 5. Gli utenti accedono ai dati in Amazon QuickSight. Puoi utilizzare Amazon Q in QuickSight per interagire con i dati utilizzando istruzioni in linguaggio naturale.

## **Strumenti**

## Servizi AWS

- [AWS Lambda](https://docs.aws.amazon.com/lambda/latest/dg/welcome.html) è un servizio di calcolo che consente di eseguire il codice senza gestire i server o effettuarne il provisioning. Esegue il codice solo quando necessario e si ridimensiona automaticamente, quindi paghi solo per il tempo di elaborazione che utilizzi.
- [AWS Mainframe Modernization File Transfer with BMC](https://docs.aws.amazon.com/m2/latest/userguide/filetransfer.html) converte e trasferisce i set di dati mainframe su Amazon S3 per casi d'uso di modernizzazione, migrazione e potenziamento del mainframe.
- [Amazon QuickSight](https://docs.aws.amazon.com/quicksight/latest/user/welcome.html) è un servizio di BI su scala cloud che ti aiuta a visualizzare, analizzare e riportare i tuoi dati in un'unica dashboard. Questo modello utilizza le funzionalità di BI generativa di [Amazon Q in QuickSight.](https://docs.aws.amazon.com/quicksight/latest/user/working-with-quicksight-q.html)
- [Amazon Simple Storage Service \(Amazon S3\)](https://docs.aws.amazon.com/AmazonS3/latest/userguide/Welcome.html) è un servizio di archiviazione degli oggetti basato sul cloud che consente di archiviare, proteggere e recuperare qualsiasi quantità di dati.

## Best practice

- Quando crei i ruoli AWS Identity and Access Management (IAM) per AWS Mainframe Modernization File Transfer con BMC e la funzione Lambda, segui il principio [del](https://docs.aws.amazon.com/IAM/latest/UserGuide/best-practices.html#grant-least-privilege) privilegio minimo.
- Assicurati che il set di dati di origine contenga [tipi di dati supportati](https://docs.aws.amazon.com/quicksight/latest/user/supported-data-types-and-values.html) per Amazon QuickSight. Se il set di dati di origine contiene tipi di dati non supportati, convertili in tipi di dati supportati. Per

# Epiche

Configura AWS Mainframe Modernization File Transfer con BMC

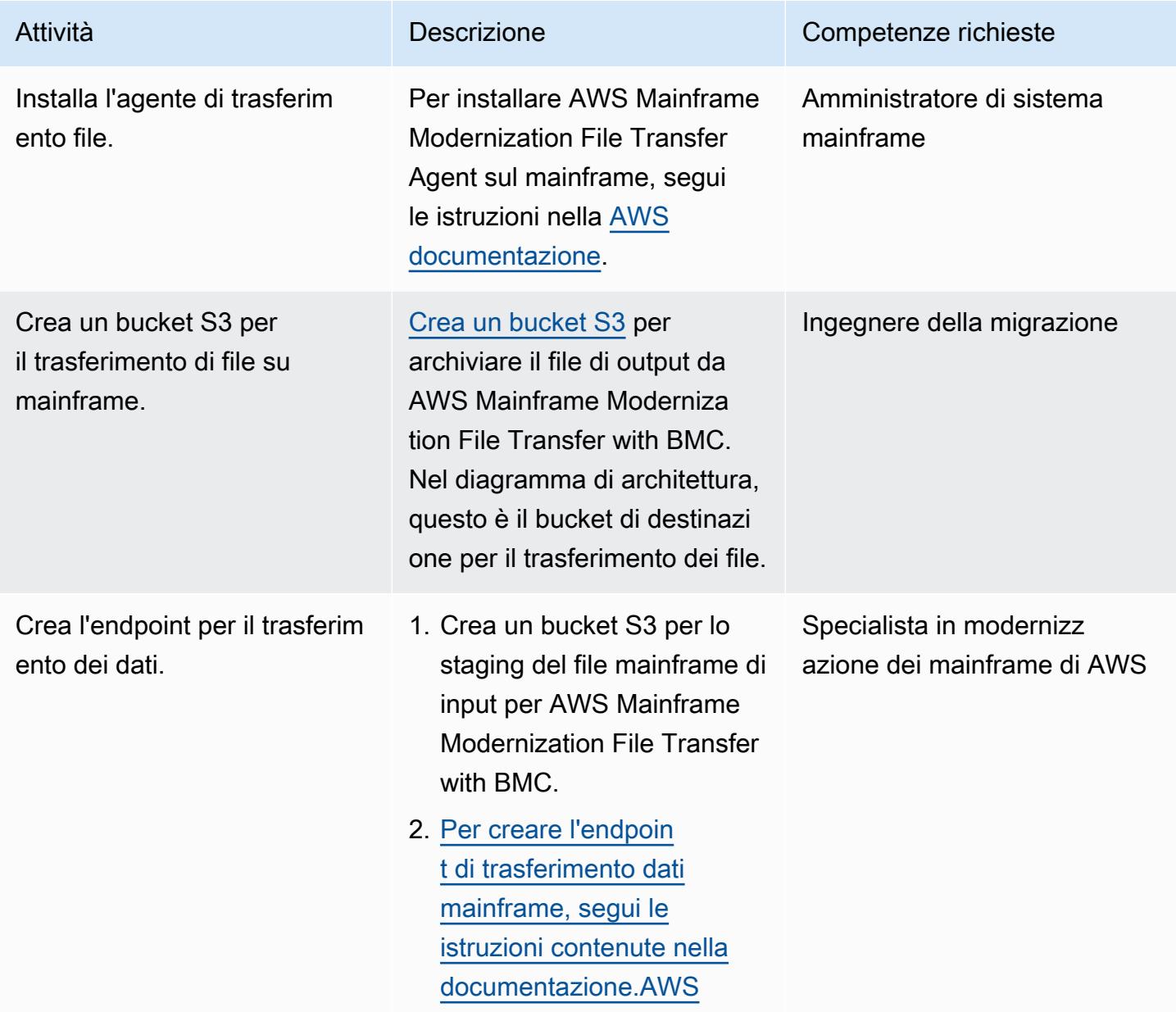

## Convertire l'estensione del nome del file mainframe per l'integrazione con Amazon QuickSight

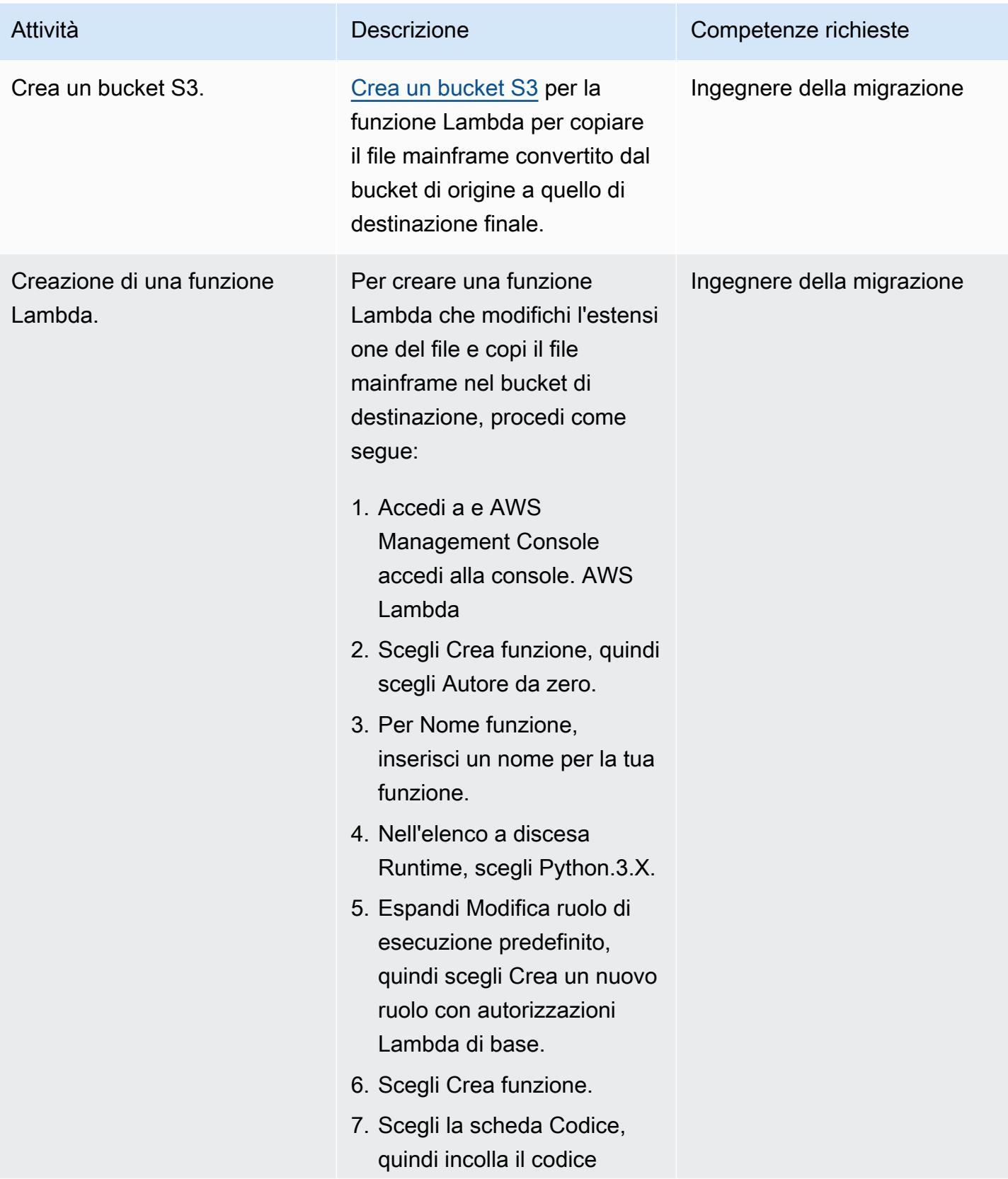

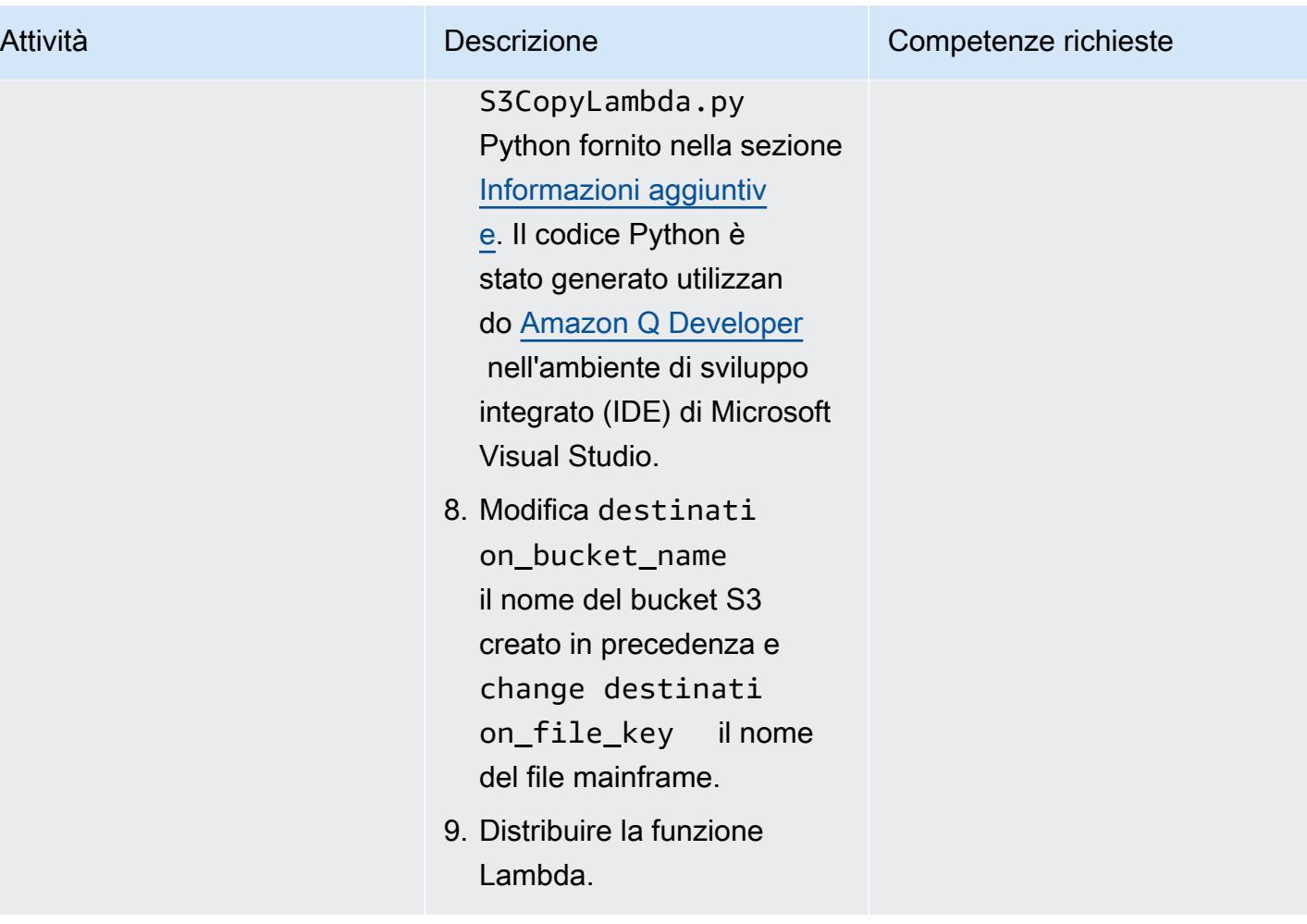

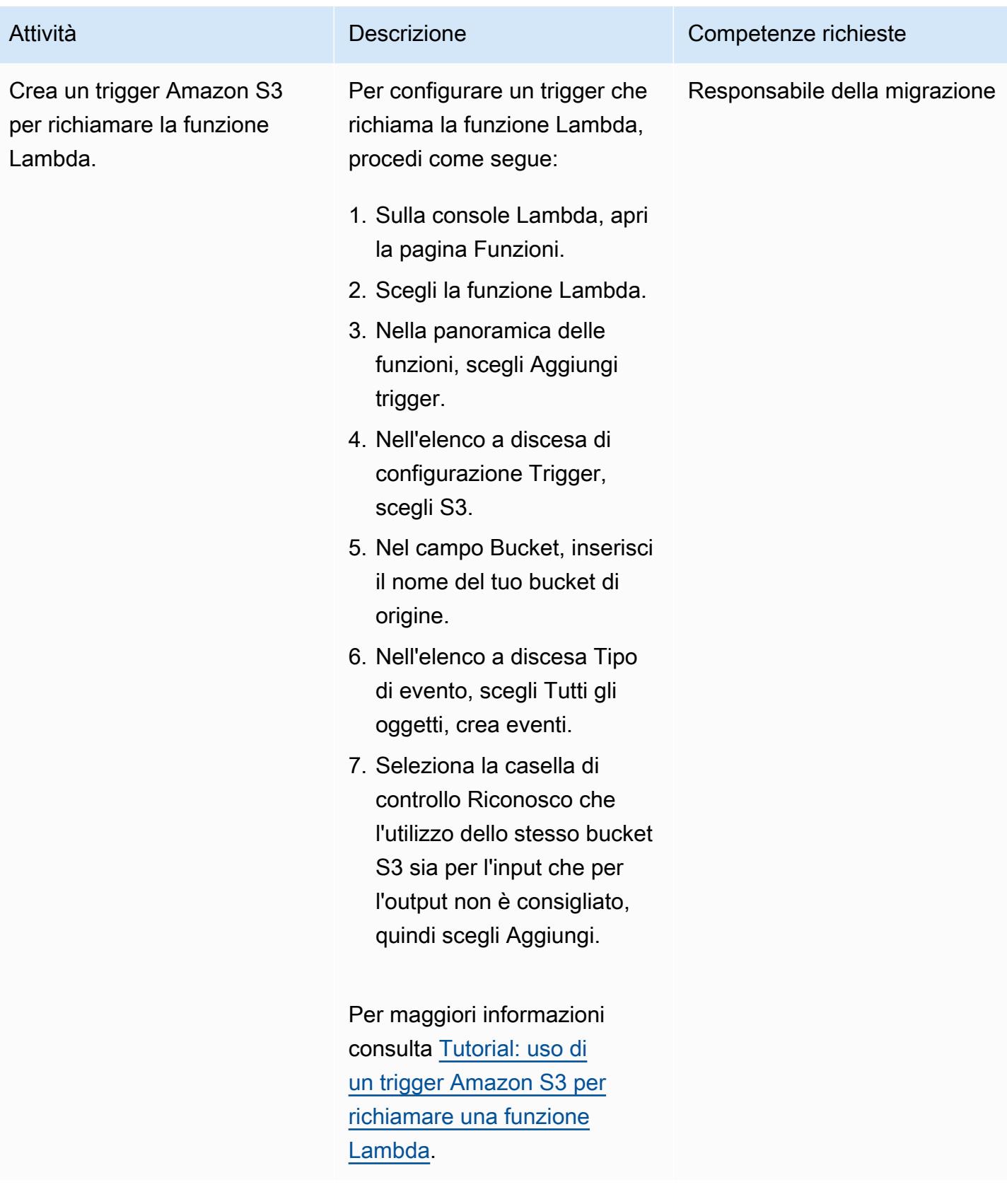

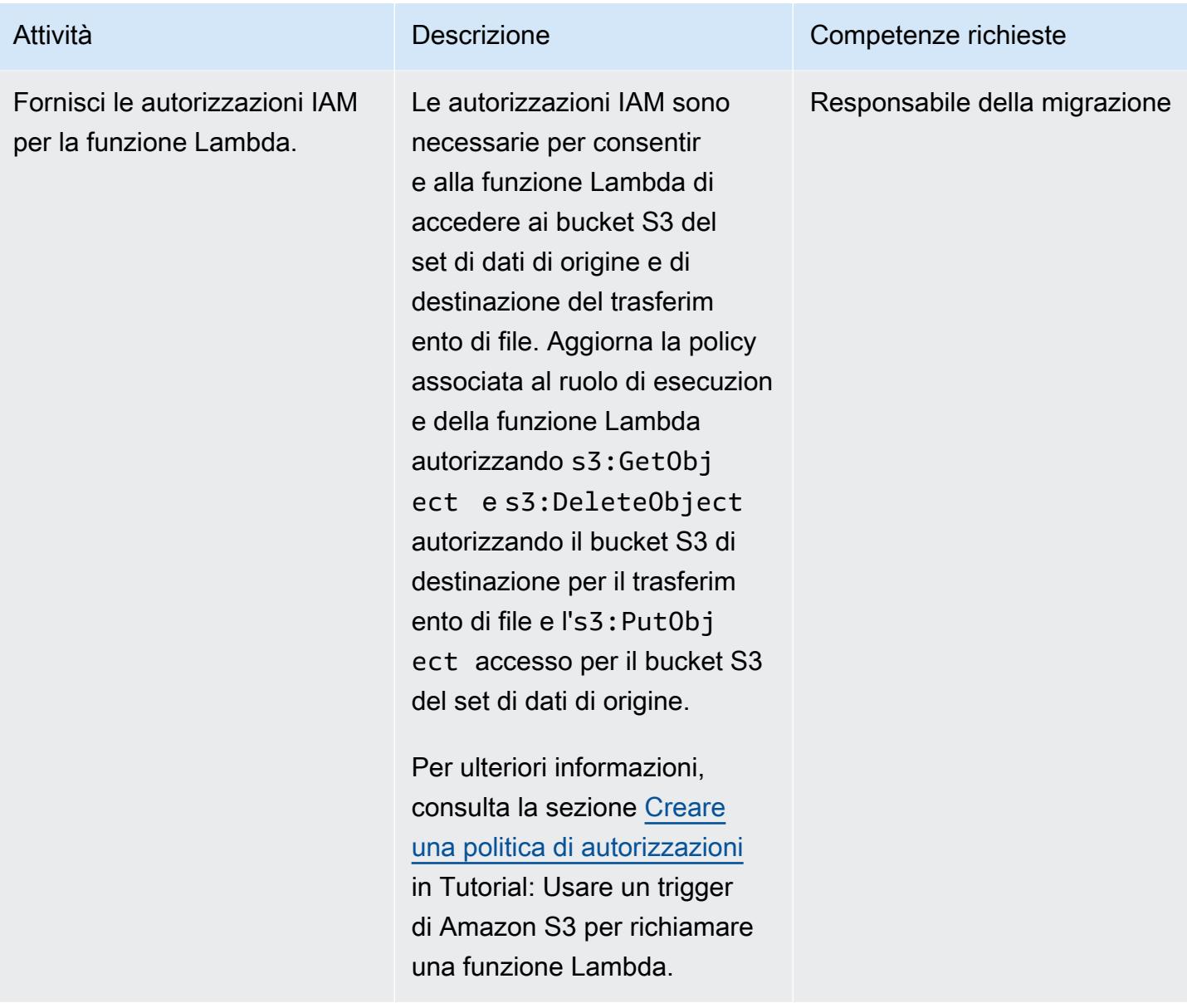

## Definisci un'attività di trasferimento dati su mainframe

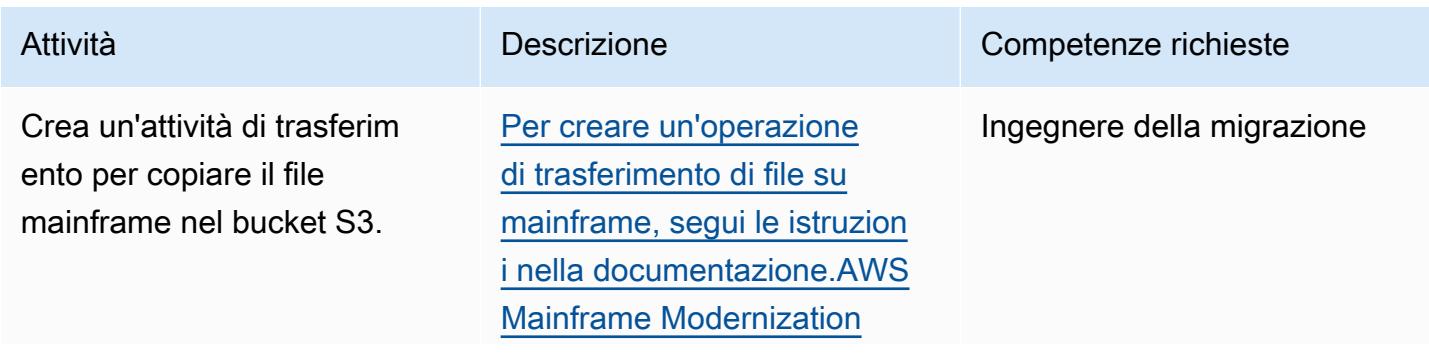

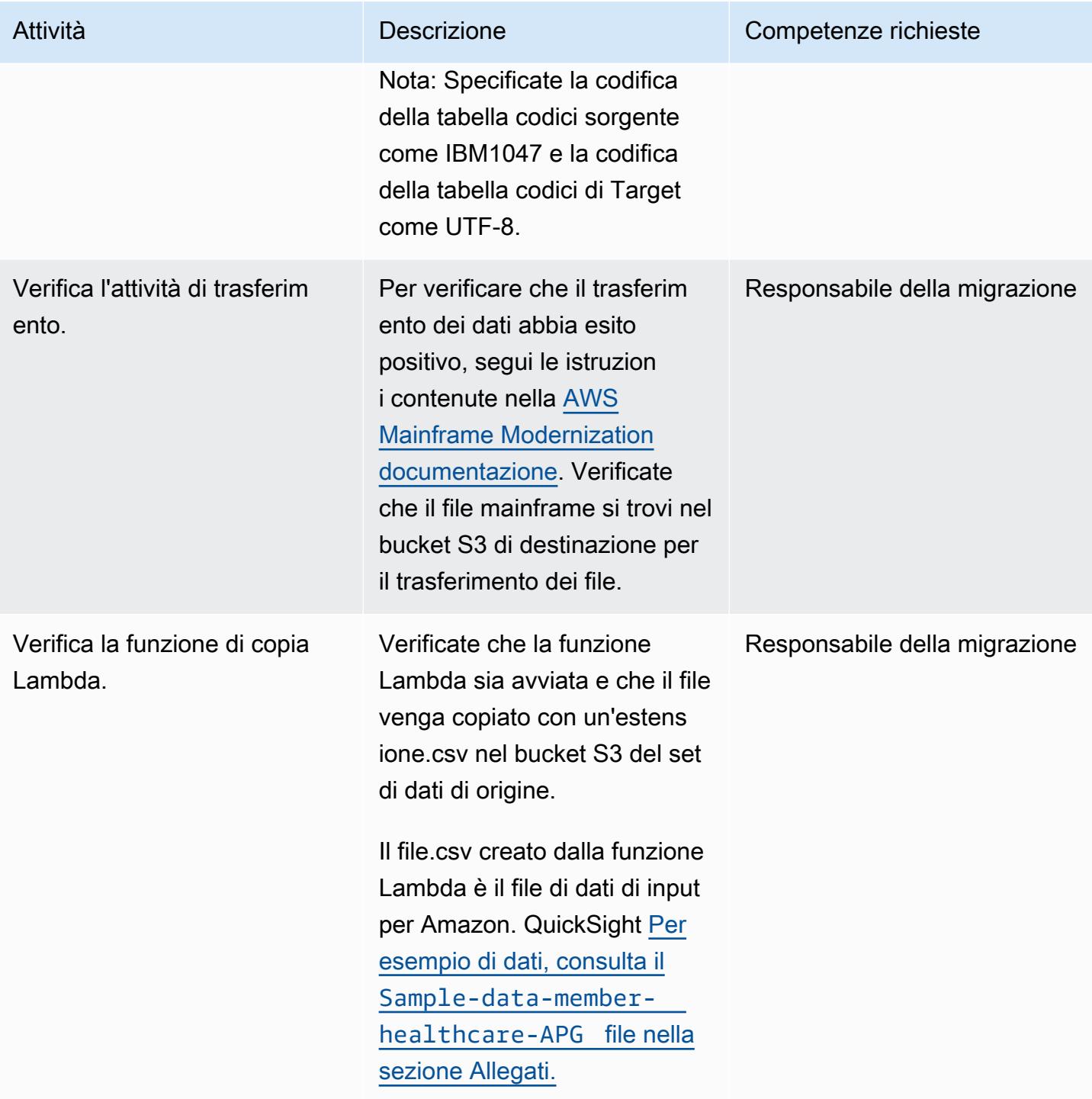

## Connect Amazon QuickSight ai dati del mainframe

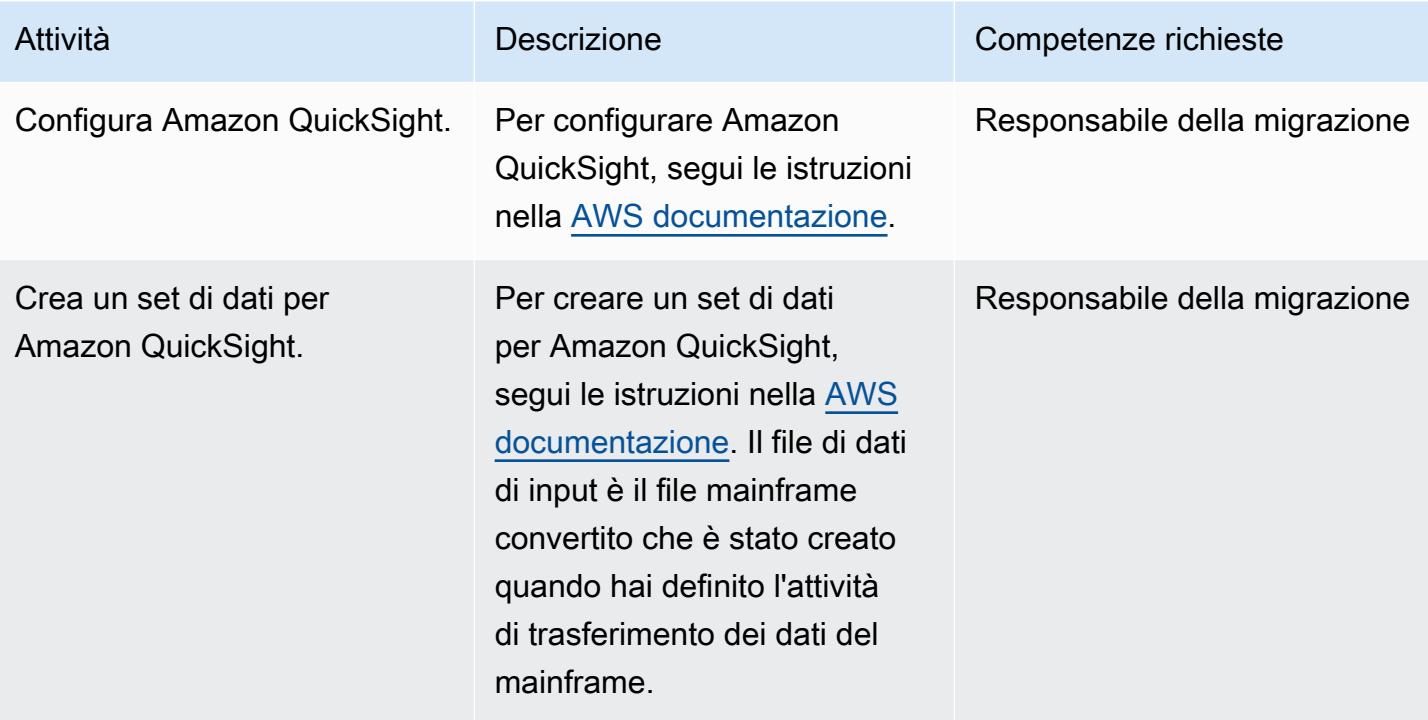

Ottieni informazioni aziendali dai dati del mainframe utilizzando Amazon Q in QuickSight

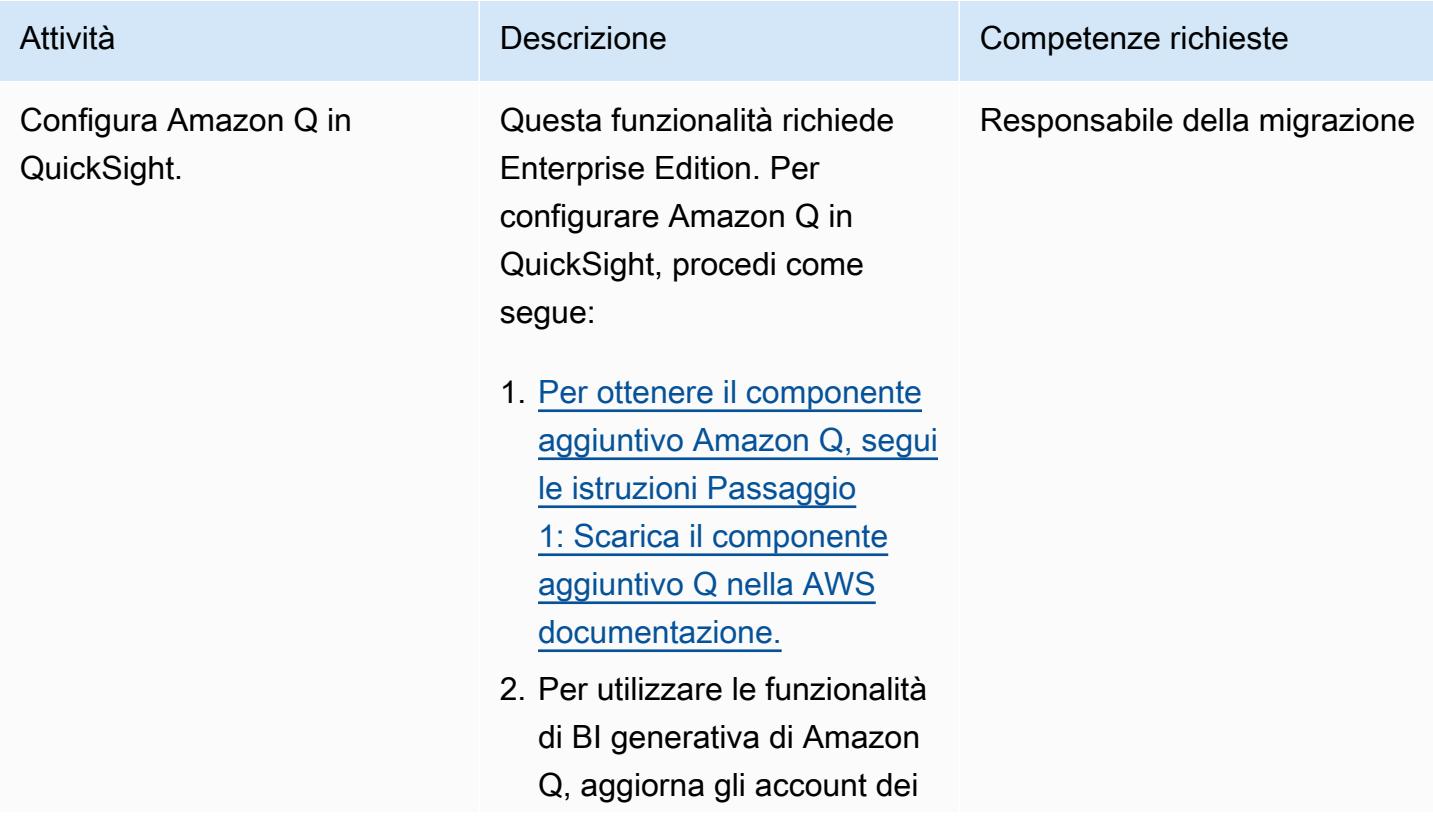

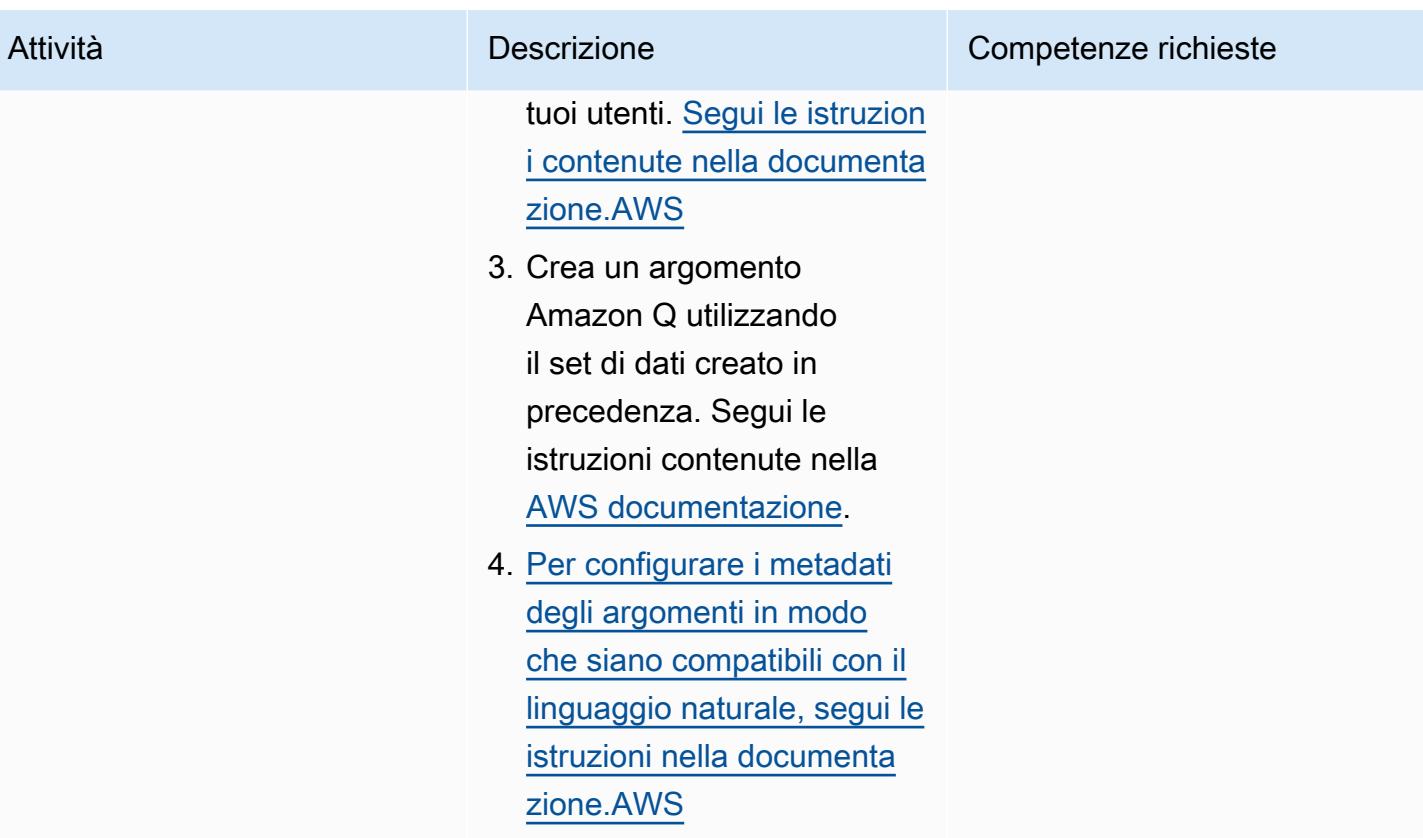

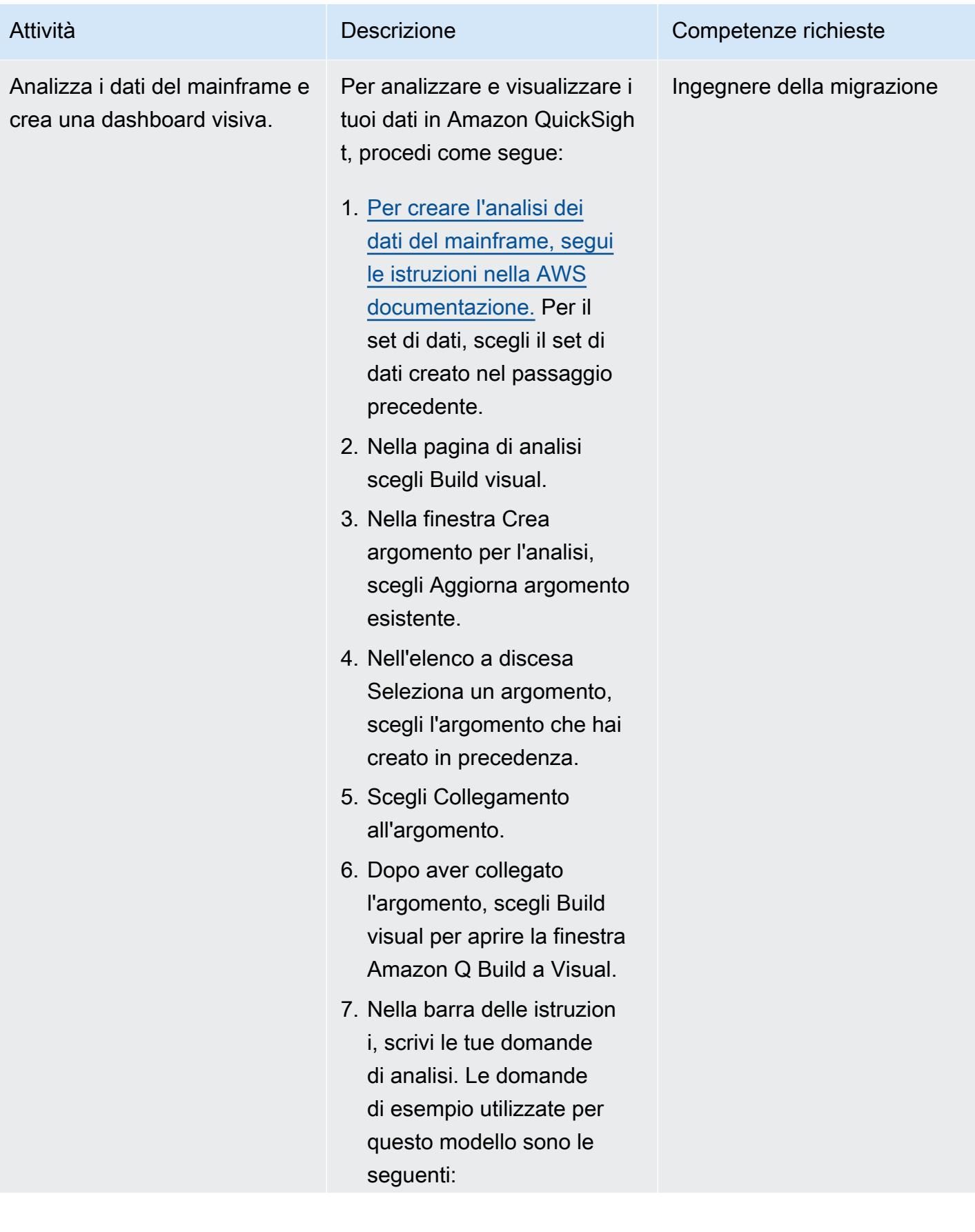

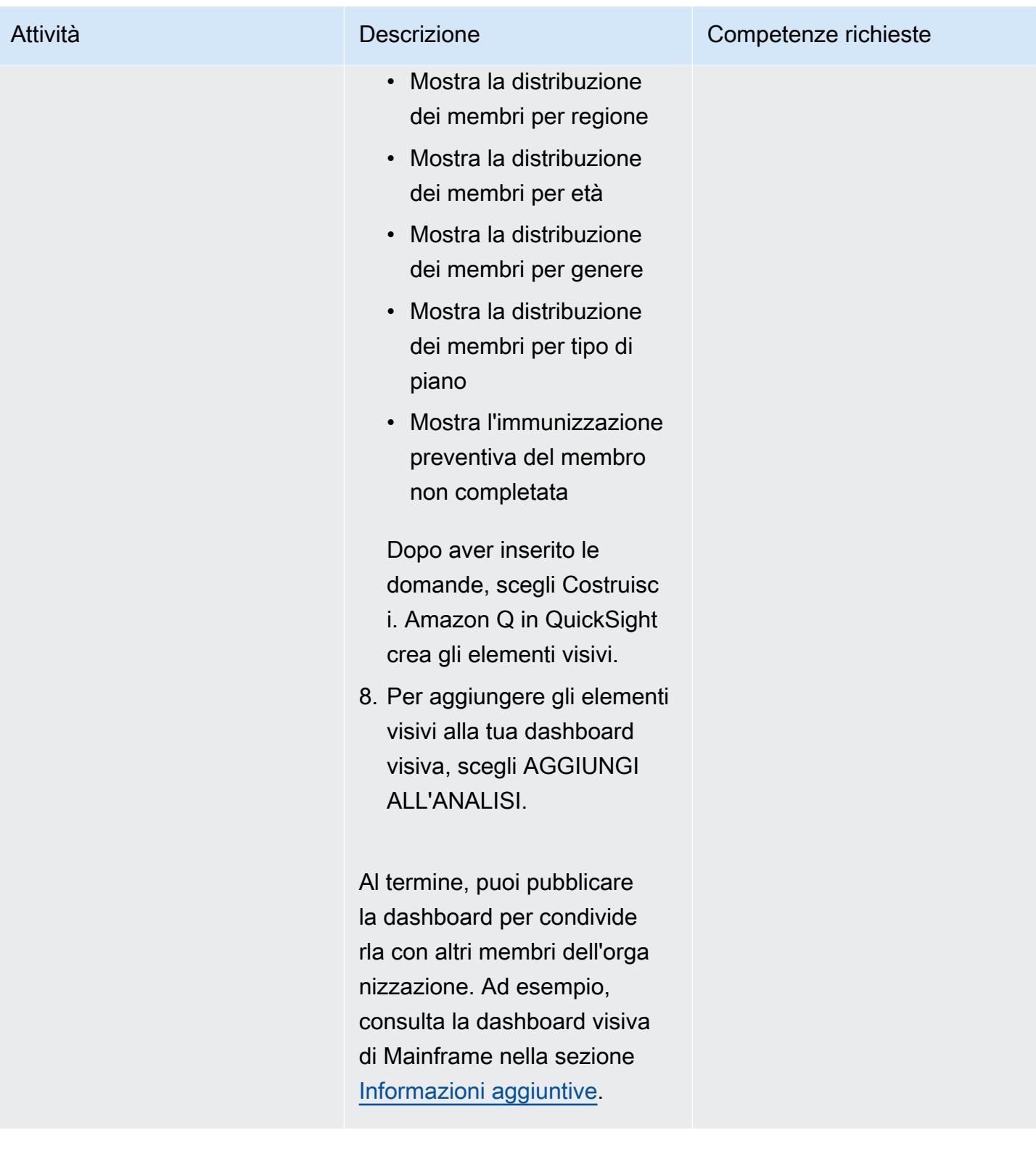

## Crea una storia di dati con Amazon Q QuickSight partendo dai dati del mainframe

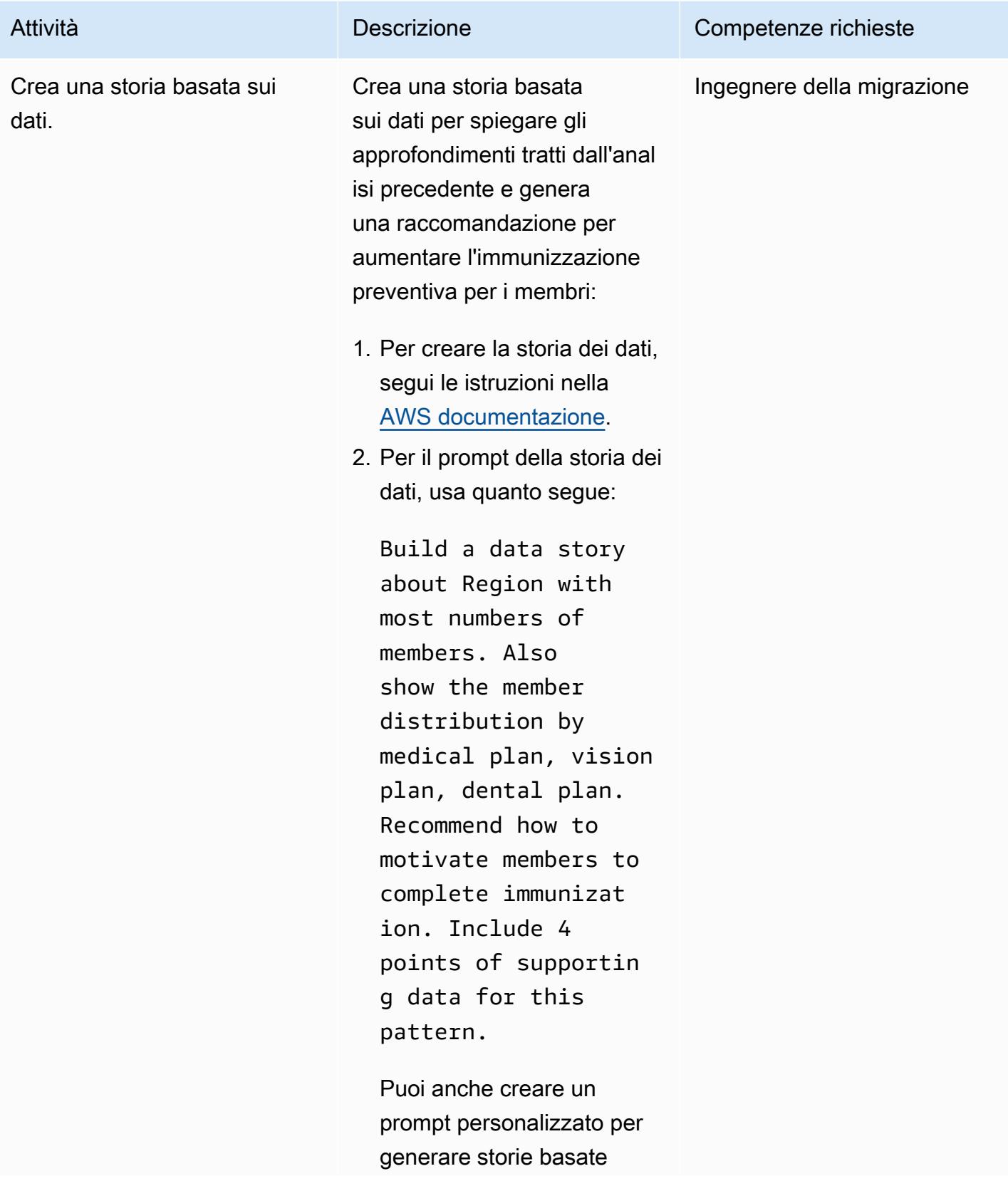

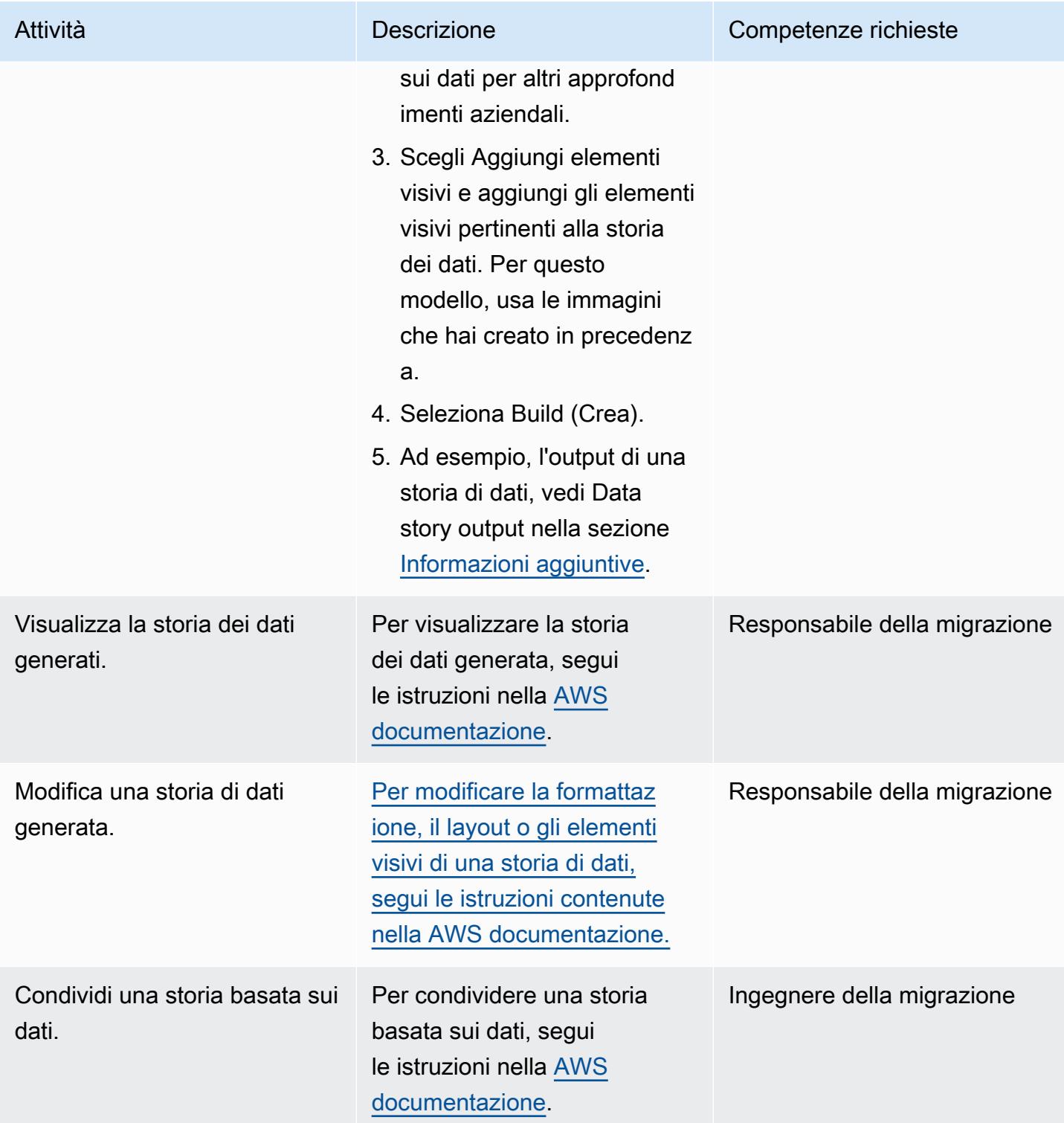

## Risoluzione dei problemi

#### Problema and Contract and Contract and Contract and Contract and Contract and Contract and Contract and Contract and Contract and Contract and Contract and Contract and Contract and Contract and Contract and Contract and C

Impossibile individuare i file o i set di dati mainframe inseriti nei criteri di ricerca dei set di dati per Crea attività di trasferimento in AWS Mainframe Modernization File Transfer with BMC.

- 1. Innanzitutto, verifica la connessione selezionando Data transfer endpoint sulla console AWS Mainframe Modernization Transfer with BMC. Se la durata dell'ultimo battito cardiaco è superiore a due minuti, la connessione per il trasferimento dei file non è stata stabilita. Se l'ultimo tempo di heartbeat è inferiore a 2 minuti per l'agente in esecuzione sul mainframe, la connessio ne all'agente ha esito positivo. Procedere al passaggio 2.
- 2. Controlla la AWS Secrets Manager configura zione. Una chiave segreta deve essere configurata in Secrets Manager con una chiave userId (I maiuscola) con un valore dell'ID utente del mainframe e una chiave password con il valore della password del mainframe. Le chiavi password segrete fanno distinzione tra maiuscole userId e minuscole e devono essere immesse così come sono.

## <span id="page-2756-0"></span>Risorse correlate

Per convertire tipi di dati mainframe come [PACKED-DECIMAL \(COMP-3\)](https://www.ibm.com/docs/en/cobol-zos/6.3?topic=v6-packed-decimal-comp-3) o [BINARY \(COMP o](https://www.ibm.com/docs/en/cobol-zos/6.3?topic=v6-binary-comp-comp-4) [COMP-4\) in un](https://www.ibm.com/docs/en/cobol-zos/6.3?topic=v6-binary-comp-comp-4) [tipo di dati supportato](https://docs.aws.amazon.com/quicksight/latest/user/supported-data-types-and-values.html) [da Amazon,](https://www.ibm.com/docs/en/cobol-zos/6.3?topic=v6-binary-comp-comp-4) consulta i seguenti modelli: QuickSight

- [Converti e decomprimi i dati EBCDIC in ASCII usando Python AWS](https://docs.aws.amazon.com/prescriptive-guidance/latest/patterns/convert-and-unpack-ebcdic-data-to-ascii-on-aws-by-using-python.html)
- [Converti i file mainframe dal formato EBCDIC al formato ASCII delimitato da caratteri in Amazon](https://docs.aws.amazon.com/prescriptive-guidance/latest/patterns/convert-mainframe-files-from-ebcdic-format-to-character-delimited-ascii-format-in-amazon-s3-using-aws-lambda.html) [S3 utilizzando AWS Lambda](https://docs.aws.amazon.com/prescriptive-guidance/latest/patterns/convert-mainframe-files-from-ebcdic-format-to-character-delimited-ascii-format-in-amazon-s3-using-aws-lambda.html)

## <span id="page-2757-0"></span>Informazioni aggiuntive

#### CopyLambdaS3 .py

Il seguente codice Python è stato generato utilizzando un prompt con Amazon Q Developer in un IDE:

```
#Create a lambda function triggered by S3. display the S3 bucket name and key
import boto3
s3 = boto3.client('s3')
def lambda_handler(event, context):
print(event)
bucket = event['Records'][0]['s3']['bucket']['name']
key = event['Records'][0]['s3']['object']['key']
print(bucket, key)
#If key starts with object_created, skip copy, print "copy skipped". Return lambda with 
  key value.
if key.startswith('object_created'):
print("copy skipped")
return {
'statusCode': 200,
'body': key
}
# Copy the file from the source bucket to the destination bucket. 
 Destination_bucket_name = 'm2-filetransfer-final-opt-bkt'. Destination_file_key = 
  'healthdata.csv'
copy_source = {'Bucket': bucket, 'Key': key}
s3.copy_object(Bucket='m2-filetransfer-final-opt-bkt', Key='healthdata.csv', 
 CopySource=copy_source)
print("file copied")
#Delete the file from the source bucket.
s3.delete_object(Bucket=bucket, Key=key)
return {
'statusCode': 200,
'body': 'Copy Successful'
}
```
#### Dashboard visivo del mainframe

La seguente immagine dei dati è stata creata da Amazon Q QuickSight per la domanda di analisi show member distribution by region.

La seguente immagine dei dati è stata creata da Amazon Q QuickSight per la domandashow member distribution by Region who have not completed preventive immunization, in pie chart.

#### Output della storia dei dati

Le schermate seguenti mostrano sezioni della storia dei dati creata da Amazon Q QuickSight per il prompt. Build a data story about Region with most numbers of members. Also show the member distribution by medical plan, vision plan, dental plan. Recommend how to motivate members to complete immunization. Include 4 points of supporting data.

Nell'introduzione, la storia dei dati consiglia di scegliere la regione con il maggior numero di membri per ottenere il massimo impatto dagli sforzi di immunizzazione.

La storia dei dati fornisce un'analisi del numero di membri delle tre principali regioni e nomina il sudovest come la regione principale per quanto riguarda gli sforzi di immunizzazione.

Nota: le regioni del sud-ovest e del nord-est hanno ciascuna otto membri. Tuttavia, il sud-ovest ha più membri che non sono completamente vaccinati, quindi ha maggiori possibilità di beneficiare delle iniziative per aumentare i tassi di immunizzazione.

## <span id="page-2758-0"></span>Allegati

[Per accedere al contenuto aggiuntivo associato a questo documento, decomprimi il seguente file:](samples/p-attach/53572abb-06c6-4dd7-add4-8fad7e9bfa68/attachments/attachment.zip)  [attachment.zip](samples/p-attach/53572abb-06c6-4dd7-add4-8fad7e9bfa68/attachments/attachment.zip)

# Integra il controller universale Stonebranch con la modernizzazione del mainframe AWS

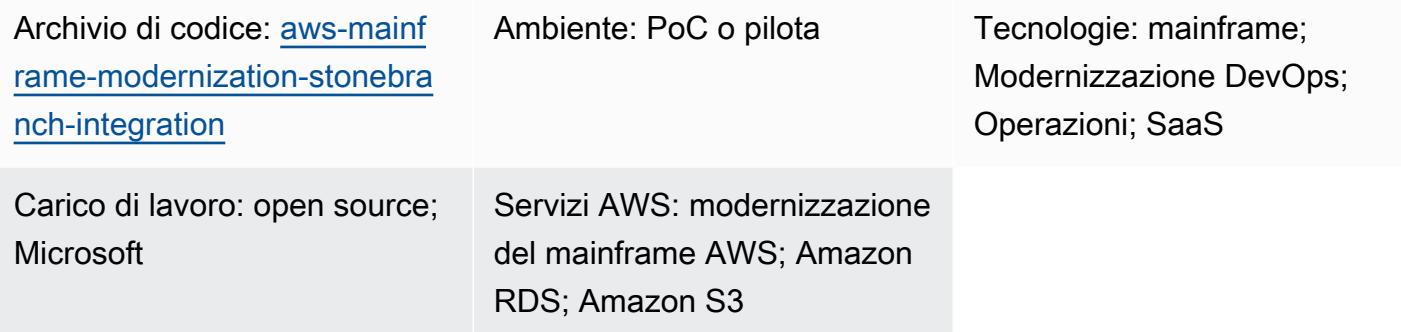

## Riepilogo

Questo modello spiega come integrare l'orchestrazione del [carico di lavoro Stonebranch Universal](https://www.stonebranch.com/stonebranch-platform/universal-automation-center)  [Automation Center \(UAC\) con](https://www.stonebranch.com/stonebranch-platform/universal-automation-center) il servizio di modernizzazione del mainframe di [Amazon Web Services](https://aws.amazon.com/mainframe-modernization/) [\(A](https://aws.amazon.com/mainframe-modernization/)WS). Il servizio AWS Mainframe Modernization migra e modernizza le applicazioni mainframe nel cloud AWS. Offre due modelli: [AWS Mainframe Modernization Replatform](https://aws.amazon.com/mainframe-modernization/patterns/replatform/) con tecnologia Micro Focus Enterprise e AWS [Mainframe Modernization Automated Refactor con AWS](https://aws.amazon.com/mainframe-modernization/patterns/refactor/?mainframe-blogs.sort-by=item.additionalFields.createdDate&mainframe-blogs.sort-order=desc) Blu Age.

Stonebranch UAC è una piattaforma di automazione e orchestrazione IT in tempo reale. L'UAC è progettato per automatizzare e orchestrare lavori, attività e flussi di lavoro su sistemi IT ibridi, da quelli locali a AWS. I clienti aziendali che utilizzano sistemi mainframe stanno passando a infrastrutture e applicazioni modernizzate incentrate sul cloud. Gli strumenti e i servizi professionali di Stonebranch facilitano la migrazione degli scheduler e delle funzionalità di automazione esistenti nel cloud AWS.

Quando migri o modernizzi i tuoi programmi mainframe sul cloud AWS utilizzando il servizio AWS Mainframe Modernization, puoi utilizzare questa integrazione per automatizzare la pianificazione in batch, aumentare l'agilità, migliorare la manutenzione e ridurre i costi.

Questo modello fornisce istruzioni per l'integrazione dello [scheduler Stonebranch](https://www.stonebranch.com/) con le applicazioni mainframe migrate al runtime Micro Focus Enterprise del servizio [AWS Mainframe](https://aws.amazon.com/mainframe-modernization/patterns/replatform/) Modernization. Questo modello è destinato agli architetti di soluzioni, agli sviluppatori, ai consulenti, agli specialisti della migrazione e a tutti coloro che si occupano di migrazioni, modernizzazioni, operazioni o. DevOps

#### Risultato mirato

Questo modello si concentra sul raggiungimento dei seguenti obiettivi:

- [La capacità di pianificare, automatizzare ed eseguire processi batch mainframe in esecuzione nel](https://www.stonebranch.com/stonebranch-platform/universal-automation-center) [servizio AWS Mainframe Modernization \(runtime Microfocus\)](https://aws.amazon.com/mainframe-modernization/patterns/replatform/) [di Stonebranch Universal Controller.](https://www.stonebranch.com/stonebranch-platform/universal-automation-center)
- Monitora i processi batch dell'applicazione dallo Stonebranch Universal Controller.
- Avvia/Riavvia/Riesegui/Arresta i processi batch automaticamente o manualmente dallo Stonebranch Universal Controller.
- Recupera i risultati dei processi batch di AWS Mainframe Modernization.
- Acquisisci i CloudWatch log [AWS](https://aws.amazon.com/cloudwatch/) dei lavori in batch in Stonebranch Universal Controller.

## Prerequisiti e limitazioni

#### **Prerequisiti**

- Un account AWS attivo
- Un'applicazione Micro Focus [Bankdemo](https://d1vi4vxke6c2hu.cloudfront.net/demo/bankdemo_runtime.zip) con file Job Control Language (JCL) e un processo batch distribuito in un ambiente di [servizio AWS Mainframe Modernization \(M](https://aws.amazon.com/mainframe-modernization/patterns/replatform/)icro Focus runtime)
- [Conoscenza di base su come creare e distribuire un'applicazione mainframe eseguita su Micro](https://www.microfocus.com/media/data-sheet/enterprise_server_ds.pdf)  [Focus Enterprise Server](https://www.microfocus.com/media/data-sheet/enterprise_server_ds.pdf)
- Conoscenza di base di [Stonebranch](https://www.stonebranch.com/stonebranch-platform/universal-controller) Universal Controller
- [Licenza di prova di Stonebranch \(contatta Stonebranch\)](https://www.stonebranch.com/)
- Istanze Amazon Elastic Compute Cloud (Amazon EC2) Windows o Linux (ad esempio xlarge) con un minimo di quattro core, 8 GB di memoria e 2 GB di spazio su disco
- Apache Tomcat versione 8.5.x o 9.0.x
- Oracle Java Runtime Environment (JRE) o OpenJDK versione 8 o 11
- [Edizione compatibile con Amazon Aurora MySQL](https://aws.amazon.com/rds/aurora/)
- [Bucket Amazon Simple Storage Service \(Amazon S3\)](https://aws.amazon.com/s3/) per repository di esportazione
- [Amazon Elastic File System \(Amazon EFS\)](https://aws.amazon.com/efs/) per le connessioni degli agenti Stonebranch Universal Message Service (OMS) per l'alta disponibilità (HA)
- File di installazione di Stonebranch Universal Controller 7.2 Universal Agent 7.2
- [Modello di pianificazione delle attività](https://github.com/aws-samples/aws-mainframe-modernization-stonebranch-integration/releases) di AWS Mainframe Modernization (ultima versione rilasciata del file.zip)

#### Limitazioni

- Il prodotto e la soluzione sono stati testati e la compatibilità è stata convalidata solo con OpenJDK 8 e 11.
- Il modello di [pianificazione delle attività aws-mainframe-modernization-stonebranch-integration](https://github.com/aws-samples/aws-mainframe-modernization-stonebranch-integration/releases) funzionerà solo con il servizio AWS Mainframe Modernization.
- Questo modello di pianificazione delle attività funzionerà solo su un'edizione Unix, Linux o Windows degli agenti Stonebranch.

## **Architettura**

Architettura dello stato di destinazione

Il diagramma seguente mostra l'esempio di ambiente AWS richiesto per questo programma pilota.

- 1. Stonebranch Universal Automation Center (UAC) include due componenti principali: Universal Controller e Universal Agents. Stonebranch OMS viene utilizzato come bus di messaggi tra il controller e i singoli agenti.
- 2. Il database Stonebranch UAC viene utilizzato da Universal Controller. Il database può essere compatibile con MySQL, Microsoft SQL Server, Oracle o Aurora MySQL.
- 3. Servizio AWS Mainframe Modernization: ambiente di runtime Micro Focus con l'[BankDemo](https://aws.amazon.com/blogs/aws/modernize-your-mainframe-applications-deploy-them-in-the-cloud/) [applicazione](https://aws.amazon.com/blogs/aws/modernize-your-mainframe-applications-deploy-them-in-the-cloud/) distribuita. I file BankDemo dell'applicazione verranno archiviati in un bucket S3. Questo bucket contiene anche i file JCL del mainframe.
- 4. Stonebranch UAC può eseguire le seguenti funzioni per l'esecuzione in batch:
	- a. Avvia un processo batch utilizzando il nome del file JCL presente nel bucket S3 collegato al servizio di modernizzazione del mainframe AWS.
	- b. Ottieni lo stato dell'esecuzione del processo batch.
	- c. Attendi il completamento dell'esecuzione del processo batch.
	- d. Recupera i registri dell'esecuzione del processo batch.
	- e. Esegui nuovamente i processi batch non riusciti.
	- f. Annulla il processo batch mentre il processo è in esecuzione.
- 5. Stonebranch UAC può eseguire le seguenti funzioni dell'applicazione:
	- a. Avvia l'applicazione
- b. Ottieni lo stato della domanda
- c. Attendi che l'applicazione venga avviata o interrotta
- d. Interrompi l'applicazione
- e. Recupera i registri delle operazioni dell'applicazione

Conversione dei lavori di Stonebranch

Il diagramma seguente rappresenta il processo di conversione del lavoro di Stonebranch durante il percorso di modernizzazione. Descrive come le pianificazioni dei lavori e le definizioni delle attività vengono convertite in un formato compatibile in grado di eseguire attività batch di AWS Mainframe Modernization.

- 1. Per il processo di conversione, le definizioni dei processi vengono esportate dal sistema mainframe esistente.
- 2. I file JCL possono essere caricati nel bucket S3 per l'applicazione Mainframe Modernization in modo che questi file JCL possano essere distribuiti dal servizio AWS Mainframe Modernization.
- 3. Lo strumento di conversione converte le definizioni di lavoro esportate in attività UAC.
- 4. Dopo aver creato tutte le definizioni delle attività e le pianificazioni dei lavori, questi oggetti verranno importati nell'Universal Controller. Le attività convertite eseguono quindi i processi nel servizio AWS Mainframe Modernization anziché eseguirli sul mainframe.

#### Architettura Stonebranch UAC

Il seguente diagramma di architettura rappresenta un active-active-passive modello di controller universale ad alta disponibilità (HA). Stonebranch UAC è implementato in più zone di disponibilità per fornire alta disponibilità e supportare il disaster recovery (DR).

#### Controller universale

Due server Linux vengono forniti come controller universali. Entrambi si connettono allo stesso endpoint del database. Ogni server ospita un'applicazione Universal Controller e un OMS. La versione più recente di Universal Controller viene utilizzata al momento del provisioning.

Gli Universal Controller vengono distribuiti nella webapp Tomcat come documento ROOT e vengono serviti sulla porta 80. Questa implementazione semplifica la configurazione del load balancer del frontend.

HTTP over TLS o HTTPS è abilitato utilizzando il certificato wildcard di Stonebranch (ad esempio,). https://customer.stonebranch.cloud Ciò protegge la comunicazione tra il browser e l'applicazione.

#### OMS

Un Universal Agent e un OMS (Opswise Message Service) risiedono su ogni server Universal Controller. Tutti gli Universal Agent distribuiti dal cliente sono configurati per connettersi a entrambi i servizi OMS. OMS funge da servizio di messaggistica comune tra gli Universal Agent e l'Universal Controller.

Amazon EFS monta una directory di spool su ogni server. OMS utilizza questa directory di spool condivisa per mantenere le informazioni sulla connessione e sulle attività lontane da controller e agenti. OMS funziona in modalità ad alta disponibilità. Se l'OMS attivo non funziona, l'OMS passivo ha accesso a tutti i dati e riprende automaticamente le operazioni attive. Gli Universal Agent rilevano questa modifica e si connettono automaticamente al nuovo OMS attivo.

#### Database

Amazon Relational Database Service (Amazon RDS) ospita il database UAC, con Amazon Aurora MySQL come motore. Amazon RDS aiuta a gestire e offrire backup pianificati a intervalli regolari. Entrambe le istanze Universal Controller si connettono allo stesso endpoint del database.

Sistema di bilanciamento del carico

Per ogni istanza è configurato un Application Load Balancer. Il load balancer indirizza il traffico verso il controller attivo in qualsiasi momento. I nomi di dominio delle istanze puntano ai rispettivi endpoint di bilanciamento del carico.

## URL

Ciascuna delle tue istanze ha un URL, come illustrato nell'esempio seguente.

Ambiente **Istanza** Produzione [customer.stonebranch.cloud](http://customer.stonebranch.cloud)

Sviluppo (non produzione) example and [customerdev.stonebranch.cloud](http://customerdev.stonebranch.cloud)

Test (non di produzione) [customertest.stonebranch.cloud](http://customertest.stonebranch.cloud)

Nota: i nomi delle istanze non di produzione possono essere impostati in base alle proprie esigenze.

Elevata disponibilità

L'alta disponibilità (HA) è la capacità di un sistema di funzionare ininterrottamente senza guasti per un determinato periodo di tempo. Tali errori includono, a titolo esemplificativo, lo storage, i ritardi di risposta nelle comunicazioni con il server causati da problemi di CPU o memoria e la connettività di rete.

Per soddisfare i requisiti HA:

- Tutte le istanze EC2, i database e le altre configurazioni vengono replicati su due zone di disponibilità separate all'interno della stessa regione AWS.
- Il controller viene fornito tramite un'Amazon Machine Image (AMI) su due server Linux nelle due zone di disponibilità. Ad esempio, se hai effettuato il provisioning nella regione Europa eu-west-1, hai un controller universale nella zona di disponibilità eu-west-1a e nella zona di disponibilità euwest-1c.
- Nessun processo può essere eseguito direttamente sui server delle applicazioni e nessun dato può essere archiviato su questi server.
- L'Application Load Balancer esegue controlli di integrità su ogni Universal Controller per identificare quello attivo e indirizzare il traffico verso di esso. Nel caso in cui un server presenti problemi, il load balancer porta automaticamente l'Universal Controller passivo a uno stato attivo. Il load balancer identifica quindi la nuova istanza attiva di Universal Controller dai controlli di integrità e inizia a indirizzare il traffico. Il failover avviene entro quattro minuti senza perdita di posti di lavoro e l'URL del frontend rimane lo stesso.
- Il servizio di database compatibile con Aurora MySQL archivia i dati di Universal Controller. Per gli ambienti di produzione, un cluster di database è creato con due istanze di database in due diverse zone di disponibilità all'interno di una singola regione AWS. Entrambi gli Universal Controller utilizzano un'interfaccia Java Database Connectivity (JDBC) che punta a un singolo endpoint del cluster di database. Nel caso in cui un'istanza di database presenti problemi, l'endpoint del cluster di database punta dinamicamente all'istanza integra. Non sono richiesti interventi manuali.

#### Backup ed eliminazione

Stonebranch Universal Controller è configurato per eseguire il backup e l'eliminazione dei vecchi dati seguendo la pianificazione mostrata nella tabella.

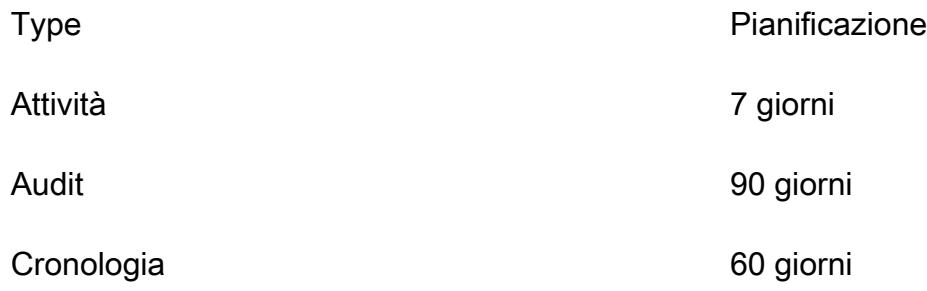

I dati di backup precedenti alle date mostrate vengono esportati in formato.xml e archiviati nel file system. Una volta completato il processo di backup, i dati più vecchi vengono eliminati dal database e archiviati in un bucket S3 per un massimo di un anno per le istanze di produzione.

È possibile modificare questa pianificazione nell'interfaccia Universal Controller. Tuttavia, l'aumento di questi intervalli di tempo potrebbe causare tempi di inattività più lunghi durante la manutenzione.

## **Strumenti**

#### Servizi AWS

- [AWS Mainframe Modernization](https://docs.aws.amazon.com/m2/latest/userguide/what-is-m2.html) è una piattaforma AWS nativa per il cloud che ti aiuta a modernizzare le tue applicazioni mainframe in ambienti di runtime gestiti da AWS. Offre strumenti e risorse per aiutarti a pianificare e implementare la migrazione e la modernizzazione.
- [Amazon Elastic Block Store \(Amazon EBS\)](https://docs.aws.amazon.com/AWSEC2/latest/UserGuide/AmazonEBS.html) fornisce volumi di storage a livello di blocchi da utilizzare con le istanze Amazon EC2.
- [Amazon Elastic File System \(Amazon EFS\)](https://docs.aws.amazon.com/efs/latest/ug/whatisefs.html) ti aiuta a creare e configurare file system condivisi nel cloud AWS.
- [Amazon Relational Database Service \(Amazon RDS\)](https://docs.aws.amazon.com/AmazonRDS/latest/UserGuide/Welcome.html) ti aiuta a configurare, gestire e scalare un database relazionale nel cloud AWS. Questo modello utilizza l'edizione compatibile con Amazon Aurora MySQL.
- [Amazon Simple Storage Service \(Amazon S3\)](https://docs.aws.amazon.com/AmazonS3/latest/userguide/Welcome.html) è un servizio di archiviazione degli oggetti basato sul cloud che consente di archiviare, proteggere e recuperare qualsiasi quantità di dati.

• [Elastic Load Balancing \(ELB\)](https://docs.aws.amazon.com/elasticloadbalancing/latest/userguide/what-is-load-balancing.html) distribuisce il traffico di applicazioni o di rete in entrata su più destinazioni. Ad esempio, puoi distribuire il traffico tra istanze Amazon EC2, contenitori e indirizzi IP in una o più zone di disponibilità. Questo modello utilizza un Application Load Balancer.

#### **Stonebranch**

- [Universal Automation Center \(UAC\)](https://docs.stonebranch.com/) è un sistema di prodotti per l'automazione dei carichi di lavoro aziendali. Questo modello utilizza i seguenti componenti UAC:
	- [Universal Controller](https://docs.stonebranch.com/confluence/display/UAC72/Universal+Automation+Center+7.2.x#UniversalAutomationCenter7.2.x-UniversalController7.2.x)[, un'applicazione Web Java in esecuzione in un contenitore Web Tomcat,](https://docs.stonebranch.com/confluence/display/UAC72/Universal+Automation+Center+7.2.x) [è la soluzione aziendale per la pianificazione dei lavori e l'automazione del carico di lavoro](https://docs.stonebranch.com/confluence/display/UAC72/Universal+Automation+Center+7.2.x)  [di Universal Automation Center.](https://docs.stonebranch.com/confluence/display/UAC72/Universal+Automation+Center+7.2.x) Il controller presenta un'interfaccia utente per la creazione, il monitoraggio e la configurazione delle informazioni sul controller, gestisce la logica di pianificazione, elabora tutti i messaggi da e verso gli [Universal Agent](https://docs.stonebranch.com/confluence/display/UA72/Universal+Command+Overview) e sincronizza gran parte delle operazioni [ad alta disponibilità](https://docs.stonebranch.com/confluence/display/UC72x/High+Availability) di Universal Automation Center.
	- [Universal Agent è un agente](https://docs.stonebranch.com/confluence/display/UAC72/Universal+Automation+Center+7.2.x#UniversalAutomationCenter7.2.x-UniversalAgent7.2.x) di pianificazione indipendente dal fornitore che collabora con Job Scheduler esistente su tutte le principali piattaforme informatiche, sia legacy che distribuite. Sono supportati tutti gli scheduler che funzionano su z/series, i/Series, Unix, Linux o Windows.
- [Universal Agent è un agente](https://docs.stonebranch.com/confluence/display/UAC72/Universal+Automation+Center+7.2.x#UniversalAutomationCenter7.2.x-UniversalAgent7.2.x) di pianificazione indipendente dal fornitore che collabora con Job Scheduler esistente su tutte le principali piattaforme di elaborazione, sia legacy che distribuite. Sono supportati tutti gli scheduler che funzionano su z/series, i/Series, Unix, Linux o Windows.
- [Stonebranch -integration aws-mainframe-modernization-stonebranch AWS Mainframe](https://github.com/aws-samples/aws-mainframe-modernization-stonebranch-integration/releases)  [Modernization Universal Extension](https://github.com/aws-samples/aws-mainframe-modernization-stonebranch-integration/releases) è il modello di integrazione per eseguire, monitorare e rieseguire lavori in batch nella piattaforma AWS Mainframe Modernization.

## **Codice**

[Il codice per questo pattern è disponibile nel repository aws-mainframe-modernization-stonebranch](https://github.com/aws-samples/aws-mainframe-modernization-stonebranch-integration/releases/)[integration.](https://github.com/aws-samples/aws-mainframe-modernization-stonebranch-integration/releases/) GitHub

## Epiche

Installa Universal Controller e Universal Agent su Amazon EC2

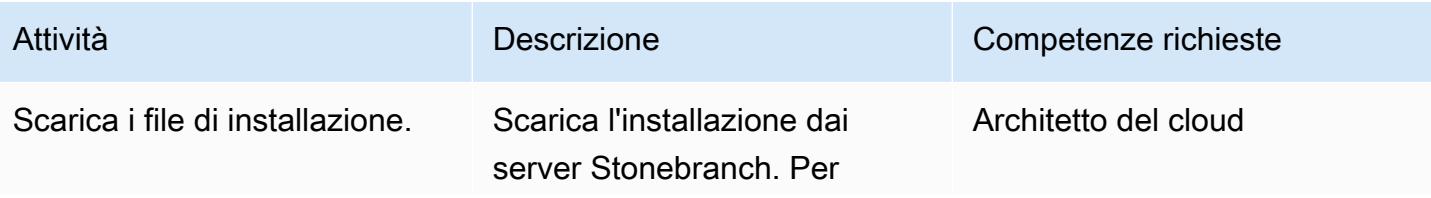

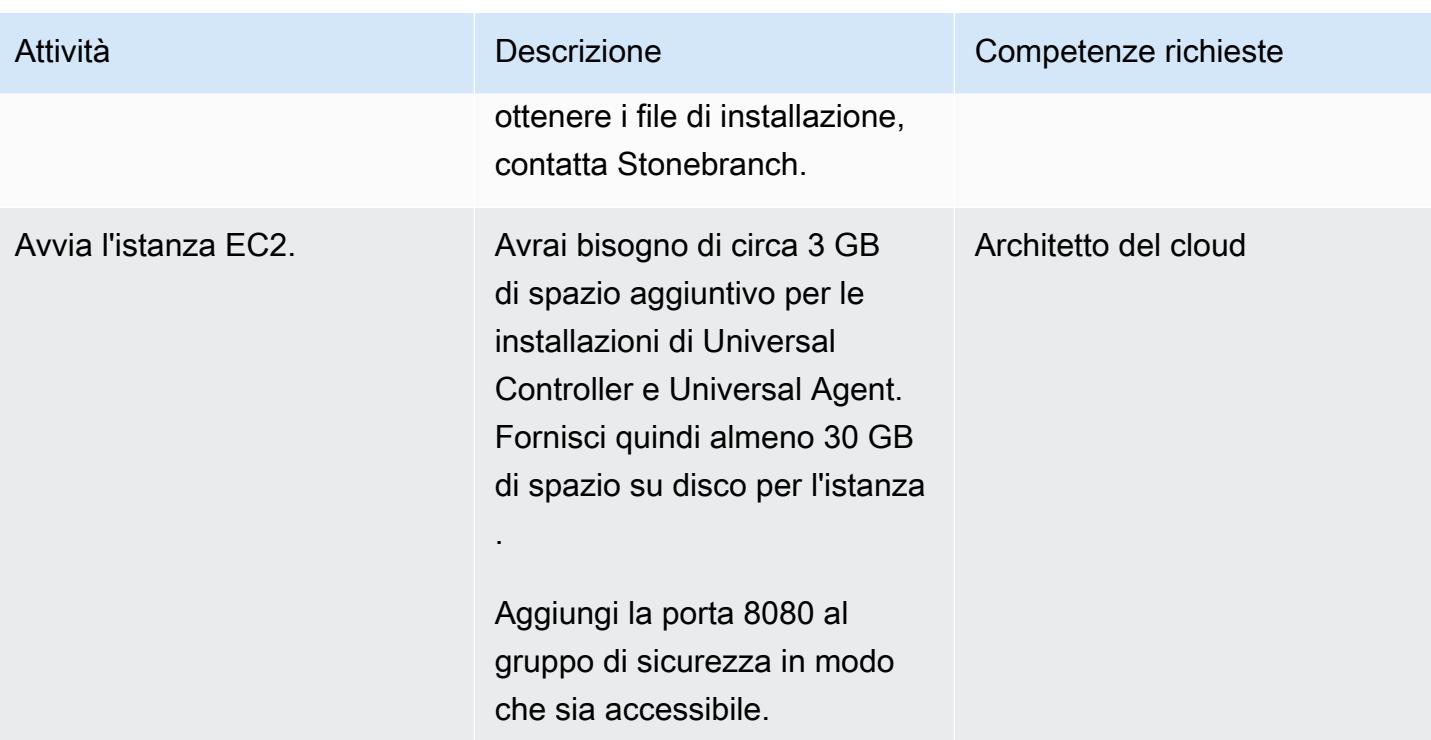

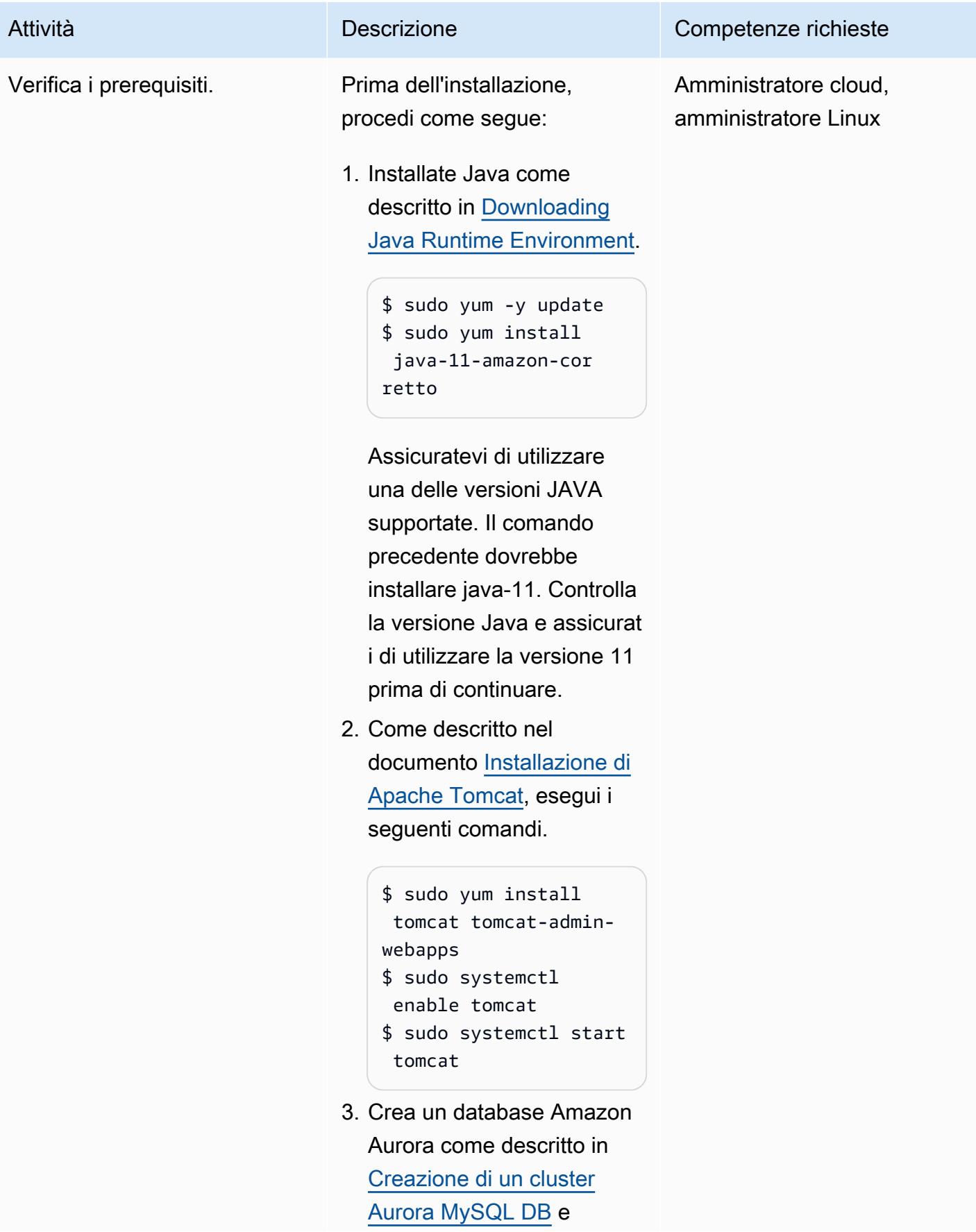

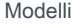

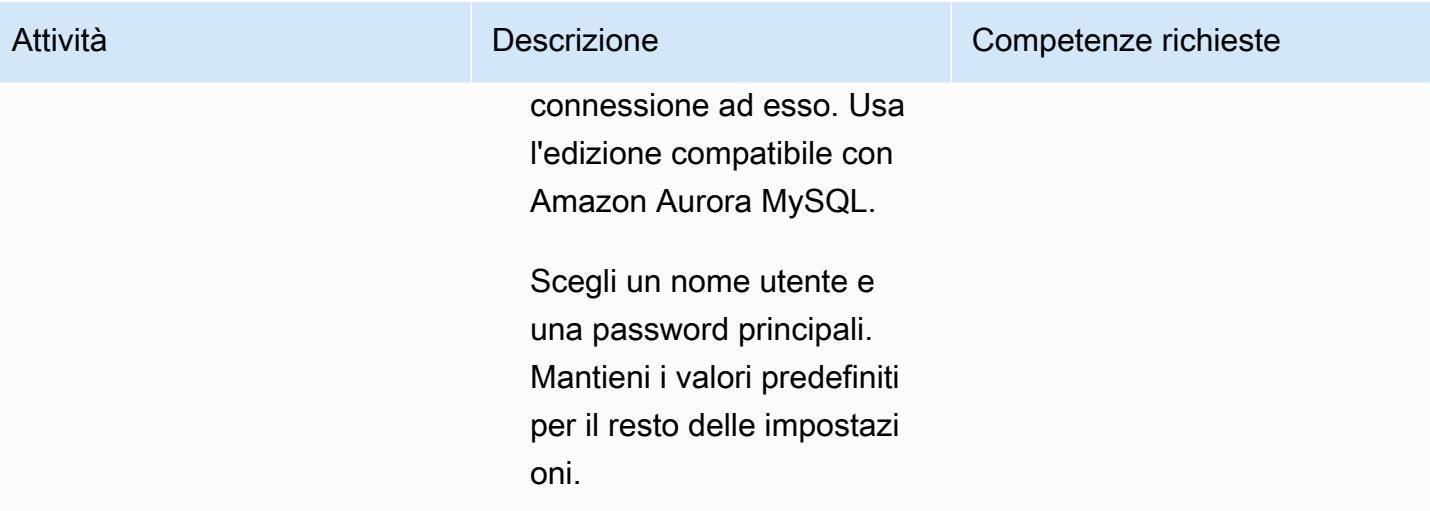

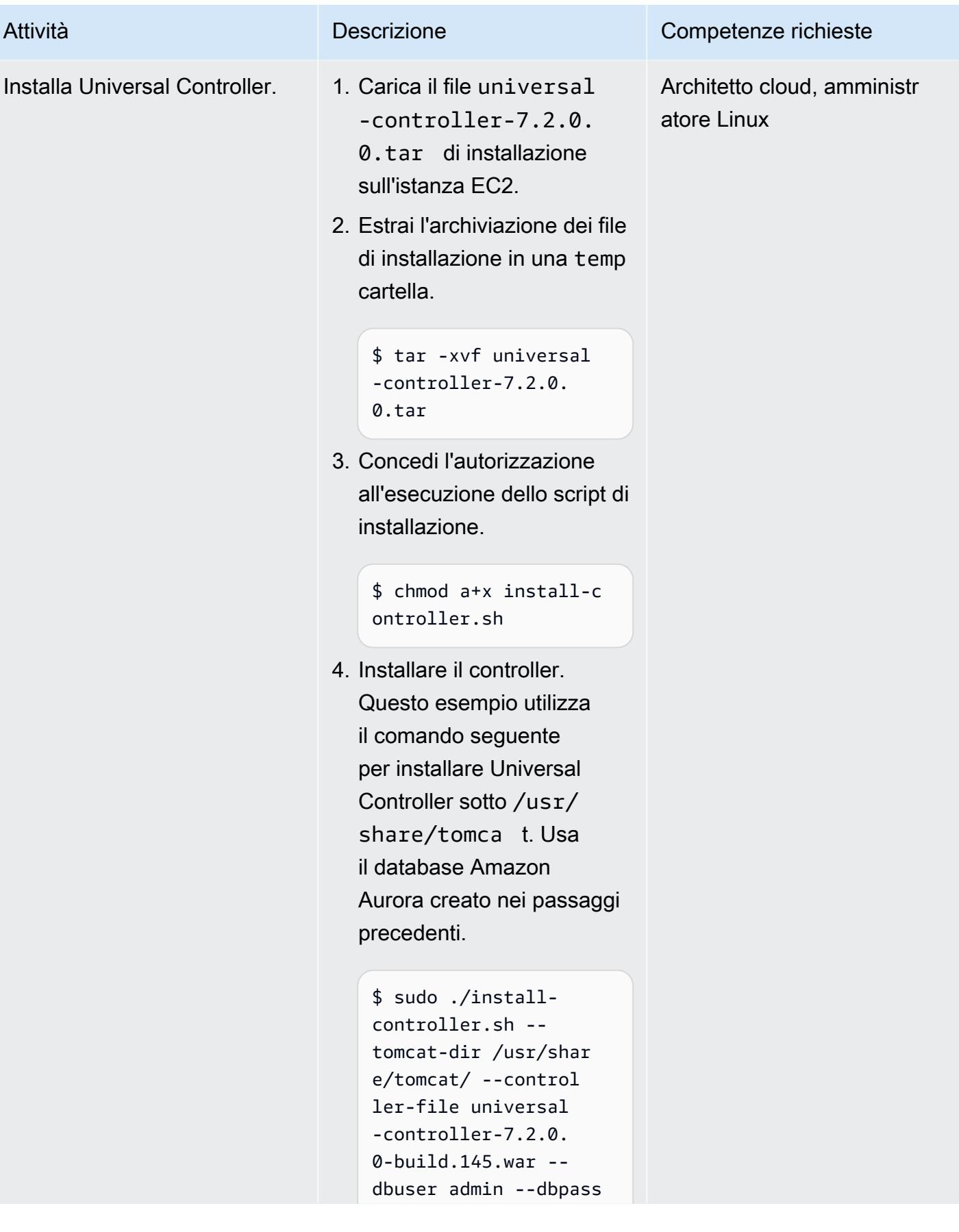

# Attività **Descrizione** Competenze richieste  $***"$  --dbname uc -rdbms mysql --dburl jdbc:mysql://datab ase-2-instance-1.c ih63miincgy.us-eas t-1.rds.amazonaws. com:3306/ L'ultima riga dell'output dello script dovrebbe essere «Installazione completa». 5. Vai al seguente URL nell'istanza EC2. http://<public\_ip> :8080/uc 6. Nella schermata di accesso, inserisci ops.admin nella sezione Nome utente e mantieni vuoto il campo Password. 7. Imposta una nuova password per l'ops.admin utente.
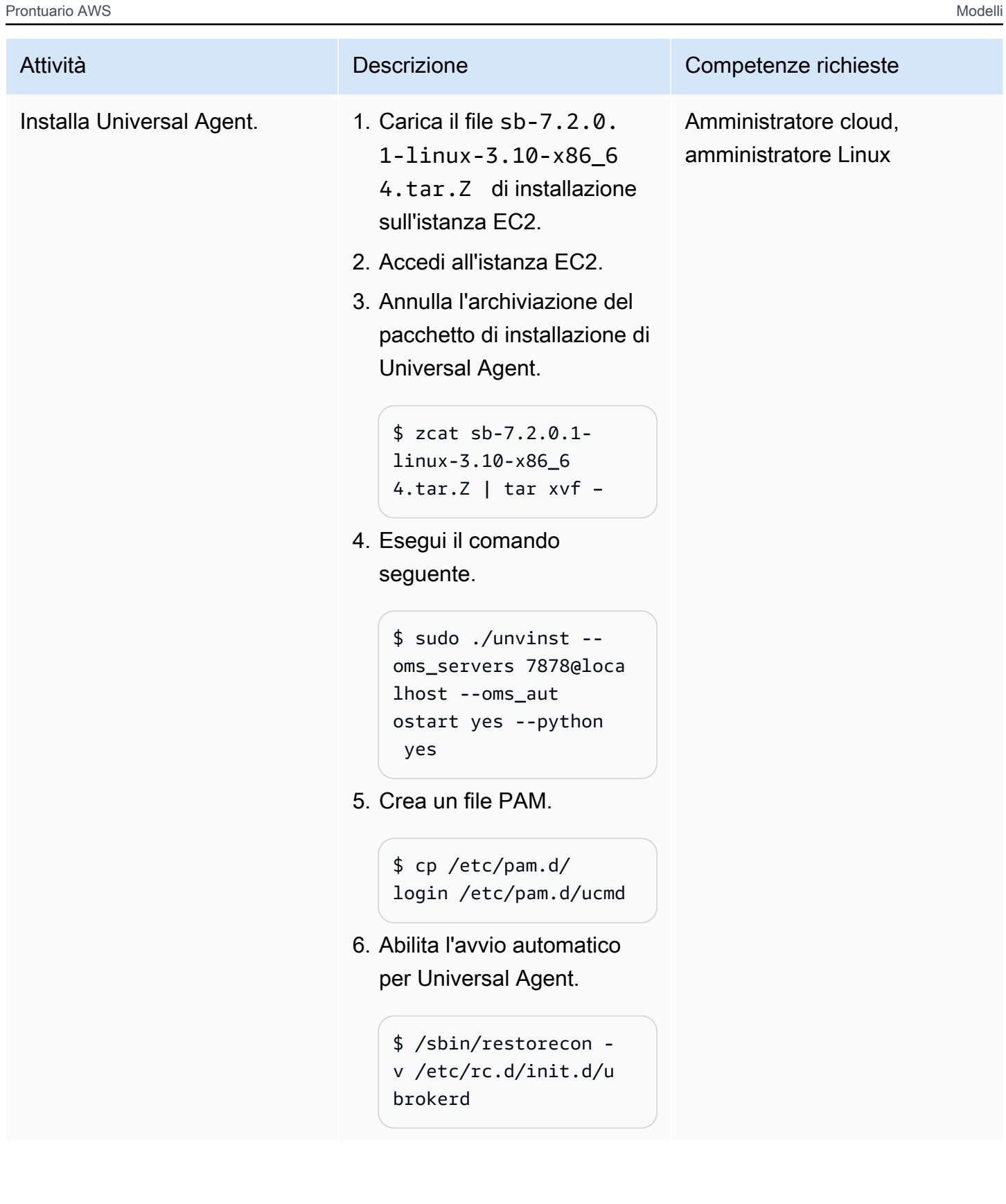

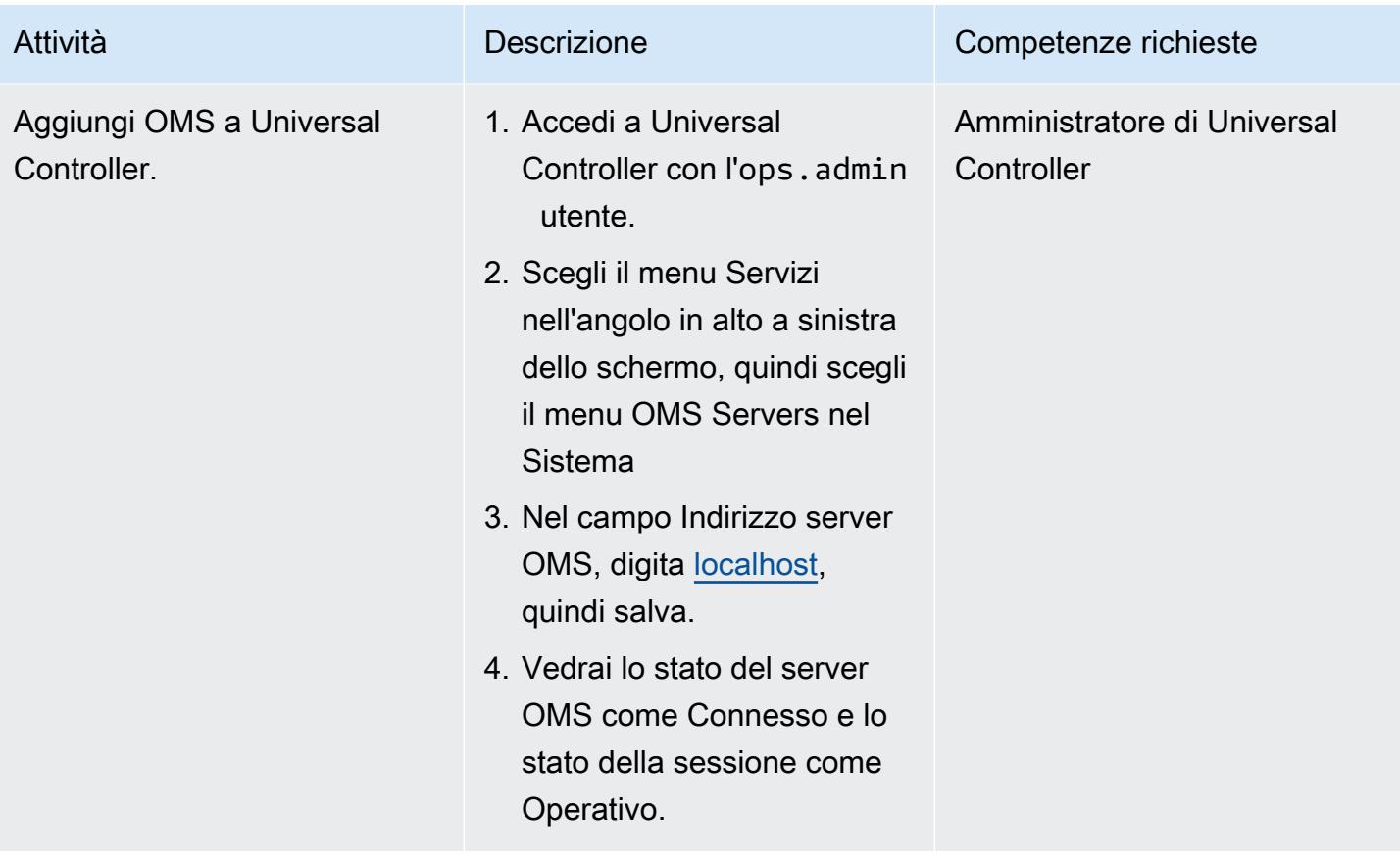

Importa AWS Mainframe Modernization Universal Extension e crea un'attività

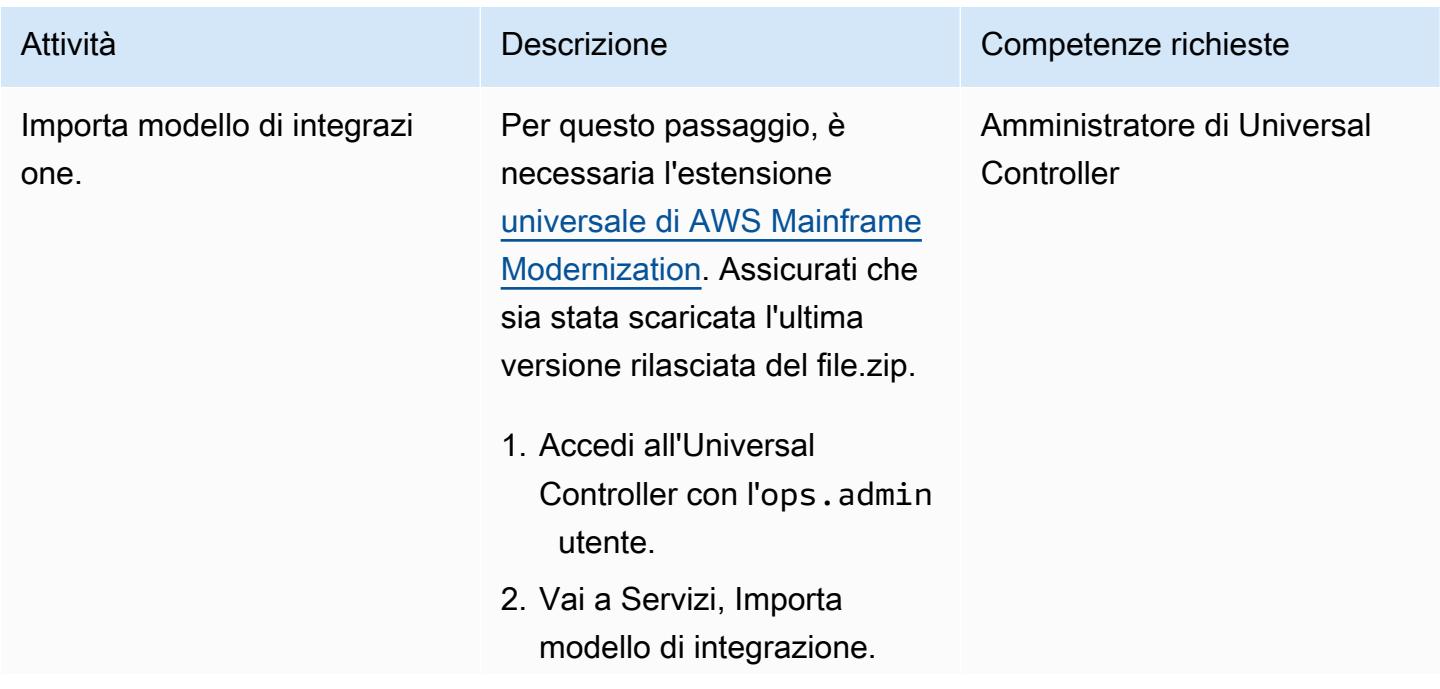

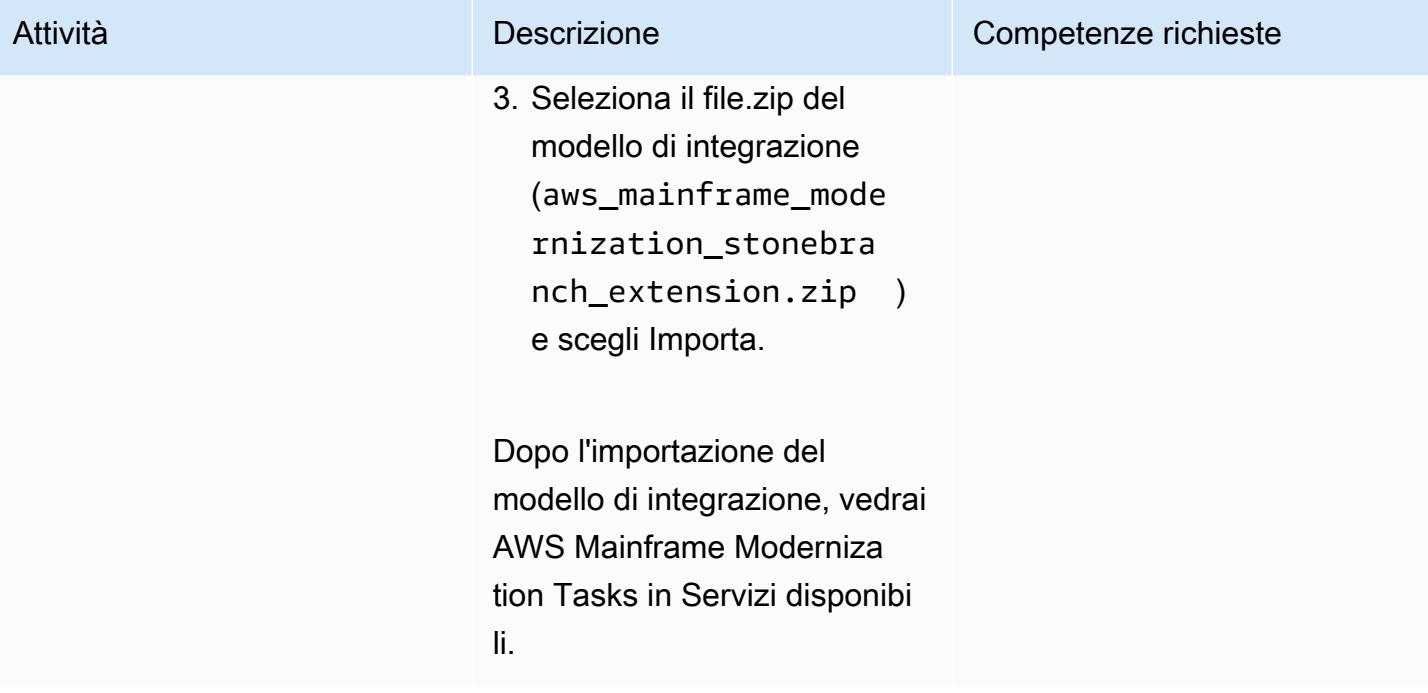

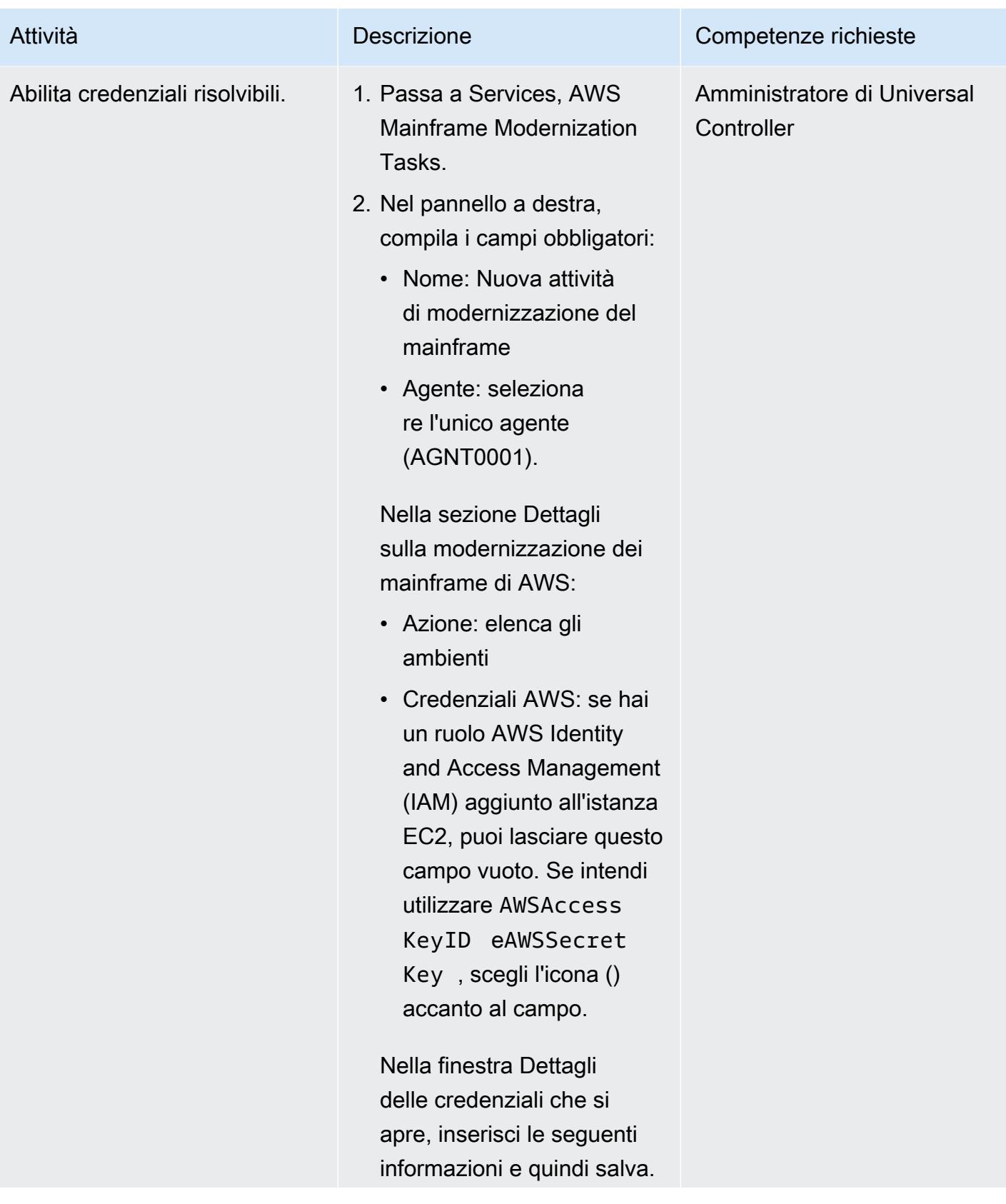

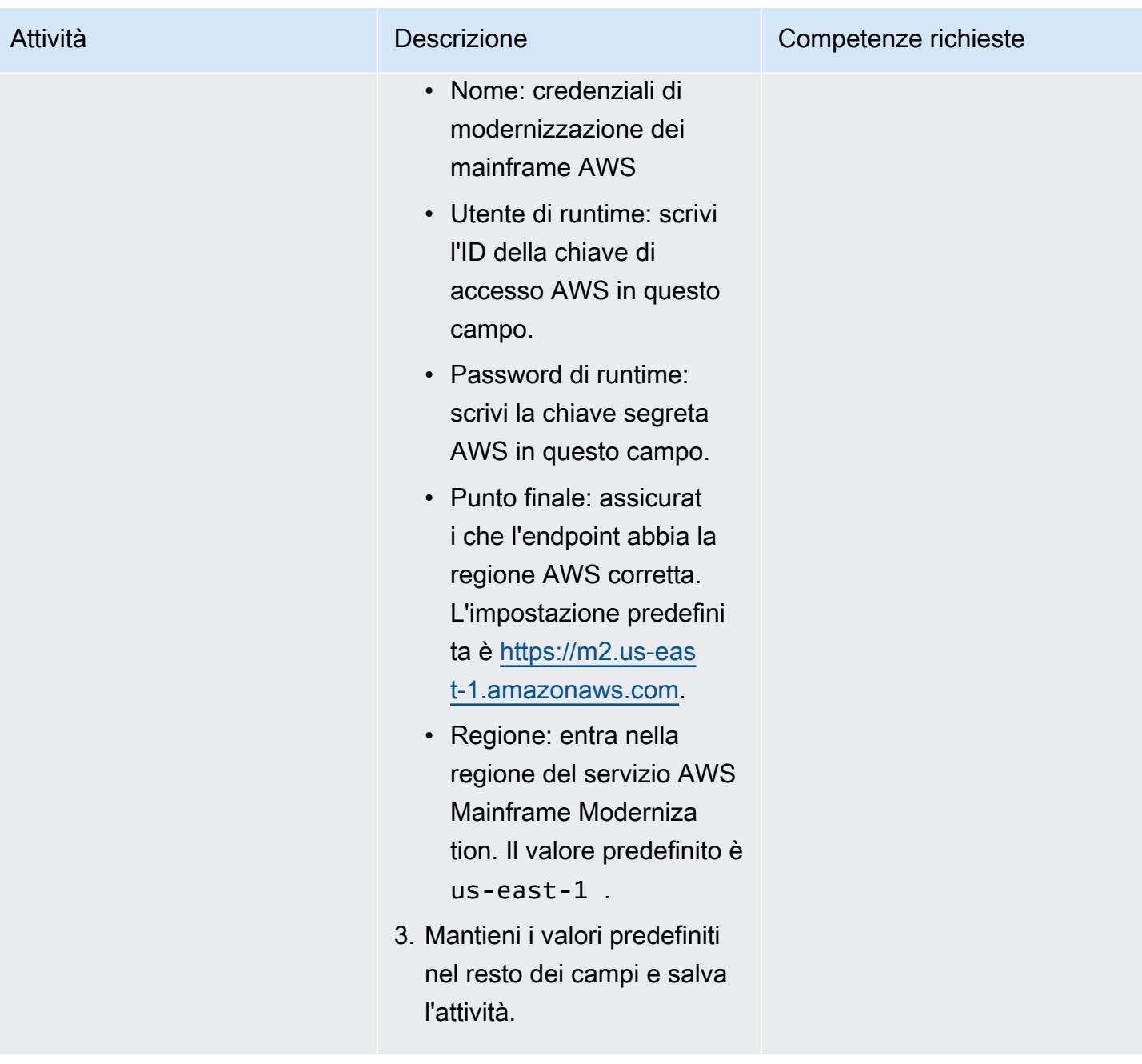

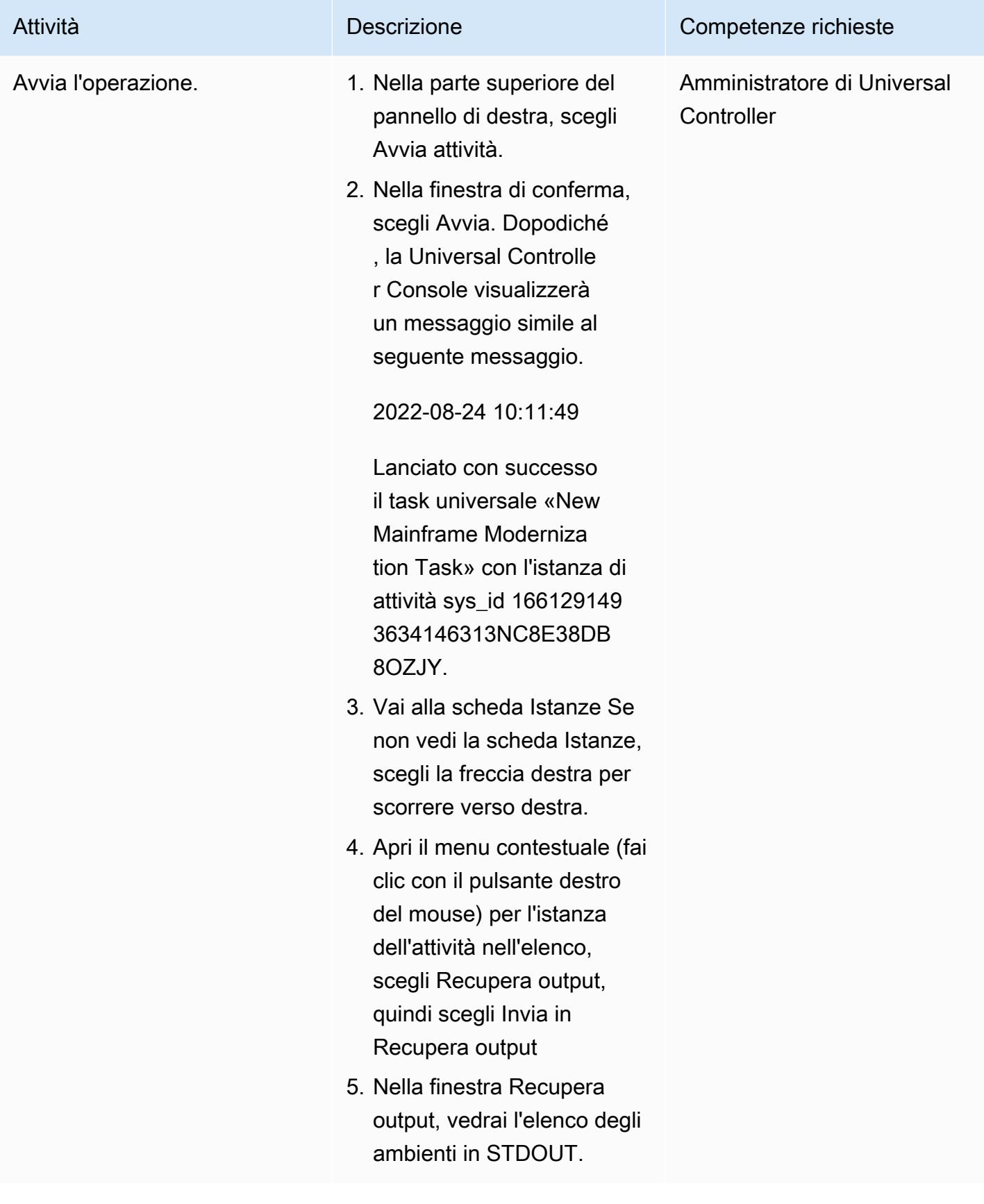

### Test di avvio di un processo in batch

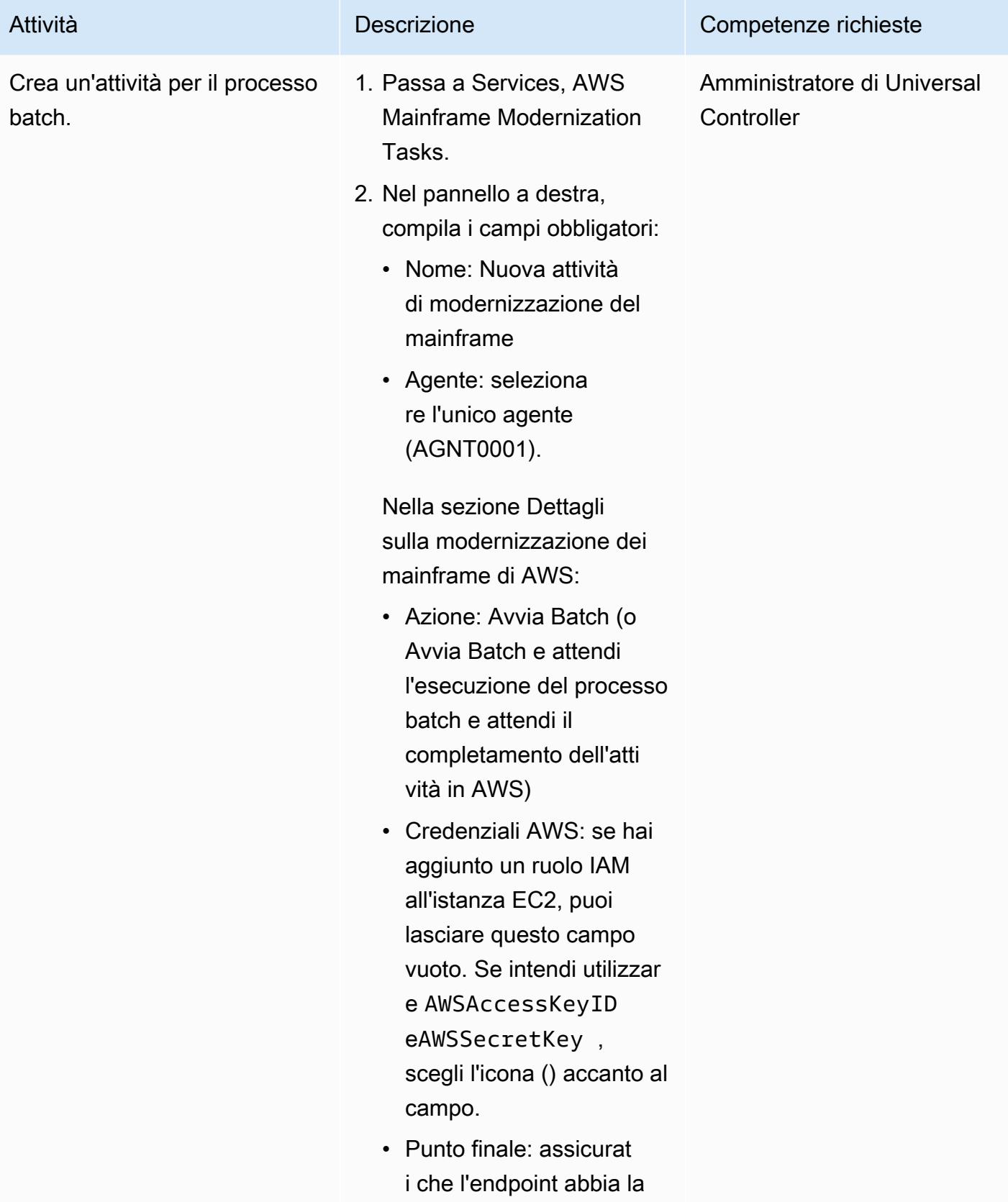

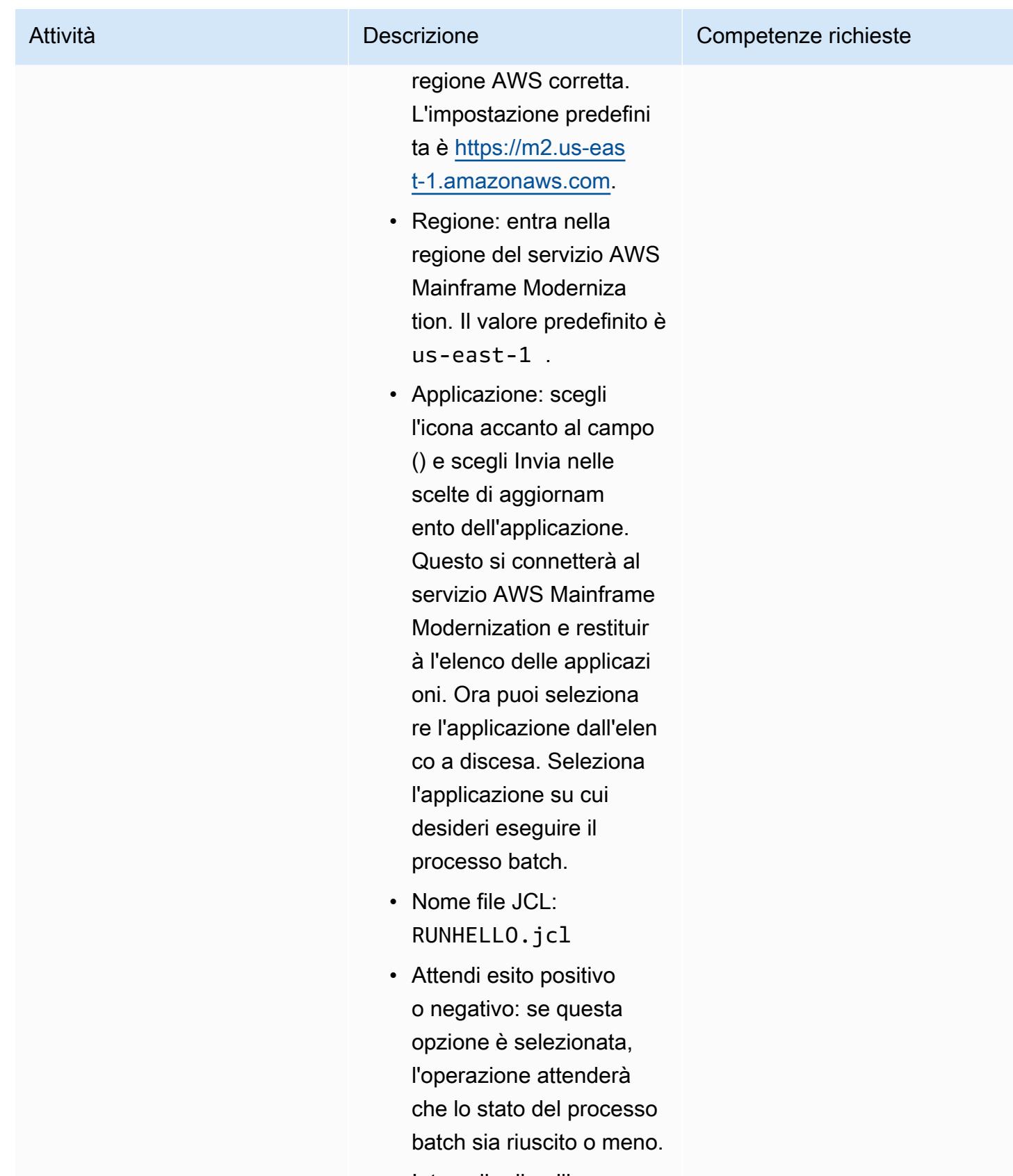

• Intervallo di polling: è il periodo di tempo

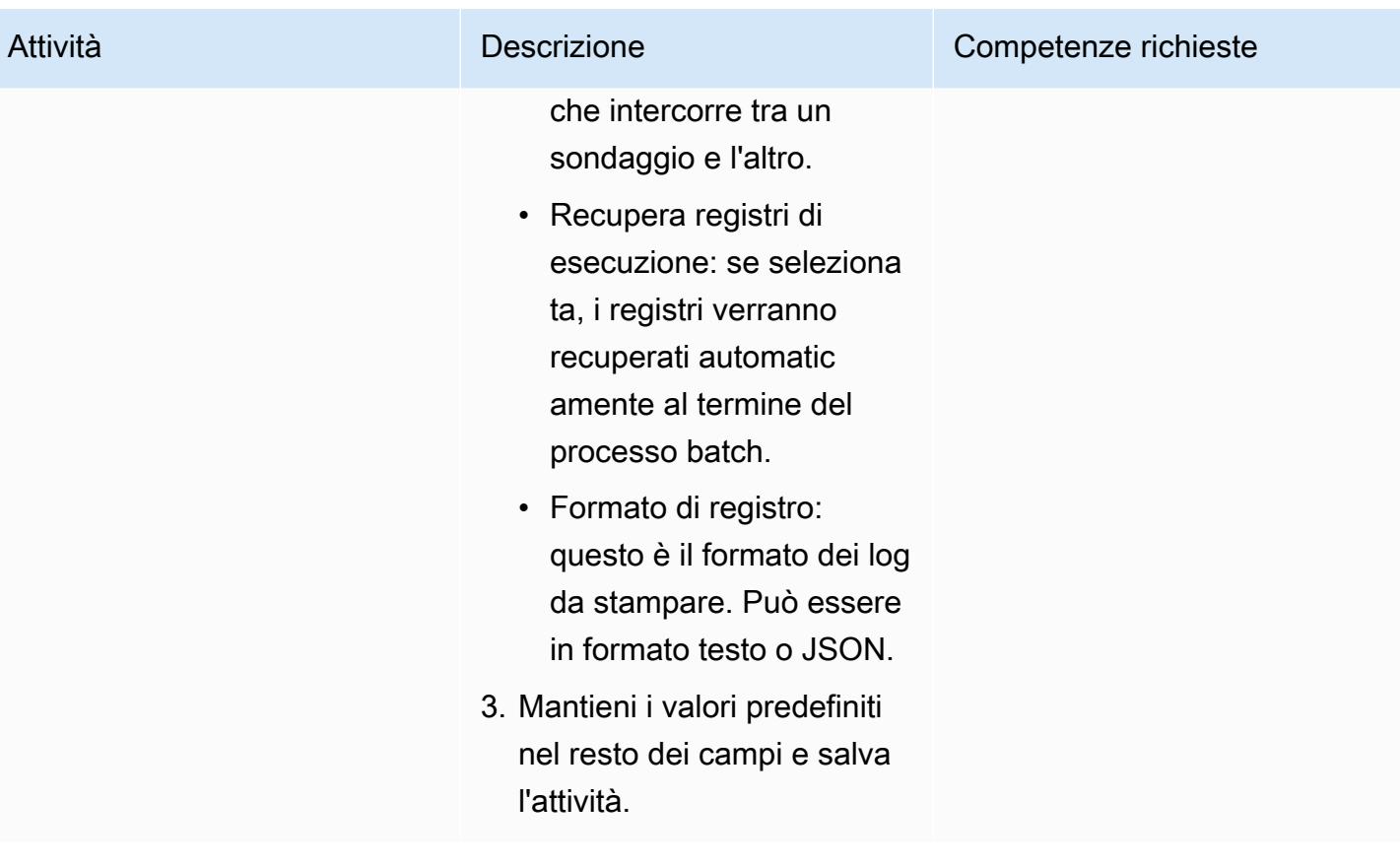

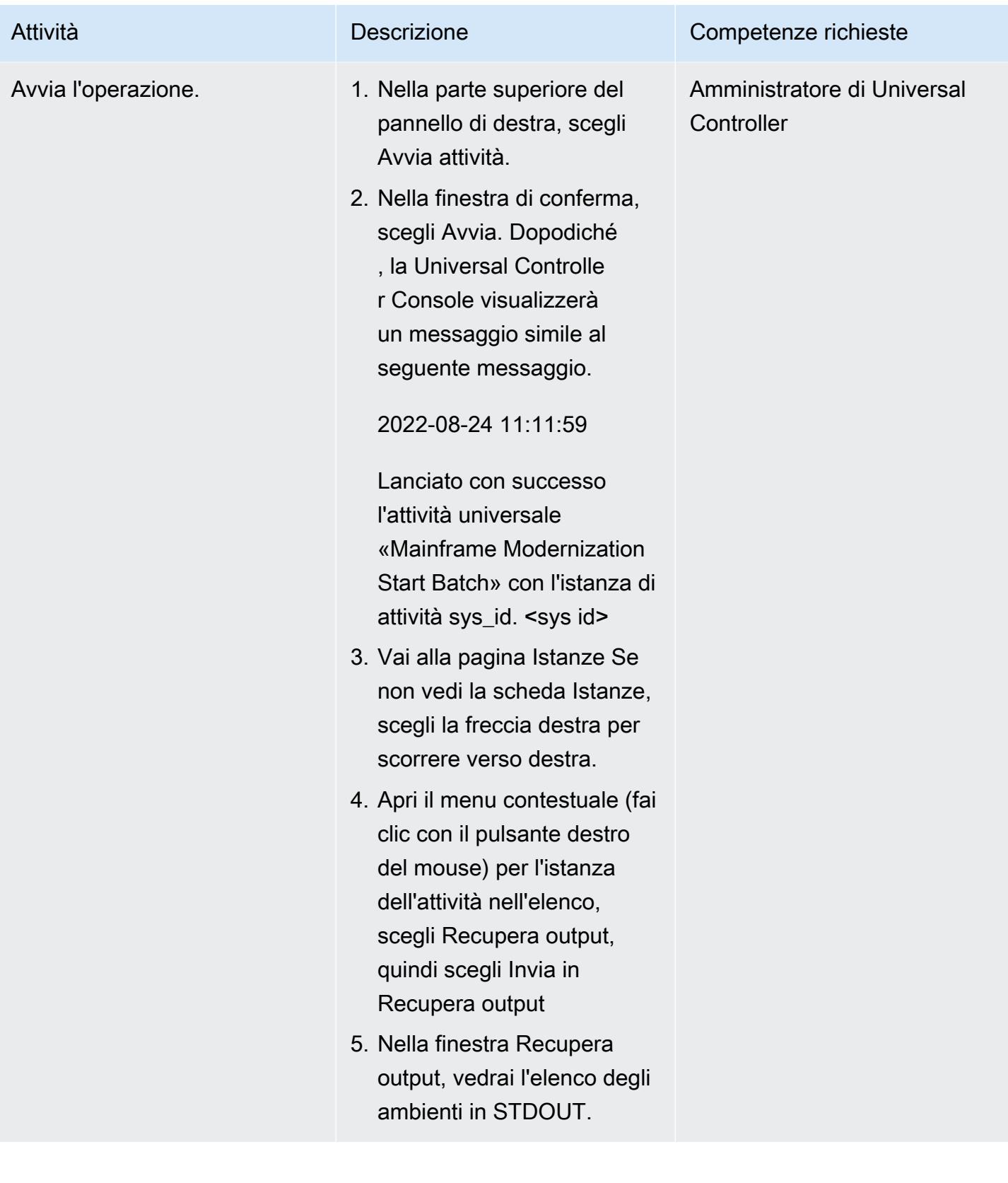

### Crea un flusso di lavoro per più attività

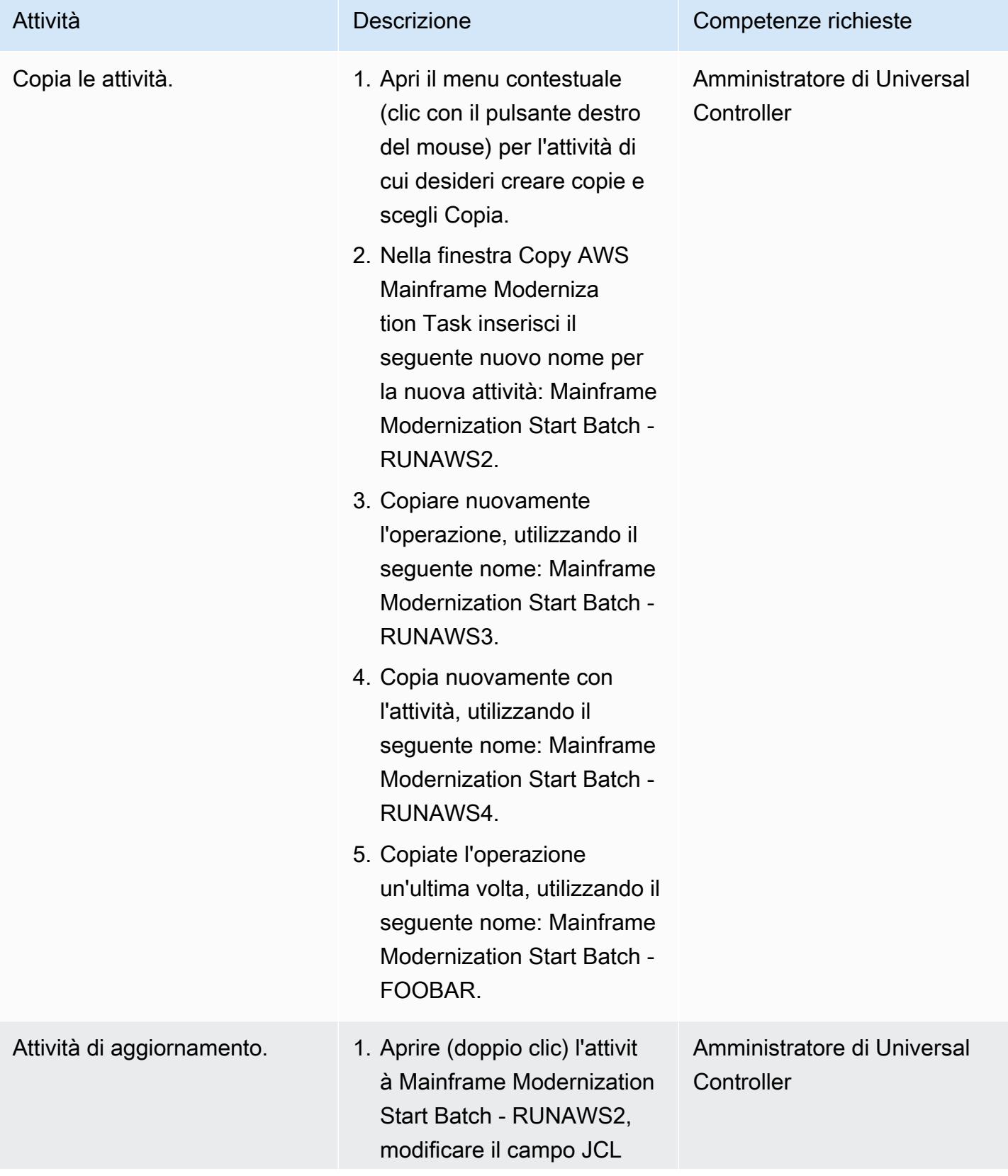

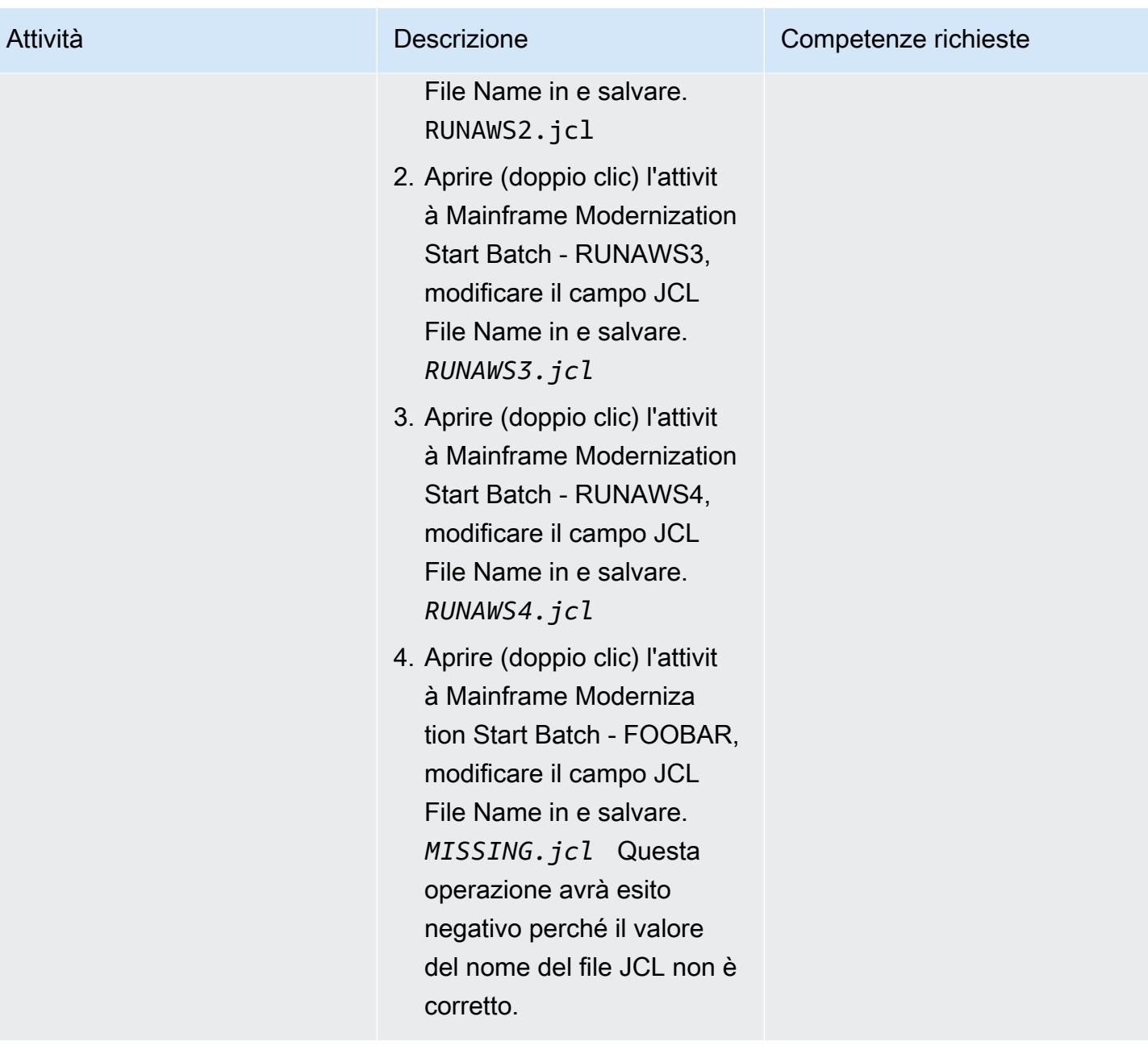

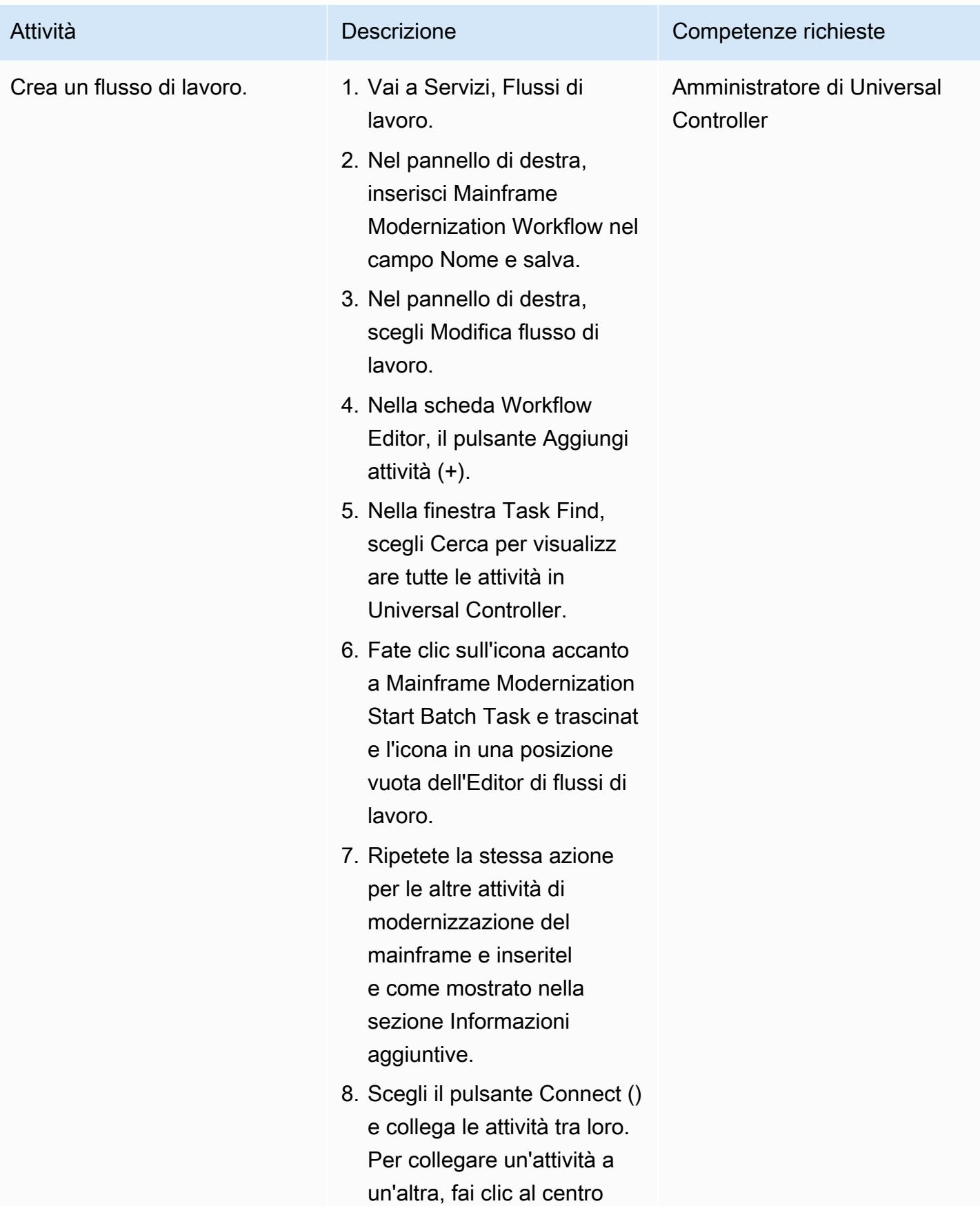

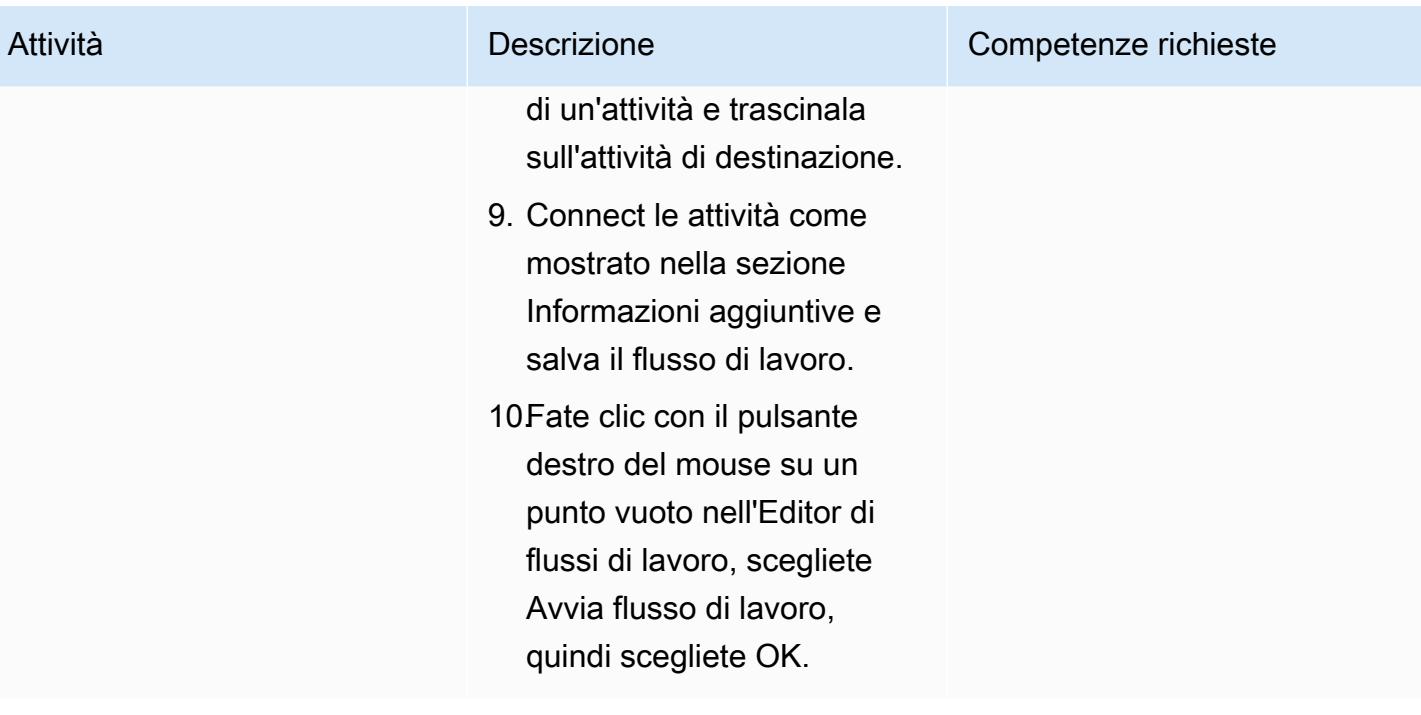

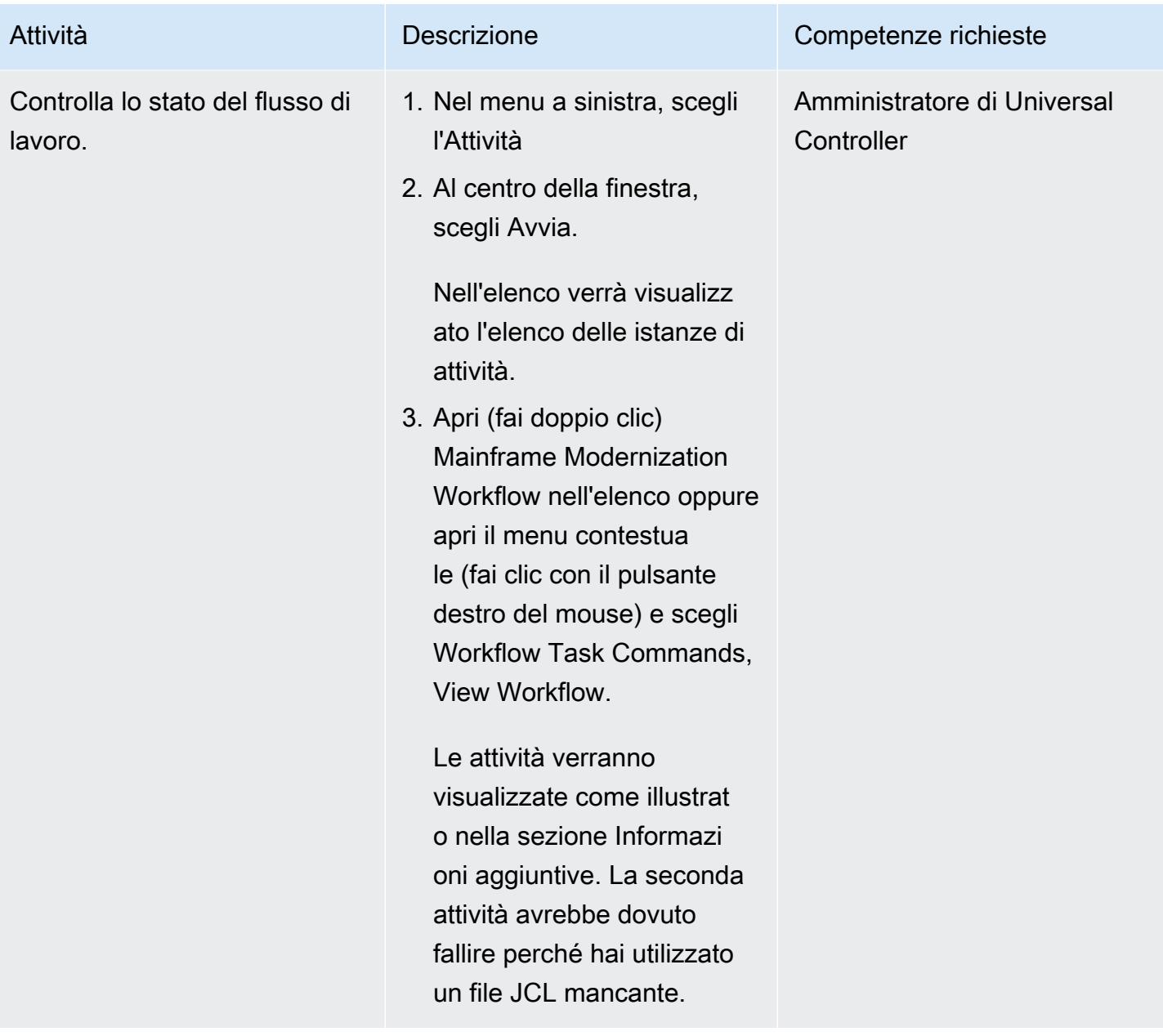

Risolvi i problemi relativi ai processi batch non riusciti e rieseguili

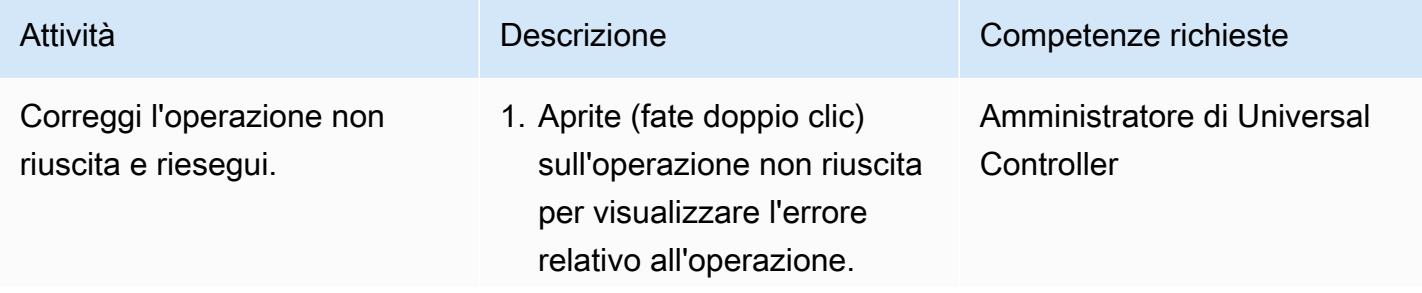

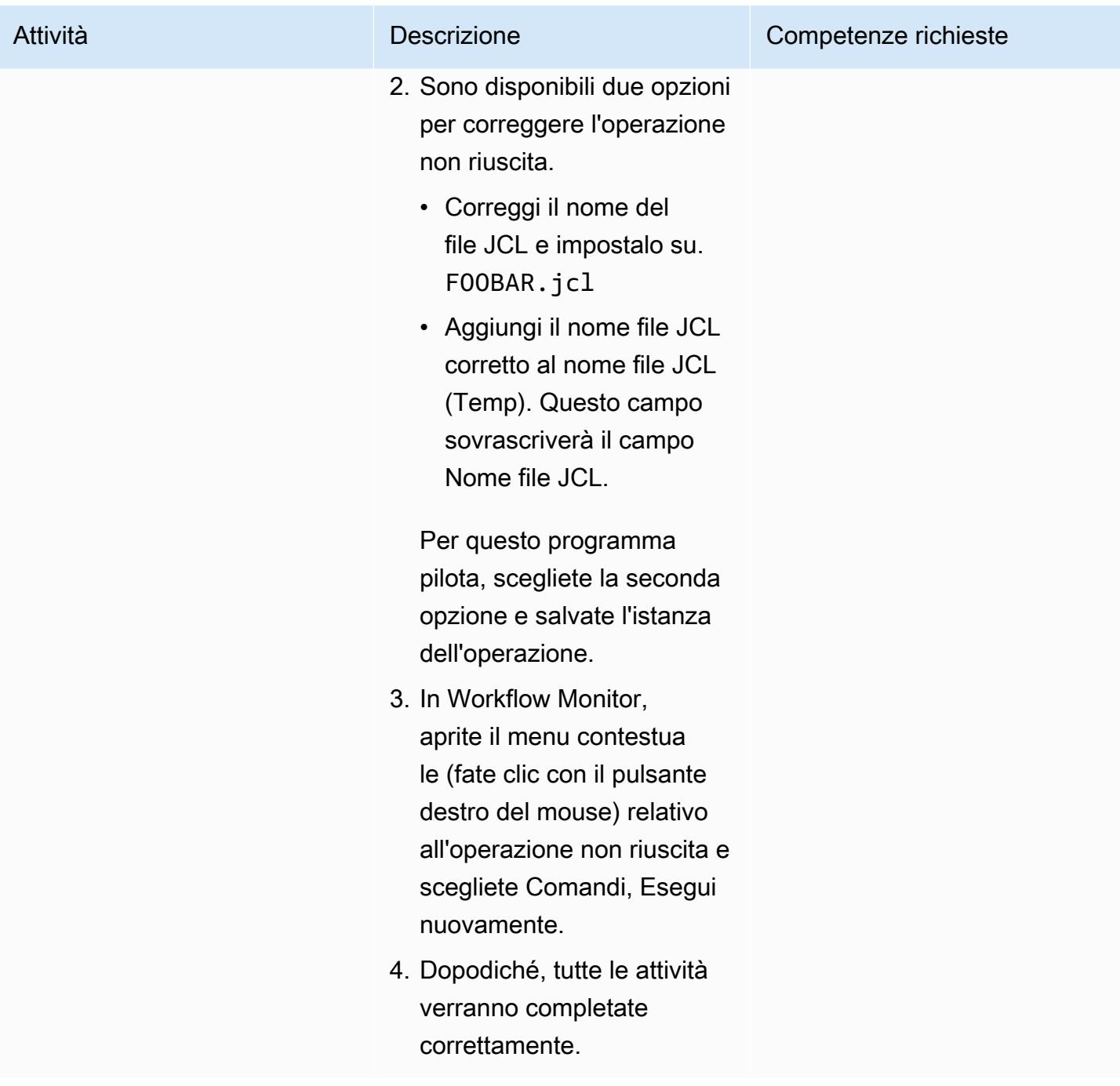

Crea le attività di avvio dell'applicazione e interrompi l'applicazione

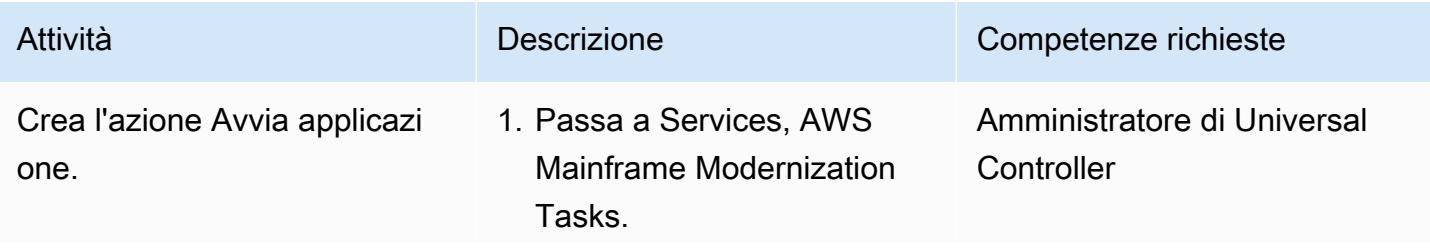

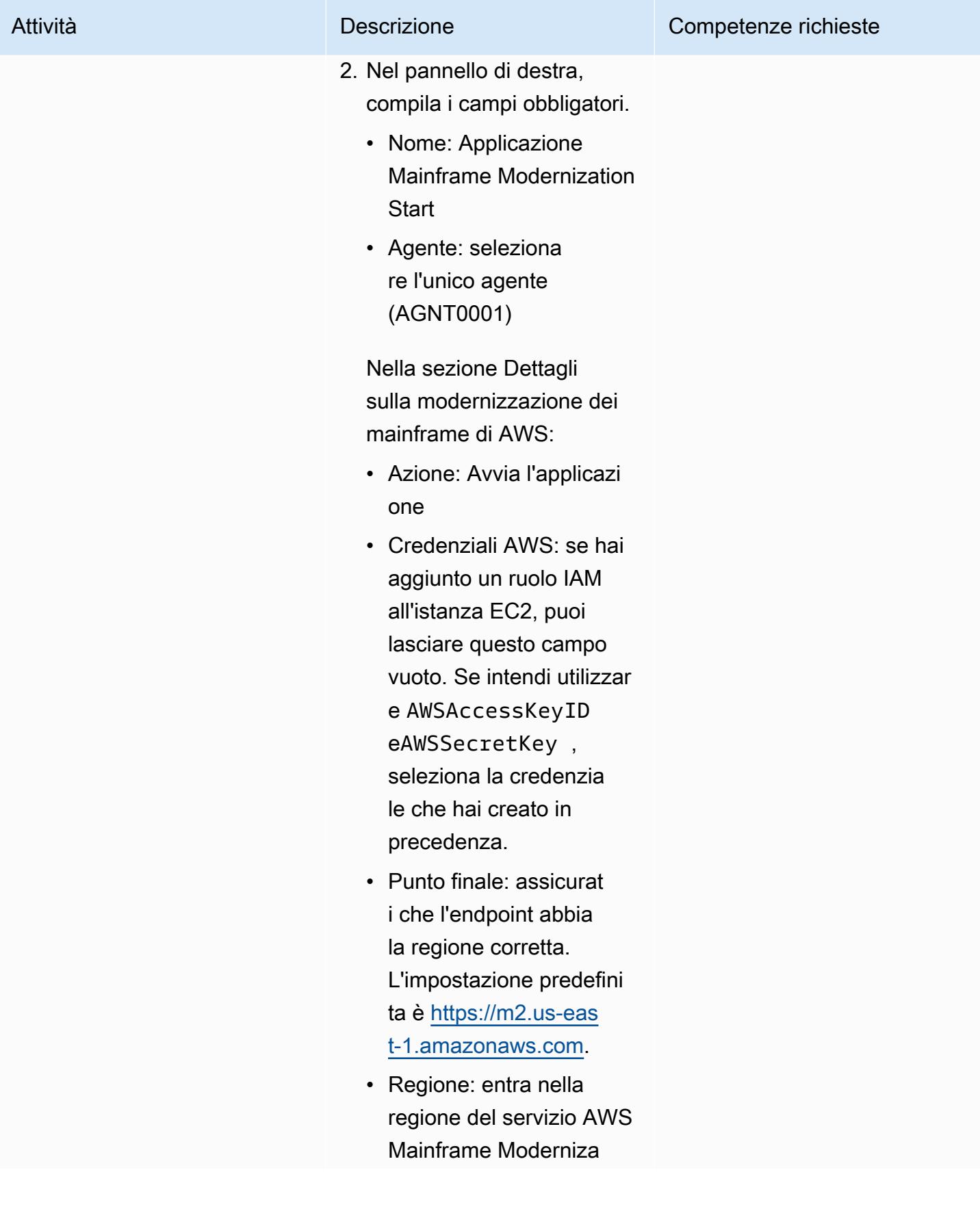

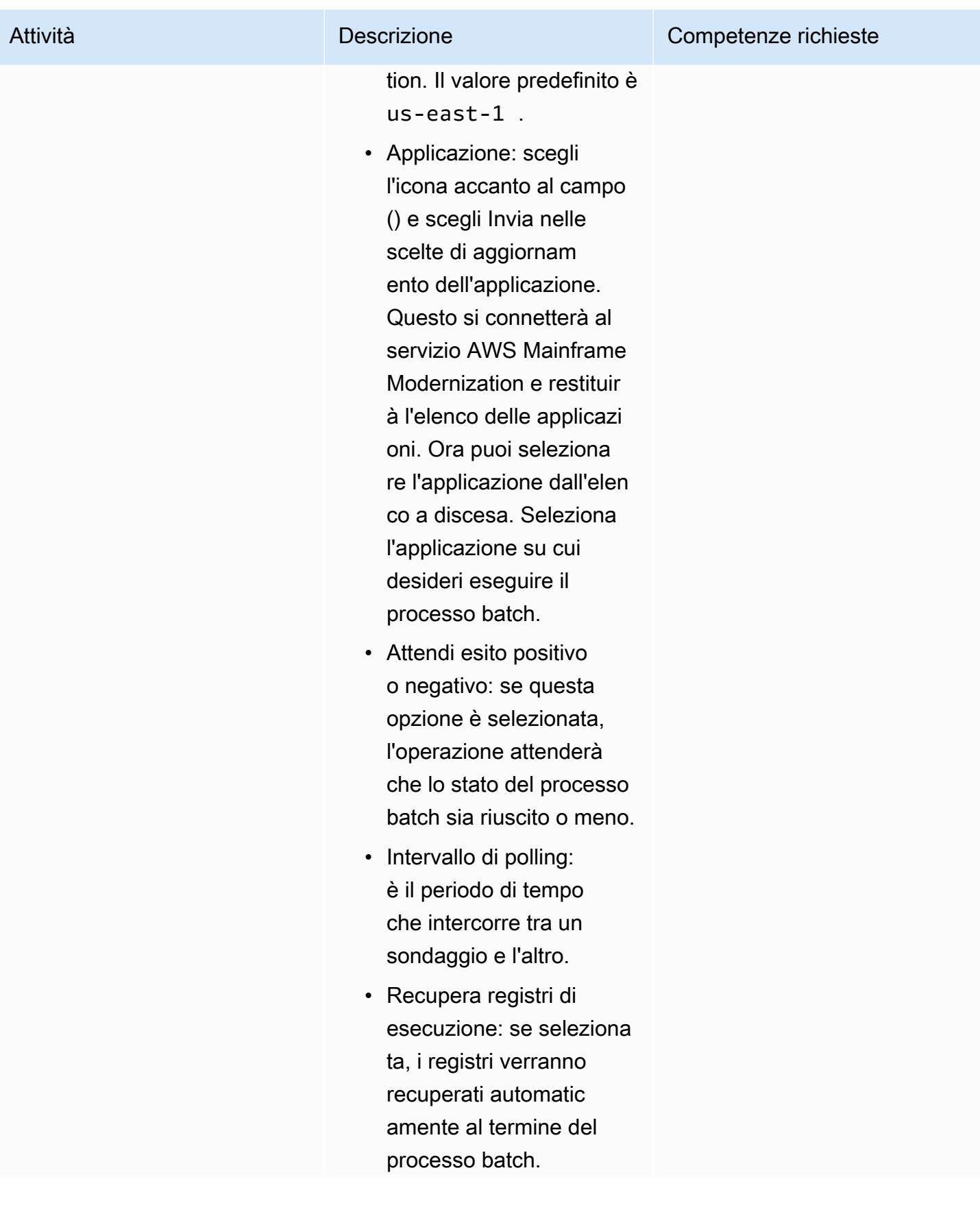

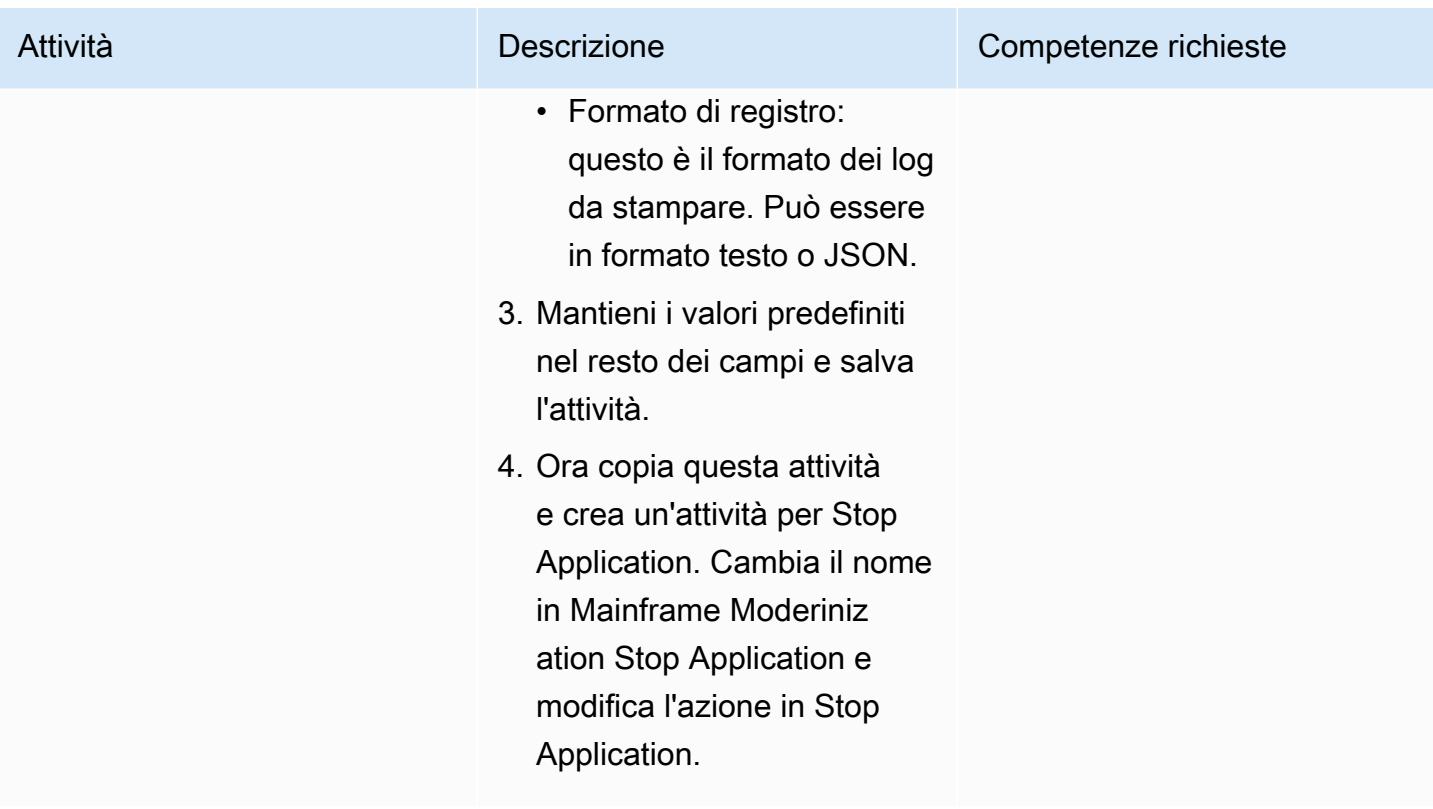

### Creare un'attività Annulla esecuzione Batch

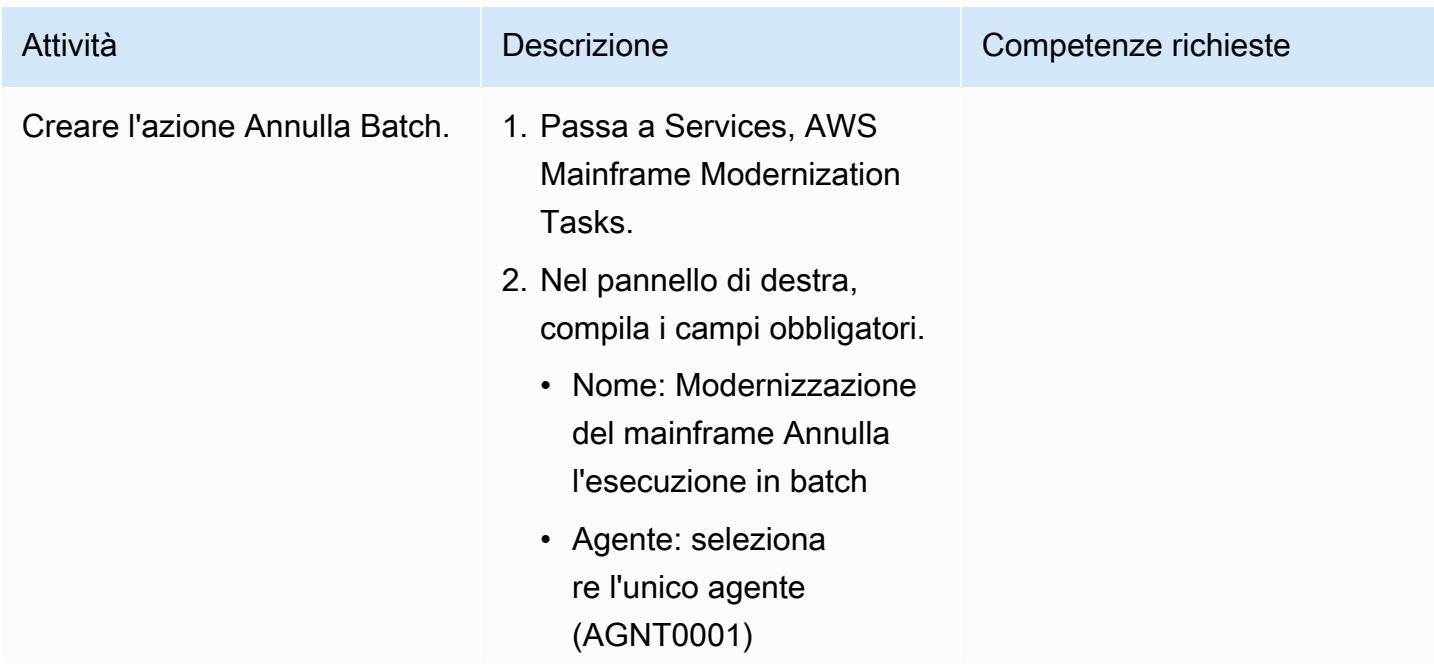

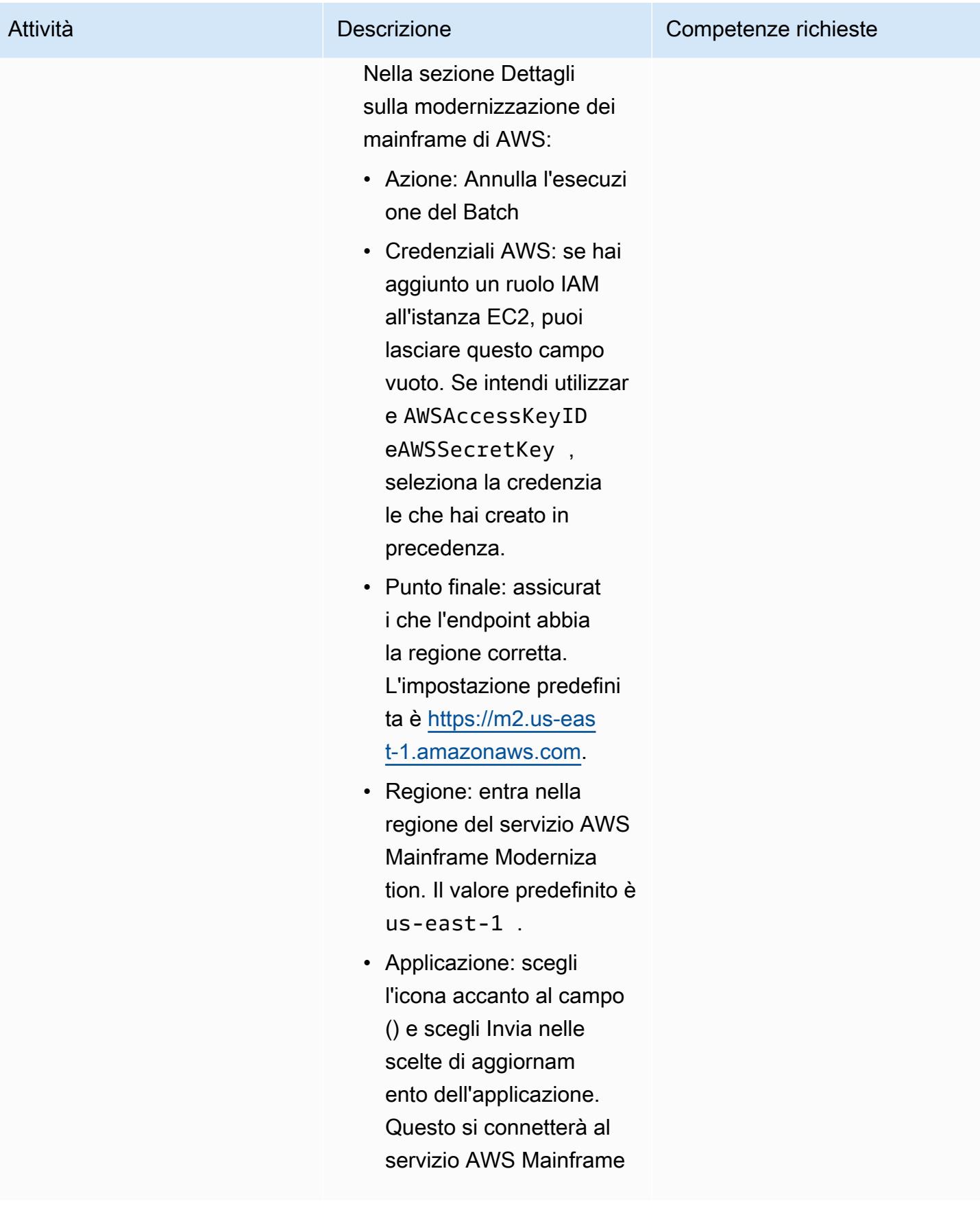

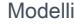

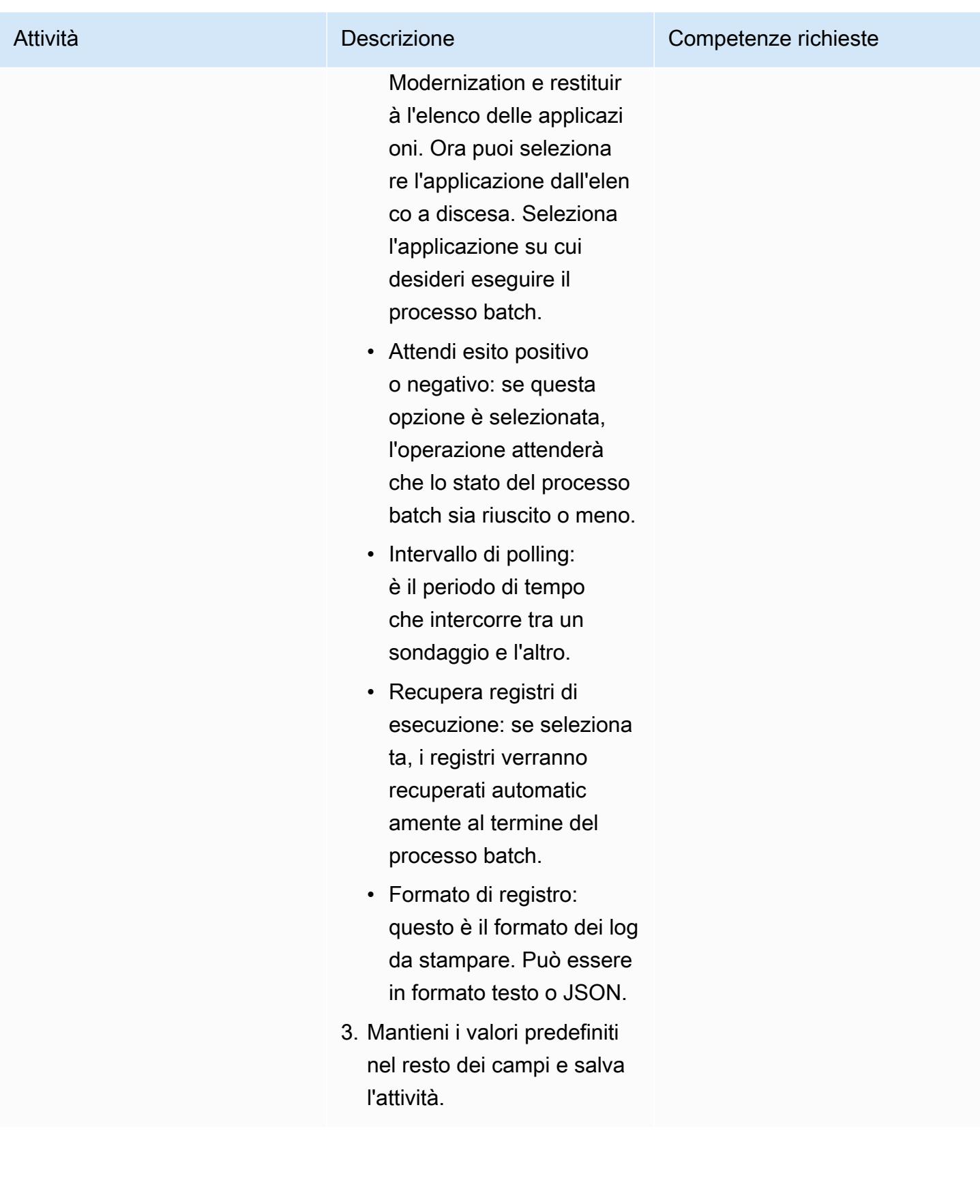

### Risorse correlate

- [Controller universale](https://docs.stonebranch.com/confluence/display/UC72x)
- [Agente universale](https://docs.stonebranch.com/confluence/display/UA72/Universal+Agent+7.2.x+-+All+Components+and+Features)
- [Impostazioni LDAP](https://docs.stonebranch.com/confluence/display/UC72x/LDAP+Settings)
- [Impostazioni Single Sign-On](https://docs.stonebranch.com/confluence/display/UC72x/Single+Sign-On+Settings)
- [Elevata disponibilità](https://docs.stonebranch.com/confluence/display/UC72x/High+Availability)
- [Strumento di conversione Xpress](https://docs.stonebranch.com/confluence/display/UC71x/Overview)

# Informazioni aggiuntive

Icone nell'editor del flusso di lavoro

Tutte le attività connesse

Stato del flusso di lavoro

# Esegui la migrazione e la replica di file VSAM su Amazon RDS o Amazon MSK utilizzando Connect from Precisly

Creato da Prachi Khanna (AWS) e Boopathy GOPALSAMY (AWS)

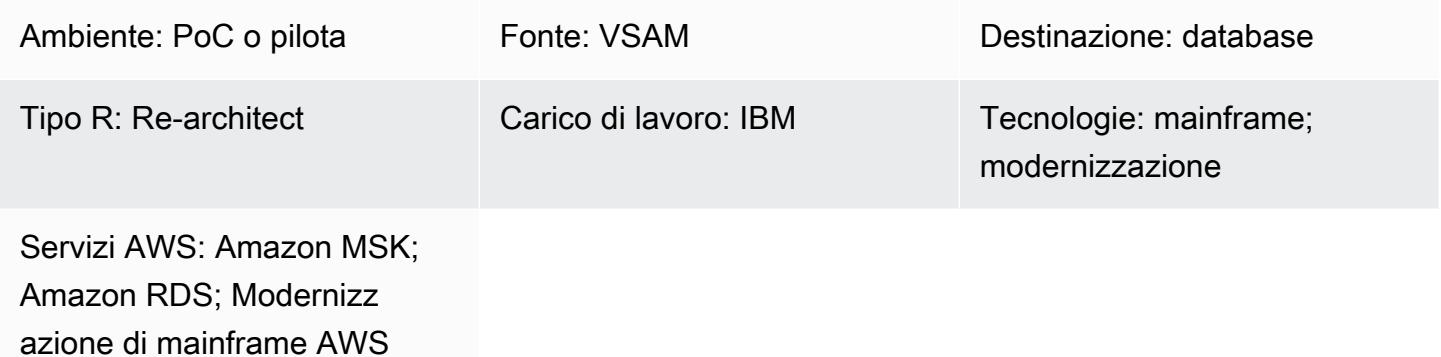

# Riepilogo

[Questo modello mostra come migrare e replicare i file VSAM \(Virtual Storage Access Method\) da](https://www.precisely.com/product/precisely-connect/connect)  [un mainframe a un ambiente di destinazione nel cloud AWS utilizzando Connect from Precisly.](https://www.precisely.com/product/precisely-connect/connect) Gli ambienti di destinazione coperti da questo modello includono Amazon Relational Database Service (Amazon RDS) e Amazon Managed Streaming for Apache Kafka (Amazon MSK). Connect utilizza [Change Data Capture \(CDC\)](https://www.precisely.com/resource-center/productsheets/change-data-capture-with-connect) per monitorare continuamente gli aggiornamenti dei file VSAM di origine e quindi trasferirli in uno o più ambienti di destinazione AWS. Puoi utilizzare questo modello per raggiungere i tuoi obiettivi di modernizzazione delle applicazioni o di analisi dei dati. Ad esempio, puoi utilizzare Connect per migrare i file dell'applicazione VSAM sul cloud AWS con bassa latenza o migrare i dati VSAM verso un data warehouse o un data lake AWS per analisi in grado di tollerare latenze di sincronizzazione superiori a quelle richieste per la modernizzazione delle applicazioni.

# Prerequisiti e limitazioni

**Prerequisiti** 

- [IBM z/OS V2R1 o versione successiva](https://www-40.ibm.com/servers/resourcelink/svc00100.nsf/pages/zosv2r1-pdf-download?OpenDocument)
- [CICS Transaction Server for z/OS \(CICS TS\) V5.1 o successivo \(acquisizione dati CICS/VSAM](https://www.ibm.com/support/pages/cics-transaction-server-zos-51-detailed-system-requirements))
- [IBM MQ 8.0](https://www.ibm.com/support/pages/downloading-ibm-mq-80) o versione successiva
- Conformità ai [requisiti di sicurezza z/OS](https://help.precisely.com/r/Connect-CDC-SQData/4.1.43/en-US/Connect-CDC-SQData-Help/Installation/Install-Connect-CDC-SQData-on-zOS/Prerequisites-for-z/OS/Security-authorization-requirements-for-z/OS) (ad esempio, autorizzazione APF per le librerie di caricamento SQData)
- I log di ripristino VSAM sono attivati
- (Opzionale) [CICS VSAM Recovery Version \(CICS VR\) per acquisire automaticamente i registri](https://www.ibm.com/docs/en/cics-vr/5.1?topic=started-introducing-cics-vr)  [CDC](https://www.ibm.com/docs/en/cics-vr/5.1?topic=started-introducing-cics-vr)
- Un account AWS attivo
- Un [Amazon Virtual Private Cloud \(VPC\)](https://docs.aws.amazon.com/vpc/latest/userguide/vpc-getting-started.html) con una sottorete raggiungibile dalla tua piattaforma legacy
- Una licenza VSAM Connect di Precisly

#### Limitazioni

- Connect non supporta la creazione automatica di tabelle di destinazione basate su schemi o quaderni VSAM di origine. È necessario definire la struttura della tabella di destinazione per la prima volta.
- Per destinazioni non in streaming come Amazon RDS, è necessario specificare la mappatura tra origine di conversione e destinazione nello script di configurazione di Apply Engine.
- Le funzioni di registrazione, monitoraggio e avviso sono implementate tramite API e richiedono componenti esterni (come Amazon CloudWatch) per essere completamente operativi.

#### Versioni del prodotto

- SQData 40134 per z/OS
- SQData 4.0.43 per Amazon Linux Amazon Machine Image (AMI) su Amazon Elastic Compute Cloud (Amazon EC2)

### **Architettura**

Stack tecnologico di origine

- Job Control Language (JCL)
- Shell Unix z/OS e Interactive System Productivity Facility (ISPF)
- Utilità VSAM (IDCAMS)

#### Stack tecnologico Target

• Amazon EC2

- MSK Amazon
- Amazon RDS
- Amazon VPC

Architettura di destinazione

Migrazione di file VSAM su Amazon RDS

[Il diagramma seguente mostra come migrare i file VSAM a un database relazionale, come Amazon](https://help.precisely.com/r/Connect-CDC-SQData/4.1.43/en-US/Connect-CDC-SQData-Help/Source-and-Target-Configuration/Apply-engine)  [RDS, in tempo reale o quasi reale utilizzando l'agente/editore CDC nell'ambiente di origine](https://help.precisely.com/r/Connect-CDC-SQData/4.1.43/en-US/Connect-CDC-SQData-Help/Source-and-Target-Configuration/Apply-engine)  [\(mainframe locale\) e l'Apply Engine nell'ambiente di destinazione \(AWS Cloud\).](https://help.precisely.com/r/Connect-CDC-SQData/4.1.43/en-US/Connect-CDC-SQData-Help/Source-and-Target-Configuration/Apply-engine)

Il diagramma mostra il seguente flusso di lavoro in batch:

- 1. Connect acquisisce le modifiche a un file confrontando i file VSAM dai file di backup per identificare le modifiche e quindi invia le modifiche al logstream.
- 2. L'editore utilizza i dati dal logstream di sistema.
- 3. L'editore comunica le modifiche ai dati acquisiti a un motore di destinazione tramite TCP/IP. Il Controller Daemon autentica la comunicazione tra l'ambiente di origine e quello di destinazione.
- 4. Il motore di applicazione nell'ambiente di destinazione riceve le modifiche dall'agente Publisher e le applica a un database relazionale o non relazionale.

Il diagramma mostra il seguente flusso di lavoro online:

- 1. Connect acquisisce le modifiche nel file online utilizzando una replica di registro e quindi trasmette le modifiche acquisite in un flusso di registro.
- 2. L'editore utilizza i dati dal logstream di sistema.
- 3. L'editore comunica le modifiche ai dati acquisiti al motore di destinazione tramite TCP/IP. Il Controller Daemon autentica la comunicazione tra l'ambiente di origine e quello di destinazione.
- 4. Il motore di applicazione nell'ambiente di destinazione riceve le modifiche dall'agente Publisher e quindi le applica a un database relazionale o non relazionale.

Migrazione di file VSAM su Amazon MSK

Il diagramma seguente mostra come eseguire lo streaming di strutture di dati VSAM da un mainframe ad Amazon MSK in modalità ad alte prestazioni e generare automaticamente conversioni di schemi JSON o AVRO che si integrano con Amazon MSK.

Il diagramma mostra il seguente flusso di lavoro in batch:

- 1. Connect acquisisce le modifiche a un file utilizzando CICS VR o confrontando i file VSAM dai file di backup per identificare le modifiche. Le modifiche acquisite vengono inviate al logstream.
- 2. L'editore utilizza i dati dal logstream di sistema.
- 3. L'editore comunica le modifiche ai dati acquisiti al motore di destinazione tramite TCP/IP. Il Controller Daemon autentica la comunicazione tra l'ambiente di origine e quello di destinazione.
- 4. Il Replicator Engine che opera in modalità di elaborazione parallela divide i dati in un'unità di cache di lavoro.
- 5. I thread di lavoro acquisiscono i dati dalla cache.
- 6. I dati vengono pubblicati sugli argomenti di Amazon MSK dai thread di lavoro.
- 7. [Gli utenti applicano le modifiche da Amazon MSK a destinazioni come Amazon DynamoDB,](https://docs.aws.amazon.com/msk/latest/developerguide/msk-connect-connectors.html)  [Amazon Simple Storage Service \(Amazon S3\) OpenSearch o Amazon Service utilizzando i](https://docs.aws.amazon.com/msk/latest/developerguide/msk-connect-connectors.html)  [connettori.](https://docs.aws.amazon.com/msk/latest/developerguide/msk-connect-connectors.html)

Il diagramma mostra il seguente flusso di lavoro online:

- 1. Le modifiche nel file online vengono acquisite utilizzando una replica del registro. Le modifiche acquisite vengono trasmesse al logstream.
- 2. L'editore utilizza i dati dal logstream di sistema.
- 3. L'editore comunica le modifiche ai dati acquisiti al motore di destinazione tramite TCP/IP. Il Controller Daemon autentica la comunicazione tra l'ambiente di origine e quello di destinazione.
- 4. Il Replicator Engine che opera in modalità di elaborazione parallela divide i dati in un'unità di cache di lavoro.
- 5. I thread di lavoro acquisiscono i dati dalla cache.
- 6. I dati vengono pubblicati sugli argomenti di Amazon MSK dai thread di lavoro.
- 7. [Gli utenti applicano le modifiche da Amazon MSK a destinazioni come DynamoDB, Amazon S3 o](https://docs.aws.amazon.com/msk/latest/developerguide/msk-connect-connectors.html)  [Service utilizzando i connettori OpenSearch .](https://docs.aws.amazon.com/msk/latest/developerguide/msk-connect-connectors.html)

### **Strumenti**

- [Amazon Managed Streaming for Apache Kafka \(Amazon](https://docs.aws.amazon.com/msk/latest/developerguide/what-is-msk.html) MSK) è un servizio completamente gestito che ti aiuta a creare ed eseguire applicazioni che utilizzano Apache Kafka per elaborare dati di streaming.
- [Amazon Relational Database Service \(Amazon RDS\)](https://docs.aws.amazon.com/AmazonRDS/latest/UserGuide/Welcome.html) ti aiuta a configurare, gestire e scalare un database relazionale nel cloud AWS.

# Epiche

Preparare l'ambiente di origine (mainframe)

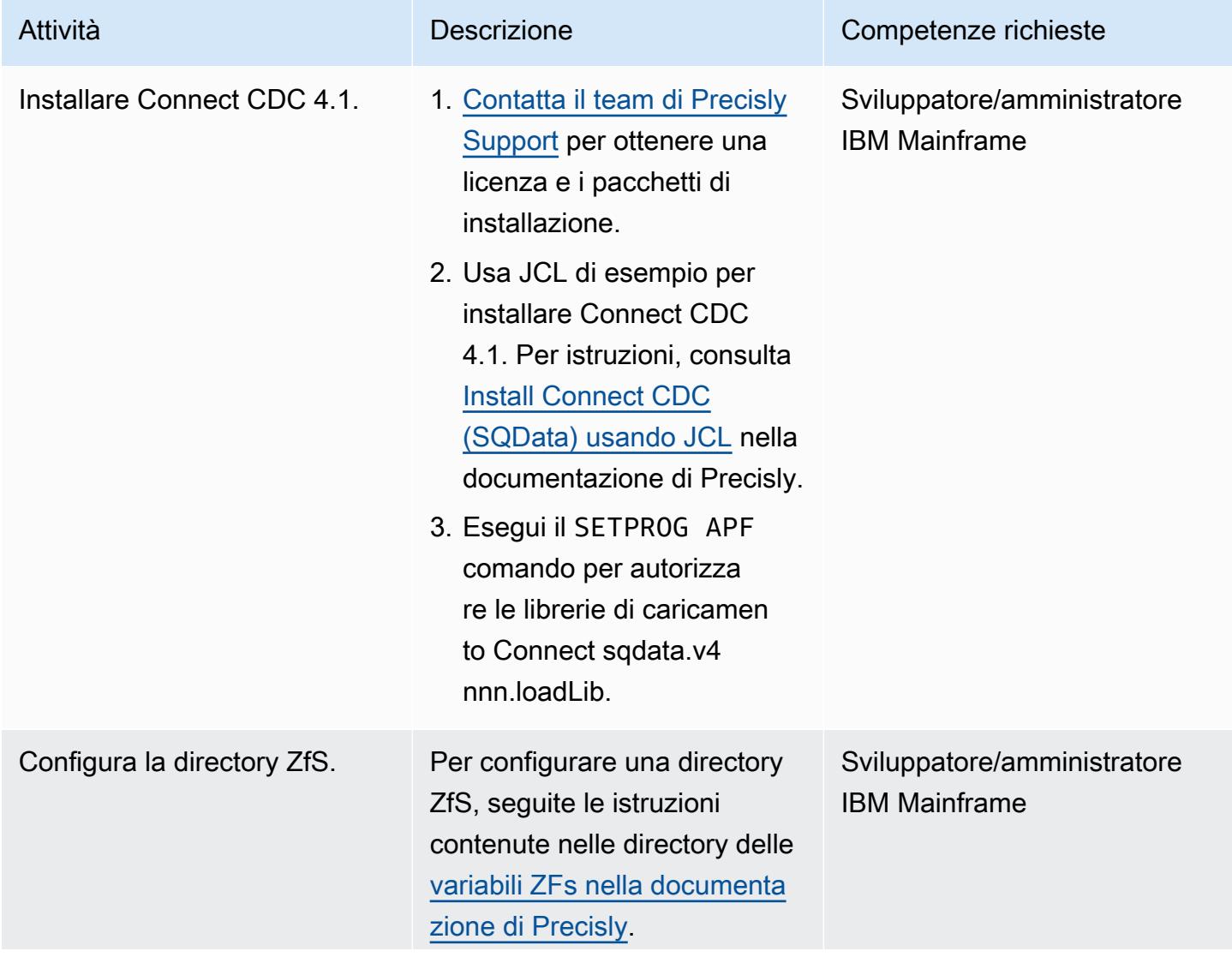

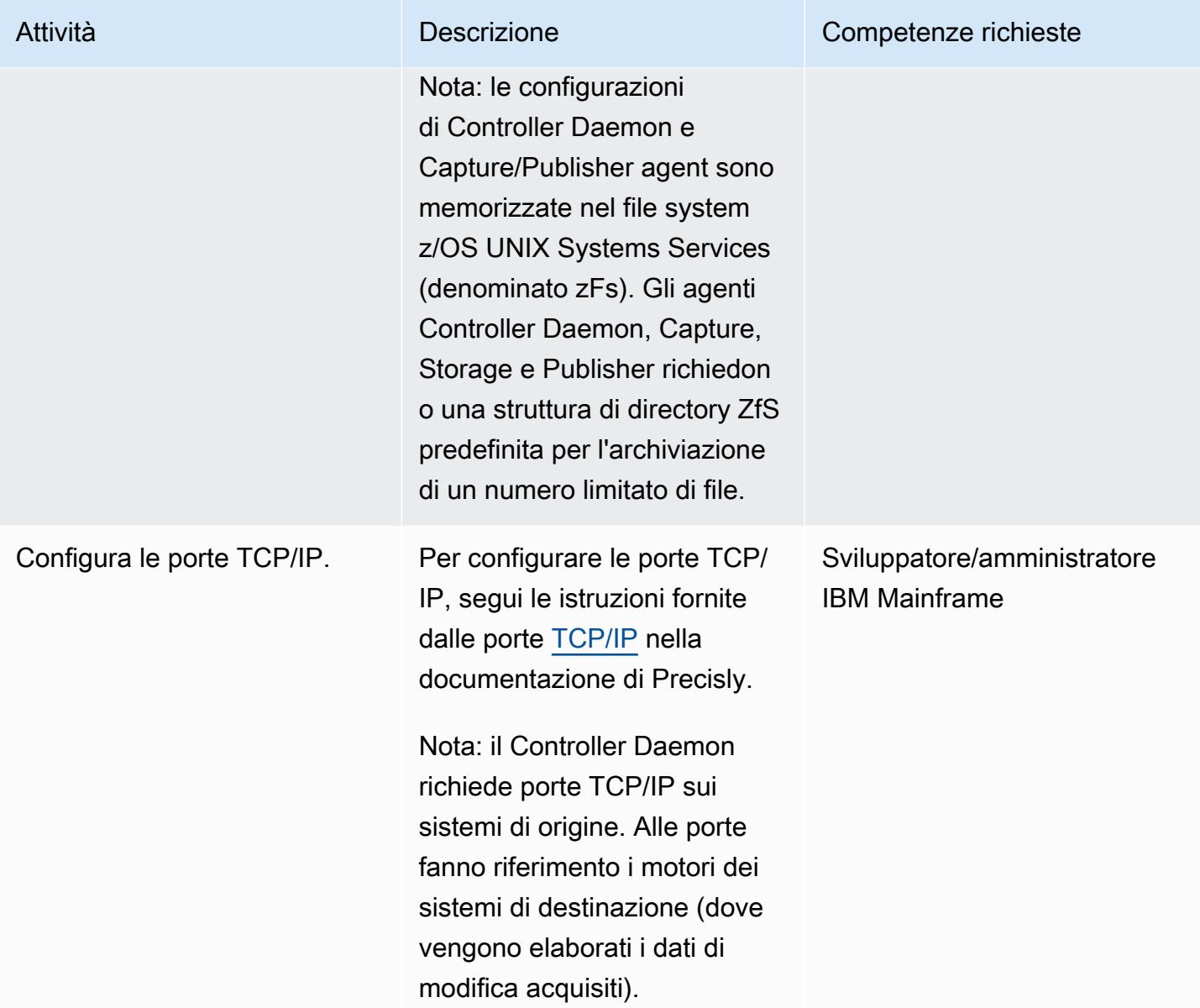

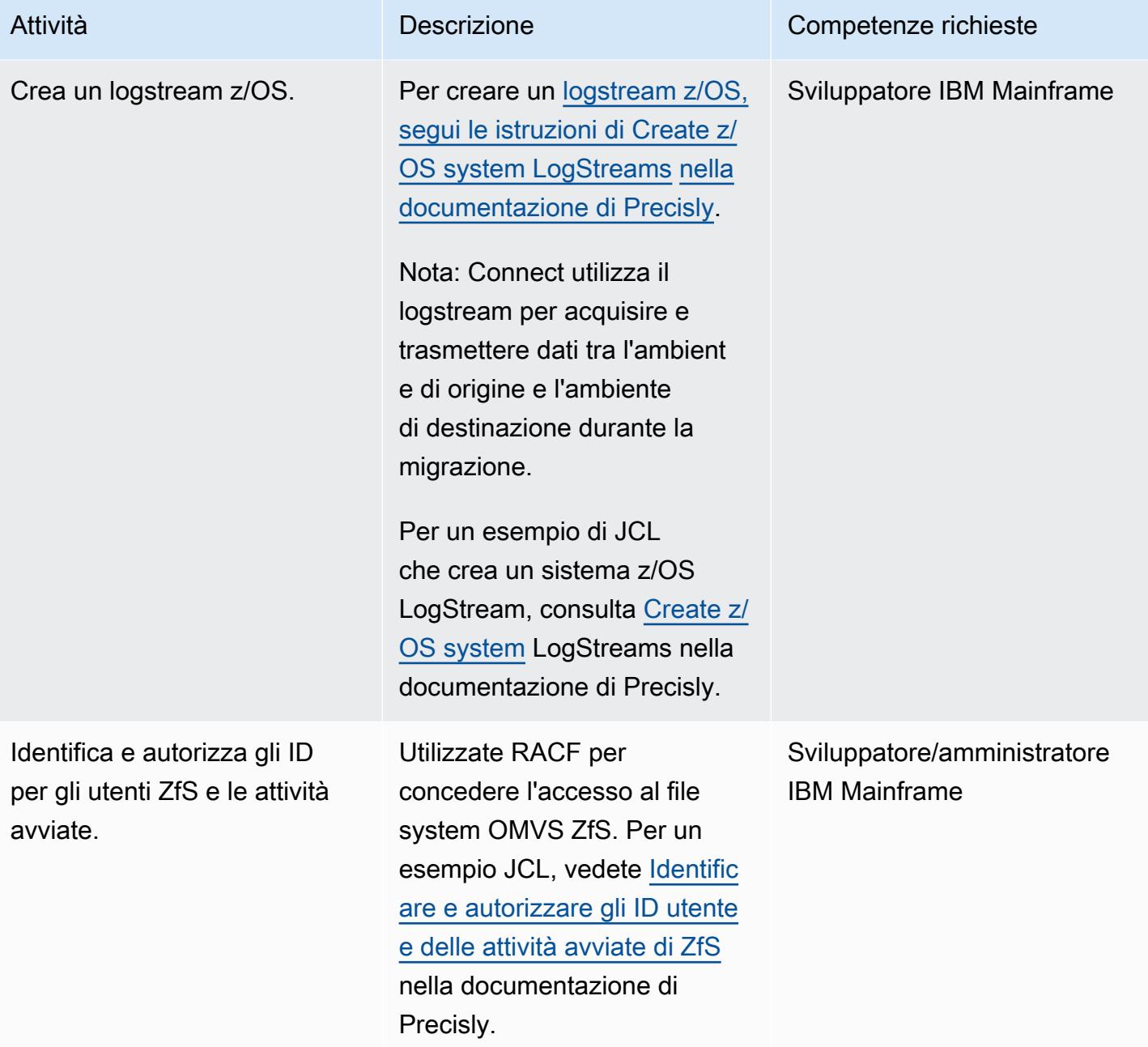

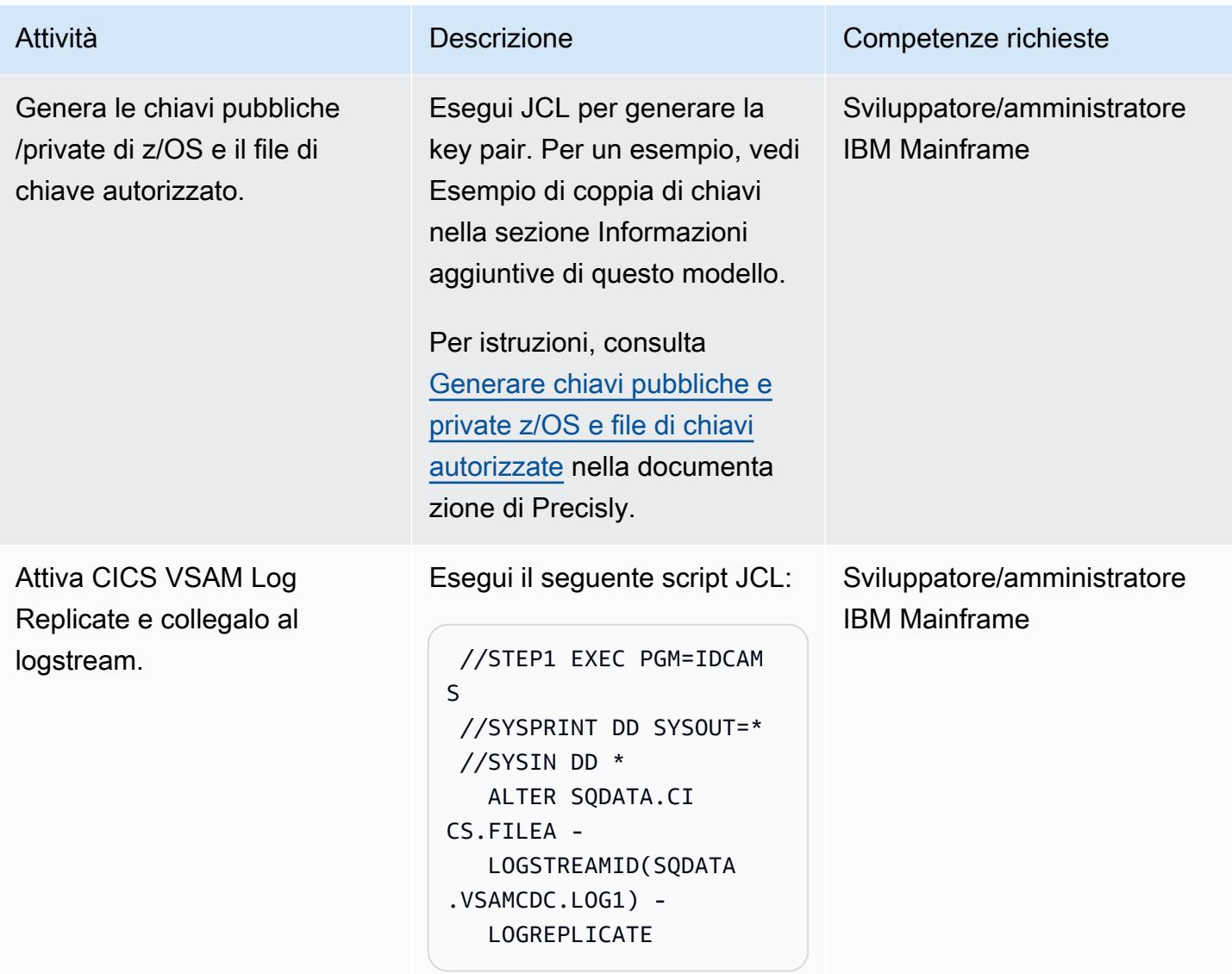

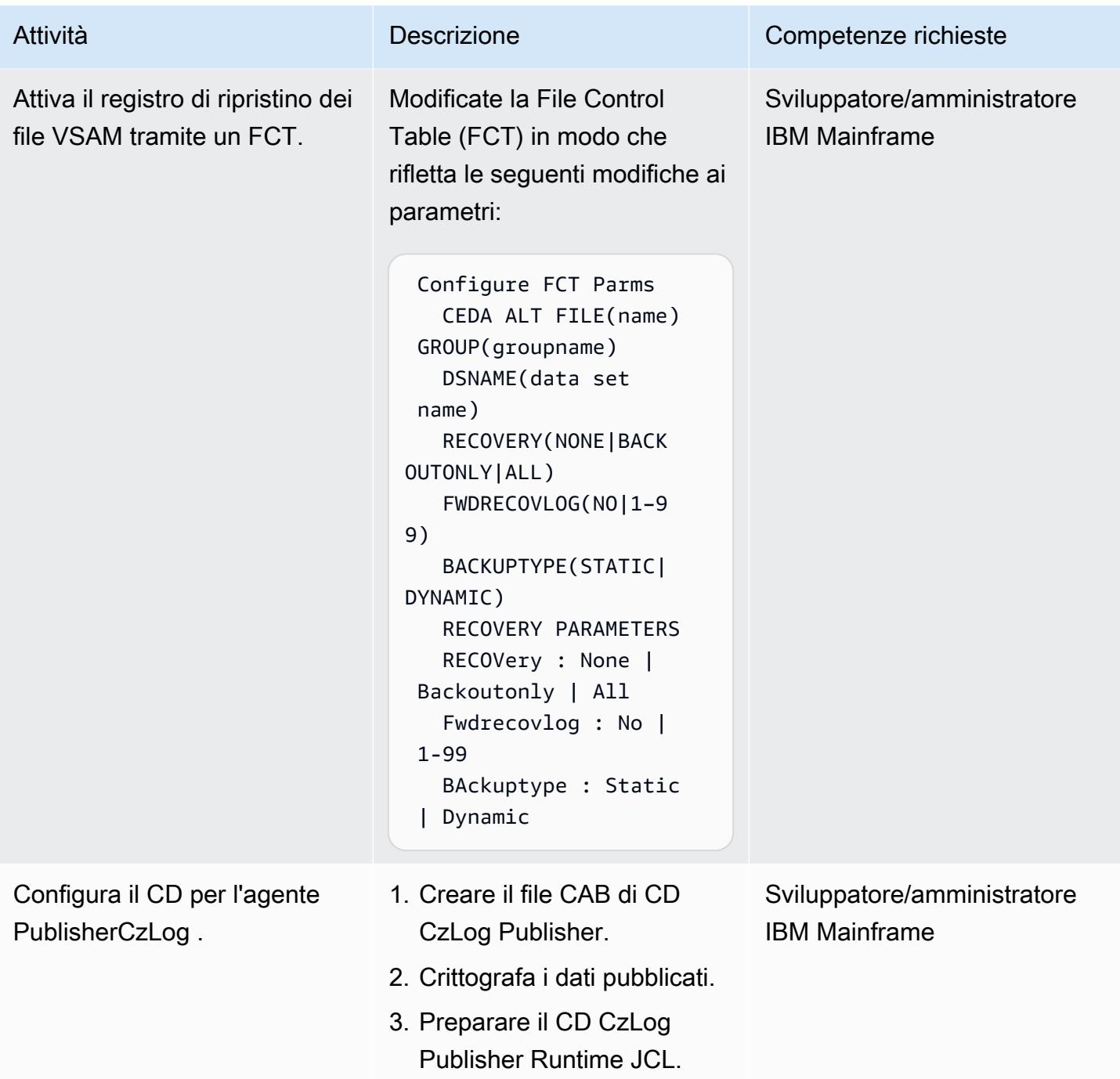

Prontuario AWS Modelli

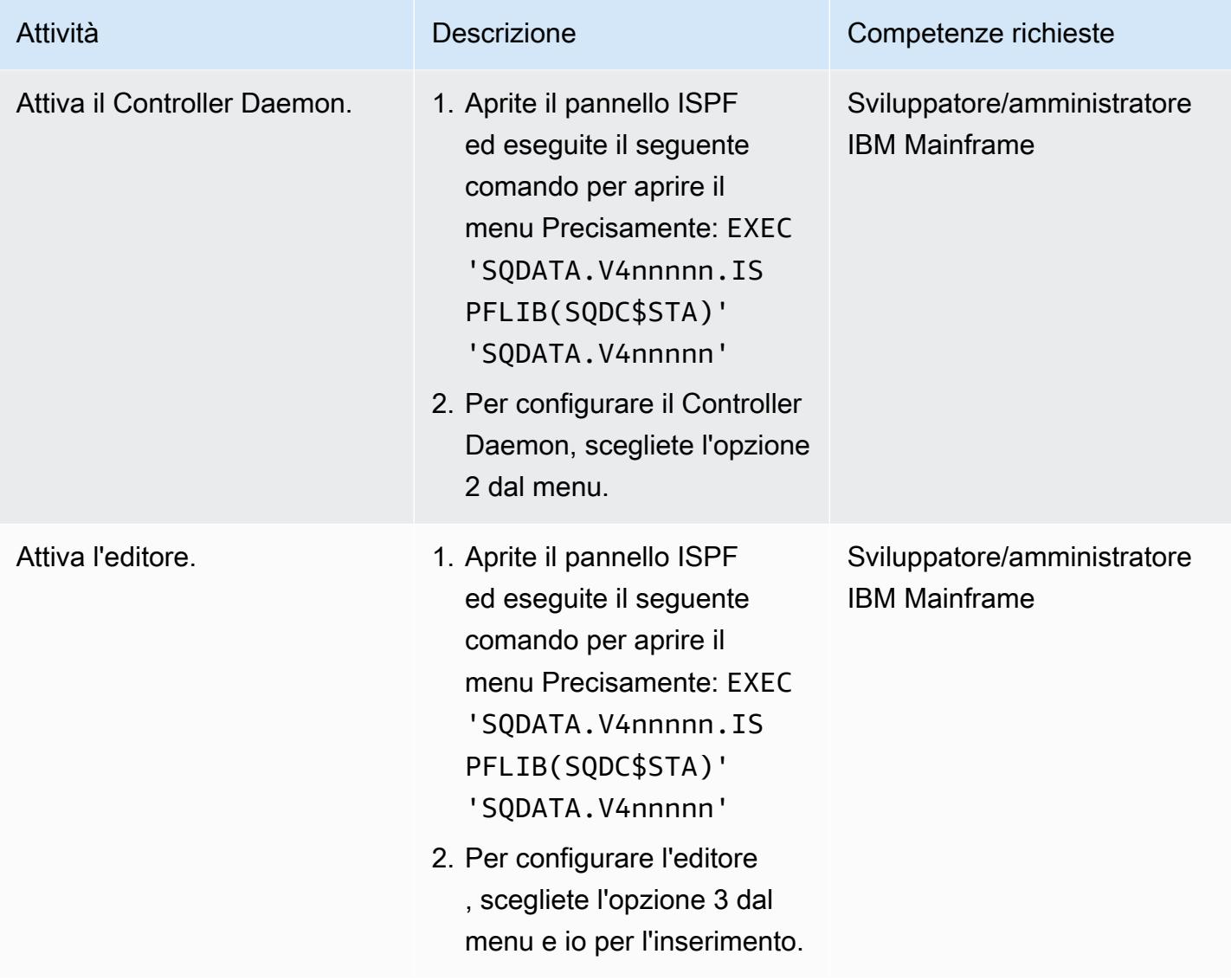

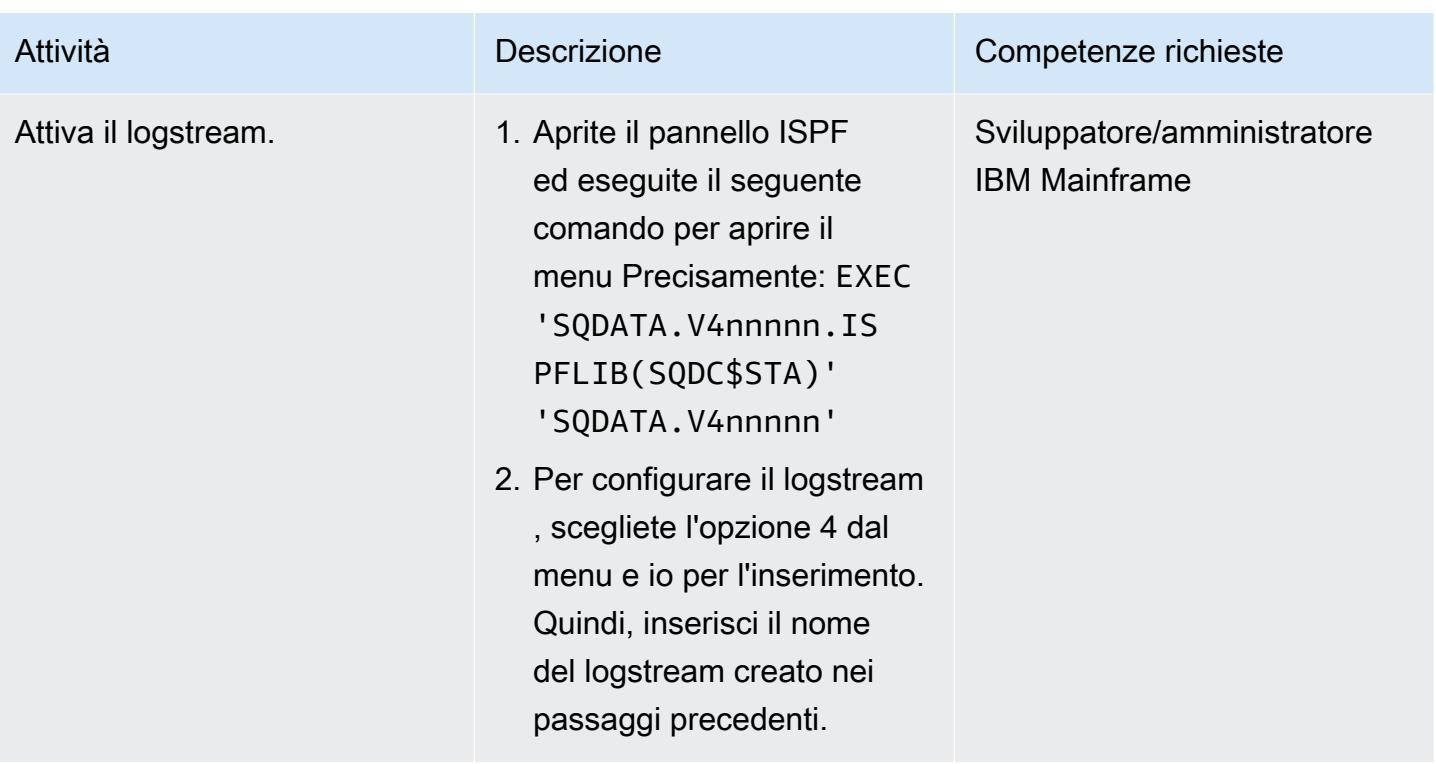

Preparare l'ambiente di destinazione (AWS)

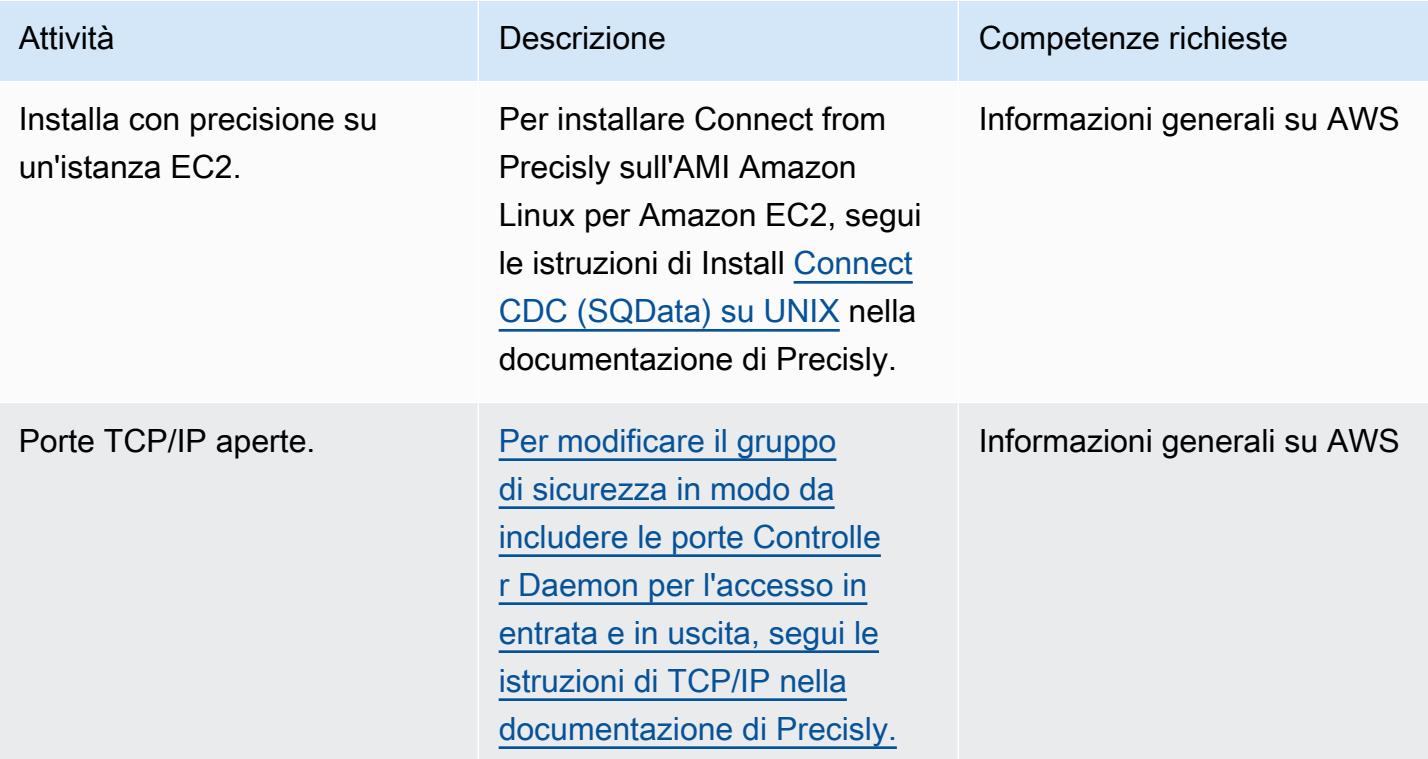

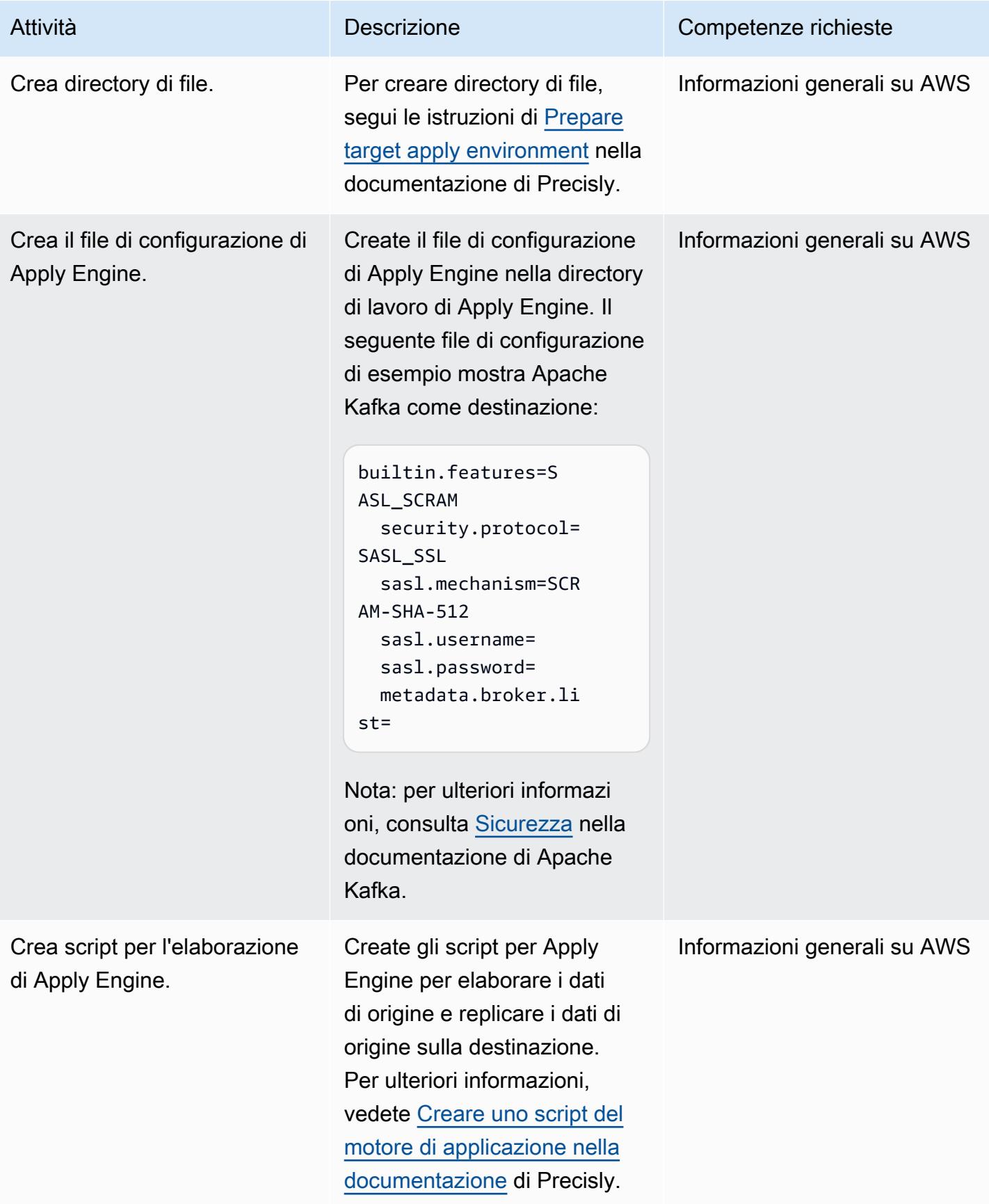

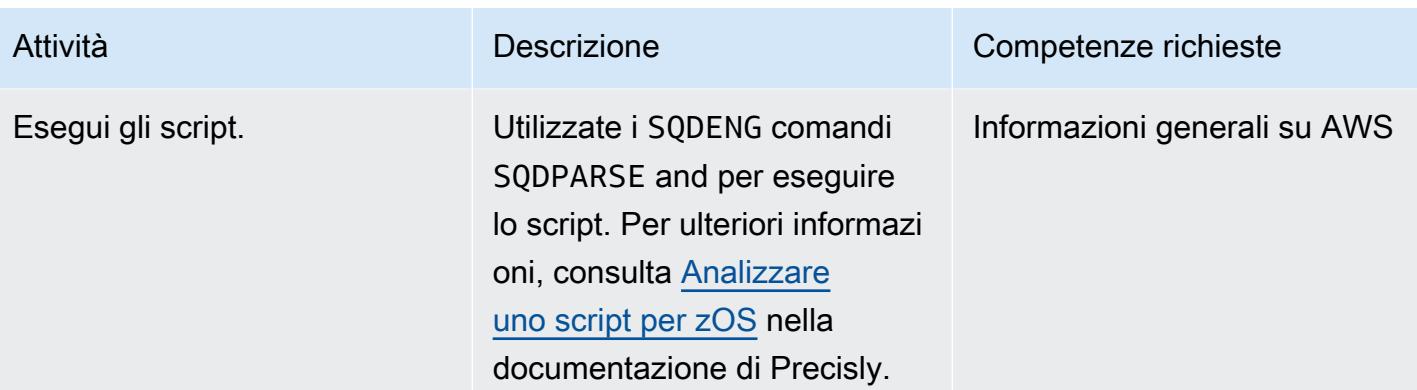

### Convalida l'ambiente

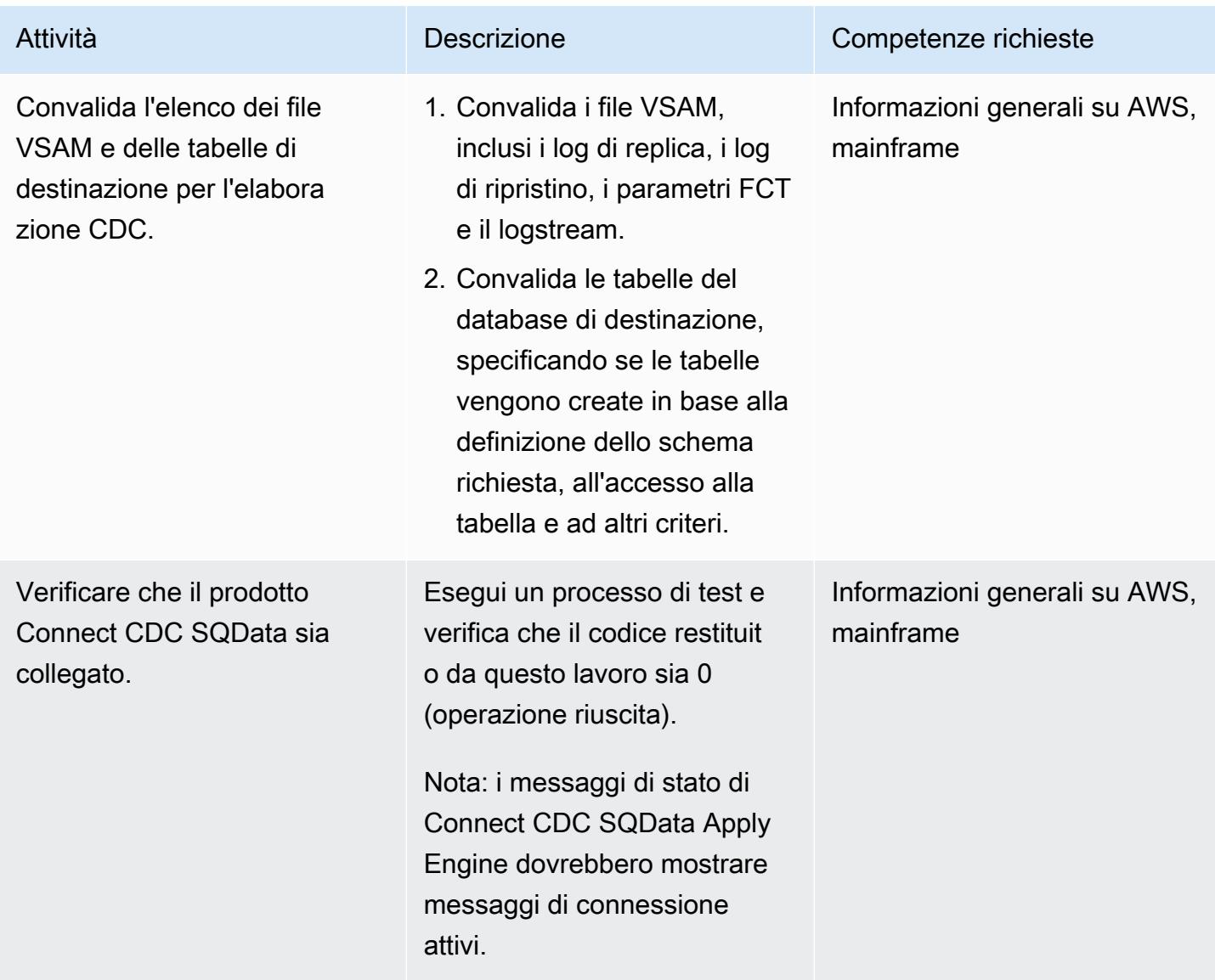

### Esecuzione e convalida dei casi di test (Batch)

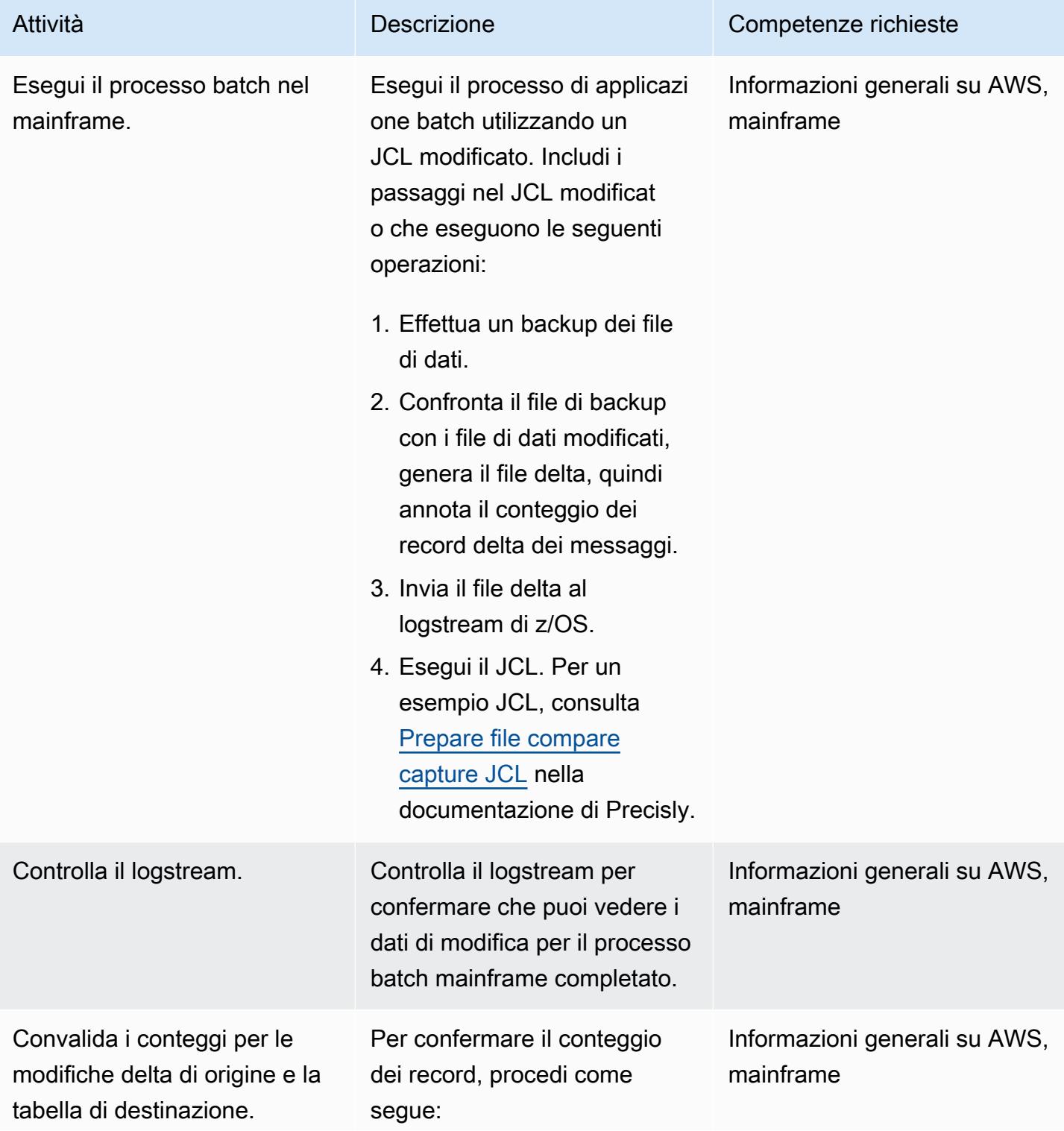
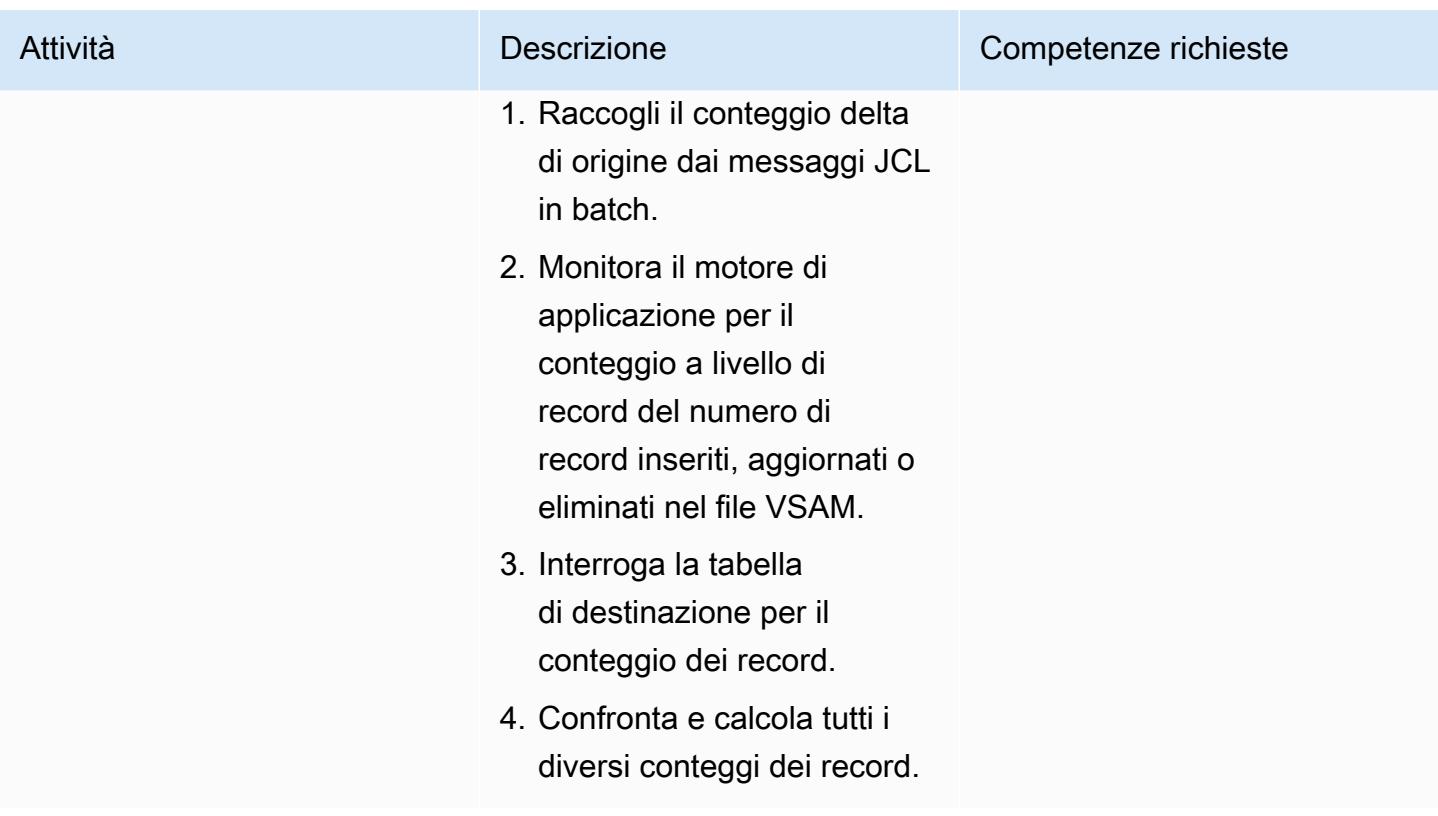

Esegui e convalida i casi di test (online)

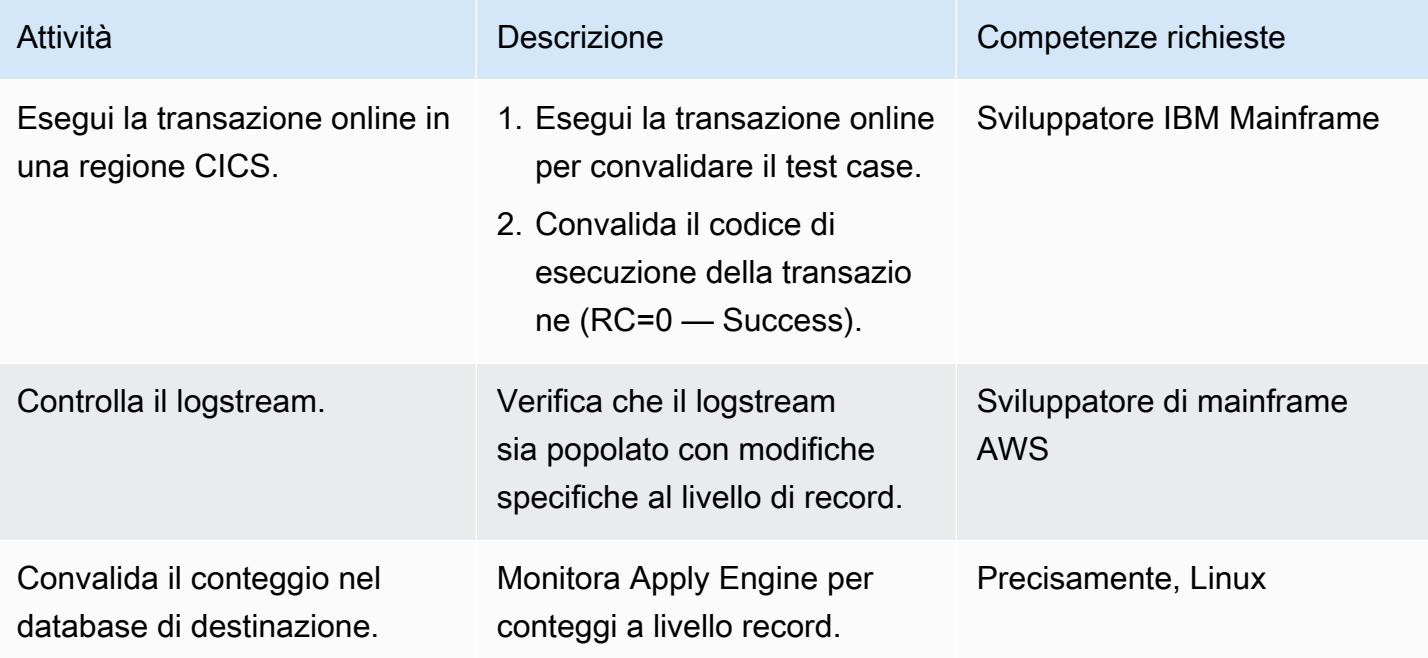

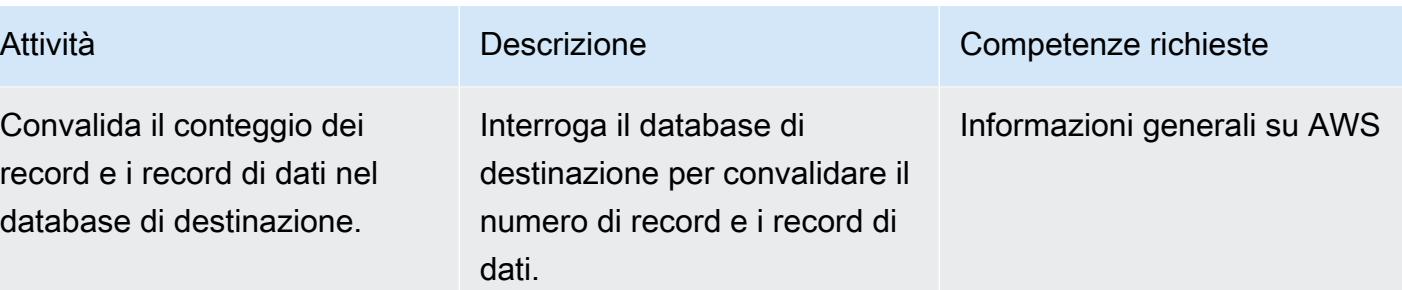

### Risorse correlate

- [VSAM z/OS \(documentazione precisa](https://help.precisely.com/r/Connect-CDC-SQData/4.1.43/en-US/Connect-CDC-SQData-Help/Source-and-Target-Configuration/Setup-and-configure-sources/VSAM-z/OS))
- [Applica il motore \(documentazione](https://help.precisely.com/r/Connect-CDC-SQData/4.1.43/en-US/Connect-CDC-SQData-Help/Source-and-Target-Configuration/Apply-engine) precisa)
- [Motore Replicator](https://help.precisely.com/r/Connect-CDC-SQData/4.1.43/en-US/Connect-CDC-SQData-Help/Source-and-Target-Configuration/Replicator-engine) (documentazione precisa)
- [Il flusso di log](https://www.ibm.com/docs/en/zos/2.3.0?topic=logger-log-stream) (documentazione IBM)

### Informazioni aggiuntive

Esempio di file di configurazione

Questo è un esempio di file di configurazione per un logstream in cui l'ambiente di origine è un mainframe e l'ambiente di destinazione è Amazon MSK:

```
 -- JOBNAME -- PASS THE SUBSCRIBER NAME 
 -- REPORT  progress report will be produced after "n" (number) of Source records 
processed. 
 JOBNAME VSMTOKFK; 
 --REPORT EVERY 100; 
 -- Change Op has been 'I' for insert, 'D' for delete , and 'R' for Replace. For RDS 
it is 'U' for update 
 -- Character Encoding on z/OS is Code Page 1047, on Linux and UNIX it is Code Page 
819 and on Windows, Code Page 1252 
 OPTIONS 
 CDCOP('I', 'U', 'D'), 
 PSEUDO NULL = NO, 
 USE AVRO COMPATIBLE NAMES, 
 APPLICATION ENCODING SCHEME = 1208; 
         SOURCE DESCRIPTIONS
```

```
 BEGIN GROUP VSAM_SRC; 
 DESCRIPTION COBOL ../copybk/ACCOUNT AS account_file; 
 END GROUP; 
 --       TARGET DESCRIPTIONS 
 BEGIN GROUP VSAM_TGT; 
 DESCRIPTION COBOL ../copybk/ACCOUNT AS account_file; 
 END GROUP; 
 --       SOURCE DATASTORE (IP & Publisher name) 
 DATASTORE cdc://10.81.148.4:2626/vsmcdct/VSMTOKFK 
 OF VSAMCDC 
 AS CDCIN 
 DESCRIBED BY GROUP VSAM_SRC ACCEPT ALL; 
-- TARGET DATASTORE(s) - Kafka and topic name
 DATASTORE 'kafka:///MSKTutorialTopic/key' 
 OF JSON 
 AS CDCOUT 
 DESCRIBED BY GROUP VSAM_TGT FOR INSERT; 
-- MAIN SECTION
 PROCESS INTO 
 CDCOUT 
SELECT
\{ SETURL(CDCOUT, 'kafka:///MSKTutorialTopic/key') 
 REMAP(CDCIN, account_file, GET_RAW_RECORD(CDCIN, AFTER), GET_RAW_RECORD(CDCIN, 
BEFORE)) 
 REPLICATE(CDCOUT, account_file) 
 } 
 FROM CDCIN;
```
Esempio di coppia di chiavi

Questo è un esempio di come eseguire JCL per generare la key pair:

```
//SQDUTIL EXEC PGM=SQDUTIL //SQDPUBL DD DSN=&USER..NACL.PUBLIC, // 
 DCB=(RECFM=FB,LRECL=80,BLKSIZE=21200), // DISP=(,CATLG,DELETE),UNIT=SYSDA, //
```
 SPACE=(TRK,(1,1)) //SQDPKEY DD DSN=&USER..NACL.PRIVATE, // DCB=(RECFM=FB,LRECL=80,BLKSIZE=21200), // DISP=(,CATLG,DELETE),UNIT=SYSDA, // SPACE=(TRK,(1,1)) //SQDPARMS DD keygen //SYSPRINT DD SYSOUT= //SYSOUT DD SYSOUT=\* // SQDLOG DD SYSOUT=\* //\*SQDLOG8 DD DUMMY

# Modernizza la gestione dell'output del mainframe su AWS utilizzando OpenText Micro Focus Enterprise Server e LRS X **PageCenter**

Creato da Shubham Roy (AWS), Abraham Rondon (Micro Focus) e Guy Tucker (Levi, Ray and Shoup Inc)

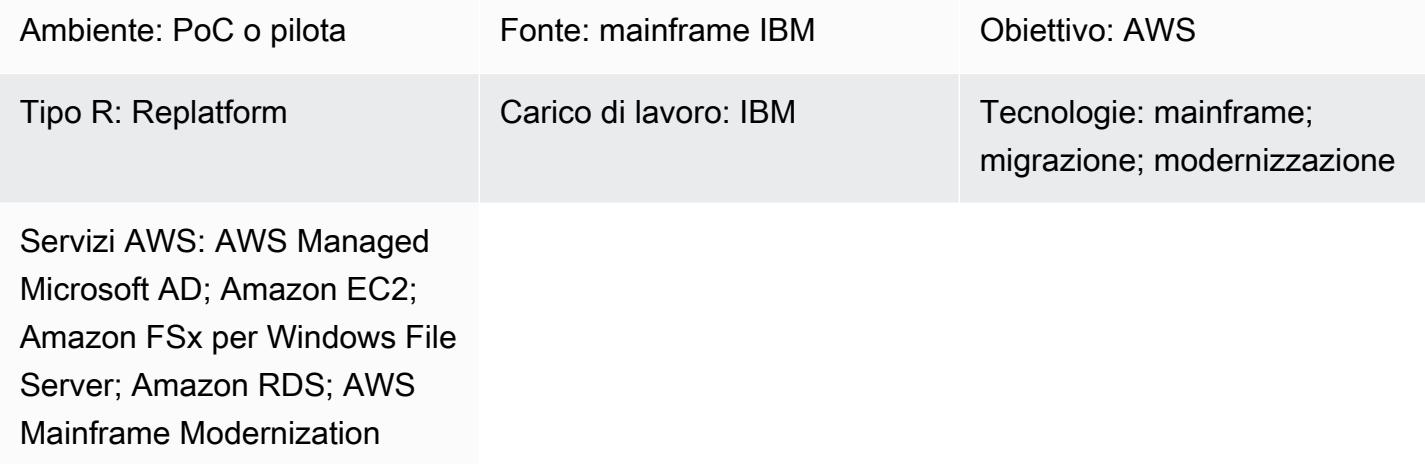

# Riepilogo

Modernizzando la gestione dell'output del mainframe, puoi ottenere risparmi sui costi, mitigare il debito tecnico legato alla manutenzione dei sistemi legacy e migliorare la resilienza e l'agilità attraverso tecnologie native per il cloud di Amazon Web DevOps Services (AWS). Questo modello mostra come modernizzare i carichi di lavoro di gestione dell'output mainframe critici per l'azienda sul cloud AWS. Il modello utilizza [OpenText Micro Focus Enterprise Server](https://www.microfocus.com/en-us/products/enterprise-server/overview) come runtime per un'applicazione mainframe modernizzata, con Levi, Ray & Shoup, Inc. (LRS) VPSX/MFI (Micro Focus Interface) come server di stampa e LRS X come server di archiviazione. PageCenter LRS PageCenter X fornisce soluzioni di gestione dell'output per la visualizzazione, l'indicizzazione, la ricerca, l'archiviazione e la protezione dell'accesso agli output aziendali.

[Il modello si basa sull'approccio di modernizzazione del mainframe replatform.](https://aws.amazon.com/blogs/apn/demystifying-legacy-migration-options-to-the-aws-cloud/) Le applicazioni mainframe vengono migrate da [AWS Mainframe Modernization](https://docs.aws.amazon.com/m2/latest/userguide/what-is-m2.html) su Amazon Elastic Compute Cloud (Amazon EC2). I carichi di lavoro di gestione dell'output mainframe vengono migrati su Amazon EC2 e un database mainframe, come IBM Db2 for z/OS, viene migrato su Amazon Relational Database Service (Amazon RDS). LRS Directory Integration Server (LRS/DIS) funziona con AWS Directory

Service per Microsoft Active Directory per l'autenticazione e l'autorizzazione del flusso di lavoro di gestione dell'output.

### Prerequisiti e limitazioni

**Prerequisiti** 

- Un account AWS attivo.
- Un carico di lavoro di gestione dell'output su mainframe.
- Conoscenze di base su come ricostruire e fornire un'applicazione mainframe eseguibile su Micro Focus Enterprise Server. OpenText Per ulteriori informazioni, consultate la scheda tecnica di [Enterprise Server](https://www.microfocus.com/media/data-sheet/enterprise_server_ds.pdf) nella documentazione di OpenText Micro Focus.
- Conoscenza di base delle soluzioni e dei concetti di stampa su cloud di LRS. Per ulteriori informazioni, consultate Output Modernization nella documentazione di LRS.
- Software e licenza Micro Focus Enterprise Server. Per ulteriori informazioni, contattate il [reparto](https://www.microfocus.com/en-us/contact/contactme) [vendite di OpenText Micro Focus.](https://www.microfocus.com/en-us/contact/contactme)
- Software e licenze LRS VPSX/MFI, LRS PageCenter X, LRS/Queue e LRS/DIS. Per ulteriori informazioni, contattate [LRS.](https://www.lrsoutputmanagement.com/about-us/contact-us/) È necessario fornire i nomi host delle istanze EC2 in cui verranno installati i prodotti LRS.

Nota: [per ulteriori informazioni sulle considerazioni sulla configurazione per i carichi di lavoro di](#page-2857-0) [gestione dell'output del mainframe, consulta Considerazioni nella sezione Informazioni aggiuntive](#page-2857-0) [di questo modello.](#page-2857-0)

#### Versioni del prodotto

- [OpenText Micro Focus Enterprise Server](https://www.microfocus.com/en-us/products/enterprise-server/overview) 8.0 o versioni successive
- [LRS VPSX/MFI](https://www.lrsoutputmanagement.com/products/modernization-products/)
- [LRS X PageCenter V1R3 o versione successiva](https://www.lrsoutputmanagement.com/products/content-management/pagecenterx-for-open-systems/)

### **Architettura**

Stack tecnologico di origine

• Sistema operativo: IBM z/OS

- Linguaggio di programmazione: Common Business-Oriented Language (COBOL), Job Control Language (JCL) e Customer Information Control System (CICS)
- Database: IBM Db2 for z/OS, database IBM Information Management System (IMS) e Virtual Storage Access Method (VSAM)
- Sicurezza: Resource Access Control Facility (RACF), CA Top Secret for z/OS e Access Control Facility 2 (ACF2)
- Soluzioni di stampa e archiviazione: prodotti di output e stampa IBM mainframe z/OS (IBM Infoprint Server for z/OS, LRS e CA Deliver) e soluzioni di archiviazione (CA Deliver, ASG Mobius o CA Bundle)

#### Architettura di origine

Il diagramma seguente mostra una tipica architettura allo stato attuale per un carico di lavoro di gestione dell'output su mainframe.

Il diagramma mostra il flusso di lavoro seguente:

- 1. Gli utenti eseguono transazioni commerciali su un sistema di coinvolgimento (SoE) basato su un'applicazione IBM CICS scritta in COBOL.
- 2. Il SoE richiama il servizio mainframe, che registra i dati delle transazioni commerciali in un database system-of-records (SoR) come IBM Db2 for z/OS.
- 3. Il SoR conserva i dati aziendali del SoE.
- 4. Il batch job scheduler avvia un processo batch per generare l'output di stampa.
- 5. Il processo batch estrae i dati dal database. Formatta i dati in base ai requisiti aziendali, quindi genera risultati aziendali come dichiarazioni di fatturazione, carte d'identità o dichiarazioni di prestito. Infine, il processo in batch indirizza l'output alla gestione dell'output per la formattazione, la pubblicazione e l'archiviazione dell'output in base ai requisiti aziendali.
- 6. La gestione dell'output riceve l'output dal processo batch. La gestione dell'output indicizza, organizza e pubblica l'output in una destinazione specificata nel sistema di gestione dell'output, ad esempio le soluzioni LRS PageCenter X (come illustrato in questo modello) o CA View.
- 7. Gli utenti possono visualizzare, cercare e recuperare l'output.

#### Stack tecnologico Target

- Sistema operativo: Windows Server in esecuzione su Amazon EC2
- Elaborazione Amazon EC2
- Storage: Amazon Elastic Block Store (Amazon EBS) e Amazon FSx per File Server Windows
- Linguaggio di programmazione: COBOL, JCL e CICS
- Banca dati Amazon RDS
- Sicurezza: AWS Managed Microsoft AD
- Stampa e archiviazione: soluzione di stampa (VPSX) e archiviazione (PageCenterX) LRS su AWS
- Ambiente di runtime mainframe: Micro Focus Enterprise Server OpenText

#### Architettura di destinazione

Il diagramma seguente mostra un'architettura per un carico di lavoro di gestione dell'output mainframe distribuito nel cloud AWS.

Il diagramma mostra il flusso di lavoro seguente:

- 1. Il batch job scheduler avvia un processo batch per creare output, ad esempio dichiarazioni di fatturazione, carte d'identità o rendiconti di prestito.
- 2. Il processo batch del mainframe ([riorganizzato in Amazon EC2\) utilizza il runtime OpenText Micro](https://aws.amazon.com/blogs/apn/demystifying-legacy-migration-options-to-the-aws-cloud/)  [Focus Enterprise Server per estrarre i dati dal database dell'applicazione, applicare la logica di](https://aws.amazon.com/blogs/apn/demystifying-legacy-migration-options-to-the-aws-cloud/)  [business ai dati e formattare](https://aws.amazon.com/blogs/apn/demystifying-legacy-migration-options-to-the-aws-cloud/) i dati. Quindi invia i dati a una destinazione di output utilizzando il [modulo di uscita della stampante OpenText Micro Focus](https://www.microfocus.com/documentation/enterprise-developer/ed70/ED-Eclipse/HCOMCMJCLOU020.html) (documentazione OpenText Micro Focus).
- 3. Il database dell'applicazione (un SoR eseguito su Amazon RDS) mantiene i dati per l'output di stampa.
- 4. La soluzione di stampa LRS VPSX/MFI è implementata su Amazon EC2 e i suoi dati operativi sono archiviati in Amazon EBS. LRS VPSX/MFI utilizza l'agente di trasmissione LRS/Queue basato su TCP/IP per raccogliere i dati di output tramite l'API Micro Focus JES Print Exit. **OpenText**

LRS VPSX/MFI esegue la preelaborazione dei dati, ad esempio la traduzione da EBCDIC a ASCII. Svolge anche attività più complesse, tra cui la conversione di flussi di dati esclusivi per il mainframe come IBM Advanced Function Presentation (AFP) e Xerox Line Conditioned Data Stream (LCDS) in flussi di dati di visualizzazione e stampa più comuni come Printer Command Language (PCL) e PDF.

Durante la finestra di manutenzione di LRS PageCenter X, LRS VPSX/MFI mantiene la coda di output e funge da backup per la coda di output. LRS VPSX/MFI si collega e invia l'output a LRS X utilizzando il protocollo LRS/Queue. PageCenter LRS/Queue effettua uno scambio di informazioni sullo stato di preparazione e sul completamento dei lavori per garantire il trasferimento dei dati.

Note:

[Per ulteriori informazioni sui dati di stampa trasferiti da OpenText Micro Focus Print Exit a](#page-2857-0)  [LRS/Queue e ai meccanismi batch mainframe supportati da LRS VPSX/MFI, vedete Print data](#page-2857-0)  [capture nella sezione Informazioni aggiuntive.](#page-2857-0)

LRS VPSX/MFI può eseguire controlli di integrità a livello di parco stampanti. [Per ulteriori](#page-2857-0) [informazioni, consultate i controlli dello stato del parco stampanti nella sezione Informazioni](#page-2857-0)  [aggiuntive di questo modello.](#page-2857-0)

5. La soluzione di gestione dell'output LRS PageCenter X è distribuita su Amazon EC2 e i suoi dati operativi sono archiviati in Amazon FSx for Windows File Server. LRS PageCenter X fornisce un sistema centrale di gestione dei report di tutti i file importati in LRS PageCenter X e consente a tutti gli utenti di accedervi. Gli utenti possono visualizzare contenuti di file specifici o eseguire ricerche su più file per trovare criteri corrispondenti.

Il componente LRS/NetX è un server di applicazioni web multithread che fornisce un ambiente di runtime comune per l'applicazione LRS X e altre applicazioni PageCenter LRS. Il componente LRS/Web Connect è installato sul server Web e fornisce un connettore dal server Web al server delle applicazioni Web LRS/NetX.

- 6. LRS X fornisce lo storage per gli oggetti PageCenter del file system. I dati operativi di LRS PageCenter X sono archiviati in Amazon FSx for Windows File Server.
- 7. L'autenticazione e l'autorizzazione della gestione dell'output vengono eseguite da AWS Managed Microsoft AD con LRS/DIS.

Nota: la soluzione di destinazione in genere non richiede modifiche alle applicazioni per adattarsi ai linguaggi di formattazione del mainframe, come IBM AFP o Xerox LCDS.

#### Architettura dell'infrastruttura AWS

Il diagramma seguente mostra un'architettura di infrastruttura AWS altamente disponibile e sicura per un carico di lavoro di gestione dell'output mainframe.

Il diagramma mostra il flusso di lavoro seguente:

1. Lo scheduler batch avvia il processo batch e viene distribuito su Amazon EC2 su più [zone di](https://aws.amazon.com/about-aws/global-infrastructure/regions_az/) [disponibilità per l'alta disponibilità](https://aws.amazon.com/about-aws/global-infrastructure/regions_az/) (HA).

Nota: questo modello non copre l'implementazione dello scheduler di batch. Per ulteriori informazioni sull'implementazione, consultate la documentazione del fornitore del software relativa allo scheduler in uso.

- 2. Il processo batch del mainframe (scritto in un linguaggio di programmazione come JCL o COBOL) utilizza la logica aziendale principale per elaborare e generare output di stampa, come estratti conto di fatturazione, carte d'identità e dichiarazioni di prestito. Il processo batch viene distribuito su Amazon EC2 in due zone di disponibilità per HA. Utilizza l'API OpenText Micro Focus Print Exit per indirizzare l'output di stampa a LRS VPSX/MFI per la preelaborazione dei dati.
- 3. Il server di stampa LRS VPSX/MFI è distribuito su Amazon EC2 in due zone di disponibilità per HA (coppia ridondante attiva-standby). Utilizza [Amazon EBS](https://docs.aws.amazon.com/AWSEC2/latest/UserGuide/AmazonEBS.html) come archivio dati operativo. Il Network Load Balancer esegue un controllo dello stato delle istanze LRS VPSX/MFI EC2. Se un'istanza attiva non è integra, il load balancer indirizza il traffico verso le istanze hot standby nell'altra zona di disponibilità. Le richieste di stampa vengono mantenute nella LRS Job Queue localmente in ciascuna istanza EC2. In caso di errore, è necessario riavviare un'istanza fallita prima che i servizi LRS possano riprendere l'elaborazione della richiesta di stampa.

Nota: LRS VPSX/MFI può anche eseguire controlli di integrità a livello di parco stampanti. [Per ulteriori informazioni, consultate i controlli dello stato del parco stampanti nella sezione](#page-2857-0)  [Informazioni aggiuntive di questo modello.](#page-2857-0)

4. La gestione dell'output di LRS PageCenter X è implementata su Amazon EC2 in due zone di disponibilità per HA (coppia ridondante attiva-standby). Utilizza [Amazon FSx for Windows File](https://docs.aws.amazon.com/fsx/latest/WindowsGuide/what-is.html) Server come archivio dati operativo. Se un'istanza attiva non è integra, il load balancer esegue un controllo dello stato delle istanze LRS PageCenter X EC2 e indirizza il traffico verso le istanze di standby nell'altra zona di disponibilità.

5. Un [Network Load Balancer](https://docs.aws.amazon.com/elasticloadbalancing/latest/network/introduction.html) fornisce un nome DNS per integrare il server LRS VPSX/MFI con LRS X. PageCenter

Nota: LRS X supporta un sistema di bilanciamento del carico di livello 4. PageCenter

- 6. LRS PageCenter X utilizza Amazon FSx for Windows File Server come archivio dati operativo distribuito in due zone di disponibilità per HA. LRS PageCenter X comprende solo i file che si trovano nella condivisione di file, non in un database esterno.
- 7. [AWS Managed Microsoft AD](https://docs.aws.amazon.com/directoryservice/latest/admin-guide/directory_microsoft_ad.html) viene utilizzato con LRS/DIS per eseguire l'autenticazione e l'autorizzazione del flusso di lavoro di gestione dell'output. [Per ulteriori informazioni, consulta](#page-2857-0) [Autenticazione e autorizzazione dell'output di stampa nella sezione Informazioni aggiuntive.](#page-2857-0)

### **Strumenti**

#### Servizi AWS

- [AWS Directory Service per Microsoft Active Directory](https://docs.aws.amazon.com/directoryservice/latest/admin-guide/directory_microsoft_ad.html) consente ai carichi di lavoro compatibili con le directory e alle risorse AWS di utilizzare Microsoft Active Directory nel cloud AWS.
- [Amazon Elastic Block Store \(Amazon EBS\)](https://docs.aws.amazon.com/AWSEC2/latest/UserGuide/AmazonEBS.html) fornisce volumi di storage a livello di blocco da utilizzare con le istanze Amazon Elastic Compute Cloud (Amazon EC2).
- [Amazon Elastic Compute Cloud \(Amazon EC2\) Elastic Compute Cloud \(Amazon EC2\)](https://docs.aws.amazon.com/ec2/) fornisce capacità di calcolo scalabile nel cloud AWS. Puoi avviare tutti i server virtuali di cui hai bisogno e dimensionarli rapidamente.
- [Elastic Load Balancing \(ELB\)](https://docs.aws.amazon.com/elasticloadbalancing/latest/userguide/what-is-load-balancing.html) distribuisce il traffico di applicazioni o di rete in entrata su più destinazioni. Ad esempio, puoi distribuire il traffico tra istanze Amazon EC2, contenitori e indirizzi IP in una o più zone di disponibilità. Questo modello utilizza un Network Load Balancer.
- [Amazon FSx](https://docs.aws.amazon.com/fsx/?id=docs_gateway) fornisce file system che supportano protocolli di connettività standard del settore e offrono disponibilità e replica elevate in tutte le regioni AWS. Questo modello utilizza Amazon FSx for Windows File Server.
- [Amazon Relational Database Service \(Amazon RDS\)](https://docs.aws.amazon.com/AmazonRDS/latest/UserGuide/Welcome.html) ti aiuta a configurare, gestire e scalare un database relazionale nel cloud AWS.

Altri strumenti

- Il software [LRS PageCenter X](https://www.lrsoutputmanagement.com/products/content-management/pagecenterx-for-open-systems/) offre una soluzione scalabile per la gestione dei contenuti di documenti e report che aiuta gli utenti a ottenere il massimo valore dalle informazioni attraverso l'indicizzazione automatizzata, la crittografia e le funzionalità di ricerca avanzate.
- [LRS VPSX/MFI \(Micro Focus Interface\), sviluppato in collaborazione da LRS e Micro Focus](https://www.lrsoutputmanagement.com/products/modernization-products/), acquisisce l'output da una bobina JES di OpenText Micro Focus Enterprise Server e lo consegna in modo affidabile a una OpenText destinazione di stampa specificata.
- LRS/Queue è un agente di trasmissione basato su TCP/IP. LRS VPSX/MFI utilizza LRS/Queue per raccogliere o acquisire dati di stampa tramite l'interfaccia di programmazione Micro Focus JES Print Exit. OpenText
- LRS Directory Integration Server (LRS/DIS) viene utilizzato per l'autenticazione e l'autorizzazione durante il flusso di lavoro di stampa.
- [OpenText Micro Focus Enterprise Server](https://www.microfocus.com/documentation/enterprise-developer/ed80/ES-WIN/GUID-F7D8FD6E-BDE0-4169-8D8C-96DDFFF6B495.html) è un ambiente di distribuzione delle applicazioni per applicazioni mainframe. Fornisce l'ambiente di runtime per le applicazioni mainframe che vengono migrate o create utilizzando qualsiasi versione di OpenText Micro Focus Enterprise Developer.

## Epiche

Configurate il runtime di OpenText Micro Focus e distribuite un'applicazione mainframe batch

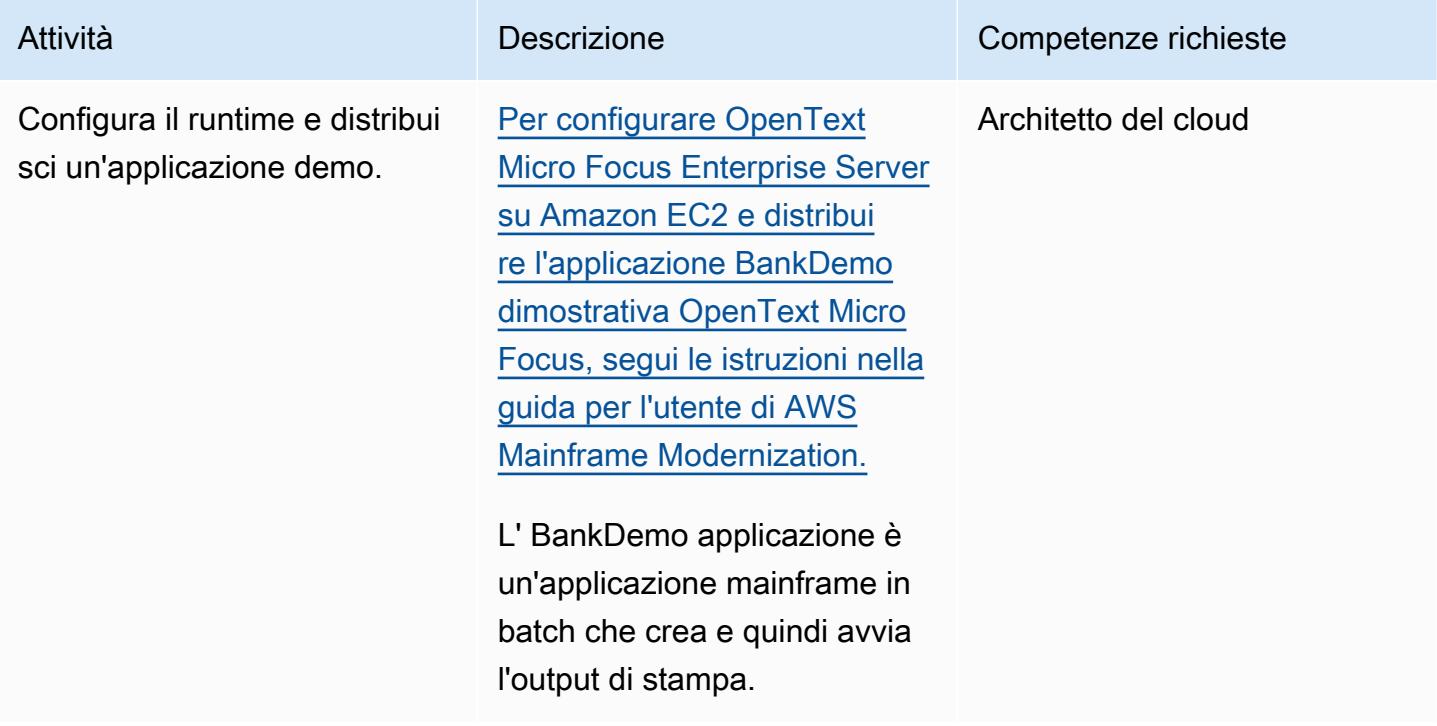

### Configura un server di stampa LRS su Amazon EC2

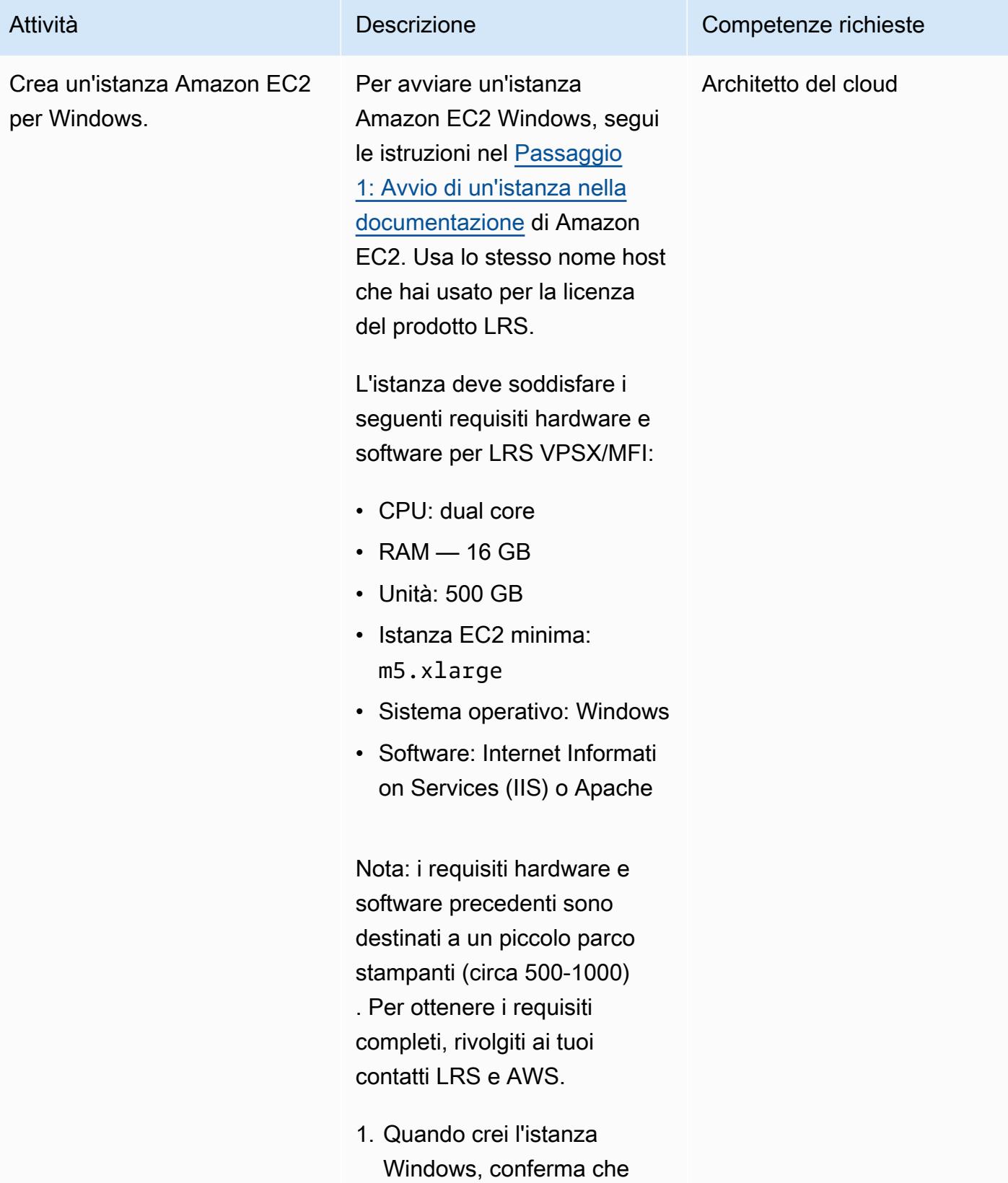

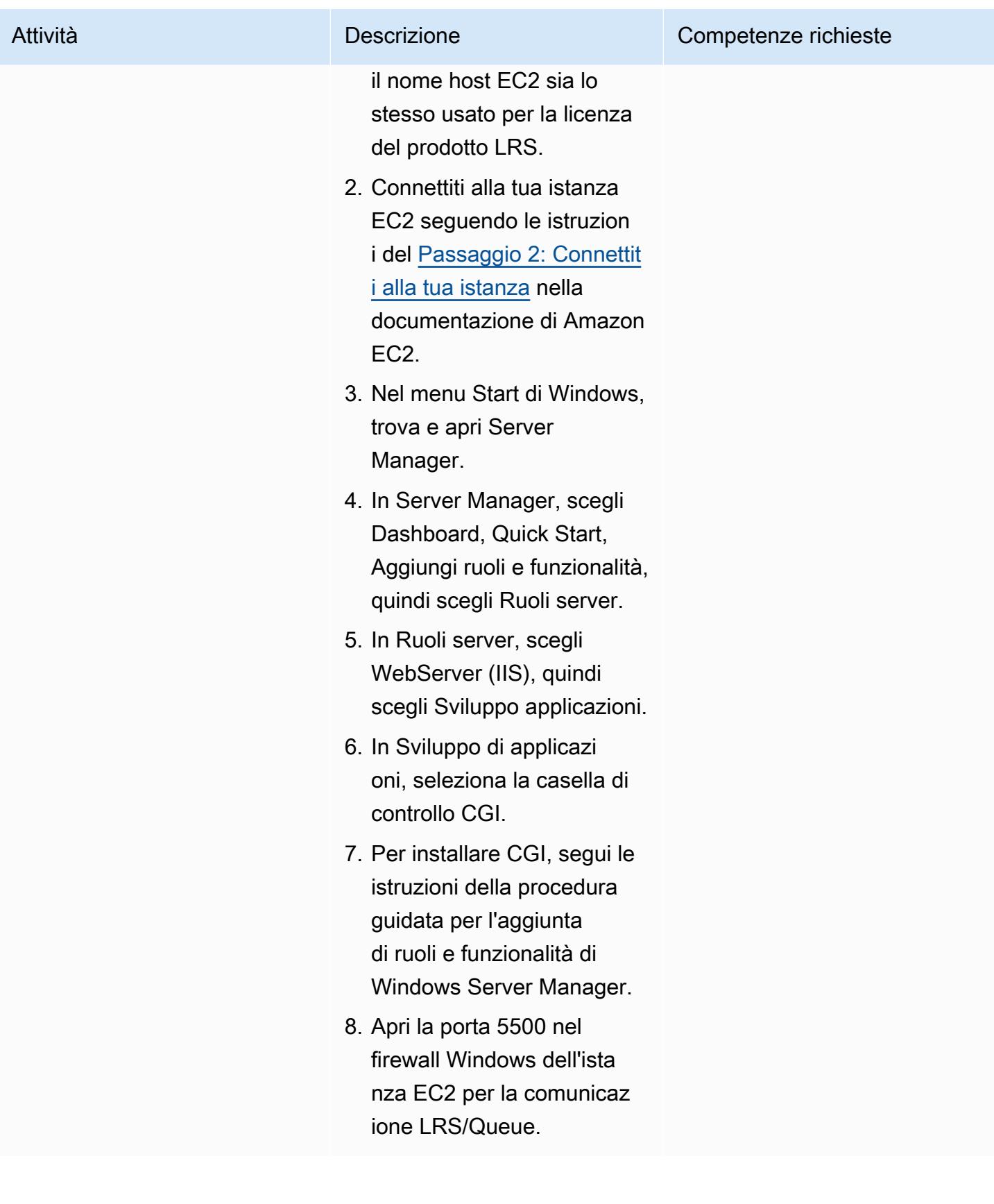

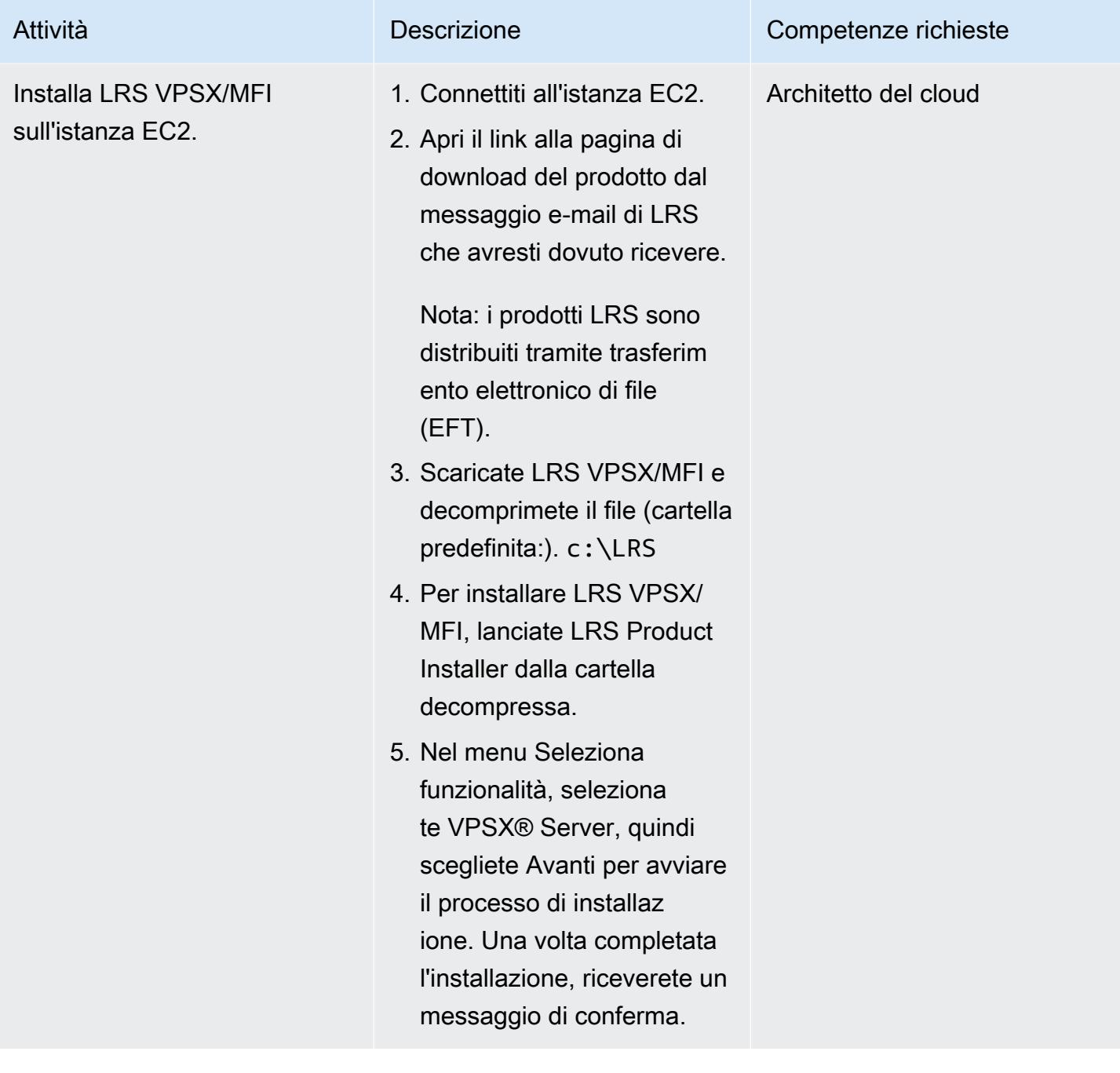

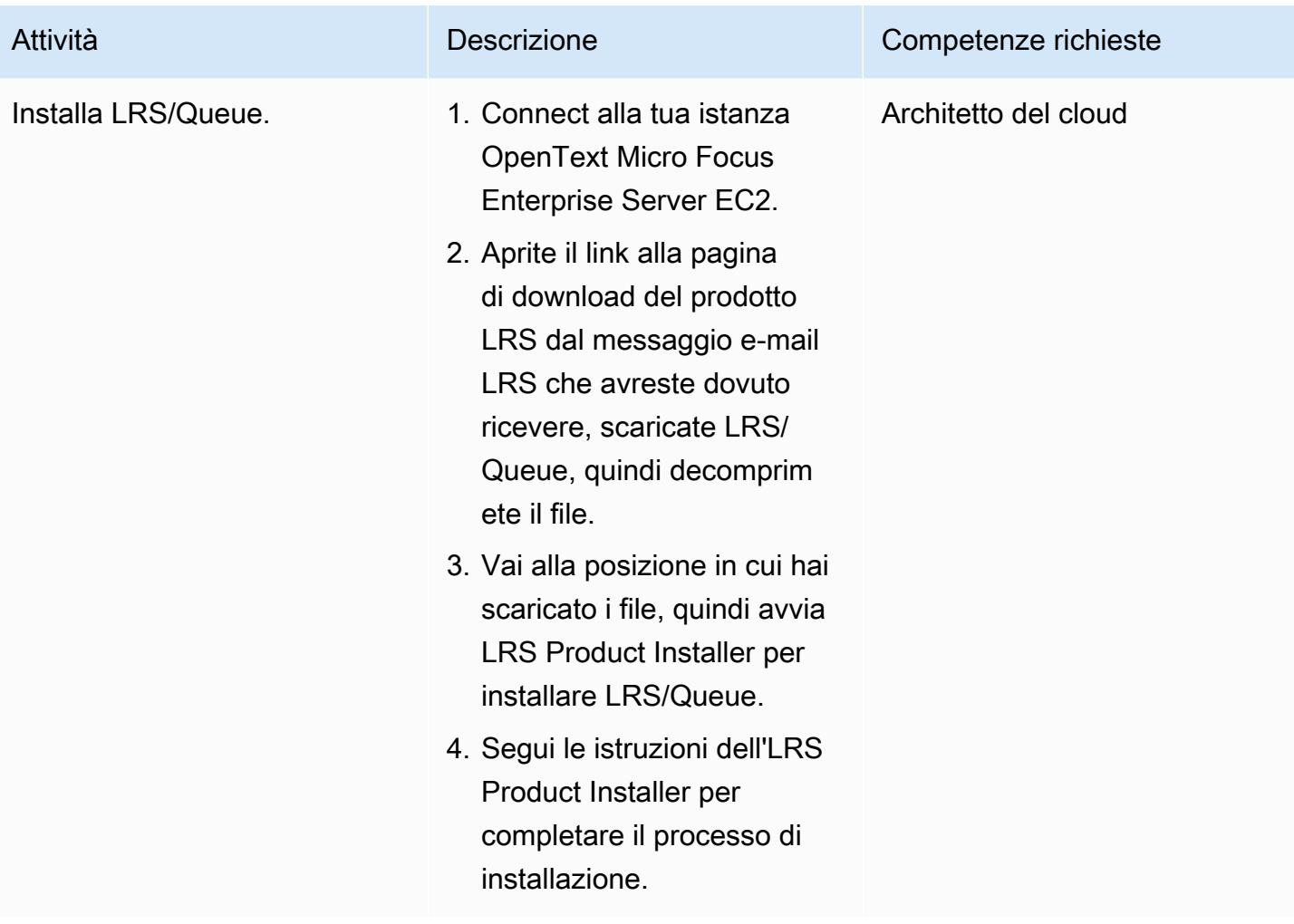

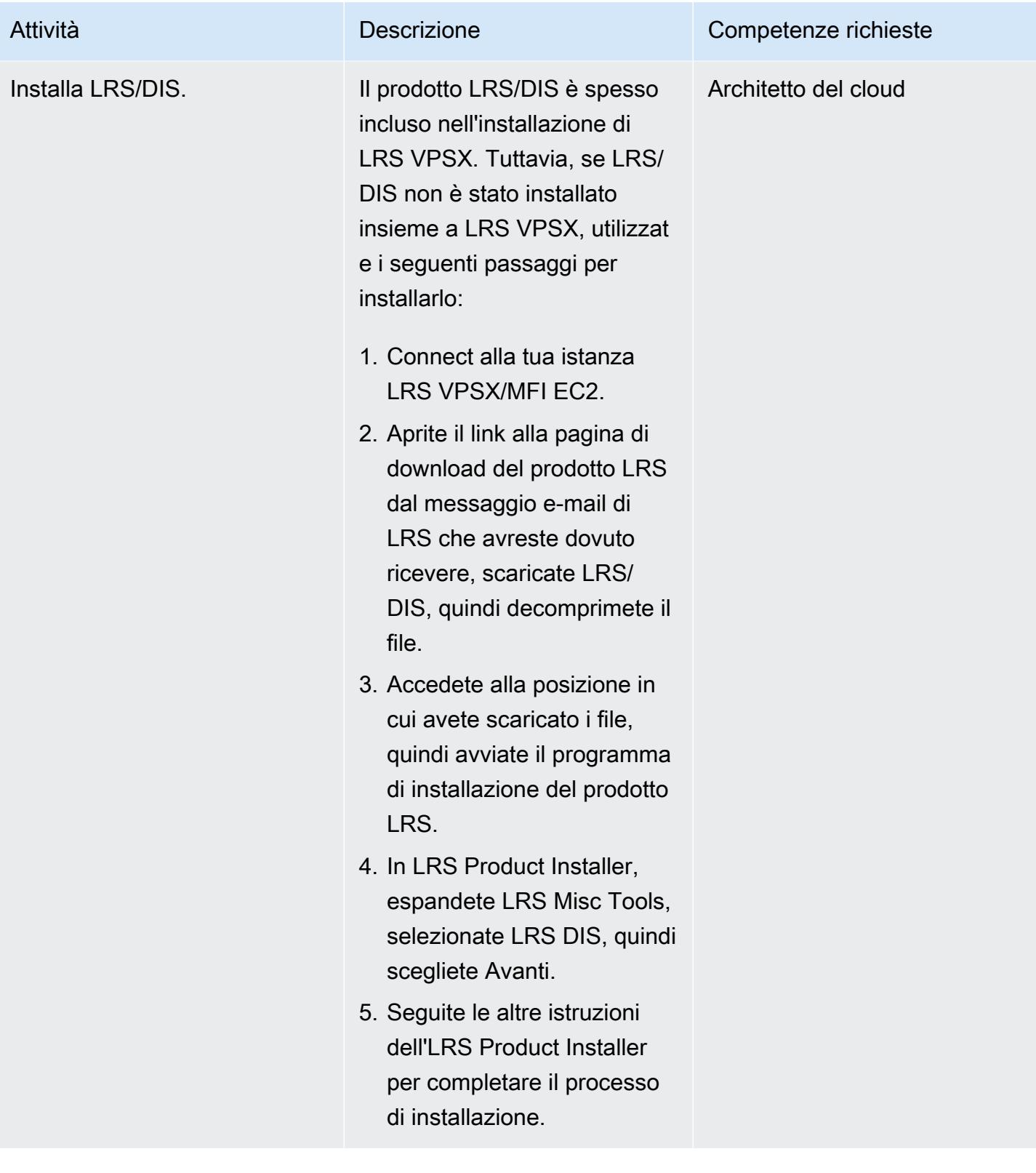

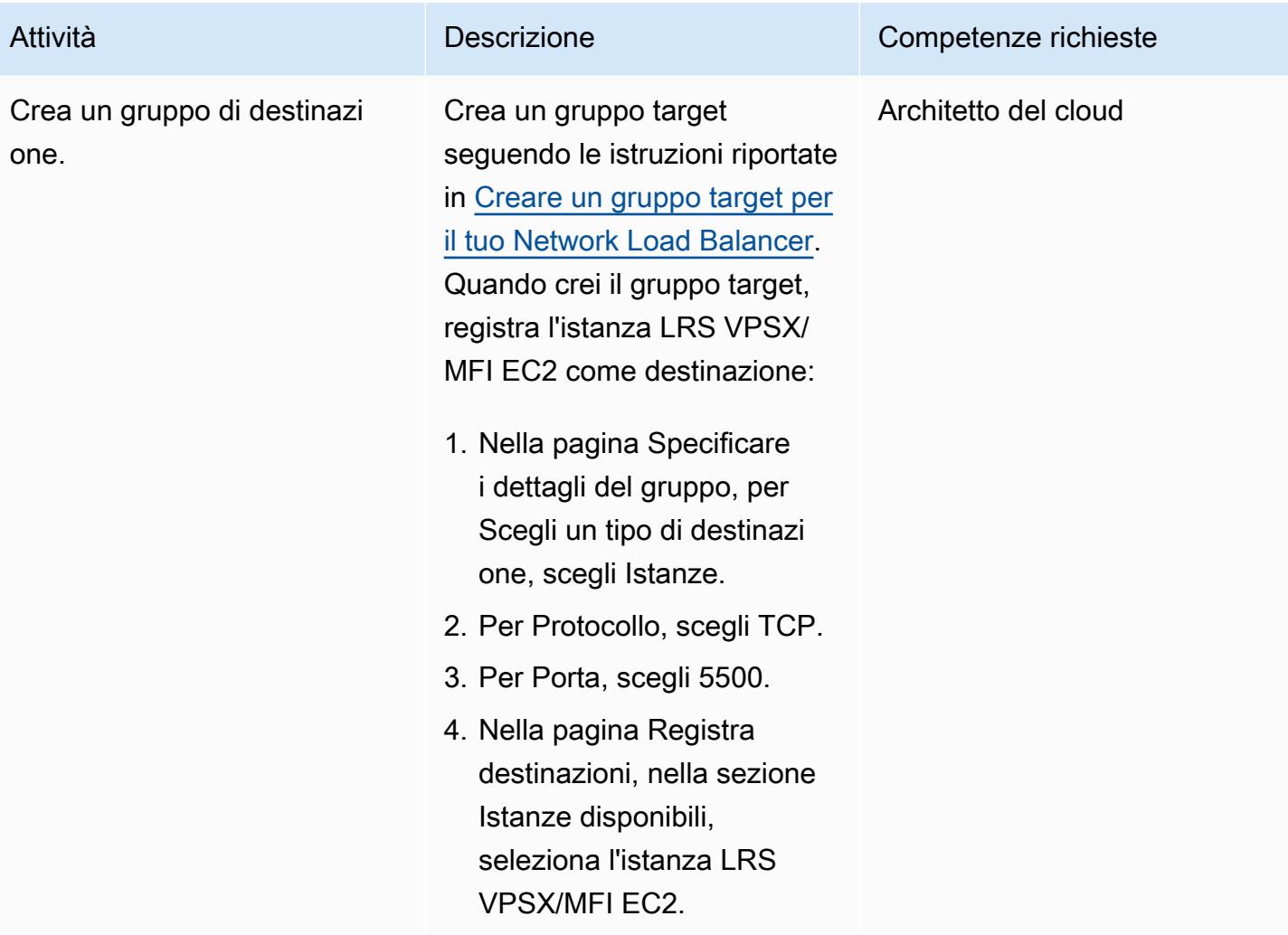

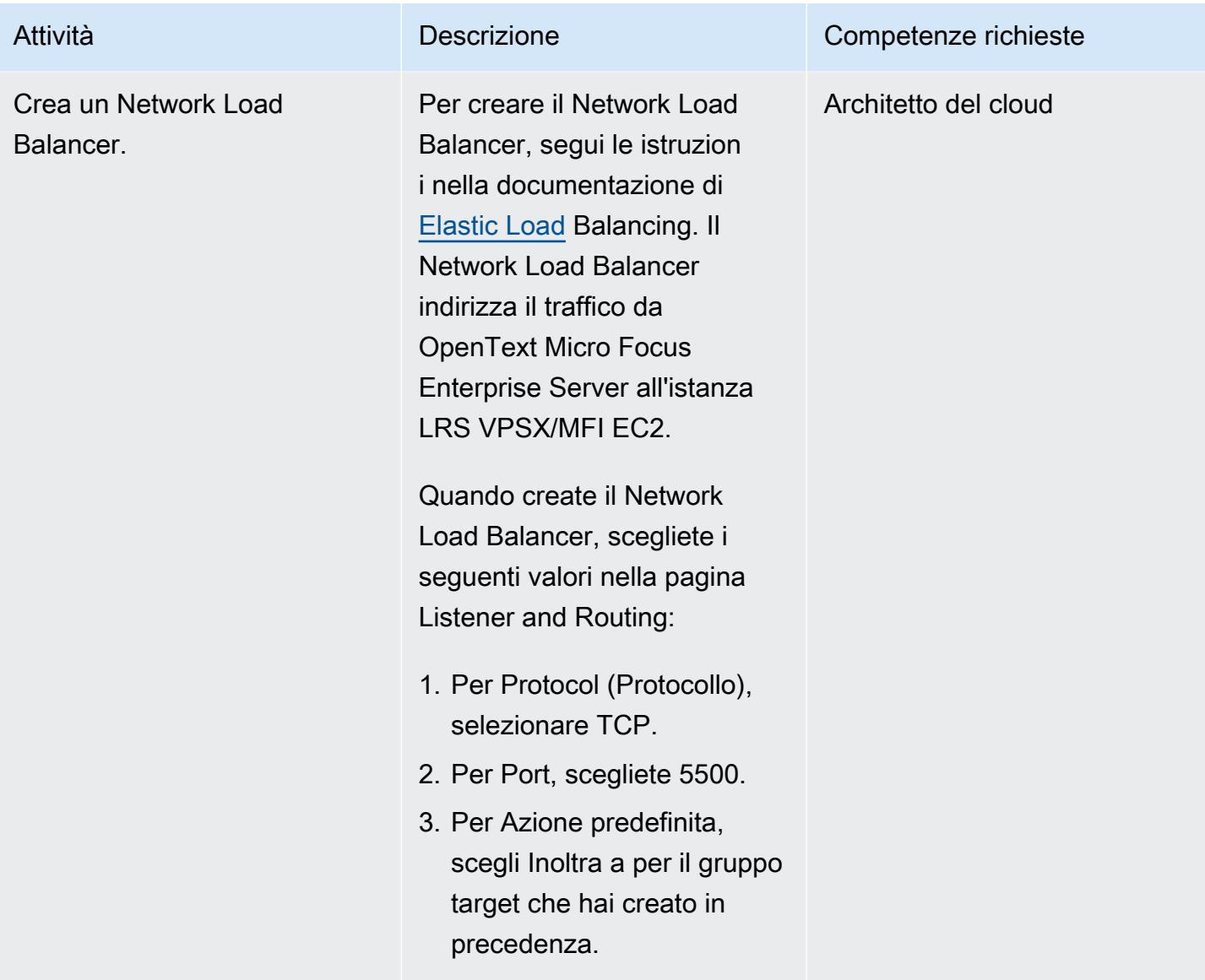

Integra OpenText Micro Focus Enterprise Server con LRS/Queue e LRS VPSX/MFI

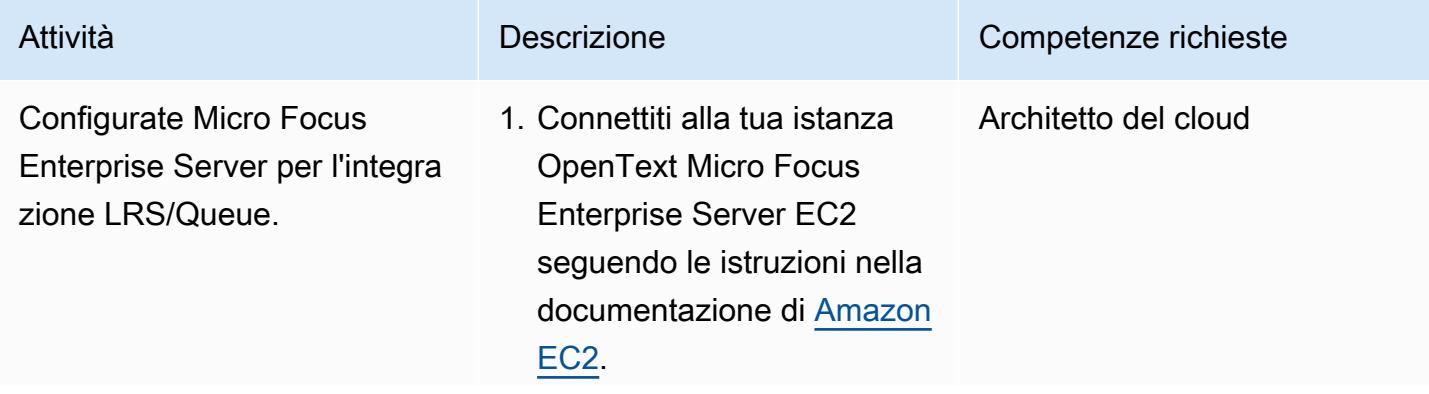

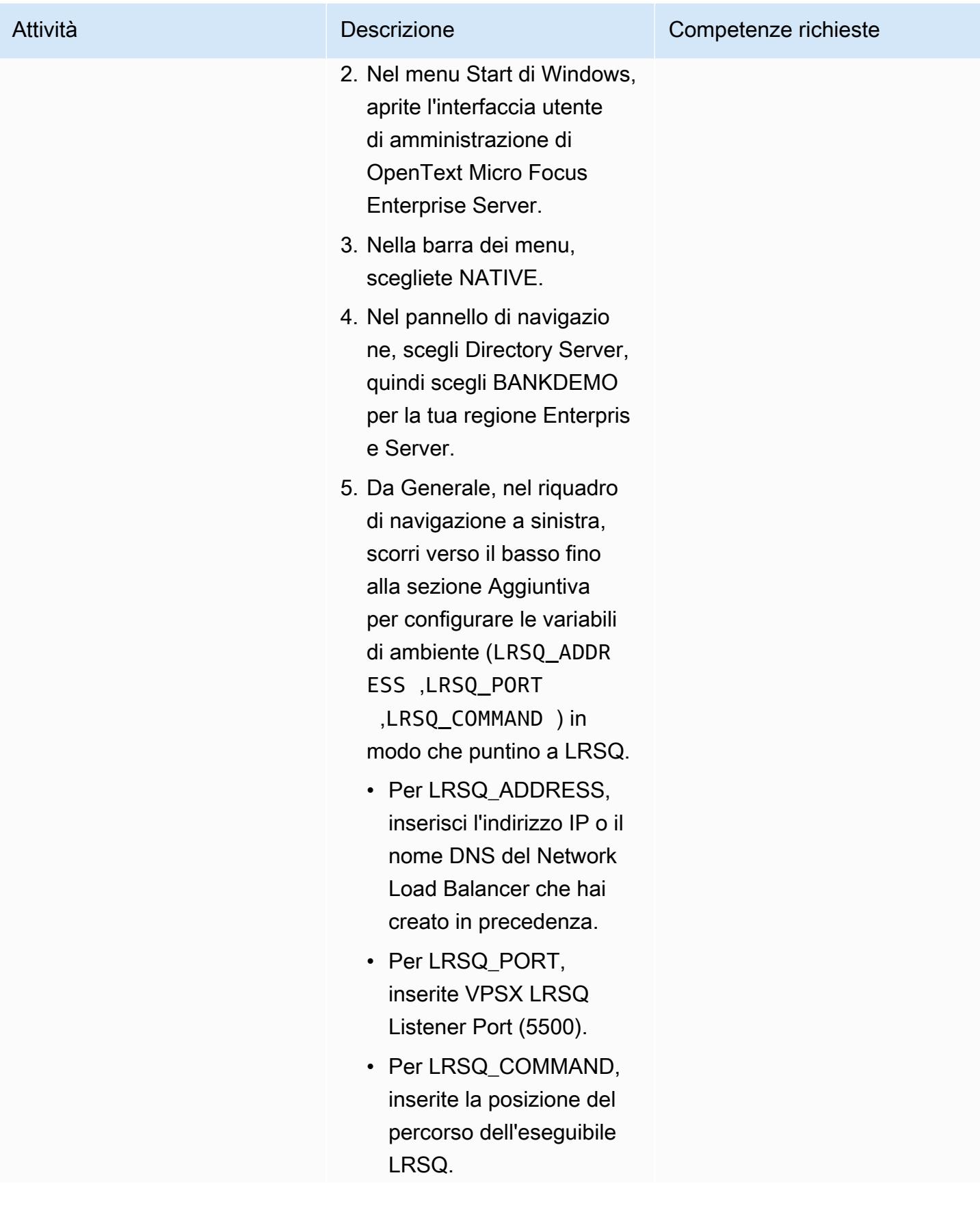

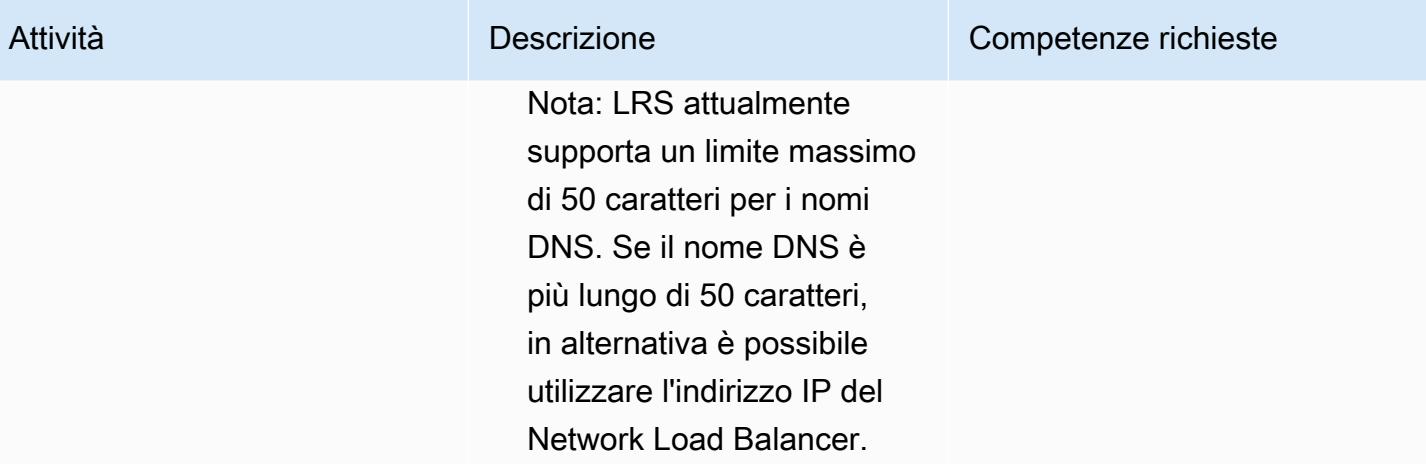

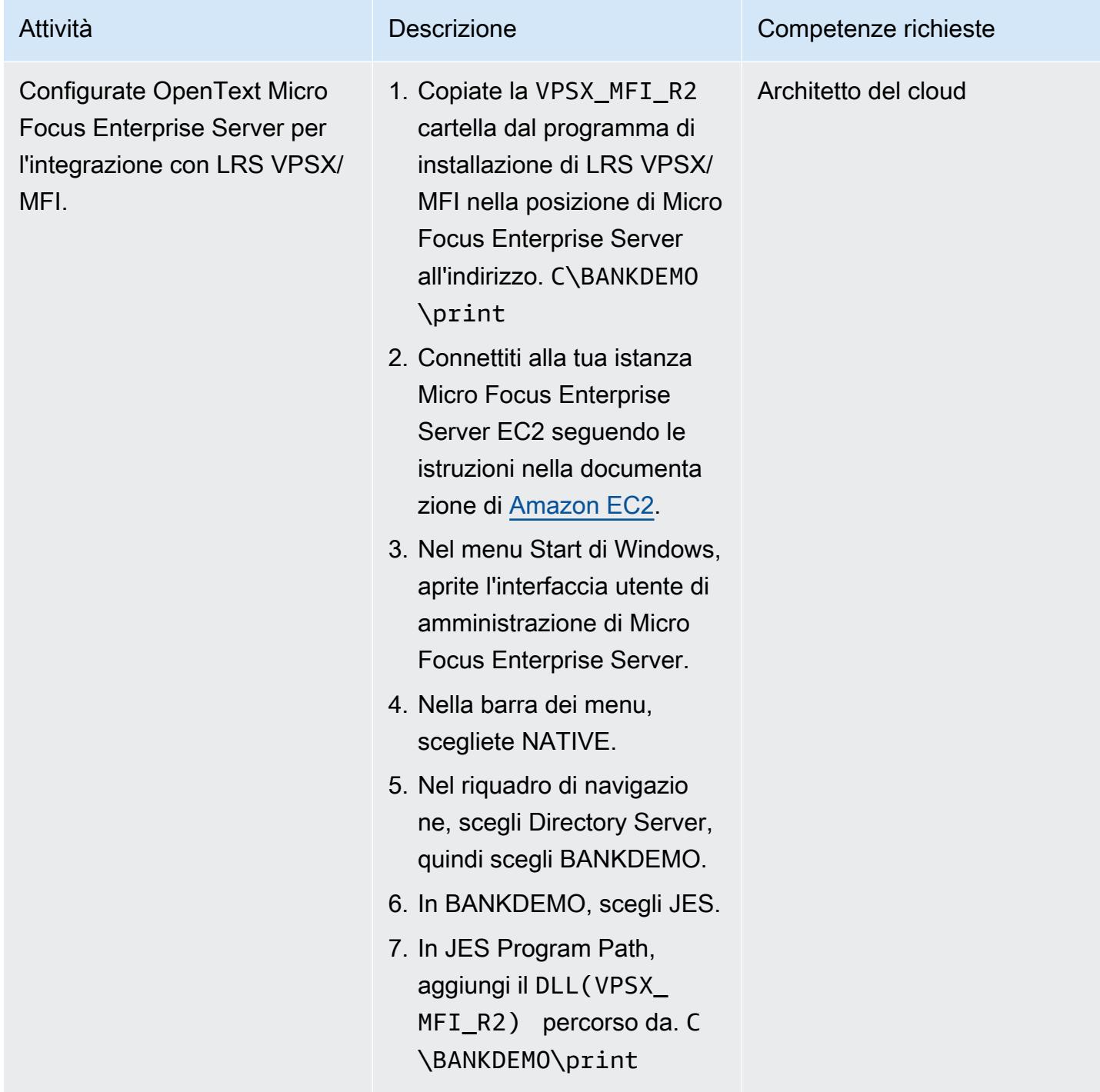

### Configura la coda di stampa e gli utenti di stampa

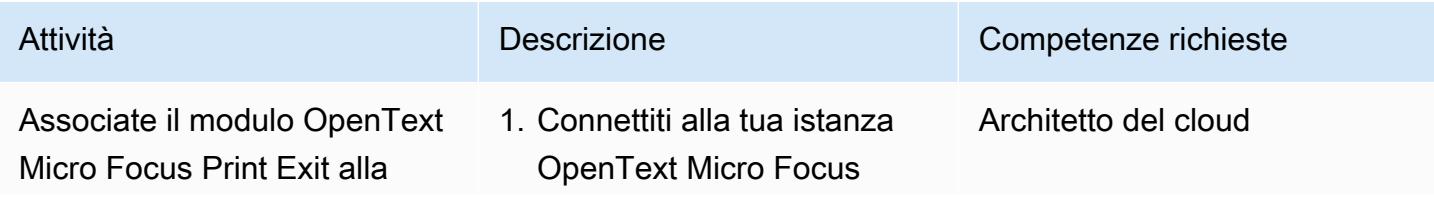

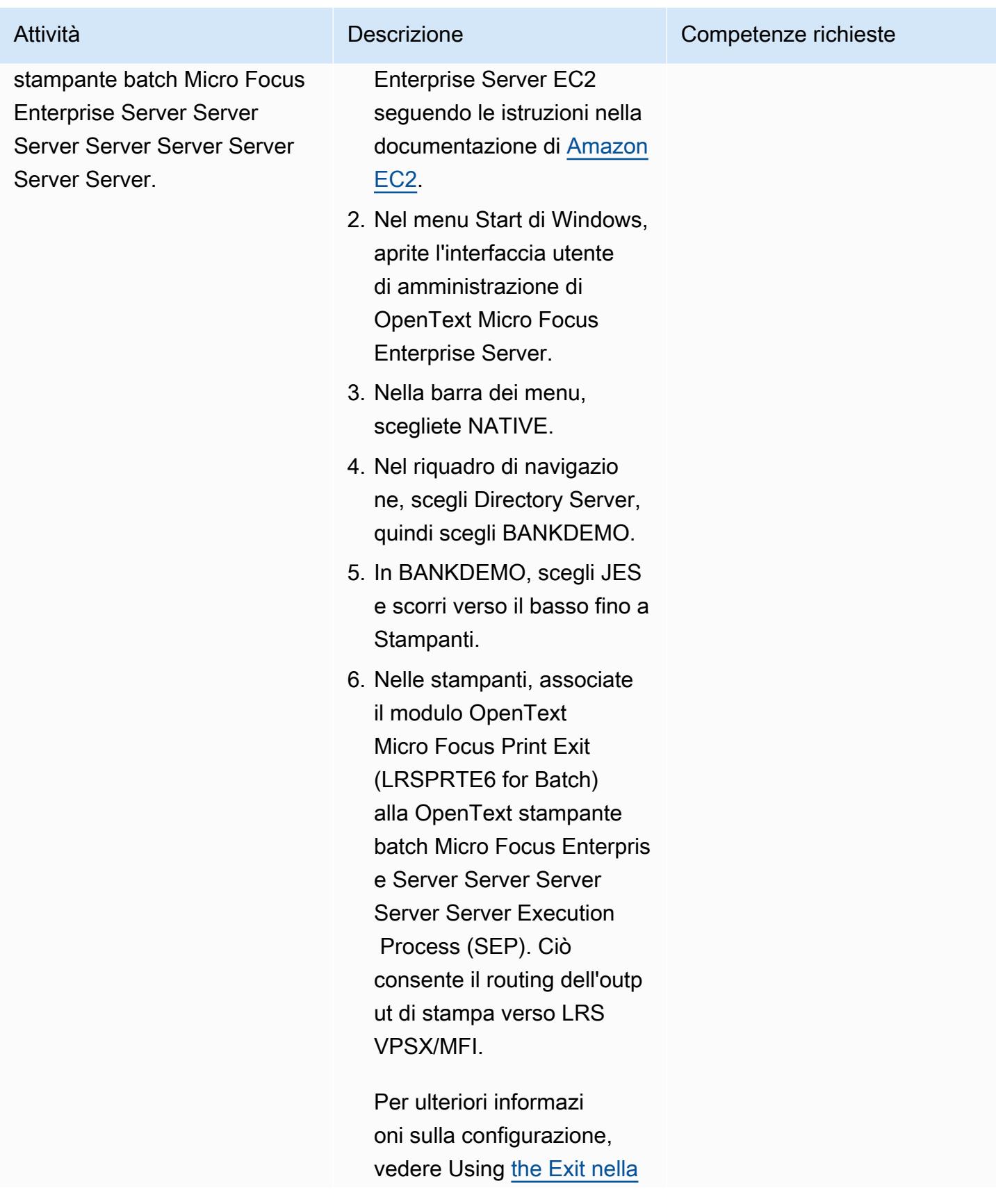

```
Prontuario AWS Modelli
```
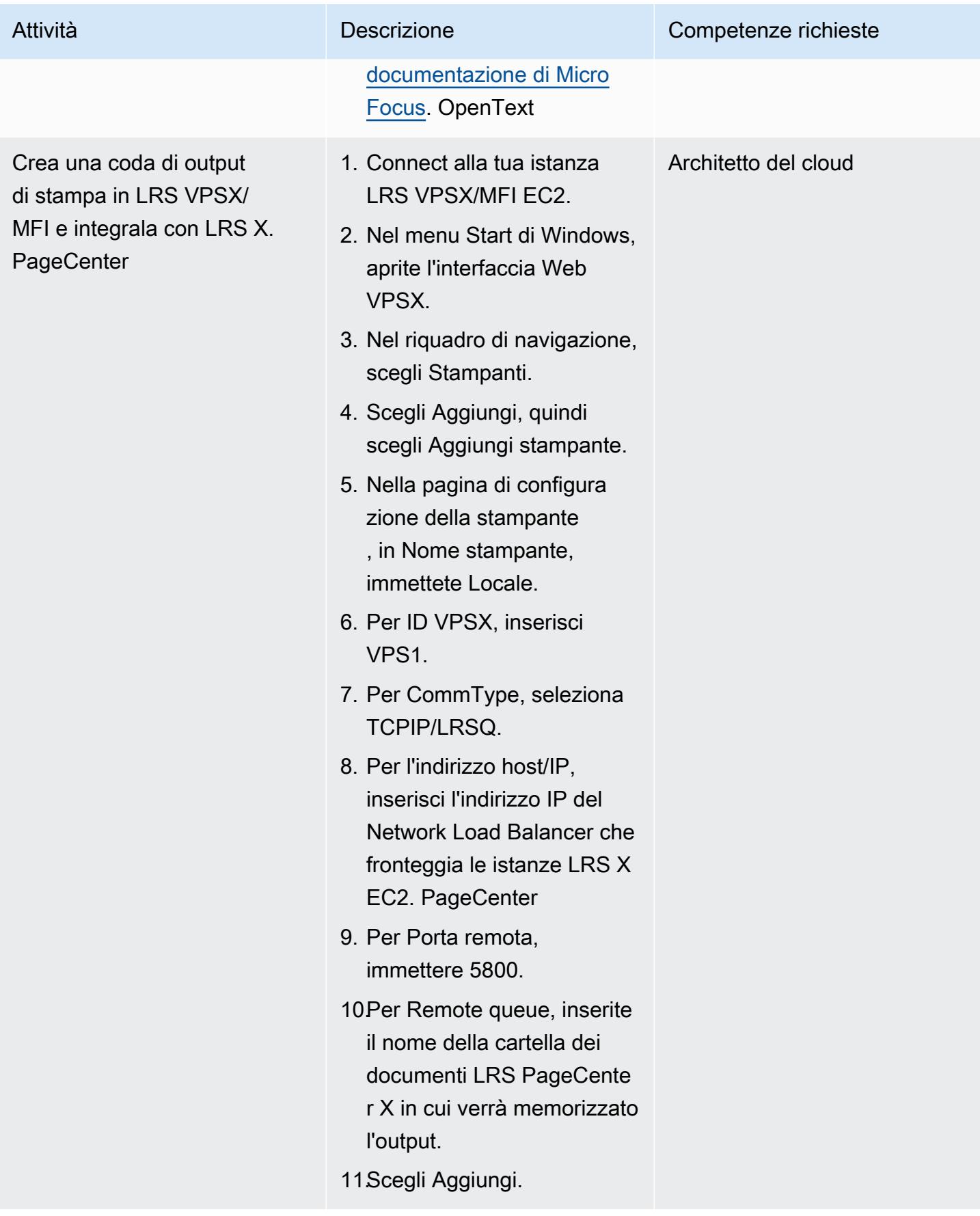

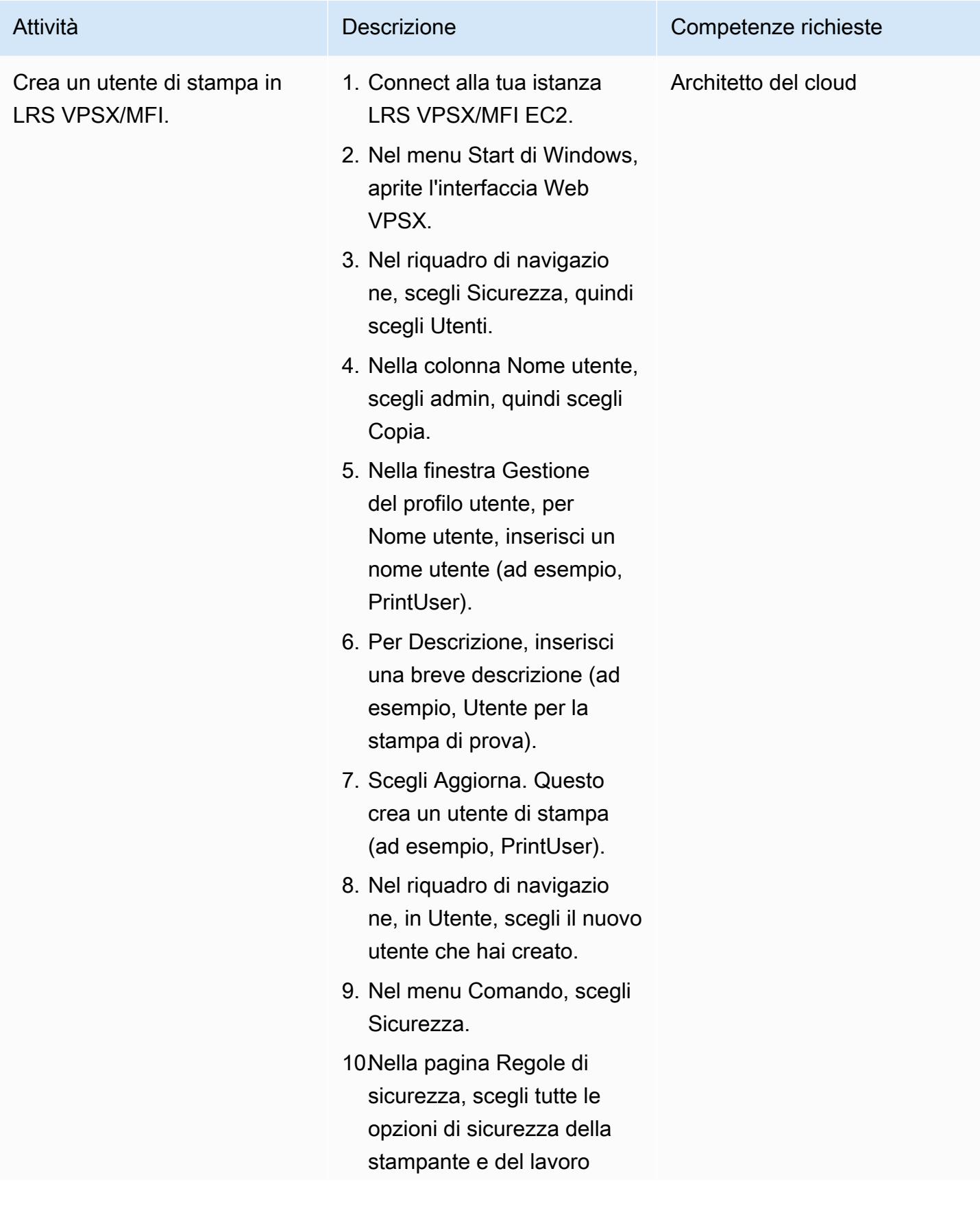

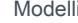

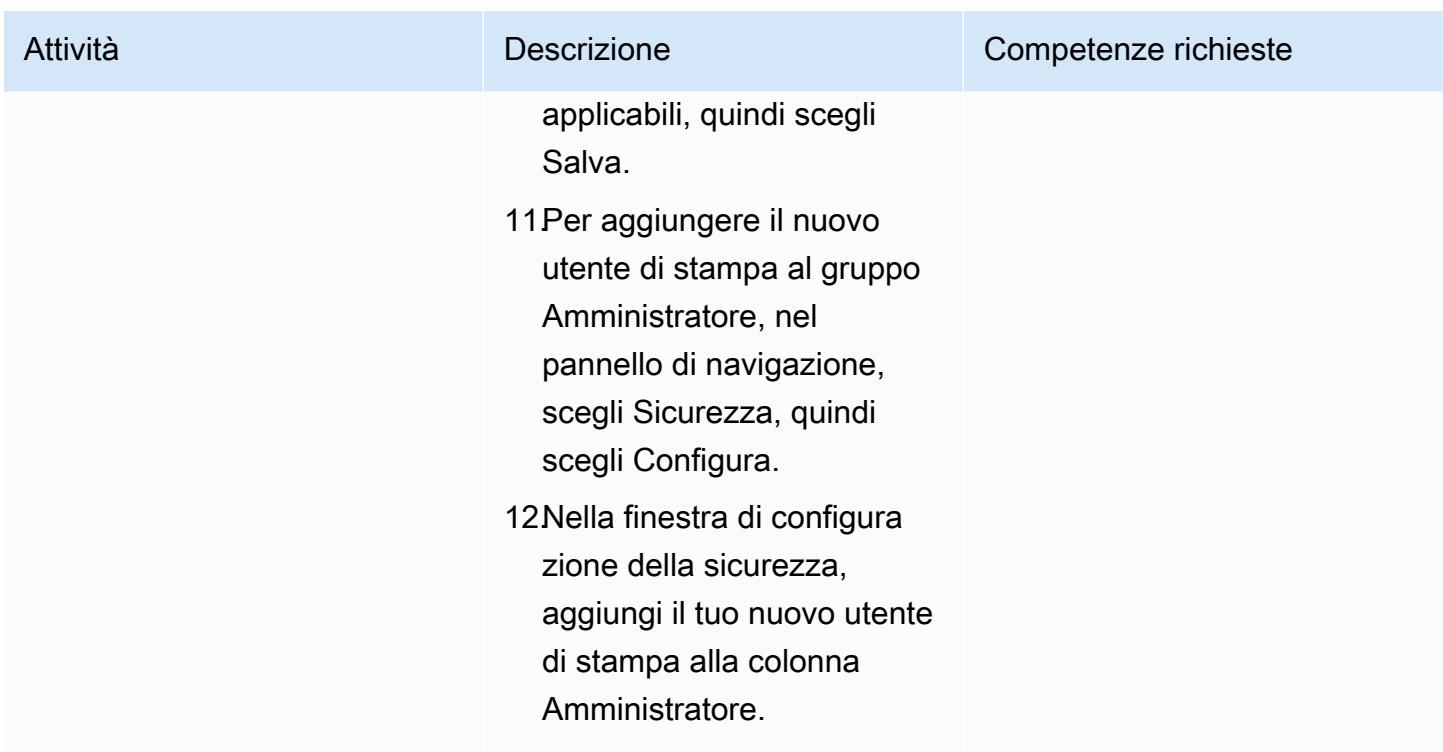

### Configura un server LRS PageCenter X su Amazon EC2

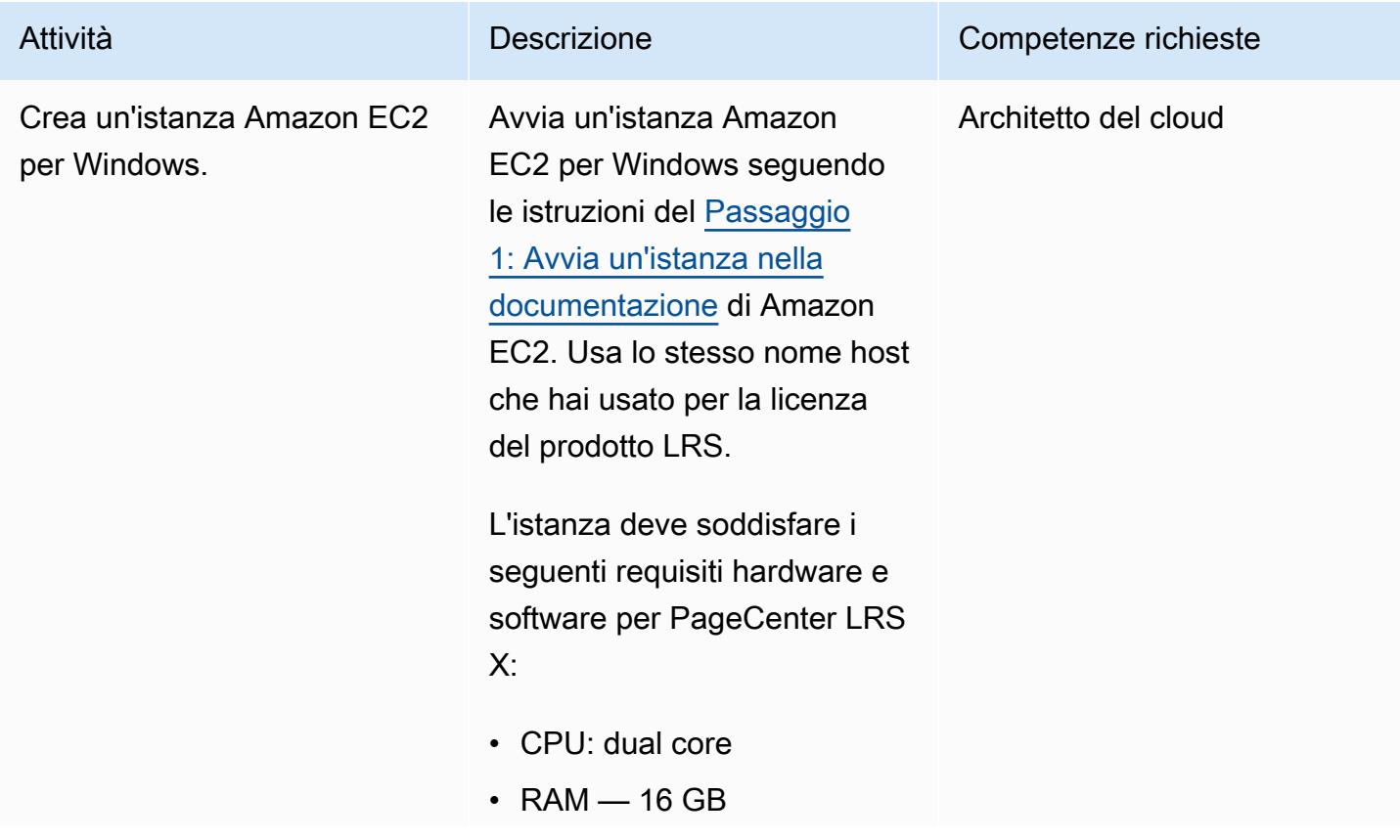

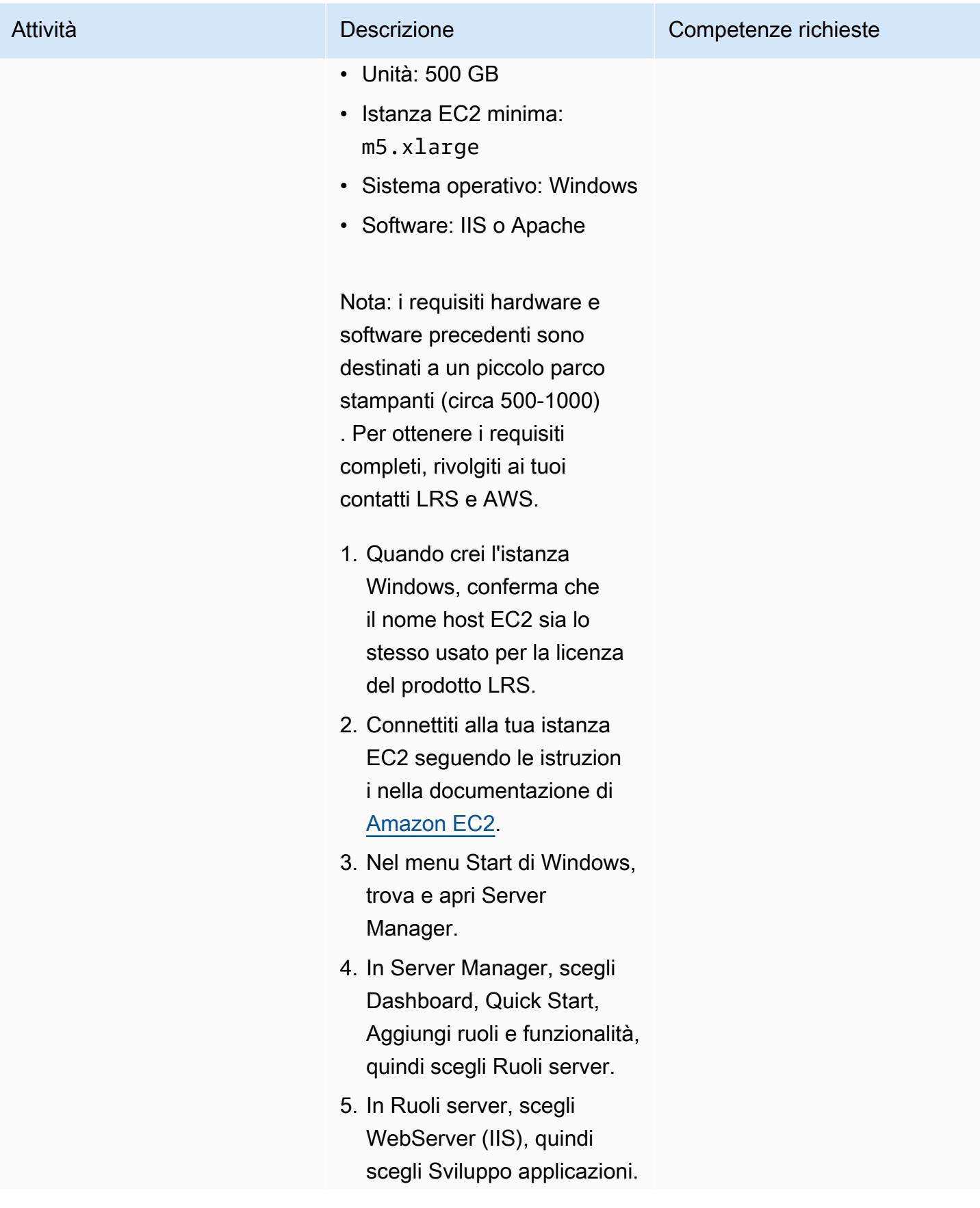

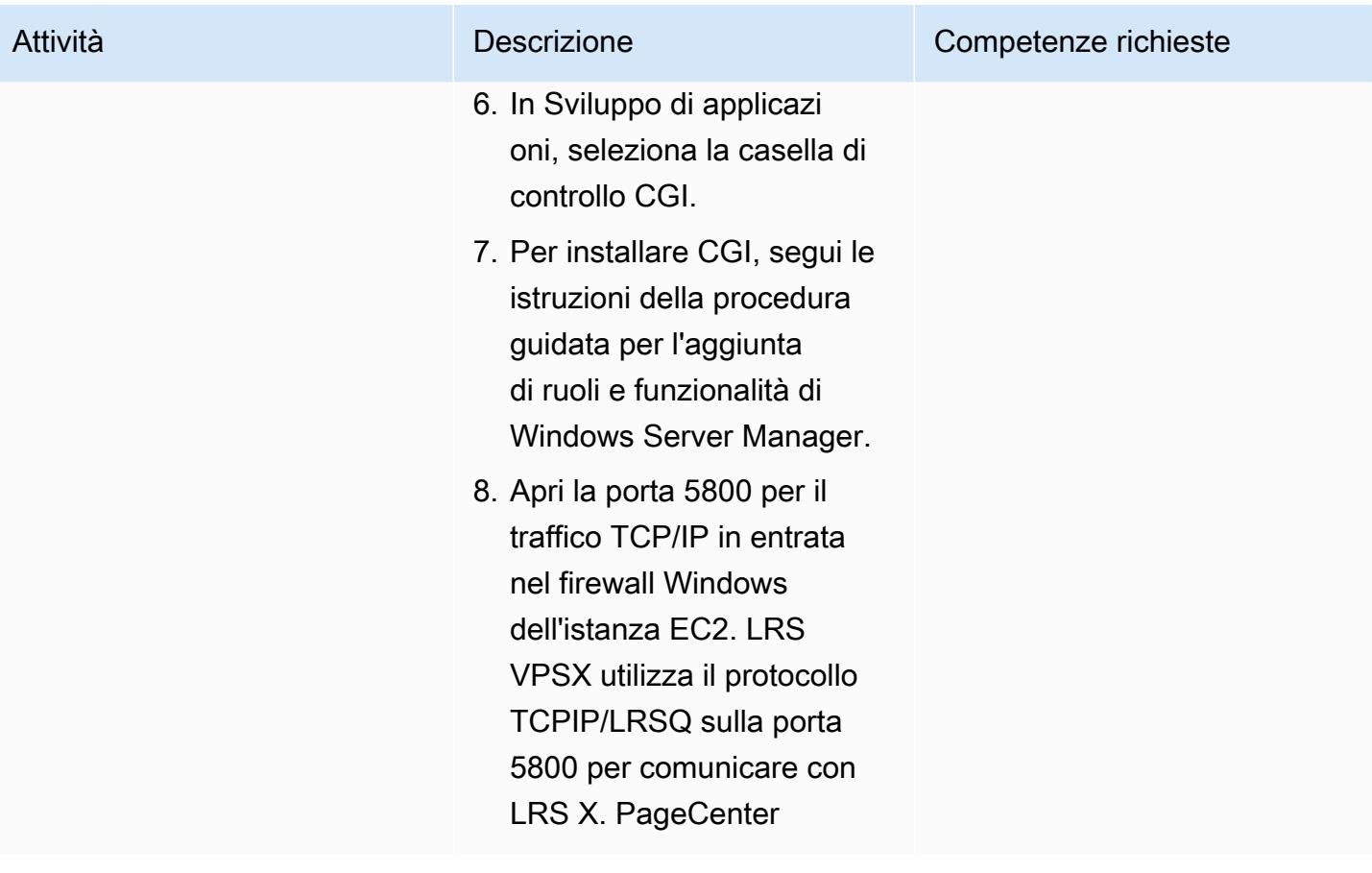

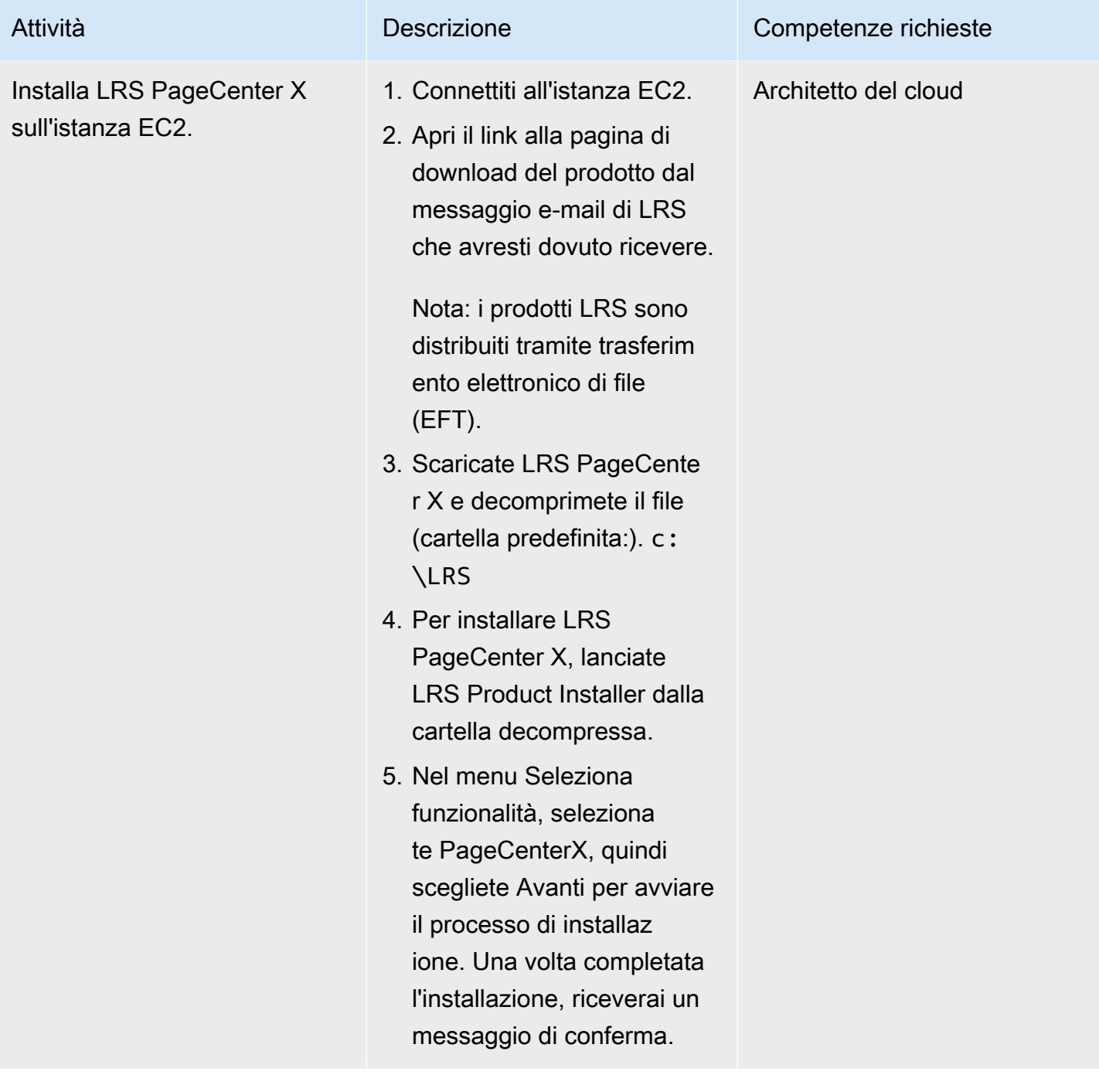

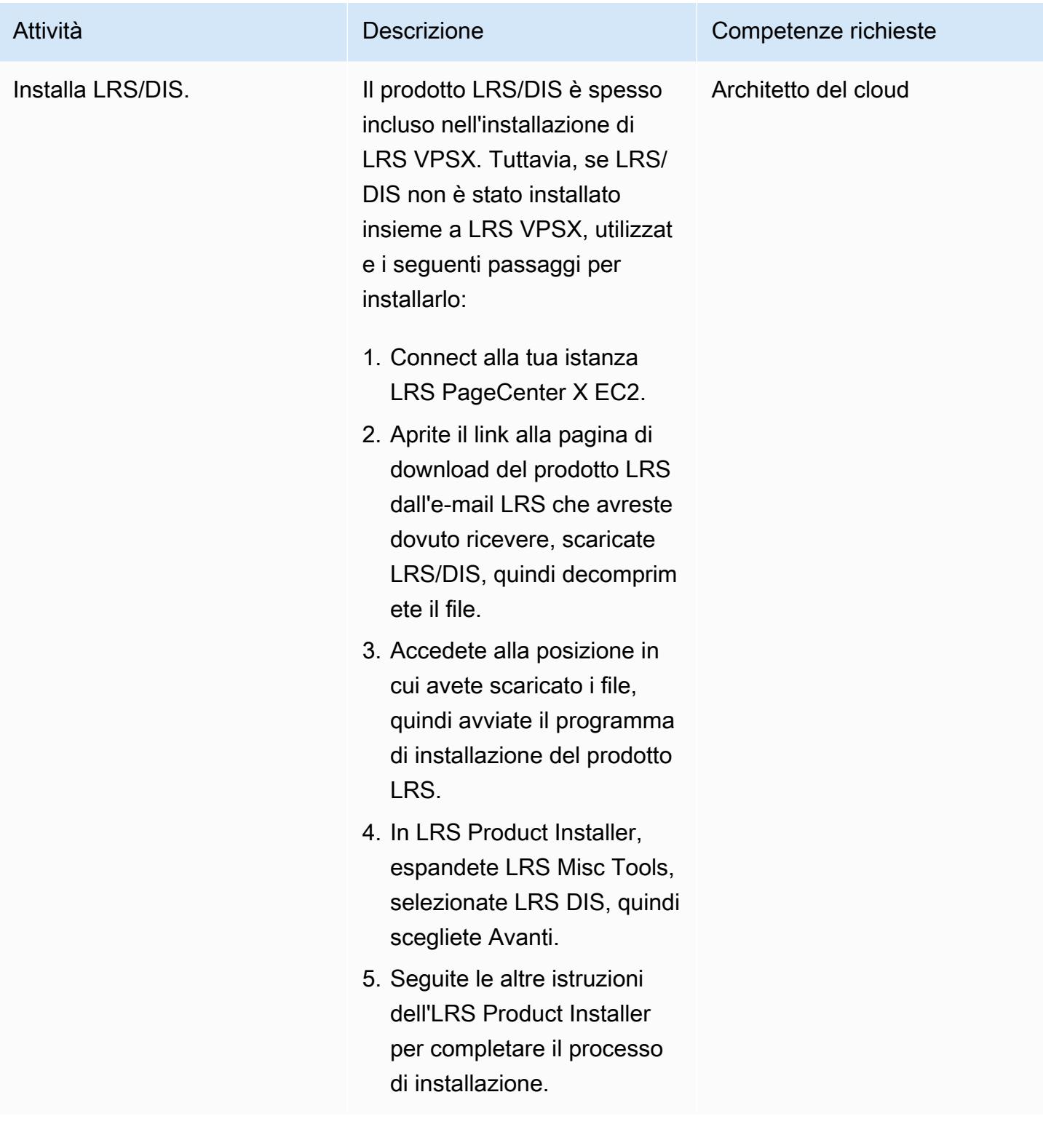

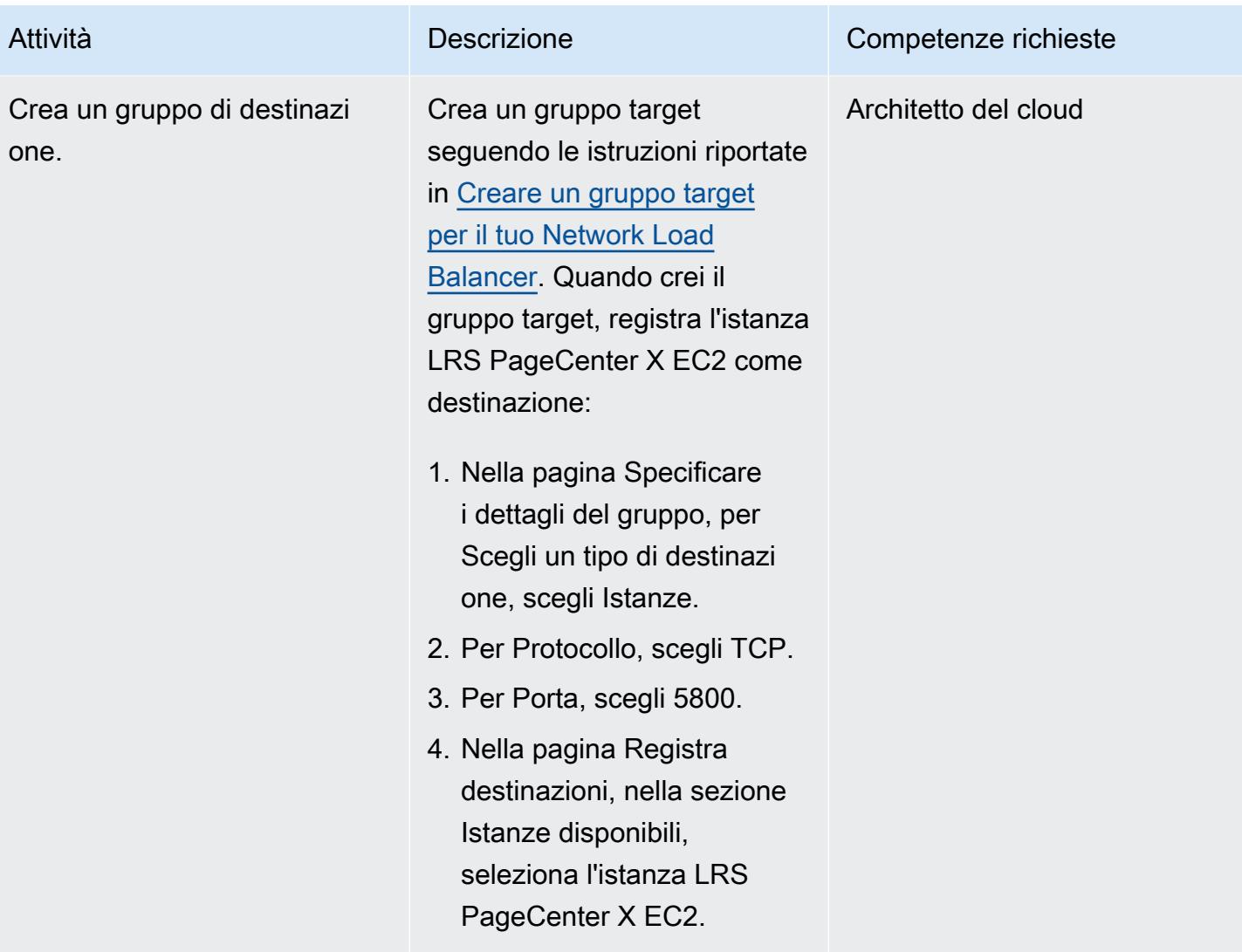

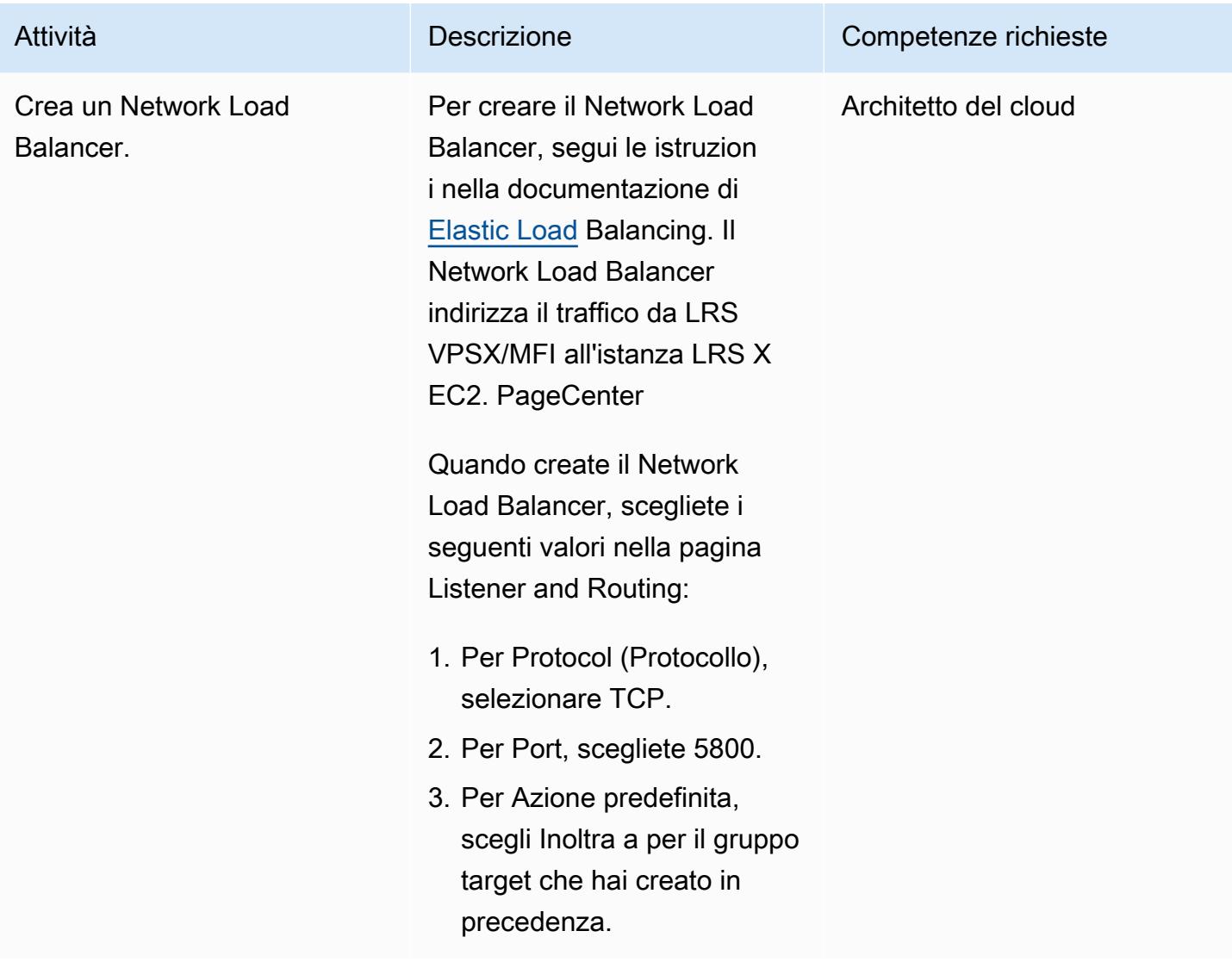

Configura le funzionalità di gestione dell'output in LRS X PageCenter

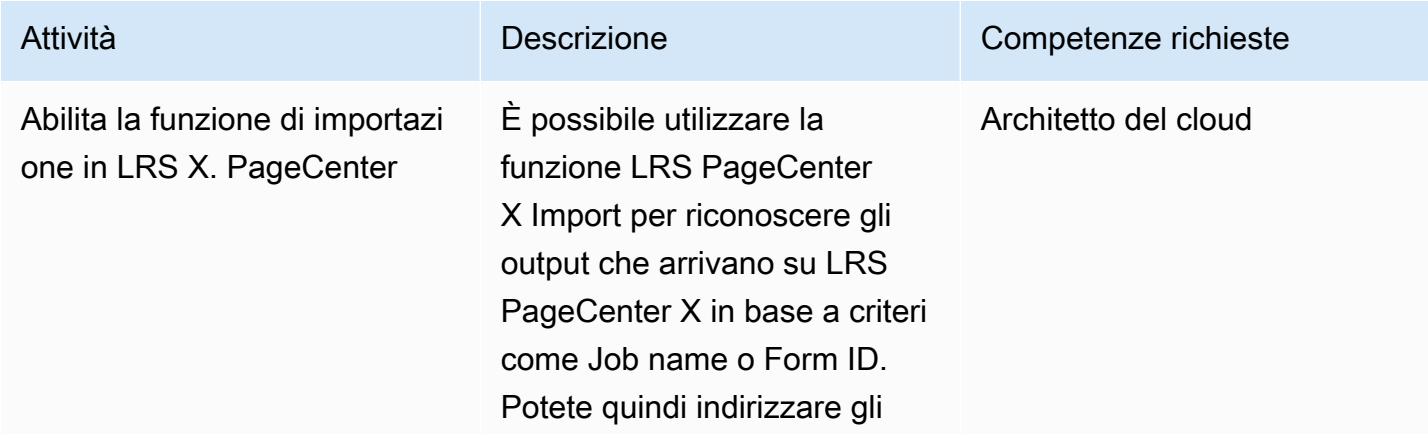

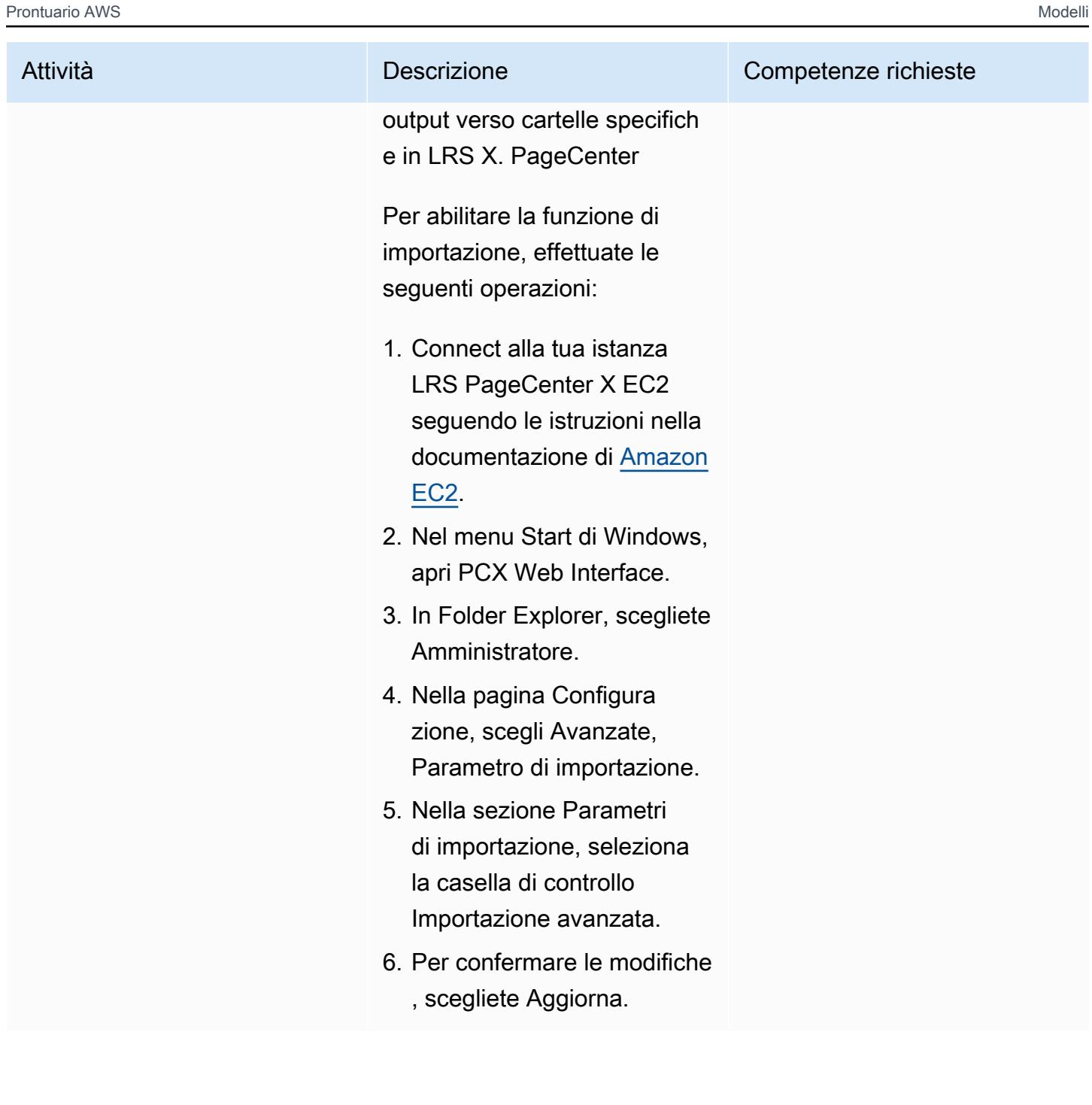

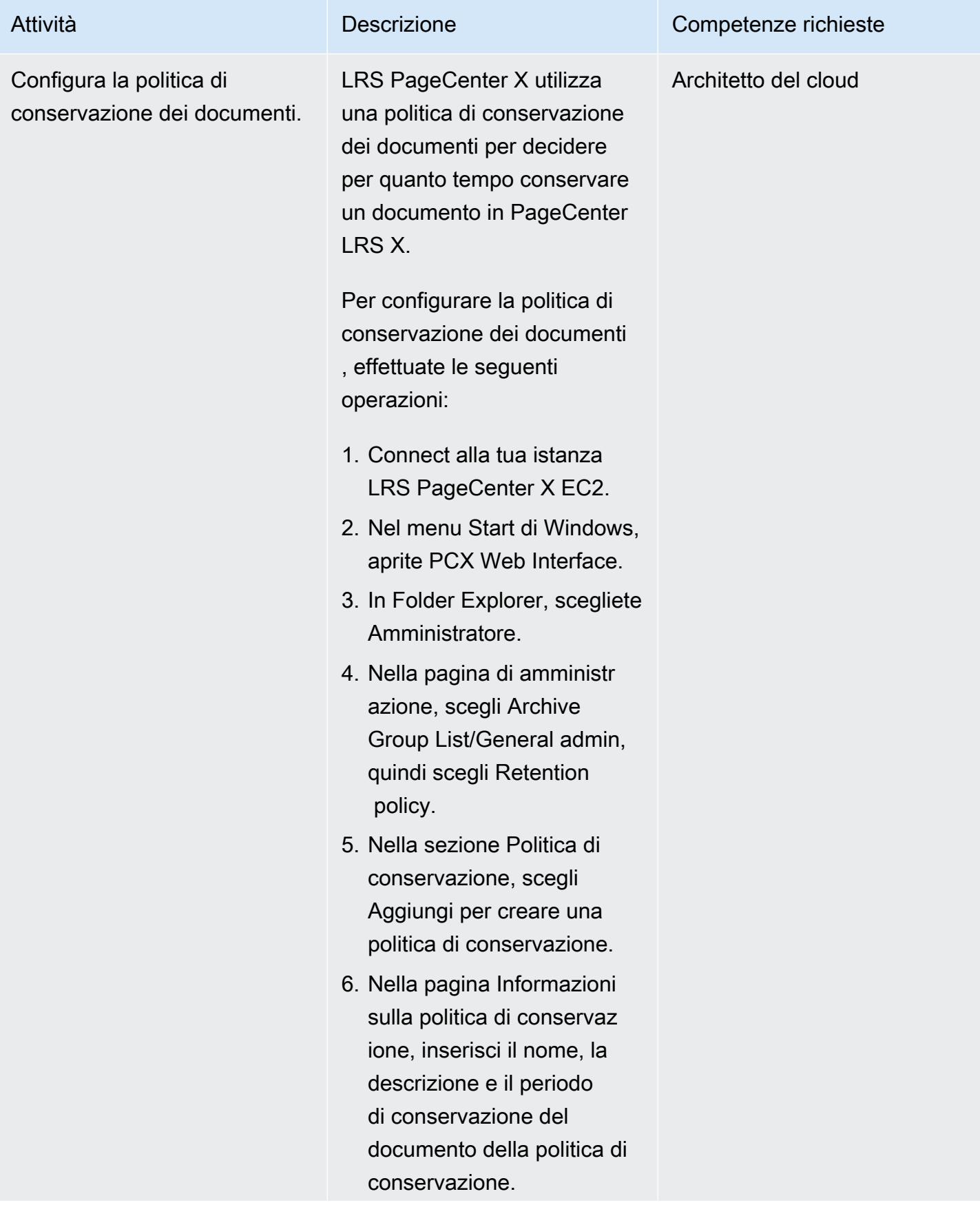

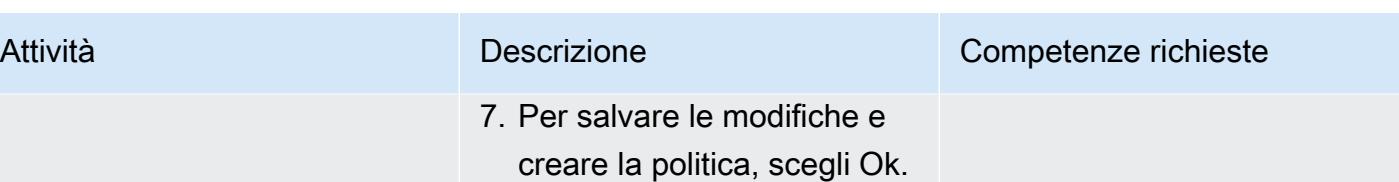

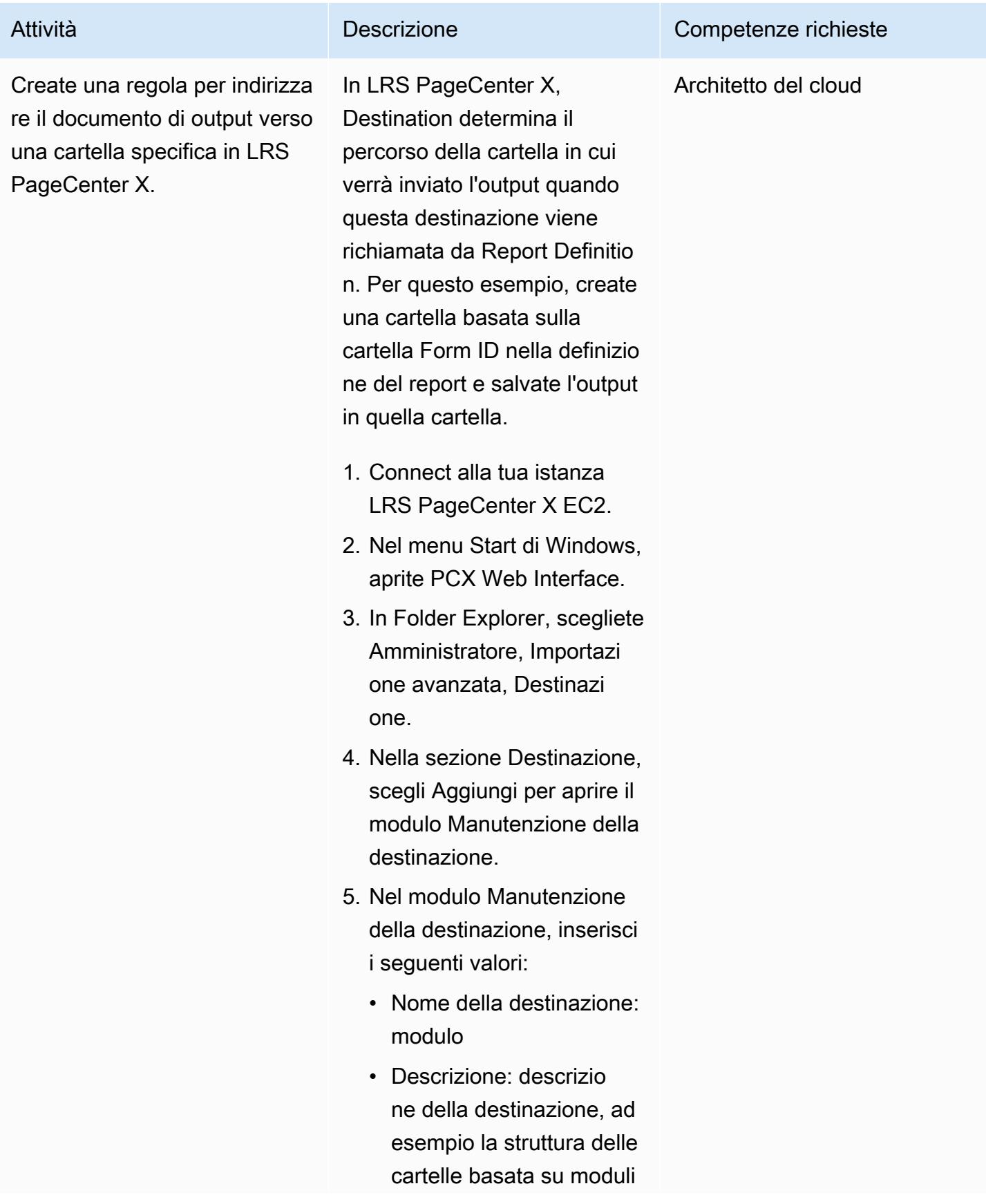
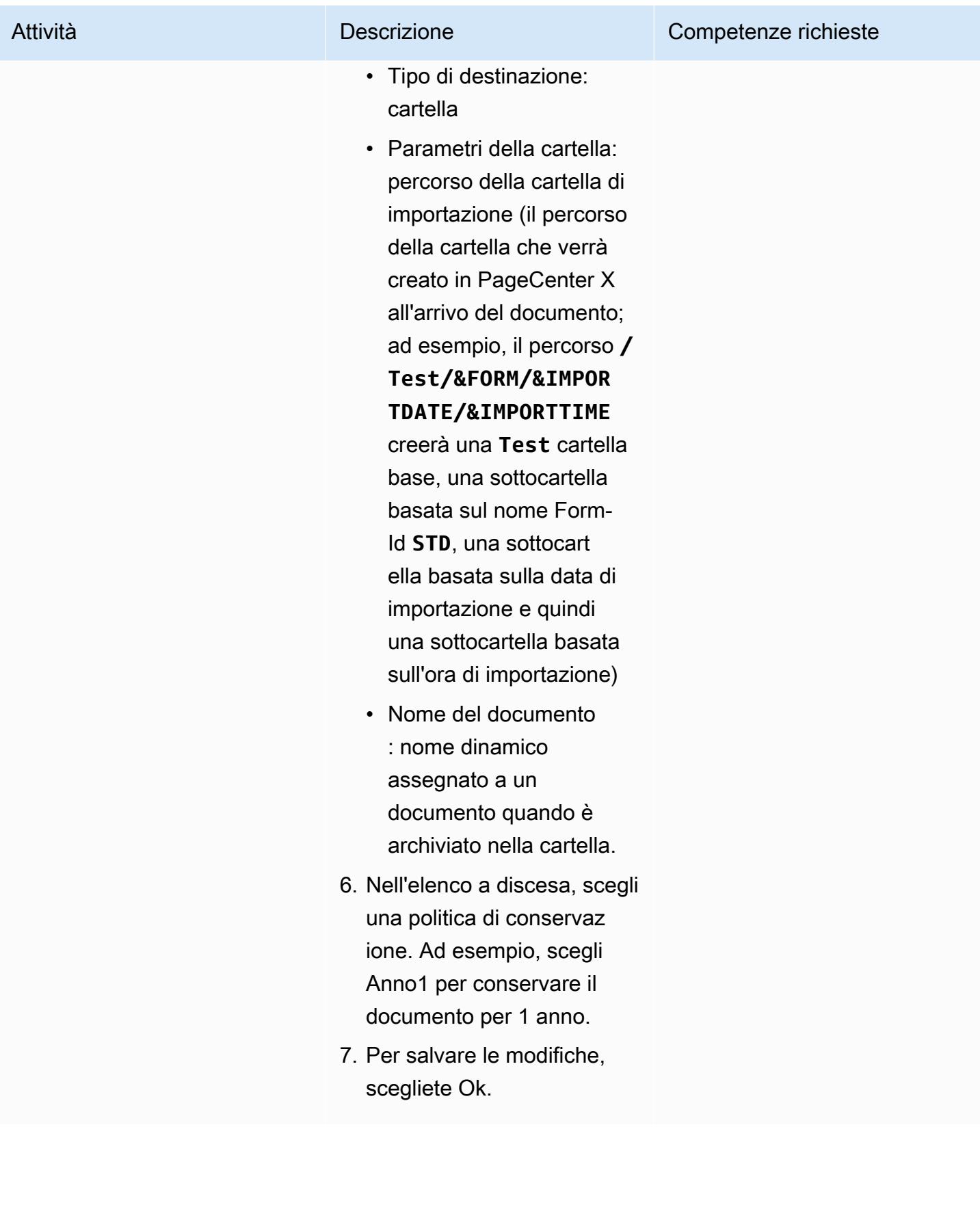

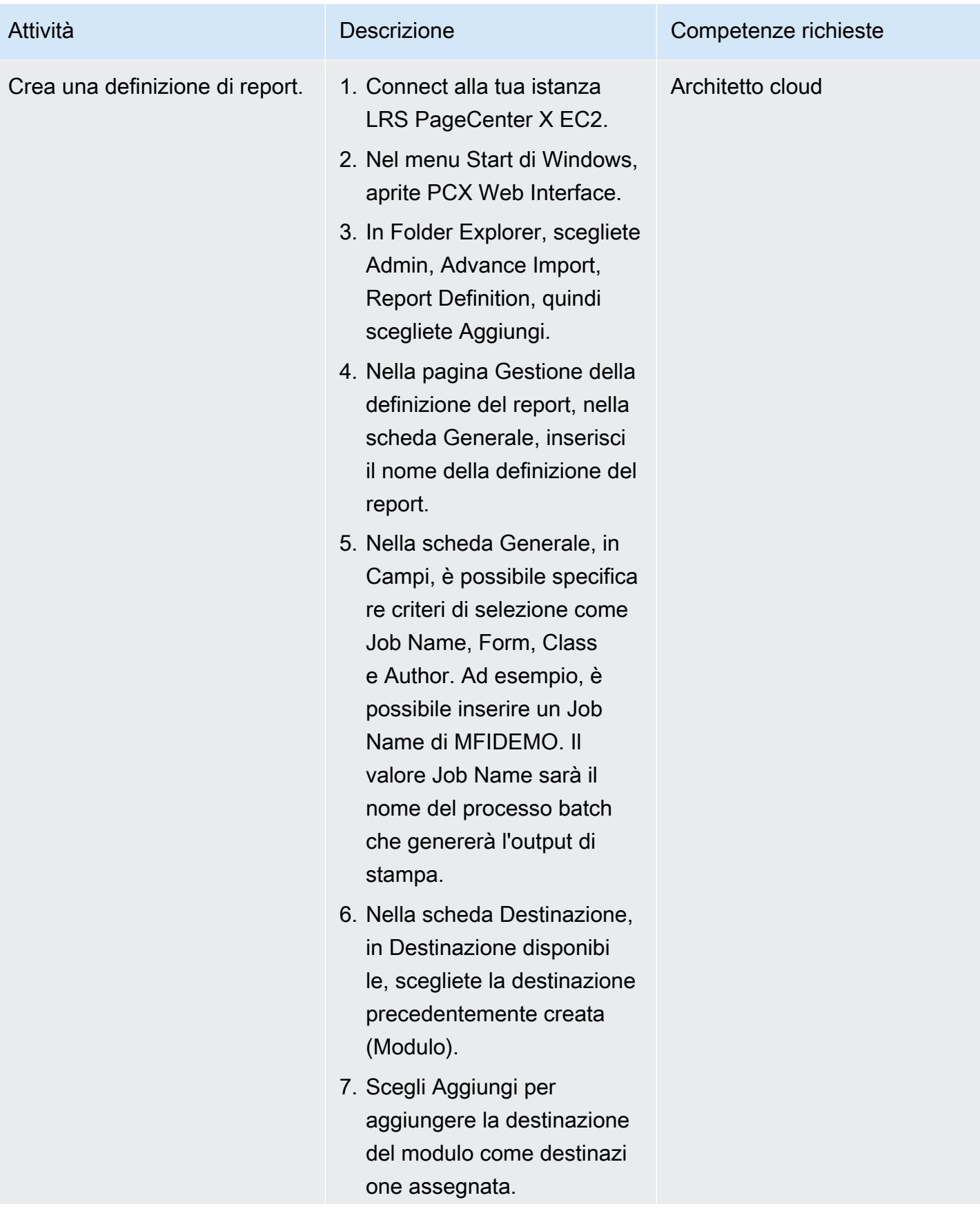

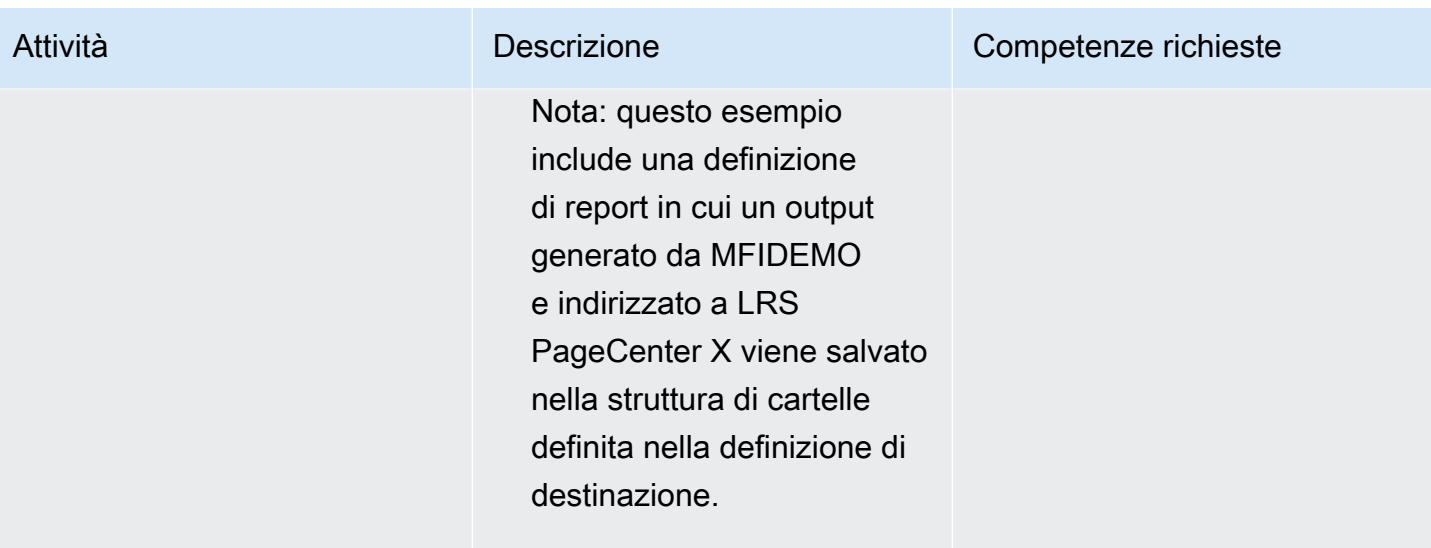

# Configura l'autenticazione e l'autorizzazione per la gestione dell'output

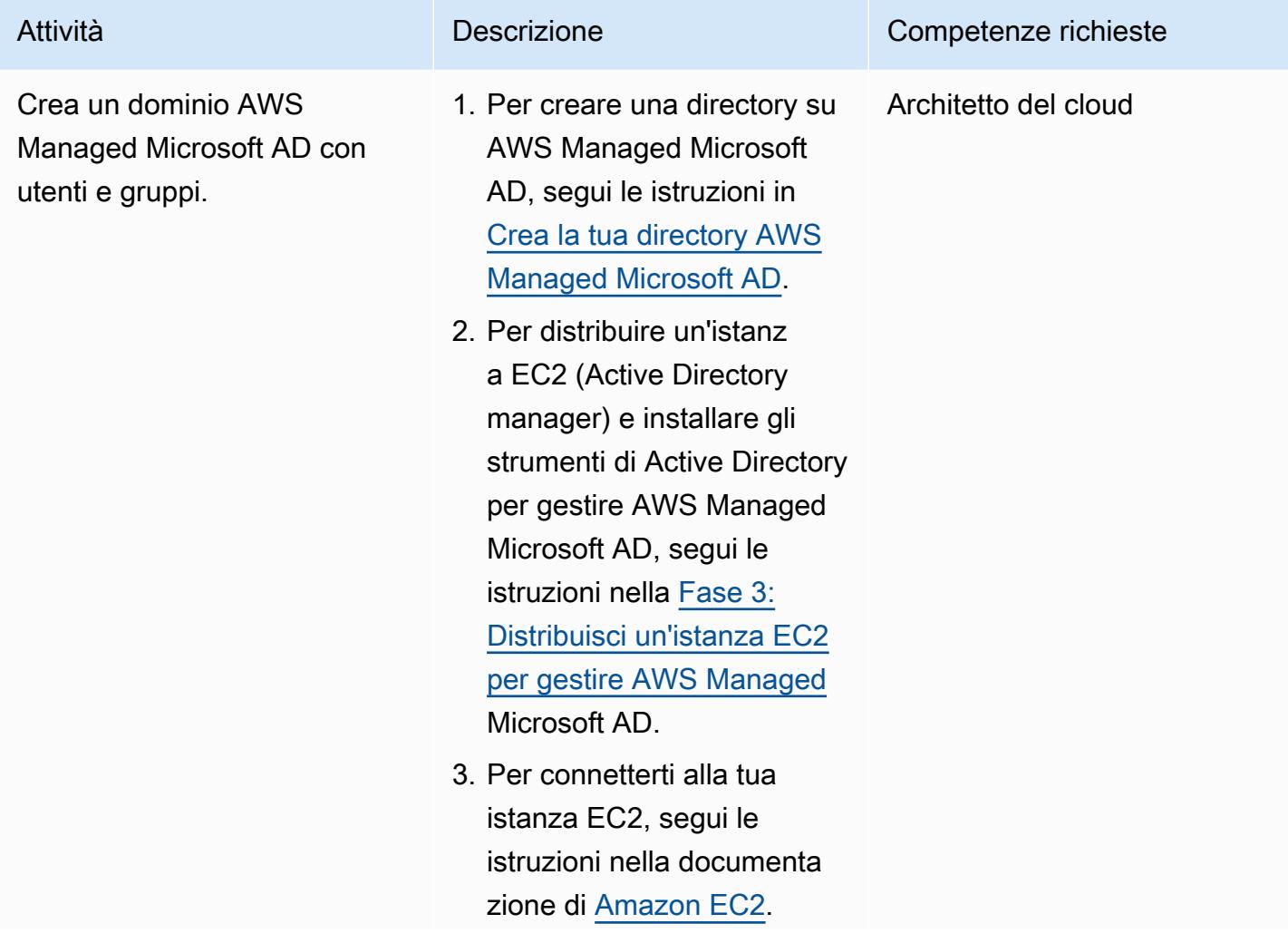

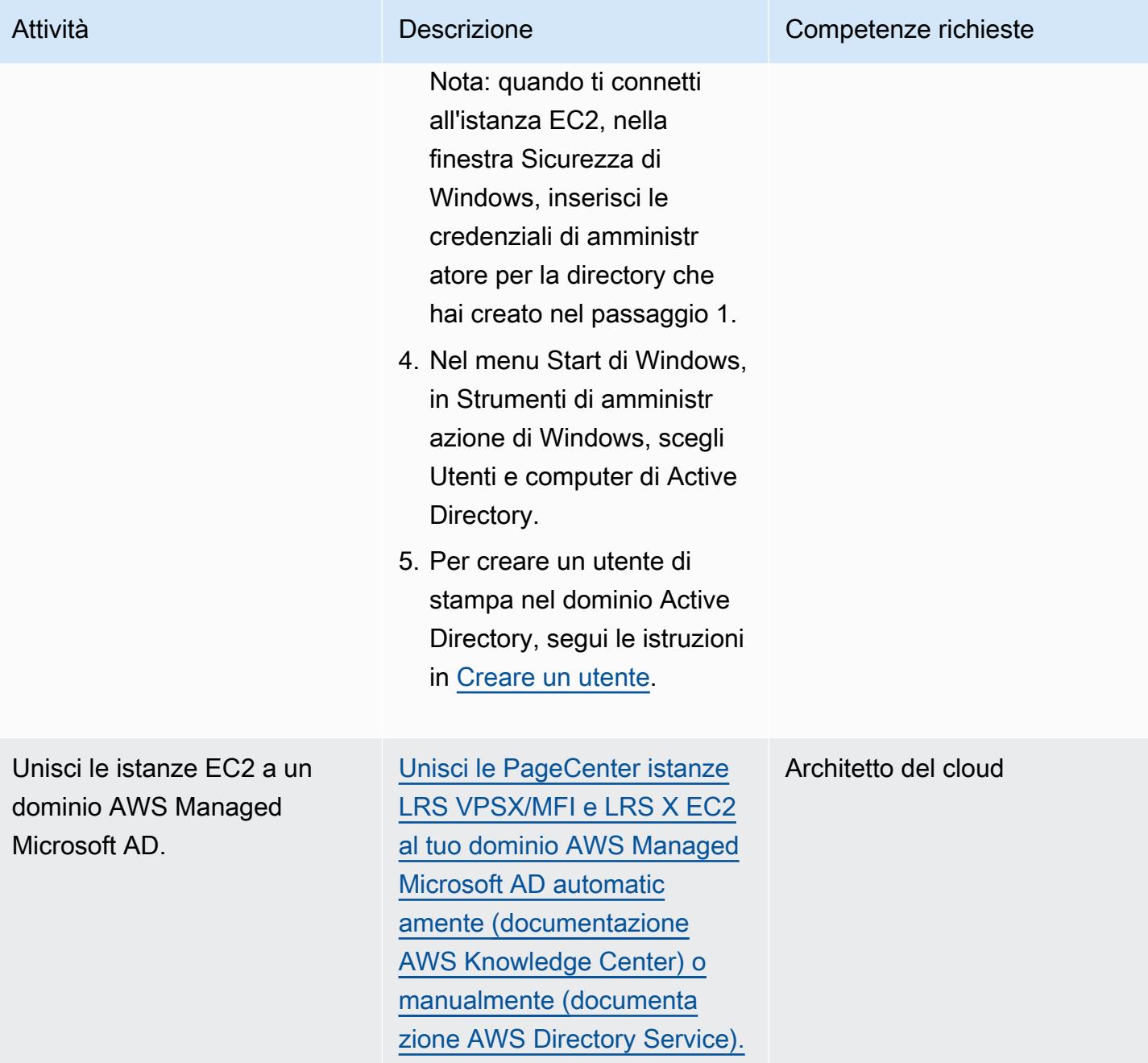

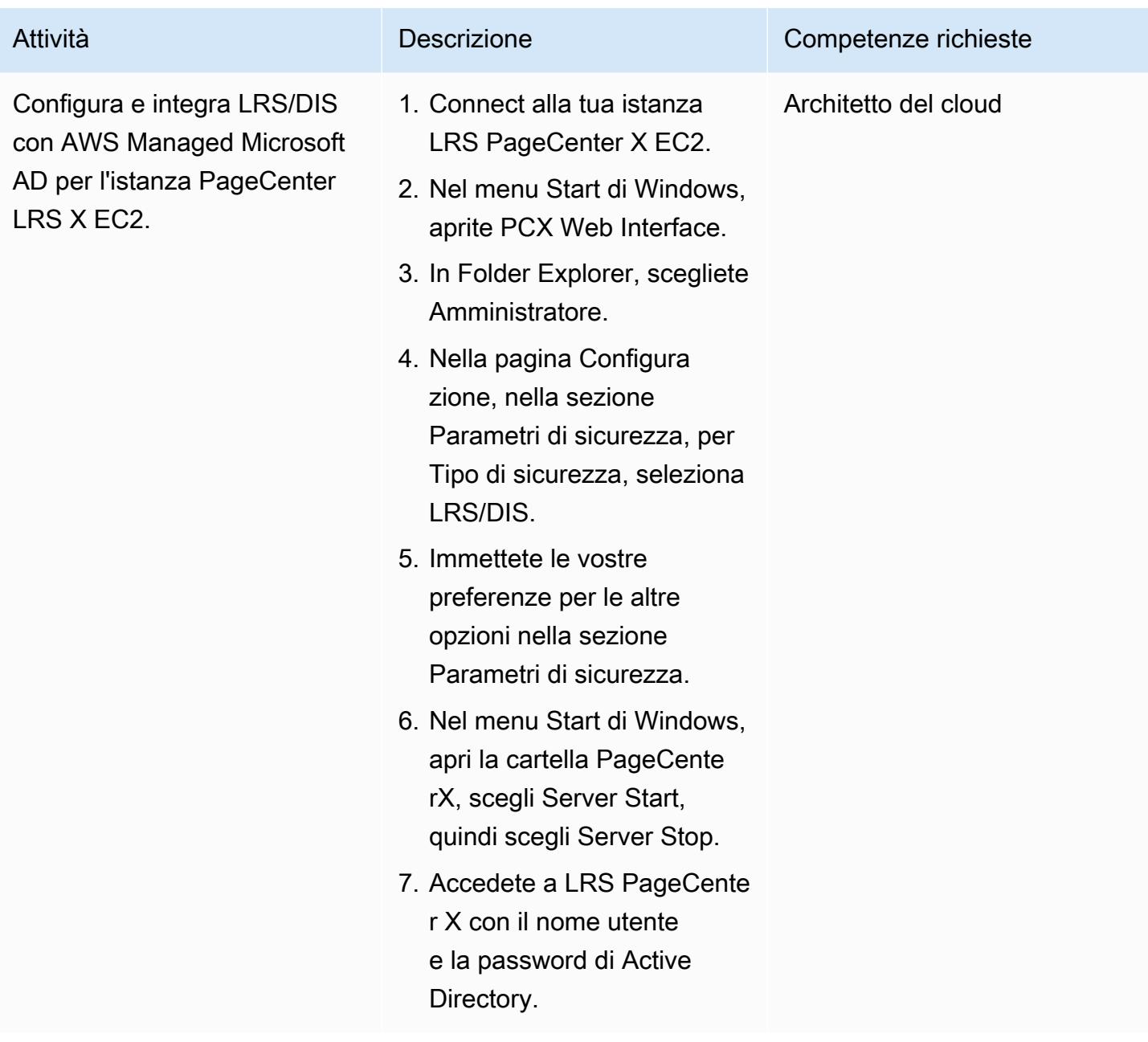

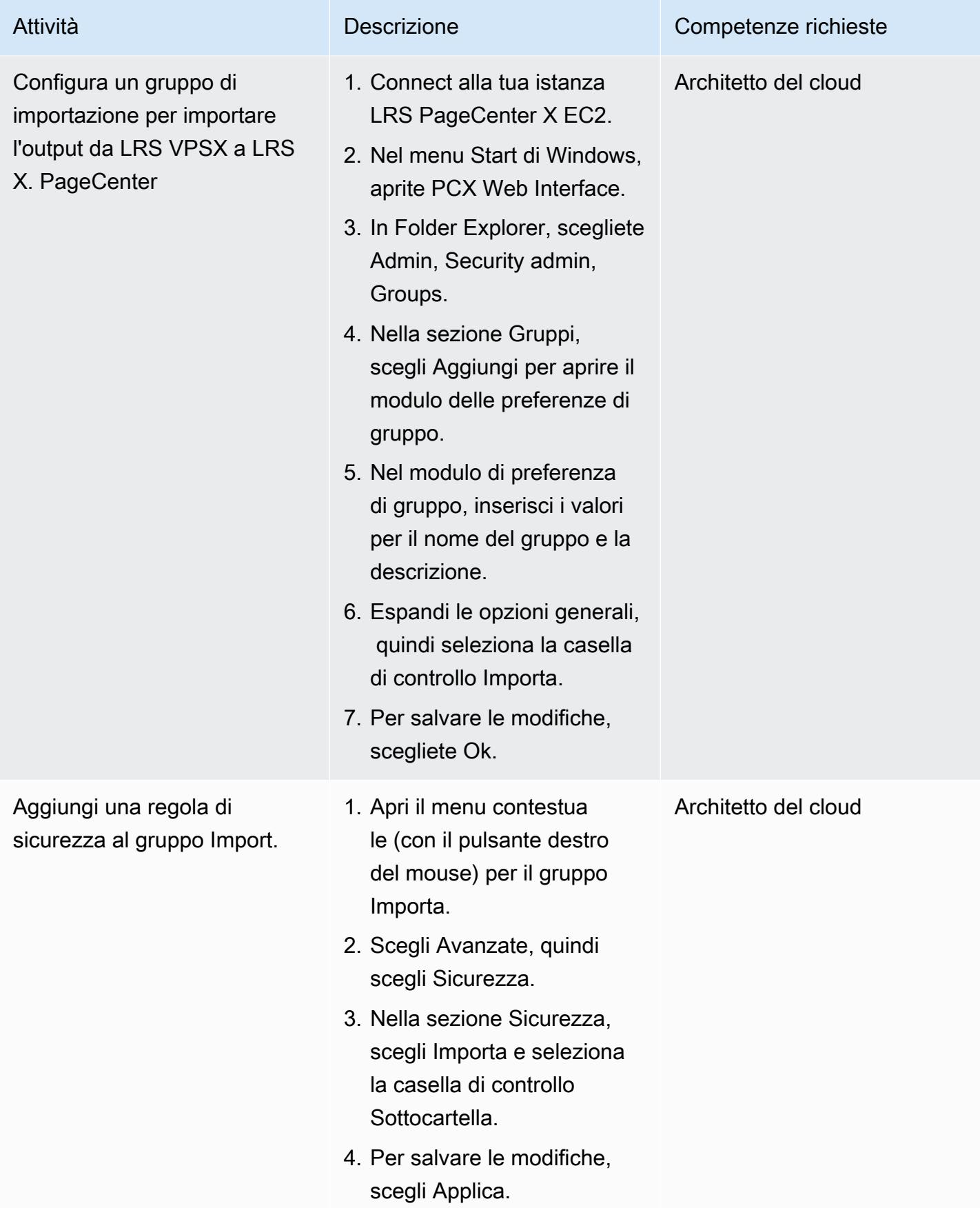

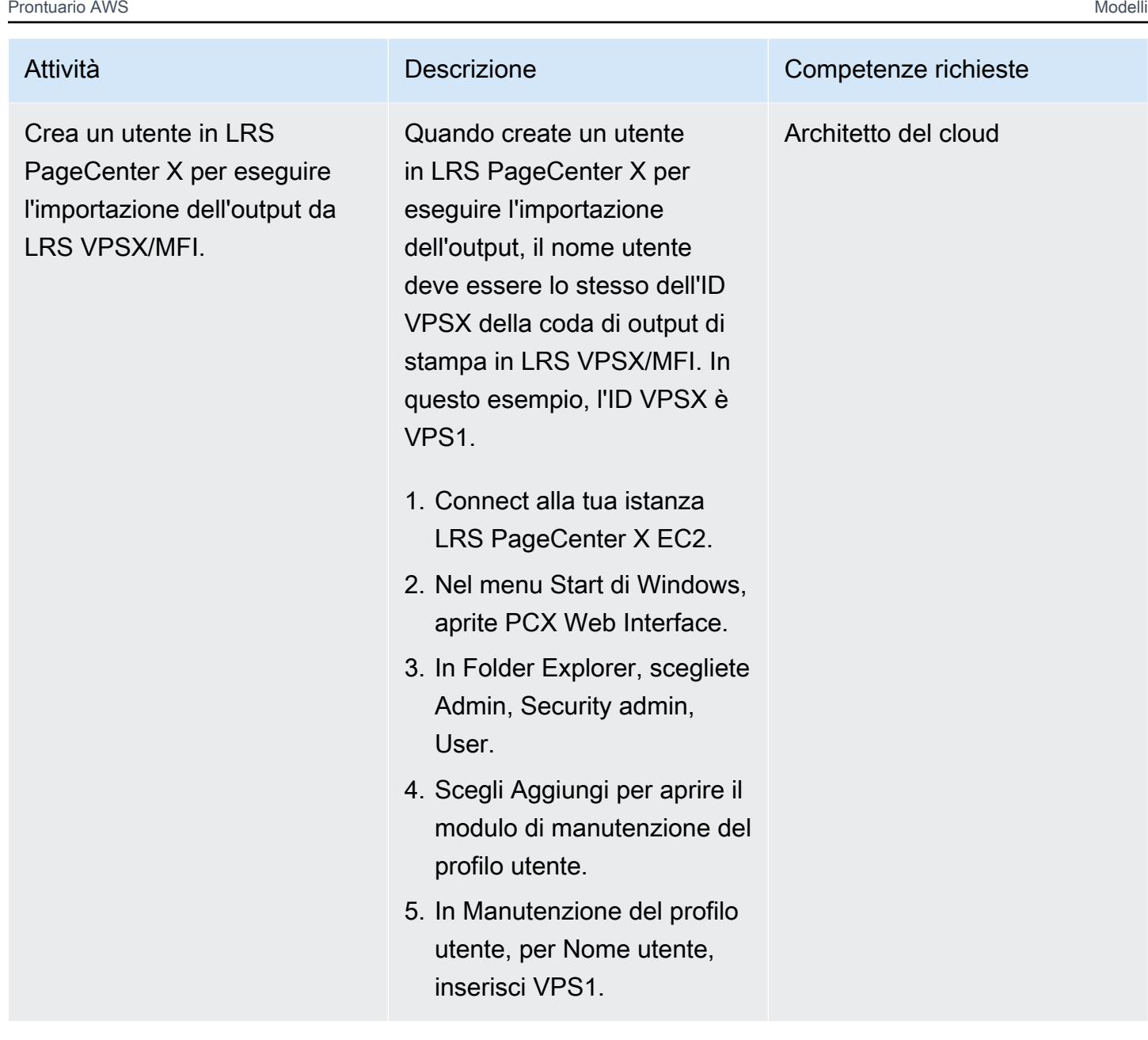

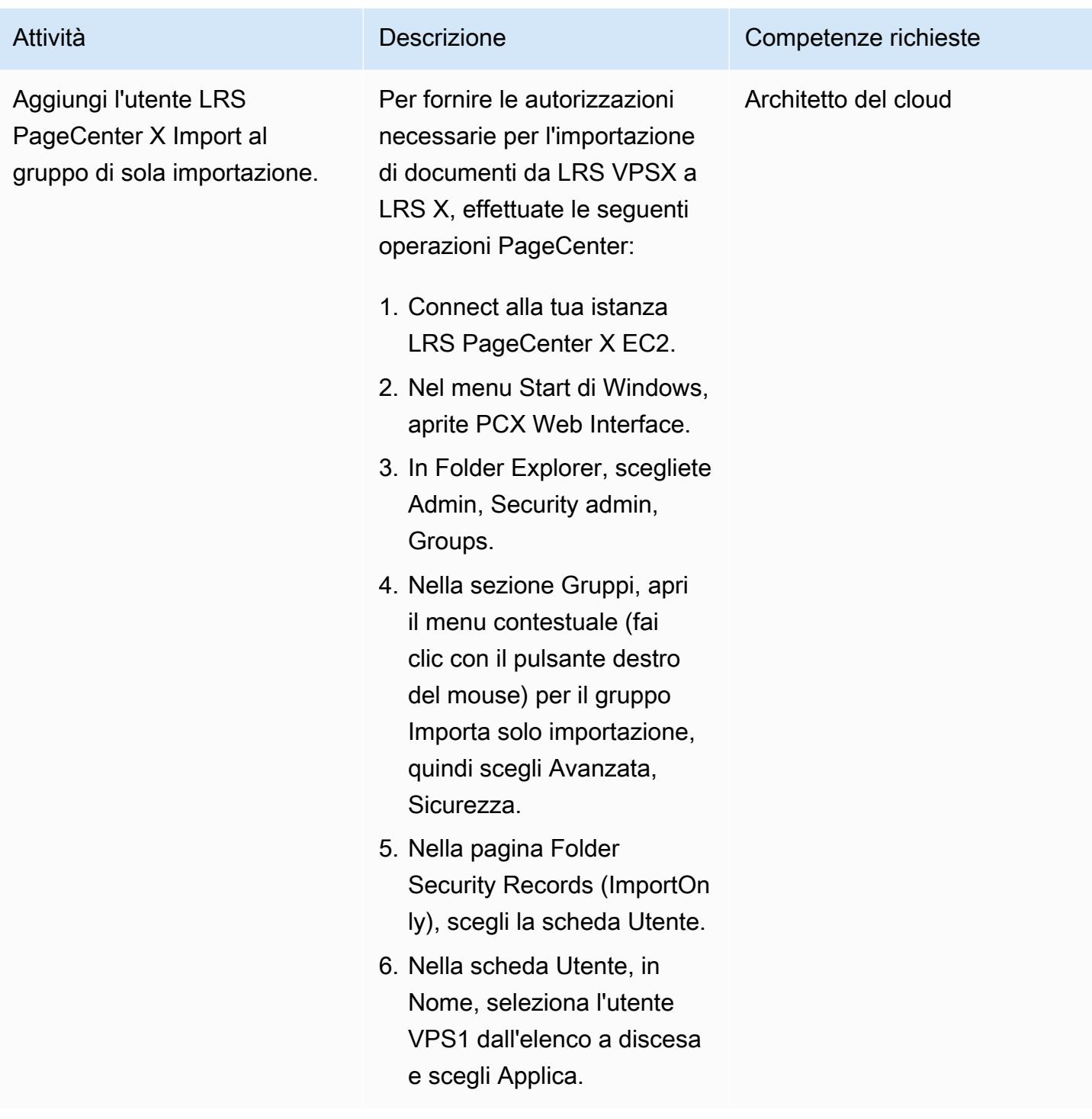

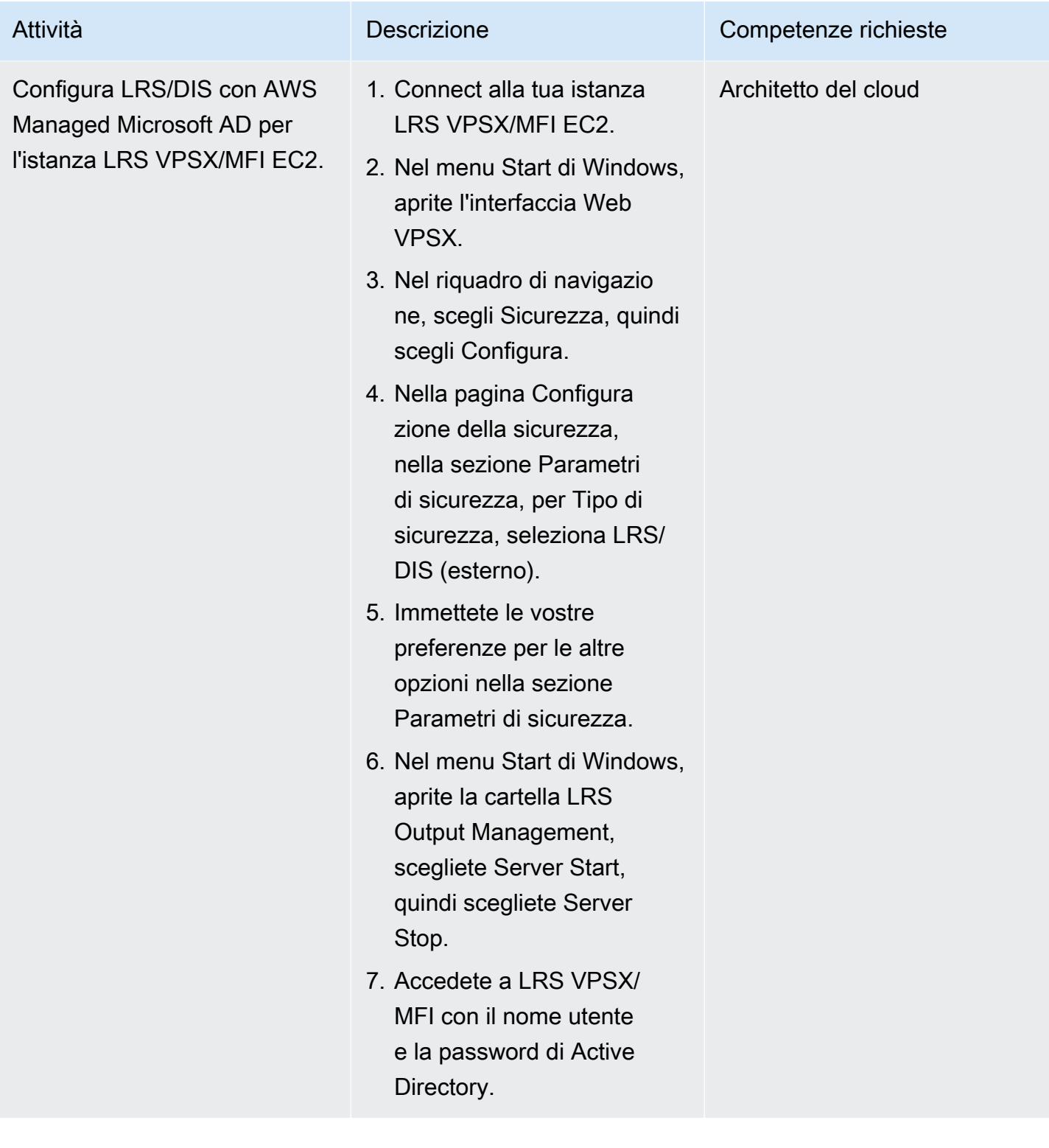

Configurare Amazon FSx for Windows File Server come archivio dati operativo per PageCenter LRS X

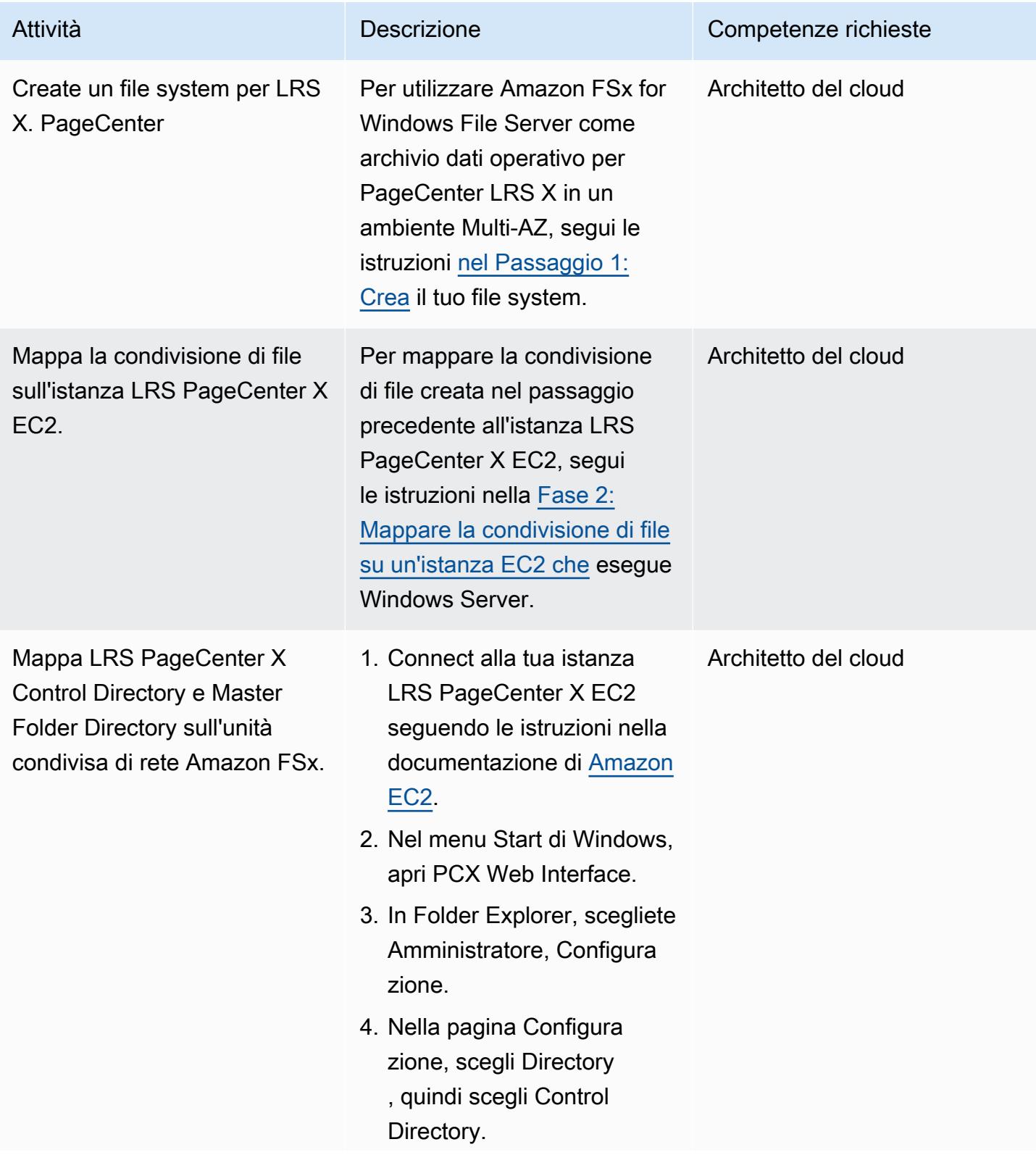

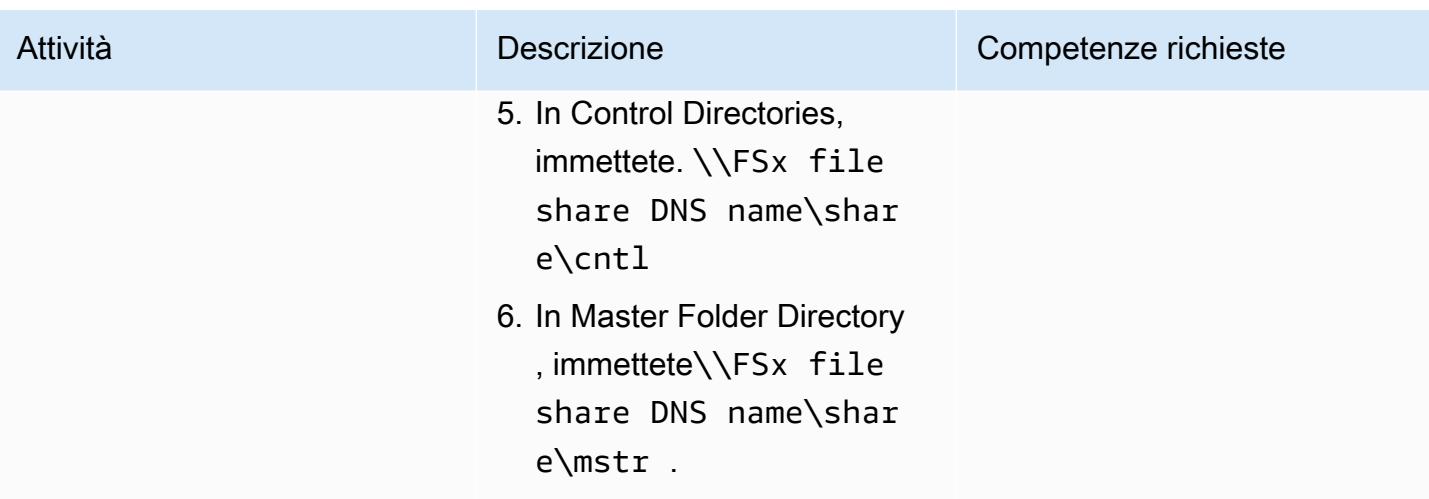

Prova un flusso di lavoro per la gestione dell'output

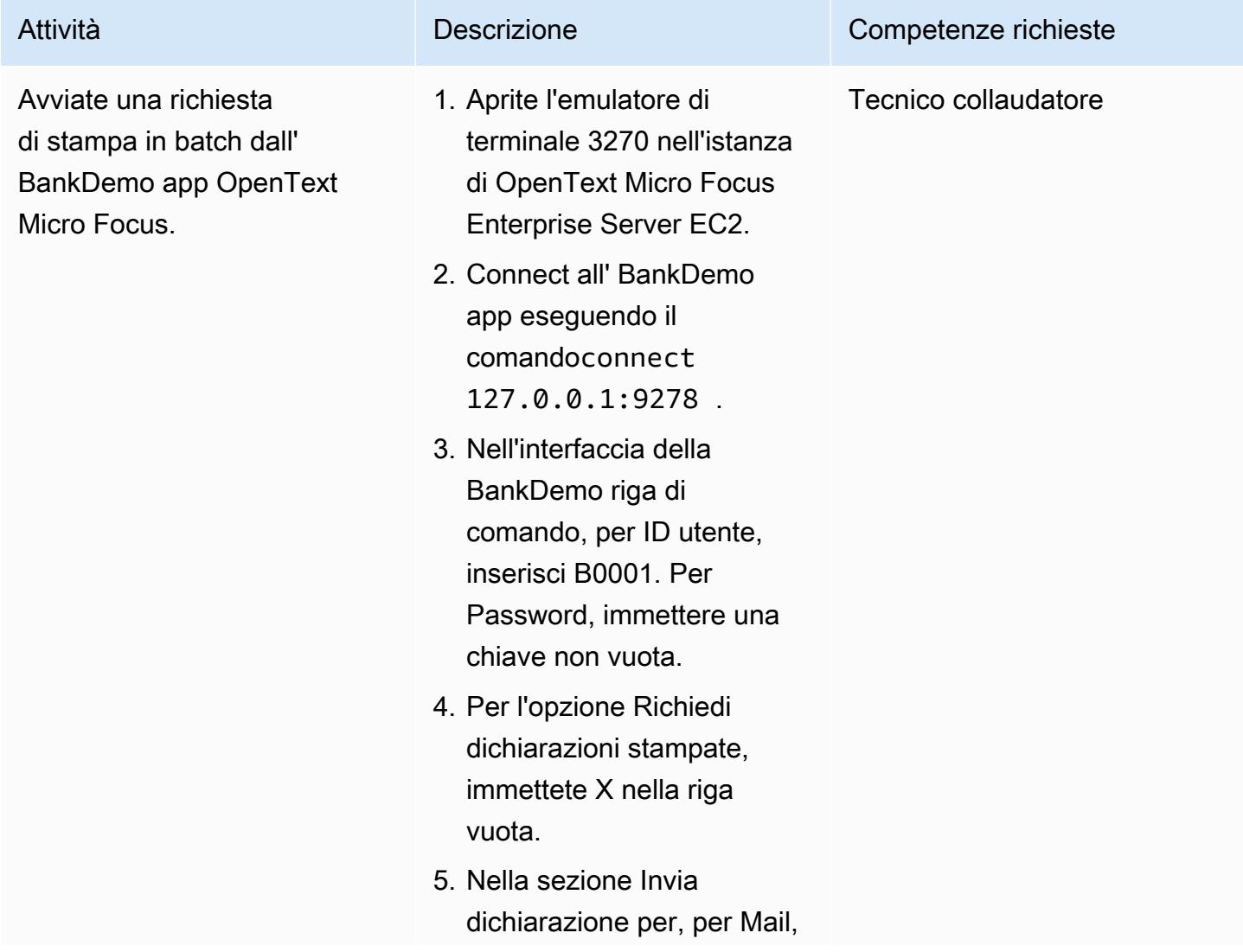

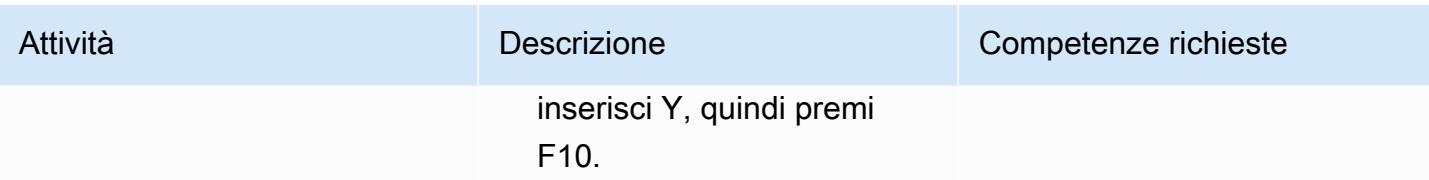

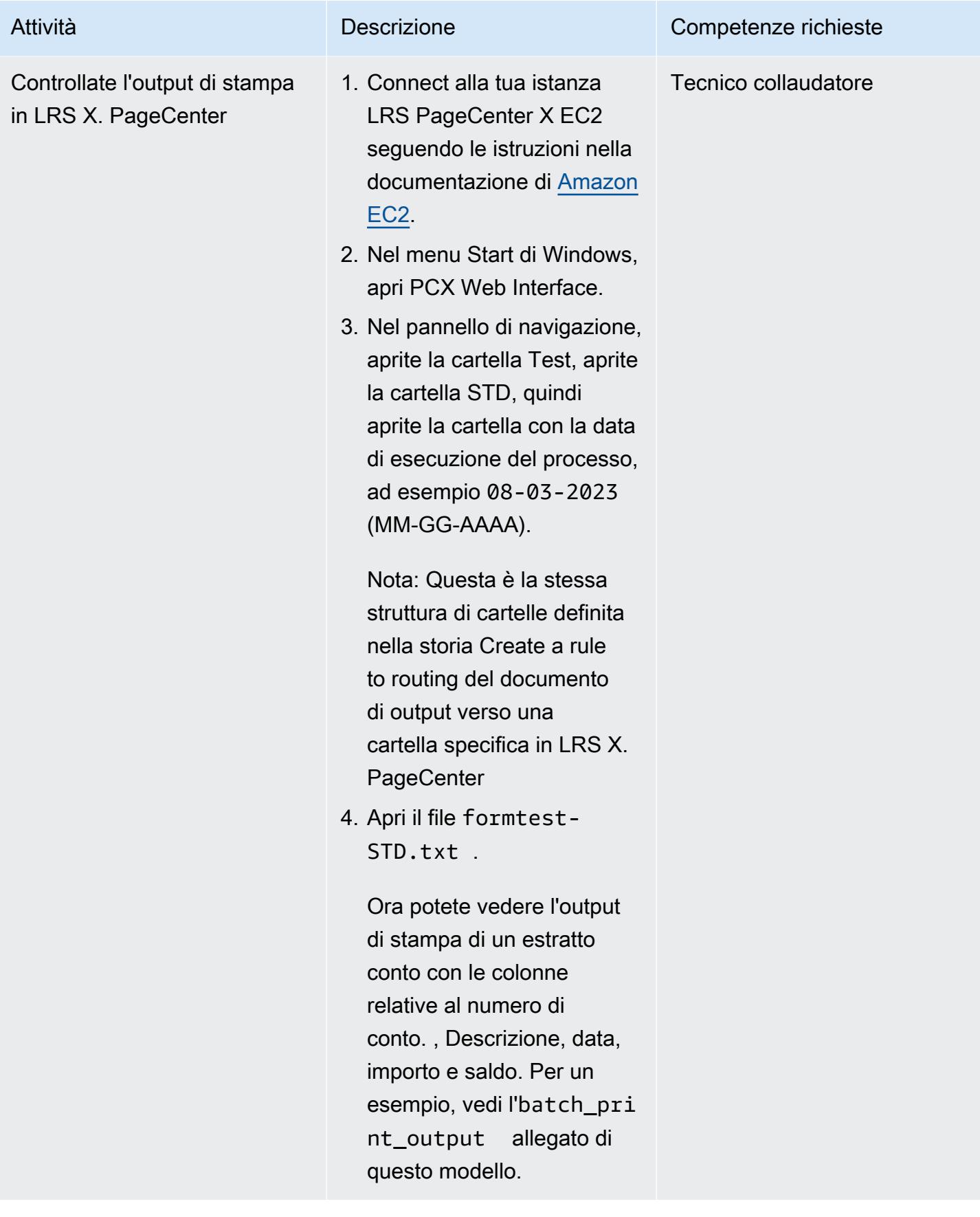

# Risorse correlate

- [LRS](https://www.lrsoutputmanagement.com/products/modernization-products)
- [Flusso di dati di presentazione delle funzioni avanzate](https://www.ibm.com/docs/en/i/7.4?topic=streams-advanced-function-presentation-data-stream) (documentazione IBM)
- [Line Conditioned Data Stream \(LCDS\) \(documentazione Compart\)](https://www.compart.com/en/lcds)
- [Micro Focus Enterprise Server su AWS](https://aws.amazon.com/quickstart/architecture/micro-focus-enterprise-server/) (AWS Quick Starts)
- [Potenziamento dei carichi di lavoro mainframe aziendali su AWS con Micro](https://aws.amazon.com/blogs/apn/empowering-enterprise-grade-mainframe-workloads-on-aws-with-micro-focus/) Focus (post sul blog)
- [Modernizza i tuoi carichi di lavoro di stampa online mainframe su AWS \(AWS Prescriptive](https://docs.aws.amazon.com/prescriptive-guidance/latest/patterns/modernize-mainframe-online-printing-workloads-on-aws-by-using-micro-focus-enterprise-server-and-lrs-vpsx-mfi.html) Guidance)
- [Modernizza i tuoi carichi di lavoro di stampa in batch mainframe su AWS \(AWS Prescriptive](https://docs.aws.amazon.com/prescriptive-guidance/latest/patterns/modernize-mainframe-batch-printing-workloads-on-aws-by-using-micro-focus-enterprise-server-and-lrs-vpsx-mfi.html) Guidance)

### Informazioni aggiuntive

#### Considerazioni

Durante il tuo percorso di modernizzazione, potresti prendere in considerazione un'ampia varietà di configurazioni per i processi mainframe in batch e online e l'output che generano. La piattaforma mainframe è stata personalizzata da ogni cliente e fornitore che la utilizza con requisiti particolari che influiscono direttamente sulla stampa. Ad esempio, la piattaforma attuale potrebbe incorporare il flusso di dati IBM AFP o gli LCD Xerox nel flusso di lavoro corrente. Inoltre, i [caratteri di controllo](https://www.ibm.com/docs/en/cmofz/10.5.0?topic=tips-ansi-machine-carriage-controls) [del mainframe carriage](https://www.ibm.com/docs/en/cmofz/10.5.0?topic=tips-ansi-machine-carriage-controls) e [le parole dei comandi del canale](https://www.ibm.com/docs/en/zos/3.1.0?topic=devices-channel-command-words) possono influire sull'aspetto della pagina stampata e potrebbero richiedere una gestione speciale. Come parte del processo di pianificazione della modernizzazione, consigliamo di valutare e comprendere le configurazioni del proprio ambiente di stampa specifico.

#### Acquisizione dei dati di stampa

OpenText Micro Focus Print Exit trasmette le informazioni necessarie a LRS VPSX/MFI per elaborare efficacemente il file di spool. Le informazioni sono costituite da campi passati nei blocchi di controllo pertinenti, come i seguenti:

- NOME DEL LAVORO
- PROPRIETARIO (USERID)
- DESTINAZIONE
- MODULO
- NOME DEL FILE
- SCRITTORE

LRS VPSX/MFI supporta i seguenti meccanismi batch mainframe per l'acquisizione di dati da Micro Focus Enterprise Server: OpenText

- Elaborazione di stampa/bobina COBOL in BATCH utilizzando istruzioni standard z/OS JCL SYSOUT DD/OUTPUT.
- Elaborazione di stampa/bobina in BATCH COBOL utilizzando istruzioni standard z/OS JCL CA-SPOOL SUBSYS DD.
- Elaborazione di stampa/bobina IMS/COBOL utilizzando l'interfaccia CBLTDLI. Per un elenco completo dei metodi supportati e degli esempi di programmazione, consultate la documentazione LRS inclusa nella licenza del prodotto.

Controlli dello stato del parco stampanti

LRS VPSX/MFI (LRS LoadX) è in grado di eseguire controlli approfonditi dello stato, tra cui la gestione dei dispositivi e l'ottimizzazione operativa. La gestione dei dispositivi può rilevare guasti in un dispositivo di stampa e indirizzare la richiesta di stampa a una stampante funzionante. Per ulteriori informazioni sui controlli approfonditi dello stato delle flotte di stampanti, consultate la documentazione LRS inclusa nella licenza del prodotto.

Autenticazione e autorizzazione alla stampa

LRS/DIS consente alle applicazioni LRS di autenticare gli ID utente e le password utilizzando Microsoft Active Directory o un server LDAP (Lightweight Directory Access Protocol). Oltre all'autorizzazione di stampa di base, LRS/DIS può anche applicare controlli di sicurezza di stampa a livello granulare nei seguenti casi d'uso:

- Gestisci chi può sfogliare il lavoro della stampante.
- Gestisci il livello di navigazione dei lavori di altri utenti.
- Gestisci le attività operative, ad esempio la sicurezza a livello di comando come il blocco o il rilascio, l'eliminazione, la modifica, la copia e il reindirizzamento. La sicurezza può essere configurata dall'ID utente o dal gruppo, in modo simile a un gruppo di sicurezza di Active Directory o a un gruppo LDAP.

# Allegati

[Per accedere al contenuto aggiuntivo associato a questo documento, decomprimi il seguente file:](samples/p-attach/f9ad041d-b9f0-4a9a-aba7-40fdc3088b27/attachments/attachment.zip)  [attachment.zip](samples/p-attach/f9ad041d-b9f0-4a9a-aba7-40fdc3088b27/attachments/attachment.zip)

# Modernizza i carichi di lavoro di stampa in batch mainframe su AWS utilizzando Micro Focus Enterprise Server e LRS VPSX/MFI

Creato da Shubham Roy (AWS), Abraham Rondon (Micro Focus), Guy Tucker (Levi, Ray and Shoup Inc) e Kevin Yung (AWS)

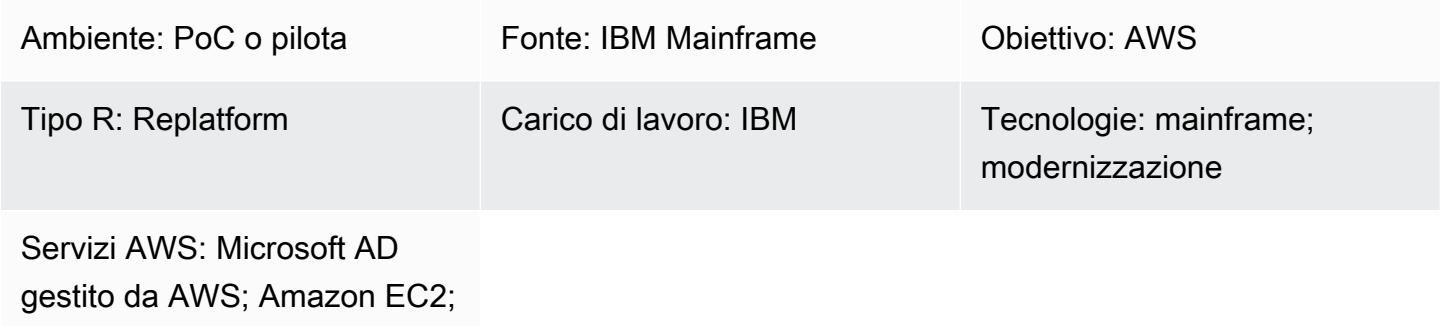

Riepilogo

Amazon S3; Amazon EBS

Questo modello mostra come modernizzare i carichi di lavoro di stampa in batch mainframe critici per l'azienda sul cloud Amazon Web Services (AWS) utilizzando Micro Focus Enterprise Server come runtime per un'applicazione mainframe modernizzata e LRS VPSX/MFI (Micro Focus Interface) come server di stampa. [Il modello si basa sull'approccio di modernizzazione del mainframe replatform.](https://aws.amazon.com/blogs/apn/demystifying-legacy-migration-options-to-the-aws-cloud/) Con questo approccio, migri i lavori in batch del mainframe su Amazon Elastic Compute Cloud (Amazon EC2) e migri il tuo database mainframe, come IBM DB2 for z/OS, su Amazon Relational Database Service (Amazon RDS). L'autenticazione e l'autorizzazione per il flusso di lavoro di stampa modernizzato vengono eseguite da AWS Directory Service per Microsoft Active Directory, noto anche come AWS Managed Microsoft AD. L'LRS Directory Information Server (LRS/DIS) è integrato con AWS Managed Microsoft AD. Modernizzando i carichi di lavoro di stampa in batch, puoi ridurre i costi dell'infrastruttura IT, mitigare il debito tecnico legato alla manutenzione dei sistemi legacy, rimuovere i silos di dati, aumentare l'agilità e l'efficienza con un DevOps modello e sfruttare le risorse e l'automazione su richiesta nel cloud AWS.

# Prerequisiti e limitazioni

**Prerequisiti** 

• Un account AWS attivo

- Un carico di lavoro di stampa o gestione dell'output su mainframe
- Conoscenze di base su come ricostruire e fornire un'applicazione mainframe eseguibile su Micro Focus Enterprise Server (per ulteriori informazioni, consultate la scheda tecnica di [Enterprise](https://www.microfocus.com/media/data-sheet/enterprise_server_ds.pdf)  [Server](https://www.microfocus.com/media/data-sheet/enterprise_server_ds.pdf) nella documentazione Micro Focus).
- Conoscenza di base delle soluzioni e dei concetti di stampa su cloud di LRS (per ulteriori informazioni, vedete [Output Modernization](https://www.lrsoutputmanagement.com/products/modernization-products) nella documentazione di LRS).
- Software e licenza Micro Focus Enterprise Server (per ulteriori informazioni, contattate il reparto vendite di [Micro Focus\)](https://www.microfocus.com/en-us/contact/contactme).
- [Software e licenze LRS VPSX/MFI, LRS/Queue e LRS/DIS \(per ulteriori informazioni, contattate](https://www.lrsoutputmanagement.com/about-us/contact-us/)  [LRS Sales\).](https://www.lrsoutputmanagement.com/about-us/contact-us/)

Nota : per ulteriori informazioni sulle considerazioni sulla configurazione per i carichi di lavoro di stampa in batch su mainframe, vedere Considerazioni nella sezione Informazioni aggiuntive di questo modello.

#### Versioni del prodotto

- [Micro Focus Enterprise Server](https://www.microfocus.com/en-us/products/enterprise-server/overview?utm_campaign=7018e000000PgfnAAC&utm_content=SCH-BR-AMC-AppM-AMS&gclid=EAIaIQobChMIoZCQ6fvS9wIVxQN9Ch2MzAOlEAAYASAAEgKx2fD_BwE) 6.0 (aggiornamento del prodotto 7)
- [LRS VPSX/MFI V1R3 o versione successiva](https://www.lrsoutputmanagement.com/products/modernization-products/)

### **Architettura**

Stack tecnologico di origine

- Sistema operativo: IBM z/OS
- Linguaggio di programmazione: Common Business-Oriented Language (COBOL), Job Control Language (JCL) e Customer Information Control System (CICS)
- Database: IBM DB2 for z/OS e Virtual Storage Access Method (VSAM)
- Sicurezza: Resource Access Control Facility (RACF), CA Top Secret for z/OS e Access Control Facility 2 (ACF2)
- Gestione della stampa e dell'output: prodotti di stampa IBM mainframe z/OS (IBM Tivoli Output Manager for z/OS, LRS e CA View)

#### Stack tecnologico Target

- Sistema operativo: Microsoft Windows Server in esecuzione su Amazon EC2
- Elaborazione Amazon EC2
- Linguaggio di programmazione: COBOL, JCL e CICS
- Banca dati Amazon RDS
- Sicurezza: AWS Managed Microsoft AD
- Gestione della stampa e dell'output: soluzione di stampa LRS su AWS
- Ambiente di runtime mainframe: Micro Focus Enterprise Server

#### Architettura di origine

Il diagramma seguente mostra una tipica architettura allo stato attuale per un carico di lavoro di stampa in batch su mainframe:

Il diagramma mostra il flusso di lavoro seguente:

- 1. Gli utenti eseguono transazioni commerciali su un sistema di coinvolgimento (SoE) basato su un'applicazione IBM CICS scritta in COBOL.
- 2. Il SoE richiama il servizio mainframe, che registra i dati delle transazioni commerciali in un database system-of-records (SoR) come IBM DB2 for z/OS.
- 3. Il SoR conserva i dati aziendali del SoE.
- 4. Il batch job scheduler avvia un processo batch per generare l'output di stampa.
- 5. Il processo batch estrae i dati dal database, li formatta in base ai requisiti aziendali e quindi genera risultati aziendali come estratti conto di fatturazione, carte d'identità o estratti conto di prestito. Infine, il processo in batch indirizza l'output alla gestione dell'output di stampa per l'elaborazione e la consegna dell'output, in base ai requisiti aziendali.
- 6. La gestione dell'output di stampa riceve l'output di stampa dal processo batch e quindi lo consegna a una destinazione specifica, ad esempio e-mail, una condivisione di file che utilizza FTP sicuro, una stampante fisica che utilizza soluzioni di stampa LRS (come illustrato in questo modello) o IBM Tivoli.

#### Architettura Target

Il diagramma seguente mostra un'architettura per un carico di lavoro di stampa in batch mainframe distribuito nel cloud AWS:

Il diagramma mostra il flusso di lavoro seguente:

- 1. Il batch job scheduler avvia un processo in batch per creare output di stampa, come estratti conto di fatturazione, carte d'identità o rendiconti di prestito.
- 2. Il processo batch del mainframe ([riadattato ad Amazon EC2](https://aws.amazon.com/blogs/apn/demystifying-legacy-migration-options-to-the-aws-cloud/)) utilizza il runtime Micro Focus Enterprise Server per estrarre i dati dal database dell'applicazione, applicare la logica aziendale ai dati, formattare i dati e quindi inviarli a una destinazione di stampa utilizzando [Micro Focus Print](https://www.microfocus.com/documentation/enterprise-developer/ed70/ED-Eclipse/HCOMCMJCLOU020.html) [Exit \(documentazione Micro Focus](https://www.microfocus.com/documentation/enterprise-developer/ed70/ED-Eclipse/HCOMCMJCLOU020.html)).
- 3. Il database dell'applicazione (un SoR eseguito su Amazon RDS) mantiene i dati per l'output di stampa.
- 4. La soluzione di stampa LRS VPSX/MFI è implementata su Amazon EC2 e i suoi dati operativi sono archiviati in Amazon Elastic Block Store (Amazon EBS) Elastic Block Store (Amazon EBS). LRS VPSX/MFI utilizza l'agente di trasmissione LRS/Queue basato su TCP/IP per raccogliere dati di stampa tramite l'API Print Exit di Micro Focus JES e consegnarli a una destinazione di stampa specificata.

Nota: la soluzione di destinazione in genere non richiede modifiche alle applicazioni per adattarsi ai linguaggi di formattazione del mainframe, come IBM Advanced Function Presentation (AFP) o Xerox Line Condition Data Stream (LCDS). Per ulteriori informazioni sull'utilizzo di Micro Focus per la migrazione e la modernizzazione delle applicazioni mainframe su AWS, consulta [Empowering](https://aws.amazon.com/blogs/apn/empowering-enterprise-grade-mainframe-workloads-on-aws-with-micro-focus/)  [Enterprise Mainframe Workloads on AWS with Micro Focus nella documentazione AWS.](https://aws.amazon.com/blogs/apn/empowering-enterprise-grade-mainframe-workloads-on-aws-with-micro-focus/)

#### Architettura dell'infrastruttura AWS

Il diagramma seguente mostra un'architettura di infrastruttura AWS altamente disponibile e sicura per un carico di lavoro di stampa in batch mainframe:

Il diagramma mostra il flusso di lavoro seguente:

1. Lo scheduler batch avvia il processo batch e viene distribuito su Amazon EC2 su più [zone di](https://aws.amazon.com/about-aws/global-infrastructure/regions_az/) [disponibilità per l'alta disponibilità](https://aws.amazon.com/about-aws/global-infrastructure/regions_az/) (HA). Nota: questo modello non copre l'implementazione dello scheduler di batch. Per ulteriori informazioni sull'implementazione, consultate la documentazione del fornitore del software relativa allo scheduler in uso.

- 2. Il processo batch del mainframe (scritto in un linguaggio di programmazione come JCL o COBOL) utilizza la logica aziendale principale per elaborare e generare output di stampa, come estratti conto di fatturazione, carte d'identità e dichiarazioni di prestito. Il processo viene distribuito su Amazon EC2 in due zone di disponibilità per HA e utilizza Micro Focus Print Exit per indirizzare l'output di stampa a LRS VPSX/MFI per la stampa da parte dell'utente finale.
- 3. LRS VPSX/MFI utilizza un agente di trasmissione LRS/Queue basato su TCP/IP per raccogliere o acquisire dati di stampa dall'interfaccia di programmazione Micro Focus JES Print Exit. Print Exit trasmette le informazioni necessarie per consentire a LRS VPSX/MFI di elaborare efficacemente il file di spool e creare dinamicamente i comandi LRS/Queue. I comandi vengono quindi eseguiti utilizzando una funzione integrata standard di Micro Focus. Nota: per ulteriori informazioni sui dati di stampa trasferiti da Micro Focus Print Exit a LRS/Queue e ai meccanismi batch mainframe supportati da LRS VPSX/MFI, vedere Acquisizione dei dati di stampa nella sezione Informazioni aggiuntive di questo modello.
- 4. Un [Network Load Balancer](https://docs.aws.amazon.com/elasticloadbalancing/latest/network/introduction.html) fornisce un nome DNS per integrare Micro Focus Enterprise Server con LRS VPSX/MFI. Nota: LRS VPSX/MFI supporta un sistema di bilanciamento del carico di livello 4. Il Network Load Balancer esegue anche un controllo di base dello stato di salute di LRS VPSX/MFI e indirizza il traffico verso gli obiettivi registrati che sono sani.
- 5. [Il server di stampa LRS VPSX/MFI è distribuito su Amazon EC2 in due zone di disponibilità per](https://docs.aws.amazon.com/AWSEC2/latest/UserGuide/AmazonEBS.html)  [HA e utilizza Amazon EBS come archivio dati operativo.](https://docs.aws.amazon.com/AWSEC2/latest/UserGuide/AmazonEBS.html) LRS VPSX/MFI supporta sia le modalità di servizio attivo-attivo che attivo-passivo. Questa architettura utilizza più AZ in una coppia attivopassiva come standby attivo e hot standby. Il Network Load Balancer esegue un controllo dello stato delle istanze LRS VPSX/MFI EC2 e indirizza il traffico verso le istanze hot standby nell'altra AZ se un'istanza attiva non è integra. Le richieste di stampa vengono mantenute nella LRS Job Queue localmente in ciascuna istanza EC2. In caso di ripristino, è necessario riavviare un'istanza fallita affinché i servizi LRS riprendano l'elaborazione della richiesta di stampa. Nota: LRS VPSX/ MFI può anche eseguire controlli di integrità a livello di parco stampanti. Per ulteriori informazioni, consultate Controlli dello stato del parco stampanti nella sezione Informazioni aggiuntive di questo modello.
- 6. [AWS Managed Microsoft AD](https://docs.aws.amazon.com/directoryservice/latest/admin-guide/directory_microsoft_ad.html) si integra con LRS/DIS per eseguire l'autenticazione e l'autorizzazione del flusso di lavoro di stampa. Per ulteriori informazioni, consulta Autenticazione e autorizzazione alla stampa nella sezione Informazioni aggiuntive di questo modello.
- 7. LRS VPSX/MFI utilizza Amazon EBS per lo storage a blocchi. Puoi eseguire il backup dei dati di Amazon EBS da istanze EC2 attive su Amazon S3 come point-in-time snapshot e ripristinarli su volumi EBS in hot standby. [Per automatizzare la creazione, la conservazione e l'eliminazione degli](https://docs.aws.amazon.com/whitepapers/latest/disaster-recovery-workloads-on-aws/disaster-recovery-options-in-the-cloud.html)

[snapshot di volume Amazon EBS, puoi utilizzare A](https://docs.aws.amazon.com/whitepapers/latest/disaster-recovery-workloads-on-aws/disaster-recovery-options-in-the-cloud.html)[mazon Data Lifecycle Manage](https://aws.amazon.com/blogs/aws/new-lifecycle-management-for-amazon-ebs-snapshots/)[r per impostare la](https://docs.aws.amazon.com/whitepapers/latest/disaster-recovery-workloads-on-aws/disaster-recovery-options-in-the-cloud.html) [frequenza degli snapshot automatici e ripristinarli in base ai requisiti RTO/RPO.](https://docs.aws.amazon.com/whitepapers/latest/disaster-recovery-workloads-on-aws/disaster-recovery-options-in-the-cloud.html)

# **Strumenti**

Servizi AWS

- [Amazon EBS](https://docs.aws.amazon.com/AWSEC2/latest/UserGuide/AmazonEBS.html) Amazon Elastic Block Store (Amazon EBS) fornisce volumi di storage a livello di blocco da utilizzare con le istanze EC2. Il comportamento dei volumi EBS è simile a quello dei dispositivi a blocchi non formattati e non elaborati. Puoi montare questi volumi come dispositivi sulle istanze.
- [Amazon EC2](https://docs.aws.amazon.com/ec2/?id=docs_gateway)  Amazon Elastic Compute Cloud (Amazon EC2) Elastic Compute Cloud (Amazon EC2) fornisce capacità di calcolo scalabile nel cloud AWS. Puoi usare Amazon EC2 per lanciare tutti o pochi server virtuali di cui hai bisogno e puoi scalare orizzontalmente o orizzontalmente.
- [Amazon RDS](https://docs.aws.amazon.com/AmazonRDS/latest/UserGuide/Welcome.html)  Amazon Relational Database Service (Amazon RDS) è un servizio Web che semplifica la configurazione, il funzionamento e la scalabilità di un database relazionale nel cloud AWS. Fornisce una capacità ridimensionabile e conveniente per un database relazionale e gestisce le attività di amministrazione comuni del database.
- [AWS Managed Microsoft AD](https://aws.amazon.com/directoryservice/active-directory/)  AWS Directory Service per Microsoft Active Directory, noto anche come AWS Managed Microsoft Active Directory, consente ai carichi di lavoro compatibili con le directory e alle risorse AWS di utilizzare Active Directory gestito in AWS.

#### Altri strumenti

- [LRS VPSX/MFI \(Micro Focus Interface\)](https://www.lrsoutputmanagement.com/products/modernization-products/) VPSX/MFI, sviluppato congiuntamente da LRS e Micro Focus, acquisisce l'output da una bobina JES di Micro Focus Enterprise Server e lo consegna in modo affidabile a una destinazione di stampa specificata.
- LRS Directory Information Server (LRS/DIS) LRS/DIS viene utilizzato per l'autenticazione e l'autorizzazione durante il flusso di lavoro di stampa.
- LRS/Queue LRS VPSX/MFI utilizza un agente di trasmissione LRS/Queue basato su TCP/IP per raccogliere o acquisire dati di stampa tramite l'interfaccia di programmazione Micro Focus JES Print Exit.
- [Micro Focus Enterprise Server —](https://www.microfocus.com/documentation/enterprise-developer/ed60/ES-WIN/GUID-A2F23243-962B-440A-A071-480082DF47E7.html) Micro Focus Enterprise Server è un ambiente di distribuzione delle applicazioni per applicazioni mainframe. Fornisce l'ambiente di esecuzione per le applicazioni

mainframe che vengono migrate o create utilizzando qualsiasi versione di Micro Focus Enterprise Developer.

# Epiche

Configura Micro Focus Enterprise Server su Amazon EC2 e distribuisci un'applicazione mainframe batch

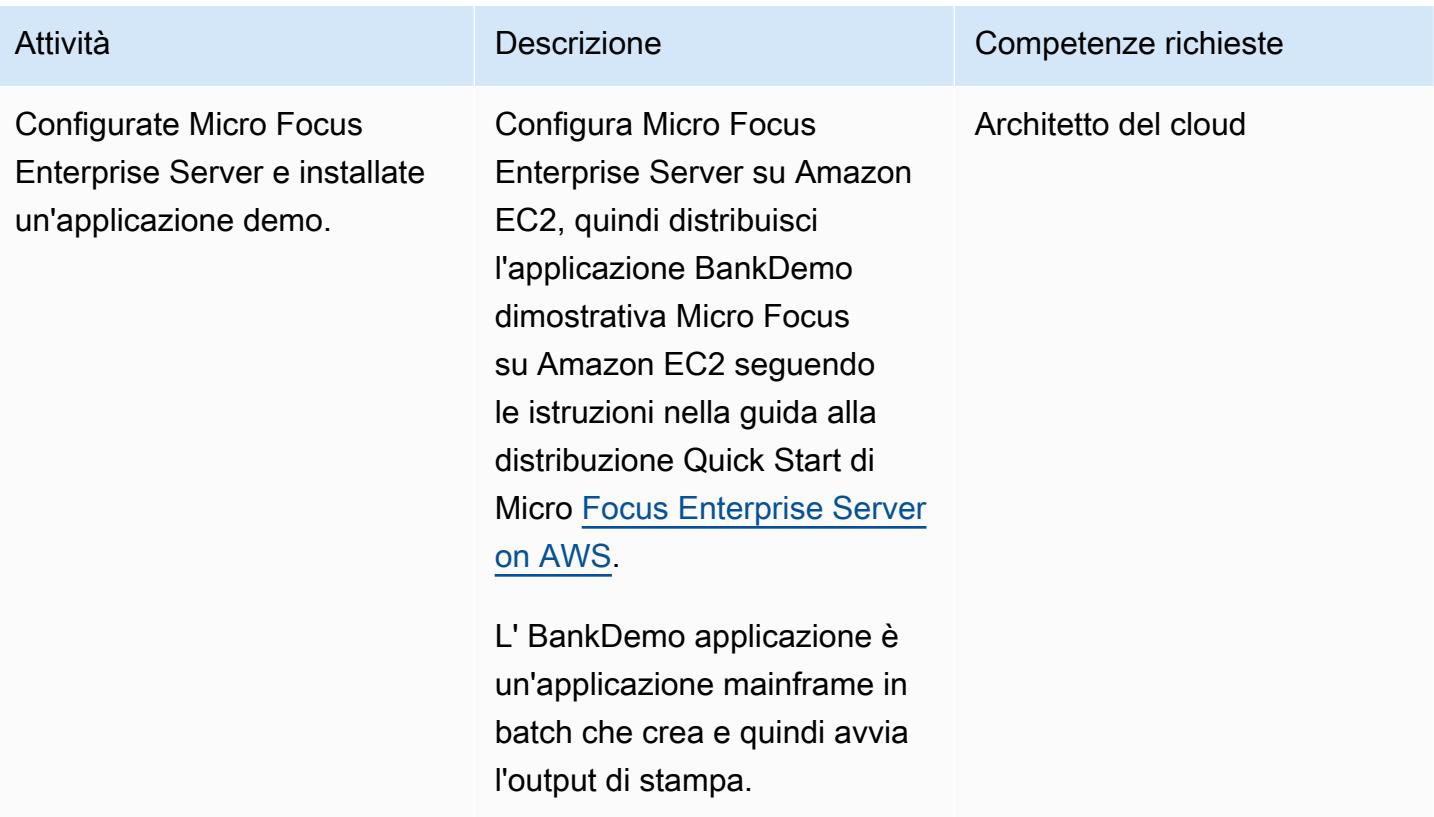

### Configura un server di stampa LRS su Amazon EC2

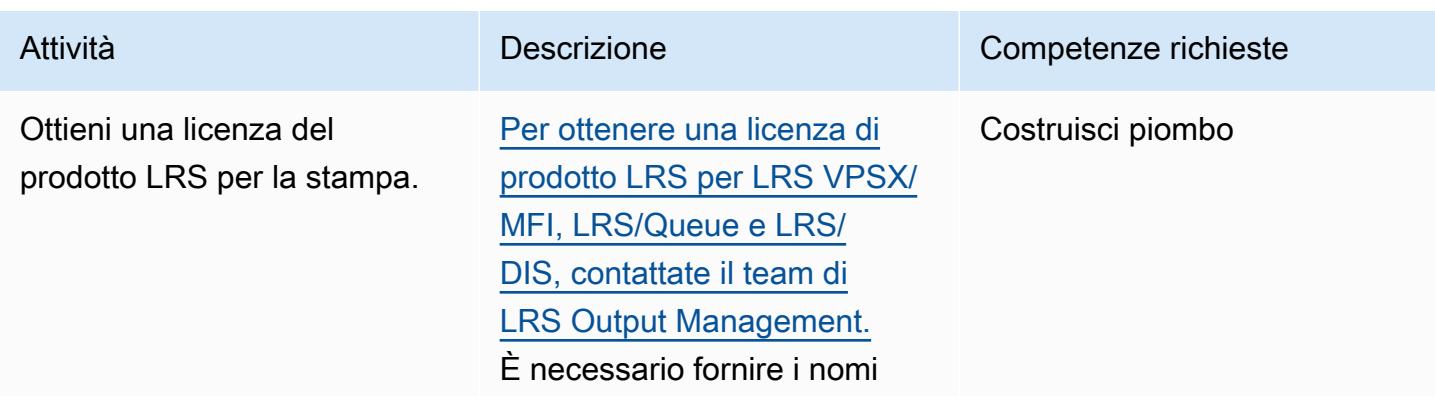

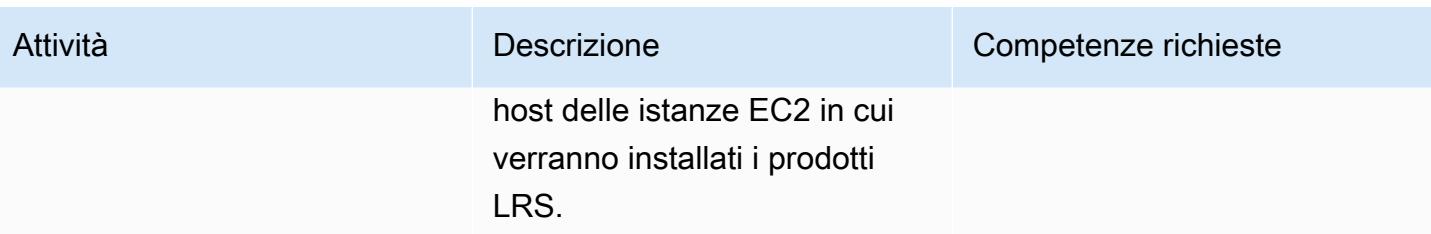

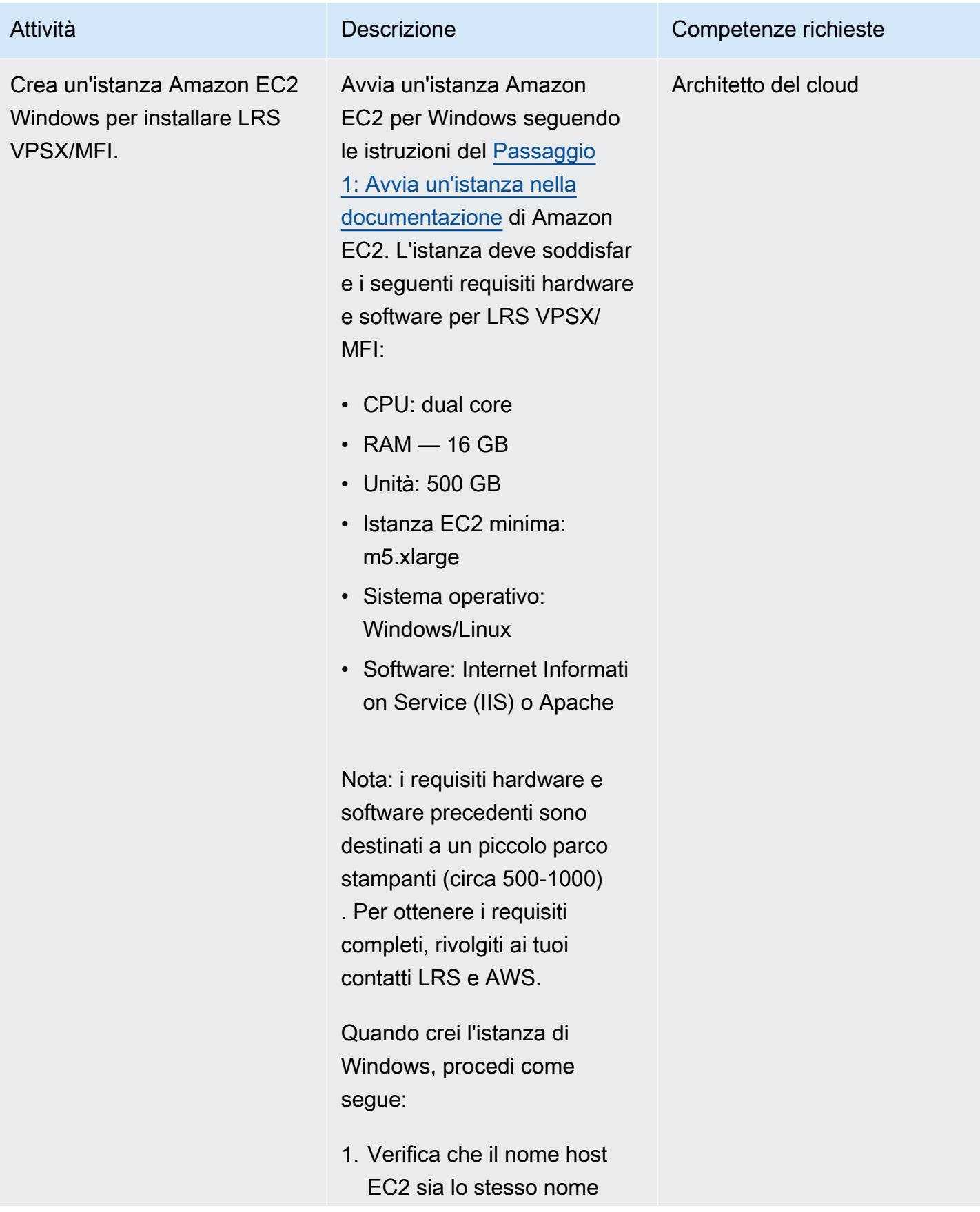

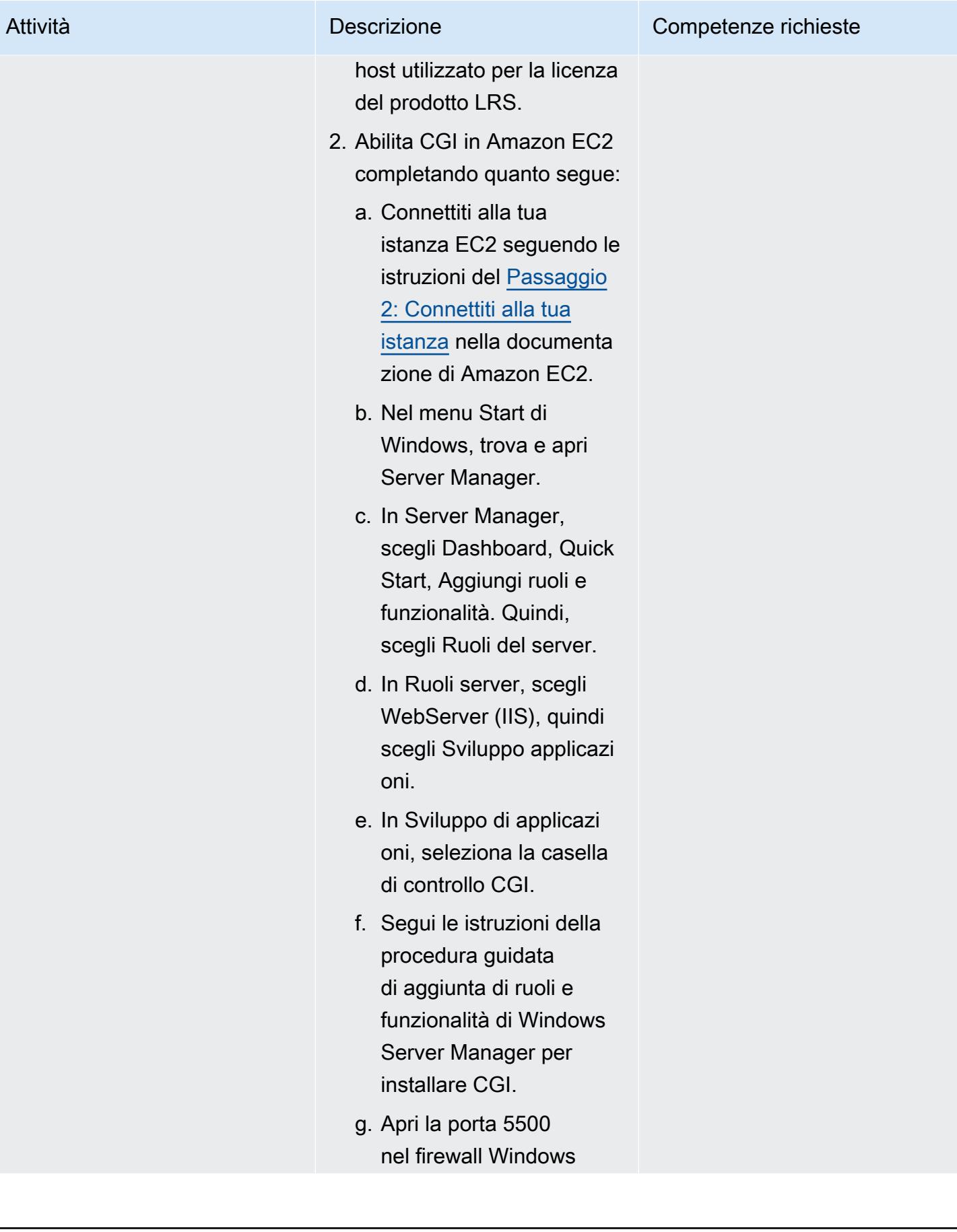

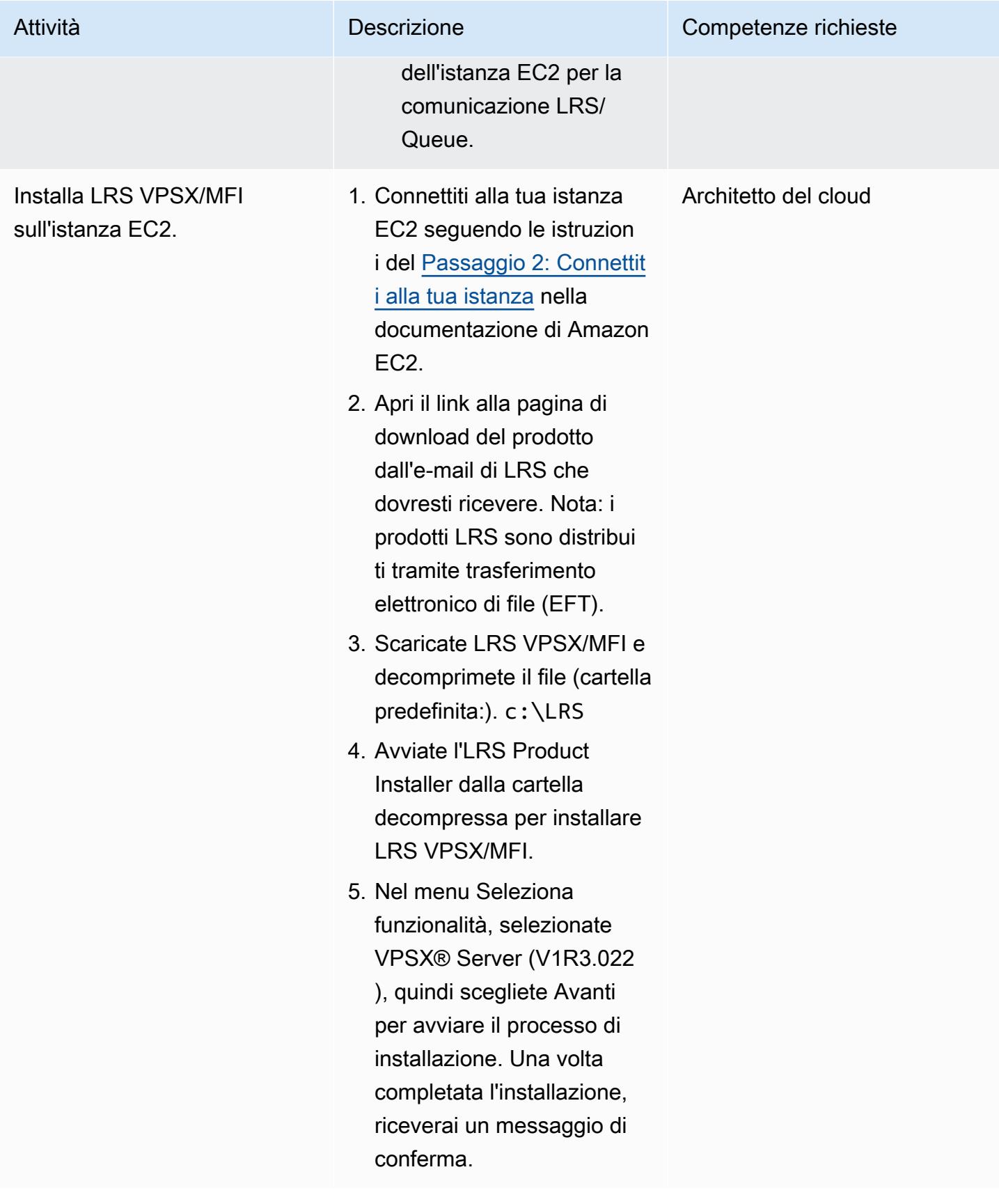

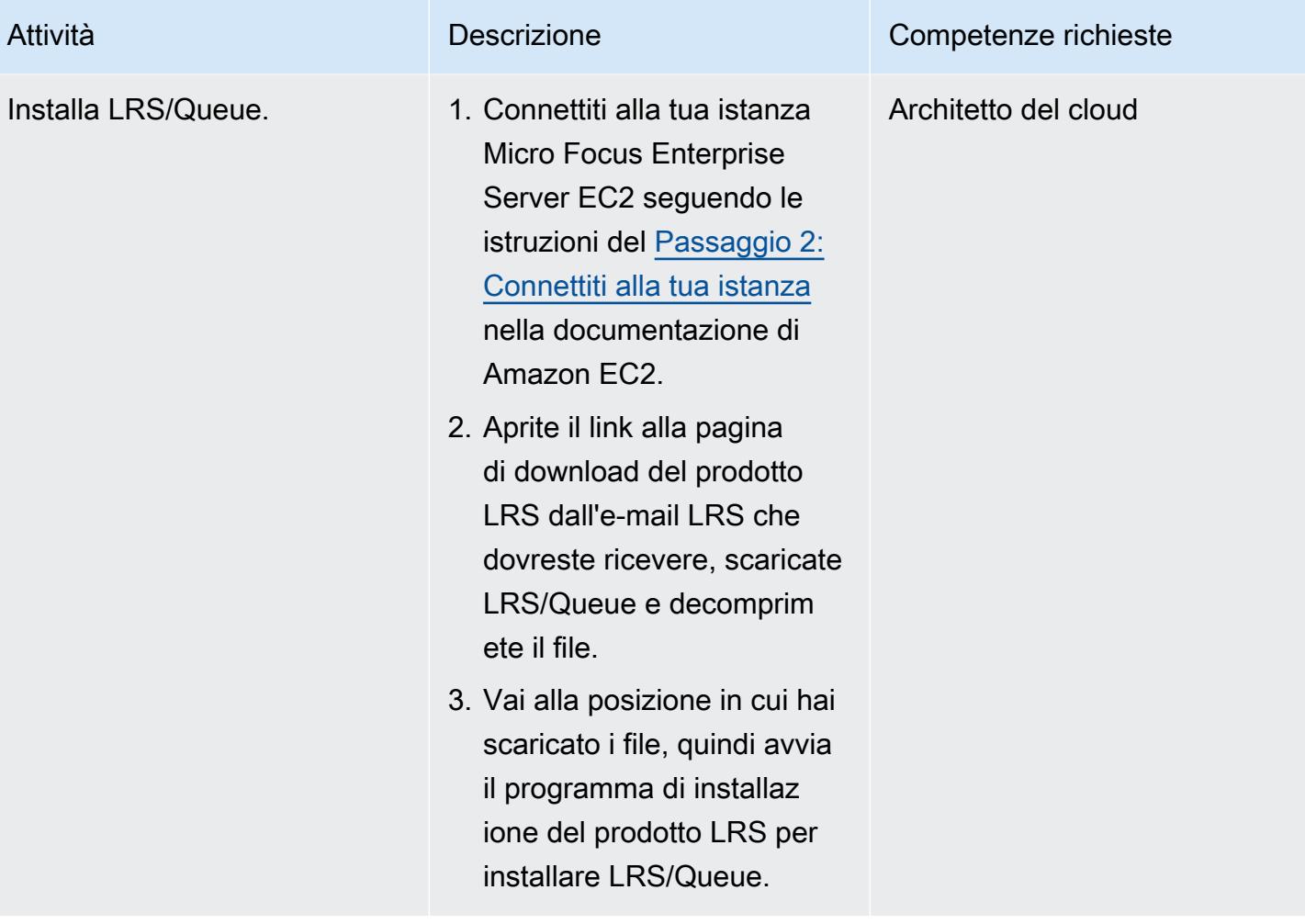

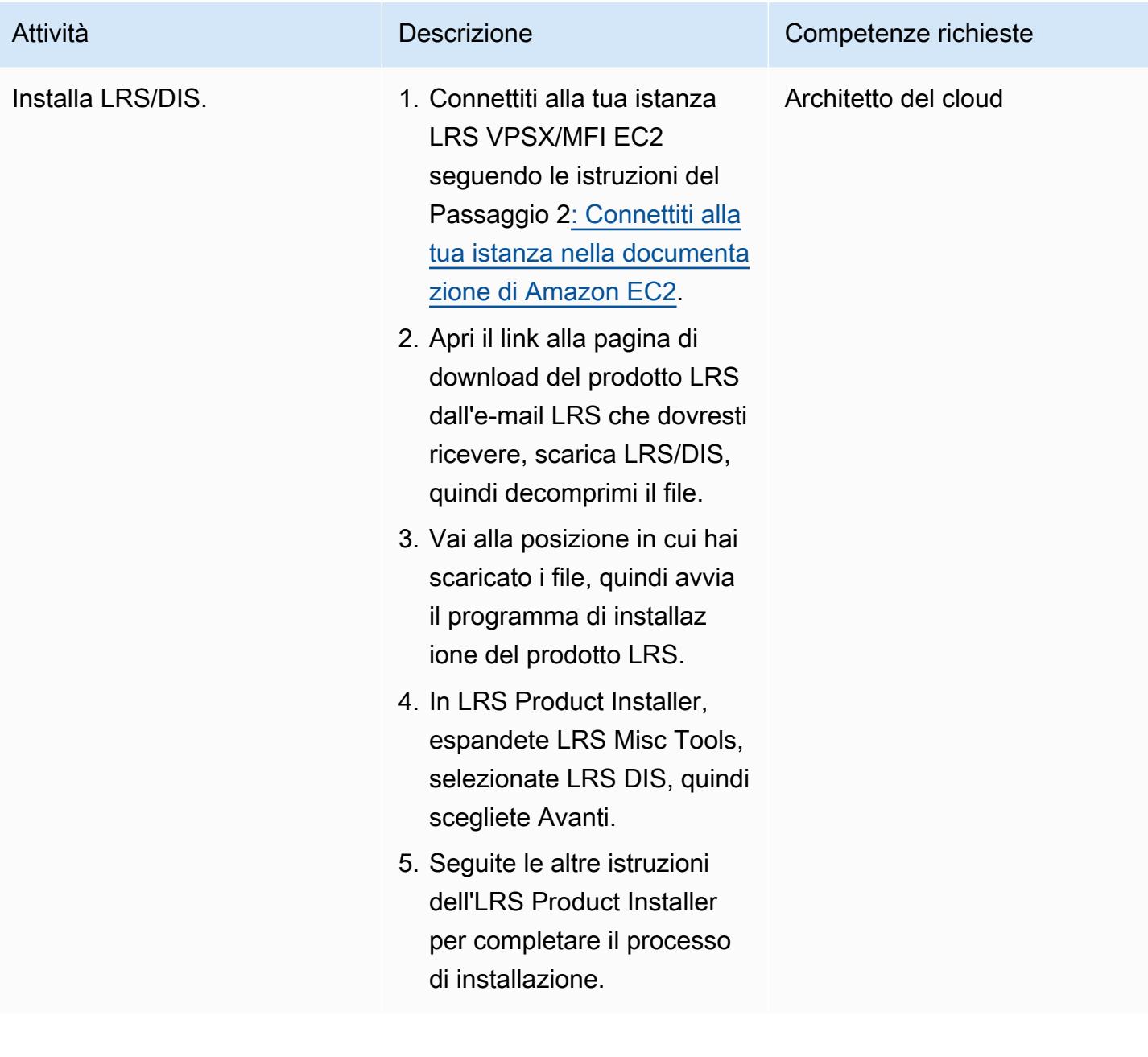

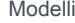

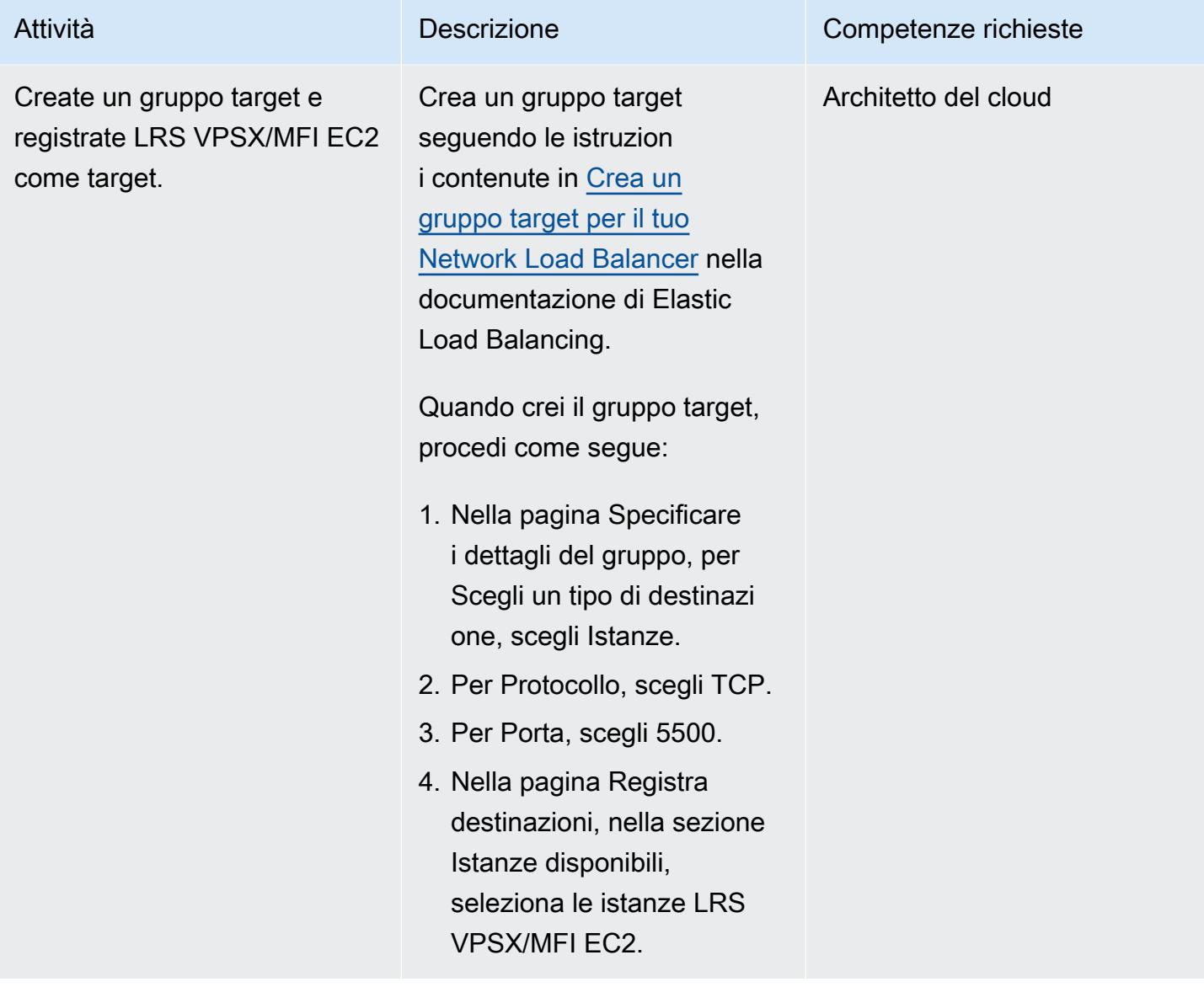

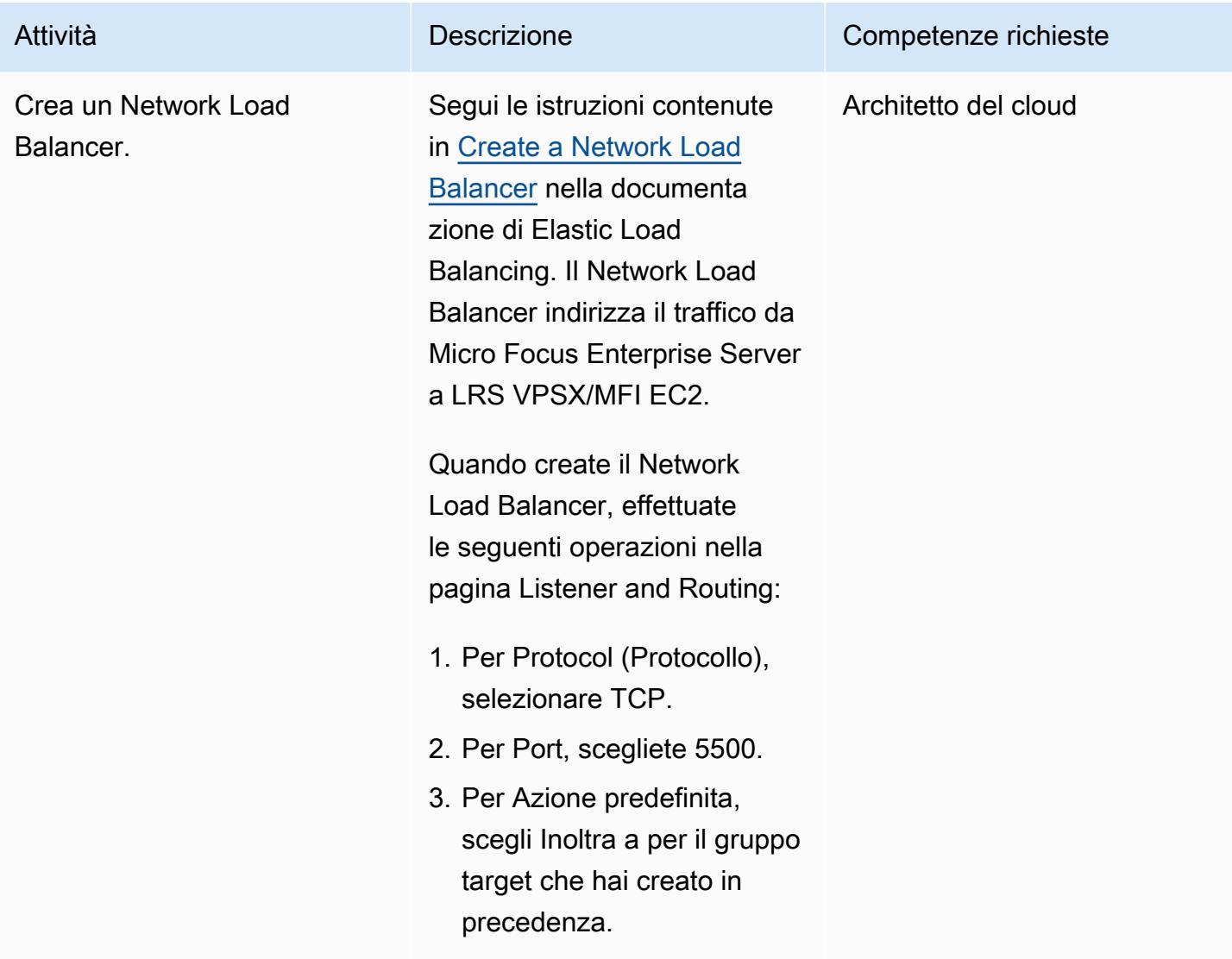

Integra Micro Focus Enterprise Server con LRS VPSX/MFI e LRS/Queue

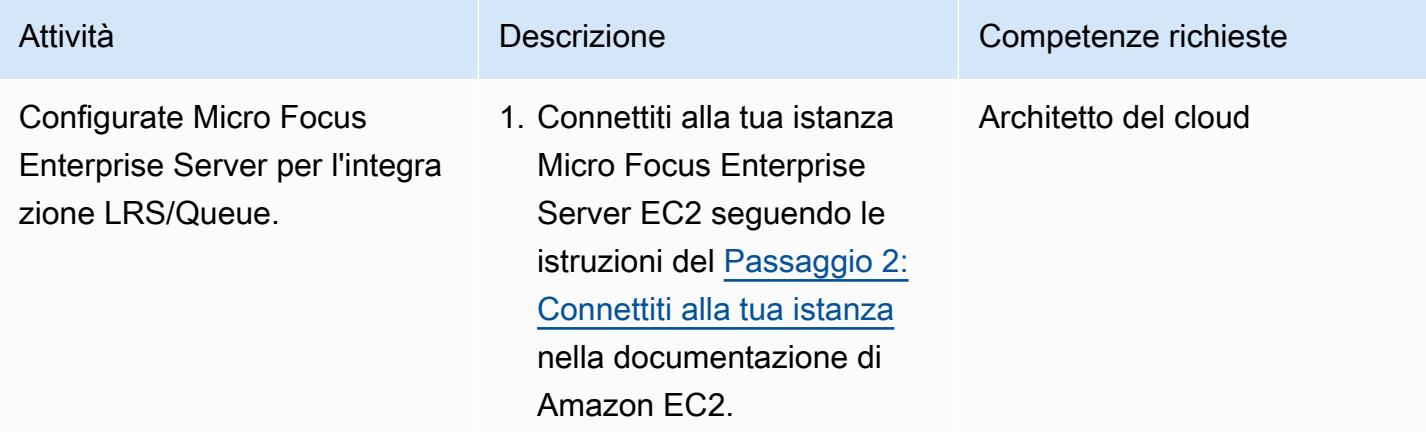

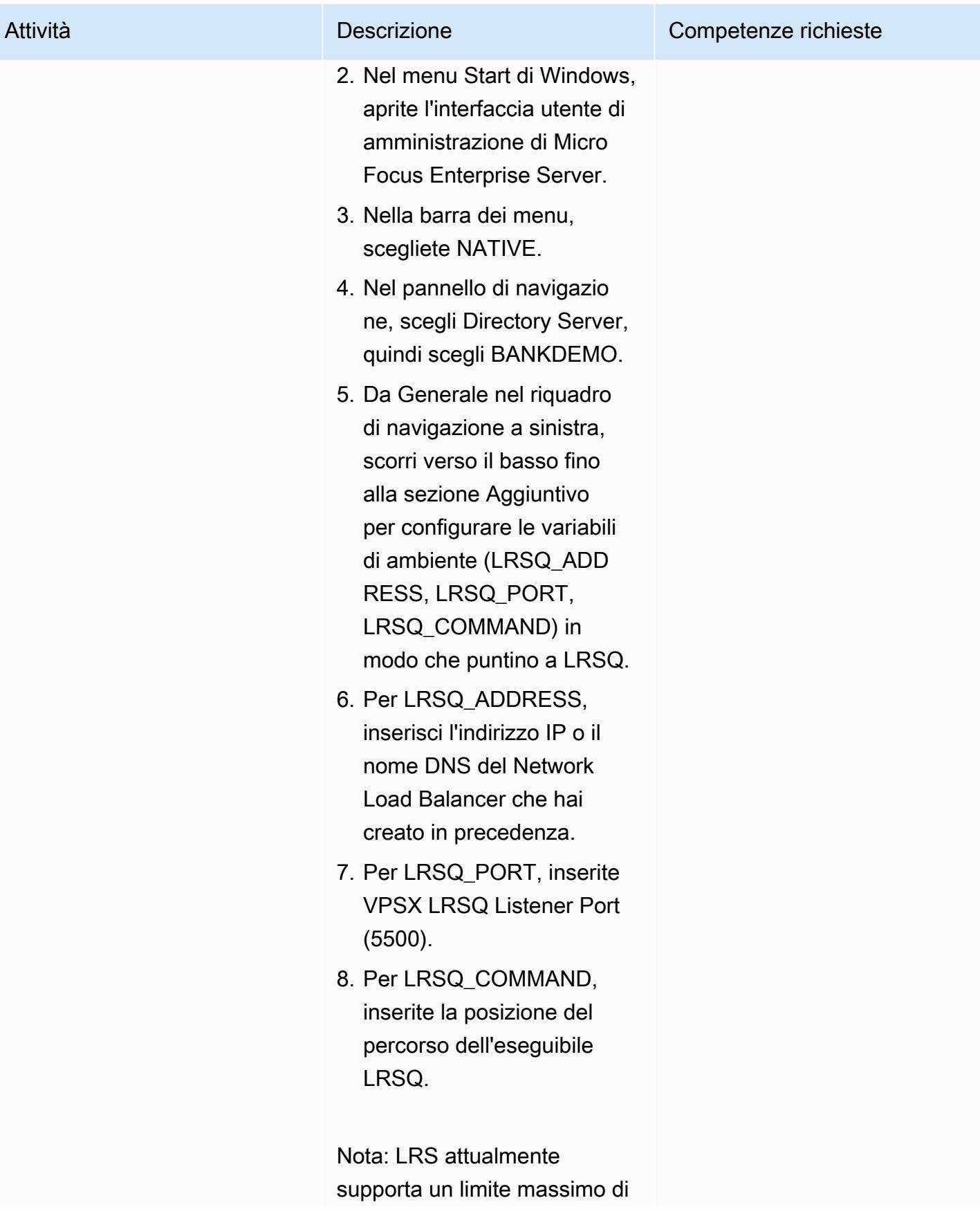

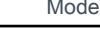

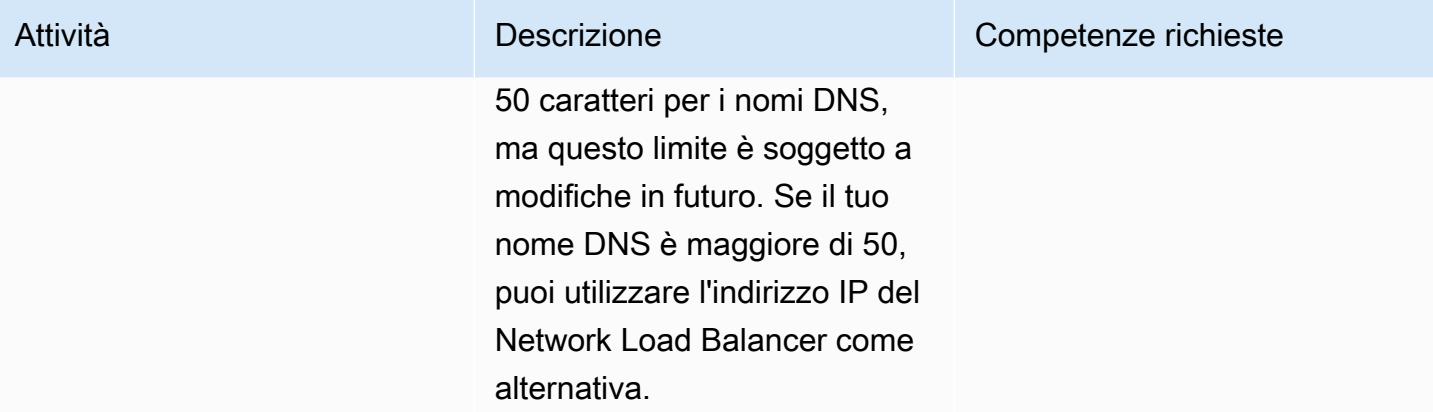

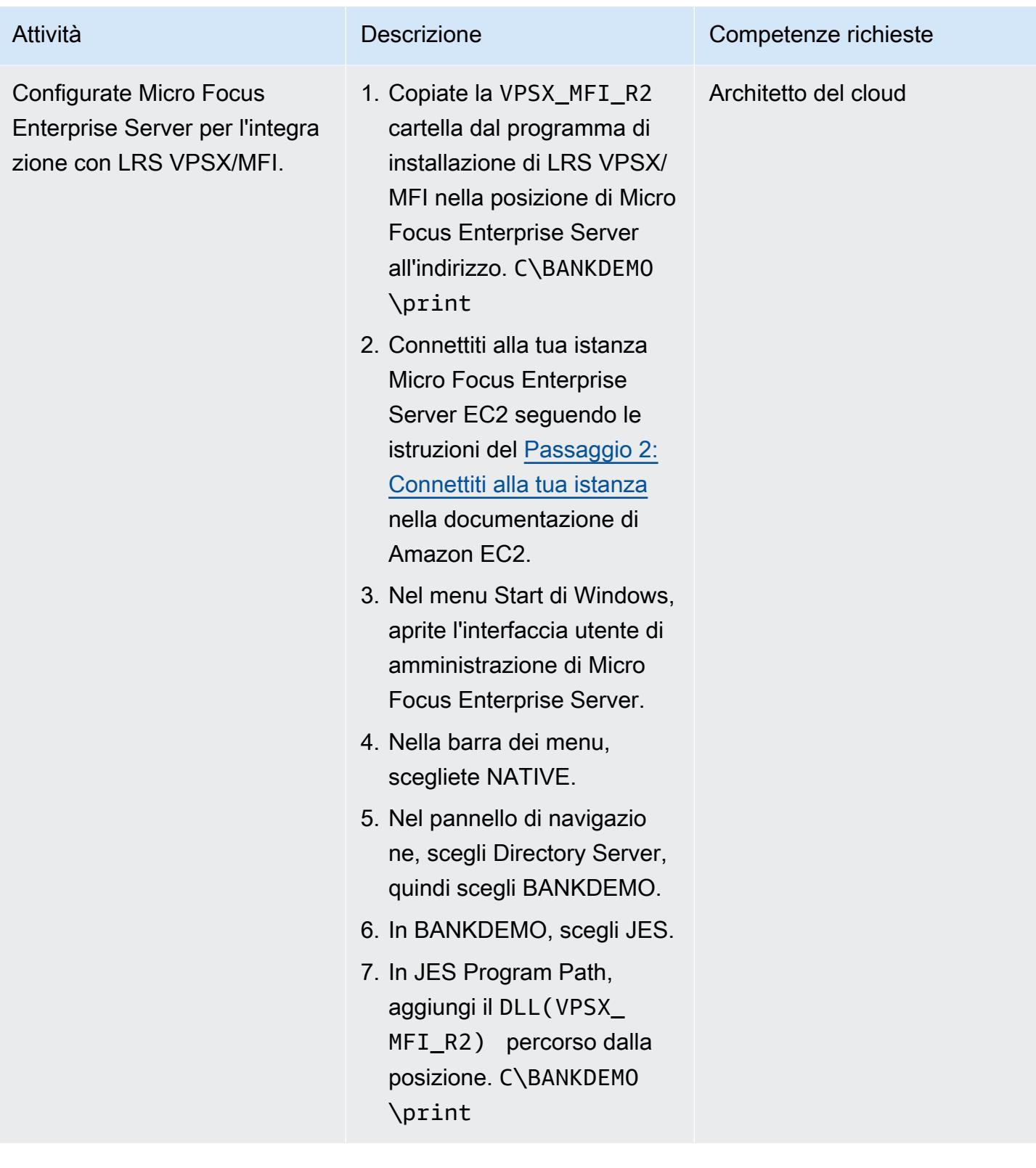

### Configurate stampanti e utenti di stampa in Micro Focus Enterprise Server e LRS VPSX/MFI

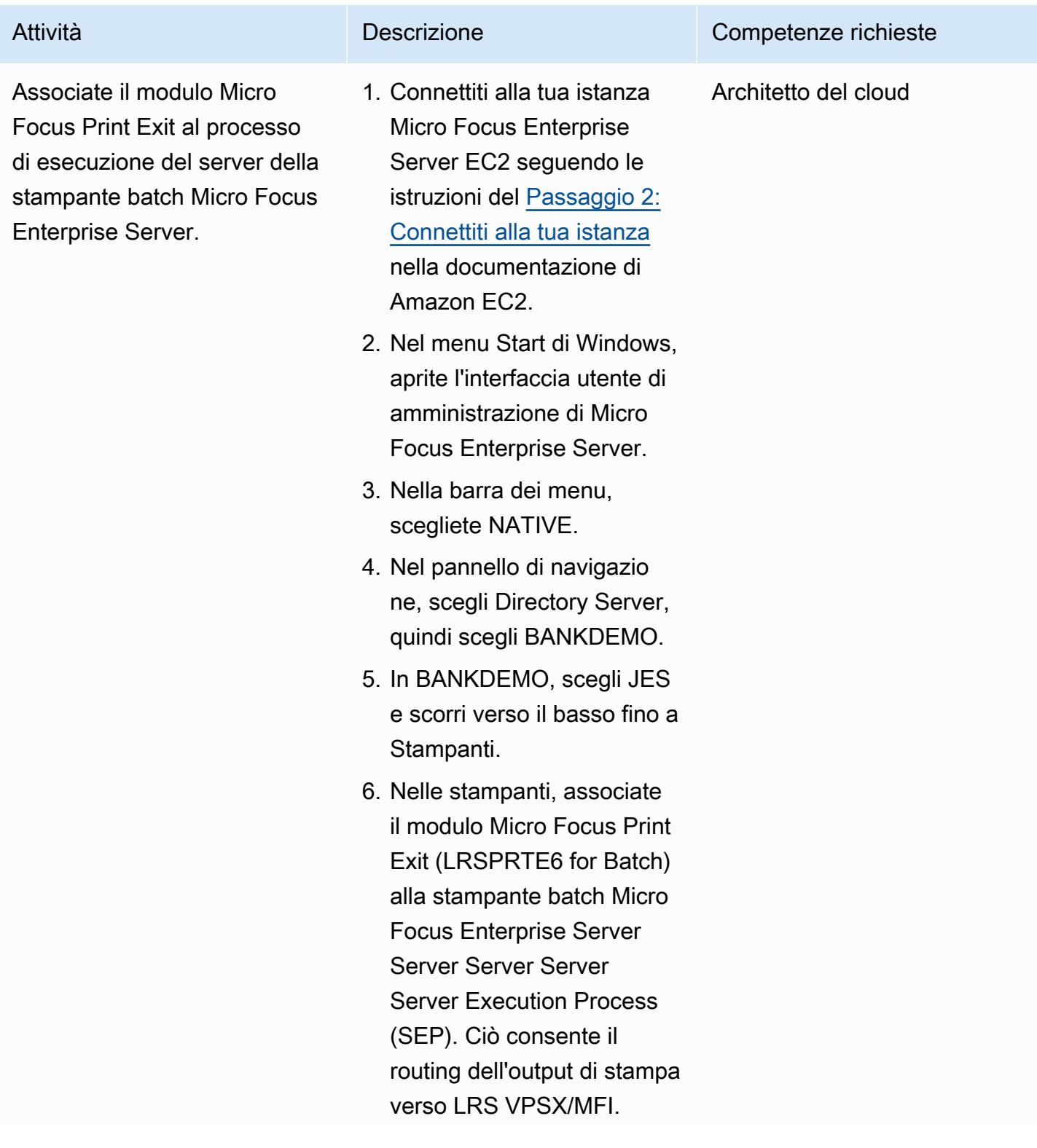

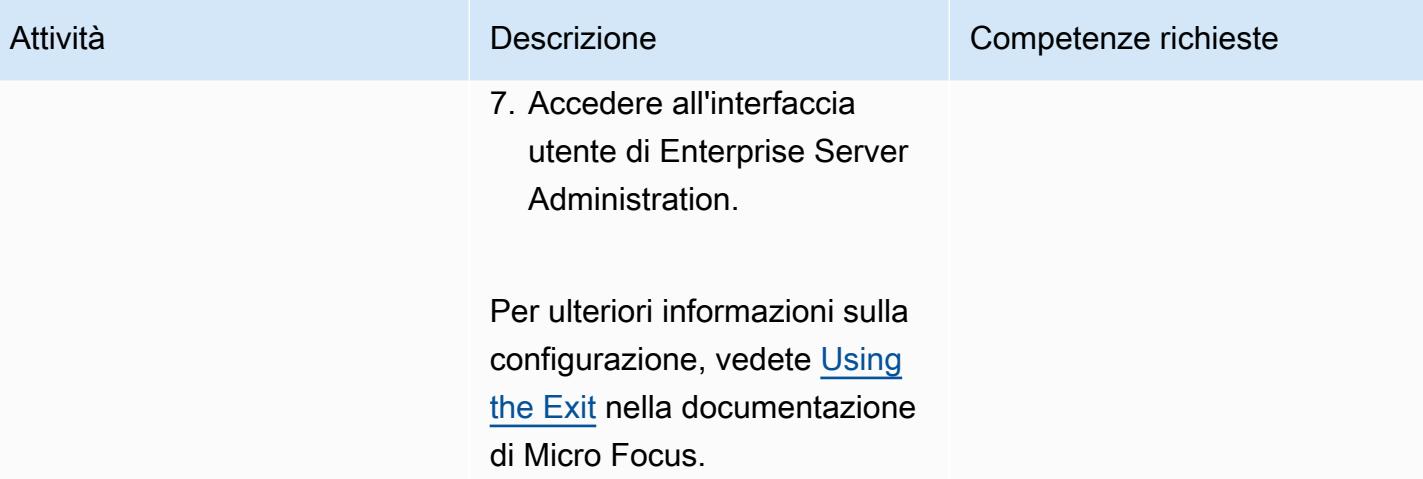
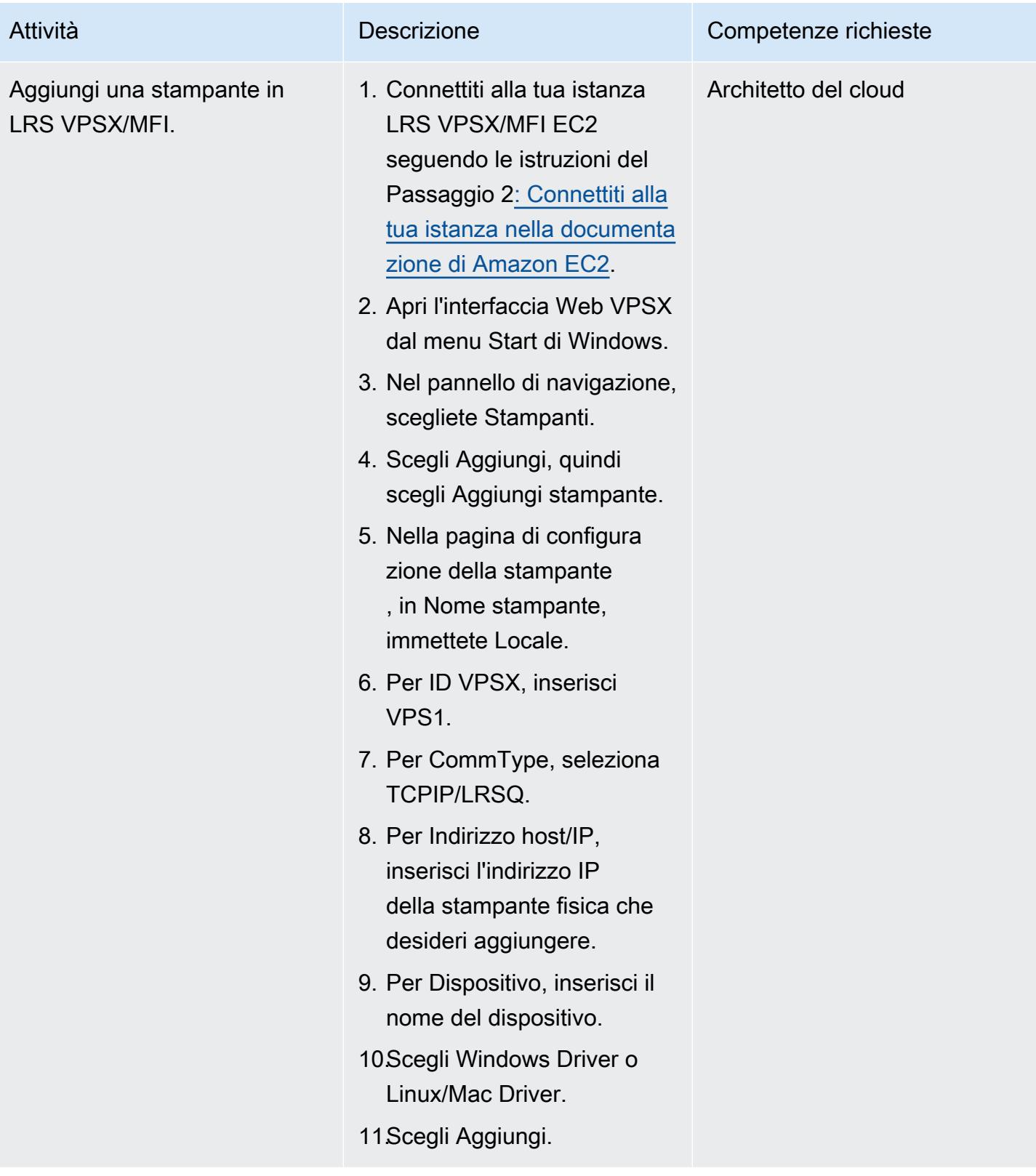

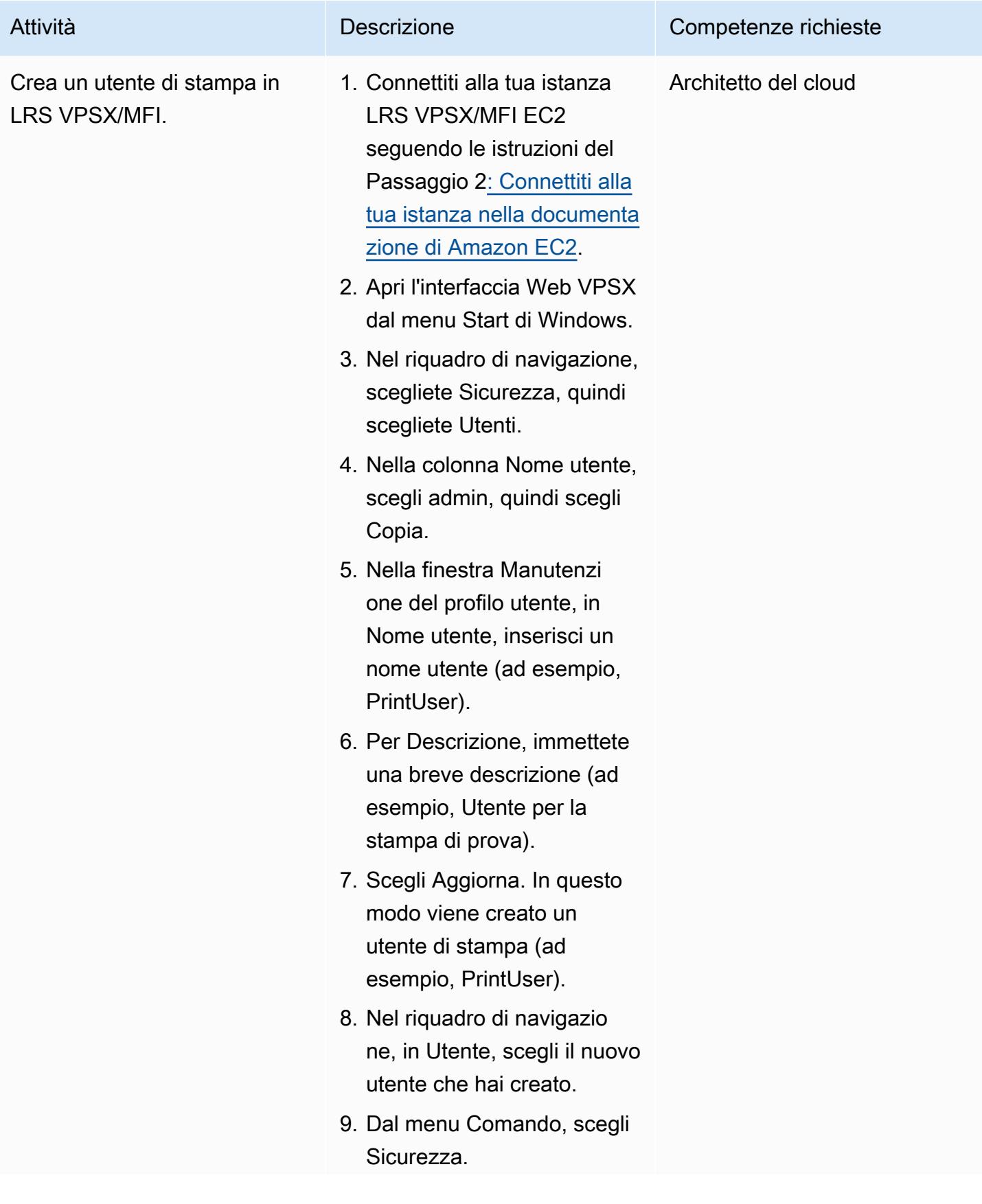

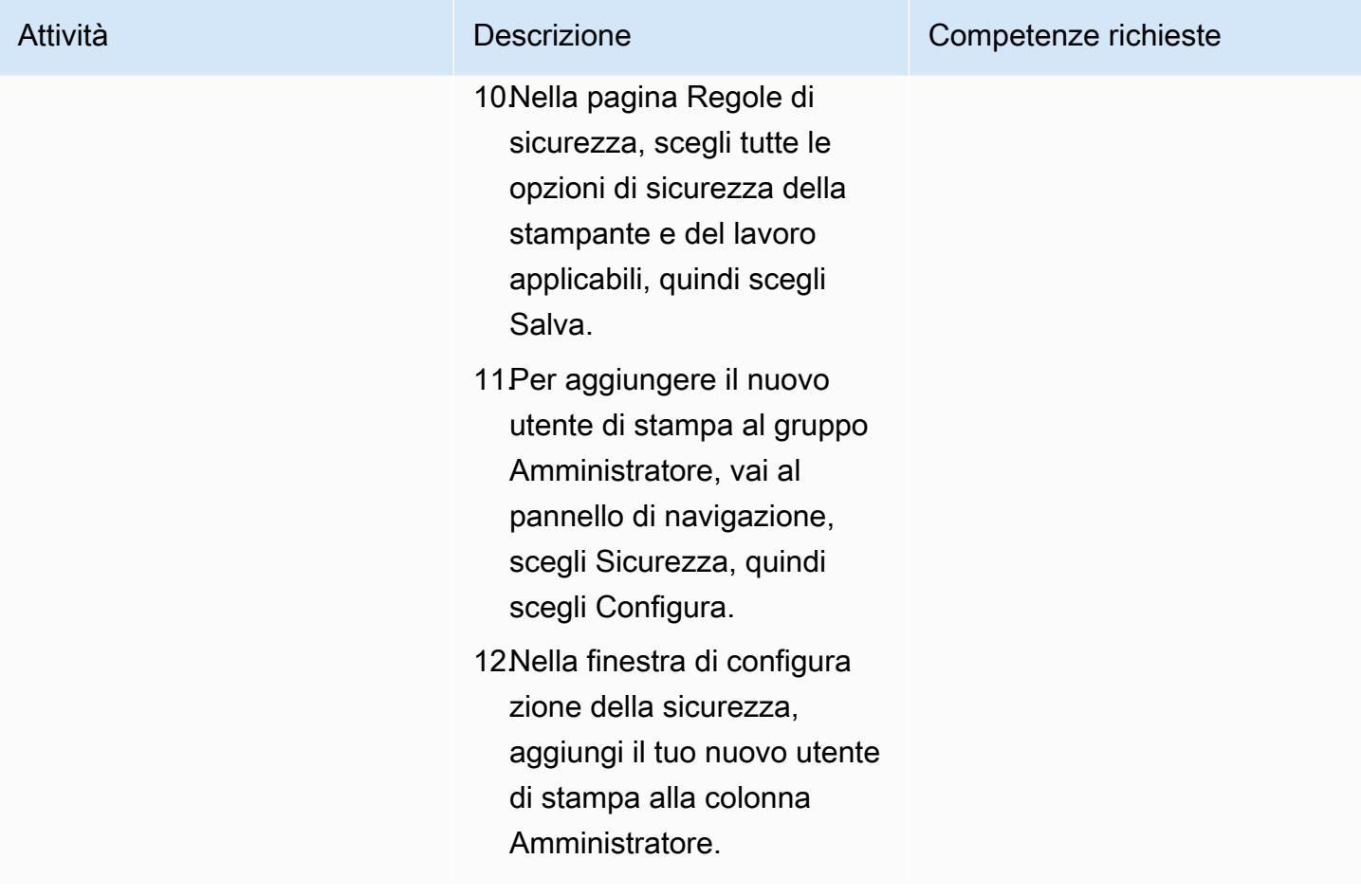

### Configura l'autenticazione e l'autorizzazione di stampa

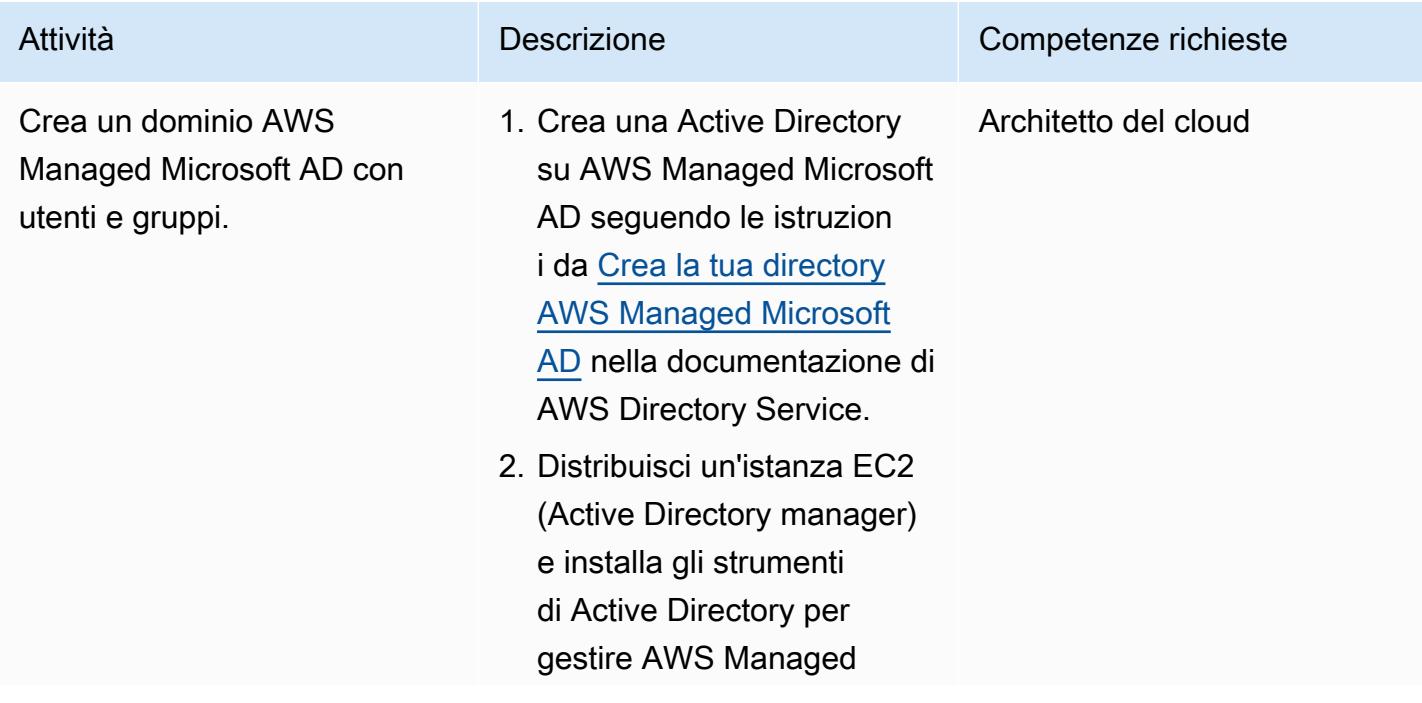

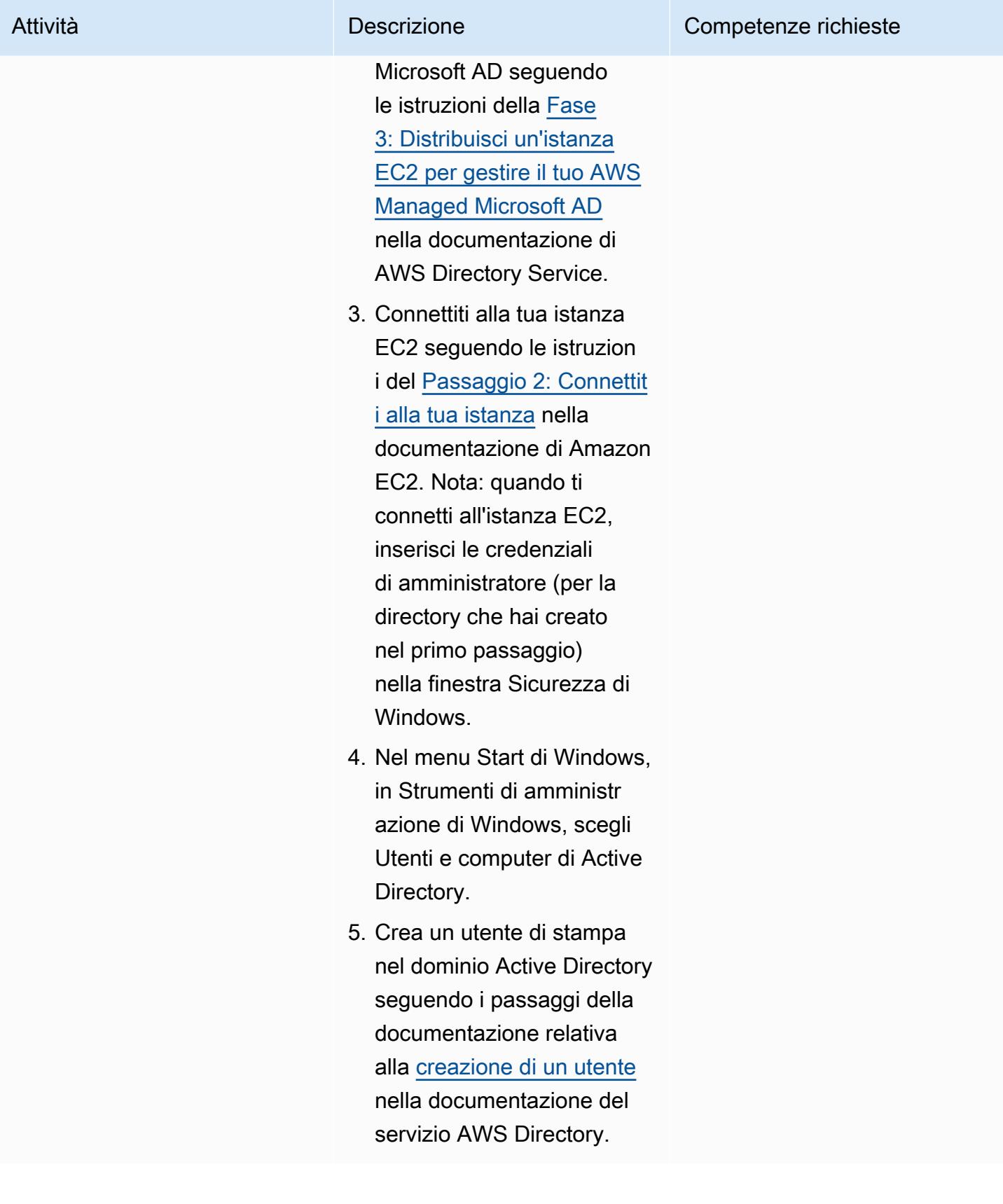

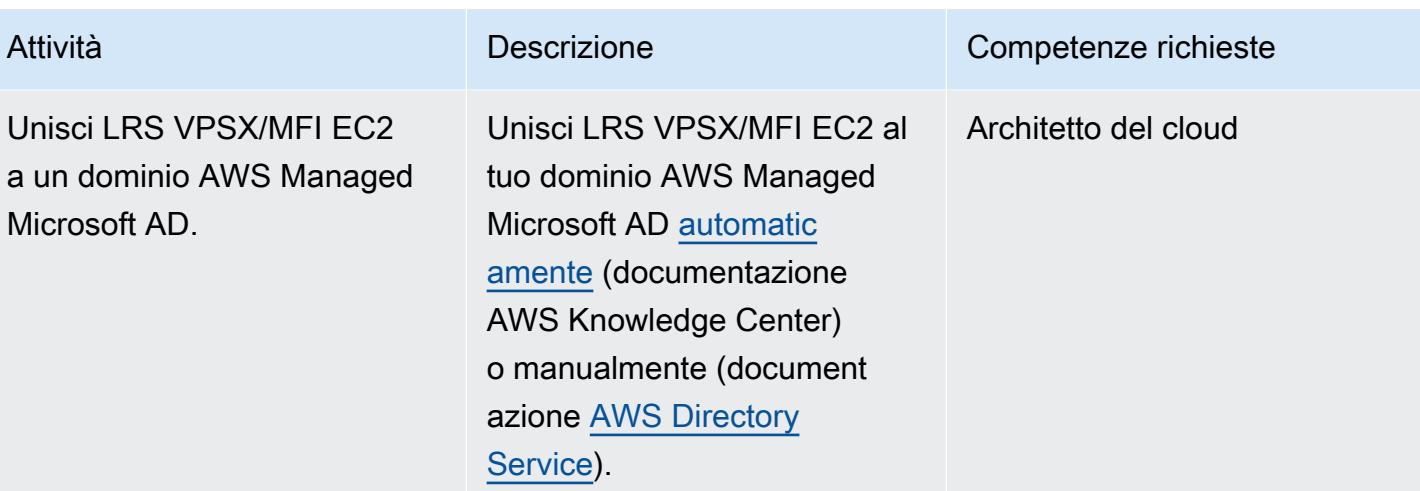

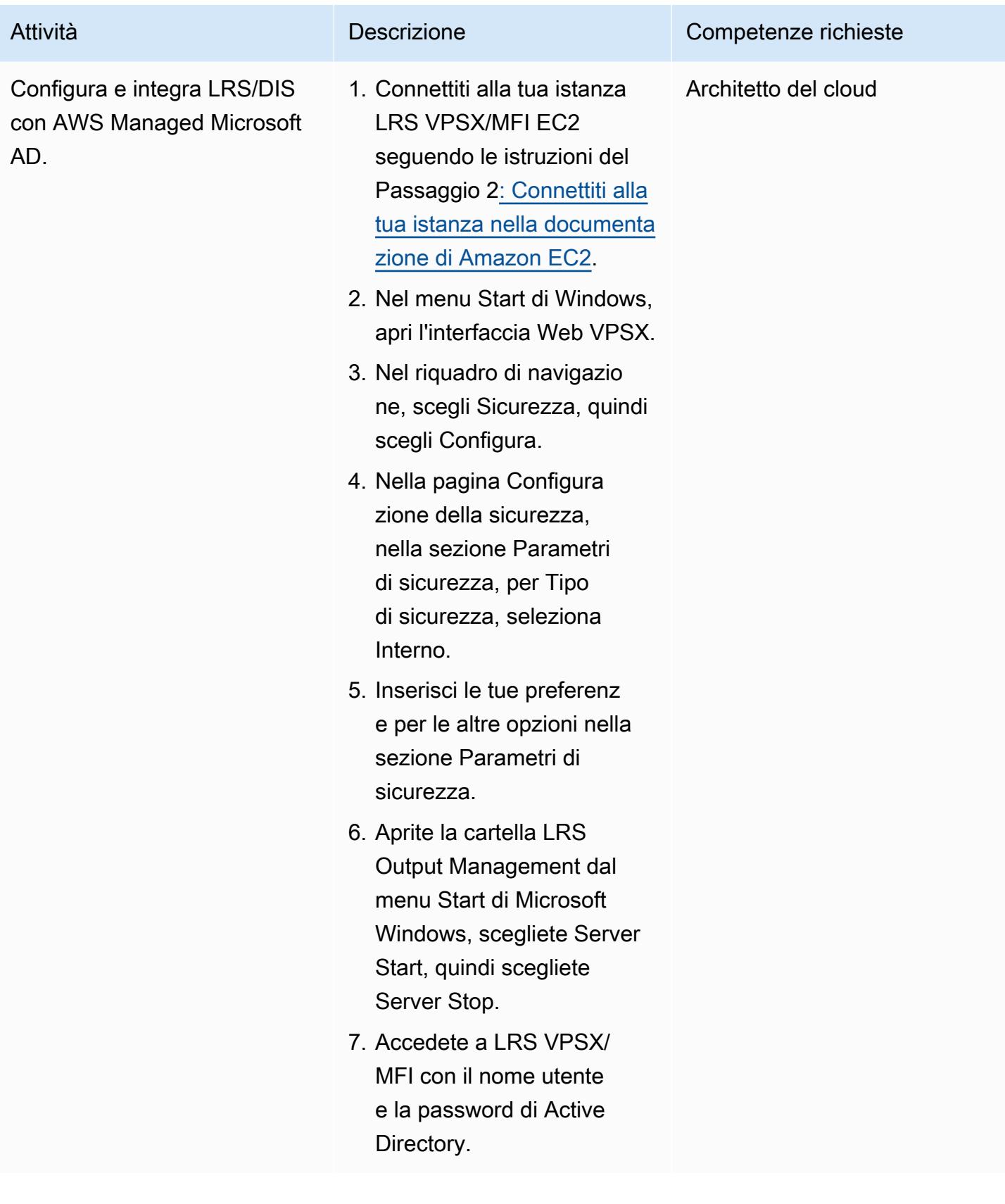

### Prova un flusso di lavoro di stampa

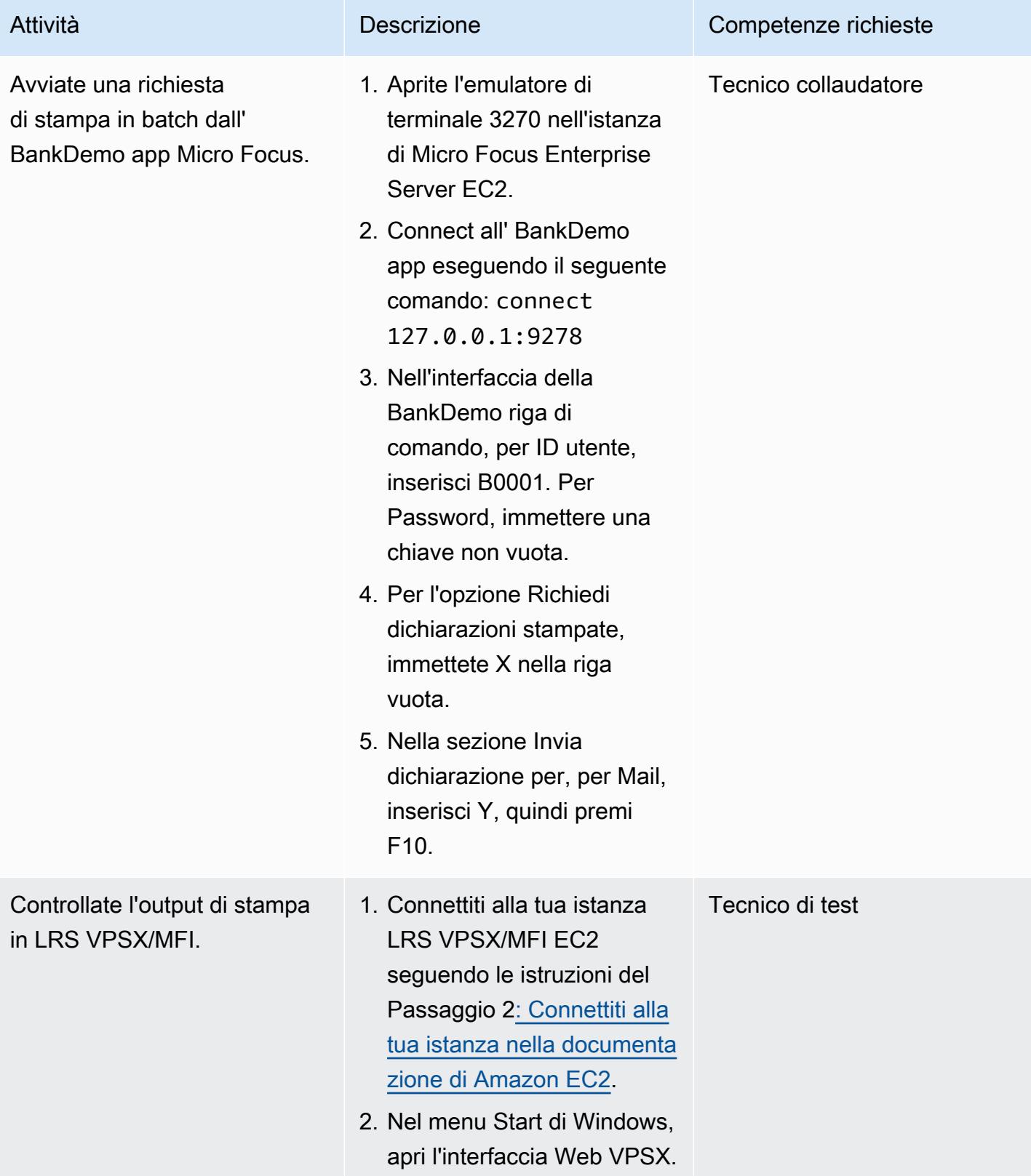

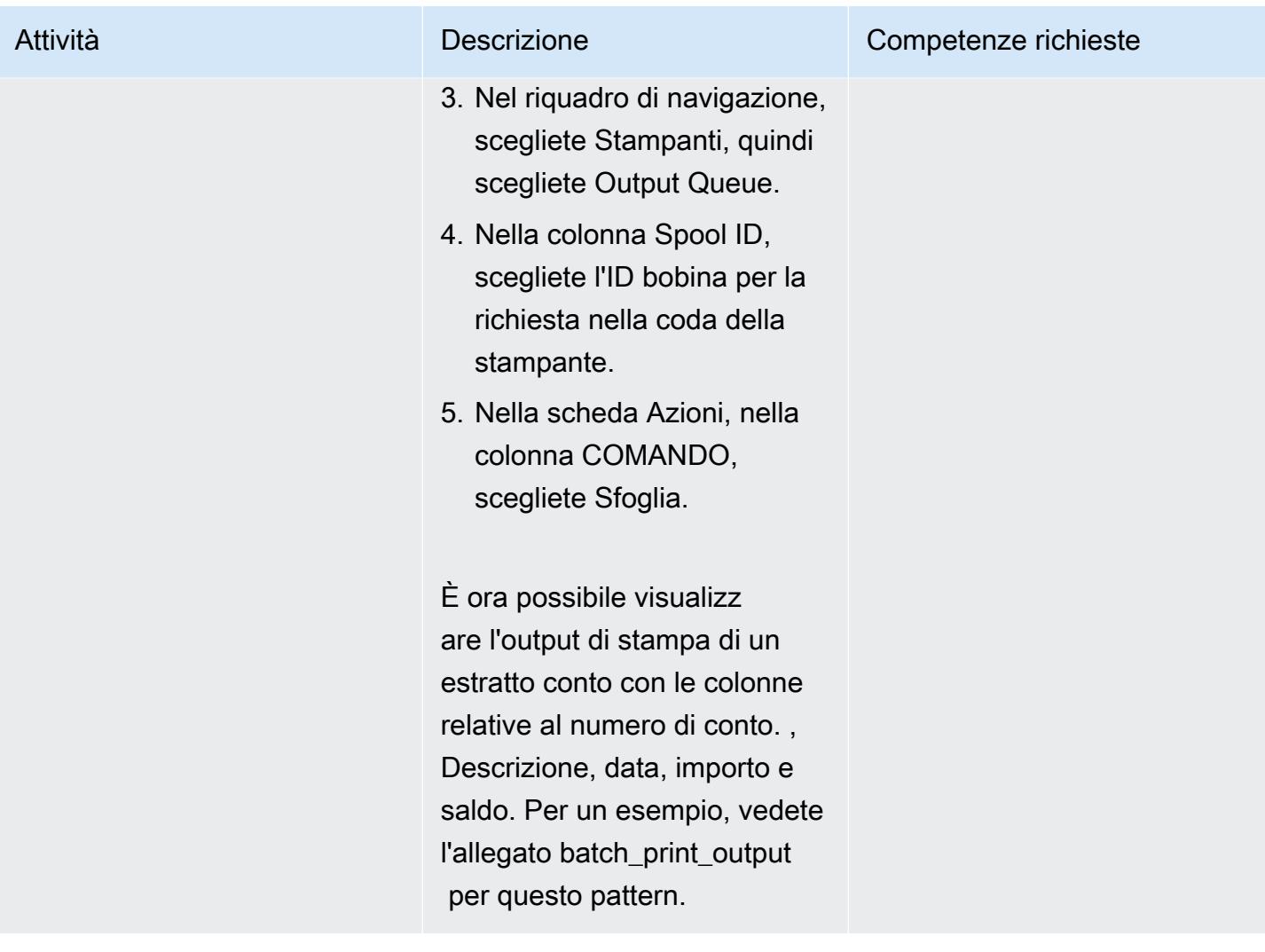

### Risorse correlate

- [Modernizzazione dell'output LRS \(documentazione](https://www.lrsoutputmanagement.com/products/modernization-products) LRS)
- [ANSI e controlli del trasporto delle macchine](https://www.ibm.com/docs/en/cmofz/9.5.0?topic=tips-ansi-machine-carriage-controls) (documentazione IBM)
- [Parole di comando del canale \(documentazione IBM](https://www.ibm.com/docs/en/zos/2.3.0?topic=devices-channel-command-words))
- [Potenziamento dei carichi di lavoro mainframe aziendali su AWS con Micro Focus \(blog](https://aws.amazon.com/blogs/apn/empowering-enterprise-grade-mainframe-workloads-on-aws-with-micro-focus/) AWS Partner Network)
- [Crea una PAC Micro Focus Enterprise Server con Amazon EC2 Auto Scaling and Systems](https://docs.aws.amazon.com/prescriptive-guidance/latest/patterns/build-a-micro-focus-enterprise-server-pac-with-amazon-ec2-auto-scaling-and-systems-manager.html)  [Manager](https://docs.aws.amazon.com/prescriptive-guidance/latest/patterns/build-a-micro-focus-enterprise-server-pac-with-amazon-ec2-auto-scaling-and-systems-manager.html) (documentazione AWS Prescriptive Guidance)
- Flusso di dati [AFP \(Advanced Function Presentation\) \(documentazione IBM\)](https://www.ibm.com/docs/en/i/7.4?topic=streams-advanced-function-presentation-data-stream)
- [Line Conditioned Data Stream \(LCDS\) \(documentazione Compart\)](https://www.compart.com/en/lcds)
- [Micro Focus Enterprise Server su AWS](https://aws.amazon.com/quickstart/architecture/micro-focus-enterprise-server/) (AWS Quick Starts)

## Informazioni aggiuntive

#### Considerazioni

Durante il percorso di modernizzazione, potete prendere in considerazione un'ampia varietà di configurazioni sia per i processi batch mainframe che per l'output che generano. La piattaforma mainframe è stata personalizzata da ogni cliente e fornitore che la utilizza con requisiti particolari che influiscono direttamente sulla stampa. Ad esempio, la piattaforma attuale può incorporare IBM Advanced Function Presentation (AFP) o Xerox Line Condition Data Stream (LCDS) nel flusso di lavoro corrente. Inoltre, i [caratteri di controllo del mainframe carriage](https://www.ibm.com/docs/en/cmofz/9.5.0?topic=tips-ansi-machine-carriage-controls) e [le parole di comando del](https://www.ibm.com/docs/en/zos/2.3.0?topic=devices-channel-command-words) [canale](https://www.ibm.com/docs/en/zos/2.3.0?topic=devices-channel-command-words) possono influire sull'aspetto della pagina stampata e potrebbero richiedere una gestione speciale. Come parte del processo di pianificazione della modernizzazione, consigliamo di valutare e comprendere le configurazioni del proprio ambiente di stampa specifico.

#### Acquisizione dei dati di stampa

Micro Focus Print Exit trasmette le informazioni necessarie per consentire a LRS VPSX/MFI di elaborare efficacemente il file di spool. Le informazioni sono costituite da campi passati nei blocchi di controllo pertinenti, come:

- NOME DEL LAVORO
- PROPRIETARIO (USERID)
- DESTINAZIONE
- MODULO
- NOME DEL FILE
- SCRITTORE

LRS VPSX/MFI supporta i seguenti meccanismi batch mainframe per l'acquisizione di dati da Micro Focus Enterprise Server.

- Elaborazione di stampa/bobina COBOL in BATCH utilizzando istruzioni standard z/OS JCL SYSOUT DD/OUTPUT
- Elaborazione di stampa/bobina BATCH COBOL utilizzando istruzioni z/OS JCL CA-SPOOL SUBSYS DD standard
- Elaborazione di stampa/bobina IMS/COBOL utilizzando l'interfaccia CBLTDLI (per un elenco completo dei metodi supportati e degli esempi di programmazione, consultate la documentazione LRS inclusa nella licenza del prodotto).

LRS VPSX/MFI (LRS LoadX) è in grado di eseguire controlli approfonditi dello stato delle immersioni, tra cui la gestione dei dispositivi e l'ottimizzazione operativa. La gestione dei dispositivi può rilevare guasti in un dispositivo di stampa e indirizzare la richiesta di stampa a una stampante funzionante. Per ulteriori informazioni sui controlli approfonditi dello stato delle flotte di stampanti, consultate la documentazione LRS inclusa nella licenza del prodotto.

### Autenticazione e autorizzazione alla stampa

LRS/DIS consente alle applicazioni LRS di autenticare gli ID utente e le password utilizzando Microsoft Active Directory o un server LDAP. Oltre all'autorizzazione di stampa di base, LRS/DIS può anche applicare controlli di sicurezza di stampa a livello granulare nei seguenti casi d'uso:

- Gestisci chi può sfogliare il lavoro della stampante.
- Gestisci il livello di navigazione dei lavori di altri utenti.
- Gestisci le attività operative. Ad esempio, sicurezza a livello di comando come hold/release, purge, edit, copy e reindirizzamento. La sicurezza può essere impostata dall'ID utente o dal gruppo (simile al gruppo AD o al gruppo LDAP).

### Allegati

[Per accedere al contenuto aggiuntivo associato a questo documento, decomprimi il seguente file:](samples/p-attach/36de7312-4860-4702-a325-c01cf74c4f33/attachments/attachment.zip)  [attachment.zip](samples/p-attach/36de7312-4860-4702-a325-c01cf74c4f33/attachments/attachment.zip)

# Modernizza i carichi di lavoro di stampa online mainframe su AWS utilizzando Micro Focus Enterprise Server e LRS VPSX/MFI

Creato da Shubham Roy (AWS), Abraham Rondon (Micro Focus), Guy Tucker (Levi, Ray and Shoup Inc) e Kevin Yung (AWS)

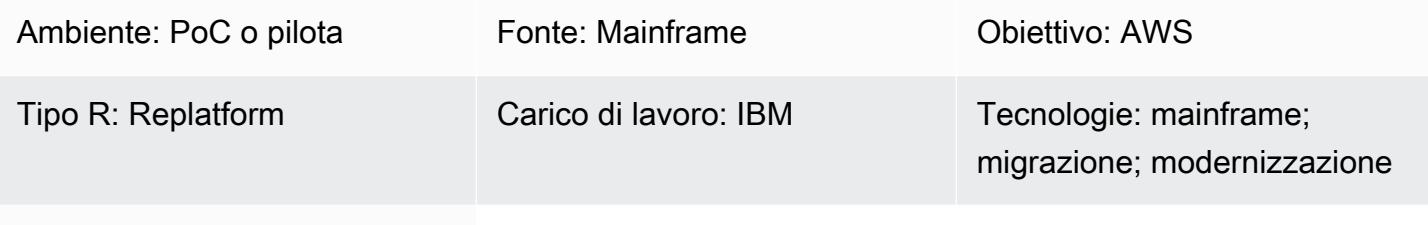

Servizi AWS: Microsoft AD gestito da AWS; Amazon EC2; Amazon RDS; Amazon EBS

## Riepilogo

Questo modello mostra come modernizzare i carichi di lavoro di stampa online mainframe critici per l'azienda sul cloud Amazon Web Services (AWS) utilizzando Micro Focus Enterprise Server come runtime per un'applicazione mainframe modernizzata e LRS VPSX/MFI (Micro Focus Interface) come server di stampa. [Il modello si basa sull'approccio di modernizzazione del mainframe replatform.](https://aws.amazon.com/blogs/apn/demystifying-legacy-migration-options-to-the-aws-cloud/) Con questo approccio, migri la tua applicazione mainframe online su Amazon Elastic Compute Cloud (Amazon EC2) e migri il tuo database mainframe, come IBM DB2 for z/OS, su Amazon Relational Database Service (Amazon RDS). L'autenticazione e l'autorizzazione per il flusso di lavoro di stampa modernizzato vengono eseguite da AWS Directory Service per Microsoft Active Directory, noto anche come AWS Managed Microsoft AD. LRS Directory Information Server (LRS/DIS) è integrato con AWS Managed Microsoft AD per l'autenticazione e l'autorizzazione del flusso di lavoro di stampa. Modernizzando i carichi di lavoro di stampa online, puoi ridurre i costi dell'infrastruttura IT, mitigare il debito tecnico legato alla manutenzione dei sistemi legacy, rimuovere i silos di dati, aumentare l'agilità e l'efficienza con un DevOps modello e sfruttare le risorse e l'automazione su richiesta nel cloud AWS.

# Prerequisiti e limitazioni

### **Prerequisiti**

- Un account AWS attivo
- Un carico di lavoro di stampa o gestione dell'output online su mainframe
- Conoscenze di base su come ricostruire e fornire un'applicazione mainframe eseguibile su Micro Focus Enterprise Server (per ulteriori informazioni, consultate la scheda tecnica di [Enterprise](https://www.microfocus.com/media/data-sheet/enterprise_server_ds.pdf)  [Server](https://www.microfocus.com/media/data-sheet/enterprise_server_ds.pdf) nella documentazione Micro Focus).
- Conoscenza di base delle soluzioni e dei concetti di stampa su cloud di LRS (per ulteriori informazioni, vedete [Output Modernization](https://www.lrsoutputmanagement.com/products/modernization-products) nella documentazione di LRS).
- Software e licenza Micro Focus Enterprise Server (per ulteriori informazioni, contattate il reparto vendite di [Micro Focus\)](https://www.microfocus.com/en-us/contact/contactme).
- [Software e licenze LRS VPSX/MFI, LRS/Queue e LRS/DIS \(per ulteriori informazioni, contattate](https://www.lrsoutputmanagement.com/about-us/contact-us/)  [LRS Sales\).](https://www.lrsoutputmanagement.com/about-us/contact-us/)

Nota : per ulteriori informazioni sulle considerazioni sulla configurazione per i carichi di lavoro di stampa mainframe online, vedere Considerazioni nella sezione Informazioni aggiuntive di questo modello.

#### Versioni del prodotto

- [Micro Focus Enterprise Server](https://www.microfocus.com/en-us/products/enterprise-server/overview?utm_campaign=7018e000000PgfnAAC&utm_content=SCH-BR-AMC-AppM-AMS&gclid=EAIaIQobChMIoZCQ6fvS9wIVxQN9Ch2MzAOlEAAYASAAEgKx2fD_BwE) 8.0 o versioni successive
- [LRS VPSX/MFI V1R3 o versione successiva](https://www.lrsoutputmanagement.com/products/modernization-products/)

### **Architettura**

Stack tecnologico di origine

- Sistema operativo: IBM z/OS
- Linguaggio di programmazione: Common Business-Oriented Language (COBOL) e Customer Information Control System (CICS)
- Database: IBM DB2 for z/OS IBM Information Management System (IMS) e Virtual Storage Access Method (VSAM)
- Sicurezza: Resource Access Control Facility (RACF), CA Top Secret for z/OS e Access Control Facility 2 (ACF2)
- Gestione della stampa e dell'output: prodotti di stampa IBM mainframe z/OS (IBM Infoprint Server for z/OS, LRS e CA View)

#### Stack tecnologico Target

- Sistema operativo: Microsoft Windows Server in esecuzione su Amazon EC2
- Elaborazione Amazon EC2
- Linguaggio di programmazione: COBOL e CICS
- Banca dati Amazon RDS
- Sicurezza: AWS Managed Microsoft AD
- Gestione della stampa e dell'output: soluzione di stampa LRS su AWS
- Ambiente di runtime mainframe: Micro Focus Enterprise Server

#### Architettura di origine

Il diagramma seguente mostra una tipica architettura allo stato attuale per un carico di lavoro di stampa online mainframe.

Il diagramma mostra il flusso di lavoro seguente:

- 1. Gli utenti eseguono transazioni commerciali su un sistema di coinvolgimento (SoE) basato su un'applicazione IBM CICS scritta in COBOL.
- 2. Il SoE richiama il servizio mainframe, che registra i dati delle transazioni commerciali in un database system-of-records (SoR) come IBM DB2 for z/OS.
- 3. Il SoR conserva i dati aziendali del SoE.
- 4. Un utente avvia una richiesta per generare un output di stampa dal CICS SoE, che avvia un'applicazione di transazione di stampa per elaborare la richiesta di stampa.
- 5. L'applicazione per le transazioni di stampa (ad esempio un programma CICS e COBOL) estrae i dati dal database, li formatta in base ai requisiti aziendali e genera risultati aziendali (dati di stampa) come estratti conto, carte d'identità o estratti conto di prestito. Quindi, l'applicazione invia una richiesta di stampa utilizzando il metodo di accesso virtuale alle telecomunicazioni (VTAM). Un server di stampa z/OS (come IBM Infoprint Server) utilizza NetSpool un componente VTAM simile per intercettare le richieste di stampa, quindi crea set di dati di output di stampa sulla bobina JES utilizzando i parametri di output JES. I parametri di output JES specificano le informazioni di routing utilizzate dal server di stampa per trasmettere l'output a una particolare stampante di rete. Il termine VTAM si riferisce all'elemento di servizi z/OS Communications Server e all'elemento dei servizi SNA (System Network Architecture) di z/OS.

6. Il componente di trasmissione dell'output di stampa trasmette i set di dati di stampa in uscita dalla bobina JES a stampanti o server di stampa remoti, come LRS (come illustrato in questo modello), IBM Infoprint Server o destinazioni e-mail.

#### Architettura Target

Il diagramma seguente mostra un'architettura per un carico di lavoro di stampa online mainframe distribuito nel cloud AWS:

Il diagramma mostra il flusso di lavoro seguente:

- 1. Un utente avvia una richiesta di stampa da un'interfaccia utente online (CICS) per creare output di stampa, come estratti conto di fatturazione, carte d'identità o estratti conto di prestito.
- 2. L'applicazione online mainframe ([riadattata ad Amazon EC2](https://aws.amazon.com/blogs/apn/demystifying-legacy-migration-options-to-the-aws-cloud/)) utilizza il runtime Micro Focus Enterprise Server per estrarre i dati dal database dell'applicazione, applicare la logica aziendale ai dati, formattare i dati e quindi inviare i dati a una destinazione di stampa utilizzando [Micro Focus](https://www.microfocus.com/documentation/enterprise-developer/ed70/ED-Eclipse/HCOMCMJCLOU020.html) [CICS](https://www.microfocus.com/documentation/enterprise-developer/ed70/ED-Eclipse/HCOMCMJCLOU020.html) Print Exit (DFHUPRNT).
- 3. Il database dell'applicazione (un SoR eseguito su Amazon RDS) mantiene i dati per l'output di stampa.
- 4. La soluzione di stampa LRS VPSX/MFI è implementata su Amazon EC2 e i suoi dati operativi sono archiviati in Amazon Elastic Block Store (Amazon EBS). LRS VPSX/MFI utilizza un agente di trasmissione LRS/Queue basato su TCP/IP per raccogliere dati di stampa tramite l'API Micro Focus CICS Print Exit (DFHUPRNT) e consegnarli a una destinazione di stampa specificata. Il TERMID (TERM) originale utilizzato nell'applicazione CICS modernizzata viene utilizzato come nome della coda VPSX/MFI.

Nota: la soluzione di destinazione in genere non richiede modifiche alle applicazioni per adattarsi ai linguaggi di formattazione del mainframe, come IBM Advanced Function Presentation (AFP) o Xerox Line Condition Data Stream (LCDS). Per ulteriori informazioni sull'utilizzo di Micro Focus per la migrazione e la modernizzazione delle applicazioni mainframe su AWS, consulta Empowering [Enterprise Mainframe Workloads on AWS with Micro Focus nella documentazione AWS.](https://aws.amazon.com/blogs/apn/empowering-enterprise-grade-mainframe-workloads-on-aws-with-micro-focus/)

#### Architettura dell'infrastruttura AWS

Il diagramma seguente mostra un'architettura di infrastruttura AWS altamente disponibile e sicura per un carico di lavoro di stampa online mainframe:

Il diagramma mostra il flusso di lavoro seguente:

- 1. L'applicazione online mainframe (scritta in un linguaggio di programmazione come CICS o COBOL) utilizza la logica aziendale principale per elaborare e generare output di stampa, come estratti conto di fatturazione, carte d'identità e dichiarazioni di prestito. L'applicazione online è distribuita su Amazon EC2 in [due zone di disponibilità \(AZ\) per l'alta disponibilità](https://aws.amazon.com/about-aws/global-infrastructure/regions_az/) (HA) e utilizza Micro Focus CICS Print Exit per indirizzare l'output di stampa a LRS VPSX/MFI per la stampa da parte dell'utente finale.
- 2. LRS VPSX/MFI utilizza un agente di trasmissione LRS/Queue basato su TCP/IP per raccogliere o acquisire dati di stampa dall'interfaccia di programmazione Print Exit online di Micro Focus. Online Print Exit trasmette le informazioni necessarie per consentire a LRS VPSX/MFI di elaborare efficacemente il file di stampa e creare dinamicamente i comandi LRS/Queue.

Nota : per ulteriori informazioni sui vari metodi di programmazione delle applicazioni CICS per la stampa e su come sono supportati nel server Micro Focus Enterprise e LRS VPSX/MFI, vedere Print data capture nella sezione Informazioni aggiuntive di questo modello.

- 3. Un [Network Load Balancer](https://docs.aws.amazon.com/elasticloadbalancing/latest/network/introduction.html) fornisce un nome DNS per integrare Micro Focus Enterprise Server con LRS VPSX/MFI. Nota: LRS VPSX/MFI supporta un sistema di bilanciamento del carico di livello 4. Il Network Load Balancer esegue anche un controllo di base dello stato di salute di LRS VPSX/MFI e indirizza il traffico verso gli obiettivi registrati che sono sani.
- 4. [Il server di stampa LRS VPSX/MFI è distribuito su Amazon EC2 in due zone di disponibilità per](https://docs.aws.amazon.com/AWSEC2/latest/UserGuide/AmazonEBS.html)  [HA e utilizza Amazon EBS come archivio dati operativo.](https://docs.aws.amazon.com/AWSEC2/latest/UserGuide/AmazonEBS.html) LRS VPSX/MFI supporta sia le modalità di servizio attivo-attivo che attivo-passivo. Questa architettura utilizza più zone di disponibilità in una coppia attiva-passiva come standby attivo e hot standby. Il Network Load Balancer esegue un controllo dello stato delle istanze LRS VPSX/MFI EC2 e indirizza il traffico verso istanze hot standby in un'altra zona di disponibilità se un'istanza attiva non è integra. Le richieste di stampa vengono mantenute nella LRS Job Queue localmente in ciascuna istanza EC2. In caso di ripristino, è necessario riavviare un'istanza fallita affinché i servizi LRS riprendano l'elaborazione della richiesta di stampa.

Nota: LRS VPSX/MFI può anche eseguire controlli di integrità a livello di parco stampanti. Per ulteriori informazioni, consultate Controlli dello stato del parco stampanti nella sezione Informazioni aggiuntive di questo modello.

- 5. [AWS Managed Microsoft AD](https://docs.aws.amazon.com/directoryservice/latest/admin-guide/directory_microsoft_ad.html) si integra con LRS/DIS per eseguire l'autenticazione e l'autorizzazione del flusso di lavoro di stampa. Per ulteriori informazioni, consulta Autenticazione e autorizzazione alla stampa nella sezione Informazioni aggiuntive di questo modello.
- 6. LRS VPSX/MFI utilizza Amazon EBS per lo storage a blocchi. Puoi eseguire il backup dei dati di Amazon EBS da istanze EC2 attive su Amazon S3 come point-in-time snapshot e ripristinarli su volumi EBS in hot standby. [Per automatizzare la creazione, la conservazione e l'eliminazione degli](https://docs.aws.amazon.com/whitepapers/latest/disaster-recovery-workloads-on-aws/disaster-recovery-options-in-the-cloud.html)  [snapshot di volume Amazon EBS, puoi utilizzare A](https://docs.aws.amazon.com/whitepapers/latest/disaster-recovery-workloads-on-aws/disaster-recovery-options-in-the-cloud.html)[mazon Data Lifecycle Manage](https://aws.amazon.com/blogs/aws/new-lifecycle-management-for-amazon-ebs-snapshots/)[r per impostare la](https://docs.aws.amazon.com/whitepapers/latest/disaster-recovery-workloads-on-aws/disaster-recovery-options-in-the-cloud.html) [frequenza degli snapshot automatici e ripristinarli in base ai requisiti RTO/RPO.](https://docs.aws.amazon.com/whitepapers/latest/disaster-recovery-workloads-on-aws/disaster-recovery-options-in-the-cloud.html)

## **Strumenti**

### Servizi AWS

- [Amazon Elastic Block Store \(Amazon EBS\)](https://docs.aws.amazon.com/AWSEC2/latest/UserGuide/AmazonEBS.html) fornisce volumi di storage a livello di blocchi da utilizzare con le istanze Amazon EC2. Il comportamento dei volumi EBS è simile a quello dei dispositivi a blocchi non formattati e non elaborati. Puoi montare questi volumi come dispositivi sulle istanze.
- [Amazon Elastic Compute Cloud \(Amazon EC2\) Elastic Compute Cloud \(Amazon EC2\)](https://docs.aws.amazon.com/ec2/) fornisce capacità di calcolo scalabile nel cloud AWS. Puoi avviare tutti i server virtuali di cui hai bisogno e dimensionarli rapidamente.
- [Amazon Relational Database Service \(Amazon RDS\)](https://docs.aws.amazon.com/AmazonRDS/latest/UserGuide/Welcome.html) ti aiuta a configurare, gestire e scalare un database relazionale nel cloud AWS.
- [AWS Directory Service per Microsoft Active Directory \(AD\),](https://aws.amazon.com/directoryservice/active-directory/) noto anche come AWS Managed Microsoft Active Directory, consente ai carichi di lavoro compatibili con le directory e alle risorse AWS di utilizzare Active Directory gestita in AWS.

### Altri strumenti

- [LRS VPSX/MFI \(Micro Focus Interface\)](https://www.lrsoutputmanagement.com/products/modernization-products/), sviluppato congiuntamente da LRS e Micro Focus, acquisisce l'output da una bobina JES di Micro Focus Enterprise Server e lo consegna in modo affidabile a una destinazione di stampa specificata.
- LRS Directory Information Server (LRS/DIS) viene utilizzato per l'autenticazione e l'autorizzazione durante il flusso di lavoro di stampa.
- LRS/Queue è un agente di trasmissione LRS/Queue basato su TCP/IP, utilizzato da LRS VPSX/ MFI, per raccogliere o acquisire dati di stampa tramite l'interfaccia di programmazione Print Exit online di Micro Focus.
- Micro [Focus Enterprise Server è un](https://www.microfocus.com/documentation/enterprise-developer/ed60/ES-WIN/GUID-A2F23243-962B-440A-A071-480082DF47E7.html) ambiente di distribuzione delle applicazioni per applicazioni mainframe. Fornisce l'ambiente di esecuzione per le applicazioni mainframe che vengono migrate o create utilizzando qualsiasi versione di Micro Focus Enterprise Developer.

# Epiche

Configura Micro Focus Enterprise Server su Amazon EC2 e distribuisci un'applicazione mainframe online

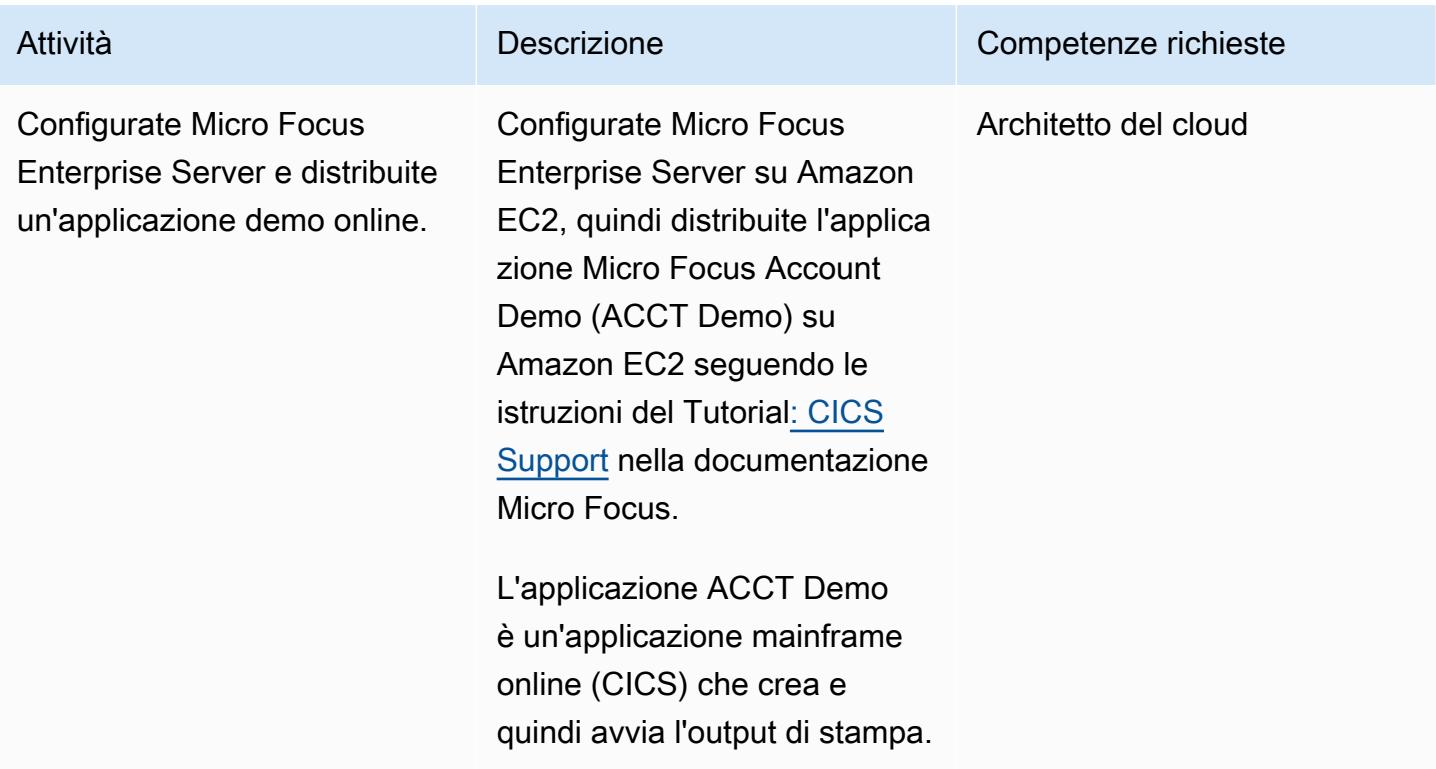

### Configura un server di stampa LRS su Amazon EC2

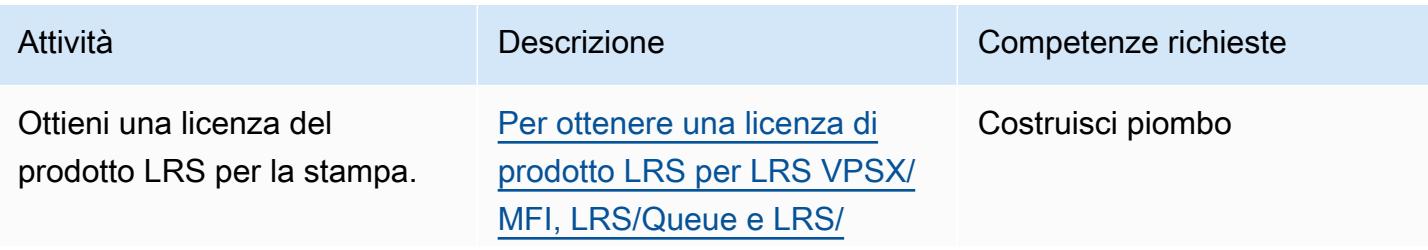

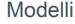

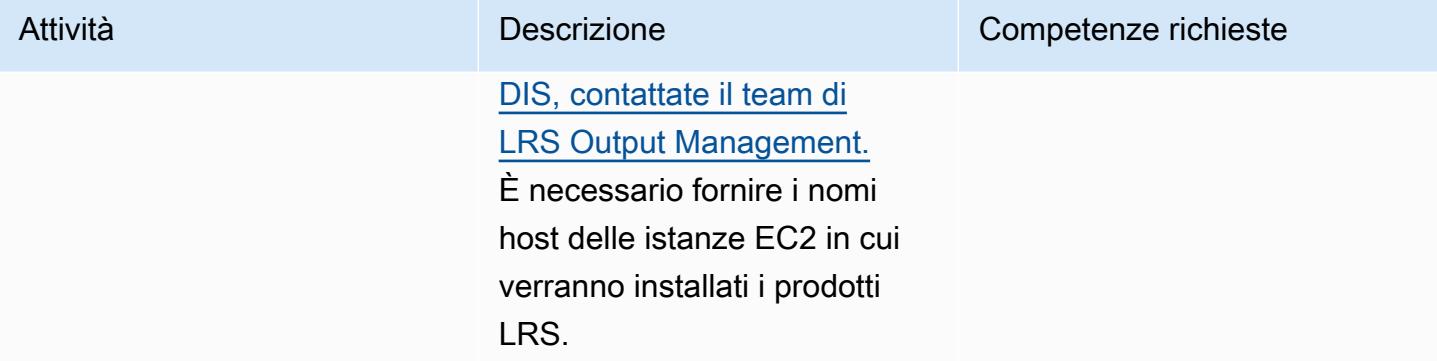

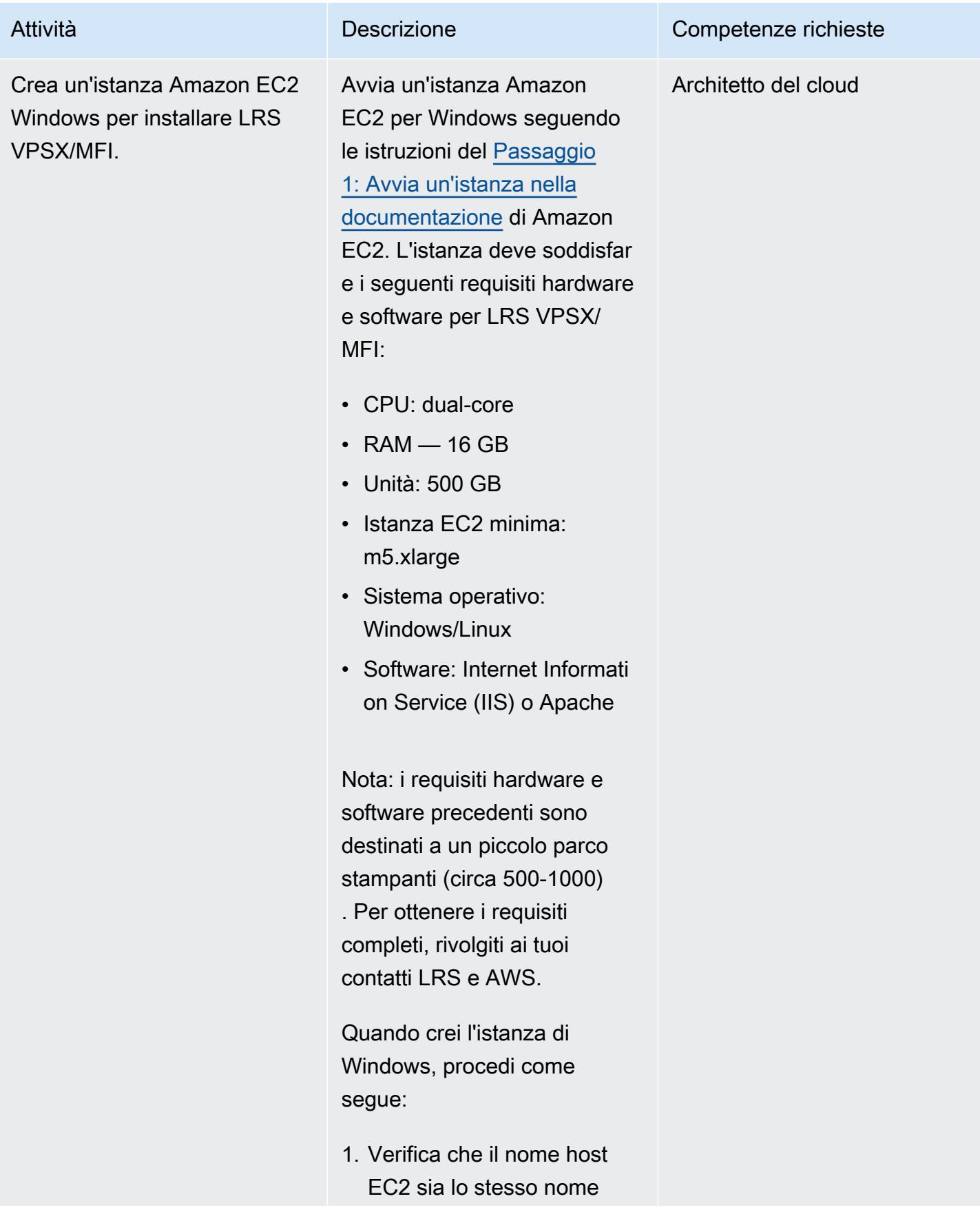

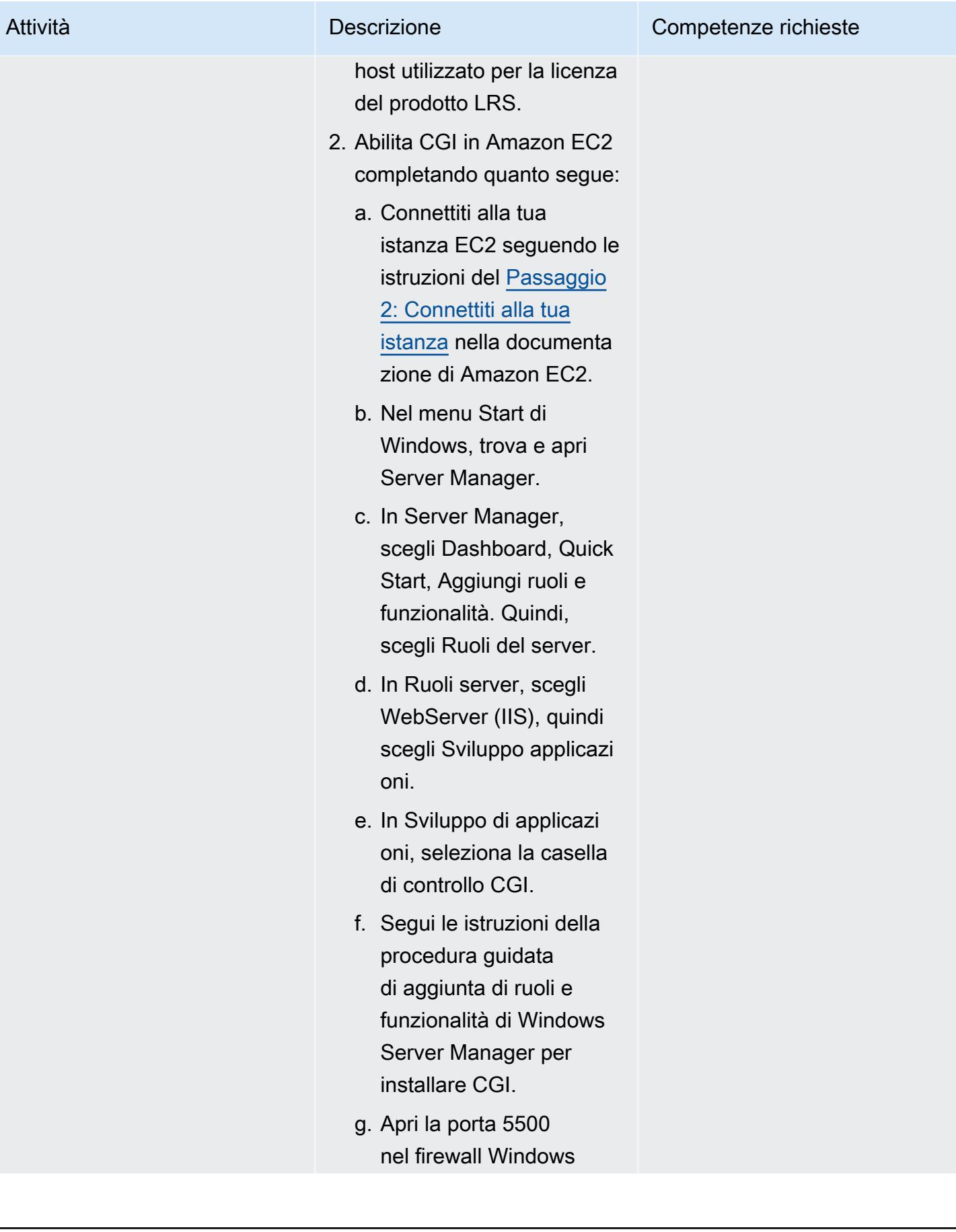

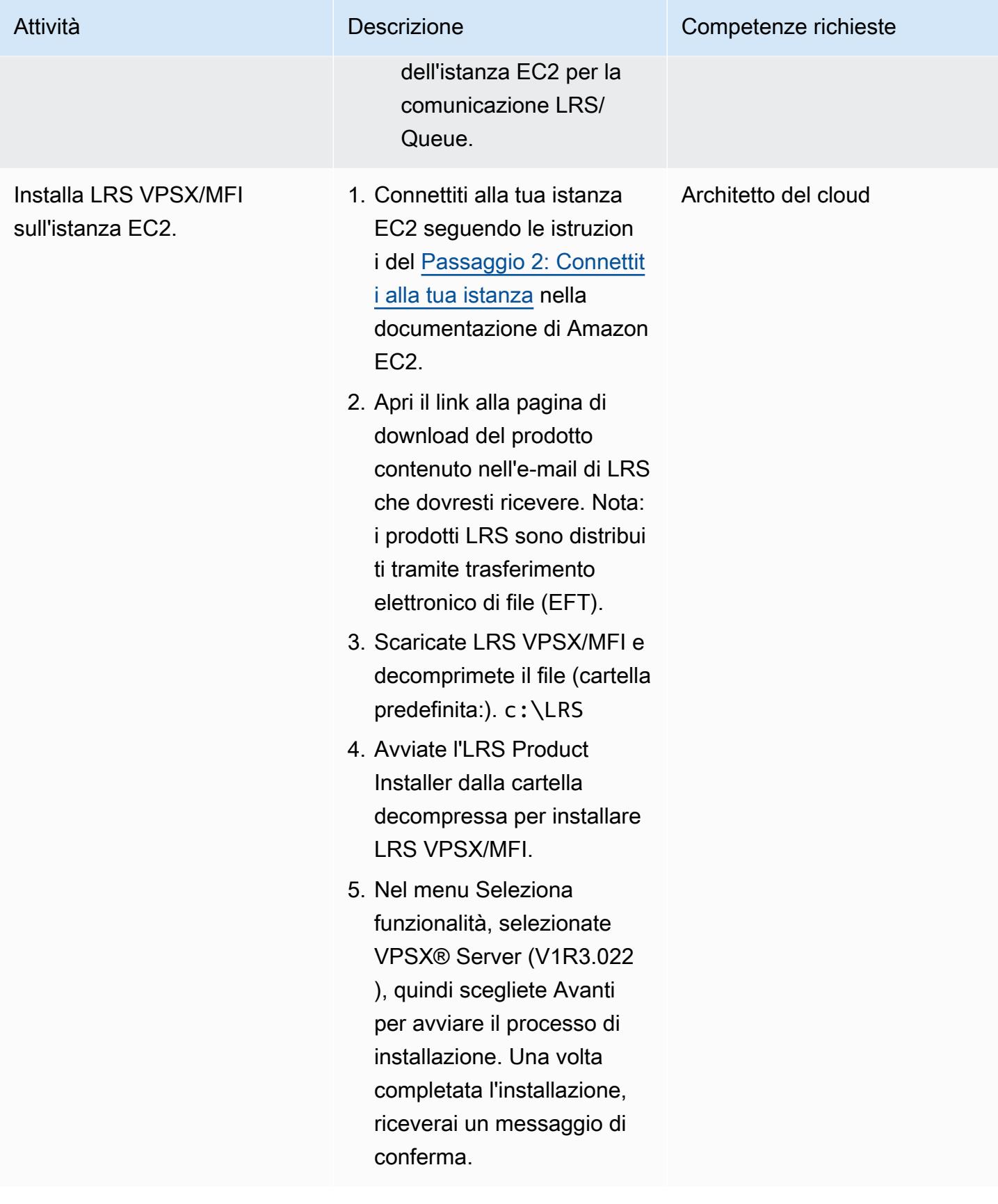

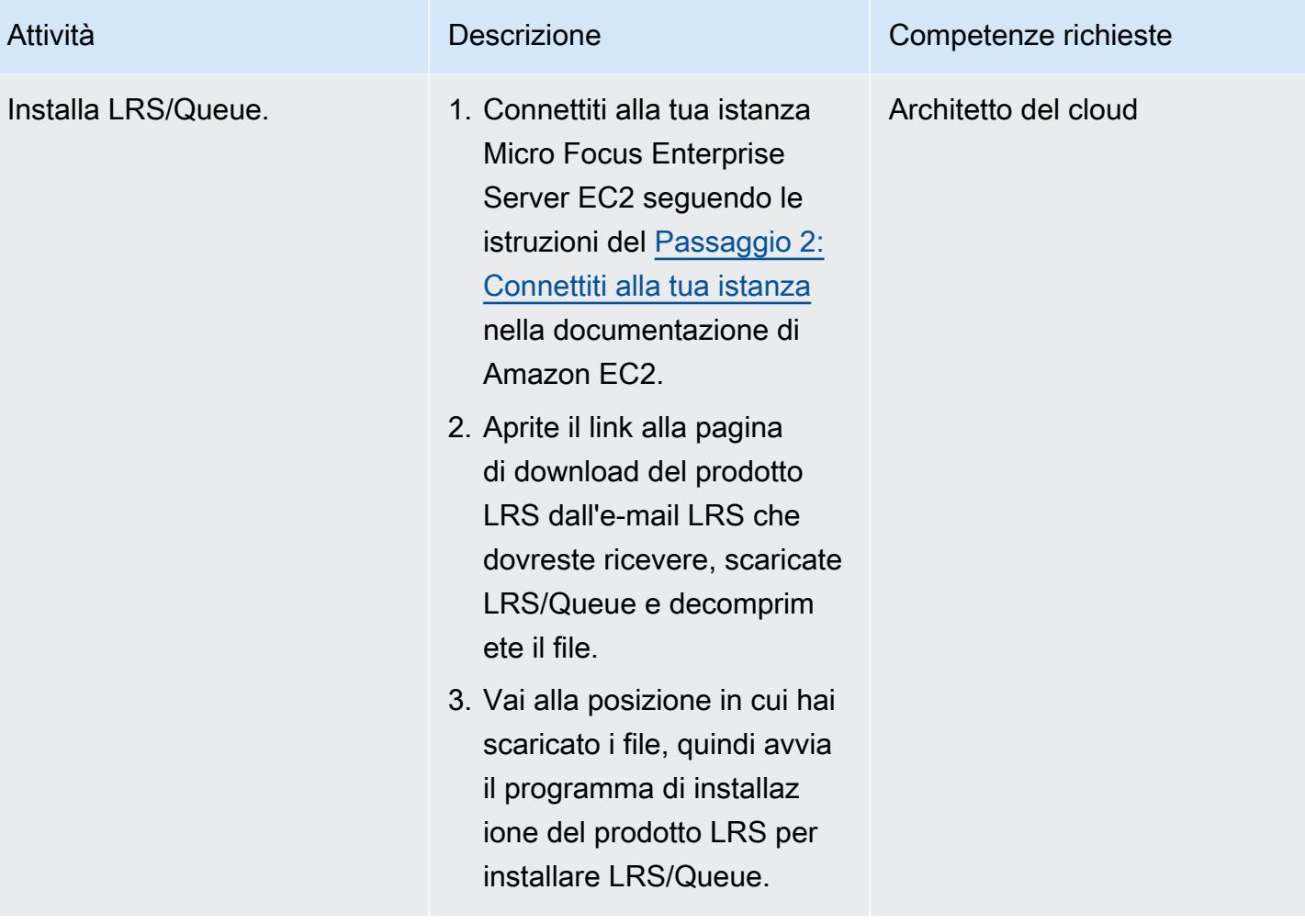

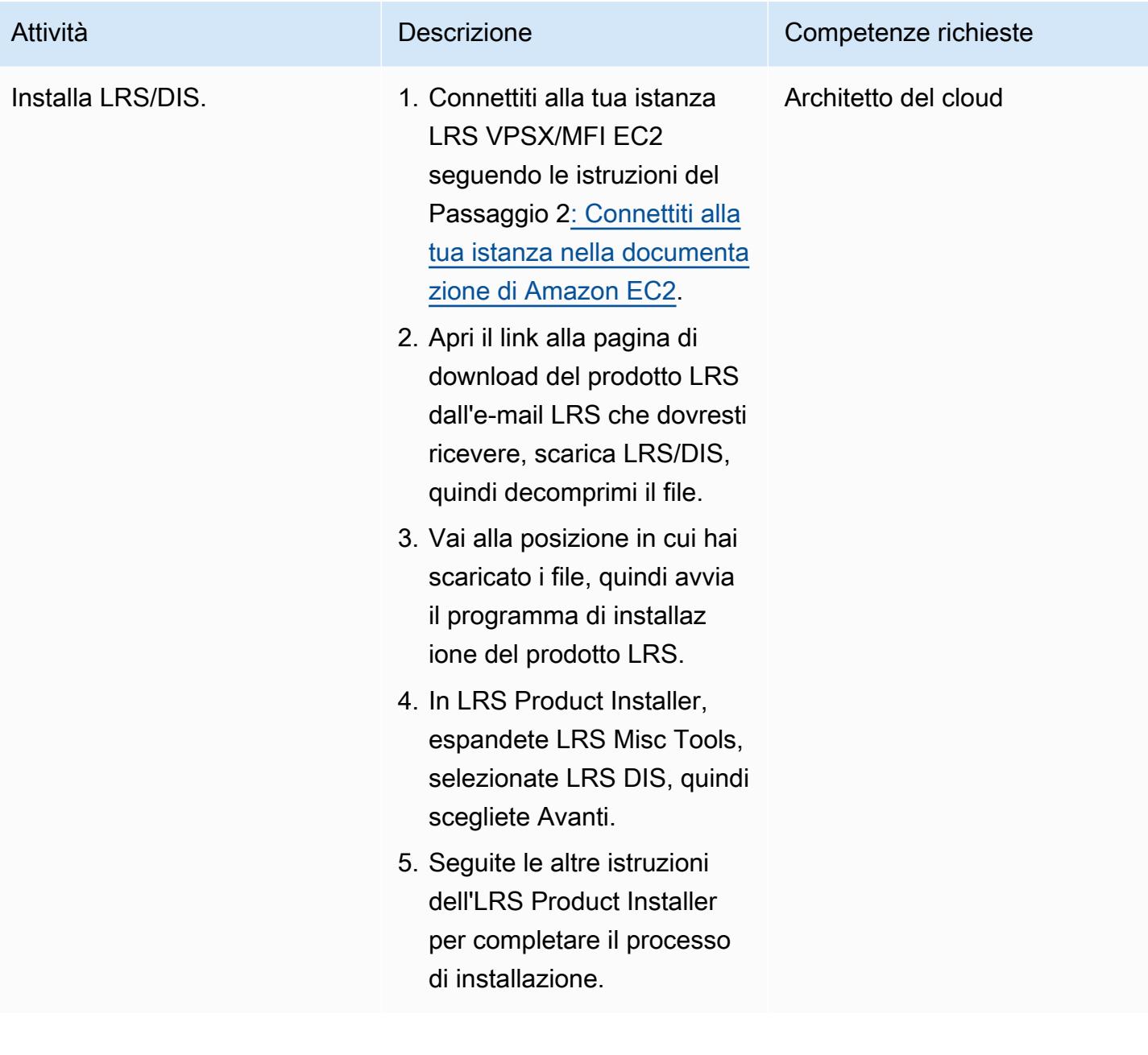

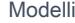

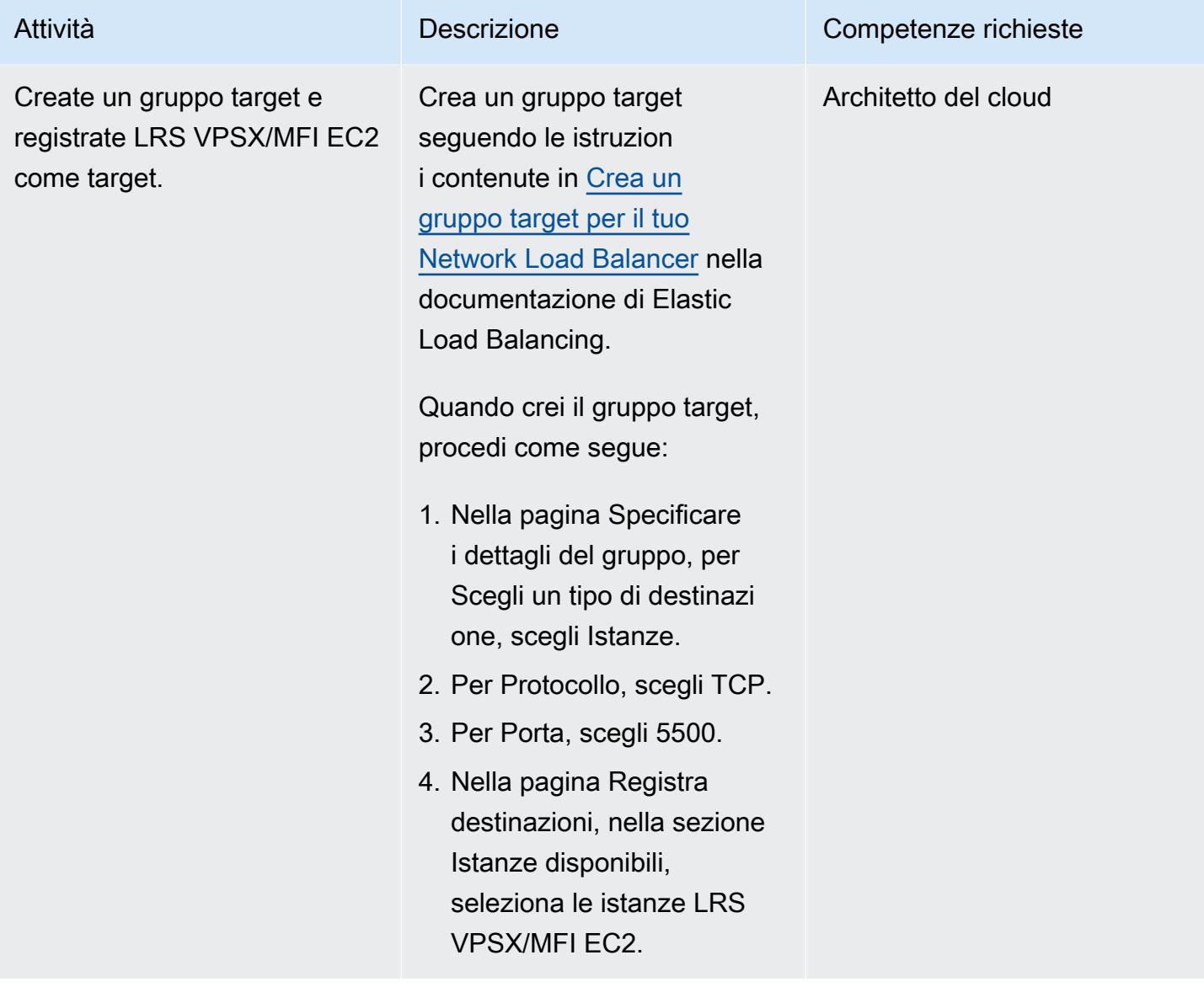

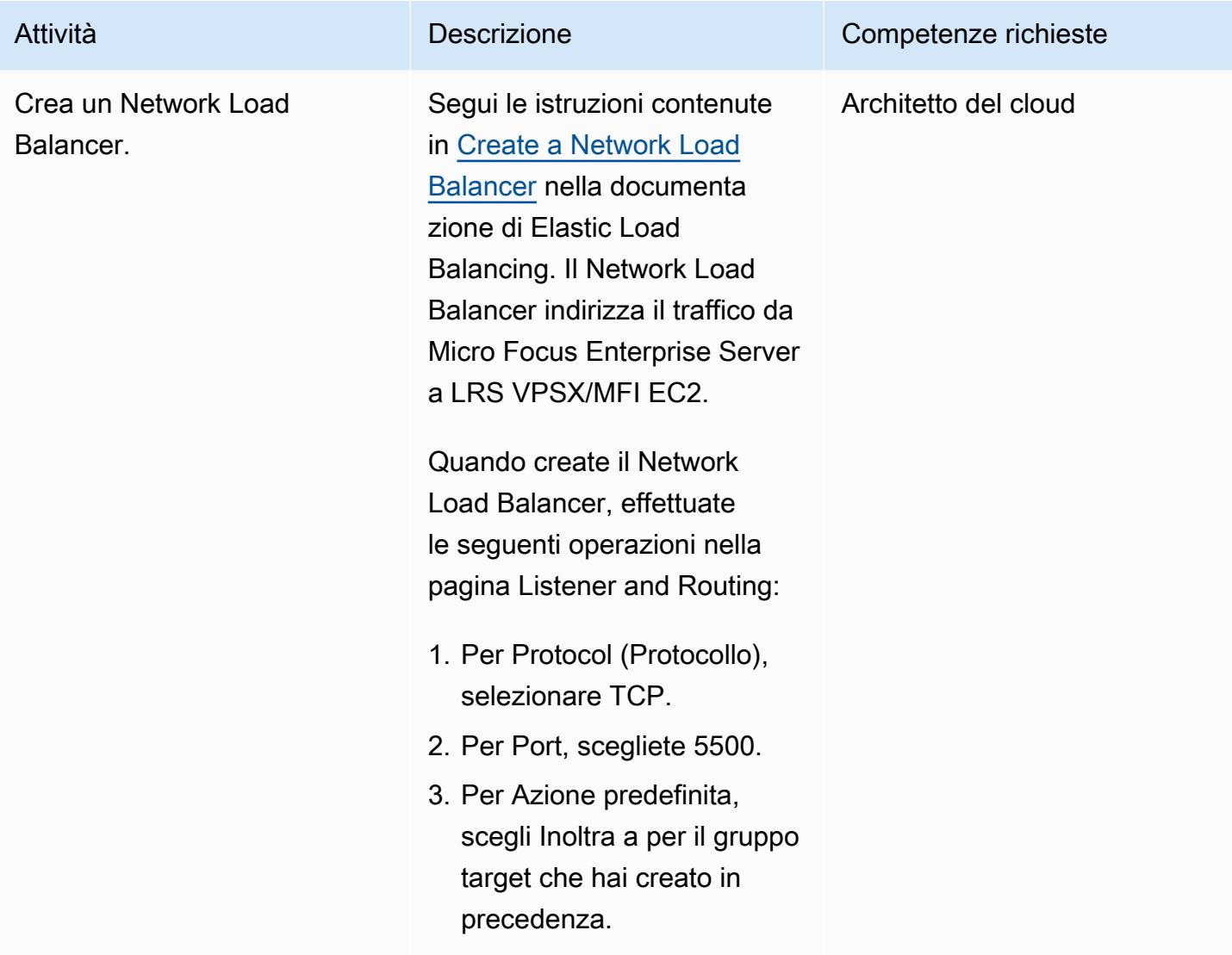

Integra Micro Focus Enterprise Server con LRS VPSX/MFI e LRS/Queue

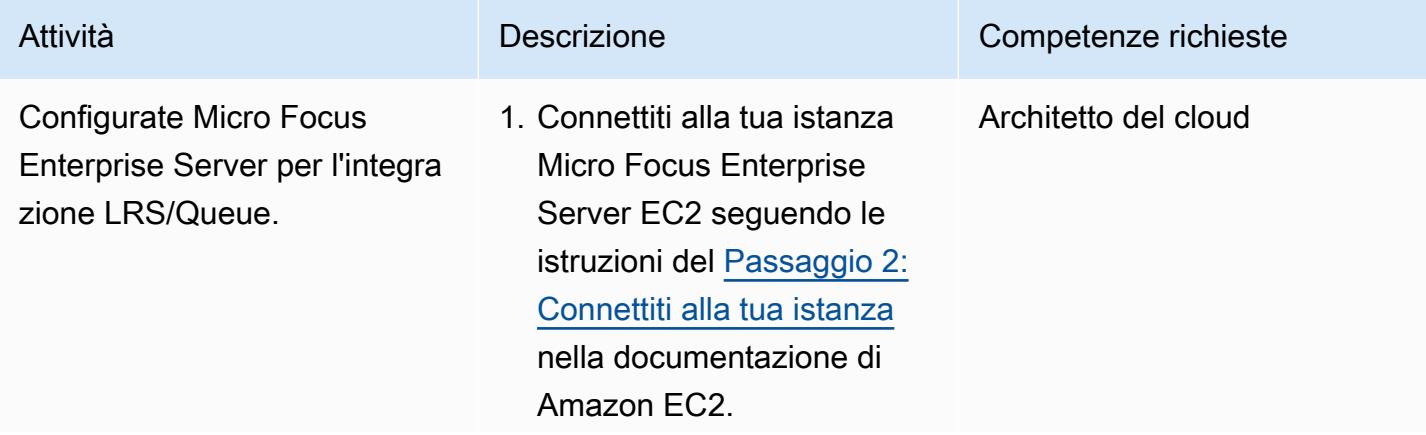

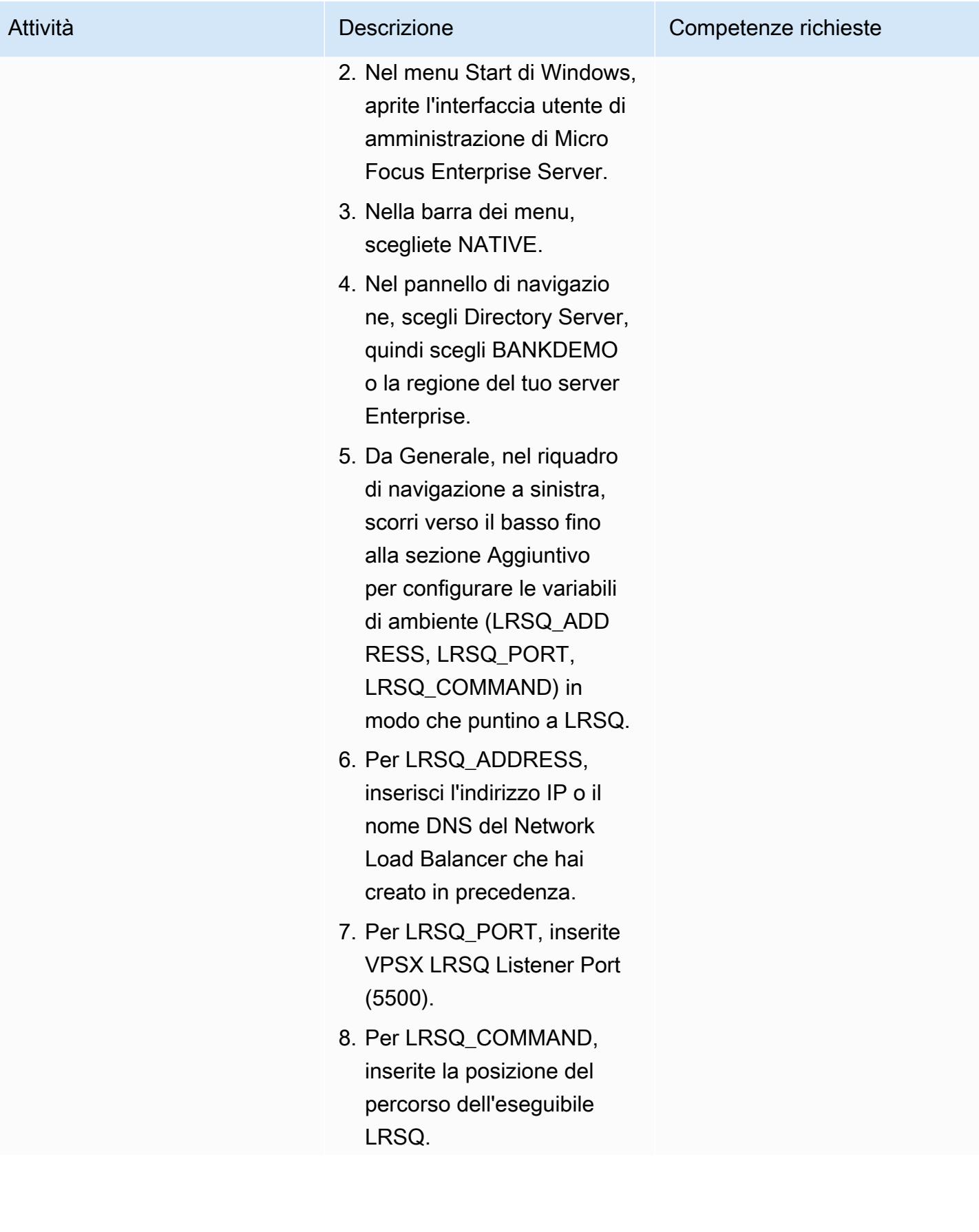

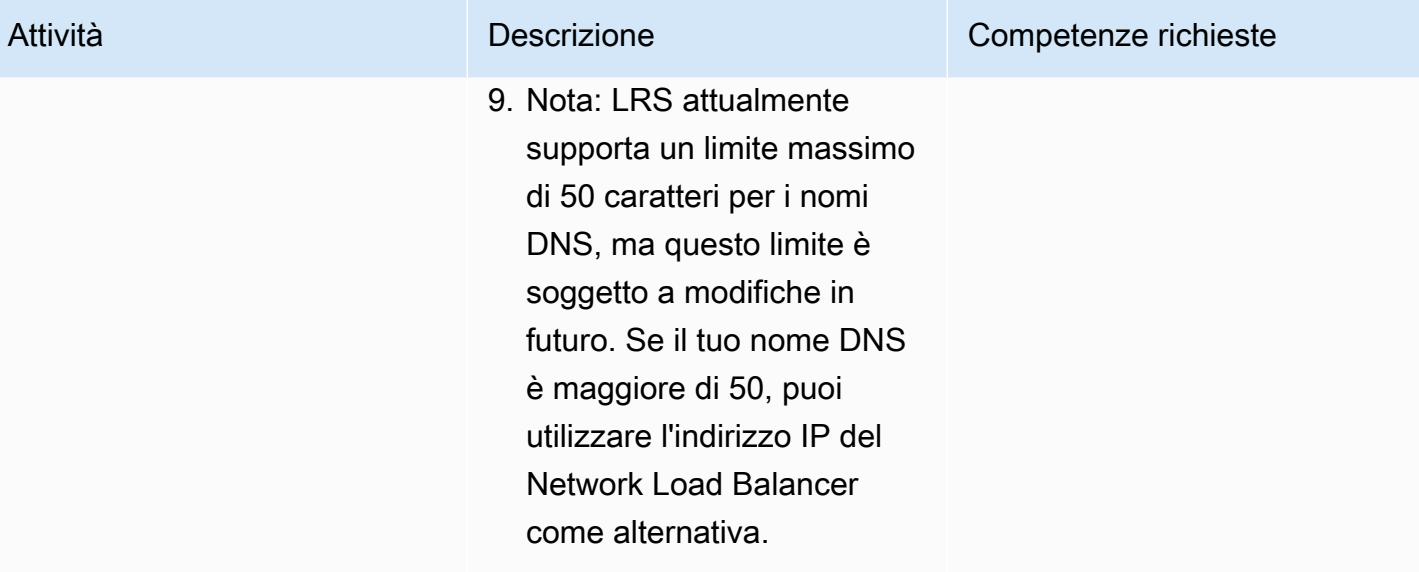

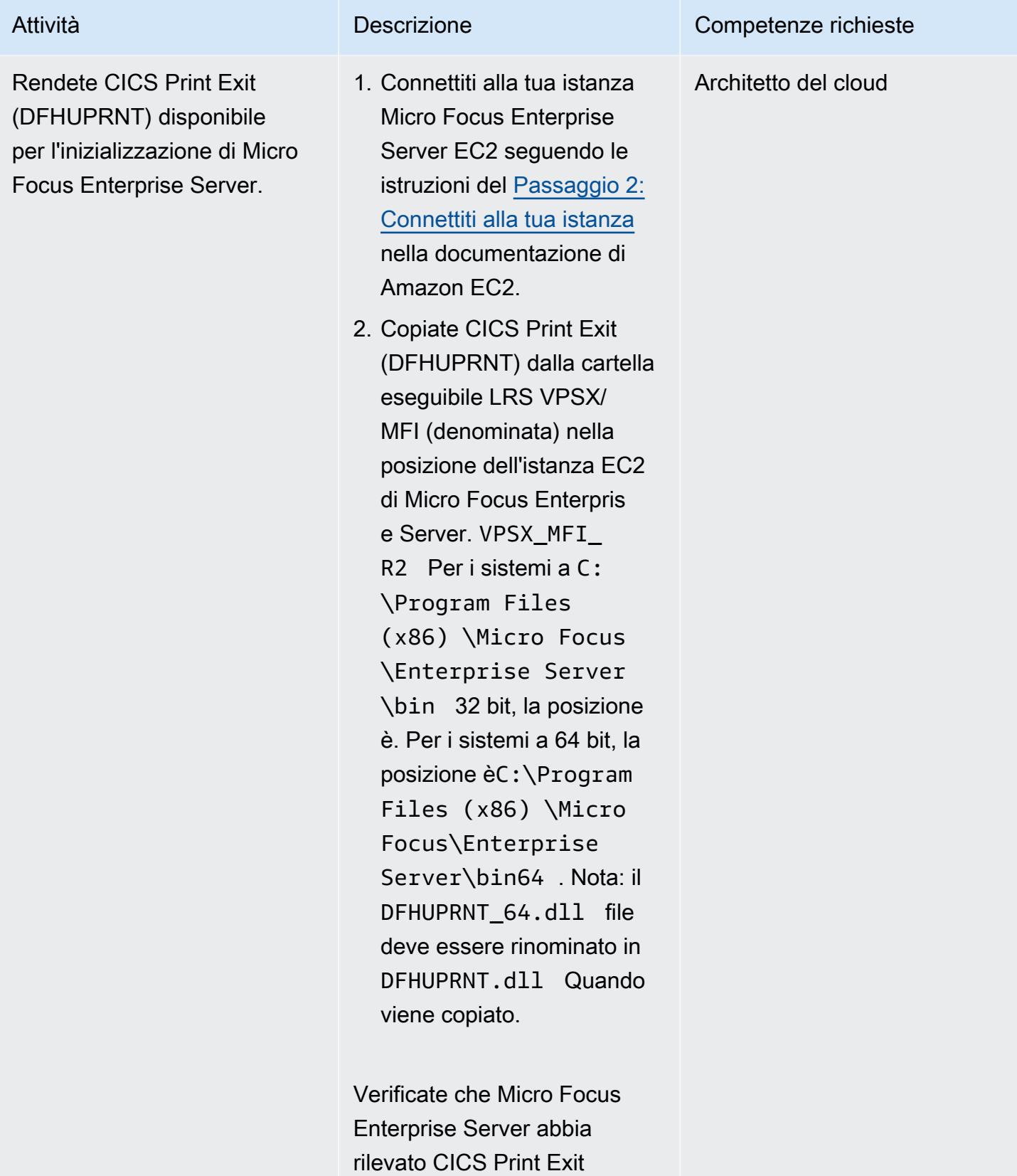

(DFHUPRNT)

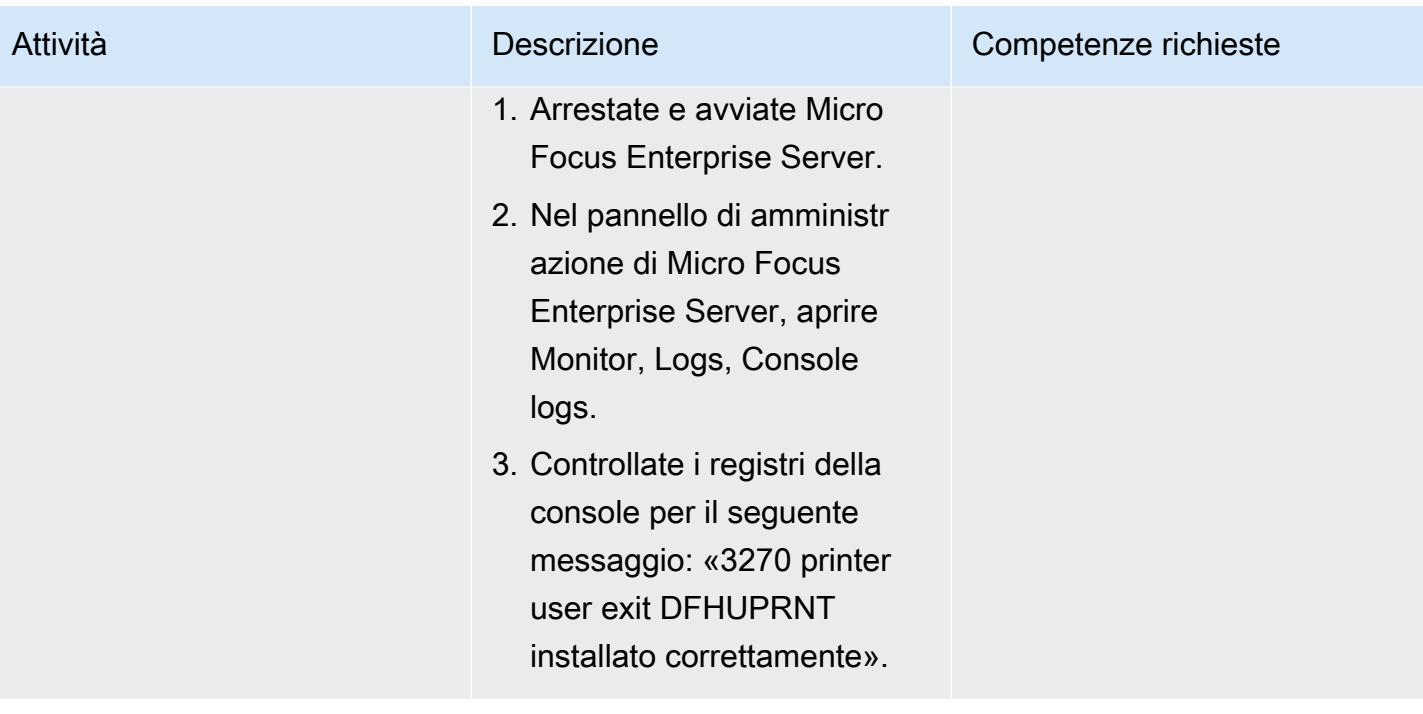

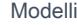

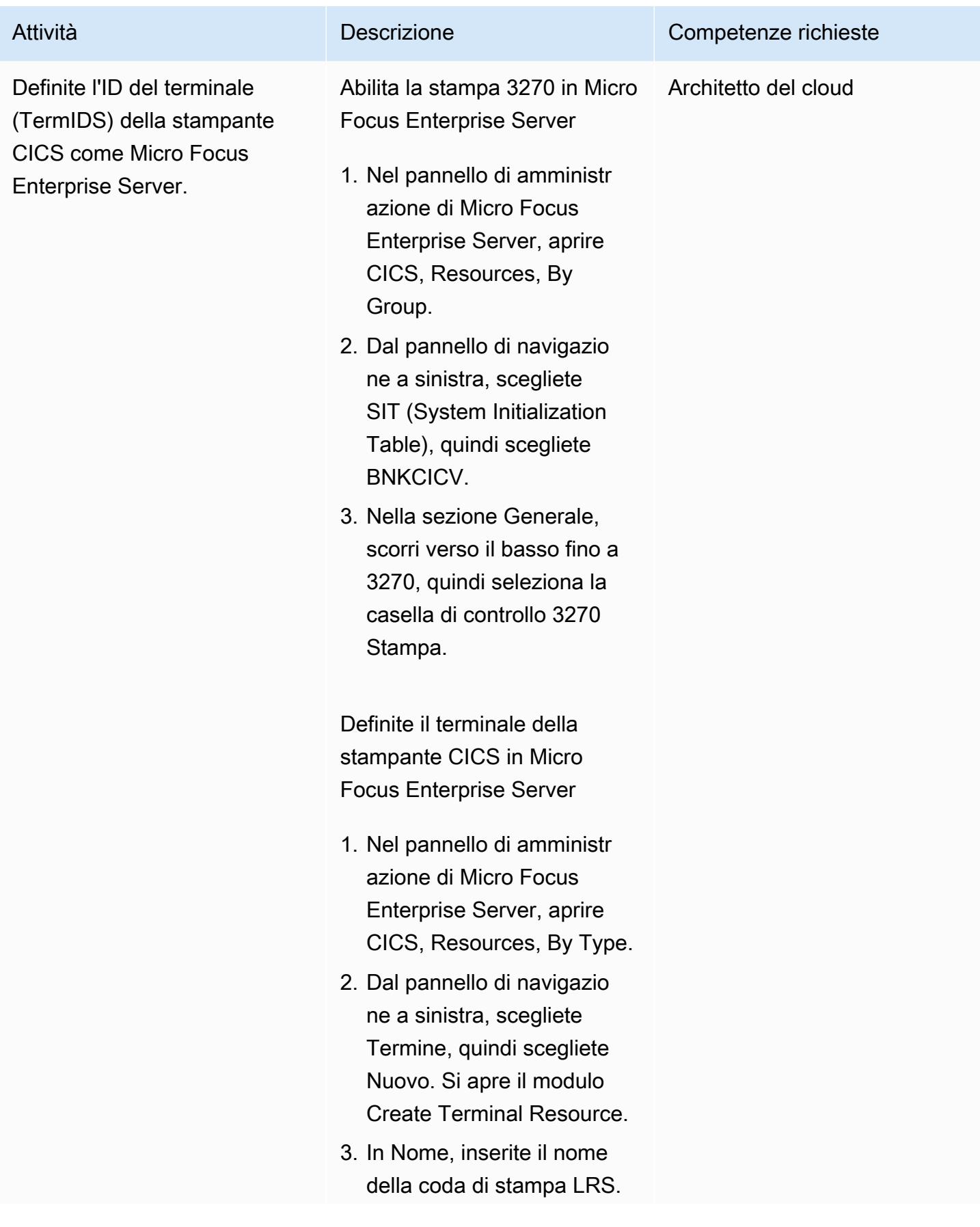

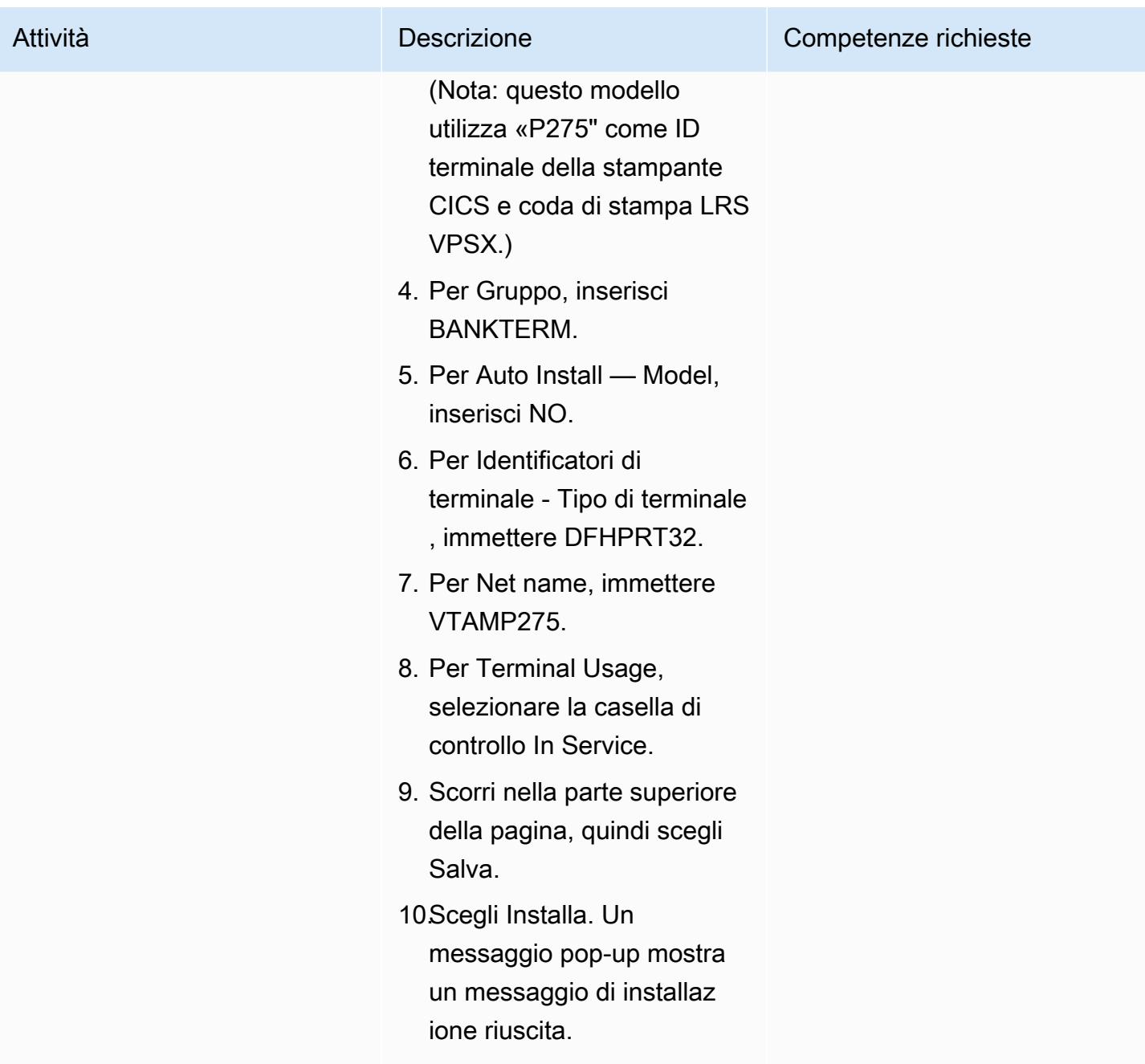

Configurate stampanti e utenti di stampa in Micro Focus Enterprise Server e LRS VPSX/MFI

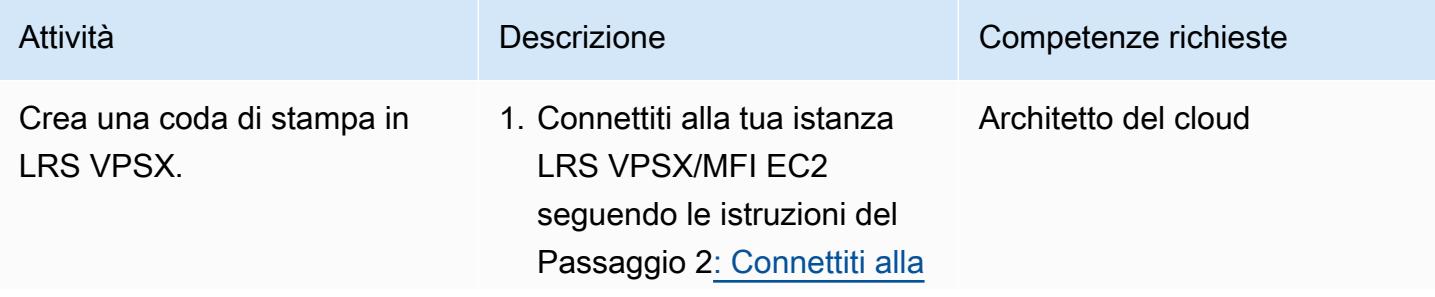

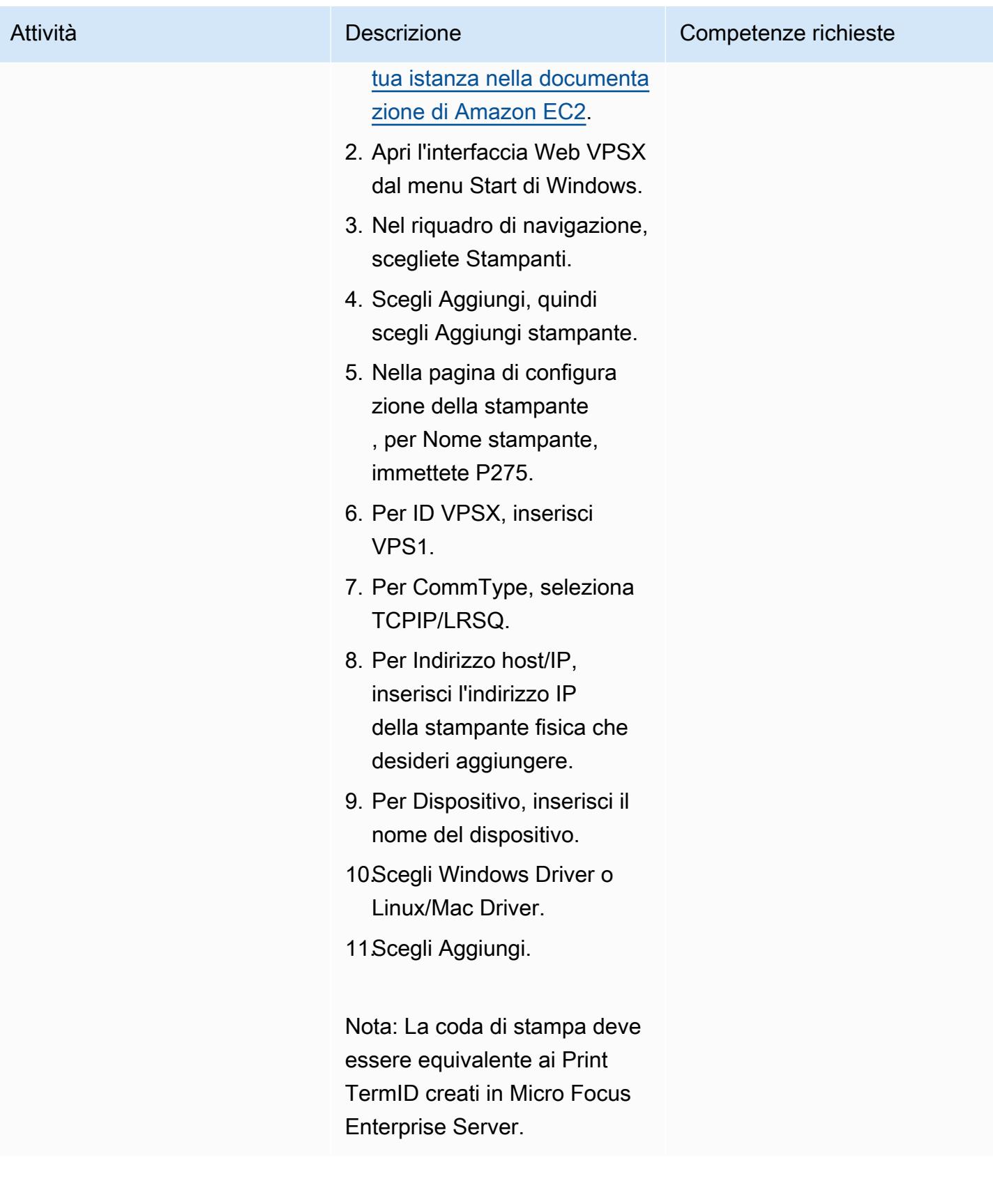

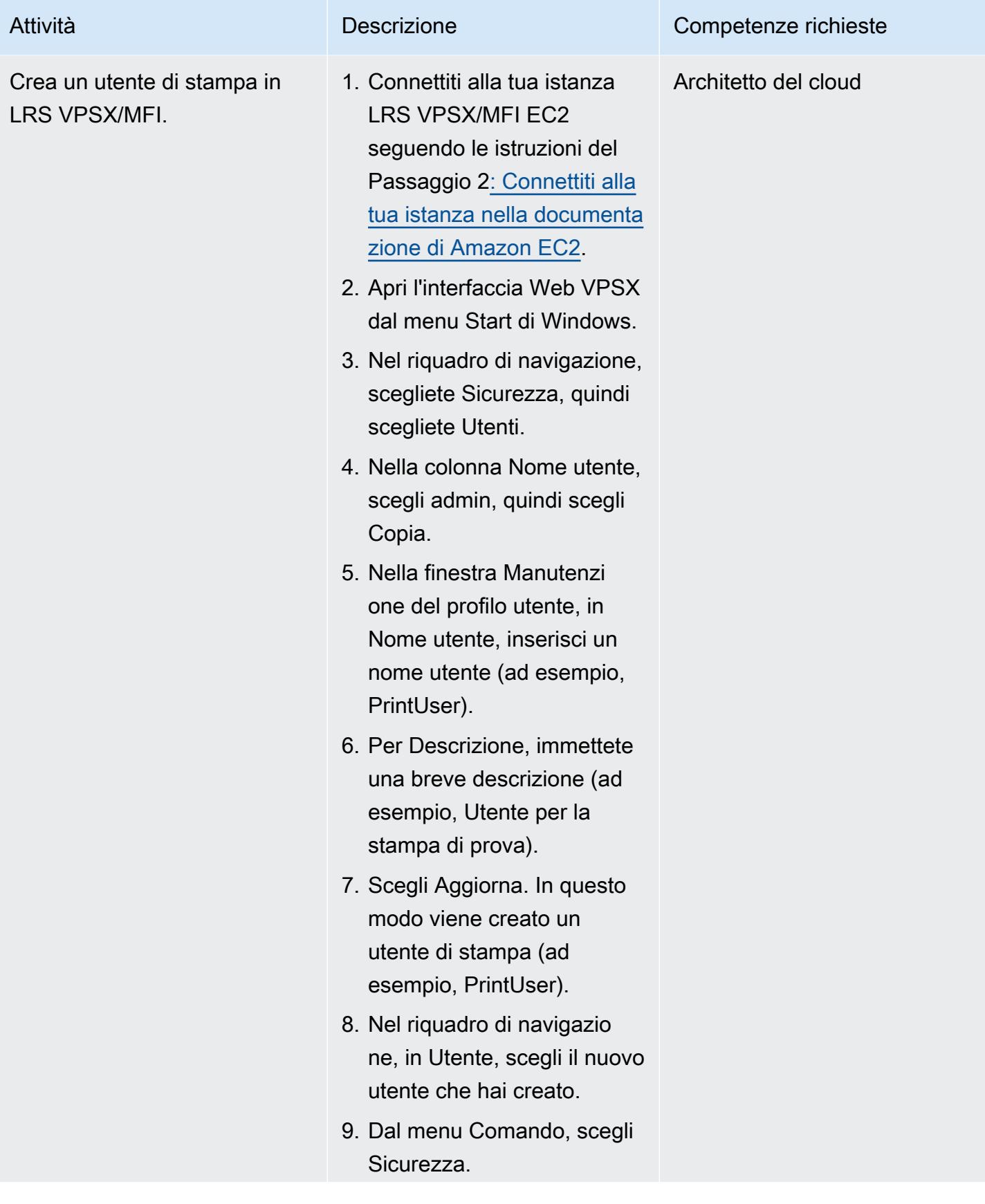

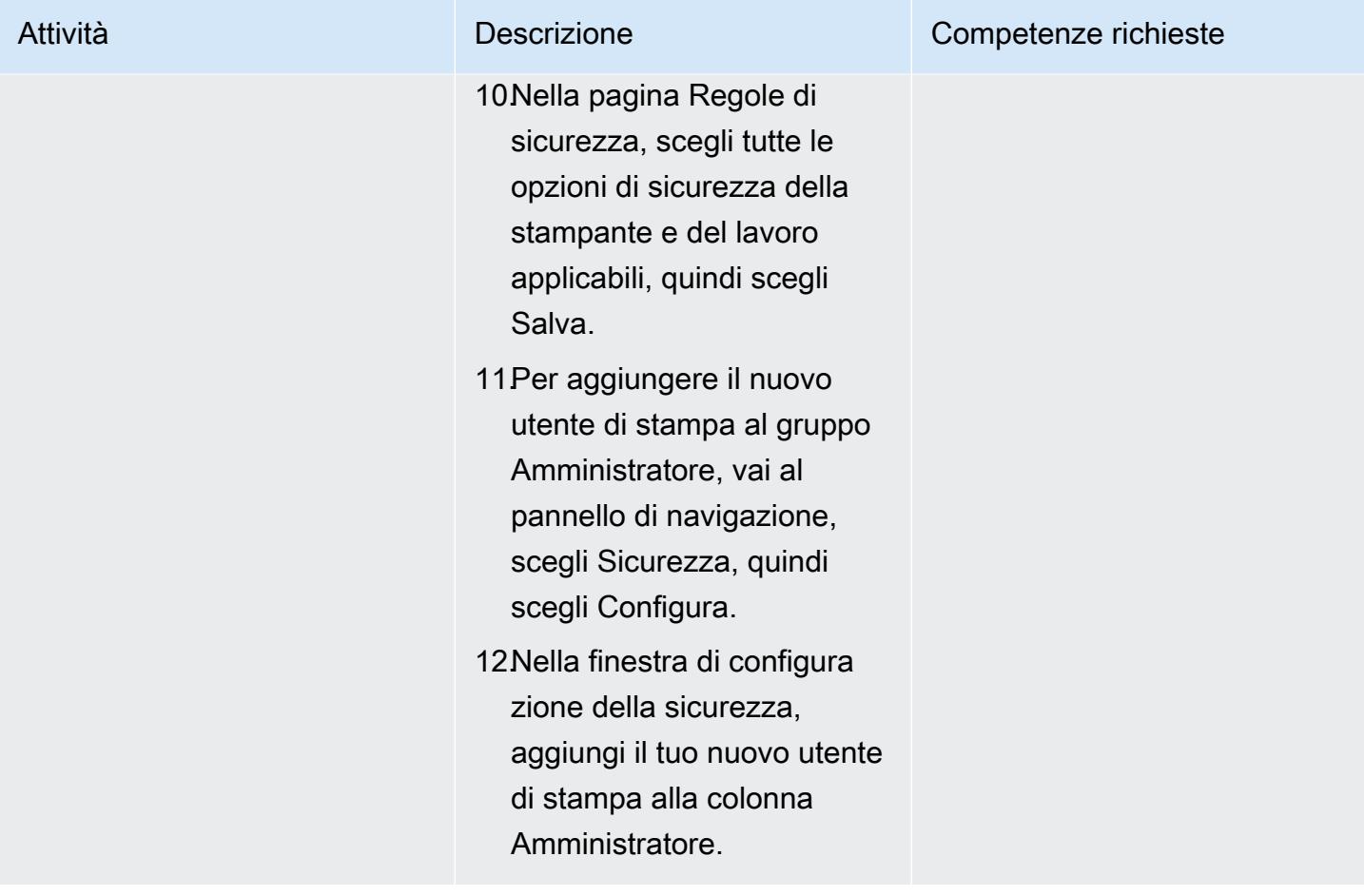

### Configura l'autenticazione e l'autorizzazione di stampa

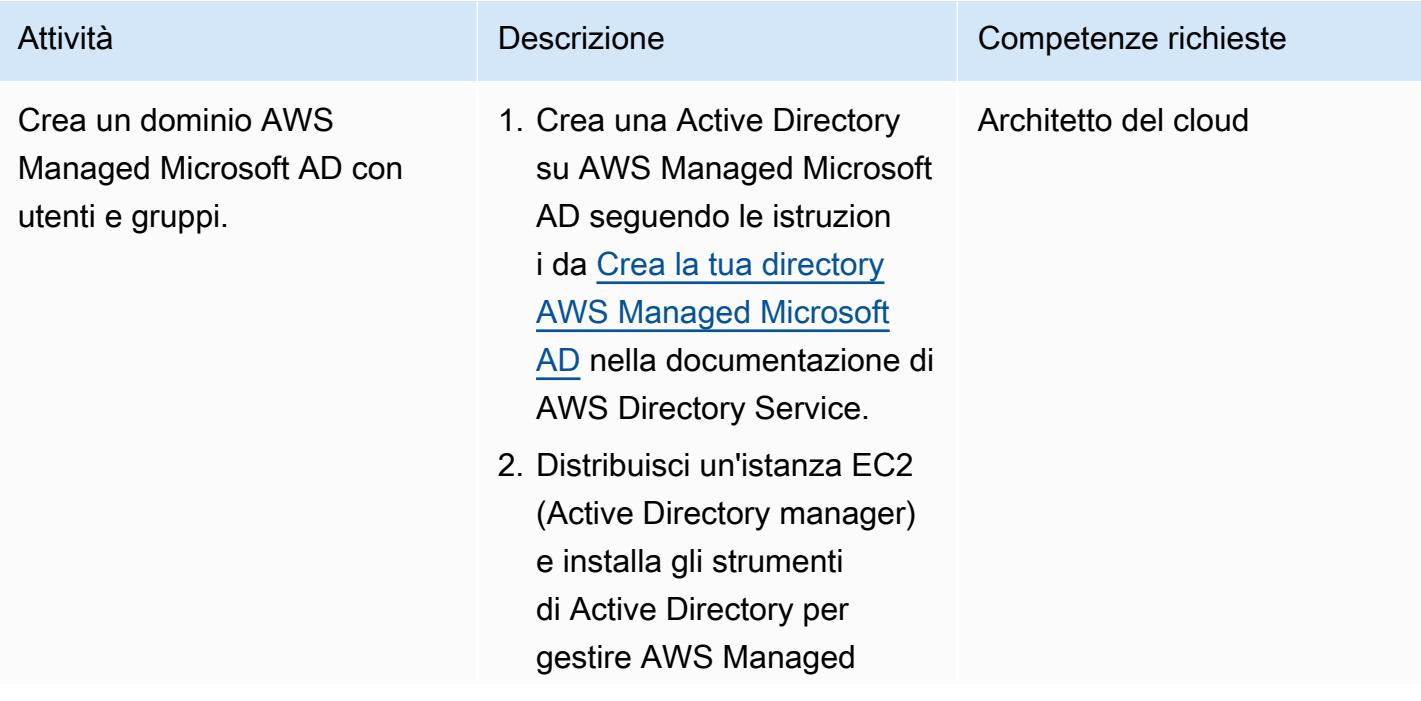

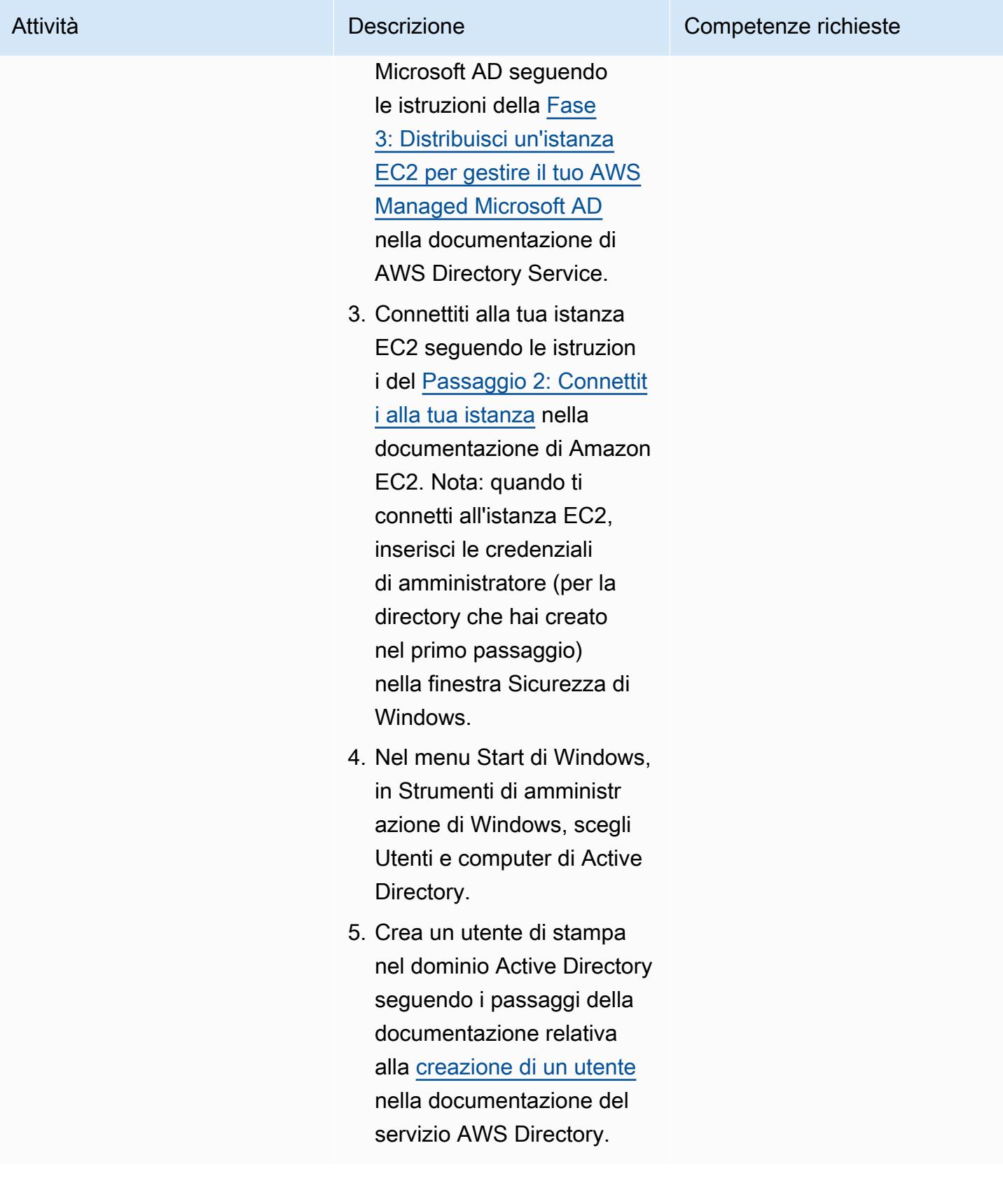

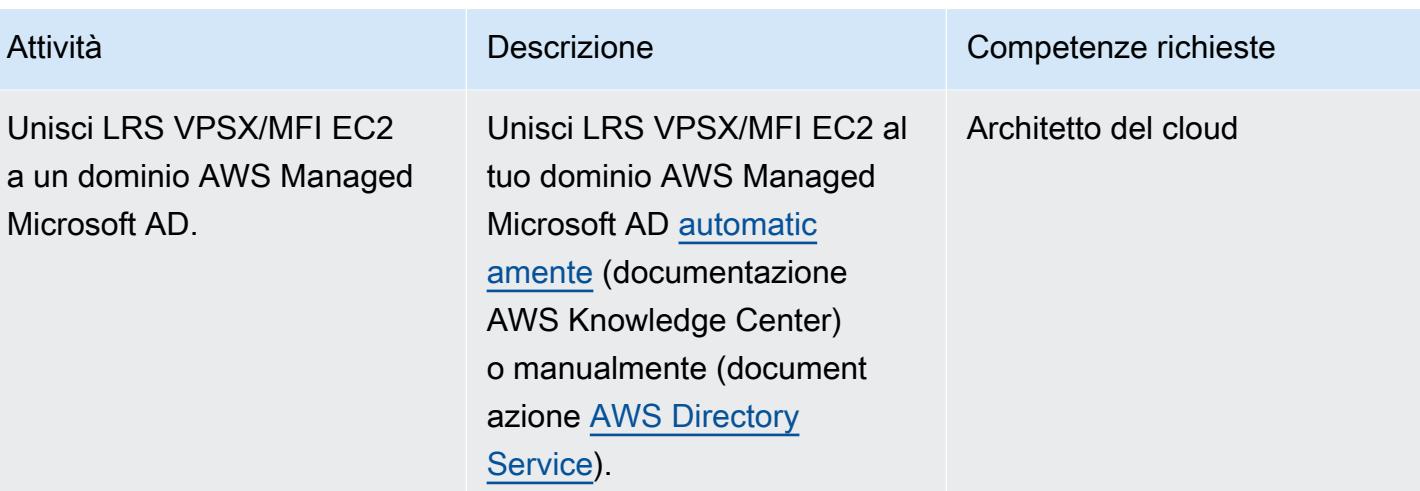
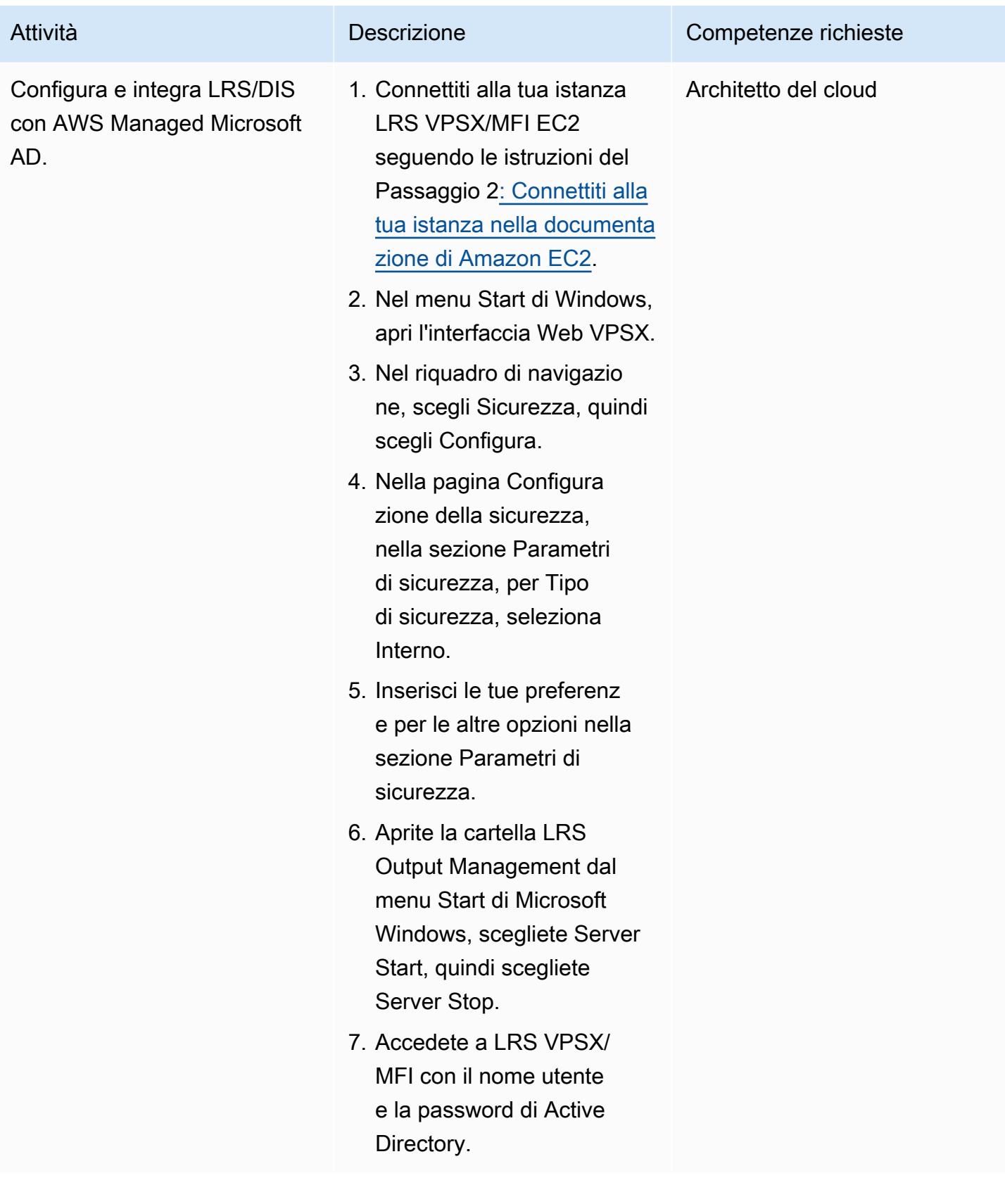

### Prova un flusso di lavoro di stampa online

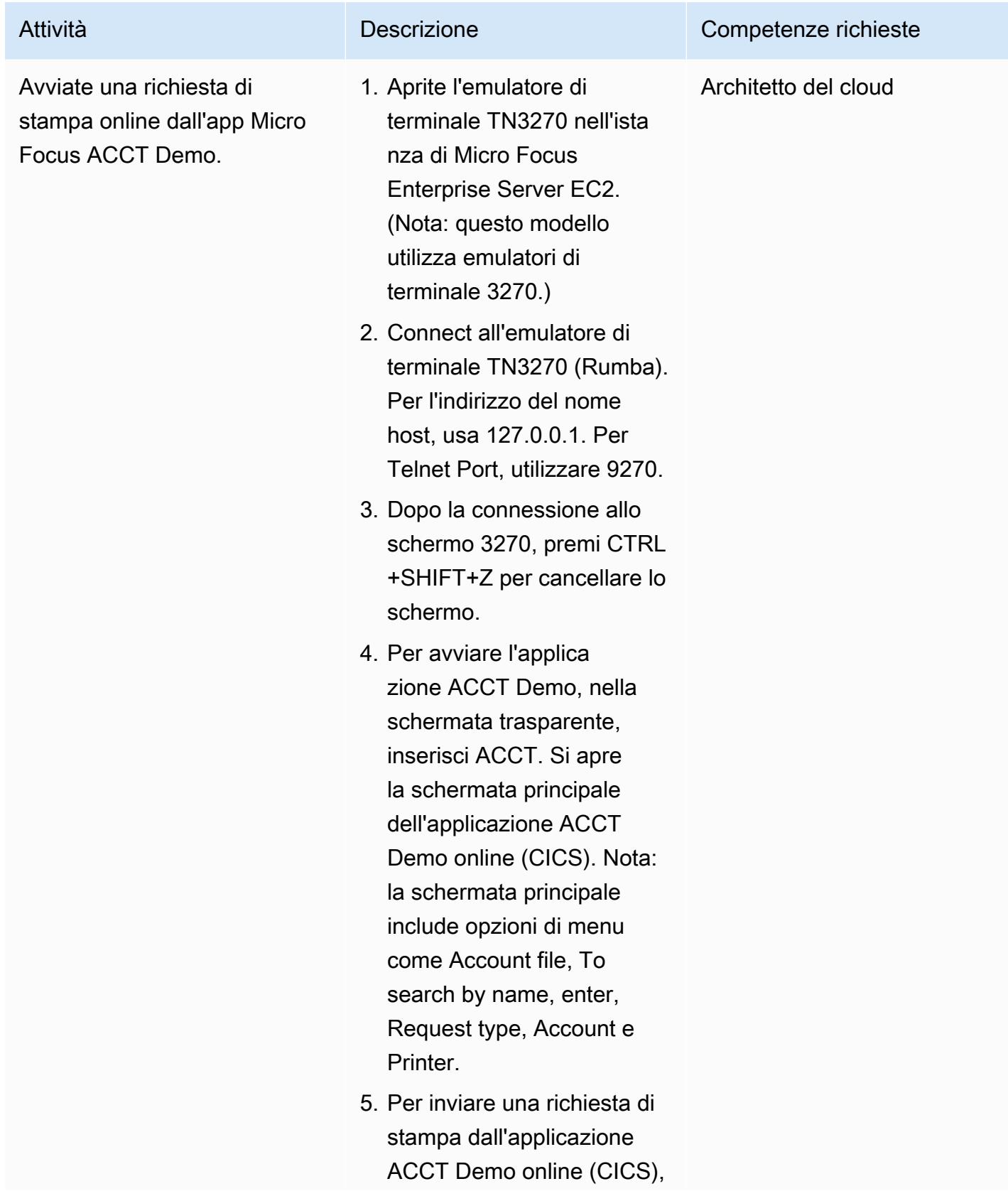

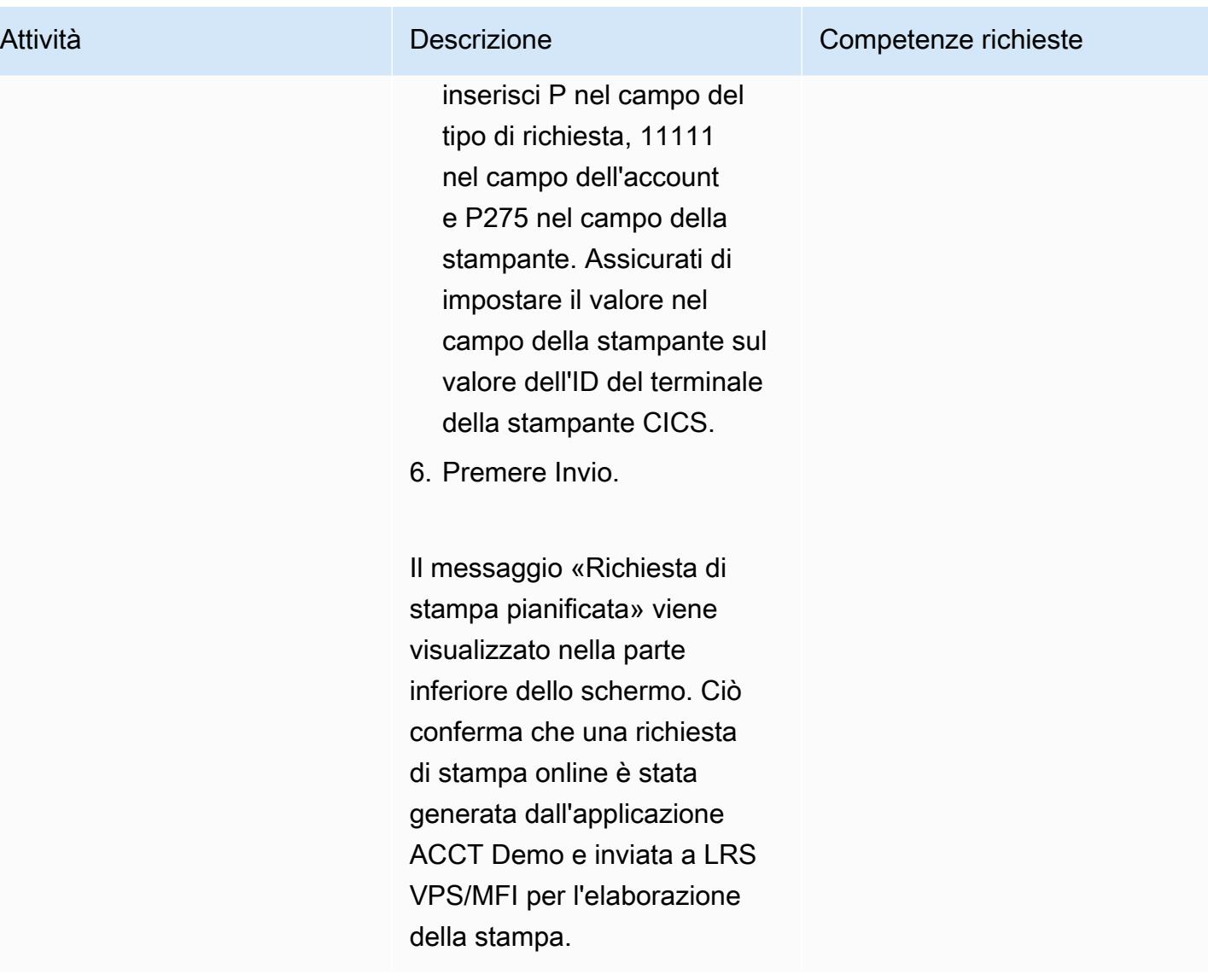

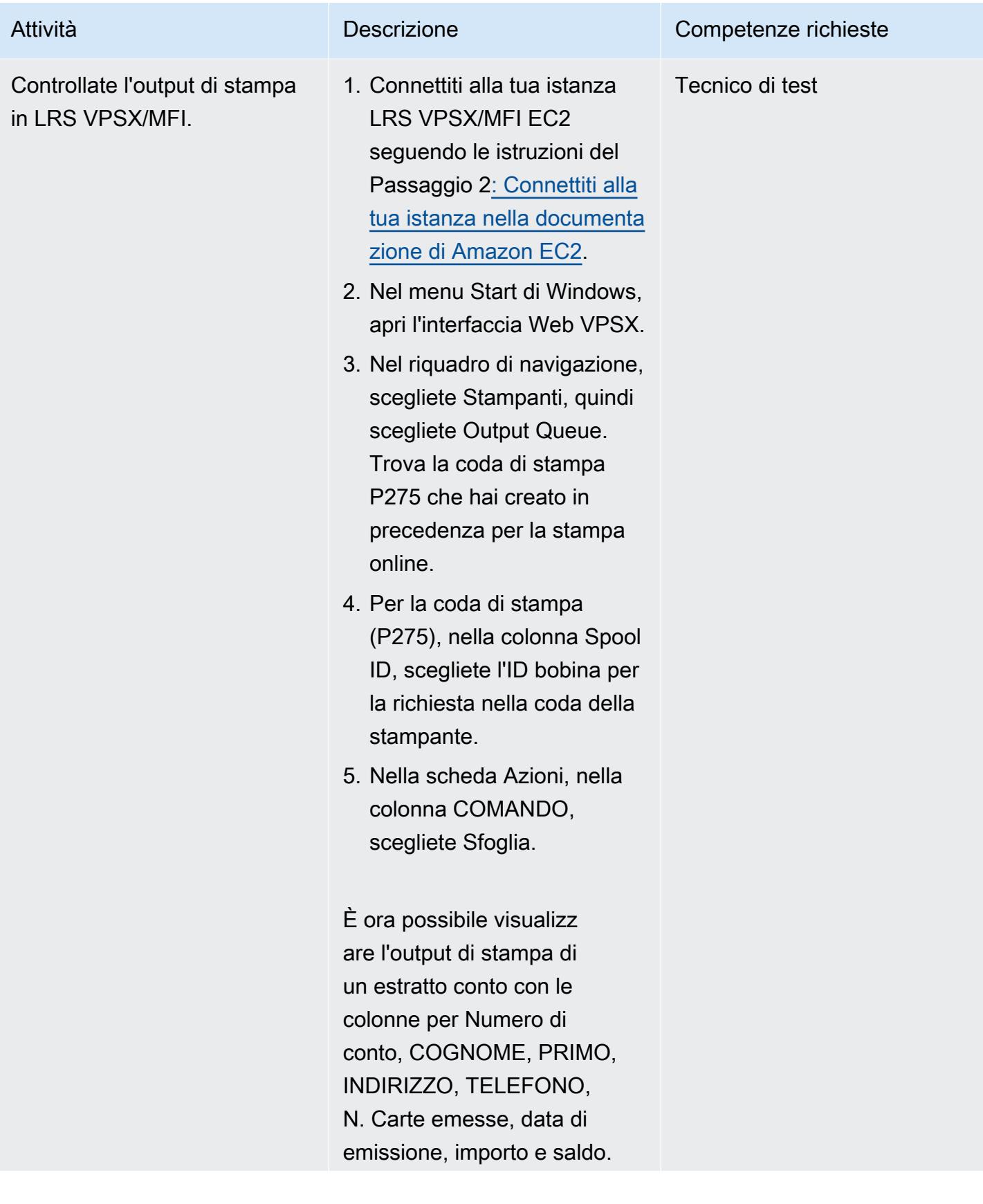

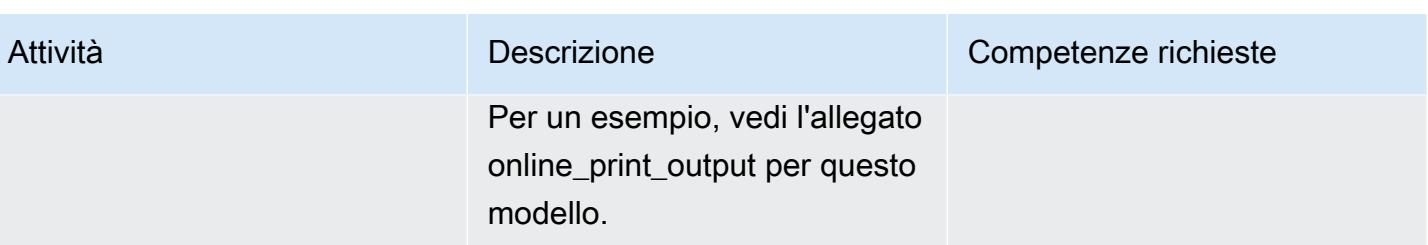

# Risorse correlate

- [Modernizzazione dell'output LRS \(documentazione](https://www.lrsoutputmanagement.com/products/modernization-products) LRS)
- Concetti di [rete VTAM \(documentazione IBM\)](https://www.ibm.com/docs/en/zos/2.1.0?topic=guide-vtam-networking-concepts)
- [Riepilogo dei tipi di unità logiche \(LU\)](https://www.ibm.com/docs/en/wsfz-and-o/1.1?topic=installation-summary-logical-unit-lu-types) (documentazione IBM)
- [ANSI e controlli del trasporto delle macchine](https://www.ibm.com/docs/en/cmofz/9.5.0?topic=tips-ansi-machine-carriage-controls) (documentazione IBM)
- [Potenziamento dei carichi di lavoro mainframe aziendali su AWS con Micro Focus \(blog](https://aws.amazon.com/blogs/apn/empowering-enterprise-grade-mainframe-workloads-on-aws-with-micro-focus/) AWS Partner Network)
- [Crea una PAC Micro Focus Enterprise Server con Amazon EC2 Auto Scaling and Systems](https://docs.aws.amazon.com/prescriptive-guidance/latest/patterns/build-a-micro-focus-enterprise-server-pac-with-amazon-ec2-auto-scaling-and-systems-manager.html)  [Manager](https://docs.aws.amazon.com/prescriptive-guidance/latest/patterns/build-a-micro-focus-enterprise-server-pac-with-amazon-ec2-auto-scaling-and-systems-manager.html) (documentazione AWS Prescriptive Guidance)
- Flusso di dati [AFP \(Advanced Function Presentation\) \(documentazione IBM\)](https://www.ibm.com/docs/en/i/7.4?topic=streams-advanced-function-presentation-data-stream)
- [Line Conditioned Data Stream \(LCDS\) \(documentazione Compart\)](https://www.compart.com/en/lcds)

# Informazioni aggiuntive

### Considerazioni

Durante il percorso di modernizzazione, è possibile prendere in considerazione un'ampia varietà di configurazioni per i processi mainframe online e l'output che generano. La piattaforma mainframe è stata personalizzata da ogni cliente e fornitore che la utilizza con requisiti particolari che influiscono direttamente sulla stampa. Ad esempio, la piattaforma attuale può incorporare IBM Advanced Function Presentation (AFP) o Xerox Line Condition Data Stream (LCDS) nel flusso di lavoro corrente. Inoltre, i [caratteri di controllo del mainframe carriage](https://www.ibm.com/docs/en/cmofz/9.5.0?topic=tips-ansi-machine-carriage-controls) e [le parole di comando del canale](https://www.ibm.com/docs/en/zos/2.3.0?topic=devices-channel-command-words) possono influire sull'aspetto della pagina stampata e potrebbero richiedere una gestione speciale. Come parte del processo di pianificazione della modernizzazione, consigliamo di valutare e comprendere le configurazioni del proprio ambiente di stampa specifico.

### Acquisizione dei dati di stampa

Questa sezione riassume i metodi di programmazione delle applicazioni CICS che è possibile utilizzare in un ambiente mainframe IBM per la stampa. I componenti LRS VPSX/MFI forniscono tecniche per consentire agli stessi programmi applicativi di creare dati nello stesso modo. La tabella seguente descrive come ogni metodo di programmazione dell'applicazione è supportato in un'applicazione CICS modernizzata in esecuzione in AWS e Micro Focus Enterprise Server con un server di stampa LRS VPSX/MFI.

Questi metodi CICS e VTAM

stampa LUTYPE0, LUTYPE1

sono responsabili della creazione e della fornitura di flussi di dati di stampa 3270/SCS ai dispositivi di

e LUTYPE3.

EXEC CICS INVIA TESTO.. o EXEC CICS SEND MAP..

EXEC CICS INVIA TESTO.. o EXEC CICS SEND MAP.. (con software mainframe IBM di terze parti)

I metodi CICS e VTAM sono responsabili della creazione e della fornitura di flussi di dati di stampa 3270/SCS ai dispositi vi di stampa LUTYPE0, LUTYPE1 e LUTYPE3. I prodotti software di terze parti intercettano i dati di stampa, li convertono in dati di formato di stampa standard con un carattere di controllo ASA/ MCH e inseriscono i dati sulla bobina JES per essere elaborati da sistemi di stampa basati su mainframe che utilizzano JES.

Metodo **Netodo Descrizione** Descrizione **Support per il metodo in un** ambiente modernizzato

> Un'interfaccia API (Application Program Interface) online Print Exit (DFHUPRNT) di Micro Focus consente l'elaborazione dei dati di stampa da parte di VPSX/MFI quando i flussi di dati di stampa 3270/SCS vengono creati utilizzando uno di questi metodi.

Un'API Micro Focus online Print Exit (DFHUPRNT) consente l'elaborazione dei dati di stampa da parte di VPSX/MFI quando vengono creati flussi di dati di stampa 3270/SCS utilizzando uno di questi metodi.

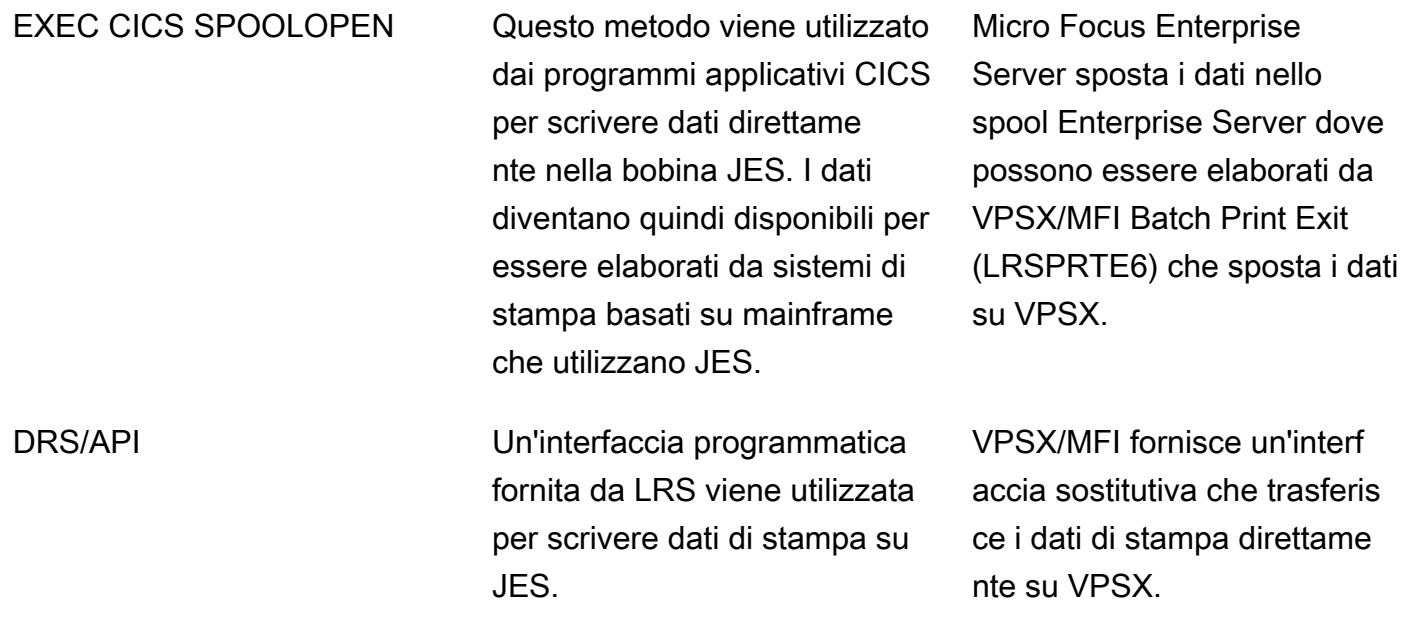

Controlli dello stato del parco stampanti

LRS VPSX/MFI (LRS LoadX) è in grado di eseguire controlli approfonditi dello stato delle immersioni, tra cui la gestione dei dispositivi e l'ottimizzazione operativa. La gestione dei dispositivi può rilevare guasti in un dispositivo di stampa e indirizzare la richiesta di stampa a una stampante funzionante. Per ulteriori informazioni sui controlli approfonditi dello stato delle flotte di stampanti, consultate la documentazione LRS inclusa nella licenza del prodotto.

Autenticazione e autorizzazione alla stampa

LRS/DIS consente alle applicazioni LRS di autenticare gli ID utente e le password utilizzando Microsoft Active Directory o un server LDAP. Oltre all'autorizzazione di stampa di base, LRS/DIS può anche applicare controlli di sicurezza di stampa a livello granulare nei seguenti casi d'uso:

- Gestisci chi può sfogliare il lavoro della stampante.
- Gestisci il livello di navigazione dei lavori di altri utenti.
- Gestisci le attività operative. Ad esempio, sicurezza a livello di comando come hold/release, purge, modify, copy e reindirizzamento. La sicurezza può essere impostata dall'ID utente o dal gruppo (simile al gruppo AD o al gruppo LDAP).

# Allegati

[Per accedere al contenuto aggiuntivo associato a questo documento, decomprimi il seguente file:](samples/p-attach/924cdae7-9265-4fc9-8e5e-bb2da5368e7e/attachments/attachment.zip)  [attachment.zip](samples/p-attach/924cdae7-9265-4fc9-8e5e-bb2da5368e7e/attachments/attachment.zip)

# Sposta i file mainframe direttamente su Amazon S3 utilizzando Transfer Family

Creato da Luis Gustavo Dantas (AWS)

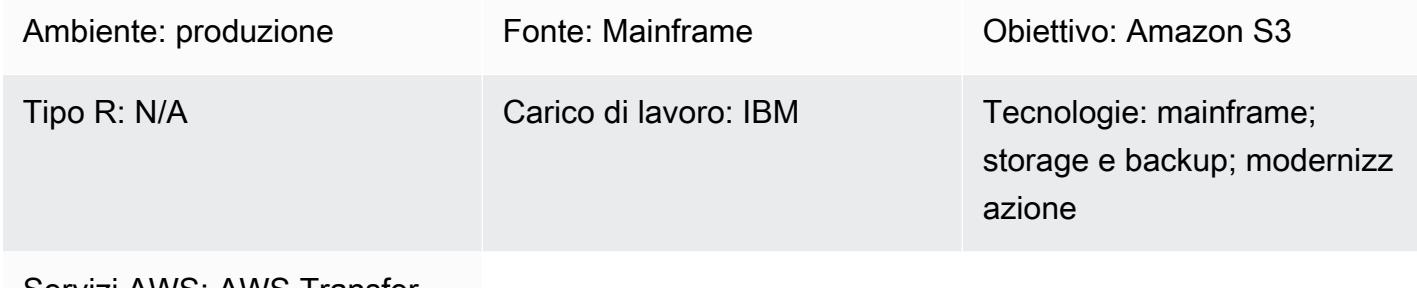

Servizi AWS: AWS Transfer Family; Amazon S3

# Riepilogo

Come parte del percorso di modernizzazione, puoi affrontare la sfida del trasferimento di file tra i tuoi server locali e il cloud Amazon Web Services (AWS). Il trasferimento di dati dai mainframe può essere una sfida importante perché i mainframe in genere non possono accedere a data store moderni come Amazon Simple Storage Service (Amazon S3), Amazon Elastic Block Store (Amazon EBS) o Amazon Elastic File System (Amazon EFS).

Molti clienti utilizzano risorse di staging intermedie, come server Linux, Unix o Windows locali, per trasferire file nel cloud AWS. Puoi evitare questo metodo indiretto utilizzando AWS Transfer Family con il Secure Shell (SSH) File Transfer Protocol (SFTP) per caricare i file mainframe direttamente su Amazon S3.

# Prerequisiti e limitazioni

**Prerequisiti** 

- Un account AWS attivo
- Un cloud privato virtuale (VPC) con una sottorete raggiungibile dalla tua piattaforma legacy
- Un endpoint Transfer Family per il tuo VPC
- File VSAM (Mainframe Virtual Storage Access Method) convertiti in file sequenziali a lunghezza [fissa](https://www.ibm.com/docs/en/zos/2.1.0?topic=reports-converting-vb-fb) (documentazione IBM)
- Per impostazione predefinita, SFTP trasferisce i file in modalità binaria, il che significa che i file vengono caricati su Amazon S3 con la codifica EBCDIC preservata. Se il tuo file non contiene dati binari o compressi, puoi utilizzare il sottocomando sftp [ascii \(documentazione IBM\) per convertire i](https://www.ibm.com/docs/en/zos/2.3.0?topic=version-what-zos-openssh-supports) file in testo durante il trasferimento.
- È necessario [decomprimere i file mainframe](https://apg-library.amazonaws.com/content/f5907bfe-7dff-4cd0-8523-57015ad48c4b) (AWS Prescriptive Guidance) che contengono contenuti compressi e binari per utilizzare questi file nell'ambiente di destinazione.
- Le dimensioni degli oggetti Amazon S3 possono variare da un minimo di 0 byte a un massimo di 5 TB. Per ulteriori informazioni sulle funzionalità di Amazon S3, consulta le domande frequenti [su](https://aws.amazon.com/s3/faqs/?nc1=h_ls)  [Amazon S3.](https://aws.amazon.com/s3/faqs/?nc1=h_ls)

## **Architettura**

Stack tecnologico di origine

- Linguaggio Job control (JCL)
- Shell Unix z/OS e ISPF
- SFTP
- VSAM e file flat

Stack tecnologico Target

- Transfer Family
- Amazon S3
- Amazon Virtual Private Cloud (Amazon VPC) (Amazon VPC)

### Architettura di destinazione

Il diagramma seguente mostra un'architettura di riferimento per l'utilizzo di Transfer Family con SFTP per caricare i file mainframe direttamente in un bucket S3.

Il diagramma mostra il flusso di lavoro seguente:

- 1. Utilizzi un job JCL per trasferire i file del mainframe dal mainframe legacy al cloud AWS tramite Direct Connect.
- 2. Direct Connect consente al traffico di rete di rimanere sulla rete globale AWS e di bypassare la rete Internet pubblica. Direct Connect migliora anche la velocità di rete, a partire da 50 Mbps e scalabile fino a 100 Gbps.
- 3. L'endpoint VPC consente le connessioni tra le risorse VPC e i servizi supportati senza utilizzare la rete Internet pubblica. L'accesso a Transfer Family e Amazon S3 raggiunge un'elevata disponibilità grazie alle interfacce di rete elastiche situate in due sottoreti private e zone di disponibilità.
- 4. Transfer Family autentica gli utenti e utilizza SFTP per ricevere i file dall'ambiente legacy e spostarli in un bucket S3.

#### Automazione e scalabilità

Una volta attivato il servizio Transfer Family, puoi trasferire un numero illimitato di file dal mainframe ad Amazon S3 utilizzando un job JCL come client SFTP. Puoi anche automatizzare il trasferimento dei file utilizzando un programma di pianificazione dei processi in batch del mainframe per eseguire i processi SFTP quando sei pronto a trasferire i file mainframe.

### **Strumenti**

- [Amazon Simple Storage Service \(Amazon S3\)](https://docs.aws.amazon.com/AmazonS3/latest/userguide/Welcome.html) è un servizio di archiviazione degli oggetti basato sul cloud che consente di archiviare, proteggere e recuperare qualsiasi quantità di dati.
- [Amazon Virtual Private Cloud \(Amazon VPC\)](https://docs.aws.amazon.com/vpc/latest/userguide/what-is-amazon-vpc.html) ti aiuta a lanciare le risorse AWS in una rete virtuale che hai definito. Questa rete virtuale è simile a una rete tradizionale che gestiresti nel tuo data center, con i vantaggi dell'utilizzo dell'infrastruttura scalabile di AWS.
- [AWS Transfer Family](https://docs.aws.amazon.com/transfer/latest/userguide/what-is-aws-transfer-family.html) ti consente di scalare in modo sicuro i trasferimenti ricorrenti di business-tobusiness file verso Amazon S3 e Amazon EFS utilizzando i protocolli SFTP, FTPS e FTP.

# Epiche

Crea il bucket S3 e la politica di accesso

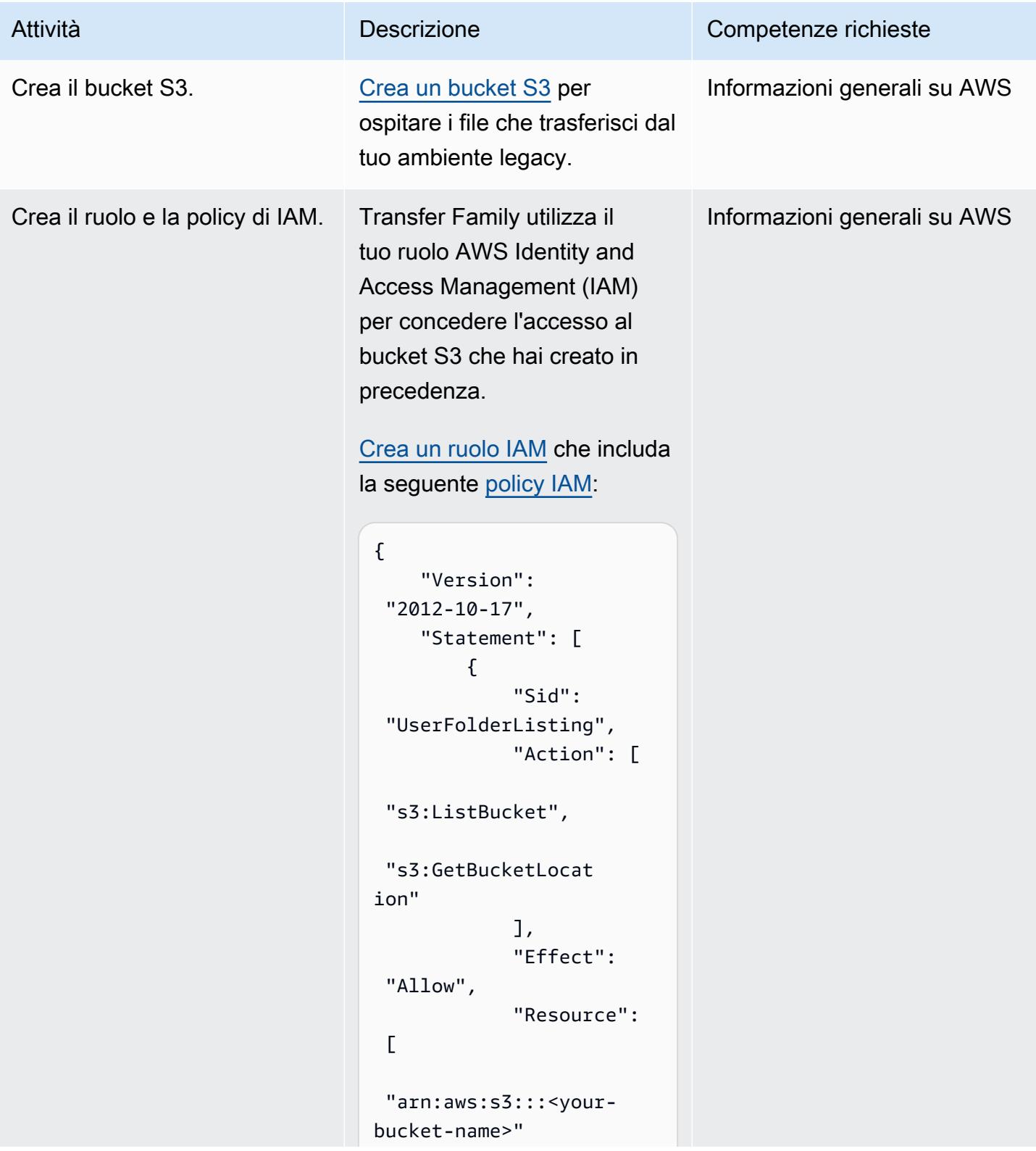

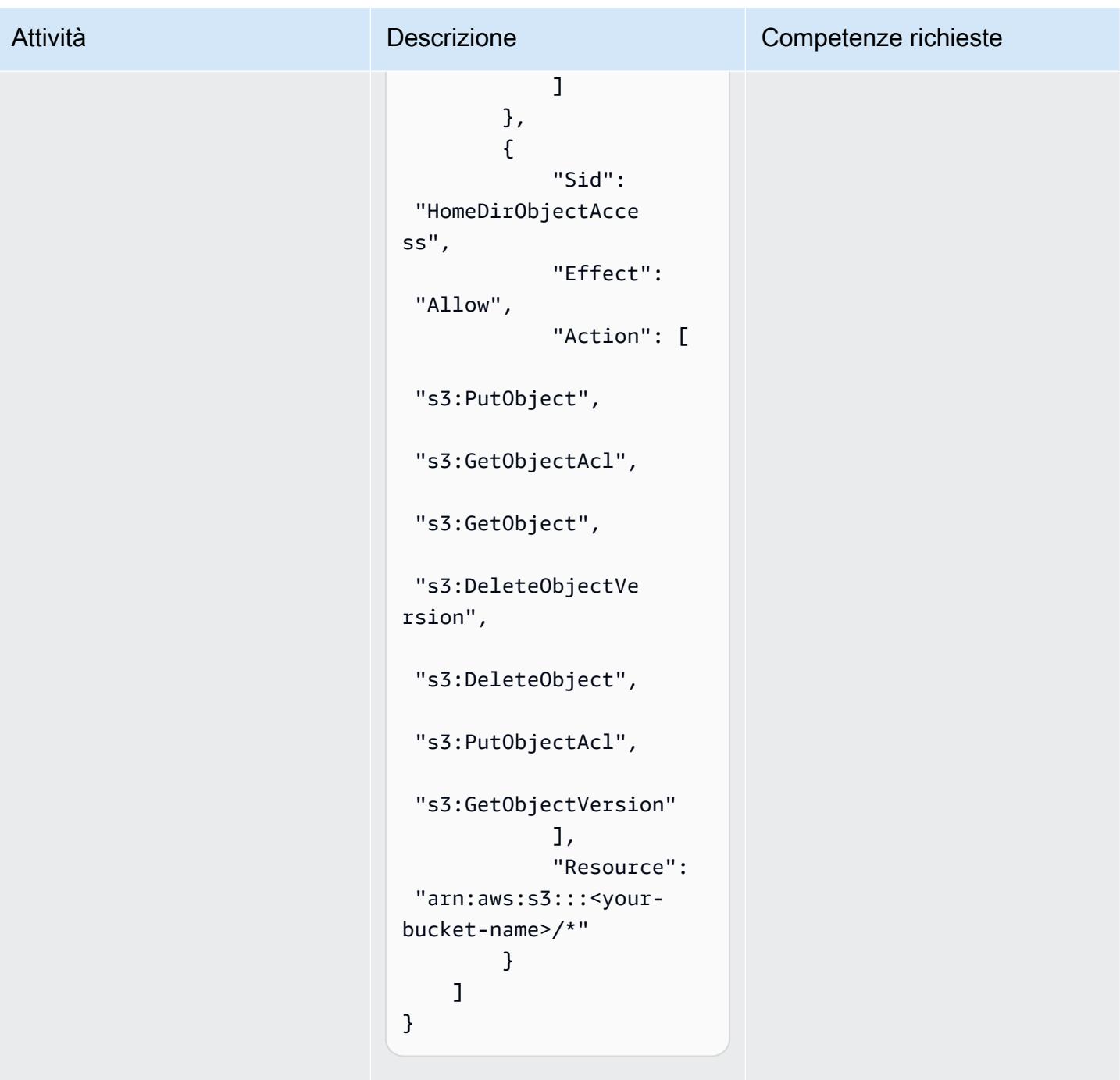

Nota: devi scegliere lo use case Transfer quando crei il ruolo IAM.

### Definisci il servizio di trasferimento

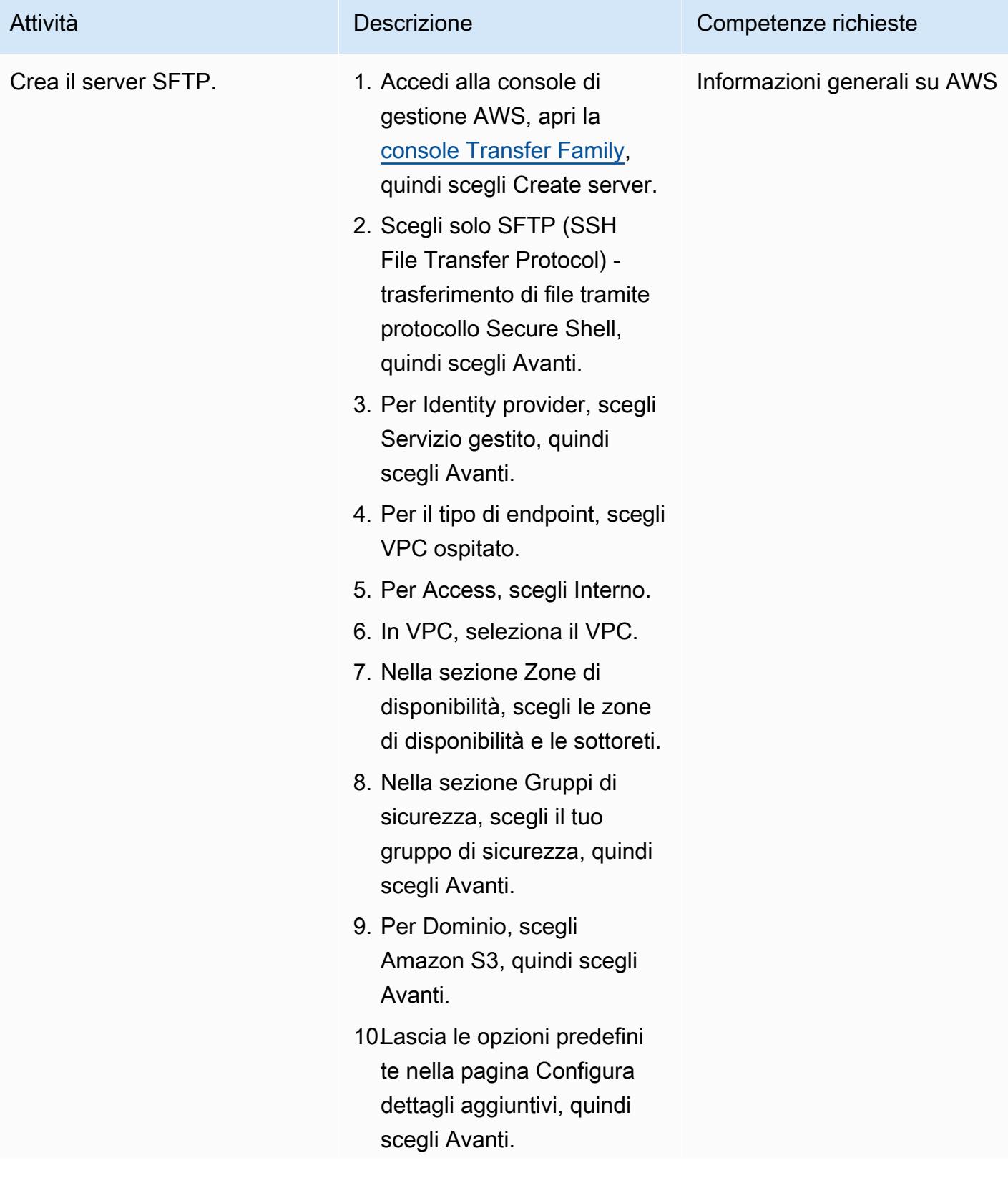

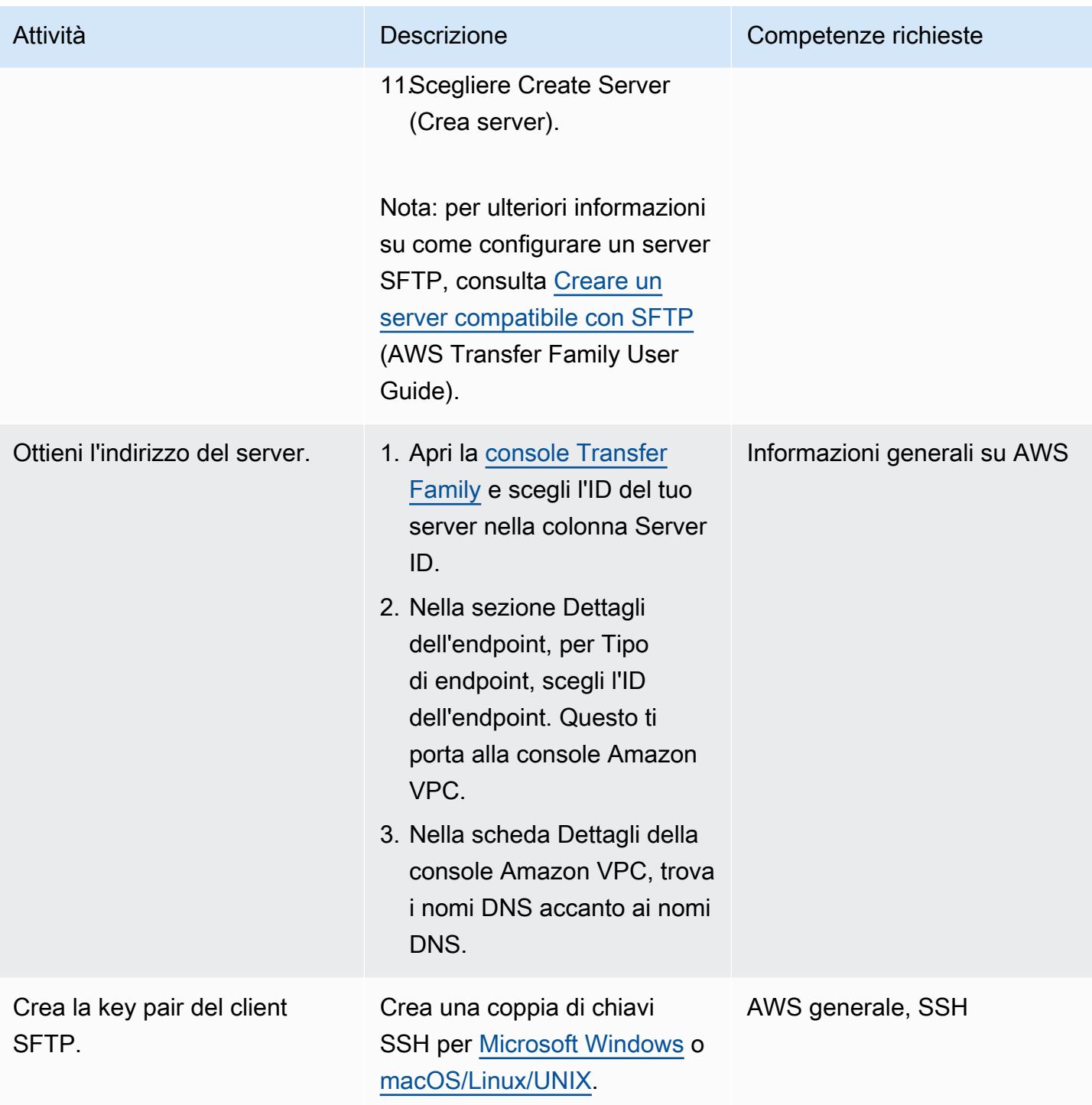

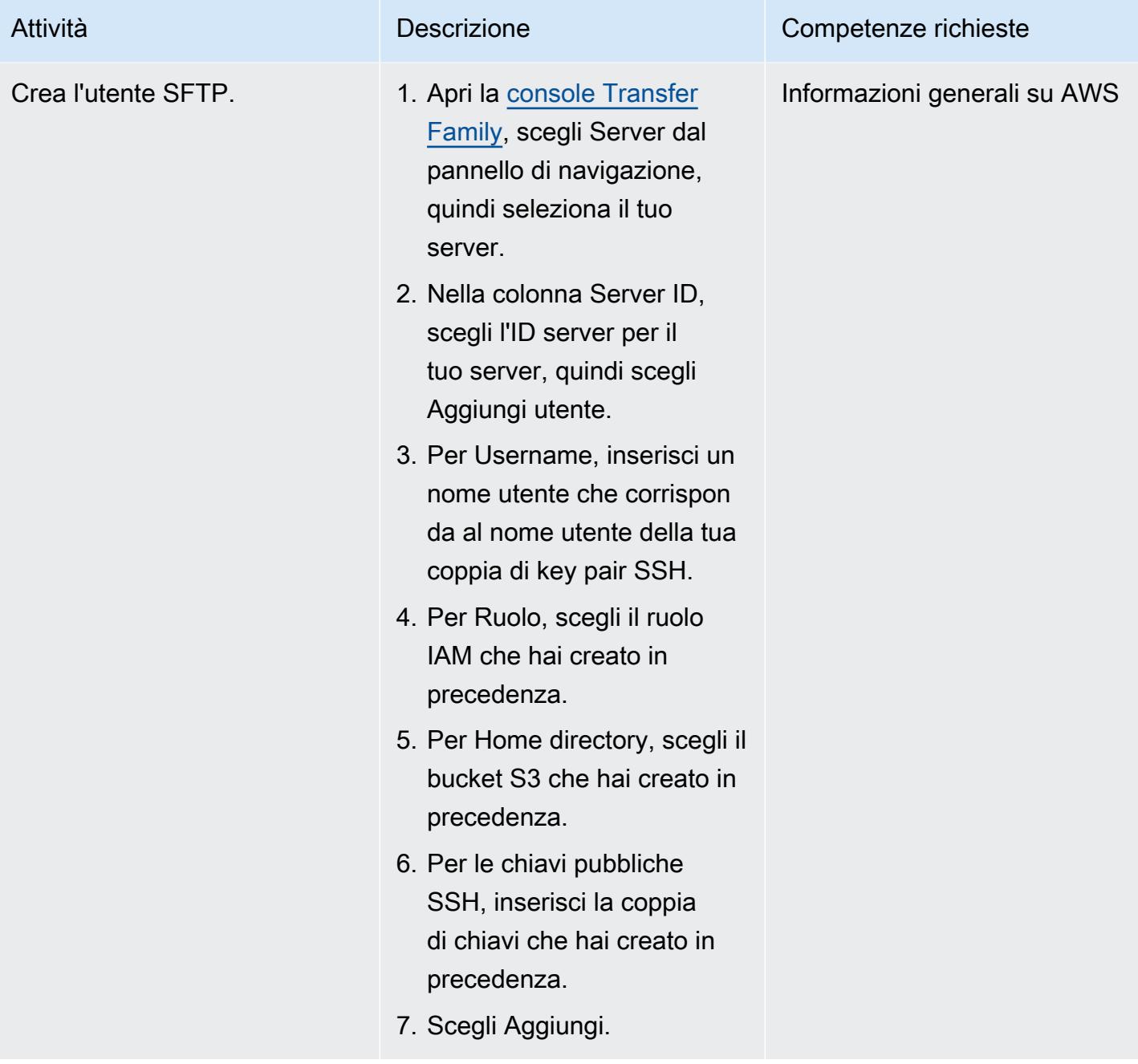

### Trasferisci il file mainframe

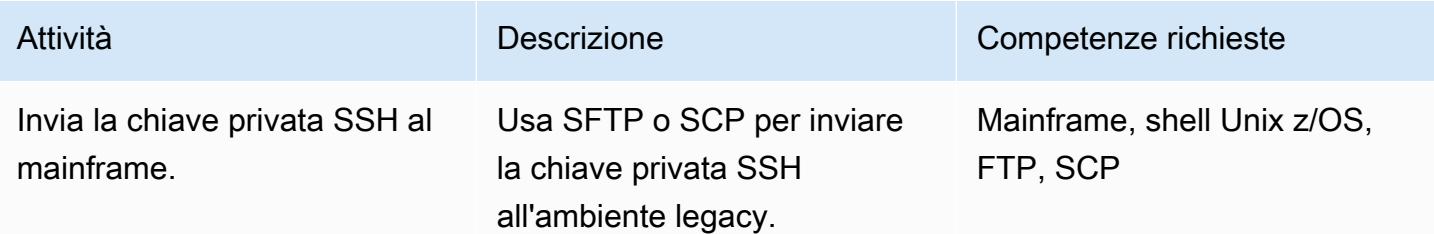

### Attività **Descrizione** Competenze richieste

Esempio SFTP:

```
sftp [USERNAME@mainfram 
eIP]
[password]
cd [/u/USERNAME]
put [your-key-pair-fil 
e]
```
#### Esempio SCP:

scp [your-key-pair-fil e] [USERNAME@Mainfram eIP]:/[u/USERNAME]

Quindi, memorizza la chiave SSH nel file system z/OS Unix con il nome utente che successivamente eseguirà il processo batch di trasferim ento dei file (ad esempio,). / u/CONTROLM

Nota: per ulteriori informazioni sulla shell z/OS Unix, vedere [Un'introduzione alle](https://www.ibm.com/docs/en/zos/2.2.0?topic=shells-introduction-zos) shell z/OS (documentazione IBM).

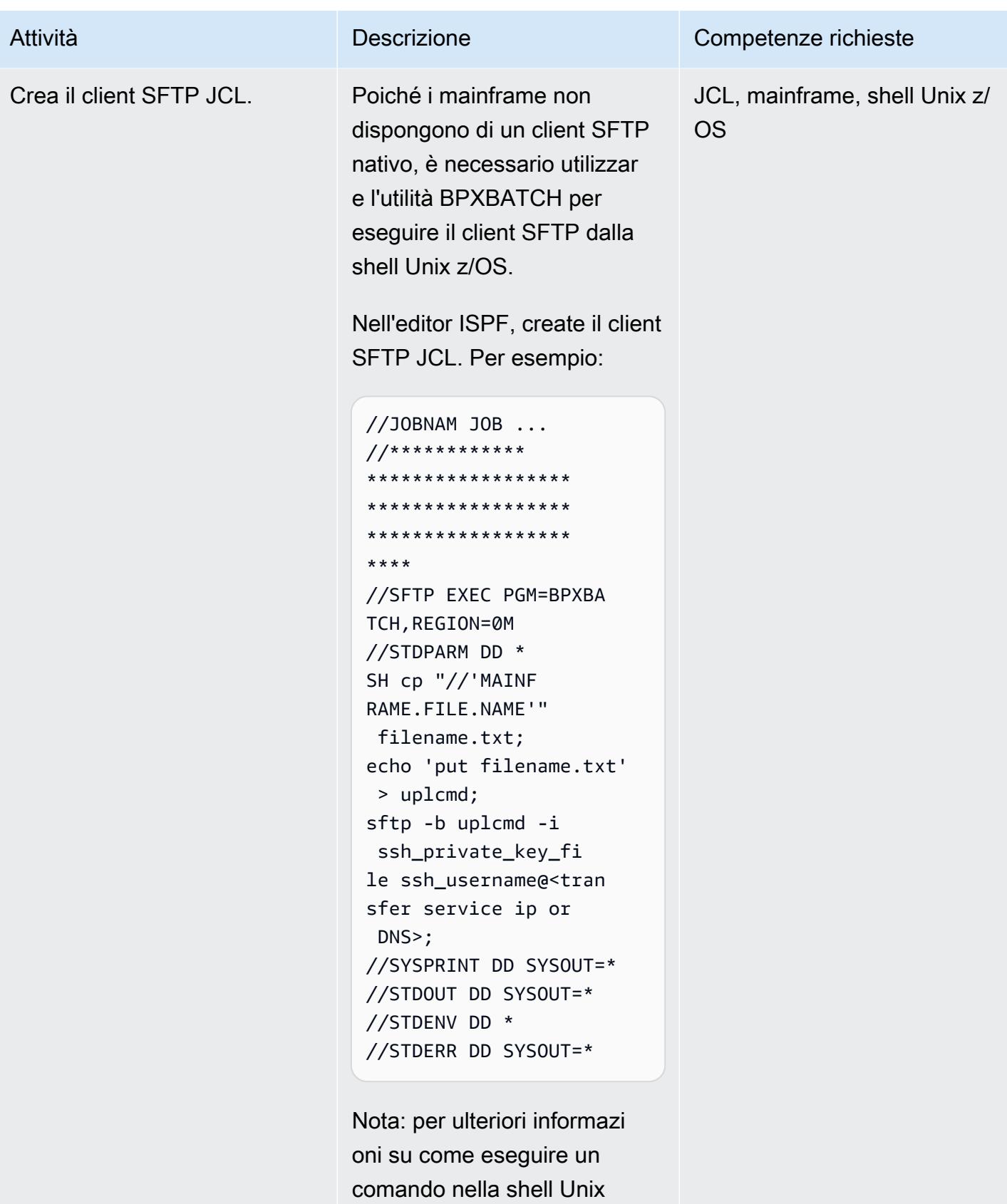

z/OS, consultate L'utilità

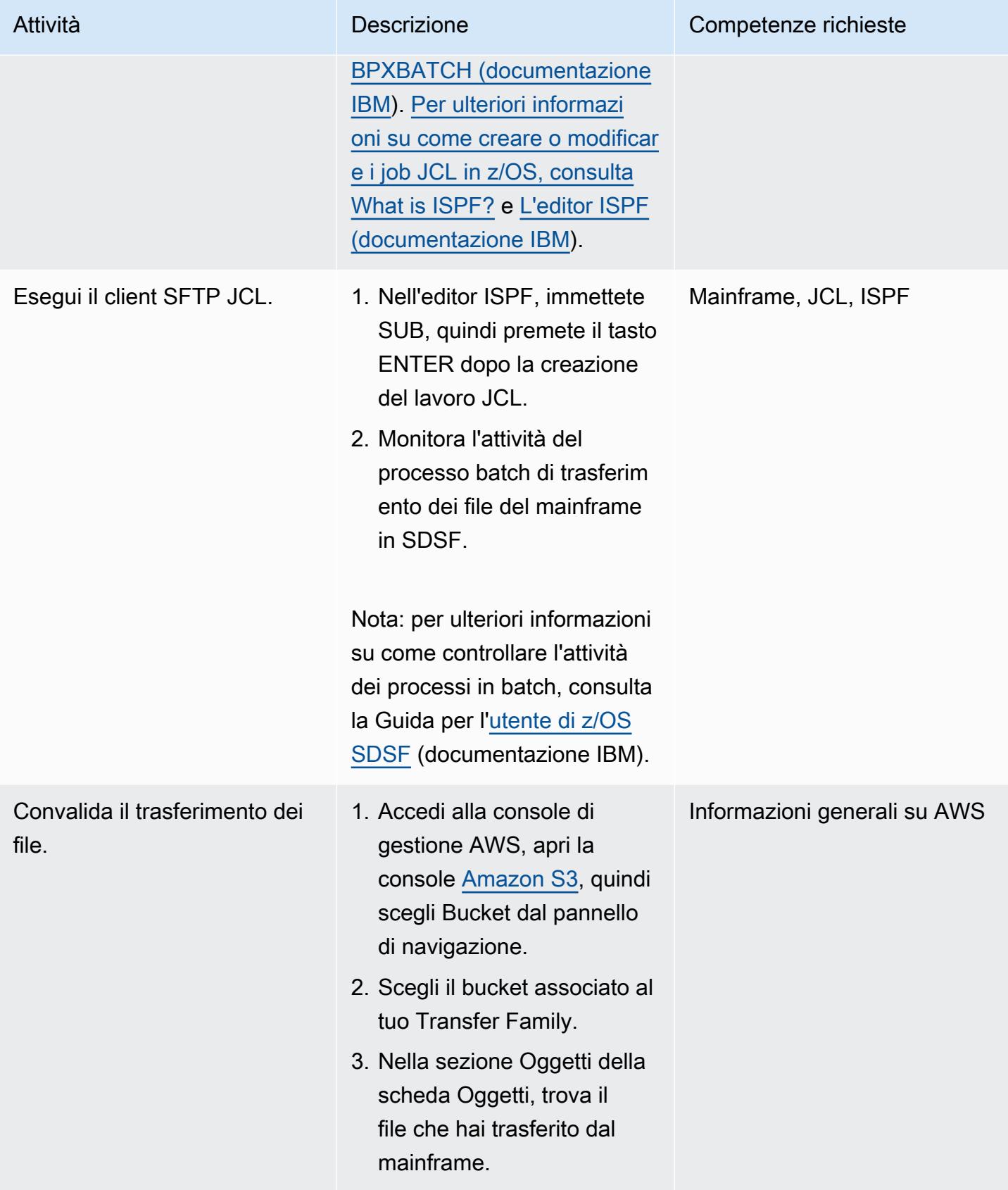

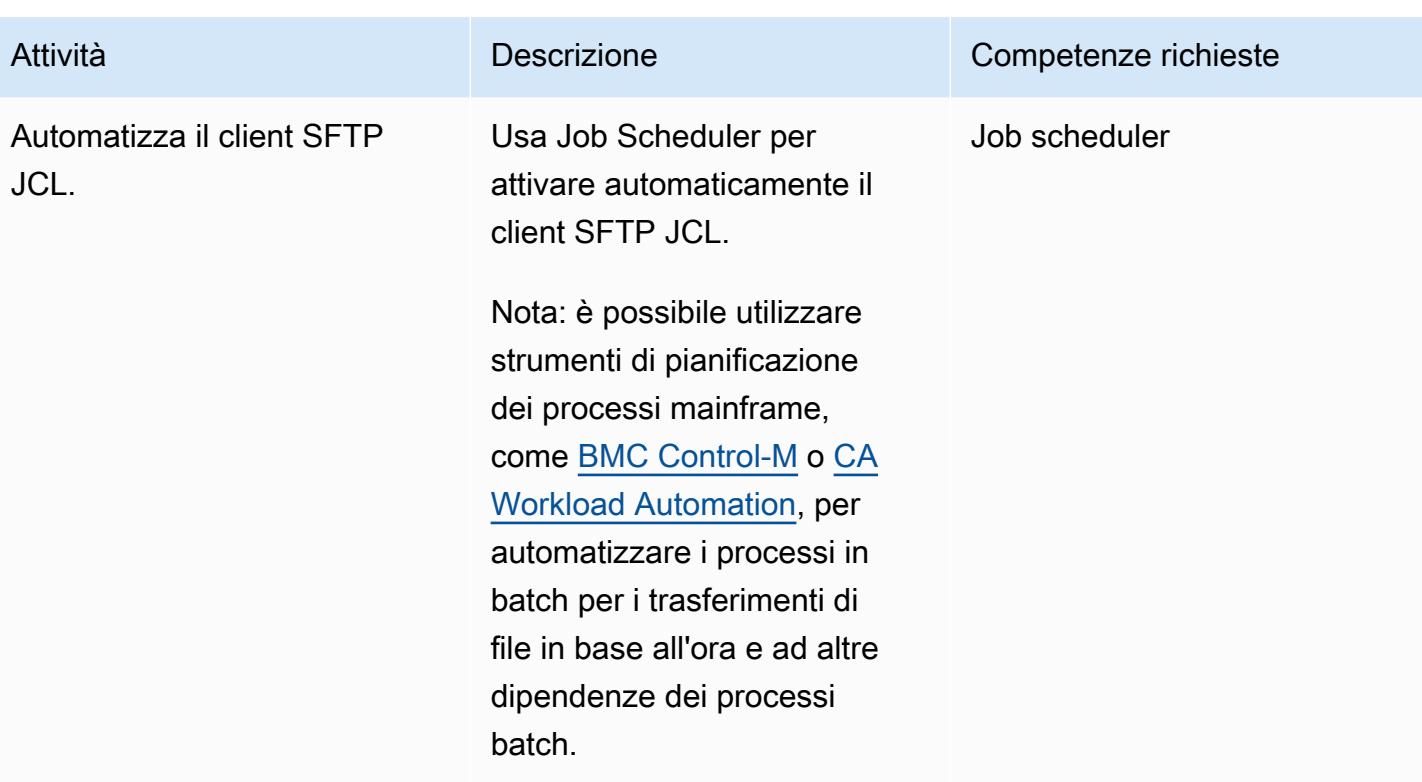

# Risorse correlate

- [Come funziona AWS Transfer Family](https://docs.aws.amazon.com/transfer/latest/userguide/how-aws-transfer-works.html)
- [Modernizzazione del mainframe con AWS](https://aws.amazon.com/mainframe/)

# Trasferisci dati Db2 z/OS su larga scala su Amazon S3 in file CSV

Creato da Bruno Sahinoglu (AWS), Ivan Schuster (AWS) e Abhijit Kshirsagar (AWS)

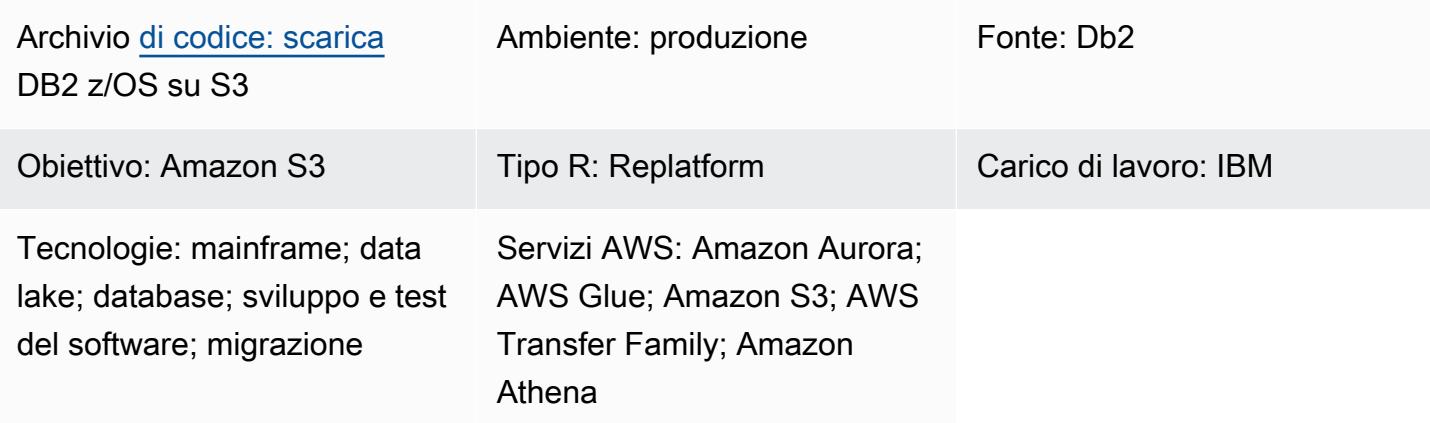

# Riepilogo

Un mainframe è ancora un sistema di registrazione in molte aziende, che contiene un'enorme quantità di dati, comprese le entità di dati master con registrazioni delle transazioni commerciali correnti e storiche. Spesso è isolato e non è facilmente accessibile dai sistemi distribuiti all'interno della stessa azienda. Con l'avvento della tecnologia cloud e la democratizzazione dei big data, le aziende sono interessate a utilizzare le informazioni nascoste nei dati del mainframe per sviluppare nuove funzionalità aziendali.

Con questo obiettivo, le aziende stanno cercando di aprire i dati mainframe Db2 all'ambiente cloud Amazon Web Services (AWS). Le ragioni commerciali sono diverse e i metodi di trasferimento variano da caso a caso. Potresti preferire connettere l'applicazione direttamente al mainframe oppure replicare i dati quasi in tempo reale. Se il caso d'uso è quello di alimentare un data warehouse o un data lake, averne una up-to-date copia non è più un problema e la procedura descritta in questo schema potrebbe essere sufficiente, soprattutto se si desidera evitare i costi di licenza di prodotti di terze parti. Un altro caso d'uso potrebbe essere il trasferimento di dati su mainframe per un progetto di migrazione. In uno scenario di migrazione, i dati sono necessari per eseguire il test di equivalenza funzionale. L'approccio descritto in questo post è un modo conveniente per trasferire i dati Db2 all'ambiente cloud AWS.

Poiché Amazon Simple Storage Service (Amazon S3) Simple Storage Service (Amazon S3) è uno dei servizi AWS più integrati, puoi accedere ai dati da lì e raccogliere informazioni direttamente utilizzando altri servizi AWS come Amazon Athena, le funzioni AWS Lambda o Amazon. QuickSight Puoi anche caricare i dati su Amazon Aurora o Amazon DynamoDB utilizzando AWS Glue o AWS Database Migration Service (AWS DMS). Con questo obiettivo in mente, questo descrive come scaricare i dati Db2 in file CSV in formato ASCII sul mainframe e trasferire i file su Amazon S3.

A tal fine, sono stati sviluppati [script mainframe](https://github.com/aws-samples/unloaddb2-samples) per aiutare a generare linguaggi di controllo del lavoro (JCL) per scaricare e trasferire tutte le tabelle Db2 necessarie.

### Prerequisiti e limitazioni

### **Prerequisiti**

- Un utente del sistema operativo IBM z/OS con autorizzazione a eseguire script Restructured Extended Executor (REXX) e JCL.
- Accesso a z/OS Unix System Services (USS) per generare chiavi private e pubbliche SSH (Secure Shell).
- Un bucket S3 scrivibile. Per ulteriori informazioni, consulta [Crea il tuo primo bucket S3 nella](https://docs.aws.amazon.com/AmazonS3/latest/userguide/creating-bucket.html) [documentazione](https://docs.aws.amazon.com/AmazonS3/latest/userguide/creating-bucket.html) di Amazon S3.
- Un server abilitato al protocollo SFTP (SSH File Transfer Protocol) di AWS Transfer Family che utilizza Service gestito come provider di identità e Amazon S3 come servizio di storage AWS. Per ulteriori informazioni, consulta [Creare un server compatibile con SFTP](https://docs.aws.amazon.com/transfer/latest/userguide/create-server-sftp.html) nella documentazione di AWS Transfer Family.

### Limitazioni

- Questo approccio non è adatto per la sincronizzazione dei dati quasi in tempo reale o in tempo reale.
- I dati possono essere spostati solo da Db2 z/OS ad Amazon S3, non viceversa.

# **Architettura**

Stack tecnologico di origine

• Mainframe che esegue Db2 su z/OS

#### Stack tecnologico Target

• AWS Transfer Family

- Amazon S3
- Amazon Athena
- Amazon QuickSight
- AWS Glue
- Amazon Relational Database Service (Amazon RDS)
- Amazon Aurora
- Amazon Redshift

Architettura di origine e destinazione

Il diagramma seguente mostra il processo di generazione, estrazione e trasferimento dei dati Db2 z/ OS in formato ASCII CSV su un bucket S3.

- 1. Viene selezionato un elenco di tabelle per la migrazione dei dati dal catalogo Db2.
- 2. L'elenco viene utilizzato per guidare la generazione di lavori di scaricamento con le colonne numeriche e di dati in formato esterno.
- 3. I dati vengono quindi trasferiti su Amazon S3 utilizzando AWS Transfer Family.
- 4. Un job di estrazione, trasformazione e caricamento (ETL) di AWS Glue può trasformare i dati e caricarli in un bucket elaborato nel formato specificato, oppure AWS Glue può inserire i dati direttamente nel database.
- 5. Amazon Athena e Amazon QuickSight possono essere utilizzati per interrogare ed eseguire il rendering dei dati per favorire l'analisi.

Il diagramma seguente mostra un flusso logico dell'intero processo.

- 1. Il primo JCL, chiamato TABNAME, utilizzerà l'utilità Db2 DSNTIAUL per estrarre e generare l'elenco di tabelle che intendi scaricare da Db2. Per scegliere le tabelle, è necessario adattare manualmente l'input SQL per selezionare e aggiungere criteri di filtro per includere uno o più schemi Db2.
- 2. Il secondo JCL, chiamato REXXEXEC, utilizzerà uno scheletro JCL e il programma REXX forniti per elaborare l'elenco di tabelle creato da JCL TABNAME e generare un JCL per nome di tabella.

Ogni JCL conterrà un passaggio per lo scaricamento della tabella e un altro passaggio per l'invio del file al bucket S3 utilizzando il protocollo SFTP.

3. L'ultimo passaggio consiste nell'eseguire JCL per scaricare la tabella e trasferire il file su AWS. L'intero processo può essere automatizzato utilizzando uno scheduler locale o su AWS.

## **Strumenti**

### Servizi AWS

- [Amazon Athena](https://docs.aws.amazon.com/athena/latest/ug/what-is.html) è un servizio di query interattivo che ti aiuta ad analizzare i dati direttamente in Amazon Simple Storage Service (Amazon S3) utilizzando SQL standard.
- [Amazon Aurora](https://docs.aws.amazon.com/AmazonRDS/latest/AuroraUserGuide/CHAP_AuroraOverview.html) è un motore di database relazionale completamente gestito creato per il cloud e compatibile con MySQL e PostgreSQL.
- [AWS Glue](https://docs.aws.amazon.com/glue/latest/dg/what-is-glue.html) è un servizio di estrazione, trasformazione e caricamento (ETL) completamente gestito. Ti aiuta a classificare, pulire, arricchire e spostare i dati in modo affidabile tra archivi di dati e flussi di dati.
- [Amazon QuickSight](https://docs.aws.amazon.com/quicksight/latest/user/welcome.html) è un servizio di business intelligence (BI) su scala cloud che ti aiuta a visualizzare, analizzare e riportare i tuoi dati in un'unica dashboard.
- [Amazon Redshift](https://docs.aws.amazon.com/redshift/latest/gsg/getting-started.html) è un servizio di data warehouse gestito su scala petabyte nel cloud AWS.
- [Amazon Relational Database Service \(Amazon RDS\)](https://docs.aws.amazon.com/AmazonRDS/latest/UserGuide/Welcome.html) ti aiuta a configurare, gestire e scalare un database relazionale nel cloud AWS.
- [Amazon Simple Storage Service \(Amazon S3\)](https://docs.aws.amazon.com/AmazonS3/latest/userguide/Welcome.html) è un servizio di archiviazione degli oggetti basato sul cloud che consente di archiviare, proteggere e recuperare qualsiasi quantità di dati.
- [AWS Transfer Family](https://docs.aws.amazon.com/transfer/latest/userguide/what-is-aws-transfer-family.html) è un servizio di trasferimento sicuro che consente di trasferire file da e verso i servizi di storage AWS.

### Strumenti mainframe

- [SSH File Transfer Protocol \(SFTP\)](https://www.ssh.com/academy/ssh/sftp-ssh-file-transfer-protocol) è un protocollo di trasferimento file sicuro che consente l'accesso remoto e il trasferimento di file tra server. SSH fornisce sicurezza crittografando tutto il traffico.
- [DSNTIAUL](https://www.ibm.com/docs/en/db2-for-zos/11?topic=dpasp-dsntiaul-sample-program) è un programma di esempio fornito da IBM per lo scaricamento dei dati.
- [DSNUTILB](https://www.ibm.com/docs/en/db2-for-zos/11?topic=sharing-recommendations-utilities-in-coexistence) è un programma batch di utilità fornito da IBM per lo scarico di dati con diverse opzioni di DSNTIAUL.
- [z/OS OpenSSH è una porta del software Open Source](https://www.ibm.com/docs/en/zos/2.4.0?topic=zbed-zos-openssh) SSH in esecuzione su Unix System Service con il sistema operativo IBM z/OS. SSH è un programma di connessione sicuro e crittografato tra due computer in esecuzione su una rete TCP/IP. Fornisce diverse utilità, tra cui ssh-keygen.
- Lo script [REXX \(Restructured Extended Executor\)](https://www.ibm.com/docs/en/zos/2.1.0?topic=guide-learning-rexx-language) viene utilizzato per automatizzare la generazione di JCL con i passaggi Db2 Unload e SFTP.

**Codice** 

[Il codice per questo pattern è disponibile nel repository unloaddb2. GitHub](https://github.com/aws-samples/unloaddb2-samples)

## Best practice

Per il primo scaricamento, i JCL generati dovrebbero scaricare i dati dell'intera tabella.

Dopo il primo scaricamento completo, esegui scaricamenti incrementali per migliorare le prestazioni e risparmiare sui costi. Aggiorna la query SQL nel deck JCL del modello per adattare eventuali modifiche al processo di scaricamento.

È possibile convertire lo schema manualmente o utilizzando uno script su Lambda con Db2 SYSPUNCH come input. Per un processo industriale, [AWS Schema Conversion Tool \(SCT\)](https://docs.aws.amazon.com/SchemaConversionTool/latest/userguide/CHAP_Source.DB2zOS.html) è l'opzione preferita.

Infine, utilizza uno scheduler basato su mainframe o uno scheduler su AWS con un agente sul mainframe per gestire e automatizzare l'intero processo.

# Epiche

Configura il bucket S3

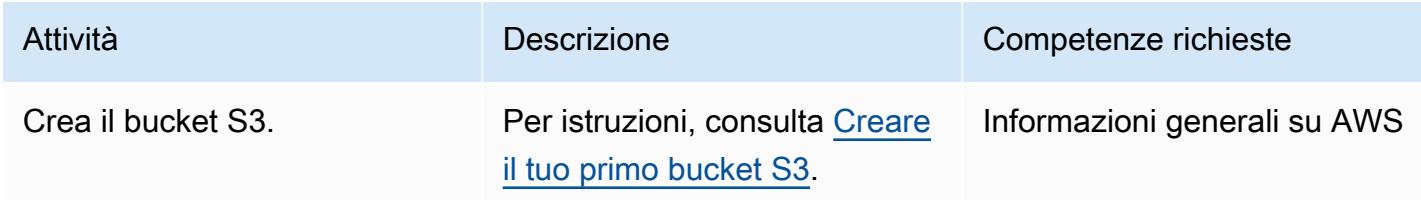

# Configurare il server Transfer Family

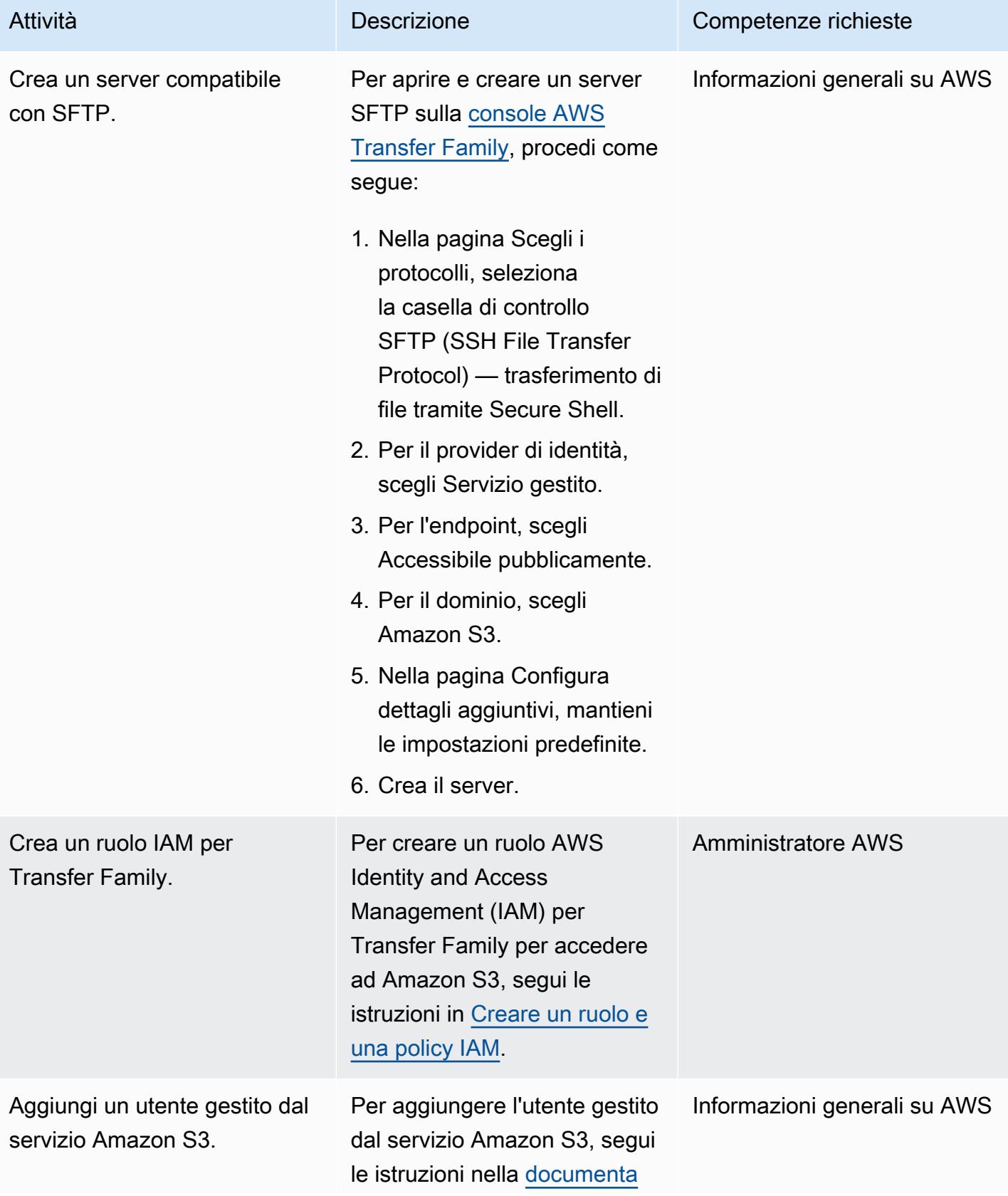

Attività **Descrizione** Competenze richieste [zione AWS](https://docs.aws.amazon.com/transfer/latest/userguide/service-managed-users.html#add-s3-user) e usa il tuo ID utente mainframe.

Proteggi il protocollo di comunicazione

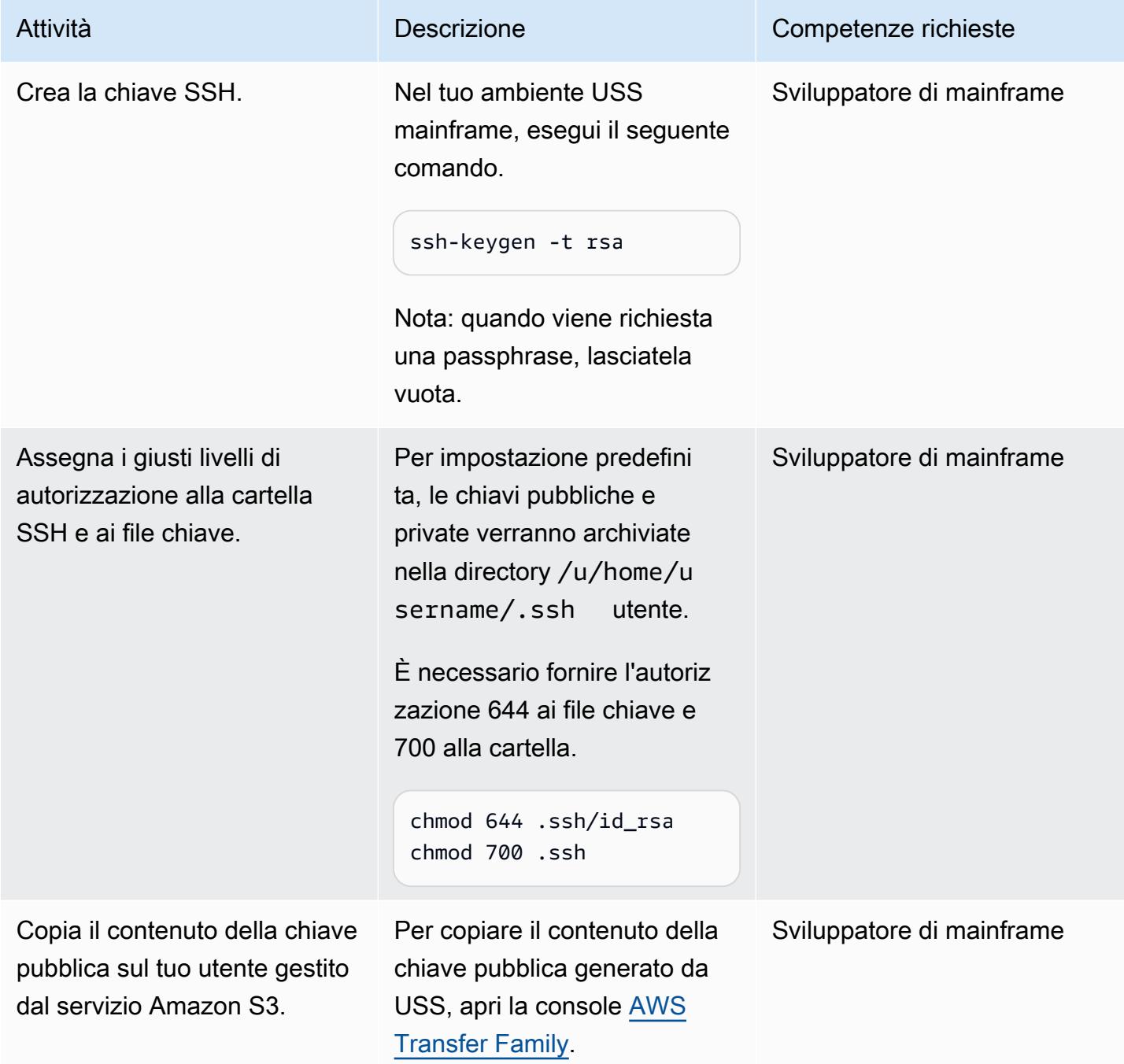

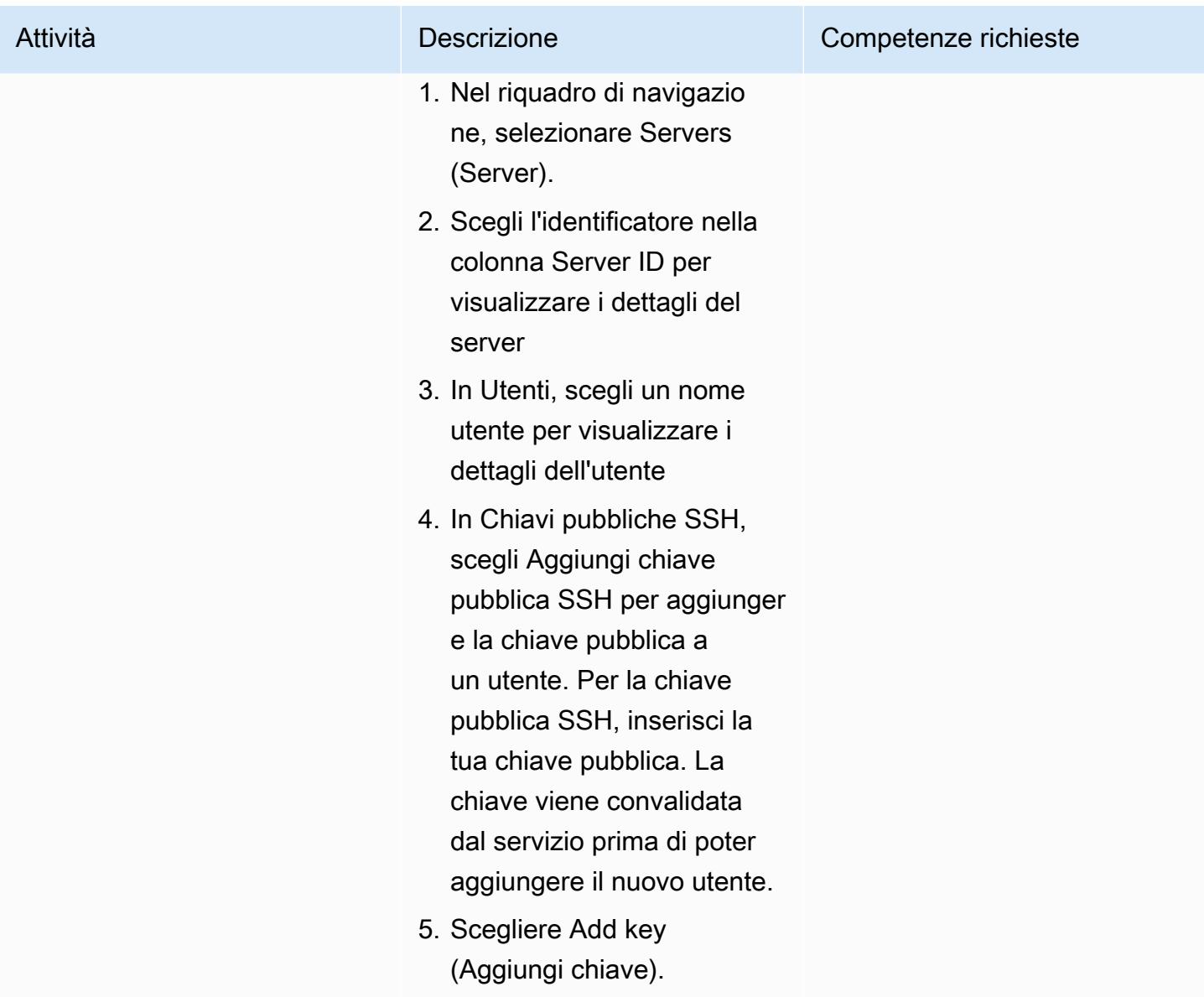

### Genera i JCL

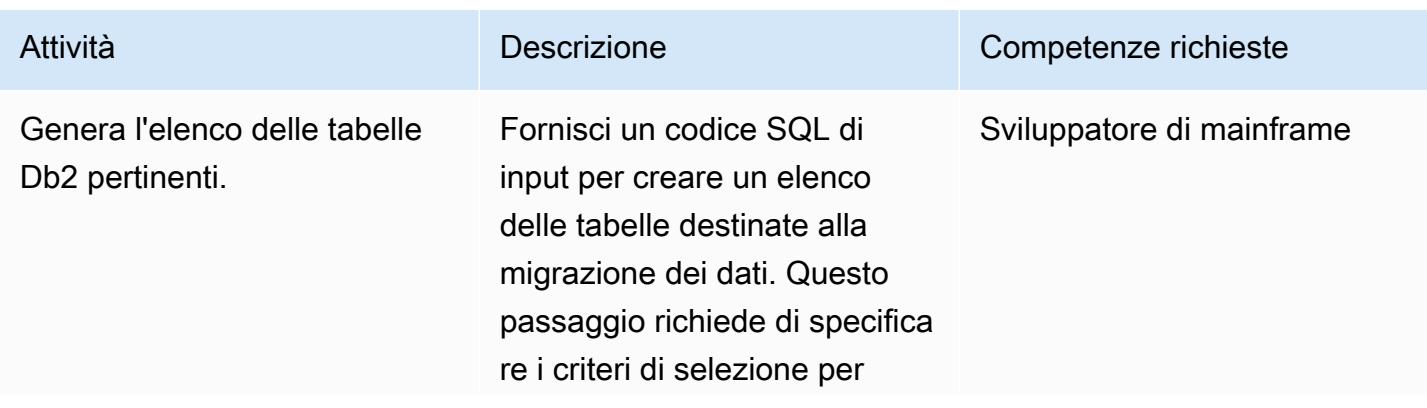

interrogare la tabella del catalogo Db2 SYSIBM.SY STABLES utilizzando una clausola SQL where. I filtri possono essere personalizzati per includere uno schema o nomi di tabelle specifici che iniziano con un prefisso particolare o basati su un timestamp per lo scaricame nto incrementale. L'output viene acquisito in un set di dati sequenziali fisici (PS) sul mainframe. Questo set di dati fungerà da input per la fase successiva della generazione di JCL.

Prima di utilizzare JCL TABNAME (puoi rinominar lo se necessario), apporta le seguenti modifiche:

- 1. Sostituiscilo <Jobcard> con una classe di lavoro e un utente autorizzato a eseguire le utilità Db2.
- 2. Sostituisci <HLQ1>o personalizza i nomi dei set di dati di output per soddisfare gli standard del tuo sito.
- 3. Aggiorna lo stack di PDSE STEPLIB (set di dati partizionato esteso) in

#### Attività **Descrizione** Competenze richieste

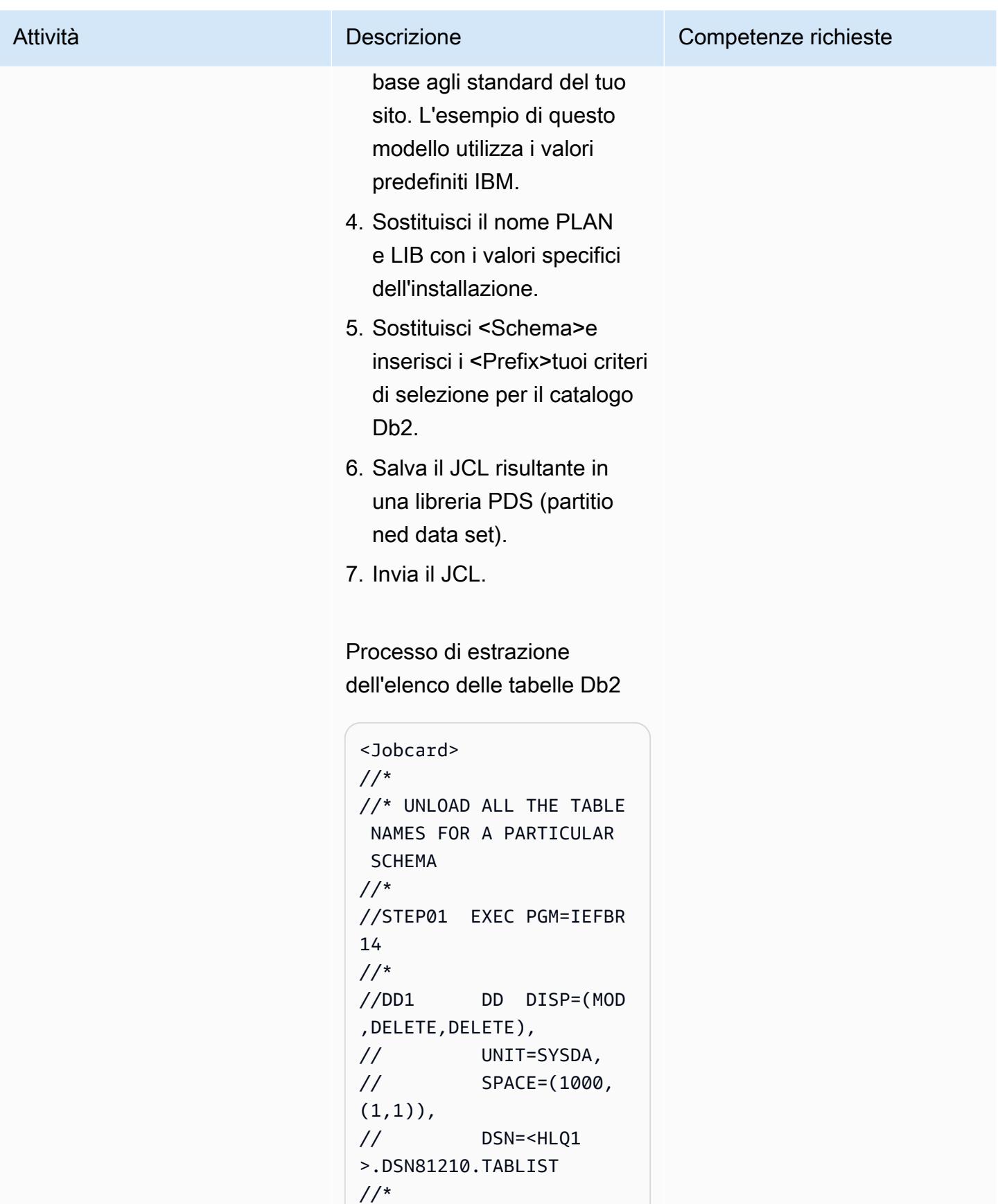

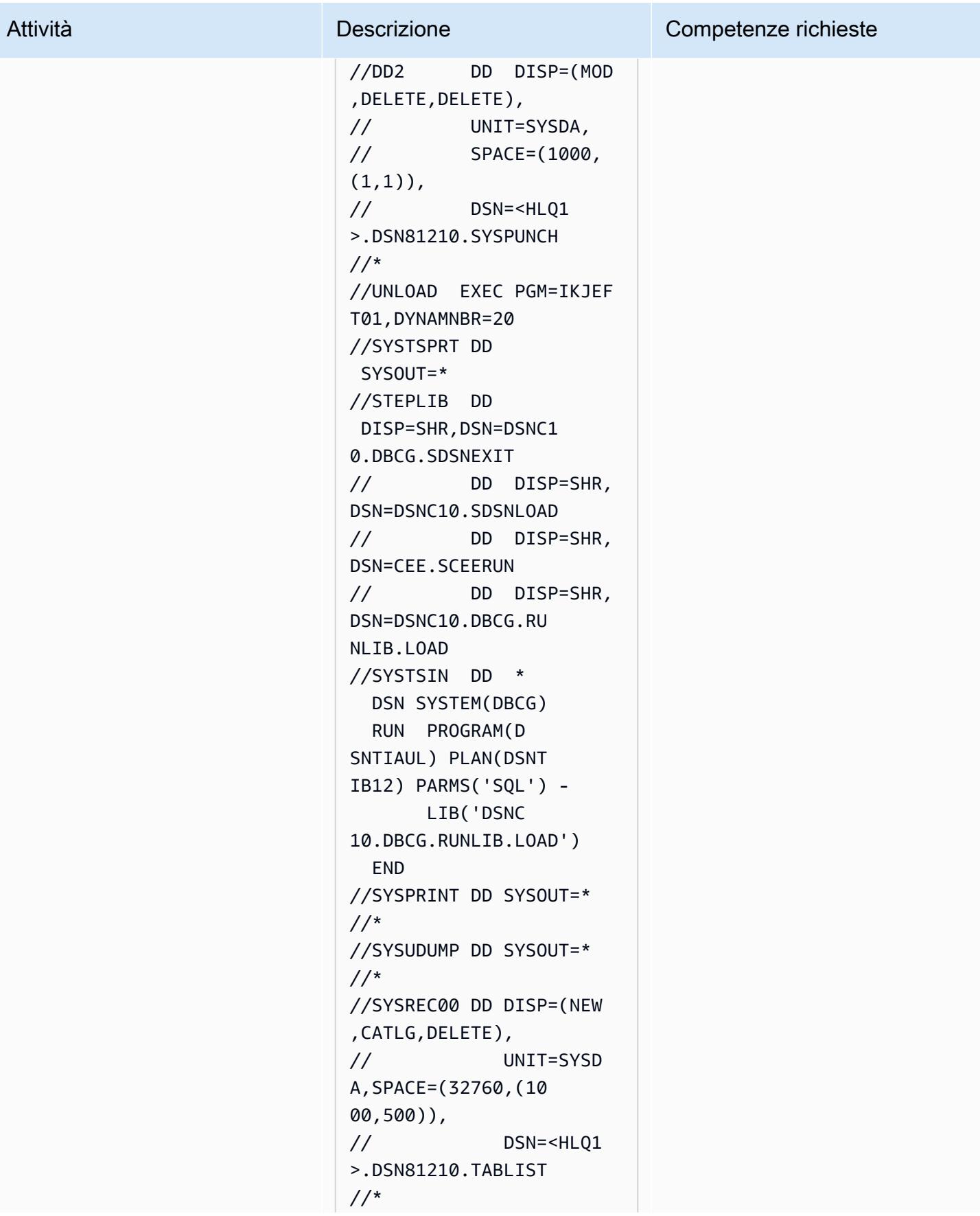

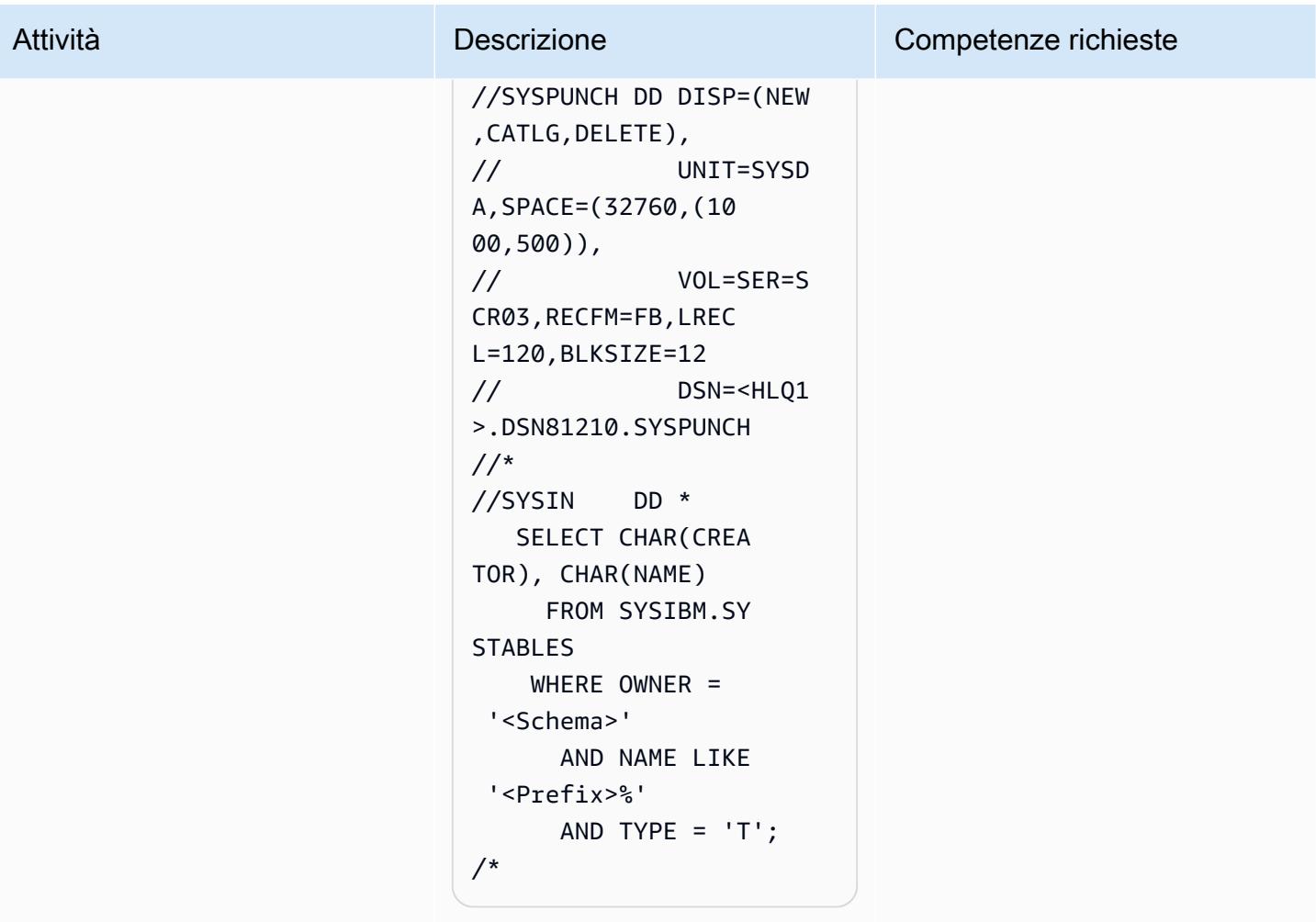

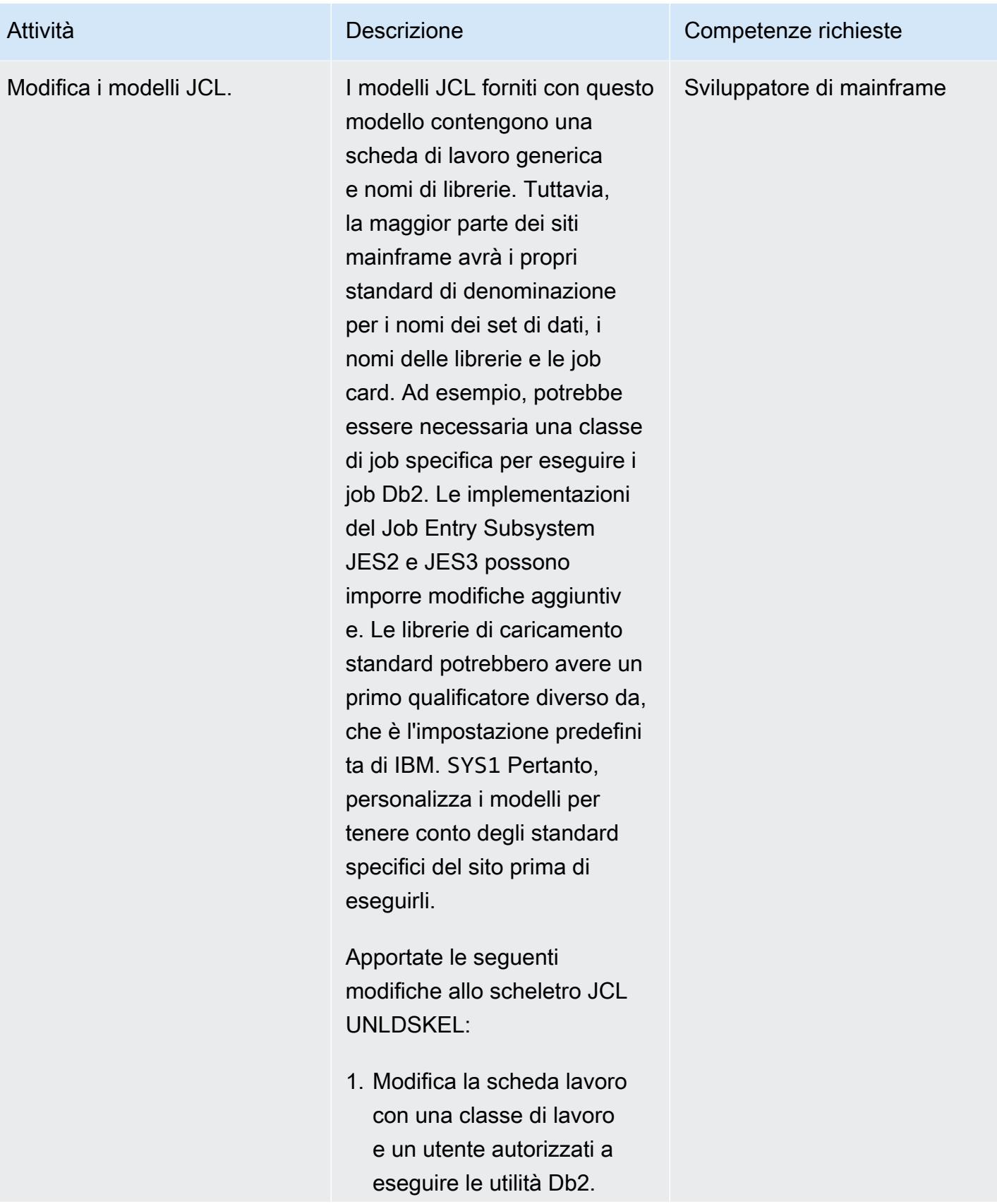

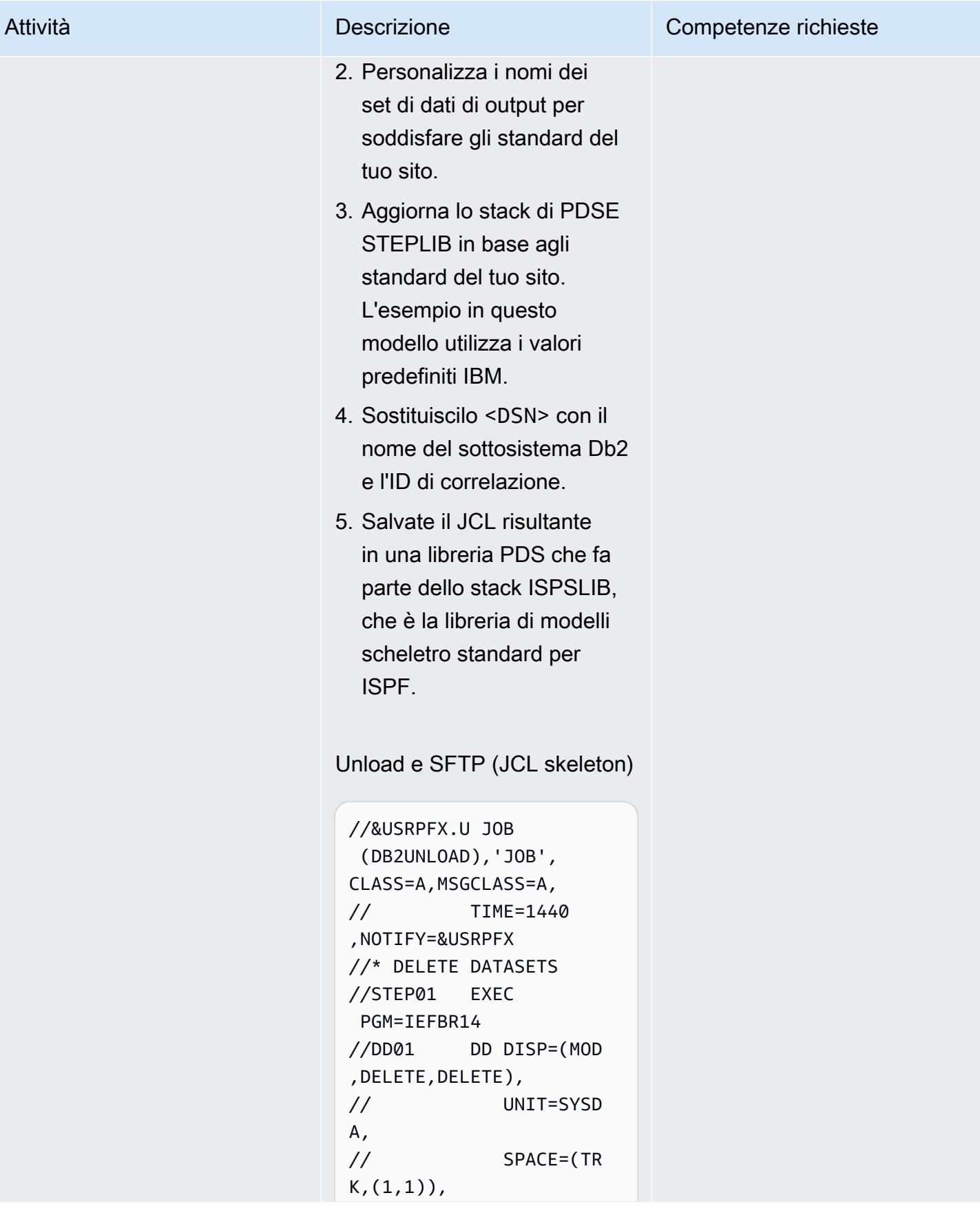

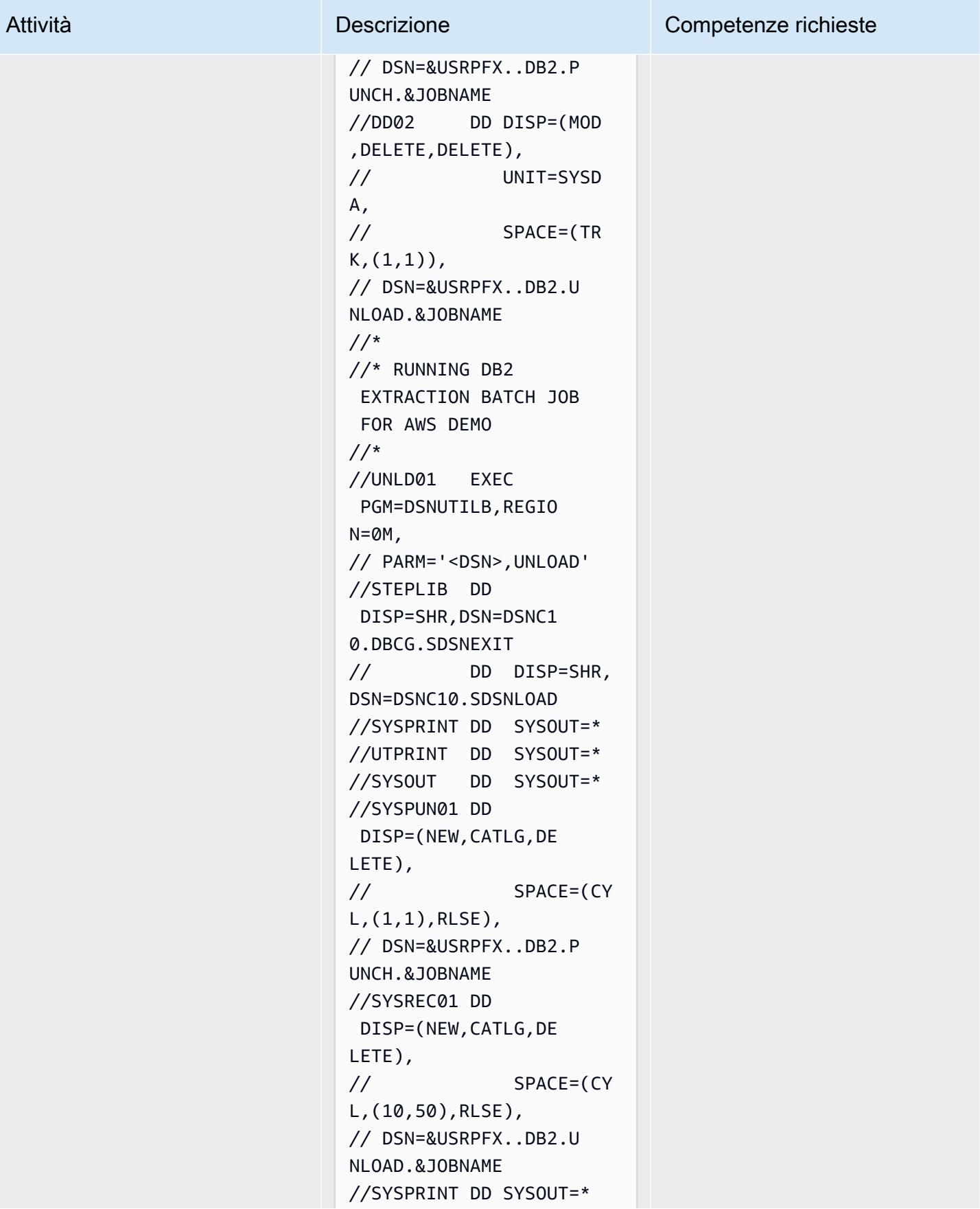

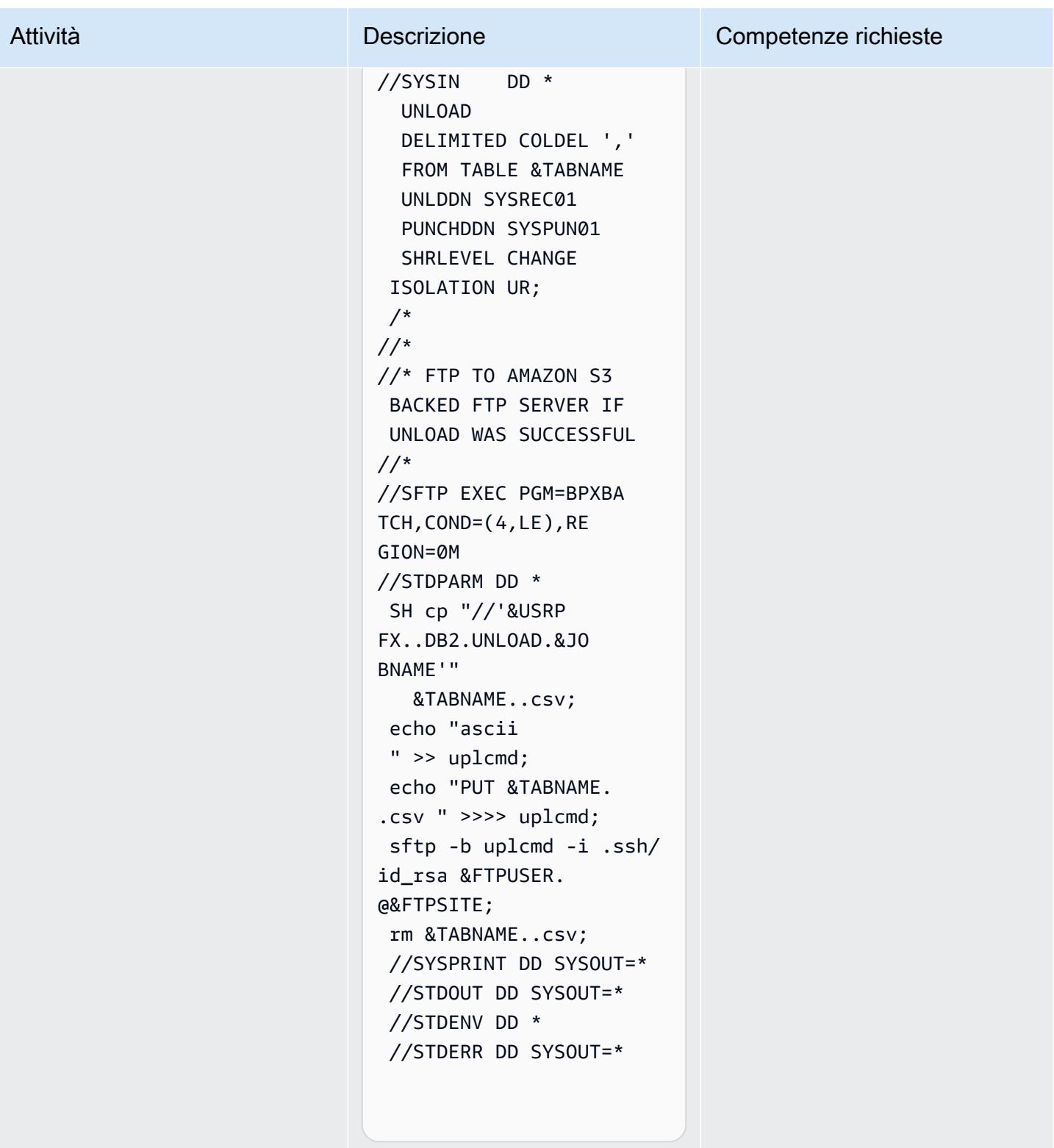
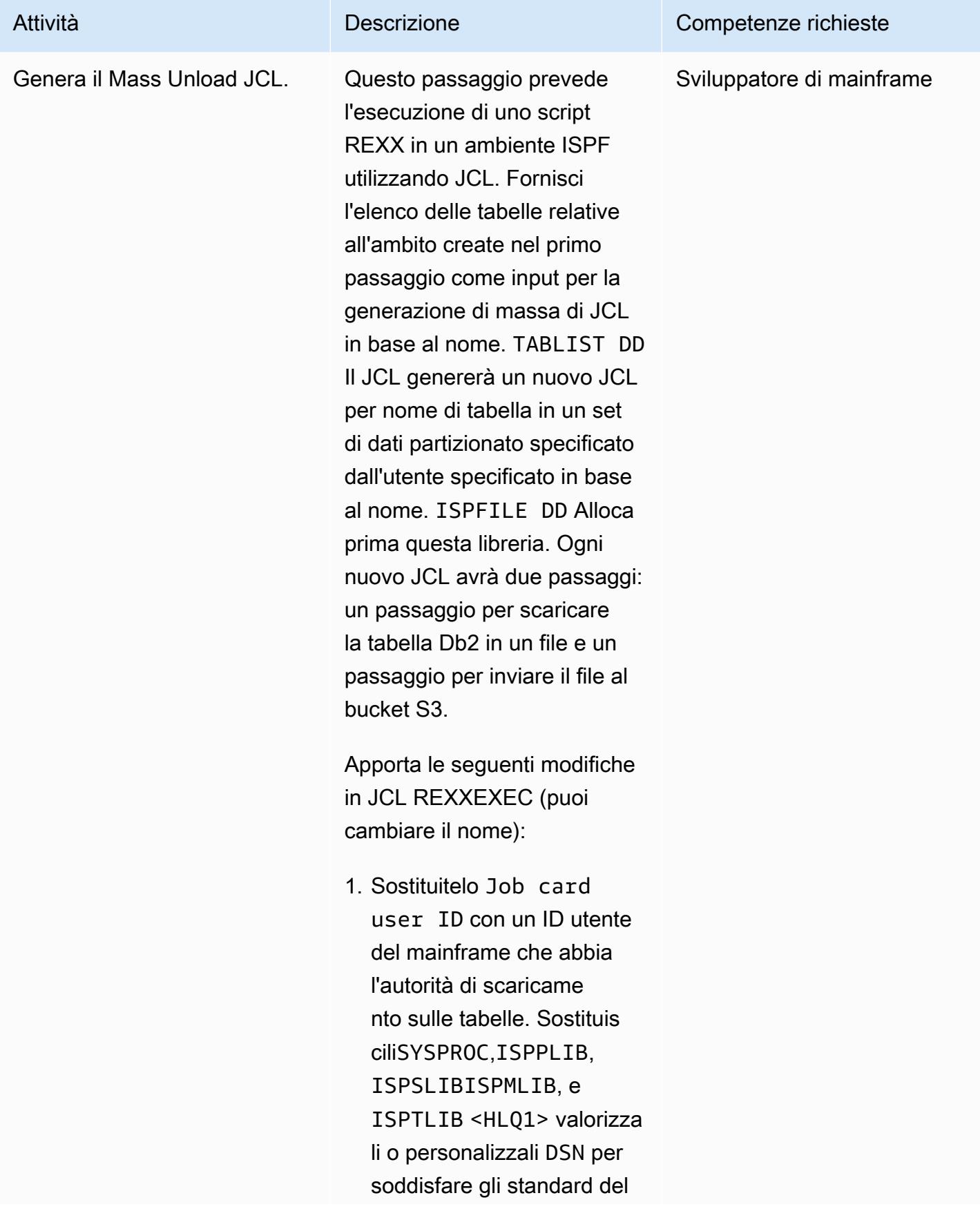

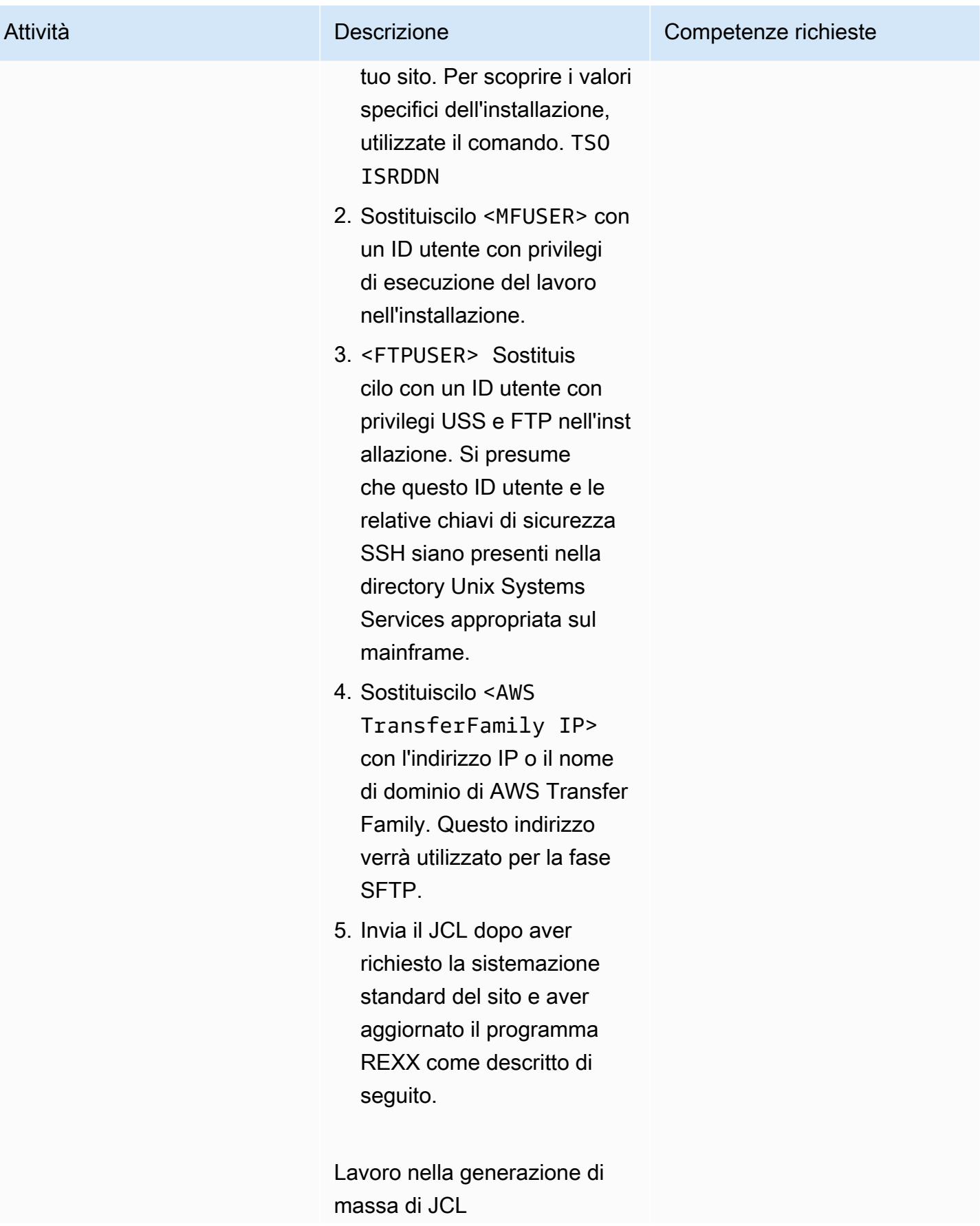

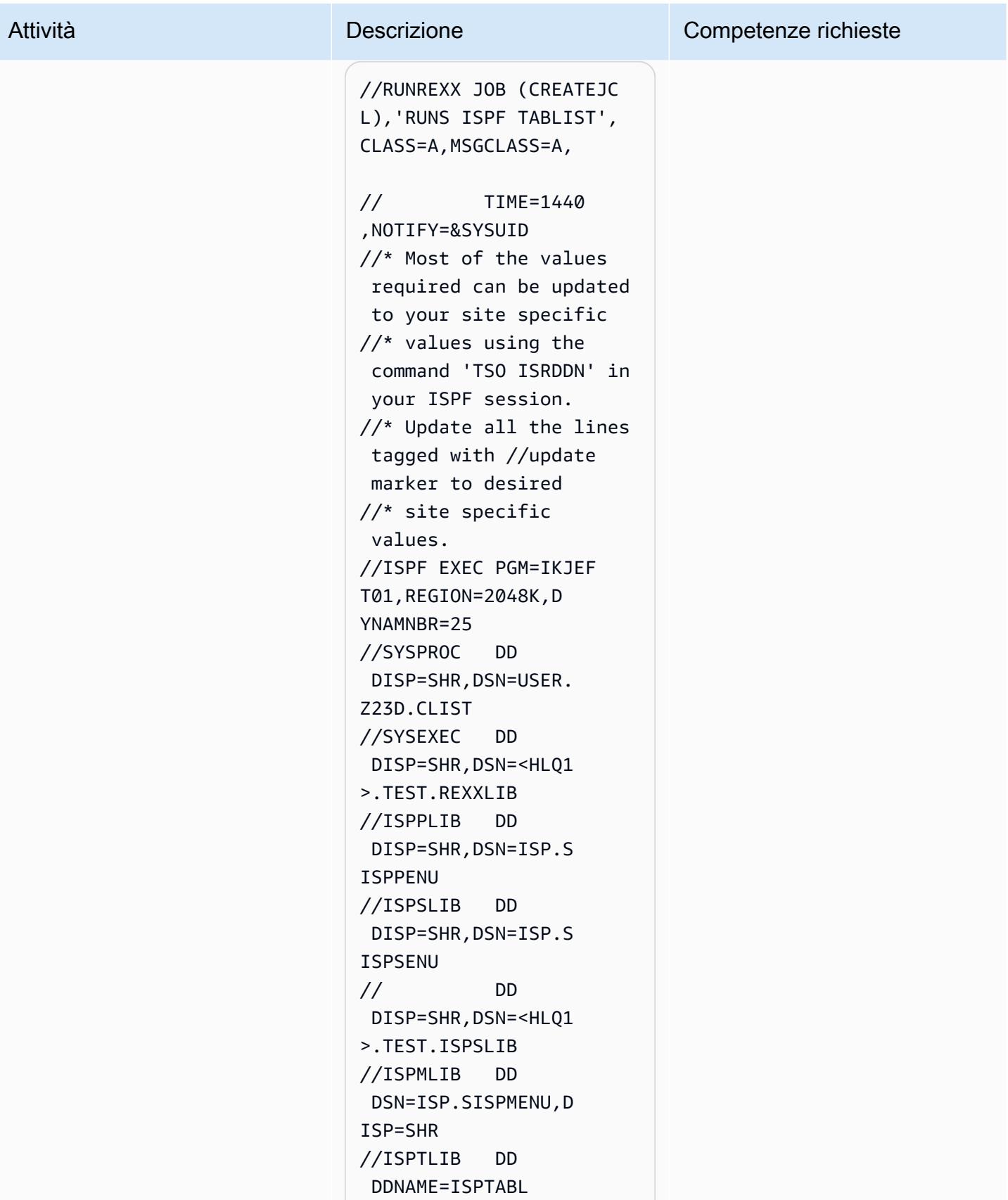

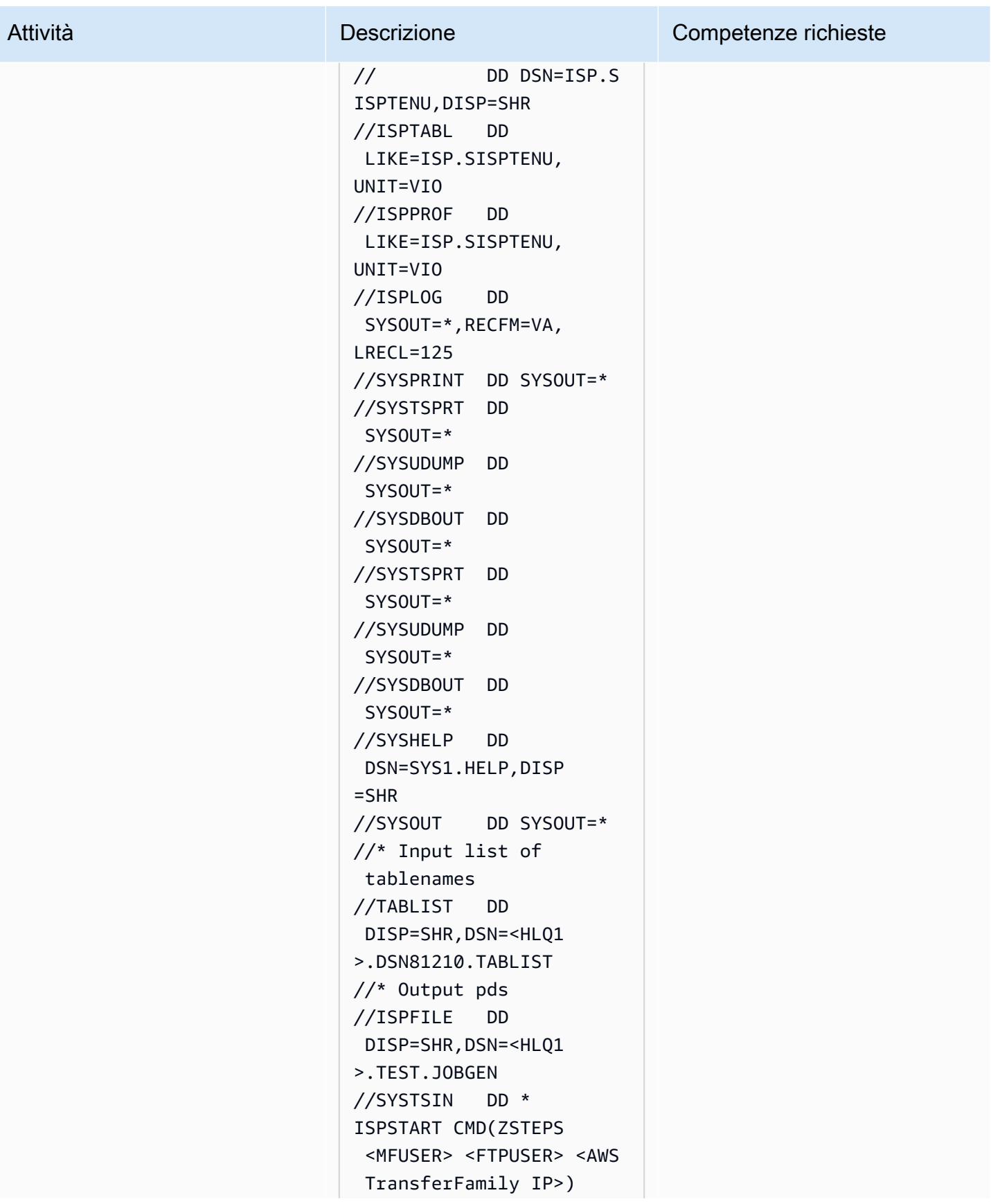

#### Attività **Descrizione** Competenze richieste

/\*

Prima di utilizzare lo script REXX, apportate le seguenti modifiche:

- 1. Salvate lo script REXX in una libreria PDS definita sotto lo SYSEXEC stack nel JCL REXXEXEC modificat o nel passaggio precedent e con ZSTEPS come nome del membro. Se vuoi rinominarlo, devi aggiornare il JCL per adattarlo alle tue esigenze.
- 2. Questo script utilizza l'opzione trace per stampare informazioni aggiuntive in caso di errori. È invece possibile aggiungere il EXECIO codice di gestione degli errori dopo TSO le istruzion i, e e rimuovere la riga di traccia. ISPEXEC
- 3. Questo script genera i nomi dei membri utilizzando la convenzione LODnnnnn di denominazione, che può supportare fino a 100.000 membri. Se hai più di 100.000 tabelle, usa un prefisso più breve e

Attività **Descrizione** Competenze richieste

modifica i numeri nell'istr uzione. tempjob

```
Script STEPS REX
```

```
/*REXX - - - - - - - - - 
  - - - - - - - - - - - - 
  - - - - - - - - - - */
/* 10/27/2021 - added 
 new parms to accommoda 
te ftp */
Trace "o" 
     parse arg usrpfx 
  ftpuser ftpsite 
     Say "Start" 
     Say "Ftpuser: " 
  ftpuser "Ftpsite:" 
  ftpsite 
     Say "Reading table 
  name list" 
     "EXECIO * DISKR 
  TABLIST (STEM LINE. 
  FINIS" 
    DO I = 1 TO LINE.0
       Say I 
      suffix = I Say LINE.i 
       Parse var LINE.i 
  schema table rest 
       tabname = 
  schema !! "." !! table 
       Say tabname 
       tempjob= "LOD" !! 
  RIGHT("0000" !! i, 5) 
       jobname=tempjob 
       Say tempjob 
       ADDRESS ISPEXEC 
  "FTOPEN " 
       ADDRESS ISPEXEC 
  "FTINCL UNLDSKEL"
```
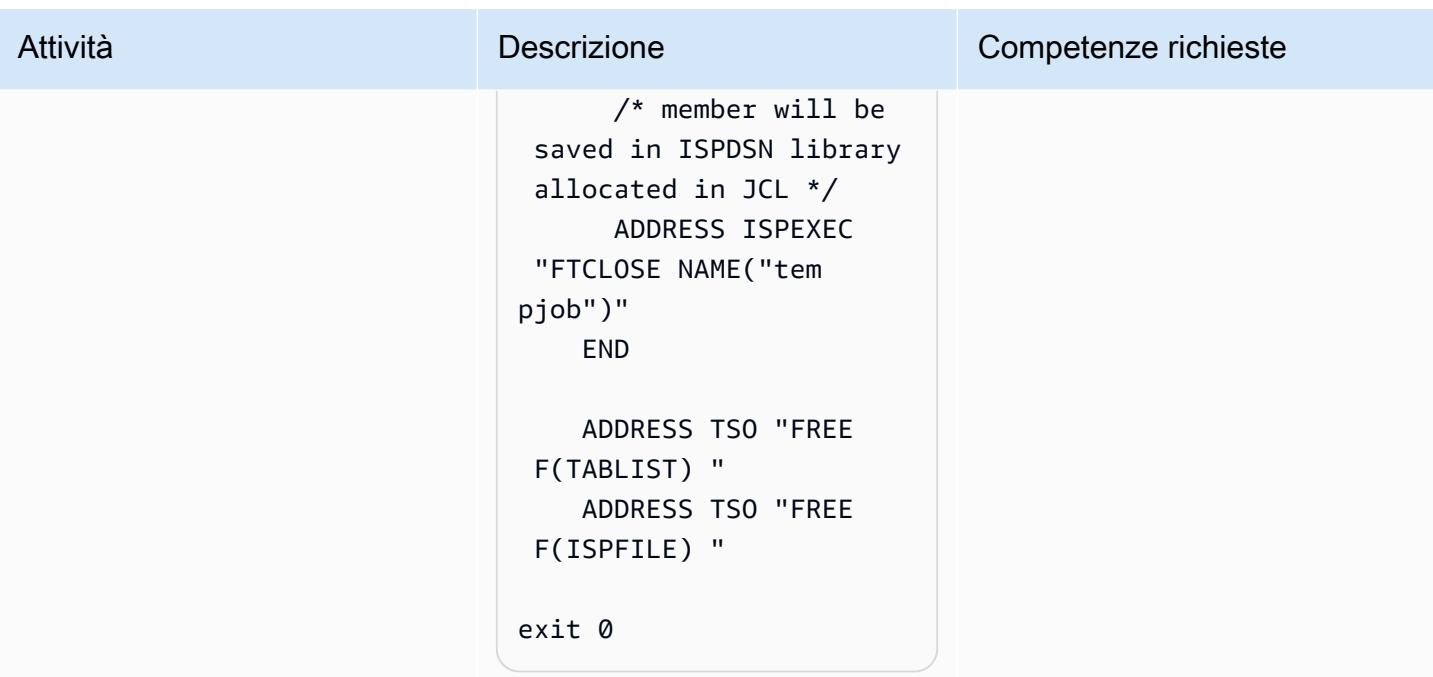

Esegui i JCL

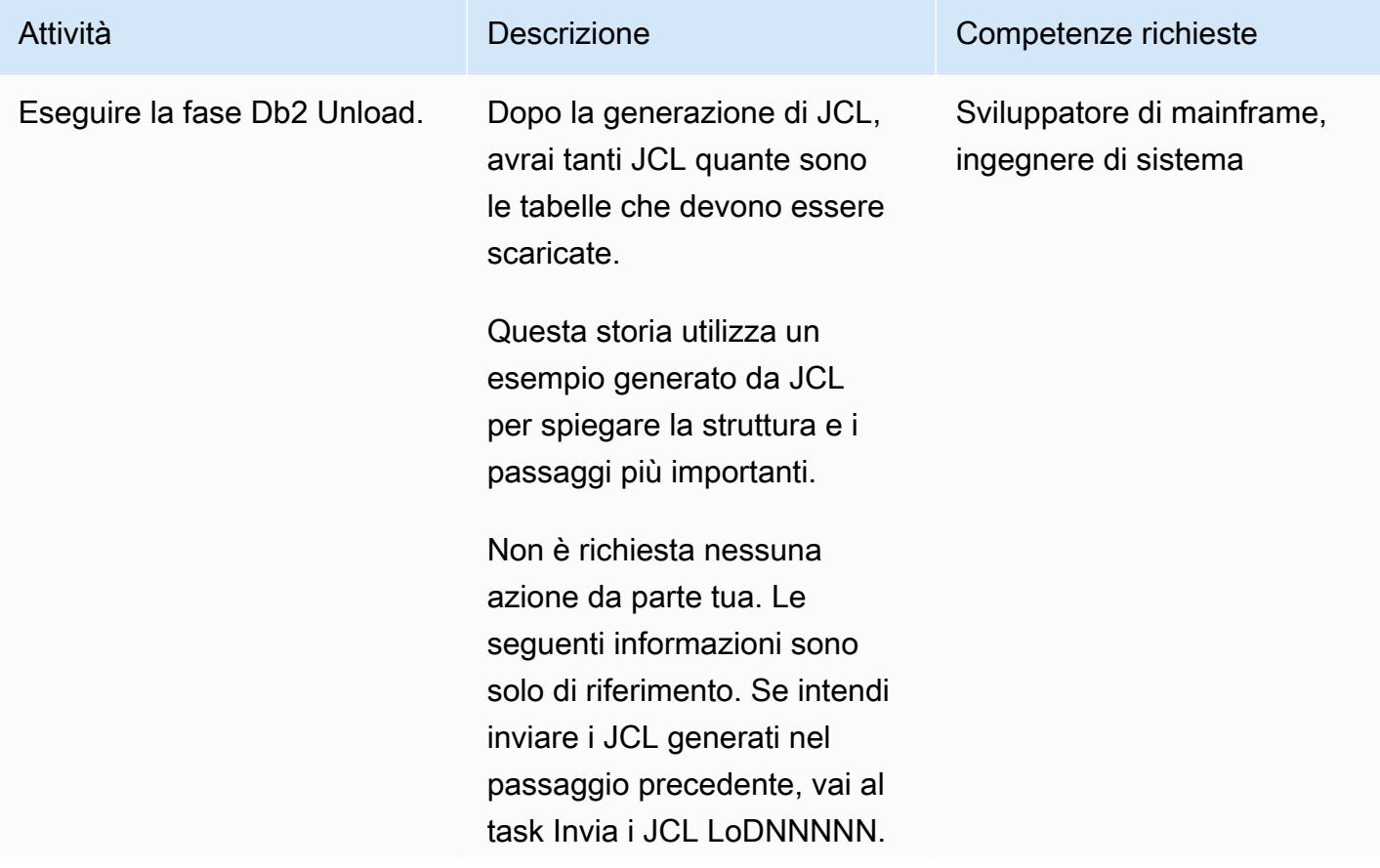

Quando si scaricano dati Db2 utilizzando un JCL con l'utilità DSNUTILB Db2 fornita da IBM, è necessari o assicurarsi che i dati scaricati non contengano dati numerici compressi. A tale scopoDELIMITED , utilizzare il parametro DSNUTILB.

Il DELIMITED parametro supporta lo scaricamento dei dati in formato CSV aggiungendo un carattere come delimitatore e virgolett e doppie per il campo di testo, rimuovendo la spaziatur a interna nella colonna VARCHAR e convertendo tutti i campi numerici in FORMATO ESTERNO, inclusi i campi DATE.

L'esempio seguente mostra l'aspetto della fase di scaricamento nel JCL generato, utilizzando il carattere virgola come delimitatore.

 UNLOAD DELIMITED COLDEL ',' FROM TABLE SCHEMA\_NA ME.TBNAME UNLDDN SYSREC01

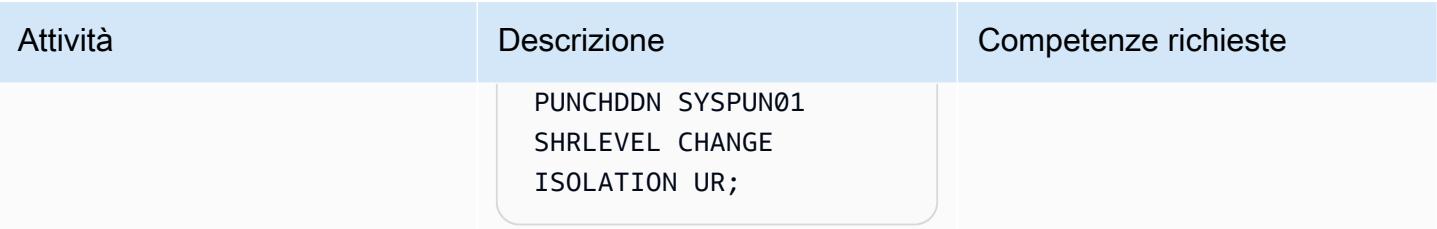

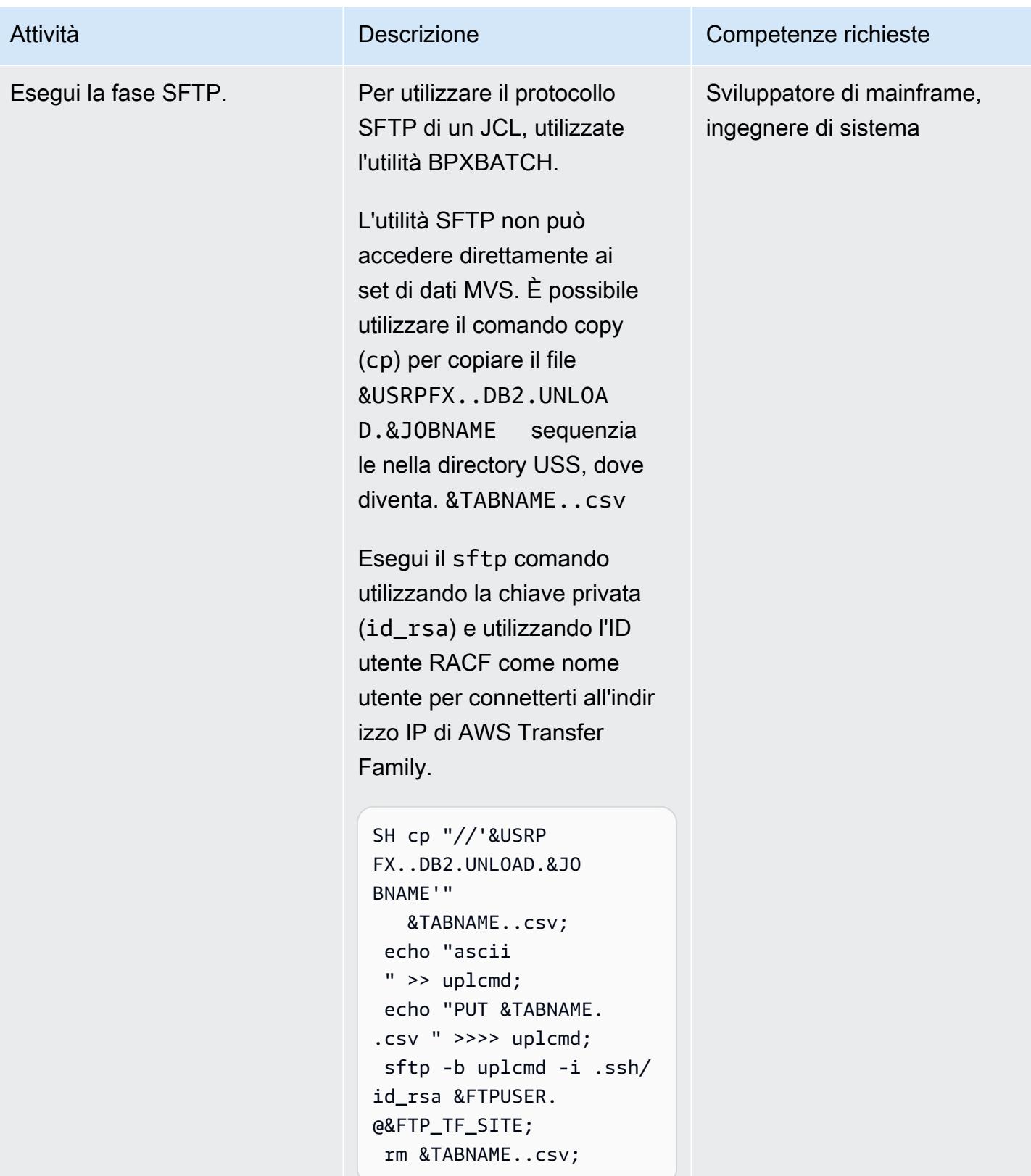

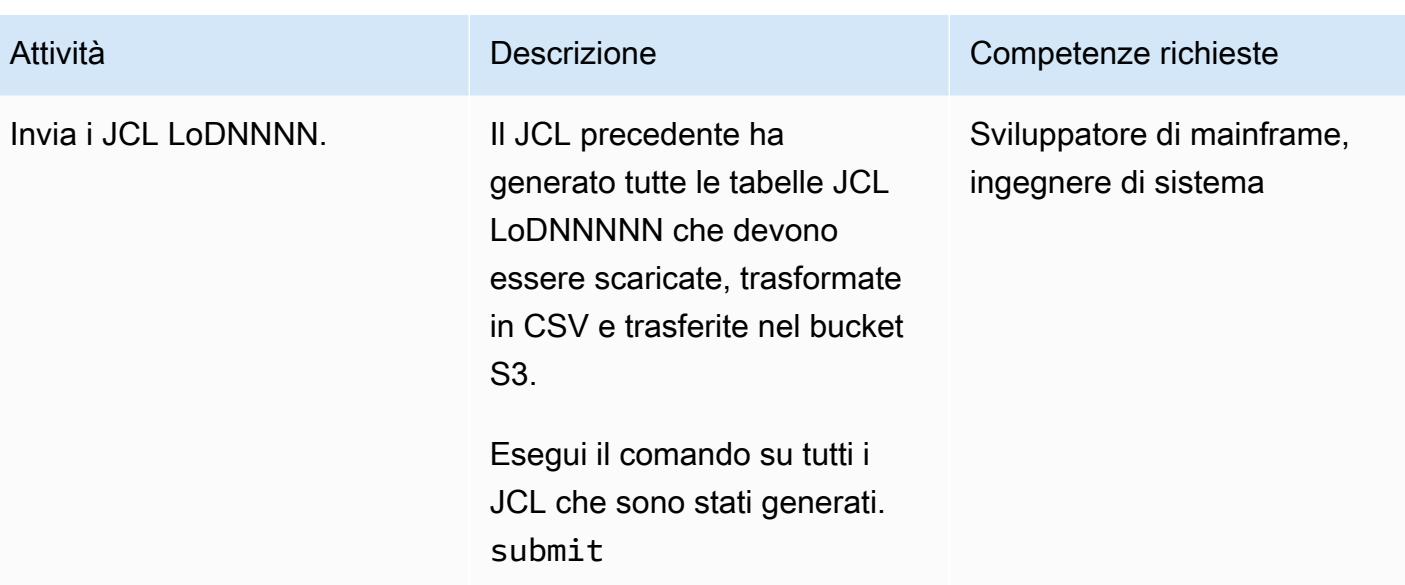

#### Risorse correlate

Per ulteriori informazioni sui diversi strumenti e soluzioni utilizzati in questo documento, consultate quanto segue:

- [Guida per l'utente di z/OS OpenSSH](https://www-01.ibm.com/servers/resourcelink/svc00100.nsf/pages/zOSV2R4sc276806/$file/foto100_v2r4.pdf)
- [Db2 z/OS Esempi di istruzioni di controllo UNLOAD](https://www.ibm.com/docs/en/db2-for-zos/11?topic=unload-sample-control-statements)
- [Db2 z/OS Scaricamento di file delimitati](https://www.ibm.com/docs/en/db2-for-zos/11?topic=unload-unloading-delimited-files)
- [Transfer Family: creazione di un server compatibile con SFTP](https://docs.aws.amazon.com/transfer/latest/userguide/create-server-sftp.html)
- [Transfer Family: collaborazione con utenti gestiti dal servizio](https://docs.aws.amazon.com/transfer/latest/userguide/service-managed-users.html)

#### Informazioni aggiuntive

Dopo aver archiviato i dati Db2 su Amazon S3, hai a disposizione molti modi per sviluppare nuove informazioni. Poiché Amazon S3 si integra con i servizi di analisi dei dati AWS, puoi utilizzare o esporre liberamente questi dati sul lato distribuito. Ad esempio, puoi eseguire le operazioni seguenti:

- Crea un [data lake su Amazon S3](https://aws.amazon.com/products/storage/data-lake-storage/) ed estrai informazioni preziose utilizzando query-in-place strumenti di analisi e apprendimento automatico senza spostare i dati.
- Avvia una funzione [Lambda](https://aws.amazon.com/lambda/) configurando un flusso di lavoro di elaborazione post-caricamento integrato con AWS Transfer Family.

• Sviluppa nuovi microservizi per accedere ai dati in Amazon S3 o [in database completamente gestiti](https://aws.amazon.com/free/database/?trk=ps_a134p000007CdNEAA0&trkCampaign=acq_paid_search_brand&sc_channel=PS&sc_campaign=acquisition_FR&sc_publisher=Google&sc_category=Database&sc_country=FR&sc_geo=EMEA&sc_outcome=acq&sc_detail=amazon%2520relational%2520database%2520service&sc_content=Relational%2520Database_e&sc_matchtype=e&sc_segment=548727697660&sc_medium=ACQ-P%7CPS-GO%7CBrand%7CDesktop%7CSU%7CDatabase%7CSolution%7CFR%7CEN%7CText&s_kwcid=AL!4422!3!548727697660!e!!g!!amazon%2520relational%2520database%2520service&ef_id=CjwKCAjwzt6LBhBeEiwAbPGOgcGbQIl1-QsbHfWTgMZSSHEXzSG377R9ZyK3tCcbnHuT45L230FufxoCeEkQAvD_BwE:G:s&s_kwcid=AL!4422!3!548727697660!e!!g!!amazon%2520relational%2520database%2520service) utilizzando [AWS Glue,](https://aws.amazon.com/glue/) un servizio di integrazione dei dati senza server che semplifica la scoperta, la preparazione e la combinazione di dati per l'analisi, l'apprendimento automatico e lo sviluppo di applicazioni.

In un caso di migrazione, poiché puoi trasferire qualsiasi dato dal mainframe a S3, puoi fare quanto segue:

- Elimina l'infrastruttura fisica e crea una strategia di archiviazione dei dati conveniente con Amazon S3 Glacier e S3 Glacier Deep Archive.
- Crea soluzioni di backup e ripristino scalabili, durevoli e sicure con Amazon S3 e altri servizi AWS, come S3 Glacier e Amazon Elastic File System (Amazon EFS), per aumentare o sostituire le funzionalità locali esistenti.

# Altri modelli

• [Replica i database mainframe su AWS utilizzando Precisly Connect](#page-1335-0)

# Gestione e governance

#### Argomenti

- [Identifica e avvisa quando le risorse Amazon Data Firehose non sono crittografate con una chiave](#page-2966-0)  [AWS KMS](#page-2966-0)
- [Automatizza l'aggiunta o l'aggiornamento delle voci di registro di Windows utilizzando AWS](#page-2972-0) [Systems Manager](#page-2972-0)
- [Arresta e avvia automaticamente un'istanza database Amazon RDS utilizzando AWS Systems](#page-2977-0)  [Manager Maintenance Windows](#page-2977-0)
- [Centralizza la distribuzione dei pacchetti software in AWS Organizations utilizzando Terraform](#page-2990-0)
- [Configura i log di flusso VPC per la centralizzazione tra gli account AWS](#page-3003-0)
- [Configura la registrazione per le applicazioni.NET in Amazon CloudWatch Logs utilizzando NLog](#page-3013-0)
- [Copia i prodotti AWS Service Catalog su diversi account AWS e regioni AWS](#page-3023-0)
- [Crea allarmi per metriche personalizzate utilizzando il rilevamento delle anomalie di Amazon](#page-3033-0)  **[CloudWatch](#page-3033-0)**
- [Documenta il progetto della tua landing zone AWS](#page-3040-0)
- [Configura AWS CloudFormation drift detection in un'organizzazione multiregionale e con più](#page-3044-0)  [account](#page-3044-0)
- [Migliora le prestazioni operative abilitando Amazon DevOps Guru su più regioni AWS, account e](#page-3050-0) [unità organizzative con AWS CDK](#page-3050-0)
- [Implementa Account Factory for Terraform \(AFT\) utilizzando una pipeline bootstrap](#page-3078-0)
- [Gestisci i prodotti AWS Service Catalog in più account AWS e regioni AWS](#page-3098-0)
- [Esegui la migrazione di un account membro AWS da AWS Organizations a AWS Control Tower](#page-3106-0)
- [Monitora l'uso di un'Amazon Machine Image condivisa su più account AWS](#page-3121-0)
- [Imposta avvisi per la chiusura programmatica degli account in AWS Organizations](#page-3138-0)
- [Altri modelli](#page-3148-0)

# <span id="page-2966-0"></span>Identifica e avvisa quando le risorse Amazon Data Firehose non sono crittografate con una chiave AWS KMS

Creato da Ram Kandaswamy (AWS)

Ambiente: produzione Tecnologie: gestione e

governance; analisi; Big data; native per il cloud; infrastru ttura; sicurezza, identità e conformità

Servizi AWS: AWS CloudTrai l; Amazon CloudWatch; AWS Identity and Access Management; Amazon Kinesis; AWS Lambda; Amazon SNS

## Riepilogo

Per motivi di conformità, alcune organizzazioni devono avere la crittografia abilitata su risorse di distribuzione dei dati come Amazon Data Firehose. Questo modello mostra un modo per monitorare, rilevare e notificare quando le risorse non sono conformi.

Per mantenere i requisiti di crittografia, questo modello può essere utilizzato su Amazon Web Services (AWS) per fornire il monitoraggio e il rilevamento automatici delle risorse di distribuzione Firehose che non sono crittografate con la chiave AWS Key Management Service (AWS KMS). La soluzione invia notifiche di avviso e può essere estesa per eseguire riparazioni automatiche. Questa soluzione può essere applicata a un account singolo o a un ambiente con più account, ad esempio un ambiente che utilizza AWS Landing Zone o AWS Control Tower.

## Prerequisiti e limitazioni

#### **Prerequisiti**

- Flussi di distribuzione Firehose
- Autorizzazioni e familiarità sufficienti con AWS CloudFormation, utilizzato in questa automazione dell'infrastruttura

#### Limitazioni

Avvisa quando le risorse Data Firehose non sono crittografate 2877

La soluzione non è in tempo reale perché utilizza CloudTrail gli eventi AWS per il rilevamento e c'è un ritardo tra il momento in cui viene creata una risorsa non crittografata e l'invio della notifica.

### **Architettura**

Stack tecnologico Target

La soluzione utilizza la tecnologia serverless e i seguenti servizi:

- AWS CloudTrail
- Amazon CloudWatch
- Interfaccia a riga di comando di AWS (CLI AWS)
- AWS Identity and Access Management (IAM)
- Amazon Data Firehose
- AWS Lambda
- Servizio di notifica semplice Amazon (Amazon Simple Notification Service (Amazon SNS))

#### Architettura Target

- 1. Un utente crea o modifica Firehose.
- 2. Un CloudTrail evento viene rilevato e abbinato.
- 3. Lambda viene richiamata.
- 4. Vengono identificate le risorse non conformi.
- 5. Viene inviata una notifica via e-mail.

#### Automazione e scalabilità

Utilizzando AWS CloudFormation StackSets, puoi applicare questa soluzione a più regioni o account AWS con un solo comando.

#### **Strumenti**

• [AWS CloudTrail](https://docs.aws.amazon.com/awscloudtrail/latest/userguide/cloudtrail-user-guide.html): AWS CloudTrail è un servizio AWS che ti aiuta a abilitare la governance, la conformità e il controllo operativo e del rischio del tuo account AWS. Le azioni intraprese da un utente, un ruolo o un servizio AWS vengono registrate come eventi in CloudTrail. Gli eventi includono azioni intraprese nella Console di gestione AWS, nell'interfaccia a riga di comando AWS e negli SDK AWS e nelle operazioni API.

- [Amazon CloudWatch Events:](https://docs.aws.amazon.com/AmazonCloudWatch/latest/events/WhatIsCloudWatchEvents.html) Amazon CloudWatch Events offre un near-real-time flusso di eventi di sistema che descrivono i cambiamenti nelle risorse AWS.
- [AWS CLI](https://docs.aws.amazon.com/cli/latest/userguide/cli-chap-welcome.html) AWS Command Line Interface (AWS CLI) è uno strumento open source che consente di interagire con i servizi AWS utilizzando i comandi nella shell della riga di comando.
- [IAM](https://docs.aws.amazon.com/IAM/latest/UserGuide/introduction.html): AWS Identity and Access Management (IAM) è un servizio Web che ti aiuta a controllare in modo sicuro l'accesso alle risorse AWS. Utilizza IAM per controllare chi è autenticato (accesso effettuato) e autorizzato (dispone di autorizzazioni) per l'utilizzo di risorse.
- [Amazon Data Firehose Amazon Data Firehose](https://docs.aws.amazon.com/firehose/latest/dev/what-is-this-service.html) è un servizio completamente gestito per la distribuzione di dati in streaming in tempo reale. Con Firehose, non è necessario scrivere applicazioni o gestire risorse. È possibile configurare i produttori di dati per inviare dati a Firehose, che li consegna automaticamente alla destinazione specificata.
- [AWS Lambda:](https://docs.aws.amazon.com/lambda/latest/dg/welcome.html) AWS Lambda è un servizio di elaborazione che supporta l'esecuzione di codice senza effettuare il provisioning o la gestione di server. Lambda esegue il codice solo quando è necessario e si dimensiona automaticamente, da poche richieste al giorno a migliaia al secondo. Verrà addebitato soltanto il tempo di calcolo consumato e non verrà addebitato alcun costo quando il codice non è in esecuzione.
- [Amazon SNS Amazon Simple](https://docs.aws.amazon.com/sns/latest/dg/welcome.html) Notification Service (Amazon SNS) è un servizio gestito che fornisce il recapito dei messaggi dagli editori agli abbonati (noti anche come produttori e consumatori).

## Epiche

Applica la crittografia per garantire la conformità

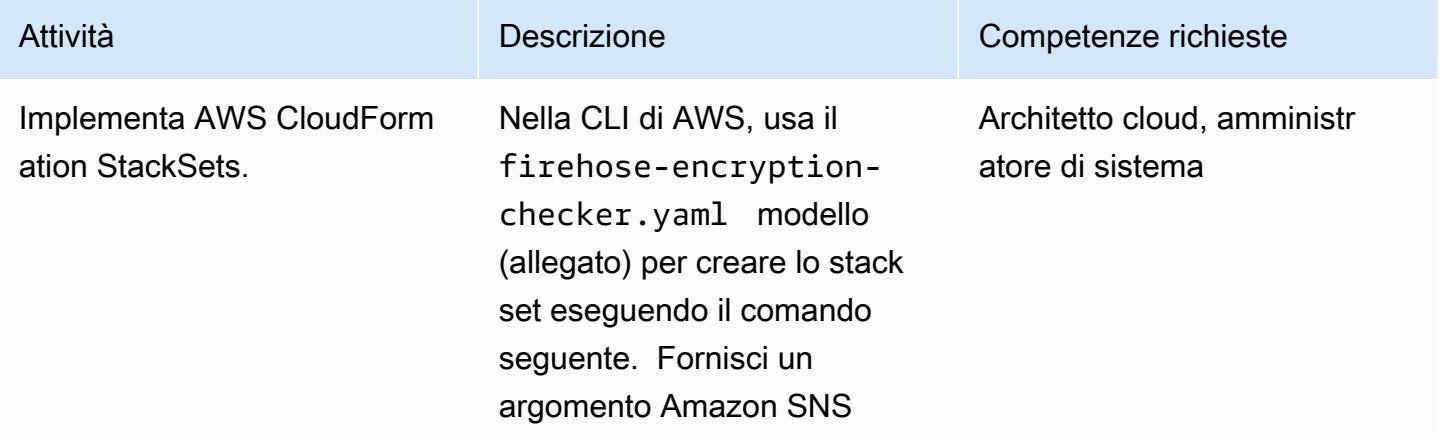

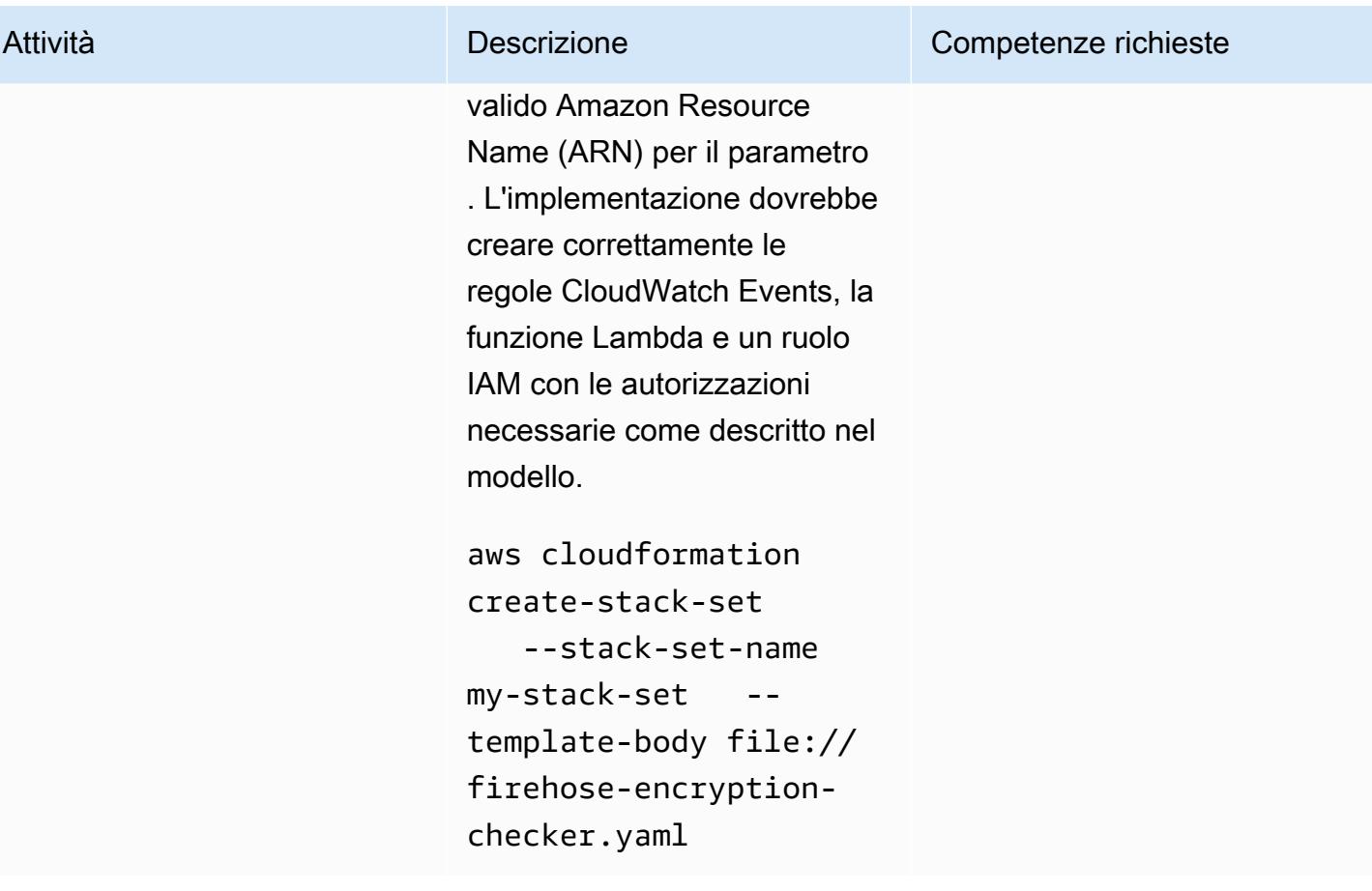

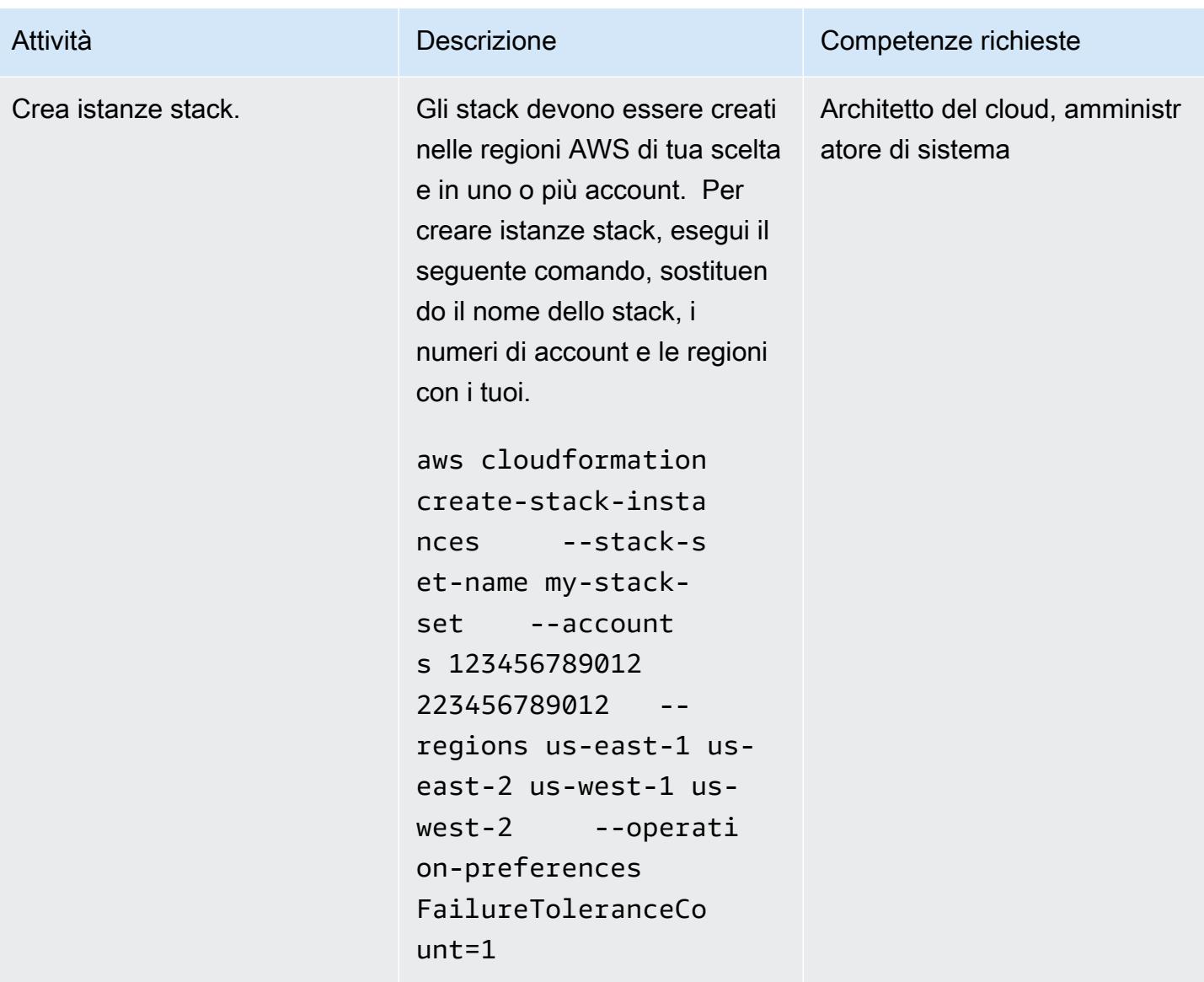

### Risorse correlate

- [Lavorare con AWS CloudFormation StackSets](https://docs.aws.amazon.com/AWSCloudFormation/latest/UserGuide/what-is-cfnstacksets.html)
- [Che cos'è Amazon CloudWatch Events?](https://docs.aws.amazon.com/AmazonCloudWatch/latest/events/WhatIsCloudWatchEvents.html)

## Informazioni aggiuntive

AWS Config non supporta il tipo di risorsa Firehose Delivery Stream, quindi non è possibile utilizzare una regola AWS Config nella soluzione.

[Per accedere a contenuti aggiuntivi associati a questo documento, decomprimi il seguente file:](samples/p-attach/897ba8cf-d1c2-4149-98e7-09d3d90d13d6/attachments/attachment.zip) [attachment.zip](samples/p-attach/897ba8cf-d1c2-4149-98e7-09d3d90d13d6/attachments/attachment.zip)

# <span id="page-2972-0"></span>Automatizza l'aggiunta o l'aggiornamento delle voci di registro di Windows utilizzando AWS Systems Manager

Creato da Appasaheb Bagali (AWS)

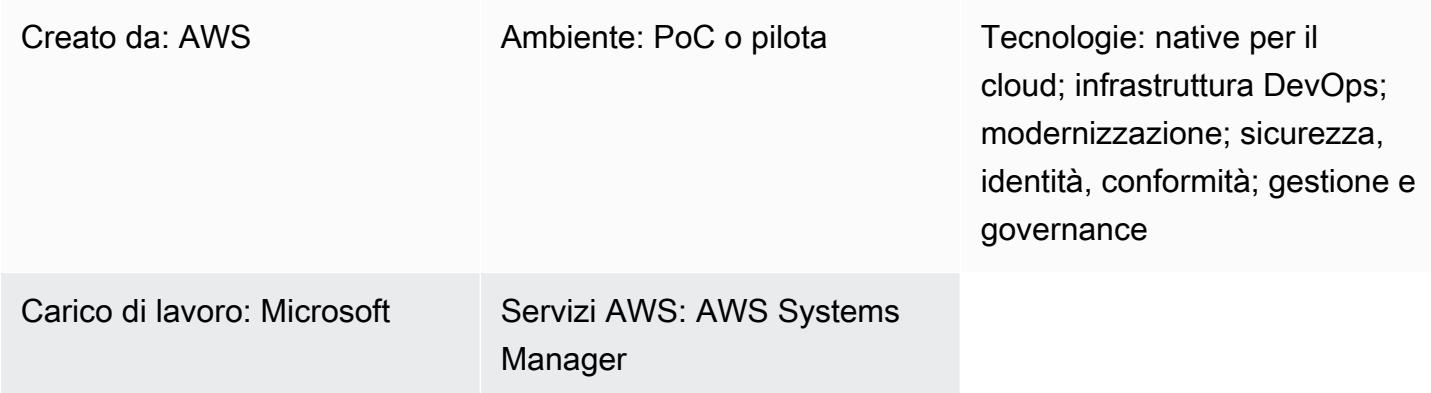

## Riepilogo

AWS Systems Manager è uno strumento di gestione remota per le istanze Amazon Elastic Compute Cloud (Amazon EC2). Systems Manager offre visibilità e controllo sulla tua infrastruttura su Amazon Web Services. Questo strumento versatile può essere utilizzato per correggere le modifiche del registro di Windows identificate come vulnerabilità dal rapporto di scansione delle vulnerabilità di sicurezza.

Questo schema illustra i passaggi per proteggere le istanze EC2 che eseguono il sistema operativo Windows automatizzando le modifiche al registro consigliate per la sicurezza dell'ambiente. Il pattern utilizza il comando Run per eseguire un documento Command. Il codice è allegato e una parte di esso è inclusa nella sezione Codice.

## Prerequisiti e limitazioni

- Un account AWS attivo
- Autorizzazioni per accedere all'istanza EC2 e a Systems Manager

## **Architettura**

#### Stack tecnologico Target

Automatizza l'aggiunta o l'aggiornamento delle voci di registro di Windows 2883

- Un cloud privato virtuale (VPC), con due sottoreti e un gateway NAT (Network Address Translation)
- Un documento Systems Manager Command per aggiungere o aggiornare il nome e il valore del registro
- Systems Manager Run Command per eseguire il documento Command sulle istanze EC2 specificate

Architettura di destinazione

#### **Strumenti**

**Strumenti** 

- [Politiche e ruoli IAM:](https://docs.aws.amazon.com/IAM/latest/UserGuide/introduction.html) AWS Identity and Access Management (IAM) è un servizio Web che ti aiuta a controllare in modo sicuro l'accesso alle risorse AWS. Utilizza IAM per controllare chi è autenticato (accesso effettuato) e autorizzato (dispone di autorizzazioni) per l'utilizzo di risorse.
- [Amazon Simple Storage Service](https://docs.aws.amazon.com/AmazonS3/latest/userguide/Welcome.html)  Amazon Simple Storage Service (Amazon S3) è uno storage per Internet. È concepito per rendere più accessibili agli sviluppatori risorse informatiche su grande scala per il Web. In questo modello, viene utilizzato un bucket S3 per archiviare i log di Systems Manager.
- [AWS Systems Manager](https://docs.aws.amazon.com/systems-manager/latest/userguide/what-is-systems-manager.html) AWS Systems Manager è un servizio AWS che puoi usare per visualizzare e controllare la tua infrastruttura su AWS. Systems Manager ti aiuta a mantenere la sicurezza e la conformità scansionando le istanze gestite e segnalando (o adottando misure correttive) eventuali violazioni delle policy rilevate.
- [Documento AWS Systems Manager Command:](https://docs.aws.amazon.com/systems-manager/latest/userguide/sysman-ssm-docs.html) i documenti AWS Systems Manager Command vengono utilizzati da Run Command. La maggior parte dei documenti Command è supportata su tutti i sistemi operativi Linux e Windows Server supportati da Systems Manager.
- [AWS Systems Manager Run Command](https://docs.aws.amazon.com/systems-manager/latest/userguide/execute-remote-commands.html) AWS Systems Manager Run Command ti offre un modo per gestire la configurazione delle istanze gestite in remoto e in sicurezza. Utilizzando Run Command, puoi automatizzare le attività amministrative più comuni ed eseguire modifiche di configurazione una tantum su larga scala.

**Codice** 

È possibile utilizzare il codice di esempio seguente per aggiungere o aggiornare un nome di registro di Microsoft Windows inVersion, un percorso del Registro di HKCU:\Software\ScriptingGuys \Scripts sistema e un valore in2.

```
#Windows registry path which needs to add/update
$registryPath ='HKCU:\\Software\\ScriptingGuys\\Scripts'
#Windows registry Name  which needs to add/update
$Name = 'Version'
#Windows registry value  which needs to add/update
$value = 2# Test-Path cmdlet to see if the registry key exists.  
IF(!(Test-Path $registryPath)) 
                { 
                      New-Item -Path $registryPath -Force | Out-Null 
           New-ItemProperty -Path $registryPath -Name $name -Value $value `-
PropertyType DWORD - The Series of Series Porce | Out-
                } ELSE { 
                      New-ItemProperty -Path $registryPath -Name $name -Value $value `
  -PropertyType            DWORD        -Force | Out-Null 
            }
echo 'Registry Path:'$registryPath 
  echo 'Registry Name:'$registryPath 
  echo 'Registry Value:'(Get-ItemProperty -Path $registryPath -Name $Name).version
```
L'esempio di codice JSON ( JavaScript Object Notation) completo del documento Systems Manager Command è allegato.

## Epiche

#### Configurazione VPC

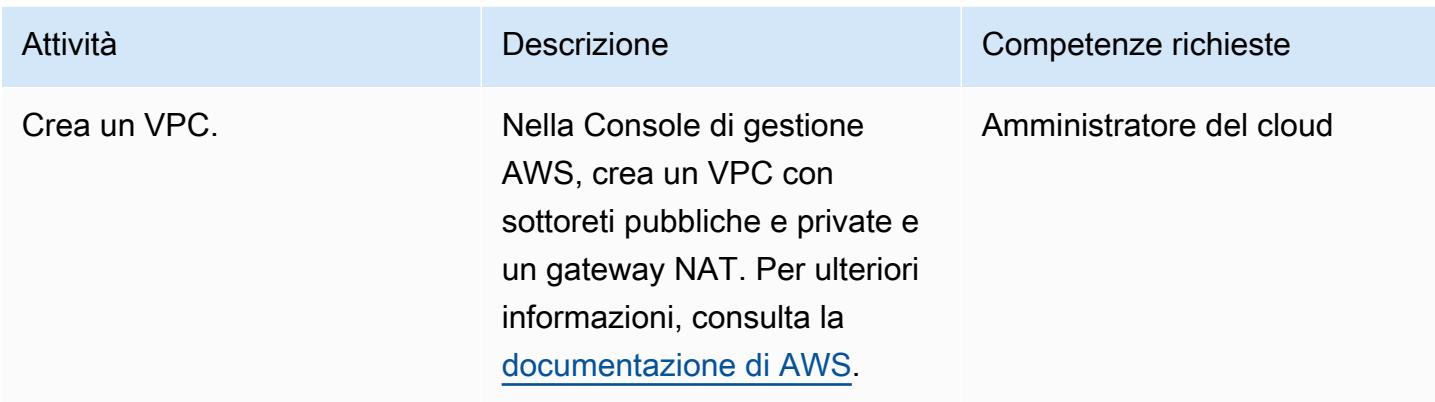

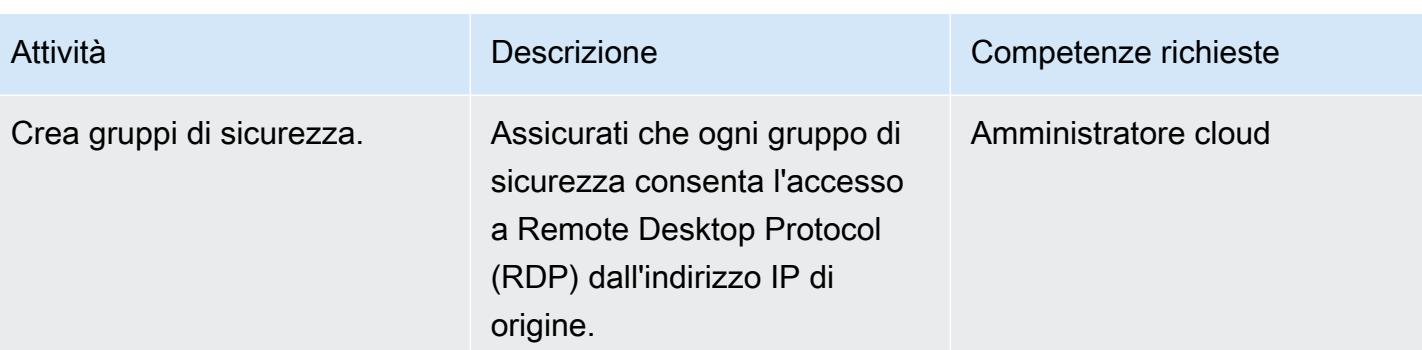

## Crea una policy IAM e un ruolo IAM

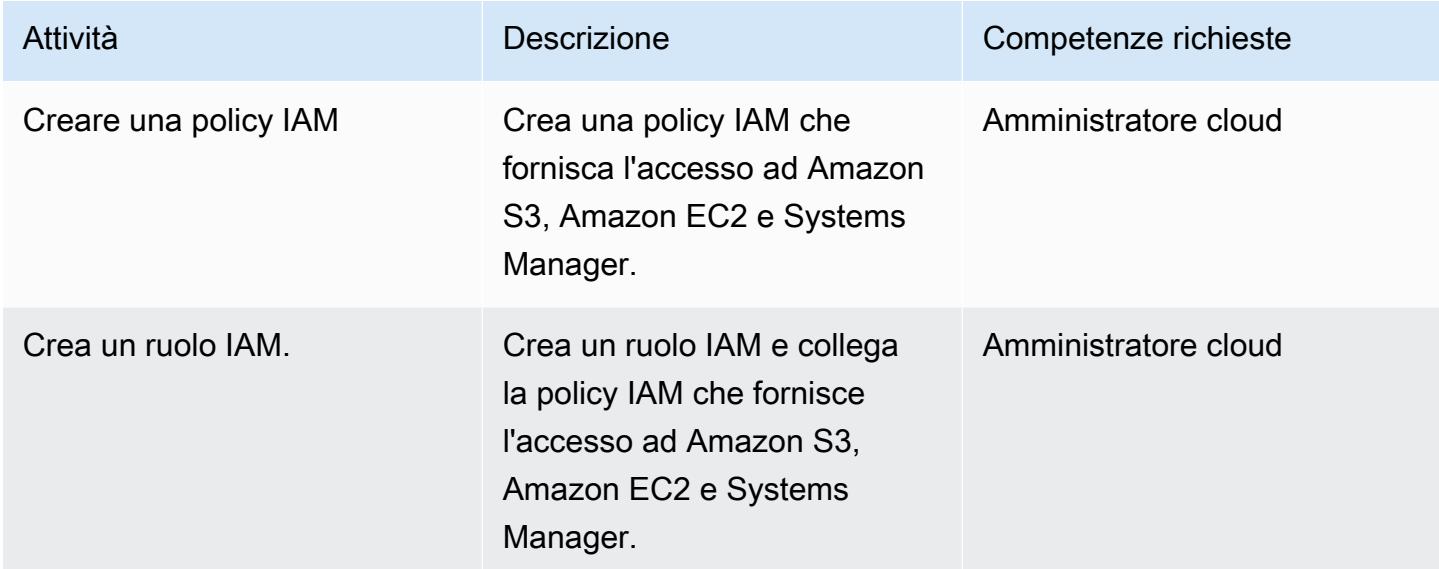

#### Esegui l'automazione

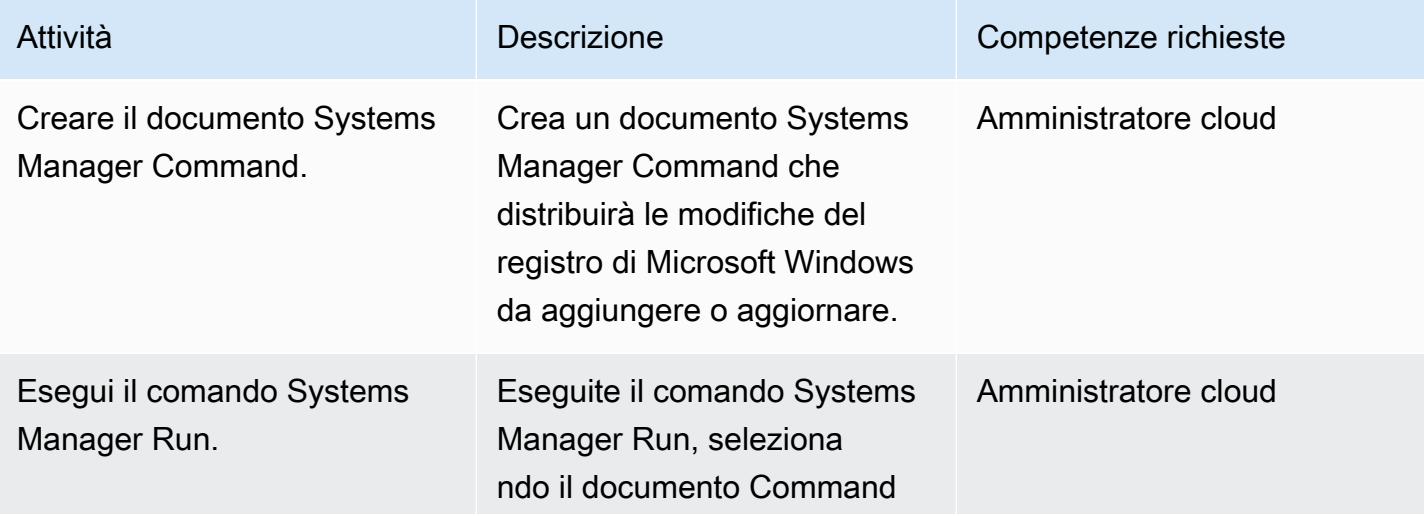

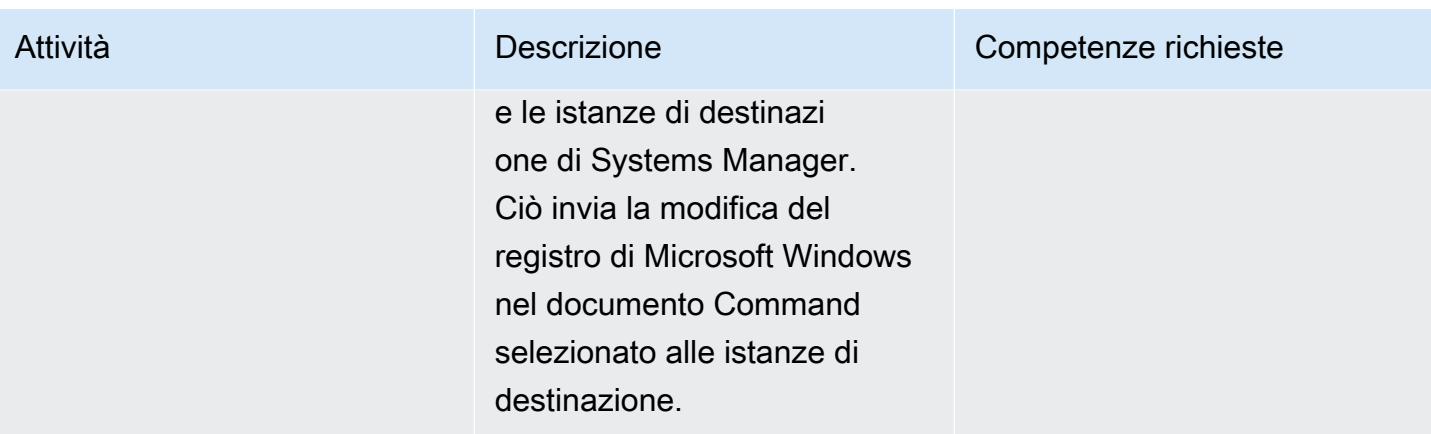

## Risorse correlate

- [AWS Systems Manager](https://aws.amazon.com/systems-manager/)
- [Documenti AWS Systems Manager](https://docs.aws.amazon.com/systems-manager/latest/userguide/sysman-ssm-docs.html)
- [Comando di esecuzione di AWS Systems Manager](https://docs.aws.amazon.com/systems-manager/latest/userguide/execute-remote-commands.html)

## Allegati

[Per accedere a contenuti aggiuntivi associati a questo documento, decomprimi il seguente file:](samples/p-attach/2ecf680d-9f36-4070-8a19-2af262db7fcc/attachments/attachment.zip) [attachment.zip](samples/p-attach/2ecf680d-9f36-4070-8a19-2af262db7fcc/attachments/attachment.zip)

# <span id="page-2977-0"></span>Arresta e avvia automaticamente un'istanza database Amazon RDS utilizzando AWS Systems Manager Maintenance Windows

Creato da Ashita Dsilva (AWS)

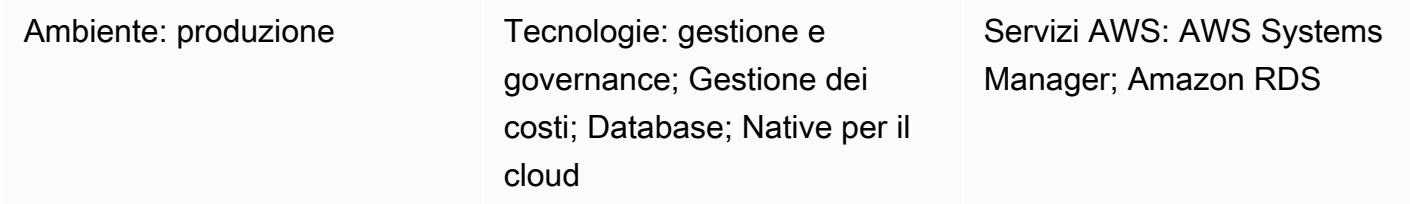

## Riepilogo

Questo modello dimostra come arrestare e avviare automaticamente un'istanza DB di Amazon Relational Database Service (Amazon RDS) secondo una pianificazione specifica (ad esempio, chiudere un'istanza DB al di fuori dell'orario di lavoro per ridurre i costi) utilizzando AWS Systems Manager Maintenance Windows.

AWS Systems Manager Automation fornisce i runbook AWS-StopRdsInstance e AWS-StartRdsInstance i runbook per arrestare e avviare le istanze database di Amazon RDS. Ciò significa che non è necessario scrivere logica personalizzata con le funzioni AWS Lambda o creare una regola Amazon CloudWatch Events.

AWS Systems Manager offre due funzionalità per la pianificazione delle attività: [State Manager](https://docs.aws.amazon.com/systems-manager/latest/userguide/sysman-state-about.html) e [Maintenance Windows.](https://docs.aws.amazon.com/systems-manager/latest/userguide/systems-manager-maintenance.html) State Manager imposta e gestisce la configurazione dello stato richiesta per le risorse nel tuo account Amazon Web Services (AWS) una sola volta o secondo una pianificazione specifica. Manutenzione Windows esegue le attività sulle risorse del tuo account durante una finestra temporale specifica. Sebbene sia possibile utilizzare l'approccio di questo modello con State Manager o Maintenance Windows, consigliamo di utilizzare Maintenance Windows perché può eseguire una o più attività in base alla priorità assegnata e può anche eseguire funzioni AWS Lambda e attività AWS Step Functions. Per ulteriori informazioni su State Manager e Maintenance Windows, consulta [Scelta](https://docs.aws.amazon.com/systems-manager/latest/userguide/state-manager-vs-maintenance-windows.html)  [tra State Manager e Maintenance Windows](https://docs.aws.amazon.com/systems-manager/latest/userguide/state-manager-vs-maintenance-windows.html) nella documentazione di AWS Systems Manager.

Questo modello fornisce passaggi dettagliati per configurare due finestre di manutenzione separate che utilizzano espressioni cron per interrompere e quindi avviare un'istanza database Amazon RDS.

## Prerequisiti e limitazioni

#### **Prerequisiti**

- Un account AWS attivo.
- Un'istanza database Amazon RDS esistente che desideri interrompere e avviare in base a una pianificazione specifica.
- Espressioni Cron per la pianificazione richiesta. Ad esempio, l'espressione *(0 9 \* \* 1-5)* cron viene eseguita al mattino alle 09:00 dal lunedì al venerdì.
- Familiarità con Systems Manager.

#### Limitazioni

- Un'istanza database Amazon RDS può essere interrotta per un massimo di sette giorni alla volta. Dopo sette giorni, l'istanza DB si riavvia automaticamente per garantire che riceva tutti gli aggiornamenti di manutenzione necessari.
- Non è possibile interrompere un'istanza DB che è una replica di lettura o che ha una replica di lettura.
- Non è possibile interrompere un'istanza DB di Amazon RDS for SQL Server in una configurazione Multi-AZ.
- Le quote di servizio si applicano a Maintenance Windows e Systems Manager Automation. Per ulteriori informazioni sulle quote di servizio, consulta gli [endpoint e le quote di AWS Systems](https://docs.aws.amazon.com/general/latest/gr/ssm.html)  [Manager nella documentazione di](https://docs.aws.amazon.com/general/latest/gr/ssm.html) riferimento generale di AWS.

### **Architettura**

Il diagramma seguente mostra il flusso di lavoro per arrestare e avviare automaticamente un'istanza database Amazon RDS.

Il flusso di lavoro prevede i seguenti passaggi:

1. Crea una finestra di manutenzione e usa le espressioni cron per definire la pianificazione di arresto e avvio per le tue istanze database Amazon RDS.

3. Registra una destinazione nella finestra di manutenzione utilizzando un gruppo di risorse basato su tag per le tue istanze database Amazon RDS.

Stack tecnologico

- AWS CloudFormation
- AWS Identity and Access Management (IAM)
- Amazon RDS
- Systems Manager

#### Automazione e scalabilità

Puoi interrompere e avviare più istanze DB Amazon RDS contemporaneamente etichettando le istanze DB Amazon RDS richieste, creando un gruppo di risorse che include tutte le istanze DB con tag e registrando questo gruppo di risorse come destinazione per la finestra di manutenzione.

#### **Strumenti**

- [AWS CloudFormation](https://docs.aws.amazon.com/AWSCloudFormation/latest/UserGuide/Welcome.html) è un servizio che ti aiuta a modellare e configurare le tue risorse AWS.
- [AWS Identity and Access Management \(IAM\)](https://docs.aws.amazon.com/IAM/latest/UserGuide/introduction.html) è un servizio Web che ti aiuta a controllare in modo sicuro l'accesso alle risorse AWS.
- [Amazon Relational Database Service \(Amazon RDS\)](https://docs.aws.amazon.com/AmazonRDS/latest/UserGuide/Welcome.html) è un servizio Web che semplifica la configurazione, il funzionamento e la scalabilità di un database relazionale nel cloud AWS.
- [AWS Resource Groups](https://docs.aws.amazon.com/ARG/latest/userguide/welcome.html) ti aiuta a organizzare le risorse AWS in gruppi, etichettare le risorse e gestire, monitorare e automatizzare le attività su risorse raggruppate.
- [AWS Systems Manager](https://docs.aws.amazon.com/systems-manager/latest/userguide/what-is-systems-manager.html) è un servizio AWS che puoi usare per visualizzare e controllare la tua infrastruttura su AWS.
- [AWS Systems Manager Automation](https://docs.aws.amazon.com/systems-manager/latest/userguide/systems-manager-automation.html) semplifica le attività comuni di manutenzione e distribuzione delle istanze Amazon Elastic Compute Cloud (Amazon EC2) e di altre risorse AWS.
- [AWS Systems Manager Maintenance Windows](https://docs.aws.amazon.com/systems-manager/latest/userguide/systems-manager-maintenance.html) ti aiuta a definire una pianificazione per quando eseguire azioni potenzialmente dannose sulle tue istanze.

## Epiche

Creare e configurare il ruolo del servizio IAM per Systems Manager Automation

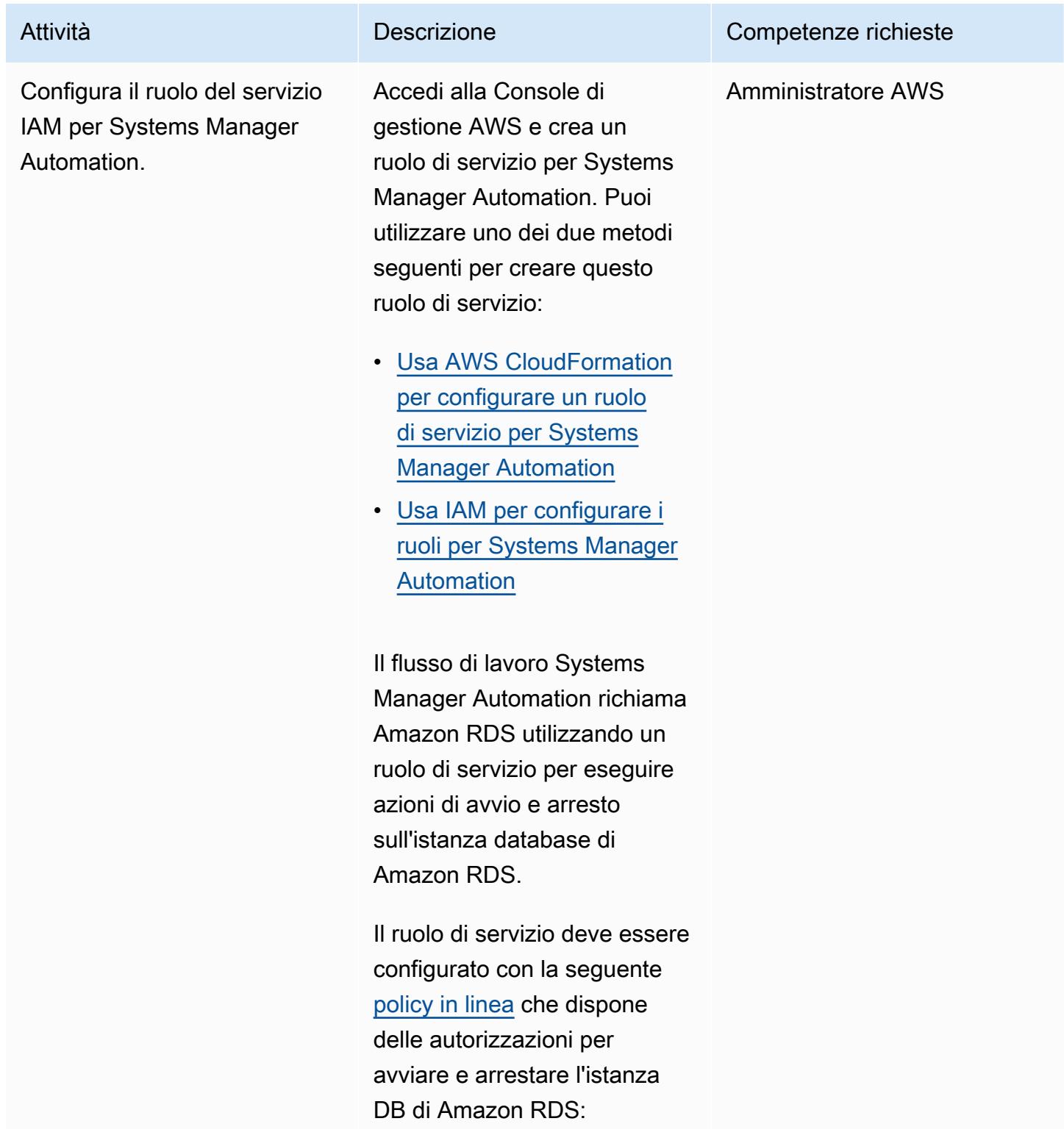

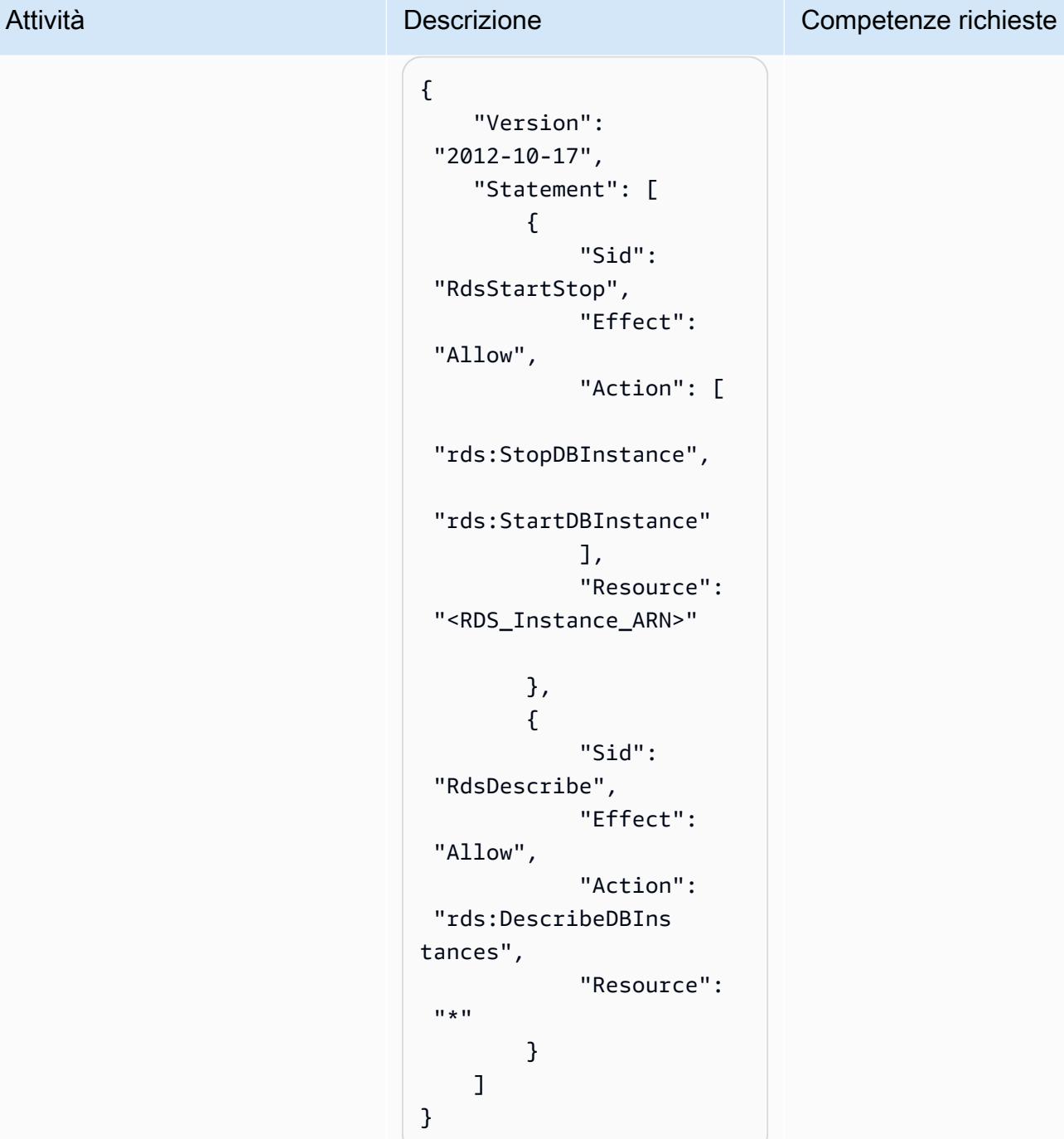

Assicurati di sostituirlo <RDS\_Instance\_ARN> con Amazon Resource Name (ARN) dell'istanza DB Amazon RDS.

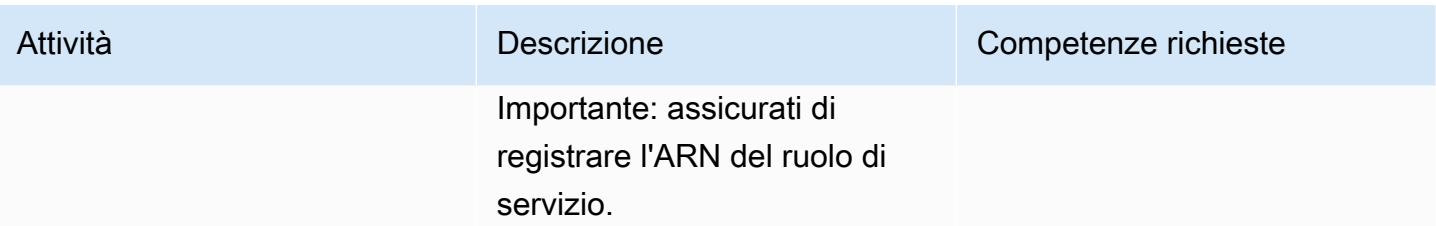

#### Crea un gruppo di risorse

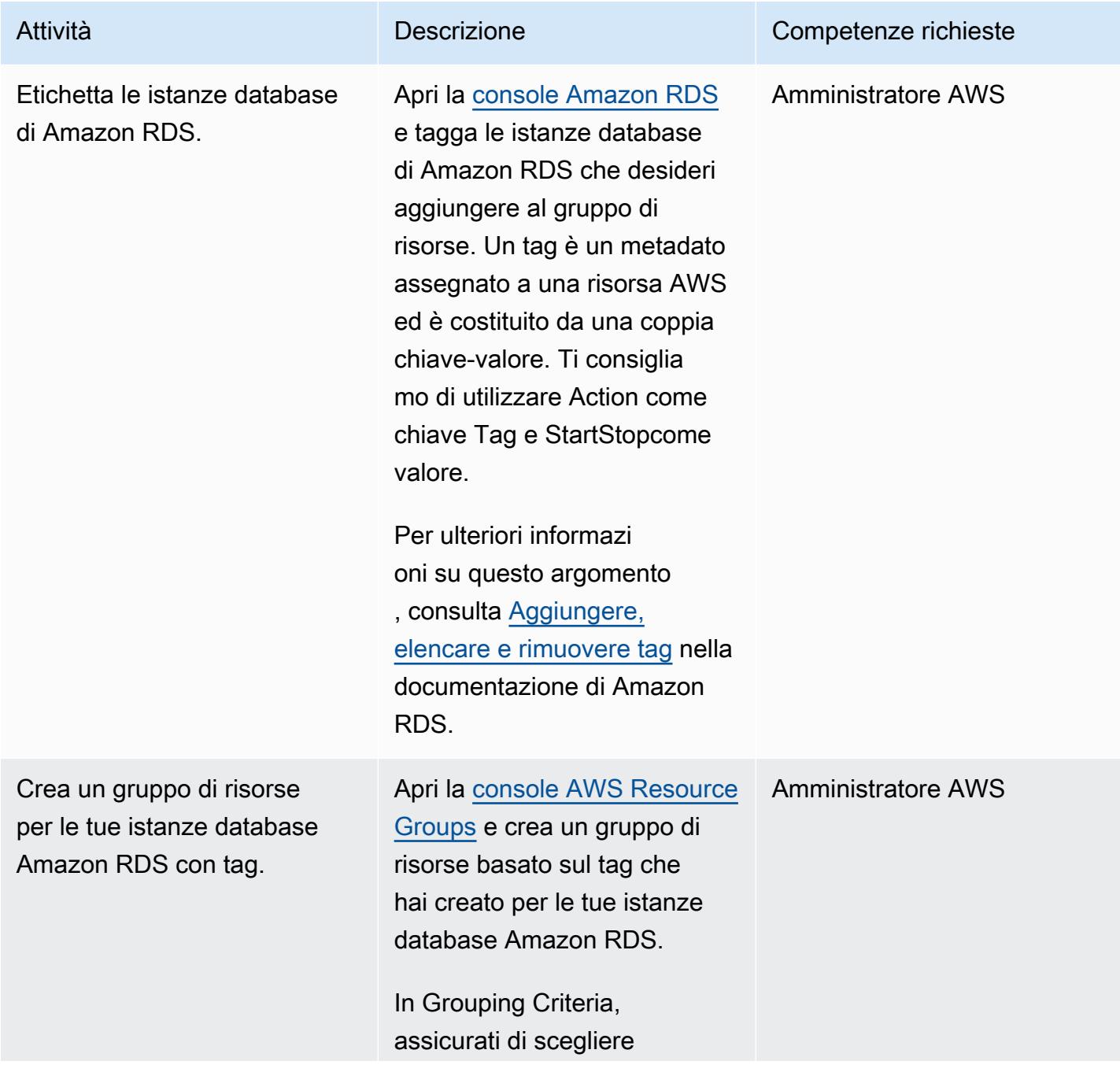

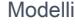

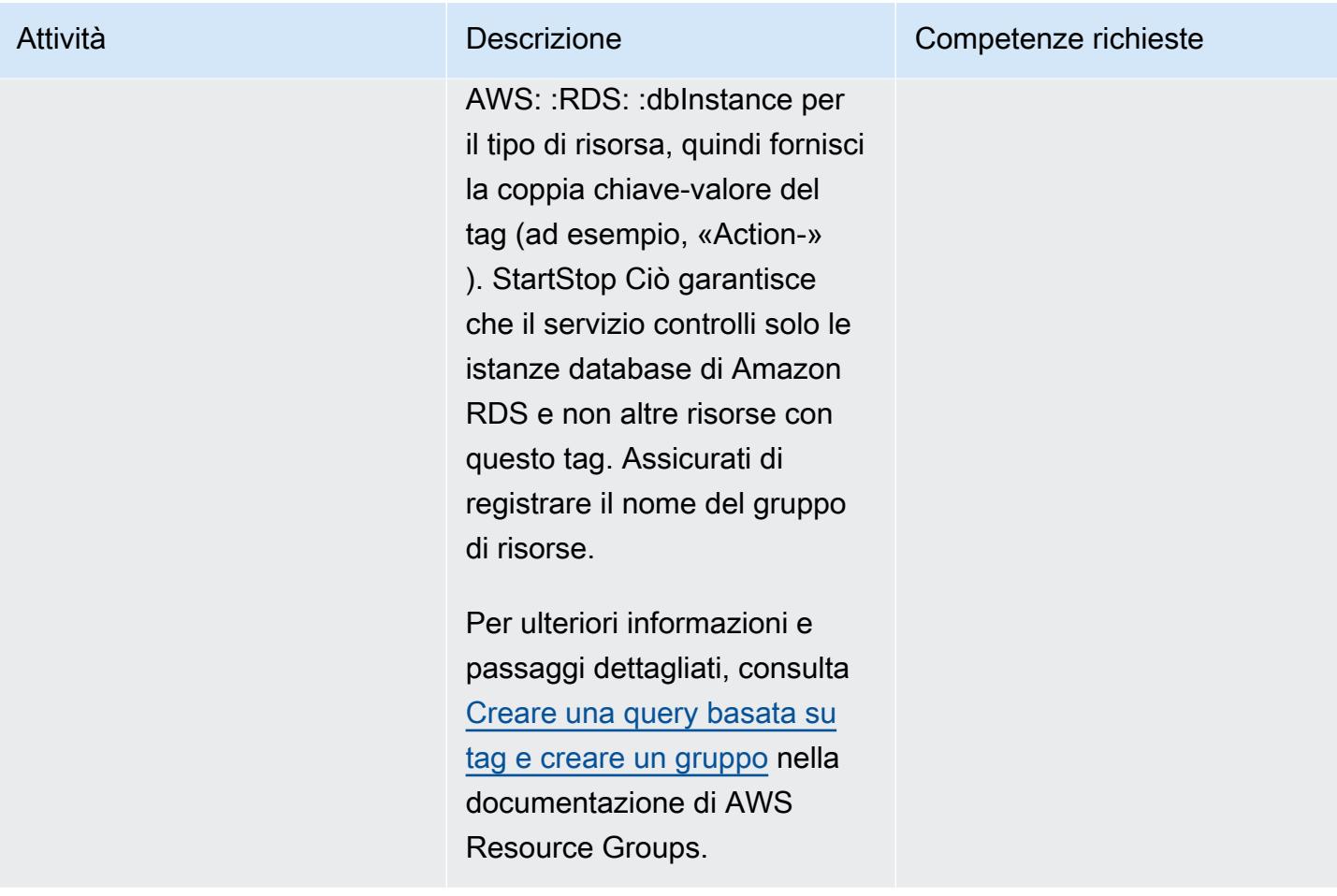

Configura una finestra di manutenzione per arrestare le istanze database di Amazon RDS

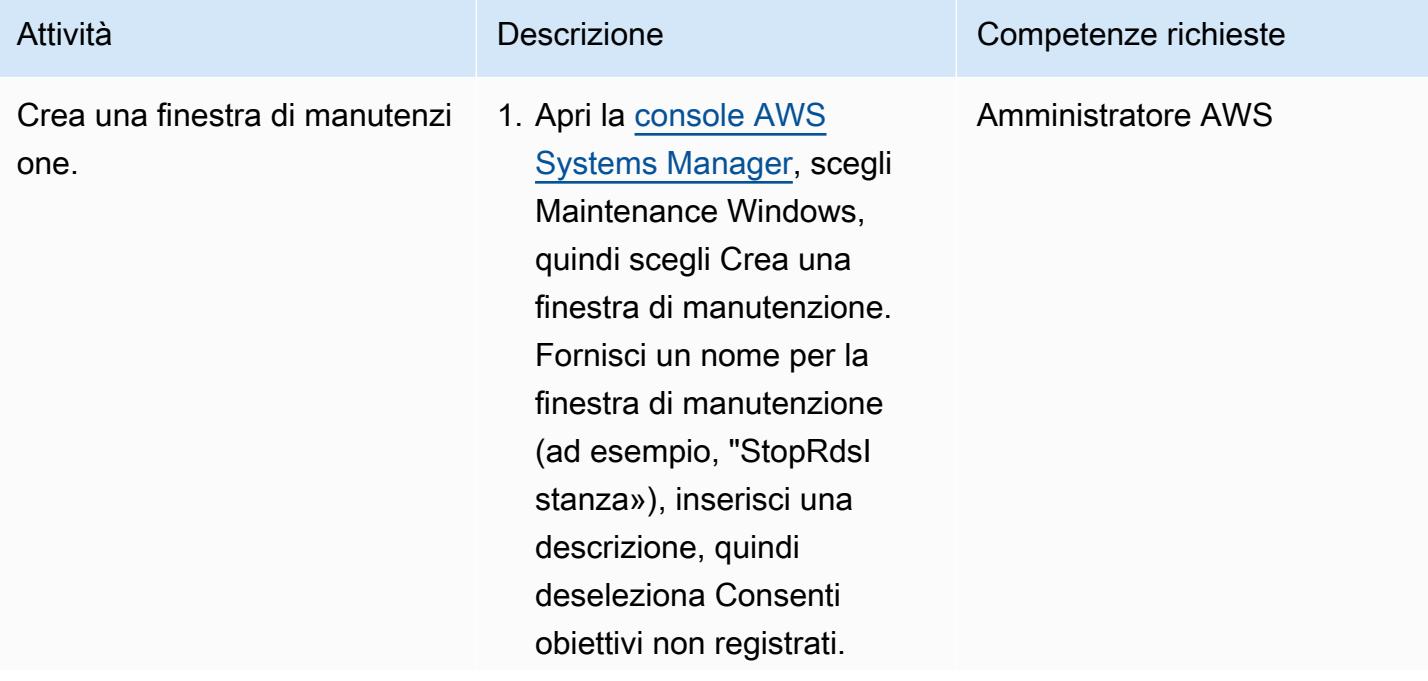

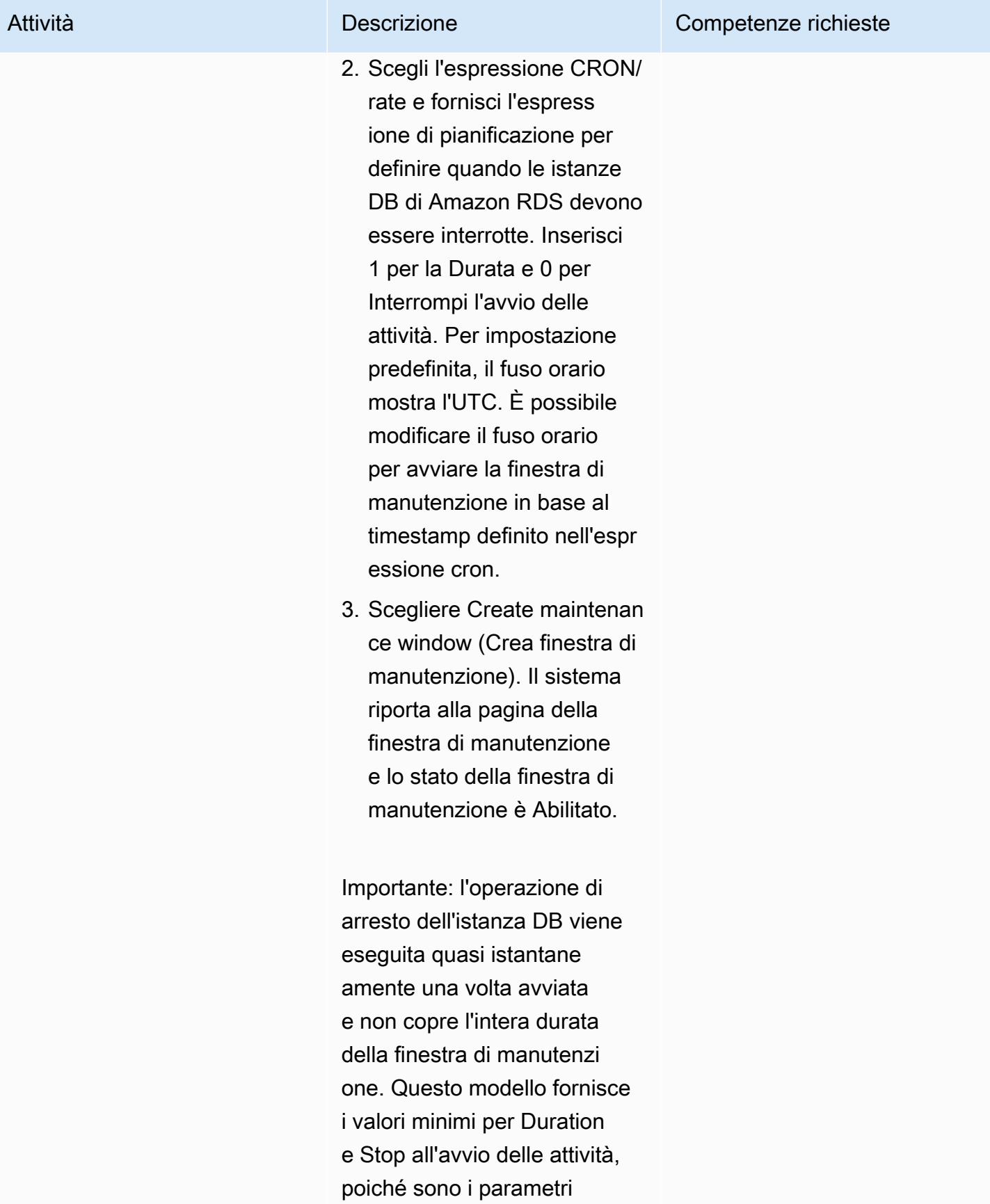

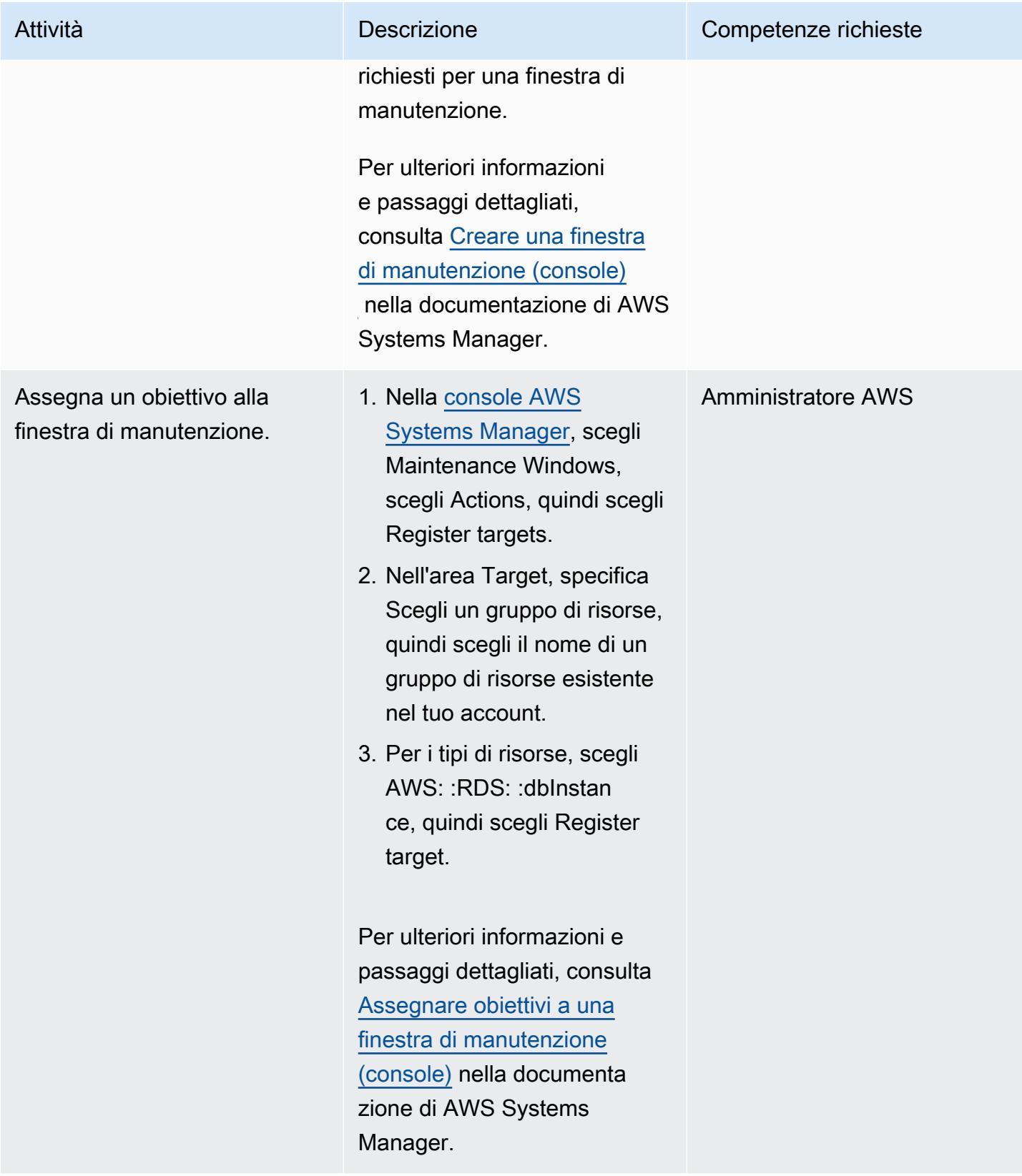

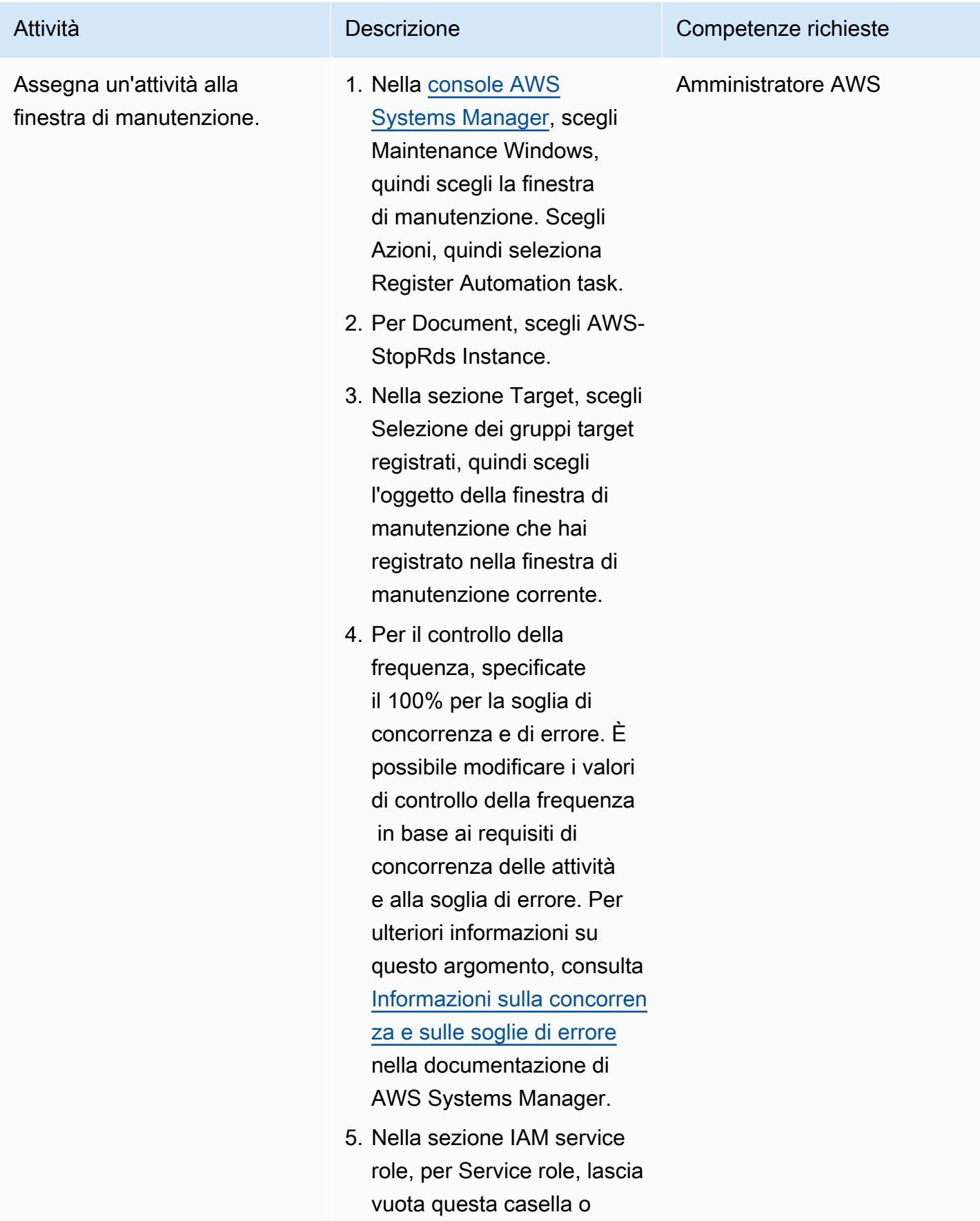

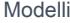

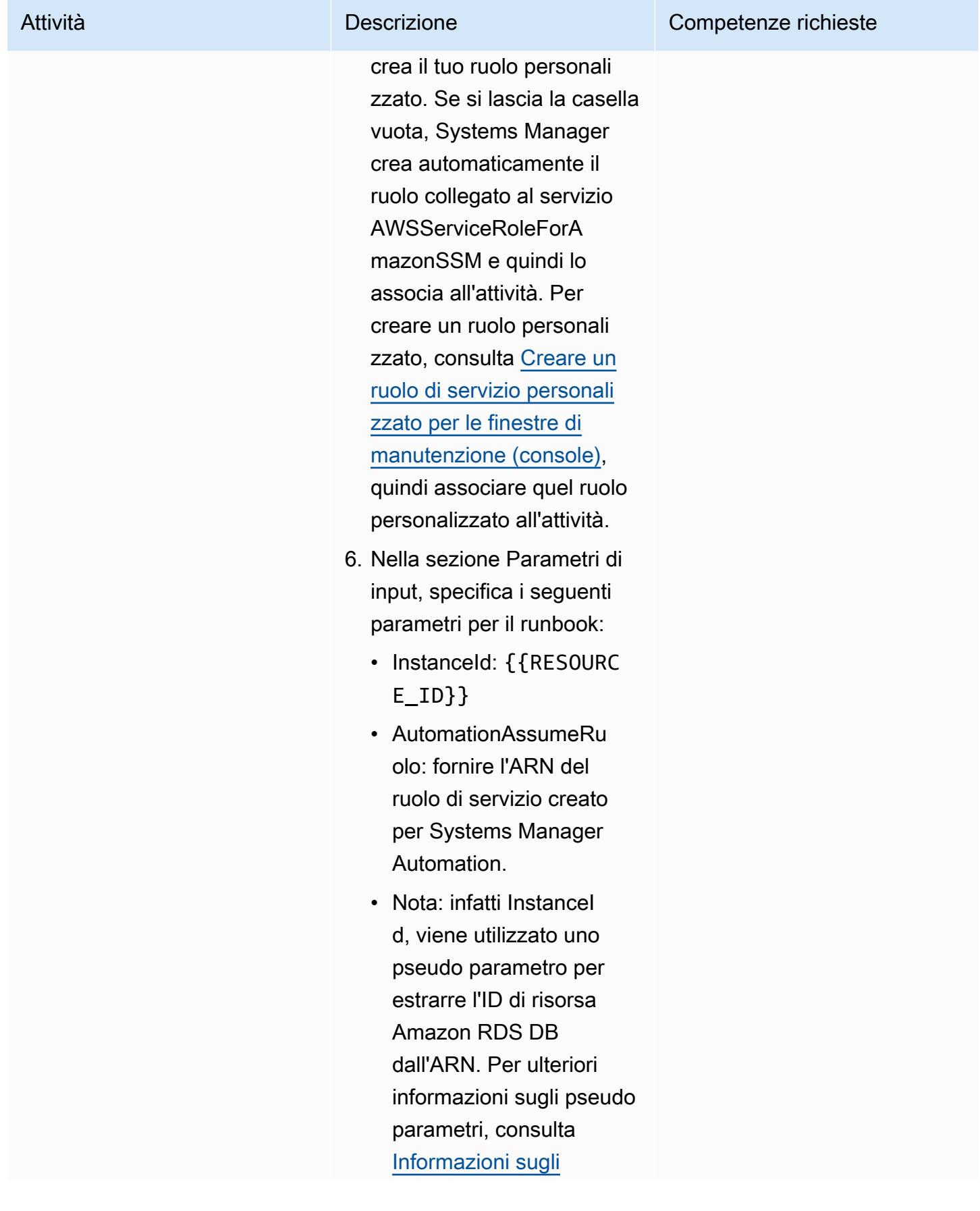
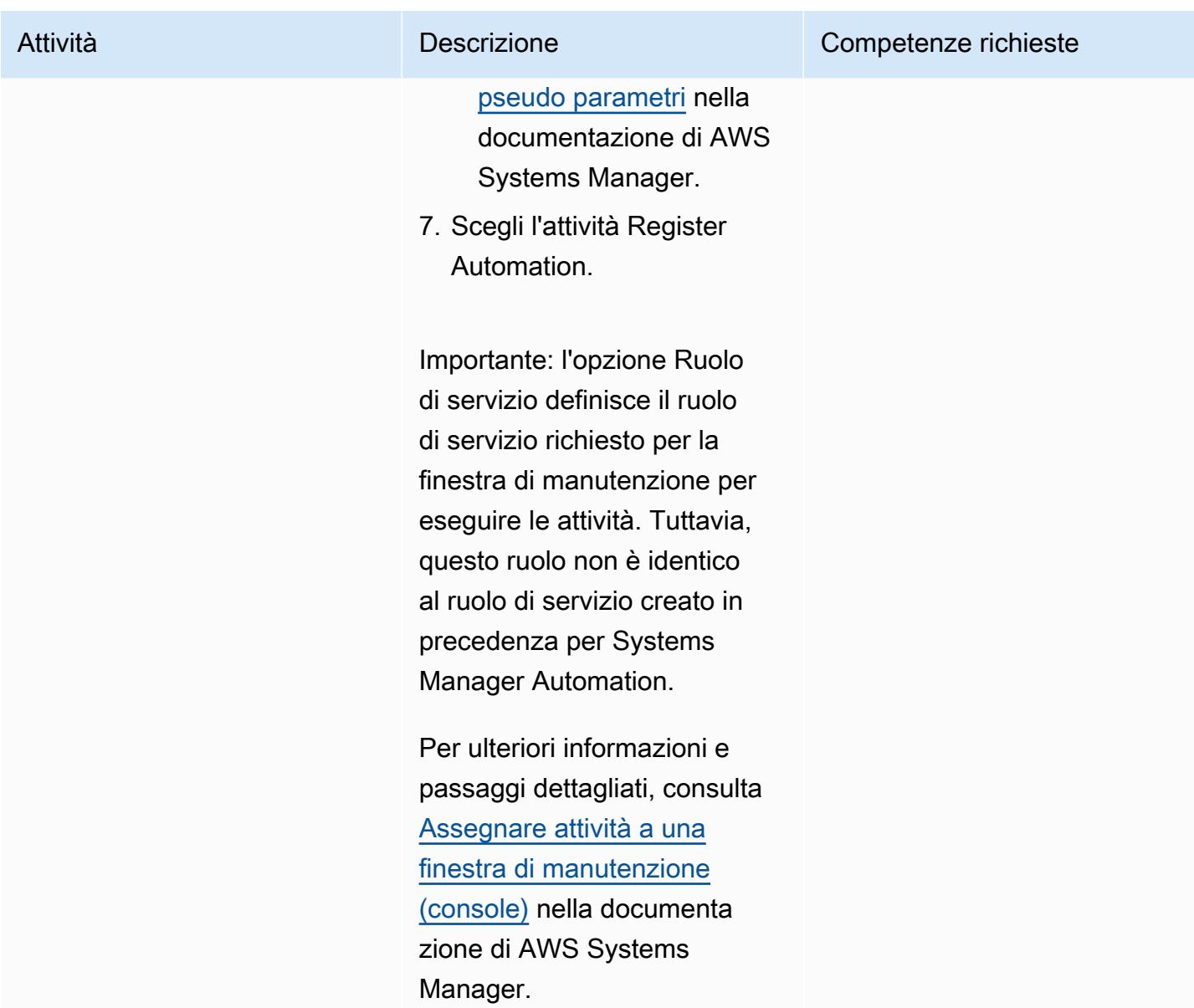

Configura una finestra di manutenzione per avviare le istanze database di Amazon RDS

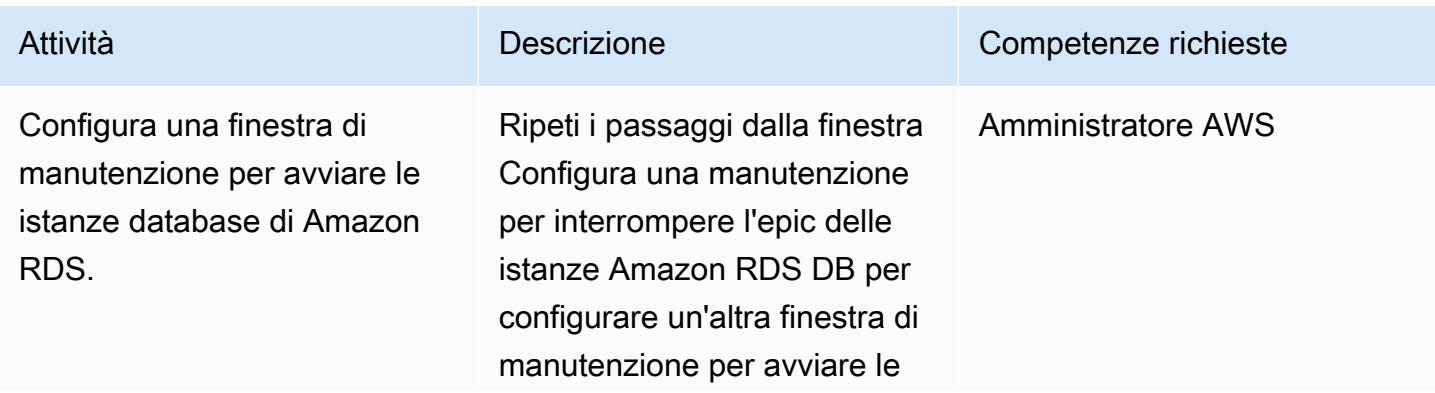

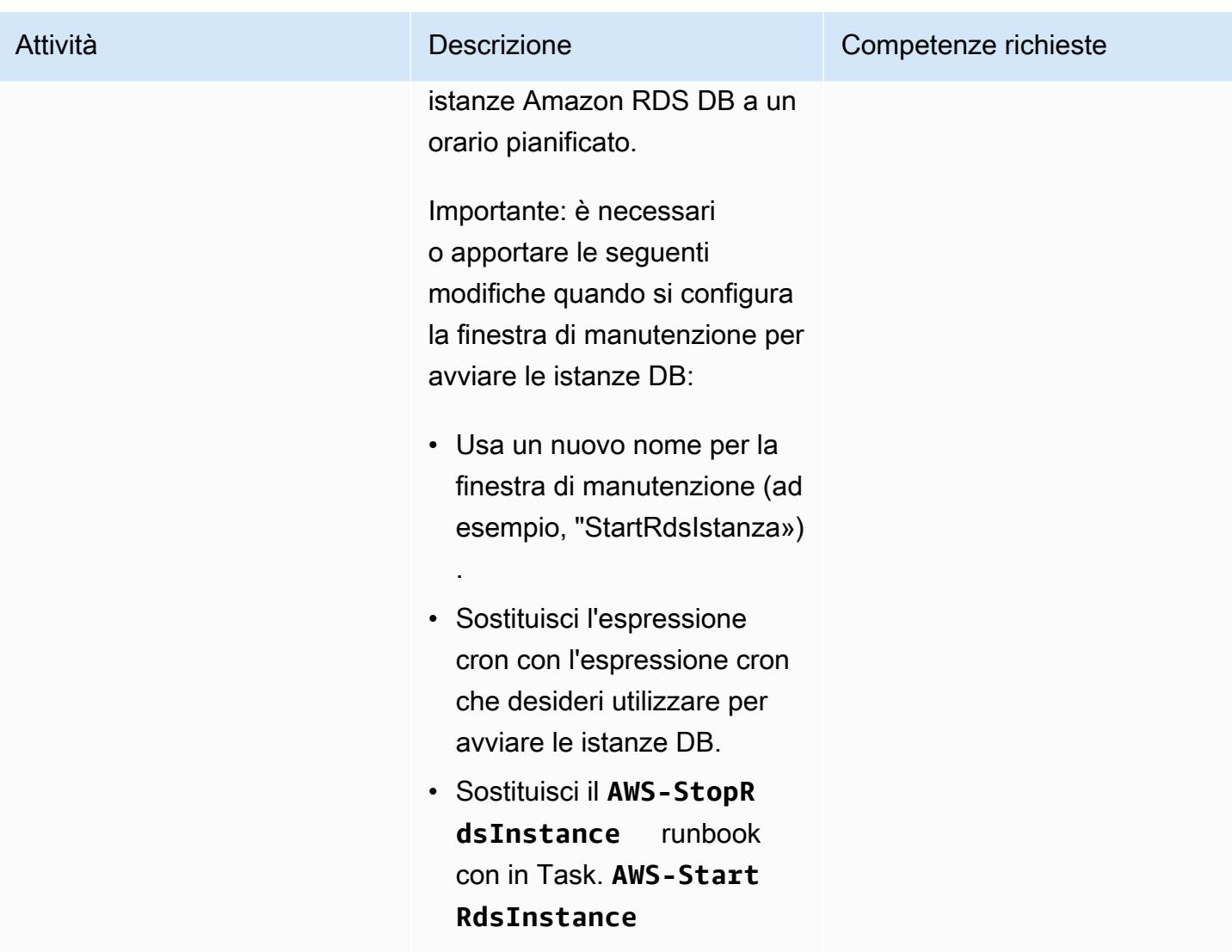

#### Risorse correlate

• [Usa i documenti di Systems Manager Automation per gestire le istanze e ridurre i costi fuori orario](https://aws.amazon.com/blogs/mt/systems-manager-automation-documents-manage-instances-cut-costs-off-hours/) (post sul blog AWS)

# Centralizza la distribuzione dei pacchetti software in AWS Organizations utilizzando Terraform

Creato da Pradip kumar Pandey (AWS), Aarti Rajput (AWS), Chintamani Aphale (AWS), TV.R.L.Phani Kumar Dadi (AWS), Mayuri Shinde (AWS) e Pratap Kumar Nanda (AWS)

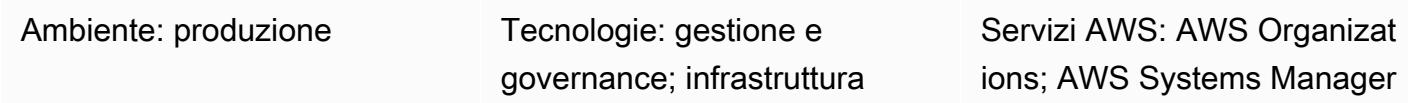

## Riepilogo

Le aziende spesso ne Account AWS mantengono molteplici distribuiti su più Regioni AWS file per creare una forte barriera di isolamento tra i carichi di lavoro. [Per garantire la sicurezza e la](https://www.appdynamics.com/product/how-it-works/agents-and-controller) [conformità, i team di amministrazione installano strumenti basati su agenti come C](https://www.appdynamics.com/product/how-it-works/agents-and-controller)[rowdStrike](https://www.crowdstrike.com/falcon-platform/)[, o](https://www.appdynamics.com/product/how-it-works/agents-and-controller) [TrendMicro](https://www.trendmicro.com/en_sg/business.html)[strumenti per la scansione di sicurezza S](https://www.appdynamics.com/product/how-it-works/agents-and-controller)[entinelOne](https://www.sentinelone.com/platform/)[, e l'](https://www.appdynamics.com/product/how-it-works/agents-and-controller) [CloudWatch agente Amazon,](https://docs.aws.amazon.com/AmazonCloudWatch/latest/monitoring/Install-CloudWatch-Agent.html)  [l'agente](https://docs.aws.amazon.com/AmazonCloudWatch/latest/monitoring/Install-CloudWatch-Agent.html)[D](https://www.appdynamics.com/product/how-it-works/agents-and-controller)[atadog](https://www.datadoghq.com/) [o gli agenti per il monitoraggio. AppDynamics](https://www.appdynamics.com/product/how-it-works/agents-and-controller) Questi team spesso incontrano difficoltà quando vogliono automatizzare centralmente la gestione e la distribuzione dei pacchetti software in questo ampio panorama.

[Distributor,](https://docs.aws.amazon.com/systems-manager/latest/userguide/distributor.html) una funzionalità di [AWS Systems Manager,](https://docs.aws.amazon.com/systems-manager/latest/userguide/what-is-systems-manager.html) automatizza il processo di creazione di pacchetti e pubblicazione del software per le istanze Microsoft Windows e Linux gestite sul cloud e sui server locali tramite un'unica interfaccia semplificata. Questo modello dimostra come è possibile utilizzare Terraform per semplificare ulteriormente il processo di gestione dell'installazione del software e per eseguire script su un gran numero di istanze e account membri all'interno con il minimo sforzo. AWS Organizations

Questa soluzione funziona per le istanze Amazon, Linux e Windows gestite da Systems Manager.

#### Prerequisiti e limitazioni

- Un [pacchetto Distributor](https://docs.aws.amazon.com/systems-manager/latest/userguide/distributor-working-with-packages-create.html) contenente il software da installare
- [Terraform](https://developer.hashicorp.com/terraform/tutorials/aws-get-started/install-cli) versione 0.15.0 o successiva
- Istanze Amazon Elastic Compute Cloud (Amazon EC2) gestite [da Systems Manager](https://docs.aws.amazon.com/systems-manager/latest/userguide/managed_instances.html) e dotate di [autorizzazioni di base per accedere ad Amazon Simple Storage Service \(Amazon](https://repost.aws/knowledge-center/ec2-instance-access-s3-bucket) S3) nell'account di destinazione
- Una landing zone per la tua organizzazione configurata utilizzando [AWS Control Tower](https://docs.aws.amazon.com/controltower/latest/userguide/what-is-control-tower.html)
- (Opzionale) [Account Factory for Terraform \(AFT\)](https://catalog.workshops.aws/control-tower/en-US/customization/aft)

#### **Architettura**

Dettagli delle risorse

Questo modello utilizza [Account Factory for Terraform \(AFT\)](https://catalog.workshops.aws/control-tower/en-US/customization/aft) per creare tutte le AWS risorse richieste e la pipeline di codice per distribuire le risorse in un account di distribuzione. La pipeline di codice viene eseguita in due repository:

- La personalizzazione globale contiene il codice Terraform che verrà eseguito su tutti gli account registrati con AFT.
- Le personalizzazioni dell'account contengono il codice Terraform che verrà eseguito nell'account di distribuzione.

È inoltre possibile distribuire questa soluzione senza utilizzare AFT, eseguendo i comandi [Terraform](https://developer.hashicorp.com/terraform/intro) nella cartella delle personalizzazioni dell'account.

Il codice Terraform distribuisce le seguenti risorse:

- AWS Identity and Access ManagementRuolo e politiche (IAM)
	- [SystemsManager- AutomationExecutionRole](https://docs.aws.amazon.com/systems-manager/latest/userguide/running-automations-multiple-accounts-regions.html) concede all'utente le autorizzazioni per eseguire automazioni negli account di destinazione.
	- [SystemsManager- AutomationAdministrationRole](https://docs.aws.amazon.com/systems-manager/latest/userguide/running-automations-multiple-accounts-regions.html) concede all'utente le autorizzazioni per eseguire automazioni in più account e unità organizzative (OU).
- File compressi e manifest.json per il pacchetto
	- In Systems Manager, un [pacchetto](https://docs.aws.amazon.com/systems-manager/latest/userguide/distributor-working-with-packages-create.html) include almeno un file.zip di software o risorse installabili.
	- Il manifest JSON include puntatori ai file di codice del pacchetto.
- Bucket S3
	- Il pacchetto distribuito condiviso all'interno dell'organizzazione viene archiviato in modo sicuro in un bucket Amazon S3.
- AWS Systems Managerdocumenti (documenti SSM)
	- DistributeSoftwarePackagecontiene la logica per distribuire il pacchetto software a ogni istanza di destinazione negli account dei membri.
- AddSoftwarePackageToDistributorcontiene la logica per impacchettare le risorse software installabili e aggiungerle a Automation, una funzionalità diAWS Systems Manager.
- Associazione di Systems Manager
	- Per distribuire la soluzione viene utilizzata un'associazione Systems Manager.

Architettura e flusso di lavoro

Il diagramma illustra i passaggi seguenti:

- 1. Per eseguire la soluzione da un account centralizzato, devi caricare i pacchetti o il software insieme alle fasi di distribuzione in un bucket S3.
- 2. Il pacchetto personalizzato diventa disponibile nella sezione [Documenti](https://ap-southeast-2.console.aws.amazon.com/systems-manager/documents?region=ap-southeast-2) della console Systems Manager, nella scheda Owned by me.
- 3. State Manager, una funzionalità di Systems Manager, crea, pianifica ed esegue un'associazione per il pacchetto all'interno dell'organizzazione. L'associazione specifica che il pacchetto software deve essere installato ed eseguito su un nodo gestito prima di poter essere installato sul nodo di destinazione.
- 4. L'associazione ordina a Systems Manager di installare il pacchetto sul nodo di destinazione.
- 5. Per eventuali installazioni o modifiche successive, gli utenti possono eseguire la stessa associazione periodicamente o manualmente da un'unica posizione per eseguire distribuzioni su più account.
- 6. Negli account dei membri, Automation invia i comandi di distribuzione a Distributor.
- 7. Il distributore distribuisce pacchetti software tra le istanze.

Questa soluzione utilizza l'account di gestione internoAWS Organizations, ma è anche possibile designare un account (amministratore delegato) per gestirlo per conto dell'organizzazione.

#### **Strumenti**

#### Servizi AWS

• [Amazon Simple Storage Service \(Amazon S3\)](https://docs.aws.amazon.com/AmazonS3/latest/userguide/Welcome.html) è un servizio di archiviazione degli oggetti basato sul cloud che consente di archiviare, proteggere e recuperare qualsiasi quantità di dati. Questo modello utilizza Amazon S3 per centralizzare e archiviare in modo sicuro il pacchetto distribuito.

- [AWS Systems Manager](https://docs.aws.amazon.com/systems-manager/latest/userguide/what-is-systems-manager.html)ti aiuta a gestire le applicazioni e l'infrastruttura in esecuzione in. Cloud AWS Semplifica la gestione delle applicazioni e delle risorse, riduce i tempi di rilevamento e risoluzione dei problemi operativi e aiuta a gestire le AWS risorse in modo sicuro su larga scala. Questo modello utilizza le seguenti funzionalità di Systems Manager:
	- [Distributor](https://docs.aws.amazon.com/systems-manager/latest/userguide/distributor.html) consente di creare pacchetti e pubblicare software su istanze gestite da Systems Manager.
	- [L'automazione](https://docs.aws.amazon.com/systems-manager/latest/userguide/systems-manager-automation.html) semplifica le attività comuni di manutenzione, implementazione e riparazione per molti servizi. AWS
	- [Documents](https://docs.aws.amazon.com/systems-manager/latest/userguide/documents.html) esegue azioni sulle istanze gestite da Systems Manager all'interno dell'organizzazione e degli account.
- [AWS Organizationsè](https://docs.aws.amazon.com/organizations/latest/userguide/orgs_introduction.html) un servizio di gestione degli account che consente di consolidare più AWS account in un'organizzazione da creare e gestire centralmente.

#### Altri strumenti

• [Terraform](https://www.terraform.io/) è uno strumento di infrastruttura come codice (IaC) HashiCorp che ti aiuta a creare e gestire risorse cloud e locali.

#### Archivio di codici

Le istruzioni e il codice per questo modello sono disponibili nell'archivio GitHub [centralizzato per la](https://github.com/aws-samples/aws-organization-centralised-package-distribution)  [distribuzione dei pacchetti](https://github.com/aws-samples/aws-organization-centralised-package-distribution).

#### Best practice

- Per assegnare tag a un'associazione, usa il [AWS Command Line Interface\(AWS CLI\)](https://docs.aws.amazon.com/cli/latest/userguide/cli-chap-welcome.html) o il. [AWS](https://docs.aws.amazon.com/powershell/latest/userguide/pstools-welcome.html) [Tools for PowerShell](https://docs.aws.amazon.com/powershell/latest/userguide/pstools-welcome.html) Aggiunta di tag a un'associazione utilizzando la console Systems Manager non è supportata. Per ulteriori informazioni, vedere [Tagging Systems Manager alle risorse](https://docs.aws.amazon.com/systems-manager/latest/userguide/tagging-resources.html) nella documentazione di Systems Manager.
- Per eseguire un'associazione utilizzando una nuova versione di un documento condiviso da un altro account, imposta la versione del documento su. default
- Per etichettare solo il nodo di destinazione, usa una chiave tag. Se vuoi indirizzare i tuoi nodi utilizzando più chiavi di tag, usa l'opzione resource group.

## Epiche

Configura i file sorgente e gli account

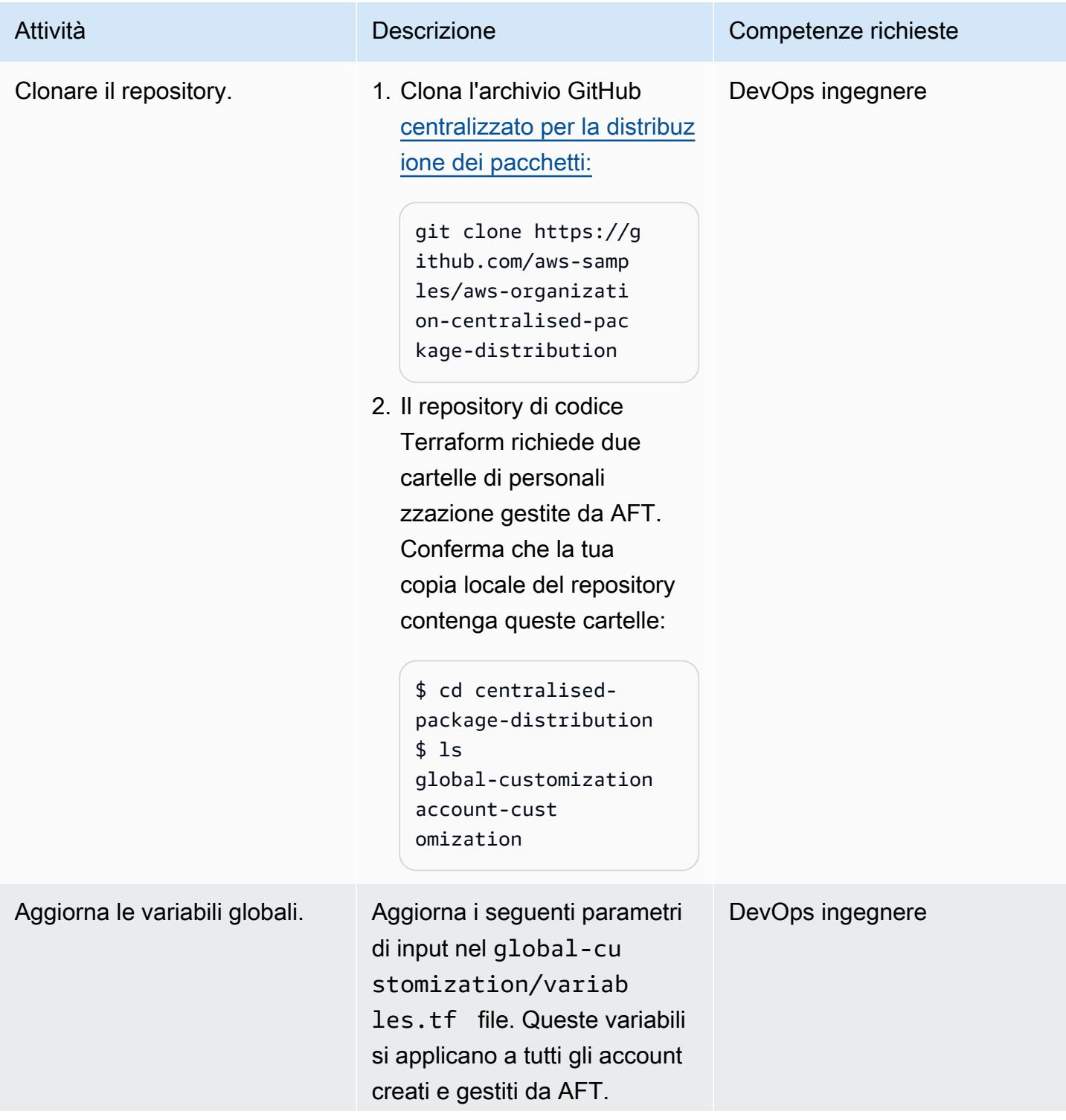

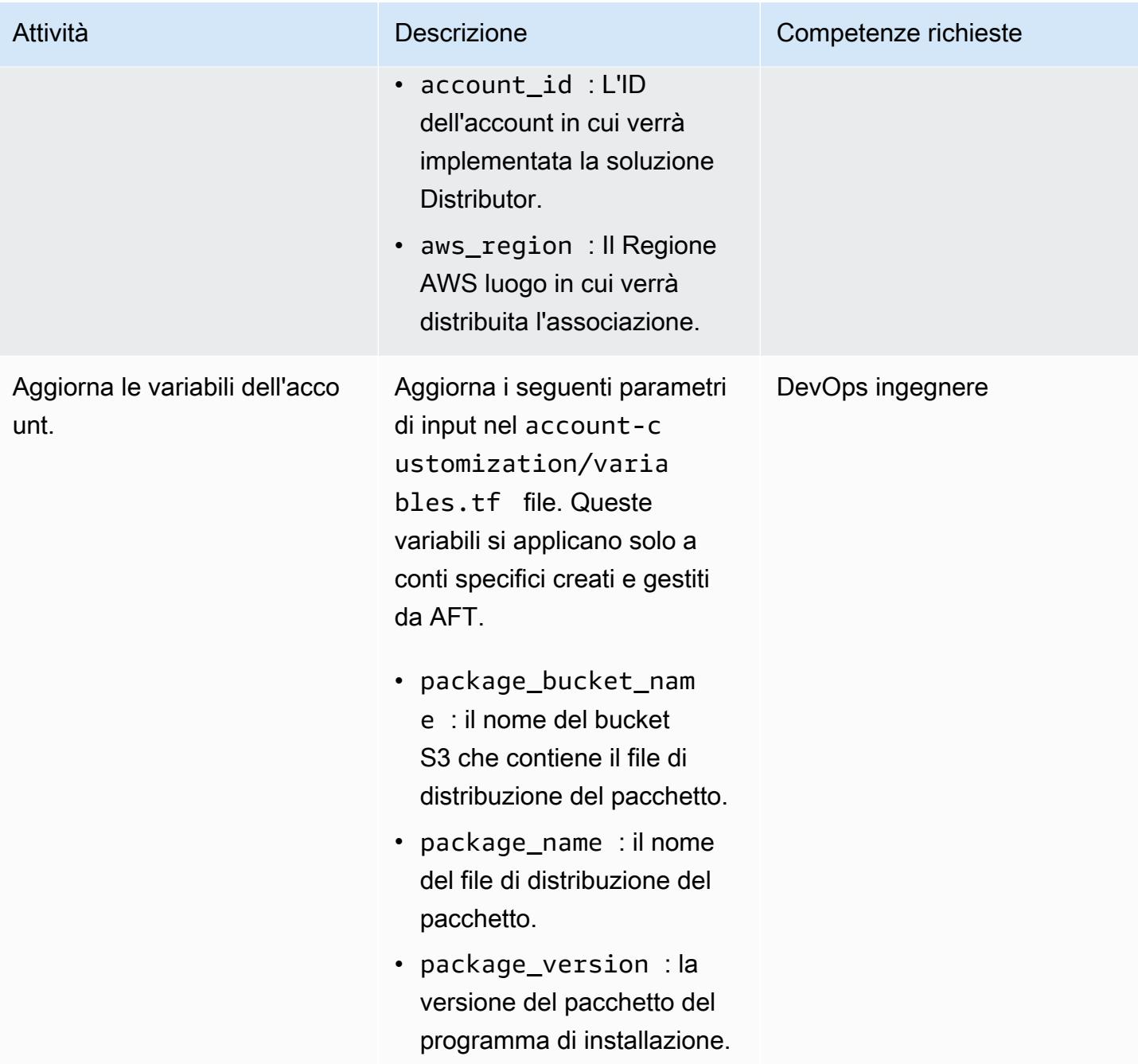

#### Personalizza parametri e file di distribuzione

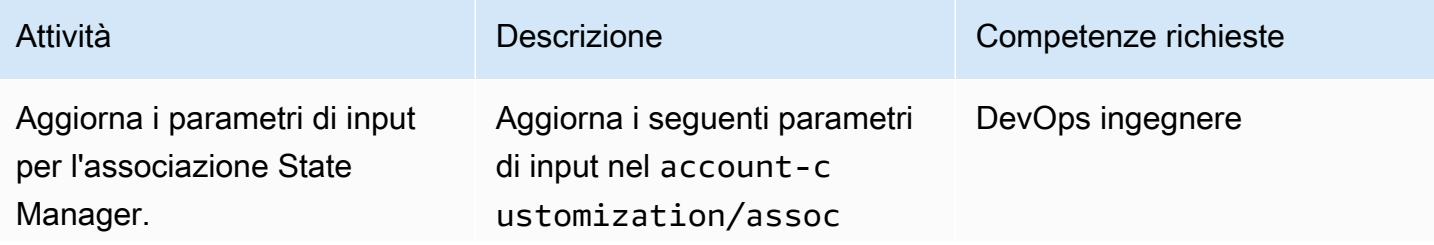

# Attività **Descrizione** Competenze richieste

iation.tf file per definire lo stato che desideri mantenere sulle tue istanze. Puoi utilizzare i valori dei parametri predefiniti se supportano il tuo caso d'uso.

- targetAccounts : gli ID delle unità organizza tive (OU) all'interno di AWS Organizations che rappresentano gli account con le istanze di destinazi one per la distribuzione. Gli ID OU iniziano con «ou».
- targetRegions : Il Regioni AWS (ad esempio, «us-east-1″ o» ap-southe ast-2») dove sono in esecuzione le istanze di destinazione.
- action: Specificare se installare o disinstallare il pacchetto.
- installationType : Uno dei seguenti tipi di installaz ione:
	- uninstall : il pacchetto è stato disinstallato.
	- reinstall : l'applica zione viene messa offline fino al completamento del processo di reinstall azione.

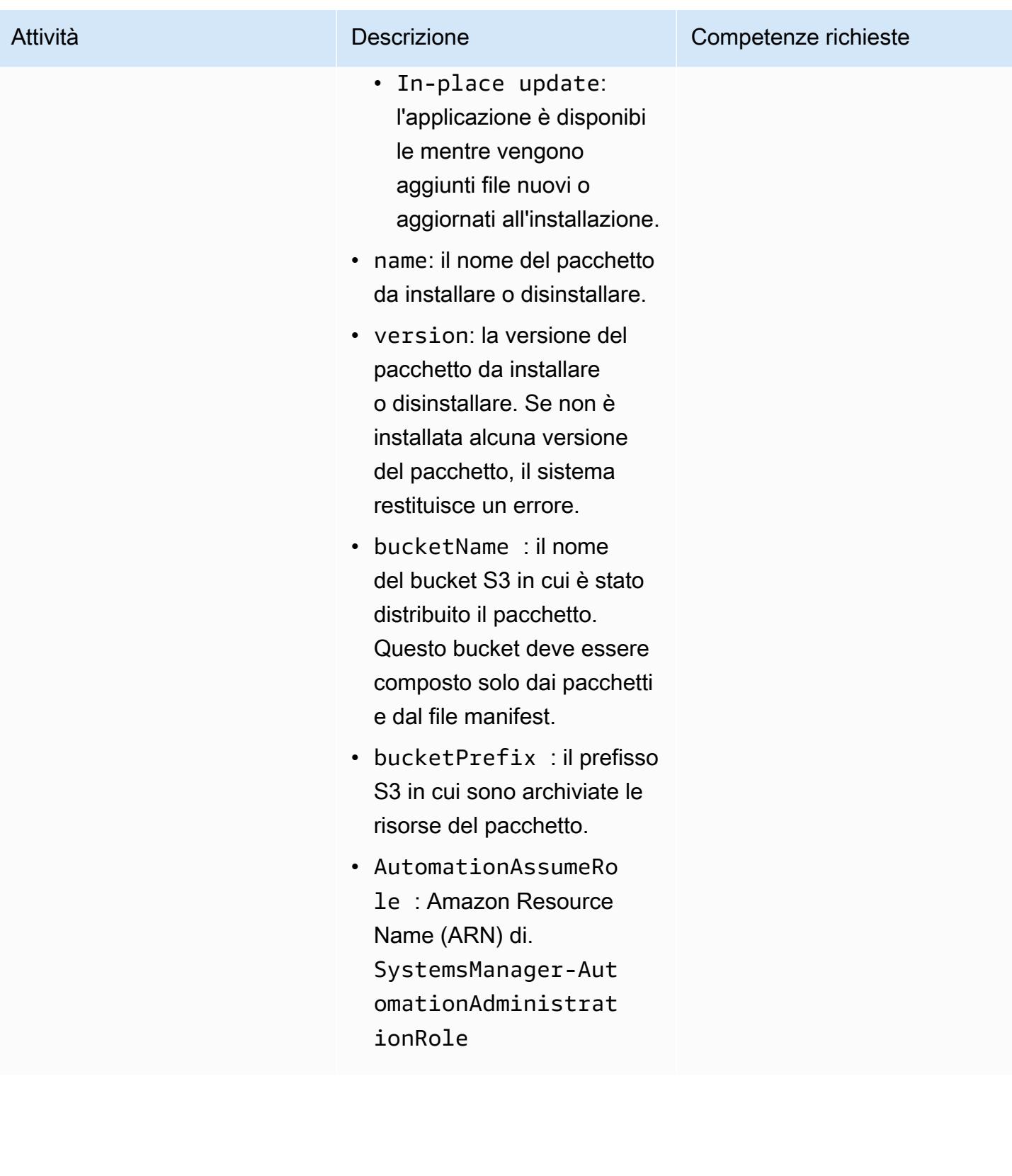

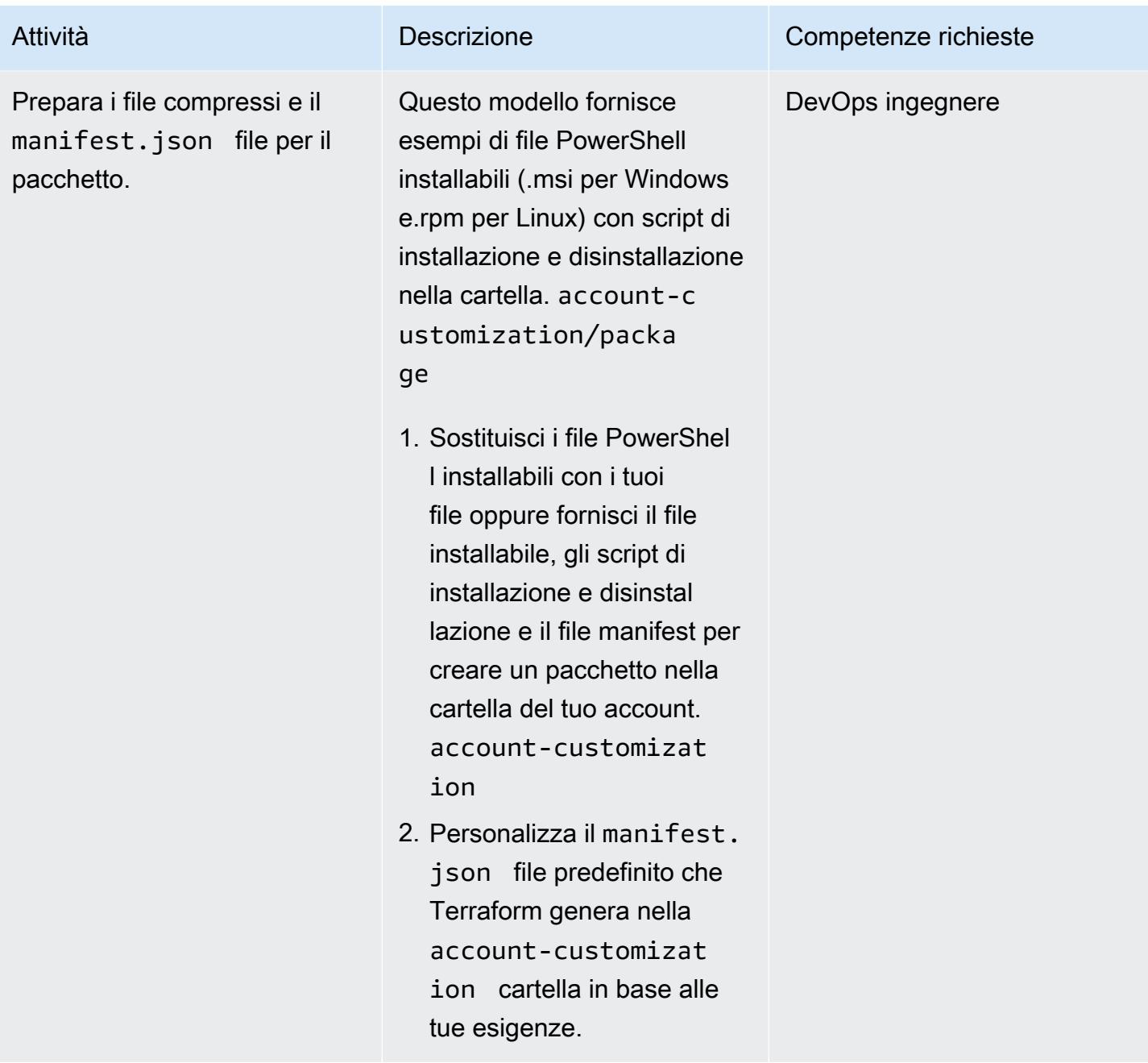

#### Esegui i comandi Terraform per fornire risorse

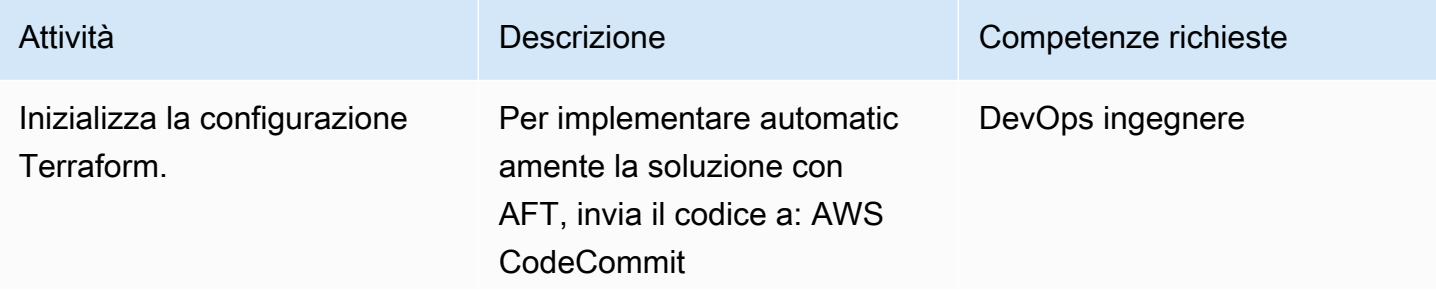

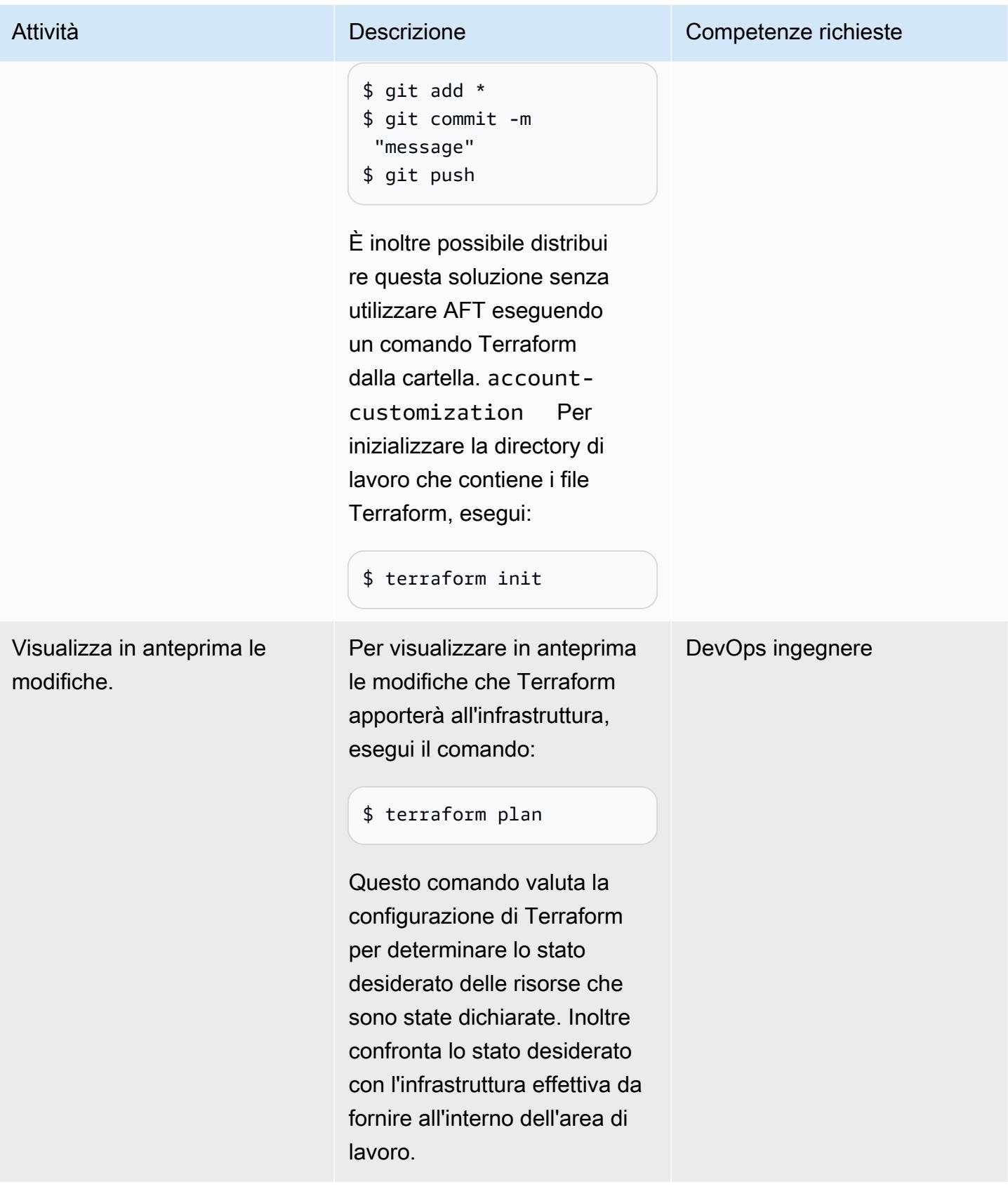

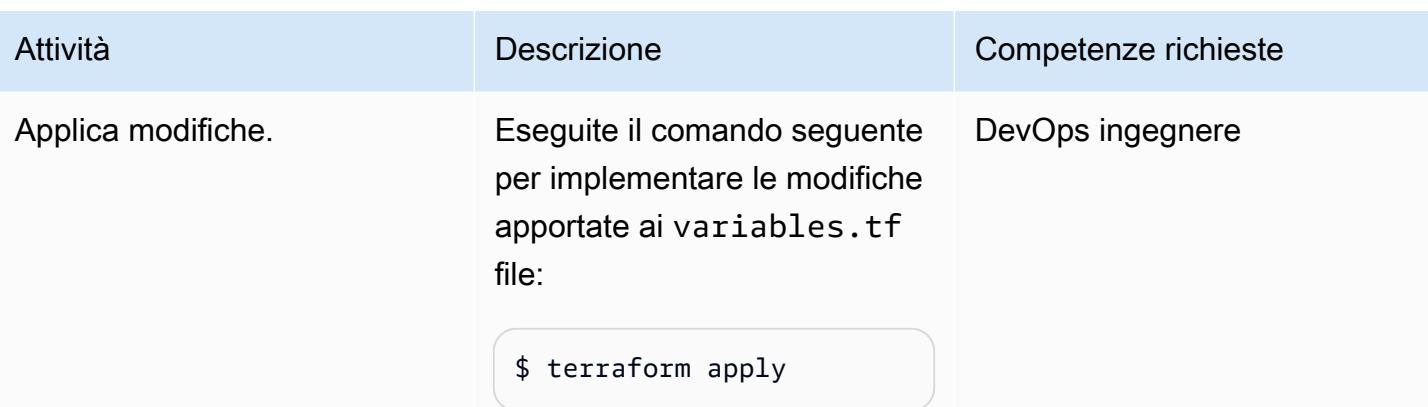

#### Convalida le risorse

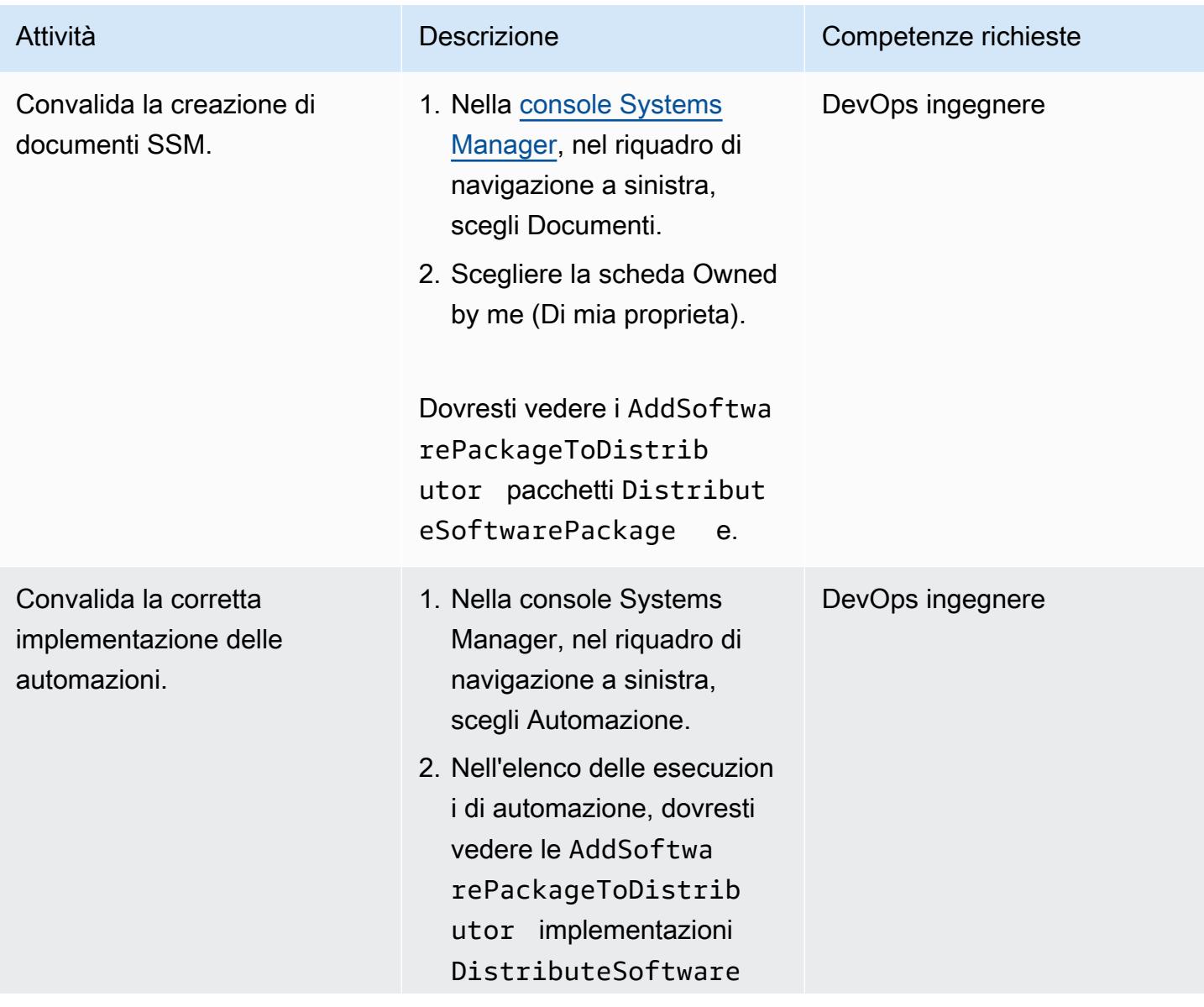

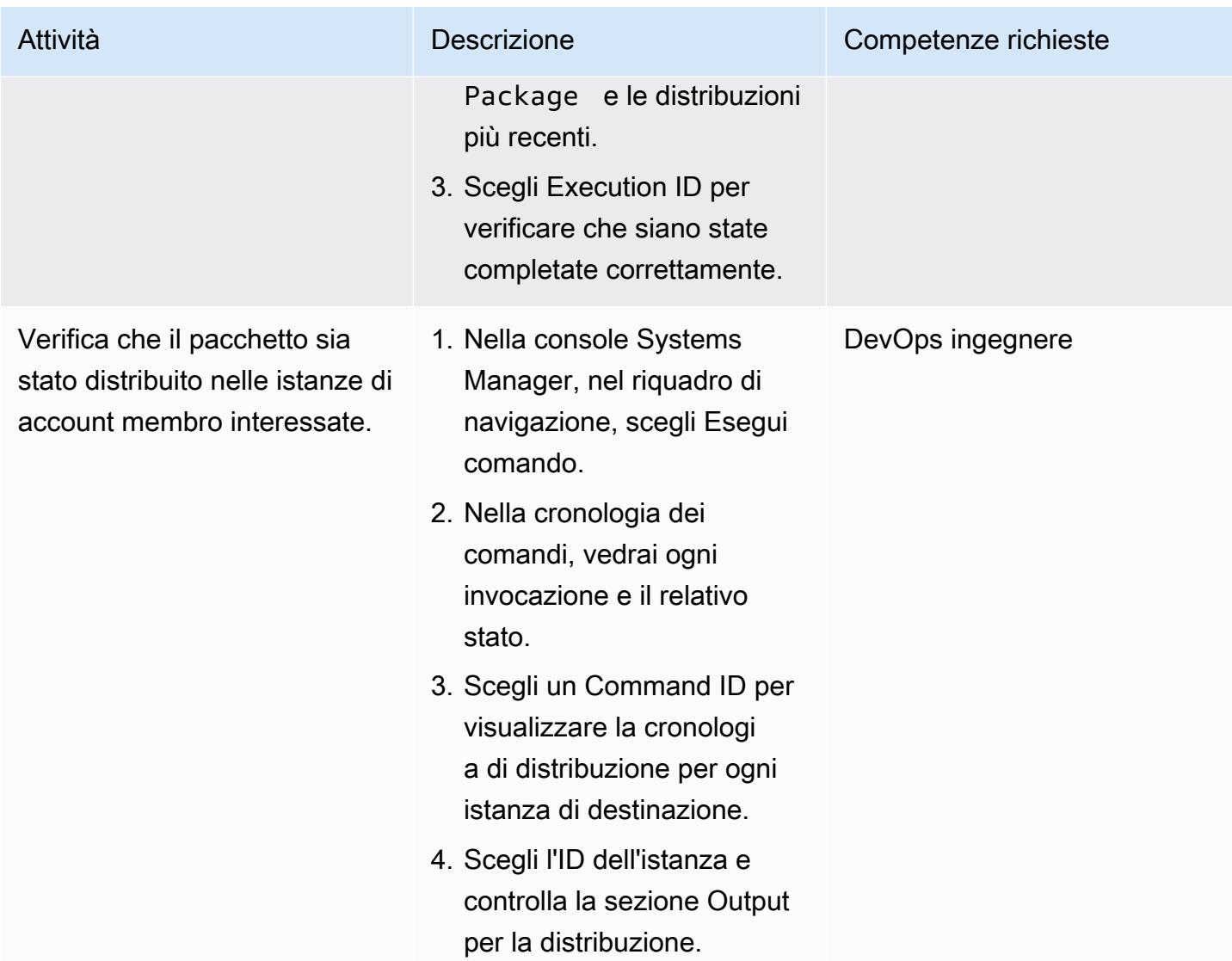

# Risoluzione dei problemi

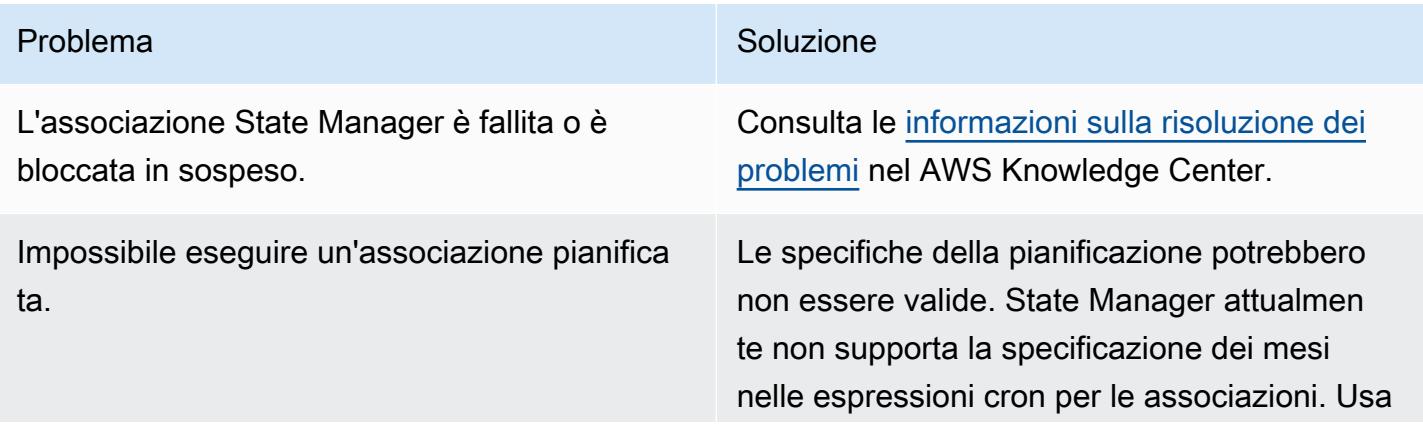

Problema Soluzione

le [espressioni cron o rate](https://docs.aws.amazon.com/systems-manager/latest/userguide/reference-cron-and-rate-expressions.html) per confermare la pianificazione.

#### Risorse correlate

- [Distribuzione centralizzata dei pacchetti \(repository\)](https://github.com/aws-samples/aws-organization-centralised-package-distribution) GitHub
- [Account Factory per Terraform \(AFT\)](https://catalog.workshops.aws/control-tower/en-US/customization/aft)
- [Casi d'uso e migliori pratiche](https://docs.aws.amazon.com/systems-manager/latest/userguide/systems-manager-best-practices.html) (AWS Systems Managerdocumentazione)

# Configura i log di flusso VPC per la centralizzazione tra gli account AWS

Creato da Benjamin Morris (AWS) e Aman Kaur Gandhi (AWS)

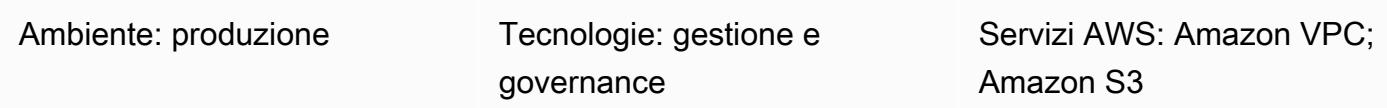

#### Riepilogo

In un cloud privato virtuale (VPC) di Amazon Web Services (AWS), la funzionalità VPC Flow Logs può fornire dati utili per la risoluzione dei problemi operativi e di sicurezza. Tuttavia, esistono limitazioni all'utilizzo dei log di flusso VPC in un ambiente con più account. In particolare, i log di flusso tra account di Amazon CloudWatch Logs non sono supportati. Puoi invece centralizzare i log configurando un bucket Amazon Simple Storage Service (Amazon S3) con la policy dei bucket appropriata.

Nota: questo modello illustra i requisiti per l'invio dei log di flusso a una posizione centralizzata. Tuttavia, se desideri che i log siano disponibili anche localmente negli account dei membri, puoi creare più log di flusso per ogni VPC. Gli utenti che non hanno accesso all'account Log Archive possono visualizzare i registri del traffico per la risoluzione dei problemi. In alternativa, puoi configurare un singolo log di flusso per ogni VPC che invia i log a Logs. CloudWatch Puoi quindi utilizzare un filtro di abbonamento Amazon Data Firehose per inoltrare i log a un bucket S3. [Per](#page-3010-0)  [ulteriori informazioni, consulta la sezione Risorse correlate.](#page-3010-0)

### Prerequisiti e limitazioni

#### **Prerequisiti**

- Un account AWS attivo
- Un'organizzazione AWS Organizations con un account utilizzato per centralizzare i log (ad esempio, Log Archive)

#### Limitazioni

Se utilizzi la chiave gestita di AWS Key Management Service (AWS KMS) aws/s3 per crittografare il tuo bucket centrale, questo non riceverà i log da un altro account. Vedrai invece un errore simile al seguente.

```
"Unsuccessful": [ 
          { 
               "Error": { 
                    "Code": "400", 
                   "Message": "LogDestination: <bucketName> is undeliverable"
               }, 
               "ResourceId": "vpc-1234567890123456" 
          } 
    \mathbf{I}
```
Questo perché le chiavi gestite da AWS di un account non possono essere condivise tra account.

La soluzione consiste nell'utilizzare la crittografia gestita di Amazon S3 (SSE-S3) o una chiave gestita dai clienti AWS KMS che puoi condividere con gli account dei membri.

#### **Architettura**

#### Stack tecnologico Target

Nel diagramma seguente, vengono distribuiti due log di flusso per ogni VPC. Uno invia i log a un gruppo di Logs locale. CloudWatch L'altro invia i log a un bucket S3 in un account di registrazione centralizzato. La policy del bucket consente al servizio di consegna dei log di scrivere i log nel bucket.

Importante: comprendi i rischi associati alla policy bucket richiesta per questa soluzione. Poiché il principio che sta scrivendo in questo bucket è un principale di servizio e non un principale di AWS Identity and Access Management (IAM), la aws:PrincipalOrgID condizione non sarà una condizione valida. Ciò significa che al momento non è possibile limitare le scritture in base all'organizzazione principale dell'account.

Per proteggere il bucket, usa un nome di hard-to-guess bucket e considera il nome del bucket come un valore riservato che non deve essere esposto all'esterno dell'organizzazione. Assicurati di utilizzare le autorizzazioni con privilegi minimi nella policy del bucket, concedendo non più di e autorizzazioni. s3:putObject s3:GetBucketAcl Se lavori in un ambiente con un set statico di account, puoi utilizzare l'effetto Deny per bloccare l'accesso ad eccezione di account specifici, sebbene ciò non sia fattibile dal punto di vista operativo per la maggior parte delle organizzazioni.

#### Architettura Target

#### Automazione e scalabilità

Ogni VPC è configurato per inviare i log al bucket S3 nell'account di registrazione centrale. Utilizza una delle seguenti soluzioni di automazione per garantire che i log di flusso siano configurati in modo appropriato:

- [AWS CloudFormation StackSets](https://docs.aws.amazon.com/AWSCloudFormation/latest/UserGuide/what-is-cfnstacksets.html)
- [Account Factory di AWS Control Tower per Terraform \(AFT\)](https://docs.aws.amazon.com/controltower/latest/userguide/taf-account-provisioning.html)
- [Una regola AWS Config con correzione](https://aws.amazon.com/blogs/mt/how-to-enable-vpc-flow-logs-automatically-using-aws-config-rules/)

#### **Strumenti**

#### **Strumenti**

- [Amazon CloudWatch Logs](https://docs.aws.amazon.com/AmazonCloudWatch/latest/logs/WhatIsCloudWatchLogs.html) ti aiuta a centralizzare i log di tutti i tuoi sistemi, applicazioni e servizi AWS in modo da poterli monitorare e archiviare in modo sicuro.
- [Amazon Simple Storage Service \(Amazon S3\)](https://docs.aws.amazon.com/AmazonS3/latest/userguide/Welcome.html) è un servizio di archiviazione degli oggetti basato sul cloud che consente di archiviare, proteggere e recuperare qualsiasi quantità di dati.
- [Amazon Virtual Private Cloud \(Amazon VPC\)](https://docs.aws.amazon.com/vpc/latest/userguide/what-is-amazon-vpc.html) ti aiuta a lanciare le risorse AWS in una rete virtuale che hai definito. Questa rete virtuale è simile a una rete tradizionale che gestiresti nel tuo data center, con i vantaggi dell'utilizzo dell'infrastruttura scalabile di AWS. Questo modello utilizza la funzionalità [VPC Flow Logs](https://docs.aws.amazon.com/vpc/latest/userguide/flow-logs.html) per acquisire informazioni sul traffico IP in entrata e in uscita dalle interfacce di rete del tuo VPC.

#### Best practice

L'utilizzo dell'infrastruttura come codice (IaC) può semplificare notevolmente il processo di implementazione dei VPC Flow Logs. L'astrazione delle definizioni di distribuzione VPC per includere un costrutto di risorse per i log di flusso distribuirà automaticamente i VPC con i log di flusso. Questo è dimostrato nella prossima sezione.

Registri di flusso centralizzati

Sintassi di esempio per aggiungere registri di flusso centralizzati a un modulo VPC in Terraform HashiCorp

Questo codice crea un log di flusso che invia i log da un VPC a un bucket S3 centralizzato. Nota che questo schema non copre la creazione del bucket S3.

Per le istruzioni sulla policy consigliata per i bucket, consulta la sezione Informazioni [aggiuntive.](#page-3010-1)

```
variable "vpc_id" { 
 type = string
  description = "ID of the VPC for which you want to create a Flow Log"
}
locals { 
  # For more details: https://docs.aws.amazon.com/vpc/latest/userguide/flow-
logs.html#flow-logs-custom 
  custom_log_format_v5 = "$${version} $${account-id} $${interface-id} $${srcaddr} $
${dstaddr} $${srcport} $${dstport} $${protocol} $${packets} $${bytes} $${start} $${end} 
 $${action} $${log-status} $${vpc-id} $${subnet-id} $${instance-id} $${tcp-flags} $
${type} $${pkt-srcaddr} $${pkt-dstaddr} $${region} $${az-id} $${sublocation-type} $
${sublocation-id} $${pkt-src-aws-service} $${pkt-dst-aws-service} $${flow-direction} $
${traffic-path}"
}
resource "aws_flow_log" "centralized" { 
  log_destination = "arn:aws:s3:::centralized-vpc-flow-logs-
<log_archive_account_id>" # Optionally, a prefix can be added after the ARN. 
  log_destination_type = "s3" 
 \text{traffic\_type} = "ALL"
 vpc\_id = var.vpc\_id log_format = local.custom_log_format_v5 # If you want fields from VPC Flow 
 Logs v3+, you will need to create a custom log format. 
 tags = { } Name = "centralized_flow_log" 
  }
}
```
Registri di flusso locali

Sintassi di esempio per aggiungere registri di flusso locali a un modulo VPC in Terraform con le autorizzazioni richieste

Questo codice crea un log di flusso che invia i log da un VPC a un gruppo Logs CloudWatch locale.

```
data "aws_region" "current" {}
```
Prontuario AWS Modelli

```
variable "vpc_id" { 
  type = string
   description = "ID of the VPC for which you want to create a Flow Log"
}
resource "aws_iam_role" "local_flow_log_role" { 
   name = "flow-logs-policy-${var.vpc_id
}" 
   assume_role_policy = <<EOF
{ 
   "Version": "2012-10-17", 
   "Statement": [ 
     { 
       "Sid": "", 
       "Effect": "Allow", 
       "Principal": { 
         "Service": "vpc-flow-logs.amazonaws.com" 
       }, 
       "Action": "sts:AssumeRole" 
     } 
   ]
}
EOF
}
resource "aws_iam_role_policy" "logs_permissions" { 
   name = "flow-logs-policy-${var.vpc_id}" 
   role = aws_iam_role.local_flow_log_role.id 
  policy = <E0F{ 
   "Version": "2012-10-17", 
   "Statement": [ 
     { 
       "Action": [ 
          "logs:CreateLogGroup", 
          "logs:CreateLogStream", 
         "logs:PutLogEvents", 
          "logs:DescribeLogGroups", 
         "logs:DescribeLogStreams", 
          "logs:CreateLogDelivery", 
          "logs:DeleteLogDelivery" 
       ],
```

```
 "Effect": "Allow", 
       "Resource": "arn:aws:logs:${data.aws_region.current.name}:*:log-group:vpc-flow-
logs*" 
     } 
   ]
}
EOF
}
resource "aws_cloudwatch_log_group" "local_flow_logs" { 
   # checkov:skip=CKV_AWS_338:local retention is set to 30, centralized S3 bucket can 
 retain for long-term 
  name = "vpc-flow-logs/\$(var.vpc_id]'' retention_in_days = 30
}
resource "aws_flow_log" "local" { 
   iam_role_arn = aws_iam_role.local_flow_log_role.arn 
   log_destination = aws_cloudwatch_log_group.local_flow_logs.arn 
  traffic_type = "ALL" 
  vpc_id = var.vpc_idtags = { } Name = "local_flow_log" 
   }
}
```
#### Epiche

Implementa l'infrastruttura VPC Flow Logs

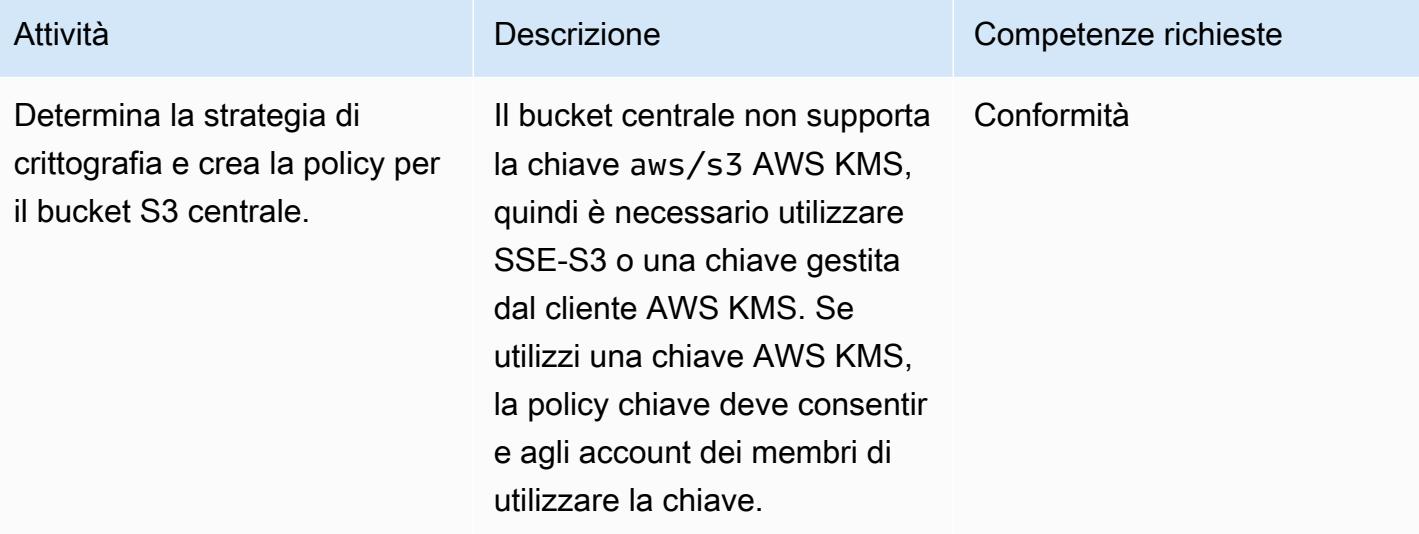

Prontuario AWS Modelli

| Attività                                                                             | <b>Descrizione</b>                                                                                                    | Competenze richieste         |
|--------------------------------------------------------------------------------------|----------------------------------------------------------------------------------------------------|------------------------------|
| Crea il bucket centrale per i<br>log di flusso.                                      | Crea il bucket centrale a cui<br>verranno inviati i log di flusso e<br>applica la strategia di crittogra<br>fia scelta nel passaggio<br>precedente. Dovrebbe trovarsi<br>in un Log Archive o in un<br>account con scopi simili.<br>Ottieni la policy sui bucket<br>dalla sezione Informazioni<br>aggiuntive e applicala al tuo<br>bucket centrale dopo aver<br>aggiornato i segnaposto con i<br>valori specifici dell'ambiente. | Informazioni generali su AWS |
| Configura VPC Flow Logs per<br>inviare i log al bucket di log di<br>flusso centrale. | Aggiungi i log di flusso a ogni<br>VPC da cui desideri raccoglie<br>re dati. Il modo più scalabile<br>per farlo è utilizzare strumenti<br>laC come AFT o AWS Cloud<br>Development Kit (AWS CDK).<br>Ad esempio, puoi creare un<br>modulo Terraform che distribui<br>sce un VPC insieme a un<br>log di flusso. Se necessari<br>o, aggiungi i log di flusso<br>manualmente.                                                       | Amministratore di rete       |

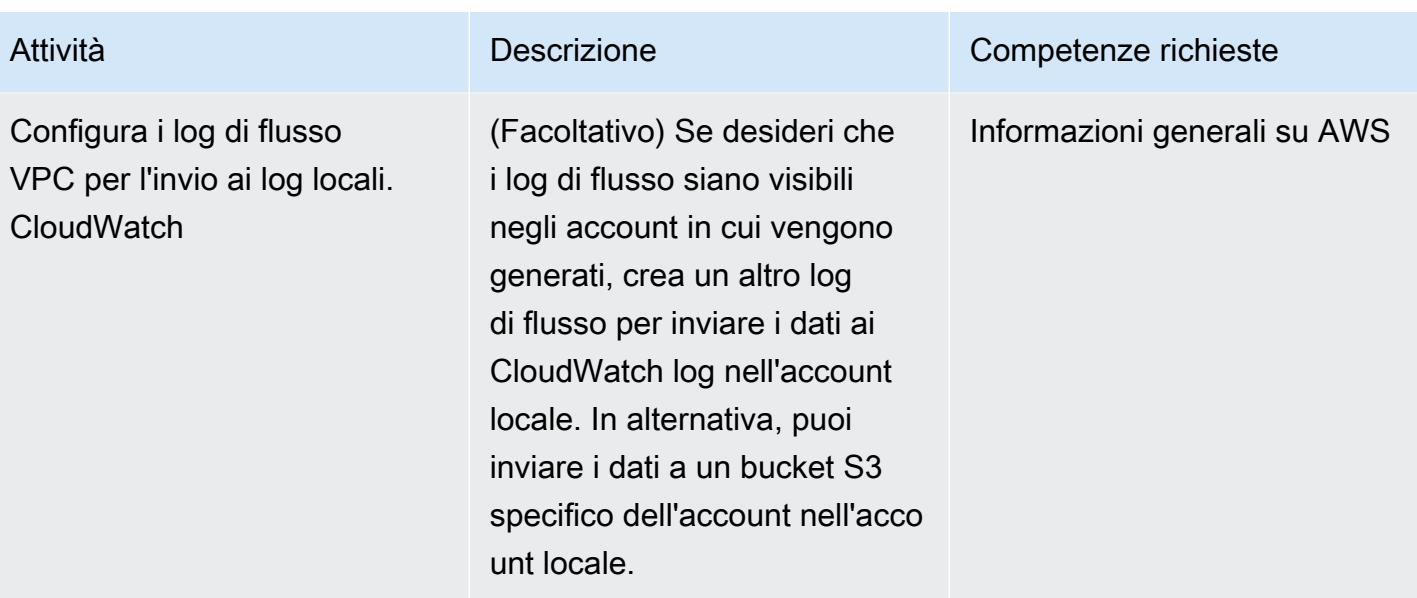

#### <span id="page-3010-0"></span>Risorse correlate

- [Come facilitare l'analisi dei dati e soddisfare i requisiti di sicurezza utilizzando dati di log di flusso](https://aws.amazon.com/blogs/security/how-to-facilitate-data-analysis-and-fulfill-security-requirements-by-using-centralized-flow-log-data/) [centralizzati](https://aws.amazon.com/blogs/security/how-to-facilitate-data-analysis-and-fulfill-security-requirements-by-using-centralized-flow-log-data/) (post sul blog)
- [Come abilitare automaticamente i log di flusso VPC utilizzando le regole di AWS Config \(post sul](https://aws.amazon.com/blogs/mt/how-to-enable-vpc-flow-logs-automatically-using-aws-config-rules/)  [blog\)](https://aws.amazon.com/blogs/mt/how-to-enable-vpc-flow-logs-automatically-using-aws-config-rules/)

### <span id="page-3010-1"></span>Informazioni aggiuntive

Politica Bucket

Questo esempio di policy sui bucket può essere applicato al bucket S3 centrale per i log di flusso, dopo aver aggiunto i valori per i nomi dei segnaposto.

```
{ 
     "Version": "2012-10-17", 
     "Statement": [ 
          { 
              "Sid": "AWSLogDeliveryWrite", 
              "Effect": "Allow", 
              "Principal": { 
                   "Service": "delivery.logs.amazonaws.com" 
              }, 
              "Action": "s3:PutObject", 
              "Resource": "arn:aws:s3:::<BUCKET_NAME>/*",
```

```
 "Condition": { 
                  "StringEquals": { 
                      "s3:x-amz-acl": "bucket-owner-full-control" 
 } 
 } 
         }, 
         { 
             "Sid": "AWSLogDeliveryCheck", 
             "Effect": "Allow", 
             "Principal": { 
                 "Service": "delivery.logs.amazonaws.com" 
             }, 
             "Action": "s3:GetBucketAcl", 
             "Resource": "arn:aws:s3:::<BUCKET_NAME>" 
         }, 
         { 
             "Sid": "DenyUnencryptedTraffic", 
             "Effect": "Deny", 
             "Principal": { 
                 "AWS": "*" 
             }, 
             "Action": "s3:*", 
             "Resource": [ 
                 "arn:aws:s3:::<BUCKET_NAME>/*", 
                 "arn:aws:s3:::<BUCKET_NAME>" 
             ], 
             "Condition": { 
                 "Bool": { 
                      "aws:SecureTransport": "false" 
 } 
             } 
         } 
     ]
```
Se disponi di un elenco statico di account, puoi aggiungere la seguente dichiarazione per negare qualsiasi account al di fuori di tale elenco.

```
{ 
     "Sid": "AccountDenyList", 
     "Effect": "Deny", 
     "Principal": "*", 
     "Action": "s3:PutObject",
```
}

```
 "NotResource": [ 
         "arn:aws:s3:::<BUCKET_NAME>/<OPTIONAL_PREFIX>/AWSLogs/<ACCOUNT_ID1>/*", 
         "arn:aws:s3:::<BUCKET_NAME>/<OPTIONAL_PREFIX>/AWSLogs/<ACCOUNT_ID2>/*", 
         "arn:aws:s3:::<BUCKET_NAME>/<OPTIONAL_PREFIX>/AWSLogs/<ACCOUNT_ID3>/*", 
     ]
}
```
In alternativa allo Deny schema precedenteNotResource, puoi invece aggiungere condizioni a ciascuno degli Allow estratti conto per specificare i conti approvati.

```
"Condition": { 
     "StringEquals": { 
          "aws:SourceAccount": [ 
              "11111111111",
               "222222222222" 
          ] 
     }
}
```
#### Aggiungere un prefisso

Puoi anche limitare le scritture a un prefisso noto all'interno del bucket, se sei preoccupato per le scritture esterne indesiderate nel bucket in uno scenario in cui il nome del bucket viene esposto pubblicamente. Se lo implementi, aggiorna il log\_destination nella aws\_flow\_log risorsa per includere il prefisso che segue il bucket Amazon Resource Name (ARN). Ad esempio, la seguente istruzione limita le scritture a un prefisso specifico.

```
{ 
     "Sid": "PrefixAllowList", 
     "Effect": "Deny", 
     "Principal": "*", 
     "Action": "s3:PutObject", 
     "NotResource": [ 
          "arn:aws:s3:::<BUCKET_NAME>/<PREFIX>/*" 
     ]
}
```
# Configura la registrazione per le applicazioni.NET in Amazon CloudWatch Logs utilizzando NLog

Creato da Bibhuti Sahu (AWS) e Rob Hill (AWS) (AWS)

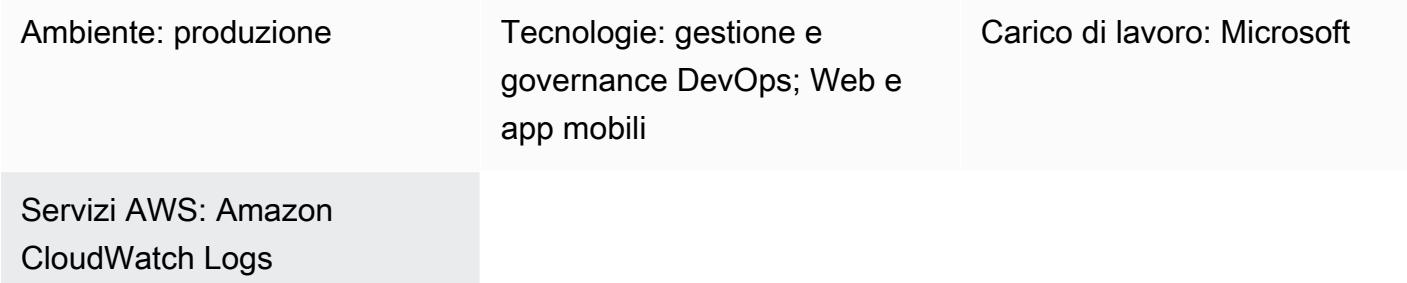

## Riepilogo

[Questo modello descrive come utilizzare il framework di registrazione open source NLog per](https://docs.aws.amazon.com/AmazonCloudWatch/latest/logs/WhatIsCloudWatchLogs.html)  [registrare l'utilizzo e gli eventi delle applicazioni.NET in Amazon Logs. CloudWatch](https://docs.aws.amazon.com/AmazonCloudWatch/latest/logs/WhatIsCloudWatchLogs.html) Nella CloudWatch console, puoi visualizzare i messaggi di registro dell'applicazione quasi in tempo reale. Puoi anche impostare [metriche](https://docs.aws.amazon.com/AmazonCloudWatch/latest/logs/MonitoringLogData.html) e configurare [allarmi](https://docs.aws.amazon.com/AmazonCloudWatch/latest/monitoring/ConsoleAlarms.html) per avvisarti se viene superata una soglia metrica. Utilizzando CloudWatch Application Insights, è possibile visualizzare dashboard automatiche o personalizzate che mostrano potenziali problemi per le applicazioni monitorate. CloudWatch Application Insights è progettato per aiutarti a isolare rapidamente i problemi in corso con le applicazioni e l'infrastruttura.

Per scrivere messaggi di log in CloudWatch Logs, aggiungi il AWS.Logger.NLog NuGet pacchetto al progetto.NET. Quindi, si aggiorna il NLog.config file per utilizzare CloudWatch Logs come destinazione.

#### Prerequisiti e limitazioni

**Prerequisiti** 

- Un account AWS attivo.
- Un'applicazione web.NET o console che:
	- Utilizza le versioni supportate di .NET Framework o.NET Core. Per ulteriori informazioni, consulta Versioni del prodotto.
	- Utilizza NLog per inviare i dati di registro ad Application Insights.
- Autorizzazioni per creare un ruolo IAM per un servizio AWS. Per ulteriori informazioni, consulta [Autorizzazioni dei ruoli di servizio.](https://docs.aws.amazon.com/IAM/latest/UserGuide/id_roles_create_for-service.html#id_roles_create_service-permissions)
- Autorizzazioni per trasferire un ruolo a un servizio AWS. Per ulteriori informazioni, consulta [Concessione di autorizzazioni utente per il passaggio di un ruolo a un servizio AWS](https://docs.aws.amazon.com/IAM/latest/UserGuide/id_roles_use_passrole.html).

Versioni del prodotto

- .NET Framework versione 3.5 o successiva
- .NET Core versioni 1.0.1, 2.0.0 o successive

#### **Architettura**

Stack tecnologico Target

- Registro di registro
- CloudWatch Registri Amazon

#### Architettura Target

- 1. L'applicazione.NET scrive i dati di registro nel framework di registrazione NLog.
- 2. NLog scrive i dati di registro in Logs. CloudWatch
- 3. Si utilizzano CloudWatch allarmi e dashboard personalizzati per monitorare l'applicazione.NET.

#### **Strumenti**

#### Servizi AWS

- [Amazon CloudWatch Application Insights](https://docs.aws.amazon.com/AmazonCloudWatch/latest/monitoring/cloudwatch-application-insights.html) ti aiuta a osservare lo stato delle tue applicazioni e delle risorse AWS sottostanti.
- [Amazon CloudWatch Logs](https://docs.aws.amazon.com/AmazonCloudWatch/latest/logs/WhatIsCloudWatchLogs.html) ti aiuta a centralizzare i log di tutti i tuoi sistemi, applicazioni e servizi AWS in modo da poterli monitorare e archiviare in modo sicuro.
- [AWS Identity and Access Management \(IAM\)](https://docs.aws.amazon.com/IAM/latest/UserGuide/introduction.html) ti aiuta a gestire in modo sicuro l'accesso alle tue risorse AWS controllando chi è autenticato e autorizzato a utilizzarle.

• [AWS Tools for PowerShell](https://docs.aws.amazon.com/powershell/latest/userguide/pstools-welcome.html) è un set di PowerShell moduli che ti aiutano a creare script di operazioni sulle tue risorse AWS dalla PowerShell riga di comando.

#### Altri strumenti

- [Logger.nlog è un target NLog](https://www.nuget.org/packages/AWS.Logger.NLog) che registra i dati di registro in Logs. CloudWatch
- [NLog](https://nlog-project.org/) è un framework di registrazione open source per piattaforme .NET che consente di scrivere dati di registro su destinazioni, come database, file di registro o console.
- [PowerShellè](https://learn.microsoft.com/en-us/powershell/) un programma di gestione dell'automazione e della configurazione di Microsoft che funziona su Windows, Linux e macOS.
- [Visual Studio](https://docs.microsoft.com/en-us/visualstudio/get-started/visual-studio-ide?view=vs-2022) è un ambiente di sviluppo integrato (IDE) che include compilatori, strumenti di completamento del codice, progettisti grafici e altre funzionalità che supportano lo sviluppo del software.

### Best practice

- Imposta una [politica di conservazione](https://docs.aws.amazon.com/AmazonCloudWatch/latest/logs/Working-with-log-groups-and-streams.html#SettingLogRetention) per il gruppo di log di destinazione. Questa operazione deve essere eseguita al di fuori della configurazione nLog. Per impostazione predefinita, i dati di registro vengono archiviati in CloudWatch Logs a tempo indeterminato.
- Aderisci alle [migliori pratiche per la gestione delle chiavi di accesso AWS](https://docs.aws.amazon.com/accounts/latest/reference/credentials-access-keys-best-practices.html).

#### <span id="page-3015-0"></span>Epiche

Configura l'accesso e gli strumenti

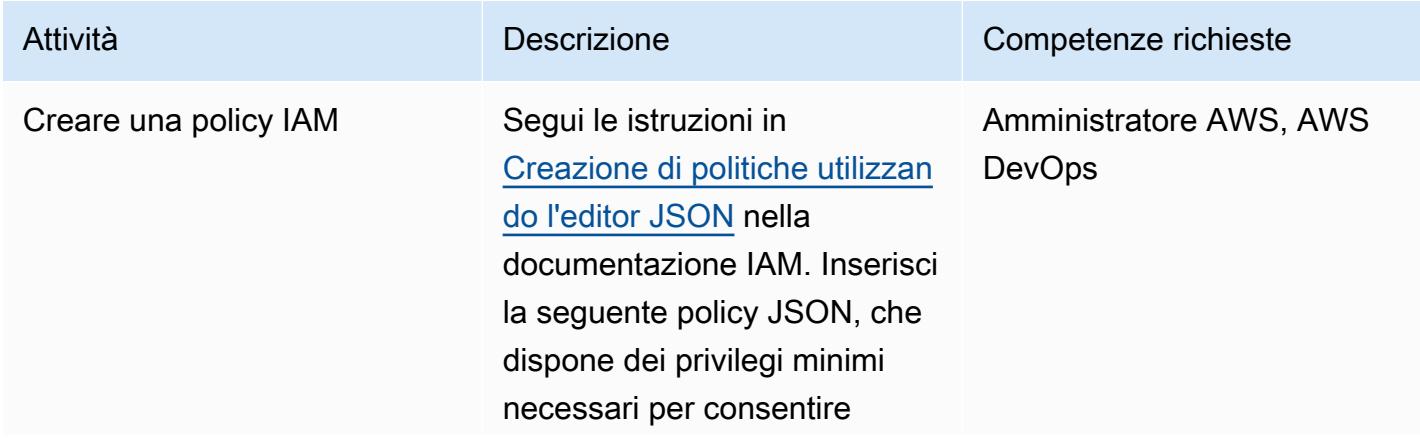

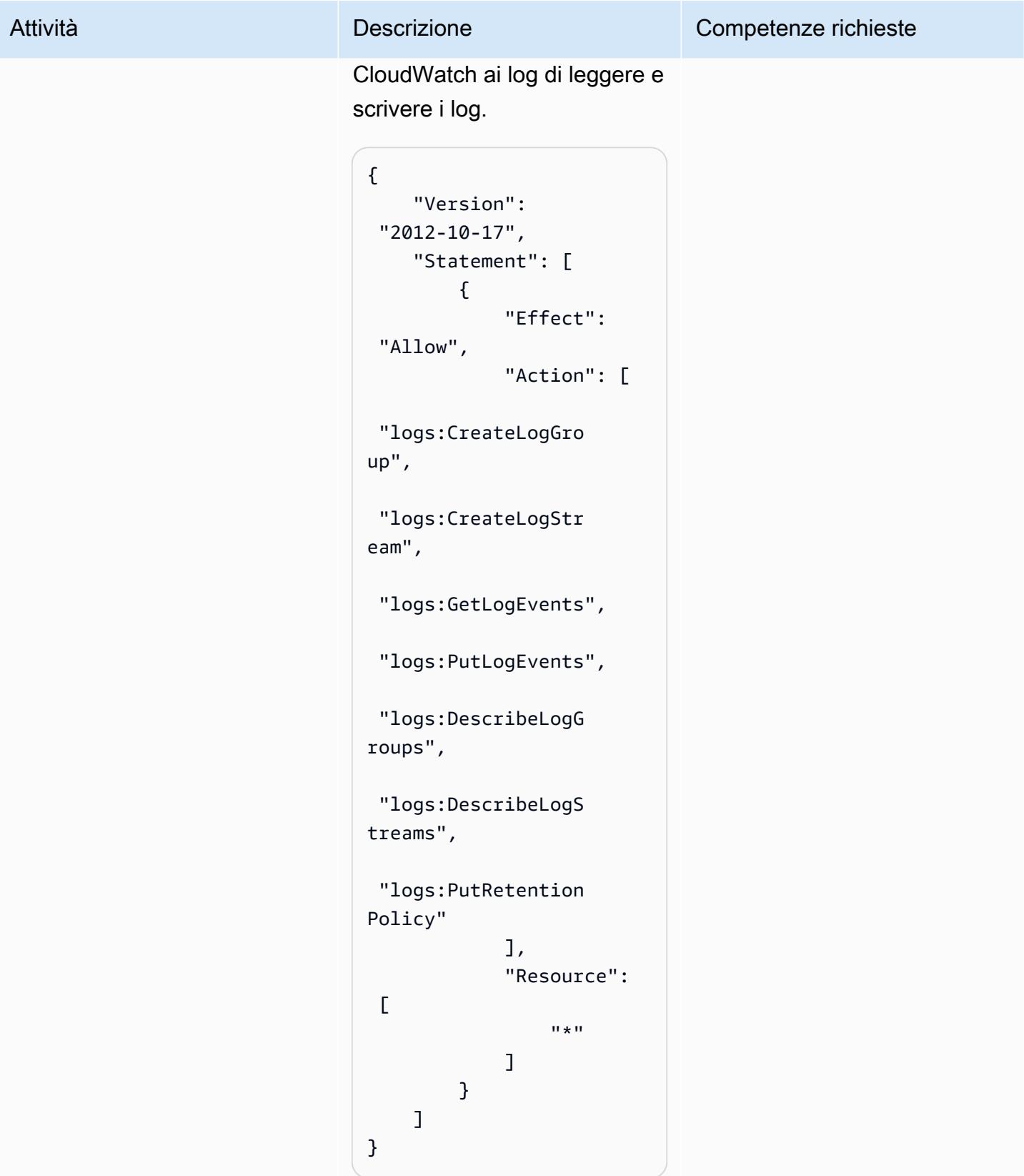

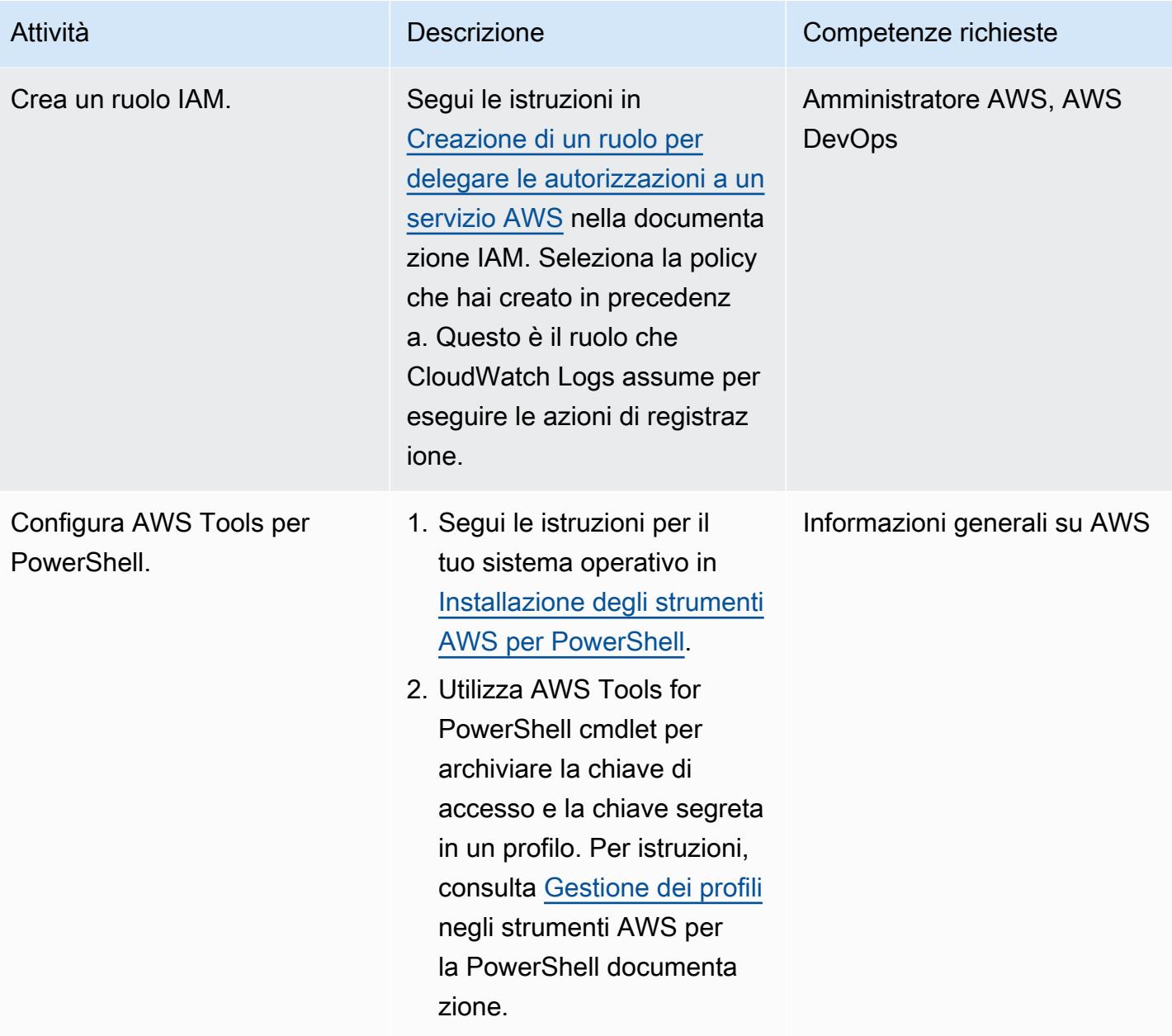

#### Configura NLog

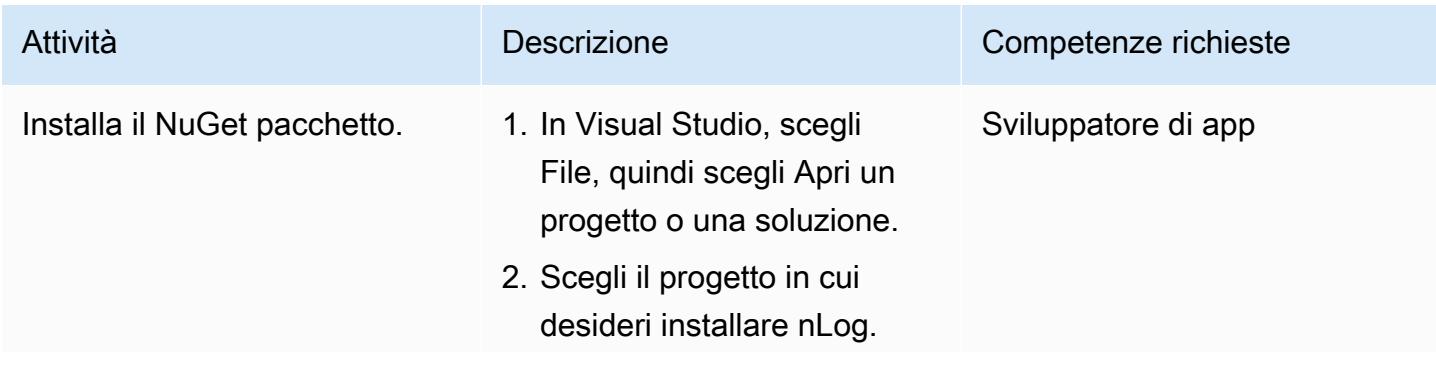

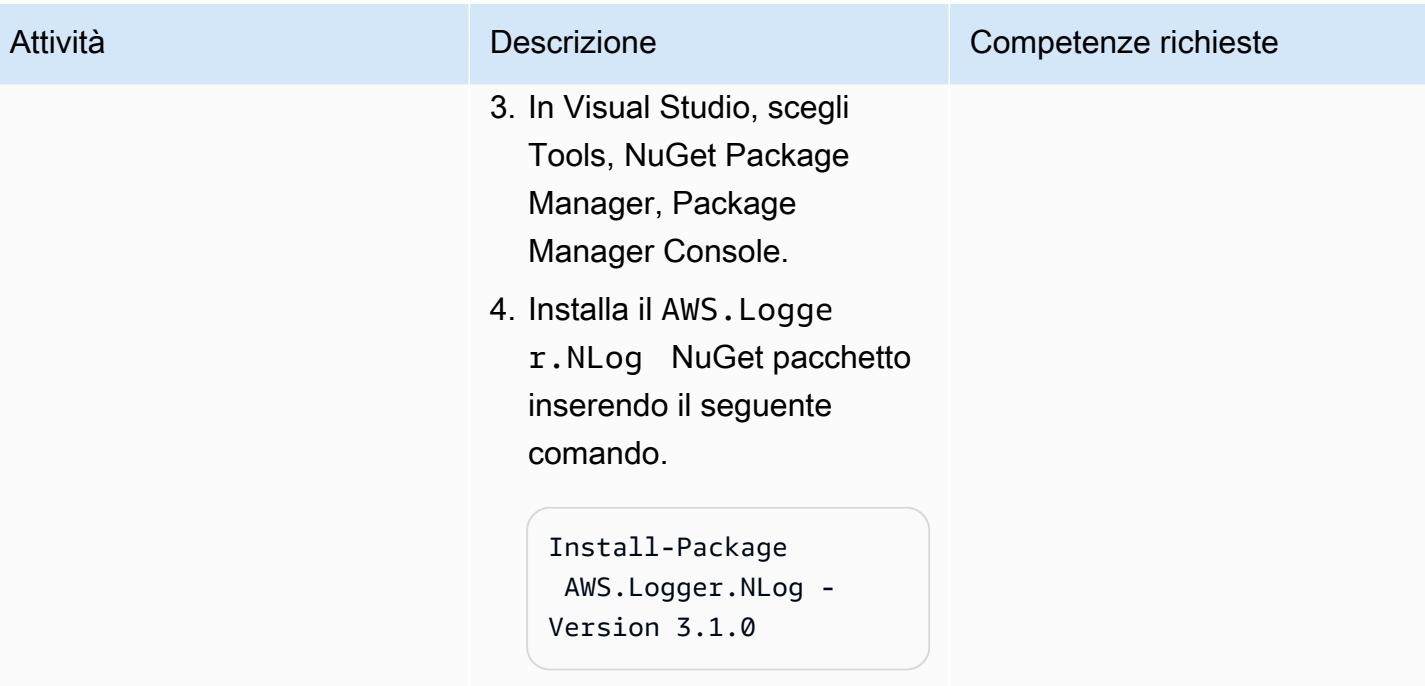

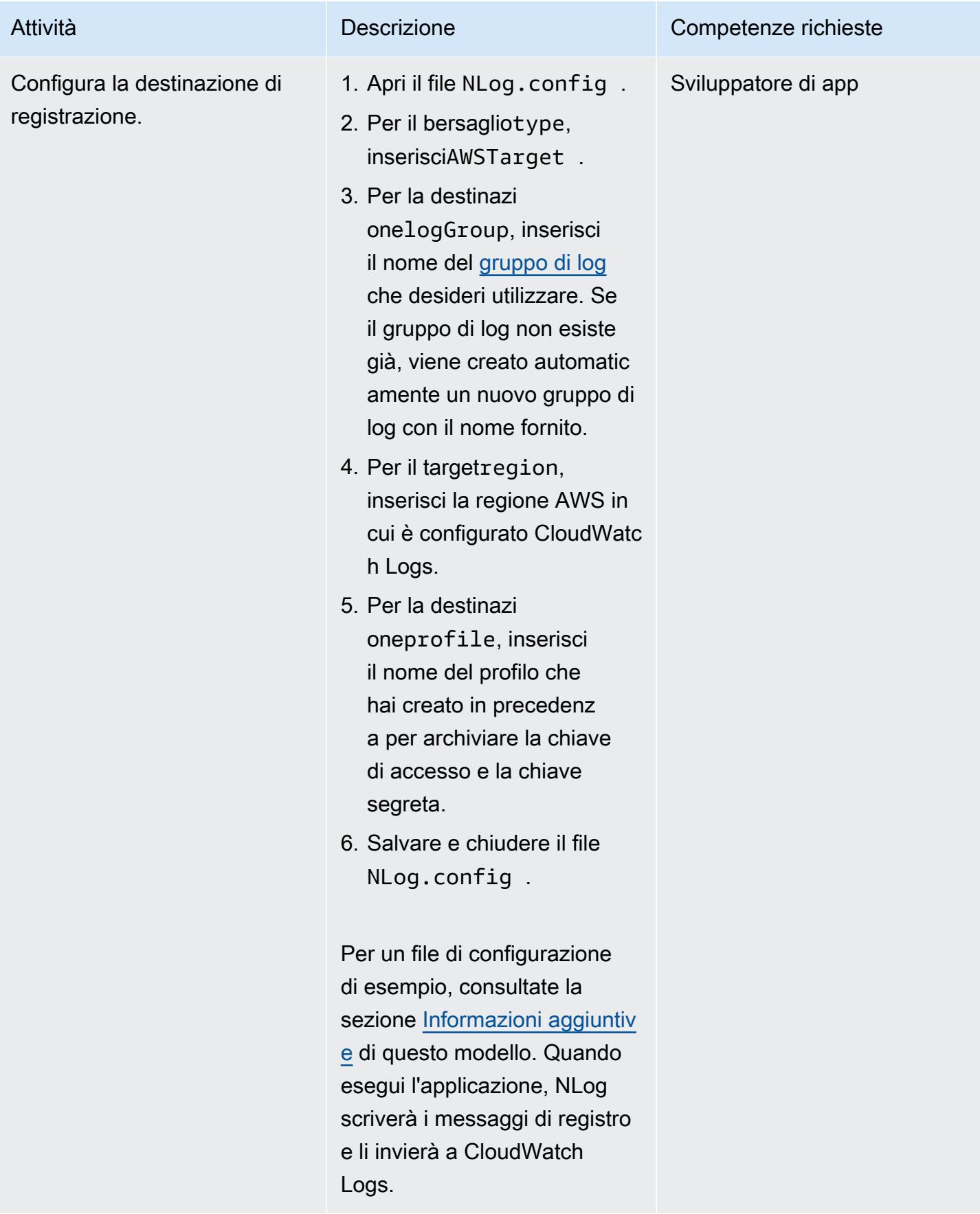

#### Convalida e monitora i log

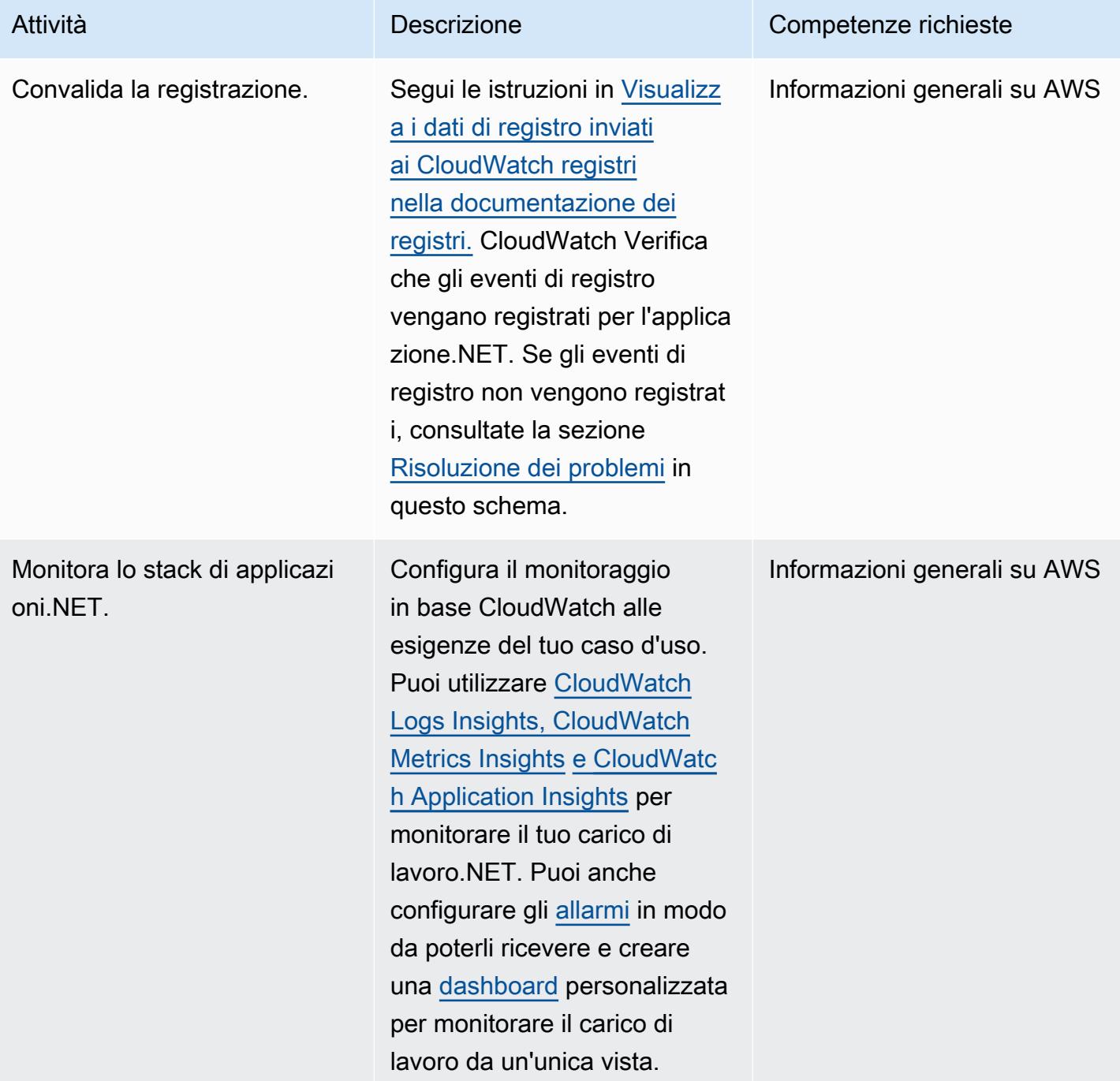

#### <span id="page-3021-1"></span>Risoluzione dei problemi

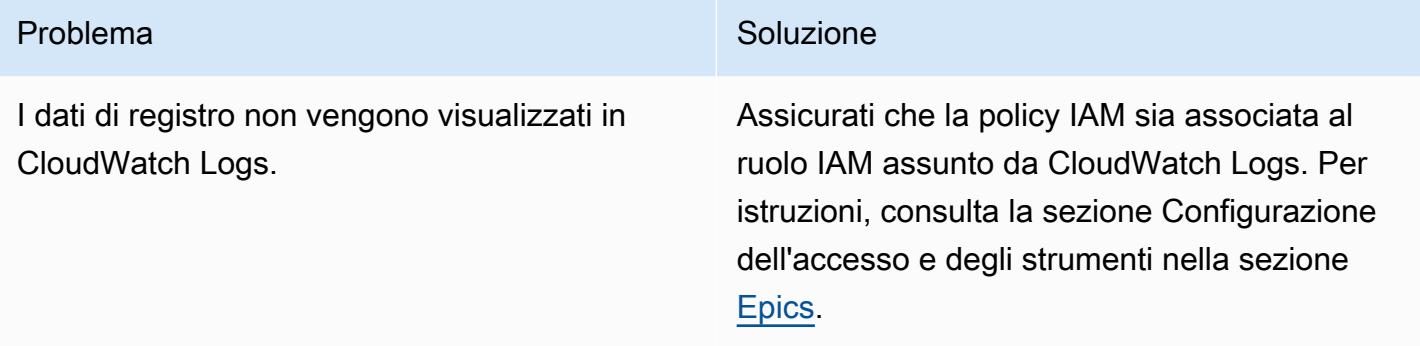

#### Risorse correlate

- [Lavorare con gruppi di log e flussi di log](https://docs.aws.amazon.com/AmazonCloudWatch/latest/logs/Working-with-log-groups-and-streams.html) (documentazione relativa ai CloudWatch log)
- [Amazon CloudWatch Logs e.NET Logging Frameworks](https://aws.amazon.com/blogs/developer/amazon-cloudwatch-logs-and-net-logging-frameworks/) (post sul blog AWS)

#### <span id="page-3021-0"></span>Informazioni aggiuntive

Di seguito è riportato un file di esempio. NLog.config

```
<?xml version="1.0" encoding="utf-8" ?>
<configuration> 
   <configSections> 
     <section name="nlog" type="NLog.Config.ConfigSectionHandler, NLog" /> 
   </configSections> 
   <startup> 
     <supportedRuntime version="v4.0" sku=".NETFramework,Version=v4.7.2" /> 
   </startup> 
   <nlog> 
     <extensions> 
       <add assembly="NLog.AWS.Logger" /> 
     </extensions> 
     <targets> 
       <target name="aws" type="AWSTarget" logGroup="NLog.TestGroup" region="us-east-1" 
  profile="demo"/> 
     </targets> 
     <rules> 
       <logger name="*" minlevel="Info" writeTo="aws" /> 
     </rules> 
   </nlog>
```
#### </configuration>

# Copia i prodotti AWS Service Catalog su diversi account AWS e regioni AWS

Creato da Sachin Vighe (AWS) e Santosh Kale (AWS)

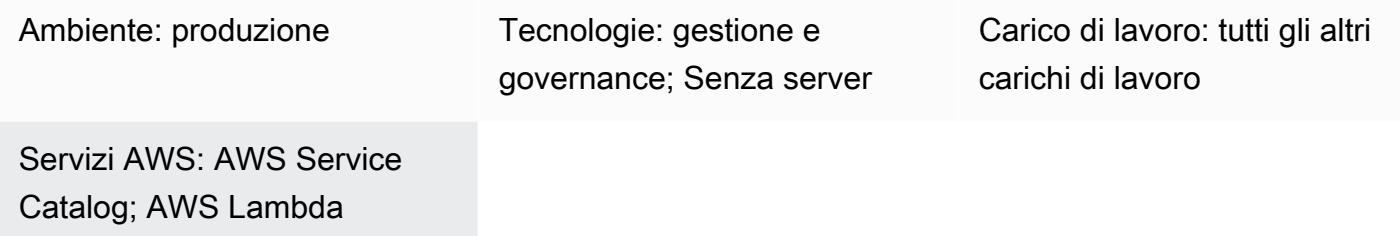

#### Riepilogo

AWS Service Catalog è un servizio regionale e ciò significa che i [portafogli e i prodotti](https://docs.aws.amazon.com/servicecatalog/latest/adminguide/what-is_concepts.html) di AWS Service Catalog sono visibili solo nella regione AWS in cui sono stati creati. Se configuri un [hub](https://aws.amazon.com/about-aws/whats-new/2020/06/aws-service-catalog-now-supports-sharing-portfolios-across-an-organization-from-a-delegated-member-account/)  [AWS Service Catalog](https://aws.amazon.com/about-aws/whats-new/2020/06/aws-service-catalog-now-supports-sharing-portfolios-across-an-organization-from-a-delegated-member-account/) in una nuova regione, devi ricreare i prodotti esistenti e questo processo può richiedere molto tempo.

L'approccio di questo modello aiuta a semplificare questo processo descrivendo come copiare i prodotti da un hub AWS Service Catalog in un account o in una regione AWS di origine a un nuovo hub in un account o in una regione di destinazione. Per ulteriori informazioni sul modello hub and spoke di AWS Service Catalog, consulta il modello [hub and spoke di AWS Service Catalog: come](https://aws.amazon.com/blogs/mt/aws-service-catalog-hub-and-spoke-model-how-to-automate-the-deployment-and-management-of-service-catalog-to-many-accounts/)  [automatizzare la distribuzione e la gestione di AWS Service Catalog su molti account](https://aws.amazon.com/blogs/mt/aws-service-catalog-hub-and-spoke-model-how-to-automate-the-deployment-and-management-of-service-catalog-to-many-accounts/) sul blog di AWS Management and Governance.

Il modello fornisce anche i pacchetti di codice separati necessari per copiare i prodotti AWS Service Catalog tra account o in altre regioni. Utilizzando questo modello, l'organizzazione può risparmiare tempo, rendere disponibili le versioni esistenti e precedenti del prodotto in un nuovo hub AWS Service Catalog, ridurre al minimo il rischio di errori manuali e scalare l'approccio su più account o regioni.

Nota: la sezione Epics di questo pattern offre due opzioni per copiare i prodotti. Puoi utilizzare l'Opzione 1 per copiare i prodotti tra gli account o scegliere l'Opzione 2 per copiare i prodotti tra le regioni.

Copia i prodotti AWS Service Catalog tra account e regioni AWS 2934
# Prerequisiti e limitazioni

#### **Prerequisiti**

- Un account AWS attivo.
- Prodotti AWS Service Catalog esistenti in un account o in una regione di origine.
- Un hub AWS Service Catalog esistente in un account o in una regione di destinazione.
- Se desideri copiare prodotti tra account, devi condividere e quindi importare il portafoglio AWS Service Catalog contenente i prodotti nell'account di destinazione. Per ulteriori informazioni a riguardo, consulta [Condivisione e importazione di portafogli nella documentazione](https://docs.aws.amazon.com/servicecatalog/latest/adminguide/catalogs_portfolios_sharing.html) di AWS Service Catalog.

#### Limitazioni

• I prodotti AWS Service Catalog che desideri copiare tra regioni o account non possono appartenere a più di un portafoglio.

### **Architettura**

Il diagramma seguente mostra la copia dei prodotti AWS Service Catalog da un account di origine a un account di destinazione.

Il diagramma seguente mostra la copia dei prodotti AWS Service Catalog da una regione di origine a una regione di destinazione.

Stack tecnologico

- Amazon CloudWatch
- AWS Identity and Access Management (IAM)
- AWS Lambda
- AWS Service Catalog

#### Automazione e scalabilità

Puoi scalare l'approccio di questo modello utilizzando una funzione Lambda che può essere ridimensionata in base al numero di richieste ricevute o al numero di prodotti AWS Service Catalog da copiare. Per ulteriori informazioni su questo argomento, consulta la [scalabilità delle funzioni](https://docs.aws.amazon.com/lambda/latest/dg/invocation-scaling.html) [Lambda nella documentazione di AWS](https://docs.aws.amazon.com/lambda/latest/dg/invocation-scaling.html) Lambda.

# **Strumenti**

- [AWS Command Line Interface \(AWS CLI\)](https://docs.aws.amazon.com/cli/latest/userguide/cli-chap-welcome.html) è uno strumento open source che ti aiuta a interagire con i servizi AWS tramite comandi nella tua shell a riga di comando.
- [AWS Identity and Access Management \(IAM\)](https://docs.aws.amazon.com/IAM/latest/UserGuide/introduction.html) ti aiuta a gestire in modo sicuro l'accesso alle tue risorse AWS controllando chi è autenticato e autorizzato a utilizzarle.
- [AWS Lambda](https://docs.aws.amazon.com/lambda/latest/dg/welcome.html) è un servizio di elaborazione che ti aiuta a eseguire codice senza dover fornire o gestire server. Esegue il codice solo quando necessario e si ridimensiona automaticamente, quindi paghi solo per il tempo di calcolo che utilizzi.
- [AWS Service Catalog](https://docs.aws.amazon.com/servicecatalog/latest/adminguide/introduction.html) ti aiuta a gestire centralmente i cataloghi di servizi IT approvati per AWS. Gli utenti finali possono distribuire rapidamente soltanto i servizi IT approvati di cui hanno bisogno, in accordo con i vincoli stabiliti dall'organizzazione.

#### **Codice**

Puoi utilizzare il cross-account-copy pacchetto (allegato) per copiare i prodotti AWS Service Catalog tra gli account o il cross-region-copy pacchetto (allegato) per copiare i prodotti tra le regioni.

Il cross-account-copy pacchetto contiene i seguenti file:

- copyconf.properties— Il file di configurazione che contiene i parametri Region e AWS Account ID per copiare i prodotti tra gli account.
- scProductCopyLambda.py— La funzione Python per copiare prodotti tra account.
- createDestAccountRole.sh— Lo script per creare un ruolo IAM nell'account di destinazione.
- createSrcAccountRole.sh— Lo script per creare un ruolo IAM nell'account di origine.
- copyProduct.sh— Lo script per creare e richiamare la funzione Lambda per copiare i prodotti tra gli account.

Il cross-region-copy pacchetto contiene i seguenti file:

- copyconf.properties— Il file di configurazione che contiene i parametri Region e ID dell'account AWS per copiare i prodotti tra le regioni.
- scProductCopyLambda.py— La funzione Python per copiare prodotti tra regioni.
- copyProduct.sh— Lo script per creare un ruolo IAM e creare e richiamare la funzione Lambda per copiare i prodotti tra le regioni.

# Epiche

Opzione 1: copia i prodotti AWS Service Catalog su più account

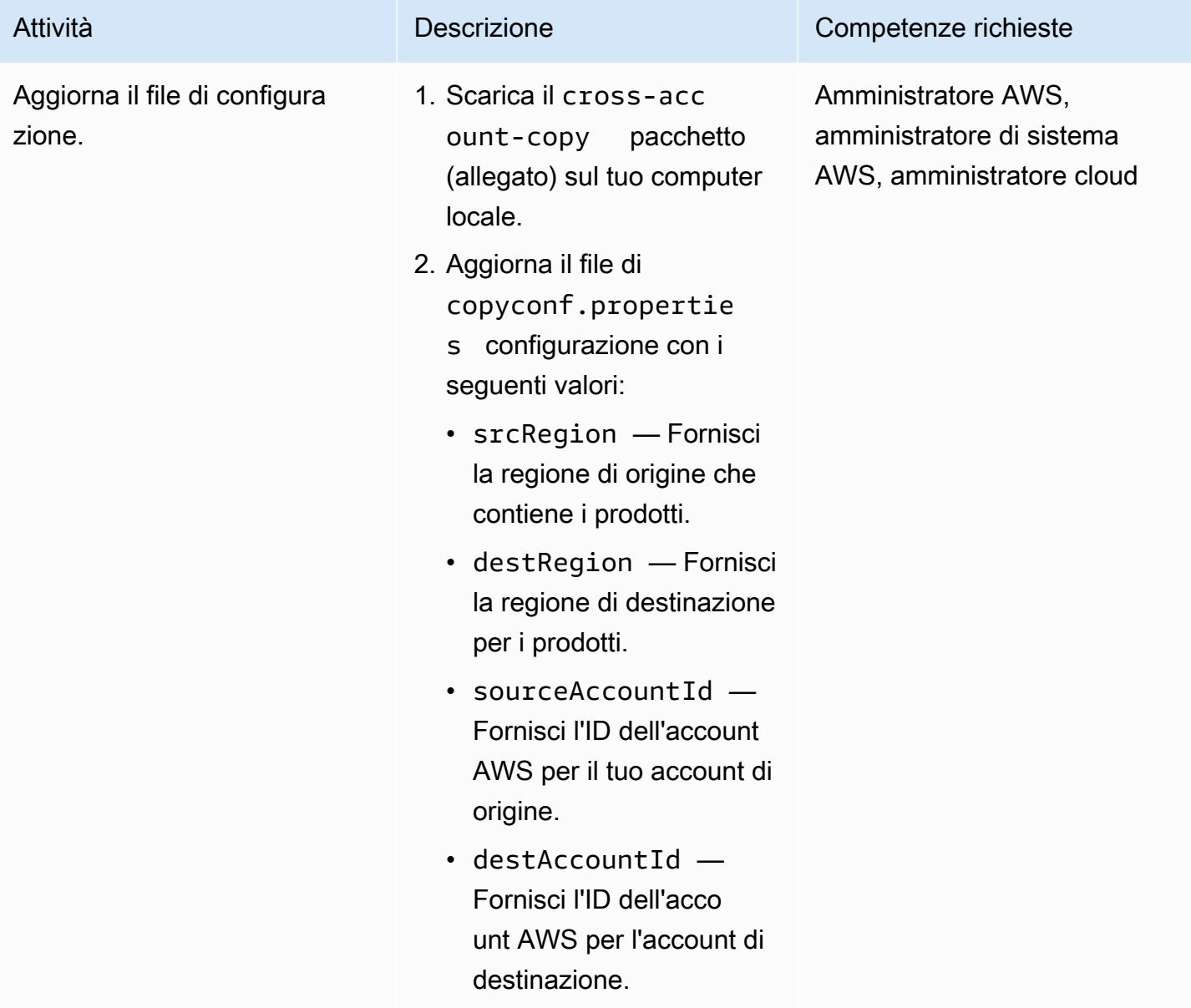

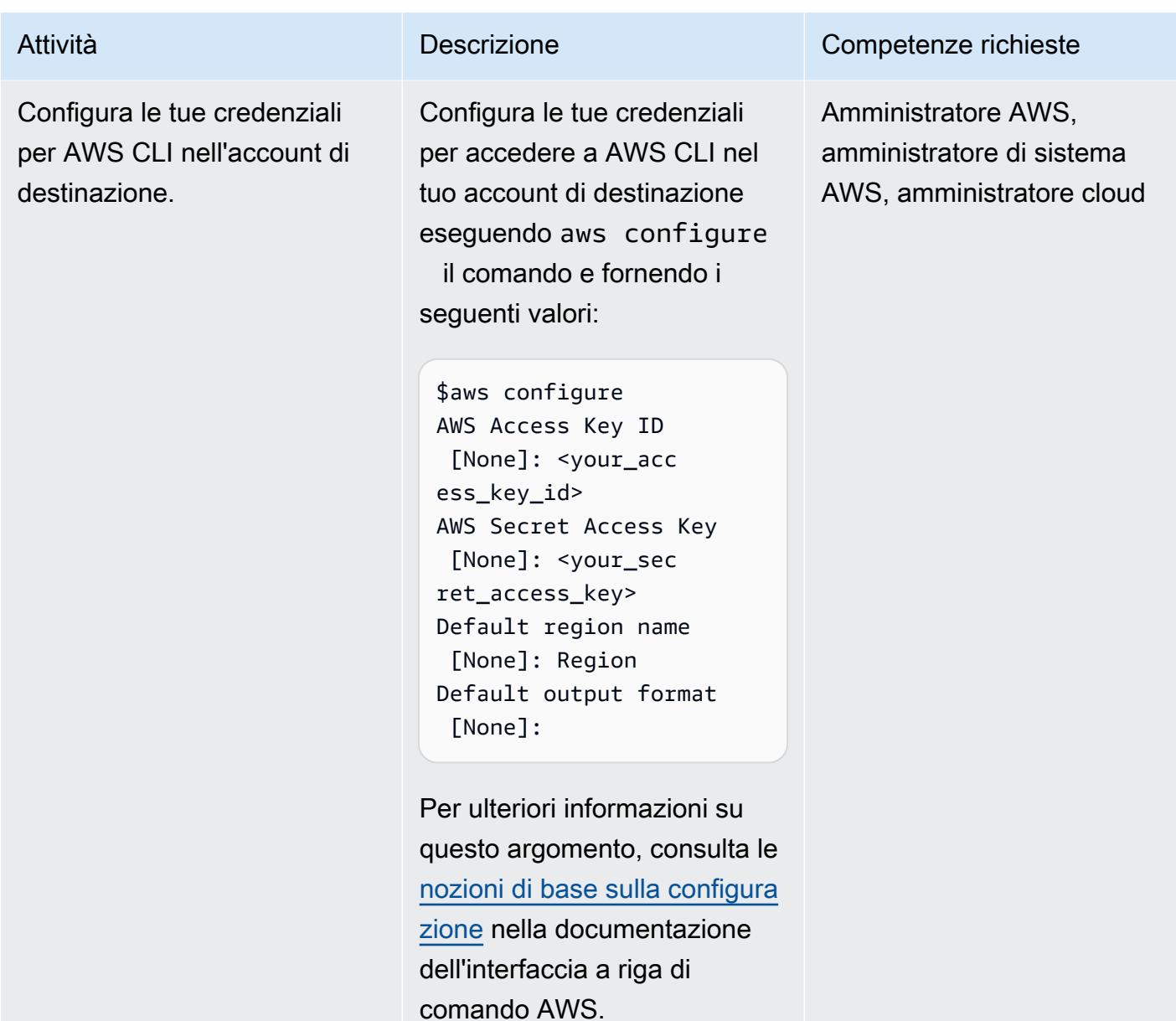

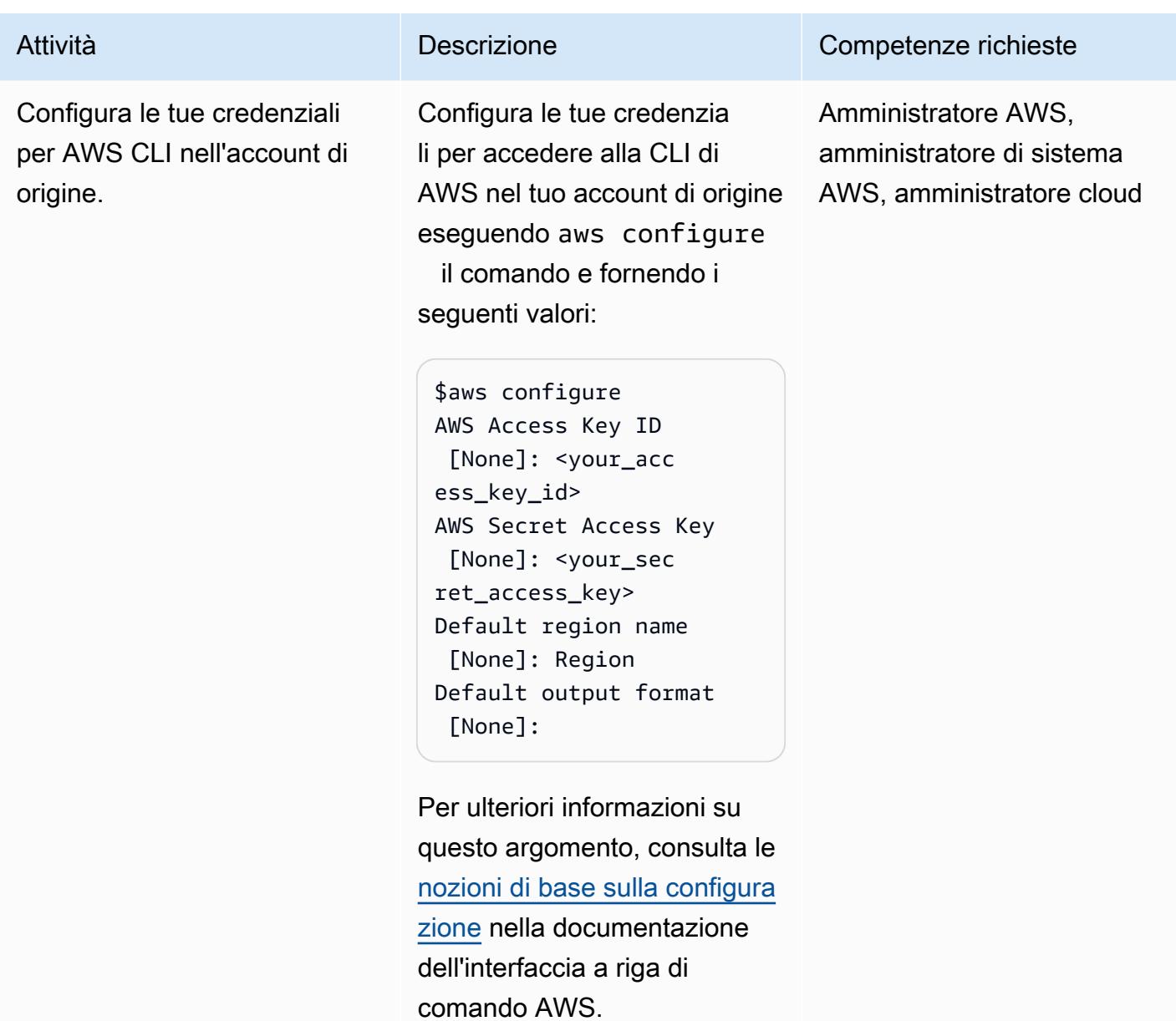

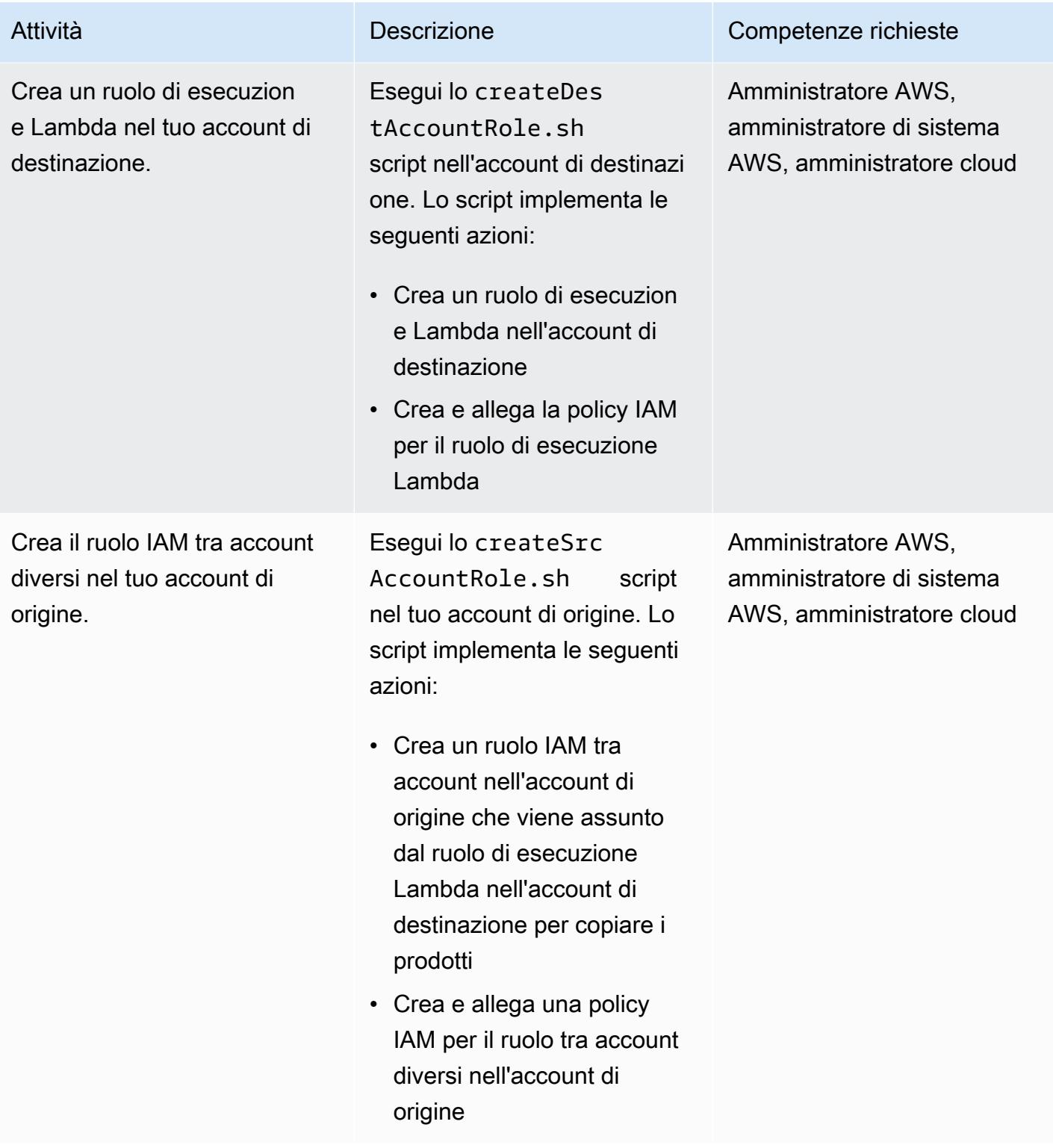

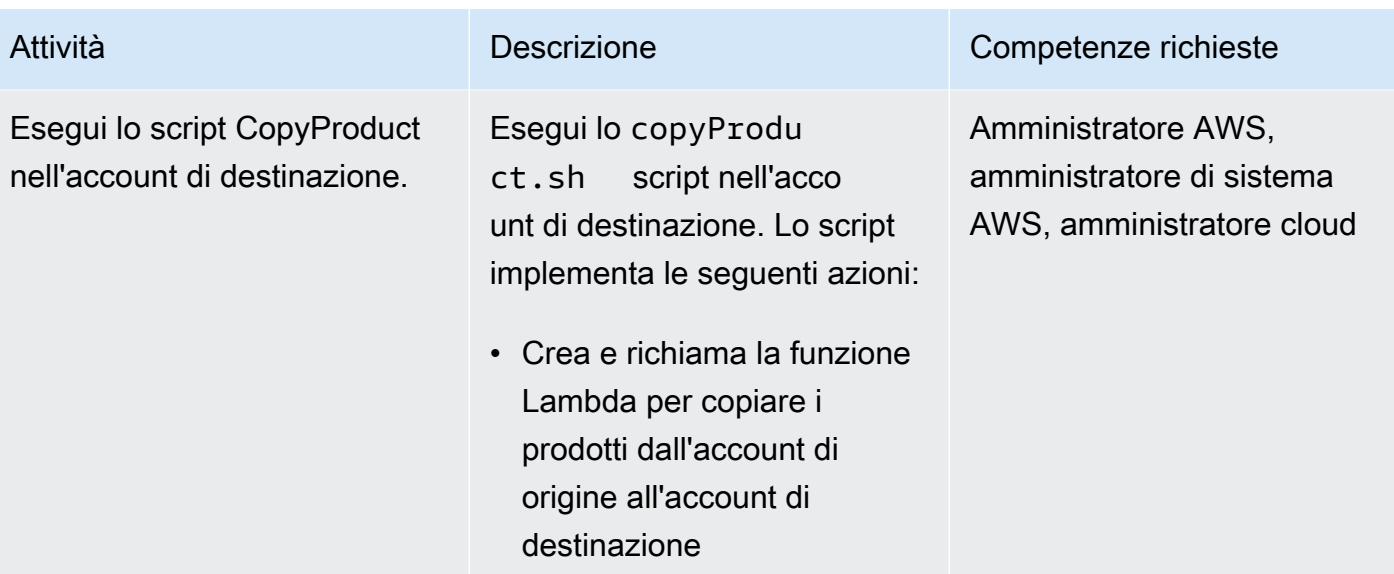

Opzione 2: copiare i prodotti AWS Service Catalog da una regione di origine a una regione di destinazione

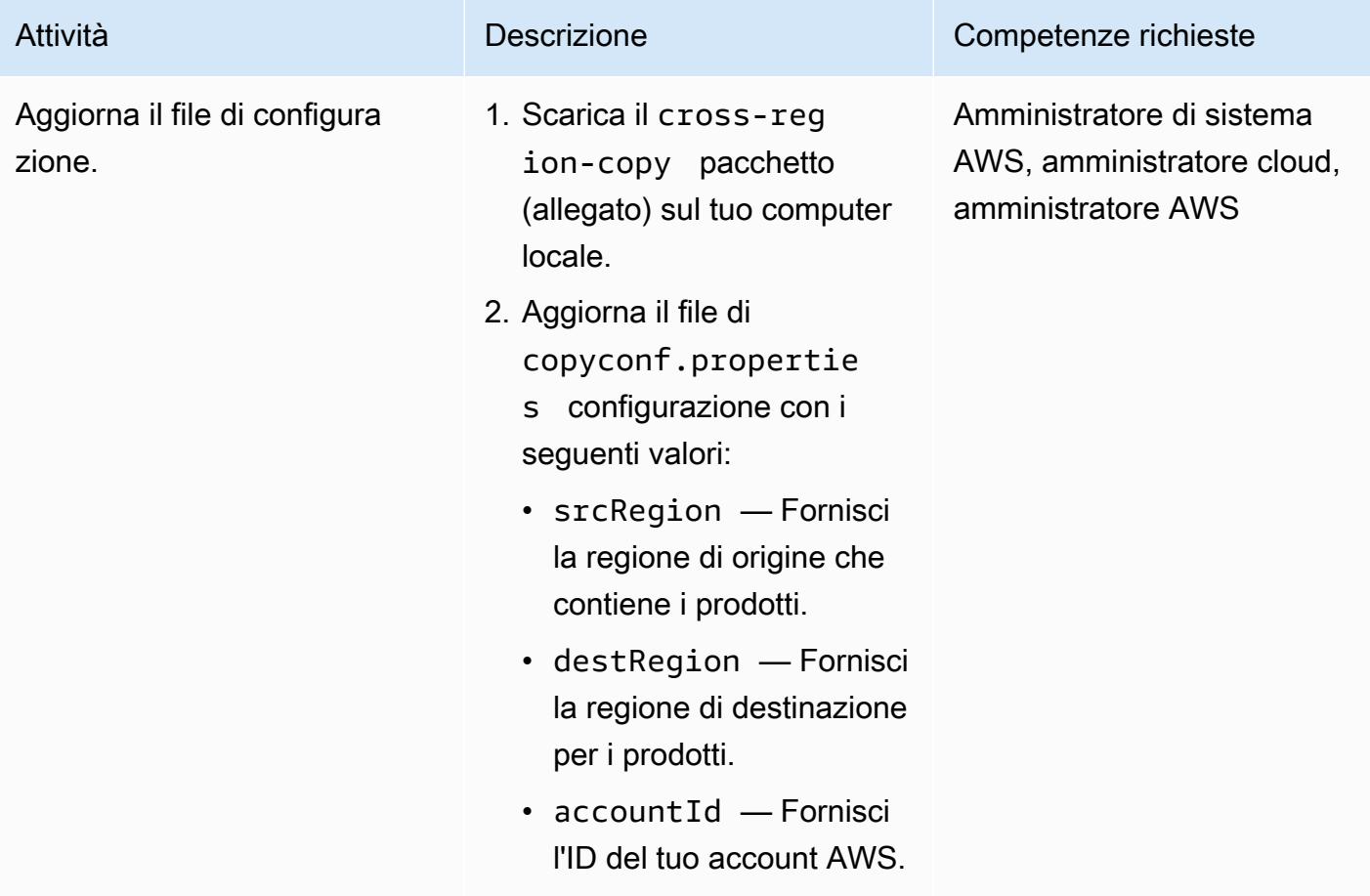

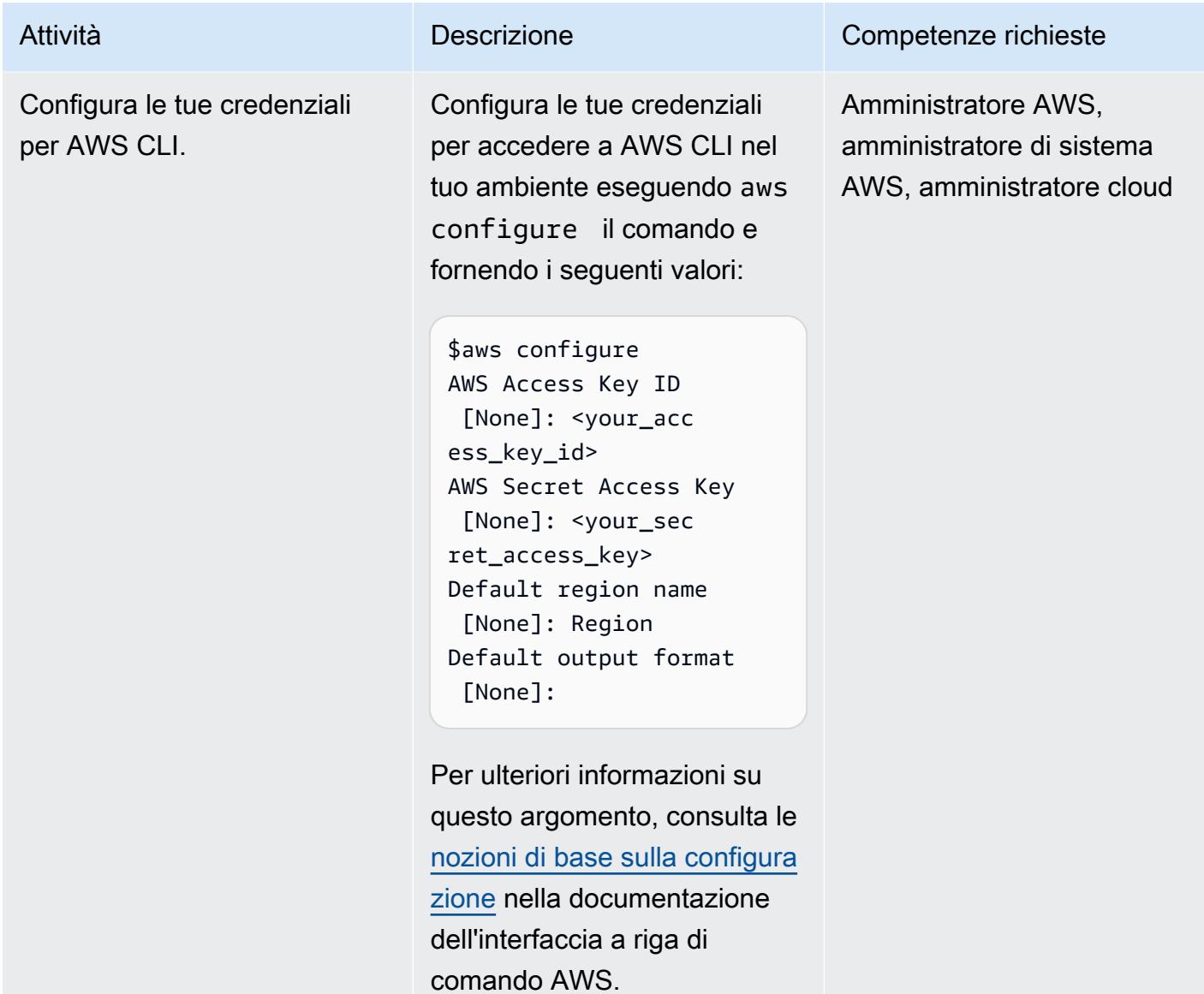

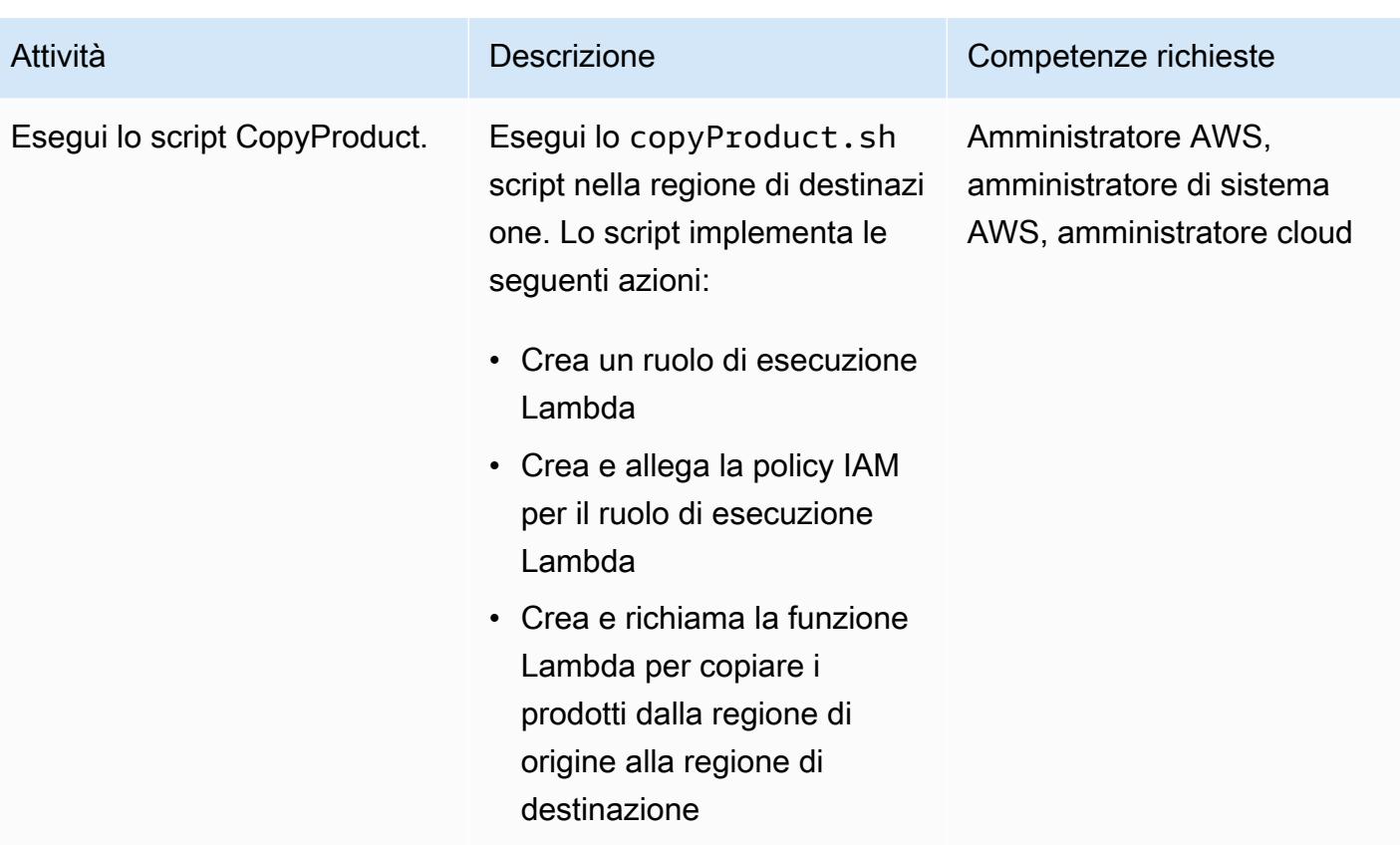

### Risorse correlate

- [Creare un ruolo di esecuzione Lambda](https://docs.aws.amazon.com/lambda/latest/dg/lambda-intro-execution-role.html) (documentazione AWS Lambda)
- [Creare una funzione Lambda](https://docs.aws.amazon.com/lambda/latest/dg/gettingstarted-awscli.html) (documentazione AWS Lambda)
- [Riferimento all'API AWS Service Catalog](https://docs.aws.amazon.com/servicecatalog/latest/dg/API_Operations_AWS_Service_Catalog.html)
- [Documentazione di AWS Service Catalog](https://docs.aws.amazon.com/servicecatalog/latest/adminguide/what-is_concepts.html)

# Allegati

[Per accedere a contenuti aggiuntivi associati a questo documento, decomprimi il seguente file:](samples/p-attach/7ede5d17-89eb-4455-928f-6953d145ac9f/attachments/attachment.zip) [attachment.zip](samples/p-attach/7ede5d17-89eb-4455-928f-6953d145ac9f/attachments/attachment.zip)

# Crea allarmi per metriche personalizzate utilizzando il rilevamento delle anomalie di Amazon CloudWatch

Creato da Ram Kandaswamy (AWS) e Raheem Jiwani (AWS)

Ambiente: produzione Tecnologie: gestione e

governance; Operazioni DevOps; native per il cloud Servizi AWS: Amazon **CloudWatch** 

### Riepilogo

Sul cloud Amazon Web Services (AWS), puoi utilizzare Amazon CloudWatch per creare allarmi che monitorano i parametri e inviano notifiche o apportano automaticamente modifiche in caso di superamento di una soglia.

Per evitare di essere limitati da [soglie statiche](https://docs.aws.amazon.com/AmazonCloudWatch/latest/monitoring/ConsoleAlarms.html), puoi creare allarmi basati su modelli passati che ti avvisino se determinati parametri non rientrano nella normale finestra operativa. Ad esempio, puoi monitorare i tempi di risposta della tua API da Amazon API Gateway e ricevere notifiche sulle anomalie che ti impediscono di rispettare un accordo sul livello di servizio (SLA).

Questo modello descrive come utilizzare il rilevamento delle CloudWatch anomalie per metriche personalizzate. Il modello mostra come creare una metrica personalizzata in Amazon CloudWatch Logs Insights o pubblicare una metrica personalizzata con una funzione AWS Lambda, quindi configurare il rilevamento delle anomalie e creare notifiche utilizzando Amazon Simple Notification Service (Amazon SNS).

### Prerequisiti e limitazioni

**Prerequisiti** 

- Un account AWS attivo.
- Un argomento SNS esistente, configurato per inviare notifiche e-mail. Per ulteriori informazioni su questo argomento, consulta la sezione [Guida introduttiva ad Amazon SNS](https://docs.aws.amazon.com/sns/latest/dg/sns-getting-started.html) nella documentazione di Amazon SNS.
- [Un'applicazione esistente, configurata con CloudWatch Logs.](https://docs.aws.amazon.com/AmazonCloudWatch/latest/logs/CWL_GettingStarted.html)

#### Limitazioni

• CloudWatch le metriche non supportano intervalli di tempo di millisecondi. [Per ulteriori informazioni](https://aws.amazon.com/cloudwatch/faqs/)  [sulla granularità delle metriche regolari e personalizzate, consulta le domande frequenti di Amazon.](https://aws.amazon.com/cloudwatch/faqs/) **[CloudWatch](https://aws.amazon.com/cloudwatch/faqs/)** 

# **Architettura**

Il diagramma mostra il flusso di lavoro seguente:

- 1. I log che utilizzano metriche create e aggiornate da Logs vengono trasmessi in streaming a. CloudWatch CloudWatch
- 2. Un allarme viene avviato in base a soglie e invia un avviso a un argomento SNS.
- 3. Amazon SNS ti invia una notifica via e-mail.

Stack tecnologico

- Cloudwatch
- AWS Lambda
- Amazon SNS

# **Strumenti**

- [Amazon Cloudwatch](https://docs.aws.amazon.com/AmazonCloudWatch/latest/monitoring/WhatIsCloudWatch.html): CloudWatch fornisce una soluzione di monitoraggio affidabile, scalabile e flessibile.
- [AWS Lambda](https://docs.aws.amazon.com/lambda/latest/dg/welcome.html)  Lambda è un servizio di elaborazione che ti aiuta a eseguire codice senza effettuare il provisioning o gestire server.
- [Amazon SNS Amazon Simple](https://docs.aws.amazon.com/sns/latest/dg/welcome.html) Notification Service (Amazon SNS) è un servizio gestito che fornisce il recapito dei messaggi dagli editori agli abbonati.

# Epiche

Imposta il rilevamento delle anomalie per una metrica personalizzata

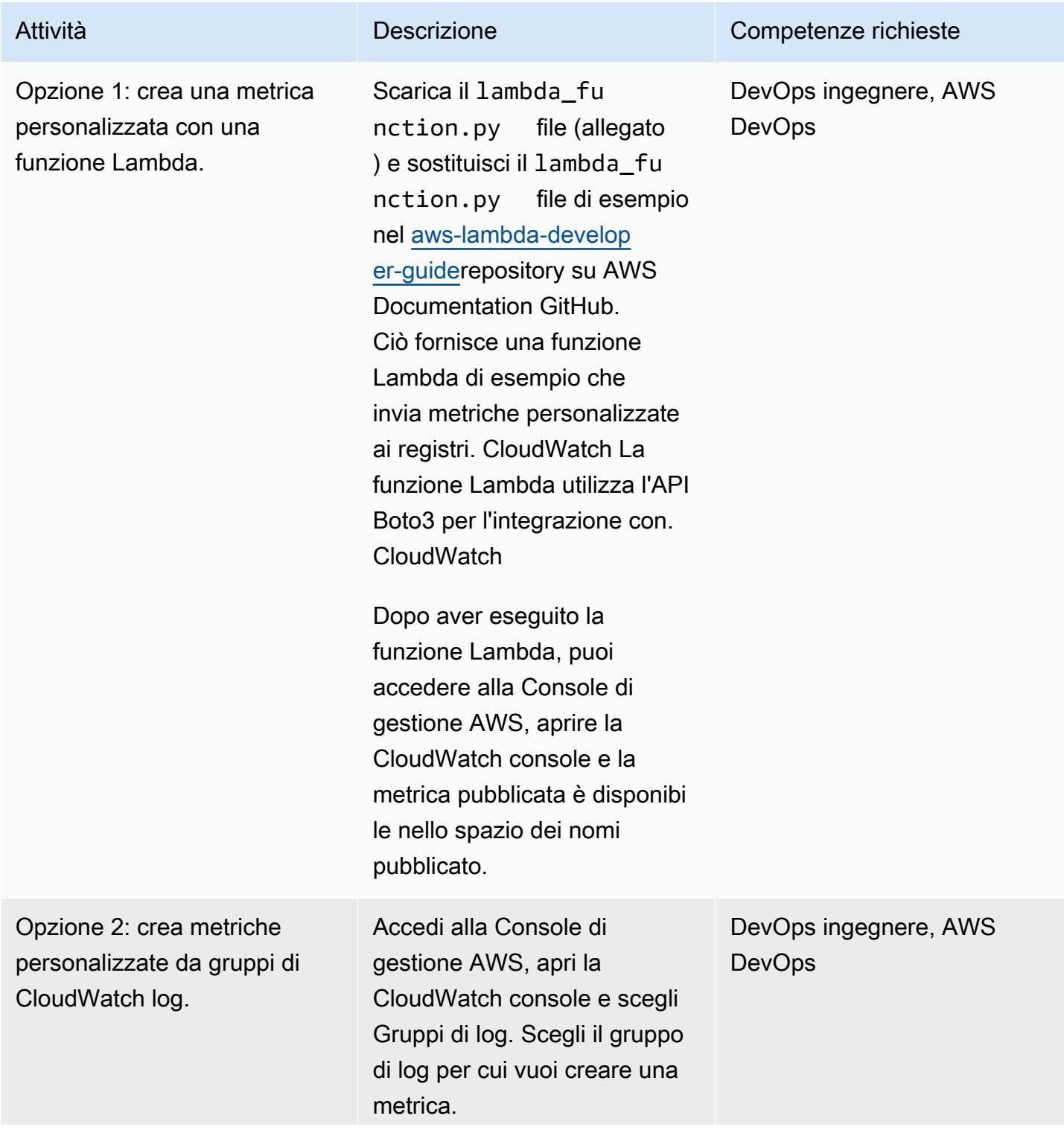

Scegli Azioni, quindi scegli Crea filtro metrico. In Schema di filtro, inserisci il modello di filtro che desideri utilizzar e. Per ulteriori informazioni, consultate [Filter and pattern](https://docs.aws.amazon.com/AmazonCloudWatch/latest/logs/FilterAndPatternSyntax.html) [syntax](https://docs.aws.amazon.com/AmazonCloudWatch/latest/logs/FilterAndPatternSyntax.html) nella CloudWatch documentazione.

Per testare il modello di filtro, inserisci uno o più eventi di registro in Test Pattern. Ogni log eventi deve essere all'inter no di una riga, in quanto le interruzioni di riga vengono utilizzate per separare i log eventi nella casella Log event messages (Messaggi di registro eventi). Dopo aver testato il pattern, puoi inserire un nome e un valore per la metrica in Dettagli metrici.

Per ulteriori informazioni e passaggi per creare una metrica personalizzata, consulta [Creare un filtro](https://docs.aws.amazon.com/AmazonCloudWatch/latest/logs/CreateMetricFilterProcedure.html) [metrico per un gruppo di](https://docs.aws.amazon.com/AmazonCloudWatch/latest/logs/CreateMetricFilterProcedure.html)  [log](https://docs.aws.amazon.com/AmazonCloudWatch/latest/logs/CreateMetricFilterProcedure.html) nella documentazione. **CloudWatch** 

Attività **Descrizione** Competenze richieste

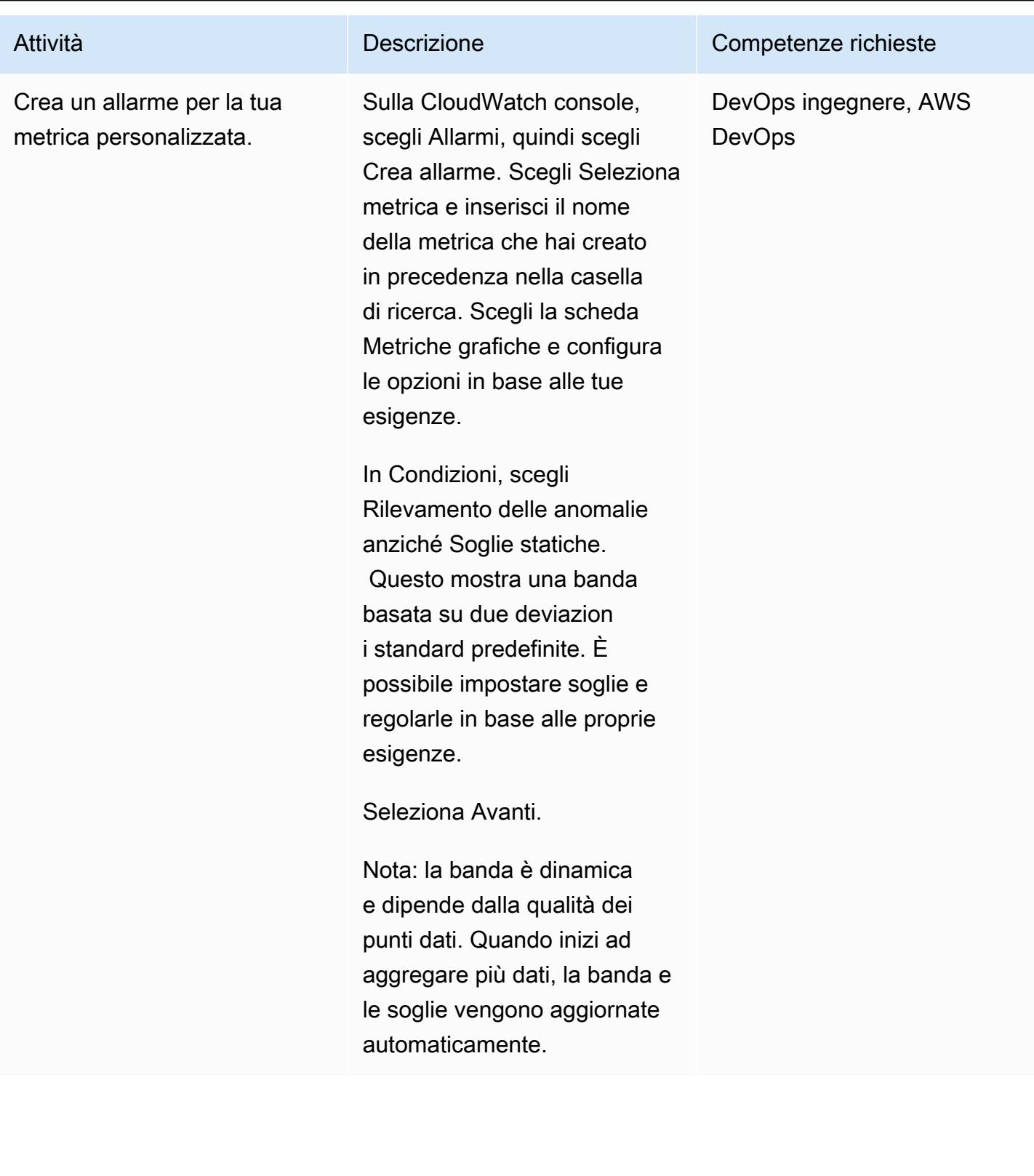

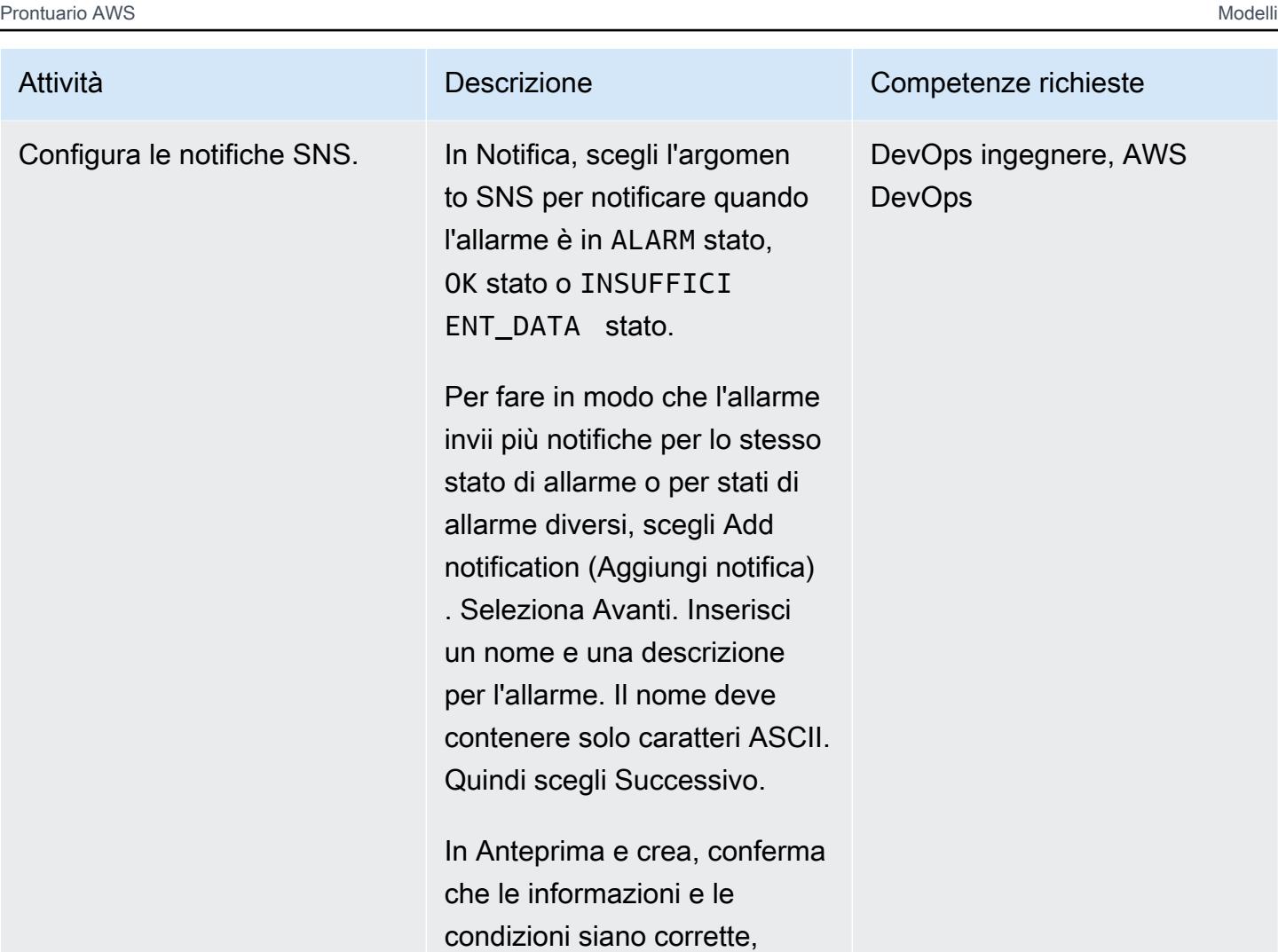

# quindi scegli Crea allarme.

# Risorse correlate

- [Pubblicazione di metriche personalizzate su CloudWatch](https://docs.aws.amazon.com/AmazonCloudWatch/latest/monitoring/publishingMetrics.html)
- [Utilizzo del rilevamento CloudWatch delle anomalie](https://docs.aws.amazon.com/AmazonCloudWatch/latest/monitoring/CloudWatch_Anomaly_Detection.html)
- [Eventi di allarme e Amazon EventBridge](https://docs.aws.amazon.com/AmazonCloudWatch/latest/monitoring/cloudwatch-and-eventbridge.html)
- [Quali sono le migliori pratiche da seguire quando si inseriscono metriche personalizzate su Cloud](https://www.youtube.com/watch?v=mVffHIzIL60)  [Watch?](https://www.youtube.com/watch?v=mVffHIzIL60) (video)
- [Introduzione a CloudWatch Application Insights](https://www.youtube.com/watch?v=PBO636_t9n0) (video)
- [Rileva le anomalie con CloudWatch \(video](https://www.youtube.com/watch?v=8umIX-pUy3k))

# Allegati

[Per accedere al contenuto aggiuntivo associato a questo documento, decomprimi il seguente file:](samples/p-attach/d47e6f7f-e469-4cb9-b34b-8c4b78d71820/attachments/attachment.zip)  [attachment.zip](samples/p-attach/d47e6f7f-e469-4cb9-b34b-8c4b78d71820/attachments/attachment.zip)

# Documenta il progetto della tua landing zone AWS

Creato da Michael Daehnert (AWS), Florian Langer (AWS) e Michael Lodemann (AWS)

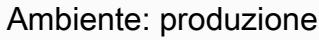

Tecnologie: gestione e governance; infrastruttura; sicurezza, identità, conformità Servizi AWS: AWS Control Tower

# Riepilogo

Una landing zone è un ambiente multi-account ben progettato, basato sulle migliori pratiche di sicurezza e conformità. È il contenitore a livello aziendale che contiene tutte le unità organizzative (OU) Account AWS, gli utenti e altre risorse. Una landing zone può essere scalata per soddisfare le esigenze di un'azienda di qualsiasi dimensione. AWS ha due opzioni per creare la tua landing zone: una landing zone basata sui servizi [AWS Control Towero](https://docs.aws.amazon.com/controltower/latest/userguide/what-is-control-tower.html) una landing zone personalizzata che crei tu. Ogni opzione richiede un diverso livello di conoscenza. AWS

AWS creato AWS Control Tower per aiutarti a risparmiare tempo automatizzando la configurazione di una landing zone. AWS Control Tower è gestito AWS e utilizza le migliori pratiche e linee guida per aiutarti a creare il tuo ambiente di base. AWS Control Tower utilizza servizi integrati, come [AWS](https://docs.aws.amazon.com/servicecatalog/latest/adminguide/introduction.html)  [Service Cataloge](https://docs.aws.amazon.com/servicecatalog/latest/adminguide/introduction.html) [AWS Organizations](https://docs.aws.amazon.com/organizations/latest/userguide/orgs_introduction.html), per fornire account nella landing zone dell'utente e gestire l'accesso a tali account.

AWS i progetti di landing zone variano in termini di requisiti, dettagli di implementazione e azioni operative. Ci sono aspetti di personalizzazione che devono essere gestiti con ogni implementazione di landing zone. Ciò include (ma non è limitato a) il modo in cui viene gestita la gestione degli accessi, lo stack tecnologico utilizzato e quali sono i requisiti di monitoraggio per l'eccellenza operativa. Questo modello fornisce un modello che ti aiuta a documentare il tuo progetto di landing zone. Utilizzando il modello, puoi documentare il tuo progetto più rapidamente e aiutare i team di sviluppo e operativi a comprendere la tua landing zone.

# Prerequisiti e limitazioni

#### Limitazioni

Questo modello non descrive cos'è una landing zone o come implementarne una. Per ulteriori informazioni su questi argomenti, consulta la sezione [Risorse correlate](#page-3042-0).

# Epiche

### Crea il documento di progettazione

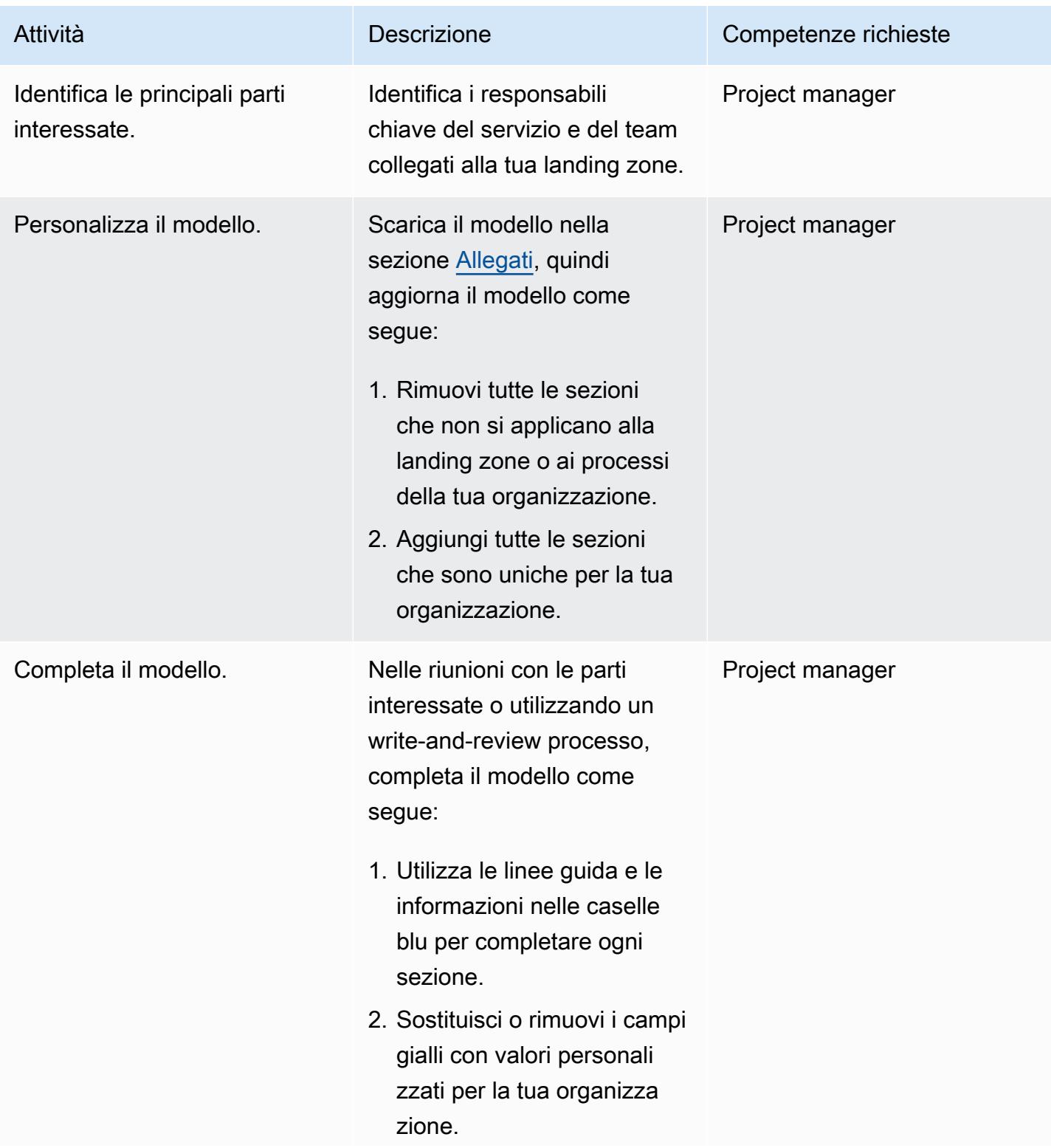

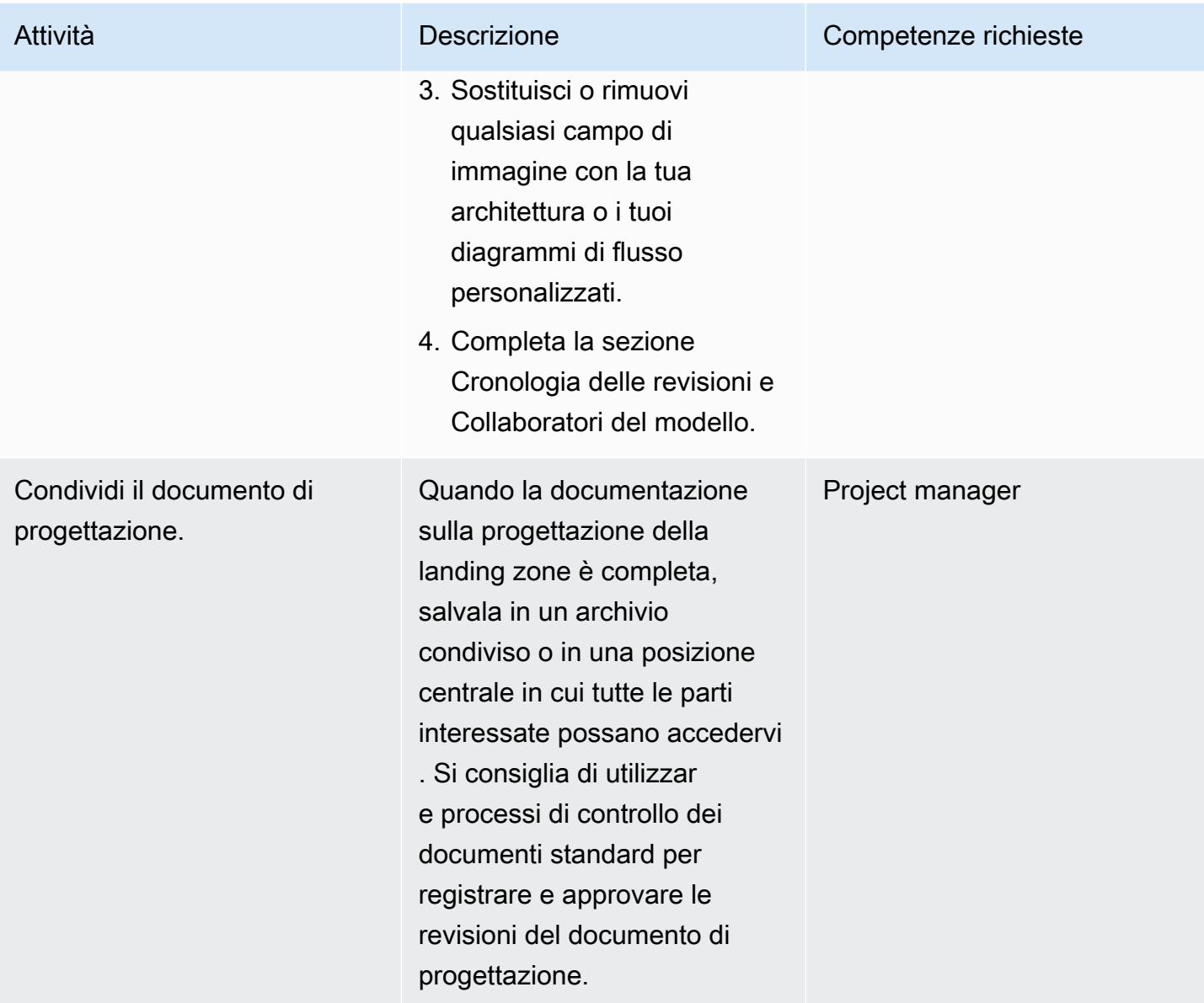

### <span id="page-3042-0"></span>Risorse correlate

- [AWS Control Tower documentazione](https://docs.aws.amazon.com/controltower/latest/userguide/what-is-control-tower.html)
	- [Pianifica la tua AWS Control Tower landing zone](https://docs.aws.amazon.com/controltower/latest/userguide/planning-your-deployment.html)
	- [AWS strategia multi-account per la tua AWS Control Tower landing zone](https://docs.aws.amazon.com/controltower/latest/userguide/aws-multi-account-landing-zone.html)
	- [Suggerimenti amministrativi per la configurazione delle landing zone](https://docs.aws.amazon.com/controltower/latest/userguide/tips-for-admin-setup.html)
	- [Aspettative per la configurazione delle landing zone](https://docs.aws.amazon.com/controltower/latest/userguide/getting-started-configure.html)
- [Personalizzazioni per AWS Control Tower](https://aws.amazon.com/solutions/implementations/customizations-for-aws-control-tower/) (AWS Solutions Library)
- [Configurazione di un AWS ambiente multi-account sicuro e scalabile](https://docs.aws.amazon.com/prescriptive-guidance/latest/migration-aws-environment/welcome.html) (Prescriptive Guidance)AWS

# <span id="page-3043-0"></span>Allegati

[Per accedere al contenuto aggiuntivo associato a questo documento, decomprimi il seguente file:](samples/p-attach/9e39a05a-8f51-4fe3-8999-522feafed6ca/attachments/attachment.zip)  [attachment.zip](samples/p-attach/9e39a05a-8f51-4fe3-8999-522feafed6ca/attachments/attachment.zip)

# Configura AWS CloudFormation drift detection in un'organizzazione multiregionale e con più account

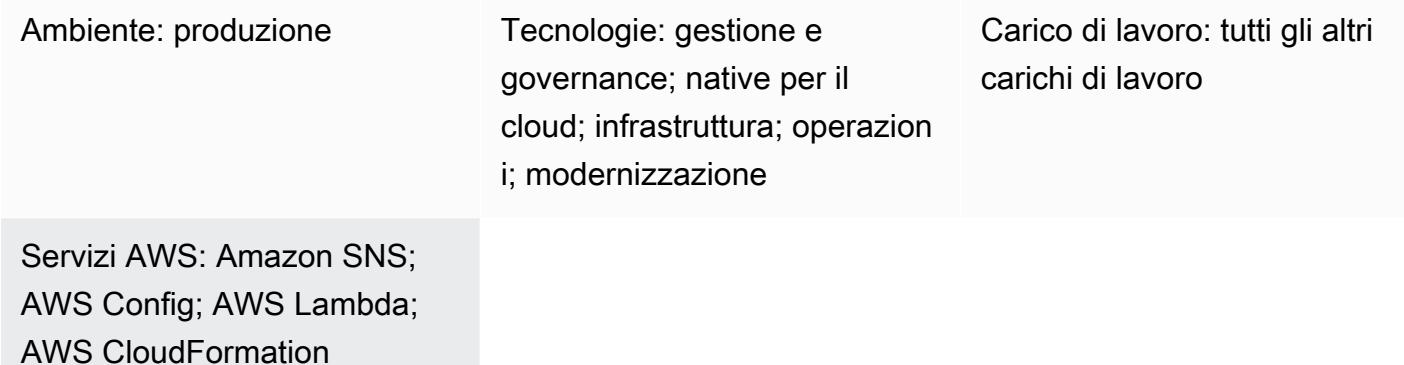

# Riepilogo

I clienti di Amazon Web Services (AWS) sono spesso alla ricerca di un modo efficiente per rilevare le discrepanze nella configurazione delle risorse, tra cui la deriva negli CloudFormation stack AWS, e correggerle il prima possibile. Questo è particolarmente vero quando vengono utilizzate soluzioni AWS Control Tower o AWS Landing Zone.

Questo modello fornisce una soluzione prescrittiva che risolve efficacemente il problema utilizzando modifiche consolidate alla configurazione delle risorse e agendo su tali modifiche per generare risultati. La soluzione è progettata per scenari in cui sono presenti diversi CloudFormation stack creati in più di una regione o più di un account o una combinazione di entrambi. Gli obiettivi della soluzione sono i seguenti:

- Semplifica il processo di rilevamento della deriva
- Imposta notifiche e avvisi
- Configura il reporting consolidato

# Prerequisiti e limitazioni

#### **Prerequisiti**

• AWS Config è abilitato in tutte le regioni e gli account che devono essere monitorati

#### Limitazioni

• Il report generato supporta solo i formati di output .csv o .json.

### **Architettura**

Stack tecnologico Target

Le linee guida attuali aiuteranno le organizzazioni a raggiungere l'obiettivo utilizzando una combinazione dei seguenti servizi:

- Regola AWS Config
- CloudWatch Regola Amazon
- AWS Identity and Access Management (IAM)
- AWS Lambda
- Servizio di notifica semplice Amazon (Amazon Simple Notification Service (Amazon SNS))
- 1. La regola AWS Config rileva la deriva.
- 2. I risultati del rilevamento delle deviazioni in altri account vengono inviati all'account di gestione.
- 3. La CloudWatch regola si chiama Lambda.
- 4. Lambda interroga la regola AWS Config per ottenere risultati aggregati.
- 5. Lambda invia una notifica ad Amazon SNS, che invia una notifica e-mail della deriva.

#### Automazione e scalabilità

La soluzione qui presentata è scalabile sia per le regioni che per gli account aggiuntivi.

### **Strumenti**

[AWS Config](https://docs.aws.amazon.com/config/latest/developerguide/WhatIsConfig.html): AWS Config fornisce una visualizzazione dettagliata della configurazione delle risorse AWS nel tuo account AWS. Questo include le relazioni tra le risorse e la maniera in cui sono state configurate in passato, in modo che tu possa vedere come le configurazioni e le relazioni cambiano nel corso del tempo. Con AWS Config, puoi valutare, controllare e valutare le configurazioni delle tue risorse AWS.

[Amazon CloudWatch:](https://docs.aws.amazon.com/AmazonCloudWatch/latest/monitoring/WhatIsCloudWatch.html) Amazon CloudWatch monitora le tue risorse AWS e le applicazioni che esegui su AWS in tempo reale. Puoi utilizzarlo CloudWatch per raccogliere e tracciare i parametri, che sono variabili che puoi misurare per le tue risorse e applicazioni.

[AWS Lambda:](https://docs.aws.amazon.com/lambda/latest/dg/welcome.html) AWS Lambda è un servizio di elaborazione che supporta l'esecuzione di codice senza effettuare il provisioning o la gestione di server. Lambda esegue il codice solo quando è necessario e si dimensiona automaticamente, da poche richieste al giorno a migliaia al secondo. Verrà addebitato soltanto il tempo di calcolo consumato e non verrà addebitato alcun costo quando il codice non è in esecuzione.

[Amazon SNS — Amazon Simple](https://docs.aws.amazon.com/sns/latest/dg/welcome.html) Notification Service (Amazon SNS) è un servizio gestito che fornisce il recapito dei messaggi dagli editori agli abbonati (noti anche come produttori e consumatori).

# Epiche

Automatizza il rilevamento della deriva per CloudFormation

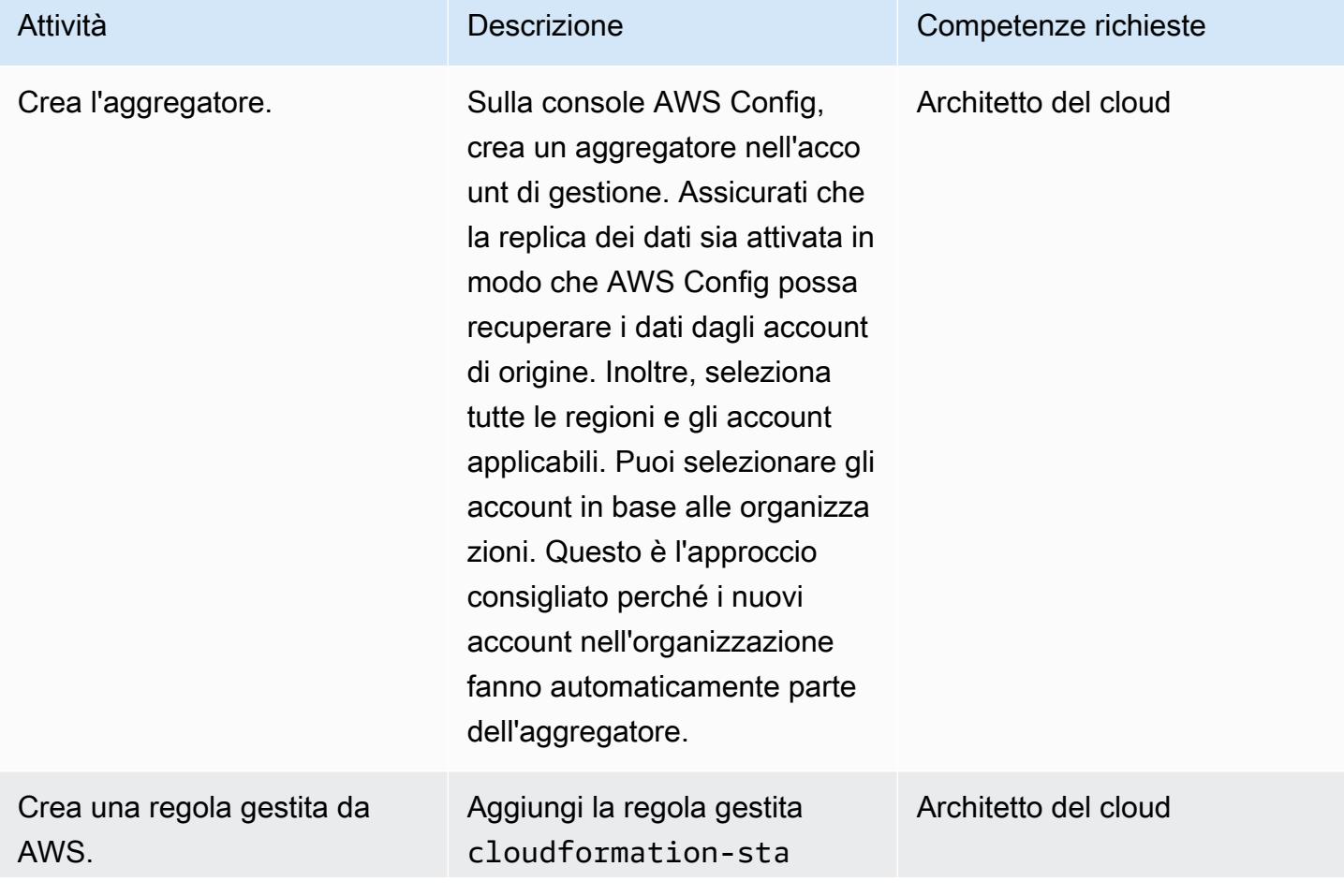

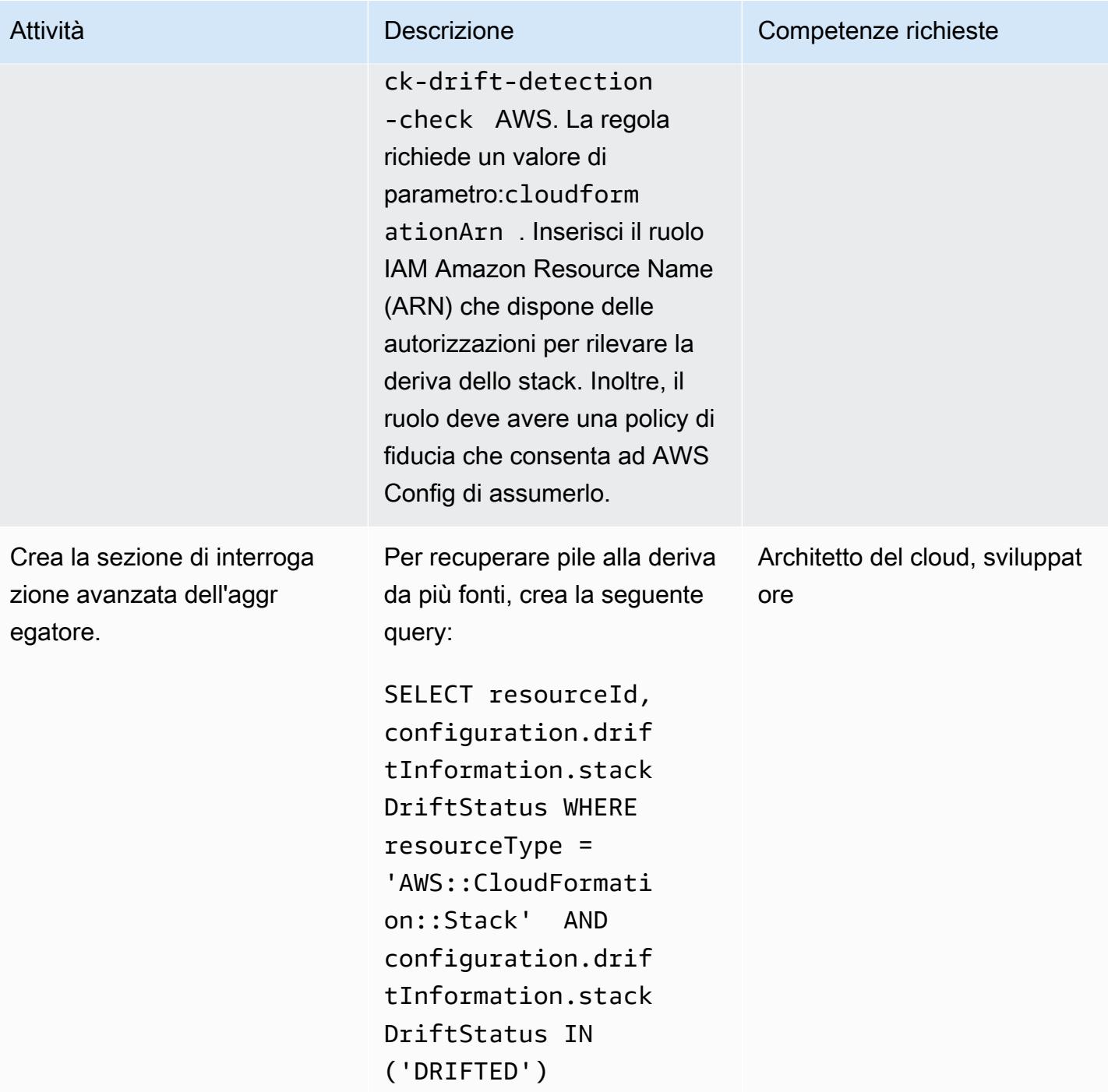

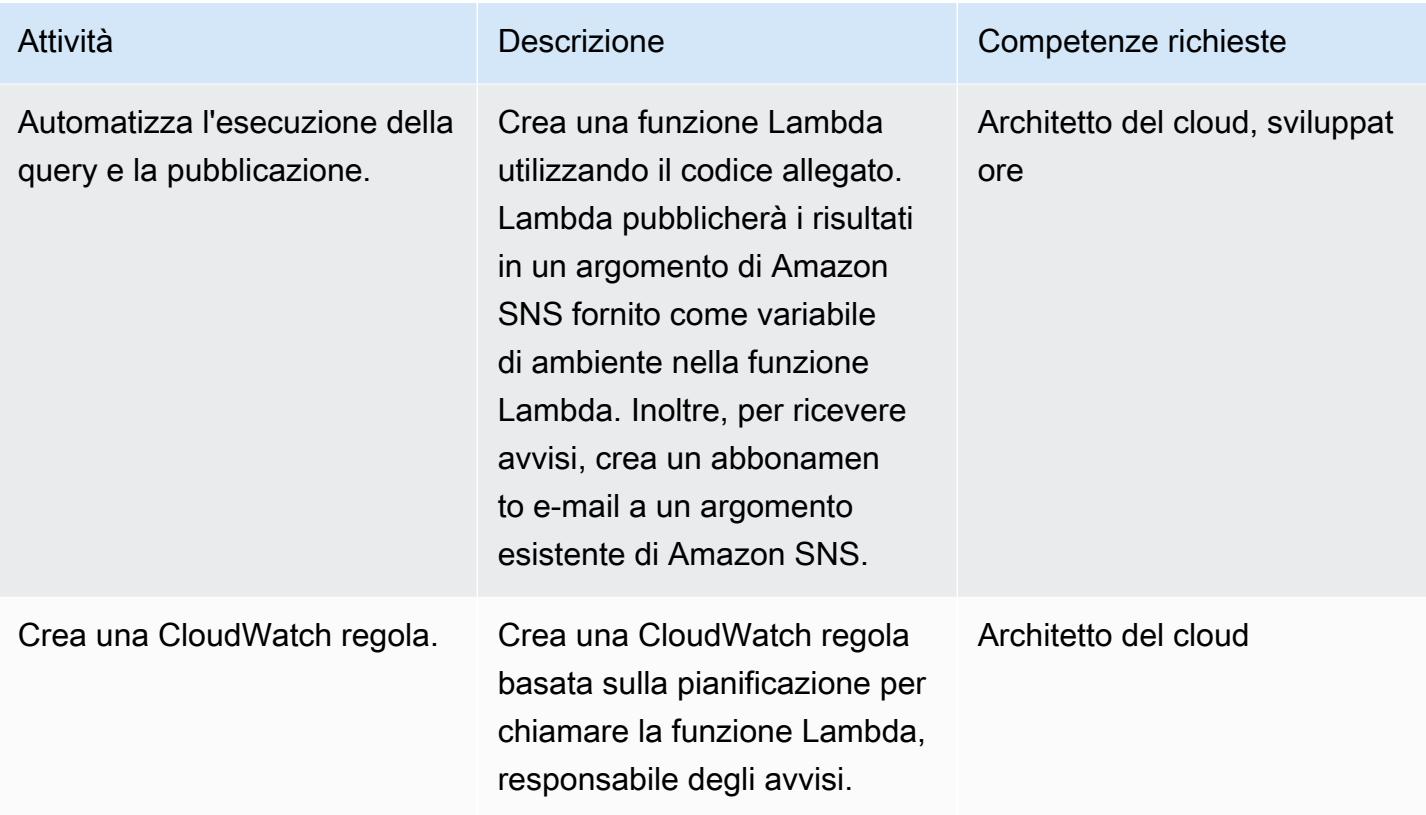

### Risorse correlate

#### Risorse

- [Che cos'è AWS Config?](https://docs.aws.amazon.com/config/latest/developerguide/WhatIsConfig.html)
- [Concetti: aggregazione di dati multiaccount e più regioni](https://docs.aws.amazon.com/config/latest/developerguide/config-concepts.html#multi-account-multi-region-data-aggregation)
- [Aggregazione di dati multiaccount e più regioni](https://docs.aws.amazon.com/config/latest/developerguide/aggregate-data.html)
- [Rilevamento di modifiche di configurazione non gestite a stack e risorse](https://docs.aws.amazon.com/AWSCloudFormation/latest/UserGuide/using-cfn-stack-drift.html)
- [IAM: passa un ruolo IAM a un servizio AWS specifico](https://docs.aws.amazon.com/IAM/latest/UserGuide/reference_policies_examples_iam-passrole-service.html)
- [Cos'è Amazon SNS?](https://docs.aws.amazon.com/sns/latest/dg/welcome.html)

### Informazioni aggiuntive

#### Considerazioni

L'utilizzo di soluzioni personalizzate che prevedono chiamate API a intervalli specifici per avviare il rilevamento delle deviazioni su ogni CloudFormation stack o su set di stack non è ottimale. Porta a un gran numero di chiamate API e influisce sulle prestazioni. A causa del numero di chiamate API, può

#### DOMANDE FREQUENTI

D: Devo usare una soluzione basata su componenti aggiuntivi con AWS Landing Zone?

R. Data la disponibilità della funzionalità di query avanzate in AWS Config, insieme all'aggregatore, si consiglia di utilizzare AWS Config anziché un componente aggiuntivo.

D: Come si comporta questa soluzione? CloudFormation StackSets

R. Poiché gli stack set sono costituiti da pile, è possibile utilizzare questa soluzione. Come parte della soluzione sono disponibili anche i dettagli delle istanze dello stack.

# Allegati

[Per accedere al contenuto aggiuntivo associato a questo documento, decomprimi il seguente file:](samples/p-attach/735d0987-b953-47f8-a9bc-b02a88957ee5/attachments/attachment.zip)  [attachment.zip](samples/p-attach/735d0987-b953-47f8-a9bc-b02a88957ee5/attachments/attachment.zip)

# Migliora le prestazioni operative abilitando Amazon DevOps Guru su più regioni AWS, account e unità organizzative con AWS CDK

Creato dal dott. Rahul Gaikwad (AWS)

Repository di codice: codice di esempio di [Amazon DevOps](https://github.com/aws-samples/amazon-devopsguru-cdk-samples)  [Guru](https://github.com/aws-samples/amazon-devopsguru-cdk-samples)

Ambiente: PoC o pilota Tecnologie: gestione e

governance; native per il cloud; operazioni DevOps; sicurezza, identità, conformità; serverless

Servizi AWS: Amazon API Gateway; CDK AWS; Amazon DevOps Guru; Amazon DynamoDB; AWS Organizat ions

# Riepilogo

Questo modello illustra i passaggi per abilitare il servizio Amazon DevOps Guru su più regioni, account e unità organizzative (OU) di Amazon Web Services (AWS) utilizzando l'AWS Cloud Development Kit (AWS CDK) in. TypeScript Puoi utilizzare AWS CDK stacks per distribuire AWS dall'account CloudFormation StackSets AWS amministratore (primario) per abilitare DevOps Amazon Guru su più account, invece di accedere a ciascun account e DevOps abilitare Guru singolarmente per ogni account.

Amazon DevOps Guru offre funzionalità operative di intelligenza artificiale (AIOps) per aiutarti a migliorare la disponibilità delle tue applicazioni e risolvere più rapidamente i problemi operativi. DevOps Guru riduce il lavoro manuale applicando consigli basati sull'apprendimento automatico (ML), senza richiedere alcuna esperienza di machine learning. DevOps Guru analizza le risorse e i dati operativi. Se rileva anomalie, fornisce metriche, eventi e consigli per aiutarti a risolvere il problema.

Questo modello descrive tre opzioni di distribuzione per abilitare Amazon DevOps Guru:

• Per tutte le risorse, raggruppa le risorse su più account e regioni

- Per tutte le risorse dello stack tra le unità organizzative
- Per risorse di stack specifiche su più account e regioni

### Prerequisiti e limitazioni

**Prerequisiti** 

- Un account AWS attivo.
- AWS Command Line Interface (AWS CLI), installata e configurata. (Vedi [Installazione,](https://docs.aws.amazon.com/cli/latest/userguide/cli-chap-install.html) [aggiornamento e disinstallazione dell'interfaccia a riga di comando di AWS nella documentazione](https://docs.aws.amazon.com/cli/latest/userguide/cli-chap-install.html) dell'interfaccia a riga di comando di AWS.)
- AWS CDK Toolkit, installato e configurato. (Vedi [AWS CDK Toolkit nella documentazione](https://docs.aws.amazon.com/cdk/latest/guide/cli.html) di AWS CDK.)
- Node Package Manager (npm), installato e configurato per AWS CDK in. TypeScript (Vedi [Download e installazione di Node.js e npm nella documentazione di npm](https://docs.npmjs.com/downloading-and-installing-node-js-and-npm).)
- Python3 installato e configurato, per eseguire uno script Python per iniettare traffico nell'applicazione serverless di esempio. (Vedi [Configurazione e utilizzo di Python nella](https://docs.python.org/3/using/index.html)  [documentazione](https://docs.python.org/3/using/index.html) di Python.)
- Pip, installato e configurato per installare la libreria di richieste Python. (Vedi le [istruzioni di](https://pypi.org/project/pip/)  [installazione di pip sul sito](https://pypi.org/project/pip/) web.) PyPl

#### Versioni del prodotto

- AWS CDK Toolkit versione 1.107.0 o successiva
- npm versione 7.9.0 o successiva
- Node.js versione 15.3.0 o successiva

### **Architettura**

#### **Tecnologie**

L'architettura di questo modello include i seguenti servizi:

- [Amazon DevOps Guru](https://aws.amazon.com/devops-guru/)
- [AWS CloudFormation](https://aws.amazon.com/cloudformation/)
- [Gateway Amazon API](https://aws.amazon.com/api-gateway/)
- [AWS Lambda](https://aws.amazon.com/lambda/)
- [Amazon DynamoDB](https://aws.amazon.com/dynamodb/)
- [Amazon CloudWatch](https://aws.amazon.com/cloudwatch/)
- [AWS CloudTrail](https://aws.amazon.com/cloudtrail/)

#### Stack CDK AWS

Il modello utilizza i seguenti stack AWS CDK:

- CdkStackSetAdminRole— Crea un ruolo di amministratore di AWS Identity and Access management (IAM) per stabilire una relazione di fiducia tra l'amministratore e gli account di destinazione.
- CdkStackSetExecRole— Crea un ruolo IAM per fidarsi dell'account amministratore.
- CdkDevopsGuruStackMultiAccReg— Abilita DevOps Guru su più regioni AWS e account per tutti gli stack e configura le notifiche Amazon Simple Notification Service (Amazon SNS).
- CdkDevopsGuruStackMultiAccRegSpecStacks— Abilita DevOps Guru su più regioni AWS e account per stack specifici e configura le notifiche Amazon SNS.
- CdkDevopsguruStackOrgUnit— Abilita DevOps Guru su tutte le unità organizzative e configura le notifiche Amazon SNS.
- CdkInfrastructureStack— Implementa componenti applicativi serverless di esempio come API Gateway, Lambda e DynamoDB nell'account amministratore per dimostrare l'iniezione di errori e la generazione di approfondimenti.

#### Architettura applicativa di esempio

Il diagramma seguente illustra l'architettura di un'applicazione serverless di esempio che è stata distribuita su più account e regioni. Il modello utilizza l'account amministratore per distribuire tutti gli stack CDK AWS. Inoltre, utilizza l'account amministratore come uno degli account di destinazione per la configurazione di Guru. DevOps

- 1. Quando DevOps Guru è abilitato, prima elabora il comportamento di ogni risorsa e poi acquisisce i dati operativi dalle metriche fornite. CloudWatch
- 2. Se rileva un'anomalia, la mette in correlazione con gli eventi generati e genera un'analisi approfondita. CloudTrail
- 3. L'analisi fornisce una sequenza di eventi correlata insieme a raccomandazioni prescritte per consentire all'operatore di identificare la risorsa responsabile.
- 4. Amazon SNS invia messaggi di notifica all'operatore.

#### Automazione e scalabilità

Il [GitHub repository](https://github.com/aws-samples/amazon-devopsguru-cdk-samples.git) fornito con questo modello utilizza AWS CDK come strumento Infrastructure as Code (IaC) per creare la configurazione per questa architettura. AWS CDK ti aiuta a orchestrare le risorse e abilitare DevOps Guru su più account AWS, regioni e unità organizzative.

### Strumenti

#### Servizi AWS

- [AWS CDK](https://docs.aws.amazon.com/cdk/latest/guide/home.html)  AWS Cloud Development Kit (AWS CDK) ti aiuta a definire la tua infrastruttura cloud come codice in uno dei cinque linguaggi di programmazione supportati: TypeScript, JavaScript Python, Java e C#.
- [AWS CLI](https://docs.aws.amazon.com/cli/latest/userguide/cli-chap-welcome.html) AWS Command Line Interface (AWS CLI) è uno strumento unificato che fornisce un'interfaccia a riga di comando coerente per interagire con i servizi e le risorse AWS.

#### **Codice**

Il codice sorgente di questo pattern è disponibile su GitHub, nel repository [Amazon DevOps Guru](https://github.com/aws-samples/amazon-devopsguru-cdk-samples.git)  [CDK Samples](https://github.com/aws-samples/amazon-devopsguru-cdk-samples.git). Il codice CDK AWS è scritto in TypeScript. Per clonare e utilizzare il repository, segui le istruzioni nella sezione successiva.

Importante: alcune delle storie di questo modello includono esempi di comandi AWS CDK e AWS CLI formattati per Unix, Linux e macOS. Per Windows, sostituisci il carattere di continuazione della barra rovesciata (\) alla fine di ogni riga con un accento circonflesso (^).

# Epiche

### Prepara le risorse AWS per la distribuzione

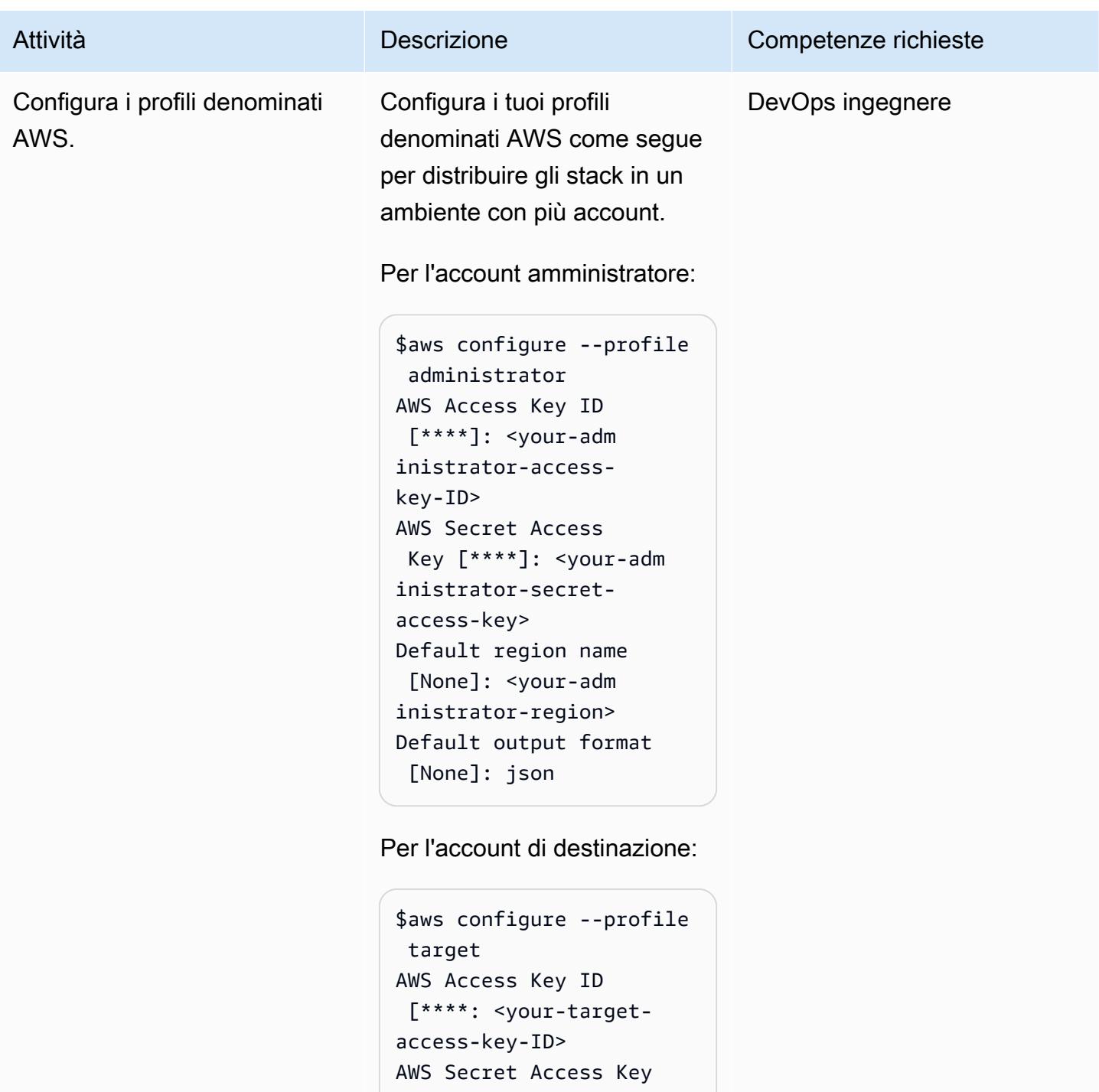

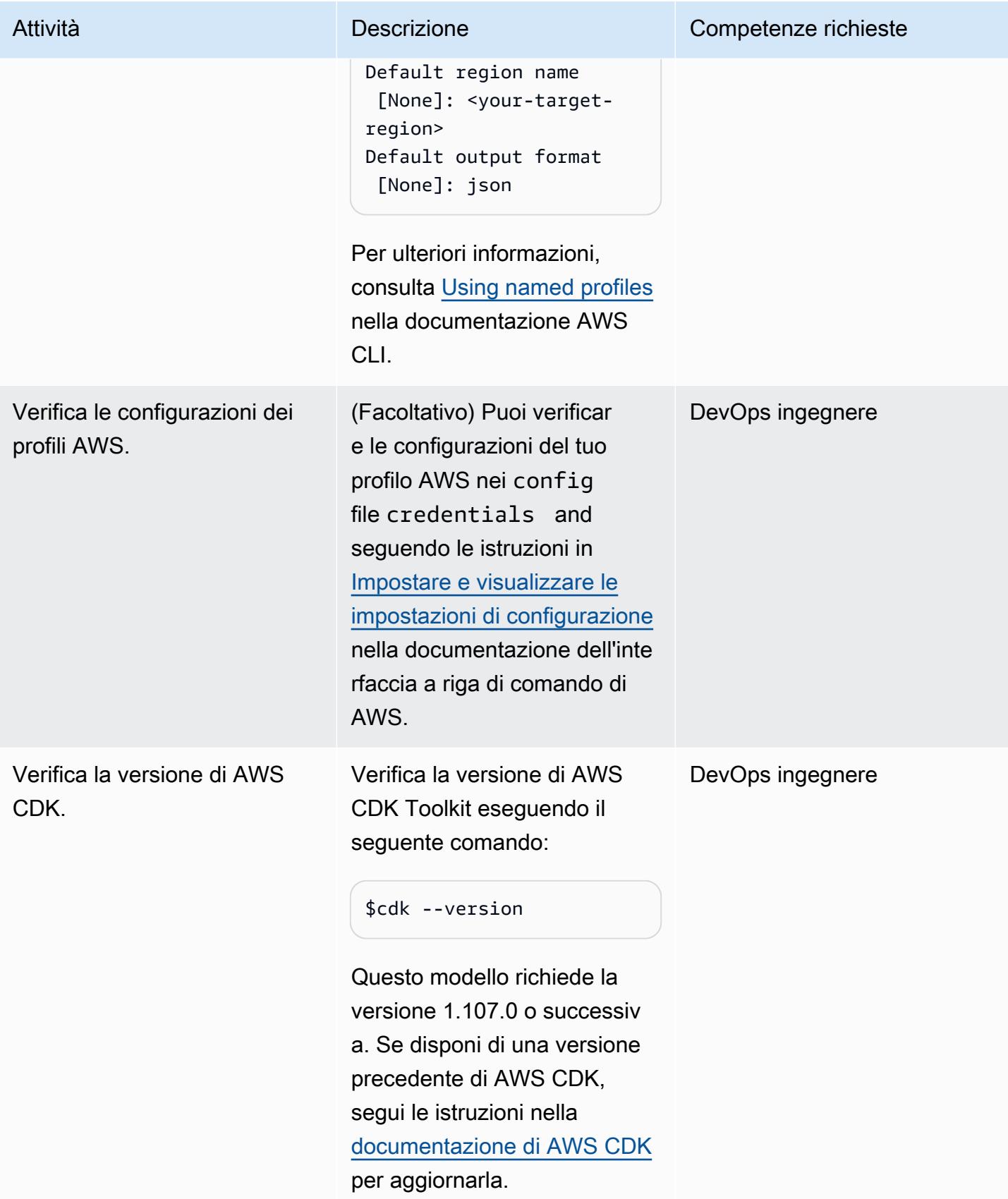

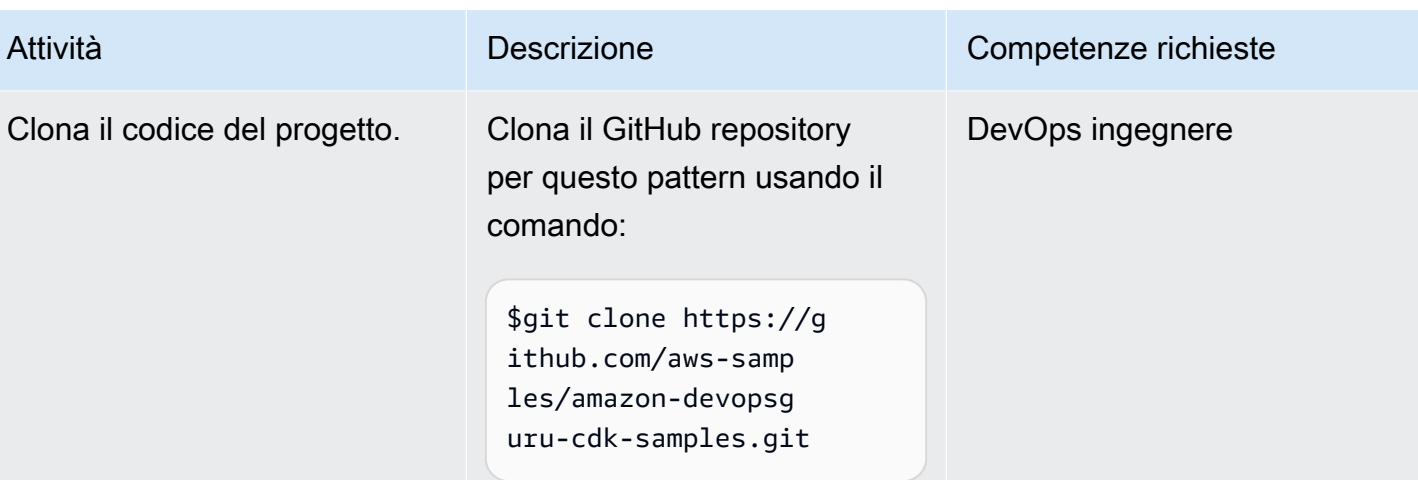

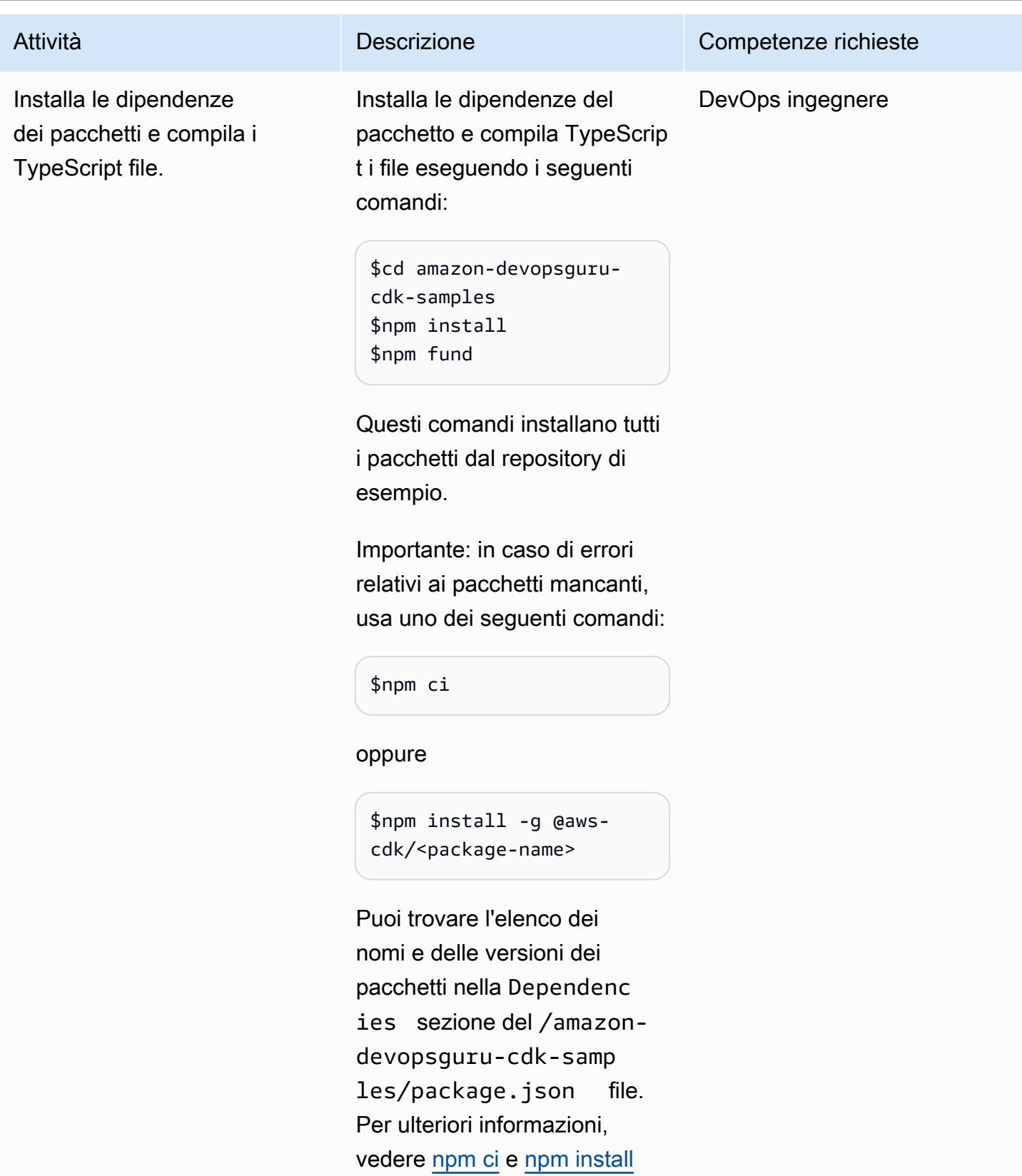

[nella documentazione](https://docs.npmjs.com/cli/v7/commands/npm-install) di npm.

### Crea (sintetizza) gli stack CDK AWS

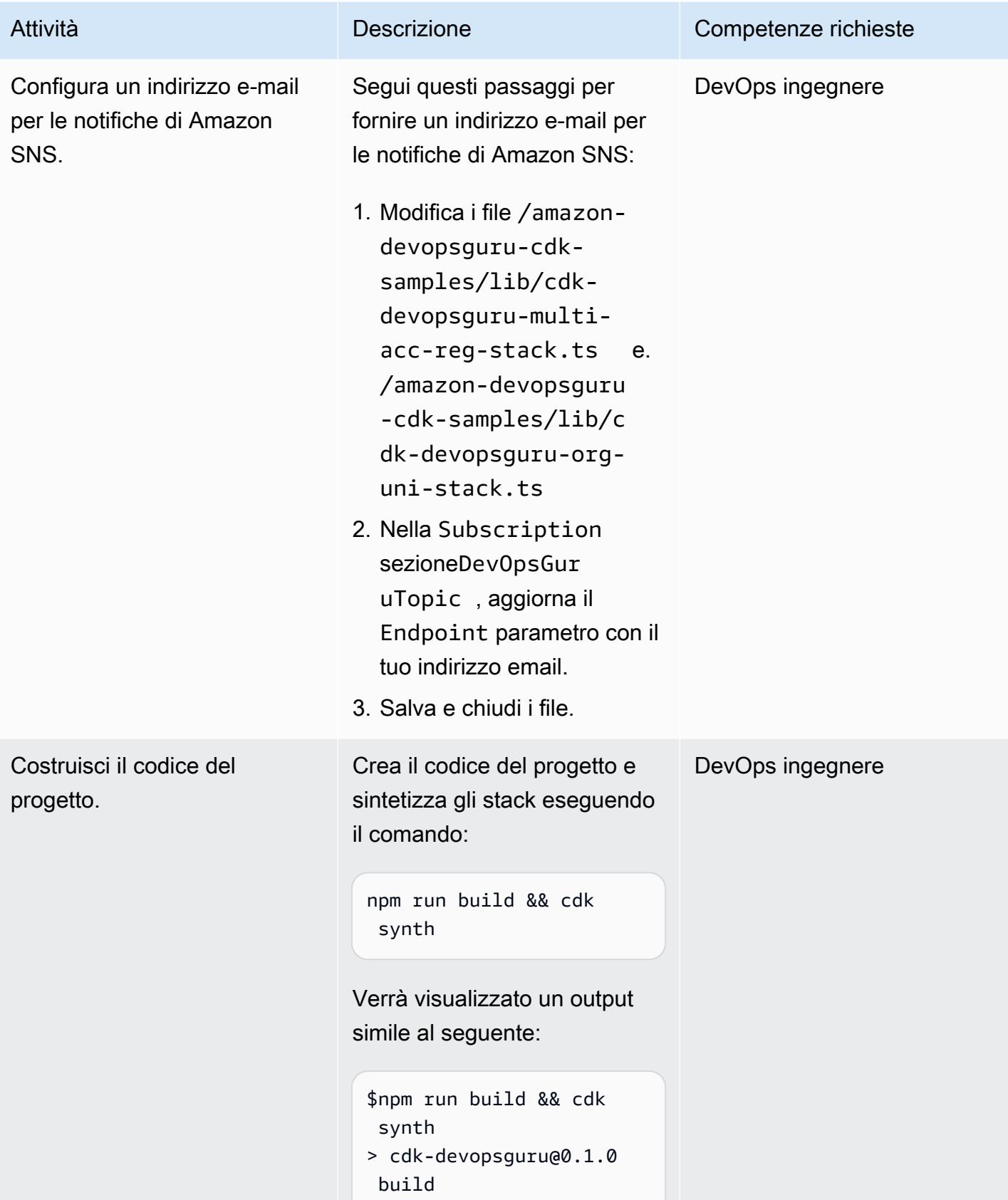

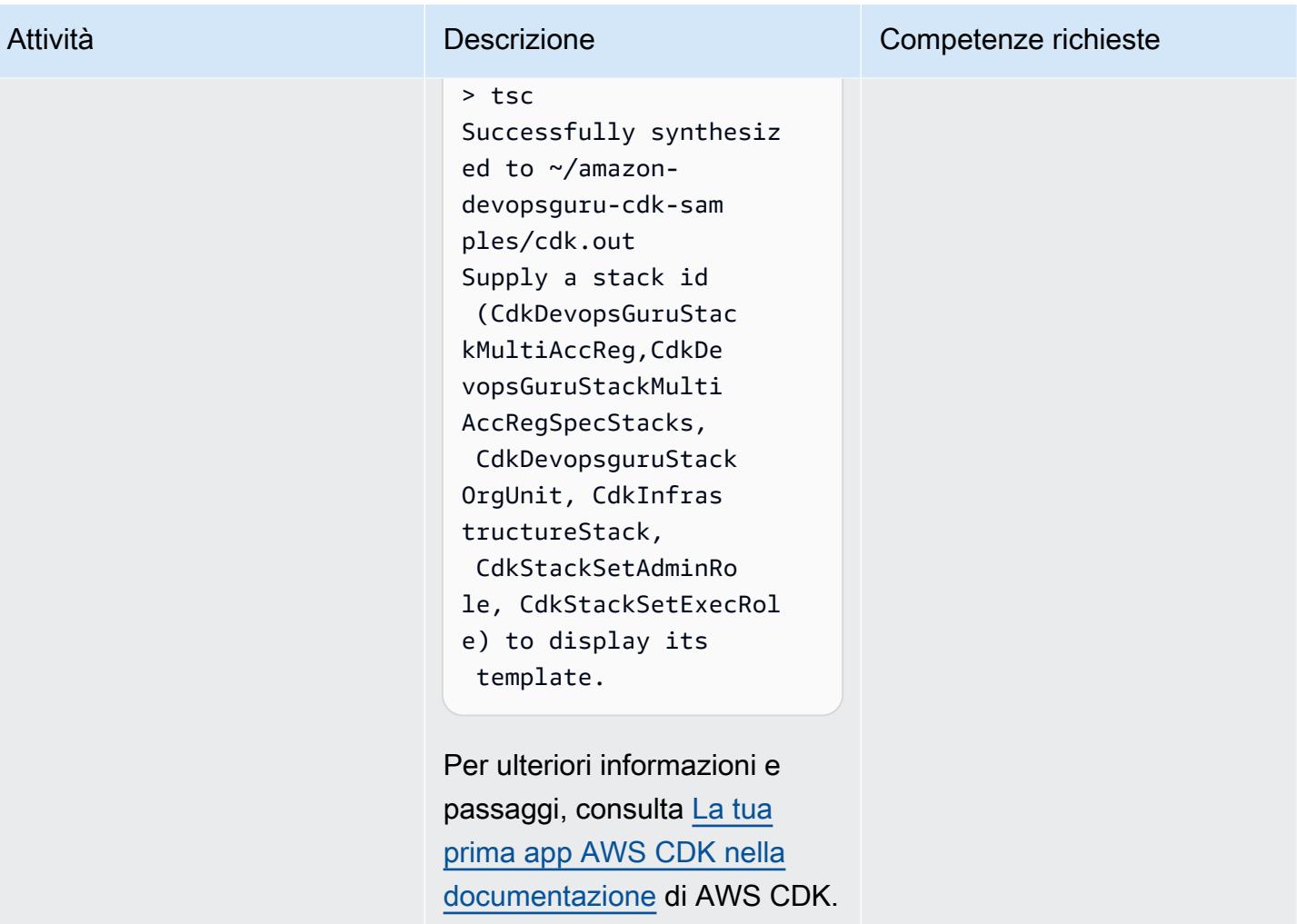
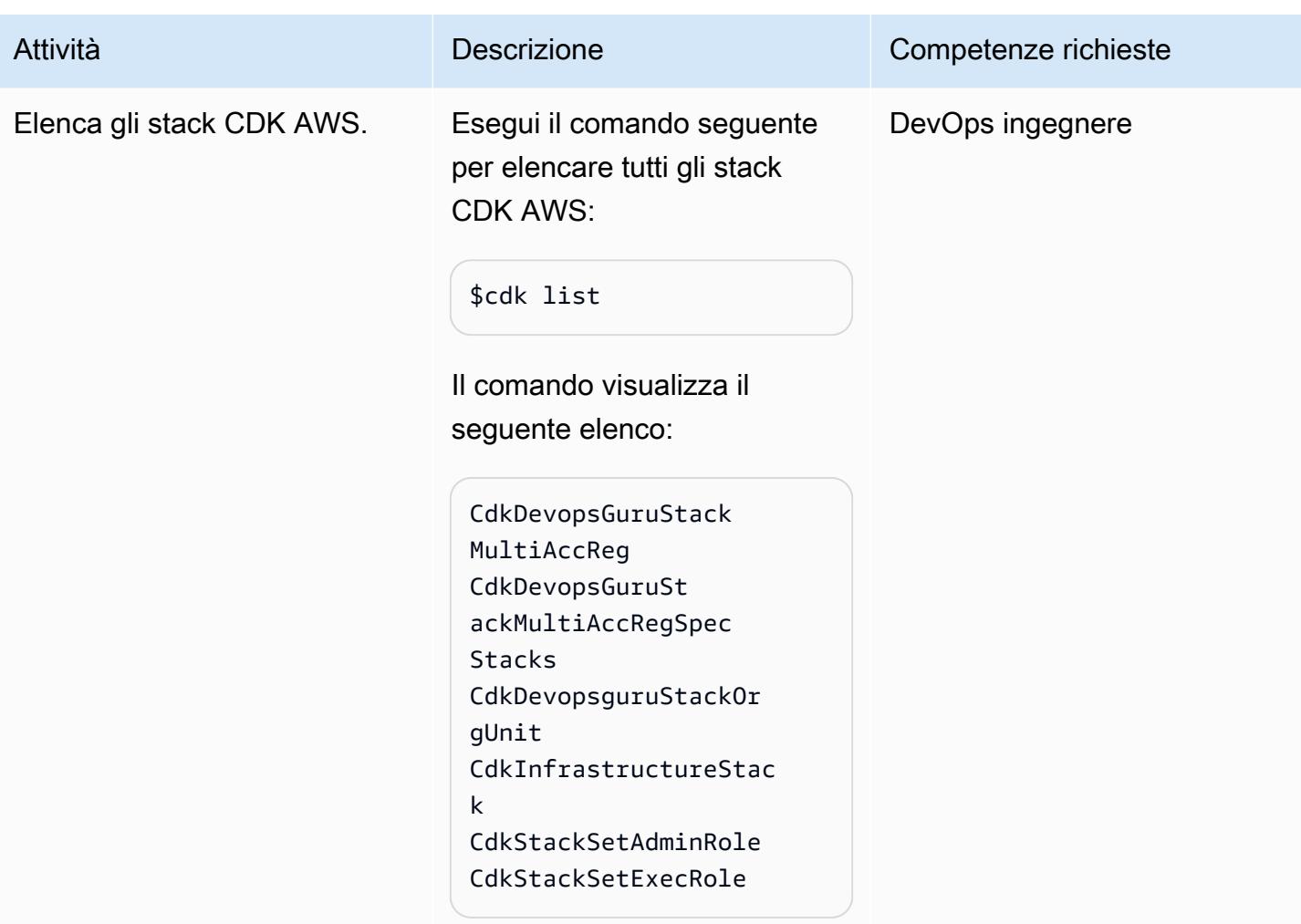

# Opzione 1: abilita DevOps Guru per tutte le risorse dello stack su più account

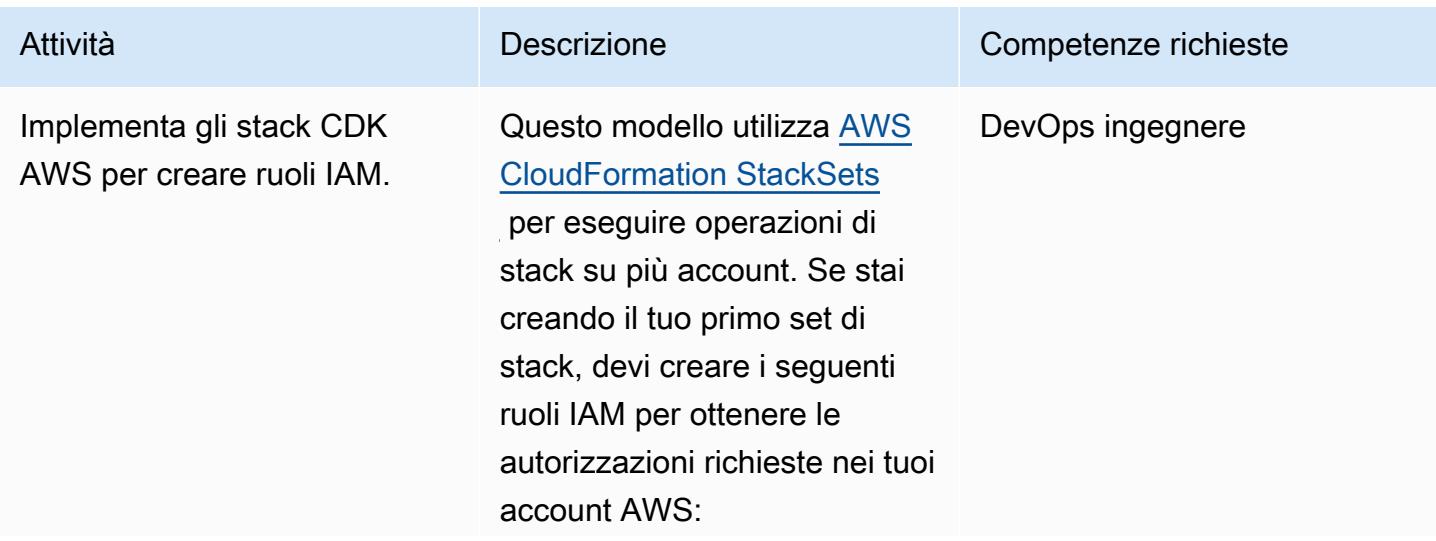

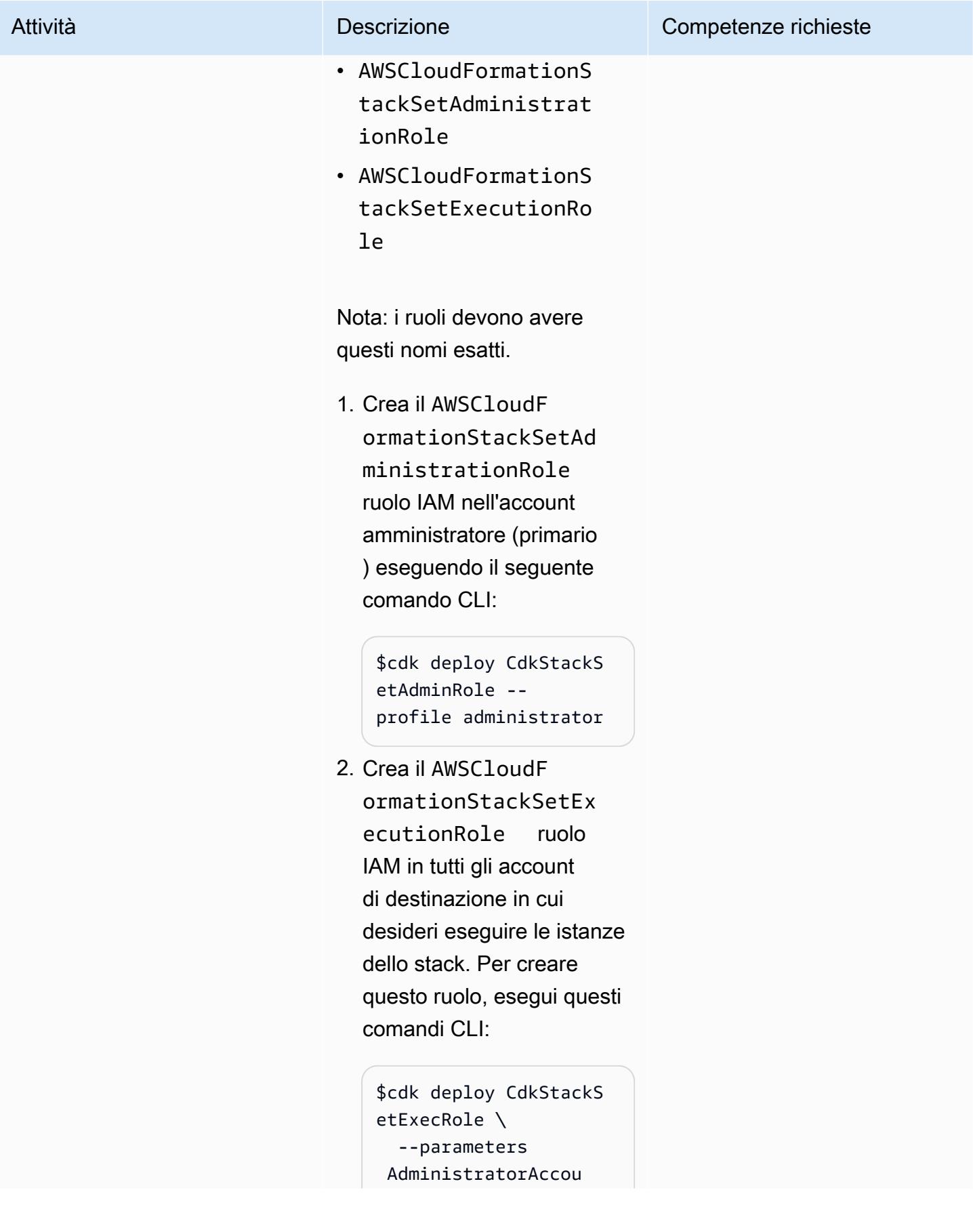

# Prontuario AWS Modelli Attività **Descrizione** Competenze richieste ntId=<administrato r-account-ID> \ --profile administr ator \$cdk deploy CdkStackS etExecRole \ --parameters AdministratorAccou ntId=<administrato r-account-ID> \ --profile target Per ulteriori informazioni, consulta [Concedere autorizza](https://docs.aws.amazon.com/AWSCloudFormation/latest/UserGuide/stacksets-prereqs-self-managed.html) [zioni autogestite](https://docs.aws.amazon.com/AWSCloudFormation/latest/UserGuide/stacksets-prereqs-self-managed.html) nella documentazione CloudForm ation AWS.

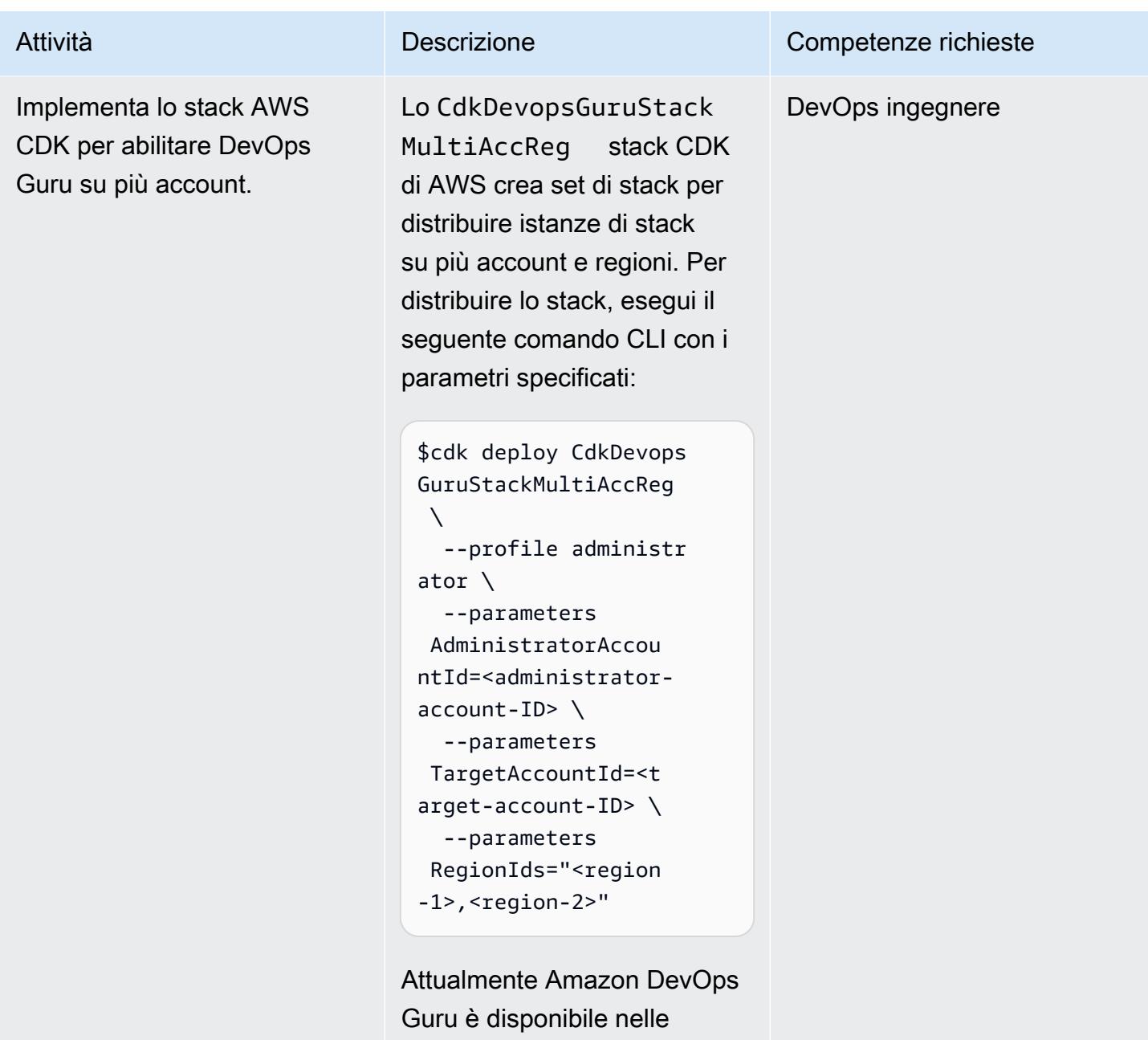

regioni AWS elencate nelle domande frequenti su [DevOps](https://aws.amazon.com/devops-guru/faqs/) [Guru](https://aws.amazon.com/devops-guru/faqs/).

# Opzione 2: abilita DevOps Guru per tutte le risorse dello stack nelle unità organizzative

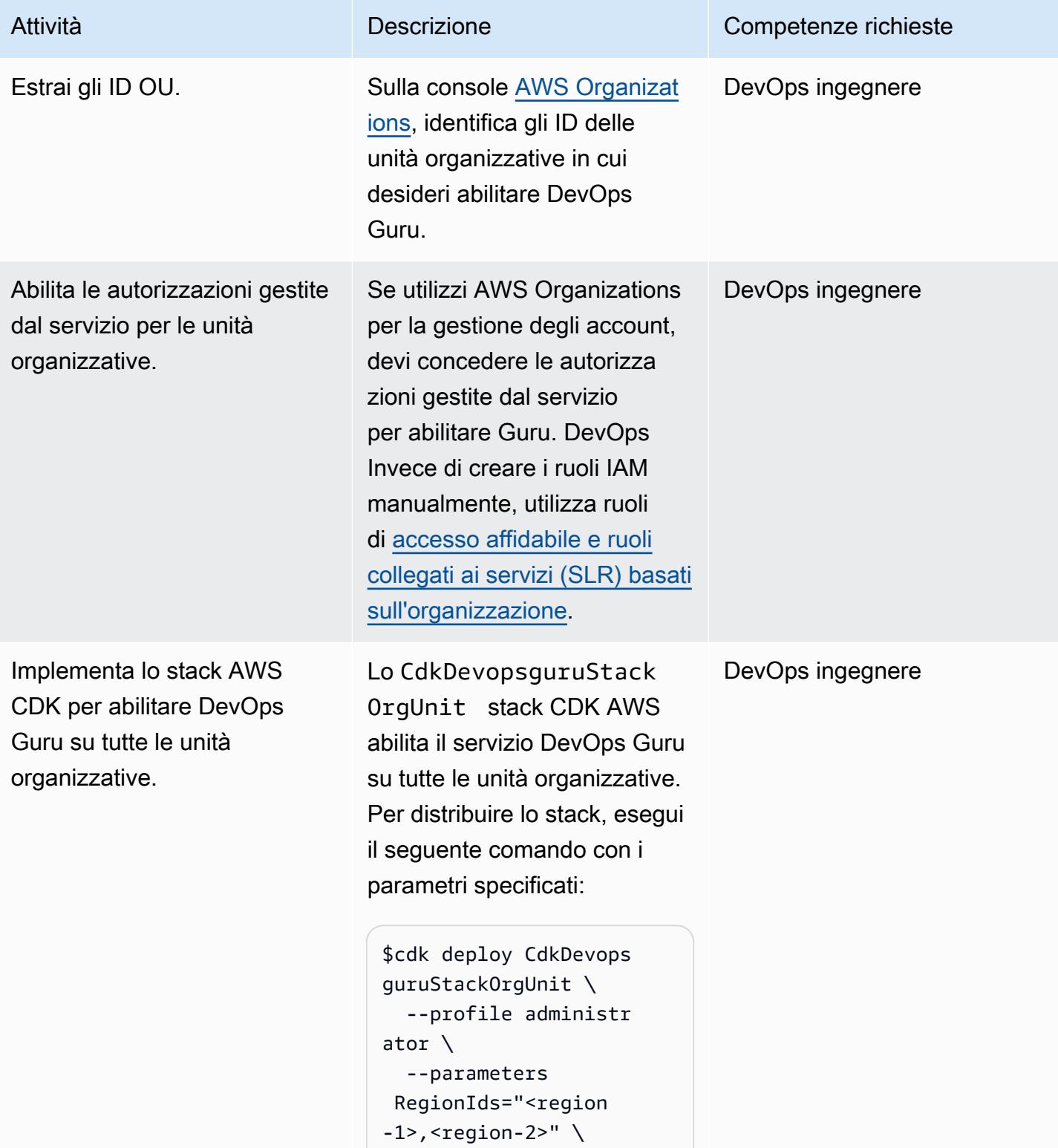

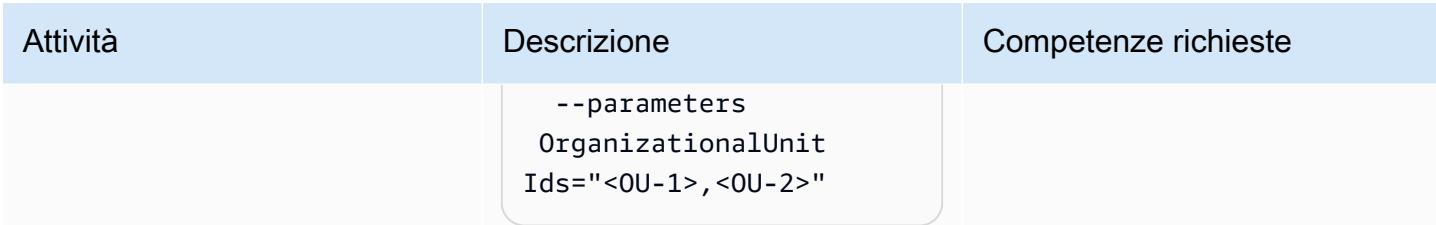

Opzione 3: abilita DevOps Guru per risorse stack specifiche su più account

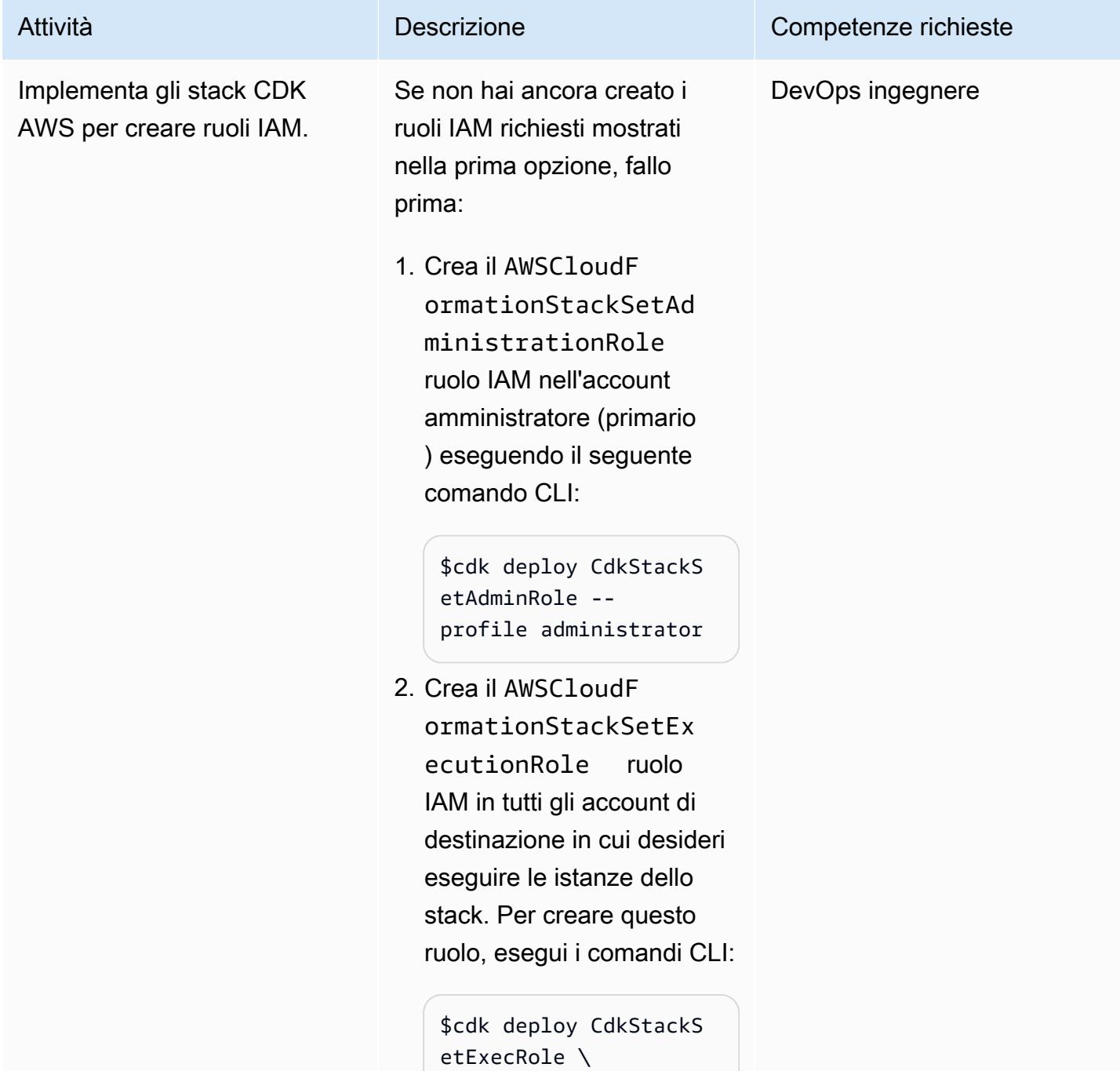

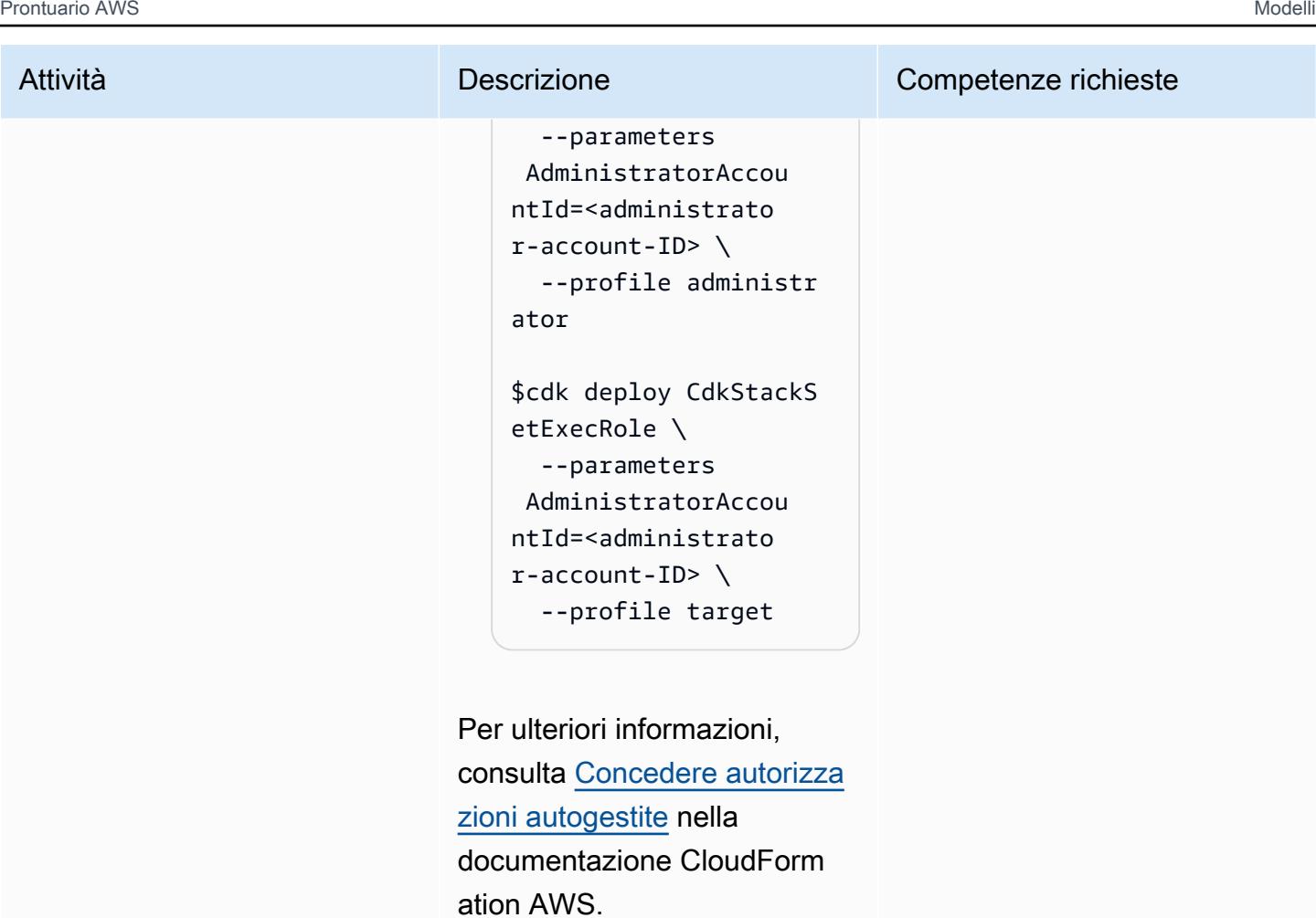

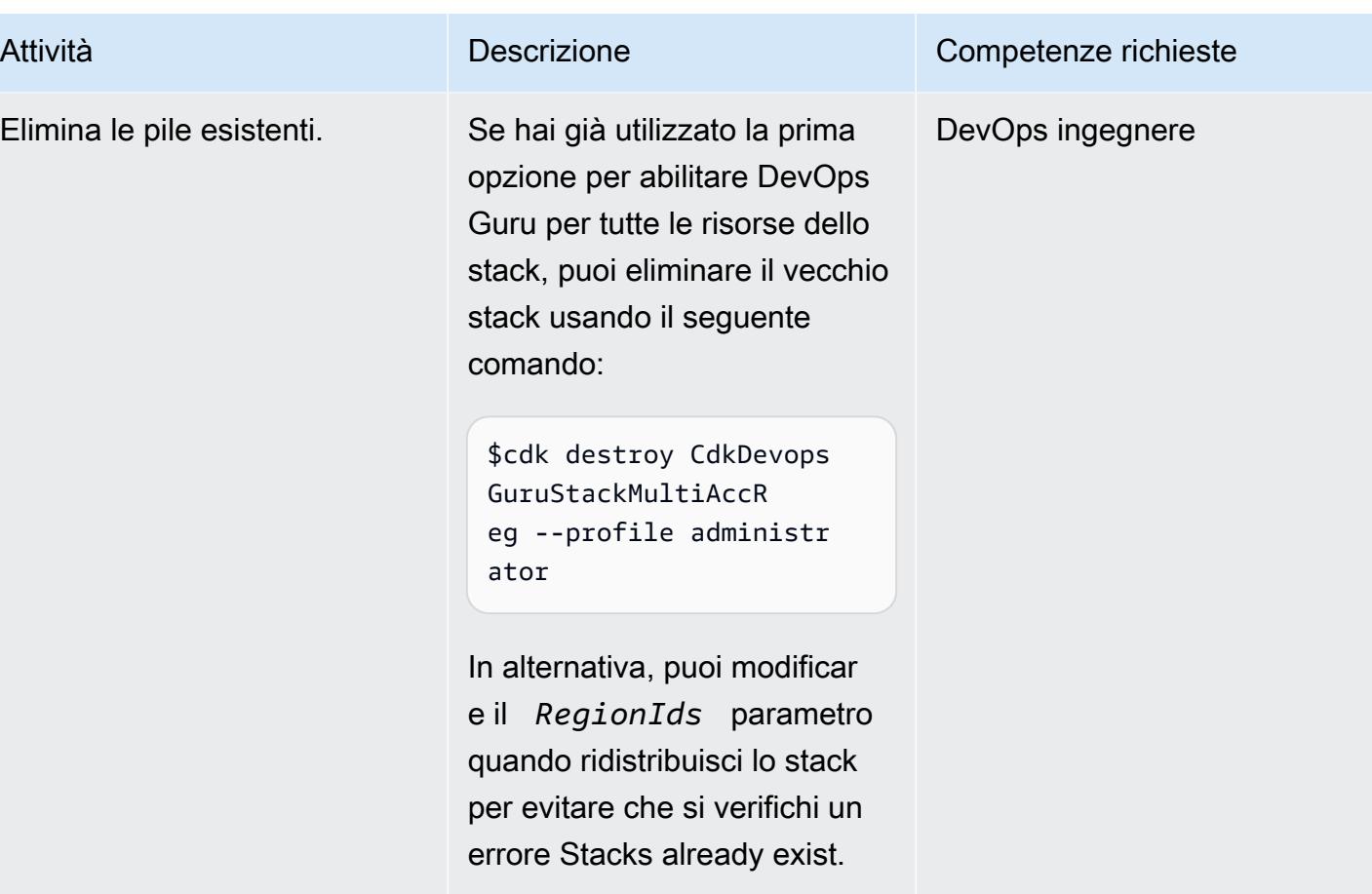

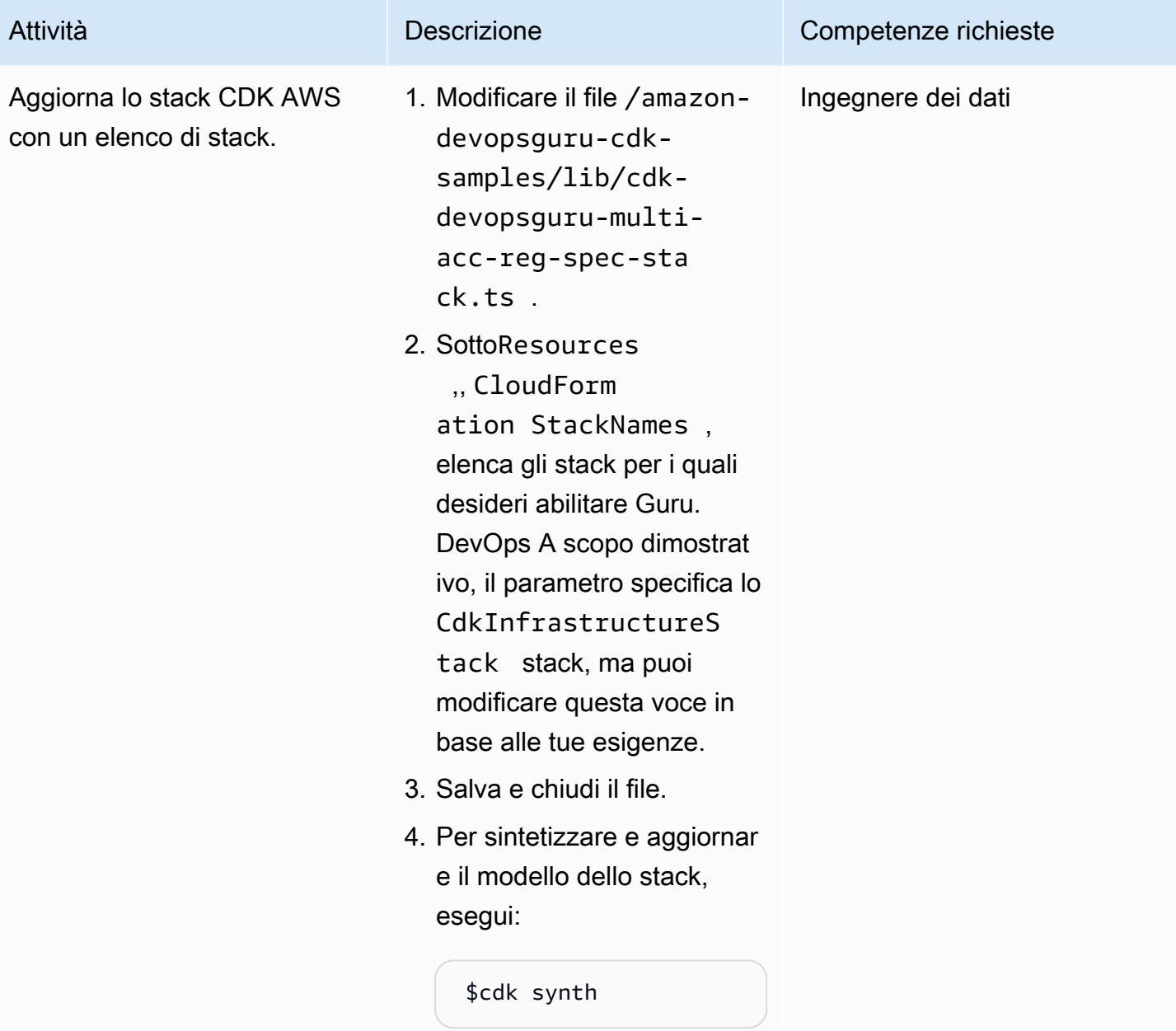

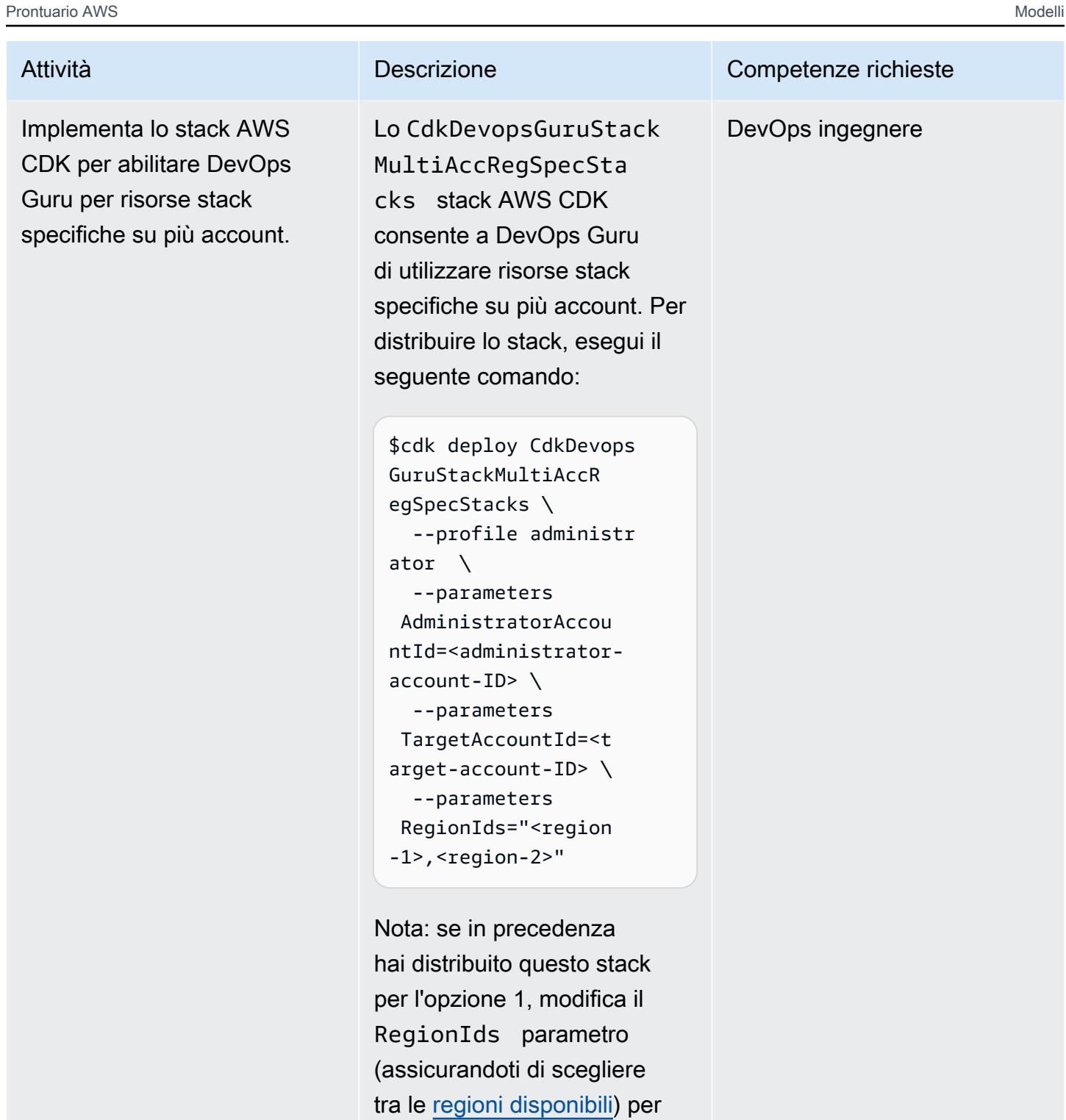

evitare che gli stack esistano

già.

### Implementa lo stack di infrastruttura AWS CDK

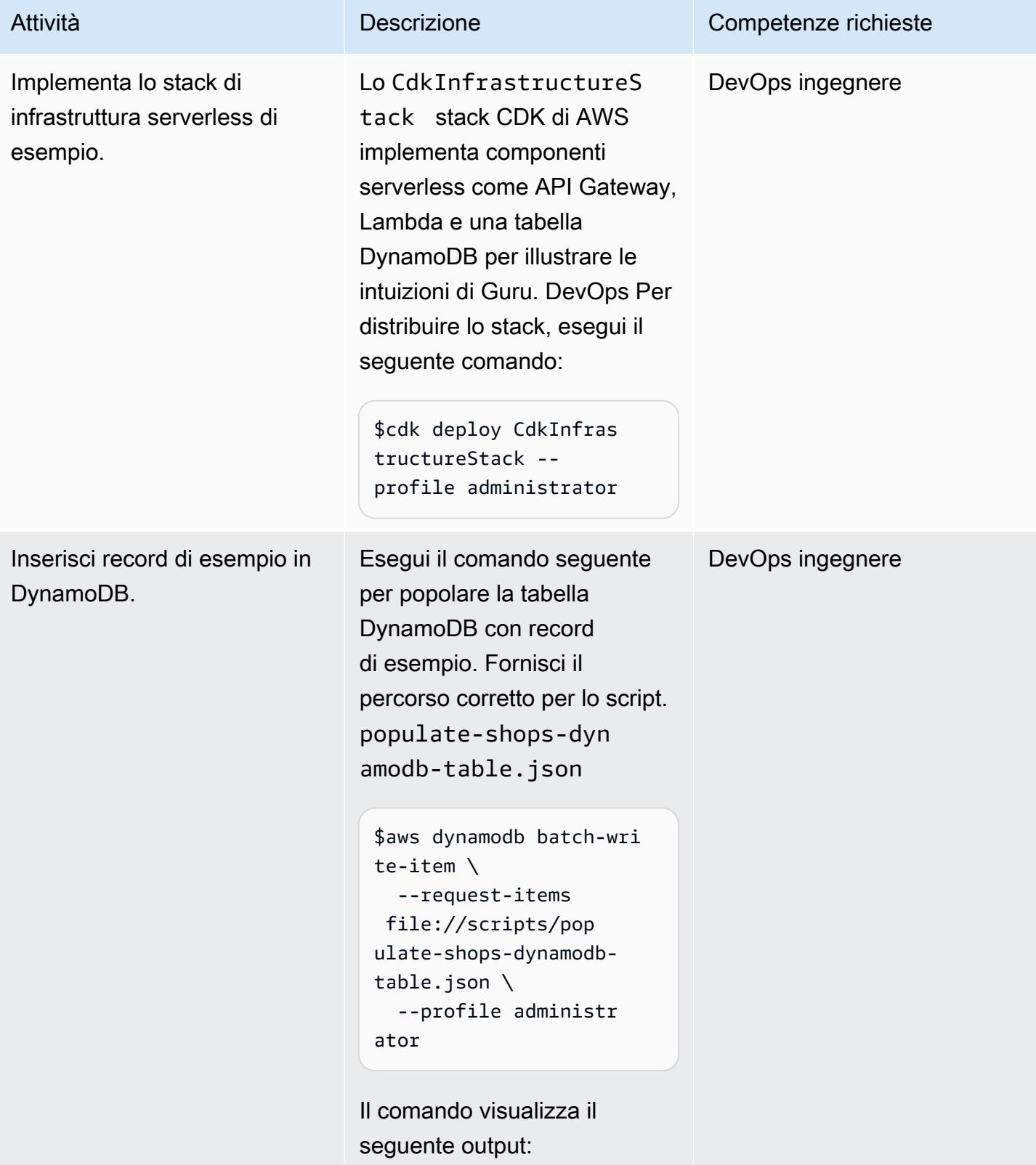

: {} }

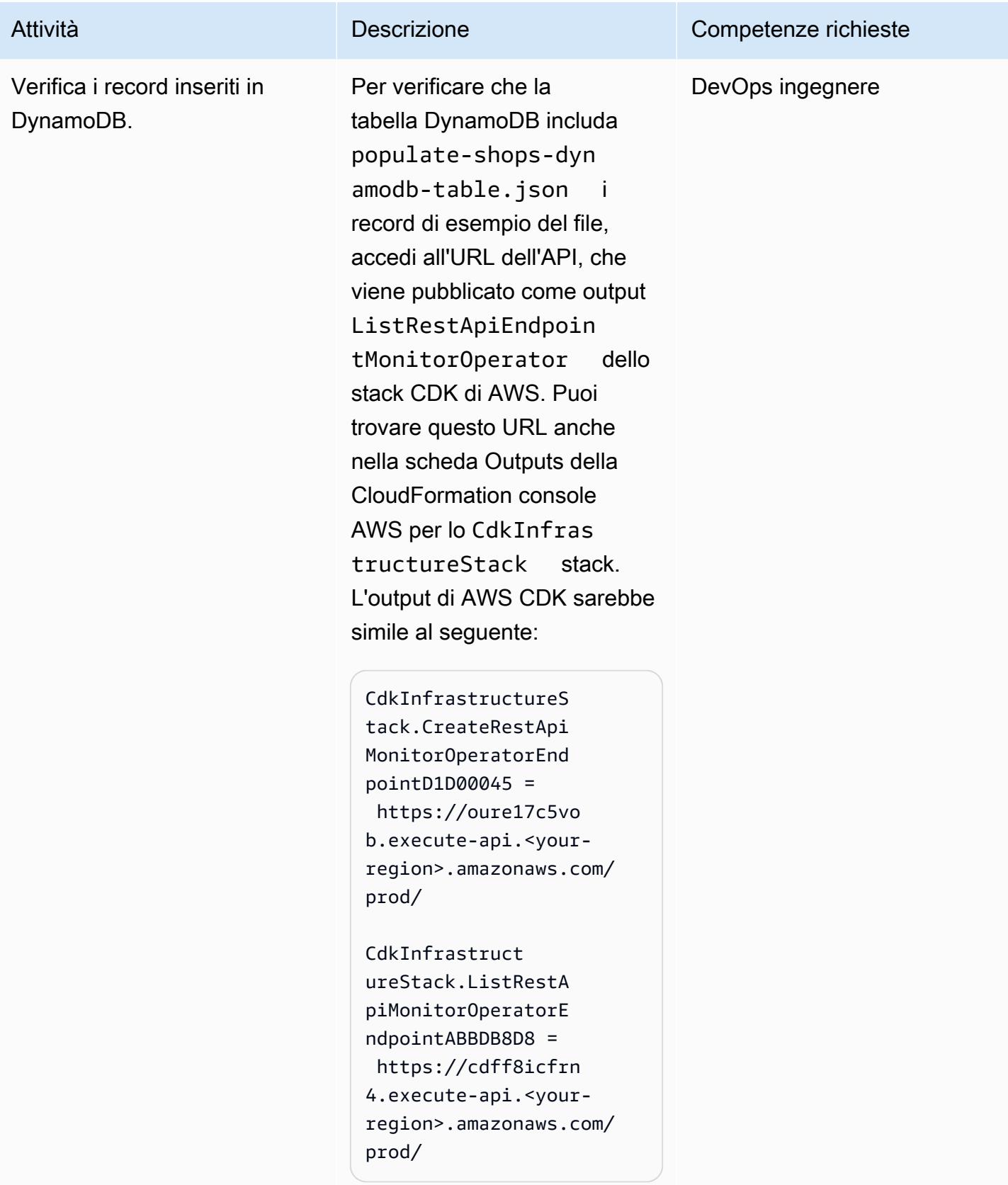

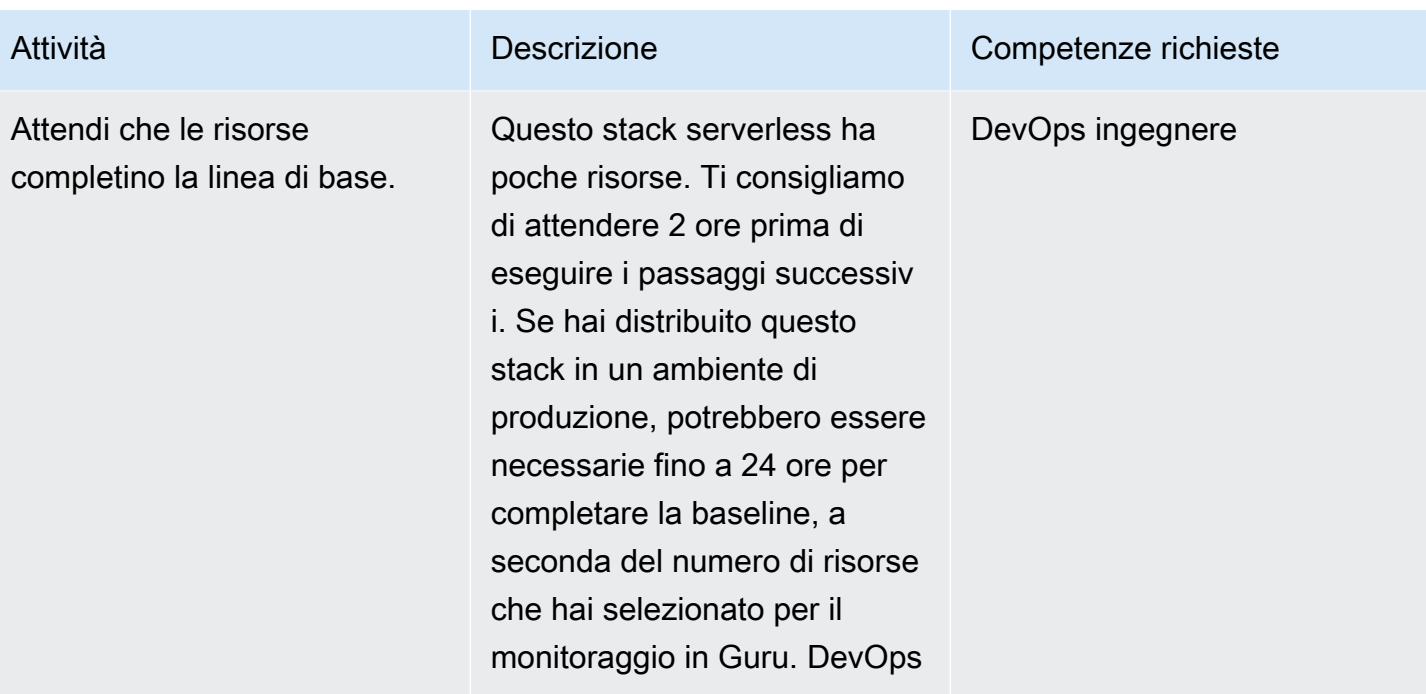

## Genera DevOps approfondimenti su Guru

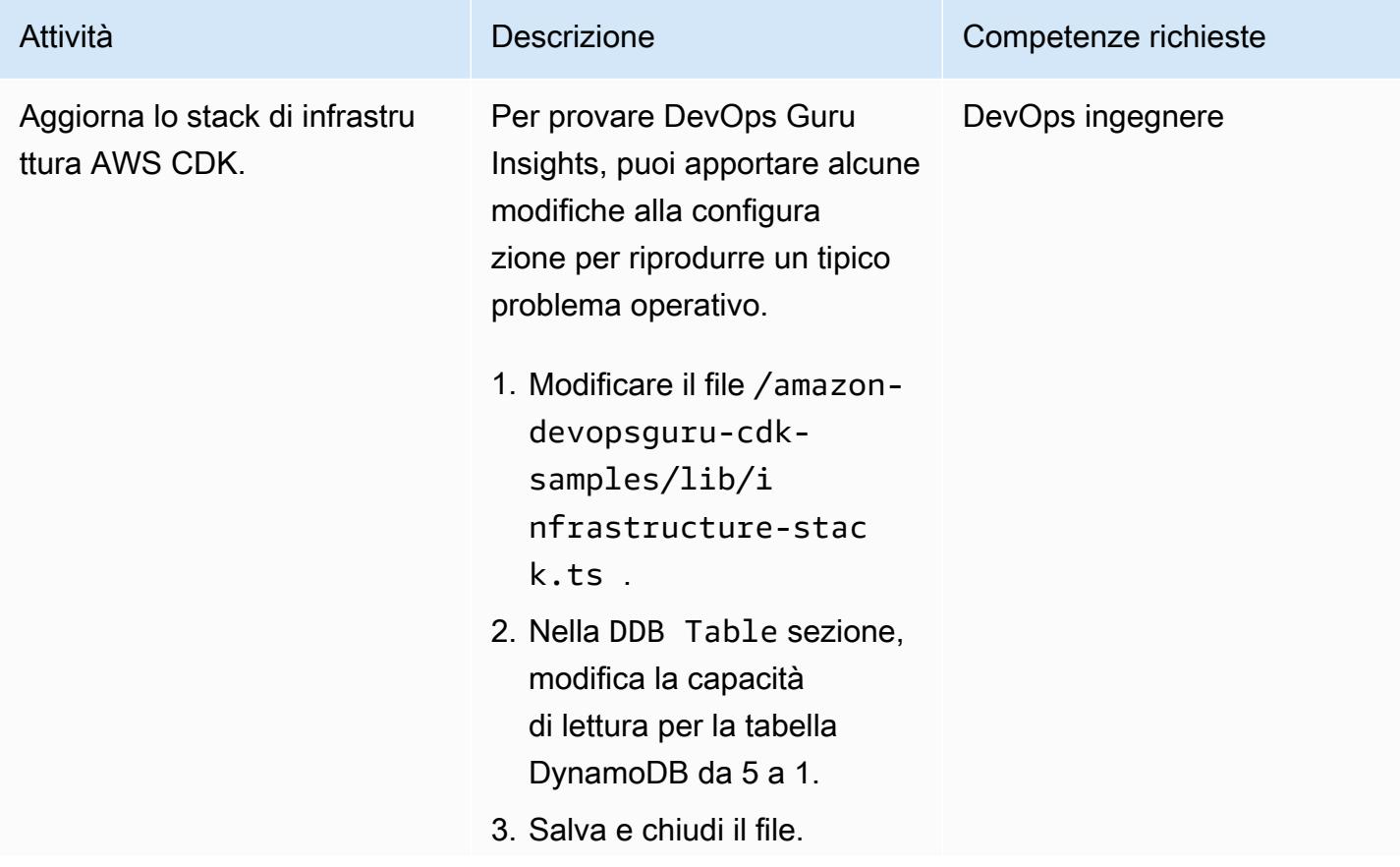

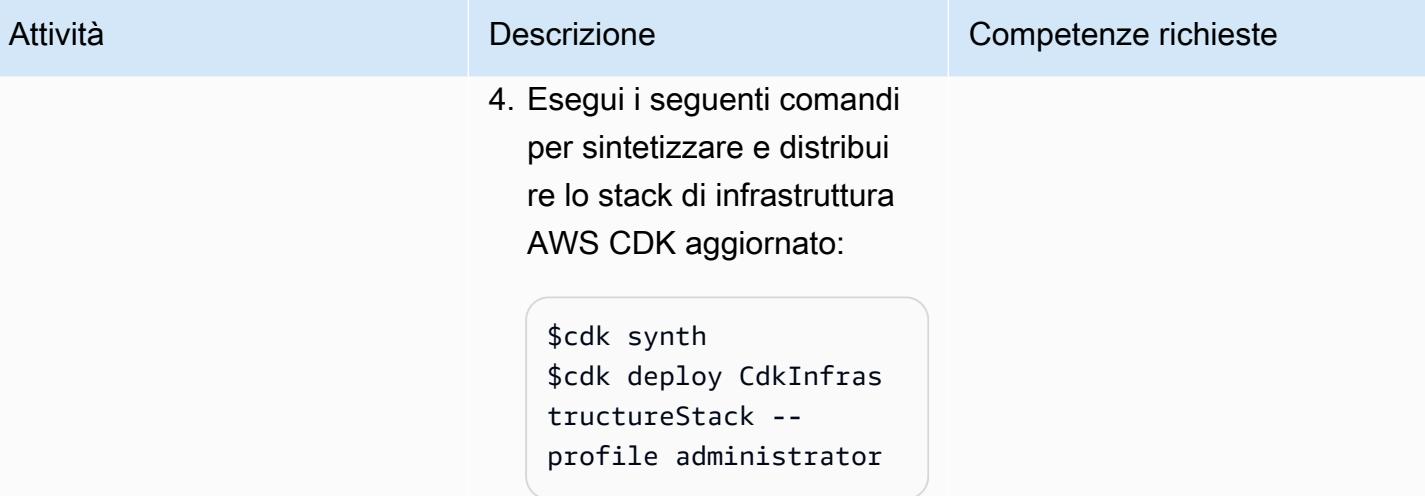

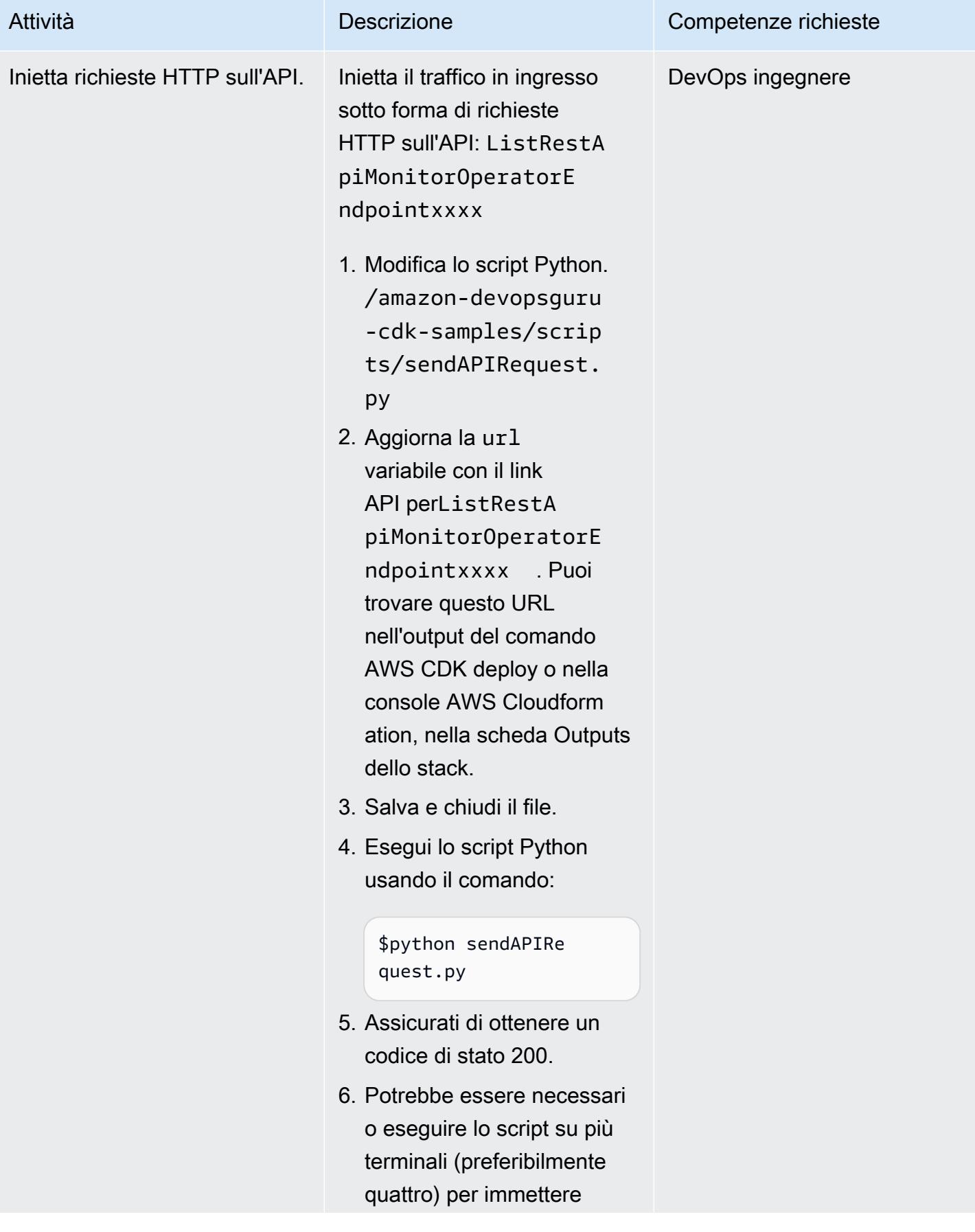

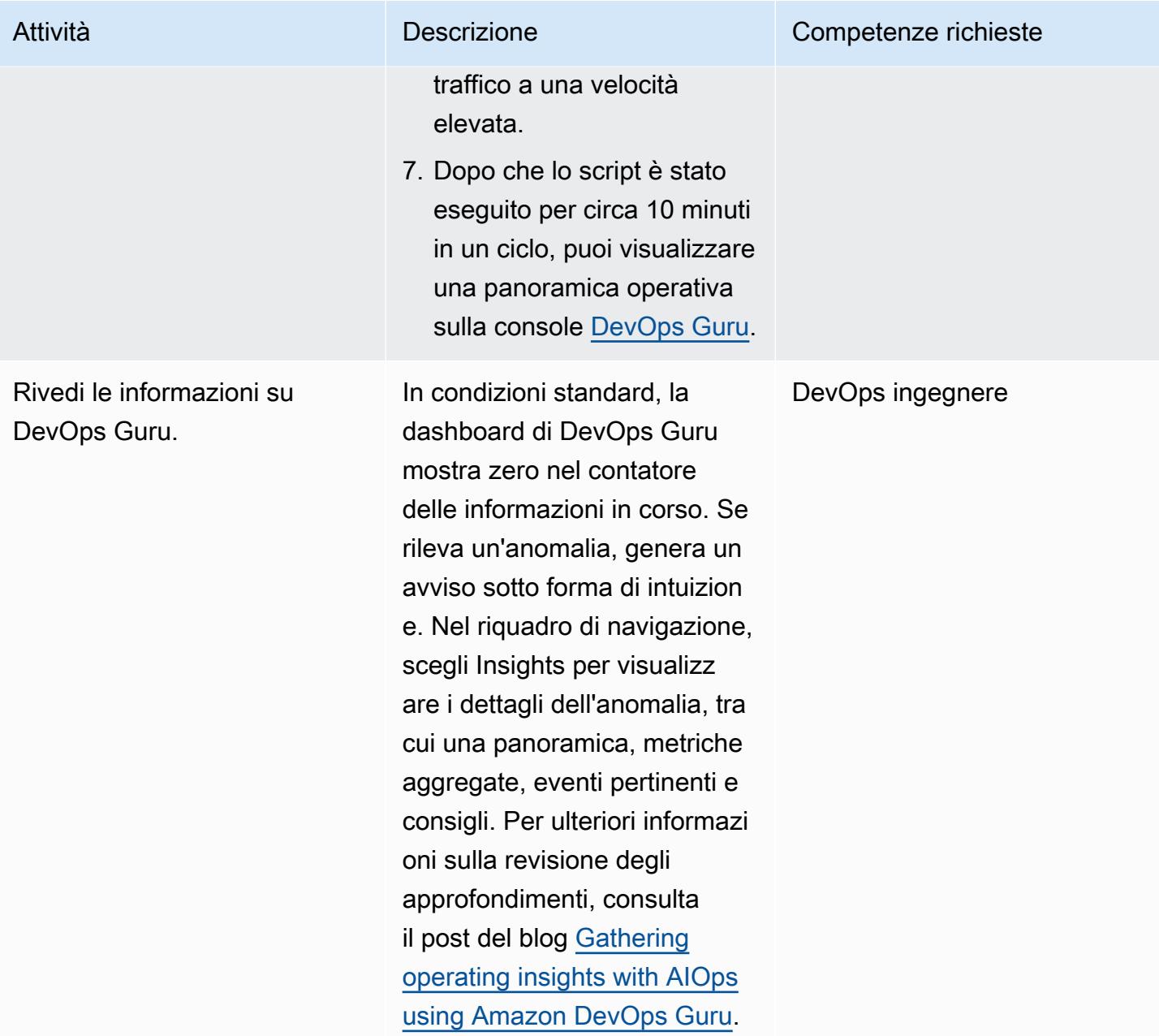

### Eliminazione

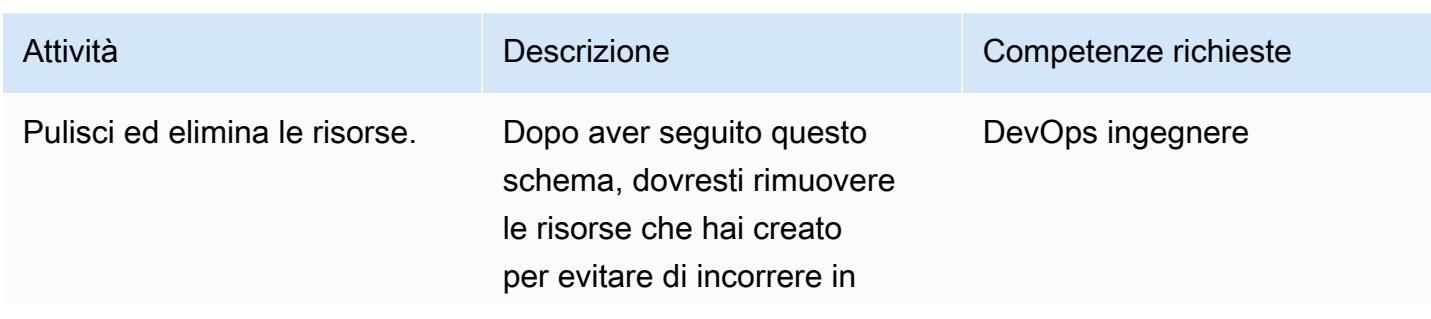

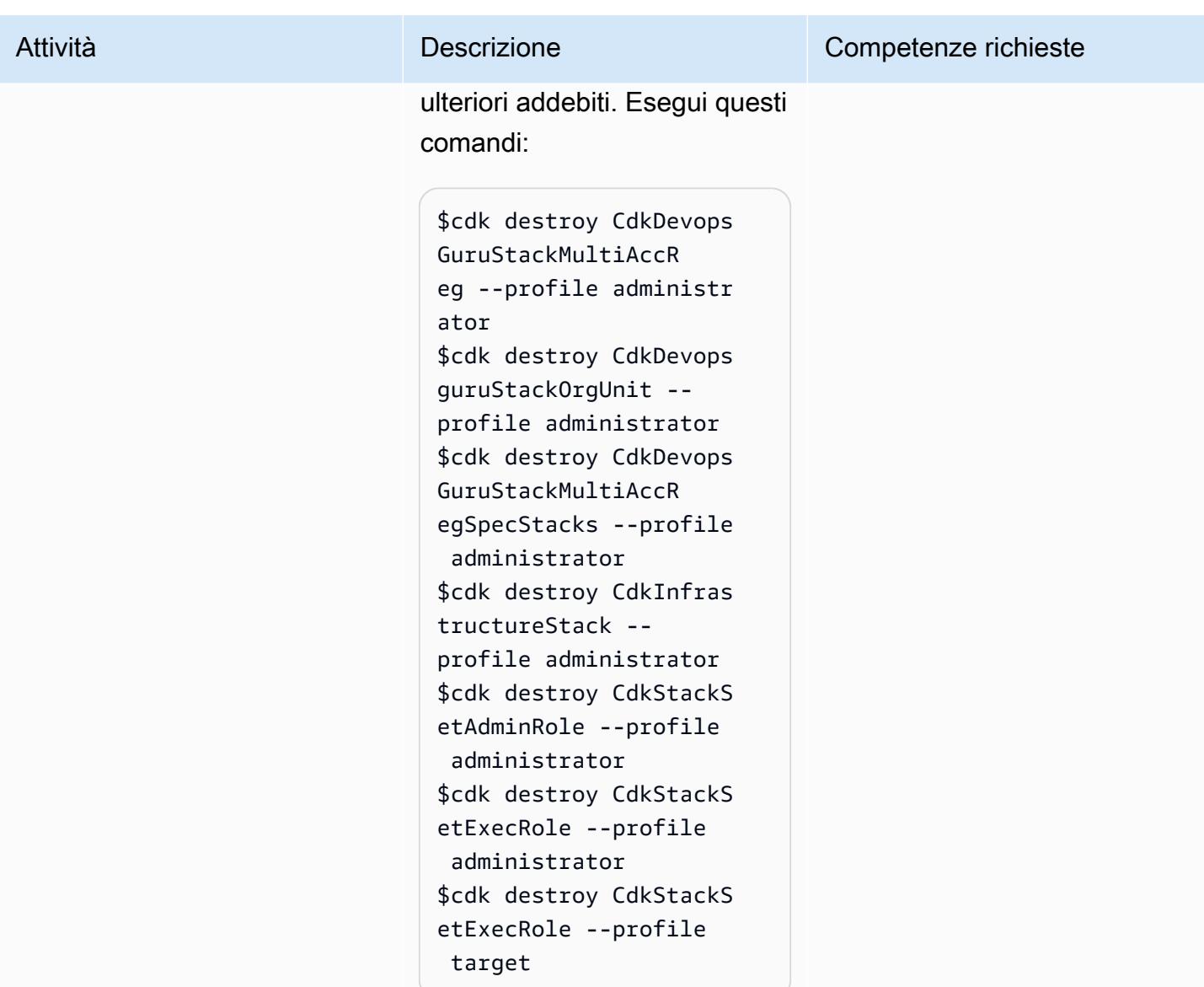

# Risorse correlate

- [Ottenere informazioni operative con AIOps utilizzando Amazon DevOps Guru](https://aws.amazon.com/blogs/devops/gaining-operational-insights-with-aiops-using-amazon-devops-guru/)
- [Configura facilmente Amazon DevOps Guru su più account e regioni utilizzando AWS](https://aws.amazon.com/blogs/devops/configure-devops-guru-multiple-accounts-regions-using-cfn-stacksets/)  [CloudFormation StackSets](https://aws.amazon.com/blogs/devops/configure-devops-guru-multiple-accounts-regions-using-cfn-stacksets/)
- [DevOps Workshop per guru](https://aiops-using-devops-guru.workshop.aws/)

# Implementa Account Factory for Terraform (AFT) utilizzando una pipeline bootstrap

Creato da Vinicius Elias (AWS) e Edgar Costa Filho (AWS)

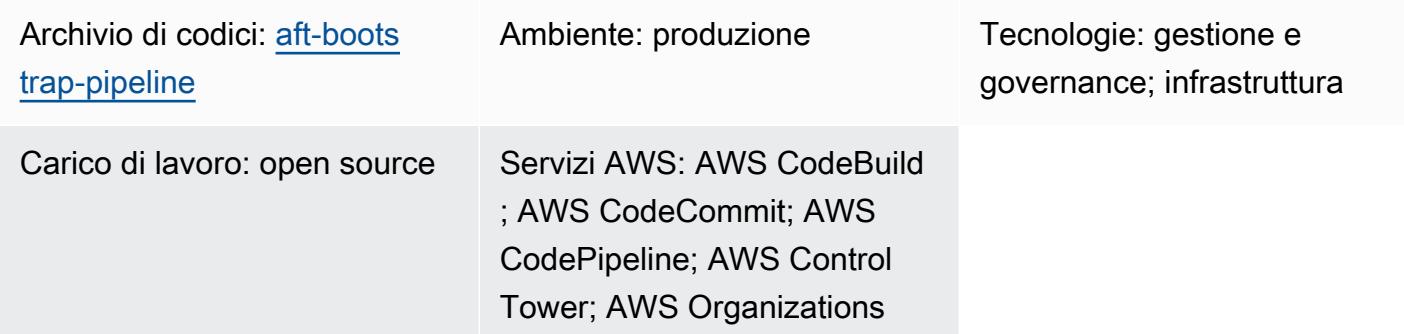

# Riepilogo

Questo modello fornisce un metodo semplice e sicuro per implementare AWS Control Tower Account Factory for Terraform (AFT) dall'account di gestione di. AWS Organizations Il cuore della soluzione è un AWS CloudFormation modello che automatizza la configurazione AFT creando una pipeline Terraform, strutturata per essere facilmente adattabile per la distribuzione iniziale o gli aggiornamenti successivi.

La sicurezza e l'integrità dei dati sono priorità assolute AWS, quindi il file di stato di Terraform, che è un componente fondamentale che tiene traccia dello stato dell'infrastruttura e delle configurazioni gestite, viene archiviato in modo sicuro in un bucket Amazon Simple Storage Service (Amazon S3). Questo bucket è configurato con diverse misure di sicurezza, tra cui la crittografia lato server e politiche per bloccare l'accesso pubblico, per garantire che lo stato di Terraform sia protetto da accessi non autorizzati e violazioni dei dati.

L'account di gestione orchestra e supervisiona l'intero ambiente, quindi è una risorsa fondamentale in. AWS Control Tower Questo modello segue le AWS migliori pratiche e garantisce che il processo di implementazione non sia solo efficiente, ma anche in linea con gli standard di sicurezza e governance, per offrire un modo completo, sicuro ed efficiente per implementare AFT nell'ambiente. AWS

[Per ulteriori informazioni su AFT, consultate la AWS Control Tower documentazione.](https://docs.aws.amazon.com/controltower/latest/userguide/aft-overview.html)

# Prerequisiti e limitazioni

### **Prerequisiti**

- Un ambiente AWS multi-account di base con almeno i seguenti account: account di gestione, account Log Archive, account di audit e un account aggiuntivo per la gestione AFT.
- Un AWS Control Tower ambiente consolidato. L'account di gestione deve essere configurato correttamente, poiché il CloudFormation modello verrà distribuito al suo interno.
- Le autorizzazioni necessarie nell'account di AWS gestione. Avrai bisogno di autorizzazioni sufficienti per creare e gestire risorse come bucket S3, AWS Lambda funzioni, ruoli AWS Identity and Access Management (IAM) e progetti. AWS CodePipeline
- Familiarità con Terraform. Comprendere i concetti fondamentali e il flusso di lavoro di Terraform è importante perché l'implementazione prevede la generazione e la gestione di configurazioni Terraform.

### Limitazioni

- Sii consapevole delle [quote di AWS risorse](https://docs.aws.amazon.com/general/latest/gr/aws_service_limits.html) nel tuo account. La distribuzione potrebbe creare più risorse e il verificarsi di quote di servizio potrebbe impedire il processo di distribuzione.
- Il modello è progettato per versioni specifiche di Terraform e. Servizi AWS L'aggiornamento o la modifica delle versioni potrebbero richiedere modifiche al modello.

### Versioni del prodotto

- Terraform versione 1.5.7 o successiva
- AFT versione 1.11.1 o successiva

### **Architettura**

Stack tecnologico Target

- AWS CloudFormation
- AWS CodeBuild
- AWS CodeCommit
- AWS CodePipeline
- Amazon EventBridge
- IAM
- AWS Lambda
- Amazon S3

#### Architettura Target

Il diagramma seguente illustra l'implementazione discussa in questo modello.

Il flusso di lavoro consiste in tre attività principali: creazione delle risorse, generazione del contenuto ed esecuzione della pipeline.

#### Creazione delle risorse

Il [CloudFormation modello fornito con questo modello](https://github.com/aws-samples/aft-bootstrap-pipeline/blob/main/code/aft-deployment-pipeline.yaml) crea e imposta tutte le risorse necessarie, a seconda dei parametri selezionati al momento della distribuzione del modello. Come minimo, il modello crea le seguenti risorse:

- Un CodeCommit repository per archiviare il codice bootstrap AFT Terraform
- Un bucket S3 per archiviare il file di stato Terraform associato all'implementazione AFT
- Una CodePipeline pipeline
- Due CodeBuild progetti per implementare il piano Terraform e applicare i comandi in diverse fasi della pipeline
- Ruoli e servizi IAM per CodeBuild CodePipeline
- Un secondo bucket S3 per archiviare gli artefatti del runtime della pipeline
- Una EventBridge regola per acquisire le modifiche al repository sul ramo CodeCommit main
- Un altro ruolo IAM per la regola EventBridge

Inoltre, se imposti il Generate AFT Files parametro nel CloudFormation modello sutrue, il modello crea queste risorse aggiuntive per generare il contenuto:

• Un bucket S3 per archiviare il contenuto generato e da utilizzare come origine del repository CodeCommit

- Una funzione IAM per eseguire la funzione Lambda
- Una risorsa CloudFormation personalizzata che esegue la funzione Lambda quando il modello viene distribuito

#### Generazione del contenuto

Per generare i file di bootstrap AFT e il relativo contenuto, la soluzione utilizza una funzione Lambda e un bucket S3. La funzione crea una cartella nel bucket, quindi crea due file all'interno della cartella: e. main.tf backend.tf La funzione elabora anche i CloudFormation parametri forniti e compila questi file con codice predefinito, sostituendo i rispettivi valori dei parametri.

[Per visualizzare il codice utilizzato come modello per generare i file, consultate l'archivio della GitHub](https://github.com/aws-samples/aft-bootstrap-pipeline) [soluzione.](https://github.com/aws-samples/aft-bootstrap-pipeline) Fondamentalmente, i file vengono generati come segue.

#### principale.tf

```
module "aft" { 
  source = "github.com/aws-ia/terraform-aws-control_tower_account_factory?
ref=<aft_version>" 
  # Required variables 
  ct_management_account_id = "<ct_management_account_id>" 
  log_archive_account_id = "<log_archive_account_id>" 
  audit_account_id = "<audit_account_id>" 
  aft_management_account_id = "<aft_management_account_id>" 
  ct_home_region = "<ct_home_region>" 
  # Optional variables 
  tf_backend_secondary_region = "<tf_backend_secondary_region>" 
  aft_metrics_reporting = "<false|true>" 
  # AFT Feature flags 
  aft_feature_cloudtrail_data_events = "<false|true>" 
  aft_feature_enterprise_support = "<false|true>" 
  aft_feature_delete_default_vpcs_enabled = "<false|true>" 
  # Terraform variables 
  terraform_version = "<terraform_version>" 
  terraform_distribution = "<terraform_distribution>"
```
}

### backend.ttf

```
terraform { 
   backend "s3" { 
     region = "<aft-main-region>" 
     bucket = "<s3-bucket-name>" 
     key = "aft-setup.tfstate" 
   }
}
```
Durante la creazione del CodeCommit repository, se imposti il Generate AFT Files parametro sutrue, il modello utilizza il bucket S3 con il contenuto generato come origine del ramo per popolare automaticamente il repository. main

### Esecuzione della pipeline

Dopo aver creato le risorse e configurato i file di bootstrap, viene eseguita la pipeline. La prima fase (Source) recupera il codice sorgente dal ramo principale del repository e la seconda fase (Build) esegue il comando Terraform plan e genera i risultati da esaminare. Nella terza fase (Approvazione), la pipeline attende un'azione manuale per approvare o rifiutare l'ultima fase (Deploy). Nell'ultima fase, la pipeline esegue il comando Terraform utilizzando il risultato del precedente apply comando Terraform come input. plan Infine, un ruolo tra account e le autorizzazioni nell'account di gestione vengono utilizzati per creare le risorse AFT nell'account di gestione AFT.

### **Strumenti**

#### Servizi AWS

- [AWS CloudFormationt](https://docs.aws.amazon.com/AWSCloudFormation/latest/UserGuide/Welcome.html)i aiuta a configurare le risorse AWS, effettuarne il provisioning in modo rapido e coerente e gestirle durante tutto il loro ciclo di vita su account e regioni AWS.
- [AWS CodeBuildè](https://docs.aws.amazon.com/codebuild/latest/userguide/welcome.html) un servizio di compilazione completamente gestito che ti aiuta a compilare codice sorgente, eseguire test unitari e produrre artefatti pronti per la distribuzione.
- [AWS CodeCommitè](https://docs.aws.amazon.com/codecommit/latest/userguide/welcome.html) un servizio di controllo delle versioni che consente di archiviare e gestire in modo privato gli archivi Git senza dover gestire il proprio sistema di controllo del codice sorgente.
- [AWS CodePipelinec](https://docs.aws.amazon.com/codepipeline/latest/userguide/welcome.html)onsente di modellare e configurare rapidamente le diverse fasi di un rilascio del software e di automatizzare i passaggi necessari per rilasciare continuamente le modifiche al software.
- [AWS Lambdaè](https://docs.aws.amazon.com/lambda/latest/dg/welcome.html) un servizio di elaborazione che esegue il codice in risposta agli eventi e gestisce automaticamente le risorse di elaborazione, fornendo un modo rapido per creare un'applicazione di produzione moderna e senza server.
- [AWS SDK for Python \(Boto3\)è](https://boto3.amazonaws.com/v1/documentation/api/latest/guide/quickstart.html) un kit di sviluppo software che ti aiuta a integrare l'applicazione, la libreria o lo script Python con i servizi AWS.

### Altri strumenti

- [Terraform](https://developer.hashicorp.com/terraform?product_intent=terraform) è uno strumento di infrastruttura come codice (IaC) che consente di creare, modificare e modificare l'infrastruttura in modo sicuro ed efficiente. Ciò include componenti di basso livello come istanze di calcolo, storage e rete e componenti di alto livello come voci DNS e funzionalità SaaS.
- [Python](https://docs.python.org/3.9/tutorial/index.html) è un linguaggio di programmazione potente e facile da imparare. Dispone di strutture dati efficienti di alto livello e fornisce un approccio semplice ma efficace alla programmazione orientata agli oggetti.

### Deposito di codici

Il codice per questo pattern è disponibile nel repository della [pipeline di bootstrap GitHub AFT.](https://github.com/aws-samples/aft-bootstrap-pipeline)

Per il repository AFT ufficiale, consulta [AWS Control Tower Account Factory for Terraform in.](https://github.com/aws-ia/terraform-aws-control_tower_account_factory/tree/main) GitHub

# Best practice

Quando distribuisci AFT utilizzando il CloudFormation modello fornito, ti consigliamo di seguire le migliori pratiche per garantire un'implementazione sicura, efficiente e di successo. Le linee guida e le raccomandazioni chiave per l'implementazione e il funzionamento dell'AFT includono quanto segue.

- Revisione approfondita dei parametri: esamina e comprendi attentamente ogni parametro del CloudFormation modello. Una configurazione accurata dei parametri è fondamentale per la corretta configurazione e funzionamento di AFT.
- Aggiornamenti regolari dei modelli: mantieni il modello aggiornato con le ultime AWS funzionalità e le versioni di Terraform. Gli aggiornamenti regolari ti aiutano a sfruttare le nuove funzionalità e a mantenere la sicurezza.
- Controllo delle versioni: aggiungi la versione del modulo AFT e, se possibile, utilizza una distribuzione AFT separata per i test.
- Ambito: utilizzate AFT solo per implementare protezioni e personalizzazioni dell'infrastruttura. Non utilizzarlo per distribuire l'applicazione.
- Linting e convalida: la pipeline AFT richiede una configurazione Terraform linkata e convalidata. Esegui lint, convalida e testa prima di inviare la configurazione ai repository AFT.
- Moduli Terraform: crea codice Terraform riutilizzabile come moduli e specifica sempre le versioni di Terraform e del AWS provider in base ai requisiti della tua organizzazione.

# Epiche

Configura e configura l'ambiente AWS

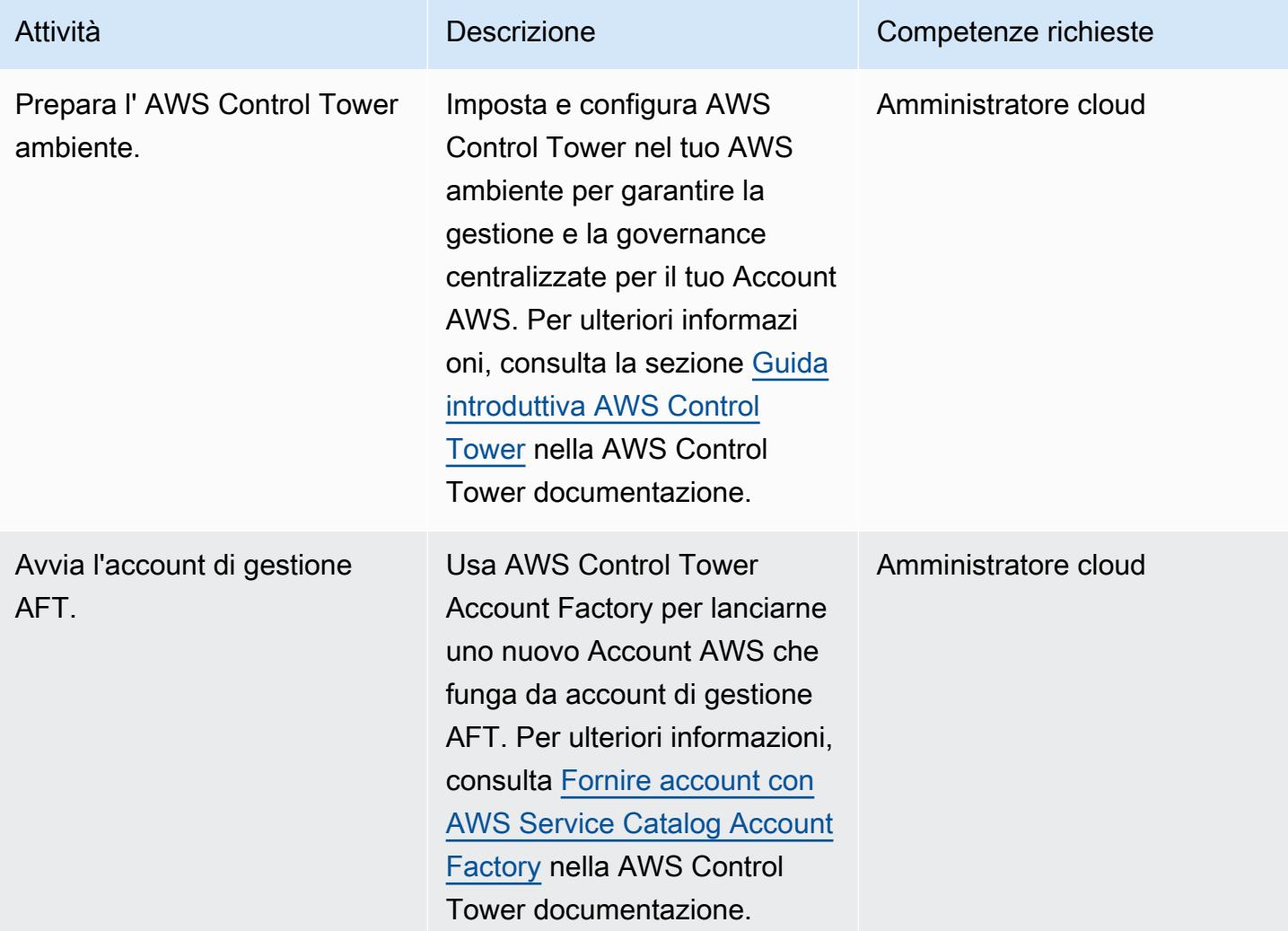

# Implementa il CloudFormation modello nell'account di gestione

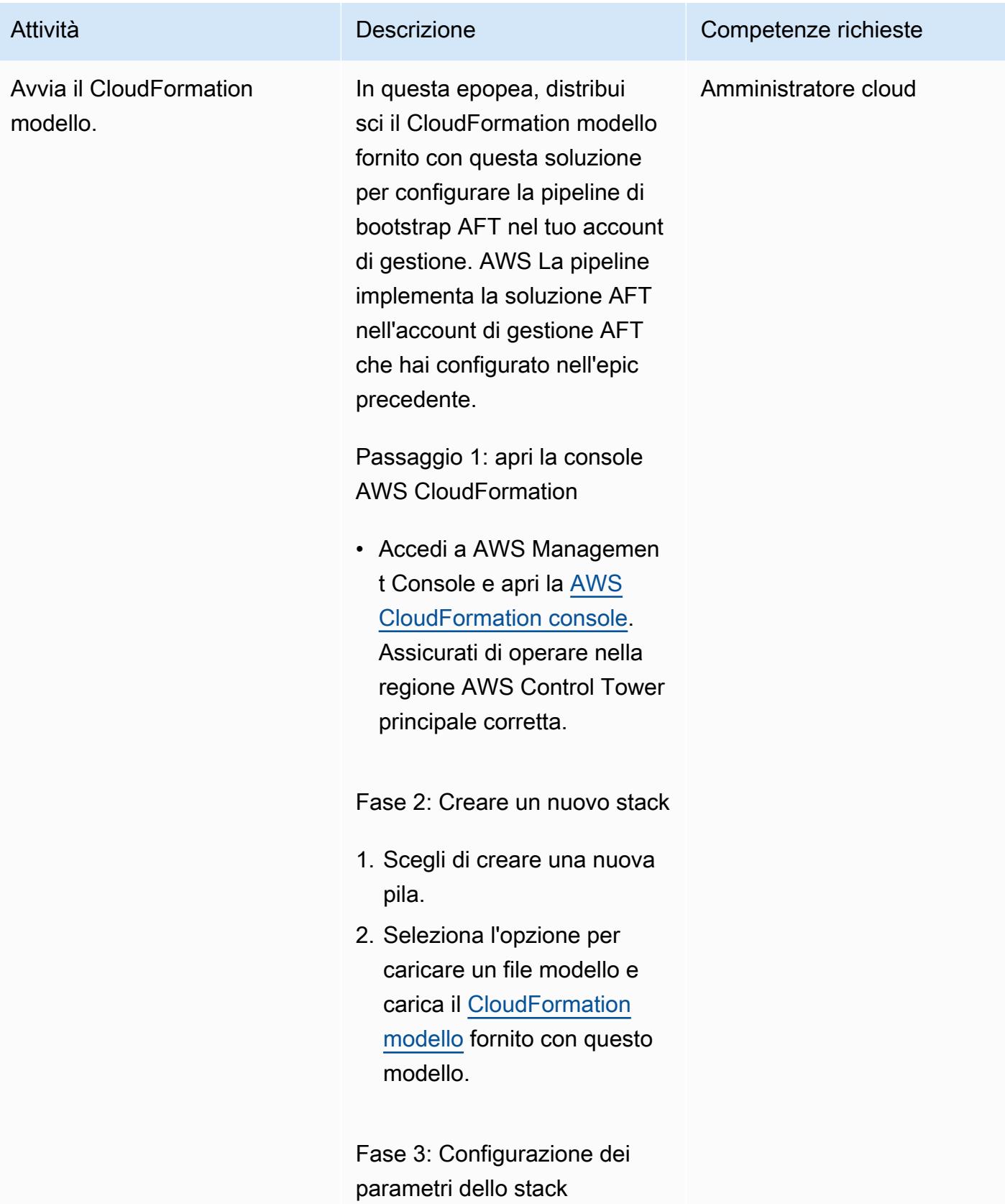

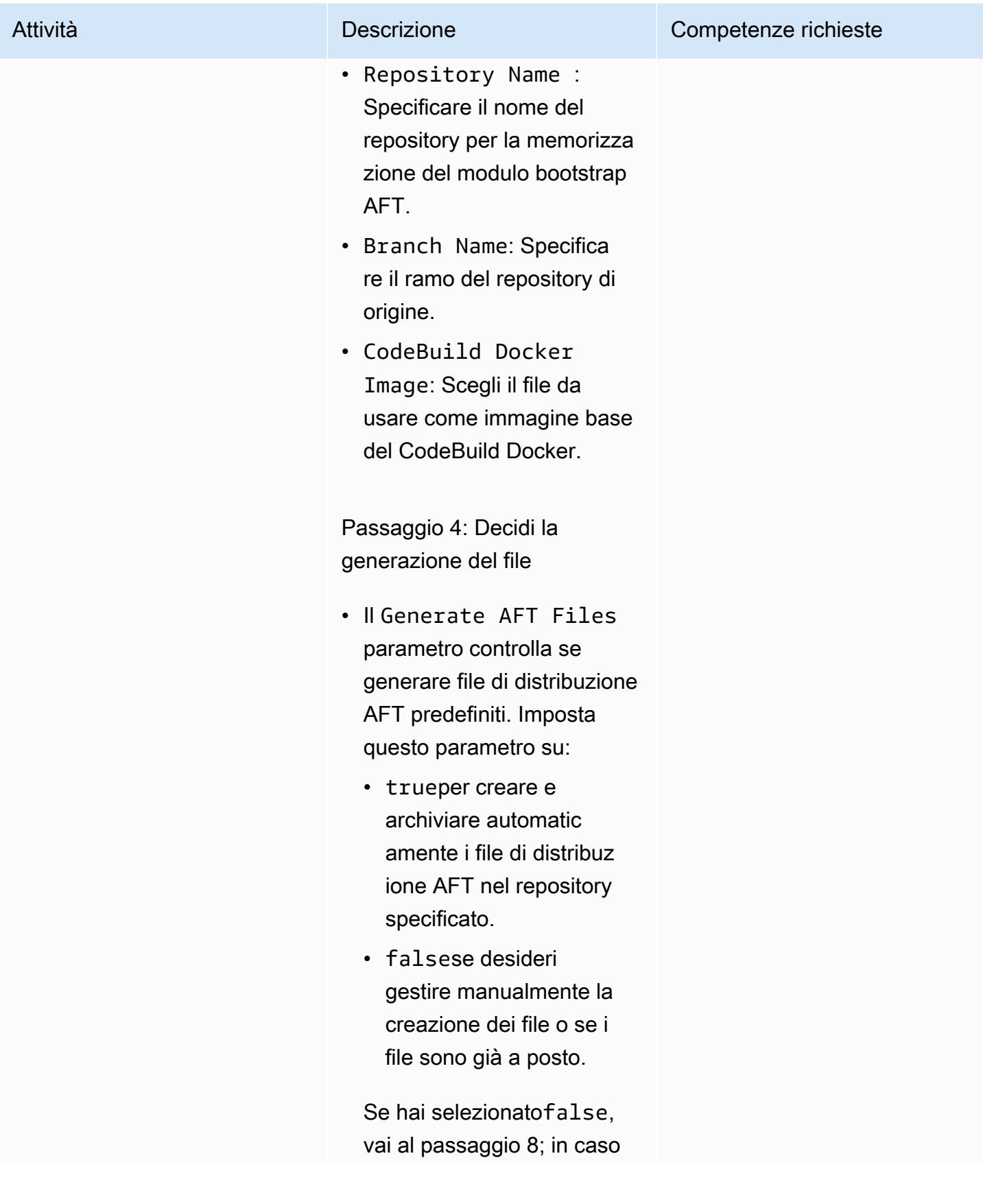

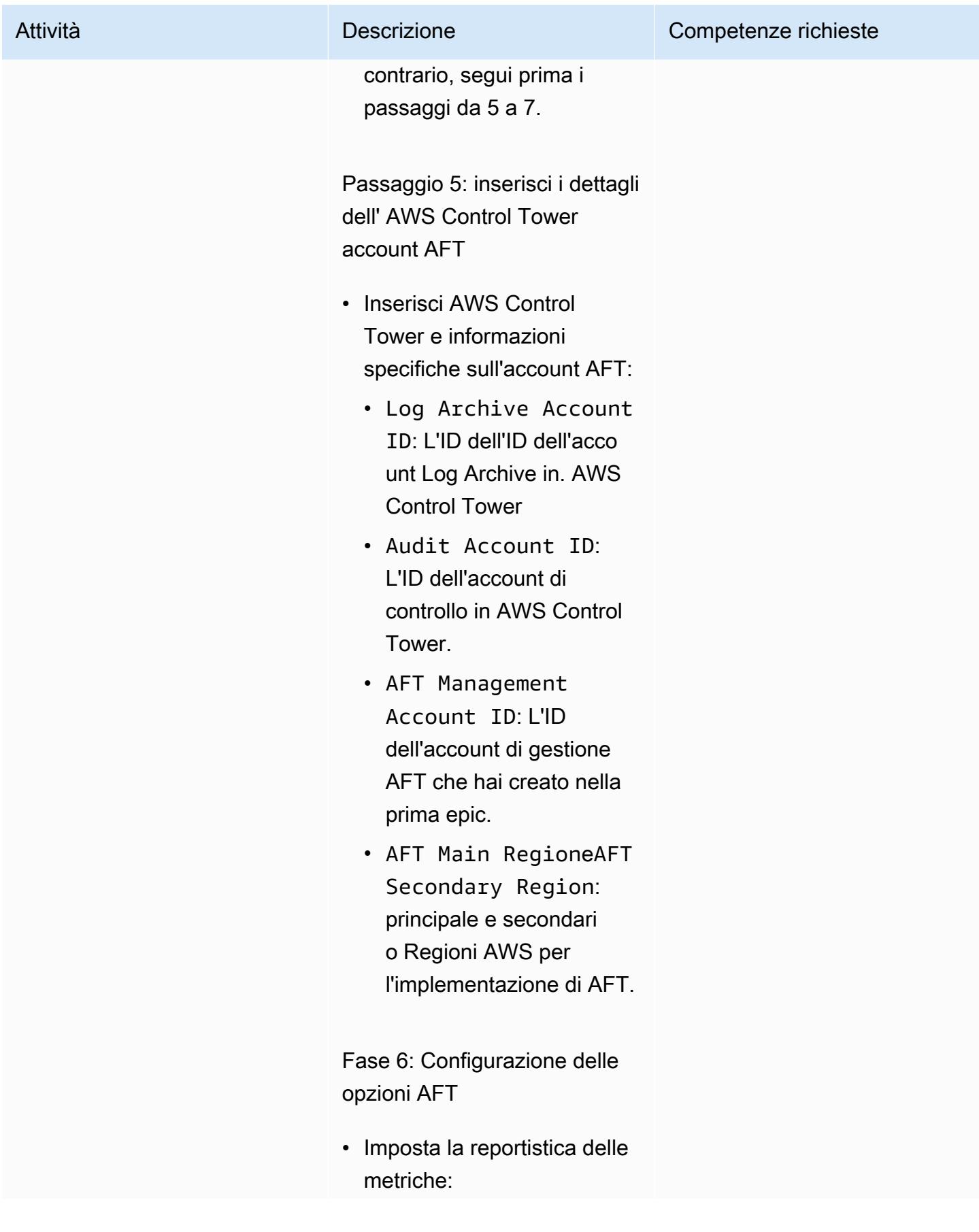

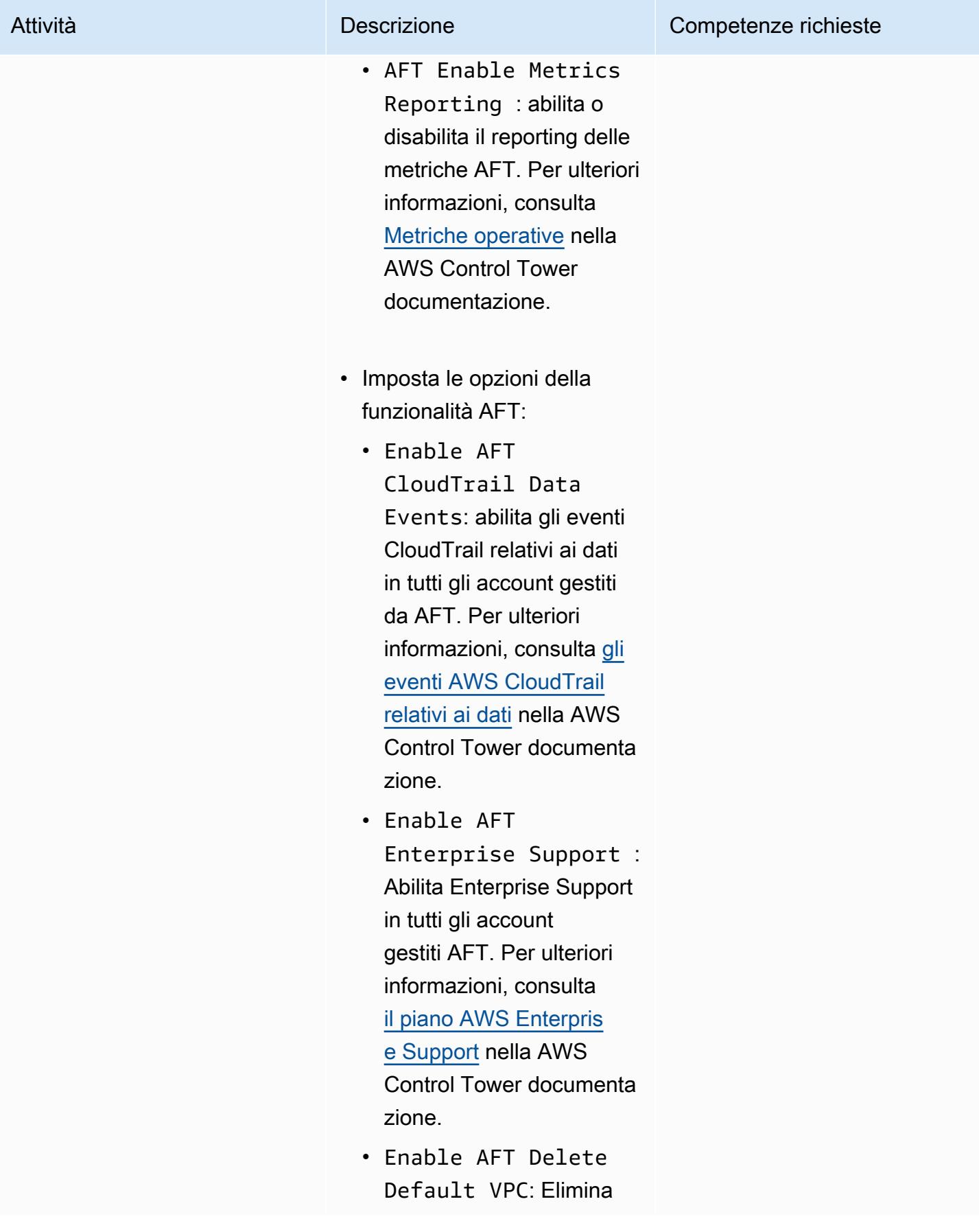

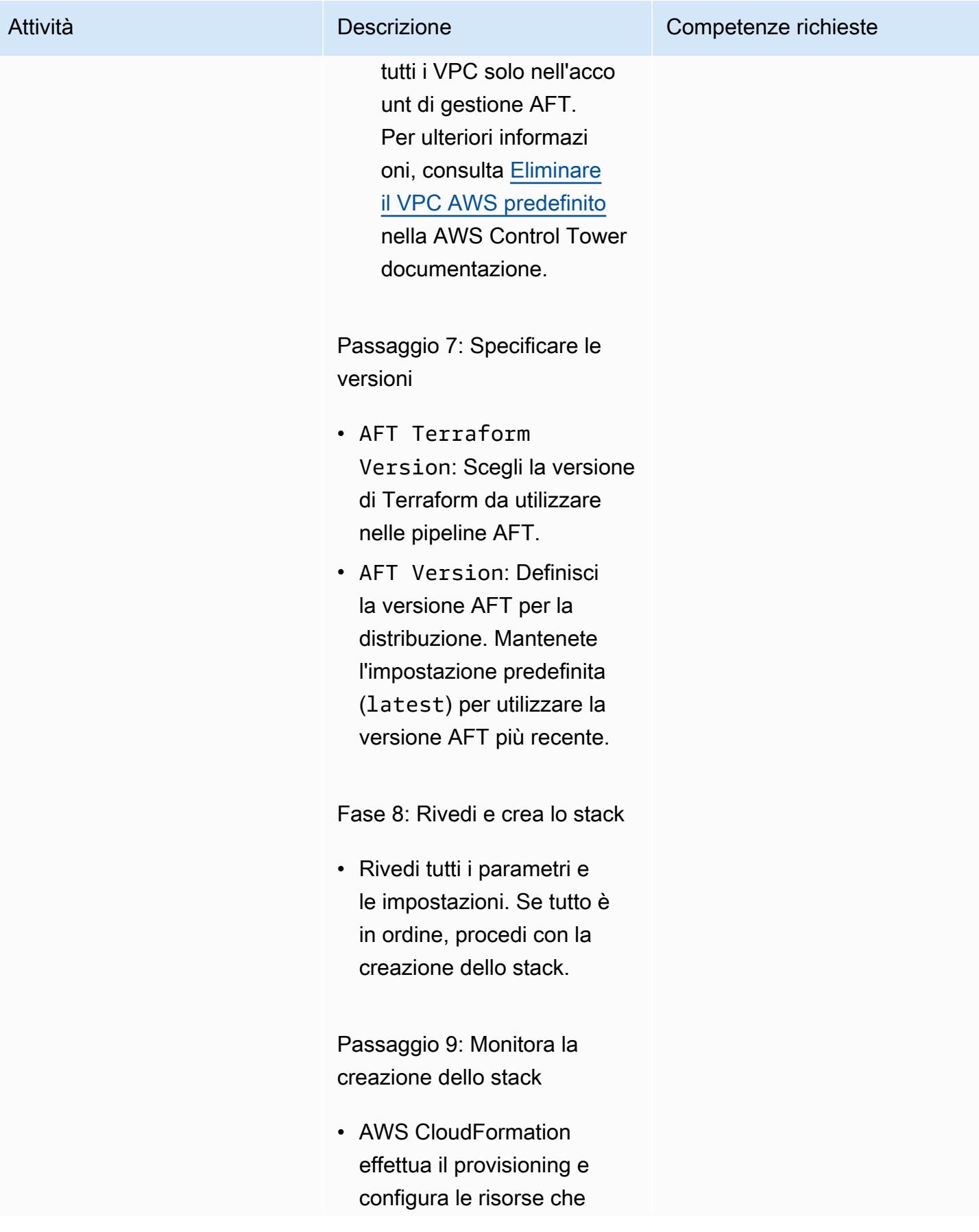

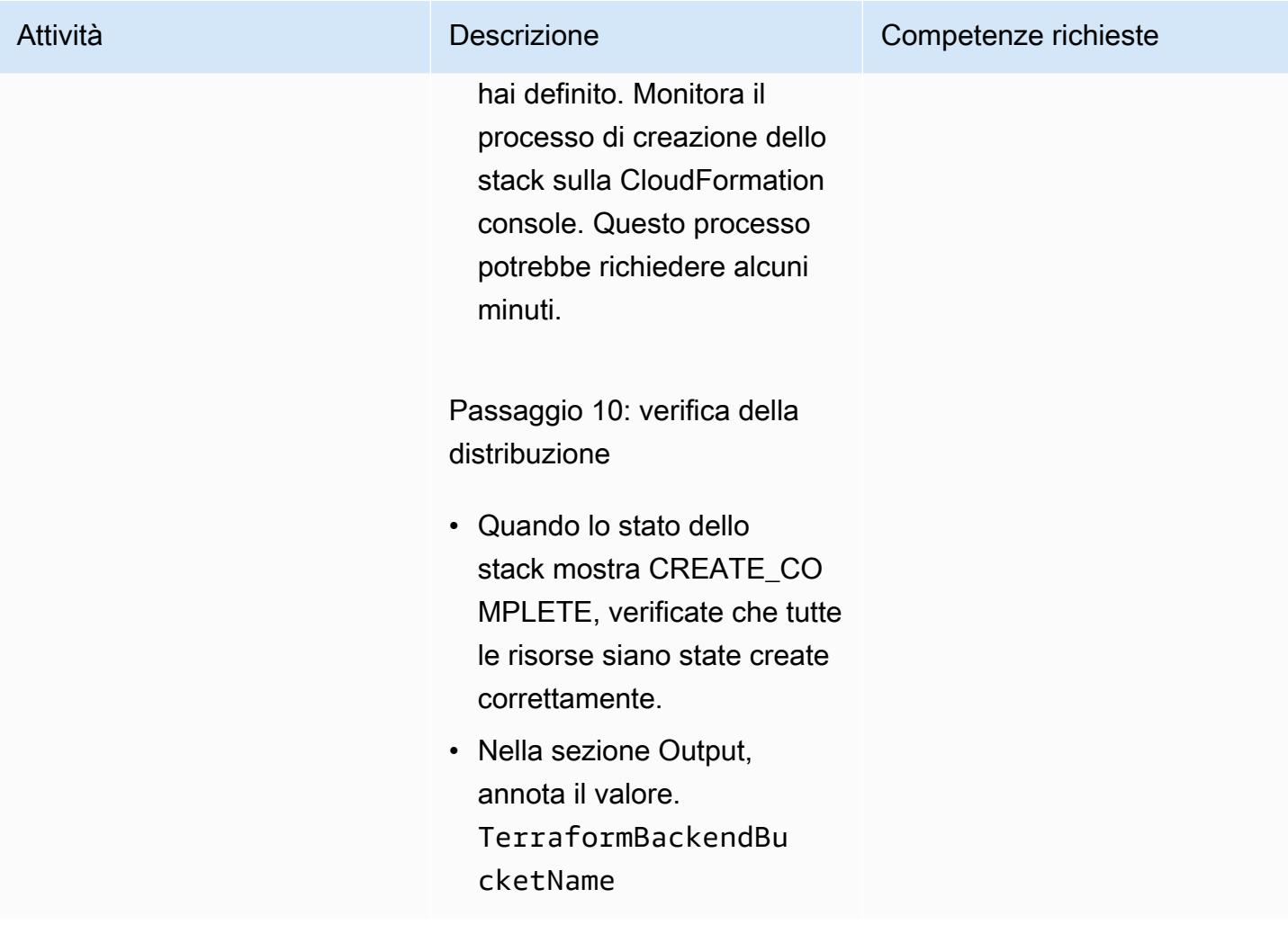

Compila e convalida il repository e la pipeline di bootstrap AFT

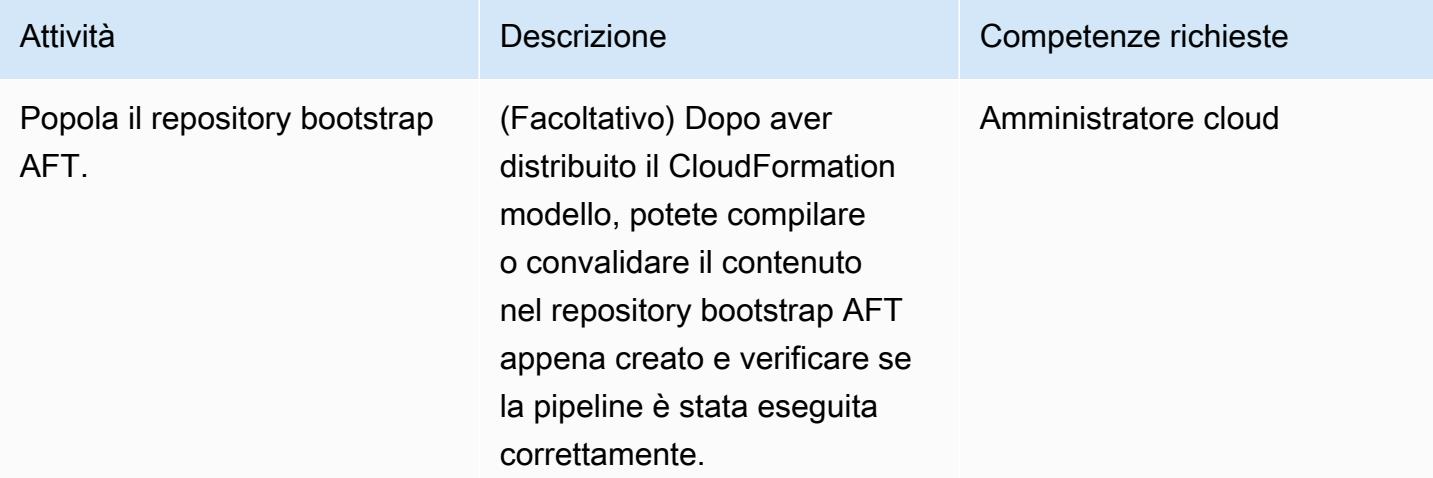

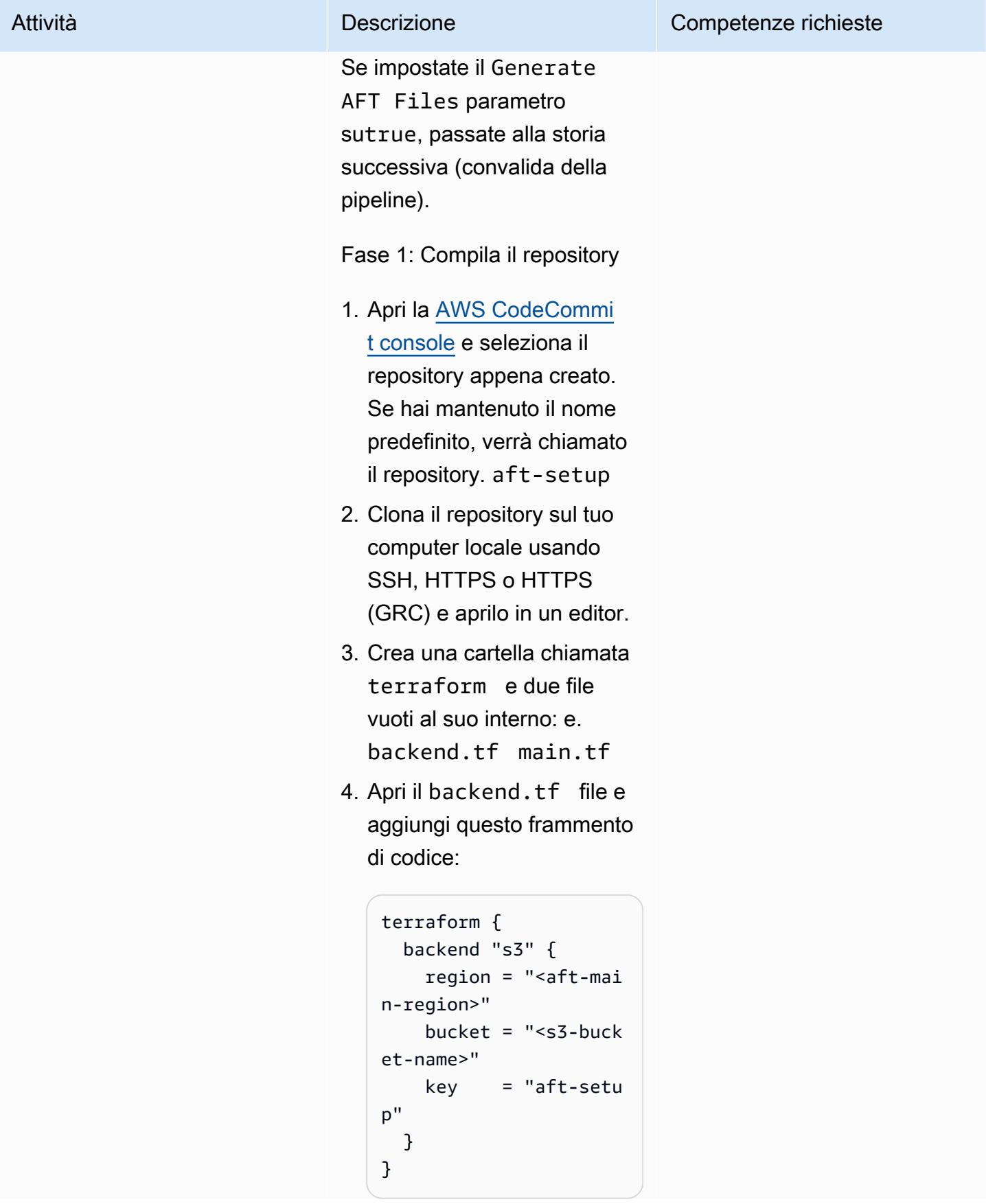

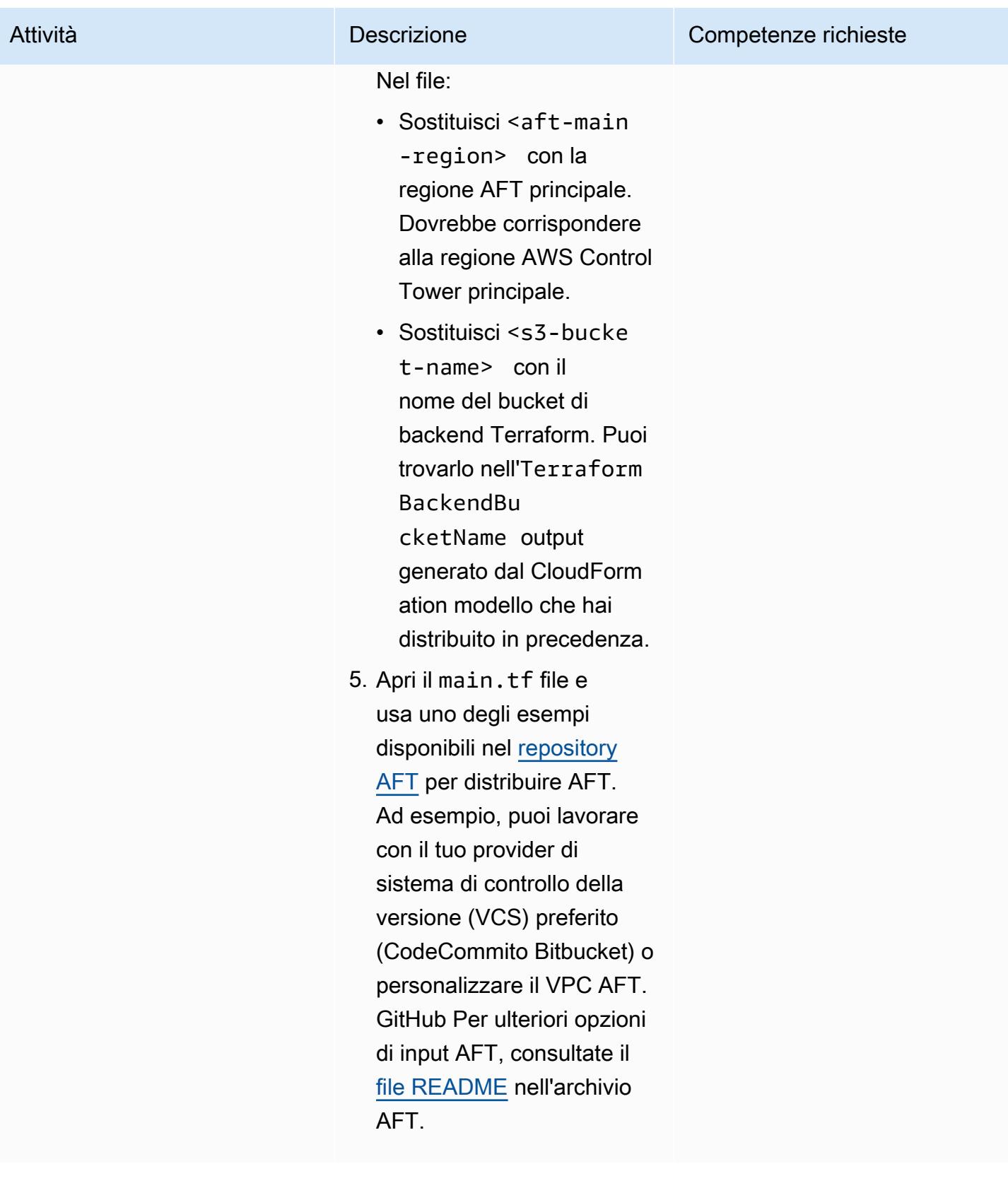

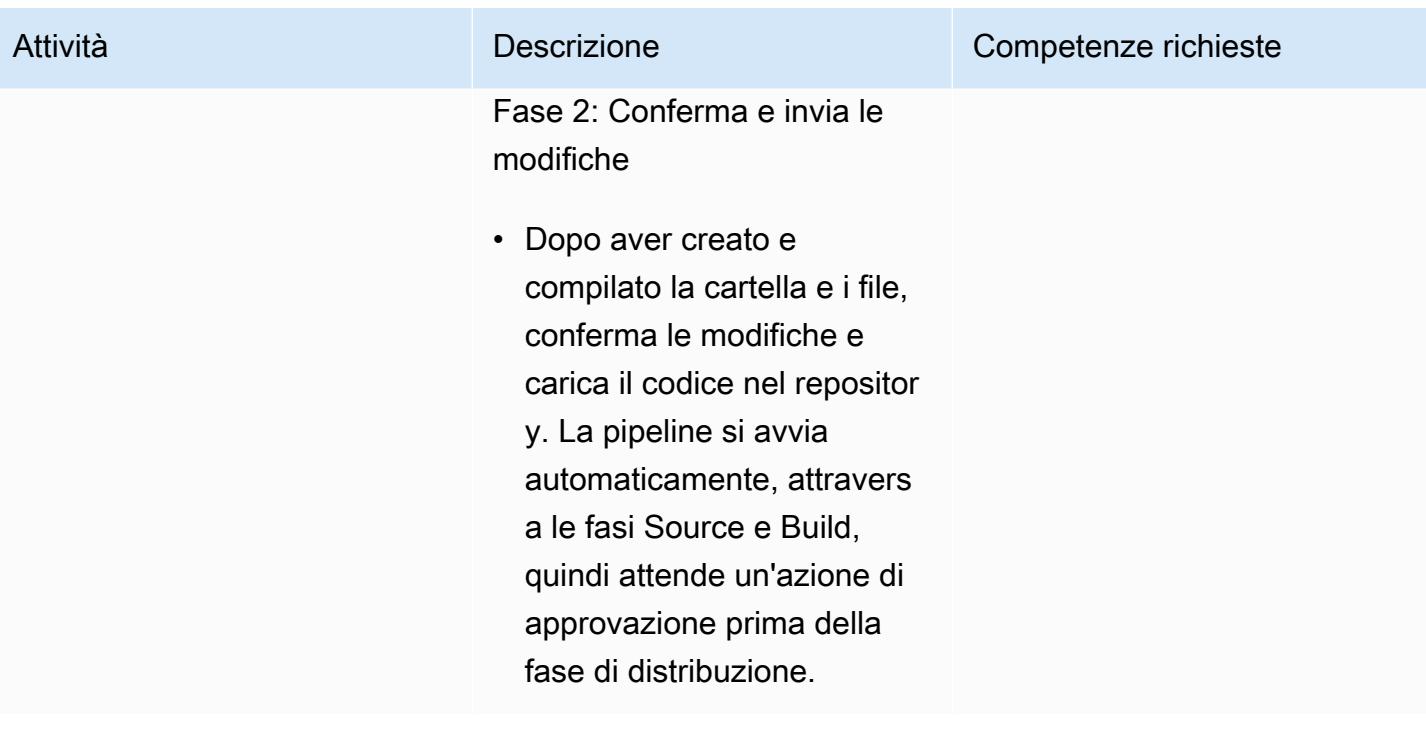

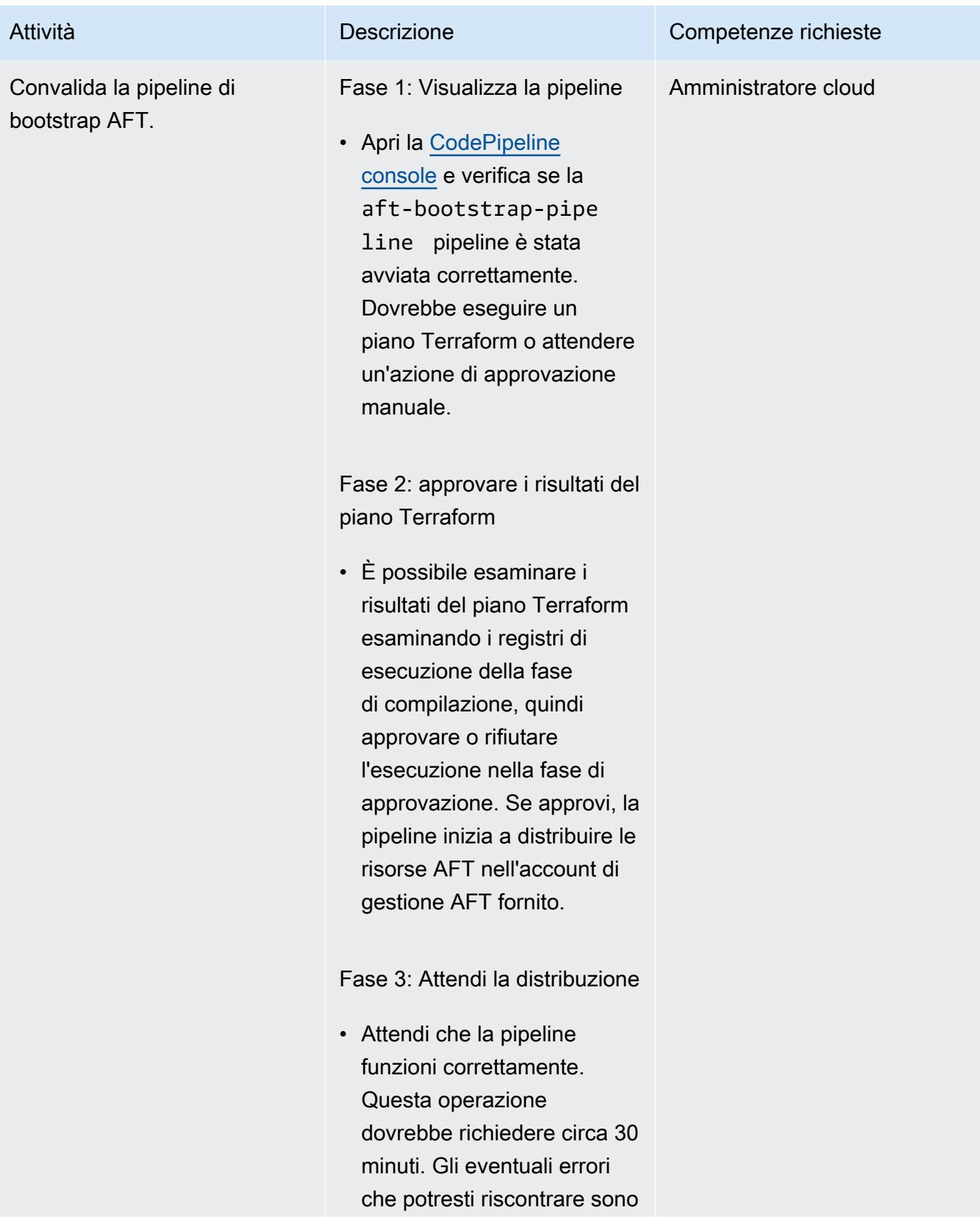

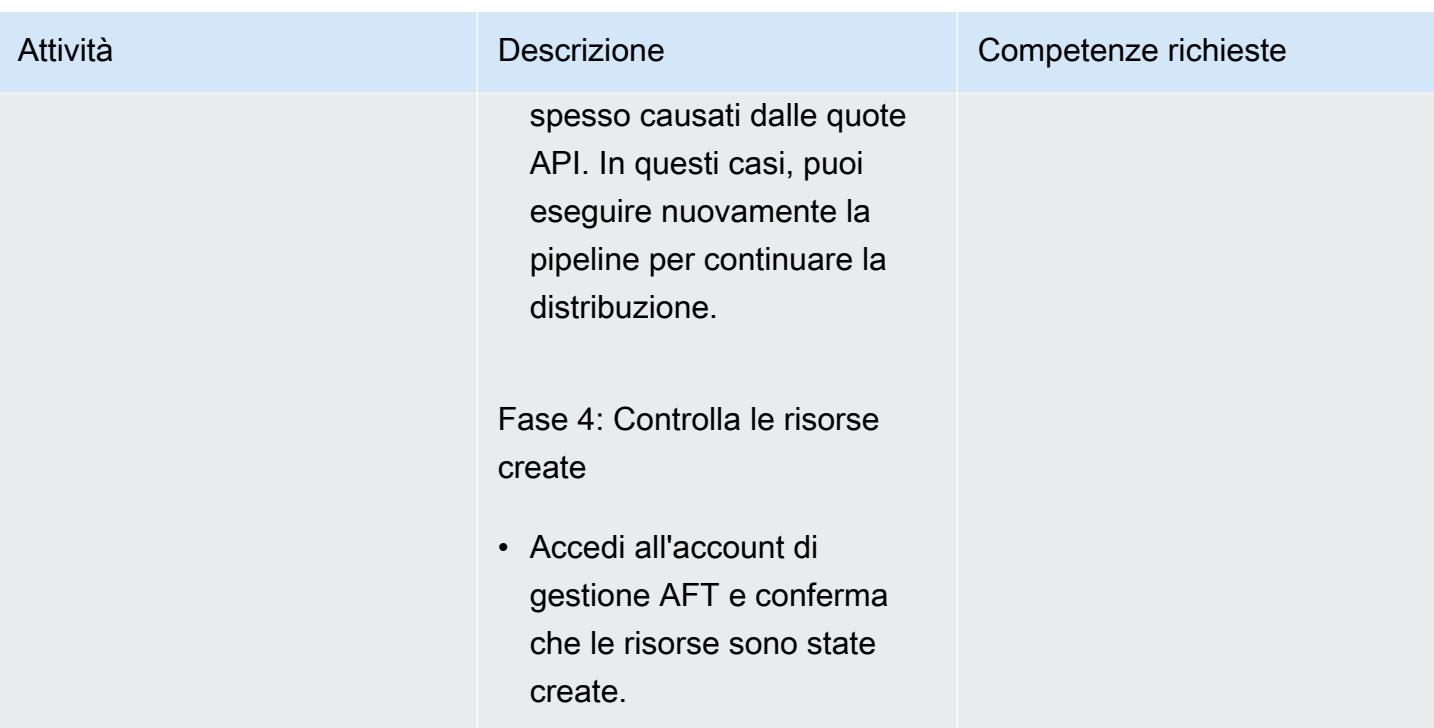

# Risoluzione dei problemi

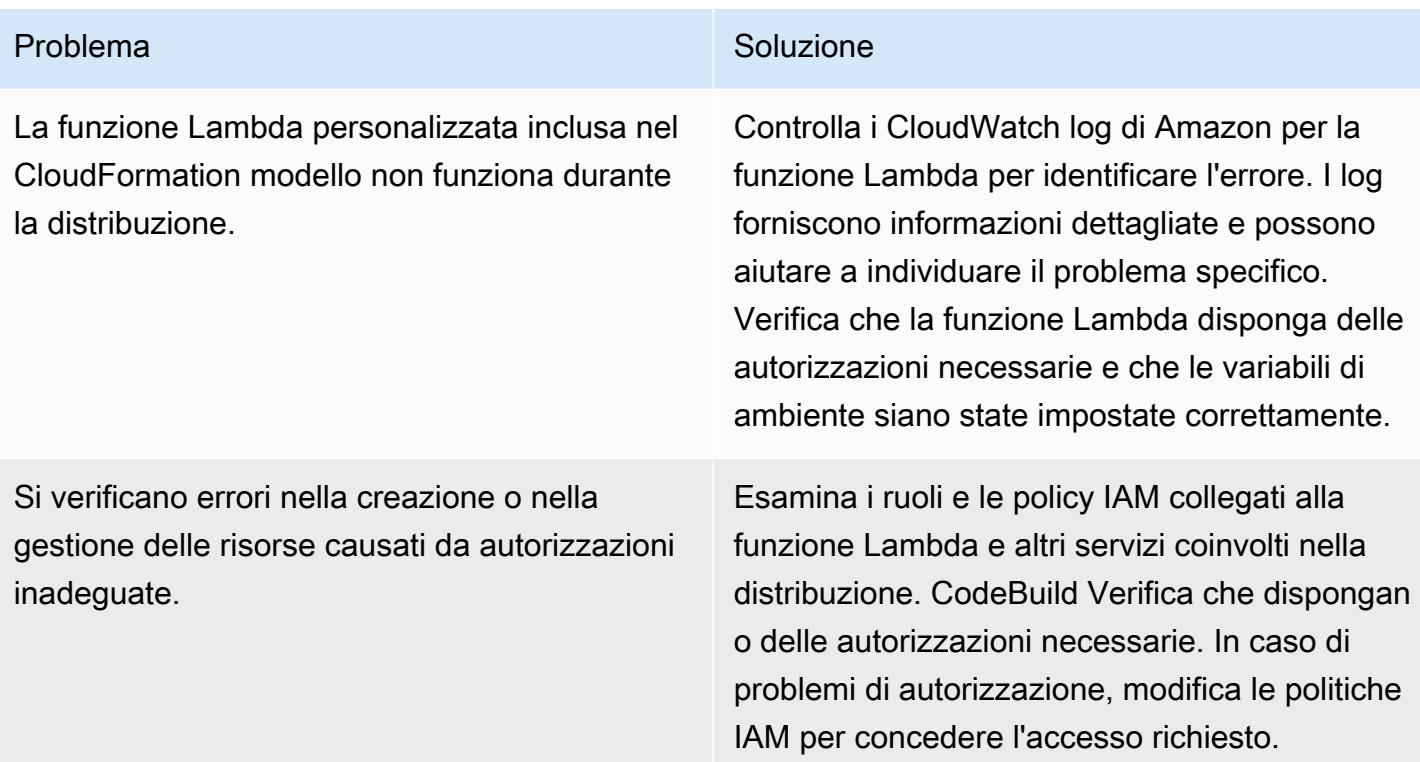
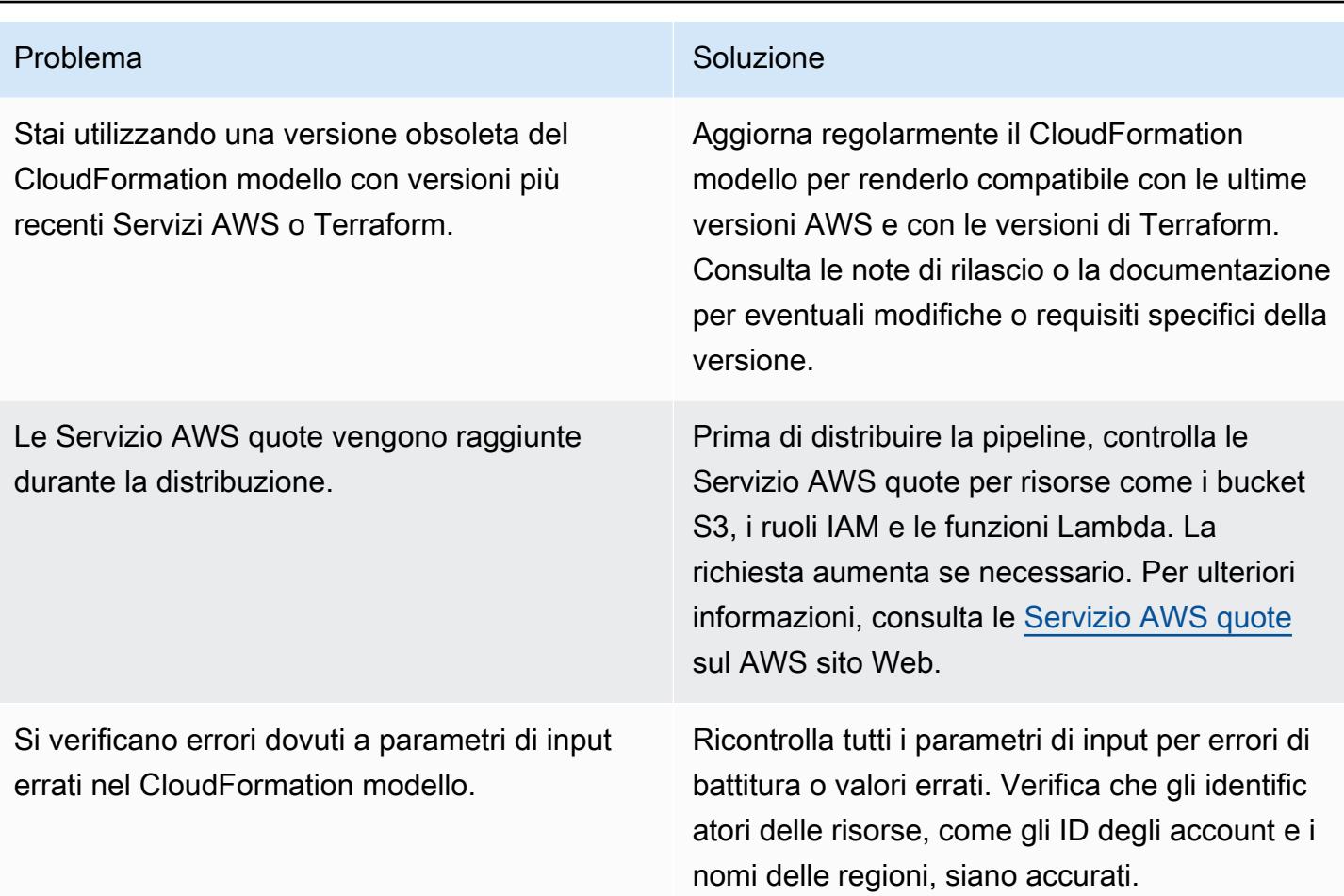

#### Risorse correlate

Per implementare correttamente questo modello, consulta le seguenti risorse. Queste risorse forniscono informazioni e indicazioni aggiuntive che possono essere preziose per la configurazione e la gestione di AFT utilizzando AWS CloudFormation.

#### AWSdocumentazione:

- [AWS Control Tower La Guida per l'utente](https://docs.aws.amazon.com/controltower/latest/userguide/what-is-control-tower.html) offre informazioni dettagliate sulla configurazione e la gestione AWS Control Tower.
- [AWS CloudFormation la documentazione](https://docs.aws.amazon.com/cloudformation/index.html) fornisce approfondimenti su CloudFormation modelli, stack e gestione delle risorse.

Politiche e best practice IAM:

• [Le best practice di sicurezza in IAM](https://docs.aws.amazon.com/IAM/latest/UserGuide/best-practices.html) spiegano come contribuire a proteggere AWS le risorse utilizzando i ruoli e le policy IAM.

Terraform su AWS:

• La [documentazione di Terraform AWS Provider](https://registry.terraform.io/providers/hashicorp/aws/latest/docs) fornisce informazioni complete sull'utilizzo di Terraform con. AWS

Servizio AWS quote:

• Servizio AWS le [quote](https://docs.aws.amazon.com/general/latest/gr/aws_service_limits.html) forniscono informazioni su come visualizzare le Servizio AWS quote e su come richiedere aumenti.

# Gestisci i prodotti AWS Service Catalog in più account AWS e regioni AWS

Creato da Ram Kandaswamy (AWS)

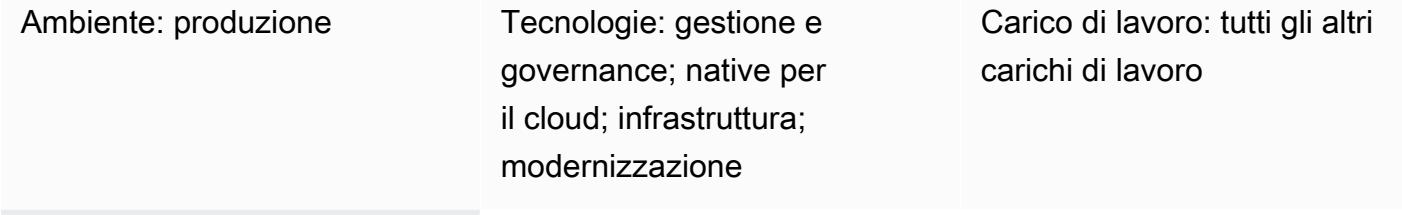

Servizi AWS: AWS Service Catalog; AWS CloudFormation

## Riepilogo

Amazon Web Services (AWS) Service Catalog semplifica e accelera la governance e la distribuzione dei modelli Infrastructure as Code (IaC) per le aziende. CloudFormation I modelli AWS vengono utilizzati per definire una raccolta di risorse AWS (stack) necessarie per un prodotto. AWS CloudFormation StackSets estende questa funzionalità consentendoti di creare, aggiornare o eliminare stack su più account e regioni AWS con un'unica operazione.

Gli amministratori di AWS Service Catalog creano prodotti utilizzando CloudFormation modelli creati dagli sviluppatori e li pubblicano. Questi prodotti vengono quindi associati a un portafoglio e vengono applicati dei vincoli per la governance. Per rendere i tuoi prodotti disponibili agli utenti in altri account o unità organizzative (OU) AWS, in genere [condividi il tuo portafoglio](https://docs.aws.amazon.com/servicecatalog/latest/adminguide/catalogs_portfolios_sharing.html) con loro. Questo modello descrive un approccio alternativo per la gestione delle offerte di prodotti AWS Service Catalog basato su AWS CloudFormation StackSets. Invece di condividere i portafogli, utilizzi i vincoli dello stack set per impostare le regioni e gli account AWS in cui il prodotto può essere distribuito e utilizzato. Utilizzando questo approccio, puoi effettuare il provisioning dei prodotti AWS Service Catalog in più account, unità organizzative e regioni AWS e gestirli da una posizione centrale, soddisfacendo al contempo i requisiti di governance.

Vantaggi di questo approccio:

• Il prodotto viene fornito e gestito dall'account principale e non viene condiviso con altri account.

- Questo approccio fornisce una visione consolidata di tutti i prodotti (pile) forniti e basati su un prodotto specifico.
- La configurazione con AWS Service Management Connector è più semplice, perché si rivolge a un solo account.
- È più facile interrogare e utilizzare i prodotti di AWS Service Catalog.

## Prerequisiti e limitazioni

#### **Prerequisiti**

- CloudFormation Modelli AWS per IaC e controllo delle versioni
- Configurazione di più account e AWS Service Catalog per il provisioning e la gestione delle risorse AWS

#### Limitazioni

- Questo approccio utilizza AWS CloudFormation StackSets e StackSets si applicano le seguenti limitazioni:
	- StackSets non supporta la distribuzione di CloudFormation modelli tramite macro. Se utilizzi una macro per preelaborare il modello, non sarai in grado di utilizzare una distribuzione StackSets basata.
	- StackSets offre la possibilità di dissociare uno stack dal set di stack, in modo da poter scegliere come destinazione uno stack specifico per risolvere un problema. Tuttavia, uno stack dissociato non può essere riassociato allo stack set.
- AWS Service Catalog genera automaticamente StackSet i nomi. La personalizzazione non è attualmente supportata.

## **Architettura**

Architettura di Target

1. L'utente crea un CloudFormation modello AWS per il provisioning delle risorse AWS, in formato JSON o YAML.

- 2. Il CloudFormation modello crea un prodotto in AWS Service Catalog, che viene aggiunto a un portafoglio.
- 3. L'utente crea un prodotto fornito, che crea CloudFormation pile negli account di destinazione.
- 4. Ogni stack fornisce le risorse specificate nei modelli. CloudFormation

## **Strumenti**

Servizi AWS

- [AWS](https://docs.aws.amazon.com/AWSCloudFormation/latest/UserGuide/Welcome.html) ti CloudFormation aiuta a configurare le risorse AWS, effettuarne il provisioning in modo rapido e coerente e gestirle durante tutto il loro ciclo di vita su account e regioni AWS.
- [AWS Command Line Interface \(AWS CLI\)](https://docs.aws.amazon.com/cli/latest/userguide/cli-chap-welcome.html) è uno strumento open source che ti aiuta a interagire con i servizi AWS tramite comandi nella tua shell a riga di comando.
- [AWS Identity and Access Management \(IAM\)](https://docs.aws.amazon.com/IAM/latest/UserGuide/introduction.html) ti aiuta a gestire in modo sicuro l'accesso alle tue risorse AWS controllando chi è autenticato e autorizzato a utilizzarle.
- [AWS Service Catalog](https://docs.aws.amazon.com/servicecatalog/latest/adminguide/introduction.html) ti aiuta a gestire centralmente i cataloghi di servizi IT approvati per AWS. Gli utenti finali possono distribuire rapidamente soltanto i servizi IT approvati di cui hanno bisogno, in accordo con i vincoli stabiliti dall'organizzazione.

## Epiche

Fornisci prodotti su più account

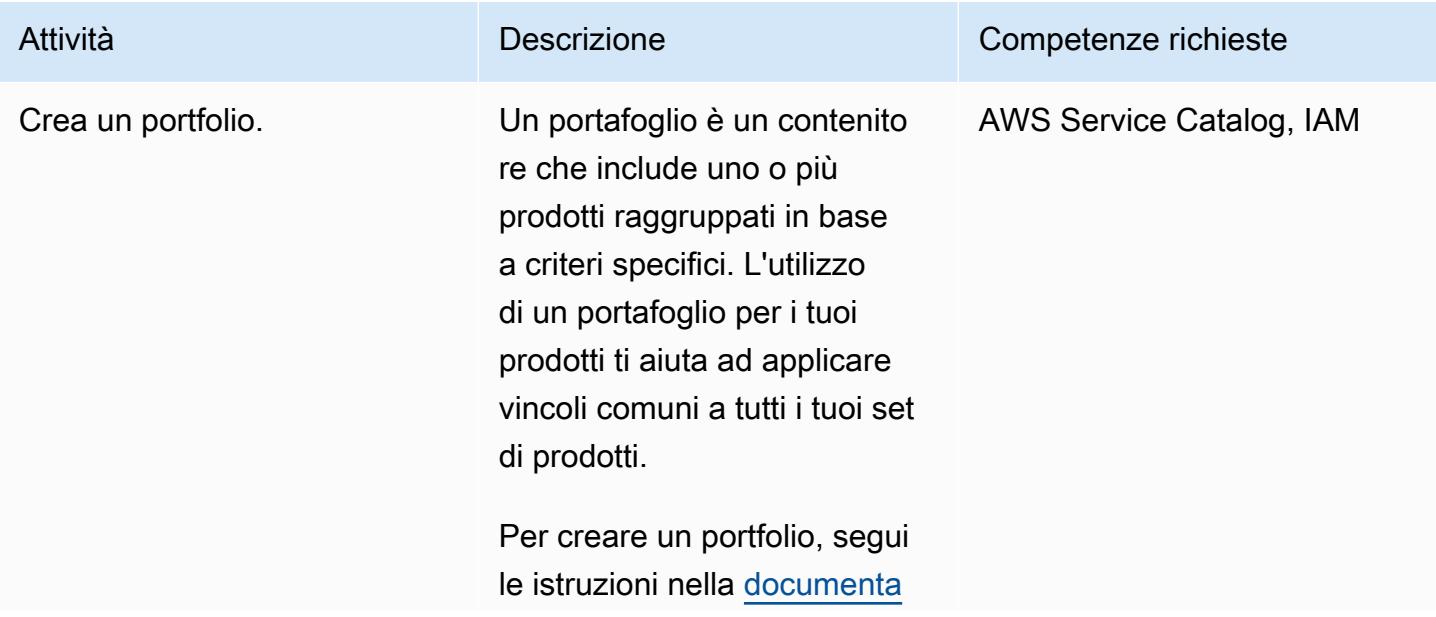

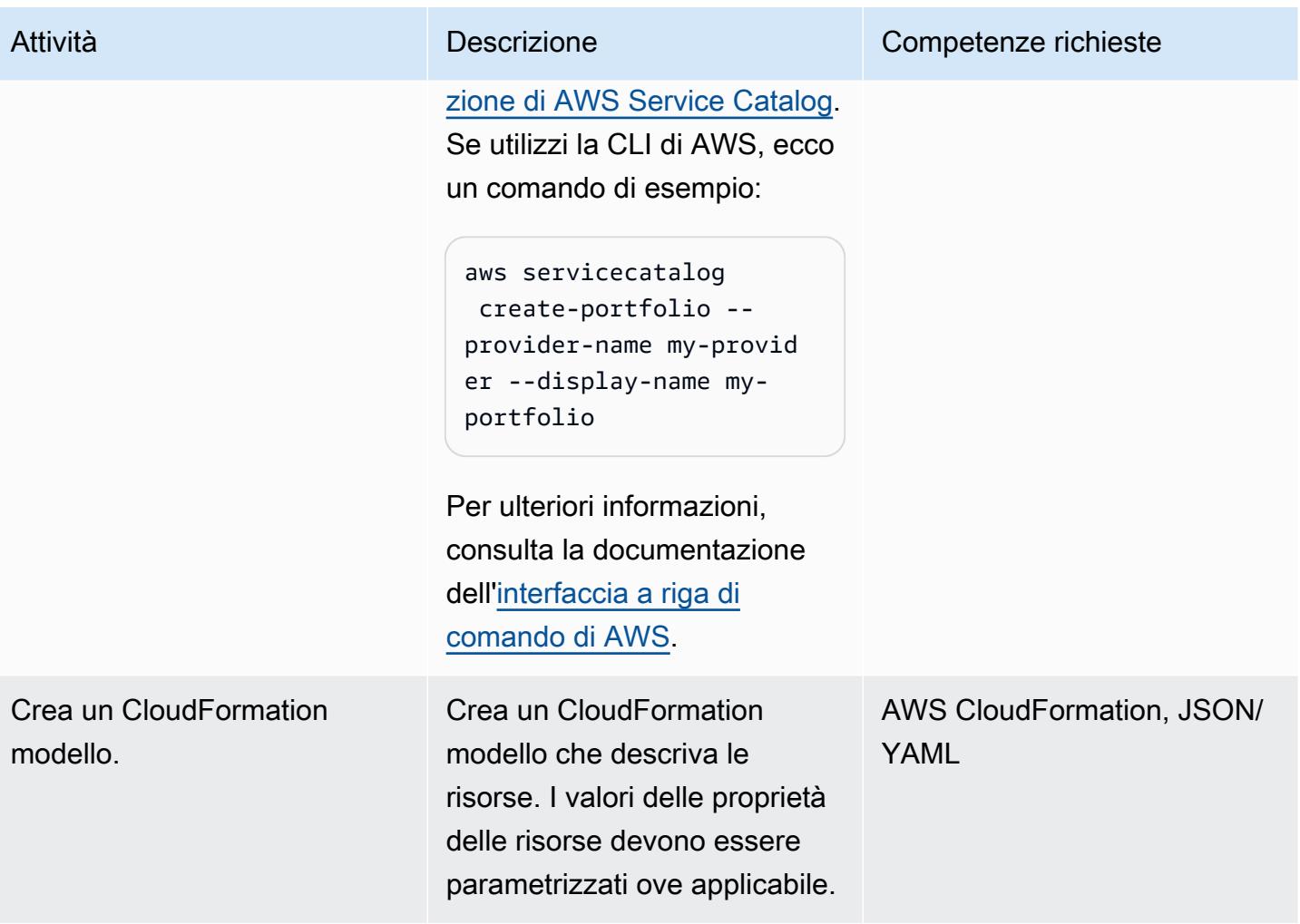

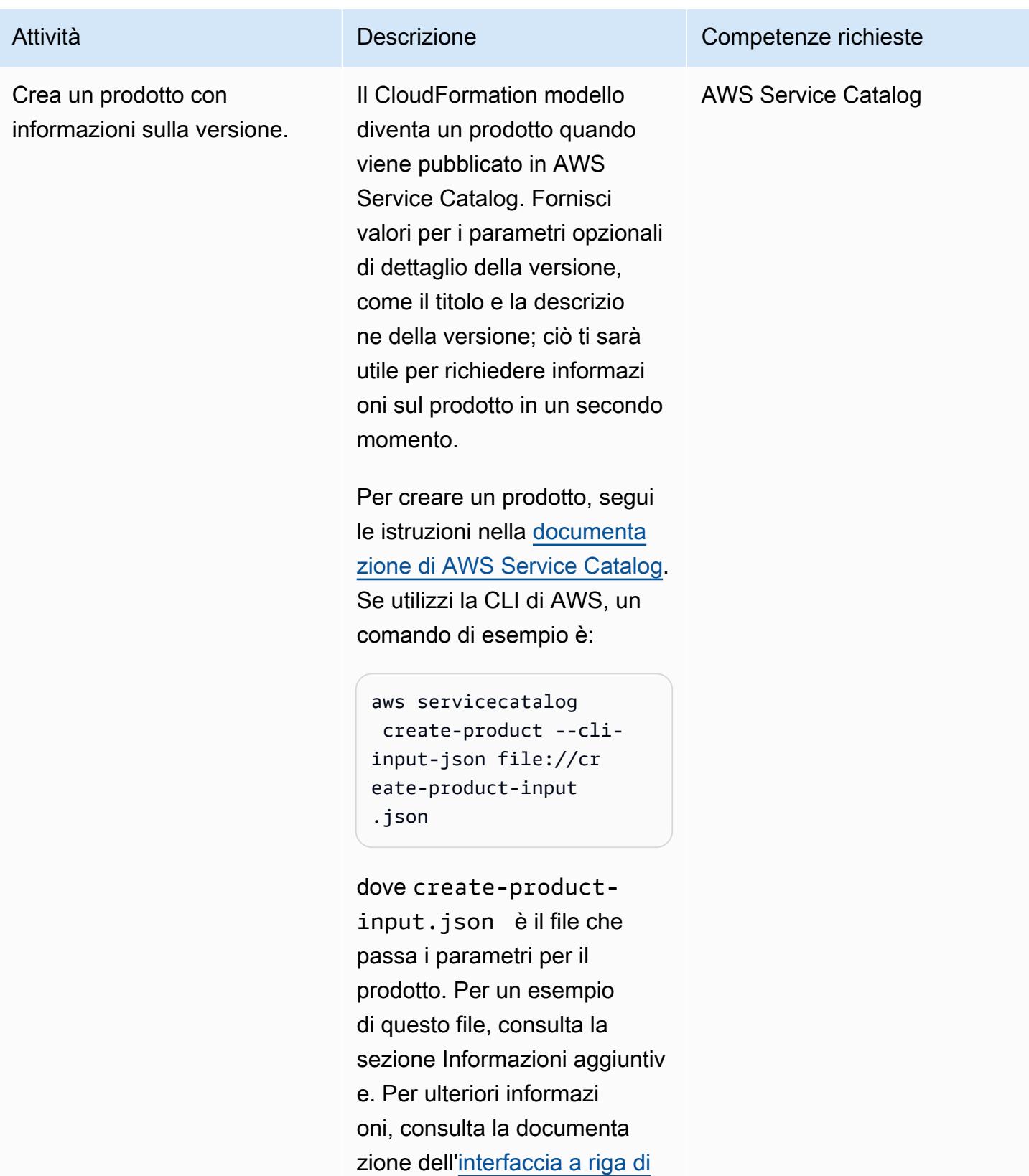

[comando di AWS](https://awscli.amazonaws.com/v2/documentation/api/latest/reference/servicecatalog/create-product.html).

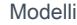

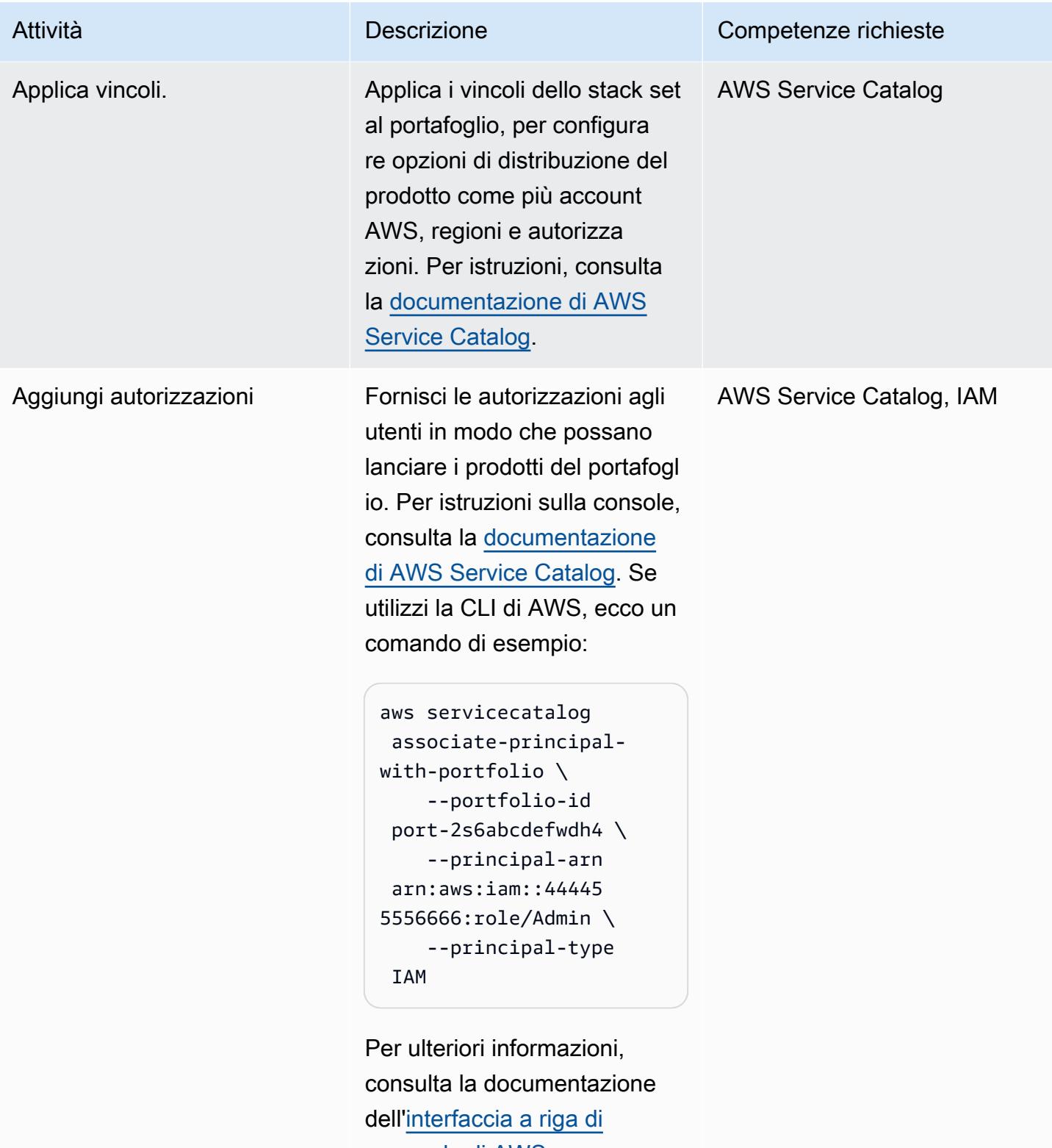

[comando di AWS](https://awscli.amazonaws.com/v2/documentation/api/latest/reference/servicecatalog/associate-principal-with-portfolio.html).

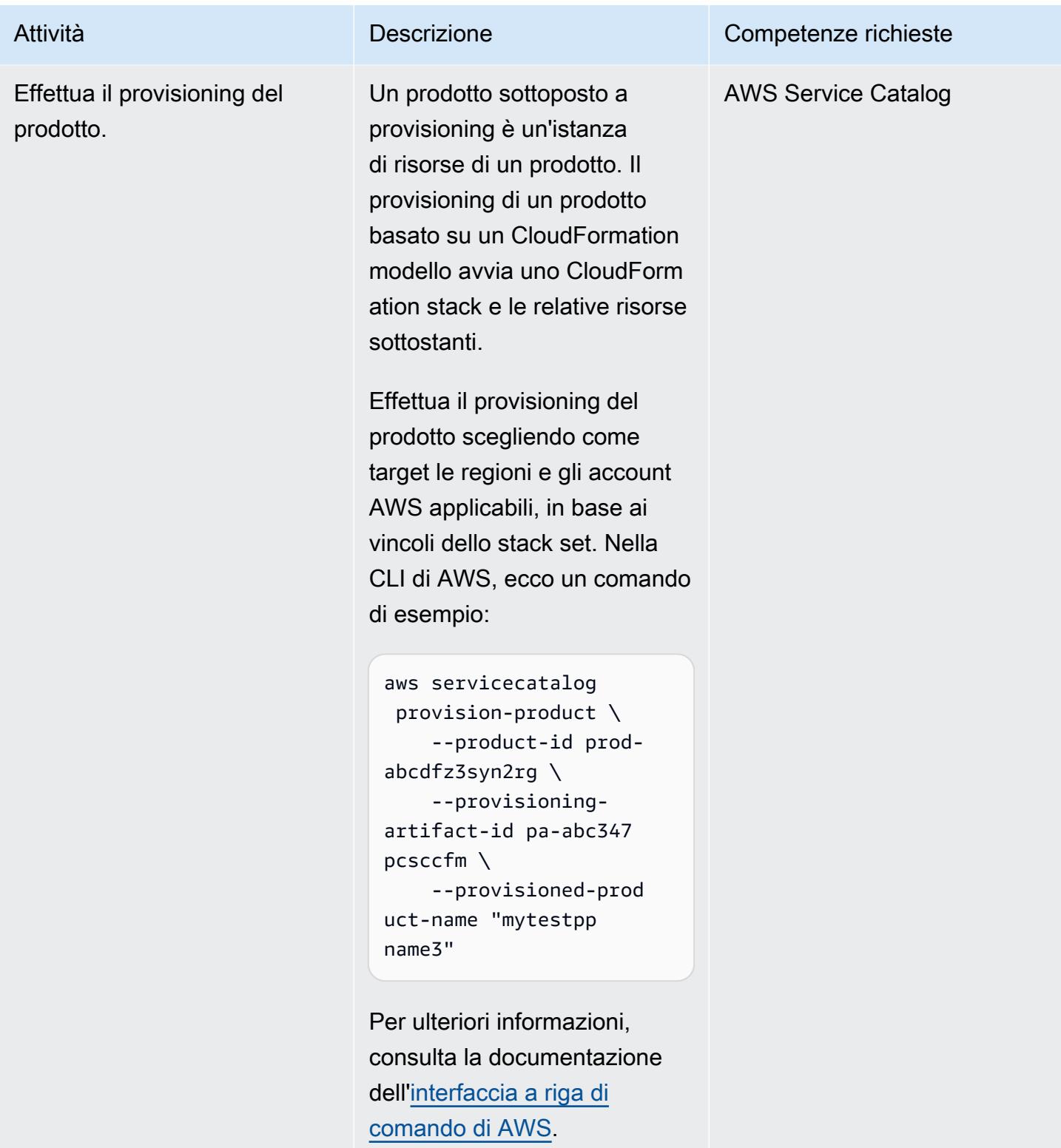

## Risorse correlate

#### Riferimenti

- [Panoramica di AWS Service Catalog](https://docs.aws.amazon.com/servicecatalog/latest/adminguide/what-is_concepts.html)
- [Usare AWS CloudFormation StackSets](https://docs.aws.amazon.com/servicecatalog/latest/adminguide/using-stacksets.html)

#### Tutorial e video

• [AWS re:Invent 2019: Automatizza tutto: opzioni e best](https://www.youtube.com/watch?v=bGBVPIpQMYk) practice (video)

#### Informazioni aggiuntive

Quando usi il create-product comando, il cli-input-json parametro punta a un file che specifica informazioni come il proprietario del prodotto, l'e-mail di supporto e i dettagli del modello. CloudFormation Ecco un esempio di tale file:

```
{ 
     "Owner": "Test admin", 
          "SupportDescription": "Testing", 
               "Name": "SNS", 
                    "SupportEmail": "example@example.com", 
                               "ProductType": "CLOUD_FORMATION_TEMPLATE", 
                        "AcceptLanguage": "en", 
                                            "ProvisioningArtifactParameters": { 
                                                   "Description": "SNS product", 
                                                           "DisableTemplateValidation": true, 
                                                                  "Info": { 
                                                                           "LoadTemplateFromURL": "<url>" 
, and the state \mathbb{R} , the state \mathbb{R}                           "Name": "version 1"
}
```
# Esegui la migrazione di un account membro AWS da AWS Organizations a AWS Control Tower

Creato da Rodolfo Jr. Cerrada (AWS)

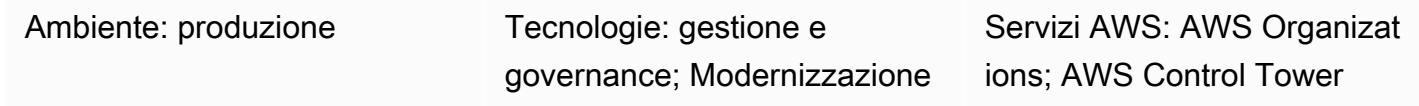

## Riepilogo

Questo modello descrive come migrare un account Amazon Web Services (AWS) da AWS Organizations, dove si tratta di un account membro governato da un account di gestione, ad AWS Control Tower. Registrando l'account in AWS Control Tower, puoi sfruttare barriere e funzionalità preventive e investigative che semplificano la governance dell'account. Potresti anche voler migrare il tuo account membro se il tuo account di gestione AWS Organizations è stato compromesso e desideri trasferire gli account membro in una nuova organizzazione governata da AWS Control Tower.

AWS Control Tower fornisce un framework che combina e integra le funzionalità di diversi altri servizi AWS, tra cui AWS Organizations, e garantisce conformità e governance coerenti in tutto l'ambiente multi-account. Con AWS Control Tower, puoi seguire una serie di regole e definizioni prescritte che estendono le funzionalità di AWS Organizations. Ad esempio, puoi utilizzare i guardrails per garantire che i log di sicurezza e le necessarie autorizzazioni di accesso tra account vengano creati e non modificati.

## Prerequisiti e limitazioni

#### **Prerequisiti**

- Un account AWS attivo
- AWS Control Tower configurato nell'organizzazione di destinazione in AWS Organizations (per istruzioni, consulta [Configurazione](https://docs.aws.amazon.com/controltower/latest/userguide/setting-up.html) nella documentazione di AWS Control Tower)
- Credenziali di amministratore per AWS Control Tower (membro del AWSControlTowerAdminsgruppo)
- Credenziali di amministratore per l'account AWS di origine

• L'account di gestione di origine in AWS Organizations deve essere diverso dall'account di gestione di destinazione in AWS Control Tower.

#### Versioni del prodotto

• AWS Control Tower versione 2.3 (febbraio 2020) o successiva (vedi [note di rilascio\)](https://docs.aws.amazon.com/controltower/latest/userguide/release-notes.html)

### **Architettura**

Il diagramma seguente illustra il processo di migrazione e l'architettura di riferimento. Questo modello migra l'account AWS dall'organizzazione di origine a un'organizzazione di destinazione governata da AWS Control Tower.

Il processo di registrazione consiste nei seguenti passaggi:

- 1. L'account lascia l'organizzazione di origine in AWS Organizations.
- 2. L'account diventa un account autonomo. Ciò significa che non appartiene a nessuna organizzazione, quindi la governance e la fatturazione sono gestite in modo indipendente dagli amministratori dell'account.
- 3. L'organizzazione di destinazione invia un invito affinché l'account entri a far parte dell'organizzazione.
- 4. L'account indipendente accetta l'invito e diventa membro dell'organizzazione di destinazione.
- 5. L'account viene registrato in AWS Control Tower e trasferito in un'unità organizzativa (OU) registrata. (Ti consigliamo di controllare la dashboard di AWS Control Tower per confermare l'iscrizione.) A questo punto, tutti i guardrail abilitati nell'unità organizzativa registrata hanno effetto.

## **Strumenti**

#### Servizi AWS

• [AWS Organizations](https://docs.aws.amazon.com/organizations/latest/userguide/orgs_introduction.html) è un servizio di gestione degli account che consente di consolidare più account AWS in un'unica entità (un'organizzazione) da creare e gestire centralmente.

• [AWS Control Tower](https://docs.aws.amazon.com/controltower/latest/userguide/what-is-control-tower.html) integra le funzionalità di altri servizi, tra cui AWS Organizations, AWS IAM Identity Center (successore di AWS Single Sign-On) e AWS Service Catalog, per aiutarti a far rispettare e gestire le regole di governance per la sicurezza, le operazioni e la conformità su larga scala in tutte le tue organizzazioni e account nel cloud AWS.

## Epiche

Rimuovi l'account membro dall'organizzazione di origine

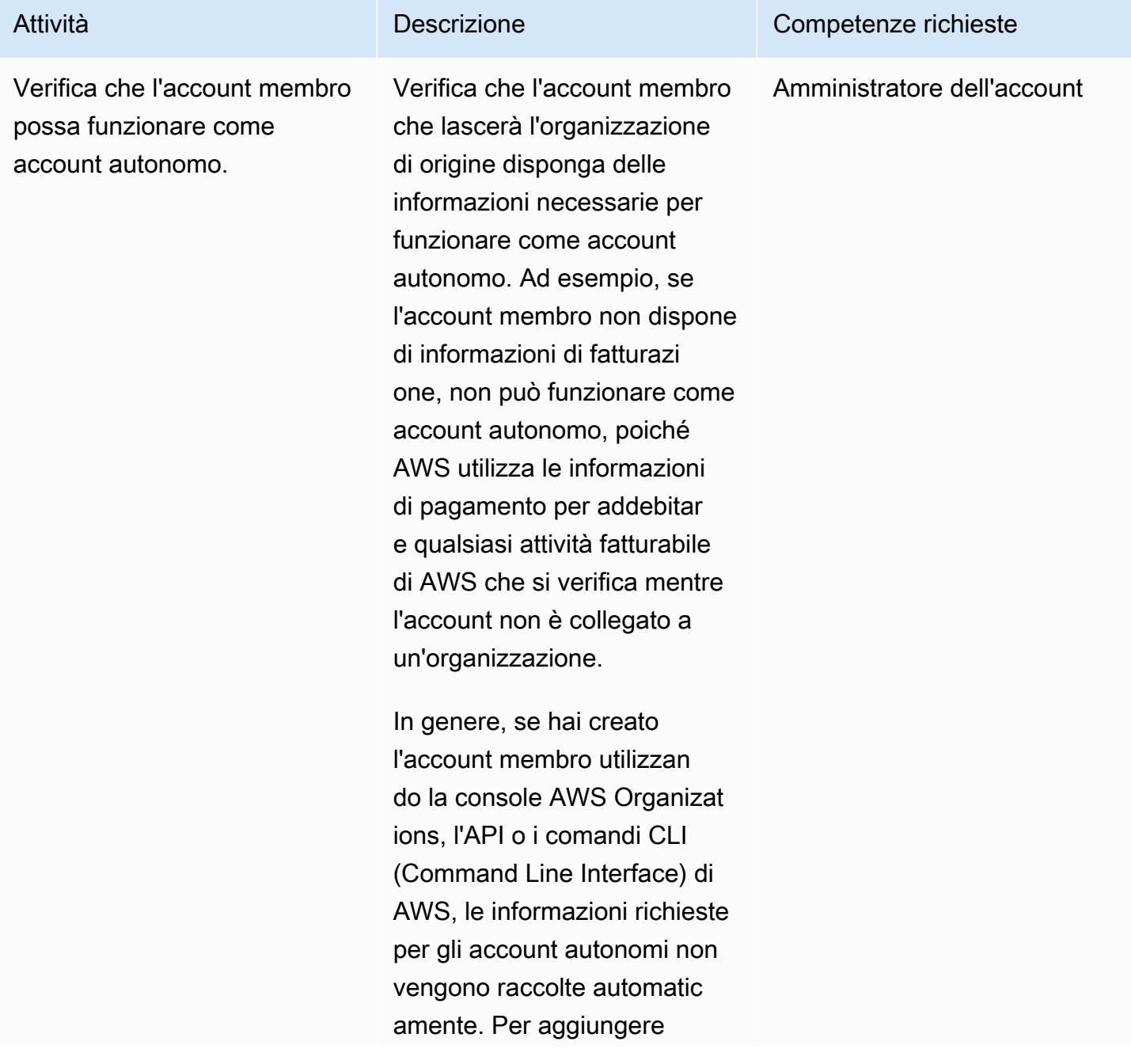

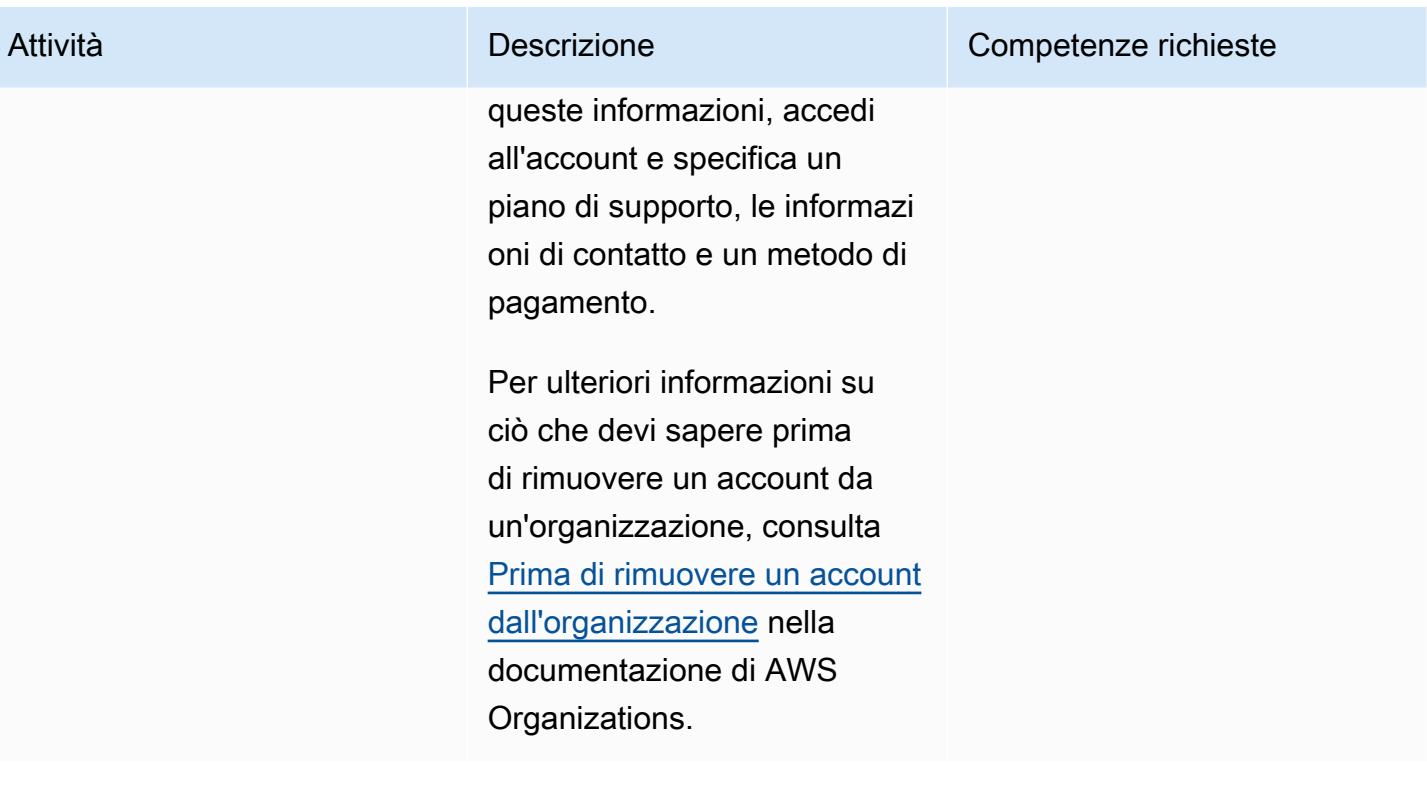

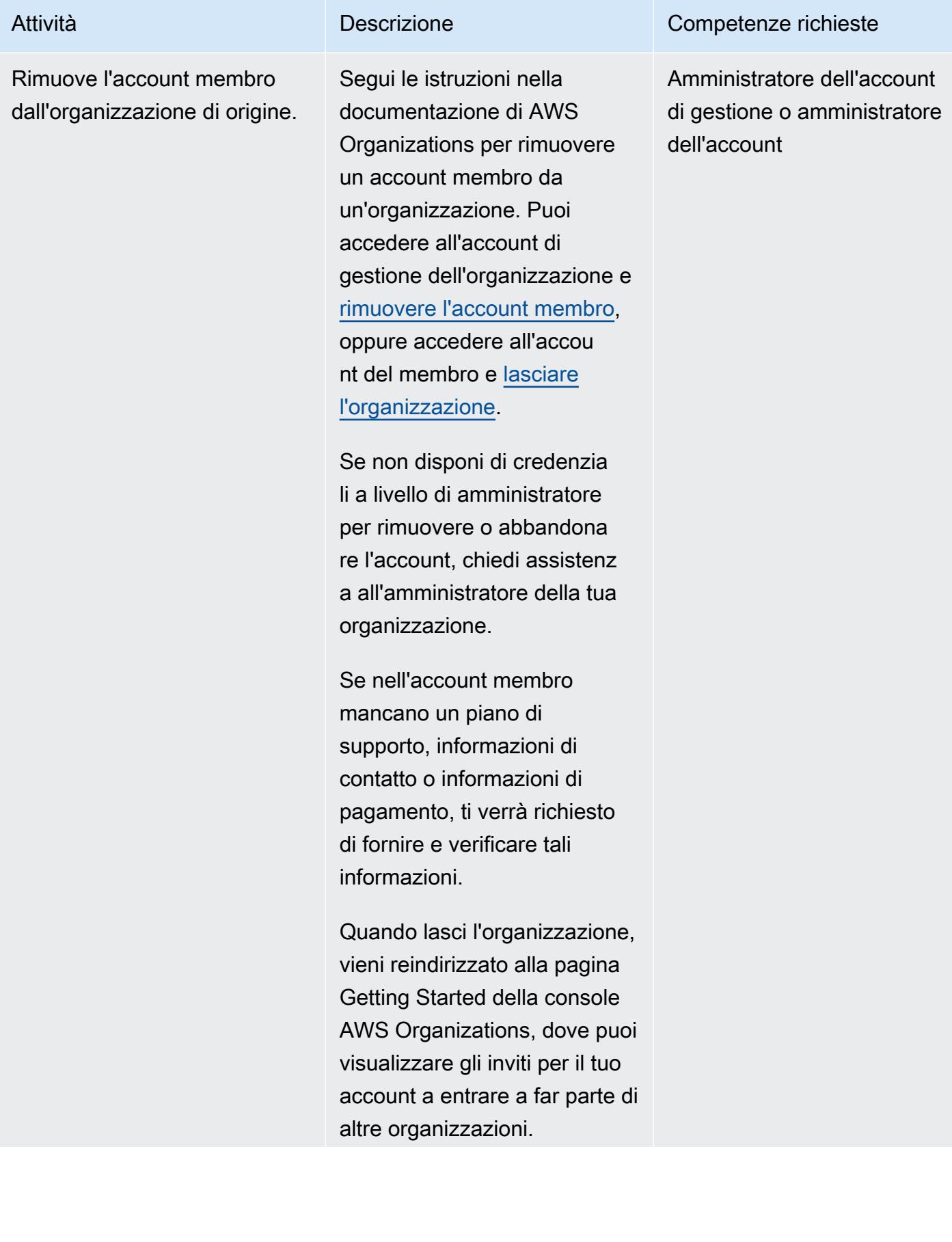

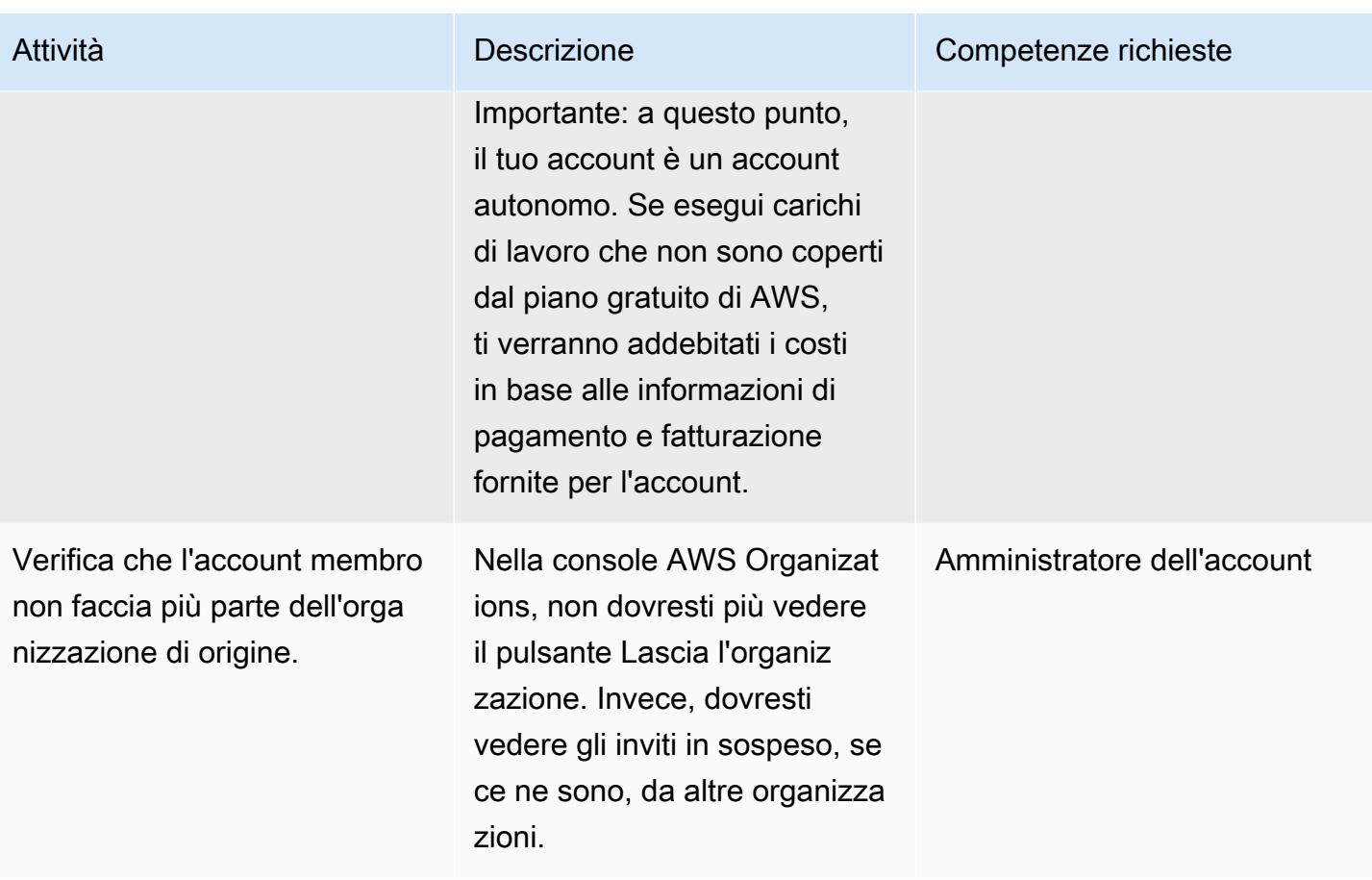

Prontuario AWS Modelli

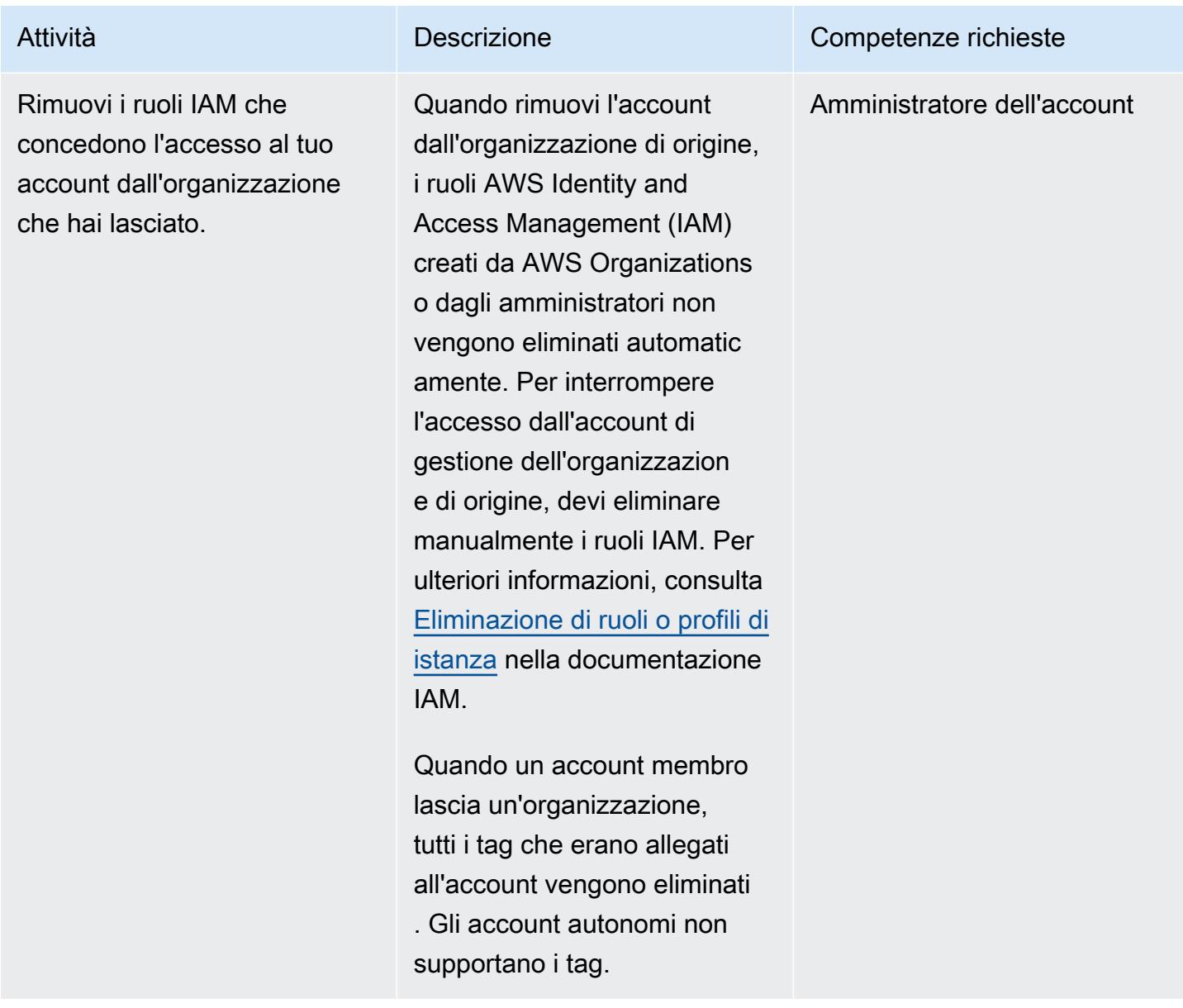

#### Invita l'account a entrare a far parte della nuova organizzazione con AWS Control Tower

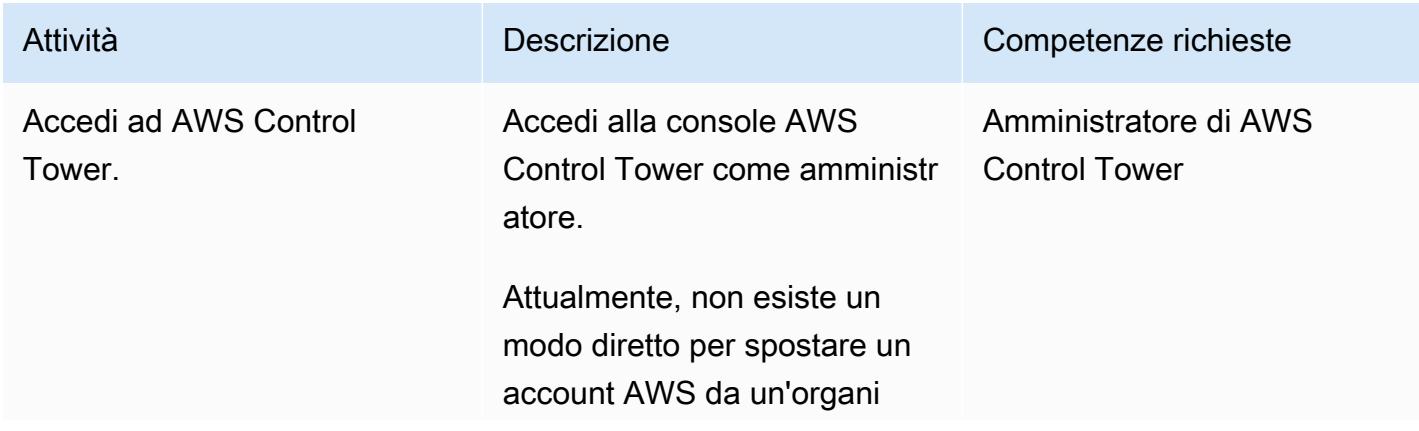

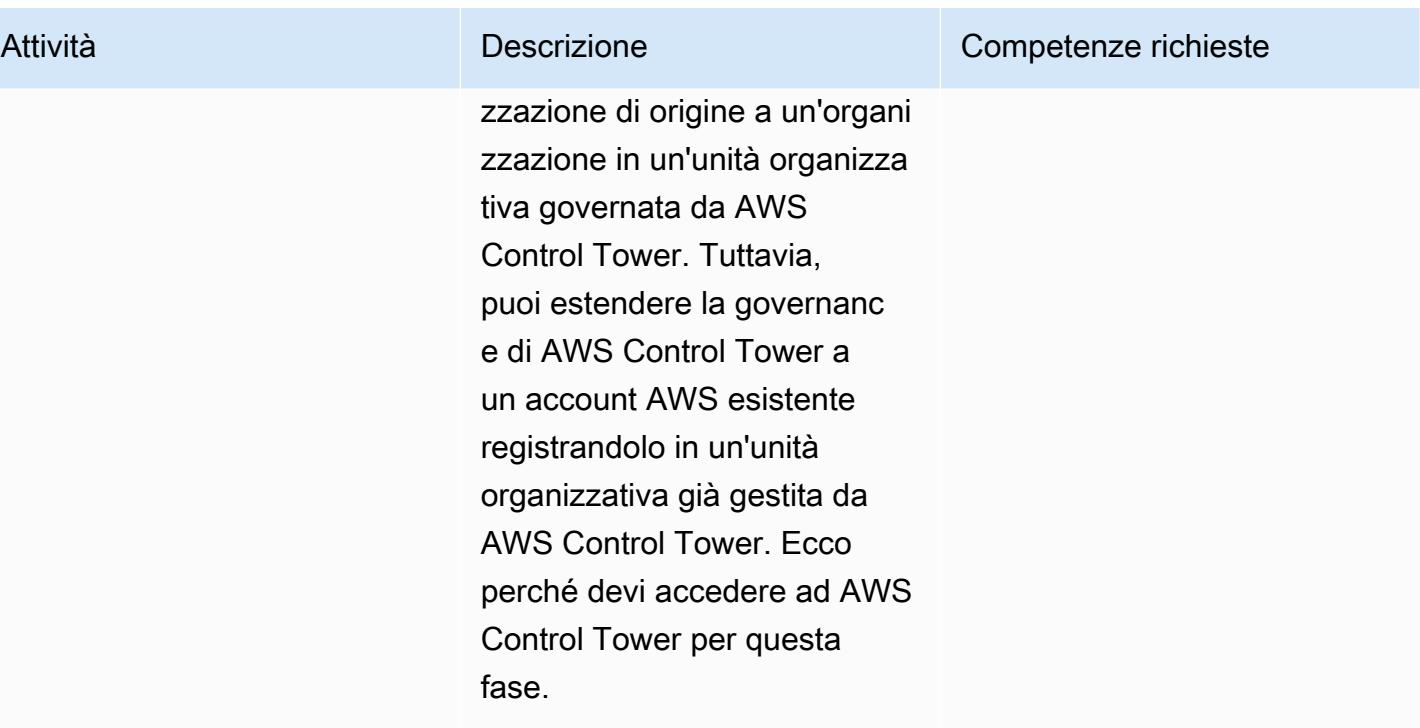

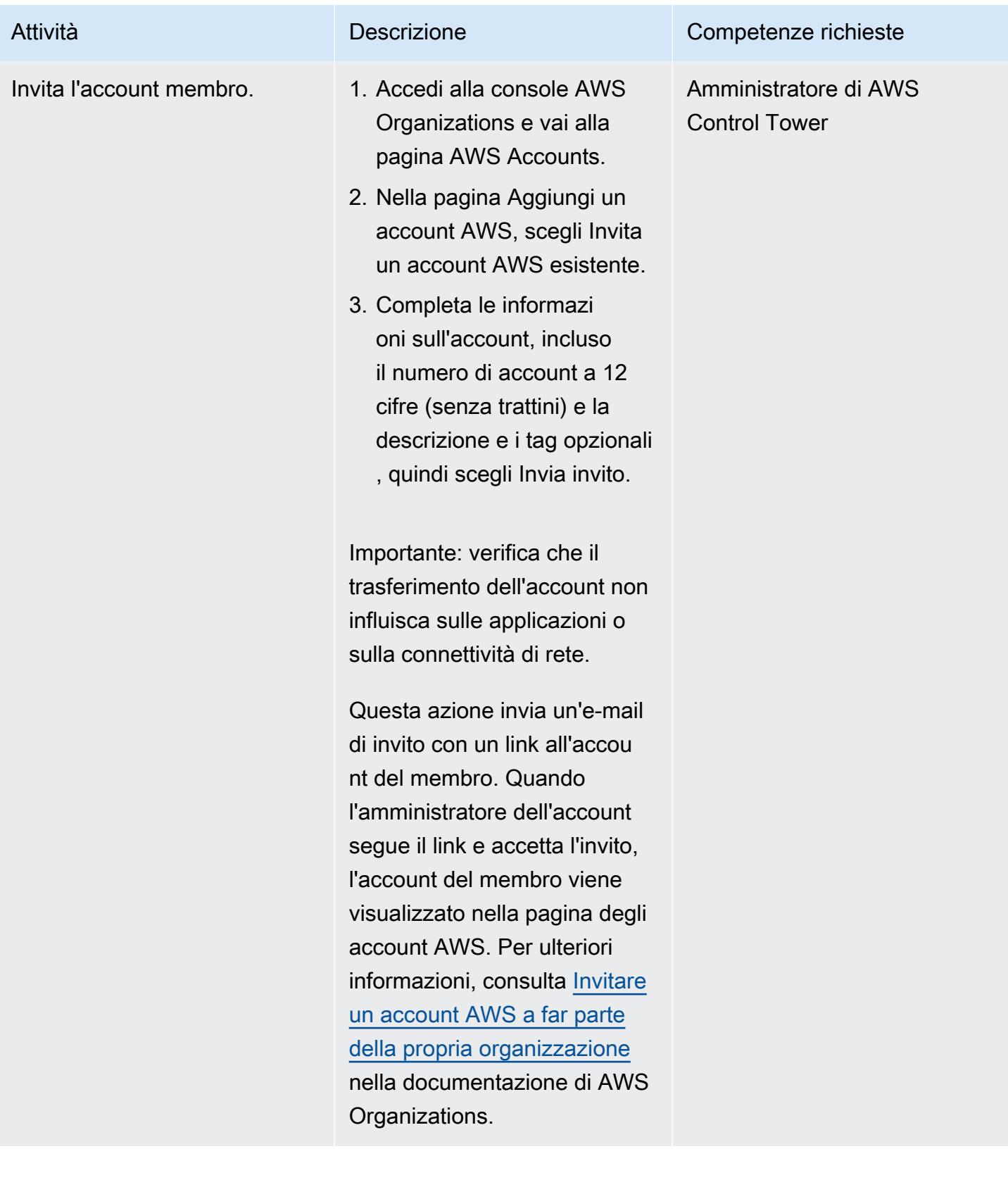

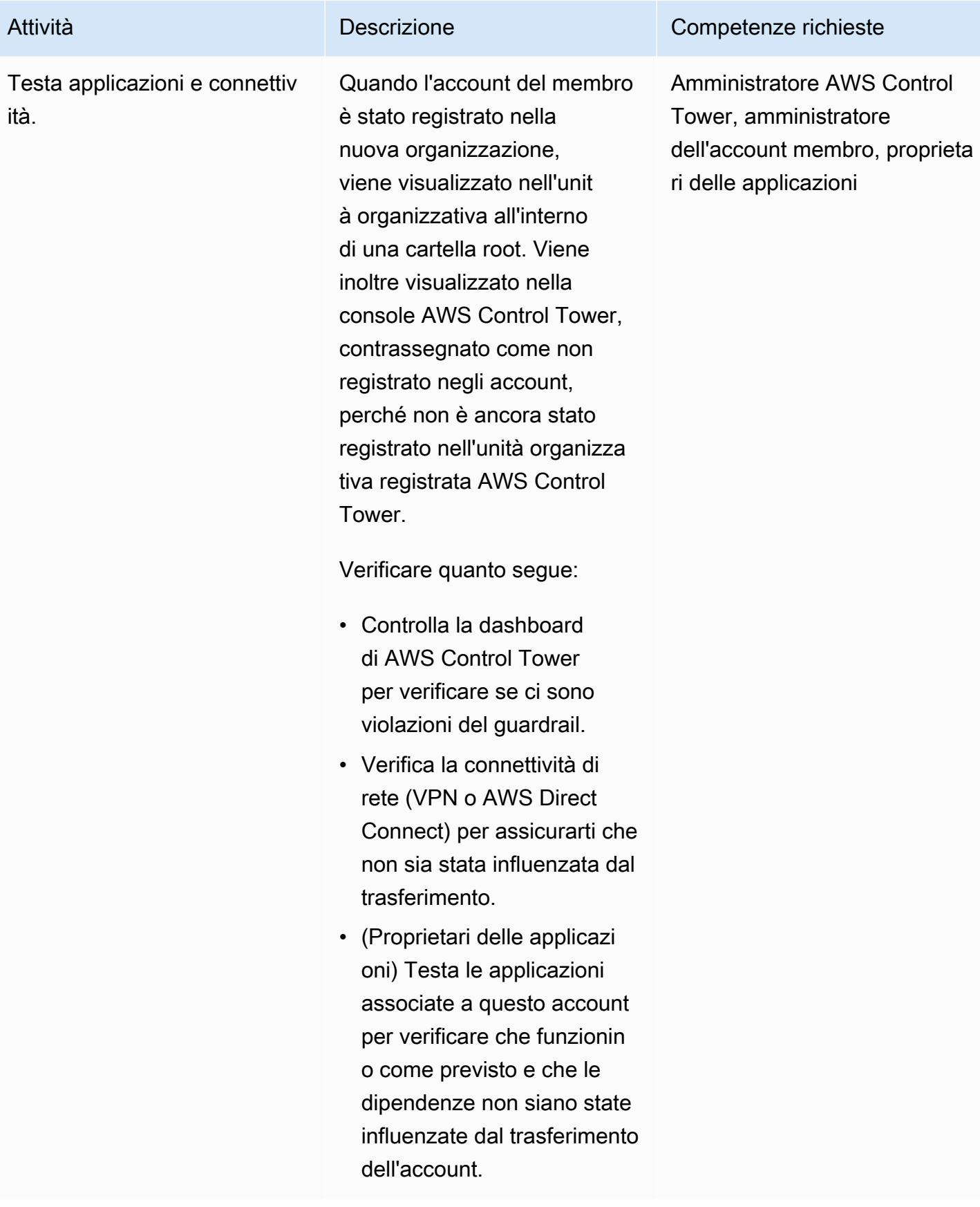

## Prepara l'account per la registrazione

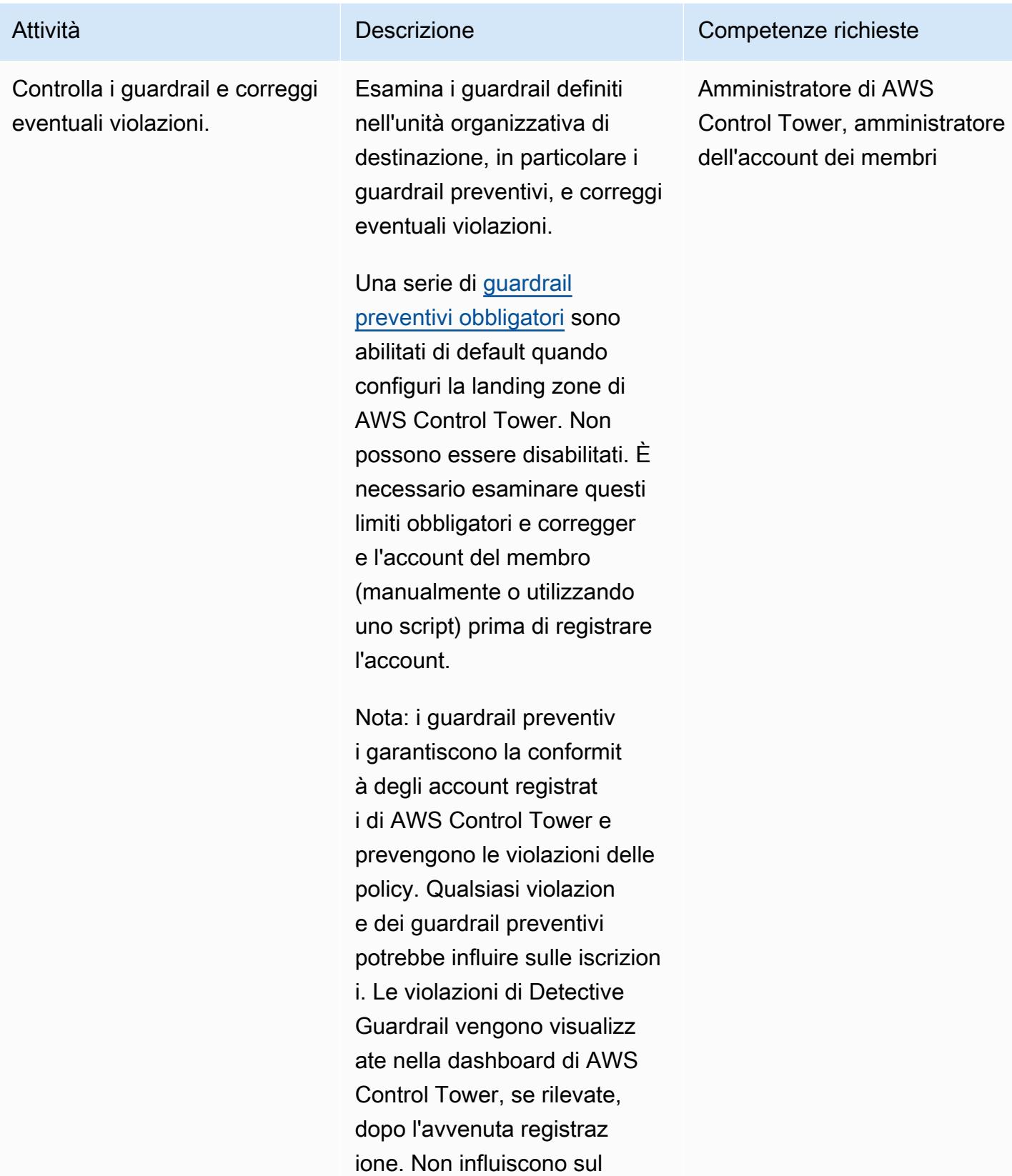

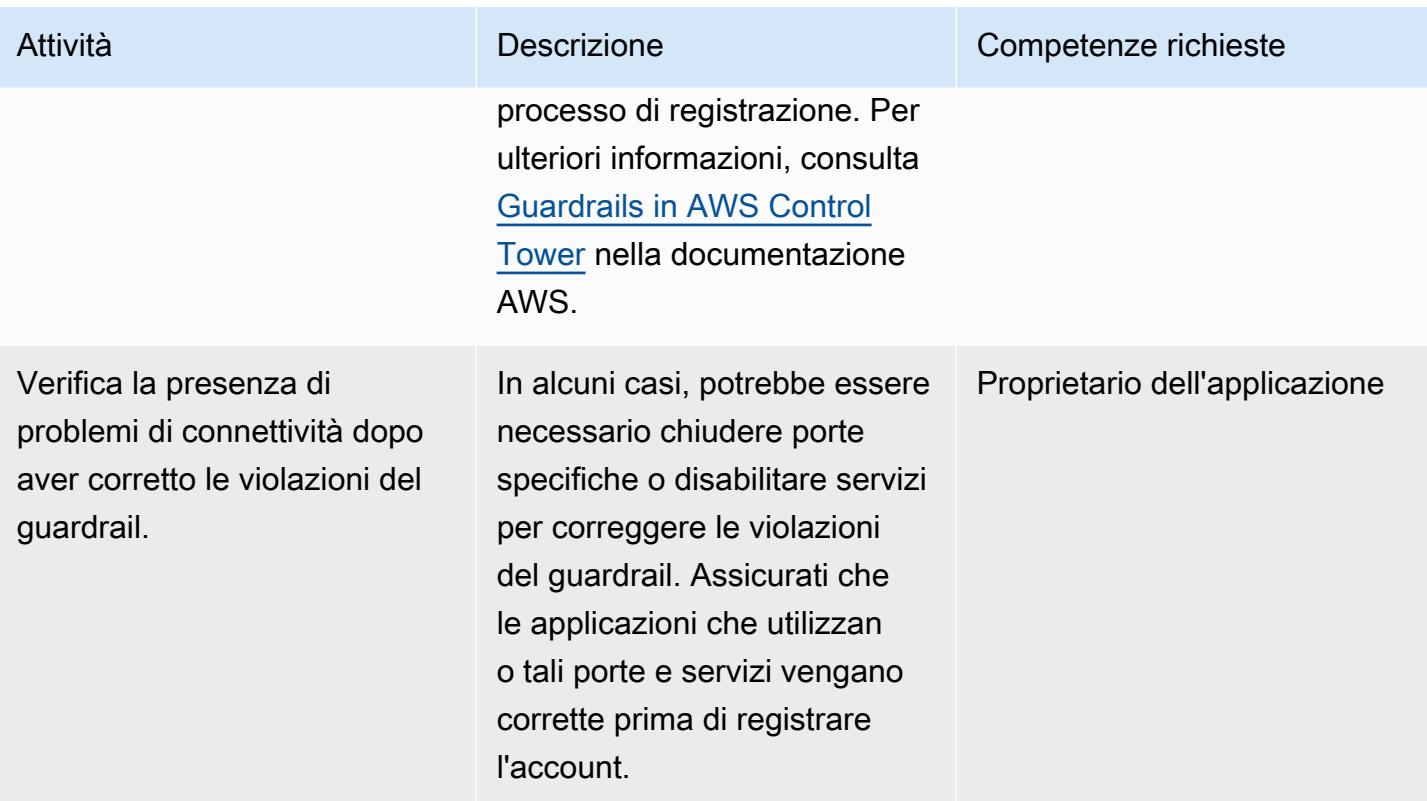

## Registrazione dell'account in AWS Control Tower

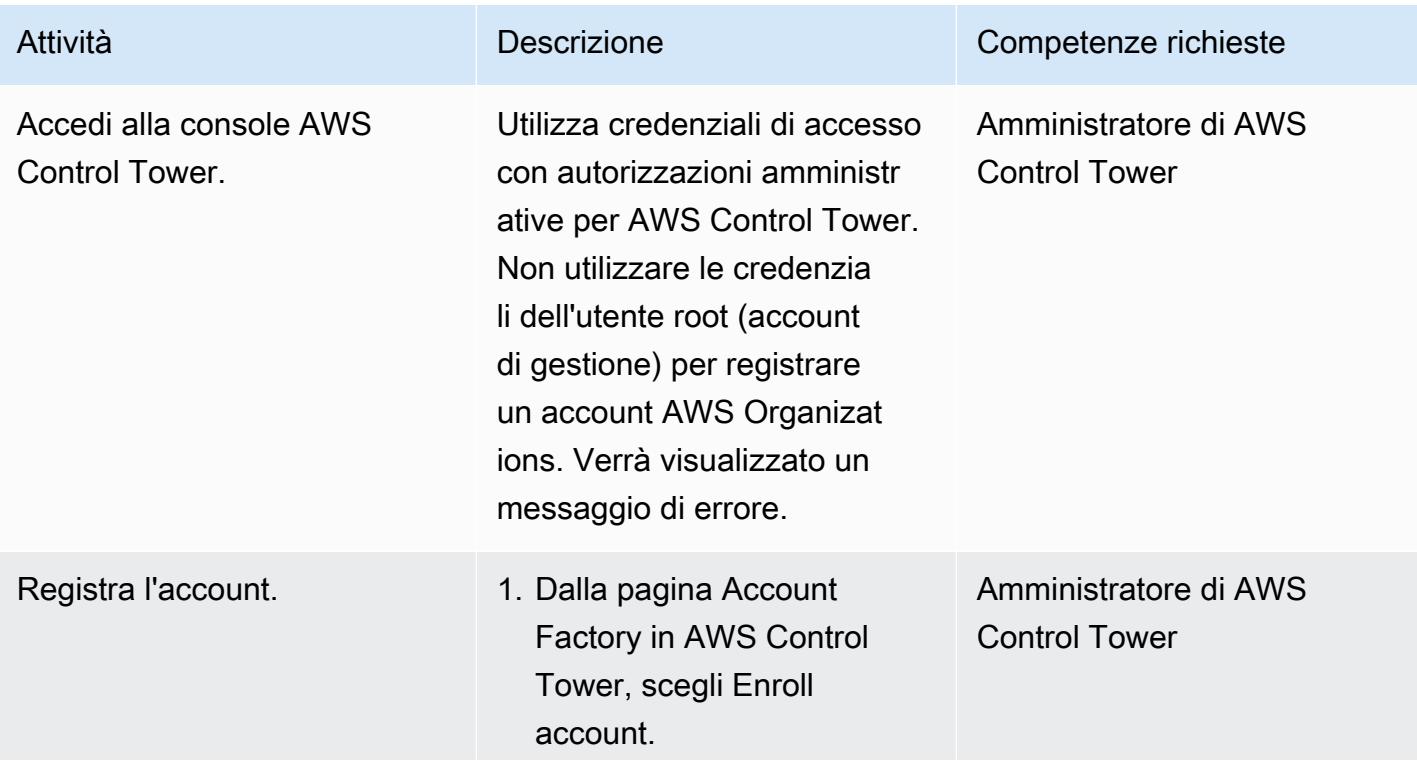

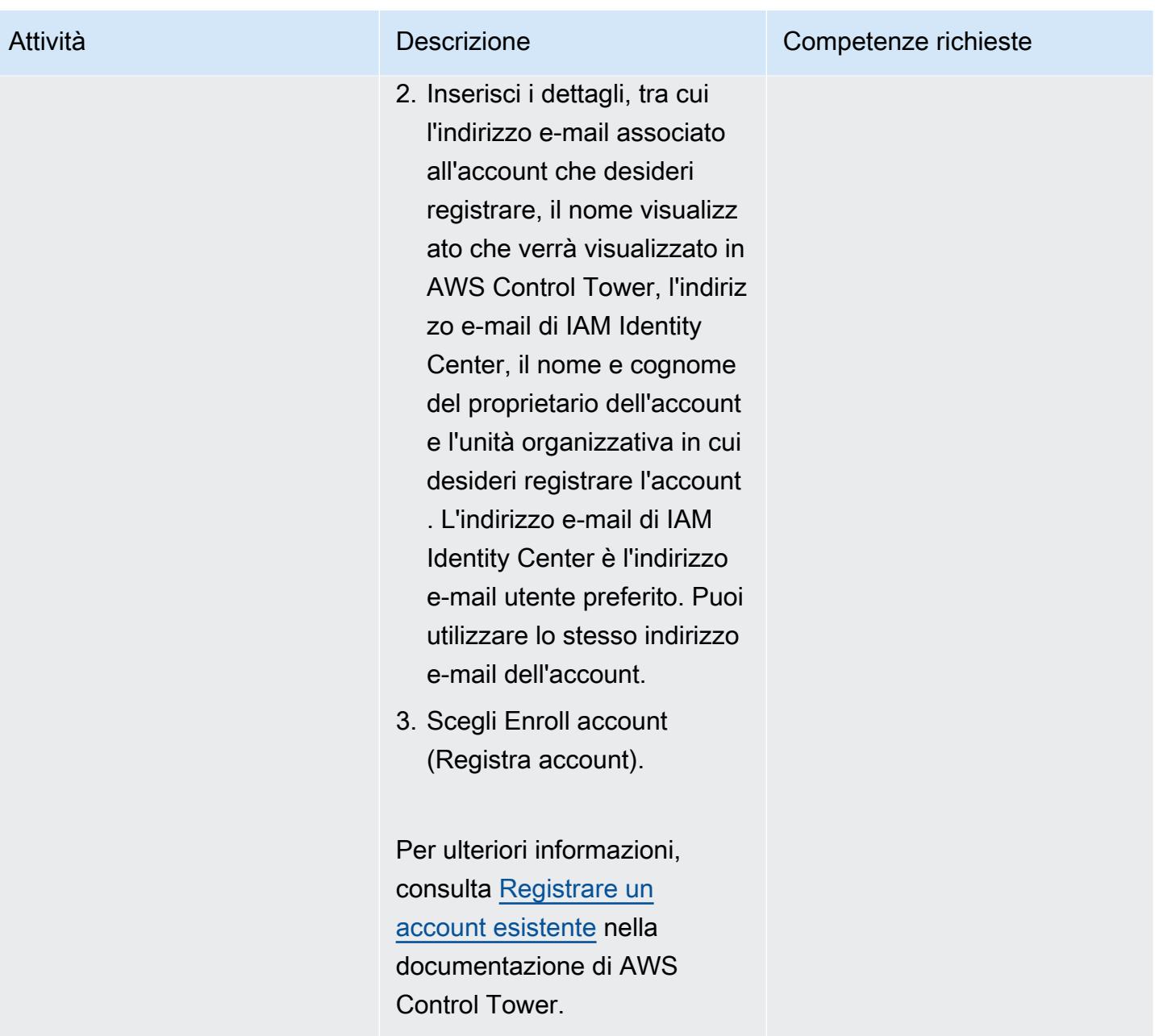

## Verifica l'account dopo l'iscrizione

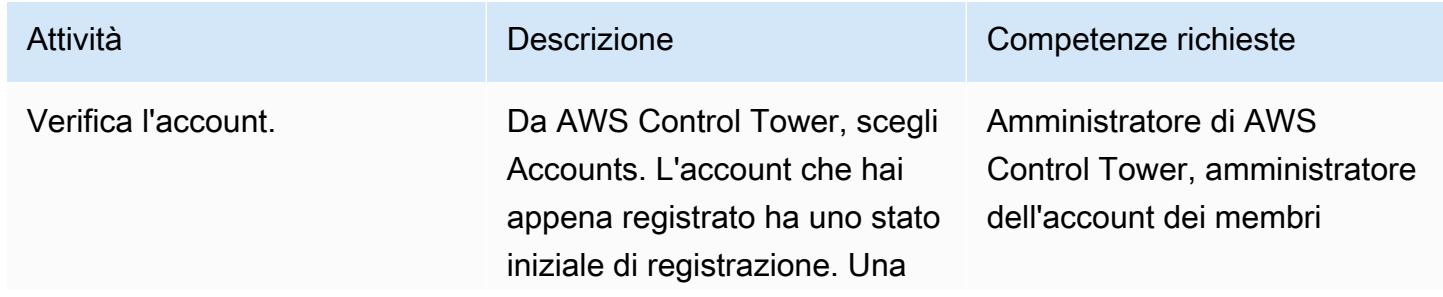

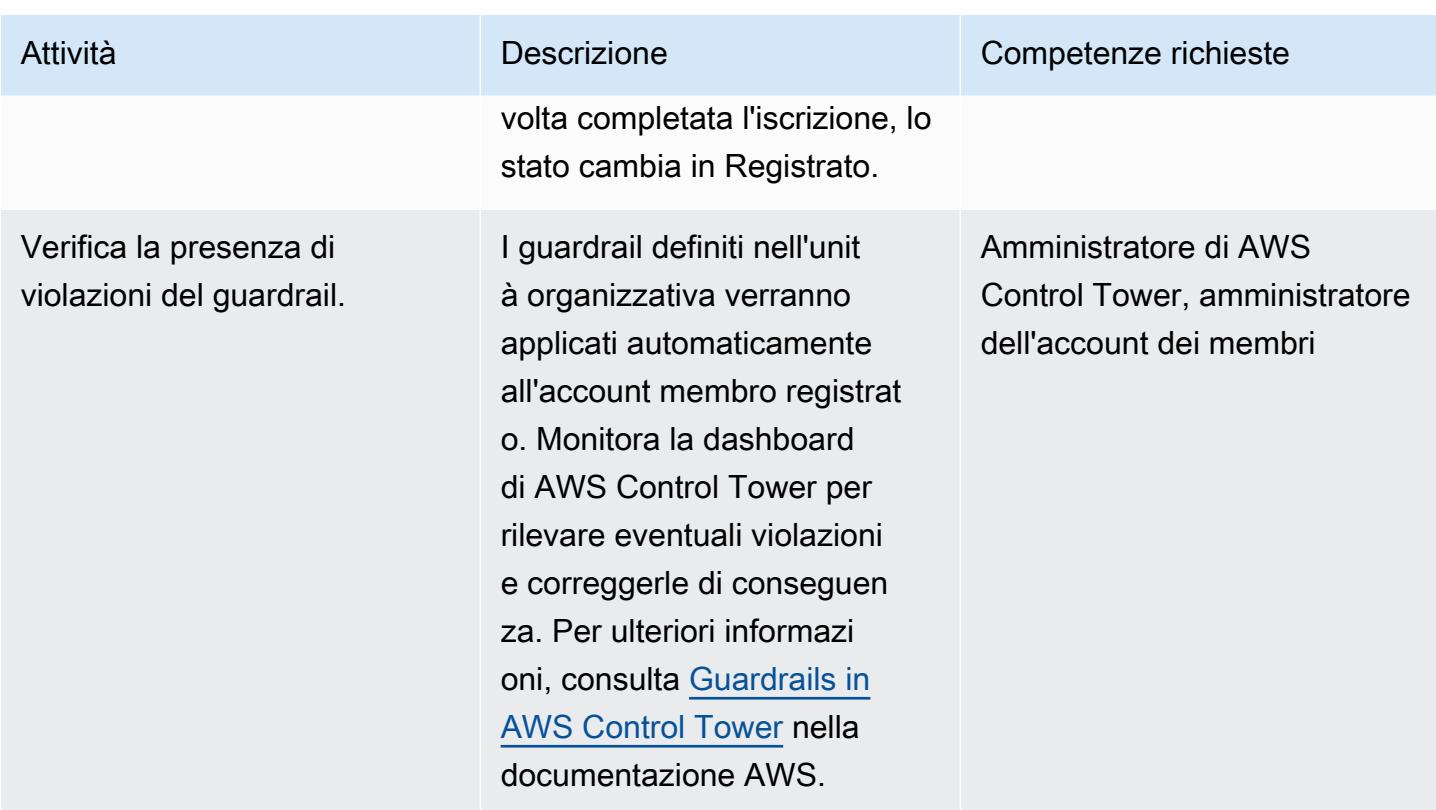

# Risoluzione dei problemi

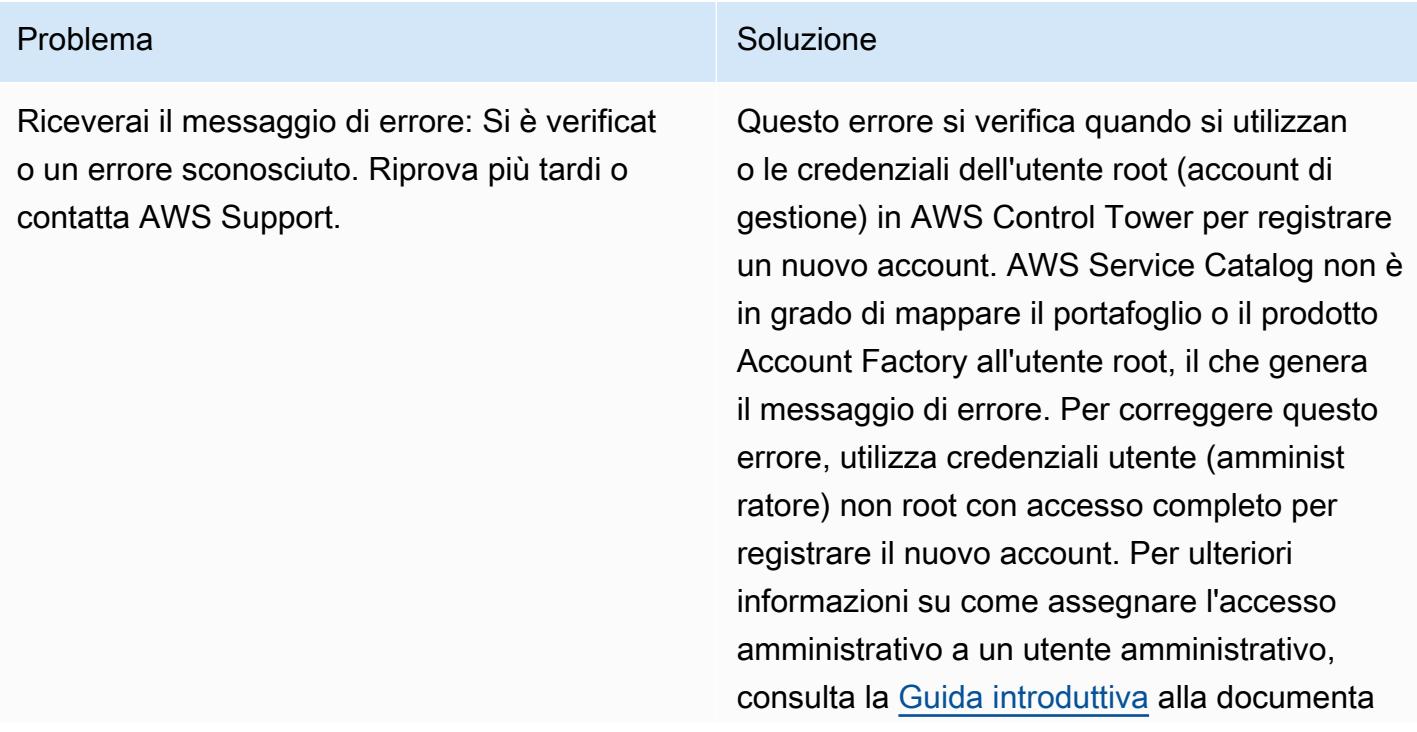

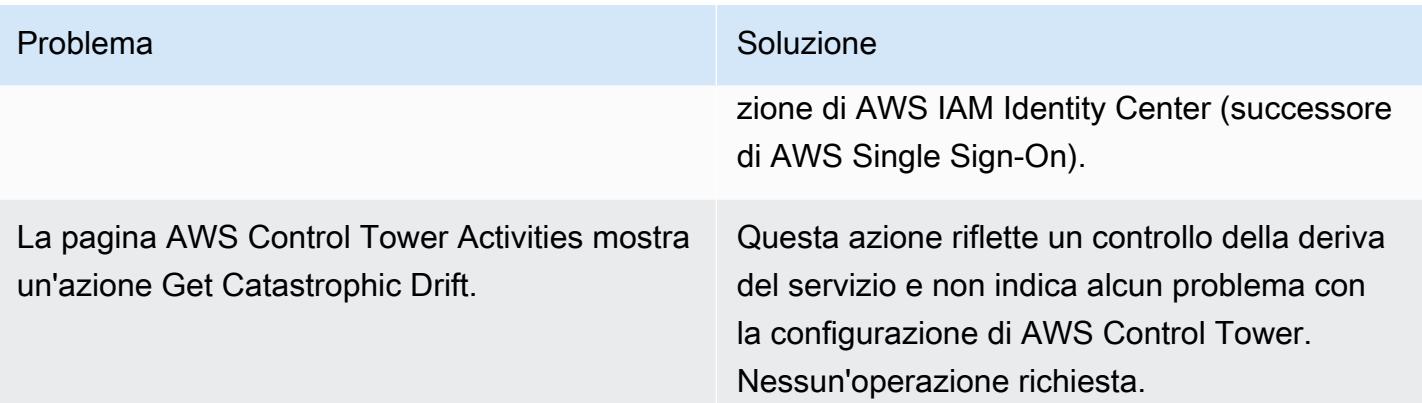

#### Risorse correlate

#### Documentazione

- [Terminologia e concetti di AWS Organizations](https://docs.aws.amazon.com/organizations/latest/userguide/orgs_getting-started_concepts.html) (documentazione di AWS Organizations)
- [Cos'è AWS Control Tower?](https://docs.aws.amazon.com/controltower/latest/userguide/) (documentazione AWS Control Tower)
- [Rimuovere un account membro dall'organizzazione](https://docs.aws.amazon.com/organizations/latest/userguide/orgs_manage_accounts_remove.html#leave-without-all-info) (documentazione AWS Organizations)
- [Creazione di un account amministratore in AWS Control Tower](https://docs.aws.amazon.com/controltower/latest/userguide/setting-up.html#setting-up-iam) (documentazione AWS Control Tower)

#### Tutorial e video

- [AWS Control Tower Workshop \(workshop](https://catalog.workshops.aws/control-tower/) autogestito)
- [Cos'è AWS Control Tower?](https://www.youtube.com/watch?v=daLvEb44d5Q) (video)
- [Eseguire il provisioning degli utenti in AWS Control Tower](https://www.youtube.com/watch?v=y_n9xN5mg1g) (video)
- [Attivazione di AWS Control Tower per organizzazioni esistenti](https://www.youtube.com/watch?v=-n65I4M8cas) (video)

# Monitora l'uso di un'Amazon Machine Image condivisa su più account AWS

Creato da Naveen Suthar (AWS) e Sandeep Gawande (AWS)

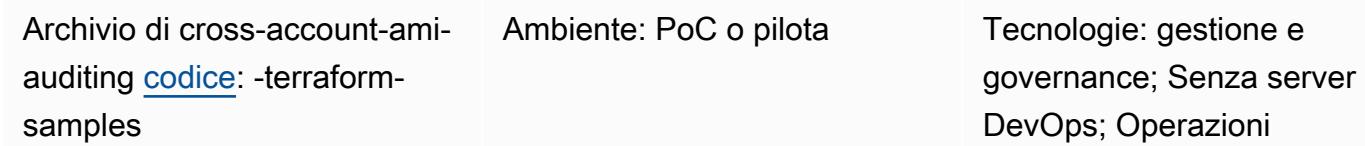

Servizi AWS: Amazon DynamoDB; AWS Lambda; Amazon EventBridge

## Riepilogo

[Amazon Machine Images \(AMI\) vengono](https://docs.aws.amazon.com/AWSEC2/latest/UserGuide/AMIs.html) utilizzate per creare istanze Amazon Elastic Compute Cloud (Amazon EC2) nel tuo ambiente Amazon Web Services (AWS). Puoi creare AMI in un account AWS separato e centralizzato, chiamato account creator in questo modello. Puoi quindi condividere l'AMI tra più account AWS che si trovano nella stessa regione AWS, che in questo modello vengono chiamati account consumer. La gestione delle AMI da un singolo account offre scalabilità e semplifica la governance. [Negli account consumer, puoi fare riferimento all'AMI condivisa nei modelli di a](https://docs.aws.amazon.com/eks/latest/userguide/managed-node-groups.html)[vvio di](https://docs.aws.amazon.com/autoscaling/ec2/userguide/create-asg-launch-template.html)  [Amazon EC2 Auto Scalin](https://docs.aws.amazon.com/autoscaling/ec2/userguide/create-asg-launch-template.html)[g e nei gruppi di nodi Amazon Elastic Kubernetes Service \(Amazon EKS\).](https://docs.aws.amazon.com/eks/latest/userguide/managed-node-groups.html)

[Quando un'AMI condivisa è o](https://docs.aws.amazon.com/AWSEC2/latest/UserGuide/sharingamis-explicit.html)[bsoleta, cancellata](https://docs.aws.amazon.com/AWSEC2/latest/UserGuide/ami-deprecate.html)[o](https://docs.aws.amazon.com/AWSEC2/latest/UserGuide/sharingamis-explicit.html) [non condivisa](https://docs.aws.amazon.com/AWSEC2/latest/UserGuide/deregister-ami.html)[, i servizi AWS che fanno riferimento](https://docs.aws.amazon.com/AWSEC2/latest/UserGuide/sharingamis-explicit.html) [all'AMI negli account consumer non possono utilizzare questa AMI per lanciare nuove istanze.](https://docs.aws.amazon.com/AWSEC2/latest/UserGuide/sharingamis-explicit.html) Qualsiasi evento di ridimensionamento automatico o riavvio della stessa istanza ha esito negativo. Ciò può causare problemi nell'ambiente di produzione, come tempi di inattività delle applicazioni o peggioramento delle prestazioni. Quando si verificano eventi di condivisione e utilizzo dell'AMI in più account AWS, può essere difficile monitorare questa attività.

Questo modello consente di monitorare l'utilizzo e lo stato delle AMI condivise tra gli account nella stessa regione. Utilizza servizi AWS serverless, come Amazon, Amazon DynamoDB EventBridge, AWS Lambda e Amazon Simple Email Service (Amazon SES). Effettua il provisioning dell'infrastruttura come codice (IaC) utilizzando Terraform. HashiCorp Questa soluzione fornisce avvisi quando un servizio in un account consumatore fa riferimento a un'AMI non registrata o non condivisa.

## Prerequisiti e limitazioni

#### **Prerequisiti**

- Due o più account AWS attivi: un account Creator e uno o più account consumer
- Una o più AMI condivise dall'account del creatore a un account consumer
- Terraform CLI[,](https://developer.hashicorp.com/terraform/cli) installata (documentazione Terraform)
- Terraform AWS Provider, [configurato](https://hashicorp.github.io/terraform-provider-aws/) (documentazione Terraform)
- (Facoltativo, ma consigliato) Backend Terraform, [configurato](https://developer.hashicorp.com/terraform/language/settings/backends/configuration#using-a-backend-block) (documentazione Terraform)
- Git, [installato](https://github.com/git-guides/install-git)

#### Limitazioni

- Questo modello monitora le AMI che sono state condivise con account specifici utilizzando l'ID dell'account. Questo modello non monitora le AMI che sono state condivise con un'organizzazione utilizzando l'ID dell'organizzazione.
- Le AMI possono essere condivise solo con account che si trovano all'interno della stessa regione AWS. Questo modello monitora le AMI all'interno di un'unica regione di destinazione. Per monitorare l'uso delle AMI in più regioni, è necessario implementare questa soluzione in ciascuna regione.
- Questo modello non monitora le AMI condivise prima dell'implementazione di questa soluzione. Se desideri monitorare le AMI condivise in precedenza, puoi annullare la condivisione dell'AMI e ricondividerla con gli account utente.

#### Versioni del prodotto

- Terraform versione 1.2.0 o successiva
- Terraform AWS Provider versione 4.20 o successiva

## **Architettura**

Stack tecnologico Target

Le seguenti risorse vengono fornite come IaC tramite Terraform:

• Tabelle Amazon DynamoDB

- EventBridge Regole di Amazon
- Ruolo di AWS Identity and Access Management (IAM)
- Funzioni AWS Lambda
- Amazon SES

Architettura Target

Il diagramma mostra il flusso di lavoro seguente:

- 1. Un'AMI nell'account Creator è condivisa con un account consumer nella stessa regione AWS.
- 2. Quando l'AMI è condivisa, una EventBridge regola Amazon nell'account creatore acquisisce l'ModifyImageAttributeevento e avvia una funzione Lambda nell'account creatore.
- 3. La funzione Lambda archivia i dati relativi all'AMI in una tabella DynamoDB nell'account creatore.
- 4. Quando un servizio AWS nell'account consumer utilizza l'AMI condivisa per avviare un'istanza Amazon EC2 o quando l'AMI condivisa è associata a un modello di lancio, una EventBridge regola nell'account consumer rileva l'uso dell'AMI condivisa.
- 5. La EventBridge regola avvia una funzione Lambda nell'account consumer. La funzione Lambda; svolge le operazioni seguenti:
	- a. La funzione Lambda aggiorna i dati relativi all'AMI in una tabella DynamoDB nell'account consumer.
	- b. La funzione Lambda assume un ruolo IAM nell'account creatore e aggiorna la tabella DynamoDB nell'account creatore. Nella Mapping tabella, crea un elemento che associa l'ID dell'istanza o l'ID del modello di avvio al rispettivo ID AMI.
- 6. L'AMI gestita centralmente nell'account del creatore è obsoleta, cancellata o non è condivisa.
- 7. La EventBridge regola nell'account creatore acquisisce l'DeregisterImageevento ModifyImageAttribute or con l'removeazione e avvia la funzione Lambda.
- 8. La funzione Lambda controlla la tabella DynamoDB per determinare se l'AMI viene utilizzata in uno qualsiasi degli account consumer. Se nella Mapping tabella non sono presenti ID di istanza o ID modello di avvio associati all'AMI, il processo è completo.
- 9. Se nella Mapping tabella sono associati ID di istanza o ID modello di avvio all'AMI, la funzione Lambda utilizza Amazon SES per inviare una notifica e-mail agli abbonati configurati.

## **Strumenti**

#### Servizi AWS

- [Amazon DynamoDB](https://docs.aws.amazon.com/amazondynamodb/latest/developerguide/Introduction.html) è un servizio di database NoSQL interamente gestito che offre prestazioni elevate, prevedibili e scalabili.
- [Amazon EventBridge](https://docs.aws.amazon.com/eventbridge/latest/userguide/eb-what-is.html) è un servizio di bus eventi senza server che ti aiuta a connettere le tue applicazioni con dati in tempo reale provenienti da una varietà di fonti. Ad esempio, funzioni AWS Lambda, endpoint di invocazione HTTP che utilizzano destinazioni API o bus di eventi in altri account AWS.
- [AWS Identity and Access Management \(IAM\)](https://docs.aws.amazon.com/IAM/latest/UserGuide/introduction.html) ti aiuta a gestire in modo sicuro l'accesso alle tue risorse AWS controllando chi è autenticato e autorizzato a utilizzarle.
- [AWS Lambda](https://docs.aws.amazon.com/lambda/latest/dg/welcome.html) è un servizio di elaborazione che ti aiuta a eseguire codice senza dover fornire o gestire server. Esegue il codice solo quando necessario e si ridimensiona automaticamente, quindi paghi solo per il tempo di calcolo che utilizzi.
- [Amazon Simple Email Service \(Amazon SES\)](https://docs.aws.amazon.com/ses/latest/dg/Welcome.html) Simple Email Service (Amazon SES) ti aiuta a inviare e ricevere e-mail utilizzando i tuoi indirizzi e-mail e domini.

#### Altri strumenti

- [HashiCorp Terraform](https://www.terraform.io/docs) è uno strumento open source di infrastruttura come codice (IaC) che ti aiuta a utilizzare il codice per fornire e gestire l'infrastruttura e le risorse cloud.
- [Python](https://www.python.org/) è un linguaggio di programmazione per computer generico.

#### Deposito di codice

Il codice per questo pattern è disponibile nel repository GitHub [cross-account-ami-monitoring](https://github.com/aws-samples/cross-account-ami-monitoring-terraform-samples)[terraform-samples](https://github.com/aws-samples/cross-account-ami-monitoring-terraform-samples).

#### Best practice

- Segui le [best practice per lavorare con le funzioni di AWS Lambda.](https://docs.aws.amazon.com/lambda/latest/dg/best-practices.html)
- Segui le [migliori pratiche per la creazione di AMI.](https://docs.aws.amazon.com/marketplace/latest/userguide/best-practices-for-building-your-amis.html)
- Quando crei il ruolo IAM, segui il principio del privilegio minimo e concedi le autorizzazioni minime necessarie per eseguire un'attività. Per ulteriori informazioni, consulta le [migliori pratiche relative](https://docs.aws.amazon.com/IAM/latest/UserGuide/IAMBestPracticesAndUseCases.html)  [alla c](https://docs.aws.amazon.com/IAM/latest/UserGuide/IAMBestPracticesAndUseCases.html)[oncessione dei privilegi minimi](https://docs.aws.amazon.com/IAM/latest/UserGuide/access_policies.html#grant-least-priv) [e alla sicurezza nella documentazione](https://docs.aws.amazon.com/IAM/latest/UserGuide/IAMBestPracticesAndUseCases.html) IAM.

• Configura il monitoraggio e gli avvisi per le funzioni di AWS Lambda. Per ulteriori informazioni, consulta [Monitoraggio e risoluzione dei problemi delle funzioni Lambda.](https://docs.aws.amazon.com/lambda/latest/dg/lambda-monitoring.html)

## Epiche

Personalizza i file di configurazione Terraform

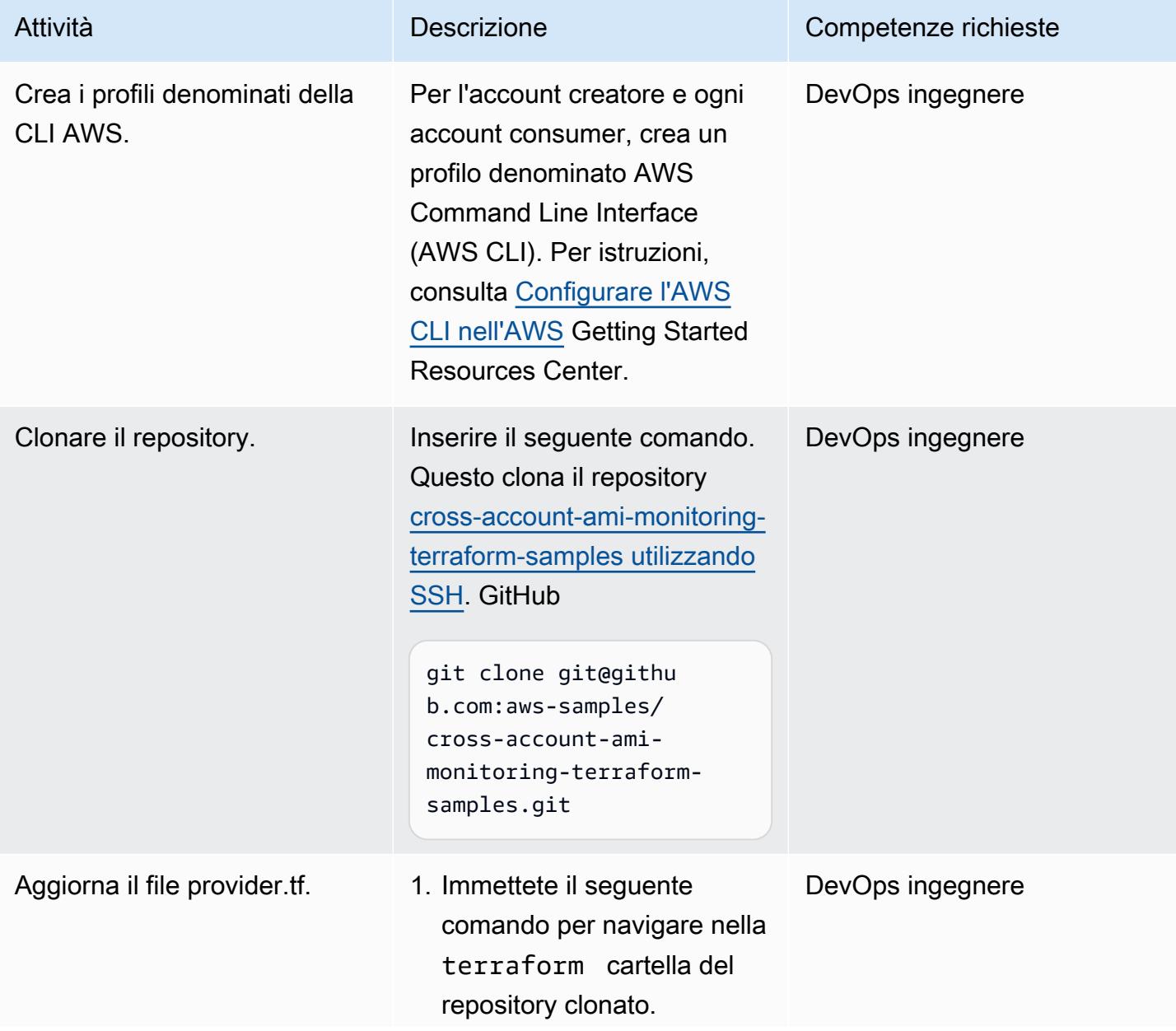

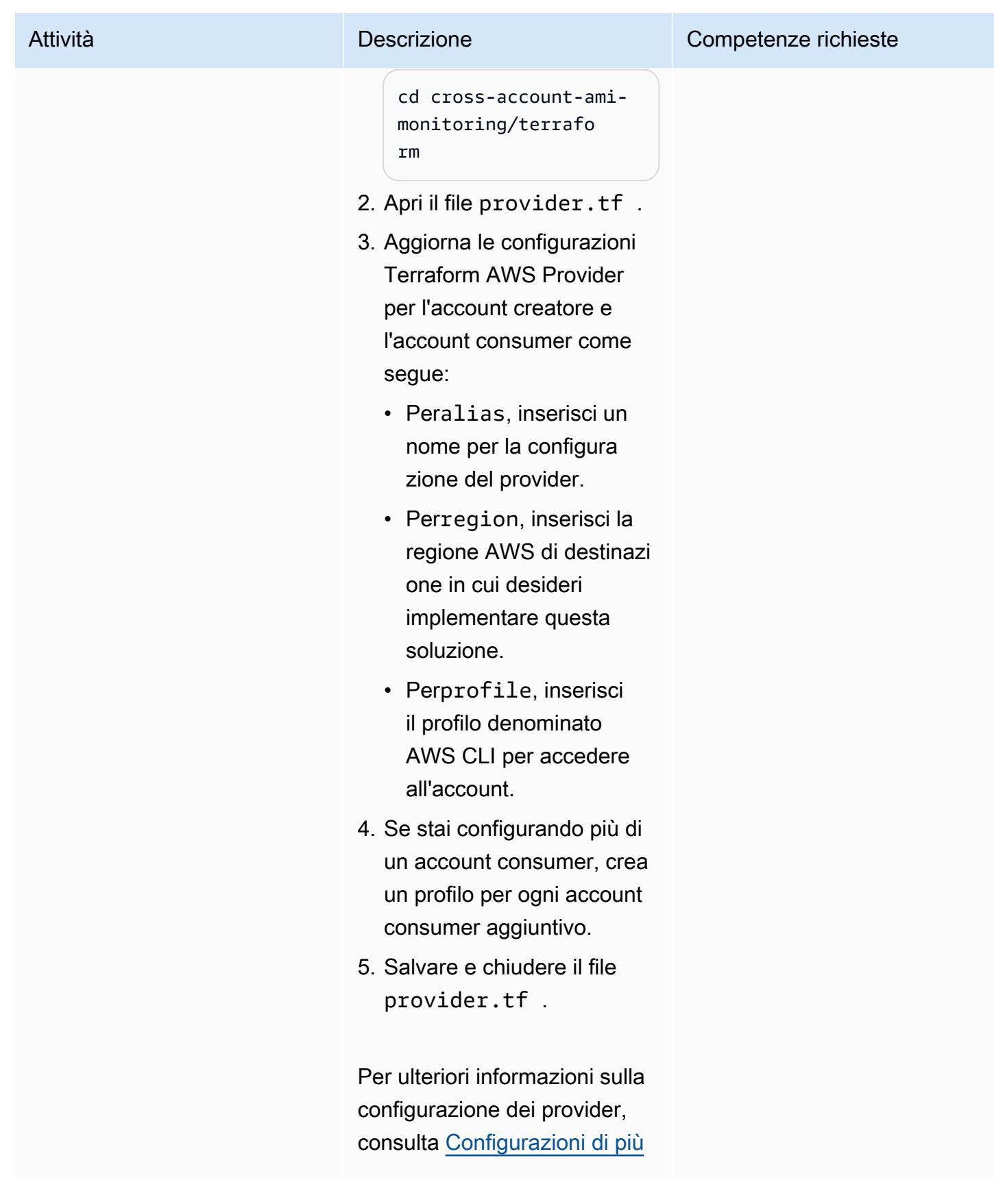

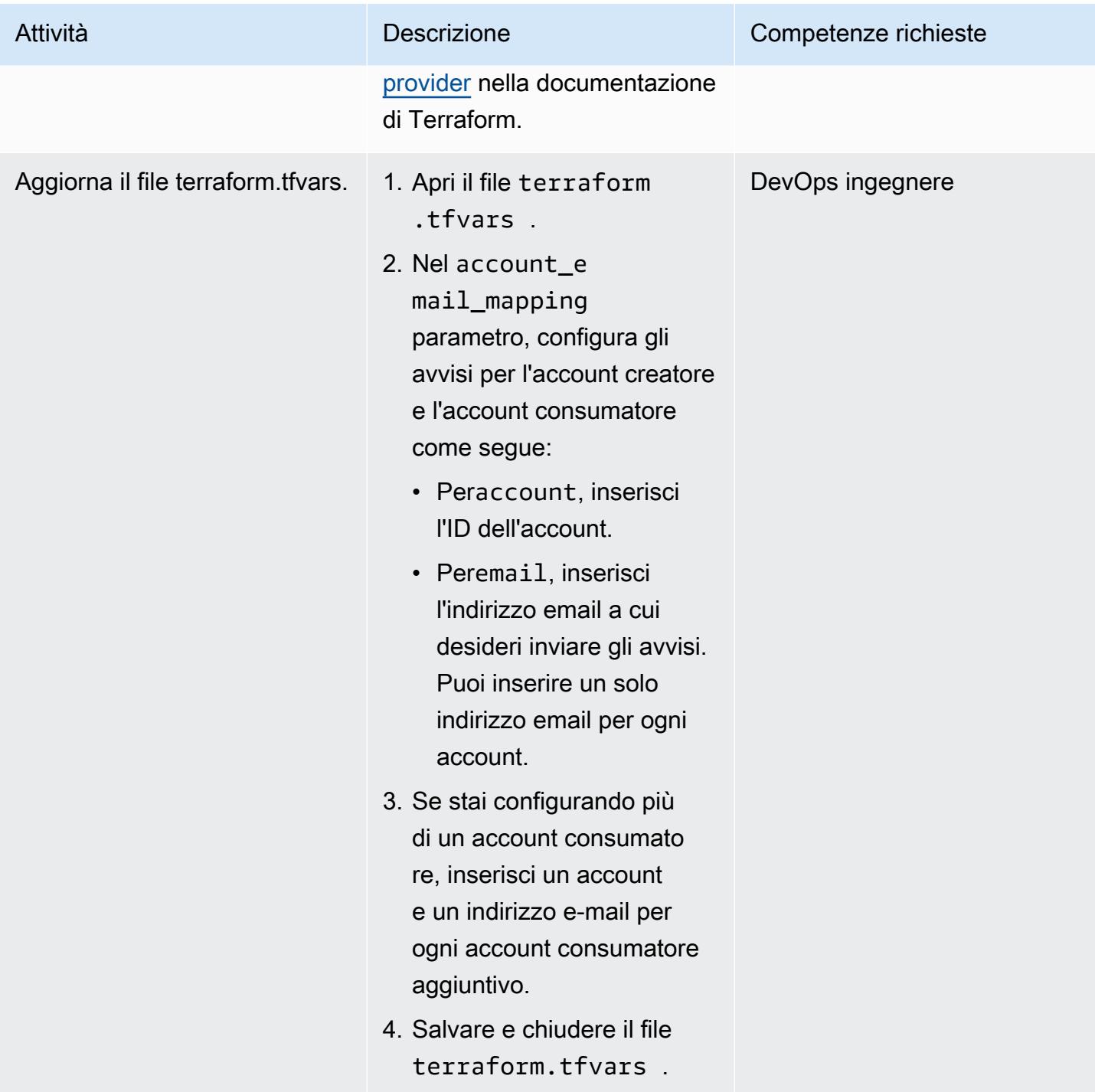

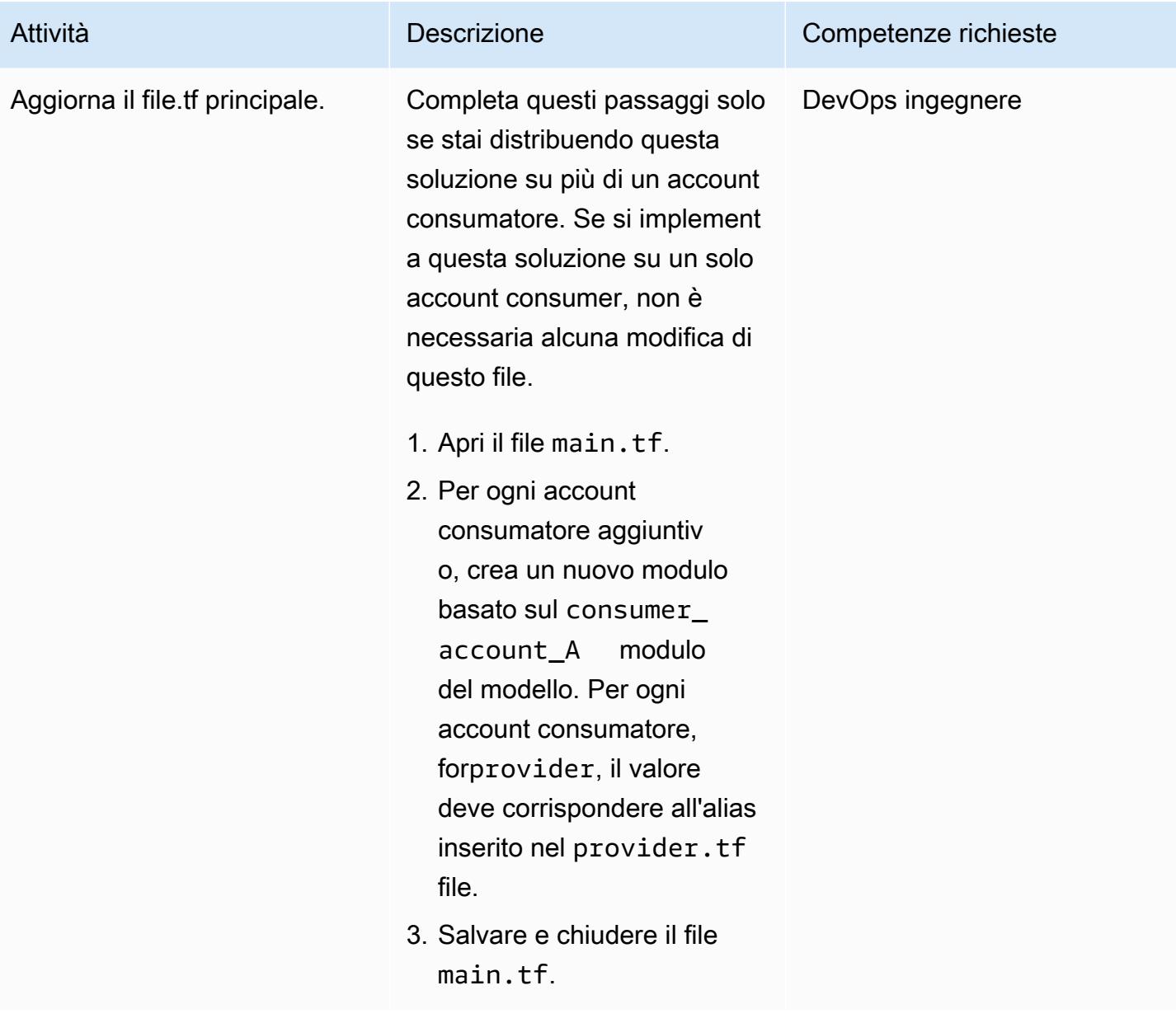

## Implementa la soluzione utilizzando Terraform

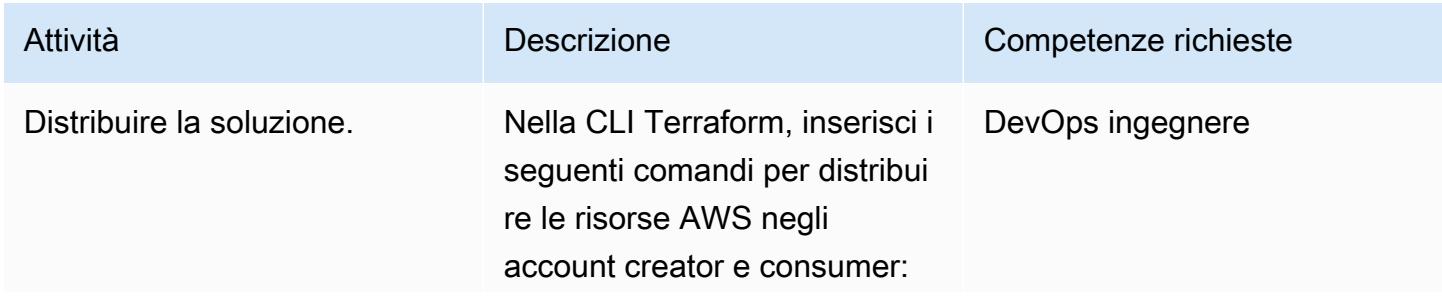

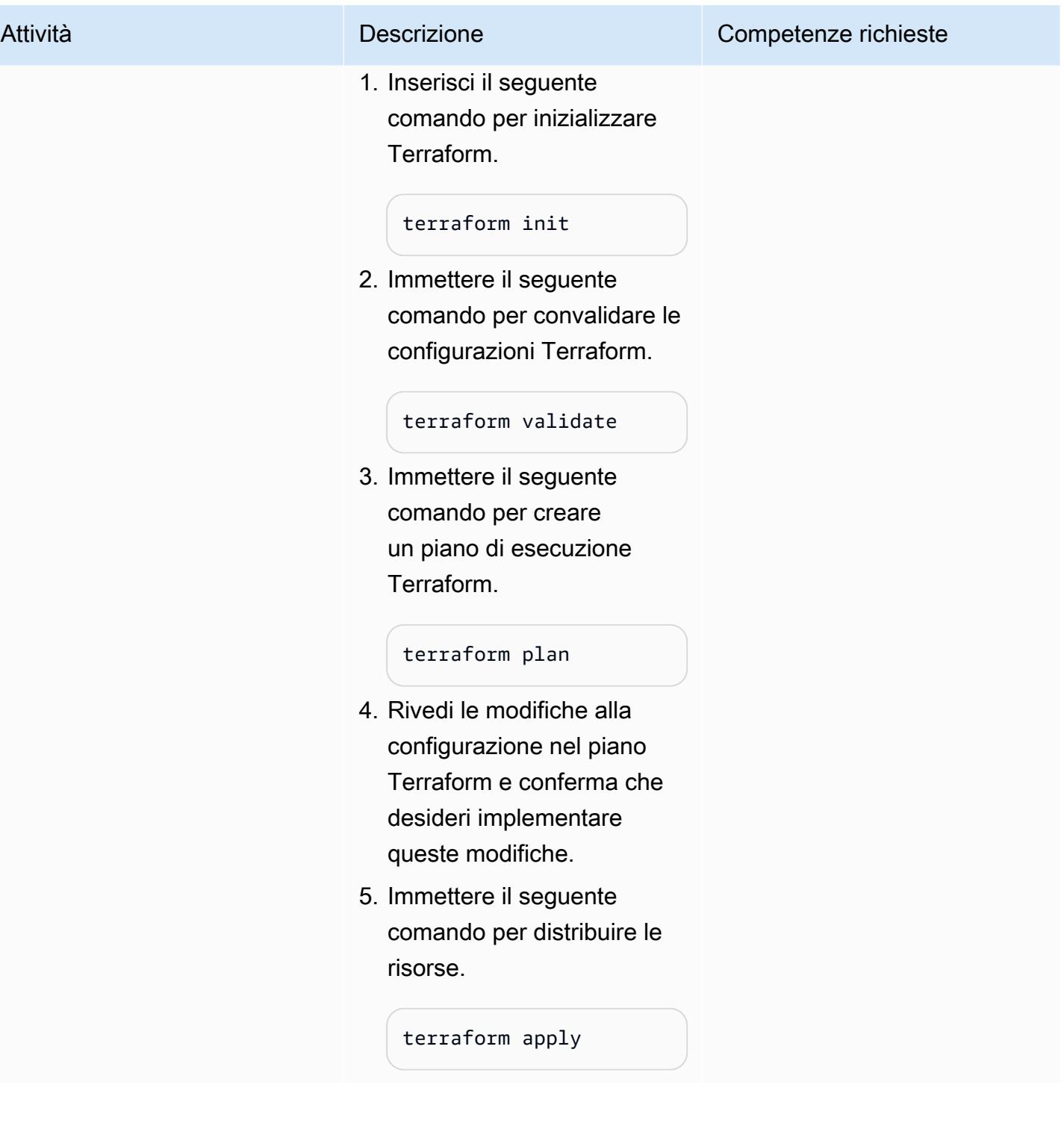

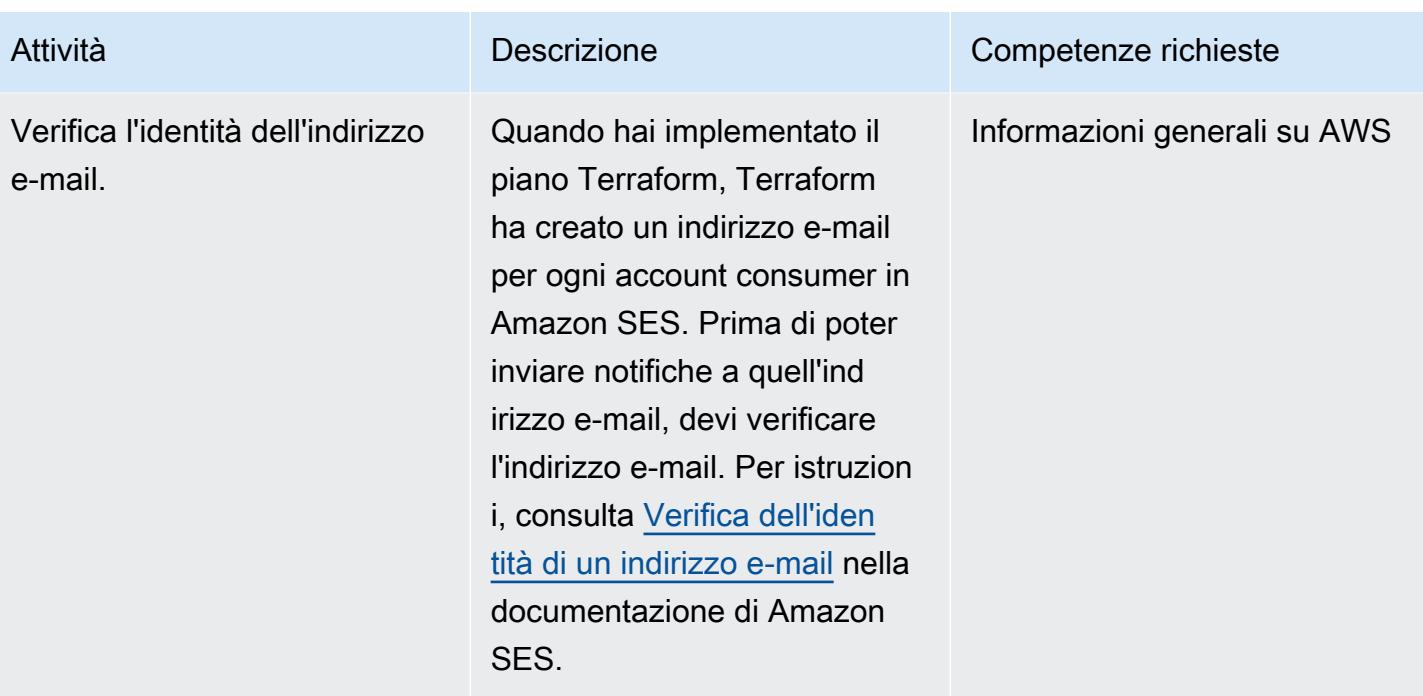

#### Convalida la distribuzione delle risorse

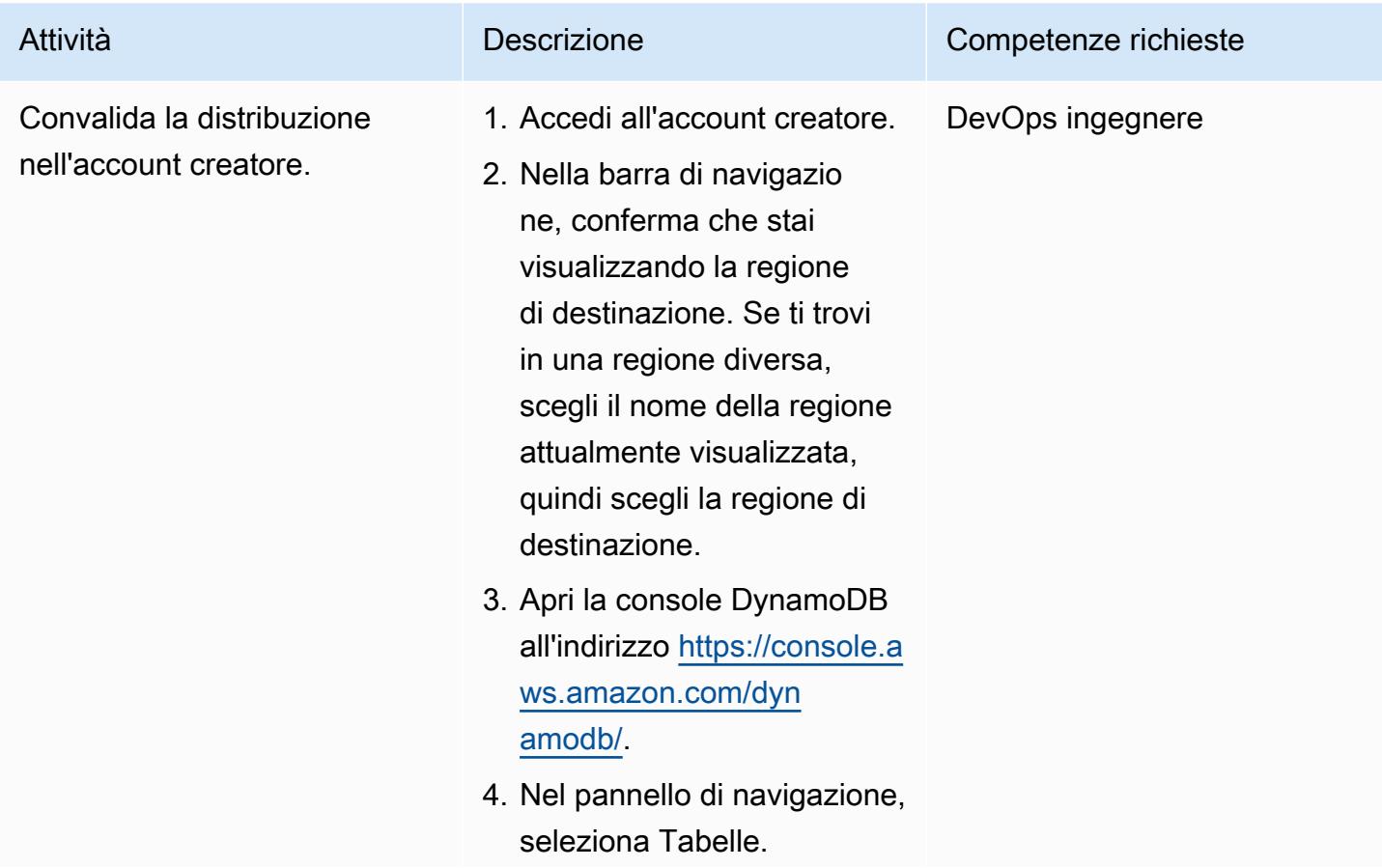

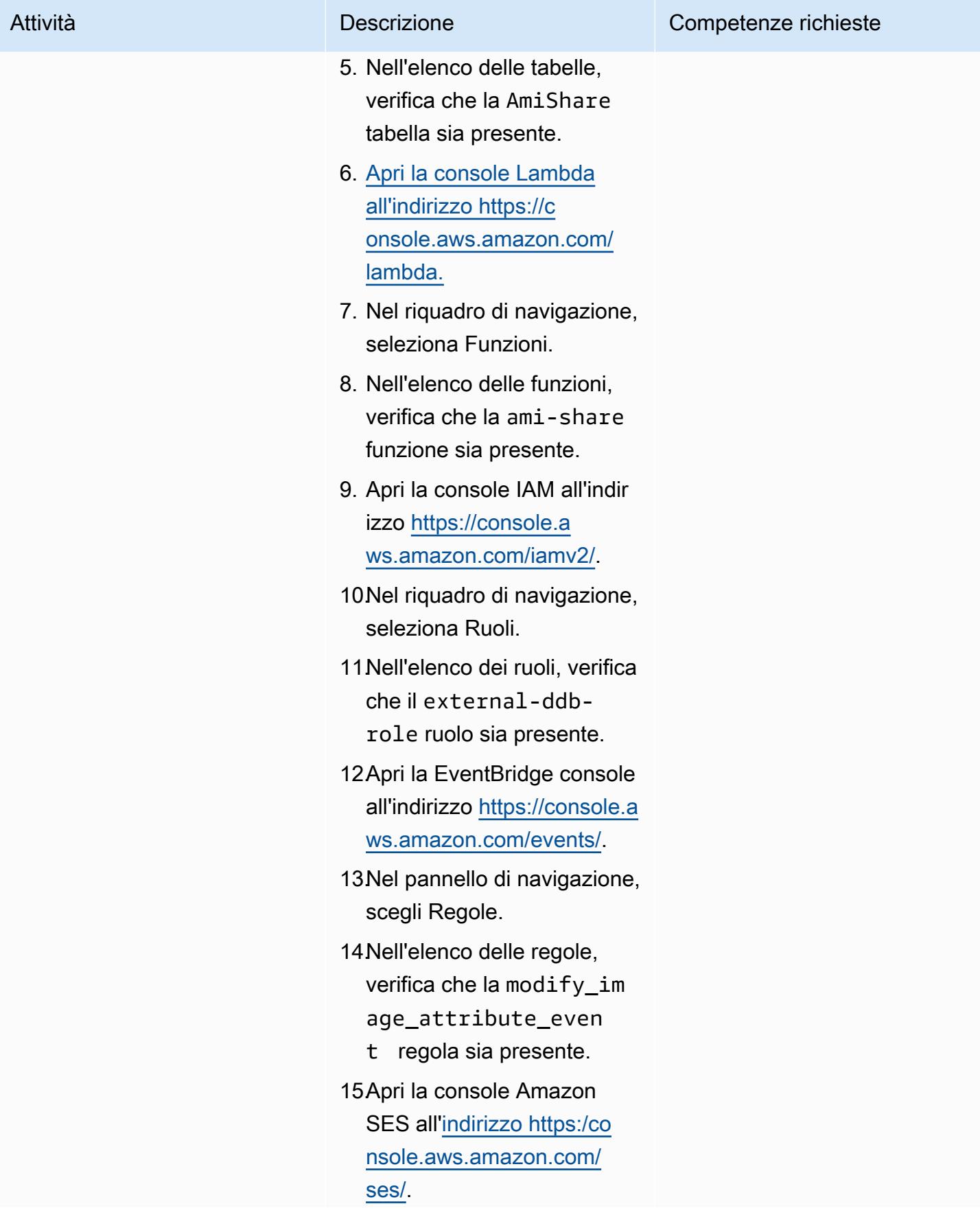
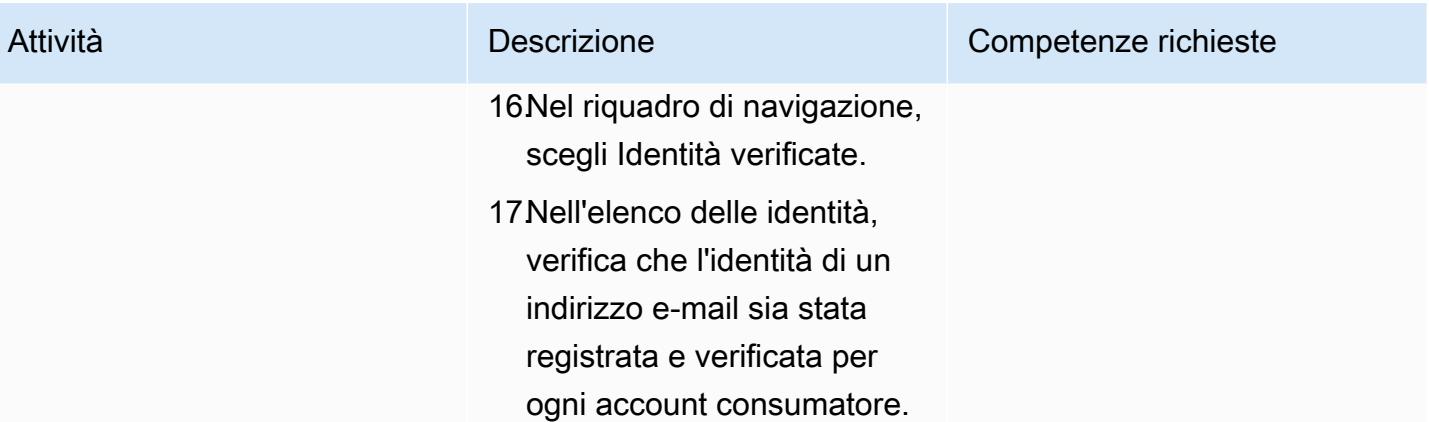

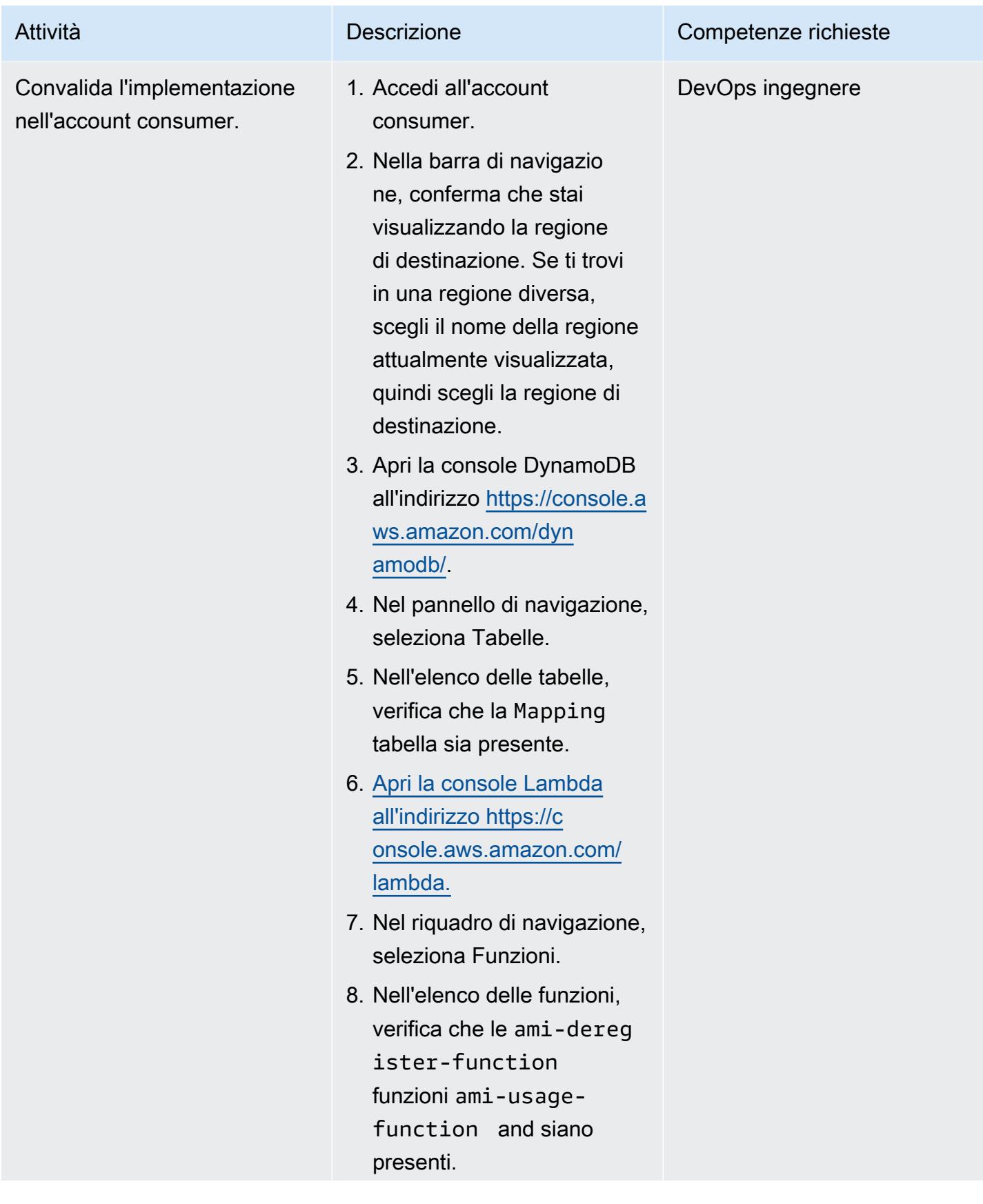

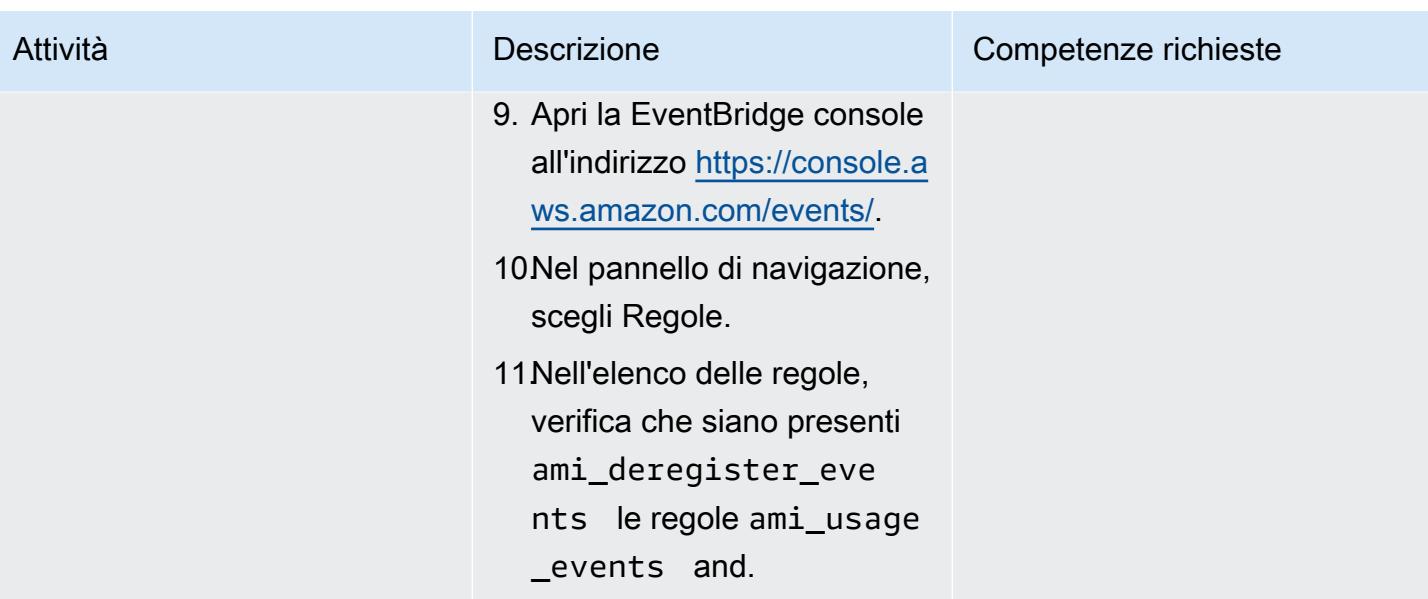

## Convalida il monitoraggio

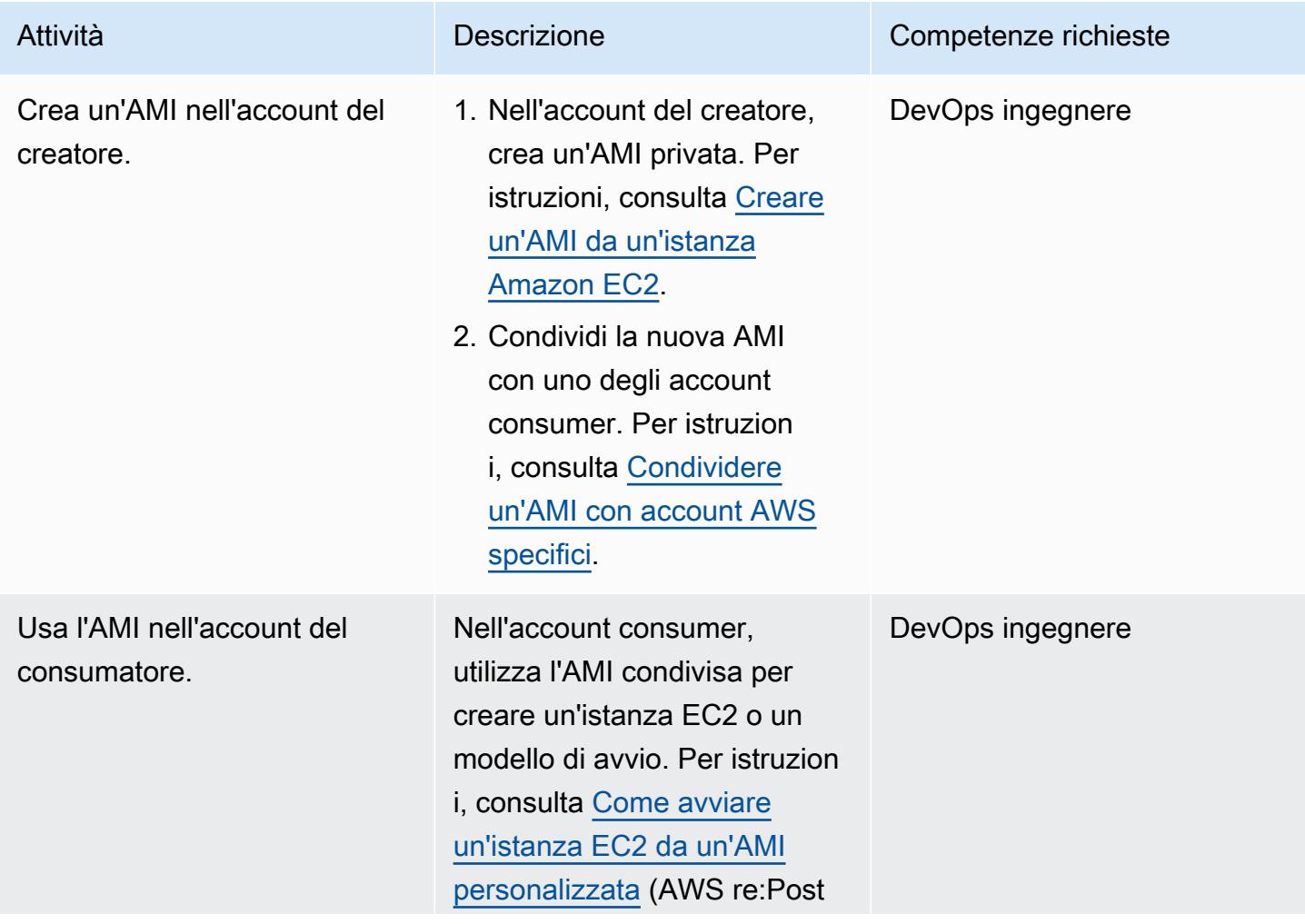

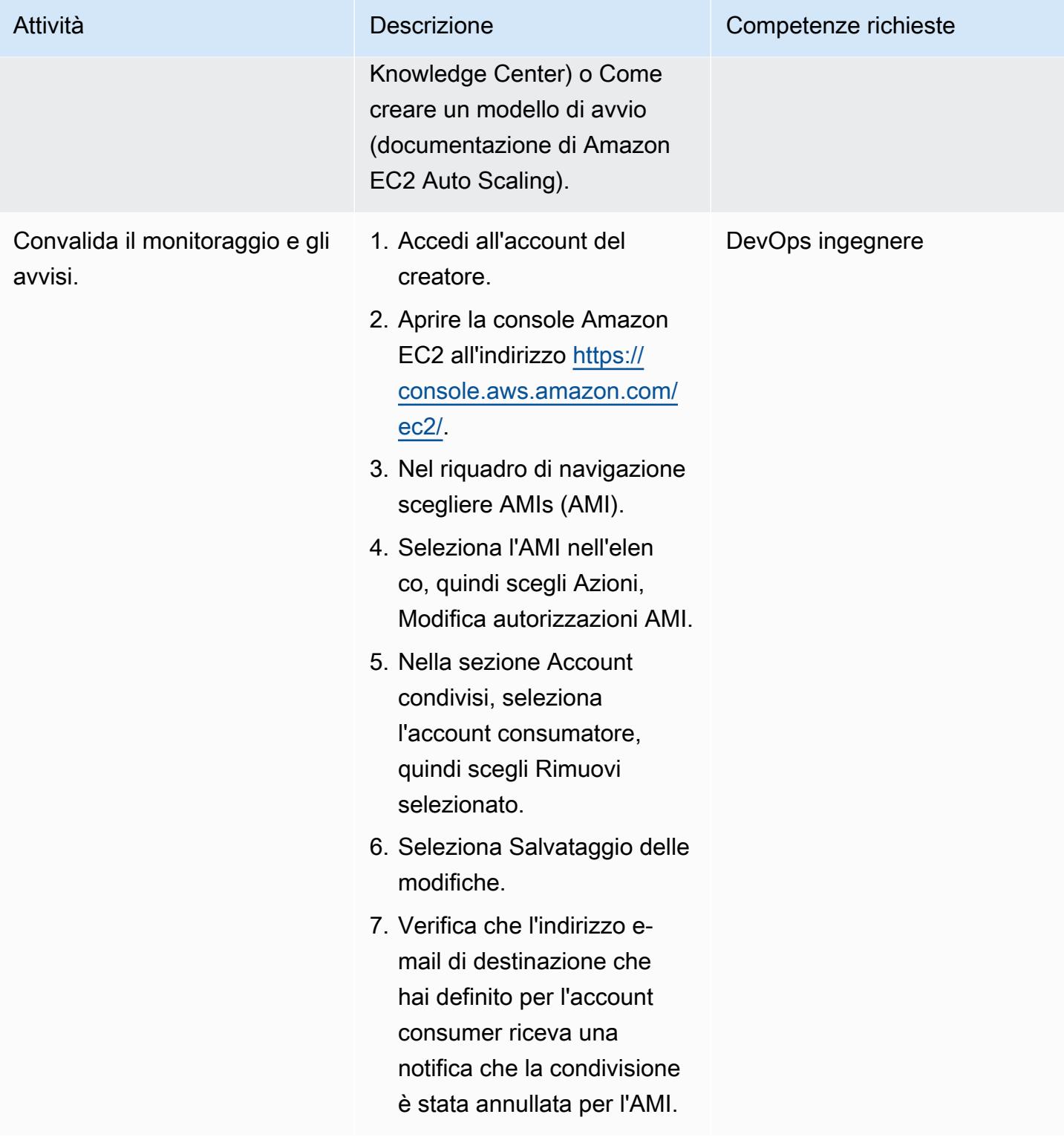

## (Facoltativo) Smetti di monitorare le AMI condivise

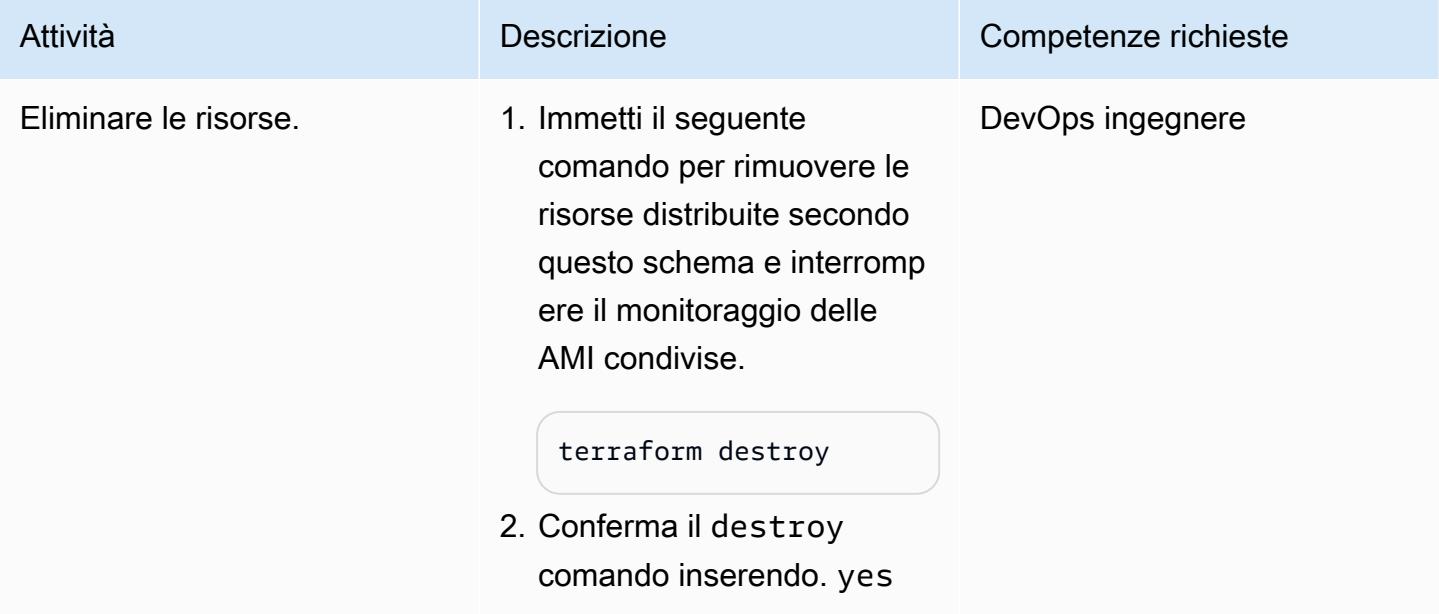

# Risoluzione dei problemi

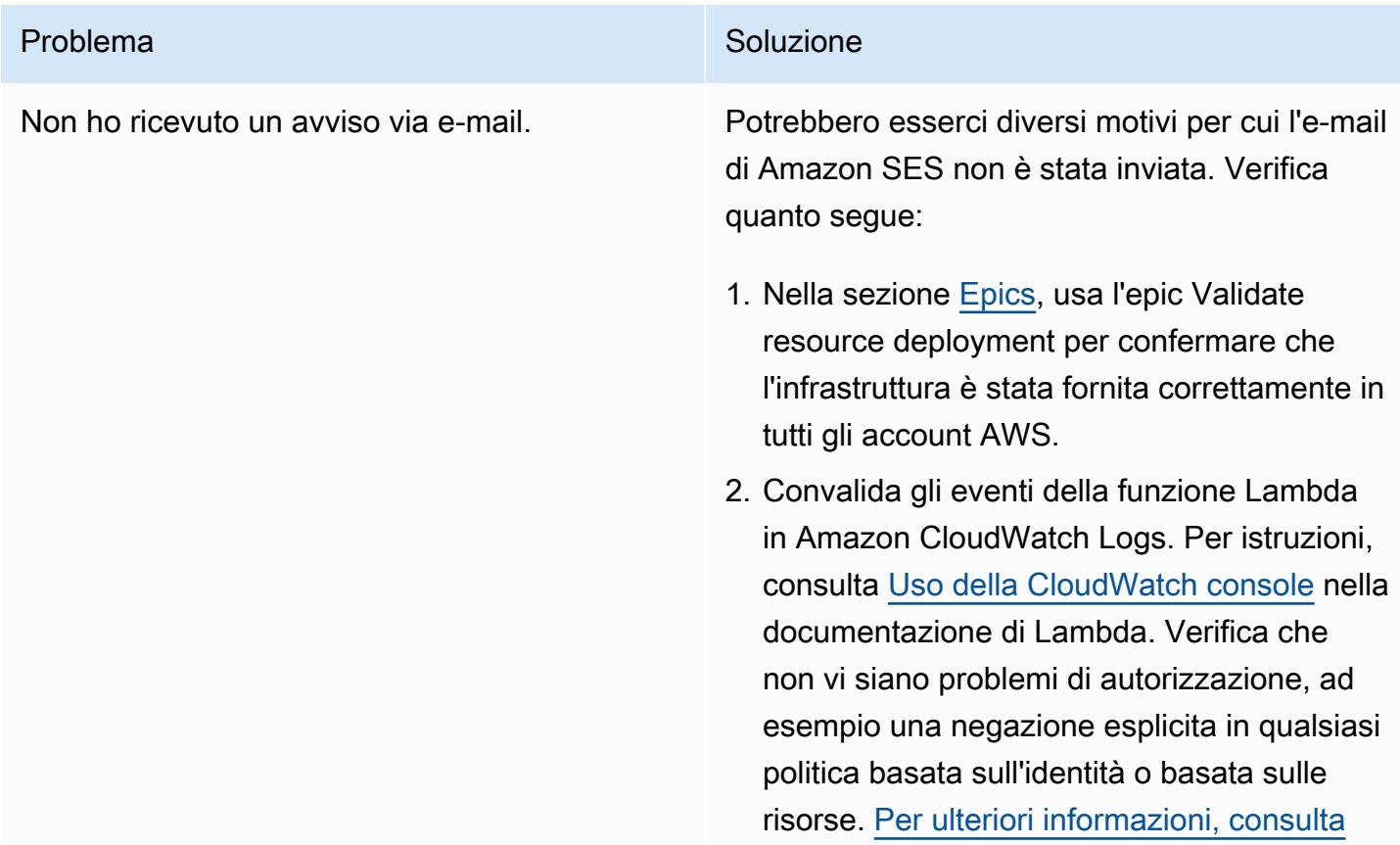

#### Problema Soluzione

[Logica di valutazione delle politiche nella](https://docs.aws.amazon.com/IAM/latest/UserGuide/reference_policies_evaluation-logic.html)  [documentazione IAM.](https://docs.aws.amazon.com/IAM/latest/UserGuide/reference_policies_evaluation-logic.html)

3. In Amazon SES, verifica che lo stato dell'identità dell'indirizzo e-mail sia Verificat o. Per ulteriori informazioni, consulta [Verifica](https://docs.aws.amazon.com/ses/latest/dg/creating-identities.html#just-verify-email-proc) [dell'identità di un indirizzo e-mail](https://docs.aws.amazon.com/ses/latest/dg/creating-identities.html#just-verify-email-proc).

### Risorse correlate

#### Documentazione AWS

- [Creazione di funzioni Lambda con Python](https://docs.aws.amazon.com/lambda/latest/dg/lambda-python.html) (documentazione Lambda)
- [Creare un'AMI](https://docs.aws.amazon.com/AWSEC2/latest/UserGuide/create-ami.html) (documentazione Amazon EC2)
- [Condividi un'AMI con account AWS specifici](https://docs.aws.amazon.com/AWSEC2/latest/UserGuide/sharingamis-explicit.html) (documentazione Amazon EC2)
- [Annulla la registrazione dell'AMI \(documentazione](https://docs.aws.amazon.com/AWSEC2/latest/UserGuide/deregister-ami.html) Amazon EC2)

#### Documentazione Terraform

- [Installa Terraform](https://learn.hashicorp.com/tutorials/terraform/install-cli)
- [Configurazione del backend Terraform](https://www.terraform.io/language/settings/backends/configuration)
- [Fornitore AWS Terraform](https://registry.terraform.io/providers/hashicorp/aws/latest/docs)
- [Scarica il file binario di Terraform](https://developer.hashicorp.com/terraform/install)

# Imposta avvisi per la chiusura programmatica degli account in AWS **Organizations**

Creato da Richard Milner-Watts (AWS), Debojit Bhadra (AWS) e Manav Yadav (AWS)

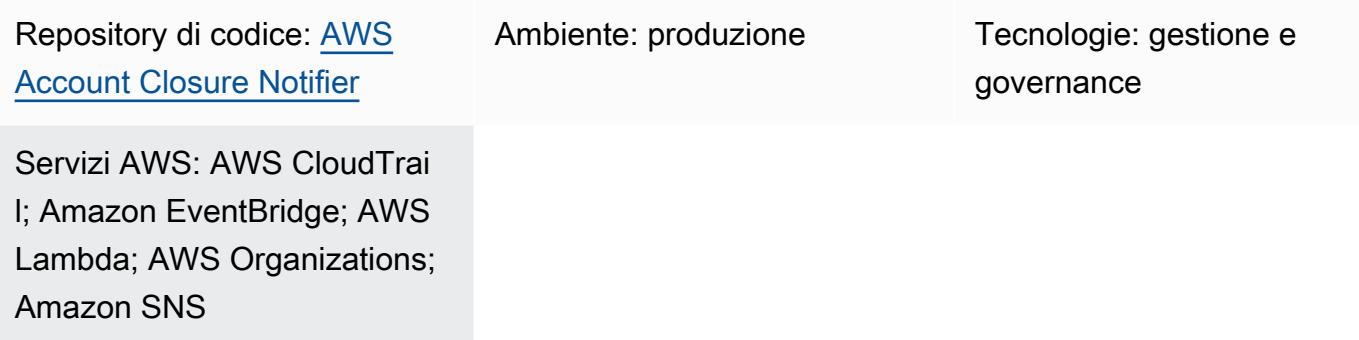

## Riepilogo

L'[CloseAccount API](https://docs.aws.amazon.com/organizations/latest/APIReference/API_CloseAccount.html) for [AWS Organizations](https://aws.amazon.com/organizations/) ti consente di chiudere gli account dei membri all'interno di un'organizzazione in modo programmatico, senza dover accedere all'account con credenziali root. L'[RemoveAccountFromOrganization API](https://docs.aws.amazon.com/organizations/latest/APIReference/API_RemoveAccountFromOrganization.html) estrae un account da un'organizzazione in AWS Organizations, quindi diventa un account autonomo.

Queste API aumentano potenzialmente il numero di operatori che possono chiudere o rimuovere un account AWS. Tutti gli utenti che hanno accesso all'organizzazione tramite AWS Identity and Access Management (IAM) nell'account di gestione AWS Organizations possono chiamare queste API, quindi l'accesso non è limitato al proprietario dell'e-mail root dell'account con qualsiasi dispositivo di autenticazione a più fattori (MFA) associato.

Questo modello implementa avvisi quando vengono chiamate le RemoveAccountFromOrganization API CloseAccount and, in modo da poter monitorare queste attività. Per gli avvisi, utilizza un argomento [Amazon Simple Notification Service](https://aws.amazon.com/sns/) (Amazon SNS). [Puoi anche configurare le notifiche Slack tramite un webhook.](https://api.slack.com/messaging/webhooks)

## Prerequisiti e limitazioni

#### **Prerequisiti**

- Un account AWS attivo
- Un'organizzazione in AWS Organizations

• Accesso all'account di gestione dell'organizzazione, nella directory principale dell'organizzazione, per creare le risorse necessarie

#### Limitazioni

- Come descritto nel [riferimento all'API di AWS Organizations](https://docs.aws.amazon.com/organizations/latest/APIReference/API_CloseAccount.html), l'CloseAccountAPI consente di chiudere solo il 10% degli account dei membri attivi entro un periodo continuativo di 30 giorni.
- Quando un account AWS viene chiuso, il suo stato viene modificato in SOSPESO. Per 90 giorni dopo questa transizione di status, AWS Support può riaprire l'account. Dopo 90 giorni l'account viene eliminato definitivamente.
- Gli utenti che hanno accesso all'account di gestione e alle API di AWS Organizations potrebbero anche disporre delle autorizzazioni per disabilitare questi avvisi. Se la preoccupazione principale è il comportamento dannoso anziché l'eliminazione accidentale, prendi in considerazione la possibilità di proteggere le risorse create da questo modello con un limite di autorizzazioni [IAM](https://docs.aws.amazon.com/IAM/latest/UserGuide/access_policies_boundaries.html).
- L'API richiede CloseAccount e RemoveAccountFromOrganization viene elaborata nella regione Stati Uniti orientali (Virginia settentrionale) (). us-east-1 Pertanto, è necessario implementare questa soluzione per osservare gli eventi. us-east-1

### **Architettura**

Stack tecnologico Target

- AWS Organizations
- AWS CloudTrail
- Amazon EventBridge
- AWS Lambda
- Amazon SNS

#### Architettura Target

Il diagramma seguente mostra l'architettura della soluzione per questo modello.

1. AWS Organizations elabora una RemoveAccountFromOrganization richiesta CloseAccount or.

- 3. Una EventBridge regola Amazon personalizzata corrisponde alle richieste di AWS Organizations e chiama una funzione AWS Lambda.
- 4. La funzione Lambda invia un messaggio a un argomento SNS, a cui gli utenti possono iscriversi per ricevere avvisi e-mail o ulteriori elaborazioni.
- 5. Se le notifiche Slack sono abilitate, la funzione Lambda invia un messaggio a un webhook Slack.

### **Strumenti**

#### Servizi AWS

- [AWS CloudFormation](https://docs.aws.amazon.com/AWSCloudFormation/latest/UserGuide/Welcome.html) offre un modo per modellare una raccolta di risorse AWS e di terze parti correlate, eseguirne il provisioning in modo rapido e coerente e gestirle durante tutto il loro ciclo di vita, trattando l'infrastruttura come codice.
- [Amazon EventBridge](https://docs.aws.amazon.com/eventbridge/latest/userguide/eb-what-is.html) è un servizio di bus eventi senza server che puoi utilizzare per connettere le tue applicazioni con dati provenienti da una varietà di fonti. EventBridge riceve un evento, un indicatore di un cambiamento nell'ambiente e applica una regola per indirizzare l'evento verso un obiettivo. Le regole abbinano gli eventi agli obiettivi in base alla struttura dell'evento, chiamata pattern di evento, o a una pianificazione.
- [AWS Lambda](https://docs.aws.amazon.com/lambda/latest/dg/welcome.html) è un servizio di elaborazione che supporta l'esecuzione di codice senza effettuare il provisioning o la gestione di server. Lambda esegue il codice solo quando necessario e si ridimensiona automaticamente, da poche richieste al giorno a migliaia al secondo. I costi saranno calcolati in base al tempo di elaborazione effettivo. Quando il codice non è in esecuzione non viene addebitato alcun costo.
- [AWS Organizations](https://docs.aws.amazon.com/organizations/latest/userguide/orgs_introduction.html) ti aiuta a gestire e governare centralmente il tuo ambiente man mano che cresci e ridimensioni le tue risorse AWS. Con AWS Organizations, puoi creare in modo programmatico nuovi account AWS e allocare risorse, raggruppare account per organizzare i flussi di lavoro, applicare policy ad account o gruppi per la governance e semplificare la fatturazione utilizzando un unico metodo di pagamento per tutti i tuoi account.
- [AWS CloudTrail](https://docs.aws.amazon.com/awscloudtrail/latest/userguide/cloudtrail-user-guide.html) monitora e registra l'attività degli account nell'infrastruttura AWS e ti offre il controllo sulle azioni di storage, analisi e correzione.
- [Amazon Simple Notification Service \(Amazon SNS](https://docs.aws.amazon.com/sns/latest/dg/welcome.html)) è un servizio di messaggistica completamente gestito per application-to-application le comunicazioni (A2A) e (A2P) application-to-person .

• La [libreria AWS Lambda Powertools for Python](https://docs.powertools.aws.dev/lambda/python/latest/) è un insieme di utilità che forniscono funzionalità di tracciamento, registrazione, metriche e gestione degli eventi per le funzioni Lambda.

#### **Codice**

Il codice per questo pattern si trova nel repository GitHub [AWS Account Closer Notifier](https://github.com/aws-samples/aws-account-closure-notifier).

La soluzione include un CloudFormation modello che implementa l'architettura per questo pattern. Utilizza la [libreria AWS Lambda Powertools for Python](https://docs.powertools.aws.dev/lambda/python/latest/) per fornire registrazione e tracciamento.

## Epiche

#### Implementa l'architettura

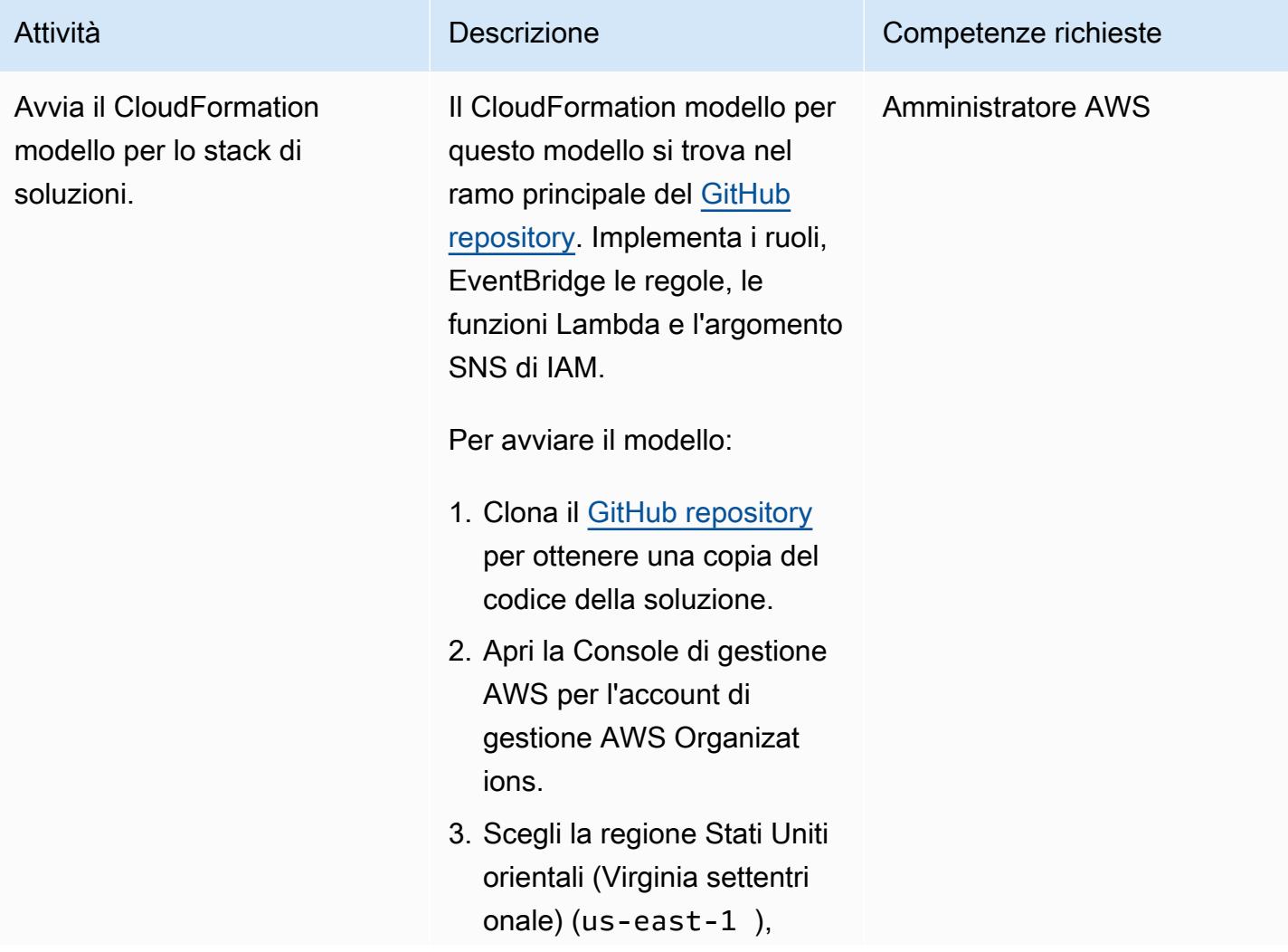

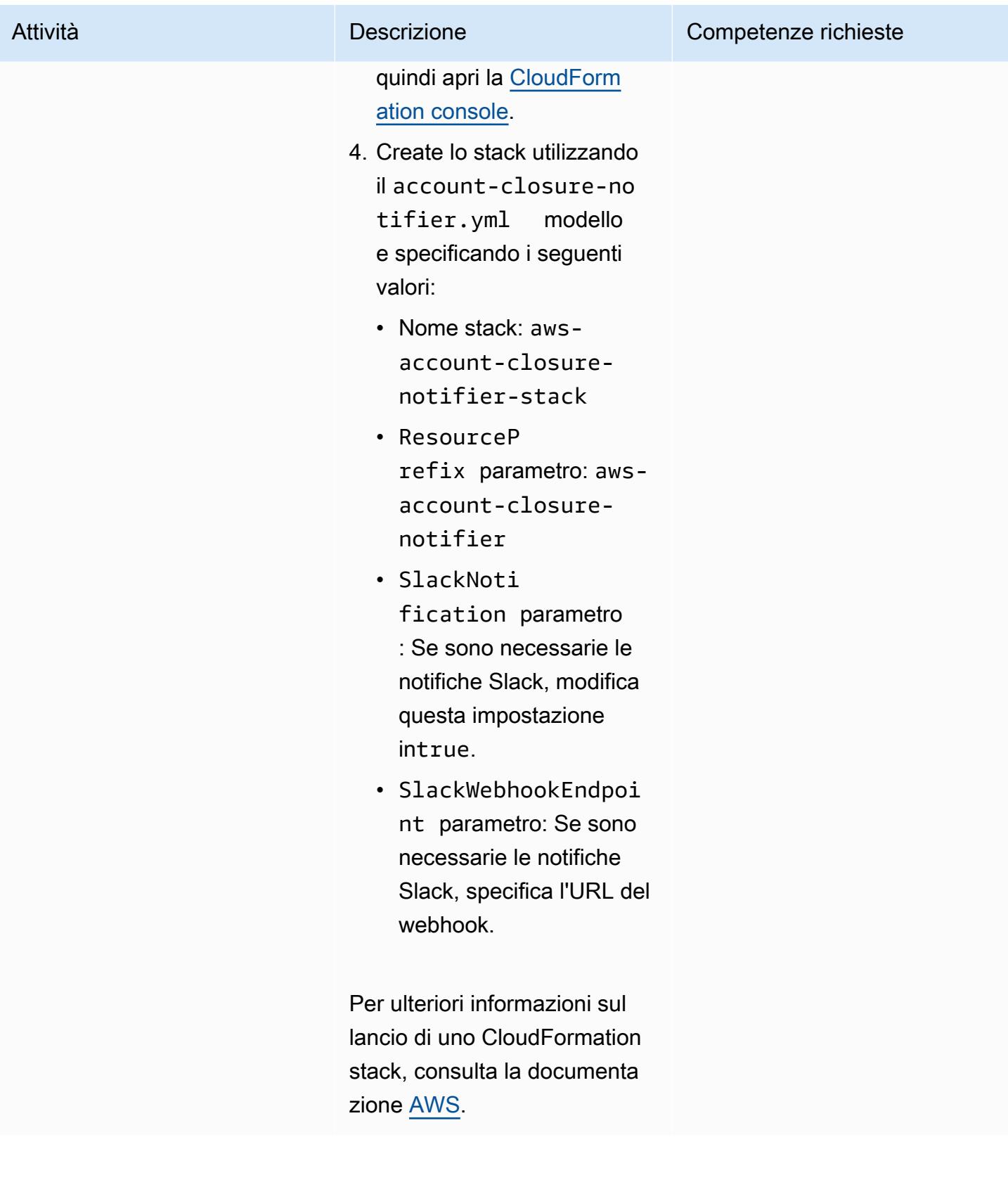

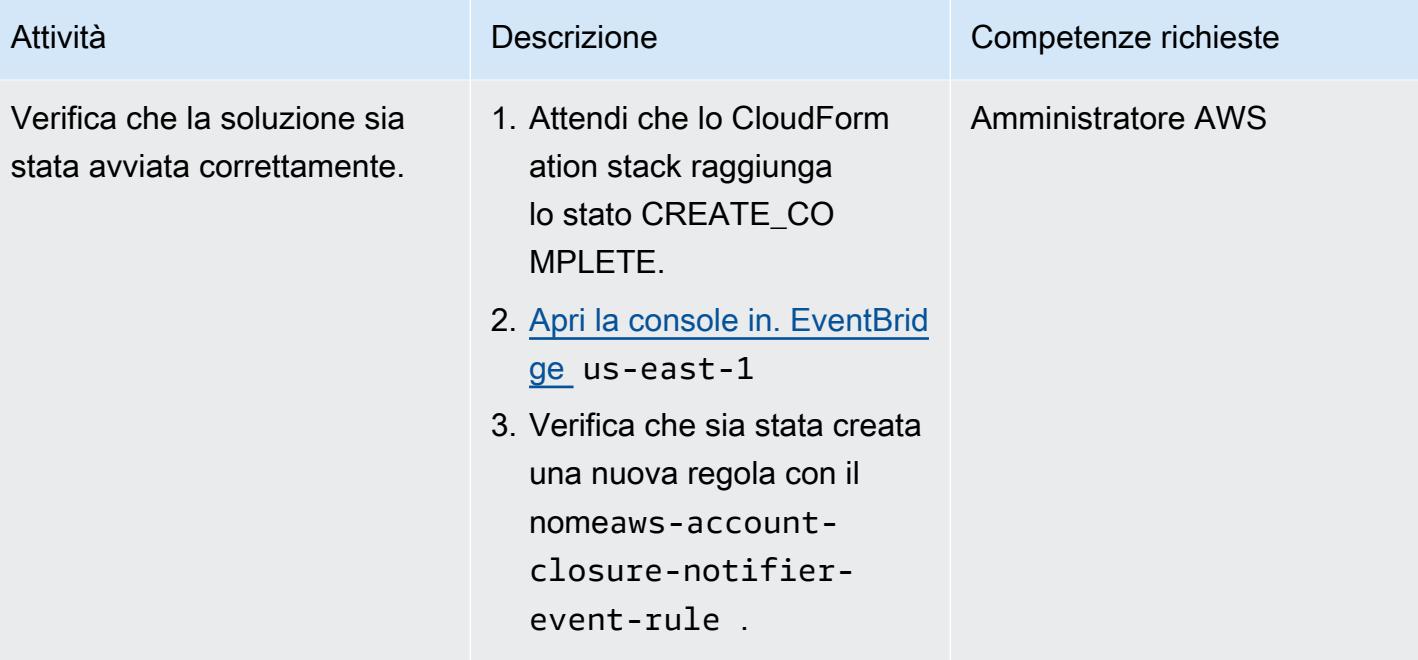

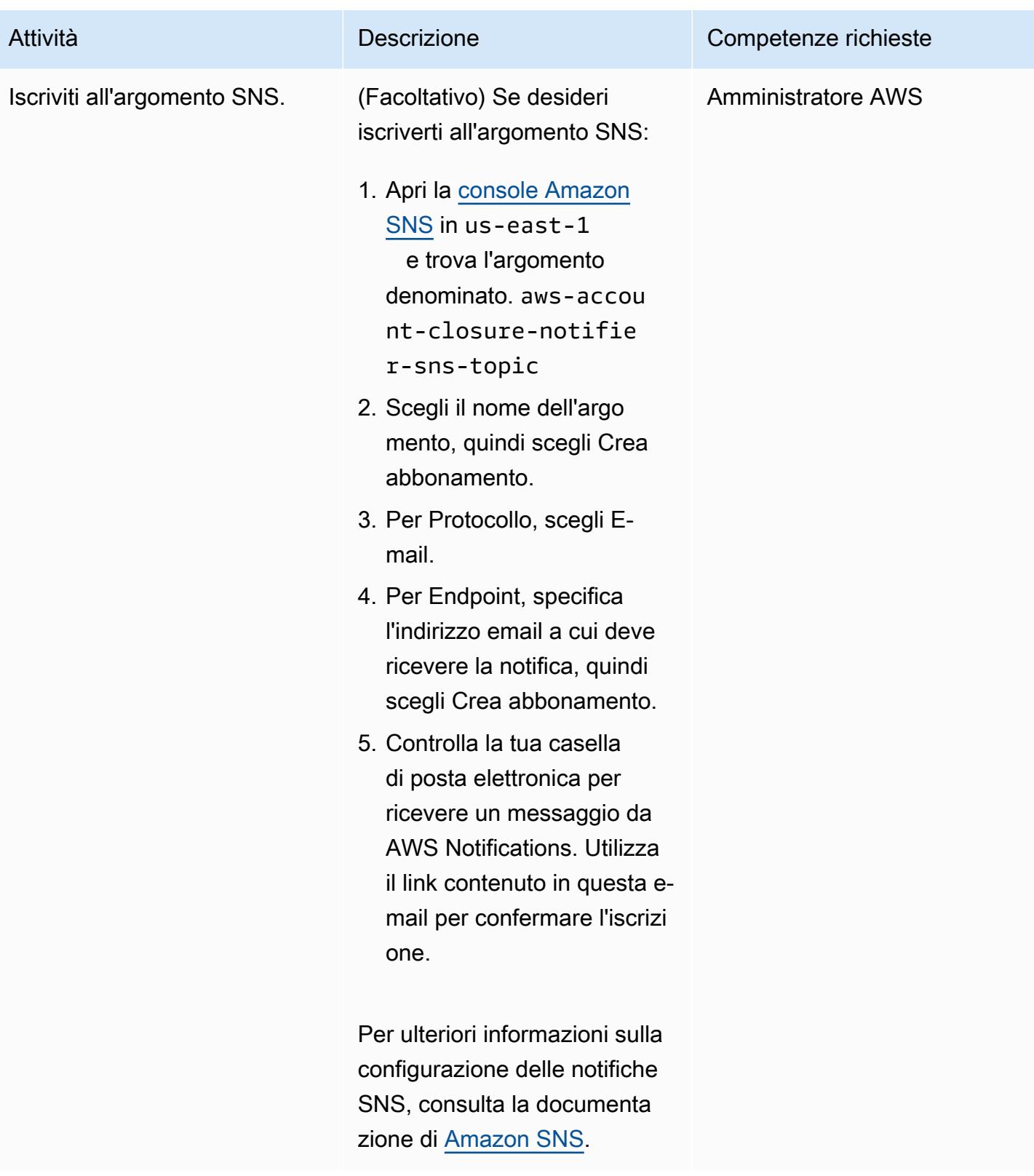

#### Verifica la soluzione

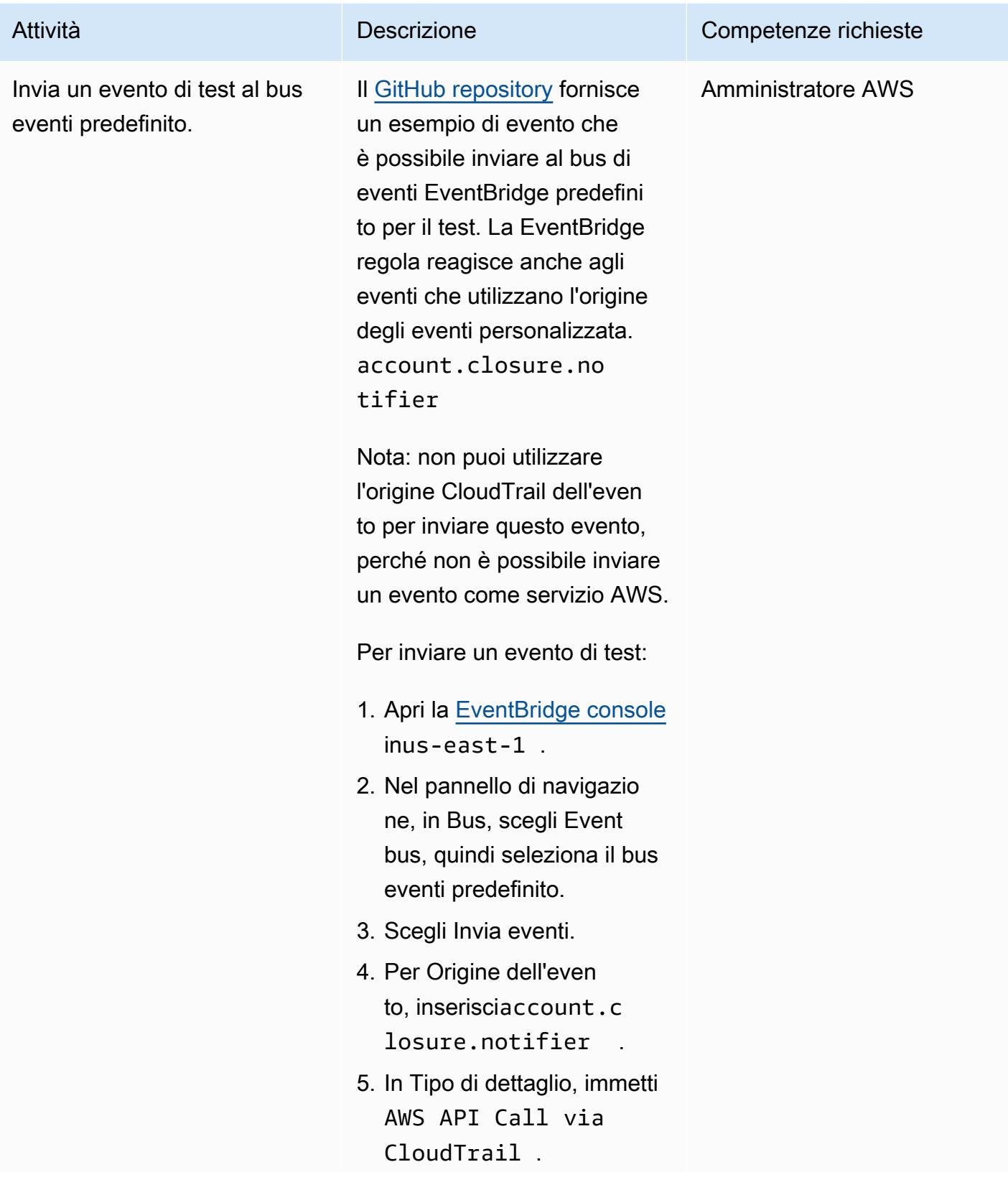

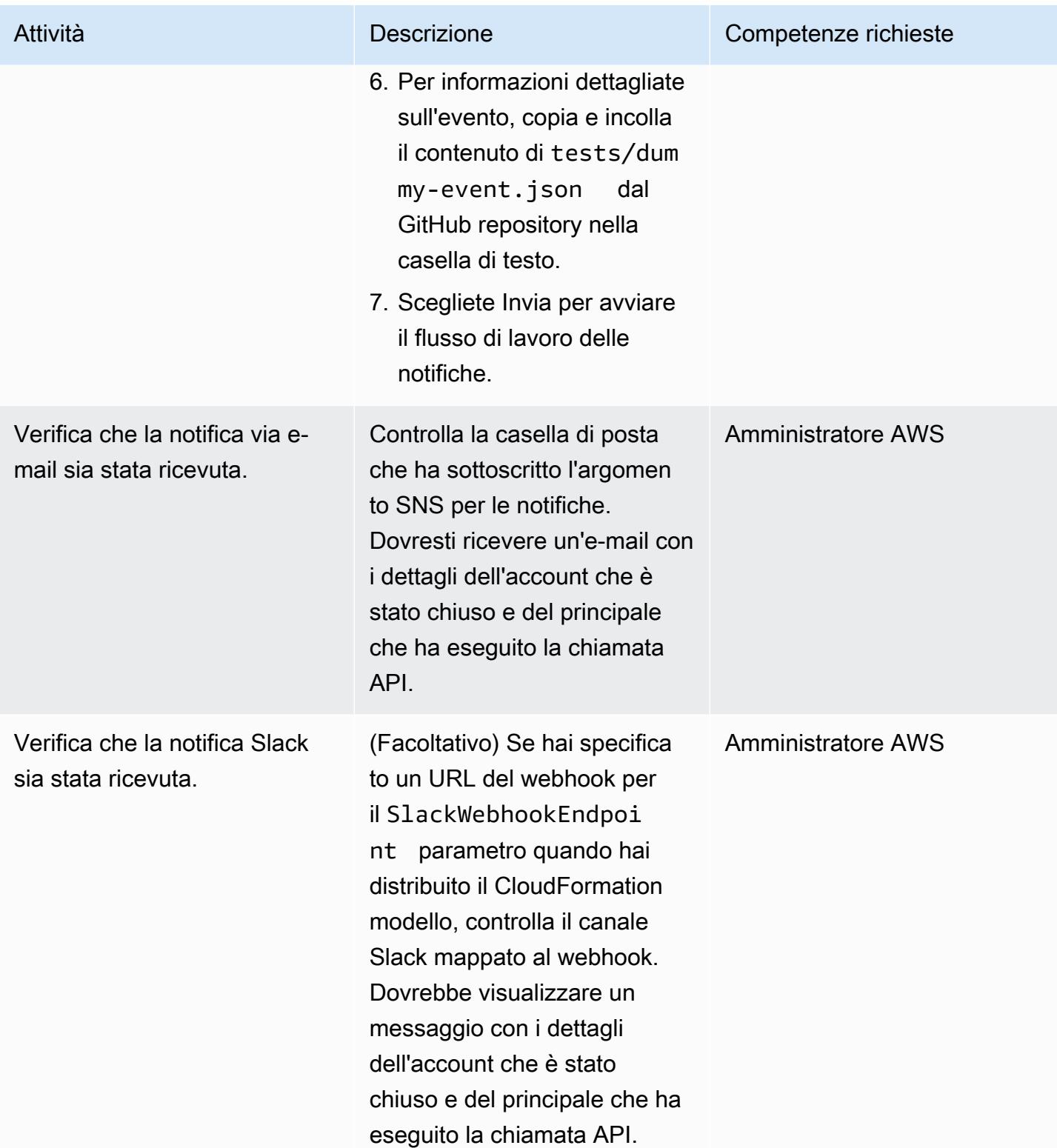

## Risorse correlate

- [CloseAccount azione](https://docs.aws.amazon.com/organizations/latest/APIReference/API_CloseAccount.html) (riferimento all'API AWS Organizations)
- [RemoveAccountFromOrganization azione](https://docs.aws.amazon.com/organizations/latest/APIReference/API_RemoveAccountFromOrganization.html) (riferimento all'API AWS Organizations)
- [AWS Lambda Powertools per Python](https://docs.powertools.aws.dev/lambda/python/latest/)

# Altri modelli

- [Automatizza la valutazione delle risorse AWS](#page-1475-0)
- [Automatizza il portafoglio e la distribuzione dei prodotti di AWS Service Catalog utilizzando AWS](#page-1501-0)  [CDK](#page-1501-0)
- [Associa automaticamente una policy gestita da AWS per Systems Manager ai profili di istanza EC2](#page-1558-0)  [utilizzando Cloud Custodian e AWS CDK](#page-1558-0)
- [Crittografa automaticamente i volumi Amazon EBS esistenti e nuovi](#page-5865-0)
- [Registrazione centralizzata e barriere di sicurezza per più account](#page-5243-0)
- [Verifica la presenza di tag obbligatori nelle istanze EC2 al momento del lancio](#page-2163-0)
- [Crea una matrice RACI o RASCI per un modello operativo cloud](#page-5059-0)
- [Crea una definizione di attività Amazon ECS e monta un file system su istanze EC2 utilizzando](#page-587-0) [Amazon EFS](#page-587-0)
- [Crea regole personalizzate di AWS Config utilizzando le policy di AWS Guard CloudFormation](#page-5281-0)
- [Crea CloudWatch dashboard Amazon basate su tag automaticamente](#page-5071-0)
- [Elimina i volumi Amazon Elastic Block Store \(Amazon EBS\) non utilizzati utilizzando AWS Config e](#page-5323-0) [AWS Systems Manager](#page-5323-0)
- [Distribuisci e gestisci i controlli di AWS Control Tower utilizzando AWS CDK e AWS](#page-5330-0)  **[CloudFormation](#page-5330-0)**
- [Distribuisci e gestisci i controlli di AWS Control Tower utilizzando Terraform](#page-5345-0)
- [Distribuisci codice in più regioni AWS utilizzando AWS CodePipeline CodeCommit, AWS e AWS](#page-1739-0) **[CodeBuild](#page-1739-0)**
- [Esporta un report delle identità di AWS IAM Identity Center e delle relative assegnazioni utilizzando](#page-5457-0)  **[PowerShell](#page-5457-0)**
- [Genera un CloudFormation modello AWS contenente le regole gestite di AWS Config utilizzando](#page-1767-0) **[Troposphere](#page-1767-0)**
- [Offri alle istanze di SageMaker notebook l'accesso temporaneo a un CodeCommit repository in un](#page-1774-0)  [altro account AWS](#page-1774-0)
- [Avvia un CodeBuild progetto su più account AWS utilizzando Step Functions e una funzione proxy](#page-1840-0) [Lambda](#page-1840-0)
- [Migrazione dei certificati SSL di Windows su un Application Load Balancer utilizzando ACM](#page-4229-0)
- [Monitoraggio dell'attività dell'utente root IAM](#page-5533-0)
- [???](#page-1893-0)
- [Conserva lo spazio IP instradabile nei progetti VPC multi-account per sottoreti non destinate ai](#page-2234-0) [carichi di lavoro](#page-2234-0)
- [Registra più account AWS con un unico indirizzo e-mail utilizzando Amazon SES](#page-2260-0)
- [Ruota le credenziali del database senza riavviare i contenitori](#page-778-0)
- [Invia notifiche per un'istanza di database Amazon RDS for SQL Server utilizzando un server SMTP](#page-1370-0) [locale e Database Mail](#page-1370-0)
- [Configura una dashboard di monitoraggio Grafana per AWS ParallelCluster](#page-2026-0)
- [Etichetta automaticamente gli allegati Transit Gateway utilizzando AWS Organizations](#page-5000-0)
- [Usa le query BMC Discovery per estrarre i dati di migrazione per la pianificazione della migrazione](#page-3849-0)
- [Visualizza i report sulle credenziali IAM per tutti gli account AWS utilizzando Amazon QuickSight](#page-392-0)

# Messaggi e comunicazioni

#### Argomenti

- [Automatizza la configurazione di RabbitMQ in Amazon MQ](#page-3151-0)
- [Migliora la qualità delle chiamate sulle postazioni di lavoro degli agenti nei contact center Amazon](#page-3159-0)  **[Connect](#page-3159-0)**
- [Altri modelli](#page-3175-0)

# <span id="page-3151-0"></span>Automatizza la configurazione di RabbitMQ in Amazon MQ

Creato da Yogesh Bhatia (AWS) e Afroz Khan (AWS)

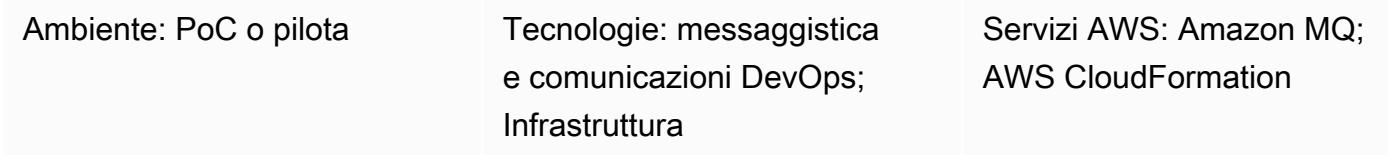

## Riepilogo

[Amazon MQ](https://docs.aws.amazon.com/amazon-mq/) è un servizio di broker di messaggi gestito che offre compatibilità con molti broker di messaggi popolari. L'uso di Amazon MQ con RabbitMQ fornisce un robusto cluster RabbitMQ gestito nel cloud Amazon Web Services (AWS) con più broker e opzioni di configurazione. Amazon MQ fornisce un'infrastruttura altamente disponibile, sicura e scalabile e può elaborare un gran numero di messaggi al secondo con facilità. Più applicazioni possono utilizzare l'infrastruttura con diversi host virtuali, code e scambi. Tuttavia, la gestione di queste opzioni di configurazione o la creazione manuale dell'infrastruttura possono richiedere tempo e impegno. Questo modello descrive un modo per gestire le configurazioni per RabbitMQ in un unico passaggio, tramite un singolo file. È possibile incorporare il codice fornito con questo pattern in qualsiasi strumento di integrazione continua (CI) come Jenkins o Bamboo.

È possibile utilizzare questo modello per configurare qualsiasi cluster RabbitMQ. Tutto ciò che serve è la connettività al cluster. Sebbene esistano molti altri modi per gestire le configurazioni di RabbitMQ, questa soluzione crea intere configurazioni di applicazioni in un unico passaggio, in modo da poter gestire facilmente code e altri dettagli.

## Prerequisiti e limitazioni

**Prerequisiti** 

- AWS Command Line Interface (AWS CLI) installata e configurata in modo che punti al tuo account AWS (per istruzioni, consulta la documentazione [AWS CLI\)](https://docs.aws.amazon.com/cli/latest/userguide/install-cliv2-linux.html)
- Ansible è installato, quindi puoi eseguire i playbook per creare la configurazione
- rabbitmqadmin [installato \(per istruzioni, consultate la documentazione di RabbitMQ\)](https://www.rabbitmq.com/management-cli.html)
- Un cluster RabbitMQ in Amazon MQ, creato con parametri Amazon affidabili CloudWatch
- Assicurati di creare le configurazioni per gli host e gli utenti virtuali separatamente e non come parte di JSON.
- Assicurati che la configurazione JSON faccia parte del repository e sia controllata dalla versione.
- La versione della CLI di rabbitmqadmin deve essere la stessa del server RabbitMQ, quindi l'opzione migliore è scaricare la CLI dalla console RabbitMQ.
- Come parte della pipeline, assicurati che la sintassi JSON sia convalidata prima di ogni esecuzione.

Versioni del prodotto

- AWS CLI versione 2.0
- Ansible versione 2.9.13
- rabbitmqadmin versione 3.9.13 (deve essere la stessa della versione del server RabbitMQ)

## **Architettura**

Stack tecnologico di origine

• Un cluster RabbitMQ in esecuzione su una macchina virtuale (VM) locale esistente o su un cluster Kubernetes (in locale o nel cloud)

Stack tecnologico Target

• Configurazioni RabbitMQ automatizzate su Amazon MQ per RabbitMQ

#### Architettura Target

Esistono molti modi per configurare RabbitMQ. Questo modello utilizza la funzionalità di importazione di configurazione, in cui un singolo file JSON contiene tutte le configurazioni. Questo file applica tutte le impostazioni e può essere gestito da un sistema di controllo delle versioni come Bitbucket o Git. Questo modello utilizza Ansible per implementare la configurazione tramite la CLI rabbitmqadmin.

## **Strumenti**

#### **Strumenti**

- [rabbitmqadmin è uno strumento a riga di comando per l'A](https://www.rabbitmq.com/management-cli.html)PI basata su HTTP di RabbitMQ. Viene utilizzato per gestire e monitorare i nodi e i cluster RabbitMQ.
- [Ansible](https://www.ansible.com/) è uno strumento open source per l'automazione delle applicazioni e dell'infrastruttura IT.
- L'interfaccia a [riga di comando di AWS](https://docs.aws.amazon.com/cli/latest/userguide/cli-chap-welcome.html) consente di interagire con i servizi AWS utilizzando i comandi in una shell a riga di comando.

#### Servizi AWS

- [Amazon MQ](https://docs.aws.amazon.com/amazon-mq/) è un servizio di broker di messaggi gestito che semplifica la configurazione e la gestione di broker di messaggi nel cloud.
- [AWS](https://docs.aws.amazon.com/AWSCloudFormation/latest/UserGuide/Welcome.html) ti CloudFormation aiuta a configurare la tua infrastruttura AWS e ad accelerare il provisioning del cloud con l'infrastruttura come codice.

#### Codice

Il file di configurazione JSON utilizzato in questo modello e un esempio di playbook Ansible sono forniti in allegato.

## Epiche

Crea la tua infrastruttura AWS

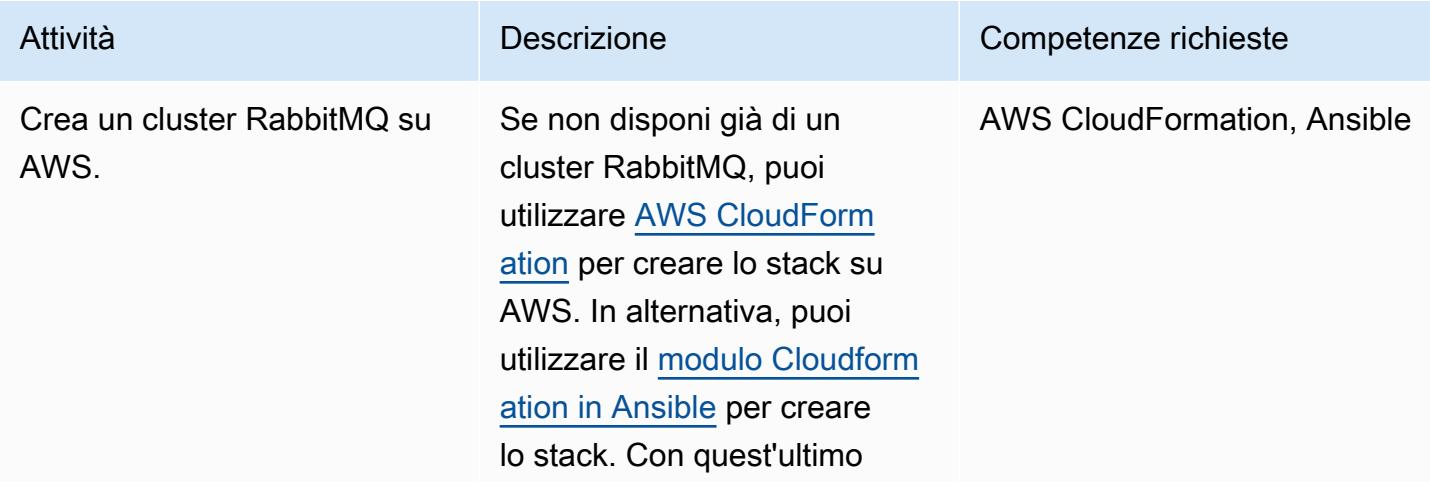

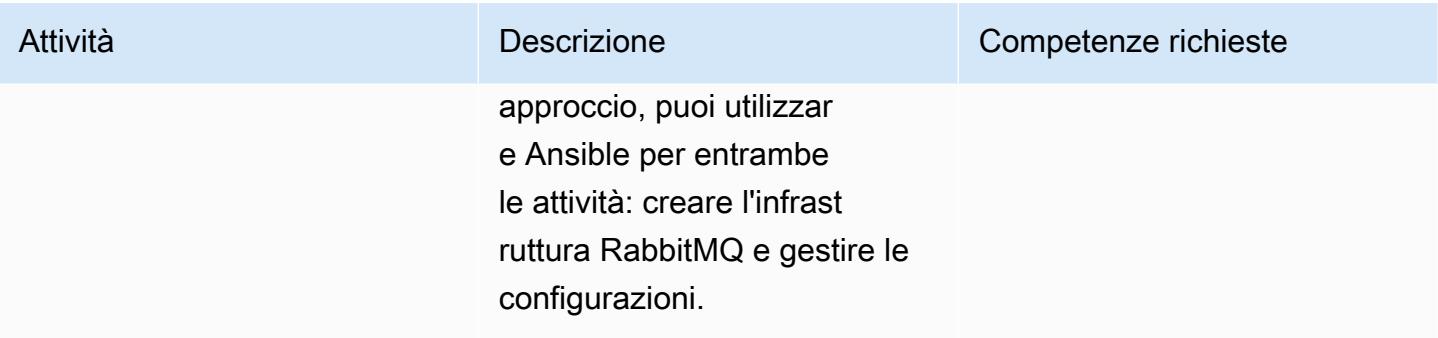

## Creare la configurazione Amazon MQ per RabbitMQ

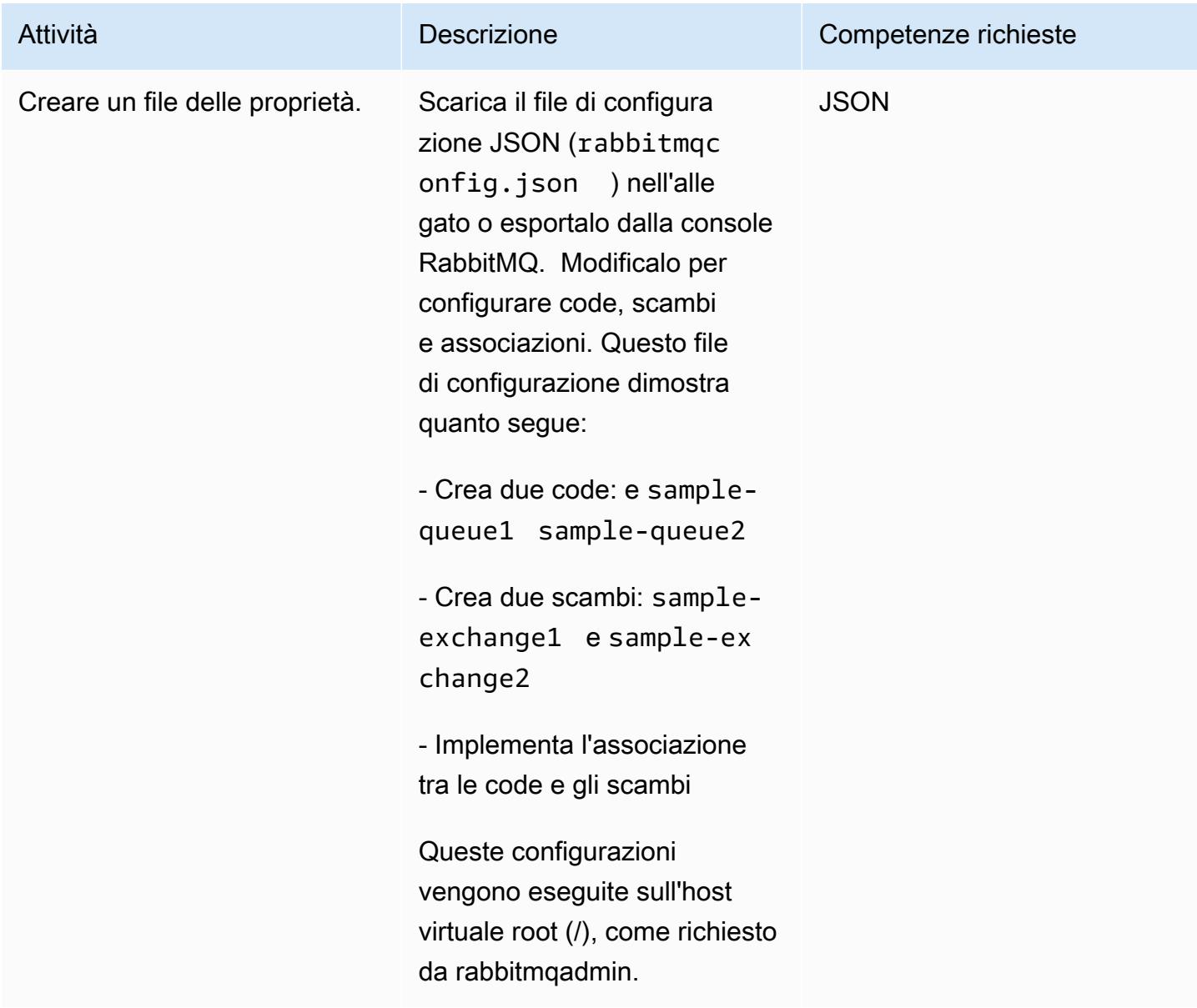

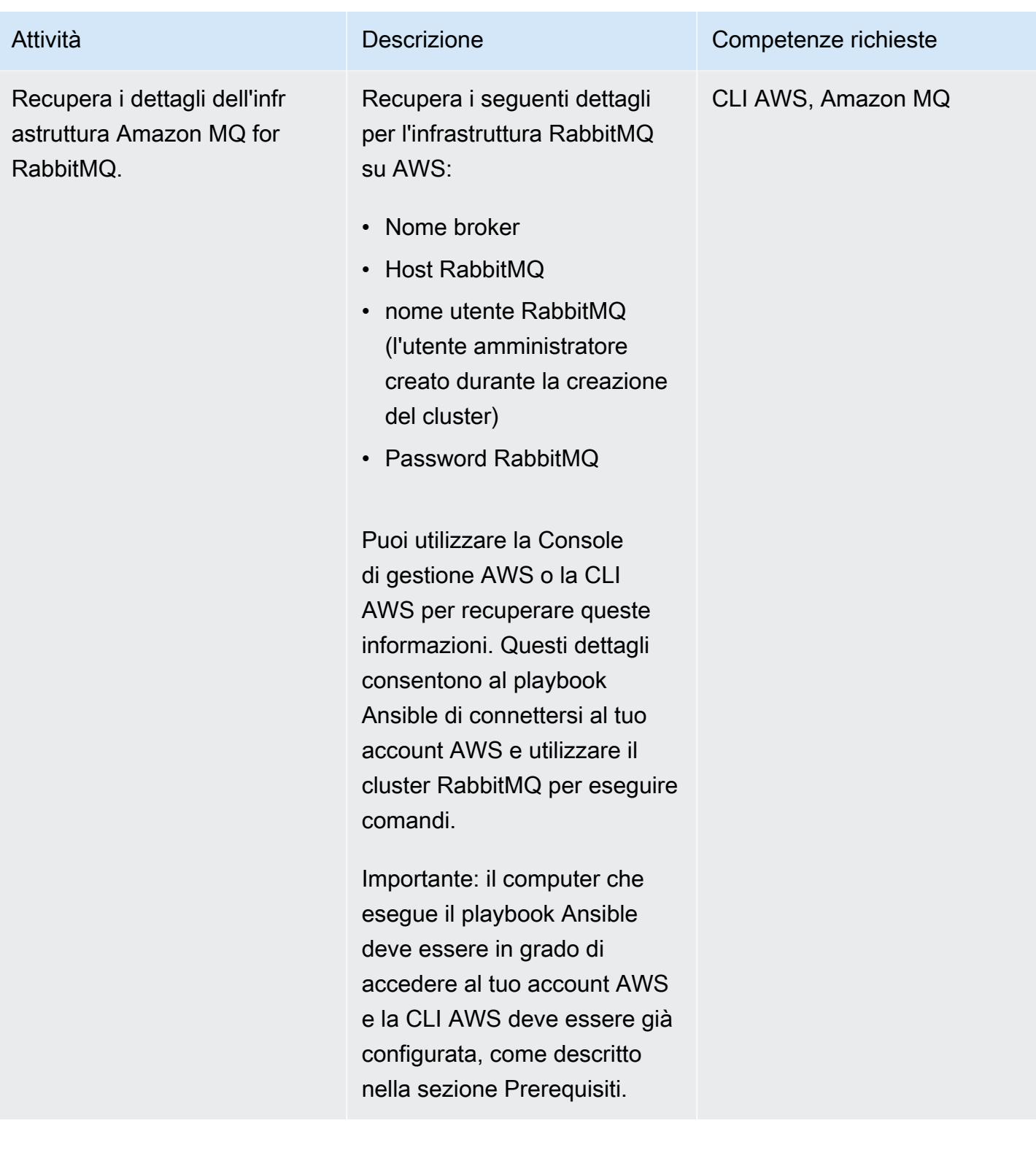

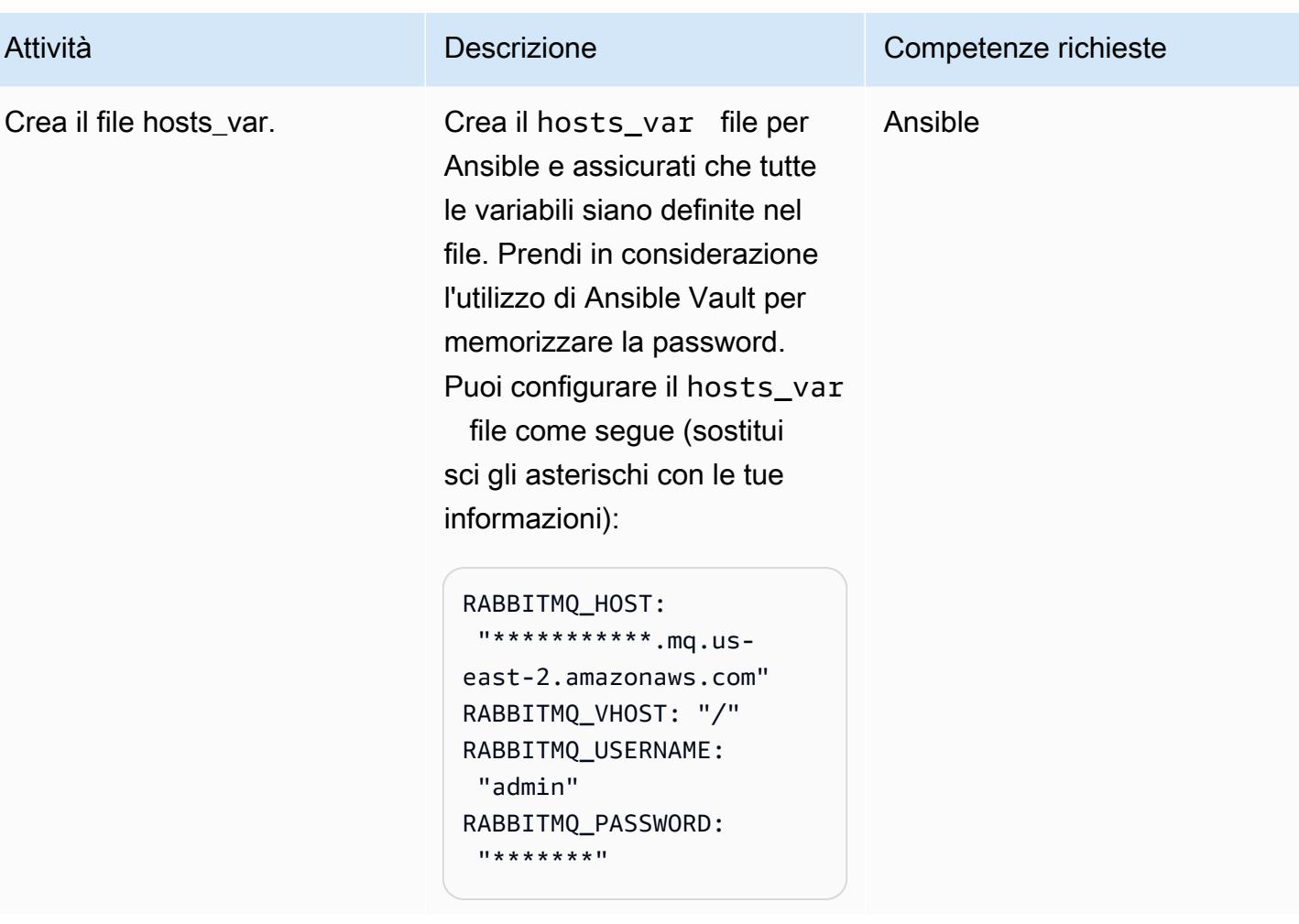

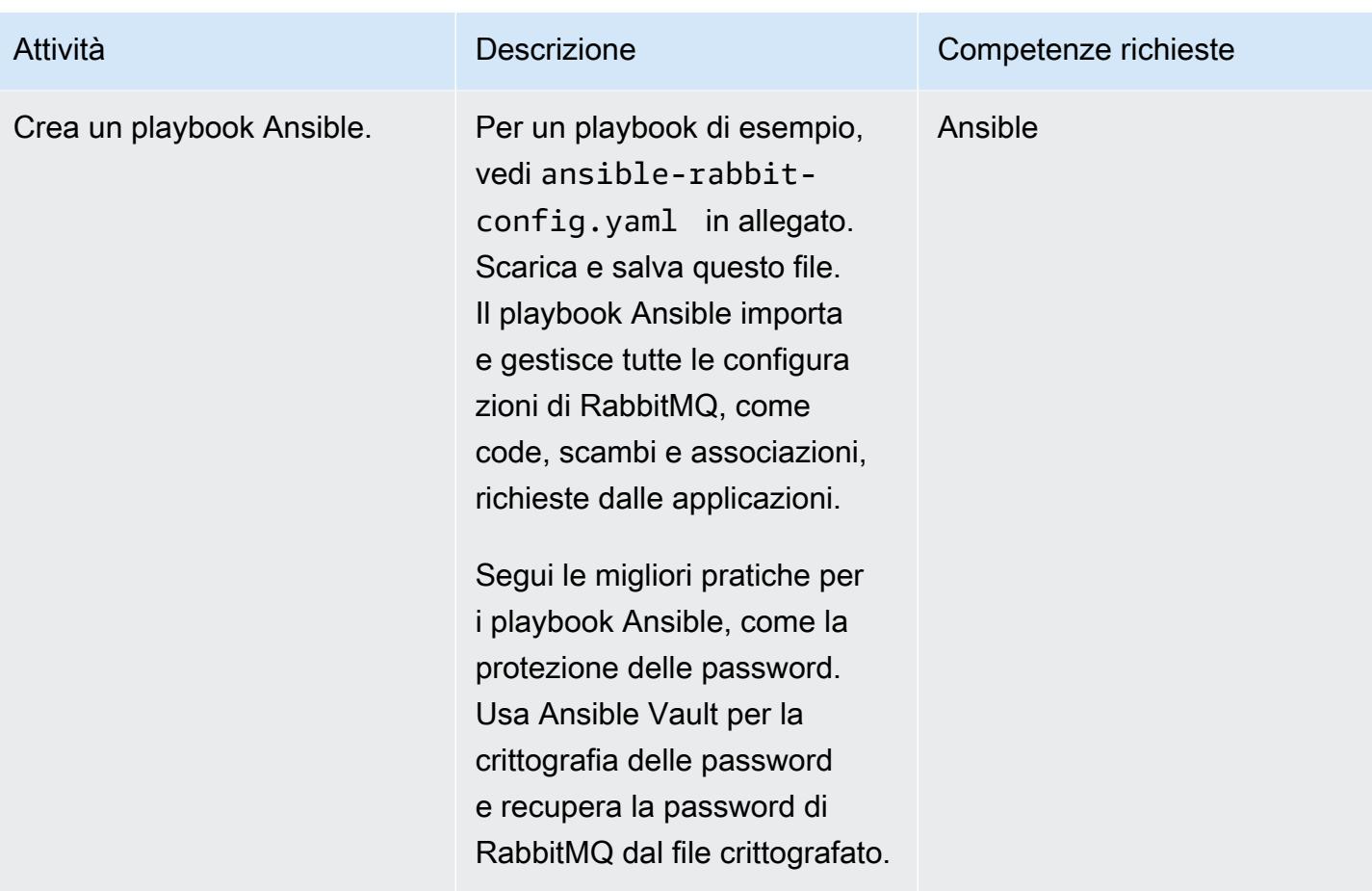

## Distribuzione della configurazione

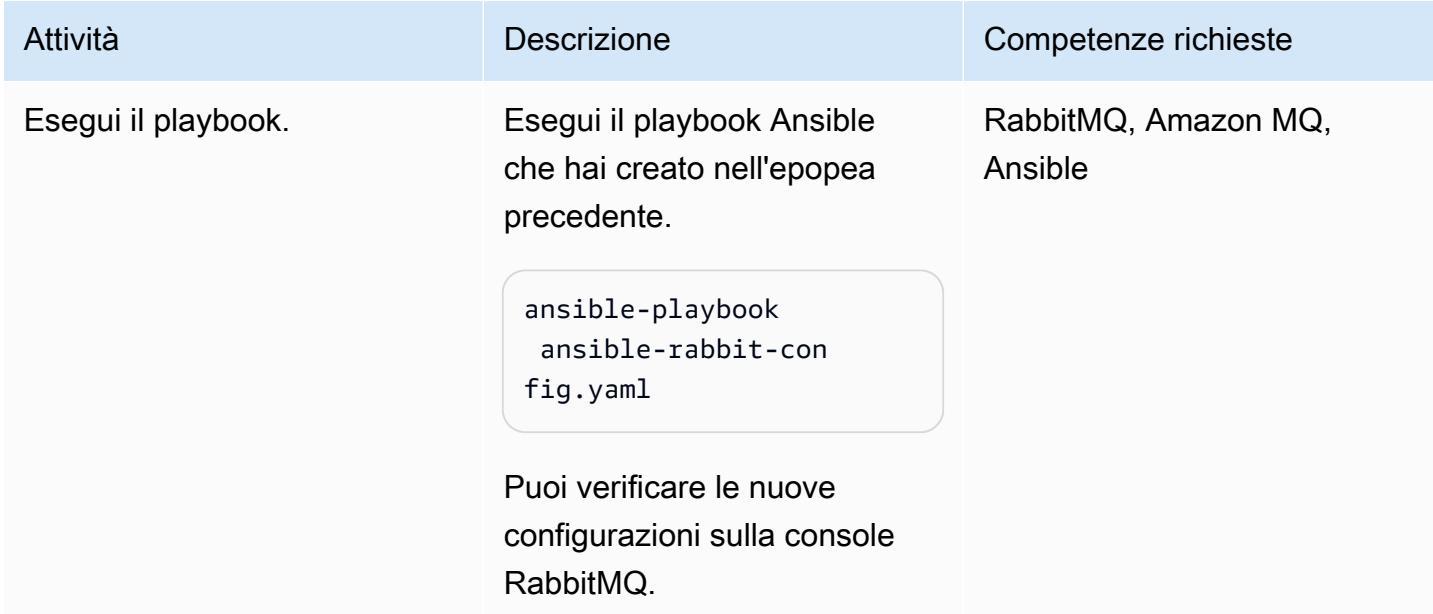

## Risorse correlate

- [Migrazione da RabbitMQ ad Amazon MQ \(post sul blog AWS\)](https://aws.amazon.com/blogs/compute/migrating-from-rabbitmq-to-amazon-mq/)
- [Strumento a riga di comando di gestione](https://www.rabbitmq.com/management-cli.html) (documentazione RabbitMQ)
- [Creare o eliminare uno CloudFormation stack AWS](https://docs.ansible.com/ansible/latest/collections/amazon/aws/cloudformation_module.html) (documentazione Ansible)
- [Migrazione di applicazioni basate su messaggi su Amazon MQ for RabbitMQ \(post sul blog AWS\)](https://aws.amazon.com/blogs/compute/migrating-message-driven-applications-to-amazon-mq-for-rabbitmq/)

## Allegati

[Per accedere a contenuti aggiuntivi associati a questo documento, decomprimi il seguente file:](samples/p-attach/294120b6-c95f-4cc5-bf85-5ad7e2abdad5/attachments/attachment.zip) [attachment.zip](samples/p-attach/294120b6-c95f-4cc5-bf85-5ad7e2abdad5/attachments/attachment.zip)

# <span id="page-3159-0"></span>Migliora la qualità delle chiamate sulle postazioni di lavoro degli agenti nei contact center Amazon Connect

Creato da Ernest Ozdoba (AWS)

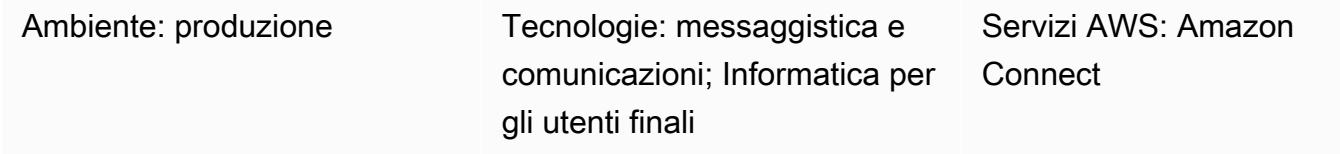

## Riepilogo

I problemi di qualità delle chiamate sono tra i problemi più difficili da risolvere nei contact center. Per evitare problemi di qualità vocale e procedure di risoluzione complesse, è necessario ottimizzare l'ambiente di lavoro e le impostazioni della workstation degli agenti. Questo modello descrive le tecniche di ottimizzazione della qualità vocale per le postazioni di lavoro degli agenti nei contact center Amazon Connect. Fornisce consigli nelle seguenti aree:

- Adeguamenti dell'ambiente di lavoro. L'ambiente in cui si trovano gli agenti non influisce sul modo in cui la voce viene trasmessa sulla rete, ma ha un effetto sulla qualità delle chiamate.
- Impostazioni della workstation dell'agente. Le configurazioni hardware e di rete per le workstation dei contact center hanno effetti significativi sulla qualità delle chiamate.
- Impostazioni del browser. Gli agenti utilizzano un browser Web per accedere al sito Web Amazon Connect Contact Control Panel (CCP) e comunicare con i clienti, in modo che le impostazioni del browser possano influire sulla qualità delle chiamate.

Anche i seguenti componenti possono influire sulla qualità delle chiamate, ma non rientrano nell'ambito della workstation e non rientrano in questo schema:

- Flussi di traffico verso il cloud Amazon Web Services (AWS) tramite AWS Direct Connect, una VPN a tunnel completo o una VPN a tunnel diviso
- Condizioni di rete quando si lavora all'interno o all'esterno della sede aziendale
- Connettività alla rete telefonica pubblica commutata (PSTN)
- Il dispositivo e l'operatore di telefonia del cliente
- Configurazione dell'infrastruttura desktop virtuale (VDI)

Per ulteriori informazioni su queste aree, consulta [Problemi comuni del Pannello di controllo dei](https://docs.aws.amazon.com/connect/latest/adminguide/common-ccp-issues.html)  [contatti \(CCP\)](https://docs.aws.amazon.com/connect/latest/adminguide/common-ccp-issues.html) e [Utilizzo dell'Endpoint Test Utility nella documentazione](https://docs.aws.amazon.com/connect/latest/adminguide/check-connectivity-tool.html) di Amazon Connect.

### Prerequisiti e limitazioni

**Prerequisiti** 

• Le cuffie e le workstation devono soddisfare i requisiti specificati nella [Amazon Connect](https://docs.aws.amazon.com/connect/latest/adminguide/ccp-agent-hardware.html)  [Administrator Guide.](https://docs.aws.amazon.com/connect/latest/adminguide/ccp-agent-hardware.html)

#### Limitazioni

• Le tecniche di ottimizzazione descritte in questo modello si applicano alla qualità vocale dei soft phone. Non si applicano quando configuri Amazon Connect CCP in modalità telefono fisso. Tuttavia, puoi utilizzare la modalità telefono fisso se la configurazione del softphone non offre una qualità vocale accettabile per la chiamata.

#### Versioni del prodotto

• Per i browser e le versioni supportati, consulta la [Amazon Connect Administrator Guide.](https://docs.aws.amazon.com/connect/latest/adminguide/browsers.html)

## **Architettura**

Questo modello è indipendente dall'architettura perché si riferisce alle impostazioni delle workstation degli agenti. Come illustrato nel diagramma seguente, il percorso vocale dall'agente al cliente è influenzato dall'auricolare, dal browser, dal sistema operativo, dall'hardware della workstation e dalla rete dell'operatore.

Nei contact center Amazon Connect, la connettività audio dell'utente viene stabilita con WebRTC. La voce è codificata con il [codec audio interattivo Opus](https://opus-codec.org/) e crittografata con il Secure Real-time Transport Protocol (SRTP) in transito. Sono possibili altre architetture di rete, tra cui VPN, reti WAN/LAN private e reti ISP.

#### **Strumenti**

• [Amazon Connect Endpoint Test Utility:](https://tools.connect.aws/endpoint-test/) questa utilità verifica la connettività di rete e le impostazioni del browser.

- Per Firefox: about:config
- Per Chrome: chrome: //flags
- [CCP Log Parser](https://tools.connect.aws/ccp-log-parser/index.html): questo strumento consente di analizzare i log CCP per la risoluzione dei problemi.

## Epiche

#### Modifica l'ambiente di lavoro

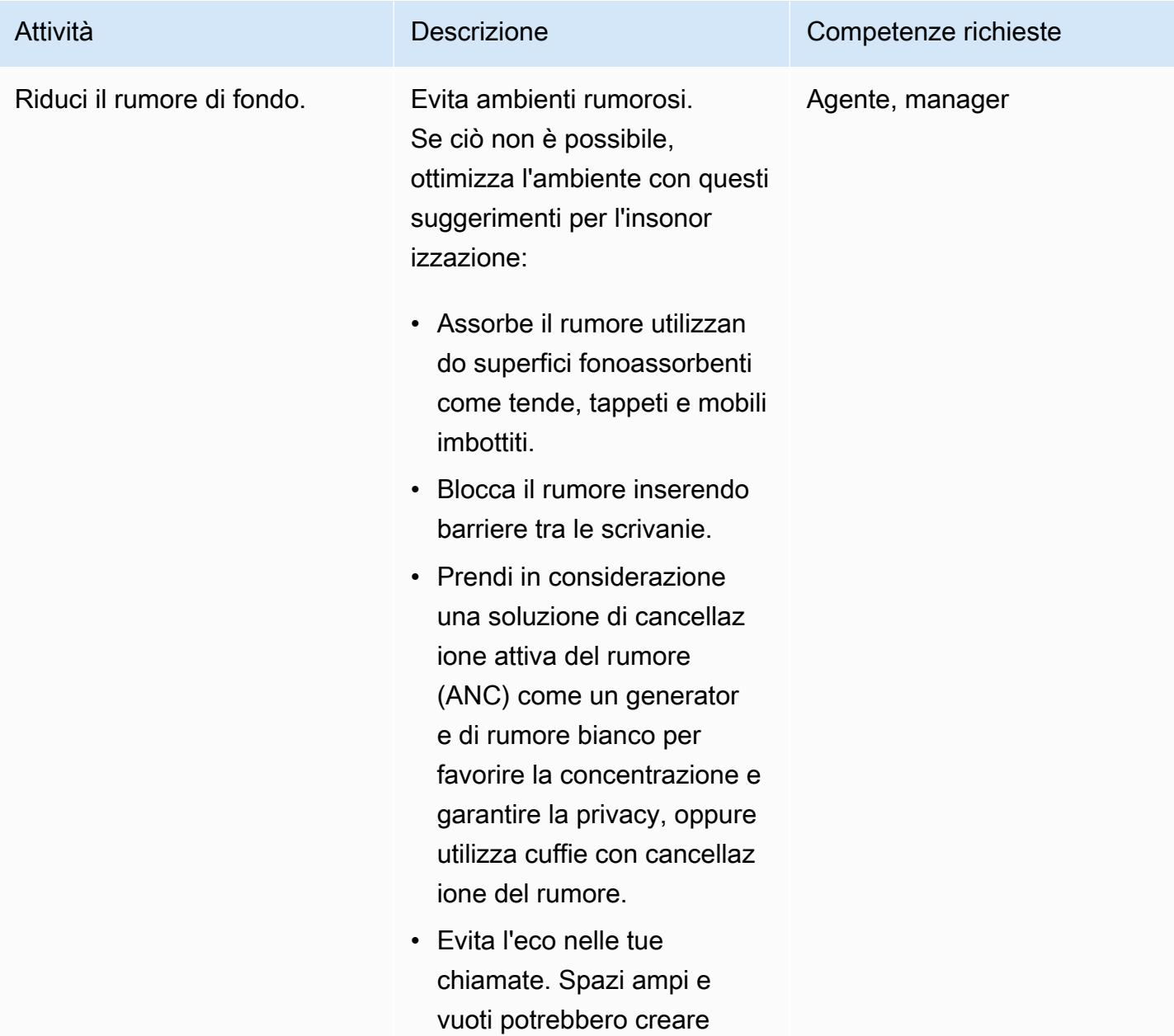

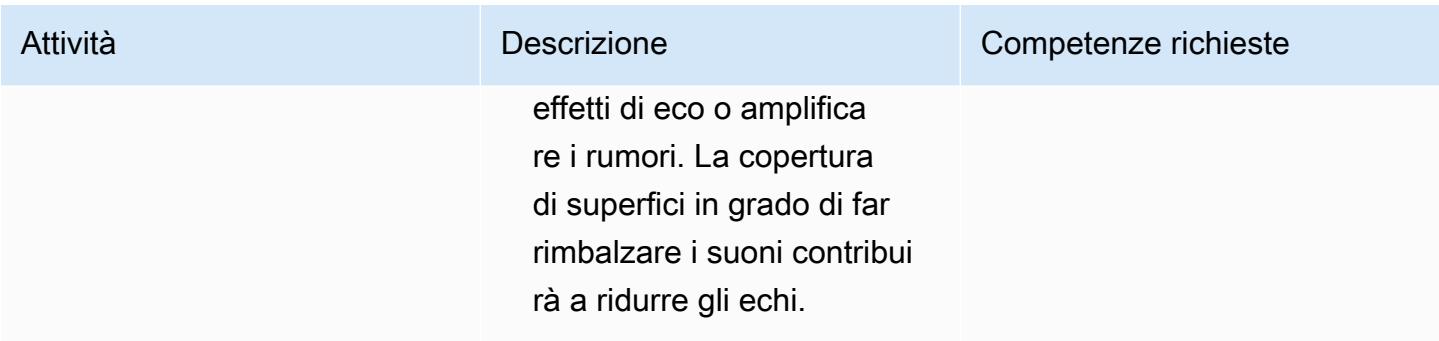

## Ottimizza le impostazioni della postazione di lavoro degli agenti

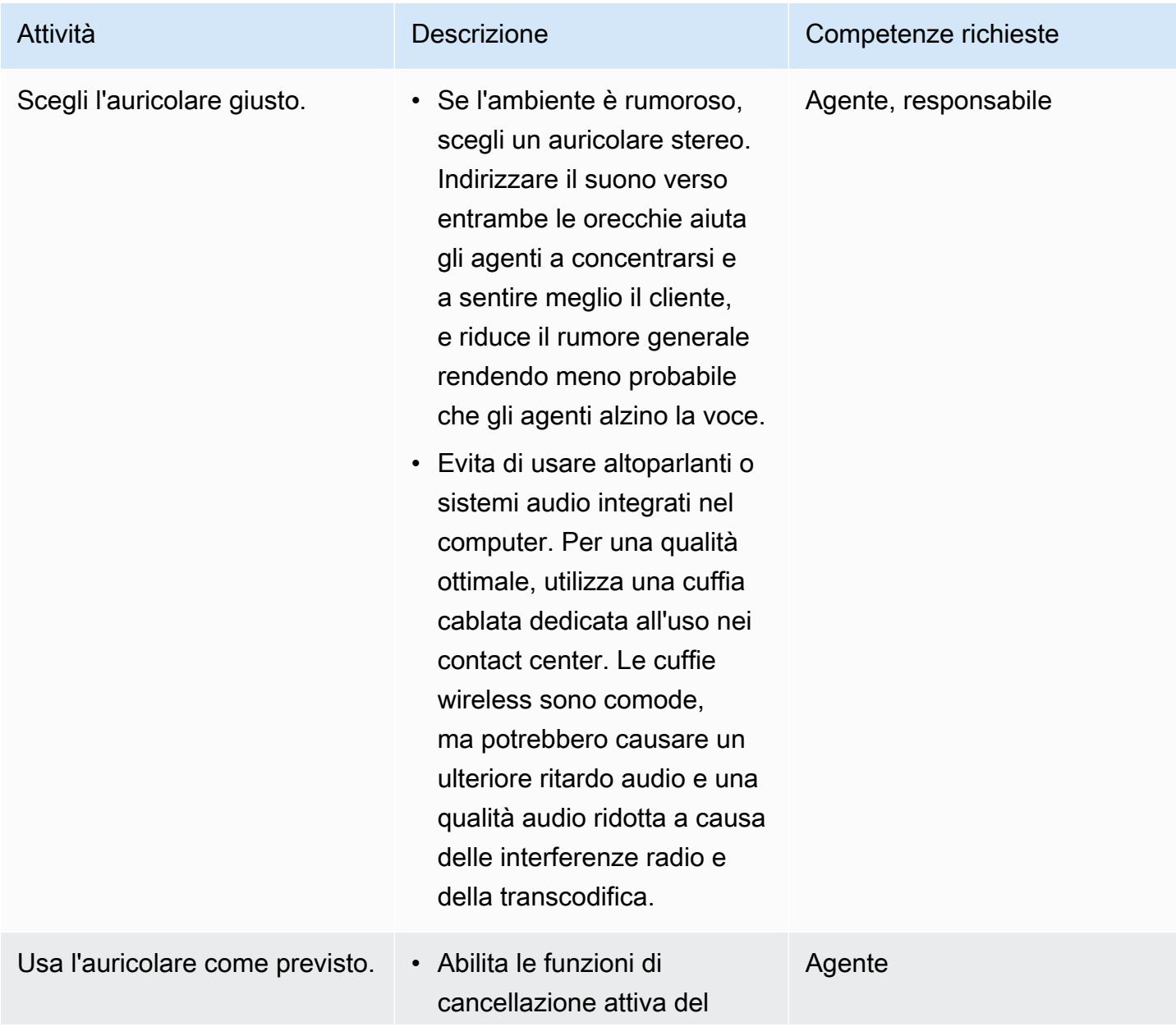

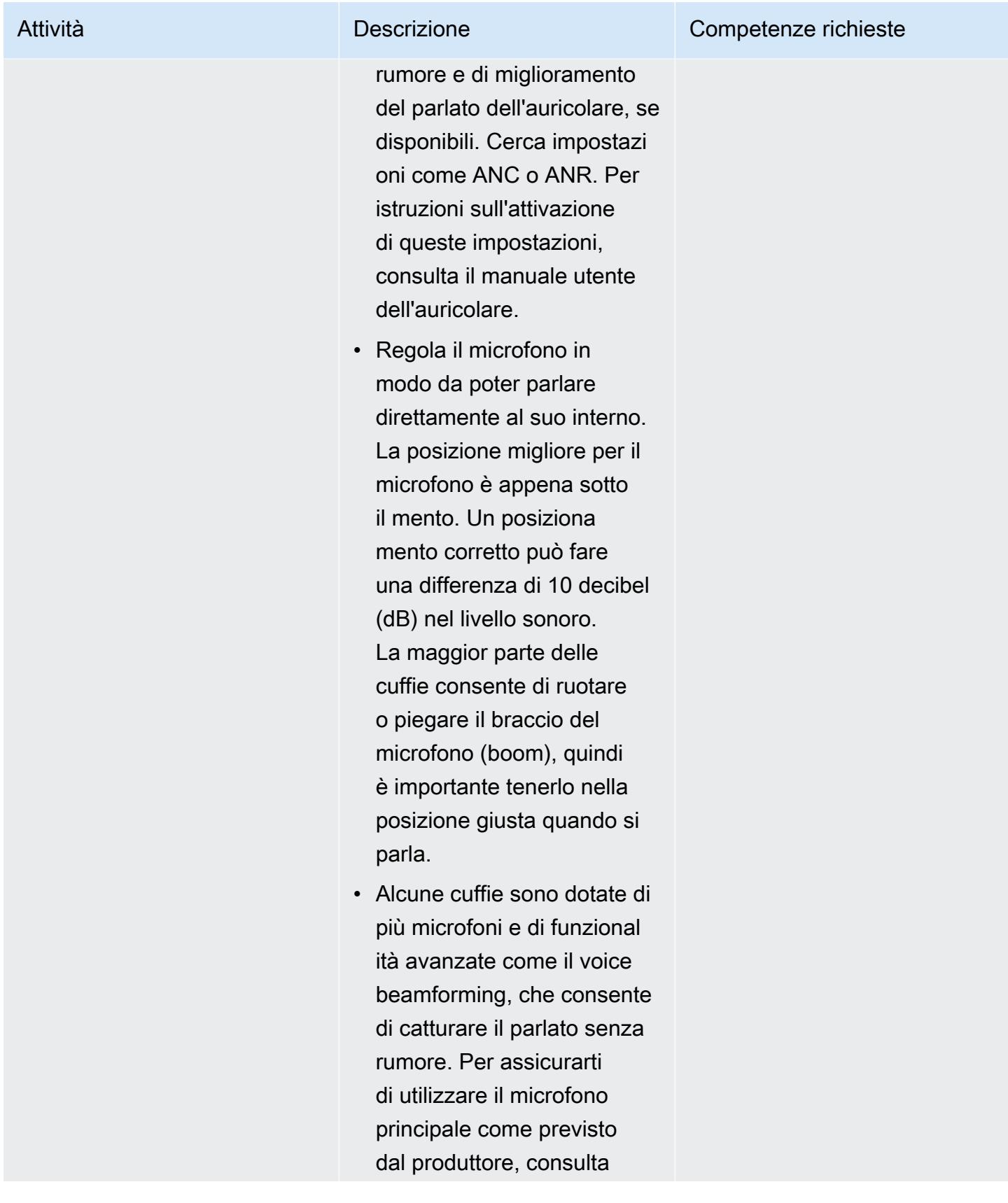

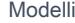

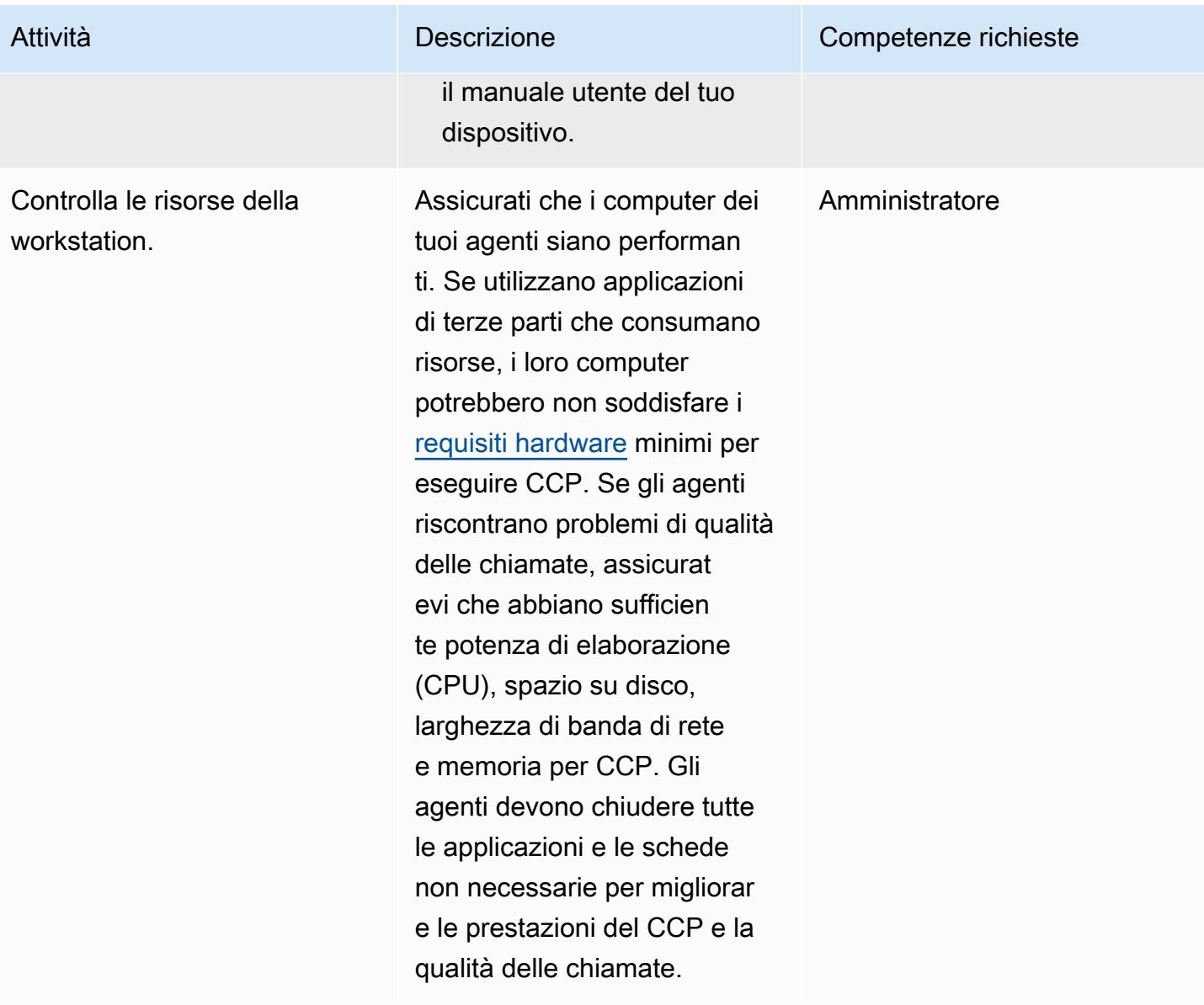

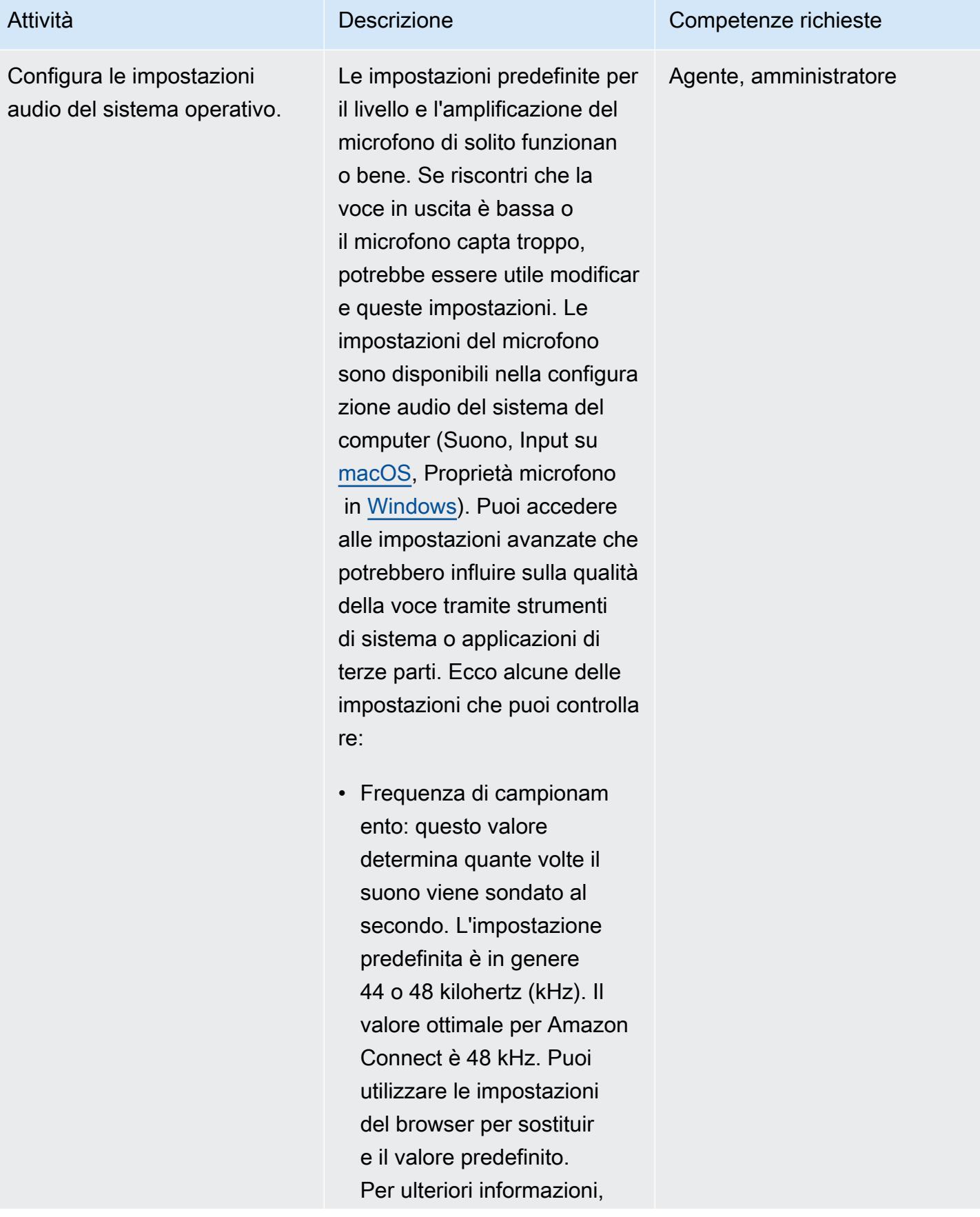

consulta la [sezione sulla](https://docs.aws.amazon.com/connect/latest/adminguide/verify-sample-rate.html)  [risoluzione dei problemi](https://docs.aws.amazon.com/connect/latest/adminguide/verify-sample-rate.html) della Amazon Connect Administrator Guide.

- Guadagno: questo valore determina quanto il microfono amplifica il suono. Se aumenti il guadagno, il microfono potrebbe captare più rumore di fondo.
- Profondità di bit: questo valore di risoluzione digitale descrive quanti livelli di ampiezza del suono vengono riconosciuti. Maggiore è la profondit à di bit, più fluida sarà la voce. Tuttavia, molte reti di telefonia tradizion ali utilizzano lo standard di modulazione a codice di impulso (PCM), che supporta solo una risoluzio ne a 8 bit.
- Soglia aperta: si tratta dell'ampiezza sonora minima percepita da un microfono.

Se riscontri problemi di qualità della voce, prova a ripristinare questi valori alle impostazioni predefinite prima di approfond ire.

#### Attività **Descrizione** Competenze richieste

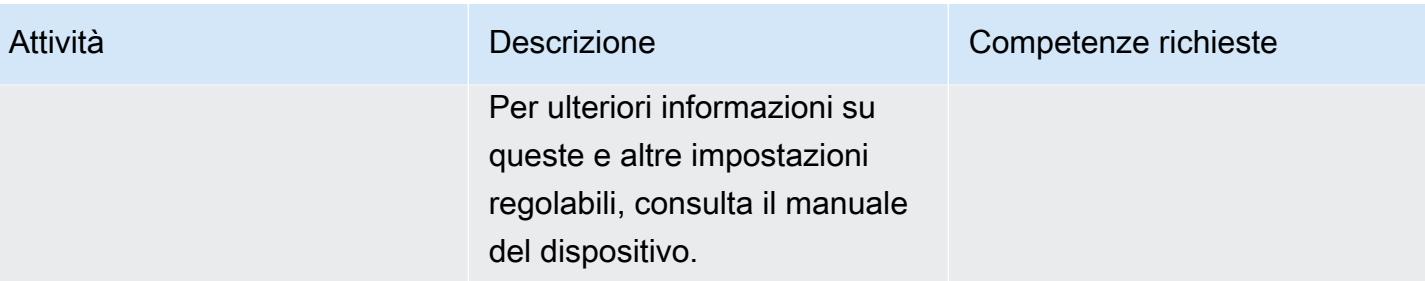
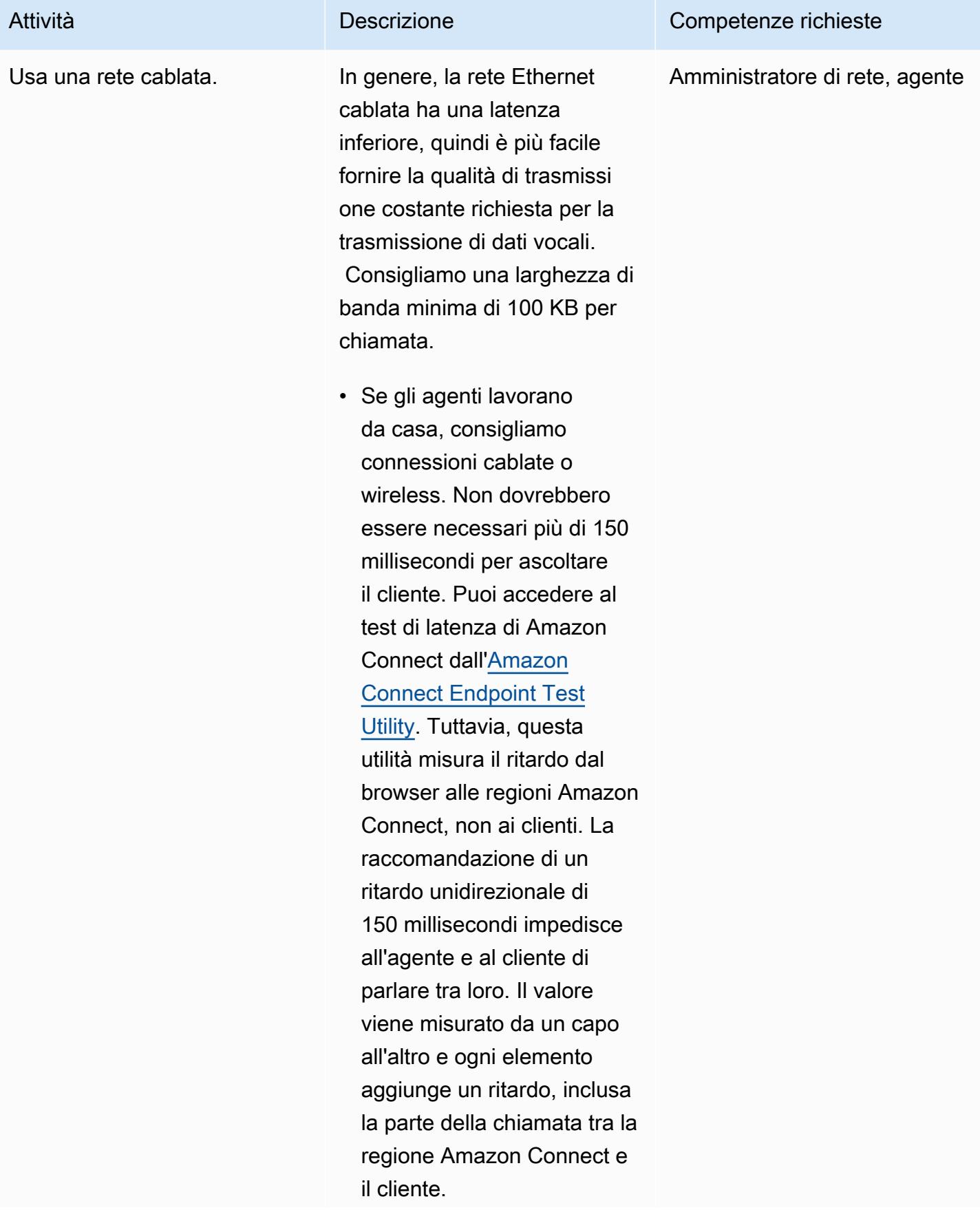

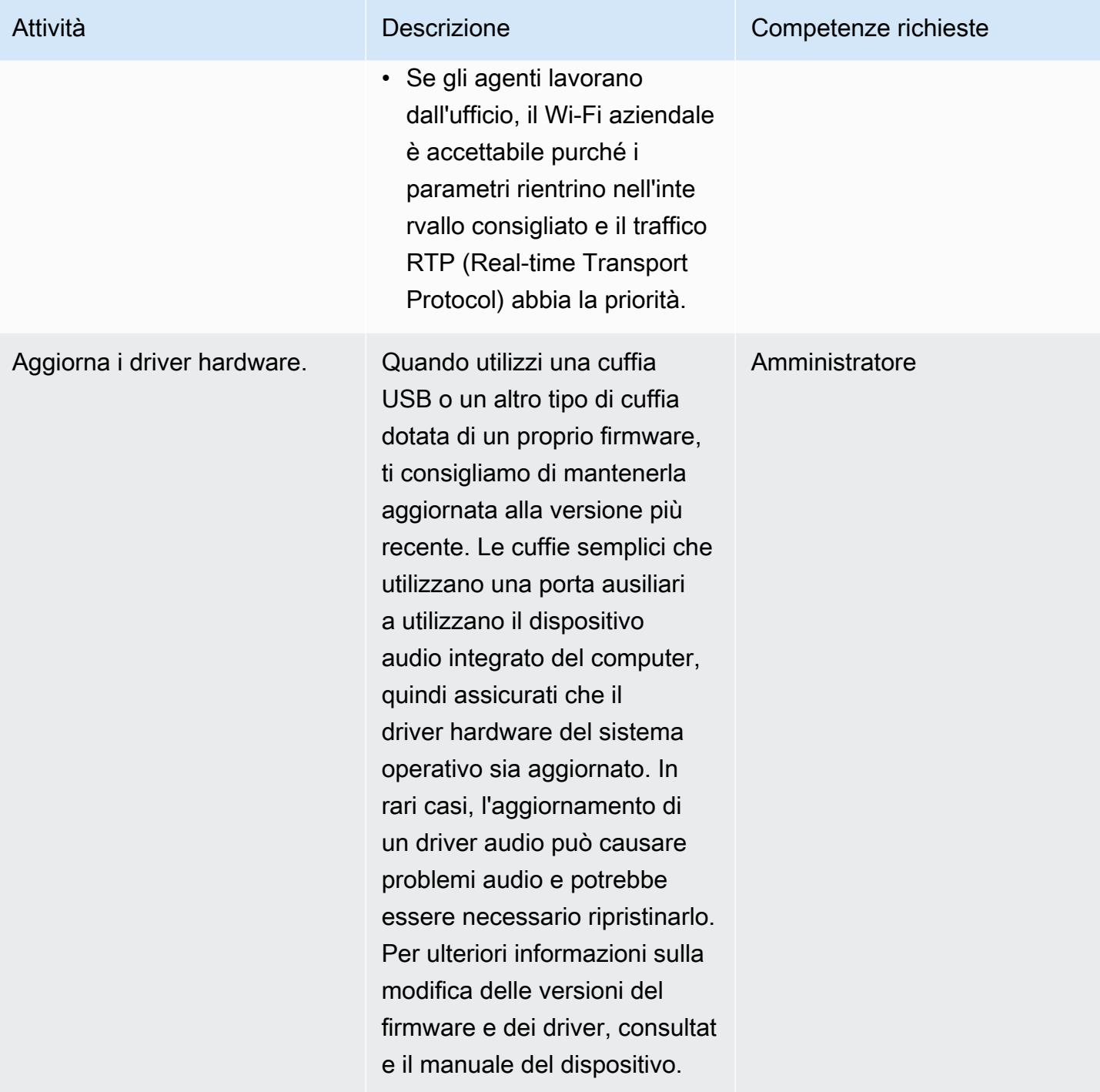

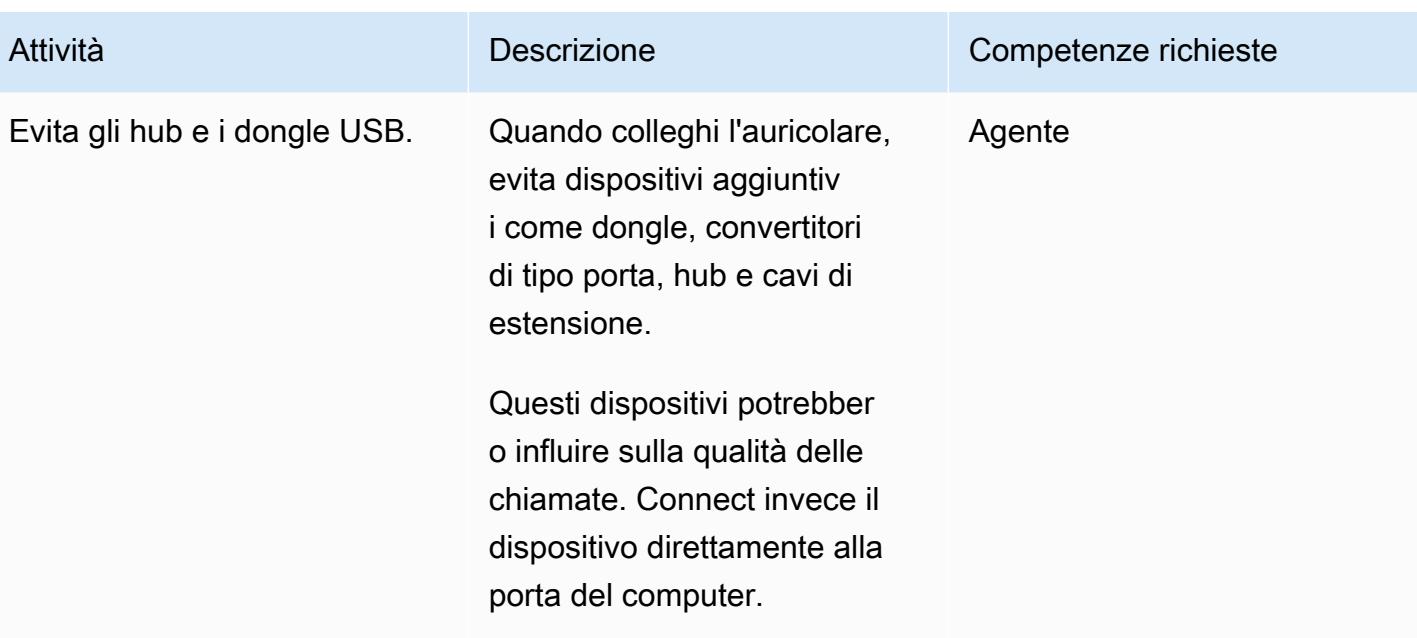

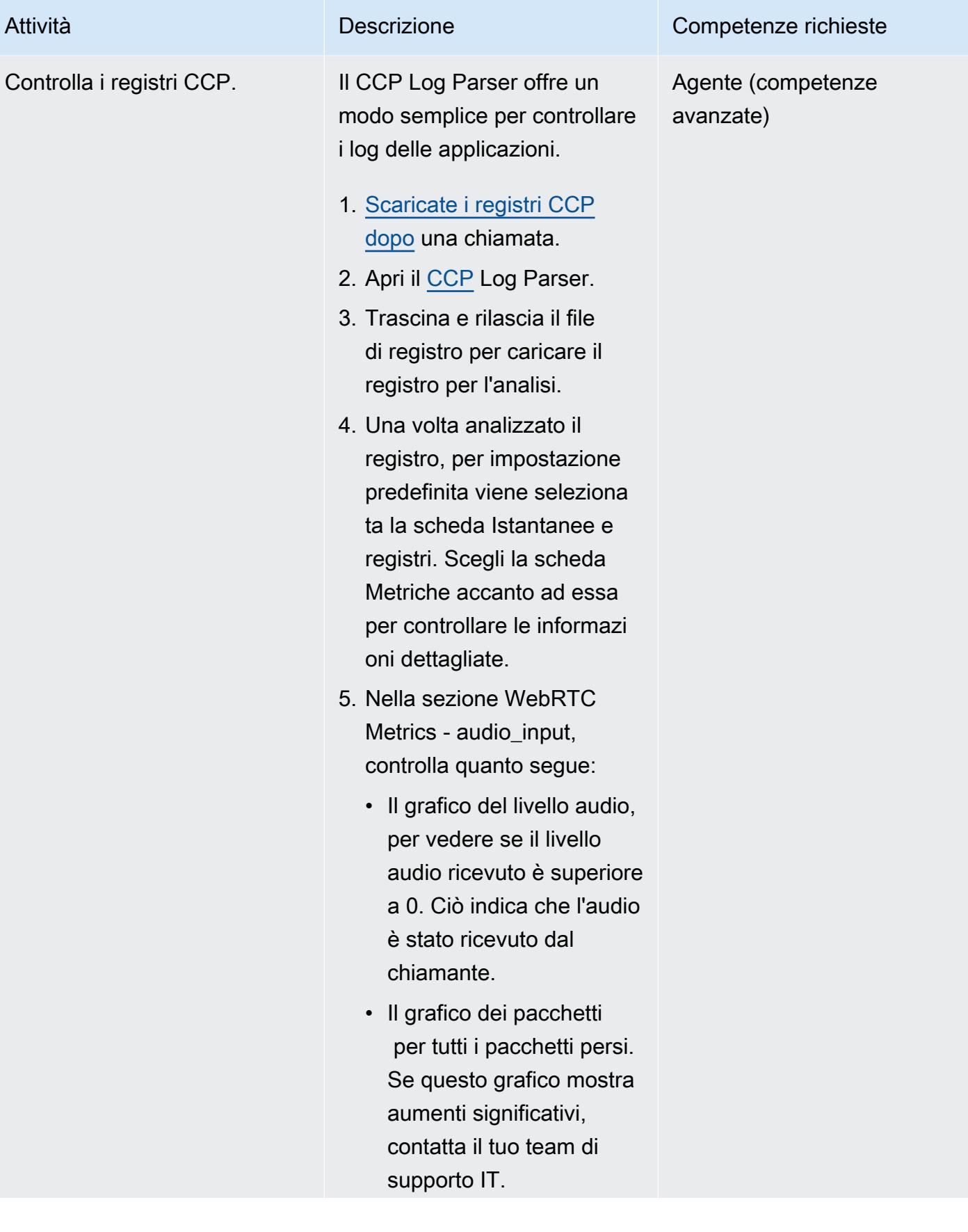

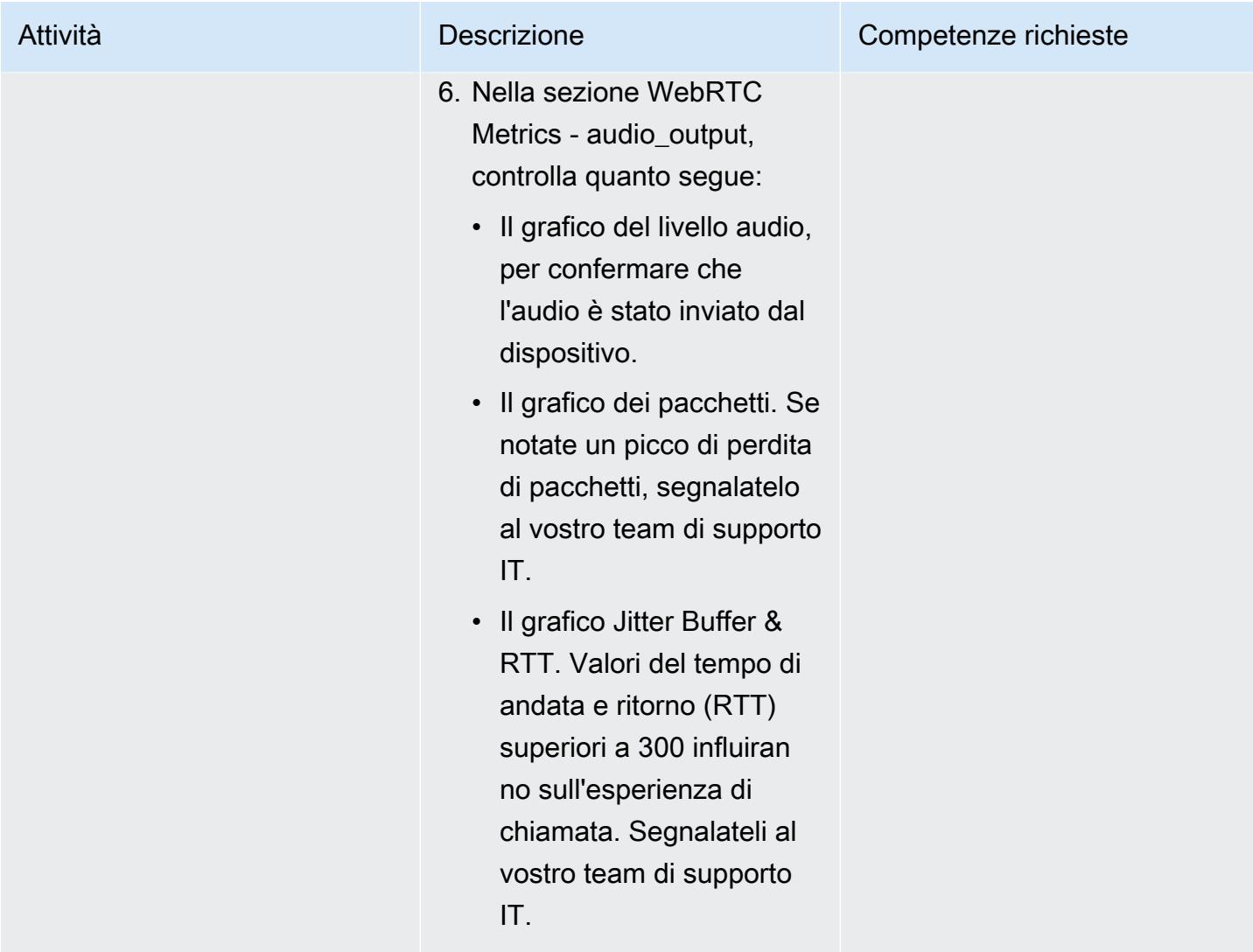

# Ottimizza le impostazioni del browser

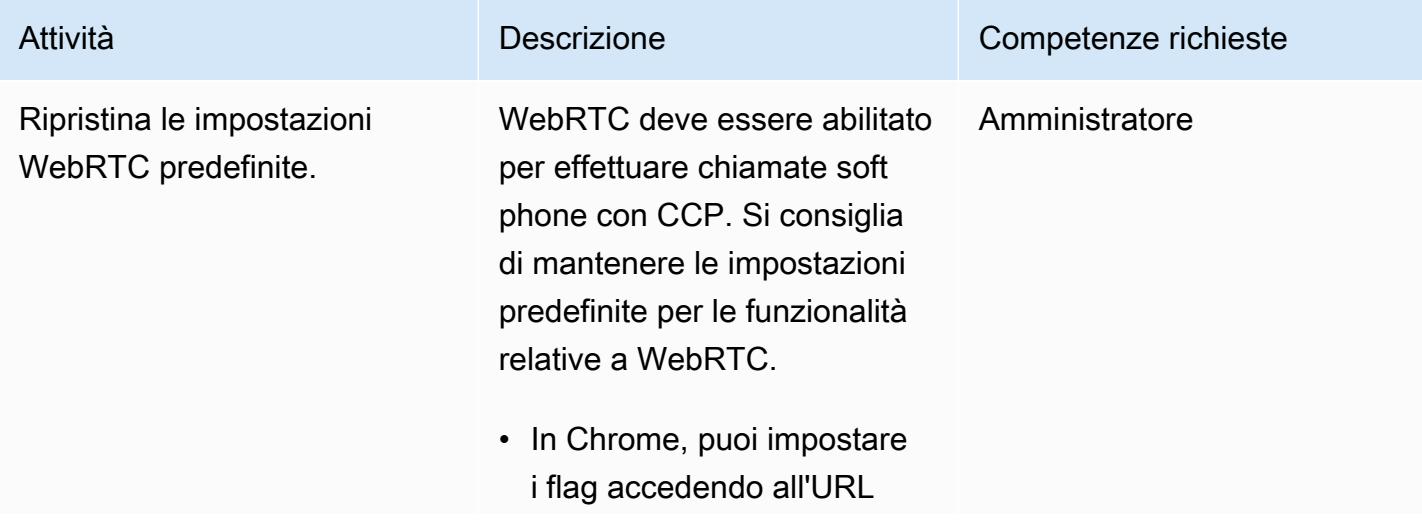

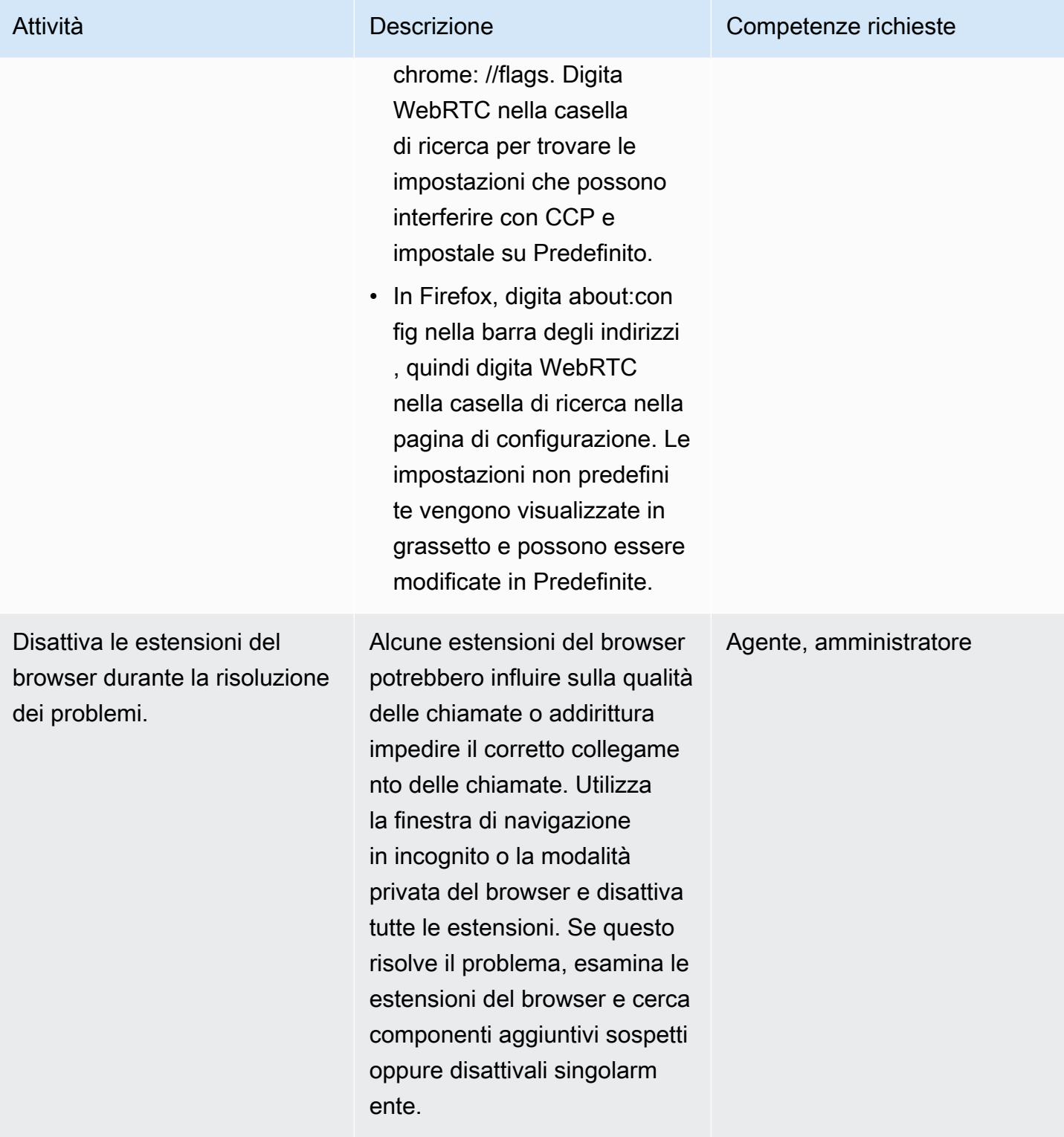

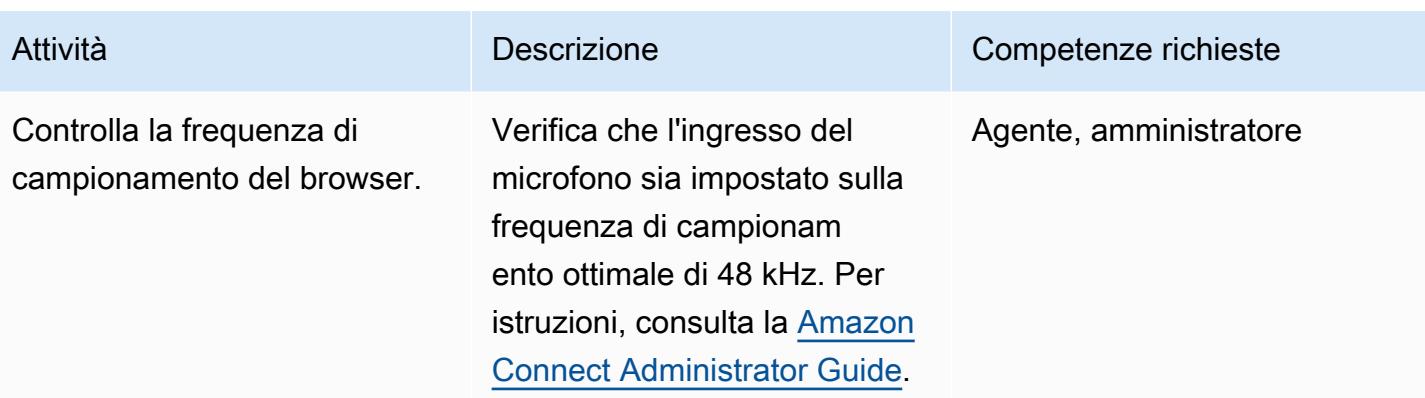

## Risorse correlate

Se hai seguito i passaggi indicati in questo schema ma continui a riscontrare problemi con la qualità delle chiamate, consulta le seguenti risorse per suggerimenti sulla risoluzione dei problemi.

- Esamina i [problemi più comuni relativi al Contact Control Panel \(CCP\).](https://docs.aws.amazon.com/connect/latest/adminguide/common-ccp-issues.html)
- Verifica la connessione con l'[Endpoint Test Utility.](https://docs.aws.amazon.com/en_us/connect/latest/adminguide/check-connectivity-tool.html)
- Segui la [guida alla risoluzione dei problemi](https://docs.aws.amazon.com/connect/latest/adminguide/troubleshooting.html) per qualsiasi altro problema.

Se la risoluzione dei problemi e le regolazioni non risolvono il problema della qualità delle chiamate, la causa principale potrebbe essere esterna alla workstation. Per ulteriori informazioni sulla risoluzione dei problemi, contattate il team di supporto IT.

- [Scomponi i monoliti in microservizi utilizzando CQRS e l'event sourcing](#page-4843-0)
- [Integra Amazon API Gateway con Amazon SQS per gestire API REST asincrone](#page-5684-0)
- [Registra più account AWS con un unico indirizzo e-mail utilizzando Amazon SES](#page-2260-0)
- [Esegui carichi di lavoro basati su messaggi su larga scala utilizzando AWS Fargate](#page-807-0)

# **Migrazione**

### Argomenti

- [Automatizza l'identificazione e la pianificazione della strategia di migrazione utilizzando AppScore](#page-3177-0)
- [Crea CloudFormation modelli AWS per attività AWS DMS utilizzando Microsoft Excel e Python](#page-3186-0)
- [Inizia con l'individuazione automatica del portafoglio](#page-3190-0)
- [Esegui la migrazione dei carichi di lavoro Cloudera locali a Cloudera Data Platform su AWS](#page-3199-0)
- [Riavvia automaticamente AWS Replication Agent senza disabilitare SELinux dopo aver riavviato un](#page-3215-0)  [server di origine RHEL](#page-3215-0)
- [Re-architetto](#page-3223-0)
- [Riospitare](#page-3618-0)
- [Trasferisci](#page-3859-0)
- [Conversione piattaforma](#page-3947-0)
- [Modelli di migrazione per carico di lavoro](#page-4590-0)
- [Altri modelli](#page-4599-0)

# <span id="page-3177-0"></span>Automatizza l'identificazione e la pianificazione della strategia di migrazione utilizzando AppScore

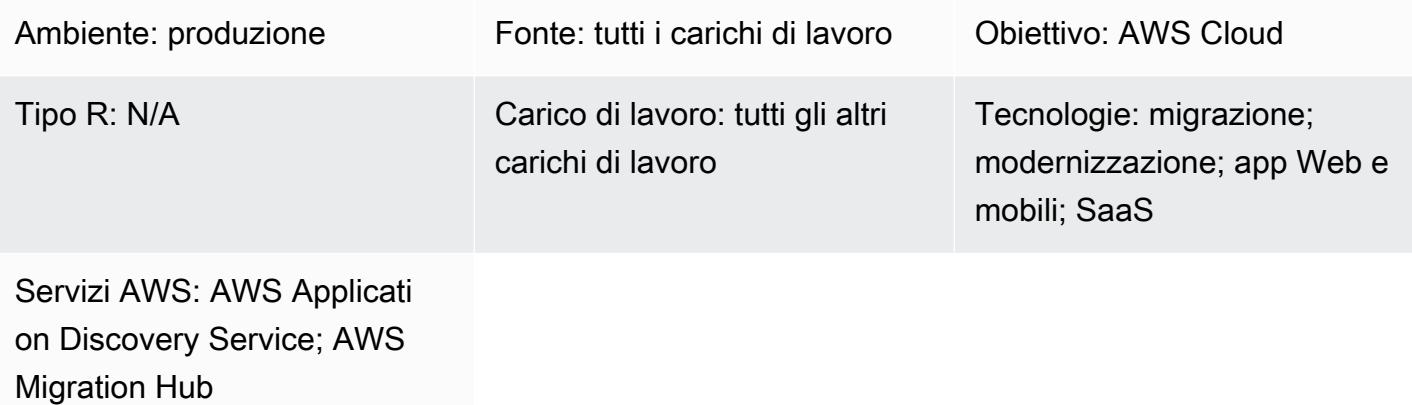

# Riepilogo

Le applicazioni locali richiedono un approccio trasformativo per sbloccare i vantaggi del cloud Amazon Web Services (AWS). Le [sette strategie di migrazione comuni \(7 R\)](https://docs.aws.amazon.com/prescriptive-guidance/latest/migration-retiring-applications/apg-gloss.html#apg.migration.terms) offrono opzioni di trasformazione, che variano dall'apportare modifiche tecnologiche nei server di database locali alla ricostruzione di un'applicazione utilizzando un'architettura di microservizi nativa per il cloud.

La scelta di utilizzare il modello completo 7 R significa operare a livello applicativo e aziendale anziché limitarsi a valutare e preparare i server per la migrazione. Sebbene sia possibile ottenere dati dal server utilizzando strumenti come [AWS Migration Evaluator](https://aws.amazon.com/migration-evaluator/), spesso non vengono registrate altre informazioni sulle applicazioni (ad esempio lo stato della roadmap, l'obiettivo del tempo di ripristino richiesto (RTO) e l'obiettivo del punto di ripristino (RPO) o i requisiti di privacy dei dati).

Questo modello descrive come [AppScoree](https://aws.amazon.com/marketplace/pp/B091HY6WHK)vitare queste sfide utilizzando una visione del portafoglio incentrata sulle applicazioni. Ciò include un percorso di trasformazione consigliato verso il cloud AWS per ogni applicazione rispetto al modello completo 7 Rs. AppScore ti aiuta ad acquisire informazioni sulle applicazioni, determinare il percorso di trasformazione ideale, identificare i rischi, la complessità e i vantaggi dell'adozione del cloud e definire rapidamente gli ambiti di migrazione, spostare i gruppi e le pianificazioni.

Questo modello è stato creato da AWS e [AppScore Technology Limited,](https://partners.amazonaws.com/partners/001E000001Kb49BIAR/) un partner AWS.

Automatizza l'identificazione e la pianificazione della strategia di migrazione 3088

# Prerequisiti e limitazioni

**Prerequisiti** 

- Applicazioni esistenti che desideri migrare nel cloud AWS.
- Informazioni sull'inventario dei server esistenti da uno strumento come [AWS Migration Evaluator.](https://aws.amazon.com/migration-evaluator/getting-started/) Puoi anche importare questi dati in una fase successiva della migrazione.
- Un AppScore account esistente con privilegi di Power User. Per ulteriori informazioni sugli account AppScore utente, vedi [Come posso assegnare il controllo degli accessi basato sul ruolo \(RBAC\)](https://www.appscore.net/knowledge/how-do-i-assign-role-based-access-control-rbac-to-appscore-users) agli utenti? nella documentazione AppScore
- Una comprensione di come assegnare i ruoli RBAC in. AppScore AppScore fornisce tre ruoli di esperto in materia (PMI) che si allineano alle domande poste nella fase di assegnazione del punteggio. Ciò significa che una PMI risponde solo a domande pertinenti alla sua esperienza e al suo ruolo. Per ulteriori informazioni al riguardo, vedi [Come posso assegnare il controllo degli](https://www.appscore.net/knowledge/how-do-i-assign-role-based-access-control-rbac-to-appscore-users)  [accessi basato sul ruolo \(RBAC\)](https://www.appscore.net/knowledge/how-do-i-assign-role-based-access-control-rbac-to-appscore-users) agli utenti? nella documentazione. AppScore
- Una comprensione AppScore delle raccomandazioni, che si basano sulle seguenti tre categorie di attributi dell'applicazione:
	- Rischio: la criticità aziendale dell'applicazione, se contiene dati riservati, i requisiti di sovranità dei dati e il numero di utenti o interfacce dell'applicazione
	- Complessità: il linguaggio di sviluppo dell'applicazione (ad esempio, COBOL ha un punteggio più alto di .NET o PHP), l'età, l'interfaccia utente o il numero di interfacce
	- Vantaggio: richiesta di elaborazione in batch, profilo dell'applicazione, modello di disaster recovery, utilizzo dell'ambiente di sviluppo e test
- Comprensione delle AppScore quattro fasi dell'acquisizione iterativa dei dati:
	- Segnaletica: domande che vengono combinate con i dati del server per produrre le valutazioni 7 R. Per ulteriori informazioni, consulta [Come segnalare e assegnare un punteggio alle](https://www.appscore.net/knowledge/how-to-signpost-and-score-applications) [applicazioni](https://www.appscore.net/knowledge/how-to-signpost-and-score-applications) nella documentazione. AppScore
	- Punteggio: domande che producono punteggi in base al rischio, al beneficio e alla complessità.
	- Valutazione dello stato attuale: domande che forniscono una valutazione dello stato attuale della domanda.
	- Trasformazione: domande che valutano in modo completo l'applicazione per la progettazione degli stati futuri.

Importante: sono necessarie solo le fasi di segnalazione e punteggio per ricevere i punteggi delle candidature, le valutazioni di 7 R e consentire la pianificazione di gruppo. Dopo aver raggruppato le candidature e formato gli ambiti, puoi completare le fasi di valutazione e trasformazione dello stato attuale per creare una panoramica più dettagliata della tua candidatura.

# **Architettura**

Il diagramma seguente mostra il AppScore flusso di lavoro che utilizza i dati di applicazioni e server per creare raccomandazioni per la strategia di migrazione e il piano di trasformazione.

# **Strumenti**

- [AppScore—](https://www.appscore.net/why-appscore) AppScore aiuta a colmare il divario tra la scoperta e l'implementazione della migrazione fornendo una visione del portafoglio incentrata sulle applicazioni con un percorso consigliato verso il cloud per ogni applicazione rispetto al modello completo 7 Rs.
- [AWS Migration Evaluator](https://aws.amazon.com/migration-evaluator/features/)  AWS Migration Evaluator è un servizio di valutazione della migrazione che ti aiuta a creare un business case direzionale per la pianificazione e la migrazione.

# Epiche

### Crea e carica l'elenco iniziale delle applicazioni

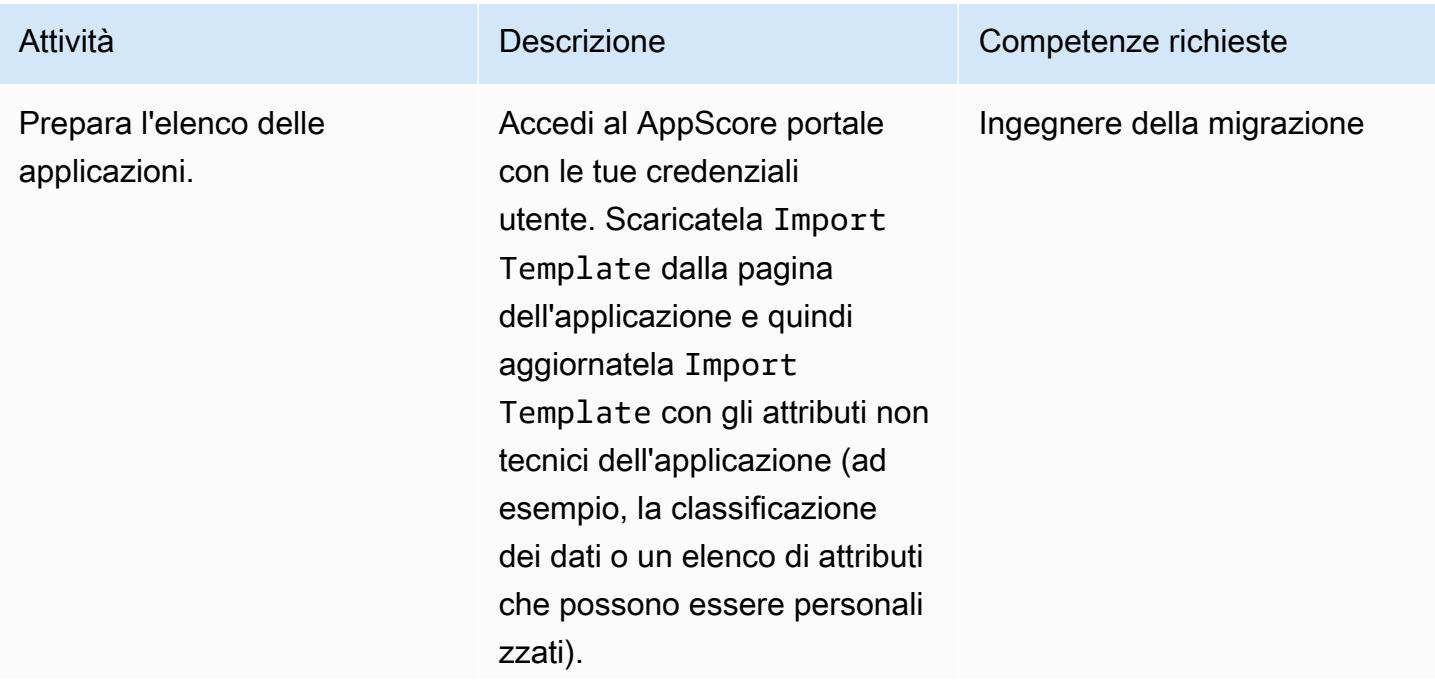

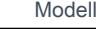

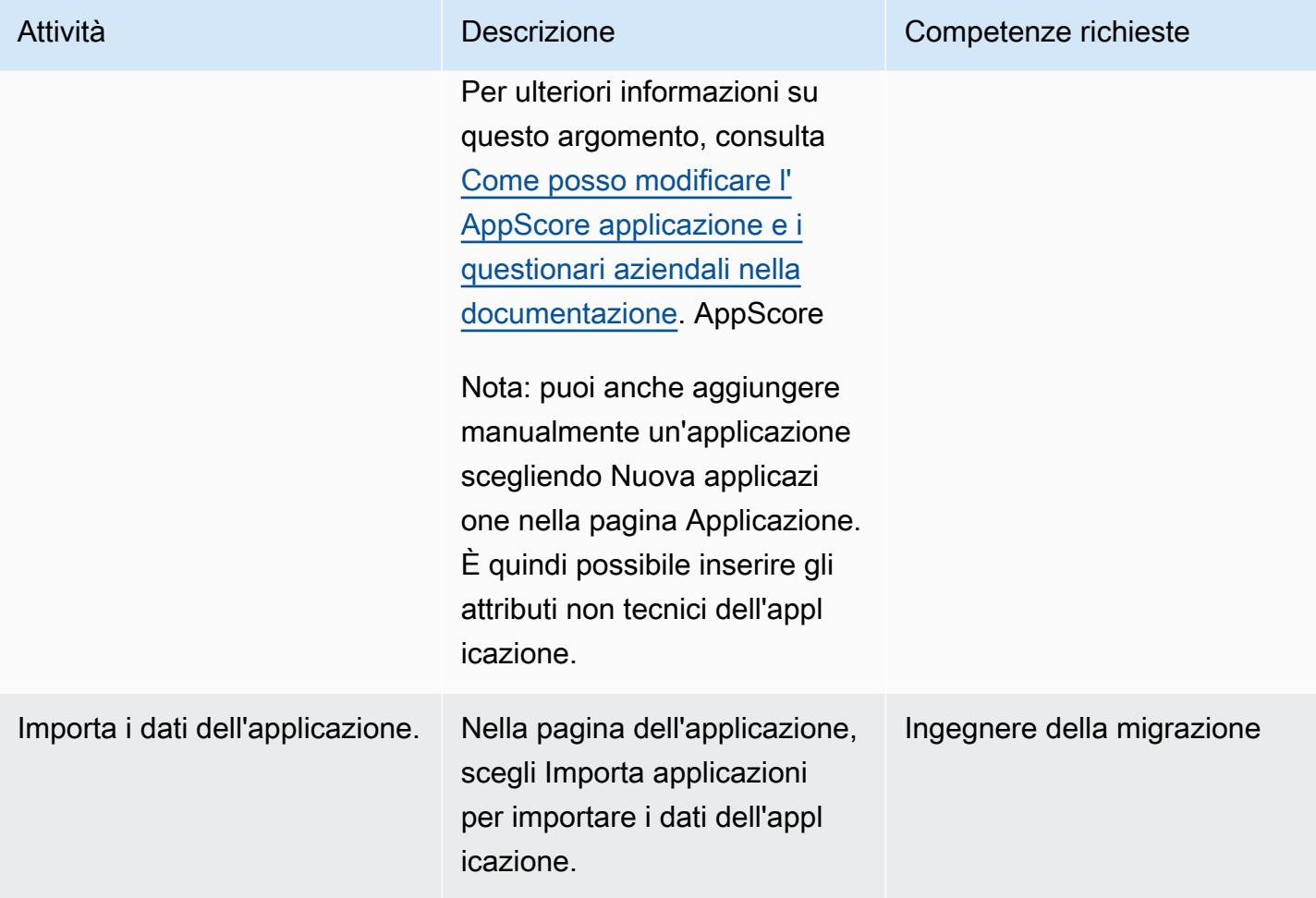

# Acquisisci i dati aziendali e applicativi

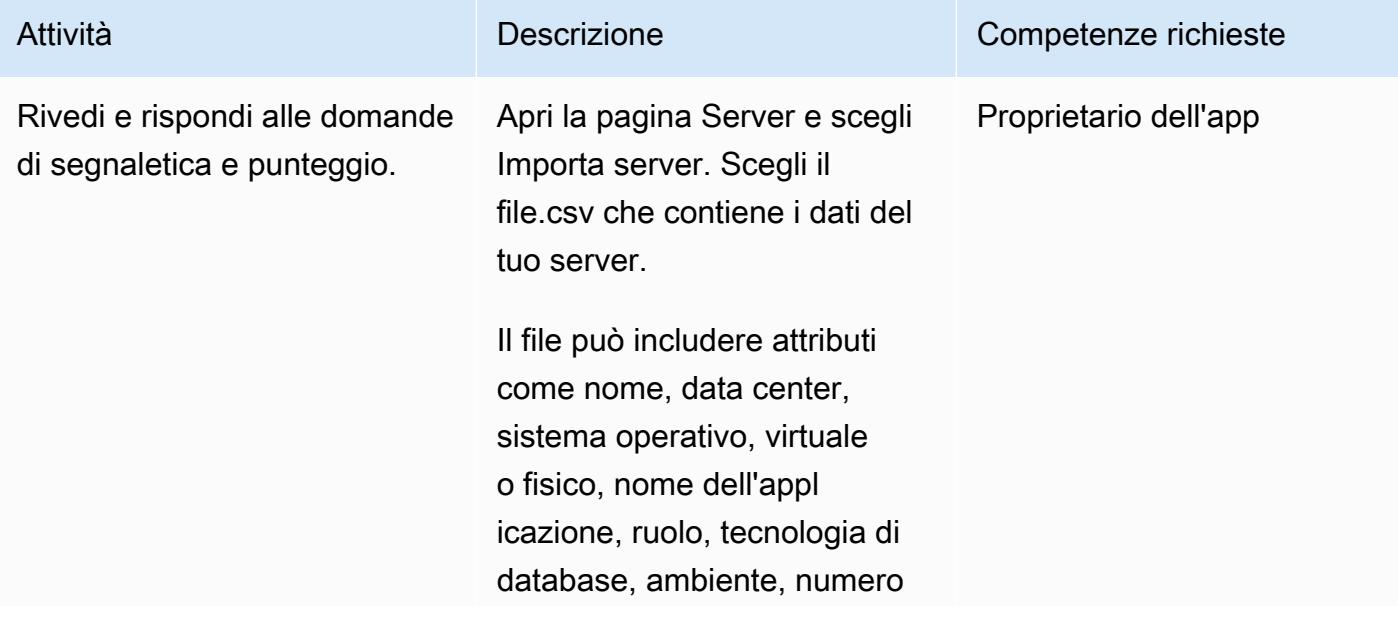

e utilizzo dei core della CPU, dimensione e utilizzo della RAM, dimensione e utilizzo del disco, tipo di macchina corrispondente e costi mensili correnti e previsti.

Conferma la mappatura delle colonne e scegli Conferma e importa. Le informazioni mancanti nei dati importati vengono evidenziate nella pagina Server. Puoi risolvere queste lacune in questa pagina o utilizzando l'opzione Modifica in blocco. I server sono associati all'applicazione pertinente. Tuttavia, se le applicazioni non esistono in AppScore, vengono create automaticamente e i server vengono quindi associati.

Puoi anche utilizzare una connessione API per recuperare i dati con AWS Migration Hub. Per ulteriori informazioni su questo argomento, consulta [Come](https://www.appscore.net/knowledge/how-do-i-connect-to-aws-migration-hub-via-api)  [importare server da AWS](https://www.appscore.net/knowledge/how-do-i-connect-to-aws-migration-hub-via-api) [Migration Hub tramite API?](https://www.appscore.net/knowledge/how-do-i-connect-to-aws-migration-hub-via-api) Nella AppScore documenta zione.

Nota: se hai utilizzato uno strumento di rilevamento (ad

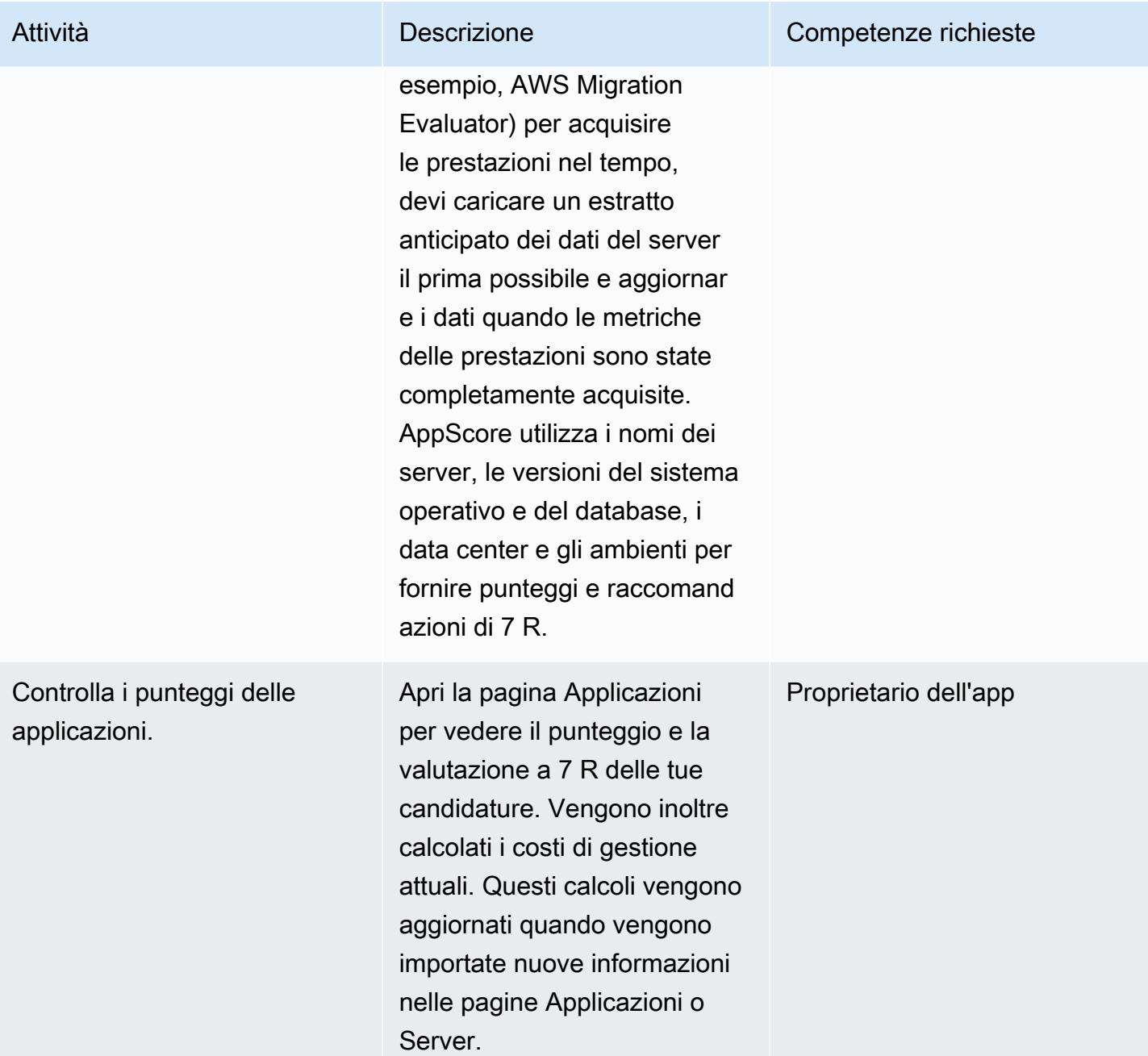

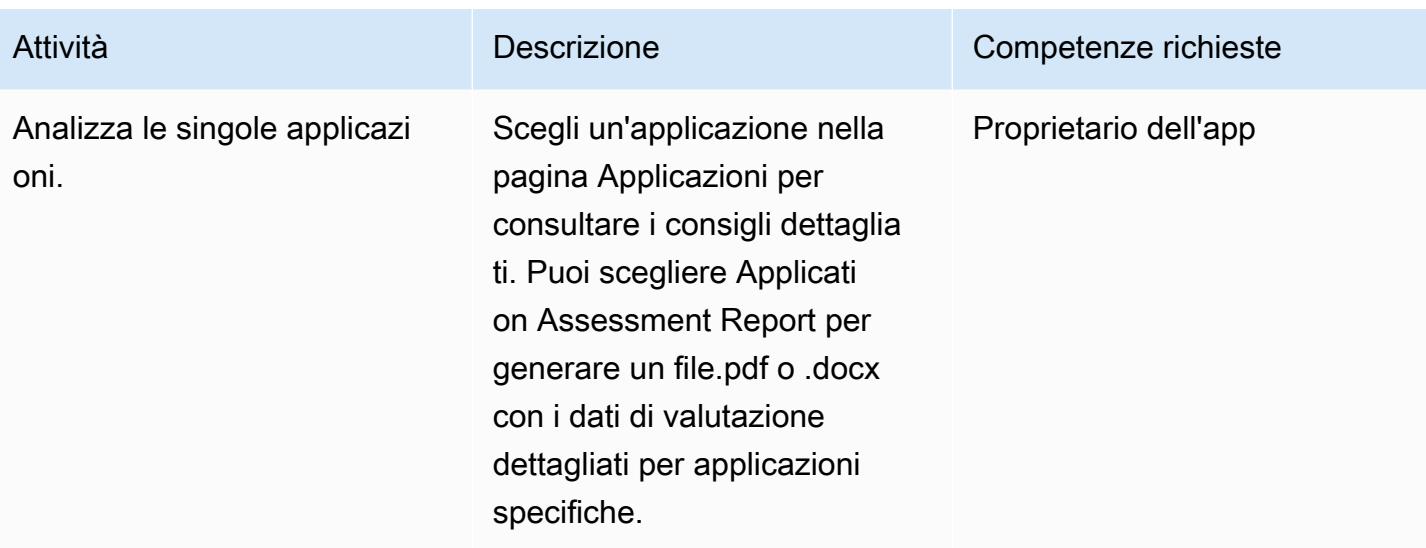

# Crea la pianificazione della migrazione

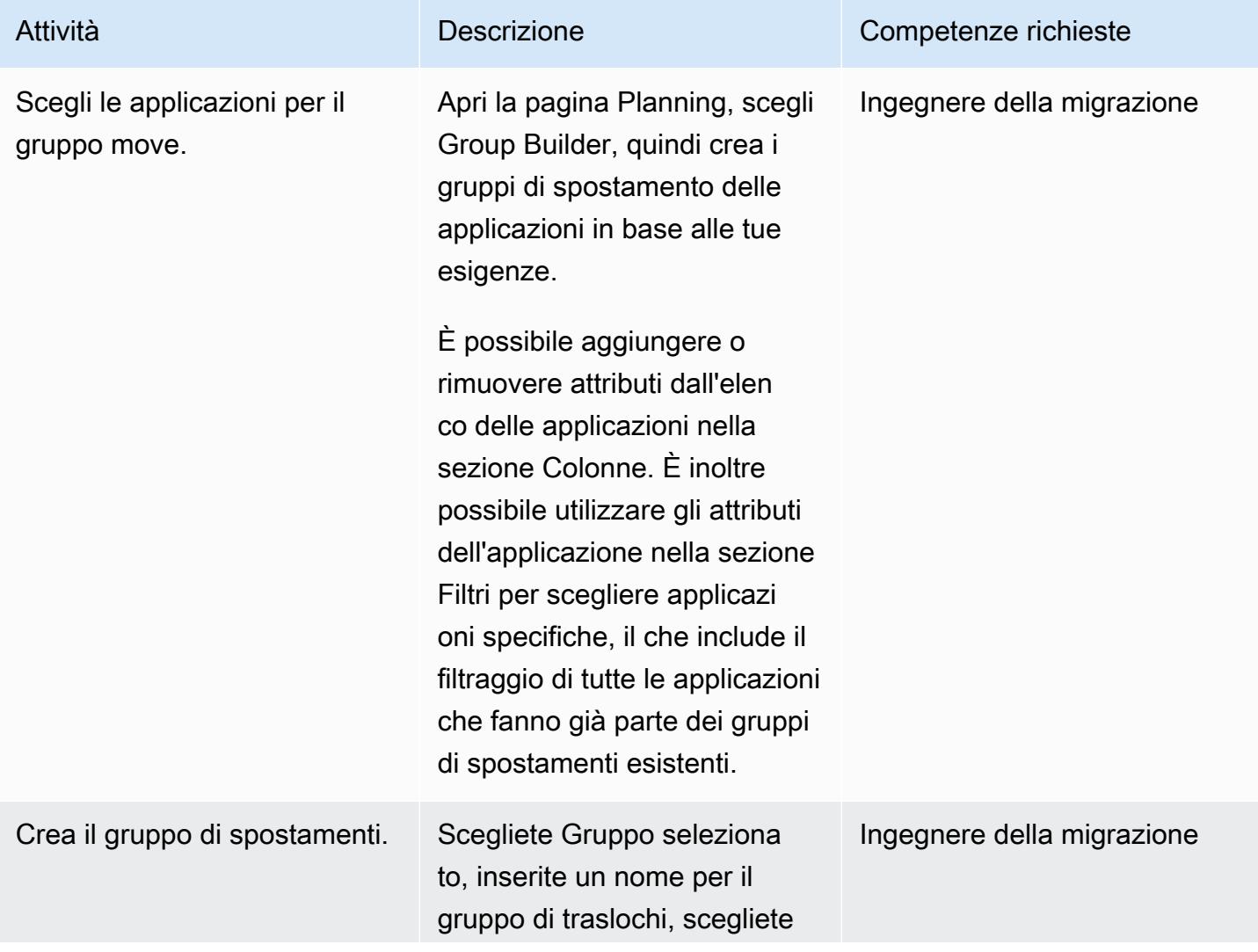

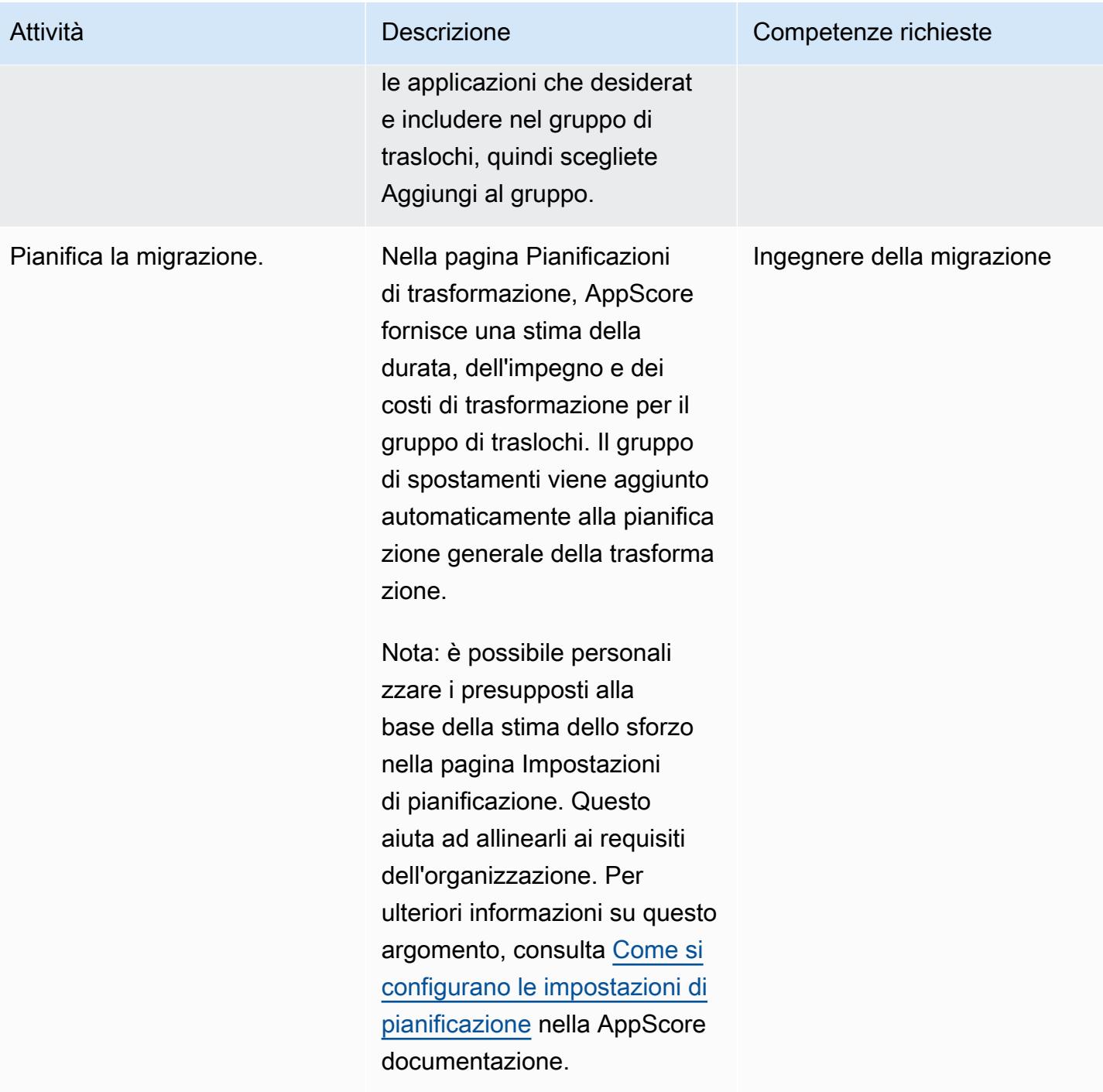

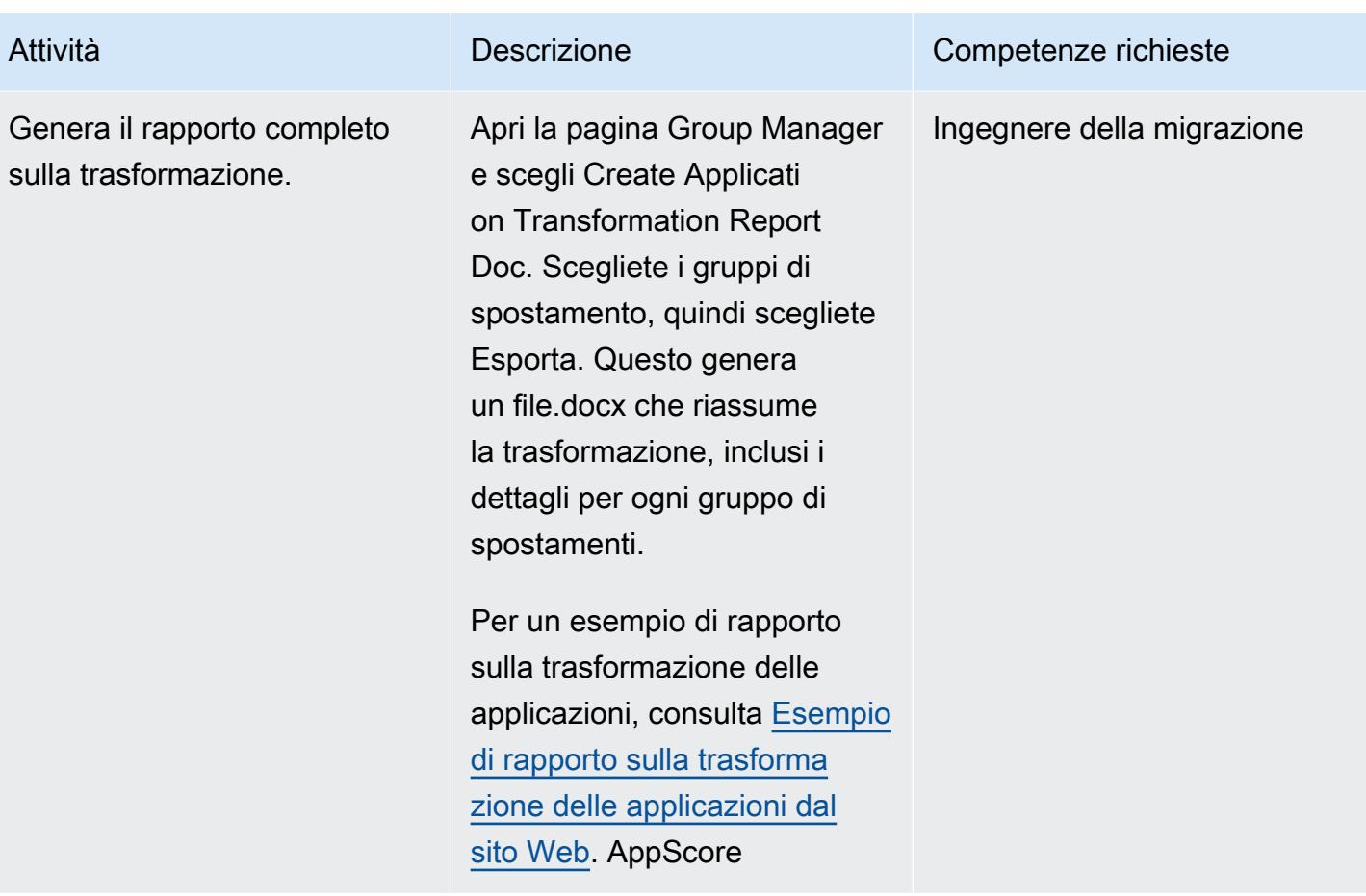

# Risorse correlate

- [Quali sono le 7 R di una migrazione di applicazioni?](https://www.appscore.net/news-blog/what-are-the-7rs-of-an-application-migration)
- [Uno sguardo più da vicino a AppScore](https://www.appscore.net/news-blog/a-closer-look-at-appscore)
- [AppScore nell'AWS Marketplace](https://aws.amazon.com/marketplace/pp/B091HY6WHK)

# <span id="page-3186-0"></span>Crea CloudFormation modelli AWS per attività AWS DMS utilizzando Microsoft Excel e Python

Creato da Venkata Naveen Koppula (AWS)

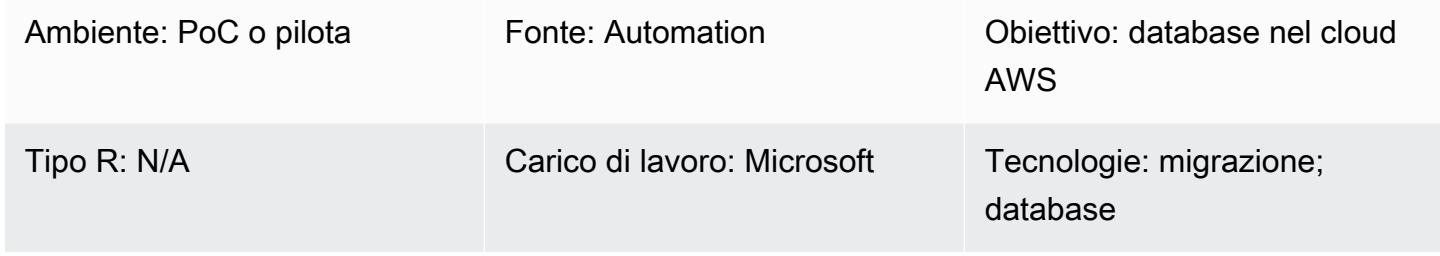

# Riepilogo

Questo modello descrive i passaggi per la creazione automatica di CloudFormation modelli AWS per [AWS Database Migration Service](https://aws.amazon.com/dms/) (AWS DMS) utilizzando Microsoft Excel e Python.

La migrazione dei database con AWS DMS spesso implica la creazione di CloudFormation modelli AWS per il provisioning delle attività AWS DMS. In precedenza, la creazione di CloudFormation modelli AWS richiedeva la conoscenza del linguaggio di programmazione JSON o YAML. Con questo strumento, è necessaria solo una conoscenza di base di Excel e di come eseguire uno script Python utilizzando un terminale o una finestra di comando.

Come input, lo strumento utilizza una cartella di lavoro di Excel che include i nomi delle tabelle da migrare, gli Amazon Resource Names (ARN) degli endpoint AWS DMS e le istanze di replica AWS DMS. Lo strumento genera quindi CloudFormation modelli AWS per le attività AWS DMS richieste.

Per passaggi dettagliati e informazioni di base, consulta il post del blog [Create AWS CloudFormation](https://aws.amazon.com/blogs/database/create-aws-cloudformation-templates-for-aws-dms-tasks-using-microsoft-excel/)  [templates for AWS DMS tasks using Microsoft Excel](https://aws.amazon.com/blogs/database/create-aws-cloudformation-templates-for-aws-dms-tasks-using-microsoft-excel/) nel blog AWS Database.

# Prerequisiti e limitazioni

**Prerequisiti** 

- Un account AWS attivo
- Microsoft Excel versione 2016 o successiva
- Python versione 2.7 o successiva
- Il modulo Python xlrd (installato al prompt dei comandi con il comando: pip install xlrd)
- Endpoint di origine e destinazione di AWS DMS e istanza di replica AWS DMS

### Limitazioni

- I nomi degli schemi, delle tabelle e delle colonne associate vengono trasformati in caratteri minuscoli negli endpoint di destinazione.
- Questo strumento non si occupa della creazione di endpoint e istanze di replica AWS DMS.
- Attualmente, lo strumento supporta solo uno schema per ogni attività AWS DMS.

## **Architettura**

Stack tecnologico di origine

- Un database locale
- Microsoft Excel

Stack tecnologico Target

- CloudFormation Modelli AWS
- Un database nel cloud AWS

**Architettura** 

## **Strumenti**

- [Pycharm IDE](https://aws.amazon.com/pycharm/) o qualsiasi ambiente di sviluppo integrato (IDE) che supporti Python versione 3.6
- Microsoft Office 2016 (per Microsoft Excel)

# Epiche

Configura la rete, l'istanza di replica AWS DMS e gli endpoint

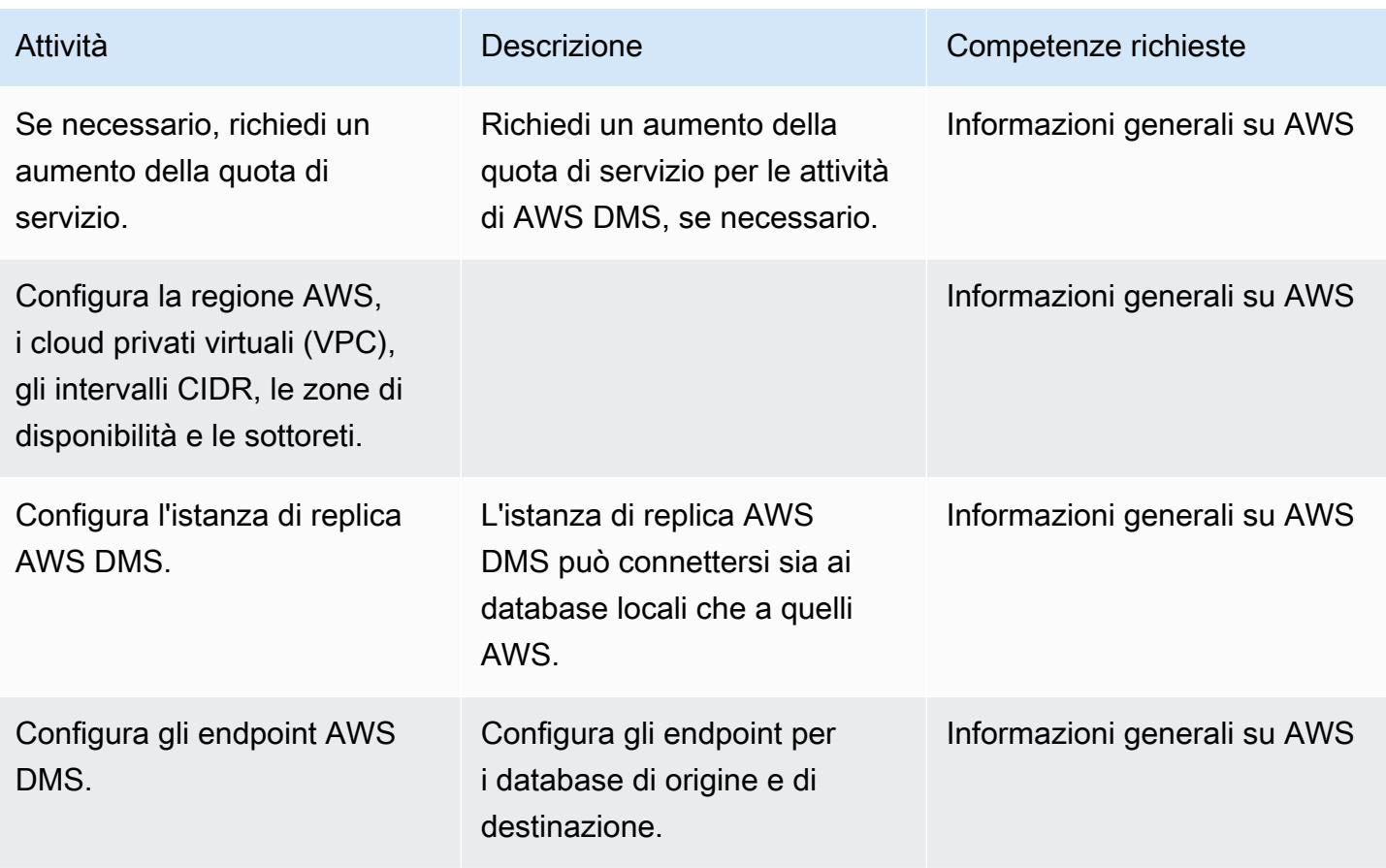

Prepara i fogli di lavoro per le attività e i tag di AWS DMS

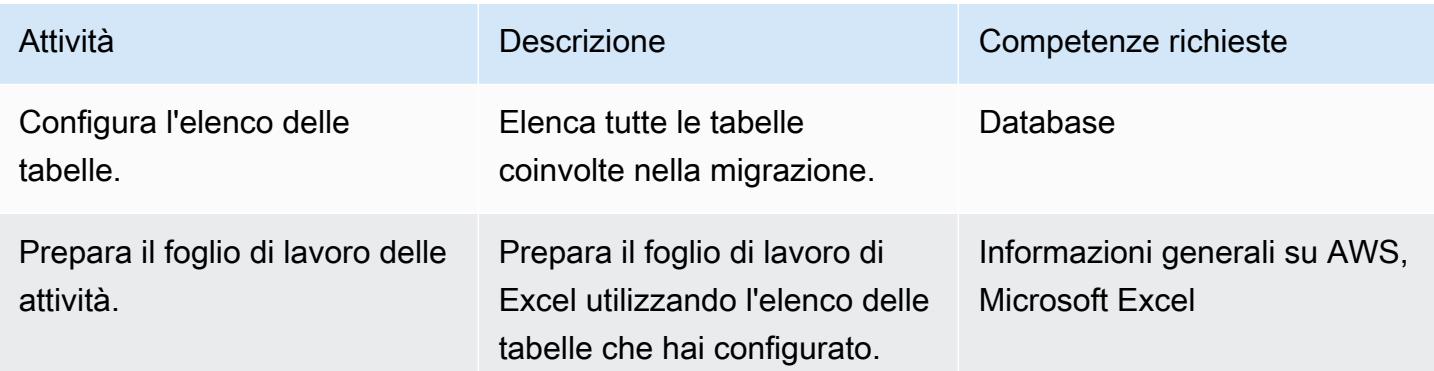

Prontuario AWS Modelli

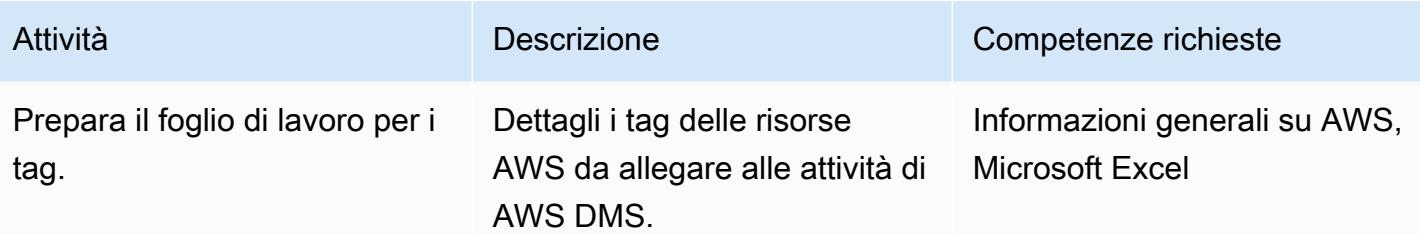

### Scarica ed esegui lo strumento

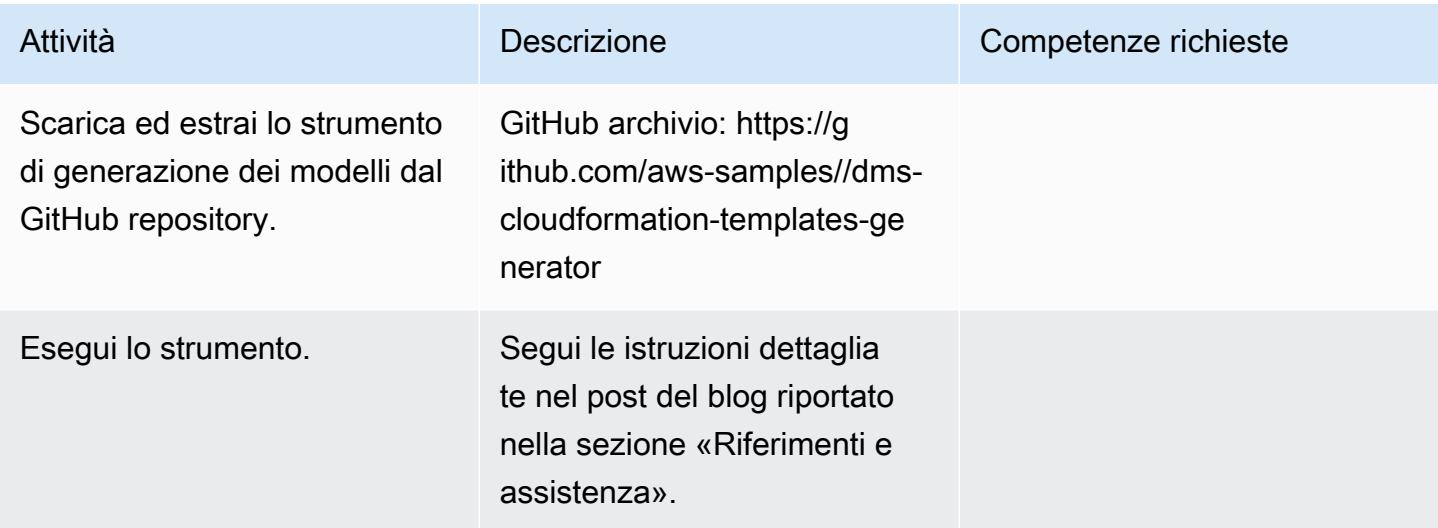

# Risorse correlate

- [Crea CloudFormation modelli AWS per attività AWS DMS utilizzando Microsoft Excel \(post sul](https://aws.amazon.com/blogs/database/create-aws-cloudformation-templates-for-aws-dms-tasks-using-microsoft-excel/) [blog\)](https://aws.amazon.com/blogs/database/create-aws-cloudformation-templates-for-aws-dms-tasks-using-microsoft-excel/)
- [Generatore di CloudFormation modelli DMS \(repository\) GitHub](https://github.com/aws-samples/dms-cloudformation-templates-generator/tree/v1.0)
- [Documentazione in Python](https://www.python.org/)
- [descrizione e download in formato xlrd](https://pypi.org/project/xlrd/)
- [Documentazione AWS DMS](https://docs.aws.amazon.com/dms/latest/userguide/)
- [CloudFormation Documentazione AWS](https://docs.aws.amazon.com/AWSCloudFormation/latest/UserGuide/)

# <span id="page-3190-0"></span>Inizia con l'individuazione automatica del portafoglio

Creato da Pratik Chunawala (AWS) e Rodolfo Jr. Cerrada (AWS)

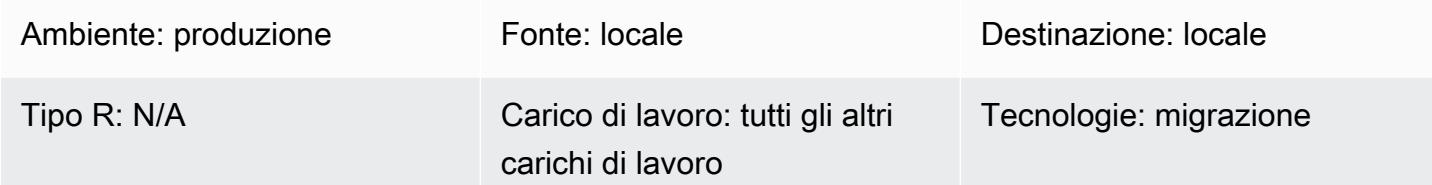

# Riepilogo

La valutazione del portafoglio e la raccolta dei metadati rappresentano una sfida fondamentale durante la migrazione di applicazioni e server verso il cloud Amazon Web Services (AWS), in particolare per le migrazioni di grandi dimensioni con più di 300 server. L'utilizzo di uno strumento di individuazione automatizzata del portafoglio può aiutarti a raccogliere informazioni sulle tue applicazioni, come il numero di utenti, la frequenza di utilizzo, le dipendenze e le informazioni sull'infrastruttura dell'applicazione. Queste informazioni sono essenziali per pianificare le ondate di migrazione, in modo da poter assegnare priorità e raggruppare correttamente le applicazioni con caratteristiche simili. L'utilizzo di uno strumento di rilevamento semplifica la comunicazione tra il team del portfolio e i proprietari delle applicazioni, poiché il team del portfolio può convalidare i risultati dello strumento di rilevamento anziché raccogliere manualmente i metadati. Questo modello illustra le considerazioni chiave per la scelta di uno strumento di rilevamento automatizzato e le informazioni su come implementarne e testarne uno nel proprio ambiente.

Questo modello include un modello, che è un punto di partenza per creare la propria lista di controllo di attività di alto livello. Accanto alla lista di controllo c'è un modello per una matrice RACI (responsabile, responsabile, consultata, informata). È possibile utilizzare questa matrice RACI per determinare chi è responsabile di ogni attività inclusa nella lista di controllo.

# Epiche

Seleziona uno strumento di scoperta

Determina se uno strumento di rilevamento è appropriato per il tuo caso d'uso.

Uno strumento di scoperta potrebbe non essere la soluzione migliore per il tuo caso d'uso. Considerate la quantità di tempo necessari a per selezionare, procurare , preparare e implementare uno strumento di scoperta. Possono essere necessari e dalle 4 alle 8 settimane per configurare l'appliance di scansione per uno strumento di rilevamento senza agenti nell'ambiente in uso o per installare gli agenti per tutti i carichi di lavoro pertinent i. Una volta implementato, è necessario attendere 4-12 settimane prima che lo strumento di rilevamento raccolga i metadati mediante la scansione dei carichi di lavoro delle applicazi oni e l'analisi dello stack delle applicazioni. Se state migrando meno di 100 server, potreste essere in grado di raccogliere manualmente i metadati e analizzare le dipendenze più velocemen te del tempo necessario per

#### Attività **Descrizione** Competenze richieste

Responsabile della migrazion e, ingegnere addetto alla migrazione

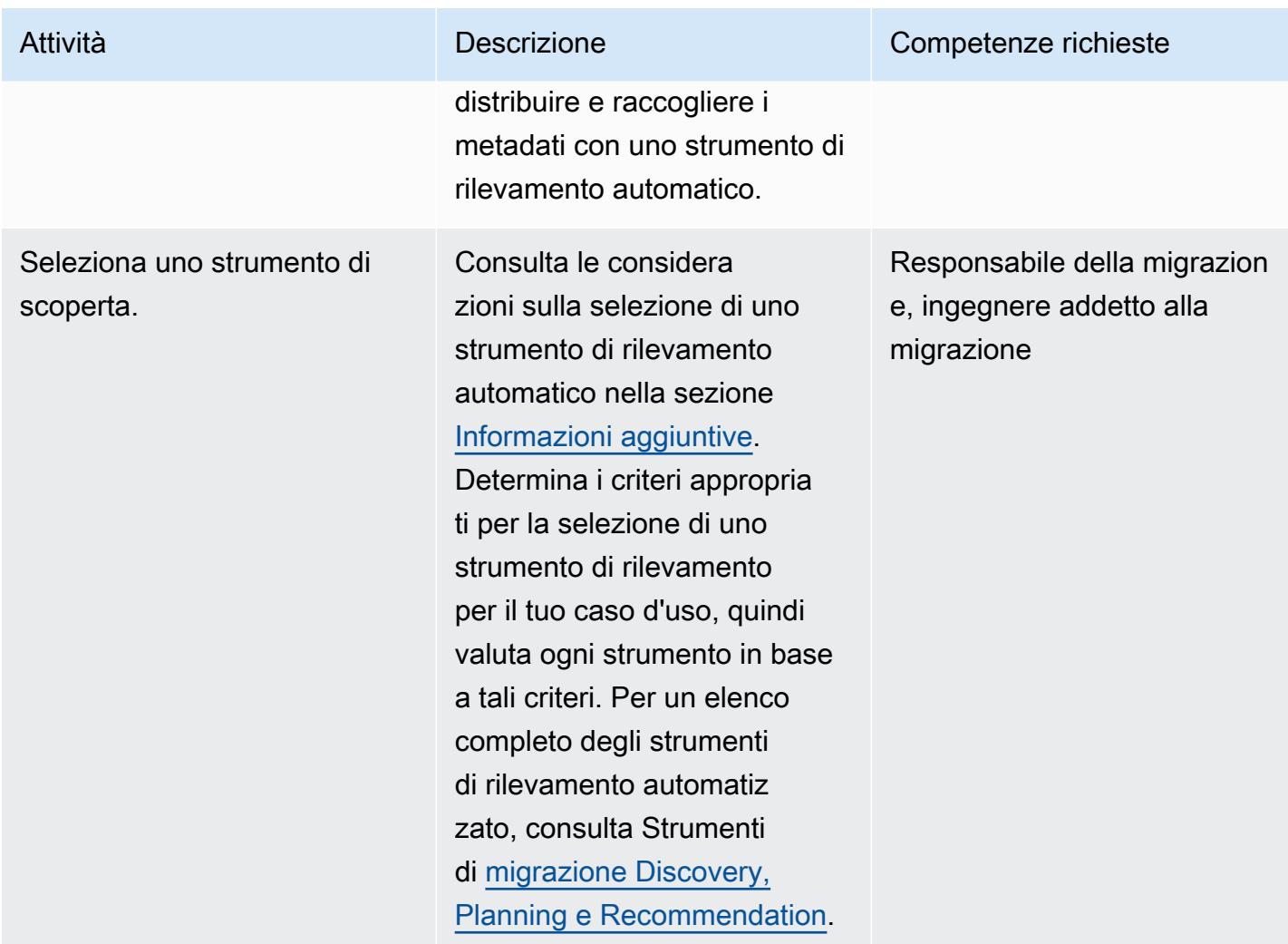

# Prepararsi per l'installazione

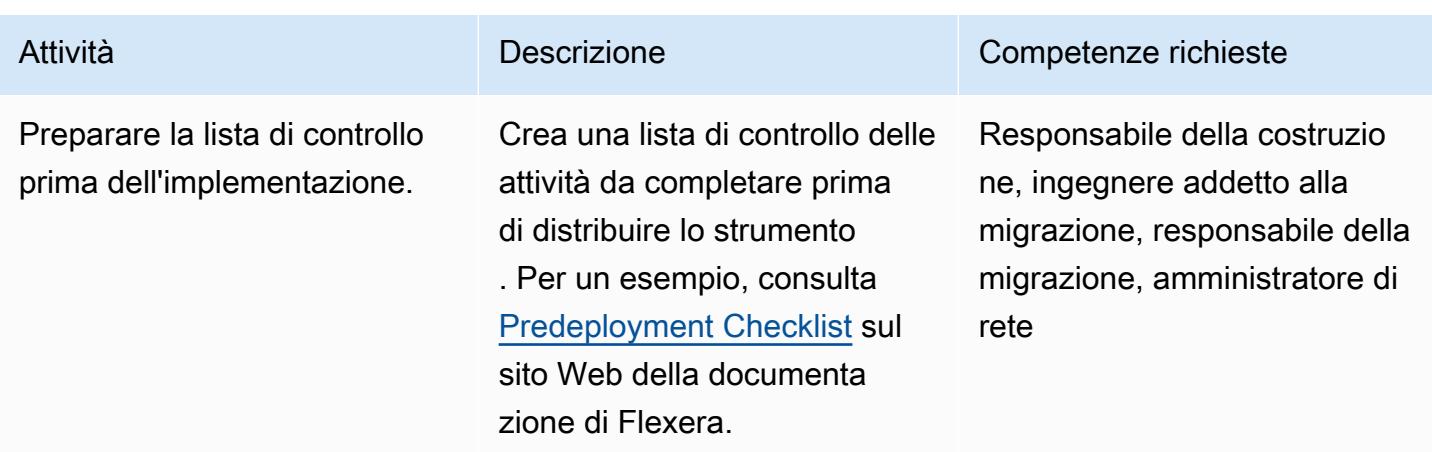

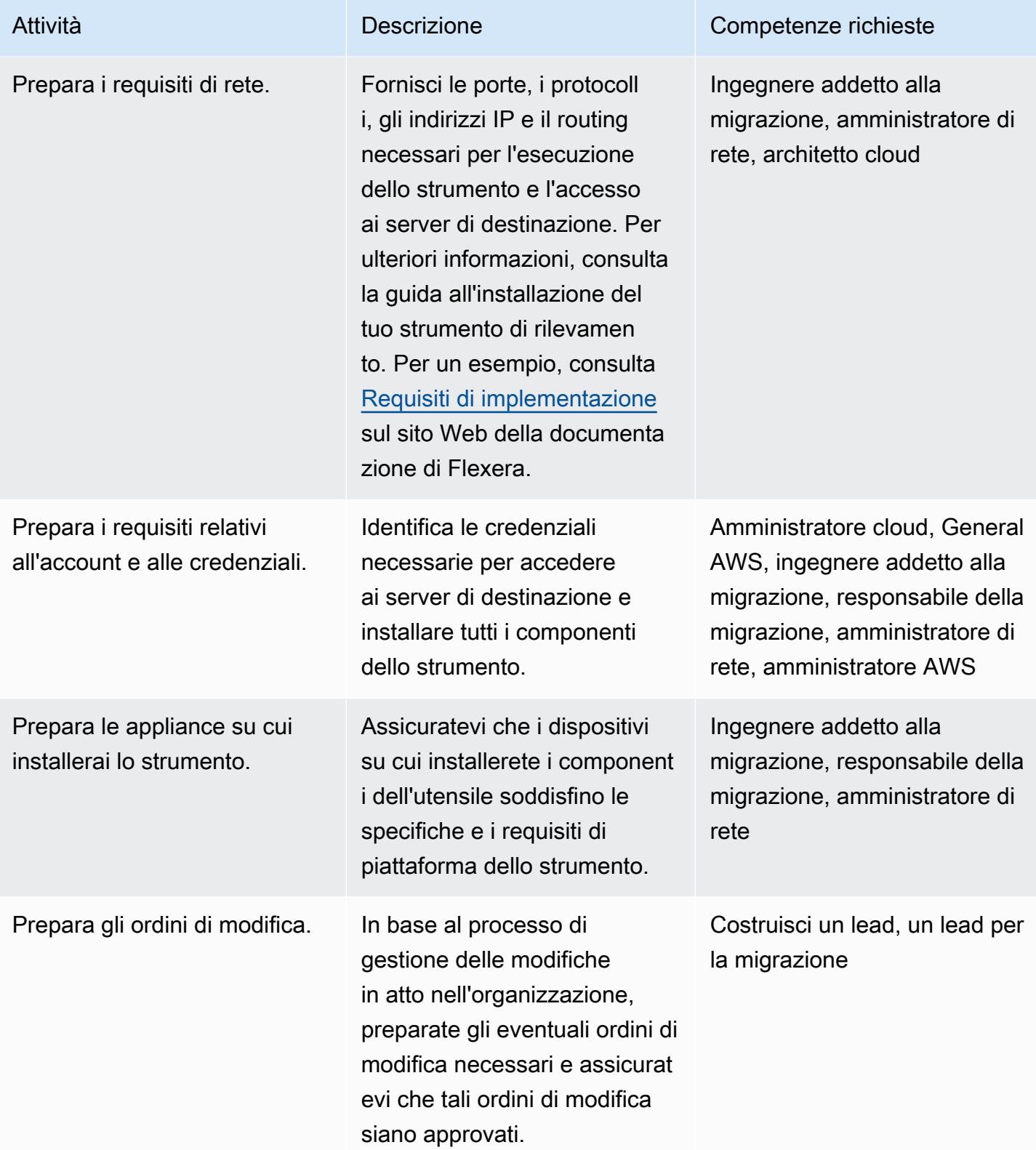

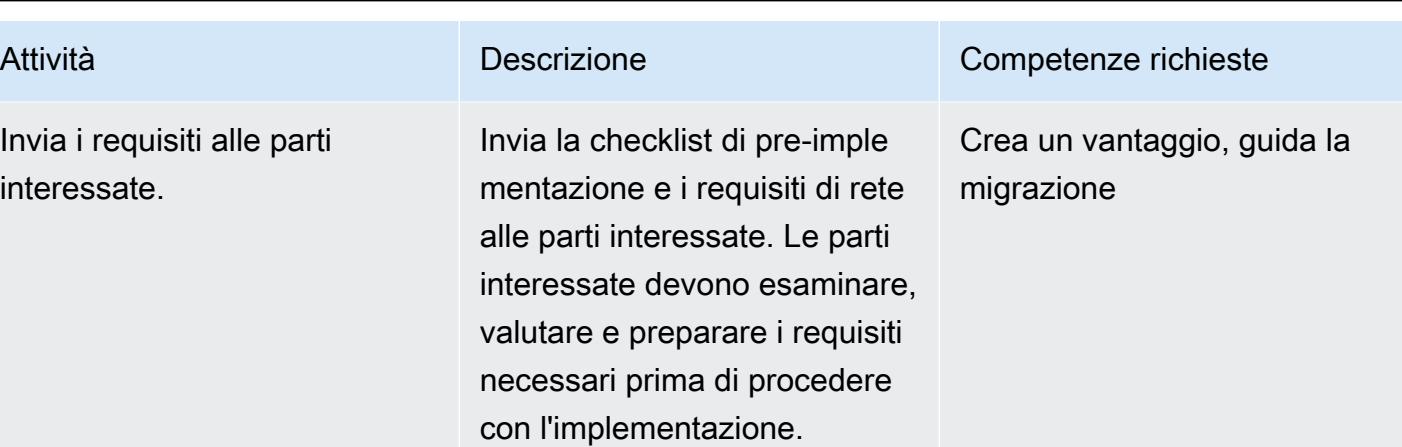

# Implementa lo strumento

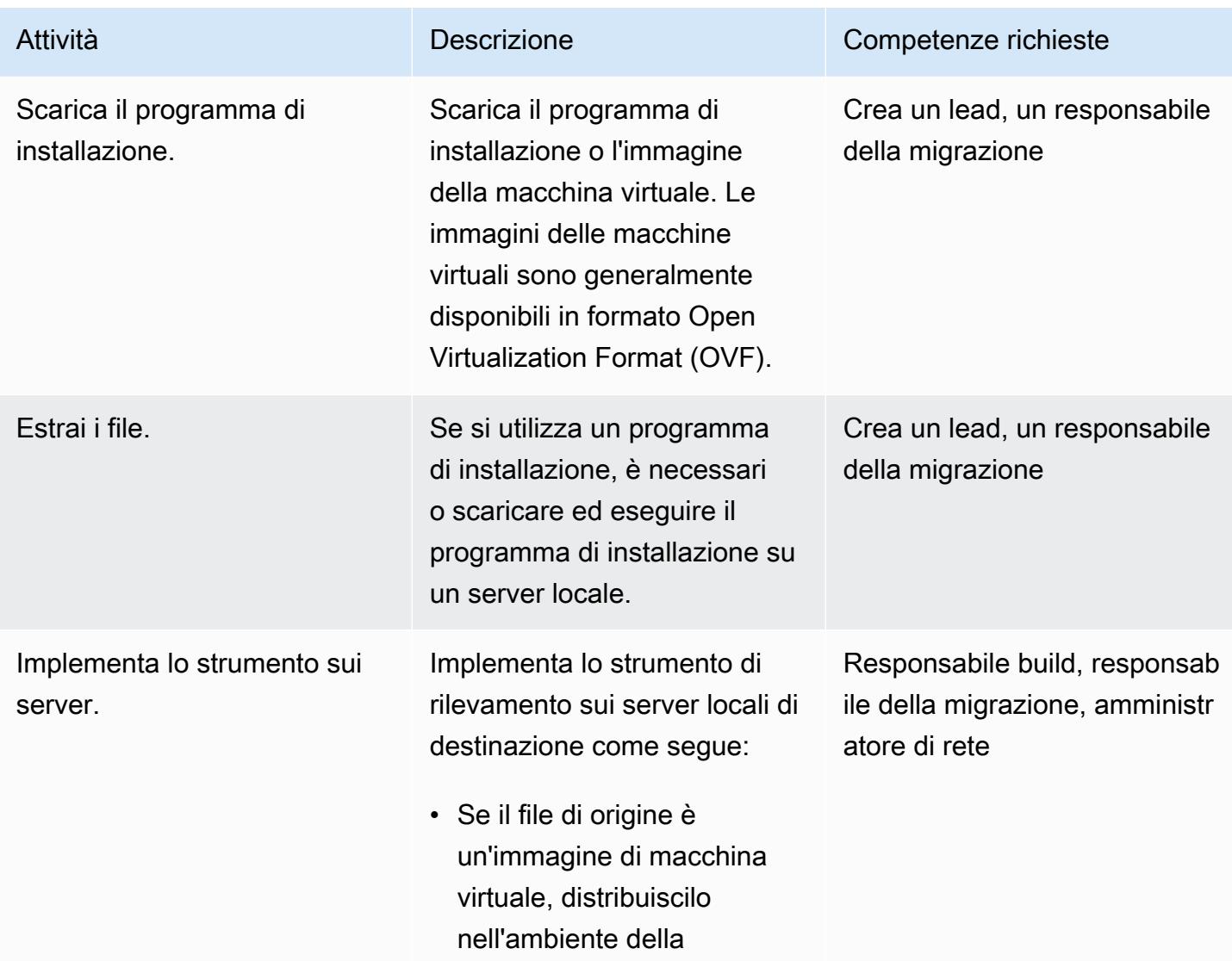

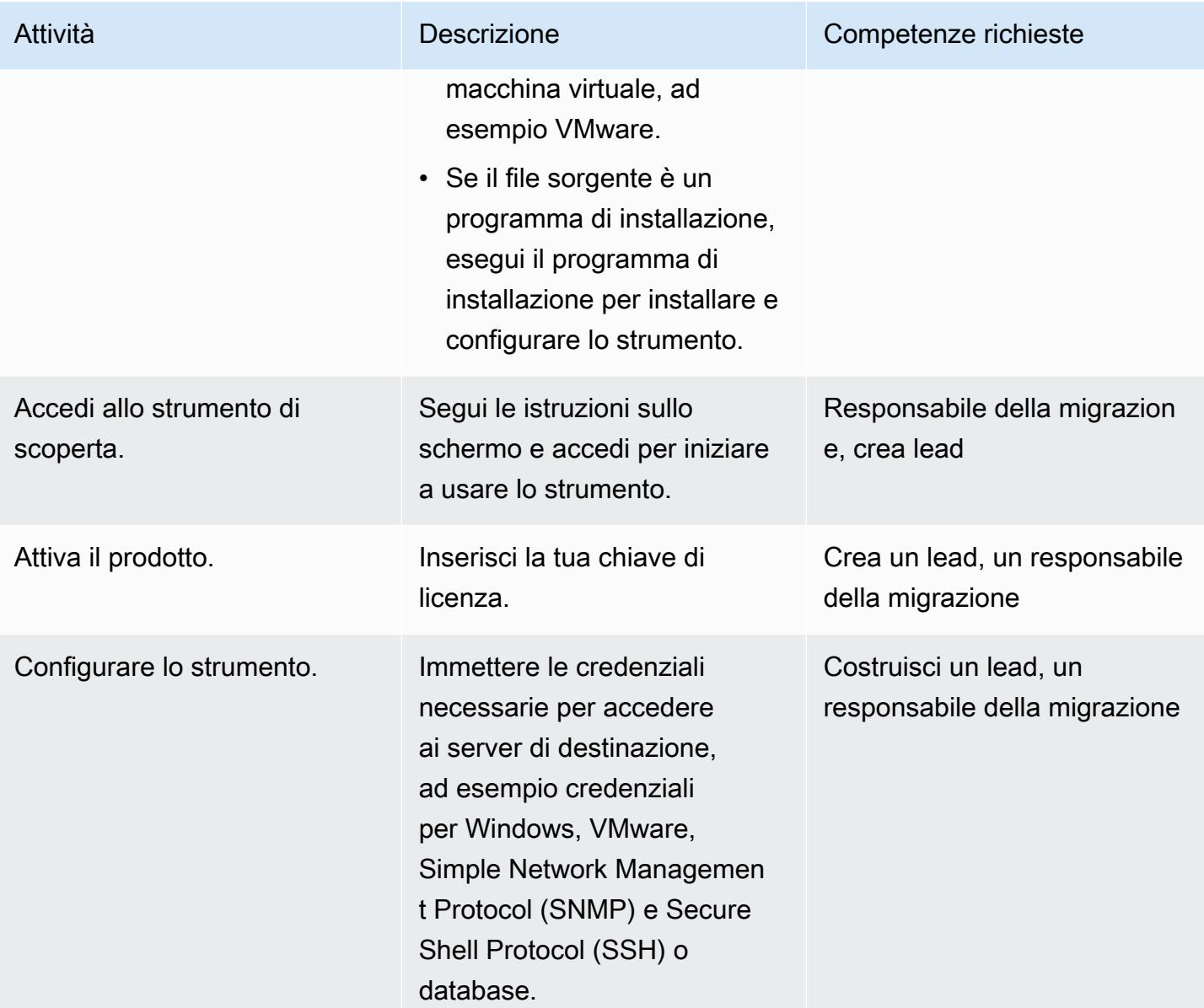

### Prova lo strumento

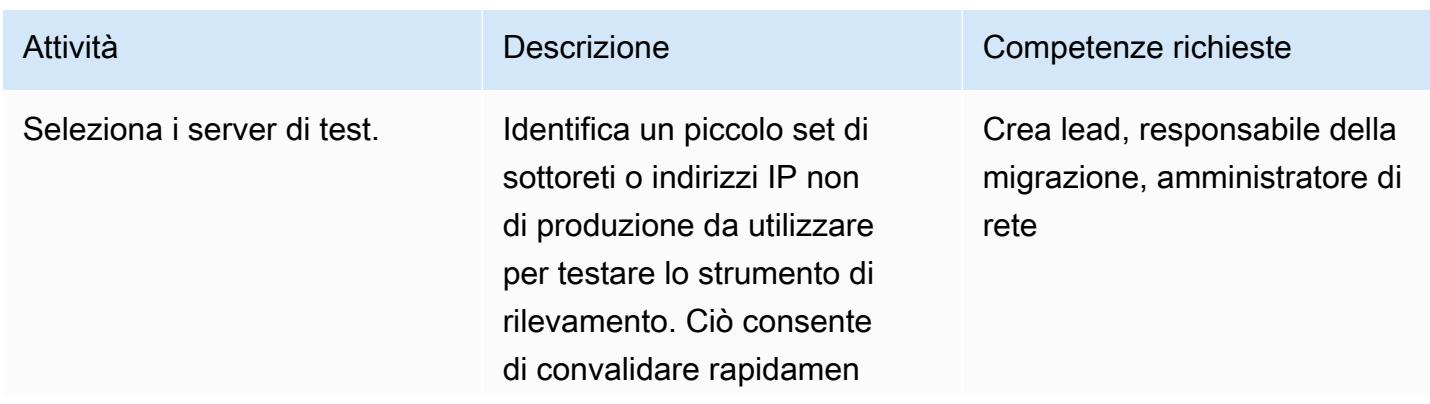

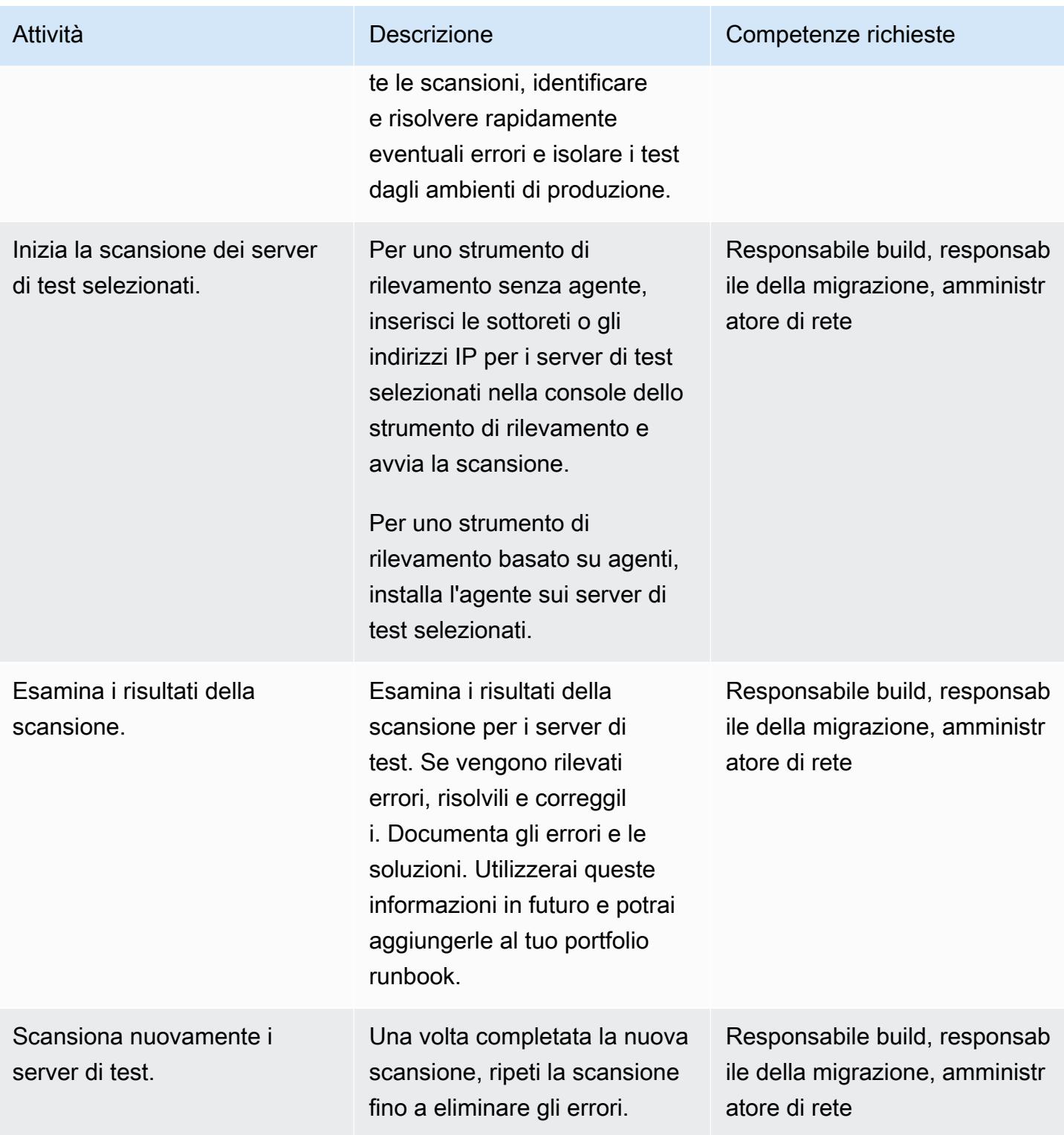

# Risorse correlate

Risorse AWS

• [Strumenti di migrazione Discovery, Planning e Recommendation](https://aws.amazon.com/prescriptive-guidance/migration-tools/migration-discovery-tools/)

Guide all'implementazione per strumenti di rilevamento comunemente selezionati

- [Implementa l'appliance virtuale RN150](https://docs.flexera.com/foundationcloudscape/ug/Content/helplibrary/FCGS_QSG_DeployRN150.htm) (documentazione Flexera)
- Installazione di [Gatherer](https://www.modelizeit.com/documentation/ADC-Gatherer-Install.html) (documentazione ModelizeIT)
- [Installazione On-Prem Analysis](https://www.modelizeit.com/documentation/RejuvenApptor-Install.html) Server (documentazione ModelizeIT)

# <span id="page-3197-0"></span>Informazioni aggiuntive

Considerazioni sulla scelta di uno strumento di rilevamento automatico

Ogni strumento di scoperta presenta vantaggi e limiti. Quando selezionate lo strumento appropriato per il vostro caso d'uso, tenete presente quanto segue:

- Scegliete uno strumento di scoperta in grado di raccogliere la maggior parte, se non tutti, i metadati necessari per raggiungere l'obiettivo di valutazione del portafoglio.
- Identifica i metadati che devi raccogliere manualmente perché lo strumento non li supporta.
- Fornisci i requisiti dello strumento di rilevamento alle parti interessate in modo che possano esaminarlo e valutarlo in base ai requisiti interni di sicurezza e conformità, come i requisiti di server, rete e credenziali.
	- Lo strumento richiede l'installazione di un agente nel carico di lavoro pertinente?
	- Lo strumento richiede la configurazione di un'appliance virtuale nel proprio ambiente?
- Determina i requisiti di residenza dei dati. Alcune organizzazioni non vogliono archiviare i propri dati al di fuori del proprio ambiente. Per risolvere questo problema, potrebbe essere necessario installare alcuni componenti dello strumento nell'ambiente locale.
- Assicurati che lo strumento supporti il sistema operativo (OS) e la versione del sistema operativo del carico di lavoro pertinente.
- Determina se il tuo portafoglio include server mainframe, di fascia media e legacy. La maggior parte degli strumenti di rilevamento è in grado di rilevare questi carichi di lavoro come dipendenze, ma alcuni strumenti potrebbero non essere in grado di ottenere dettagli sul dispositivo, come l'utilizzo e le dipendenze del server. Gli strumenti di rilevamento Device42 e ModernizeIT supportano entrambi server mainframe e di fascia media.

# Allegati

[Per accedere al contenuto aggiuntivo associato a questo documento, decomprimi il seguente file:](samples/p-attach/8c9d84de-e84a-4b0c-bcaa-389cd90be1f0/attachments/attachment.zip)  [attachment.zip](samples/p-attach/8c9d84de-e84a-4b0c-bcaa-389cd90be1f0/attachments/attachment.zip)

# <span id="page-3199-0"></span>Esegui la migrazione dei carichi di lavoro Cloudera locali a Cloudera Data Platform su AWS

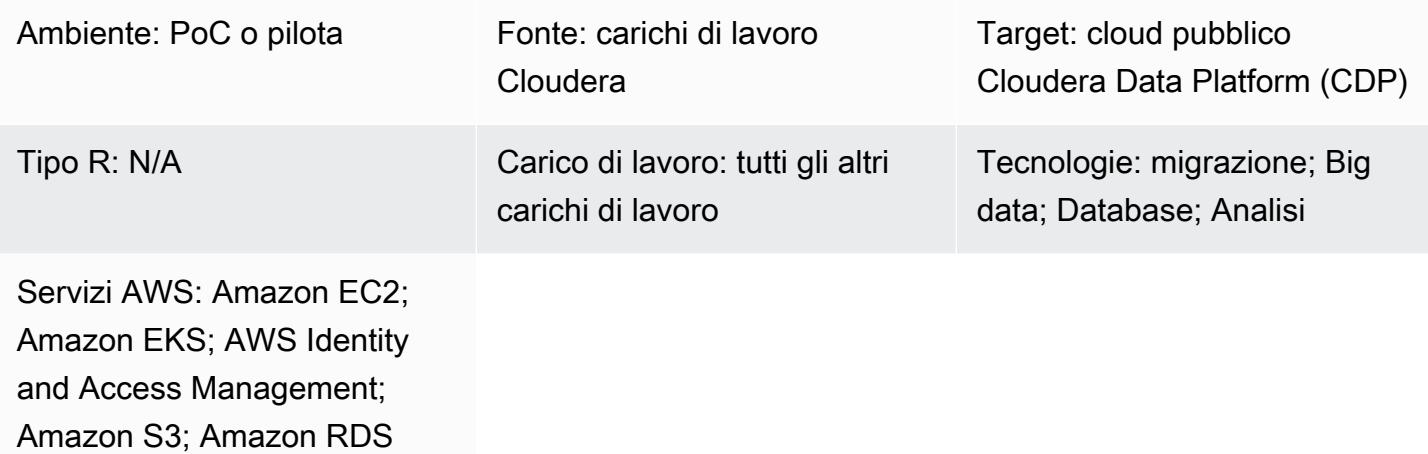

# Riepilogo

Questo modello descrive i passaggi di alto livello per la migrazione dei carichi di lavoro Cloudera Distributed Hadoop (CDH), Hortonworks Data Platform (HDP) e Cloudera Data Platform (CDP) locali su CDP Public Cloud su AWS. Ti consigliamo di collaborare con Cloudera Professional Services e un integratore di sistemi (SI) per implementare questi passaggi.

Ci sono molte ragioni per cui i clienti Cloudera vogliono spostare i carichi di lavoro CDH, HDP e CDP locali sul cloud. Alcuni motivi tipici includono:

- Semplifica l'adozione di nuovi paradigmi di piattaforme dati come data lakehouse o data mesh
- Aumenta l'agilità aziendale, democratizza l'accesso e l'inferenza sugli asset di dati esistenti
- Riduci il costo totale di proprietà (TCO)
- Migliora l'elasticità del carico di lavoro
- Consenti una maggiore scalabilità; riduci drasticamente i tempi di fornitura dei servizi dati rispetto alla base di installazioni legacy in locale
- Ritirate l'hardware obsoleto; riducete in modo significativo i cicli di aggiornamento dell'hardware
- Sfrutta pay-as-you-go i prezzi, che sono estesi ai carichi di lavoro Cloudera su AWS con il modello di licenza Cloudera (CCU)

• Utilizza un'unica piattaforma unificata (CDP) per più carichi di lavoro

Cloudera supporta tutti i principali carichi di lavoro, tra cui Machine Learning, Data Engineering, Data Warehouse, Operational Database, Stream Processing (CSP) e sicurezza e governance dei dati. Cloudera offre questi carichi di lavoro in locale da molti anni e puoi migrarli sul cloud AWS utilizzando CDP Public Cloud con Workload Manager e Replication Manager.

Cloudera Shared Data Experience (SDX) fornisce un catalogo di metadati condiviso tra questi carichi di lavoro per facilitare la gestione e le operazioni coerenti dei dati. SDX include anche una sicurezza completa e granulare per la protezione dalle minacce e una governance unificata per funzionalità di audit e ricerca per la conformità a standard come Payment Card Industry Data Security Standard (PCI DSS) e GDPR.

La migrazione CDP a colpo d'occhio

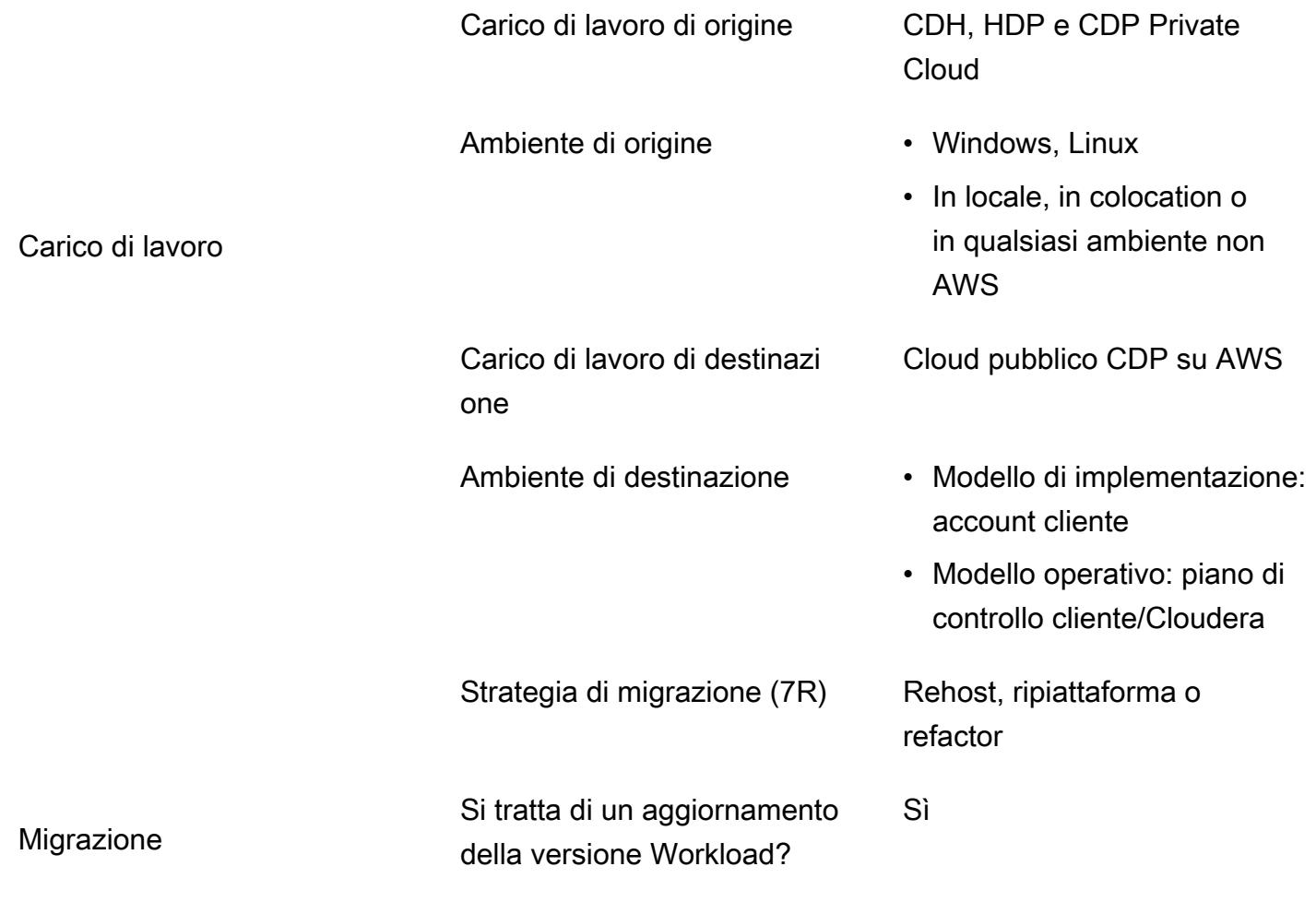

- Durata della migrazione Implementazione: circa 1 settimana per creare un account cliente, un cloud privato virtuale (VPC) e un ambiente gestito dai clienti CDP Public Cloud.
	- Durata della migrazion e: 1-4 mesi, a seconda della complessità e delle dimensioni del carico di lavoro.

Costo Costo di esecuzione del carico di lavoro su AWS

- Ad un livello elevato, il costo di una migrazione del carico di lavoro CDH verso AWS presuppone la creazione di un nuovo ambiente su AWS. Include la contabilizzazione del tempo e dell'impegno del personale, nonché la fornitura di risorse informati che e la concessione di licenze software per il nuovo ambiente.
- Il modello di prezzo basato sul consumo del cloud di Cloudera ti offre la flessibil ità necessaria per sfruttare le funzionalità di espansion e e di scalabilità automatic a. Per ulteriori informazioni, consulta le tariffe dei servizi [CDP Public Cloud](https://www.cloudera.com/products/pricing/cdp-public-cloud-service-rates.html) sul sito Web di Cloudera.
- Cloudera Enterprise Data [Hub](https://www.cloudera.com/products/enterprise-data-hub.html) si basa su Amazon Elastic Compute Cloud (Amazon EC2) e modella fedelmente i cluster tradizion ali. Data Hub può essere [personalizzato,](https://docs.cloudera.com/data-hub/cloud/create-cluster-aws/topics/mc-creating-a-cluster.html) ma ciò influirà sui costi.
- [CDP Public Cloud Data](https://docs.cloudera.com/data-warehouse/cloud/index.html) [Warehouse,](https://docs.cloudera.com/data-warehouse/cloud/index.html) [Cloudera](https://docs.cloudera.com/machine-learning/cloud/product/topics/ml-product-overview.html) [Machine Learning](https://docs.cloudera.com/machine-learning/cloud/product/topics/ml-product-overview.html) e [Cloudera Data Engineeri](https://docs.cloudera.com/data-engineering/cloud/index.html)  [ng \(CDE\)](https://docs.cloudera.com/data-engineering/cloud/index.html) sono basati su contenitori e possono

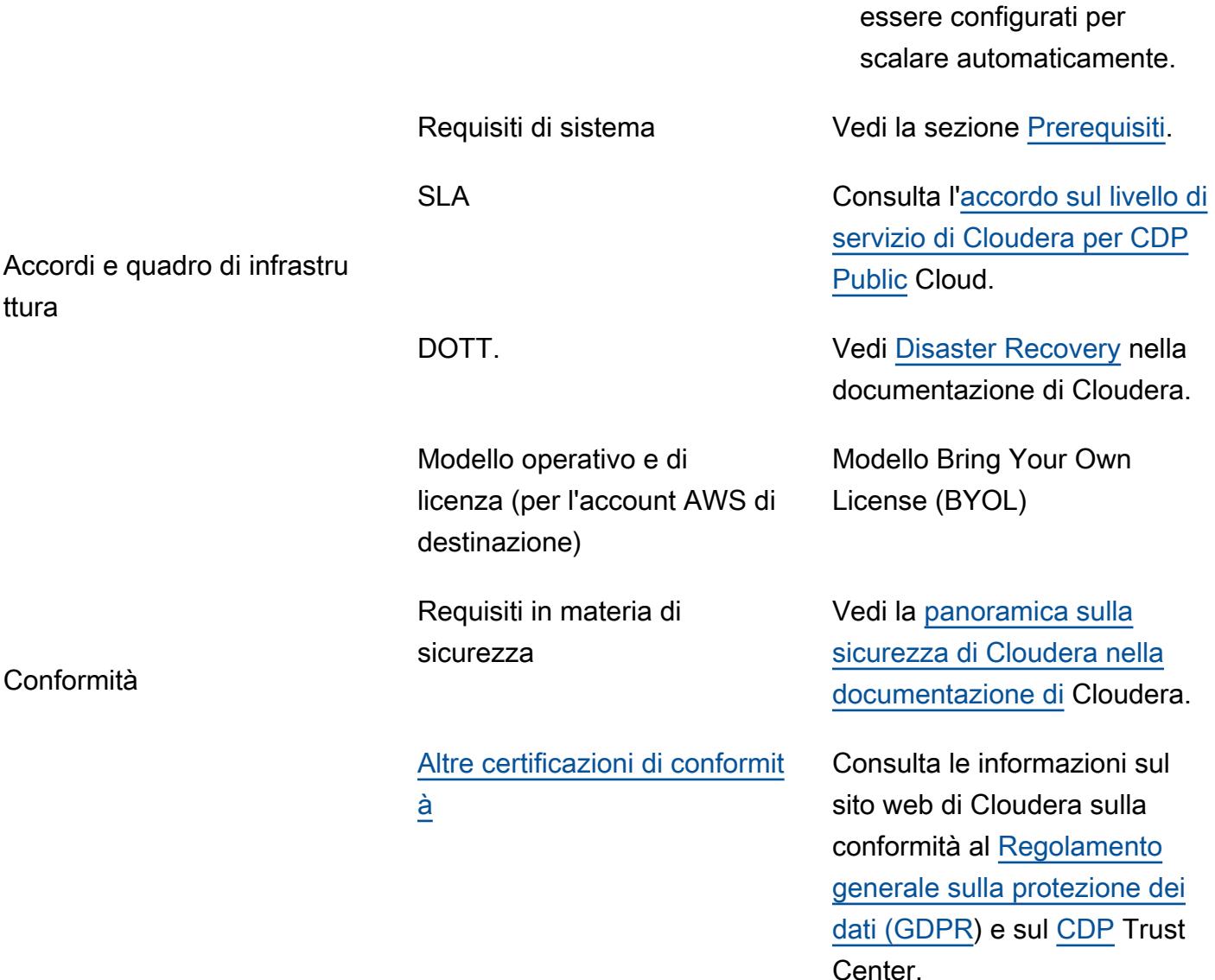

# <span id="page-3203-0"></span>Prerequisiti e limitazioni

### Prerequisiti

- [Requisiti dell'account AWS,](https://docs.cloudera.com/cdp-public-cloud/cloud/requirements-aws/topics/mc-requirements-aws.html) inclusi account, risorse, servizi e autorizzazioni, come la configurazione di ruoli e policy di AWS Identity and Access Management (IAM)
- [Prerequisiti per la distribuzione di CDP](https://docs.cloudera.com/cdp-public-cloud/cloud/getting-started/topics/cdp-set_up_cdp_prerequisites.html) dal sito Web di Cloudera

La migrazione richiede i seguenti ruoli e competenze:
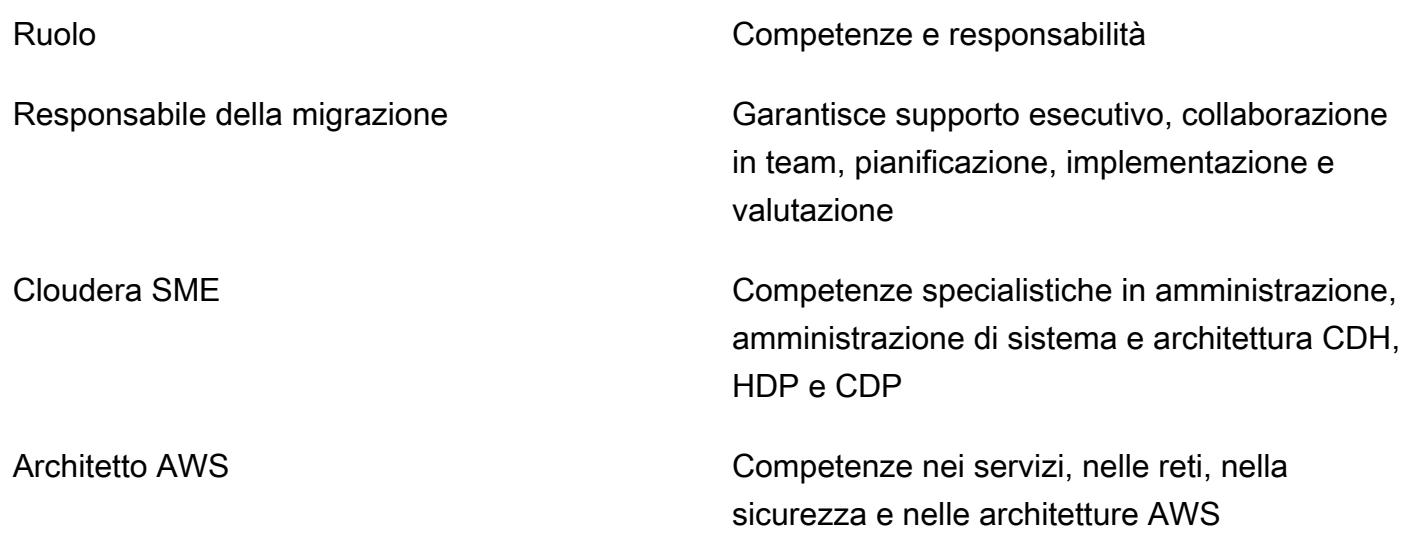

# **Architettura**

Utilizzare l'architettura appropriata è un passaggio fondamentale per garantire che la migrazione e le prestazioni soddisfino le aspettative. Affinché la migrazione soddisfi i presupposti di questo playbook, l'ambiente di dati di destinazione nel cloud AWS, su istanze ospitate su cloud privato virtuale (VPC) o CDP, deve corrispondere all'ambiente di origine in termini di sistema operativo e versioni software, nonché delle principali specifiche delle macchine.

Il diagramma seguente (riprodotto con l'autorizzazione della [scheda tecnica di Cloudera Shared Data](https://www.cloudera.com/content/dam/www/marketing/resources/datasheets/cloudera-sdx-datasheet.pdf?daqp=true)  [Experience](https://www.cloudera.com/content/dam/www/marketing/resources/datasheets/cloudera-sdx-datasheet.pdf?daqp=true)) mostra i componenti dell'infrastruttura per l'ambiente CDP e come interagiscono i livelli o i componenti dell'infrastruttura.

L'architettura include i seguenti componenti CDP:

- Data Hub è un servizio per l'avvio e la gestione di cluster di carichi di lavoro basato su Cloudera Runtime. Puoi utilizzare le definizioni dei cluster in Data Hub per fornire e accedere ai cluster di carichi di lavoro per casi d'uso personalizzati e definire configurazioni di cluster personalizzate. [Per](https://docs.cloudera.com/data-hub/cloud/index.html) [ulteriori informazioni, consulta il sito Web di Cloudera.](https://docs.cloudera.com/data-hub/cloud/index.html)
- Data Flow and Streaming affronta le principali sfide che le aziende devono affrontare con i dati in movimento. Gestisce quanto segue:
	- Elaborazione di flussi di dati in tempo reale ad alto volume e su larga scala
	- Monitoraggio della provenienza dei dati e della provenienza dei dati in streaming

• Gestione e monitoraggio delle applicazioni periferiche e delle fonti di streaming

Per ulteriori informazioni, consulta [Cloudera DataFlow](https://www.cloudera.com/products/dataflow.html) e [CSP](https://www.cloudera.com/products/stream-processing.html) sul sito Web di Cloudera.

- L'ingegneria dei dati include l'integrazione dei dati, la qualità dei dati e la governance dei dati, che aiutano le organizzazioni a creare e mantenere pipeline e flussi di lavoro di dati. Per ulteriori informazioni, consulta il sito Web di [Cloudera](https://docs.cloudera.com/data-engineering/cloud/index.html). Scopri [il supporto per le istanze spot per facilitare il](https://docs.cloudera.com/data-engineering/cloud/cost-management/topics/cde-spot-instances.html)  [risparmio sui costi sui carichi di lavoro AWS](https://docs.cloudera.com/data-engineering/cloud/cost-management/topics/cde-spot-instances.html) for Cloudera Data Engineering.
- Data Warehouse ti consente di creare data warehouse e data mart indipendenti che si ridimensionano automaticamente per soddisfare le richieste di carico di lavoro. Questo servizio fornisce istanze di elaborazione isolate e ottimizzazione automatizzata per ogni data warehouse e data mart e consente di ridurre i costi rispettando al contempo gli SLA. [Per ulteriori informazioni,](https://docs.cloudera.com/data-warehouse/cloud/index.html) [consulta il sito Web di Cloudera.](https://docs.cloudera.com/data-warehouse/cloud/index.html) Scopri come [gestire i costi](https://docs.cloudera.com/data-warehouse/cloud/planning/topics/dw-manage-cloud-costs.html) e l'[auto-scaling](https://docs.cloudera.com/data-warehouse/cloud/auto-scaling/topics/dw-public-cloud-autoscaling-overview.html) per Cloudera Data Warehouse on AWS.
- Il database operativo in CDP fornisce una base affidabile e flessibile per applicazioni scalabili e ad alte prestazioni. Fornisce un database scalabile in tempo reale, sempre disponibile e che serve dati strutturati tradizionali insieme a nuovi dati non strutturati all'interno di una piattaforma operativa e di magazzino unificata. [Per ulteriori informazioni, consulta il sito Web di Cloudera.](https://www.cloudera.com/products/operational-db.html)
- Machine Learning è una piattaforma di machine learning nativa per il cloud che unisce funzionalità self-service di data science e ingegneria dei dati in un unico servizio portatile all'interno di un cloud di dati aziendale. Consente l'implementazione scalabile dell'apprendimento automatico e dell'intelligenza artificiale (AI) sui dati ovunque. Per ulteriori informazioni, consulta il sito Web di [Cloudera.](https://docs.cloudera.com/machine-learning/cloud/index.html)

#### CDP su AWS

Il diagramma seguente (adattato con l'autorizzazione del sito Web di Cloudera) mostra l'architettura di alto livello di CDP su AWS. CDP implementa il [proprio modello di sicurezza per gestire sia gli account](https://docs.cloudera.com/runtime/7.1.0/cdp-security-overview/topics/security-management-console-security.html) [che il flusso](https://docs.cloudera.com/runtime/7.1.0/cdp-security-overview/topics/security-management-console-security.html) di dati. Questi sono integrati con [IAM](https://aws.amazon.com/iam/) tramite l'uso di ruoli [tra](https://docs.cloudera.com/cdp-public-cloud/cloud/requirements-aws/topics/mc-aws-req-credential.html) account.

Il piano di controllo CDP risiede in un account master Cloudera nel proprio VPC. Ogni account cliente ha il proprio account secondario e un VPC unico. I ruoli IAM e le tecnologie SSL su più account indirizzano il traffico di gestione da e verso il piano di controllo ai servizi clienti che risiedono su sottoreti pubbliche instradabili su Internet all'interno del VPC di ciascun cliente. Sul VPC del cliente, Cloudera Shared Data Experience (SDX) offre una sicurezza di livello aziendale con governance e conformità unificate in modo da poter ottenere informazioni dai dati più velocemente. SDX è una

# **Strumenti**

Servizi AWS

- [Amazon Elastic Compute Cloud \(Amazon EC2\) Elastic Compute Cloud \(Amazon EC2\)](https://docs.aws.amazon.com/ec2/) fornisce capacità di calcolo scalabile nel cloud AWS. Puoi avviare tutti i server virtuali di cui hai bisogno e dimensionarli rapidamente.
- [Amazon Elastic Kubernetes Service \(Amazon](https://docs.aws.amazon.com/eks/latest/userguide/getting-started.html) EKS) ti aiuta a eseguire Kubernetes su AWS senza dover installare o gestire il tuo piano di controllo o i tuoi nodi Kubernetes.
- [AWS Identity and Access Management \(IAM\)](https://docs.aws.amazon.com/IAM/latest/UserGuide/introduction.html) ti aiuta a gestire in modo sicuro l'accesso alle tue risorse AWS controllando chi è autenticato e autorizzato a utilizzarle.
- [Amazon Relational Database Service \(Amazon RDS\)](https://docs.aws.amazon.com/AmazonRDS/latest/UserGuide/Welcome.html) ti aiuta a configurare, gestire e scalare un database relazionale nel cloud AWS.
- [Amazon Simple Storage Service \(Amazon S3\)](https://docs.aws.amazon.com/AmazonS3/latest/userguide/Welcome.html) è un servizio di archiviazione degli oggetti basato sul cloud che consente di archiviare, proteggere e recuperare qualsiasi quantità di dati.

# Automazione e strumenti

- Per strumenti aggiuntivi, puoi utilizzare [Cloudera Backup Data Recovery \(BDR\),](https://docs.cloudera.com/documentation/enterprise/6/6.3/topics/cm_bdr_tutorials.html) AWS Snowball e [AWS Snowmobile](https://aws.amazon.com/snowball/) [per facilitare la migrazione dei dati da CDH](https://aws.amazon.com/snowmobile/), HDP e CDP locali a CDP ospitati da AWS.
- Per le nuove implementazioni, ti consigliamo di utilizzare la [soluzione AWS Partner per](https://aws.amazon.com/solutions/partners/terraform-modules/cdp-public-cloud/) CDP.

# Epiche

#### Preparati per la migrazione

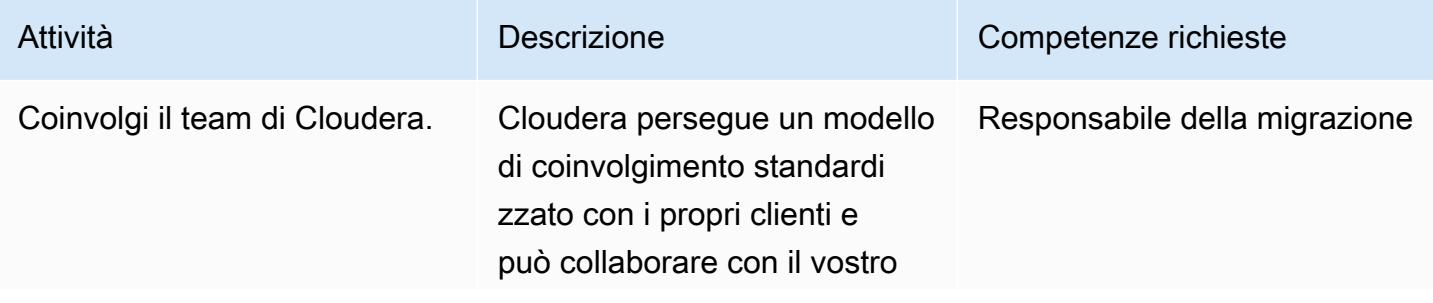

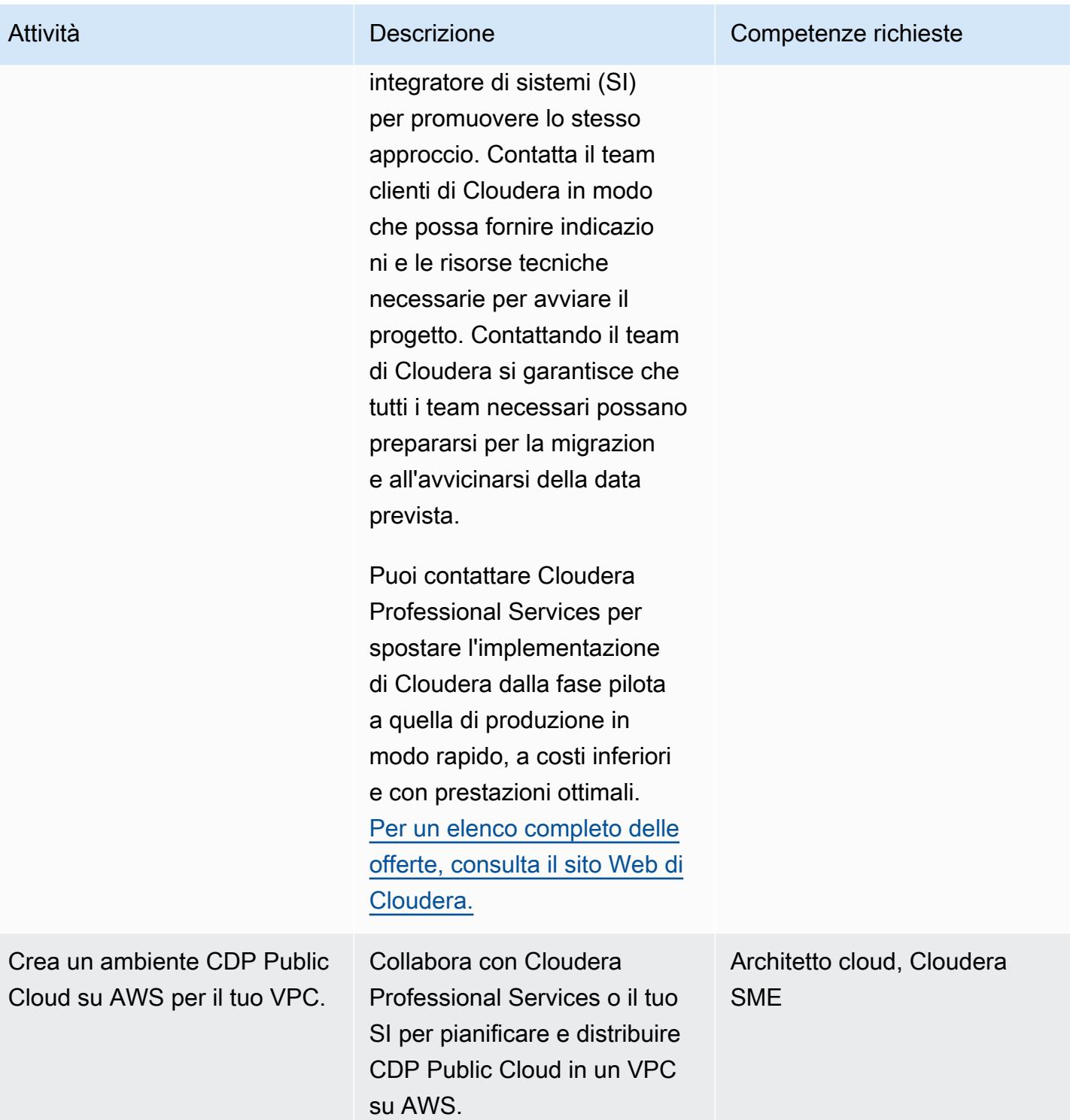

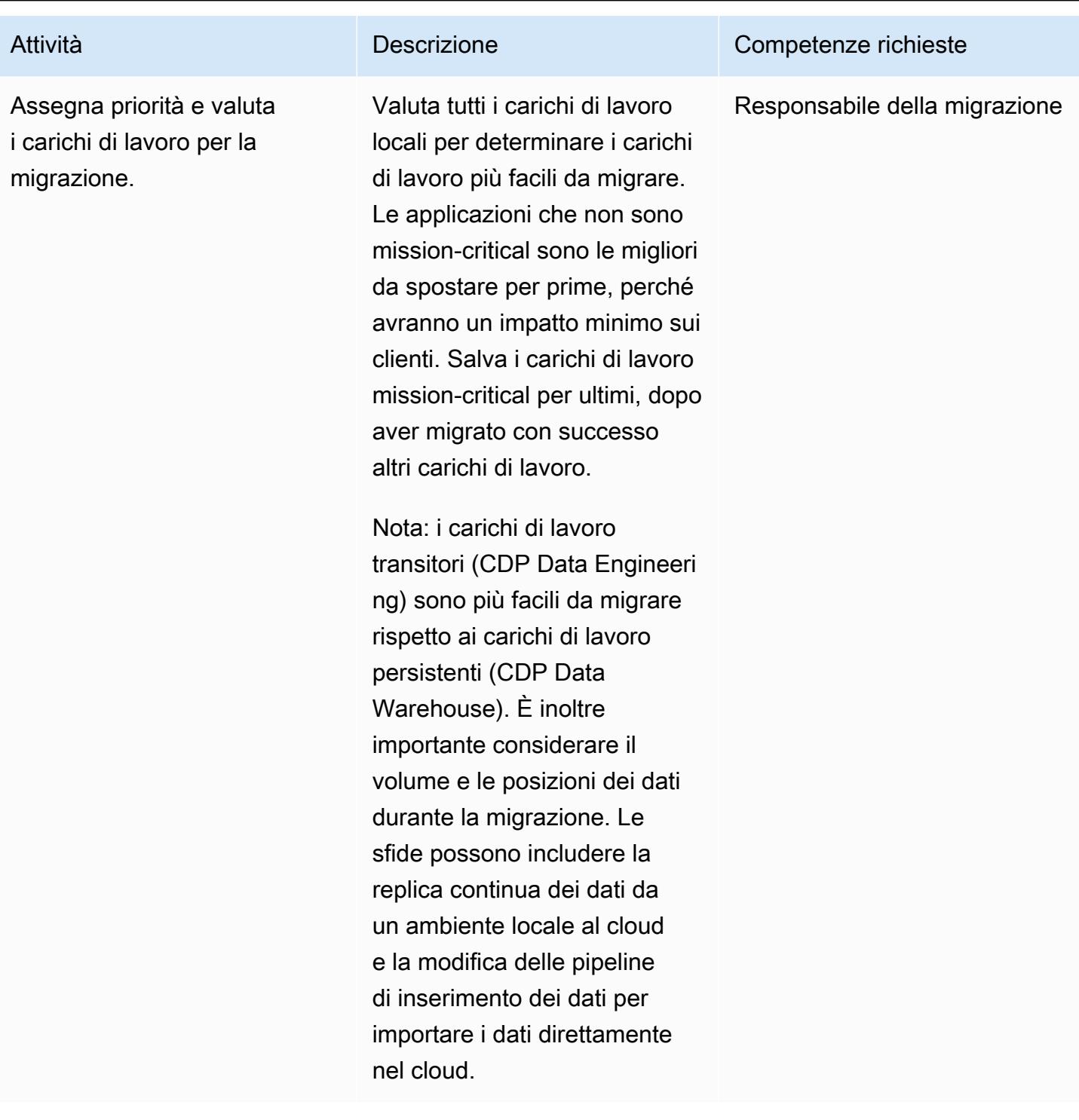

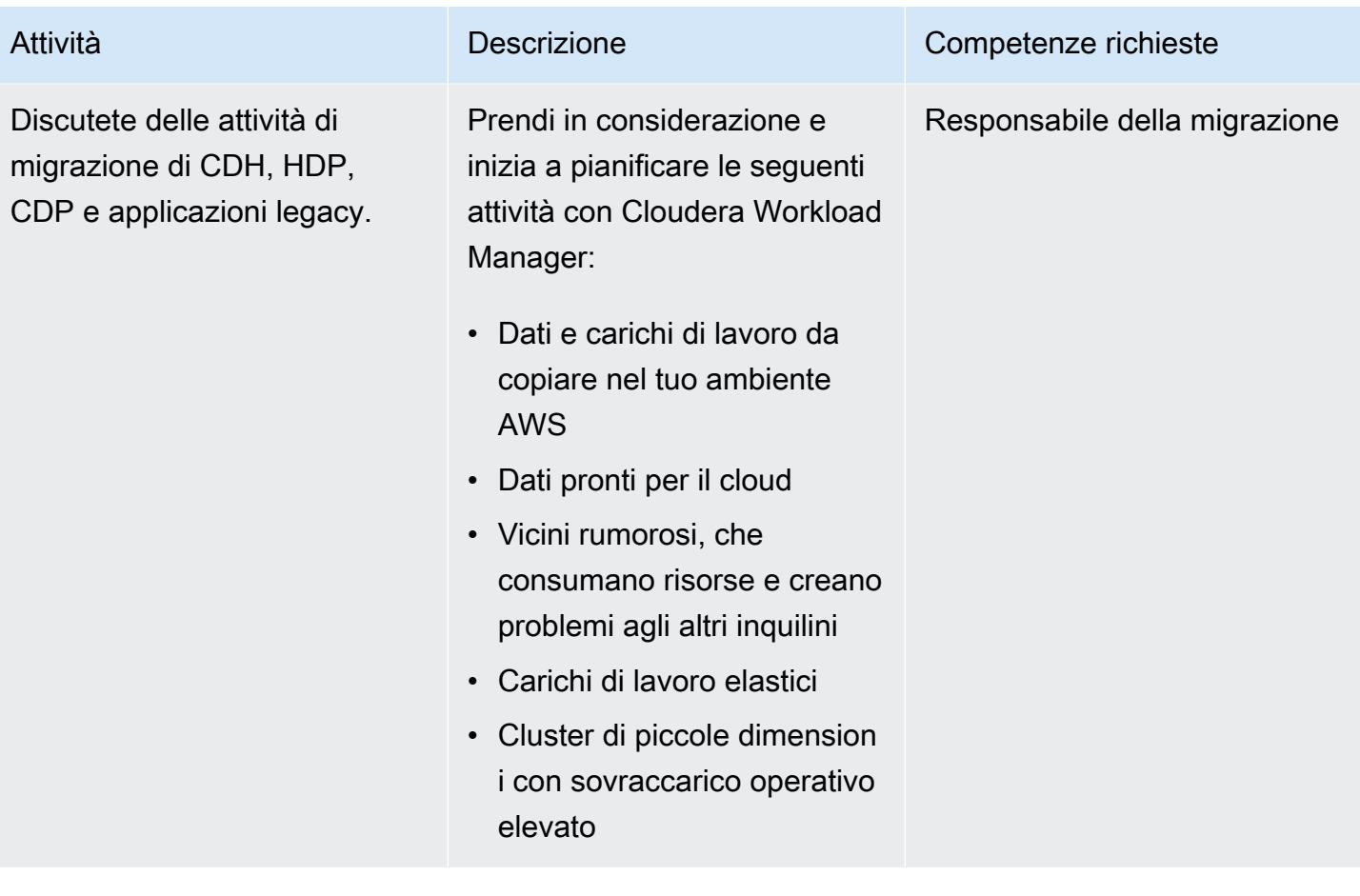

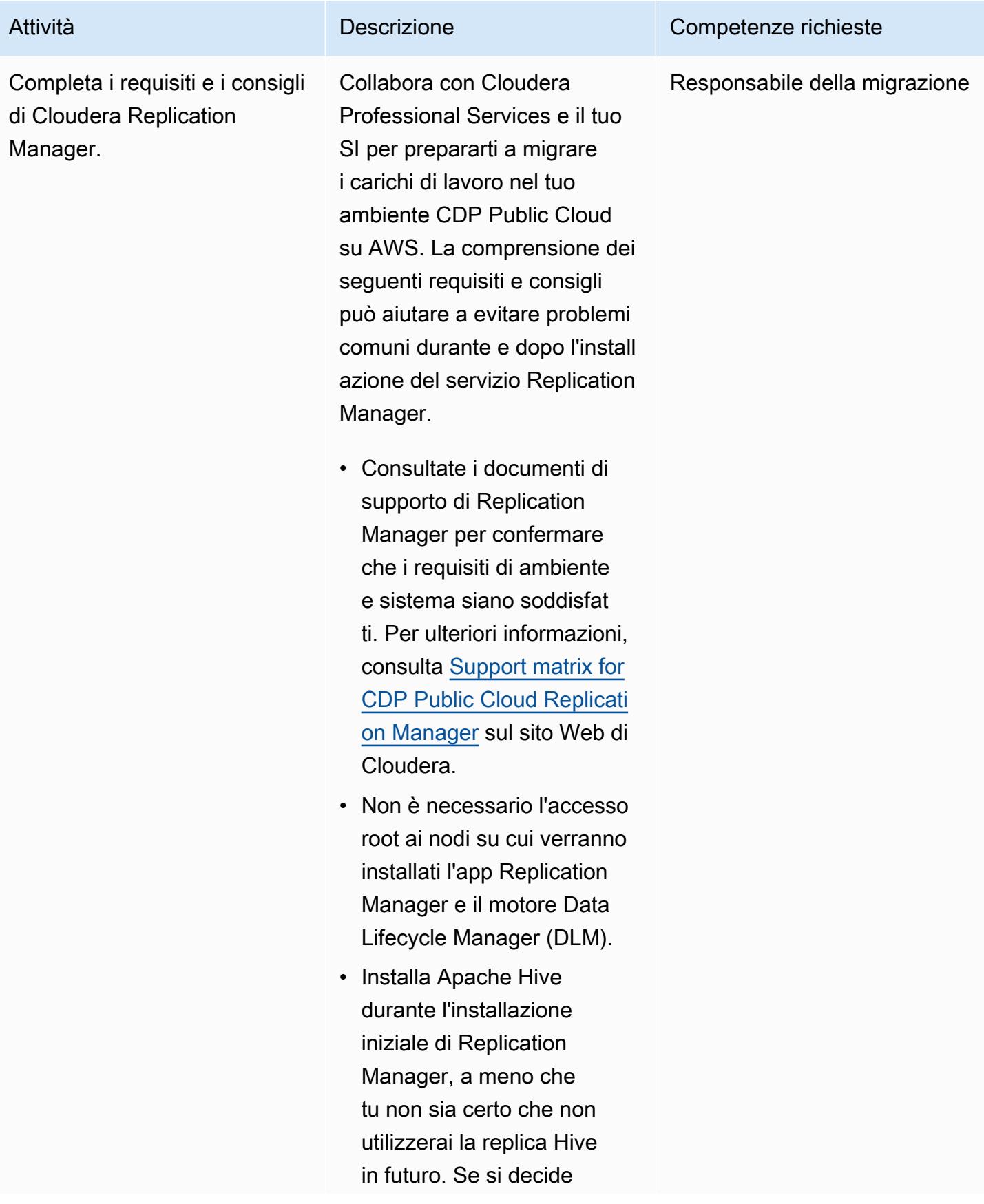

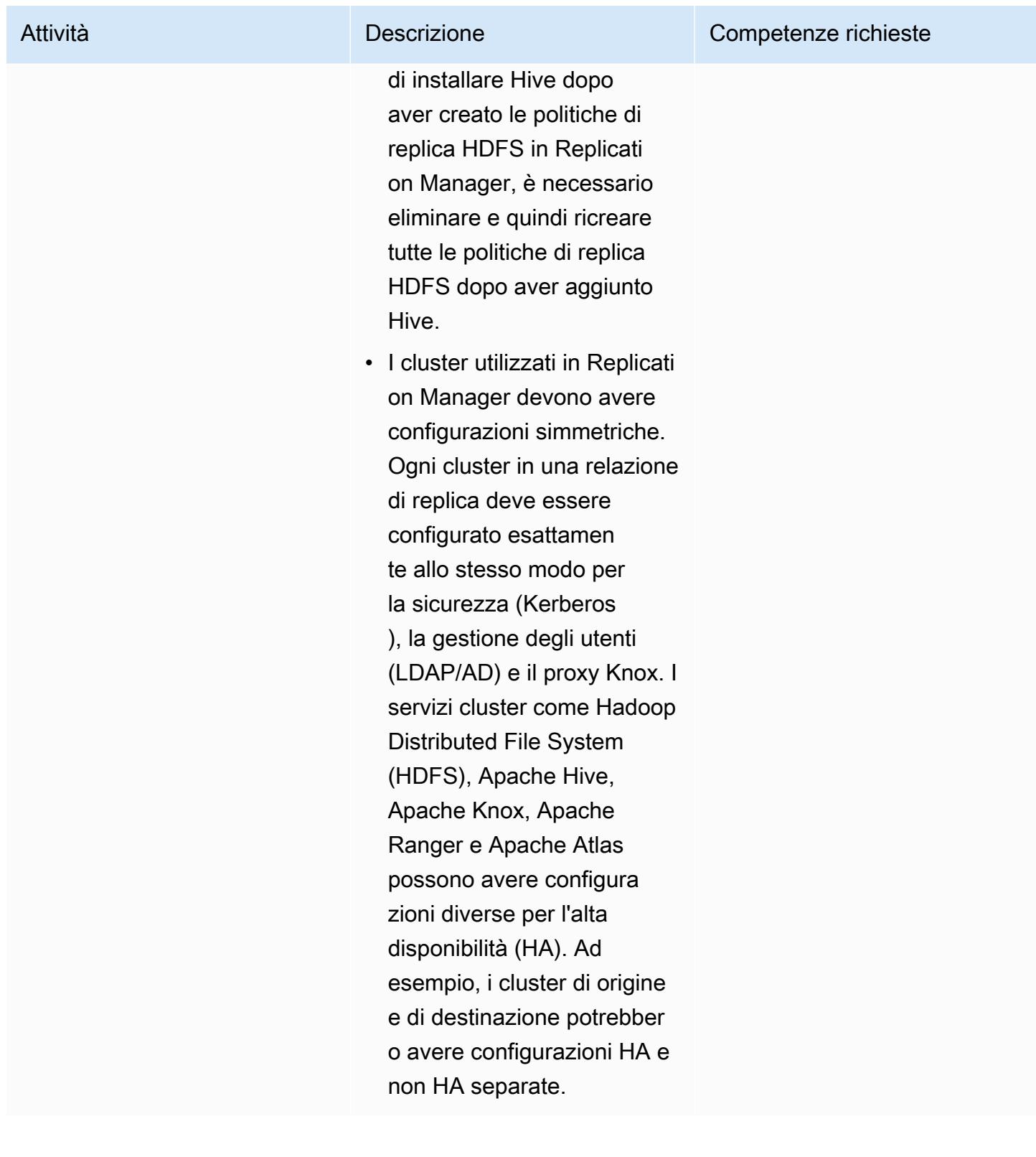

#### Esegui la migrazione da CDP ad AWS

Migra il primo carico di lavoro per ambienti di sviluppo/test utilizzando Cloudera Workload Manager.

Il tuo SI può aiutarti a migrare il tuo primo carico di lavoro nel cloud AWS. Questa dovrebbe essere un'applicazione che non sia rivolta ai clienti o che non sia fondamentale per la missione. I candidati ideali per la migrazione tra sviluppo e test sono applicazioni che contengono dati che il cloud può facilmente importare, come i carichi di lavoro CDP Data Engineering. Si tratta di un carico di lavoro temporane o a cui in genere accedono meno utenti, rispetto a un carico di lavoro persisten te come un carico di lavoro CDP Data Warehouse, che potrebbe avere molti utenti che necessitano di un accesso ininterrotto. I carichi di lavoro di data engineering non sono persistenti, il che riduce al minimo l'impatto aziendale in caso di problemi. Tuttavia, questi lavori potrebbero essere fondamentali per i report di produzione, quindi dai la priorità ai carichi di lavoro di Data Engineering a basso impatto.

#### Attività **Descrizione** Competenze richieste

Responsabile della migrazione

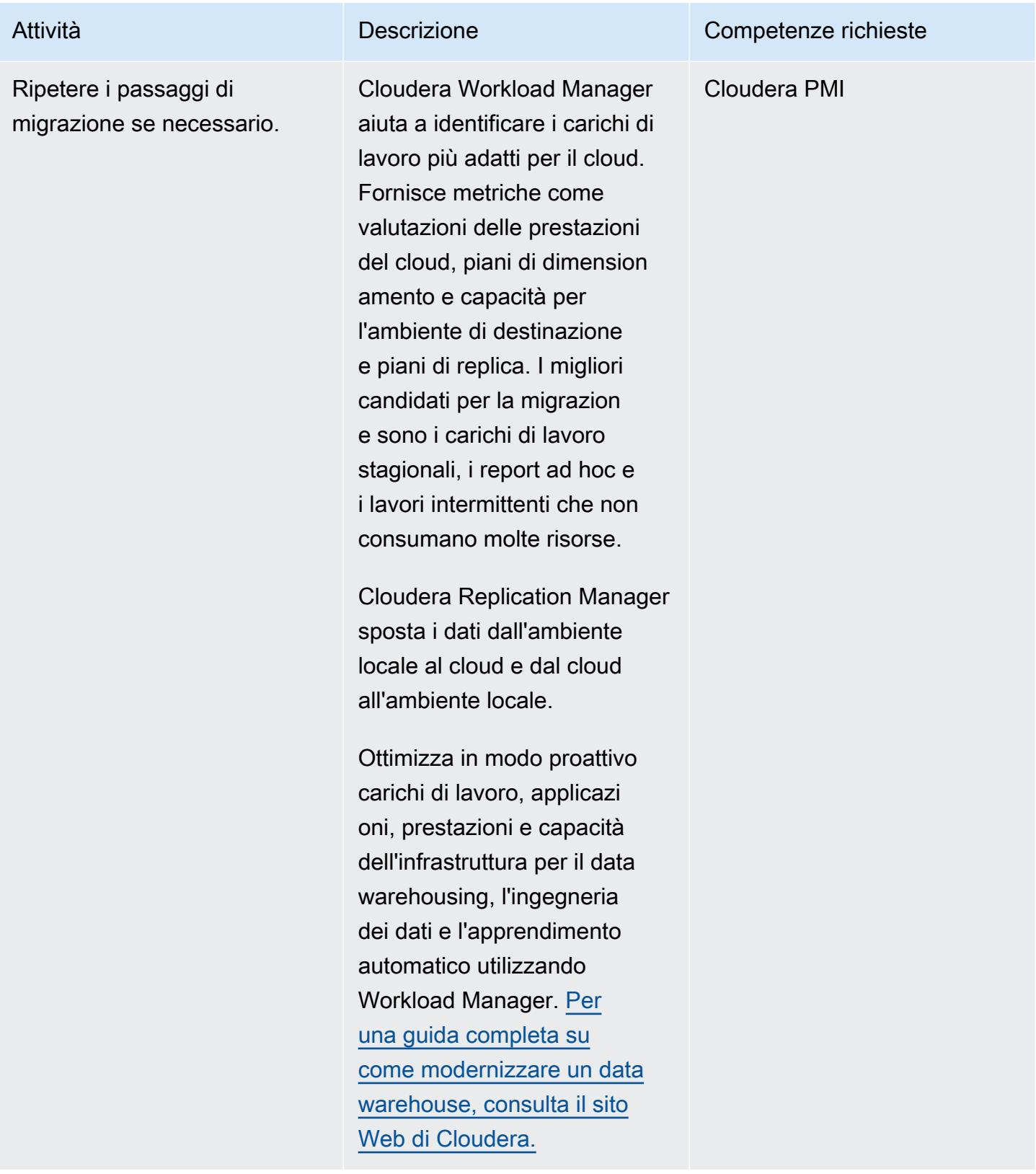

# Risorse correlate

Documentazione Cloudera:

- [Registrazione di cluster classici con CDP, Cloudera Manager e Replication Manager:](https://docs.cloudera.com/replication-manager/cloud/operations/topics/rm-requirements-for-bdr-cdh-clusters.html)
	- [Console di gestione](https://docs.cloudera.com/management-console/cloud/overview/topics/mc-management-console.html)
	- [Replica dell'hive di Replication Manager](https://docs.cloudera.com/replication-manager/cloud/core-concepts/topics/rm-replication-of-data-using-hive.html)
- [Replica Sentry](https://docs.cloudera.com/replication-manager/cloud/core-concepts/topics/rm-sentry-policy-replication.html)
- [Autorizzazioni Sentry](https://docs.cloudera.com/replication-manager/cloud/core-concepts/topics/rm-sentry-ranger-permissions.html)
- [Lista di controllo per la pianificazione dei cluster Data Hub](https://docs.cloudera.com/data-hub/cloud/cluster-planning/topics/dh-cluster-checklist.html)
- [Architettura di Workload Manager](https://docs.cloudera.com/workload-manager/cloud/configuration/topics/wm-public-architecture-wm.html)
- [Requisiti di Replication Manager](https://docs.cloudera.com/replication-manager/cloud/index.html)
- [Osservabilità della piattaforma dati di Cloudera](https://www.cloudera.com/products/observability.html)
- [Requisiti AWS](https://docs.cloudera.com/cdp-public-cloud/cloud/requirements-aws/topics/mc-requirements-aws.html)

#### Documentazione AWS:

• [Migrazione dei dati del cloud](https://aws.amazon.com/cloud-data-migration/)

# Riavvia automaticamente AWS Replication Agent senza disabilitare SELinux dopo aver riavviato un server di origine RHEL

Creato da Anil Kunapareddy (AWS), Shanmugam Shanker (AWS) e Venkatramana Chintha (AWS)

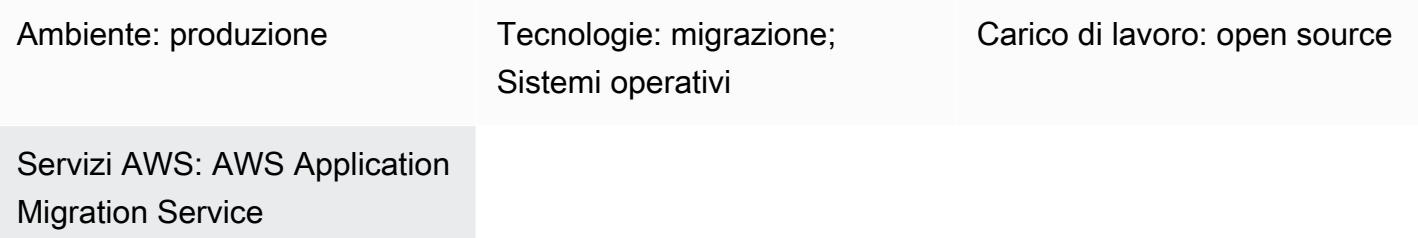

# Riepilogo

AWS Application Migration Service aiuta a semplificare, accelerare e automatizzare la migrazione del carico di lavoro Red Hat Enterprise Linux (RHEL) al cloud Amazon Web Services (AWS). Per aggiungere server di origine a Application Migration Service, installa l'AWS Replication Agent sui server.

Application Migration Service fornisce una replica asincrona a livello di blocco in tempo reale. Ciò significa che è possibile continuare le normali operazioni IT durante l'intero processo di replica. Queste operazioni IT potrebbero richiedere il riavvio o il riavvio del server di origine RHEL durante la migrazione. In tal caso, l'agente di replica AWS non si riavvierà automaticamente e la replica dei dati si interromperà. In genere, puoi impostare Security-Enhanced Linux (SELinux) in modalità disabilitata o permissiva per riavviare automaticamente AWS Replication Agent. [Tuttavia, le politiche di sicurezza](https://access.redhat.com/solutions/3176) [della tua organizzazione potrebbero proibire la disabilitazione di SELinux e potresti anche dover](https://access.redhat.com/solutions/3176) [rietichettare i tuoi file.](https://access.redhat.com/solutions/3176)

Questo modello descrive come riavviare automaticamente AWS Replication Agent senza disattivare SELinux quando il server di origine RHEL si riavvia o si riavvia durante una migrazione.

# Prerequisiti e limitazioni

# **Prerequisiti**

- Un account AWS attivo.
- Un carico di lavoro RHEL locale che desideri migrare nel cloud AWS.
- Application Migration Service inizializzato dalla console di Application Migration Service. L'inizializzazione è richiesta solo la prima volta che si utilizza questo servizio. Per istruzioni, consulta la [documentazione di Application Migration Service](https://docs.aws.amazon.com/mgn/latest/ug/mandatory-setup.html).
- Una [policy AWS Identity and Access Management \(IAM\)](https://docs.aws.amazon.com/IAM/latest/UserGuide/access_policies.html) esistente per Application Migration Service. Per ulteriori informazioni, consulta la [documentazione di Application Migration Service.](https://docs.aws.amazon.com/mgn/latest/ug/mgn-policies.html)

Versioni

• RHEL versione 7 o successiva

# **Strumenti**

### Servizi AWS

• [AWS Application Migration Service](https://docs.aws.amazon.com/mgn/latest/ug/what-is-application-migration-service.html) è una soluzione altamente automatizzata lift-and-shift (rehosting) che semplifica, accelera e riduce i costi di migrazione delle applicazioni su AWS.

### Comandi Linux

La tabella seguente fornisce un elenco di comandi Linux che verranno eseguiti sul server di origine RHEL. Questi sono descritti anche nei poemi epici e nelle storie di questo modello.

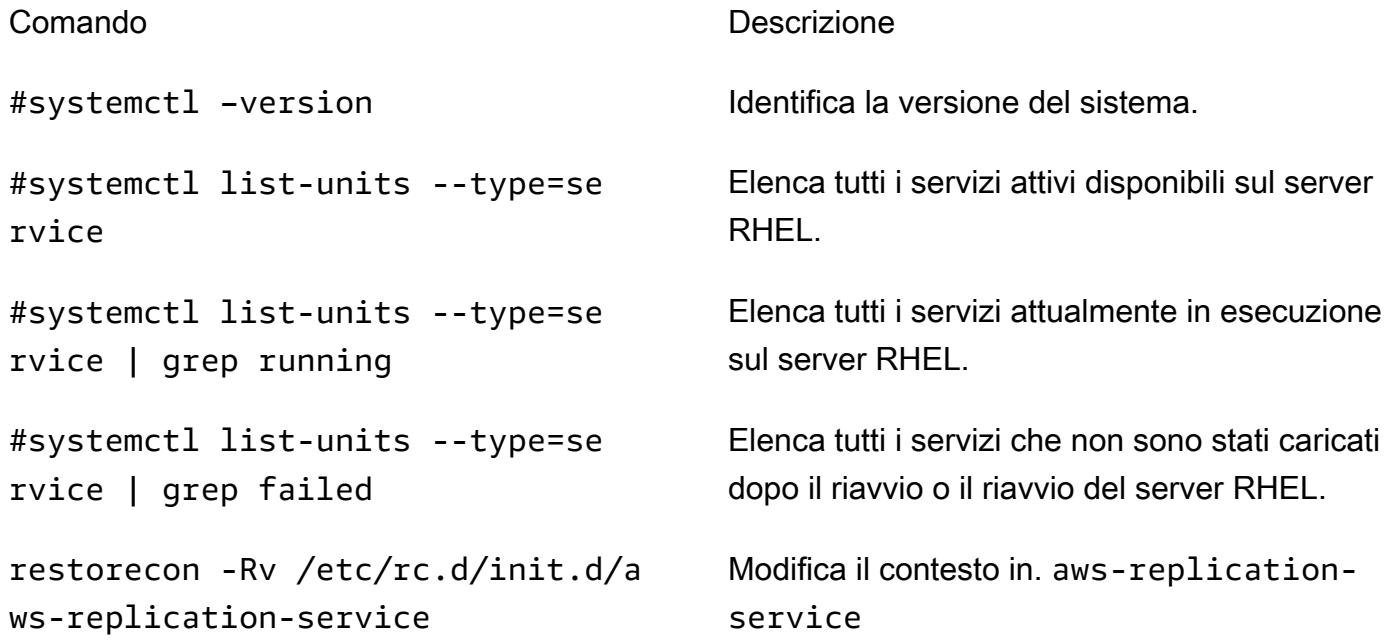

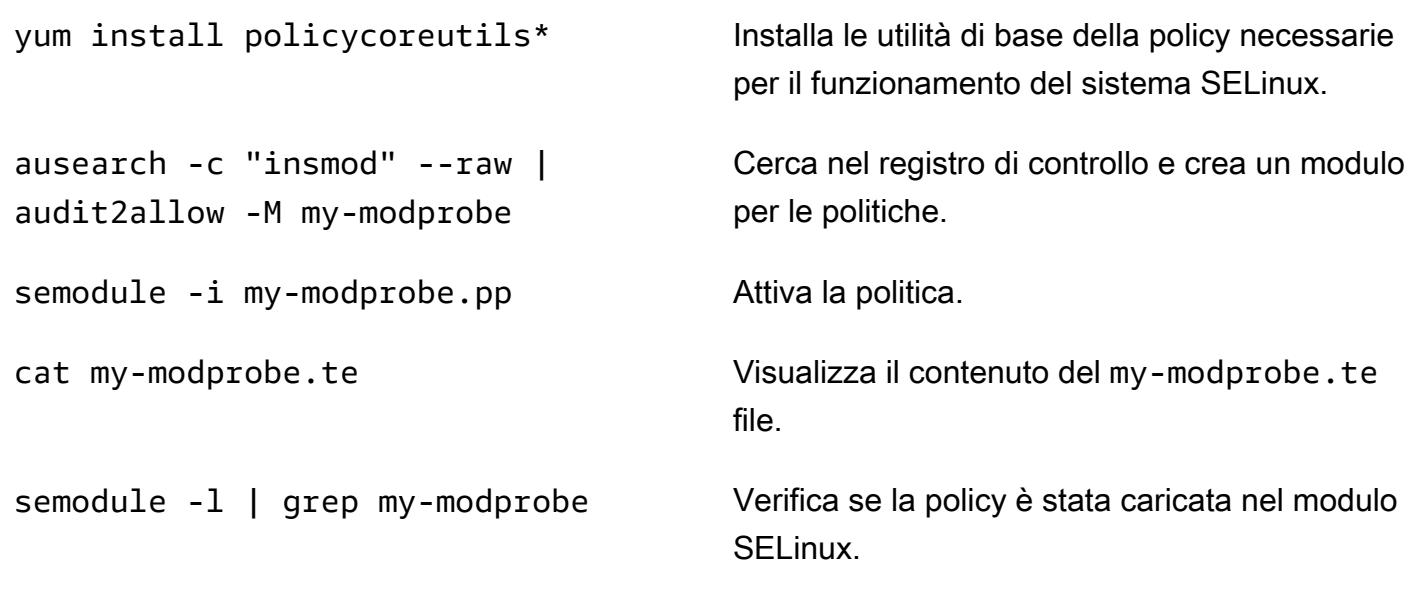

# Epiche

Installa AWS Replication Agent e riavvia il server di origine RHEL

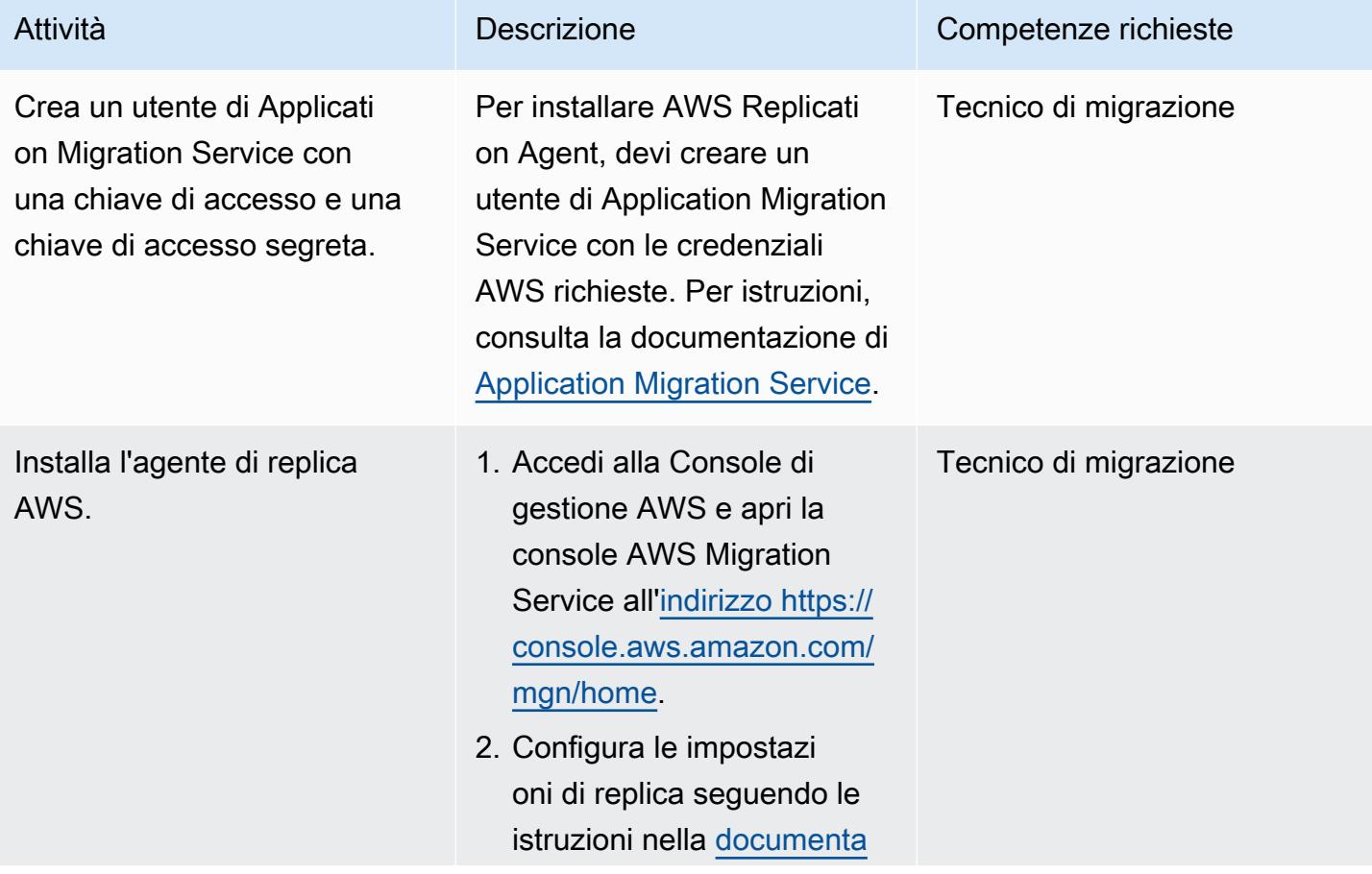

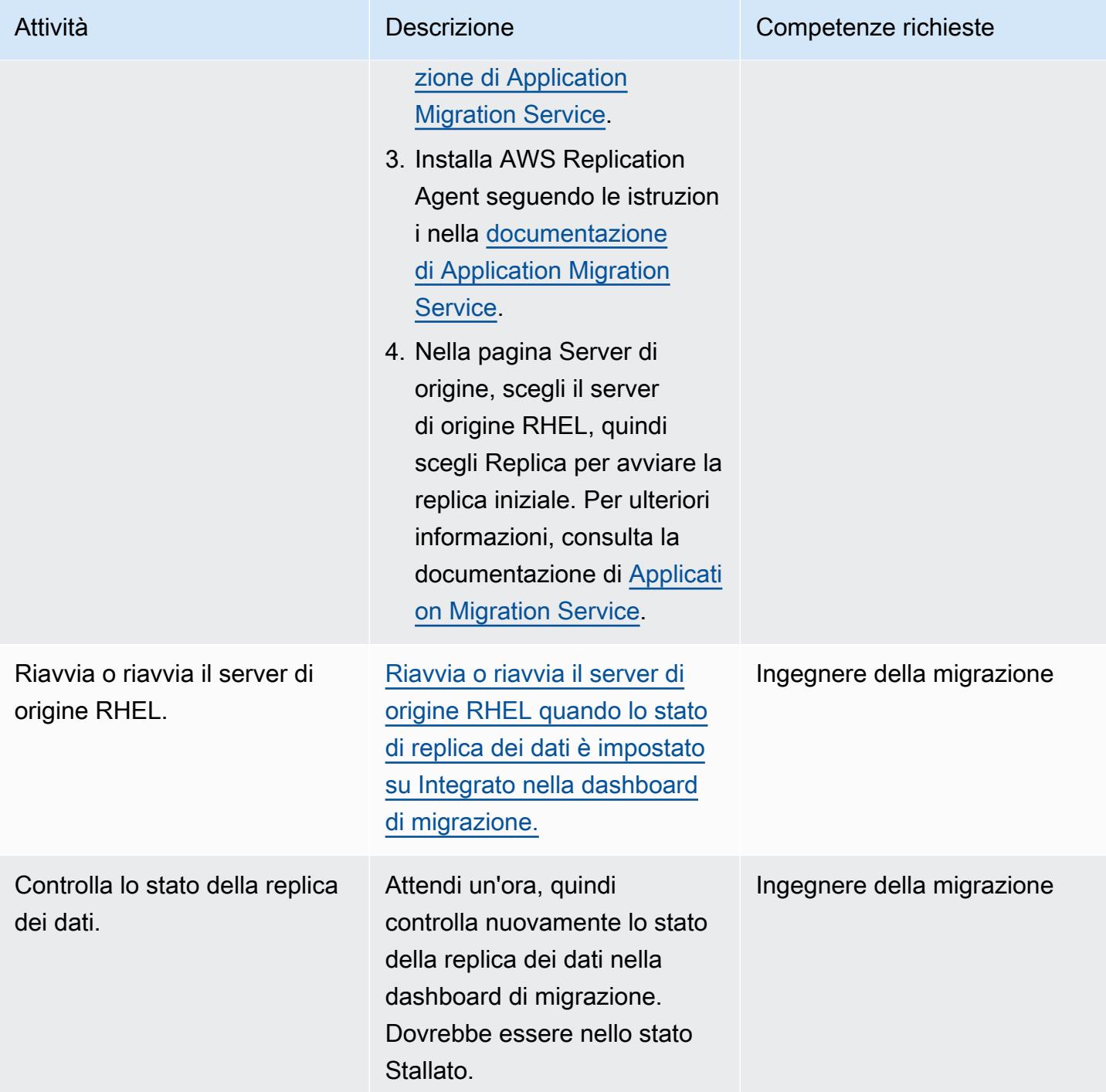

# Verifica lo stato di AWS Replication Agent sul server di origine RHEL

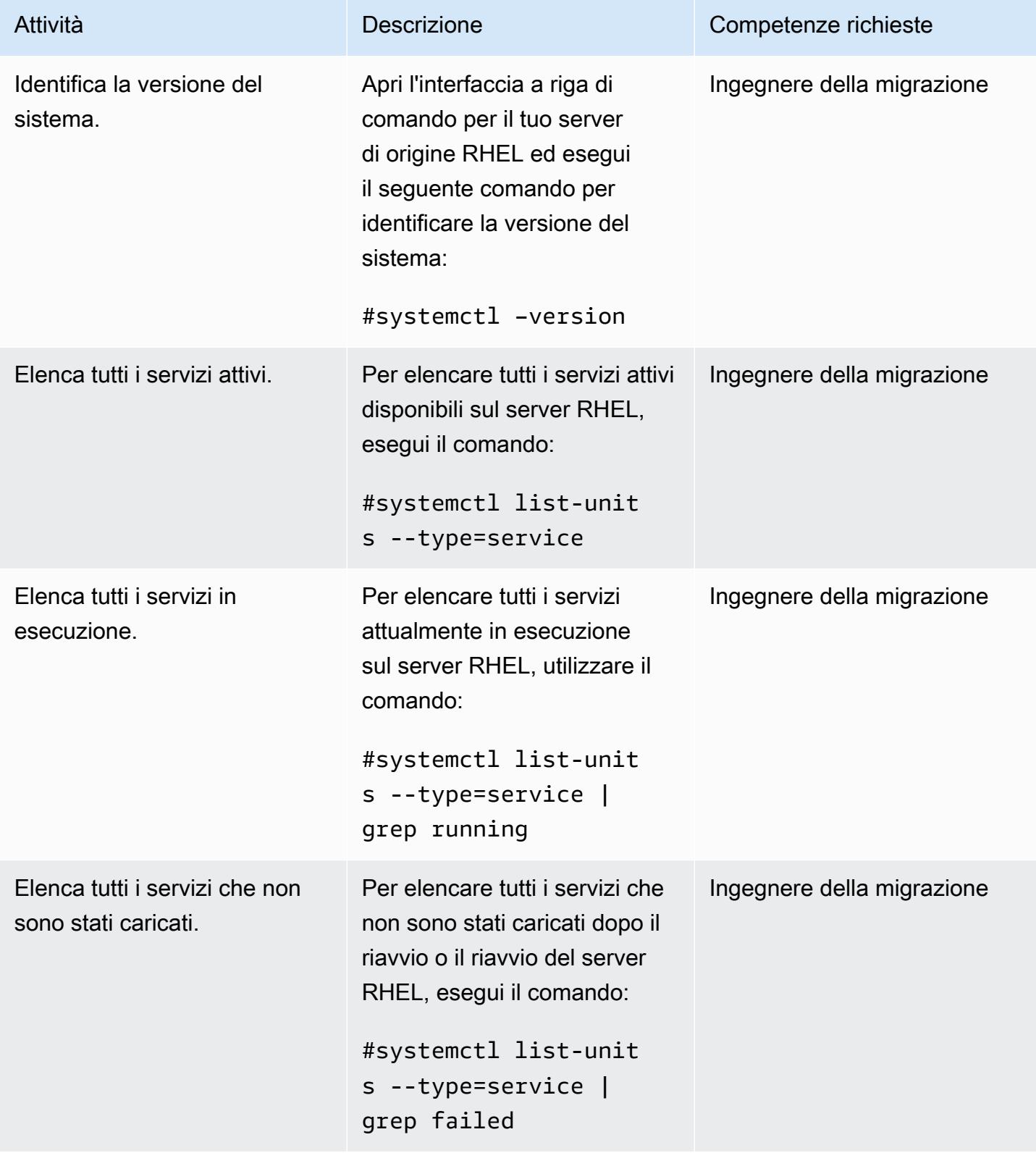

# Crea ed esegui il modulo SELinux

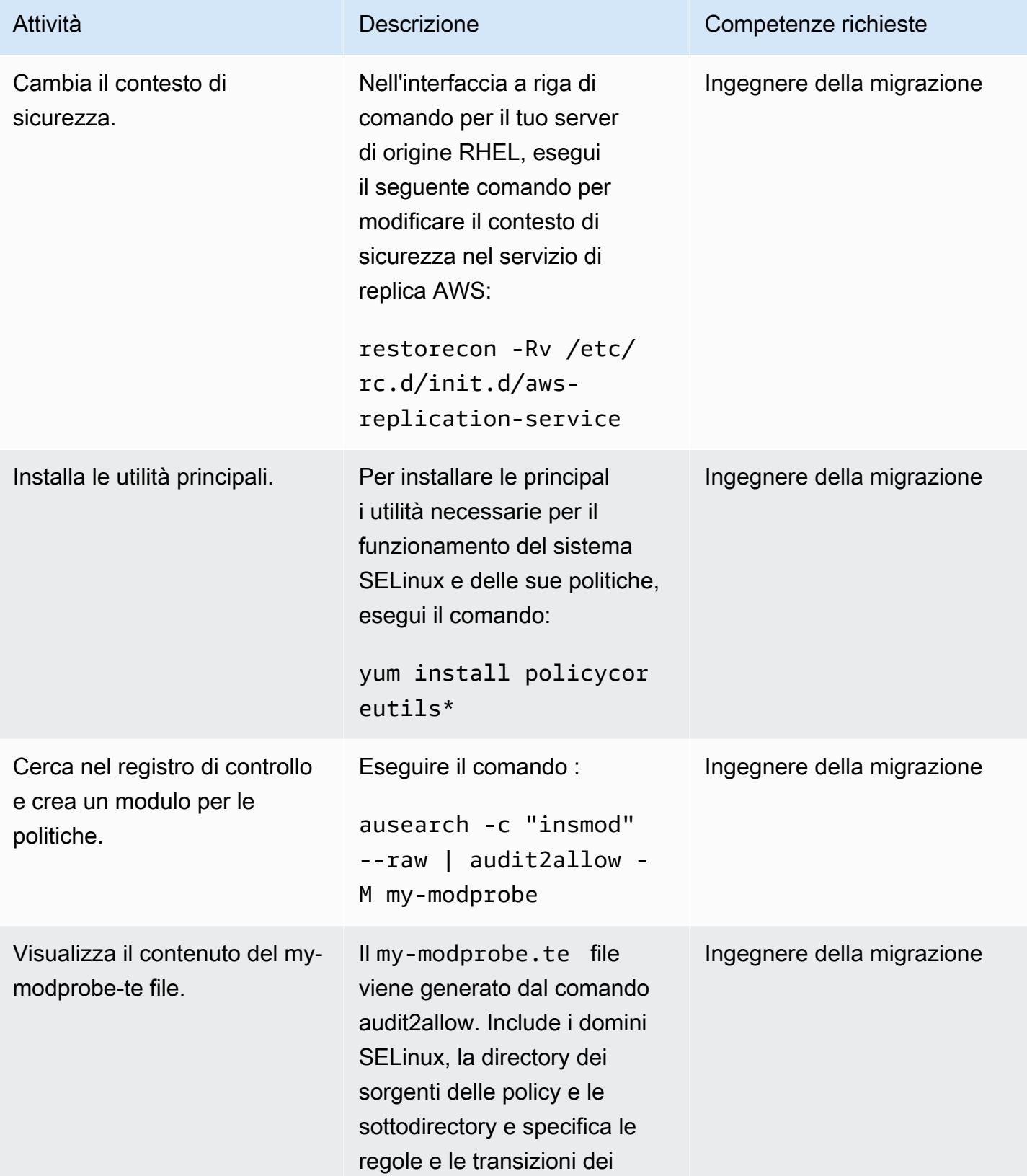

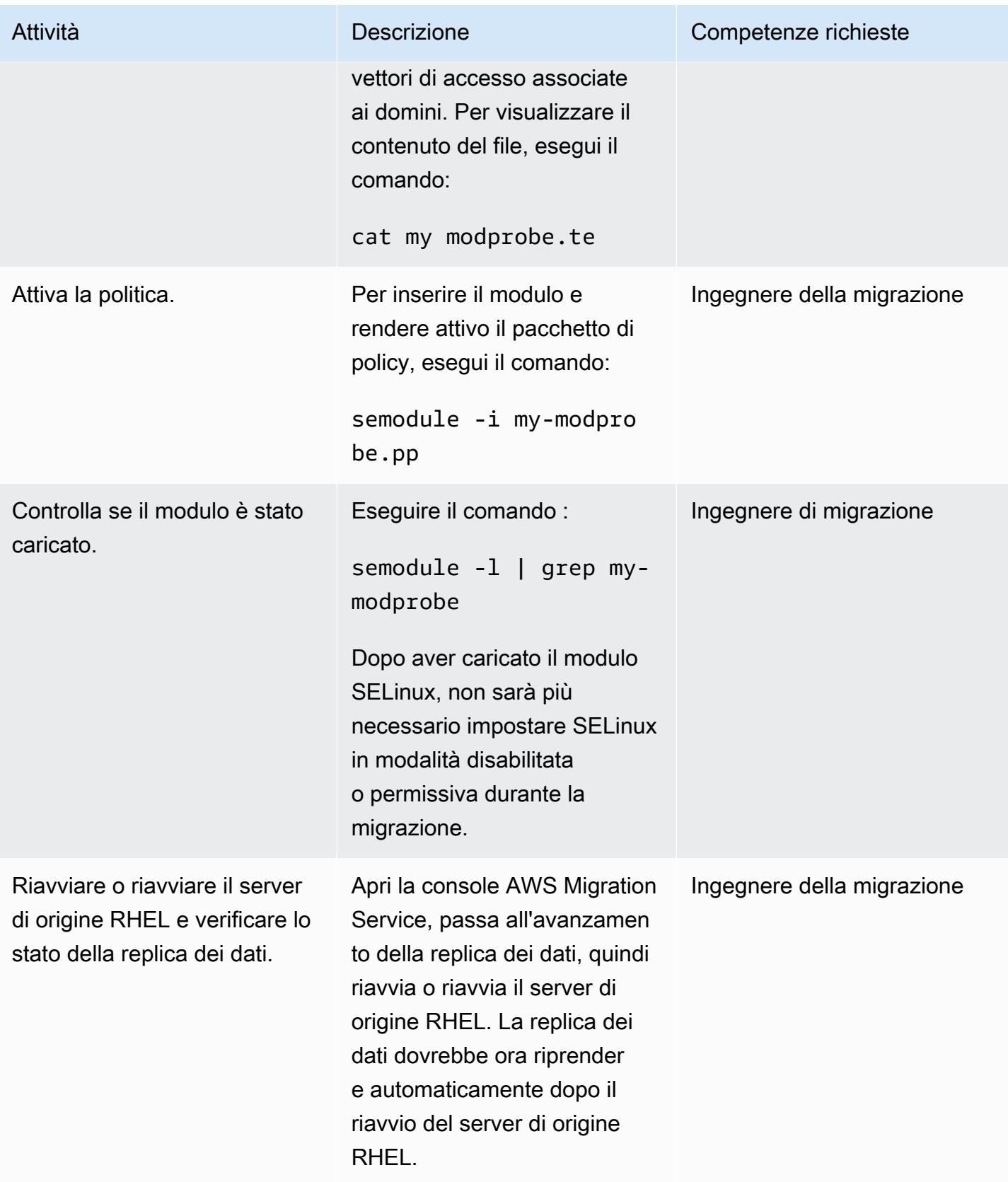

- [Documentazione sul servizio di migrazione delle applicazioni](https://docs.aws.amazon.com/mgn/latest/ug/what-is-application-migration-service.html)
- [Materiali per la formazione tecnica](https://docs.aws.amazon.com/mgn/latest/ug/mgn-training.html)
- [Risoluzione dei problemi di AWS Replication Agent](https://docs.aws.amazon.com/mgn/latest/ug/Troubleshooting-Agent-Issues.html)
- [Politiche del servizio di migrazione delle applicazioni](https://docs.aws.amazon.com/mgn/latest/ug/mgn-policies.html)

# Re-architetto

Argomenti

- [Converti il tipo di dati VARCHAR2 \(1\) per Oracle in tipo di dati booleano per Amazon Aurora](#page-3225-0)  **[PostgreSQL](#page-3225-0)**
- [Crea utenti e ruoli delle applicazioni in Aurora, compatibile con PostgreSQL](#page-3237-0)
- [Emula Oracle DR utilizzando un database globale Aurora compatibile con PostgreSQL](#page-3251-0)
- [Migrazione incrementale da Amazon RDS for Oracle ad Amazon RDS for PostgreSQL utilizzando](#page-3257-0)  [Oracle SQL Developer e AWS SCT](#page-3257-0)
- [Carica i file BLOB in formato TEXT utilizzando la codifica dei file in Aurora, compatibile con](#page-3264-0)  [PostgreSQL](#page-3264-0)
- [Esegui la migrazione da Amazon RDS for Oracle ad Amazon RDS for PostgreSQL in modalità SSL](#page-3279-0)  [utilizzando AWS DMS](#page-3279-0)
- [Esegui la migrazione da Amazon RDS for Oracle ad Amazon RDS for PostgreSQL con AWS SCT](#page-3304-0) [e AWS DMS utilizzando AWS CLI e AWS CloudFormation](#page-3304-0)
- [Migrazione dei pacchetti pragma Oracle SERIALLY\\_REUSABLE in PostgreSQL](#page-3319-0)
- [Esegui la migrazione di tabelle esterne Oracle verso Amazon Aurora, compatibile con PostgreSQL](#page-3326-0)
- [Migrazione di indici basati su funzioni da Oracle a PostgreSQL](#page-3351-0)
- [Migrazione delle funzioni native di Oracle su PostgreSQL utilizzando le estensioni](#page-3358-0)
- [Esegui la migrazione di un database Db2 da Amazon EC2 a Aurora compatibile con MySQL](#page-3366-0)  [utilizzando AWS DMS](#page-3366-0)
- [Esegui la migrazione di un database Microsoft SQL Server da Amazon EC2 ad Amazon](#page-3383-0)  [DocumentDB utilizzando AWS DMS](#page-3383-0)
- [Esegui la migrazione di un database ThoughtSpot Falcon locale su Amazon Redshift](#page-3392-0)
- [Esegui la migrazione di un database Oracle ad Amazon DynamoDB utilizzando AWS DMS](#page-3405-0)
- [Esegui la migrazione di una tabella partizionata Oracle su PostgreSQL utilizzando AWS DMS](#page-3411-0)
- [Esegui la migrazione da Amazon RDS for Oracle ad Amazon RDS for MySQL](#page-3415-0)
- [Esegui la migrazione da IBM Db2 su Amazon EC2 a Aurora PostgreSQL compatibile con AWS](#page-3424-0) [DMS e AWS SCT](#page-3424-0)
- [Esegui la migrazione da Oracle 8i o 9i ad Amazon RDS for PostgreSQL utilizzando AWS DMS](#page-3434-0) **[SharePlex](#page-3434-0)**
- [Esegui la migrazione da Oracle 8i o 9i ad Amazon RDS for PostgreSQL utilizzando viste](#page-3445-0)  [materializzate e AWS DMS](#page-3445-0)
- [Esegui la migrazione da Oracle su Amazon EC2 ad Amazon RDS for MySQL utilizzando AWS](#page-3457-0)  [DMS e AWS SCT](#page-3457-0)
- [Esegui la migrazione da Oracle ad Amazon DocumentDB utilizzando AWS DMS](#page-3467-0)
- [Esegui la migrazione di un database Oracle da Amazon EC2 ad Amazon RDS for MariaDB](#page-3474-0)  [utilizzando AWS DMS e AWS SCT](#page-3474-0)
- [Esegui la migrazione di un database Oracle locale ad Amazon RDS for MySQL utilizzando AWS](#page-3484-0)  [DMS e AWS SCT](#page-3484-0)
- [Esegui la migrazione di un database Oracle locale ad Amazon RDS for PostgreSQL utilizzando un](#page-3490-0)  [bystander Oracle e AWS DMS](#page-3490-0)
- [Esegui la migrazione da Oracle Database ad Amazon RDS for PostgreSQL utilizzando Oracle](#page-3503-0)  **[GoldenGate](#page-3503-0)**
- [Esegui la migrazione di un database Oracle ad Amazon Redshift utilizzando AWS DMS e AWS](#page-3511-0)  [SCT](#page-3511-0)
- [Esegui la migrazione di un database Oracle ad Aurora PostgreSQL utilizzando AWS DMS e AWS](#page-3521-0)  **[SCT](#page-3521-0)**
- [Esegui la migrazione dei dati da un database Oracle locale ad Aurora PostgreSQL](#page-3532-0)
- [Esegui la migrazione da SAP ASE ad Amazon RDS per SQL Server utilizzando AWS DMS](#page-3543-0)
- [Esegui la migrazione di un database Microsoft SQL Server locale su Amazon Redshift utilizzando](#page-3548-0)  [AWS DMS](#page-3548-0)
- [Esegui la migrazione di un database Microsoft SQL Server locale su Amazon Redshift utilizzando](#page-3553-0)  [gli agenti di estrazione dati AWS SCT](#page-3553-0)
- [Esegui la migrazione di un database Teradata su Amazon Redshift utilizzando gli agenti di](#page-3558-0) [estrazione dati AWS SCT](#page-3558-0)
- [Esegui la migrazione di un database Vertica locale su Amazon Redshift utilizzando gli agenti di](#page-3563-0) [estrazione dati AWS SCT](#page-3563-0)
- [Migrazione delle applicazioni legacy da Oracle Pro\\*C a ECPG](#page-3568-0)
- [Migra le colonne virtuali generate da Oracle a PostgreSQL](#page-3586-0)
- [Configura la funzionalità Oracle UTL\\_FILE su Aurora, compatibile con PostgreSQL](#page-3594-0)
- [Convalida gli oggetti del database dopo la migrazione da Oracle ad Amazon Aurora PostgreSQL](#page-3610-0)

# <span id="page-3225-0"></span>Converti il tipo di dati VARCHAR2 (1) per Oracle in tipo di dati booleano per Amazon Aurora PostgreSQL

Creato da Naresh Damera (AWS)

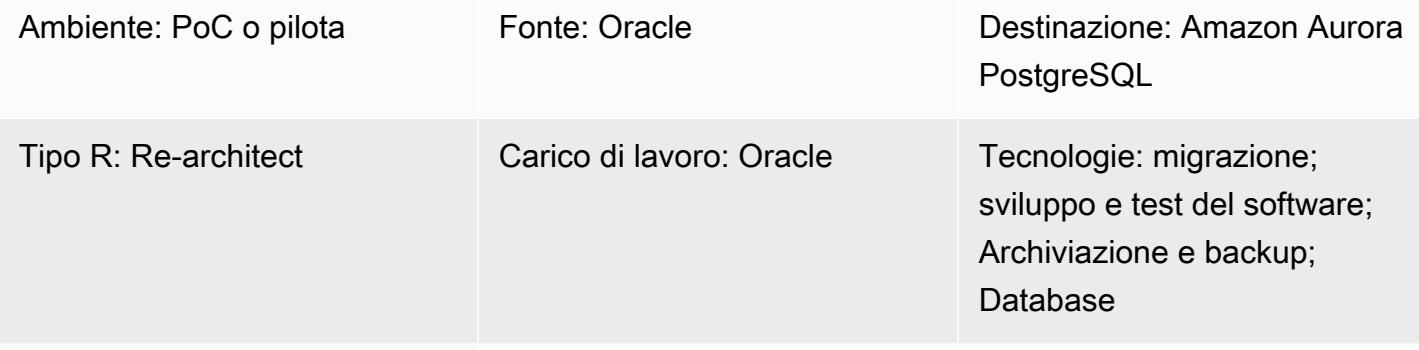

Servizi AWS: Amazon Aurora; AWS DMS; Amazon RDS; AWS SCT

# Riepilogo

Durante una migrazione da Amazon Relational Database Service (Amazon RDS) per Oracle a Amazon Aurora PostgreSQL Compatible Edition, potresti riscontrare una mancata corrispondenza dei dati durante la convalida della migrazione in Amazon Web Services (AWS) Database Migration Service (AWS DMS). Per evitare questa mancata corrispondenza, puoi convertire il tipo di dati VARCHAR2 (1) in un tipo di dati booleano.

Il tipo di dati VARCHAR2 memorizza stringhe di testo a lunghezza variabile e VARCHAR2 (1) indica che la stringa è lunga 1 carattere o 1 byte. [Per ulteriori informazioni su VARCHAR2, vedere Tipi di](https://docs.oracle.com/database/121/SQLRF/sql_elements001.htm#SQLRF30020)  [dati integrati in Oracle \(documentazione Oracle\).](https://docs.oracle.com/database/121/SQLRF/sql_elements001.htm#SQLRF30020)

In questo modello, nella colonna della tabella dei dati di origine di esempio, i dati VARCHAR2 (1) sono una Y, per Sì, o N, per No. Questo modello include istruzioni per utilizzare AWS DMS e AWS Schema Conversion Tool (AWS SCT) per convertire questo tipo di dati dai valori Y e N in VARCHAR2 (1) a valori veri o falsi in booleano.

# **Destinatari**

Questo modello è consigliato a coloro che hanno esperienza nella migrazione di database Oracle verso Aurora PostgreSQL compatibili con AWS DMS. Una volta completata la migrazione, segui i consigli in [Conversione da Oracle ad Amazon RDS for PostgreSQL o Amazon Aurora PostgreSQL](https://docs.aws.amazon.com/SchemaConversionTool/latest/userguide/CHAP_Source.Oracle.ToPostgreSQL.html)  [\(documentazione AWS](https://docs.aws.amazon.com/SchemaConversionTool/latest/userguide/CHAP_Source.Oracle.ToPostgreSQL.html) SCT).

# Prerequisiti e limitazioni

**Prerequisiti** 

- Un account AWS attivo.
- Verifica che il tuo ambiente sia pronto per Aurora, inclusa la configurazione di credenziali, autorizzazioni e un gruppo di sicurezza. Per ulteriori informazioni, consulta [Configurazione](https://docs.aws.amazon.com/AmazonRDS/latest/AuroraUserGuide/CHAP_SettingUp_Aurora.html)  [dell'ambiente per Amazon Aurora \(documentazione Aurora](https://docs.aws.amazon.com/AmazonRDS/latest/AuroraUserGuide/CHAP_SettingUp_Aurora.html)).
- Un database Amazon RDS for Oracle di origine che contiene una colonna di tabella con dati VARCHAR2 (1).
- Un'istanza di database di destinazione compatibile con Amazon Aurora PostgreSQL. Per ulteriori informazioni, vedere [Creazione di un cluster di database e connessione a un database su un](https://docs.aws.amazon.com/AmazonRDS/latest/AuroraUserGuide/CHAP_GettingStartedAurora.CreatingConnecting.AuroraPostgreSQL.html#CHAP_GettingStarted.AuroraPostgreSQL.CreateDBCluster) [cluster di database Aurora PostgreSQL](https://docs.aws.amazon.com/AmazonRDS/latest/AuroraUserGuide/CHAP_GettingStartedAurora.CreatingConnecting.AuroraPostgreSQL.html#CHAP_GettingStarted.AuroraPostgreSQL.CreateDBCluster) (documentazione Aurora).

### Versioni del prodotto

- Amazon RDS for Oracle versione 12.1.0.2 o successiva
- AWS DMS versione 3.1.4 o successiva. Per ulteriori informazioni, consulta [Utilizzo di un database](https://docs.aws.amazon.com/dms/latest/userguide/CHAP_Source.Oracle.html) [Oracle come origine per AWS DMS](https://docs.aws.amazon.com/dms/latest/userguide/CHAP_Source.Oracle.html) e [Utilizzo di un database PostgreSQL come destinazione per](https://docs.aws.amazon.com/dms/latest/userguide/CHAP_Target.PostgreSQL.html) [AWS DMS \(documentazione AWS DMS](https://docs.aws.amazon.com/dms/latest/userguide/CHAP_Target.PostgreSQL.html)). Ti consigliamo di utilizzare la versione più recente di AWS DMS per il supporto più completo della versione e delle funzionalità.
- AWS Schema Conversion Tool (AWS SCT) versione 1.0.632 o successiva. Ti consigliamo di utilizzare la versione più recente di AWS SCT per il supporto più completo della versione e delle funzionalità.
- Aurora supporta le versioni di PostgreSQL elencate in Database Engine [Versions for Aurora](https://docs.aws.amazon.com/AmazonRDS/latest/AuroraUserGuide/AuroraPostgreSQL.Updates.20180305.html)  [PostgreSQL compatible \(documentazione Aurora](https://docs.aws.amazon.com/AmazonRDS/latest/AuroraUserGuide/AuroraPostgreSQL.Updates.20180305.html)).

# **Architettura**

Stack tecnologico di origine

Istanza di database Amazon RDS per Oracle

Stack tecnologico Target

Istanza di database compatibile con Amazon Aurora PostgreSQL

Architettura di origine e destinazione

### **Strumenti**

#### Servizi AWS

- [Amazon Aurora PostgreSQL Compatible Edition è un motore](https://docs.aws.amazon.com/AmazonRDS/latest/AuroraUserGuide/Aurora.AuroraPostgreSQL.html) di database relazionale completamente gestito e conforme ad ACID che ti aiuta a configurare, gestire e scalare le distribuzioni PostgreSQL.
- [AWS Database Migration Service \(AWS DMS\)](https://docs.aws.amazon.com/dms/latest/userguide/Welcome.html) ti aiuta a migrare gli archivi di dati nel cloud AWS o tra combinazioni di configurazioni cloud e locali.
- [Amazon Relational Database Service \(Amazon RDS\) per](https://docs.aws.amazon.com/AmazonRDS/latest/UserGuide/Welcome.html) Oracle ti aiuta a configurare, gestire e scalare un database relazionale Oracle nel cloud AWS.
- [AWS Schema Conversion Tool \(AWS SCT\)](https://docs.aws.amazon.com/SchemaConversionTool/latest/userguide/CHAP_Welcome.html) supporta migrazioni di database eterogenei convertendo automaticamente lo schema del database di origine e la maggior parte del codice personalizzato in un formato compatibile con il database di destinazione.

#### Altri servizi

- [Oracle SQL Developer](https://docs.oracle.com/en/database/oracle/sql-developer/) è un ambiente di sviluppo integrato che semplifica lo sviluppo e la gestione dei database Oracle nelle implementazioni tradizionali e basate sul cloud. In questo modello, utilizzi questo strumento per connetterti all'istanza di database Amazon RDS for Oracle e interrogare i dati.
- [pgAdmin](https://www.pgadmin.org/docs/) è uno strumento di gestione open source per PostgreSQL. Fornisce un'interfaccia grafica che consente di creare, gestire e utilizzare oggetti di database. In questo modello, si utilizza questo strumento per connettersi all'istanza del database Aurora e interrogare i dati.

# Epiche

# Preparati per la migrazione

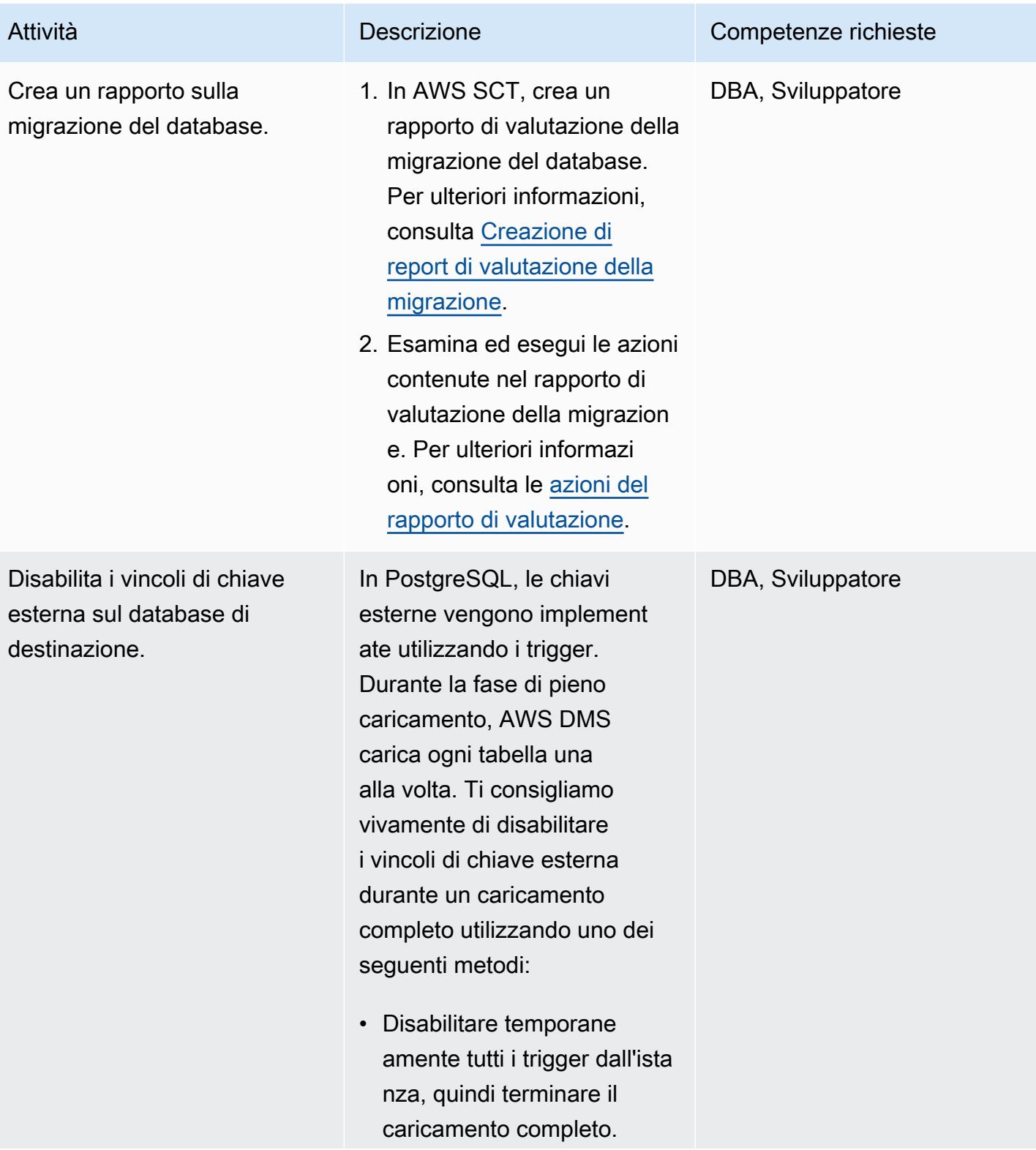

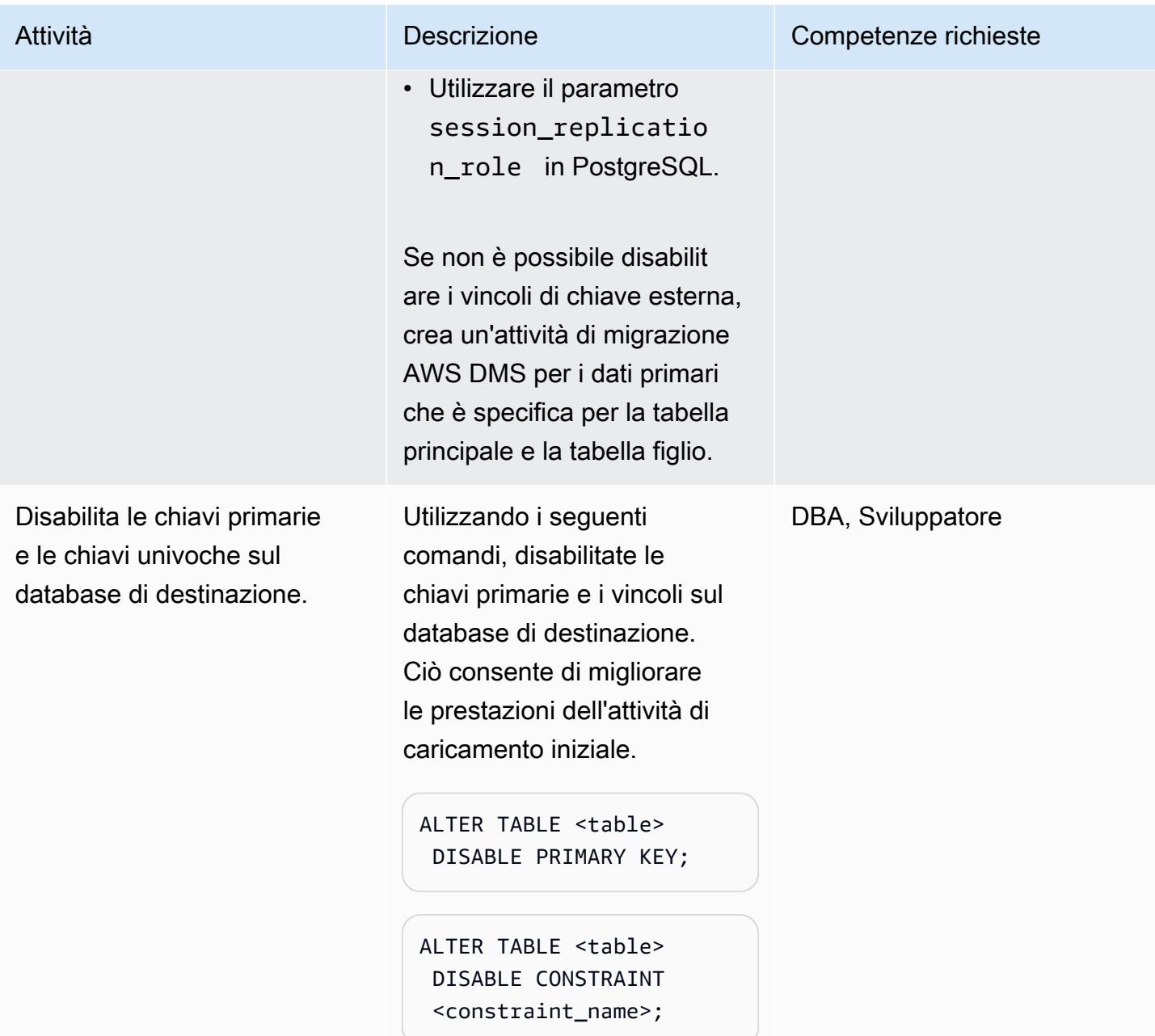

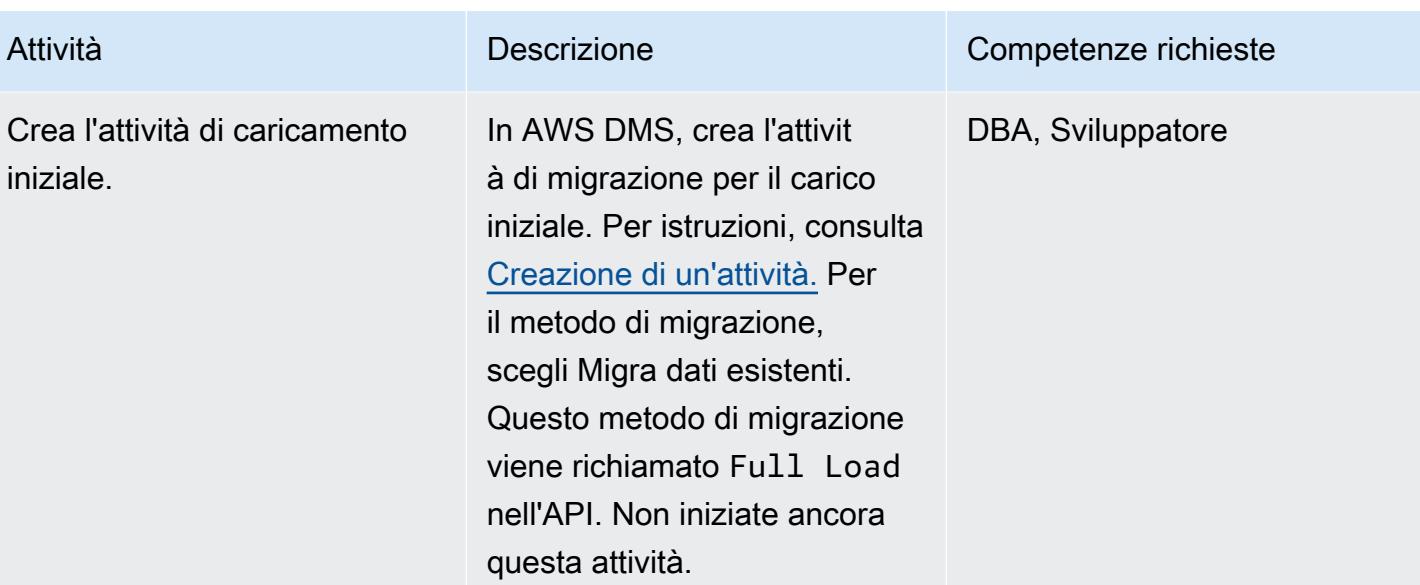

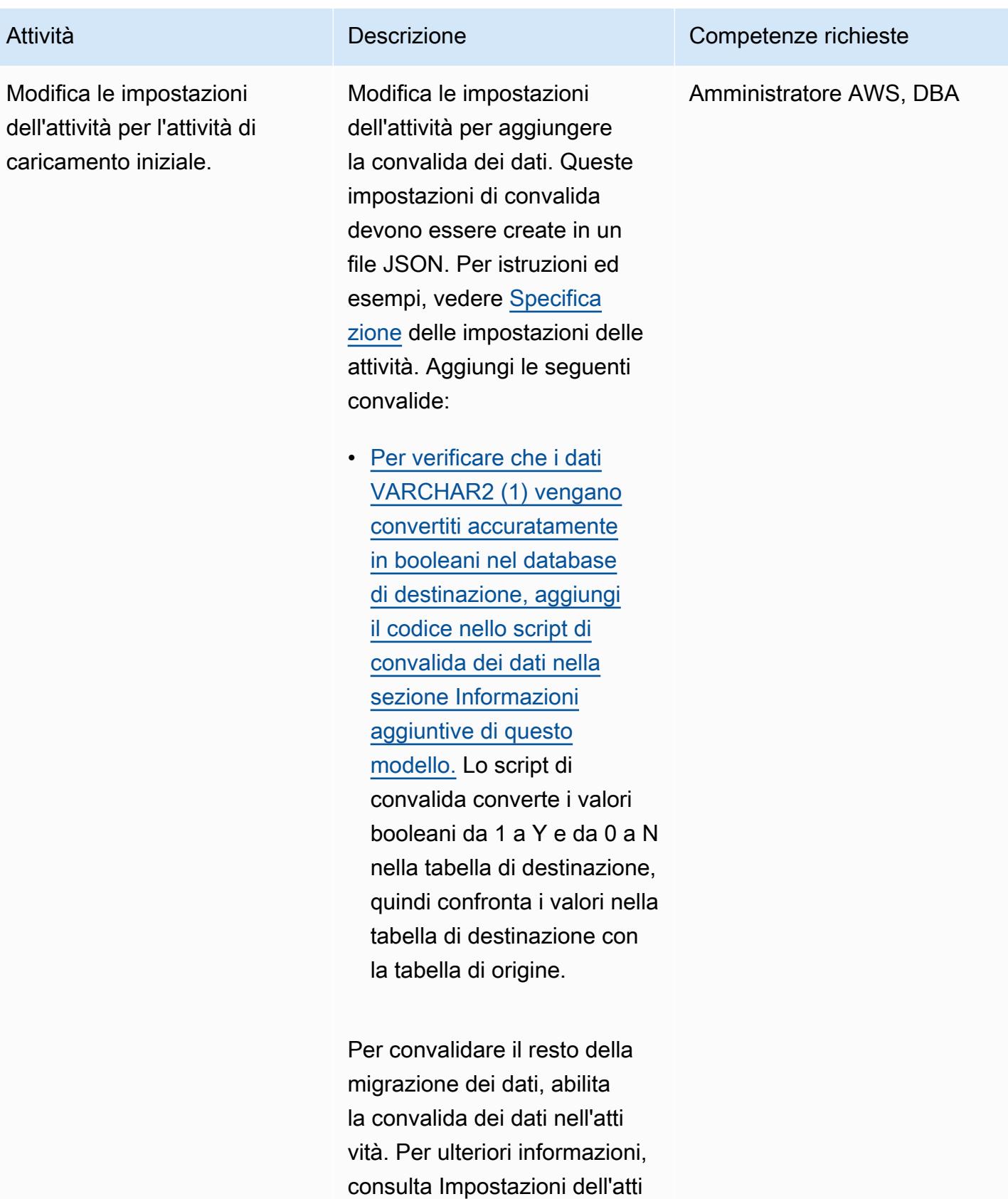

vità di [convalida dei dati](https://docs.aws.amazon.com/dms/latest/userguide/CHAP_Tasks.CustomizingTasks.TaskSettings.DataValidation.html).

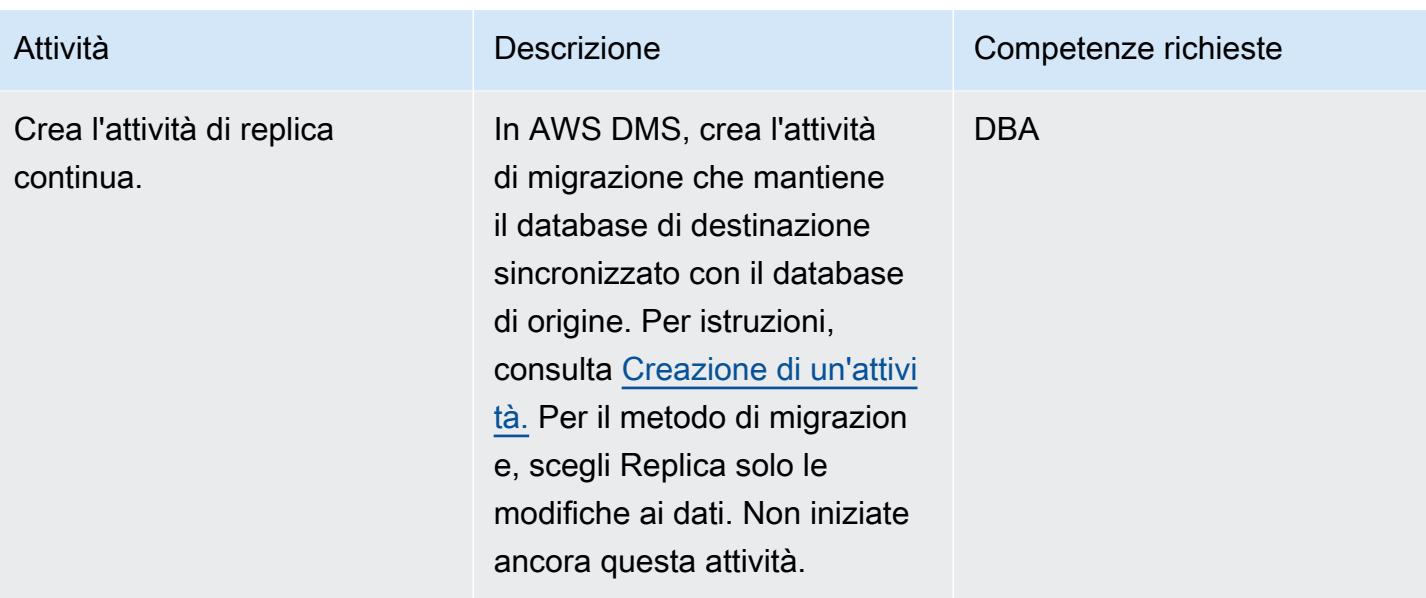

# Verifica le attività di migrazione

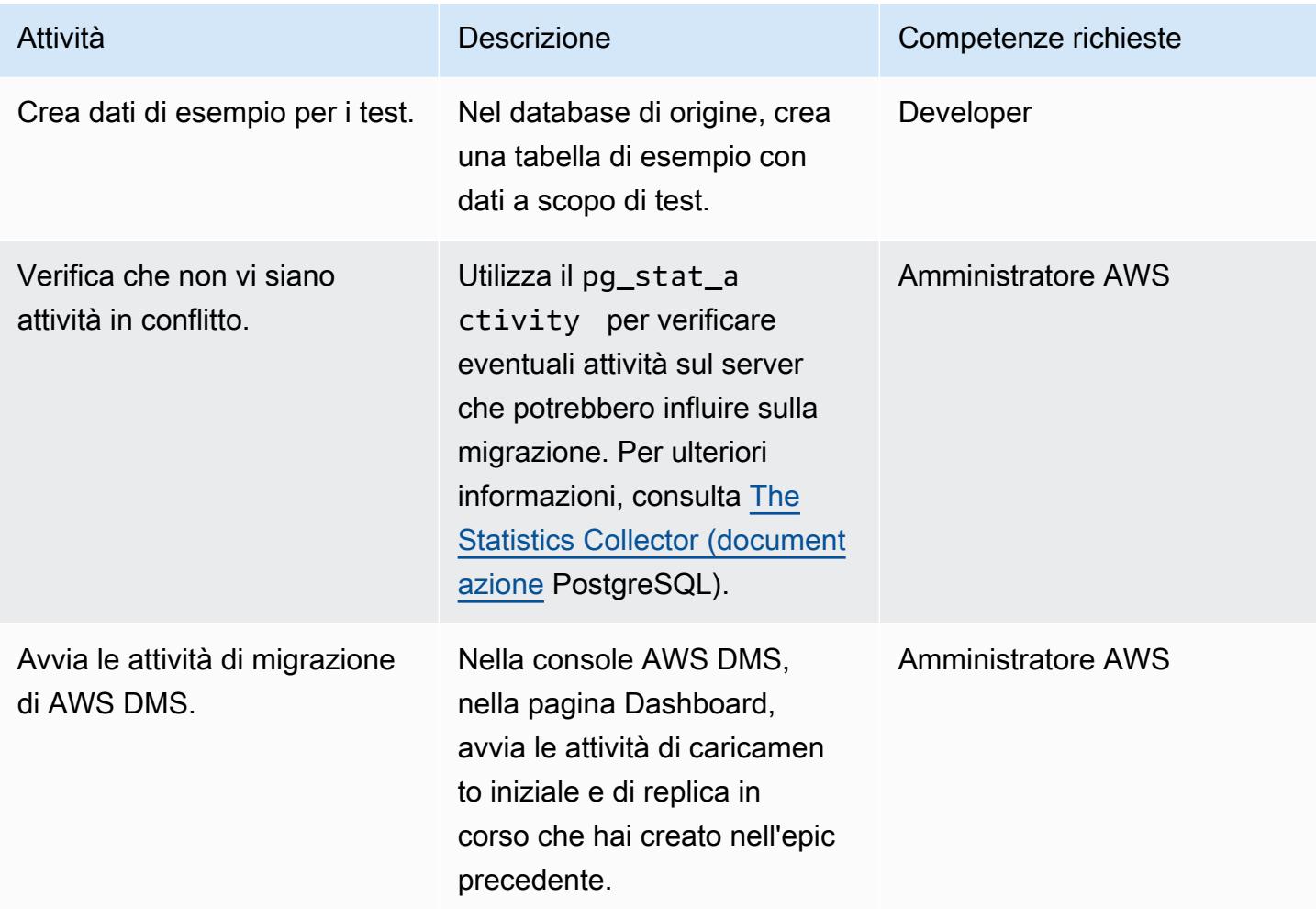

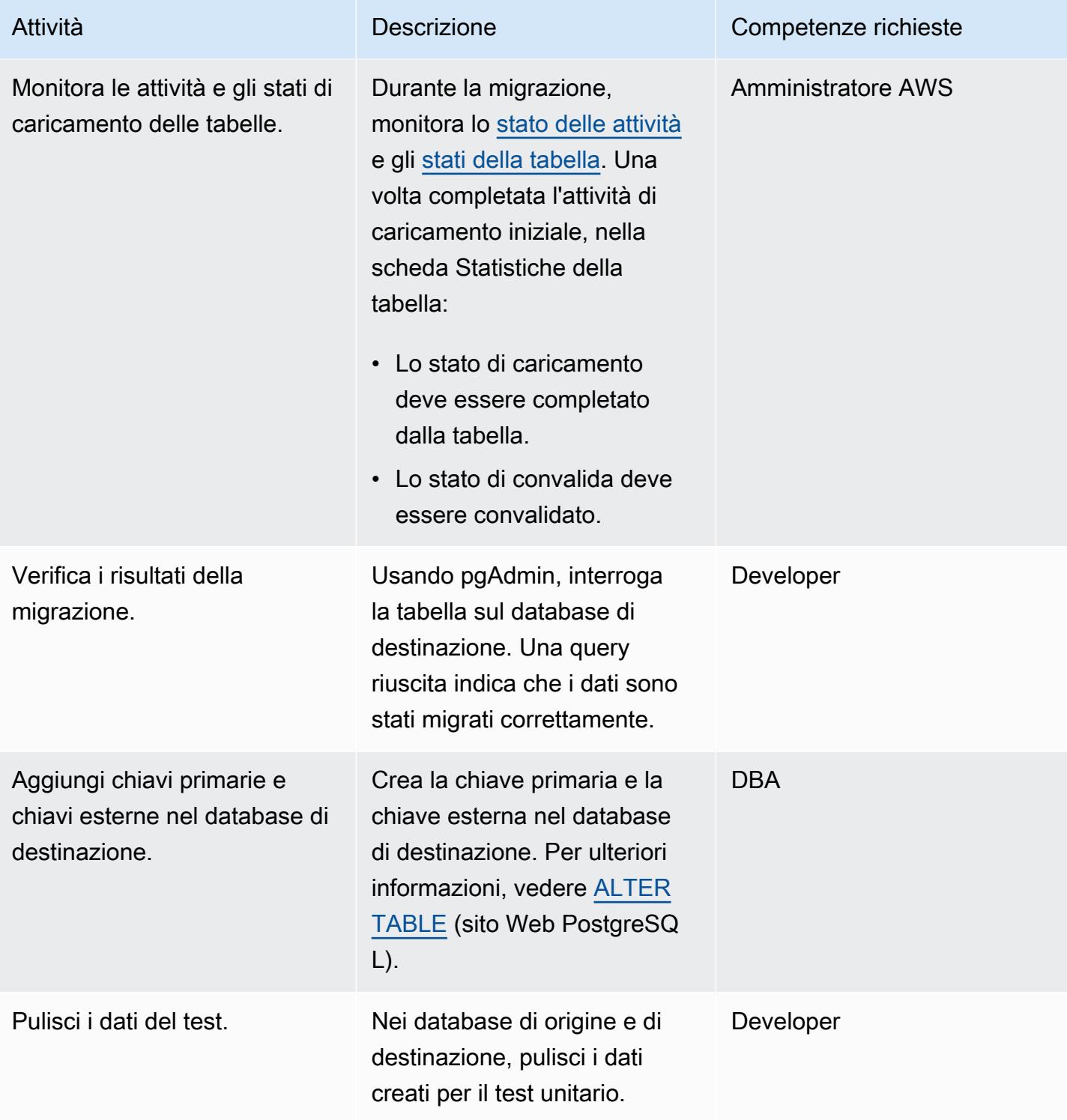

### **Tagliare**

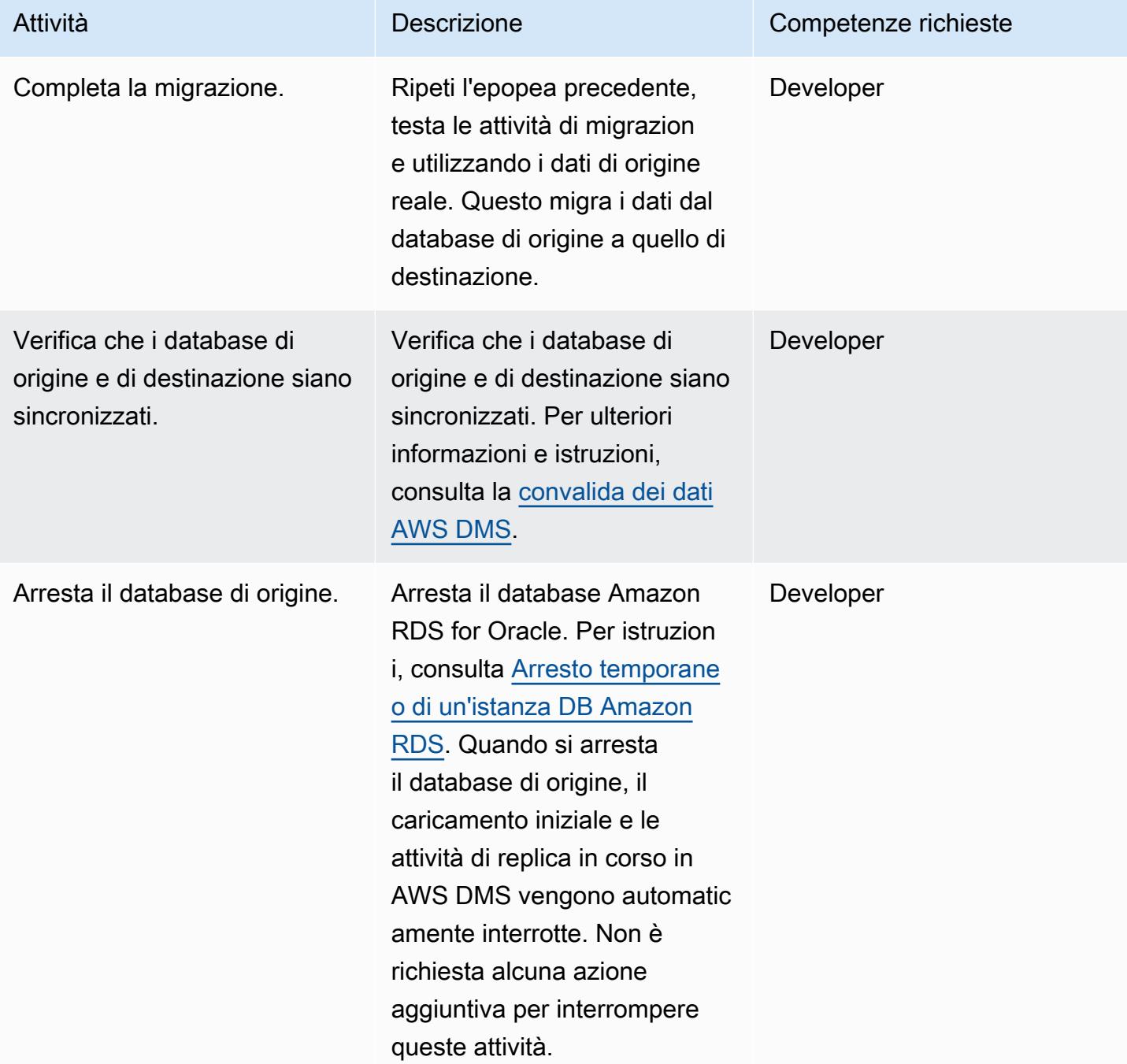

# Risorse correlate

Riferimenti AWS

- Esegui la [migrazione di un database Oracle ad Aurora PostgreSQL utilizzando AWS DMS e AWS](https://docs.aws.amazon.com/prescriptive-guidance/latest/patterns/migrate-an-oracle-database-to-aurora-postgresql-using-aws-dms-and-aws-sct.html)  [SCT \(AWS Prescriptive Guidance](https://docs.aws.amazon.com/prescriptive-guidance/latest/patterns/migrate-an-oracle-database-to-aurora-postgresql-using-aws-dms-and-aws-sct.html))
- [Conversione da Oracle ad Amazon RDS per PostgreSQL o Amazon Aurora PostgreSQL](https://docs.aws.amazon.com/SchemaConversionTool/latest/userguide/CHAP_Source.Oracle.ToPostgreSQL.html) (documentazione AWS SCT)
- [Come funziona AWS DMS](https://docs.aws.amazon.com/dms/latest/userguide/CHAP_Introduction.html) (documentazione AWS DMS)

### Altri riferimenti

- [Tipo di dati booleano \(documentazione](https://www.postgresqltutorial.com/postgresql-tutorial/postgresql-boolean/) PostgreSQL)
- Tipi di [dati Oracle integrati](https://docs.oracle.com/database/121/SQLRF/sql_elements001.htm#SQLRF30020) (documentazione Oracle)
- [pgAdmin \(sito](https://www.pgadmin.org/) web pgAdmin)
- [SQL Developer](https://www.oracle.com/database/technologies/appdev/sql-developer.html) (sito web Oracle)

# Tutorial e video

- [Guida introduttiva ad AWS DMS](https://aws.amazon.com/dms/getting-started/)
- [Guida introduttiva ad Amazon RDS](https://aws.amazon.com/rds/getting-started/)
- [Introduzione ad AWS DMS](https://www.youtube.com/watch?v=ouia1Sc5QGo) (video)
- [Informazioni su Amazon RDS](https://www.youtube.com/watch?v=eMzCI7S1P9M) (video)

# <span id="page-3235-0"></span>Informazioni aggiuntive

Script di convalida dei dati

Il seguente script di convalida dei dati converte 1 in Y e 0 in N. Questo aiuta il task AWS DMS a completare e superare con successo la convalida della tabella.

```
{
"rule-type": "validation",
"rule-id": "5",
"rule-name": "5",
"rule-target": "column",
"object-locator": {
"schema-name": "ADMIN",
"table-name": "TEMP_CHRA_BOOL",
"column-name": "GRADE"
},
```

```
"rule-action": "override-validation-function",
"target-function": "case grade when '1' then 'Y' else 'N' end" 
                }
```
L'caseistruzione nello script esegue la convalida. Se la convalida fallisce, AWS DMS inserisce un record nella tabella public.awsdms\_validation\_failures\_v1 sull'istanza del database di destinazione. Questo record include il nome della tabella, l'ora dell'errore e i dettagli sui valori non corrispondenti nelle tabelle di origine e di destinazione.

Se non aggiungi questo script di convalida dei dati al task AWS DMS e i dati vengono inseriti nella tabella di destinazione, il task AWS DMS mostra lo stato di convalida come Mismatched Records.

Durante la conversione di AWS SCT, il task di migrazione di AWS DMS modifica il tipo di dati VARCHAR2 (1) in booleano e aggiunge un vincolo di chiave primaria sulla colonna. "NO"

# <span id="page-3237-0"></span>Crea utenti e ruoli delle applicazioni in Aurora, compatibile con PostgreSQL

Creato da Abhishek Verma (AWS)

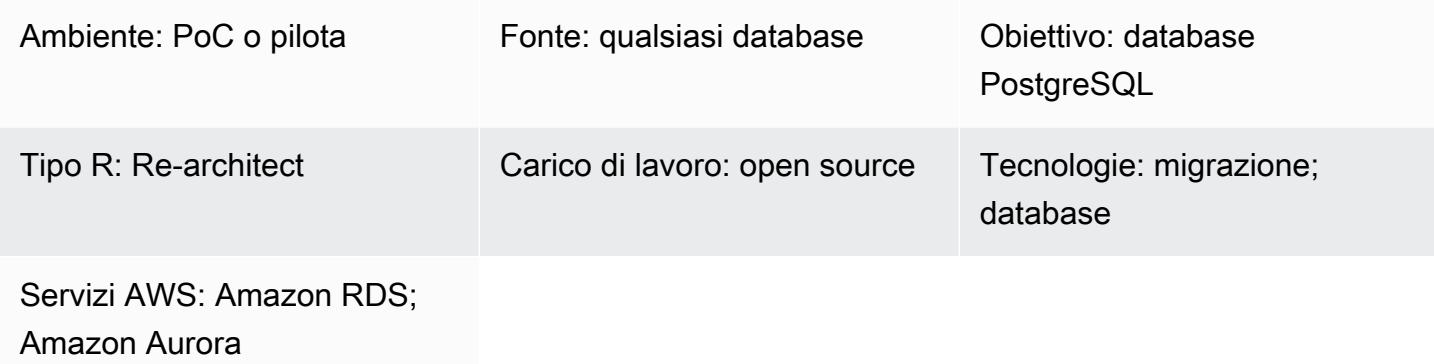

# Riepilogo

Quando esegui la migrazione ad Amazon Aurora PostgreSQL Compatible Edition, gli utenti e i ruoli del database esistenti nel database di origine devono essere creati nel database compatibile con Aurora PostgreSQL. È possibile creare utenti e ruoli in Aurora compatibili con PostgreSQL utilizzando due approcci diversi:

- Utilizzate utenti e ruoli simili nel database di destinazione e nel database di origine. In questo approccio, i linguaggi di definizione dei dati (DDL) vengono estratti per utenti e ruoli dal database di origine. Quindi vengono trasformati e applicati al database Aurora di destinazione compatibile con PostgreSQL. Ad esempio, il post sul blog [Use SQL to map users, roles and grants from Oracle to](https://aws.amazon.com/blogs/database/use-sql-to-map-users-roles-and-grants-from-oracle-to-postgresql) [PostgreSQL](https://aws.amazon.com/blogs/database/use-sql-to-map-users-roles-and-grants-from-oracle-to-postgresql) tratta l'utilizzo dell'estrazione da un motore di database sorgente Oracle.
- Utilizza utenti e ruoli standardizzati che vengono comunemente utilizzati durante lo sviluppo, l'amministrazione e per l'esecuzione di altre operazioni correlate nel database. Ciò include le operazioni di sola lettura, lettura/scrittura, di sviluppo, amministrazione e distribuzione eseguite dai rispettivi utenti.

Questo modello contiene le sovvenzioni necessarie per la creazione di utenti e ruoli in Aurora, compatibile con PostgreSQL, necessarie per l'approccio standardizzato di utenti e ruoli. Le fasi di creazione di utenti e ruoli sono allineate alla politica di sicurezza che prevede la concessione dei privilegi minimi agli utenti del database. La tabella seguente elenca gli utenti, i ruoli corrispondenti e i relativi dettagli nel database.

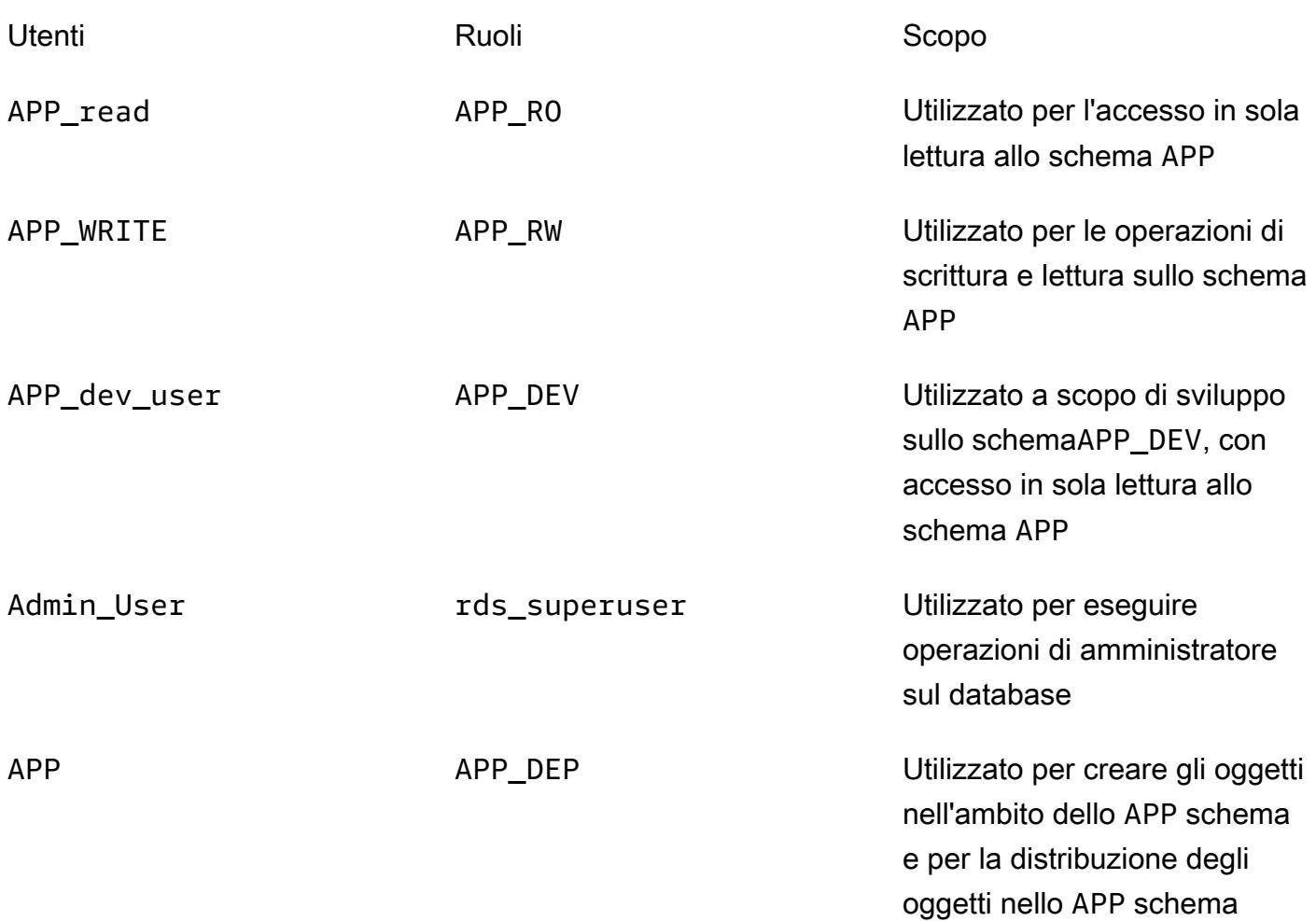

# Prerequisiti e limitazioni

#### Prerequisiti

- Un account Amazon Web Services (AWS) attivo
- Un database PostgreSQL, un database Edition compatibile con Amazon Aurora PostgreSQL o un database Amazon Relational Database Service (Amazon RDS) per PostgreSQL

#### Versioni del prodotto

• Tutte le versioni di PostgreSQL

# **Architettura**

Stack tecnologico di origine

• Qualsiasi database

Stack tecnologico Target

• Compatibile con Amazon Aurora PostgreSQL

#### Architettura Target

Il diagramma seguente mostra i ruoli utente e l'architettura dello schema nel database Aurora compatibile con PostgreSQL.

#### Automazione e scalabilità

Questo modello contiene gli utenti, i ruoli e lo script di creazione dello schema, che è possibile eseguire più volte senza alcun impatto sugli utenti esistenti del database di origine o di destinazione.

#### **Strumenti**

#### Servizi AWS

• [Amazon Aurora PostgreSQL Compatible Edition è un motore](https://docs.aws.amazon.com/AmazonRDS/latest/AuroraUserGuide/Aurora.AuroraPostgreSQL.html) di database relazionale completamente gestito e conforme ad ACID che ti aiuta a configurare, gestire e scalare le distribuzioni PostgreSQL.

#### Altri servizi

- [psql](https://www.postgresql.org/docs/current/app-psql.html) è uno strumento front-end basato su terminale che viene installato con ogni installazione del database PostgreSQL. Dispone di un'interfaccia a riga di comando per l'esecuzione di comandi SQL, PL-PGSQL e del sistema operativo.
- [pgAdmin](https://www.pgadmin.org/) è uno strumento di gestione open source per PostgreSQL. Fornisce un'interfaccia grafica che consente di creare, gestire e utilizzare oggetti di database.
## Epiche

## Crea gli utenti e i ruoli

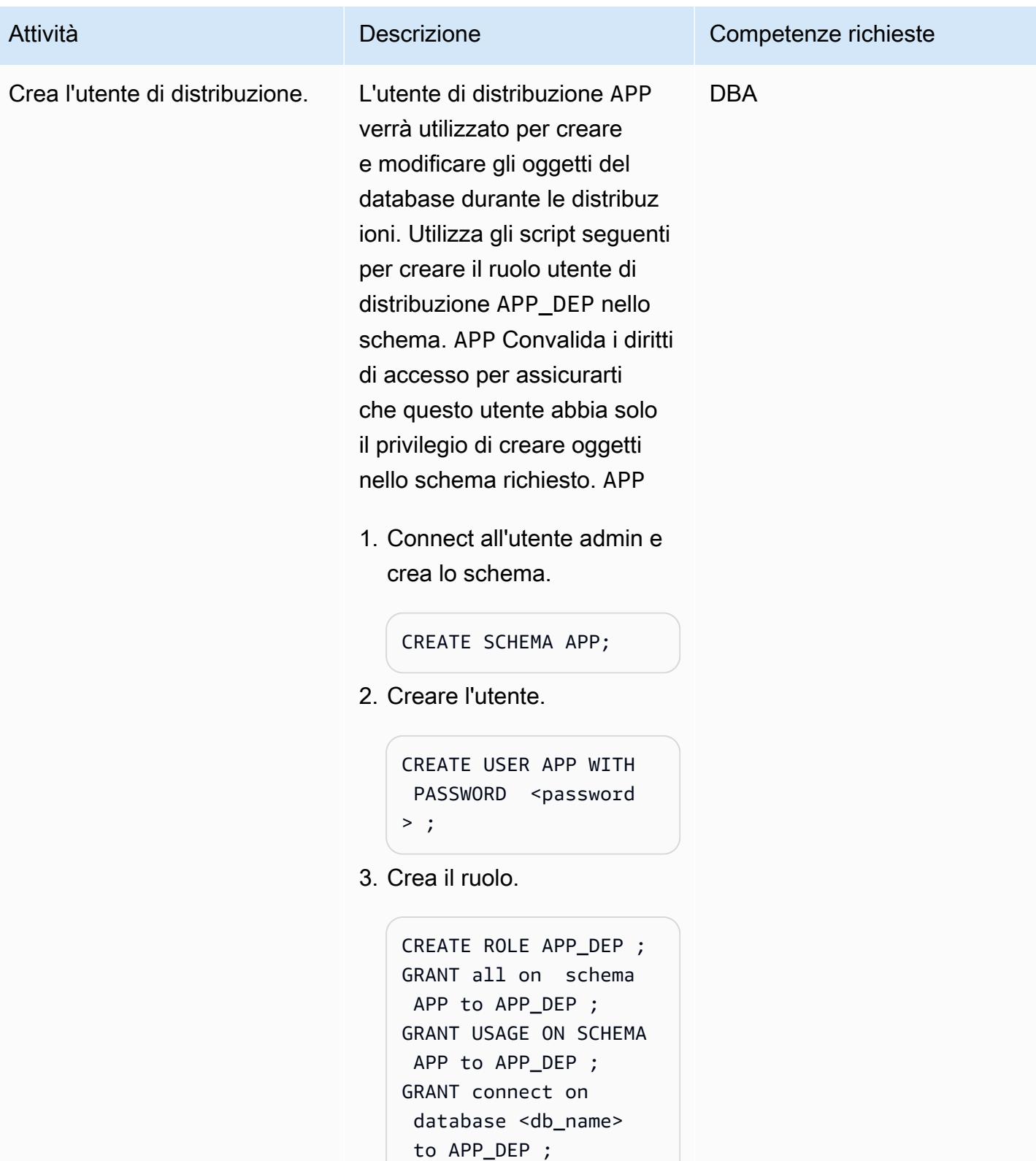

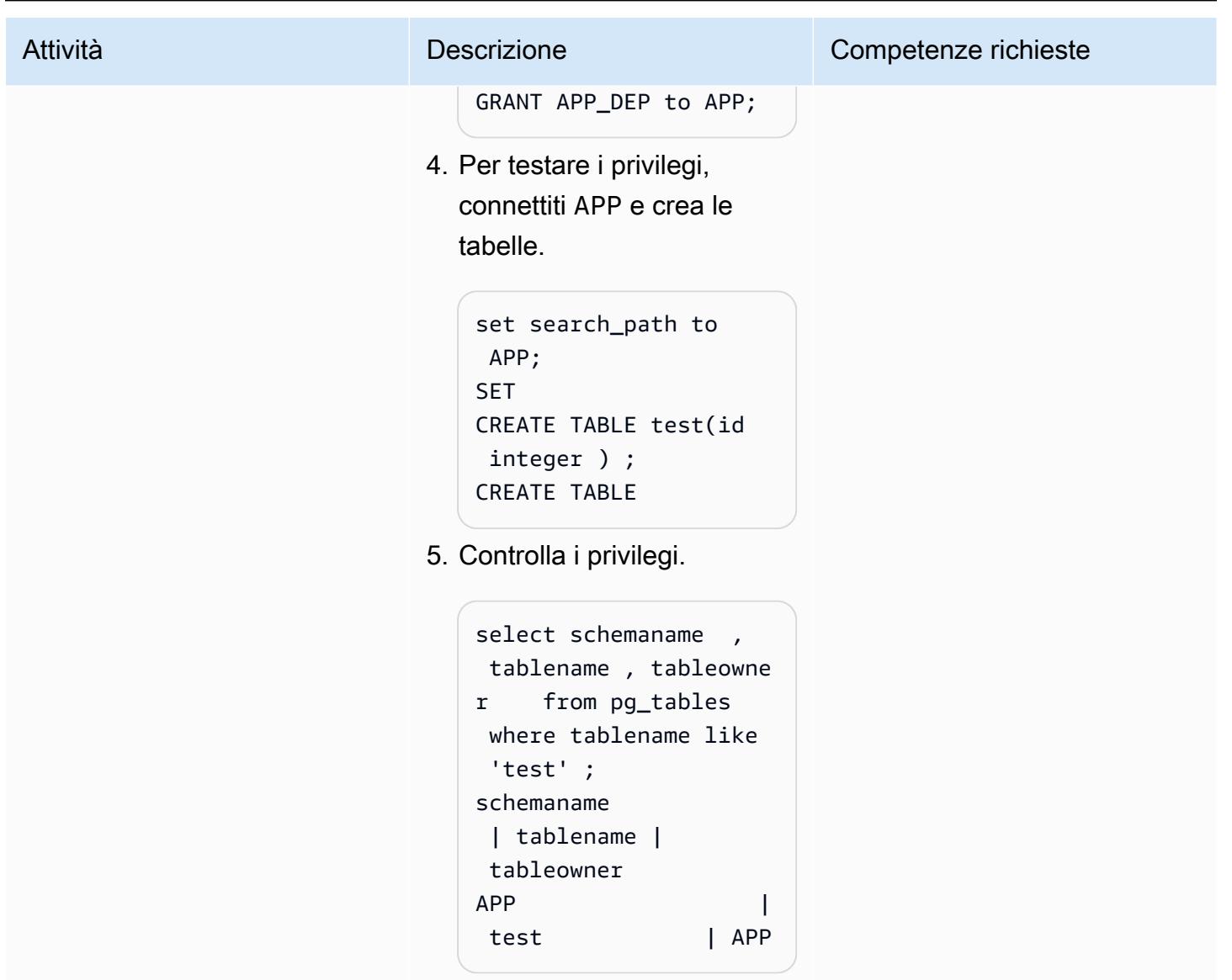

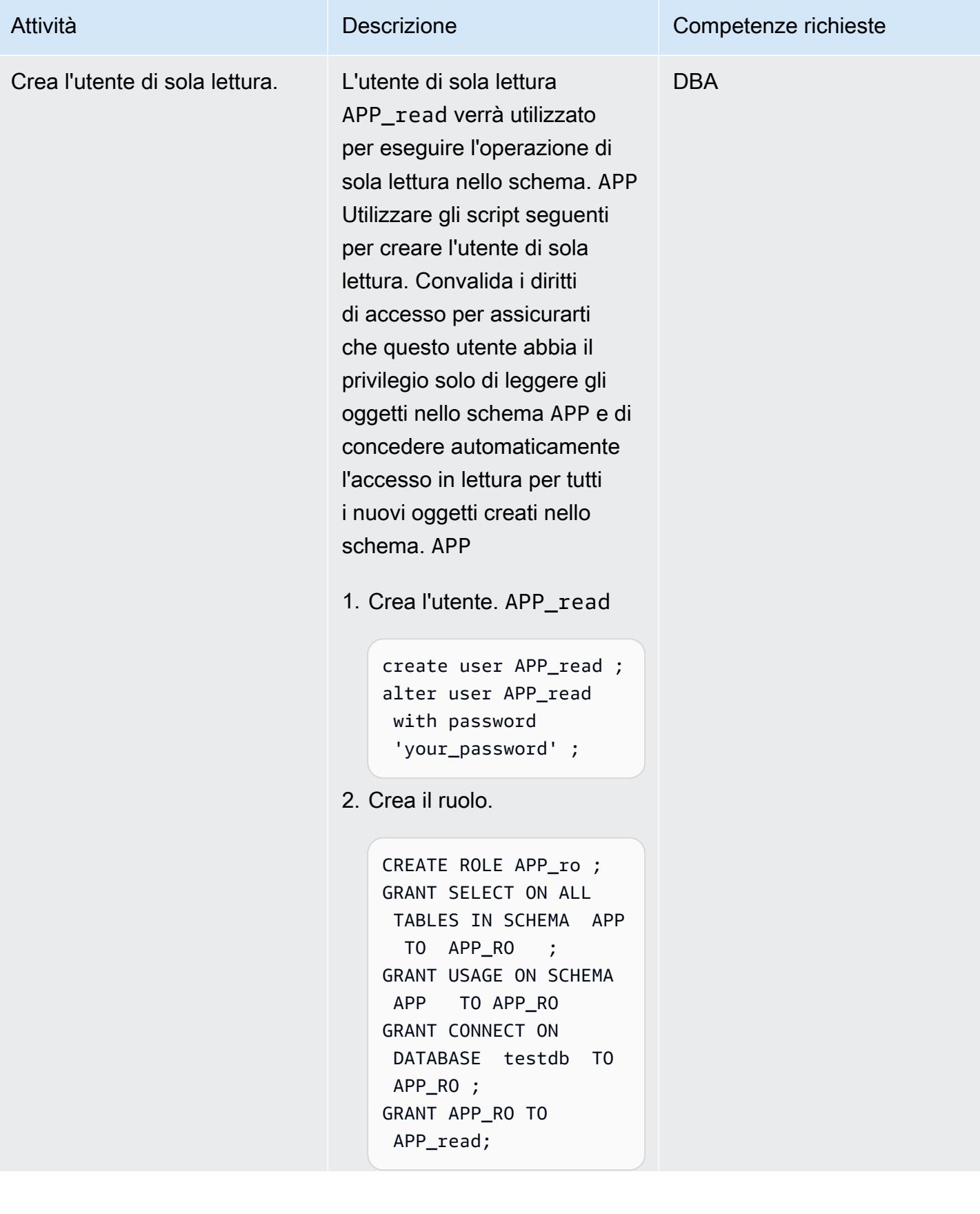

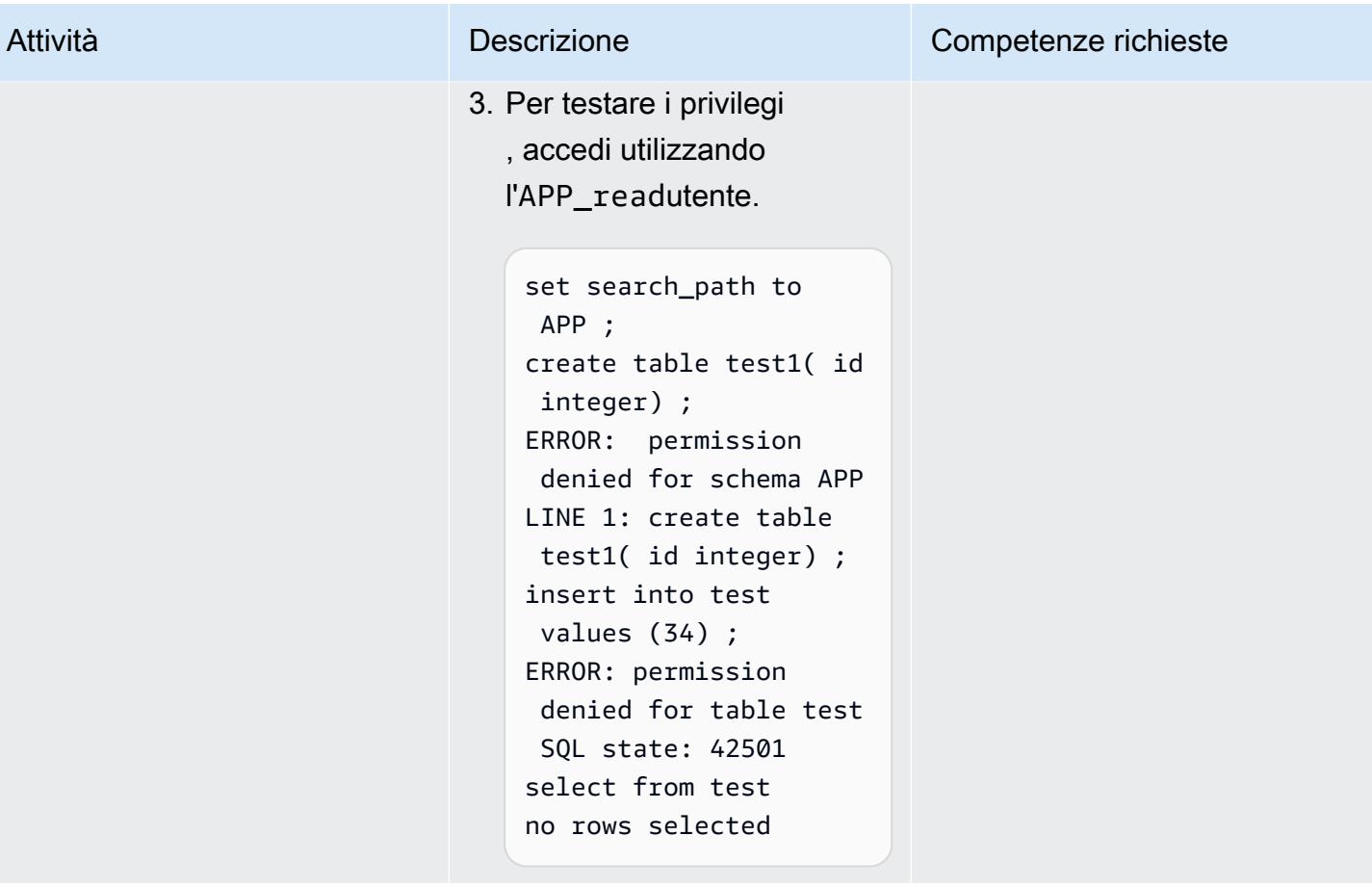

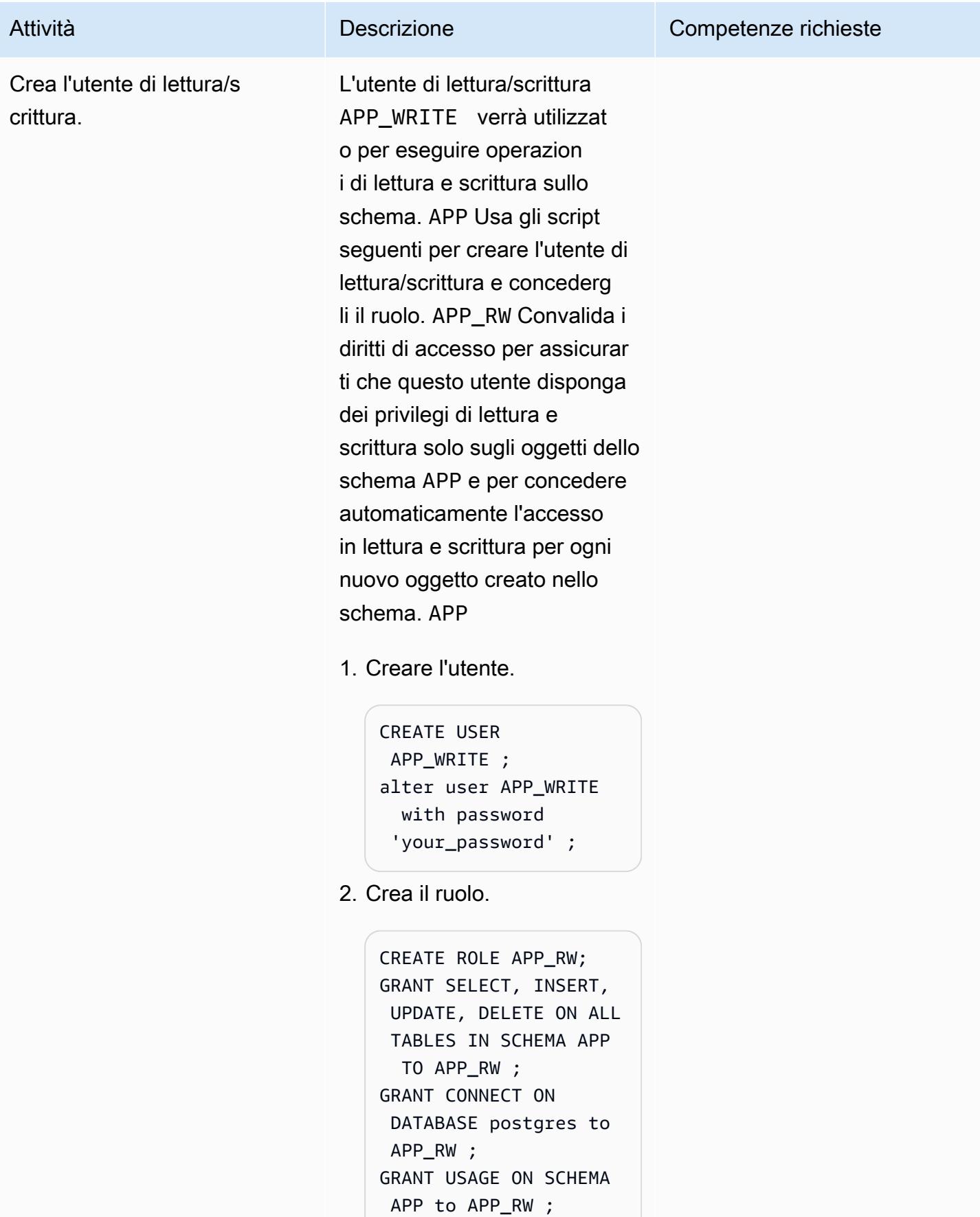

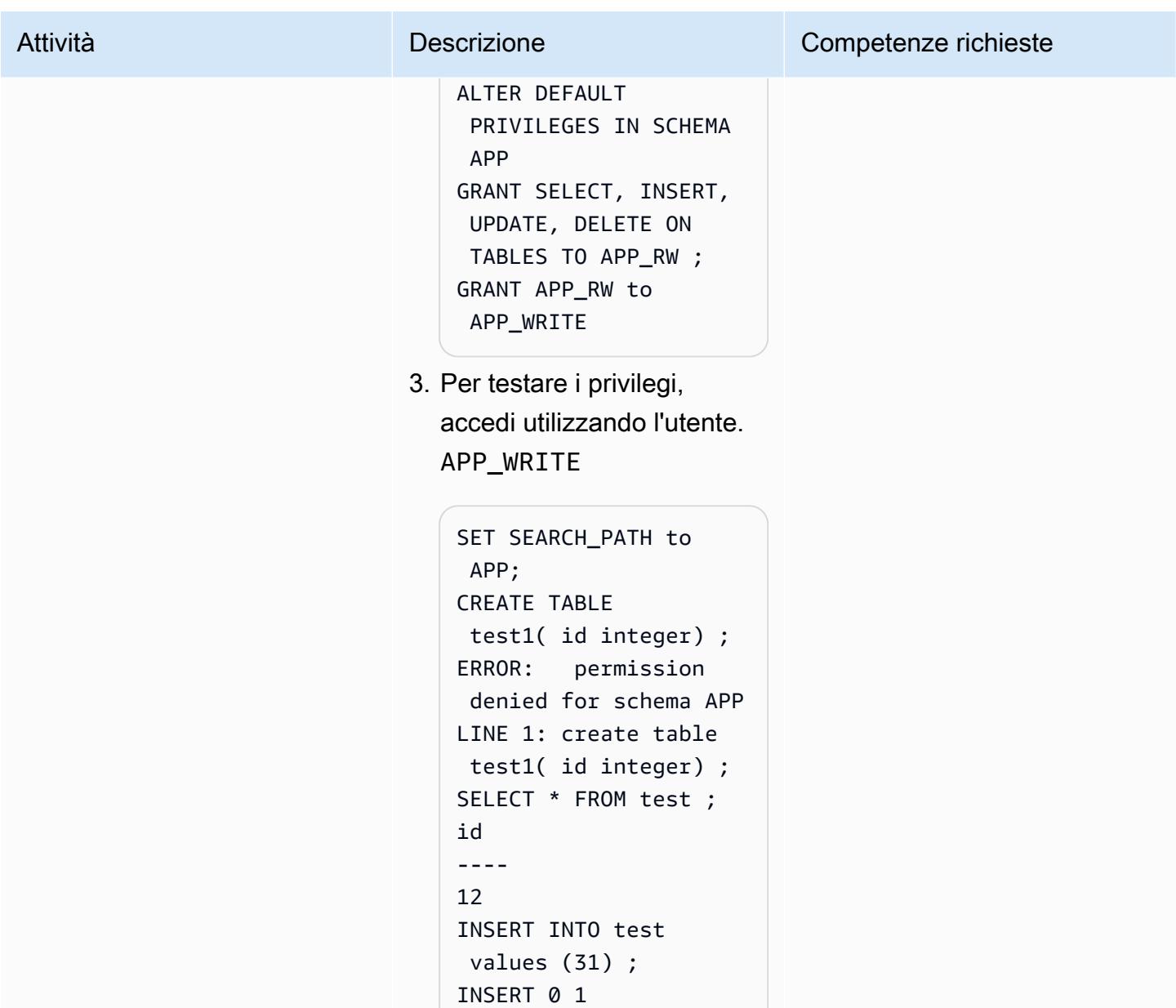

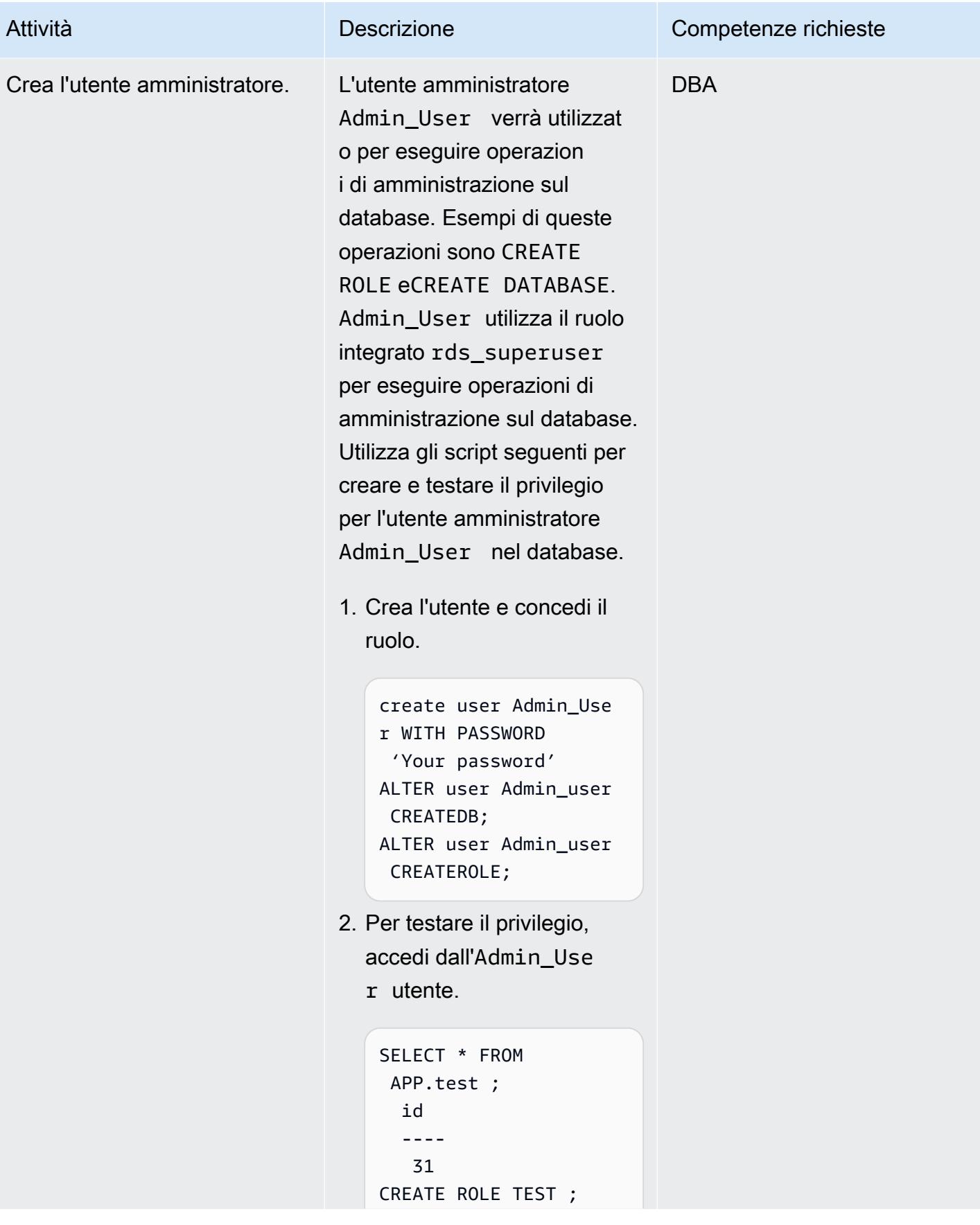

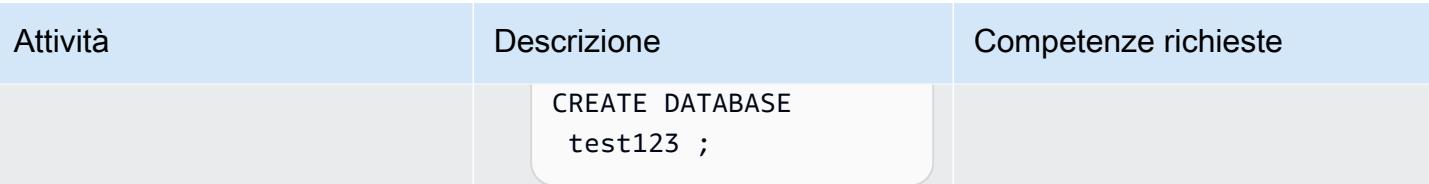

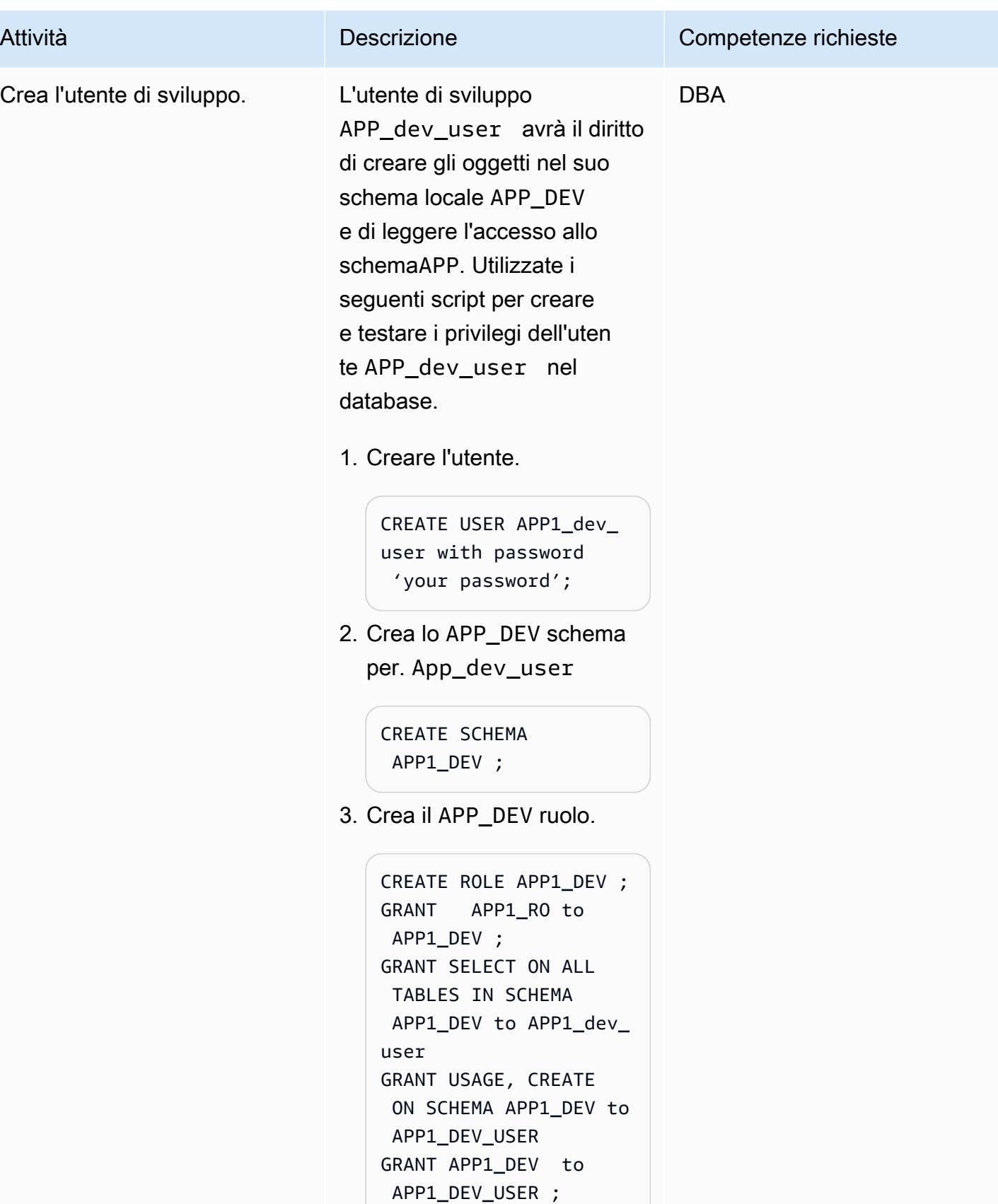

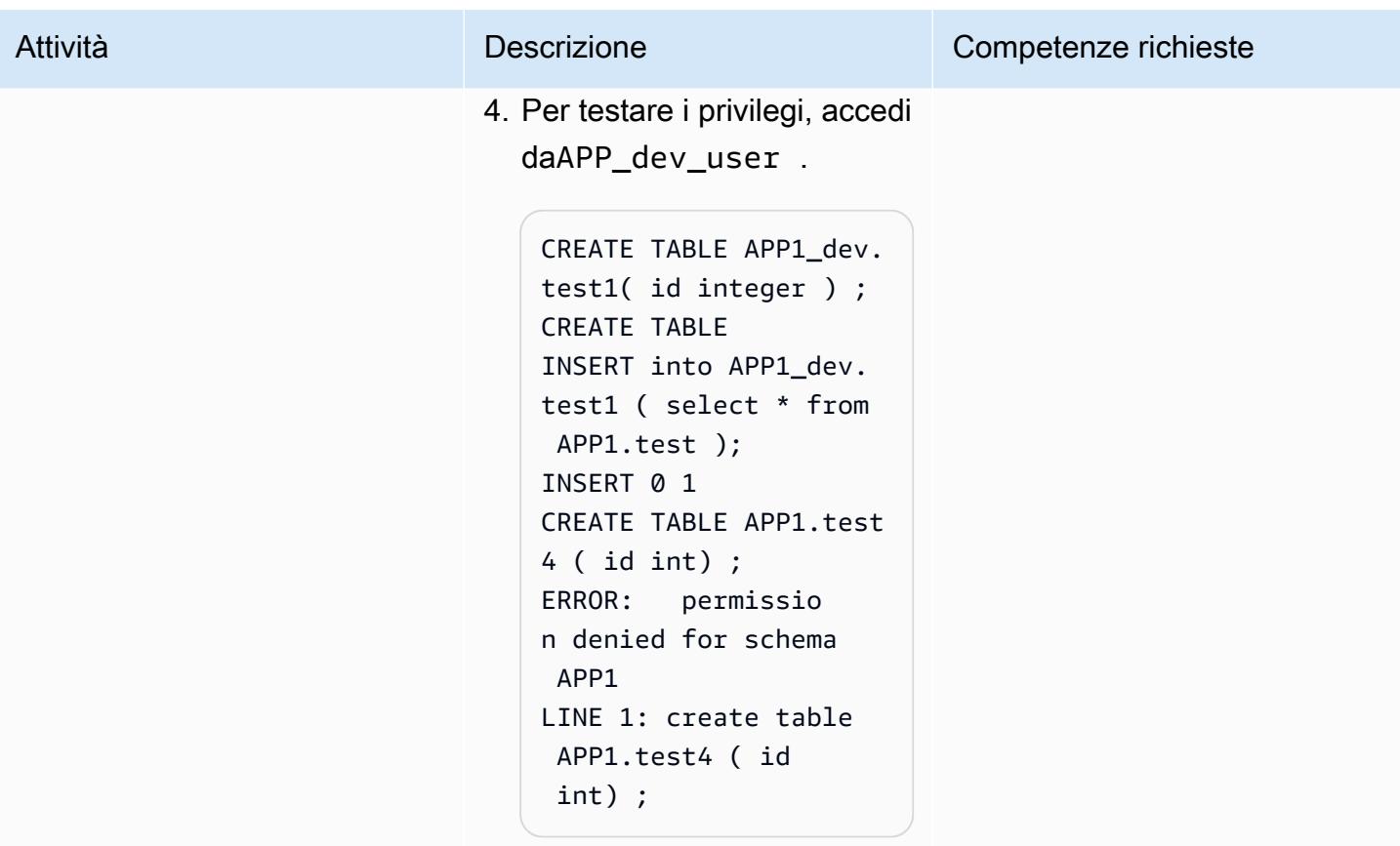

#### Risorse correlate

Documentazione PostgreSQL

- [CREA RUOLO](https://www.postgresql.org/docs/9.1/sql-createrole.html)
- [CREA UTENTE](https://www.postgresql.org/docs/8.0/sql-createuser.html)
- [Ruoli predefiniti](https://www.postgresql.org/docs/14/predefined-roles.html)

## Informazioni aggiuntive

Miglioramento di PostgreSQL 14

PostgreSQL 14 fornisce una serie di ruoli predefiniti che danno accesso a determinate funzionalità e informazioni privilegiate di uso comune. Gli amministratori (compresi i ruoli che dispongono del CREATE ROLE privilegio) possono concedere questi ruoli o altri ruoli nel loro ambiente agli utenti, fornendo loro l'accesso alle funzionalità e alle informazioni specificate.

Gli amministratori possono concedere agli utenti l'accesso a questi ruoli utilizzando il comando. GRANT Ad esempio, per concedere il pg\_signal\_backend ruolo aAdmin\_User, è possibile eseguire il comando seguente.

GRANT pg\_signal\_backend TO Admin\_User;

Il pg\_signal\_backend ruolo ha lo scopo di consentire agli amministratori di abilitare ruoli affidabili e non superutente per inviare segnali ad altri backend. Per ulteriori informazioni, consulta Miglioramento di [PostgreSQL 14](https://www.postgresql.org/docs/14/predefined-roles.html).

#### Ottimizzazione dell'accesso

In alcuni casi, potrebbe essere necessario fornire un accesso più granulare agli utenti (ad esempio, accesso basato su tabelle o accesso basato su colonne). In questi casi, è possibile creare ruoli aggiuntivi per concedere tali privilegi agli utenti. Per ulteriori informazioni, vedere [PostgreSQL Grants](https://www.postgresql.org/docs/8.4/sql-grant.html).

# Emula Oracle DR utilizzando un database globale Aurora compatibile con **PostgreSQL**

Creato da HariKrishna Boorgadda (AWS)

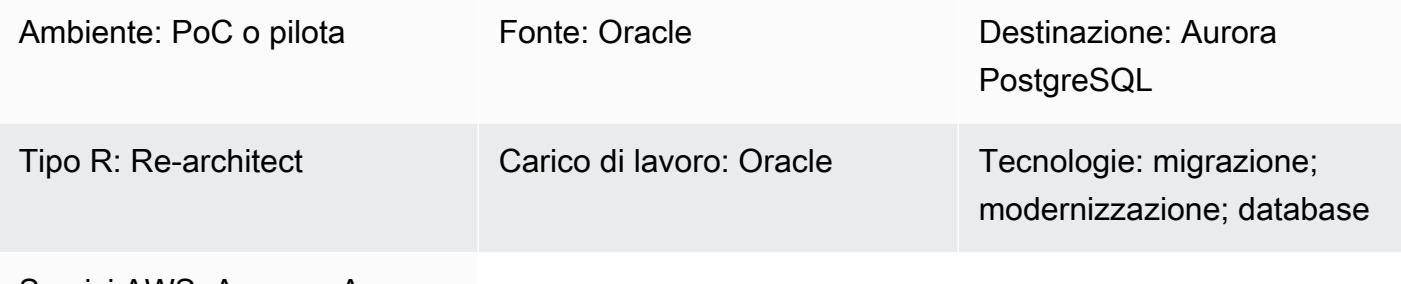

Servizi AWS: Amazon Aurora

## Riepilogo

Le migliori pratiche per il disaster recovery (DR) aziendale consistono fondamentalmente nella progettazione e implementazione di sistemi hardware e software con tolleranza ai guasti in grado di sopravvivere a un disastro (continuità aziendale) e riprendere le normali operazioni (ripresa dell'attività), con un intervento minimo e, idealmente, senza perdita di dati. La creazione di ambienti con tolleranza ai guasti per soddisfare gli obiettivi aziendali di disaster recovery può essere costosa e dispendiosa in termini di tempo e richiede un forte impegno da parte dell'azienda.

Oracle Database offre tre diversi approcci al DR che offrono il massimo livello di protezione e disponibilità dei dati rispetto a qualsiasi altro approccio per la protezione dei dati Oracle.

- Dispositivo di ripristino Oracle Zero Data Loss
- Oracle Active Data Guard
- Oracle GoldenGate

Questo modello fornisce un modo per emulare Oracle GoldenGate DR utilizzando un database globale Amazon Aurora. L'architettura di riferimento utilizza Oracle GoldenGate for DR in tre regioni AWS. Lo schema illustra la ripiattaforma dell'architettura di origine nel database globale Aurora nativo per il cloud basato su Amazon Aurora PostgreSQL — Compatible Edition.

I database globali Aurora sono progettati per applicazioni con un'impronta globale. Un singolo database Aurora si estende su più regioni AWS con un massimo di cinque regioni secondarie. I database globali Aurora offrono le seguenti funzionalità:

- Replica fisica a livello di storage
- Letture globali a bassa latenza
- Ripristino di emergenza rapido in caso di interruzioni a livello regionale
- Migrazioni rapide tra regioni
- Basso ritardo di replica tra le regioni
- L Impatto sulle ittle-to-no prestazioni del database

Per ulteriori informazioni sulle caratteristiche e i vantaggi dei database globali di Aurora, consulta [Utilizzo dei database globali di Amazon Aurora.](https://docs.aws.amazon.com/AmazonRDS/latest/AuroraUserGuide/aurora-global-database.html#aurora-global-database-overview) Per ulteriori informazioni sui failover non pianificati e gestiti, consulta [Uso del failover in un database globale Amazon Aurora](https://docs.aws.amazon.com/AmazonRDS/latest/AuroraUserGuide/aurora-global-database-disaster-recovery.html#aurora-global-database-failover).

#### Prerequisiti e limitazioni

#### **Prerequisiti**

- Un account AWS attivo
- Un driver PostgreSQL Java Database Connectivity (JDBC) per la connettività delle applicazioni
- Un database globale Aurora basato su Amazon Aurora PostgreSQL Compatible Edition
- Un database Oracle Real Application Clusters (RAC) migrato al database globale Aurora basato sulla compatibilità con Aurora PostgreSQL

#### Limitazioni dei database globali Aurora

- I database globali Aurora non sono disponibili in tutte le regioni AWS. Per un elenco delle regioni supportate, consulta [Database globali Aurora con Aurora PostgreSQL.](https://docs.aws.amazon.com/AmazonRDS/latest/AuroraUserGuide/Concepts.Aurora_Fea_Regions_DB-eng.Feature.GlobalDatabase.html#Concepts.Aurora_Fea_Regions_DB-eng.Feature.GlobalDatabase.apg)
- Per informazioni sulle funzionalità non supportate e altre limitazioni dei database globali di Aurora, consulta le [Limitazioni dei database globali di Amazon Aurora.](https://docs.aws.amazon.com/AmazonRDS/latest/AuroraUserGuide/aurora-global-database.html#aurora-global-database.limitations)

#### Versioni del prodotto

• Amazon Aurora PostgreSQL — Compatible Edition versione 10.14 o successiva

## **Architettura**

Stack tecnologico di origine

- Database Oracle RAC a quattro nodi
- Oracle GoldenGate

#### Architettura di origine

Il diagramma seguente mostra tre cluster con Oracle RAC a quattro nodi in diverse regioni AWS replicati utilizzando Oracle. GoldenGate

#### Stack tecnologico Target

• Un database globale Amazon Aurora a tre cluster basato su Aurora PostgreSQL, compatibile con un cluster nella regione principale, due cluster in diverse regioni secondarie

#### Architettura Target

### **Strumenti**

#### Servizi AWS

- [Amazon Aurora PostgreSQL Compatible Edition è un motore](https://docs.aws.amazon.com/AmazonRDS/latest/AuroraUserGuide/Aurora.AuroraPostgreSQL.html) di database relazionale completamente gestito e conforme ad ACID che ti aiuta a configurare, gestire e scalare le distribuzioni PostgreSQL.
- I [database globali di Amazon Aurora](https://docs.aws.amazon.com/AmazonRDS/latest/AuroraUserGuide/aurora-global-database.html) si estendono su più regioni AWS, fornendo letture globali a bassa latenza e ripristino rapido da rare interruzioni che potrebbero interessare un'intera regione AWS.

## Epiche

## Aggiungi regioni con istanze DB Reader

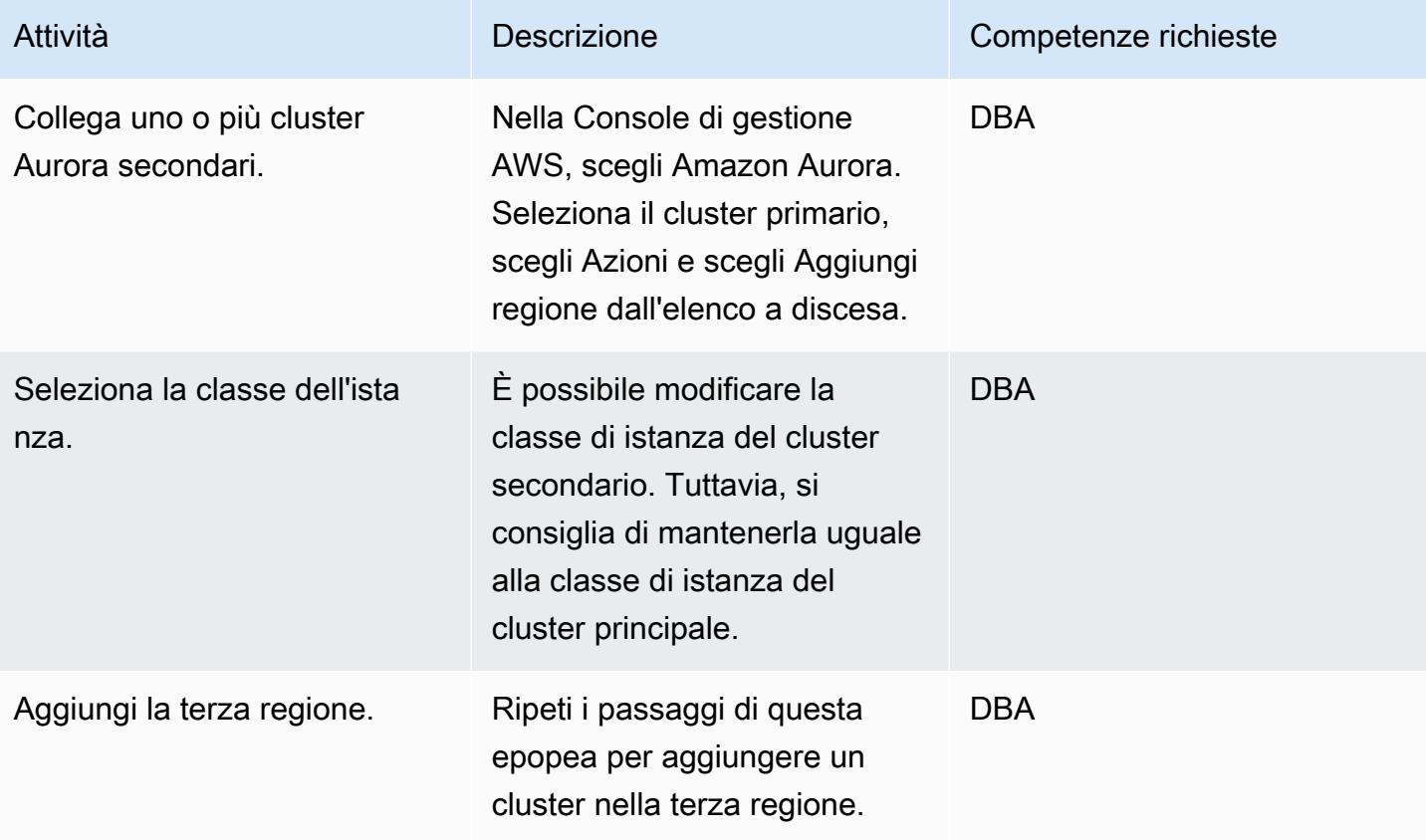

## Esegui il failover del database globale Aurora

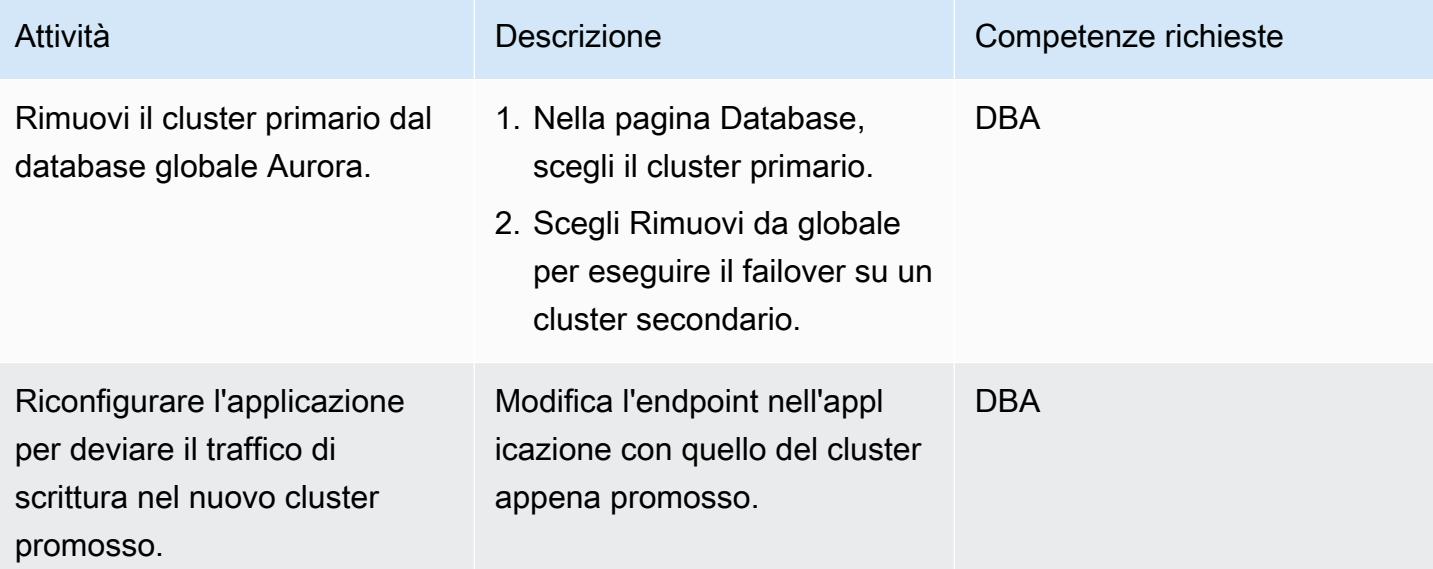

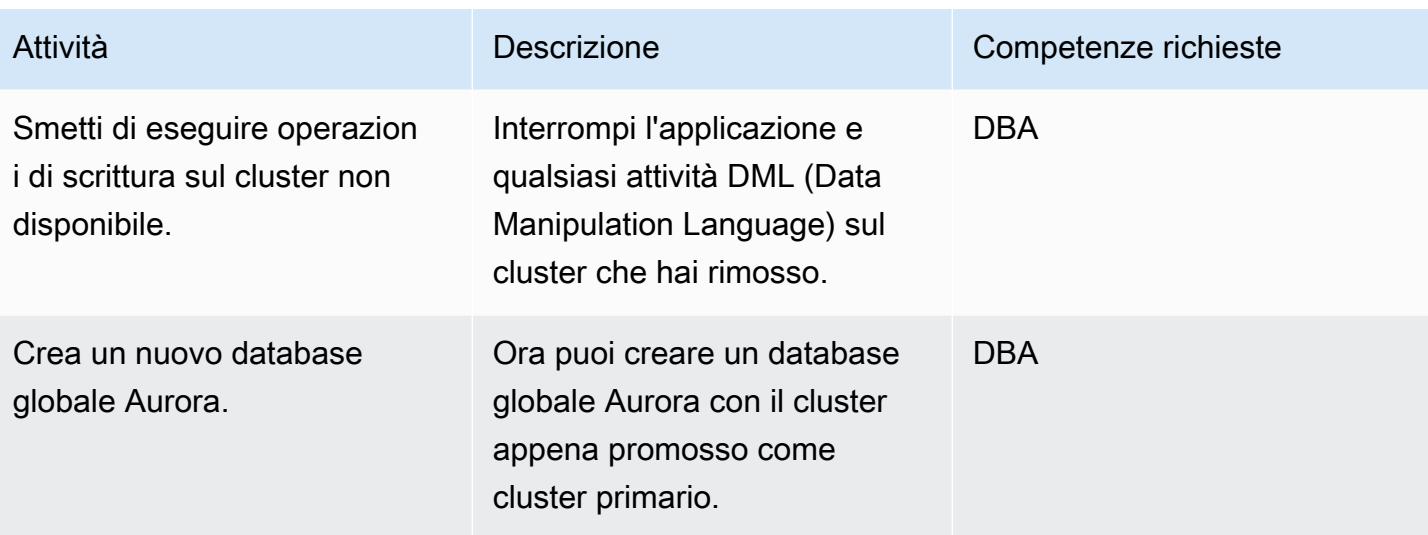

## Avvia il cluster primario

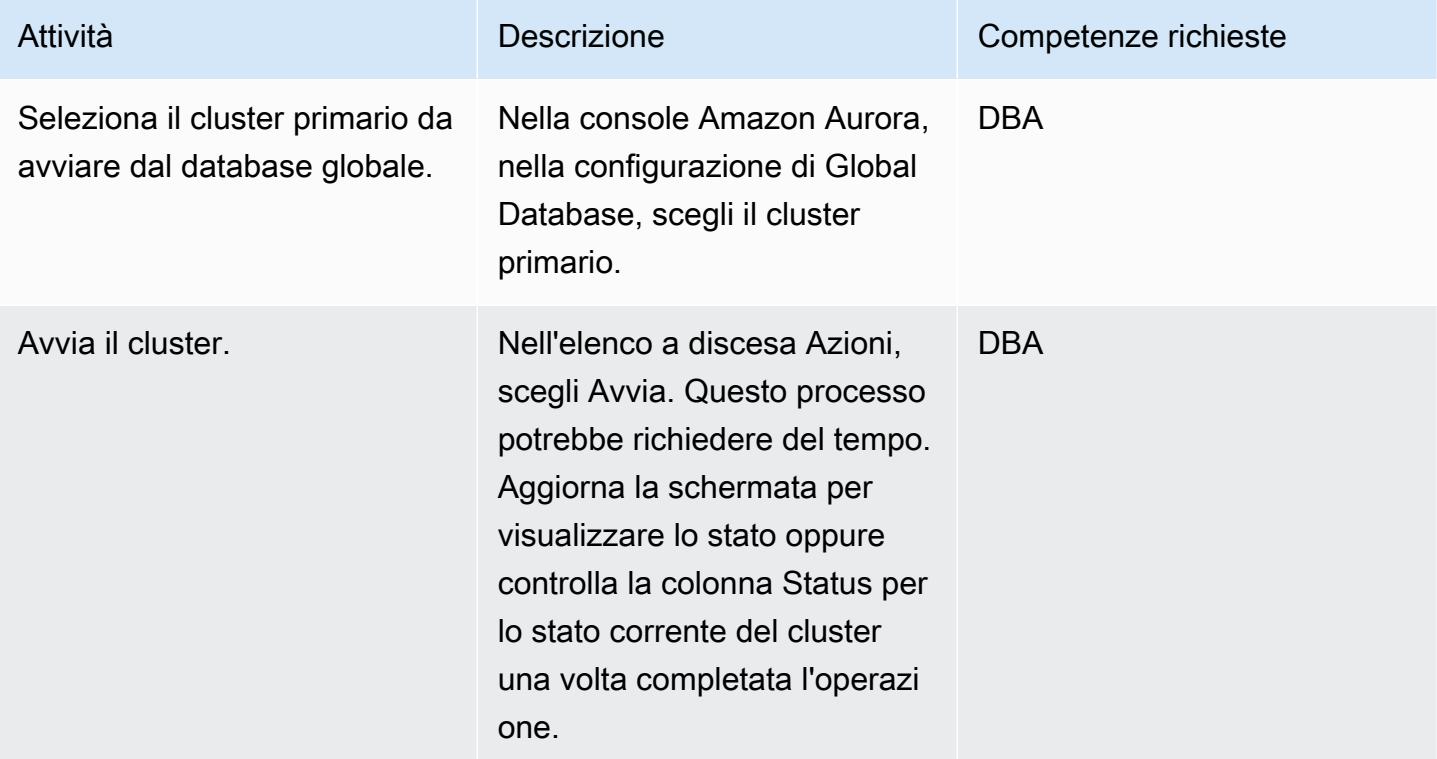

#### Pulisci le risorse

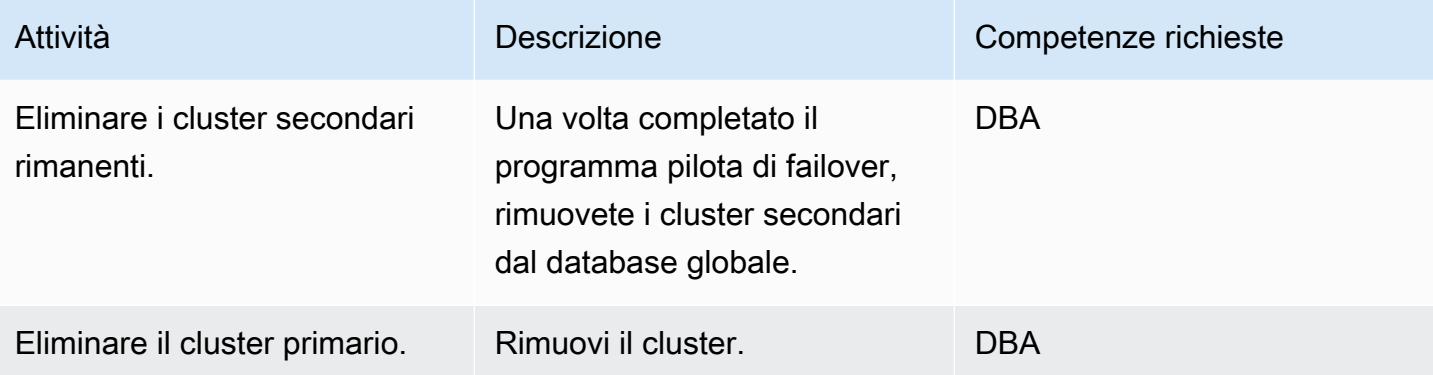

## Risorse correlate

- [Utilizzo dei database globali di Amazon Aurora](https://docs.aws.amazon.com/AmazonRDS/latest/AuroraUserGuide/aurora-global-database.html#aurora-global-database-detaching)
- [Soluzioni di disaster recovery Aurora PostgreSQL che utilizzano Amazon Aurora](https://aws.amazon.com/blogs/database/aurora-postgresql-disaster-recovery-solutions-using-amazon-aurora-global-database/) Global Database (post sul blog)

# Migrazione incrementale da Amazon RDS for Oracle ad Amazon RDS for PostgreSQL utilizzando Oracle SQL Developer e AWS SCT

Creato da Pinesh Singal (AWS)

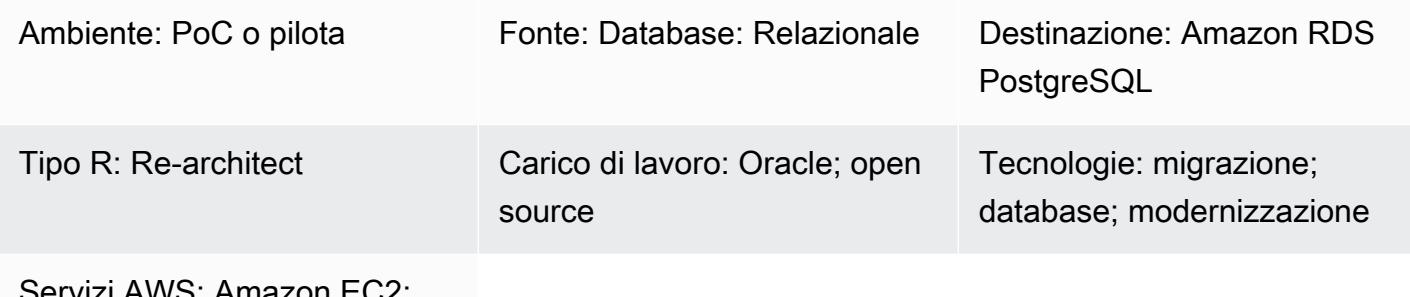

Servizi AWS: Amazon EC2; Amazon RDS

## Riepilogo

Molte strategie e approcci di migrazione si svolgono in più fasi che possono durare da alcune settimane a diversi mesi. Durante questo periodo, è possibile che si verifichino ritardi dovuti all'applicazione di patch o aggiornamenti nelle istanze database Oracle di origine che si desidera migrare verso istanze DB PostgreSQL. Per evitare questa situazione, si consiglia di migrare in modo incrementale il codice del database Oracle rimanente al codice del database PostgreSQL.

Questo modello fornisce una strategia di migrazione incrementale senza tempi di inattività per un'istanza DB Oracle da più terabyte che ha un numero elevato di transazioni eseguite dopo la migrazione iniziale e che deve essere migrata su un database PostgreSQL. Puoi utilizzare l' step-bystep approccio di questo modello per migrare in modo incrementale un'istanza DB Amazon Relational Database Service (Amazon RDS) per Oracle DB verso un'istanza DB Amazon RDS for PostgreSQL senza accedere alla console di gestione Amazon Web Services (AWS).

Il modello utilizza [Oracle SQL Developer](https://www.oracle.com/database/technologies/appdev/sqldeveloper-landing.html) per trovare le differenze tra due schemi nel database Oracle di origine. Utilizza quindi AWS Schema Conversion Tool (AWS SCT) per convertire gli oggetti dello schema del database Amazon RDS for Oracle in oggetti dello schema del database Amazon RDS for PostgreSQL. È quindi possibile eseguire uno script Python nel prompt dei comandi di Windows per creare oggetti AWS SCT per le modifiche incrementali agli oggetti del database di origine.

Nota: prima di migrare i carichi di lavoro di produzione, ti consigliamo di eseguire un proof of concept (PoC) per l'approccio di questo modello in un ambiente di test o non di produzione.

## Prerequisiti e limitazioni

#### **Prerequisiti**

- Un account AWS attivo.
- Un'istanza database Amazon RDS for Oracle esistente.
- Un'istanza database Amazon RDS for PostgreSQL esistente.
- AWS SCT, installato e configurato con driver JDBC per motori di database Oracle e PostgreSQL. Per ulteriori informazioni su questo argomento, consulta [Installazione di AWS SCT](https://docs.aws.amazon.com/SchemaConversionTool/latest/userguide/CHAP_Installing.html#CHAP_Installing.Procedure) e [Installazione](https://docs.aws.amazon.com/SchemaConversionTool/latest/userguide/CHAP_Installing.html#CHAP_Installing.JDBCDrivers) [dei driver di database richiesti](https://docs.aws.amazon.com/SchemaConversionTool/latest/userguide/CHAP_Installing.html#CHAP_Installing.JDBCDrivers) nella documentazione di AWS SCT.
- Oracle SQL Developer, installato e configurato. Per ulteriori informazioni su questo argomento, vedere la documentazione di [Oracle SQL Developer](https://www.oracle.com/database/technologies/appdev/sqldeveloper-landing.html).
- Il incremental-migration-sct-sql.zip file (allegato), scaricato sul computer locale.

#### Limitazioni

- I requisiti minimi per l'istanza DB di origine di Amazon RDS for Oracle sono:
	- Versioni Oracle 10.2 e successive (per le versioni 10.x), 11g (versioni 11.2.0.3.v1 e successive) e fino a 12.2 e 18c per le edizioni Enterprise, Standard, Standard One e Standard Two
- I requisiti minimi per l'istanza database Amazon RDS for PostgreSQL di destinazione sono:
	- PostgreSQL versioni 9.4 e successive (per le versioni 9.x), 10.x e 11.x
- Questo modello utilizza Oracle SQL Developer. I risultati potrebbero variare se si utilizzano altri strumenti per trovare ed esportare le differenze dello schema.
- [Gli script SQL](https://docs.oracle.com/database/121/AEUTL/sql_rep.htm#AEUTL191) generati da Oracle SQL Developer possono generare errori di trasformazione, il che significa che è necessario eseguire una migrazione manuale.
- Se le connessioni di test di origine e destinazione di AWS SCT falliscono, assicurati di configurare le versioni dei driver JDBC e le regole in entrata per il gruppo di sicurezza del cloud privato virtuale (VPC) per accettare il traffico in entrata.

#### Versioni del prodotto

- Istanza Amazon RDS for Oracle DB versione 12.1.0.2 (versione 10.2 e successive)
- Istanza database Amazon RDS per PostgreSQL versione 11.5 (versione 9.4 e successive)
- Oracle SQL Developer versione 19.1 e successive
- AWS SCT versione 1.0.632 e successive

#### **Architettura**

Stack tecnologico di origine

• Istanza database Amazon RDS per Oracle

Stack tecnologico Target

• Istanza database Amazon RDS per PostgreSQL

Architettura di origine e destinazione

Il diagramma seguente mostra la migrazione di un'istanza DB Amazon RDS for Oracle verso un'istanza DB Amazon RDS for PostgreSQL.

Il diagramma mostra il seguente flusso di lavoro di migrazione:

- 1. Aprire Oracle SQL Developer e connettersi ai database di origine e di destinazione.
- 2. Genera un [report sulle differenze](https://docs.oracle.com/cd/E93130_01/rules_palette/Content/Diff%20Reports/Detailed_Diff_Reports.htm) e quindi genera il file di script SQL per gli oggetti di differenza dello schema. Per ulteriori informazioni sui report sulle differenze, consulta [Rapporti sulle](https://docs.oracle.com/cd/E93130_01/rules_palette/Content/Diff%20Reports/Detailed_Diff_Reports.htm) [differenze dettagliati](https://docs.oracle.com/cd/E93130_01/rules_palette/Content/Diff%20Reports/Detailed_Diff_Reports.htm) nella documentazione di Oracle.
- 3. Configura AWS SCT ed esegui il codice Python.
- 4. Il file di script SQL converte da Oracle a PostgreSQL.
- 5. Esegui il file di script SQL sull'istanza database PostgreSQL di destinazione.

#### Automazione e scalabilità

Puoi automatizzare questa migrazione aggiungendo parametri aggiuntivi e modifiche relative alla sicurezza per più funzionalità in un unico programma allo script Python.

## **Strumenti**

- [AWS SCT](https://docs.aws.amazon.com/SchemaConversionTool/latest/userguide/CHAP_Welcome.html)  AWS Schema Conversion Tool (AWS SCT) converte lo schema di database esistente da un motore di database a un altro.
- [Oracle SQL Developer](https://www.oracle.com/database/technologies/appdev/sqldeveloper-landing.html)  Oracle SQL Developer è un ambiente di sviluppo integrato (IDE) che semplifica lo sviluppo e la gestione dei database Oracle nelle implementazioni tradizionali e basate sul cloud.

#### **Codice**

Il incremental-migration-sct-sql.zip file (allegato) contiene il codice sorgente completo per questo modello.

### Epiche

Crea il file di script SQL per le differenze dello schema del database di origine

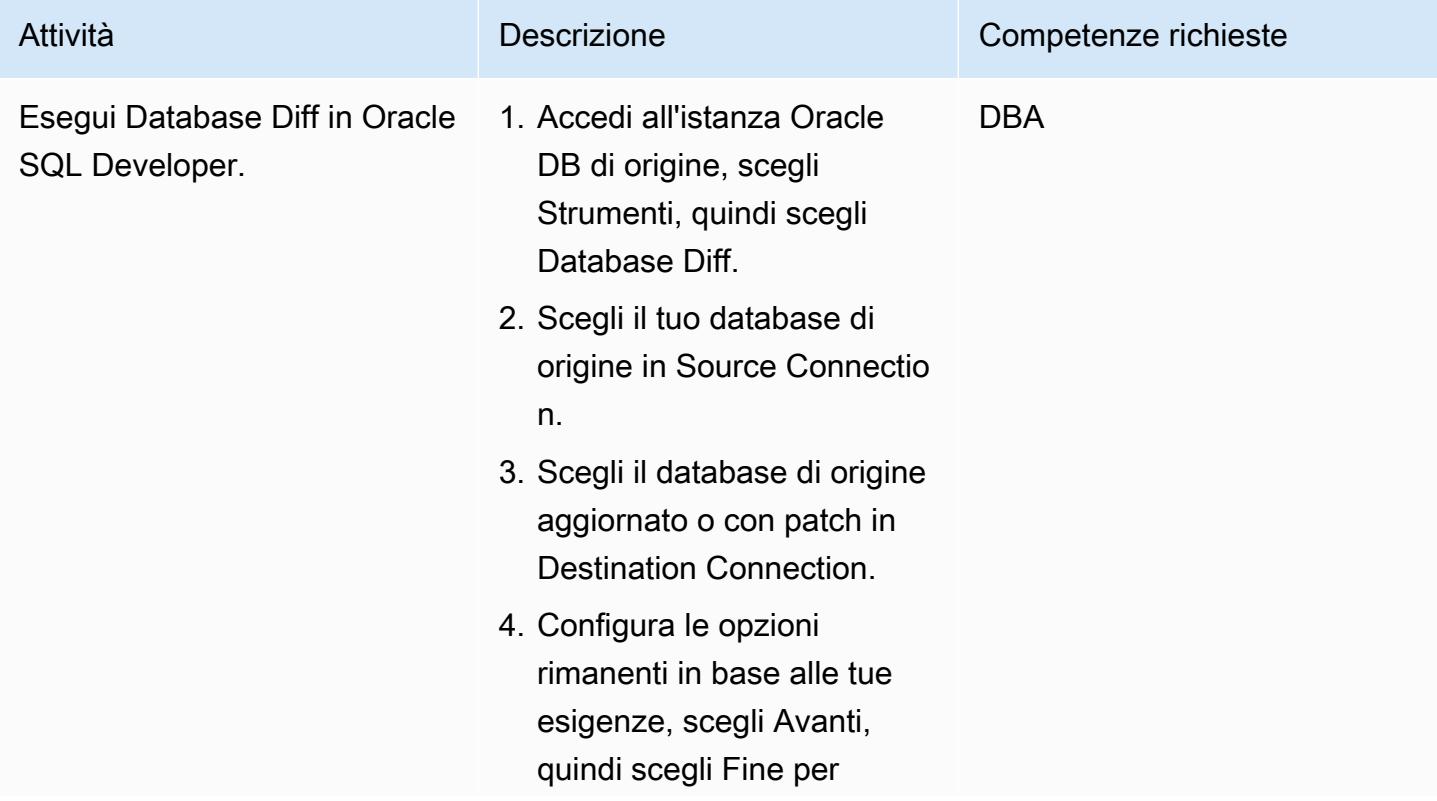

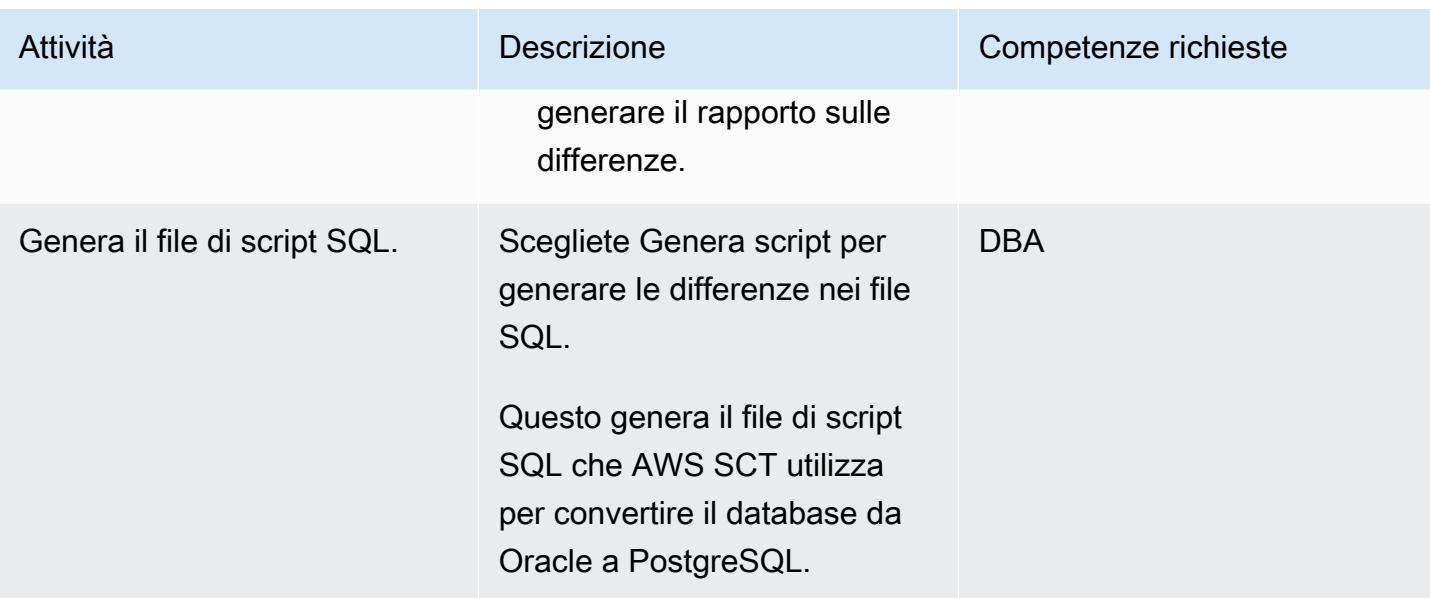

Usa lo script Python per creare gli oggetti DB di destinazione in AWS SCT

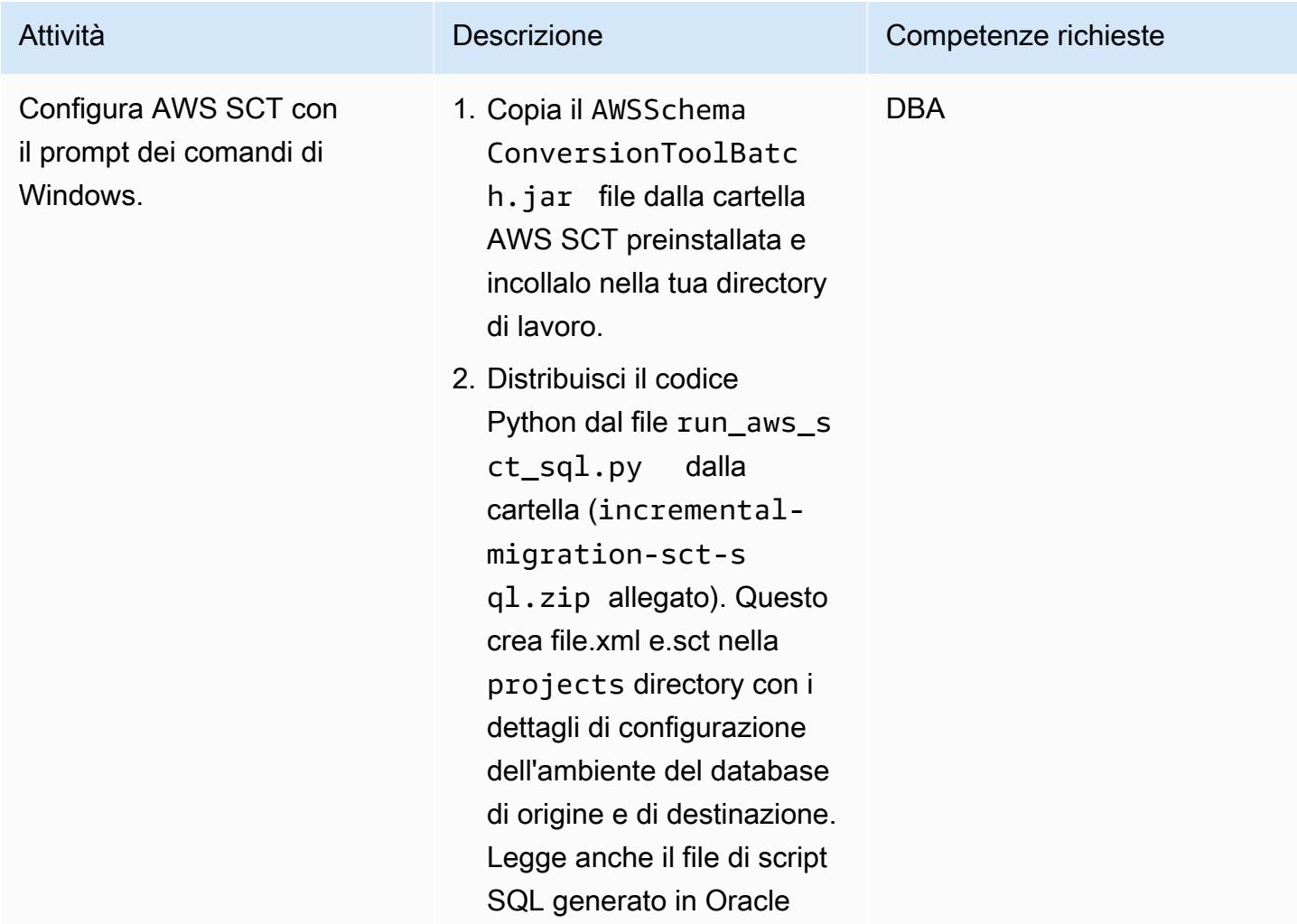

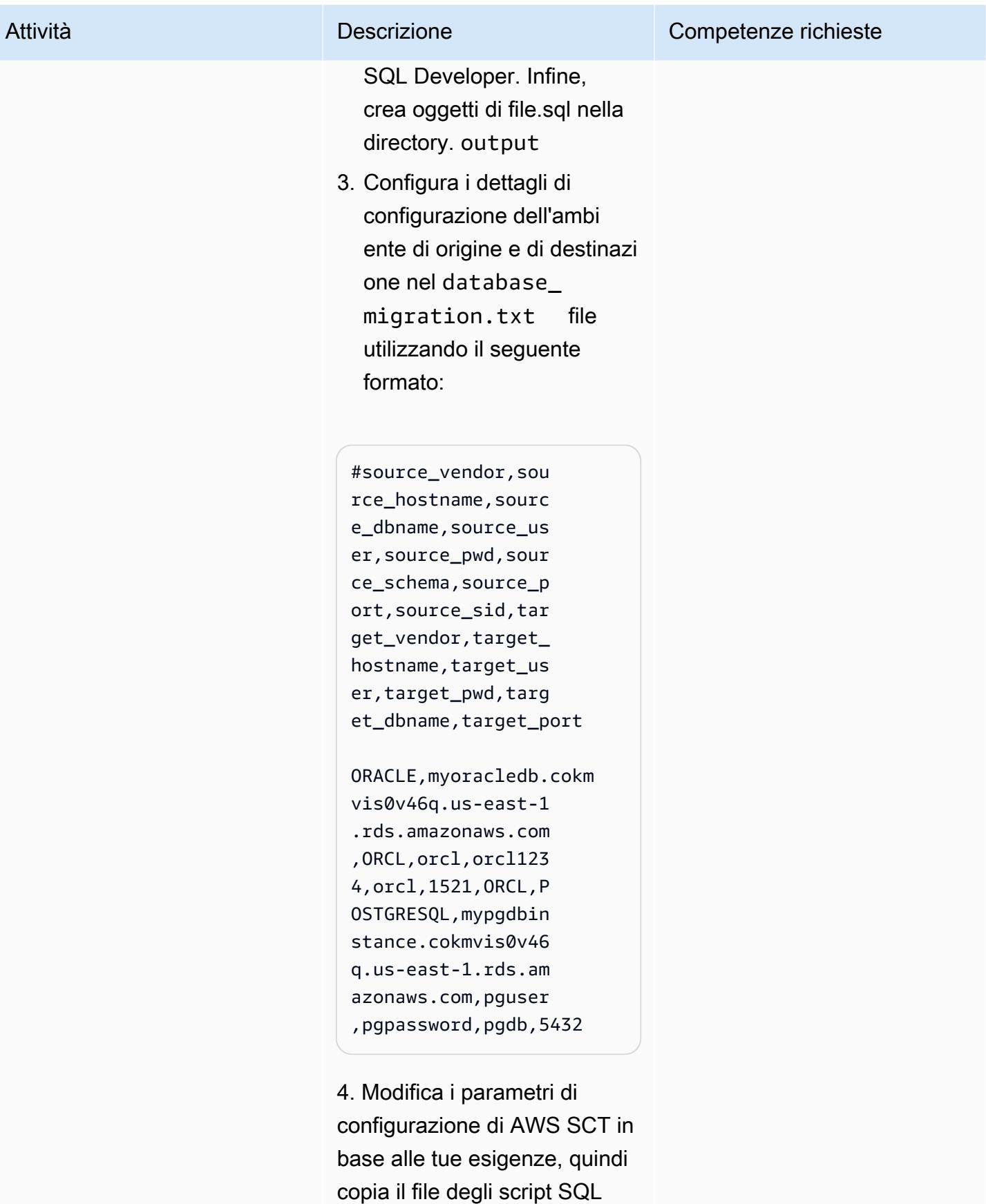

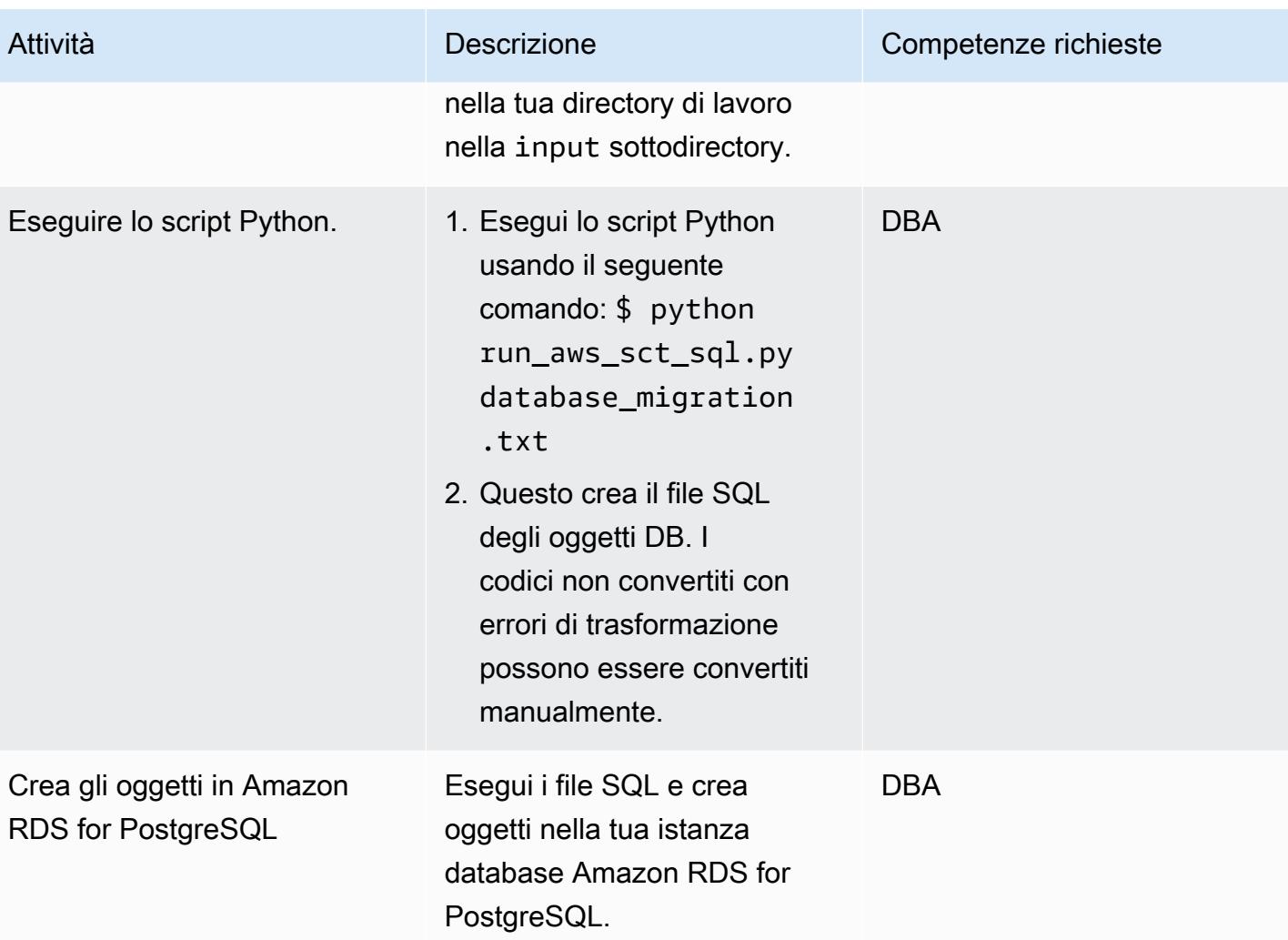

## Risorse correlate

- [Oracle su Amazon RDS](https://docs.aws.amazon.com/AmazonRDS/latest/UserGuide/CHAP_Oracle.html)
- [PostgreSQL su Amazon RDS](https://docs.aws.amazon.com/AmazonRDS/latest/UserGuide/CHAP_PostgreSQL.html)
- [Utilizzo dell'interfaccia utente AWS SCT](https://docs.aws.amazon.com/SchemaConversionTool/latest/userguide/CHAP_UserInterface.html)
- [Utilizzo di Oracle come sorgente per AWS SCT](https://docs.aws.amazon.com/SchemaConversionTool/latest/userguide/CHAP_Source.Oracle.html)

## Allegati

## [Per accedere a contenuti aggiuntivi associati a questo documento, decomprimi il seguente file:](samples/p-attach/c7eed517-e496-4e8e-a520-c1e43397419e/attachments/attachment.zip) [attachment.zip](samples/p-attach/c7eed517-e496-4e8e-a520-c1e43397419e/attachments/attachment.zip)

# Carica i file BLOB in formato TEXT utilizzando la codifica dei file in Aurora, compatibile con PostgreSQL

Creato da Bhanu Ganesh Gudivada (AWS) e Jeevan Shetty (AWS)

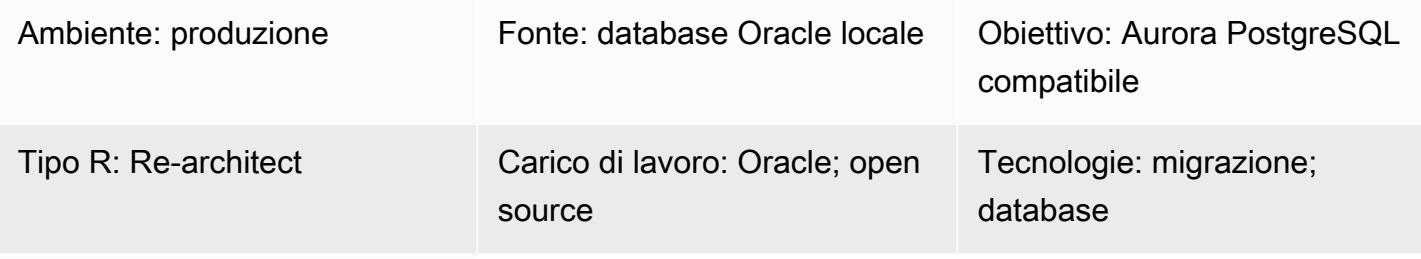

Servizi AWS: Amazon Aurora

## Riepilogo

Spesso durante la migrazione, ci sono casi in cui è necessario elaborare dati strutturati e non strutturati caricati da file su un file system locale. I dati potrebbero anche essere in un set di caratteri diverso dal set di caratteri del database.

Questi file contengono i seguenti tipi di dati:

- Metadati: questi dati descrivono la struttura del file.
- Dati semistrutturati: si tratta di stringhe di testo in un formato specifico, come JSON o XML. Potresti essere in grado di fare affermazioni su tali dati, ad esempio «inizierà sempre con '<'" o «non contiene caratteri di nuova riga».
- Testo completo: questi dati in genere contengono tutti i tipi di caratteri, inclusi i caratteri di nuova riga e le virgolette. Potrebbe anche essere costituito da caratteri multibyte in UTF-8.
- Dati binari: questi dati possono contenere byte o combinazioni di byte, inclusi valori null e marcatori. end-of-file

Caricare una combinazione di questi tipi di dati può essere difficile.

Il modello può essere utilizzato con database Oracle locali, database Oracle che si trovano su istanze Amazon Elastic Compute Cloud (Amazon EC2) sul cloud Amazon Web Services (AWS) e Amazon Relational Database Service (Amazon RDS) per database Oracle. Ad esempio, questo modello utilizza Amazon Aurora PostgreSQL Compatible Edition.

In Oracle Database, con l'aiuto di un puntatore BFILE (file binario), del DBMS\_LOB pacchetto e delle funzioni di sistema Oracle, è possibile caricare da file e convertirlo in CLOB con codifica dei caratteri. Poiché PostgreSQL non supporta il tipo di dati BLOB durante la migrazione a un database Edition compatibile con Amazon Aurora PostgreSQL, queste funzioni devono essere convertite in script compatibili con PostgreSQL.

Questo modello fornisce due approcci per caricare un file in una singola colonna di database in un database compatibile con Amazon Aurora PostgreSQL:

- Approccio 1: importi i dati dal tuo bucket Amazon Simple Storage Service (Amazon S3) utilizzando table import from s3 la funzione dell'estensione con l'opzione aws s3 encode.
- Approccio 2: si codifica in formato esadecimale all'esterno del database, quindi si decodifica per visualizzare all'interno del database. TEXT

Si consiglia di utilizzare Approach 1 perché Aurora PostgreSQL Compatible ha un'integrazione diretta con l'estensione. aws\_s3

Questo modello utilizza l'esempio del caricamento di un file flat contenente un modello di e-mail, con caratteri multibyte e una formattazione distinta, in un database compatibile con Amazon Aurora PostgreSQL.

## Prerequisiti e limitazioni

#### **Prerequisiti**

- Un account AWS attivo
- Un'istanza Amazon RDS o un'istanza Aurora compatibile con PostgreSQL
- Una conoscenza di base di SQL e Relational Database Management System (RDBMS)
- Un bucket Amazon Simple Storage Service (Amazon S3).
- Conoscenza delle funzioni di sistema in Oracle e PostgreSQL
- Pacchetto RPM HexDump -XXD-0.1.1 (incluso con Amazon Linux 2)

#### Limitazioni

• Per il tipo di TEXT dati, la stringa di caratteri più lunga possibile che può essere memorizzata è di circa 1 GB.

#### Versioni del prodotto

• [Aurora supporta le versioni di PostgreSQL elencate negli aggiornamenti di Amazon Aurora](https://docs.aws.amazon.com/AmazonRDS/latest/AuroraPostgreSQLReleaseNotes/AuroraPostgreSQL.Updates.html)  [PostgreSQL.](https://docs.aws.amazon.com/AmazonRDS/latest/AuroraPostgreSQLReleaseNotes/AuroraPostgreSQL.Updates.html)

## **Architettura**

Stack tecnologico Target

• Compatibile con Aurora PostgreSQL

#### Architettura Target

Approccio 1: utilizzo di aws\_s3.table\_import\_from\_s3

Da un server locale, un file contenente un modello di e-mail con caratteri multibyte e formattazione personalizzata viene trasferito su Amazon S3. La funzione di database personalizzata fornita da questo modello utilizza la aws\_s3.table\_import\_from\_s3 funzione with file\_encoding per caricare file nel database e restituire i risultati delle query come tipo di dati. TEXT

- 1. I file vengono trasferiti nel bucket S3 di staging.
- 2. I file vengono caricati nel database compatibile con Amazon Aurora PostgreSQL.
- 3. Utilizzando il client pgAdmin, la load\_file\_into\_clob funzione personalizzata viene distribuita nel database Aurora.
- 4. La funzione personalizzata utilizza internamente file\_encoding. table\_import\_from\_s3 L'output della funzione viene ottenuto utilizzando array\_to\_string e come output. array\_agg **TEXT**

Approccio 2: codifica in formato esadecimale all'esterno del database e decodifica per visualizzare il TESTO all'interno del database

Un file proveniente da un server locale o da un file system locale viene convertito in un dump esadecimale. Quindi il file viene importato in PostgreSQL come campo. TEXT

1. Converti il file in un dump esadecimale nella riga di comando utilizzando l'opzione. xxd -p

- 2. Carica i file di dump esadecimali in Aurora PostgreSQL compatibile utilizzando \copy l'opzione, quindi decodifica i file di dump esadecimali in formato binario.
- 3. TEXTCodifica i dati binari per restituirli come.

#### **Strumenti**

Servizi AWS

- [Amazon Aurora PostgreSQL Compatible Edition è un motore](https://docs.aws.amazon.com/AmazonRDS/latest/AuroraUserGuide/Aurora.AuroraPostgreSQL.html) di database relazionale completamente gestito e conforme ad ACID che ti aiuta a configurare, gestire e scalare le distribuzioni PostgreSQL.
- [AWS Command Line Interface \(AWS CLI\)](https://docs.aws.amazon.com/cli/latest/userguide/cli-chap-welcome.html) è uno strumento open source che ti aiuta a interagire con i servizi AWS tramite comandi nella tua shell a riga di comando.

#### Altri strumenti

• [pgAdmin4](https://www.pgadmin.org/) è una piattaforma di amministrazione e sviluppo open source per PostgreSQL. pgAdmin4 può essere utilizzato su Linux, Unix, mac OS e Windows per gestire PostgreSQL.

## Epiche

Approccio 1: importazione di dati da Amazon S3 ad Aurora, compatibile con PostgreSQL

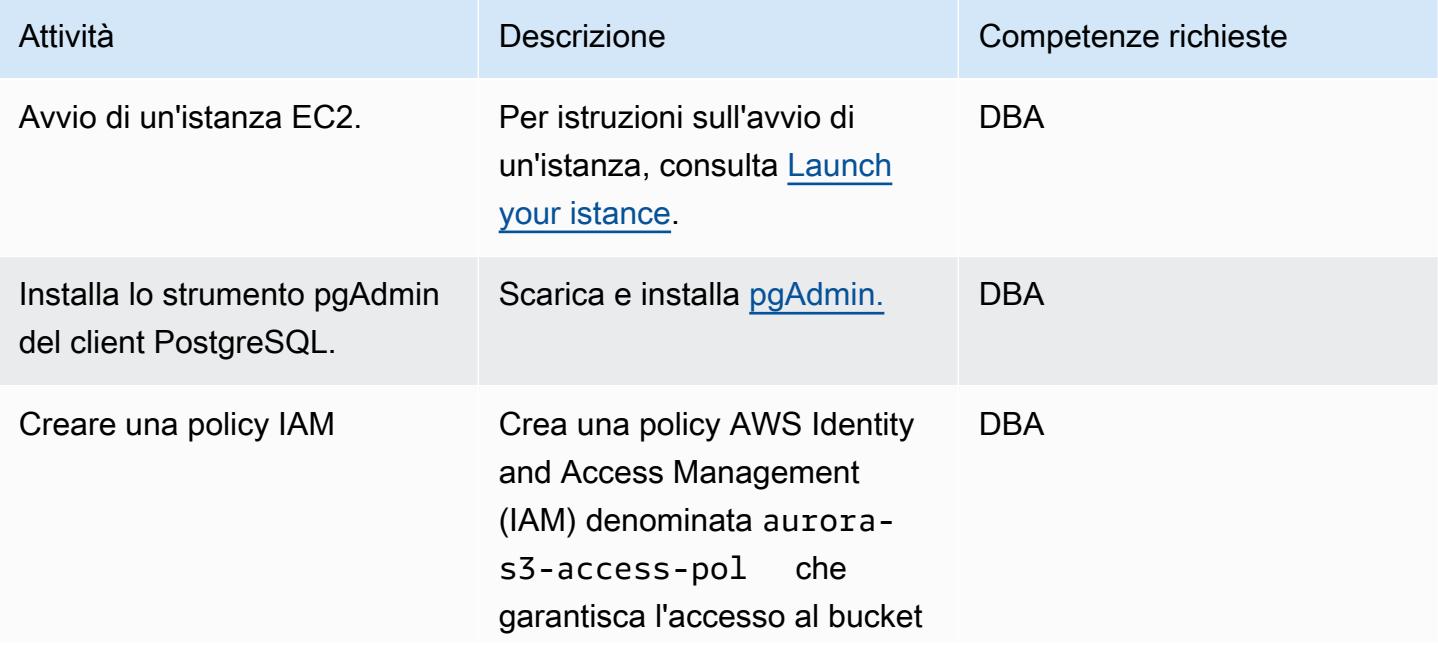

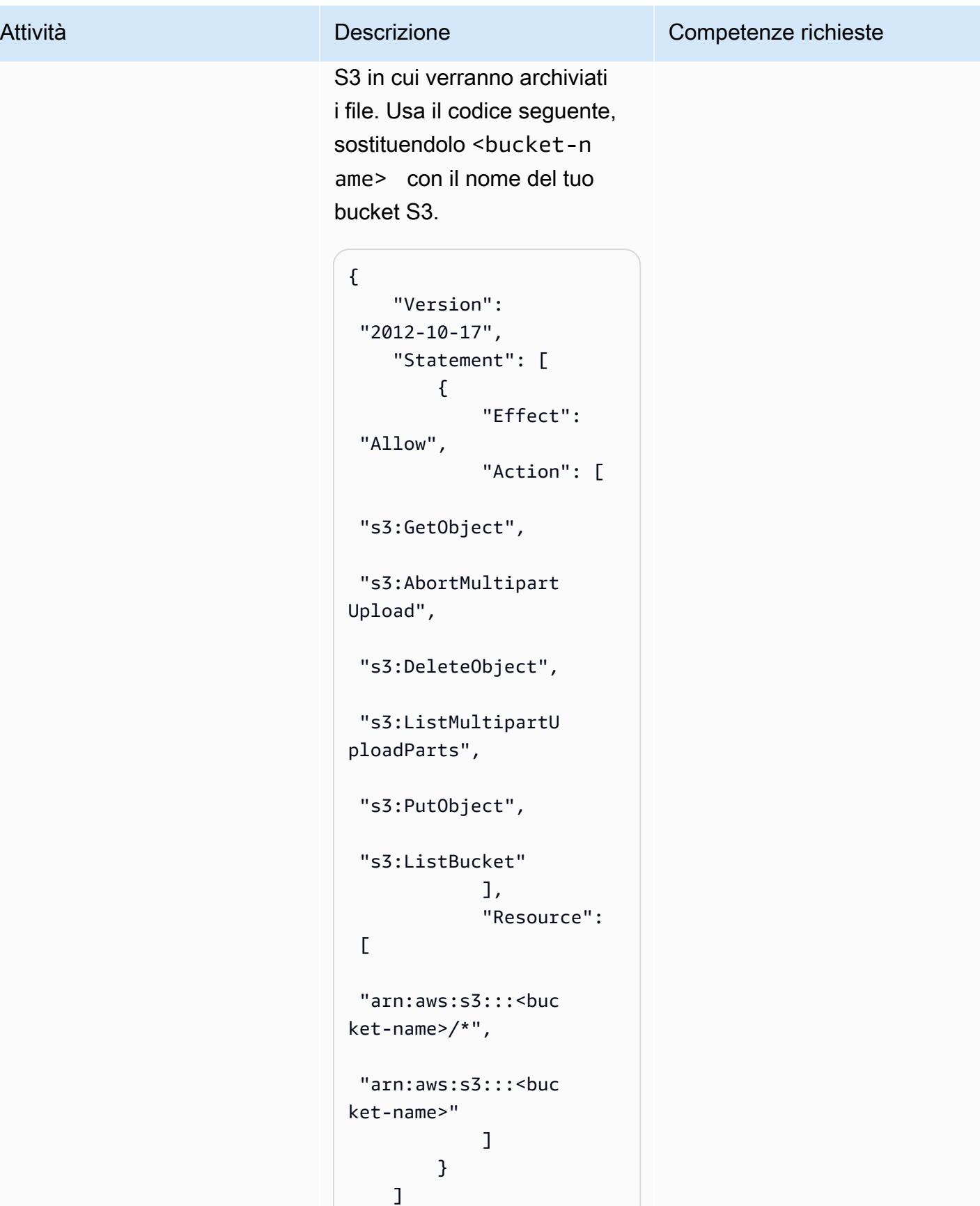

```
Prontuario AWS Modelli
```
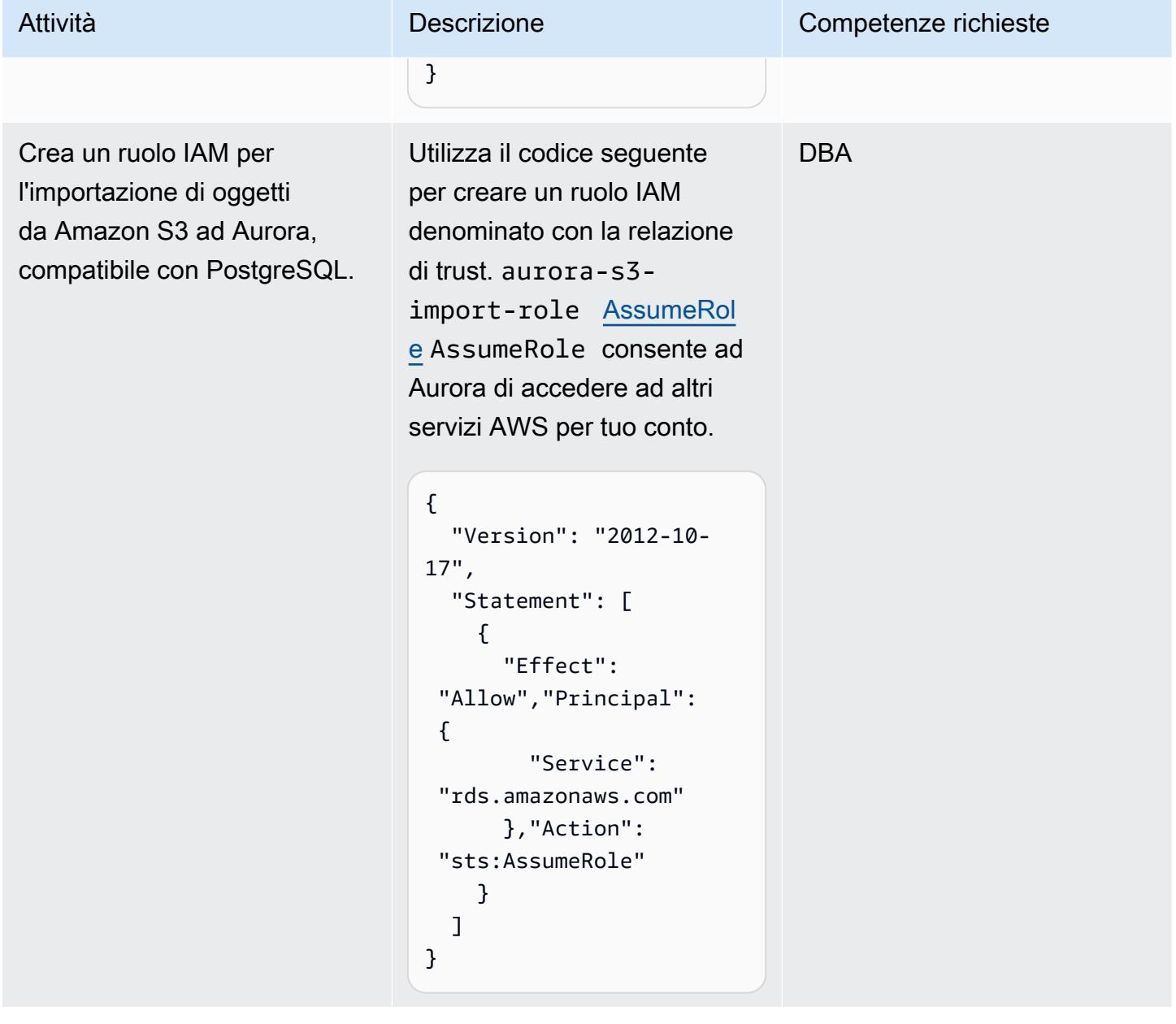

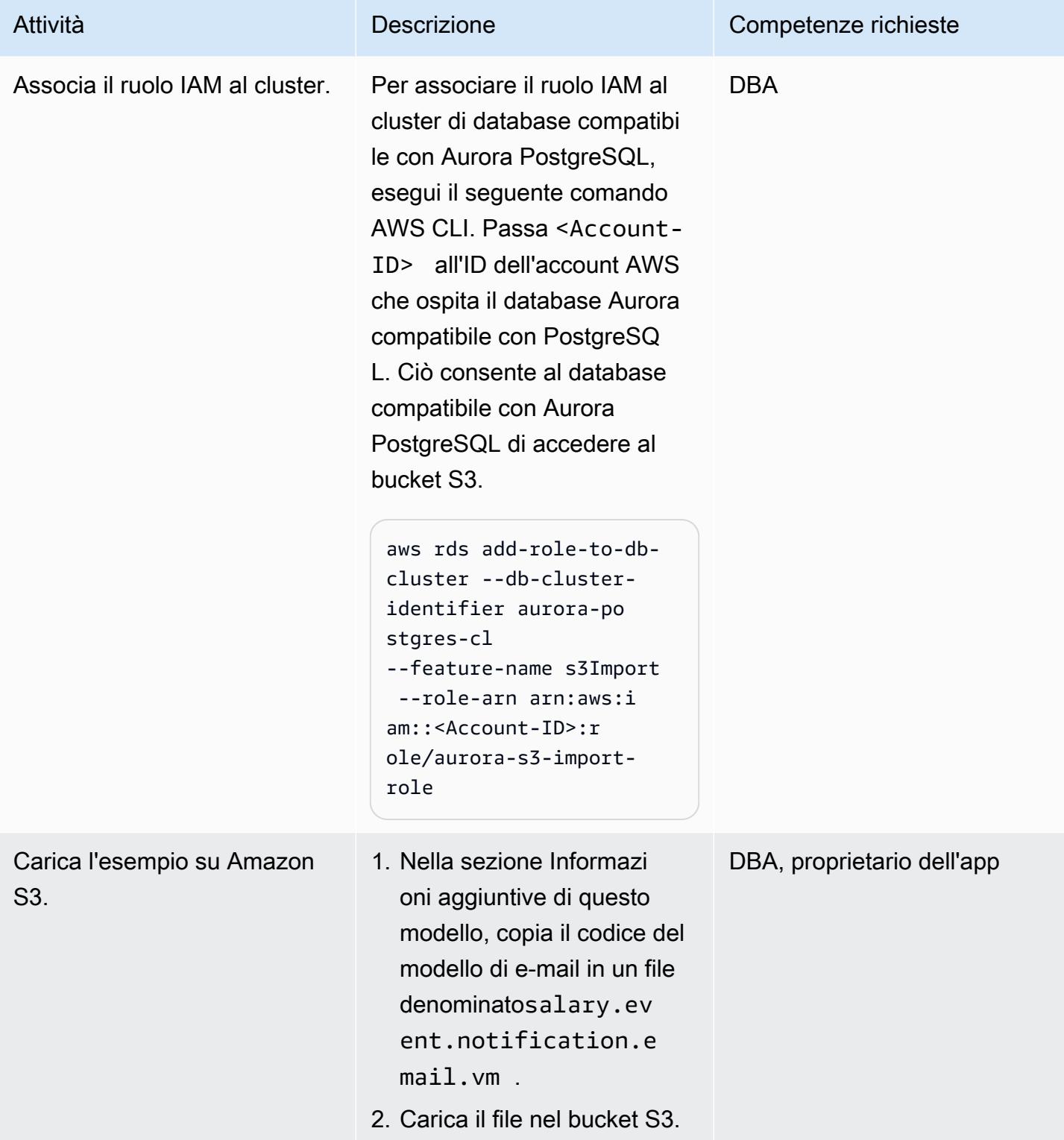

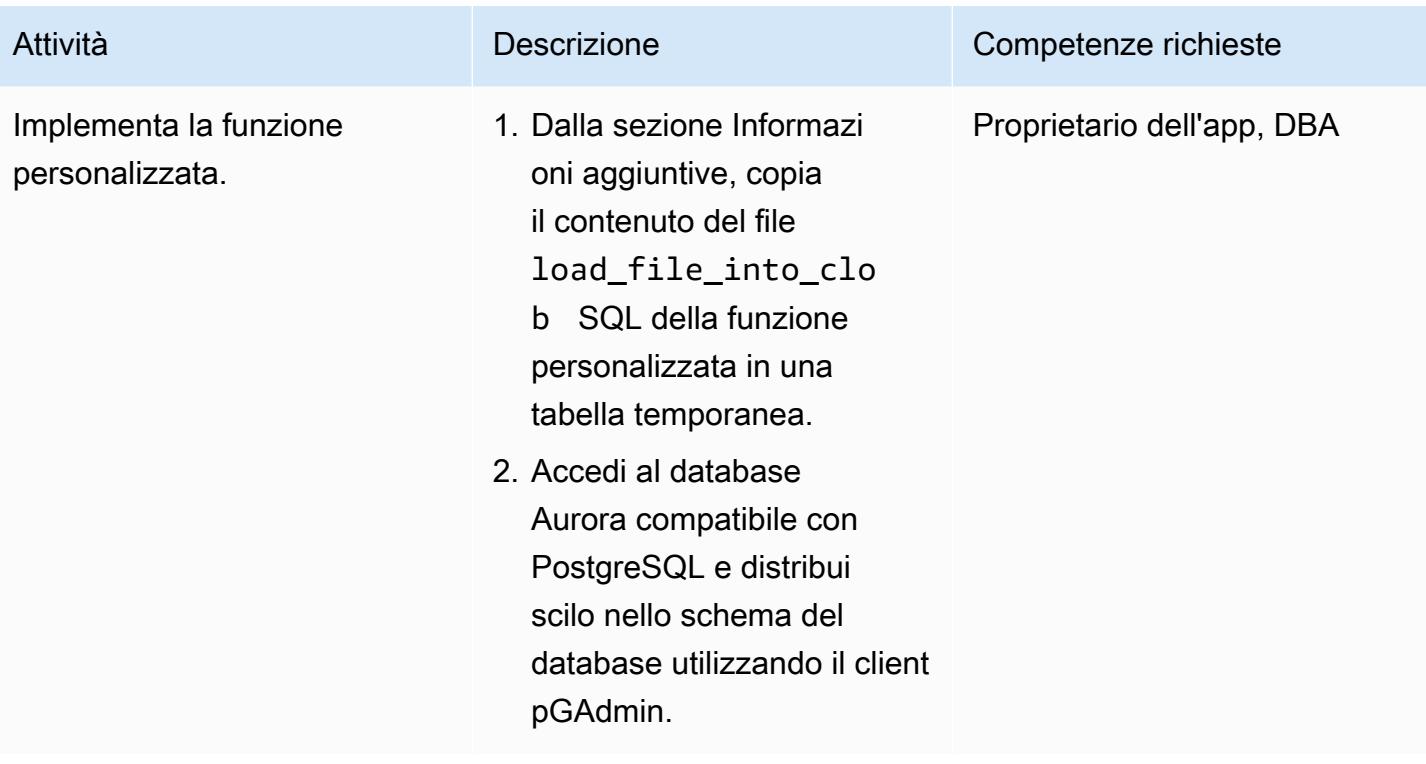

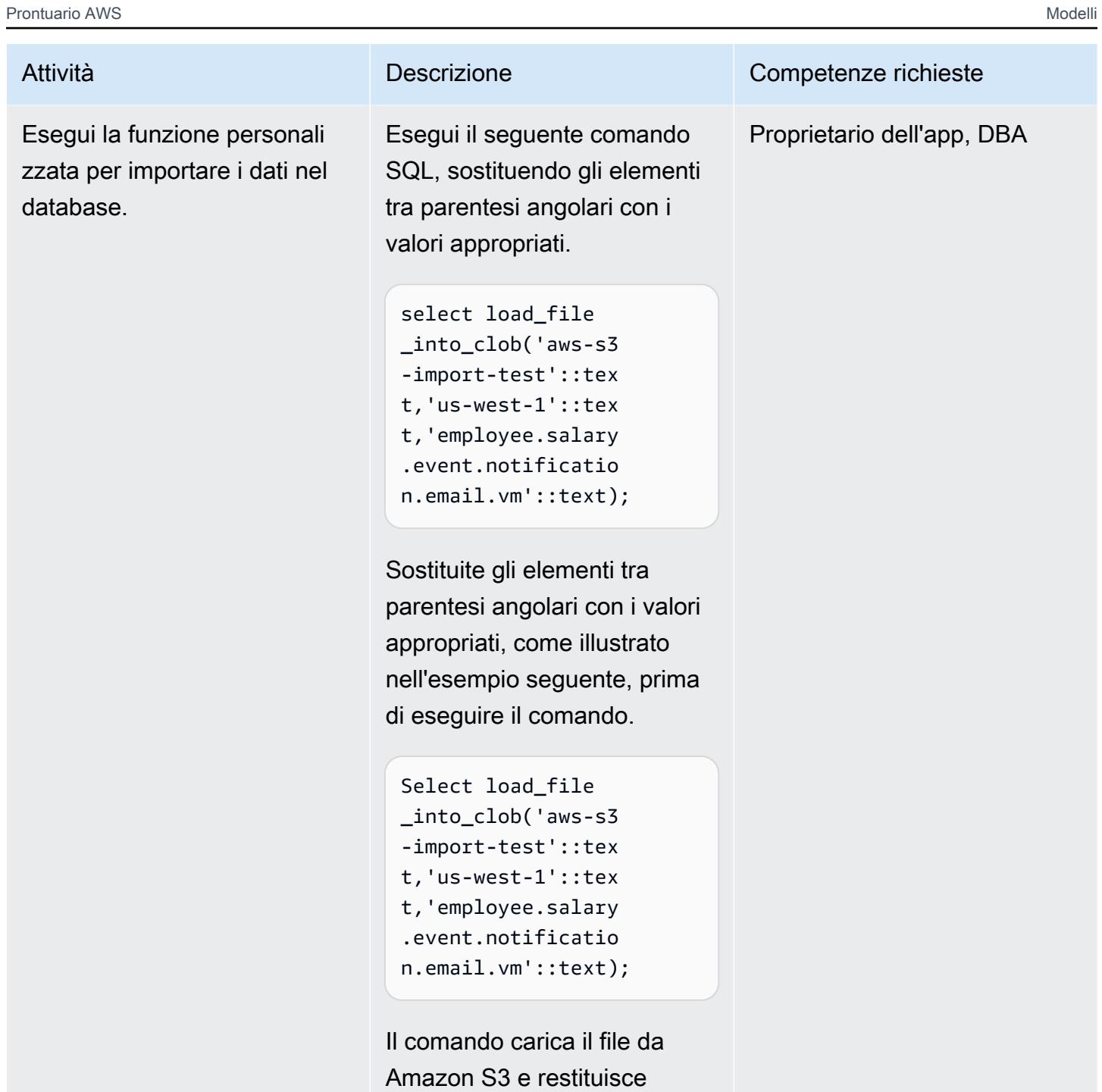

l'output come. TEXT

## Approccio 2: convertire il file modello in un dump esadecimale in un sistema Linux locale

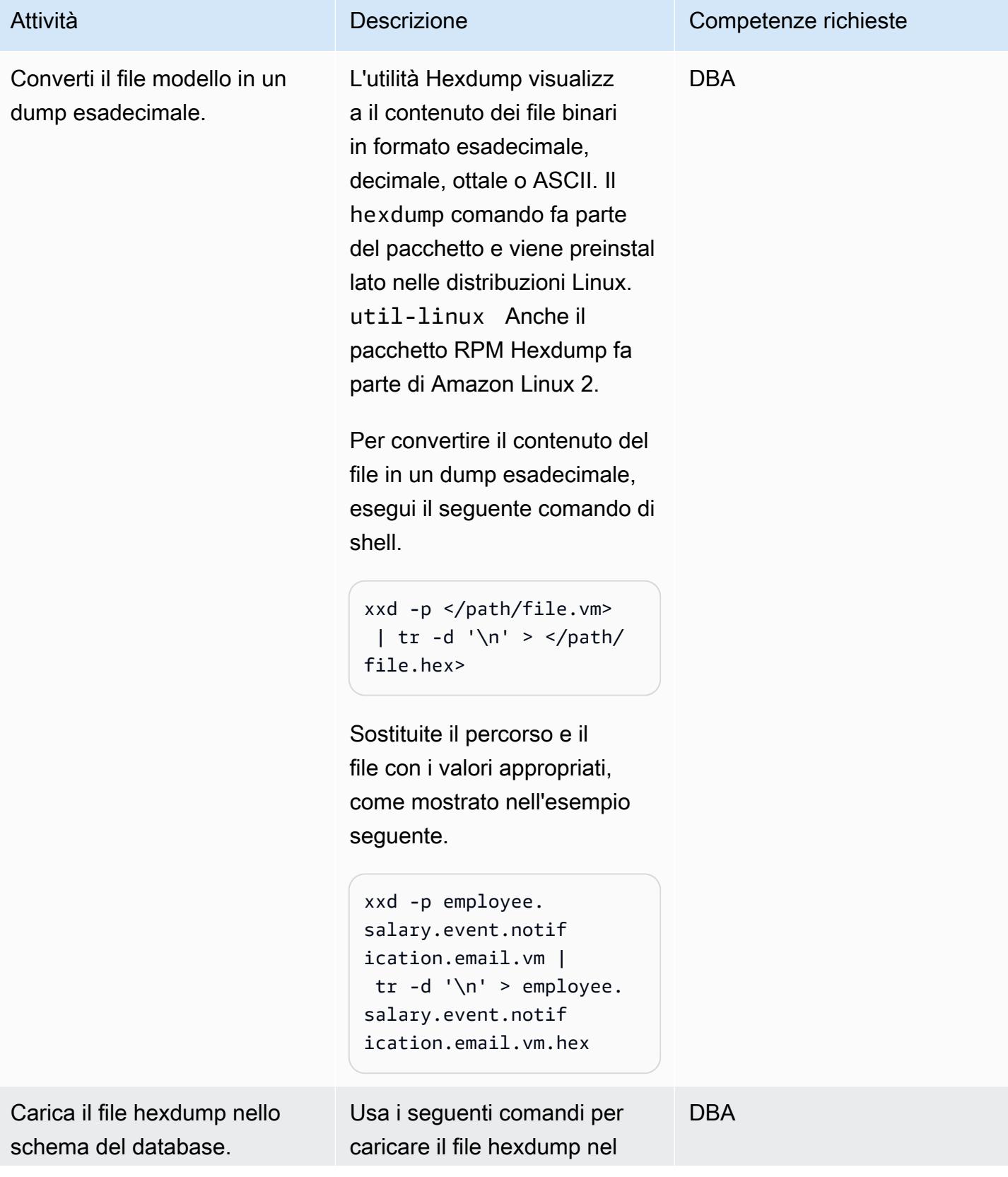

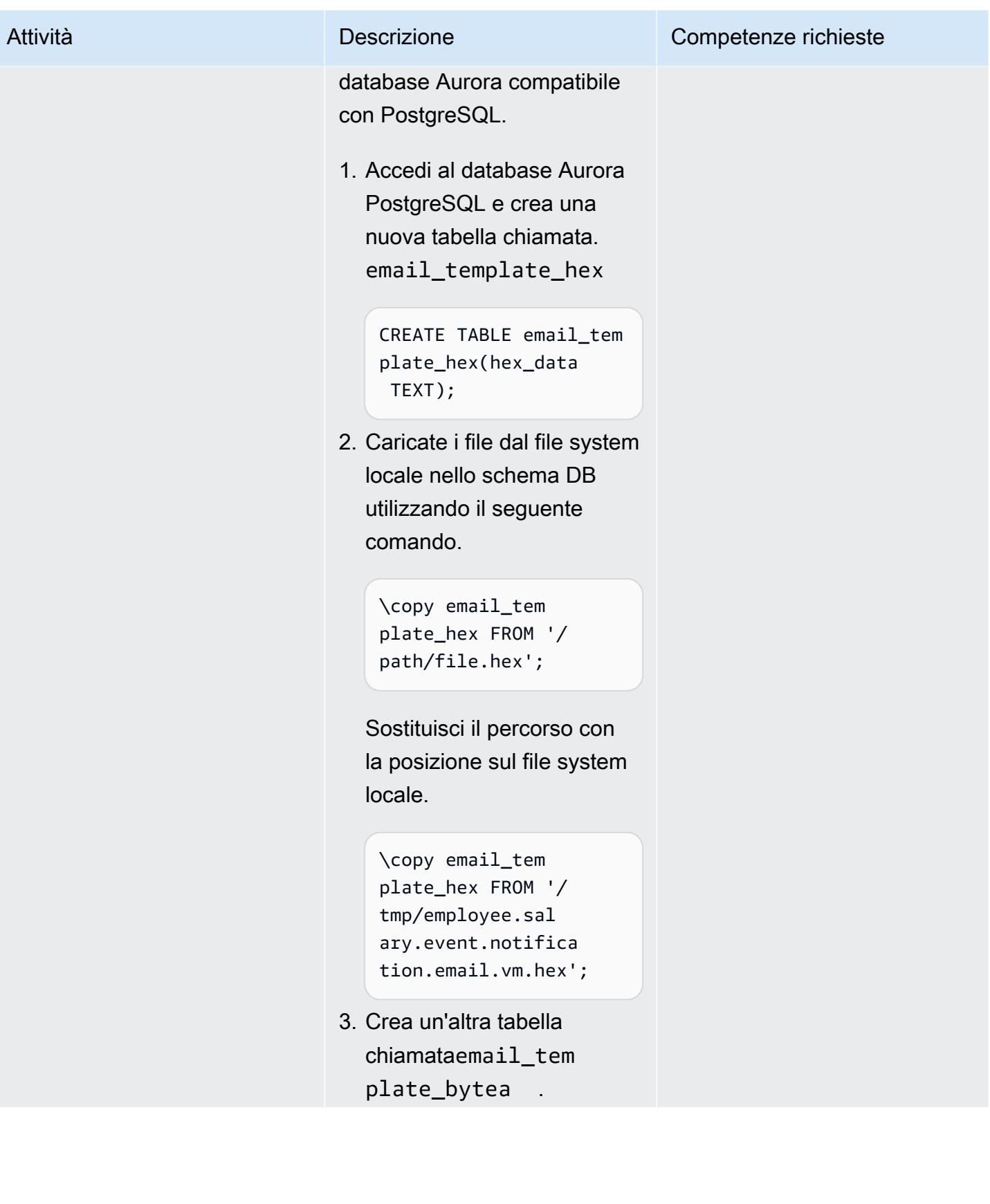

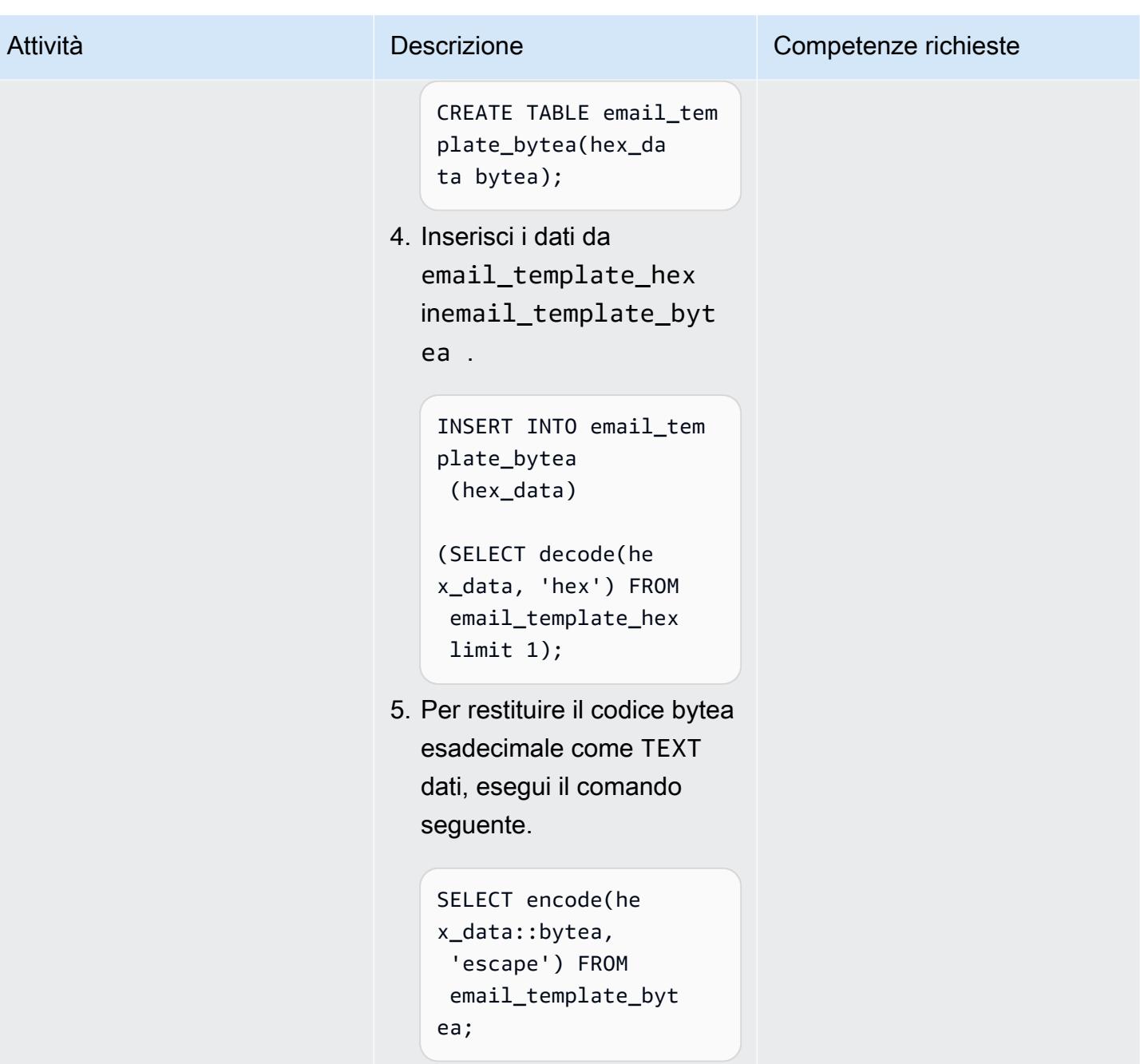

## Risorse correlate

Riferimenti

- [Utilizzo di un database PostgreSQL come destinazione per AWS Database Migration Service](https://docs.aws.amazon.com/dms/latest/userguide/CHAP_Target.PostgreSQL.html)
- [Playbook sulla migrazione da Oracle Database 19c ad Amazon Aurora con compatibilità](https://d1.awsstatic.com/whitepapers/Migration/oracle-database-amazon-aurora-postgresql-migration-playbook-12.4.pdf)  [PostgreSQL \(12.4\)](https://d1.awsstatic.com/whitepapers/Migration/oracle-database-amazon-aurora-postgresql-migration-playbook-12.4.pdf)
- [Creazione di politiche IAM](https://docs.aws.amazon.com/IAM/latest/UserGuide/access_policies_create.html)
- [Associazione di un ruolo IAM a un cluster Amazon Aurora MySQL DB](https://docs.aws.amazon.com/AmazonRDS/latest/AuroraUserGuide/AuroraMySQL.Integrating.Authorizing.IAM.AddRoleToDBCluster.html)
- [pgAdmin](https://www.pgadmin.org/)

#### **Tutorial**

- [Nozioni di base su Amazon RDS](https://aws.amazon.com/rds/getting-started/)
- [Esegui la migrazione da Oracle ad Amazon Aurora](https://aws.amazon.com/getting-started/projects/migrate-oracle-to-amazon-aurora/)

#### Informazioni aggiuntive

```
funzione personalizzata load_file_into_clob
```

```
CREATE OR REPLACE FUNCTION load_file_into_clob( 
     s3_bucket_name text, 
     s3_bucket_region text, 
     file_name text, 
     file_delimiter character DEFAULT '&'::bpchar, 
     file_encoding text DEFAULT 'UTF8'::text) 
     RETURNS text 
     LANGUAGE 'plpgsql' 
     COST 100 
     VOLATILE PARALLEL UNSAFE
AS $BODY$
DECLARE 
     blob_data BYTEA; 
     clob_data TEXT; 
     l_table_name CHARACTER VARYING(50) := 'file_upload_hex'; 
     l_column_name CHARACTER VARYING(50) := 'template'; 
     l_return_text TEXT; 
     l_option_text CHARACTER VARYING(150); 
     l_sql_stmt CHARACTER VARYING(500); 
BEGIN 
    EXECUTE format ('CREATE TEMPORARY TABLE %I (%I text, id_serial serial)',
  l_table_name, l_column_name); 
     l_sql_stmt := 'select ''(format text, delimiter ''''' || file_delimiter || ''''', 
  encoding ''''' || file_encoding || ''''')'' ';
```

```
 EXECUTE FORMAT(l_sql_stmt) 
     INTO l_option_text; 
     EXECUTE FORMAT('SELECT aws_s3.table_import_from_s3($1,$2,$6, 
  aws_commons.create_s3_uri($3,$4,$5))') 
     INTO l_return_text 
     USING l_table_name, l_column_name, s3_bucket_name, 
  file_name,s3_bucket_region,l_option_text; 
     EXECUTE format('select array_to_string(array_agg(%I order by id_serial),E''\n'') 
  from %I', l_column_name, l_table_name) 
     INTO clob_data; 
     drop table file_upload_hex; 
     RETURN clob_data;
END;
$BODY$;
```
#### Modello di email

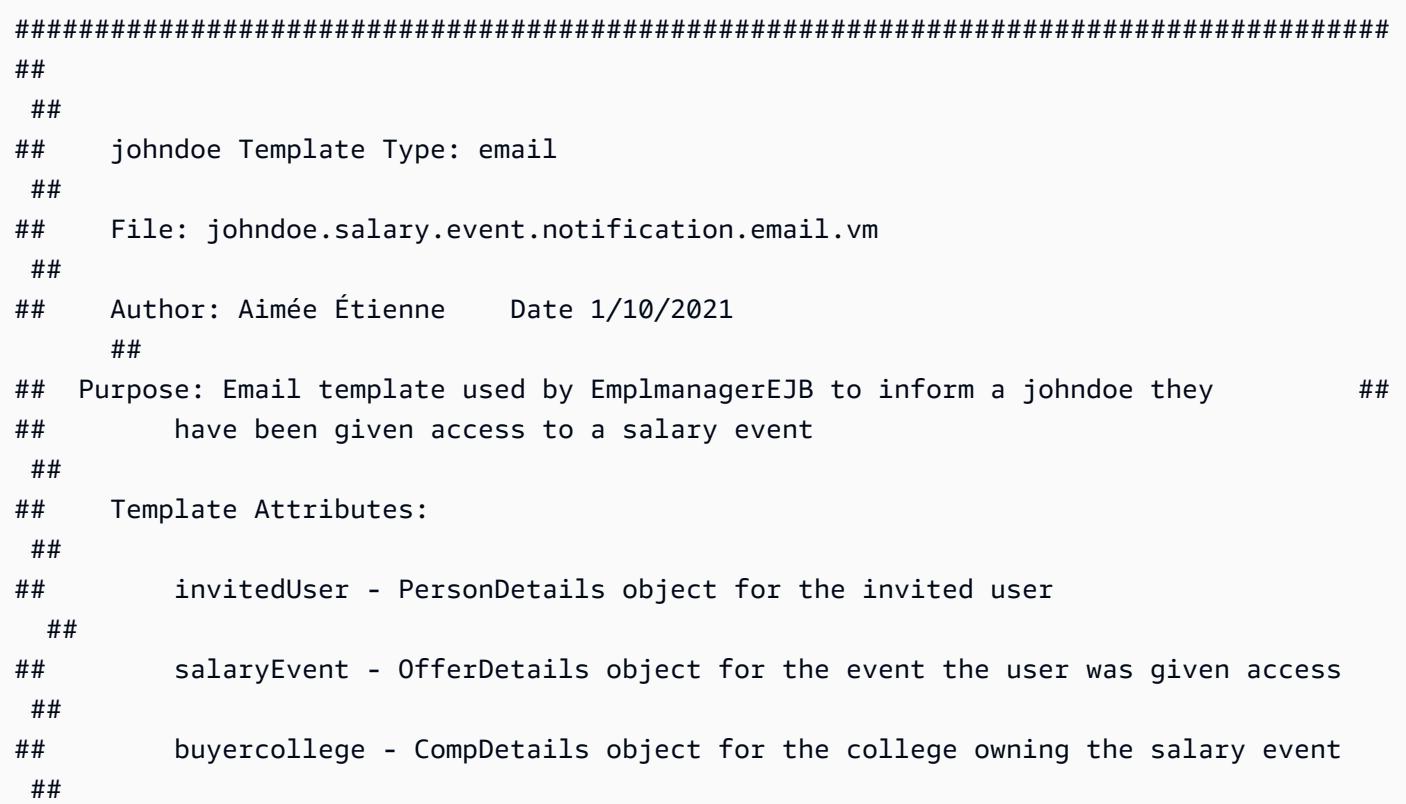

## salaryCoordinator - PersonDetails of the salary coordinator for the event ## ## idp - Identity Provider of the email recipient ## ## httpWebRoot - HTTP address of the server ## ## ## ###################################################################################### \$!invitedUser.firstname \$!invitedUser.lastname, Ce courriel confirme que vous avez ete invite par \$!salaryCoordinator.firstname \$! salaryCoordinator.lastname de \$buyercollege.collegeName a participer a l'evenement "\$salaryEvent.offeringtitle" sur johndoeMaster Sourcing Intelligence. Votre nom d'utilisateur est \$!invitedUser.username Veuillez suivre le lien ci-dessous pour acceder a l'evenement. \${httpWebRoot}/myDashboard.do?idp=\$!{idp} Si vous avez oublie votre mot de passe, utilisez le lien "Mot de passe oublie" situe sur l'ecran de connexion et entrez votre nom d'utilisateur ci-dessus. Si vous avez des questions ou des preoccupations, nous vous invitons a communiquer avec le coordonnateur de l'evenement \$!salaryCoordinator.firstname \$! salaryCoordinator.lastname au \${salaryCoordinator.workphone}. \*\*\*\*\*\*\* johndoeMaster Sourcing Intelligence est une plateforme de soumission en ligne pour les equipements, les materiaux et les services. Si vous avez des difficultes ou des questions, envoyez un courriel a support@johndoeMaster.com pour obtenir de l'aide.

# Esegui la migrazione da Amazon RDS for Oracle ad Amazon RDS for PostgreSQL in modalità SSL utilizzando AWS DMS

Creato da Pinesh Singal (AWS)

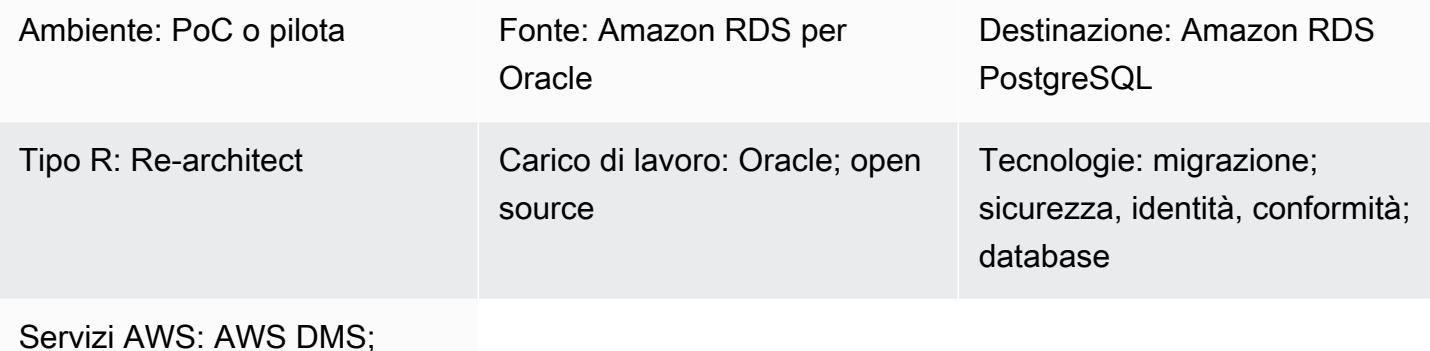

Amazon RDS

## Riepilogo

Questo modello fornisce indicazioni per la migrazione di un'istanza di database Amazon Relational Database Service (Amazon RDS) per Oracle a un database Amazon RDS for PostgreSQL sul cloud Amazon Web Services (AWS). Per crittografare le connessioni tra i database, il modello utilizza l'autorità di certificazione (CA) e la modalità SSL in Amazon RDS e AWS Database Migration Service (AWS DMS).

Il modello descrive una strategia di migrazione online con tempi di inattività minimi o nulli per un database di origine Oracle da più terabyte con un numero elevato di transazioni. Per la sicurezza dei dati, il pattern utilizza SSL per il trasferimento dei dati.

Questo modello utilizza AWS Schema Conversion Tool (AWS SCT) per convertire lo schema del database Amazon RDS for Oracle in uno schema Amazon RDS for PostgreSQL. Quindi il modello utilizza AWS DMS per migrare i dati dal database Amazon RDS for Oracle al database Amazon RDS for PostgreSQL.

Prerequisiti e limitazioni

**Prerequisiti** 

• Un account AWS attivo

- Autorità di certificazione (CA) del database Amazon RDS configurata solo con rds-ca-2019 (il certificato rds-ca-2015 è scaduto il 5 marzo 2020)
- AWS SCT
- AWS DMS
- pgAdmin
- Strumenti SQL (ad esempio, SQL Developer o SQL\*Plus)

#### Limitazioni

- Database Amazon RDS for Oracle: il requisito minimo è per le versioni Oracle 19c per le edizioni Enterprise e Standard Two.
- Database Amazon RDS per PostgreSQL: il requisito minimo è PostgreSQL versione 12 e successive (per le versioni 9.x e successive).

#### Versioni del prodotto

- Istanza del database Amazon RDS per Oracle versione 12.1.0.2
- Istanza del database Amazon RDS per PostgreSQL versione 11.5

## **Architettura**

Stack tecnologico di origine

• Un'istanza di database Amazon RDS for Oracle con versione 12.1.0.2.v18.

Stack tecnologico Target

- AWS DMS
- Un'istanza di database Amazon RDS for PostgreSQL con versione 11.5.

#### Architettura Target

Il diagramma seguente mostra l'architettura per l'architettura di migrazione dei dati tra i database Oracle (source) e PostgreSQL (target). L'architettura include quanto segue:

• Un cloud privato virtuale (VPC)

- Una zona di disponibilità
- Una sottorete privata
- Un database Amazon RDS per Oracle
- Un'istanza di replica AWS DMS
- Un database RDS per PostgreSQL

Per crittografare le connessioni per i database di origine e destinazione, è necessario abilitare la modalità CA e SSL in Amazon RDS e AWS DMS.

#### **Strumenti**

#### Servizi AWS

- [AWS Database Migration Service \(AWS DMS\)](https://docs.aws.amazon.com/dms/latest/userguide/Welcome.html) ti aiuta a migrare gli archivi di dati nel cloud AWS o tra combinazioni di configurazioni cloud e locali.
- [Amazon Relational Database Service \(Amazon RDS\) per](https://docs.aws.amazon.com/AmazonRDS/latest/UserGuide/CHAP_Oracle.html) Oracle ti aiuta a configurare, gestire e scalare un database relazionale Oracle nel cloud AWS.
- [Amazon Relational Database Service \(Amazon RDS\) per PostgreSQL](https://docs.aws.amazon.com/AmazonRDS/latest/UserGuide/CHAP_PostgreSQL.html) ti aiuta a configurare, gestire e scalare un database relazionale PostgreSQL nel cloud AWS.
- [AWS Schema Conversion Tool \(AWS SCT\)](https://docs.aws.amazon.com/SchemaConversionTool/latest/userguide/CHAP_Welcome.html) supporta migrazioni di database eterogenei convertendo automaticamente lo schema del database di origine e la maggior parte del codice personalizzato in un formato compatibile con il database di destinazione.

#### Altri servizi

• [pgAdmin](https://www.pgadmin.org/) è uno strumento di gestione open source per PostgreSQL. Fornisce un'interfaccia grafica che consente di creare, gestire e utilizzare oggetti di database.

## Epiche

## Configurazione dell'istanza Amazon RDS for Oracle

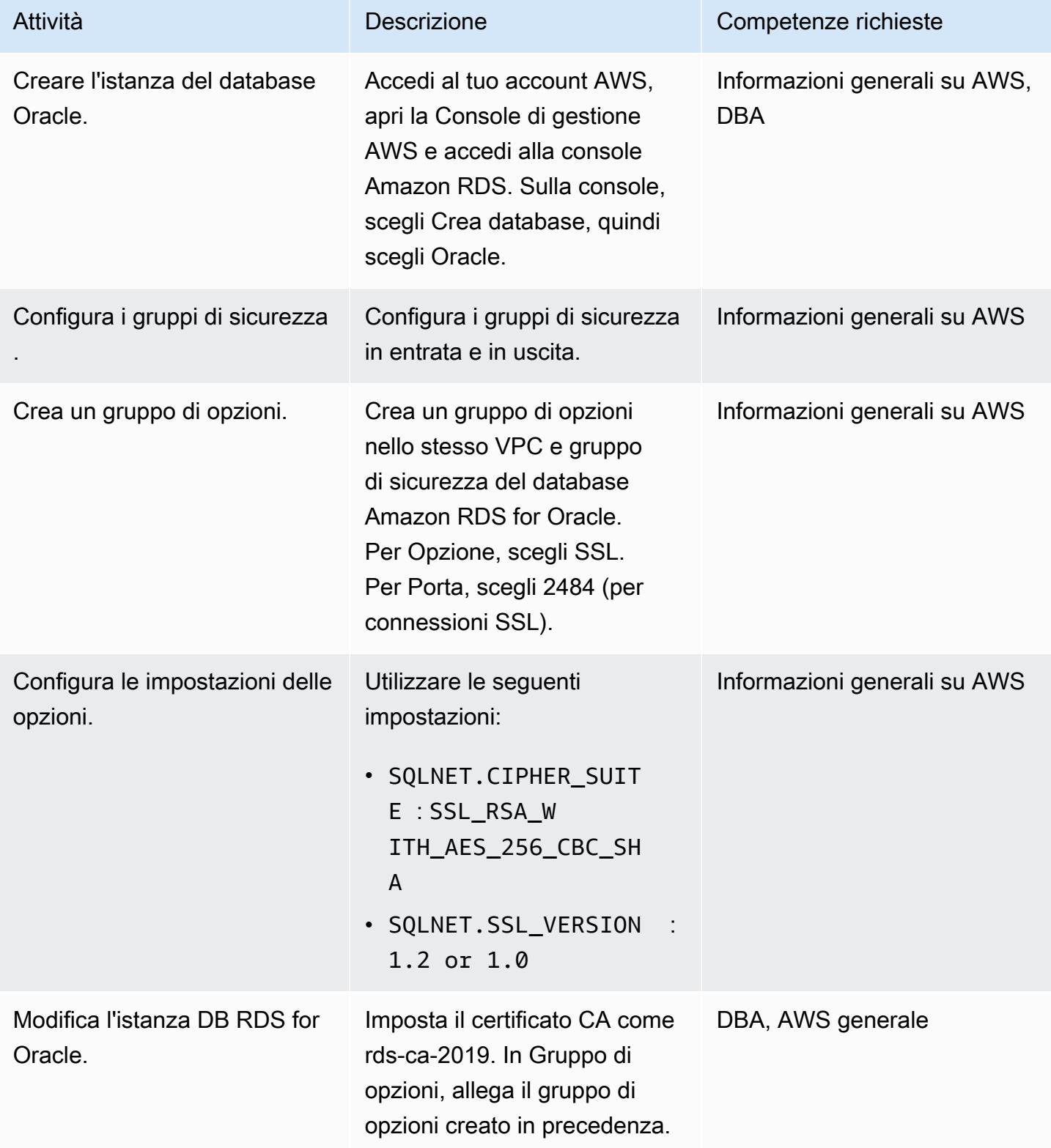

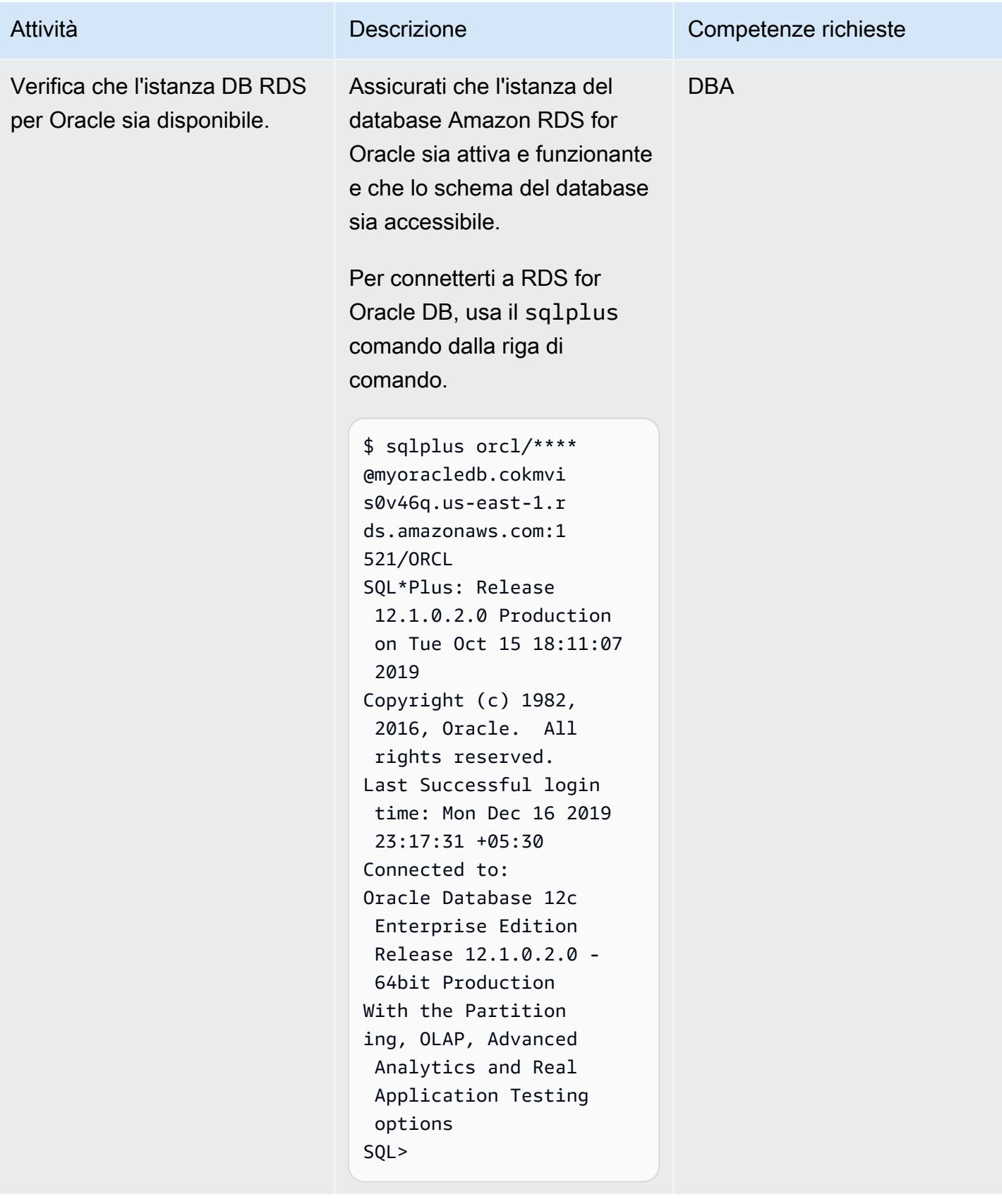

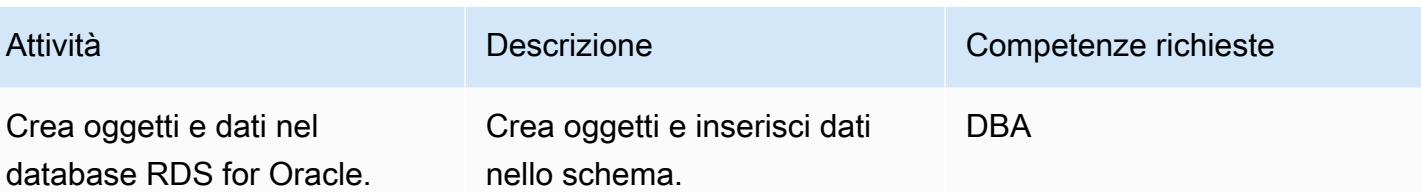

Configurazione dell'istanza Amazon RDS per PostgreSQL

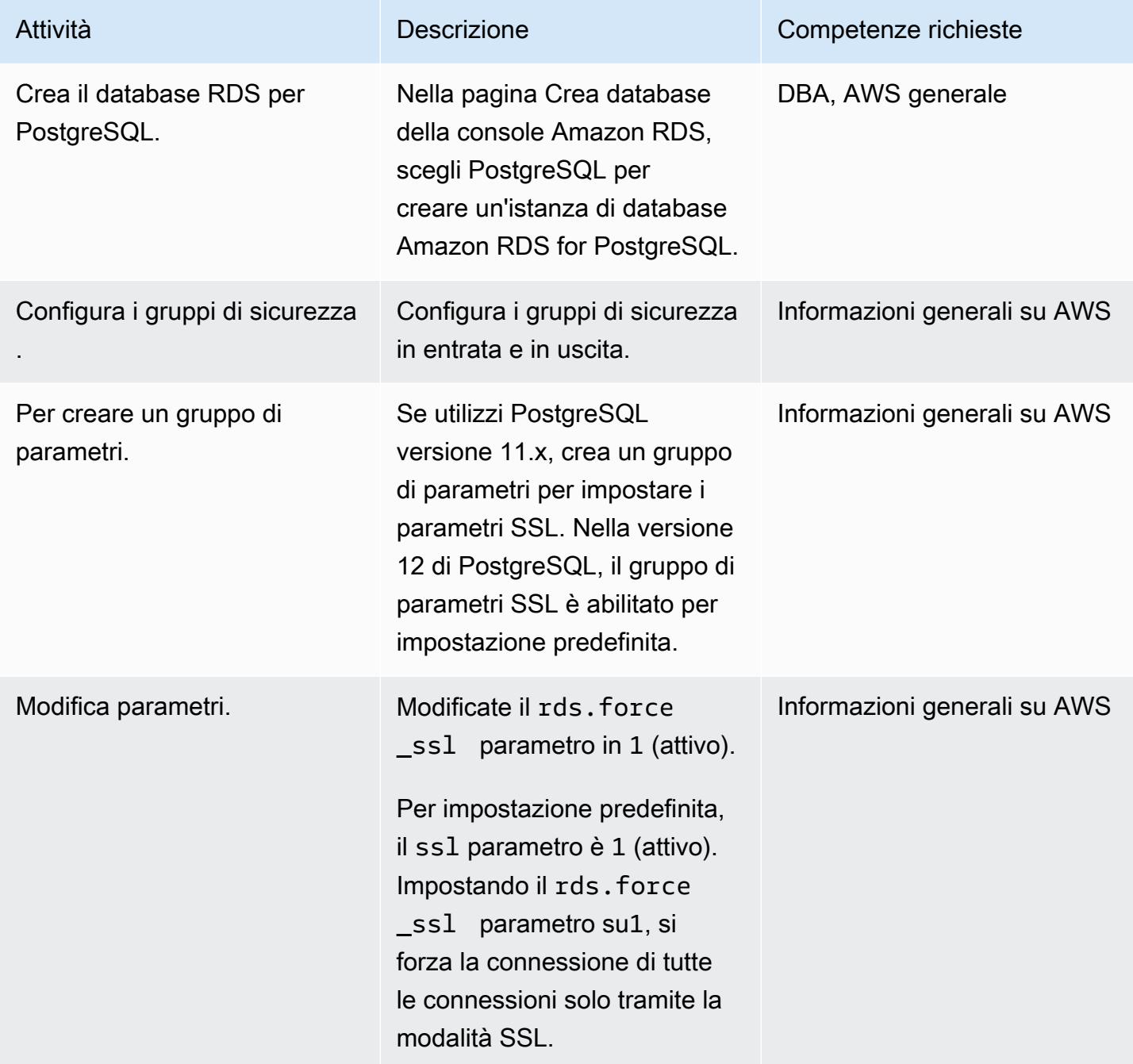

Esegui la migrazione da Amazon RDS per Oracle ad Amazon RDS per PostgreSQL in modalità SSL 3195

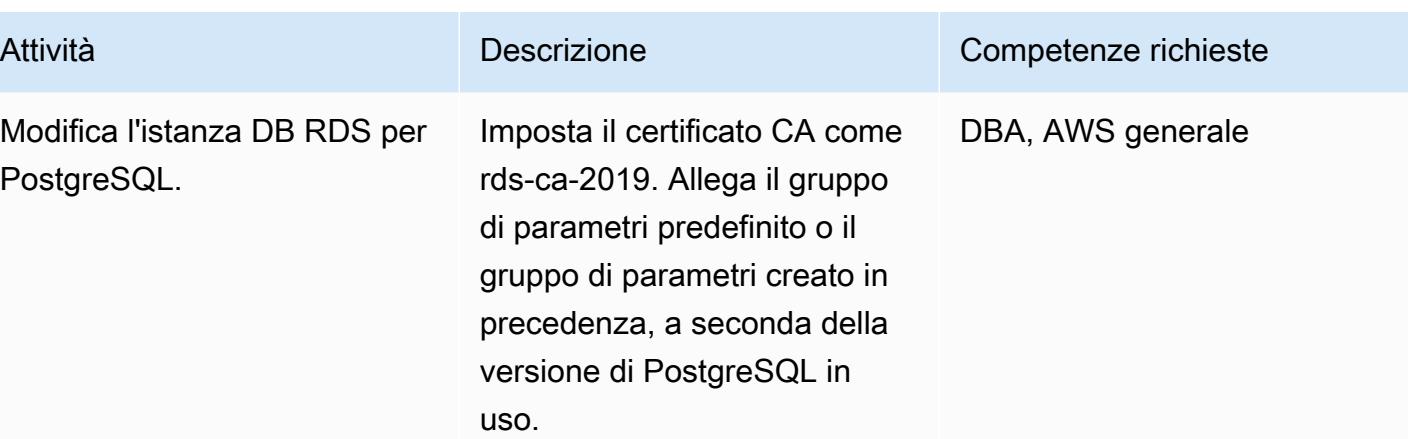

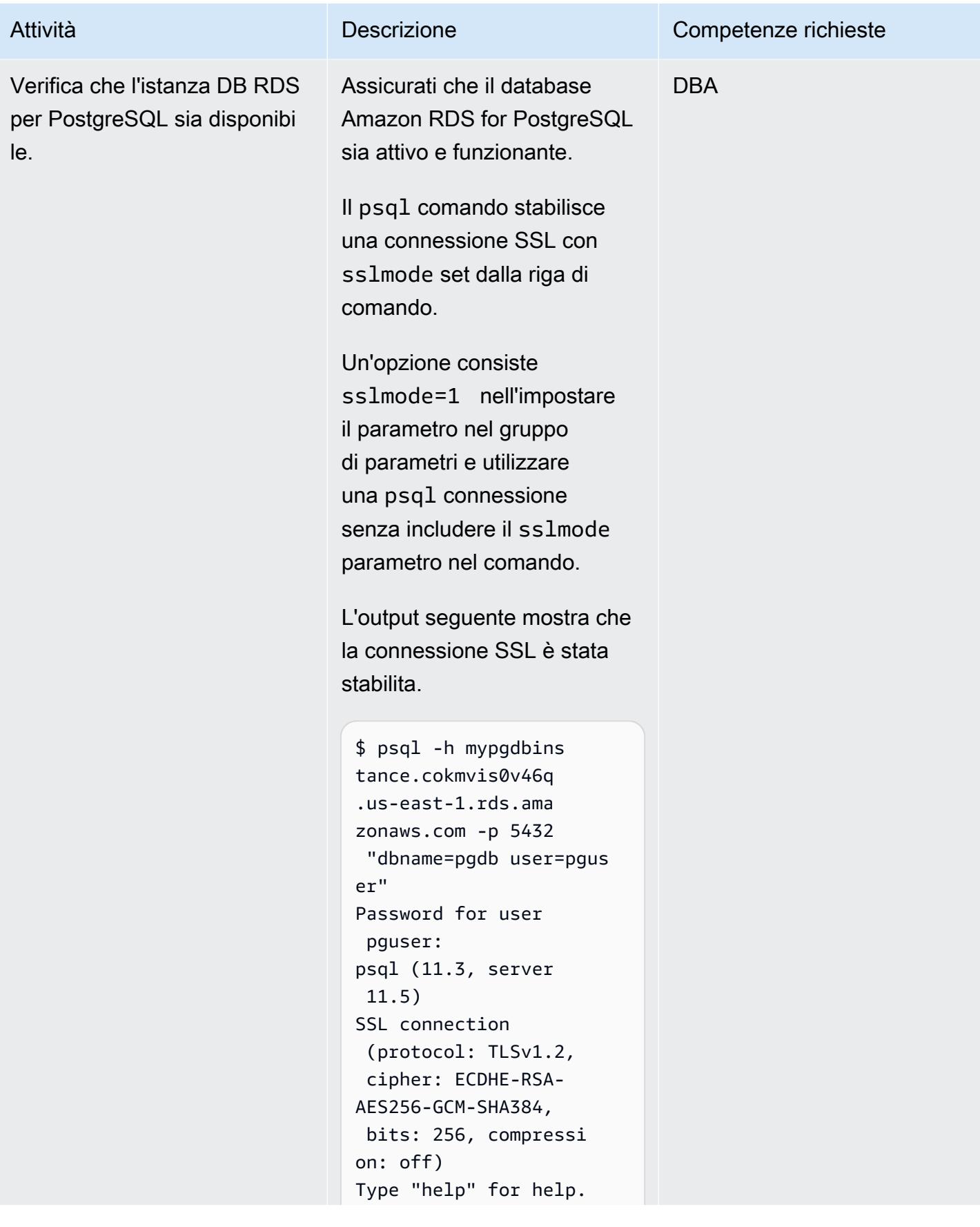

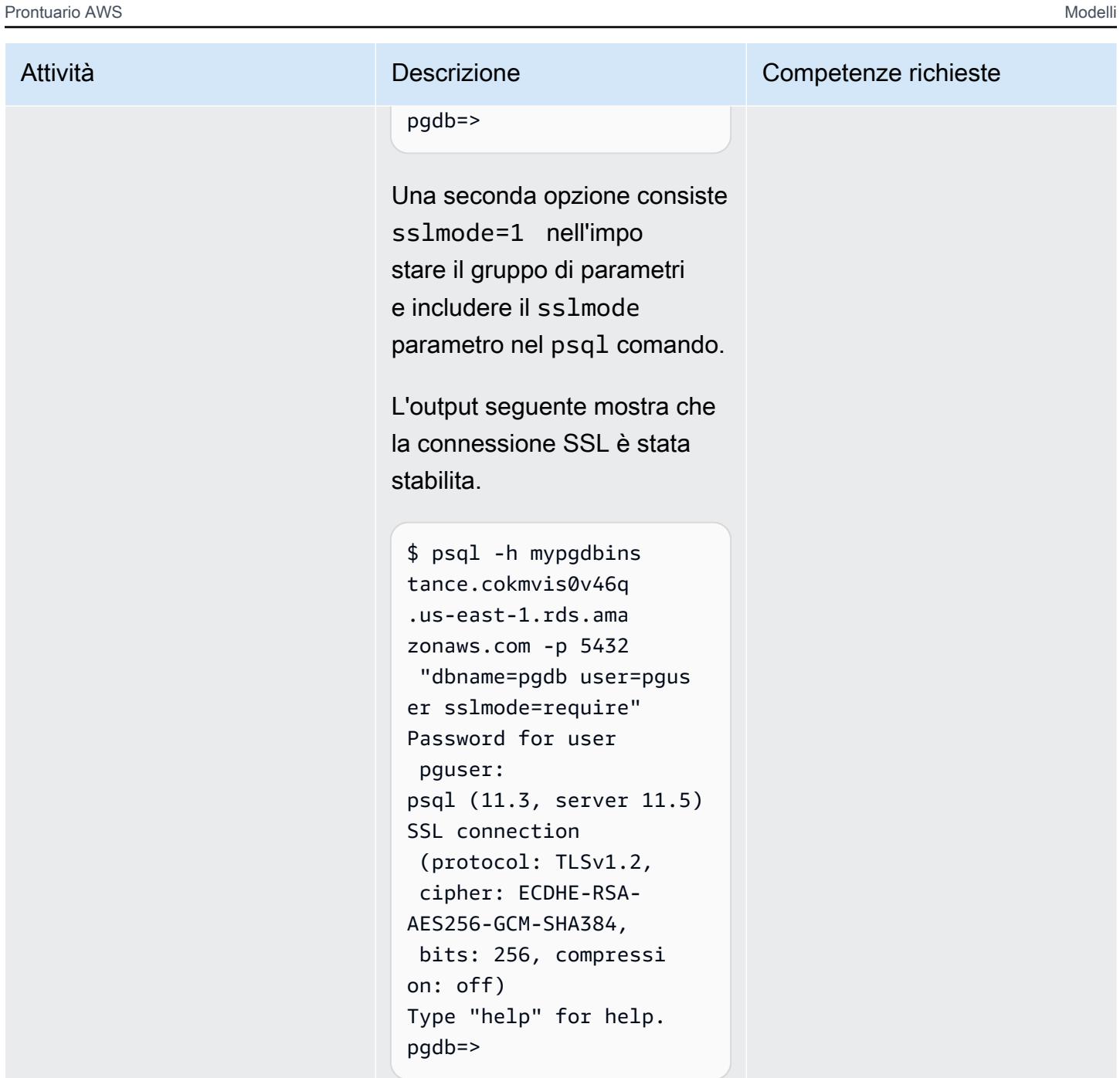

Configurazione ed esecuzione di AWS SCT

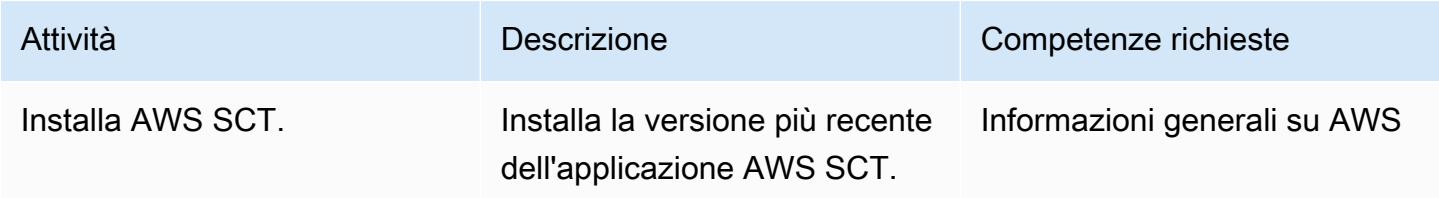

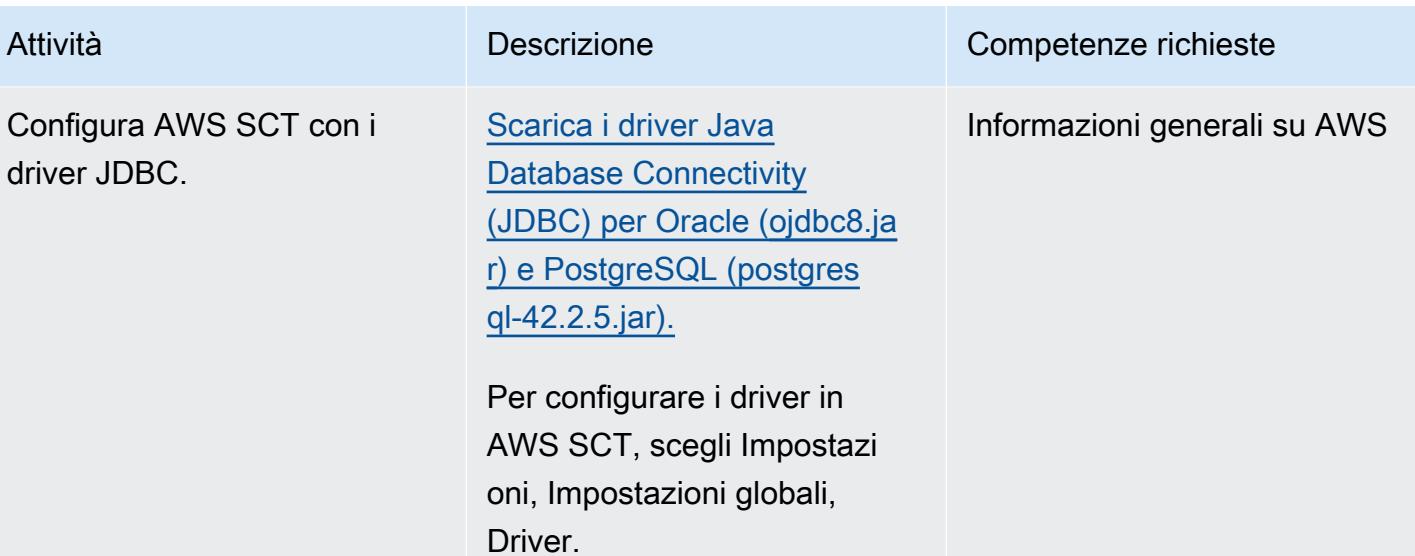

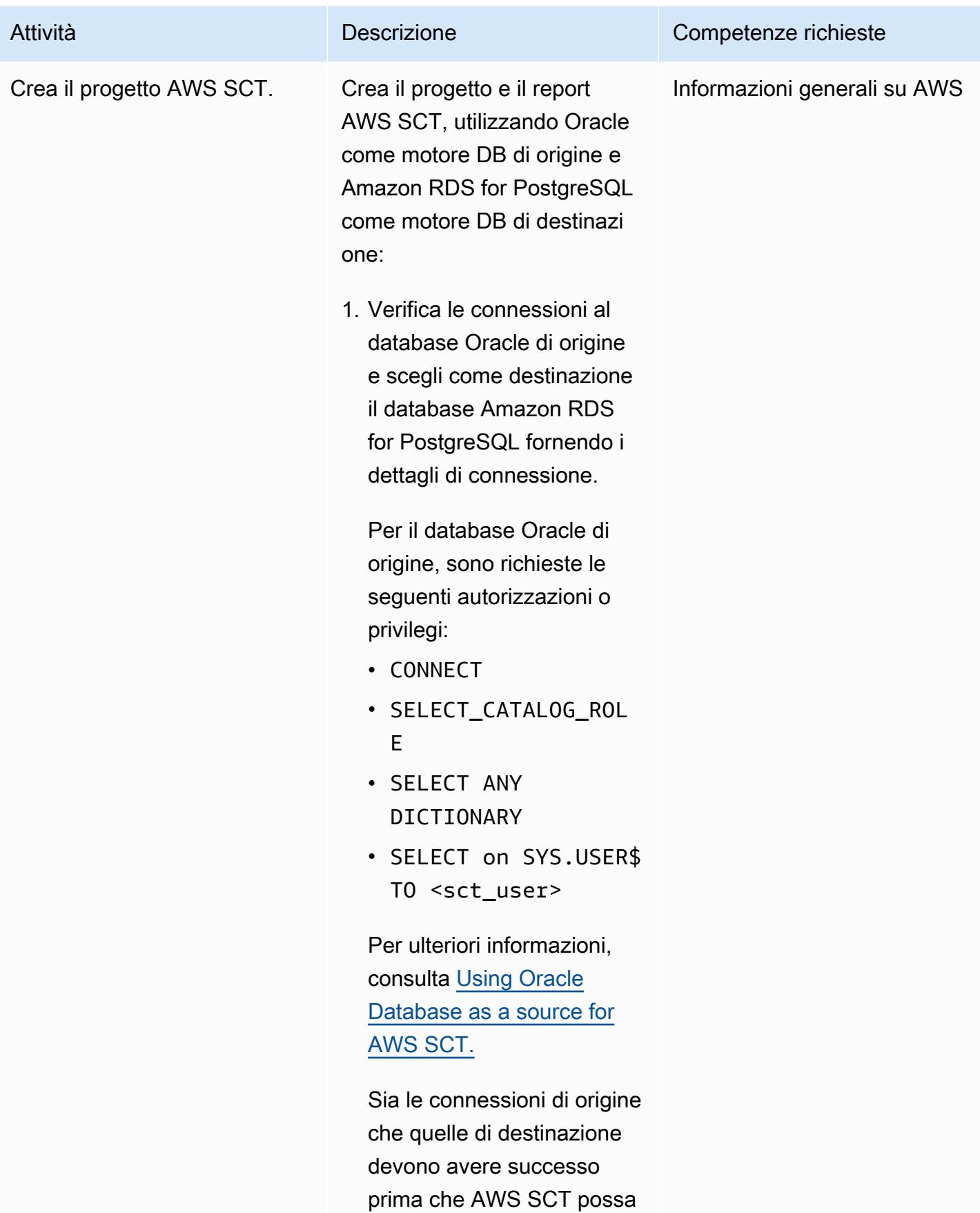

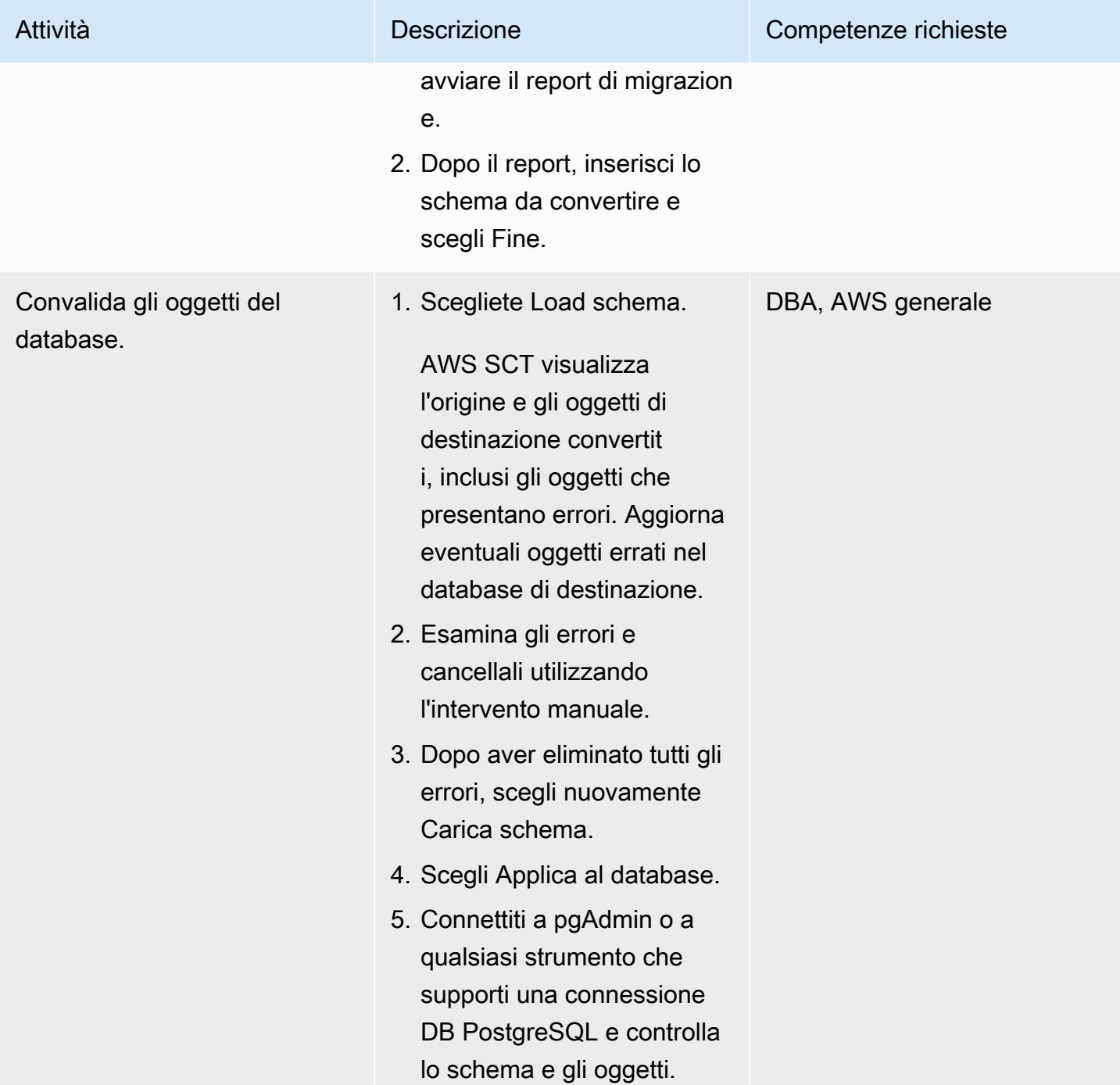

## Configurazione ed esecuzione di AWS DMS

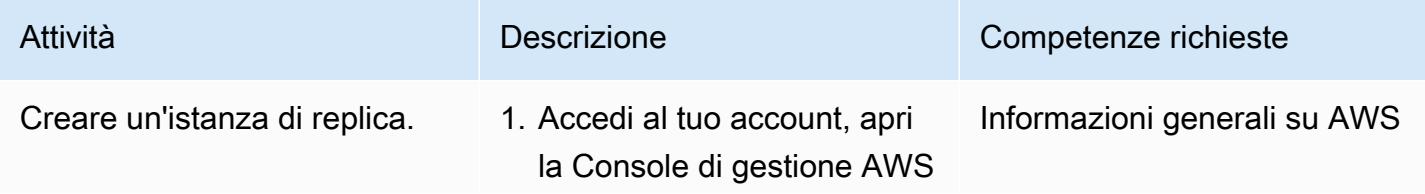

Esegui la migrazione da Amazon RDS per Oracle ad Amazon RDS per PostgreSQL in modalità SSL 3201

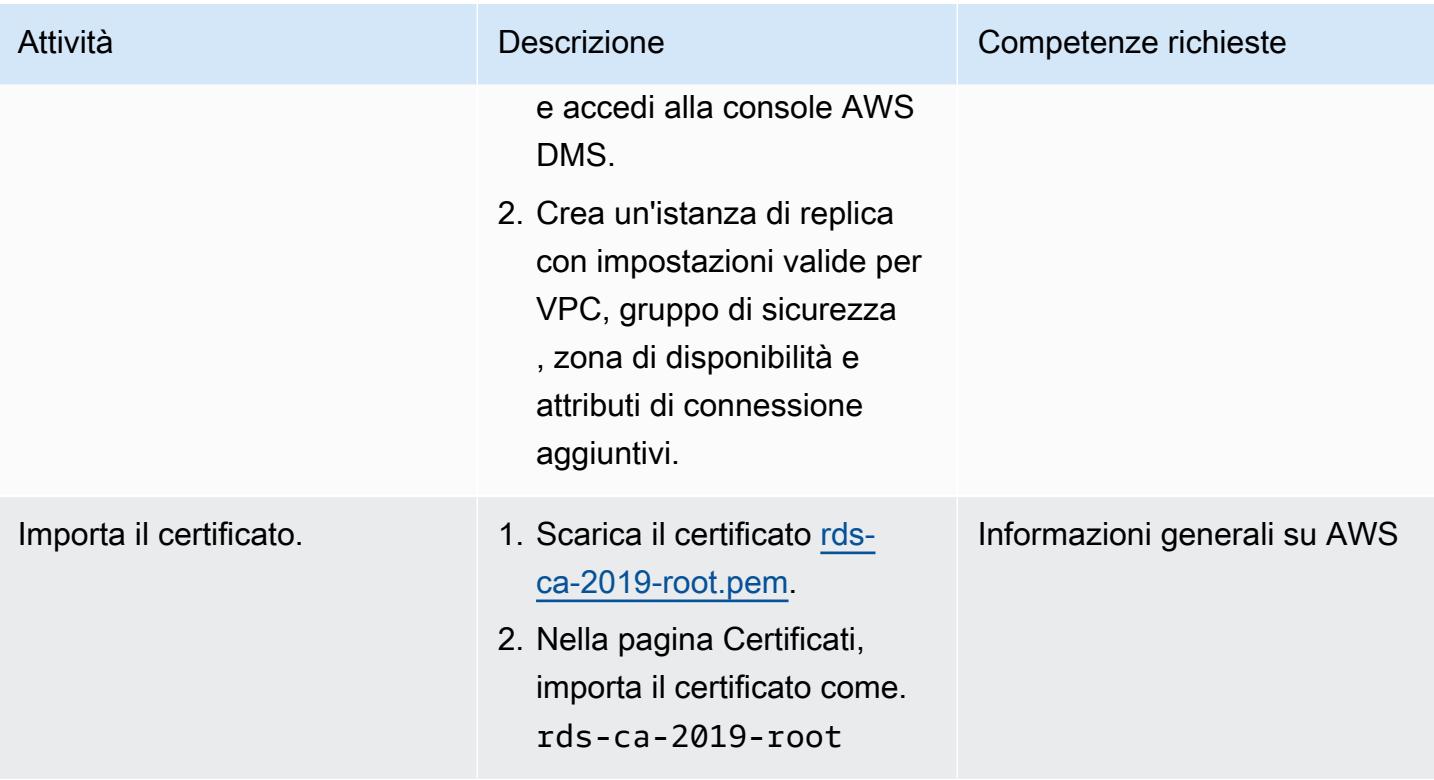

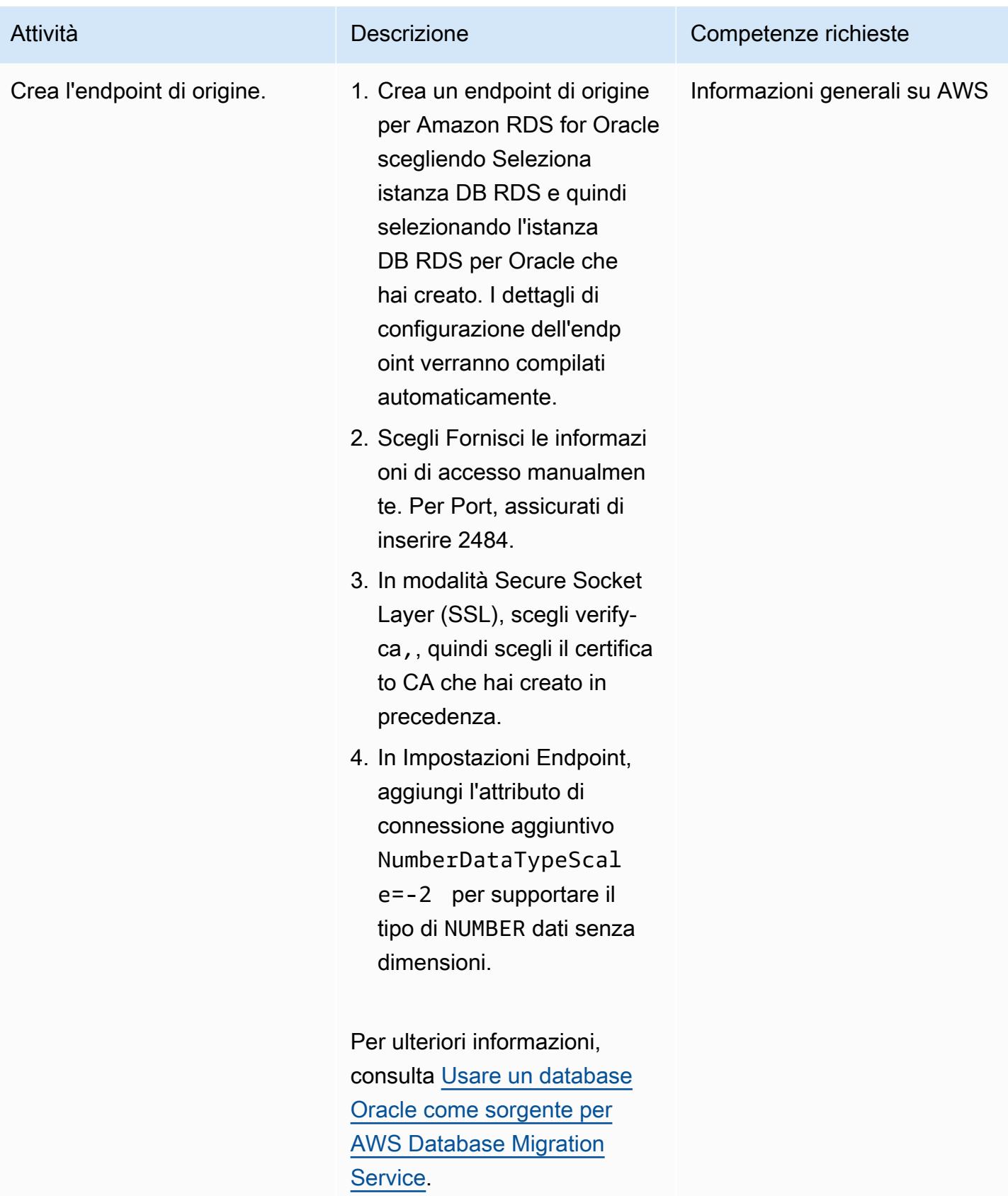

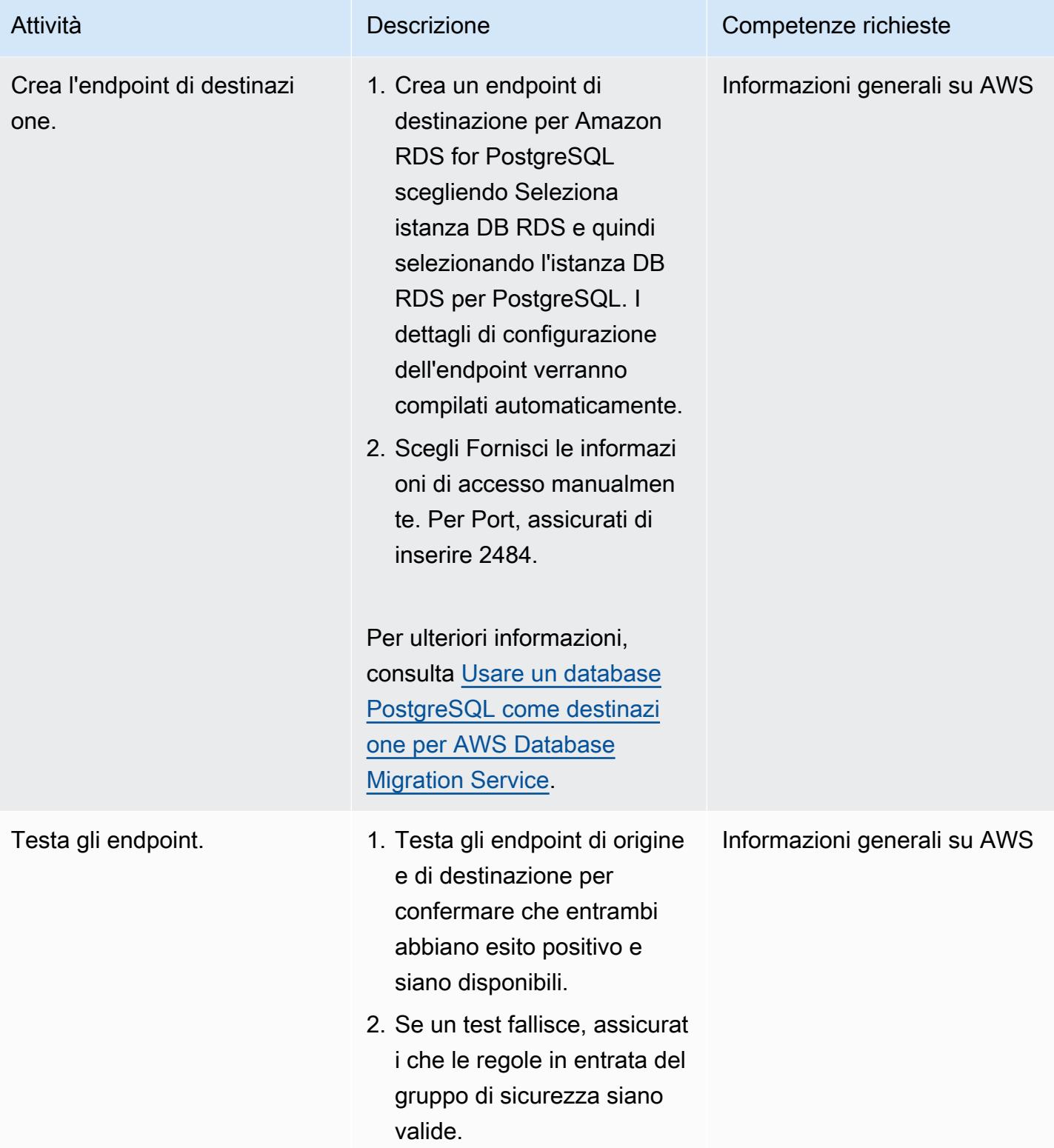

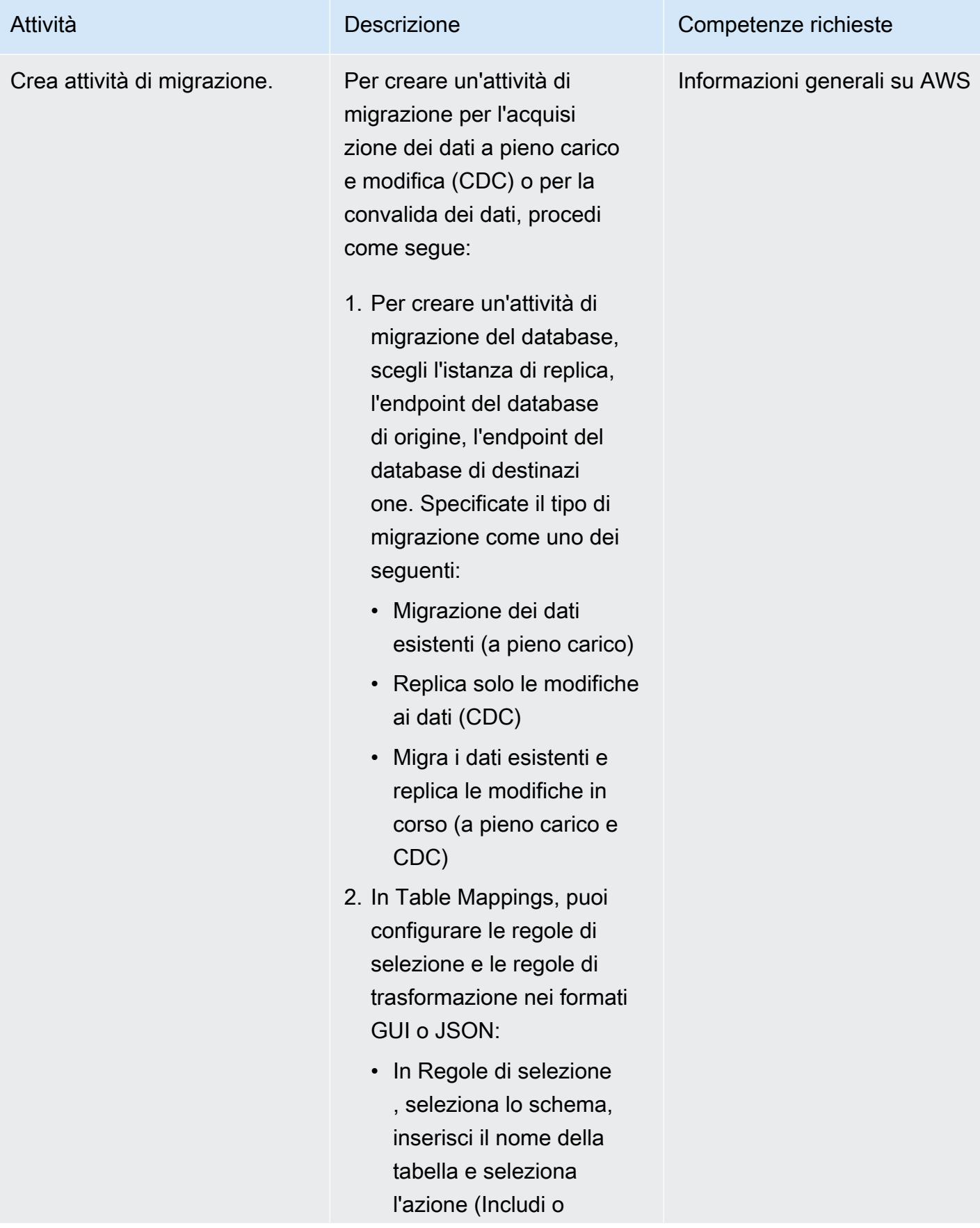

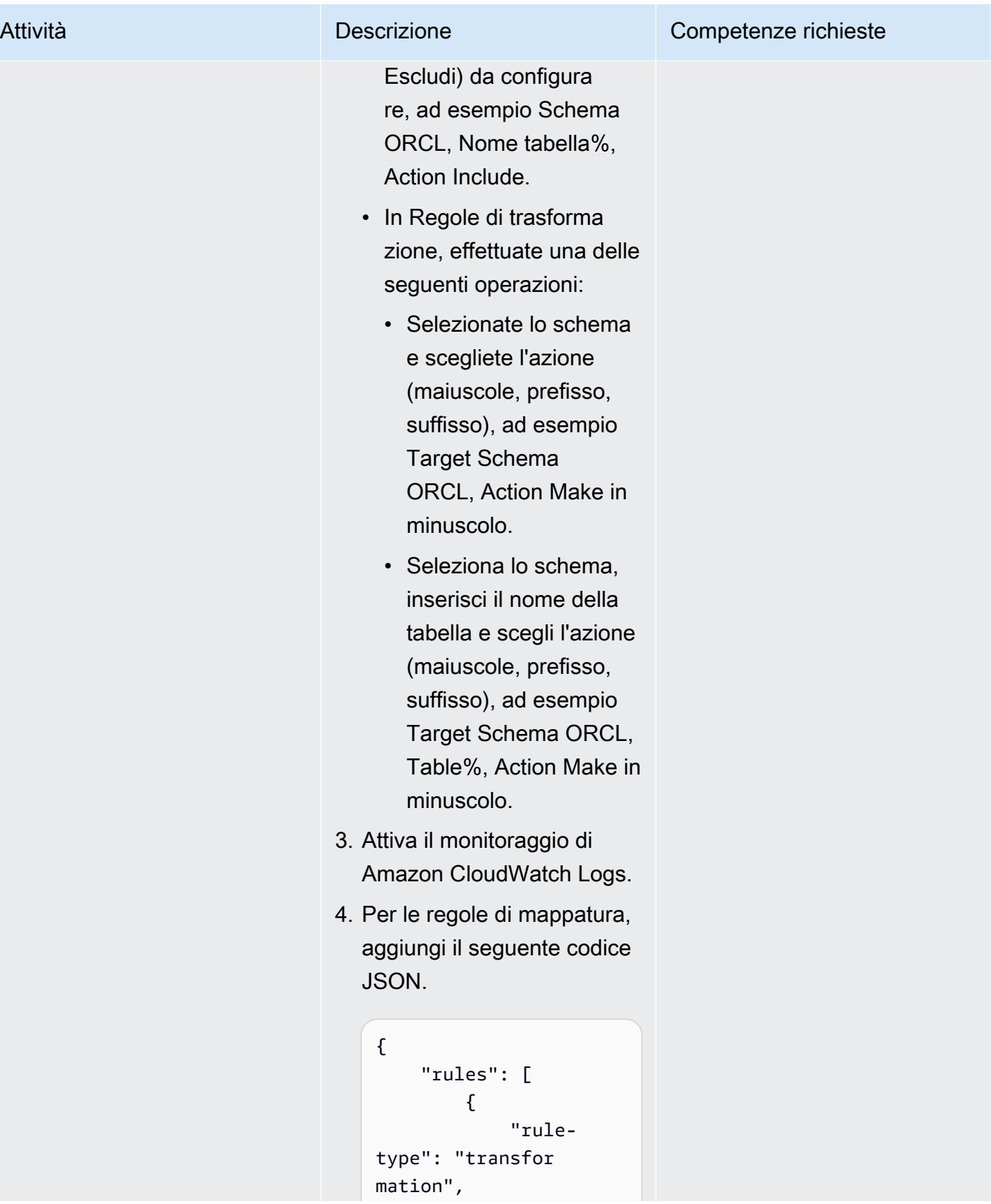

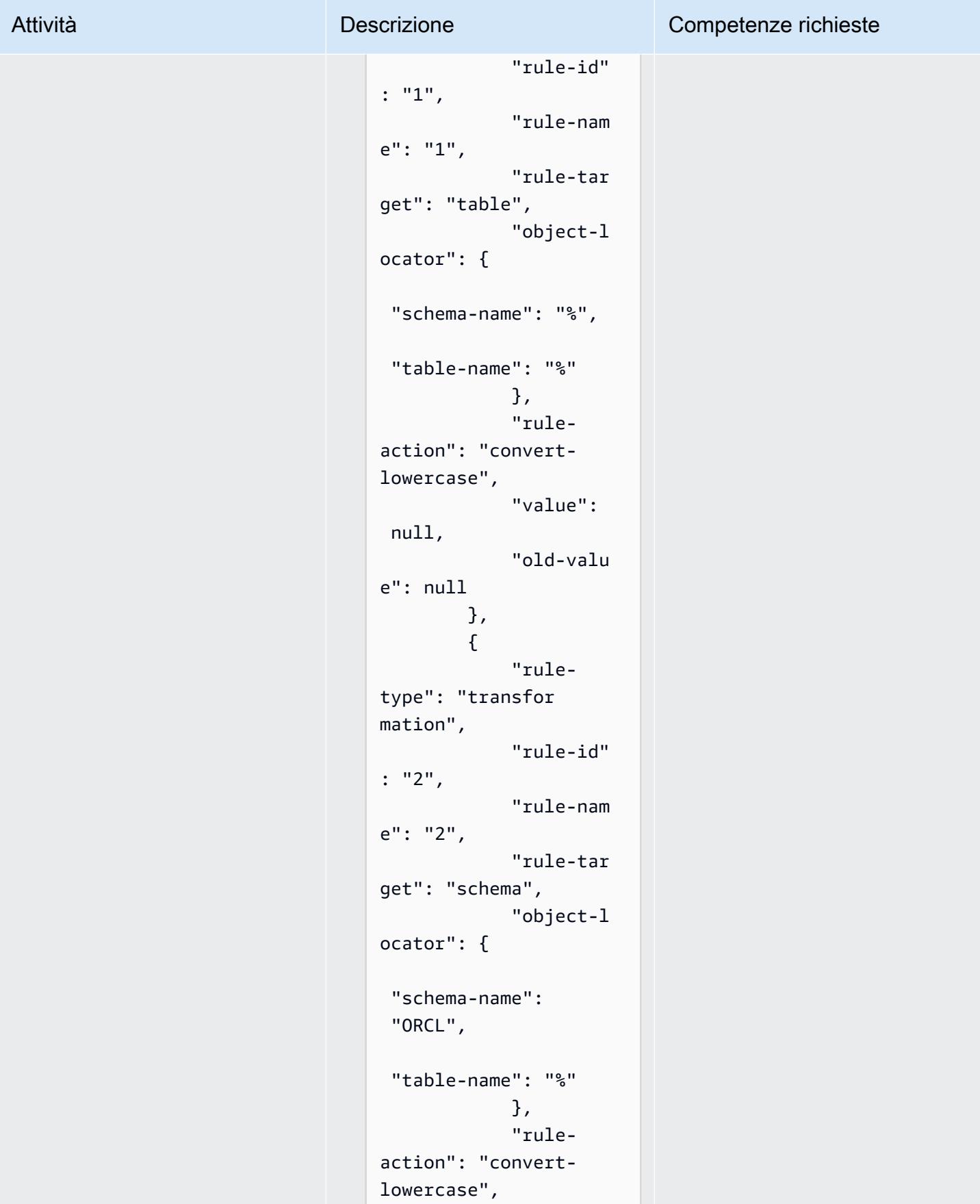

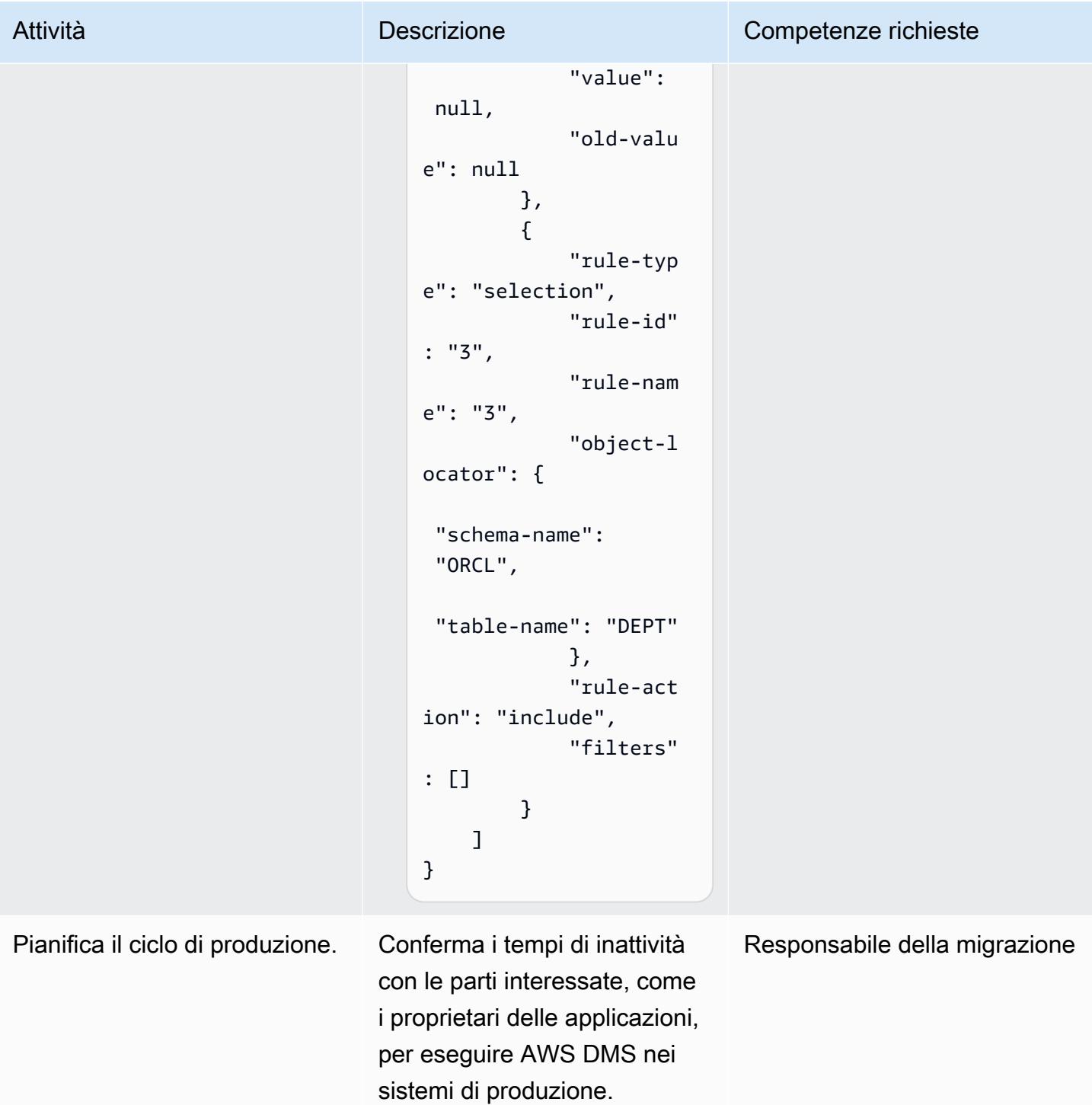

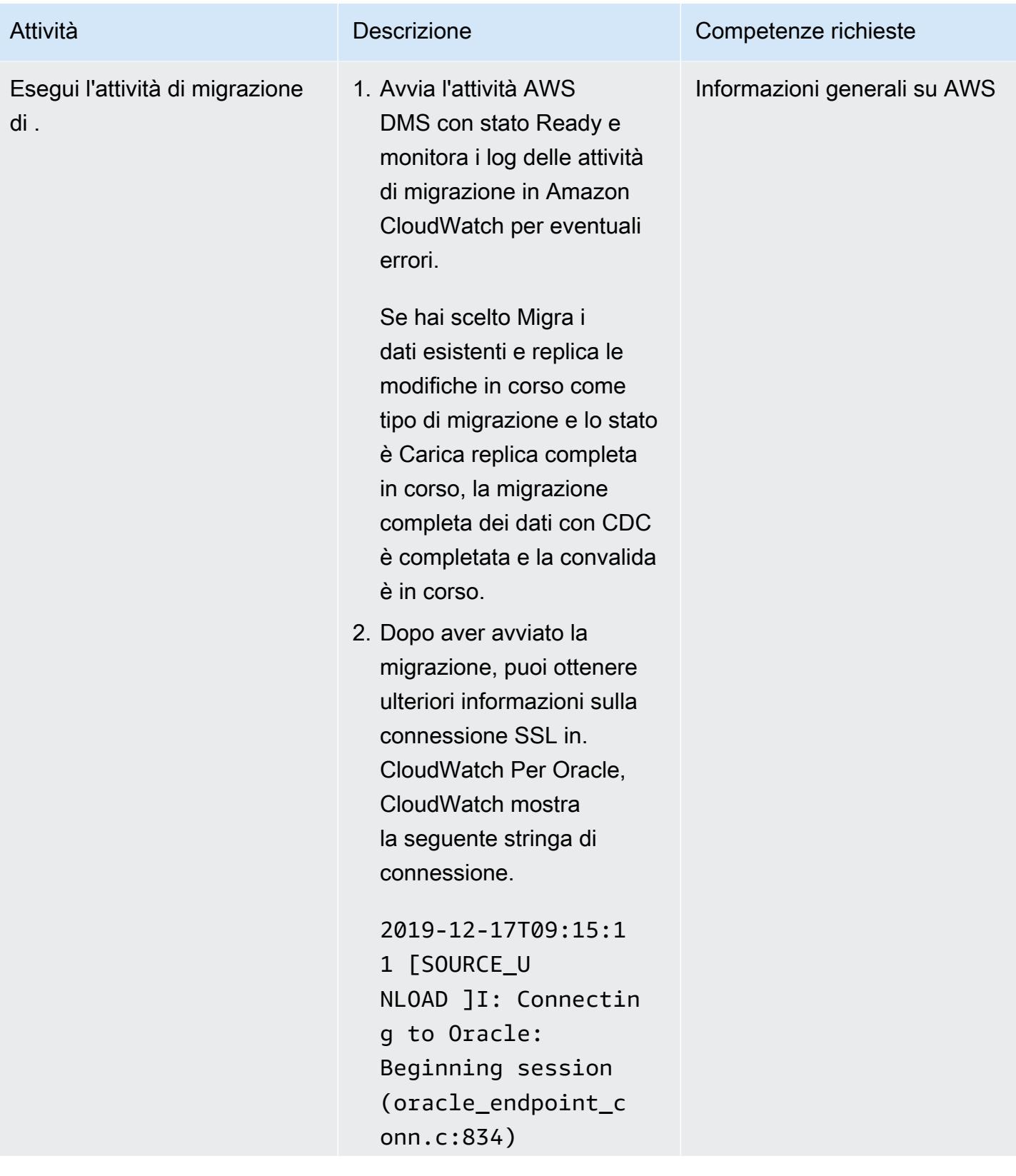

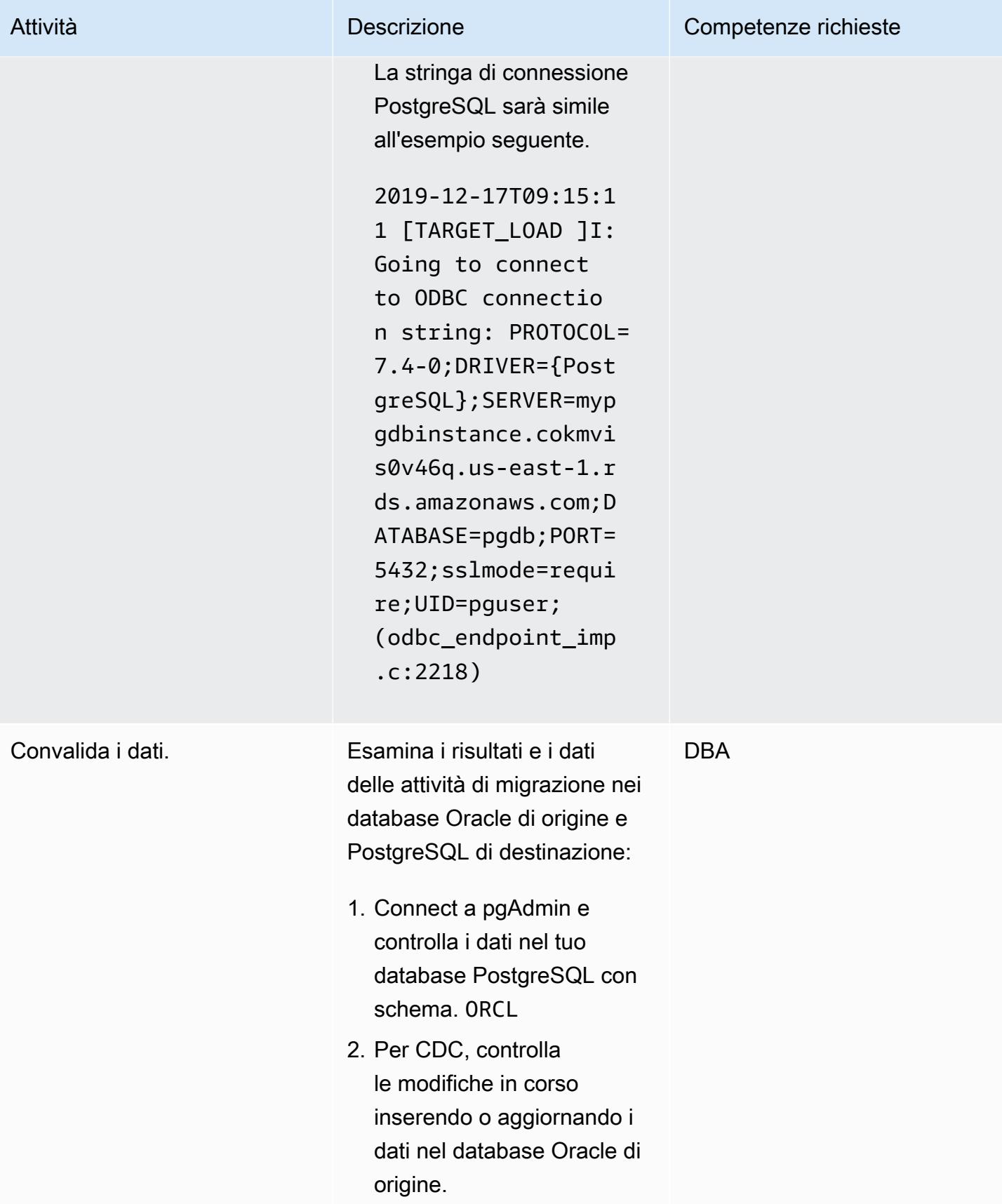

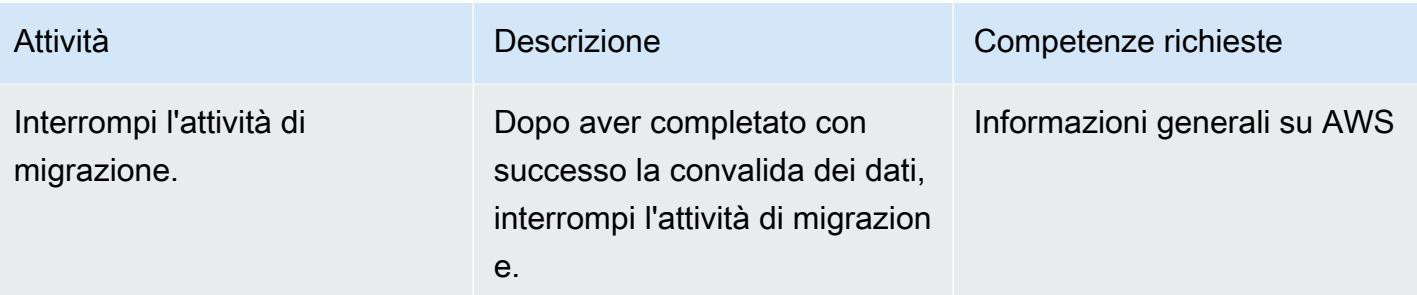

### Pulisci le risorse

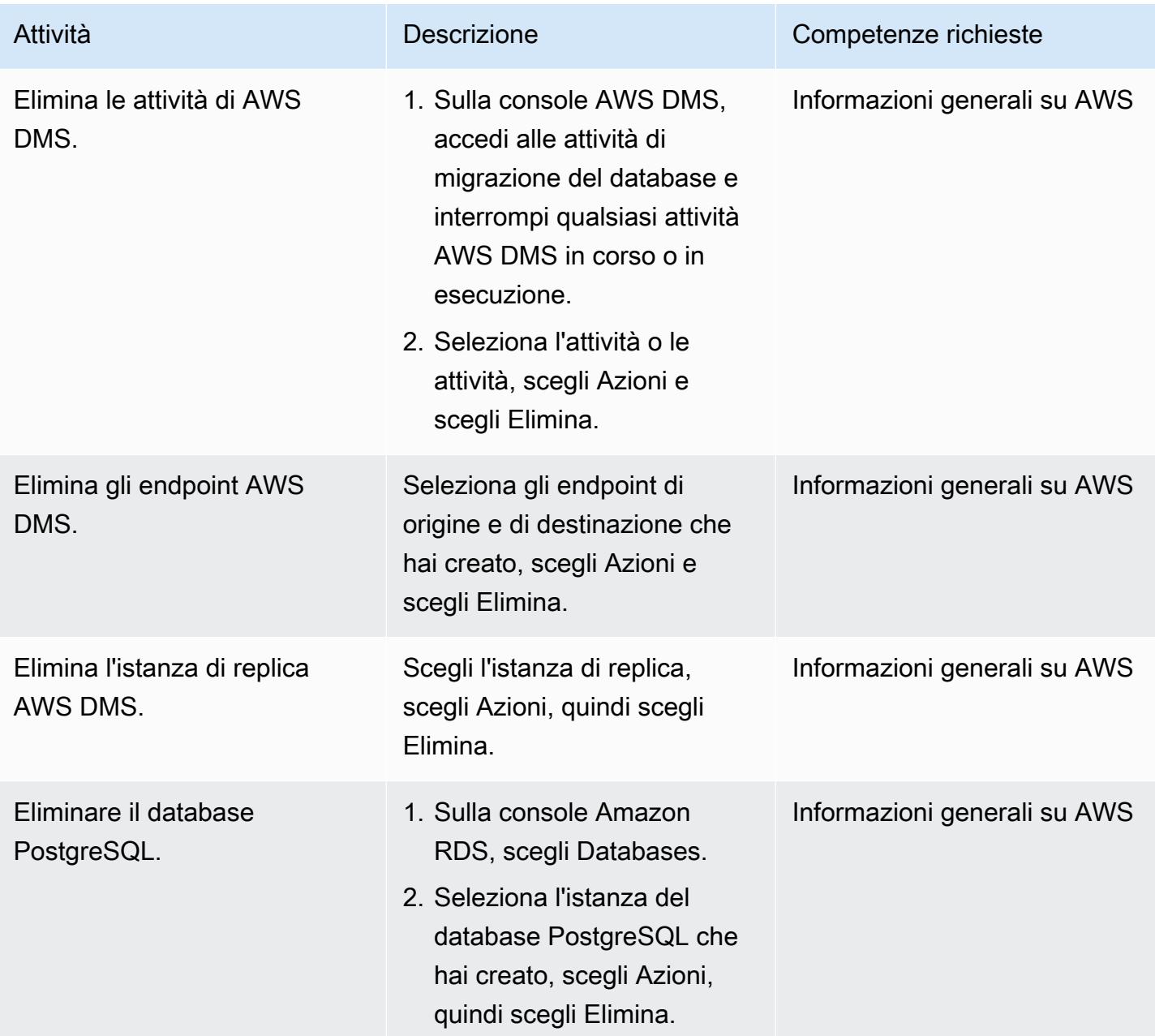

Esegui la migrazione da Amazon RDS per Oracle ad Amazon RDS per PostgreSQL in modalità SSL 3211

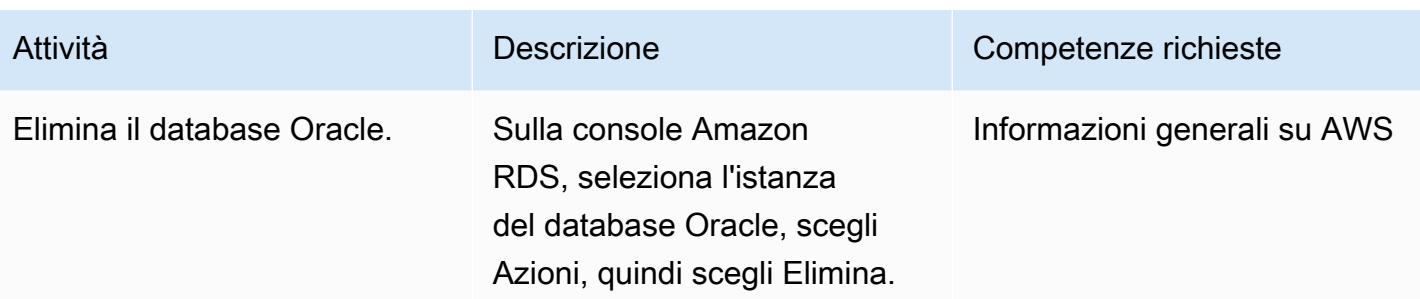

## Risoluzione dei problemi

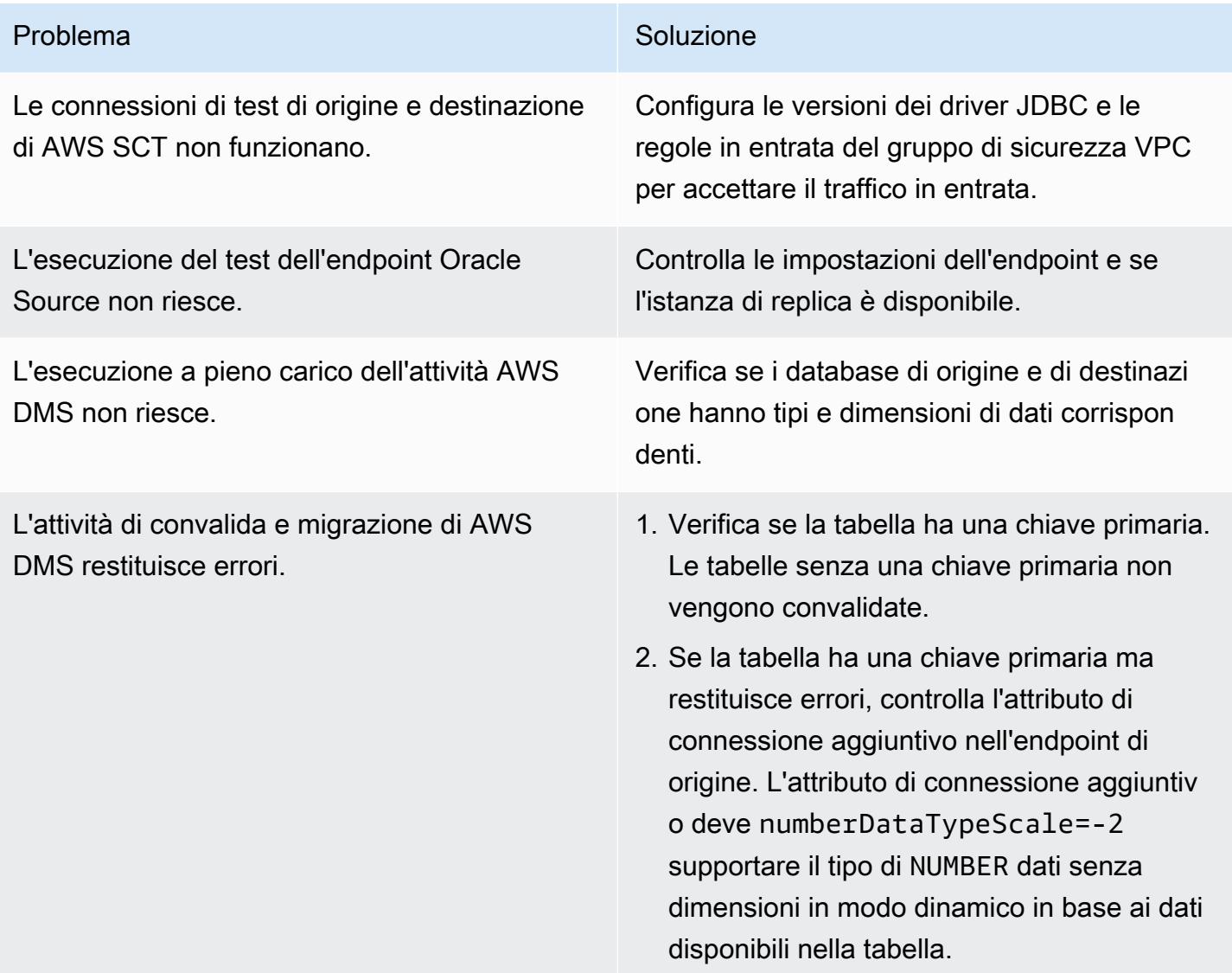

## Risorse correlate

#### Database

- [Amazon RDS per Oracle](https://docs.aws.amazon.com/AmazonRDS/latest/UserGuide/CHAP_Oracle.html)
- [Amazon RDS per PostgreSQL](https://docs.aws.amazon.com/AmazonRDS/latest/UserGuide/CHAP_PostgreSQL.html)

#### Connessione DB SSL

- [Utilizzo di SSL/TLS per crittografare una connessione a un'istanza DB](https://docs.aws.amazon.com/AmazonRDS/latest/UserGuide/UsingWithRDS.SSL.html)
	- [Utilizzo di SSL con un'istanza RDS per Oracle DB](https://docs.aws.amazon.com/AmazonRDS/latest/UserGuide/Oracle.Concepts.SSL.html)
	- [Protezione delle connessioni a RDS per PostgreSQL con SSL/TLS](https://docs.aws.amazon.com/AmazonRDS/latest/UserGuide/PostgreSQL.Concepts.General.Security.html)
	- [Scarica il certificato principale CA-2019](https://s3.amazonaws.com/rds-downloads/rds-ca-2019-root.pem)
- [Lavorare con i gruppi di opzioni](https://docs.aws.amazon.com/AmazonRDS/latest/UserGuide/USER_WorkingWithOptionGroups.html)
	- [Aggiungere opzioni alle istanze di Oracle DB](https://docs.aws.amazon.com/AmazonRDS/latest/UserGuide/Appendix.Oracle.Options.html)
	- [Oracle Secure Sockets Layer](https://docs.aws.amazon.com/AmazonRDS/latest/UserGuide/Appendix.Oracle.Options.SSL.html)
- [Lavorare con gruppi di parametri](https://docs.aws.amazon.com/AmazonRDS/latest/UserGuide/USER_WorkingWithParamGroups.html)
- [Parametro di connessione PostgreSQL sslmode](https://www.postgresql.org/docs/11/libpq-connect.html#LIBPQ-CONNECT-SSLMODE)
- [Utilizzo di SSL da JDBC](https://jdbc.postgresql.org/documentation/ssl/)

#### AWS SCT

- [Strumento di conversione dello schema AWS](https://aws.amazon.com/dms/schema-conversion-tool/)
- [Guida per l'utente di AWS Schema Conversion Tool](https://docs.aws.amazon.com/SchemaConversionTool/latest/userguide/CHAP_Welcome.html)
- [Utilizzo dell'interfaccia utente AWS SCT](https://docs.aws.amazon.com/SchemaConversionTool/latest/userguide/CHAP_UserInterface.html)
- [Utilizzo di Oracle Database come sorgente per AWS SCT](https://docs.aws.amazon.com/SchemaConversionTool/latest/userguide/CHAP_Source.Oracle.html)

#### AWS DMS

- [AWS Database Migration Service](https://aws.amazon.com/dms/)
- [Guida per l'utente di AWS Database Migration Service](https://docs.aws.amazon.com/dms/latest/userguide/Welcome.html)
	- [Utilizzo di un database Oracle come origine per AWS DMS](https://docs.aws.amazon.com/dms/latest/userguide/CHAP_Source.Oracle.html)
	- [Utilizzo di un database PostgreSQL come destinazione per AWS DMS](https://docs.aws.amazon.com/dms/latest/userguide/CHAP_Target.PostgreSQL.html)
- [Utilizzo di SSL con AWS Database Migration Service](https://docs.aws.amazon.com/dms/latest/userguide/CHAP_Security.SSL.html)

• [Migrazione di applicazioni che eseguono database relazionali su AWS](https://d1.awsstatic.com/whitepapers/Migration/migrating-applications-to-aws.pdf)

## Allegati

[Per accedere a contenuti aggiuntivi associati a questo documento, decomprimi il seguente file:](samples/p-attach/7098e2a3-b456-4e14-8881-c97145aef483/attachments/attachment.zip) [attachment.zip](samples/p-attach/7098e2a3-b456-4e14-8881-c97145aef483/attachments/attachment.zip)

# Esegui la migrazione da Amazon RDS for Oracle ad Amazon RDS for PostgreSQL con AWS SCT e AWS DMS utilizzando AWS CLI e AWS CloudFormation

Creato da Pinesh Singal (AWS)

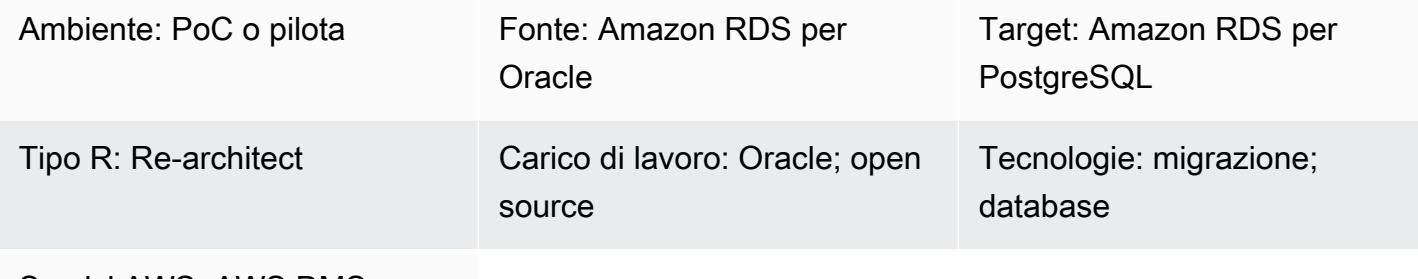

Servizi AWS: AWS DMS; Amazon RDS; AWS SCT

## Riepilogo

Questo modello mostra come migrare un'[istanza d](https://docs.aws.amazon.com/AmazonRDS/latest/UserGuide/CHAP_PostgreSQL.html)[atabase Amazon Relational Database Service](https://docs.aws.amazon.com/AmazonRDS/latest/UserGuide/CHAP_Oracle.html) [\(Amazon RDS\) per Oracle DB da più terabyte a un'istanza DB Amazon RD](https://docs.aws.amazon.com/AmazonRDS/latest/UserGuide/CHAP_Oracle.html)[S for PostgreSQL](https://docs.aws.amazon.com/AmazonRDS/latest/UserGuide/CHAP_PostgreSQL.html) [utilizzando l'AWS Command Line Interface](https://docs.aws.amazon.com/AmazonRDS/latest/UserGuide/CHAP_PostgreSQL.html) (AWS CLI). L'approccio offre tempi di inattività minimi e non richiede l'accesso alla Console di gestione AWS.

Questo modello aiuta a evitare configurazioni manuali e migrazioni individuali utilizzando le console AWS Schema Conversion Tool (AWS SCT) e AWS Database Migration Service (AWS DMS). La soluzione imposta una configurazione unica per più database ed esegue le migrazioni utilizzando AWS SCT e AWS DMS sulla CLI di AWS.

Il modello utilizza AWS SCT per convertire gli oggetti dello schema del database da Amazon RDS for Oracle ad Amazon RDS for PostgreSQL e quindi utilizza AWS DMS per migrare i dati. Utilizzando gli script Python nell'interfaccia a riga di comando di AWS, puoi creare oggetti AWS SCT e attività AWS DMS con un modello AWS. CloudFormation

Prerequisiti e limitazioni

#### **Prerequisiti**

• Un account AWS attivo.

- Un'istanza database Amazon RDS for Oracle esistente.
- Un'istanza database Amazon RDS for PostgreSQL esistente.
- Un'istanza Amazon EC2 o un computer locale con sistema operativo Windows o Linux per l'esecuzione di script.
- Comprensione dei seguenti tipi di attività di migrazione AWS DMS:full-load,cdc,full-loadand-cdc. Per ulteriori informazioni, consulta [Creazione di un'attività](https://docs.aws.amazon.com/dms/latest/userguide/CHAP_Tasks.Creating.html) nella documentazione di AWS DMS.
- AWS SCT, installato e configurato con driver Java Database Connectivity (JDBC) per motori di database Oracle e PostgreSQL. Per ulteriori informazioni, consulta [Installazione di AWS SCT](https://docs.aws.amazon.com/SchemaConversionTool/latest/userguide/CHAP_Installing.html#CHAP_Installing.Procedure) e [Installazione dei driver di database richiesti](https://docs.aws.amazon.com/SchemaConversionTool/latest/userguide/CHAP_Installing.html#CHAP_Installing.JDBCDrivers) nella documentazione di AWS SCT.
- Il AWSSchemaConversionToolBatch.jar file dalla cartella AWS SCT installata, copiato nella directory di lavoro.
- Il cli-sct-dms-cft.zip file (allegato), scaricato ed estratto nella directory di lavoro.
- La versione più recente del motore di replica dell'istanza di replica AWS DMS. Per ulteriori informazioni, consulta [Come posso creare un'istanza di replica AWS DMS](https://aws.amazon.com/premiumsupport/knowledge-center/create-aws-dms-replication-instance/) nella documentazione di AWS Support e le note di [rilascio di AWS DMS 3.4.4 nella](https://docs.aws.amazon.com/dms/latest/userguide/CHAP_ReleaseNotes.html) documentazione di AWS DMS.
- AWS CLI versione 2, installata e configurata con l'ID della chiave di accesso, la chiave di accesso segreta e il nome predefinito della regione AWS per l'istanza o il sistema operativo (OS) di Amazon Elastic Compute Cloud (Amazon EC2) o il sistema operativo (OS) in cui vengono eseguiti gli script. Per ulteriori informazioni, consulta [Installazione, aggiornamento e disinstallazione della versione](https://docs.aws.amazon.com/cli/latest/userguide/install-cliv2.html) [2 dell'interfaccia a riga di comando di AWS e Configurazione dell'interfaccia a riga](https://docs.aws.amazon.com/cli/latest/userguide/install-cliv2.html) [di comando di](https://docs.aws.amazon.com/cli/latest/userguide/cli-chap-configure.html)  [AWS nella documentazione dell'interfaccia a riga di comando di AWS](https://docs.aws.amazon.com/cli/latest/userguide/cli-chap-configure.html).
- Familiarità con i CloudFormation modelli AWS. Per ulteriori informazioni, consulta [AWS](https://docs.aws.amazon.com/AWSCloudFormation/latest/UserGuide/cfn-whatis-concepts.html) [CloudFormation concepts](https://docs.aws.amazon.com/AWSCloudFormation/latest/UserGuide/cfn-whatis-concepts.html) nella CloudFormation documentazione AWS.
- Python versione 3, installato e configurato sull'istanza o sul sistema operativo Amazon EC2 in cui vengono eseguiti gli script. Per ulteriori informazioni, consulta la documentazione di [Python.](https://docs.python.org/3/)

#### Limitazioni

- I requisiti minimi per l'istanza DB di origine di Amazon RDS for Oracle sono:
	- Versioni Oracle 12c (v12.1.0.2, v12.2.0.1), 18c (v18.0.0.0) e 19c (v19.0.0.0) per le edizioni Enterprise, Standard, Standard One e Standard Two.
- Sebbene Amazon RDS supporti Oracle 18c (v18.0.0.0), questa versione è obsoleta perché Oracle non fornisce più patch per 18c dopo tale data. end-of-support Per ulteriori informazioni, consulta [Oracle su Amazon RDS](https://docs.aws.amazon.com/AmazonRDS/latest/UserGuide/CHAP_Oracle.html#Oracle.Concepts.Deprecate.11204) nella documentazione di Amazon RDS.
- Amazon RDS for Oracle 11g non è più supportato.
- I requisiti minimi per l'istanza database Amazon RDS for PostgreSQL di destinazione sono:
	- PostgreSQL versioni 9 (versioni 9.5 e 9.6), 10.x, 11.x, 12.x e 13.x

#### Versioni del prodotto

- Istanza database Amazon RDS for Oracle versione 12.1.0.2 e successive
- Istanza database Amazon RDS for PostgreSQL versione 11.5 e successive
- AWS CLI versione 2
- L'ultima versione di AWS SCT
- L'ultima versione di Python 3

#### **Architettura**

Stack tecnologico di origine

• Amazon RDS per Oracle

Stack tecnologico di destinazione

• Amazon RDS per PostgreSQL

Architettura di origine e destinazione

Il diagramma seguente mostra la migrazione di un'istanza DB Amazon RDS for Oracle verso un'istanza DB Amazon RDS for PostgreSQL utilizzando script AWS DMS e Python.

Il diagramma mostra il seguente flusso di lavoro di migrazione:

1. Lo script Python utilizza AWS SCT per connettersi alle istanze DB di origine e di destinazione.

- 2. L'utente avvia AWS SCT con lo script Python, converte il codice Oracle in codice PostgreSQL e lo esegue sull'istanza DB di destinazione.
- 3. Lo script Python crea attività di replica AWS DMS per le istanze DB di origine e di destinazione.
- 4. L'utente distribuisce script Python per avviare le attività di AWS DMS e quindi interrompe le attività al termine della migrazione dei dati.

## Automazione e scalabilità

Puoi automatizzare questa migrazione aggiungendo parametri aggiuntivi e modifiche relative alla sicurezza per più funzionalità in un unico programma allo script Python.

## **Strumenti**

- [AWS Command Line Interface \(AWS CLI\)](https://docs.aws.amazon.com/cli/latest/userguide/cli-chap-welcome.html) è uno strumento open source che ti aiuta a interagire con i servizi AWS tramite comandi nella tua shell a riga di comando.
- [AWS](https://docs.aws.amazon.com/AWSCloudFormation/latest/UserGuide/Welcome.html) ti CloudFormation aiuta a configurare le risorse AWS, effettuarne il provisioning in modo rapido e coerente e gestirle durante tutto il loro ciclo di vita su account e regioni AWS. Questo modello converte il file di input .csv in un file di input .json utilizzando uno script Python. Il file.json viene utilizzato nei comandi AWS CLI per creare uno CloudFormation stack AWS che crea più attività di replica AWS DMS con Amazon Resource Names (ARN), tipi di migrazione, impostazioni di attività e mappature di tabelle.
- [AWS Database Migration Service \(AWS DMS\)](https://docs.aws.amazon.com/dms/latest/userguide/Welcome.html) ti aiuta a migrare gli archivi di dati nel cloud AWS o tra combinazioni di configurazioni cloud e locali. Questo modello utilizza AWS DMS per creare, avviare e interrompere attività con uno script Python eseguito sulla riga di comando e creare il modello AWS. CloudFormation
- [AWS Schema Conversion Tool \(AWS SCT\)](https://docs.aws.amazon.com/SchemaConversionTool/latest/userguide/CHAP_Welcome.html) supporta migrazioni di database eterogenei convertendo automaticamente lo schema del database di origine e la maggior parte del codice personalizzato in un formato compatibile con il database di destinazione. Questo modello richiede il AWSSchemaConversionToolBatch.jar file dalla directory AWS SCT installata.

## **Codice**

Il cli-sct-dms-cft.zip file (allegato) contiene il codice sorgente completo per questo pattern.

## Epiche

Configura AWS SCT e crea oggetti di database nell'interfaccia a riga di comando di AWS

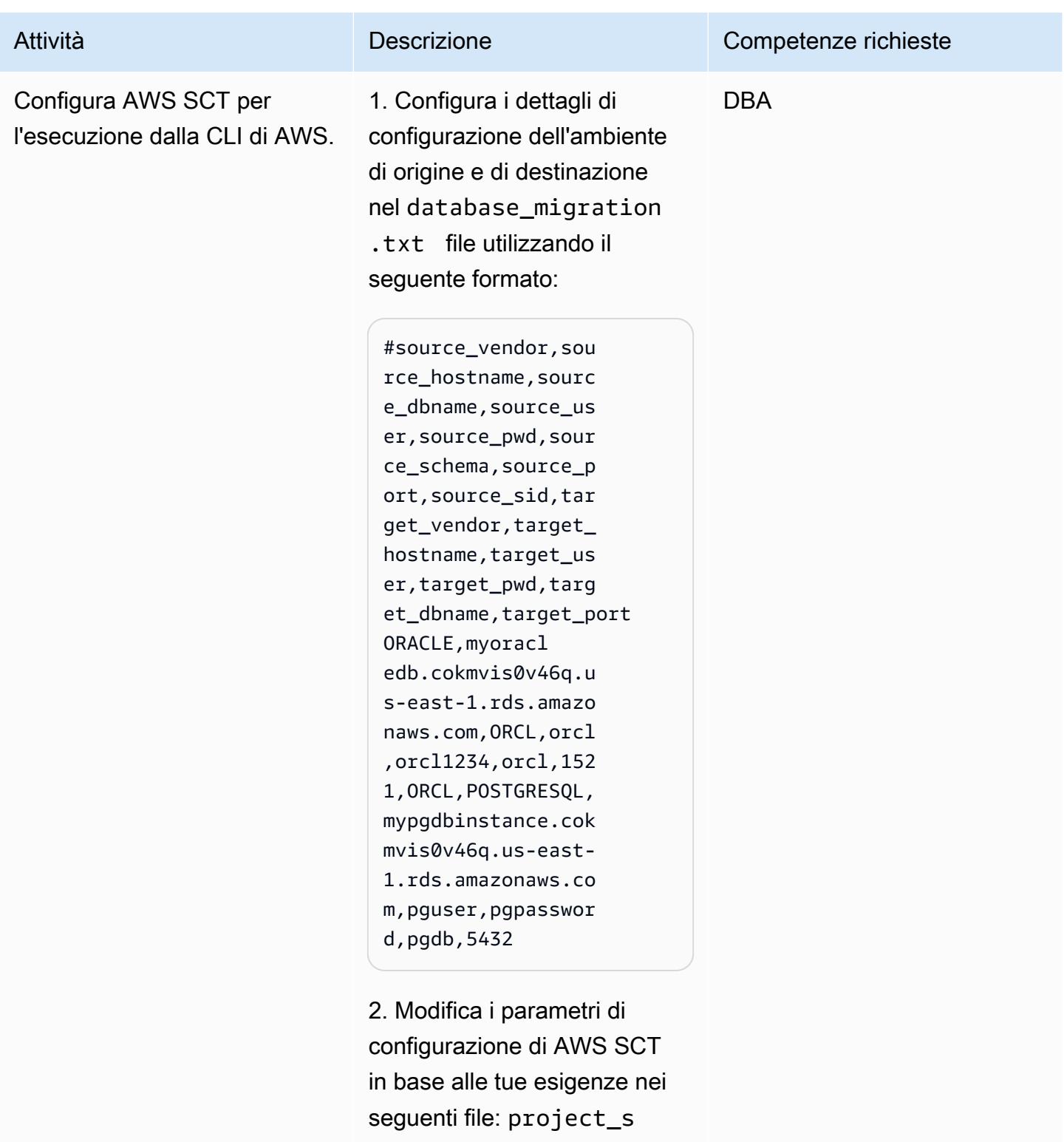

ettings.xml Oracle\_PG

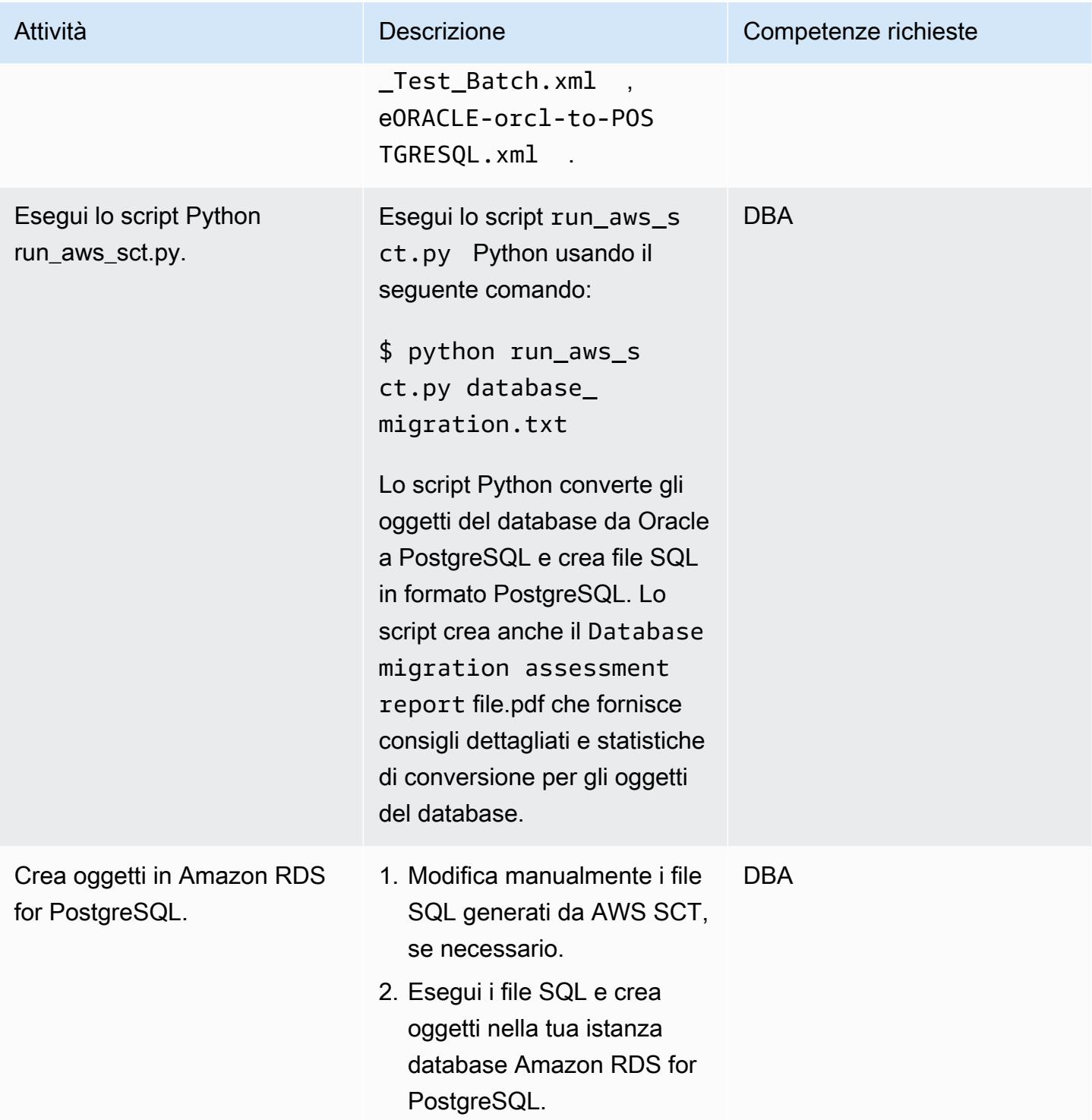

Configura e crea attività AWS DMS utilizzando l'interfaccia a riga di comando di AWS e AWS **CloudFormation** 

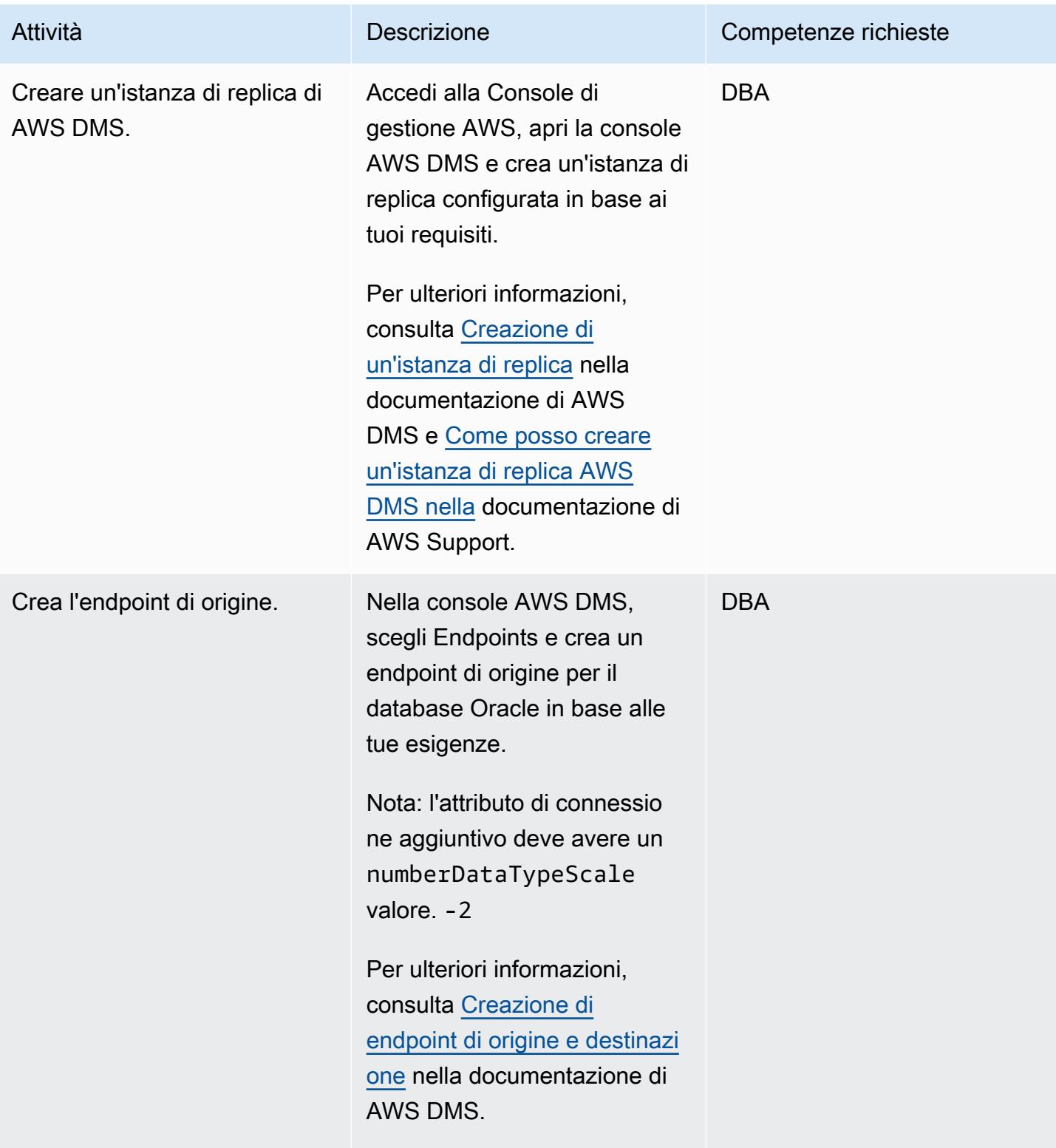

Prontuario AWS Modelli

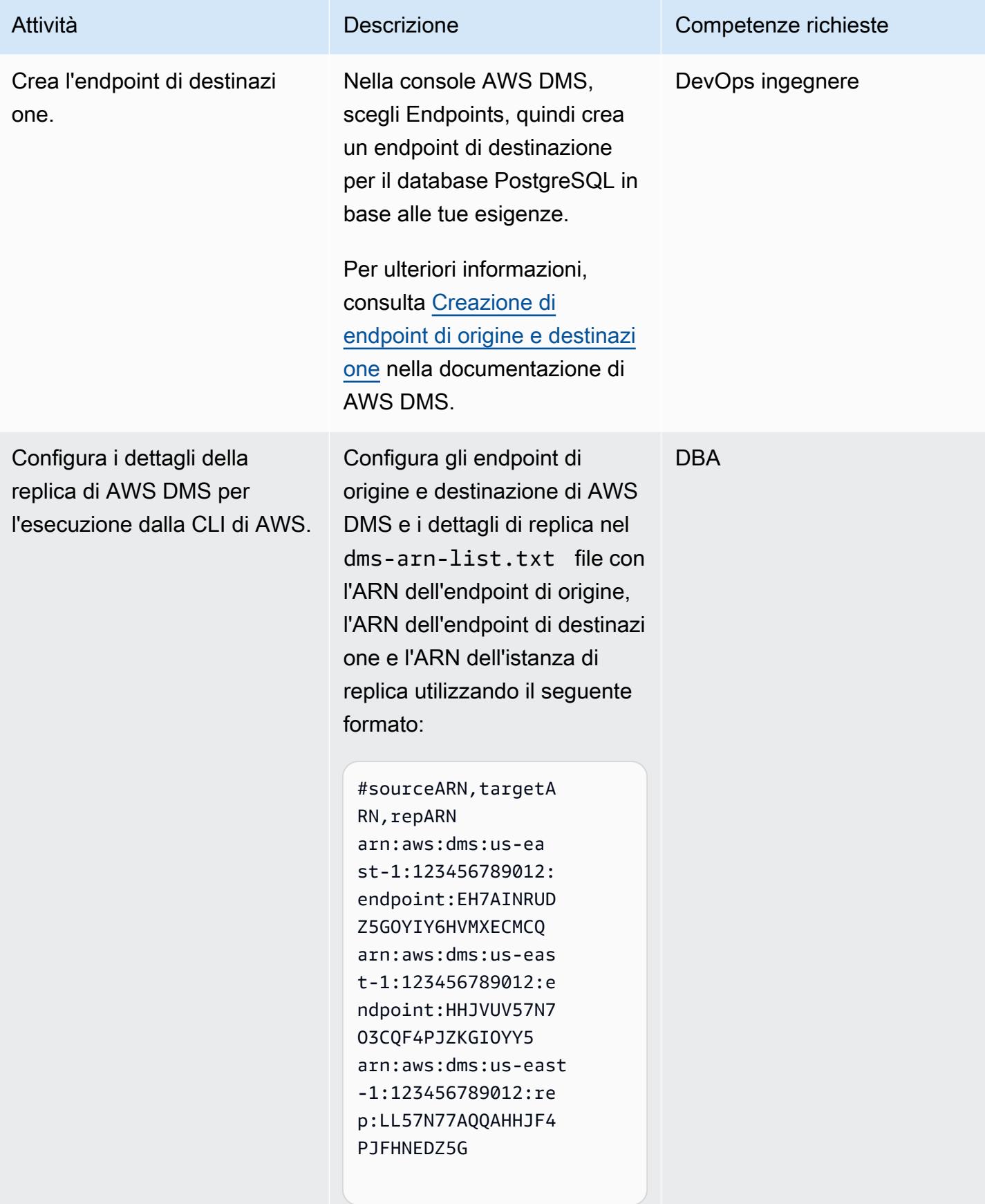
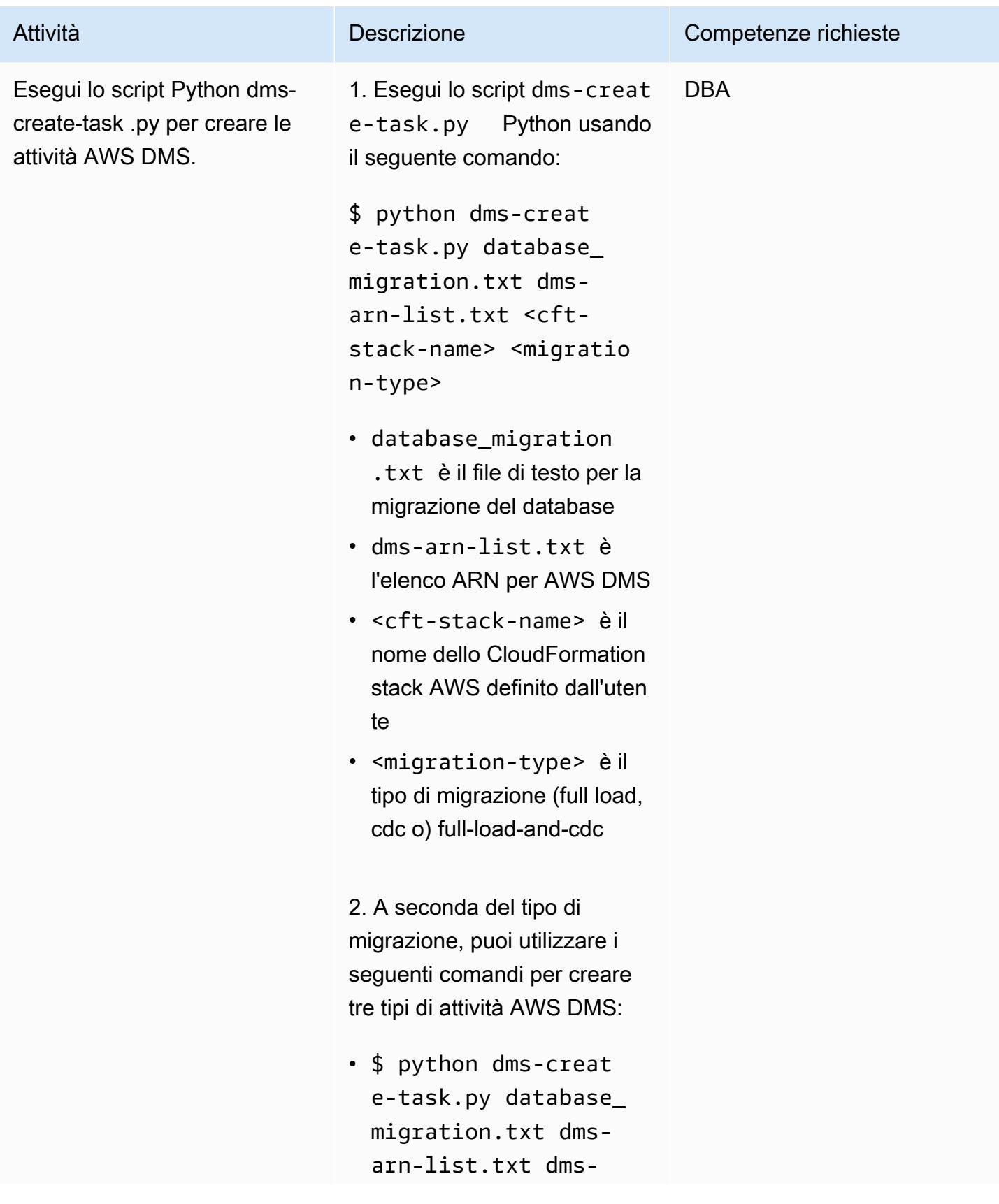

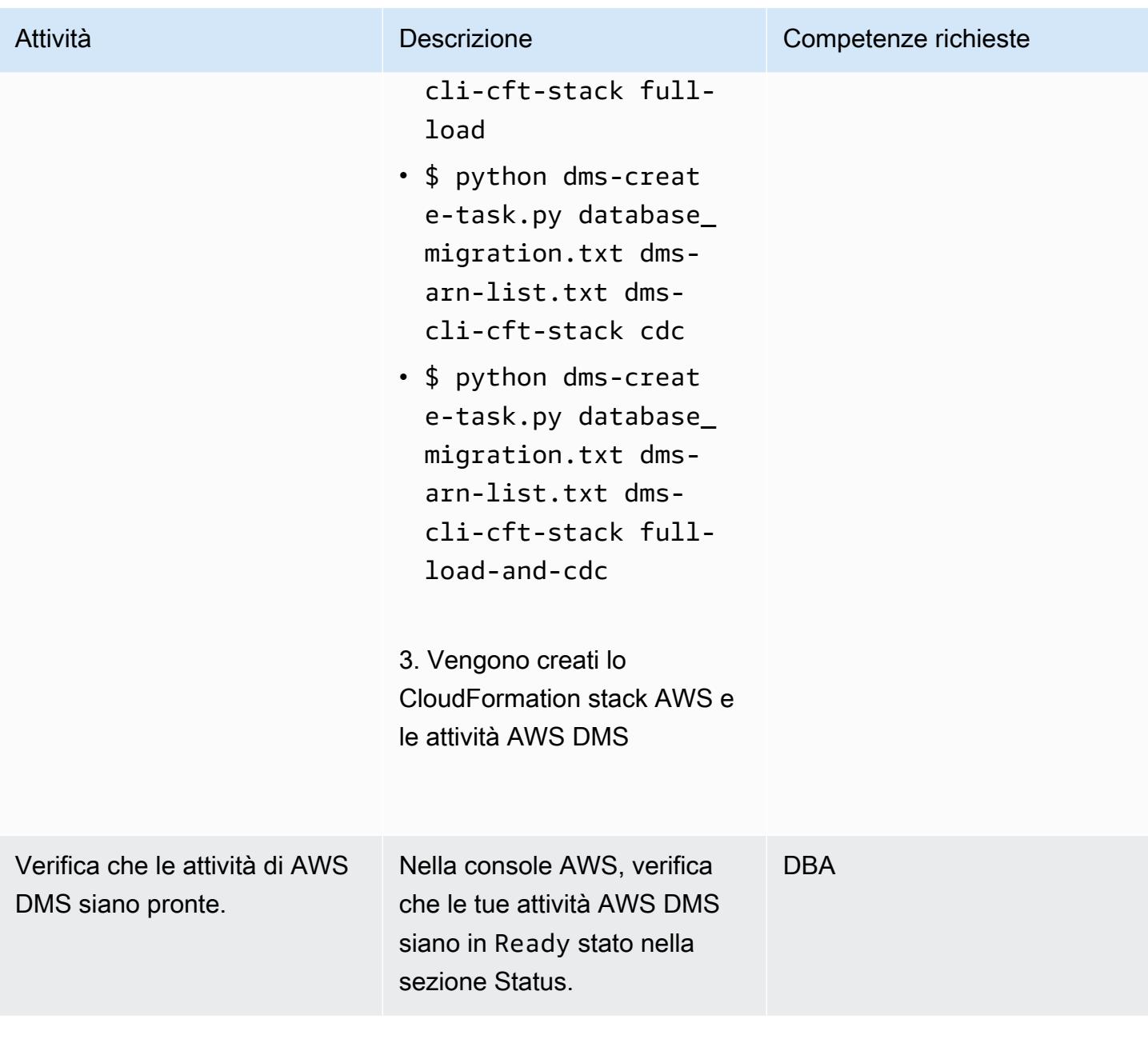

Avvia e interrompi le attività di AWS DMS utilizzando l'interfaccia a riga di comando di AWS

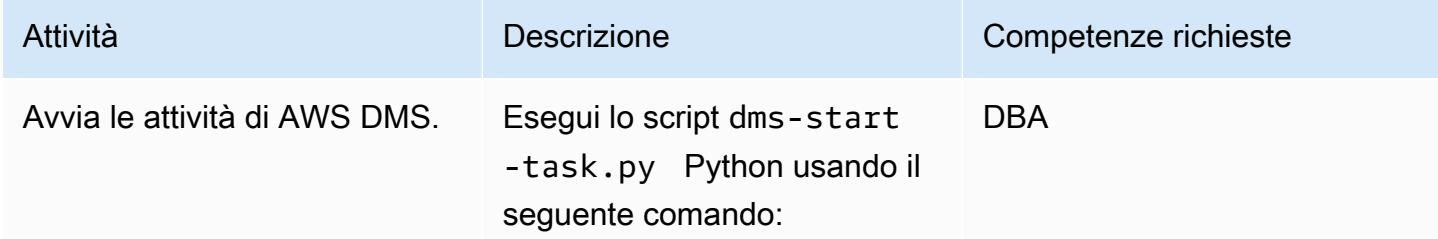

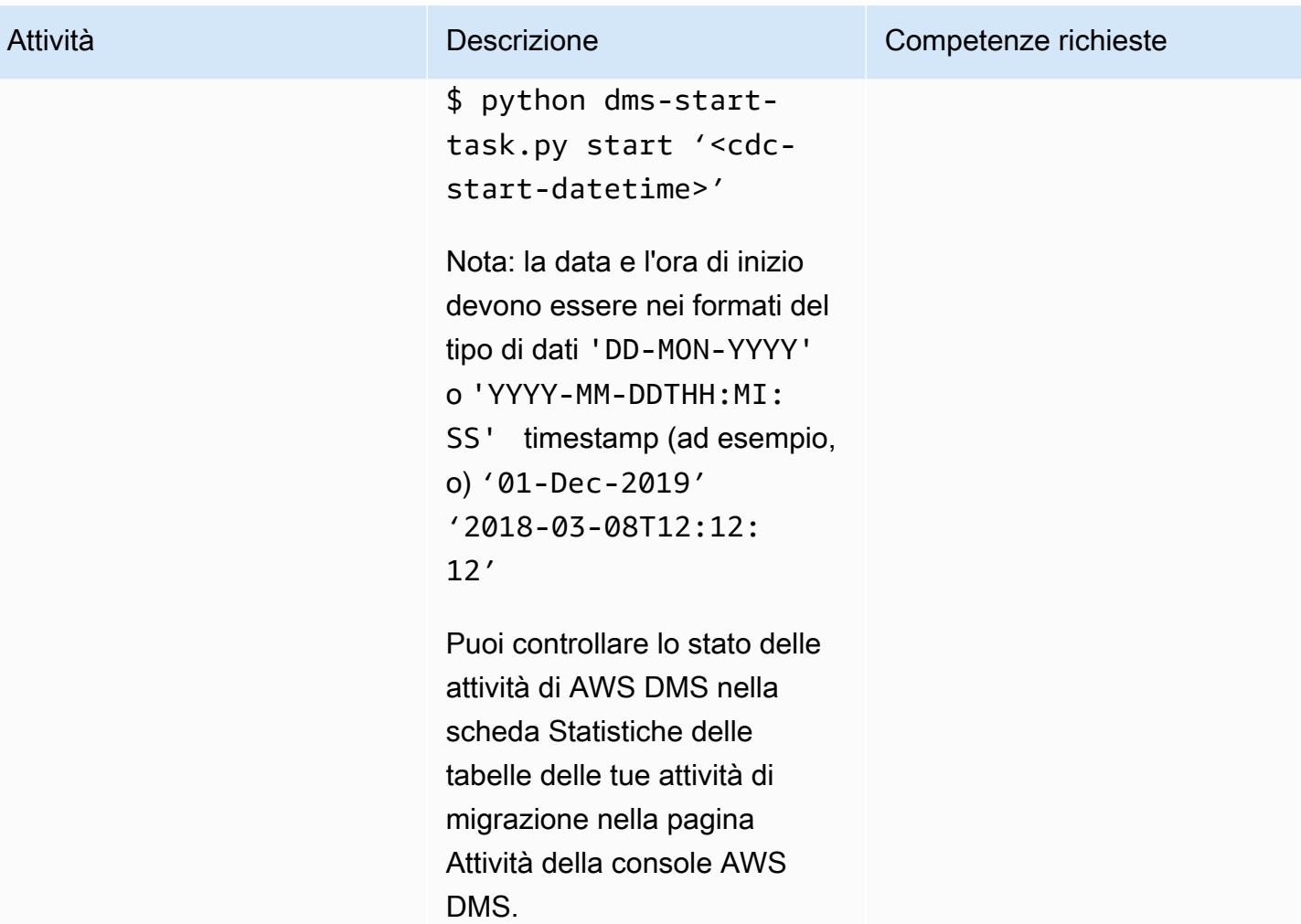

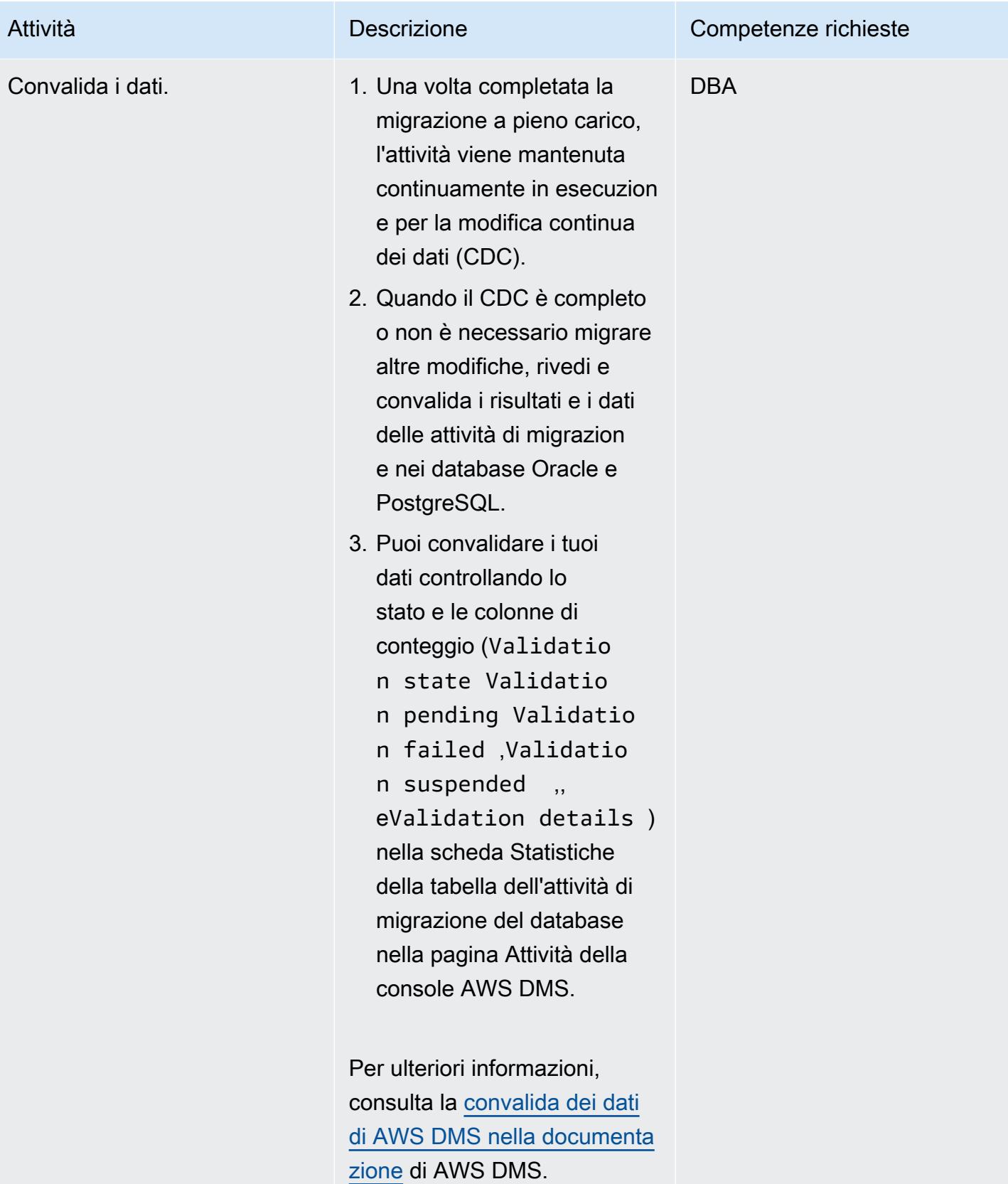

Prontuario AWS Modelli

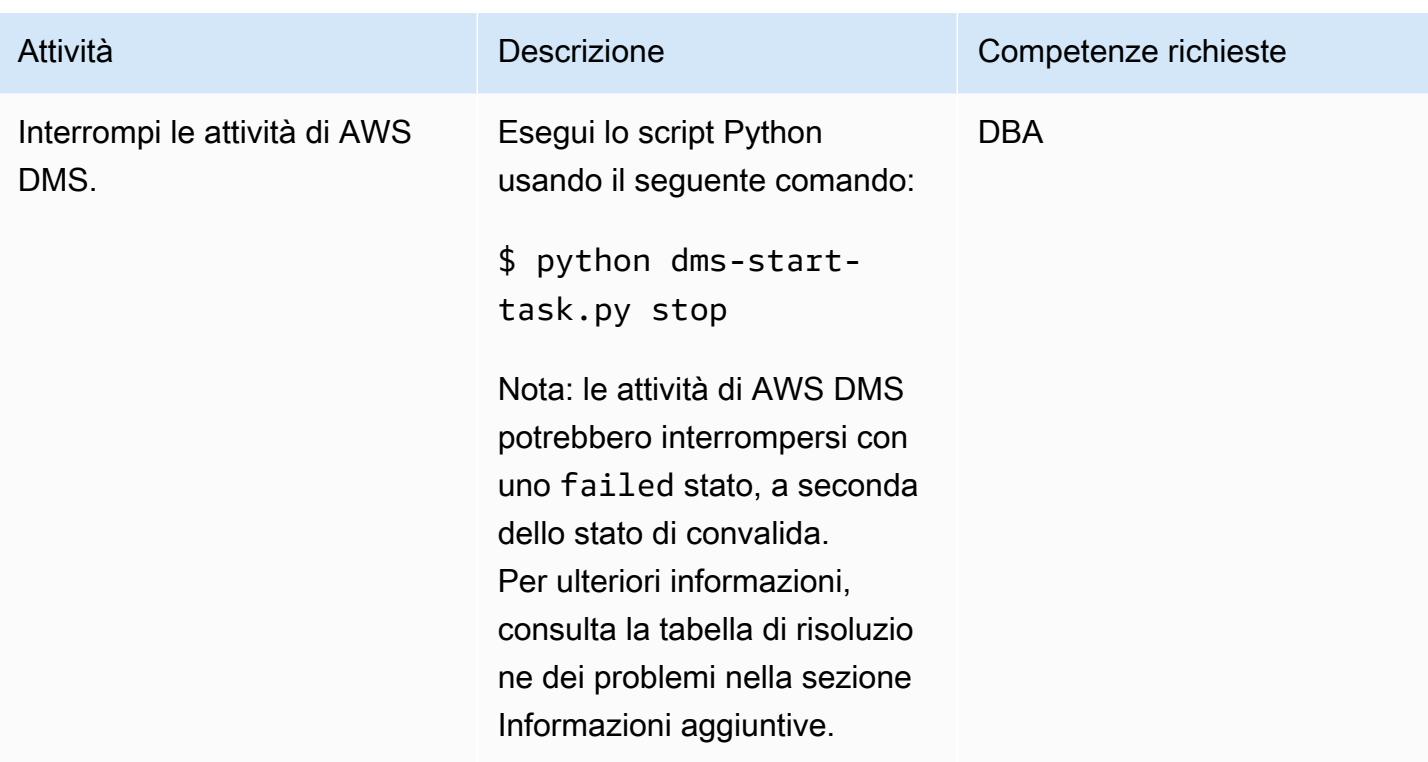

# Risoluzione dei problemi

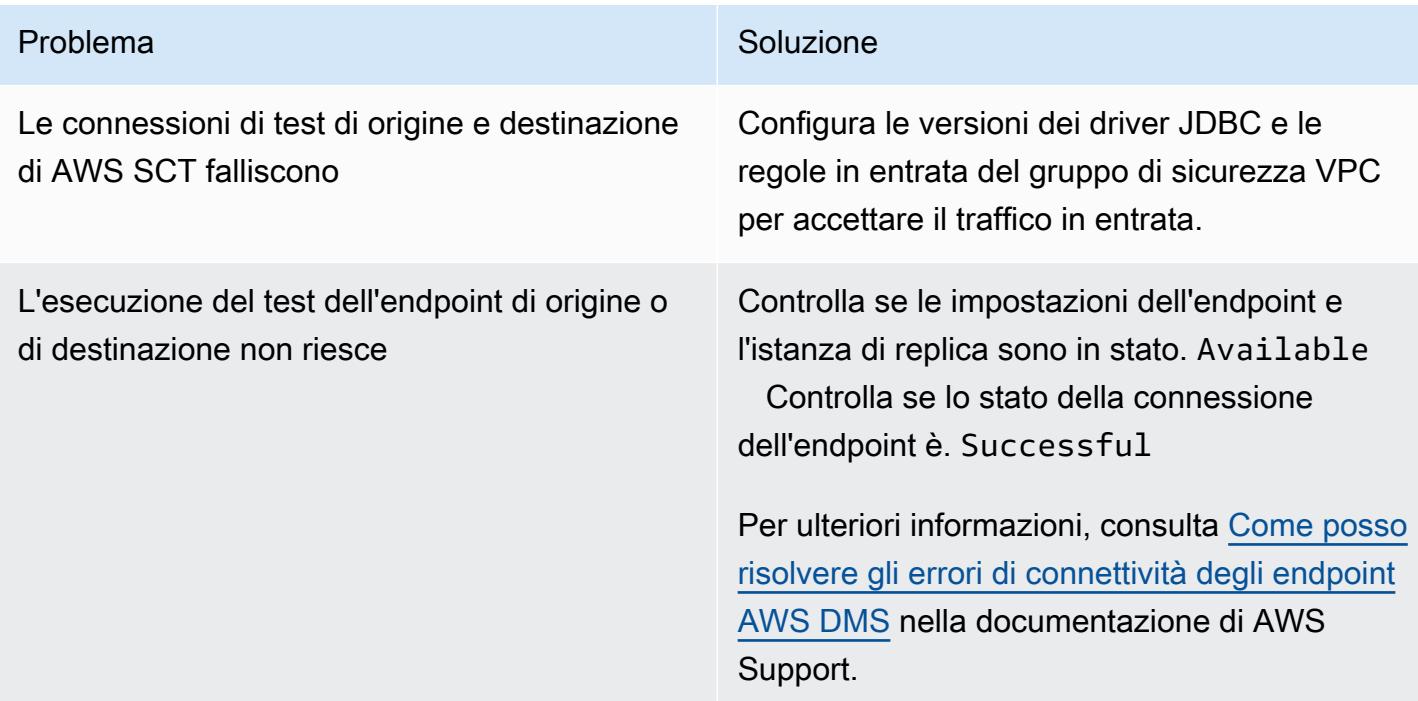

3227

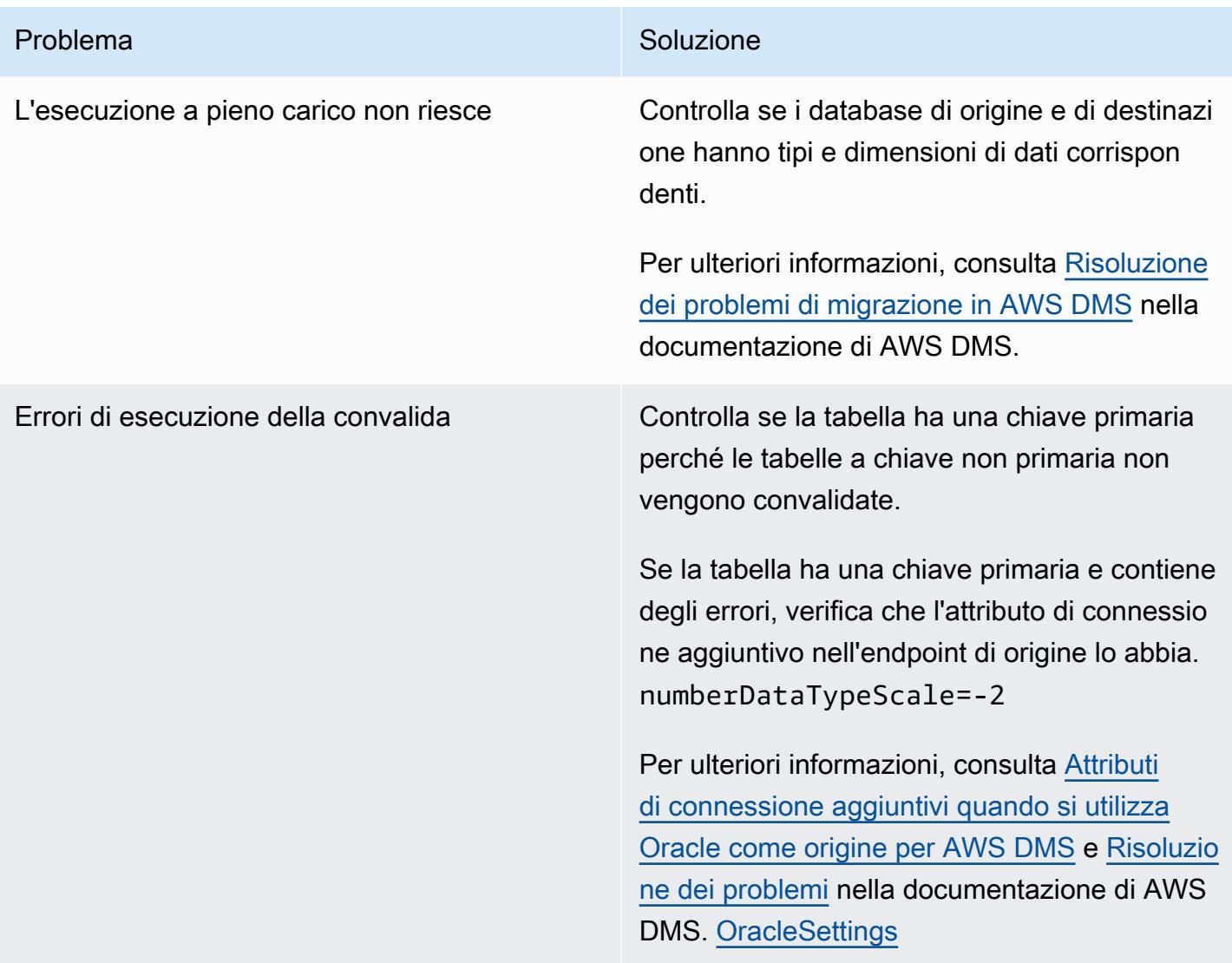

### Risorse correlate

- [Installazione di AWS SCT](https://docs.aws.amazon.com/SchemaConversionTool/latest/userguide/CHAP_Installing.html#CHAP_Installing.Procedure)
- [Introduzione ad AWS DMS](https://www.youtube.com/watch?v=ouia1Sc5QGo) (video)
- [Utilizzo dell'interfaccia a riga di comando di AWS in AWS CloudFormation](https://docs.aws.amazon.com/AWSCloudFormation/latest/UserGuide/cfn-using-cli.html)
- [Utilizzo dell'interfaccia utente AWS SCT](https://docs.aws.amazon.com/SchemaConversionTool/latest/userguide/CHAP_UserInterface.html)
- [Utilizzo di un database Oracle come origine per AWS DMS](https://docs.aws.amazon.com/dms/latest/userguide/CHAP_Source.Oracle.html)
- [Utilizzo di Oracle come sorgente per AWS SCT](https://docs.aws.amazon.com/SchemaConversionTool/latest/userguide/CHAP_Source.Oracle.html)
- [Utilizzo di un database PostgreSQL come destinazione per AWS DMS](https://docs.aws.amazon.com/dms/latest/userguide/CHAP_Target.PostgreSQL.html)
- [Fonti per la migrazione dei dati in AWS DMS](https://docs.aws.amazon.com/dms/latest/userguide/CHAP_Source.html)
- [Obiettivi per la migrazione dei dati in AWS DMS](https://docs.aws.amazon.com/dms/latest/userguide/CHAP_Target.html)
- [cloudformation \(documentazione](https://awscli.amazonaws.com/v2/documentation/api/latest/reference/cloudformation/index.html) CLI AWS)
- [cloudformation create-stack \(documentazione](https://awscli.amazonaws.com/v2/documentation/api/latest/reference/cloudformation/create-stack.html) AWS CLI)
- [dms \(documentazione](https://awscli.amazonaws.com/v2/documentation/api/latest/reference/dms/index.html) dell'interfaccia a riga di comando AWS)

# Allegati

[Per accedere a contenuti aggiuntivi associati a questo documento, decomprimi il seguente file:](samples/p-attach/5e041494-2e64-4f09-b6ec-0e0cba3a4972/attachments/attachment.zip) [attachment.zip](samples/p-attach/5e041494-2e64-4f09-b6ec-0e0cba3a4972/attachments/attachment.zip)

# Migrazione dei pacchetti pragma Oracle SERIALLY\_REUSABLE in **PostgreSQL**

Creato da Vinay Paladi (AWS)

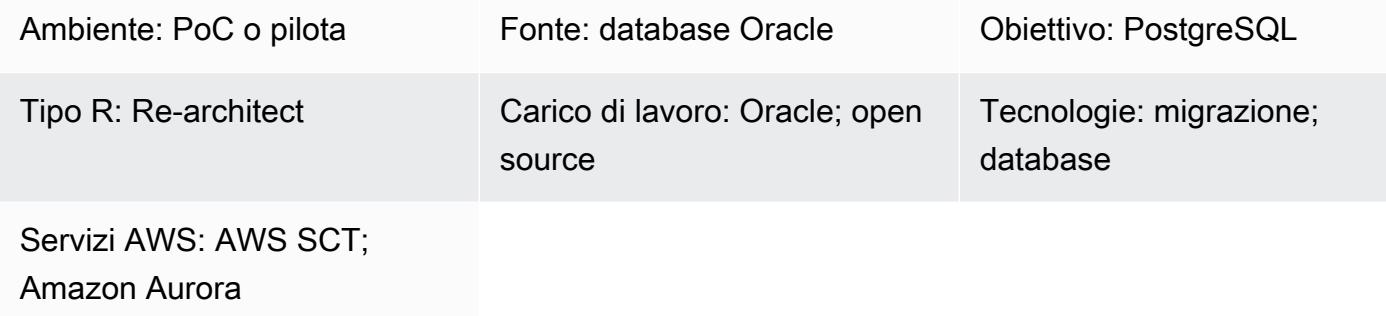

# Riepilogo

Questo modello fornisce un step-by-step approccio per la migrazione dei pacchetti Oracle definiti come pragma SERIALLY\_REUSABLE a PostgreSQL su Amazon Web Services (AWS). Questo approccio mantiene la funzionalità del pragma SERIALLY\_REUSABLE.

PostgreSQL non supporta il concetto di pacchetti e il pragma SERIALLY\_REUSABLE. Per ottenere funzionalità simili in PostgreSQL, puoi creare schemi per pacchetti e distribuire tutti gli oggetti correlati (come funzioni, procedure e tipi) all'interno degli schemi. Per ottenere la funzionalità del pragma SERIALLY\_REUSABLE, lo script di funzione wrapper di esempio fornito in questo modello utilizza un pacchetto di estensione AWS [Schema](https://docs.aws.amazon.com/SchemaConversionTool/latest/userguide/CHAP_ExtensionPack.html) Conversion Tool (AWS SCT).

[Per ulteriori informazioni, consulta SERIALLY\\_REUSABLE Pragma nella documentazione Oracle.](https://docs.oracle.com/cd/B13789_01/appdev.101/b10807/13_elems046.htm)

### Prerequisiti e limitazioni

**Prerequisiti** 

- Un account AWS attivo
- La versione più recente di AWS SCT e i driver richiesti
- Un database Amazon Aurora compatibile con PostgreSQL Edition o un database Amazon Relational Database Service (Amazon RDS) per PostgreSQL

#### Versioni del prodotto

### **Architettura**

Stack tecnologico di origine

• Database Oracle locale

Stack tecnologico Target

- Compatibile con [Aurora PostgreSQL o Amazon RDS per PostgreSQL](https://aws.amazon.com/rds/aurora/details/postgresql-details/)
- AWS SCT

Architettura di migrazione

### **Strumenti**

Servizi AWS

- [AWS Schema Conversion Tool \(AWS SCT\)](https://docs.aws.amazon.com/SchemaConversionTool/latest/userguide/CHAP_Welcome.html) supporta migrazioni di database eterogenei convertendo automaticamente lo schema del database di origine e la maggior parte del codice personalizzato in un formato compatibile con il database di destinazione.
- [Amazon Aurora PostgreSQL Compatible Edition è un motore](https://docs.aws.amazon.com/AmazonRDS/latest/AuroraUserGuide/Aurora.AuroraPostgreSQL.html) di database relazionale completamente gestito e conforme ad ACID che ti aiuta a configurare, gestire e scalare le distribuzioni PostgreSQL.
- [Amazon Relational Database Service \(Amazon RDS\) per PostgreSQL](https://docs.aws.amazon.com/AmazonRDS/latest/UserGuide/CHAP_PostgreSQL.html) ti aiuta a configurare, gestire e scalare un database relazionale PostgreSQL nel cloud AWS.

#### Altri strumenti

• [pgAdmin](https://www.pgadmin.org/) è uno strumento di gestione open source per PostgreSQL. Fornisce un'interfaccia grafica che consente di creare, gestire e utilizzare oggetti di database.

# Epiche

# Esegui la migrazione del pacchetto Oracle utilizzando AWS SCT

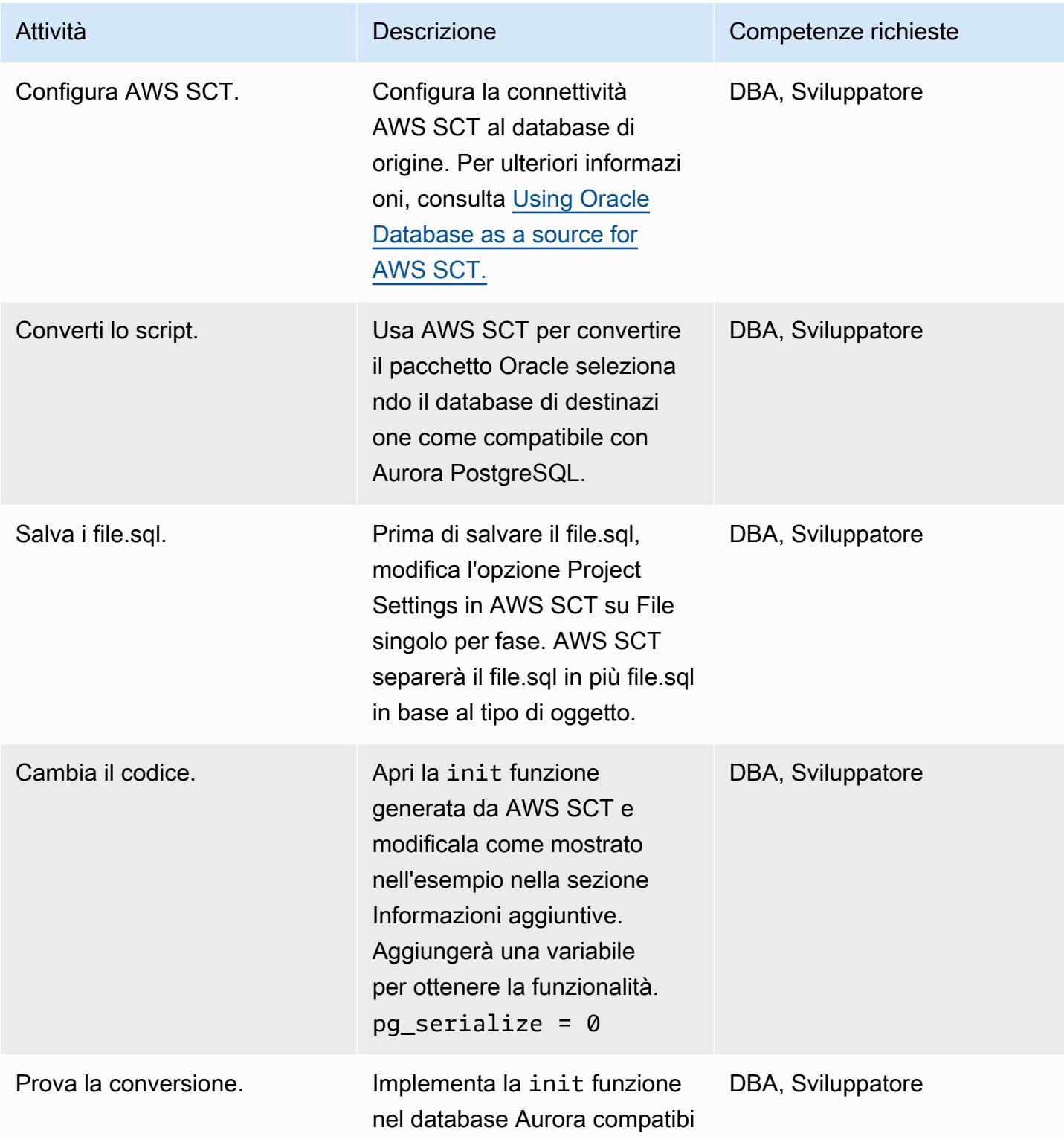

Attività **Descrizione** Competenze richieste

le con PostgreSQL e verifica i risultati.

#### Risorse correlate

- [Strumento di conversione dello schema AWS](https://aws.amazon.com/dms/schema-conversion-tool/)
- [Amazon RDS](https://aws.amazon.com/rds/)
- [Caratteristiche di Amazon Aurora](https://aws.amazon.com/rds/aurora/postgresql-features/)
- [SERIALLY\\_REUSABLE Pragma](https://docs.oracle.com/cd/B28359_01/appdev.111/b28370/seriallyreusable_pragma.htm#LNPLS01346)

# Informazioni aggiuntive

```
Source Oracle Code:
CREATE OR REPLACE PACKAGE test_pkg_var
IS
PRAGMA SERIALLY_REUSABLE;
PROCEDURE function_1 
  (test_id number);
PROCEDURE function_2 
 (test_id number 
  );
END;
CREATE OR REPLACE PACKAGE BODY test_pkg_var
IS
PRAGMA SERIALLY_REUSABLE;
v_char VARCHAR2(20) := 'shared.airline';
v_num number := 123;
PROCEDURE function_1(test_id number)
IS
begin
dbms_output.put_line( 'v_char-'|| v_char);
dbms_output.put_line( 'v_num-'||v_num);
v_char:='test1';
function_2(0);
END;
```

```
PROCEDURE function_2(test_id number)
is
begin
dbms_output.put_line( 'v_char-'|| v_char);
dbms_output.put_line( 'v_num-'||v_num);
END;
END test_pkg_var;
Calling the above functions
set serveroutput on
EXEC test_pkg_var.function_1(1);
EXEC test_pkg_var.function_2(1);
Target Postgresql Code:
CREATE SCHEMA test_pkg_var;
CREATE OR REPLACE FUNCTION test_pkg_var.init(pg_serialize IN INTEGER DEFAULT 0)
RETURNS void
AS
$BODY$
DECLARE
BEGIN
if aws_oracle_ext.is_package_initialized( 'test_pkg_var' ) AND pg_serialize = 0
then
return;
end if;
PERFORM aws_oracle_ext.set_package_initialized( 'test_pkg_var' );
```

```
PERFORM aws_oracle_ext.set_package_variable( 'test_pkg_var', 'v_char', 
  'shared.airline.basecurrency'::CHARACTER
VARYING(100));
PERFORM aws_oracle_ext.set_package_variable('test_pkg_var', 'v_num', 123::integer);
END;
$BODY$
LANGUAGE plpgsql;
CREATE OR REPLACE FUNCTION test_pkg_var.function_1(pg_serialize int default 1)
RETURNS void
AS
$BODY$
DECLARE
BEGIN
PERFORM test_pkg_var.init(pg_serialize);
raise notice 'v_char%',aws_oracle_ext.get_package_variable( 'test_pkg_var', 'v_char');
raise notice 'v_num%',aws_oracle_ext.get_package_variable( 'test_pkg_var', 'v_num');
PERFORM aws_oracle_ext.set_package_variable( 'test_pkg_var', 'v_char', 
  'test1'::varchar);
PERFORM test_pkg_var.function_2(0);
END;
$BODY$
LANGUAGE plpgsql;
CREATE OR REPLACE FUNCTION test_pkg_var.function_2(IN pg_serialize integer default 1)
RETURNS void
```

```
AS
$BODY$
DECLARE
BEGIN
PERFORM test_pkg_var.init(pg_serialize);
raise notice 'v_char%',aws_oracle_ext.get_package_variable( 'test_pkg_var', 'v_char');
raise notice 'v_num%',aws_oracle_ext.get_package_variable( 'test_pkg_var', 'v_num');
END;
$BODY$
LANGUAGE plpgsql;
Calling the above functions
select test_pkg_var.function_1() 
  select test_pkg_var.function_2()
```
# Esegui la migrazione di tabelle esterne Oracle verso Amazon Aurora, compatibile con PostgreSQL

Creato da anuradha chintha (AWS) e Rakesh Raghav (AWS)

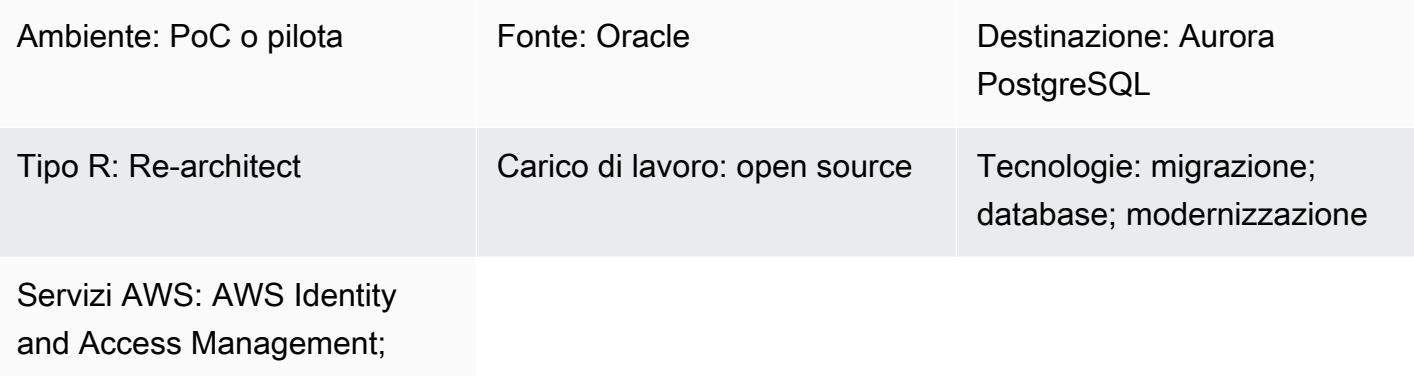

AWS Lambda; Amazon S3;

Amazon SNS; Amazon Aurora

# Riepilogo

Le tabelle esterne offrono a Oracle la possibilità di interrogare i dati archiviati all'esterno del database in file flat. È possibile utilizzare il driver ORACLE\_LOADER per accedere a qualsiasi dato memorizzato in qualsiasi formato che possa essere caricato dall'utilità SQL\*Loader. Non è possibile utilizzare Data Manipulation Language (DML) su tabelle esterne, ma è possibile utilizzare tabelle esterne per operazioni di interrogazione, join e ordinamento.

Amazon Aurora PostgreSQL Compatible Edition non offre funzionalità simili alle tabelle esterne di Oracle. È invece necessario utilizzare la modernizzazione per sviluppare una soluzione scalabile che soddisfi i requisiti funzionali e sia parsimoniosa.

Questo modello fornisce i passaggi per la migrazione di diversi tipi di tabelle esterne Oracle all'edizione compatibile con Aurora PostgreSQL sul cloud Amazon Web Services (AWS) utilizzando l'estensione. aws\_s3

Consigliamo di testare a fondo questa soluzione prima di implementarla in un ambiente di produzione.

# Prerequisiti e limitazioni

#### **Prerequisiti**

- Un account AWS attivo
- Interfaccia a riga di comando di AWS (CLI AWS)
- Un'istanza di database compatibile con Aurora PostgreSQL disponibile.
- Un database Oracle locale con una tabella esterna
- API PG.Client
- File di dati

#### Limitazioni

- Questo modello non fornisce la funzionalità necessaria per sostituire le tabelle esterne Oracle. Tuttavia, i passaggi e il codice di esempio possono essere ulteriormente migliorati per raggiungere gli obiettivi di modernizzazione del database.
- I file non devono contenere il carattere che viene utilizzato come delimitatore nelle funzioni di aws\_s3 esportazione e importazione.

#### Versioni del prodotto

• Per importare da Amazon S3 in RDS per PostgreSQL, il database deve eseguire PostgreSQL versione 10.7 o successiva.

#### **Architettura**

Stack tecnologico di origine

• Oracle

Architettura di origine

Stack tecnologico Target

- Compatibile con Amazon Aurora PostgreSQL
- Amazon CloudWatch
- AWS Lambda
- AWS Secrets Manager
- Servizio di notifica semplice Amazon (Amazon Simple Notification Service (Amazon SNS))
- Amazon Simple Storage Service (Amazon S3)

#### Architettura Target

Il diagramma seguente mostra una rappresentazione di alto livello della soluzione.

- 1. I file vengono caricati nel bucket S3.
- 2. Viene avviata la funzione Lambda.
- 3. La funzione Lambda avvia la chiamata alla funzione DB.
- 4. Secrets Manager fornisce le credenziali per l'accesso al database.
- 5. A seconda della funzione DB, viene creato un allarme SNS.

#### Automazione e scalabilità

Qualsiasi aggiunta o modifica alle tabelle esterne può essere gestita con la manutenzione dei metadati.

### **Strumenti**

- Compatibile con [Amazon Aurora PostgreSQL Amazon Aurora PostgreSQL Compatible](https://docs.aws.amazon.com/AmazonRDS/latest/AuroraUserGuide/CHAP_AuroraOverview.html) Edition è un motore di database relazionale completamente gestito, compatibile con PostgreSQL e conforme ad ACID che combina la velocità e l'affidabilità dei database commerciali di fascia alta con l'economicità dei database open source.
- [AWS CLI](https://docs.aws.amazon.com/cli/latest/userguide/cli-chap-welcome.html) AWS Command Line Interface (AWS CLI) è uno strumento unificato per gestire i servizi AWS. Con un solo strumento da scaricare e configurare, puoi controllare più servizi AWS dalla riga di comando e automatizzarli tramite script.
- [Amazon CloudWatch:](https://docs.aws.amazon.com/AmazonCloudWatch/latest/monitoring/WhatIsCloudWatch.html) Amazon CloudWatch monitora le risorse e l'utilizzo di Amazon S3.
- [AWS Lambda:](https://docs.aws.amazon.com/lambda/latest/dg/welcome.html) AWS Lambda è un servizio di elaborazione serverless che supporta l'esecuzione di codice senza effettuare il provisioning o la gestione di server, creare una logica di scalabilità del cluster in base al carico di lavoro, mantenere integrazioni di eventi o gestire i runtime. In questo modello, Lambda esegue la funzione di database ogni volta che un file viene caricato su Amazon S3.
- [AWS Secrets Manager](https://docs.aws.amazon.com/secretsmanager/latest/userguide/intro.html)  AWS Secrets Manager è un servizio per l'archiviazione e il recupero delle credenziali. Utilizzando Secrets Manager, puoi sostituire le credenziali codificate nel codice, comprese le password, con una chiamata API a Secrets Manager per recuperare il segreto a livello di codice.
- [Amazon S3 Amazon Simple](https://docs.aws.amazon.com/AmazonS3/latest/userguide/Welcome.html) Storage Service (Amazon S3) fornisce un livello di storage per ricevere e archiviare file per il consumo e la trasmissione da e verso il cluster Aurora compatibile con PostgreSQL.
- [aws\\_s3](https://docs.aws.amazon.com/AmazonRDS/latest/UserGuide/PostgreSQL.Procedural.Importing.html#aws_s3.table_import_from_s3) L'estensione aws\_s3 integra la compatibilità con Amazon S3 e Aurora PostgreSQL.
- [Amazon SNS Amazon Simple](https://docs.aws.amazon.com/sns/latest/dg/welcome.html) Notification Service (Amazon SNS) coordina e gestisce la consegna o l'invio di messaggi tra editori e clienti. In questo modello, Amazon SNS viene utilizzato per inviare notifiche.

#### **Codice**

Ogni volta che un file viene inserito nel bucket S3, è necessario creare e richiamare una funzione DB dall'applicazione di elaborazione o dalla funzione Lambda. Per i dettagli, consulta il codice (allegato).

### Epiche

Crea un file esterno

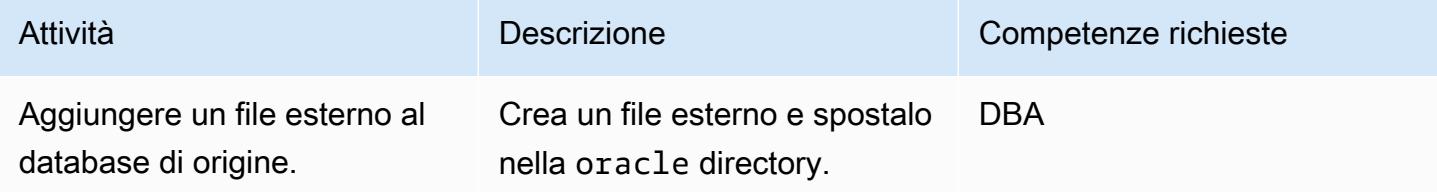

Configurare la destinazione (compatibile con Aurora PostgreSQL)

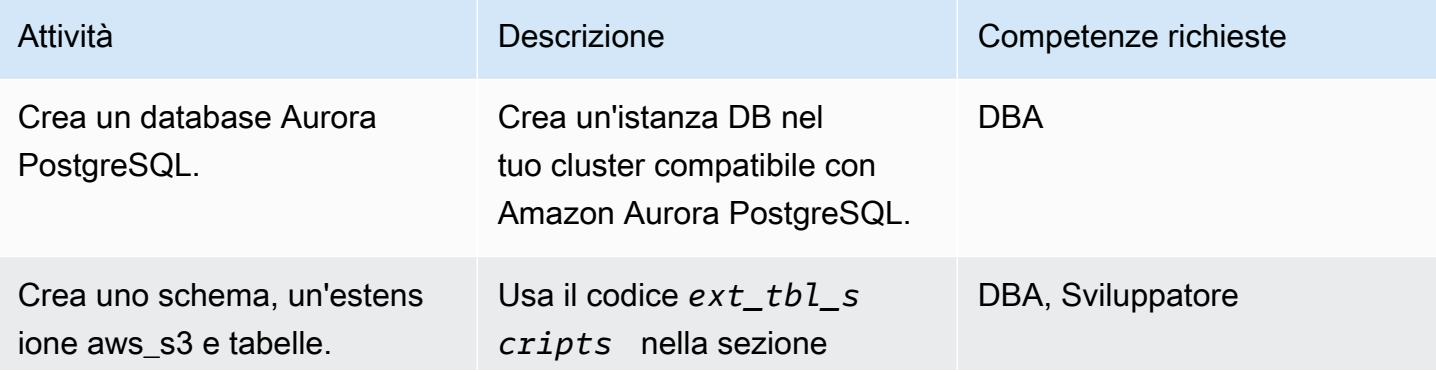

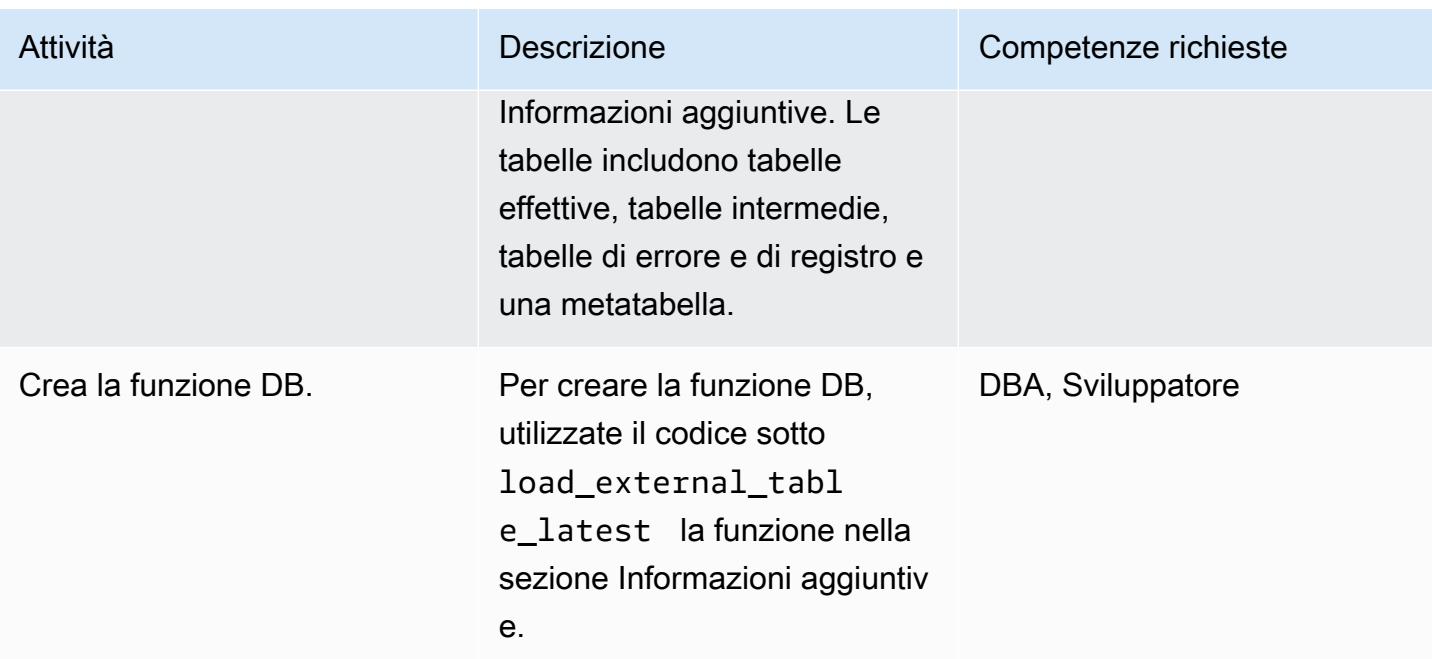

# Creare e configurare la funzione Lambda

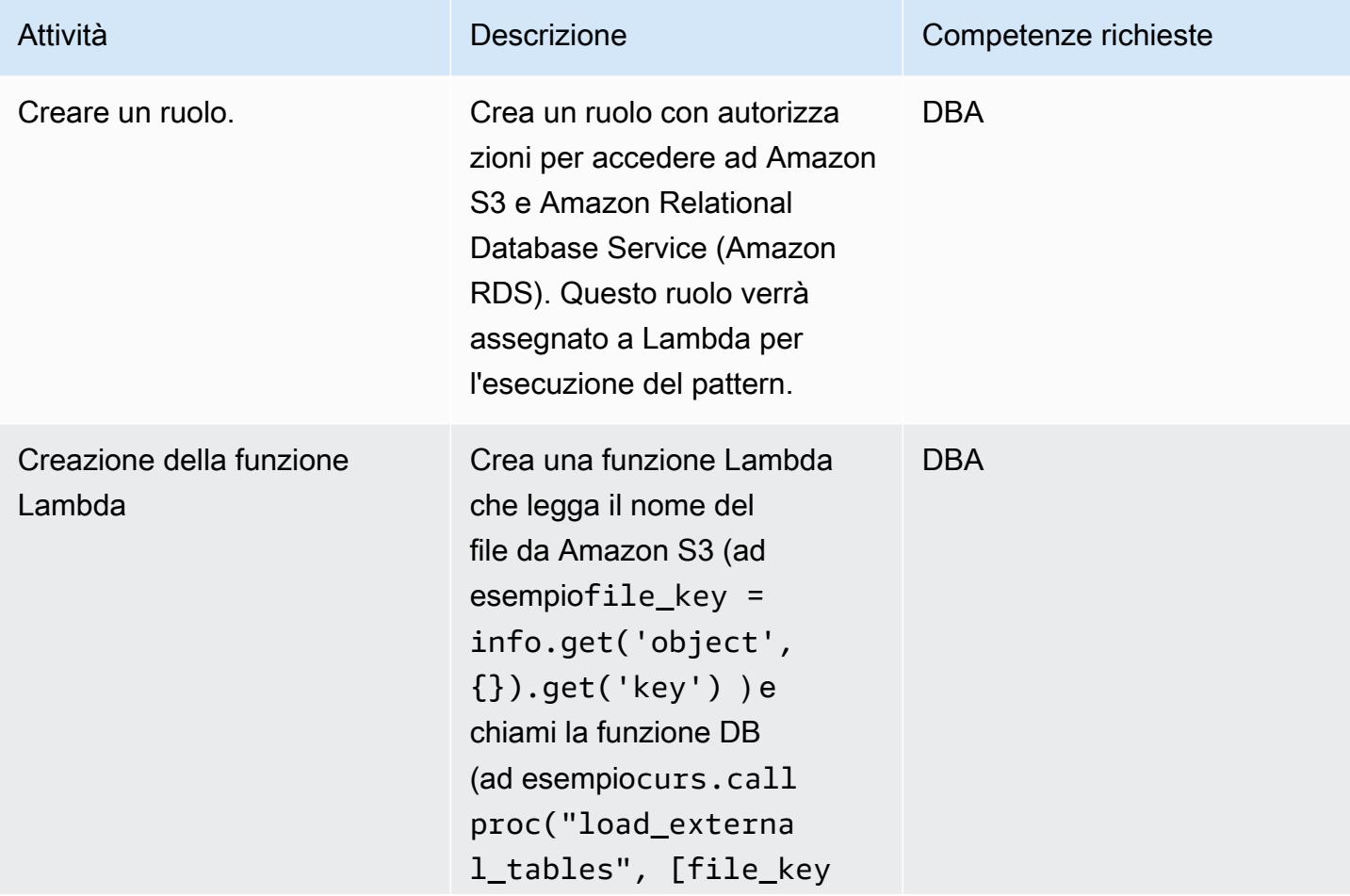

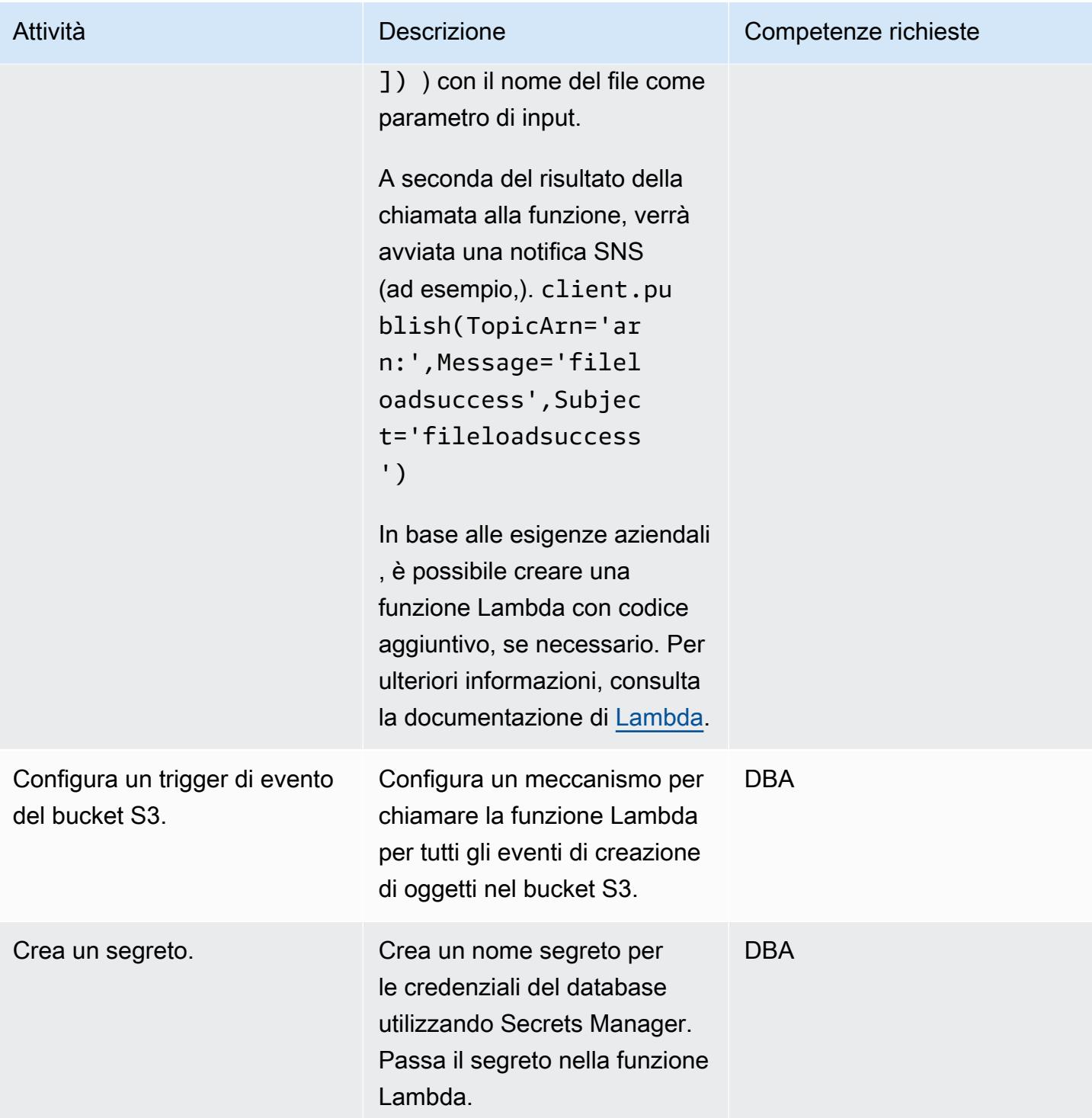

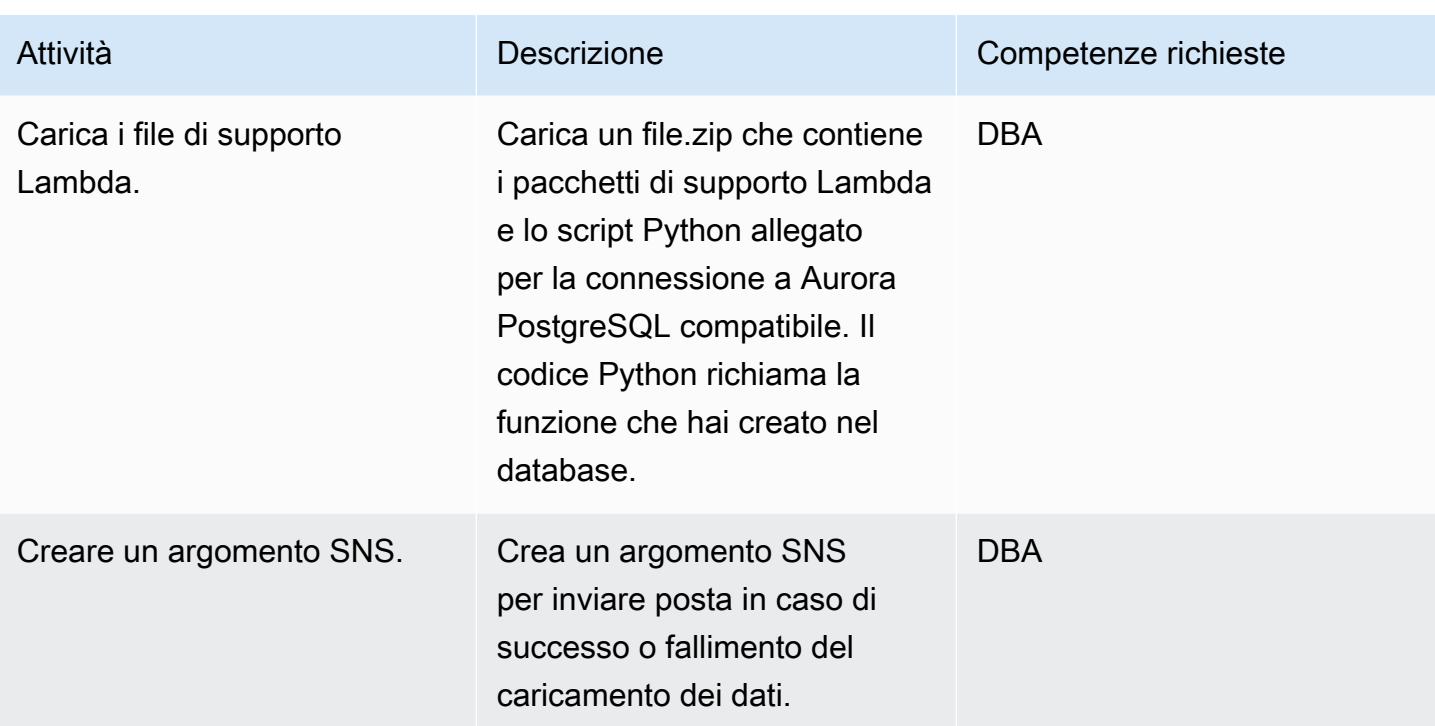

# Aggiungi l'integrazione con Amazon S3

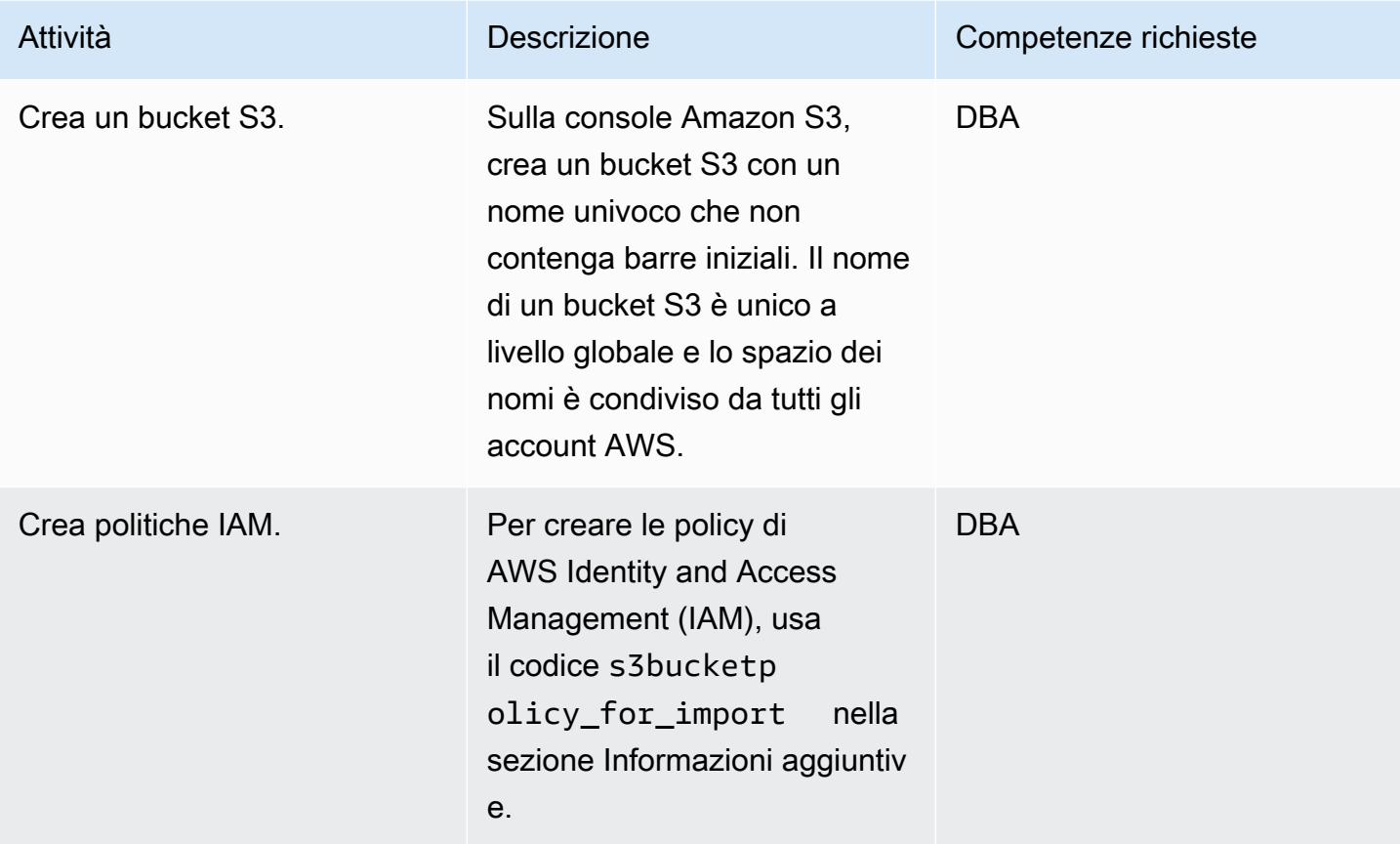

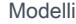

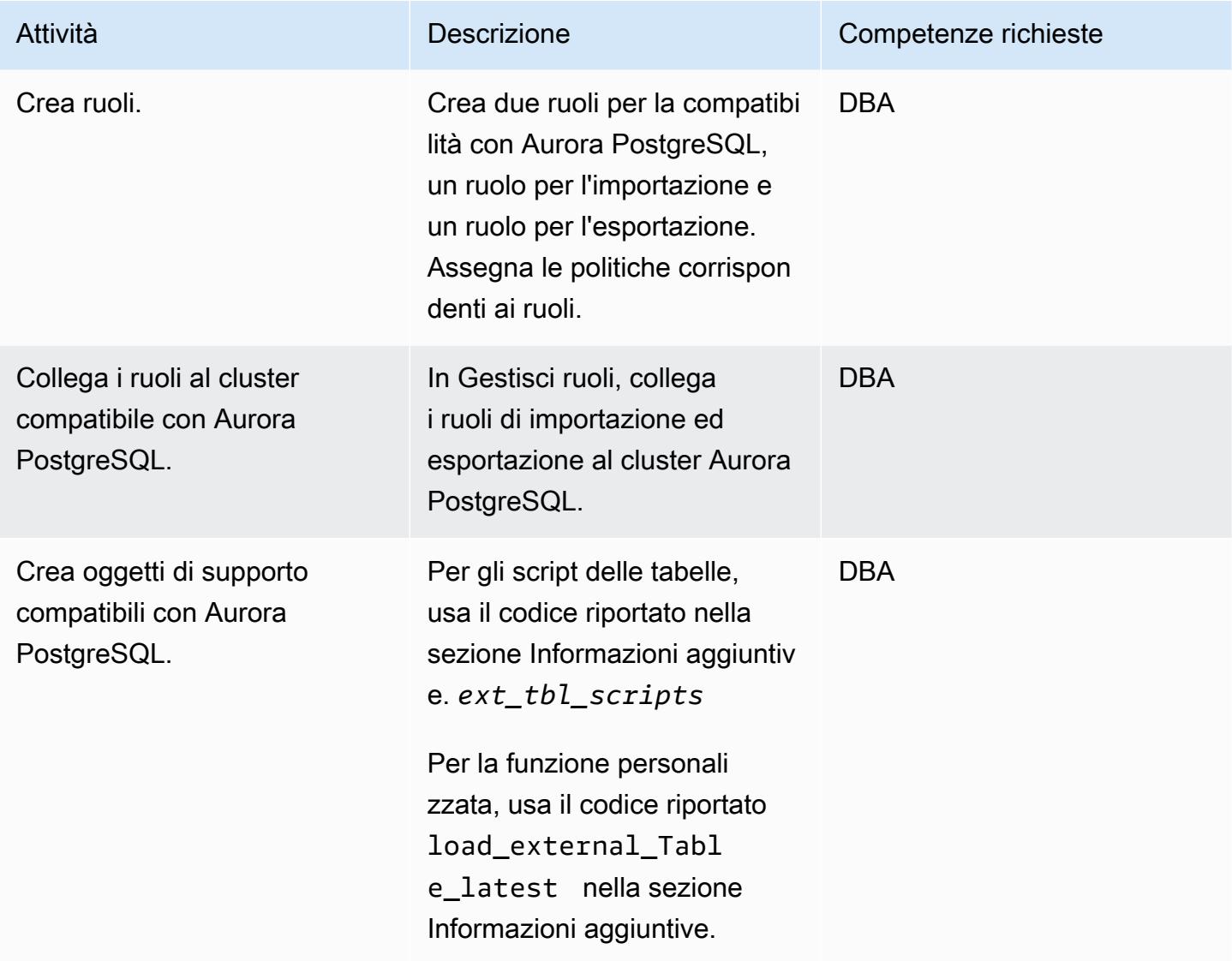

### Elabora un file di test

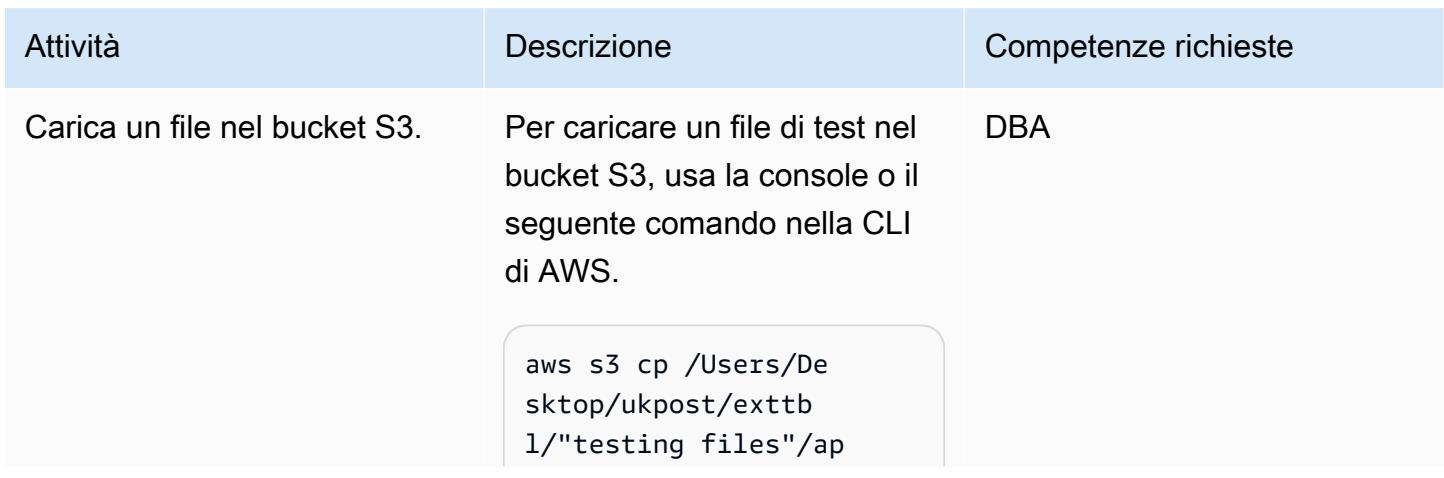

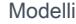

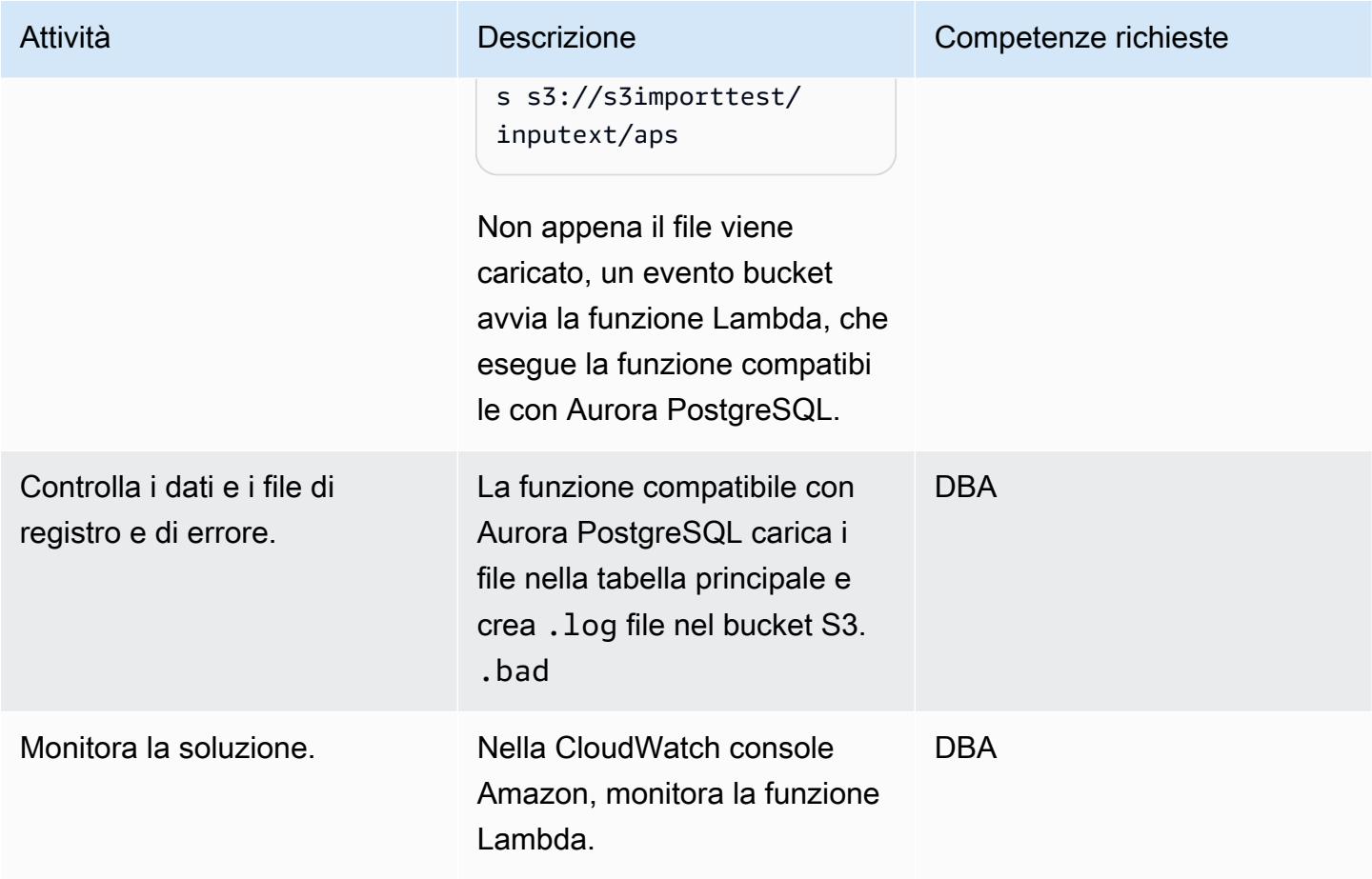

# Risorse correlate

- [Integrazione con Amazon S3](https://docs.aws.amazon.com/AmazonRDS/latest/UserGuide/oracle-s3-integration.html)
- [Amazon S3](https://aws.amazon.com/s3/)
- [Utilizzo dell'edizione compatibile con Amazon Aurora PostgreSQL](https://docs.aws.amazon.com/AmazonRDS/latest/AuroraUserGuide/Aurora.AuroraPostgreSQL.html)
- [AWS Lambda](https://aws.amazon.com/lambda/)
- [Amazon CloudWatch](https://aws.amazon.com/cloudwatch/)
- [AWS Secrets Manager](https://aws.amazon.com/secrets-manager/)
- [Configurazione delle notifiche Amazon SNS](https://docs.aws.amazon.com/AmazonCloudWatch/latest/monitoring/US_SetupSNS.html)

# Informazioni aggiuntive

#### ext\_table\_scripts

CREATE EXTENSION aws\_s3 CASCADE;

```
CREATE TABLE IF NOT EXISTS meta_EXTERNAL_TABLE
( 
    table name stg character varying(100),
        table_name character varying(100)  , 
        col_list character varying(1000)  , 
    data type character varying(100) ,
        col_order numeric, 
        start_pos numeric, 
        end_pos numeric, 
        no_position character varying(100)  , 
    date_mask character varying(100),
    delimeter character(1),
        directory character varying(100)  , 
        file_name character varying(100)  , 
        header_exist character varying(5)
);
CREATE TABLE IF NOT EXISTS ext_tbl_stg
( 
        col1 text
);
CREATE TABLE IF NOT EXISTS error_table
( 
        error_details text, 
        file_name character varying(100), 
        processed_time timestamp without time zone
);
CREATE TABLE IF NOT EXISTS log_table
( 
        file_name character varying(50) COLLATE pg_catalog."default", 
        processed_date timestamp without time zone, 
        tot_rec_count numeric, 
        proc_rec_count numeric, 
        error_rec_count numeric
);
sample insert scripts of meta data:
INSERT INTO meta_EXTERNAL_TABLE (table_name_stg, table_name, col_list, data_type, 
  col_order, start_pos, end_pos, no_position, date_mask, delimeter, directory, 
 file_name, header_exist) VALUES ('F_EX_APS_TRANSACTIONS_STG', 'F_EX_APS_TRANSACTIONS', 
  'source_filename', 'character varying', 2, 8, 27, NULL, NULL, NULL, 'databasedev', 
  'externalinterface/loaddir/APS', 'NO');
INSERT INTO meta_EXTERNAL_TABLE (table_name_stg, table_name, col_list, data_type, 
  col_order, start_pos, end_pos, no_position, date_mask, delimeter, directory, 
  file_name, header_exist) VALUES ('F_EX_APS_TRANSACTIONS_STG', 'F_EX_APS_TRANSACTIONS',
```

```
 'record_type_identifier', 'character varying', 3, 28, 30, NULL, NULL, NULL, 
  'databasedev', 'externalinterface/loaddir/APS', 'NO');
INSERT INTO meta EXTERNAL TABLE (table name stg, table name, col list, data type,
  col_order, start_pos, end_pos, no_position, date_mask, delimeter, directory, 
 file_name, header_exist) VALUES ('F_EX_APS_TRANSACTIONS_STG', 'F_EX_APS_TRANSACTIONS', 
 'fad code', 'numeric', 4, 31, 36, NULL, NULL, NULL, 'databasedev', 'externalinterface/
loaddir/APS', 'NO');
INSERT INTO meta_EXTERNAL_TABLE (table_name_stg, table_name, col_list, data_type, 
  col_order, start_pos, end_pos, no_position, date_mask, delimeter, directory, 
 file_name, header_exist) VALUES ('F_EX_APS_TRANSACTIONS_STG', 'F_EX_APS_TRANSACTIONS', 
  'session_sequence_number', 'numeric', 5, 37, 42, NULL, NULL, NULL, 'databasedev', 
  'externalinterface/loaddir/APS', 'NO');
INSERT INTO meta_EXTERNAL_TABLE (table_name_stg, table_name, col_list, data_type, 
  col_order, start_pos, end_pos, no_position, date_mask, delimeter, directory, 
  file_name, header_exist) VALUES ('F_EX_APS_TRANSACTIONS_STG', 'F_EX_APS_TRANSACTIONS', 
  'transaction_sequence_number', 'numeric', 6, 43, 48, NULL, NULL, NULL, 'databasedev', 
  'externalinterface/loaddir/APS', 'NO');
```
s3bucketpolicy\_for import

```
---Import role policy
--Create an IAM policy to allow, Get,  and list actions on S3 bucket 
  { 
          "Version": "2012-10-17", 
          "Statement": [ 
                   { 
                             "Sid": "s3import", 
                             "Action": [ 
                                       "s3:GetObject", 
                                       "s3:ListBucket" 
                             ], 
                             "Effect": "Allow", 
                             "Resource": [ 
                                       "arn:aws:s3:::s3importtest", 
                                       "arn:aws:s3:::s3importtest/*" 
            ] 
                   } 
          ]
}
--Export Role policy
--Create an IAM policy to allow, put,  and list actions on S3 bucket
\{    "Version": "2012-10-17",
```

```
    "Statement": [ 
                        { 
                                    "Sid": "s3export", 
                                    "Action": [ 
                                                "S3:PutObject", 
                                                "s3:ListBucket" 
                                    ], 
                                    "Effect": "Allow", 
                                    "Resource": [ 
                                                "arn:aws:s3:::s3importtest/*" 
            ] 
                       } 
        \mathbf{I}}
```
Esempio di funzione DB load\_external\_tables\_latest

```
CREATE OR REPLACE FUNCTION public.load_external_tables(pi_filename text) 
  RETURNS character varying 
  LANGUAGE plpgsql
AS $function$
/* Loading data from S3 bucket into a APG table */
DECLARE 
  v_final_sql TEXT; 
  pi_ext_table TEXT; 
  r refCURSOR; 
  v_sqlerrm text; 
  v_chunk numeric; 
  i integer; 
  v_col_list TEXT; 
  v_postion_list CHARACTER VARYING(1000); 
  v_len  integer; 
  v_delim varchar; 
  v_file_name CHARACTER VARYING(1000); 
  v_directory CHARACTER VARYING(1000); 
  v_table_name_stg CHARACTER VARYING(1000); 
  v_sql_col TEXT; 
  v_sql TEXT; 
  v_sql1 TEXT; 
  v_sql2 TEXT; 
  v_sql3 TEXT; 
  v_cnt integer; 
  v_sql_dynamic TEXT;
```

```
 v_sql_ins TEXT; 
  proc_rec_COUNT integer; 
  error_rec_COUNT integer; 
  tot_rec_COUNT integer; 
  v_rec_val integer; 
  rec record; 
  v_col_cnt integer; 
  kv record; 
  v_val text; 
  v_header text; 
  j integer; 
  ERCODE VARCHAR(5); 
  v_region text; 
  cr CURSOR FOR 
  SELECT distinct DELIMETER, 
      FILE_NAME, 
      DIRECTORY 
  FROM  meta_EXTERNAL_TABLE 
  WHERE table_name = pi_ext_table 
      AND DELIMETER IS NOT NULL; 
  cr1 CURSOR FOR 
   SELECT   col list,
      data_type, 
      start_pos, 
      END_pos, 
      concat_ws('',' ',TABLE_NAME_STG) as TABLE_NAME_STG, 
      no_position,date_mask 
  FROM  meta_EXTERNAL_TABLE 
  WHERE table_name = pi_ext_table 
  order by col_order asc;
cr2 cursor FOR
SELECT  distinct table_name,table_name_stg 
      FROM  meta_EXTERNAL_TABLE 
      WHERE upper(file_name) = upper(pi_filename);
BEGIN 
  -- PERFORM utl_file_utility.init();
```
v\_region := 'us-east-1';

```
   /* find tab details from file name */
```
BEGIN

EXCEPTION

FROM meta EXTERNAL TABLE

WHEN NO\_DATA\_FOUND THEN

 pi\_ext\_table := null; v\_table\_name\_stg := null;

when others then

raise notice 'error 1,%',sqlerrm;

RAISE USING errcode = 'NTFIP' ;

```
Prontuario AWS Modelli
      --DELETE FROM  ERROR_TABLE WHERE file_name= pi_filename; 
  -- DELETE FROM log_table WHERE file_name= pi_filename;
      SELECT distinct table_name,table_name_stg INTO strict pi_ext_table,v_table_name_stg 
   WHERE upper(file_name) = upper(pi_filename);
```

```
        raise notice 'error others,%',sqlerrm; 
  END; 
j := 1;
for rec in  cr2 
 LOOP 
    pi_ext_table     := rec.table_name; 
    v_table_name_stg := rec.table_name_stg; 
    v_col_list := null; 
  IF pi_ext_table IS NOT NULL 
   THEN 
        --EXECUTE concat_ws('','truncate table  ' ,pi_ext_table) ; 
      EXECUTE concat_ws('','truncate table  ' ,v_table_name_stg) ;
```

```
       SELECT distinct DELIMETER INTO STRICT v_delim 
       FROM  meta_EXTERNAL_TABLE 
WHERE table name = pi ext table;
```

```
IF v delim IS NOT NULL THEN
          SELECT distinct DELIMETER, 
              FILE_NAME, 
              DIRECTORY , 
              concat_ws('',' ',table_name_stg), 
              case  header_exist when 'YES' then 'CSV HEADER' else 'CSV' end as header_exist 
          INTO STRICT v_delim,v_file_name,v_directory,v_table_name_stg,v_header 
     FROM meta EXTERNAL TABLE
    WHERE table name = pi ext table
              AND DELIMETER IS NOT NULL; 
     IF upper(v delim) = 'CSV'     THEN 
              v_sql := concat_ws('','SELECT aws_s3.table_import_FROM_s3 ( ''', 
              v_table_name_stg,''','''', 
              ''DELIMITER '''','''' CSV HEADER QUOTE ''''"'''''', aws_commons.create_s3_uri 
( ' ' ' ',       v_directory,''',''',v_file_name,''', ''',v_region,'''))'); 
              ELSE 
              v_sql := concat_ws('','SELECT aws_s3.table_import_FROM_s3(''', 
                       v_table_name_stg, ''','''', ''DELIMITER AS ''''^''''',''',',' 
                     aws_commons.create_s3_uri 
                       ( ''',v_directory, ''',''', 
                      v_file_name, ''',', 
                         '''',v_region,''') 
                     )'); 
                     raise notice 'v_sql , %',v_sql; 
              begin 
        EXECUTE v sql;
              EXCEPTION 
                  WHEN OTHERS THEN 
                       raise notice 'error 1'; 
                  RAISE USING errcode = 'S3IMP' ; 
              END; 
              select count(col_list) INTO v_col_cnt 
              from  meta_EXTERNAL_TABLE where table_name = pi_ext_table;
```

```
        -- raise notice 'v_sql 2, %',concat_ws('','update ',v_table_name_stg, ' set 
coll = col1 ||''', v_delim, ''''');
              execute concat_ws('','update ',v_table_name_stg, ' set col1 = 
 col1||''',v_delim,''''); 
       i := 1;       FOR rec in cr1 
              loop 
       v_sql1 := concat_ws('',v_sql1,'split_part(col1,''',v_delim,''',', i,')',' as
 ',rec.col_list,','); 
      v_sql2 := concat_ws('',v_sql2,rec.col_list,',');
  -- v_sq13 := \text{concat}_ws('', v_sq13, 'rec.', rec.col_list, '::',rec.data_type,'');
              case 
                  WHEN upper(rec.data_type) = 'NUMERIC' 
         THEN v_sql3 := concat_ws('',v_sql3,' case WHEN
length(trim(split part(col1,''',v delim,''',', i,'))) =0
                                 THEN null 
                                    ELSE 
                                    coalesce((trim(split_part(col1,''',v_delim,''',', 
(i,')))::NUMERIC,\emptyset)::',rec.data_type,' END as ',rec.col_list,',') ;
         WHEN UPPER(rec.data_type) = 'TIMESTAMP WITHOUT TIME ZONE' AND rec.data_mask =
 'YYYYMMDD' 
         THEN v_sql3 := concat_ws('',v_sql3,' case WHEN
length(trim(split-part(coll,'''',v_delin,'''',', i,'))) =0                THEN null 
                                    ELSE 
                                   to_date(coalesce((trim(split_part(col1,''',v_delim,''',', 
 i,'))),''99990101''),''YYYYMMDD'')::',rec.data_type,' END as ',rec.col_list,','); 
         WHEN UPPER(rec.data_type) = 'TIMESTAMP WITHOUT TIME ZONE' AND rec.data_mask =
   'MM/DD/YYYY hh24:mi:ss' 
         THEN v_sql3 := concat_ws('',v_sql3,' case WHEN
 length(trim(split_part(col1,''',v_delim,''',', i,'))) =0 
                                 THEN null 
                                    ELSE
```

```
                 to_date(coalesce((trim(split_part(col1,''',v_delim,''',', 
 i,'))),''01/01/9999 0024:00:00''),''MM/DD/YYYY hh24:mi:ss'')::',rec.data_type,' END as 
',rec.col list,',');
                    ELSE 
        v_sql3 := concat_ws('',v_sql3,' case WHEN
length(trim(split-part(coll,'''',v_delin,'''',', i,'))) =0                THEN null 
                                   ELSE 
                    coalesce((trim(split_part(col1,''',v_delim,''',',
i,'))),'''')::',rec.data_type,' END as ',rec.col_list,',') ;
              END case; 
       i := i + 1;       end loop; 
                  -- raise notice 'v_sql 3, %',v_sql3; 
              SELECT trim(trailing ' ' FROM v_sql1) INTO v_sql1; 
              SELECT trim(trailing ',' FROM v_sql1) INTO v_sql1; 
       SELECT trim(trailing ' ' FROM v sql2) INTO v sql2;
              SELECT trim(trailing ',' FROM v_sql2) INTO v_sql2; 
              SELECT trim(trailing ' ' FROM v_sql3) INTO v_sql3; 
              SELECT trim(trailing ',' FROM v_sql3) INTO v_sql3; 
              END IF; 
           raise notice 'v_delim , %',v_delim; 
         EXECUTE concat_ws('','SELECT COUNT(*) FROM ',v_table_name_stg)  INTO v_cnt; 
       raise notice 'stg cnt , %',v_cnt; 
   /* if upper(v delim) = 'CSV' then
       v_s = concat_ws('', 'SELECT * from ' , v_table_name_stq );
```

```
     else 
            -- v_sql_ins := concat_ws('',' SELECT ',v_sql1,'  from (select col1 from 
 ' , v table name stg , ')sub ');
              v_sql_ins := concat_ws('',' SELECT ',v_sql3,'  from (select col1 from 
  ' ,v_table_name_stg , ')sub '); 
              END IF;*/
v_{\text{chunk}} := v_{\text{cont}}/100;for i in 1..101
loop 
          BEGIN 
        -- raise notice 'v_sql , %',v_sql; 
              -- raise notice 'Chunk number , %',i; 
              v_sql_ins := concat_ws('',' SELECT ',v_sql3,'  from (select col1 from 
  ' ,v_table_name_stg , ' offset ',v_chunk*(i-1), ' limit ',v_chunk,') sub '); 
          v_sql := concat_ws('','insert into  ', pi_ext_table ,' ', v_sql_ins); 
     -- raise notice 'select statement, %', v_sql_ins;
           - - v sql := null;
     -- EXECUTE concat_ws('','insert into ', pi_ext_table ,' ', v_sql_ins, 'offset
  ',v_chunk*(i-1), ' limit ',v_chunk ); 
          --v_sql := concat_ws('','insert into  ', pi_ext_table ,' ', v_sql_ins ); 
     -- raise notice 'insert statement, %', v_sql;
        raise NOTICE 'CHUNK START %',v_chunk*(i-1); 
      raise NOTICE 'CHUNK END %',v_chunk; 
          EXECUTE v_sql; 
    EXCEPTION 
              WHEN OTHERS THEN 
              -- v_sql_ins := concat_ws('',' SELECT ',v_sql1, '  from (select col1 from 
  ' ,v_table_name_stg , ' )sub ');
```

```
         -- raise notice 'Chunk number for cursor , %',i; 
        raise NOTICE 'Cursor - CHUNK START %',v_chunk*(i-1); 
     raise NOTICE 'Cursor -  CHUNK END %',v_chunk; 
                   v_sql_ins := concat_ws('',' SELECT ',v_sql3, '  from (select col1 from 
 ',v_{\text{table_name}\text{-}\mathsf{stg}}, ')sub ');
          v final sql := REPLACE (v sql ins, ''''::text, ''''''::text);
                 -- raise notice 'v_final_sql %',v_final_sql; 
                   v_sql :=concat_ws('','do $a$ declare  r refcursor;v_sql text; i 
 numeric;v_conname text;  v_typ ',pi_ext_table,'[];  v_rec ','record',';
                        begin 
                        open r for execute ''select col1 from ',v_table_name_stg ,'  offset 
  ',v_chunk*(i-1), ' limit ',v_chunk,'''; 
                       loop 
                       begin 
            fetch r into v rec;
                       EXIT WHEN NOT FOUND; 
                       v_sql := concat_ws('''',''insert into  ',pi_ext_table,' SELECT ',REPLACE 
  (v_sql3, ''''::text, ''''''::text) , '  from ( select '''''',v_rec.col1,'''''' as 
  col1) v''); 
                          execute v_sql; 
                       exception 
                         when others then 
                     v_sql := ''INSERT INTO  ERROR_TABLE VALUES (concat_ws('''''''',''''Error 
  Name: '''',$$''||SQLERRM||''$$,''''Error State: '''',''''''||
SQLSTATE||'''''',''''record : '''',$$''||v_rec.col1||''$$),'''''||
pi_filename||''''',now())'';
```

```
               execute v_sql; 
                           continue; 
                      end ; 
                      end loop; 
                      close r; 
                      exception 
                      when others then 
                  raise; 
                      end ; $a$'); 
     -- raise notice ' inside excp v_sql %', v_sql;
                    execute v_sql; 
           --  raise notice 'v_sql %',v_sql; 
            END; 
  END LOOP; 
        ELSE 
        SELECT distinct DELIMETER,FILE_NAME,DIRECTORY ,concat_ws('',' ',table_name_stg), 
             case  header_exist when 'YES' then 'CSV HEADER' else 'CSV' end as header_exist 
             INTO STRICT v_delim,v_file_name,v_directory,v_table_name_stg,v_header 
   FROM meta EXTERNAL TABLE
        WHERE table_name = pi_ext_table                  ; 
        v_sql := concat_ws('','SELECT aws_s3.table_import_FROM_s3(''', 
             v_table_name_stg, ''','''', ''DELIMITER AS ''''#'''' ',v_header,' '',',' 
     aws commons.create s3 uri
            ( ''',v_directory, ''',''', 
             v_file_name, ''',', 
               '''',v_region,''') 
           )'); 
                  EXECUTE  v_sql; 
        FOR rec in cr1 
        LOOP 
           IF rec.start_pos IS NULL AND rec.END_pos IS NULL AND rec.no_position = 'recnum' 
           THEN 
       v_{rec\_val} := 1;      ELSE 
             case 
                  WHEN upper(rec.data_type) = 'NUMERIC'
```

```
THEN v_sql1 := concat_ws('',' case WHEN length(trim(substring(COL1,
 ',rec.start_pos ,',', rec.END_pos,'-',rec.start_pos ,'+1))) =0 
                                  THEN null 
                                    ELSE 
                                    coalesce((trim(substring(COL1, ',rec.start_pos ,',', 
 rec.END_pos,'-',rec.start_pos ,'+1)))::NUMERIC,0)::',rec.data_type,' END as 
',rec.col_list,',') ;
         WHEN UPPER(rec.data_type) = 'TIMESTAMP WITHOUT TIME ZONE' AND rec.date_mask =
 'YYYYMMDD' 
         THEN v_sql1 := concat_ws('', 'case WHEN length(trim(substring(COL1,
 ',rec.start_pos ,',', rec.END_pos,'-',rec.start_pos ,'+1))) =0 
                                  THEN null 
                                    ELSE 
                                    to_date(coalesce((trim(substring(COL1, ',rec.start_pos ,',', 
 rec.END_pos,'-',rec.start_pos ,'+1))),''99990101''),''YYYYMMDD'')::',rec.data_type,' 
 END as ',rec.col_list,','); 
         WHEN UPPER(rec.data_type) = 'TIMESTAMP WITHOUT TIME ZONE' AND rec.data_mask =
 'YYYYMMDDHH24MISS' 
                  THEN v_sql1 := concat_ws('','case WHEN length(trim(substring(COL1, 
 ',rec.start_pos ,',', rec.END_pos,'-',rec.start_pos ,'+1))) =0 
                                  THEN null 
                                    ELSE 
                                    to_date(coalesce((trim(substring(COL1, ',rec.start_pos ,',', 
 rec.END_pos,'-',rec.start_pos ,'+1))),''9999010100240000''),''YYYYMMDDHH24MISS'')::',rec.data_type,' 
END as ', rec.col list,',');
                    ELSE 
                v_sql1 := concat_ws('',' case WHEN length(trim(substring(COL1, 
 ',rec.start_pos ,',', rec.END_pos,'-',rec.start_pos ,'+1))) =0 
                                  THEN null 
                                    ELSE 
                                      coalesce((trim(substring(COL1, ',rec.start_pos ,',', 
 rec.END_pos,'-',rec.start_pos ,'+1))),'''')::',rec.data_type,' END as 
',rec.col_list,',') ;
              END case; 
            END IF; 
      v_{col}list := concat_ws('',v_{col}list ,v_{sol});
         END LOOP; 
                       SELECT trim(trailing ' ' FROM v_col_list) INTO v_col_list;
```

```
           SELECT trim(trailing ',' FROM v_col_list) INTO v_col_list; 
                       v_sql_col   :=  concat_ws('',trim(trailing ',' FROM v_col_list) , ' FROM 
   ',v_table_name_stg,' WHERE col1 IS NOT NULL AND length(col1)>0 '); 
                       v_sql_dynamic := v_sql_col; 
                       EXECUTE  concat_ws('','SELECT COUNT(*) FROM ',v_table_name_stg) INTO v_cnt; 
         IF v_{rec\_val} = 1 THEN
                            v_sql_ins := concat_ws('',' select row_number() over(order by ctid) as 
 line_number ,' ,v_sql_dynamic) ; 
                   ELSE 
                                v_sql_ins := concat_ws('',' SELECT' ,v_sql_dynamic) ; 
                       END IF; 
          BEGIN 
              EXECUTE concat_ws('','insert into  ', pi_ext_table ,' ', v_sql_ins); 
                       EXCEPTION 
                              WHEN OTHERS THEN 
           IF v rec val = 1 THEN
                                       v_final_sql := ' select row_number() over(order by ctid) as 
 line_number ,col1 from '; 
                                  ELSE 
                                     v_final_sql := ' SELECT col1 from'; 
                                END IF; 
              v_sql :=concat_ws('','do $a$ declare  r refcursor;v_rec_val numeric := 
 ',coalesce(v_rec_val,0),';line_number numeric; col1 text; v_typ  ',pi_ext_table,'[]; 
 v_rec  ',pi_ext_table,'; 
                            begin 
                            open r for execute ''',v_final_sql, ' ',v_table_name_stg,' WHERE col1 IS 
 NOT NULL AND length(col1)>0 '' ;
```

```
             loop
```
```
             begin 
                 if v_{rec\_val} = 1 then
                 fetch r into line_number, col1;
                              else 
                              fetch r into col1; 
                              end if; 
                              EXIT WHEN NOT FOUND; 
                  if v_{rec\_val} = 1 then
                                select line_number,',trim(trailing ',' FROM v_col_list) ,' into v_rec; 
                                else 
                                     select ',trim(trailing ',' FROM v_col_list) ,' into v_rec; 
                                end if; 
                              insert into  ',pi_ext_table,' select v_rec.*; 
                                exception 
                                when others then 
                                   INSERT INTO  ERROR_TABLE VALUES (concat_ws('''',''Error Name: 
 '',SQLERRM,''Error State: '',SQLSTATE,''record : '',v_rec),''',pi_filename,''',now()); 
                                  continue; 
                                end ; 
                                  end loop; 
                              close r; 
                                exception 
                                when others then 
                                raise; 
                                end ; $a$'); 
                    execute v_sql; 
          END; 
                    END IF; 
     EXECUTE concat_ws('','SELECT COUNT(*) FROM  ' ,pi_ext_table)   INTO proc_rec_COUNT; 
     EXECUTE concat_ws('','SELECT COUNT(*) FROM  error_table WHERE file_name 
 =''',pi_filename,''' and processed_time::date = clock_timestamp()::date')  INTO 
 error_rec_COUNT;
```

```
   EXECUTE concat_ws('','SELECT COUNT(*) FROM ',v_table_name_stg)   INTO tot_rec_COUNT; 
      INSERT INTO  log_table values(pi_filename,now(),tot_rec_COUNT,proc_rec_COUNT, 
  error_rec_COUNT); 
      raise notice 'v_directory, %',v_directory; 
      raise notice 'pi_filename, %',pi_filename; 
      raise notice 'v_region, %',v_region; 
    perform aws_s3.query_export_to_s3('SELECT 
  replace(trim(substring(error_details,position(''('' in 
 error_details)+1),'')''),'','','';''),file_name,processed_time FROM  error_table WHERE
  file_name = '''||pi_filename||'''', 
      aws_commons.create_s3_uri(v_directory, pi_filename||'.bad', v_region), 
      options :='FORmat csv, header, delimiter $$,$$' 
      );
raise notice 'v_directory, %',v_directory; 
      raise notice 'pi_filename, %',pi_filename; 
      raise notice 'v_region, %',v_region; 
    perform aws_s3.query_export_to_s3('SELECT * FROM  log_table WHERE file_name = '''||
pi_filename||'''', 
      aws_commons.create_s3_uri(v_directory, pi_filename||'.log', v_region), 
      options :='FORmat csv, header, delimiter $$,$$' 
      );
```

```
   END IF; 
 j := j+1; END LOOP; 
              RETURN 'OK';
EXCEPTION 
        WHEN  OTHERS THEN 
    raise notice 'error %',sqlerrm; 
      ERCODE=SQLSTATE; 
      IF ERCODE = 'NTFIP' THEN 
          v_sqlerrm := concat_Ws('',sqlerrm,'No data for the filename'); 
      ELSIF ERCODE = 'S3IMP' THEN 
        v_sqlerrm := concat_Ws('',sqlerrm,'Error While exporting the file from S3'); 
      ELSE 
            v_sqlerrm := sqlerrm; 
      END IF; 
  select distinct directory into v_directory from  meta_EXTERNAL_TABLE; 
 raise notice 'exc v_directory, %',v_directory; 
      raise notice 'exc pi_filename, %',pi_filename; 
      raise notice 'exc v_region, %',v_region; 
    perform aws_s3.query_export_to_s3('SELECT * FROM  error_table WHERE file_name = '''||
pi_filename||'''', 
      aws_commons.create_s3_uri(v_directory, pi_filename||'.bad', v_region), 
      options :='FORmat csv, header, delimiter $$,$$' 
      ); 
        RETURN null;
END;
$function$
```
# Migrazione di indici basati su funzioni da Oracle a PostgreSQL

Creato da Veeranjaneyulu Grandhi (AWS) e Navakanth Talluri (AWS)

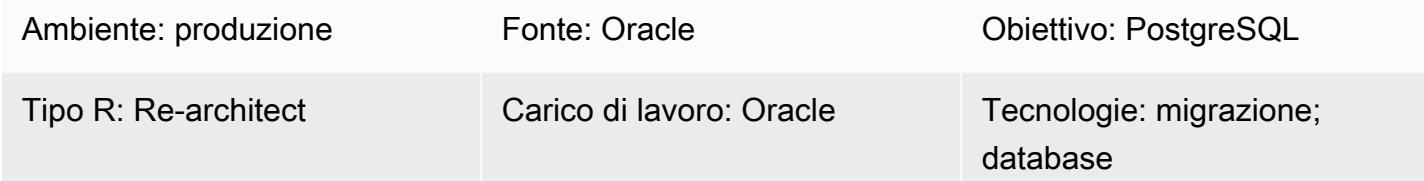

## Riepilogo

Gli indici sono un modo comune per migliorare le prestazioni dei database. Un indice consente al server del database di trovare e recuperare righe specifiche molto più velocemente di quanto potrebbe fare senza un indice. Ma gli indici aggiungono anche un sovraccarico all'intero sistema di database, quindi devono essere usati in modo sensato. Gli indici basati su funzioni, che si basano su una funzione o un'espressione, possono includere più colonne ed espressioni matematiche. Un indice basato su funzioni migliora le prestazioni delle query che utilizzano l'espressione dell'indice.

A livello nativo, PostgreSQL non supporta la creazione di indici basati su funzioni utilizzando funzioni la cui volatilità è definita stabile. Tuttavia, è possibile creare funzioni simili con volatilità e utilizzarle nella creazione di indici. IMMUTABLE

Una IMMUTABLE funzione non può modificare il database ed è garantito che restituirà gli stessi risultati con gli stessi argomenti per sempre. Questa categoria consente all'ottimizzatore di valutare preventivamente la funzione quando una query la richiama con argomenti costanti.

Questo modello aiuta a migrare gli indici basati sulle funzioni Oracle quando vengono utilizzati con funzioni come to\_charto\_date, e verso to\_number l'equivalente PostgreSQL.

## Prerequisiti e limitazioni

## **Prerequisiti**

- Un account Amazon Web Services (AWS) attivo
- Un'istanza di database Oracle di origine con il servizio listener configurato e funzionante
- Familiarità con i database PostgreSQL

#### Limitazioni

• Le funzioni utilizzate nella creazione dell'indice devono essere IMMUTABILI.

#### Versioni del prodotto

- Tutte le edizioni del database Oracle per le versioni 11g (versioni 11.2.0.3.v1 e successive) e fino a 12.2 e 18c
- PostgreSQL 9.6 e versioni successive

## **Architettura**

Stack tecnologico di origine

• Un database Oracle in locale o su un'istanza Amazon Elastic Compute Cloud (Amazon EC2) o un'istanza Amazon RDS for Oracle DB

#### Stack tecnologico Target

• Qualsiasi motore PostgreSQL

## **Strumenti**

- pGAdmin 4 è uno strumento di gestione open source per Postgres. Lo strumento pgAdmin 4 fornisce un'interfaccia grafica per la creazione, la manutenzione e l'utilizzo di oggetti di database.
- Oracle SQL Developer è un ambiente di sviluppo integrato (IDE) per lo sviluppo e la gestione di database Oracle in implementazioni tradizionali e cloud.

## Epiche

Crea un indice basato su funzioni utilizzando una funzione predefinita

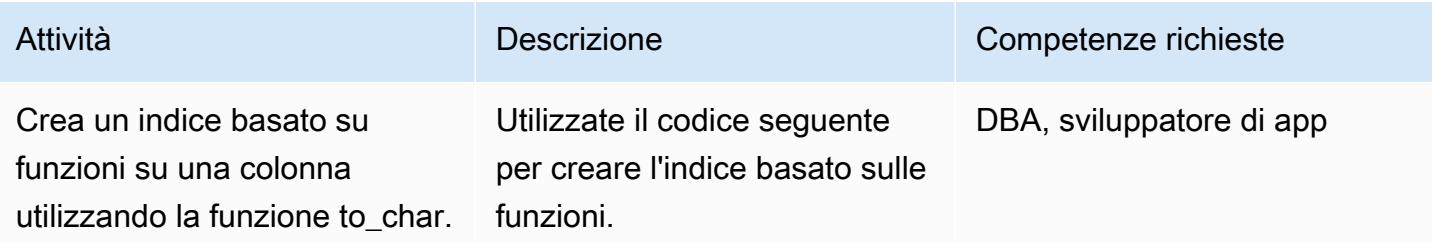

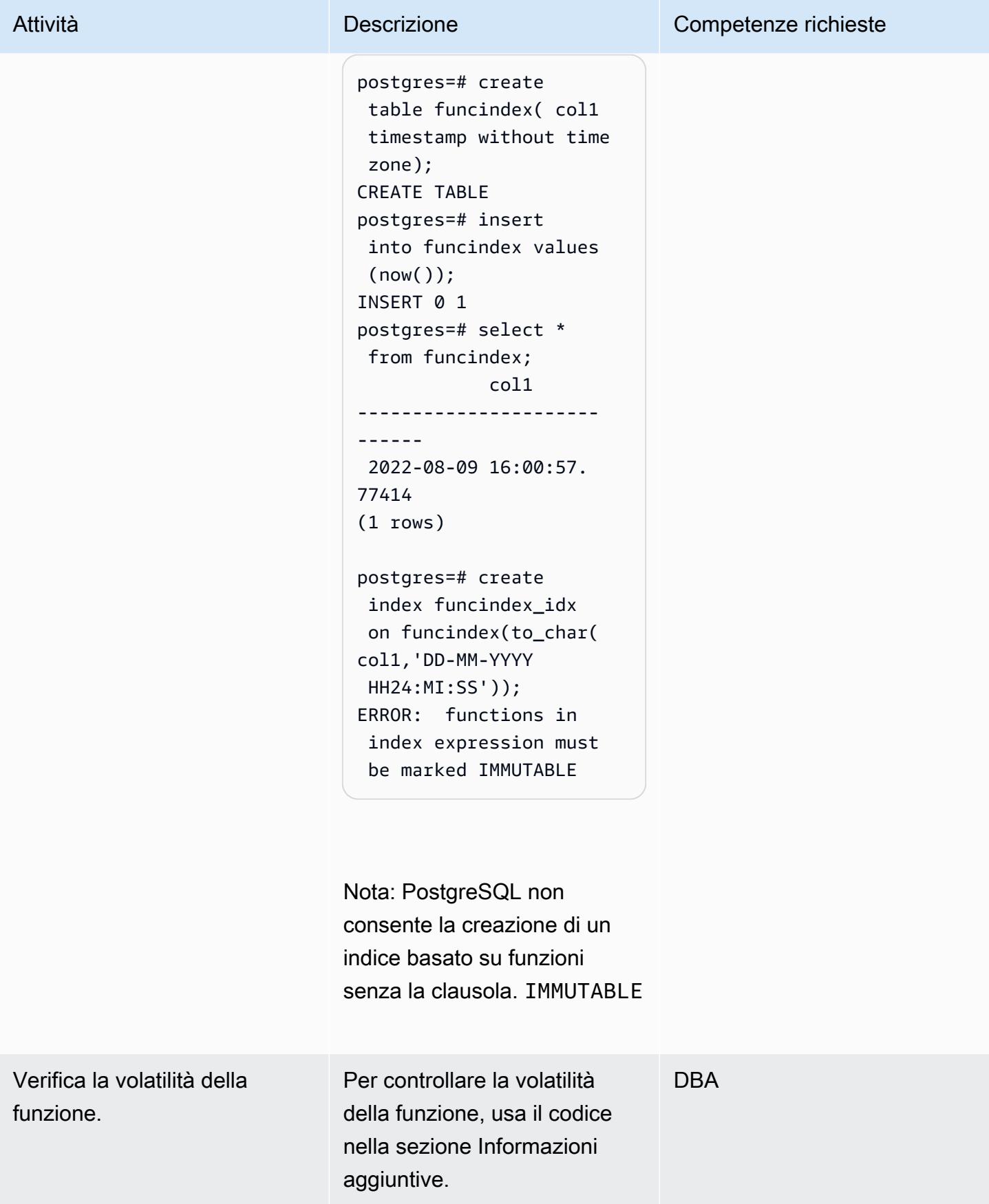

## Crea indici basati su funzioni utilizzando una funzione wrapper

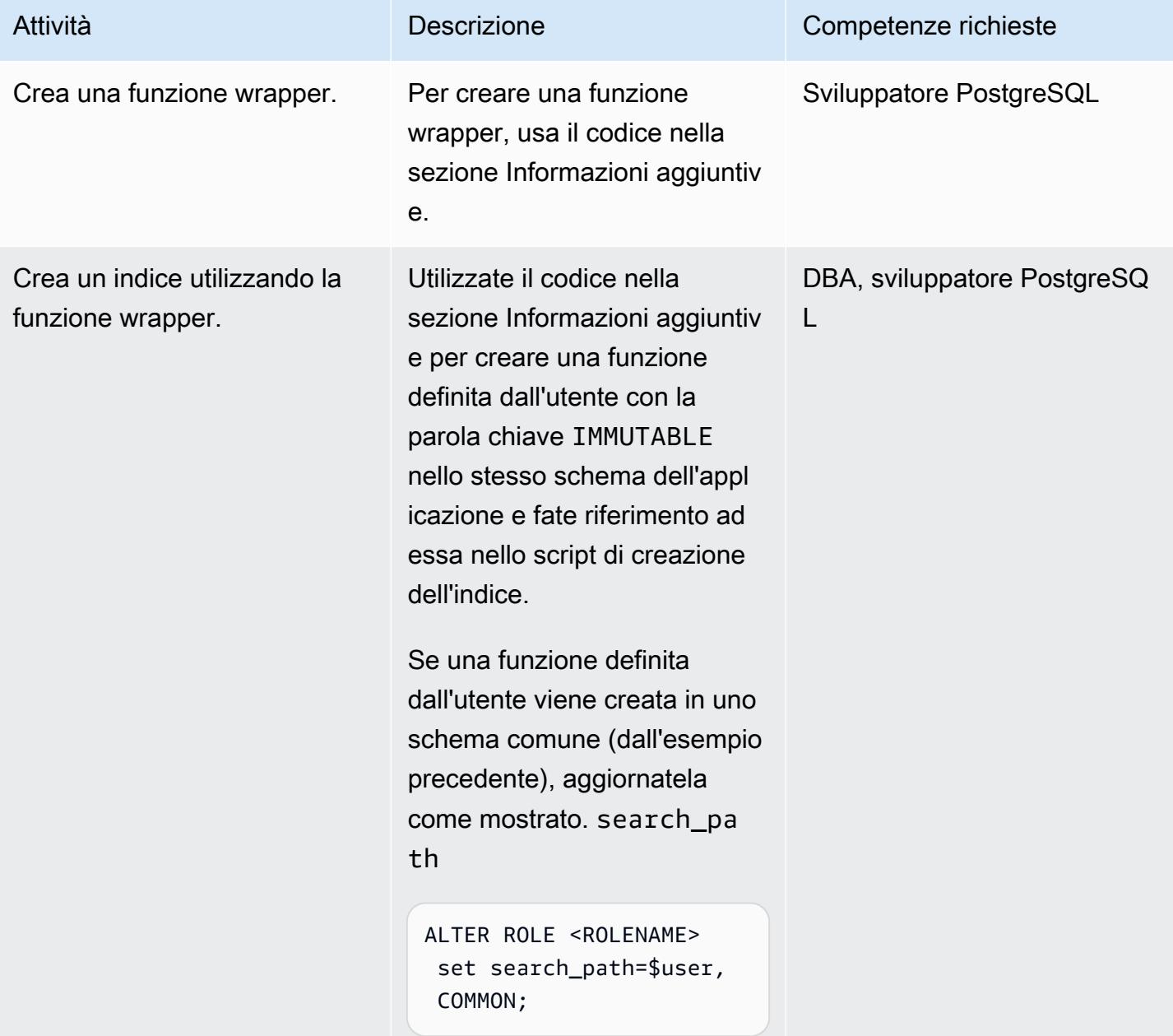

#### Convalida la creazione dell'indice

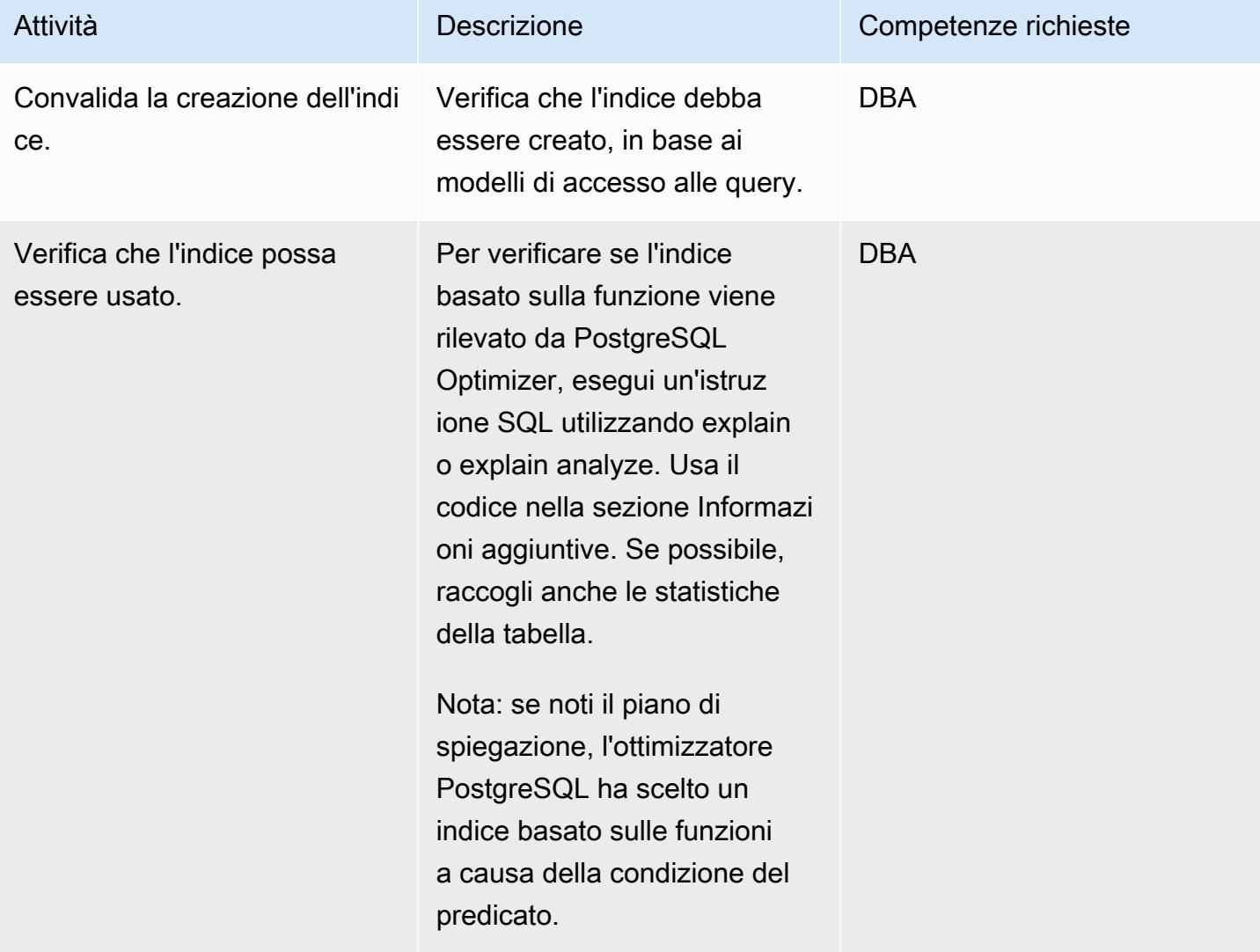

## Risorse correlate

- [Indici basati sulle funzioni \(documentazione Oracle\)](https://docs.oracle.com/cd/E11882_01/appdev.112/e41502/adfns_indexes.htm#ADFNS00505)
- [Indici sulle espressioni \(documentazione](https://www.postgresql.org/docs/9.4/indexes-expressional.html) PostgreSQL)
- [Volatilità di PostgreSQL \(documentazione PostgreSQL\)](https://www.postgresql.org/docs/current/xfunc-volatility.html)
- [PostgreSQL search\\_path \(documentazione PostgreSQL\)](https://www.postgresql.org/docs/current/ddl-schemas.html#DDL-SCHEMAS-PATH)
- [Playbook sulla migrazione da Oracle Database 19c ad Amazon Aurora PostgreSQL](https://docs.aws.amazon.com/dms/latest/oracle-to-aurora-postgresql-migration-playbook/chap-oracle-aurora-pg.html)

## Informazioni aggiuntive

#### Crea una funzione wrapper

CREATE OR REPLACE FUNCTION myschema.to\_char(var1 timestamp without time zone, var2 varchar) RETURNS varchar AS \$BODY\$ select to\_char(var1, 'YYYYMMDD'); \$BODY\$ LANGUAGE sql IMMUTABLE;

Crea un indice utilizzando la funzione wrapper

```
postgres=# create function common.to_char(var1 timestamp without time zone, var2 
 varchar) RETURNS varchar AS $BODY$ select to_char(var1, 'YYYYMMDD'); $BODY$ LANGUAGE 
 sql IMMUTABLE;
CREATE FUNCTION
postgres=# create index funcindex_idx on funcindex(common.to_char(col1,'DD-MM-YYYY 
 HH24:MI:SS'));
CREATE INDEX
```
Controlla la volatilità della funzione

```
SELECT DISTINCT p.proname as "Name",p.provolatile as "volatility" FROM 
  pg_catalog.pg_proc p 
  LEFT JOIN pg_catalog.pg_namespace n ON n.oid = p.pronamespace 
  LEFT JOIN pg_catalog.pg_language l ON l.oid = p.prolang 
WHERE n.nspname OPERATOR(pg_catalog.~) '^(pg_catalog)$' COLLATE pg_catalog.default AND
  p.proname='to_char'GROUP BY p.proname,p.provolatile
ORDER BY 1;
```
Verifica che l'indice possa essere utilizzato

```
explain analyze <SQL> 
postgres=# explain select col1 from funcindex where common.to_char(col1,'DD-MM-YYYY 
  HH24:MI:SS') = '09-08-2022 16:00:57'; 
                                                                                                                      QUERY PLAN
------------------------------------------------------------------------------------------------------------------------ 
  Index Scan using funcindex_idx on funcindex  (cost=0.42..8.44 rows=1 width=8) 
      Index Cond: ((common.to_char(col1, 'DD-MM-YYYY HH24:MI:SS'::character 
  varying))::text = '09-08-2022 16:00:57'::text)
(2 rows)
```
# Migrazione delle funzioni native di Oracle su PostgreSQL utilizzando le estensioni

Creato da Pinesh Singal (AWS)

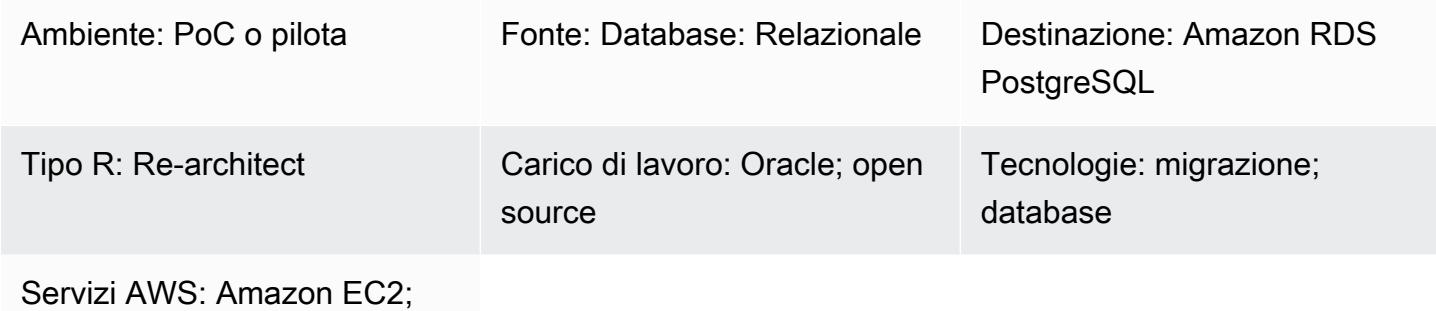

Amazon RDS

## Riepilogo

Questo modello di migrazione fornisce step-by-step indicazioni per la migrazione di un'istanza di database Amazon Relational Database Service (Amazon RDS) per Oracle verso un database Amazon RDS for PostgreSQL o Amazon Aurora PostgreSQL Edition modificando le estensioni and nel codice integrato nativo di PostgreSQL (). aws\_oracle\_ext orafce psql Ciò consentirà di risparmiare tempo di elaborazione.

Il modello descrive una strategia di migrazione manuale offline senza tempi di inattività per un database di origine Oracle da più terabyte con un numero elevato di transazioni.

Il processo di migrazione utilizza AWS Schema Conversion Tool (AWS SCT) con le orafce estensioni aws oracle ext e per convertire uno schema di database Amazon RDS for Oracle in uno schema di database compatibile con Amazon RDS for PostgreSQL o Aurora PostgreSQL. Quindi il codice viene modificato manualmente in codice integrato nativo supportato da PostgreSQL. psql Questo perché le chiamate di estensione influiscono sull'elaborazione del codice sul server di database PostgreSQL e non tutto il codice di estensione è completamente conforme o compatibile con il codice PostgreSQL.

Questo modello si concentra principalmente sulla migrazione manuale dei codici SQL utilizzando AWS SCT e le estensioni aws oracle ext e. orafce Le estensioni già utilizzate vengono convertite in funzionalità integrate native di psql PostgreSQL (). Quindi rimuovete tutti i riferimenti alle estensioni e convertite i codici di conseguenza.

Migrazione delle funzioni native di Oracle su PostgreSQL 3269

## Prerequisiti e limitazioni

## **Prerequisiti**

- Un account AWS attivo
- Sistema operativo (Windows o Mac) o istanza Amazon EC2 (attiva e funzionante)
- Oracle

#### Limitazioni

Non tutte le funzioni Oracle che utilizzano aws\_oracle\_ext o orafce le estensioni possono essere convertite in funzioni PostgreSQL native. Potrebbe essere necessario rielaborarlo manualmente per compilarlo con le librerie PostgreSQL.

Uno svantaggio dell'utilizzo delle estensioni AWS SCT è la lentezza delle prestazioni nell'esecuzione e nel recupero dei risultati. Il suo costo può essere compreso dal semplice piano EXPLAIN di [PostgreSQL \(piano di esecuzione di una dichiarazione\) sulla migrazione delle funzioni Oracle alla](https://www.postgresql.org/docs/current/sql-explain.html) *SYSDATE* funzione *NOW()* [PostgreSQL tra tutti e tre i codici](https://www.postgresql.org/docs/current/sql-explain.html) *aws\_oracle\_ext* (*orafce*, *psql* e [predefinito\), come spiegato](https://www.postgresql.org/docs/current/sql-explain.html) nella sezione Controllo del confronto delle prestazioni del documento allegato.

## Versioni del prodotto

- Fonte: database Amazon RDS for Oracle 10.2 e versioni successive (per 10.x), 11g (11.2.0.3.v1 e versioni successive) e fino a 12.2, 18c e 19c (e versioni successive) per Enterprise Edition, Standard Edition, Standard Edition 1 e Standard Edition 2
- Target: database compatibile con Amazon RDS for PostgreSQL o Aurora PostgreSQL 9.4 e versioni successive (per 9.x), 10.x, 11.x, 12.x, 13.x e 14.x (e versioni successive)
- AWS SCT: versione più recente (questo modello è stato testato con 1.0.632)
- Oracle: ultima versione (questo pattern è stato testato con 3.9.0)

## **Architettura**

#### Stack di tecnologia di origine

• Un'istanza di database Amazon RDS for Oracle con la versione 12.1.0.2.v18

#### Stack tecnologico Target

• Un'istanza di database compatibile con Amazon RDS for PostgreSQL o Aurora PostgreSQL con versione 11.5

Architettura di migrazione del database

Il diagramma seguente rappresenta l'architettura di migrazione del database tra i database Oracle di origine e PostgreSQL di destinazione. L'architettura include AWS Cloud, un cloud privato virtuale (VPC), zone di disponibilità, una sottorete privata, un database Amazon RDS per Oracle, AWS SCT, Amazon RDS per PostgreSQL o Aurora PostgreSQL, estensioni per Oracle (and) e file SQL (Structured Query Language). aws\_oracle\_ext orafce

- 1. Avvia l'istanza DB di Amazon RDS for Oracle (database di origine).
- 2. Usa AWS SCT con aws\_oracle\_ext i pacchetti di orafce estensione per convertire il codice sorgente da Oracle a PostreSQL.
- 3. La conversione produce file.sql migrati supportati da PostgreSQL.
- 4. Converti manualmente i codici di estensione Oracle non convertiti in codici psql PostgreSQL ().
- 5. La conversione manuale produce file.sql convertiti supportati da PostgreSQL.
- 6. Esegui questi file.sql sulla tua istanza database Amazon RDS for PostgreSQL (DB di destinazione).

#### **Strumenti**

**Strumenti** 

#### Servizi AWS

• [AWS SCT](https://docs.aws.amazon.com/SchemaConversionTool/latest/userguide/CHAP_Welcome.html) - AWS Schema Conversion Tool (AWS SCT) converte lo schema di database esistente da un motore di database a un altro. Puoi convertire lo schema relazionale OLTP (Online Transactional Processing) o lo schema di data warehouse. Lo schema convertito è adatto per un'istanza DB Amazon RDS for MySQL, un cluster DB Amazon Aurora, un'istanza DB Amazon RDS for PostgreSQL o un cluster Amazon Redshift. Lo schema convertito può essere utilizzato anche con un database su un'istanza Amazon EC2 o archiviato come dati in un bucket Amazon S3.

AWS SCT fornisce un'interfaccia utente basata su progetti per convertire automaticamente lo schema del database di origine in un formato compatibile con l'istanza Amazon RDS di destinazione.

Puoi utilizzare AWS SCT per eseguire la migrazione da un database di origine Oracle a uno qualsiasi degli obiettivi elencati in precedenza. Utilizzando AWS SCT, puoi esportare le definizioni degli oggetti del database di origine come schema, viste, stored procedure e funzioni.

Puoi usare AWS SCT per convertire i dati da Oracle ad Amazon RDS for PostgreSQL o Amazon Aurora PostgreSQL Compatible Edition.

In questo modello, usi AWS SCT per convertire e migrare il codice Oracle in PostgreSQL utilizzando le estensioni aws\_oracle\_ext e orafce migrando manualmente i codici di estensione in codice integrato predefinito o nativo. psq1

• Il pacchetto di estensione [AWS SCT](https://docs.aws.amazon.com/SchemaConversionTool/latest/userguide/CHAP_ExtensionPack.html) è un modulo aggiuntivo che emula le funzioni presenti nel database di origine necessarie per la conversione degli oggetti nel database di destinazione. Prima di poter installare il pacchetto di estensione AWS SCT, devi convertire lo schema del database.

Quando converti lo schema del database o del data warehouse, AWS SCT aggiunge uno schema aggiuntivo al database di destinazione. Questo schema implementa le funzioni di sistema SQL del database di origine richieste durante la scrittura dello schema convertito nel database di destinazione. Lo schema aggiuntivo viene chiamato schema del pacchetto di estensione.

Lo schema del pacchetto di estensione per i database OLTP è denominato in base al database di origine. Per i database Oracle, lo schema del pacchetto di estensione èAWS\_ORACLE\_EXT.

## Altri strumenti

• [Oracle: Orafce](https://github.com/orafce/orafce) è un modulo che implementa funzioni, tipi di dati e pacchetti compatibili con Oracle. È uno strumento open source con una licenza Berkeley Source Distribution (BSD) in modo che chiunque possa utilizzarlo. Il orafce modulo è utile per la migrazione da Oracle a PostgreSQL perché ha molte funzioni Oracle implementate in PostgreSQL.

## Codice

Per un elenco di tutto il codice comunemente usato e migrato da Oracle a PostgreSQL per evitare l'uso del codice di estensione AWS SCT, consulta il documento allegato.

## Epiche

Configurazione del database di origine Amazon RDS for Oracle

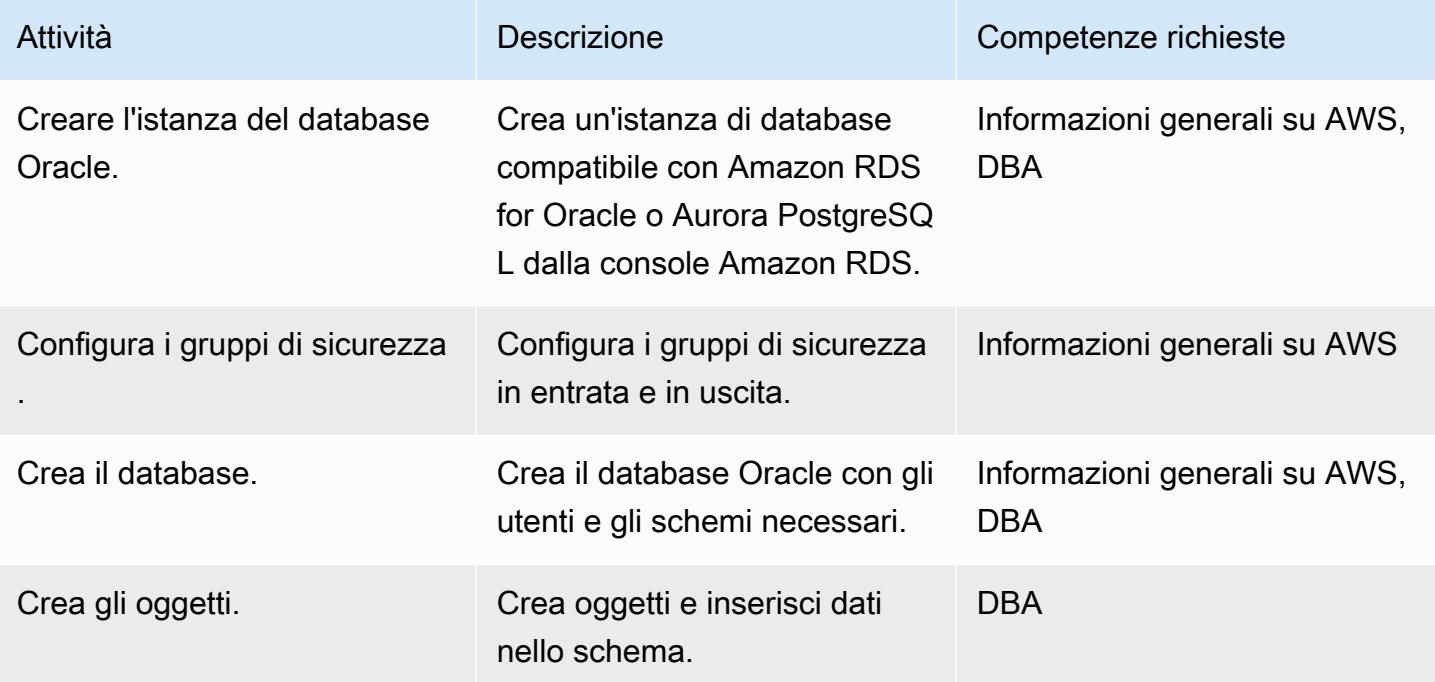

Configurazione del database di destinazione Amazon RDS for PostgreSQL

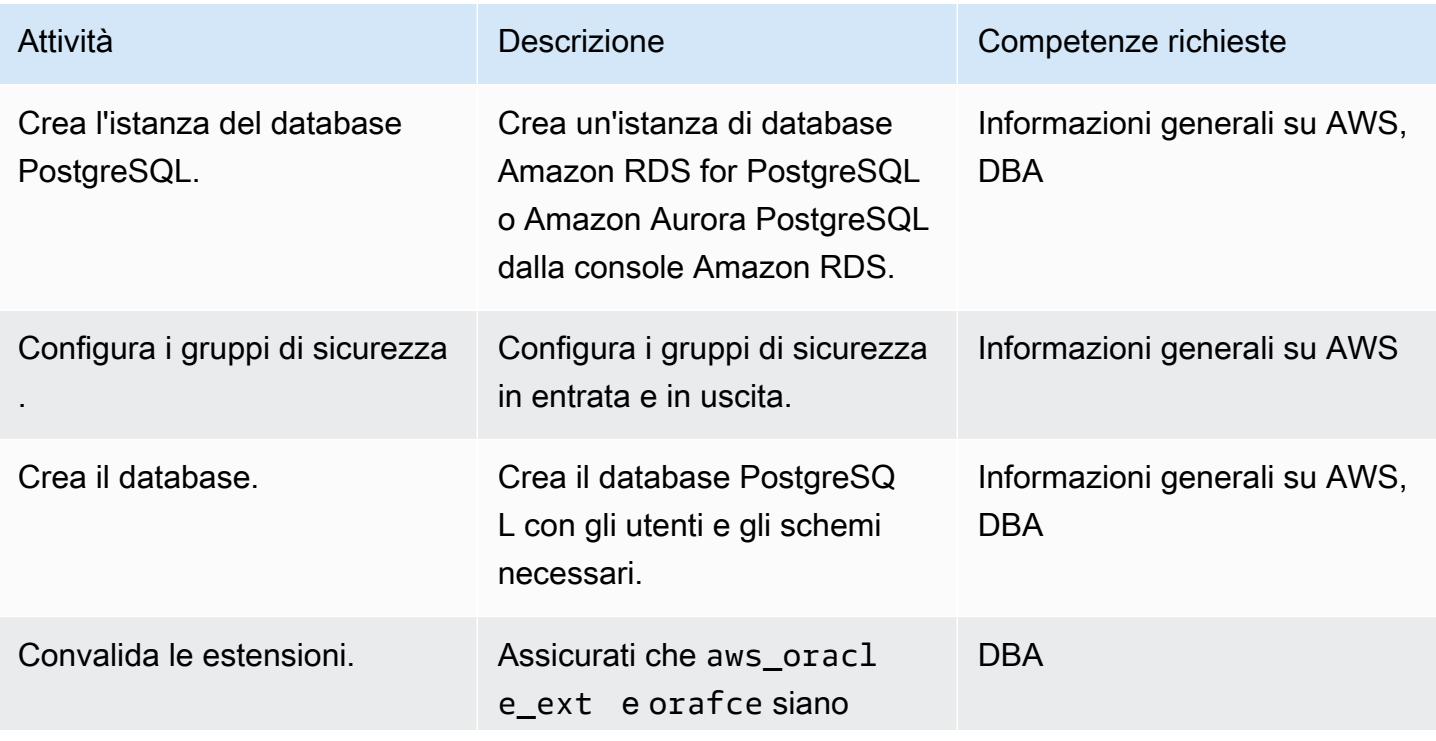

Migrazione delle funzioni native di Oracle su PostgreSQL 3273

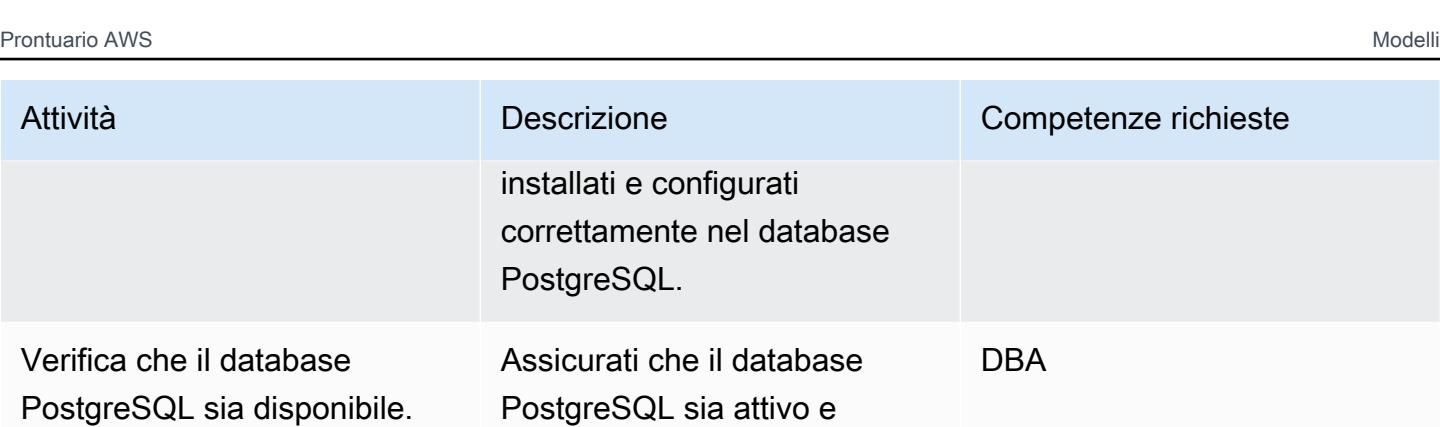

Migra lo schema Oracle in PostgreSQL utilizzando AWS SCT e le estensioni

funzionante.

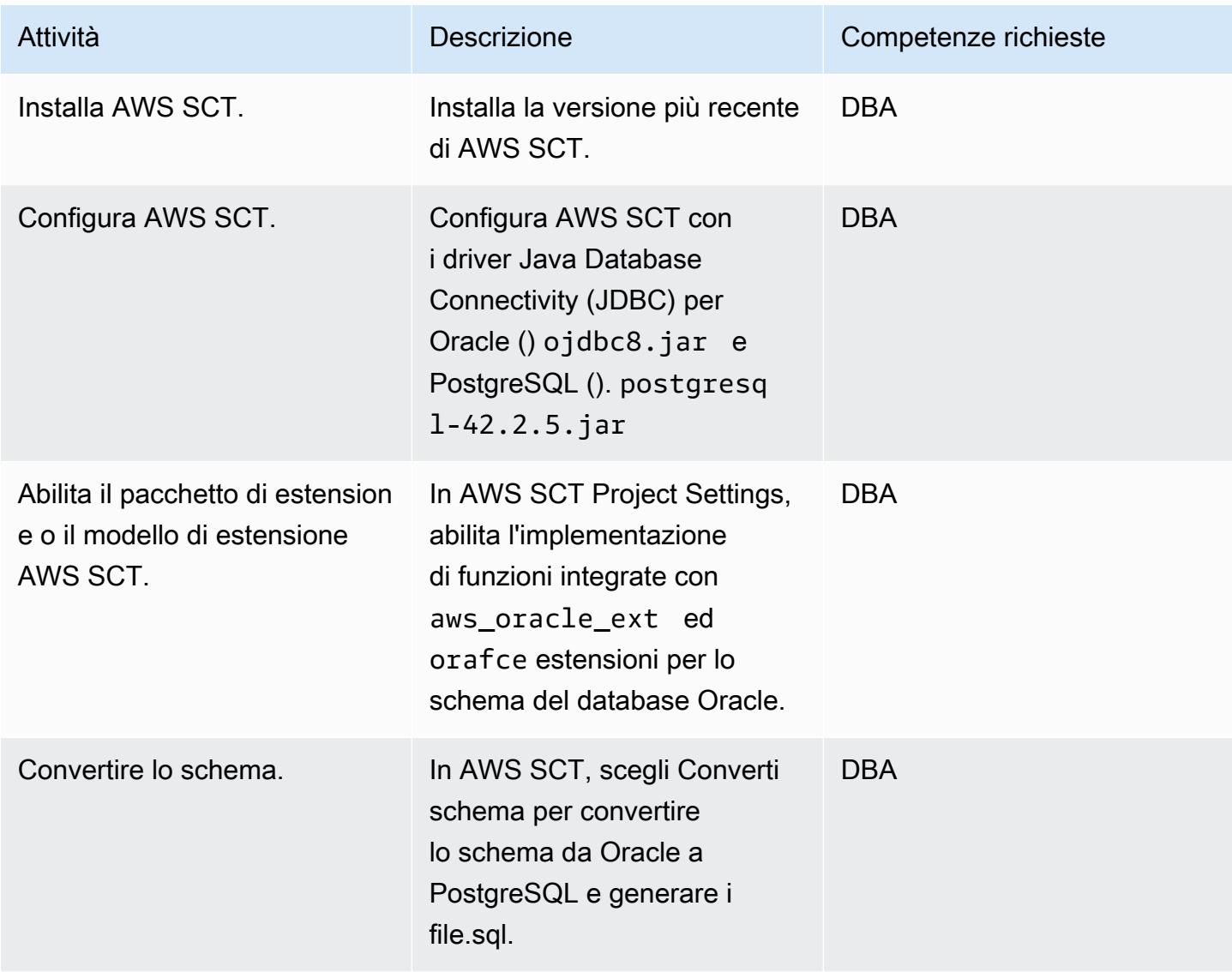

## Converti il codice di estensione AWS SCT in codice psql

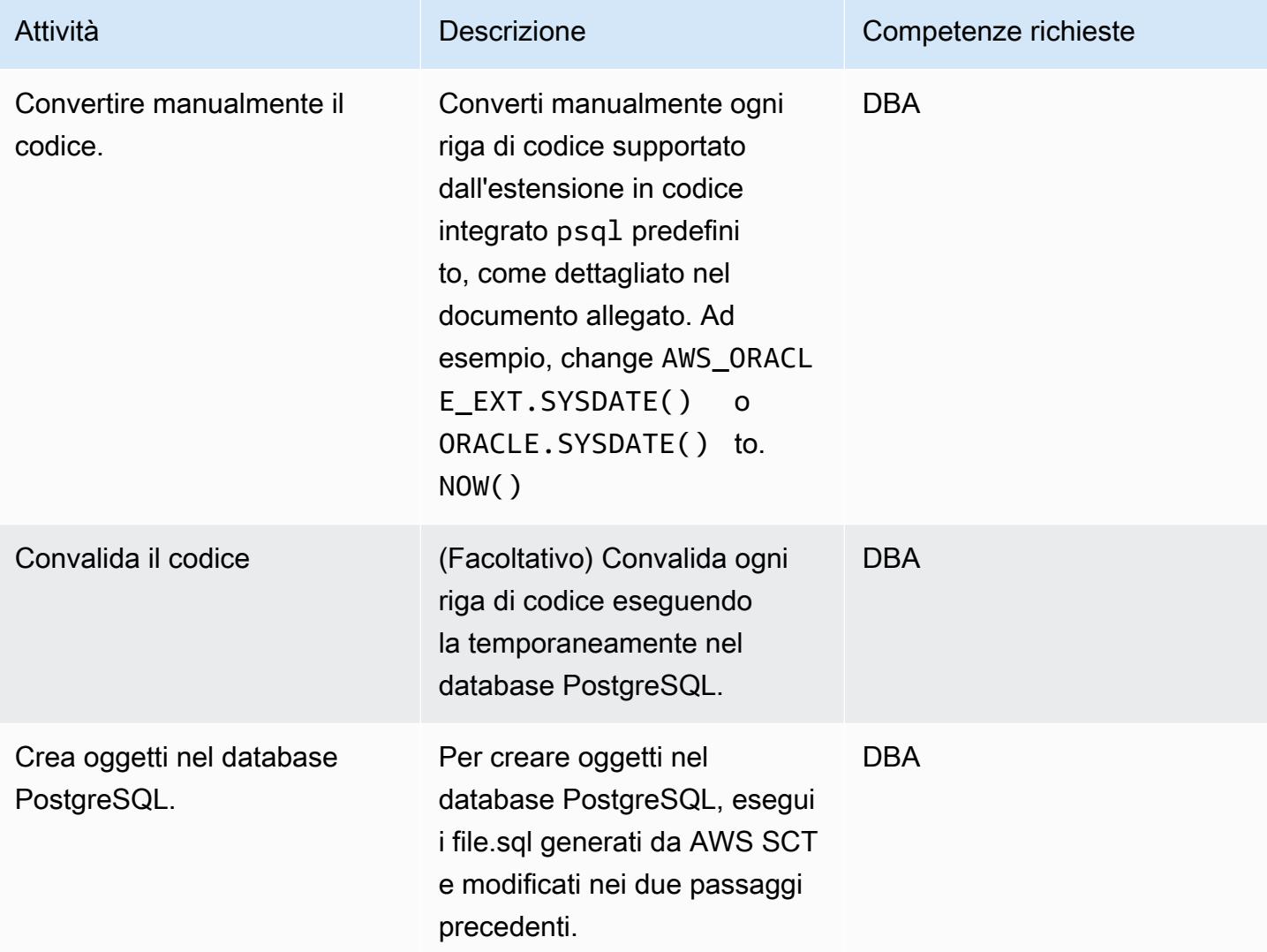

## Risorse correlate

- Database
	- [Oracle su Amazon RDS](https://docs.aws.amazon.com/AmazonRDS/latest/UserGuide/CHAP_Oracle.html)
	- [PostgreSQL su Amazon RDS](https://docs.aws.amazon.com/AmazonRDS/latest/UserGuide/CHAP_PostgreSQL.html)
	- [Lavorare con Amazon Aurora PostgreSQL](https://docs.aws.amazon.com/AmazonRDS/latest/AuroraUserGuide/Aurora.AuroraPostgreSQL.html)
	- [Piano PostgreSQL EXPLAIN](https://www.postgresql.org/docs/current/sql-explain.html)
- AWS SCT
	- [Panoramica dello Schema Conversion Tool di AWS](https://aws.amazon.com/dms/schema-conversion-tool/)
- [Guida per l'utente di AWS SCT](https://docs.aws.amazon.com/SchemaConversionTool/latest/userguide/CHAP_Welcome.html)
- [Utilizzo dell'interfaccia utente AWS SCT](https://docs.aws.amazon.com/SchemaConversionTool/latest/userguide/CHAP_UserInterface.html)
- [Utilizzo di Oracle Database come sorgente per AWS SCT](https://docs.aws.amazon.com/SchemaConversionTool/latest/userguide/CHAP_Source.Oracle.html)
- Estensioni per AWS SCT
	- [Utilizzo del pacchetto di estensione AWS SCT](https://docs.aws.amazon.com/SchemaConversionTool/latest/userguide/CHAP_ExtensionPack.html)
	- [Funzionalità Oracle \(en\)](https://postgres.cz/wiki/Oracle_functionality_(en))
	- [Oracle PGXN](https://pgxn.org/dist/orafce/)
	- [GitHub oracolo](https://github.com/orafce/orafce)

## Informazioni aggiuntive

Per ulteriori informazioni, segui i comandi dettagliati, con sintassi ed esempi, per convertire manualmente il codice nel documento allegato.

## Allegati

[Per accedere al contenuto aggiuntivo associato a questo documento, decomprimi il seguente file:](samples/p-attach/158847bb-27ef-4915-a9ca-7d87073792c1/attachments/attachment.zip)  [attachment.zip](samples/p-attach/158847bb-27ef-4915-a9ca-7d87073792c1/attachments/attachment.zip)

# Esegui la migrazione di un database Db2 da Amazon EC2 a Aurora compatibile con MySQL utilizzando AWS DMS

Creato da Pinesh Singal (AWS)

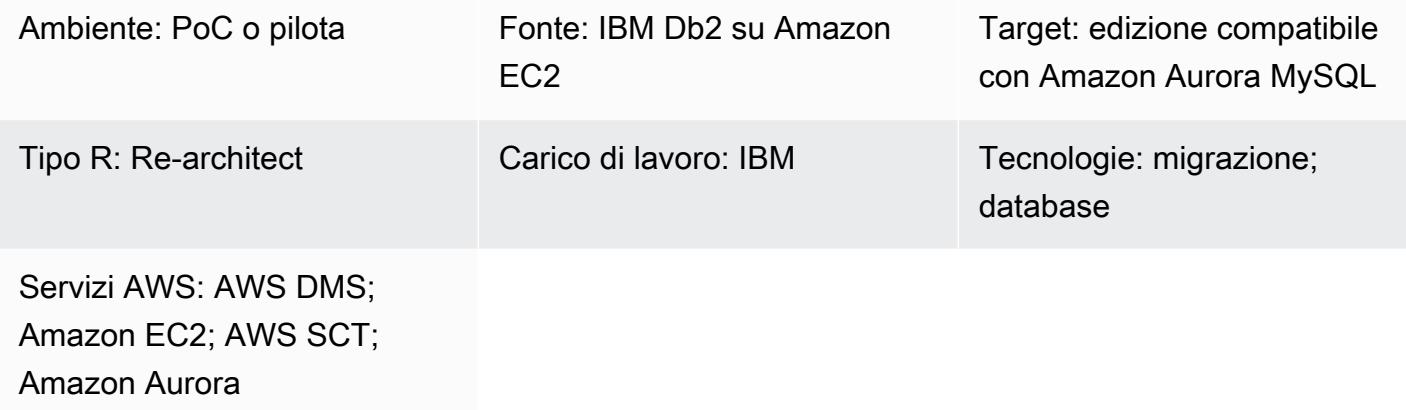

## Riepilogo

Dopo aver migrato il [database IBM Db2 for LUW](https://www.ibm.com/docs/en/db2/11.5?topic=federation) su Amazon [Elastic Compute Cloud \(Amazon EC2\),](https://docs.aws.amazon.com/ec2/) [prendi in considerazione la possibilità di riprogettare il database passando a un database nativo per](https://docs.aws.amazon.com/ec2/) [il cloud](https://docs.aws.amazon.com/ec2/) di Amazon Web Services (AWS). Questo modello riguarda la migrazione di un database IBM [Db2](https://www.ibm.com/docs/en/db2/11.5) for LUW in esecuzione su un'istanza Amazon EC2 verso un database [Edition](https://docs.aws.amazon.com/ec2/) compatibile con [Amazon Aurora](https://docs.aws.amazon.com/AmazonRDS/latest/AuroraUserGuide/Aurora.AuroraMySQL.html) MySQL su AWS.

Il modello descrive una strategia di migrazione online con tempi di inattività minimi per un database di origine Db2 da più terabyte con un numero elevato di transazioni.

Questo modello utilizza [AWS Schema Conversion Tool \(AWS SCT\)](https://docs.aws.amazon.com/SchemaConversionTool/latest/userguide/CHAP_Welcome.html) per convertire lo schema del database Db2 in uno schema compatibile con Aurora MySQL. Quindi il pattern utilizza [AWS](https://docs.aws.amazon.com/dms/latest/userguide/Welcome.html)  [Database Migration Service \(AWS DMS\)](https://docs.aws.amazon.com/dms/latest/userguide/Welcome.html) per migrare i dati dal database Db2 al database Aurora compatibile con MySQL. Saranno necessarie conversioni manuali per il codice che non viene convertito da AWS SCT.

## Prerequisiti e limitazioni

**Prerequisiti** 

- Un account AWS attivo con un cloud privato virtuale (VPC)
- AWS SCT

#### • AWS DMS

### Versioni del prodotto

- Versione più recente di AWS SCT
- Db2 per Linux versione 11.1.4.4 e successive

## **Architettura**

Stack tecnologico di origine

• DB2/Linux x86-64 bit montato su un'istanza EC2

#### Stack tecnologico Target

• Un'istanza di database Edition compatibile con Amazon Aurora MySQL

Architettura di origine e destinazione

Il diagramma seguente mostra l'architettura di migrazione dei dati tra i database Aurora compatibili con MySQL di origine e Db2 di destinazione. L'architettura sul cloud AWS include un cloud privato virtuale (VPC) (Virtual Private Cloud), una zona di disponibilità, una sottorete pubblica per l'istanza Db2 e l'istanza di replica AWS DMS e una sottorete privata per il database Aurora compatibile con MySQL.

## **Strumenti**

#### Servizi AWS

- [Amazon Aurora](https://docs.aws.amazon.com/AmazonRDS/latest/AuroraUserGuide/CHAP_AuroraOverview.html) è un motore di database relazionale completamente gestito creato per il cloud e compatibile con MySQL e PostgreSQL.
- [AWS Database Migration Service \(AWS DMS\)](https://docs.aws.amazon.com/dms/latest/userguide/Welcome.html) ti aiuta a migrare gli archivi di dati nel cloud AWS o tra combinazioni di configurazioni cloud e locali.
- [Amazon Elastic Compute Cloud \(Amazon EC2\) Elastic Compute Cloud \(Amazon EC2\)](https://docs.aws.amazon.com/ec2/) fornisce capacità di calcolo scalabile nel cloud AWS. Puoi avviare tutti i server virtuali di cui hai bisogno e dimensionarli rapidamente.

• [AWS Schema Conversion Tool \(AWS SCT\)](https://docs.aws.amazon.com/SchemaConversionTool/latest/userguide/CHAP_Welcome.html) supporta migrazioni di database eterogenei convertendo automaticamente lo schema del database di origine e la maggior parte del codice personalizzato in un formato compatibile con il database di destinazione. AWS SCT supporta come sorgente IBM Db2 per le versioni LUW 9.1, 9.5, 9.7, 10.1, 10.5, 11.1 e 11.5.

## Best practice

Per le best practice, consulta [Best practice for AWS Database Migration Service](https://docs.aws.amazon.com/dms/latest/userguide/CHAP_BestPractices.html).

## Epiche

Configura il database IBM Db2 di origine

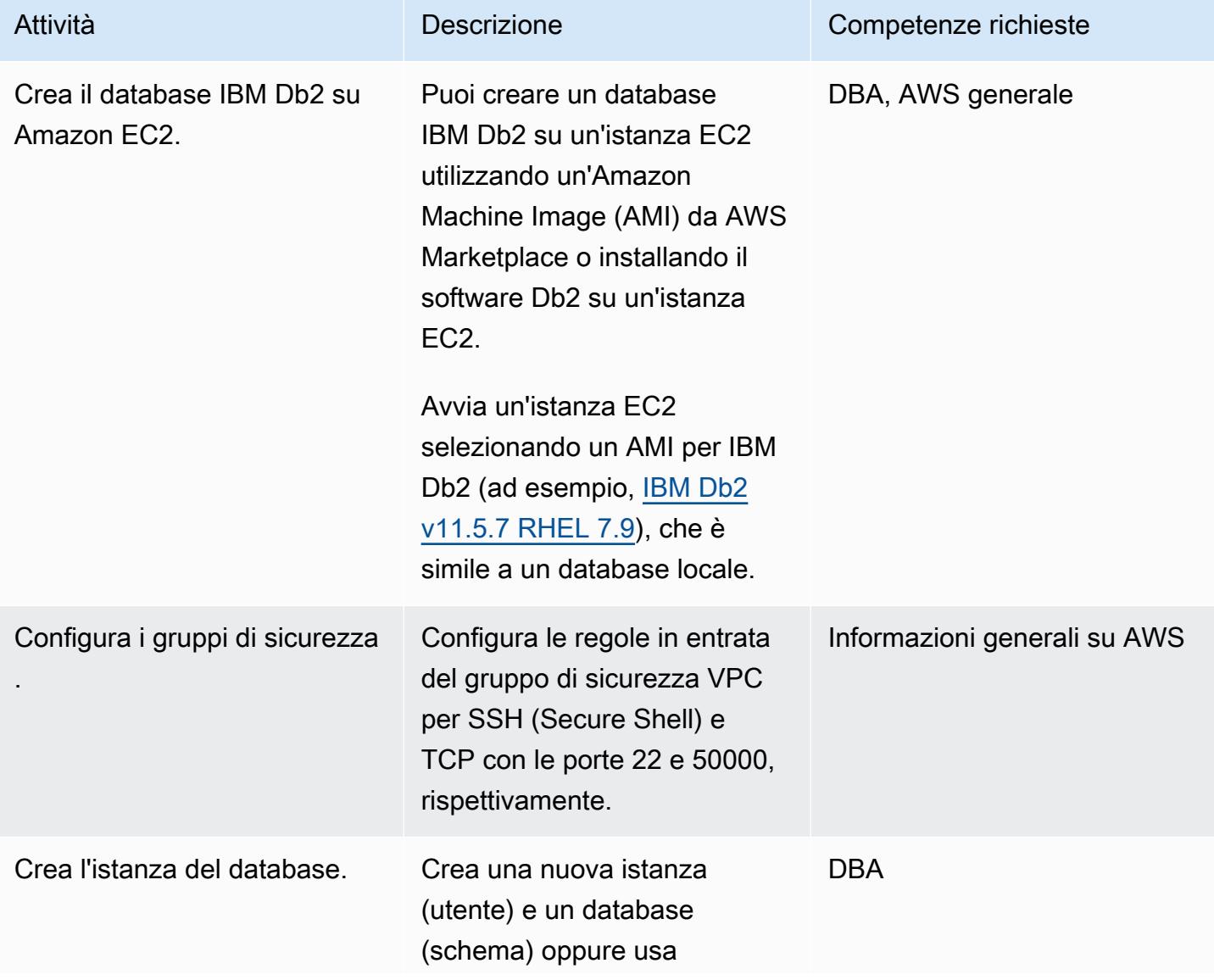

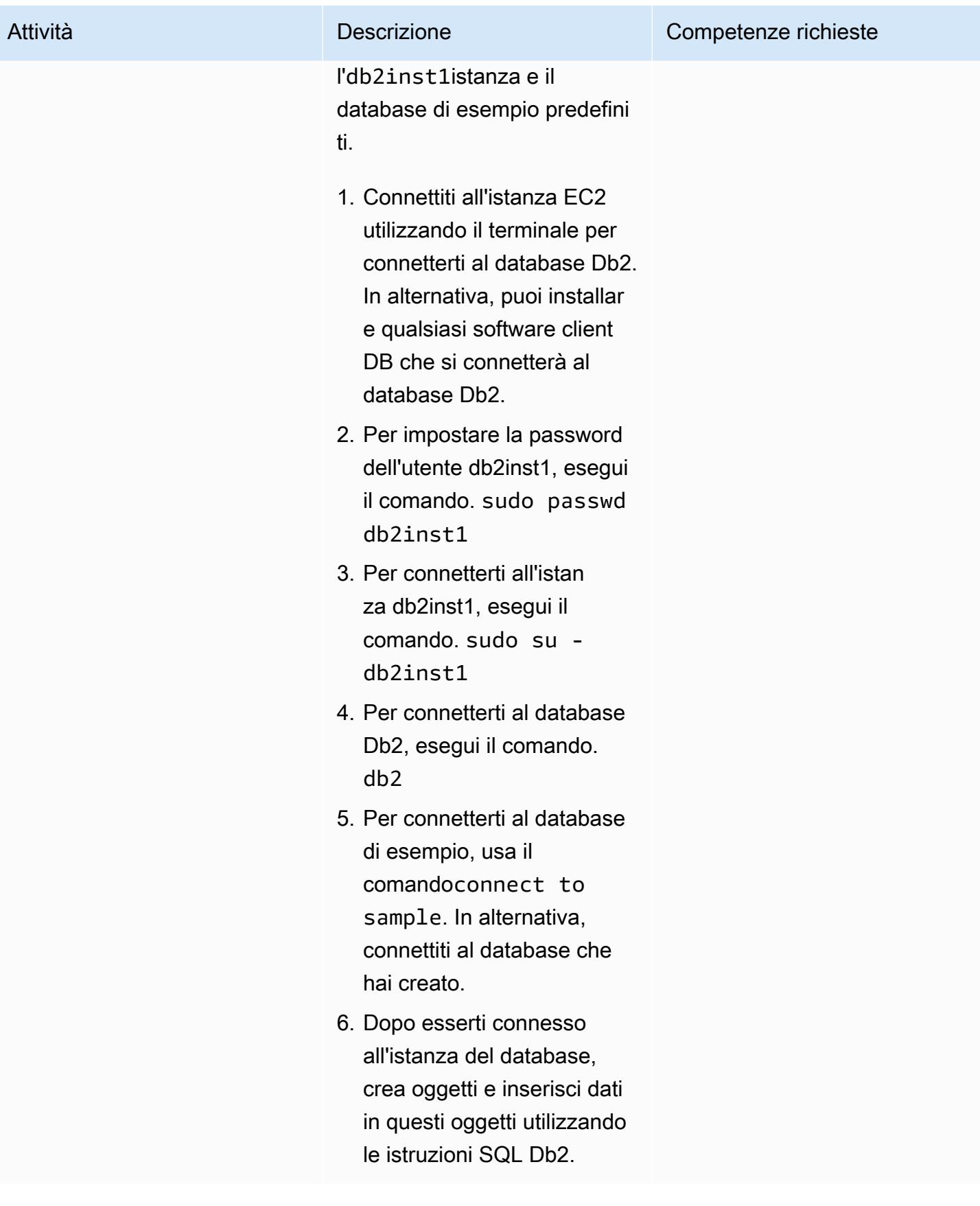

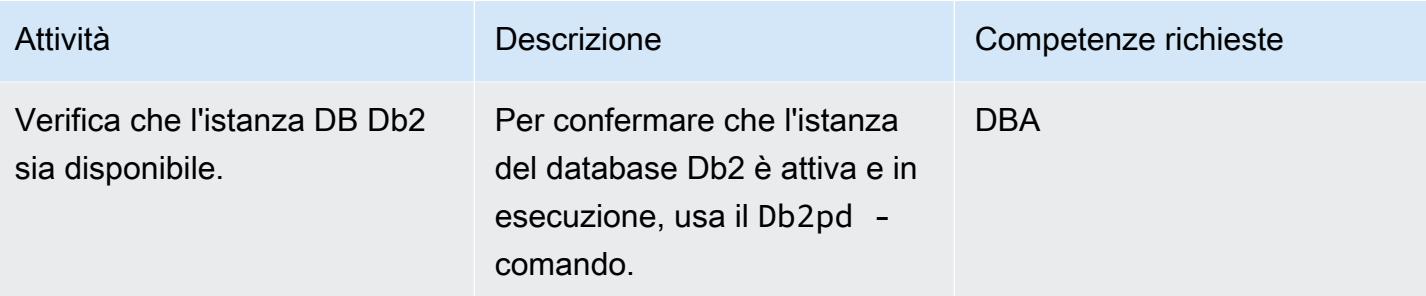

Configurare il database Aurora di destinazione compatibile con MySQL

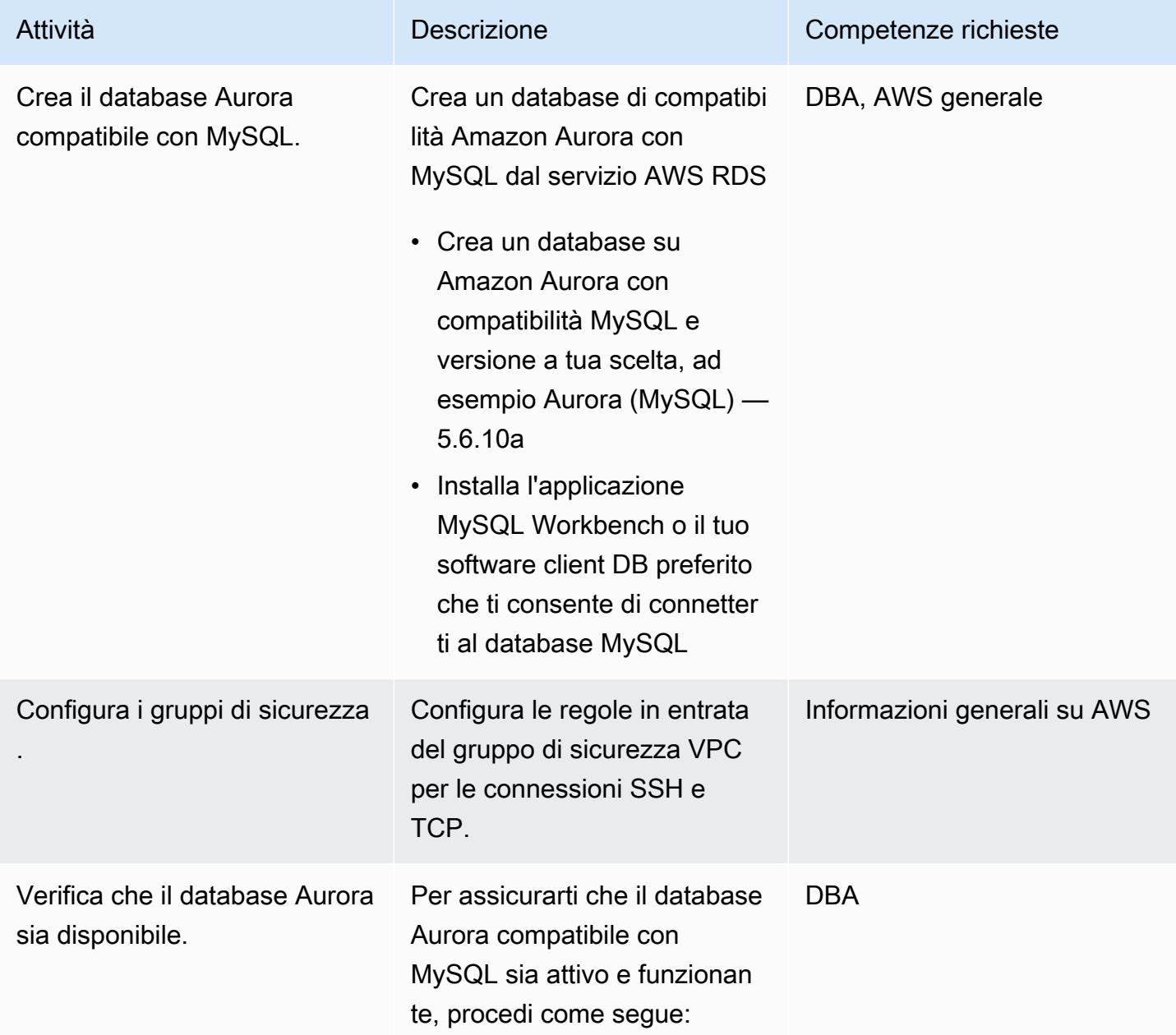

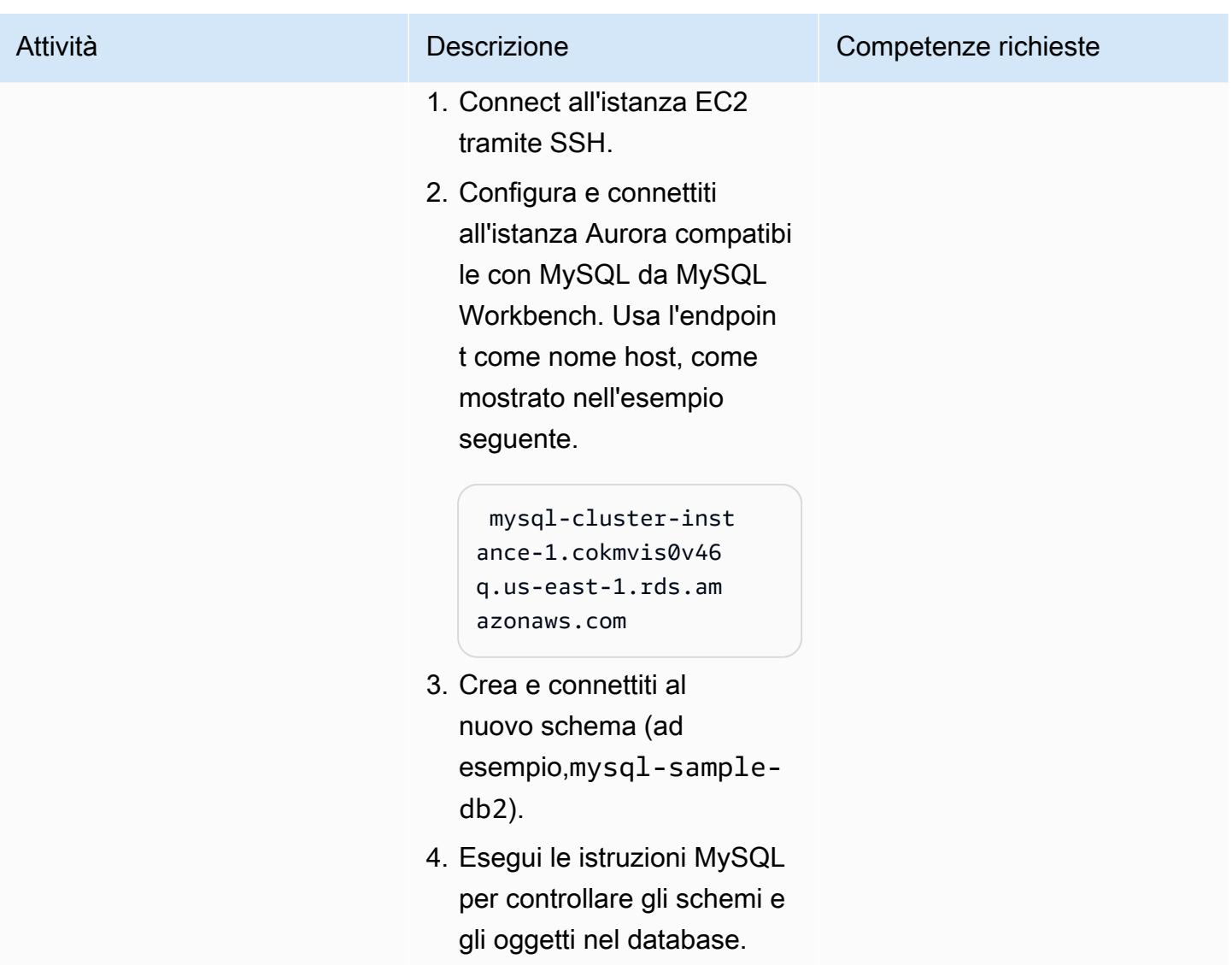

## Configurazione ed esecuzione di AWS SCT

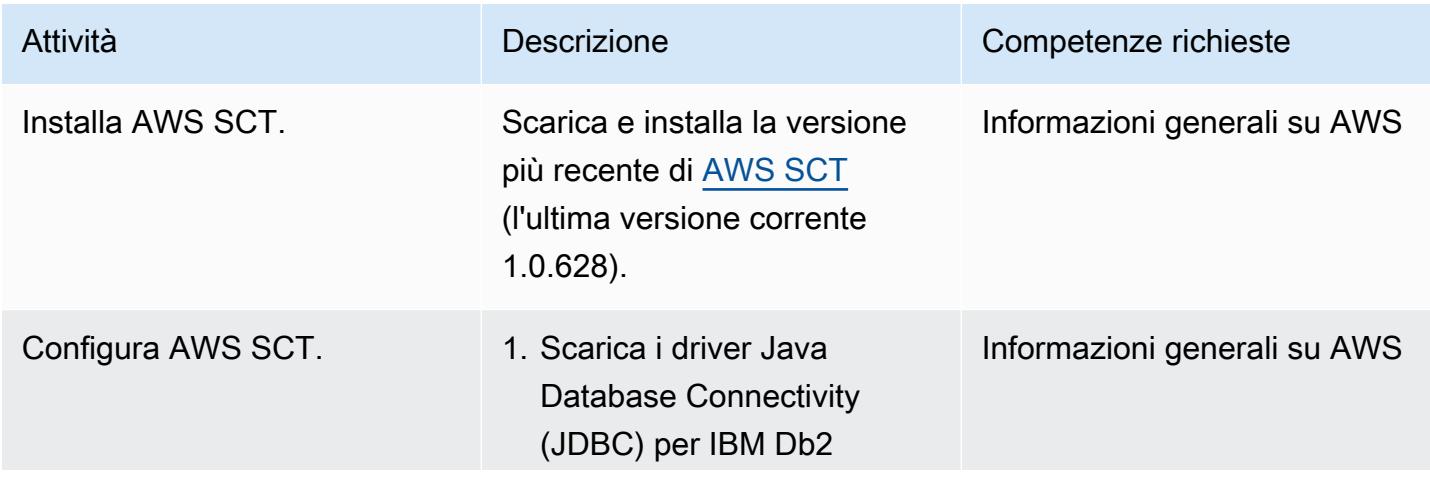

Esegui la migrazione di un database Db2 da Amazon EC2 a Aurora compatibile con MySQL 3282

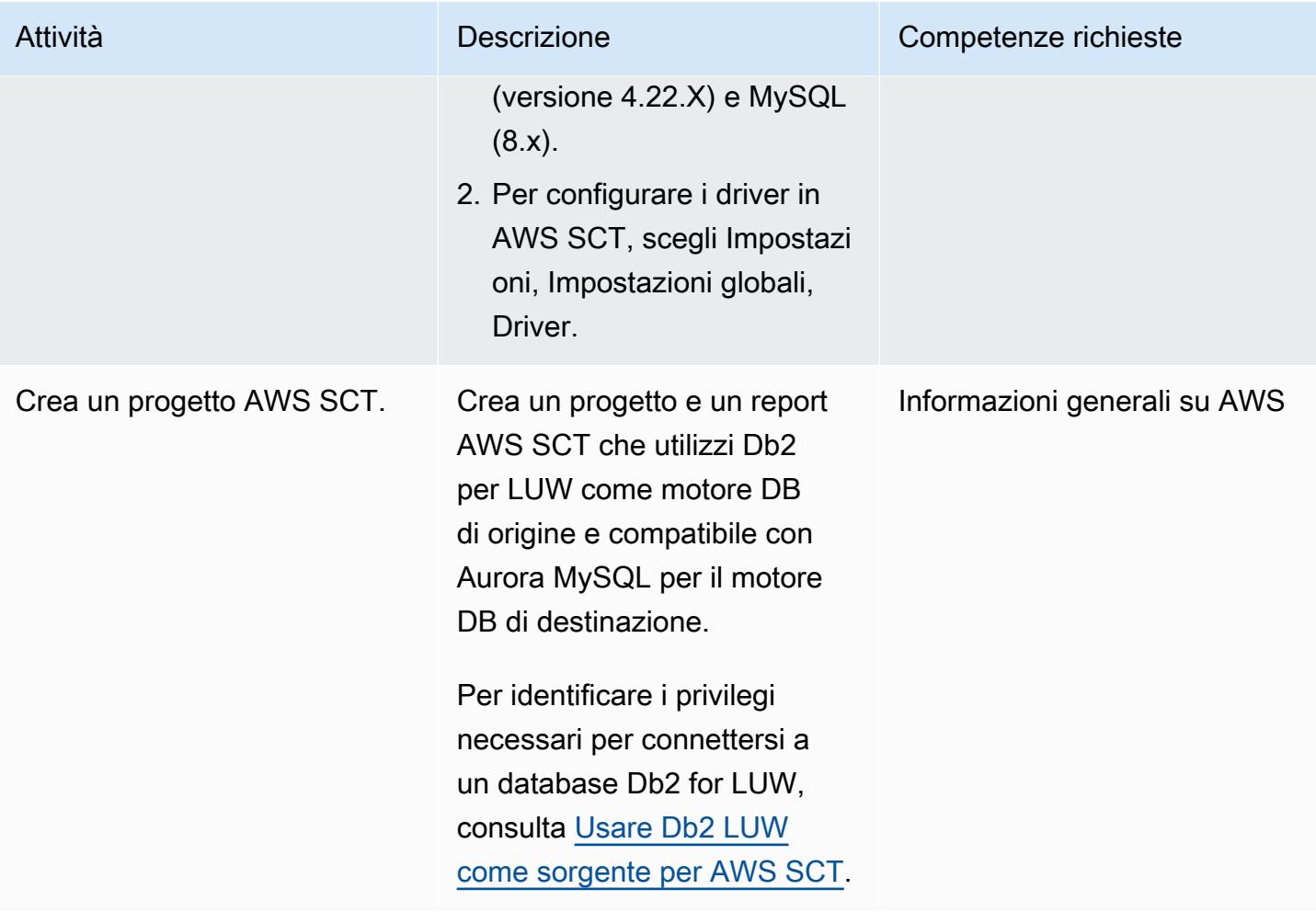

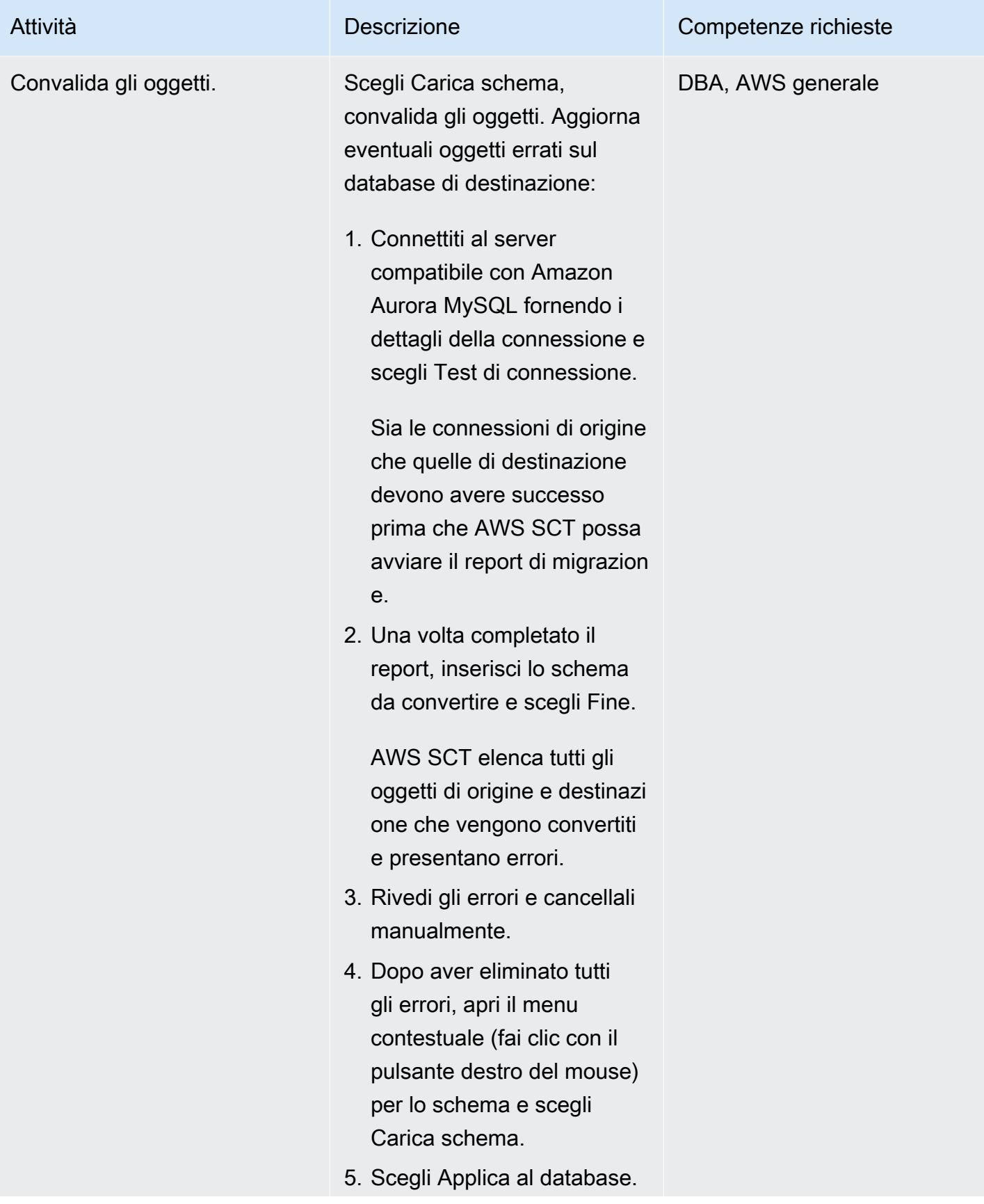

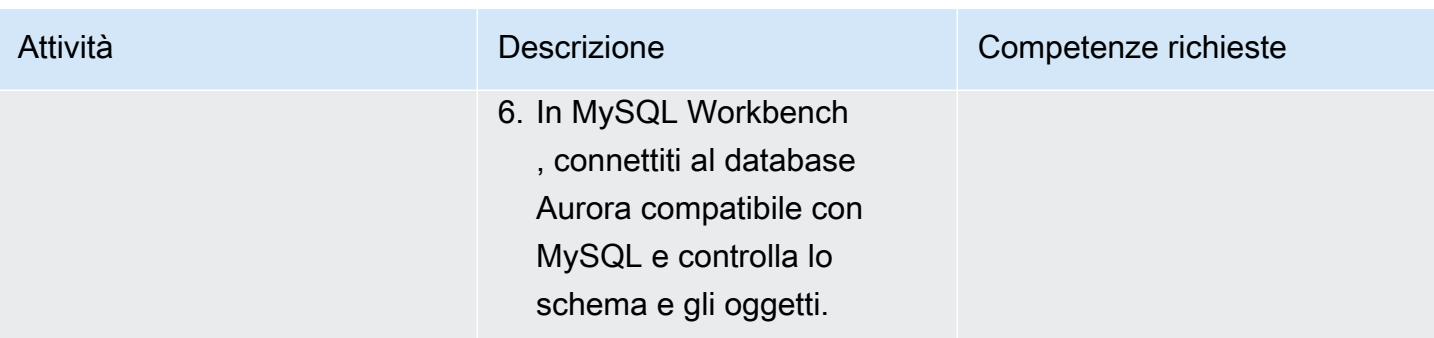

## Configurazione ed esecuzione di AWS DMS

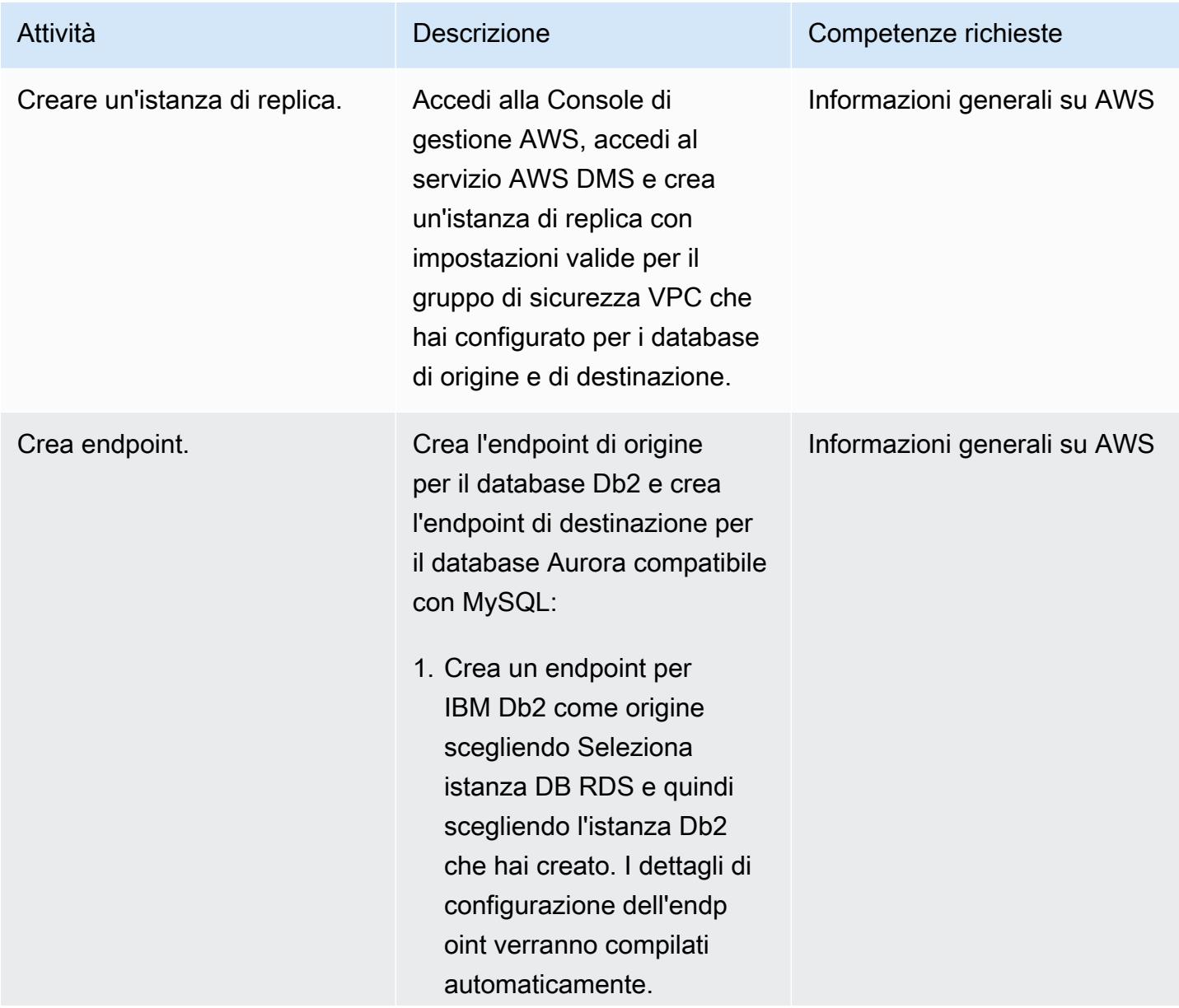

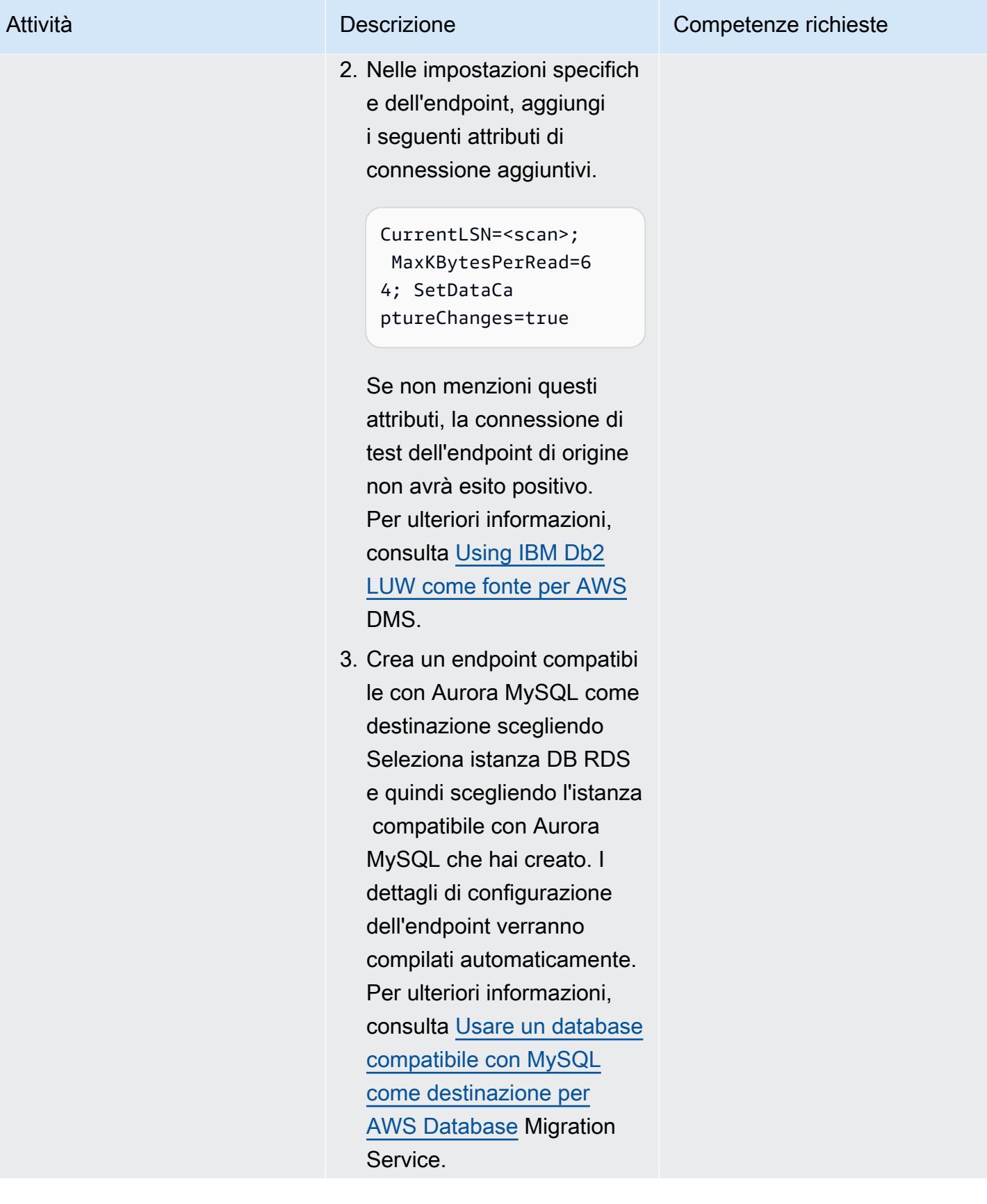

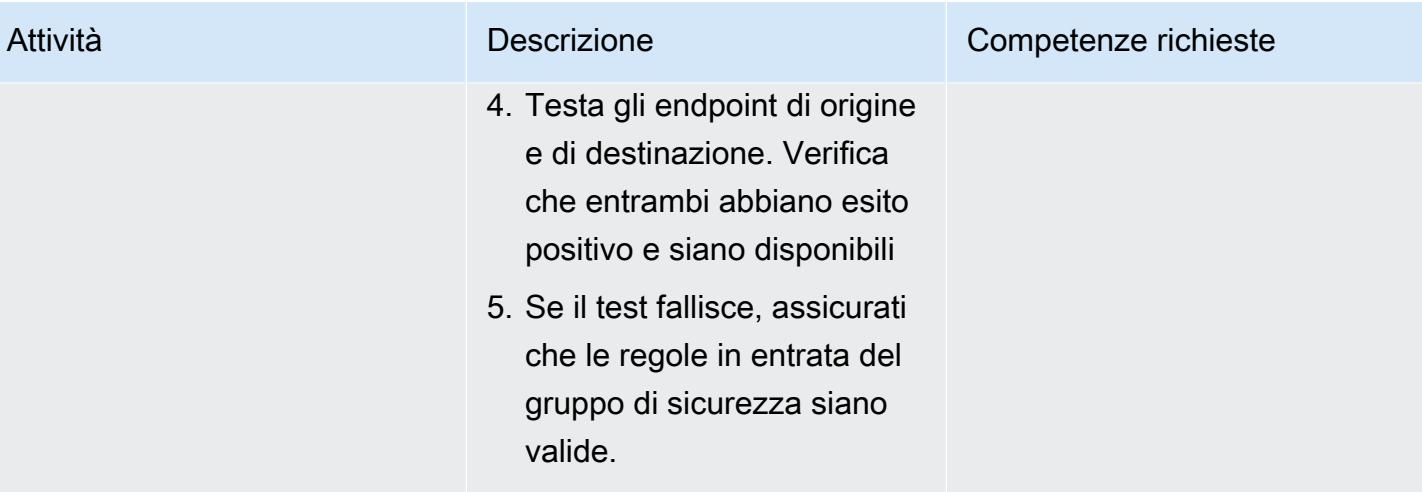

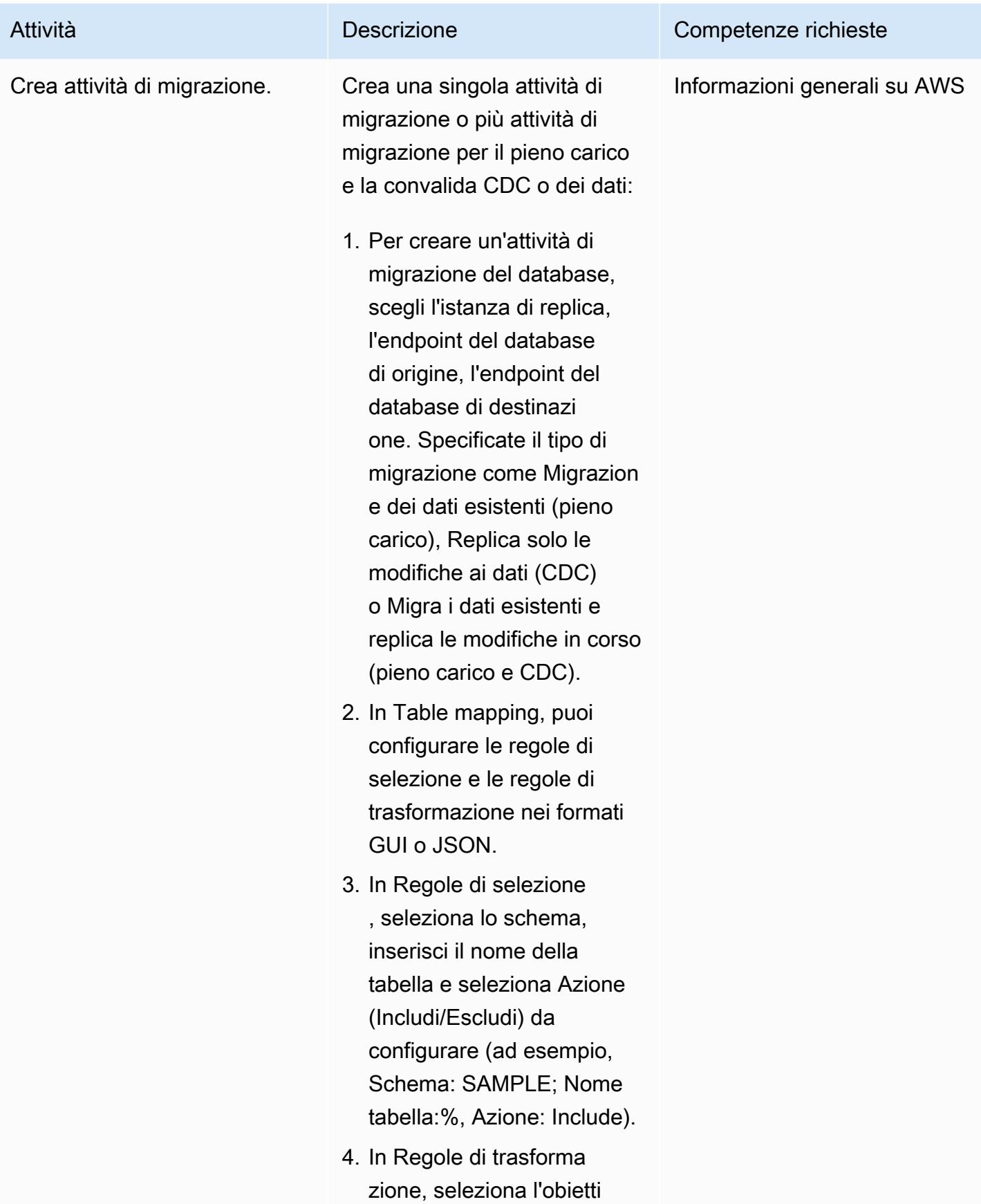

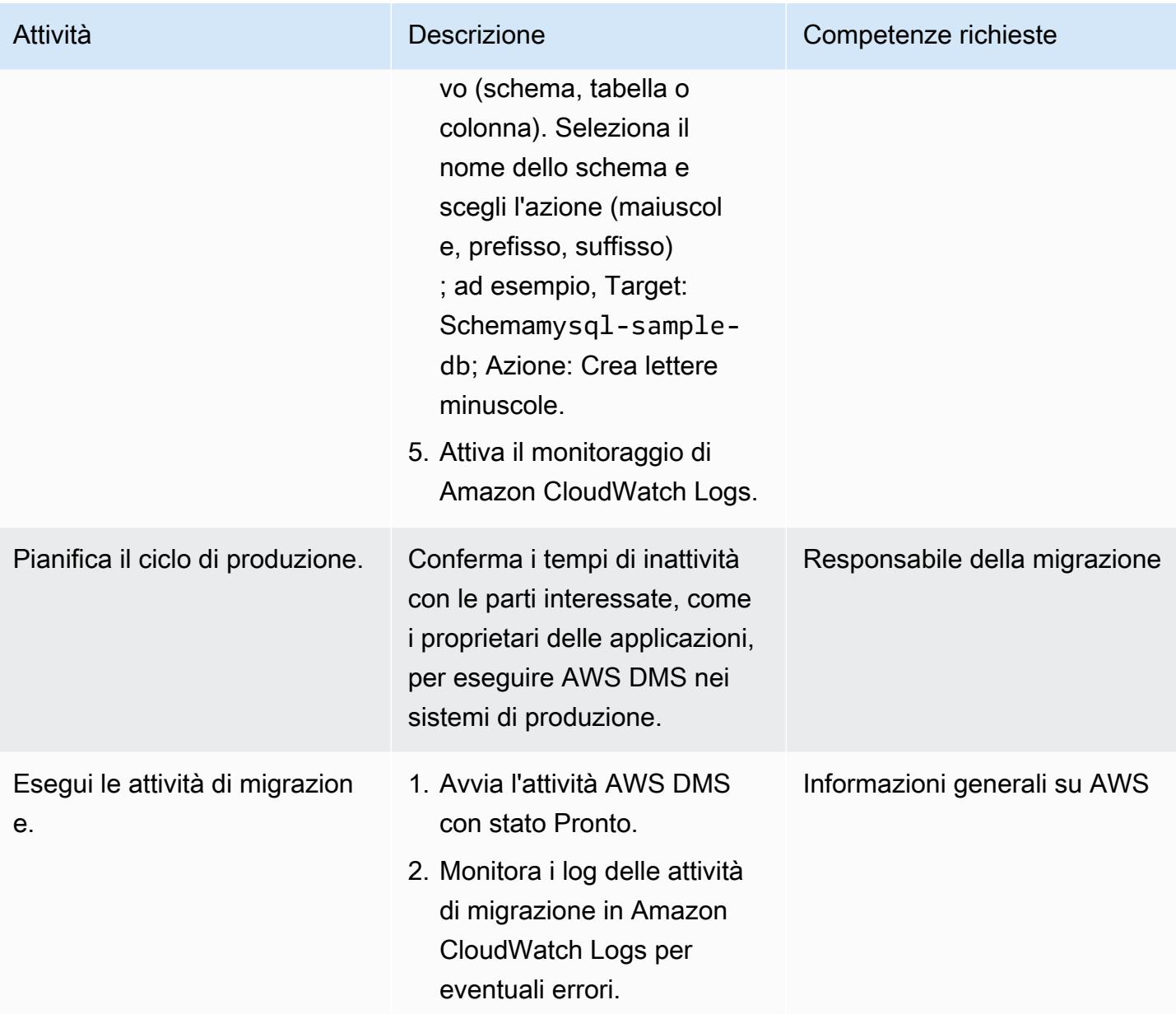

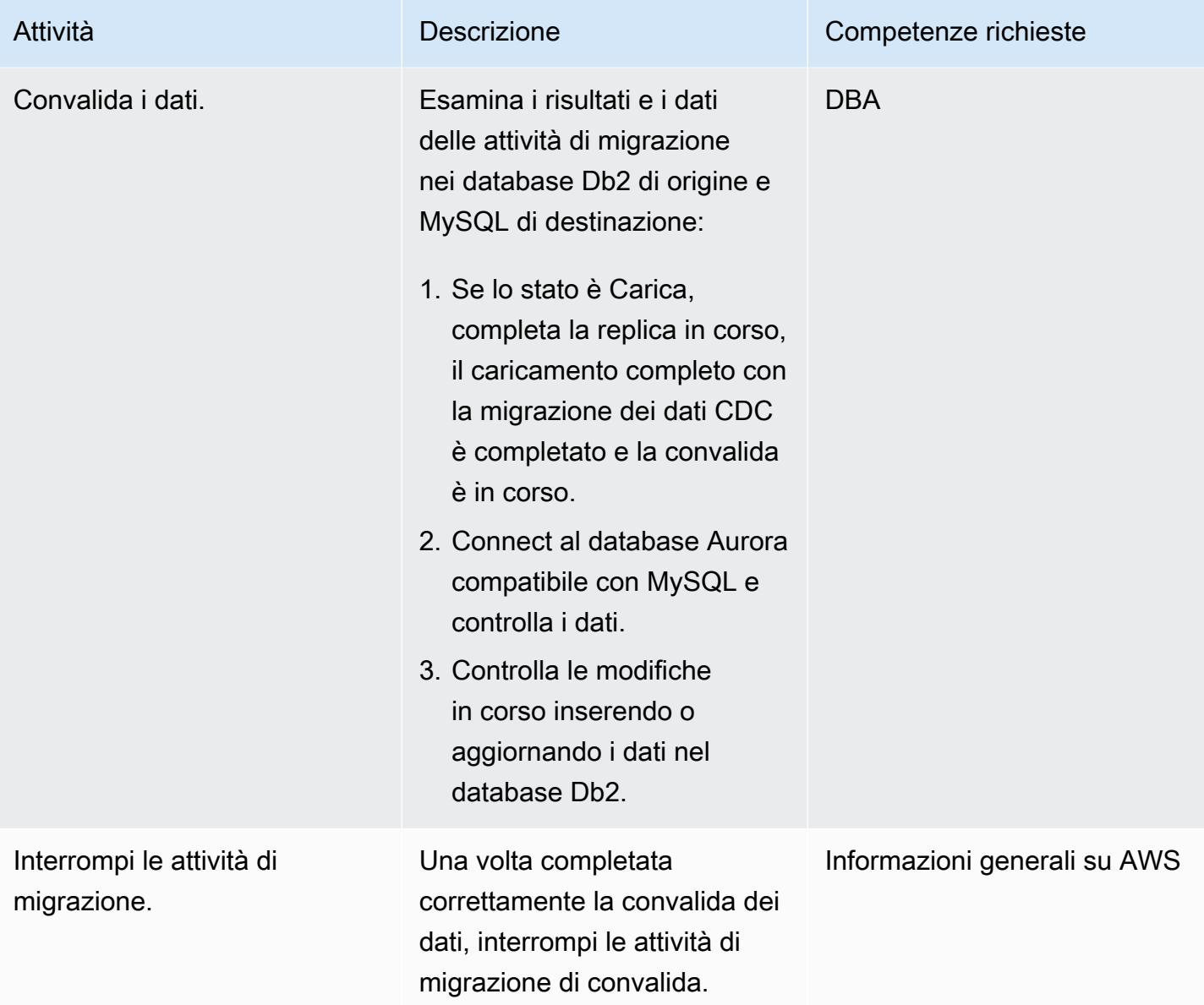

# Risoluzione dei problemi

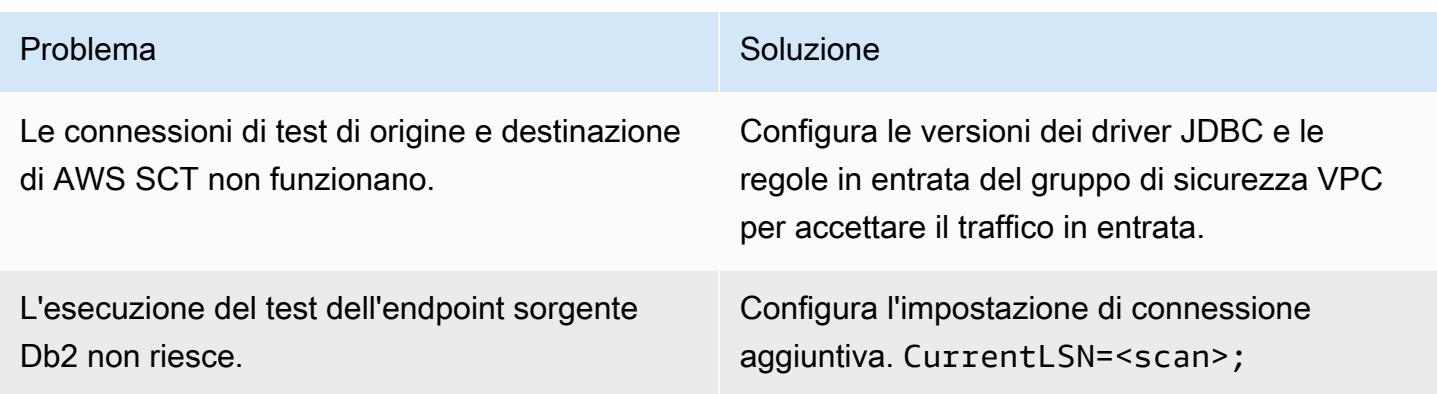

L' AWSDMS operazione non riesce a connetter si alla sorgente Db2 e viene restituito il seguente errore.

database is recoverable if either or both of the database configura tion parameters LOGARCHMETH1 and LOGARCHMETH2 are set to ON

#### Problema Soluzione

Per evitare l'errore, esegui i seguenti comandi:

- 1. \$ db2 update db cfg for sample using LOGARCHMETH1 DISK:/home/ db2inst1/logs
- 2. \$ db2stop
- 3. \$ db2start
- 4. \$ db2 connect to sample

SQL1116N A connection to or activation of database "SAMPLE" cannot be made because of BACKUP PENDING. SQLSTATE=57019

5. \$ db2 backup database sample to ../logs

SQL2036N The path for the file or device "../logs" is not valid

- 6. \$ cd
- 7. \$ pwd

/home/db2inst1

- 8. \$ mkdir /tmp/backup
- 9. \$ db2 backup database sample to / tmp/backup

Backup successful. The timestamp for this backup image is : 201905300 84921

10\$ db2 connect to sample

Database Connection Information

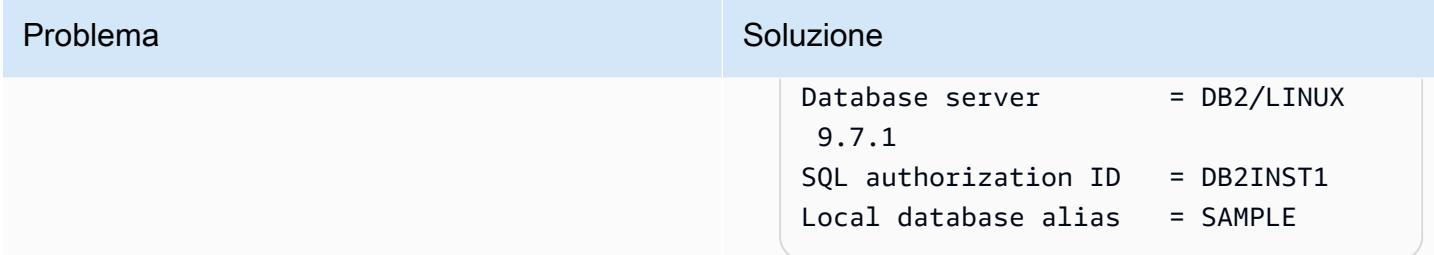

## Risorse correlate

#### Amazon EC2

- [Amazon EC2](https://aws.amazon.com/ec2/)
- [Guide per l'utente di Amazon EC2](https://docs.aws.amazon.com/ec2/)

#### Database

- [Database IBM Db2](https://www.ibm.com/products/db2-database)
- [Amazon Aurora](https://aws.amazon.com/rds/aurora/)
- [Lavorare con Amazon Aurora MySQL](https://docs.aws.amazon.com/AmazonRDS/latest/AuroraUserGuide/Aurora.AuroraMySQL.html)

## AWS SCT

- [Conversione dello schema AWS DMS](https://aws.amazon.com/dms/schema-conversion-tool/)
- [Guida per l'utente di AWS Schema Conversion Tool](https://docs.aws.amazon.com/SchemaConversionTool/latest/userguide/CHAP_Welcome.html)
- [Utilizzo dell'interfaccia utente AWS SCT](https://docs.aws.amazon.com/SchemaConversionTool/latest/userguide/CHAP_UserInterface.html)
- [Utilizzo di IBM Db2 LUW come sorgente per AWS SCT](https://docs.aws.amazon.com/SchemaConversionTool/latest/userguide/CHAP_Source.DB2LUW.html)

#### AWS DMS

- [AWS Database Migration Service](https://aws.amazon.com/dms/)
- [Guida per l'utente di AWS Database Migration Service](https://docs.aws.amazon.com/dms/latest/userguide/Welcome.html)
- [Fonti per la migrazione dei dati](https://docs.aws.amazon.com/dms/latest/userguide/CHAP_Source.html)
- [Obiettivi per la migrazione dei dati](https://docs.aws.amazon.com/dms/latest/userguide/CHAP_Target.html)
- [AWS Database Migration Service e AWS Schema Conversion Tool ora supportano IBM Db2 LUW](https://aws.amazon.com/blogs/database/aws-database-migration-service-and-aws-schema-conversion-tool-now-support-ibm-db2-as-a-source/)  [come sorgente \(post](https://aws.amazon.com/blogs/database/aws-database-migration-service-and-aws-schema-conversion-tool-now-support-ibm-db2-as-a-source/) di blog)

# Esegui la migrazione di un database Microsoft SQL Server da Amazon EC2 ad Amazon DocumentDB utilizzando AWS DMS

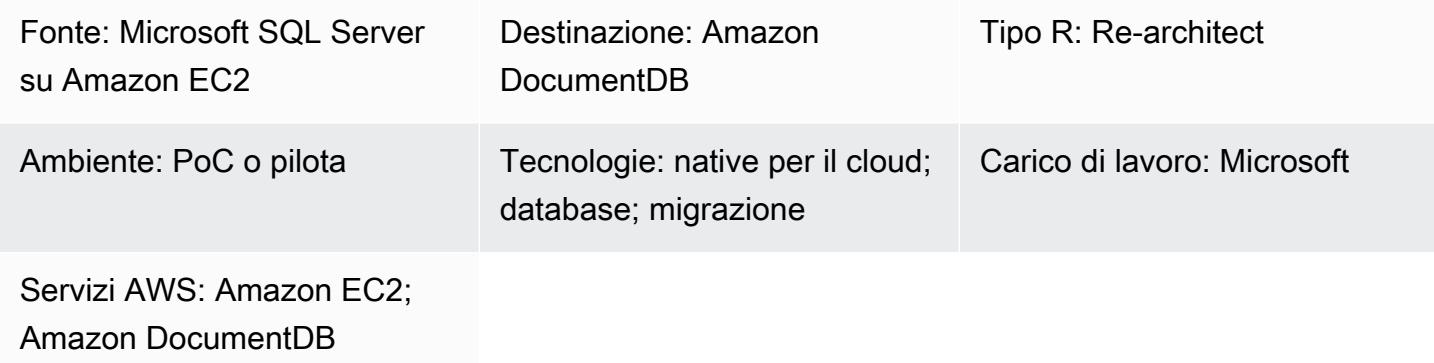

## Riepilogo

Questo modello descrive come utilizzare AWS Database Migration Service (AWS DMS) per migrare un database Microsoft SQL Server ospitato su un'istanza Amazon Elastic Compute Cloud (Amazon EC2) su un database Amazon DocumentDB (con compatibilità MongoDB).

Il task di replica AWS DMS legge la struttura delle tabelle del database SQL Server, crea la raccolta corrispondente in Amazon DocumentDB ed esegue una migrazione a pieno carico.

Puoi anche utilizzare questo modello per migrare un'istanza DB SQL Server o Amazon Relational Database Service (Amazon RDS) per SQL Server locale su Amazon DocumentDB. Per ulteriori informazioni, consulta la guida [Migrazione dei database Microsoft SQL Server al cloud AWS sul sito](https://docs.aws.amazon.com/prescriptive-guidance/latest/migration-sql-server/welcome.html) [Web AWS](https://docs.aws.amazon.com/prescriptive-guidance/latest/migration-sql-server/welcome.html) Prescriptive Guidance.

## Prerequisiti e limitazioni

**Prerequisiti** 

- Un account AWS attivo.
- Un database SQL Server esistente su un'istanza EC2.
- Ruolo fisso del database (db\_owner) assegnato ad AWS DMS nel database SQL Server. Per ulteriori informazioni, consulta [Ruoli a livello di database nella documentazione](https://docs.microsoft.com/en-us/sql/relational-databases/security/authentication-access/database-level-roles?view=sql-server-ver15) di SQL Server.
- Familiarità con l'uso delle mongoimport utilità mongodumpmongorestore,mongoexport, e per [spostare dati da e verso un cluster Amazon DocumentDB](https://docs.aws.amazon.com/documentdb/latest/developerguide/backup_restore-dump_restore_import_export_data.html).
• [Microsoft SQL Server Management Studio](https://docs.microsoft.com/en-us/sql/ssms/download-sql-server-management-studio-ssms?view=sql-server-ver15), installato e configurato.

#### Limitazioni

- Il limite di dimensione del cluster in Amazon DocumentDB è di 64 TB. Per ulteriori informazioni, consulta [Limiti del cluster](https://docs.aws.amazon.com/documentdb/latest/developerguide/limits.html#limits-cluster) nella documentazione di Amazon DocumentDB.
- AWS DMS non supporta l'unione di più tabelle di origine in un'unica raccolta Amazon DocumentDB.
- Se AWS DMS elabora modifiche da una tabella di origine senza una chiave primaria, ignorerà le colonne LOB (Large Object) nella tabella di origine.

### **Architettura**

Stack tecnologico di origine

• Amazon EC2

Architettura di destinazione

#### Stack tecnologico Target

• Amazon DocumentDB

### **Strumenti**

- [AWS DMS](https://docs.aws.amazon.com/dms/latest/userguide/CHAP_GettingStarted.html) AWS Database Migration Service (AWS DMS) ti aiuta a migrare i database in modo semplice e sicuro.
- [Amazon DocumentDB](https://docs.aws.amazon.com/documentdb/latest/developerguide/get-started-guide.html)  Amazon DocumentDB (con compatibilità MongoDB) è un servizio di database veloce, affidabile e completamente gestito.
- [Amazon EC2](https://docs.aws.amazon.com/AWSEC2/latest/UserGuide/EC2_GetStarted.html)  Amazon Elastic Compute Cloud (Amazon EC2) Elastic Compute Cloud (Amazon EC2) fornisce capacità di calcolo scalabile nel cloud AWS.
- [Microsoft SQL Server:](https://docs.microsoft.com/en-us/sql/sql-server/?view=sql-server-ver15) SQL Server è un sistema di gestione di database relazionali.
- [SQL Server Management Studio \(SSMS\): SSMS](https://docs.microsoft.com/en-us/sql/ssms/sql-server-management-studio-ssms?view=sql-server-ver15) è uno strumento per la gestione di SQL Server, incluso l'accesso, la configurazione e l'amministrazione dei componenti di SQL Server.

# Epiche

### Creare e configurare un VPC

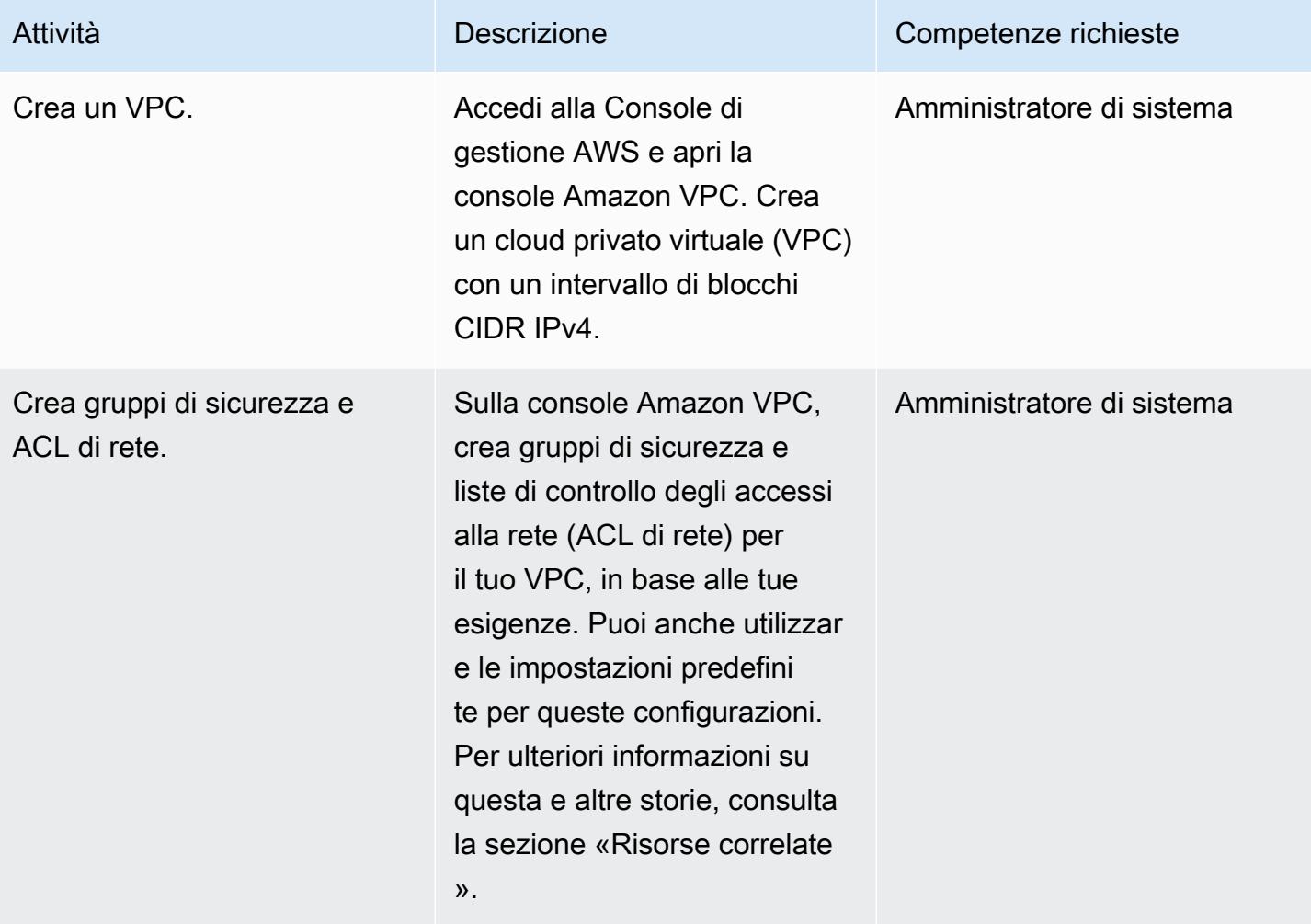

# Creare e configurare il cluster Amazon DocumentDB

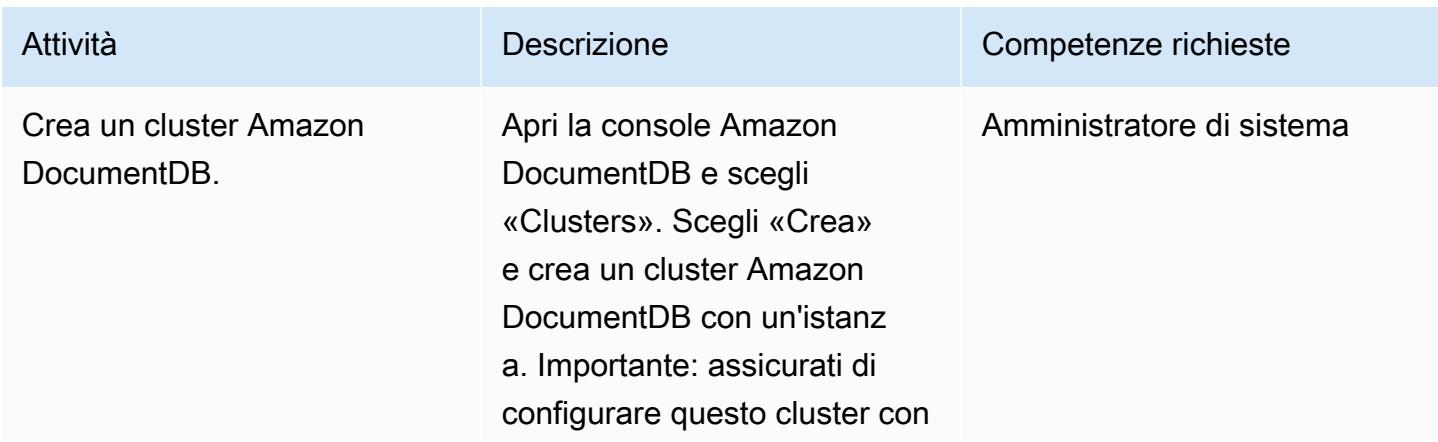

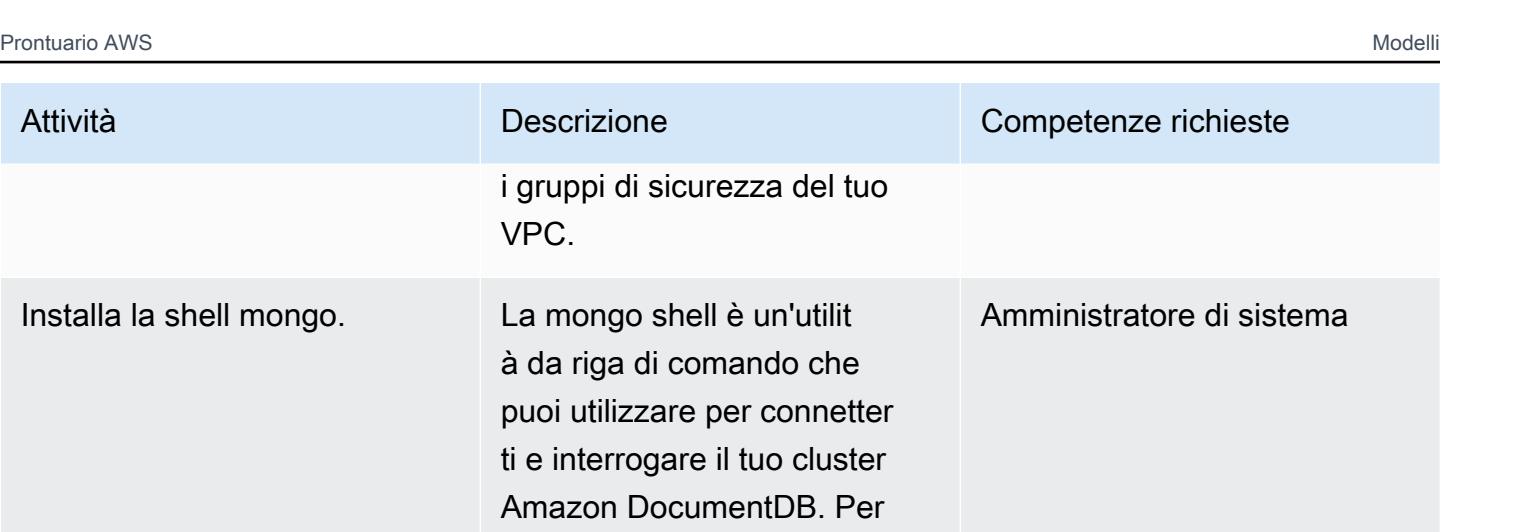

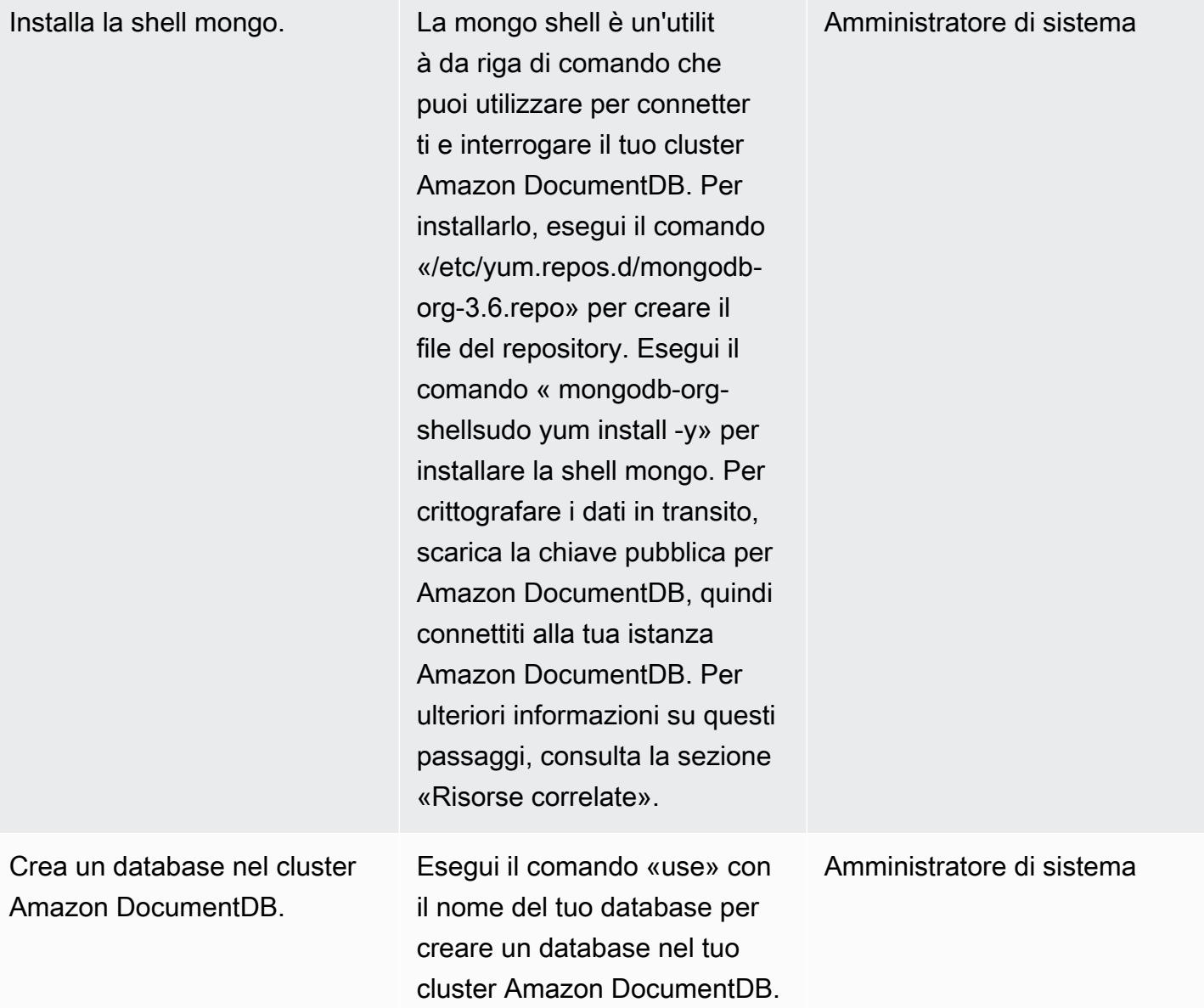

VPC.

# Crea e configura l'istanza di replica AWS DMS

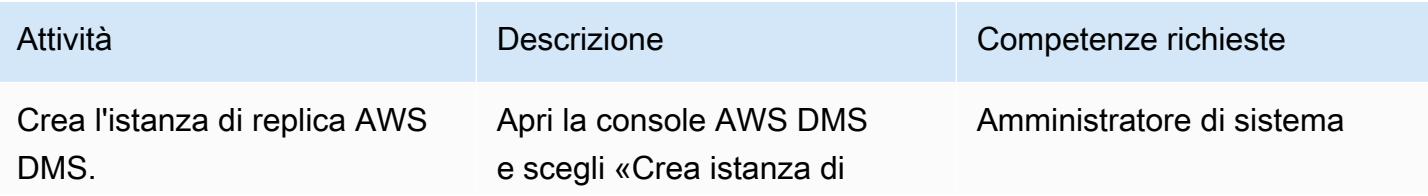

Esegui la migrazione di un database SQL Server da Amazon EC2 ad Amazon DocumentDB 3297

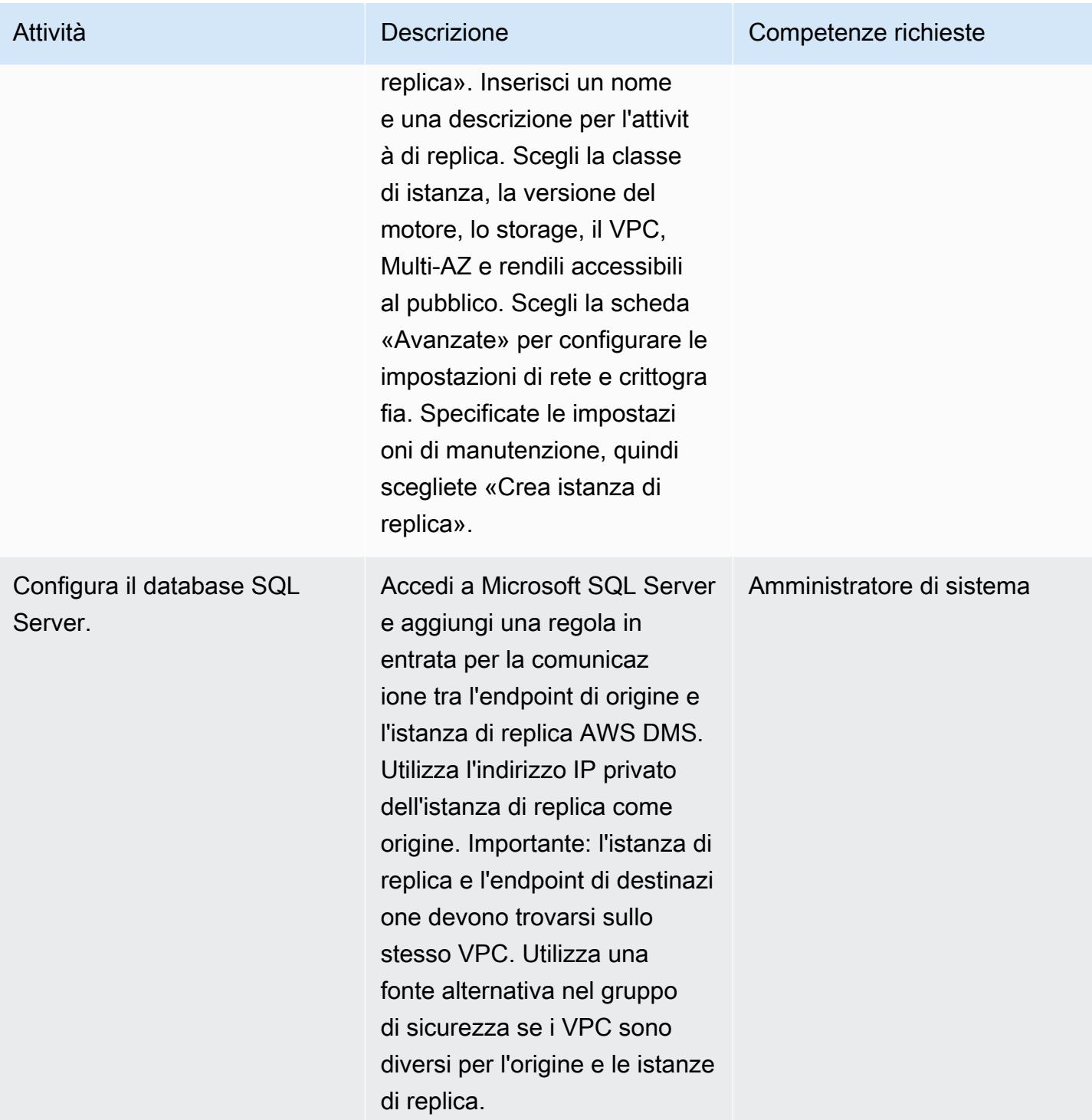

# Crea e testa gli endpoint di origine e di destinazione in AWS DMS

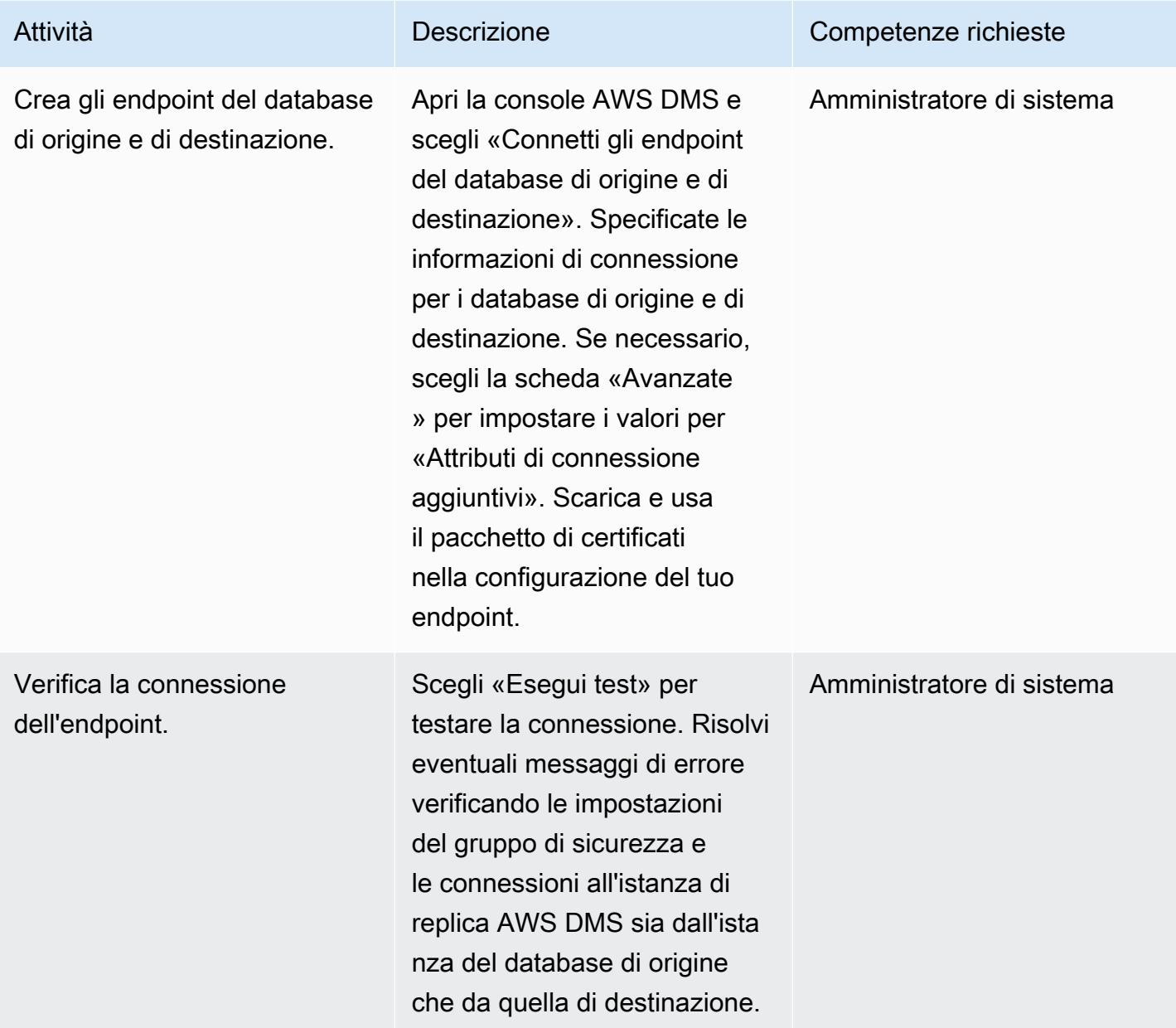

# Migra i dati

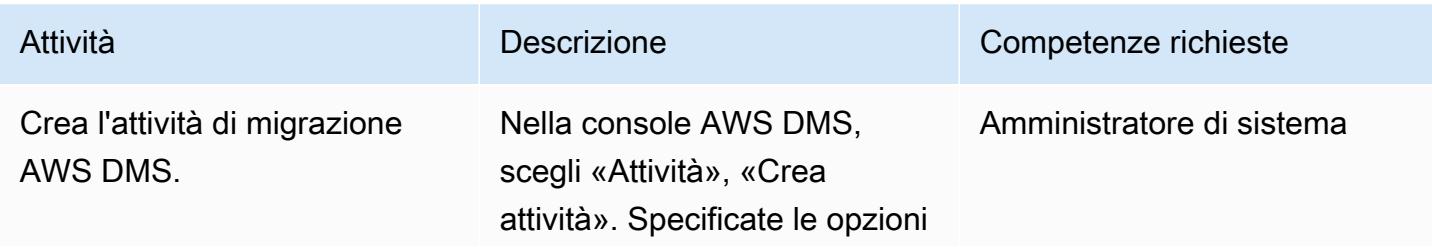

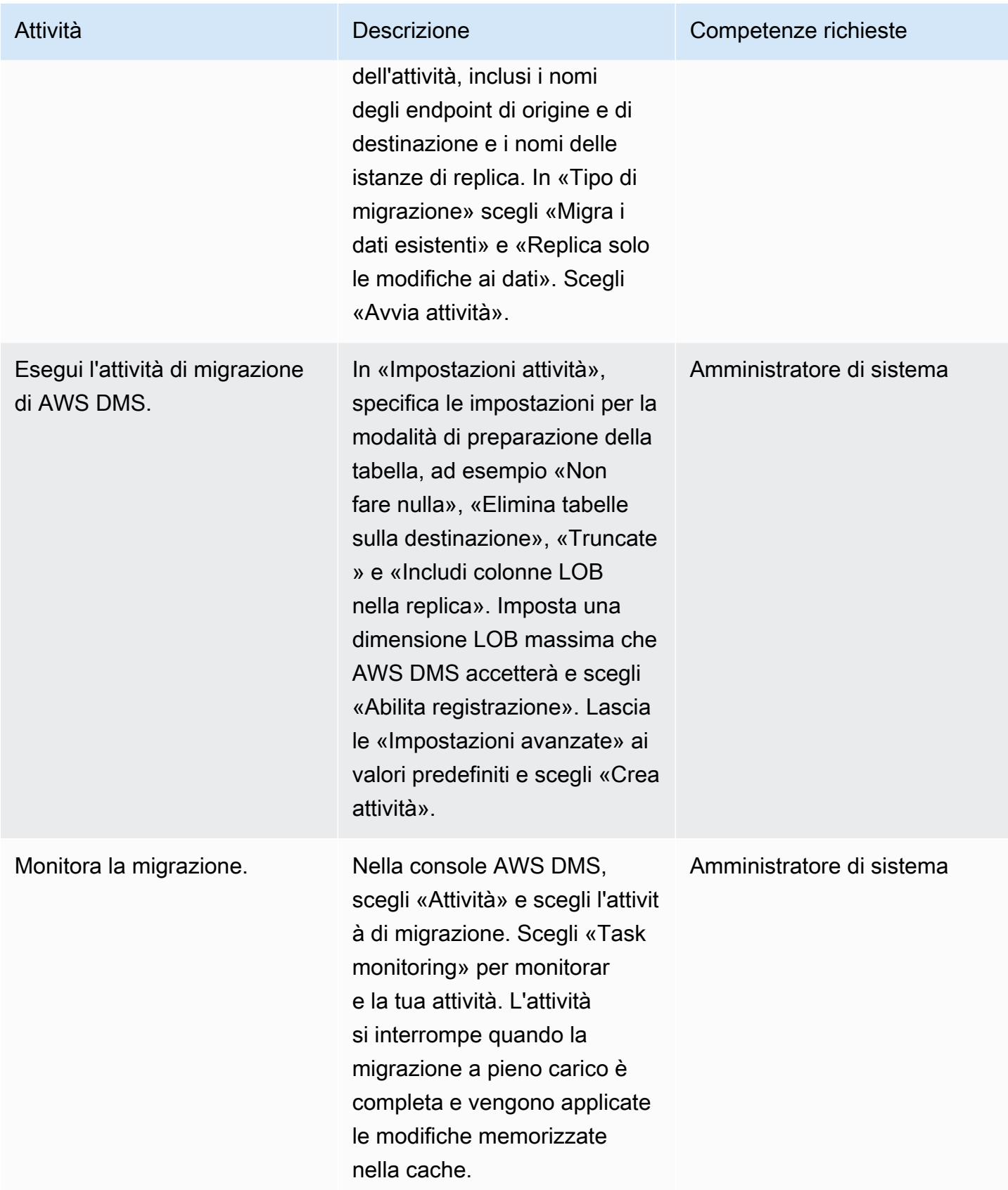

### Testa e verifica la migrazione

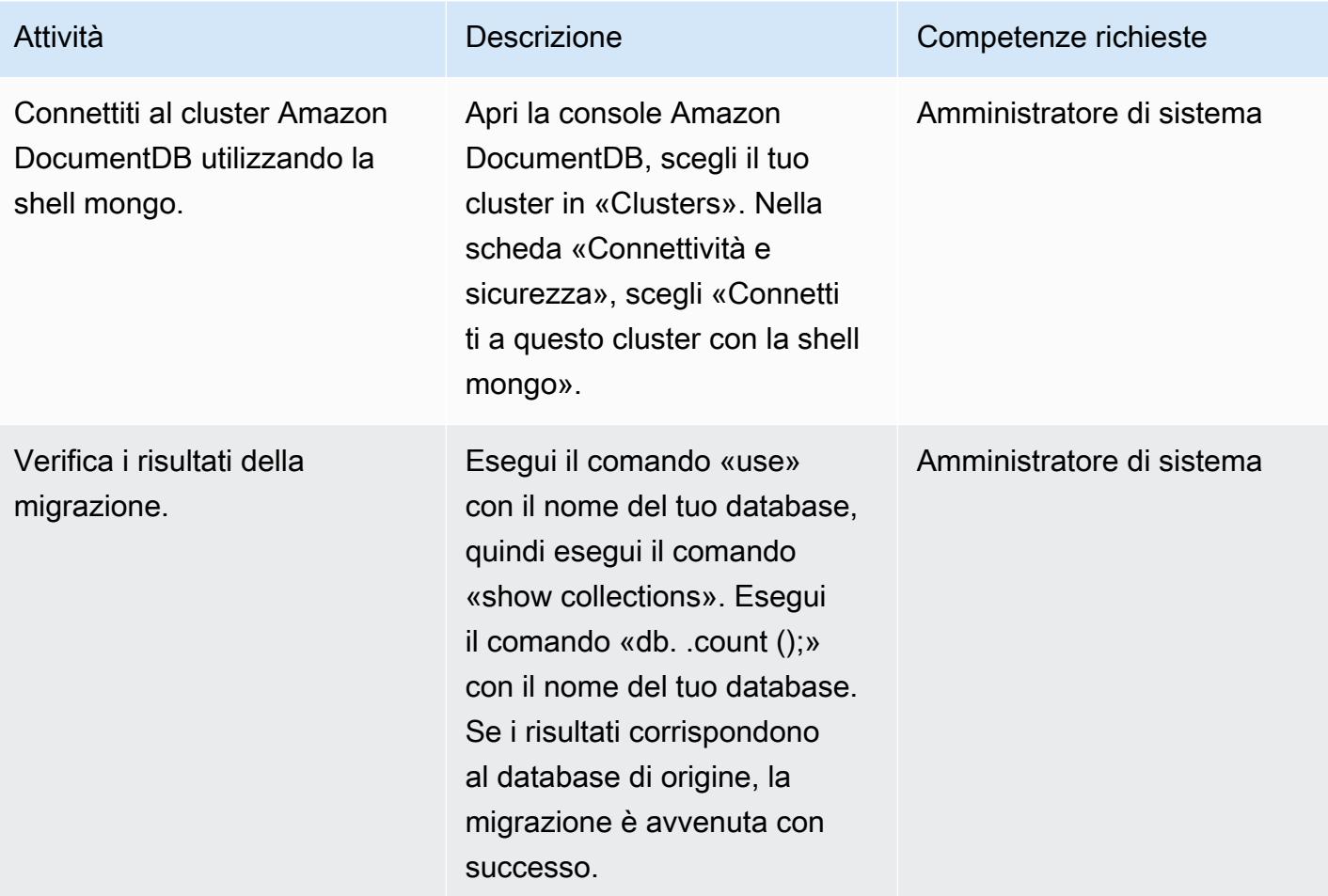

# Risorse correlate

Creare e configurare un VPC

- [Crea un gruppo di sicurezza per il tuo VPC](https://docs.aws.amazon.com/vpc/latest/userguide/VPC_SecurityGroups.html#CreatingSecurityGroups)
- [Crea un ACL di rete](https://docs.aws.amazon.com/vpc/latest/userguide/vpc-network-acls.html)

### Creare e configurare il cluster Amazon DocumentDB

- [Crea un cluster Amazon DocumentDB](https://docs.aws.amazon.com/documentdb/latest/developerguide/get-started-guide.html#cloud9-cluster)
- [Installa la shell mongo per Amazon DocumentDB](https://docs.aws.amazon.com/documentdb/latest/developerguide/get-started-guide.html#cloud9-mongoshell)
- [Connettiti al tuo cluster Amazon DocumentDB](https://docs.aws.amazon.com/documentdb/latest/developerguide/get-started-guide.html#cloud9-connectcluster)

Crea e configura l'istanza di replica AWS DMS

• [Usa istanze di replica pubbliche e private](https://docs.aws.amazon.com/dms/latest/userguide/CHAP_ReplicationInstance.html#CHAP_ReplicationInstance.PublicPrivate)

Crea e testa gli endpoint di origine e di destinazione in AWS DMS

- [Usa Amazon DocumentDB come destinazione per AWS DMS](https://docs.aws.amazon.com/dms/latest/userguide/target.docdb.html)
- [Usa un database SQL Server come origine per AWS DMS](https://docs.aws.amazon.com/dms/latest/userguide/CHAP_Source.SQLServer.html)
- [Usa gli endpoint AWS DMS](https://docs.aws.amazon.com/dms/latest/userguide/CHAP_Endpoints.html)

### Migra i dati

• [Migrazione ad Amazon DocumentDB](https://docs.aws.amazon.com/documentdb/latest/developerguide/docdb-migration.html)

#### Altre risorse

- [Limitazioni all'uso di SQL Server come sorgente per AWS DMS](https://docs.aws.amazon.com/dms/latest/userguide/CHAP_Source.SQLServer.html#CHAP_Source.SQLServer.Limitations)
- [Come usare Amazon DocumentDB per creare e gestire applicazioni su larga scala](https://aws.amazon.com/blogs/database/how-to-use-amazon-documentdb-with-mongodb-compatibility-to-build-and-manage-applications-at-scale/)

# Esegui la migrazione di un database ThoughtSpot Falcon locale su Amazon Redshift

Creato da Battulga Purevragchaa (AWS) e Antony Prasad Thevaraj (AWS)

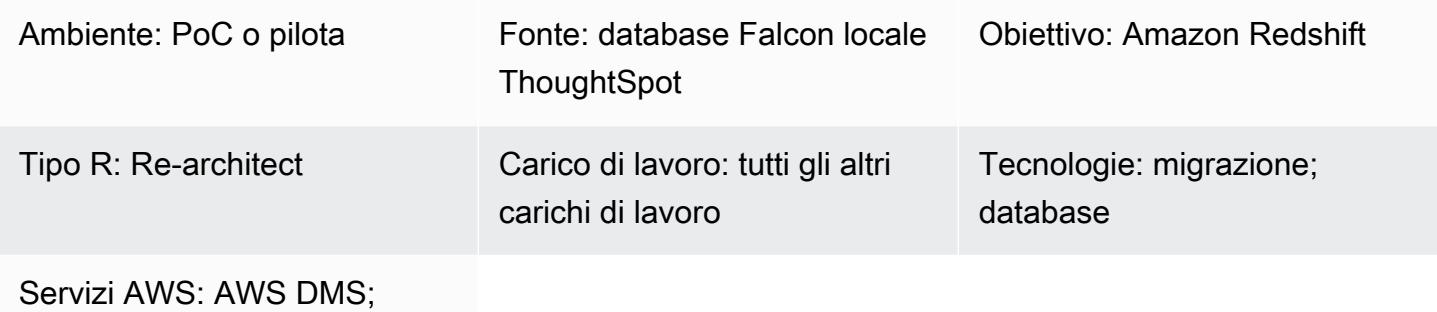

Amazon Redshift

# Riepilogo

I data warehouse locali richiedono tempi e risorse di amministrazione significativi, in particolare per set di dati di grandi dimensioni. Anche il costo finanziario della costruzione, della manutenzione e della crescita di questi magazzini è molto elevato. Per aiutare a gestire i costi, mantenere bassa la complessità di estrazione, trasformazione e caricamento (ETL) e fornire prestazioni man mano che i dati crescono, è necessario scegliere costantemente quali dati caricare e quali archiviare.

Migrando i [database ThoughtSpot Falcon](https://docs.thoughtspot.com/software/latest/data-caching) locali sul cloud Amazon Web Services (AWS), puoi accedere a data lake e data warehouse basati sul cloud che aumentano l'agilità aziendale, la sicurezza e l'affidabilità delle applicazioni, oltre a ridurre i costi complessivi dell'infrastruttura. Amazon Redshift aiuta a ridurre in modo significativo i costi e le spese operative di un data warehouse. Puoi anche utilizzare Amazon Redshift Spectrum per analizzare grandi quantità di dati nel suo formato nativo senza caricarli.

Questo modello descrive i passaggi e il processo per la migrazione di un database ThoughtSpot Falcon da un data center locale a un database Amazon Redshift sul cloud AWS.

Prerequisiti e limitazioni

**Prerequisiti** 

• Un account AWS attivo

### Versioni del prodotto

• ThoughtSpot versione 7.0.1

### **Architettura**

Il diagramma mostra il flusso di lavoro seguente:

- 1. I dati sono ospitati in un database relazionale locale.
- 2. AWS Schema Conversion Tool (AWS SCT) converte il linguaggio di definizione dei dati (DDL) compatibile con Amazon Redshift.
- 3. Dopo aver creato le tabelle, puoi migrare i dati utilizzando AWS Database Migration Service (AWS DMS).
- 4. I dati vengono caricati in Amazon Redshift.
- 5. I dati vengono archiviati in Amazon Simple Storage Service (Amazon S3) se utilizzi Redshift Spectrum o se hai già ospitato i dati in Amazon S3.

### **Strumenti**

- [AWS DMS](https://docs.aws.amazon.com/dms/latest/userguide/Welcome.html): AWS Data Migration Service (AWS DMS) ti aiuta a migrare i database in modo rapido e sicuro su AWS.
- [Amazon Redshift](https://docs.aws.amazon.com/redshift/latest/gsg/getting-started.html) Amazon Redshift è un servizio di data warehouse veloce, completamente gestito e su scala petabyte che semplifica ed economica l'analisi efficiente di tutti i dati utilizzando gli strumenti di business intelligence esistenti.
- [AWS SCT](https://docs.aws.amazon.com/SchemaConversionTool/latest/userguide/CHAP_Welcome.html)  AWS Schema Conversion Tool (AWS SCT) converte lo schema di database esistente da un motore di database a un altro.

# Epiche

# Preparati per la migrazione

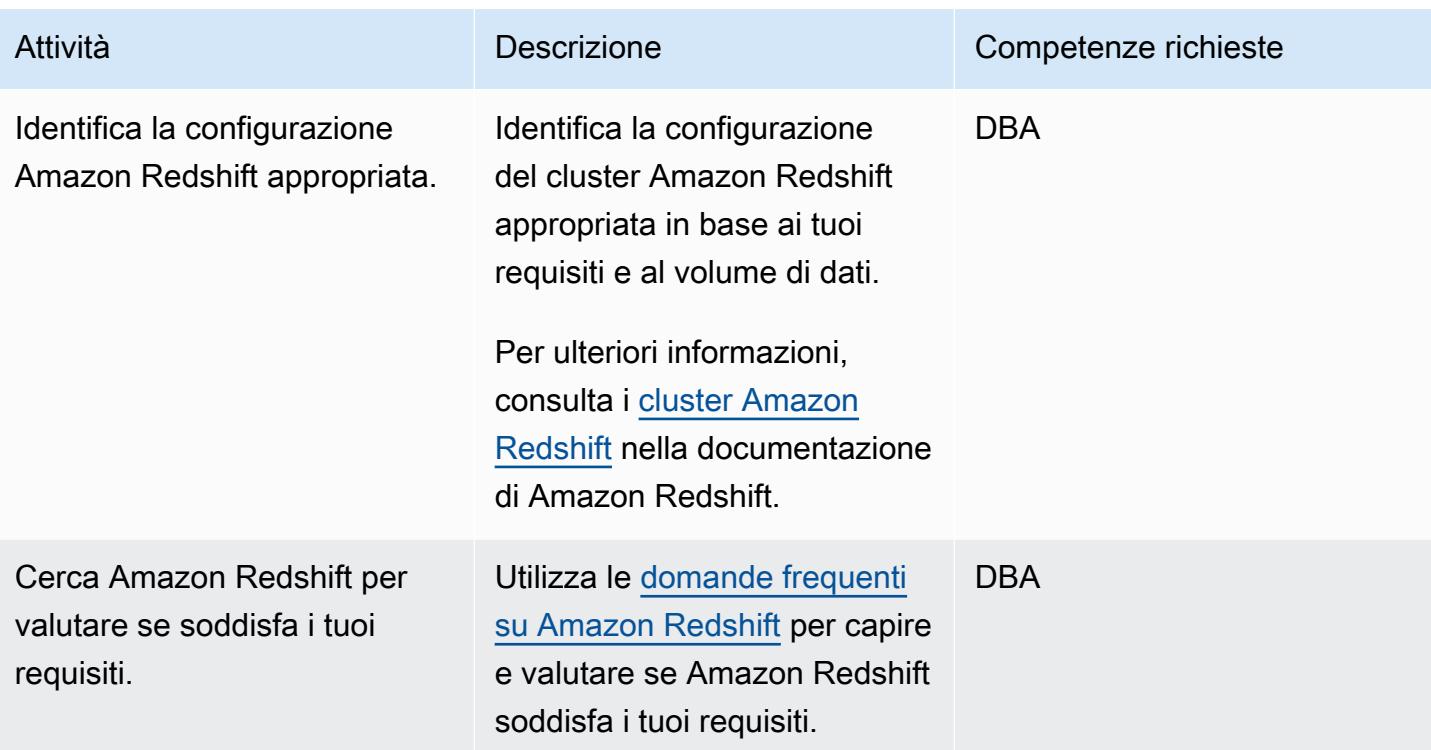

# Prepara il cluster Amazon Redshift di destinazione

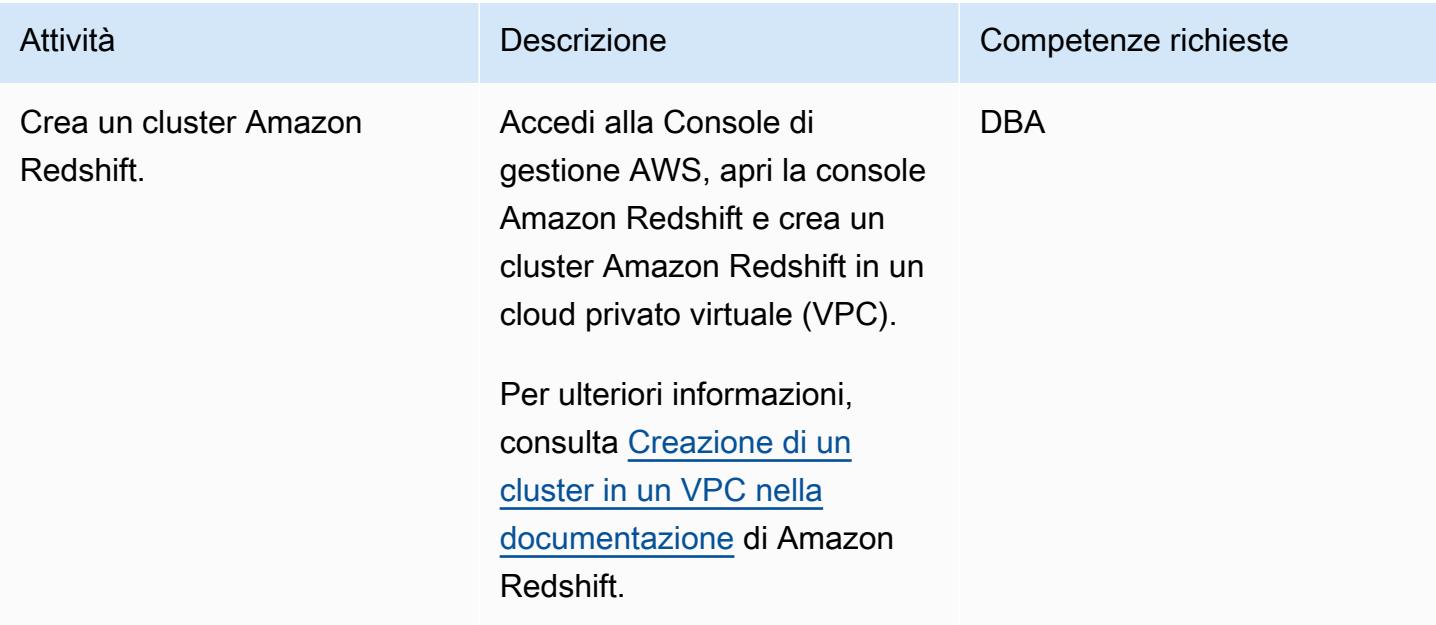

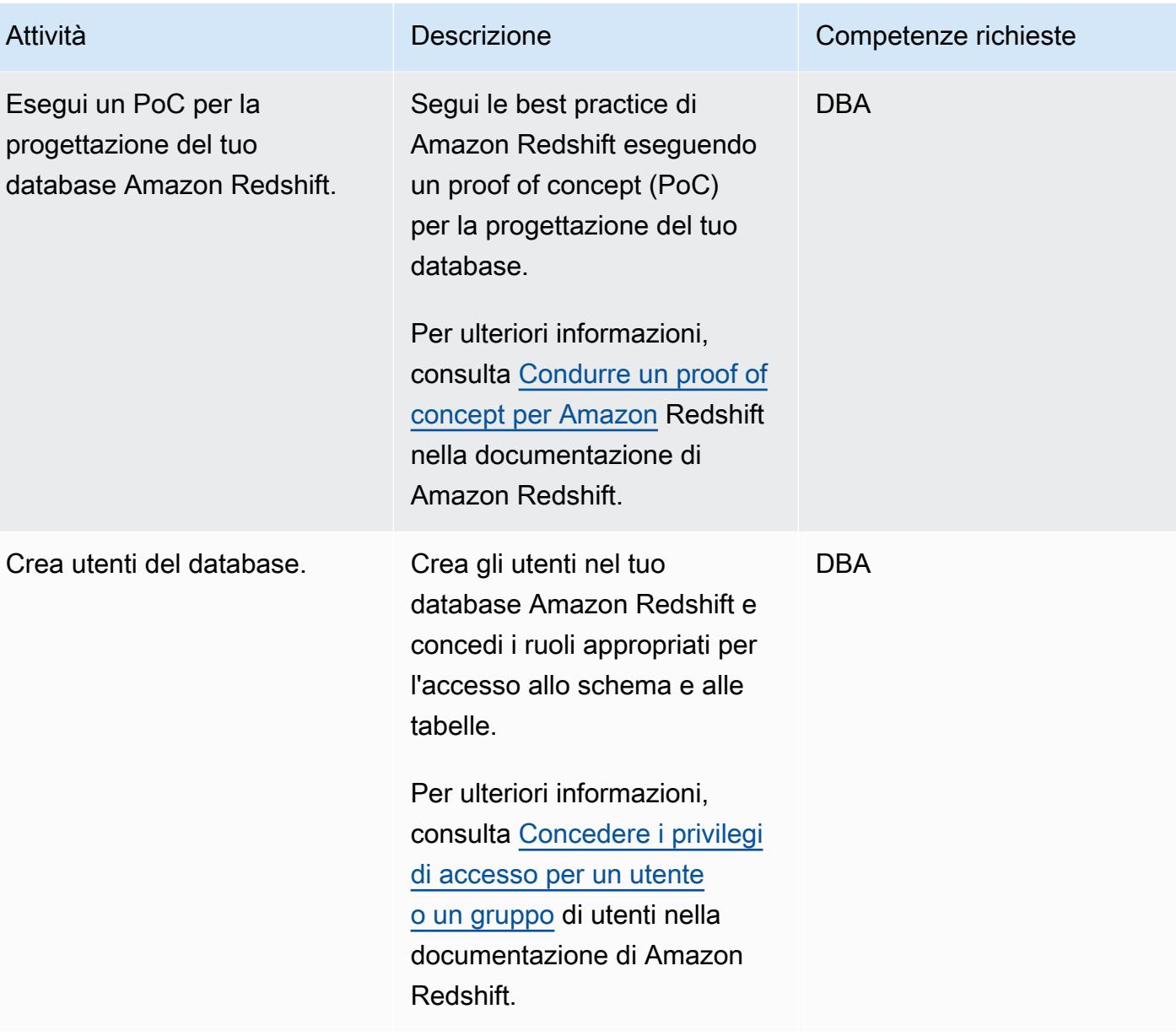

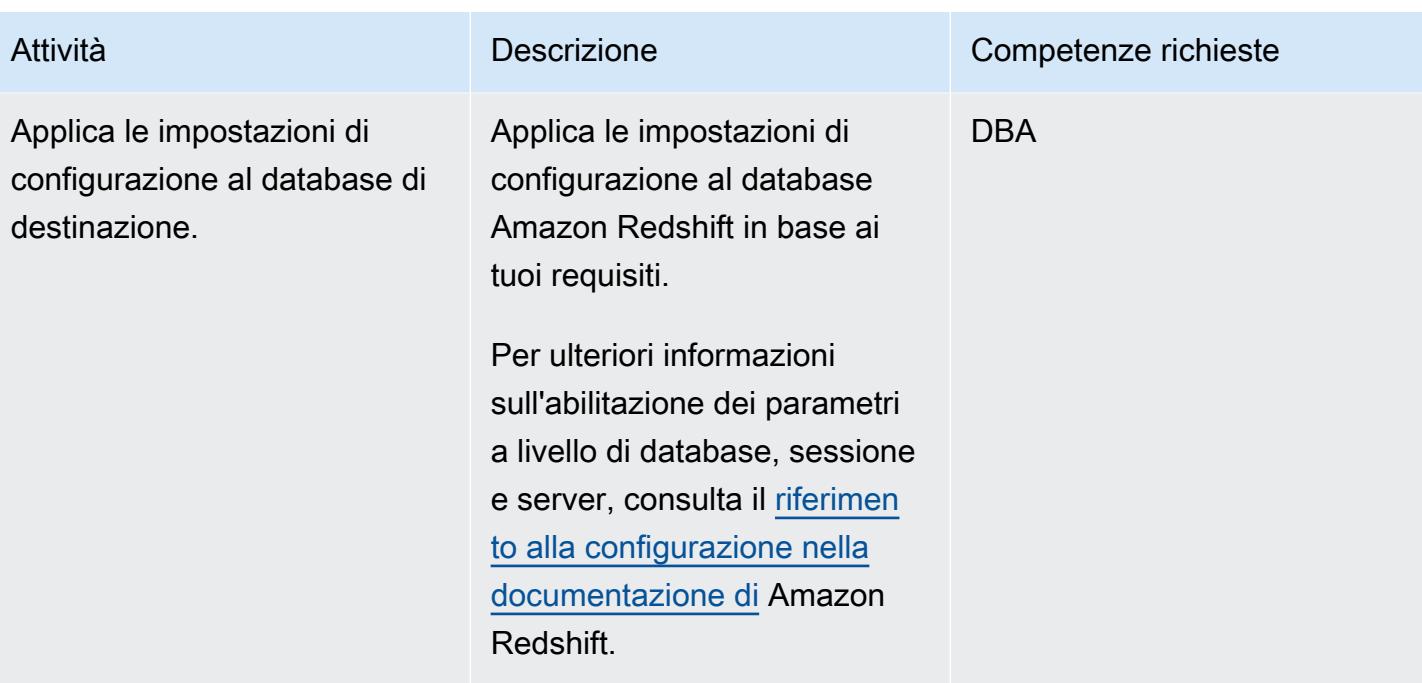

# Crea oggetti nel cluster Amazon Redshift

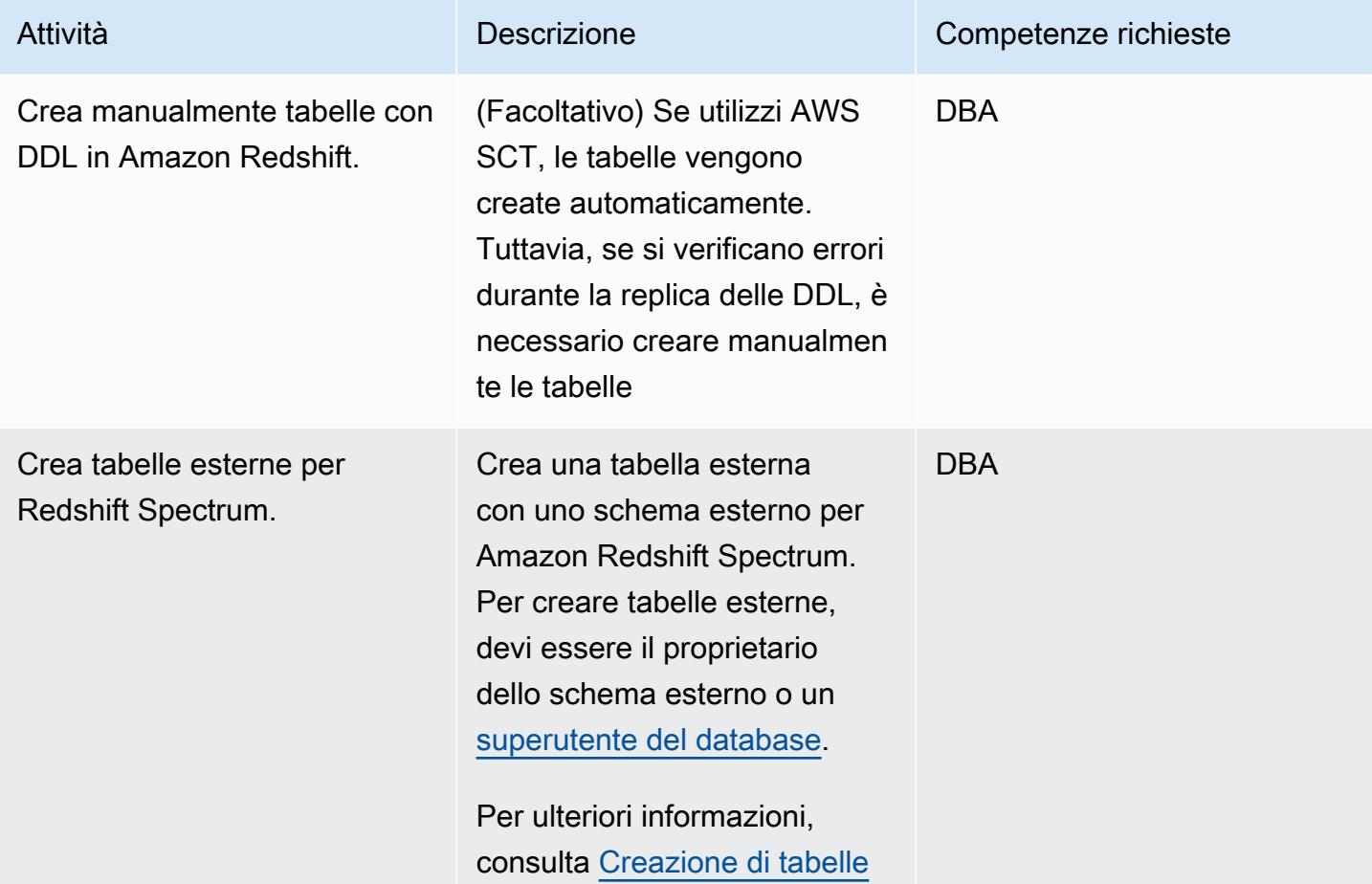

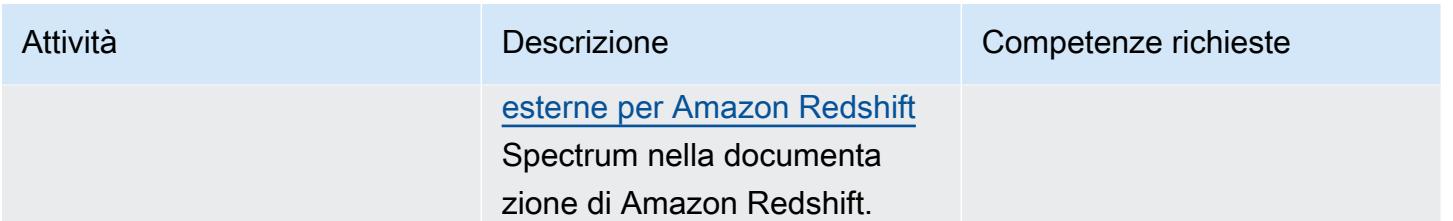

# Migrazione dei dati con AWS DMS

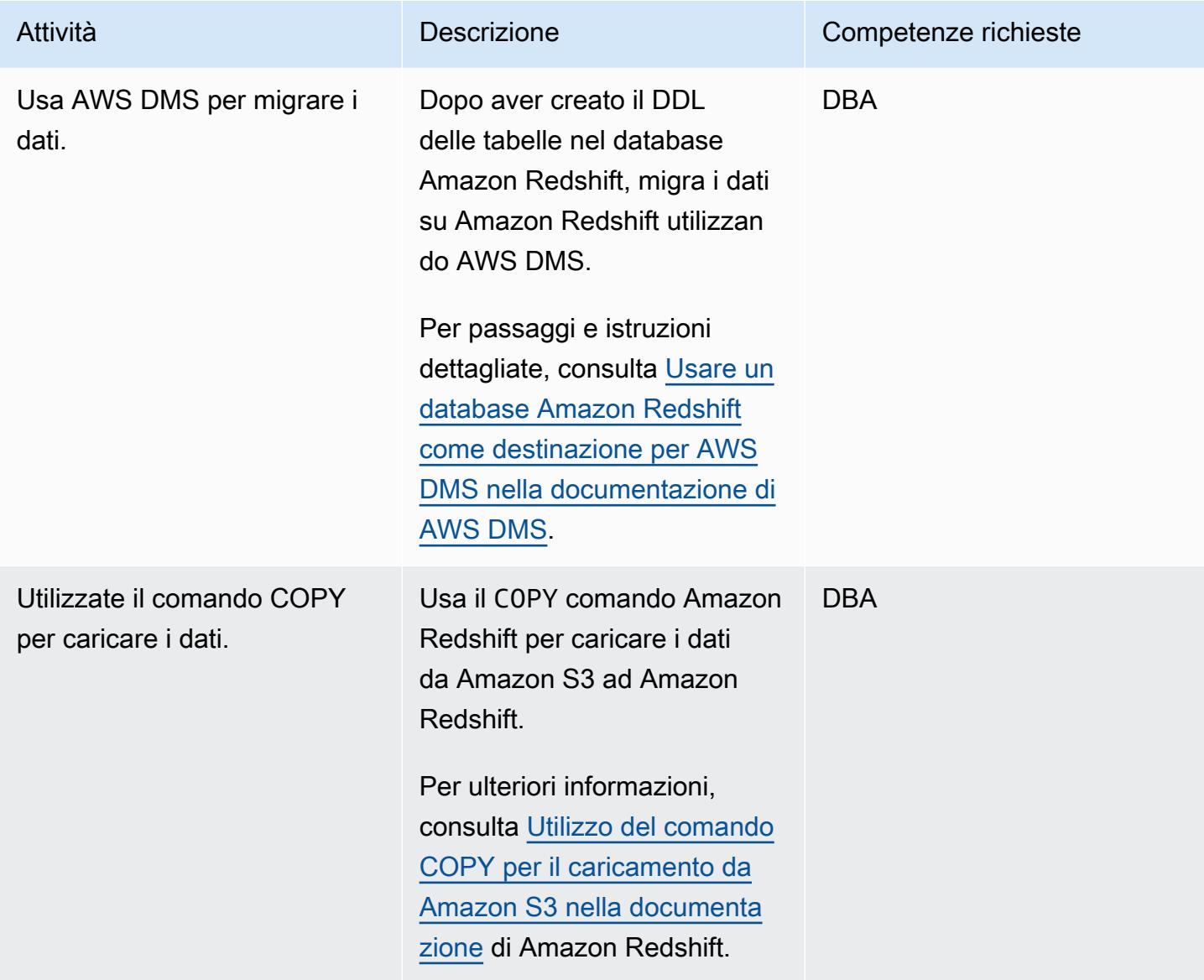

### Convalida il cluster Amazon Redshift

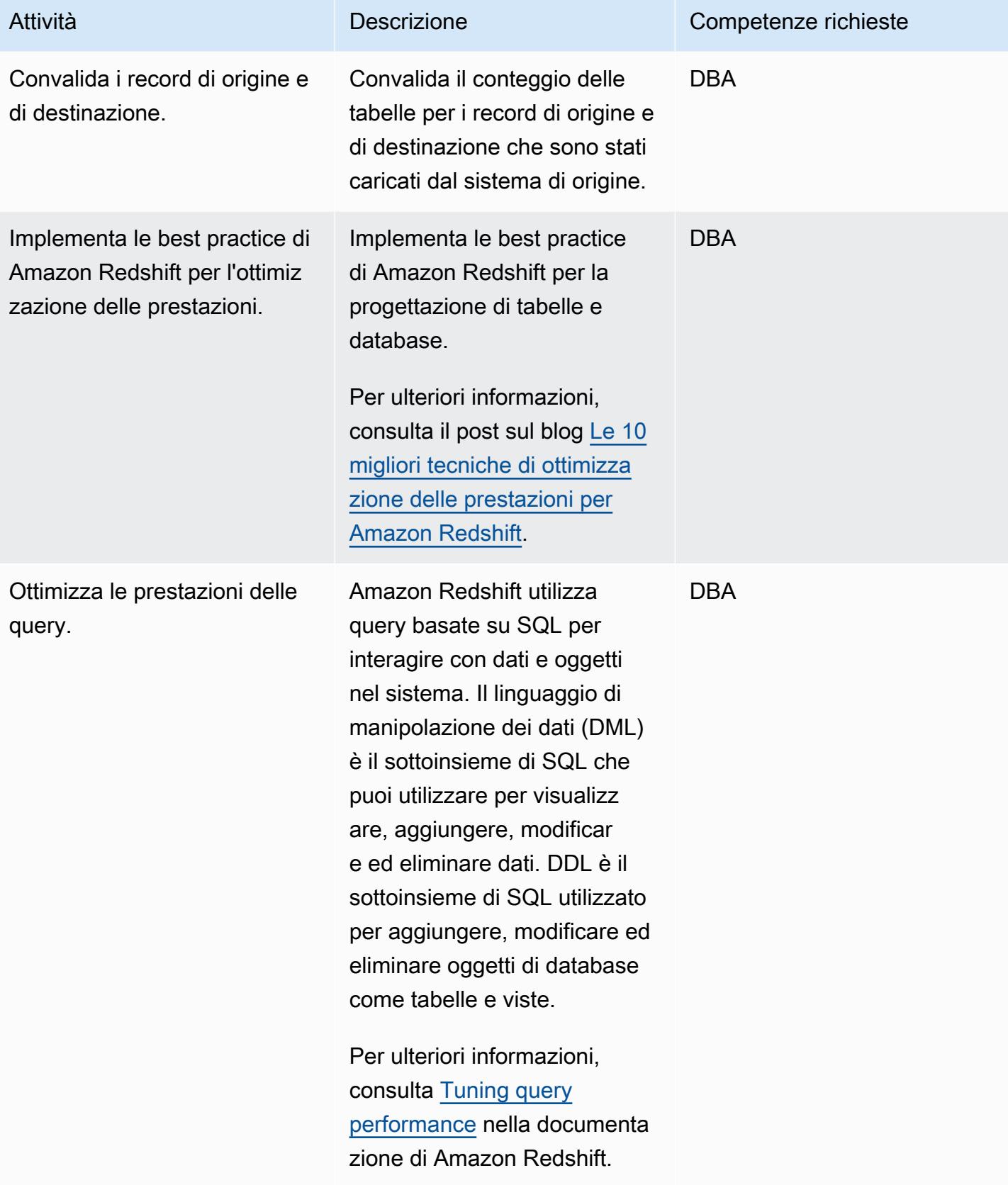

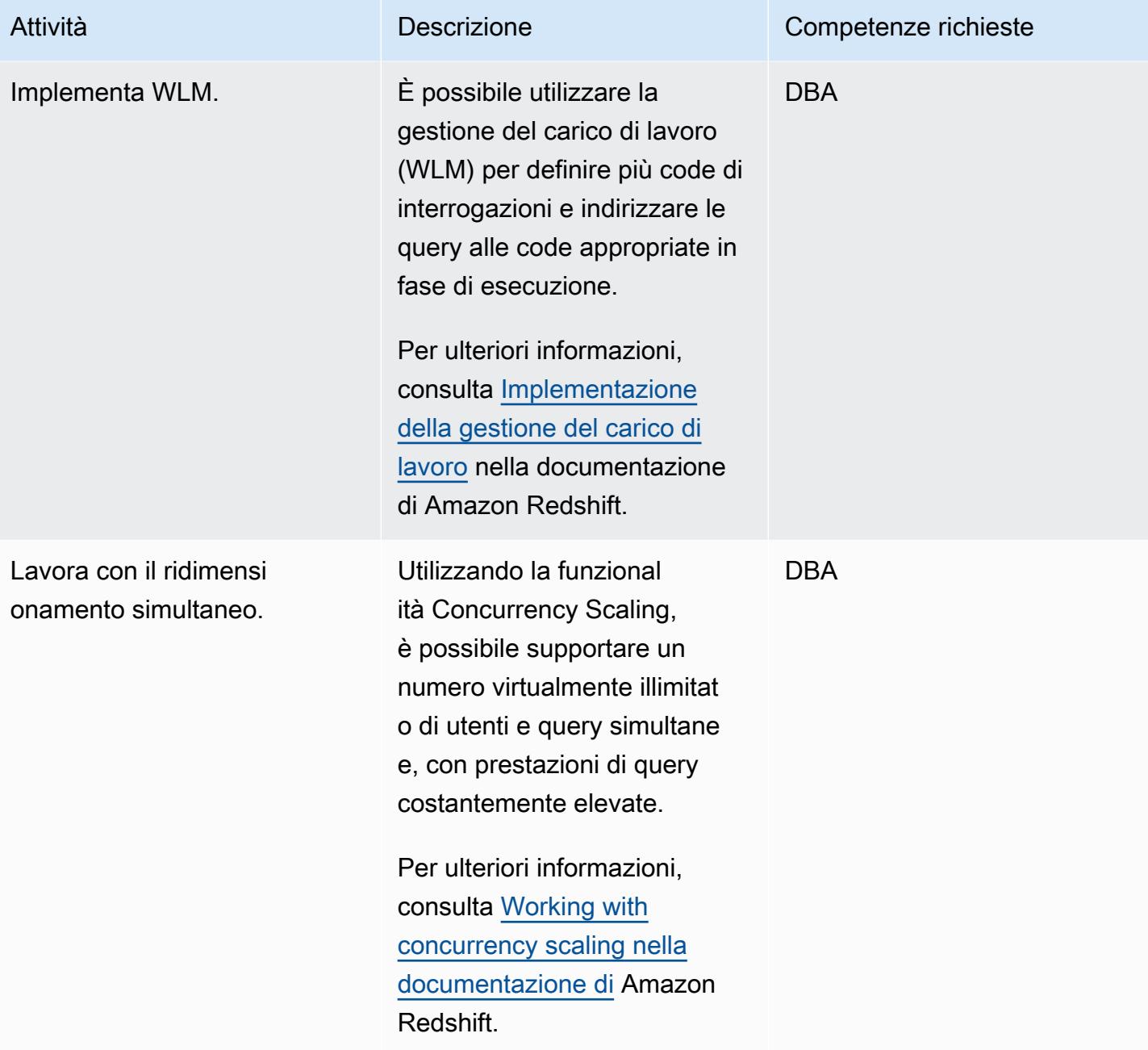

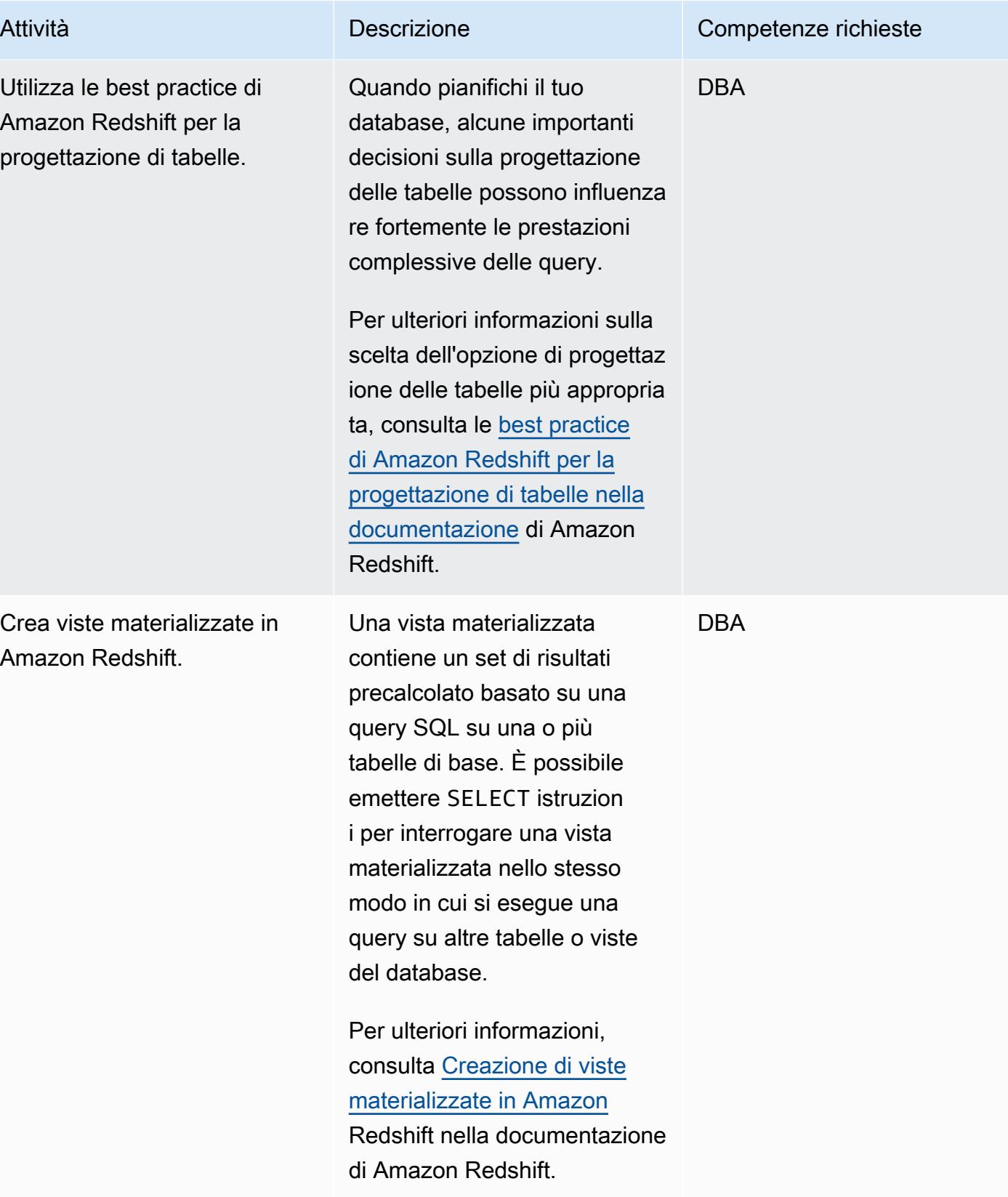

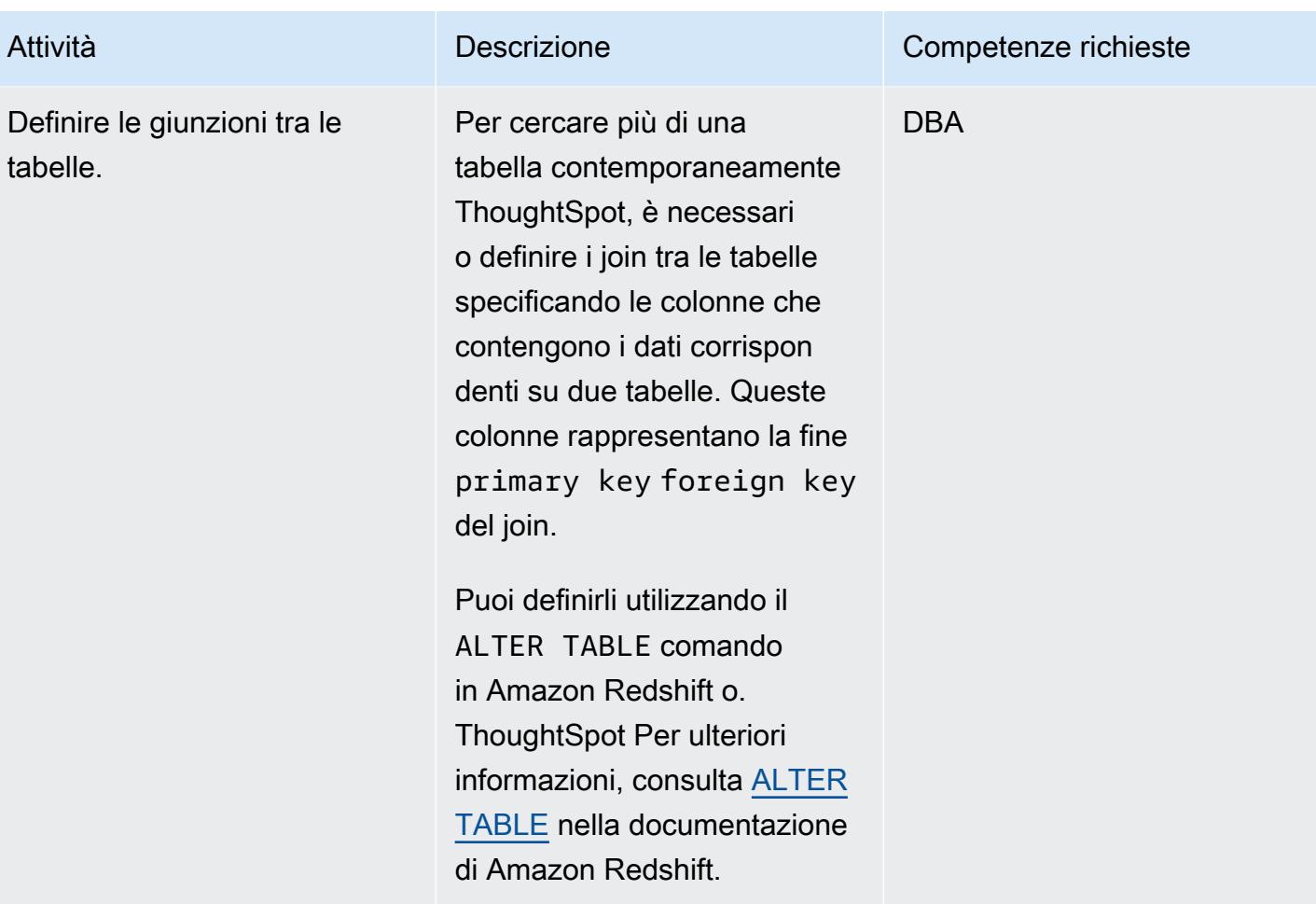

# Configura ThoughtSpot la connessione ad Amazon Redshift

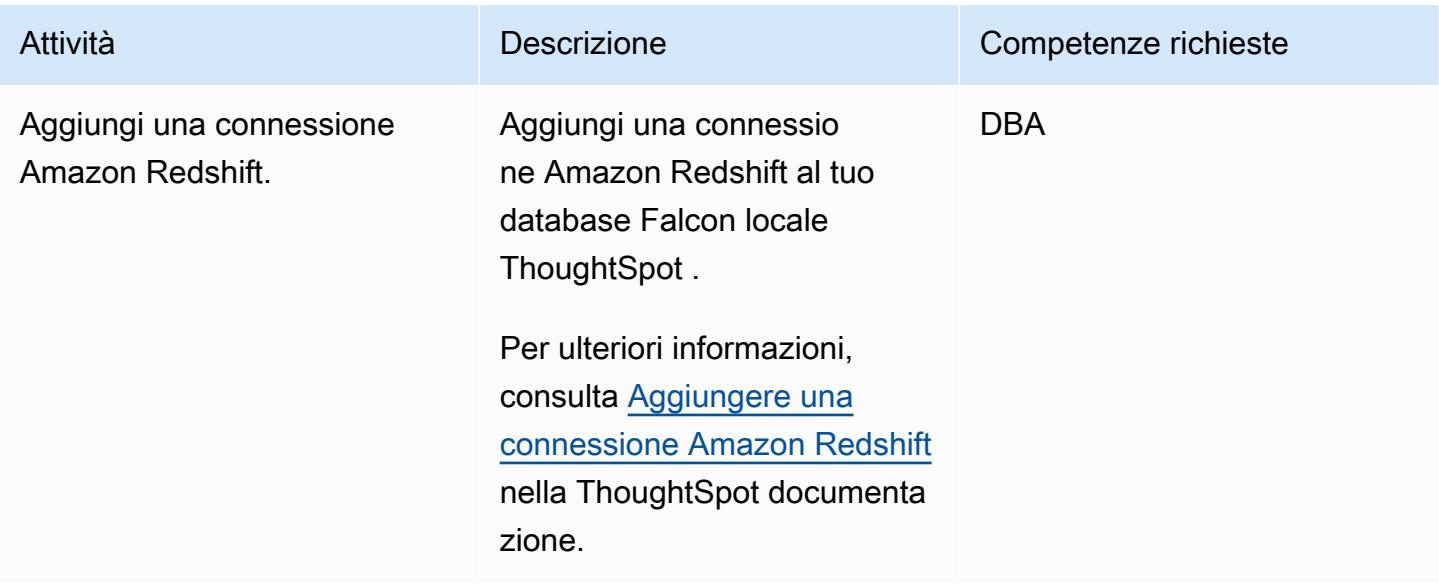

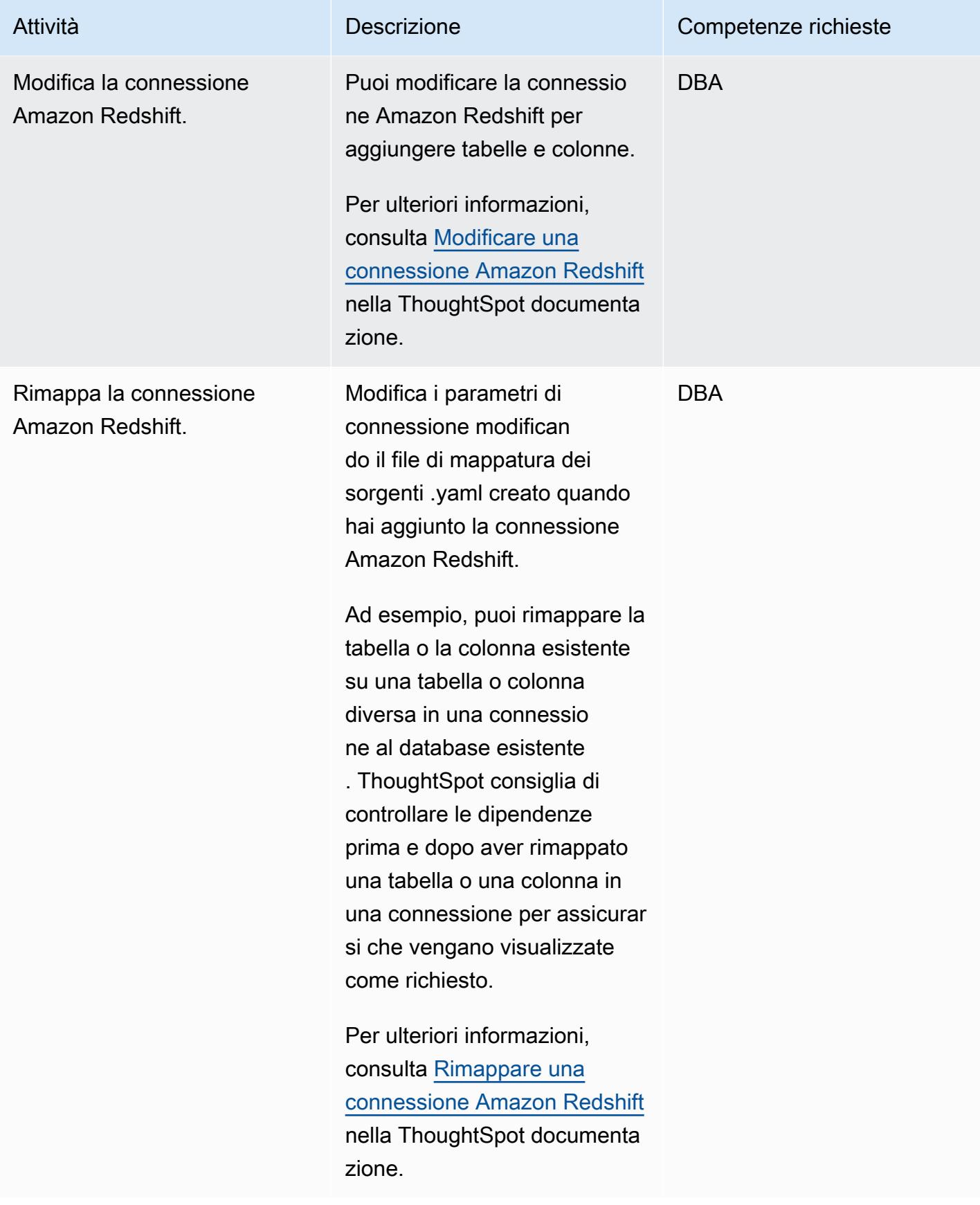

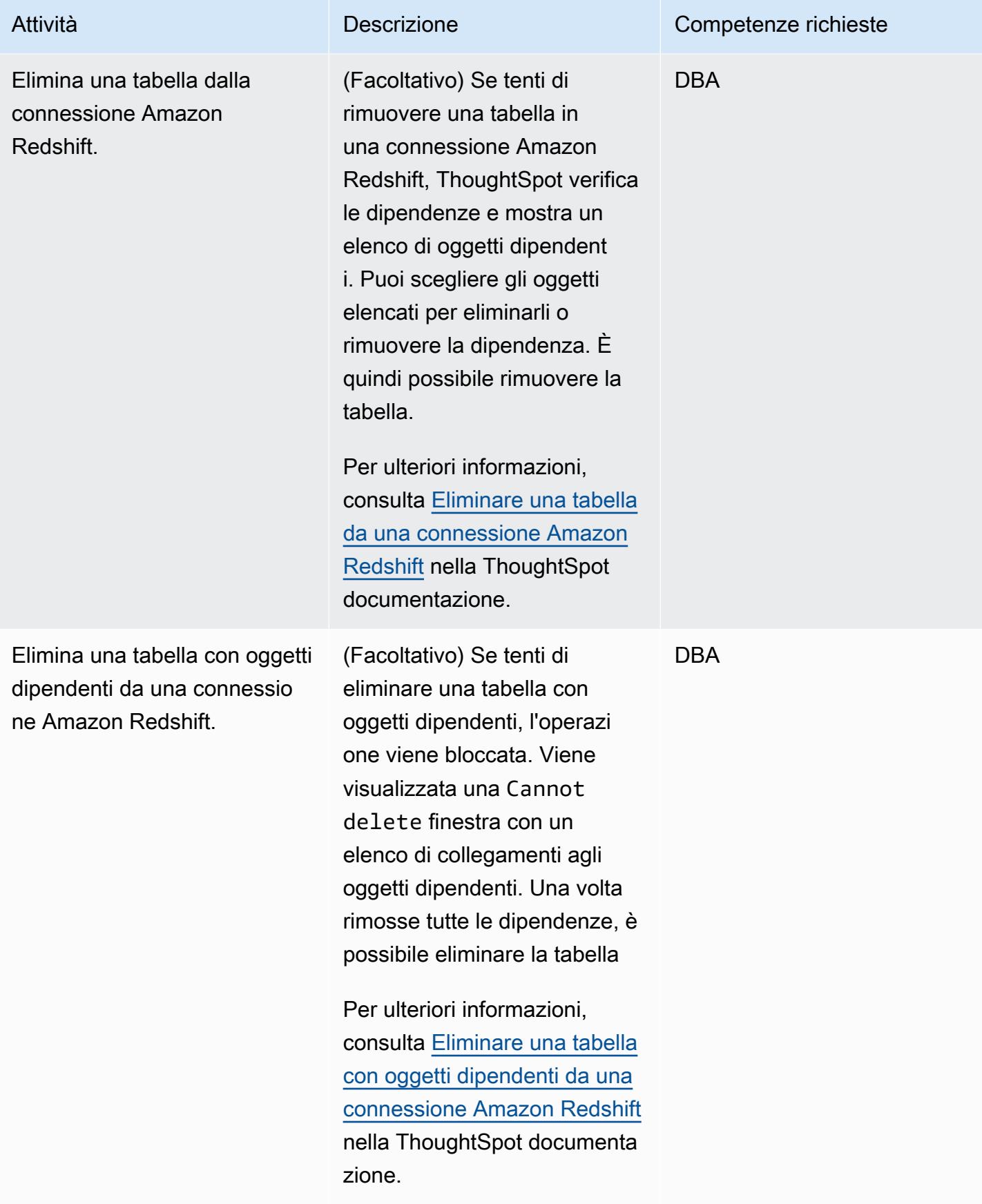

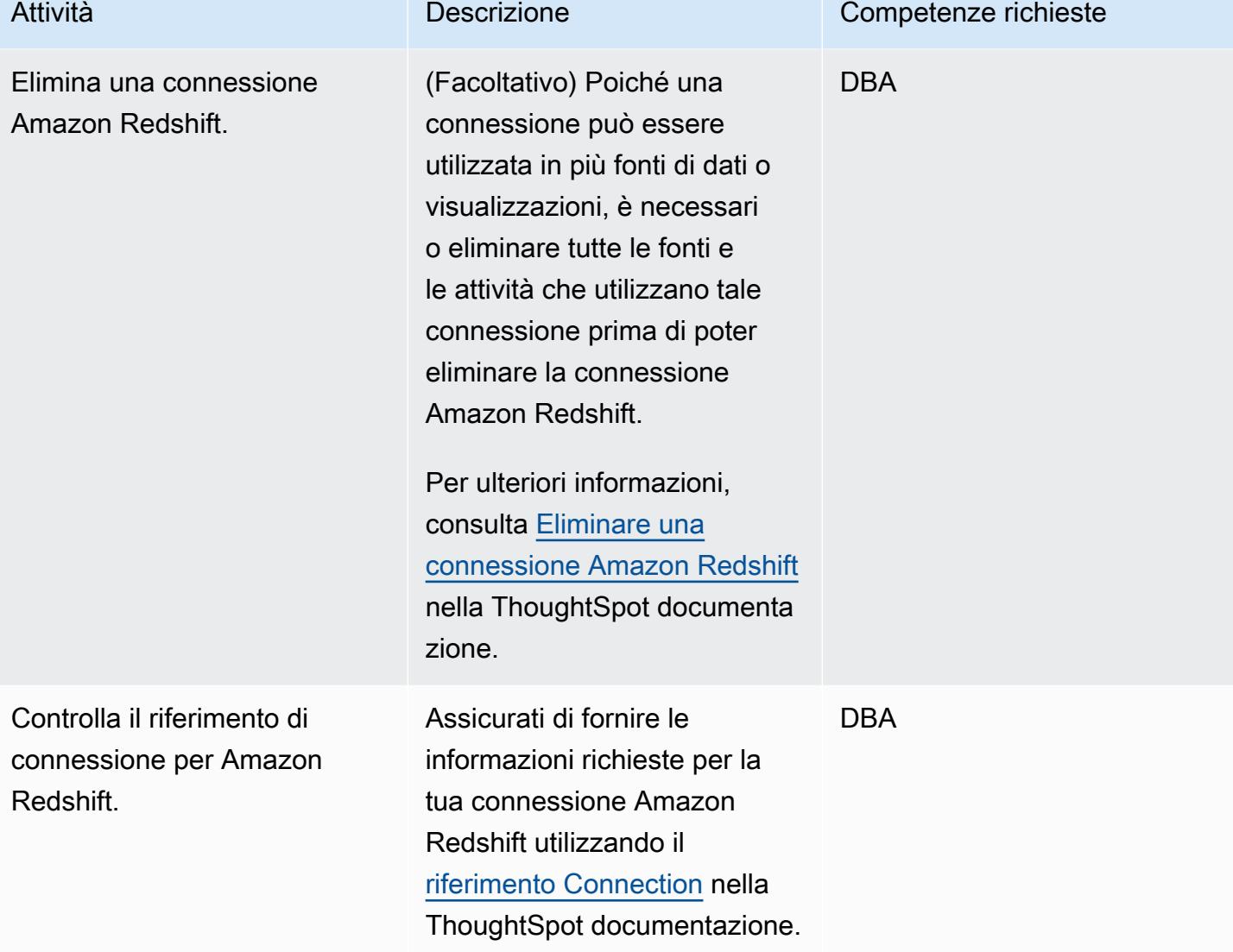

# Informazioni aggiuntive

- [Analisi basata sull'intelligenza artificiale su qualsiasi scala con Amazon ThoughtSpot Redshift](https://aws.amazon.com/blogs/apn/ai-driven-analytics-at-any-scale-with-thoughtspot-and-amazon-redshift/)
- [Prezzi di Amazon Redshift](https://aws.amazon.com/redshift/pricing/)
- [Guida introduttiva ad AWS SCT](https://docs.aws.amazon.com/SchemaConversionTool/latest/userguide/CHAP_GettingStarted.html)
- [Guida introduttiva ad Amazon Redshift](https://docs.aws.amazon.com/redshift/latest/gsg/getting-started.html)
- [Utilizzo di agenti di estrazione dei dati](https://docs.aws.amazon.com/SchemaConversionTool/latest/userguide/agents.html)
- [Chick-fil-A migliora la velocità di acquisizione delle informazioni con e AWS ThoughtSpot](https://www.thoughtspot.com/sites/default/files/pdf/ThoughtSpot-Chick-fil-A-AWS-Case-Study.pdf)

# Esegui la migrazione di un database Oracle ad Amazon DynamoDB utilizzando AWS DMS

Creato da Rambabu Karnena (AWS)

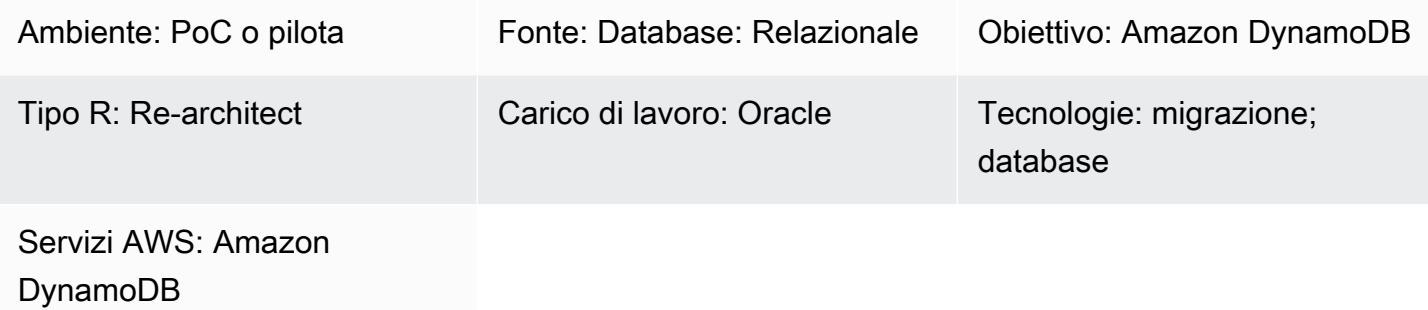

### Riepilogo

Questo modello illustra i passaggi per la migrazione di un database Oracle ad [Amazon](https://aws.amazon.com/dynamodb/) DynamoDB utilizzando AWS Database Migration Service [\(](https://aws.amazon.com/dms/)AWS DMS). Copre tre tipi di database di origine:

- Database Oracle locali
- Database Oracle su Amazon Elastic Compute Cloud ([Amazon EC2\)](https://aws.amazon.com/ec2/)
- Amazon Relational Database Service ([Amazon](https://aws.amazon.com/rds/) RDS) per istanze database Oracle

In questa dimostrazione di concetto, questo modello si concentra sulla migrazione da un'istanza DB Amazon RDS for Oracle.

Prerequisiti e limitazioni

**Prerequisiti** 

- Un account AWS attivo
- Un'applicazione che si connette a un database Amazon RDS for Oracle
- Una tabella creata nel database Amazon RDS for Oracle di origine con una chiave primaria e dati di esempio

#### Limitazioni

• Gli oggetti del database Oracle, come procedure, funzioni, pacchetti e trigger, non vengono presi in considerazione per la migrazione perché Amazon DynamoDB non supporta questi oggetti di database.

### Versioni del prodotto

• Questo modello si applica a tutte le edizioni e versioni dei database Oracle supportate da AWS DMS. Per ulteriori informazioni, consulta Utilizzo di un [database Oracle come origine per](https://docs.aws.amazon.com/dms/latest/userguide/CHAP_Source.Oracle.html)  [AWS DMS](https://docs.aws.amazon.com/dms/latest/userguide/CHAP_Source.Oracle.html) e utilizzo di [un database Amazon DynamoDB come destinazione](https://docs.aws.amazon.com/dms/latest/userguide/CHAP_Target.DynamoDB.html) per AWS DMS. Ti consigliamo di utilizzare le versioni più recenti di AWS DMS per il supporto di versioni e funzionalità più completo.

### **Architettura**

Stack tecnologico di origine

• Amazon RDS per istanze DB Oracle, Oracle su Amazon EC2 o database Oracle locali

Stack tecnologico Target

• Amazon DynamoDB

Architettura di migrazione dei dati AWS

### **Strumenti**

- [AWS Database Migration Service \(AWS DMS\)](https://docs.aws.amazon.com/dms/latest/userguide/Welcome.html) ti aiuta a migrare gli archivi di dati nel cloud AWS o tra combinazioni di configurazioni cloud e locali.
- [Amazon DynamoDB](https://docs.aws.amazon.com/amazondynamodb/latest/developerguide/Introduction.html) è un servizio di database NoSQL interamente gestito che offre prestazioni elevate, prevedibili e scalabili.
- [Amazon Relational Database Service \(Amazon RDS\)](https://docs.aws.amazon.com/AmazonRDS/latest/UserGuide/Welcome.html) ti aiuta a configurare, gestire e scalare un database relazionale nel cloud AWS. Questo modello utilizza Amazon RDS for Oracle.

# Epiche

# Pianifica la migrazione

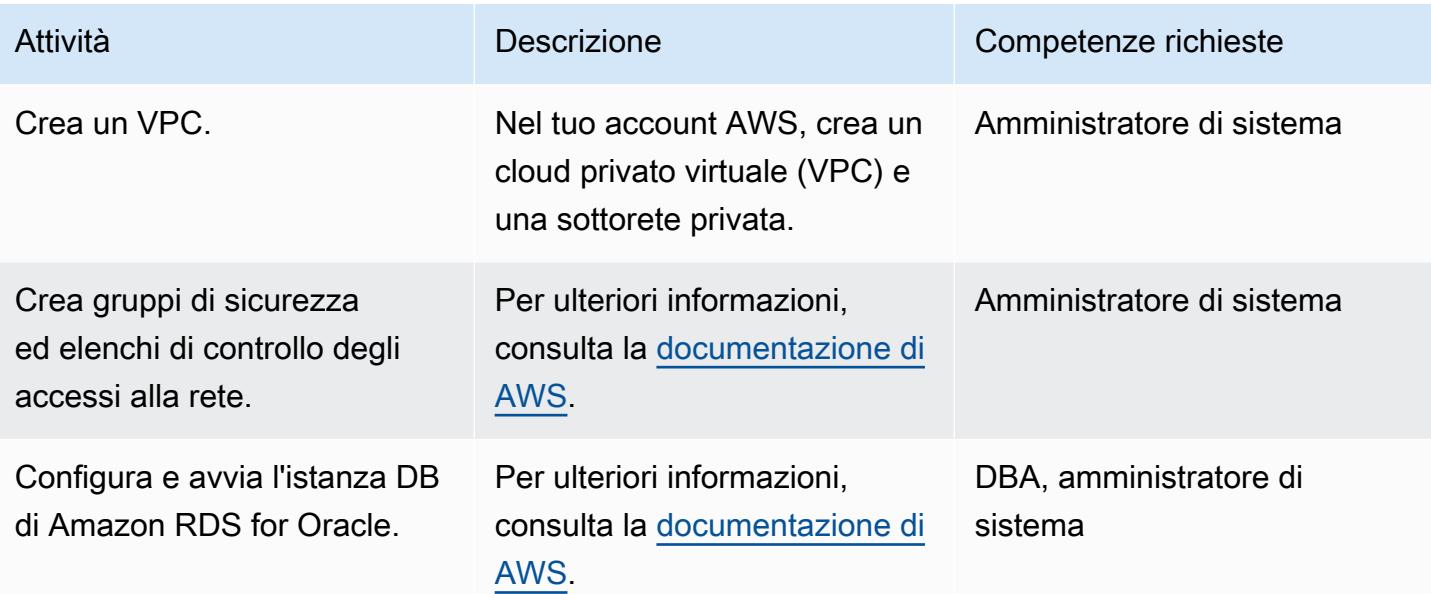

# Migrazione dei dati

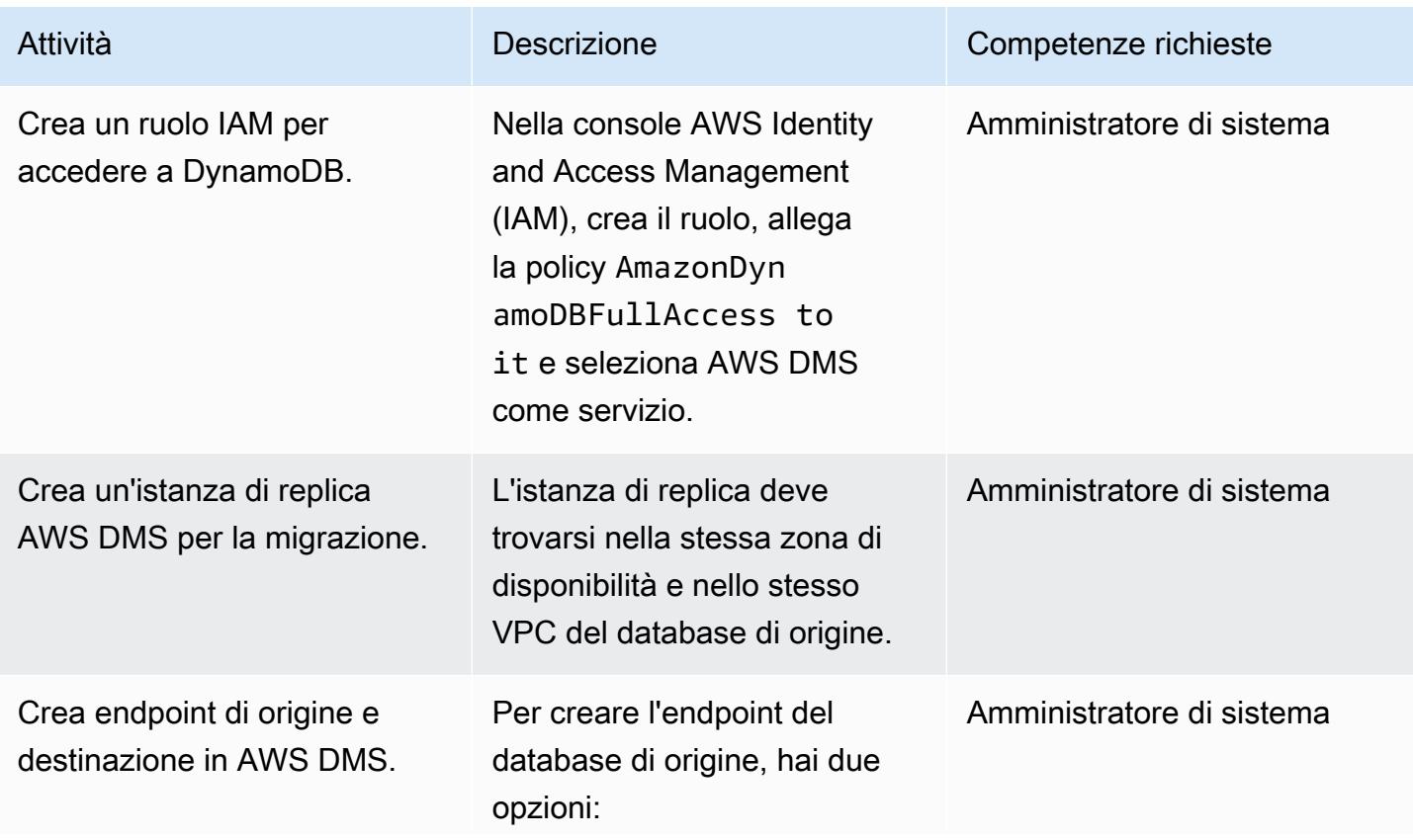

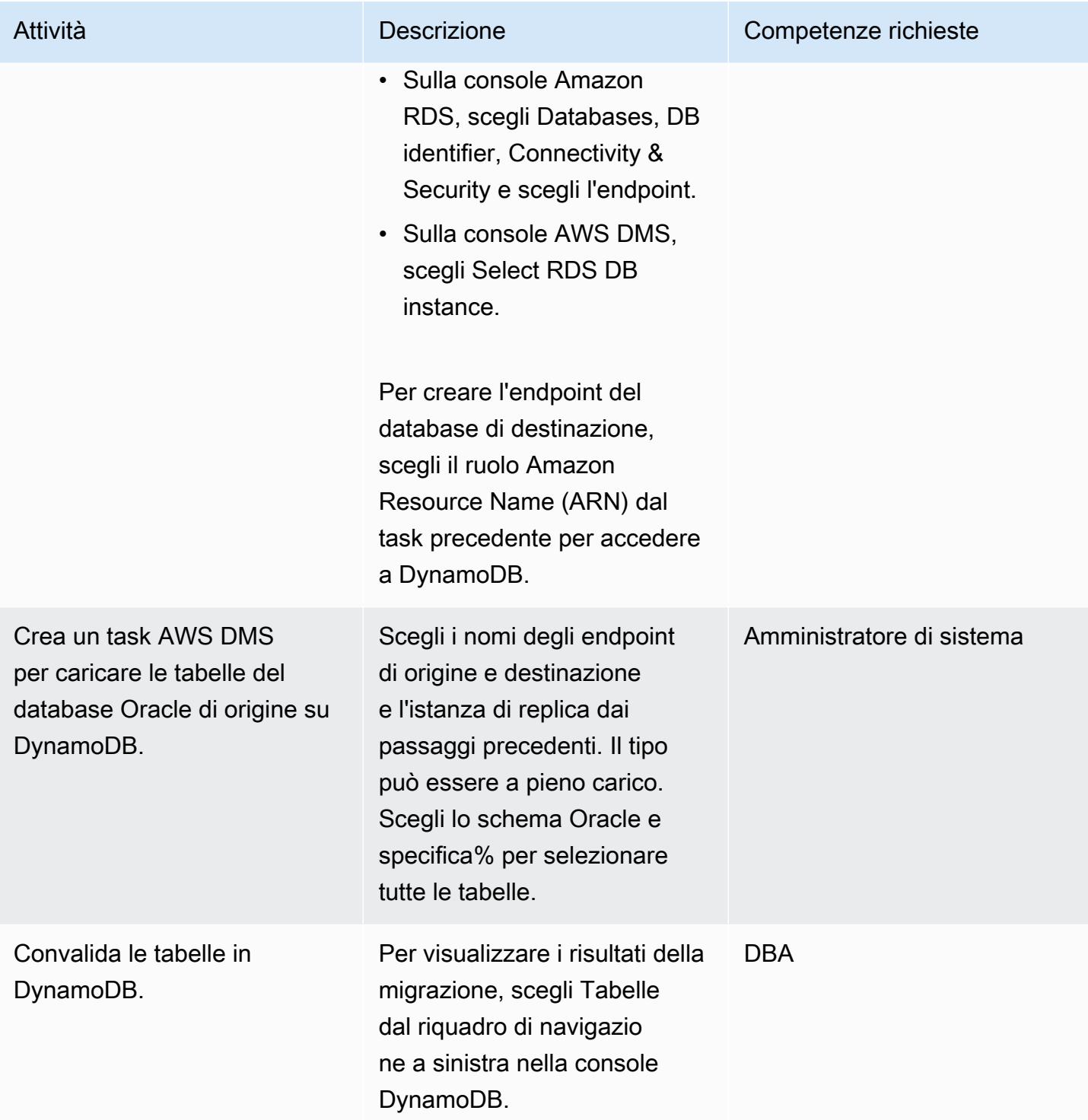

### Migrare l'applicazione

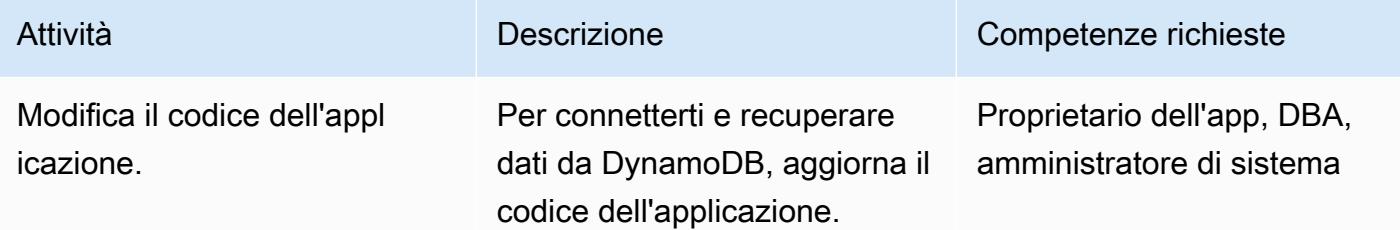

### **Tagliare**

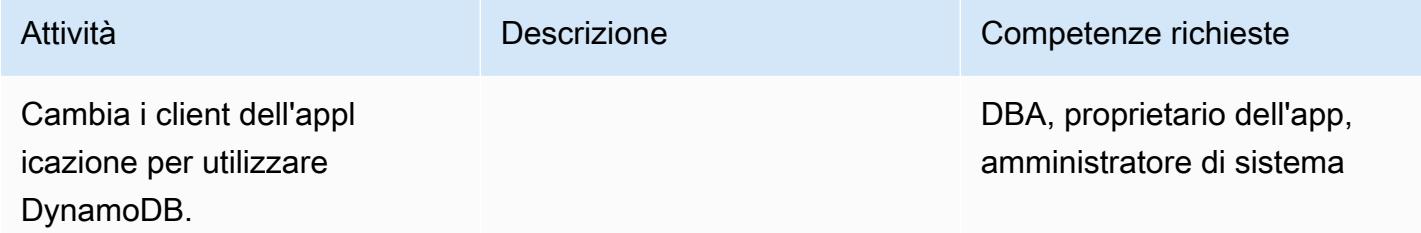

# Chiudi il progetto

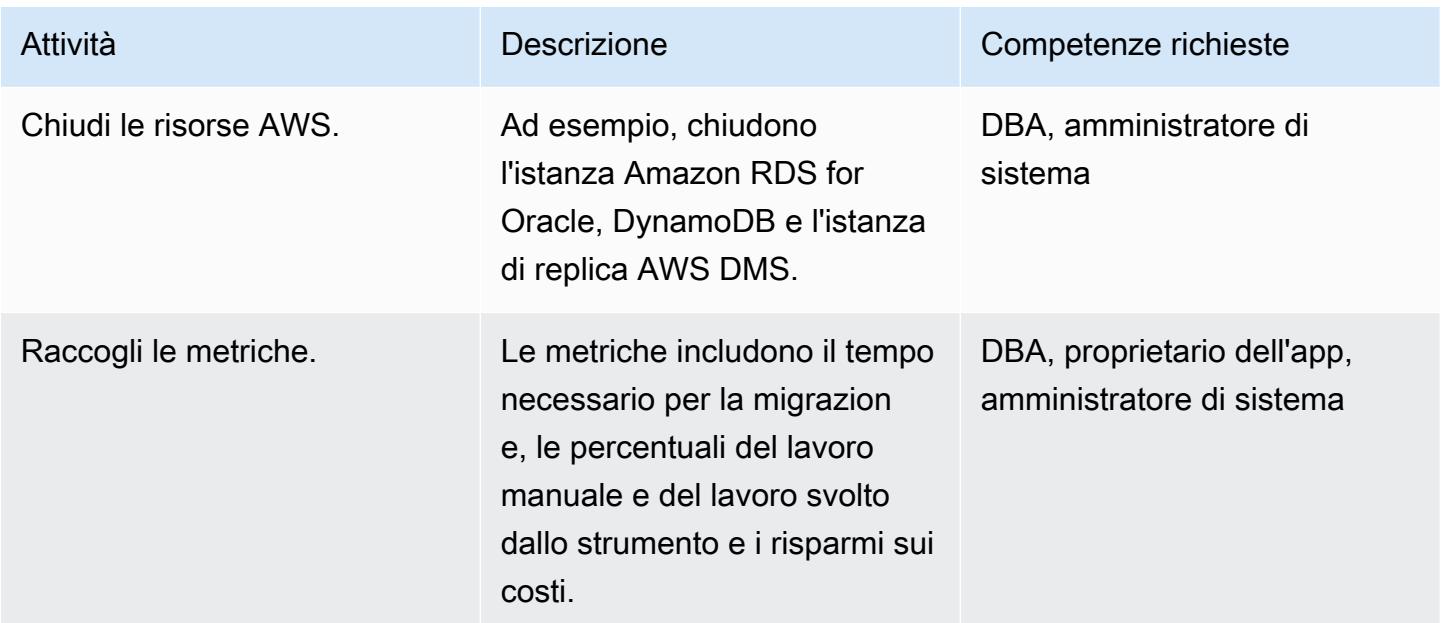

### Risorse correlate

• [AWS Database Migration Service e Amazon DynamoDB: cosa devi sapere](https://aws.amazon.com/blogs/database/aws-database-migration-service-and-amazon-dynamodb-what-you-need-to-know/) (post sul blog)

- [Utilizzo di un database Oracle come sorgente per AWS DMS](https://docs.aws.amazon.com/dms/latest/userguide/CHAP_Source.Oracle.html)
- [Utilizzo di un database Amazon DynamoDB come destinazione per AWS Database Migration](https://docs.aws.amazon.com/dms/latest/userguide/CHAP_Target.DynamoDB.html)  **[Service](https://docs.aws.amazon.com/dms/latest/userguide/CHAP_Target.DynamoDB.html)**
- [Best practice per la migrazione da RDBMS ad Amazon DynamoDB \(white paper\)](https://docs.aws.amazon.com/whitepapers/latest/best-practices-for-migrating-from-rdbms-to-dynamodb/welcome.html)

# Esegui la migrazione di una tabella partizionata Oracle su PostgreSQL utilizzando AWS DMS

Creato da Saurav Mishra (AWS) e Eduardo Valentim (AWS)

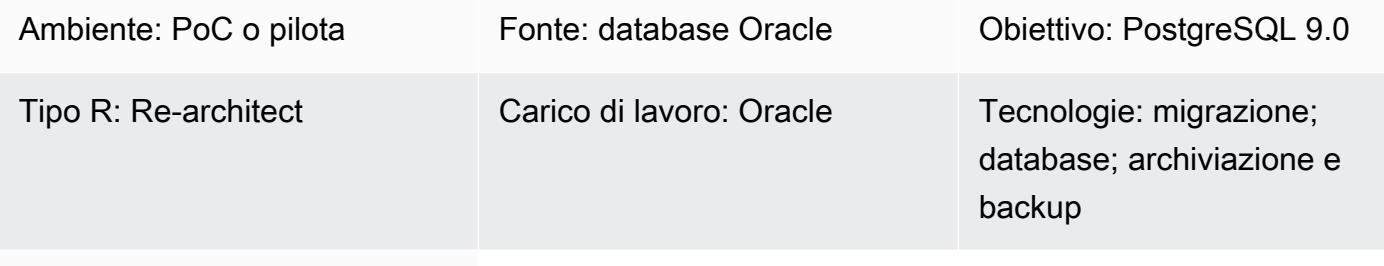

### Servizi AWS: AWS DMS

### Riepilogo

Questo modello descrive come velocizzare il caricamento di una tabella partizionata da Oracle a PostgreSQL utilizzando AWS Database Migration Service (AWS DMS), che non supporta il partizionamento nativo. Il database PostgreSQL di destinazione può essere installato su Amazon Elastic Compute Cloud (Amazon EC2) oppure può essere un'istanza DB Edition compatibile con Amazon Relational Database Service (Amazon RDS) per PostgreSQL o Amazon Aurora PostgreSQL.

Il caricamento di una tabella partizionata include i seguenti passaggi:

- 1. Crea una tabella principale simile alla tabella delle partizioni di Oracle, ma non include alcuna partizione.
- 2. Crea tabelle secondarie che erediteranno dalla tabella principale creata nel passaggio 1.
- 3. Create una funzione di procedura e un trigger per gestire gli inserti nella tabella principale.

Tuttavia, poiché il trigger viene attivato per ogni inserto, il caricamento iniziale con AWS DMS può essere molto lento.

Per velocizzare i caricamenti iniziali da Oracle a PostgreSQL 9.0, questo modello crea un task AWS DMS separato per ogni partizione e carica le tabelle secondarie corrispondenti. Si crea quindi un trigger durante il cutover.

La versione 10 di PostgreSQL supporta il partizionamento nativo. Tuttavia, in alcuni casi potresti decidere di utilizzare il partizionamento ereditato. Per ulteriori informazioni, vedere la sezione Informazioni [aggiuntive](#page-3414-0).

### Prerequisiti e limitazioni

**Prerequisiti** 

- Un account AWS attivo
- Un database Oracle di origine con una tabella partizionata
- Un database PostgreSQL su AWS

### Versioni del prodotto

• PostgreSQL 9.0

### **Architettura**

Stack tecnologico di origine

• Una tabella partizionata in Oracle

### Stack tecnologico Target

• Una tabella partizionata in PostgreSQL (su Amazon EC2, Amazon RDS per PostgreSQL o Aurora PostgreSQL)

Architettura Target

### **Strumenti**

• [AWS Database Migration Service \(AWS DMS\)](https://docs.aws.amazon.com/dms/latest/userguide/Welcome.html) ti aiuta a migrare gli archivi di dati nel cloud AWS o tra combinazioni di configurazioni cloud e locali.

# Epiche

# Configura AWS DMS

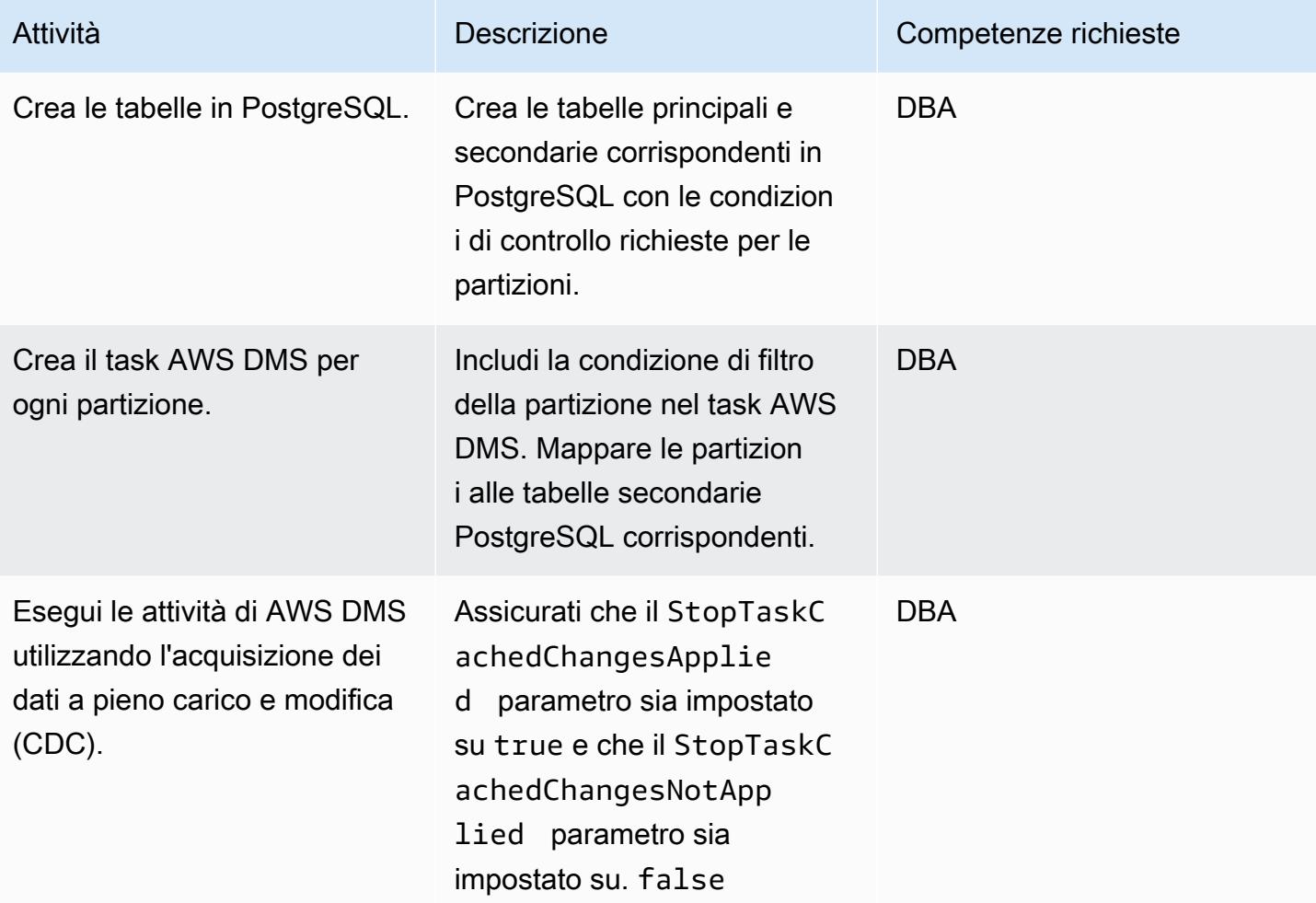

# Tagliare

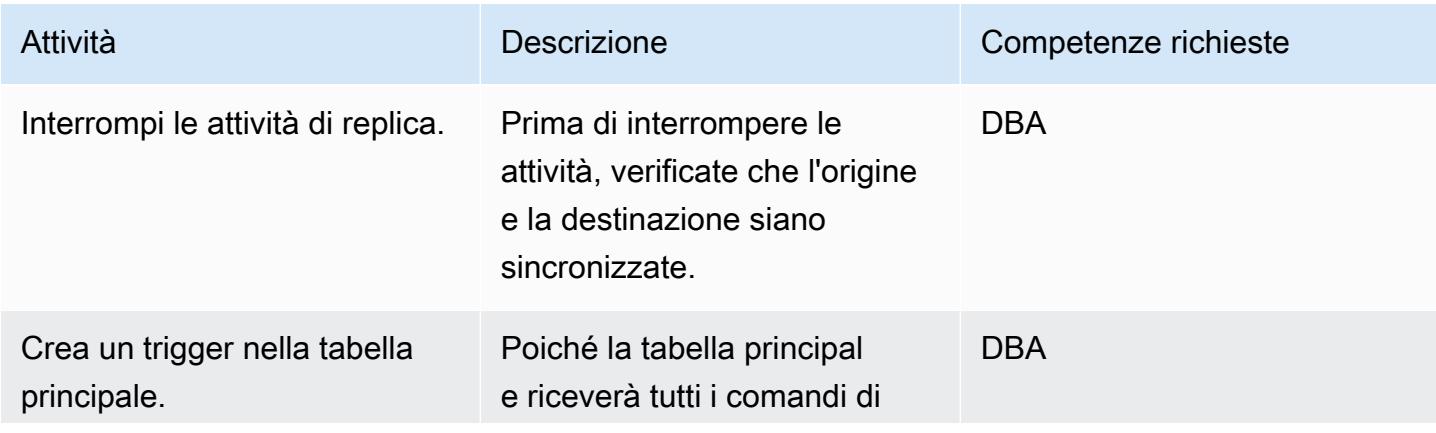

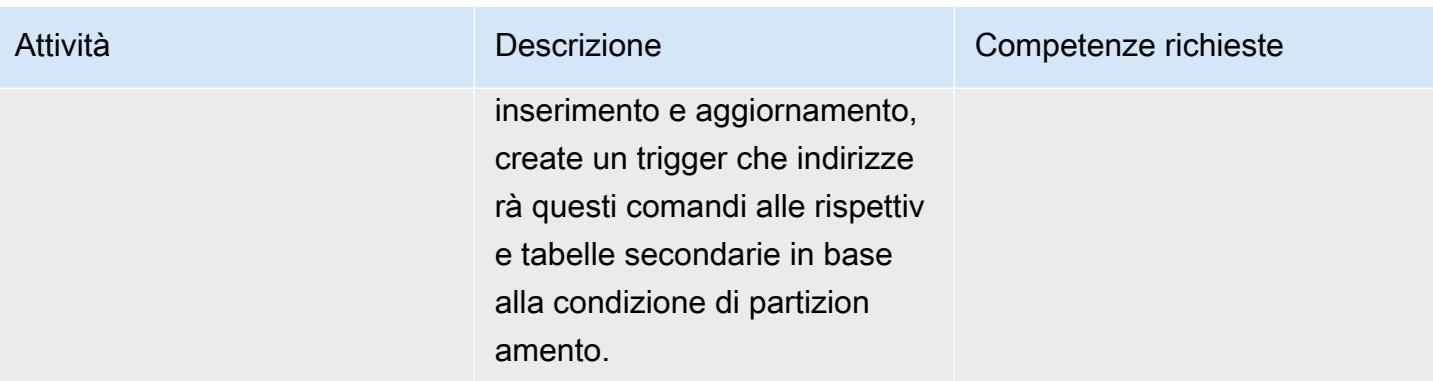

### Risorse correlate

- [AWS DMS](https://docs.aws.amazon.com/dms/latest/userguide/Welcome.html)
- [Partizionamento delle tabelle \(documentazione PostgreSQL\)](https://www.postgresql.org/docs/10/ddl-partitioning.html)

### <span id="page-3414-0"></span>Informazioni aggiuntive

Sebbene la versione 10 di PostgreSQL supporti il partizionamento nativo, potresti decidere di utilizzare il partizionamento ereditato per i seguenti casi d'uso:

- Il partizionamento impone una regola secondo cui tutte le partizioni devono avere lo stesso set di colonne del set principale, ma l'ereditarietà delle tabelle supporta i figli con colonne aggiuntive.
- L'ereditarietà delle tabelle supporta ereditarietà multiple.
- Il partizionamento dichiarativo supporta solo il partizionamento di elenchi e intervalli. Con l'ereditarietà delle tabelle, puoi dividere i dati come desideri. Tuttavia, se l'esclusione dei vincoli non è in grado di eliminare efficacemente le partizioni, le prestazioni delle query ne risentiranno.
- Alcune operazioni richiedono un blocco più forte quando si utilizza il partizionamento dichiarativo rispetto a quando si utilizza l'ereditarietà delle tabelle. Ad esempio, l'aggiunta o la rimozione di una partizione da o verso una tabella partizionata richiede un ACCESS EXCLUSIVE blocco sulla tabella principale, mentre un blocco è sufficiente per l'ereditarietà regolare. SHARE UPDATE EXCLUSIVE

Quando utilizzi partizioni di lavoro separate, puoi anche ricaricare le partizioni in caso di problemi di convalida di AWS DMS. Per un migliore controllo delle prestazioni e della replica, esegui attività su istanze di replica separate.

# Esegui la migrazione da Amazon RDS for Oracle ad Amazon RDS for MySQL

Creato da Jitender Kumar (AWS), Neha Sharma (AWS) e Srini Ramaswamy (AWS)

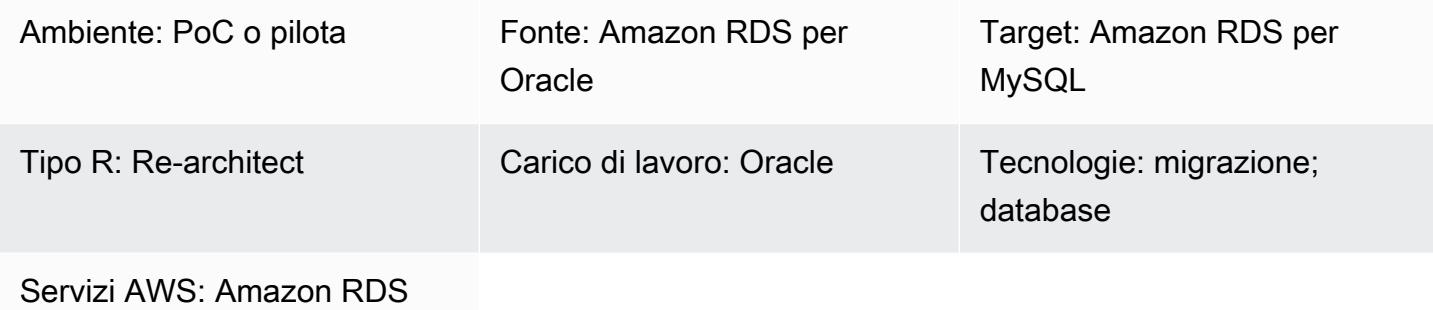

### Riepilogo

Questo modello fornisce indicazioni per la migrazione di un'istanza Amazon Relational Database Service (Amazon RDS) per Oracle DB a un'istanza DB Amazon RDS for MySQL su Amazon Web Services (AWS). Il modello utilizza AWS Database Migration Service (AWS DMS) e AWS Schema Conversion Tool (AWS SCT).

Il modello fornisce le migliori pratiche per gestire la migrazione delle procedure archiviate. Inoltre, illustra le modifiche al codice per supportare il livello applicativo.

Prerequisiti e limitazioni

### **Prerequisiti**

- Un account AWS attivo.
- Un database sorgente Amazon RDS for Oracle.
- Un database di destinazione Amazon RDS for MySQL. I database di origine e di destinazione devono trovarsi nello stesso cloud privato virtuale (VPC). Se utilizzi più VPC o devi disporre delle autorizzazioni di accesso richieste.
- Gruppi di sicurezza che consentono la connettività tra i database di origine e di destinazione, AWS SCT, il server delle applicazioni e AWS DMS.
- Un account utente con il privilegio richiesto per eseguire AWS SCT sul database di origine.
- Registrazione supplementare abilitata per l'esecuzione di AWS DMS sul database di origine.

#### Limitazioni

- Il limite di dimensione del database Amazon RDS di origine e destinazione è di 64 TB. Per informazioni sulle dimensioni di Amazon RDS, consulta la [documentazione AWS.](https://docs.aws.amazon.com/AmazonRDS/latest/UserGuide/CHAP_Storage.html)
- Oracle non fa distinzione tra maiuscole e minuscole per gli oggetti del database, ma MySQL no. AWS SCT può gestire questo problema durante la creazione di un oggetto. Tuttavia, è necessario un po' di lavoro manuale per supportare la totale indistinzione tra maiuscole e minuscole.
- Questa migrazione non utilizza le estensioni MySQL per abilitare le funzioni native di Oracle. AWS SCT gestisce la maggior parte della conversione, ma è necessario del lavoro per modificare il codice manualmente.
- Nell'applicazione sono necessarie modifiche al driver Java Database Connectivity (JDBC).

### Versioni del prodotto

- Amazon RDS for Oracle 12.2.0.1 e versioni successive. Per le versioni RDS for Oracle attualmente supportate, consulta la [documentazione AWS.](https://docs.aws.amazon.com/AmazonRDS/latest/UserGuide/Oracle.Concepts.database-versions.html)
- Amazon RDS for MySQL 8.0.15 e versioni successive. [Per le versioni RDS for MySQL attualmente](https://docs.aws.amazon.com/AmazonRDS/latest/UserGuide/MySQL.Concepts.VersionMgmt.html) [supportate, consulta la documentazione AWS.](https://docs.aws.amazon.com/AmazonRDS/latest/UserGuide/MySQL.Concepts.VersionMgmt.html)
- AWS DMS versione 3.3.0 e successive. Consulta la documentazione AWS per ulteriori informazioni sugli [endpoint di origine](https://docs.aws.amazon.com/dms/latest/userguide/CHAP_Introduction.Sources.html) e di [destinazione](https://docs.aws.amazon.com/dms/latest/userguide/CHAP_Introduction.Targets.html) supportati da AWS DMS.
- AWS SCT versione 1.0.628 e successive. Consulta la [matrice di supporto degli endpoint di origine](https://docs.aws.amazon.com/SchemaConversionTool/latest/userguide/CHAP_Welcome.html)  [e destinazione di AWS SCT](https://docs.aws.amazon.com/SchemaConversionTool/latest/userguide/CHAP_Welcome.html) nella documentazione AWS.

### **Architettura**

Stack tecnologico di origine

• Amazon RDS per Oracle. Per ulteriori informazioni, consulta [Usare un database Oracle come](https://docs.aws.amazon.com/dms/latest/userguide/CHAP_Source.Oracle.html) [sorgente per AWS DMS.](https://docs.aws.amazon.com/dms/latest/userguide/CHAP_Source.Oracle.html)

#### Stack tecnologico Target

• Amazon RDS per MySQL. Per ulteriori informazioni, consulta [Usare un database compatibile con](https://docs.aws.amazon.com/dms/latest/userguide/CHAP_Target.MySQL.html) [MySQL come destinazione per](https://docs.aws.amazon.com/dms/latest/userguide/CHAP_Target.MySQL.html) AWS DMS.

#### Architettura di migrazione

Nel diagramma seguente, AWS SCT copia e converte gli oggetti dello schema dal database di origine Amazon RDS for Oracle e invia gli oggetti al database di destinazione Amazon RDS for MySQL. AWS DMS replica i dati dal database di origine e li invia all'istanza Amazon RDS for MySQL.

### **Strumenti**

- [AWS Data Migration Service](https://docs.aws.amazon.com/dms/latest/userguide/Welcome.html) ti aiuta a migrare gli archivi di dati nel cloud AWS o tra combinazioni di configurazioni cloud e locali.
- [Amazon Relational Database Service \(Amazon RDS\)](https://docs.aws.amazon.com/AmazonRDS/latest/UserGuide/Welcome.html) ti aiuta a configurare, gestire e scalare un database relazionale nel cloud AWS. Questo modello utilizza [Amazon RDS for](https://docs.aws.amazon.com/AmazonRDS/latest/UserGuide/CHAP_Oracle.html) Oracle [e Amazon](https://docs.aws.amazon.com/AmazonRDS/latest/UserGuide/CHAP_MySQL.html)  [RDS for MySQL.](https://docs.aws.amazon.com/AmazonRDS/latest/UserGuide/CHAP_MySQL.html)
- [AWS Schema Conversion Tool \(AWS SCT\)](https://docs.aws.amazon.com/SchemaConversionTool/latest/userguide/Welcome.html) supporta migrazioni di database eterogenei convertendo automaticamente lo schema del database di origine e la maggior parte del codice personalizzato in un formato compatibile con il database di destinazione.

### Epiche

Preparati per la migrazione

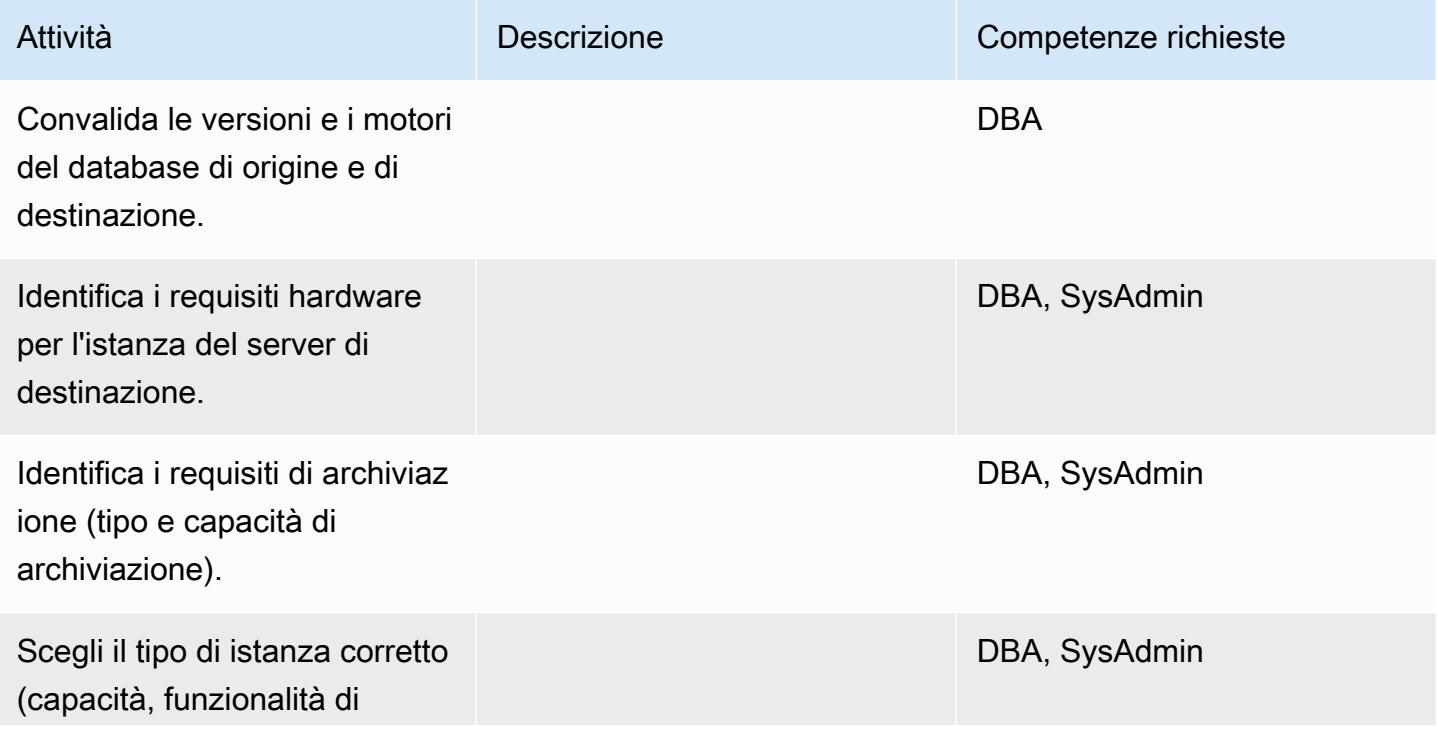

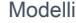

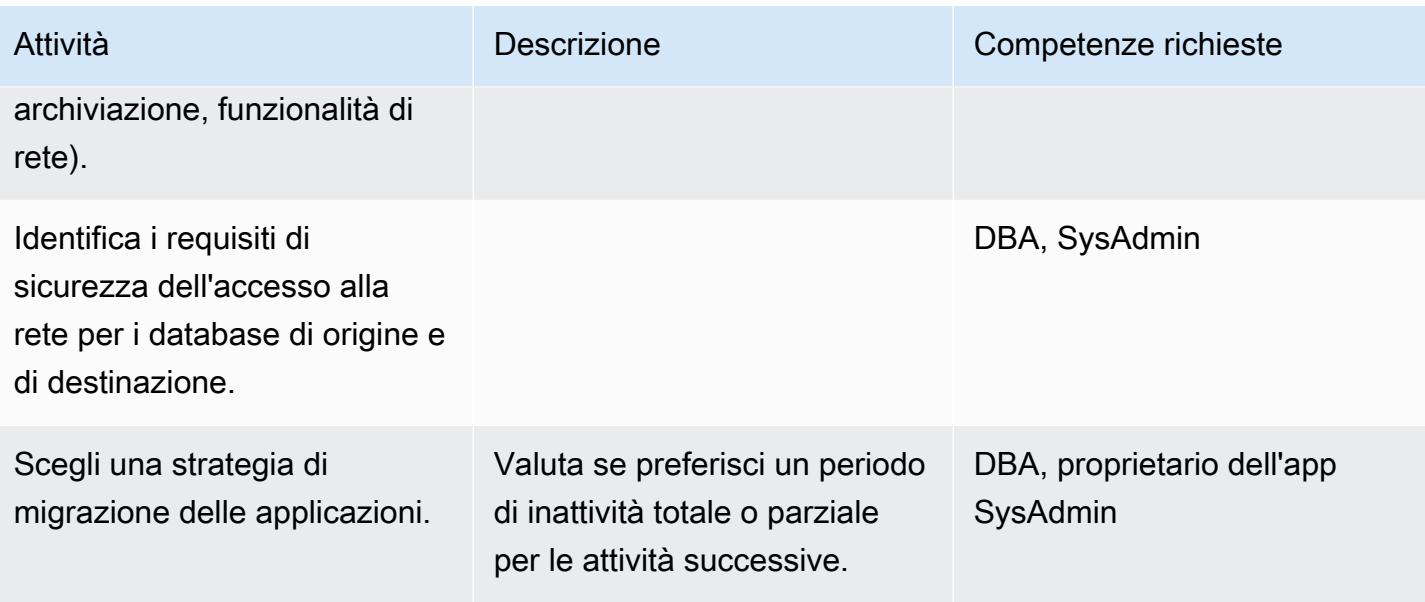

# Configurare l'infrastruttura

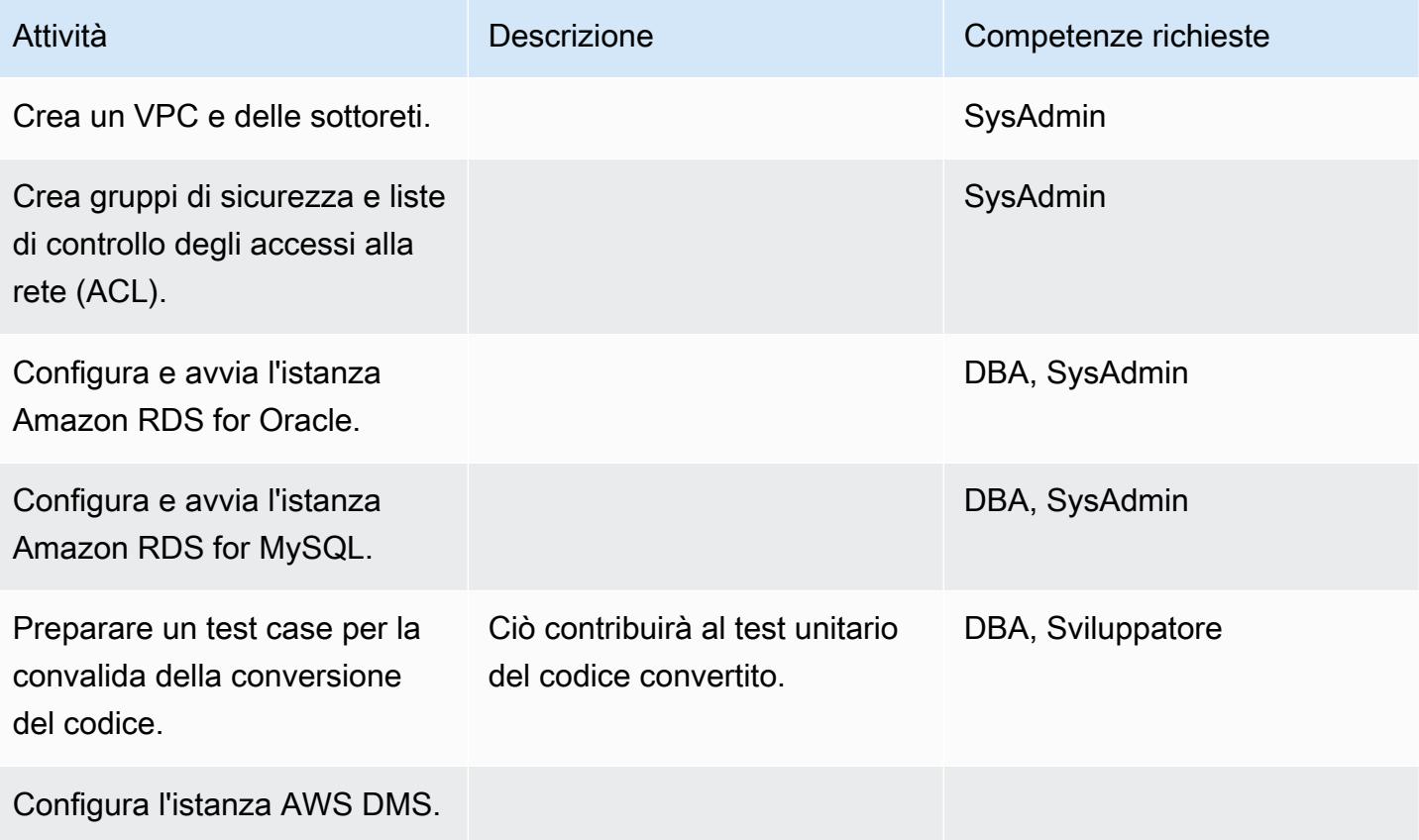

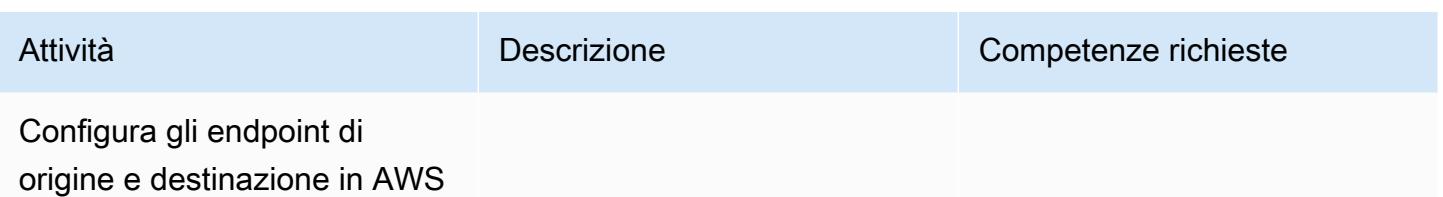

DMS.

# Migra i dati

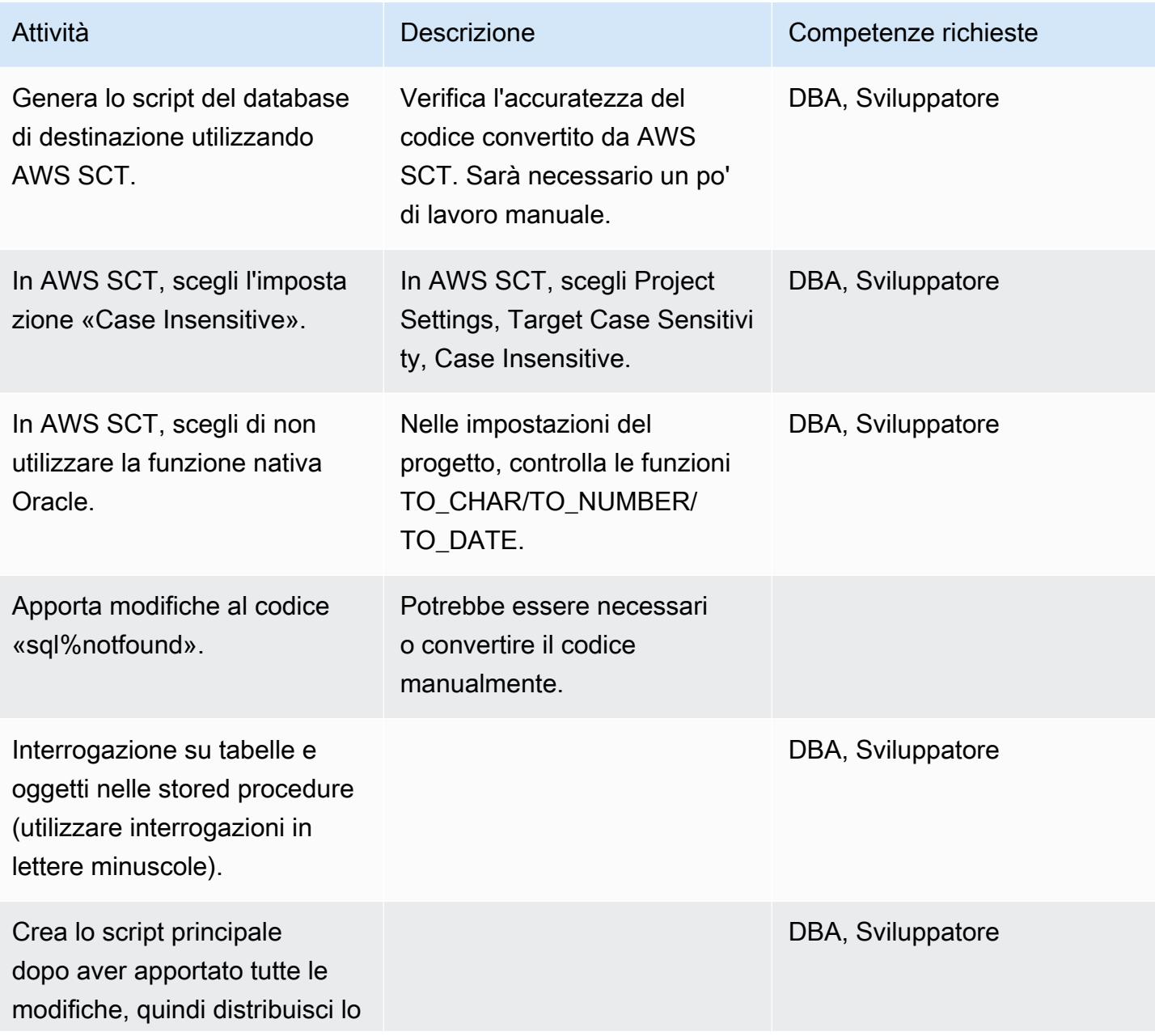
Prontuario AWS Modelli

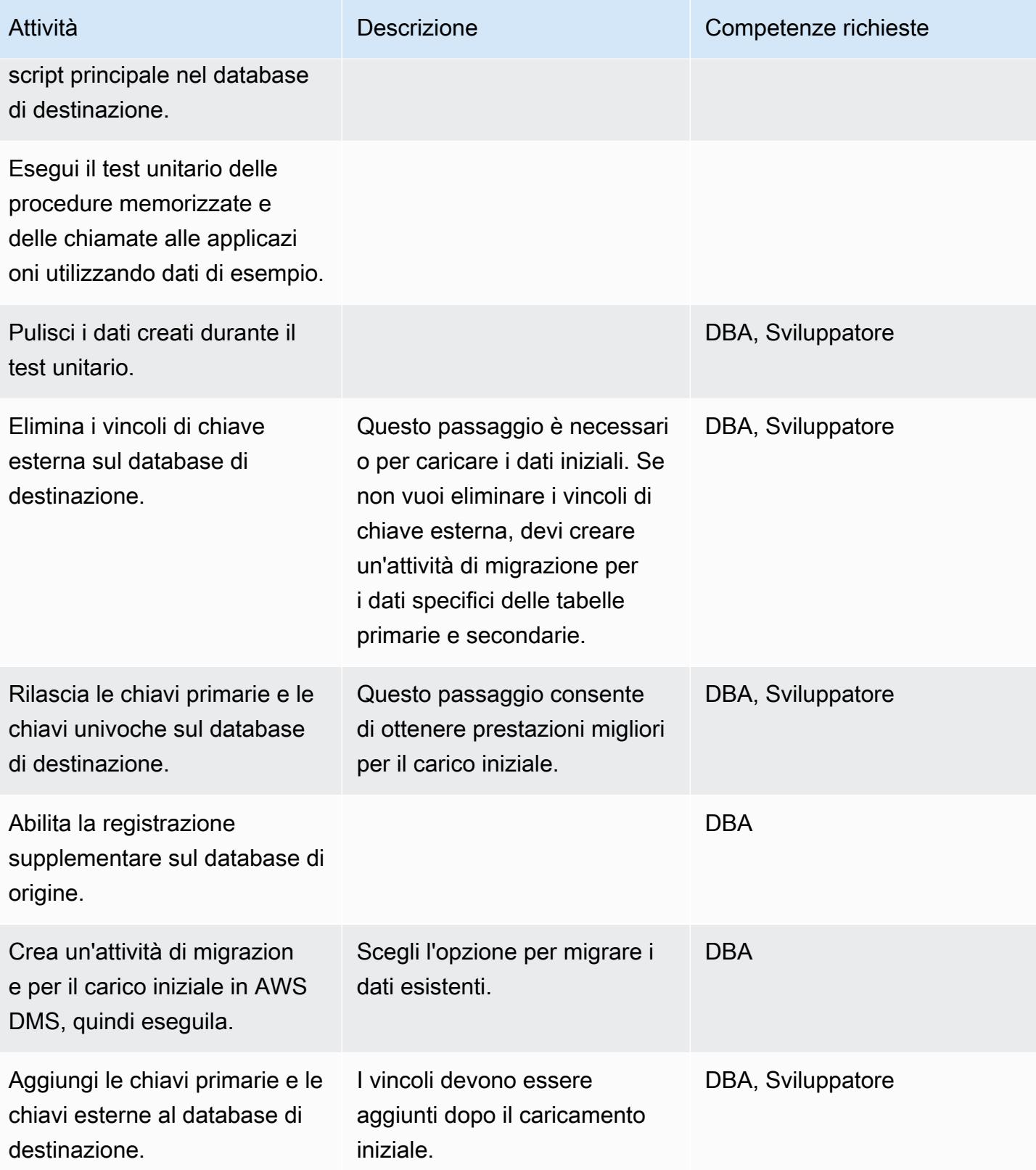

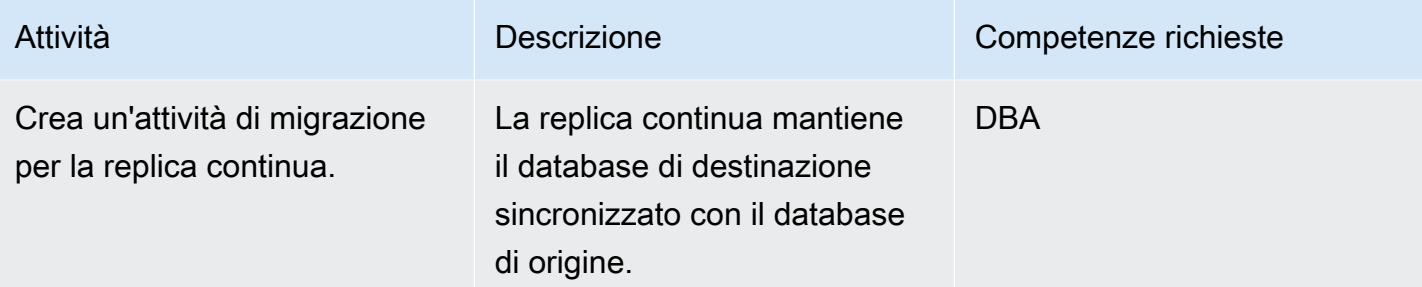

## Migrazione delle applicazioni

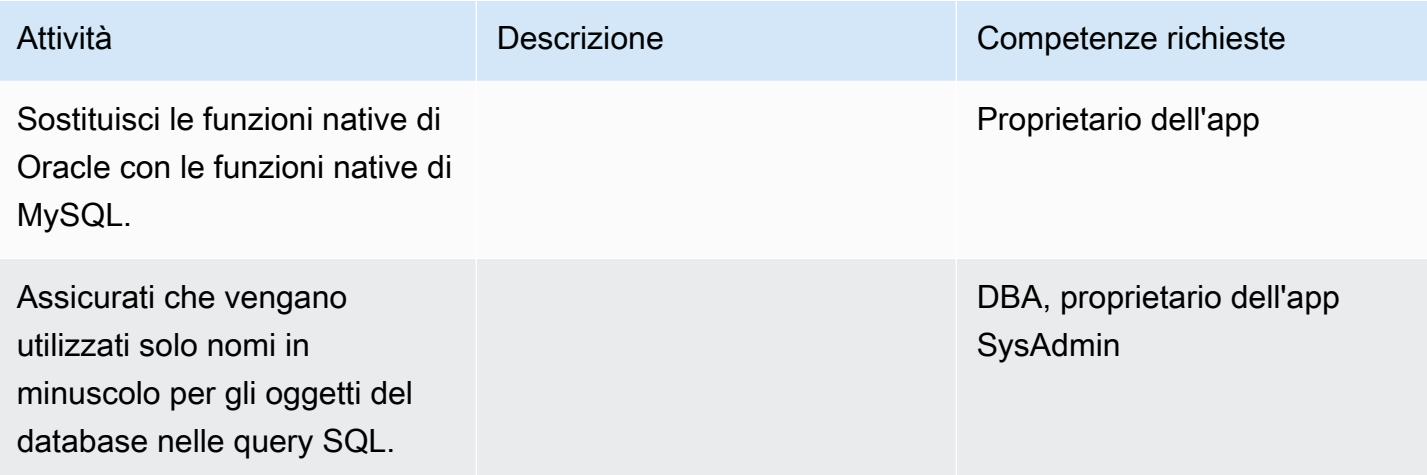

## Passa al database di destinazione

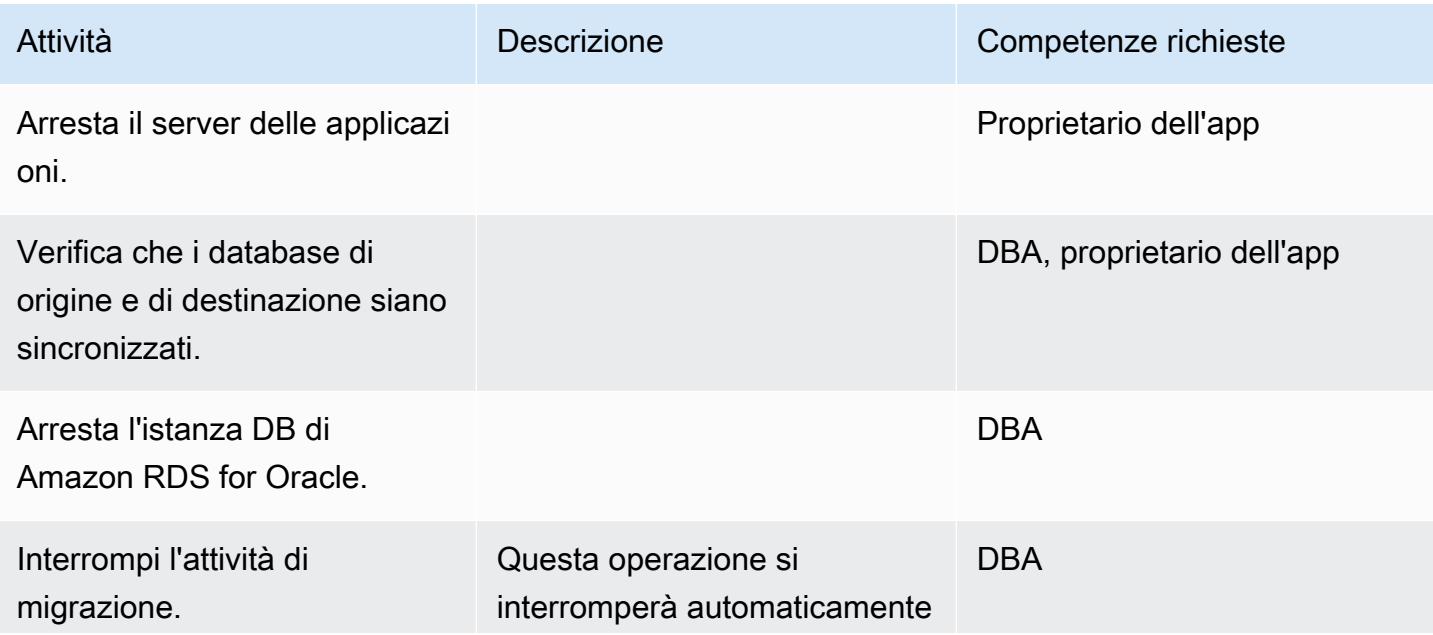

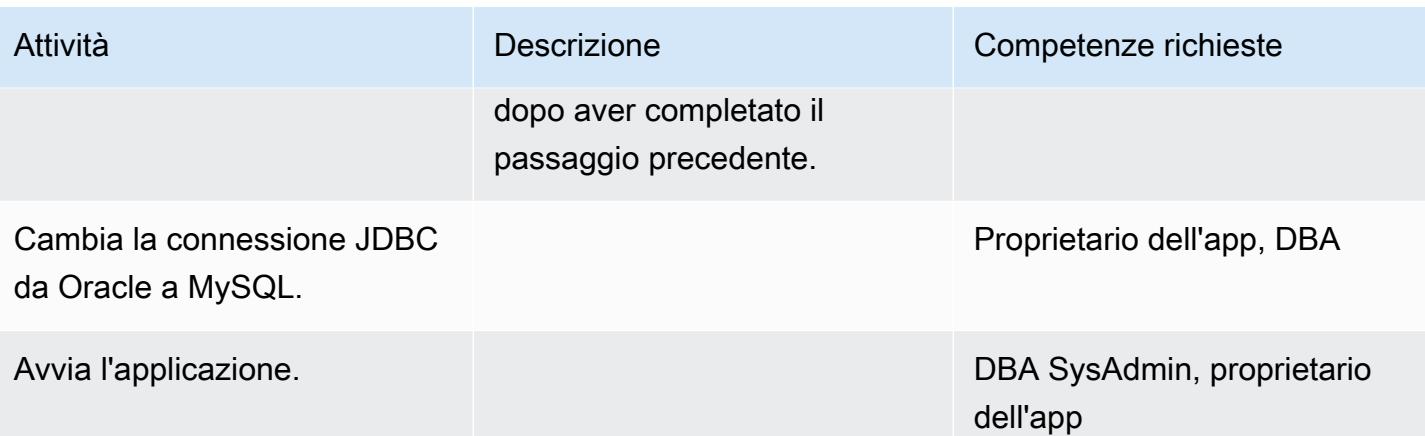

## Chiudi il progetto

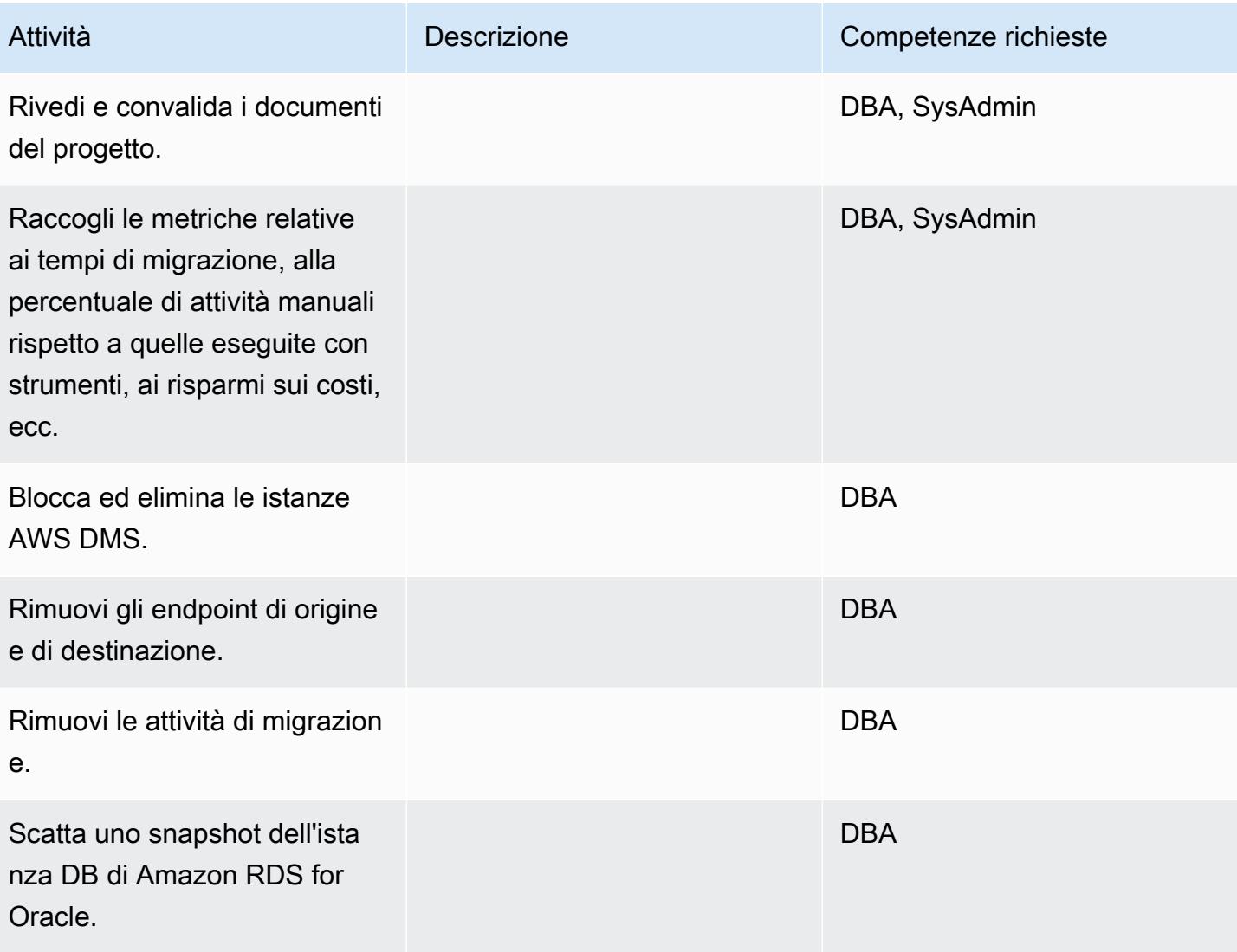

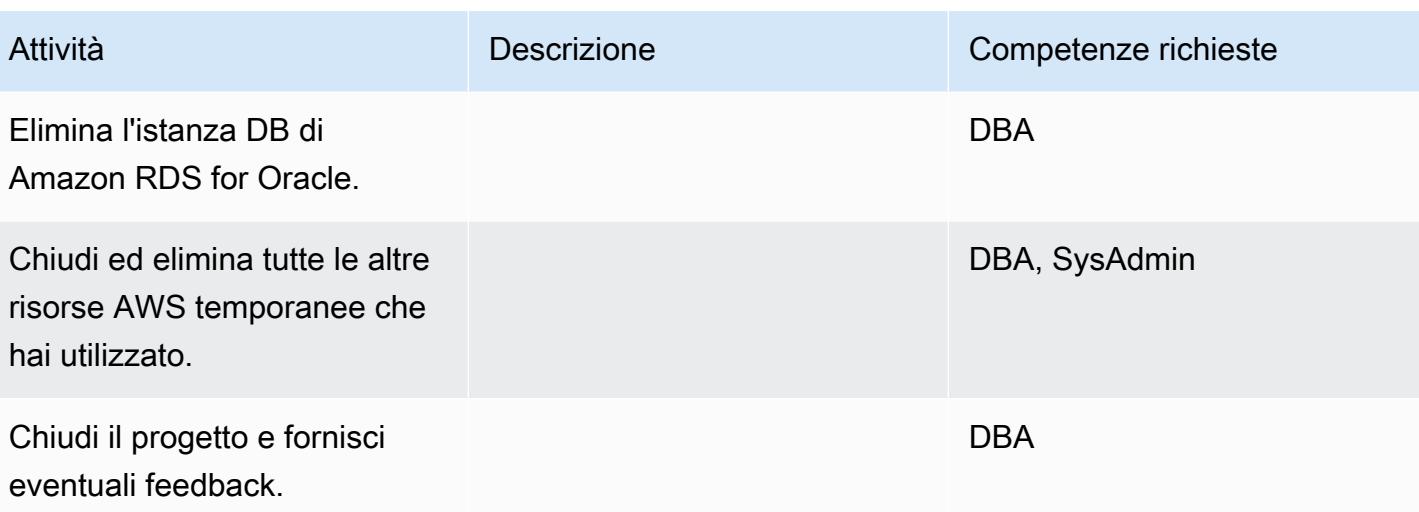

## Risorse correlate

• [AWS DMS](https://docs.aws.amazon.com/dms/latest/userguide/Welcome.html)

## • [AWS SCT](https://docs.aws.amazon.com/SchemaConversionTool/latest/userguide/Welcome.html)

- [Prezzi di Amazon RDS](https://aws.amazon.com/rds/pricing/)
- [Guida introduttiva ad AWS DMS](https://aws.amazon.com/dms/getting-started/)
- [Nozioni di base su Amazon RDS](https://aws.amazon.com/rds/getting-started/)

# Esegui la migrazione da IBM Db2 su Amazon EC2 a Aurora PostgreSQL compatibile con AWS DMS e AWS SCT

Creato da Sirsendu Halder (AWS) e Sachin Kotwal (AWS)

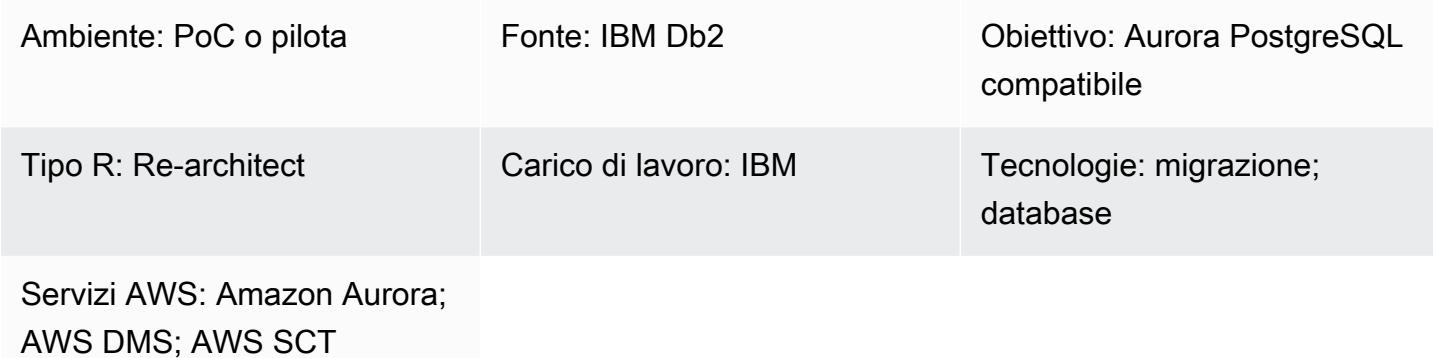

### Riepilogo

Questo modello fornisce indicazioni per la migrazione di un database IBM Db2 su un'istanza Amazon Elastic Compute Cloud (Amazon EC2) su un'istanza DB Edition compatibile con Amazon Aurora PostgreSQL. Questo modello utilizza AWS Database Migration Service (AWS DMS) e AWS Schema Conversion Tool (AWS SCT) per la migrazione dei dati e la conversione dello schema.

Il modello mira a una strategia di migrazione online con tempi di inattività minimi o nulli per un database IBM Db2 da più terabyte con un numero elevato di transazioni. Ti consigliamo di convertire le colonne in chiavi primarie (PK) e chiavi esterne (FK) con il tipo di dati in INT o in BIGINT PostgreSQL NUMERIC per prestazioni migliori.

## Prerequisiti e limitazioni

#### **Prerequisiti**

- Un account AWS attivo
- Un database IBM Db2 di origine su un'istanza EC2

#### Versioni del prodotto

• DB2/LINUXX8664 versione 11.1.4.4 e successive

#### **Architettura**

Stack tecnologico di origine

• Un database Db2 su un'istanza EC2

Stack tecnologico Target

• Un'istanza DB Aurora compatibile con PostgreSQL versione 10.18 o successiva

Architettura di migrazione del database

#### **Strumenti**

- [AWS Database Migration Service \(AWS DMS\)](https://docs.aws.amazon.com/dms/latest/userguide/Welcome.html) ti aiuta a migrare i database nel cloud AWS o tra combinazioni di configurazioni cloud e locali. Il database di origine rimane pienamente operativo durante la migrazione, riducendo al minimo i tempi di inattività delle applicazioni che si basano sul database. Puoi utilizzare AWS DMS per migrare i tuoi dati da e verso i database commerciali e open source più utilizzati. AWS DMS supporta migrazioni eterogenee tra diverse piattaforme di database, come IBM Db2 verso Aurora PostgreSQL versione 10.18 o superiore. Per i dettagli, consulta [Sources for Data Migration](https://docs.aws.amazon.com/dms/latest/userguide/CHAP_Source.html) e [Targets for Data Migration](https://docs.aws.amazon.com/dms/latest/userguide/CHAP_Target.html) nella documentazione di AWS DMS.
- [AWS Schema Conversion Tool \(AWS SCT\)](https://docs.aws.amazon.com/SchemaConversionTool/latest/userguide/CHAP_Welcome.html) supporta migrazioni di database eterogenee convertendo automaticamente lo schema del database di origine e la maggior parte degli oggetti del codice del database, tra cui viste, stored procedure e funzioni, in un formato compatibile con il database di destinazione. Tutti gli oggetti che non vengono convertiti automaticamente sono chiaramente contrassegnati in modo che possano essere convertiti manualmente per completare la migrazione. AWS SCT può anche scansionare il codice sorgente dell'applicazione alla ricerca di istruzioni SQL incorporate e convertirle.

## Epiche

## Configura l'ambiente

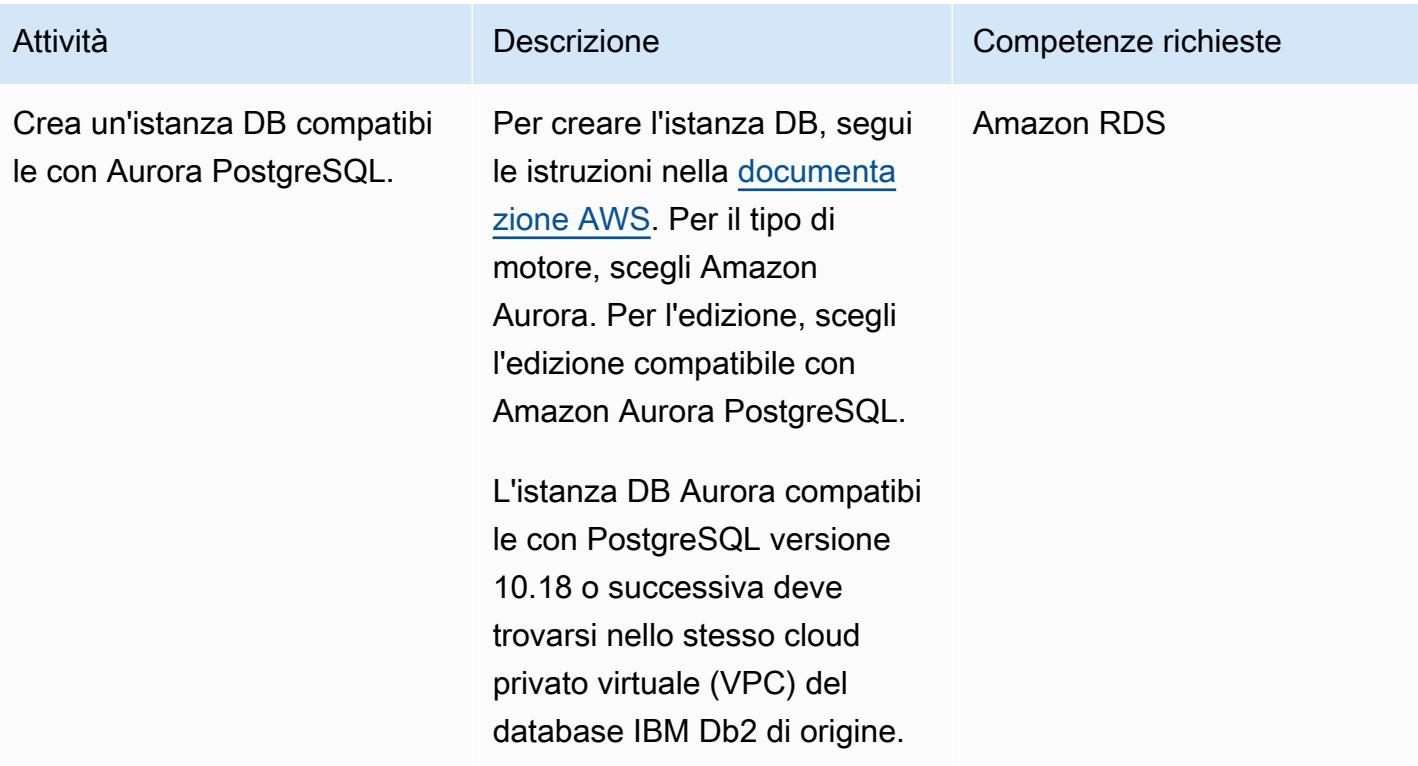

## Converti lo schema del tuo database

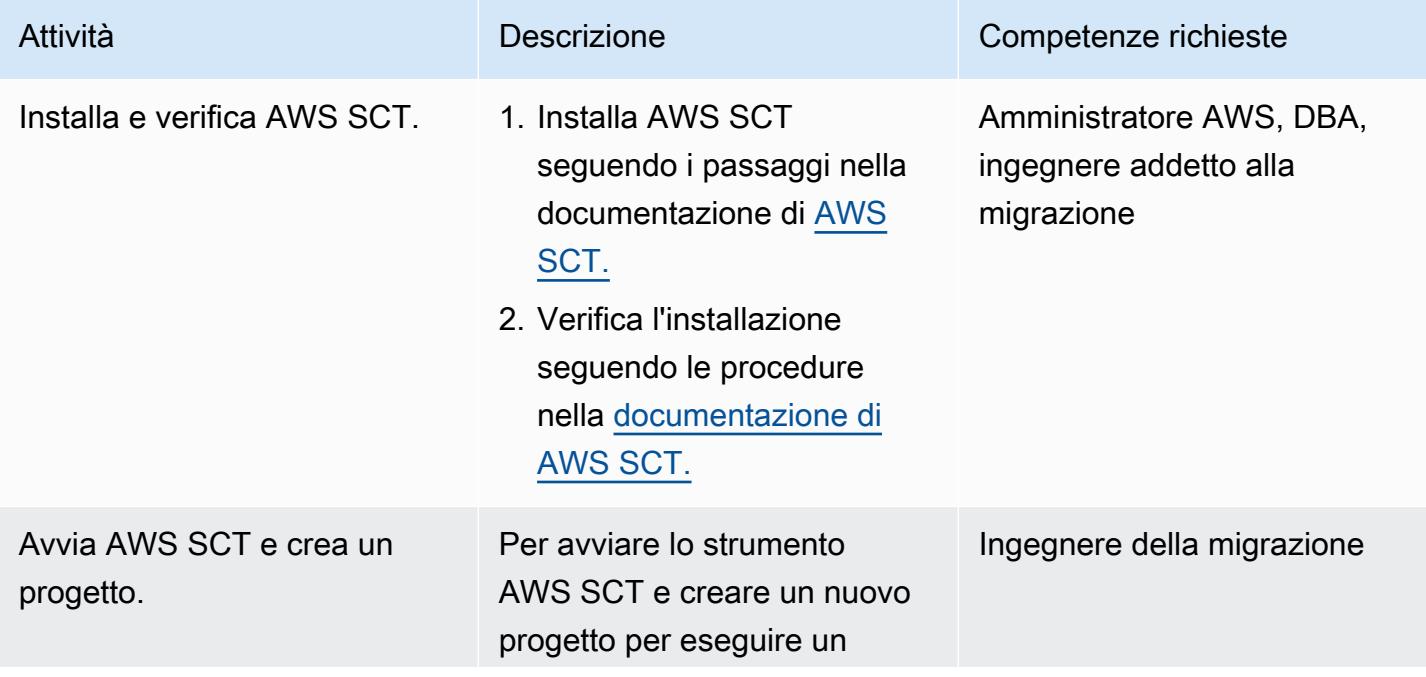

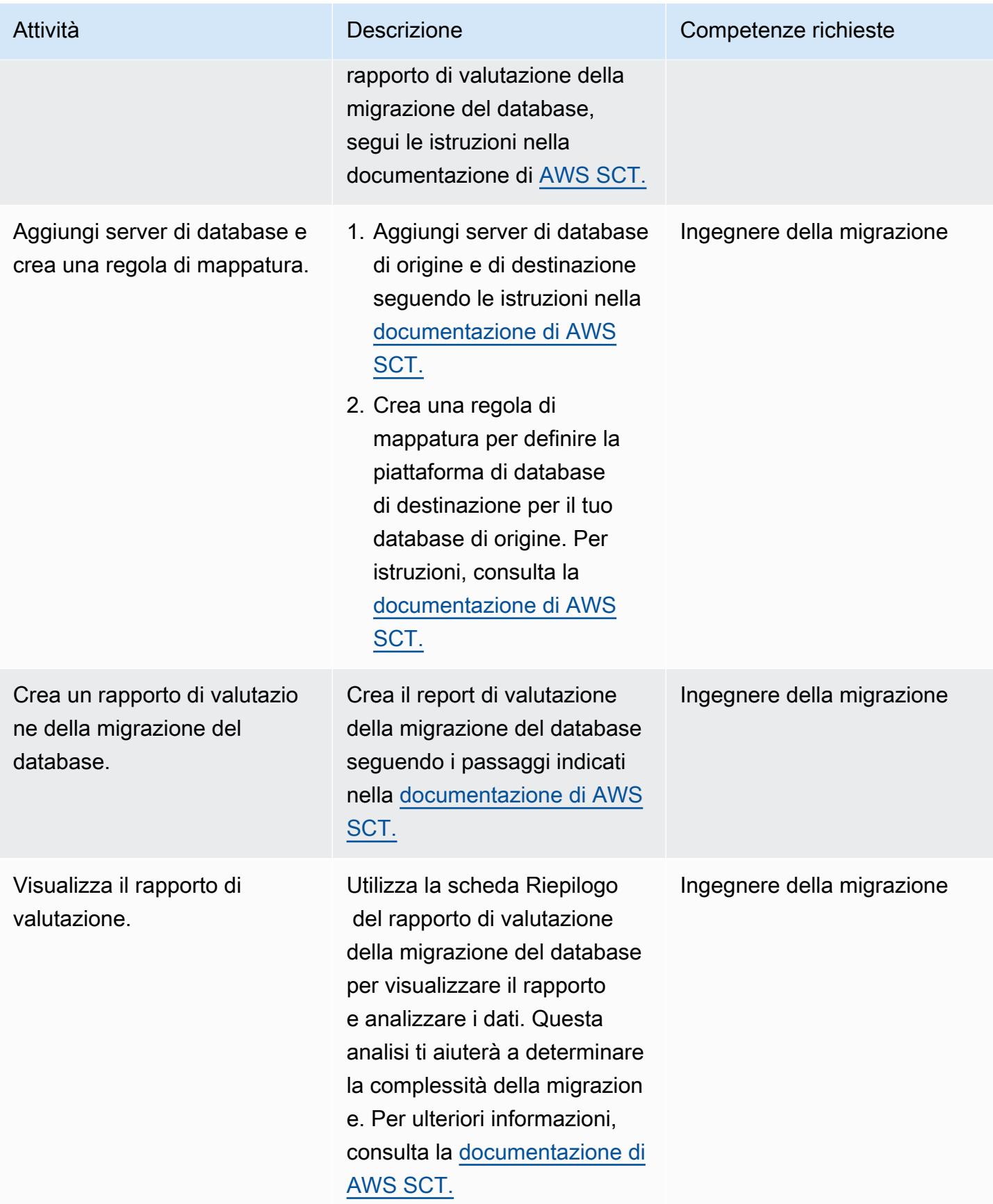

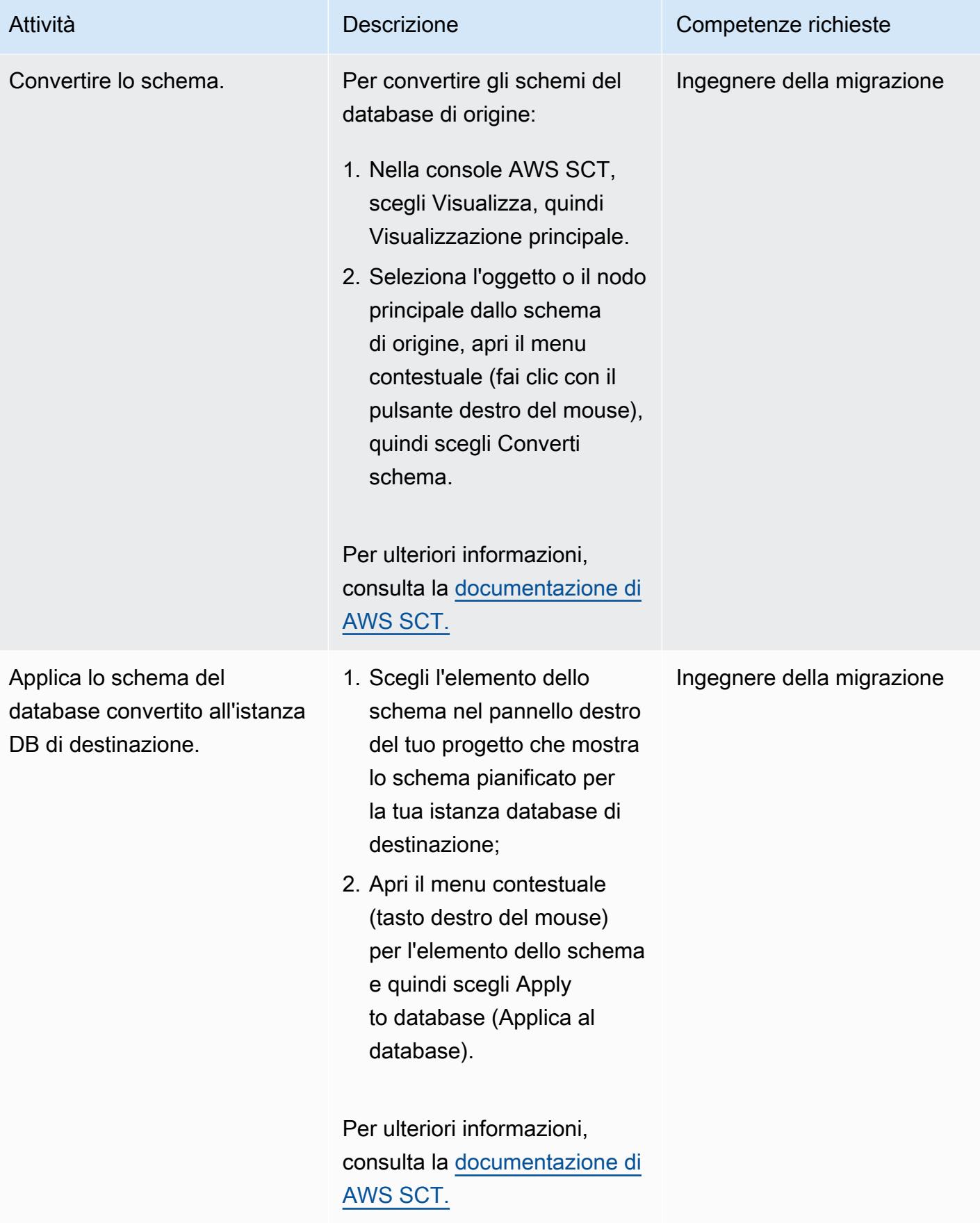

#### Migra i tuoi dati

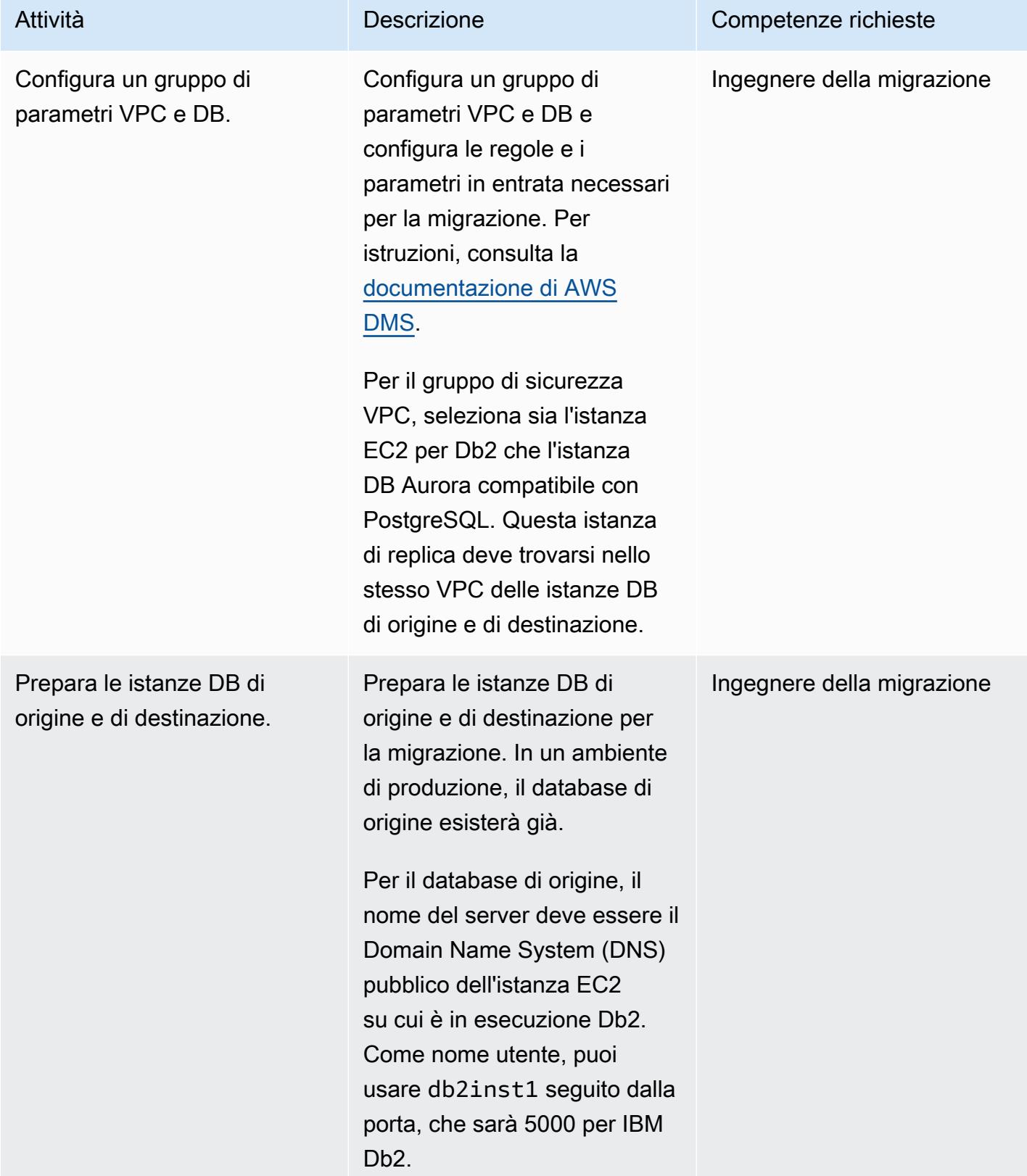

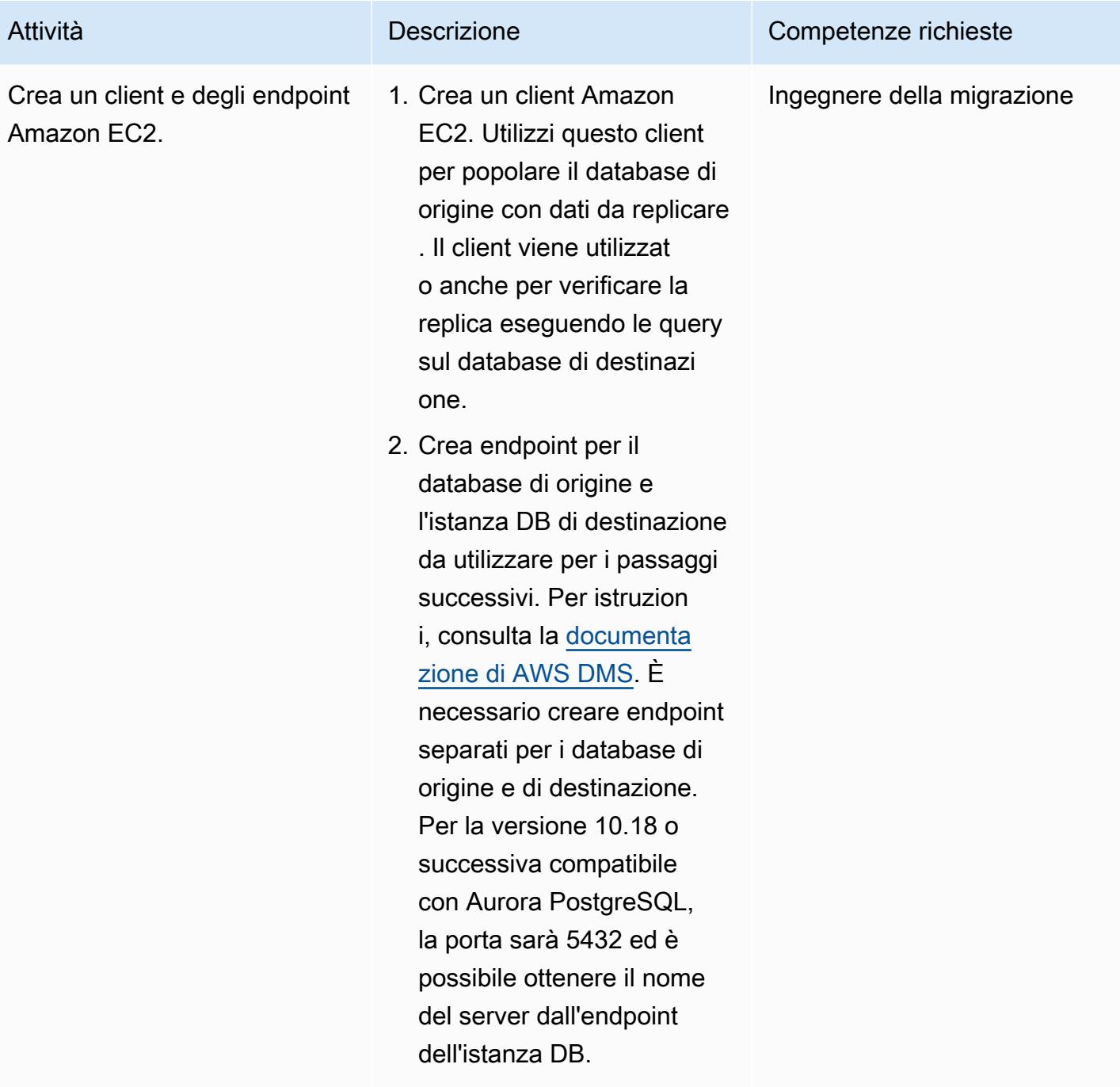

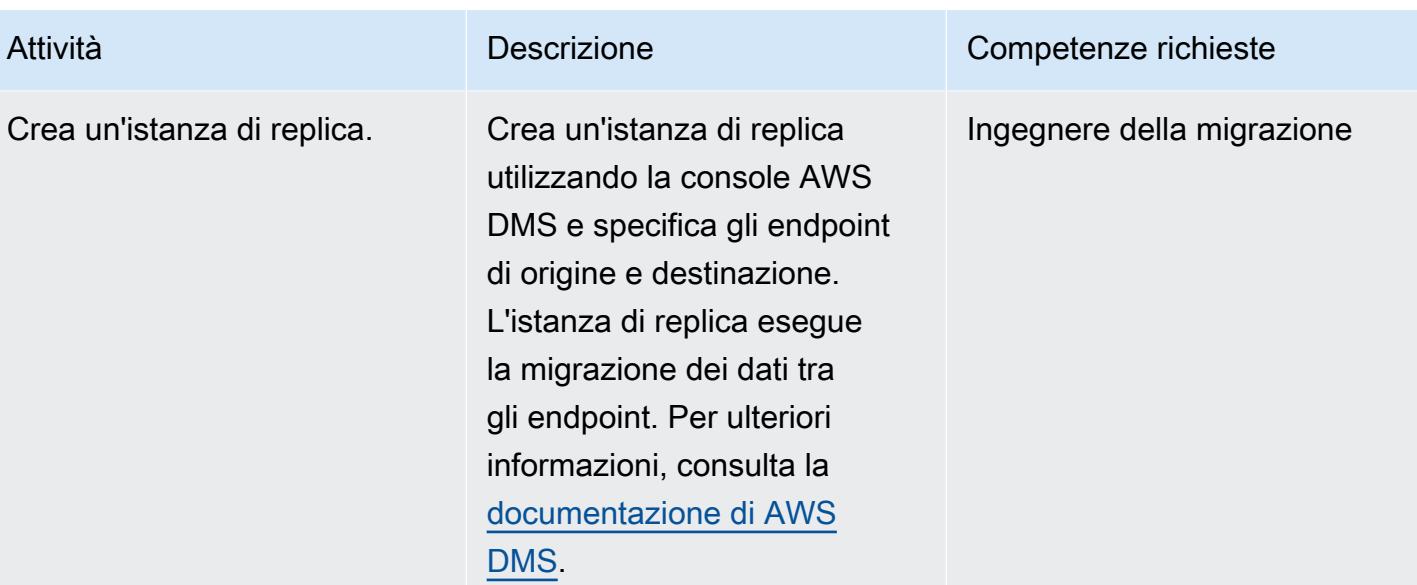

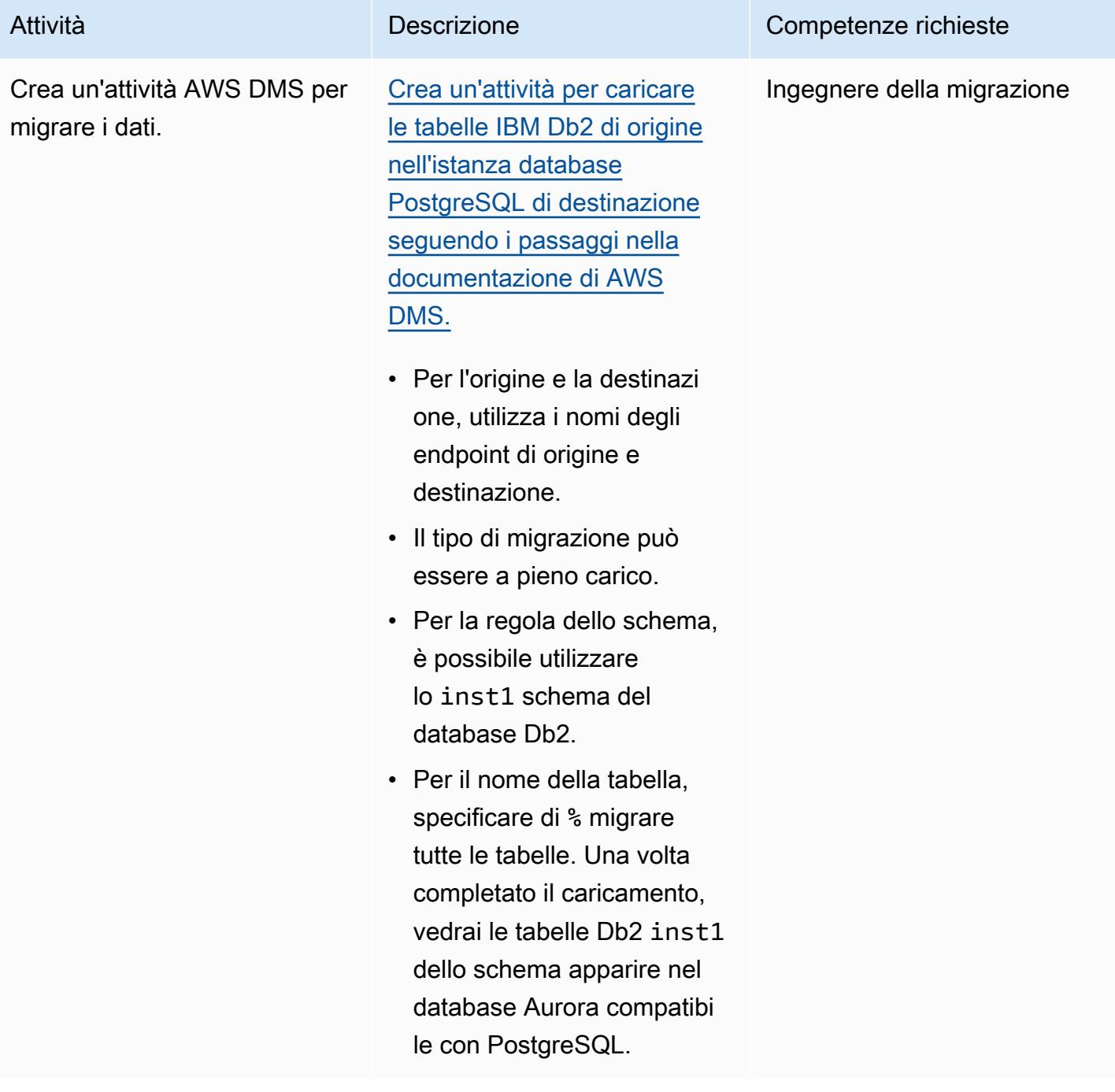

#### Risorse correlate

Riferimenti

- [Documentazione Amazon Aurora](https://docs.aws.amazon.com/AmazonRDS/latest/AuroraUserGuide/CHAP_AuroraOverview.html)
- [Documentazione FDW \(Foreign Data Wrapper\) di PostgreSQL](https://www.postgresql.org/docs/10/postgres-fdw.html)
- [Documentazione PostgreSQL IMPORT FOREIGN SCHEMA](https://www.postgresql.org/docs/10/sql-importforeignschema.html)
- [Documentazione AWS DMS](https://docs.aws.amazon.com/dms/index.html)
- [Documentazione AWS SCT](https://docs.aws.amazon.com/SchemaConversionTool/latest/userguide/CHAP_Welcome.html)

#### Tutorial e video

- [Guida introduttiva ad AWS DMS](https://aws.amazon.com/dms/getting-started/) (procedura dettagliata)
- [Introduzione ad Amazon EC2 Server e hosting cloud elastici con AWS \(video\)](https://www.youtube.com/watch?v=TsRBftzZsQo)

# Esegui la migrazione da Oracle 8i o 9i ad Amazon RDS for PostgreSQL utilizzando AWS DMS SharePlex

Creato da Kumar Babu P G (AWS)

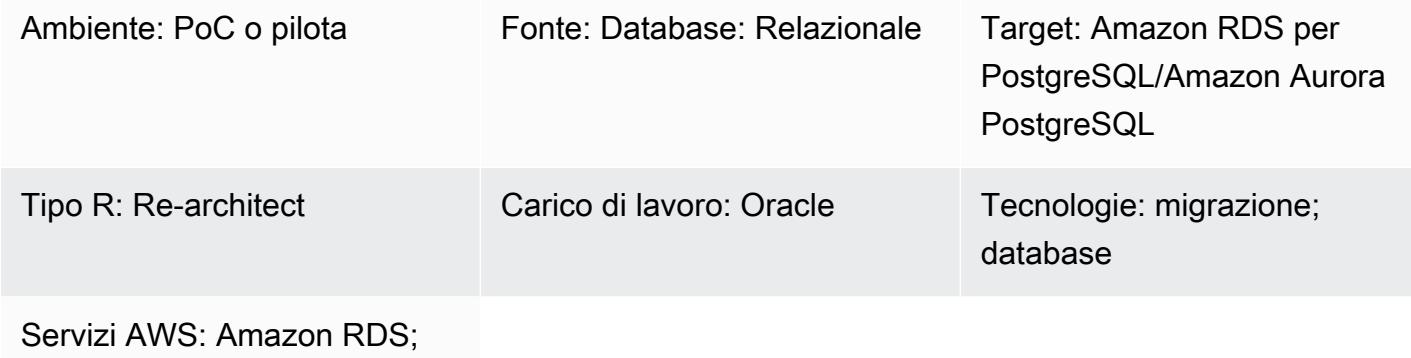

Amazon Aurora

## Riepilogo

Questo modello descrive come migrare un database Oracle 8i o 9i locale su Amazon Relational Database Service (Amazon RDS) per PostgreSQL o Amazon Aurora PostgreSQL. AWS Database Migration Service (AWS DMS) non supporta Oracle 8i o 9i come origine, quindi Quest SharePlex replica i dati da un database 8i o 9i locale a un database Oracle intermedio (Oracle 10g o 11g), compatibile con AWS DMS.

Dall'istanza Oracle intermedia, lo schema e i dati vengono migrati al database PostgreSQL su AWS utilizzando AWS Schema Conversion Tool (AWS SCT) e AWS DMS. Questo metodo consente di ottenere uno streaming continuo di dati dal database Oracle di origine all'istanza database PostgreSQL di destinazione con un ritardo di replica minimo. In questa implementazione, il downtime è limitato al tempo necessario per creare o convalidare tutte le chiavi esterne, i trigger e le sequenze sul database PostgreSQL di destinazione.

La migrazione utilizza un'istanza Amazon Elastic Compute Cloud (Amazon EC2) con Oracle 10g o 11g installato per ospitare le modifiche dal database Oracle di origine. AWS DMS utilizza questa istanza Oracle intermedia come origine per lo streaming dei dati verso Amazon RDS for PostgreSQL o Aurora PostgreSQL. La replica dei dati può essere messa in pausa e ripresa dal database Oracle locale all'istanza Oracle intermedia. Può anche essere messo in pausa e ripreso dall'istanza Oracle intermedia al database PostgreSQL di destinazione in modo da poter convalidare i dati utilizzando la convalida dei dati AWS DMS o uno strumento di convalida dei dati personalizzato.

## Prerequisiti e limitazioni

#### **Prerequisiti**

- Un account AWS attivo
- Un database Oracle 8i o 9i di origine in un data center locale
- AWS Direct Connect configurato tra il data center locale e AWS
- Driver Java Database Connectivity (JDBC) per i connettori AWS SCT installati su un computer locale o sull'istanza EC2 in cui è installato AWS SCT
- Familiarità con [l'uso di un database Oracle come sorgente AWS DMS](https://docs.aws.amazon.com/dms/latest/userguide/CHAP_Source.Oracle.html)
- Familiarità con [l'uso di un database PostgreSQL come target AWS DMS](https://docs.aws.amazon.com/dms/latest/userguide/CHAP_Target.PostgreSQL.html)
- Familiarità con la replica dei dati Quest SharePlex

#### Limitazioni

- Il limite di dimensione del database è di 64 TB
- Il database Oracle locale deve essere Enterprise Edition

#### Versioni del prodotto

- Oracle 8i o 9i per il database di origine
- Oracle 10g o 11g per il database intermedio
- PostgreSQL 9.6 o versione successiva

#### **Architettura**

Stack tecnologico di origine

- Database Oracle 8i o 9i
- Quest SharePlex

#### Stack tecnologico Obiettivo

• Amazon RDS per PostgreSQL o Aurora PostgreSQL

#### Architettura di origine e destinazione

#### **Strumenti**

- AWS DMS [AWS Database Migration Service](https://docs.aws.amazon.com/dms/latest/userguide/CHAP_GettingStarted.html) (AWS DMS) ti aiuta a migrare i database in modo rapido e sicuro. Il database di origine rimane pienamente operativo durante la migrazione, riducendo al minimo i tempi di inattività delle applicazioni che si basano sul database. AWS DMS può migrare i tuoi dati da e verso i database commerciali e open source più utilizzati.
- AWS SCT — [AWS Schema Conversion Tool](https://docs.aws.amazon.com/SchemaConversionTool/latest/userguide/CHAP_Welcome.html) (AWS SCT) rende prevedibili le migrazioni di database eterogenei convertendo automaticamente lo schema del database di origine e la maggior parte degli oggetti del codice del database, tra cui viste, stored procedure e funzioni, in un formato compatibile con il database di destinazione. Gli oggetti che non possono essere convertiti automaticamente sono chiaramente contrassegnati in modo che possano essere convertiti manualmente per completare la migrazione. AWS SCT può anche scansionare il codice sorgente dell'applicazione alla ricerca di istruzioni SQL incorporate e convertirle come parte di un progetto di conversione dello schema del database. Durante questo processo, AWS SCT esegue l'ottimizzazione del codice nativo del cloud convertendo le funzioni legacy di Oracle e SQL Server nelle loro equivalenti AWS, per aiutarti a modernizzare le tue applicazioni durante la migrazione dei database. Una volta completata la conversione dello schema, AWS SCT può aiutare a migrare i dati da una serie di data warehouse ad Amazon Redshift utilizzando agenti di migrazione dei dati integrati.
- Quest SharePlex — [Quest SharePlex](https://www.quest.com/register/120420/?gclid=Cj0KCQiA6IHwBRCJARIsALNjViVSt9fHqAsf9XbWkoCwKKyQqollR_5kSxNhBagh9s3spQT4IQCaVy0aAmCnEALw_wcB) è uno strumento di replica dei dati da Oracle a Oracle per spostare i dati con tempi di inattività minimi e nessuna perdita di dati.

#### Epiche

#### Crea l'istanza EC2 e installa Oracle

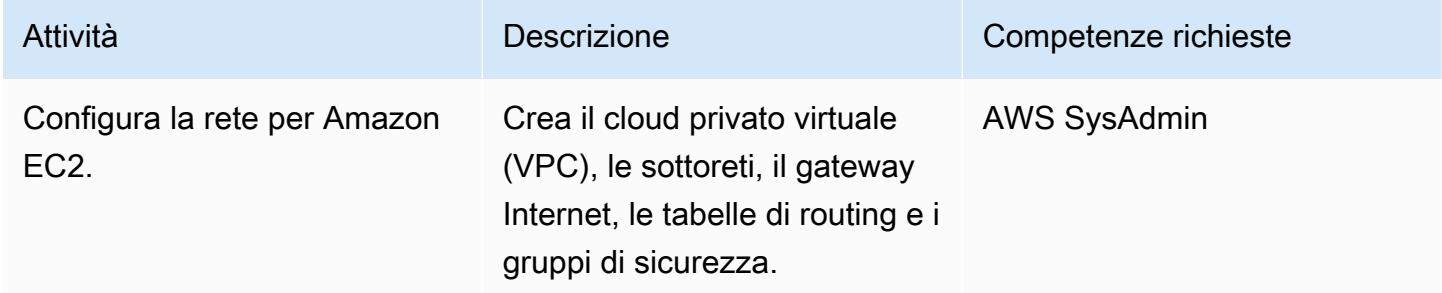

Esegui la migrazione da Oracle 8i/9i ad Amazon RDS for PostgreSQL utilizzando Quest SharePlex 3347

Prontuario AWS Modelli

| Attività                             | <b>Descrizione</b>                                                                                                    | Competenze richieste |
|--------------------------------------|----------------------------------------------------------------------------------------------------|----------------------|
| Crea la nuova istanza EC2.           | Seleziona l'Amazon Machine<br>Image (AMI) per l'istanza<br>EC2. Scegli la dimension<br>e dell'istanza e configura i<br>dettagli dell'istanza: il numero<br>di istanze (1), il VPC e la<br>sottorete del passaggio<br>precedente, assegnazione<br>automatica dell'IP pubblico e<br>altre opzioni. Aggiungi spazio<br>di archiviazione, configura i<br>gruppi di sicurezza e avvia<br>l'istanza. Quando richiesto,<br>create e salvate una key pair<br>per il passaggio successivo. | <b>AWS SysAdmin</b>  |
| Installa Oracle sull'istanza<br>EC2. | Acquisisci le licenze e i file<br>binari Oracle richiesti e installa<br>Oracle 10g o 11g sull'istanza<br>EC2.                                                                                                    | <b>DBA</b>           |

Configura SharePlex su un'istanza EC2 e configura la replica dei dati

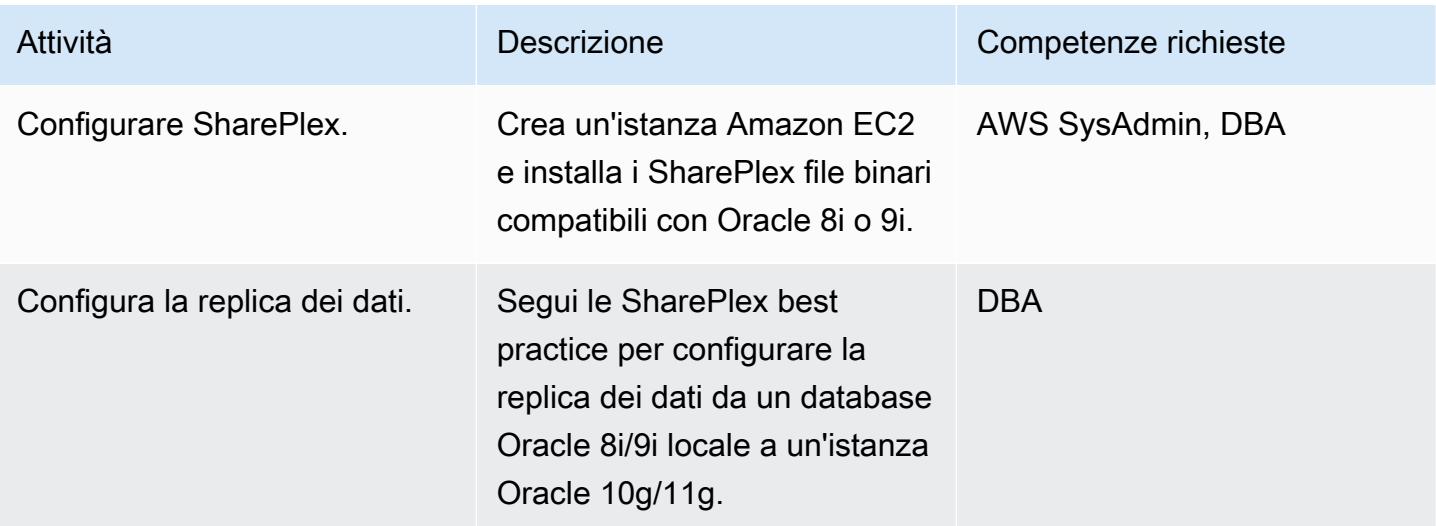

Esegui la migrazione da Oracle 8i/9i ad Amazon RDS for PostgreSQL utilizzando Quest SharePlex 3348

#### Convertire lo schema del database Oracle in PostgreSQL

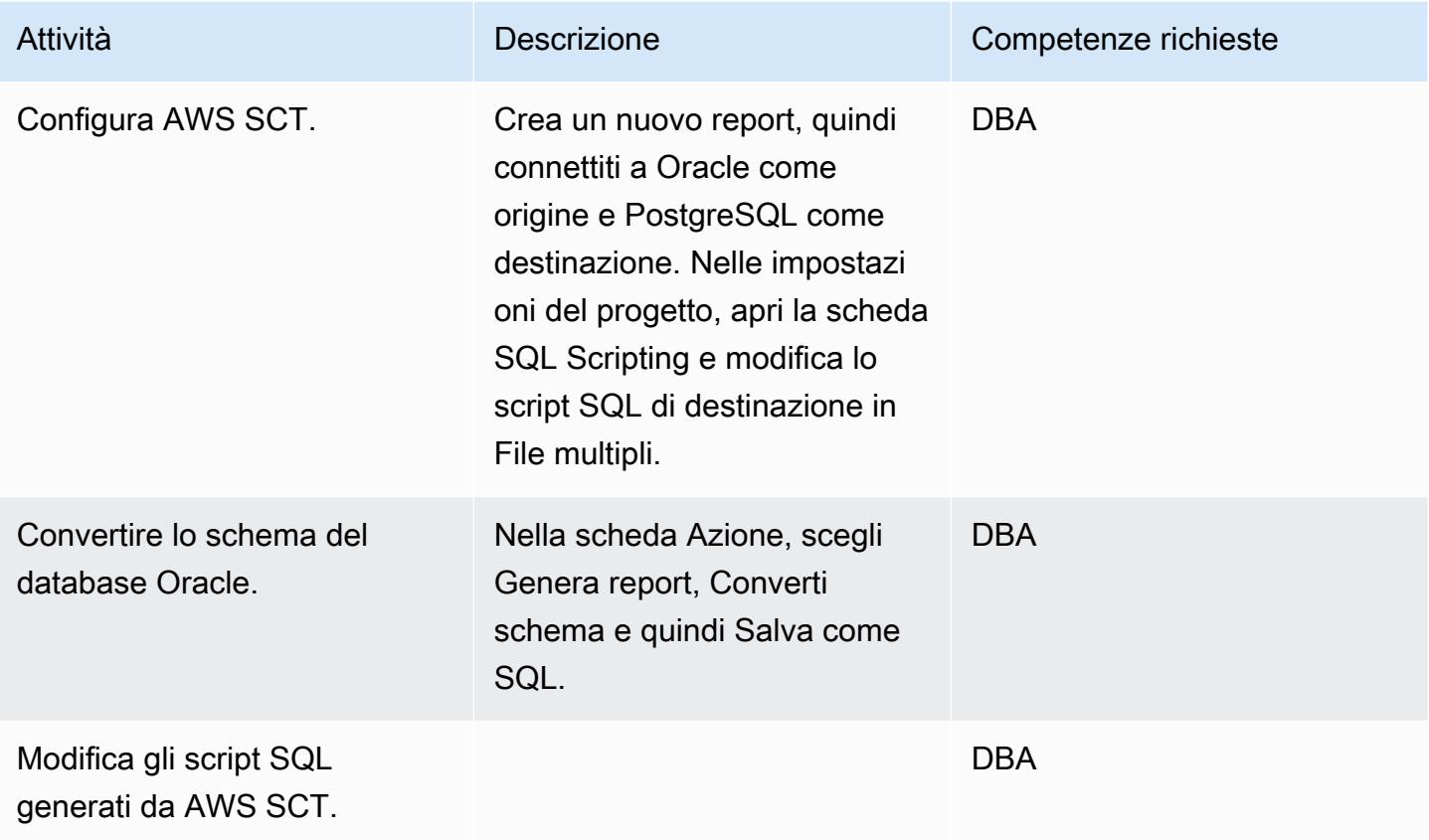

#### Crea e configura l'istanza DB di Amazon RDS

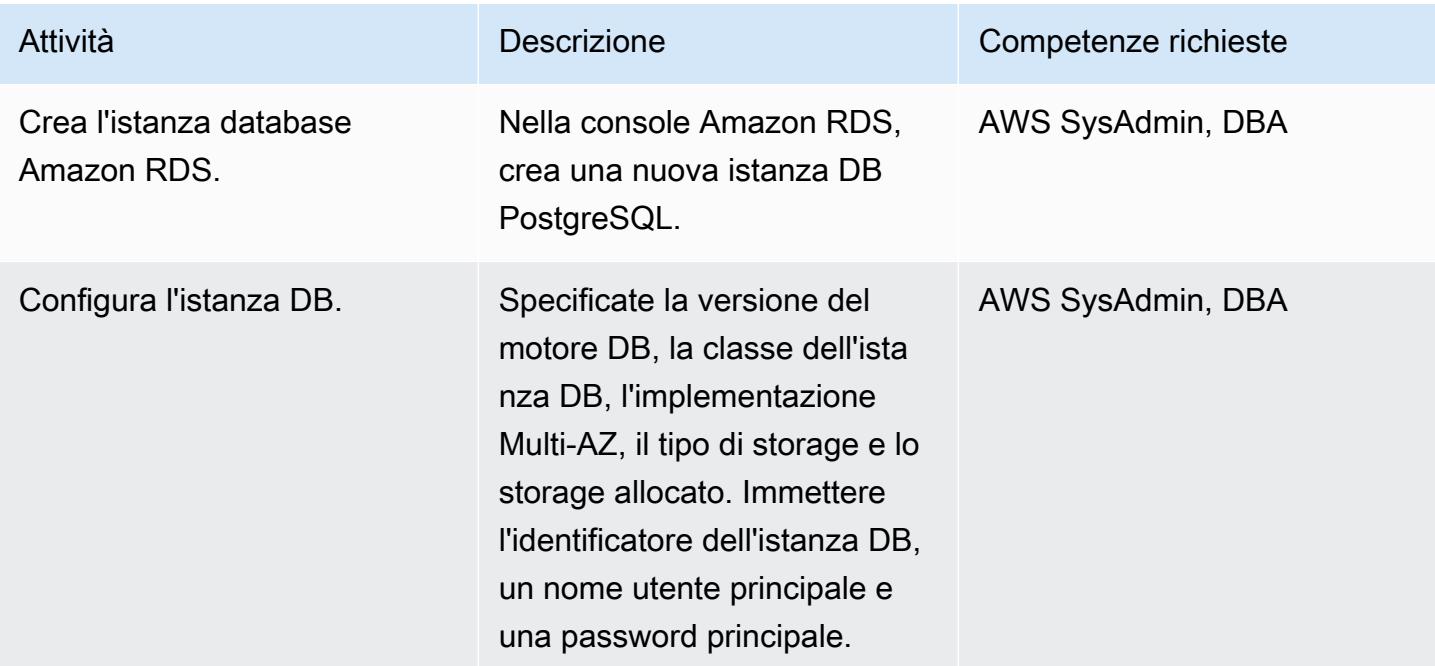

Esegui la migrazione da Oracle 8i/9i ad Amazon RDS for PostgreSQL utilizzando Quest SharePlex 3349

Prontuario AWS Modelli

| Attività                                            | <b>Descrizione</b>                                                                                                    | Competenze richieste |
|-----------------------------------------------------|----------------------------------------------------------------------------------------------------|----------------------|
| Configura rete e sicurezza.                         | Specificare il VPC, il gruppo<br>di sottoreti, l'accessibilità<br>pubblica, la preferenza della<br>zona di disponibilità e i gruppi<br>di sicurezza.                | AWS SysAdmin, DBA    |
| Configura le opzioni del<br>database.               | Specificare il nome del<br>database, la porta, il gruppo<br>di parametri, la crittografia e la<br>chiave principale.                                                | AWS SysAdmin, DBA    |
| Configurare i backup.                               | Specificate il periodo di<br>conservazione del backup,<br>la finestra di backup, l'ora di<br>inizio, la durata e se copiare i<br>tag nelle istantanee.              | AWS SysAdmin, DBA    |
| Configura le opzioni di<br>monitoraggio.            | Abilita o disabilita il monitorag<br>gio avanzato e gli approfond<br>imenti sulle prestazioni.                                                                      | AWS SysAdmin, DBA    |
| Configura le opzioni di<br>manutenzione.            | Specificare l'aggiornamento<br>automatico della versione<br>secondaria, la finestra di<br>manutenzione e il giorno, l'ora<br>e la durata di inizio.                 | AWS SysAdmin, DBA    |
| Esegui gli script di pre-migra<br>zione da AWS SCT. | Nell'istanza Amazon RDS,<br>esegui questi script: create_da<br>tabase.sql, create_se<br>quence.sql, create_table.sql,<br>create_view.sql e create_fu<br>nction.sql. | AWS SysAdmin, DBA    |

## Migra i dati utilizzando AWS DMS

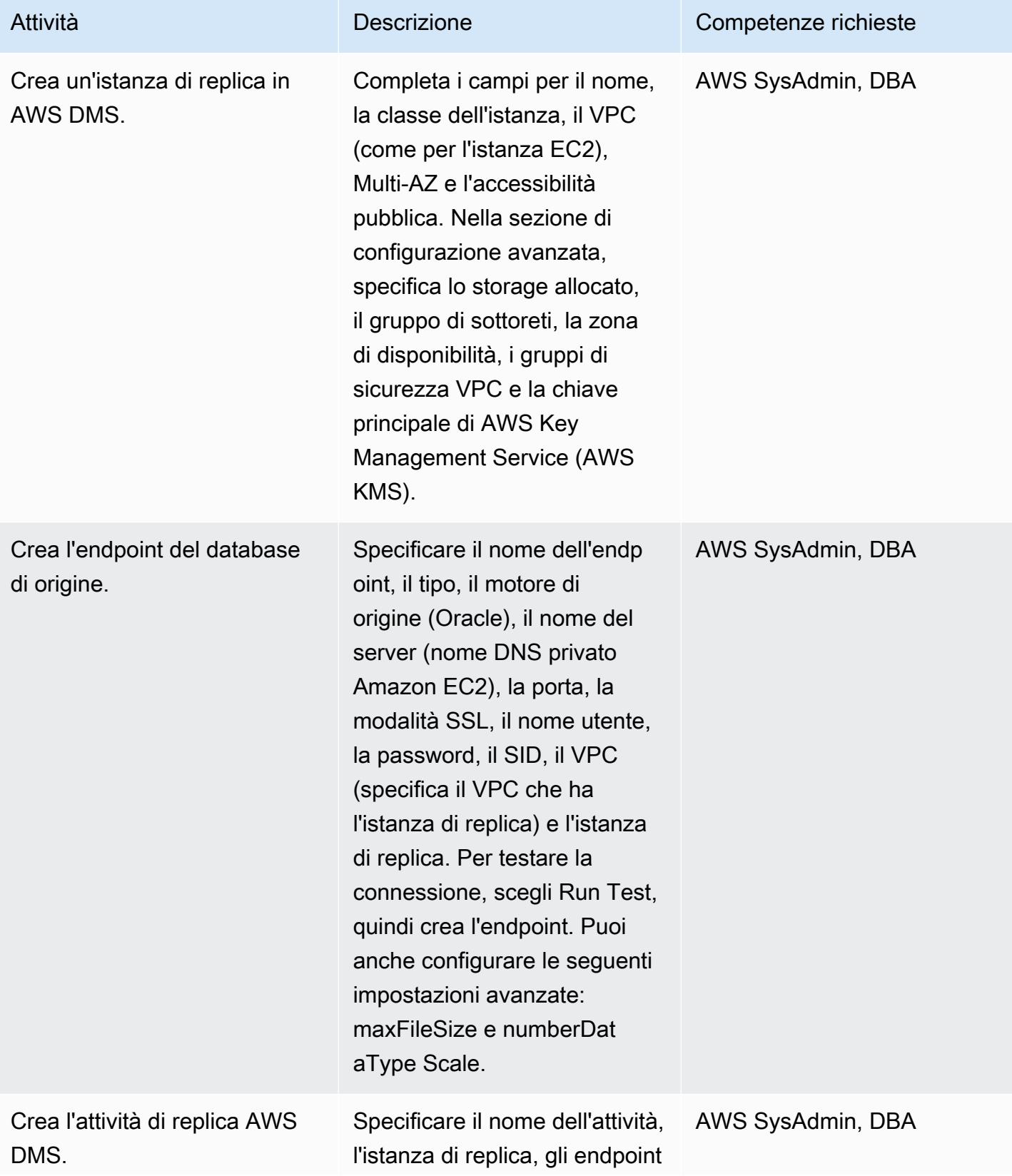

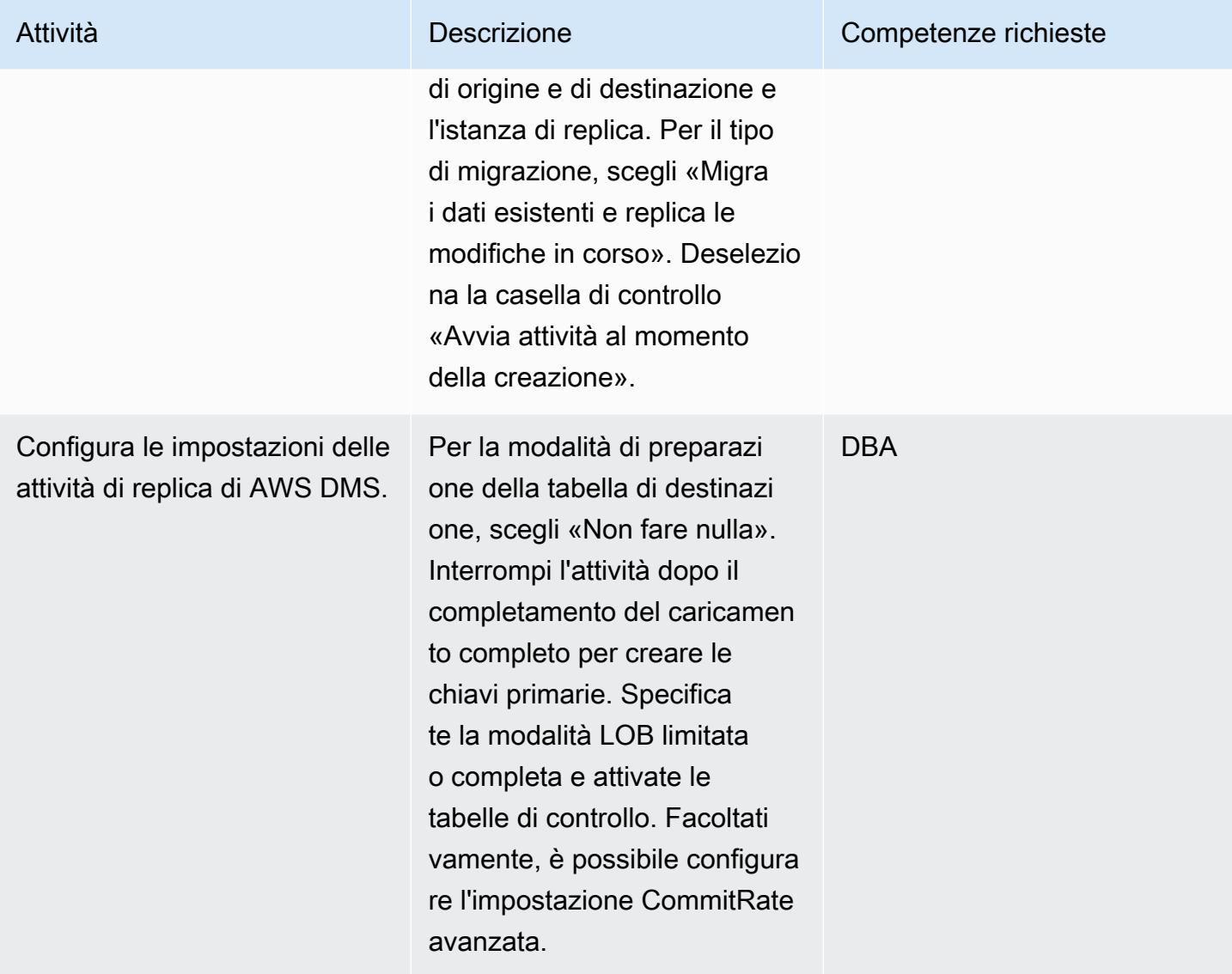

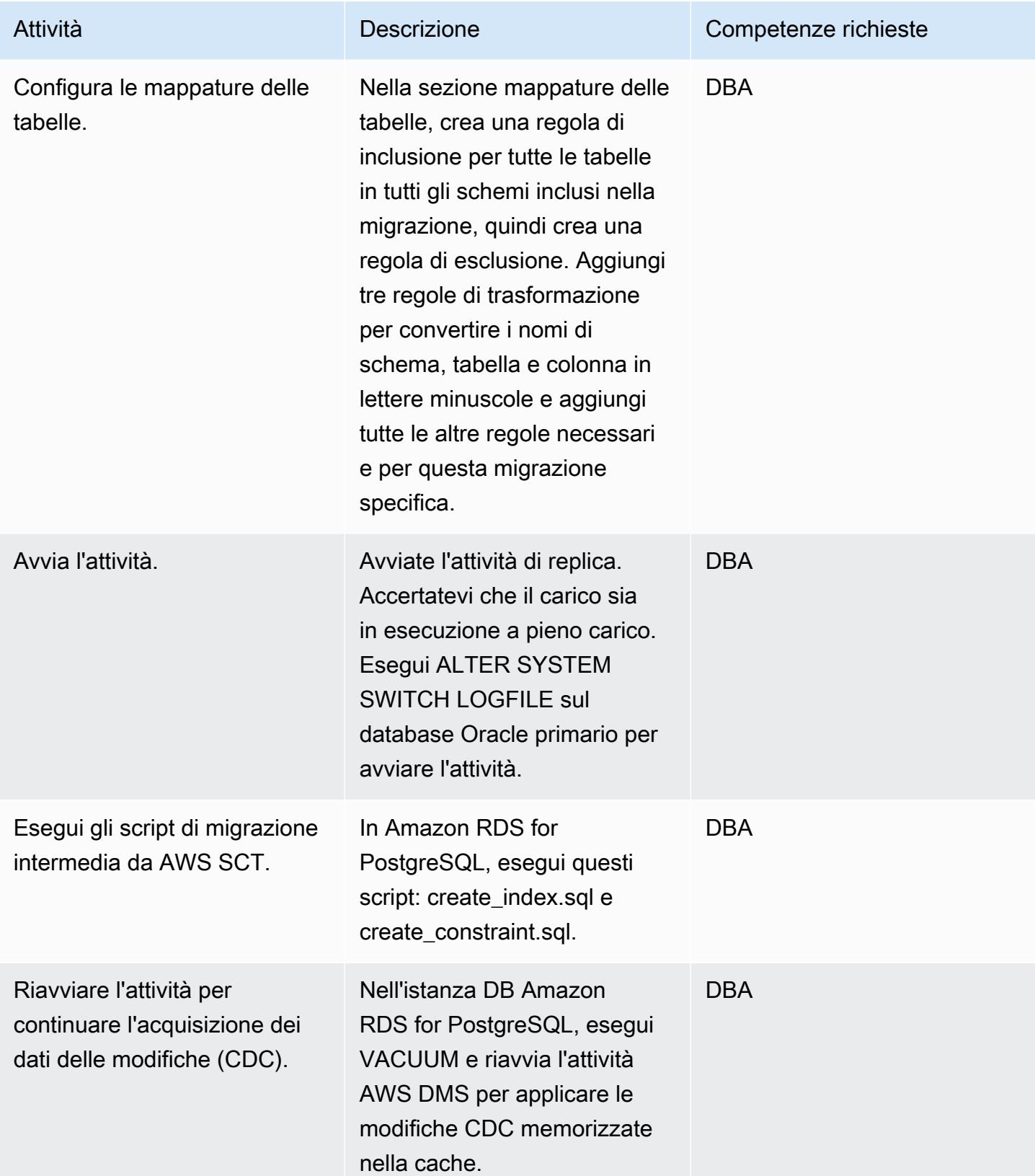

## Passa al database PostgreSQL

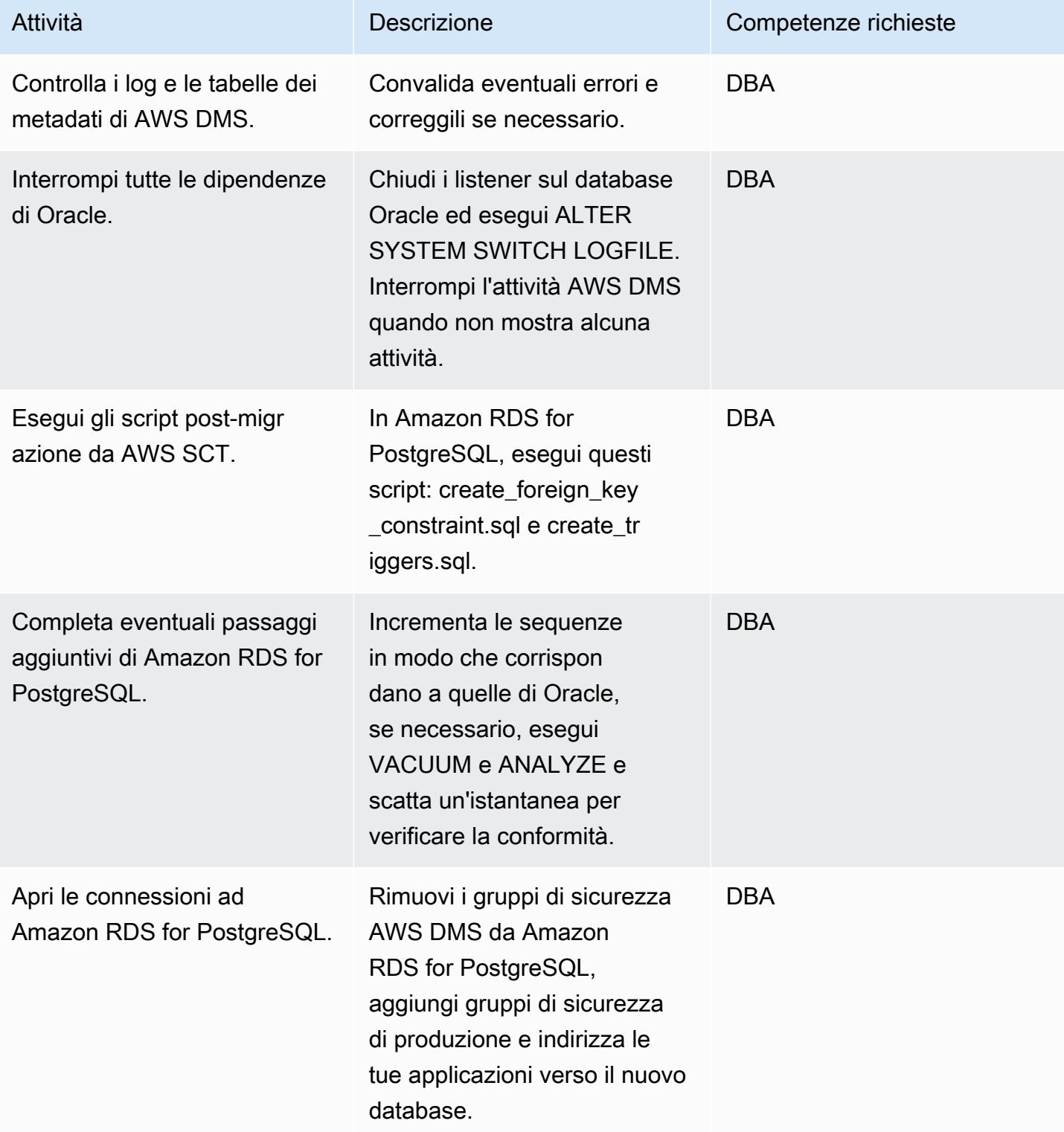

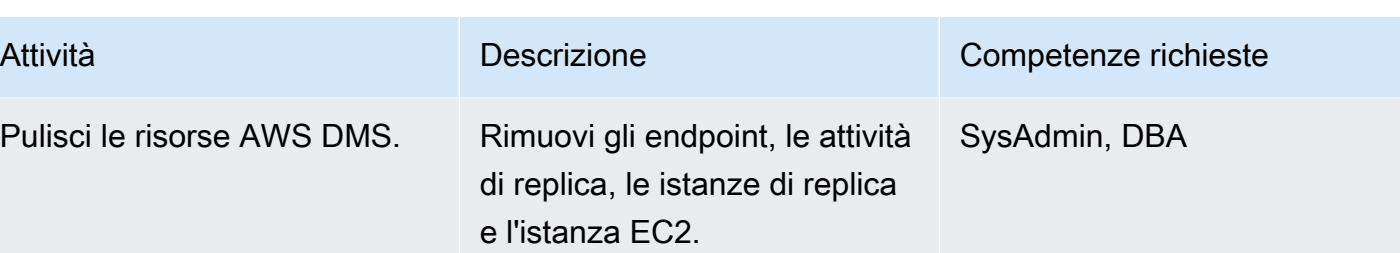

## Risorse correlate

- [Documentazione AWS DMS](https://docs.aws.amazon.com/dms/latest/userguide/CHAP_GettingStarted.html)
- [Documentazione AWS SCT](https://docs.aws.amazon.com/SchemaConversionTool/latest/userguide/CHAP_Welcome.html)
- [Prezzi di Amazon RDS per PostgreSQL](https://aws.amazon.com/rds/postgresql/pricing/)
- [Utilizzo di un database Oracle come origine per AWS DMS](https://docs.aws.amazon.com/dms/latest/userguide/CHAP_Source.Oracle.html)
- [Utilizzo di un database PostgreSQL come destinazione per AWS DMS](https://docs.aws.amazon.com/dms/latest/userguide/CHAP_Target.PostgreSQL.html)
- [Documentazione Quest SharePlex](https://support.quest.com/shareplex/9.0.2/technical-documents)

# Esegui la migrazione da Oracle 8i o 9i ad Amazon RDS for PostgreSQL utilizzando viste materializzate e AWS DMS

Creato da Kumar Babu P G (AWS) e Pragnesh Patel (AWS)

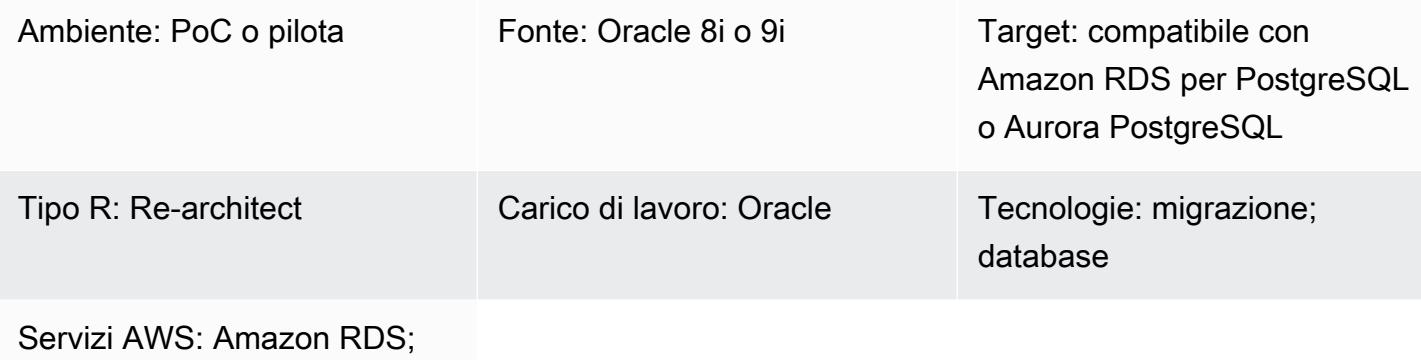

Amazon Aurora

### Riepilogo

Questo modello descrive come migrare un database Oracle 8i o 9i legacy locale verso Amazon Relational Database Service (Amazon RDS) per PostgreSQL o Amazon Aurora PostgreSQL Compatible Edition.

AWS Database Migration Service (AWS DMS) non supporta Oracle 8i o 9i come sorgente, quindi questo modello utilizza un'istanza di database Oracle intermedia compatibile con AWS DMS, come Oracle 10g o 11g. Utilizza anche la funzionalità di viste materializzate per migrare i dati dall'istanza Oracle 8i/9i di origine all'istanza Oracle 10g/11g intermedia.

AWS Schema Conversion Tool (AWS SCT) converte lo schema del database e AWS DMS migra i dati nel database PostgreSQL di destinazione.

Questo modello aiuta gli utenti che desiderano migrare dai database Oracle legacy con tempi di inattività minimi del database. In questa implementazione, il tempo di inattività sarebbe limitato al tempo necessario per creare o convalidare tutte le chiavi, i trigger e le sequenze esterne sul database di destinazione.

Il modello utilizza istanze Amazon Elastic Compute Cloud (Amazon EC2) con un database Oracle 10g/11g installato per aiutare AWS DMS a trasmettere i dati. Puoi sospendere temporaneamente la replica in streaming dal database Oracle locale all'istanza Oracle intermedia per consentire ad AWS DMS di recuperare il ritardo sulla convalida dei dati o di utilizzare un altro strumento di convalida dei dati. L'istanza DB PostgreSQL e il database Oracle intermedio avranno gli stessi dati quando AWS DMS avrà terminato la migrazione delle modifiche correnti.

Prerequisiti e limitazioni

**Prerequisiti** 

- Un account AWS attivo
- Un database Oracle 8i o 9i di origine in un data center locale
- AWS Direct Connect configurato tra il data center locale e AWS
- Driver Java Database Connectivity (JDBC) per i connettori AWS SCT installati su un computer locale o sull'istanza EC2 in cui è installato AWS SCT
- Familiarità con [l'uso di un database Oracle come sorgente AWS DMS](https://docs.aws.amazon.com/dms/latest/userguide/CHAP_Source.Oracle.html)
- Familiarità con [l'uso di un database PostgreSQL come target AWS DMS](https://docs.aws.amazon.com/dms/latest/userguide/CHAP_Target.PostgreSQL.html)

#### Limitazioni

• Il limite di dimensione del database è di 64 TB

#### Versioni del prodotto

- Oracle 8i o 9i per il database di origine
- Oracle 10g o 11g per il database intermedio
- PostgreSQL 10.17 o versione successiva

#### **Architettura**

Stack tecnologico di origine

• Database Oracle 8i o 9i

Stack tecnologico Target

• Compatibile con Amazon RDS per PostgreSQL o Aurora PostgreSQL

#### Architettura Target

- [AWS DMS](https://docs.aws.amazon.com/dms/latest/userguide/CHAP_GettingStarted.html) aiuta a migrare i database in modo rapido e sicuro. Il database di origine rimane pienamente operativo durante la migrazione, riducendo al minimo i tempi di inattività delle applicazioni che si basano sul database. AWS DMS può migrare i tuoi dati da e verso i database commerciali e open source più utilizzati.
- [AWS SCT](https://docs.aws.amazon.com/SchemaConversionTool/latest/userguide/CHAP_Welcome.html) converte automaticamente lo schema del database di origine e la maggior parte degli oggetti del codice del database, incluse viste, stored procedure e funzioni, in un formato compatibile con il database di destinazione. Gli oggetti che non possono essere convertiti automaticamente sono contrassegnati in modo chiaro in modo che possano essere convertiti manualmente per completare la migrazione. AWS SCT può anche scansionare il codice sorgente dell'applicazione alla ricerca di istruzioni SQL incorporate e convertirle come parte di un progetto di conversione dello schema del database. Durante questo processo, AWS SCT esegue l'ottimizzazione del codice nativo del cloud convertendo le funzioni legacy di Oracle e SQL Server nelle loro equivalenti AWS, per aiutarti a modernizzare le tue applicazioni durante la migrazione dei database. Una volta completata la conversione dello schema, AWS SCT può aiutare a migrare i dati da una serie di data warehouse ad Amazon Redshift utilizzando agenti di migrazione dei dati integrati.

## Best practice

Per le best practice per l'aggiornamento delle viste materializzate, consulta la seguente documentazione Oracle:

- [Aggiornamento delle viste materializzate](https://docs.oracle.com/database/121/DWHSG/refresh.htm#DWHSG-GUID-64068234-BDB0-4C12-AE70-75571046A586)
- [Aggiornamento rapido per le viste materializzate](https://docs.oracle.com/database/121/DWHSG/refresh.htm#DWHSG8361)

## Epiche

Installa Oracle su un'istanza EC2 e crea viste materializzate

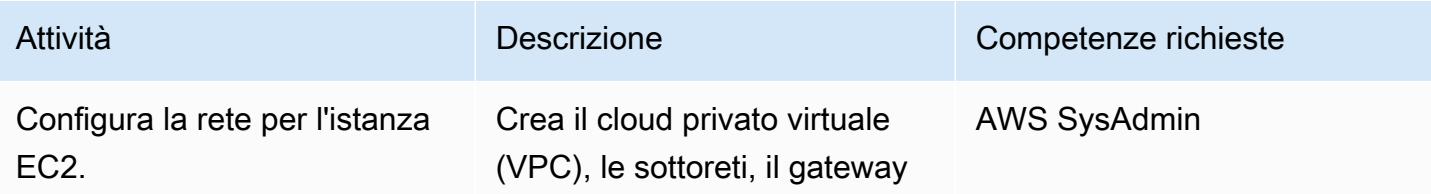

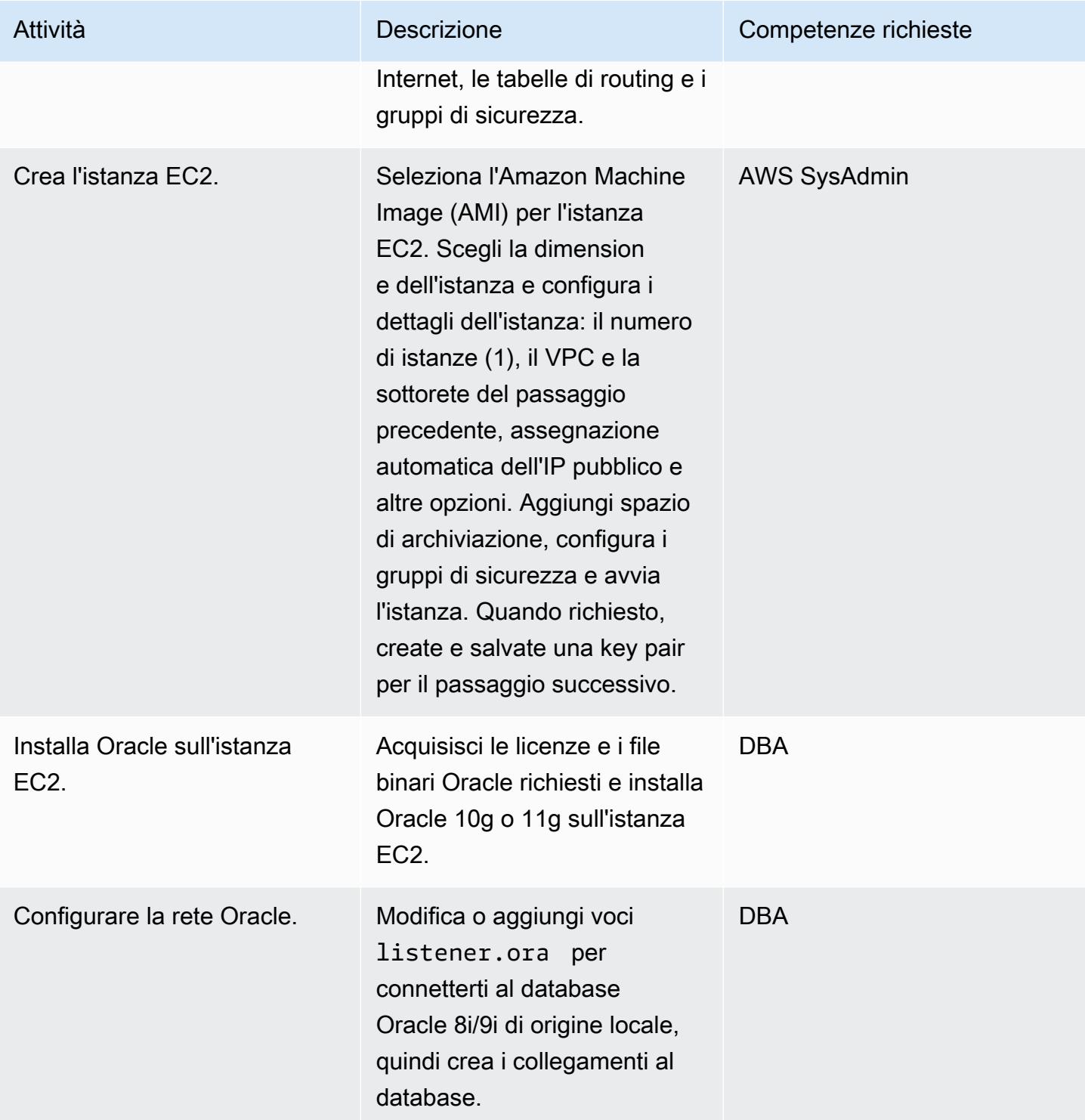

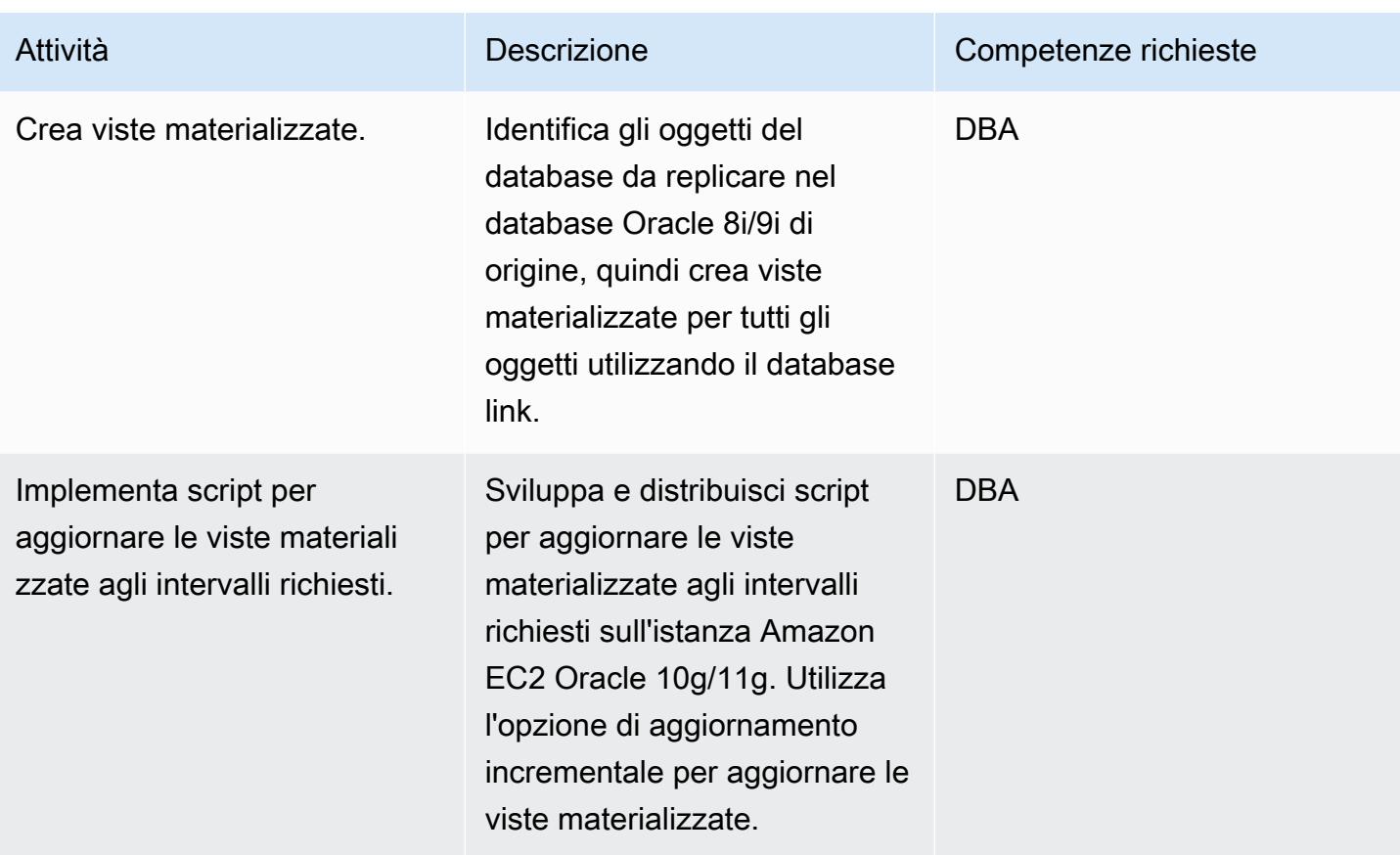

Convertire lo schema del database Oracle in PostgreSQL

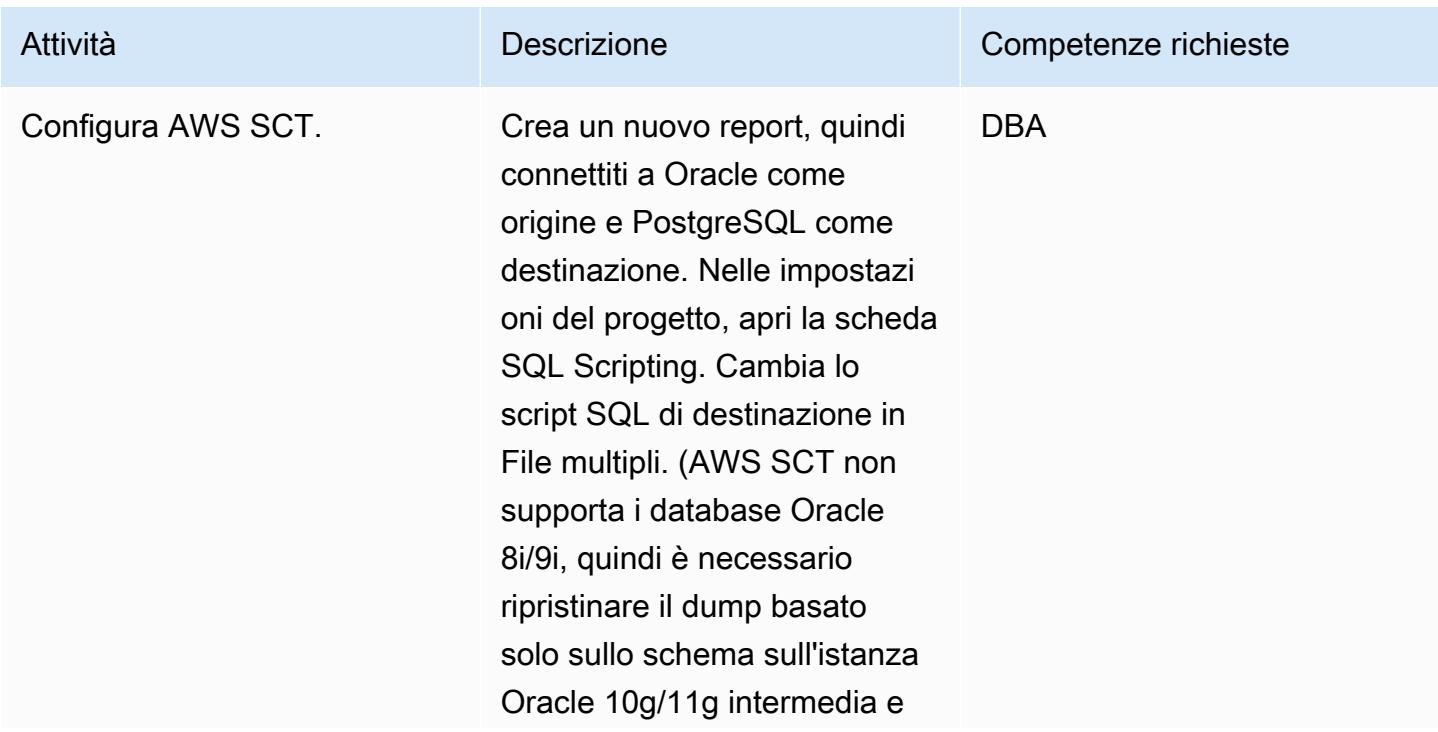

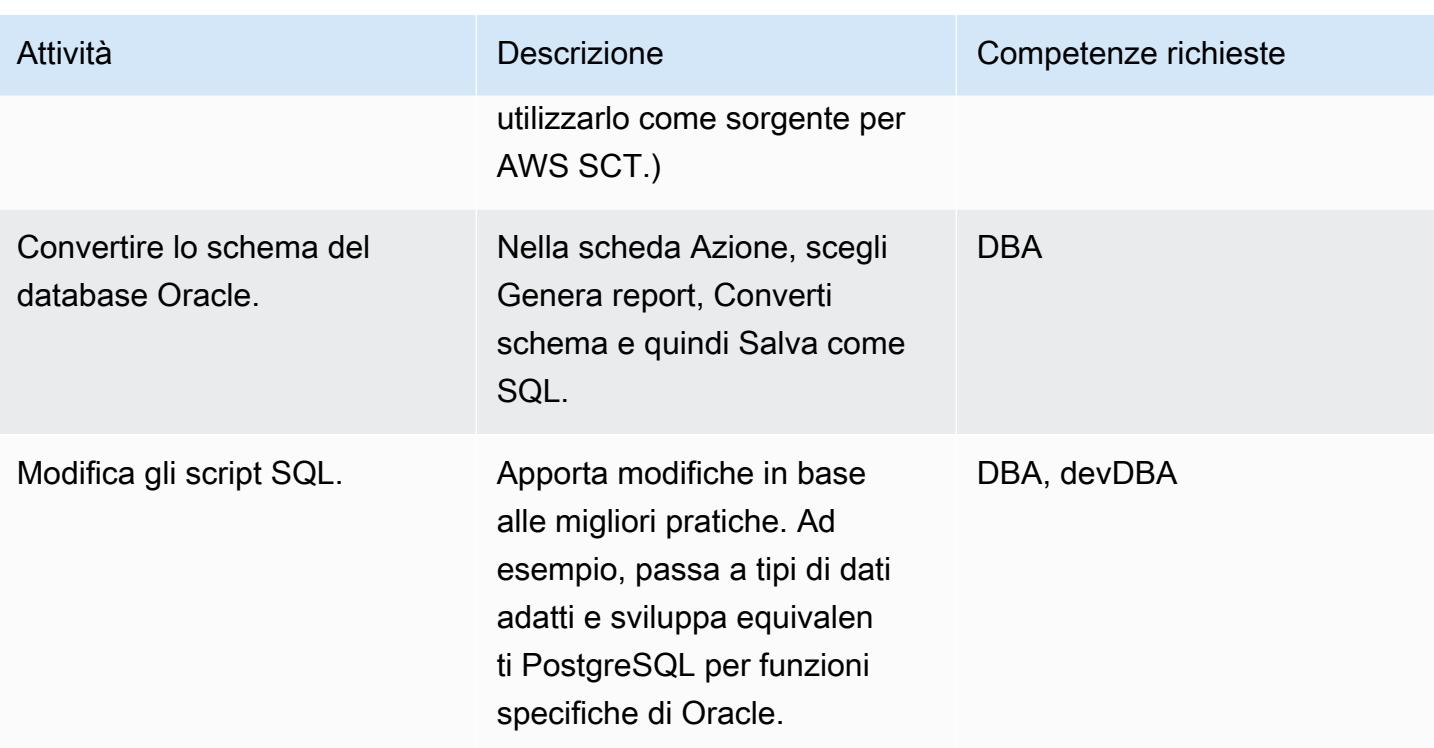

Crea e configura l'istanza DB di Amazon RDS per ospitare il database convertito

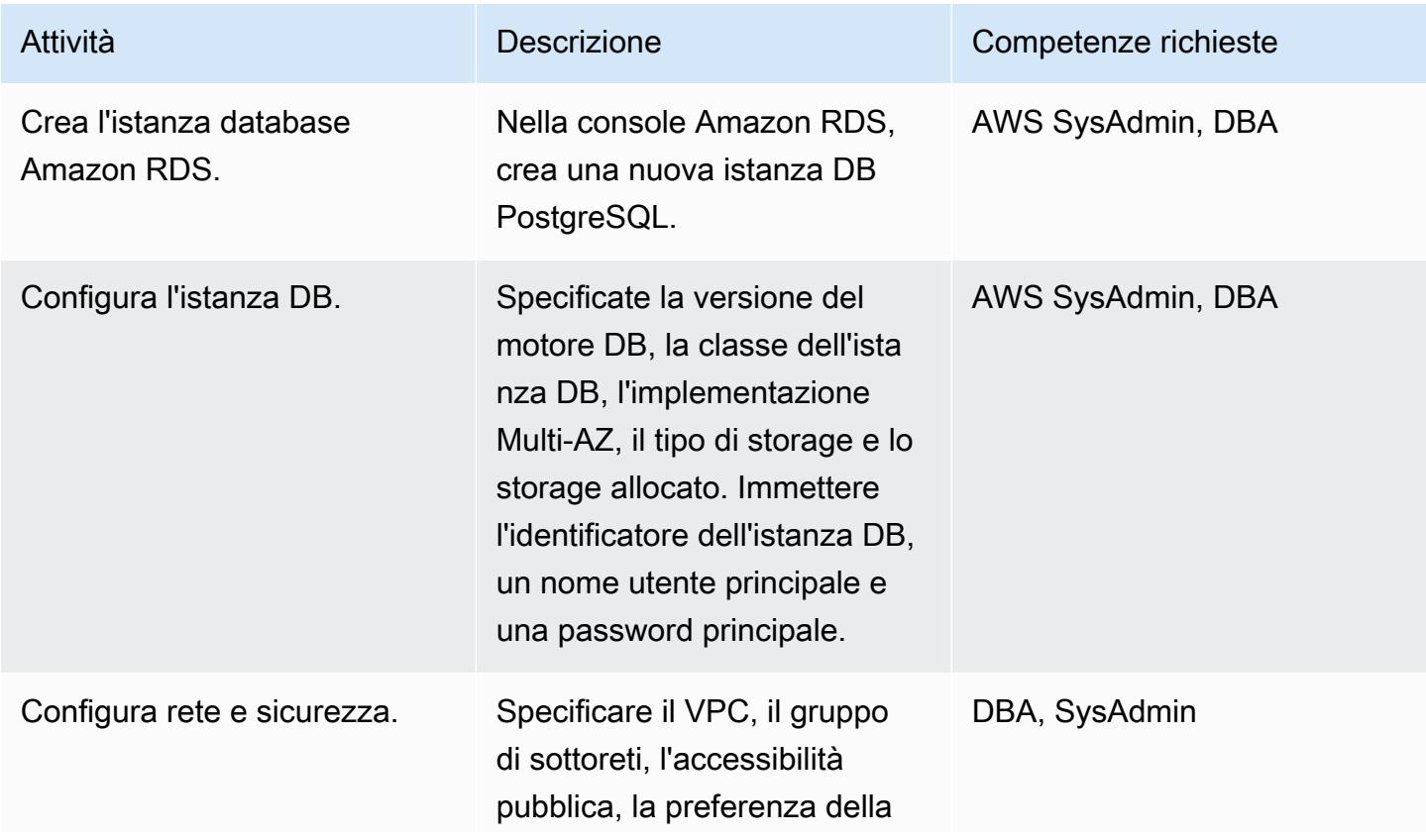

Prontuario AWS

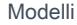

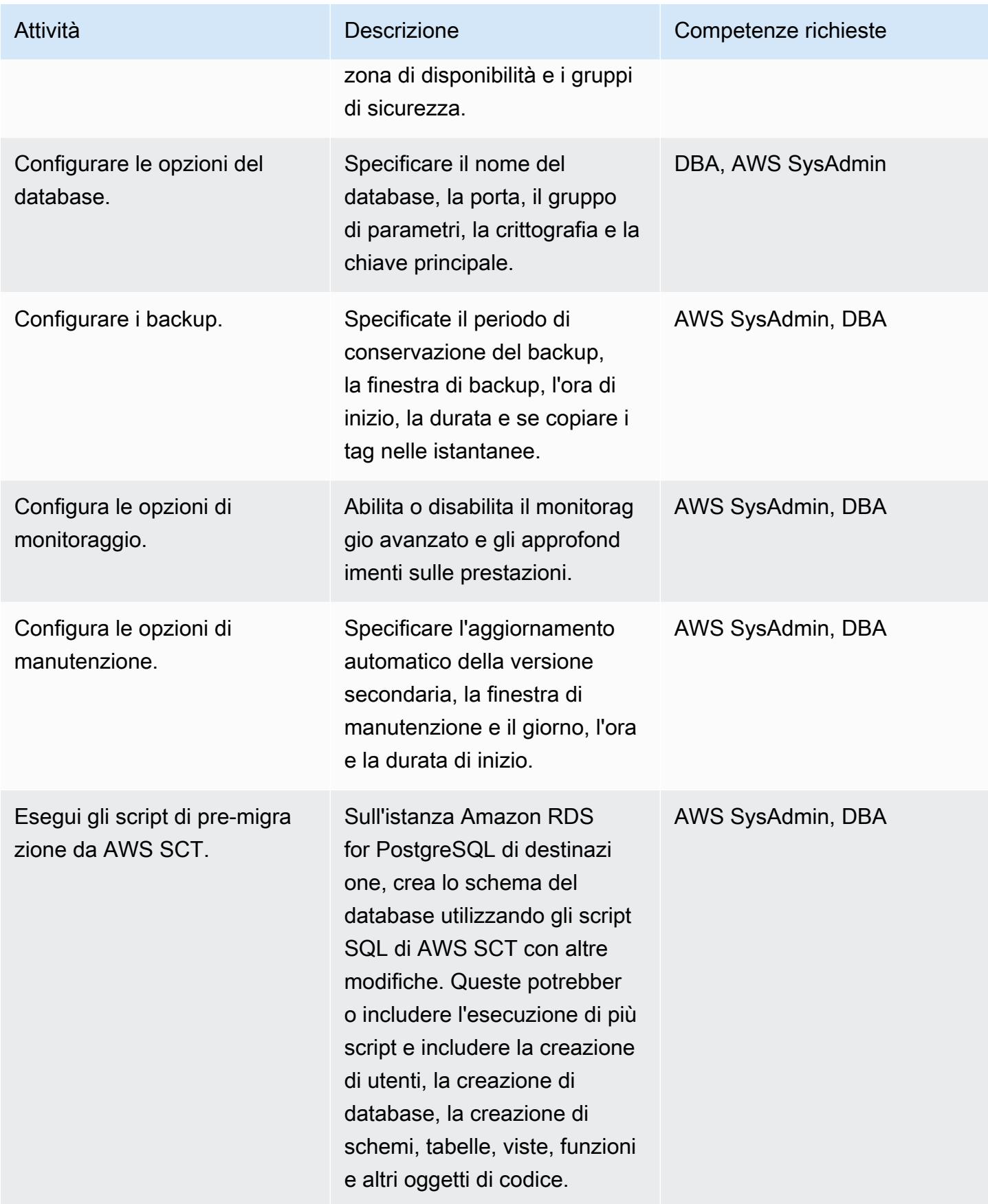

## Migra i dati utilizzando AWS DMS

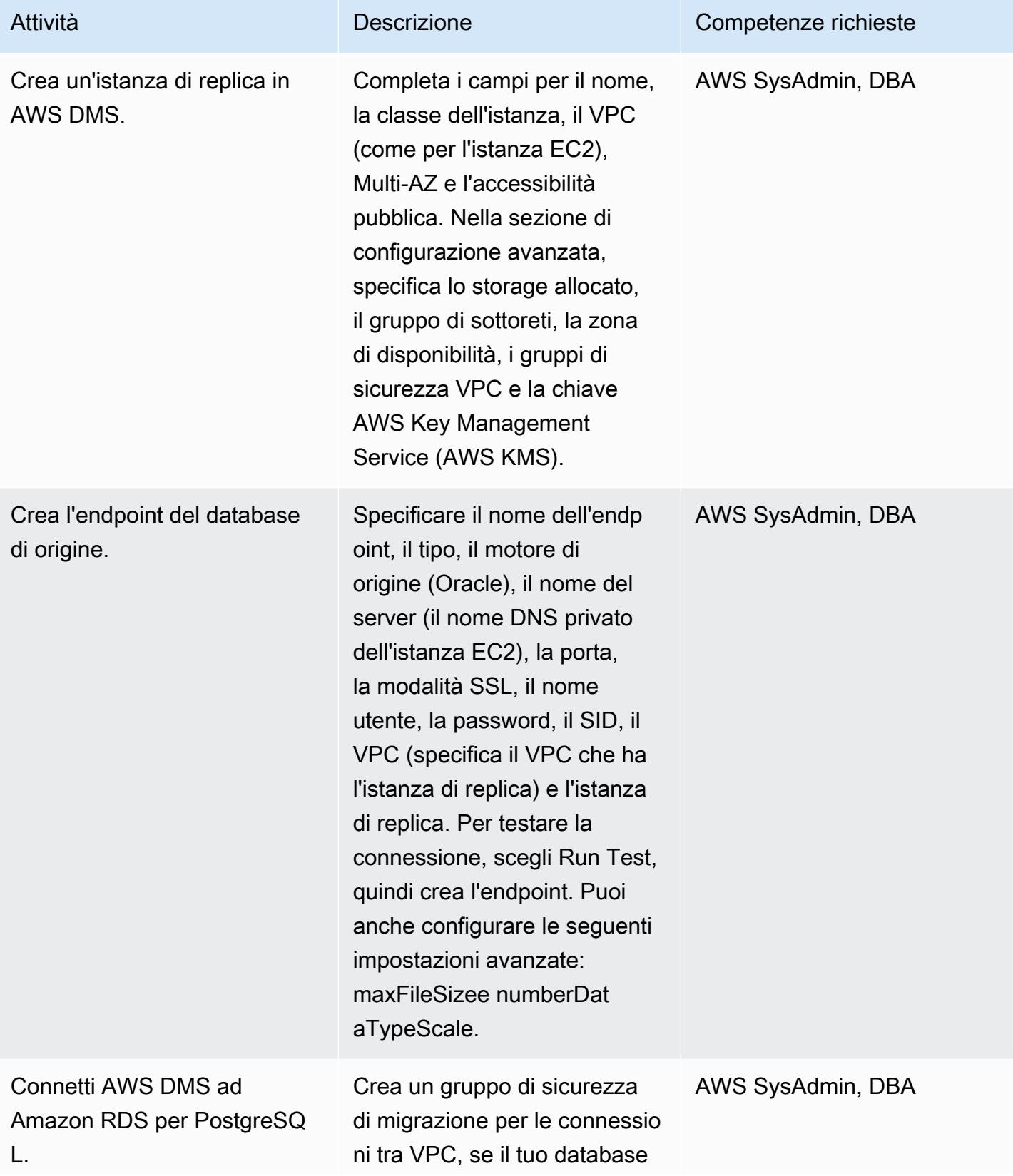

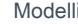

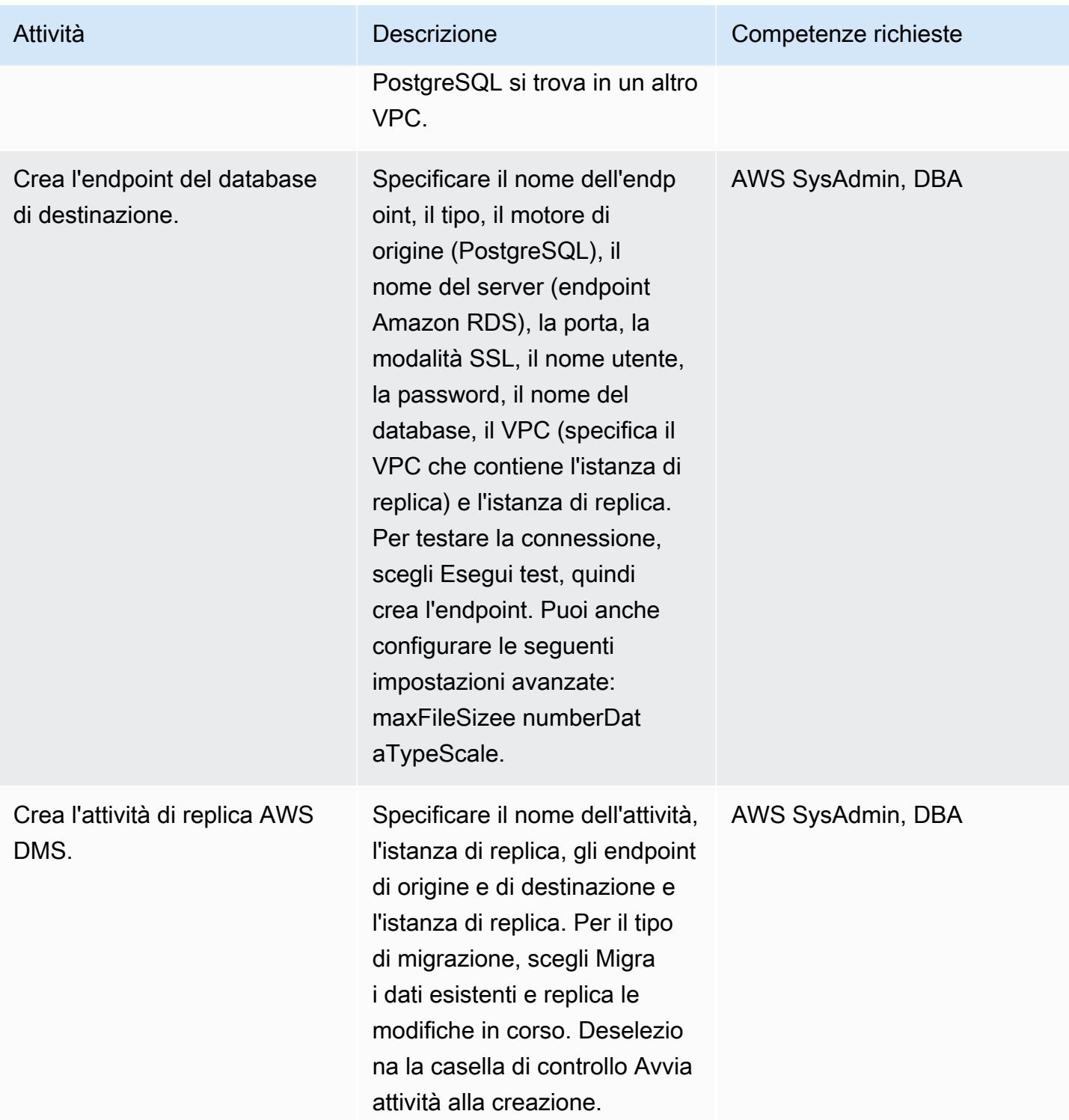

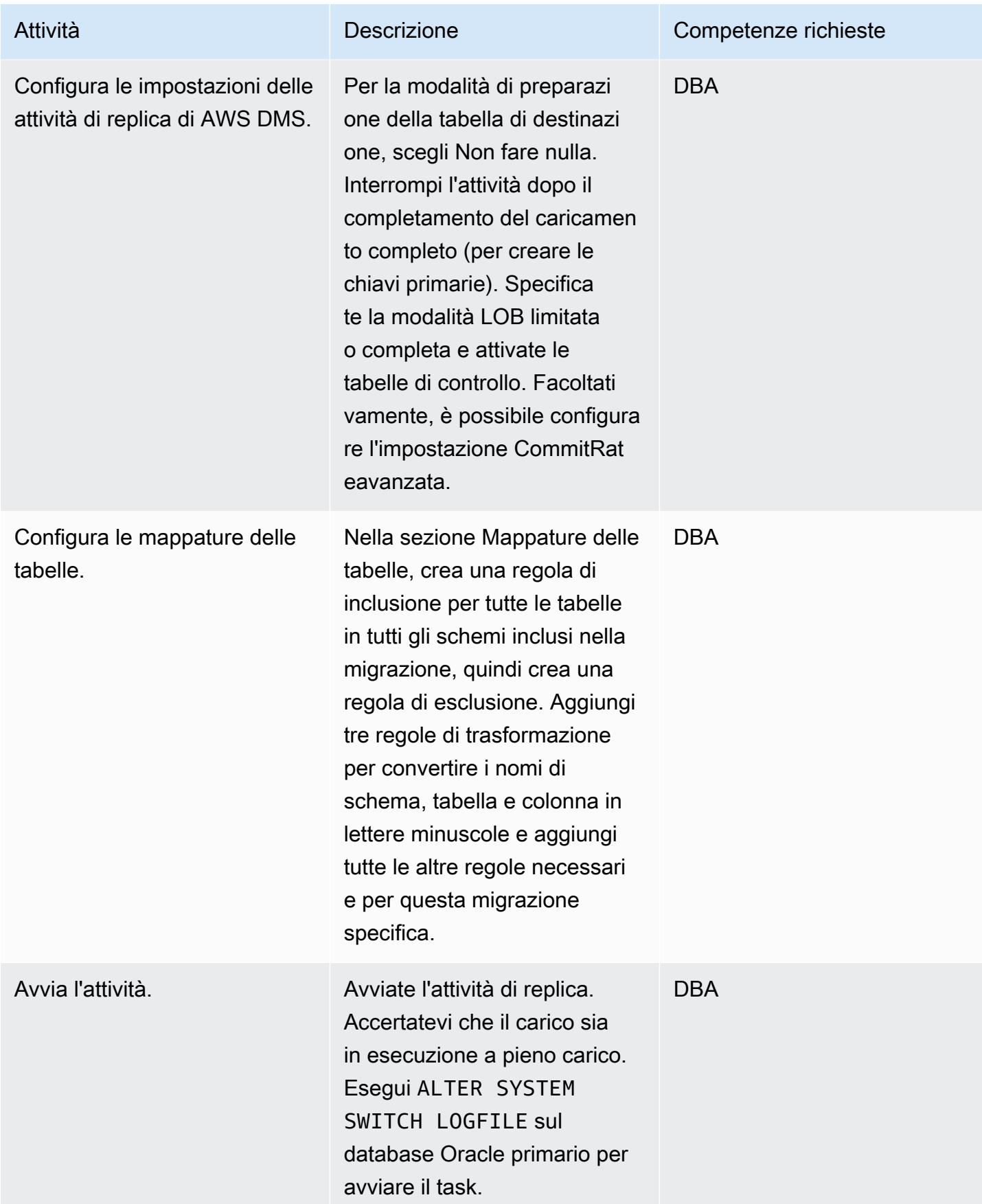

Esegui la migrazione da Oracle 8i/9i ad Amazon RDS for PostgreSQL utilizzando viste materializzate 3365

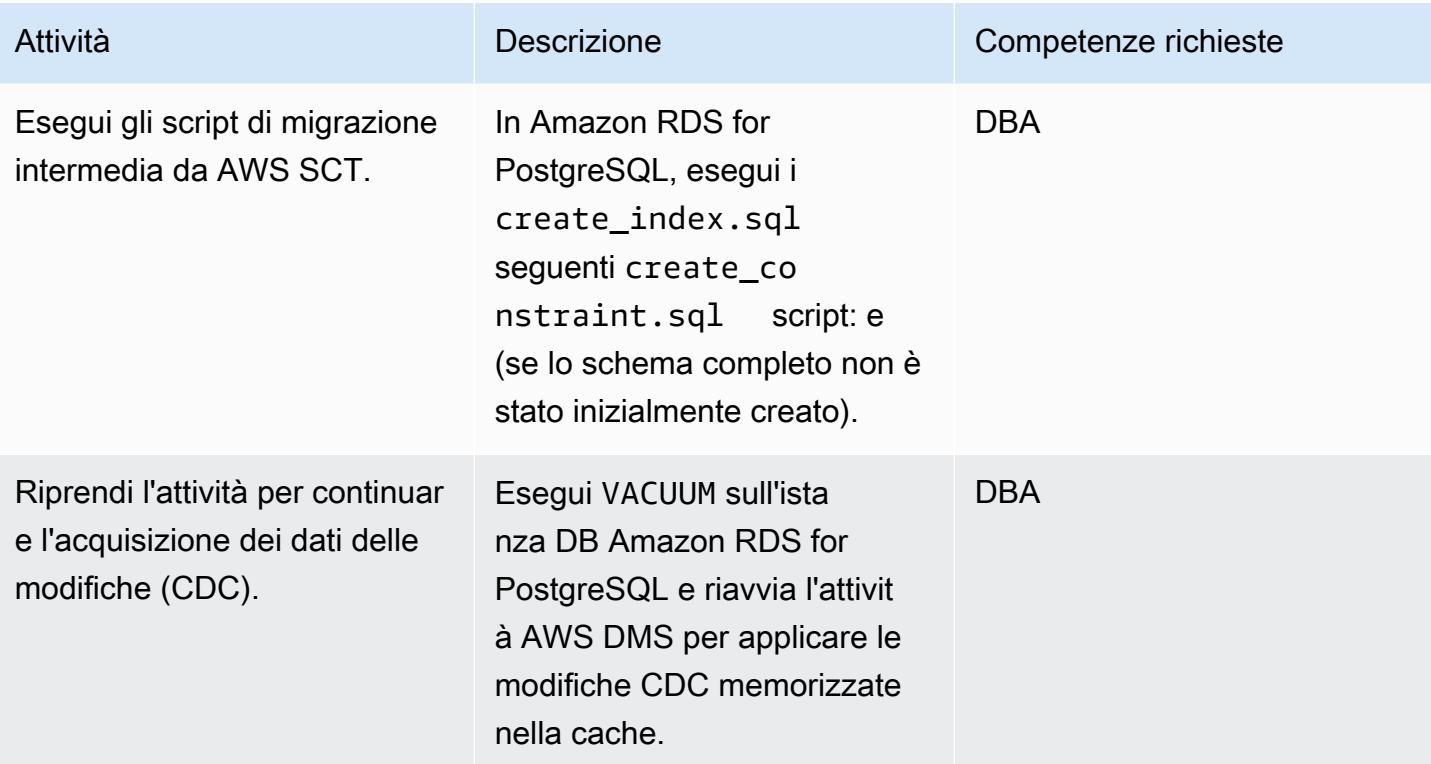

## Passa al database PostgreSQL

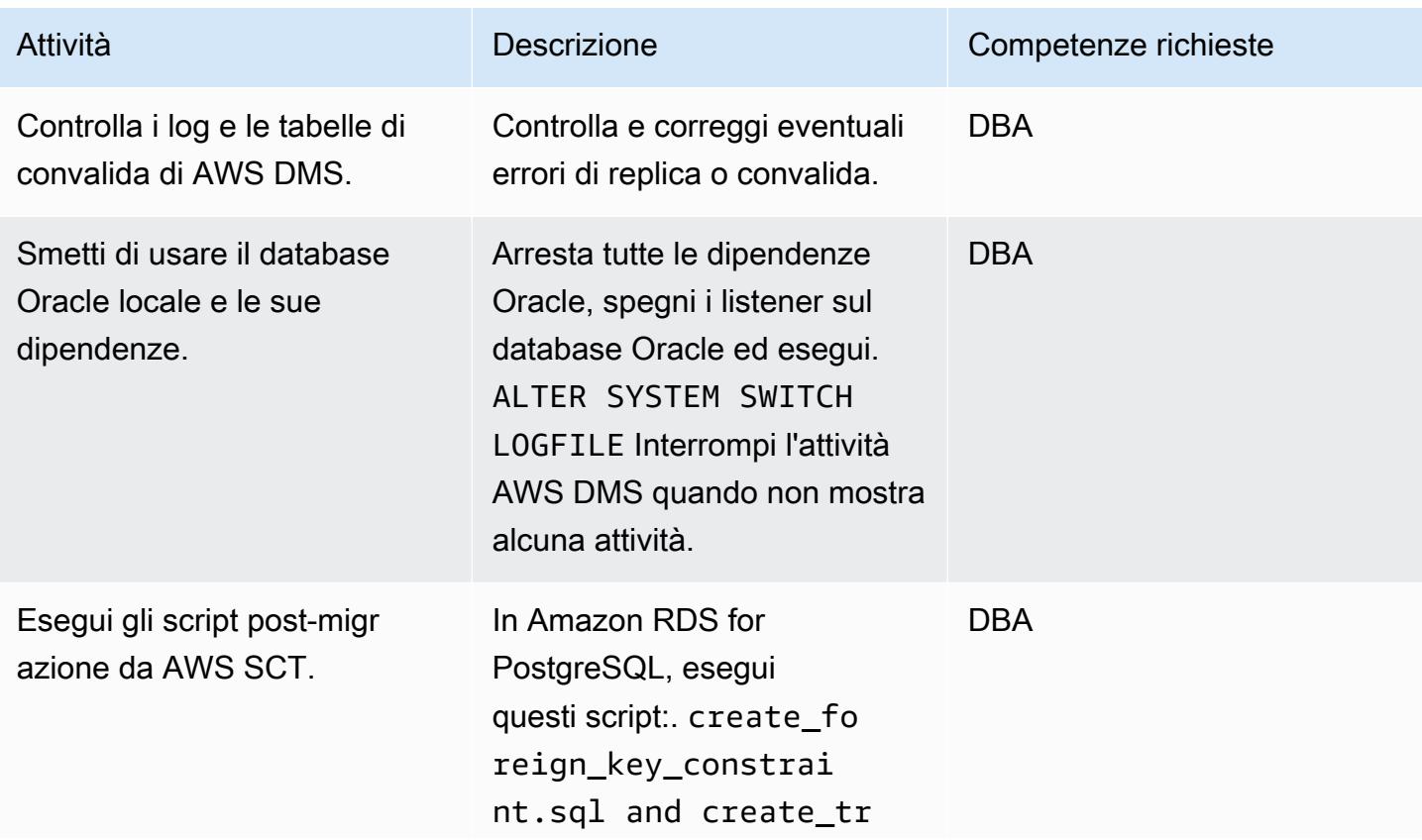
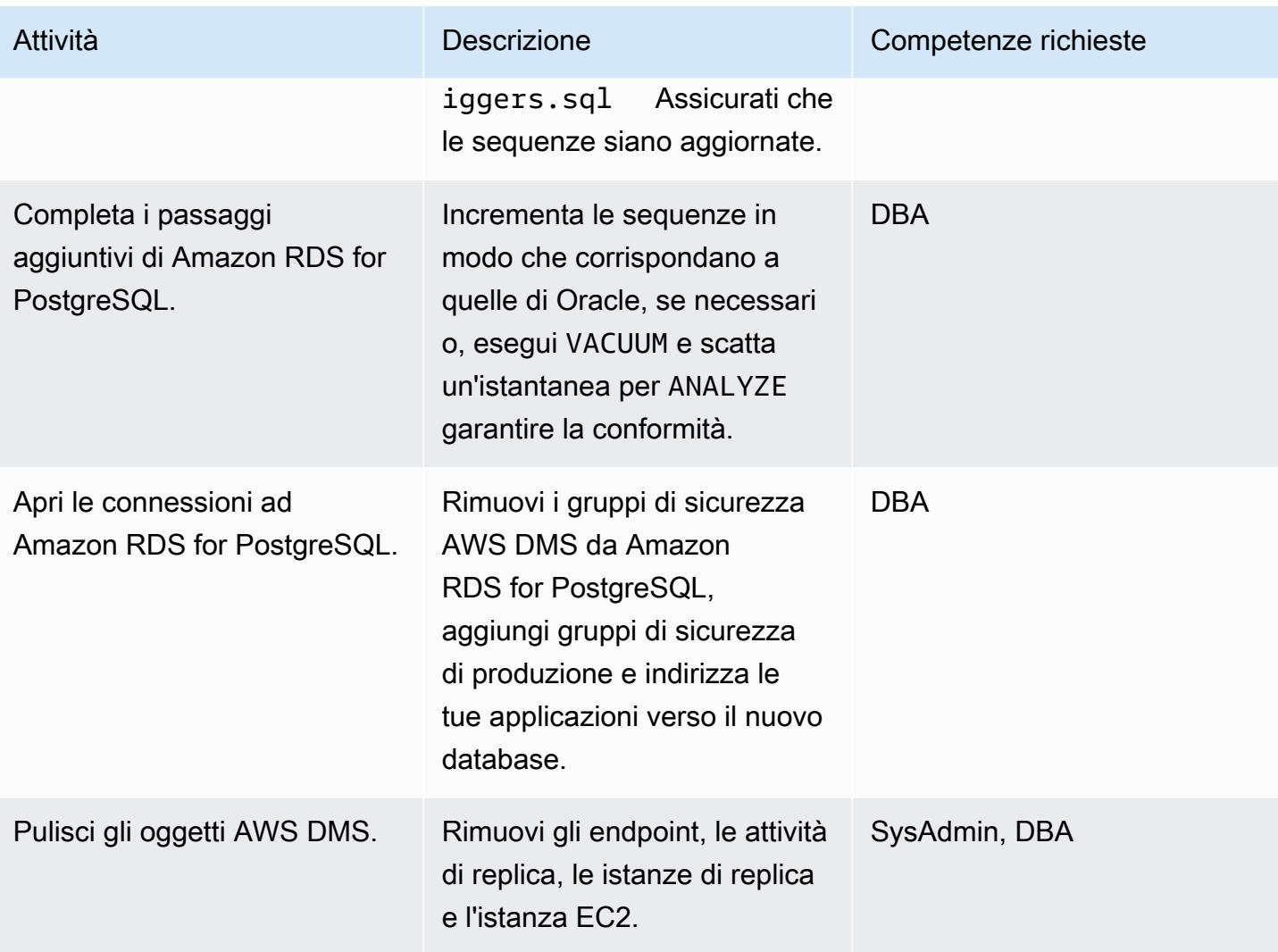

#### Risorse correlate

- [Documentazione AWS DMS](https://docs.aws.amazon.com/dms/latest/userguide/CHAP_GettingStarted.html)
- [Documentazione AWS SCT](https://docs.aws.amazon.com/SchemaConversionTool/latest/userguide/CHAP_Welcome.html)
- [Prezzi di Amazon RDS per PostgreSQL](https://aws.amazon.com/rds/postgresql/pricing/)
- [Utilizzo di un database Oracle come origine per AWS DMS](https://docs.aws.amazon.com/dms/latest/userguide/CHAP_Source.Oracle.html)
- [Utilizzo di un database PostgreSQL come destinazione per AWS DMS](https://docs.aws.amazon.com/dms/latest/userguide/CHAP_Target.PostgreSQL.html)

# Esegui la migrazione da Oracle su Amazon EC2 ad Amazon RDS for MySQL utilizzando AWS DMS e AWS SCT

Creato da Anil Kunapareddy (AWS) e Harshad Gohil

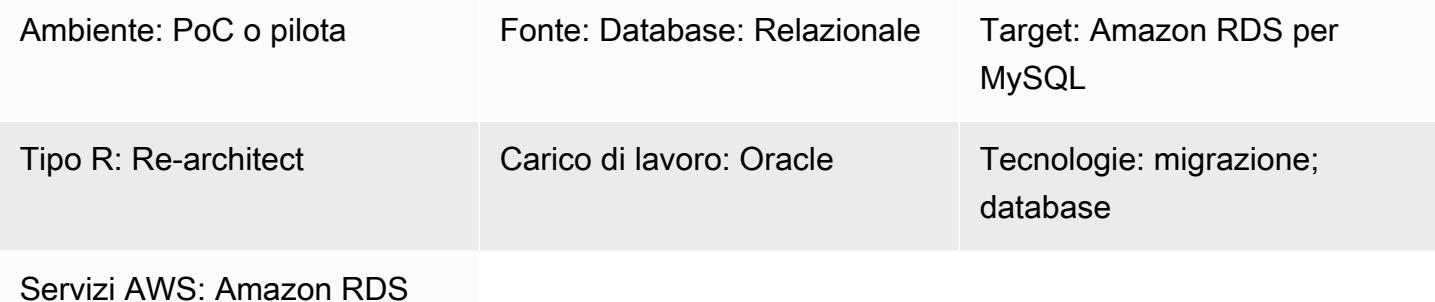

#### Riepilogo

La gestione dei database Oracle sulle istanze Amazon Elastic Compute Cloud (Amazon EC2) richiede risorse e può essere costosa. Lo spostamento di questi database su un'istanza database Amazon Relational Database Service (Amazon RDS) per MySQL semplificherà il tuo lavoro ottimizzando il budget IT complessivo. Amazon RDS for MySQL offre anche funzionalità come Multi-AZ, scalabilità e backup automatici.

Questo modello illustra la migrazione di un database Oracle di origine su Amazon EC2 verso un'istanza database Amazon RDS for MySQL di destinazione. Utilizza AWS Database Migration Service (AWS DMS) per migrare i dati e AWS Schema Conversion Tool (AWS SCT) per convertire lo schema e gli oggetti del database di origine in un formato compatibile con Amazon RDS for MySQL.

### Prerequisiti e limitazioni

#### **Prerequisiti**

- Un account AWS attivo
- Un database di origine con servizi di istanza e listener in esecuzione, in modalità ARCHIVELOG
- Un database Amazon RDS for MySQL di destinazione, con spazio di archiviazione sufficiente per la migrazione dei dati

#### Limitazioni

Esegui la migrazione da Oracle su Amazon EC2 ad Amazon RDS for MySQL 3368

• AWS DMS non crea uno schema sul database di destinazione; devi farlo. Il nome dello schema deve già esistere per la destinazione. Le tabelle dello schema di origine vengono importate in user/ schema, che AWS DMS utilizza per connettersi all'istanza di destinazione. Per migrare più schemi, devi creare più attività di replica.

#### Versioni del prodotto

- Tutte le edizioni del database Oracle per le versioni 10.2 e successive, 11g e fino a 12.2 e 18c. Per l'elenco più recente delle versioni supportate, consulta [Utilizzo di un database Oracle come origine](https://docs.aws.amazon.com/dms/latest/userguide/CHAP_Source.Oracle.html) [per AWS DMS](https://docs.aws.amazon.com/dms/latest/userguide/CHAP_Source.Oracle.html) e [Utilizzo di un database compatibile con MySQL come destinazione](https://docs.aws.amazon.com/dms/latest/userguide/CHAP_Target.MySQL.html) per AWS DMS. Ti consigliamo di utilizzare la versione più recente di AWS DMS per il supporto più completo della versione e delle funzionalità. Per informazioni sulle versioni dei database Oracle supportate da AWS SCT, consulta la documentazione di [AWS SCT.](https://docs.aws.amazon.com/SchemaConversionTool/latest/userguide/CHAP_Welcome.html)
- AWS DMS supporta le versioni 5.5, 5.6 e 5.7 di MySQL.

#### **Architettura**

Stack tecnologico di origine

• Un database Oracle su un'istanza EC2

Stack tecnologico Target

• Istanza database Amazon RDS per MySQL

Architettura di migrazione dei dati

Architettura di origine e destinazione

#### **Strumenti**

• AWS DMS - [AWS Database Migration Service](https://docs.aws.amazon.com/dms/) (AWS DMS) è un servizio Web che puoi utilizzare per migrare i dati dal tuo database locale, su un'istanza DB Amazon RDS o in un database su un'istanza EC2, verso un database su un servizio AWS come Amazon RDS for MySQL o

un'istanza EC2. Puoi anche migrare un database da un servizio AWS a un database locale. Puoi migrare i dati tra motori di database eterogenei o omogenei.

• AWS SCT - [AWS Schema Conversion Tool](https://docs.aws.amazon.com/SchemaConversionTool/latest/userguide/CHAP_Welcome.html) (AWS SCT) rende prevedibili le migrazioni di database eterogenei convertendo automaticamente lo schema del database di origine e la maggior parte degli oggetti del codice del database, tra cui viste, stored procedure e funzioni, in un formato compatibile con il database di destinazione. Dopo aver convertito lo schema del database e gli oggetti di codice utilizzando AWS SCT, puoi utilizzare AWS DMS per migrare i dati dal database di origine al database di destinazione per completare i tuoi progetti di migrazione.

### Epiche

Pianifica la migrazione

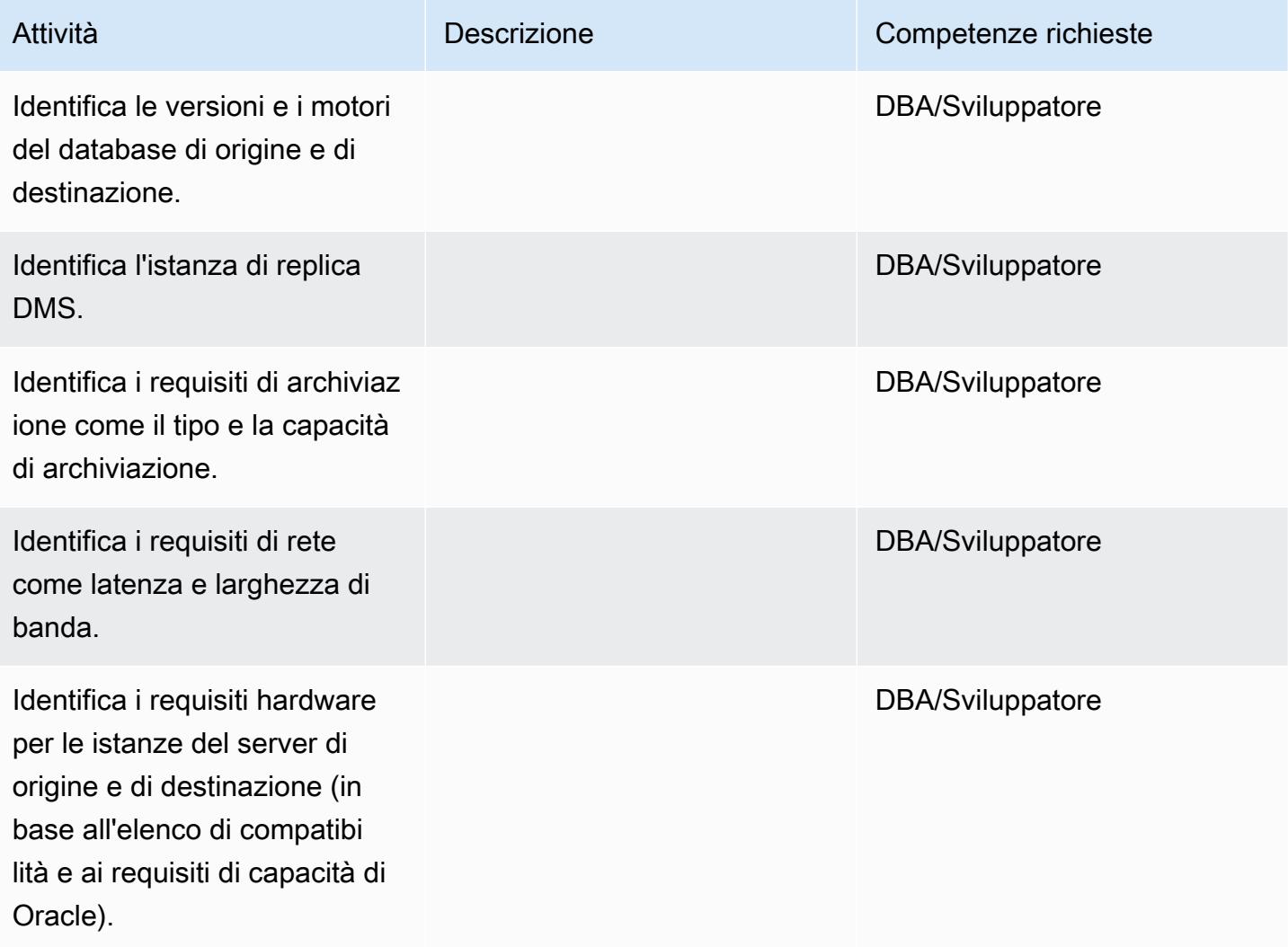

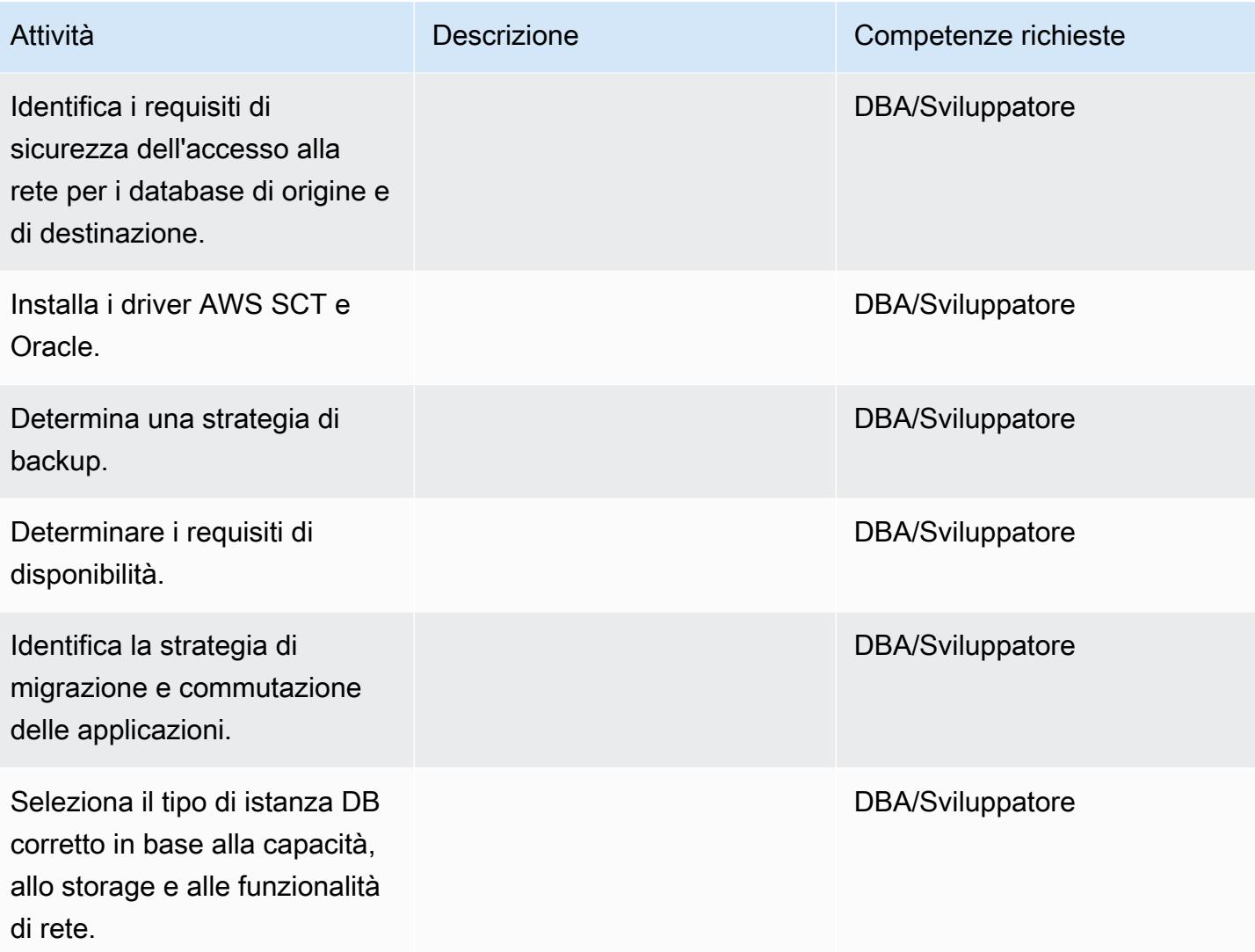

# Configura l'ambiente

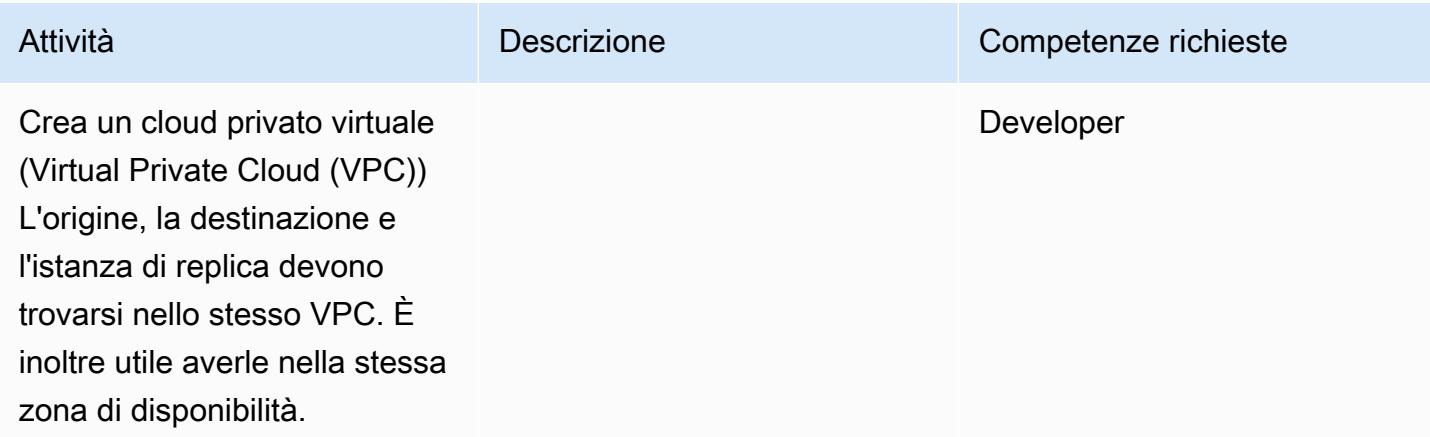

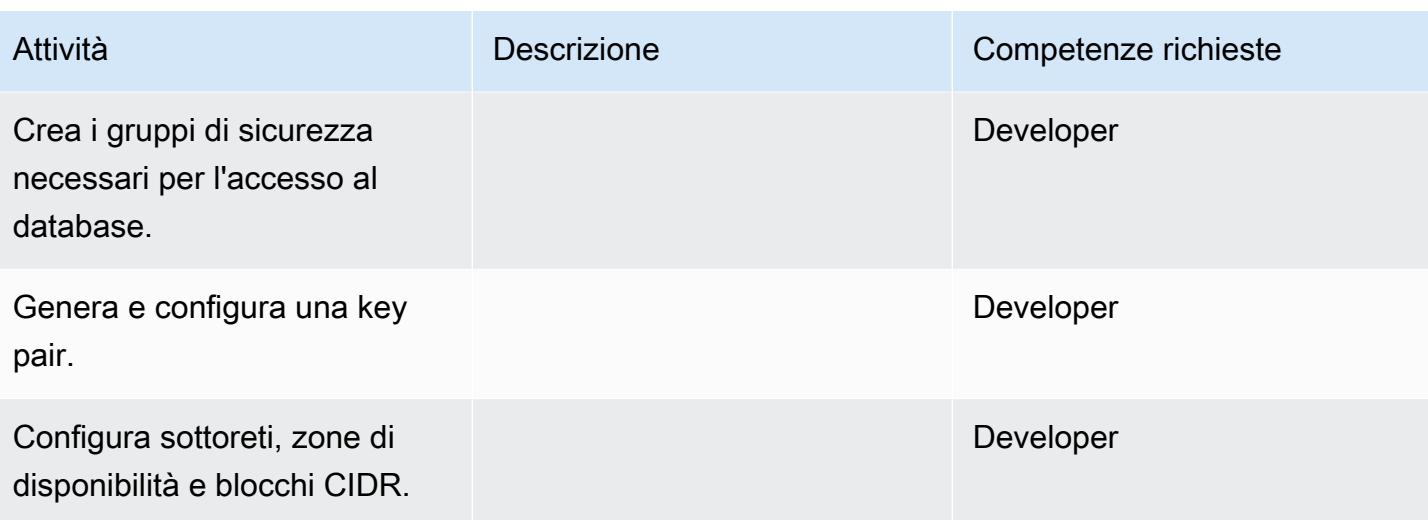

Configura l'origine: database Oracle sull'istanza EC2

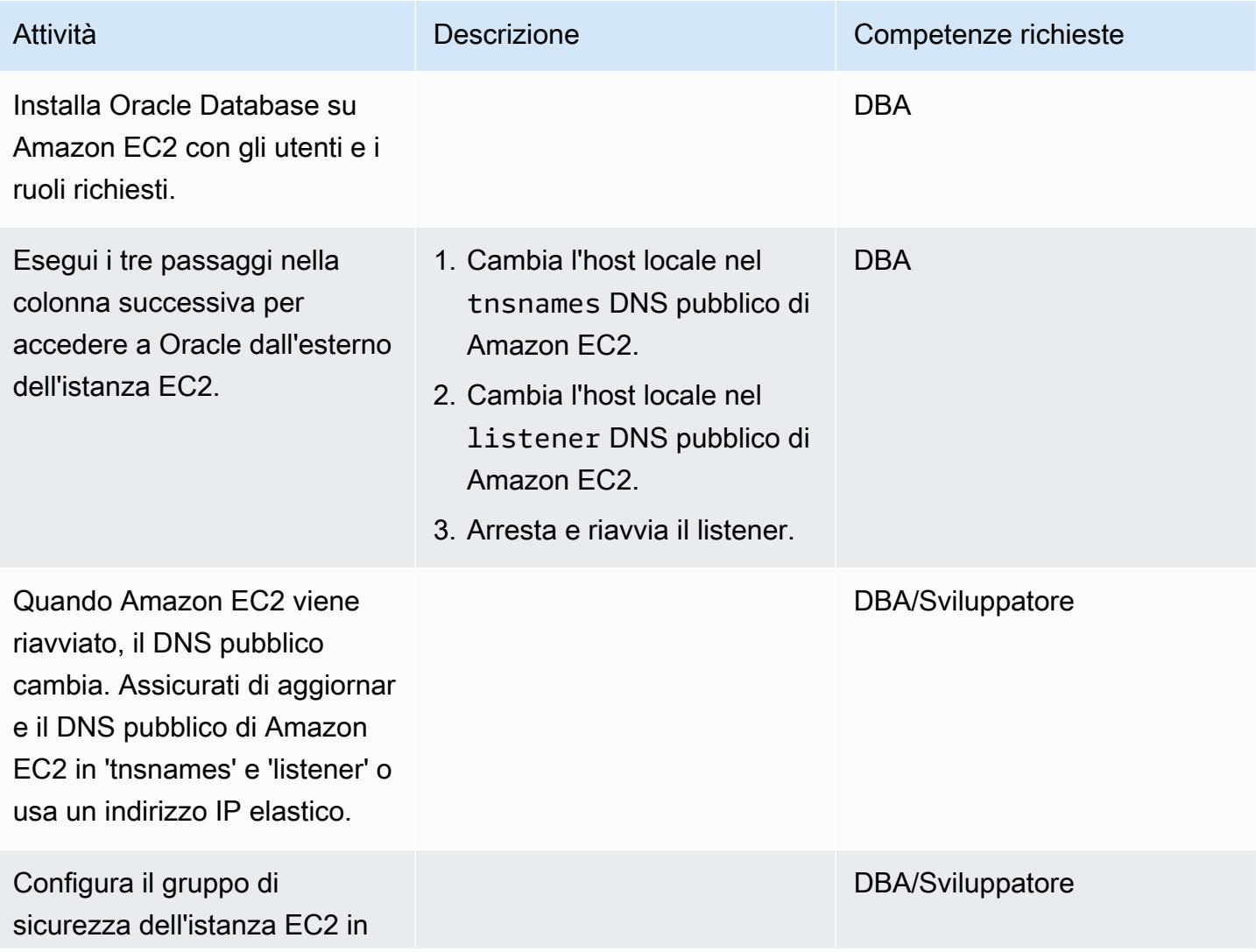

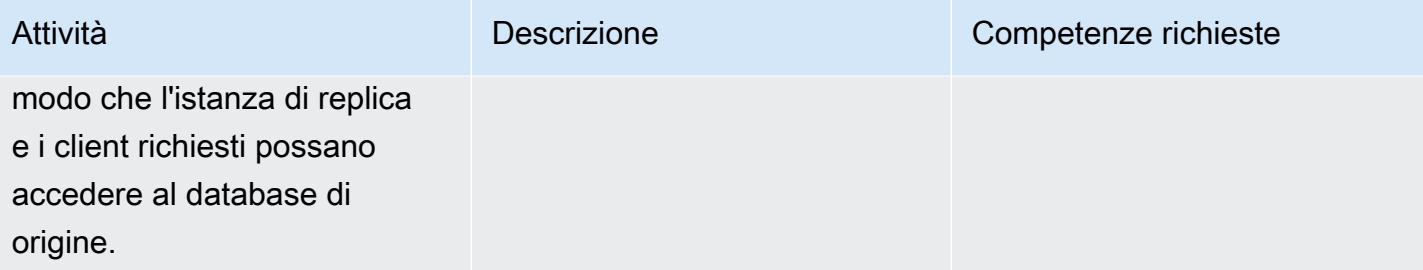

Configurare la destinazione: Amazon RDS for MySQL

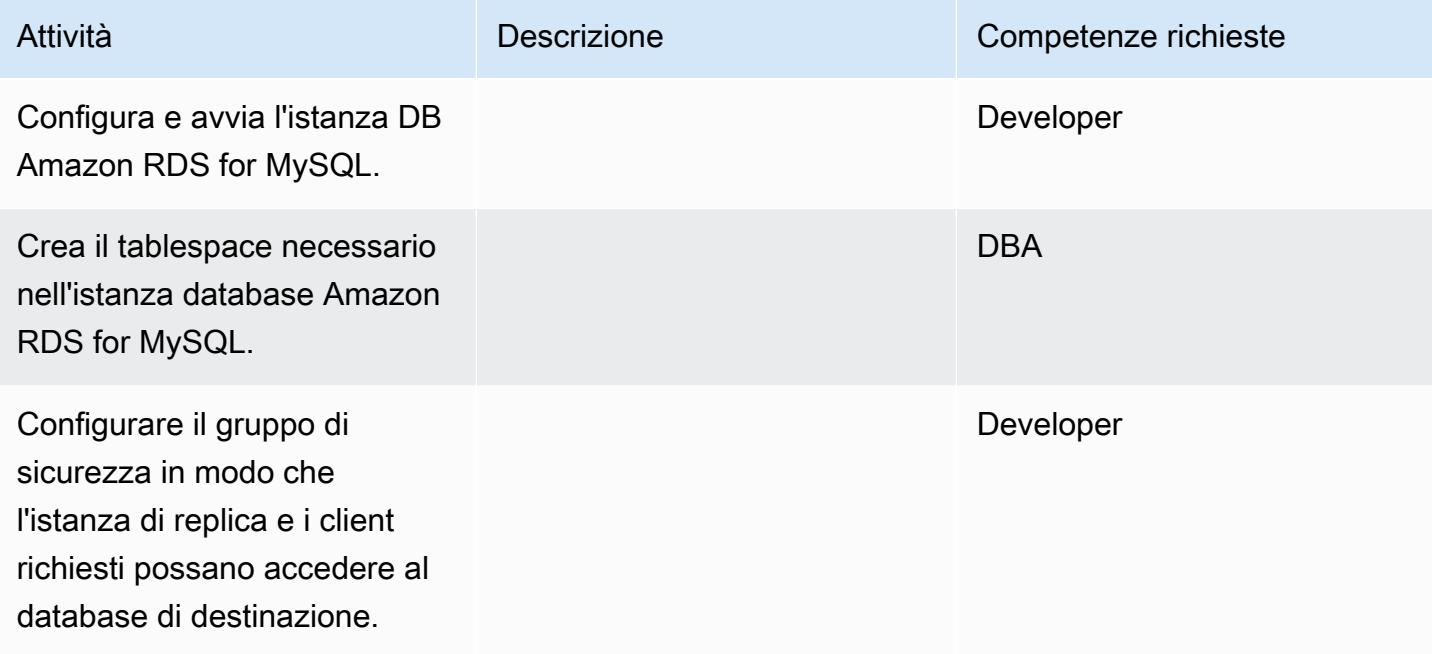

Configura AWS SCT e crea uno schema nel database di destinazione

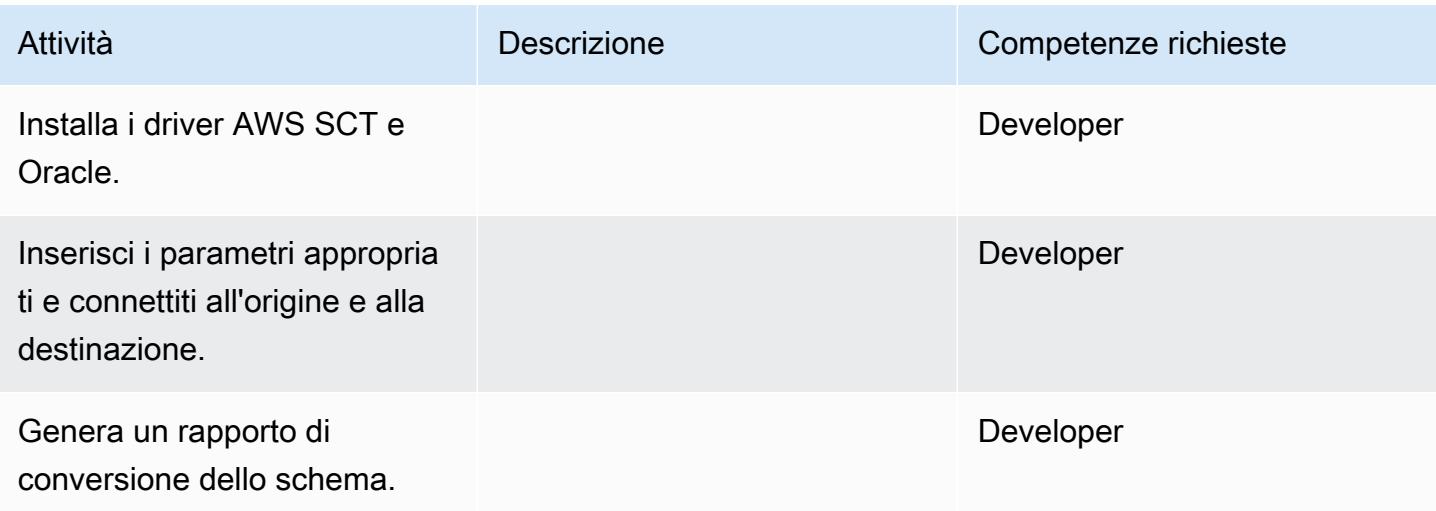

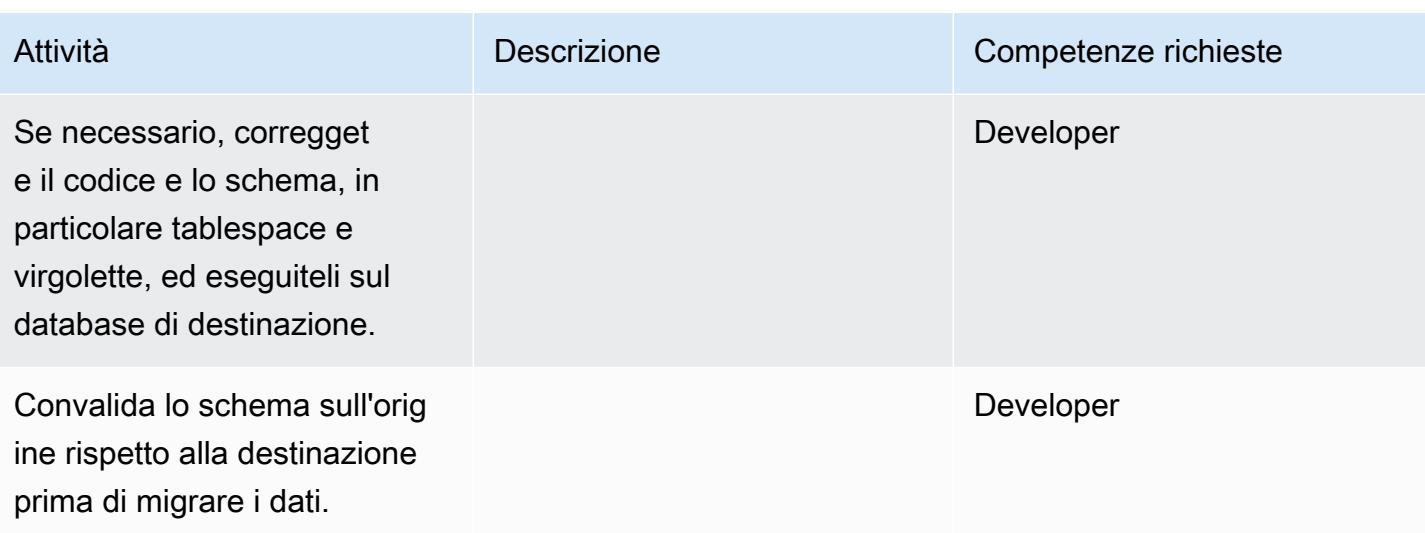

# Migrazione dei dati con AWS DMS

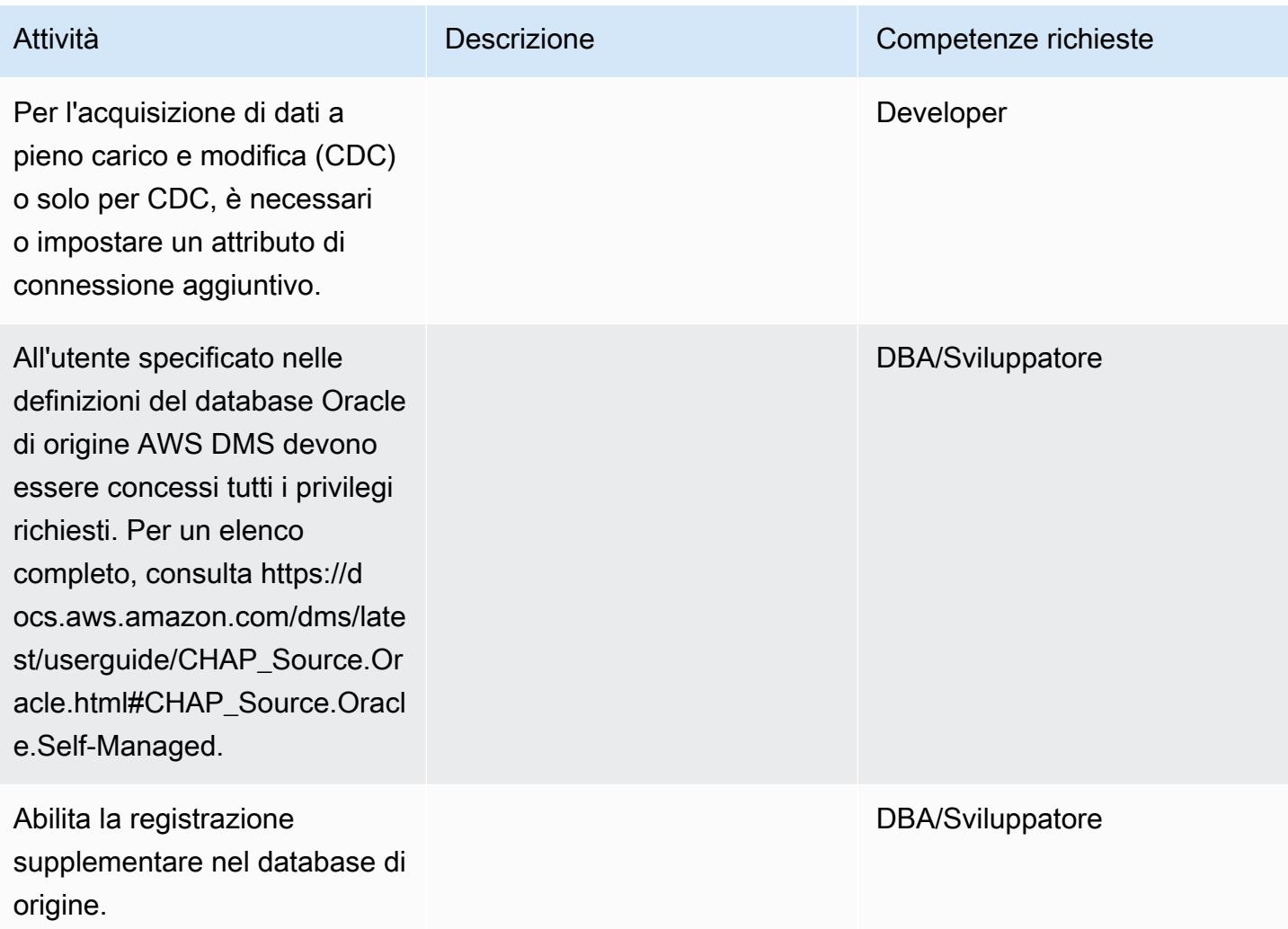

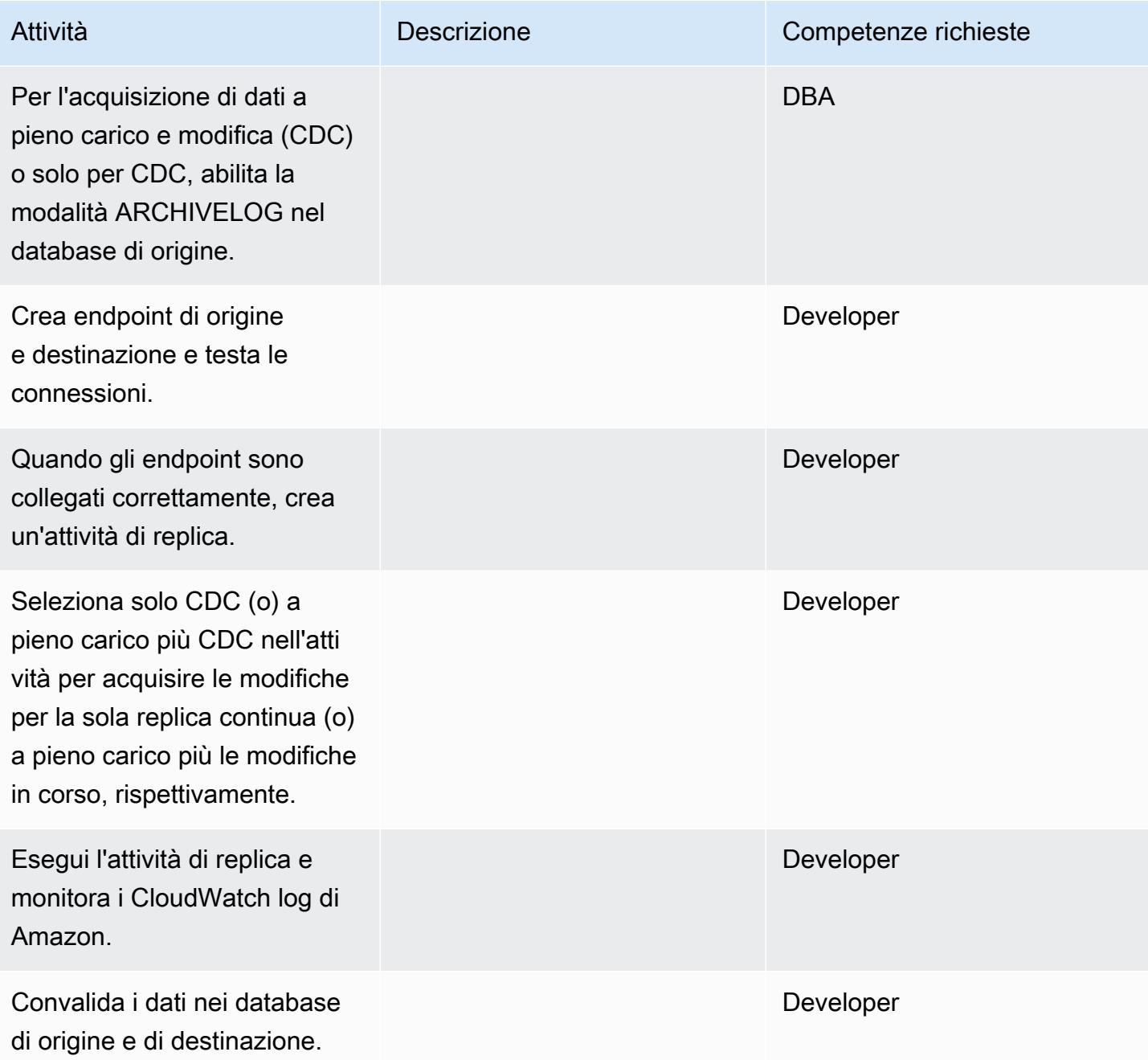

# Migra la tua applicazione e taglia

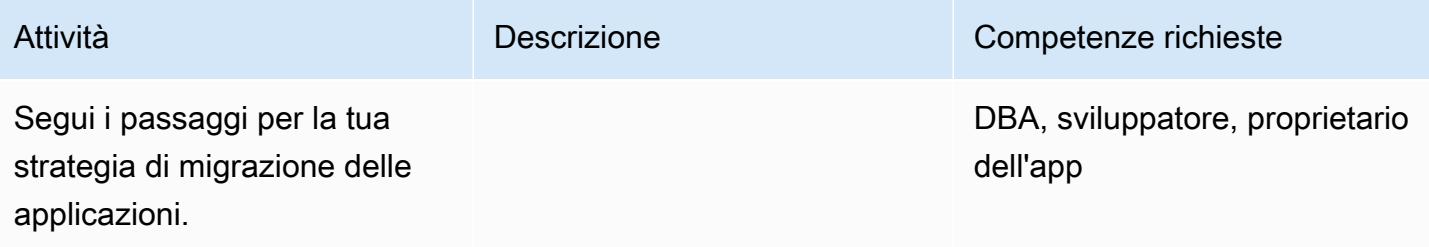

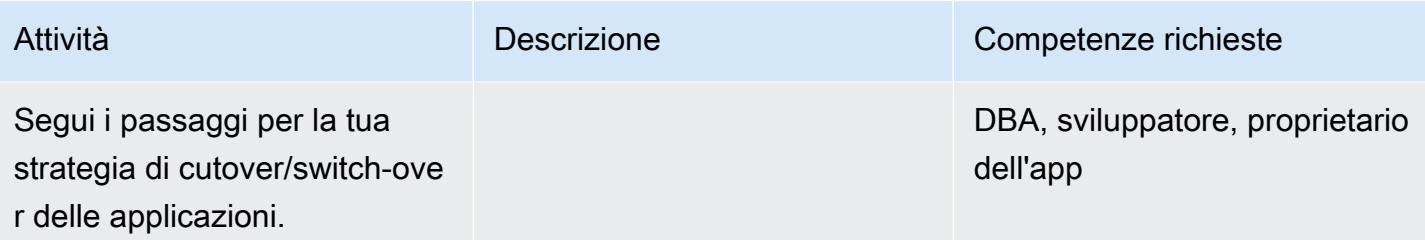

#### Chiudi il progetto

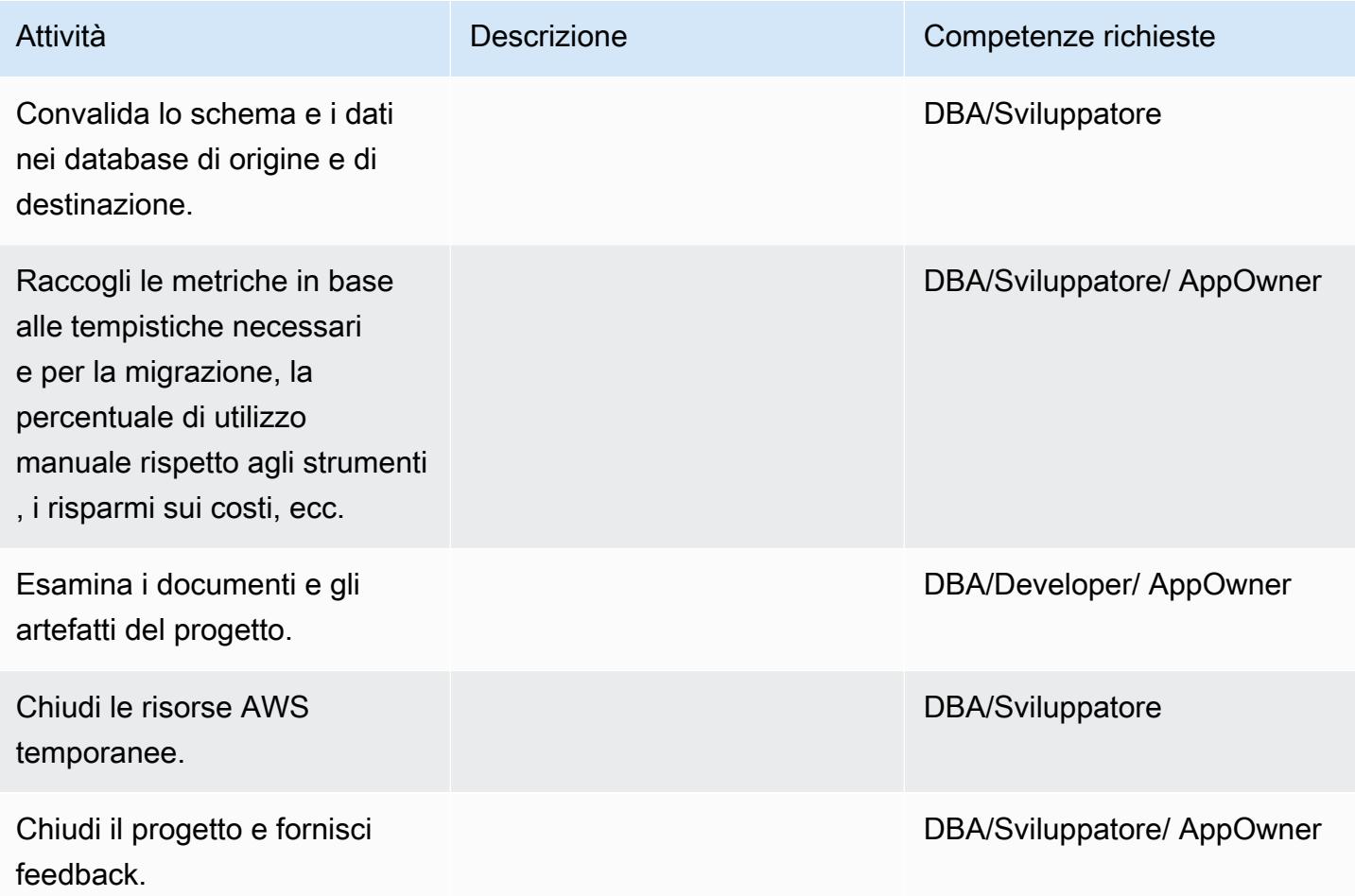

# Risorse correlate

- [Documentazione AWS DMS](https://docs.aws.amazon.com/dms/latest/userguide/Welcome.html)
- [Sito web AWS DMS](https://aws.amazon.com/dms/)
- [Post sul blog di AWS DMS](https://aws.amazon.com/blogs/database/tag/dms/)
- [Strategie di migrazione di Oracle Database su AWS](https://d1.awsstatic.com/whitepapers/strategies-for-migrating-oracle-database-to-aws.pdf)
- [Domande frequenti su Amazon RDS per Oracle](https://aws.amazon.com/rds/oracle/faqs/)
- [Domande frequenti Oracle](https://aws.amazon.com/oracle/faq/)
- [Amazon EC2](https://aws.amazon.com/ec2/)
- [Domande frequenti su Amazon EC2](https://aws.amazon.com/ec2/faqs/)
- [Licenza del software Oracle nell'ambiente di cloud computing](http://www.oracle.com/us/corporate/pricing/cloud-licensing-070579.pdf)

# Esegui la migrazione da Oracle ad Amazon DocumentDB utilizzando AWS DMS

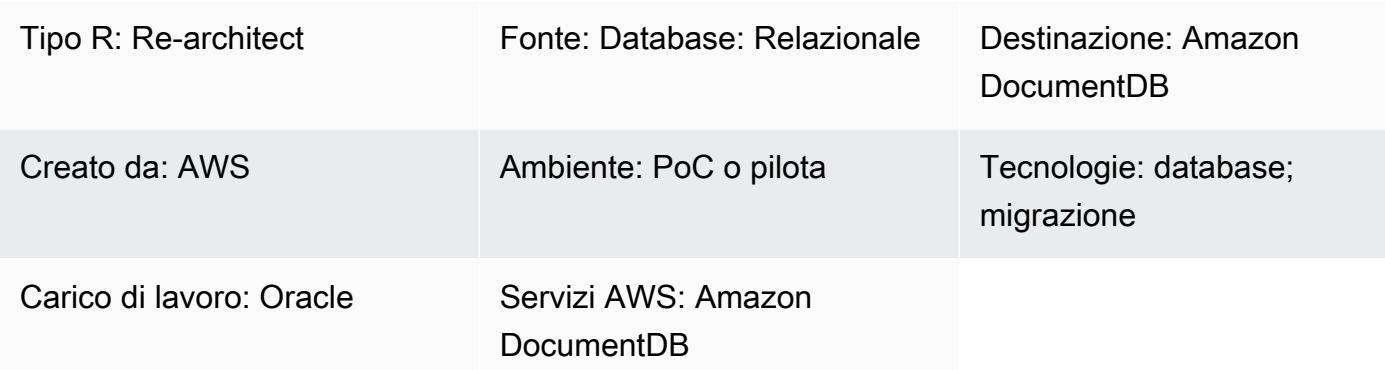

# Riepilogo

Questo modello fornisce indicazioni per la migrazione di un database Oracle a un database Amazon DocumentDB (con compatibilità MongoDB) utilizzando AWS Database Migration Service (AWS DMS). Questo approccio può essere applicato a un database di origine Oracle locale e a un'istanza database Amazon Relational Database Service (Amazon RDS) per Oracle DB. Questo modello utilizza un'istanza sorgente Amazon RDS Oracle DB come esempio.

Amazon DocumentDB (compatibile con MongoDB) è un servizio di database di documenti completamente gestito e compatibile con MongoDB che semplifica l'archiviazione, l'interrogazione e l'indicizzazione dei dati JSON.

Il caso d'uso di questo modello è la one-to-one replica di una tabella di database Oracle in una raccolta Amazon DocumentDB. Il modello utilizza le attività di replica di AWS DMS per leggere la struttura delle tabelle del database Oracle, creare la raccolta corrispondente in Amazon DocumentDB ed eseguire una migrazione a pieno carico. Puoi visualizzare e interrogare i tuoi dati in Amazon DocumentDB, proprio come faresti in MongoDB.

Prerequisiti e limitazioni

**Prerequisiti** 

- Un account AWS attivo
- Familiarità con l'uso dei database Oracle
- Per l'utente Oracle, il privilegio SELECT ANY TABLE
- Per l'uso di Amazon DocumentDB, il privilegio richiesto per il dump dei dati

#### Limitazioni

Le seguenti limitazioni si applicano all'utilizzo di Amazon DocumentDB come destinazione per AWS DMS:

- In Amazon DocumentDB i nomi di raccolte non possono contenere il simbolo di dollaro (\$). Inoltre, i nomi di database non possono contenere caratteri Unicode.
- AWS DMS non supporta l'unione di più tabelle di origine in un'unica raccolta Amazon DocumentDB.
- Quando AWS DMS elabora le modifiche da una tabella di origine che non dispone di una chiave primaria, tutte le colonne LOB (Large Binary Object) in quella tabella vengono ignorate.
- Se l'opzione Cambia tabella è abilitata e AWS DMS incontra una colonna sorgente denominata «\_id», tale colonna appare come «\_\_id» (due trattini bassi) nella tabella delle modifiche.
- Se scegli Oracle come endpoint di origine, la fonte Oracle deve avere la registrazione supplementare completa abilitata. Altrimenti, se all'origine ci sono colonne che non sono state modificate, i dati vengono caricati in Amazon DocumentDB come valori nulli.

#### Versioni del prodotto

- Amazon RDS for Oracle versione 11.2.0.3 o successiva
- AWS DMS versione 3.1.3 o successiva (per le informazioni sulla versione più recente, consulta [Using Amazon DocumentDB as a Target for AWS DMS nella documentazione di AWS](https://docs.aws.amazon.com/dms/latest/userguide/target.docdb.html) DMS)

#### **Architettura**

Stack tecnologico di origine

• Istanza database Amazon RDS per Oracle

#### Stack tecnologico Target

• Amazon DocumentDB

#### Architettura di origine e destinazione

#### **Strumenti**

- AWS DMS [AWS Database Migration Service](https://docs.aws.amazon.com/dms/latest/userguide/Welcome.html) (AWS DMS) è un servizio Web che puoi utilizzare per migrare i dati da un data store di origine a un data store di destinazione. La [Guida per l'utente](https://docs.aws.amazon.com/dms/latest/userguide/CHAP_Source.Oracle.html) [di AWS DMS](https://docs.aws.amazon.com/dms/latest/userguide/CHAP_Source.Oracle.html) specifica le versioni e le edizioni del database di origine Oracle supportate per l'uso con AWS DMS. Per ulteriori informazioni relative a questo modello, consulta [Using Amazon](https://docs.aws.amazon.com/dms/latest/userguide/target.docdb.html)  [DocumentDB as a Target for AWS](https://docs.aws.amazon.com/dms/latest/userguide/target.docdb.html) DMS.
- Amazon EC2 — [Amazon Elastic Compute Cloud](https://docs.aws.amazon.com/AWSEC2/latest/UserGuide/concepts.html) (Amazon EC2) fornisce capacità di calcolo scalabile nel cloud AWS. Il tuo cluster Amazon DocumentDB deve essere in esecuzione nel tuo cloud privato virtuale (VPC) predefinito. Per interagire con il tuo cluster Amazon DocumentDB, devi avviare un'istanza EC2 nel tuo VPC predefinito, nella stessa regione AWS in cui hai creato il cluster Amazon DocumentDB. Per i dettagli, consulta [Launch an Amazon EC2 nella documentazione di](https://docs.aws.amazon.com/documentdb/latest/developerguide/getting-started.launch-ec2-instance.html) Amazon DocumentDB.

#### Epiche

Pianifica la migrazione

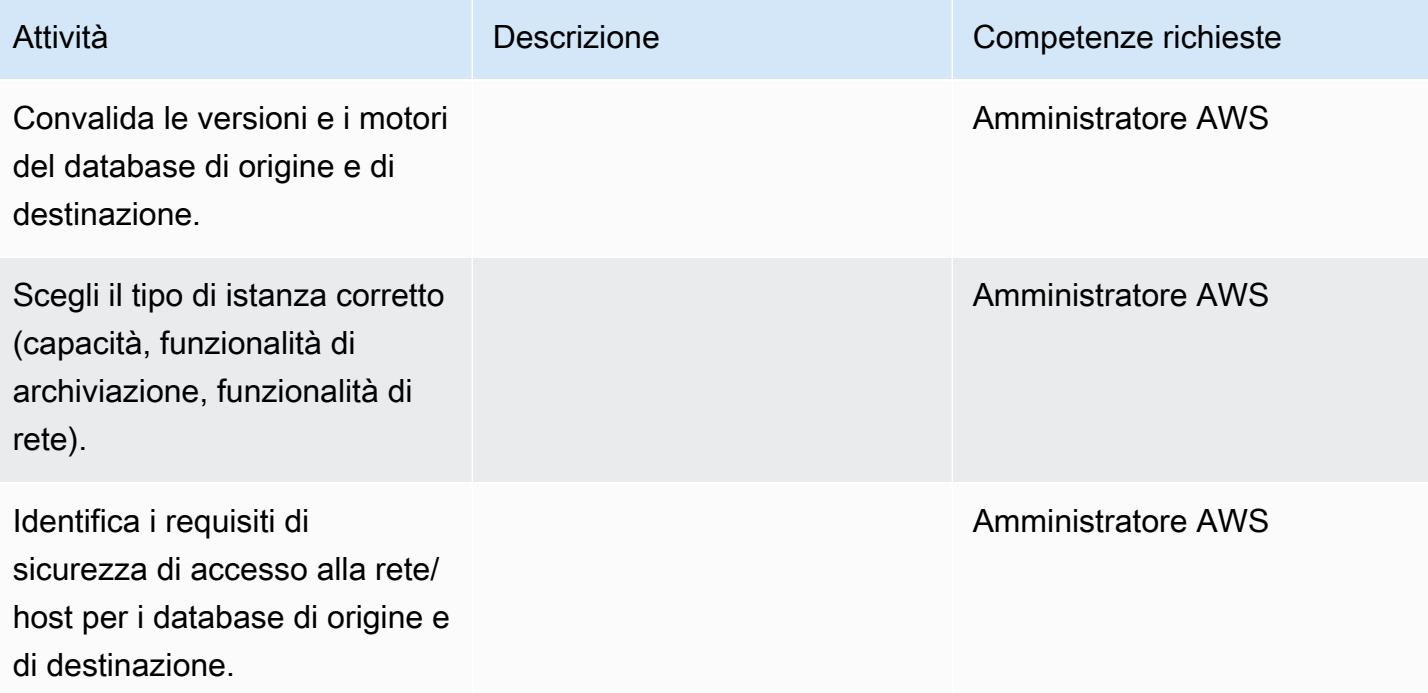

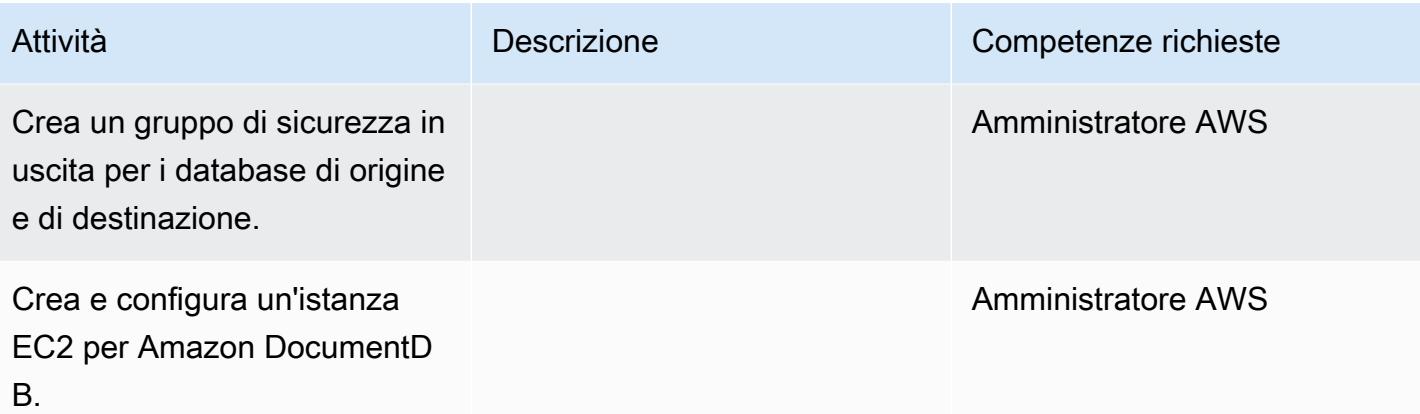

# Configura l'infrastruttura

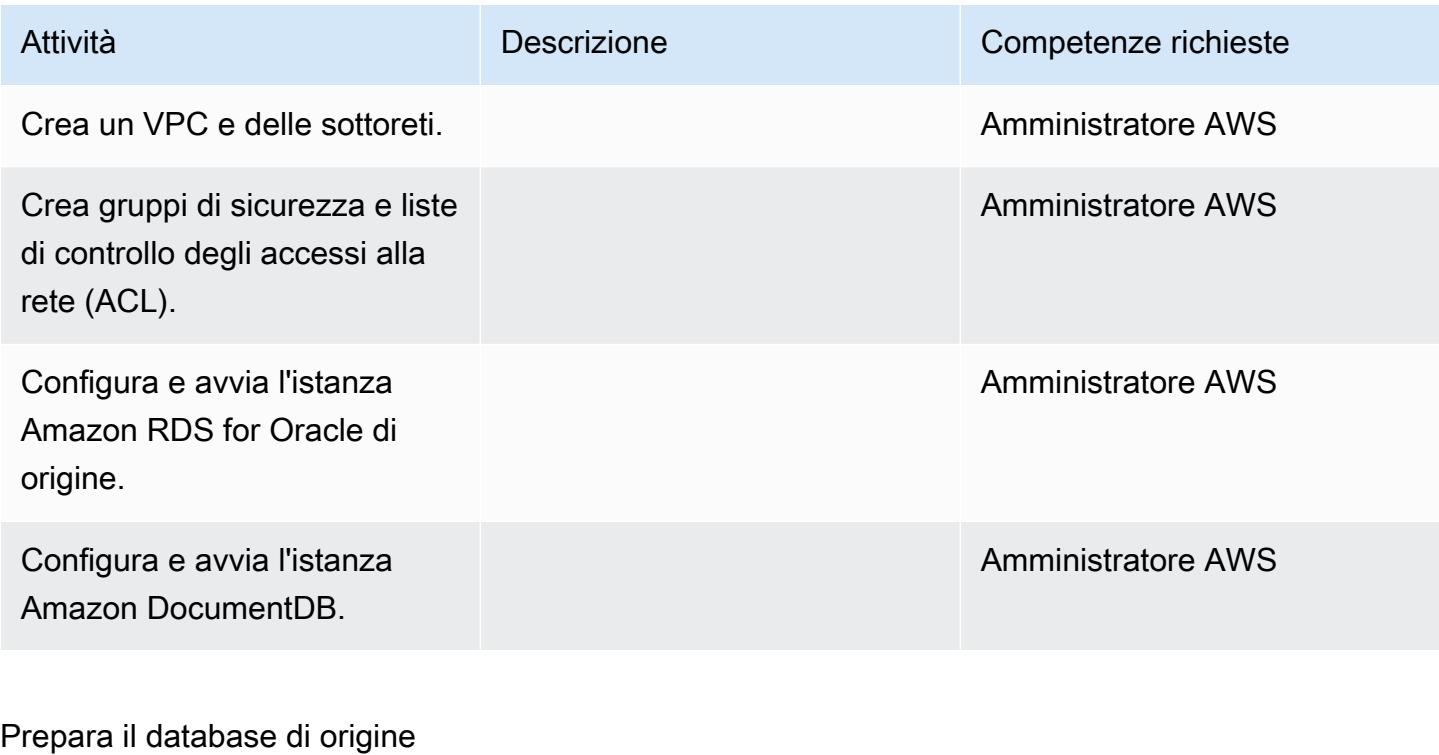

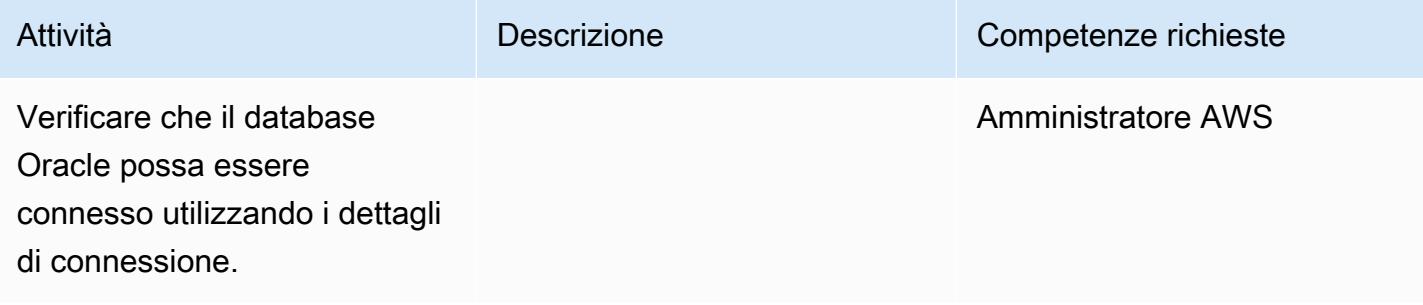

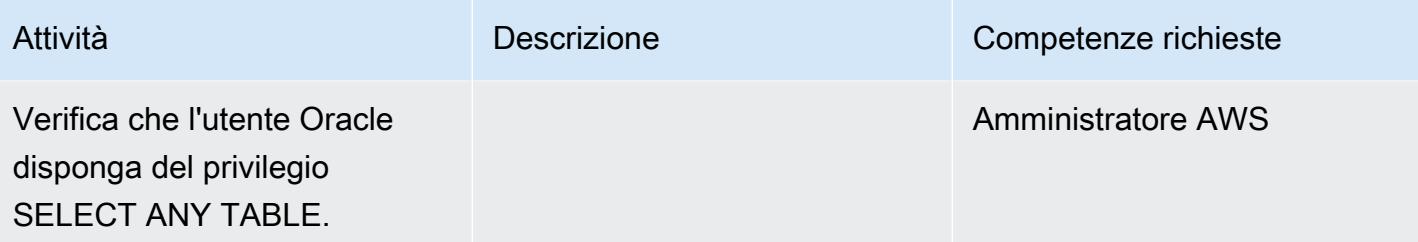

# Prepara il database di destinazione

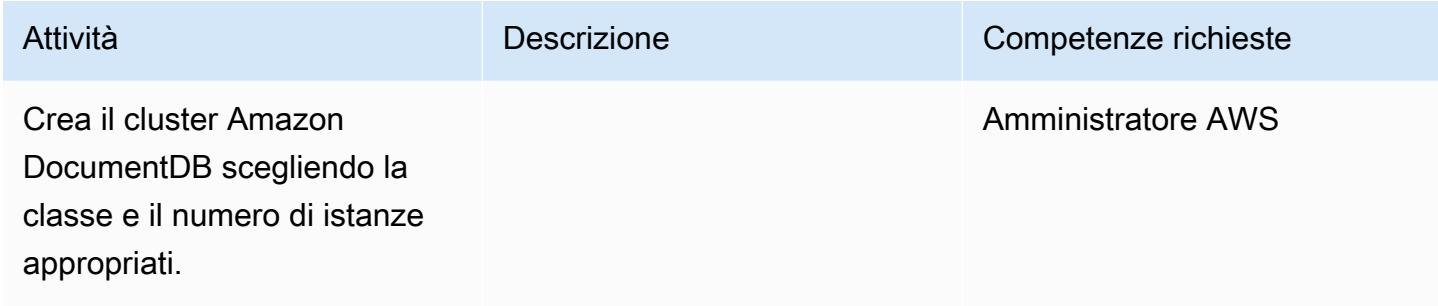

# Configurare Amazon EC2

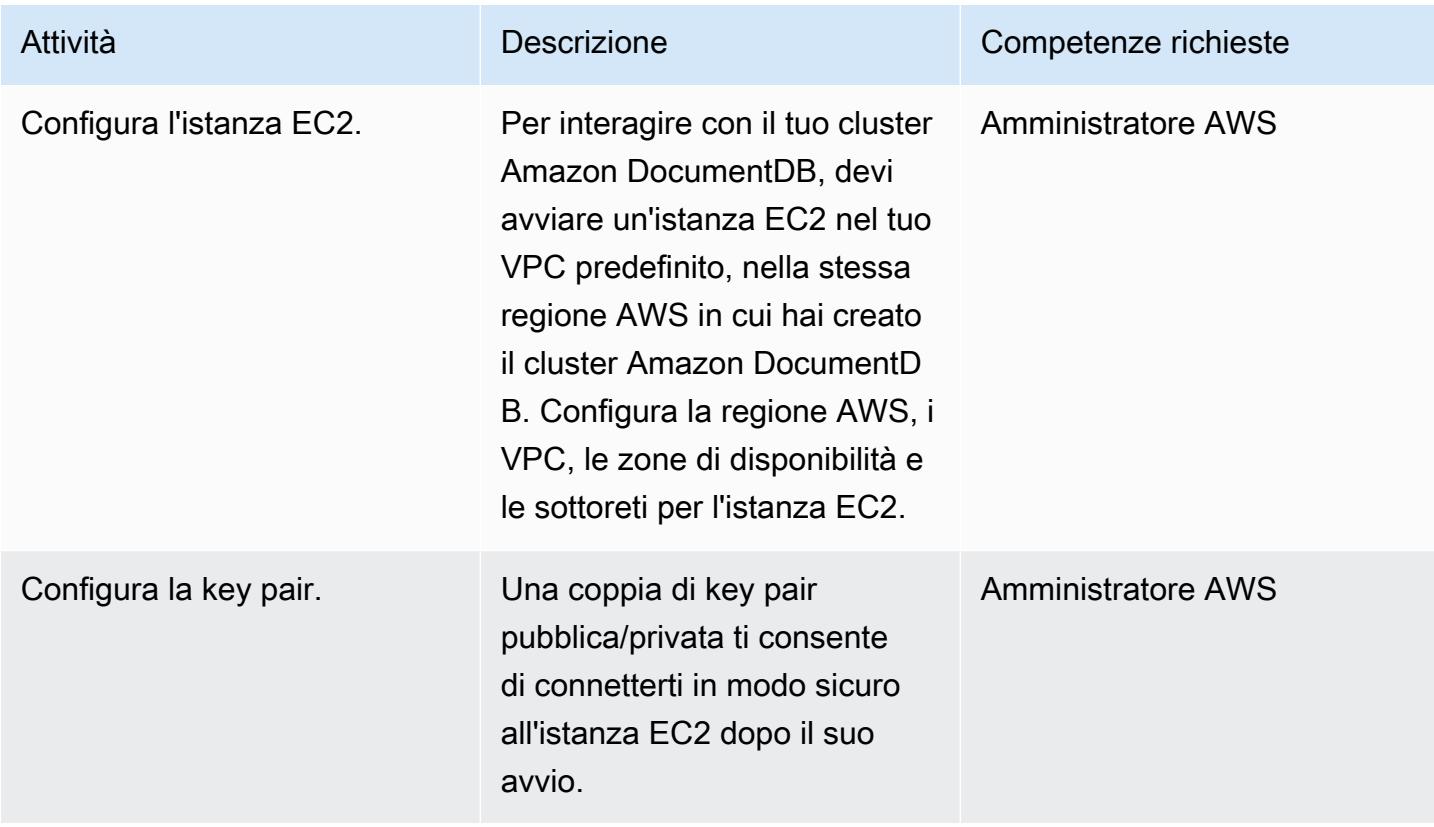

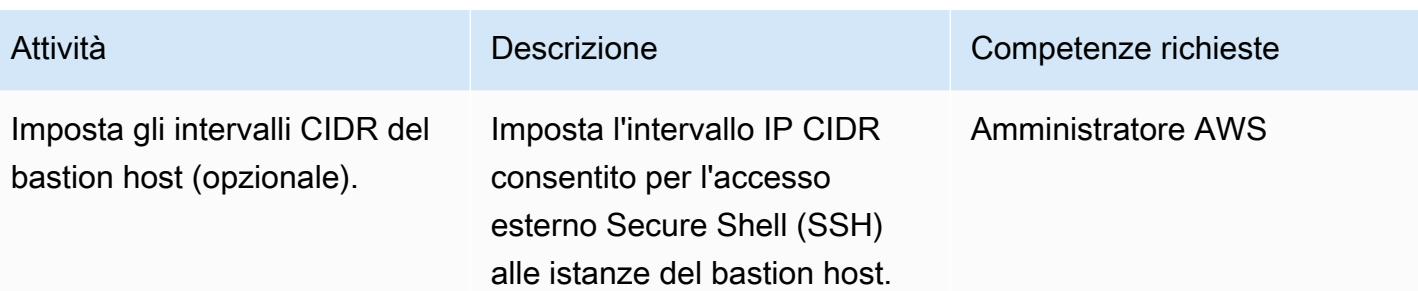

# Migrazione dei dati a pieno carico

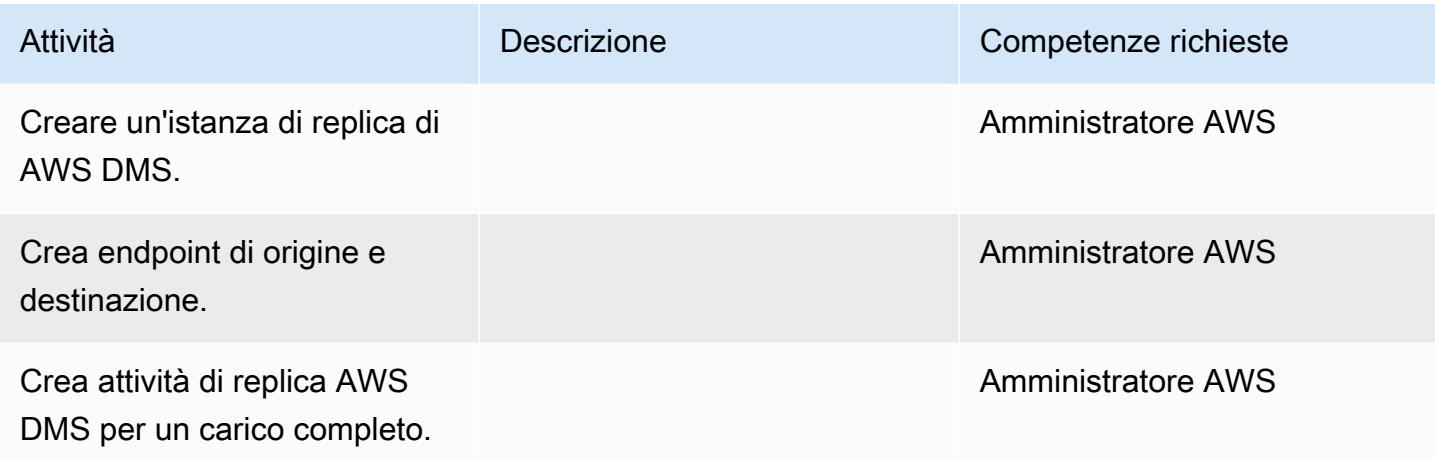

# Testa la migrazione

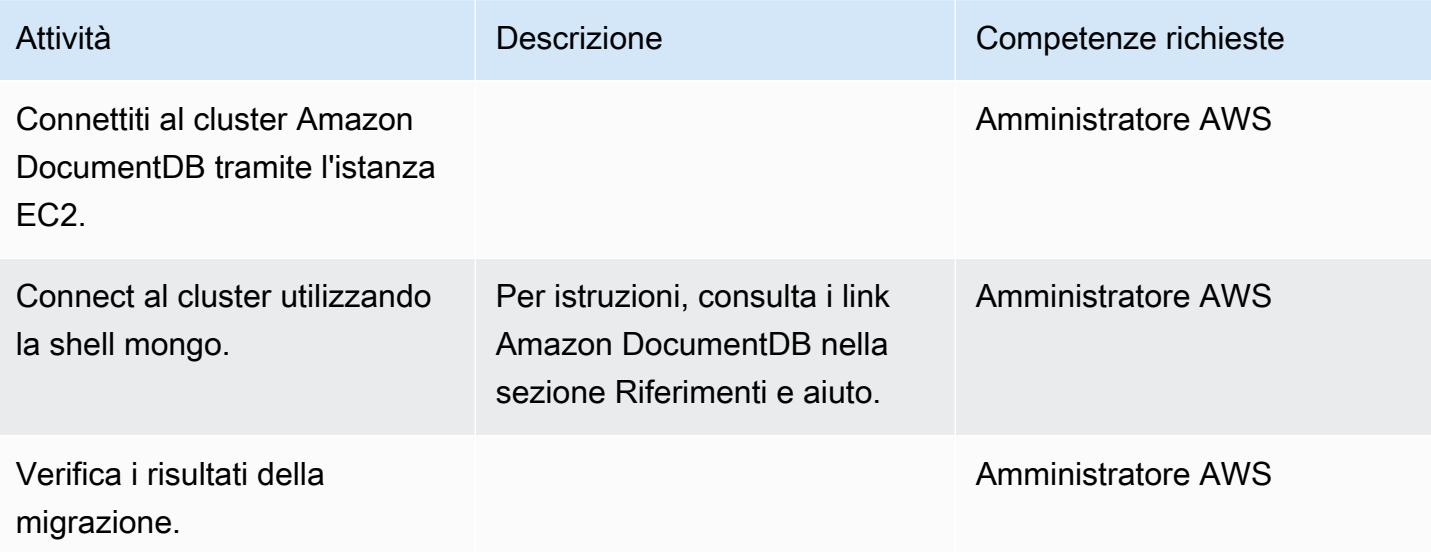

### Risorse correlate

- [Come funziona AWS DMS](https://docs.aws.amazon.com/dms/latest/userguide/CHAP_Introduction.html)
- [Migrazione ad Amazon DocumentDB](https://docs.aws.amazon.com/documentdb/latest/developerguide/docdb-migration.html)
- [Utilizzo di Amazon DocumentDB come destinazione per AWS DMS](https://docs.aws.amazon.com/dms/latest/userguide/target.docdb.html)
- [Panoramica di Amazon DocumentDB](https://docs.aws.amazon.com/documentdb/latest/developerguide/what-is.html)
- [Accedi e usa il tuo cluster Amazon DocumentDB usando mongo Shell](https://docs.aws.amazon.com/documentdb/latest/developerguide/getting-started.connect.html)
- [Esegui la migrazione da MongoDB ad Amazon DocumentDB utilizzando il metodo offline \(post sul](https://aws.amazon.com/blogs/database/migrate-from-mongodb-to-amazon-documentdb-using-the-offline-method/) [blog\)](https://aws.amazon.com/blogs/database/migrate-from-mongodb-to-amazon-documentdb-using-the-offline-method/)
- [Come usare Amazon DocumentDB \(con compatibilità con MongoDB\) per creare e gestire](https://aws.amazon.com/blogs/database/how-to-use-amazon-documentdb-with-mongodb-compatibility-to-build-and-manage-applications-at-scale/)  [applicazioni su larga scala \(post sul blog\)](https://aws.amazon.com/blogs/database/how-to-use-amazon-documentdb-with-mongodb-compatibility-to-build-and-manage-applications-at-scale/)

# Esegui la migrazione di un database Oracle da Amazon EC2 ad Amazon RDS for MariaDB utilizzando AWS DMS e AWS SCT

Creato da Veeranjaneyulu Grandhi (AWS) e vinod kumar (AWS)

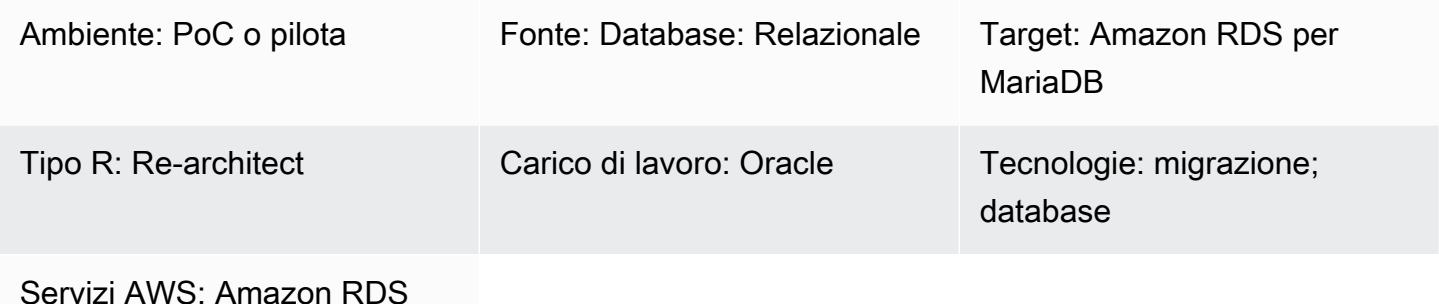

# Riepilogo

Questo modello illustra i passaggi per la migrazione di un database Oracle su un'istanza Amazon Elastic Compute Cloud (Amazon EC2) su un'istanza Amazon Relational Database Service (Amazon RDS) per MariaDB. Il modello utilizza AWS Data Migration Service (AWS DMS) per la migrazione dei dati e AWS Schema Conversion Tool (AWS SCT) per la conversione dello schema.

La gestione dei database Oracle su istanze EC2 richiede più risorse ed è più costosa rispetto all'utilizzo di un database su Amazon RDS. Amazon RDS semplifica la configurazione, il funzionamento e la scalabilità di un database relazionale nel cloud. Amazon RDS offre una capacità ridimensionabile e conveniente, automatizzando al contempo attività amministrative dispendiose in termini di tempo come il provisioning dell'hardware, la configurazione del database, l'applicazione di patch e i backup.

#### Prerequisiti e limitazioni

**Prerequisiti** 

- Un account AWS attivo.
- Un database Oracle di origine con servizi di istanza e listener attivi e funzionanti. Questo database deve essere in modalità ARCHIVELOG.
- Familiarità con [l'utilizzo di un database Oracle come sorgente per AWS DMS](https://docs.aws.amazon.com/dms/latest/userguide/CHAP_Source.Oracle.html).
- Familiarità con [l'uso di Oracle come fonte per AWS SCT](https://docs.aws.amazon.com/SchemaConversionTool/latest/userguide/CHAP_Source.Oracle.html).

#### Limitazioni

• Limite di dimensione del database: 64 TB

Versioni del prodotto

- Tutte le edizioni del database Oracle per le versioni 10.2 e successive, 11g e fino a 12.2 e 18c. Per l'elenco più recente delle versioni supportate, consulta [Using an Oracle Database as a Source for](https://docs.aws.amazon.com/dms/latest/userguide/CHAP_Source.Oracle.html) [AWS DMS](https://docs.aws.amazon.com/dms/latest/userguide/CHAP_Source.Oracle.html) e la [tabella delle versioni di AWS SCT](https://docs.aws.amazon.com/SchemaConversionTool/latest/userguide/CHAP_Welcome.html) nella documentazione AWS.
- Amazon RDS supporta le versioni 10.3, 10.4, 10.5 e 10.6 di MariadB Server Community Server. Per l'elenco più recente delle versioni supportate, consulta la [documentazione di Amazon RDS](https://docs.aws.amazon.com/AmazonRDS/latest/UserGuide/CHAP_MariaDB.html).

#### **Architettura**

Stack tecnologico di origine

• Un database Oracle su un'istanza EC2

Stack tecnologico Target

• Amazon RDS per MariaDB

Architettura di migrazione dei dati

Architettura Target

#### **Strumenti**

• [AWS Schema Conversion Tool](https://docs.aws.amazon.com/SchemaConversionTool/latest/userguide/CHAP_Welcome.html) (AWS SCT) rende prevedibili le migrazioni di database eterogenei convertendo automaticamente lo schema del database di origine e la maggior parte degli oggetti del codice del database, tra cui viste, stored procedure e funzioni, in un formato compatibile con il database di destinazione. Dopo aver convertito lo schema del database e gli oggetti di codice utilizzando AWS SCT, puoi utilizzare AWS DMS per migrare i dati dal database di origine al database di destinazione per completare i tuoi progetti di migrazione. Per ulteriori informazioni, consulta [Using Oracle as a Source for AWS SCT](https://docs.aws.amazon.com/SchemaConversionTool/latest/userguide/CHAP_Source.Oracle.html) nella documentazione di AWS SCT.

• [AWS Database Migration Service](https://docs.aws.amazon.com/dms/latest/userguide/Welcome.html) (AWS DMS) ti aiuta a migrare i database in AWS in modo rapido e sicuro. Il database di origine rimane pienamente operativo durante la migrazione, riducendo al minimo i tempi di inattività delle applicazioni che si basano sul database. AWS DMS può migrare i tuoi dati da e verso i database commerciali e open source più utilizzati. AWS DMS supporta migrazioni omogenee da Oracle a Oracle, nonché migrazioni eterogenee tra diverse piattaforme di database, come Oracle o Microsoft SQL Server verso Amazon Aurora. Per ulteriori informazioni sulla migrazione dei database Oracle, consulta [Using an Oracle Database as a Source for AWS](https://docs.aws.amazon.com/dms/latest/userguide/CHAP_Source.Oracle.html)  [DMS nella documentazione](https://docs.aws.amazon.com/dms/latest/userguide/CHAP_Source.Oracle.html) di AWS DMS.

# Epiche

#### Piano per la migrazione

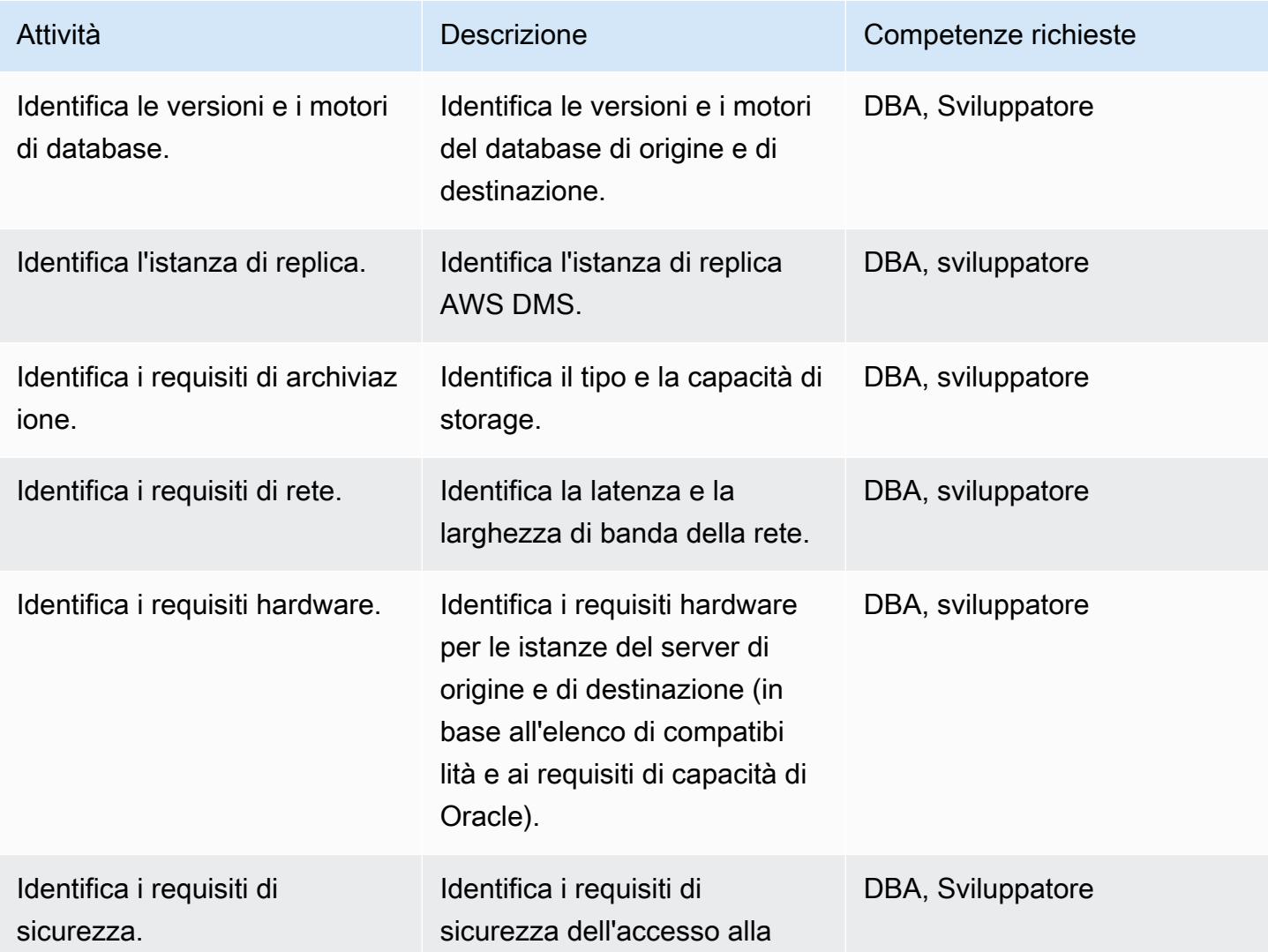

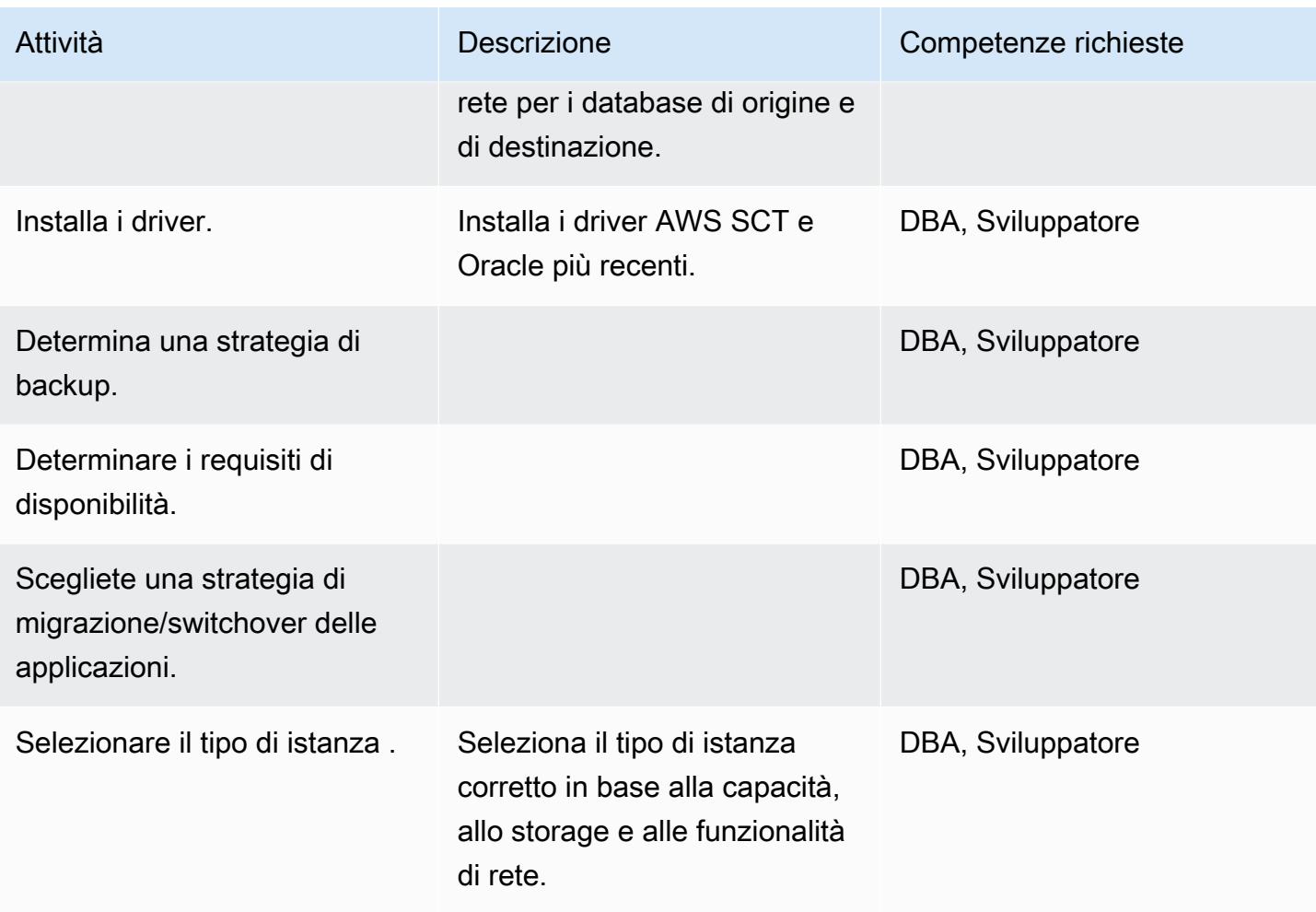

# Configura l'ambiente

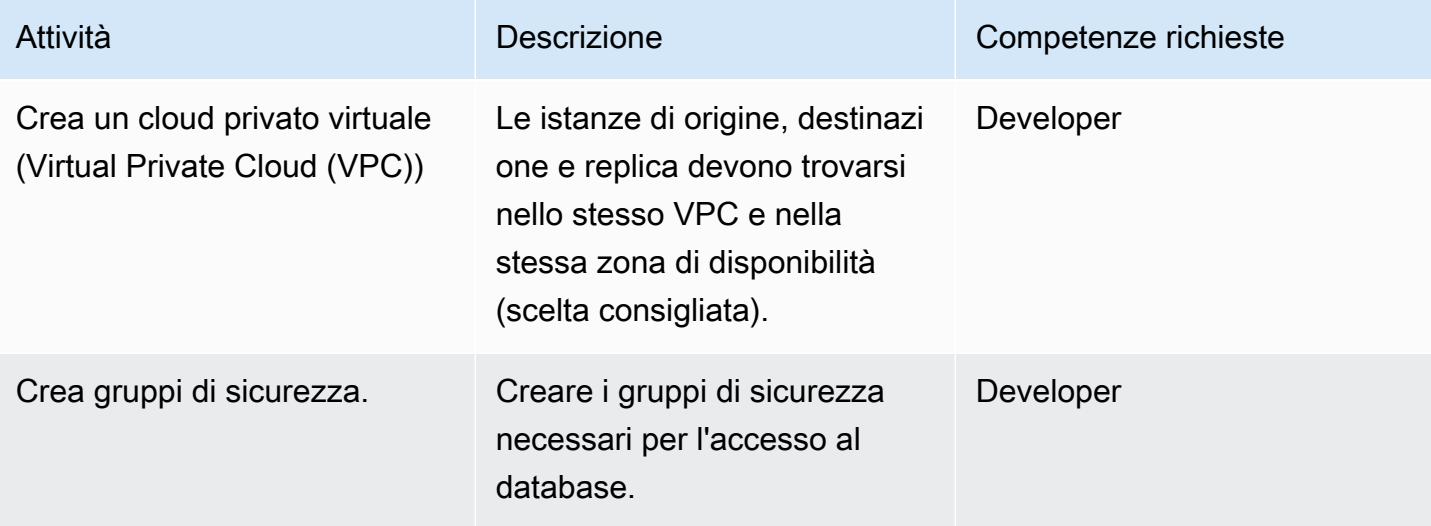

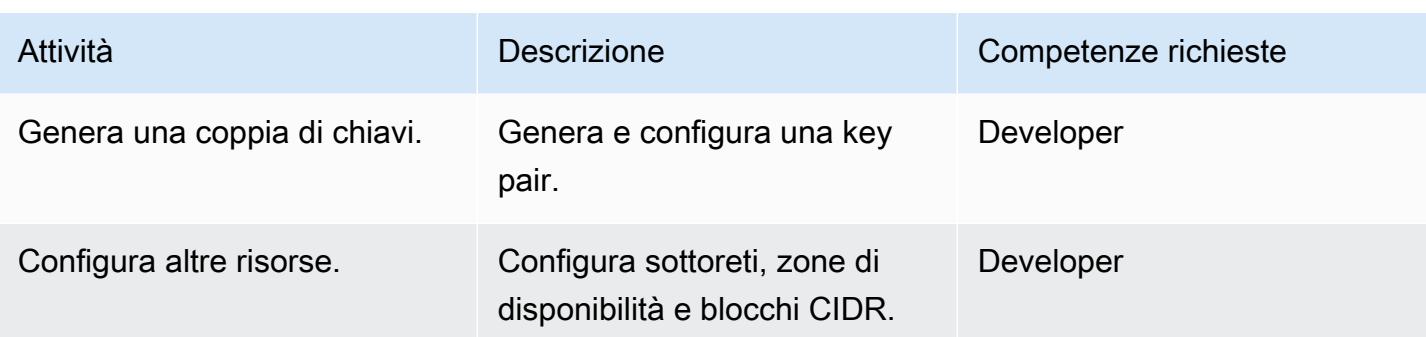

# Configura la fonte

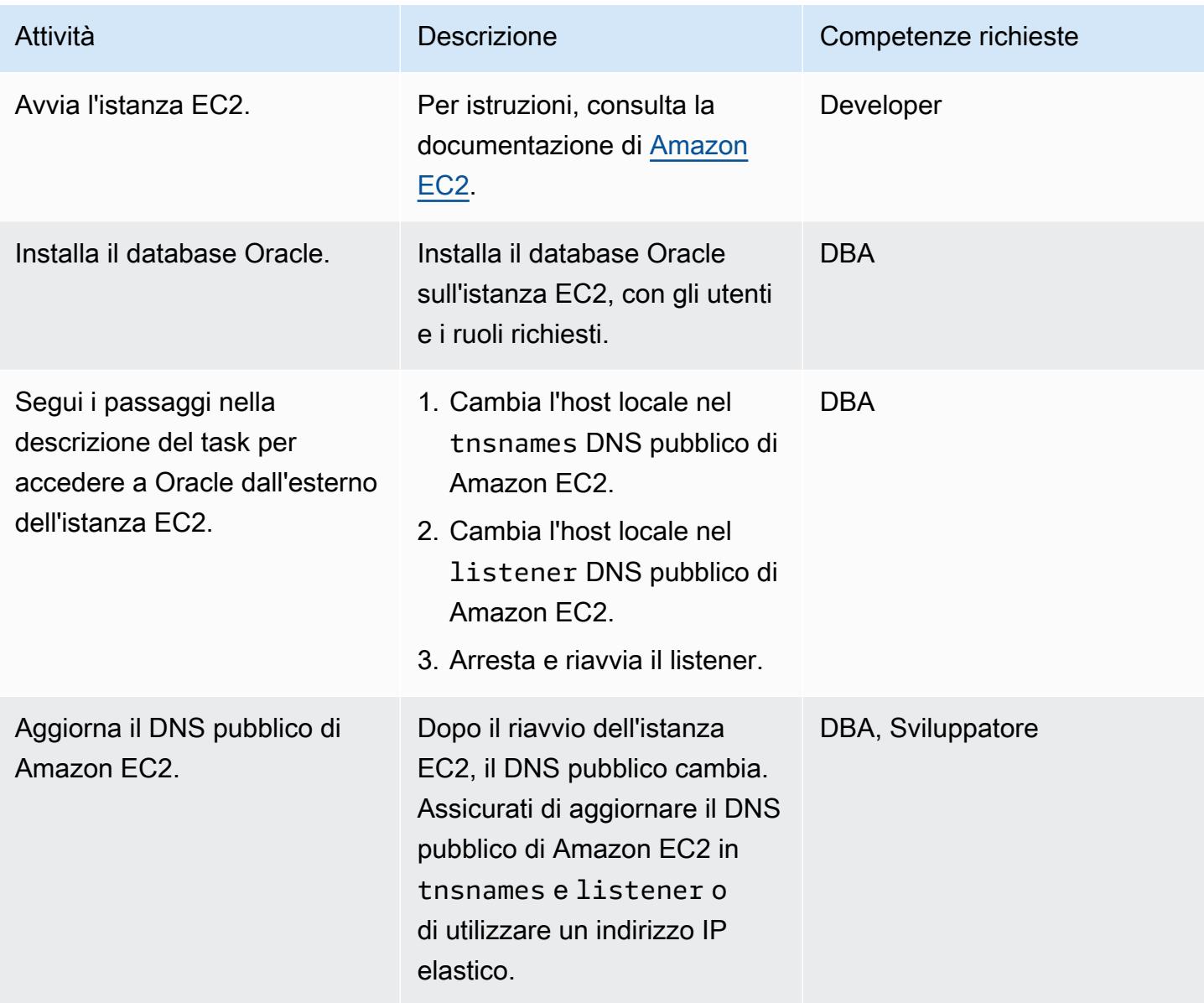

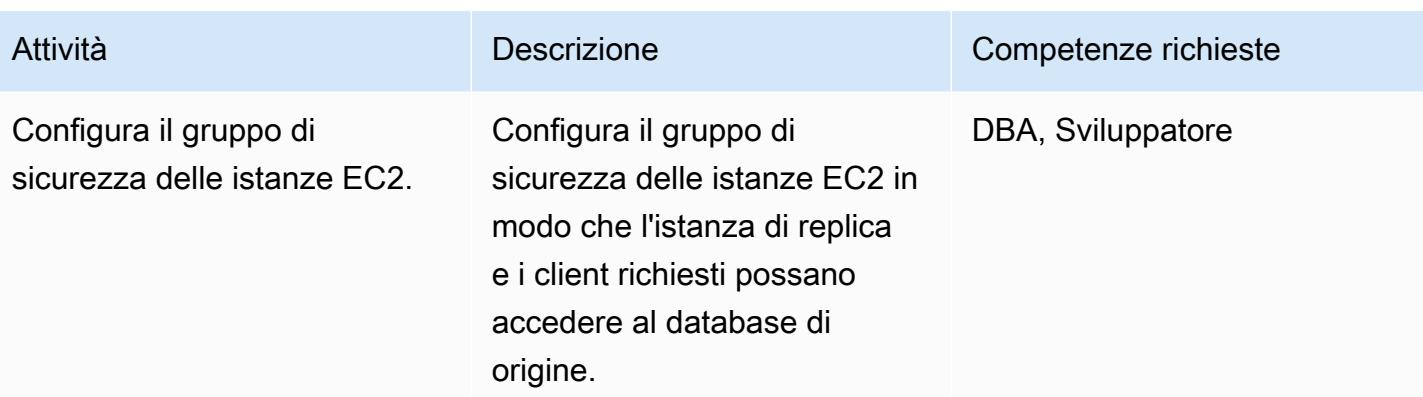

# Configura l'ambiente Amazon RDS for MariaDB di destinazione

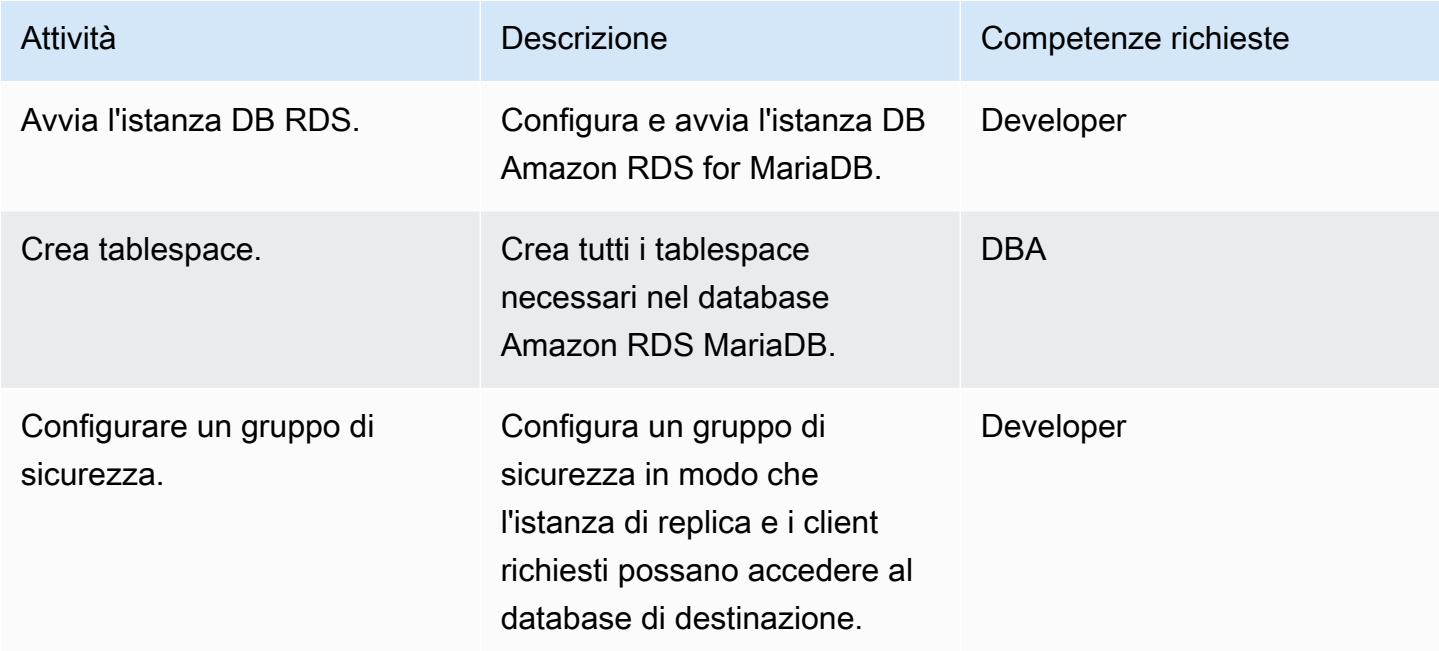

# Configurazione di AWS SCT

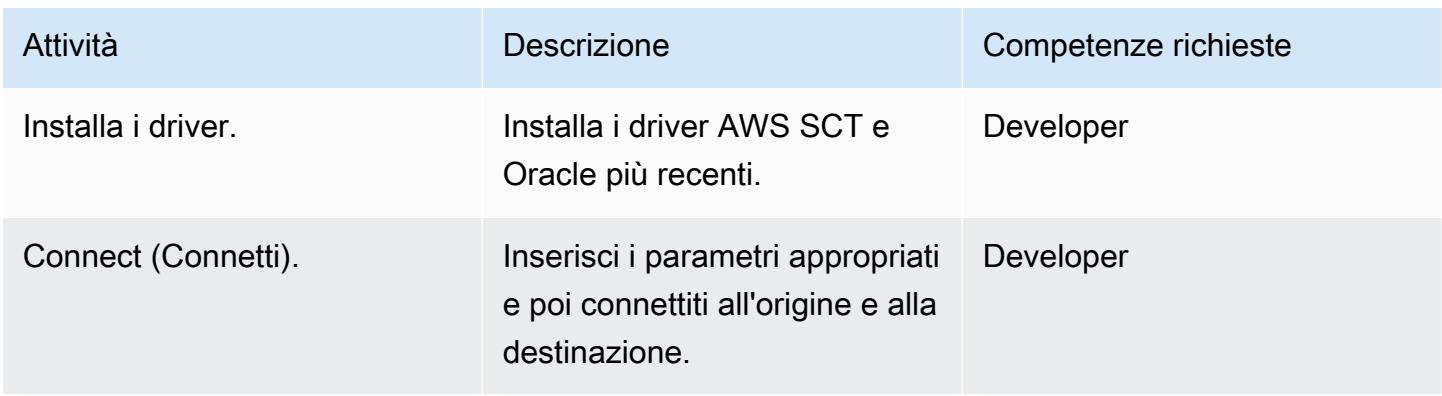

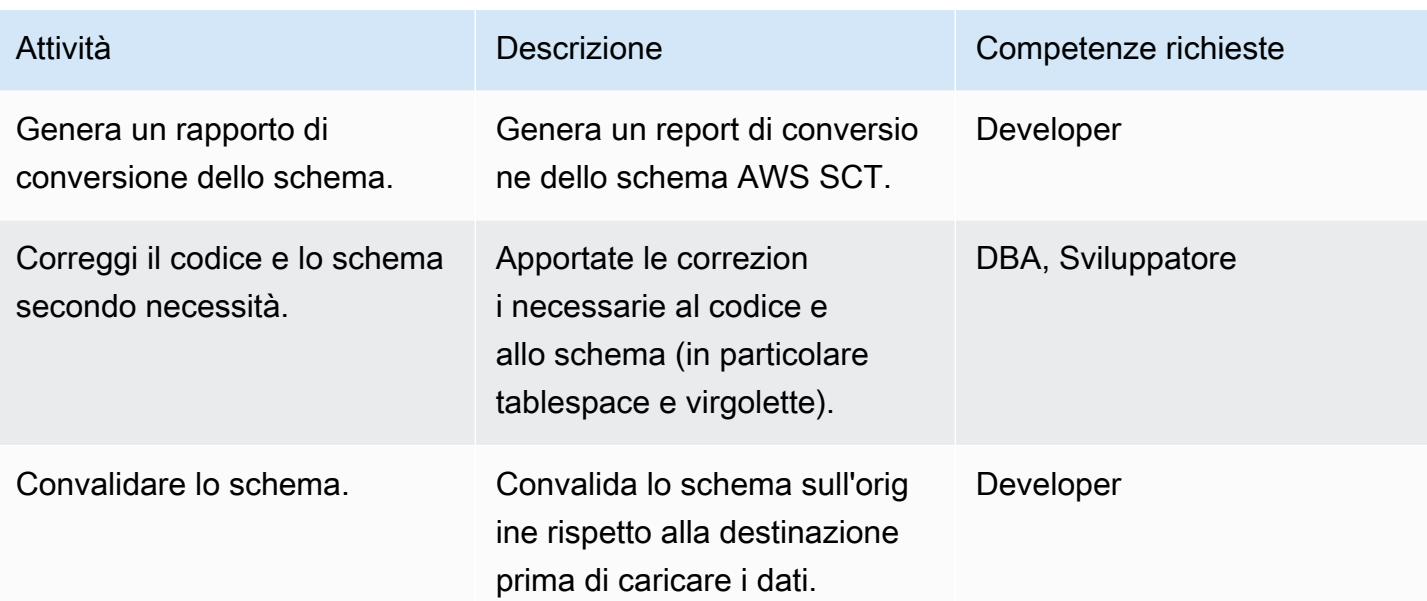

# Migrazione dei dati con AWS DMS

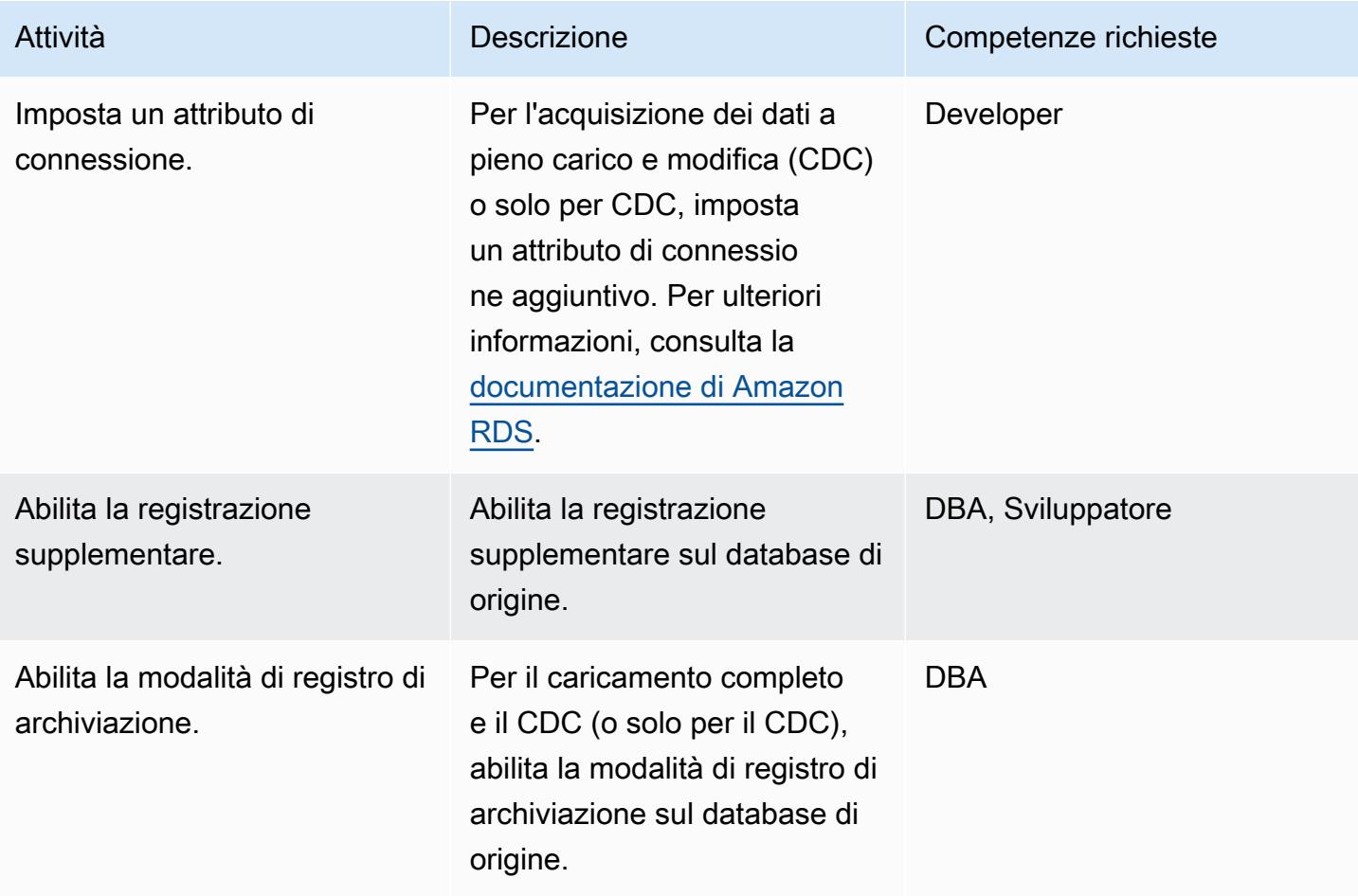

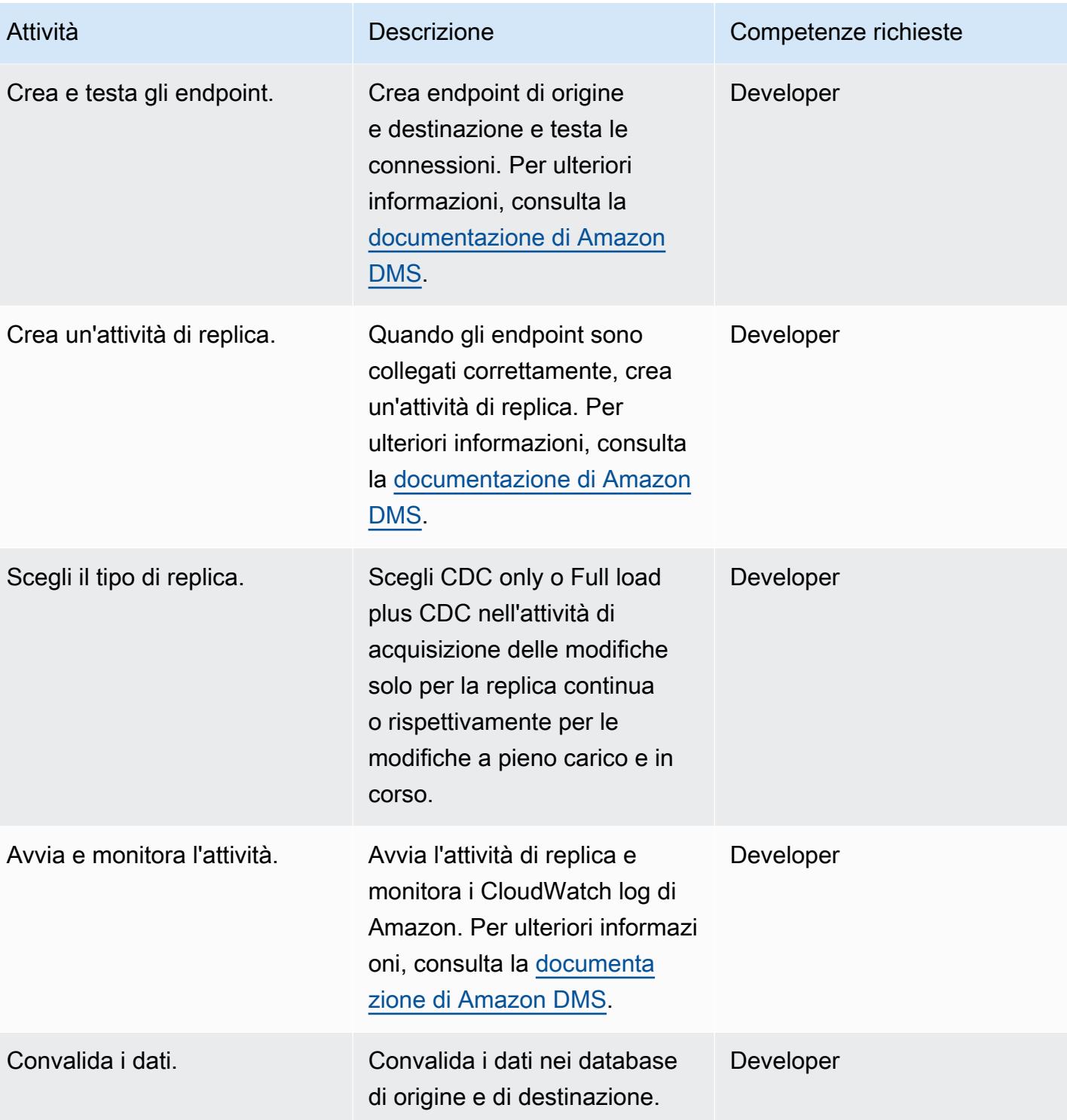

# Migra le applicazioni e trasferiscile al database di destinazione

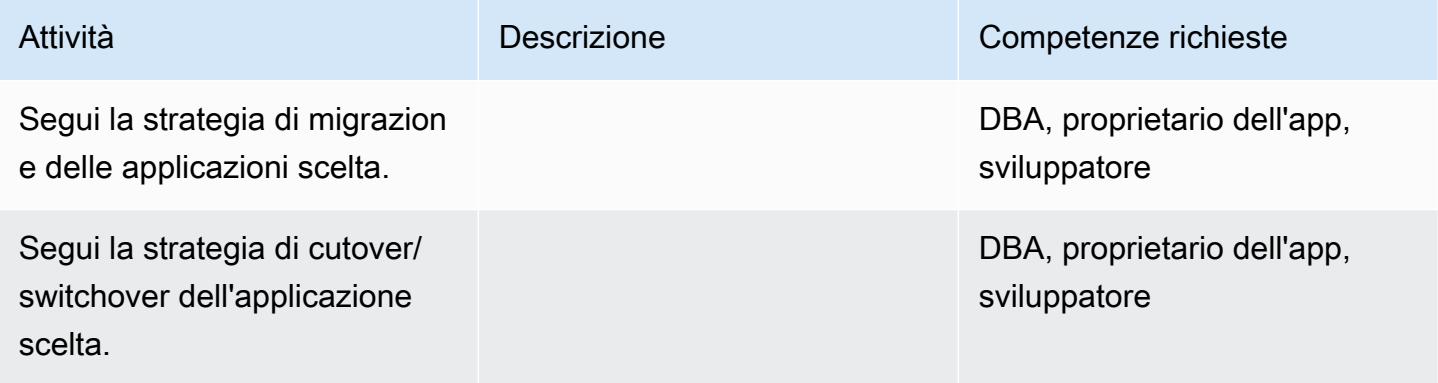

# Chiudi il progetto

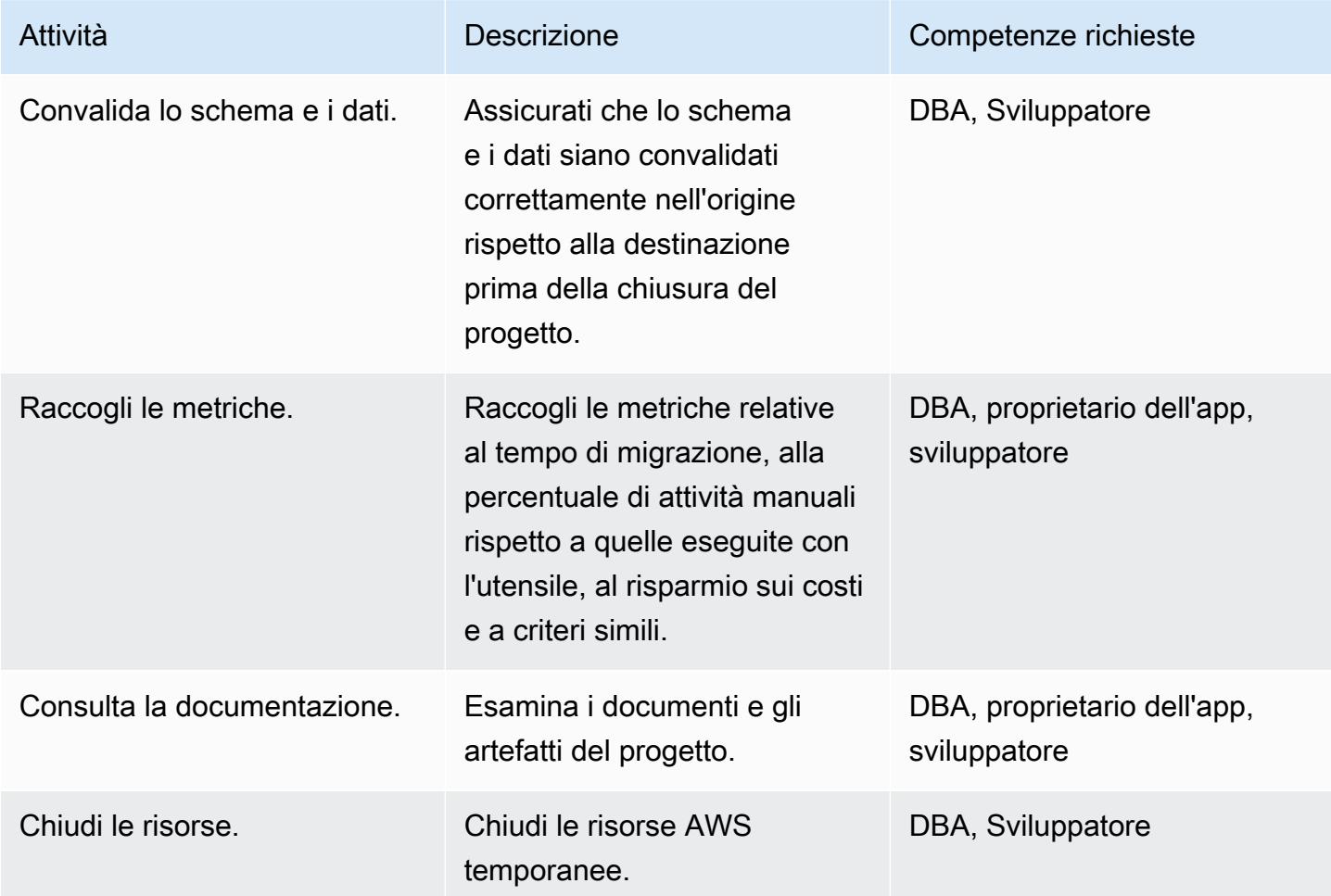

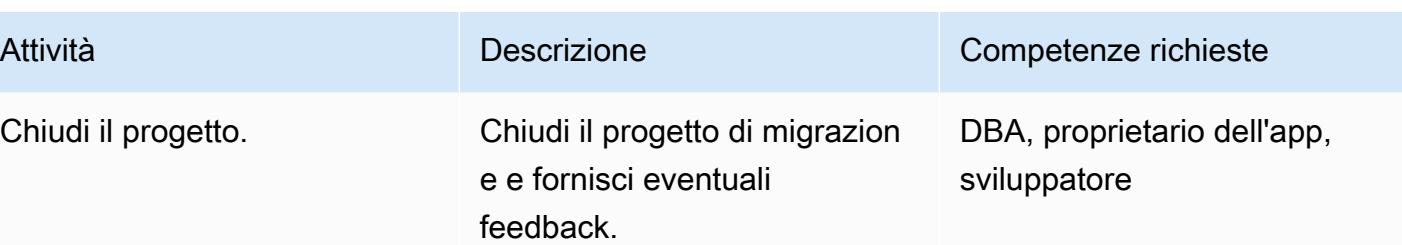

#### Risorse correlate

- [Panoramica di MariaDB Amazon RDS](https://docs.aws.amazon.com/AmazonRDS/latest/UserGuide/CHAP_MariaDB.html)
- [Dettagli del prodotto Amazon RDS for MariaDB](https://aws.amazon.com/rds/mariadb/features)
- [Utilizzo di un database Oracle come sorgente per AWS DMS](https://docs.aws.amazon.com/dms/latest/userguide/CHAP_Source.Oracle.html)
- [Strategie per la migrazione dei database Oracle su AWS](https://docs.aws.amazon.com/whitepapers/latest/strategies-migrating-oracle-db-to-aws/strategies-migrating-oracle-db-to-aws.html)
- [Licenza del software Oracle nell'ambiente di cloud computing](http://www.oracle.com/us/corporate/pricing/cloud-licensing-070579.pdf)
- [Domande frequenti su Amazon RDS per Oracle](https://aws.amazon.com/rds/oracle/faqs/)
- [Panoramica di AWS DMS](https://aws.amazon.com/dms/)
- [Post sul blog di AWS DMS](https://aws.amazon.com/blogs/database/tag/dms/)
- [Panoramica di Amazon EC2](https://aws.amazon.com/ec2/)
- [Domande frequenti su Amazon EC2](https://aws.amazon.com/ec2/faqs/)
- [Documentazione AWS SCT](https://docs.aws.amazon.com/SchemaConversionTool/latest/userguide/CHAP_Welcome.html)

# Esegui la migrazione di un database Oracle locale ad Amazon RDS for MySQL utilizzando AWS DMS e AWS SCT

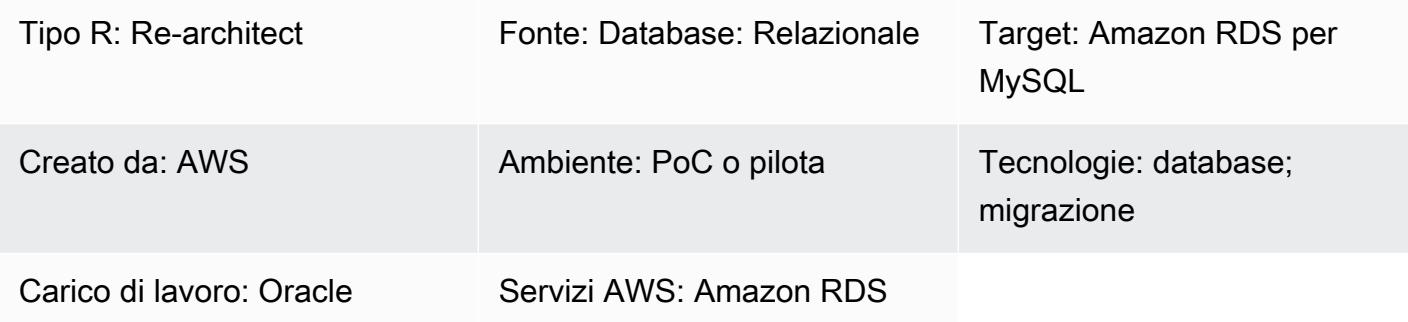

### Riepilogo

Questo modello illustra la migrazione di un database Oracle locale a un'istanza DB Amazon Relational Database Service (Amazon RDS) per MySQL. Utilizza AWS Database Migration Service (AWS DMS) per migrare i dati e AWS Schema Conversion Tool (AWS SCT) per convertire lo schema e gli oggetti del database di origine in un formato compatibile con Amazon RDS for MySQL.

### Prerequisiti e limitazioni

**Prerequisiti** 

- Un account AWS attivo
- Un database Oracle di origine in un data center locale

#### Limitazioni

• Limite di dimensione del database: 64 TB

#### Versioni del prodotto

• Tutte le edizioni del database Oracle per le versioni 11g (versioni 11.2.0.3.v1 e successive) e fino a 12.2 e 18c. Per l'elenco più recente delle versioni supportate, consulta [Using an Oracle Database](https://docs.aws.amazon.com/dms/latest/userguide/CHAP_Source.Oracle.html) [as a Source for AWS DMS.](https://docs.aws.amazon.com/dms/latest/userguide/CHAP_Source.Oracle.html) Ti consigliamo di utilizzare la versione più recente di AWS DMS per il supporto più completo della versione e delle funzionalità. Per informazioni sulle versioni dei database Oracle supportate da AWS SCT, consulta la documentazione di [AWS SCT.](https://docs.aws.amazon.com/SchemaConversionTool/latest/userguide/CHAP_Welcome.html)

• AWS DMS attualmente supporta le versioni di MySQL 5.5, 5.6 e 5.7. Per l'elenco più recente delle versioni supportate, consulta [Using a MySQL compatible Database as a Target for AWS DMS nella](https://docs.aws.amazon.com/dms/latest/userguide/CHAP_Target.MySQL.html)  [documentazione AWS.](https://docs.aws.amazon.com/dms/latest/userguide/CHAP_Target.MySQL.html)

#### **Architettura**

Stack tecnologico di origine

• Database Oracle locale

Stack tecnologico Target

• Istanza database Amazon RDS per MySQL

Architettura di migrazione dei dati

#### **Strumenti**

- AWS DMS [AWS Database Migration Services](https://docs.aws.amazon.com/dms/latest/userguide/) (AWS DMS) ti aiuta a migrare database relazionali, data warehouse, database NoSQL e altri tipi di archivi dati. Puoi utilizzare AWS DMS per migrare i dati nel cloud AWS, tra istanze locali (attraverso la configurazione di un cloud AWS) oppure tra combinazioni di configurazioni locali e cloud.
- AWS SCT - [AWS Schema Conversion Tool](https://docs.aws.amazon.com/SchemaConversionTool/latest/userguide/CHAP_Welcome.html) (AWS SCT) viene utilizzato per convertire lo schema del database da un motore di database a un altro. Il codice personalizzato convertito dallo strumento include viste, procedure memorizzate e funzioni. Qualsiasi codice che lo strumento non è in grado di convertire automaticamente è contrassegnato in modo chiaro in modo che sia possibile convertirlo autonomamente.

# Epiche

# Pianifica la migrazione

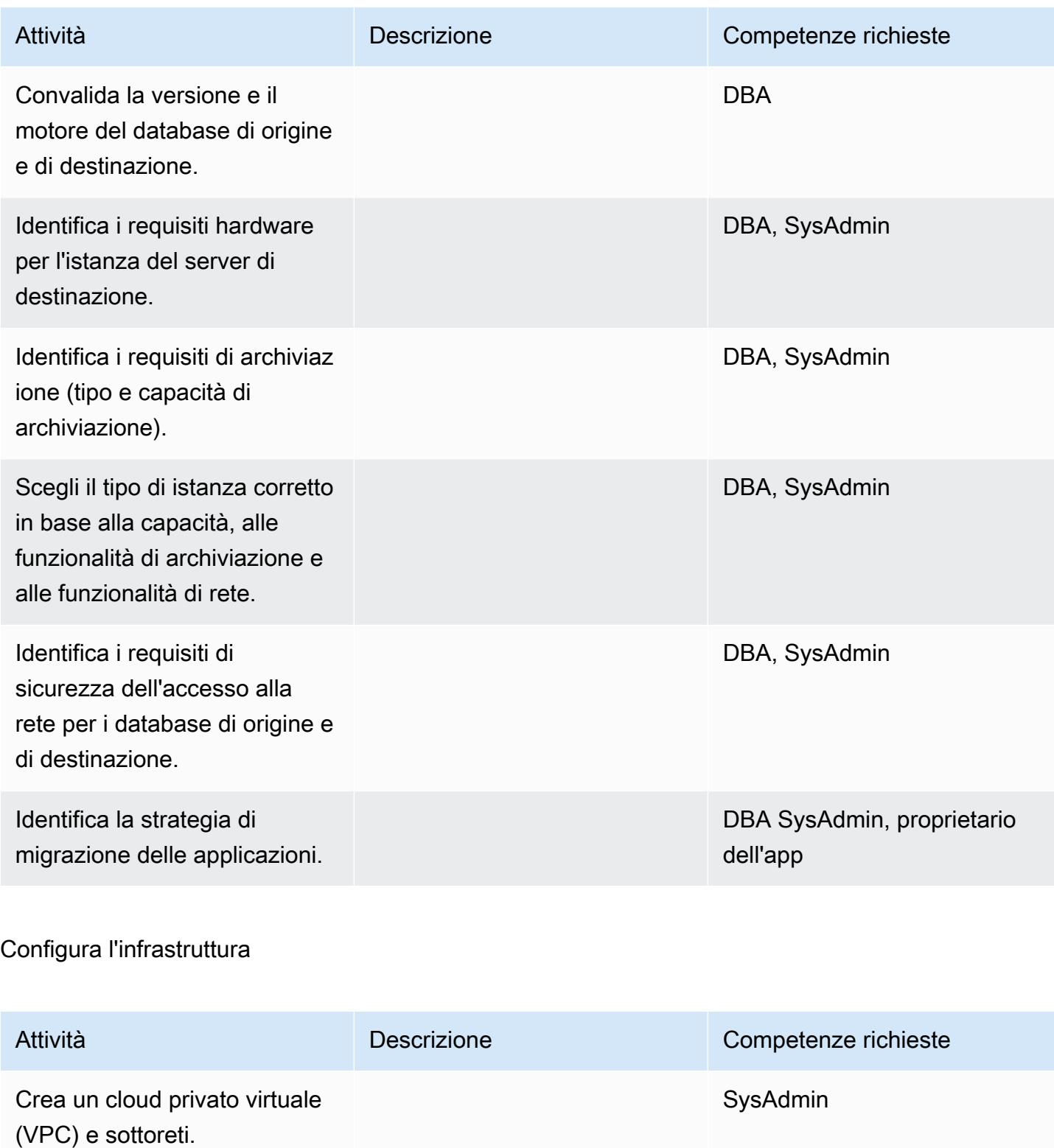

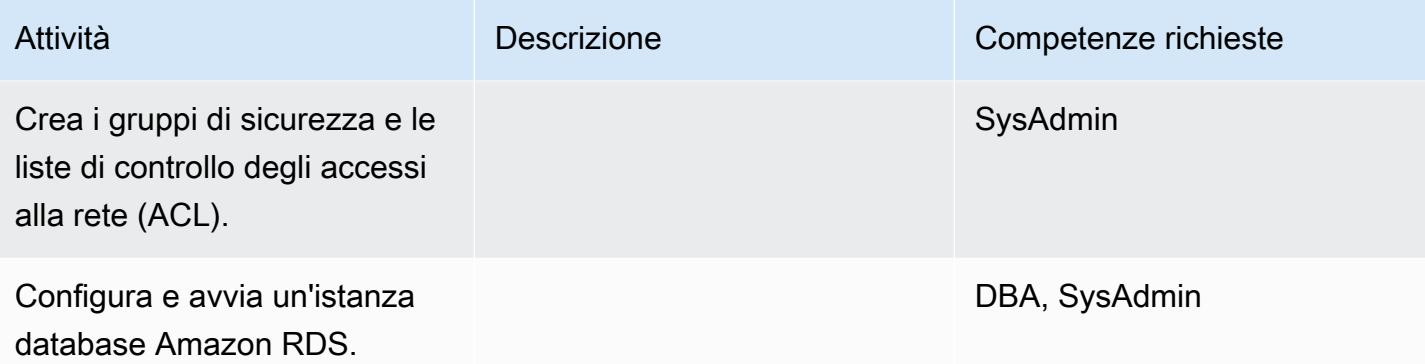

# Migrazione dei dati

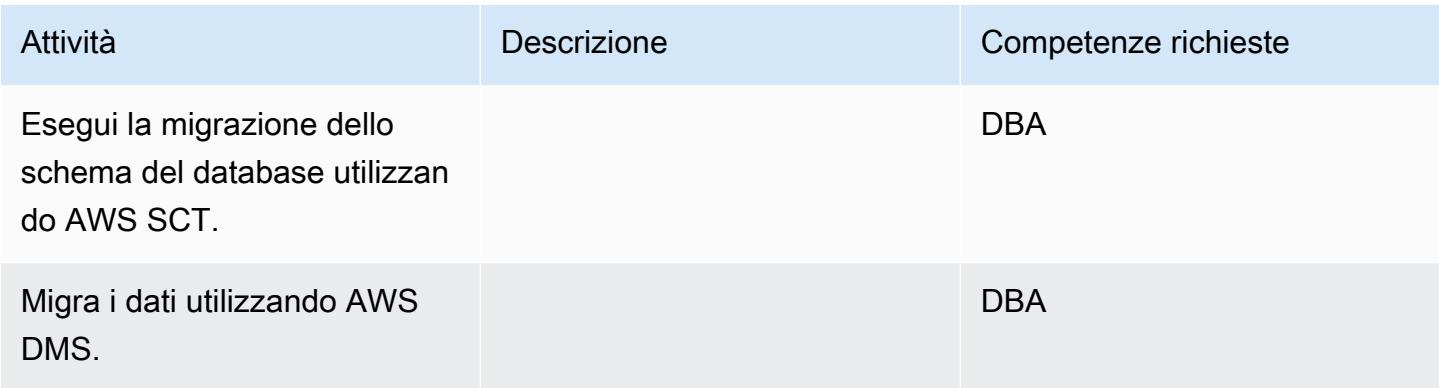

# Migrare l'applicazione

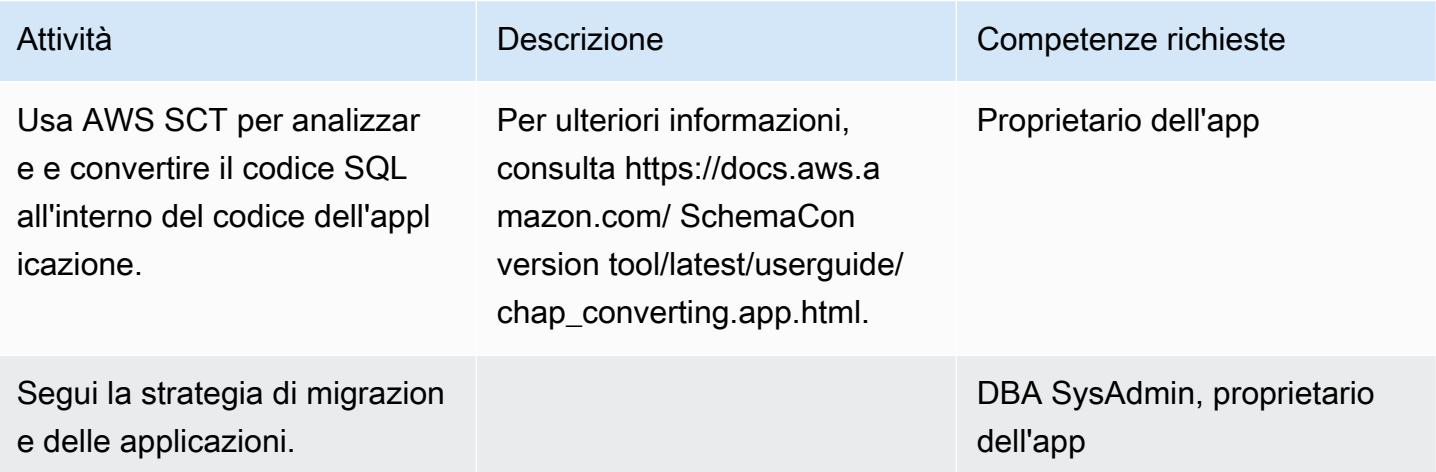

#### **Tagliare**

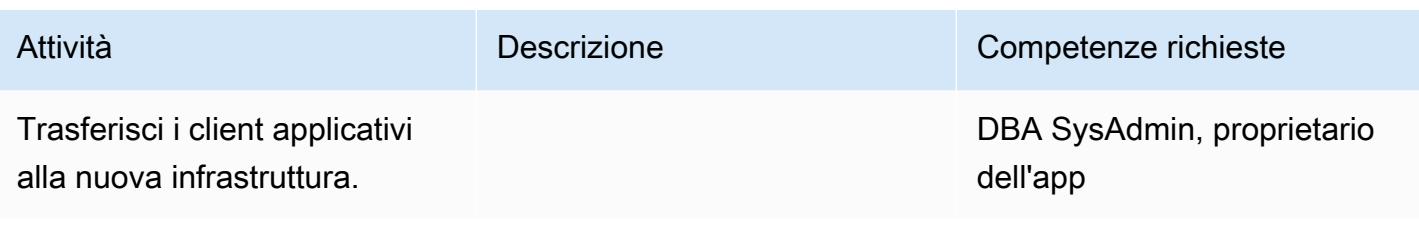

#### Chiudi il progetto

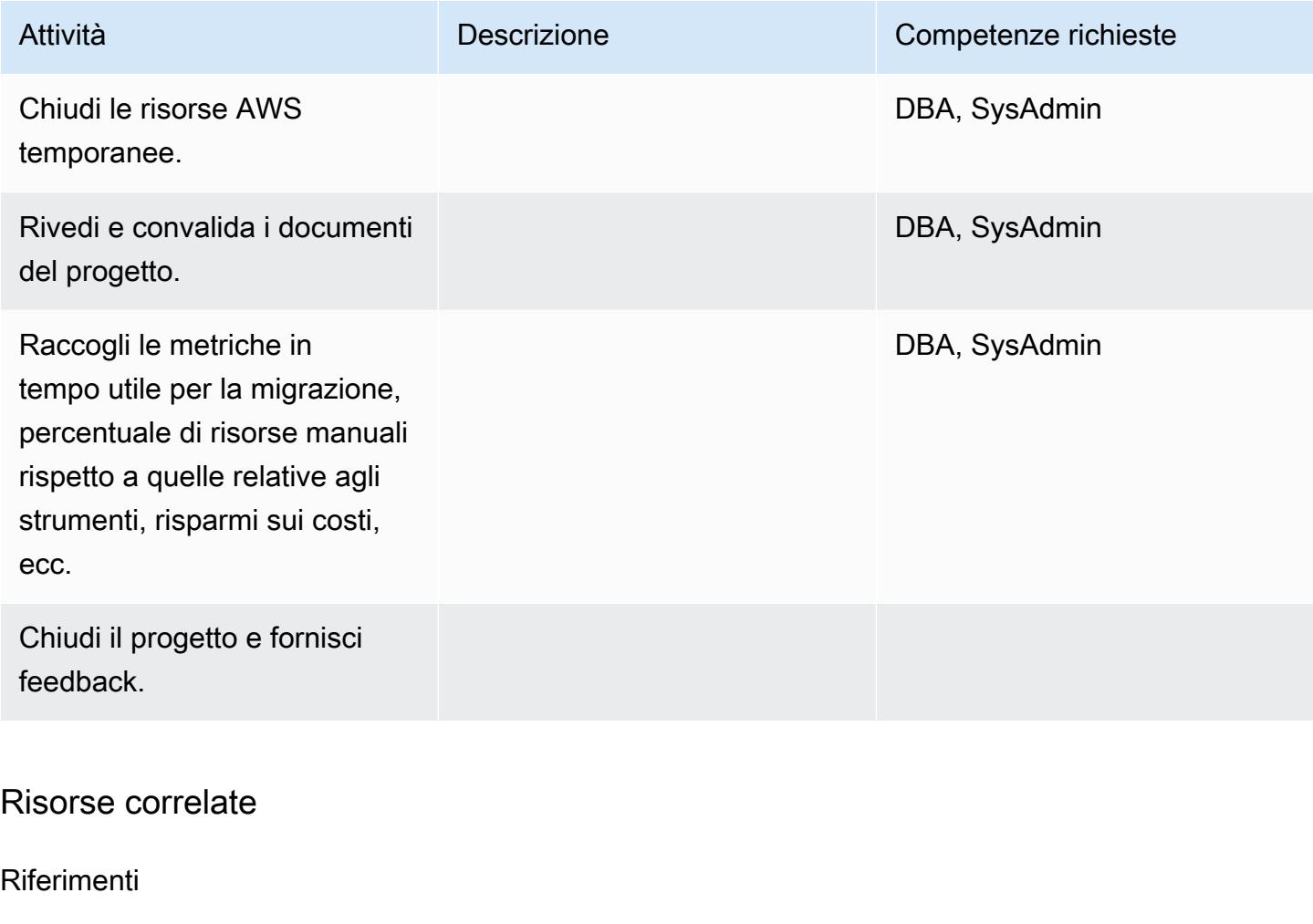

- [Documentazione AWS DMS](https://docs.aws.amazon.com/dms/)
- [Documentazione AWS SCT](https://docs.aws.amazon.com/SchemaConversionTool/latest/userguide/CHAP_Welcome.html)
- [Prezzi di Amazon RDS](https://aws.amazon.com/rds/pricing/)

# Tutorial e video

- [Guida introduttiva ad AWS DMS](https://aws.amazon.com/dms/getting-started/)
- [Nozioni di base su Amazon RDS](https://aws.amazon.com/rds/getting-started/)
- [AWS DMS \(video\)](https://www.youtube.com/watch?v=zb4GcjEdl8U)
- [Amazon RDS \(video\)](https://www.youtube.com/watch?v=igRfulrrYCo)

# Esegui la migrazione di un database Oracle locale ad Amazon RDS for PostgreSQL utilizzando un bystander Oracle e AWS DMS

Creato da Cady Motyka (AWS)

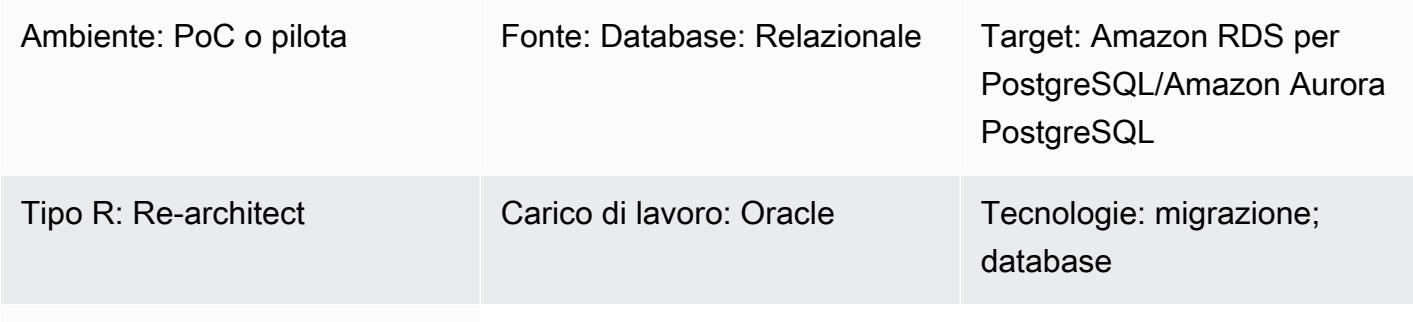

Servizi AWS: Amazon RDS

#### Riepilogo

Questo modello descrive come migrare un database Oracle locale verso uno dei seguenti servizi di database AWS compatibili con PostgreSQL con tempi di inattività minimi:

- Amazon Relational Database Service (Amazon RDS) per PostgreSQL
- Amazon Aurora PostgreSQL-Compatible Edition

La soluzione utilizza AWS Database Migration Service (AWS DMS) per migrare i dati, AWS Schema Conversion Tool (AWS SCT) per convertire lo schema del database e un database Oracle bystander per aiutare a gestire la migrazione. In questa implementazione, il tempo di inattività è limitato al tempo necessario per creare o convalidare tutte le chiavi esterne del database.

La soluzione utilizza anche istanze Amazon Elastic Compute Cloud (Amazon EC2) con un database Oracle bystander per aiutare a controllare il flusso di dati tramite AWS DMS. Puoi sospendere temporaneamente la replica in streaming dal database Oracle locale al bystander Oracle per attivare AWS DMS per recuperare il ritardo sulla convalida dei dati o per utilizzare un altro strumento di convalida dei dati. L'istanza DB Amazon RDS for PostgreSQL o l'istanza DB Aurora compatibile con PostgreSQL e il database bystander avranno gli stessi dati al termine della migrazione delle modifiche correnti da parte di AWS DMS.

## Prerequisiti e limitazioni

#### **Prerequisiti**

- Un account AWS attivo
- Un database Oracle di origine in un data center locale con un database di standby Active Data Guard configurato
- AWS Direct Connect configurato tra il data center locale e AWS Secrets Manager per l'archiviazione dei segreti del database
- Driver Java Database Connectivity (JDBC) per connettori AWS SCT, installati su un computer locale o sull'istanza EC2 in cui è installato AWS SCT
- Familiarità con [l'utilizzo di un database Oracle come fonte per AWS](https://docs.aws.amazon.com/dms/latest/userguide/CHAP_Source.Oracle.html) DMS
- Familiarità con [l'uso di un database PostgreSQL come destinazione per AWS](https://docs.aws.amazon.com/dms/latest/userguide/CHAP_Target.PostgreSQL.html) DMS

#### Limitazioni

• Limite di dimensione del database: 64 TB

#### Versioni del prodotto

- AWS DMS supporta tutte le edizioni del database Oracle per le versioni 10.2 e successive (per le versioni 10.x), 11g e fino a 12.2, 18c e 19c. Per l'elenco più recente delle versioni supportate, consulta [Using an Oracle Database as a Source for AWS DMS.](https://docs.aws.amazon.com/dms/latest/userguide/CHAP_Source.Oracle.html) Ti consigliamo di utilizzare la versione più recente di AWS DMS per il supporto più completo della versione e delle funzionalità. Per informazioni sulle versioni dei database Oracle supportate da AWS SCT, consulta la documentazione di [AWS SCT.](https://docs.aws.amazon.com/SchemaConversionTool/latest/userguide/CHAP_Welcome.html)
- AWS DMS supporta le versioni 9.4 e successive di PostgreSQL (per le versioni 9.x), 10.x, 11.x, 12.x e 13.x. Per le informazioni più recenti, consulta [Using a PostgreSQL Database as a Target for](https://docs.aws.amazon.com/dms/latest/userguide/CHAP_Target.PostgreSQL.html) [AWS DMS nella documentazione AWS.](https://docs.aws.amazon.com/dms/latest/userguide/CHAP_Target.PostgreSQL.html)

#### **Architettura**

Stack tecnologico di origine

- Un database Oracle locale
- Un'istanza EC2 che contiene un astante per il database Oracle
• Amazon RDS per PostgreSQL o istanza PostgreSQL Aurora, PostgreSQL 9.3 e versioni successive

#### Architettura Target

Il diagramma seguente mostra un esempio di flusso di lavoro per la migrazione di un database Oracle a un database AWS compatibile con PostgreSQL utilizzando AWS DMS e un bystander Oracle:

#### **Strumenti**

- [AWS Database Migration Service \(AWS DMS\)](https://docs.aws.amazon.com/dms/latest/userguide/Welcome.html) ti aiuta a migrare gli archivi di dati nel cloud AWS o tra combinazioni di configurazioni cloud e locali.
- [AWS Schema Conversion Tool \(AWS SCT\)](https://docs.aws.amazon.com/SchemaConversionTool/latest/userguide/CHAP_Welcome.html) supporta migrazioni di database eterogenei convertendo automaticamente lo schema del database di origine e la maggior parte del codice personalizzato in un formato compatibile con il database di destinazione.
- [Amazon Relational Database Service \(Amazon RDS\)](https://docs.aws.amazon.com/AmazonRDS/latest/UserGuide/Welcome.html) ti aiuta a configurare, gestire e scalare un database relazionale nel cloud AWS.

#### Epiche

Convertire lo schema del database Oracle in PostgreSQL

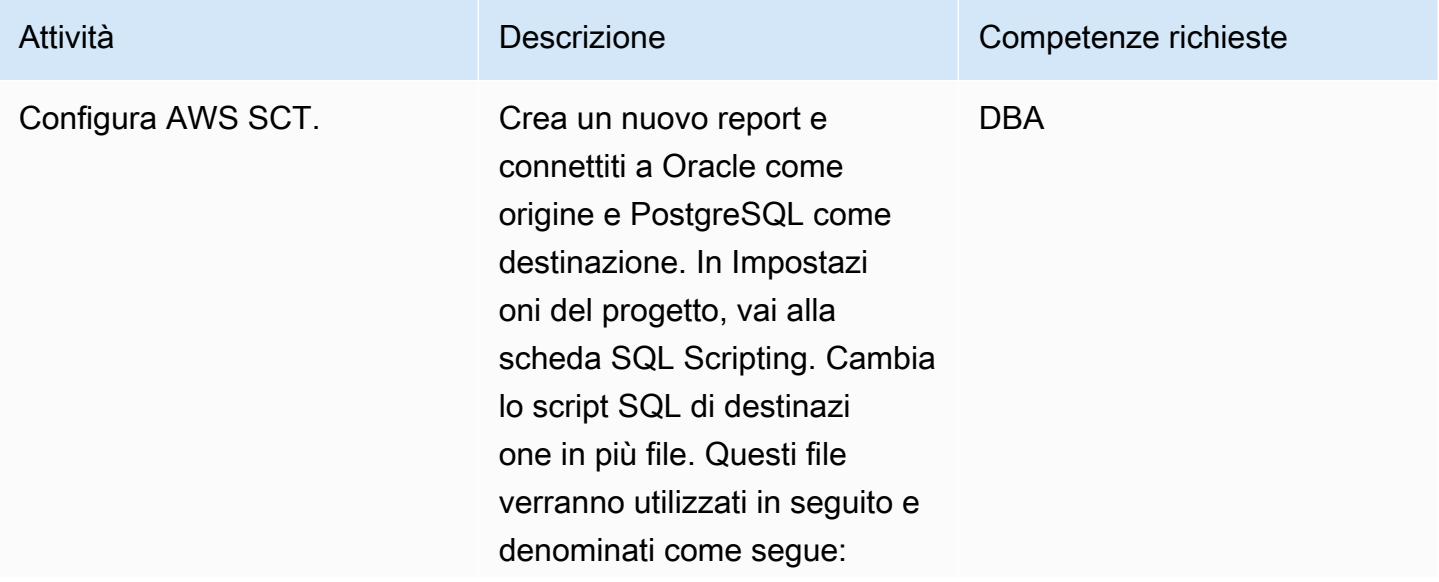

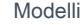

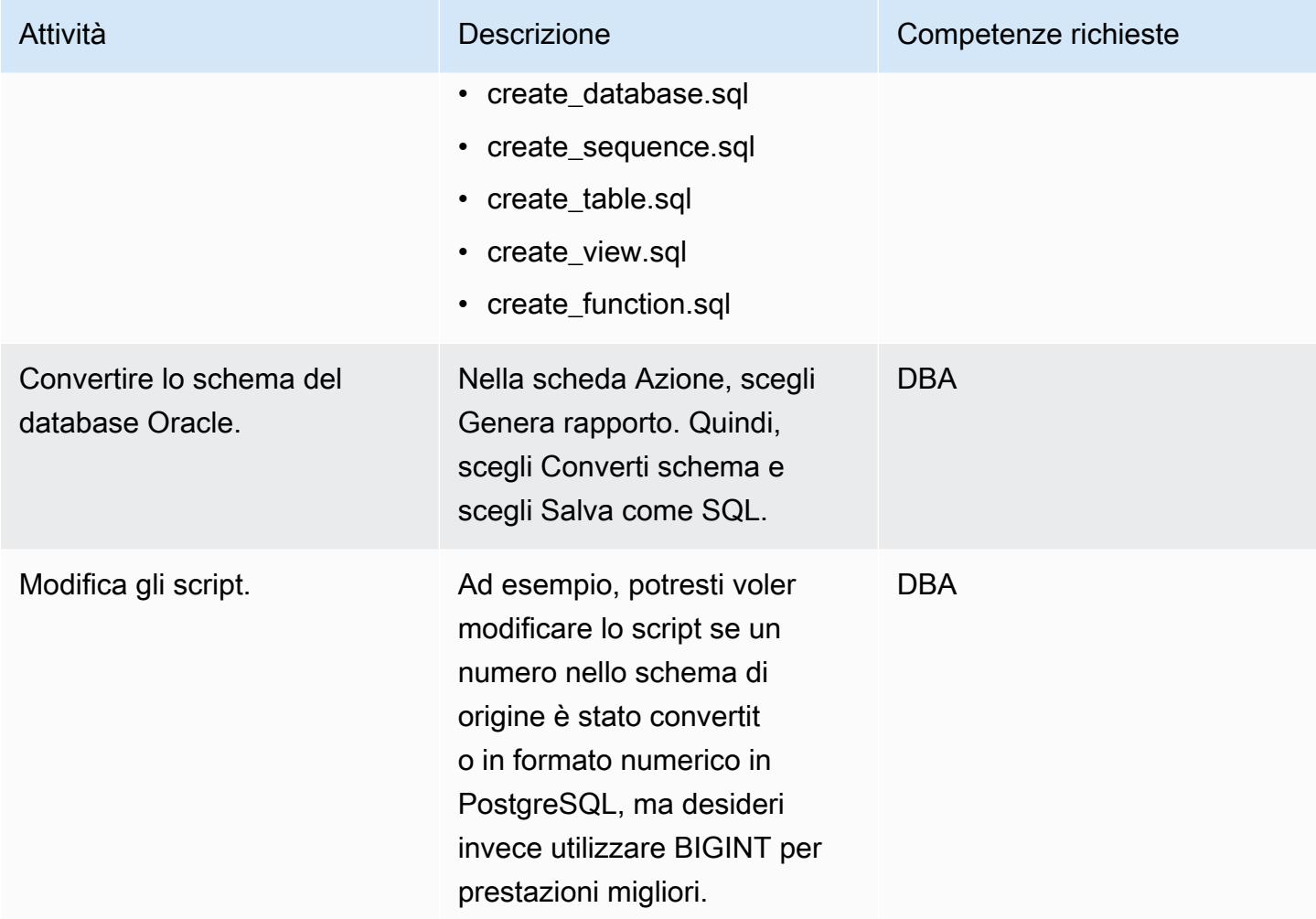

### Crea e configura l'istanza DB di Amazon RDS

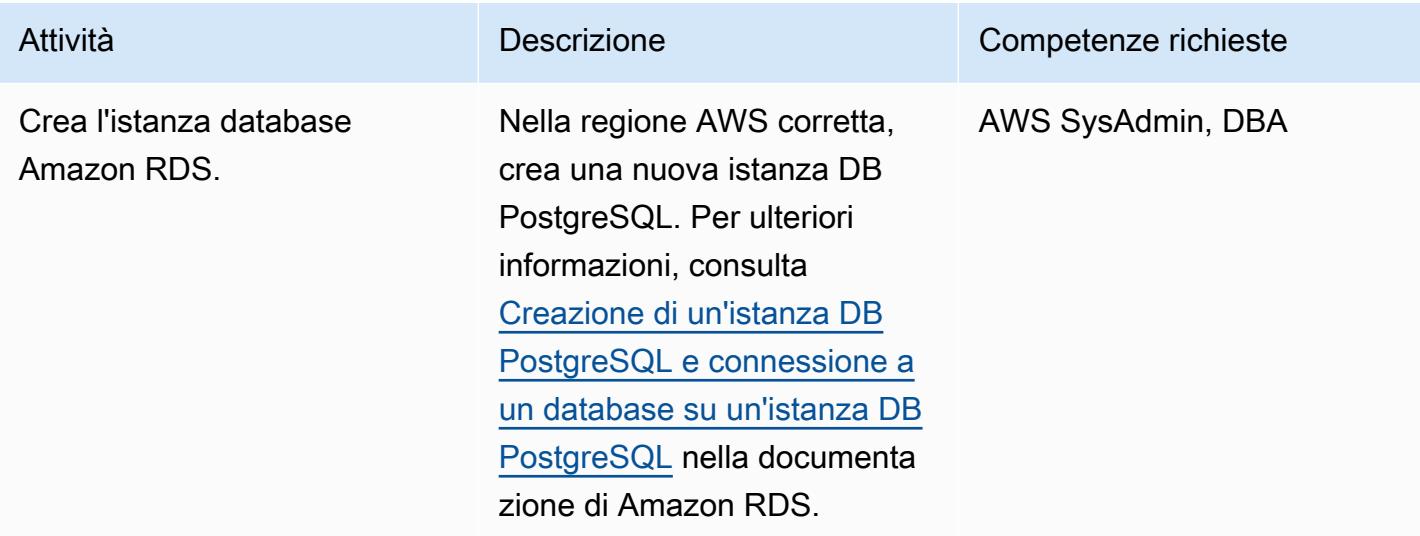

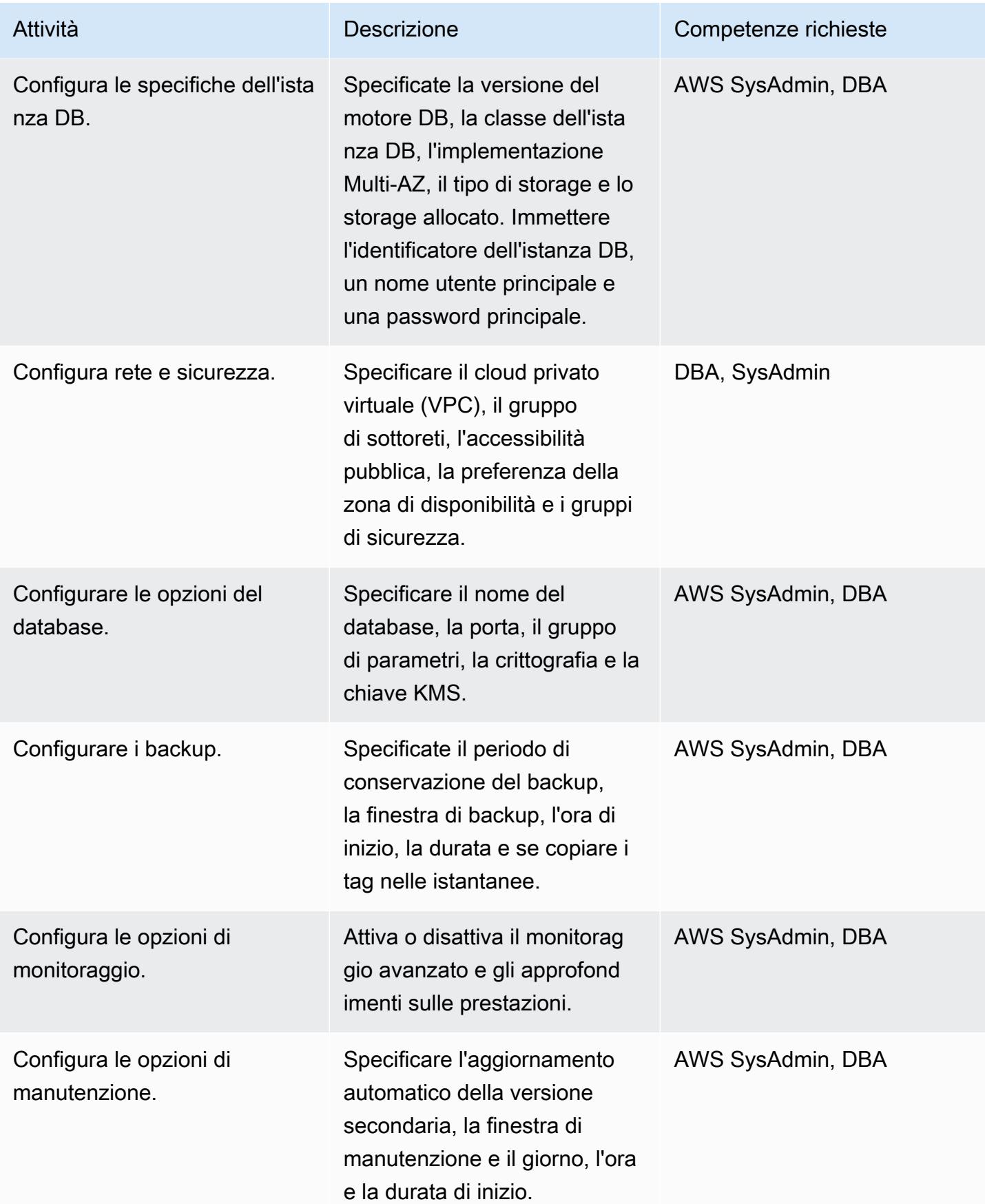

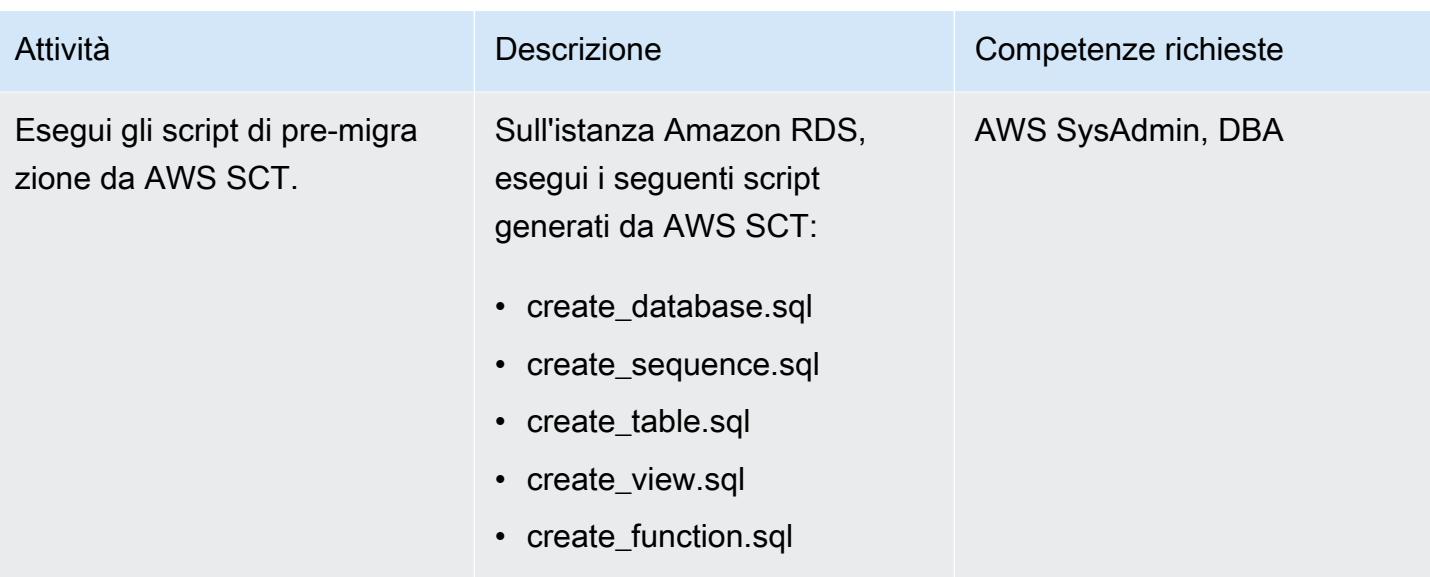

# Configurazione del bystander Oracle in Amazon EC2

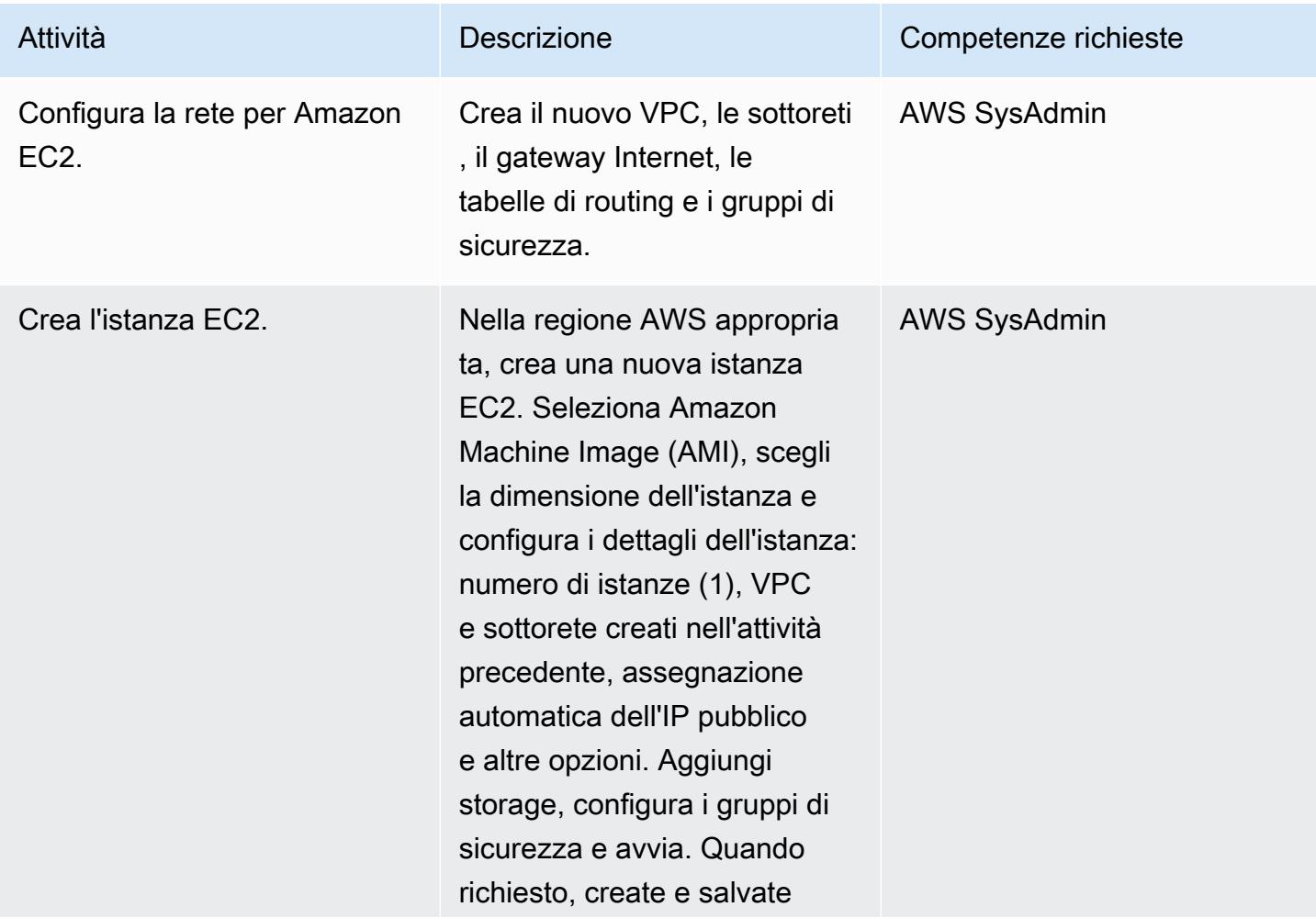

Prontuario AWS Modelli

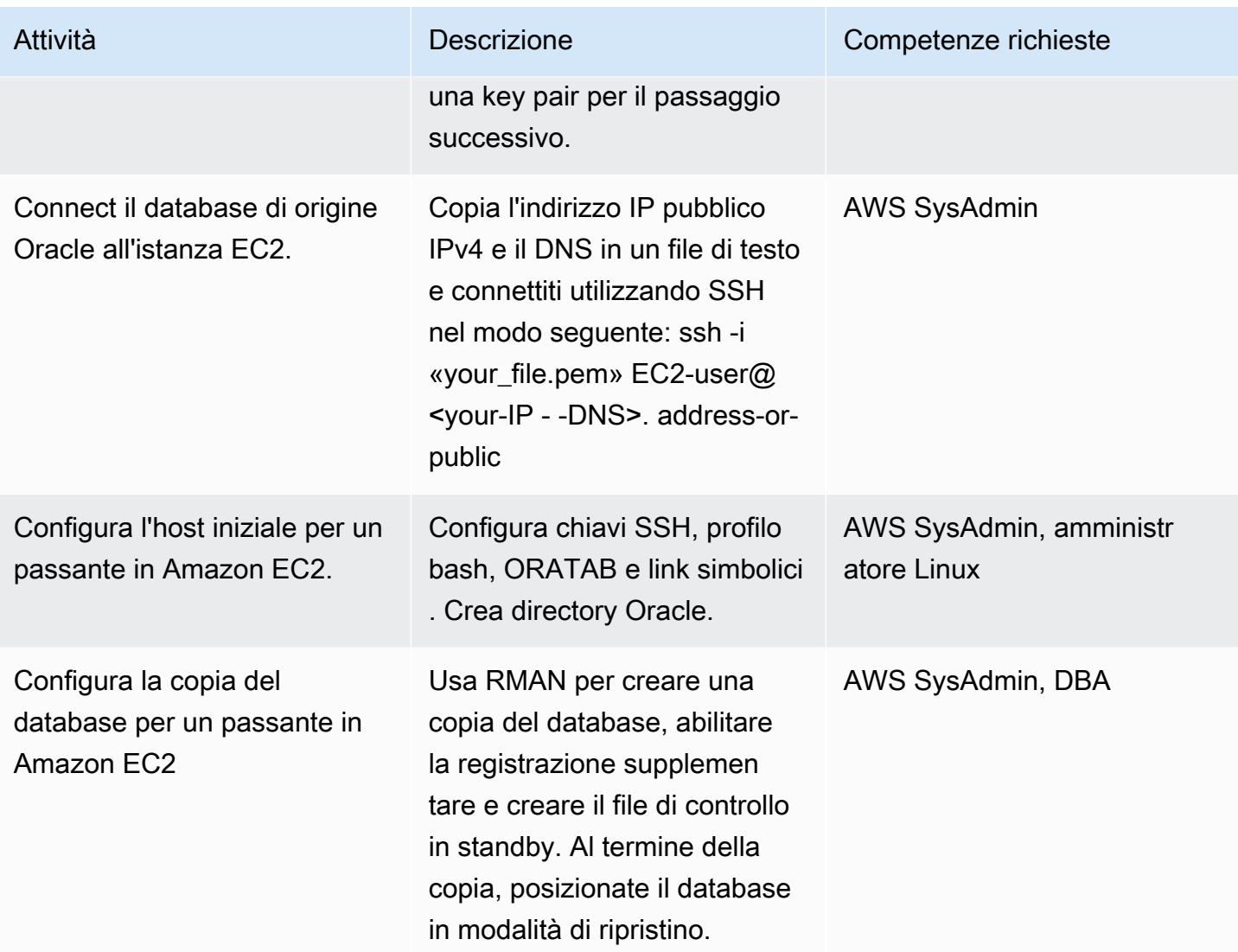

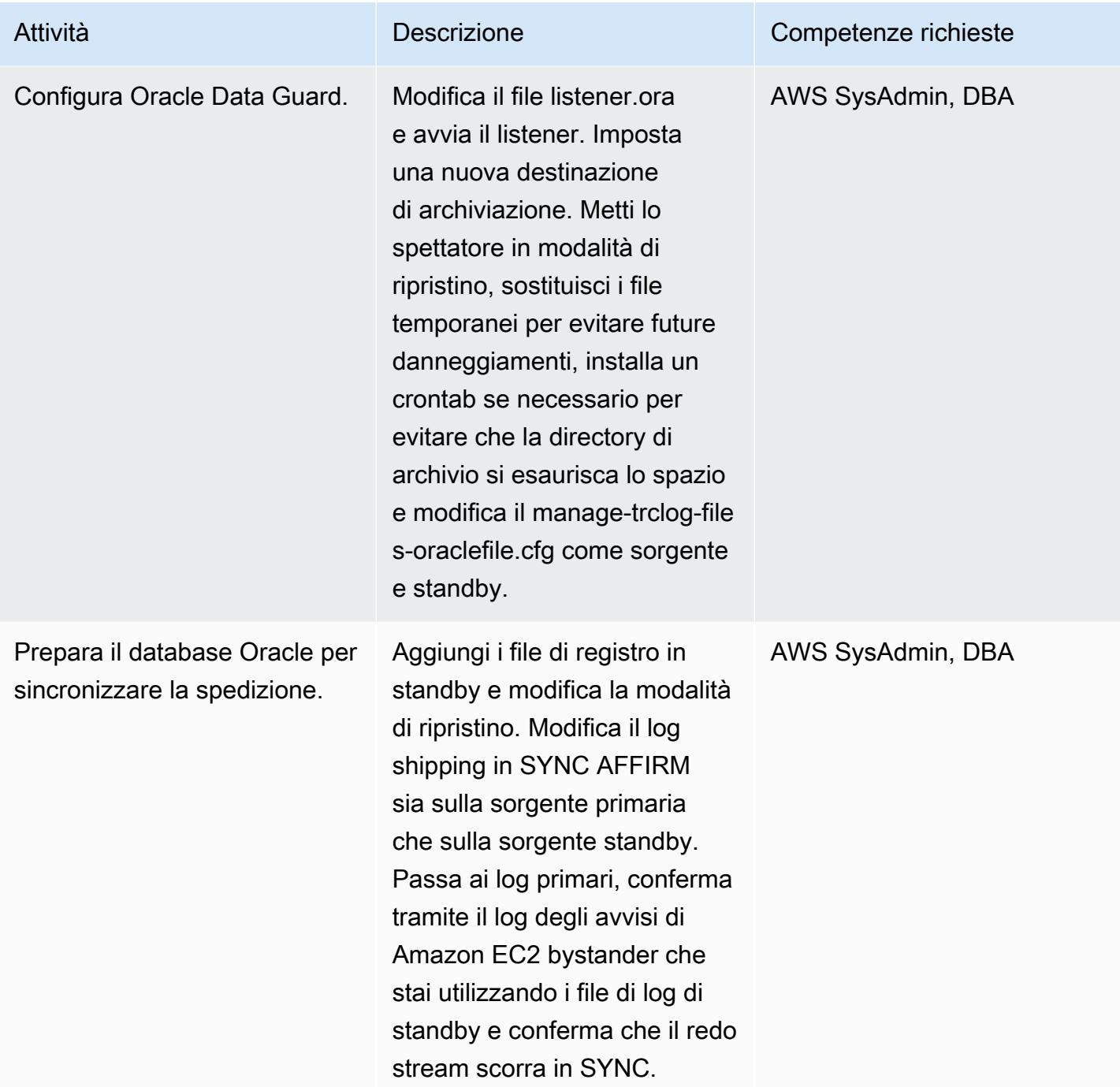

# Migrazione dei dati con AWS DMS

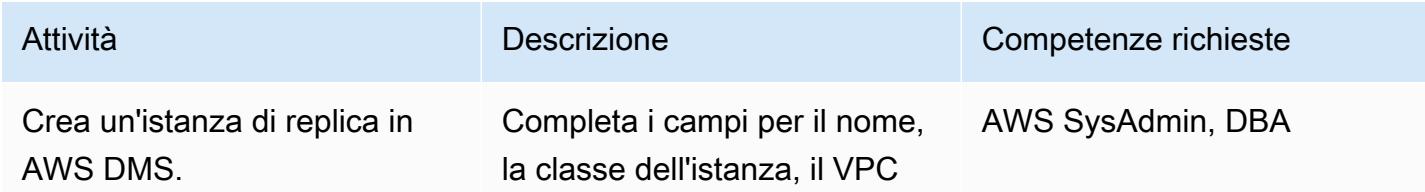

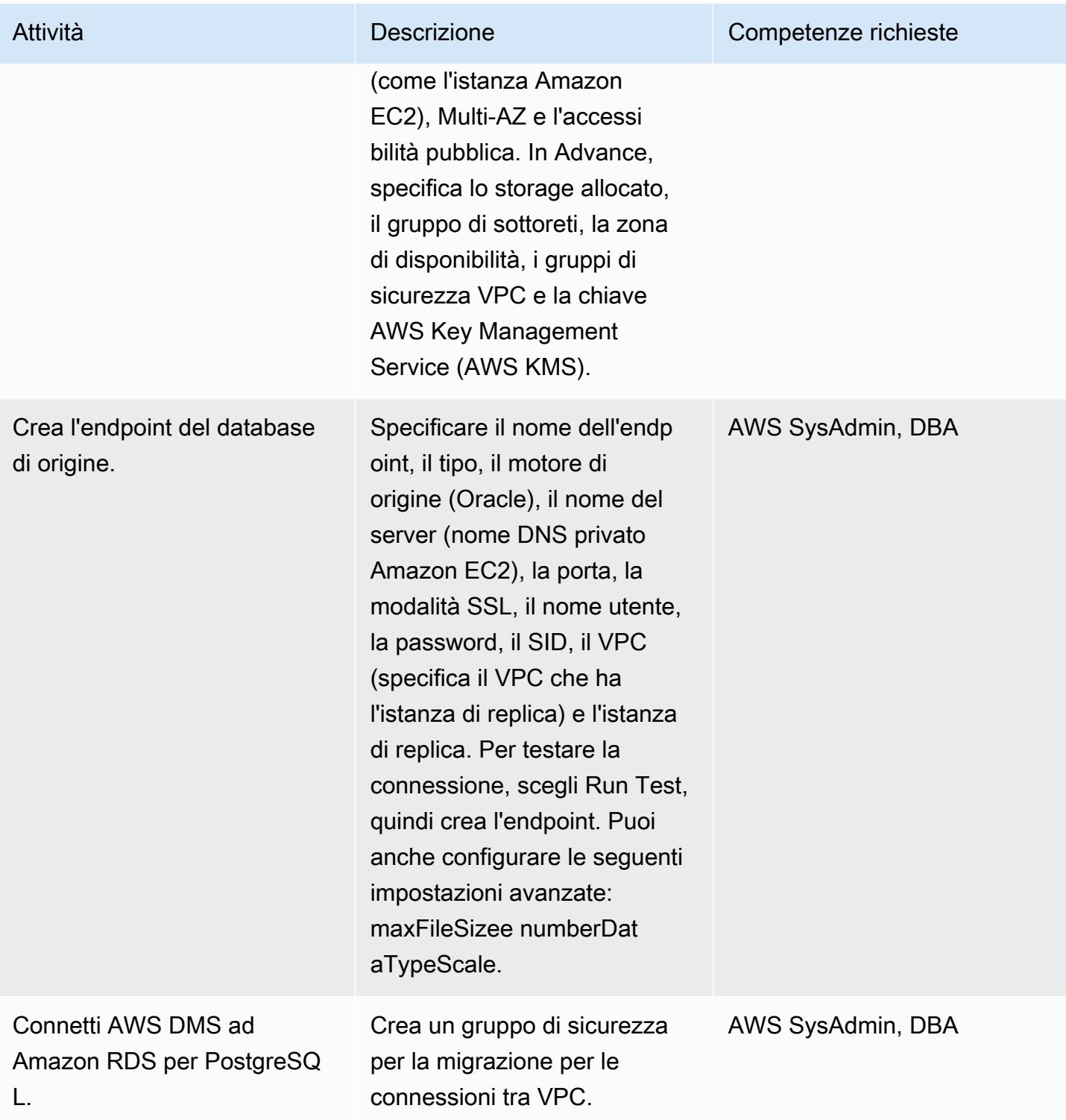

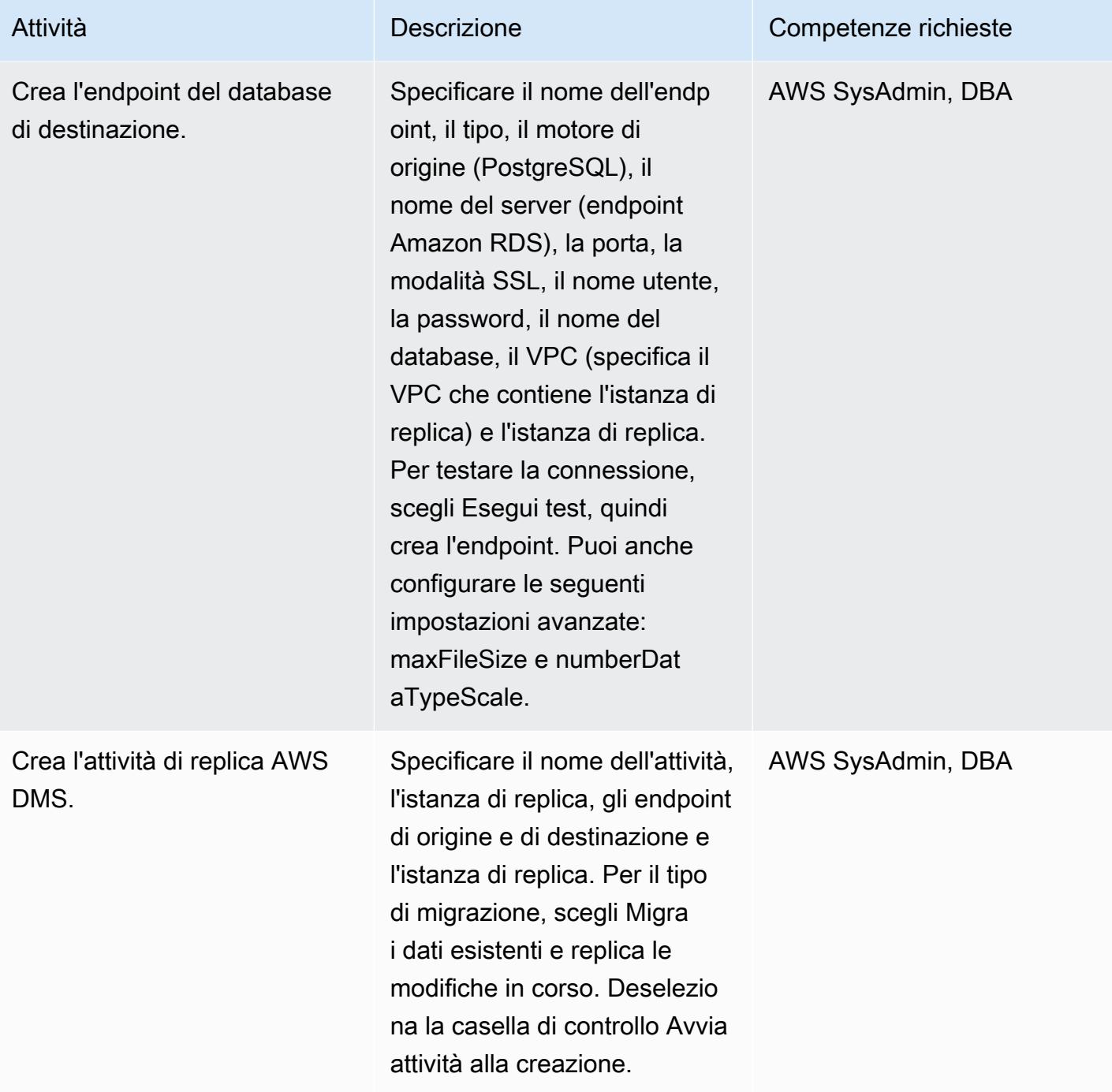

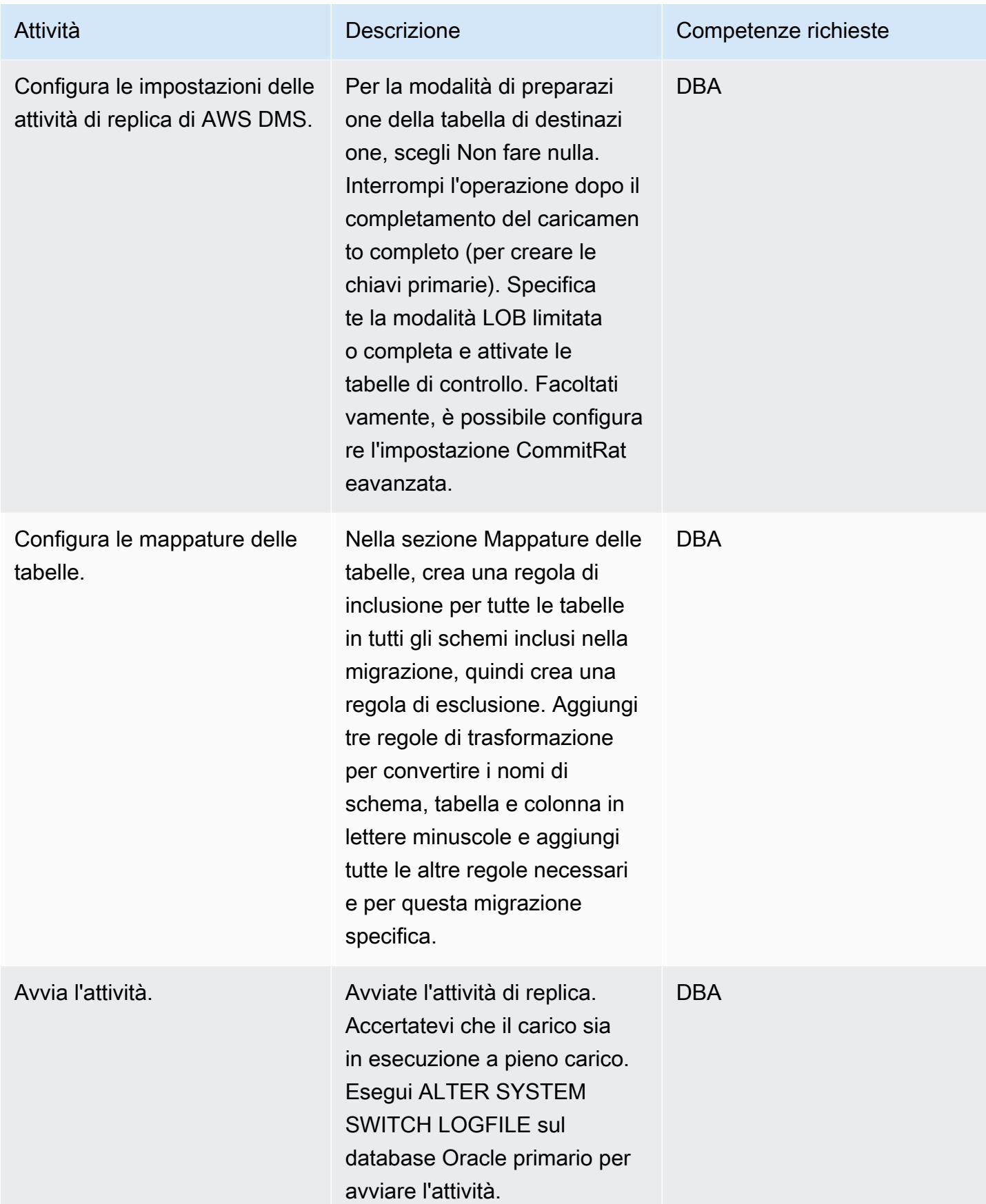

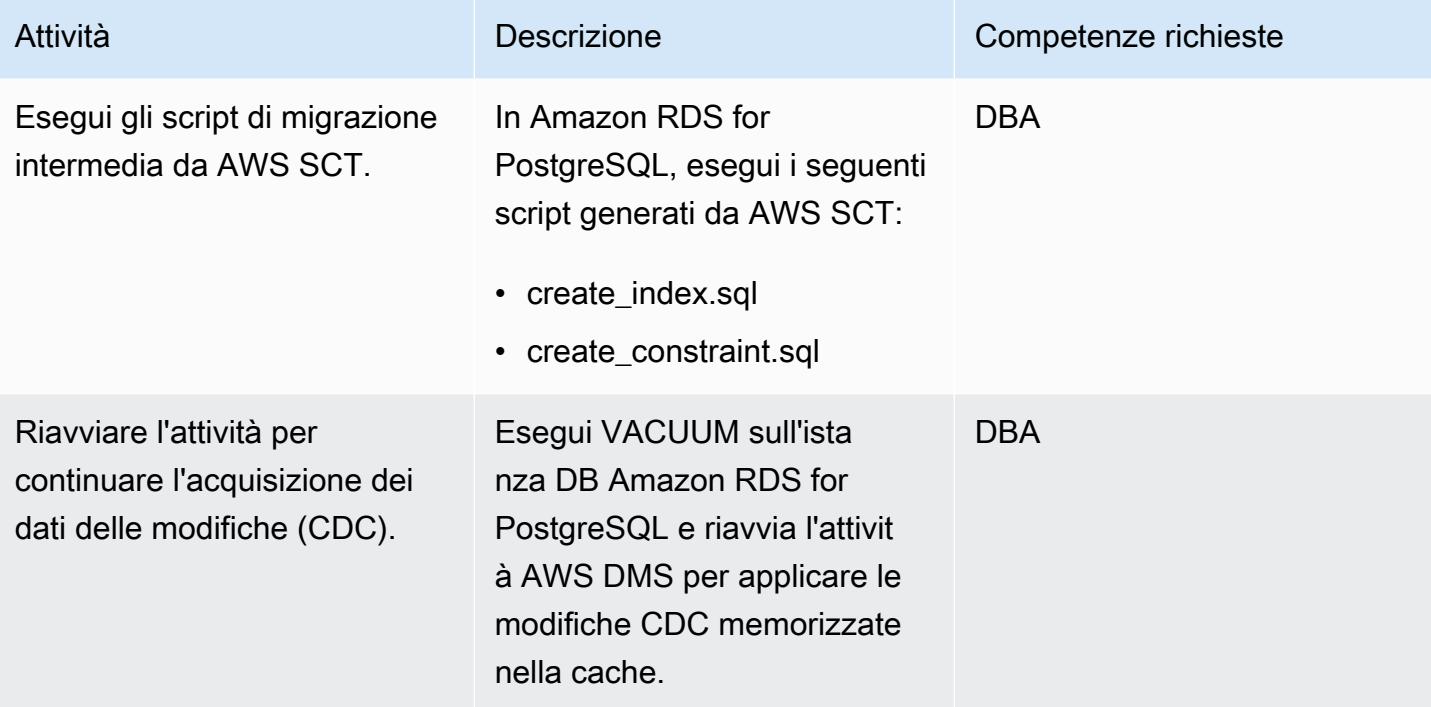

### Passa al database PostgreSQL

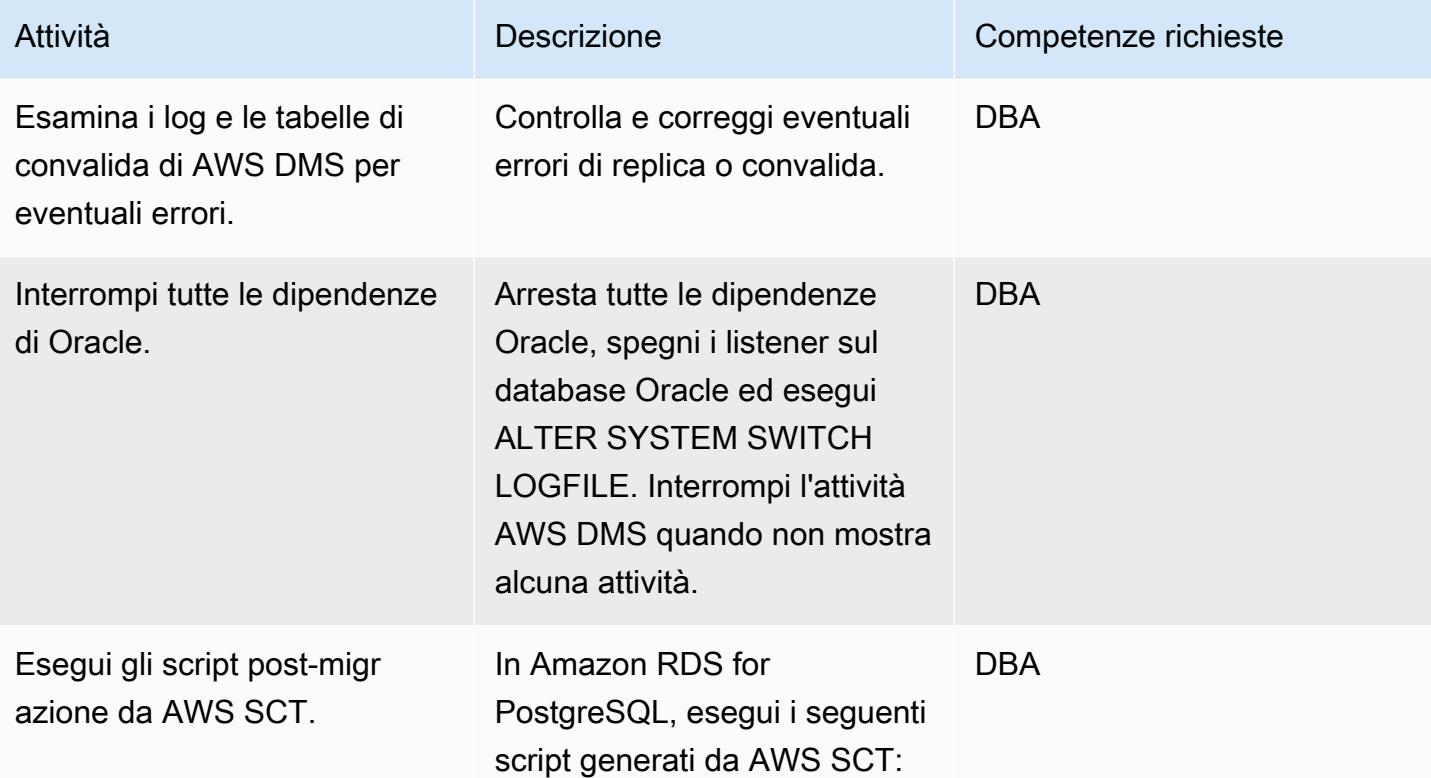

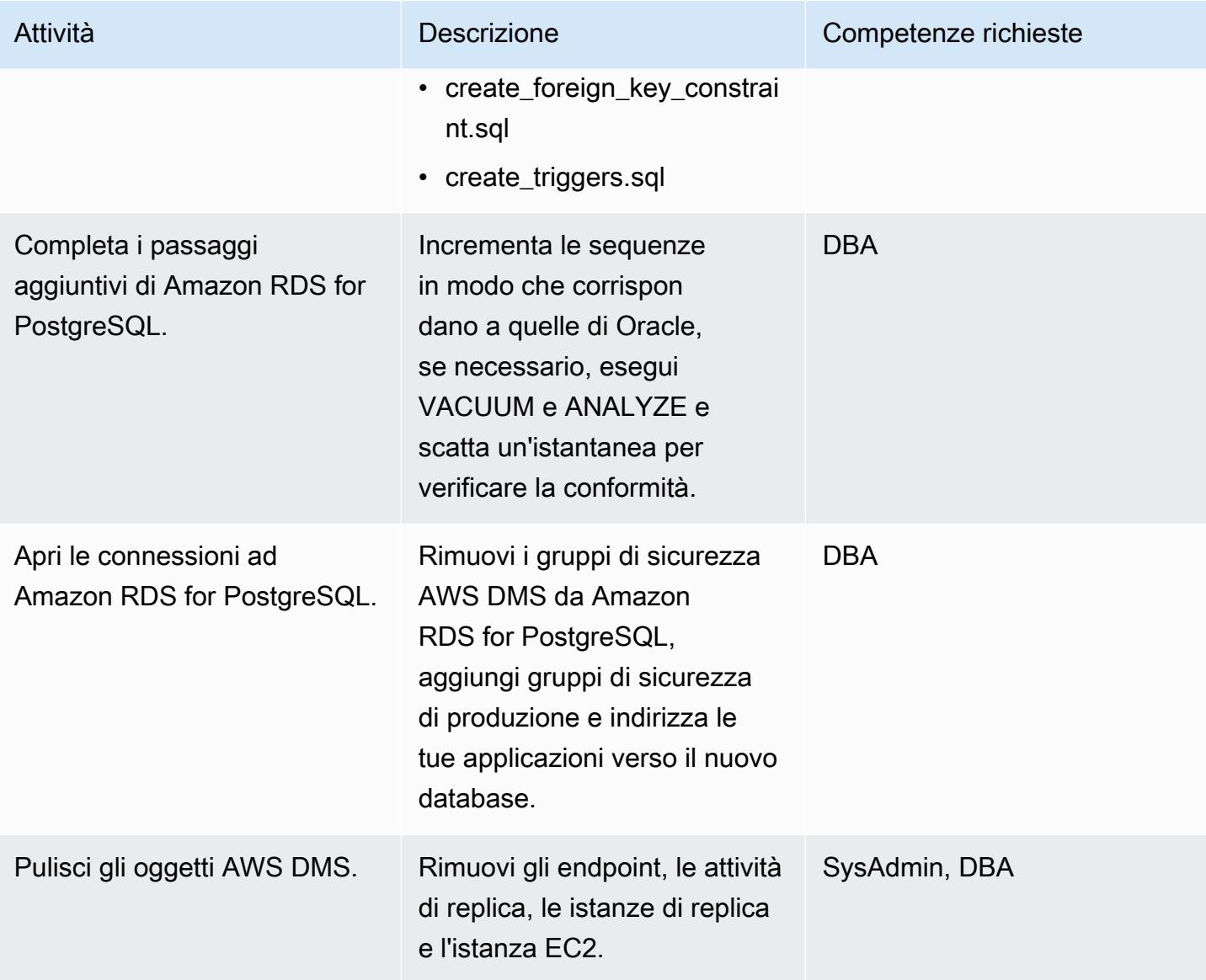

#### Risorse correlate

- [Documentazione AWS DMS](https://docs.aws.amazon.com/dms/)
- [Documentazione AWS SCT](https://docs.aws.amazon.com/SchemaConversionTool/latest/userguide/CHAP_Welcome.html)
- [Prezzi di Amazon RDS per PostgreSQL](https://aws.amazon.com/rds/postgresql/pricing/)

# Esegui la migrazione da Oracle Database ad Amazon RDS for PostgreSQL utilizzando Oracle GoldenGate

Creato da Dhairya Jindani (AWS), Rajeshkumar Sabankar (AWS) e Sindhusha Paturu (AWS)

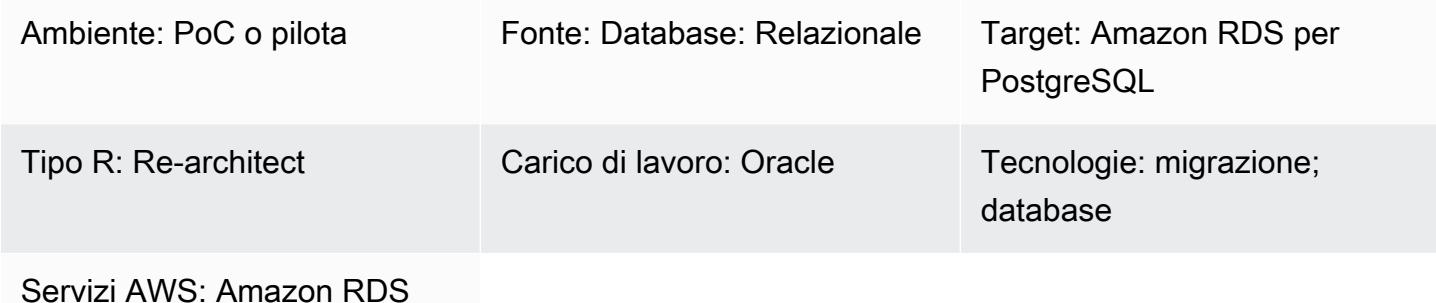

#### Riepilogo

Questo modello mostra come migrare un database Oracle su Amazon Relational Database Service (Amazon RDS) per PostgreSQL utilizzando Oracle Cloud Infrastructure (OCI). GoldenGate

Utilizzando Oracle GoldenGate, puoi replicare i dati tra il tuo database di origine e uno o più database di destinazione con tempi di inattività minimi.

Nota: il database Oracle di origine può essere locale o su un'istanza Amazon Elastic Compute Cloud (Amazon EC2). È possibile utilizzare una procedura simile quando si utilizzano strumenti di replica locali.

#### Prerequisiti e limitazioni

#### **Prerequisiti**

- Un account AWS attivo
- Una GoldenGate licenza Oracle
- Driver Java Database Connectivity (JDBC) per la connessione al database PostgreSQL
- Schema e tabelle creati con [AWS Schema Conversion Tool \(AWS SCT\)](https://aws.amazon.com/dms/schema-conversion-tool/) sul database Amazon RDS for PostgreSQL di destinazione

#### Limitazioni

Esegui la migrazione da Oracle ad Amazon RDS for PostgreSQL utilizzando Oracle GoldenGate 3414

• Oracle GoldenGate può replicare solo i dati delle tabelle esistenti (caricamento iniziale) e le modifiche in corso (acquisizione dei dati di modifica)

#### Versioni del prodotto

- Oracle Database Enterprise Edition 10g o versioni successive
- Oracle GoldenGate 12.2.0.1.1 per Oracle o versioni più recenti
- Oracle GoldenGate 12.2.0.1.1 per PostgreSQL o versioni più recenti

#### **Architettura**

Il diagramma seguente mostra un esempio di flusso di lavoro per la migrazione di un database Oracle ad Amazon RDS for PostgreSQL utilizzando Oracle: GoldenGate

Il diagramma mostra il flusso di lavoro seguente:

- 1. Il [processo Oracle GoldenGate Extract](https://docs.oracle.com/goldengate/c1230/gg-winux/GGCON/processes-and-terminology.htm#GUID-6419F3A9-71EC-4D14-9C41-3BAA1E3CA19C) viene eseguito sul database di origine per estrarre i dati.
- 2. Il [processo Oracle GoldenGate Replicat](https://docs.oracle.com/goldengate/c1230/gg-winux/GGCON/processes-and-terminology.htm#GUID-5EF0326C-9058-4C40-8925-98A223388C95) fornisce i dati estratti al database Amazon RDS for PostgreSQL di destinazione.

#### **Strumenti**

- [Oracle](https://www.oracle.com/integration/goldengate/#:~:text=OCI%20GoldenGate%20is%20a%20real,in%20the%20Oracle%20Cloud%20Infrastructure.) ti GoldenGate aiuta a progettare, eseguire, orchestrare e monitorare la replica dei dati e le soluzioni di elaborazione dei dati in streaming nell'infrastruttura Oracle Cloud.
- [Amazon Relational Database Service \(Amazon RDS\) per PostgreSQL](https://docs.aws.amazon.com/AmazonRDS/latest/UserGuide/CHAP_PostgreSQL.html) ti aiuta a configurare, gestire e scalare un database relazionale PostgreSQL nel cloud AWS.

#### Epiche

Scarica e installa Oracle GoldenGate

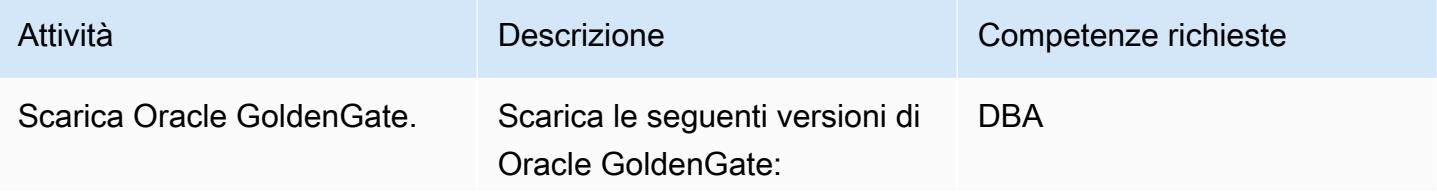

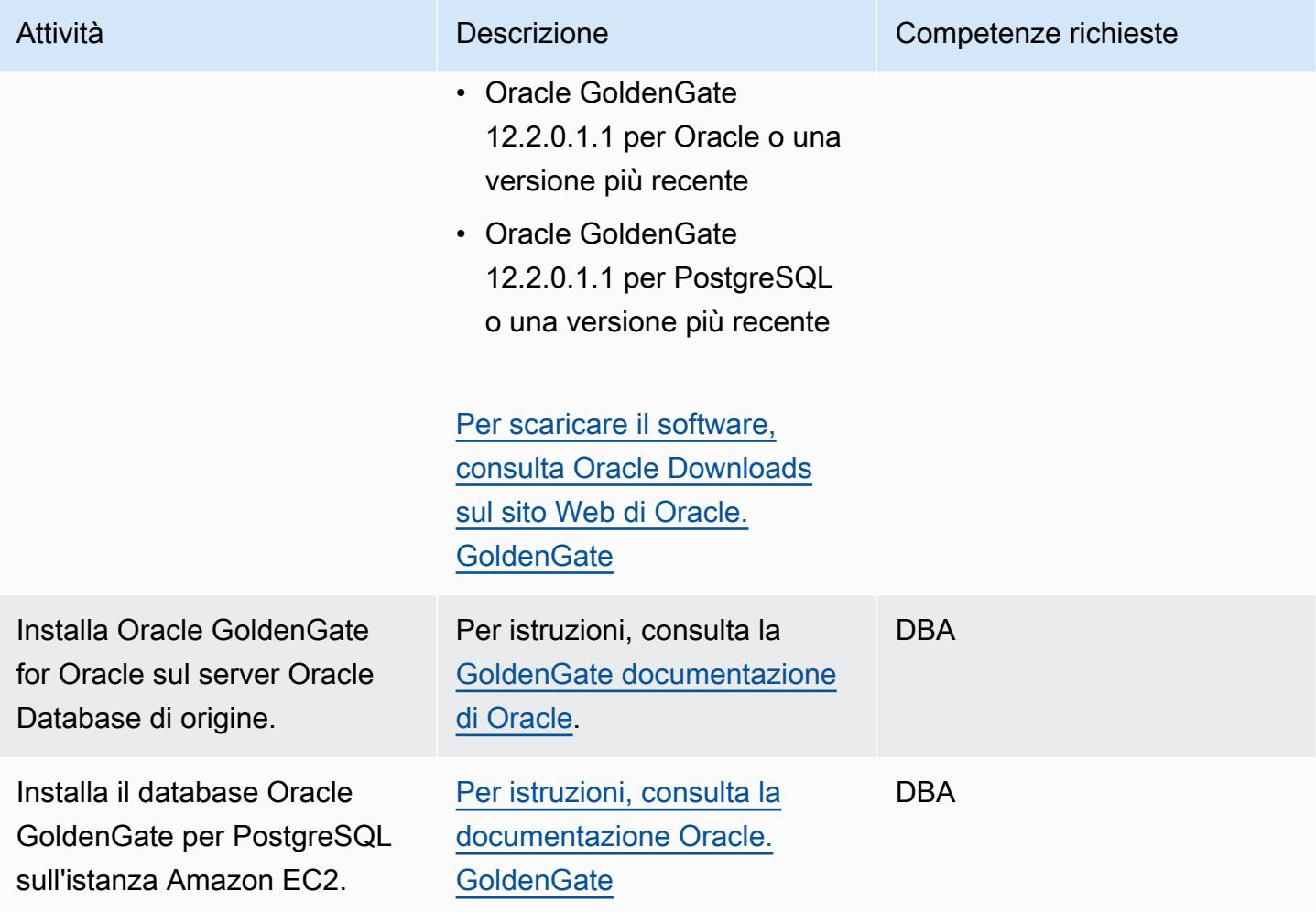

### Configura Oracle GoldenGate sui database di origine e di destinazione

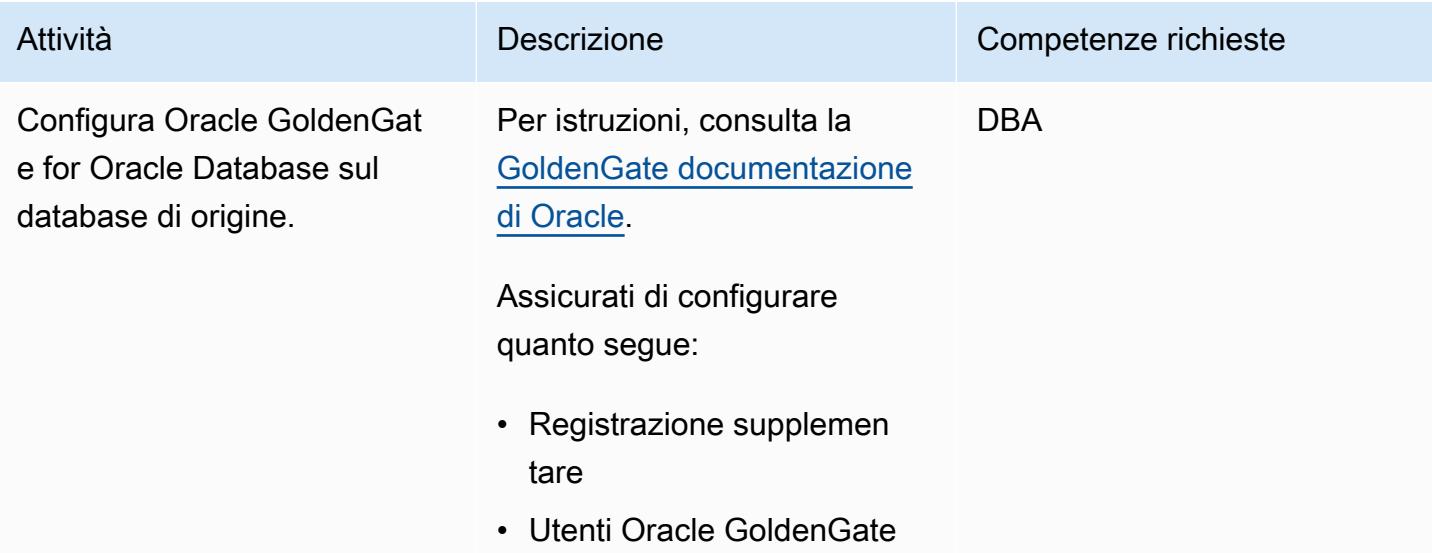

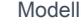

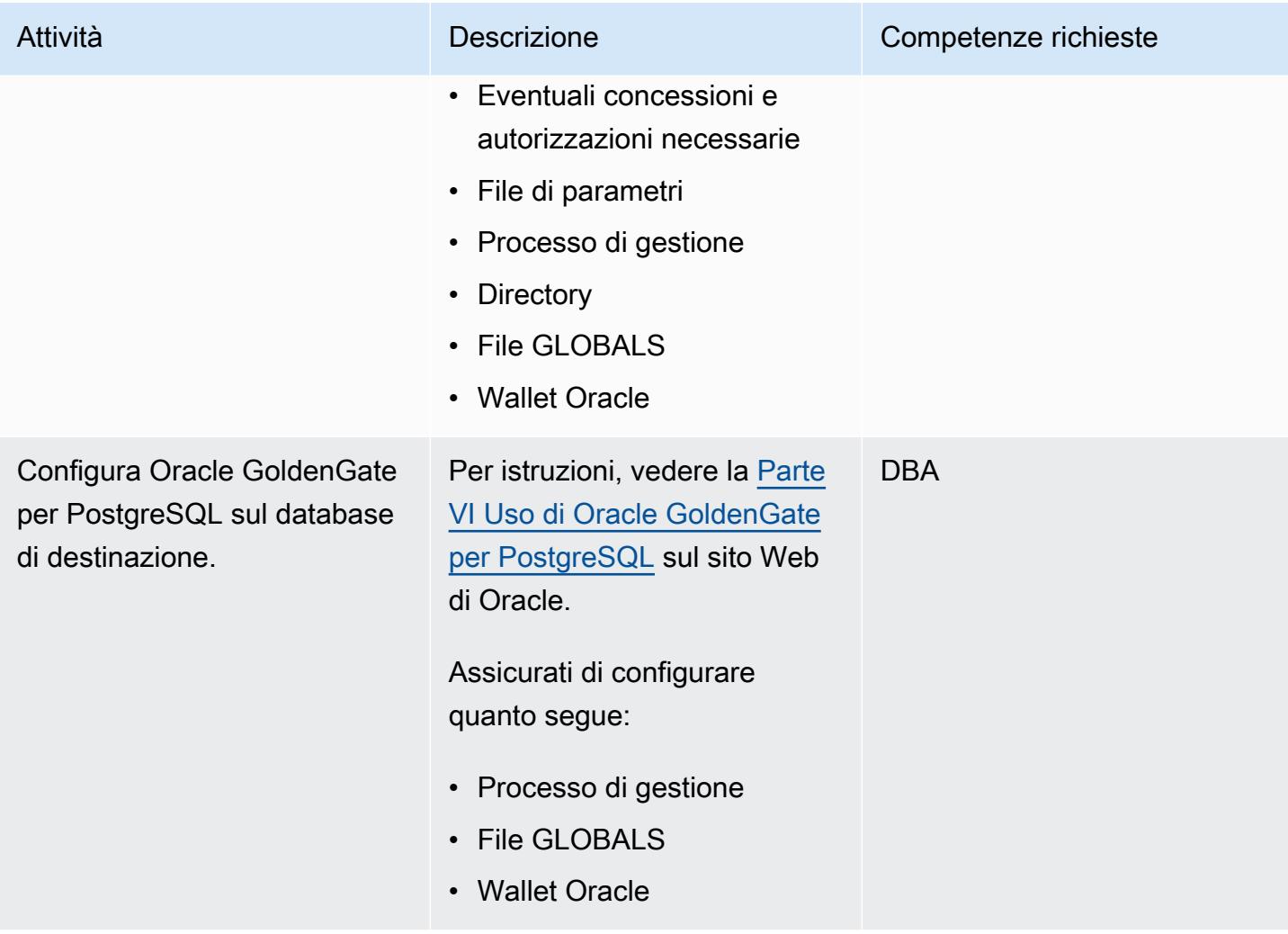

# Configura l'acquisizione dei dati

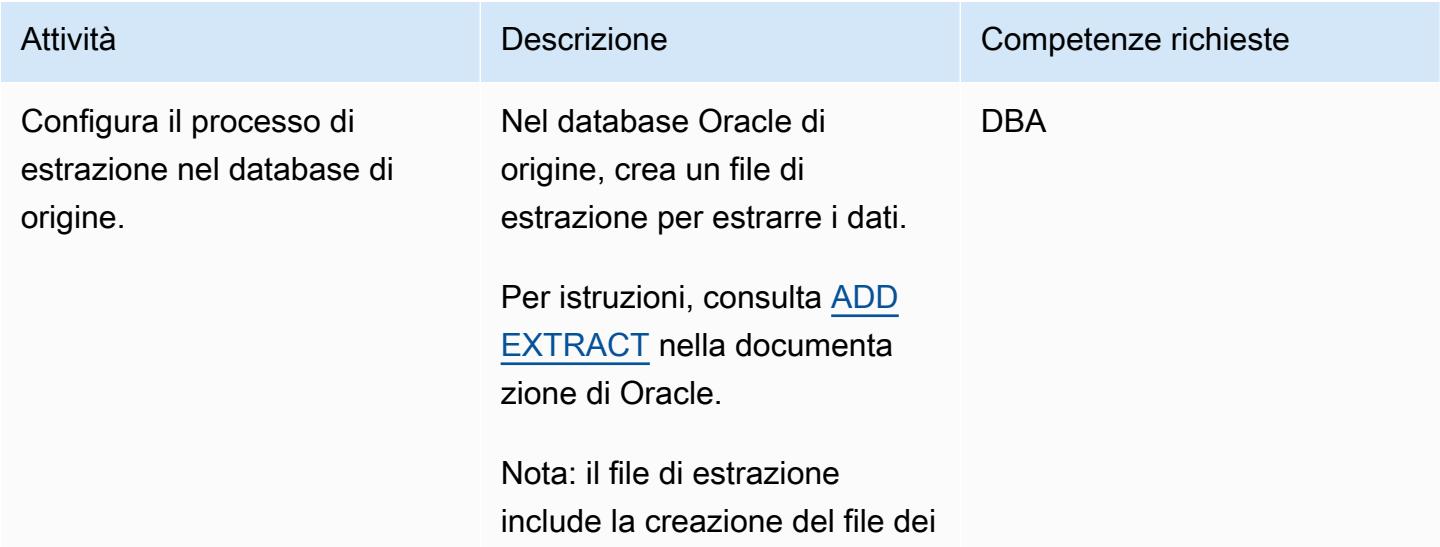

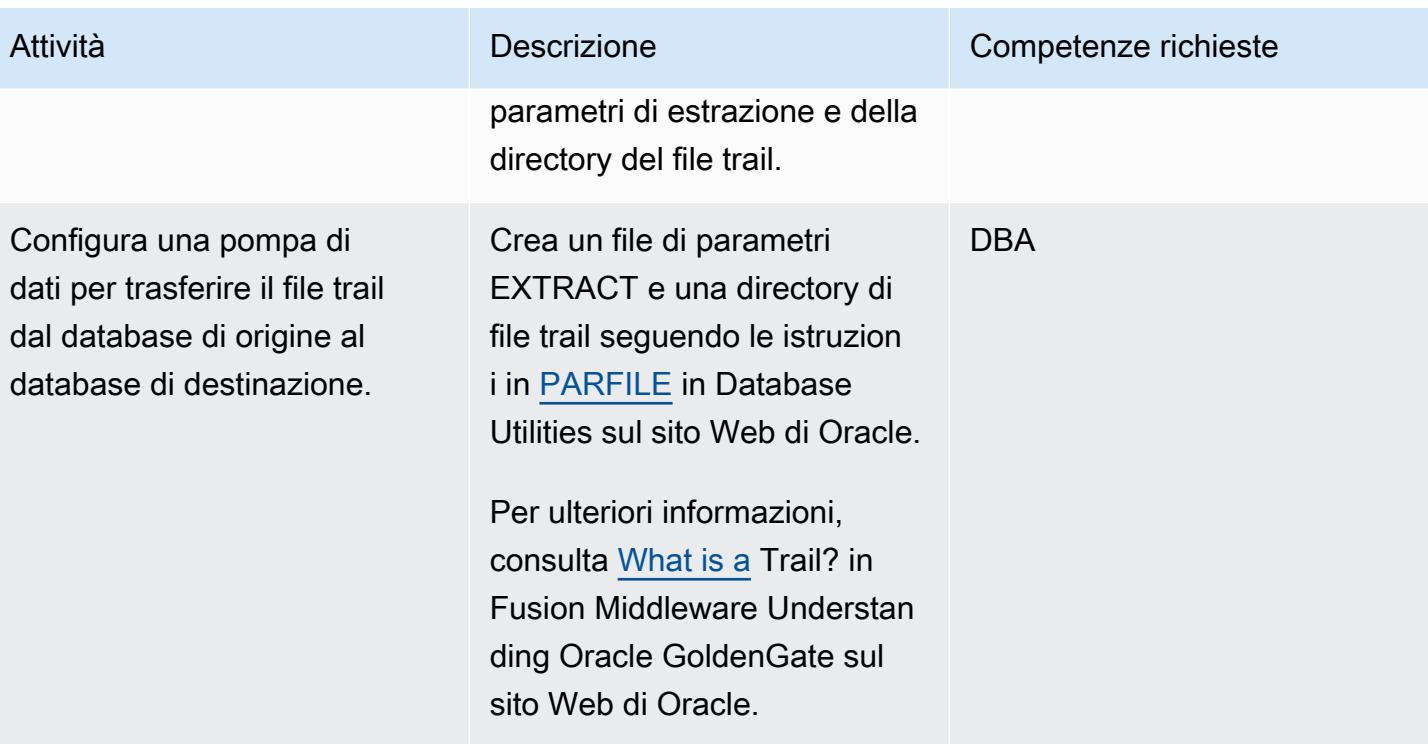

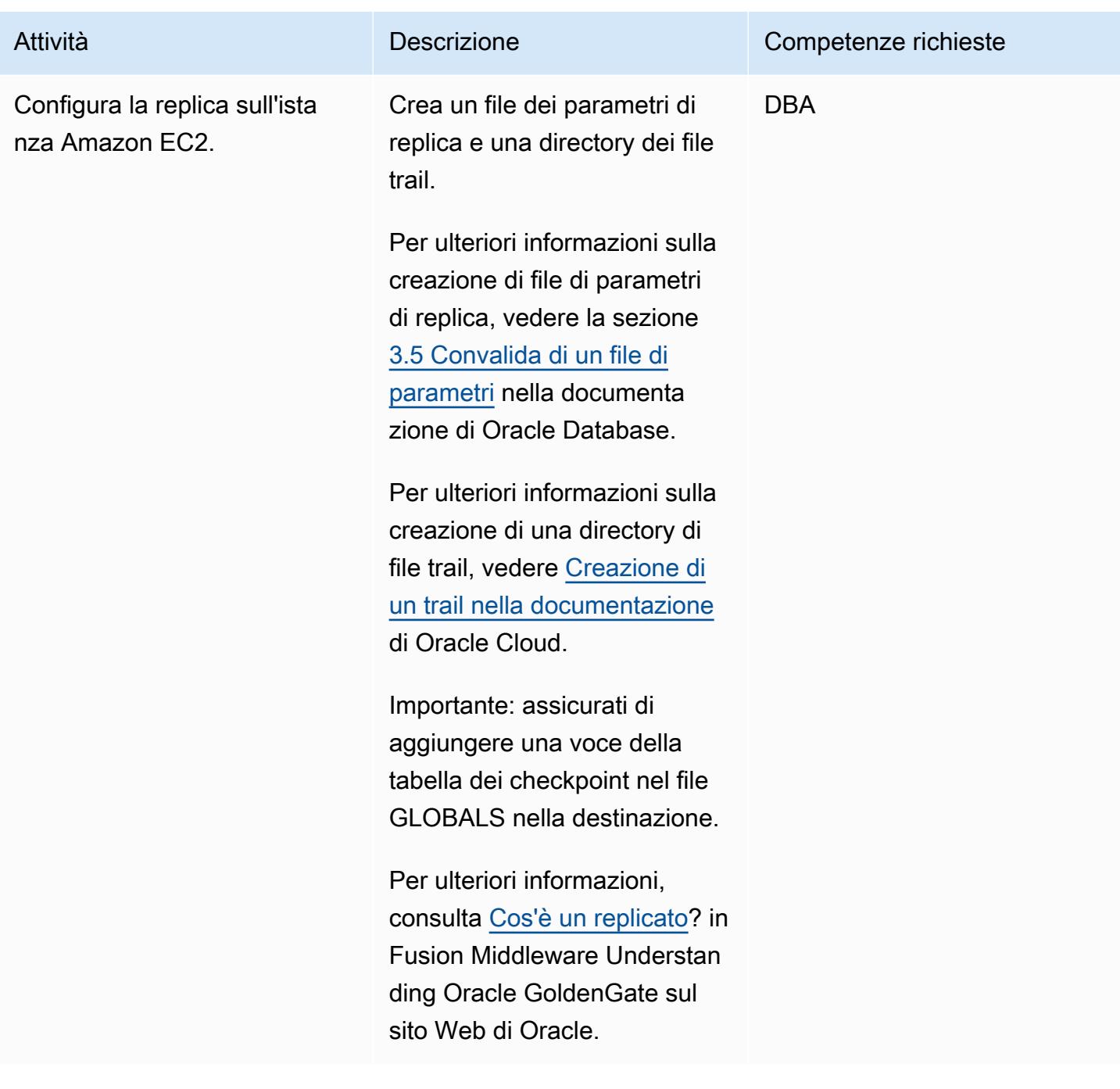

### Configurare la replica dei dati

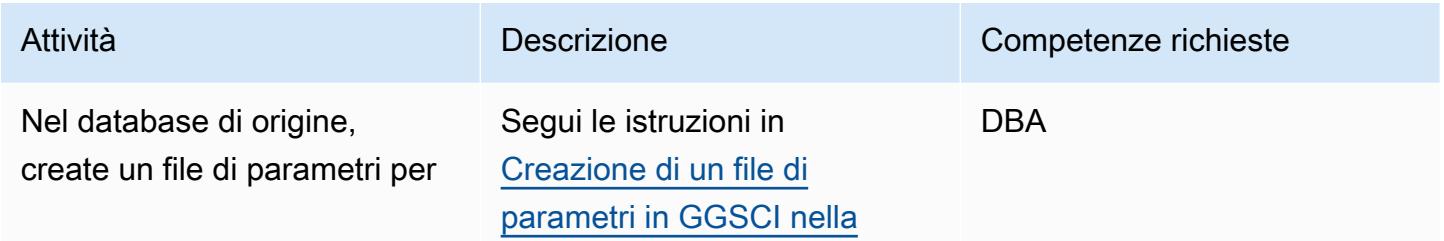

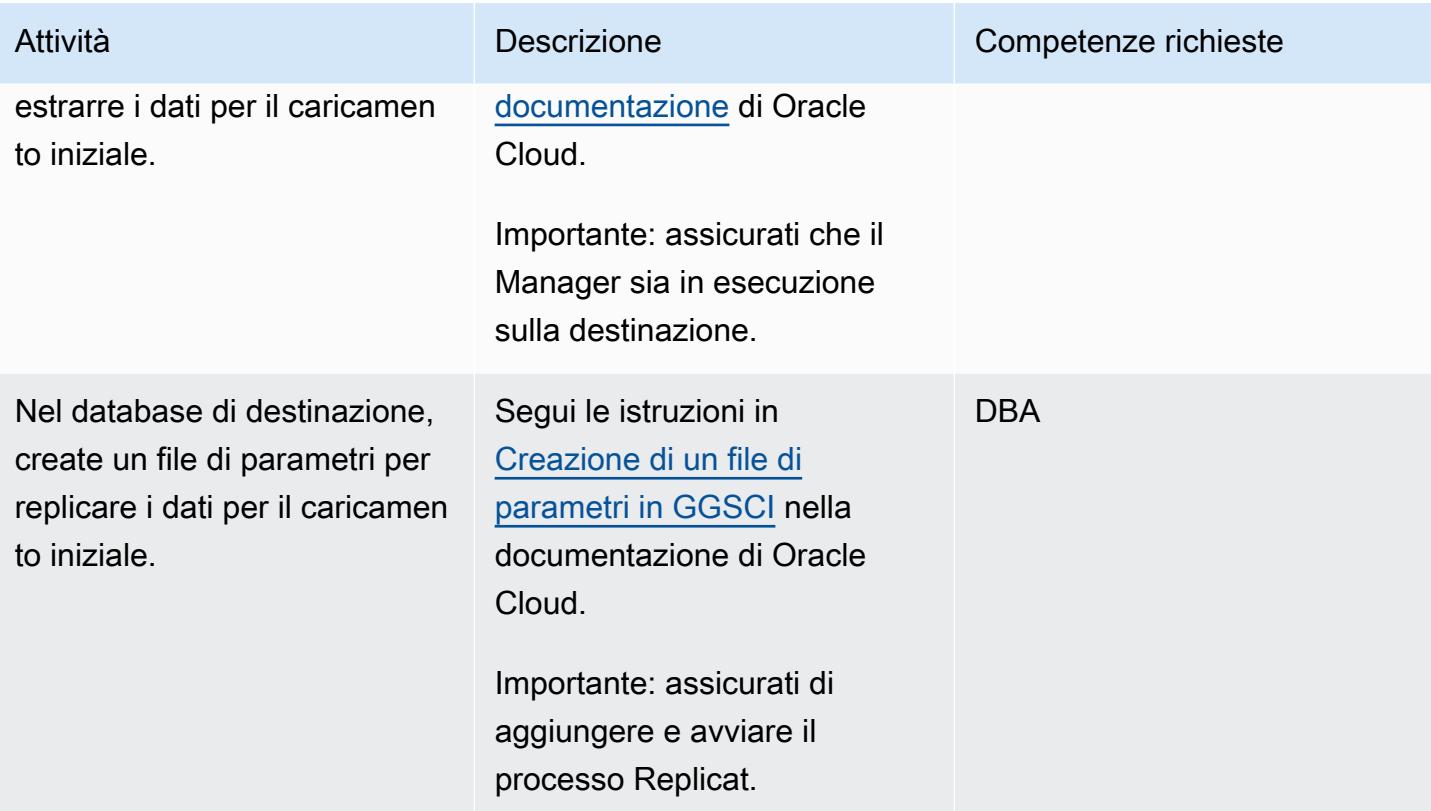

### Passare al database Amazon RDS for PostgreSQL

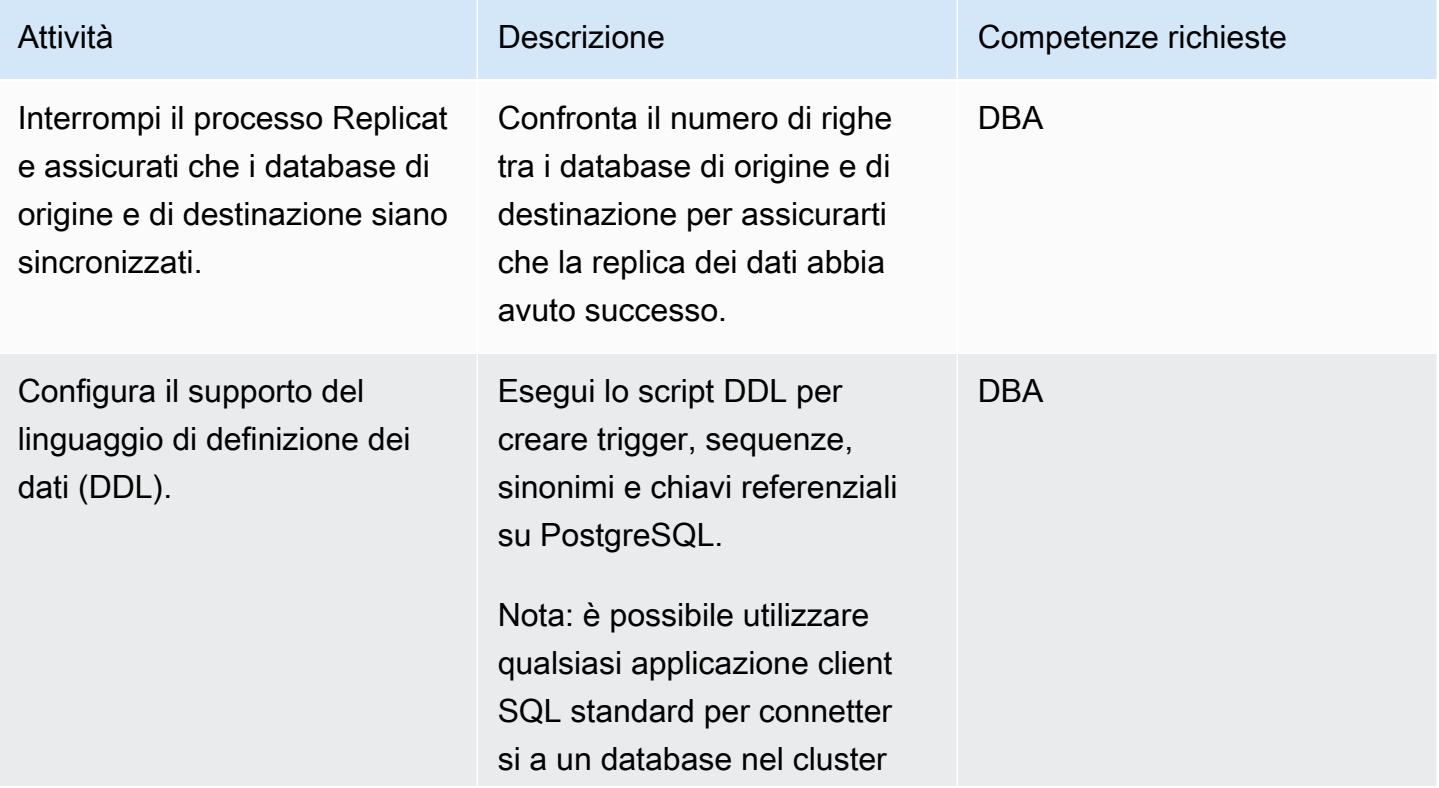

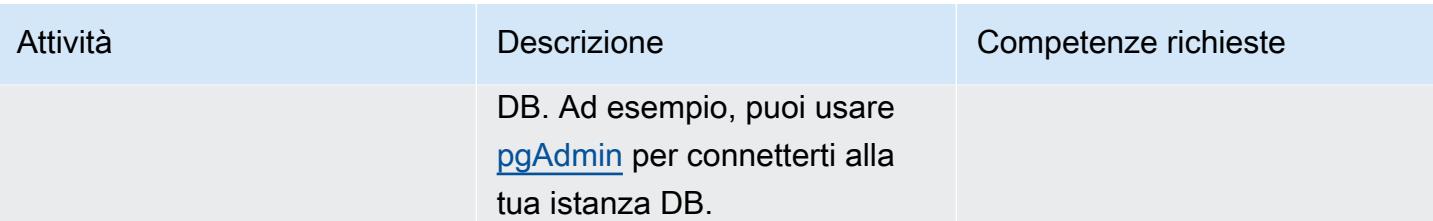

#### Risorse correlate

- [Amazon RDS per PostgreSQL \(Guida per l'utente di Amazon](https://docs.aws.amazon.com/AmazonRDS/latest/UserGuide/CHAP_PostgreSQL.html) RDS)
- [Documentazione Amazon EC2](https://docs.aws.amazon.com/ec2/)
- [Metodi e database di elaborazione GoldenGate supportati](https://docs.oracle.com/goldengate/1212/gg-winux/GWUAD/wu_about_gg.htm#GWUAD112) da Oracle (documentazione Oracle)

# Esegui la migrazione di un database Oracle ad Amazon Redshift utilizzando AWS DMS e AWS SCT

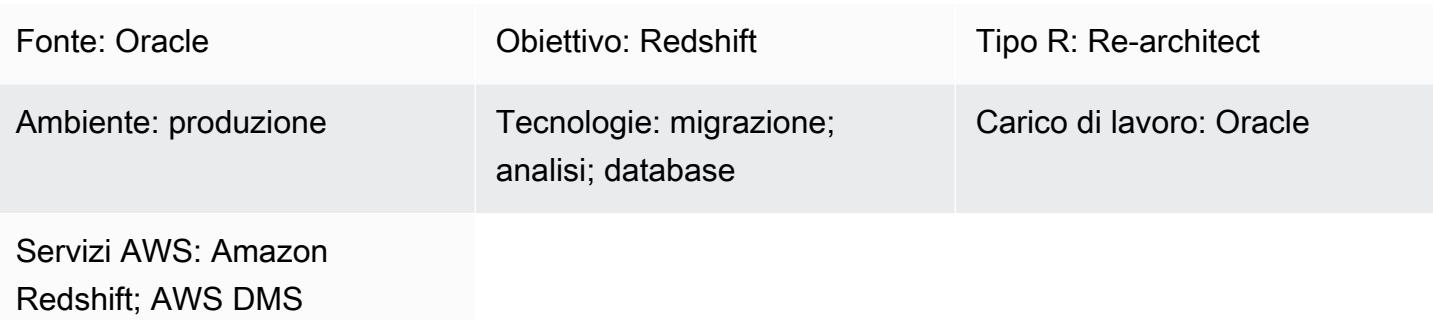

#### Riepilogo

Questo modello fornisce indicazioni per la migrazione dei database Oracle a un data warehouse cloud Amazon Redshift nel cloud Amazon Web Services (AWS) utilizzando AWS Database Migration Service (AWS DMS) e AWS Schema Conversion Tool (AWS SCT). Il modello riguarda i database Oracle di origine locali o installati su un'istanza Amazon Elastic Compute Cloud (Amazon EC2). Copre anche Amazon Relational Database Service (Amazon RDS) per database Oracle.

## Prerequisiti e limitazioni

**Prerequisiti** 

- Un database Oracle in esecuzione in un data center locale o nel cloud AWS
- Un account AWS attivo
- Familiarità con [l'utilizzo di un database Oracle come fonte per AWS](https://docs.aws.amazon.com/dms/latest/userguide/CHAP_Source.Oracle.html) DMS
- Familiarità con [l'uso di un database Amazon Redshift come destinazione per](https://docs.aws.amazon.com/dms/latest/userguide/CHAP_Target.Redshift.html) AWS DMS
- Conoscenza di Amazon RDS, Amazon Redshift, le tecnologie di database applicabili e SQL
- Driver Java Database Connectivity (JDBC) per connettori AWS SCT, su cui è installato AWS SCT

#### Versioni del prodotto

• Per i database Oracle autogestiti, AWS DMS supporta tutte le edizioni dei database Oracle per le versioni 10.2 e successive (per le versioni 10). x), 11g e fino a 12.2, 18c e 19c. Per i database

Amazon RDS for Oracle gestiti da AWS, AWS DMS supporta tutte le edizioni dei database Oracle per le versioni 11g (versioni 11.2.0.4 e successive) e fino a 12.2, 18c e 19c. Ti consigliamo di utilizzare la versione più recente di AWS DMS per il supporto più completo della versione e delle funzionalità.

#### **Architettura**

Stack tecnologico di origine

Una delle seguenti:

- Un database Oracle locale
- Un database Oracle su un'istanza EC2
- Un'istanza DB Amazon RDS per Oracle

Stack tecnologico Target

• Amazon Redshift

Architettura di destinazione

Da un database Oracle in esecuzione nel cloud AWS ad Amazon Redshift:

Da un database Oracle in esecuzione in un data center locale ad Amazon Redshift:

#### **Strumenti**

- [AWS DMS](https://docs.aws.amazon.com/dms/latest/userguide/Welcome.html) AWS Data Migration Service (AWS DMS) ti aiuta a migrare i database su AWS in modo rapido e sicuro. Il database di origine rimane pienamente operativo durante la migrazione, riducendo al minimo i tempi di inattività delle applicazioni che si basano sul database. AWS DMS può migrare i dati da e verso i database commerciali e open source più utilizzati.
- [AWS SCT](https://docs.aws.amazon.com/SchemaConversionTool/latest/userguide/CHAP_Welcome.html)  AWS Schema Conversion Tool (AWS SCT) può essere utilizzato per convertire lo schema di database esistente da un motore di database a un altro. Supporta vari motori di database, tra cui Oracle, SQL Server e PostgressSQL, come sorgenti.

# Epiche

# Preparati per la migrazione

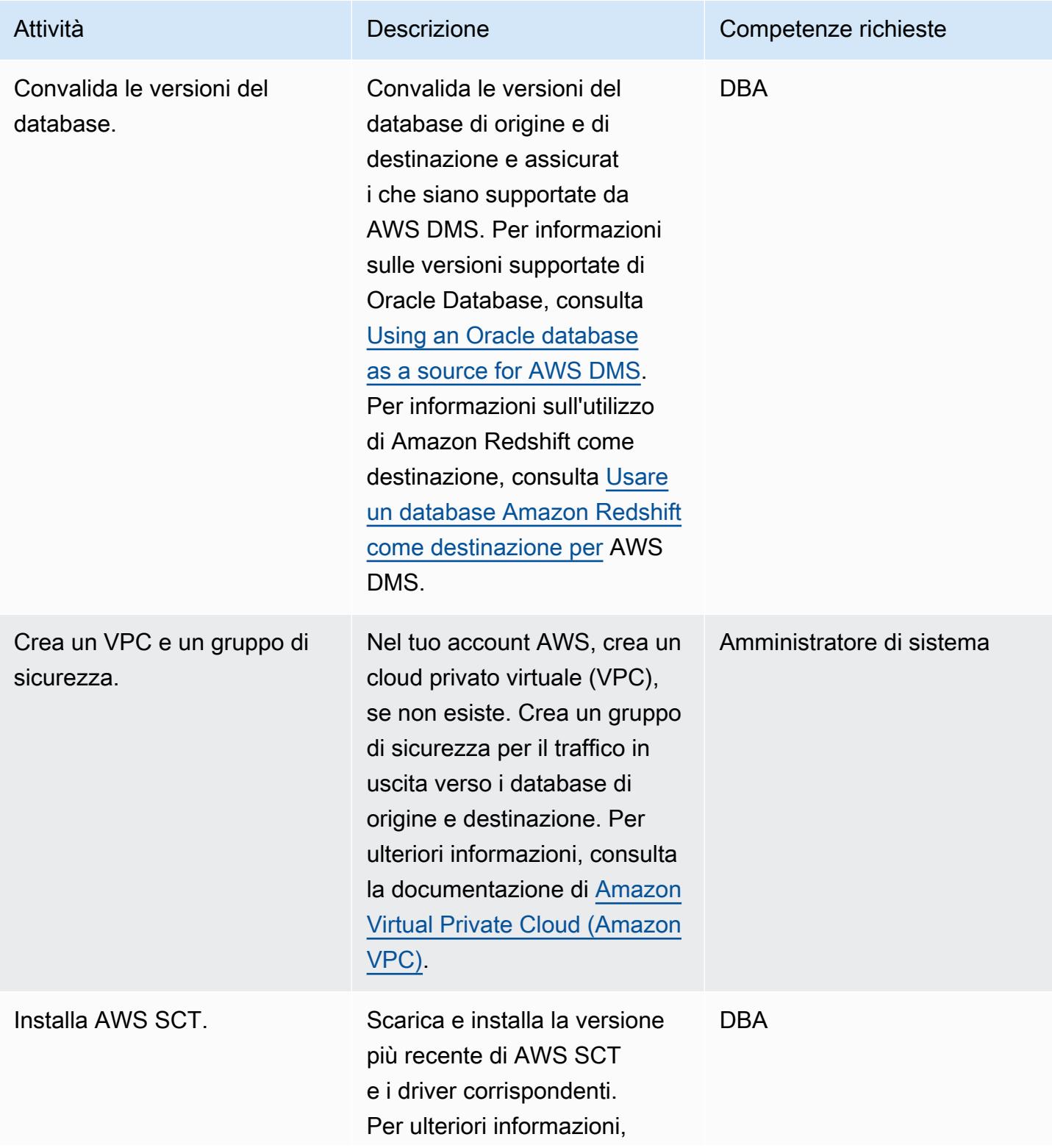

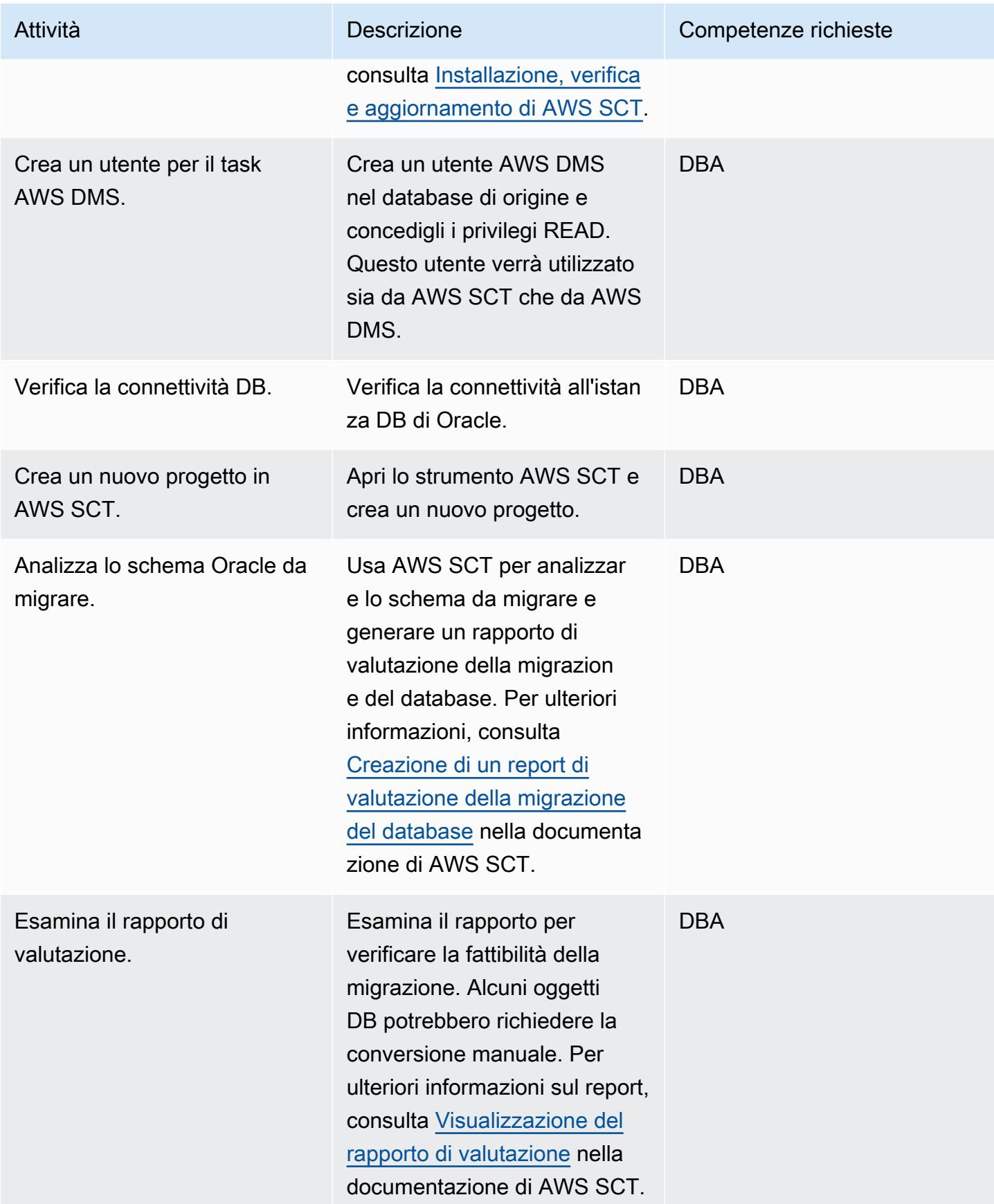

### Preparare il database di destinazione

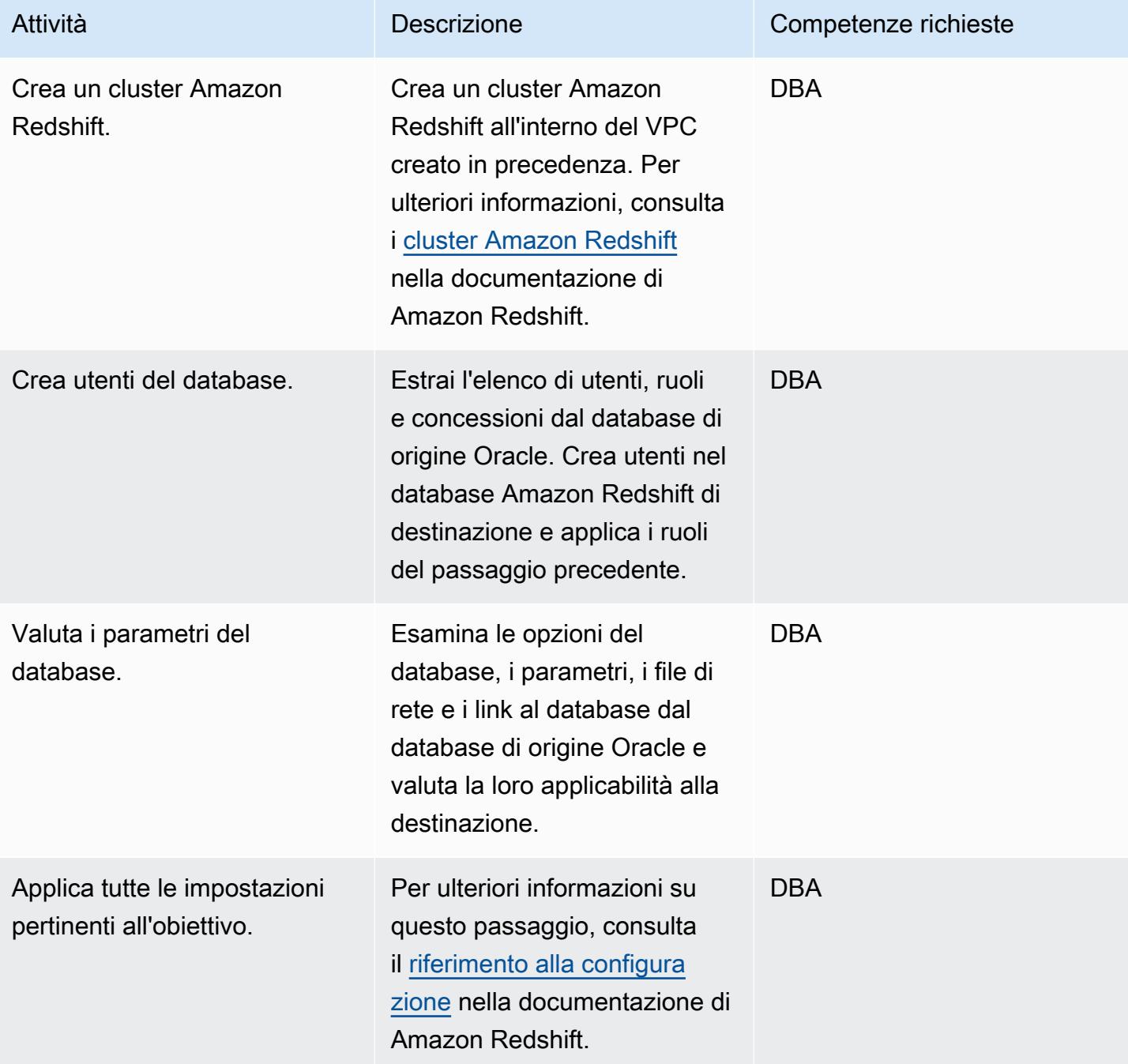

# Crea oggetti nel database di destinazione

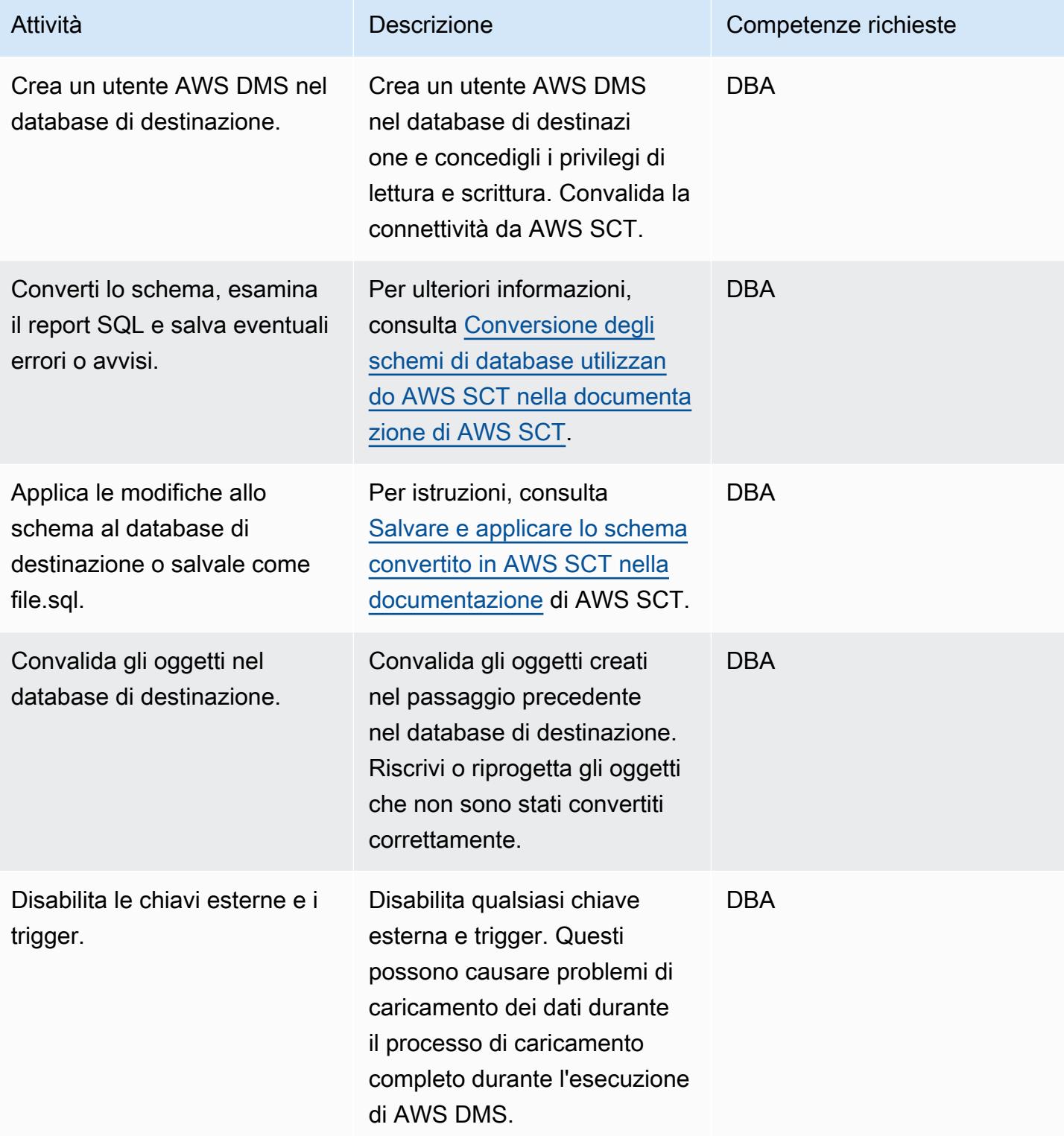

### Migrazione dei dati con AWS DMS

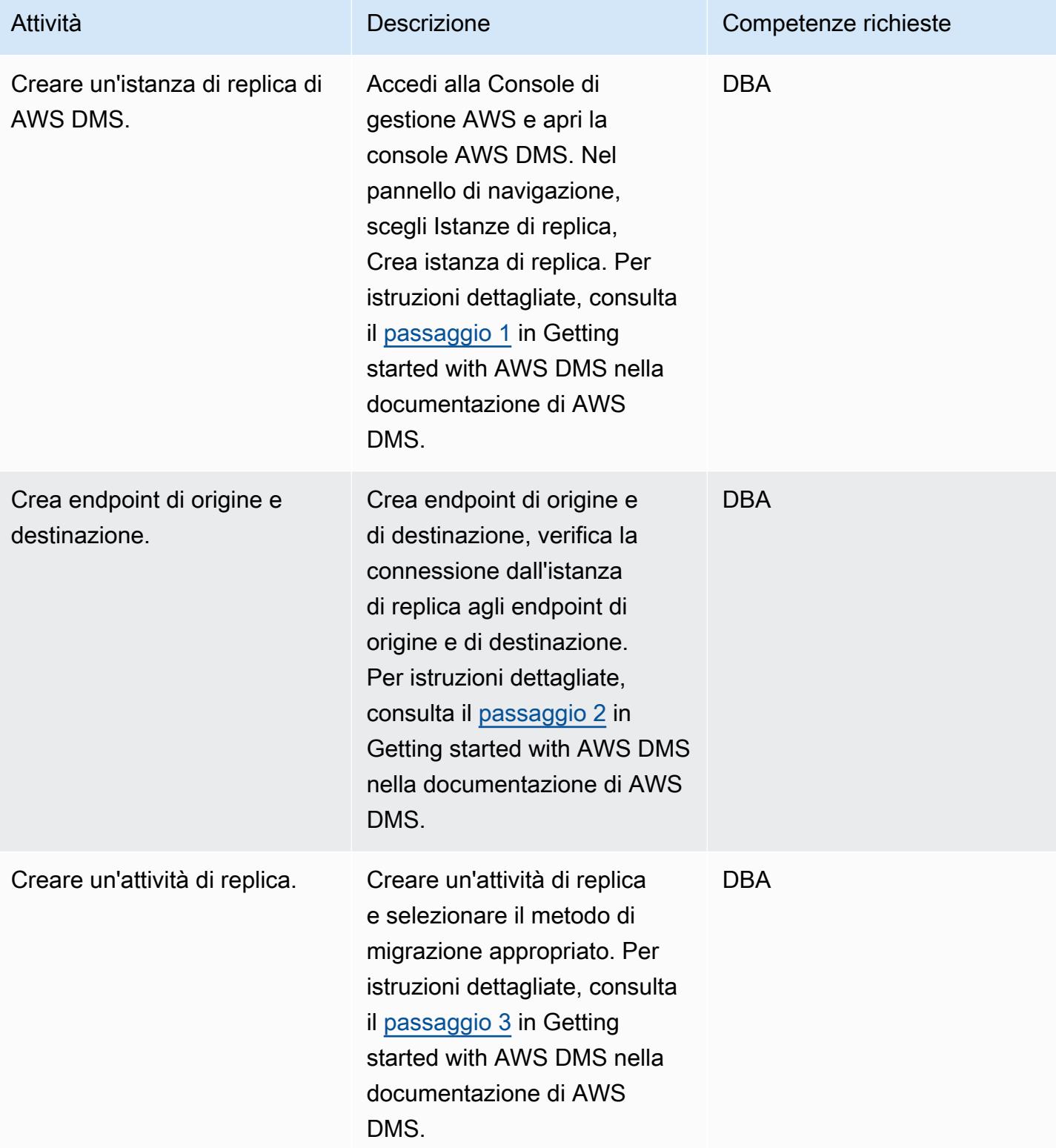

Prontuario AWS Modelli

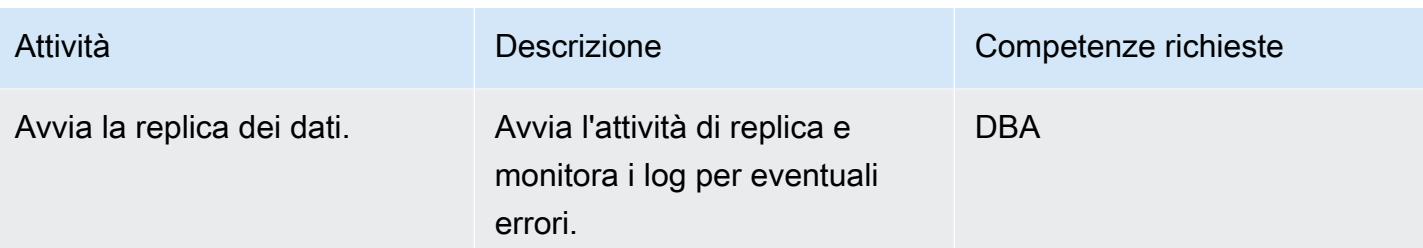

### Migra la tua applicazione

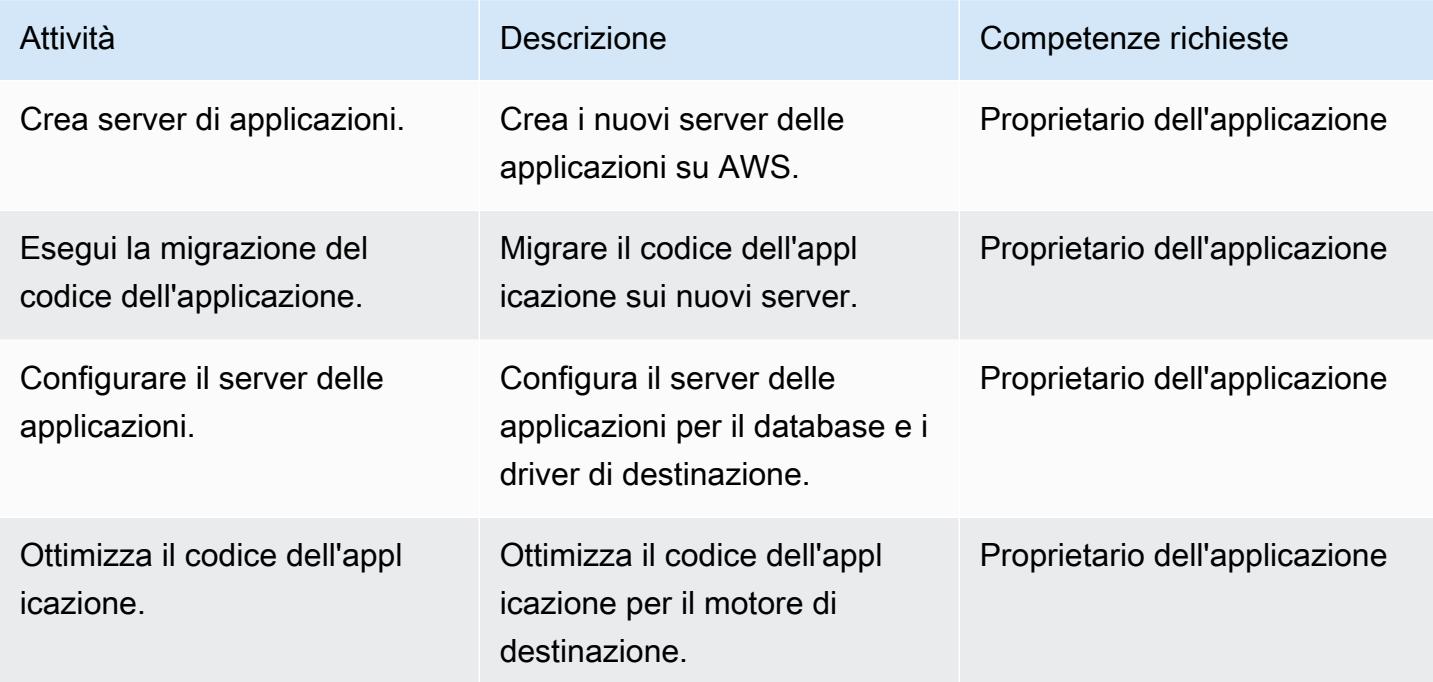

### Passa al database di destinazione

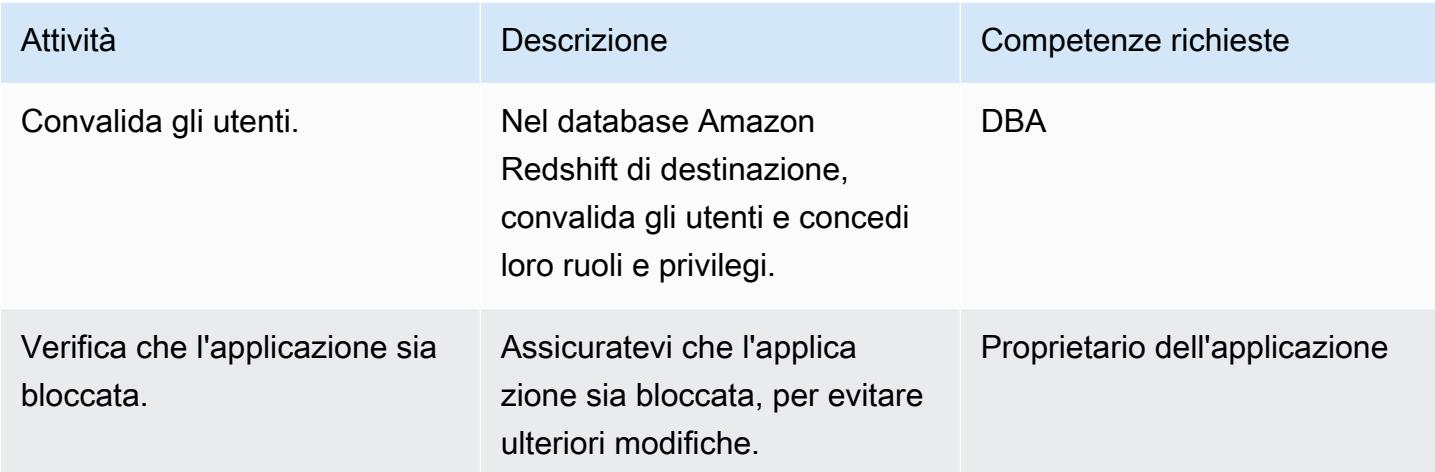

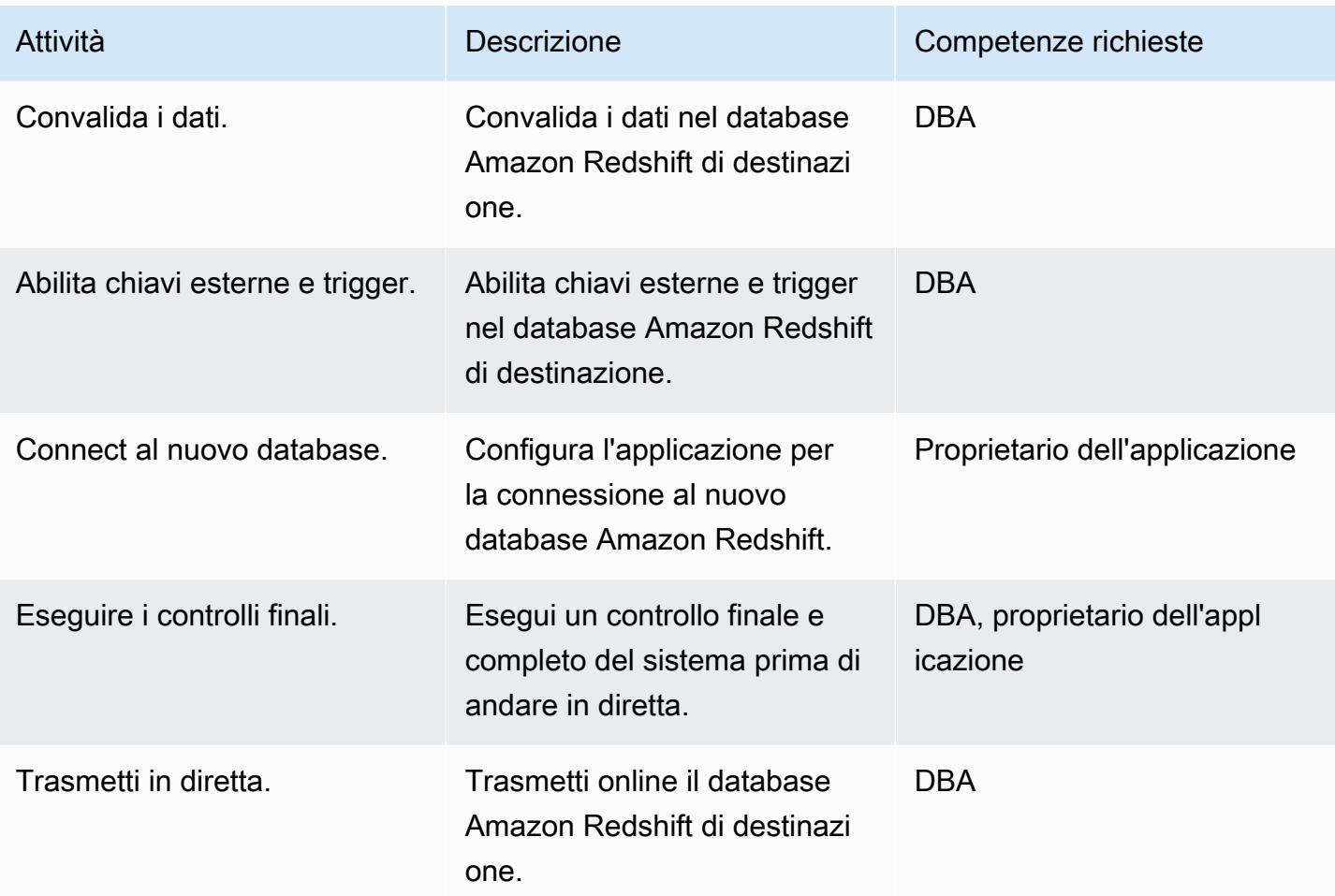

# Chiudi il progetto di migrazione

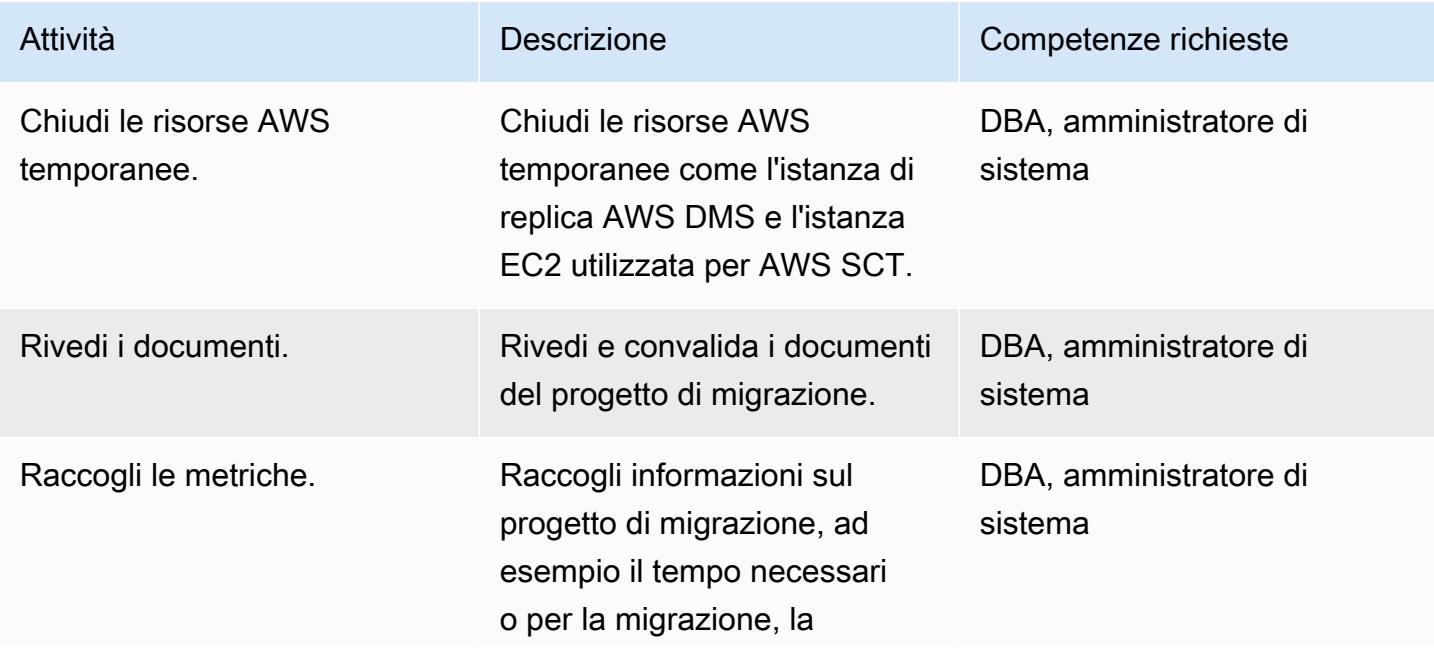

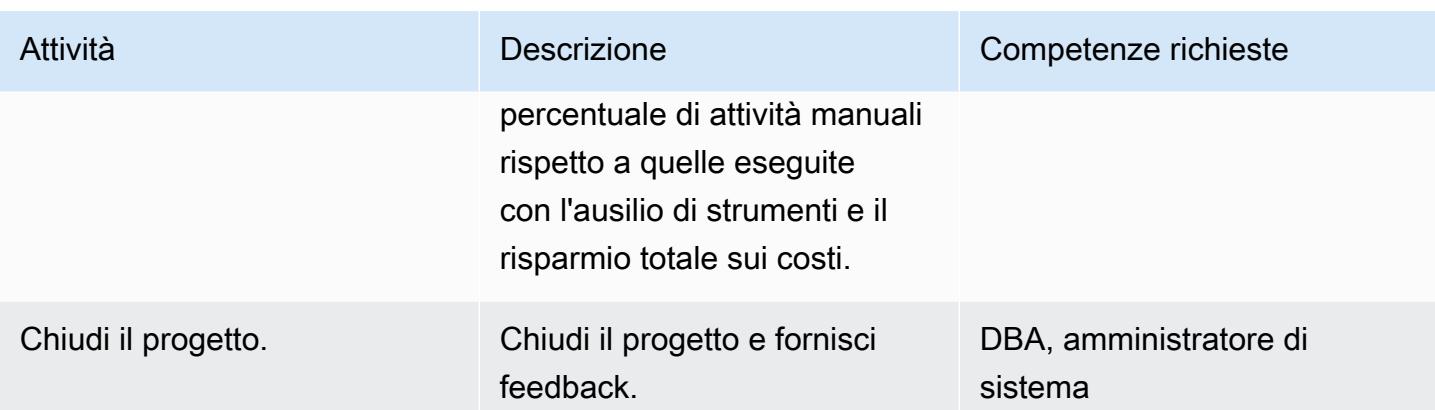

### Risorse correlate

#### Riferimenti

- [Guida per l'utente di AWS DMS](https://docs.aws.amazon.com/dms/latest/userguide/Welcome.html)
- [Guida per l'utente di AWS SCT](https://docs.aws.amazon.com/SchemaConversionTool/latest/userguide/CHAP_Welcome.html)
- [Guida introduttiva ad Amazon Redshift](https://docs.aws.amazon.com/redshift/latest/gsg/getting-started.html)

#### Tutorial e video

- [Scopri di più su AWS SCT e AWS DMS](https://www.youtube.com/watch?v=kJs9U4ys5FE) (presentazione da AWS re:Invent 2019)
- [Guida introduttiva ad AWS Database Migration Service](https://aws.amazon.com/dms/getting-started/)

# Esegui la migrazione di un database Oracle ad Aurora PostgreSQL utilizzando AWS DMS e AWS SCT

Creato da Senthil Ramasamy (AWS)

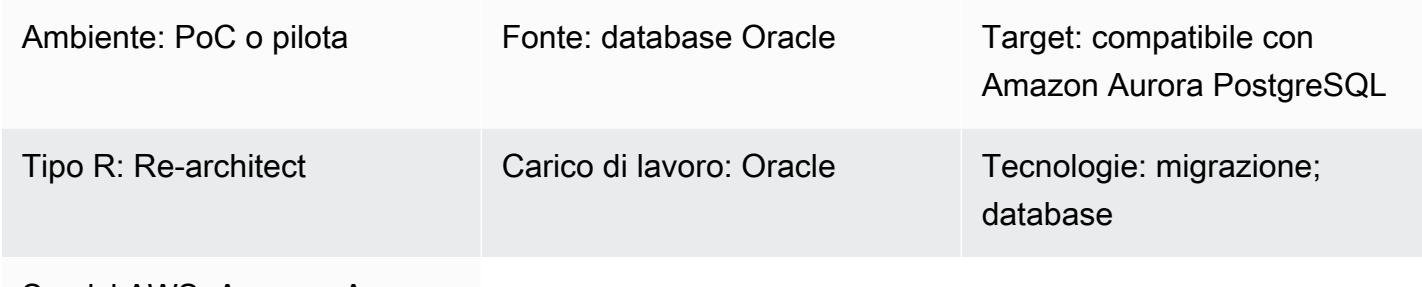

Servizi AWS: Amazon Aurora

#### Riepilogo

Questo modello descrive come migrare un database Oracle verso l'edizione compatibile con Amazon Aurora PostgreSQL utilizzando AWS Data Migration Service (AWS DMS) e AWS Schema Conversion Tool (AWS SCT).

Il modello copre i database Oracle di origine locali, i database Oracle installati su istanze Amazon Elastic Compute Cloud (Amazon EC2) e Amazon Relational Database Service (Amazon RDS) per i database Oracle. Il pattern converte questi database in Aurora PostgreSQL compatibili.

Prerequisiti e limitazioni

**Prerequisiti** 

- Un account AWS attivo.
- Un database Oracle in un data center locale o nel cloud AWS.
- Client SQL installati su un computer locale o su un'istanza EC2.
- Driver Java Database Connectivity (JDBC) per connettori AWS SCT, installati su un computer locale o su un'istanza EC2 in cui è installato AWS SCT.

#### Limitazioni

• Limite di dimensione del database: 128 TB

• Se il database di origine supporta un'applicazione commerciale off-the-shelf (COTS) o è specifico del fornitore, potrebbe non essere possibile convertirlo in un altro motore di database. Prima di utilizzare questo pattern, verifica che l'applicazione supporti la compatibilità con Aurora PostgreSQL.

#### Versioni del prodotto

- Per i database Oracle autogestiti, AWS DMS supporta tutte le edizioni dei database Oracle per le versioni 10.2 e successive (per le versioni 10.x), 11g e fino a 12.2, 18c e 19c. Per l'elenco più recente delle versioni di database Oracle supportate (sia autogestite che Amazon RDS for Oracle), [consulta Utilizzo di un database Oracle come origine per AWS](https://docs.aws.amazon.com/dms/latest/userguide/CHAP_Source.Oracle.html) DMS e [Utilizzo di un database](https://docs.aws.amazon.com/dms/latest/userguide/CHAP_Target.PostgreSQL.html)  [PostgreSQL](https://docs.aws.amazon.com/dms/latest/userguide/CHAP_Target.PostgreSQL.html) come destinazione per AWS DMS.
- Ti consigliamo di utilizzare la versione più recente di AWS DMS per il supporto più completo della versione e delle funzionalità. Per informazioni sulle versioni dei database Oracle supportate da AWS SCT, consulta la documentazione di [AWS SCT.](https://docs.aws.amazon.com/SchemaConversionTool/latest/userguide/CHAP_Welcome.html)
- Aurora supporta le versioni di PostgreSQL elencate nelle versioni di Amazon [Aurora](https://docs.aws.amazon.com/AmazonRDS/latest/AuroraUserGuide/AuroraPostgreSQL.Updates.20180305.html) PostgreSQL e nelle versioni del motore.

#### **Architettura**

Stack tecnologico di origine

Una delle seguenti:

- Un database Oracle locale
- Un database Oracle su un'istanza EC2
- Un'istanza DB Amazon RDS per Oracle

Stack tecnologico Target

• Compatibile con Aurora PostgreSQL

Architettura Target

Architettura di migrazione dei dati

• Da un database Oracle in esecuzione in un data center locale

#### **Strumenti**

- [AWS Database Migration Service \(AWS DMS\)](https://docs.aws.amazon.com/dms/latest/userguide/Welcome.html) ti aiuta a migrare gli archivi di dati nel cloud AWS o tra combinazioni di configurazioni cloud e locali.
- [AWS Schema Conversion Tool \(AWS SCT\)](https://docs.aws.amazon.com/SchemaConversionTool/latest/userguide/CHAP_Welcome.html) supporta migrazioni di database eterogenei convertendo automaticamente lo schema del database di origine e la maggior parte del codice personalizzato in un formato compatibile con il database di destinazione.

#### Epiche

Preparati per la migrazione

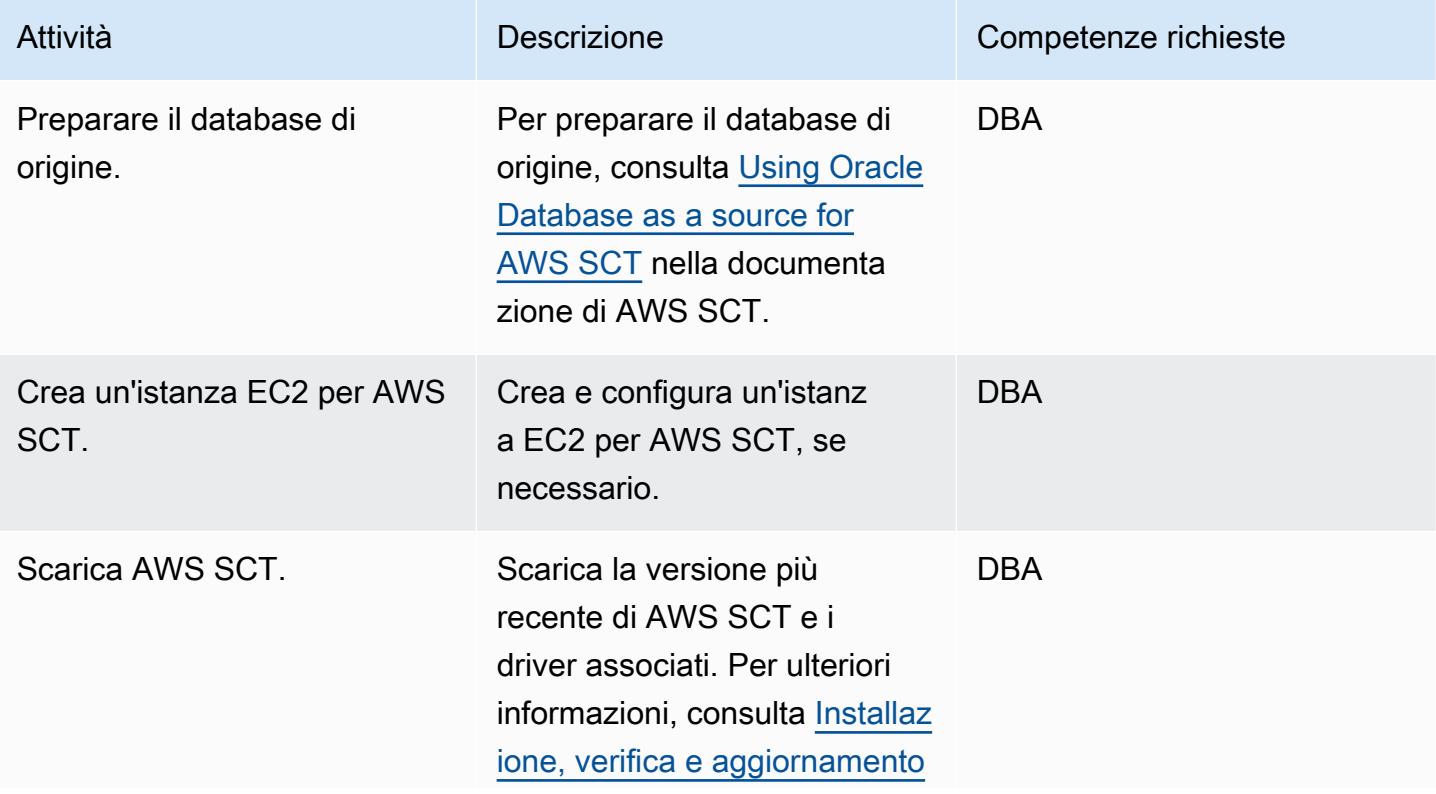

```
Prontuario AWS
```
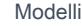

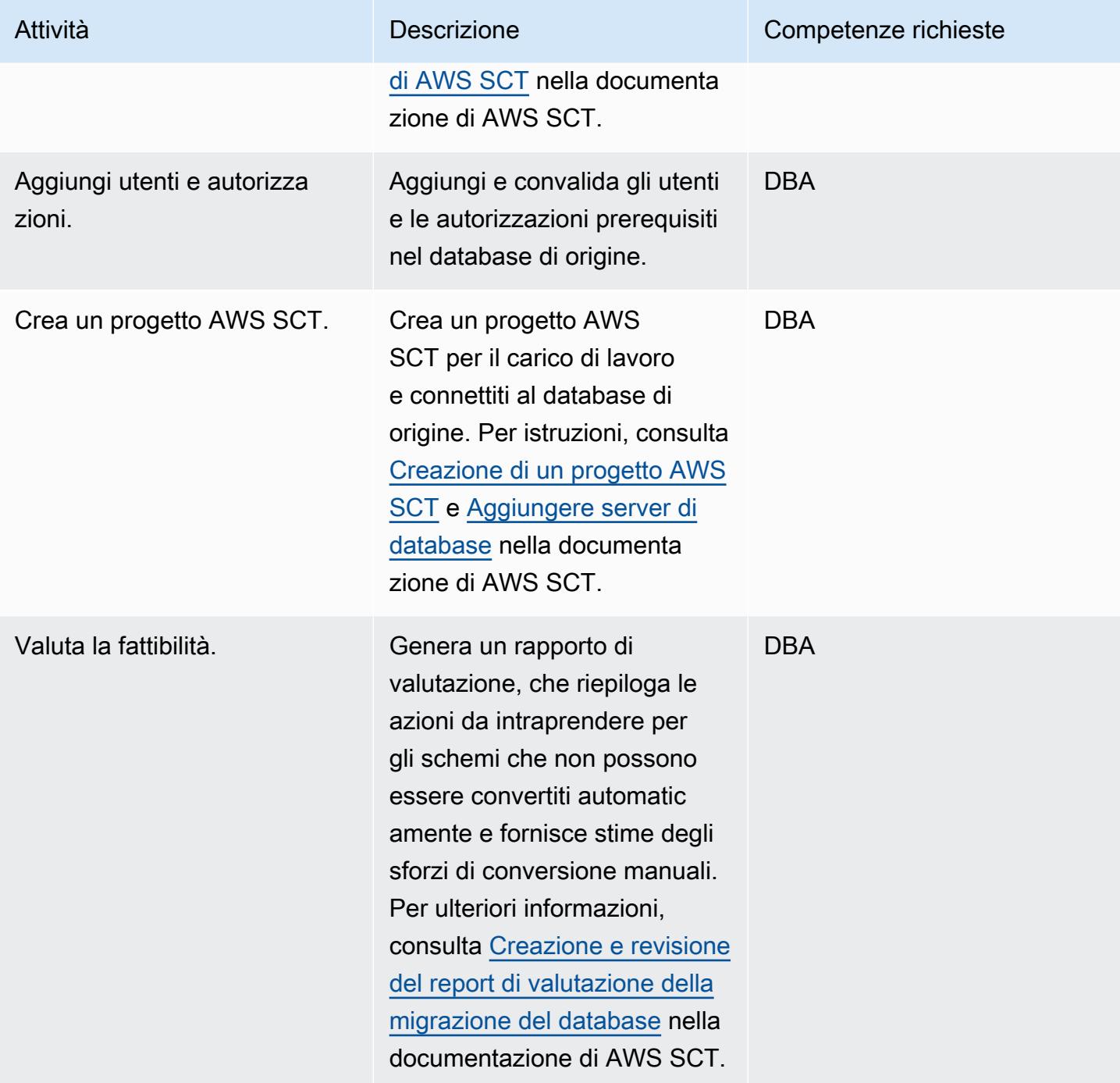

# Preparare il database di destinazione

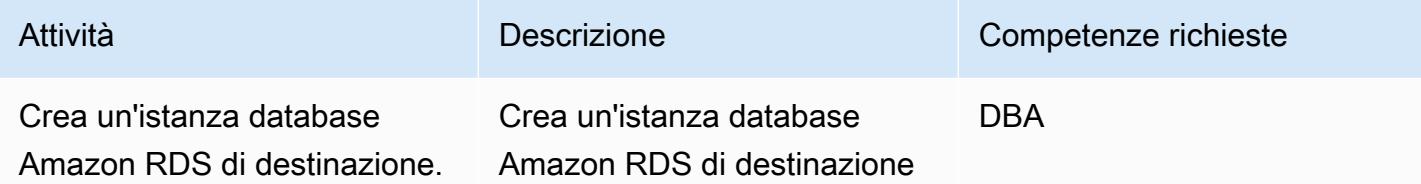

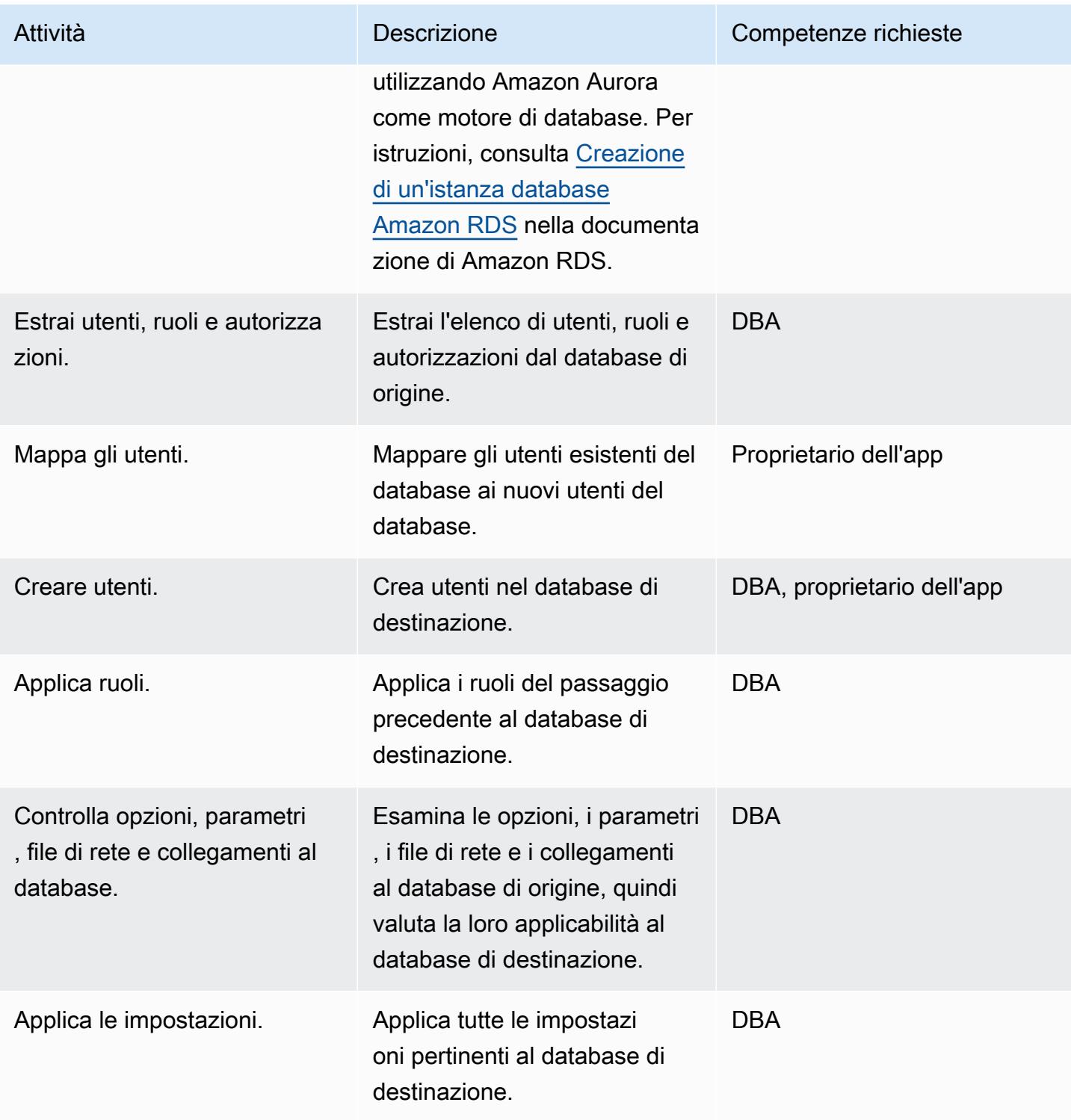

#### Trasferisci oggetti

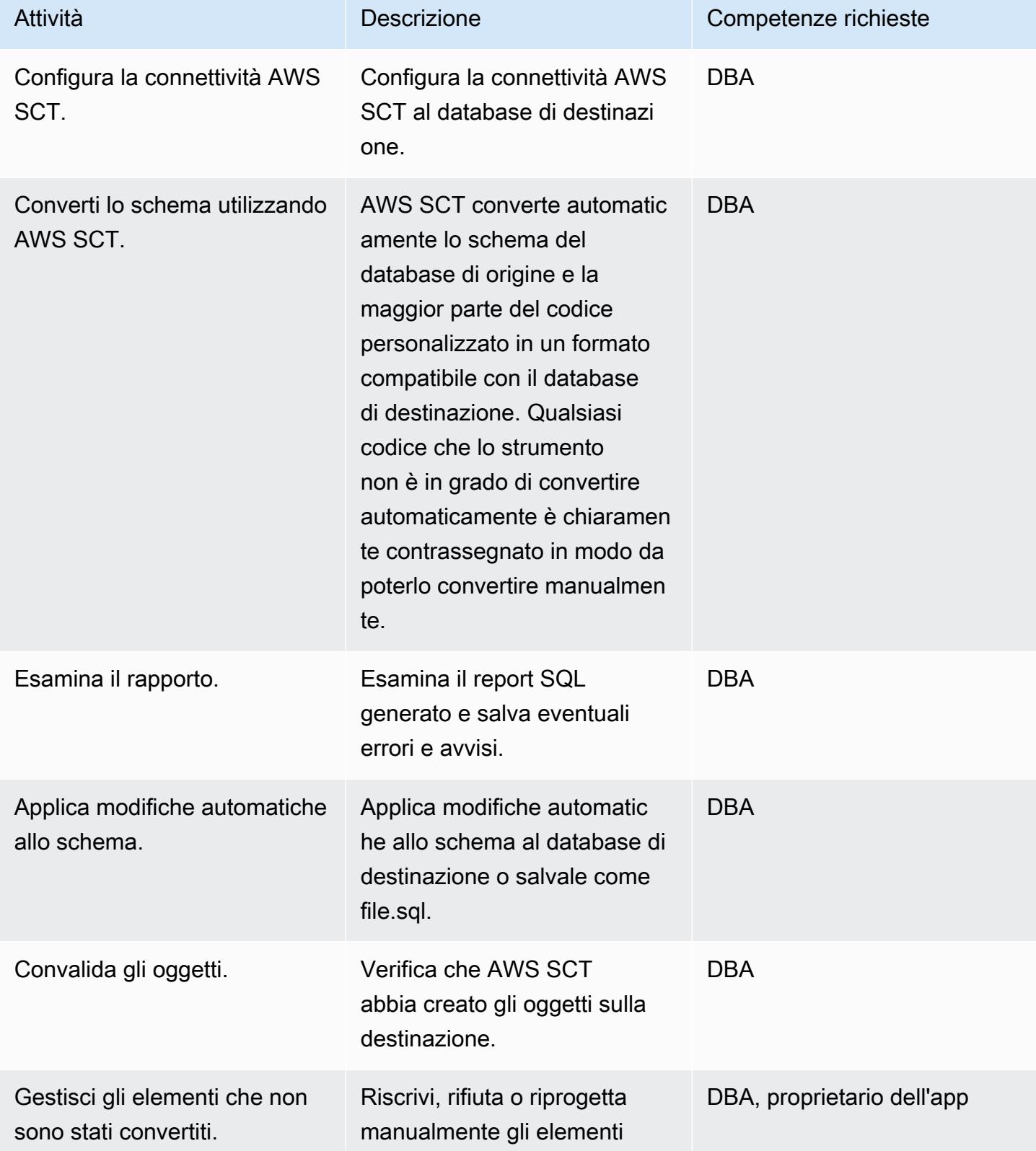

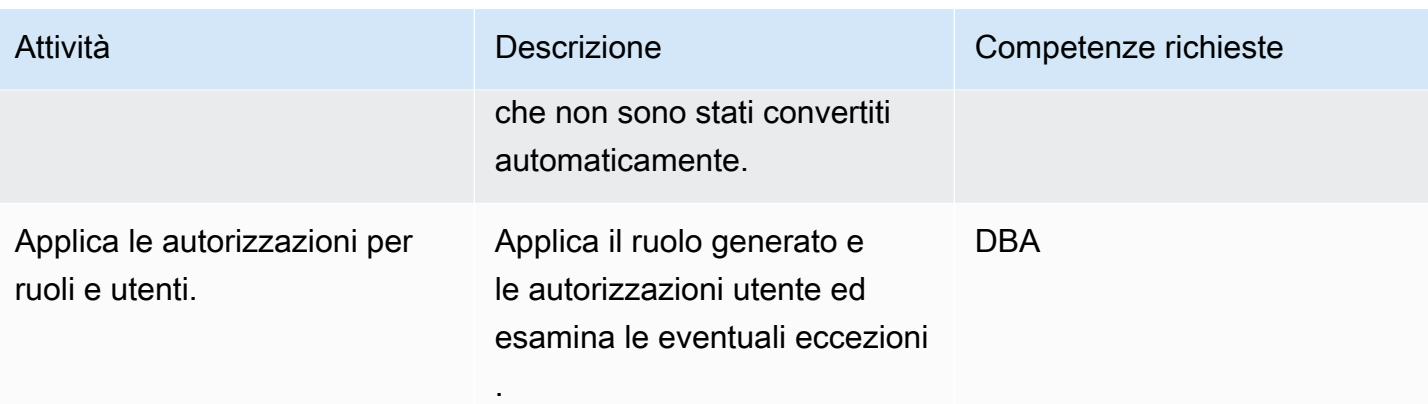

### Migrare i dati

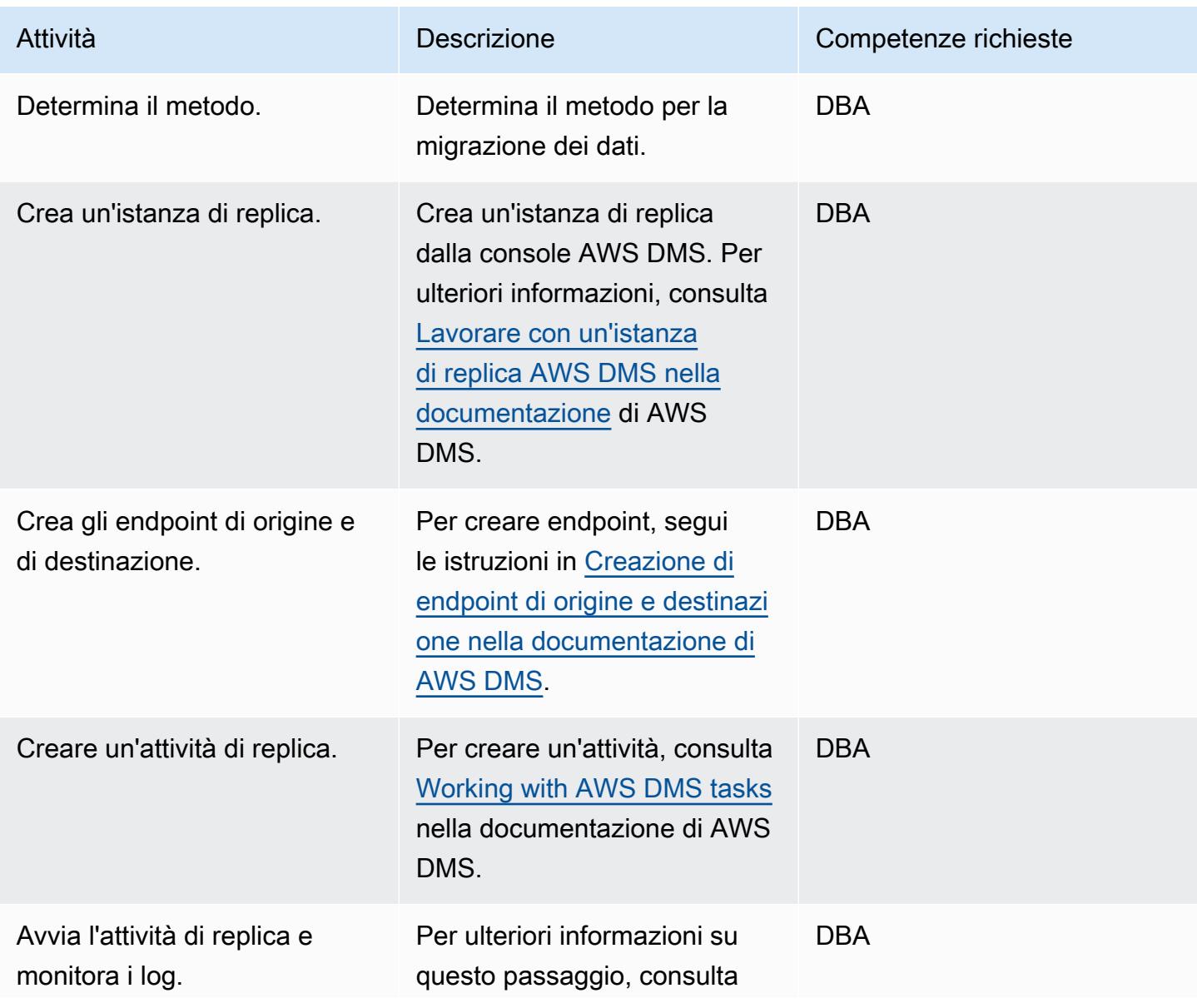
[Monitoraggio delle attività di](https://docs.aws.amazon.com/dms/latest/userguide/CHAP_Monitoring.html) [AWS DMS](https://docs.aws.amazon.com/dms/latest/userguide/CHAP_Monitoring.html) nella documenta zione di AWS DMS.

#### Migrare l'applicazione

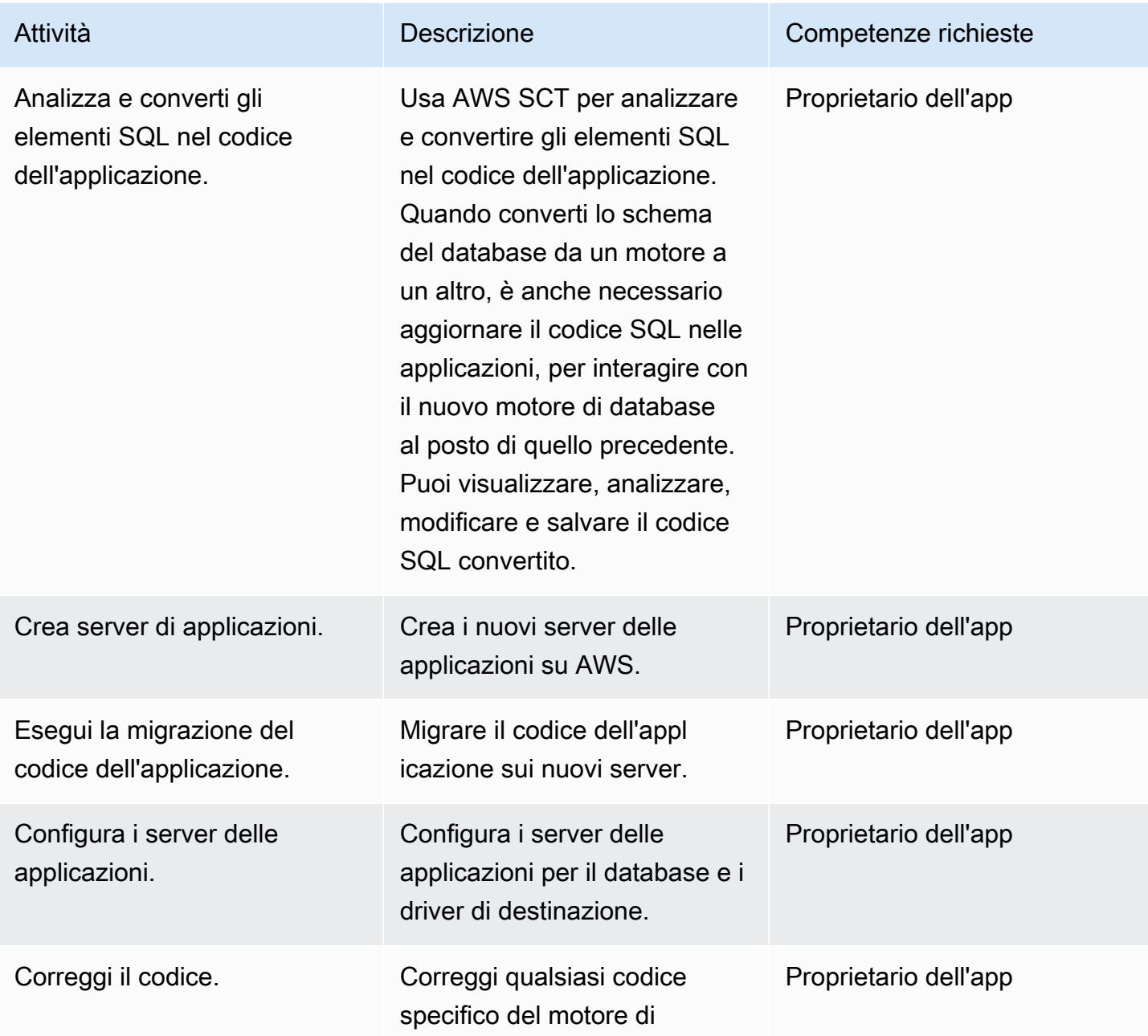

Migrazione da Oracle a Aurora compatibile con PostgreSQL 3439

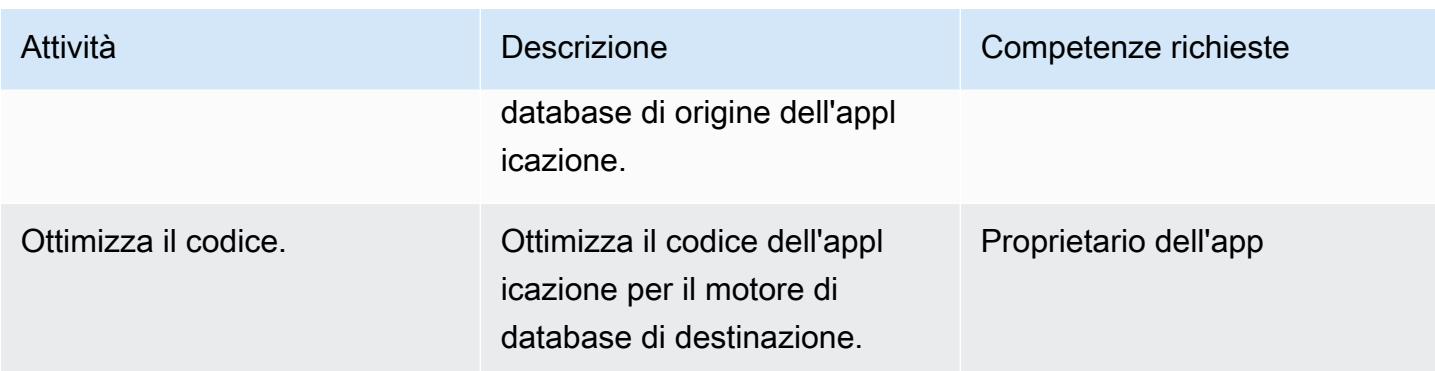

### Tagliare

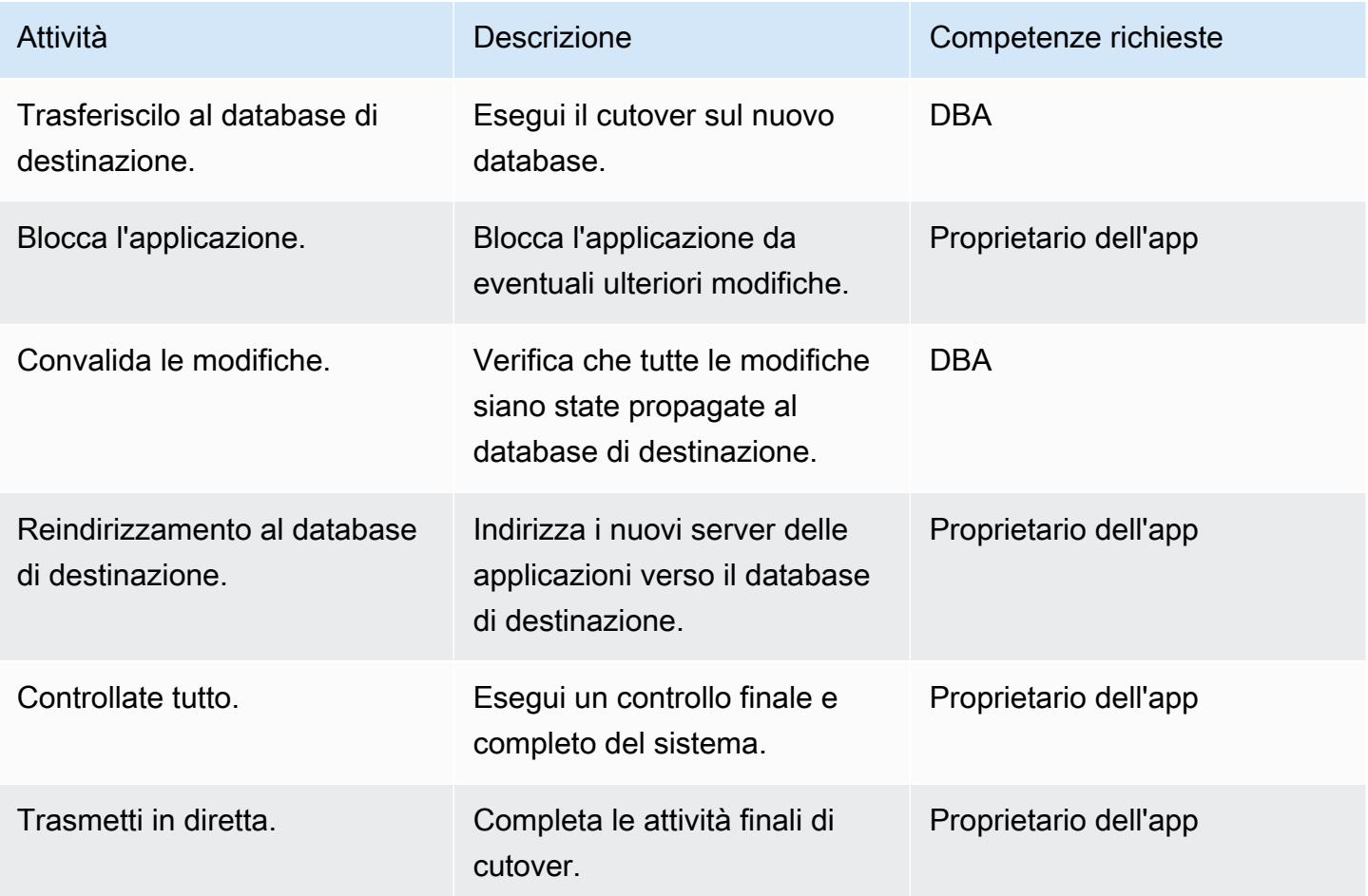

#### Chiudi il progetto

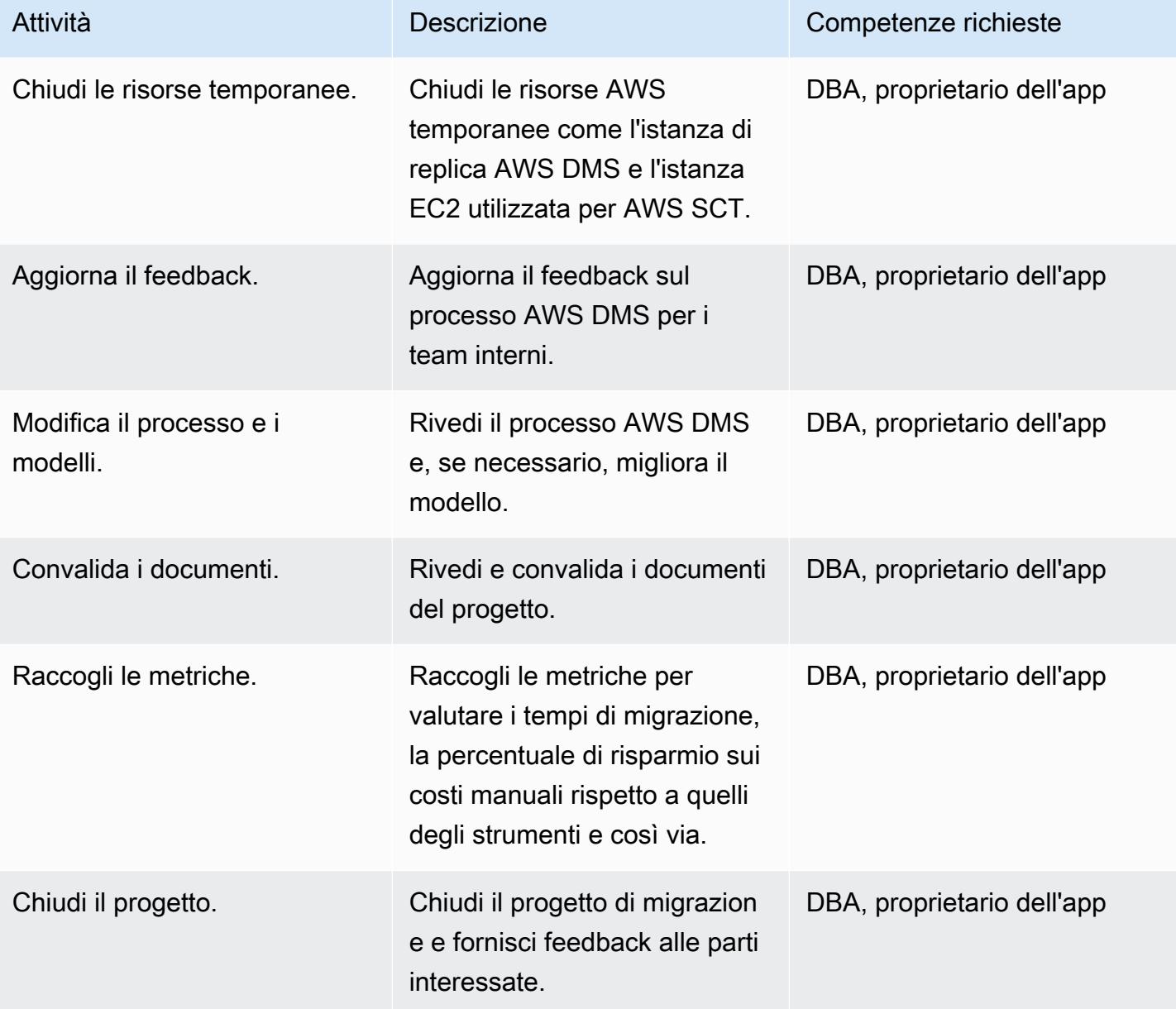

### Risorse correlate

#### Riferimenti

- [Utilizzo di un database Oracle come sorgente per AWS DMS](https://docs.aws.amazon.com/dms/latest/userguide/CHAP_Source.Oracle.html)
- [Utilizzo di un database PostgreSQL come destinazione per AWS Database Migration Service](https://docs.aws.amazon.com/dms/latest/userguide/CHAP_Target.PostgreSQL.html)
- [Playbook di migrazione da Oracle Database 11g/12c ad Amazon Aurora con compatibilità](https://d1.awsstatic.com/whitepapers/Migration/oracle-database-amazon-aurora-postgresql-migration-playbook.pdf)  [PostgreSQL \(9.6.x\)](https://d1.awsstatic.com/whitepapers/Migration/oracle-database-amazon-aurora-postgresql-migration-playbook.pdf)
- [Migrazione di un database Amazon RDS per Oracle verso Amazon Aurora PostgreSQL Compatible](https://docs.aws.amazon.com/dms/latest/sbs/chap-oracle-postgresql.html)  **[Edition](https://docs.aws.amazon.com/dms/latest/sbs/chap-oracle-postgresql.html)**
- [Servizio di migrazione dei dati AWS](https://aws.amazon.com/dms/)
- [Strumento di conversione dello schema AWS](https://docs.aws.amazon.com/SchemaConversionTool/latest/userguide/CHAP_Welcome.html)
- [Esegui la migrazione da Oracle ad Amazon Aurora](https://aws.amazon.com/getting-started/projects/migrate-oracle-to-amazon-aurora/)
- [Prezzi di Amazon SQS](https://aws.amazon.com/rds/pricing/)

### Tutorial e video

- [Procedure dettagliate sulla migrazione del database](https://docs.aws.amazon.com/dms/latest/sbs/DMS-SBS-Welcome.html)
- [Guida introduttiva ad AWS DMS](https://aws.amazon.com/dms/getting-started/)
- [Nozioni di base su Amazon RDS](https://aws.amazon.com/rds/getting-started/)
- [AWS Data Migration Service](https://www.youtube.com/watch?v=zb4GcjEdl8U) (video)
- [Migrazione di un database Oracle a PostgreSQL](https://www.youtube.com/watch?v=ibtNkChGFkw) (video)

### Informazioni aggiuntive

.

# Esegui la migrazione dei dati da un database Oracle locale ad Aurora **PostgreSQL**

Creato da Michelle Deng (AWS) e Shunan Xiang (AWS)

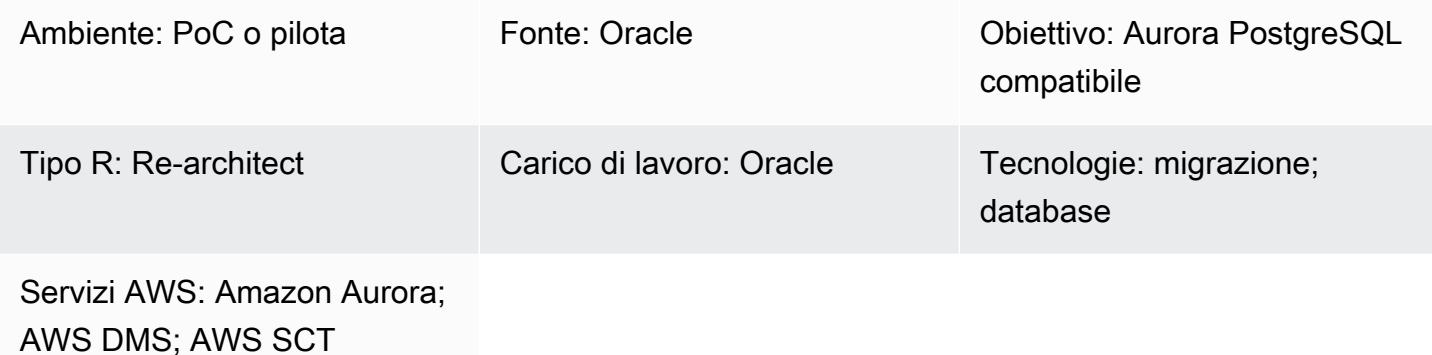

### Riepilogo

Questo modello fornisce indicazioni per la migrazione dei dati da un database Oracle locale all'edizione compatibile con Amazon Aurora PostgreSQL. Mira a una strategia di migrazione dei dati online con tempi di inattività minimi per database Oracle da più terabyte che contengono tabelle di grandi dimensioni con attività DML (High Data Manipulation Language). Un database di standby Oracle Active Data Guard viene utilizzato come origine per scaricare la migrazione dei dati dal database primario. La replica dal database primario Oracle allo standby può essere sospesa durante il pieno carico per evitare errori ORA-01555.

Le colonne di tabella nelle chiavi primarie (PK) o nelle chiavi esterne (FK), con tipo di dati NUMBER, vengono comunemente utilizzate per memorizzare numeri interi in Oracle. Ti consigliamo di convertirli in INT o BIGINT in PostgreSQL per prestazioni migliori. Puoi utilizzare AWS Schema Conversion Tool (AWS SCT) per modificare la mappatura dei tipi di dati predefinita per le colonne PK e FK. (Per ulteriori informazioni, consulta il post del blog AWS [Convertire il tipo di dati NUMBER da Oracle a](https://aws.amazon.com/blogs/database/convert-the-number-data-type-from-oracle-to-postgresql-part-2/) [PostgreSQL](https://aws.amazon.com/blogs/database/convert-the-number-data-type-from-oracle-to-postgresql-part-2/).) La migrazione dei dati in questo modello utilizza AWS Database Migration Service (AWS DMS) sia per l'acquisizione dei dati a pieno carico che per quella di modifica (CDC).

Puoi anche utilizzare questo modello per migrare un database Oracle locale su Amazon Relational Database Service (Amazon RDS) per PostgreSQL o un database Oracle ospitato su Amazon Elastic Compute Cloud (Amazon EC2) su Amazon RDS for PostgreSQL o Aurora PostgreSQL Compatibile con QL.

### Prerequisiti e limitazioni

#### **Prerequisiti**

- Un account AWS attivo
- Un database di origine Oracle in un data center locale con configurazione in standby Active Data Guard
- AWS Direct Connect configurato tra il data center locale e il cloud AWS
- Familiarità con [l'utilizzo di un database Oracle come fonte per AWS](https://docs.aws.amazon.com/dms/latest/userguide/CHAP_Source.Oracle.html) DMS
- Familiarità con [l'uso di un database PostgreSQL come destinazione per AWS](https://docs.aws.amazon.com/dms/latest/userguide/CHAP_Target.PostgreSQL.html) DMS

#### Limitazioni

• I cluster di database Amazon Aurora possono essere creati con un massimo di 128 TiB di storage. Le istanze di database Amazon RDS for PostgreSQL possono essere create con un massimo di 64 TiB di storage. Per le informazioni più recenti sullo storage, consulta lo [storage e l'affidabilità di](https://docs.aws.amazon.com/AmazonRDS/latest/AuroraUserGuide/Aurora.Overview.StorageReliability.html)  [Amazon Aurora e lo storage](https://docs.aws.amazon.com/AmazonRDS/latest/AuroraUserGuide/Aurora.Overview.StorageReliability.html) di [istanze DB Amazon RDS nella documentazione](https://docs.aws.amazon.com/AmazonRDS/latest/UserGuide/CHAP_Storage.html) AWS.

#### Versioni del prodotto

• AWS DMS supporta tutte le edizioni del database Oracle per le versioni 10.2 e successive (per le versioni 10.x), 11g e fino a 12.2, 18c e 19c. Per l'elenco più recente delle versioni supportate, consulta [Using an Oracle Database as a Source for AWS DMS](https://docs.aws.amazon.com/dms/latest/userguide/CHAP_Source.Oracle.html) nella documentazione AWS.

#### **Architettura**

Stack tecnologico di origine

• Database Oracle locali con configurazione in standby Oracle Active Data Guard

Stack tecnologico Target

• Compatibile con Aurora PostgreSQL

Architettura di migrazione dei dati

Esegui la migrazione da Oracle con standby ad Aurora PostgreSQL 3444

#### **Strumenti**

- AWS DMS [AWS Database Migration Service](https://docs.aws.amazon.com/dms/index.html) (AWS DMS) supporta diversi database di origine e destinazione. Consulta [Using an Oracle Database as a Source for AWS DMS](https://docs.aws.amazon.com/dms/latest/userguide/CHAP_Source.Oracle.html) nella documentazione di AWS DMS per un elenco delle versioni ed edizioni del database Oracle di origine e destinazione supportate. Se il database di origine non è supportato da AWS DMS, devi selezionare un altro metodo per la migrazione dei dati nella Fase 6 (nella sezione Epics). Nota importante: poiché si tratta di una migrazione eterogenea, è necessario innanzitutto verificare se il database supporta un'applicazione commerciale (COTS). off-the-shelf Se l'applicazione è COTS, consulta il fornitore per confermare che la compatibilità con Aurora PostgreSQL sia supportata prima di procedere. Per ulteriori informazioni, consulta le [procedure dettagliate per la migrazione di](https://docs.aws.amazon.com/dms/latest/sbs/DMS-SBS-Welcome.html)  [AWS DMS nella documentazione AWS.](https://docs.aws.amazon.com/dms/latest/sbs/DMS-SBS-Welcome.html)
- AWS SCT L'[AWS Schema Conversion Tool](https://docs.aws.amazon.com/SchemaConversionTool/latest/userguide/Welcome.htm) (AWS SCT) facilita le migrazioni di database eterogenei convertendo automaticamente lo schema del database di origine e la maggior parte del codice personalizzato in un formato compatibile con il database di destinazione. Il codice personalizzato convertito dallo strumento include viste, procedure memorizzate e funzioni. Qualsiasi codice che lo strumento non è in grado di convertire automaticamente è contrassegnato in modo chiaro in modo che sia possibile convertirlo autonomamente.

### Epiche

#### Pianifica la migrazione

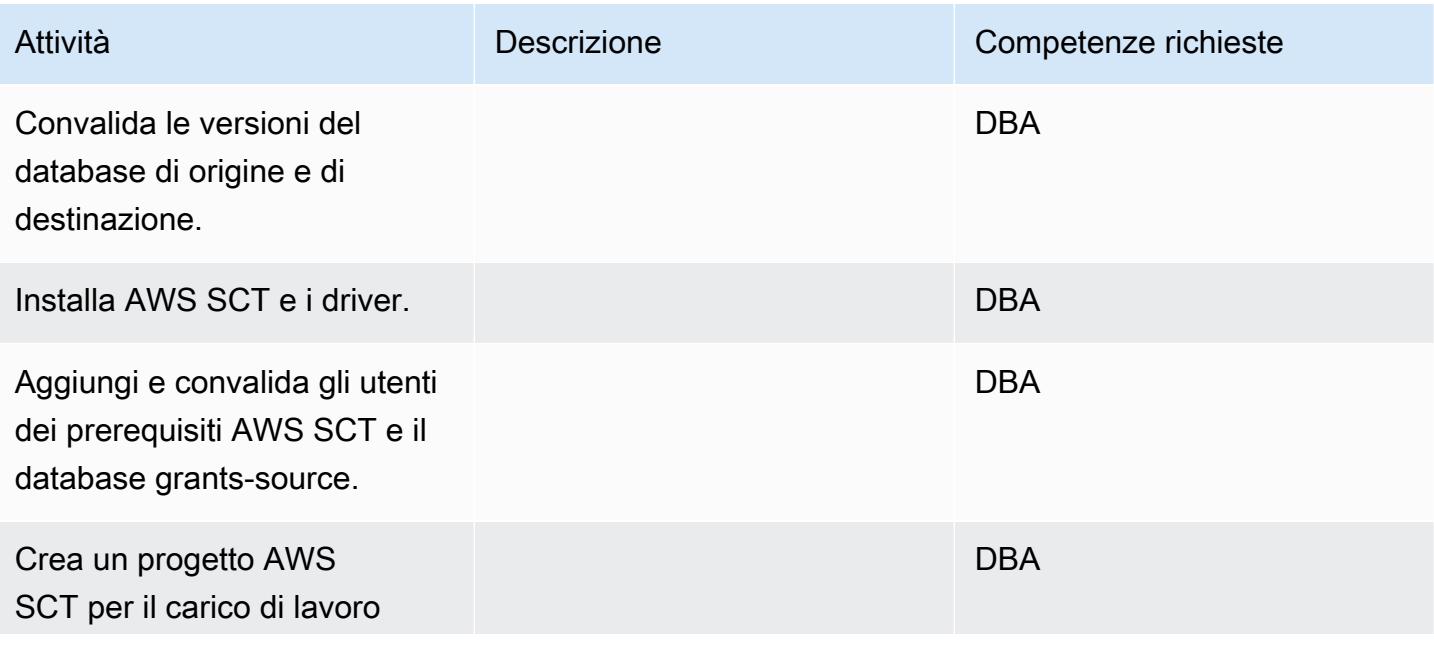

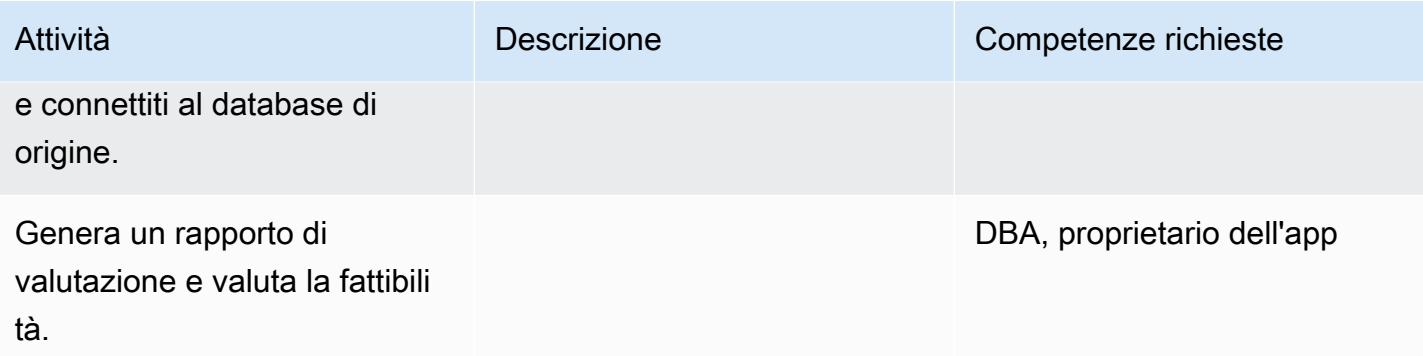

### Preparare il database di destinazione

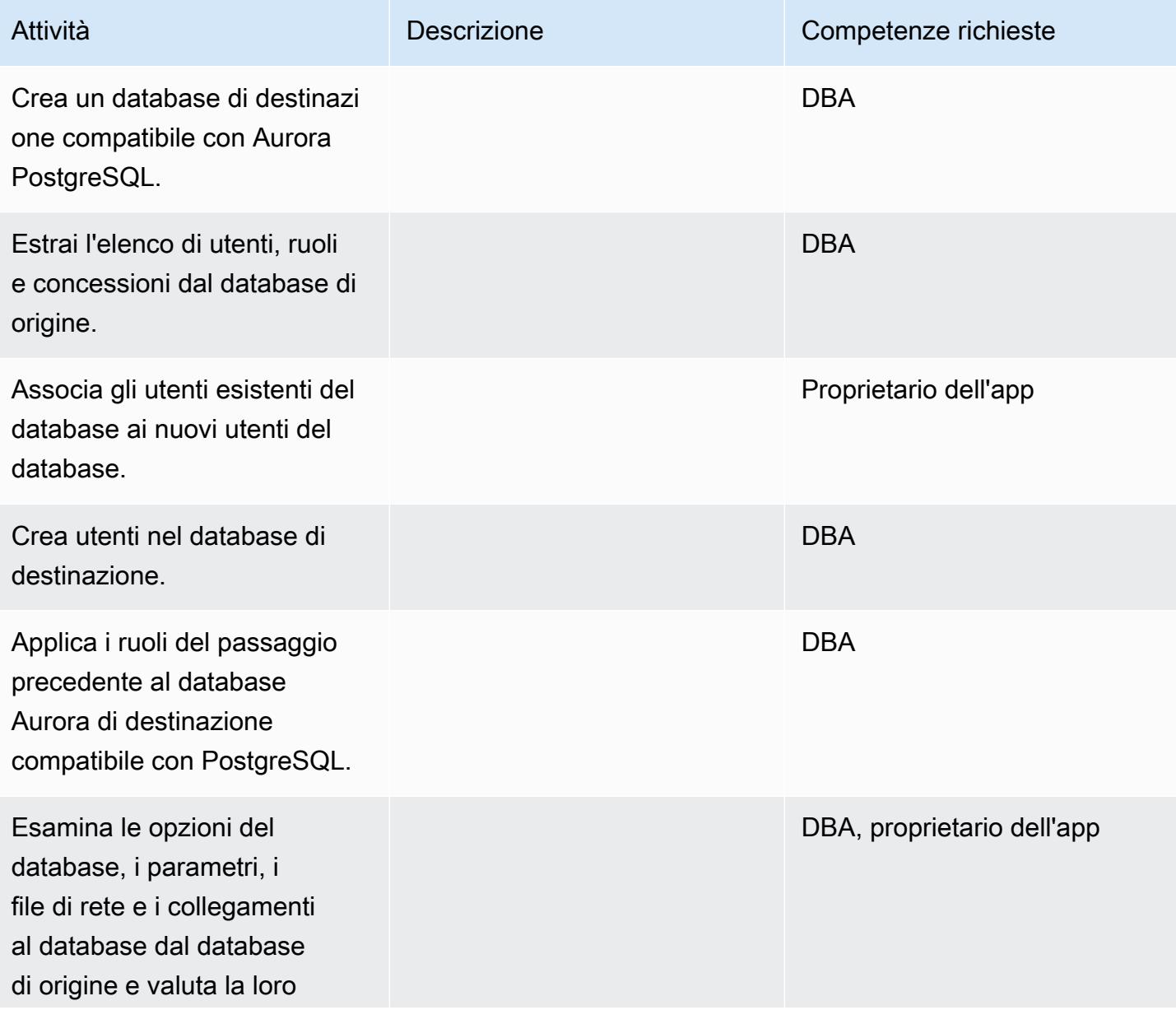

Esegui la migrazione da Oracle con standby ad Aurora PostgreSQL 3446

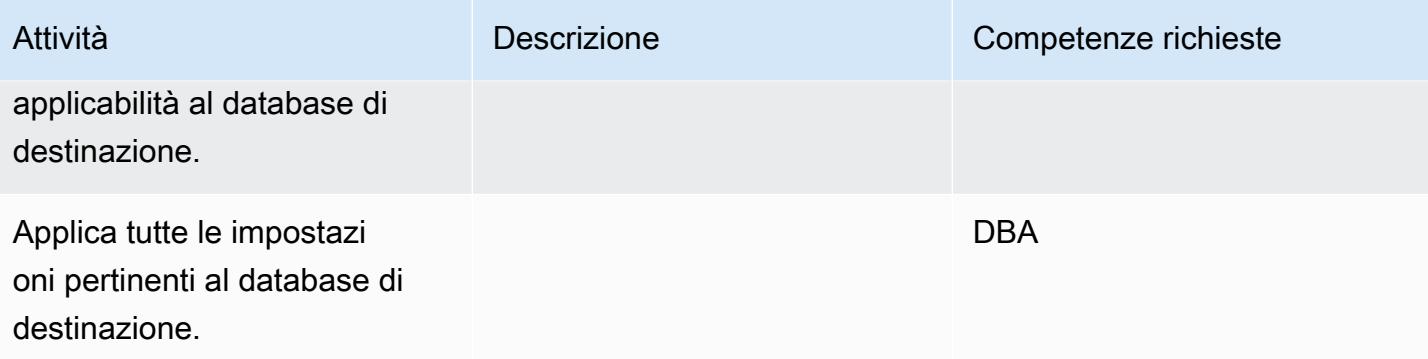

Prepararsi per la conversione del codice oggetto del database

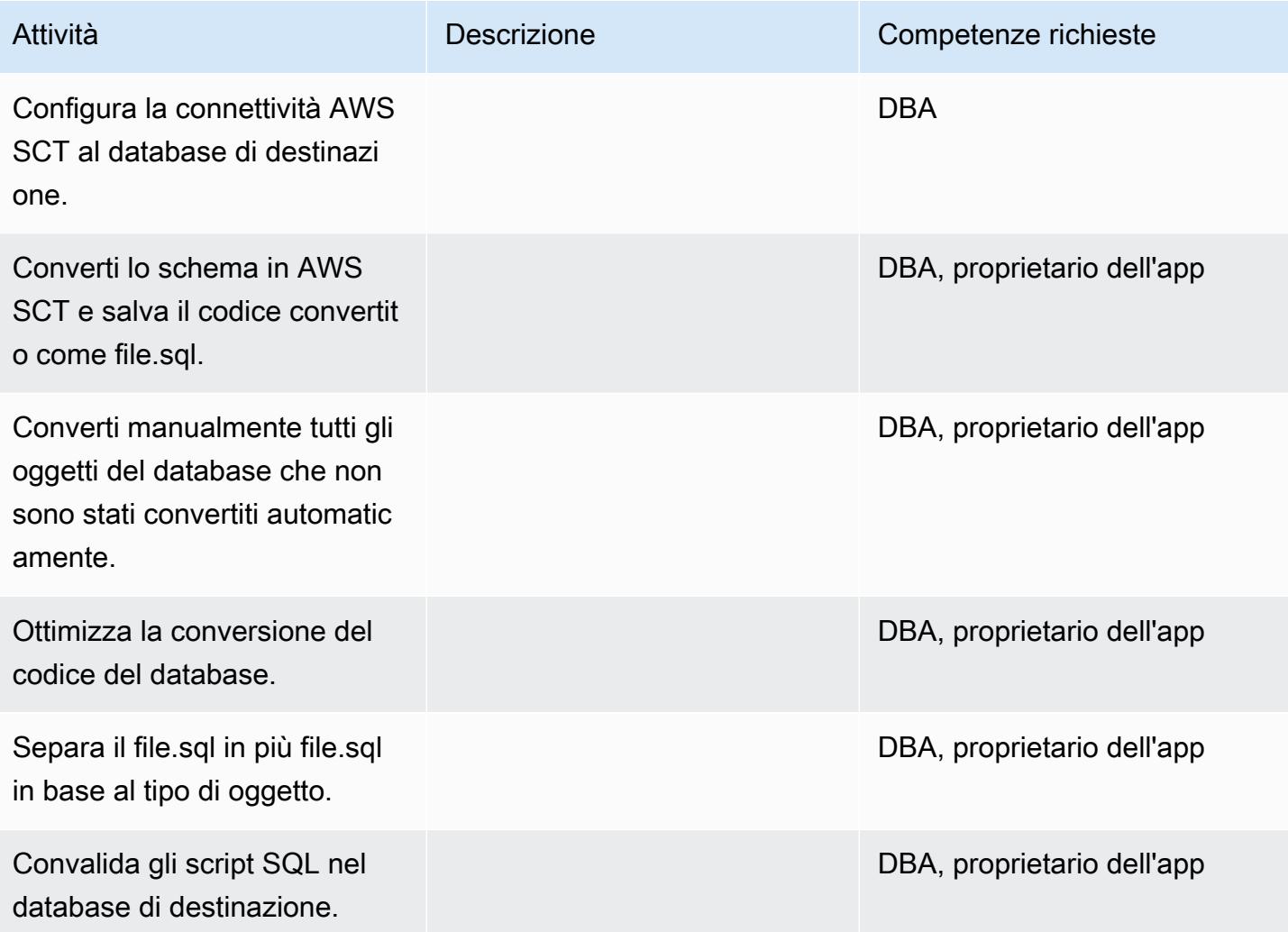

### Preparati per la migrazione dei dati

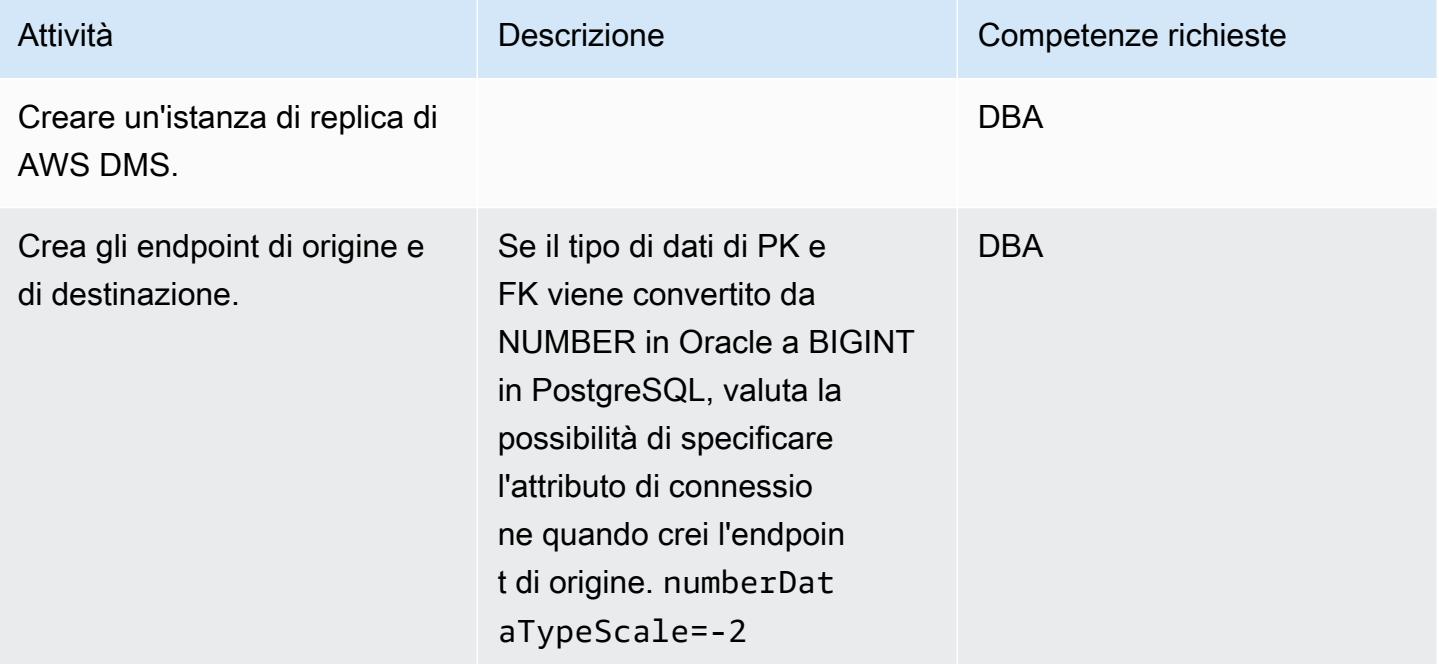

### Migrazione dei dati: a pieno carico

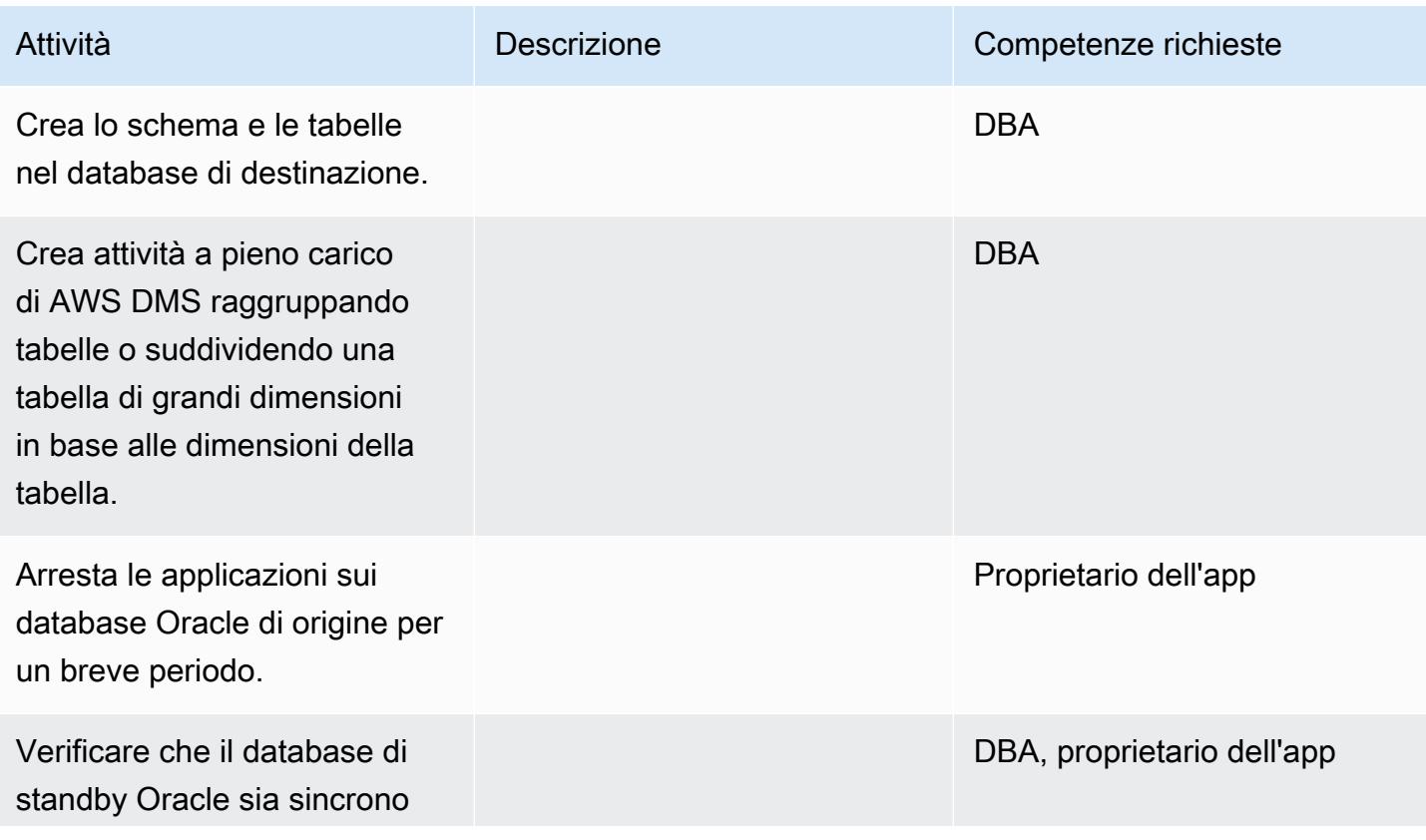

Esegui la migrazione da Oracle con standby ad Aurora PostgreSQL 3448

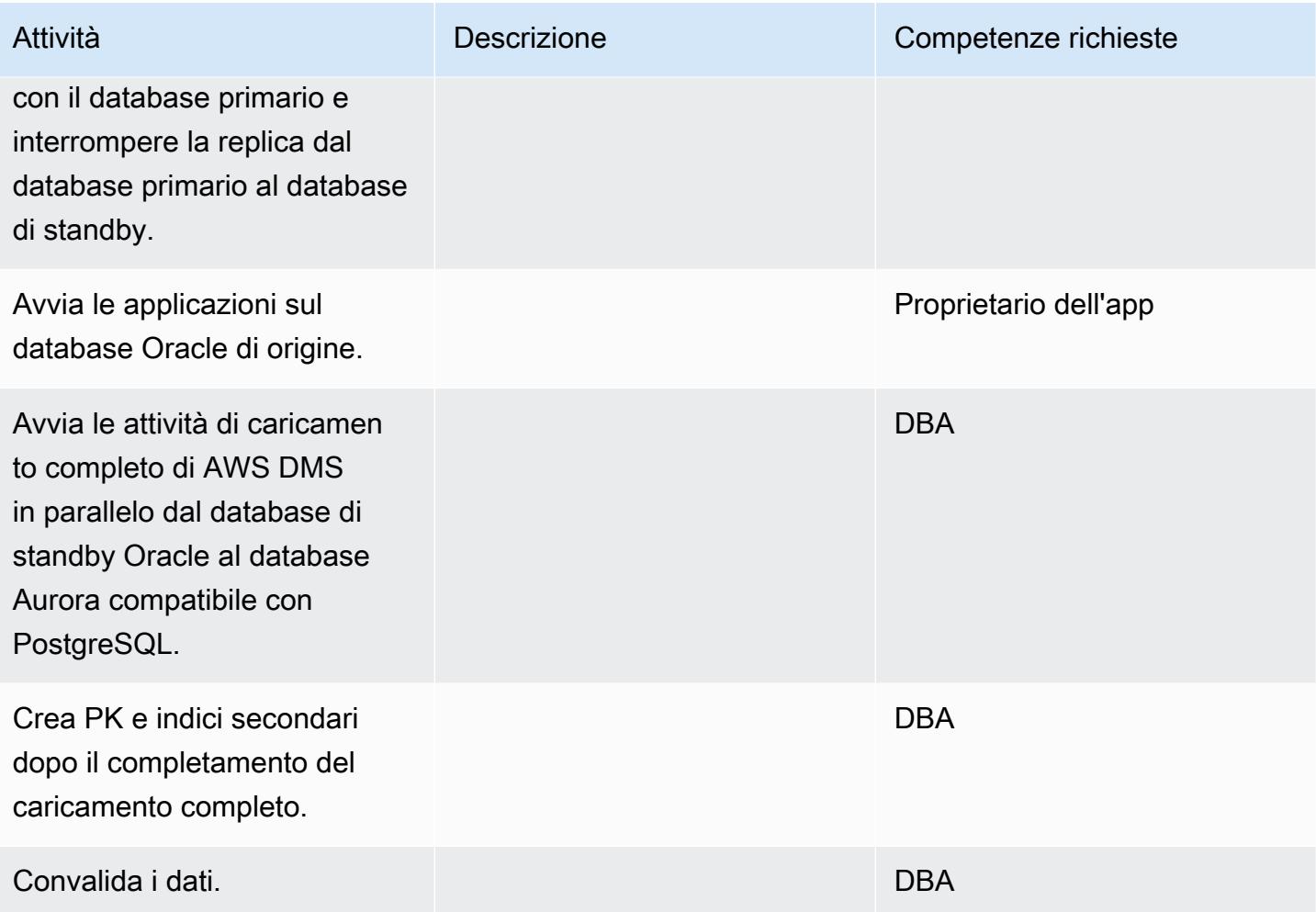

### Migrazione dei dati — CDC

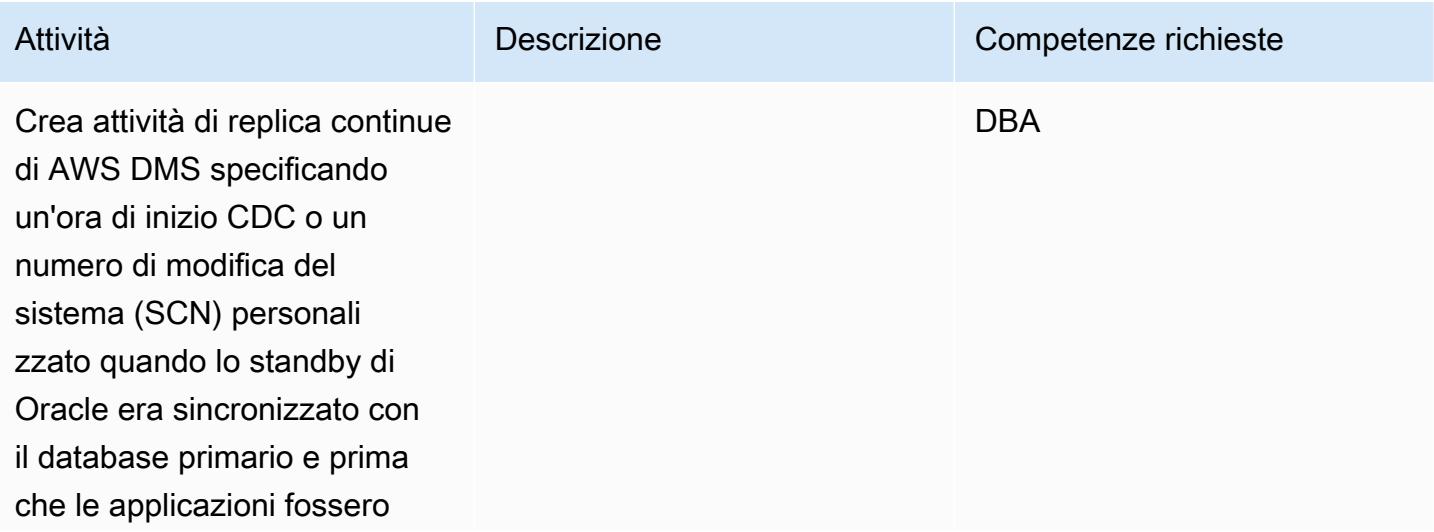

Prontuario AWS Modelli

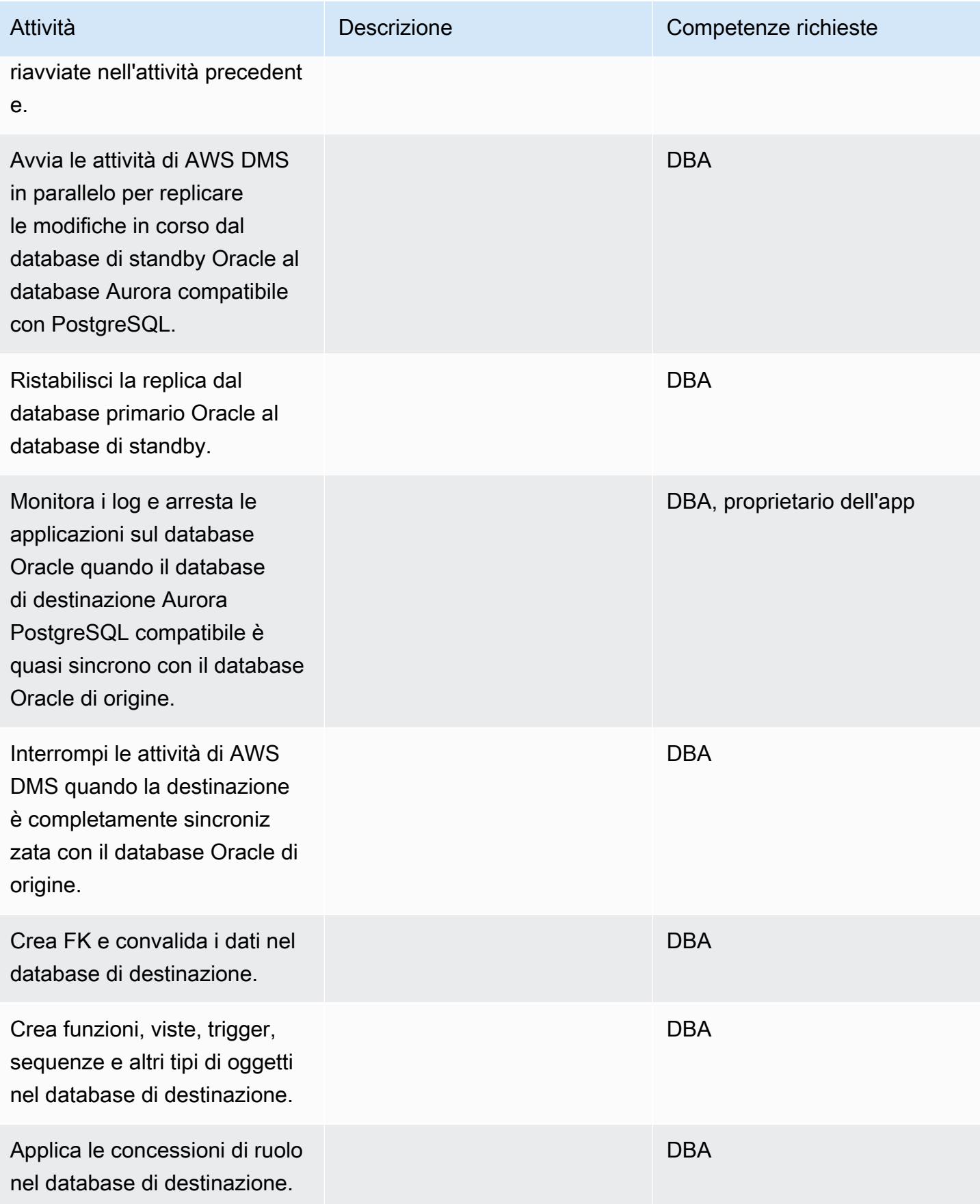

### Migrare l'applicazione

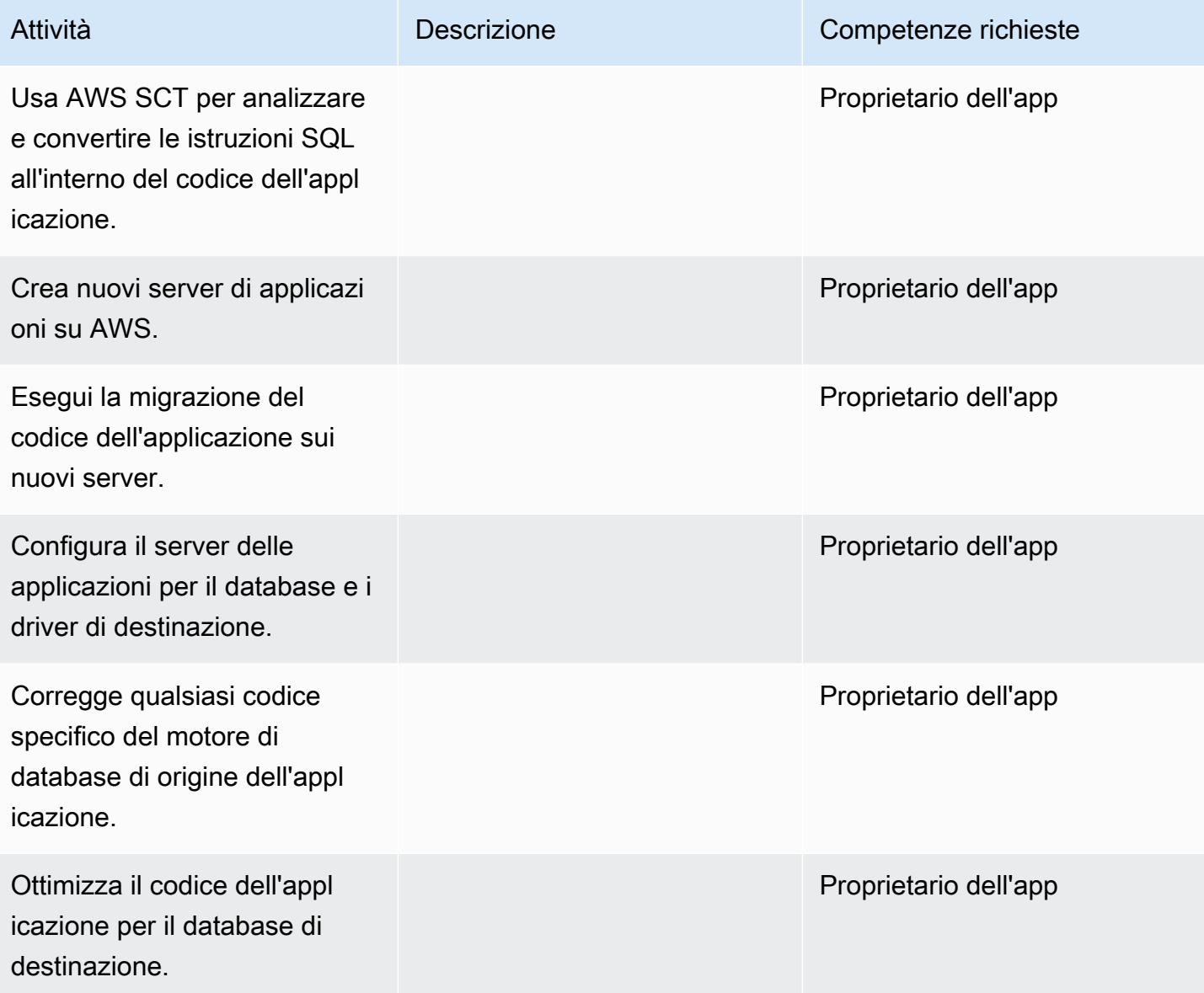

### Tagliare

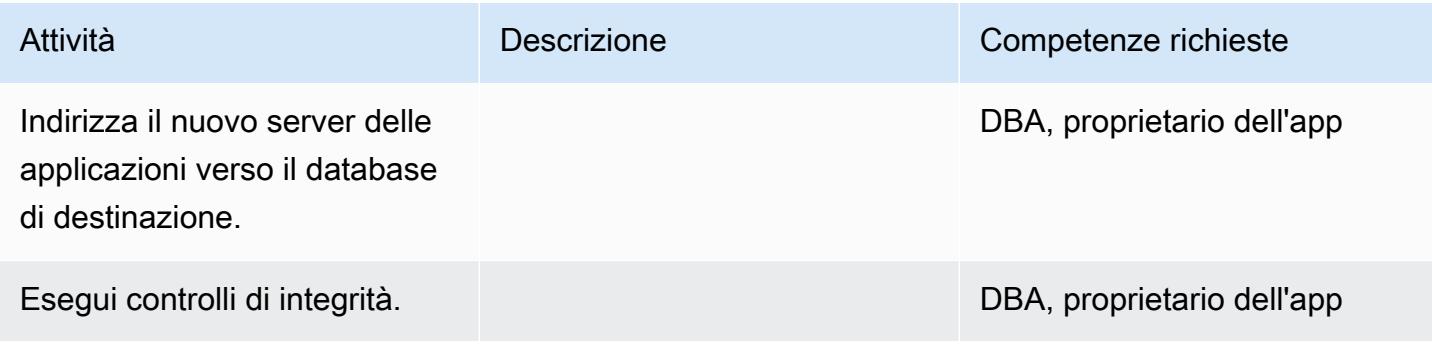

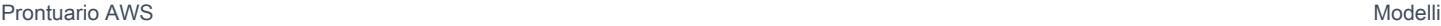

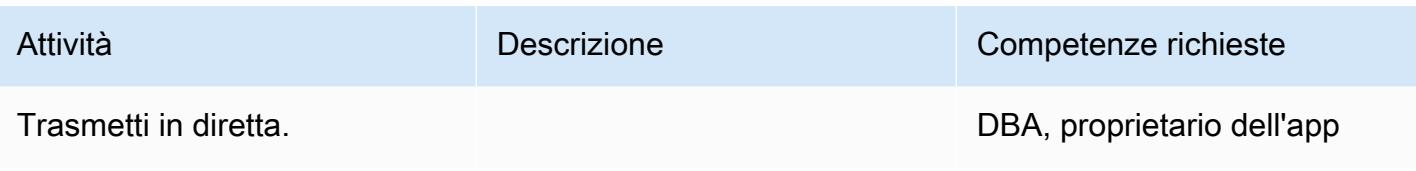

Chiudi il progetto

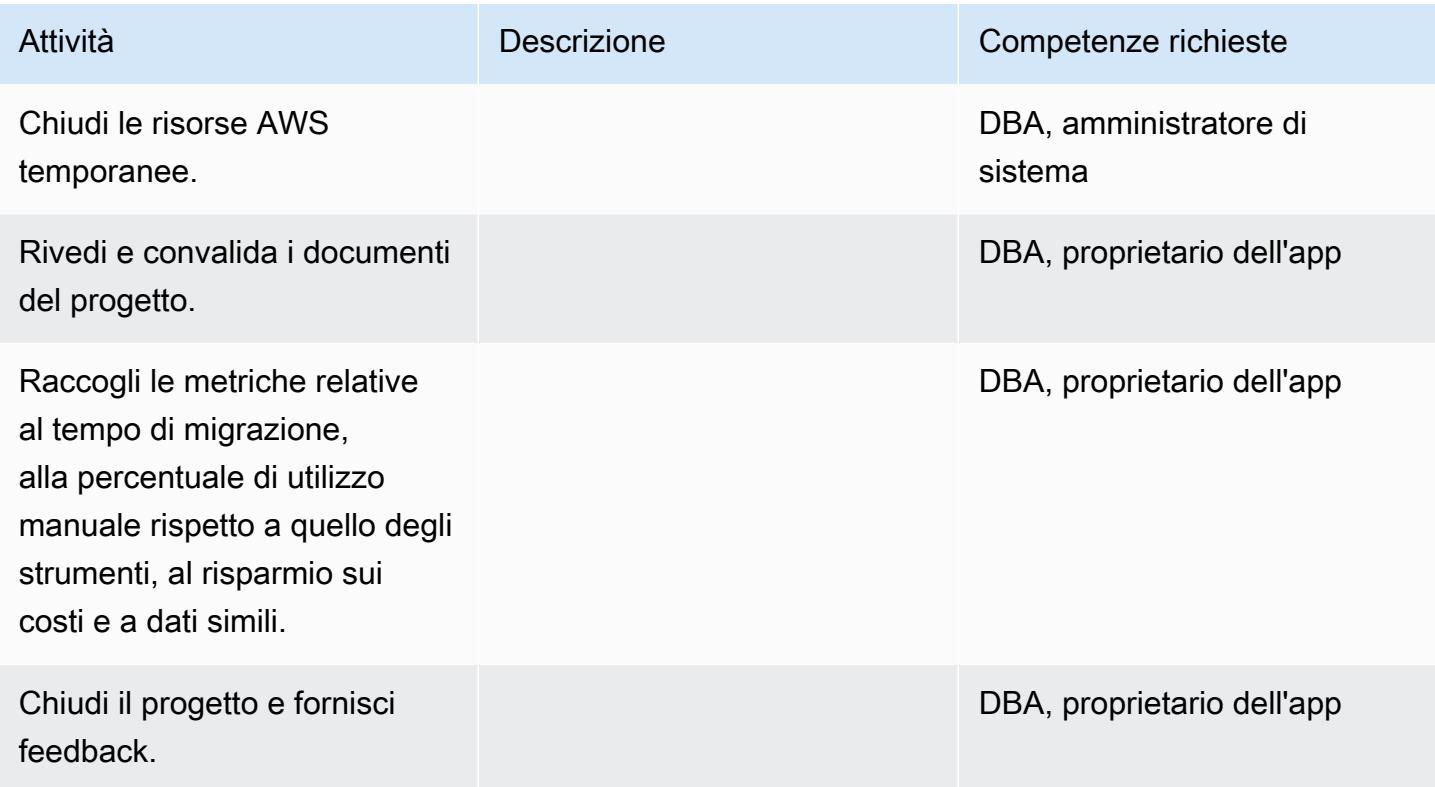

#### Risorse correlate

#### Riferimenti

- [Compatibile con Oracle Database ad Aurora PostgreSQL: Migration Playbook](https://d1.awsstatic.com/whitepapers/Migration/oracle-database-amazon-aurora-postgresql-migration-playbook.pdf)
- [Migrazione di un Amazon RDS per Oracle Database su Amazon Aurora MySQL](https://docs.aws.amazon.com/dms/latest/sbs/chap-rdsoracle2aurora.html)
- [Sito web AWS DMS](https://aws.amazon.com/dms/)
- [Documentazione AWS DMS](https://docs.aws.amazon.com/dms/latest/userguide/Welcome.html)
- [Sito web AWS SCT](https://aws.amazon.com/dms/schema-conversion-tool/)
- [Documentazione AWS SCT](https://docs.aws.amazon.com/SchemaConversionTool/latest/userguide/CHAP_Welcome.html)
- [Esegui la migrazione da Oracle ad Amazon Aurora](https://aws.amazon.com/getting-started/projects/migrate-oracle-to-amazon-aurora/)

### **Tutorial**

- [Guida introduttiva ad AWS DMS](https://aws.amazon.com/dms/getting-started/)
- [Nozioni di base su Amazon RDS](https://aws.amazon.com/rds/getting-started/)
- [Procedure dettagliate di AWS Database Migration Service](https://docs.aws.amazon.com/dms/latest/sbs/dms-sbs-welcome.html)

# Esegui la migrazione da SAP ASE ad Amazon RDS per SQL Server utilizzando AWS DMS

Creato da Amit Kumar (AWS)

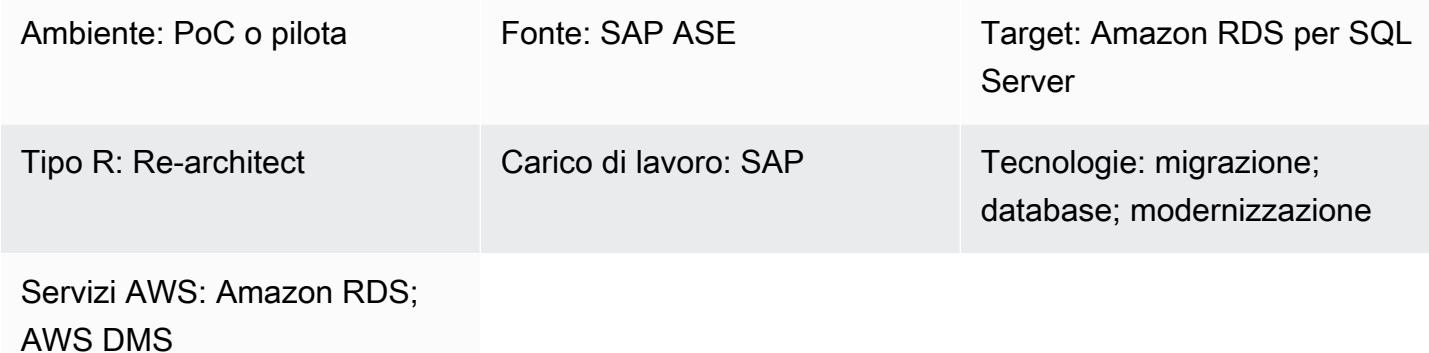

### Riepilogo

Questo modello fornisce indicazioni per la migrazione di un database SAP Adaptive Server Enterprise (ASE) a un'istanza DB Amazon Relational Database Service (Amazon RDS) che esegue Microsoft SQL Server. Il database di origine può essere collocato in un data center locale o su un'istanza Amazon Elastic Compute Cloud (Amazon EC2). Il modello utilizza AWS Database Migration Service (AWS DMS) per migrare i dati e (facoltativamente) strumenti di ingegneria del software assistita da computer (CASE) per convertire lo schema del database.

Prerequisiti e limitazioni

**Prerequisiti** 

- Un account AWS attivo
- Un database SAP ASE in un data center locale o su un'istanza EC2
- Un database Amazon RDS for SQL Server di destinazione che sia attivo e funzionante

#### Limitazioni

• Limite di dimensione del database: 64 TB

#### Versioni del prodotto

- Solo versione SAP ASE 15.7 o 16.x. Per le informazioni più recenti, consulta [Using an SAP](https://docs.aws.amazon.com/dms/latest/userguide/CHAP_Source.SAP.html)  [Database as a Source for AWS DMS.](https://docs.aws.amazon.com/dms/latest/userguide/CHAP_Source.SAP.html)
- Per i database di destinazione Amazon RDS, AWS DMS supporta [le versioni di Microsoft SQL](https://docs.aws.amazon.com/AmazonRDS/latest/UserGuide/CHAP_SQLServer.html#SQLServer.Concepts.General.VersionSupport)  [Server su Amazon RDS per le](https://docs.aws.amazon.com/AmazonRDS/latest/UserGuide/CHAP_SQLServer.html#SQLServer.Concepts.General.VersionSupport) edizioni Enterprise, Standard, Web ed Express. Per le informazioni più recenti sulle versioni supportate, consulta la [documentazione di AWS DMS.](https://docs.aws.amazon.com/dms/latest/userguide/CHAP_Target.SQLServer.html) Ti consigliamo di utilizzare la versione più recente di AWS DMS per il supporto più completo della versione e delle funzionalità.

### **Architettura**

Stack tecnologico di origine

• Un database SAP ASE locale o su un'istanza Amazon EC2

#### Stack tecnologico Target

• Un'istanza DB di Amazon RDS per SQL Server

Architettura di origine e destinazione

Da un database SAP ASE su Amazon EC2 a un'istanza DB Amazon RDS for SQL Server:

Da un database SAP ASE locale a un'istanza DB Amazon RDS for SQL Server:

### **Strumenti**

- [AWS Database Migration Service](https://docs.aws.amazon.com/dms/) (AWS DMS) è un servizio Web che puoi utilizzare per migrare i dati dal tuo database locale, su un'istanza DB Amazon RDS o in un database su un'istanza EC2, verso un database su un servizio AWS come Amazon RDS for SQL Server o un'istanza EC2. Puoi anche migrare un database da un servizio AWS a un database locale. È possibile migrare i dati tra motori di database eterogenei o omogenei.
- [Per le conversioni dello schema, puoi opzionalmente utilizzare erwin Data Modeler o SAP.](https://www.sap.com/products/technology-platform/powerdesigner-data-modeling-tools.html)  **[PowerDesigner](https://www.sap.com/products/technology-platform/powerdesigner-data-modeling-tools.html)**

## Epiche

Pianifica la migrazione

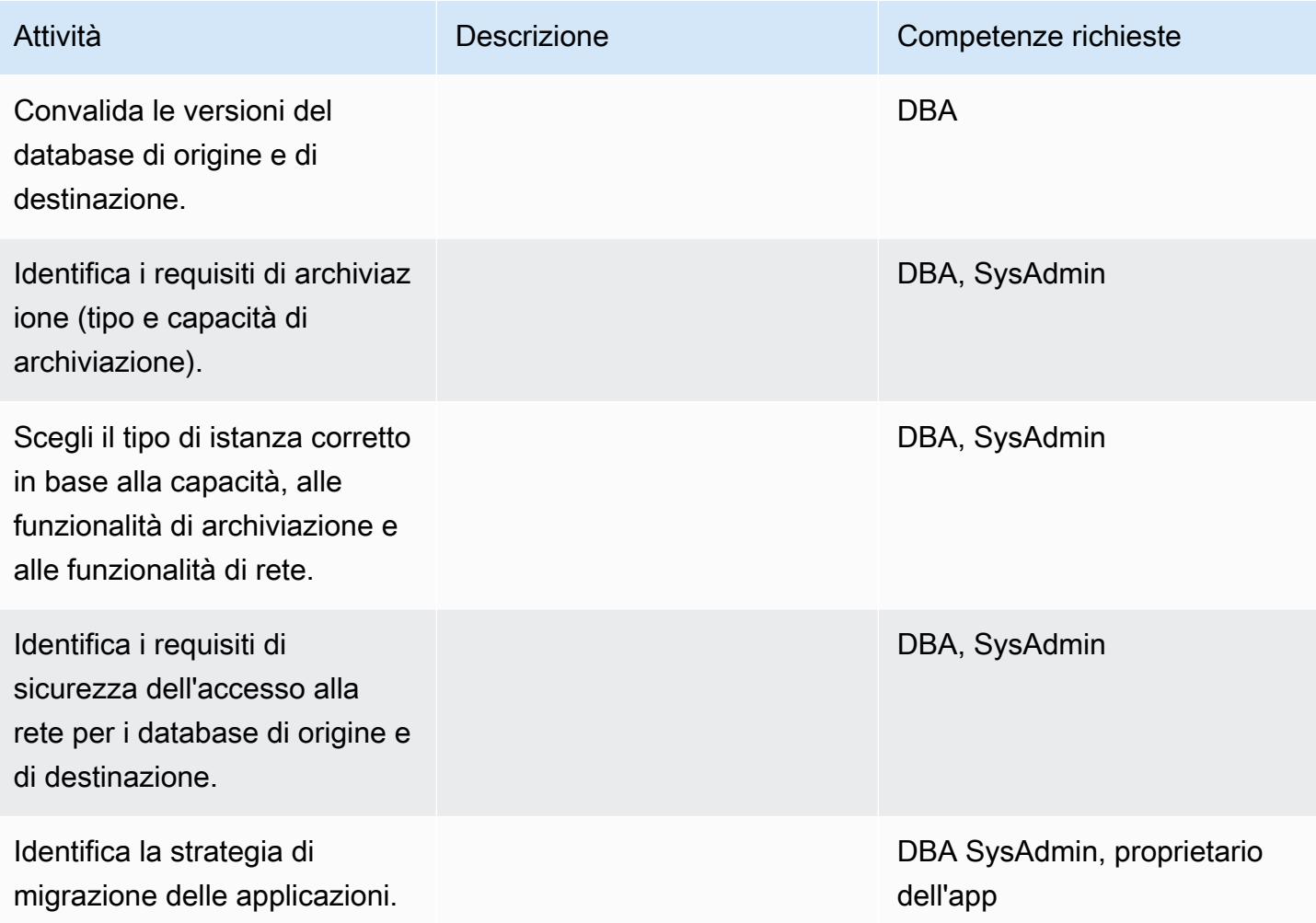

### Configura l'infrastruttura

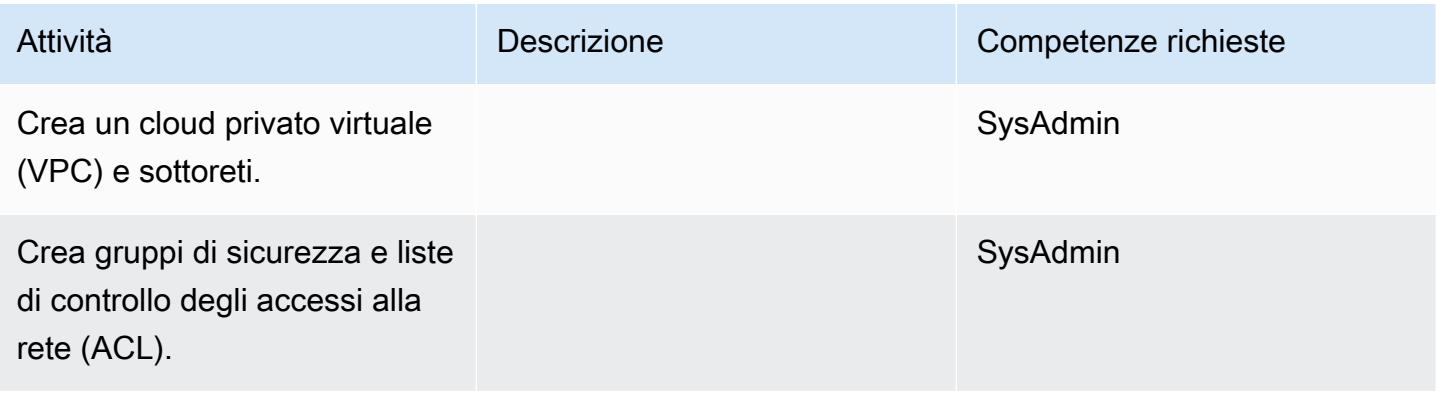

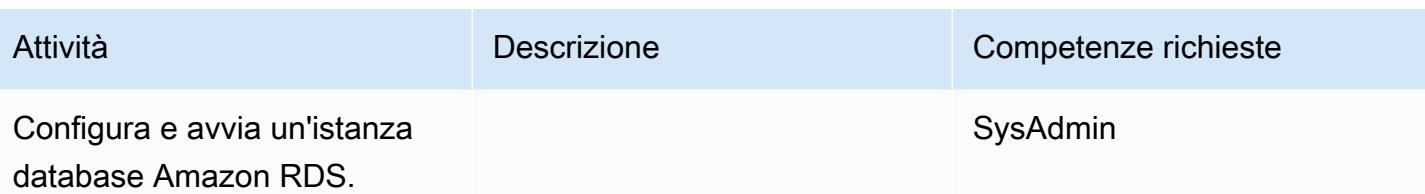

Migrazione dei dati - opzione 1

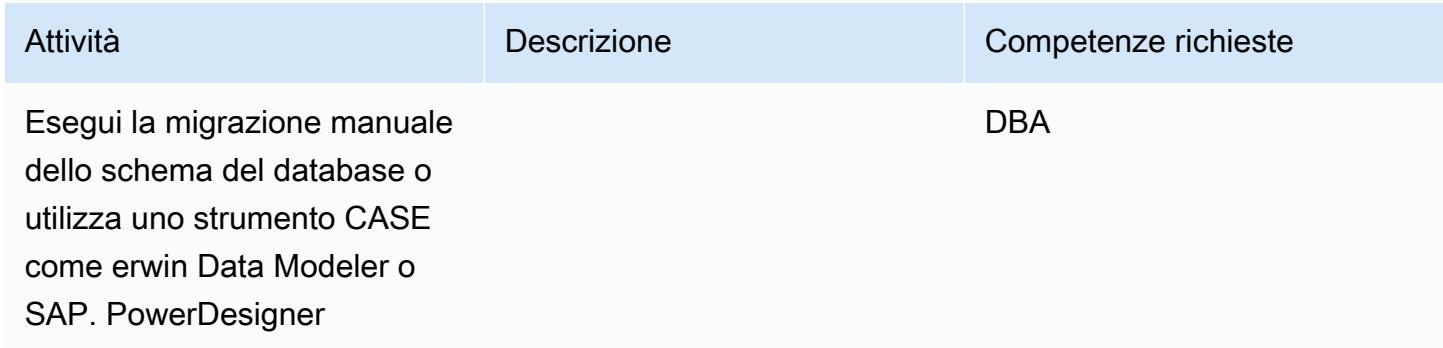

### Migrazione dei dati - opzione 2

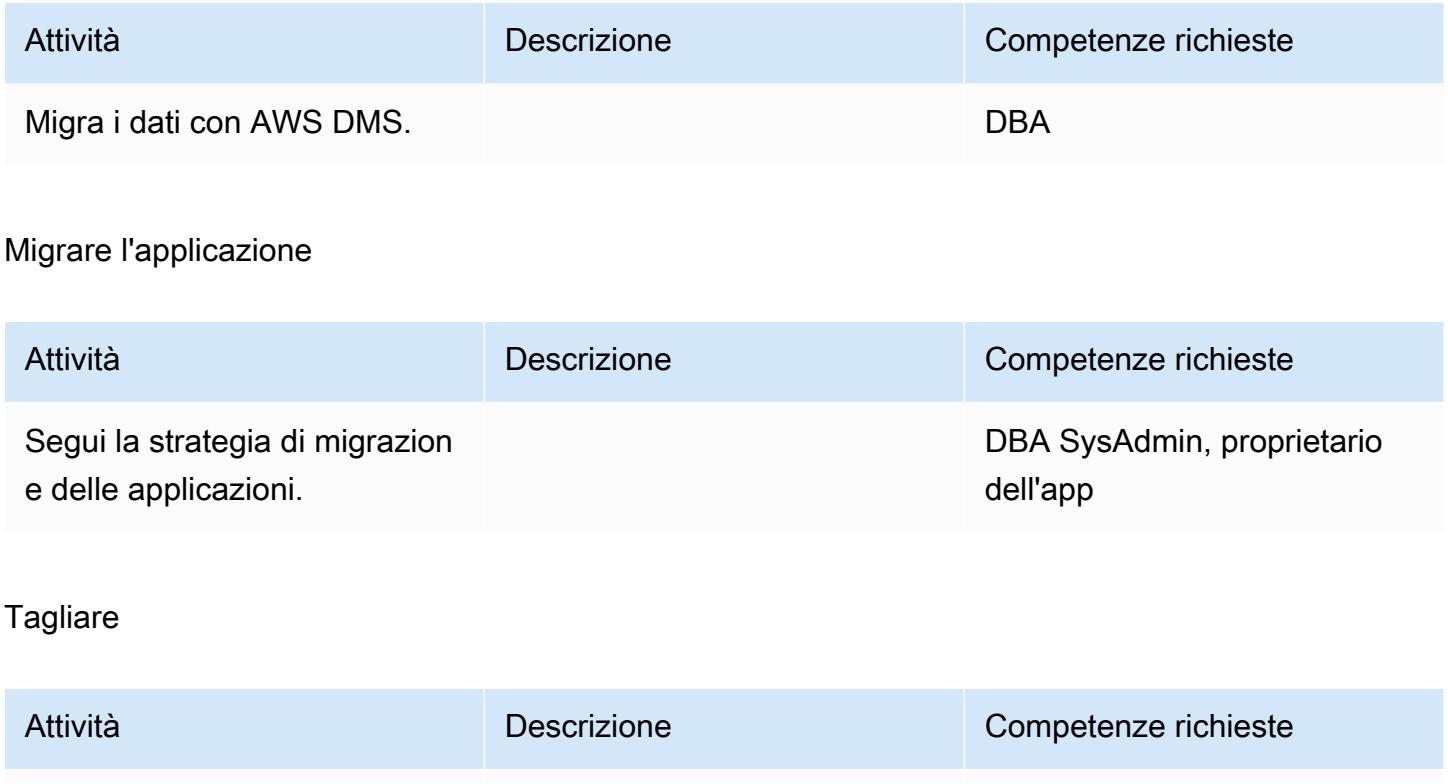

Trasferisci i client applicativi alla nuova infrastruttura.

DBA SysAdmin, proprietario dell'app

#### Chiudi il progetto

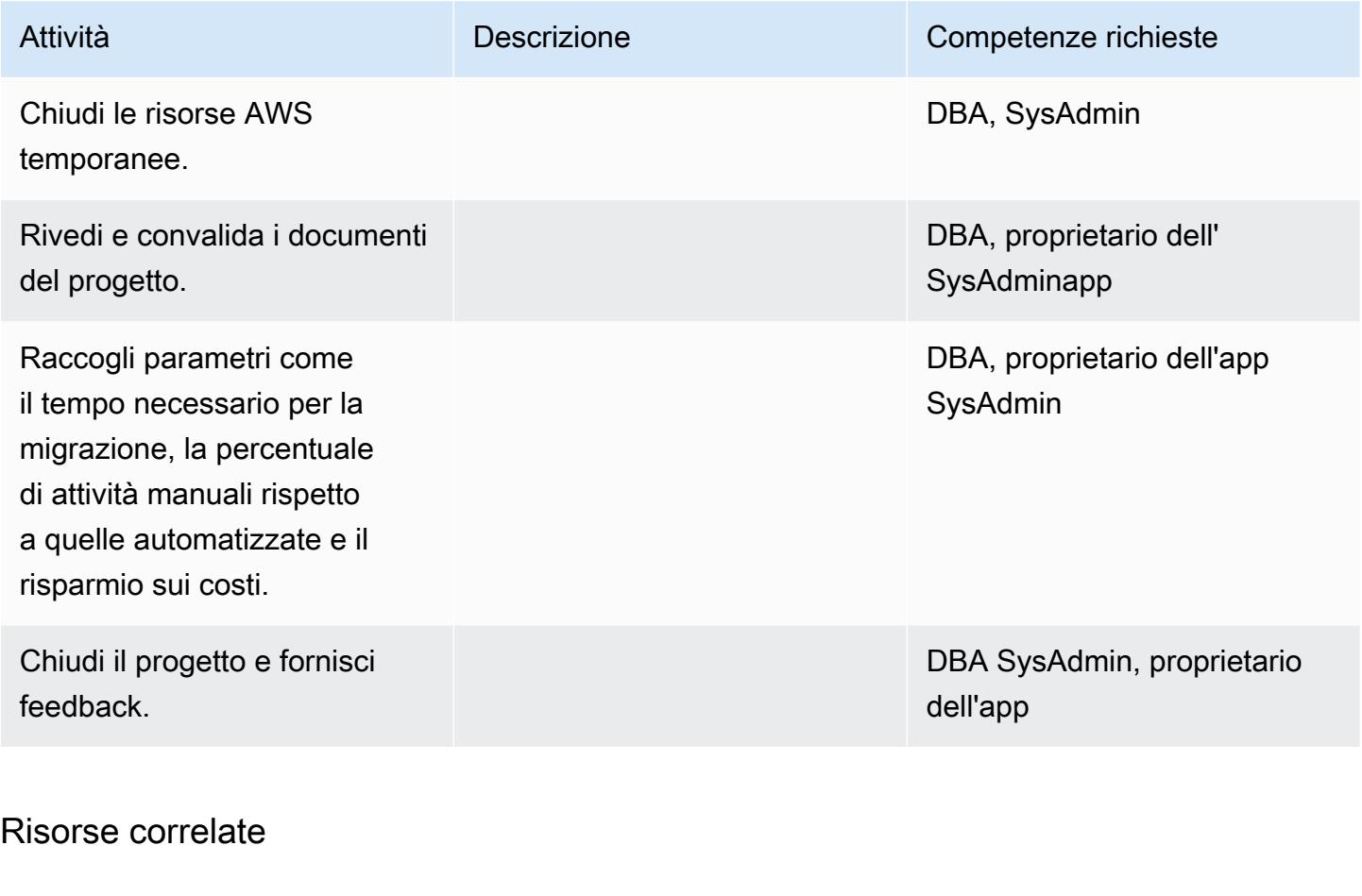

### Riferimenti

- [Sito web AWS DMS](https://aws.amazon.com/dms/)
- [Prezzi di Amazon RDS](https://aws.amazon.com/rds/pricing/)
- [Utilizzo di un database SAP ASE come origine per AWS DMS](https://docs.aws.amazon.com/dms/latest/userguide/CHAP_Source.SAP.html)
- [Limitazioni per RDS Custom for SQL Server](https://docs.aws.amazon.com/AmazonRDS/latest/UserGuide/custom-reqs-limits-MS.html)

#### Tutorial e video

- [Guida introduttiva ad AWS DMS](https://aws.amazon.com/dms/getting-started/)
- [Nozioni di base su Amazon RDS](https://aws.amazon.com/rds/getting-started/)
- [AWS DMS \(video\)](https://www.youtube.com/watch?v=zb4GcjEdl8U)
- [Amazon RDS \(video\)](https://www.youtube.com/watch?v=igRfulrrYCo)

# Esegui la migrazione di un database Microsoft SQL Server locale su Amazon Redshift utilizzando AWS DMS

Creato da Marcelo Fernandes (AWS)

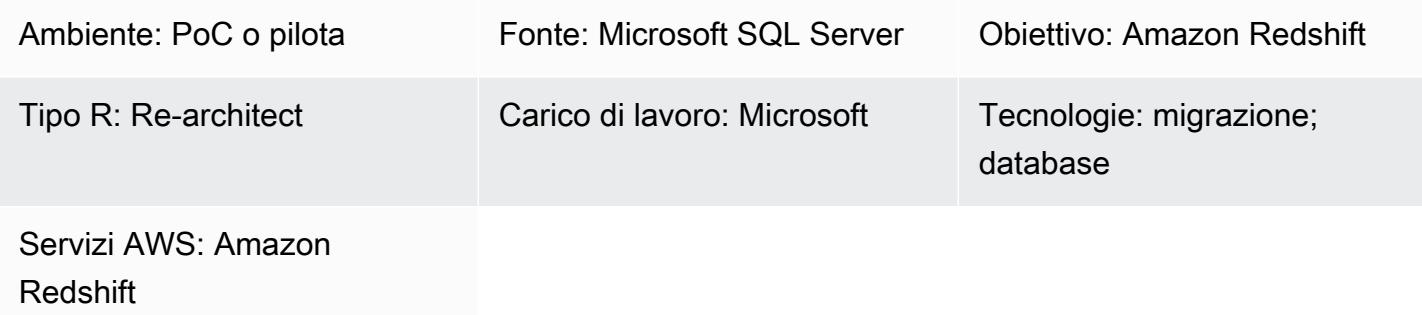

### Riepilogo

Questo modello fornisce indicazioni per la migrazione di un database Microsoft SQL Server locale su Amazon Redshift utilizzando AWS Data Migration Service (AWS DMS).

Prerequisiti e limitazioni

**Prerequisiti** 

- Un account AWS attivo
- Un database Microsoft SQL Server di origine in un data center locale
- [Prerequisiti completati per l'utilizzo di un database Amazon Redshift come destinazione per AWS](https://docs.aws.amazon.com/dms/latest/userguide/CHAP_Target.Redshift.html#CHAP_Target.Redshift.Prerequisites)  [DMS, come discusso nella documentazione di AWS DMS](https://docs.aws.amazon.com/dms/latest/userguide/CHAP_Target.Redshift.html#CHAP_Target.Redshift.Prerequisites)

### Versioni del prodotto

• Edizioni SQL Server 2005-2019, Enterprise, Standard, Workgroup, Developer e Web. Per l'elenco più recente delle versioni supportate, consulta [Using a Microsoft SQL Server Database as a Source](https://docs.aws.amazon.com/dms/latest/userguide/CHAP_Source.SQLServer.html)  [for AWS DMS](https://docs.aws.amazon.com/dms/latest/userguide/CHAP_Source.SQLServer.html) nella documentazione AWS.

### **Architettura**

Stack tecnologico di origine

#### • Un database Microsoft SQL Server locale

Stack tecnologico Target

• Amazon Redshift

Architettura di migrazione dei dati

#### **Strumenti**

• [AWS DMS](https://docs.aws.amazon.com/dms/latest/userguide/Welcome.html) è un servizio di migrazione dei dati che supporta diversi tipi di database di origine e destinazione. Per informazioni sulle versioni e le edizioni del database Microsoft SQL Server supportate per l'uso con AWS DMS, consulta Using a [Microsoft SQL Server Database as a Source](https://docs.aws.amazon.com/dms/latest/userguide/CHAP_Source.SQLServer.html) [for AWS DMS](https://docs.aws.amazon.com/dms/latest/userguide/CHAP_Source.SQLServer.html) nella documentazione di AWS DMS. Se AWS DMS non supporta il tuo database di origine, devi selezionare un metodo alternativo per la migrazione dei dati.

### Epiche

#### Pianifica la migrazione

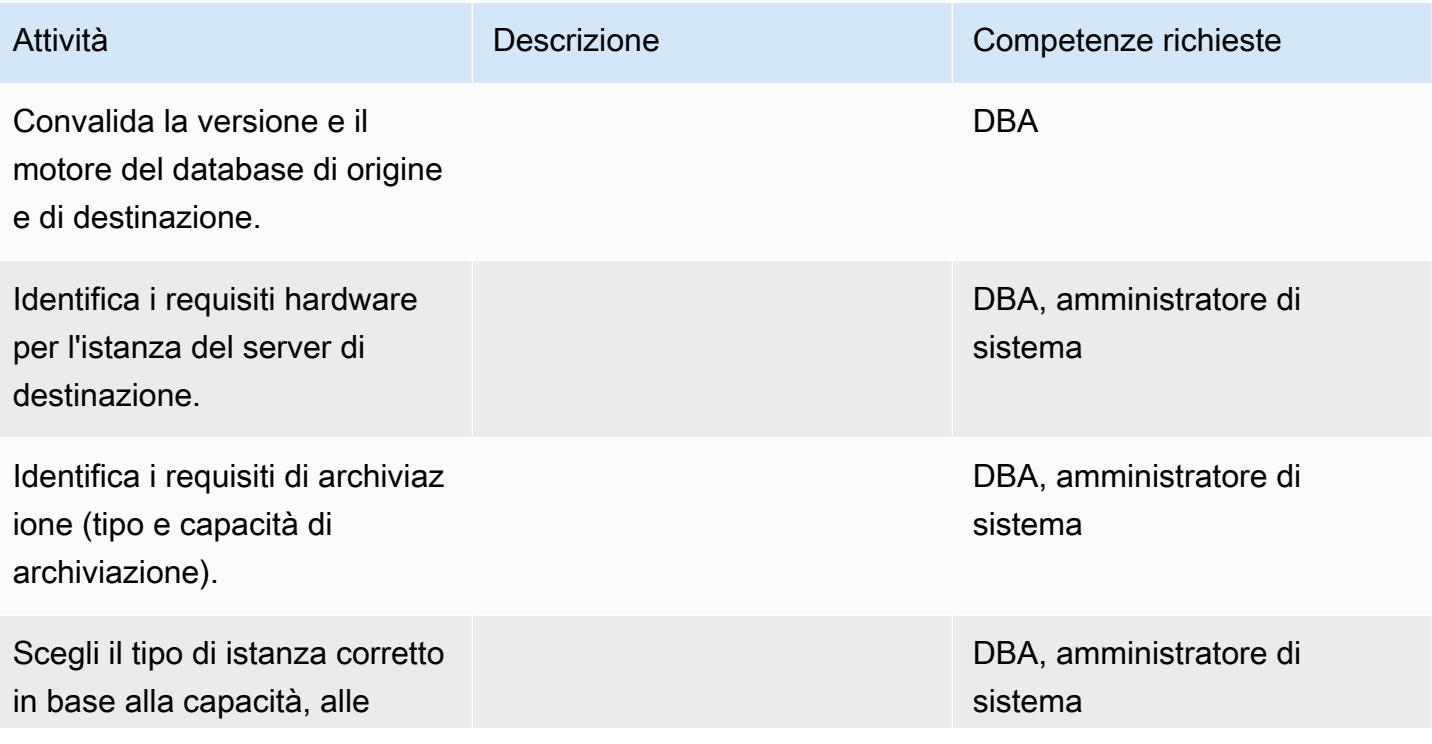

Prontuario AWS Modelli

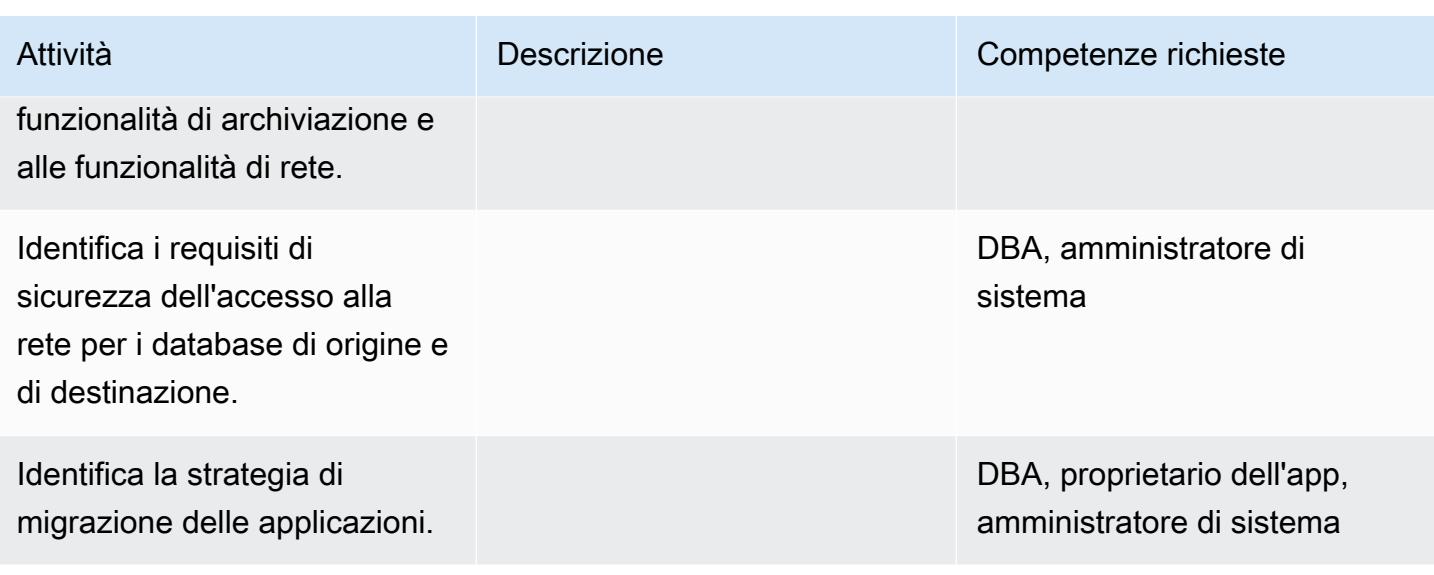

## Configura l'infrastruttura

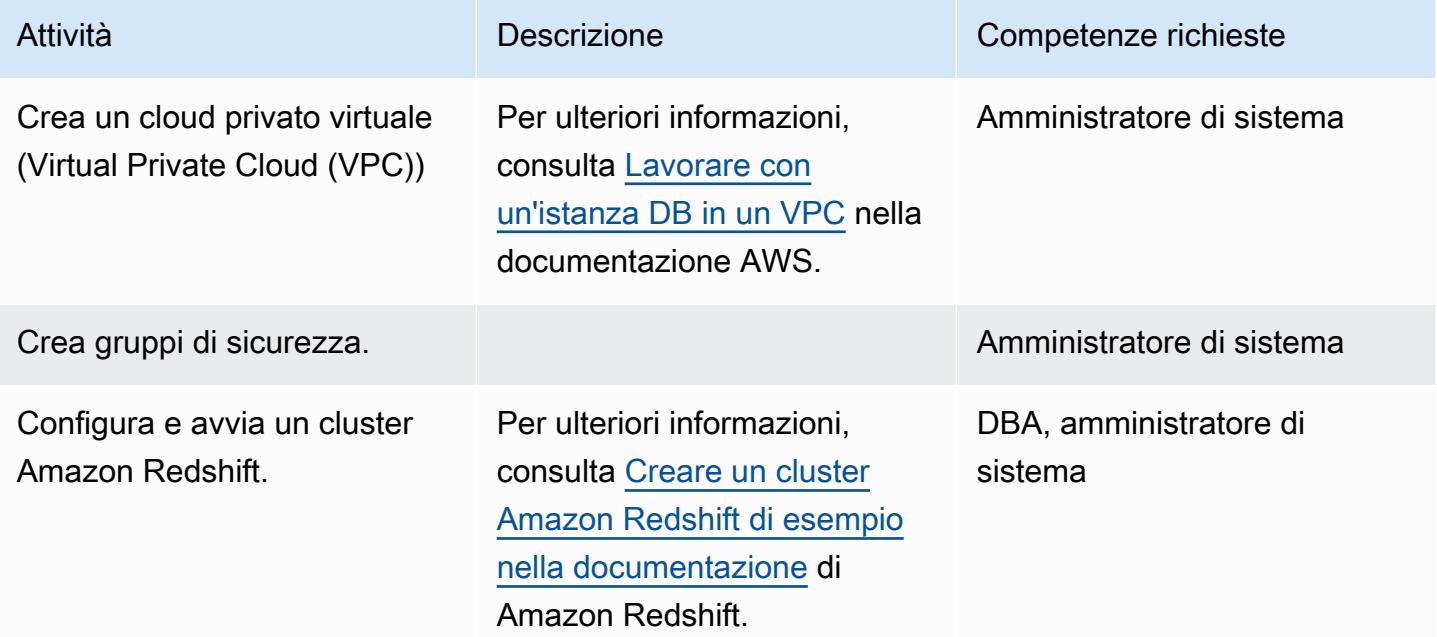

### Migrazione dei dati

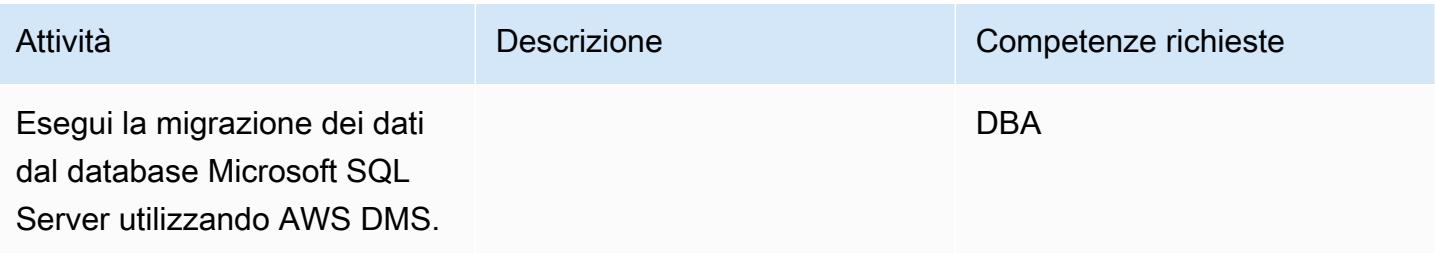

### Migrare l'applicazione

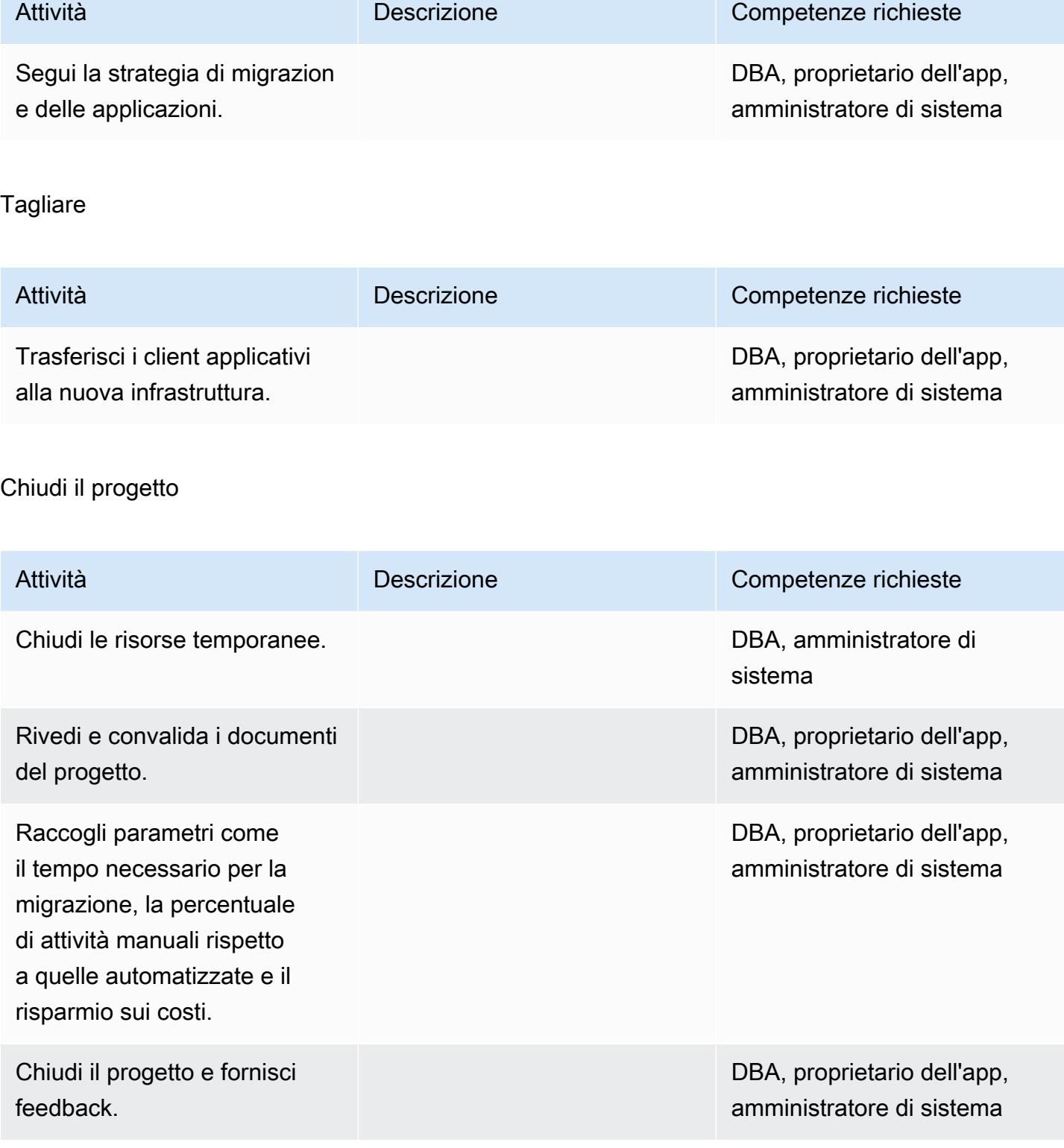

### Risorse correlate

#### Riferimenti

- [Documentazione AWS DMS](https://docs.aws.amazon.com/dms/index.html)
- [Documentazione Amazon Redshift](https://docs.aws.amazon.com/redshift/)
- [Prezzi di Amazon Redshift](https://aws.amazon.com/redshift/pricing/)

#### Tutorial e video

- [Guida introduttiva ad AWS DMS](https://aws.amazon.com/dms/getting-started/)
- [Nozioni di base su Amazon Redshift](https://docs.aws.amazon.com/redshift/latest/gsg/getting-started.html)
- [Utilizzo di un database Amazon Redshift come destinazione per AWS Database Migration Service](https://docs.aws.amazon.com/dms/latest/userguide/CHAP_Target.Redshift.html)
- [AWS DMS \(video\)](https://www.youtube.com/watch?v=zb4GcjEdl8U)

# Esegui la migrazione di un database Microsoft SQL Server locale su Amazon Redshift utilizzando gli agenti di estrazione dati AWS SCT

Creato da Neha Thakur (AWS)

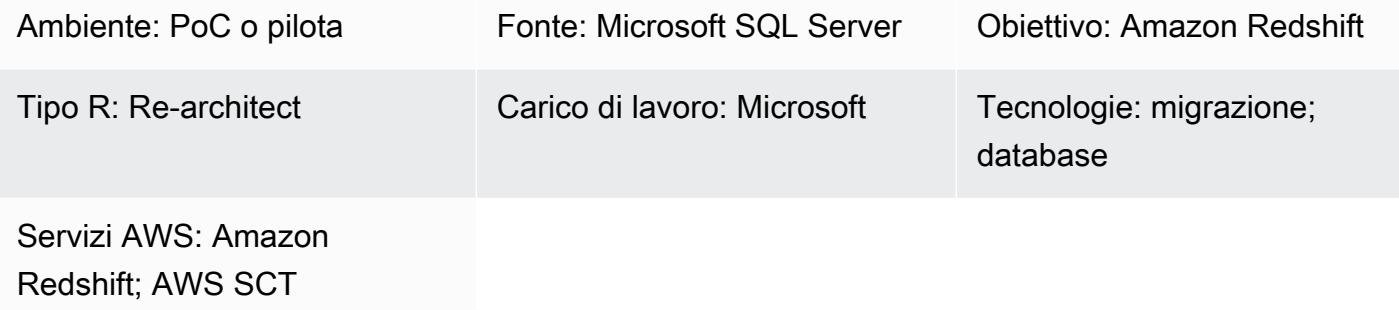

### Riepilogo

Questo modello descrive i passaggi per la migrazione di un database di origine Microsoft SQL Server locale a un database di destinazione Amazon Redshift utilizzando gli agenti di estrazione dei dati AWS Schema Conversion Tool (AWS SCT). Un agente è un programma esterno che è integrato con AWS SCT ma esegue la trasformazione dei dati altrove e interagisce con altri servizi AWS per tuo conto.

### Prerequisiti e limitazioni

**Prerequisiti** 

- Un database di origine Microsoft SQL Server utilizzato per il carico di lavoro del data warehouse in un data center locale
- Un account AWS attivo

#### Versioni del prodotto

• Microsoft SQL Server versione 2008 o successiva. Per l'elenco più recente delle versioni supportate, consulta la [documentazione di AWS SCT.](https://docs.aws.amazon.com/SchemaConversionTool/latest/userguide/CHAP_Welcome.html)

### **Architettura**

#### stack tecnologico Source

#### • Un database Microsoft SQL Server locale

stack tecnologico Target

• Amazon Redshift

Architettura di migrazione dei dati

#### **Strumenti**

• [AWS Schema Conversion Tool](https://docs.aws.amazon.com/SchemaConversionTool/latest/userguide/CHAP_Welcome.html) (AWS SCT) gestisce migrazioni di database eterogenei convertendo automaticamente lo schema del database di origine e la maggior parte del codice personalizzato in un formato compatibile con il database di destinazione. Quando i database di origine e di destinazione sono molto diversi, puoi utilizzare un agente AWS SCT per eseguire ulteriori trasformazioni dei dati. Per ulteriori informazioni, consulta [Migrazione dei dati da un data](https://docs.aws.amazon.com/SchemaConversionTool/latest/userguide/agents.dw.html) [warehouse locale ad Amazon Redshift nella documentazione AWS](https://docs.aws.amazon.com/SchemaConversionTool/latest/userguide/agents.dw.html).

#### Best practice

- [Le migliori pratiche per AWS SCT](https://docs.aws.amazon.com/SchemaConversionTool/latest/userguide/CHAP_BestPractices.html)
- [Best practice per Amazon Redshift](https://docs.aws.amazon.com/redshift/latest/dg/best-practices.html)

#### Epiche

Preparati per la migrazione

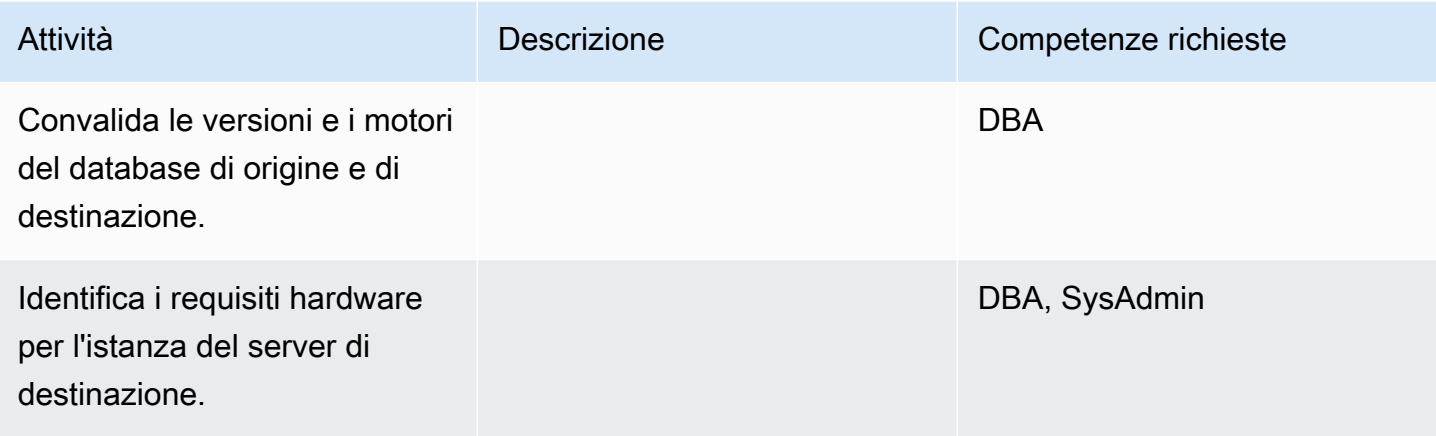

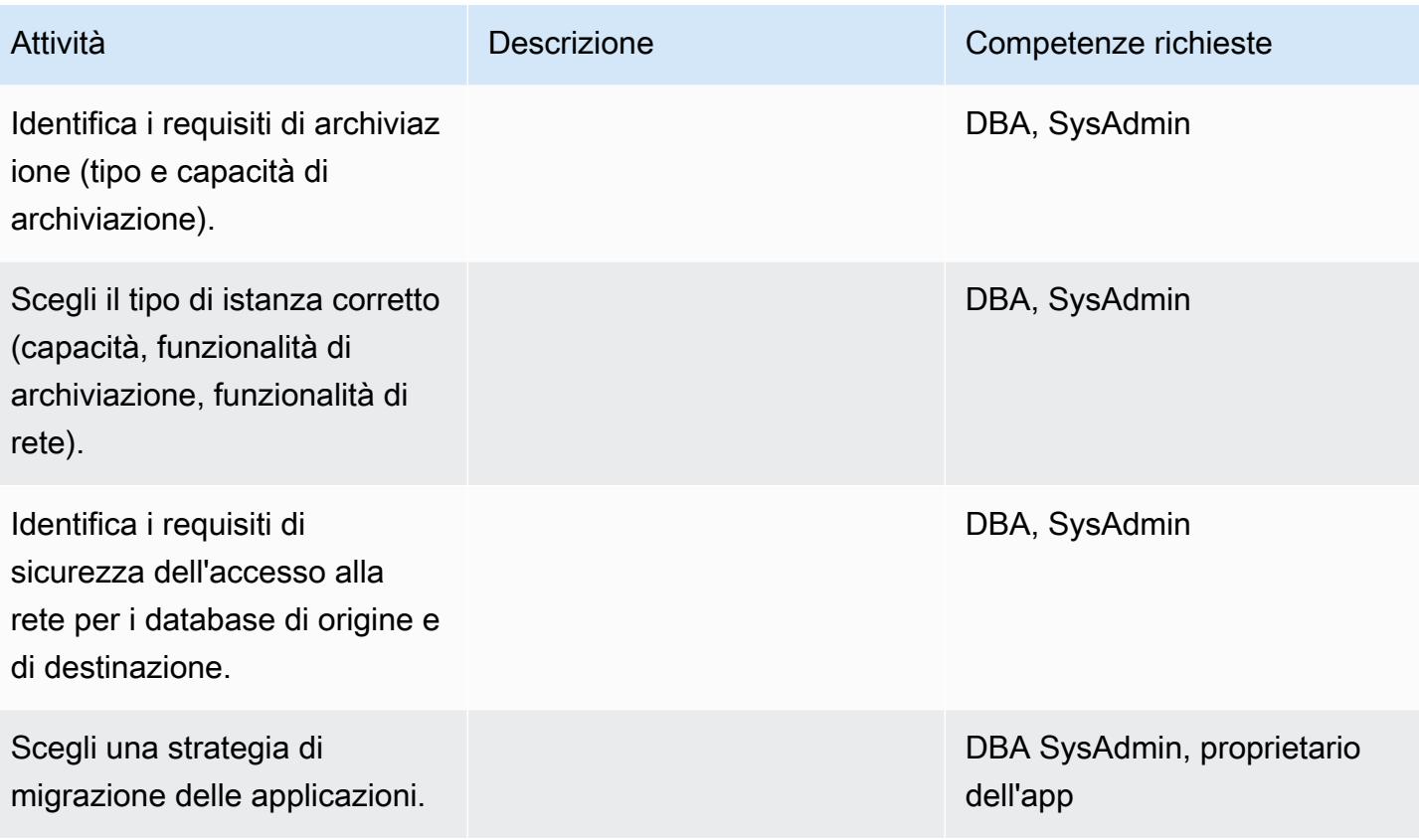

Configurare l'infrastruttura

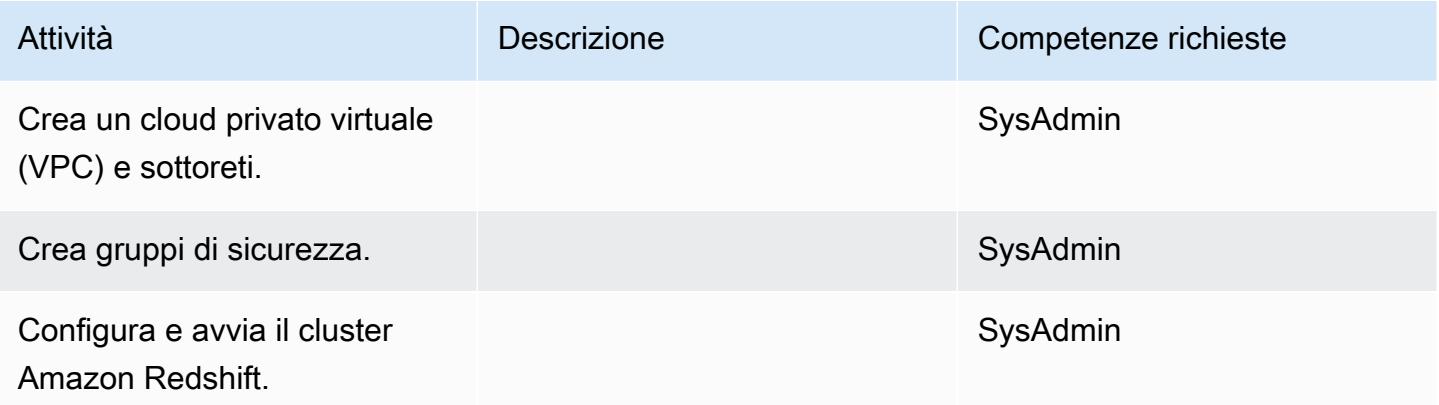

### Migra i dati

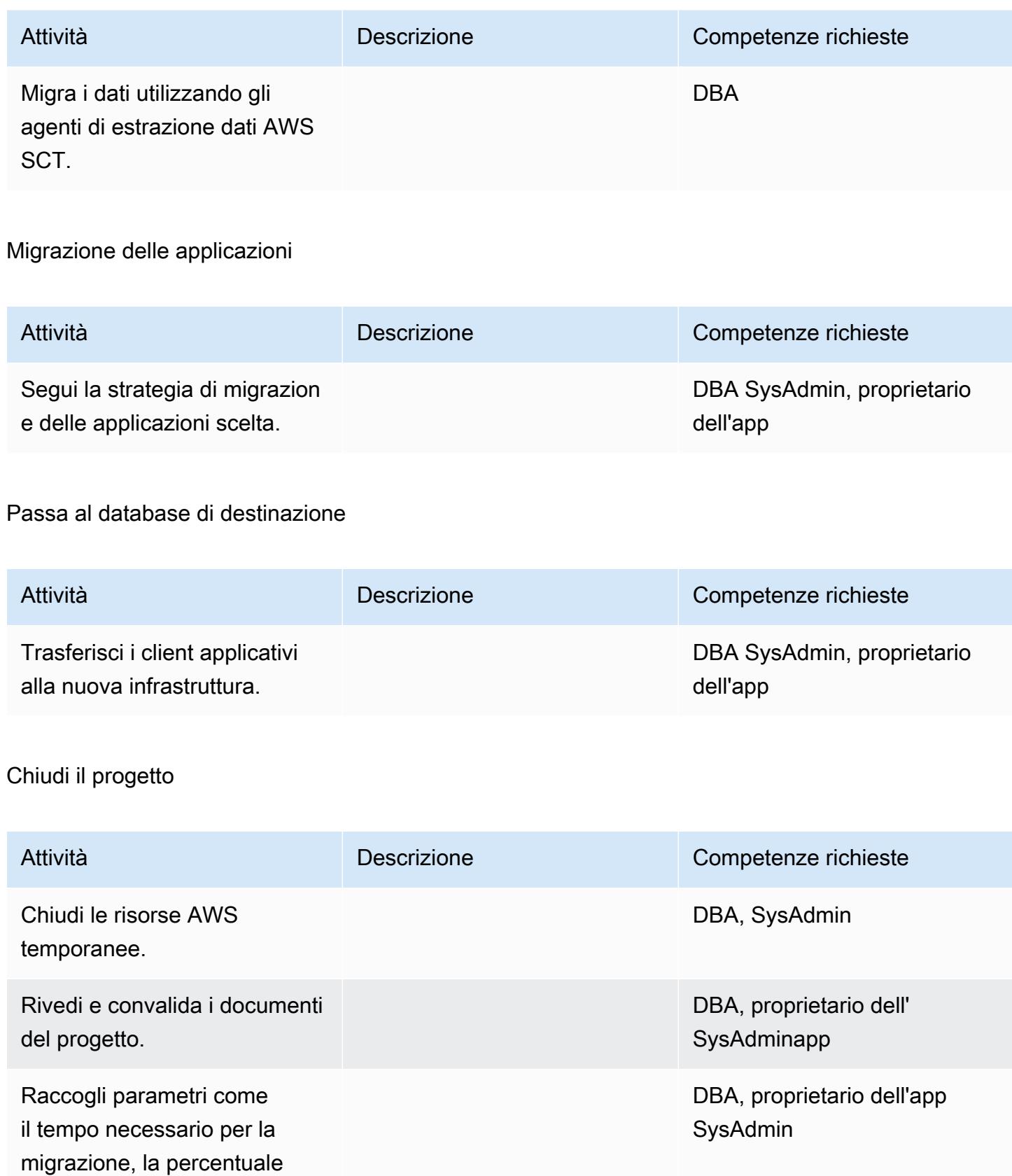

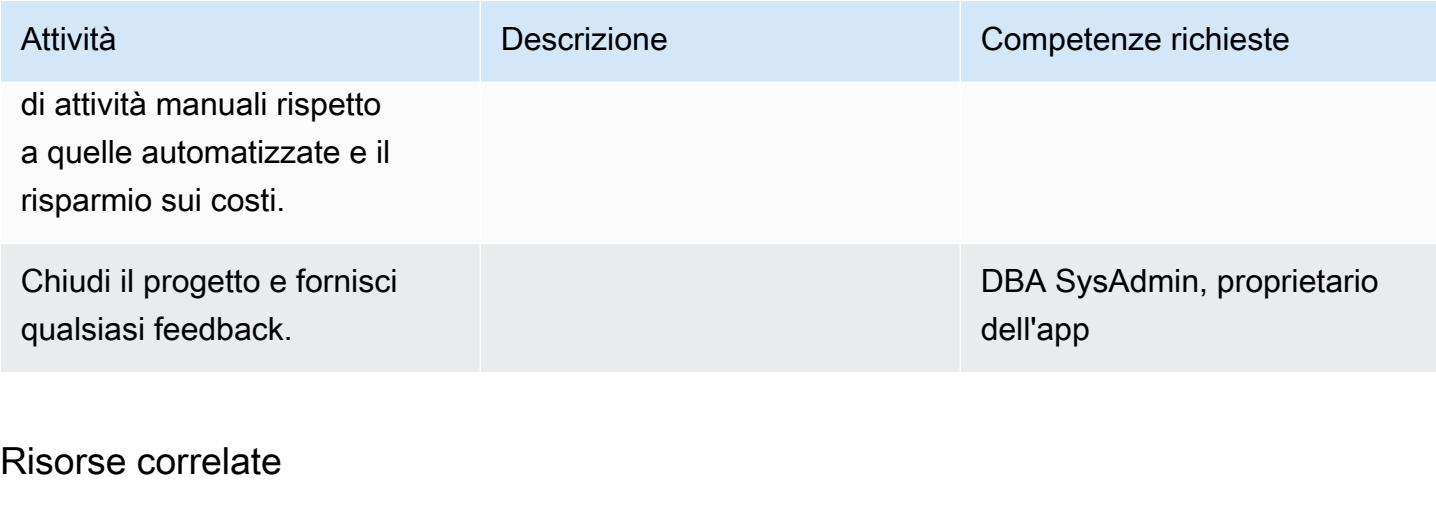

#### Riferimenti

- [Guida per l'utente di AWS SCT](https://docs.aws.amazon.com/SchemaConversionTool/latest/userguide/CHAP_Welcome.html)
- [Utilizzo di agenti di estrazione dati](https://docs.aws.amazon.com/SchemaConversionTool/latest/userguide/agents.html)
- [Prezzi di Amazon Redshift](https://aws.amazon.com/redshift/pricing/)

### Tutorial e video

- [Guida introduttiva allo Schema Conversion Tool di AWS](https://docs.aws.amazon.com/SchemaConversionTool/latest/userguide/CHAP_GettingStarted.html)
- [Nozioni di base su Amazon Redshift](https://docs.aws.amazon.com/redshift/latest/gsg/getting-started.html)

# Esegui la migrazione di un database Teradata su Amazon Redshift utilizzando gli agenti di estrazione dati AWS SCT

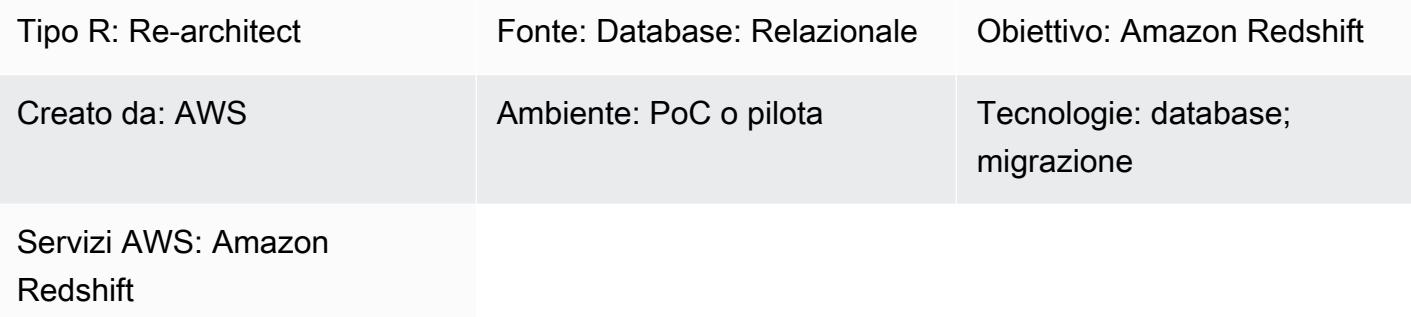

### Riepilogo

Questo modello illustra i passaggi per la migrazione di un database Teradata, utilizzato come data warehouse in un data center locale, verso un database Amazon Redshift. Il modello utilizza agenti di estrazione dati AWS Schema Conversion Tool (AWS SCT). Un agente è un programma esterno che è integrato con AWS SCT ma esegue la trasformazione dei dati altrove e interagisce con altri servizi AWS per tuo conto.

### Prerequisiti e limitazioni

#### **Prerequisiti**

- Un account AWS attivo
- Un database di origine Teradata in un data center locale

#### Versioni del prodotto

• Teradata versione 13 e successive. Per l'elenco più recente delle versioni supportate, consulta la [documentazione di AWS SCT.](https://docs.aws.amazon.com/SchemaConversionTool/latest/userguide/CHAP_Welcome.html)

### **Architettura**

Stack tecnologico di origine

• Database Teradata locale

Stack tecnologico Target

• Cluster Amazon Redshift

Architettura di migrazione dei dati

### **Strumenti**

• AWS SCT — [AWS Schema Conversion Tool](https://docs.aws.amazon.com/SchemaConversionTool/latest/userguide/CHAP_Welcome.html) (AWS SCT) gestisce migrazioni di database eterogenei convertendo automaticamente lo schema del database di origine e la maggior parte del codice personalizzato in un formato compatibile con il database di destinazione. Quando i database di origine e di destinazione sono molto diversi tra loro, puoi utilizzare un agente AWS SCT per eseguire ulteriori trasformazioni dei dati. Per ulteriori informazioni, consulta [Migrazione dei dati da](https://docs.aws.amazon.com/SchemaConversionTool/latest/userguide/agents.dw.html) [un data warehouse locale ad Amazon Redshift nella documentazione AWS.](https://docs.aws.amazon.com/SchemaConversionTool/latest/userguide/agents.dw.html)

#### Epiche

#### Preparati per la migrazione

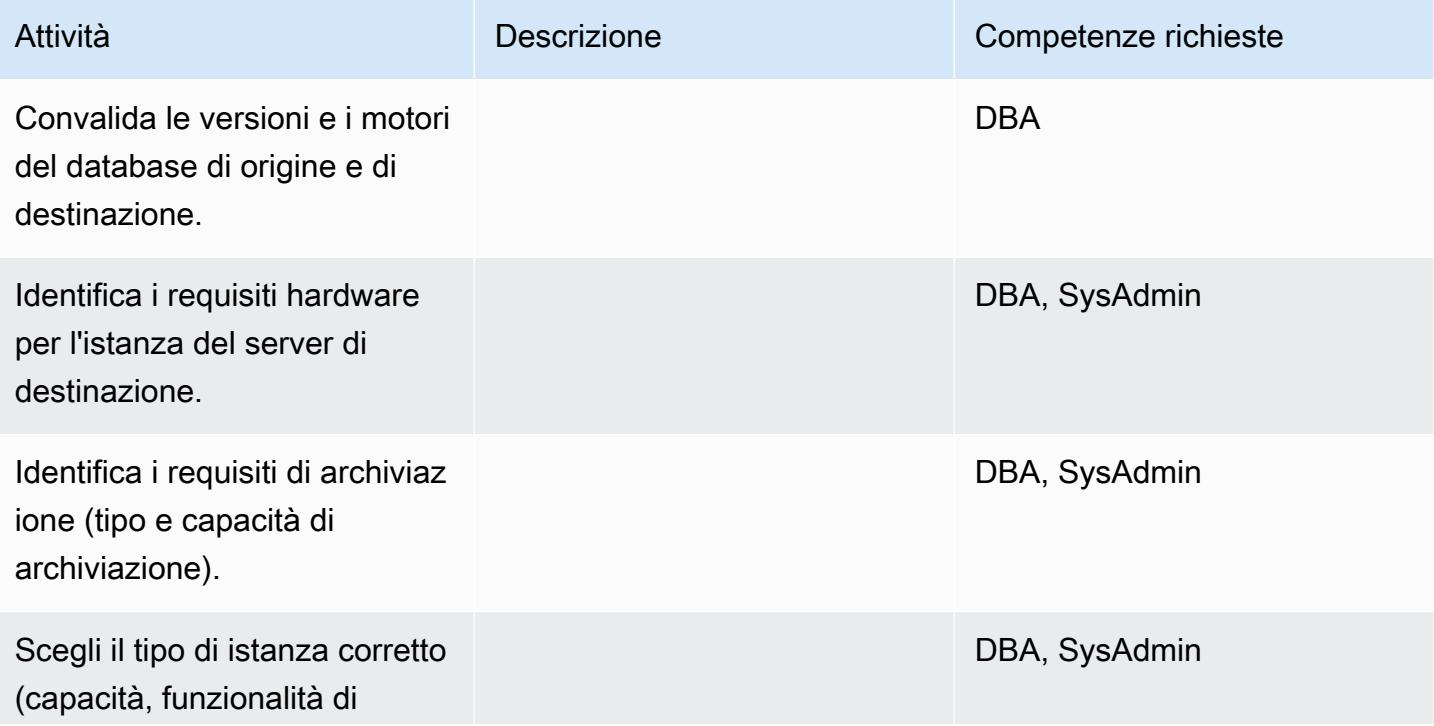

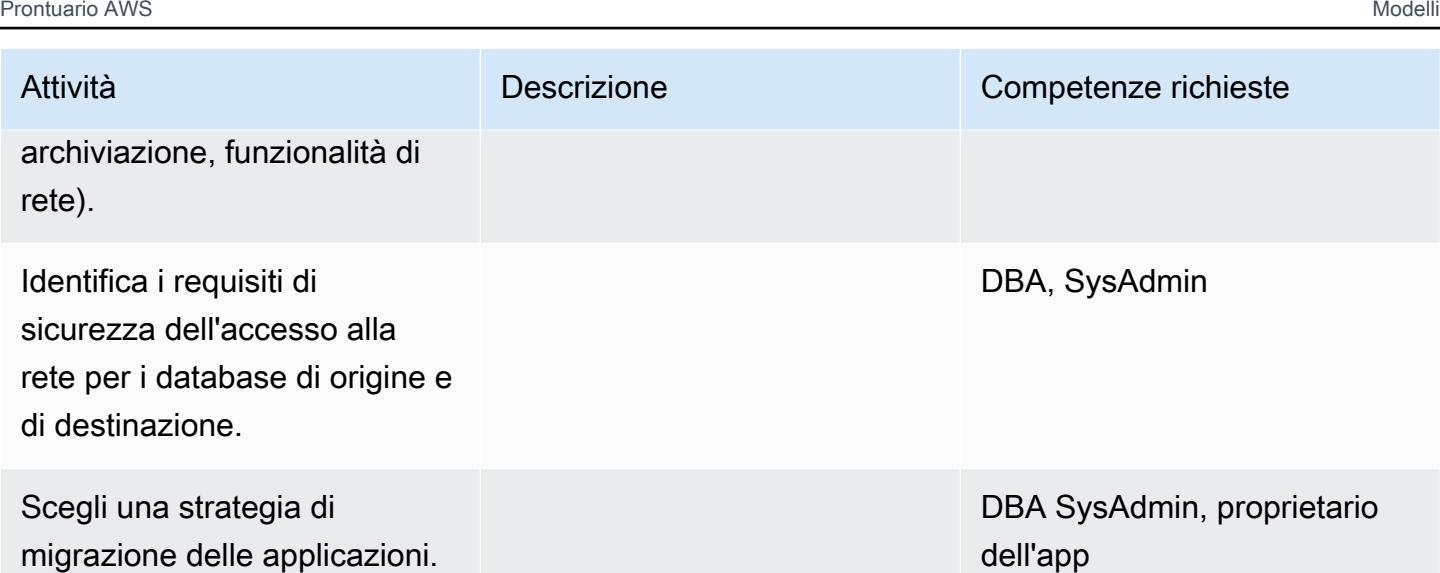

## Configurare l'infrastruttura

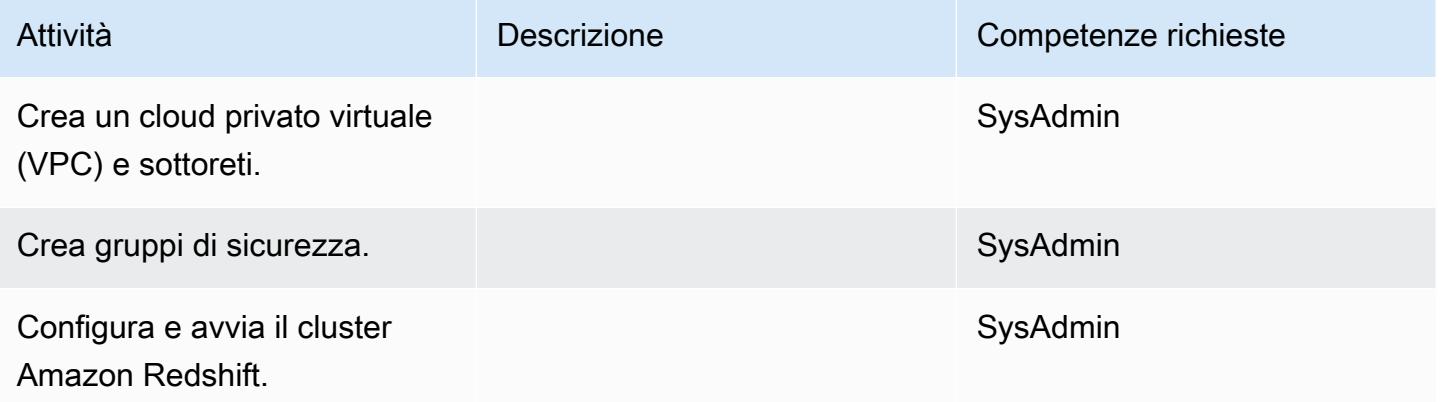

### Migra i dati

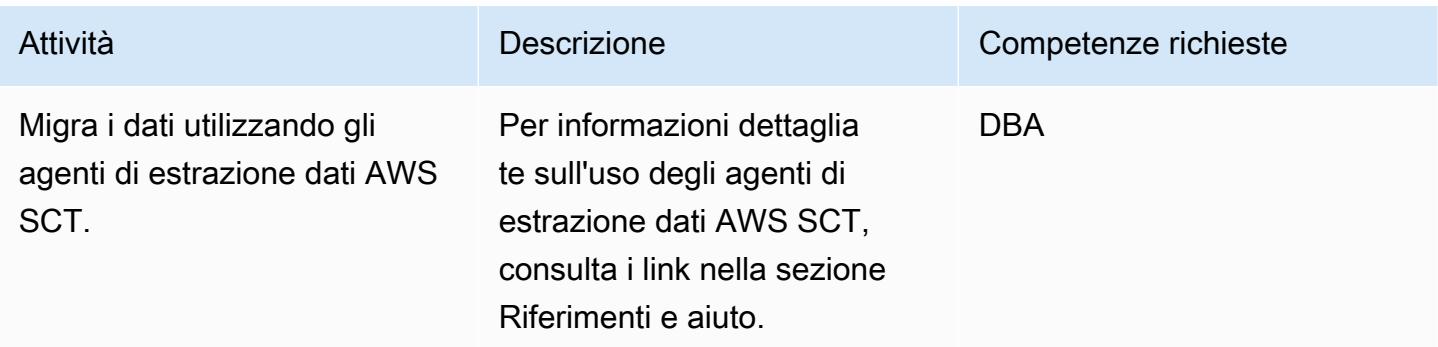

#### Migrazione delle applicazioni

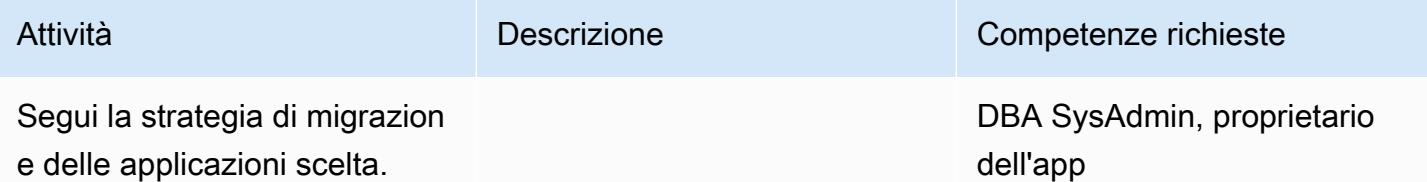

### Trasferimento al database Amazon Redshift di destinazione

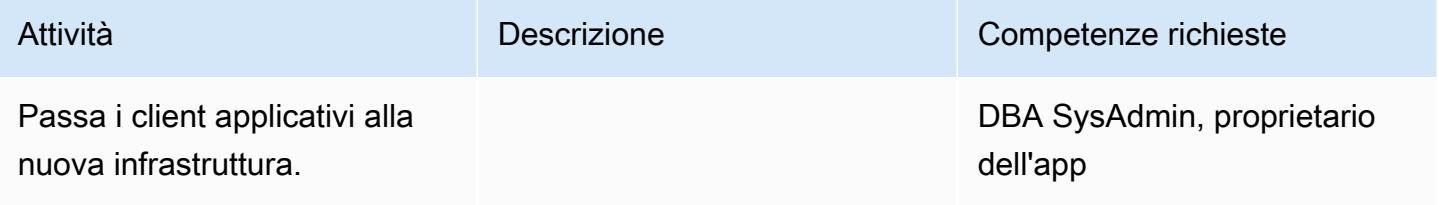

### Chiudi il progetto

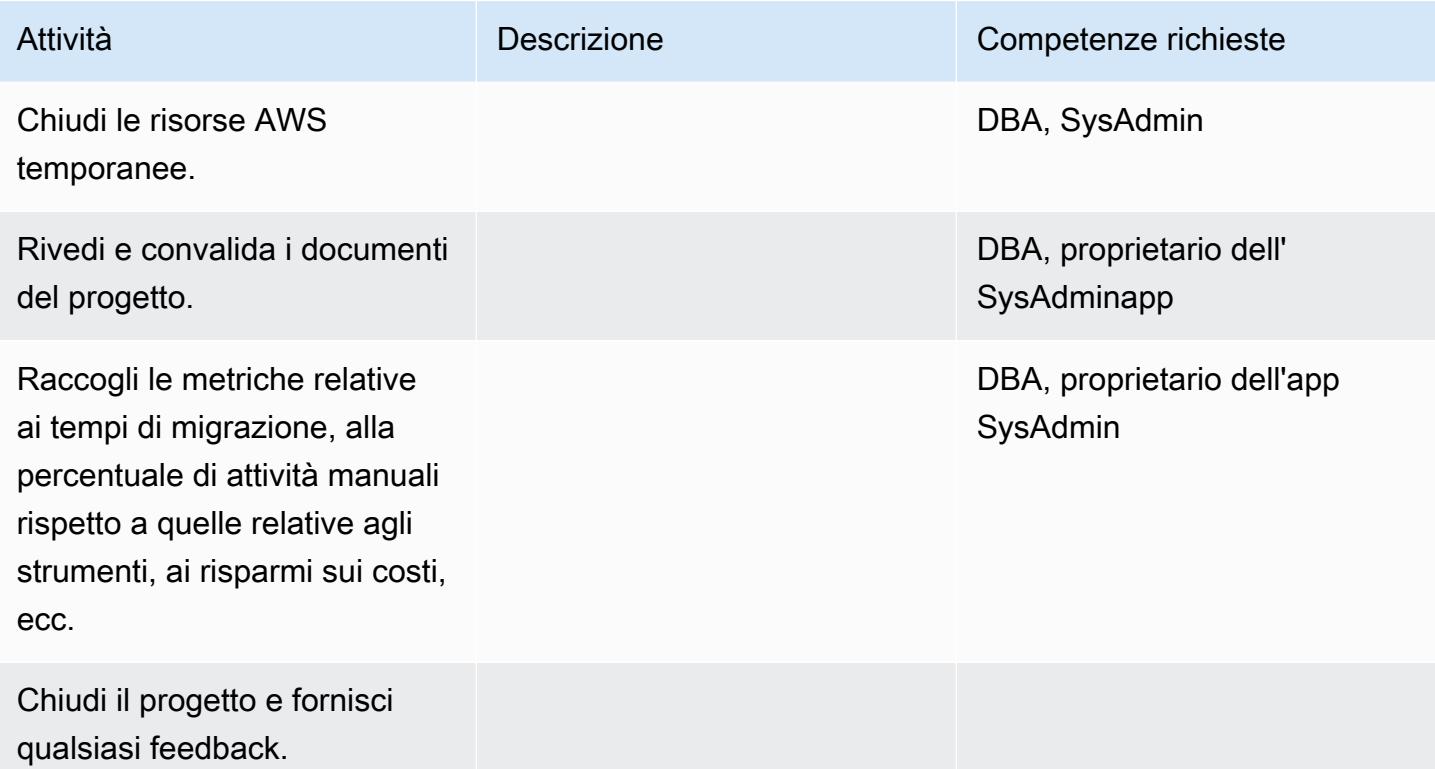

### Risorse correlate

#### Riferimenti

- [Guida per l'utente di AWS SCT](https://docs.aws.amazon.com/SchemaConversionTool/latest/userguide/CHAP_Welcome.html)
- [Utilizzo di agenti di estrazione dati](https://docs.aws.amazon.com/SchemaConversionTool/latest/userguide/agents.html)
- [Prezzi di Amazon Redshift](https://aws.amazon.com/redshift/pricing/)
- [Conversione della funzionalità Teradata RESET WHEN in Amazon Redshift](https://docs.aws.amazon.com/prescriptive-guidance/latest/patterns/convert-the-teradata-reset-when-feature-to-amazon-redshift-sql.html) SQL (AWS Prescriptive Guidance)
- [Conversione della funzionalità temporale Teradata NORMALIZE in Amazon Redshift SQL \(AWS](https://docs.aws.amazon.com/prescriptive-guidance/latest/patterns/convert-the-teradata-normalize-temporal-feature-to-amazon-redshift-sql.html)  [Prescriptive Guidance](https://docs.aws.amazon.com/prescriptive-guidance/latest/patterns/convert-the-teradata-normalize-temporal-feature-to-amazon-redshift-sql.html))

#### **Tutorial**

- [Guida introduttiva allo Schema Conversion Tool di AWS](https://docs.aws.amazon.com/SchemaConversionTool/latest/userguide/CHAP_GettingStarted.html)
- [Nozioni di base su Amazon Redshift](https://docs.aws.amazon.com/redshift/latest/gsg/getting-started.html)

# Esegui la migrazione di un database Vertica locale su Amazon Redshift utilizzando gli agenti di estrazione dati AWS SCT

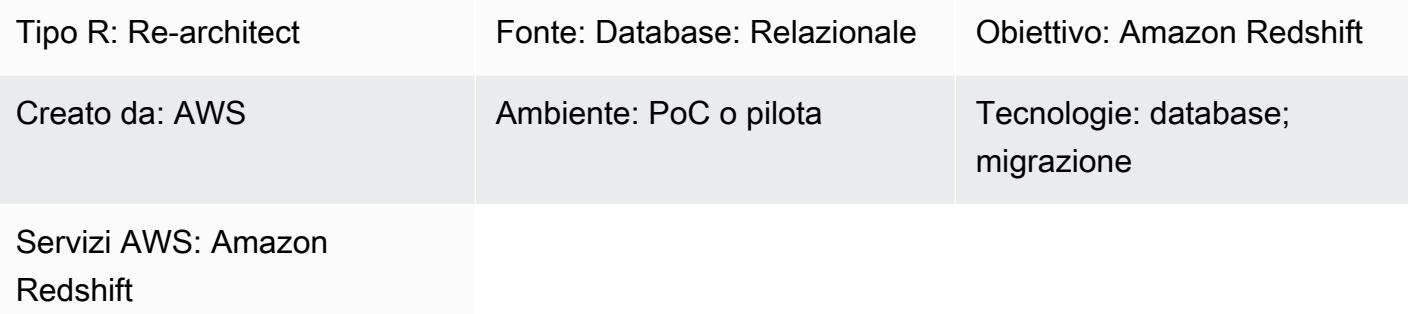

### Riepilogo

Questo modello fornisce indicazioni per la migrazione di un database Vertica locale a un cluster Amazon Redshift utilizzando agenti di estrazione dati AWS Schema Conversion Tool (AWS SCT). Un agente è un programma esterno che è integrato con AWS SCT ma esegue la trasformazione dei dati altrove e interagisce con altri servizi AWS per tuo conto.

### Prerequisiti e limitazioni

Prerequisiti

- Un account AWS attivo
- Un database sorgente Vertica utilizzato per il carico di lavoro del data warehouse in un data center locale
- Un cluster di destinazione Amazon Redshift

#### Versioni del prodotto

• Vertica versione 7.2.2 e successive. Per l'elenco più recente delle versioni supportate, consulta la [documentazione di AWS SCT.](https://docs.aws.amazon.com/SchemaConversionTool/latest/userguide/CHAP_Welcome.html)

### **Architettura**

#### Stack tecnologico di origine
• Un database Vertica locale

Stack tecnologico Target

• Un cluster Amazon Redshift

Architettura di migrazione dei dati

## **Strumenti**

• AWS SCT - [AWS Schema Conversion Tool](https://docs.aws.amazon.com/SchemaConversionTool/latest/userguide/CHAP_Welcome.html) (AWS SCT) gestisce migrazioni di database eterogenei convertendo automaticamente lo schema del database di origine e la maggior parte del codice personalizzato in un formato compatibile con il database di destinazione. Quando i database di origine e di destinazione sono molto diversi tra loro, puoi utilizzare un agente AWS SCT per eseguire ulteriori trasformazioni dei dati. Per ulteriori informazioni, consulta [Migrazione dei dati da](https://docs.aws.amazon.com/SchemaConversionTool/latest/userguide/agents.dw.html) [un data warehouse locale ad Amazon Redshift nella documentazione AWS.](https://docs.aws.amazon.com/SchemaConversionTool/latest/userguide/agents.dw.html)

## Epiche

#### Preparati per la migrazione

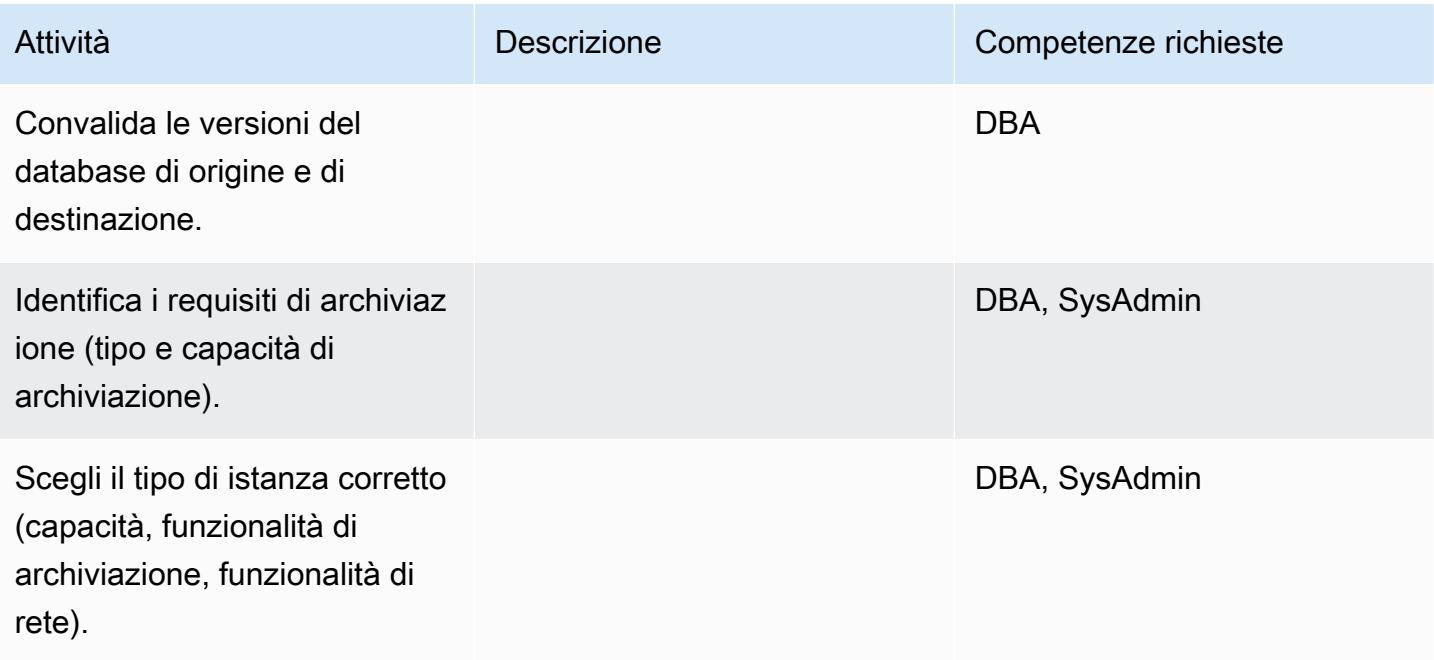

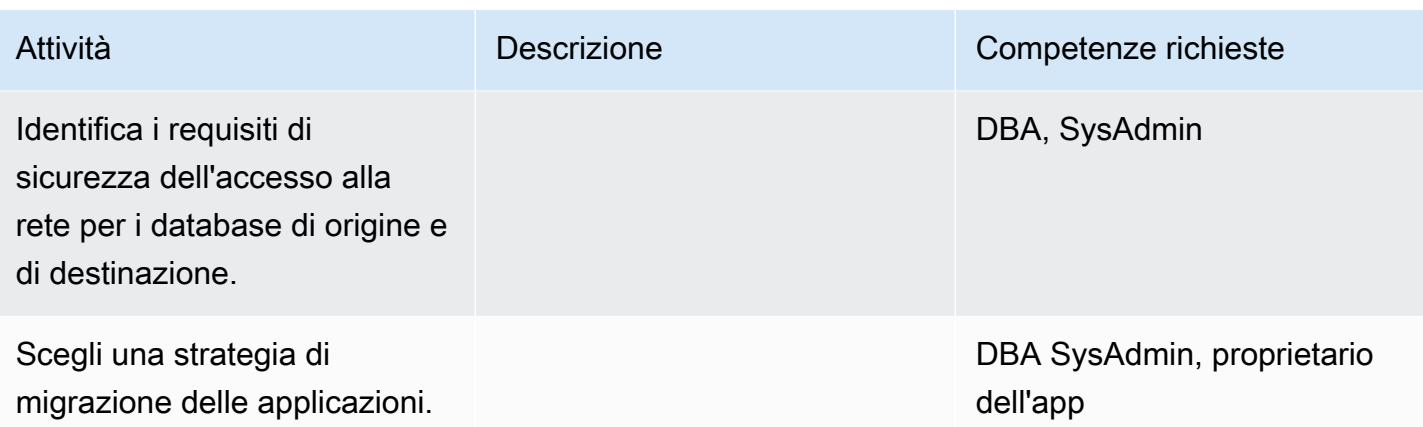

## Configurare l'infrastruttura

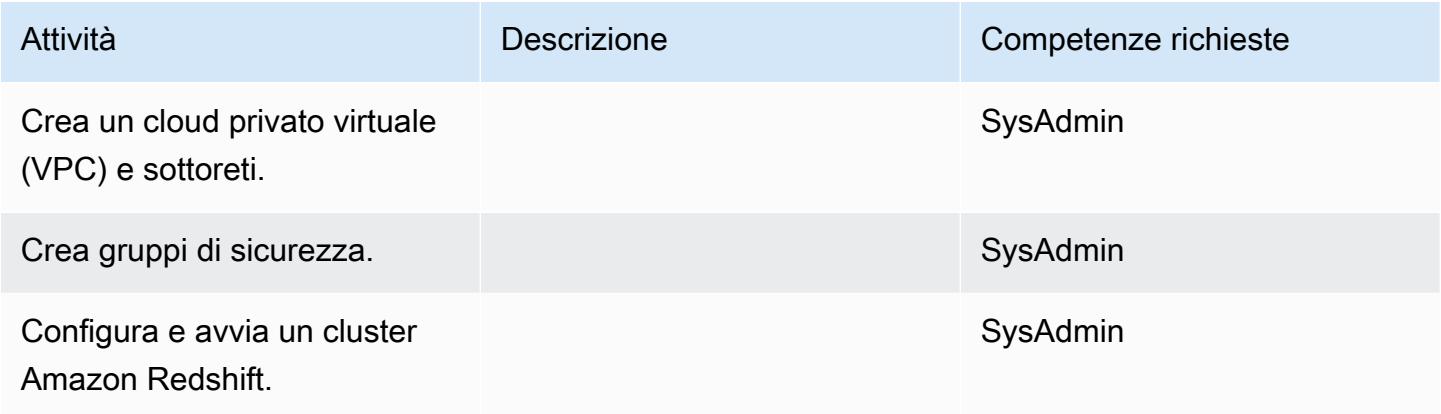

## Migra i dati

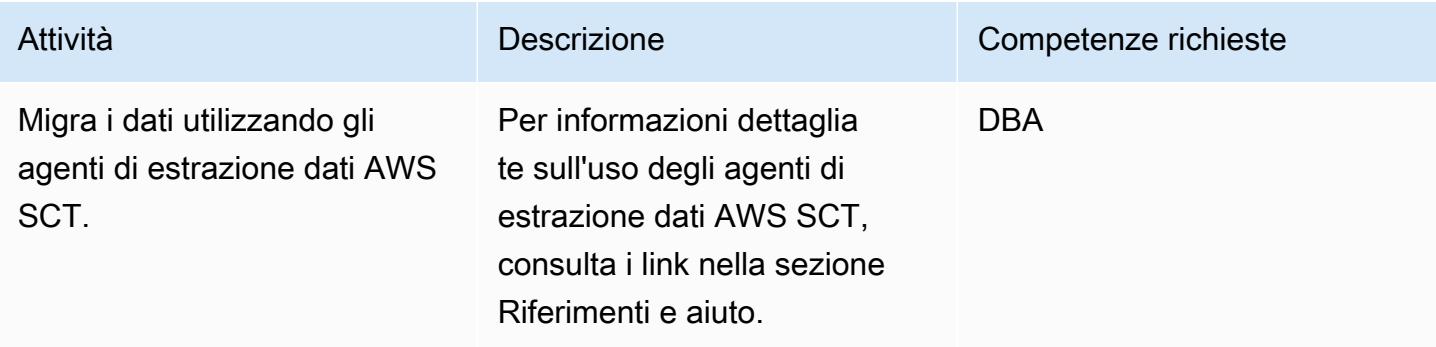

## Migrazione delle applicazioni

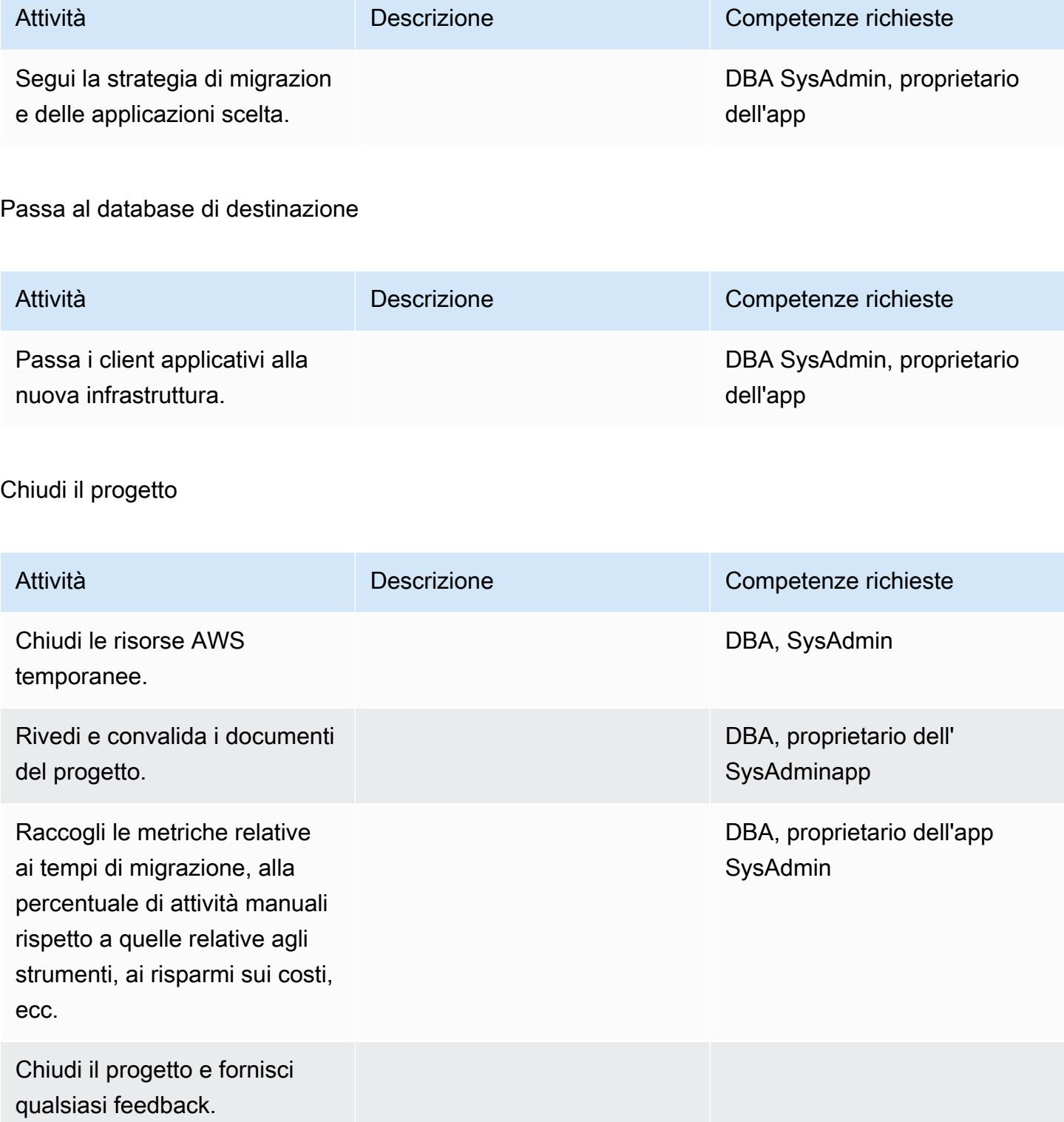

## Risorse correlate

#### Riferimenti

- [Guida per l'utente di AWS SCT](https://docs.aws.amazon.com/SchemaConversionTool/latest/userguide/CHAP_Welcome.html)
- [Utilizzo di agenti di estrazione dati](https://docs.aws.amazon.com/SchemaConversionTool/latest/userguide/agents.html)
- [Prezzi di Amazon Redshift](https://aws.amazon.com/redshift/pricing/)

#### Tutorial e video

- [Guida introduttiva allo Schema Conversion Tool di AWS](https://docs.aws.amazon.com/SchemaConversionTool/latest/userguide/CHAP_GettingStarted.html)
- [Nozioni di base su Amazon Redshift](https://docs.aws.amazon.com/redshift/latest/gsg/getting-started.html)

# Migrazione delle applicazioni legacy da Oracle Pro\*C a ECPG

Creato da Sai Parthasaradhi (AWS) e Mahesh Balumuri (AWS)

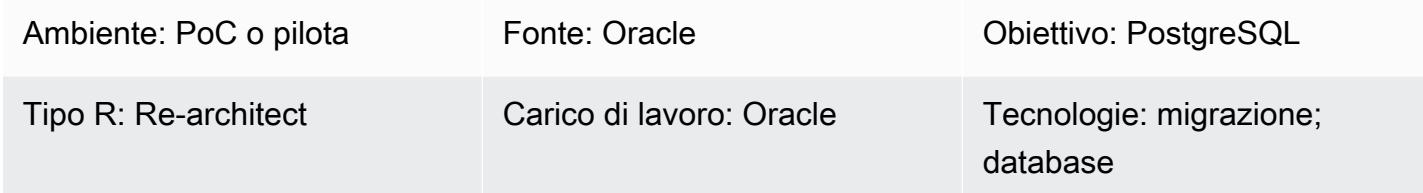

## Riepilogo

La maggior parte delle applicazioni legacy con codice SQL incorporato utilizza il precompilatore Oracle Pro\*C per accedere al database. Quando esegui la migrazione di questi database Oracle ad Amazon Relational Database Service (Amazon RDS) per PostgreSQL o Amazon Aurora PostgreSQL Compatible Edition, devi convertire il codice dell'applicazione in un formato compatibile con il precompilatore di PostgreSQL, chiamato ECPG. Questo modello descrive come convertire il codice Oracle Pro\*C nel suo equivalente in PostgreSQL ECPG.

[Per ulteriori informazioni su Pro\\*C, consulta la documentazione Oracle.](https://docs.oracle.com/cd/E11882_01/appdev.112/e10825/pc_01int.htm#i2415) Per una breve introduzione a ECPG, vedere la sezione Informazioni [aggiuntive](#page-3584-0).

## Prerequisiti e limitazioni

#### **Prerequisiti**

- Un account AWS attivo
- Un database compatibile con Amazon RDS per PostgreSQL o Aurora PostgreSQL
- Un database Oracle in esecuzione in locale

## **Strumenti**

- I pacchetti PostgreSQL elencati nella sezione successiva.
- [AWS CLI L'A](https://docs.aws.amazon.com/cli/latest/userguide/cli-chap-welcome.html)WS Command Line Interface (AWS CLI) è uno strumento open source per interagire con i servizi AWS tramite comandi nella shell della riga di comando. Con una configurazione minima, puoi eseguire comandi AWS CLI che implementano funzionalità equivalenti a quelle fornite dalla Console di gestione AWS basata su browser da un prompt dei comandi.

# Epiche

Imposta l'ambiente di compilazione su CentOS o RHEL

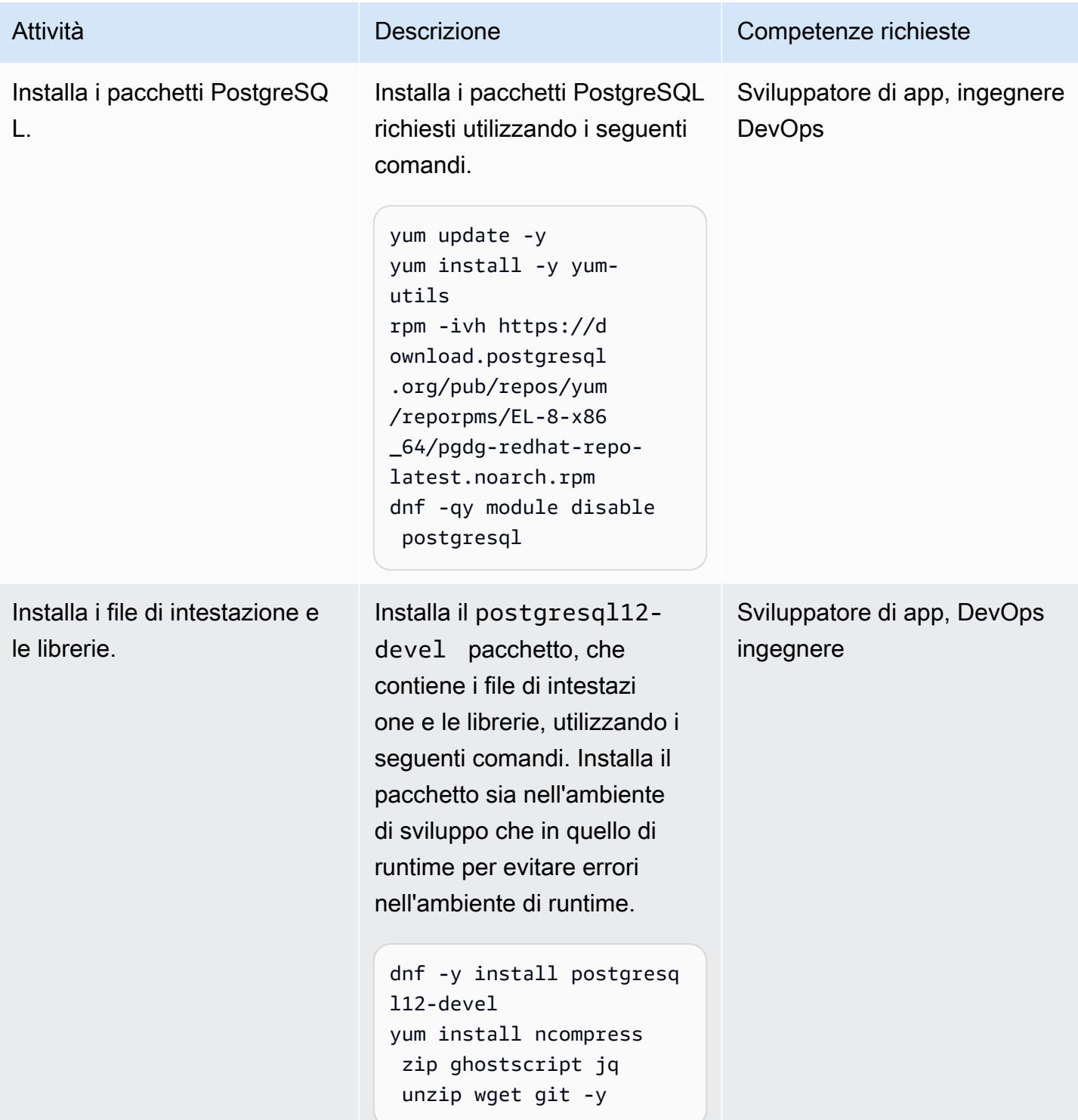

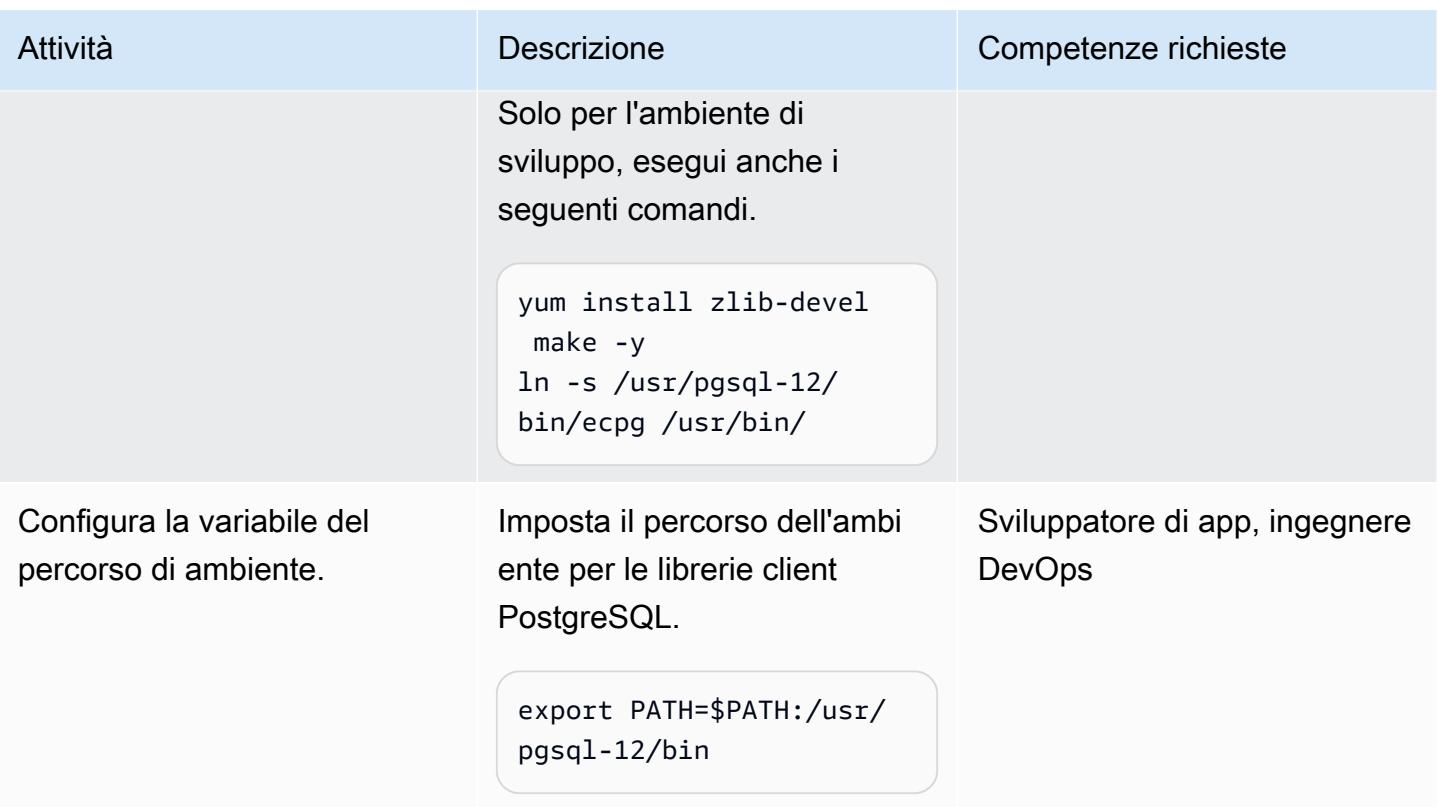

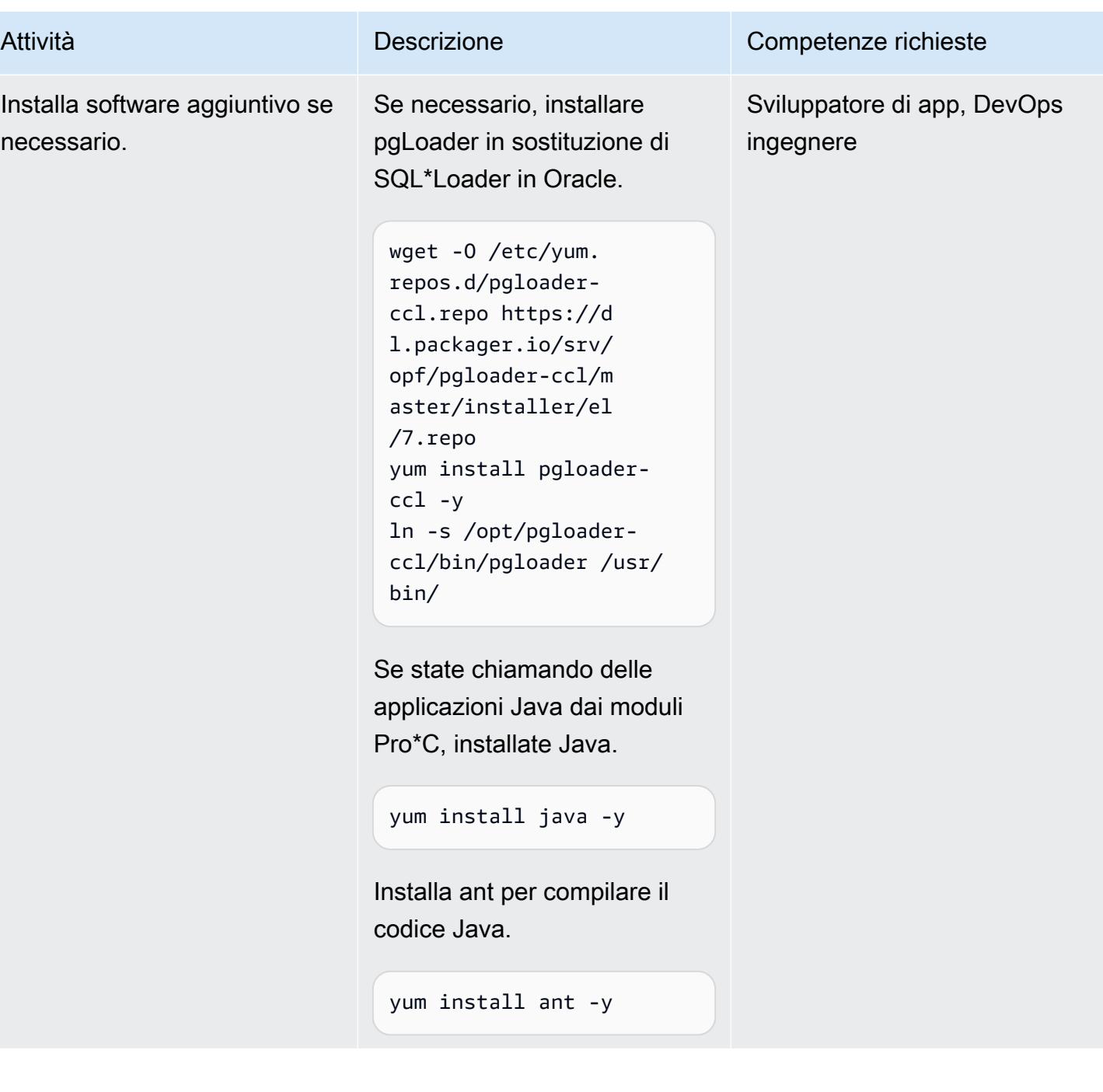

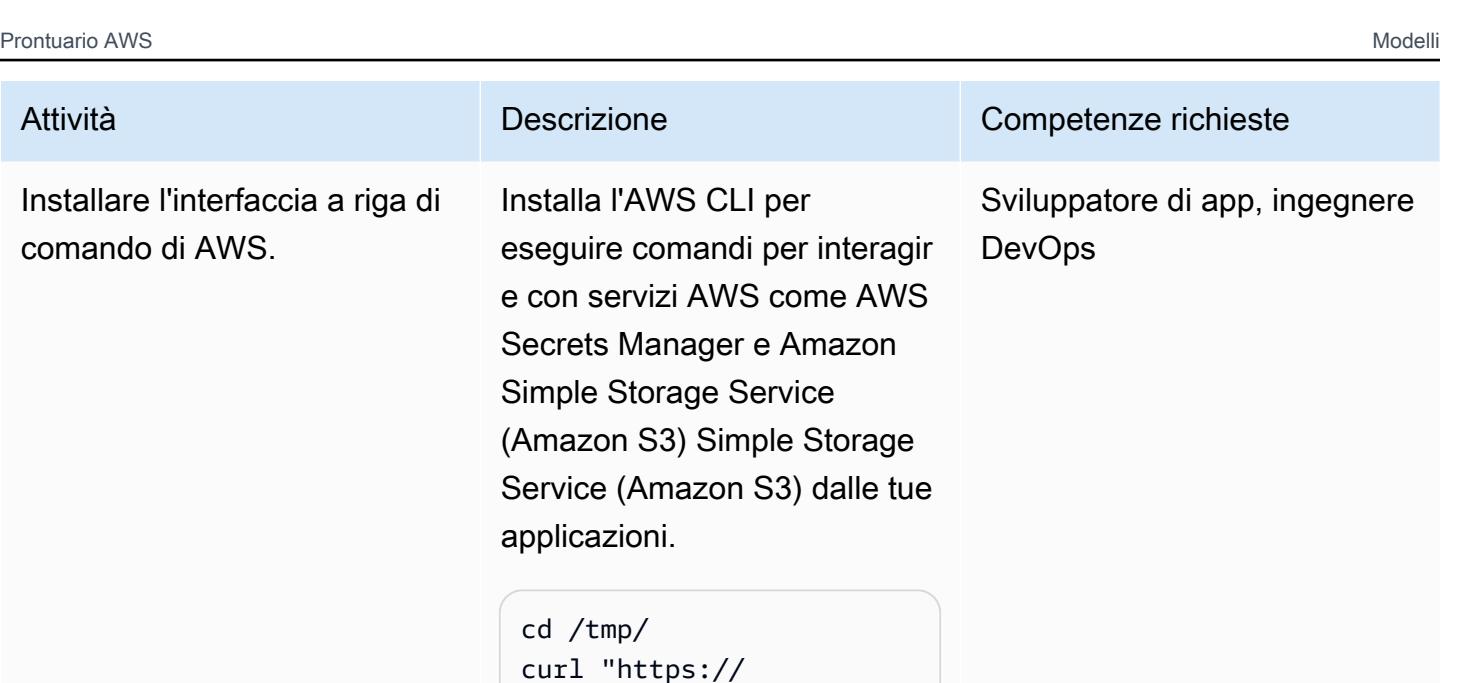

curl "https:// awscli.amazonaws.c om/awscli-exe-linu x-x86\_64.zip" -o "awscliv2.zip" unzip awscliv2.zip ./aws/install -i /usr/ local/aws-cli -b /usr/ local/bin --update

Identifica i programmi da convertire. Identifica le applicazioni che desideri convertire da Pro\*C a ECPG.

Sviluppatore di app, proprieta rio dell'app

## Converti il codice Pro\*C in ECPG

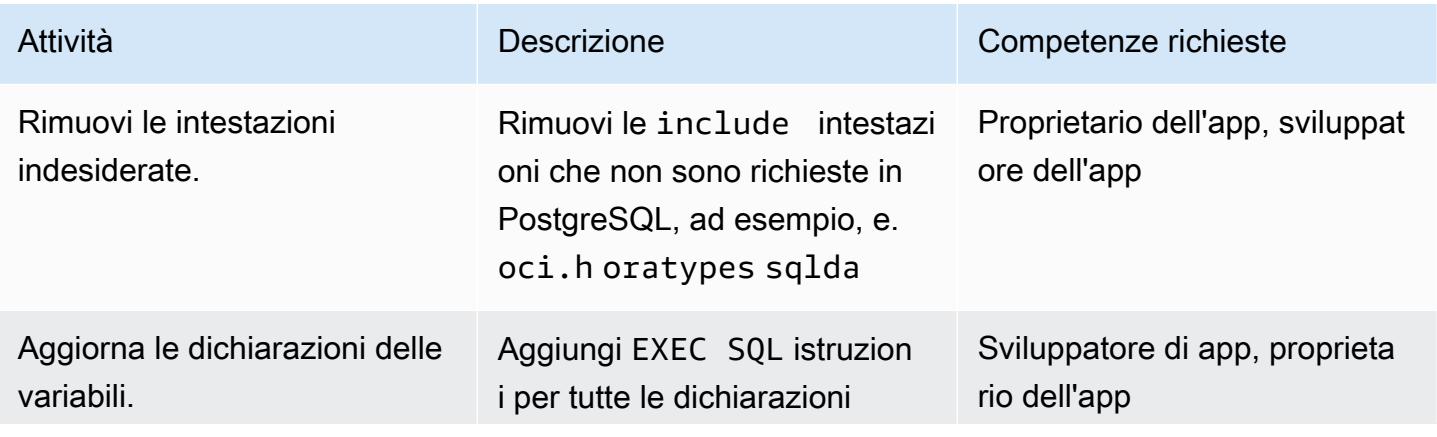

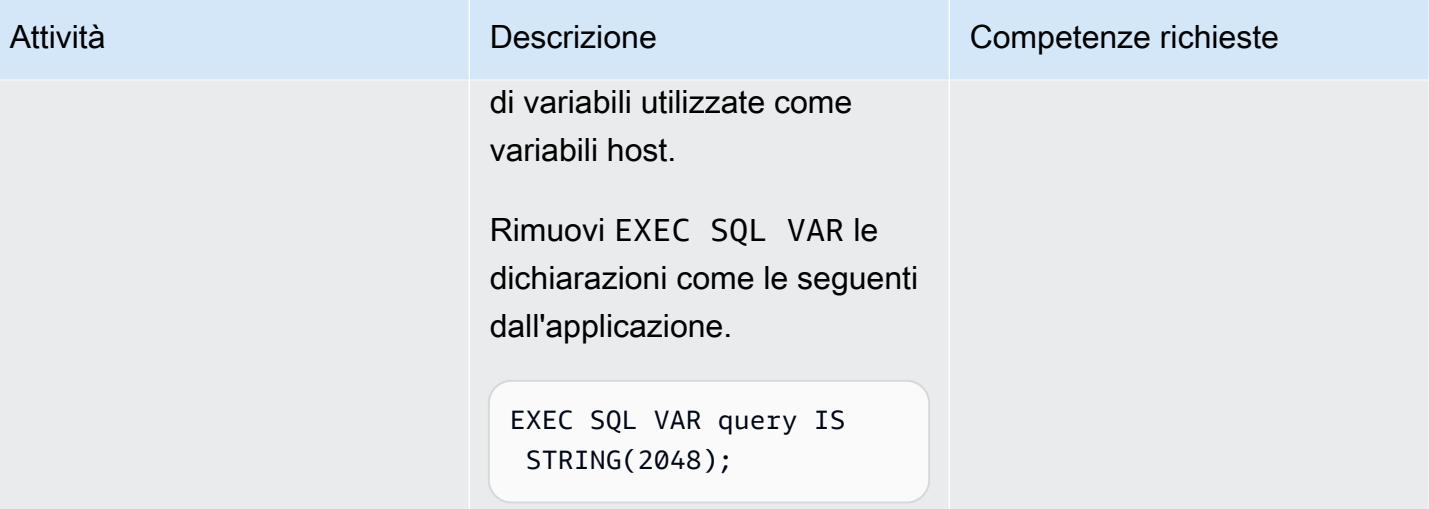

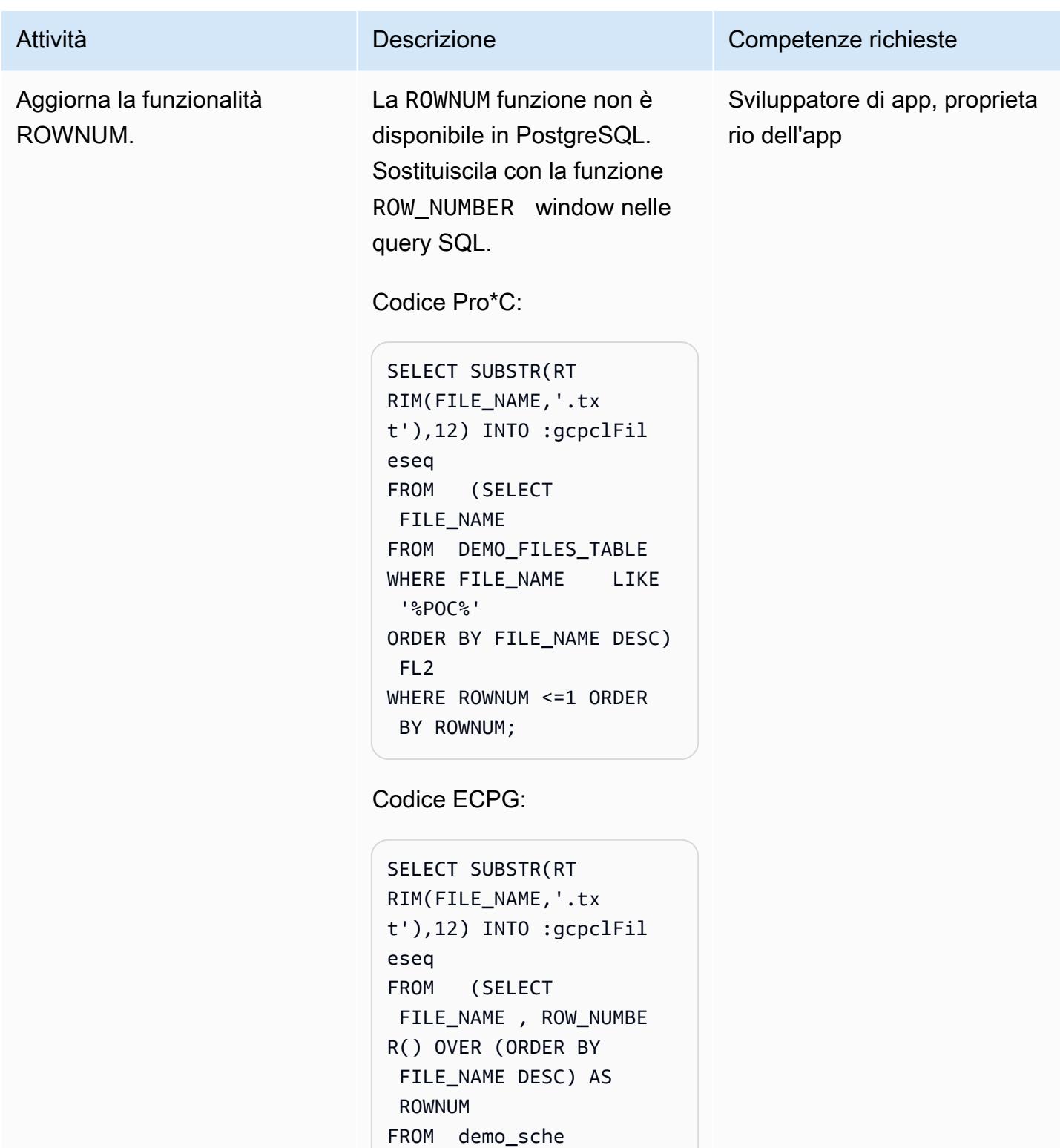

ma.DEMO\_FILES\_TABLE WHERE FILE\_NAME LIKE

ORDER BY FILE\_NAME

'%POC%'

DESC) FL2

```
Prontuario AWS Modelli
```
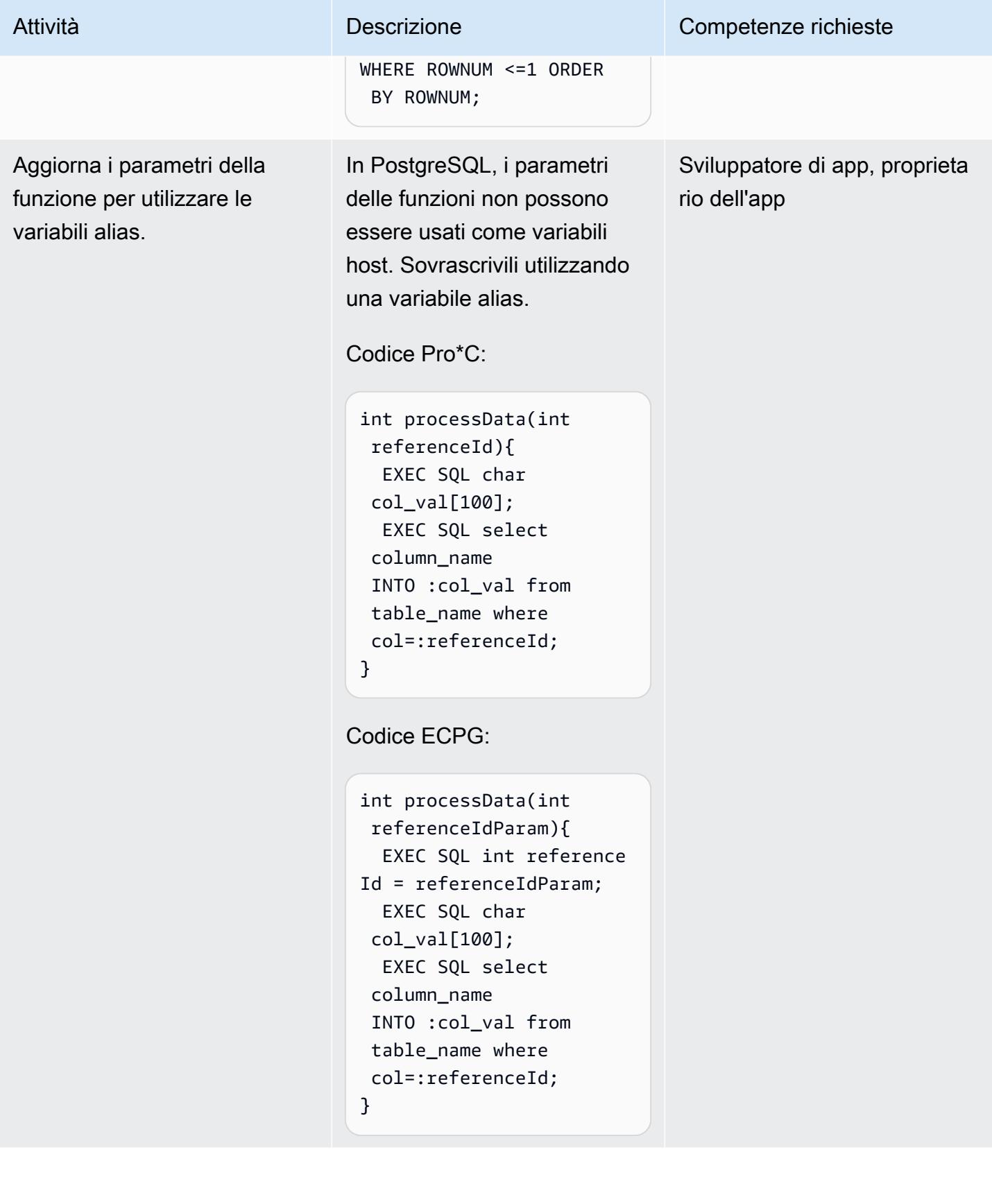

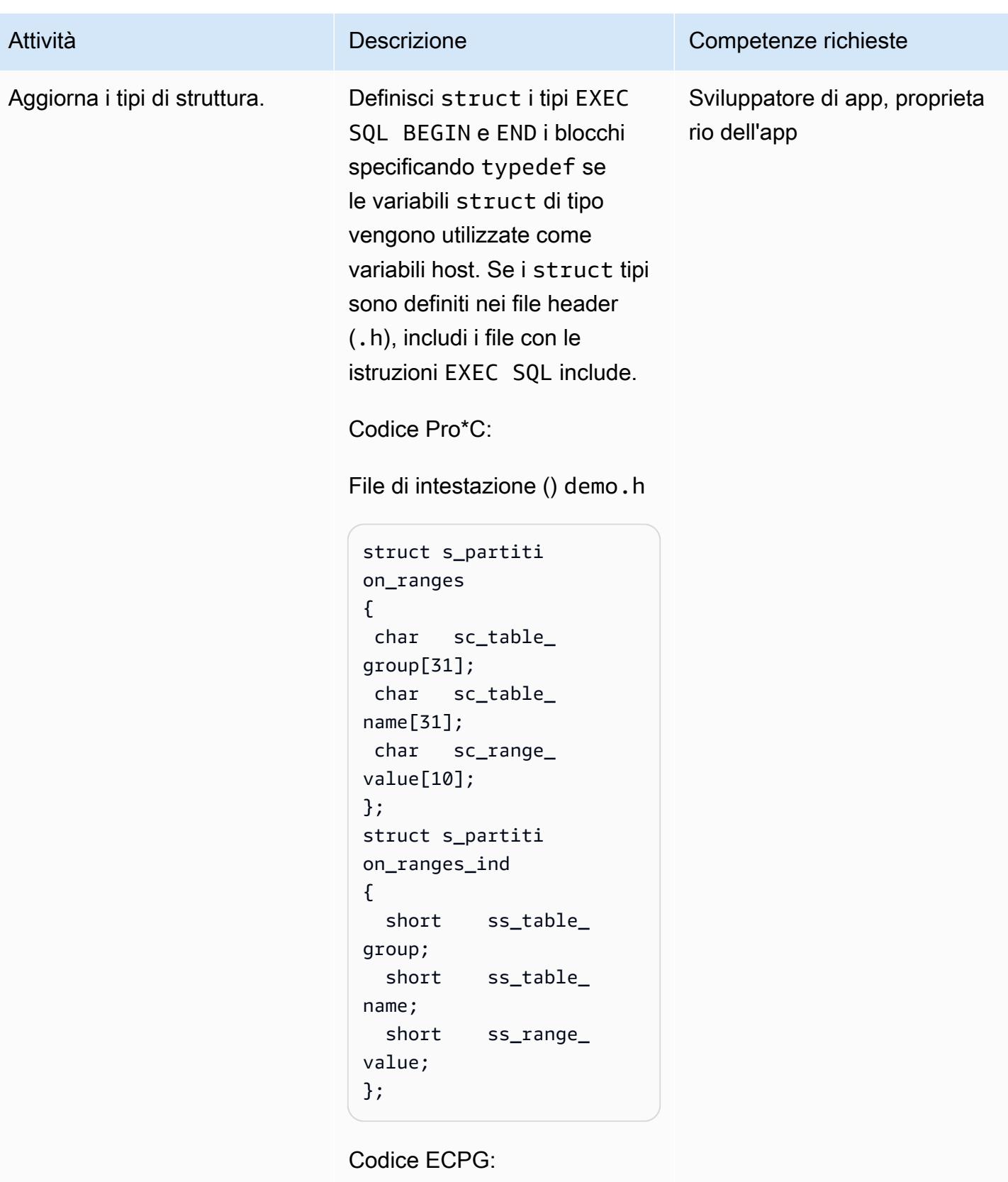

File di intestazione () demo.h

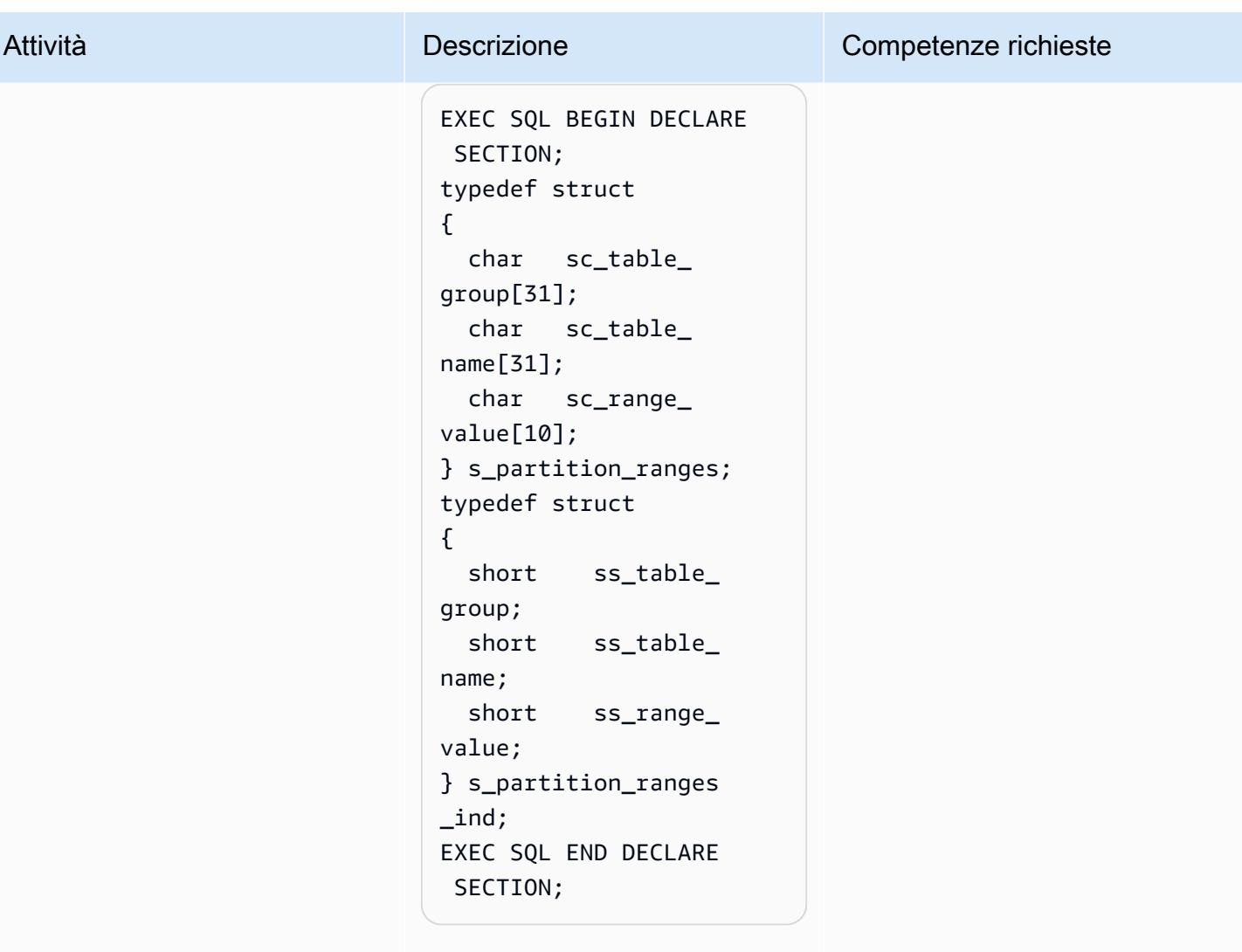

File Pro\*C () demo.pc

```
#include "demo.h" 
struct s_partiti 
on_ranges gc_partit 
ion_data[MAX_PART_ 
TABLE] ;
struct s_partiti 
on_ranges_ind 
 gc_partition_data_ 
ind[MAX_PART_TABLE] ;
```
File ECPG () demo.pc

exec sql include "demo.h"

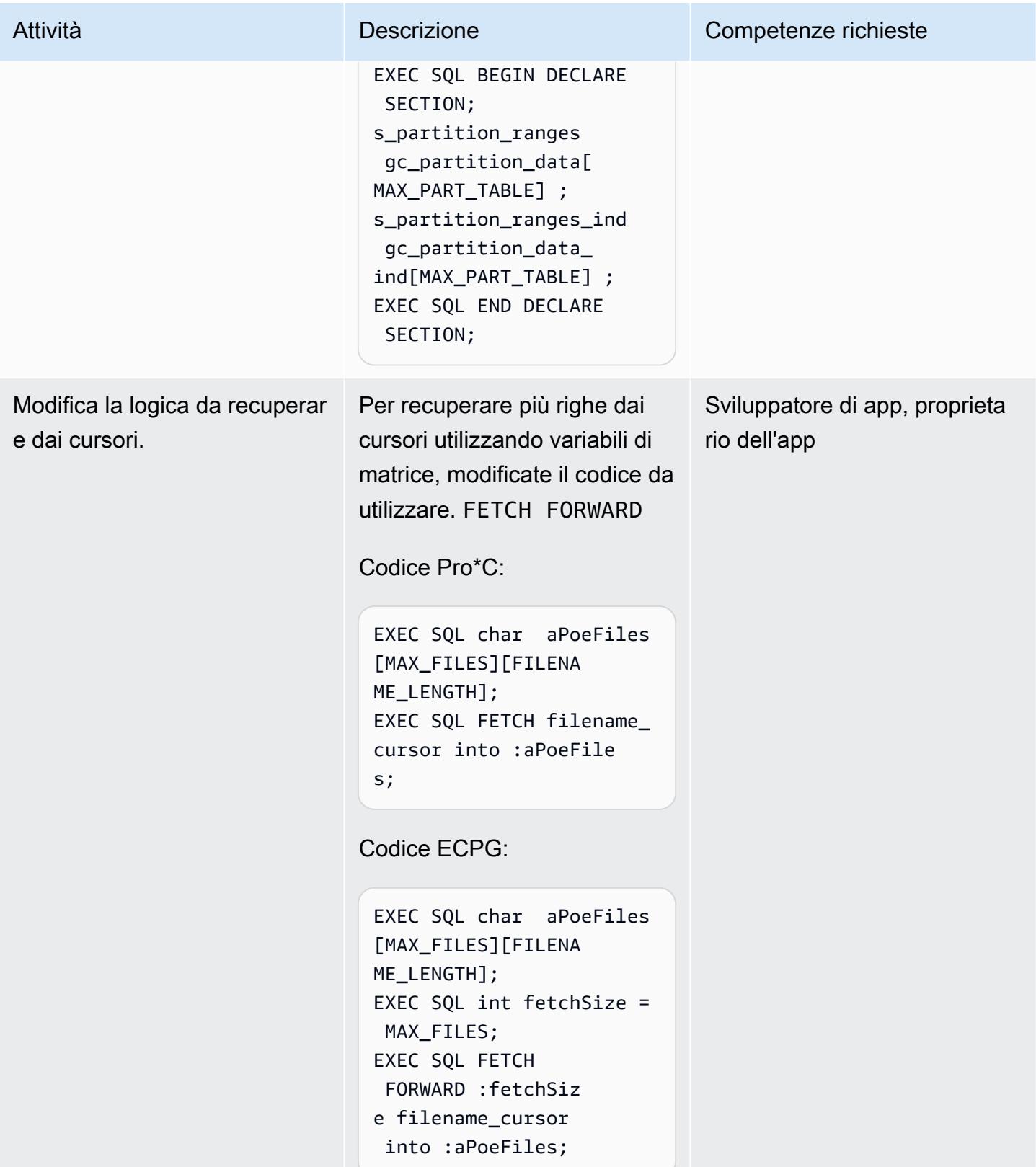

Prontuario AWS Modelli

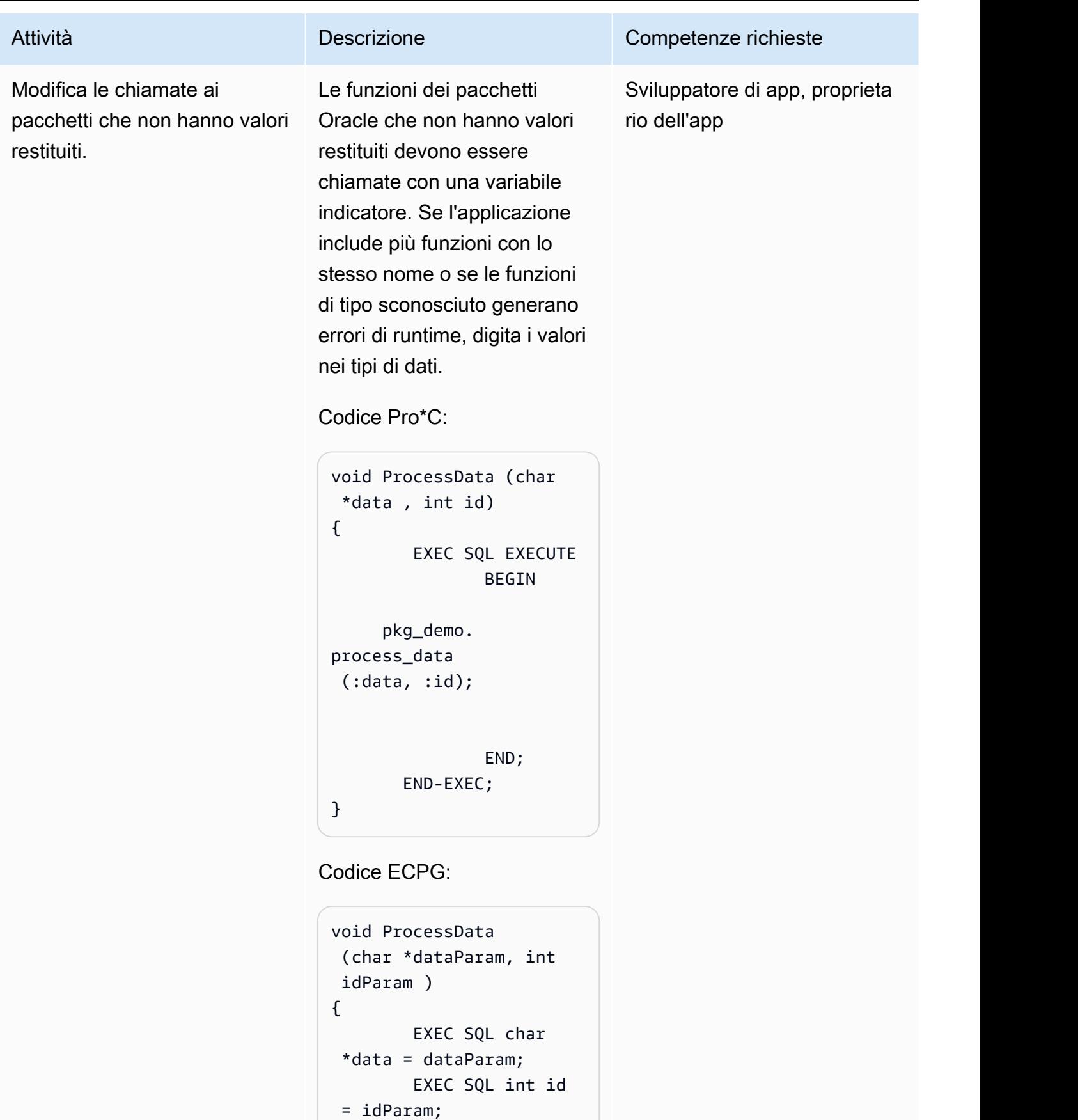

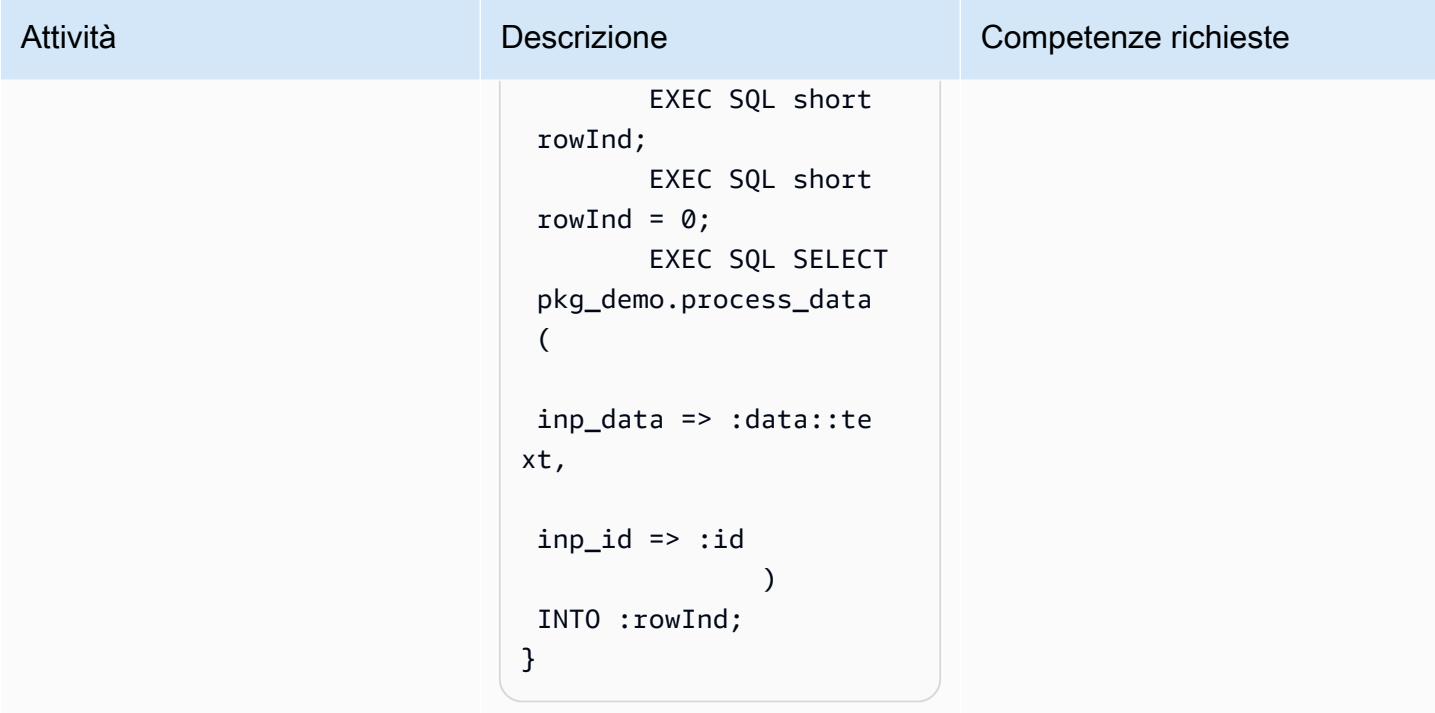

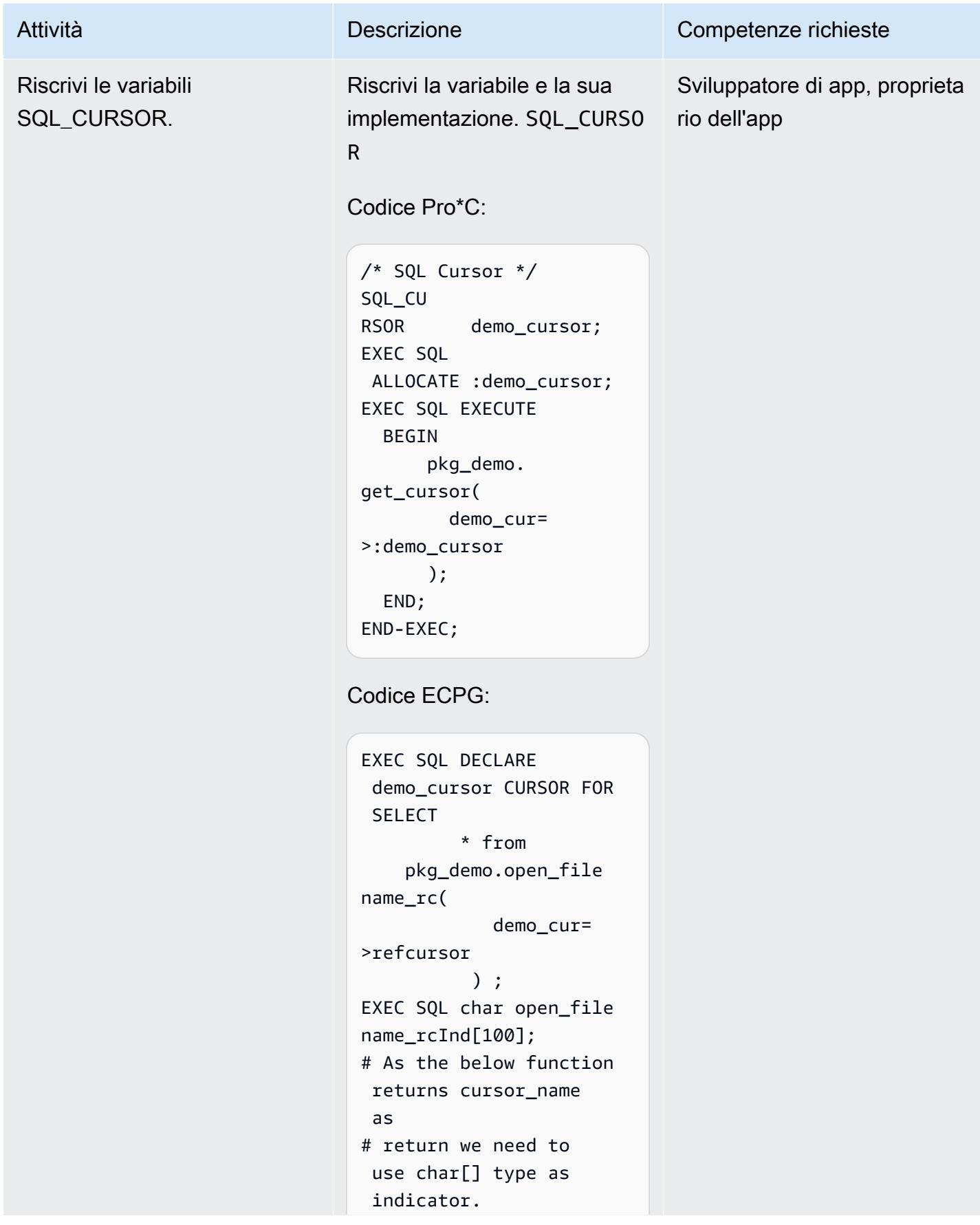

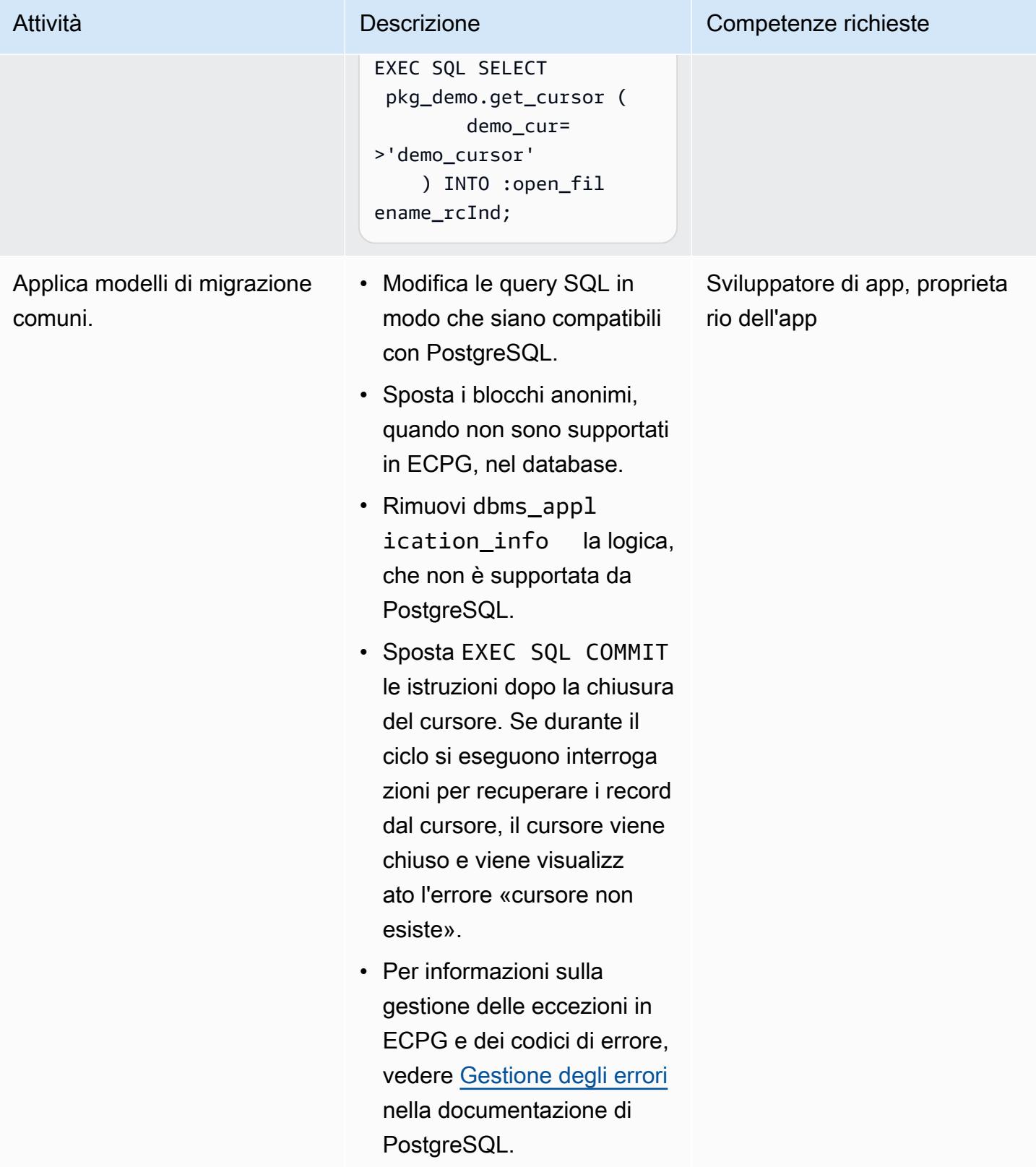

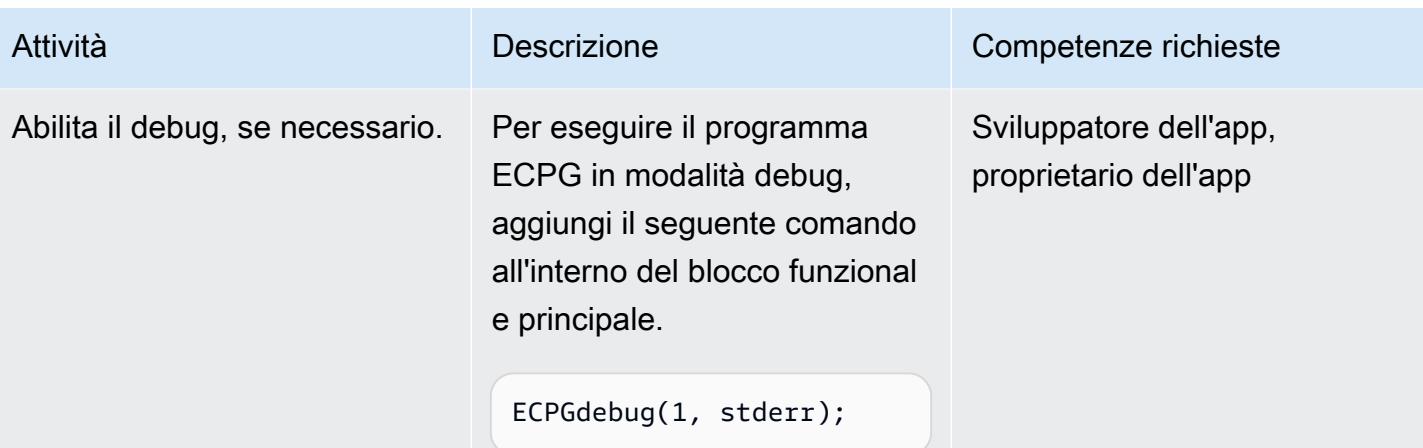

# Compila programmi ECPG

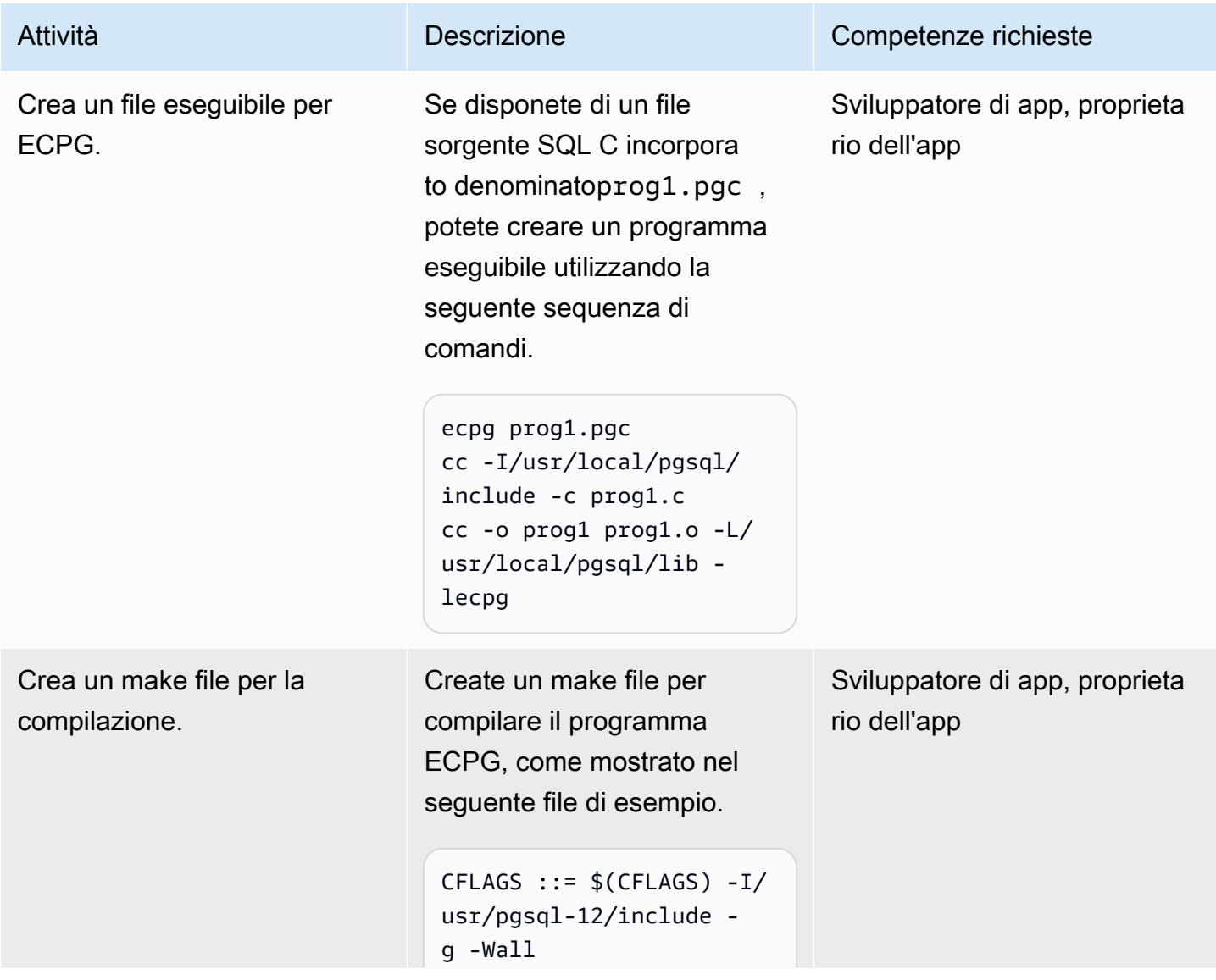

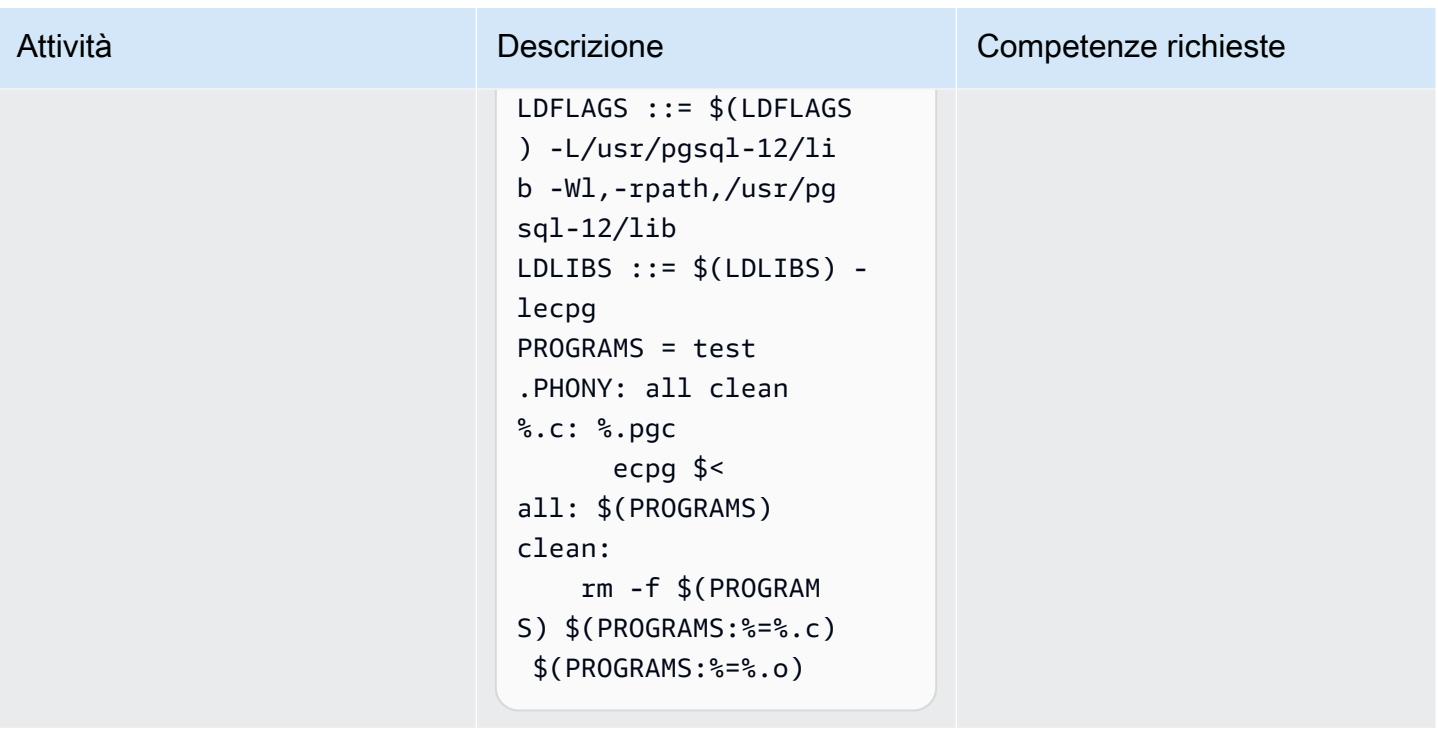

### Eseguire il test dell'applicazione

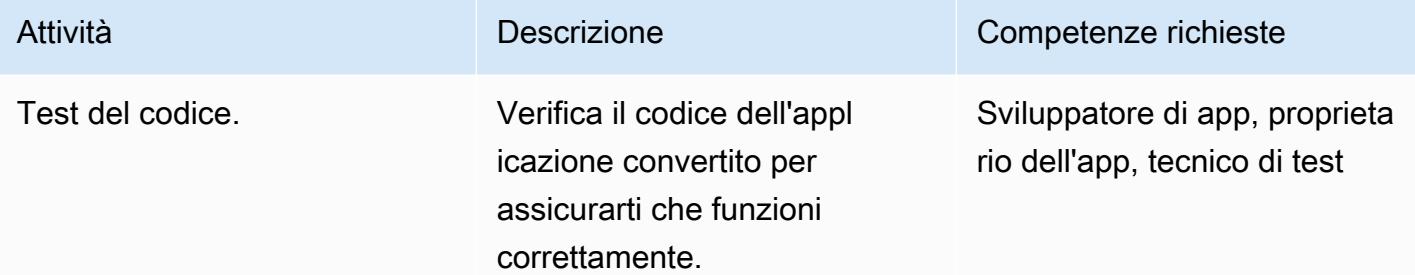

#### Risorse correlate

- [ECPG SQL integrato in C](https://www.postgresql.org/docs/current/static/ecpg.html) (documentazione PostgreSQL)
- [Gestione degli errori](https://www.postgresql.org/docs/12/ecpg-errors.html) (documentazione PostgreSQL)
- [Perché utilizzare il precompilatore Oracle Pro\\*C/C++](https://docs.oracle.com/cd/E11882_01/appdev.112/e10825/pc_01int.htm#i2415) (documentazione Oracle)

## <span id="page-3584-0"></span>Informazioni aggiuntive

PostgreSQL ha un precompilatore SQL incorporato, ECPG, che è equivalente al precompilatore Oracle Pro\*C. ECPG converte i programmi C che hanno istruzioni SQL incorporate in codice C

standard sostituendo le chiamate SQL con chiamate a funzioni speciali. I file di output possono quindi essere elaborati con qualsiasi catena di strumenti del compilatore C.

#### File di input e output

ECPG converte ogni file di input specificato nella riga di comando nel file di output C corrispondente. Se il nome di un file di input non ha un'estensione di file, viene utilizzato l'estensione.pgc. L'estensione del file viene sostituita da .c per costruire il nome del file di output. Tuttavia, è possibile sovrascrivere il nome del file di output predefinito utilizzando l'-oopzione.

Se utilizzate un trattino (-) come nome del file di input, ECPG legge il programma dallo standard input e scrive sullo standard output, a meno che non lo sovrascriviate utilizzando l'opzione. -o

#### File di intestazione

Quando il compilatore PostgreSQL compila i file di codice C preelaborati, cerca i file di intestazione ECPG nella directory PostgreSQL. include Pertanto, potrebbe essere necessario utilizzare l'- Iopzione per indirizzare il compilatore alla directory corretta (ad esempio,). -I/usr/local/pgsql/ include

#### Libraries (Librerie)

I programmi che utilizzano codice C con SQL incorporato devono essere collegati alla libecpg libreria. Ad esempio, è possibile utilizzare le opzioni -L/usr/local/pgsql/lib -lecpg del linker.

Le applicazioni ECPG convertite richiamano le funzioni nella libpq libreria tramite la libreria SQL incorporata (ecpglib) e comunicano con il server PostgreSQL utilizzando il protocollo frontend/ backend standard.

# Migra le colonne virtuali generate da Oracle a PostgreSQL

Creato da Veeranjaneyulu Grandhi (AWS), Rajesh Madiwale (AWS) e Ramesh Pathuri (AWS)

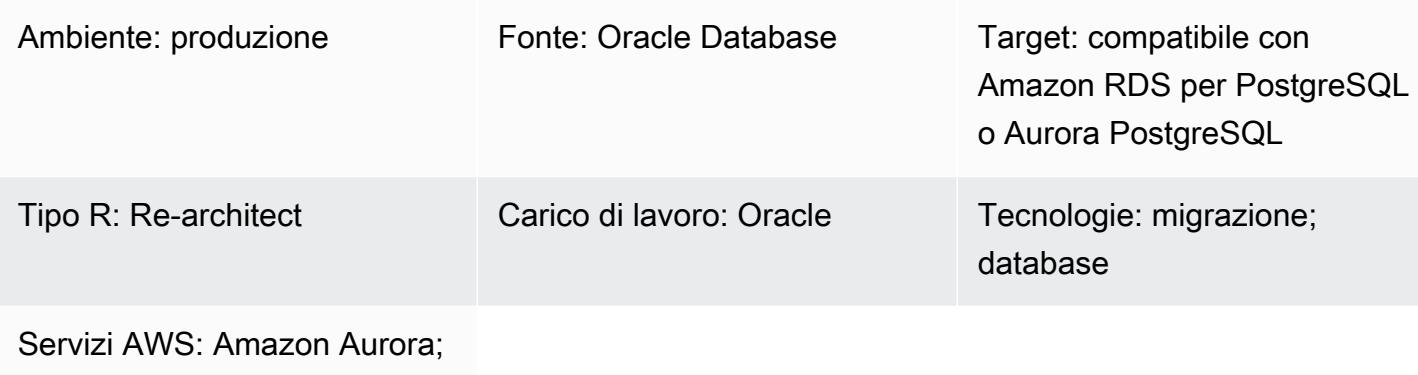

Amazon RDS; AWS DMS

## Riepilogo

Nella versione 11 e precedenti, PostgreSQL non fornisce una funzionalità direttamente equivalente a una colonna virtuale Oracle. La gestione delle colonne virtuali generate durante la migrazione da Oracle Database a PostgreSQL versione 11 o precedente è difficile per due motivi:

- Le colonne virtuali non sono visibili durante la migrazione.
- PostgreSQL non supporta generate l'espressione prima della versione 12.

Tuttavia, esistono soluzioni alternative per emulare funzionalità simili. Quando utilizzi AWS Database Migration Service (AWS DMS) per migrare i dati da Oracle Database a PostgreSQL versione 11 e precedenti, puoi utilizzare le funzioni di attivazione per popolare i valori in colonne virtuali generate. Questo modello fornisce esempi di codice Oracle Database e PostgreSQL che è possibile utilizzare per questo scopo. Su AWS, puoi utilizzare Amazon Relational Database Service (Amazon RDS) per PostgreSQL o Amazon Aurora PostgreSQL Compatible Edition per il tuo database PostgreSQL.

A partire dalla versione 12 di PostgreSQL, sono supportate le colonne generate. Le colonne generate possono essere calcolate istantaneamente dai valori di altre colonne oppure calcolate e archiviate. [Le](https://www.postgresql.org/docs/12/ddl-generated-columns.html) [colonne generate da PostgreSQL sono simili alle colonne virtuali](https://www.postgresql.org/docs/12/ddl-generated-columns.html) Oracle.

## Prerequisiti e limitazioni

#### **Prerequisiti**

- Un account AWS attivo
- Un database Oracle di origine
- Database PostgreSQL di destinazione (su Amazon RDS per PostgreSQL o Aurora PostgreSQL compatibile)
- [Esperienza](https://www.postgresql.org/docs/current/plpgsql.html) nella codifica PL/PgSQL

#### Limitazioni

- Si applica solo alle versioni di PostgreSQL precedenti alla 12.
- Si applica alla versione 11g o successiva del database Oracle.
- Le colonne virtuali non sono supportate negli strumenti di migrazione dei dati.
- Si applica solo alle colonne definite nella stessa tabella.
- Se una colonna generata virtuale fa riferimento a una funzione deterministica definita dall'utente, non può essere utilizzata come colonna chiave di partizionamento.
- L'output dell'espressione deve essere un valore scalare. Non può restituire un tipo di dati fornito da Oracle, un tipo definito dall'utente o. LOB LONG RAW
- Gli indici definiti in base alle colonne virtuali sono equivalenti agli indici basati su funzioni in PostgreSQL.
- Le statistiche delle tabelle devono essere raccolte.

#### **Strumenti**

- [pgAdmin](https://www.pgadmin.org/) 4 è uno strumento di gestione open source per PostgreSQL. Questo strumento fornisce un'interfaccia grafica che semplifica la creazione, la manutenzione e l'uso degli oggetti del database.
- [Oracle SQL Developer](https://www.oracle.com/database/sqldeveloper/) è un ambiente di sviluppo gratuito e integrato per lavorare con SQL nei database Oracle in implementazioni tradizionali e cloud.

## Epiche

## Crea tabelle di database di origine e di destinazione

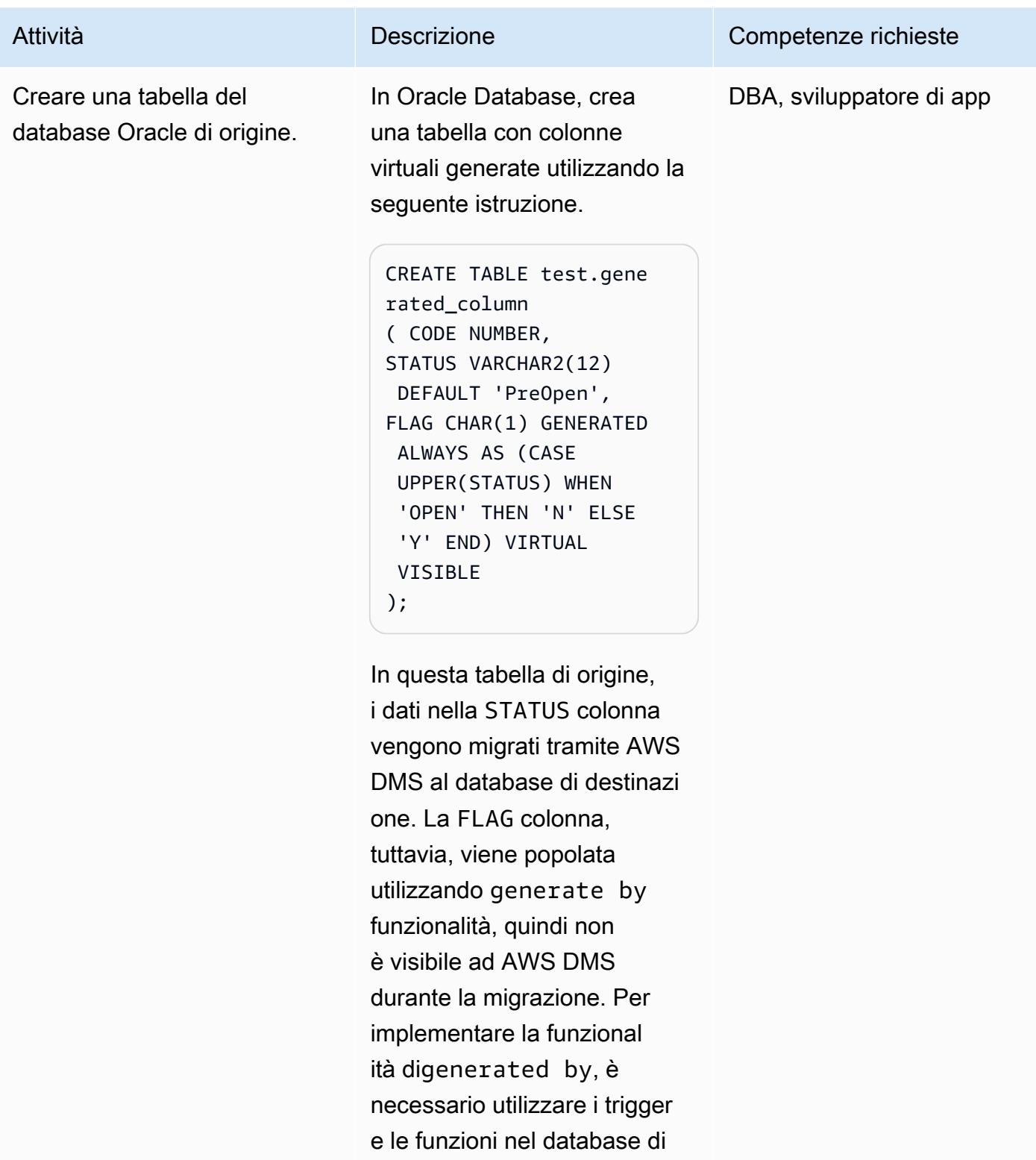

destinazione per compilare

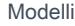

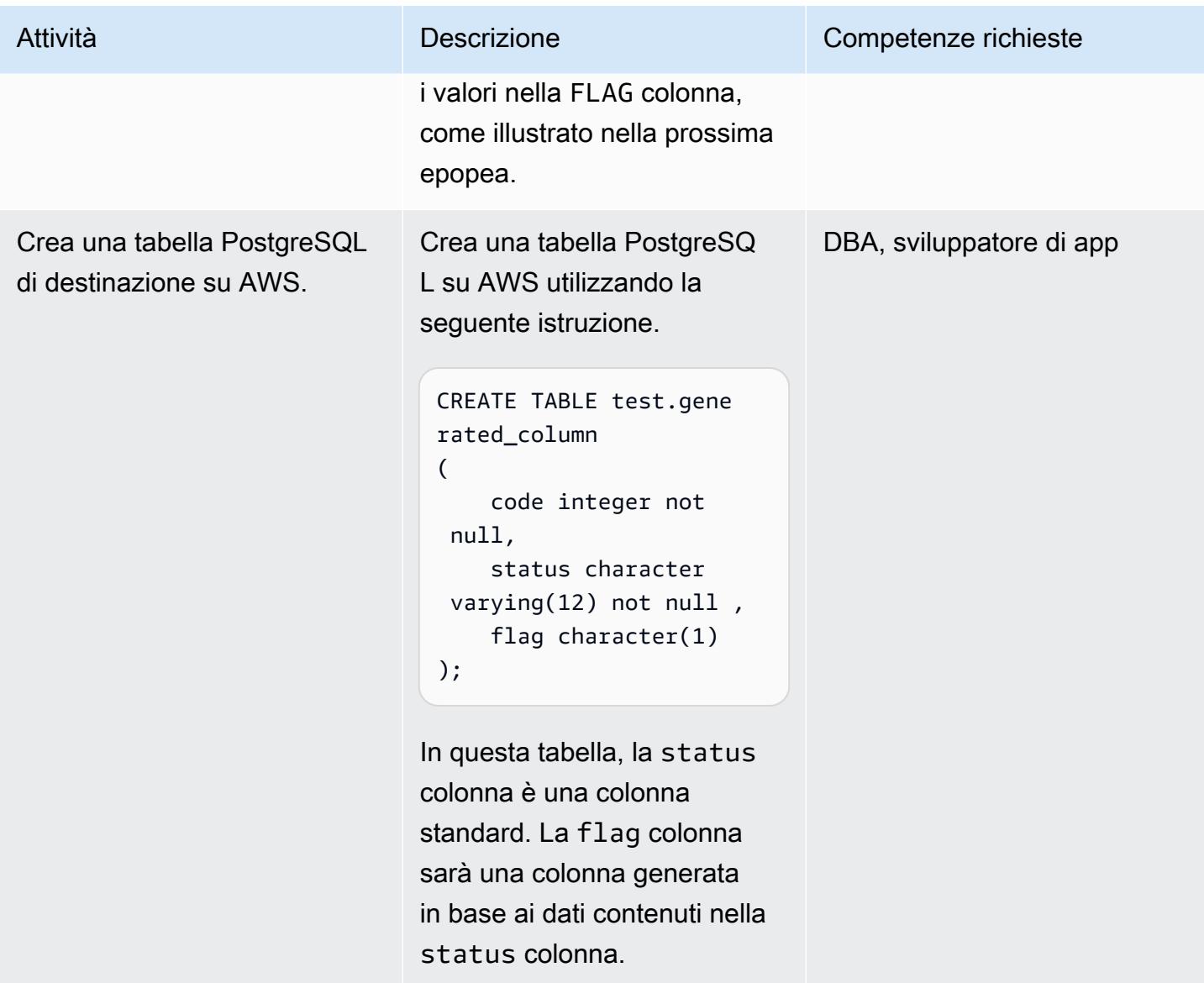

Crea una funzione di attivazione per gestire la colonna virtuale in PostgreSQL

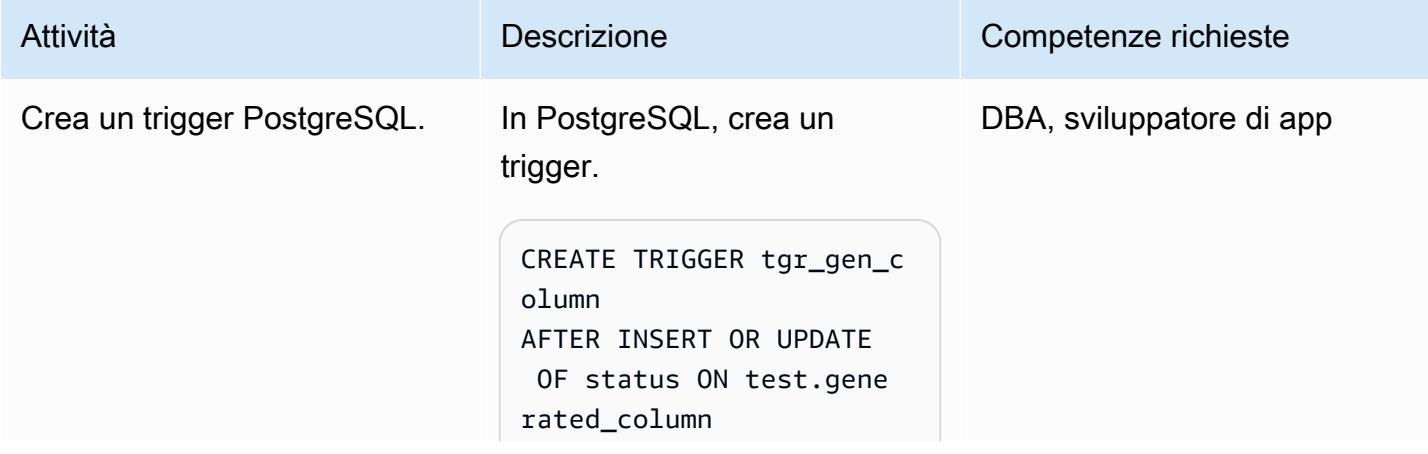

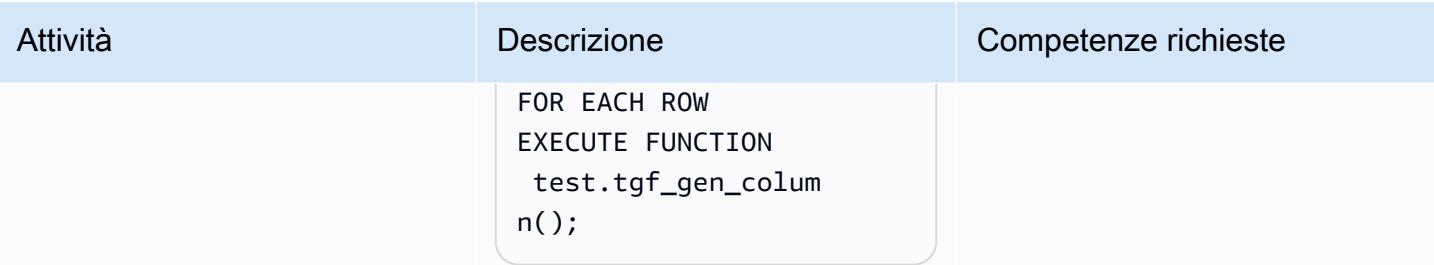

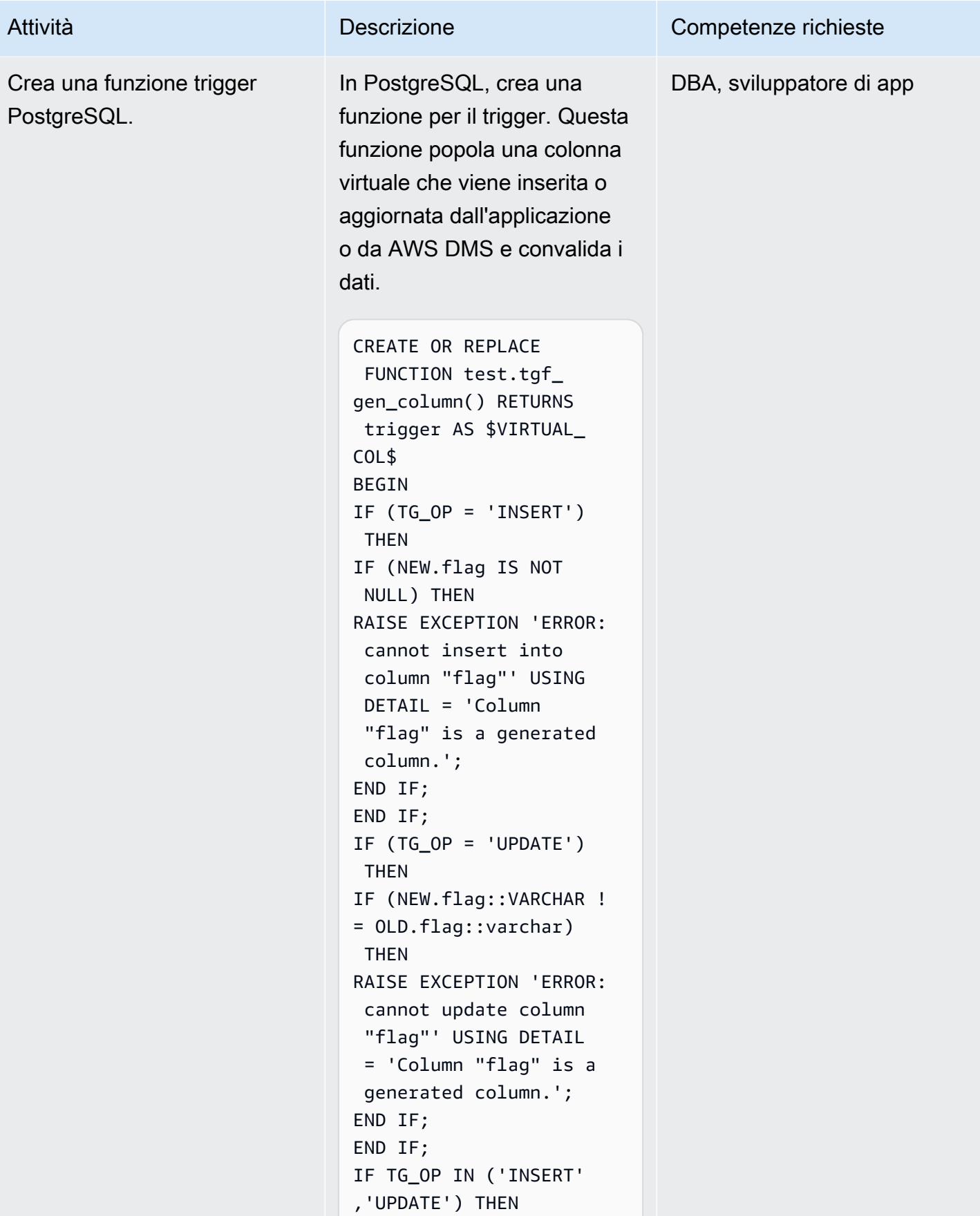

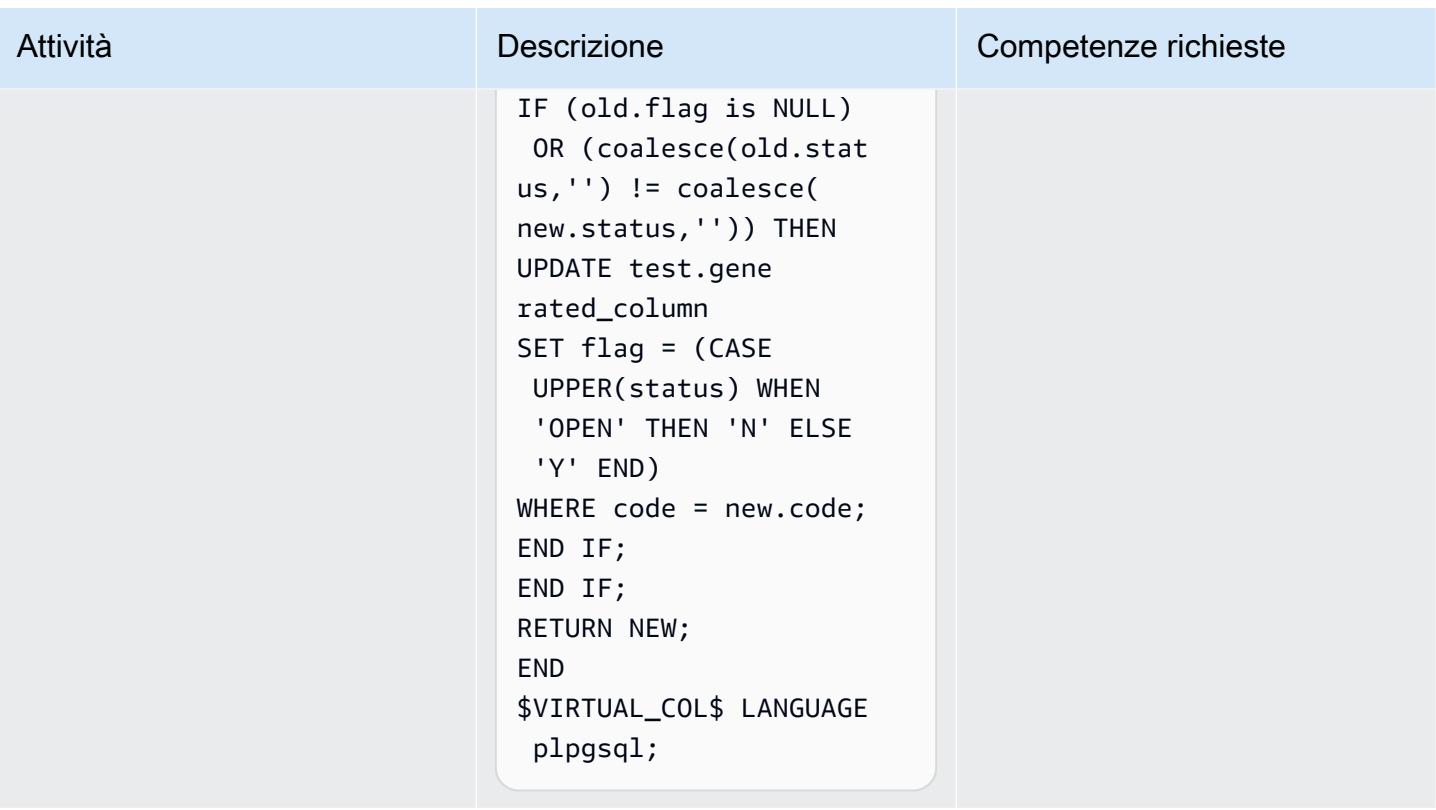

## Testa la migrazione dei dati utilizzando AWS DMS

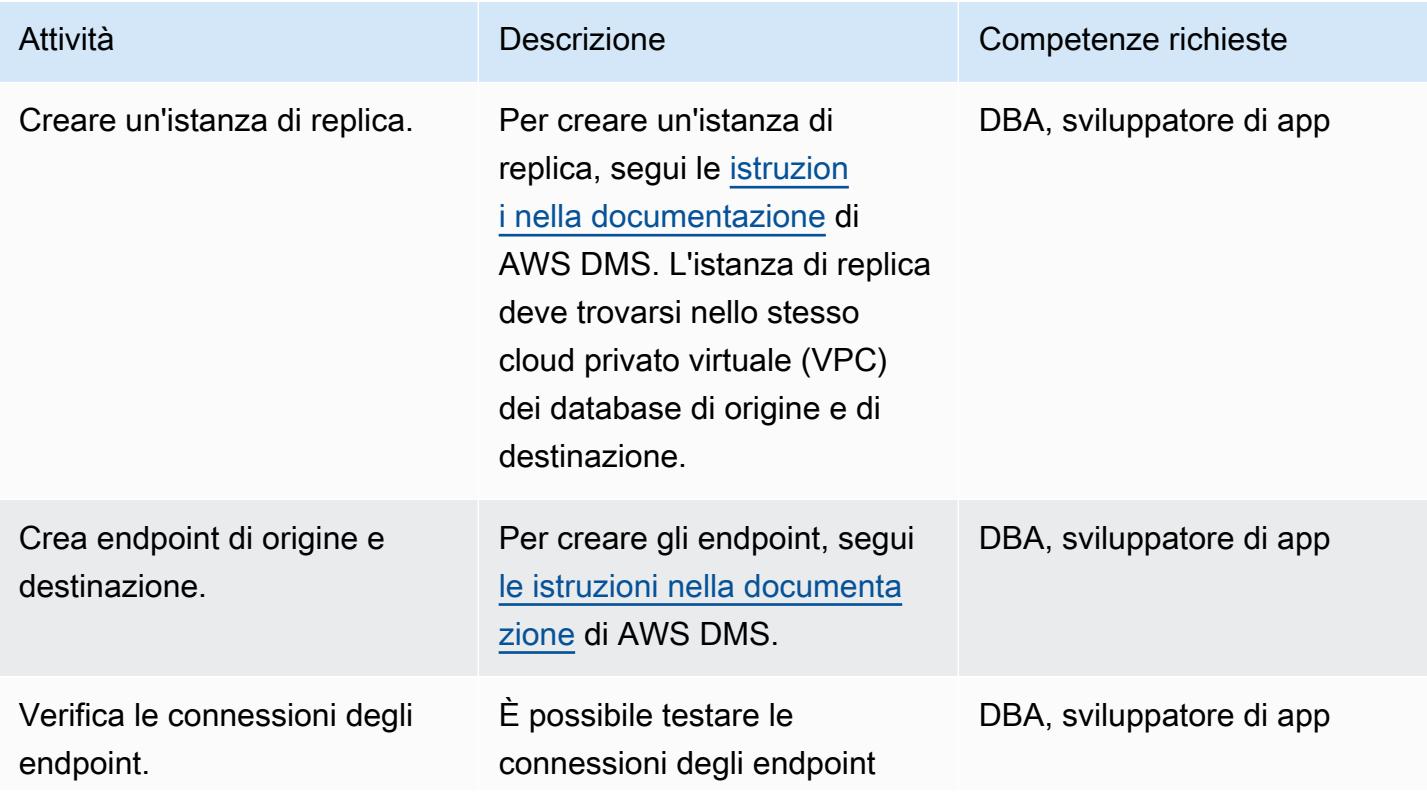

Crea

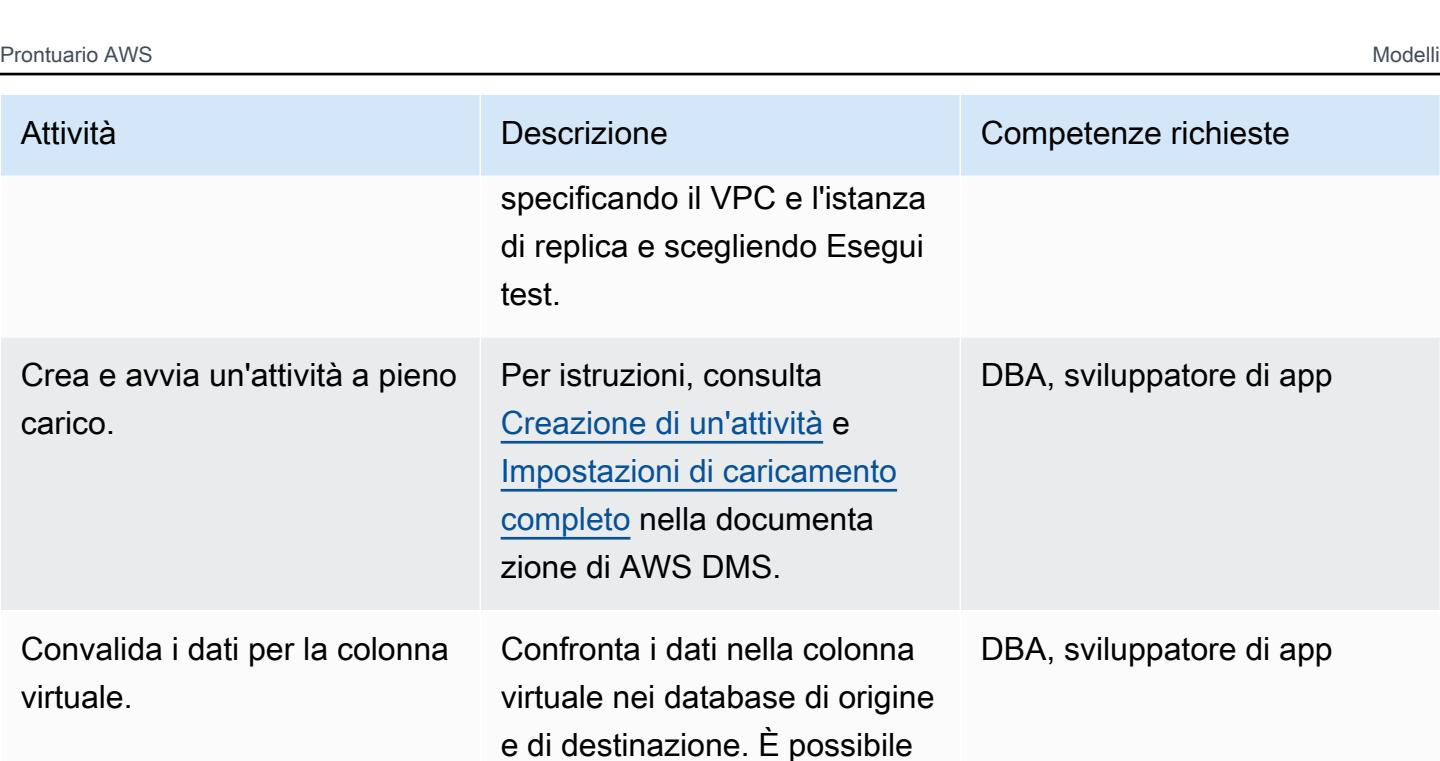

## Risorse correlate

• [Guida introduttiva ad AWS Database Migration Service](https://docs.aws.amazon.com/dms/latest/userguide/CHAP_GettingStarted.html) (documentazione AWS DMS)

questo passaggio.

- [Utilizzo di un database Oracle come origine per AWS DMS \(documentazione](https://docs.aws.amazon.com/dms/latest/userguide/CHAP_Source.Oracle.html) AWS DMS)
- [Utilizzo di un database PostgreSQL come destinazione per AWS DMS \(documentazione AWS](https://docs.aws.amazon.com/dms/latest/userguide/CHAP_Target.PostgreSQL.html)  [DMS\)](https://docs.aws.amazon.com/dms/latest/userguide/CHAP_Target.PostgreSQL.html)

convalidare i dati manualmen te o scrivere uno script per

- [Colonne generate in PostgreSQL \(documentazione PostgreSQL\)](https://www.postgresql.org/docs/12/ddl-generated-columns.html)
- [Funzioni di attivazione](https://www.postgresql.org/docs/12/plpgsql-trigger.html) (documentazione PostgreSQL)
- [Colonne virtuali](https://docs.oracle.com/database/121/SQLRF/statements_7002.htm#SQLRF01402) in Oracle Database (documentazione Oracle)

# Configura la funzionalità Oracle UTL\_FILE su Aurora, compatibile con **PostgreSQL**

Creato da Rakesh Raghav (AWS) e anuradha chintha (AWS)

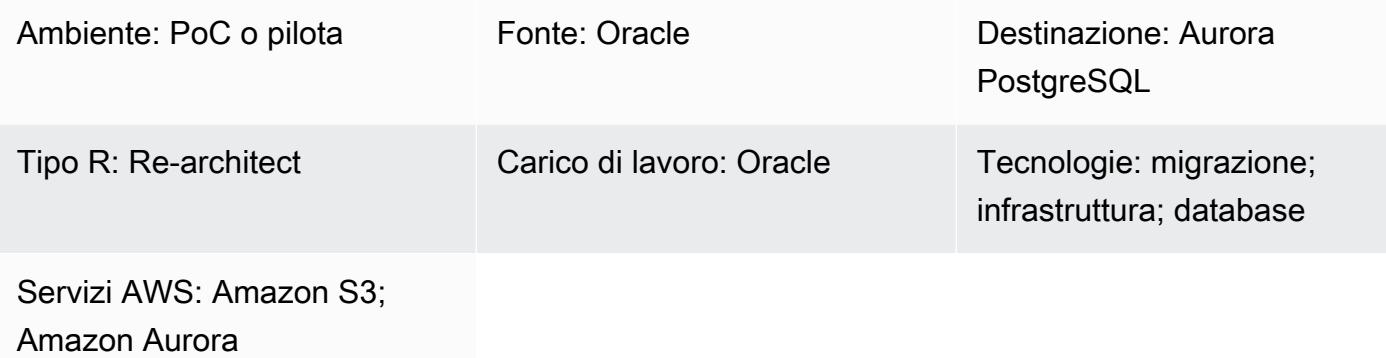

## Riepilogo

Durante il tuo percorso di migrazione da Oracle ad Amazon Aurora PostgreSQL Compatible Edition sul cloud Amazon Web Services (AWS), potresti incontrare diverse sfide. Ad esempio, la migrazione di codice che si basa sull'utilità Oracle è sempre una sfida. UTL\_FILE In Oracle PL/ SQL, il UTL\_FILE pacchetto viene utilizzato per operazioni sui file, come lettura e scrittura, insieme al sistema operativo sottostante. L'UTL\_FILEutilità funziona sia per i sistemi server che per quelli client.

Amazon Aurora PostgreSQL Compatible è un'offerta di database gestiti. Per questo motivo, non è possibile accedere ai file sul server del database. Questo modello illustra l'integrazione tra Amazon Simple Storage Service (Amazon S3) e la compatibilità con Amazon Aurora PostgreSQL per ottenere un sottoinsieme di funzionalità. UTL\_FILE Grazie a questa integrazione, possiamo creare e consumare file senza utilizzare strumenti o servizi di estrazione, trasformazione e caricamento (ETL) di terze parti.

Facoltativamente, puoi configurare il CloudWatch monitoraggio di Amazon e le notifiche Amazon SNS.

Consigliamo di testare a fondo questa soluzione prima di implementarla in un ambiente di produzione.

## Prerequisiti e limitazioni

#### **Prerequisiti**

- Un account AWS attivo
- Esperienza in AWS Database Migration Service (AWS DMS)
- Esperienza nella codifica PL/pgSQL
- Un cluster compatibile con Amazon Aurora PostgreSQL
- Un bucket S3

#### Limitazioni

Questo modello non fornisce la funzionalità necessaria per sostituire l'utilità Oracle. UTL\_FILE Tuttavia, i passaggi e il codice di esempio possono essere ulteriormente migliorati per raggiungere gli obiettivi di modernizzazione del database.

#### Versioni del prodotto

• Amazon Aurora versione 11.9 compatibile con PostgreSQL

### **Architettura**

#### Stack tecnologico Target

- Compatibile con Amazon Aurora PostgreSQL
- Amazon CloudWatch
- Servizio di notifica semplice Amazon (Amazon Simple Notification Service (Amazon SNS))
- Amazon S3

#### Architettura Target

Il diagramma seguente mostra una rappresentazione di alto livello della soluzione.

- 1. I file vengono caricati dall'applicazione nel bucket S3.
- 2. L'aws\_s3estensione accede ai dati, utilizzando PL/pgSQL, e carica i dati su Aurora PostgreSQL Compatible.

## **Strumenti**

- Compatibile con [Amazon Aurora PostgreSQL Amazon Aurora PostgreSQL Compatible](https://docs.aws.amazon.com/AmazonRDS/latest/AuroraUserGuide/Aurora.AuroraPostgreSQL.html) Edition è un motore di database relazionale completamente gestito, compatibile con PostgreSQL e conforme agli ACID. Combina la velocità e l'affidabilità dei database commerciali di fascia alta con l'economicità dei database open source.
- [AWS CLI L'A](https://docs.aws.amazon.com/cli/latest/userguide/cli-chap-welcome.html)WS Command Line Interface (AWS CLI) è uno strumento unificato per gestire i servizi AWS. Con un solo strumento da scaricare e configurare, puoi controllare più servizi AWS dalla riga di comando e automatizzarli tramite script.
- [Amazon CloudWatch:](https://docs.aws.amazon.com/AmazonCloudWatch/latest/monitoring/WhatIsCloudWatch.html) Amazon CloudWatch monitora le risorse e l'utilizzo di Amazon S3.
- [Amazon S3](https://docs.aws.amazon.com/AmazonS3/latest/userguide/Welcome.html)  Amazon Simple Storage Service (Amazon S3) è uno storage per Internet. In questo modello, Amazon S3 fornisce un livello di storage per ricevere e archiviare file per il consumo e la trasmissione da e verso il cluster Aurora compatibile con PostgreSQL.
- [aws\\_s3](https://docs.aws.amazon.com/AmazonRDS/latest/UserGuide/PostgreSQL.Procedural.Importing.html#aws_s3.table_import_from_s3) L'estensione aws\_s3 integra la compatibilità con Amazon S3 e Aurora PostgreSQL.
- [Amazon SNS Amazon Simple](https://docs.aws.amazon.com/sns/latest/dg/welcome.html) Notification Service (Amazon SNS) coordina e gestisce la consegna o l'invio di messaggi tra editori e clienti. In questo modello, Amazon SNS viene utilizzato per inviare notifiche.
- [pgAdmin](https://www.pgadmin.org/docs/) pgAdmin è uno strumento di gestione open source per Postgres. pgAdmin 4 fornisce un'interfaccia grafica per la creazione, la manutenzione e l'utilizzo di oggetti di database.

#### **Codice**

Per ottenere la funzionalità richiesta, il pattern crea più funzioni con denominazione simile a. UTL\_FILE La sezione Informazioni aggiuntive contiene il codice base per queste funzioni.

Nel codice, sostituiscilo testaurorabucket con il nome del bucket S3 di test. Sostituisci useast-1 con la regione AWS in cui si trova il bucket S3 di test.

#### Epiche

Integra la compatibilità con Amazon S3 e Aurora PostgreSQL

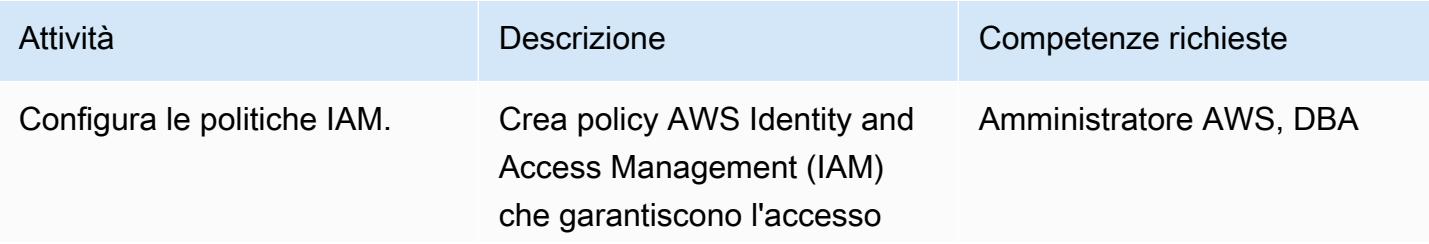

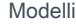

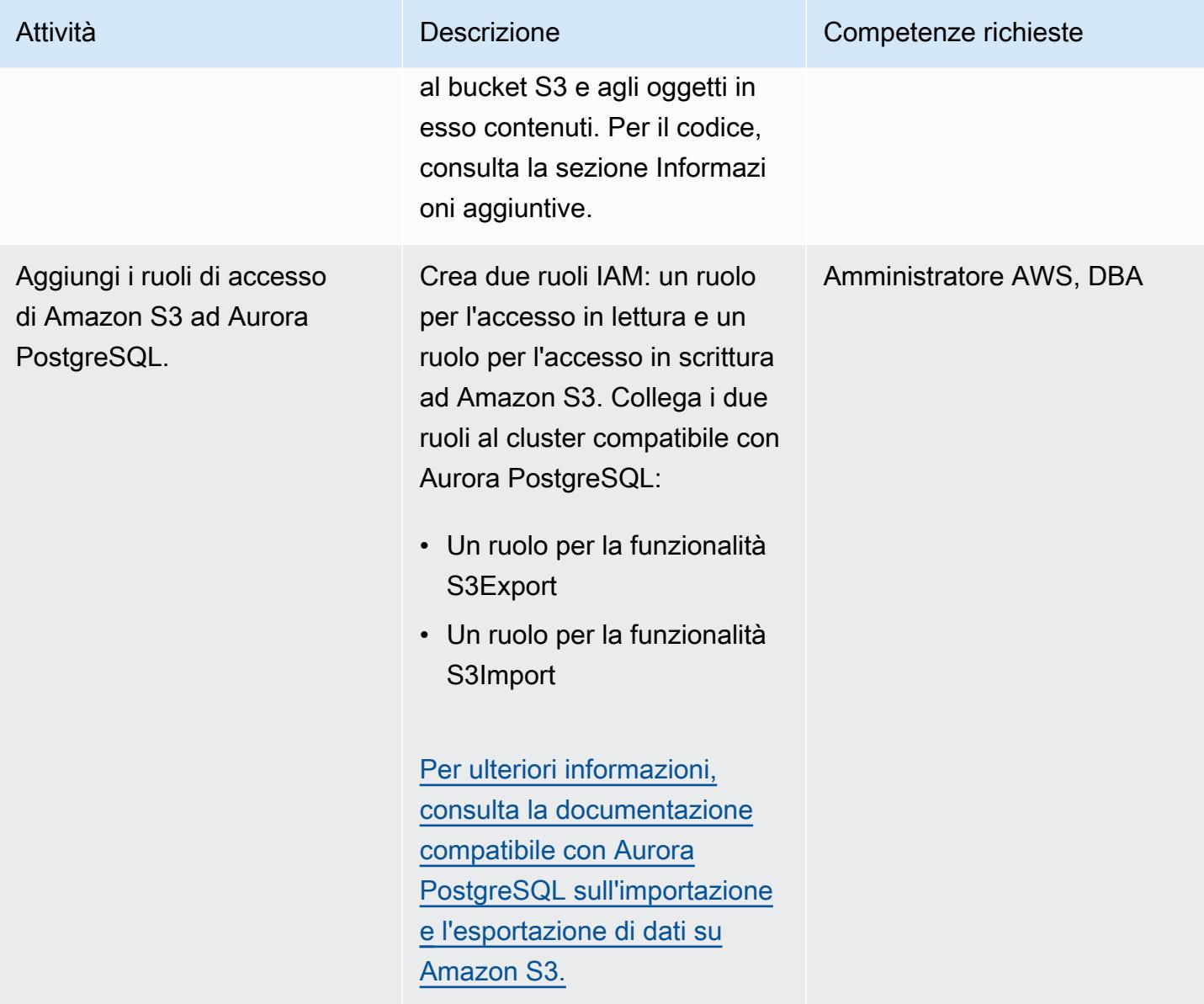

Configura le estensioni in Aurora, compatibile con PostgreSQL

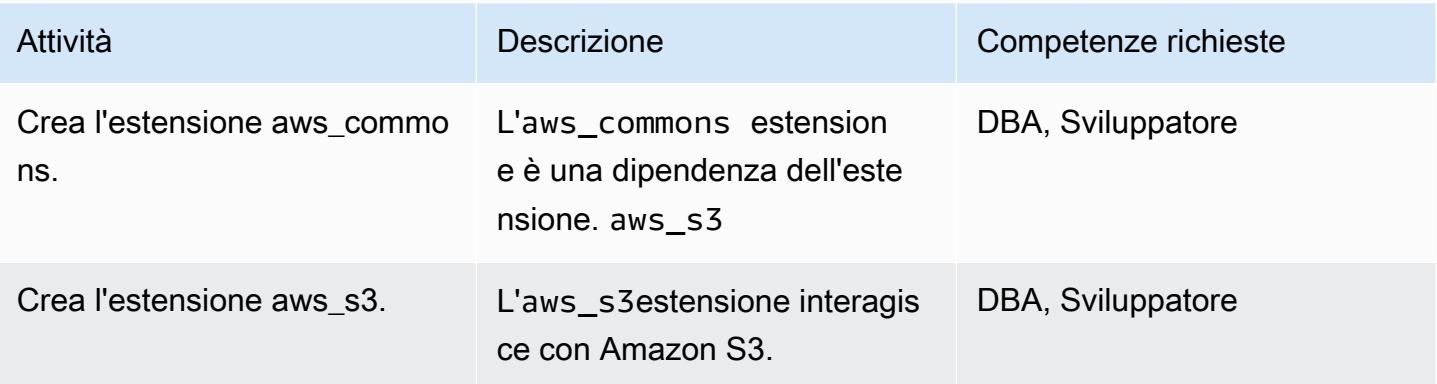

Convalida l'integrazione compatibile con Amazon S3 e Aurora PostgreSQL

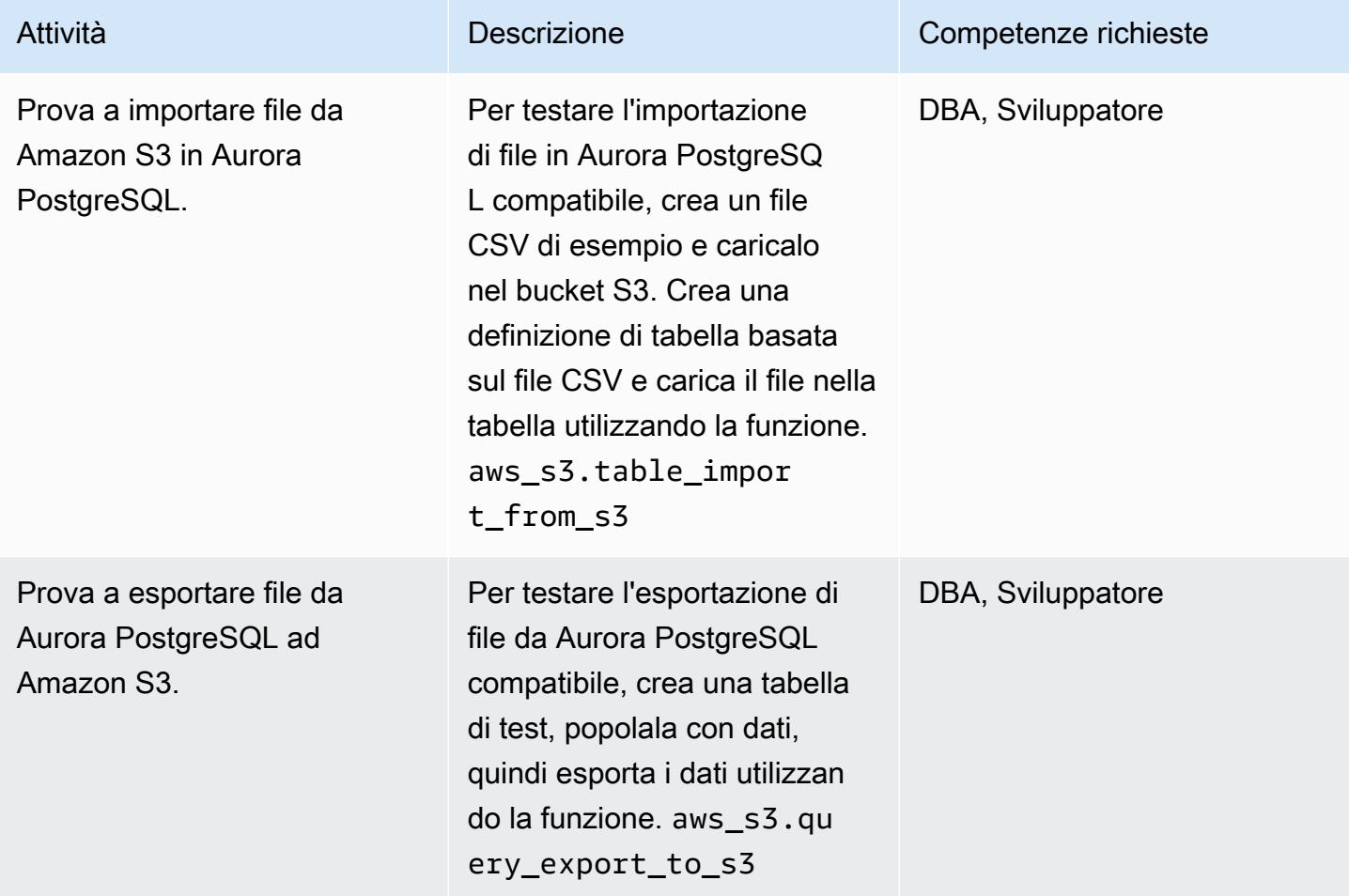

Per imitare l'utilità UTL\_FILE, create funzioni wrapper

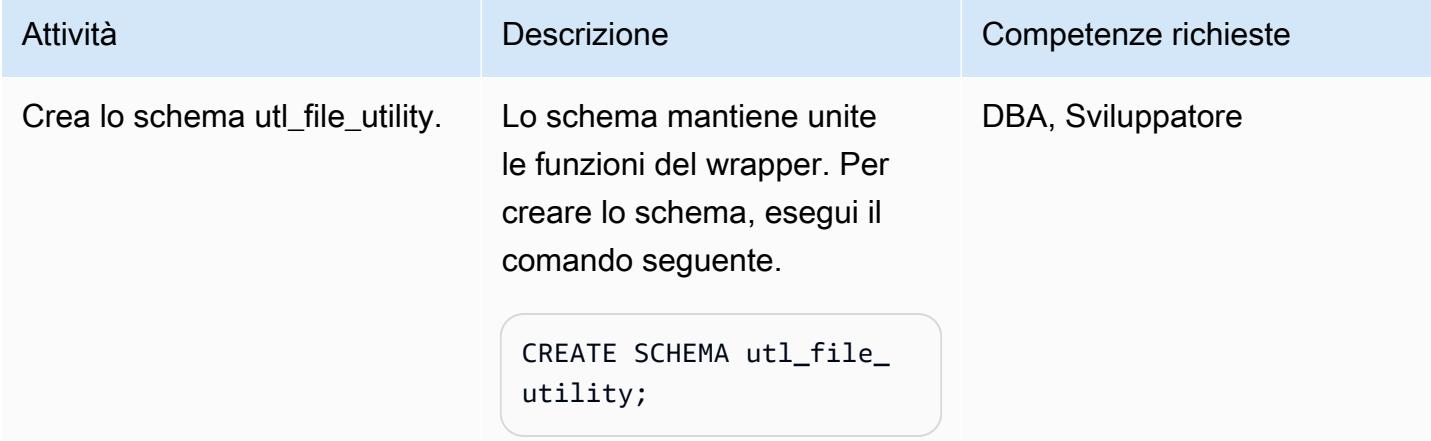

Prontuario AWS Modelli

| Attività                  | <b>Descrizione</b>                                                                                                    | Competenze richieste |
|---------------------------|----------------------------------------------------------------------------------------------------|----------------------|
| Crea il tipo file_type.   | Per creare il file_type<br>tipo, utilizzate il codice<br>seguente.                                                                               | DBA/Sviluppatore     |
|                           | CREATE TYPE utl_file_<br>utility.file_type AS (<br>p_path character<br>$varying(30)$ ,<br>p_file_name<br>character varying<br>);                 |                      |
| Crea la funzione init.    | La init funzione inizializza<br>una variabile comune come<br>o. bucket region Peril<br>codice, consultate la sezione<br>Informazioni aggiuntive. | DBA/Sviluppatore     |
| Crea le funzioni wrapper. | Crea le funzioni fopen<br>wrapper e. put_line fclose<br>Per il codice, vedere la<br>sezione Informazioni aggiuntiv<br>е.                         | DBA, Sviluppatore    |

# Prova le funzioni del wrapper

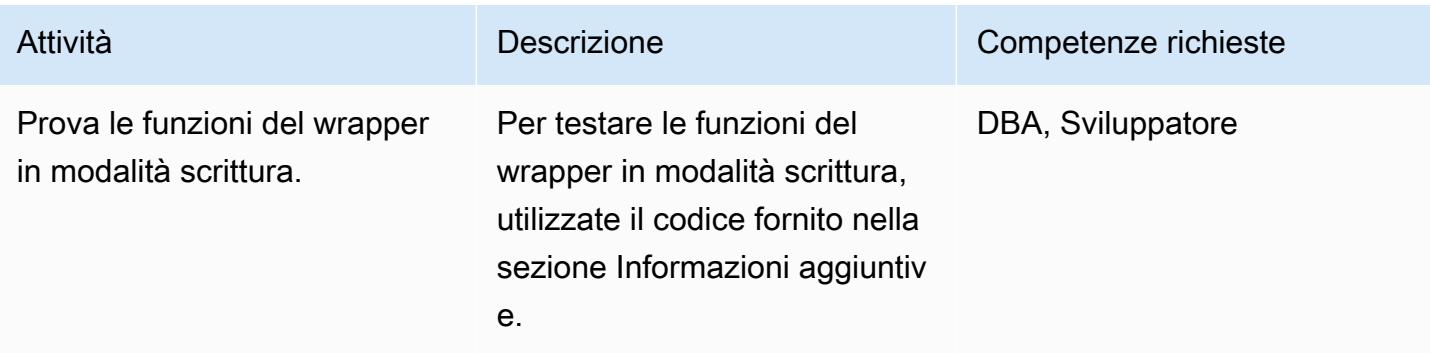
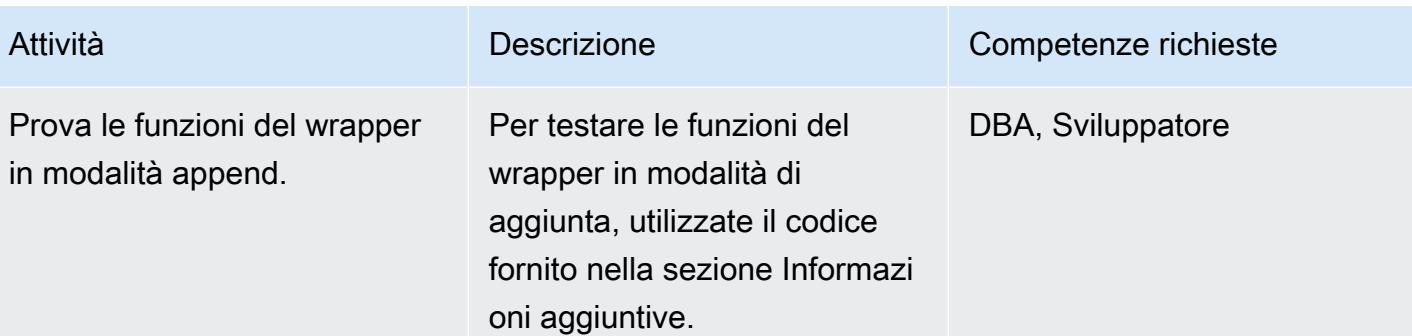

### Risorse correlate

- [Integrazione con Amazon S3](https://docs.aws.amazon.com/AmazonRDS/latest/AuroraUserGuide/USER_PostgreSQL.S3Import.html)
- [Amazon S3](https://aws.amazon.com/s3/)
- **[Aurora](https://aws.amazon.com/rds/aurora/?nc2=h_ql_prod_db_aa&aurora-whats-new.sort-by=item.additionalFields.postDateTime&aurora-whats-new.sort-order=desc)**
- [Amazon CloudWatch](https://aws.amazon.com/cloudwatch/)
- **[Amazon SNS](https://aws.amazon.com/sns/?nc2=h_ql_prod_ap_sns&whats-new-cards.sort-by=item.additionalFields.postDateTime&whats-new-cards.sort-order=desc)**

## Informazioni aggiuntive

Configura le politiche IAM

Crea le seguenti politiche.

Nome della politica qualità di un suoi della politica di un suoi della viene della politica di un suoi della v

S3 IntRead  $\left\{ \begin{array}{c} 1 \end{array} \right.$ 

```
    "Version": "2012-10-17", 
           "Statement": [ 
                      { 
                                 "Sid": "S3integrationtest 
", 
                                 "Effect": "Allow", 
                                 "Action": [ 
                                            "s3:GetObject", 
                                            "s3:ListBucket" 
                                 ], 
                                 "Resource": [ 
                         "arn:aws:s3:::testaurorabuc 
ket/*",
```

```
         "arn:aws:s3:::testaurorabuc 
ket" 
            ] 
                    } 
          ]
}
```
S3 IntWrite  $\int_{S}$  "Version": "2012-10-17", "Statement": [ { "Sid": "S3integrationtest ", "Effect": "Allow", "Action": [ "s3:PutObject", "s3:ListBucket" ], "Resource": [ "arn:aws:s3:::testaurorabucket/ \*", "arn:aws:s3:::test aurorabucket" ] } ] }

Crea la funzione init

Per inizializzare variabili comuni, come bucket oregion, create la init funzione utilizzando il codice seguente.

```
CREATE OR REPLACE FUNCTION utl_file_utility.init( 
     \mathcal{L}    RETURNS void 
         LANGUAGE 'plpgsql' 
         COST 100 
         VOLATILE 
AS $BODY$
```

```
Prontuario AWS Modelli
```

```
BEGIN 
             perform set_config 
             ( format( '%s.%s','UTL_FILE_UTILITY', 'region' ) 
              , 'us-east-1'::text 
              , false ); 
             perform set_config 
             ( format( '%s.%s','UTL_FILE_UTILITY', 's3bucket' ) 
              , 'testaurorabucket'::text 
              , false );
END;
$BODY$;
```
Create le funzioni wrapper

Crea le funzioni fopenput\_line, e fclose wrapper.

fopen

```
CREATE OR REPLACE FUNCTION utl_file_utility.fopen( 
        p_file_name character varying, 
        p_path character varying, 
        p_mode character DEFAULT 'W'::bpchar, 
        OUT p_file_type utl_file_utility.file_type) 
        RETURNS utl_file_utility.file_type 
        LANGUAGE 'plpgsql' 
        COST 100 
        VOLATILE 
AS $BODY$
declare 
        v_sql character varying; 
        v_cnt_stat integer; 
        v_cnt integer; 
        v_tabname character varying; 
        v_filewithpath character varying; 
        v_region character varying; 
        v_bucket character varying;
BEGIN 
        /*initialize common variable */ 
        PERFORM utl_file_utility.init(); 
        v_region := current_setting( format( '%s.%s', 'UTL_FILE_UTILITY', 'region' ) ); 
        v_bucket :=  current_setting( format( '%s.%s', 'UTL_FILE_UTILITY', 's3bucket' ) );
```

```
    /* set tabname*/ 
    v tabname := substring(p file name,1,case when strpos(p file name,'.') = 0 then
 length(p_file_name) else strpos(p_file_name,'.') - 1 end ); 
        v_filewithpath := case when NULLif(p_path,'') is null then p_file_name else 
concat ws('/'), p path, p file name) end ;
        raise notice 'v_bucket %, v_filewithpath % , v_region %', v_bucket,v_filewithpath, 
 v_region; 
        /* APPEND MODE HANDLING; RETURN EXISTING FILE DETAILS IF PRESENT ELSE CREATE AN 
 EMPTY FILE */ 
    IF p mode = 'A' THEN
                  v_sql := concat_ws('','create temp table if not exists ', v_tabname,' (col1 
 text)'); 
                  execute v_sql; 
                  begin 
                  PERFORM aws_s3.table_import_from_s3 
                           ( v_tabname, 
                           '',   
                           'DELIMITER AS ''#''', 
                           aws_commons.create_s3_uri 
                           (     v_bucket, 
                                    v_filewithpath , 
                                    v_region) 
                           ); 
                  exception 
                           when others then 
                raise notice 'File load issue ,%', sqlerrm;
                             raise; 
                  end; 
                  execute concat_ws('','select count(*) from ',v_tabname) into v_cnt; 
          IF v cnt > 0        then 
                           p_file_type.p_path := p_path; 
                           p_file_type.p_file_name := p_file_name; 
                  else         
                           PERFORM aws_s3.query_export_to_s3('select ''''', 
                                                                aws_commons.create_s3_uri(v_bucket, v_filewithpath, 
 v_region)             
\hspace{1.5cm});
                           p_file_type.p_path := p_path;
```

```
            p_file_type.p_file_name := p_file_name;         
                   end if; 
                   v_sql := concat_ws('','drop table ', v_tabname);         
                   execute v_sql;             
     ELSEIF p_{model} = 'W' THEN
                PERFORM aws s3.query export to s3('select ''''',
                                                                   aws_commons.create_s3_uri(v_bucket, v_filewithpath, 
  v_region)             
\hspace{1.5cm});
                            p_file_type.p_path := p_path; 
                            p_file_type.p_file_name := p_file_name; 
         END IF;     
EXCEPTION 
                   when others then 
                             p_file_type.p_path := p_path; 
                            p_file_type.p_file_name := p_file_name; 
                            raise notice 'fopenerror,%',sqlerrm; 
                            raise;
END;
$BODY$;
```
put\_line

```
CREATE OR REPLACE FUNCTION utl_file_utility.put_line( 
        p_file_name character varying, 
        p_path character varying, 
        p_line text, 
        p_flag character DEFAULT 'W'::bpchar) 
        RETURNS boolean 
        LANGUAGE 'plpgsql' 
        COST 100 
        VOLATILE 
AS $BODY$
/**************************************************************************
* Write line, p_line in windows format to file, p_fp - with carriage return
* added before new line.
**************************************************************************/
declare 
        v_sql varchar; 
        v_ins_sql varchar; 
        v_cnt INTEGER;
```

```
    v_filewithpath character varying; 
     v tabname character varying;
     v bucket character varying;
         v_region character varying;     
BEGIN 
  PERFORM utl_file_utility.init();
/* check if temp table already exist */ 
 v_tabname := substring(p_file_name,1,case when strpos(p_file_name,'.') = 0 then
  length(p_file_name) else strpos(p_file_name,'.') - 1 end ); 
  v_sql := concat_ws('','select count(1) FROM pg_catalog.pg_class c LEFT JOIN 
  pg_catalog.pg_namespace n ON n.oid = c.relnamespace where n.nspname like ''pg_temp_
\frac{1}{2} '''
                                                        ,' AND pg_catalog.pg_table_is_visible(c.oid) AND 
  Upper(relname) = Upper( ''' 
                                                        ,  v_tabname ,''' ) '); 
 execute v sql into v cnt;
  IF v_{\text{c}}nt = 0 THEN
                    v_sql := concat_ws('','create temp table ',v_tabname,' (col text)'); 
          execute v sql;
                 /* CHECK IF APPEND MODE */ 
          IF upper(p_flag) = 'A' THEN
               PERFORM utl file utility.init();
                           v_region := current_setting( format( '%s.%s', 'UTL_FILE_UTILITY', 
  'region' ) ); 
                           v_bucket :=  current_setting( format( '%s.%s', 'UTL_FILE_UTILITY', 
  's3bucket' ) ); 
                           /* set tabname*/             
               v_filewithpath := case when NULLif(p_path,'') is null then p_file_name else
  concat_ws('/',p_path,p_file_name) end ;             
                           begin 
                                  PERFORM aws_s3.table_import_from_s3 
                                               ( v_tabname, 
                          '',   
                                                    'DELIMITER AS ''#''', 
                                                      aws_commons.create_s3_uri 
                                                             ( v_bucket,
```

```
                               v_filewithpath, 
                                                v region )
\hspace{1.5cm});
                               exception 
                                         when others then 
                                                   raise notice  'Error Message : %',sqlerrm; 
                                                   raise; 
                               end;     
                    END IF;     
          END IF; 
          /* INSERT INTO TEMP TABLE */               
      v_ins_sql := concat_ws('','insert into ',v_tabname,' values(''',p_line,''')');
      execute v ins sql;
          RETURN TRUE; 
          exception 
                              when others then 
                                         raise notice  'Error Message : %',sqlerrm; 
                                         raise;
END;
$BODY$;
```
#### chiudere

```
CREATE OR REPLACE FUNCTION utl_file_utility.fclose( 
        p_file_name character varying, 
        p_path character varying) 
        RETURNS boolean 
        LANGUAGE 'plpgsql' 
        COST 100 
        VOLATILE 
AS $BODY$
DECLARE 
        v_filewithpath character varying; 
        v_bucket character varying; 
        v_region character varying; 
        v_tabname character varying; 
     v_sql character varying;
BEGIN 
            PERFORM utl_file_utility.init(); 
        v_region := current_setting( format( '%s.%s', 'UTL_FILE_UTILITY', 'region' ) ); 
        v_bucket :=  current_setting( format( '%s.%s', 'UTL_FILE_UTILITY', 's3bucket' ) );
```

```
v_tabname := substring(p_file_name,1,case when strpos(p_file_name,'.') = 0 then
 length(p file name) else strpos(p file name,'.') - 1 end );
        v_filewithpath := case when NULLif(p_path,'') is null then p_file_name else 
  concat_ws('/',p_path,p_file_name) end ; 
        raise notice 'v_bucket %, v_filewithpath % , v_region %', v_bucket,v_filewithpath, 
  v_region ; 
    /* exporting to s3 */
        perform aws_s3.query_export_to_s3 
                 (concat_ws('','select * from ',v_tabname,'  order by ctid asc'), 
                         aws_commons.create_s3_uri(v_bucket, v_filewithpath, v_region) 
                 ); 
       v_sql := concat_ws('','drop table ', v_tabname); 
        execute v_sql;    
        RETURN TRUE;
EXCEPTION 
               when others then 
          raise notice 'error fclose %',sqlerrm; 
          RAISE;
END;
$BODY$;
```
Metti alla prova le tue funzioni di configurazione e wrapper

Usa i seguenti blocchi di codice anonimi per testare la tua configurazione.

Prova la modalità di scrittura

Il codice seguente scrive un file denominato s3inttest nel bucket S3.

```
do $$
declare
l_file_name varchar := 's3inttest' ;
l_path varchar := 'integration_test' ;
l_mode char(1) := 'W';
l_fs utl_file_utility.file_type ;
l_status boolean;
begin
select * from
utl_file_utility.fopen( l_file_name, l_path , l_mode ) into l_fs ;
raise notice 'fopen : l_fs : %', l_fs;
```

```
select * from
utl file utility.put line( 1 file name, 1 path , 'this is test file:in s3bucket: for
 test purpose', l_mode ) into l_status ;
raise notice 'put_line : l_status %', l_status;
select * from utl_file_utility.fclose( l_file_name , l_path ) into l_status ;
raise notice 'fclose : l_status %', l_status;
end;
$$
```
Prova la modalità di aggiunta

Il codice seguente aggiunge righe al s3inttest file creato nel test precedente.

```
do $$
declare
l_file_name varchar := 's3inttest' ;
l_path varchar := 'integration_test' ;
l_mode char(1) := 'A';
l_fs utl_file_utility.file_type ;
l_status boolean;
begin
select * from
utl_file_utility.fopen( l_file_name, l_path , l_mode ) into l_fs ;
raise notice 'fopen : l_fs : %', l_fs;
select * from
utl_file_utility.put_line( l_file_name, l_path ,'this is test file:in s3bucket: for 
 test purpose : append 1', l_mode ) into l_status ;
raise notice 'put_line : l_status %', l_status;
select * from
utl_file_utility.put_line( l_file_name, l_path ,'this is test file:in s3bucket : for 
 test purpose : append 2', l_mode ) into l_status ;
raise notice 'put_line : l_status %', l_status;
select * from utl_file_utility.fclose( l_file_name , l_path ) into l_status ;
raise notice 'fclose : l_status %', l_status;
end;
```
\$\$

#### Notifiche Amazon SNS

Facoltativamente, puoi configurare il CloudWatch monitoraggio di Amazon e le notifiche Amazon SNS sul bucket S3. Per ulteriori informazioni, consulta [Monitoraggio di Amazon S3](https://docs.aws.amazon.com/AmazonS3/latest/userguide/monitoring-overview.html) e Configurazione delle [notifiche Amazon SNS.](https://docs.aws.amazon.com/AmazonCloudWatch/latest/monitoring/US_SetupSNS.html)

# Convalida gli oggetti del database dopo la migrazione da Oracle ad Amazon Aurora PostgreSQL

Creato da Venkatramana Chintha (AWS) e Eduardo Valentim (AWS)

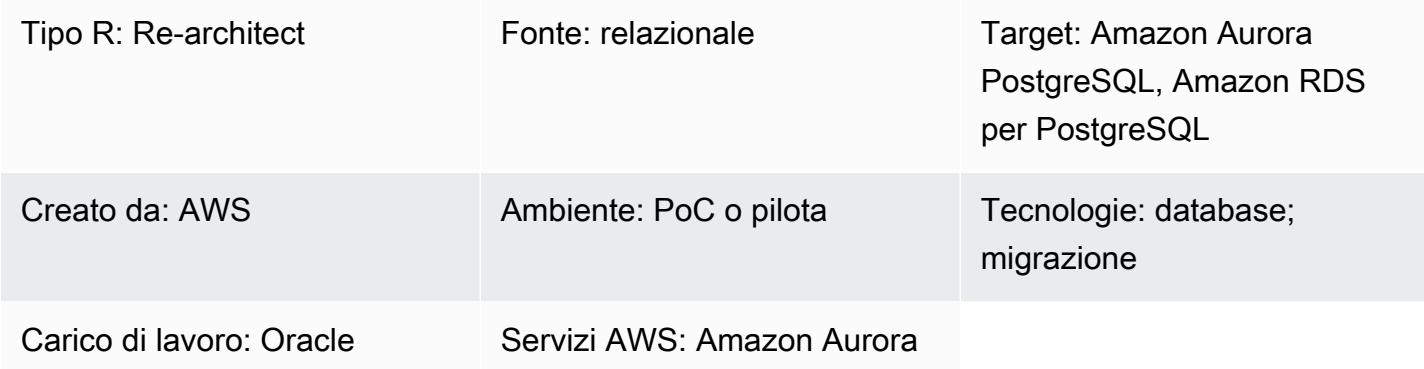

## Riepilogo

Questo modello descrive un step-by-step approccio per convalidare gli oggetti dopo la migrazione di un database Oracle in Amazon Aurora PostgreSQL Compatible Edition.

[Questo modello delinea gli scenari di utilizzo e le fasi per la convalida degli oggetti del database;](https://aws.amazon.com/blogs/) [per informazioni più dettagliate, consulta C](https://aws.amazon.com/blogs/)[onvalida degli oggetti del database dopo la migrazione](https://aws.amazon.com/blogs/database/validating-database-objects-after-migration-using-aws-sct-and-aws-dms/) [utilizzando AWS SCT e AWS DMS sul blog di AW](https://aws.amazon.com/blogs/database/validating-database-objects-after-migration-using-aws-sct-and-aws-dms/)[S Database.](https://aws.amazon.com/blogs/)

# Prerequisiti e limitazioni

**Prerequisiti** 

- Un account AWS attivo.
- Un database Oracle locale che è stato migrato a un database Aurora compatibile con PostgreSQL.
- Credenziali di accesso a cui è applicata la DataFullAccess policy [AmazonRDS,](https://docs.aws.amazon.com/AmazonRDS/latest/AuroraUserGuide/query-editor.html) per il database Aurora compatibile con PostgreSQL.
- Questo modello utilizza l'[editor di query per i cluster DB Aurora Serverless,](https://docs.aws.amazon.com/AmazonRDS/latest/AuroraUserGuide/query-editor.html) disponibile nella console Amazon Relational Database Service (Amazon RDS). Tuttavia, puoi utilizzare questo pattern con qualsiasi altro editor di query.

## Limitazioni

- Gli oggetti Oracle SYNONYM non sono disponibili in PostgreSQL ma possono essere parzialmente convalidati tramite viste o query SET search\_path.
- L'editor di query Amazon RDS è disponibile solo in [alcune regioni AWS e per alcune versioni di](https://docs.aws.amazon.com/AmazonRDS/latest/AuroraUserGuide/query-editor.html) [MySQL e PostgreSQL.](https://docs.aws.amazon.com/AmazonRDS/latest/AuroraUserGuide/query-editor.html)

## **Architettura**

# **Strumenti**

### **Strumenti**

- [Amazon Aurora PostgreSQL Compatible Edition Aurora PostgreSQL Compatible](https://docs.aws.amazon.com/AmazonRDS/latest/AuroraUserGuide/Aurora.AuroraPostgreSQL.html) è un motore di database relazionale completamente gestito, compatibile con PostgreSQL e ACID che combina la velocità e l'affidabilità dei database commerciali di fascia alta con la semplicità e l'economicità dei database open source.
- [Amazon RDS](https://docs.aws.amazon.com/AmazonRDS/latest/UserGuide/Welcome.html)  Amazon Relational Database Service (Amazon RDS) semplifica la configurazione, il funzionamento e la scalabilità di un database relazionale nel cloud AWS. Offre una capacità ridimensionabile a un costo conveniente per un database relazionale standard del settore e gestisce task comuni di amministrazione del database.
- [Query Editor per Aurora Severless](https://docs.aws.amazon.com/AmazonRDS/latest/AuroraUserGuide/query-editor.html): l'editor di query ti aiuta a eseguire query SQL nella console Amazon RDS. È possibile eseguire qualsiasi istruzione SQL valida sul cluster DB Aurora Serverless, incluse le istruzioni di manipolazione e definizione dei dati.

Per convalidare gli oggetti, utilizza gli script completi nel file «Script di convalida degli oggetti» nella sezione «Allegati». Utilizzate la seguente tabella come riferimento.

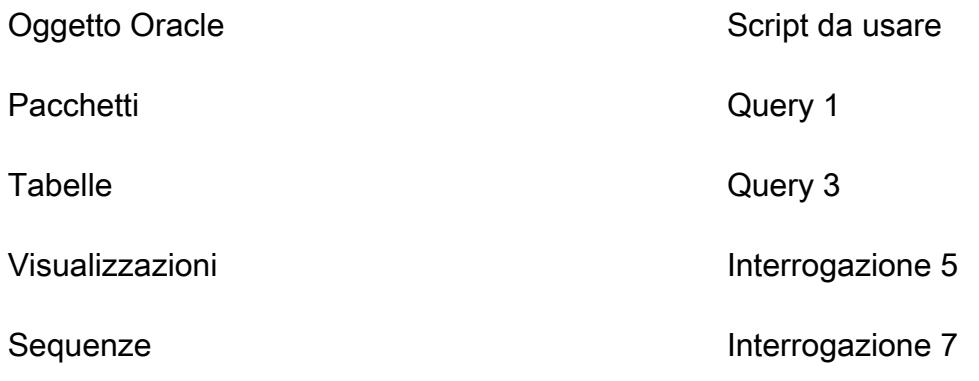

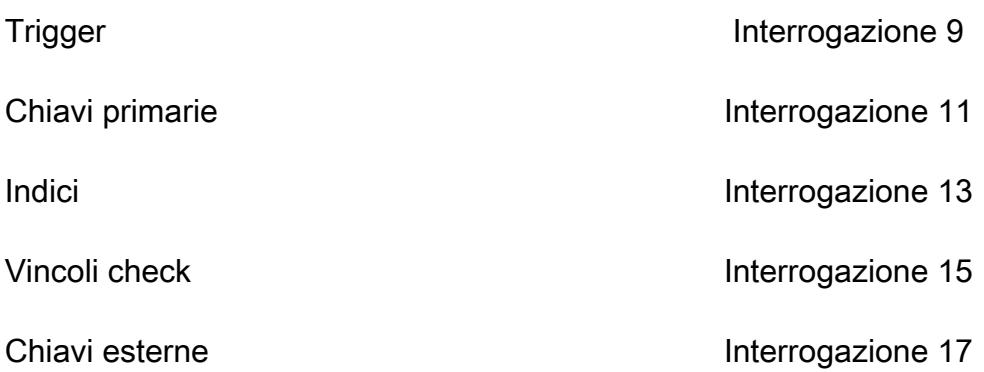

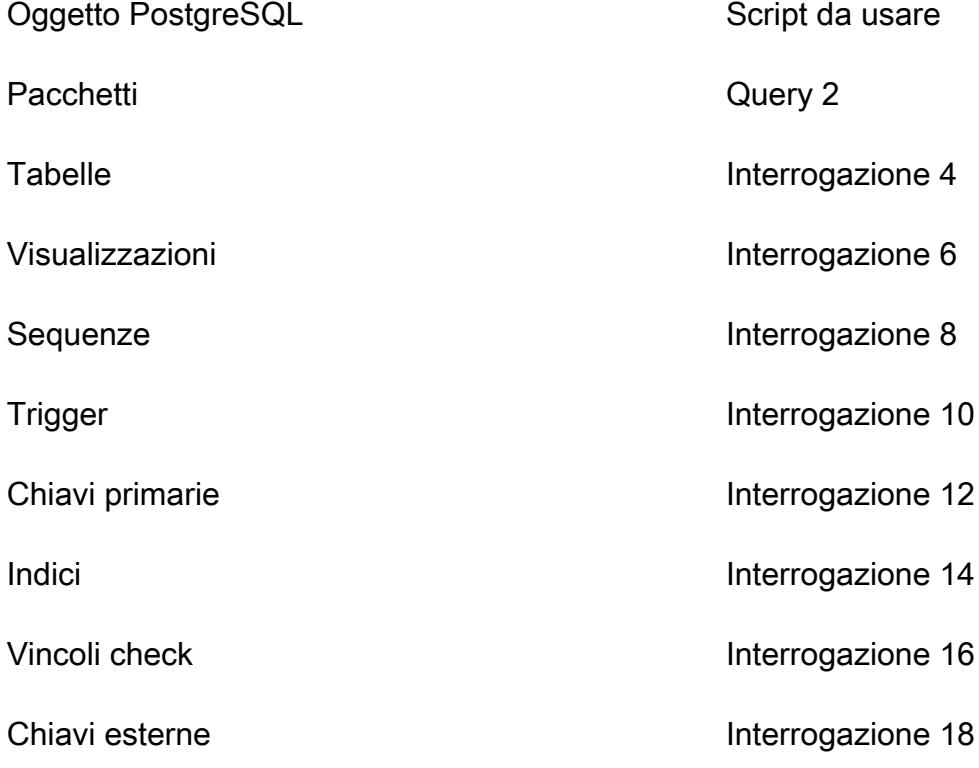

# Epiche

# Convalida gli oggetti nel database Oracle di origine

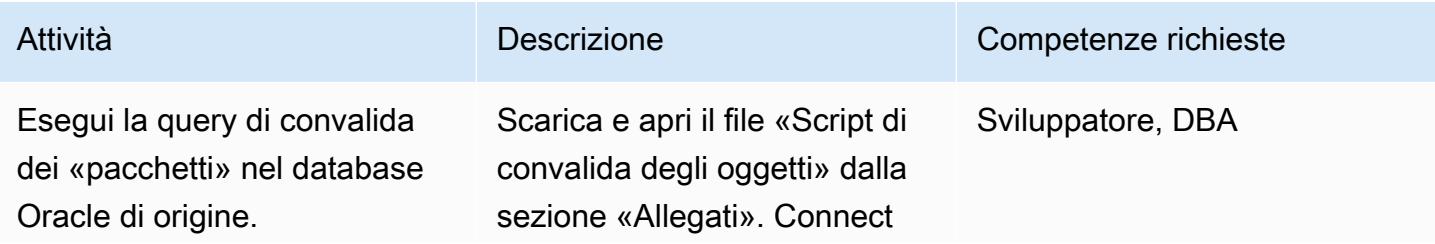

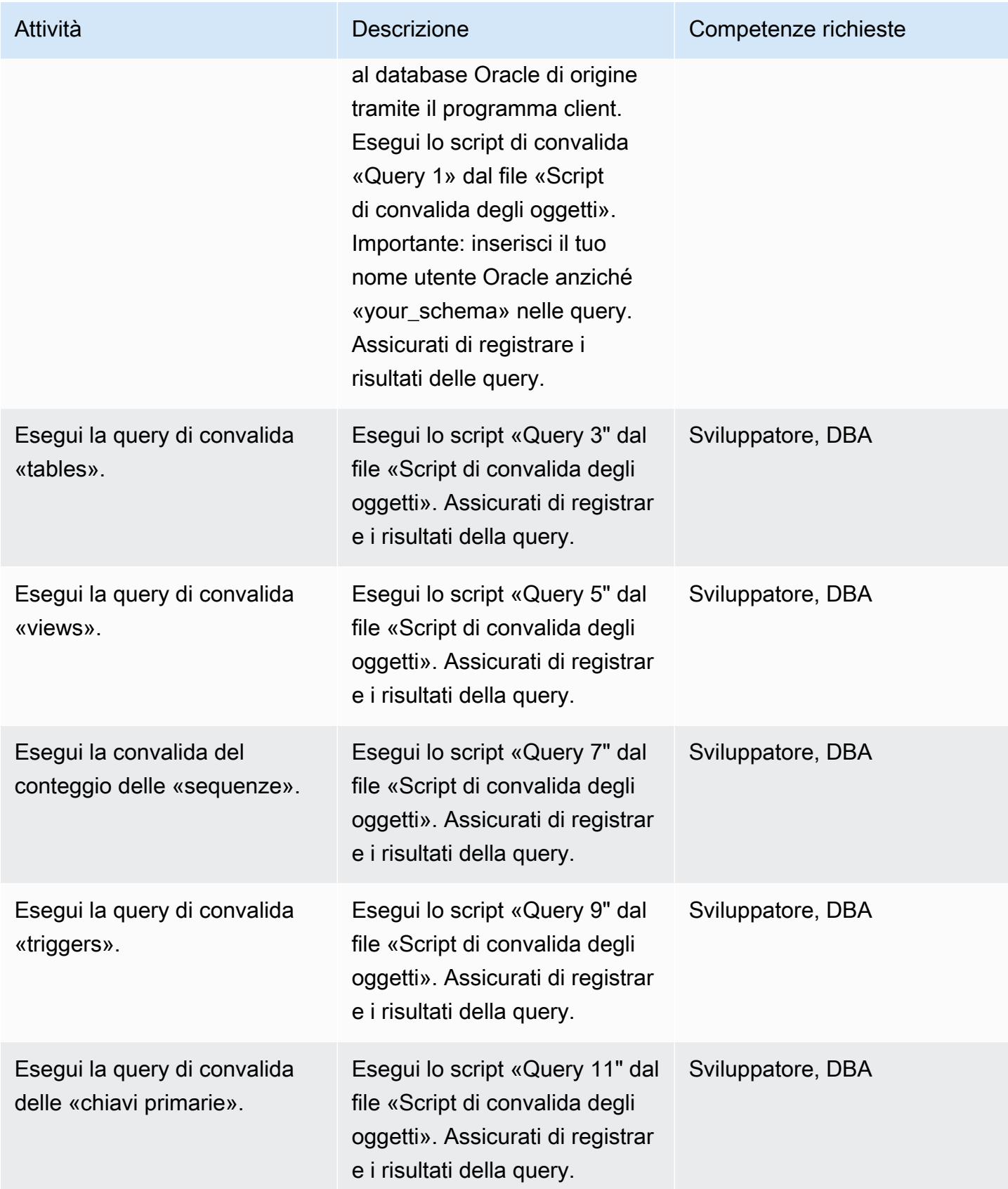

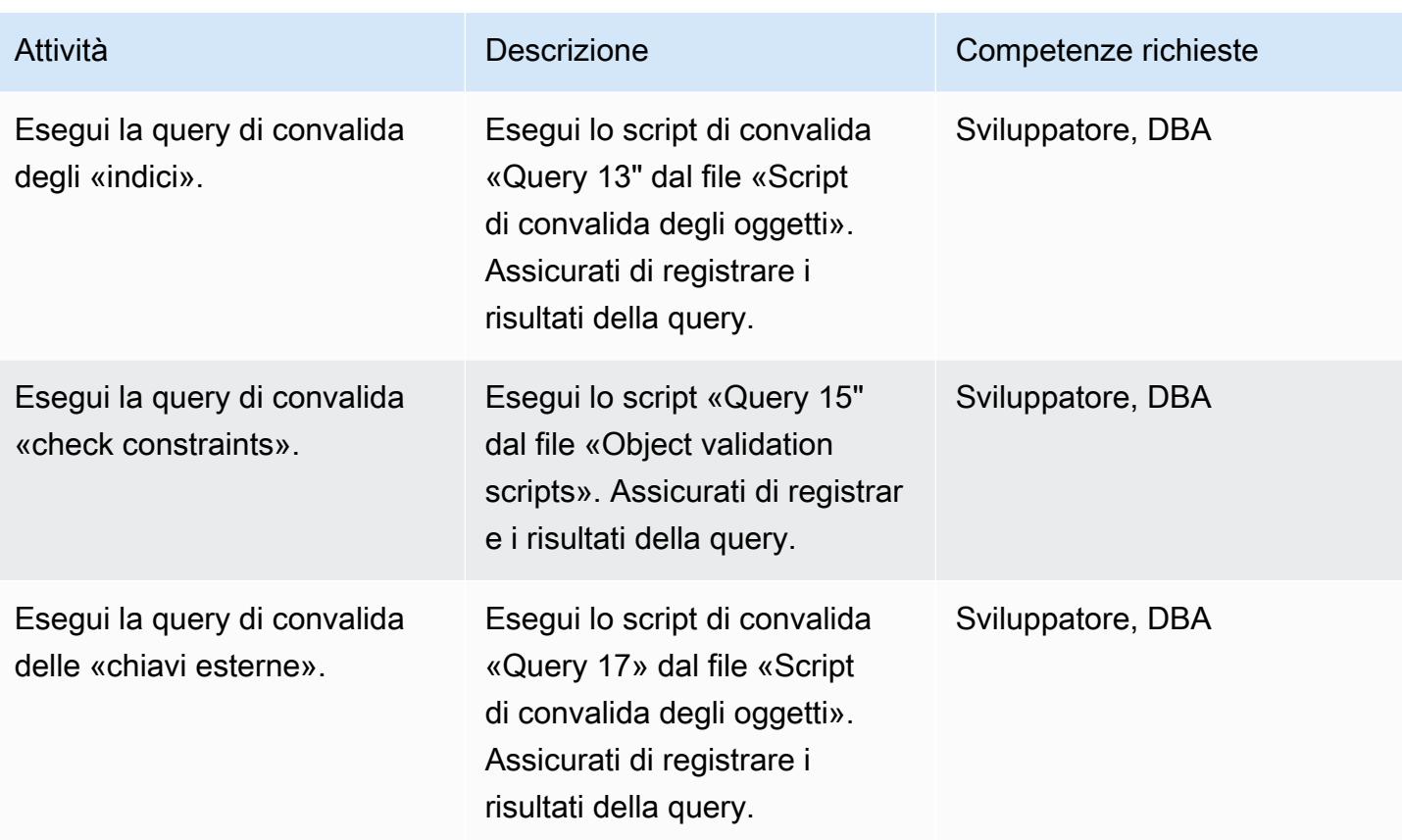

Convalida gli oggetti nel database Aurora di destinazione compatibile con PostgreSQL

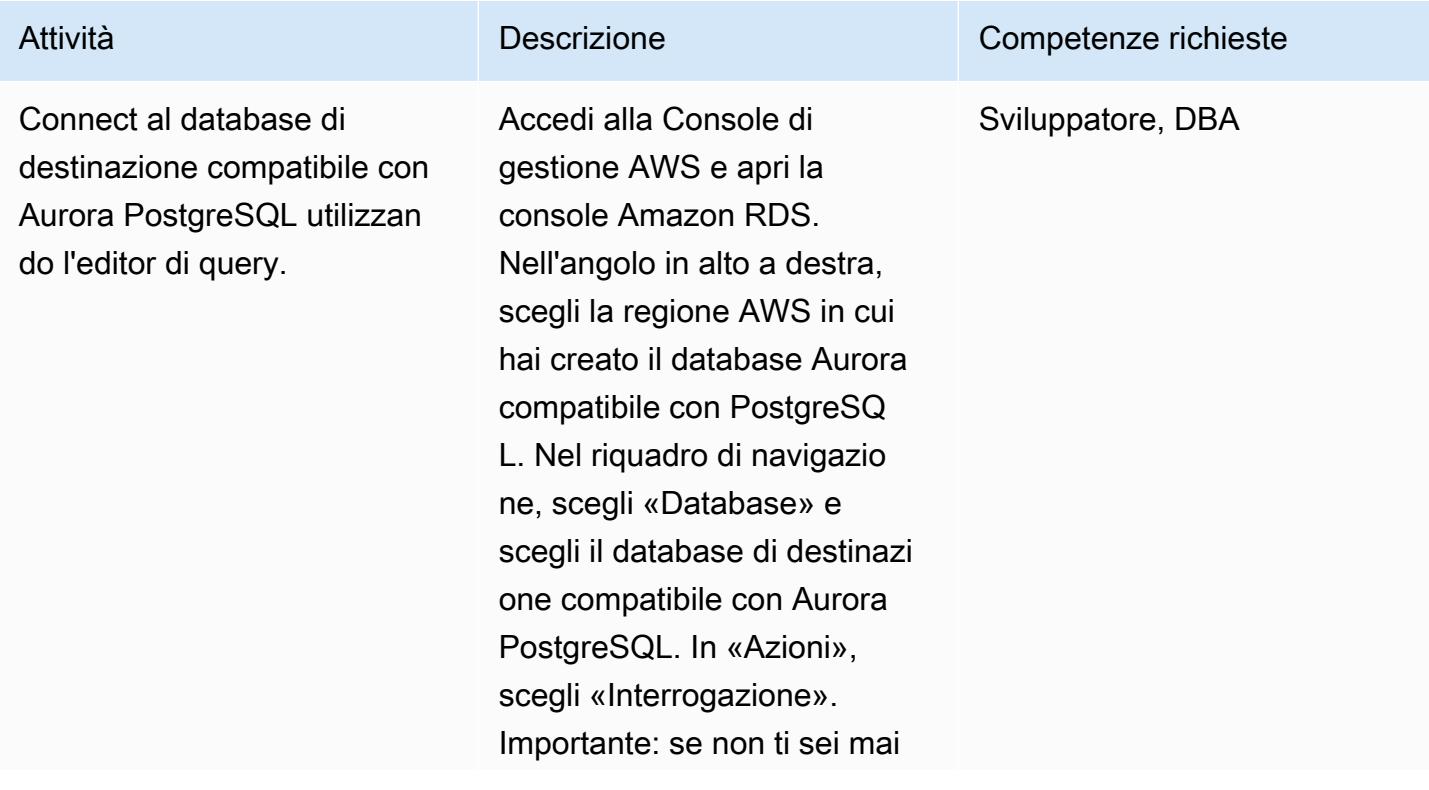

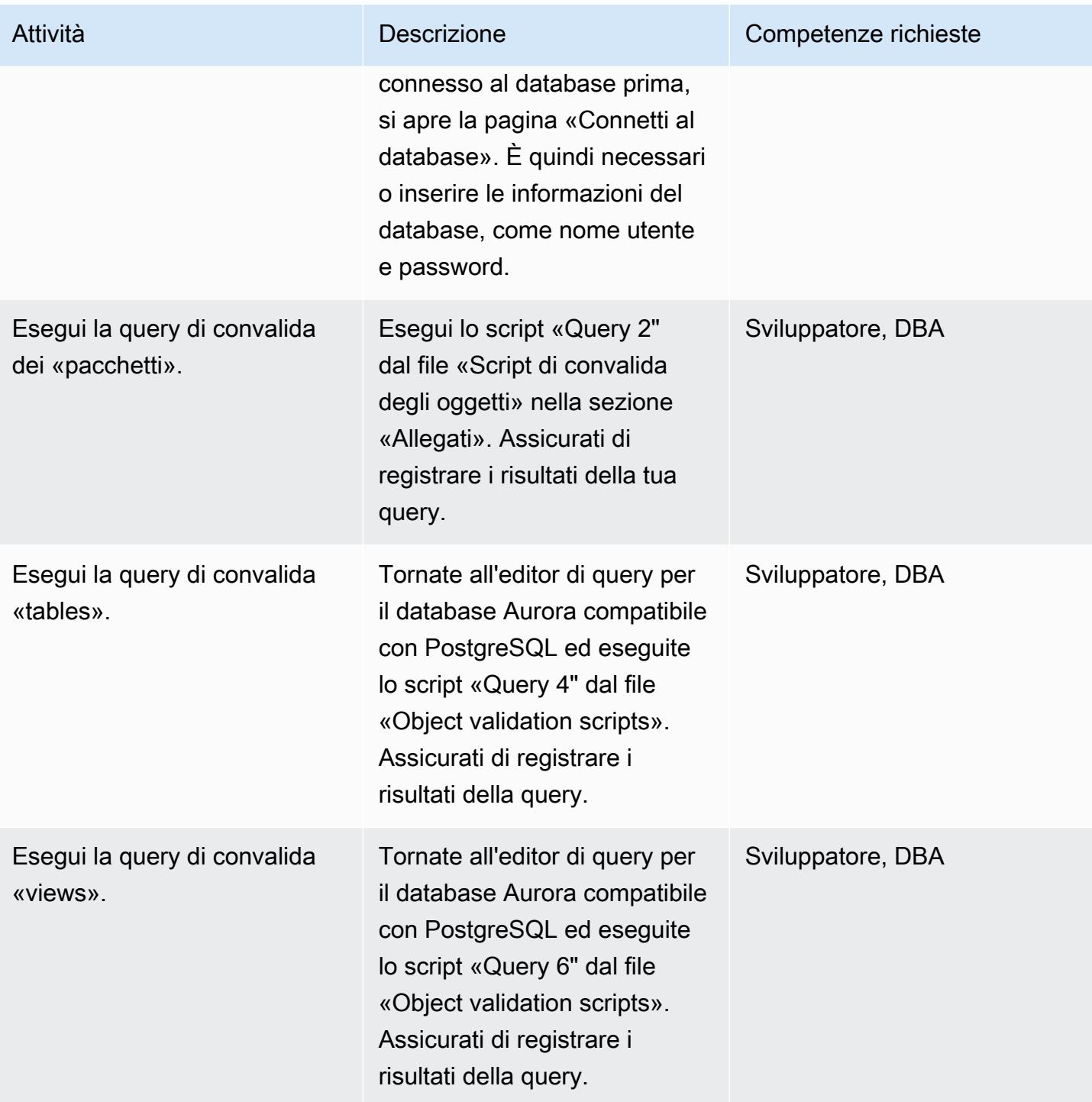

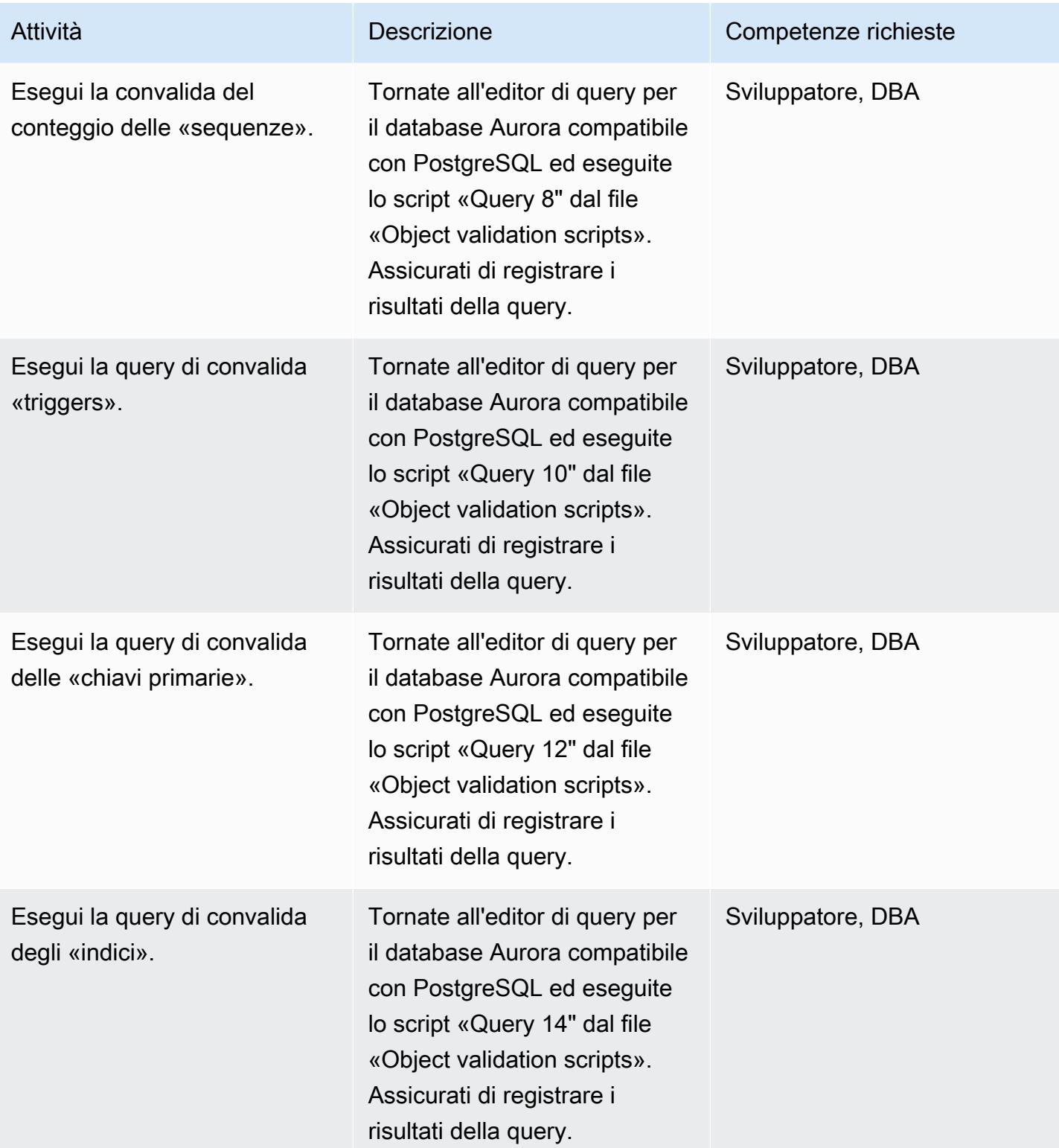

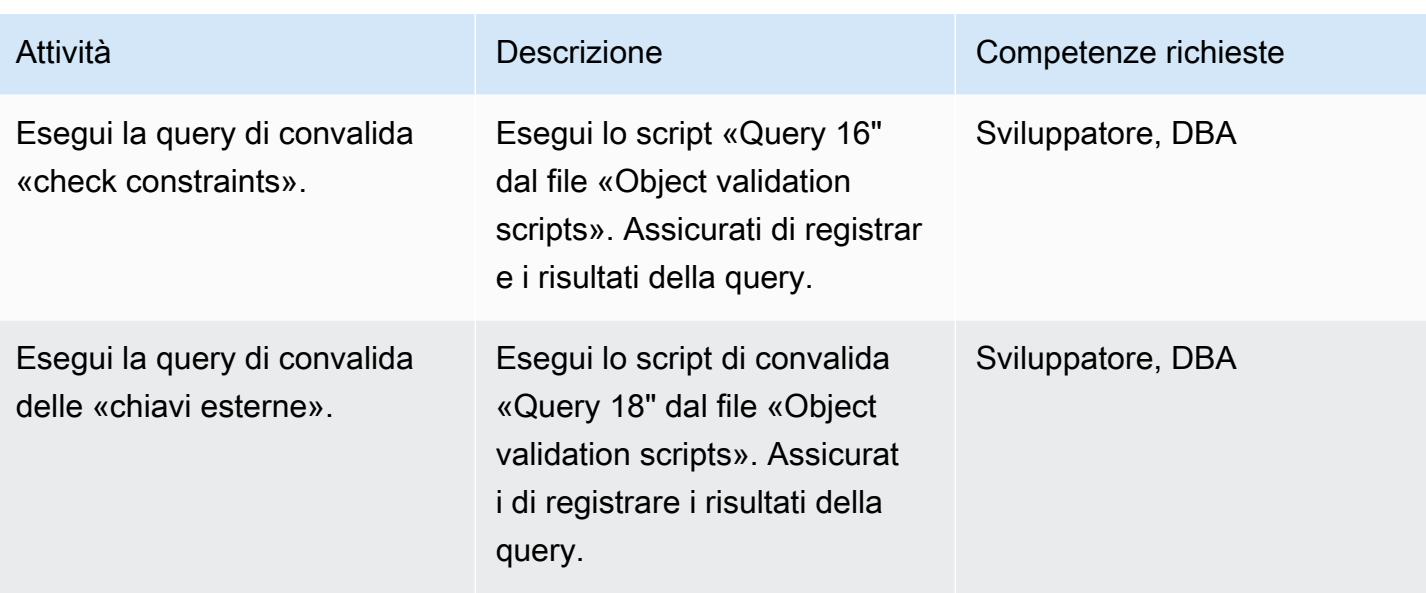

Confronta i record di convalida del database di origine e di destinazione

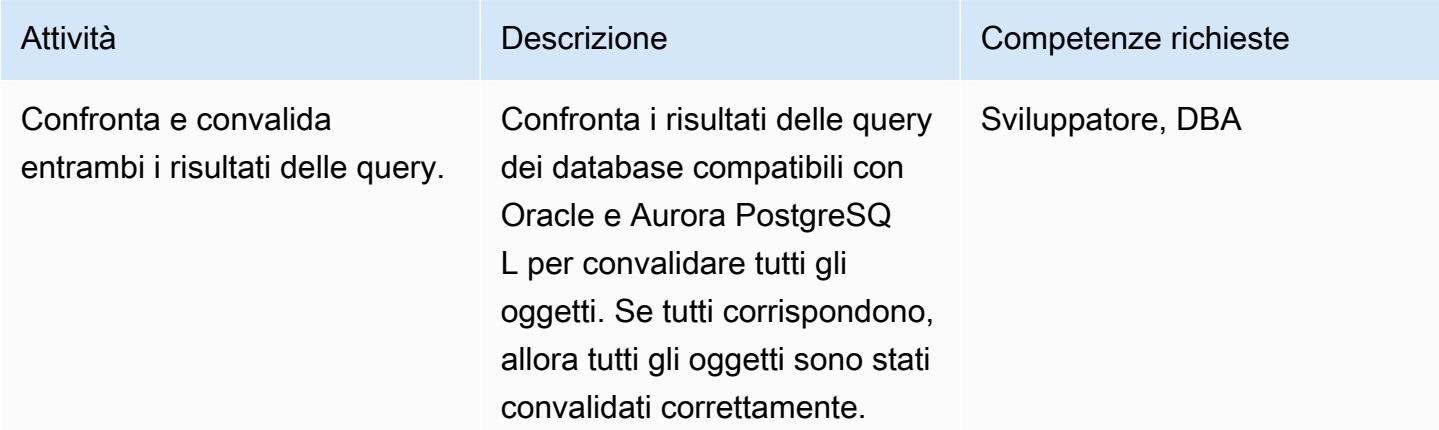

## Risorse correlate

- [Convalida degli oggetti del database dopo una migrazione utilizzando AWS SCT e AWS DMS](https://aws.amazon.com/blogs/database/validating-database-objects-after-migration-using-aws-sct-and-aws-dms/)
- [Caratteristiche di Amazon Aurora: edizione compatibile con PostgreSQL](https://aws.amazon.com/rds/aurora/postgresql-features/)

# Allegati

[Per accedere a contenuti aggiuntivi associati a questo documento, decomprimi il seguente file:](samples/p-attach/7c028960-6dea-46ad-894d-e42cefd50c03/attachments/attachment.zip) [attachment.zip](samples/p-attach/7c028960-6dea-46ad-894d-e42cefd50c03/attachments/attachment.zip)

# **Riospitare**

#### Argomenti

- [Accelera la scoperta e la migrazione dei carichi di lavoro Microsoft su AWS](#page-3619-0)
- [Automatizza le attività di pre-inserimento del carico di lavoro per AWS Managed Services su](#page-3630-0) **[Windows](#page-3630-0)**
- [Crea un processo di approvazione per le richieste del firewall durante una migrazione di rehosting](#page-3639-0)  [su AWS](#page-3639-0)
- [Acquisisci e migra istanze EC2 Windows in un account AWS Managed Services](#page-3644-0)
- [Esegui la migrazione di Db2 for LUW ad Amazon EC2 utilizzando la spedizione dei log per ridurre i](#page-3654-0)  [tempi di interruzione](#page-3654-0)
- [Esegui la migrazione di Db2 per LUW ad Amazon EC2 con disaster recovery ad alta disponibilità](#page-3671-0)
- [Esegui la migrazione di macchine virtuali VMware con HCX Automation utilizzando PowerCLI](#page-3706-0)
- [Esegui la migrazione di un carico di lavoro F5 BIG-IP su F5 BIG-IP VE sul cloud AWS](#page-3718-0)
- [Esegui la migrazione di un'applicazione web Go locale su AWS Elastic Beanstalk utilizzando il](#page-3729-0)  [metodo binario](#page-3729-0)
- [Esegui la migrazione di un server SFTP locale su AWS utilizzando AWS Transfer for SFTP](#page-3735-0)
- [Esegui la migrazione di una macchina virtuale locale su Amazon EC2 utilizzando AWS Application](#page-3744-0) [Migration Service](#page-3744-0)
- [Esegui la migrazione di piccoli set di dati da locale ad Amazon S3 utilizzando AWS SFTP](#page-3756-0)
- [Migrazione da Oracle GlassFish ad AWS Elastic Beanstalk](#page-3761-0)
- [Esegui la migrazione di un database Oracle locale a Oracle su Amazon EC2](#page-3767-0)
- [Esegui la migrazione di un database Oracle locale su Amazon EC2 utilizzando Oracle Data Pump](#page-3775-0)
- [Esegui la migrazione di un database SAP ASE locale su Amazon EC2](#page-3783-0)
- [Esegui la migrazione di un database Microsoft SQL Server locale su Amazon EC2](#page-3789-0)
- [Esegui la migrazione di un database MySQL locale su Amazon EC2](#page-3796-0)
- [Riduci i tempi limite di migrazione SAP omogenei utilizzando Application Migration Service](#page-3803-0)
- [Rehosting dei carichi di lavoro locali nel cloud AWS: lista di controllo per la migrazione](#page-3812-0)
- [Configura un'infrastruttura Multi-AZ per SQL Server Always On FCI utilizzando Amazon FSx](#page-3829-0)
- [Usa le query BMC Discovery per estrarre i dati di migrazione per la pianificazione della migrazione](#page-3849-0)

# <span id="page-3619-0"></span>Accelera la scoperta e la migrazione dei carichi di lavoro Microsoft su AWS

#### Creato da Ali Alzand

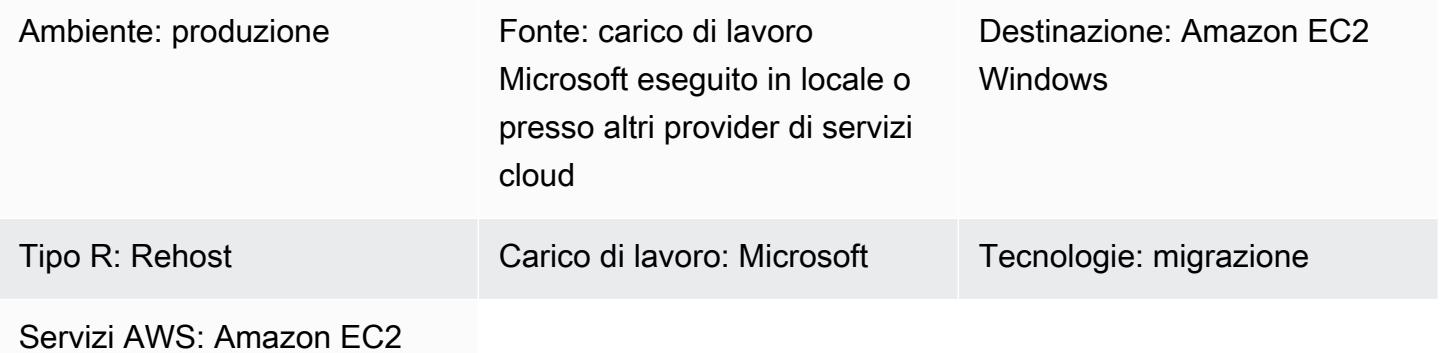

## Riepilogo

Questo modello mostra come utilizzare il [PowerShell modulo Migration Validator Toolkit](https://github.com/aws-samples/migration-validator-toolkit-for-microsoft-workloads) per scoprire e migrare i carichi di lavoro Microsoft su AWS. Il modulo funziona eseguendo più controlli e convalide per le attività comuni associate a qualsiasi carico di lavoro Microsoft. Ad esempio, il modulo verifica le istanze che potrebbero avere più dischi collegati o le istanze che utilizzano molti indirizzi IP. Per un elenco completo dei controlli che il modulo può eseguire, consulta la sezione [Controlli](https://github.com/aws-samples/migration-validator-toolkit-for-microsoft-workloads#checks) nella pagina del modulo. GitHub

Il PowerShell modulo Migration Validator Toolkit può aiutare l'organizzazione a ridurre il tempo e l'impegno necessari per scoprire quali applicazioni e servizi sono in esecuzione sui carichi di lavoro Microsoft. Il modulo può anche aiutarti a identificare le configurazioni dei tuoi carichi di lavoro per scoprire se le tue configurazioni sono supportate su AWS. Il modulo fornisce anche consigli sui passaggi successivi e sulle operazioni di mitigazione, in modo da evitare configurazioni errate prima, durante o dopo la migrazione.

## Prerequisiti e limitazioni

**Prerequisiti** 

- Account amministratore locale
- PowerShell 4.0

#### Limitazioni

# **Strumenti**

#### **Strumenti**

• PowerShell 4.0

#### Archivio di codici

[Il PowerShell modulo Migration Validator Toolkit per questo modello è disponibile nell'archivio](https://github.com/aws-samples/migration-validator-toolkit-for-microsoft-workloads)  [microsoft-workloads. GitHub migration-validator-toolkit-for](https://github.com/aws-samples/migration-validator-toolkit-for-microsoft-workloads)

# Epiche

Esegui il PowerShell modulo Migration Validator Toolkit su un singolo target

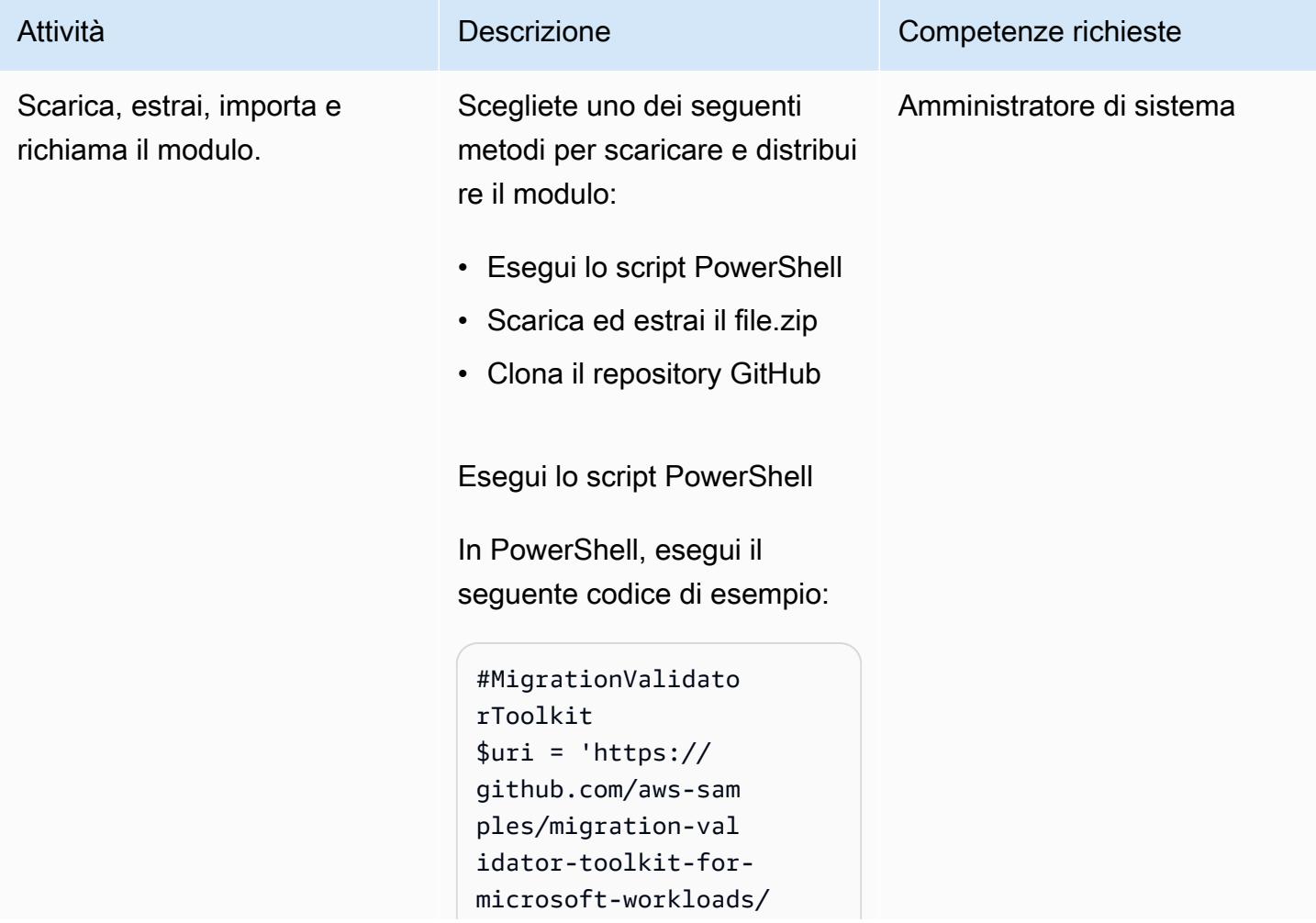

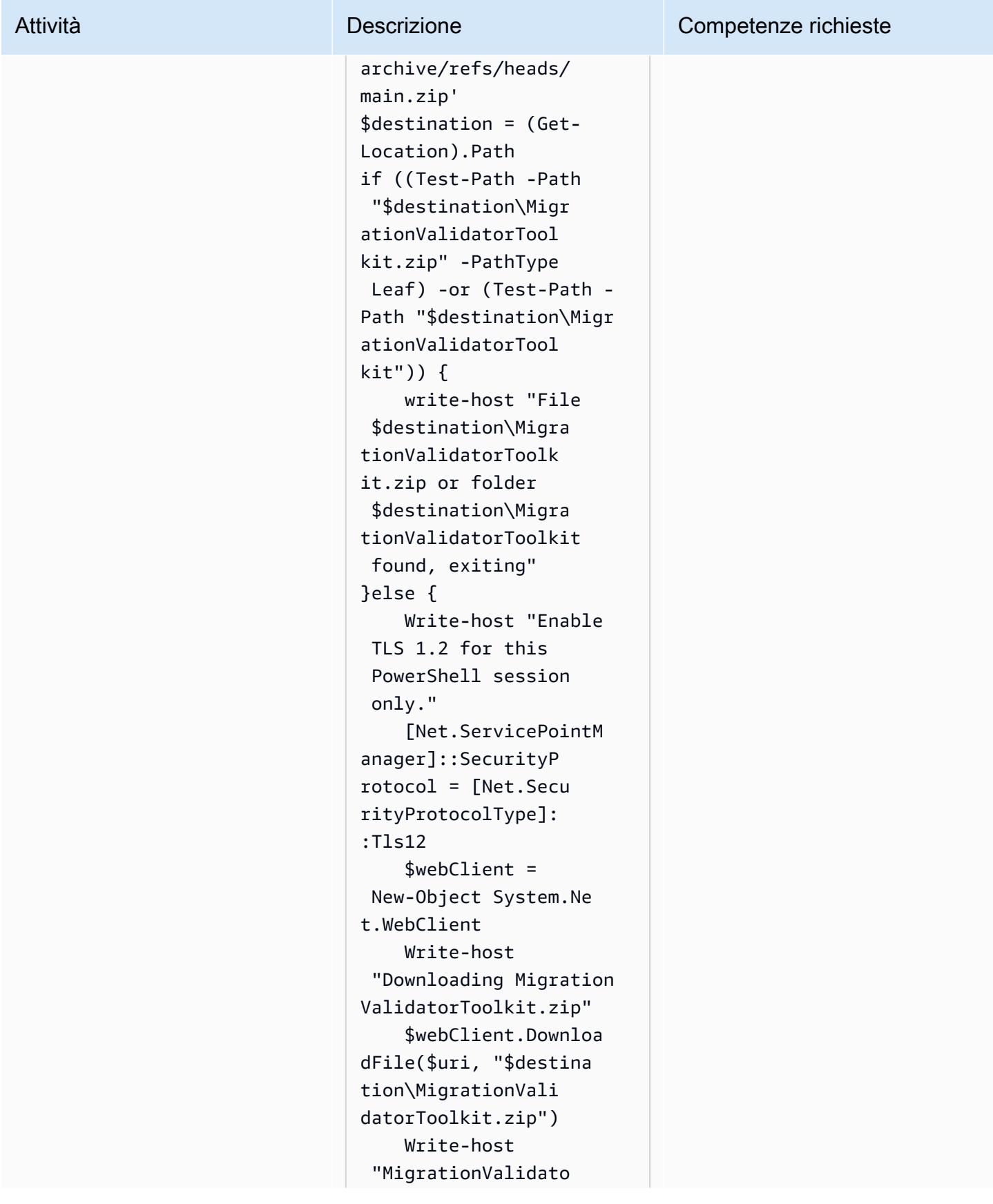

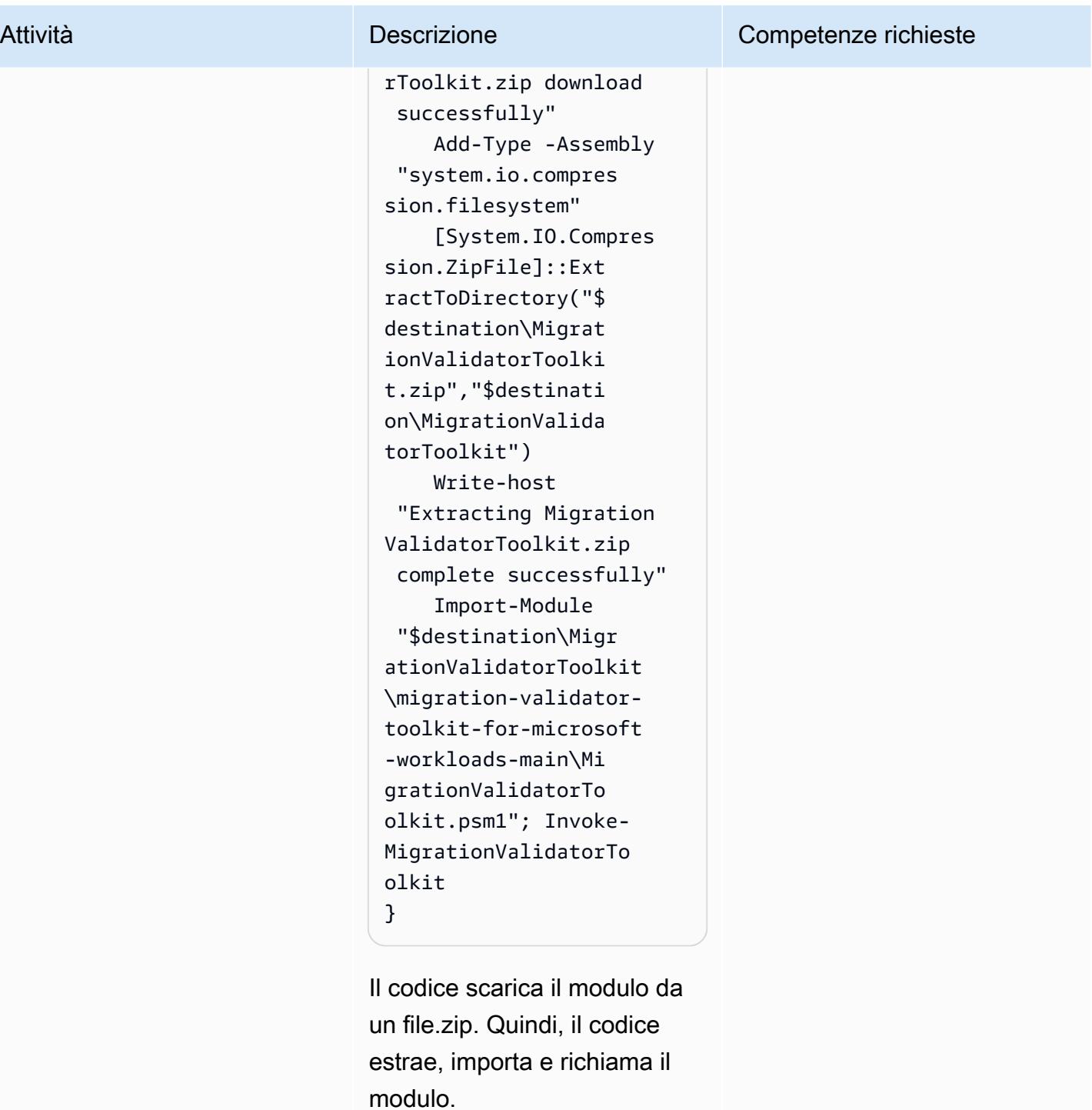

Scarica ed estrai il file.zip

1. Scarica il [file.zip](https://github.com/aws-samples/migration-validator-toolkit-for-microsoft-workloads/archive/refs/heads/main.zip) (download

).

2. Decomprimere il file .zip.

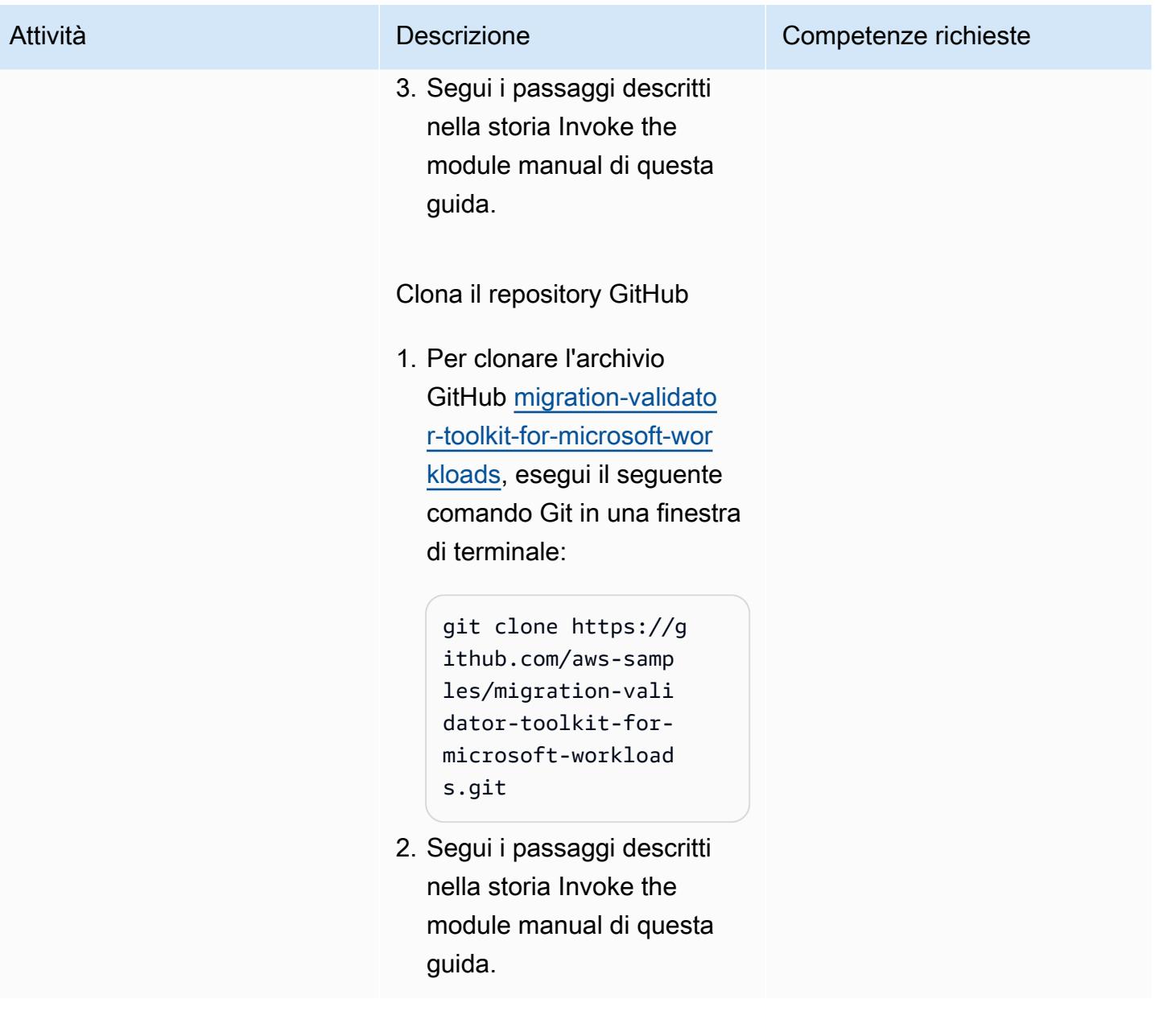

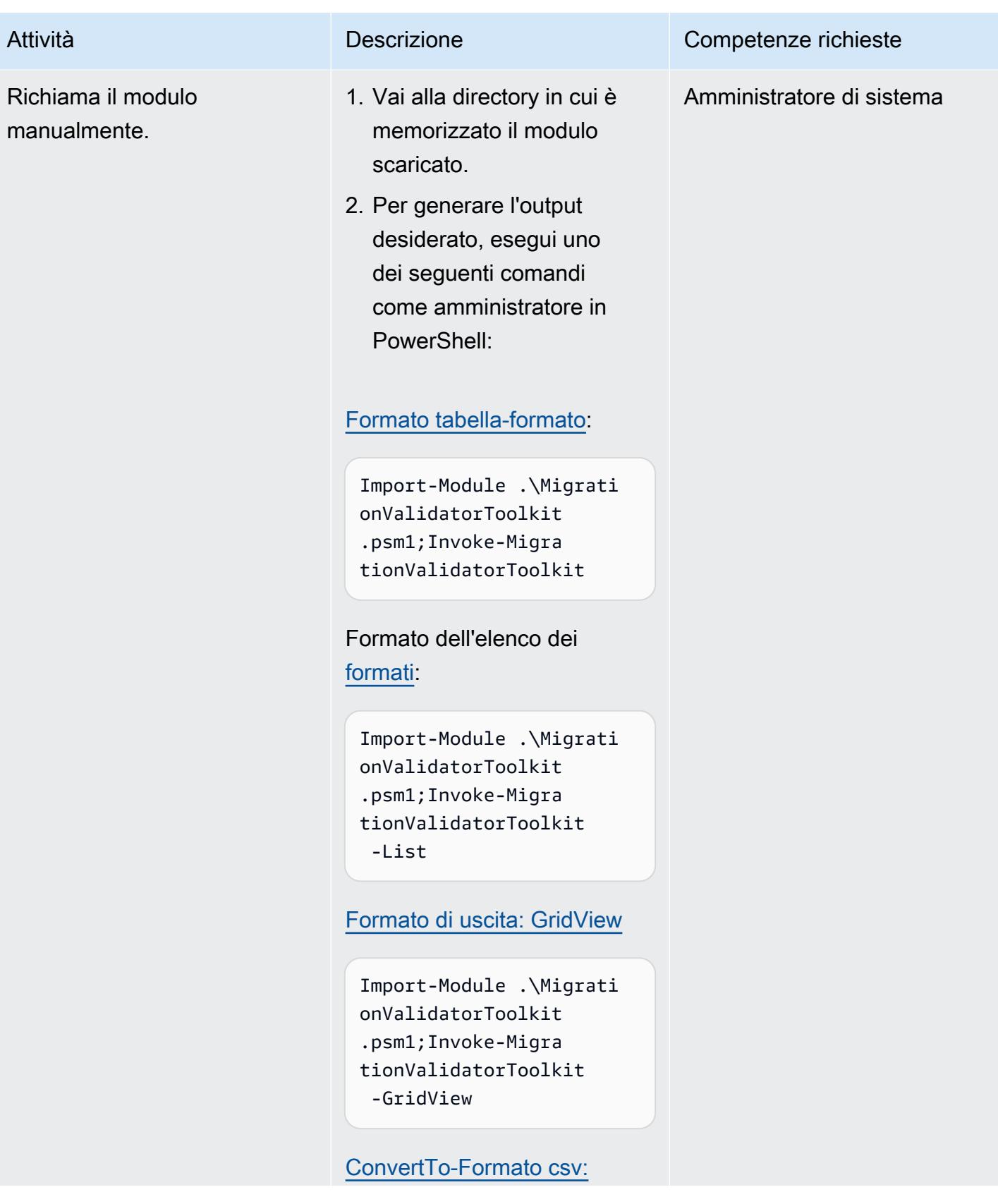

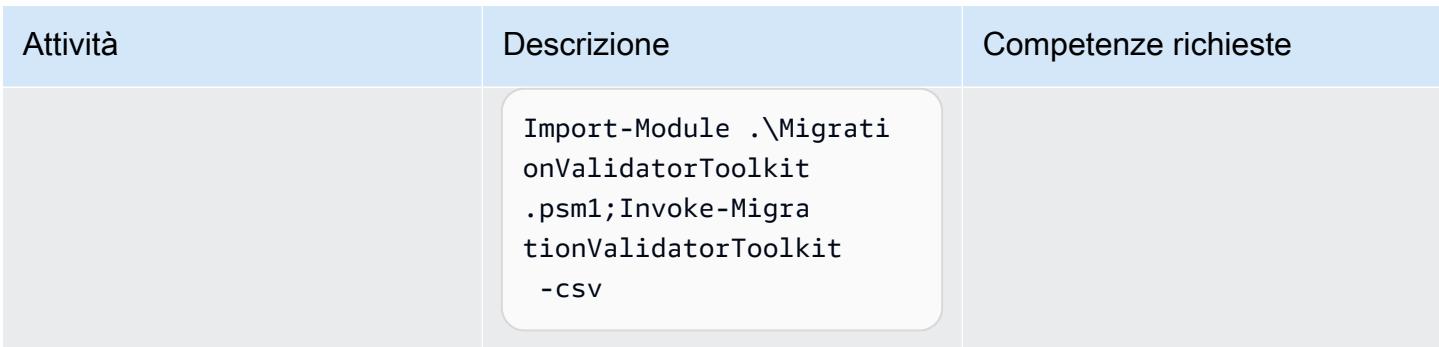

Esegui il modulo Migration Validator Toolkit PowerShell su più destinazioni

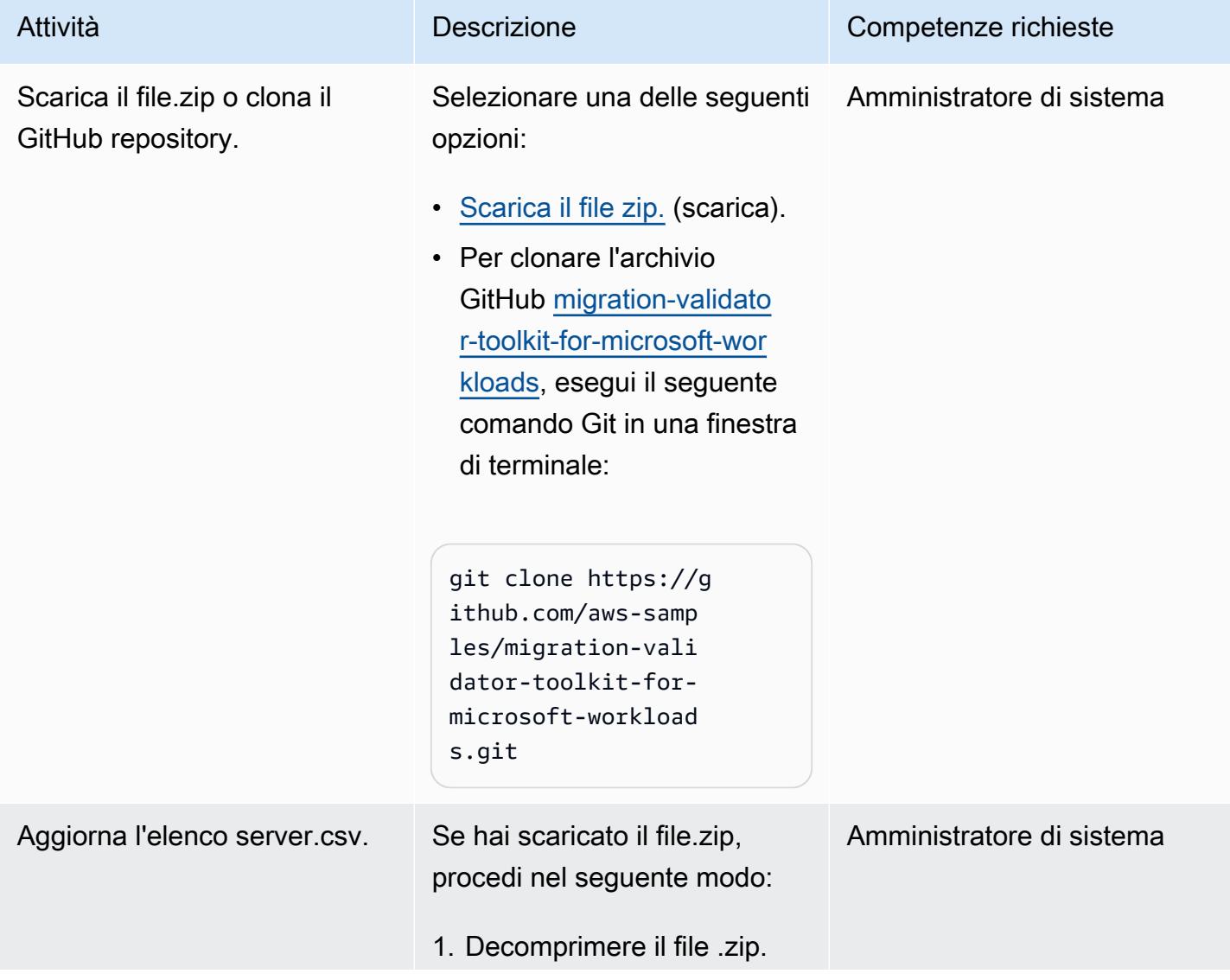

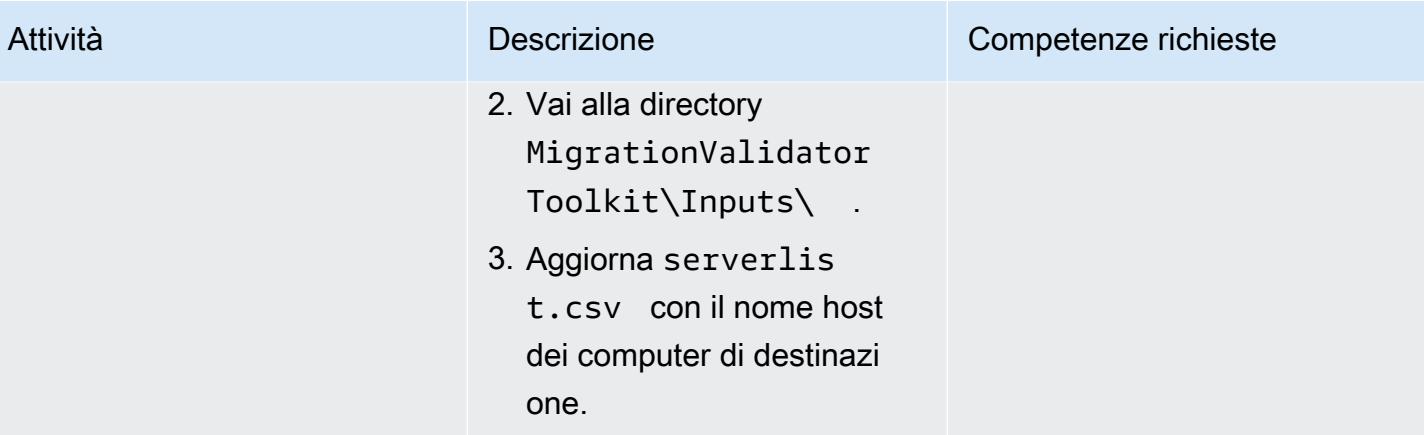

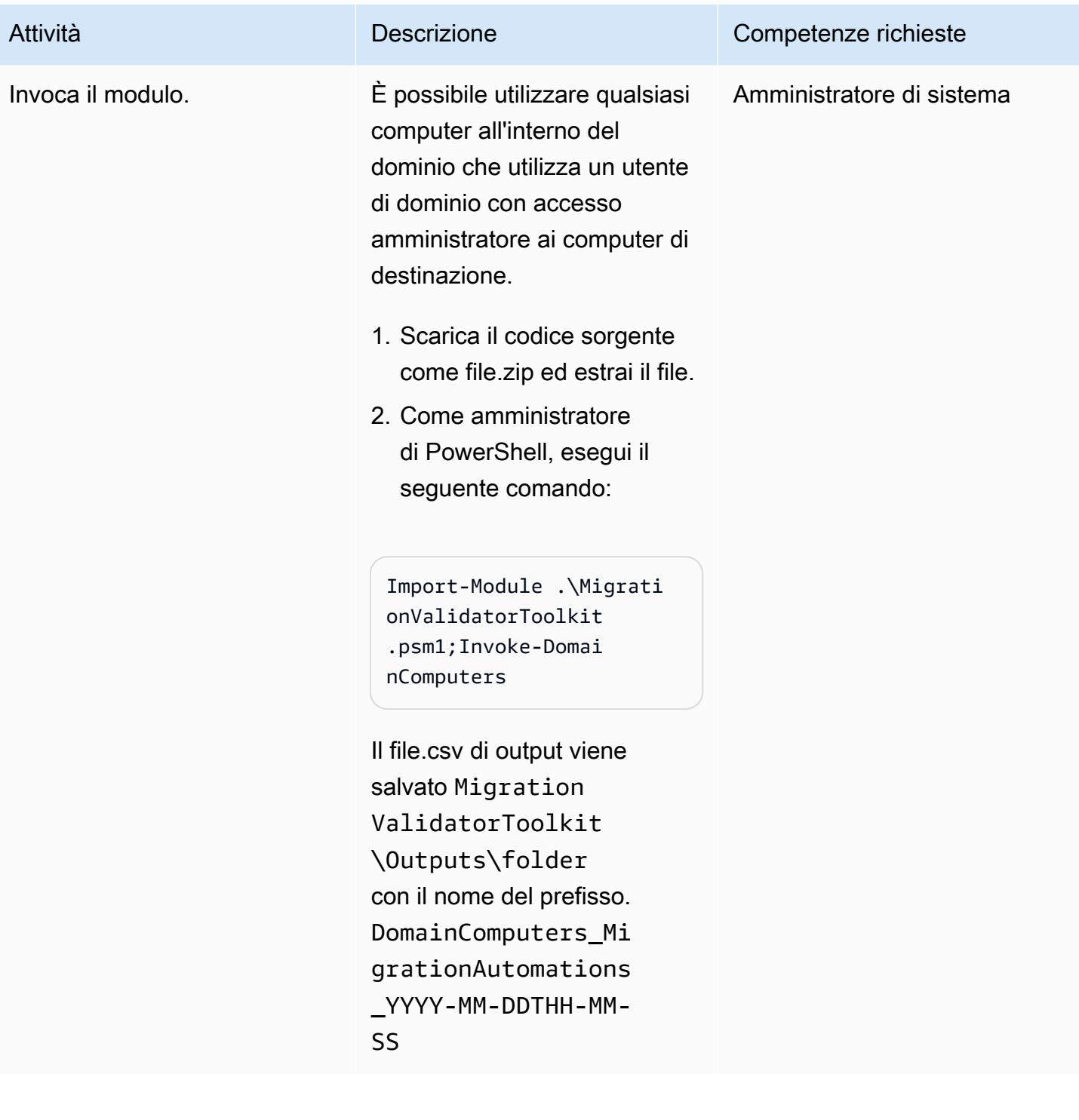

## Risoluzione dei problemi

MigrationValidatorToolkit scrive informazioni su esecuzioni, comandi ed errori

nei file di registro sull'host in esecuzione.

#### Problema Soluzione

È possibile visualizzare i file di registro manualmente nella seguente posizione:

- 1. Vai alla directory MigrationValidator Toolkit\logs\ .
- 2. Individua il file di registro. Il formato del nome del file di registro è: ComputerN ame\_MigrationValidatorToolk it\_YYYY-MM-SSTHH-MM-SS.log

### Risorse correlate

- [Opzioni, strumenti e best practice per la migrazione dei carichi di lavoro Microsoft su AWS \(AWS](https://docs.aws.amazon.com/prescriptive-guidance/latest/migration-microsoft-workloads-aws/introduction.html) [Prescriptive](https://docs.aws.amazon.com/prescriptive-guidance/latest/migration-microsoft-workloads-aws/introduction.html) Guidance)
- [Modelli di migrazione Microsoft](https://docs.aws.amazon.com/prescriptive-guidance/latest/patterns/migration-migration-patterns-by-workload-microsoft-pattern-list.html) (AWS Prescriptive Guidance)
- [Servizi di migrazione cloud gratuiti su AWS](https://aws.amazon.com/free/migration/) (documentazione AWS)
- [Azioni predefinite dopo il lancio \(documentazione](https://docs.aws.amazon.com/mgn/latest/ug/predefined-post-launch-actions.html) di marketing delle applicazioni)

## Informazioni aggiuntive

#### Domande frequenti

Dove posso eseguire il modulo Migration Validator Toolkit? PowerShell

È possibile eseguire il modulo su Microsoft Windows Server 2012 R2 o versioni successive.

Quando posso eseguire questo modulo?

- Ti consigliamo di eseguire il modulo durante la [fase di valutazione](https://aws.amazon.com/cloud-migration/how-to-migrate/) del percorso di migrazione.
- Il modulo modifica i miei server esistenti?
- No. Tutte le azioni in questo modulo sono di sola lettura.

Quanto tempo occorre per eseguire il modulo?

L'esecuzione del modulo richiede in genere da 1 a 5 minuti, ma dipende dall'allocazione delle risorse del server.

Di quali autorizzazioni ha bisogno il modulo per funzionare?

È necessario eseguire il modulo da un account amministratore locale.

Posso eseguire il modulo su server fisici?

Sì, purché il sistema operativo sia Microsoft Windows Server 2012 R2 o versione successiva.

Come posso eseguire il modulo su larga scala per più server?

Per eseguire il modulo su più computer aggiunti a un dominio su larga scala, segui i passaggi indicati nel modulo Esegui il PowerShell modulo Run the Migration Validator Toolkit su più obiettivi di questa guida. Per i computer non aggiunti al dominio, utilizzate una chiamata remota o eseguite il modulo localmente seguendo i passaggi descritti nel modulo Esegui il modulo Esegui il modulo Migration Validator Toolkit su un singolo obiettivo di questa guida. PowerShell

# <span id="page-3630-0"></span>Automatizza le attività di pre-inserimento del carico di lavoro per AWS Managed Services su Windows

Creato da Jacob Zhang (AWS), Calvin Yeh (AWS) e Dwayne Bordelon (AWS)

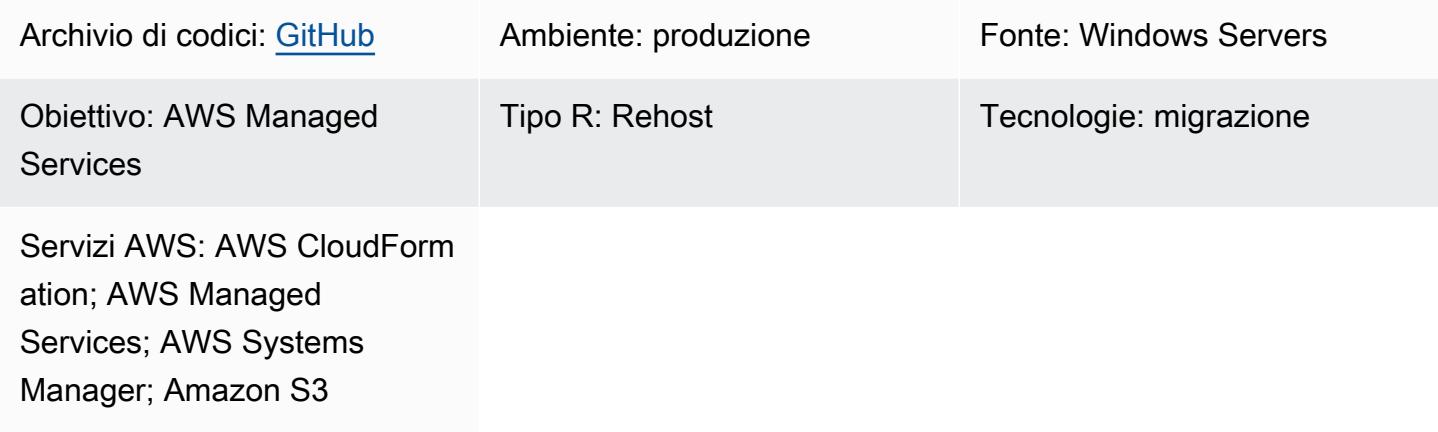

## Riepilogo

Sul cloud Amazon Web Services (AWS), AWS Managed Services (AMS) utilizza AMS workload ingest (WIGS) per spostare i carichi di lavoro esistenti in un VPC gestito da AMS. Questo modello descrive una soluzione per automatizzare le comuni attività di pre-inserimento del carico di lavoro, come l'aggiornamento di .NET e Windows e l'esecuzione della convalida pre-ingestione di Windows WIGS gestita da AMS. PowerShell Il modello fornisce anche un'interfaccia utente unificata per i risultati dell'esecuzione. Combina un documento AWS Systems Manager Command, che esegue le attività di pre-ingestione, in un modello AWS. CloudFormation Il modello può essere distribuito ripetutamente senza richiedere l'accesso a Systems Manager stesso o entrare in conflitto con le automazioni di AMS.

#### Background aziendale

Le migrazioni verso AMS richiedono la fornitura di nuove istanze Amazon Elastic Compute Cloud (Amazon EC2) utilizzando Amazon Machine Images (AMI) gestite da AMS che includono componenti AMS. Tutti i carichi di lavoro o le applicazioni in esecuzione nei data center esistenti devono essere ridistribuiti su nuove istanze EC2 lanciate da queste AMI AMS. Per evitare la quantità potenzialmente enorme di lavoro manuale durante il processo, il team AMS ha creato il flusso di lavoro AMS workload ingest (WIGS) per l'onboarding delle immagini personalizzate in AMS.

Le istanze Windows devono soddisfare alcuni prerequisiti prima che venga eseguito il processo WIGS. PowerShell Gli script di Windows vengono generalmente utilizzati per eseguire i preparativi necessari (preparazione WIGS) e verificare se le istanze sono pronte per i WIG (convalida preingestione WIGS). I processi di preparazione e convalida richiedono che un tecnico trascorra 15-30 minuti su ciascun server, accedendo manualmente ed eseguendo gli script uno per uno.

#### Motivo aziendale

Tradizionalmente, utilizzando Systems Manager, è possibile automatizzare attività operative come l'esecuzione di PowerShell script di Windows. Tuttavia, a causa dei rischi elevati e dei frequenti conflitti tra le automazioni di AMS e quelle degli utenti, AMS di solito non concede ai propri utenti l'accesso a Systems Manager.

Per le migrazioni di massa che utilizzano AWS Application Migration Service (AWS MGN), PowerShell gli script di Windows in C:\Program Files (x86)\AWS Replication Agent \post\_launch folder genere vengono eseguiti automaticamente all'avvio di un'istanza di test o cutover. Tuttavia, questi script, se eseguiti immediatamente durante l'avvio di un'istanza, entrano spesso in conflitto con le automazioni di AMS. Di conseguenza, l'avvio potrebbe fallire senza fornire i risultati di esecuzione necessari per risolvere l'errore.

Questo modello risolve questi problemi e fornisce una soluzione automatizzata funzionante.

## Prerequisiti e limitazioni

#### **Prerequisiti**

- È stato completato un account AWS attivo con onboarding AMS.
- Un bucket Amazon Simple Storage Service (Amazon S3) Simple Storage Service (Amazon S3) nell'account AWS. Se non c'è alcun bucket S3 su cui hai il controllo nell'account, usa una richiesta di modifica (RFC) per crearne uno.
- Il modello Prewigs\_cfn.json scaricato dal repository. [ams-auto-prewigs-windows](https://github.com/aws-samples/ams-auto-prewigs-windows)
- Un server a cui si applica questo modello deve soddisfare i seguenti requisiti:
	- Esegui Windows Server 2012 o versione successiva.
	- Sii avviato o pronto per l'avvio nella sottorete di migrazione VPC sandbox.
	- Avere installato un agente AWS Systems Manager (agente SSM).
	- Avere un profilo di istanza AWS Identity and Access Management (IAM) collegato. Il profilo dell'istanza deve disporre delle autorizzazioni per scaricare file dai bucket S3 nello stesso

account AWS. Un profilo di istanza che soddisfa i requisiti di cui sopra è in genere già stabilito durante le configurazioni precedenti di una migrazione.

• Diventa visualizzabile da AWS Systems Manager Fleet Manager.

#### Limitazioni

• Le attività pre-WIGS variano a seconda dell'ambiente e dei requisiti aziendali. Potrebbe essere necessario apportare piccole modifiche a questo modello per adattarlo alle proprie esigenze specifiche.

#### Versioni del prodotto

• Il modello è stato testato con Windows Server 2012, 2012 R2, 2016 e 2019. In teoria funziona con le versioni successive di Windows. Non funziona con le versioni precedenti di Windows.

### **Architettura**

Il diagramma dell'architettura mostra quanto segue:

- 1. Un VPC sandbox con una sottorete di migrazione contenente server che non sono stati preparati.
- 2. Il bucket S3 che memorizza gli script utilizzati dal modello. CloudFormation
- 3. Il CloudFormation modello distribuisce il documento Systems Manager Command. Il processo si ripete fino al completamento dei passaggi.
- 4. Le istanze vengono preparate e vengono create le RFC per WIGS.
- 5. Nel VPC gestito da AMS, la sottorete gestita da AMS contiene i server dopo l'ingestione del carico di lavoro.

#### Come funziona

• Questo modello è racchiuso in un CloudFormation modello AWS che consente implementazioni ripetibili dell'infrastruttura come codice (IaC). È necessario distribuire questo modello solo una volta per ogni account AWS che richiede questa automazione.

- L'automazione viene applicata a tutte le istanze EC2 con un tag key AutoPreWIGs nell'account AWS in cui viene distribuito questo pattern. La prima volta che viene avviata un'istanza Windows di Amazon EC2 con la chiave tag AutoPreWiGs, l'automazione esegue le seguenti attività.
	- 1. Aggiorna Windows PowerShell alla versione 5.1 e .NET alla versione 4.5.2. L'istanza potrebbe riavviarsi più volte, a seconda delle versioni esistenti di Windows PowerShell e.NET. Dopo ogni riavvio, gli aggiornamenti continuano fino al completamento. Questo passaggio utilizza il codice incorporato nel CloudFormation modello modificato da uno [PowerShell script di Windows,](https://github.com/jborean93/ansible-windows/blob/master/scripts/Upgrade-PowerShell.ps1) oltre a istruzioni specifiche di Systems Manager sui riavvii del server.
	- 2. Scarica da Amazon S3 ed esegue uno PowerShell script Windows che hai personalizzato per preparare l'istanza Windows di Amazon EC2 per WIGS. Per ulteriori informazioni, consulta la sezione Epics.
	- 3. Installa il modulo di convalida pre-ingestione di Windows WIGS di AWS. PowerShell
	- 4. Esegue la convalida pre-ingestione di Windows WIGS e rende i risultati visualizzabili in Systems Manager State Manager.

#### **Strumenti**

- [AWS CloudFormation:](https://docs.aws.amazon.com/AWSCloudFormation/latest/UserGuide/Welcome.html) AWS CloudFormation è un servizio che ti aiuta a modellare e configurare le tue risorse AWS. Puoi utilizzare un file che descriva tutte le risorse AWS che desideri e le relative dipendenze, in modo da poter avviare e configurare tali risorse come uno stack. Questo modello utilizza un CloudFormation modello per automatizzare la distribuzione delle risorse in questo modello.
- [AWS Managed Services](https://docs.aws.amazon.com/managedservices/latest/appguide/intro-aog.html)  AWS Managed Services (AMS) è un servizio aziendale che fornisce la gestione continua dell'infrastruttura AWS. Le modifiche apportate all'infrastruttura in un ambiente AMS devono essere apportate tramite un RFC.
- [AWS Systems Manager](https://docs.aws.amazon.com/systems-manager/latest/userguide/what-is-systems-manager.html) AWS Systems Manager (precedentemente noto come SSM) è un servizio AWS che puoi usare per visualizzare e controllare la tua infrastruttura su AWS. Utilizzando la console Systems Manager, puoi visualizzare i dati operativi da più servizi AWS e automatizzare le attività operative tra le tue risorse AWS. Questo modello utilizza Systems Manager per eseguire e visualizzare i risultati di esecuzione delle attività precedenti a WIGS.
- [Amazon S3 Amazon Simple](https://docs.aws.amazon.com/AmazonS3/latest/userguide/Welcome.html) Storage Service (Amazon S3) è un servizio di storage di oggetti che offre scalabilità, disponibilità dei dati, sicurezza e prestazioni leader del settore. Questo modello utilizza Amazon S3 per archiviare il CloudFormation modello e uno PowerShell script di Windows che viene scaricato.

# Epiche

Crea uno PowerShell script Windows personalizzato per automatizzare attività aggiuntive

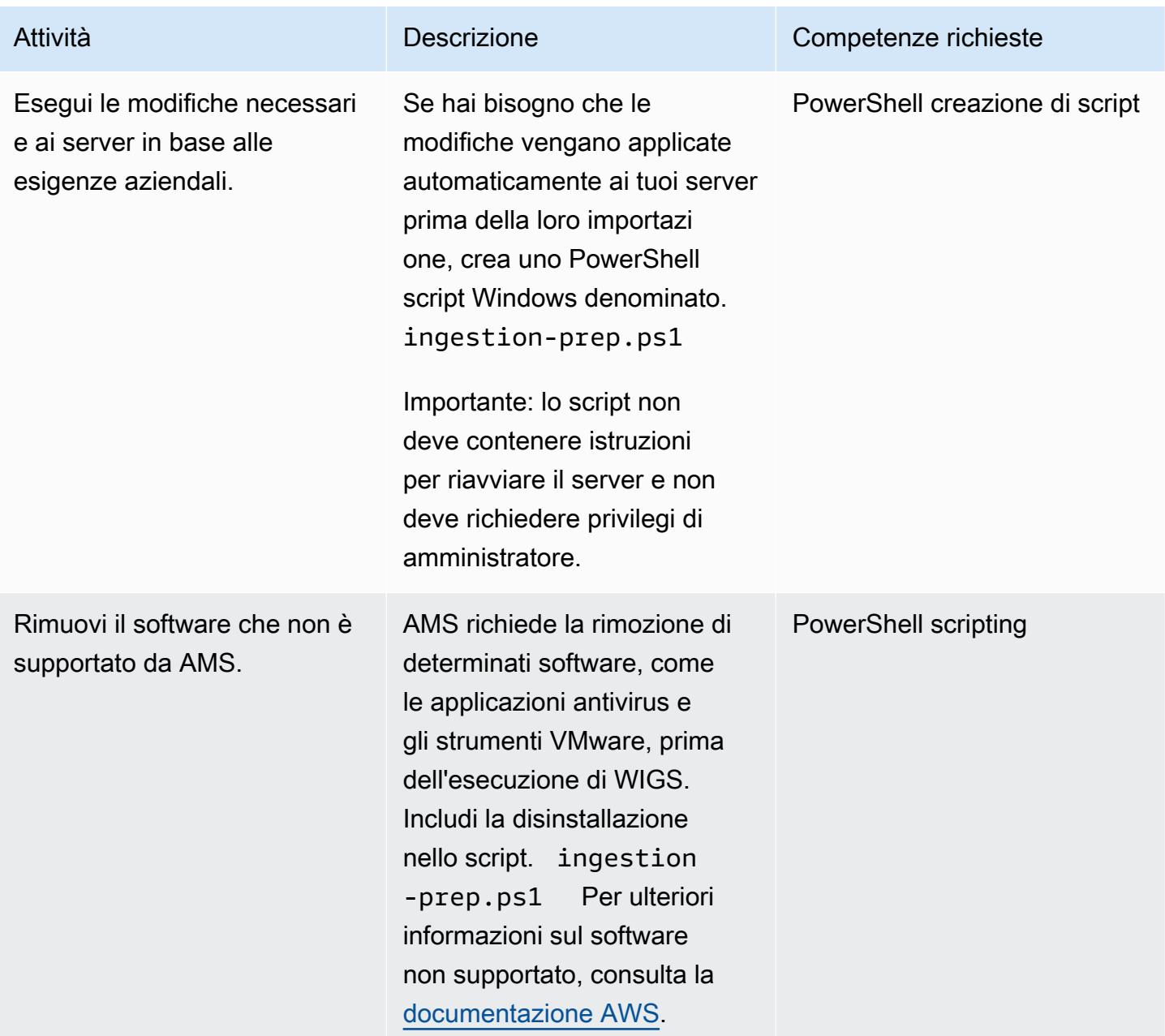

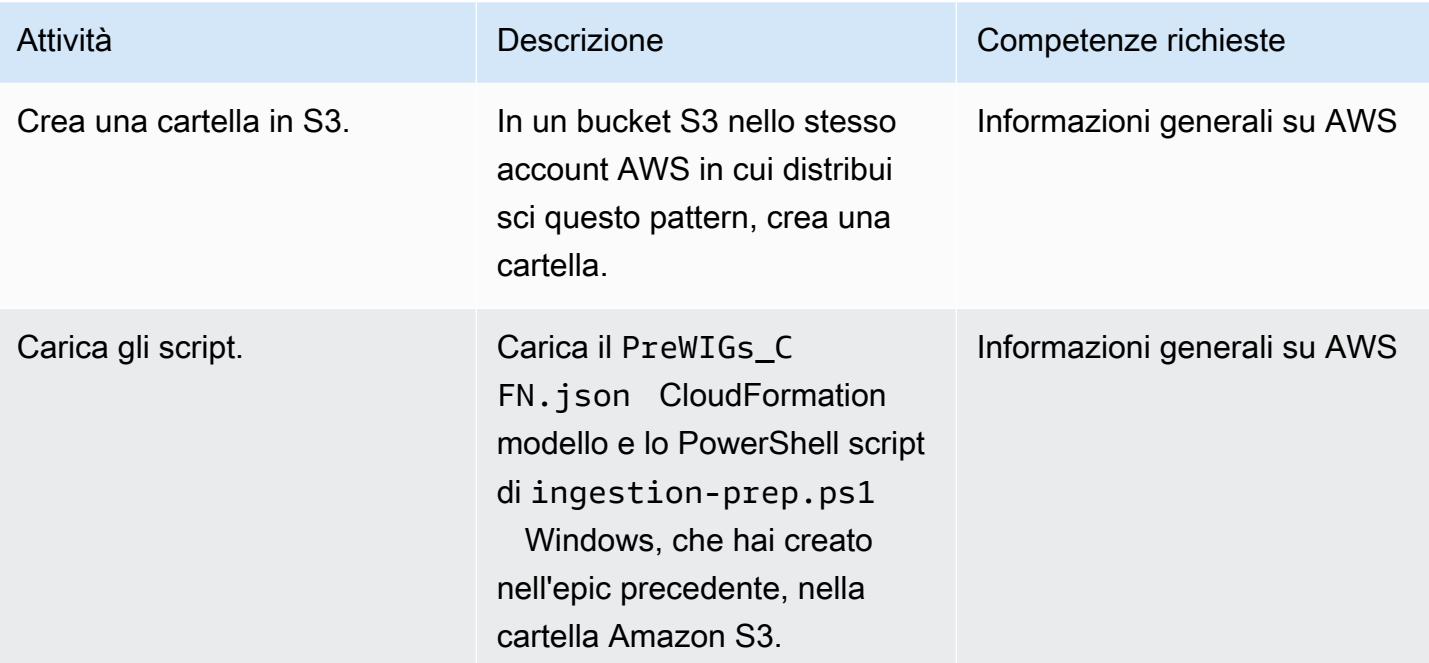

# Implementa lo stack CloudFormation

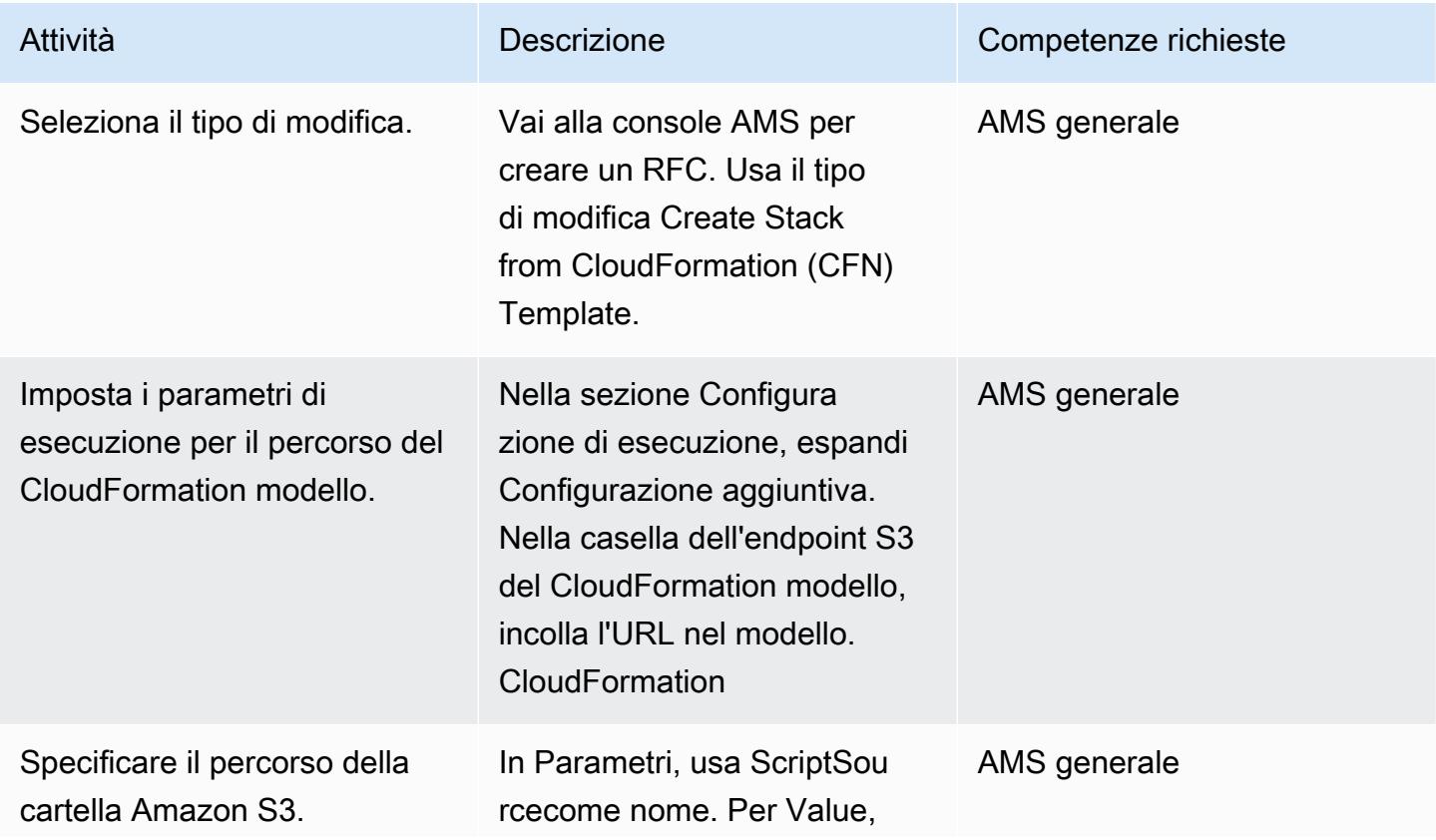
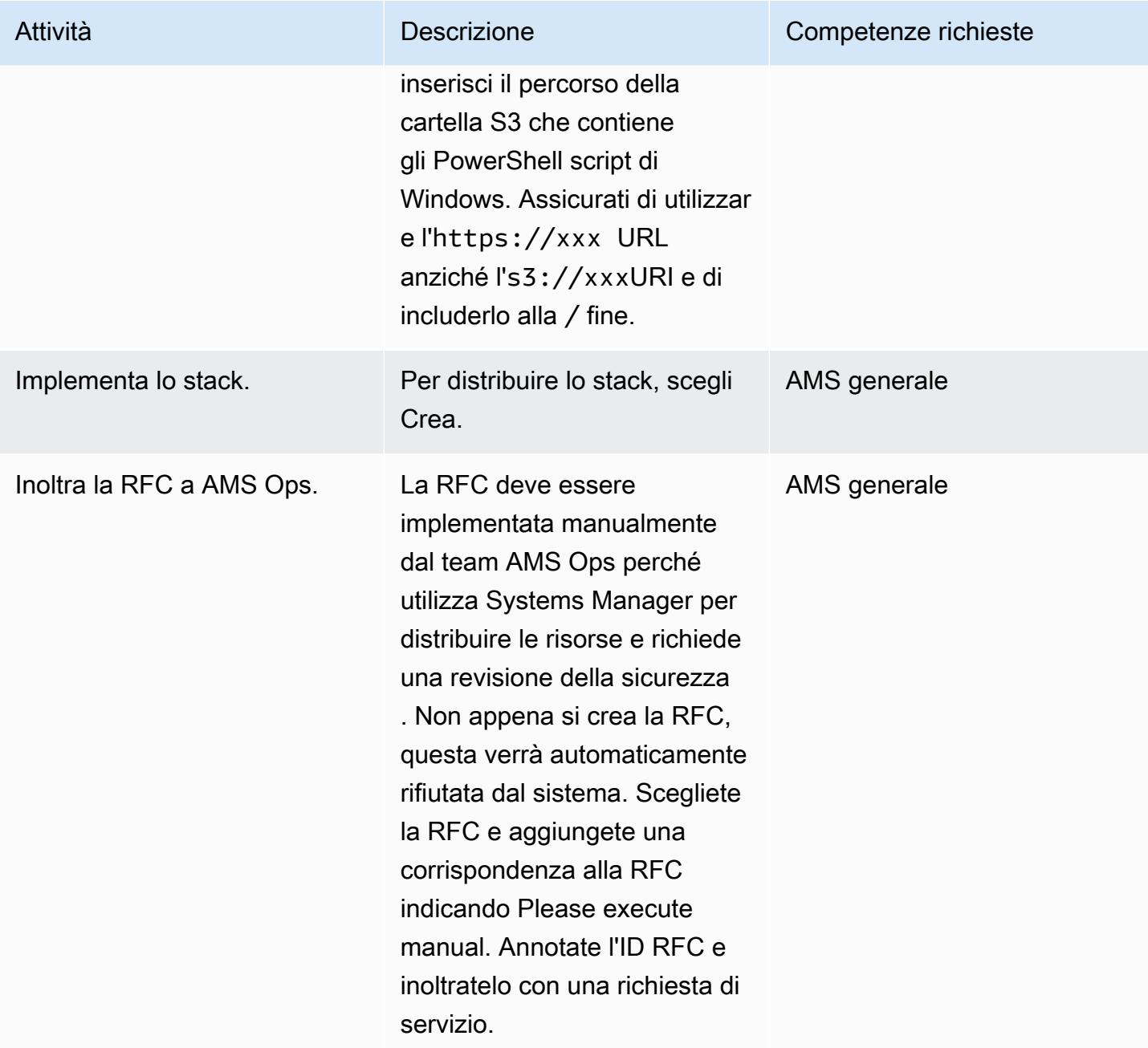

# Applica l'automazione alle istanze

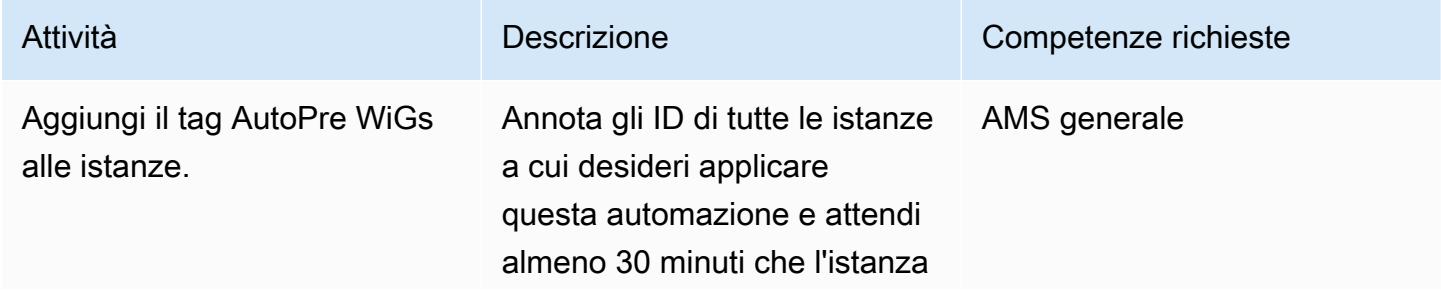

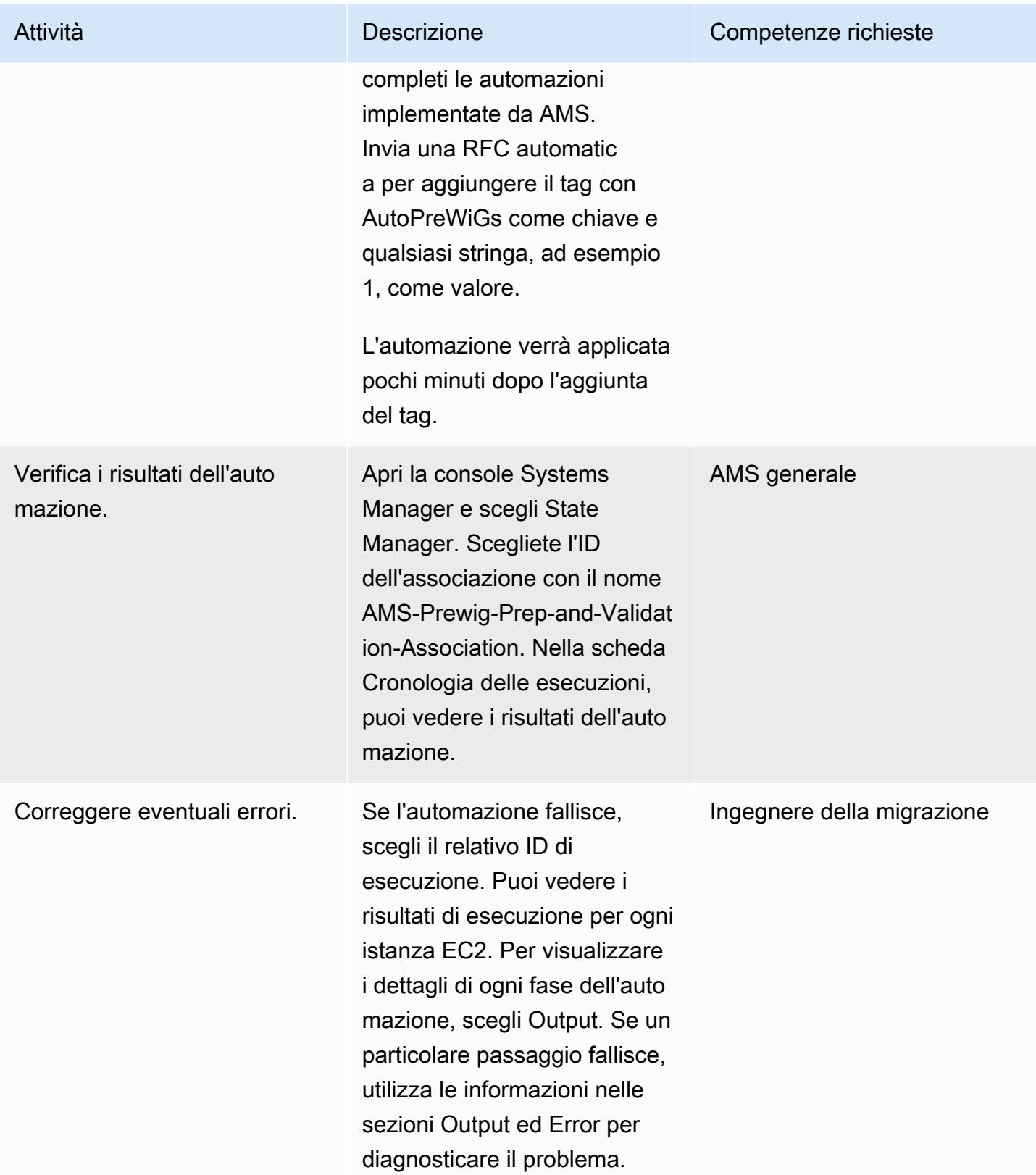

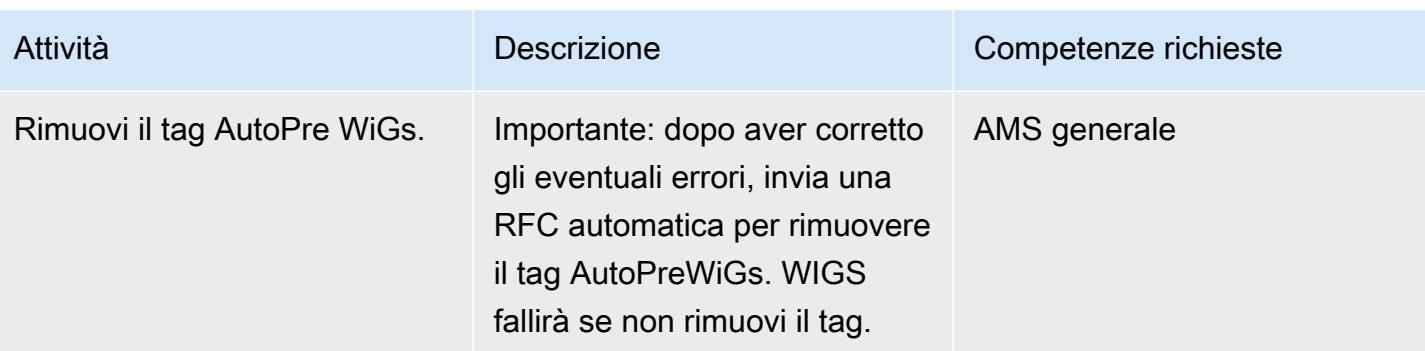

#### Ingerisci le istanze preparate

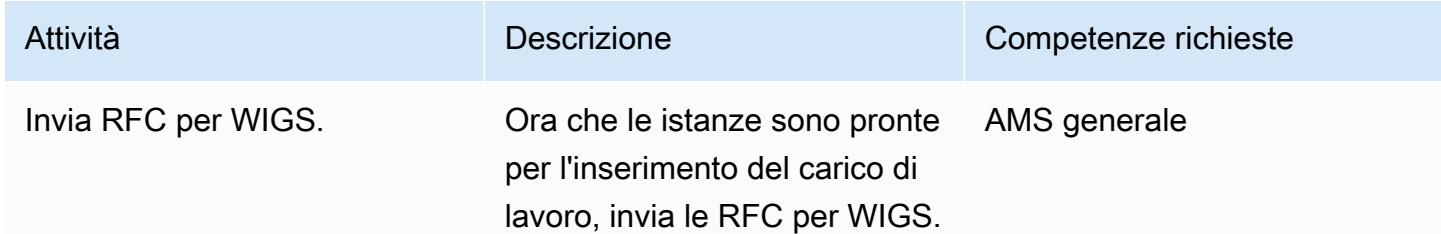

## Risorse correlate

- [AMS Workload Ingest \(WIGS\)](https://docs.aws.amazon.com/managedservices/latest/appguide/ams-workload-ingest.html)
- [Migrazione dei carichi di lavoro: convalida pre-ingestione di Windows](https://docs.aws.amazon.com/managedservices/latest/appguide/ex-migrate-instance-win-validation.html)
- [Guida introduttiva rapida di AWS Application Migration Service](https://docs.aws.amazon.com/mgn/latest/ug/quick-start-guide-gs.html)
- [Guida introduttiva ad AWS CloudFormation](https://docs.aws.amazon.com/AWSCloudFormation/latest/UserGuide/GettingStarted.html)
- [Configurazione di AWS Systems Manager](https://docs.aws.amazon.com/systems-manager/latest/userguide/systems-manager-setting-up.html)

# Crea un processo di approvazione per le richieste del firewall durante una migrazione di rehosting su AWS

Creato da Srikanth Rangavajhala (AWS)

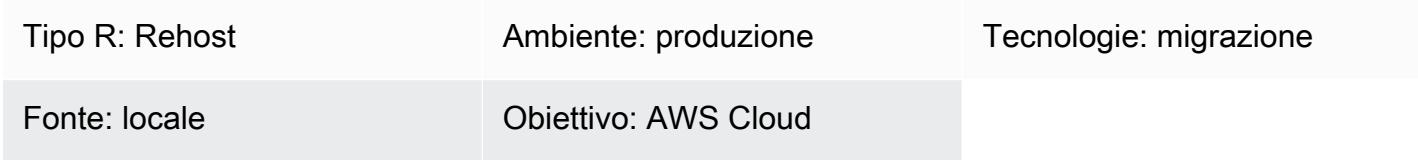

## Riepilogo

Se desideri utilizzare [AWS Application Migration Service](https://docs.aws.amazon.com/mgn/latest/ug/what-is-application-migration-service.html) o [Cloud Migration Factory su AWS](https://aws.amazon.com/solutions/implementations/aws-cloudendure-migration-factory-solution/) per una migrazione di rehosting verso il cloud Amazon Web Services (AWS), uno dei prerequisiti è mantenere aperte le porte TCP 443 e 1500. In genere, l'apertura di queste porte firewall richiede l'approvazione del team di sicurezza delle informazioni (). InfoSec

Questo modello delinea il processo per ottenere l'approvazione di una richiesta di firewall da parte di un InfoSec team durante una migrazione di rehosting sul cloud AWS. Puoi utilizzare questo processo per evitare che la richiesta relativa al firewall venga respinta dal InfoSec team, operazione che può diventare costosa e richiedere molto tempo. Il processo di richiesta del firewall prevede due fasi di revisione e approvazione tra consulenti di migrazione AWS e responsabili che collaborano con il tuo team InfoSec e quello delle applicazioni per aprire le porte del firewall.

Questo modello presuppone che tu stia pianificando una migrazione di rehosting con consulenti AWS o specialisti di migrazione della tua organizzazione. Puoi utilizzare questo modello se la tua organizzazione non dispone di un processo di approvazione del firewall o di un modulo di approvazione generale per la richiesta del firewall. Per ulteriori informazioni su questo argomento, consulta la sezione Limitazioni di questo modello. Per ulteriori informazioni sui requisiti di rete per Application Migration Service, consulta [Requisiti di rete](https://docs.aws.amazon.com/mgn/latest/ug/Network-Requirements.html) nella documentazione di Application Migration Service.

## Prerequisiti e limitazioni

**Prerequisiti** 

• Una migrazione di rehosting pianificata con consulenti AWS o specialisti della migrazione della tua organizzazione

- Le informazioni sulla porta e sull'IP necessarie per migrare lo stack
- Diagrammi delle architetture di stato esistenti e future
- Informazioni sul firewall relative all'infrastruttura, alle porte e al flusso di traffico locali e di destinazione zone-to-zone
- Una lista di controllo per la revisione delle richieste di firewall (in allegato)
- Un documento di richiesta del firewall, configurato in base ai requisiti dell'organizzazione
- Un elenco di contatti per i revisori e gli approvatori del firewall, che include i seguenti ruoli:
	- Richiedente di richieste firewall: specialista o consulente in materia di migrazione AWS. Il mittente della richiesta di firewall può anche essere uno specialista della migrazione della tua organizzazione.
	- Firewall request reviewer: in genere, si tratta del Single Point of Contact (SPOC) di AWS.
	- Firewall Request Approver: un membro del team InfoSec .

#### Limitazioni

- Questo modello descrive un processo generico di approvazione delle richieste di firewall. I requisiti possono variare a seconda delle singole organizzazioni.
- Assicurati di tenere traccia delle modifiche al documento di richiesta del firewall.

La tabella seguente mostra i casi d'uso di questo pattern.

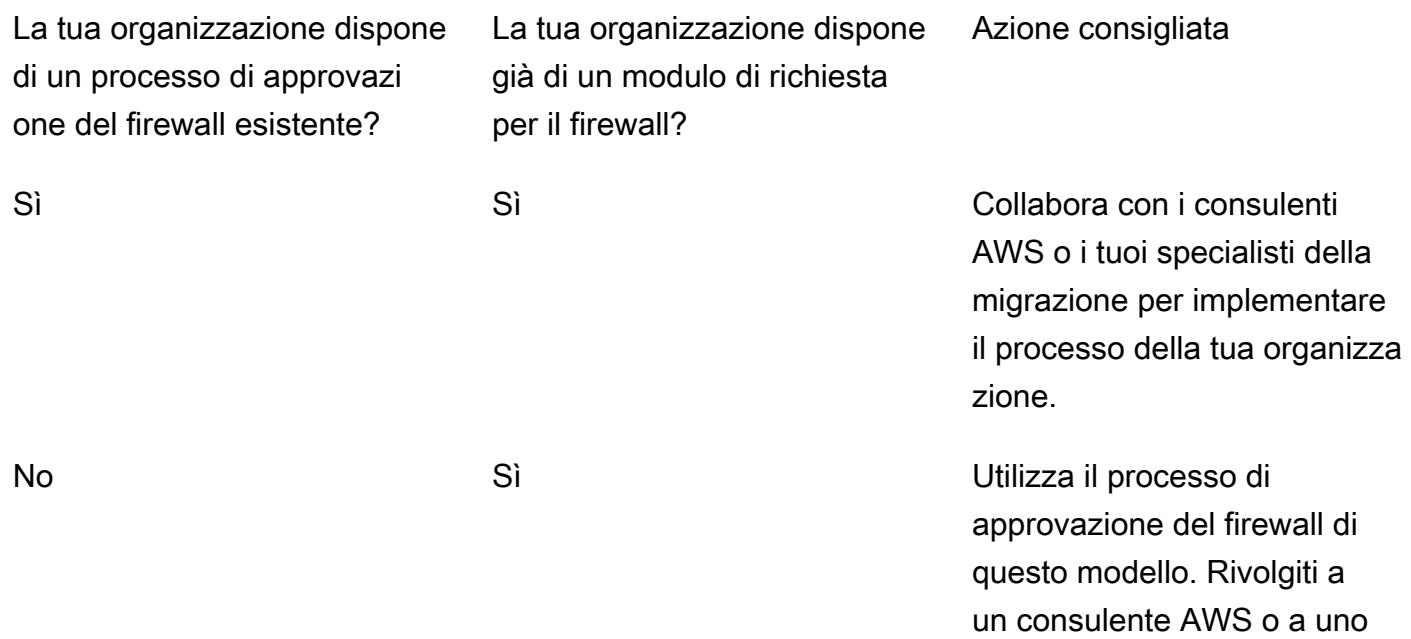

specialista della migrazione della tua organizzazione per inviare il modulo di approvazi one generale della richiesta del firewall.

No No Utilizza il processo di approvazione del firewall di questo modello. Rivolgiti a un consulente AWS o a uno specialista della migrazione della tua organizzazione per inviare il modulo di approvazi one generale della richiesta del firewall.

#### **Architettura**

Il diagramma seguente mostra i passaggi del processo di approvazione della richiesta del firewall.

#### **Strumenti**

È possibile utilizzare strumenti di scansione come [Palo Alto Networks](https://www.paloaltonetworks.com/) o [SolarWinds](https://www.solarwinds.com/)per analizzare e convalidare firewall e indirizzi IP.

## Epiche

Analizza la richiesta del firewall

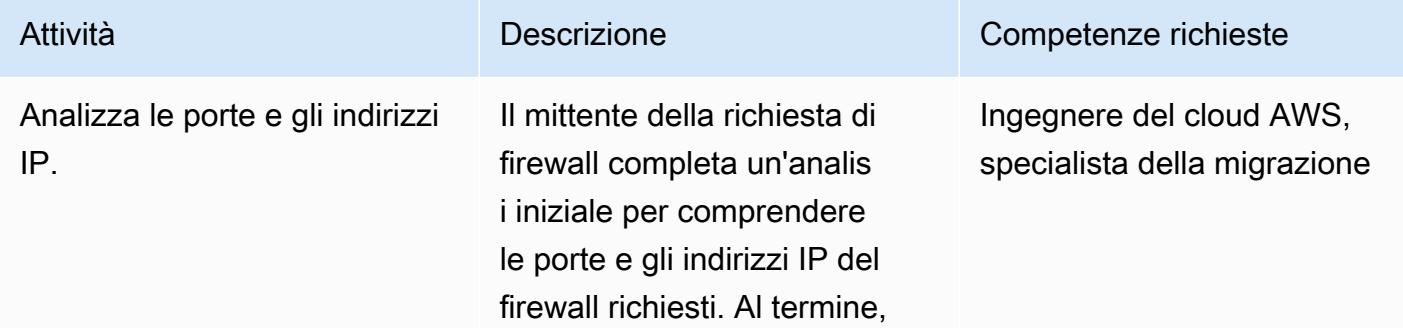

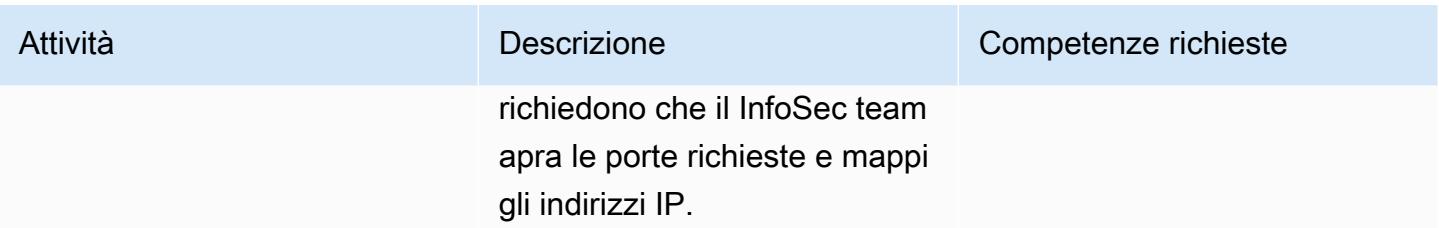

## Convalida la richiesta del firewall

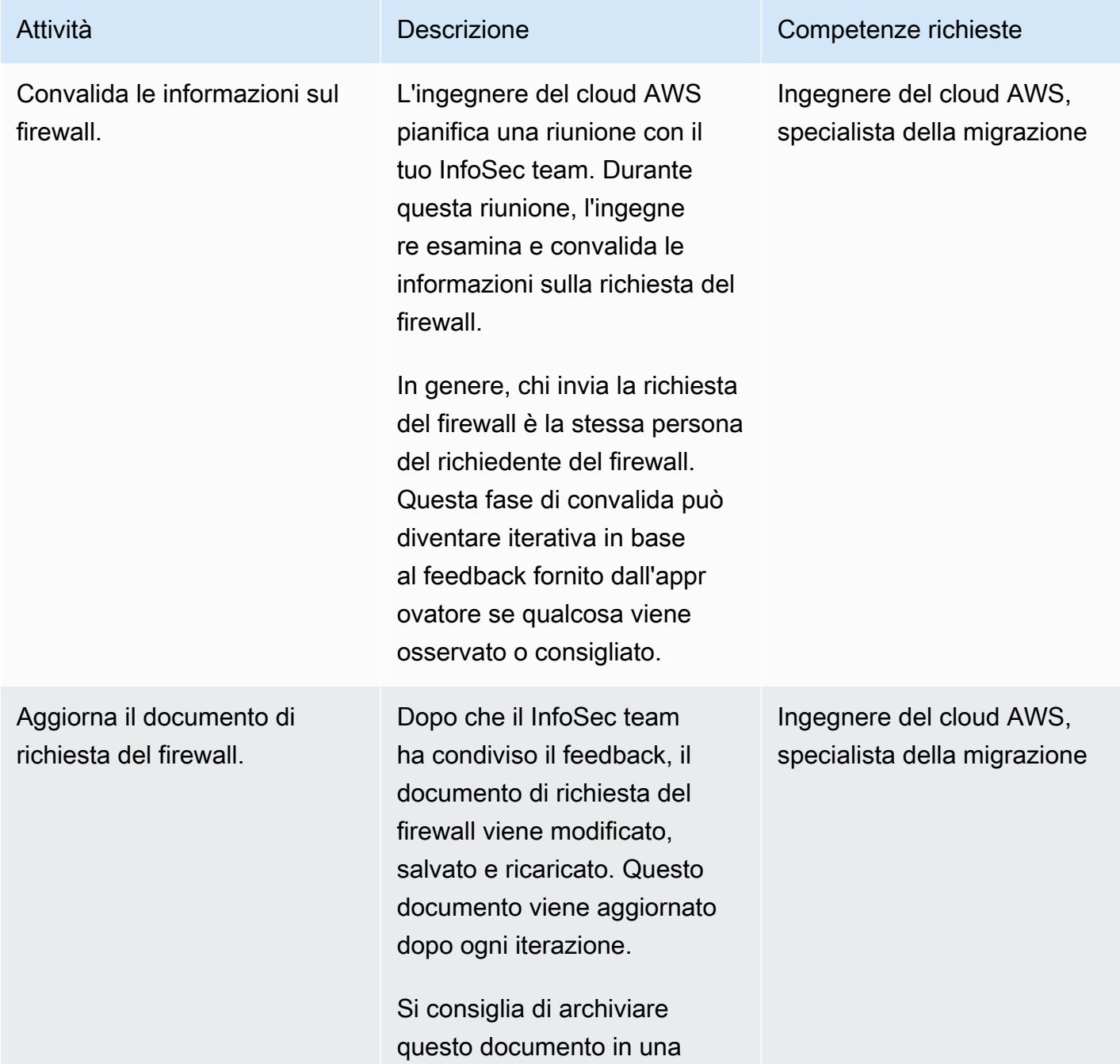

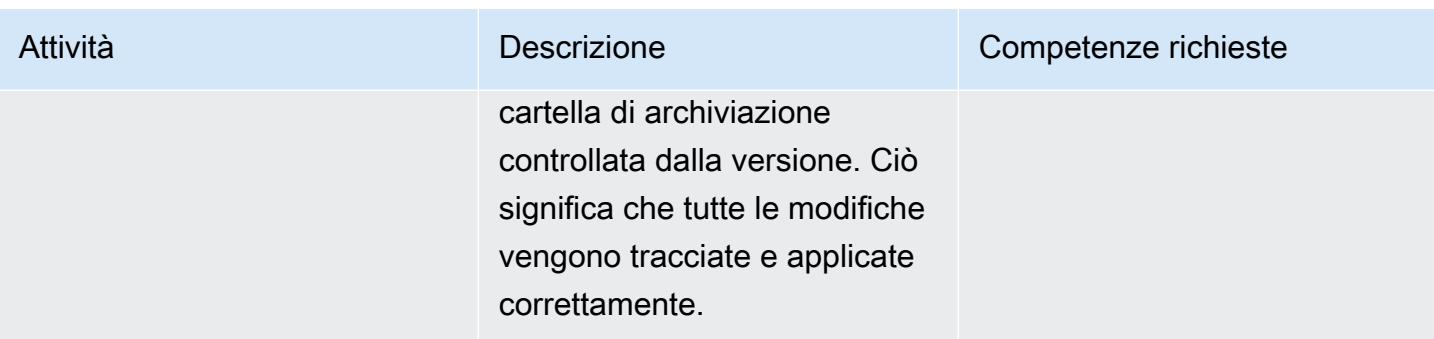

#### Invia la richiesta relativa al firewall

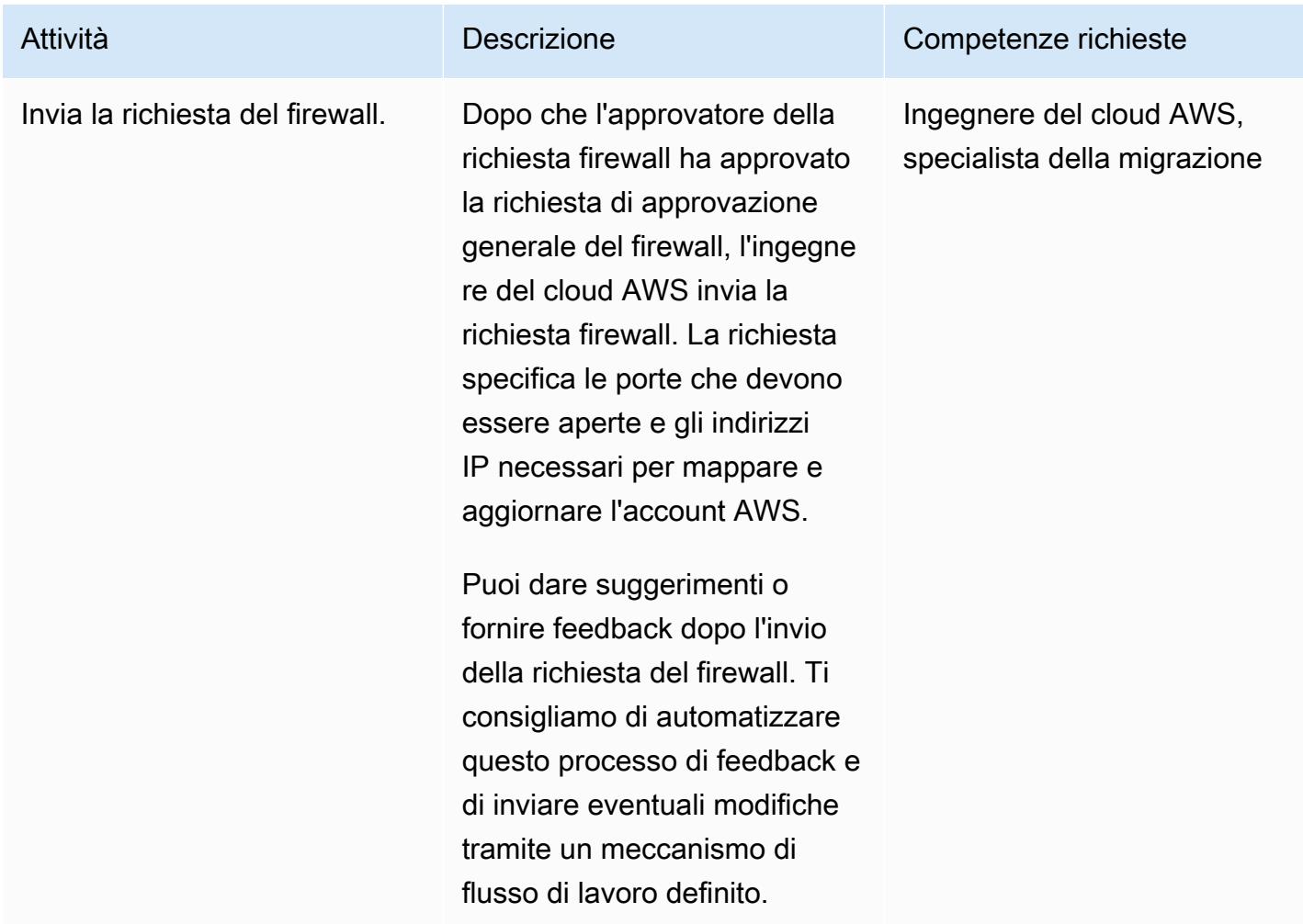

# Allegati

[Per accedere a contenuti aggiuntivi associati a questo documento, decomprimi il seguente file:](samples/p-attach/cf9b58ad-ab6f-43d3-92da-968529c8d042/attachments/attachment.zip) [attachment.zip](samples/p-attach/cf9b58ad-ab6f-43d3-92da-968529c8d042/attachments/attachment.zip)

# Acquisisci e migra istanze EC2 Windows in un account AWS Managed Services

Creato da Anil Kunapareddy (AWS) e Venkatramana Chintha (AWS)

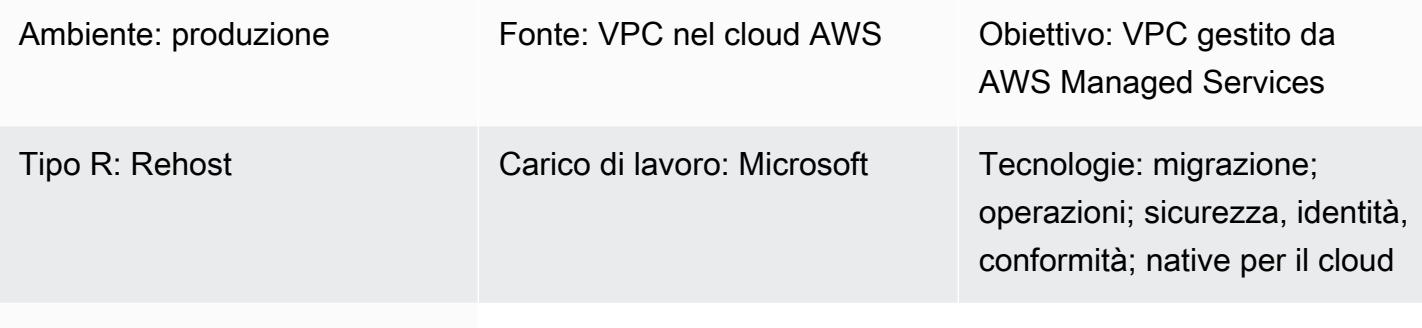

## Servizi AWS: AWS Managed **Services**

## Riepilogo

Questo modello spiega il step-by-step processo di migrazione e acquisizione di istanze Windows di Amazon Elastic Compute Cloud (Amazon EC2) in un account Amazon Web Services (AWS) Managed Services (AMS). AMS può aiutarti a gestire l'istanza in modo più efficiente e sicuro. AMS offre flessibilità operativa, migliora la sicurezza e la conformità e aiuta a ottimizzare la capacità e ridurre i costi.

Questo modello inizia con un'istanza EC2 Windows che hai migrato a una sottorete di staging nel tuo account AMS. Sono disponibili diversi servizi e strumenti di migrazione per eseguire questa attività, come AWS Application Migration Service.

Per apportare una modifica al tuo ambiente gestito da AMS, devi creare e inviare una richiesta di modifica (RFC) per una particolare operazione o azione. Utilizzando un RFC AMS workload ingest (WIGS), si inserisce l'istanza nell'account AMS e si crea un'Amazon Machine Image (AMI) personalizzata. Quindi crei l'istanza EC2 gestita da AMS inviando un'altra RFC per creare uno stack EC2. Per ulteriori informazioni, consulta [AMS Workload Ingest nella documentazione AMS.](https://docs.aws.amazon.com/managedservices/latest/appguide/ams-workload-ingest.html)

## Prerequisiti e limitazioni

#### **Prerequisiti**

- Un account AWS attivo e gestito da AMS
- Una landing zone esistente
- Autorizzazioni per apportare modifiche nel VPC gestito da AMS
- Un'istanza Windows di Amazon EC2 in una sottorete di staging nel tuo account AMS
- Completamento dei [prerequisiti generali](https://docs.aws.amazon.com/managedservices/latest/appguide/ex-migrate-instance-prereqs.html) per la migrazione dei carichi di lavoro utilizzando AMS **WIGS**
- Completamento dei [prerequisiti di Windows per la migrazione](https://docs.aws.amazon.com/managedservices/latest/appguide/ex-migrate-prereqs-win.html) dei carichi di lavoro utilizzando AMS **WIGS**

#### Limitazioni

• Questo modello è per le istanze EC2 che utilizzano Windows Server. Questo modello non si applica alle istanze che eseguono altri sistemi operativi, come Linux.

#### **Architettura**

Stack di tecnologia di origine

Istanza Windows di Amazon EC2 in una sottorete di staging nel tuo account AMS

Stack tecnologico Target

Istanza Amazon EC2 per Windows gestita da AWS Managed Services (AMS)

Architettura di destinazione

#### **Strumenti**

#### Servizi AWS

- [Amazon Elastic Compute Cloud \(Amazon EC2\) Elastic Compute Cloud \(Amazon EC2\)](https://docs.aws.amazon.com/AWSEC2/latest/WindowsGuide/concepts.html) fornisce capacità di calcolo scalabile nel cloud AWS. Puoi usare Amazon EC2 per lanciare tutti o pochi server virtuali di cui hai bisogno e puoi scalare orizzontalmente o orizzontalmente.
- [AWS Identity and Access Management \(IAM\)](https://docs.aws.amazon.com/IAM/latest/UserGuide/introduction.html) ti aiuta a gestire in modo sicuro l'accesso alle tue risorse AWS controllando chi è autenticato e autorizzato a utilizzarle.

• [AWS Managed Services \(AMS\)](https://docs.aws.amazon.com/managedservices/?id=docs_gateway) ti aiuta a operare in modo più efficiente e sicuro fornendo una gestione continua della tua infrastruttura AWS, tra cui monitoraggio, gestione degli incidenti, guida alla sicurezza, supporto di patch e backup per i carichi di lavoro AWS.

#### Altri servizi

• [PowerShellè](https://learn.microsoft.com/en-us/powershell/) un programma di gestione dell'automazione e della configurazione di Microsoft che funziona su Windows, Linux e macOS.

## Epiche

Configura le impostazioni sull'istanza

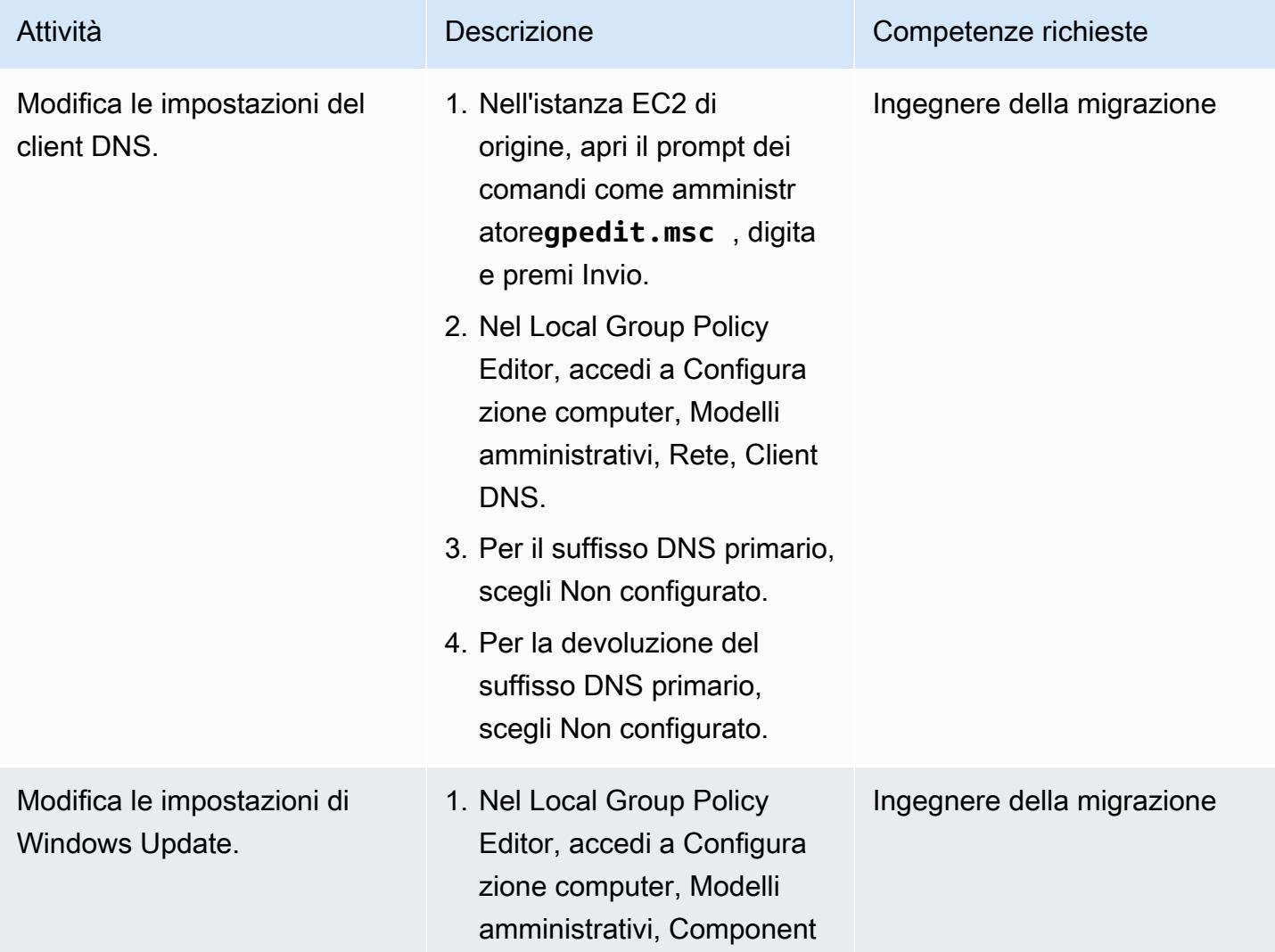

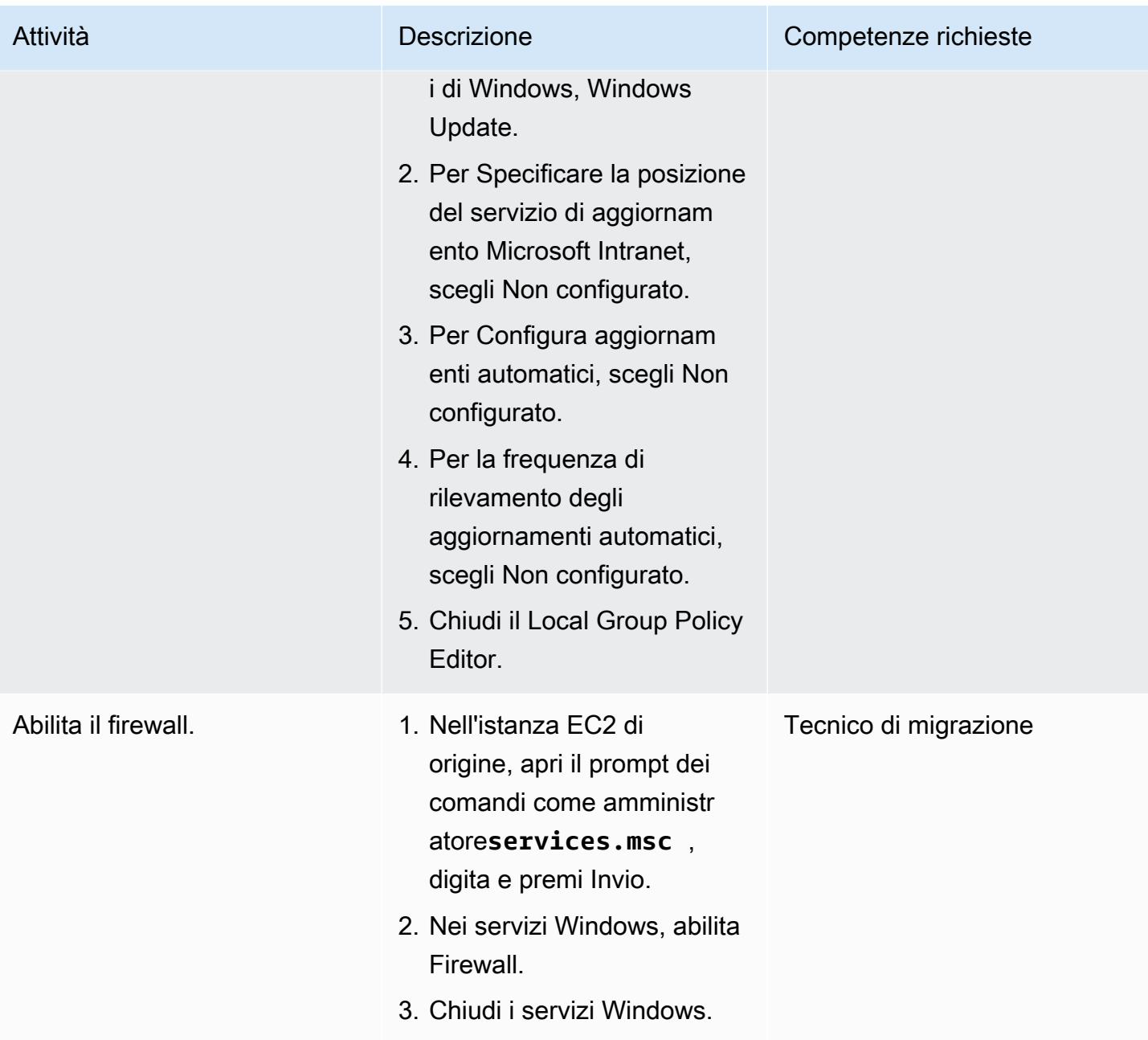

# Prepara l'istanza per AMS WIGS

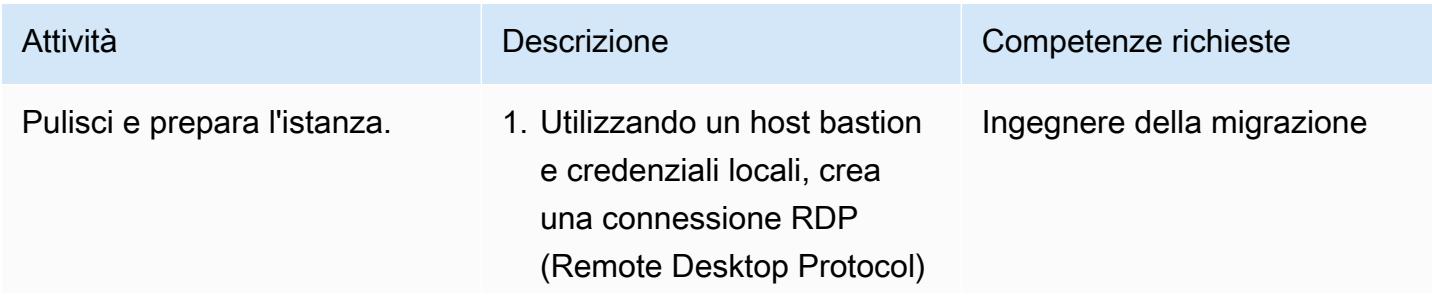

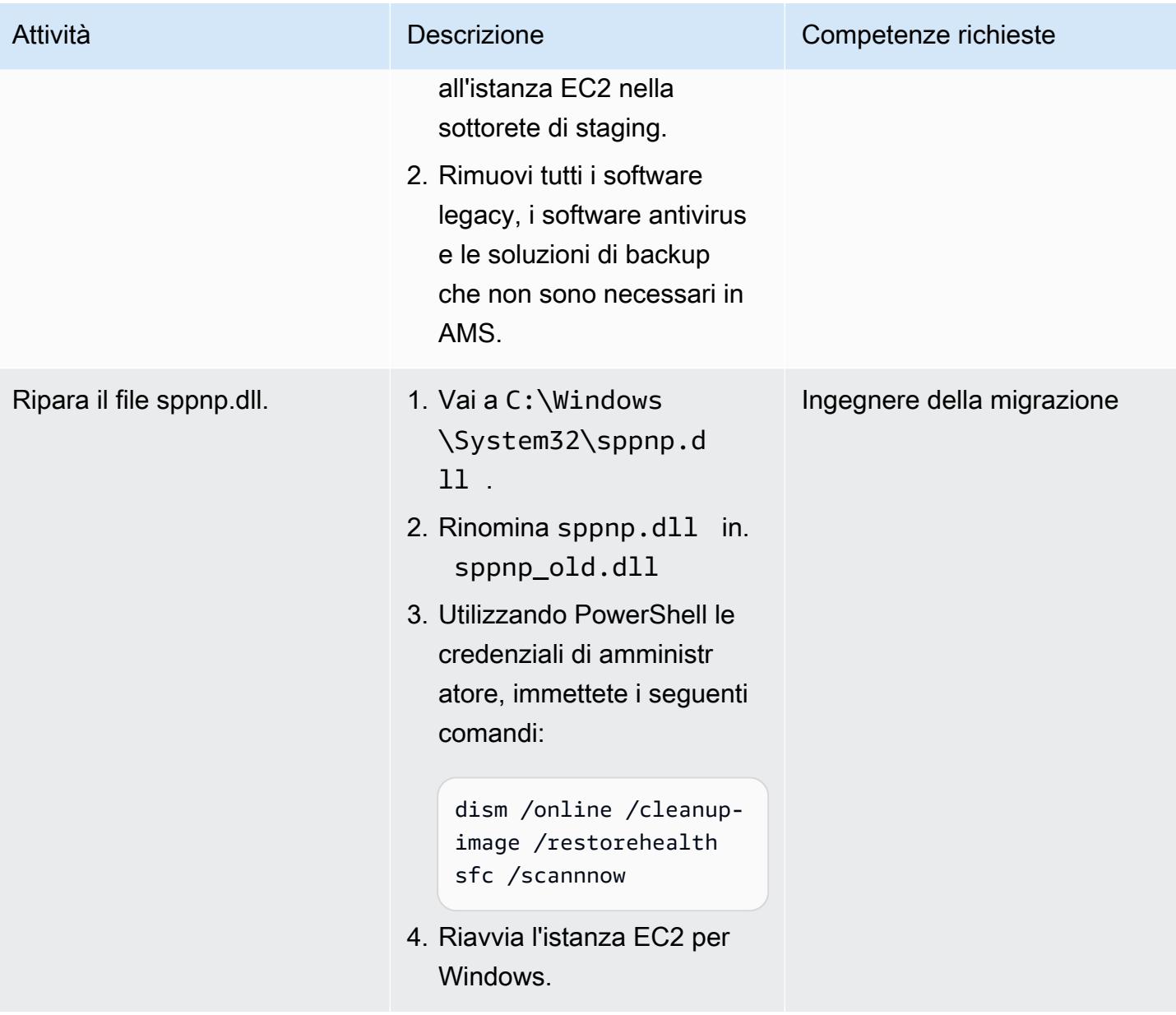

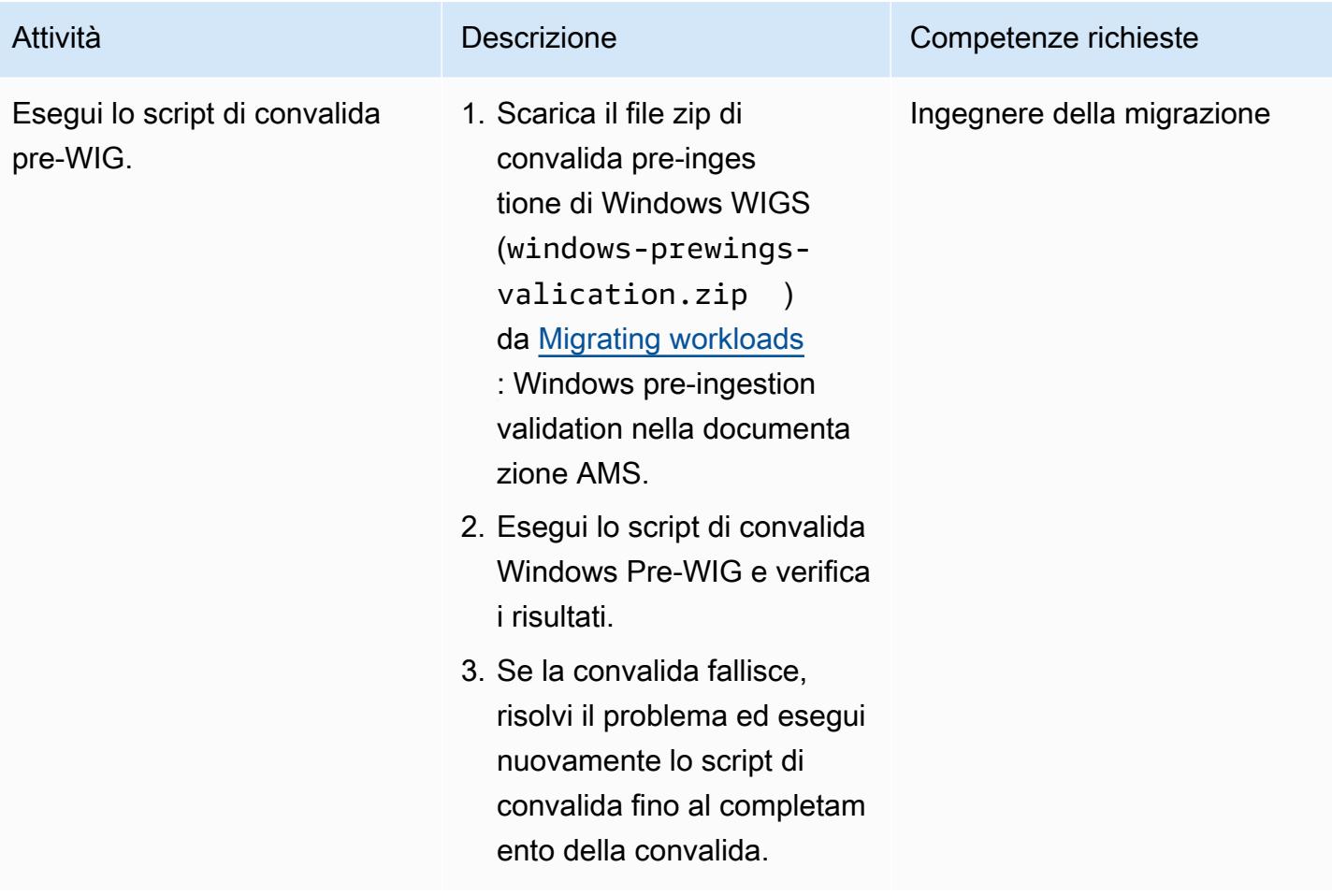

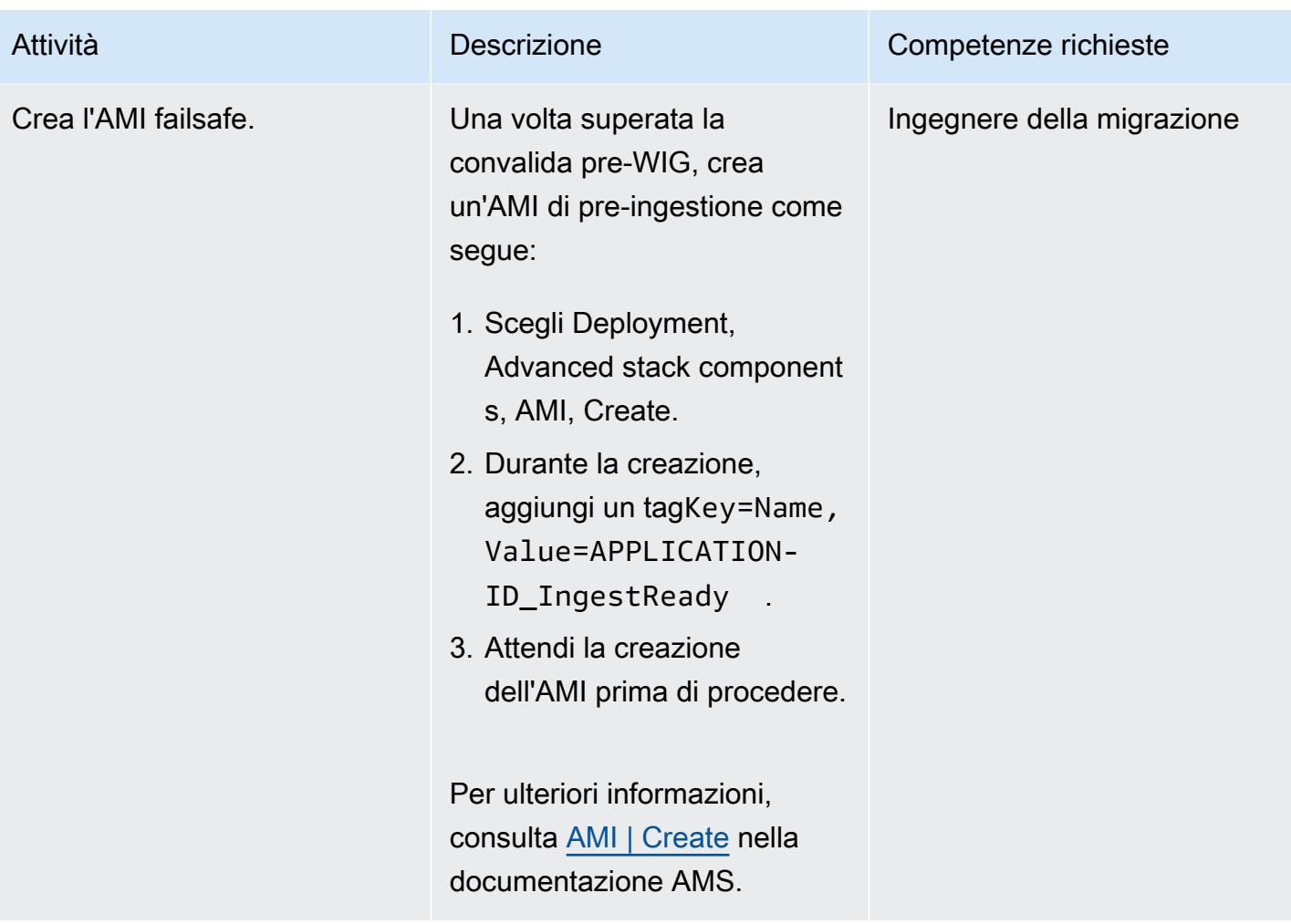

# Acquisisci e convalida l'istanza

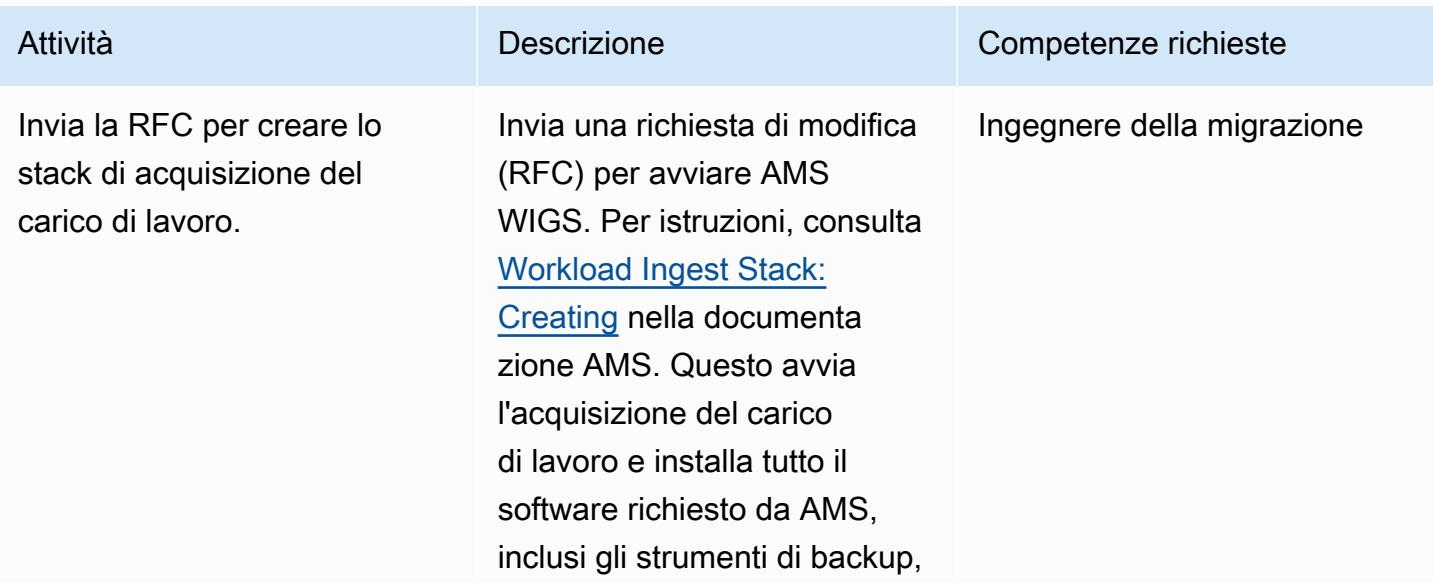

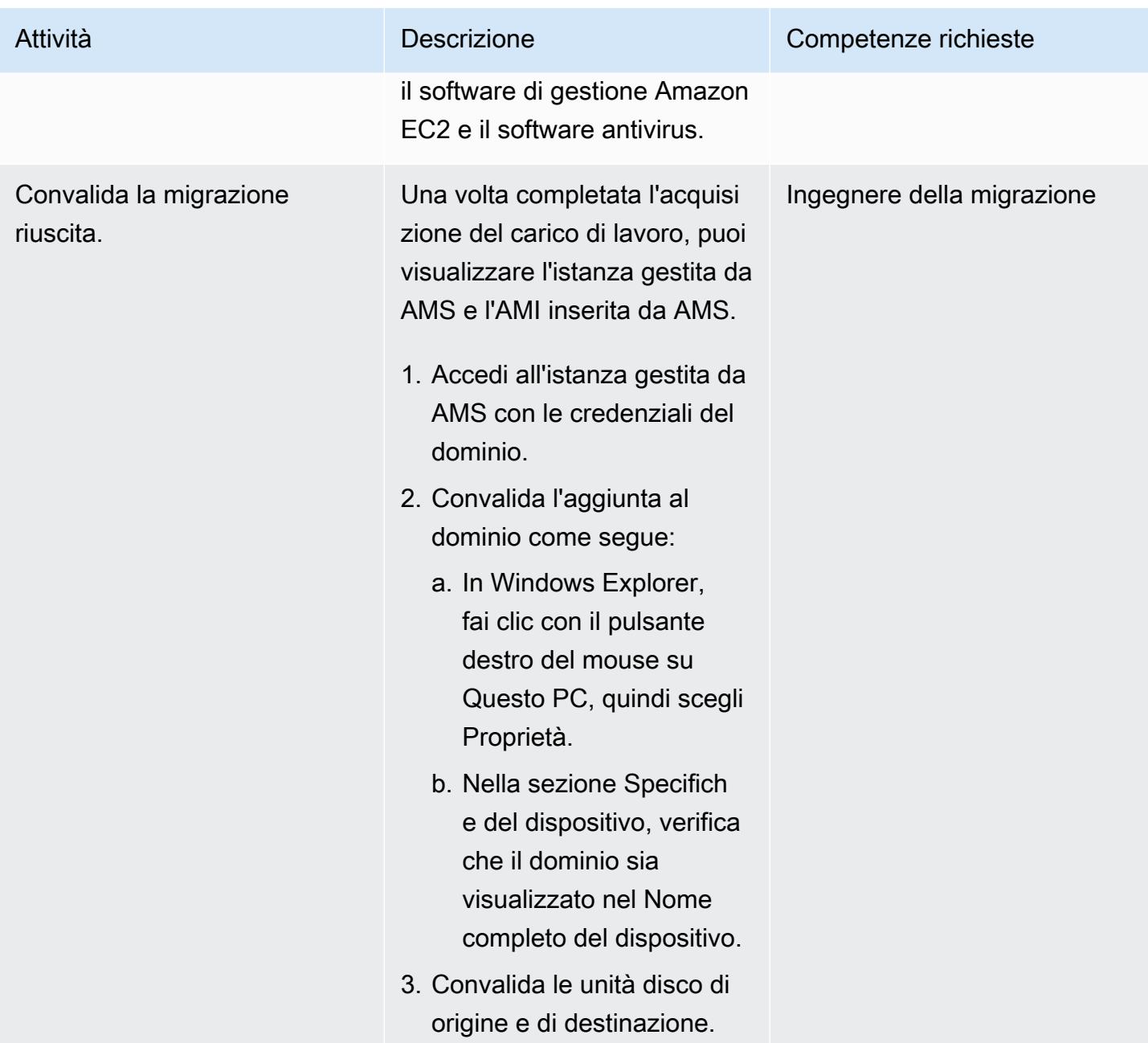

### Avvia l'istanza nell'account AMS di destinazione

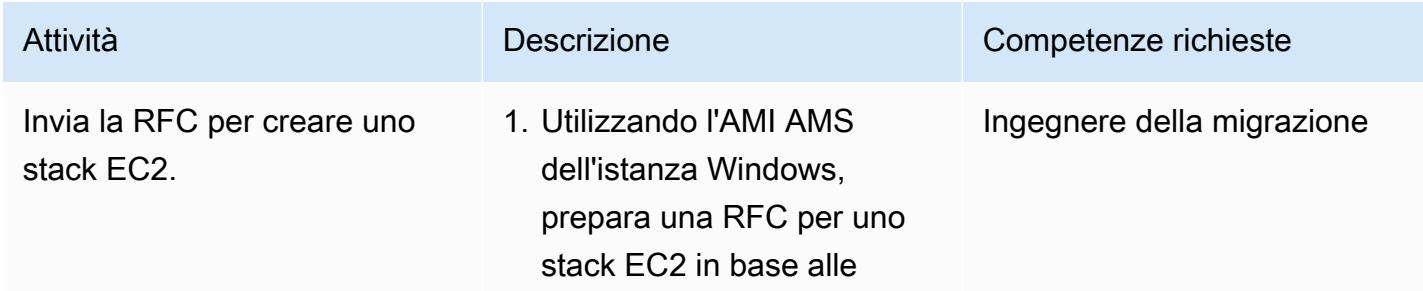

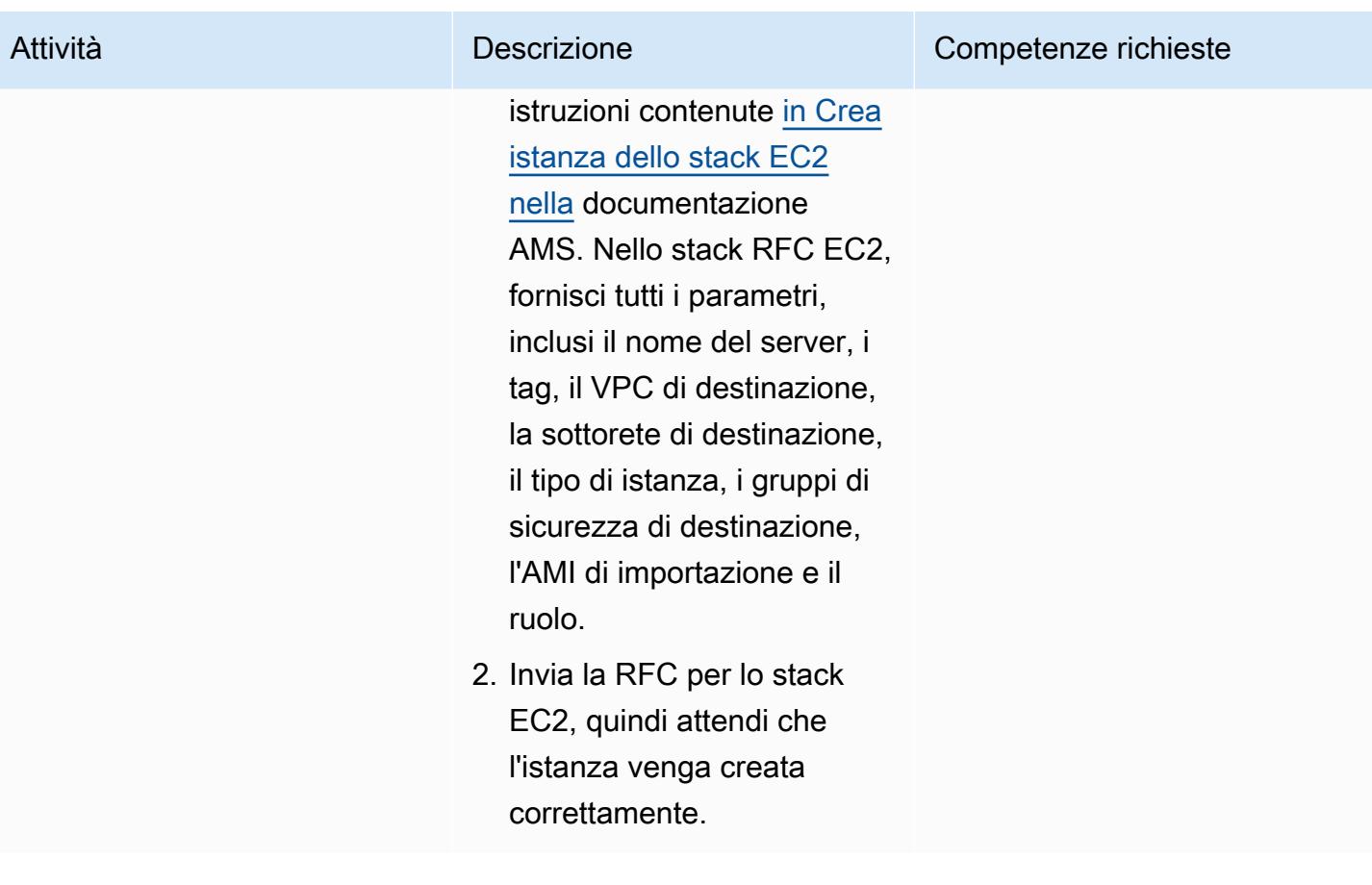

## Risorse correlate

#### Prontuario AWS

- [Automatizza le attività di pre-inserimento del carico di lavoro per AWS Managed Services su](https://docs.aws.amazon.com/prescriptive-guidance/latest/patterns/automate-pre-workload-ingestion-activities-for-aws-managed-services-on-windows.html) **[Windows](https://docs.aws.amazon.com/prescriptive-guidance/latest/patterns/automate-pre-workload-ingestion-activities-for-aws-managed-services-on-windows.html)**
- [Crea automaticamente un RFC in AMS usando Python](https://docs.aws.amazon.com/prescriptive-guidance/latest/patterns/automatically-create-an-rfc-in-ams-using-python.html?did=pg_card&trk=pg_card)

#### Documentazione AMS

- [Inserimento del carico di lavoro AMS](https://docs.aws.amazon.com/managedservices/latest/appguide/ams-workload-ingest.html)
- [In che modo la migrazione cambia la tua risorsa](https://docs.aws.amazon.com/managedservices/latest/appguide/ex-migrate-changes.html)
- [Migrazione dei carichi di lavoro: processo standard](https://docs.aws.amazon.com/managedservices/latest/appguide/mp-migrate-stack-process.html)

#### Risorse di marketing

• [AWS Managed Services](https://aws.amazon.com/managed-services/)

- [Domande frequenti su AWS Managed Services](https://aws.amazon.com/managed-services/faqs/)
- [Risorse AWS Managed Services](https://aws.amazon.com/managed-services/resources/)
- [Caratteristiche di AWS Managed Services](https://aws.amazon.com/managed-services/features/)

# Esegui la migrazione di Db2 for LUW ad Amazon EC2 utilizzando la spedizione dei log per ridurre i tempi di interruzione

Creato da Feng Cai (AWS), Ambarish Satarkar (AWS) e Saurabh Sharma (AWS)

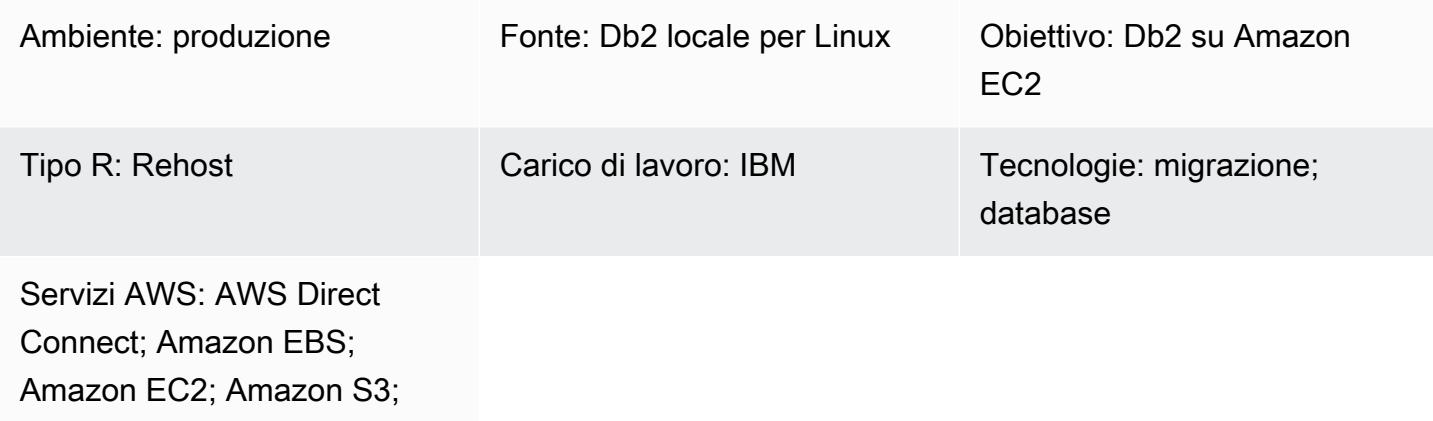

## Riepilogo

VPN da sito a sito AWS

Quando i clienti migrano i loro carichi di lavoro IBM Db2 for LUW (Linux, UNIX e Windows) su Amazon Web Services (AWS), utilizzare Amazon Elastic Compute Cloud (Amazon EC2) con il modello Bring Your Own License (BYOL) è il modo più veloce. Tuttavia, la migrazione di grandi quantità di dati da Db2 locale ad AWS può essere una sfida, soprattutto quando la finestra di interruzione è breve. Molti clienti cercano di impostare la finestra di interruzione su meno di 30 minuti, il che lascia poco tempo per il database stesso.

Questo modello illustra come eseguire una migrazione Db2 con una breve finestra di interruzione utilizzando la spedizione dei log delle transazioni. Questo approccio si applica a Db2 su una piattaforma Linux little-endian.

### Prerequisiti e limitazioni

**Prerequisiti** 

- Un account AWS attivo
- Un'istanza Db2 in esecuzione su un'istanza EC2 che corrisponde ai layout del file system locale
- Un bucket Amazon Simple Storage Service (Amazon S3) Simple Storage Service (Amazon S3) accessibile all'istanza EC2
- Una policy e un ruolo di AWS Identity and Access Management (IAM) per effettuare chiamate programmatiche ad Amazon S3
- Fuso orario e orologi di sistema sincronizzati su Amazon EC2 e sul server locale
- [La rete locale connessa ad AWS tramite AWS S](https://aws.amazon.com/directconnect/)[ite-to-Site VPN o AWS](https://aws.amazon.com/vpn/) [Direct Connect](https://aws.amazon.com/directconnect/)

#### Limitazioni

- [L'istanza locale Db2 e Amazon EC2 devono appartenere alla stessa famiglia di piattaforme.](https://www.ibm.com/docs/en/db2/11.1?topic=dbrs-backup-restore-operations-between-different-operating-systems-hardware-platforms)
- Il carico di lavoro locale di Db2 deve essere registrato. Per bloccare qualsiasi transazione non registrata, impostala nella configurazione del database. blocknonlogged=yes

#### Versioni del prodotto

• Db2 per LUW versione 11.5.9 e successive

### **Architettura**

Stack tecnologico di origine

• Db2 su Linux x86\_64

Stack tecnologico Target

- Amazon EBS
- Amazon EC2
- AWS Identity and Access Management (IAM)
- Amazon S3
- VPN da sito a sito AWS o Direct Connect

#### Architettura Target

Il diagramma seguente mostra un'istanza Db2 in esecuzione in locale con una connessione di rete privata virtuale (VPN) a Db2 su Amazon EC2. Le linee tratteggiate rappresentano il tunnel VPN tra il tuo data center e il cloud AWS.

Esegui la migrazione da Db2 ad Amazon EC2 utilizzando la spedizione dei log 3566

## **Strumenti**

Servizi AWS

- [AWS Command Line Interface \(AWS CLI\)](https://docs.aws.amazon.com/cli/latest/userguide/cli-chap-welcome.html) è uno strumento open source che ti aiuta a interagire con i servizi AWS tramite comandi nella tua shell a riga di comando.
- [AWS Direct Connect](https://docs.aws.amazon.com/directconnect/latest/UserGuide/Welcome.html) collega la rete interna a una posizione Direct Connect tramite un cavo Ethernet standard in fibra ottica. Con questa connessione, puoi creare interfacce virtuali direttamente ai servizi AWS pubblici bypassando i provider di servizi Internet nel tuo percorso di rete.
- [Amazon Elastic Block Store \(Amazon EBS\)](https://docs.aws.amazon.com/AWSEC2/latest/UserGuide/AmazonEBS.html) fornisce volumi di storage a livello di blocco da utilizzare con le istanze Amazon Elastic Compute Cloud (Amazon EC2).
- [Amazon Elastic Compute Cloud \(Amazon EC2\) Elastic Compute Cloud \(Amazon EC2\)](https://docs.aws.amazon.com/ec2/) fornisce capacità di calcolo scalabile nel cloud AWS. Puoi avviare tutti i server virtuali di cui hai bisogno e dimensionarli rapidamente.
- [AWS Identity and Access Management \(IAM\)](https://docs.aws.amazon.com/IAM/latest/UserGuide/introduction.html) ti aiuta a gestire in modo sicuro l'accesso alle tue risorse AWS controllando chi è autenticato e autorizzato a utilizzarle.
- [Amazon Simple Storage Service \(Amazon S3\)](https://docs.aws.amazon.com/AmazonS3/latest/userguide/Welcome.html) è un servizio di archiviazione degli oggetti basato sul cloud che consente di archiviare, proteggere e recuperare qualsiasi quantità di dati.
- [AWS Site-to-Site VPN](https://docs.aws.amazon.com/vpn/latest/s2svpn/VPC_VPN.html) ti aiuta a trasferire il traffico tra le istanze che lanci su AWS e la tua rete remota.

#### Altri strumenti

• [db2cli è il comando CLI](https://www.ibm.com/docs/en/db2/11.5?topic=commands-db2cli-db2-interactive-cli) interattivo di Db2.

### Best practice

- Sul database di destinazione, utilizza gli [endpoint gateway per Amazon S3 per](https://docs.aws.amazon.com/vpc/latest/privatelink/vpc-endpoints-s3.html) accedere all'immagine di backup del database e ai file di log in Amazon S3.
- Sul database di origine, usa [AWS PrivateLink per Amazon S3](https://docs.aws.amazon.com/AmazonS3/latest/userguide/privatelink-interface-endpoints.html) per inviare l'immagine di backup del database e i file di log ad Amazon S3.

# Epiche

Impostazione delle variabili di ambiente

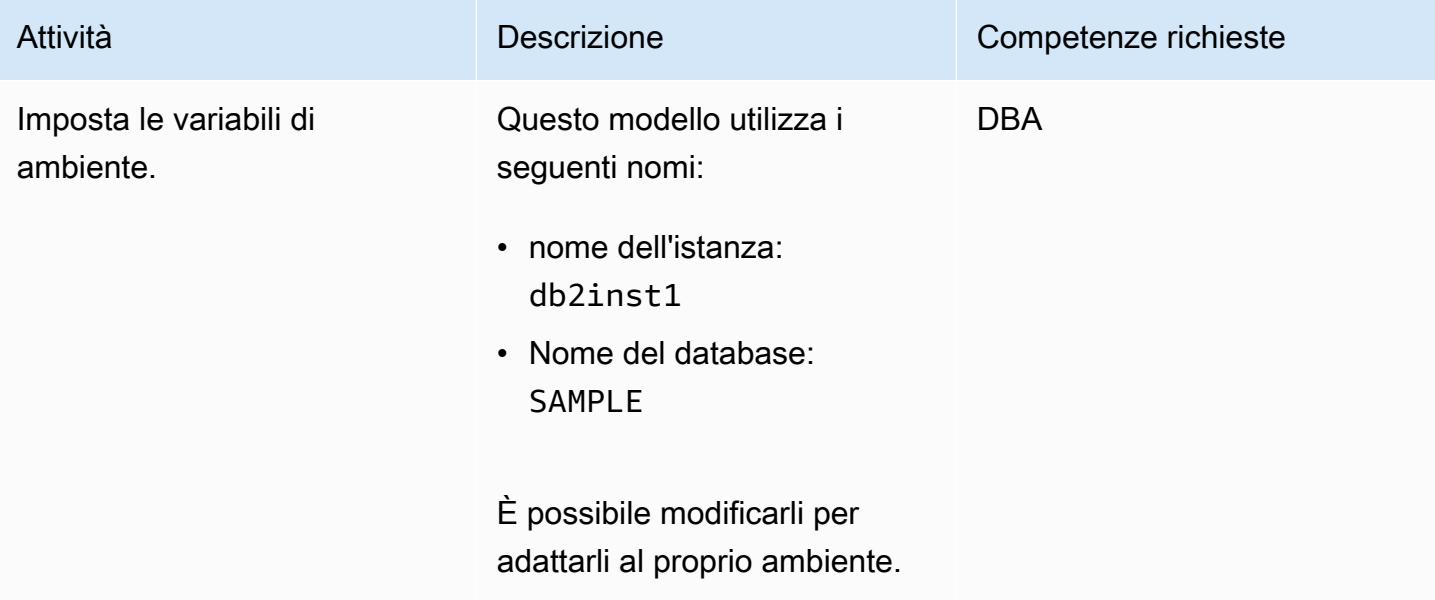

## Configura il server Db2 locale

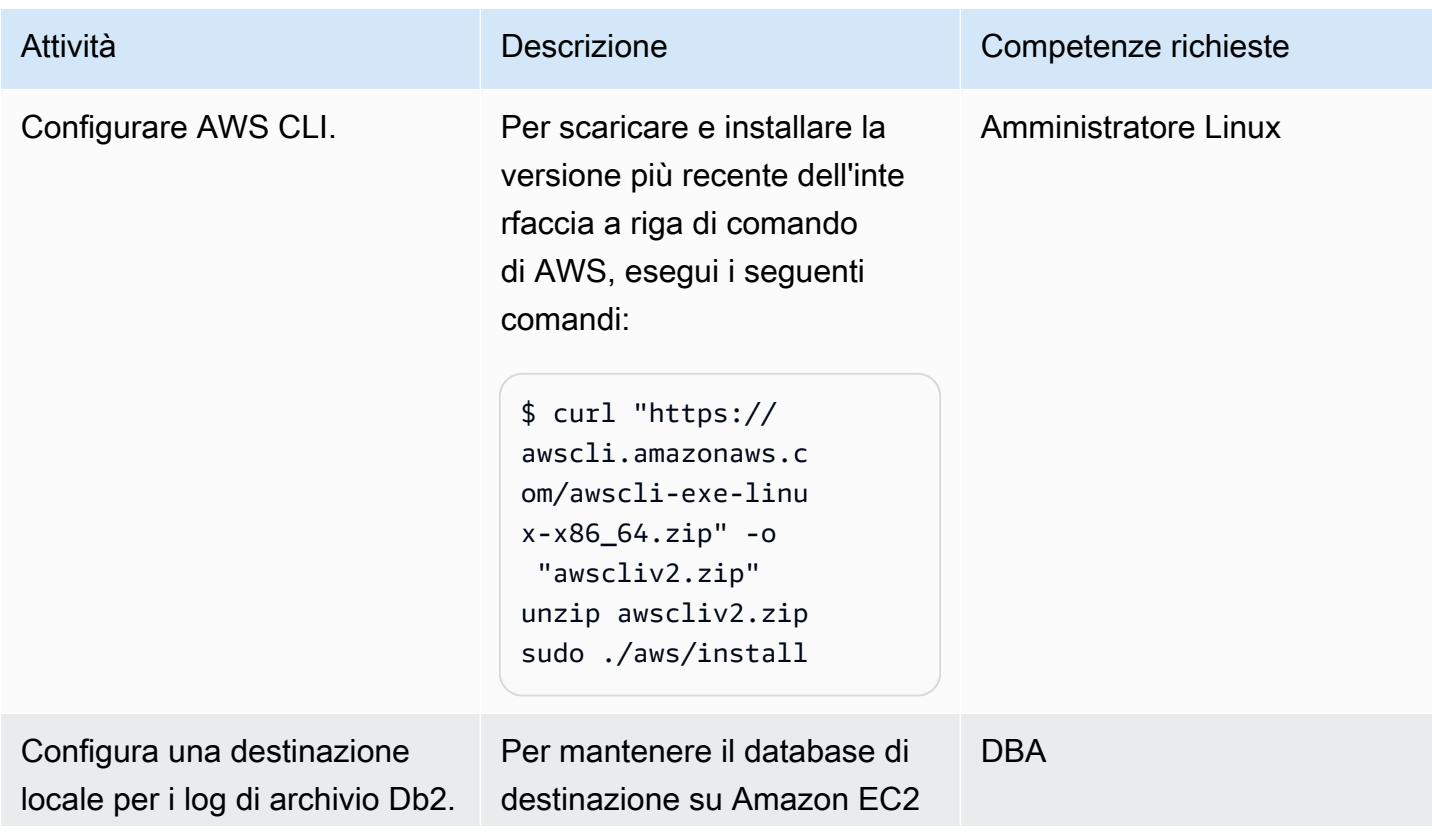

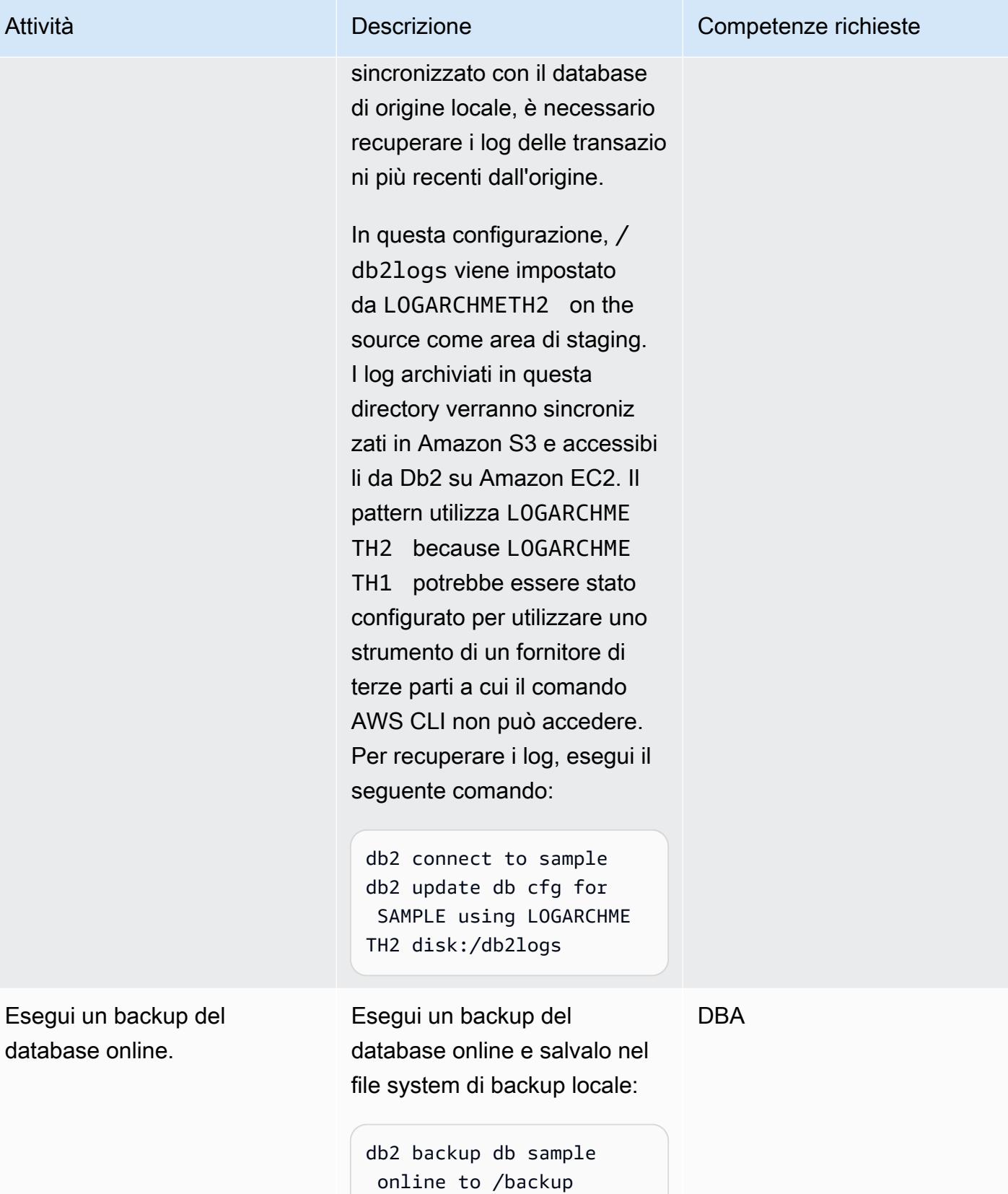

# Configura il bucket S3 e la policy IAM

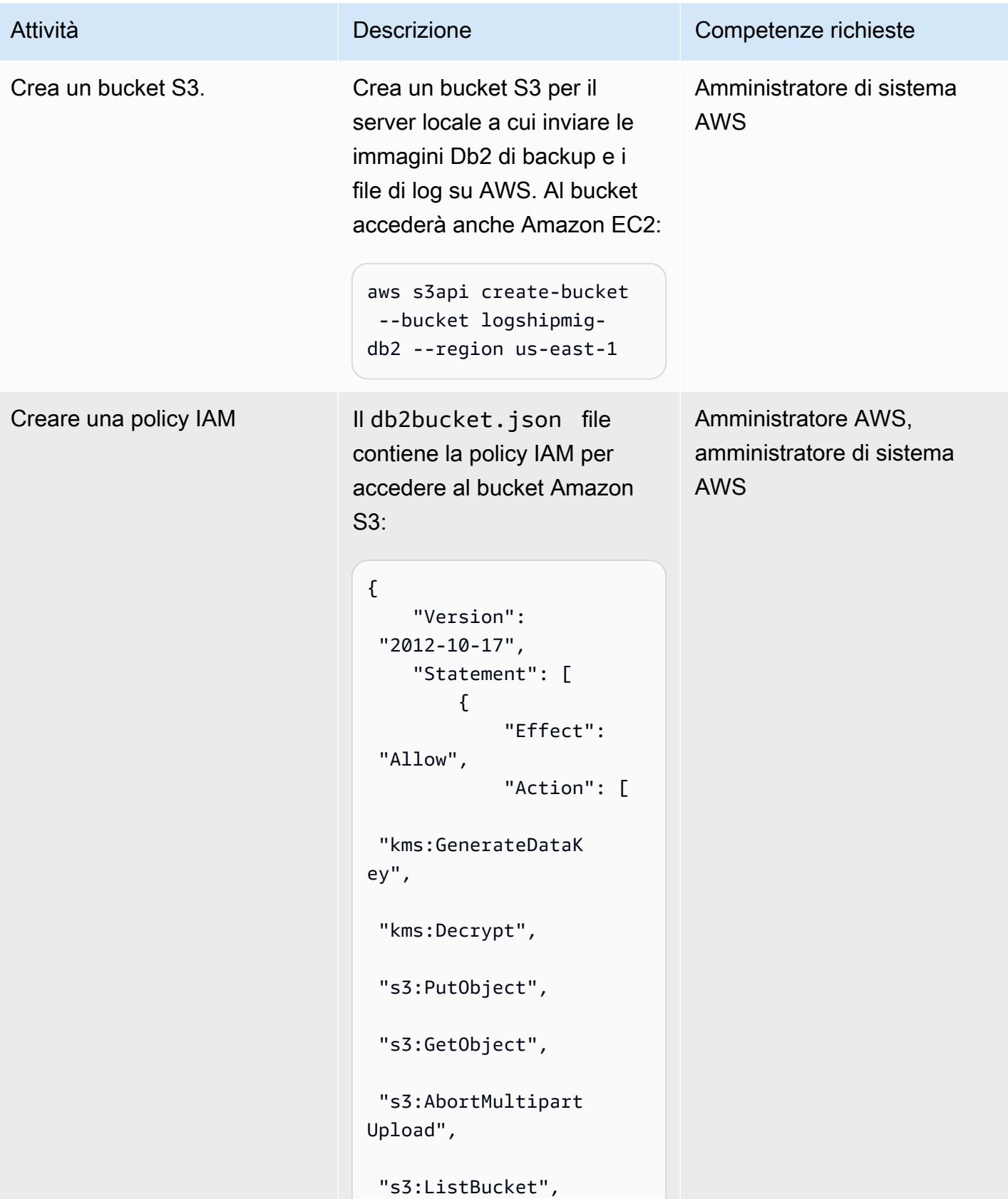

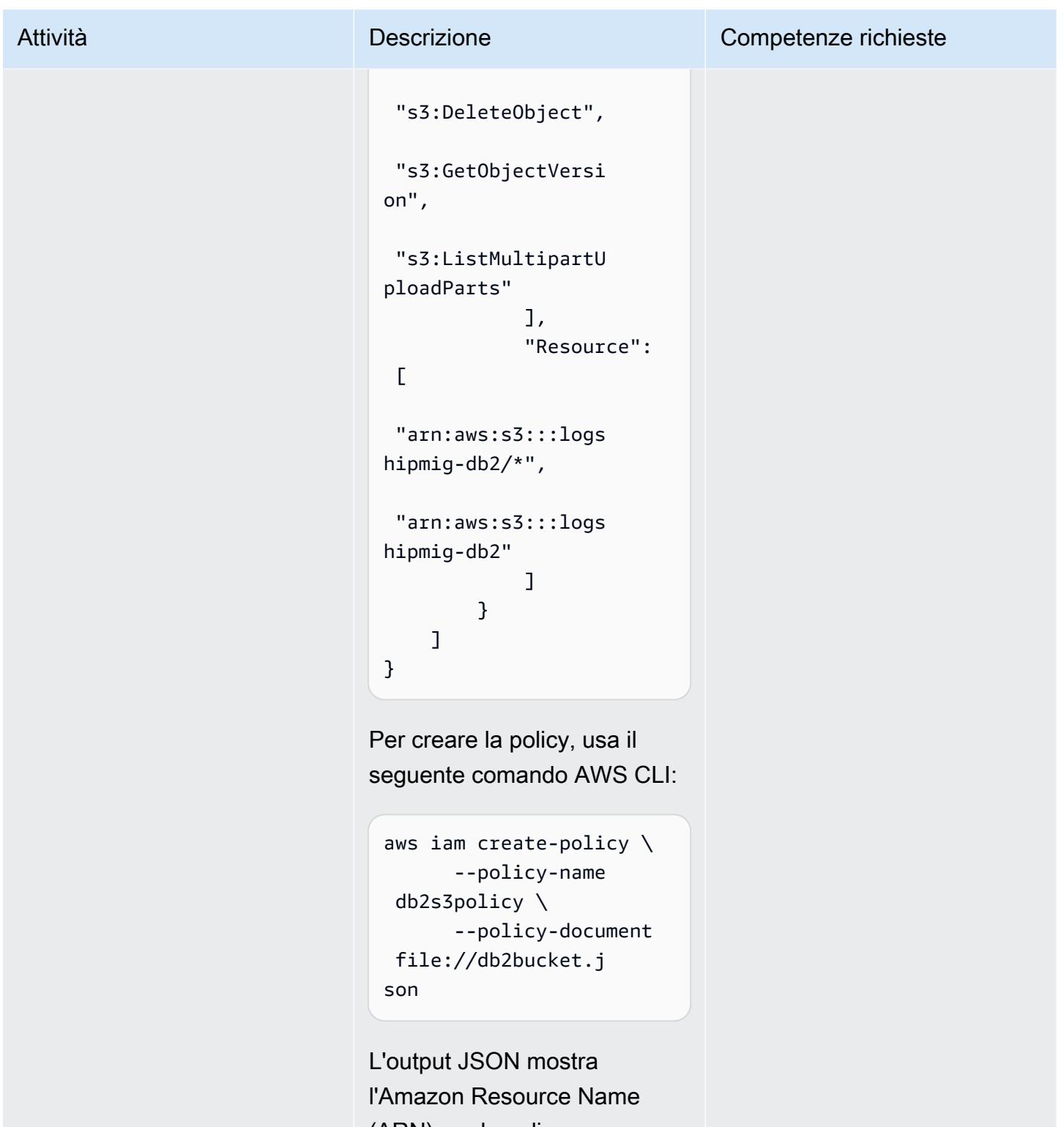

(ARN) per la policy, aws\_account\_id dove rappresenta l'ID del tuo account:

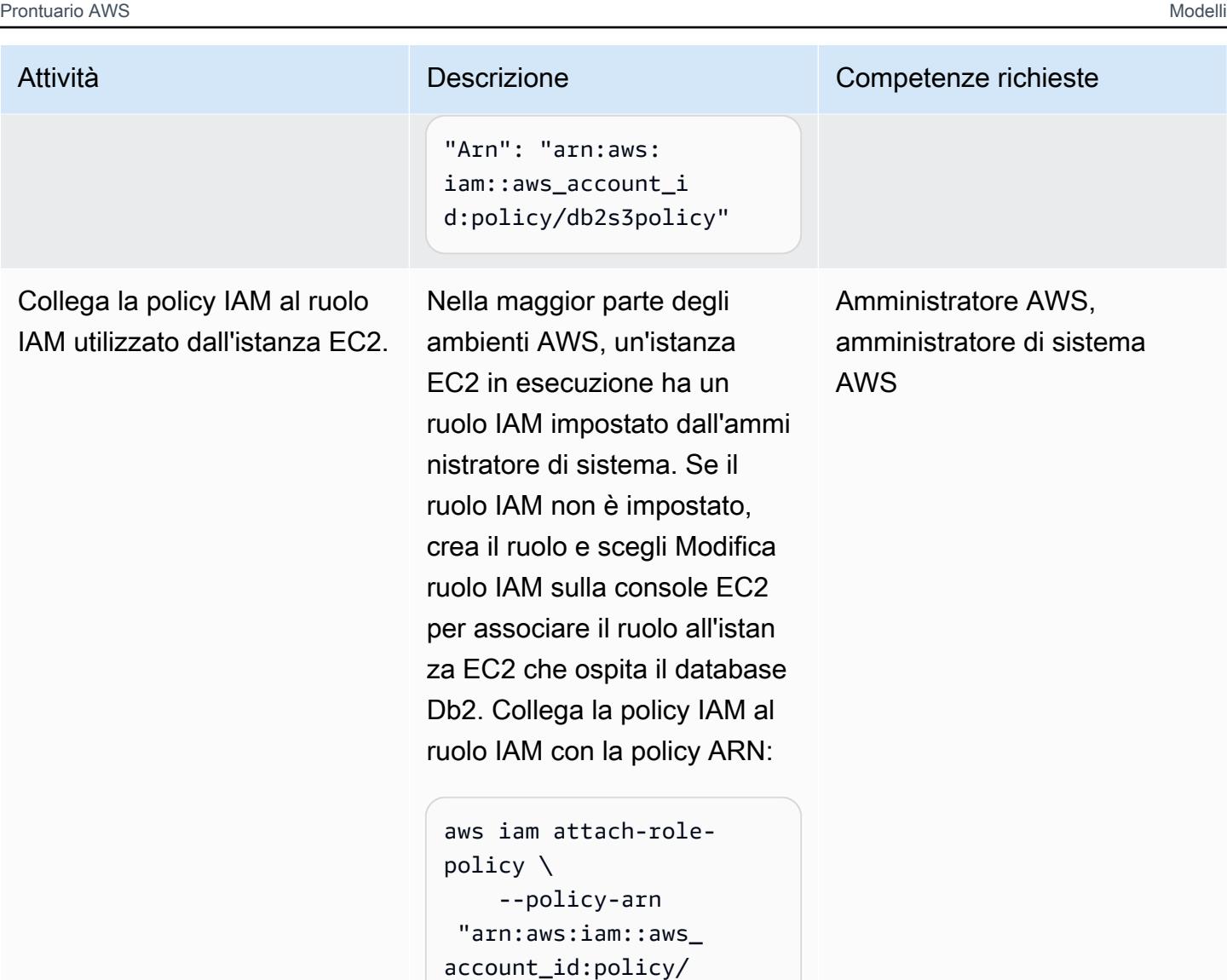

 --role-name db2s3role

db2s3policy" \

Dopo aver allegato la policy, qualsiasi istanza EC2 associata al ruolo IAM può accedere al bucket S3.

# Inviare l'immagine di backup del database di origine e i file di log ad Amazon S3

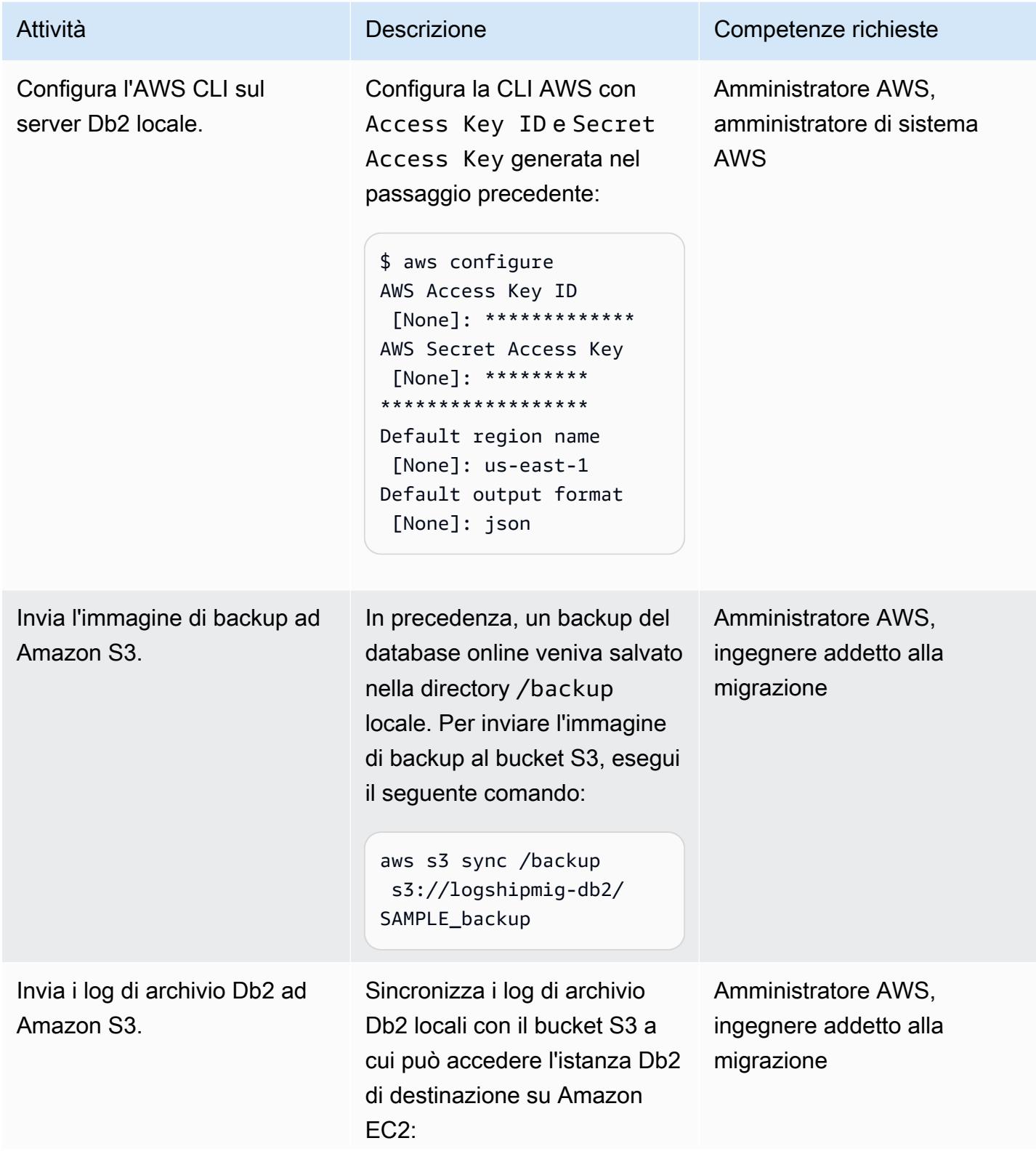

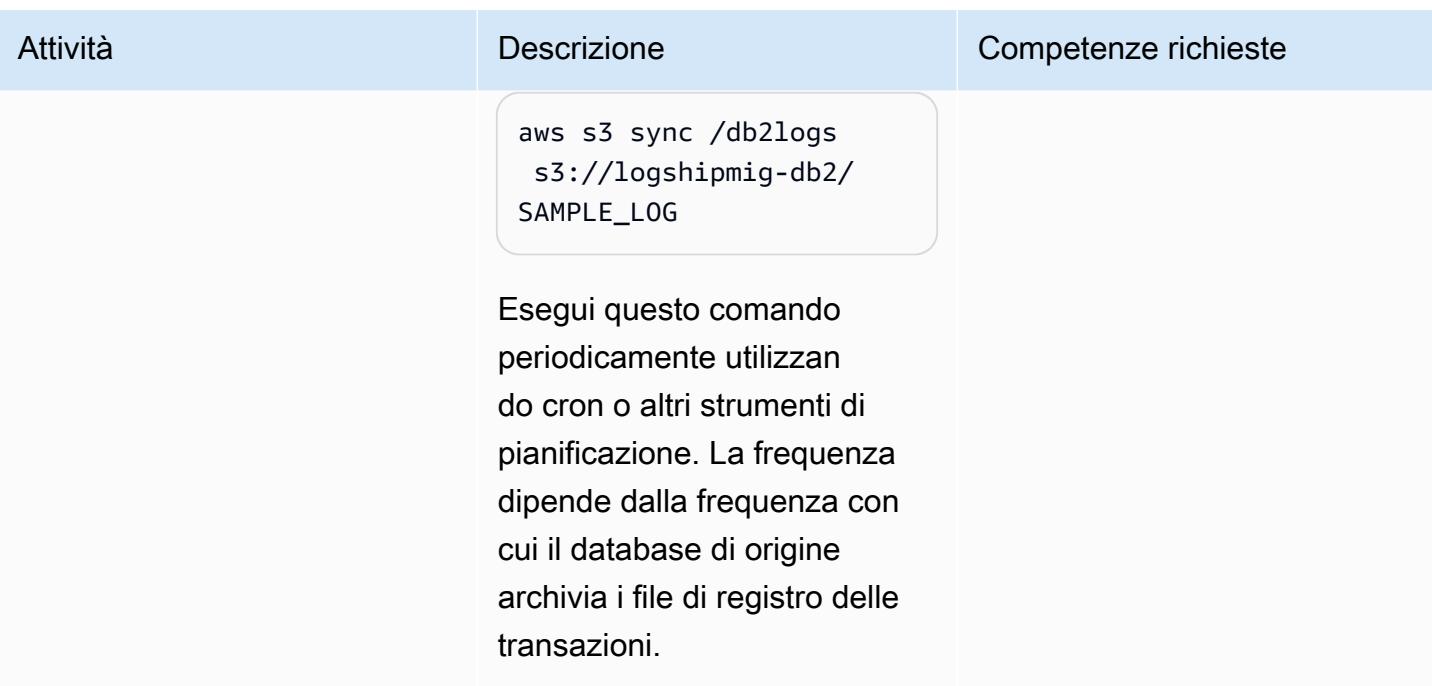

### Connetti Db2 su Amazon EC2 ad Amazon S3 e avvia la sincronizzazione del database

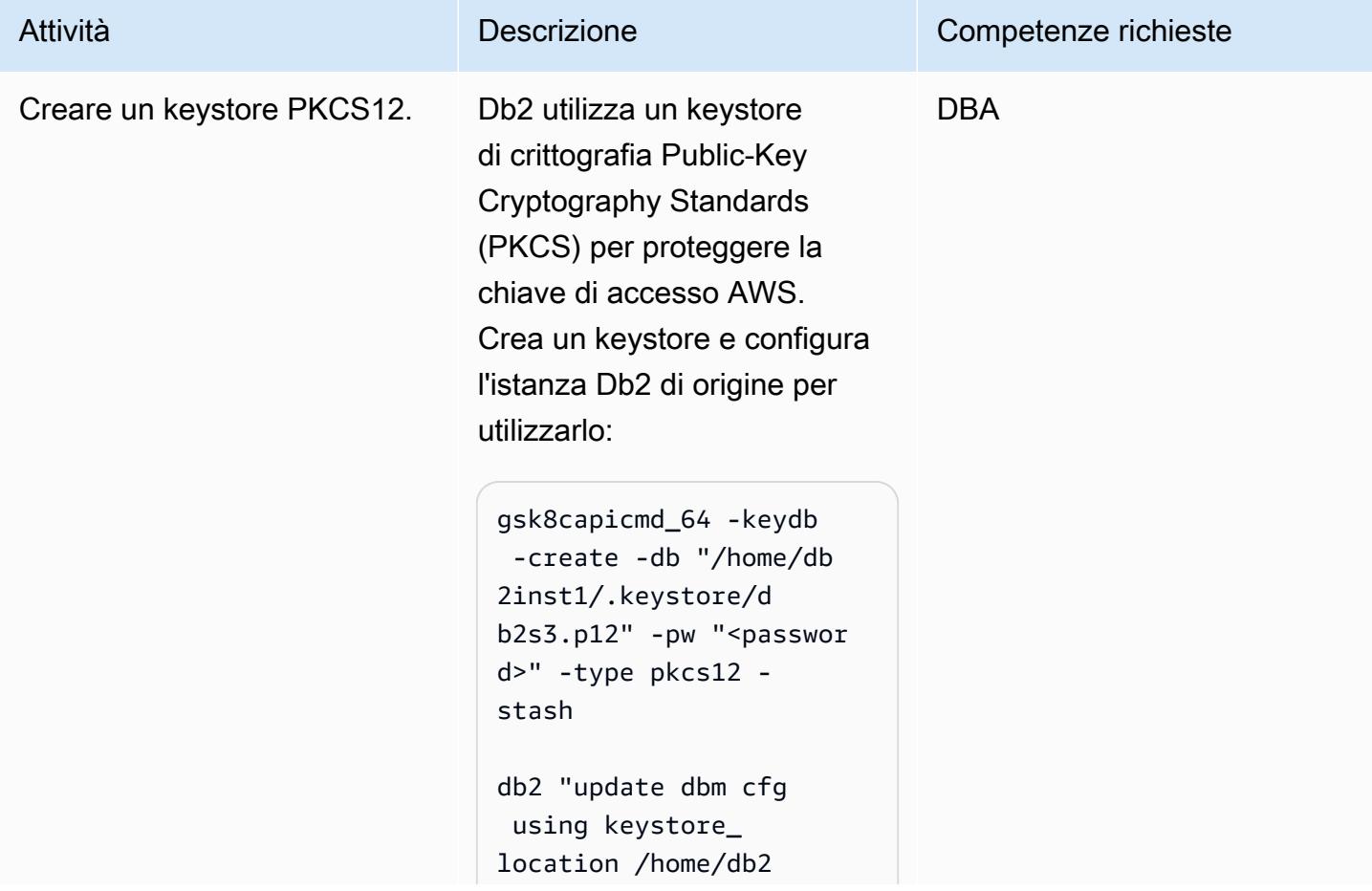

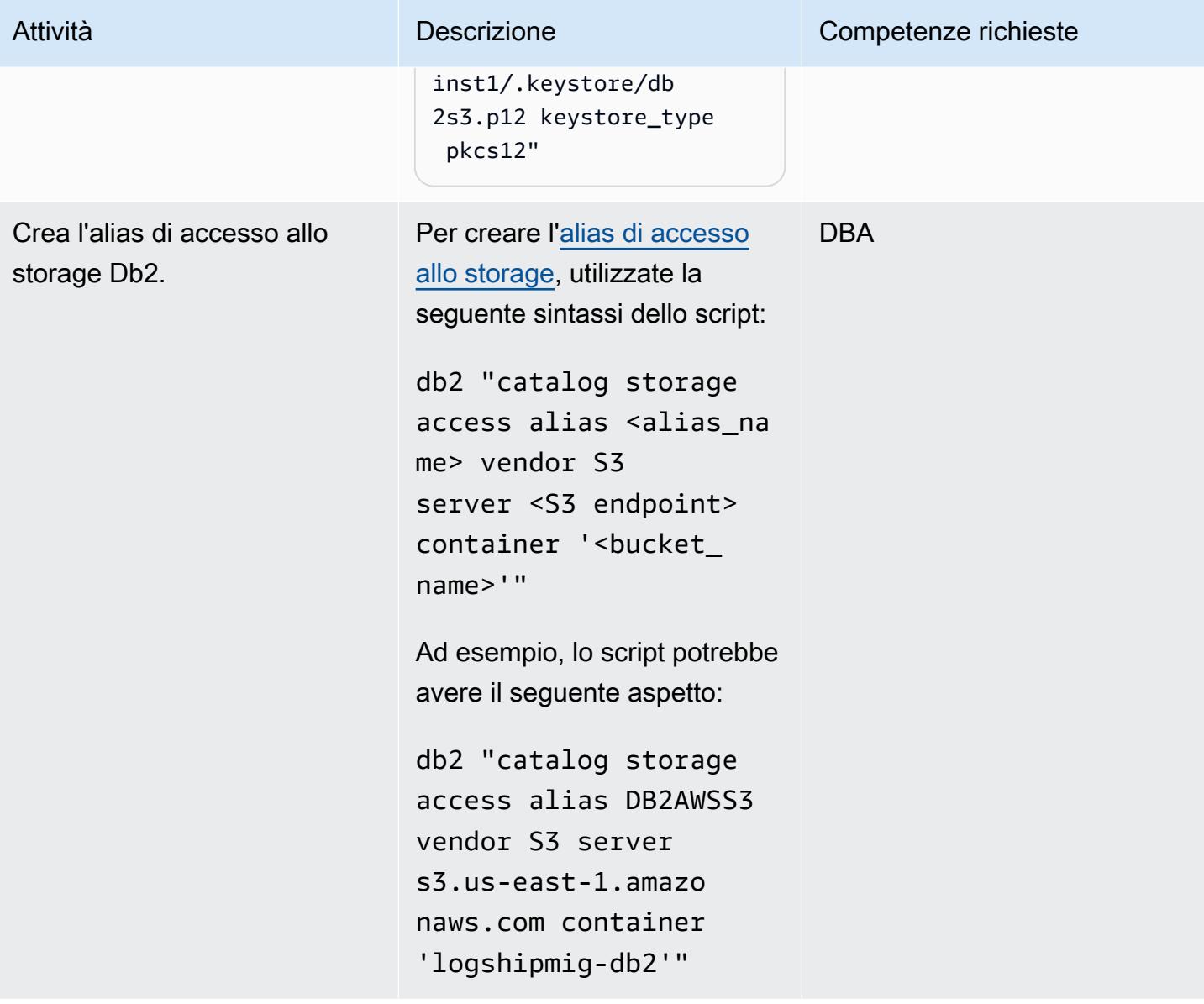

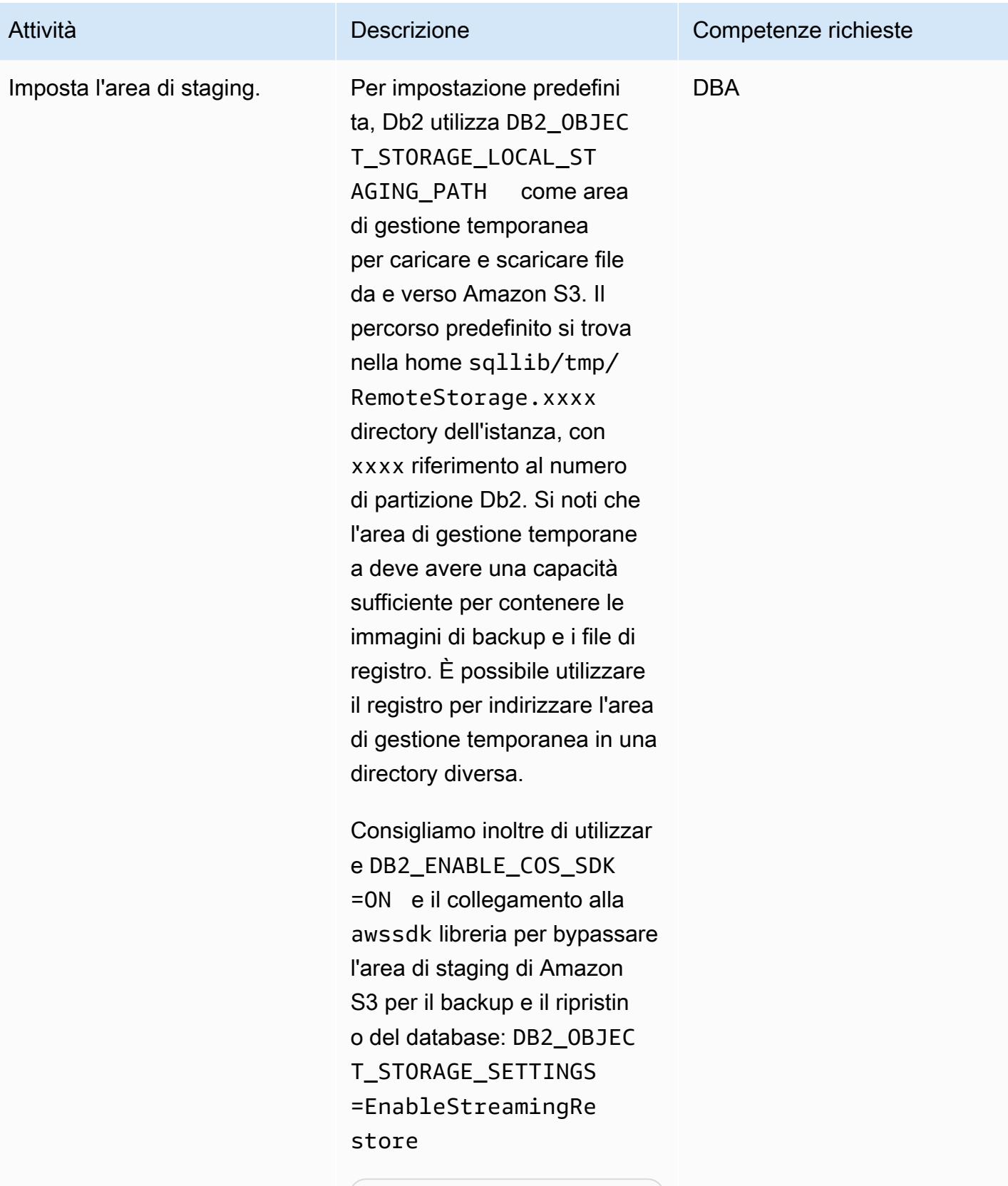

#By root:

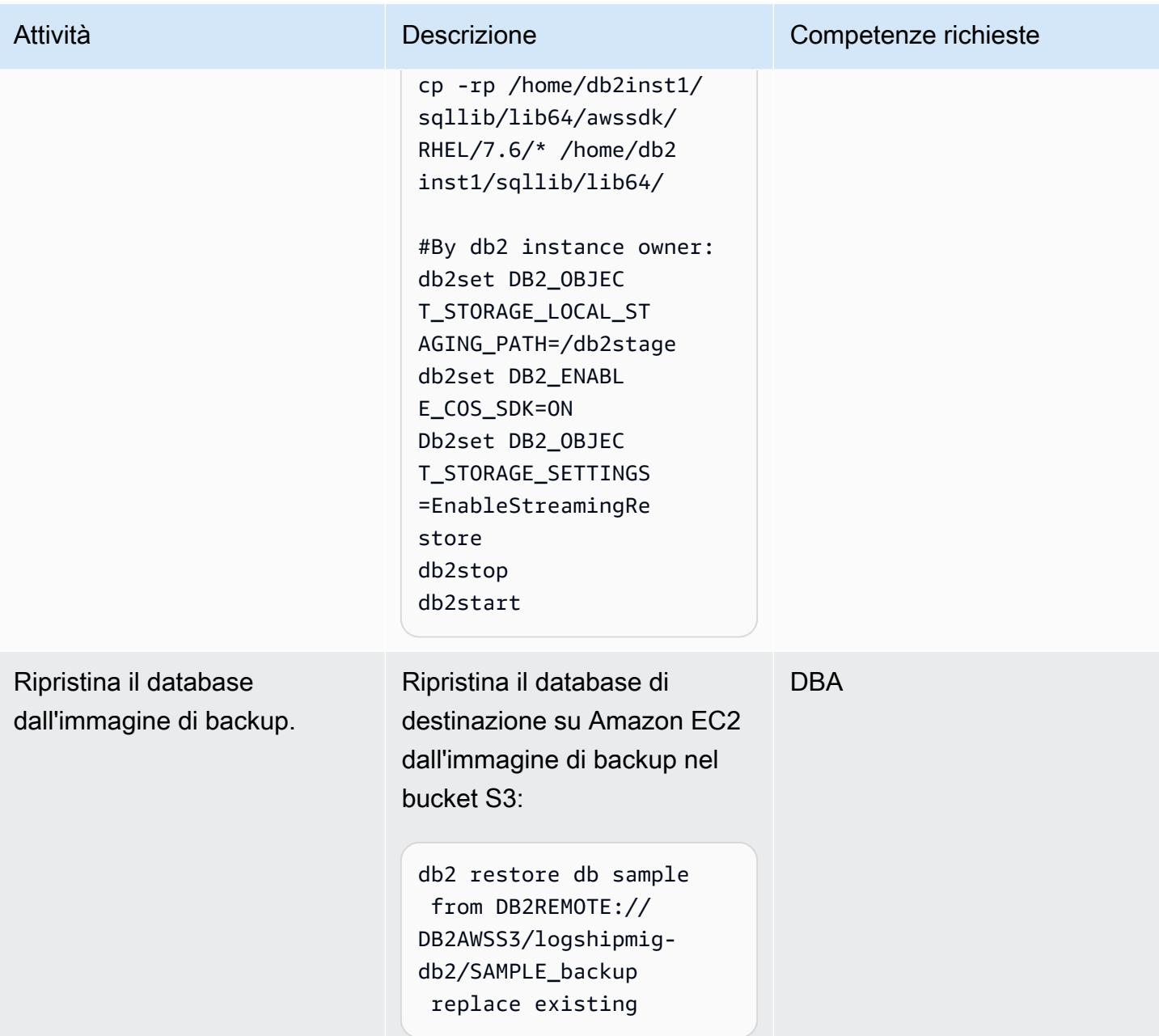

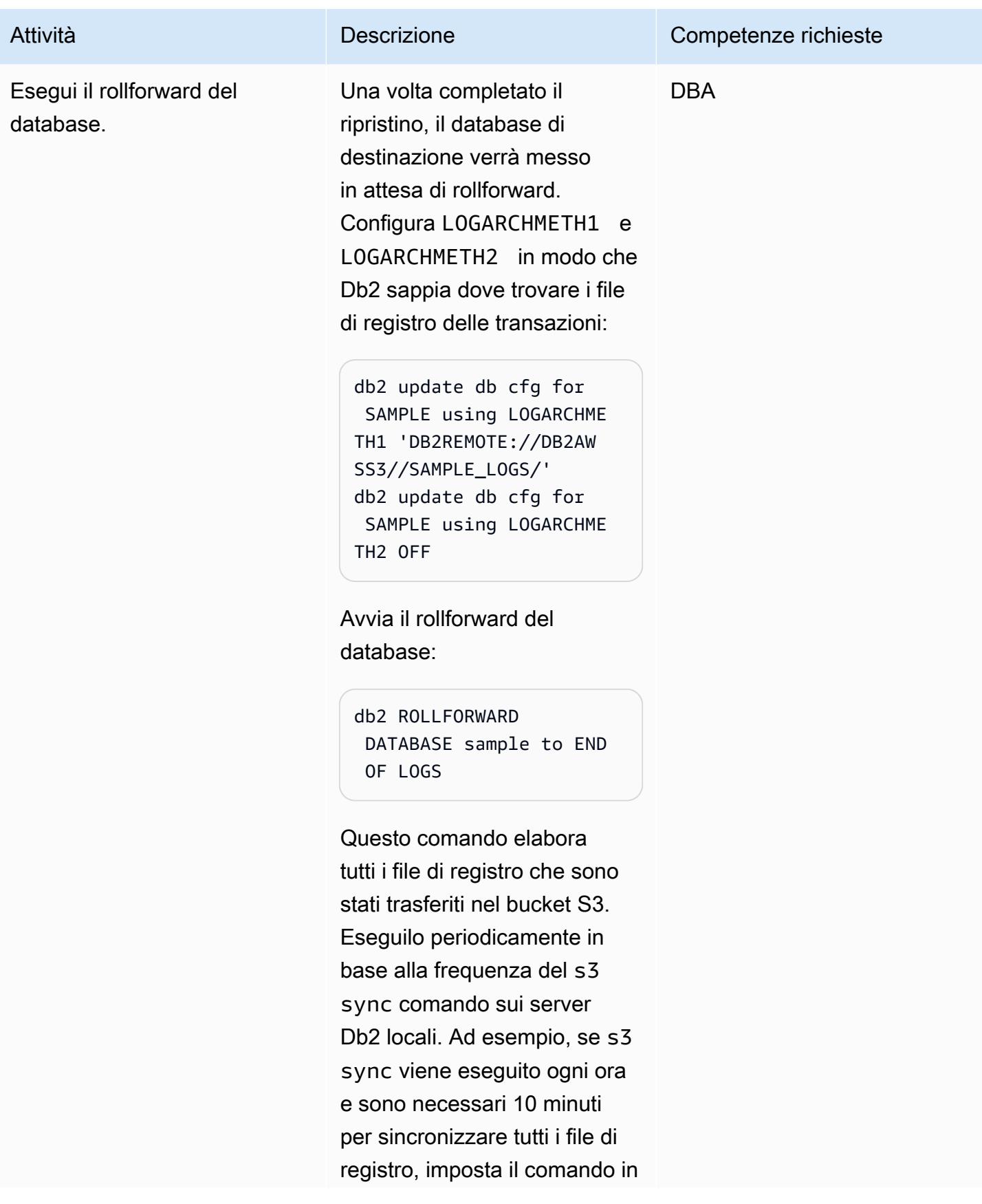

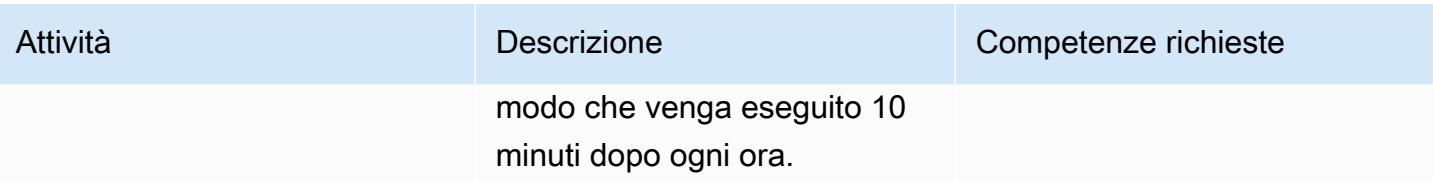

Porta Db2 su Amazon EC2 online durante la finestra temporale

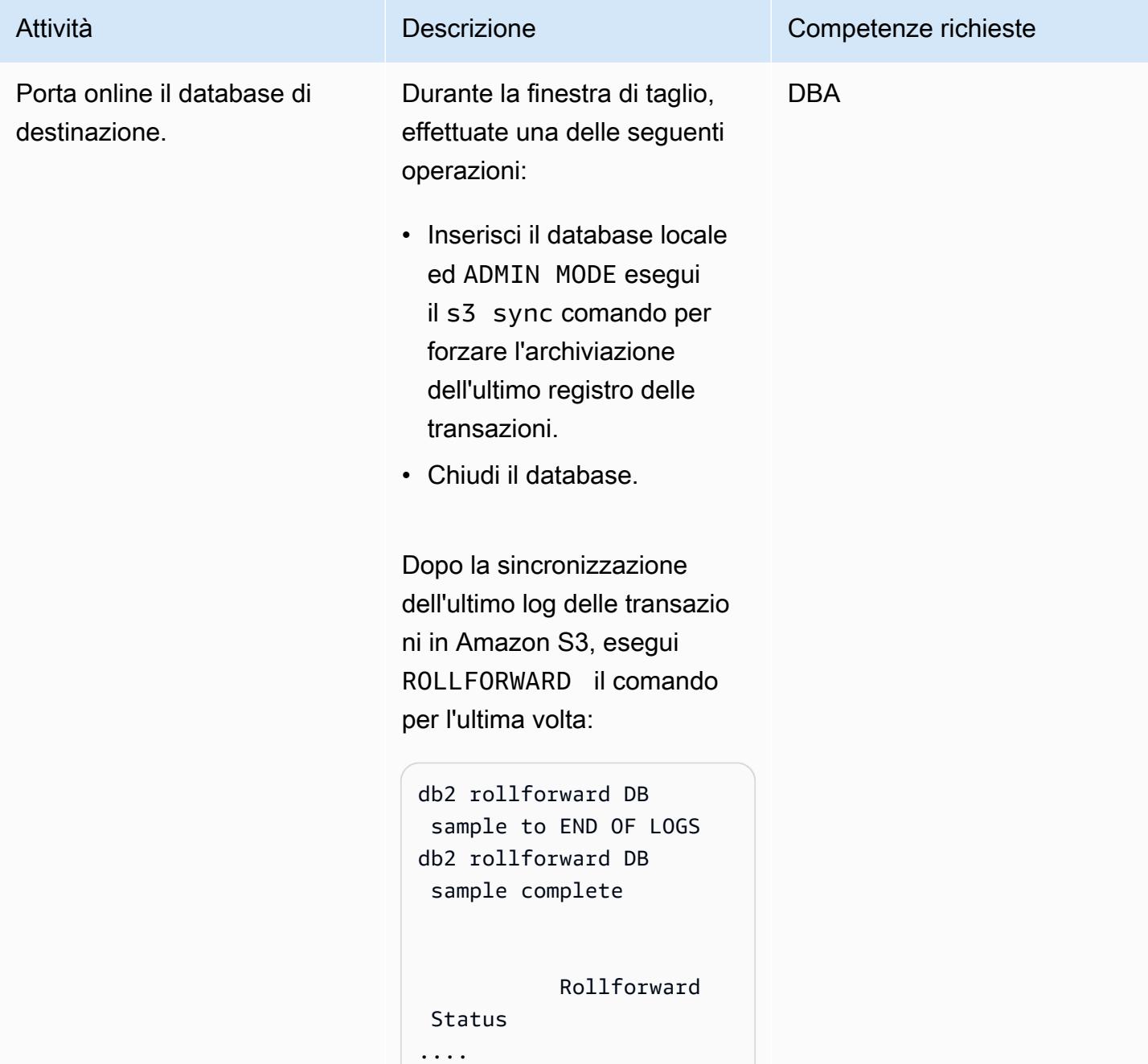

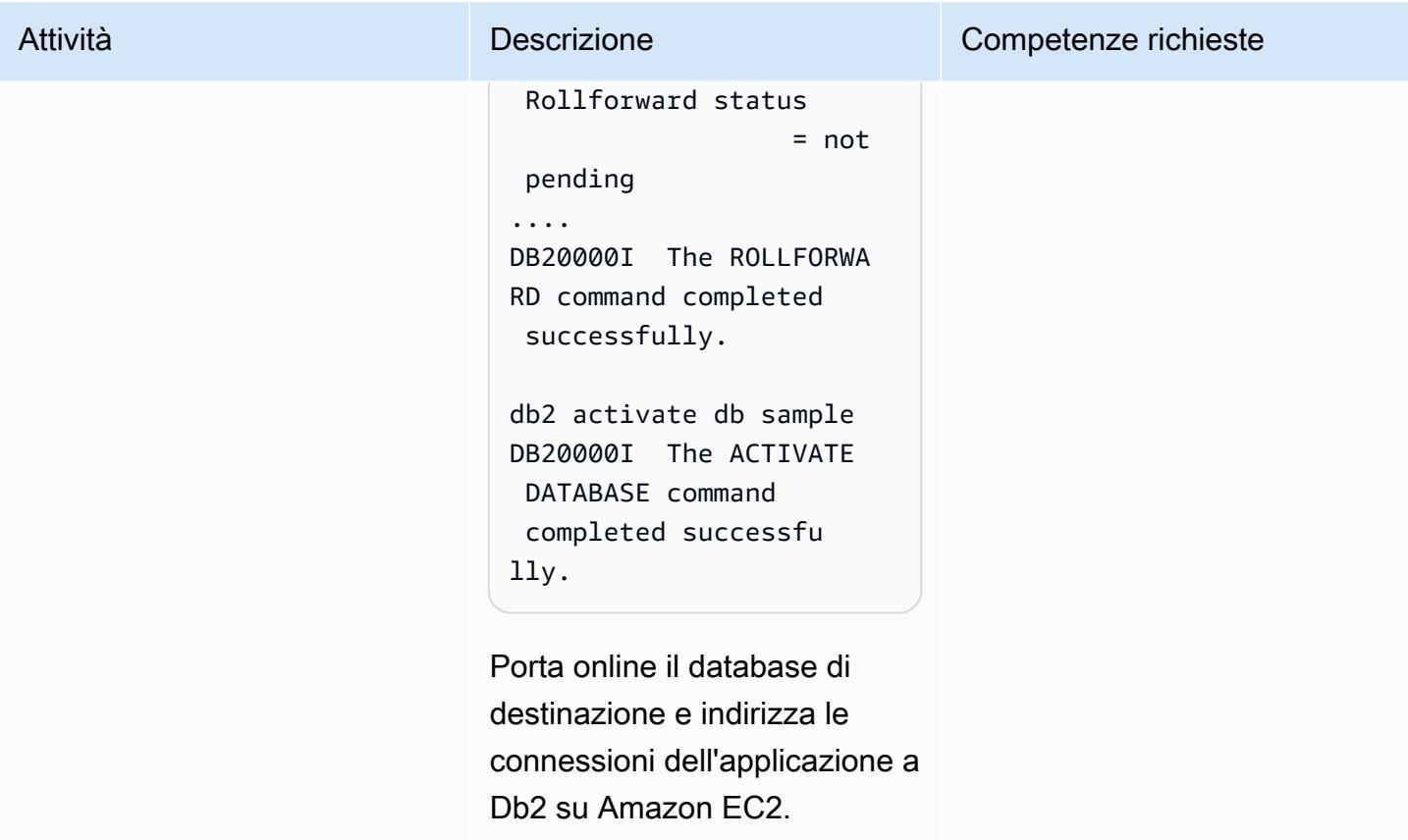

# Risoluzione dei problemi

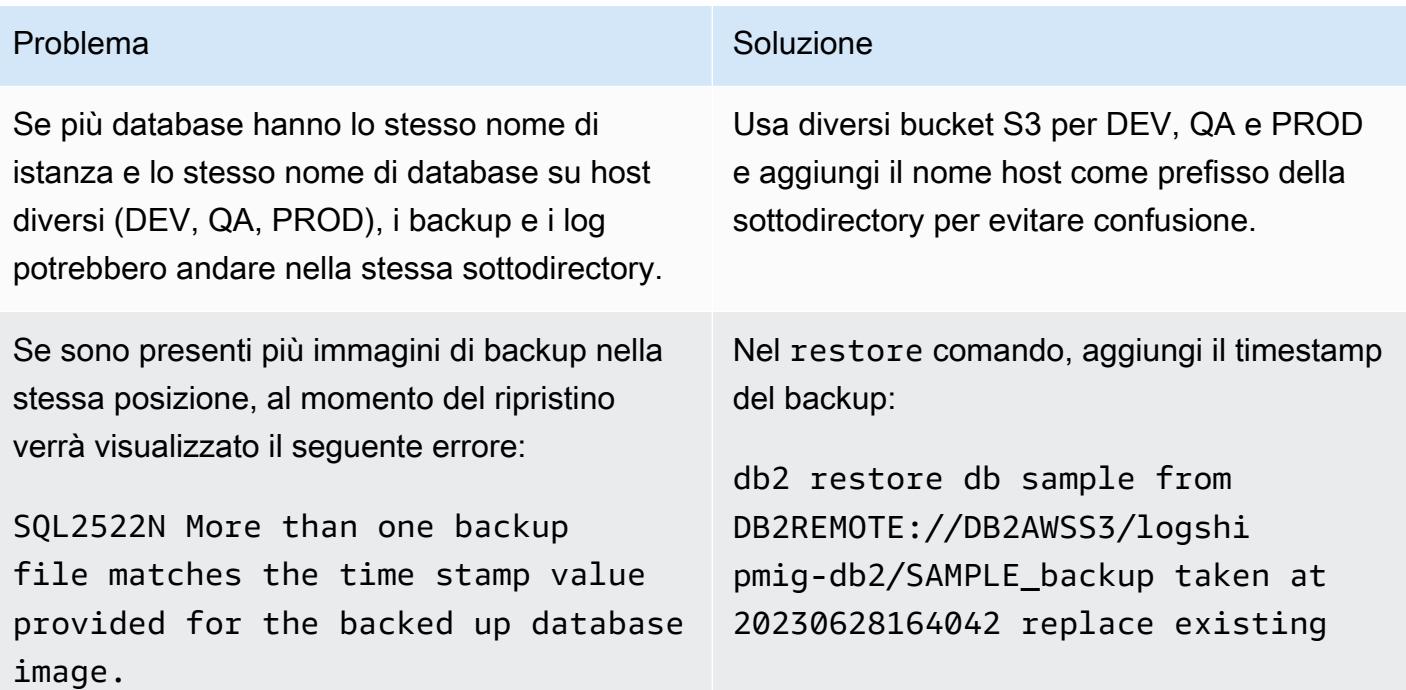

- [Operazioni di backup e ripristino Db2 tra diversi sistemi operativi e piattaforme hardware](https://www.ibm.com/docs/en/db2/11.5?topic=dbrs-backup-restore-operations-between-different-operating-systems-hardware-platforms)
- [Configura Db2 STORAGE ACCESS ALIAS e DB2REMOTE](https://www.ibm.com/docs/en/db2/11.5?topic=commands-catalog-storage-access)
- [Comando Db2 ROLLFORWARD](https://www.ibm.com/docs/en/db2/11.5?topic=commands-rollforward-database)
- [Metodo di archiviazione dei log secondario Db2](https://www.ibm.com/docs/en/db2/11.5?topic=parameters-logarchmeth2-secondary-log-archive-method)

# Esegui la migrazione di Db2 per LUW ad Amazon EC2 con disaster recovery ad alta disponibilità

Creato da Feng Cai (AWS), Aruna Gangireddy (AWS) e Venkatesan Govindan (AWS)

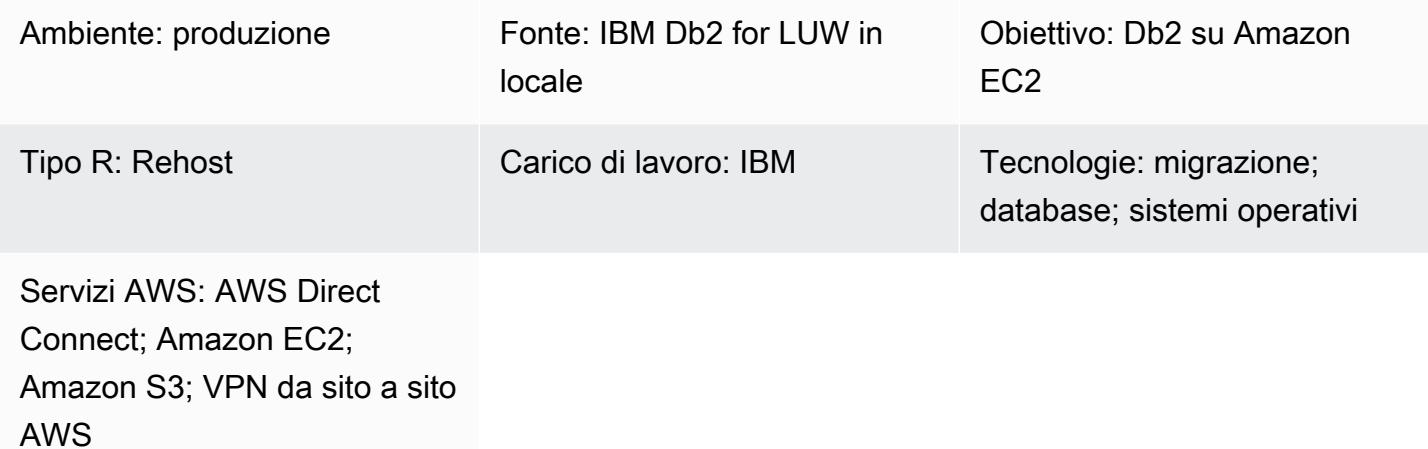

## Riepilogo

Quando i clienti migrano il carico di lavoro IBM Db2 LUW (Linux, UNIX e Windows) su Amazon Web Services (AWS), l'utilizzo di Amazon Elastic Compute Cloud (Amazon EC2) con il modello Bring Your Own License (BYOL) è il modo più rapido. Tuttavia, la migrazione di grandi quantità di dati da Db2 locale ad AWS può essere una sfida, soprattutto quando la finestra di interruzione è breve. Molti clienti cercano di impostare la finestra di interruzione su meno di 30 minuti, il che lascia poco tempo per il database stesso.

Questo modello illustra come eseguire una migrazione Db2 con una breve finestra di interruzione utilizzando Db2 High Availability Disaster Recovery (HADR). Questo approccio si applica ai database Db2 che si trovano sulla piattaforma Linux little-endian e non utilizzano Data Partitioning Feature (DPF).

## Prerequisiti e limitazioni

**Prerequisiti** 

- Un account AWS attivo
- Un'istanza Db2 in esecuzione su un'istanza Amazon EC2 che corrisponde ai layout del file system locale
- Una policy e un ruolo di AWS Identity and Access Management (IAM) per effettuare chiamate programmatiche ad Amazon S3
- Fuso orario e orologi di sistema sincronizzati su Amazon EC2 e sul server locale
- [La rete locale connessa ad AWS tramite AWS S](https://aws.amazon.com/directconnect/)[ite-to-Site VPN o AWS](https://aws.amazon.com/vpn/) [Direct Connect](https://aws.amazon.com/directconnect/)
- Comunicazione tra il server locale e Amazon EC2 su porte HADR

### Limitazioni

- [L'istanza locale Db2 e Amazon EC2 devono appartenere alla stessa famiglia di piattaforme.](https://www.ibm.com/docs/en/db2/11.1?topic=dbrs-backup-restore-operations-between-different-operating-systems-hardware-platforms)
- HADR non è supportato in un ambiente di database partizionato.
- HADR non supporta l'uso di I/O non elaborati (accesso diretto al disco) per i file di registro del database.
- HADR non supporta la registrazione infinita.
- LOGINDEXBUILDdeve essere impostato suYES, il che aumenterà l'utilizzo del registro per la ricostruzione dell'indice.
- Il carico di lavoro locale di Db2 deve essere registrato. Impostato blocknonlogged=yes nella configurazione del database per bloccare qualsiasi transazione non registrata.

# Versioni del prodotto

• Db2 per LUW versione 11.5.9 e successive

# **Architettura**

Stack tecnologico di origine

• Db2 su Linux x86\_64

Stack tecnologico Target

- Amazon EC2
- AWS Identity and Access Management (IAM)
- Amazon S3

• AWS Site-to-Site VPN

#### Architettura di destinazione

Nel diagramma seguente, Db2 locale viene eseguito db2-server1 come principale. Ha due obiettivi di standby HADR. Un target di standby è in locale ed è opzionale. L'altro obiettivo in standby è Amazon EC2. db2-ec2 Dopo che il database viene trasferito ad AWS, db2-ec2 diventa il database principale.

- 1. I log vengono trasmessi in streaming dal database locale primario al database locale in standby.
- 2. Utilizzando Db2 HADR, i log vengono trasmessi in streaming dal database locale primario tramite VPN Site-to-Site a Db2 su Amazon EC2.
- 3. I log di backup e archiviazione di Db2 vengono inviati dal database locale primario al bucket S3 su AWS.

### **Strumenti**

#### Servizi AWS

- [AWS Command Line Interface \(AWS CLI\)](https://docs.aws.amazon.com/cli/latest/userguide/cli-chap-welcome.html) è uno strumento open source che ti aiuta a interagire con i servizi AWS tramite comandi nella tua shell a riga di comando.
- [AWS Direct Connect](https://docs.aws.amazon.com/directconnect/latest/UserGuide/Welcome.html) collega la rete interna a una posizione Direct Connect tramite un cavo Ethernet standard in fibra ottica. Con questa connessione, puoi creare interfacce virtuali direttamente ai servizi AWS pubblici bypassando i provider di servizi Internet nel tuo percorso di rete.
- [Amazon Elastic Compute Cloud \(Amazon EC2\) Elastic Compute Cloud \(Amazon EC2\)](https://docs.aws.amazon.com/ec2/) fornisce capacità di calcolo scalabile nel cloud AWS. Puoi avviare tutti i server virtuali di cui hai bisogno e dimensionarli rapidamente.
- [AWS Identity and Access Management \(IAM\)](https://docs.aws.amazon.com/IAM/latest/UserGuide/introduction.html) ti aiuta a gestire in modo sicuro l'accesso alle tue risorse AWS controllando chi è autenticato e autorizzato a utilizzarle.
- [Amazon Simple Storage Service \(Amazon S3\)](https://docs.aws.amazon.com/AmazonS3/latest/userguide/Welcome.html) è un servizio di archiviazione degli oggetti basato sul cloud che consente di archiviare, proteggere e recuperare qualsiasi quantità di dati.
- [AWS Site-to-Site VPN](https://docs.aws.amazon.com/vpn/latest/s2svpn/VPC_VPN.html) ti aiuta a trasferire il traffico tra le istanze che lanci su AWS e la tua rete remota.

#### Altri strumenti

• [db2cli è il comando CLI](https://www.ibm.com/docs/en/db2/11.5?topic=commands-db2cli-db2-interactive-cli) interattivo di Db2.

# Best practice

- Sul database di destinazione, utilizza gli [endpoint gateway per Amazon S3 per](https://docs.aws.amazon.com/vpc/latest/privatelink/vpc-endpoints-s3.html) accedere all'immagine di backup del database e ai file di log in Amazon S3.
- Sul database di origine, usa [AWS PrivateLink per Amazon S3](https://docs.aws.amazon.com/AmazonS3/latest/userguide/privatelink-interface-endpoints.html) per inviare l'immagine di backup del database e i file di log ad Amazon S3.

# Epiche

#### Impostazione delle variabili di ambiente

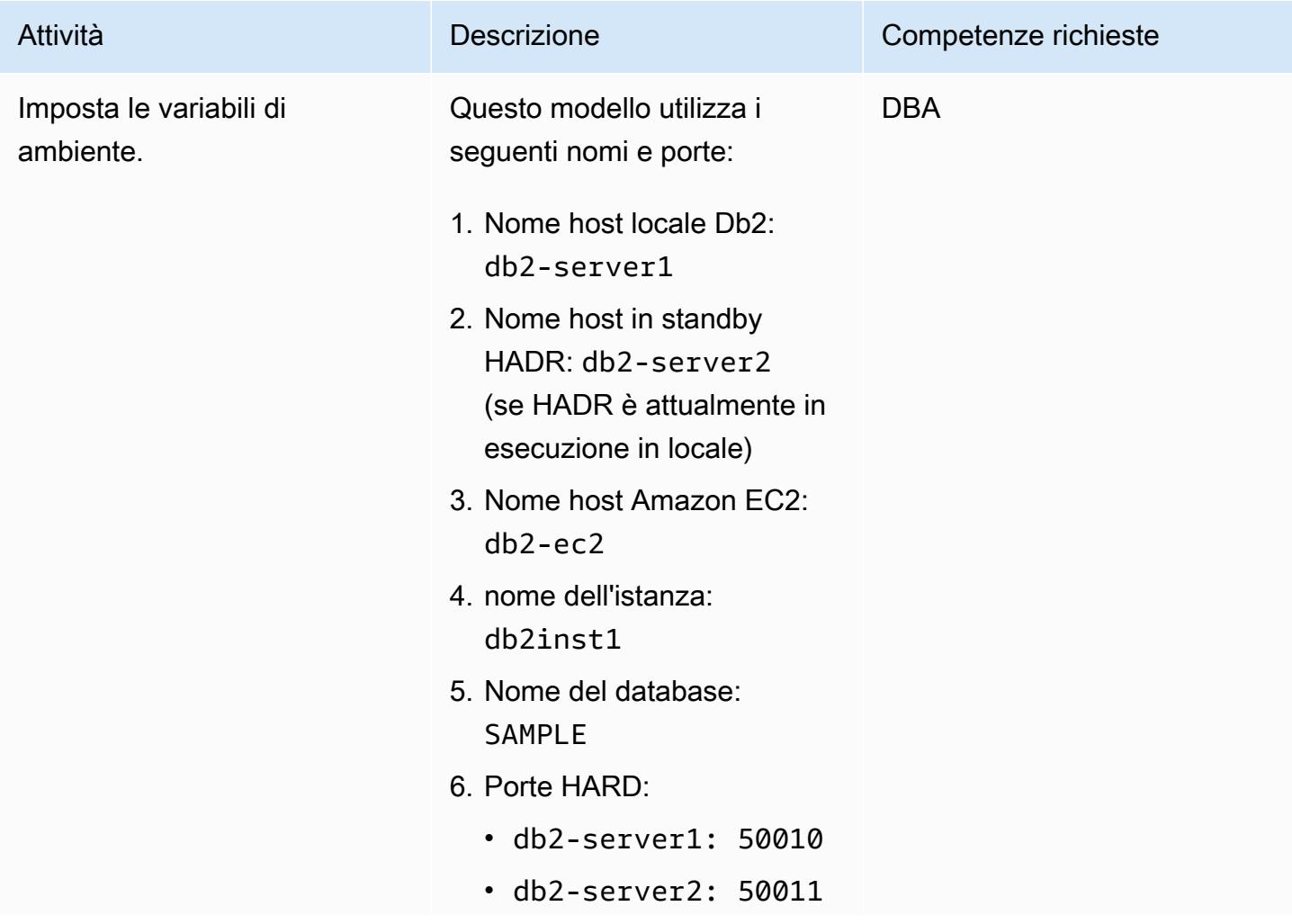

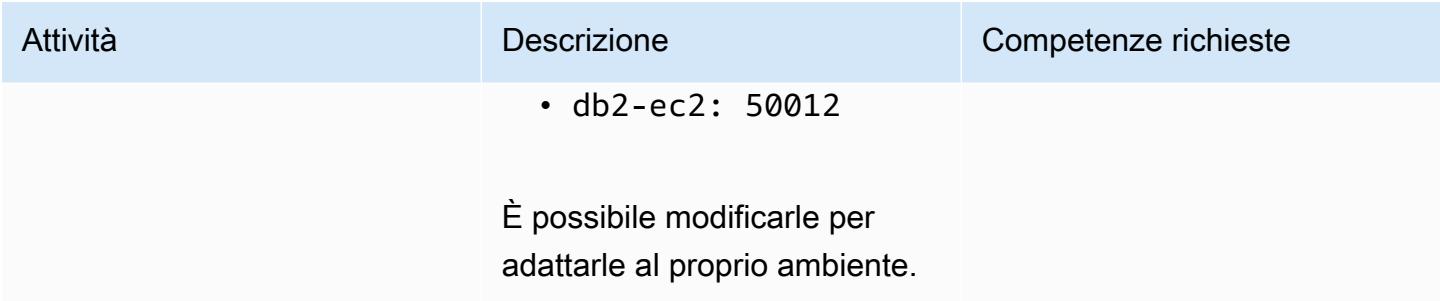

# Configura il server Db2 locale

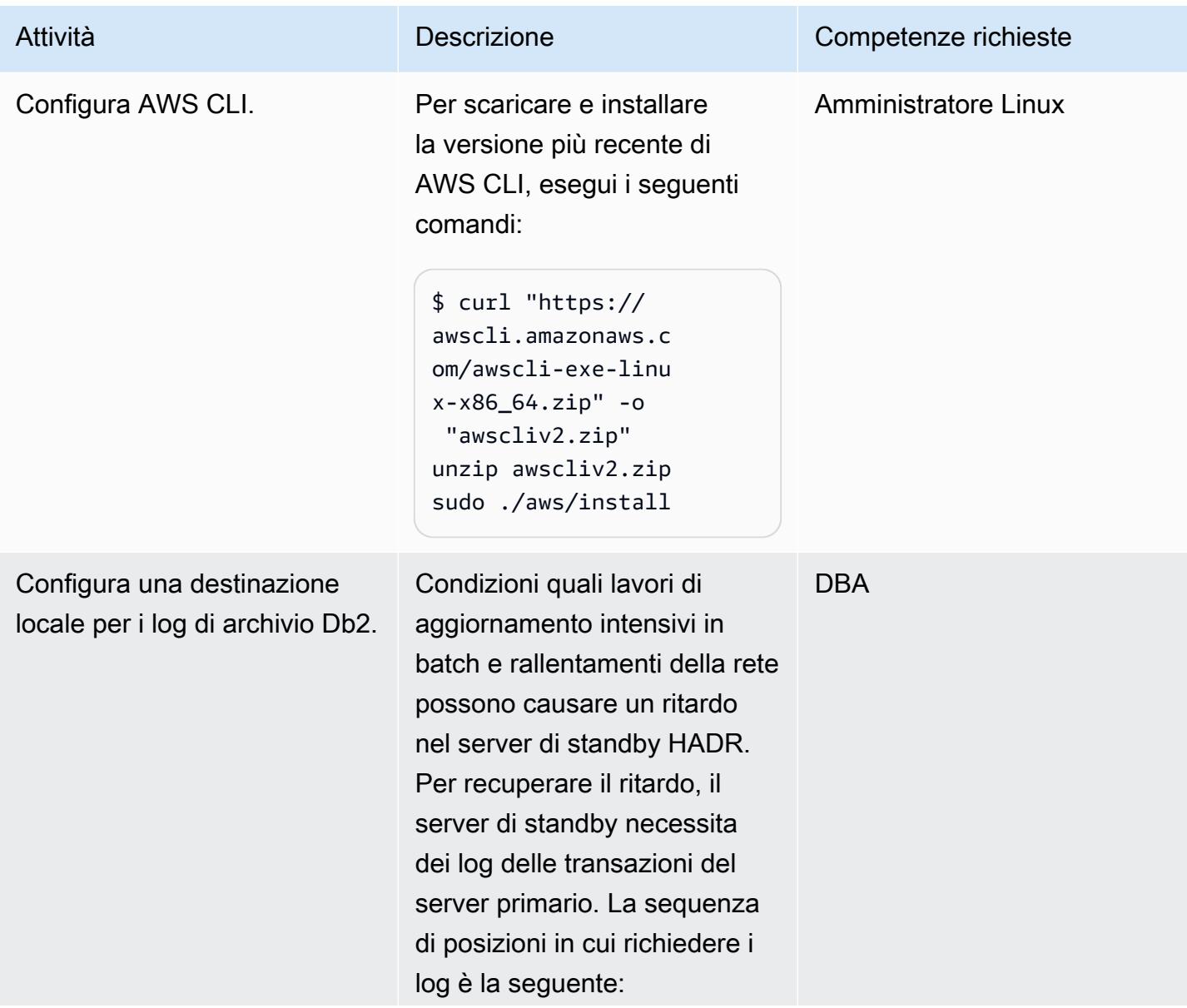

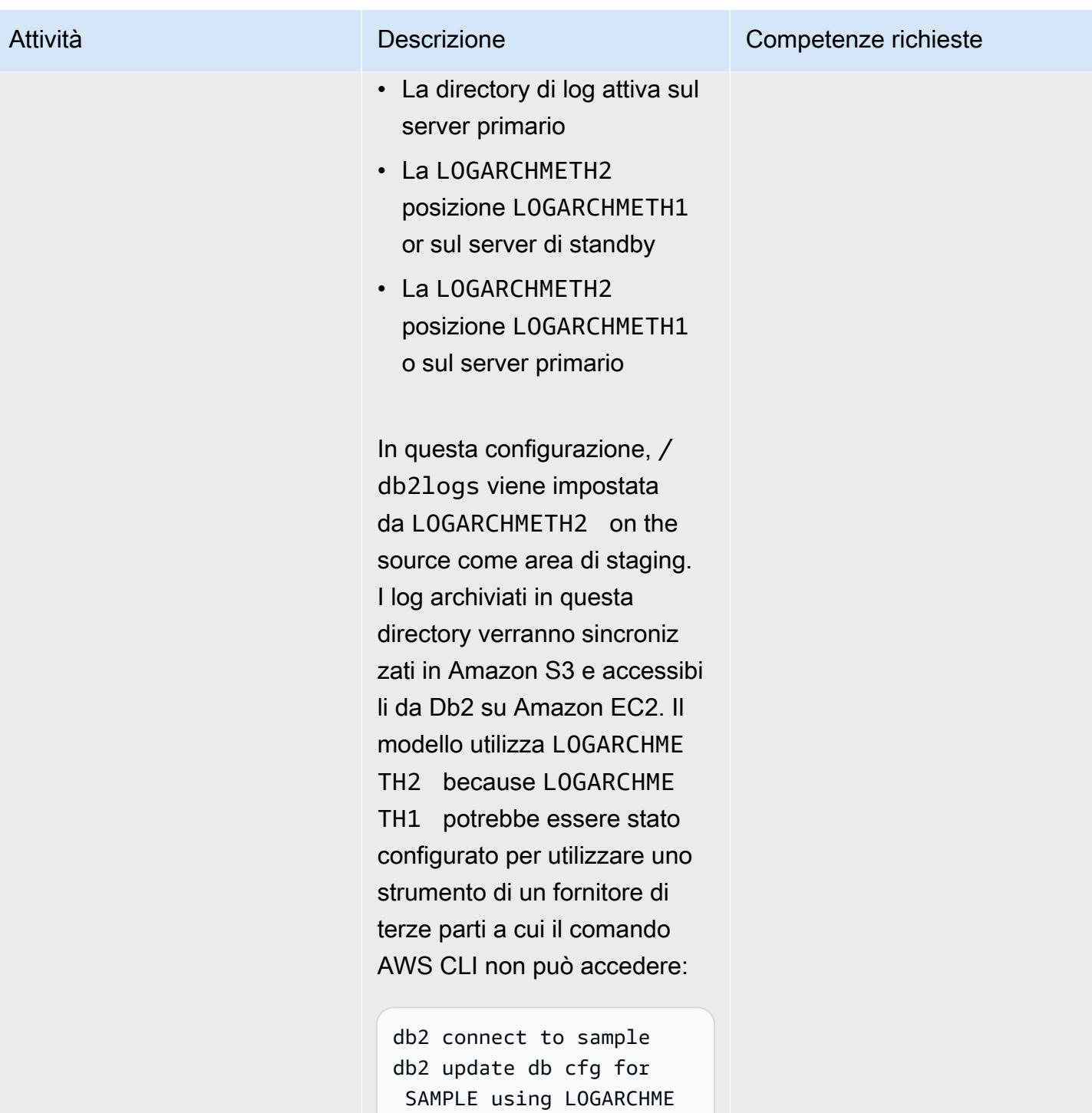

TH2 disk:/db2logs

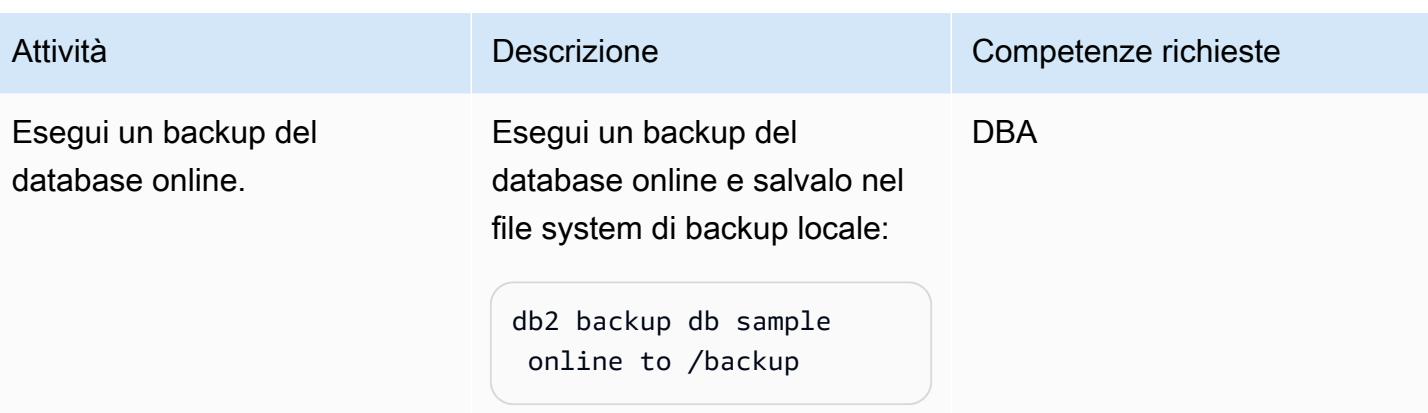

# Configura il bucket S3 e la policy IAM

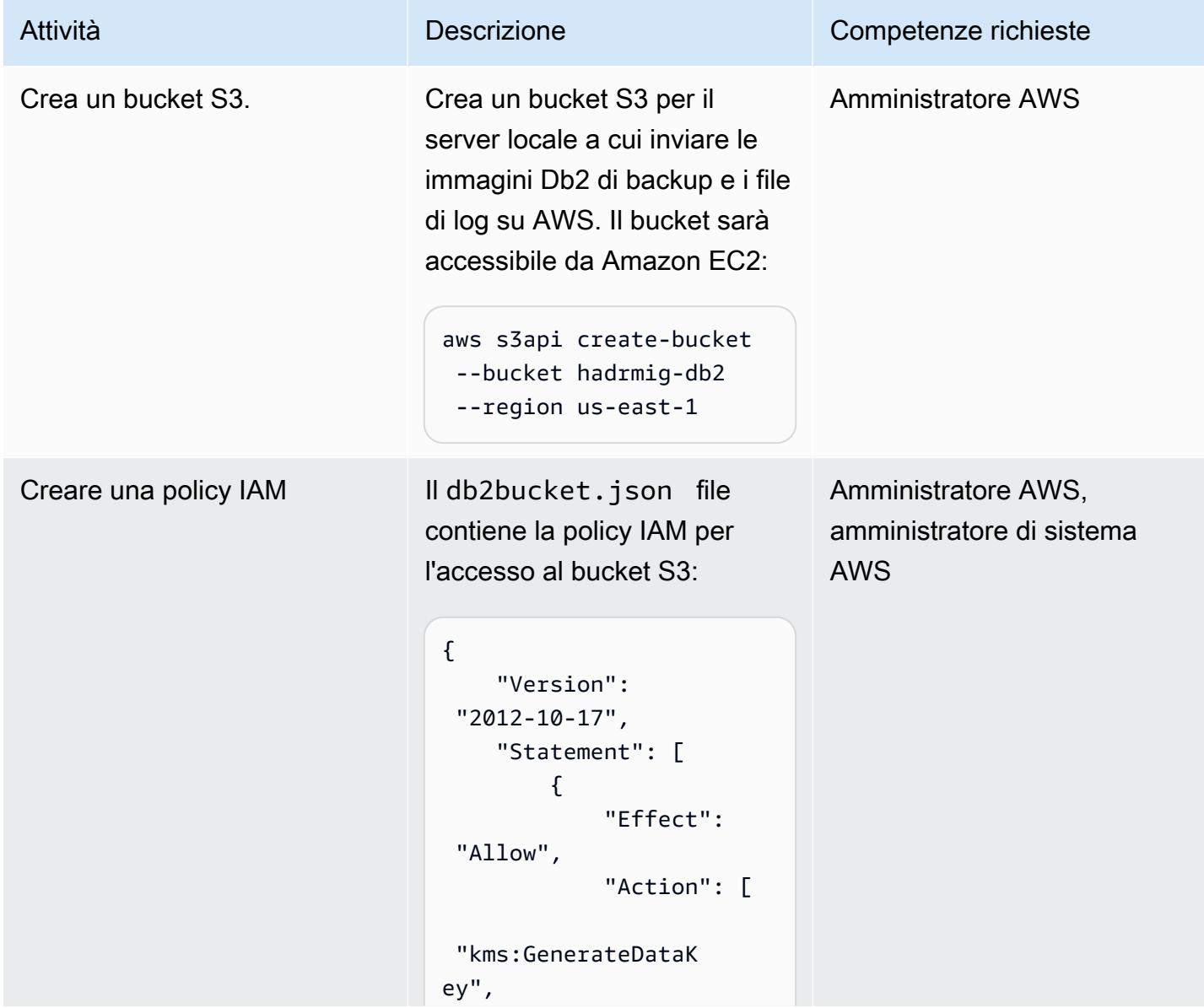

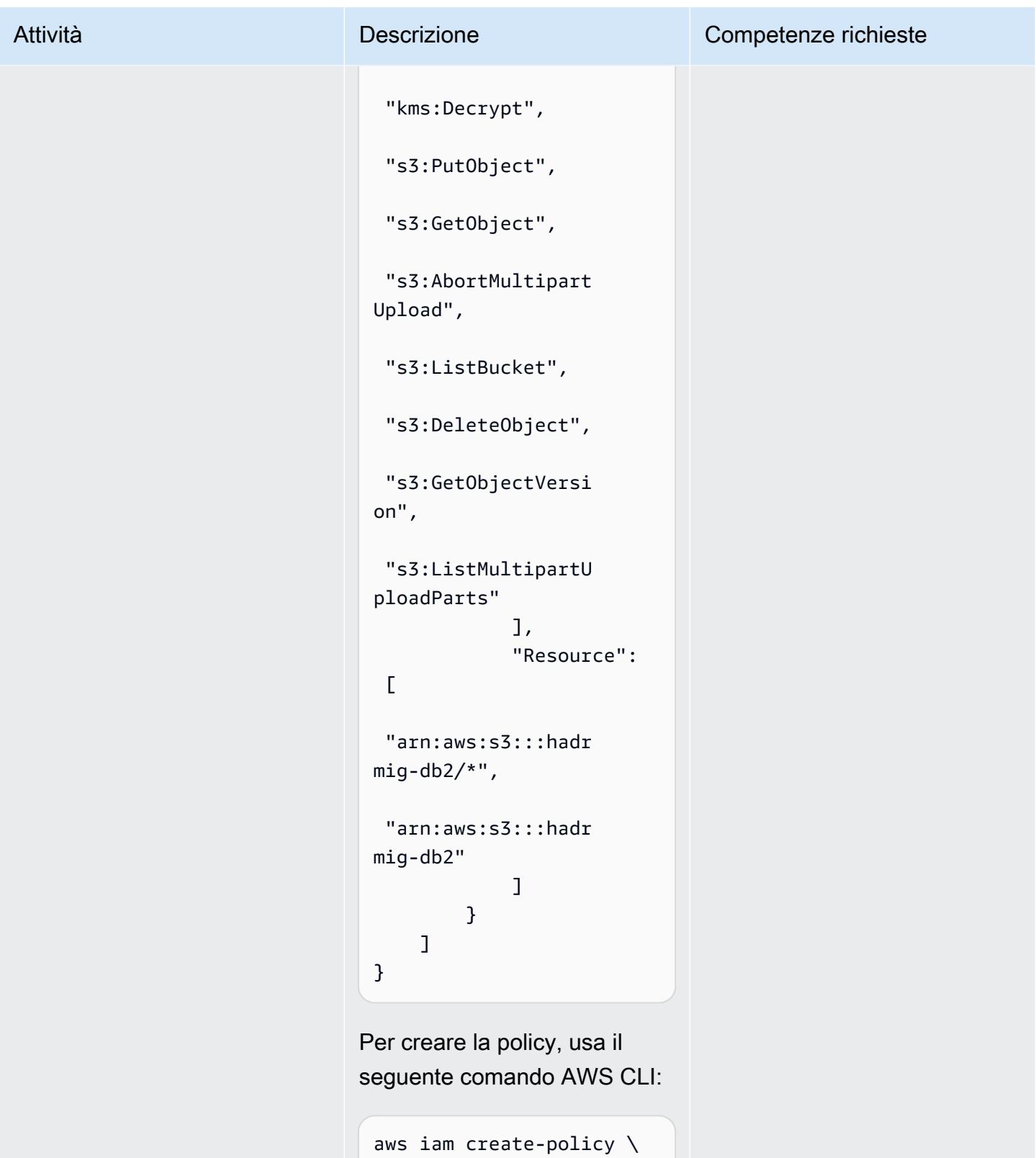

--policy-name

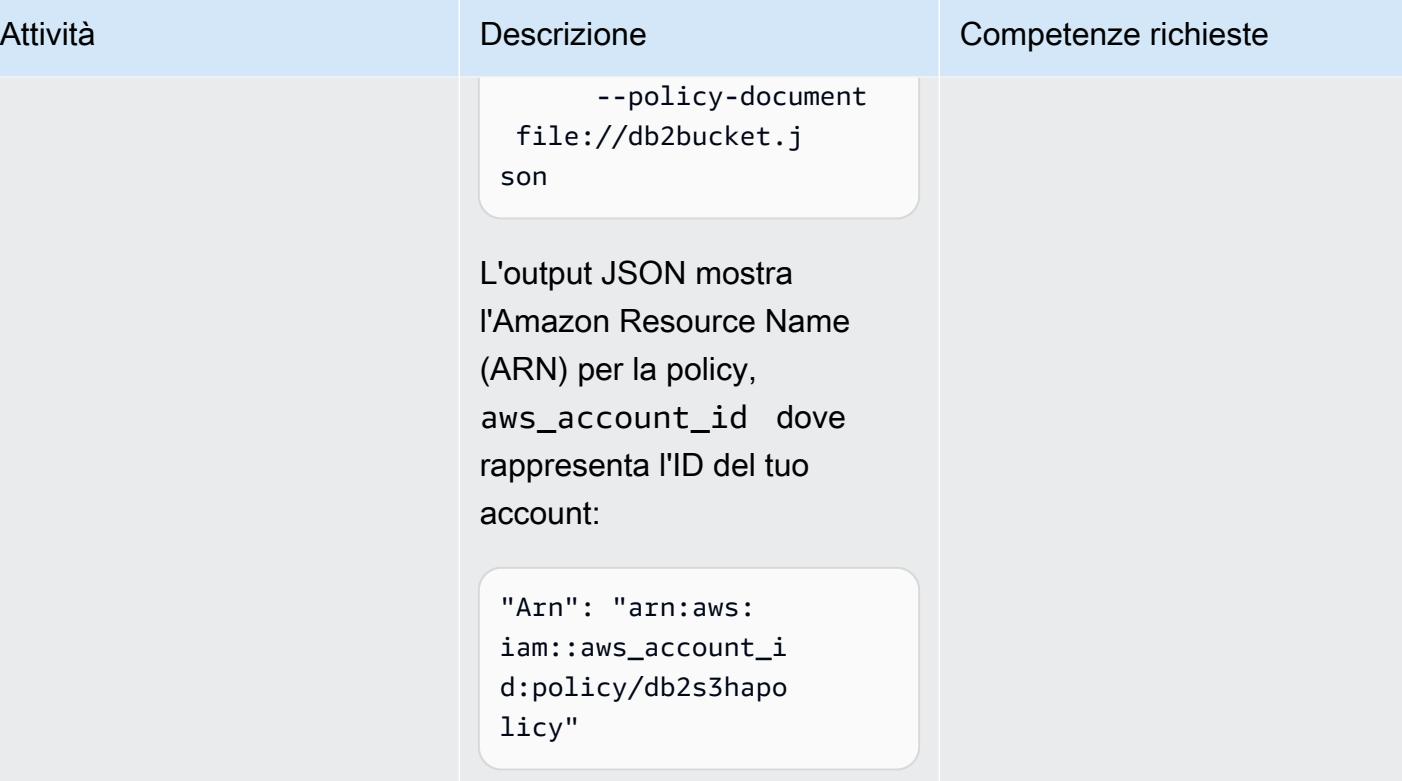

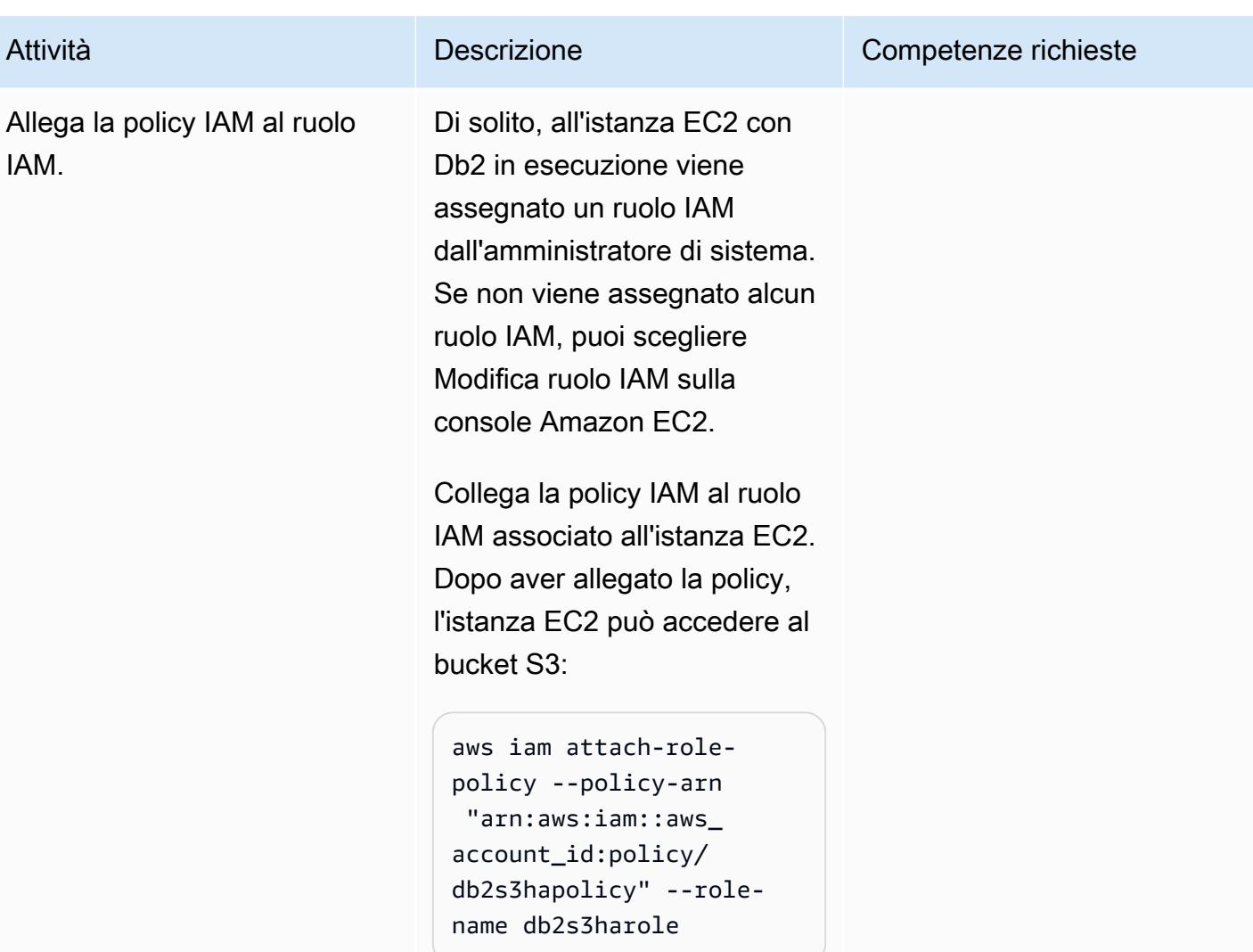

Inviare l'immagine di backup del database di origine e i file di log ad Amazon S3

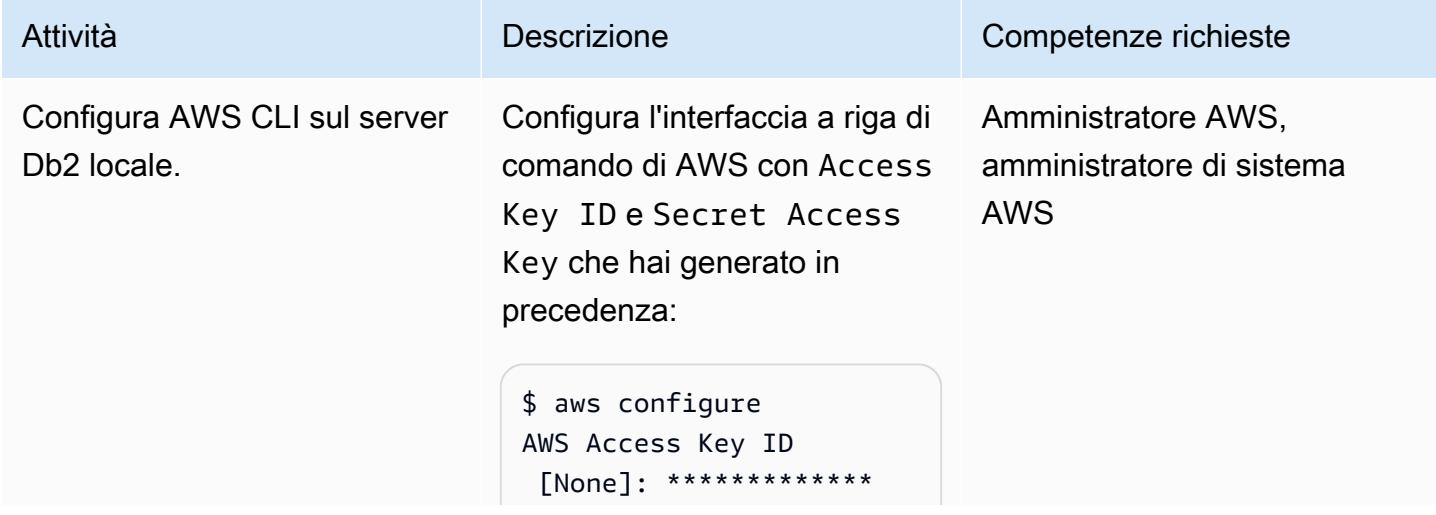

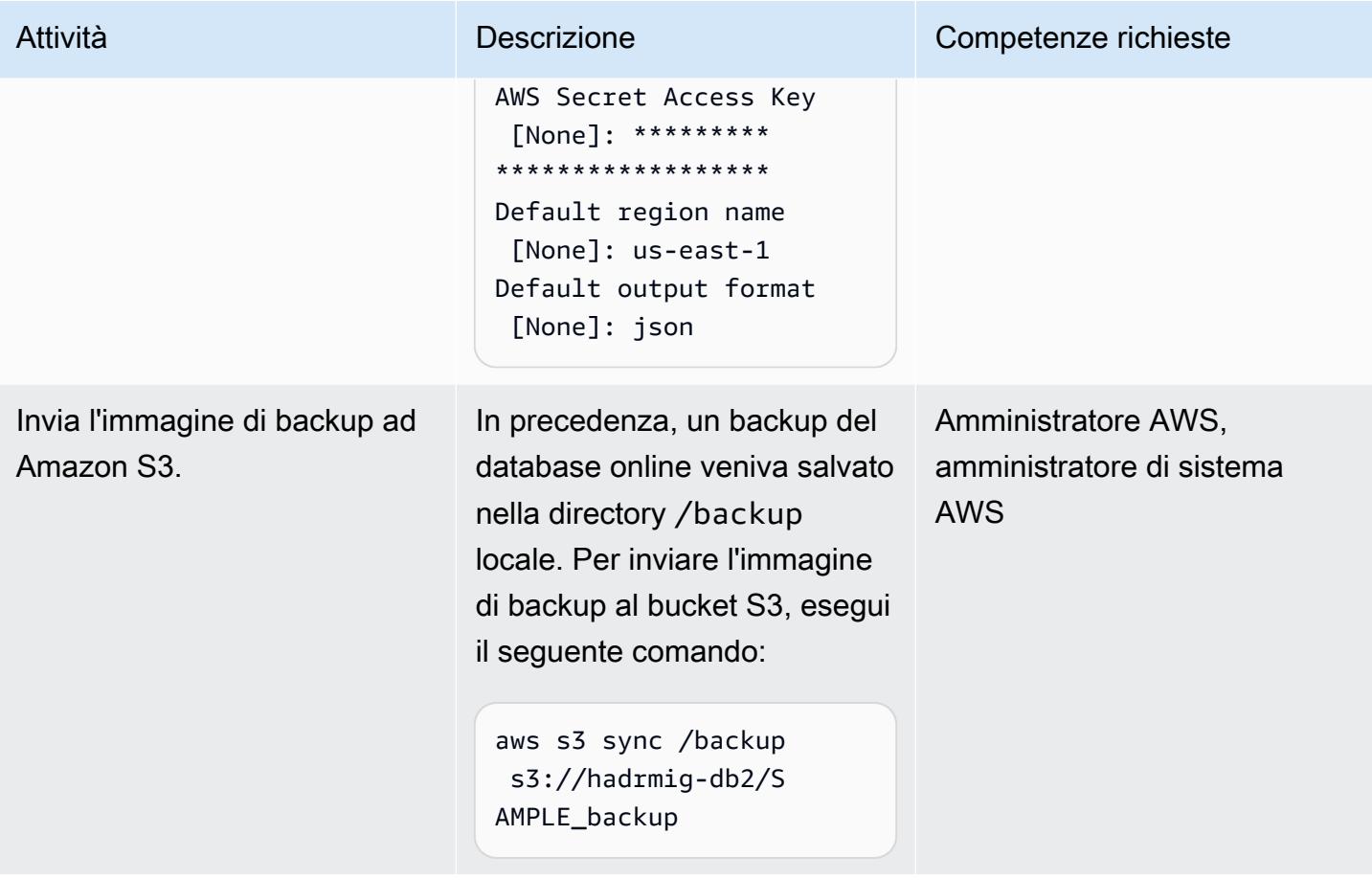

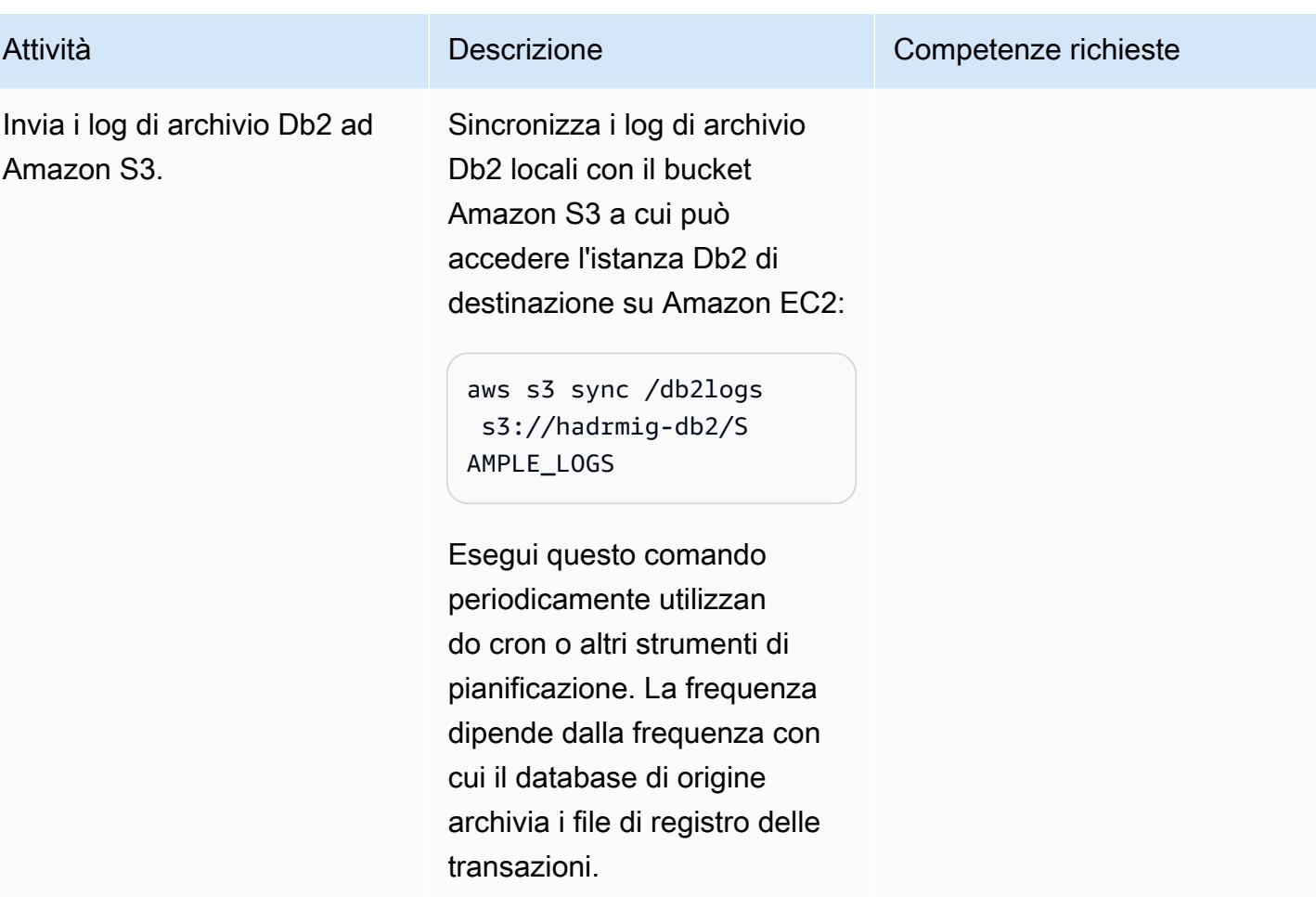

Connetti Db2 su Amazon EC2 ad Amazon S3 e avvia la sincronizzazione iniziale del database

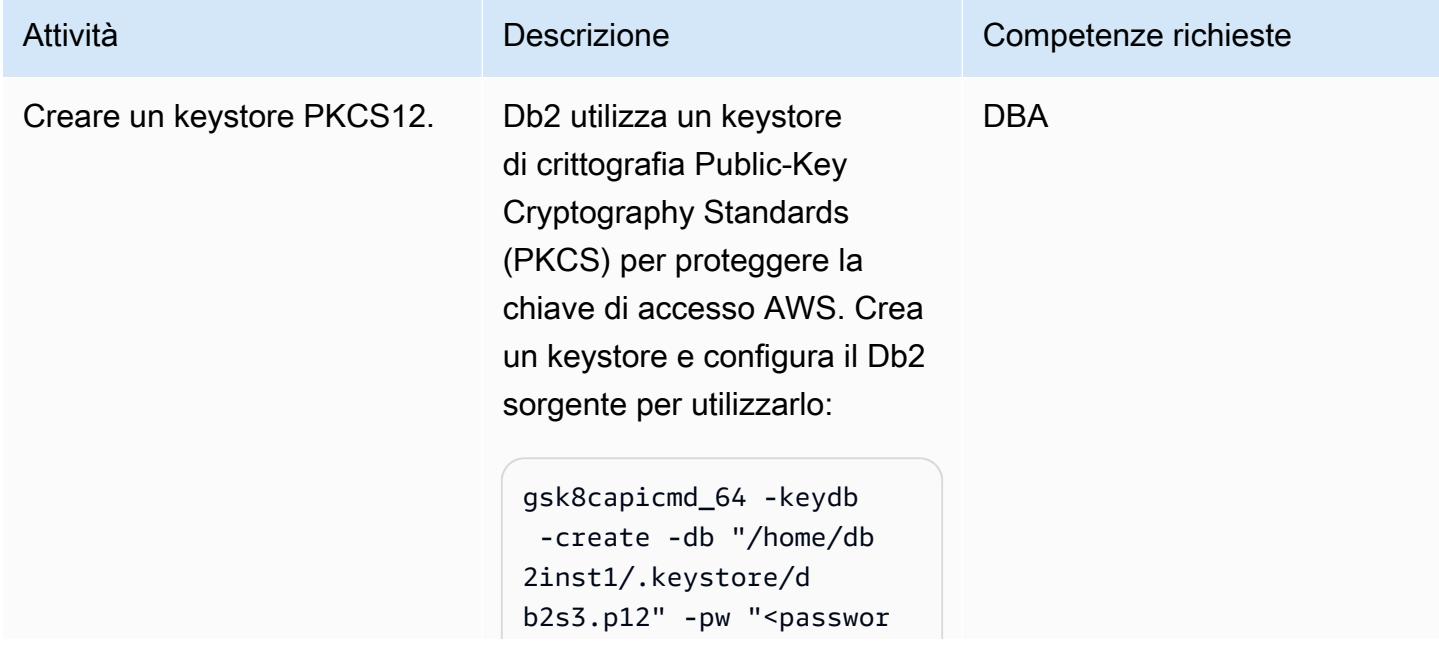

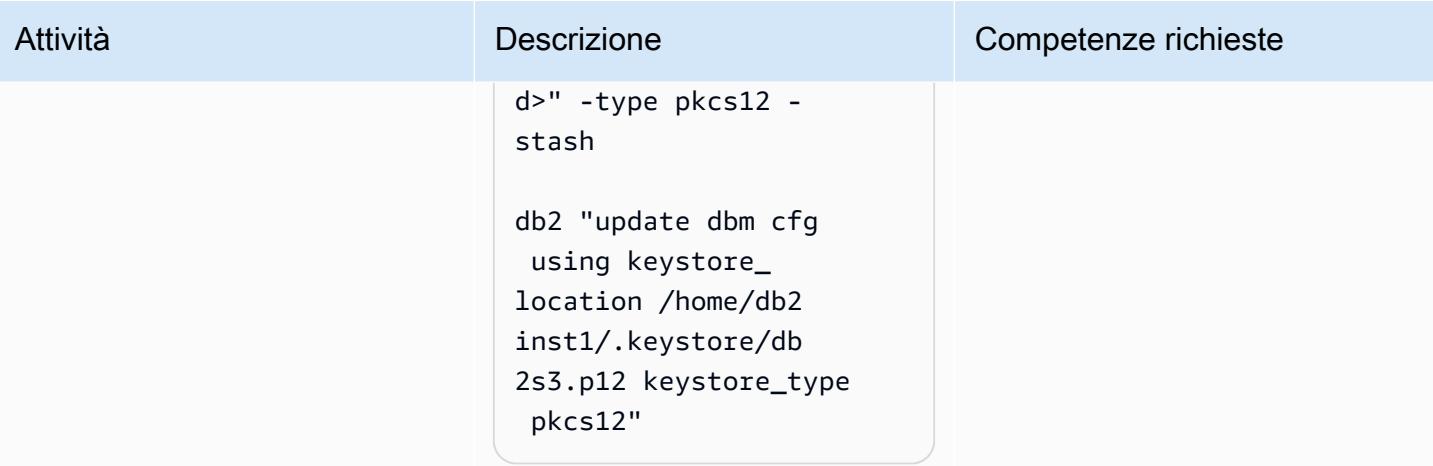

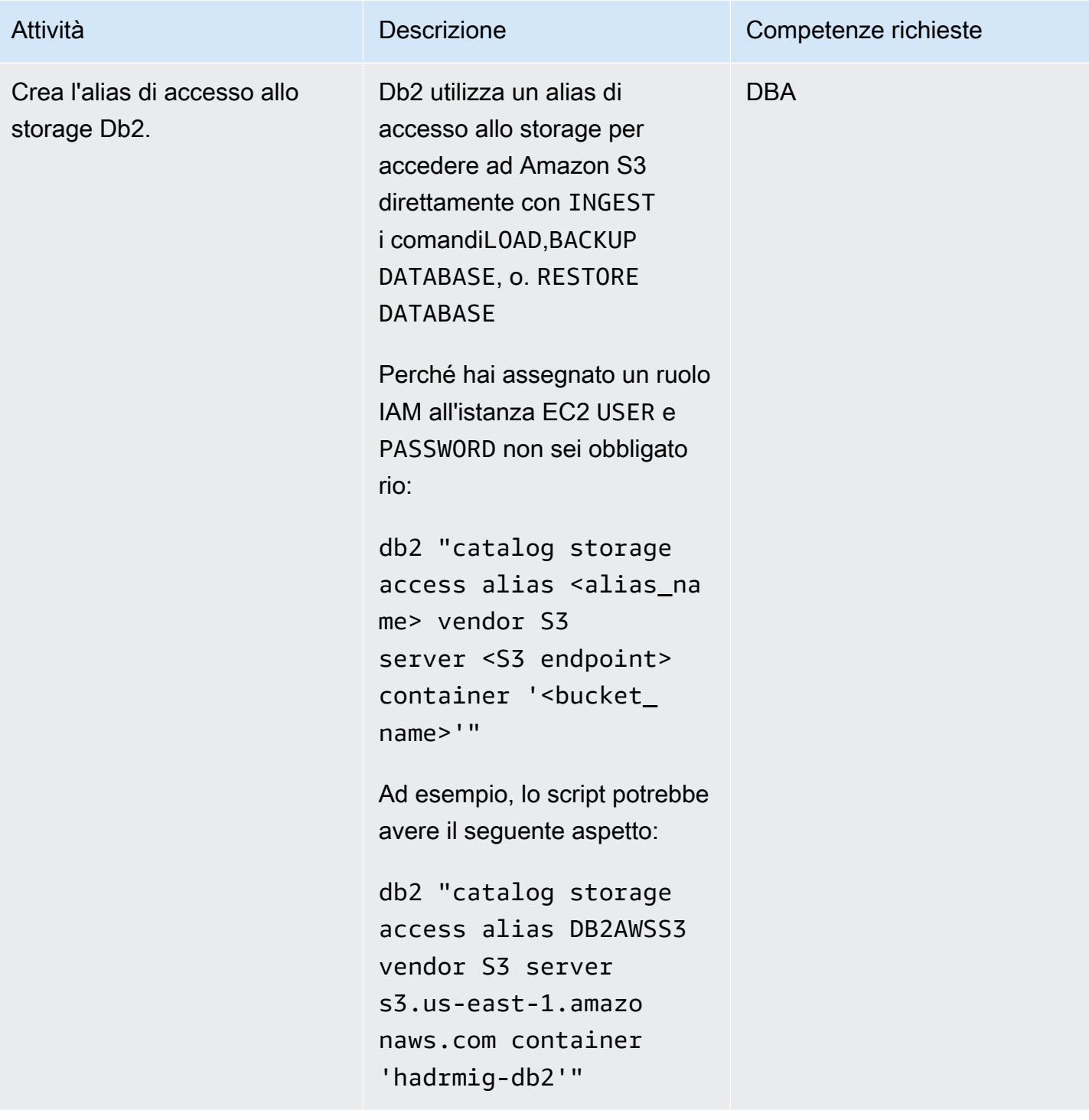

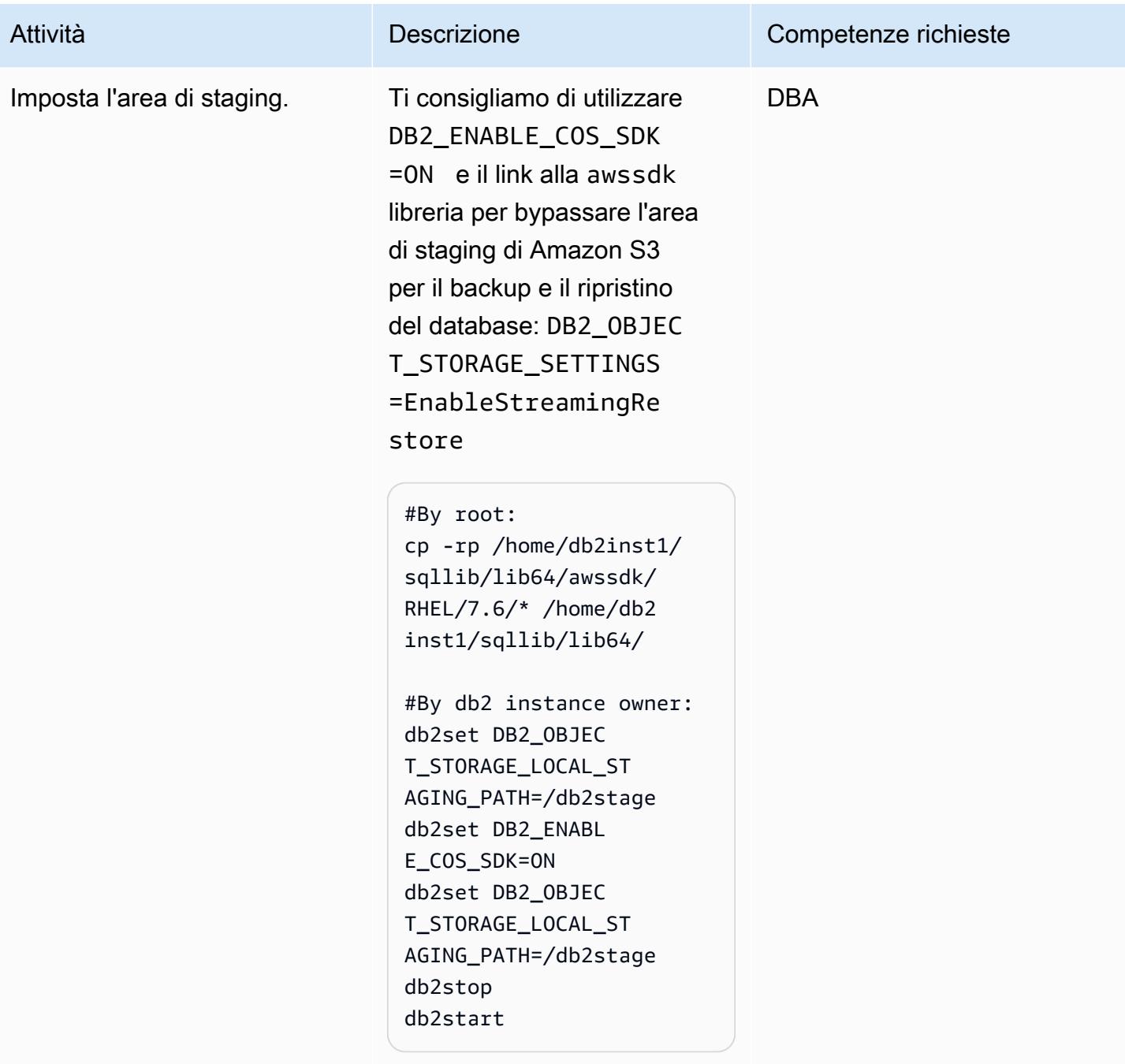

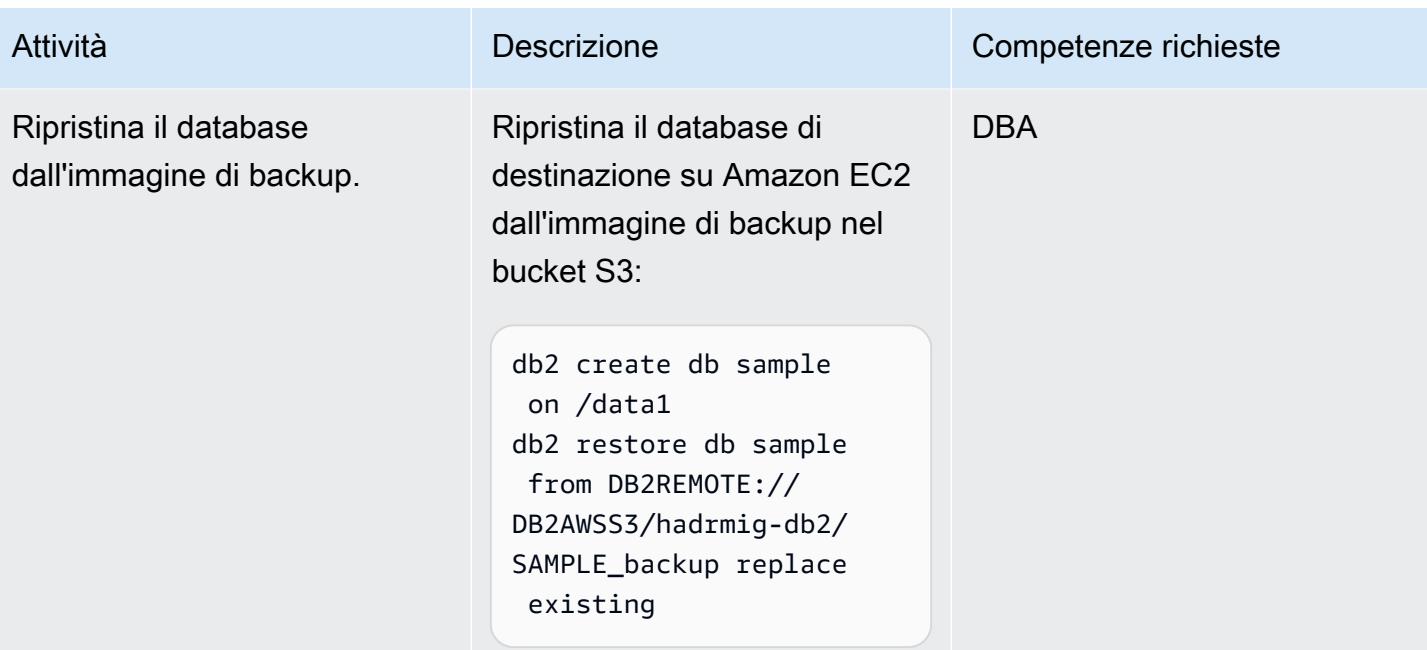

# Configura HADR senza HADR in locale

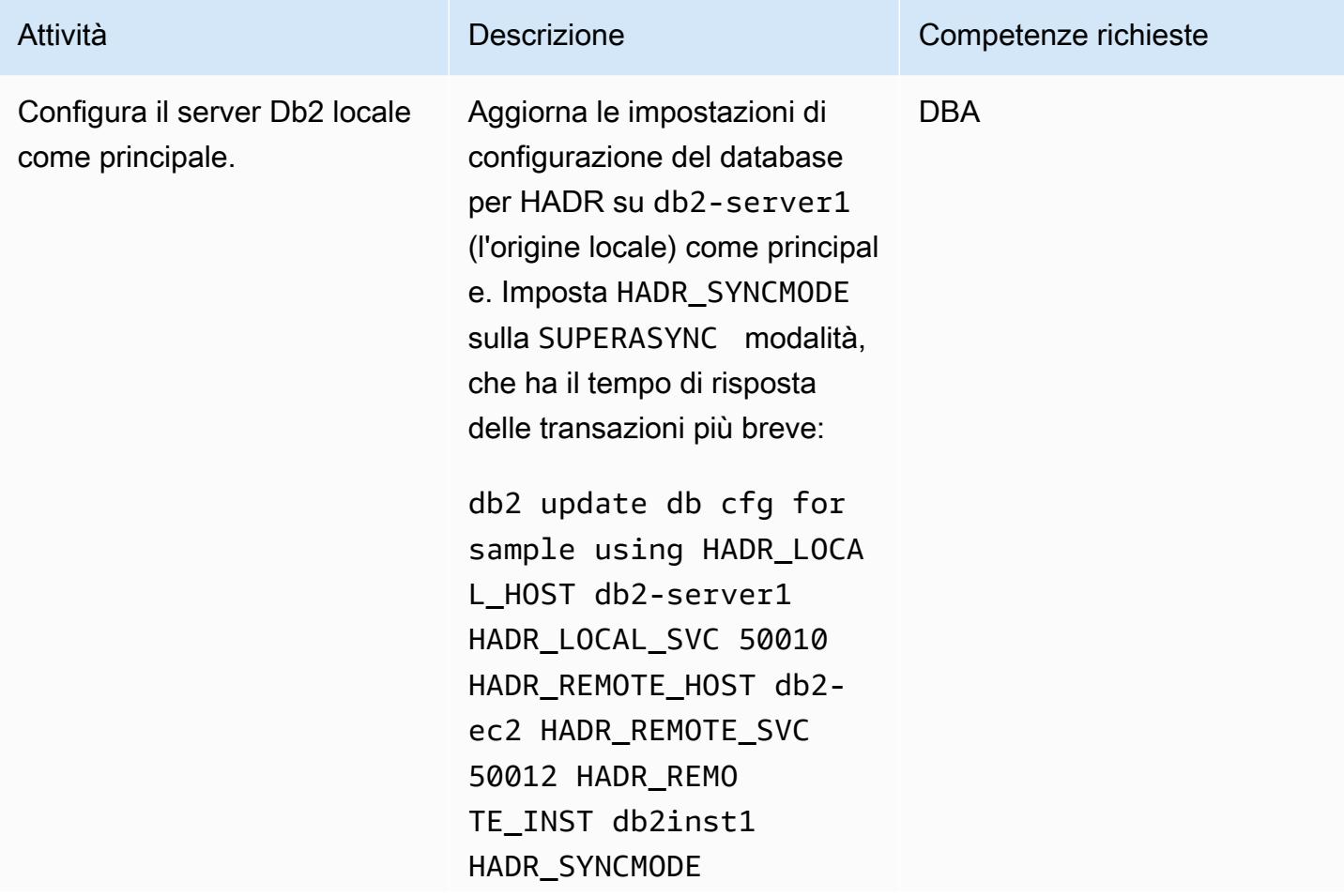

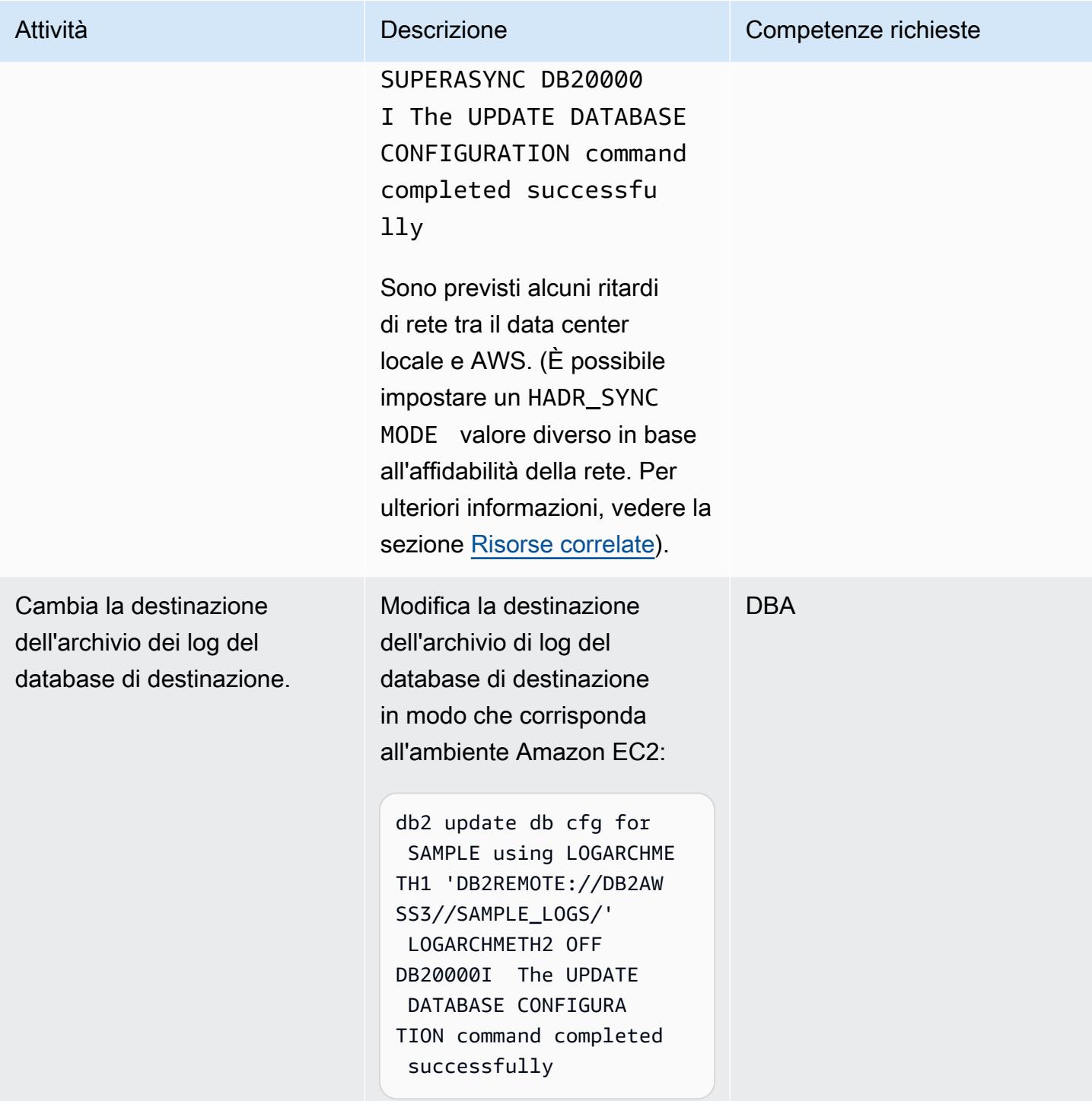

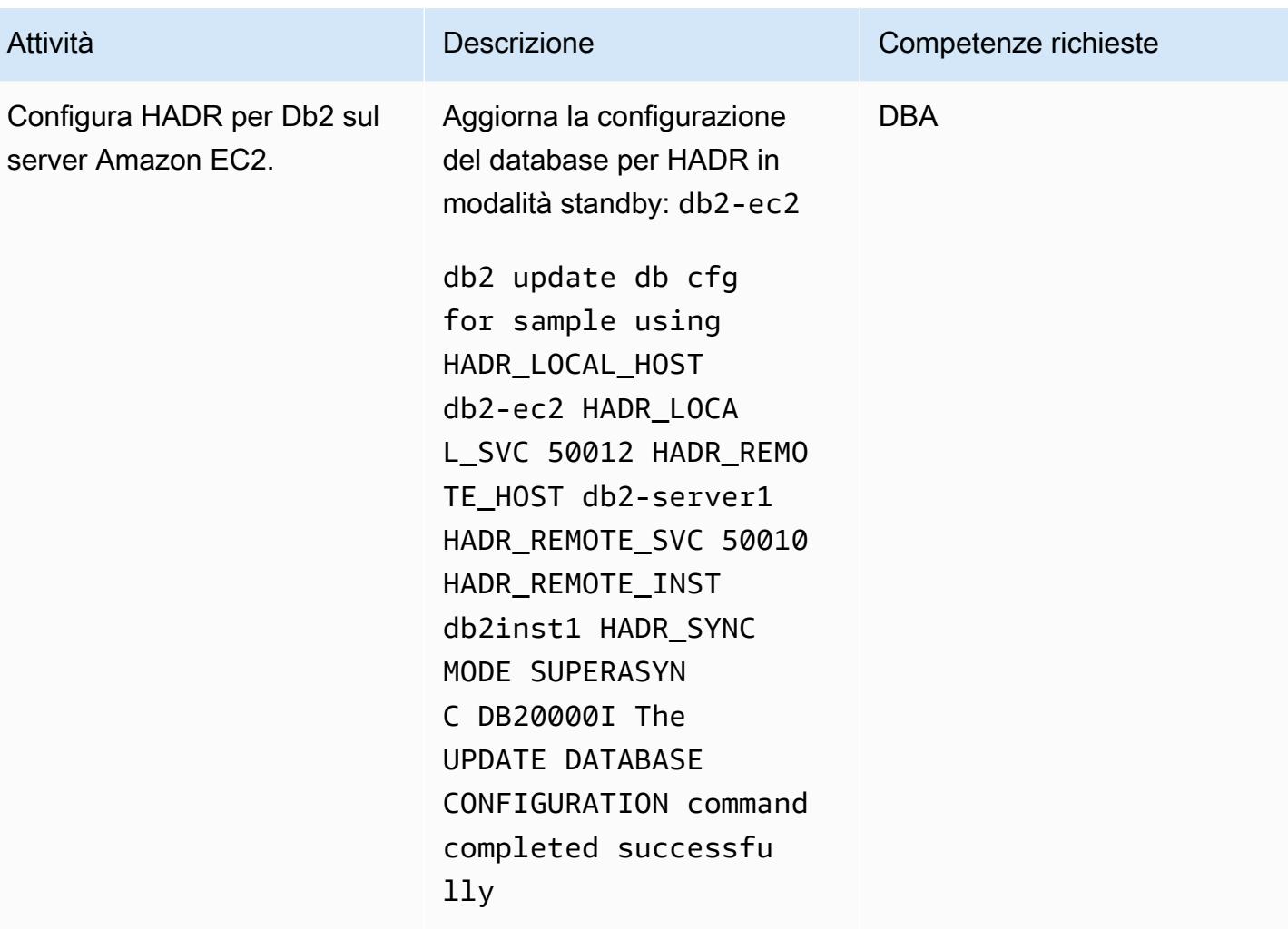

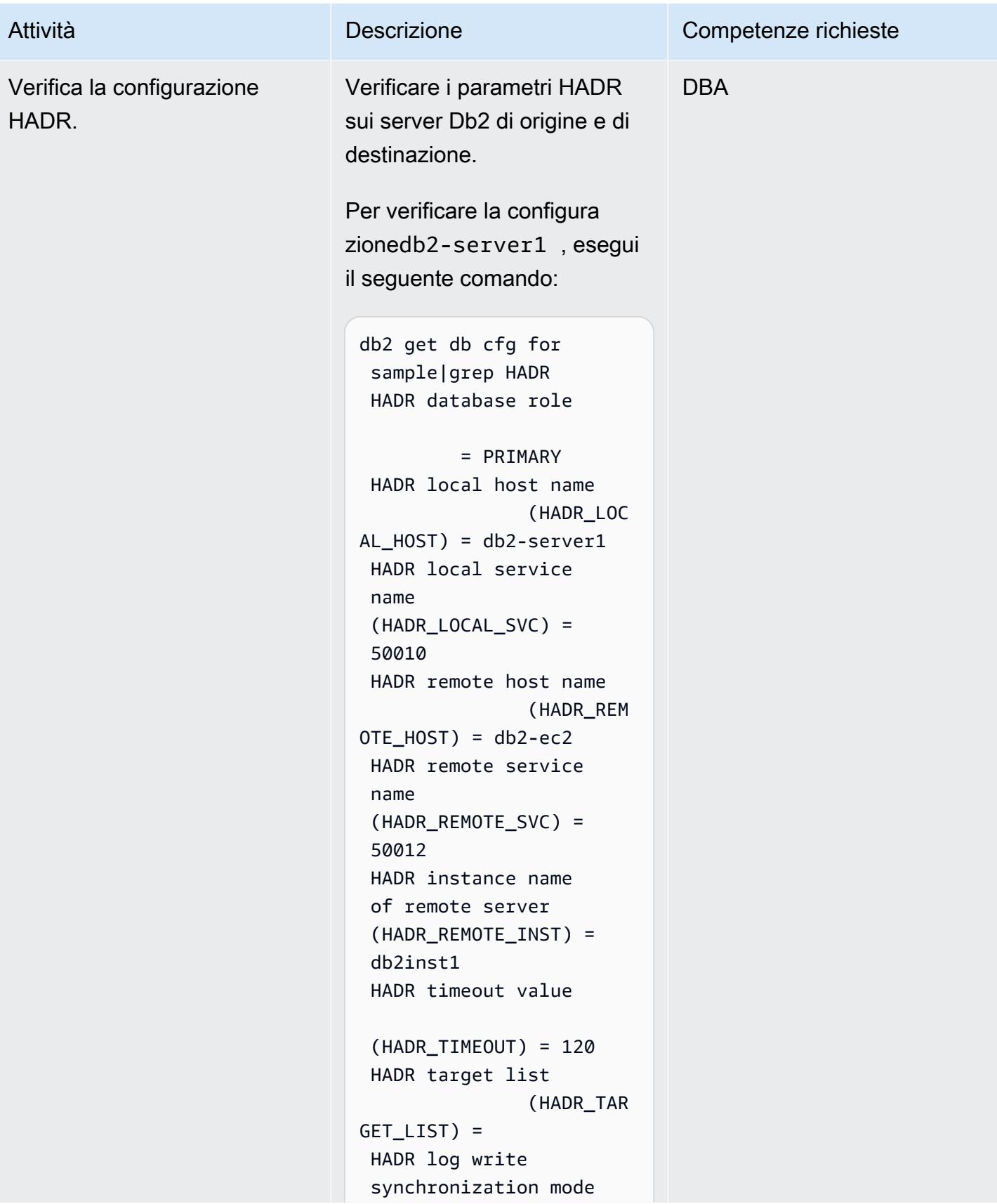

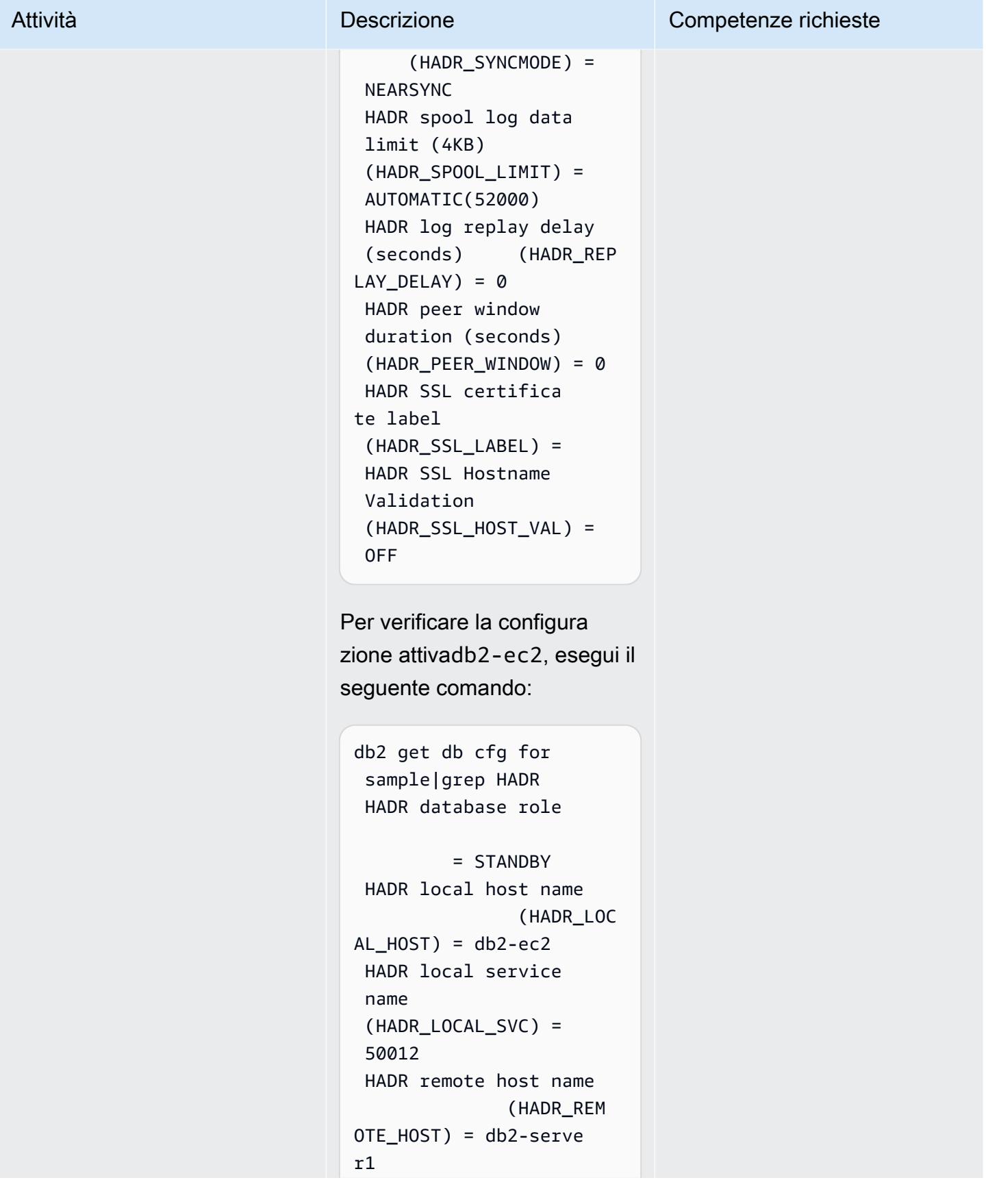

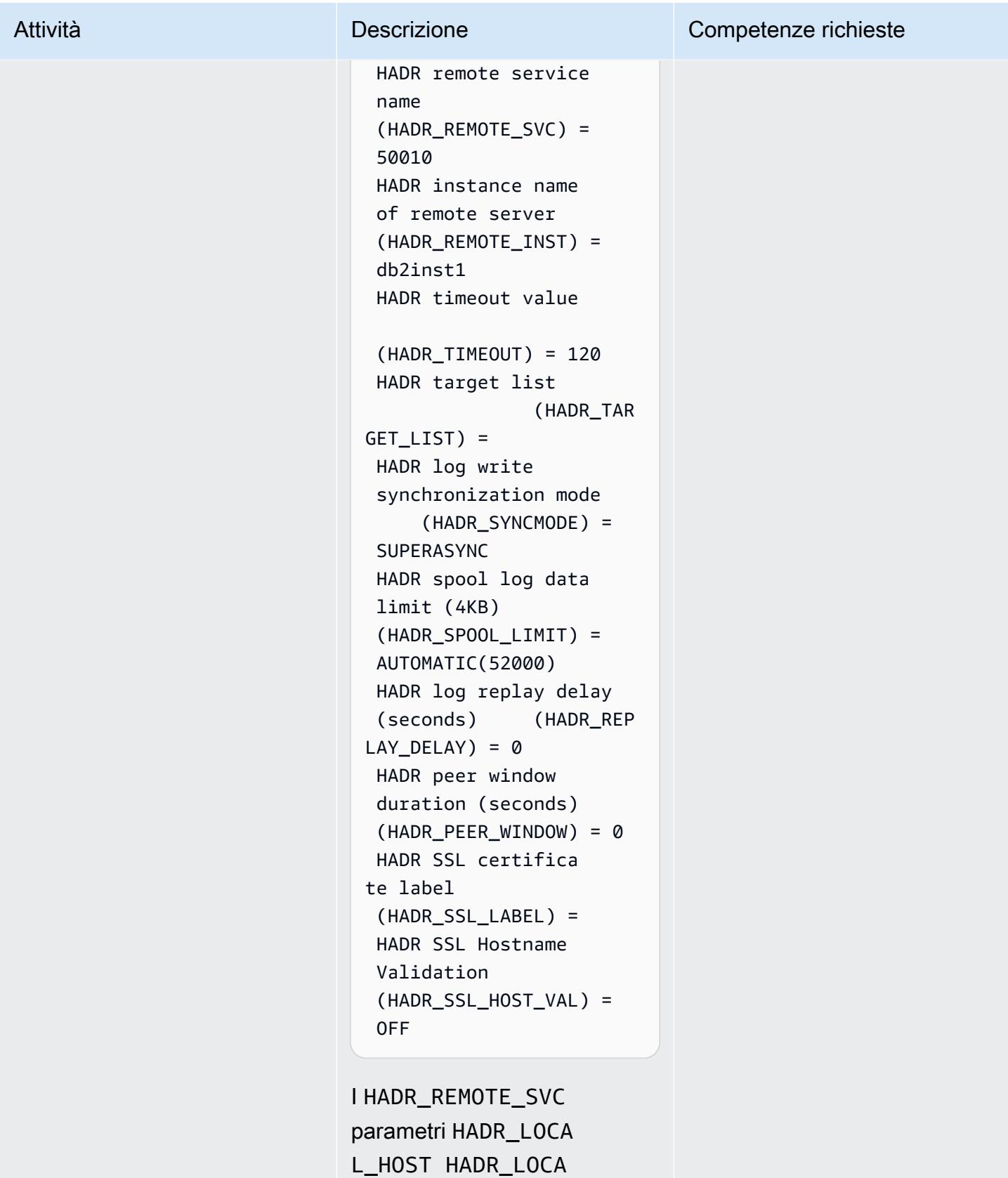

L\_SVC ,HADR\_REMO

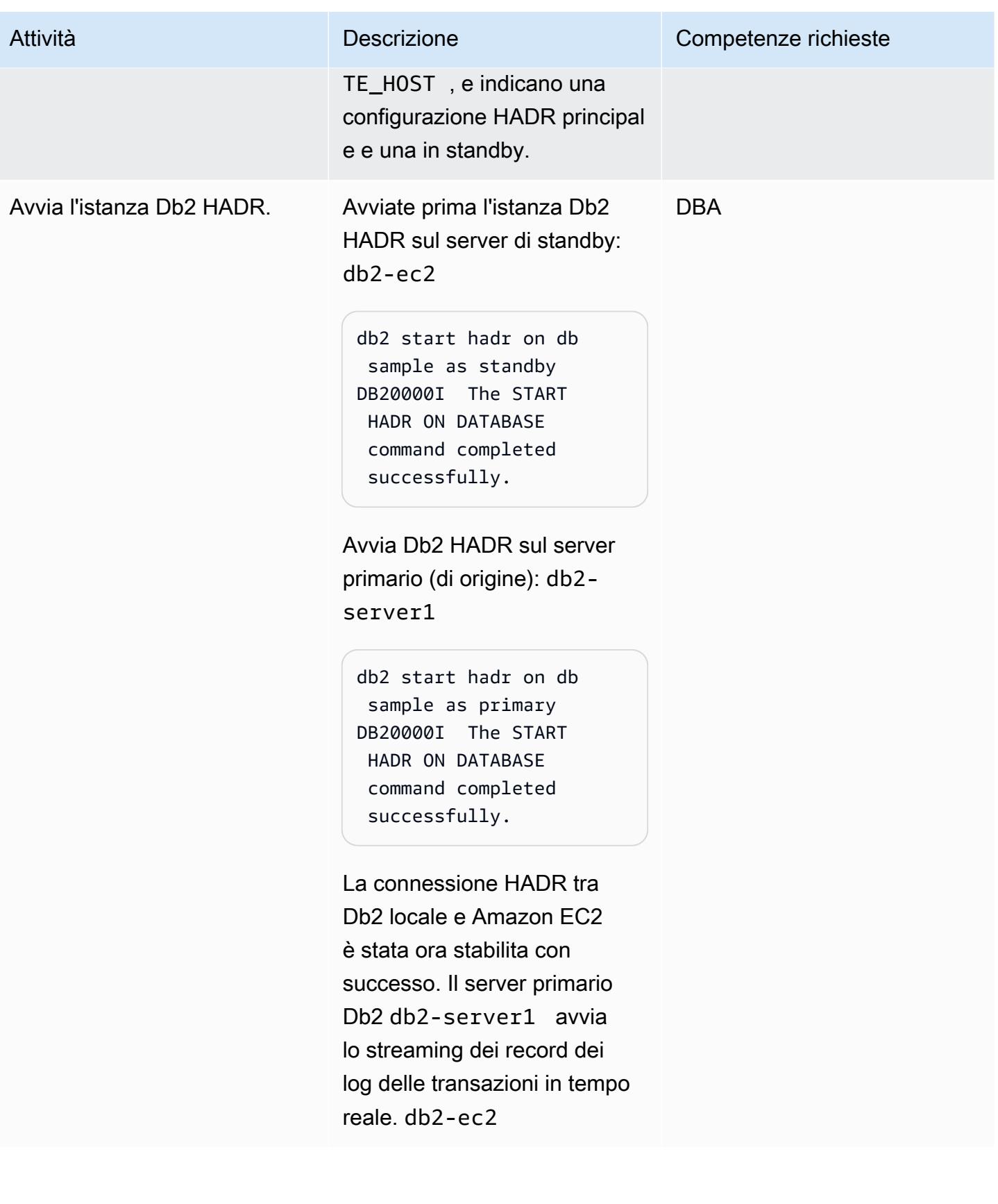

# Configura HADR quando HADR esiste in locale

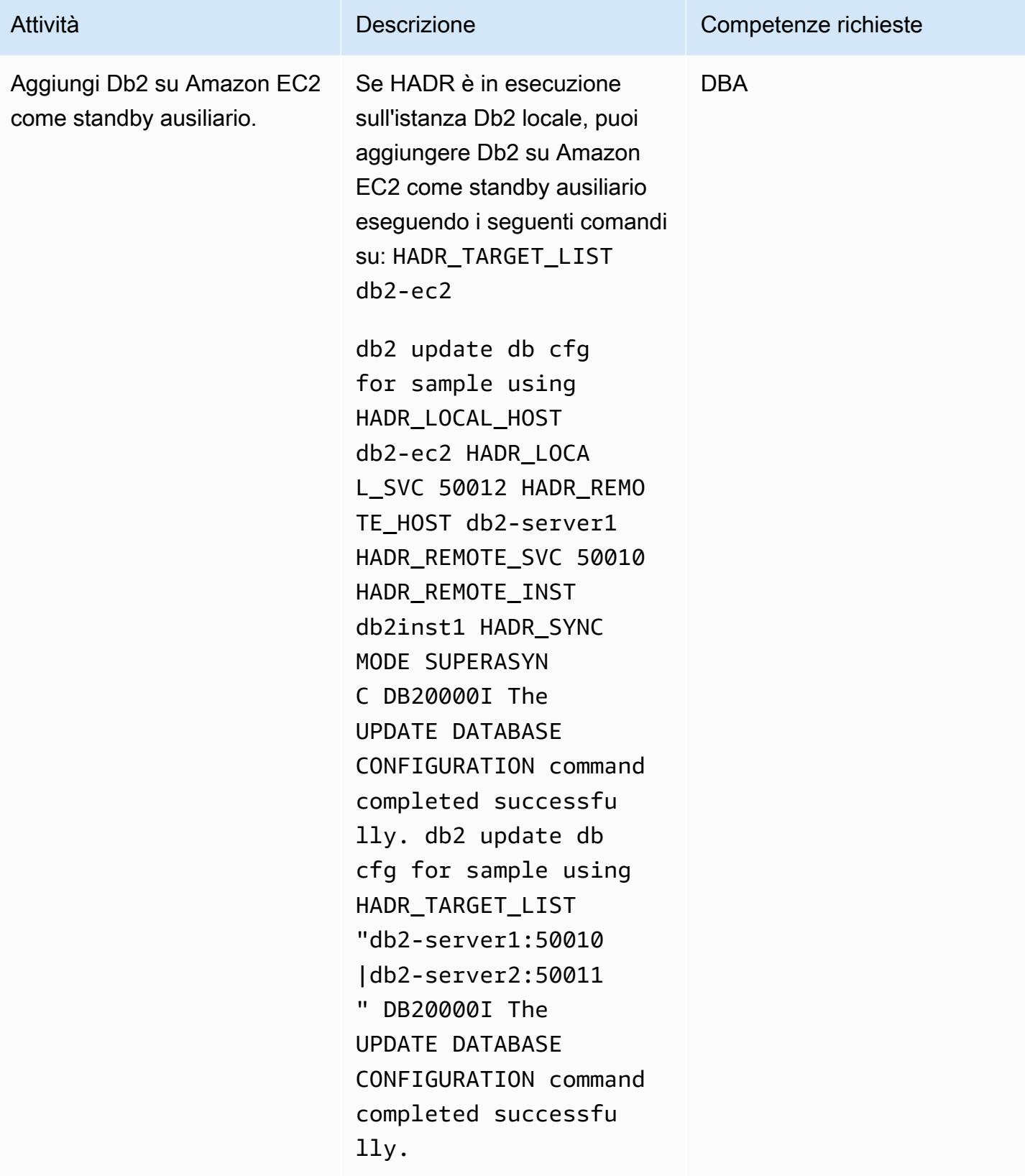

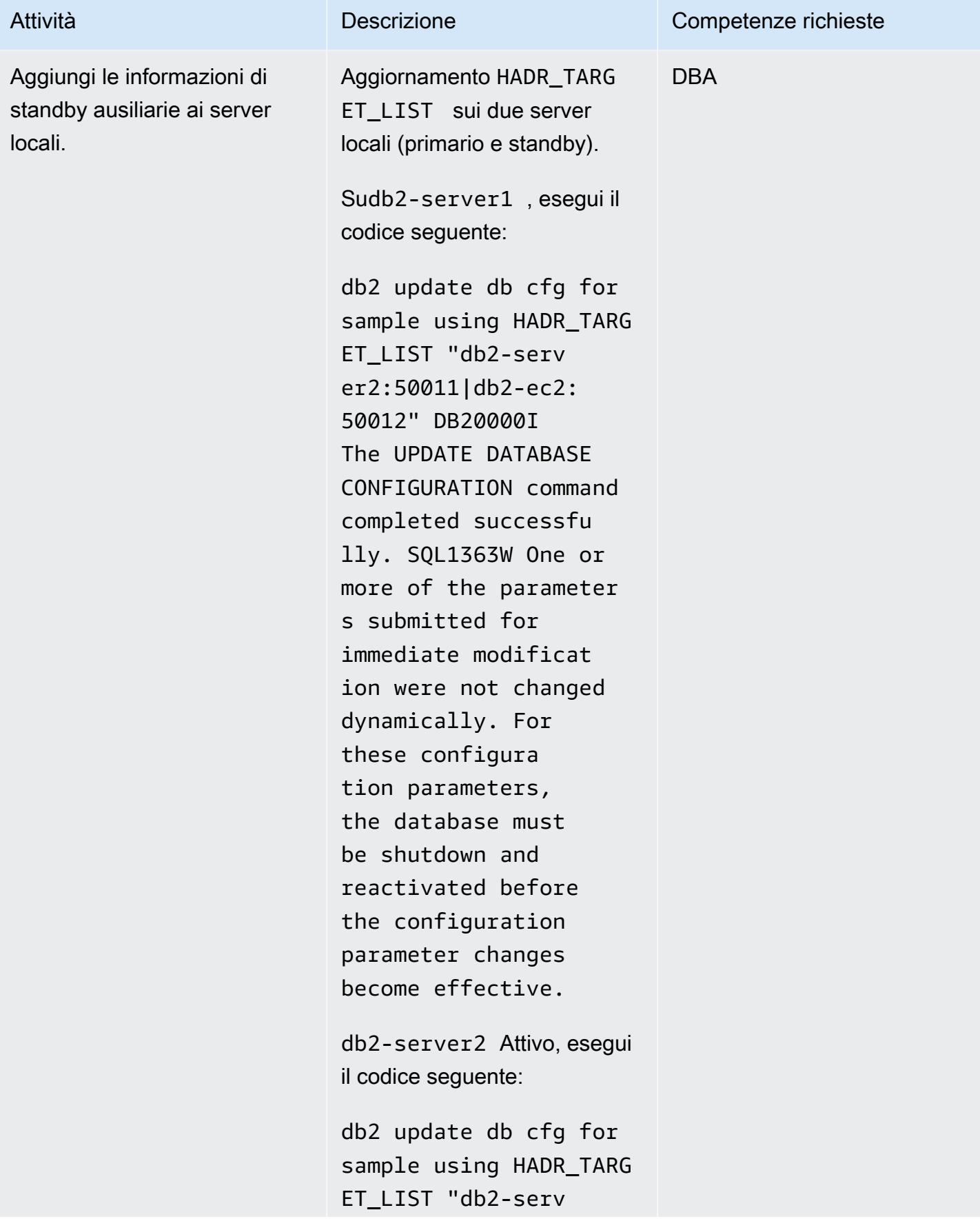

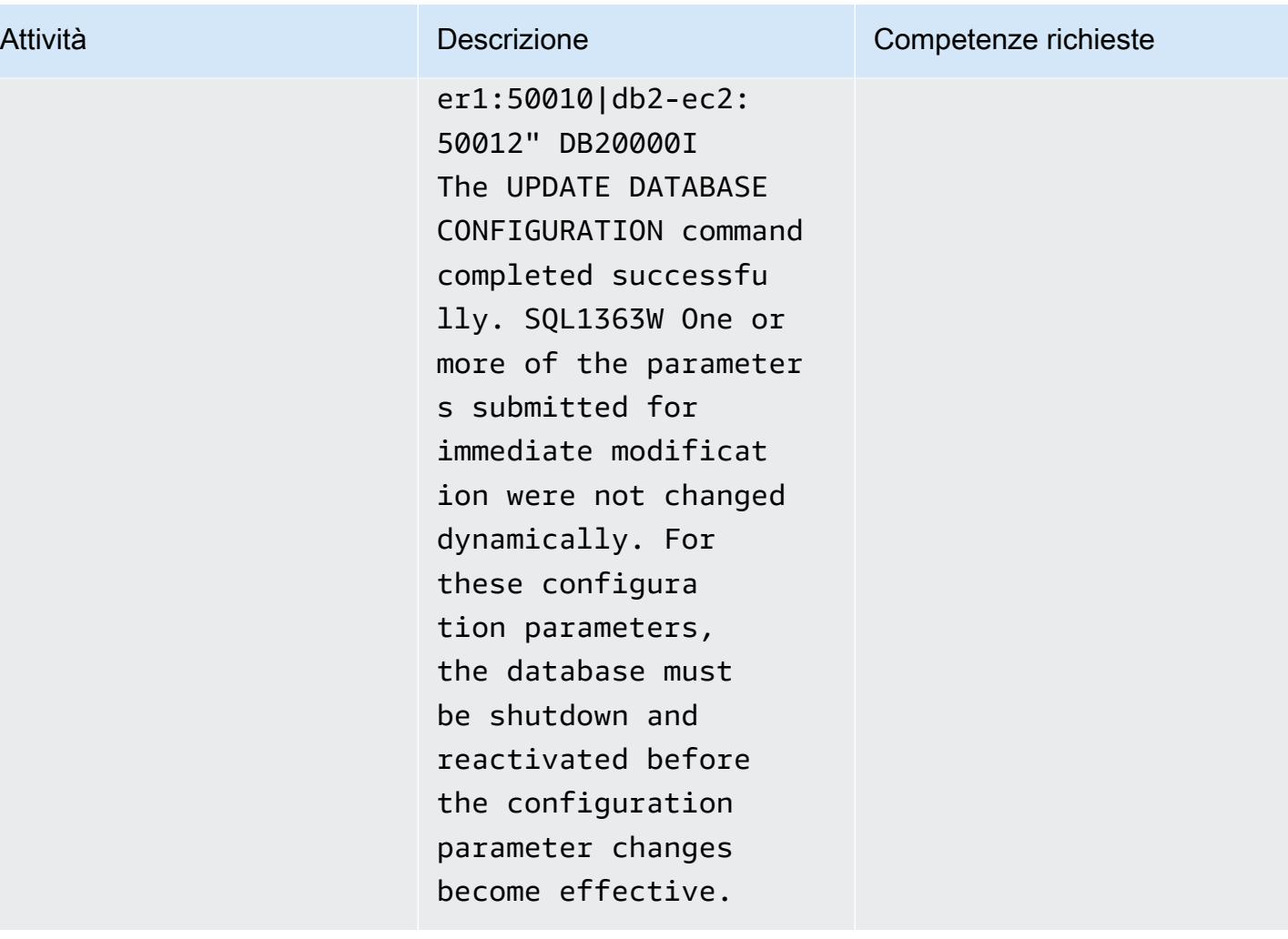

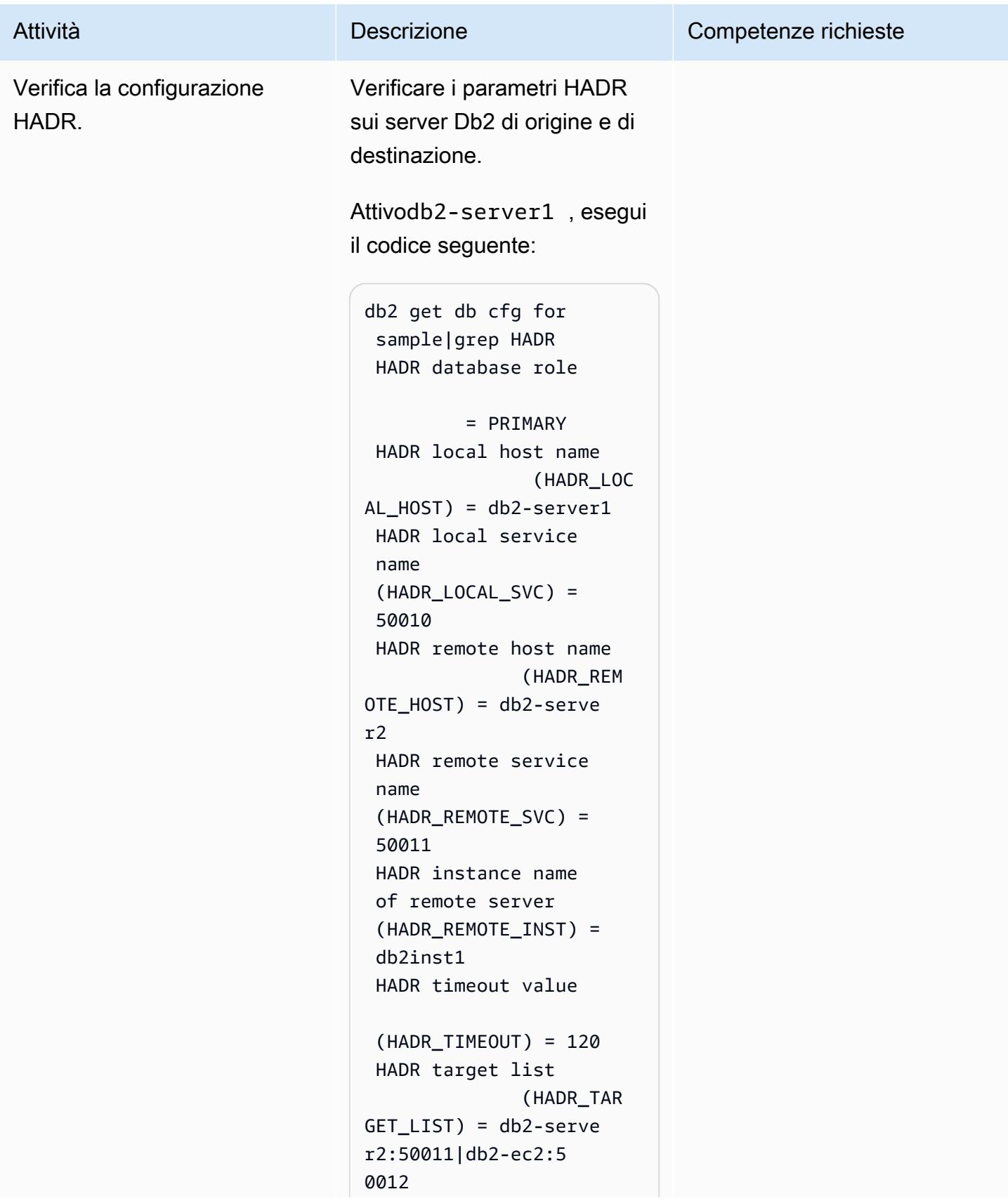

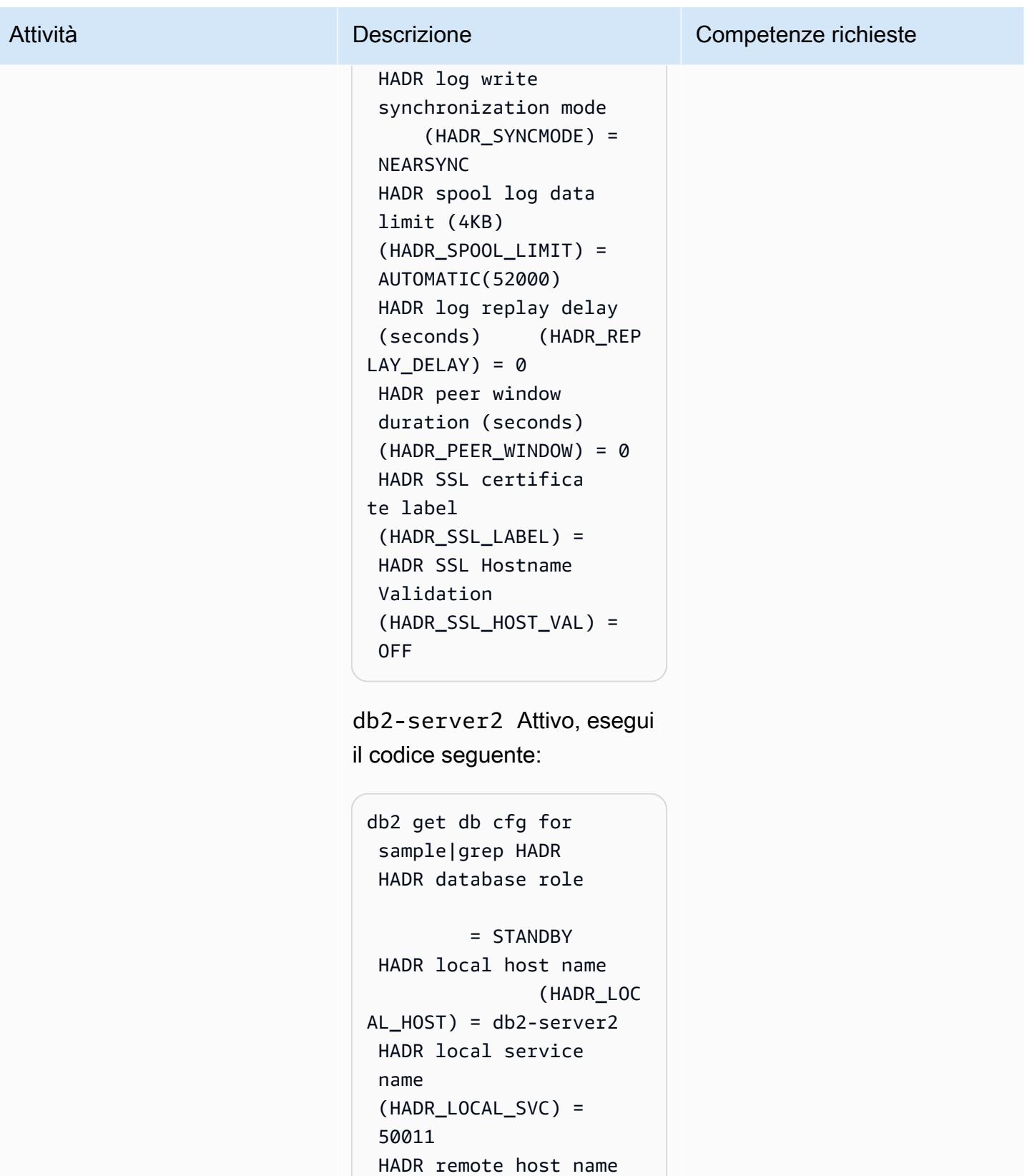

(HADR\_REM

OTE\_HOST) = db2-serve

```
r1
```
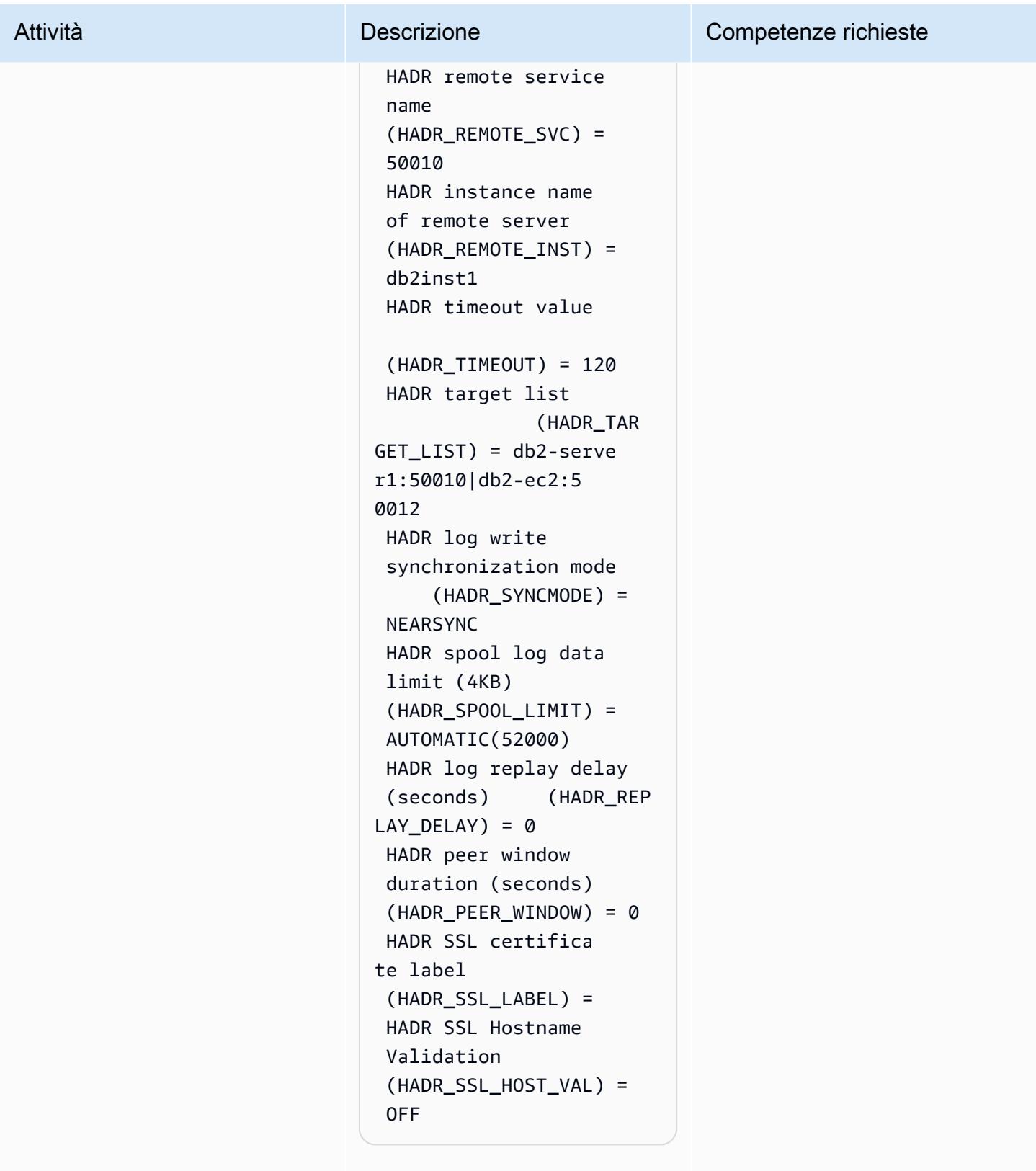

db2-ec2Attivo, esegui il codice seguente:

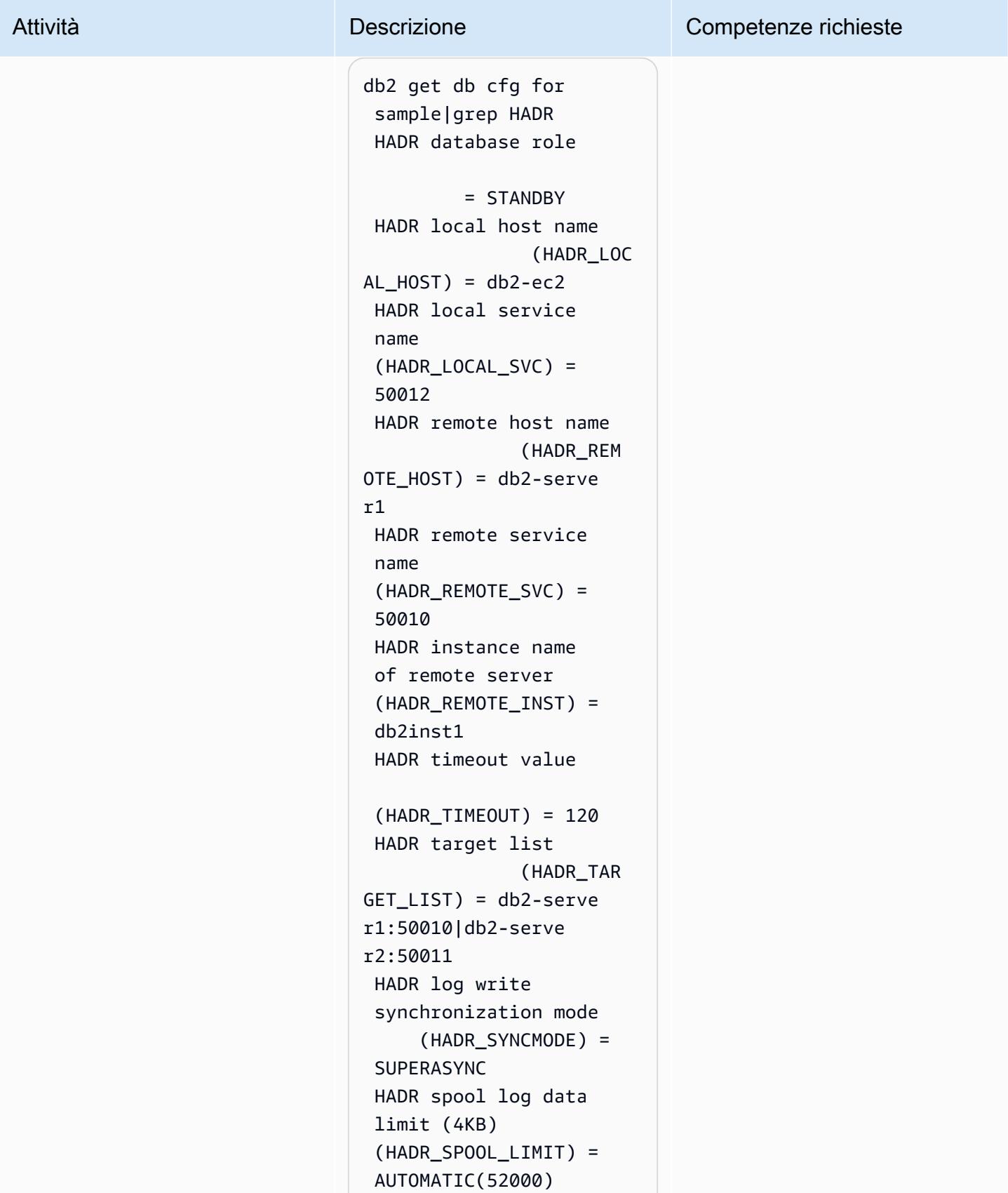

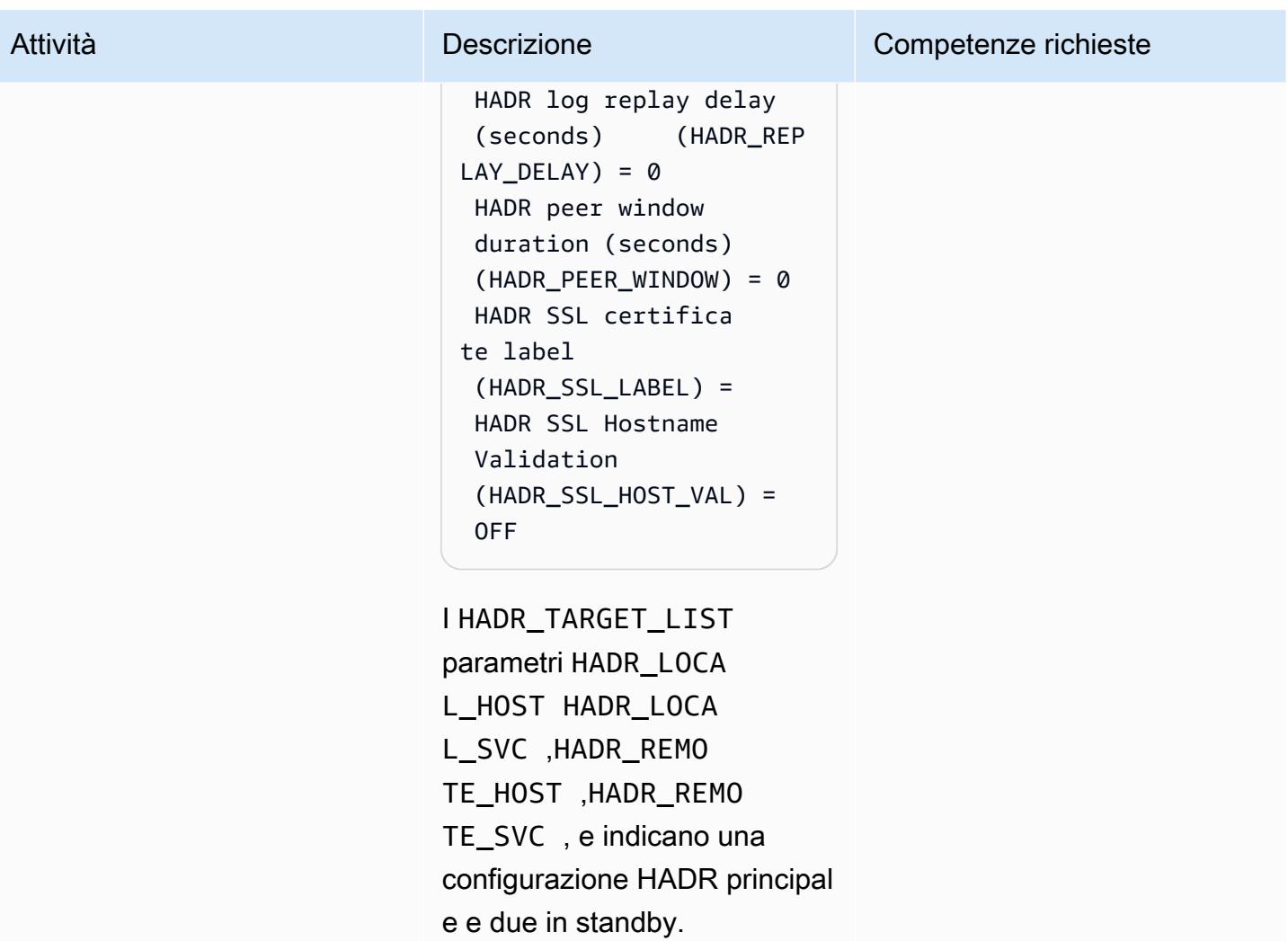

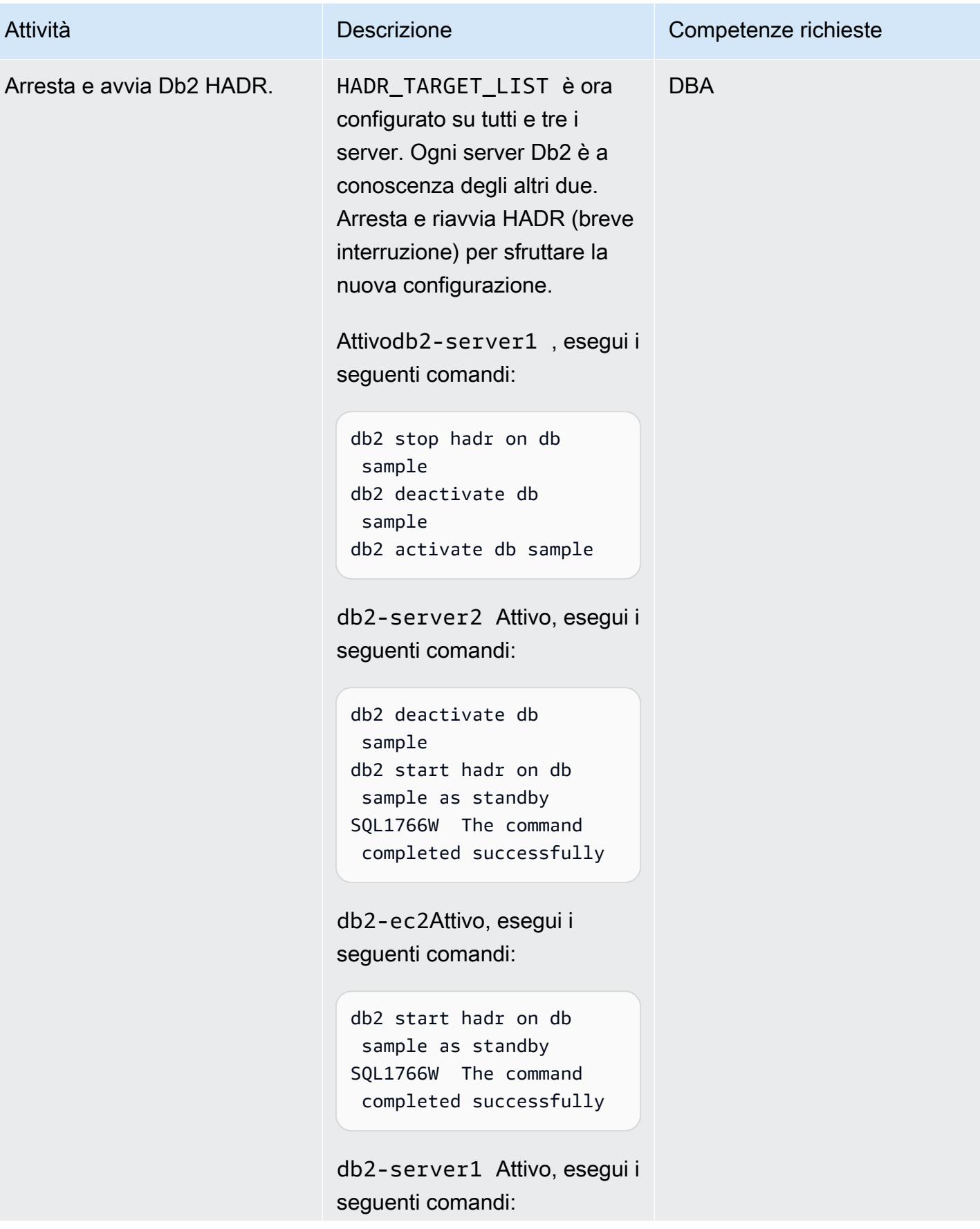

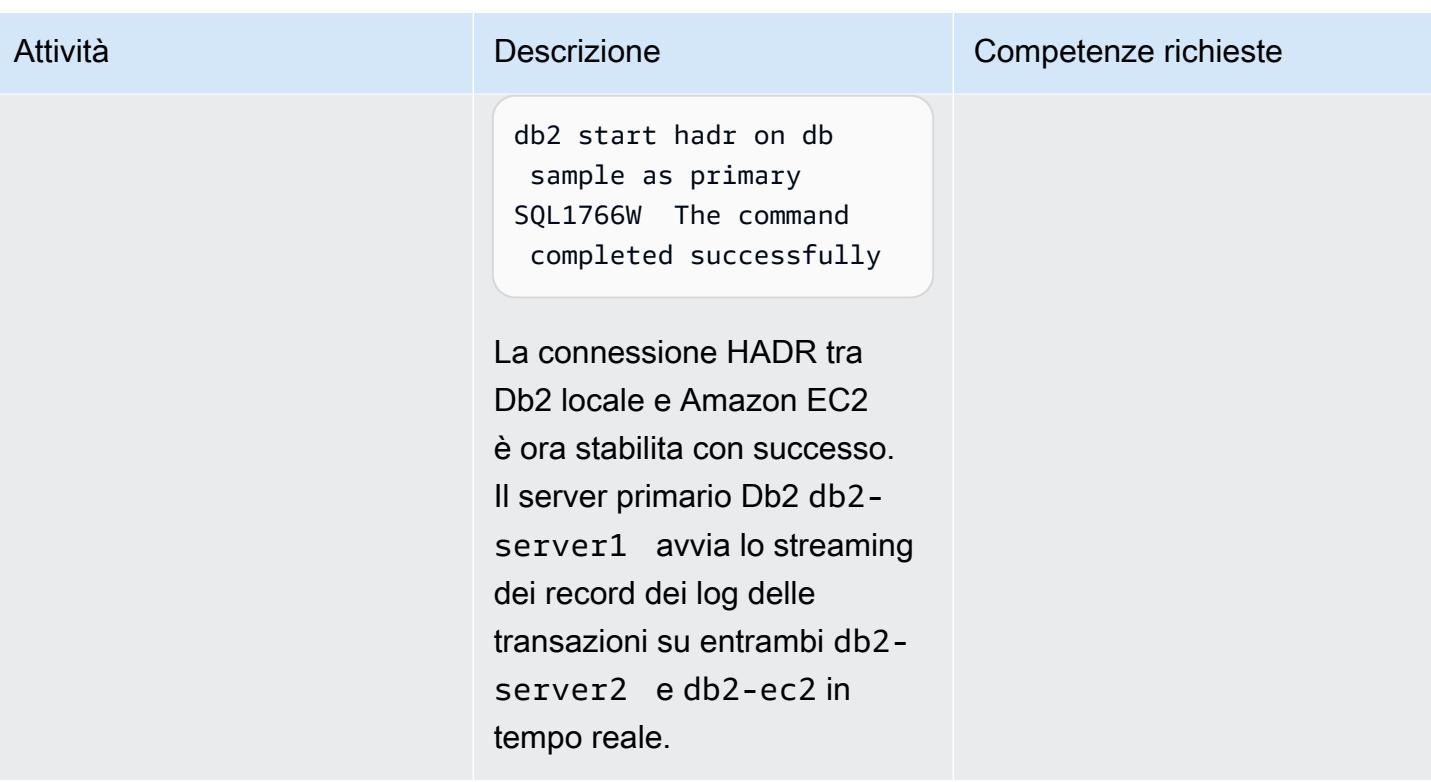

Imposta Db2 su Amazon EC2 come principale durante la finestra di cutover

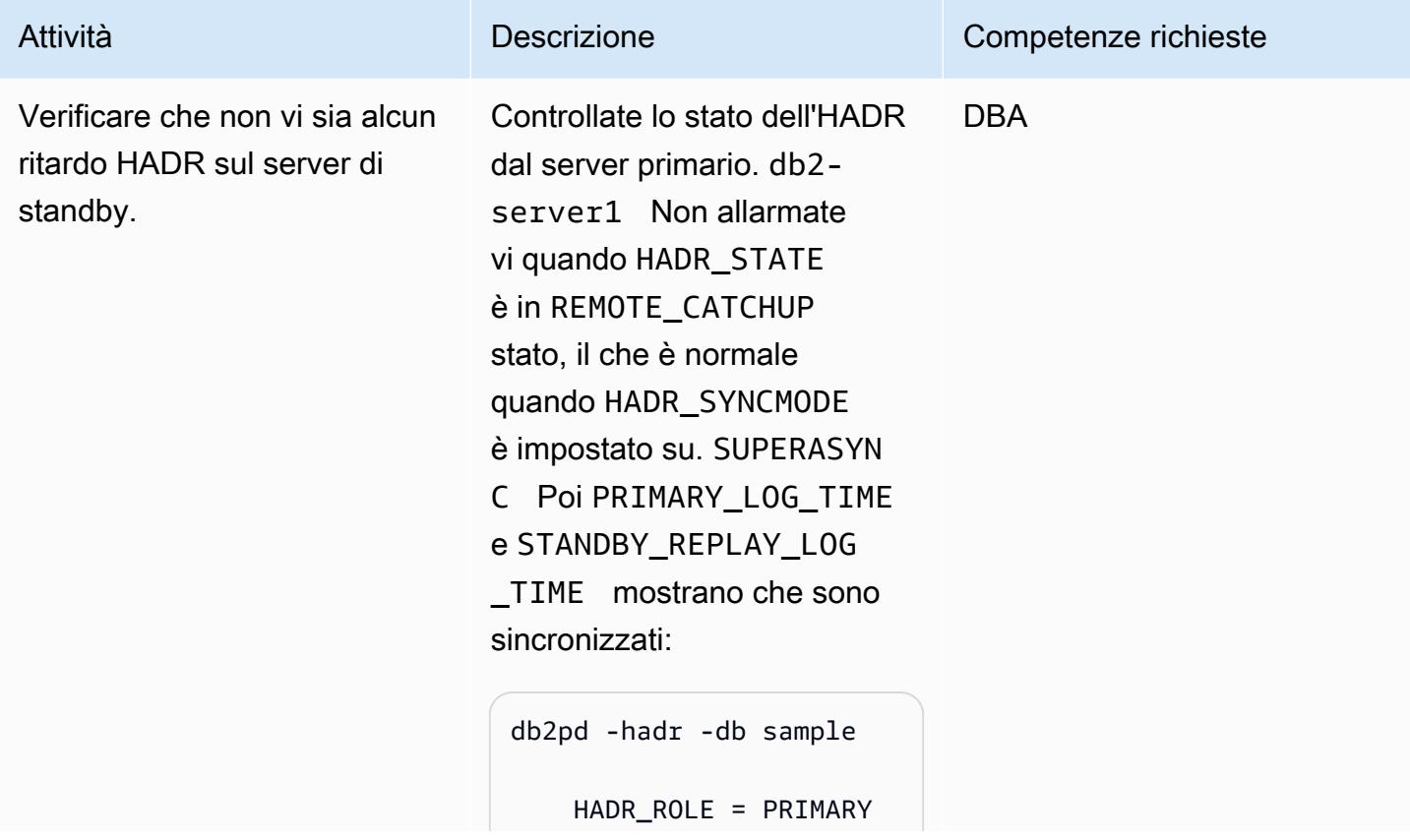

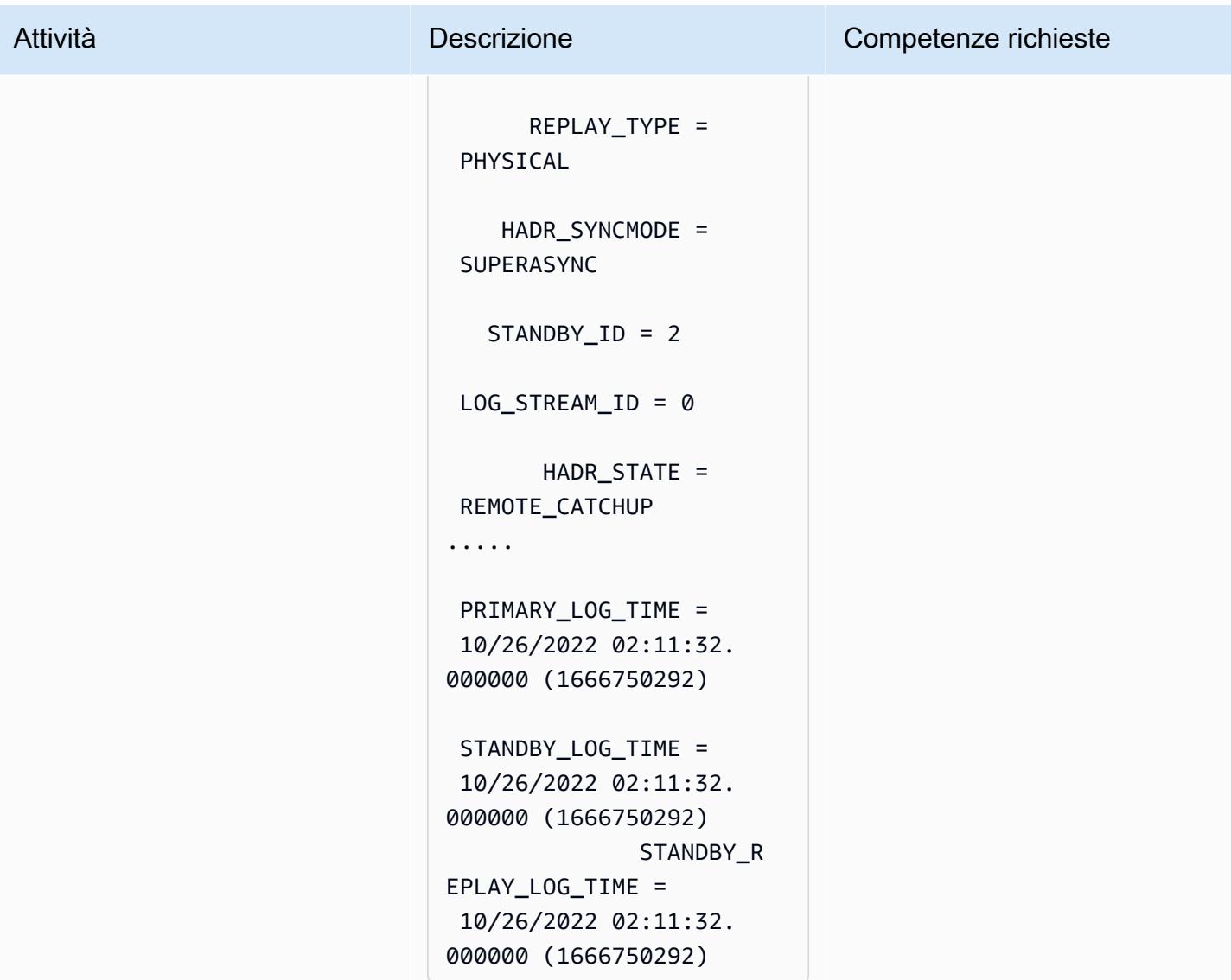

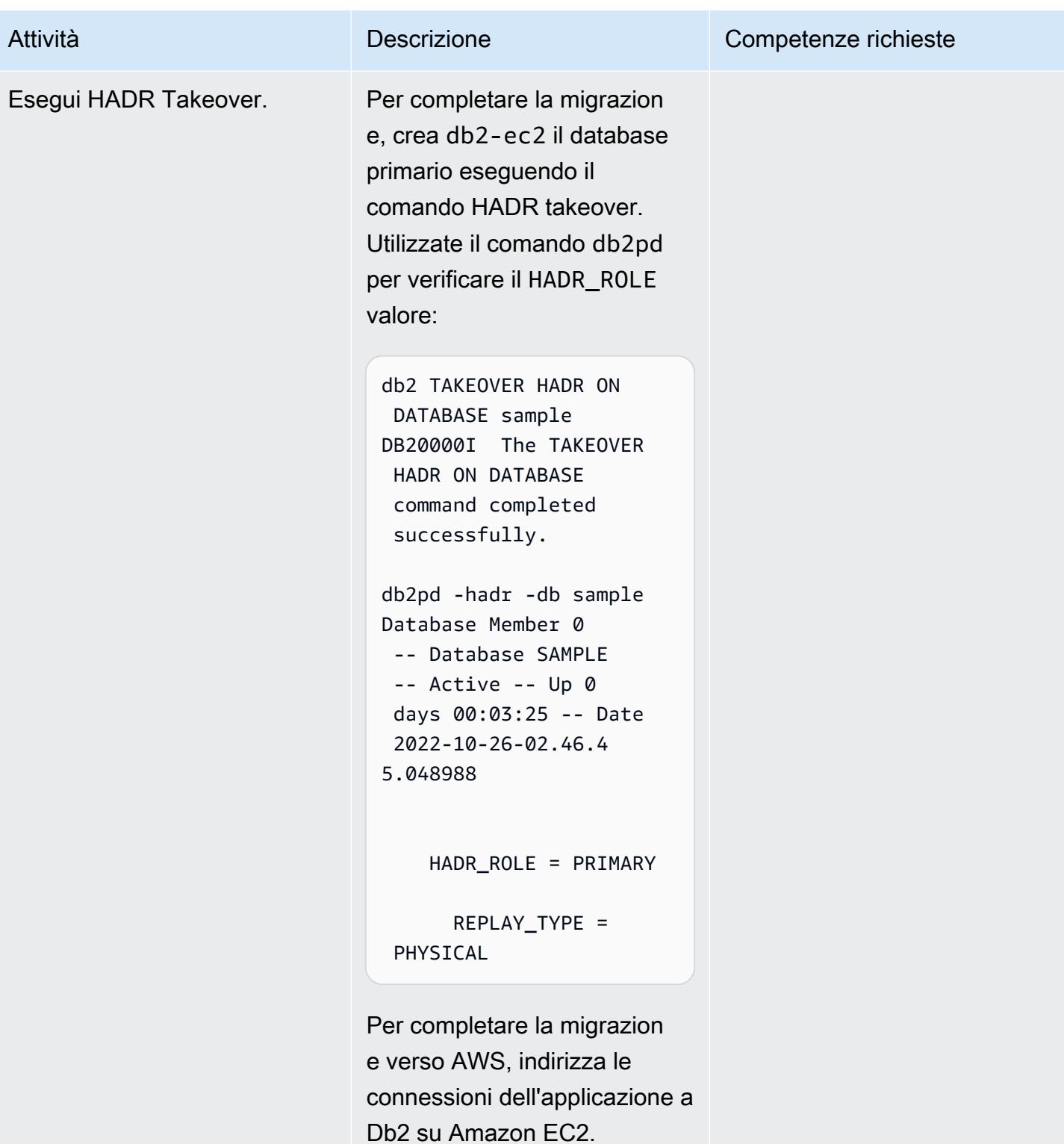

# Risoluzione dei problemi

#### Problema Soluzione e a contra la contra la Soluzione del Soluzione del Soluzione del Soluzione del Soluzione d

Se utilizzi NAT per motivi di firewall e sicurezza , l'host può avere due indirizzi IP (uno interno e uno esterno), il che può causare un errore di controllo dell'indirizzo IP HADR. Il START HADR ON DATABASE comando restituirà il seguente messaggio:

```
HADR_LOCAL_HOST:HADR_LOCAL_SVC 
(-xx-xx-xx-xx.:50011 (xx.xx.xx 
.xx:50011)) on remote database is 
different from HADR_REMOTE_HOST:H 
ADR_REMOTE_SVC (xx-xx-xx-
xx.:50011 (x.x.x.x:50011)) on 
local database.
```
Per [supportare HADR in un ambiente NAT,](https://www.ibm.com/docs/en/db2/11.5?topic=support-hadr-nat) è possibile configurarlo HADR\_LOCAL\_HOST con l'indirizzo interno ed esterno. Ad esempio, se il server Db2 ha il nome interno host1 e il nome esternohost1E, HADR\_LOCAL\_HOST può essere. HADR\_LOCAL\_HOST: "host1 | host1E"

### <span id="page-3705-0"></span>Risorse correlate

- [Operazioni di backup e ripristino Db2 tra diversi sistemi operativi e piattaforme hardware](https://www.ibm.com/docs/en/db2/11.5?topic=dbrs-backup-restore-operations-between-different-operating-systems-hardware-platforms)
- [Configura Db2 STORAGE ACCESS ALIAS e DB2REMOTE](https://www.ibm.com/docs/en/db2/11.5?topic=commands-catalog-storage-access)
- [Disaster recovery ad alta disponibilità Db2](https://www.ibm.com/docs/en/db2/11.5?topic=server-high-availability-disaster-recovery-hadr)
- hadr syncmode Modalità di sincronizzazione HADR per le scritture di log nel parametro di [configurazione dello stato peer](https://www.ibm.com/docs/en/db2/11.5?topic=dcp-hadr-syncmode-hadr-synchronization-mode-log-writes-in-peer-state)

# Esegui la migrazione di macchine virtuali VMware con HCX Automation utilizzando PowerCLI

Creato da Giri Nadiminty (AWS), Hassan Adekoya (AWS) e Naveen Deshwal

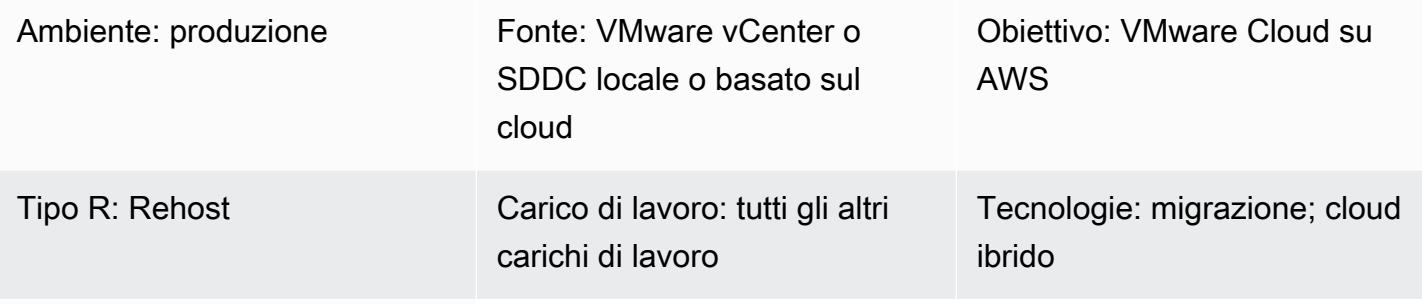

Servizi AWS: VMware Cloud su AWS

# Riepilogo

Avviso: a partire dal 30 aprile 2024, VMware Cloud on non AWS è più rivenduto né dai suoi partner di canale. AWS Il servizio continuerà a essere disponibile tramite Broadcom. Ti invitiamo a contattare il tuo AWS rappresentante per i dettagli.

Questo modello descrive come migrare le macchine virtuali (VM) locali VMware su VMware Cloud on AWS utilizzando VMware Hybrid Cloud Extension (HCX) Automation con tecnologia VMware PowerCLI. [PowerCLI è uno strumento da riga di comando basato su Windows.](https://developer.vmware.com/powercli) PowerShell Ti aiuta a gestire il software VMware e automatizza le attività di infrastruttura e migrazione.

È possibile adattare questo modello per la migrazione tra qualsiasi combinazione di vCenter, software-defined data center (SDDC) e ambienti cloud. Gli script PowerCLI inclusi in questo pattern utilizzano l'automazione anziché i clic del mouse per tutte le attività di configurazione e pianificazione delle macchine virtuali, quindi consentono di risparmiare tempo nelle attività di migrazione e aiutano a ridurre il rischio di errore umano.

# Prerequisiti e limitazioni

### **Prerequisiti**

- Un account VMware Cloud on AWS con SDDC
- Un vCenter o SDDC esistente in locale o basato sul cloud
- Un account utente con le autorizzazioni necessarie per i vCenter o gli SDDC di origine e destinazione
- [HCX Site Pairing](https://docs.vmware.com/en/VMware-HCX/4.4/hcx-user-guide/GUID-4BA6FBD4-ED66-4BE0-A216-6F6FFE1E8A20.html) with [HCX Network Extension \(HCX-NE\)](https://docs.vmware.com/en/VMware-HCX/4.4/hcx-user-guide/GUID-0FD13F6B-67AC-4495-91C9-3CCD66791464.html) configurato tra vCenter o SDDC di origine e destinazione
- VMware PowerCLI installato [sul](https://docs.vmware.com/en/VMware-vSphere/7.0/com.vmware.esxi.install.doc/GUID-F02D0C2D-B226-4908-9E5C-2E783D41FE2D.html) server prescelto

#### Limitazioni

- Se il vCenter di origine utilizza Cross-vCenter NSX, il modulo PowerCLI non funzionerà. Usa un metodo di scripting (come Python) con l'API HCX anziché PowerCLI.
- Se le macchine virtuali migrate necessitano di nuovi nomi o indirizzi IP, usa un metodo di scripting (come Python) con l'API HCX.
- Questo pattern non compila il file.csv, che è obbligatorio. È possibile compilare il file utilizzando VMware vRealize Network Insight (vRNI) o un altro metodo.

#### Versioni del prodotto

- VMware vSphere versione 5 o successiva
- VMware HCX versione 4.4 o successiva
- VMware PowerCLI versione 12.7 o successiva

# **Architettura**

Stack tecnologico di origine

• VMware locale o basato sul cloud

Stack tecnologico Target

• VMware Cloud su AWS

### Architettura di destinazione
## **Strumenti**

#### Servizi AWS

• [VMware Cloud](https://docs.vmware.com/en/VMware-Cloud-on-AWS/index.html) on AWS è un servizio progettato congiuntamente da AWS e VMware per aiutarti a migrare ed estendere gli ambienti locali basati su VMware vSphere al cloud AWS.

#### Altri strumenti

- [VMware Hybrid Cloud Extension \(HCX](https://www.vmware.com/products/hcx.html)) è un'utilità per la migrazione dei carichi di lavoro dall'ambiente VMware locale a VMware Cloud on AWS senza modificare la piattaforma sottostante. Nota: questo prodotto era precedentemente noto come Hybrid Cloud Extension e NSX Hybrid Connect. Questo modello utilizza HCX per la migrazione delle macchine virtuali.
- [VMware PowerCLI](https://docs.vmware.com/en/VMware-vSphere/7.0/com.vmware.esxi.install.doc/GUID-F02D0C2D-B226-4908-9E5C-2E783D41FE2D.html) è uno strumento da riga di comando per automatizzare la gestione di VMware vSphere e vCloud. I comandi PowerCLI in Windows PowerShell vengono eseguiti PowerShell utilizzando i cmdlet. Questo modello utilizza PowerCLI per eseguire i comandi di migrazione.

#### **Codice**

#### Script semplice e autonomo

Si consiglia di utilizzare questo script a macchina singola per i test iniziali, per verificare che le opzioni di configurazione siano accettate e si comportino come previsto. Per istruzioni, consulta la sezione [Epics](#page-3710-0).

```
<# Manual Variables #>
$HcxServer = "[enterValue]"
$SrcNetworkName = "[enterValue]"
$DstNetworkName = "[enterValue]"
$DstComputeName = "[enterValue]"
$DstDSName = "[enterValue]"
$DstFolderName = "[enterValue]"
$vmName = "[enterValue]"
<# Environment Setup #>
Connect-HCXServer -Server $HcxServer
$HcxDstSite = Get-HCXSite -Destination
$HcxSrcSite = Get-HCXSite -Source
```

```
$SrcNetwork = Get-HCXNetwork -Name $SrcNetworkName -Type VirtualWire -Site $HcxSrcSite
$DstNetwork = Get-HCXNetwork -Name $DstNetworkName -Type NsxtSegment -Site $HcxDstSite
$DstCompute = Get-HCXContainer -Name $DstComputeName -Site $HcxDstSite
$DstDS = Get-HCXDatastore -Name $DstDSName -Site $HcxDstSite
$DstFolder = Get-HCXContainer -name $DstFolderName -Site $HcxDstSite
$vm = Get-HCXVM -Name $vmName
<# Migration #>
$NetworkMapping = New-HCXNetworkMapping -SourceNetwork $SrcNetwork -DestinationNetwork 
  $DstNetwork
$NewMigration = New-HCXMigration -VM $vm -MigrationType vMotion -SourceSite $HcxSrcSite 
  -DestinationSite $HcxDstSite -Folder $DstFolder -TargetComputeContainer $DstCompute 
  -TargetDatastore $DstDS -NetworkMapping $NetworkMapping -DiskProvisionType Thin 
  -UpgradeVMTools $True -RemoveISOs $True -ForcePowerOffVm $True -RetainMac $True -
UpgradeHardware $True -RemoveSnapshots $True
```
Script completo basato su .csv

Una volta completato il test, puoi utilizzare lo script seguente nei tuoi ambienti di produzione. Per istruzioni, consulta la sezione [Epics.](#page-3710-0)

```
<# Schedule #>
write-host("Getting Time for Scheduling")
$startTime = [DateTime]::Now.AddDays(12)
$endTime = [DateTime]::Now.AddDays(15)
<# Migration #>
Connect-HCXServer -Server [enterValue]
write-host("Getting Source Site")
$HcxSrcSite = Get-HCXSite
write-host("Getting Target Site")
$HcxDstSite = Get-HCXSite -Destination
$HCXVMS = Import-CSV .\Import_VM_list.csv
ForEach ($HCXVM in $HCXVMS) { 
     $DstFolder = Get-HCXContainer $HCXVM.DESTINATION_VM_FOLDER -Site $HcxDstSite 
     $DstCompute = Get-HCXContainer $HCXVM.DESTINATION_COMPUTE -Site $HcxDstSite 
     $DstDatastore = Get-HCXDatastore $HCXVM.DESTINATION_DATASTORE -Site $HcxDstSite 
     $SrcNetwork = Get-HCXNetwork $HCXVM.SOURCE_NETWORK -Type VirtualWire -Site 
  $HcxSrcSite 
     $DstNetwork = Get-HCXNetwork $HCXVM.DESTINATION_NETWORK -Type NsxtSegment -Site 
  $HcxDstSite 
     $NetworkMapping = New-HCXNetworkMapping -SourceNetwork $SrcNetwork -
DestinationNetwork $DstNetwork
```
 \$NewMigration = New-HCXMigration -VM (Get-HCXVM \$HCXVM.VM\_NAME) -MigrationType Bulk -SourceSite \$HcxSrcSite -DestinationSite \$HcxDstSite -Folder \$DstFolder - TargetComputeContainer \$DstCompute -TargetDatastore \$DstDatastore -NetworkMapping \$NetworkMapping -DiskProvisionType Thin -UpgradeVMTools \$True -RemoveISOs \$True - ForcePowerOffVm \$True -RetainMac \$True -UpgradeHardware \$True -RemoveSnapshots \$True - ScheduleStartTime \$startTime -ScheduleEndTime \$endTime Start-HCXMigration -Migration \$NewMigration -Confirm:\$false }

# <span id="page-3710-0"></span>Epiche

Raccogli informazioni per le variabili manuali

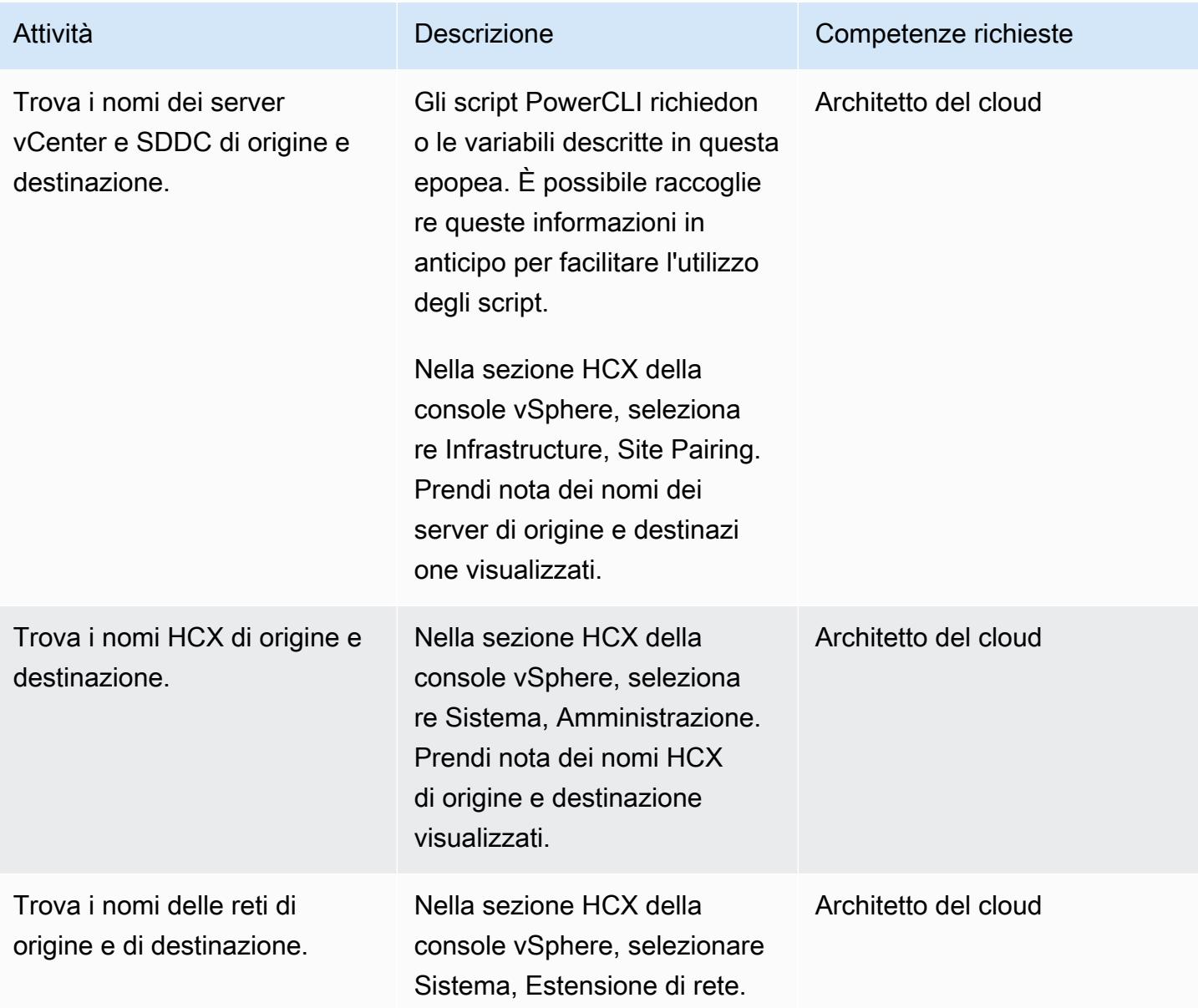

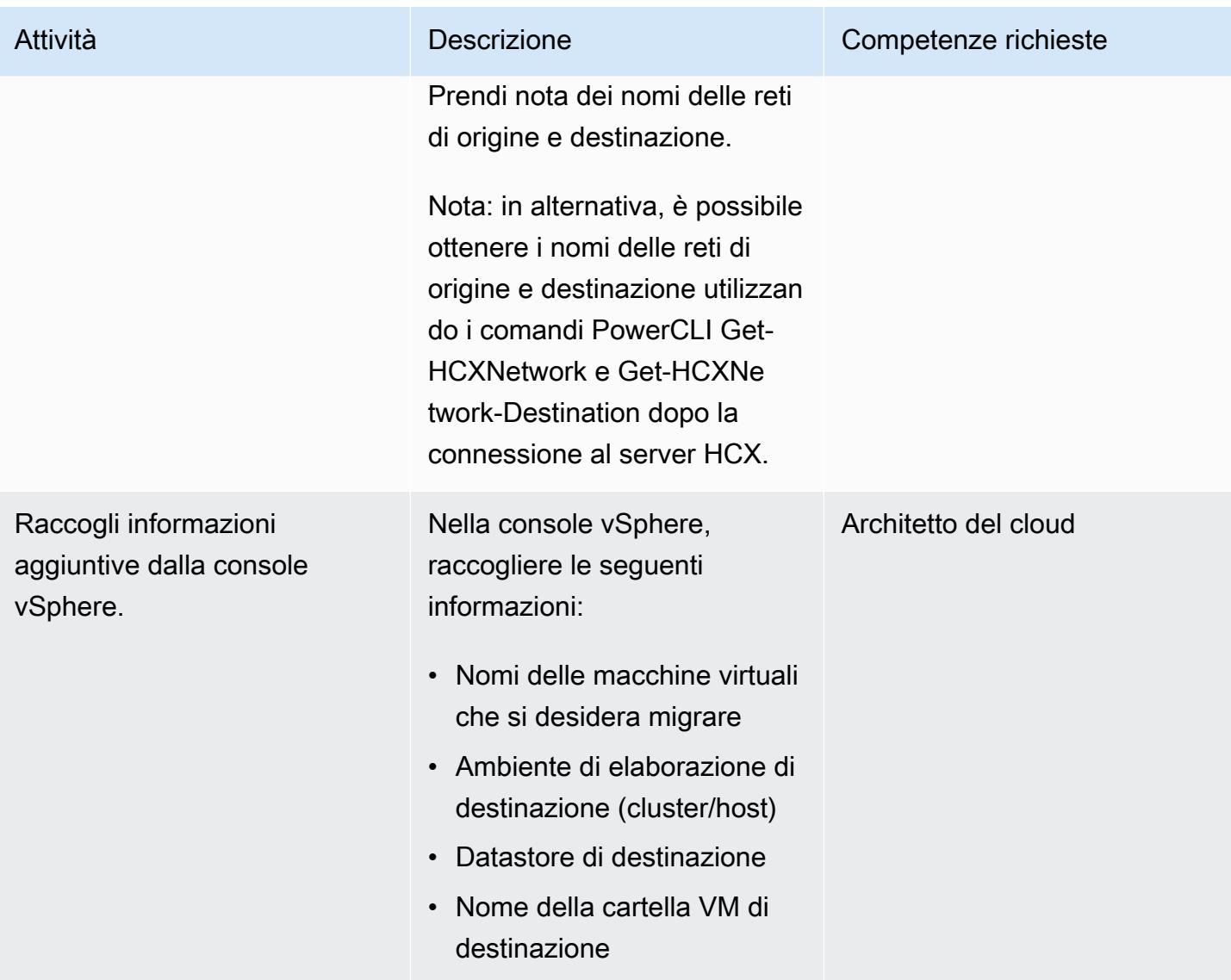

# Prendi decisioni sulla migrazione

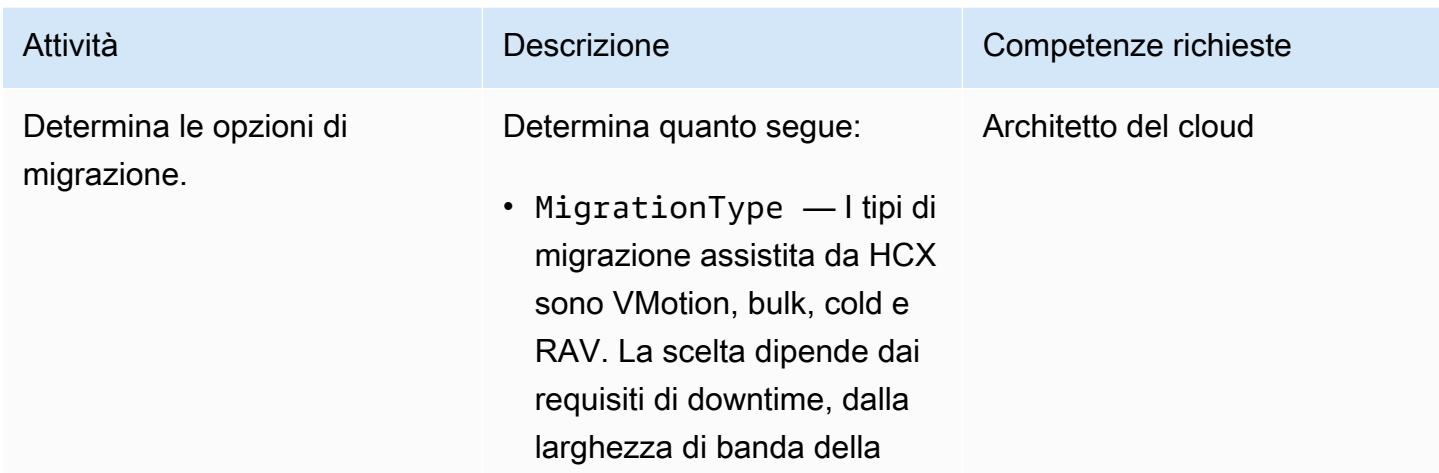

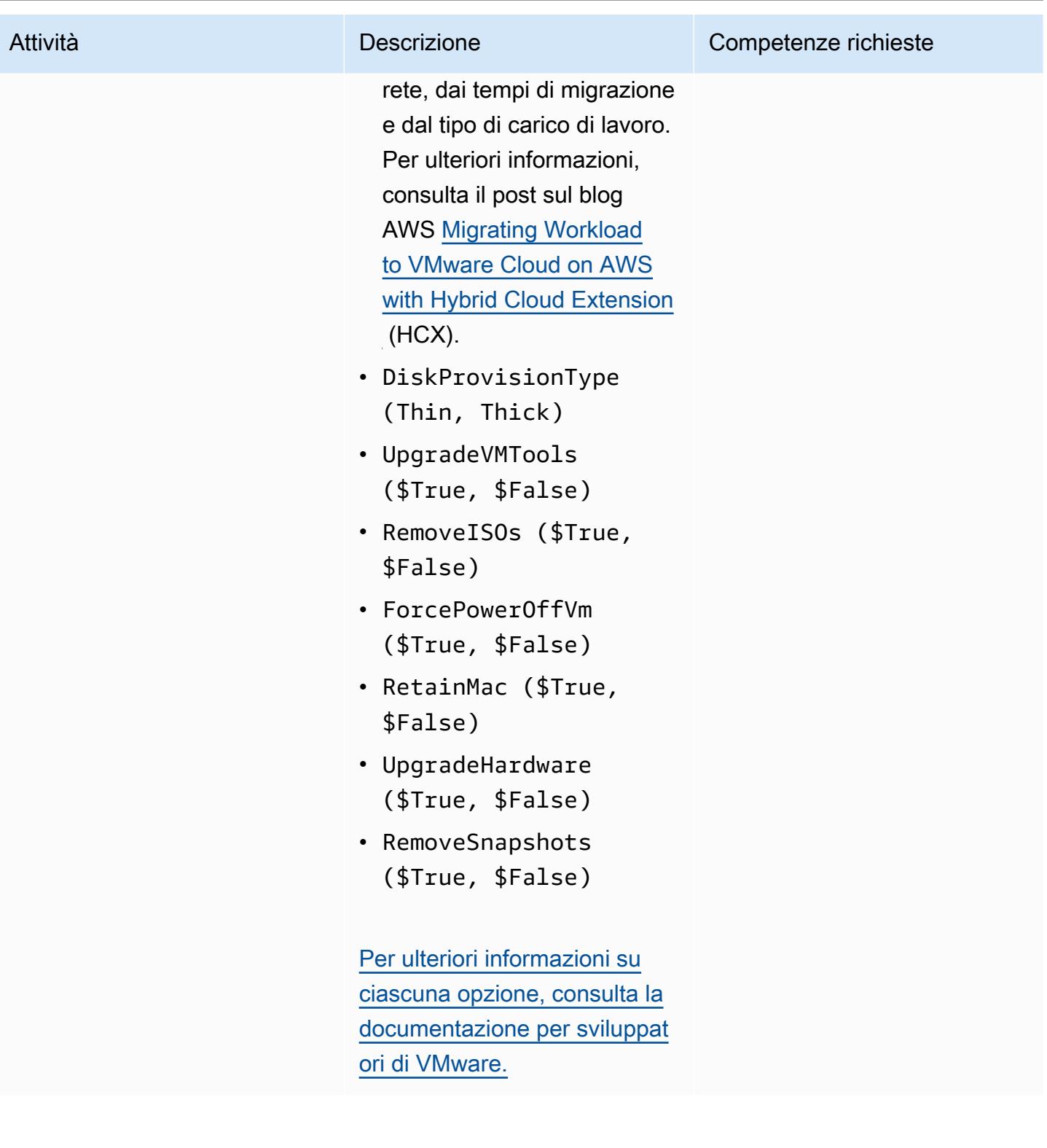

# Esegui il semplice script per il test iniziale

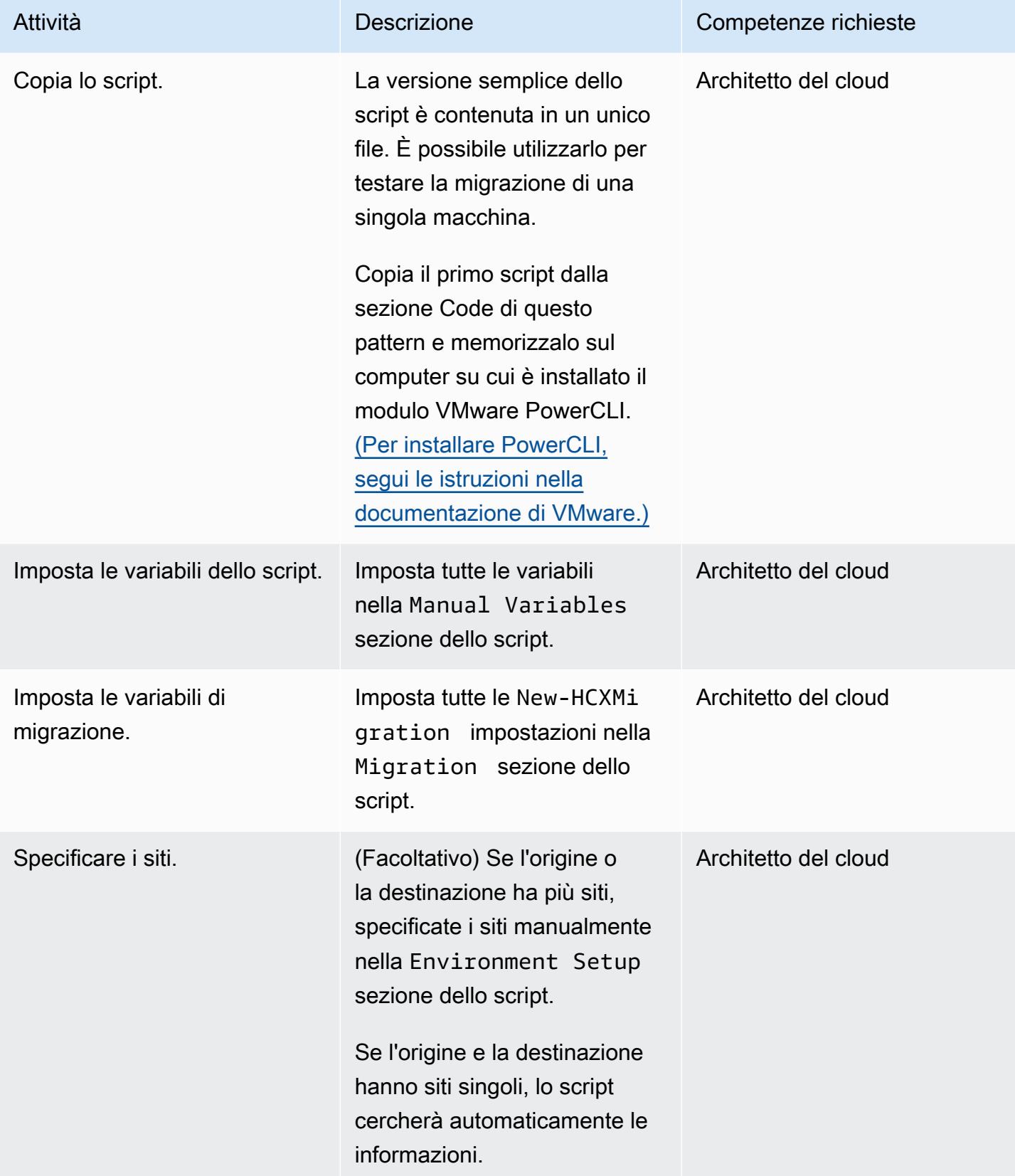

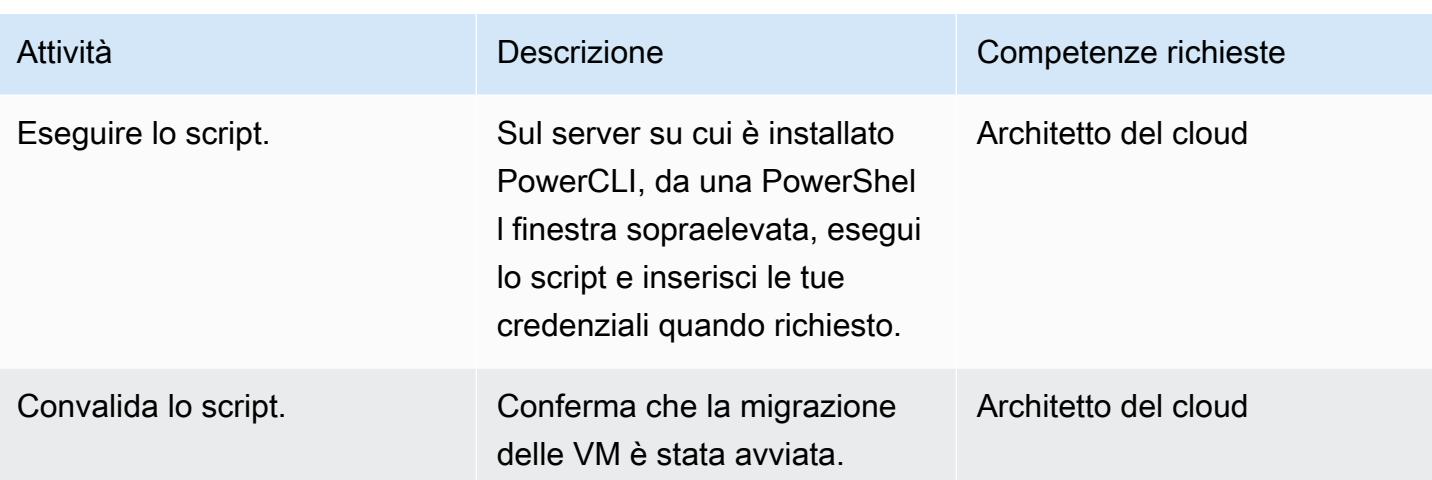

Esegui lo script completo per migrare più macchine virtuali

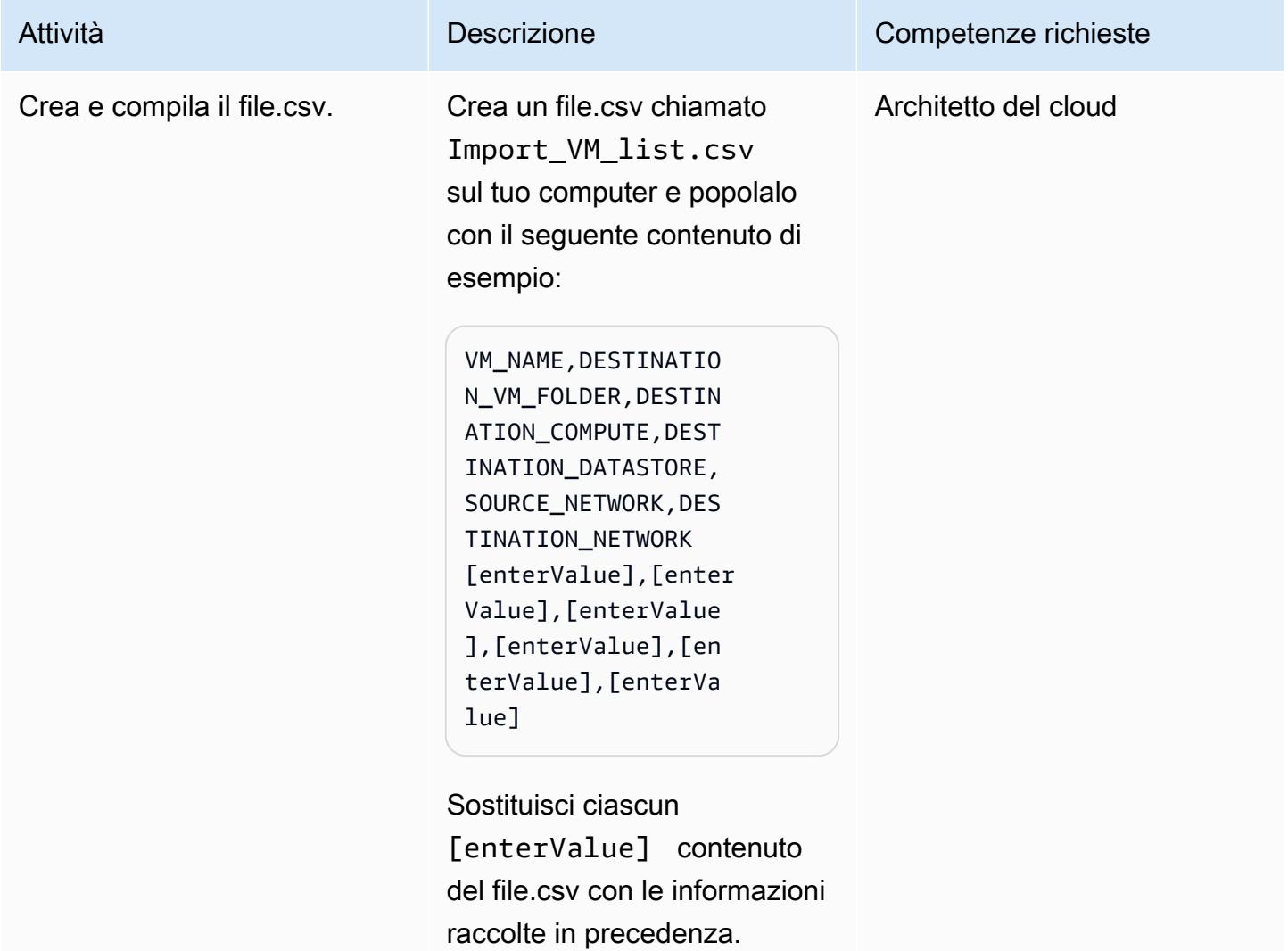

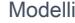

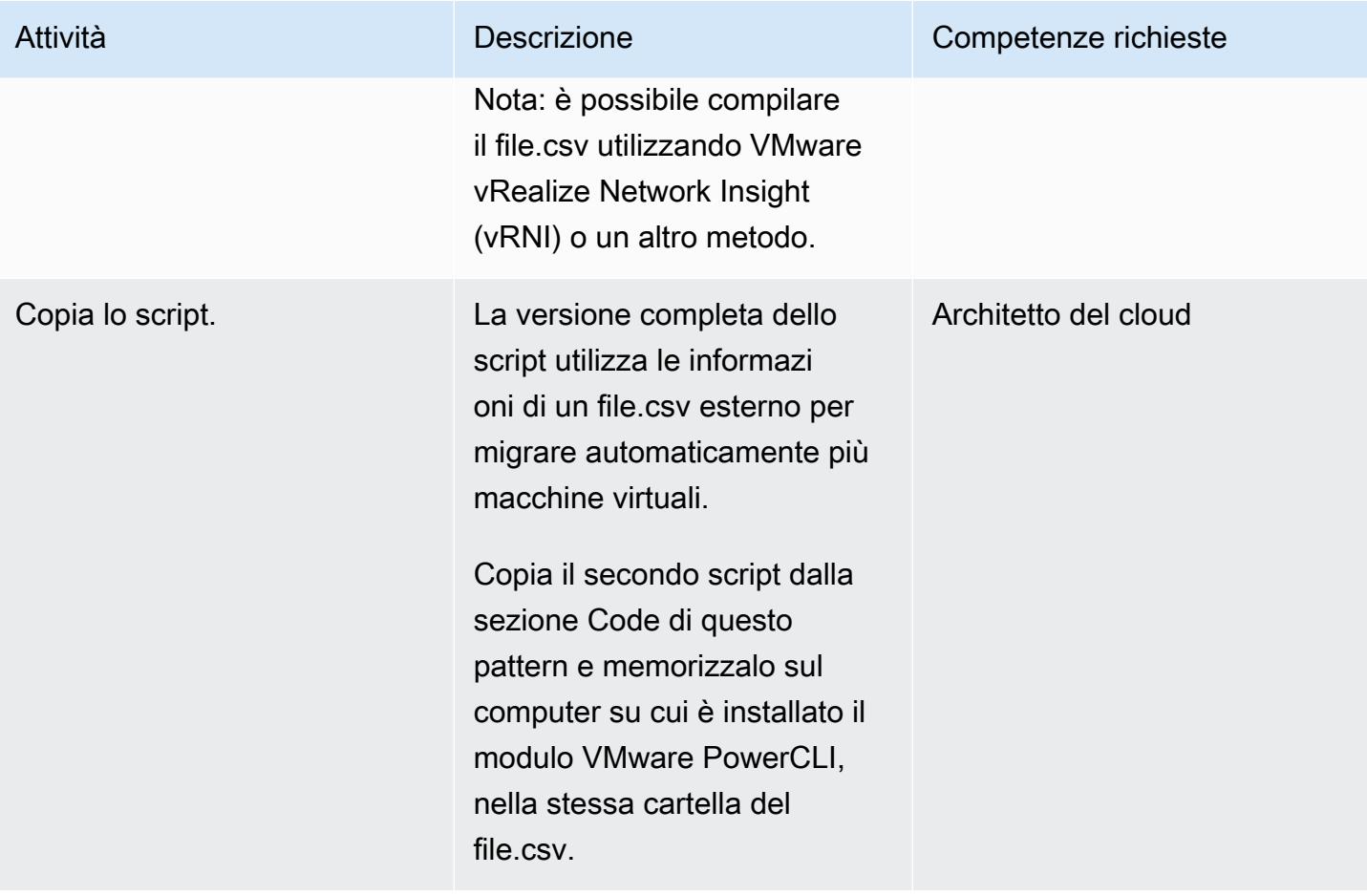

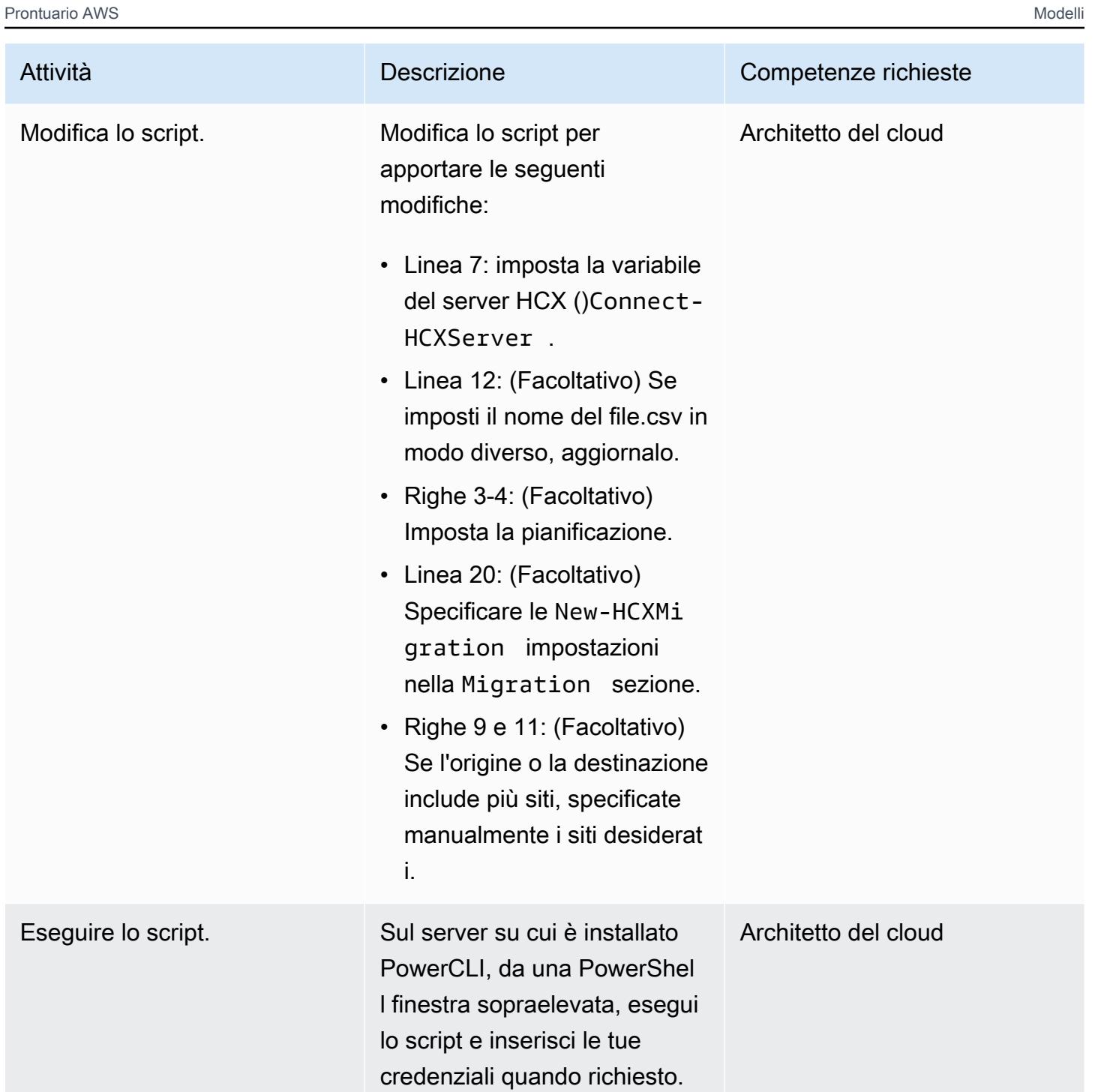

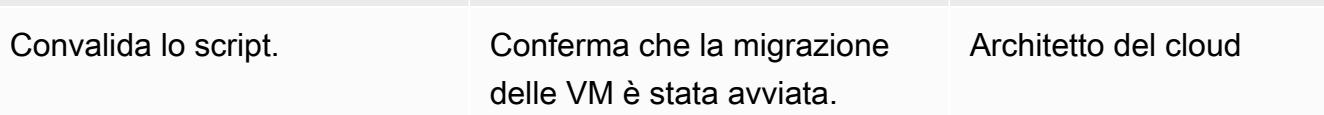

# Risoluzione dei problemi

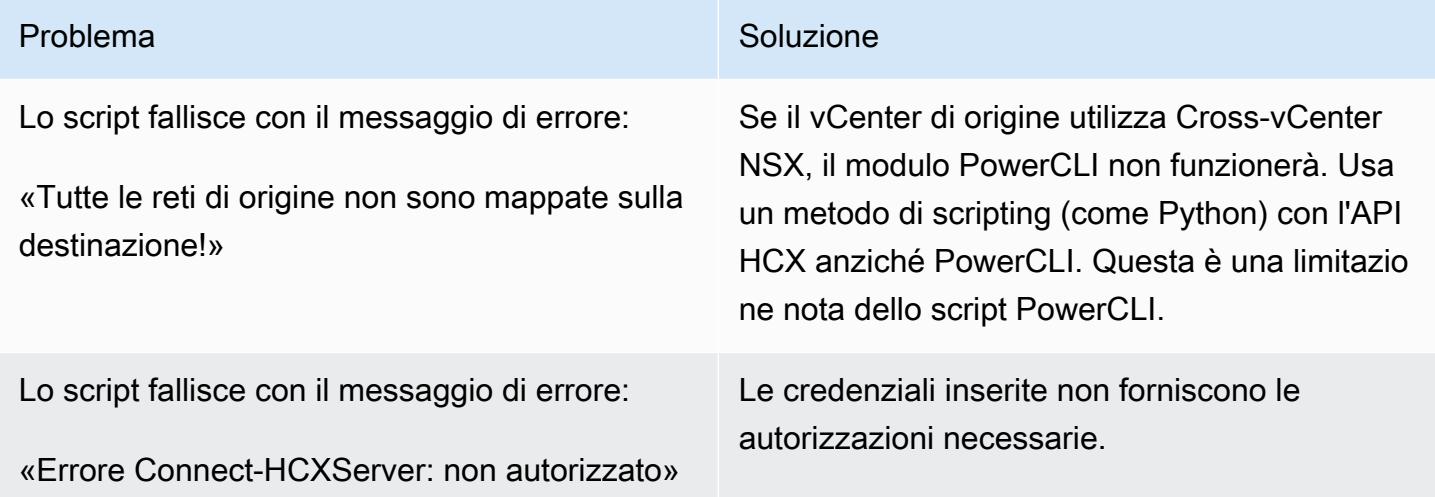

#### Risorse correlate

- [Migrazione dei carichi di lavoro su VMware Cloud on AWS con Hybrid Cloud Extension \(HCX\) \(post](https://aws.amazon.com/blogs/apn/migrating-workloads-to-vmware-cloud-on-aws-with-hybrid-cloud-extension-hcx/)  [sul blog AWS\)](https://aws.amazon.com/blogs/apn/migrating-workloads-to-vmware-cloud-on-aws-with-hybrid-cloud-extension-hcx/)
- [Scelta di un approccio di migrazione per il trasferimento delle applicazioni e dei carichi di lavoro](https://docs.aws.amazon.com/prescriptive-guidance/latest/migration-vmware-aws/migration-approach.html)  [VMware nel cloud AWS \(AWS Prescriptive](https://docs.aws.amazon.com/prescriptive-guidance/latest/migration-vmware-aws/migration-approach.html) Guidance)
- Esegui la [migrazione da VMware SDDC a VMware Cloud on AWS utilizzando VMware HCX \(AWS](https://docs.aws.amazon.com/prescriptive-guidance/latest/patterns/migrate-vmware-sddc-to-vmware-cloud-on-aws-using-vmware-hcx.html?did=pg_card&trk=pg_card) [Prescriptive Guidance](https://docs.aws.amazon.com/prescriptive-guidance/latest/patterns/migrate-vmware-sddc-to-vmware-cloud-on-aws-using-vmware-hcx.html?did=pg_card&trk=pg_card))
- Guida [introduttiva al modulo](https://blogs.vmware.com/PowerCLI/2019/02/getting-started-hcx-module.html) HCX (post sul blog di VMware)

# Esegui la migrazione di un carico di lavoro F5 BIG-IP su F5 BIG-IP VE sul cloud AWS

Creato da Will Bauer (AWS)

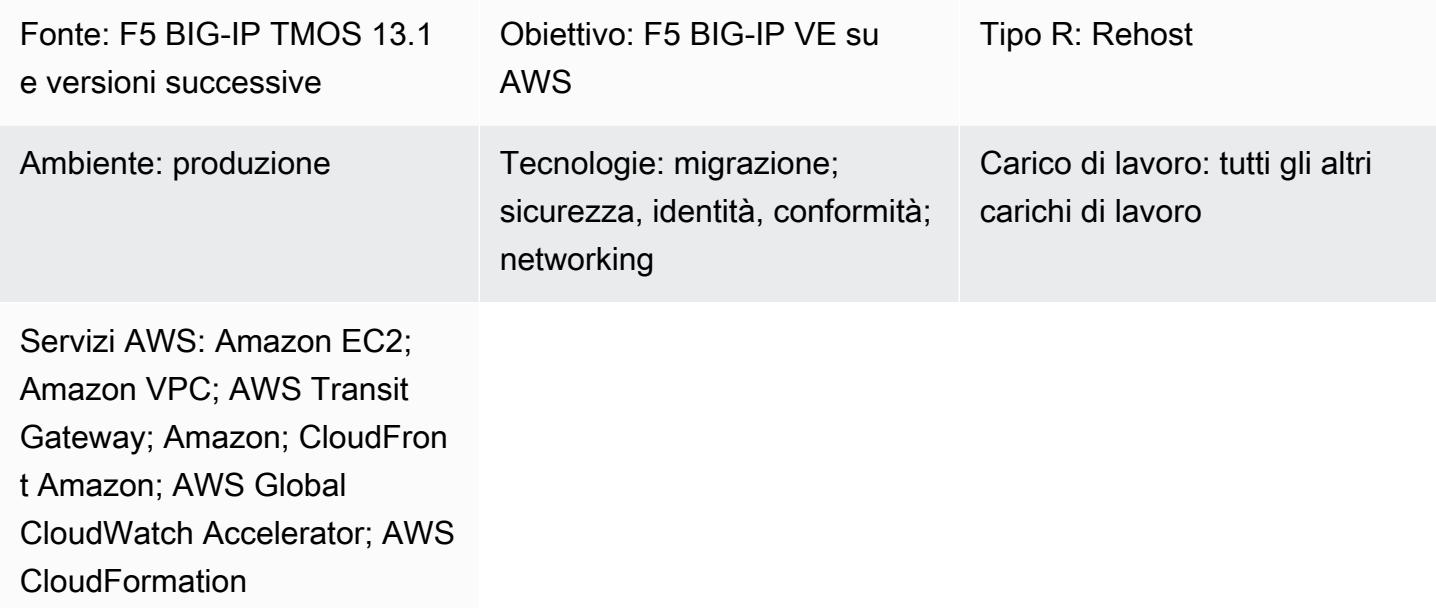

# Riepilogo

Le organizzazioni stanno cercando di migrare al cloud Amazon Web Services (AWS) per aumentare la loro agilità e resilienza. Dopo aver migrato le tue soluzioni di sicurezza e gestione del traffico [F5](https://www.f5.com/products/big-ip-services)  [BIG-IP](https://www.f5.com/products/big-ip-services) nel cloud AWS, puoi concentrarti sull'agilità e sull'adozione di modelli operativi di alto valore nell'architettura aziendale.

Questo modello descrive come migrare un carico di lavoro F5 BIG-IP verso un carico di lavoro [F5](https://www.f5.com/products/big-ip-services/virtual-editions)  [BIG-IP Virtual Edition \(VE\)](https://www.f5.com/products/big-ip-services/virtual-editions) sul cloud AWS. Il carico di lavoro verrà migrato mediante il rehosting dell'ambiente esistente e l'implementazione di aspetti del replatforming, come l'individuazione dei servizi e le integrazioni delle API. [CloudFormation I modelli AWS](https://github.com/F5Networks/f5-aws-cloudformation) accelerano la migrazione del carico di lavoro al cloud AWS.

Questo modello è destinato ai team di ingegneria tecnica e architettura che stanno migrando le soluzioni di sicurezza e gestione del traffico di F5 e accompagna la guida [Migrating from F5 BIG-IP a](https://docs.aws.amazon.com/prescriptive-guidance/latest/migration-f5-big-ip/welcome.html)  [F5 BIG-IP VE sul cloud AWS sul sito Web AWS](https://docs.aws.amazon.com/prescriptive-guidance/latest/migration-f5-big-ip/welcome.html) Prescriptive Guidance.

# Prerequisiti e limitazioni

#### **Prerequisiti**

- Un carico di lavoro F5 BIG-IP locale esistente.
- Licenze F5 esistenti per le versioni BIG-IP VE.
- Un account AWS attivo.
- Un cloud privato virtuale (VPC) esistente configurato con uscita tramite un gateway NAT o un indirizzo IP elastico e configurato con accesso ai seguenti endpoint: Amazon Simple Storage Service (Amazon S3), Amazon Elastic Compute Cloud (Amazon EC2), AWS Security Token Service (AWS STS) e Amazon. CloudWatch Puoi anche modificare l'architettura [VPC modulare e](https://aws.amazon.com/quickstart/architecture/vpc/) [scalabile](https://aws.amazon.com/quickstart/architecture/vpc/) Quick Start come elemento costitutivo per le tue implementazioni.
- Una o due zone di disponibilità esistenti, a seconda delle esigenze.
- Tre sottoreti private esistenti in ogni zona di disponibilità.
- CloudFormation Modelli AWS, [disponibili nel GitHub repository F5.](https://github.com/F5Networks/f5-aws-cloudformation/blob/master/template-index.md)

Durante la migrazione, puoi anche utilizzare quanto segue, a seconda delle tue esigenze:

- Un'[estensione F5 Cloud Failover](https://clouddocs.f5.com/products/extensions/f5-cloud-failover/latest/) per gestire la mappatura elastica degli indirizzi IP, la mappatura IP secondaria e le modifiche alla tabella di routing.
- Se utilizzi più zone di disponibilità, dovrai utilizzare le F5 Cloud Failover Extensions per gestire la mappatura elastica degli IP sui server virtuali.
- È consigliabile prendere in considerazione l'utilizzo di [F5 Application Services 3 \(AS3\),](https://clouddocs.f5.com/products/extensions/f5-appsvcs-extension/latest/) [F5](https://clouddocs.f5.com/products/extensions/f5-appsvcs-templates/latest/)  [Application Services Templates \(FAST\)](https://clouddocs.f5.com/products/extensions/f5-appsvcs-templates/latest/) o un altro modello di infrastruttura come codice (IaC) per gestire le configurazioni. La preparazione delle configurazioni in un modello IAc e l'utilizzo di repository di codice contribuiranno alla migrazione e alle attività di gestione continue.

#### **Competenza**

- Questo modello richiede familiarità con il modo in cui uno o più VPC possono essere collegati ai data center esistenti. Per ulteriori informazioni a riguardo, consulta le [opzioni di connettività da rete](https://docs.aws.amazon.com/whitepapers/latest/aws-vpc-connectivity-options/network-to-amazon-vpc-connectivity-options.html) [ad Amazon VPC](https://docs.aws.amazon.com/whitepapers/latest/aws-vpc-connectivity-options/network-to-amazon-vpc-connectivity-options.html) nella documentazione di Amazon VPC.
- [È inoltre richiesta familiarità con i prodotti e i moduli F5, tra cui](https://www.f5.com/products/automation-and-orchestration/big-iq) [Traffic Management Operating](https://www.f5.com/services/resources/white-papers/tmos-redefining-the-solution)  [System \(TMOS\), Local Traffic](https://www.f5.com/services/resources/white-papers/tmos-redefining-the-solution)[M](https://www.f5.com/products/automation-and-orchestration/big-iq)[anager \(LTM\), Global Traffic Manager \(GTM](https://www.f5.com/products/big-ip-services/local-traffic-manager)[\)](https://www.f5.com/products/automation-and-orchestration/big-iq)[, Access Policy](https://www.f5.com/pdf/products/big-ip-global-traffic-manager-ds.pdf)

#### Versioni del prodotto

• [Si consiglia di utilizzare F5 BIG-IP v](https://techdocs.f5.com/kb/en-us/products/big-ip_ltm/releasenotes/product/relnote-bigip-12-1-4.html)[ersione 13.1](https://techdocs.f5.com/kb/en-us/products/big-ip_ltm/releasenotes/product/relnote-bigip-ve-13-1-0.html) [o successiva, sebbene il modello supporti F5 BIG-](https://techdocs.f5.com/kb/en-us/products/big-ip_ltm/releasenotes/product/relnote-bigip-12-1-4.html)[IP versione 12.1 o successiva.](https://techdocs.f5.com/kb/en-us/products/big-ip_ltm/releasenotes/product/relnote-bigip-12-1-4.html)

#### **Architettura**

Stack tecnologico di origine

• Carico di lavoro F5 BIG-IP

#### Stack tecnologico Target

- Amazon CloudFront
- Amazon CloudWatch
- Amazon EC2
- Amazon S3
- Amazon VPC
- AWS Global Accelerator
- AWS STS
- AWS Transit Gateway
- F5 BIG-IP VE

Architettura Target

## **Strumenti**

- [AWS](https://docs.aws.amazon.com/AWSCloudFormation/latest/UserGuide/Welcome.html) ti CloudFormation aiuta a configurare le risorse AWS, effettuarne il provisioning in modo rapido e coerente e gestirle durante tutto il loro ciclo di vita su account e regioni AWS.
- [Amazon CloudFront](https://docs.aws.amazon.com/AmazonCloudFront/latest/DeveloperGuide/Introduction.html) accelera la distribuzione dei tuoi contenuti web distribuendoli attraverso una rete mondiale di data center, che riduce la latenza e migliora le prestazioni.
- [Amazon](https://docs.aws.amazon.com/AmazonCloudWatch/latest/monitoring/WhatIsCloudWatch.html) ti CloudWatch aiuta a monitorare i parametri delle tue risorse AWS e delle applicazioni che esegui su AWS in tempo reale.
- [Amazon Elastic Compute Cloud \(Amazon EC2\) Elastic Compute Cloud \(Amazon EC2\)](https://docs.aws.amazon.com/ec2/) fornisce capacità di calcolo scalabile nel cloud AWS. Puoi avviare tutti i server virtuali di cui hai bisogno e dimensionarli rapidamente.
- [AWS Identity and Access Management \(IAM\)](https://docs.aws.amazon.com/IAM/latest/UserGuide/introduction.html) ti aiuta a gestire in modo sicuro l'accesso alle tue risorse AWS controllando chi è autenticato e autorizzato a utilizzarle.
- [Amazon Simple Storage Service \(Amazon S3\)](https://docs.aws.amazon.com/AmazonS3/latest/userguide/Welcome.html) è un servizio di archiviazione degli oggetti basato sul cloud che consente di archiviare, proteggere e recuperare qualsiasi quantità di dati.
- [AWS Security Token Service \(AWS STS\)](https://docs.aws.amazon.com/STS/latest/APIReference/welcome.html) ti aiuta a richiedere credenziali temporanee con privilegi limitati per gli utenti.
- [AWS Transit Gateway](https://docs.aws.amazon.com/vpc/latest/tgw/what-is-transit-gateway.html) è un hub centrale che collega cloud privati virtuali (VPC) e reti locali.
- [Amazon Virtual Private Cloud \(Amazon VPC\)](https://docs.aws.amazon.com/vpc/latest/userguide/what-is-amazon-vpc.html) ti aiuta a lanciare le risorse AWS in una rete virtuale che hai definito. Questa rete virtuale è simile a una rete tradizionale che gestiresti nel tuo data center, con i vantaggi dell'utilizzo dell'infrastruttura scalabile di AWS.

## Epiche

#### Scoperta e valutazione

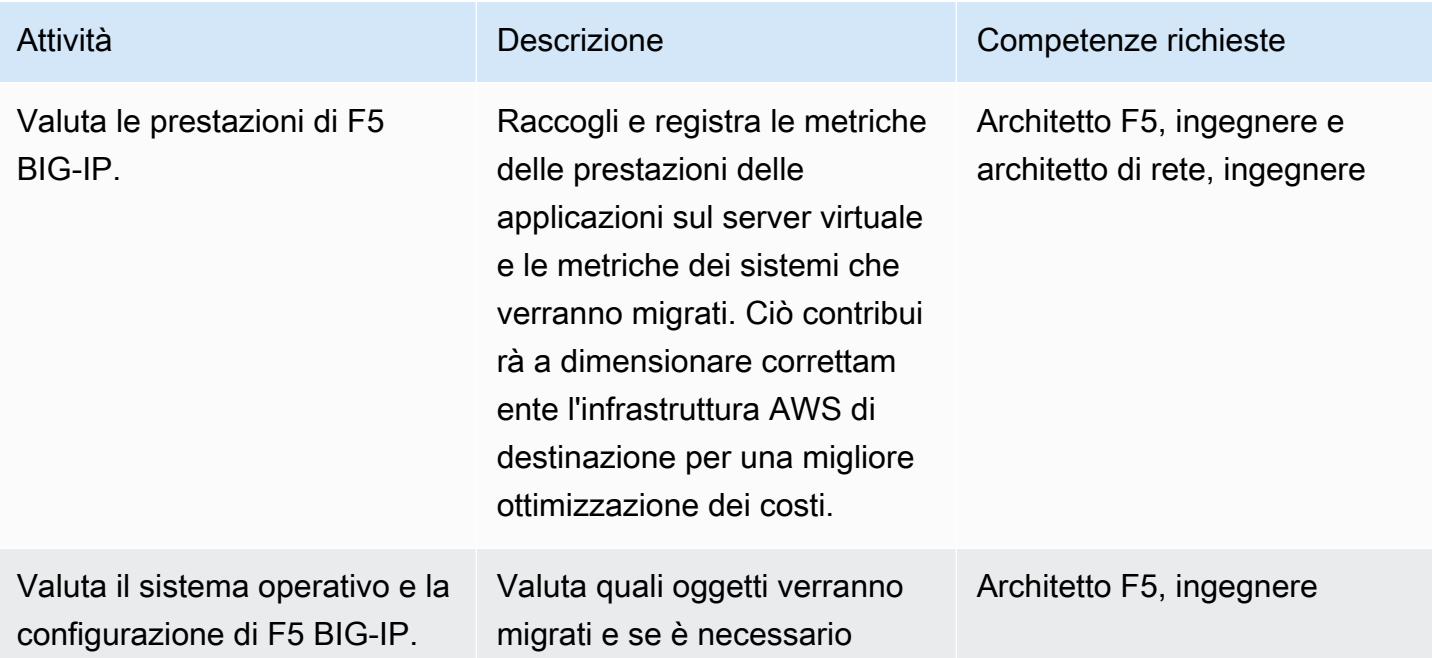

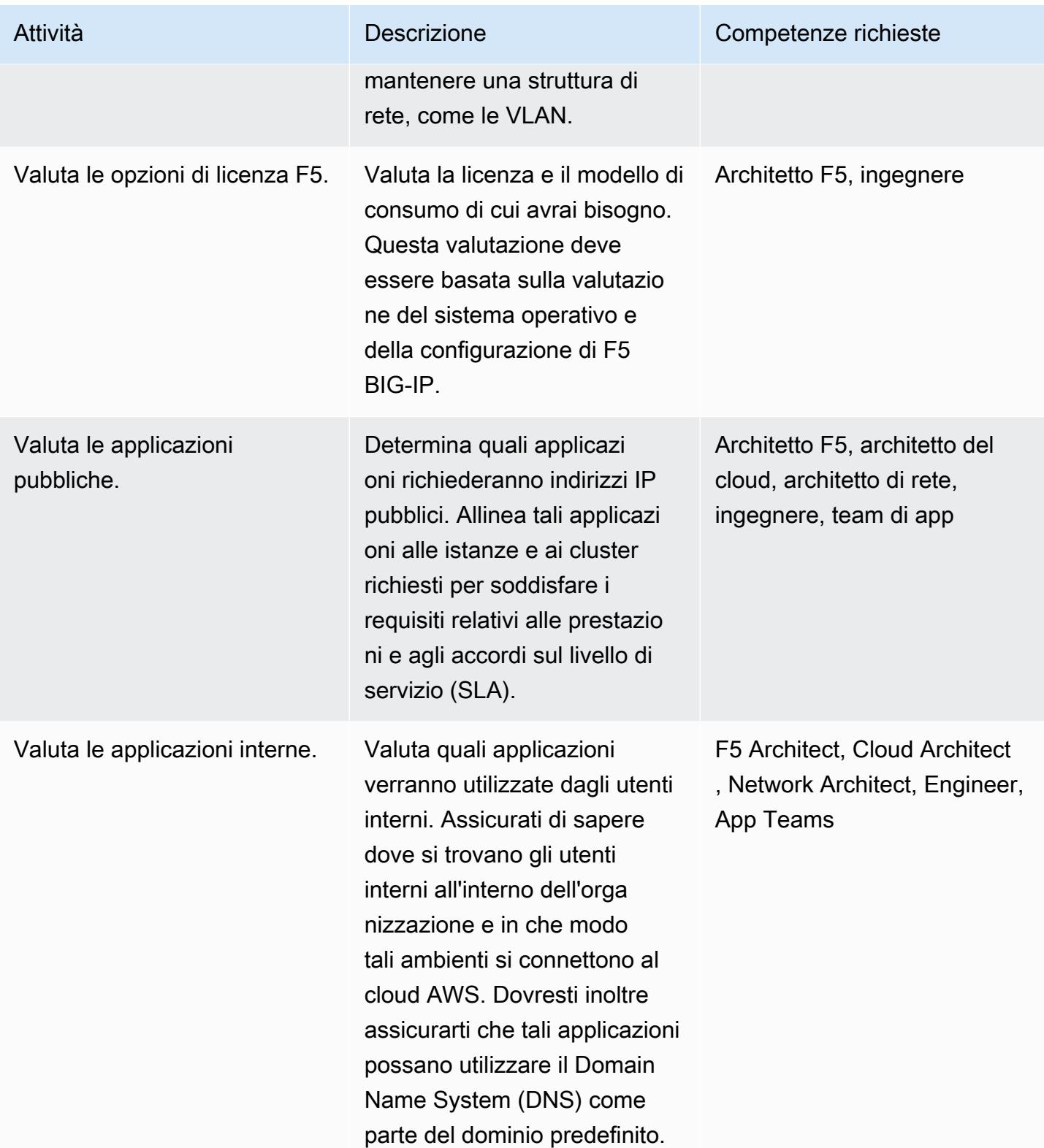

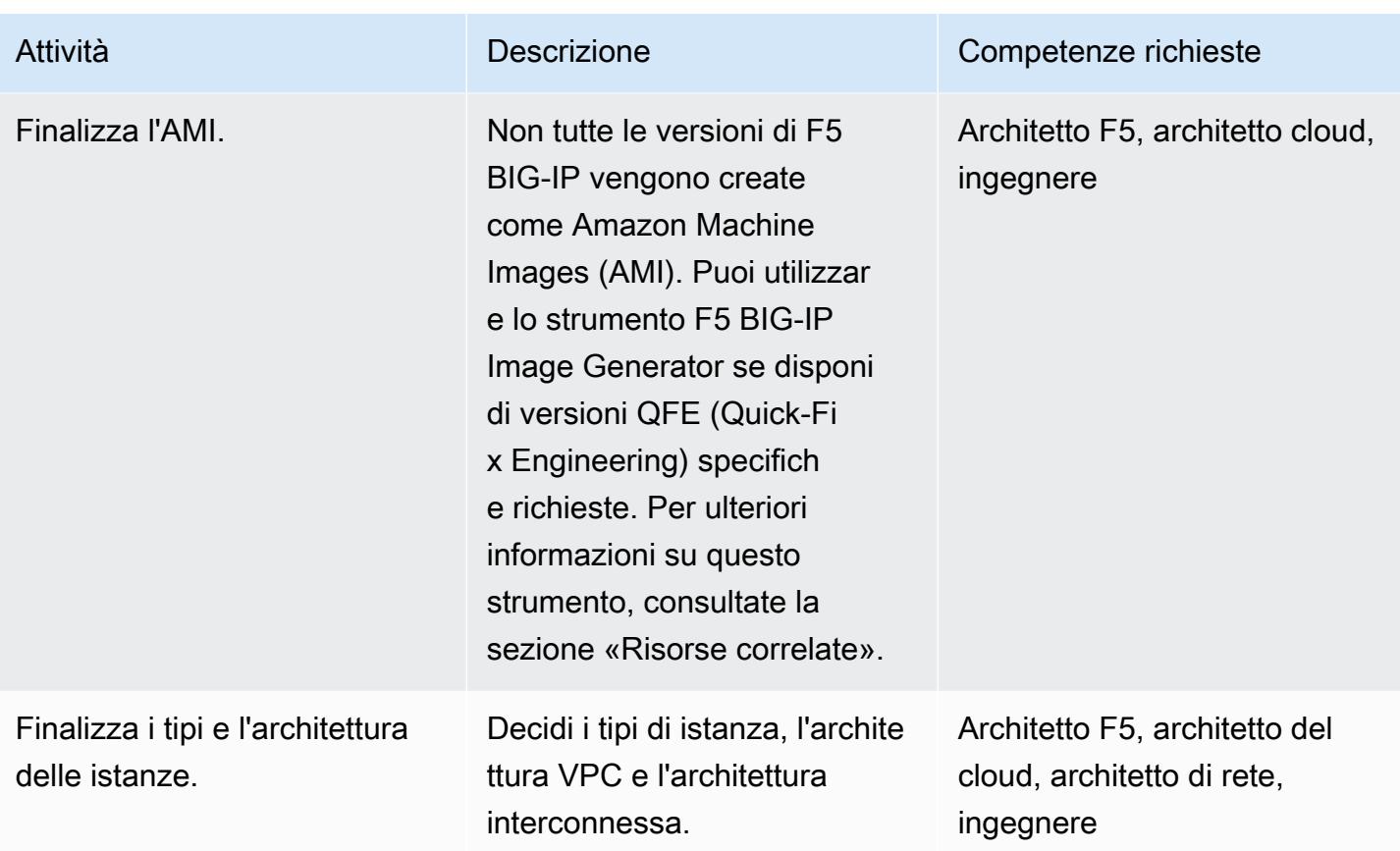

Attività complete relative alla sicurezza e alla conformità

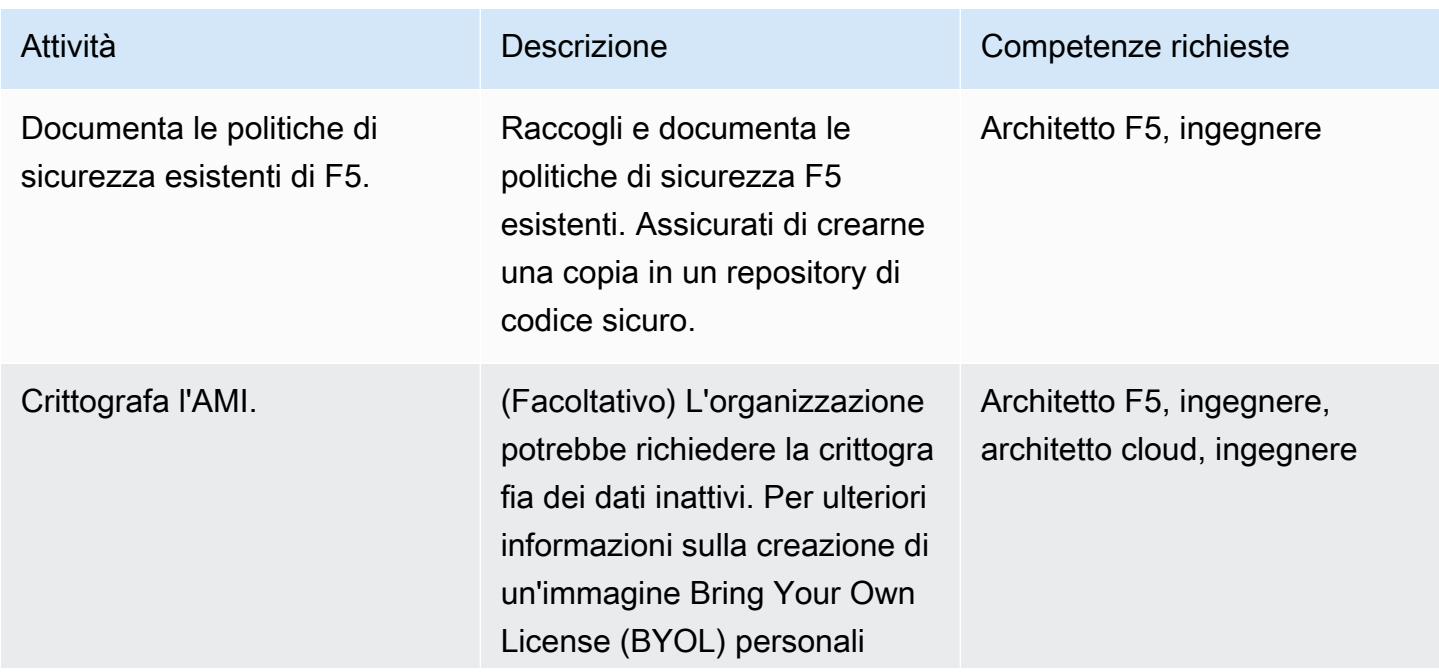

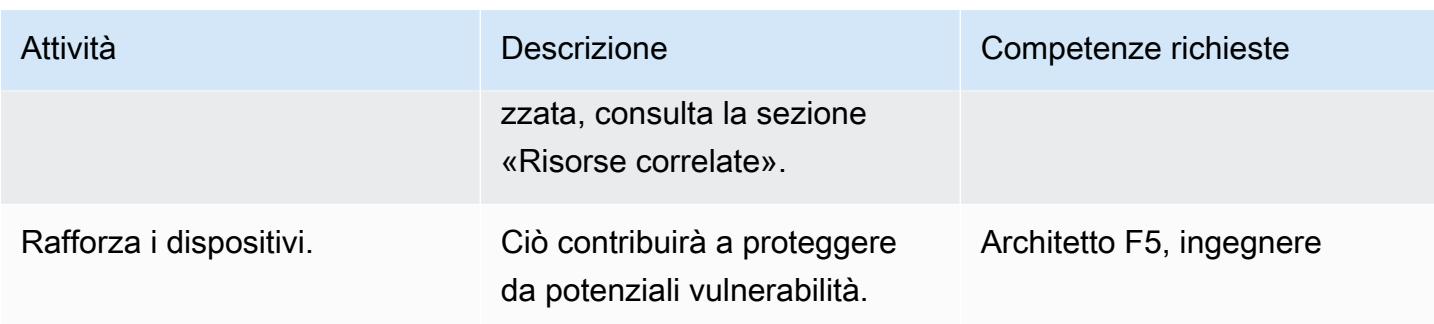

# Configura il tuo nuovo ambiente AWS

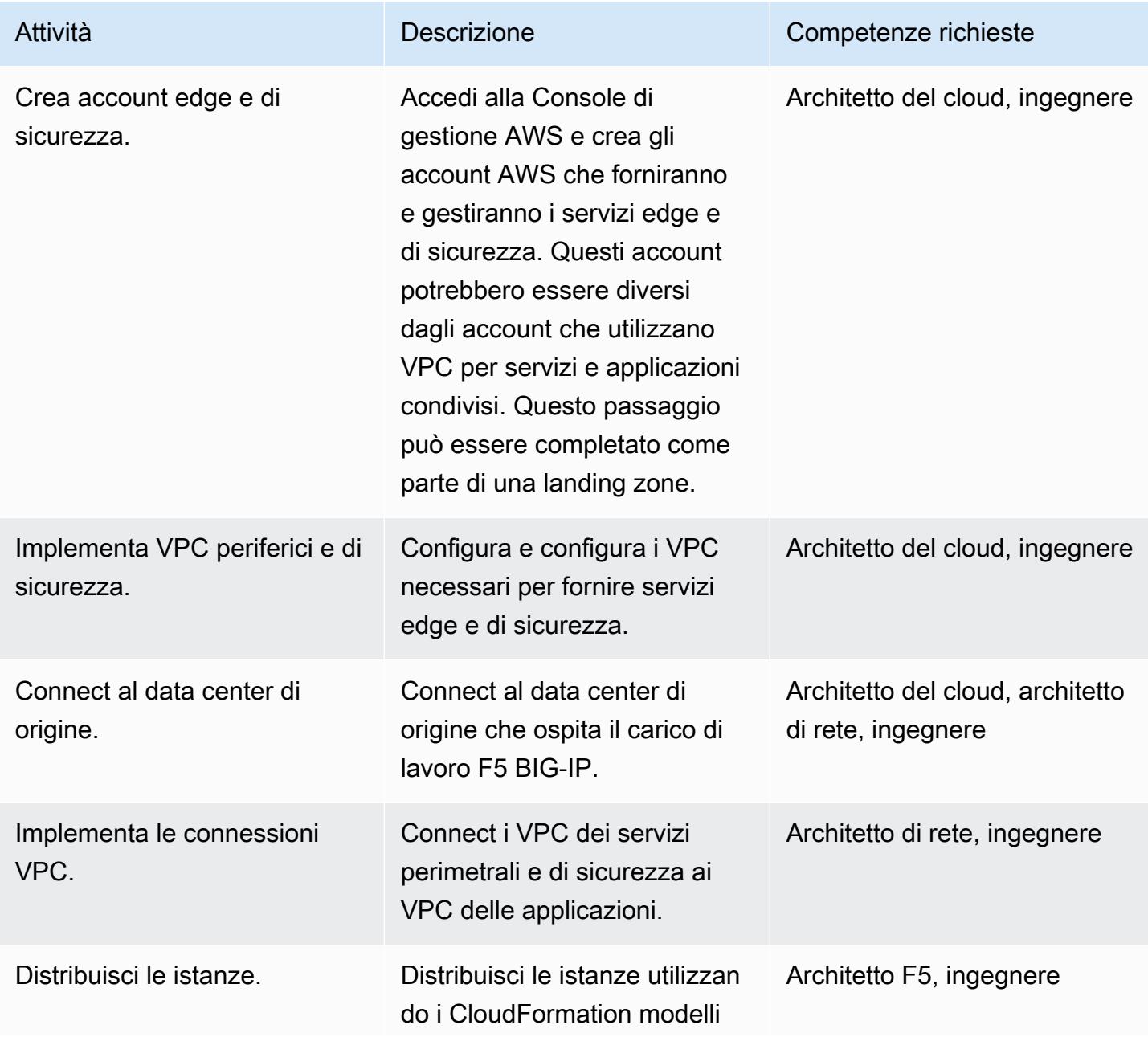

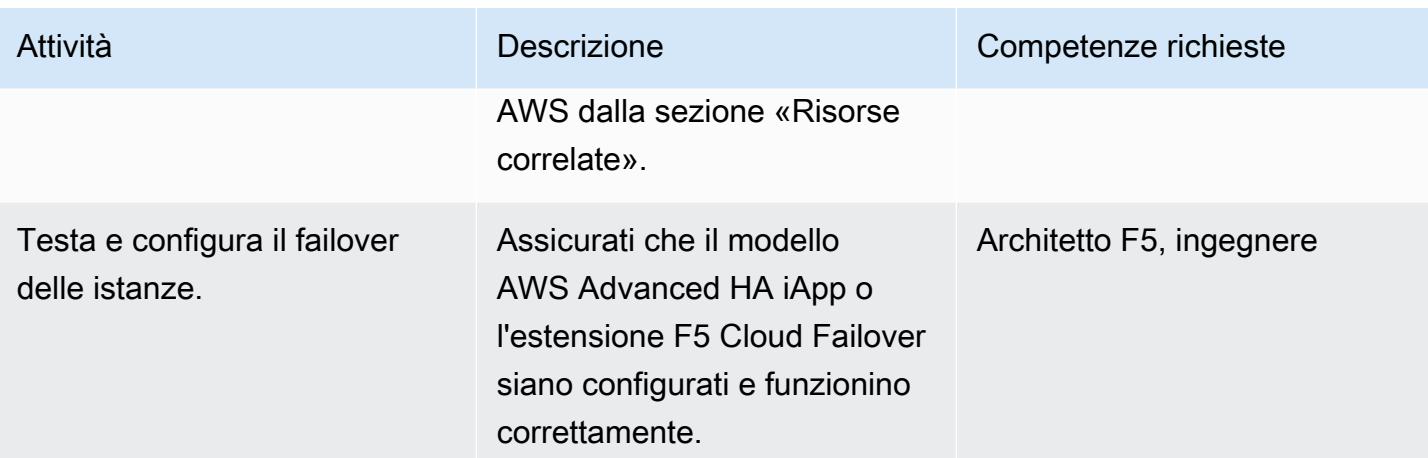

# Configurazione delle reti

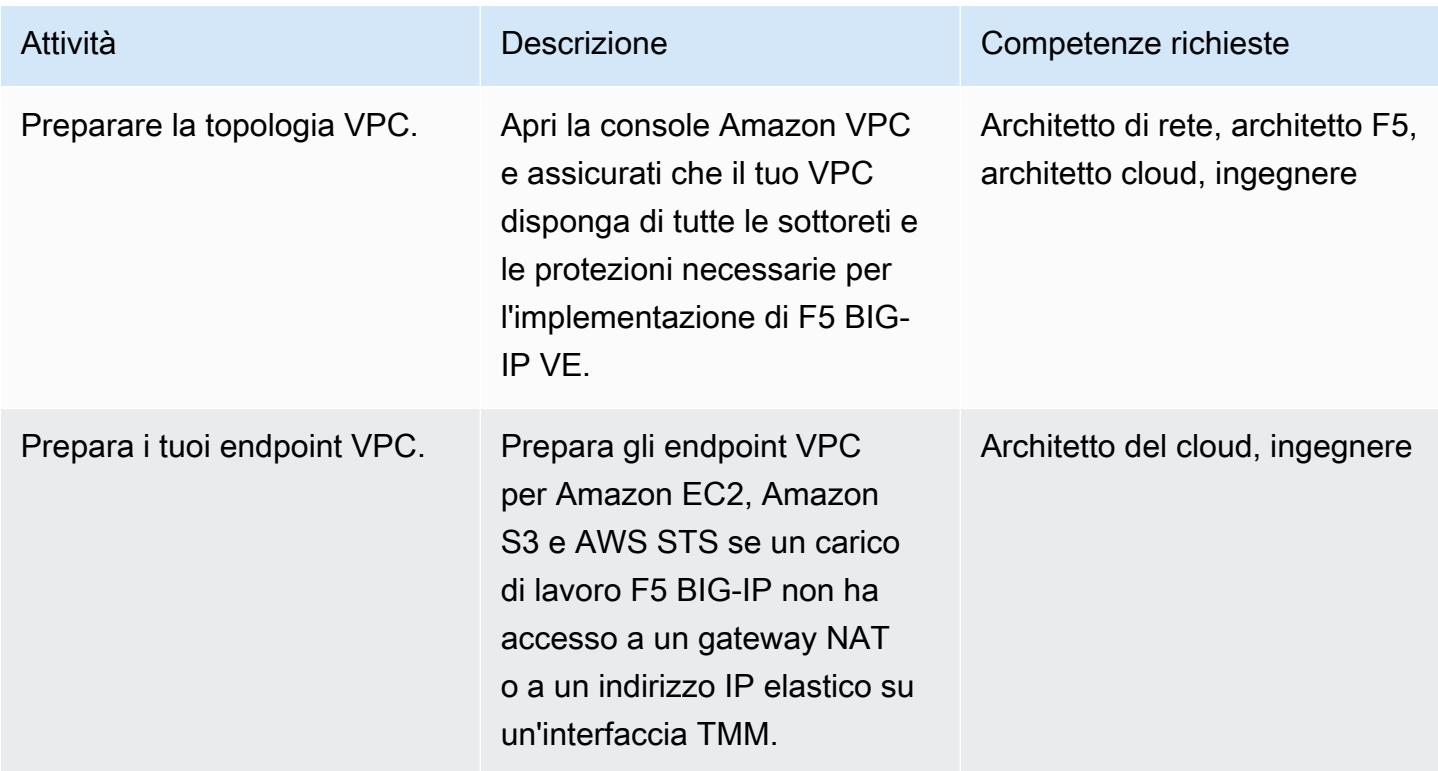

## Migrazione dei dati

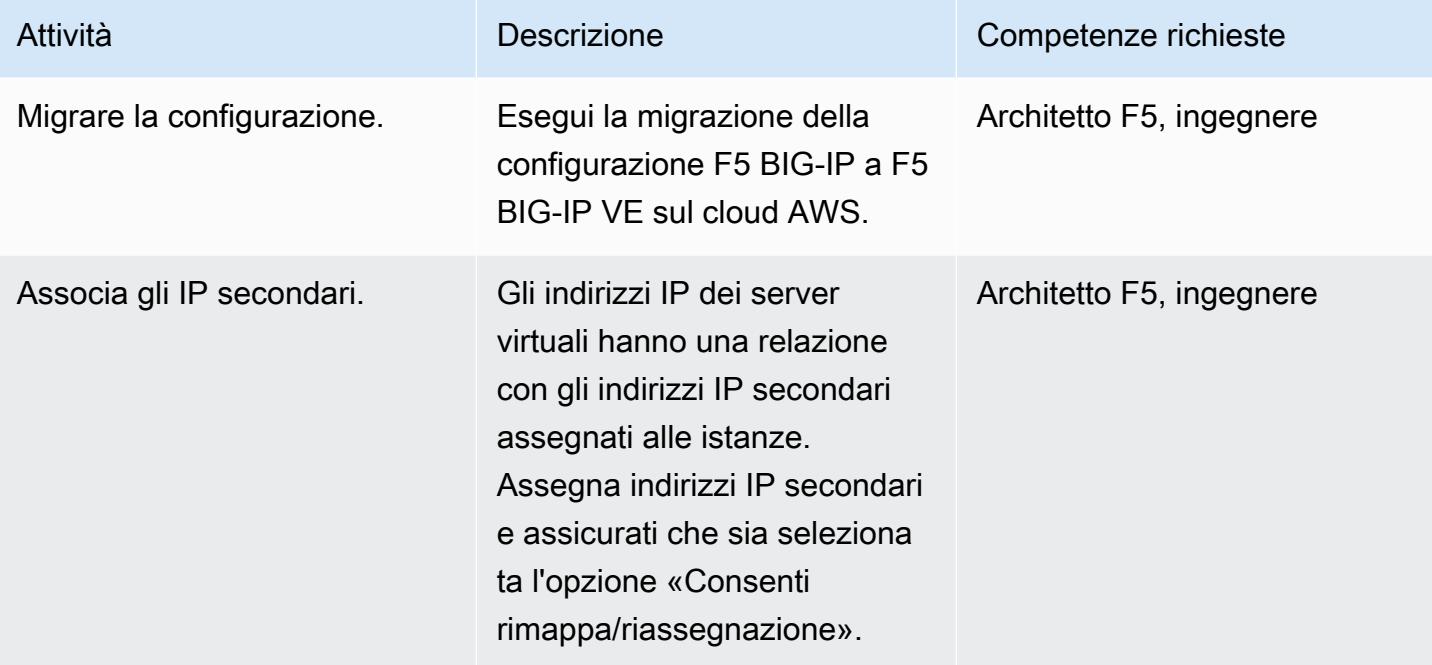

# Configurazioni di test

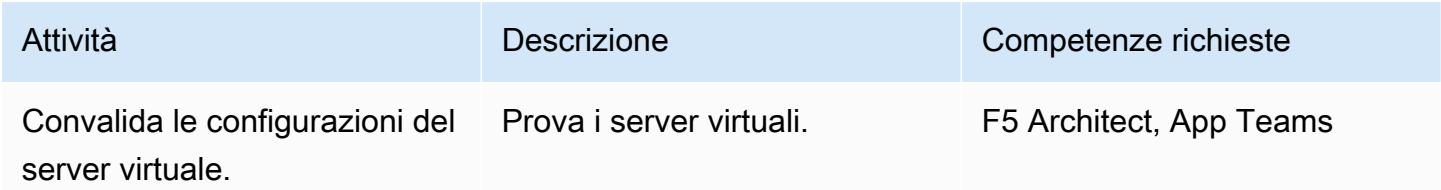

# Finalizza le operazioni

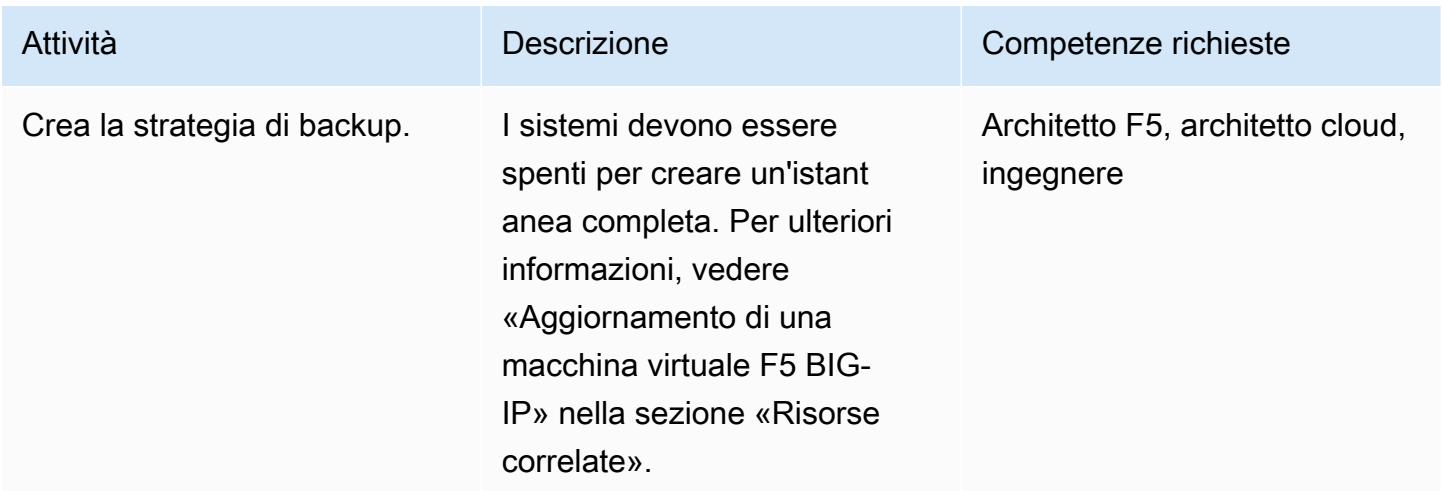

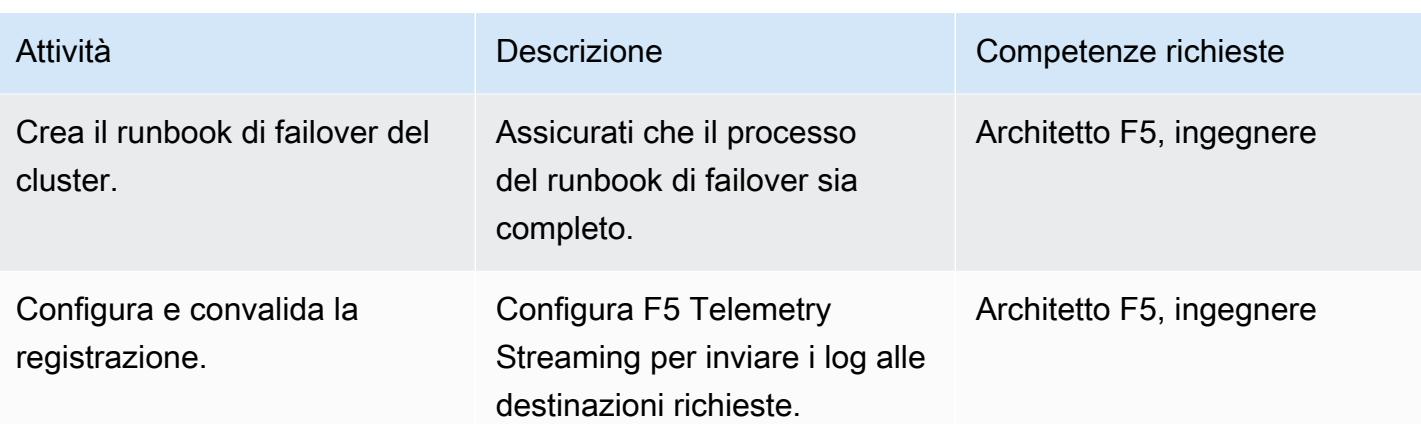

#### Completa il cutover

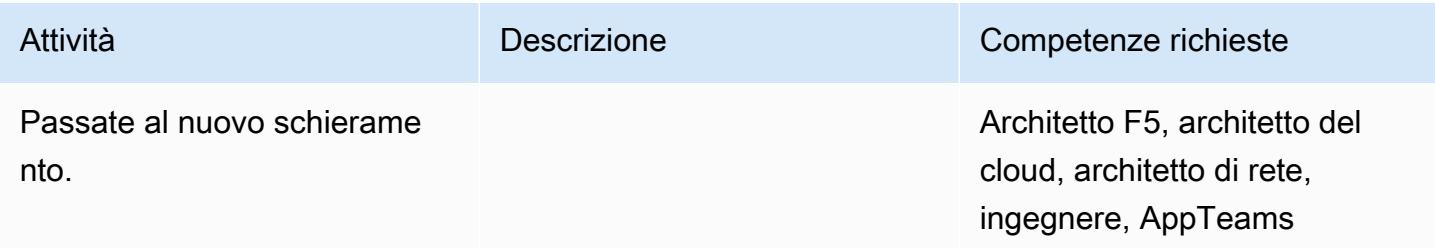

# Risorse correlate

#### Guida alla migrazione

• [Migrazione da F5 BIG-IP a F5 BIG-IP VE sul cloud AWS](https://docs.aws.amazon.com/prescriptive-guidance/latest/migration-f5-big-ip/welcome.html)

#### Risorse F5

- [CloudFormation Modelli AWS nel repository F5 GitHub](https://github.com/F5Networks/f5-aws-cloudformation)
- [F5 in AWS Marketplace](https://aws.amazon.com/marketplace/pp/F5-Networks-F5-BIG-IP-Virtual-Edition-BEST-PAYG-20/B079C3N5PX)
- [Panoramica di F5 BIG-IP VE](https://www.f5.com/products/big-ip-services/virtual-editions)
- [Esempio Quickstart BIG-IP Virtual Edition con WAF \(LTM + ASM\)](https://github.com/F5Networks/f5-aws-cloudformation-v2/tree/main/examples/quickstart)
- [Servizi applicativi F5 su AWS: una panoramica \(video\)](https://www.youtube.com/watch?&v=kutVjRHOAXo)
- [Guida per l'utente di F5 Application Services 3 Extension](https://clouddocs.f5.com/products/extensions/f5-appsvcs-extension/latest/)
- [Documentazione sul cloud F5](https://clouddocs.f5.com/training/community/public-cloud/html/intro.html)
- [Wiki REST di F5 iControl](https://clouddocs.f5.com/api/icontrol-rest/)
- [F5 Panoramica dei singoli file di configurazione \(11.x 15.x\)](https://support.f5.com/csp/article/K13408)
- [Laboratorio di topologia F5](https://clouddocs.f5.com/training/community/public-cloud/html/intro.html)
- [Whitepaper F5](https://www.f5.com/services/resources/white-papers)
- [Strumento di generazione di immagini F5 BIG-IP](https://clouddocs.f5.com/cloud/public/v1/ve-image-gen_index.html)
- [Aggiornamento di una macchina virtuale F5 BIG-IP VE](https://techdocs.f5.com/kb/en-us/products/big-ip_ltm/manuals/product/bigip-ve-setup-vmware-esxi-11-5-0/3.html)
- [Panoramica dell'opzione «platform-migrate» dell'archivio UCS](https://support.f5.com/csp/article/K82540512)

# Esegui la migrazione di un'applicazione web Go locale su AWS Elastic Beanstalk utilizzando il metodo binario

Creato da Suhas Basavaraj (AWS) e Shumaz Mukhtar Kazi (AWS)

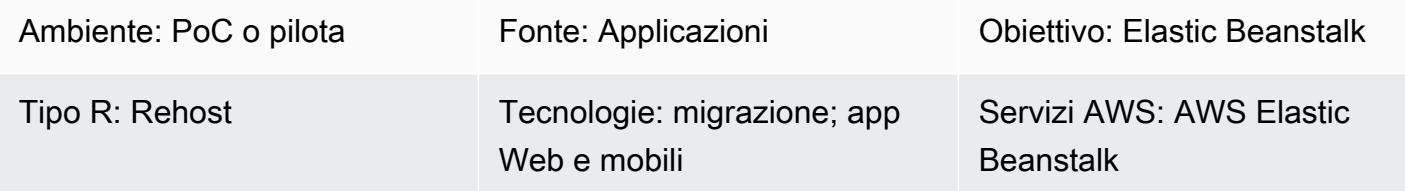

# Riepilogo

Questo modello descrive come migrare un'applicazione web Go locale su AWS Elastic Beanstalk. Dopo la migrazione dell'applicazione, Elastic Beanstalk crea il file binario per il bundle di origine e lo distribuisce su un'istanza Amazon Elastic Compute Cloud (Amazon EC2).

Trattandosi di una strategia di migrazione rehost, l'approccio di questo pattern è rapido e non richiede modifiche al codice, il che significa meno tempo di test e migrazione.

## Prerequisiti e limitazioni

#### **Prerequisiti**

- Un account AWS attivo.
- Un'applicazione web Go locale.
- Un GitHub repository che contiene il codice sorgente dell'applicazione Go. Se non lo utilizzi GitHub, esistono altri modi per [creare un bundle di sorgenti dell'applicazione per Elastic Beanstalk.](https://docs.aws.amazon.com/elasticbeanstalk/latest/dg/applications-sourcebundle.html)

#### Versioni del prodotto

• La versione Go più recente supportata da Elastic Beanstalk. Per ulteriori informazioni, consulta la documentazione di [Elastic Beanstalk](https://docs.aws.amazon.com/elasticbeanstalk/latest/platforms/platforms-supported.html#platforms-supported.go).

## **Architettura**

#### Stack tecnologico di origine

Esegui la migrazione di un'applicazione Go locale su AWS Elastic Beanstalk 3640

• Un'applicazione web Go locale

Stack tecnologico Target

- AWS Elastic Beanstalk
- Amazon CloudWatch

Architettura Target

#### **Strumenti**

- [AWS Elastic Beanstalk](https://docs.aws.amazon.com/elasticbeanstalk/latest/dg/GettingStarted.html) distribuisce e gestisce rapidamente le applicazioni nel cloud AWS senza che gli utenti debbano conoscere l'infrastruttura che esegue tali applicazioni. Elastic Beanstalk riduce la complessità della gestione senza limitare le scelte o il controllo.
- [GitHub](https://github.com/)è un sistema di controllo delle versioni distribuito open source.

## Epiche

Crea il file.zip del pacchetto sorgente dell'applicazione web Go

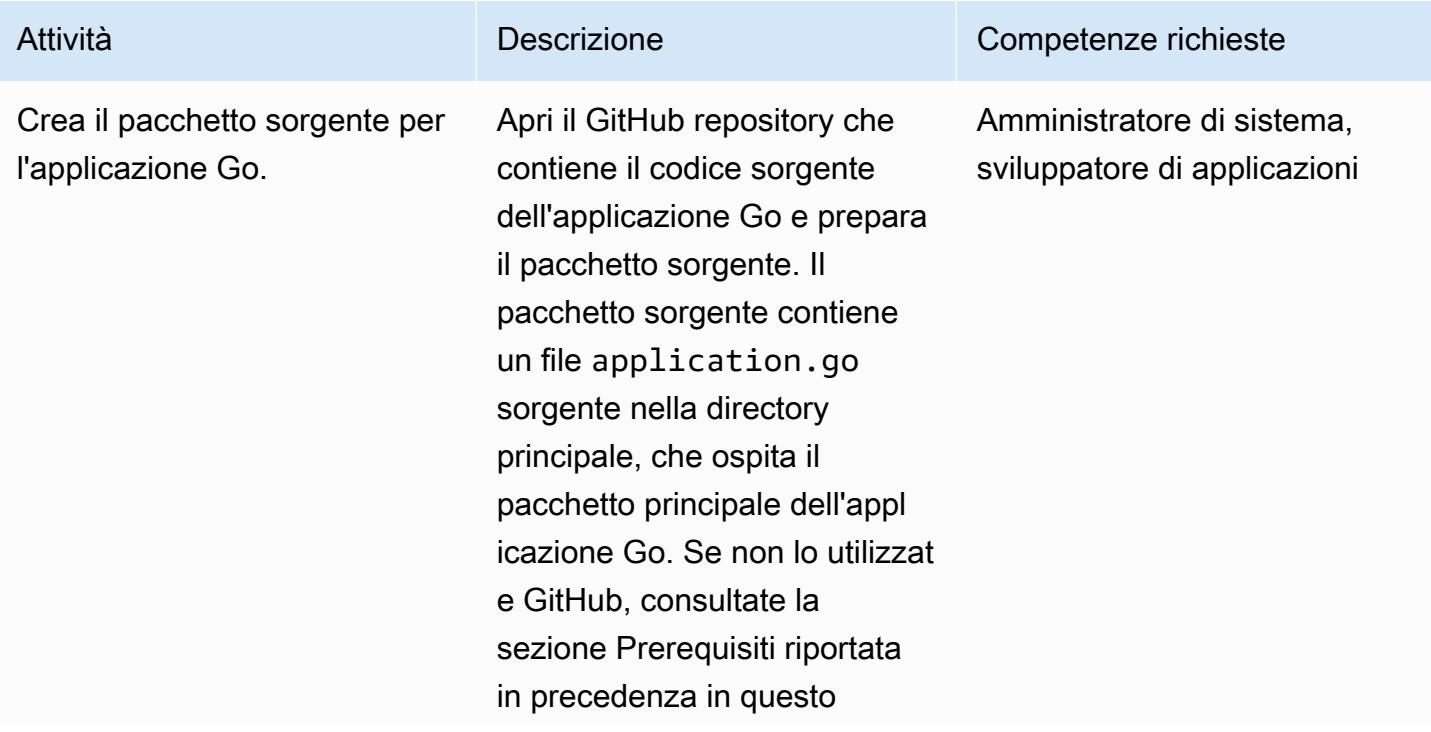

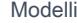

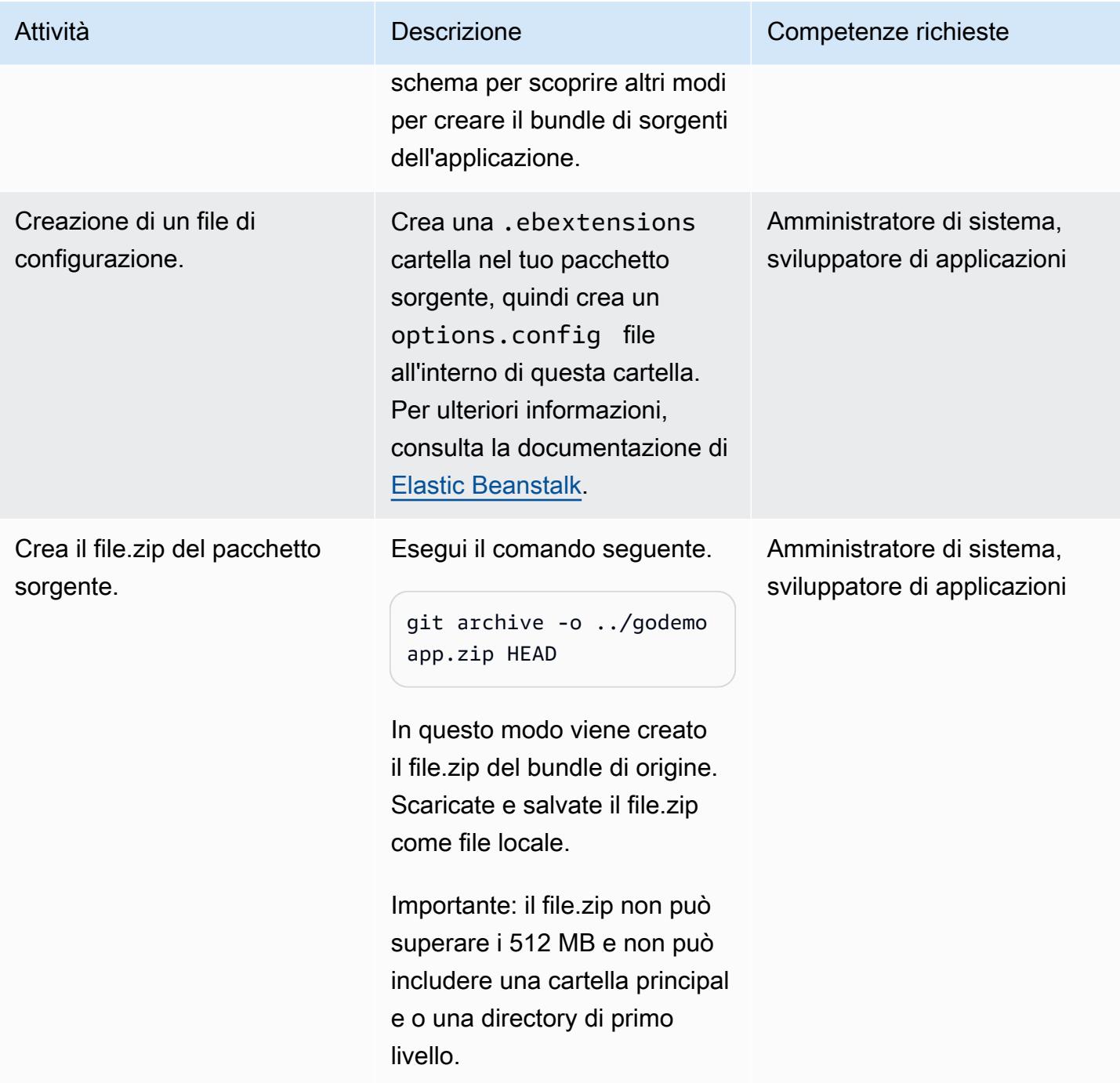

# Esegui la migrazione dell'applicazione web Go su Elastic Beanstalk

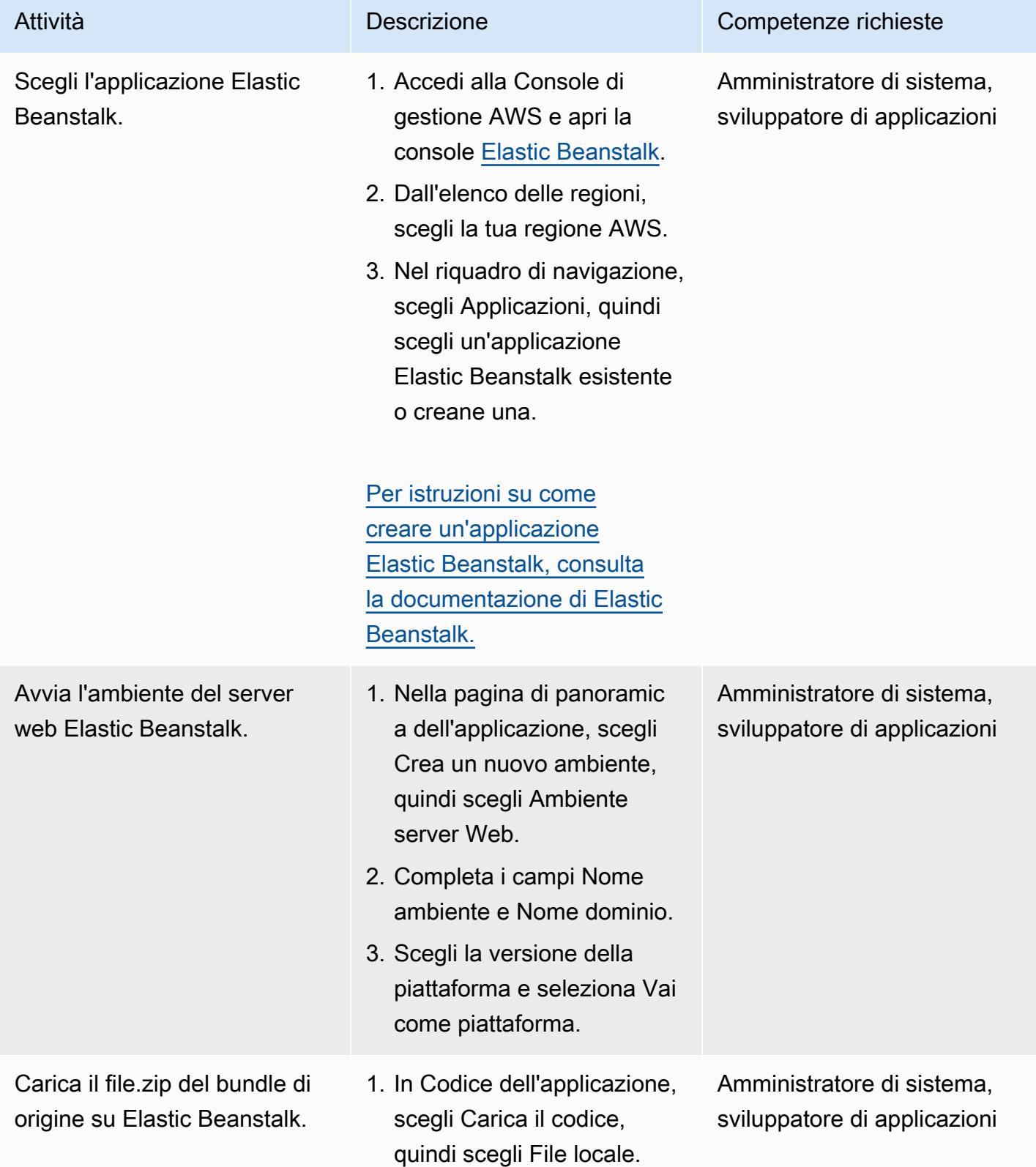

Esegui la migrazione di un'applicazione Go locale su AWS Elastic Beanstalk 3643

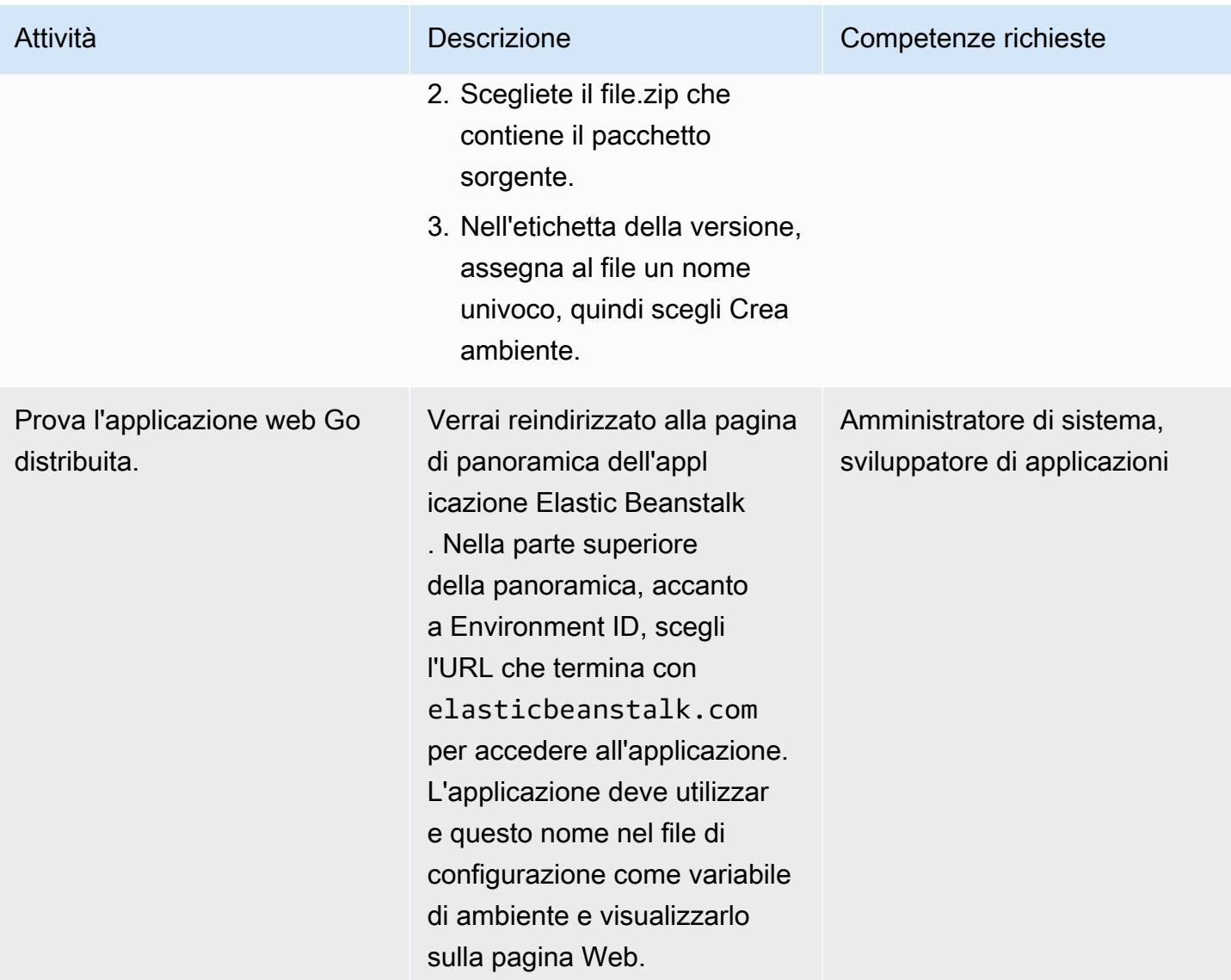

# Risoluzione dei problemi

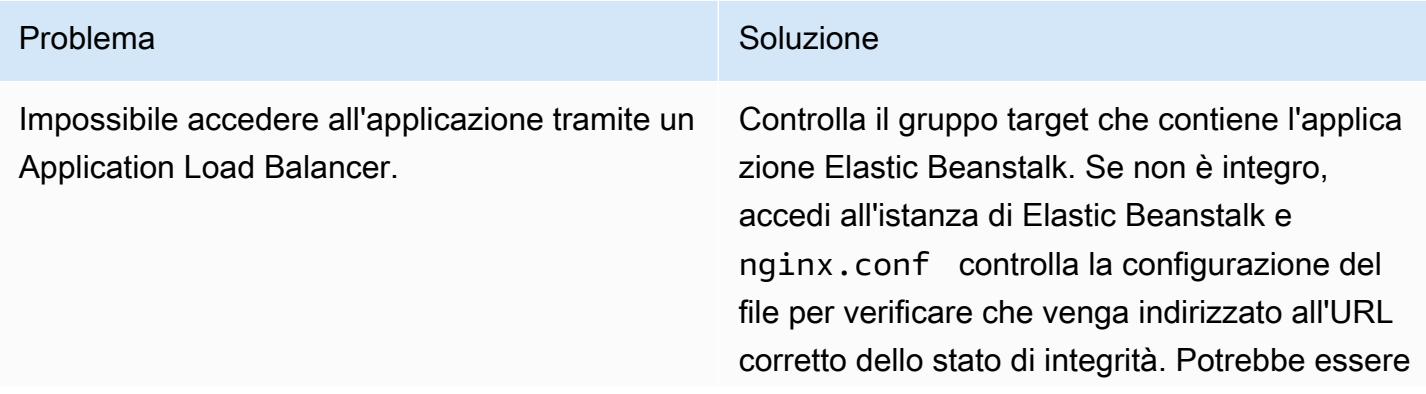

Problema Soluzione

necessario modificare l'URL del controllo dello stato del gruppo target.

# Risorse correlate

- [Versioni della piattaforma Go supportate da Elastic Beanstalk](https://docs.aws.amazon.com/elasticbeanstalk/latest/platforms/platforms-supported.html#platforms-supported.go)
- [Utilizzo dei file di configurazione con Elastic Beanstalk](https://docs.aws.amazon.com/elasticbeanstalk/latest/dg/ebextensions.html)
- [Creazione di un'applicazione di esempio in Elastic Beanstalk](https://docs.aws.amazon.com/elasticbeanstalk/latest/dg/GettingStarted.CreateApp.html)

# Esegui la migrazione di un server SFTP locale su AWS utilizzando AWS Transfer for SFTP

Creato da Akash Kumar (AWS)

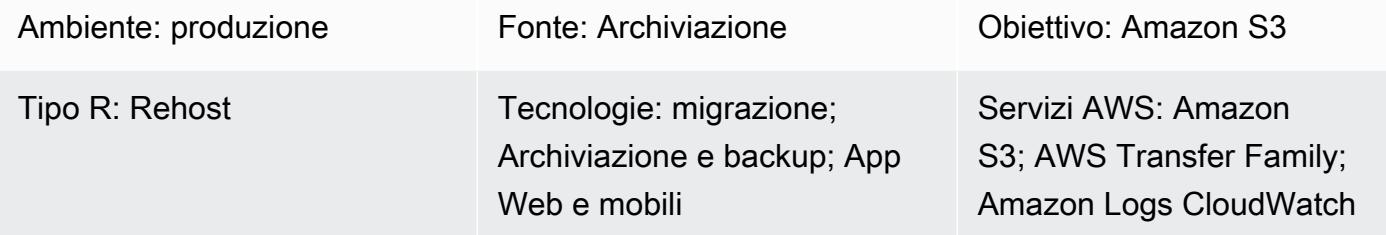

## Riepilogo

Questo modello descrive come migrare una soluzione di trasferimento file locale che utilizza il Secure Shell (SSH) File Transfer Protocol (SFTP) al cloud Amazon Web Services (AWS) utilizzando il servizio AWS Transfer for SFTP. Gli utenti generalmente si connettono a un server SFTP tramite il relativo nome di dominio o tramite IP fisso. Questo modello copre entrambi i casi.

AWS Transfer for SFTP fa parte della famiglia AWS Transfer. È un servizio di trasferimento sicuro che puoi utilizzare per trasferire file da e verso i servizi di storage AWS tramite SFTP. Puoi utilizzare AWS Transfer for SFTP con Amazon Simple Storage Service (Amazon S3) o Amazon Elastic File System (Amazon EFS). Questo modello utilizza Amazon S3 per lo storage.

Prerequisiti e limitazioni

## **Prerequisiti**

- Un account AWS attivo.
- Un nome di dominio SFTP esistente o un IP SFTP fisso.

#### Limitazioni

• L'oggetto più grande che è possibile trasferire in una richiesta è attualmente di 5 GiB. Per file di dimensioni superiori a 100 MiB, prendi in considerazione l'utilizzo del caricamento multiparte di [Amazon S3.](https://docs.aws.amazon.com/AmazonS3/latest/userguide/mpuoverview.html)

# **Architettura**

Stack tecnologico di origine

• File flat locali o file di dump del database.

Stack tecnologico Target

- AWS Transfer for SFTP
- Amazon S3
- Amazon Virtual Private Cloud (Amazon VPC) (Amazon VPC)
- Ruoli e policy di AWS Identity and Access Management (IAM)
- Indirizzi IP elastici
- Gruppi di sicurezza
- Amazon CloudWatch Logs (opzionale)

#### Architettura Target

#### Automazione e scalabilità

Per automatizzare l'architettura di destinazione per questo modello, utilizza i CloudFormation modelli AWS allegati:

- amazon-vpc-subnets.ymlfornisce un cloud privato virtuale (VPC) con due sottoreti pubbliche e due private.
- amazon-sftp-server.ymlfornisce il server SFTP.
- amazon-sftp-customer.ymlaggiunge utenti.

## **Strumenti**

#### Servizi AWS

• [Amazon CloudWatch Logs](https://docs.aws.amazon.com/AmazonCloudWatch/latest/logs/WhatIsCloudWatchLogs.html) ti aiuta a centralizzare i log di tutti i tuoi sistemi, applicazioni e servizi AWS in modo da poterli monitorare e archiviare in modo sicuro.

- [AWS Identity and Access Management \(IAM\)](https://docs.aws.amazon.com/IAM/latest/UserGuide/introduction.html) ti aiuta a gestire in modo sicuro l'accesso alle tue risorse AWS controllando chi è autenticato e autorizzato a utilizzarle.
- [Amazon Simple Storage Service \(Amazon S3\)](https://docs.aws.amazon.com/AmazonS3/latest/userguide/Welcome.html) è un servizio di archiviazione degli oggetti basato sul cloud che consente di archiviare, proteggere e recuperare qualsiasi quantità di dati. Questo modello utilizza Amazon S3 come sistema di storage per i trasferimenti di file.
- [AWS Transfer for SFTP](https://docs.aws.amazon.com/transfer/latest/userguide/what-is-aws-transfer-family.html) ti aiuta a trasferire file da e verso i servizi di storage AWS tramite il protocollo SFTP.
- [Amazon Virtual Private Cloud \(Amazon VPC\)](https://docs.aws.amazon.com/vpc/latest/userguide/what-is-amazon-vpc.html) ti aiuta a lanciare le risorse AWS in una rete virtuale che hai definito. Questa rete virtuale è simile a una rete tradizionale che gestiresti nel tuo data center, con i vantaggi dell'utilizzo dell'infrastruttura scalabile di AWS.

## Epiche

#### Crea un VPC

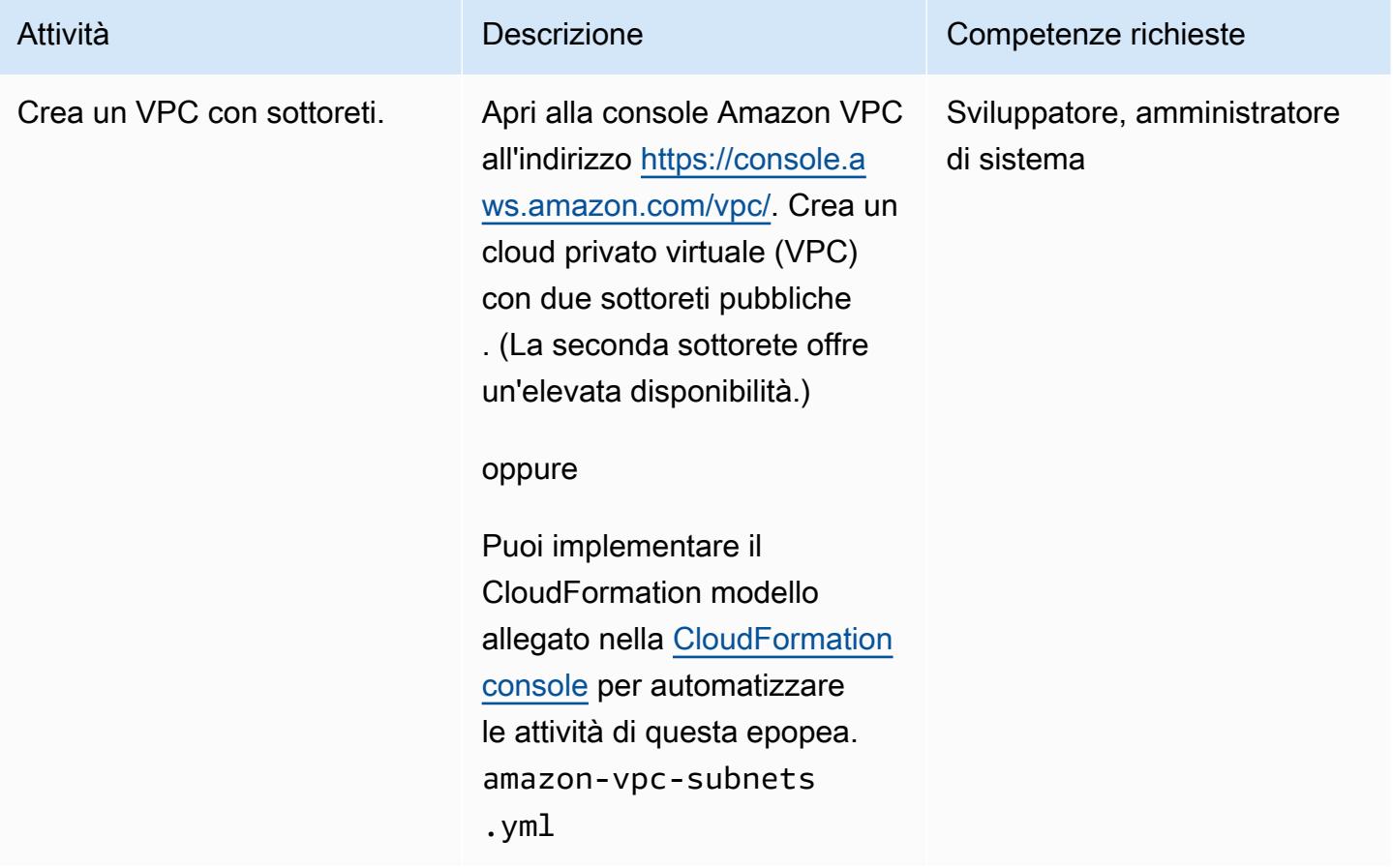

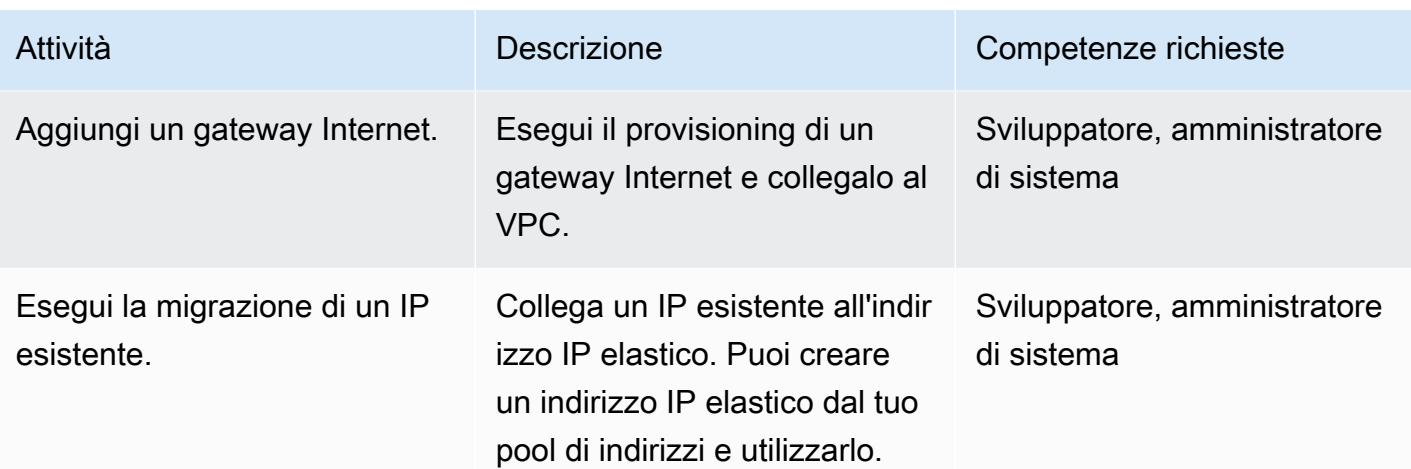

Esegui il provisioning di un server SFTP

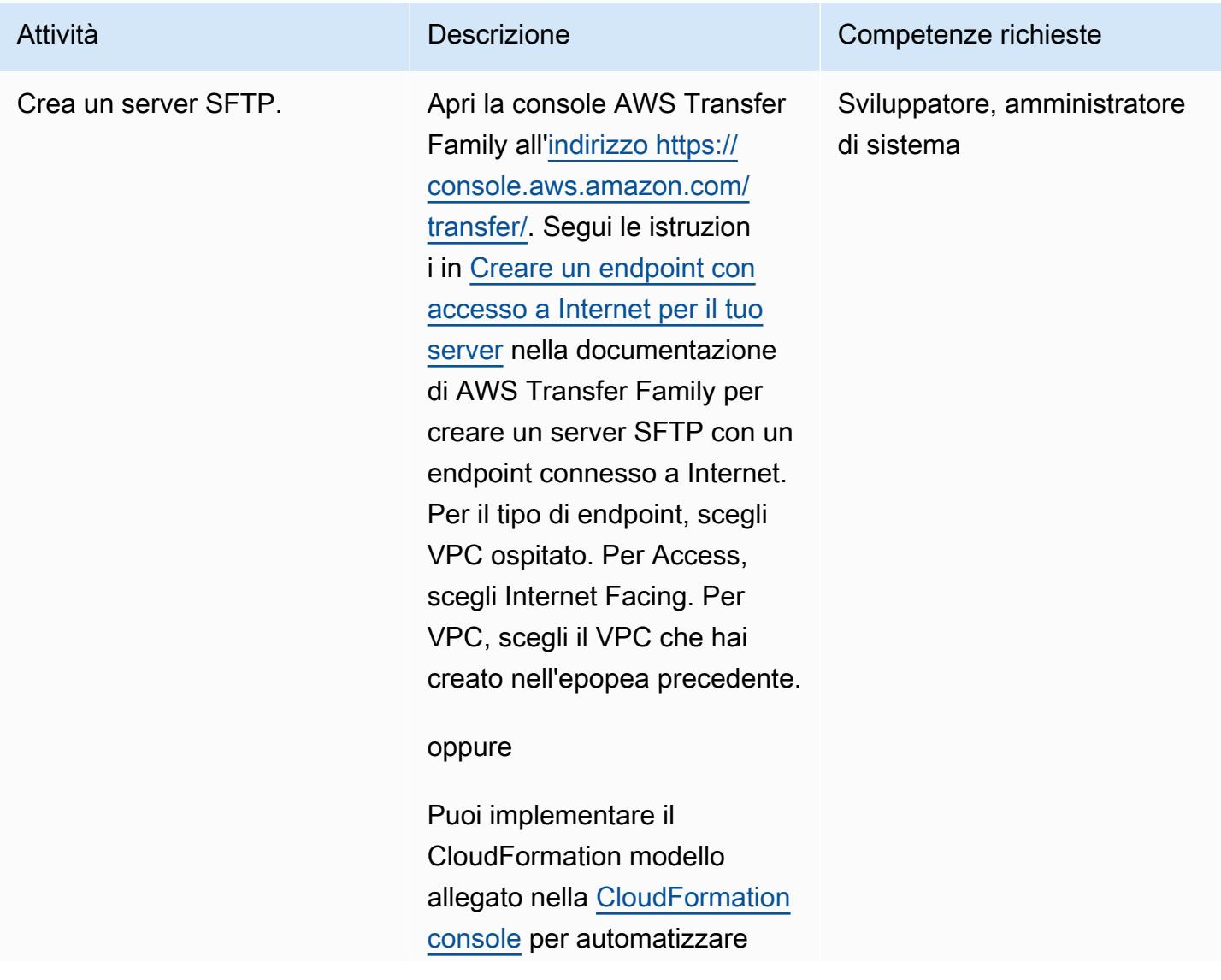

di

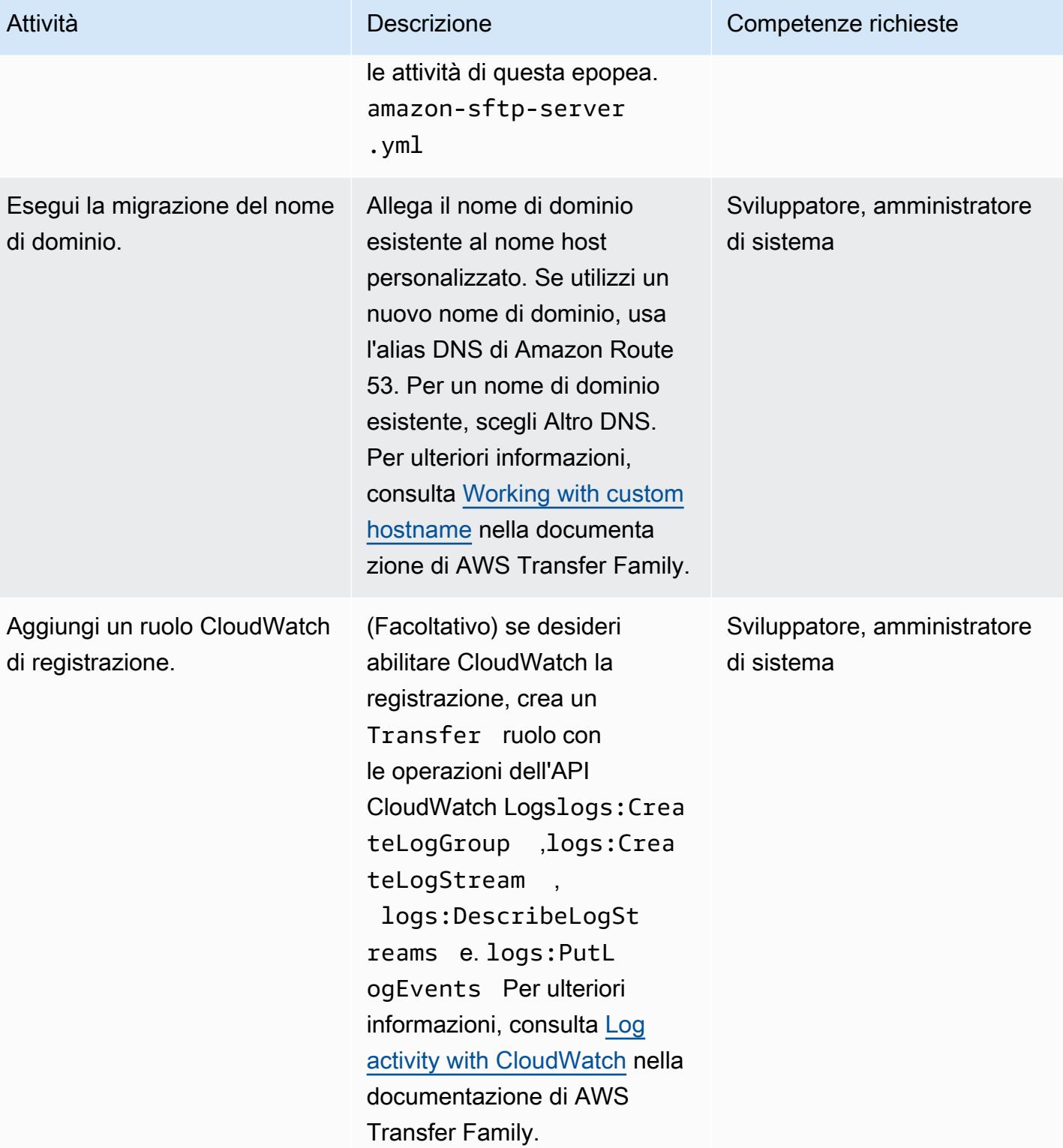

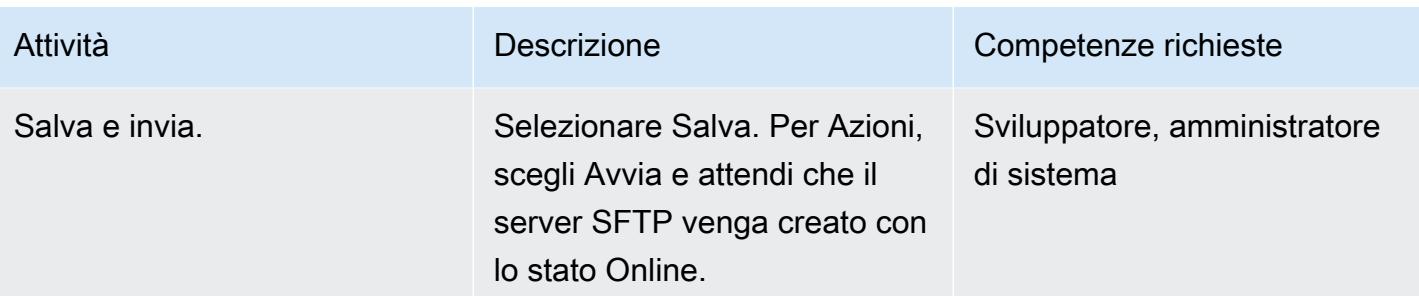

# Mappa gli indirizzi IP elastici sul server SFTP

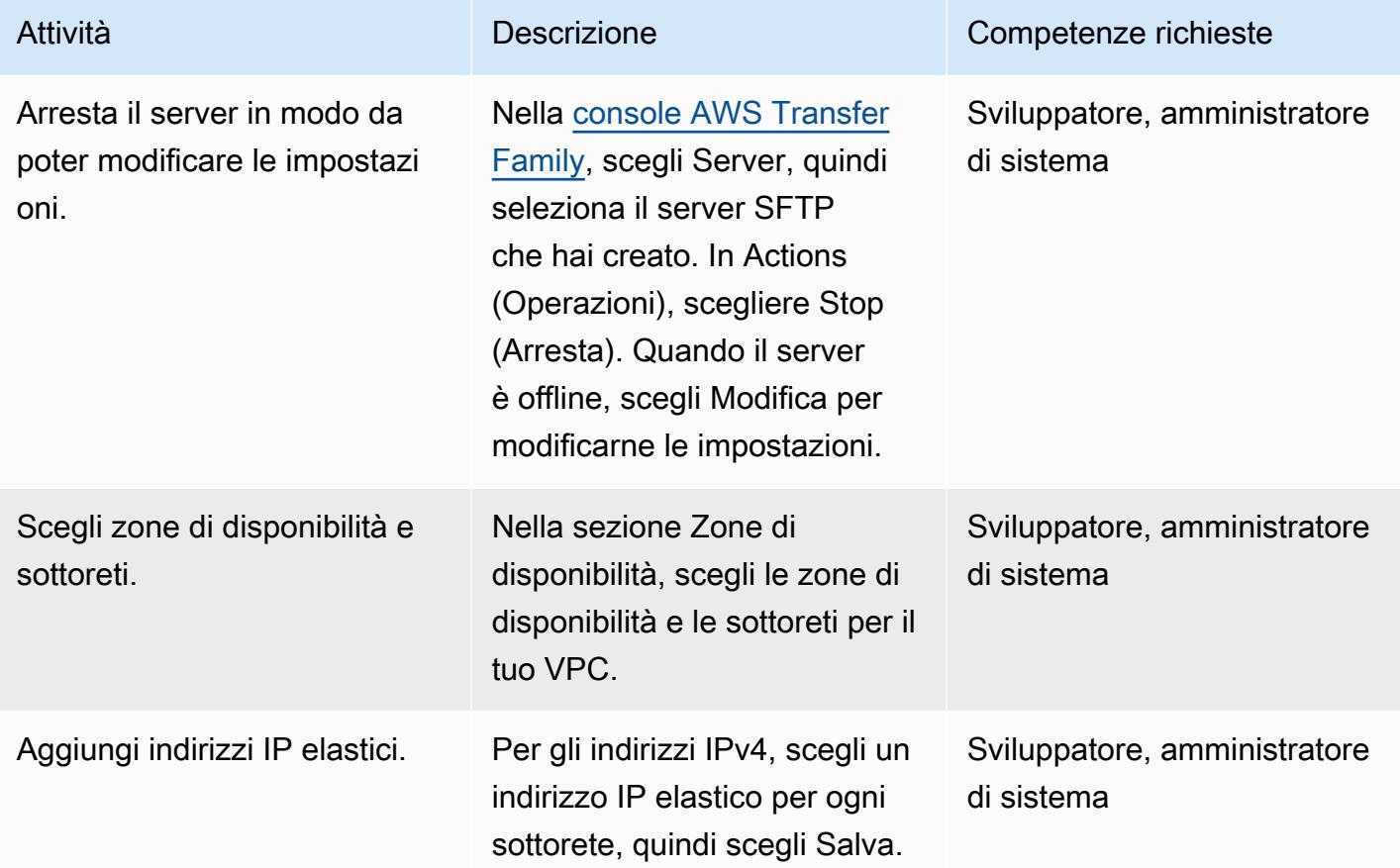

# Aggiungere gli utenti

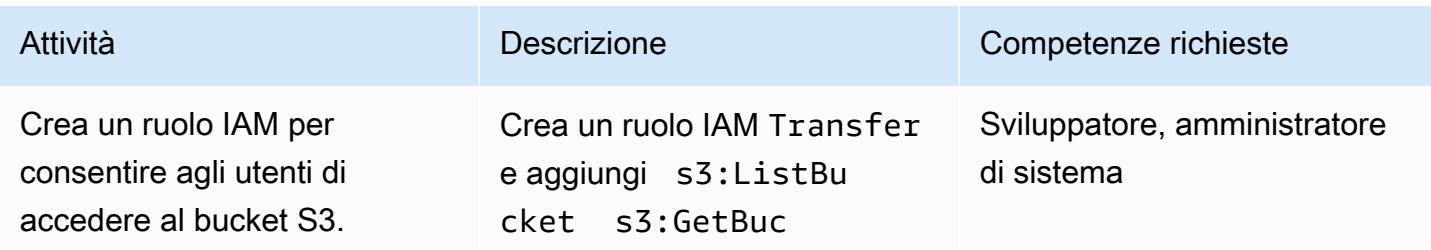

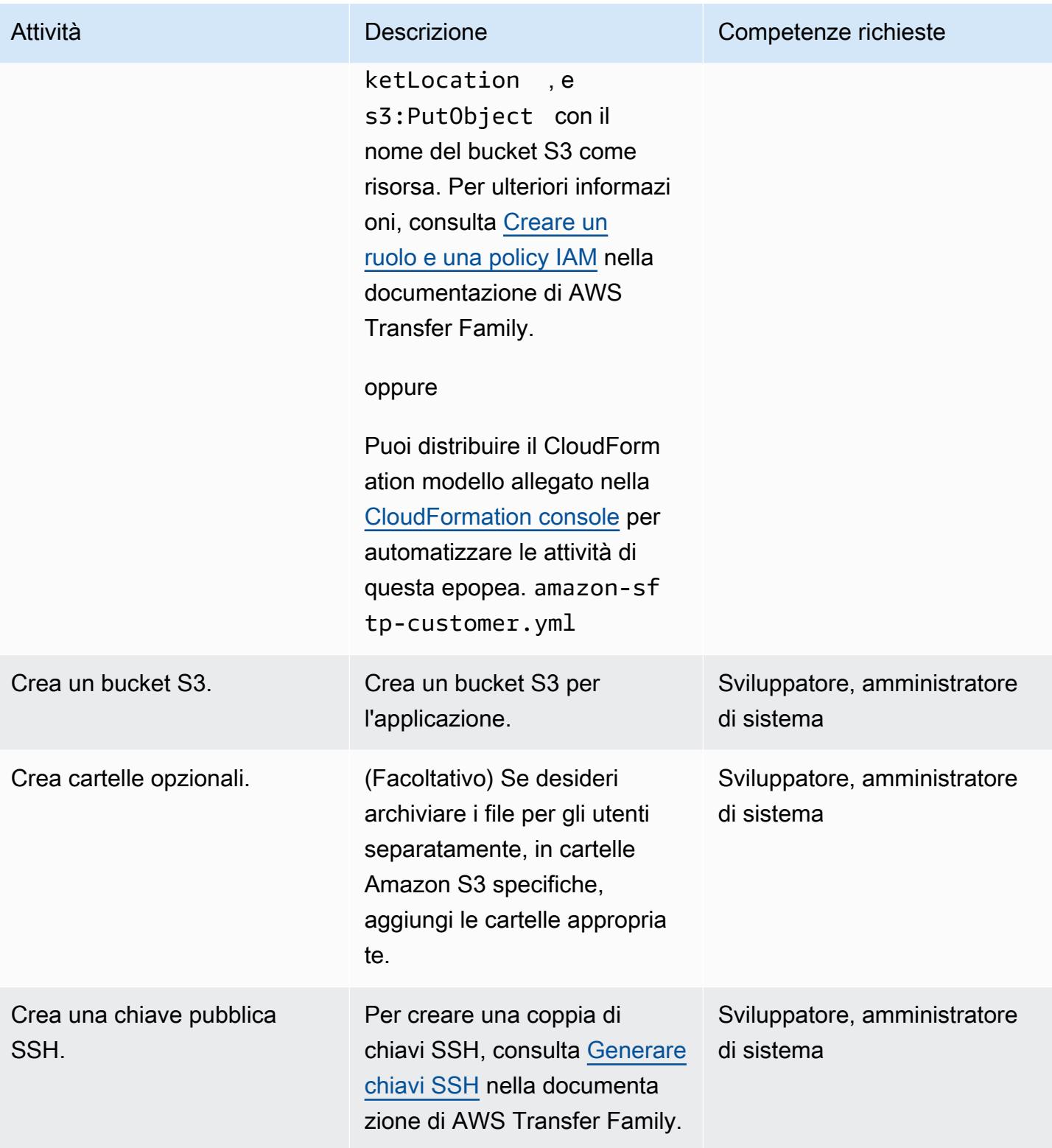

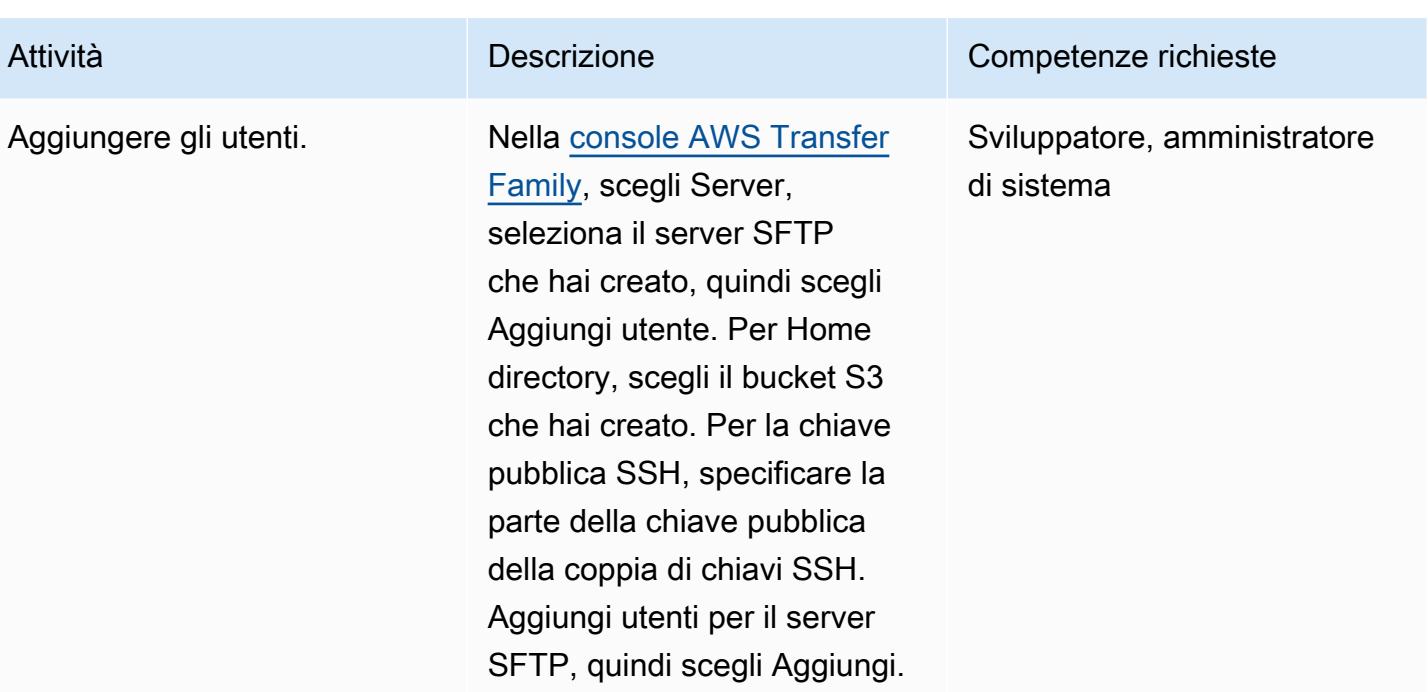

## Prova il server SFTP

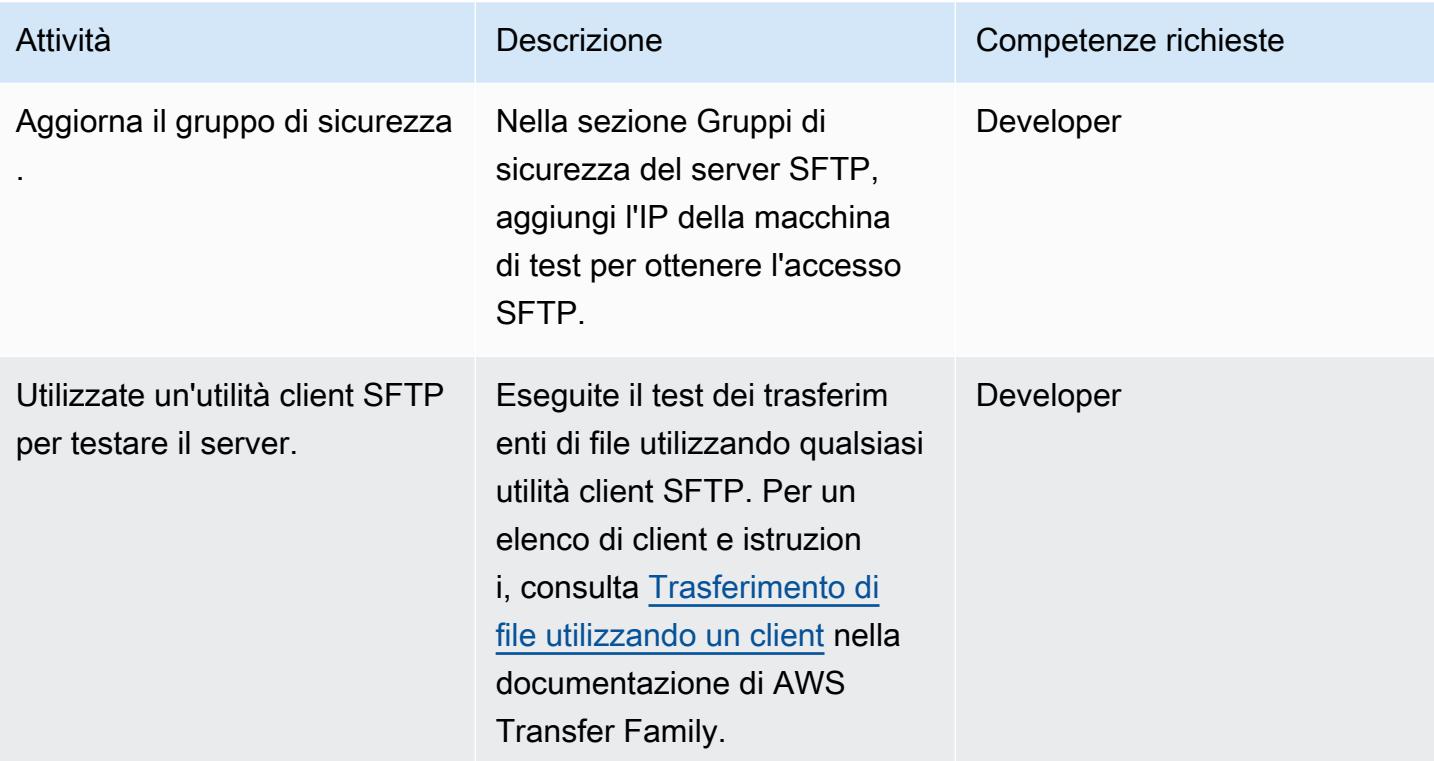

# Risorse correlate

- [Guida per l'utente di AWS Transfer Family](https://docs.aws.amazon.com/transfer/latest/userguide/what-is-aws-transfer-for-sftp.html)
- [Guida per l'utente di Amazon S3](https://docs.aws.amazon.com/AmazonS3/latest/userguide/Welcome.html)
- [Indirizzi IP elastici](https://docs.aws.amazon.com/AWSEC2/latest/UserGuide/elastic-ip-addresses-eip.html) nella documentazione di Amazon EC2

# Allegati

[Per accedere a contenuti aggiuntivi associati a questo documento, decomprimi il seguente file:](samples/p-attach/ec0a905c-edef-48ba-9b5e-ea4a4040d320/attachments/attachment.zip) [attachment.zip](samples/p-attach/ec0a905c-edef-48ba-9b5e-ea4a4040d320/attachments/attachment.zip)
# Esegui la migrazione di una macchina virtuale locale su Amazon EC2 utilizzando AWS Application Migration Service

Creato da Thanh Nguyen (AWS)

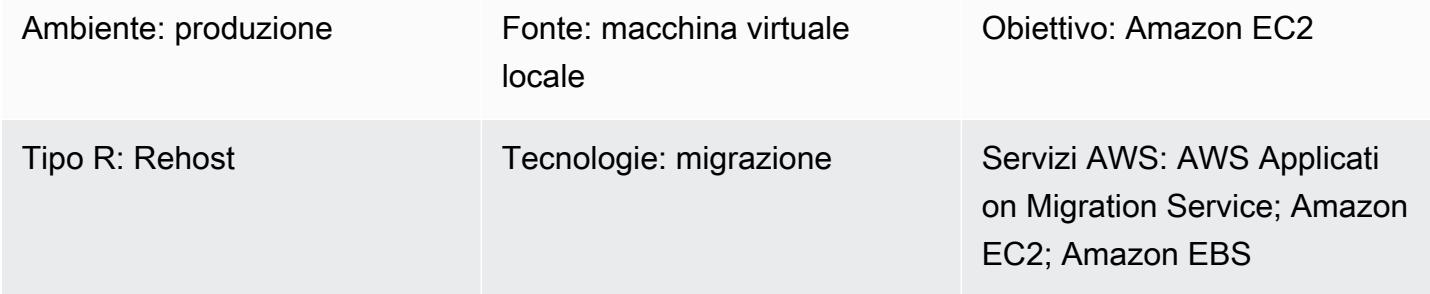

# Riepilogo

Per quanto riguarda la migrazione delle applicazioni, le organizzazioni possono adottare approcci diversi per riospitare (lift and shift) i server dell'applicazione dall'ambiente locale al cloud Amazon Web Services (AWS). Un modo consiste nel fornire nuove istanze Amazon Elastic Compute Cloud (Amazon EC2) e quindi installare e configurare l'applicazione da zero. Un altro approccio consiste nell'utilizzare servizi di migrazione nativi di AWS o di terze parti per migrare più server contemporaneamente.

Questo modello descrive i passaggi per la migrazione di una macchina virtuale (VM) supportata su un'istanza Amazon EC2 sul cloud AWS utilizzando AWS Application Migration Service. Puoi utilizzare l'approccio descritto in questo modello per migrare una o più macchine virtuali manualmente, una per una o automaticamente creando script di automazione appropriati in base ai passaggi descritti.

# Prerequisiti e limitazioni

## **Prerequisiti**

- Un account AWS attivo in una delle regioni AWS che supportano Application Migration Service
- Connettività di rete tra il server di origine e il server EC2 di destinazione tramite una rete privata utilizzando AWS Direct Connect o una rete privata virtuale (VPN) o tramite Internet

#### Limitazioni

• Per l'elenco aggiornato delle regioni supportate, consulta le [regioni AWS supportate](https://docs.aws.amazon.com/mgn/latest/ug/supported-regions.html).

• Per un elenco dei sistemi operativi supportati, consulta la sezione [Sistemi operativi supportati](https://docs.aws.amazon.com/mgn/latest/ug/Supported-Operating-Systems.html) e la sezione Generale delle domande frequenti [su Amazon EC2](https://aws.amazon.com/ec2/faqs/).

#### **Architettura**

Stack tecnologico di origine

• Un server fisico, virtuale o ospitato nel cloud che esegue un sistema operativo supportato da Amazon EC2

#### Stack tecnologico Target

- Un'istanza Amazon EC2 che esegue lo stesso sistema operativo della macchina virtuale di origine
- Amazon Elastic Block Store (Amazon EBS)

#### Architettura di origine e destinazione

Il diagramma seguente mostra l'architettura di alto livello e i componenti principali della soluzione. Nel data center locale sono presenti macchine virtuali con dischi locali. In AWS, è disponibile un'area di staging con server di replica e un'area di risorse migrate con istanze EC2 per test e cutover. Entrambe le sottoreti contengono volumi EBS.

- 1. Inizializza AWS Application Migration Service.
- 2. Configura la configurazione e il reporting del server dell'area di staging, incluse le risorse dell'area di staging.
- 3. Installa gli agenti sui server di origine e utilizza la replica continua dei dati a livello di blocco (compressa e crittografata).
- 4. Automatizza l'orchestrazione e la conversione del sistema per abbreviare la finestra intermedia.

#### Architettura di rete

Il diagramma seguente mostra l'architettura di alto livello e i componenti principali della soluzione dal punto di vista della rete, inclusi i protocolli e le porte necessari per la comunicazione tra i componenti principali nel data center locale e su AWS.

### **Strumenti**

• [AWS Application Migration Service](https://docs.aws.amazon.com/mgn/latest/ug/what-is-application-migration-service.html) ti aiuta a riospitare (lift and shift) le applicazioni nel cloud AWS senza modifiche e con tempi di inattività minimi.

### Best practice

- Non mettere offline il server di origine né eseguire un riavvio fino al completamento del cutover sull'istanza EC2 di destinazione.
- Offri agli utenti ampie opportunità di eseguire test di accettazione degli utenti (UAT) sul server di destinazione per identificare e risolvere eventuali problemi. Idealmente, questo test dovrebbe iniziare almeno due settimane prima del cutover.
- Monitora frequentemente lo stato della replica del server sulla console di Application Migration Service per identificare tempestivamente i problemi.
- Utilizza credenziali AWS Identity and Access Management (IAM) temporanee per l'installazione dell'agente anziché credenziali utente IAM permanenti.

# Epiche

Generazione di credenziali AWS

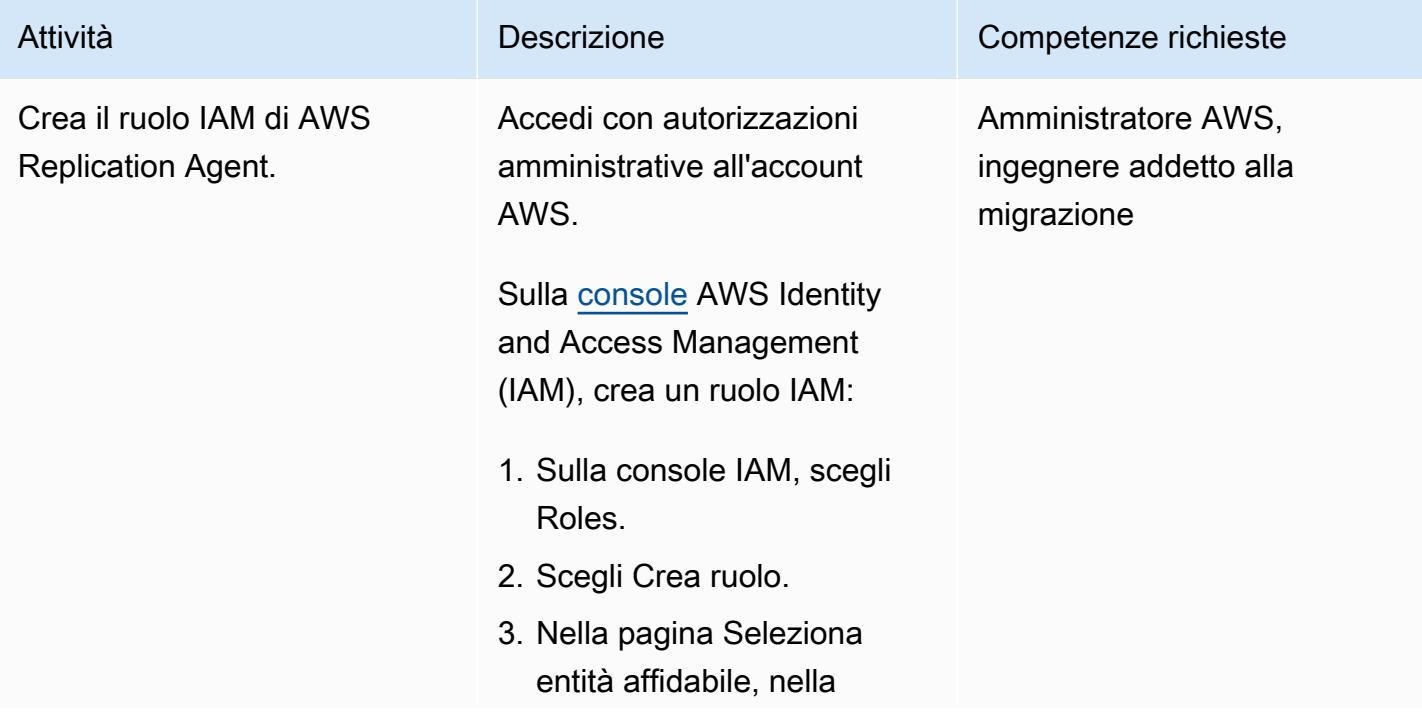

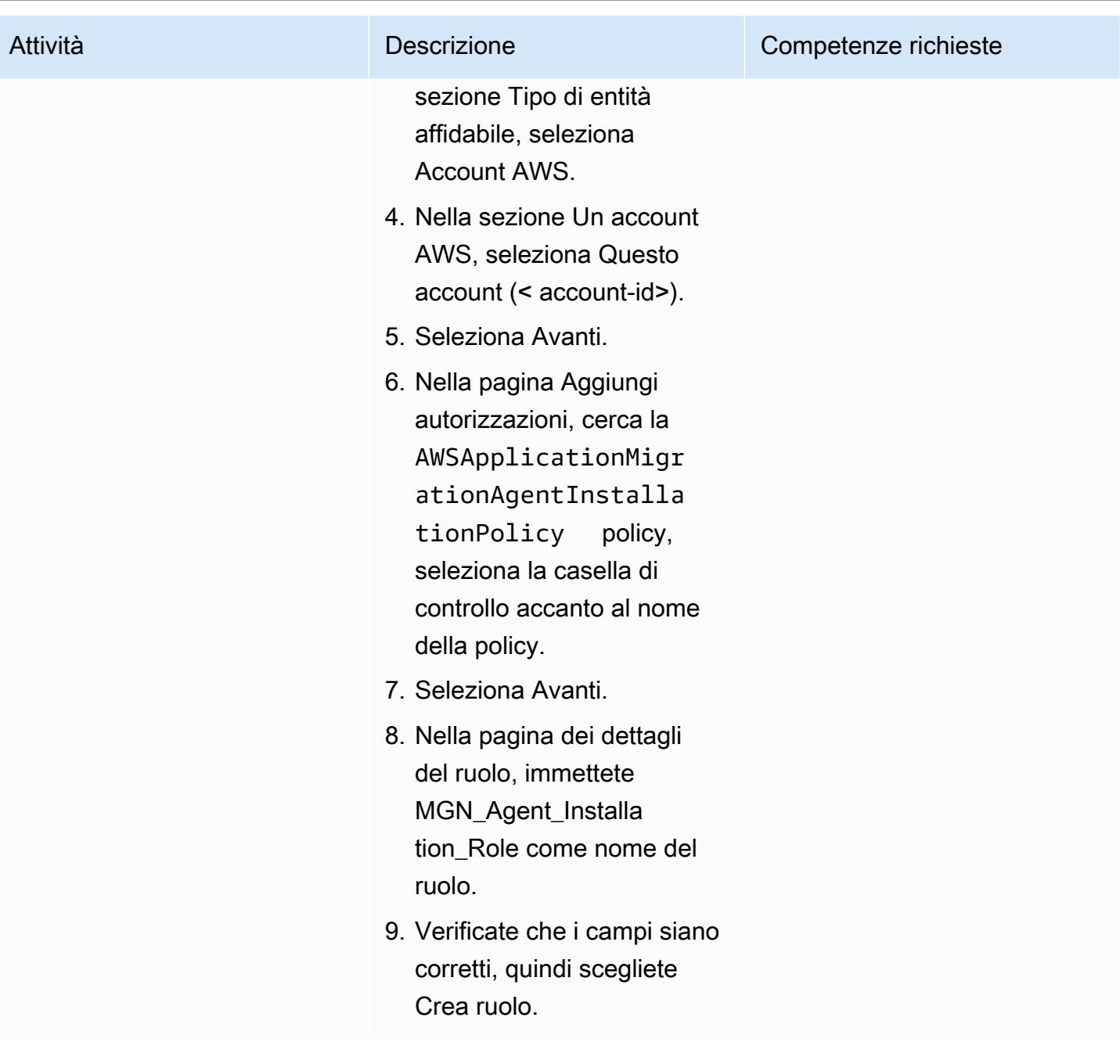

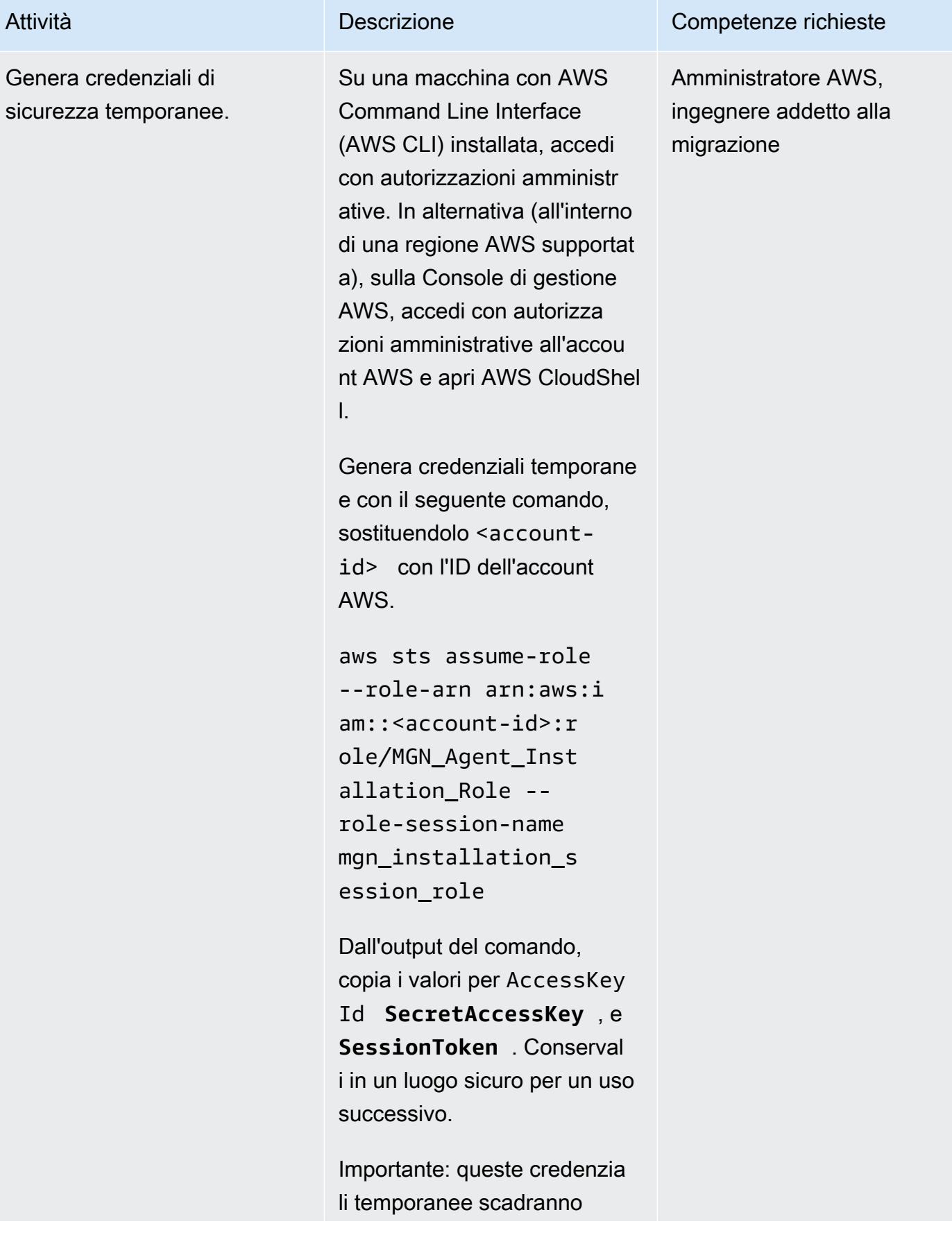

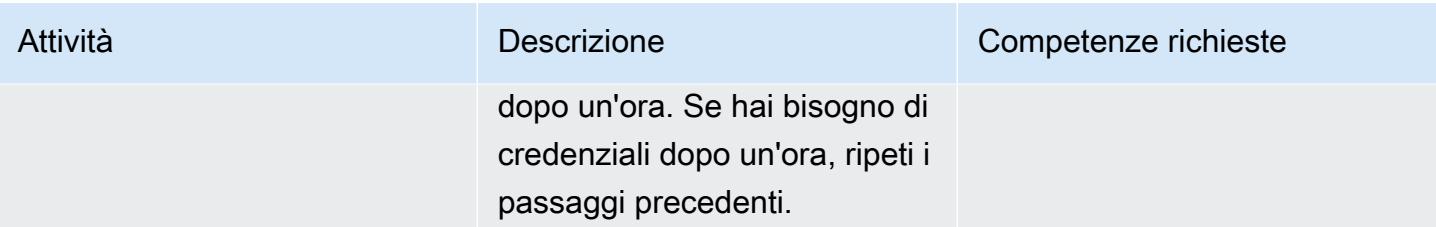

Inizializza Application Migration Service e crea il modello di impostazioni di replica

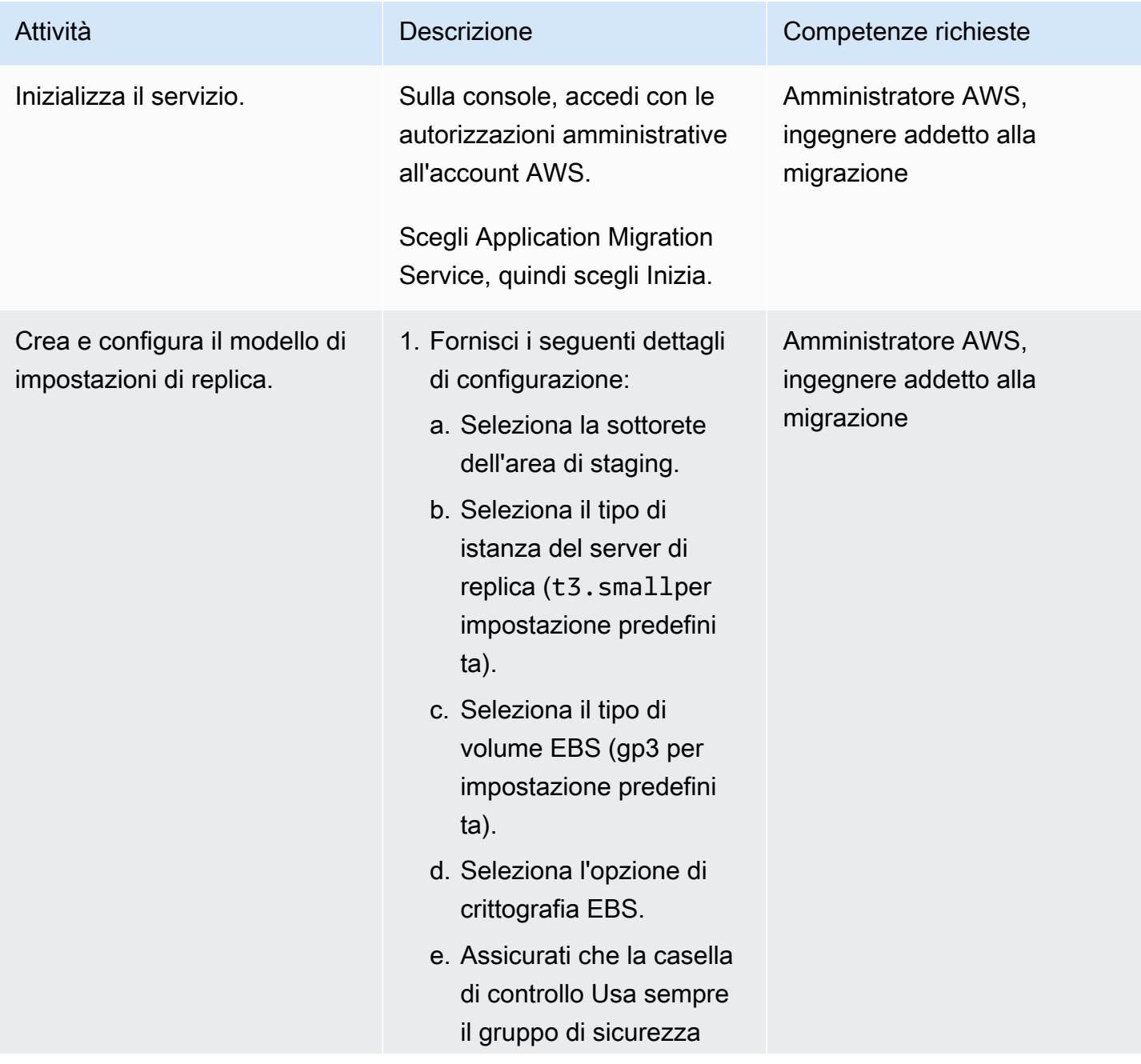

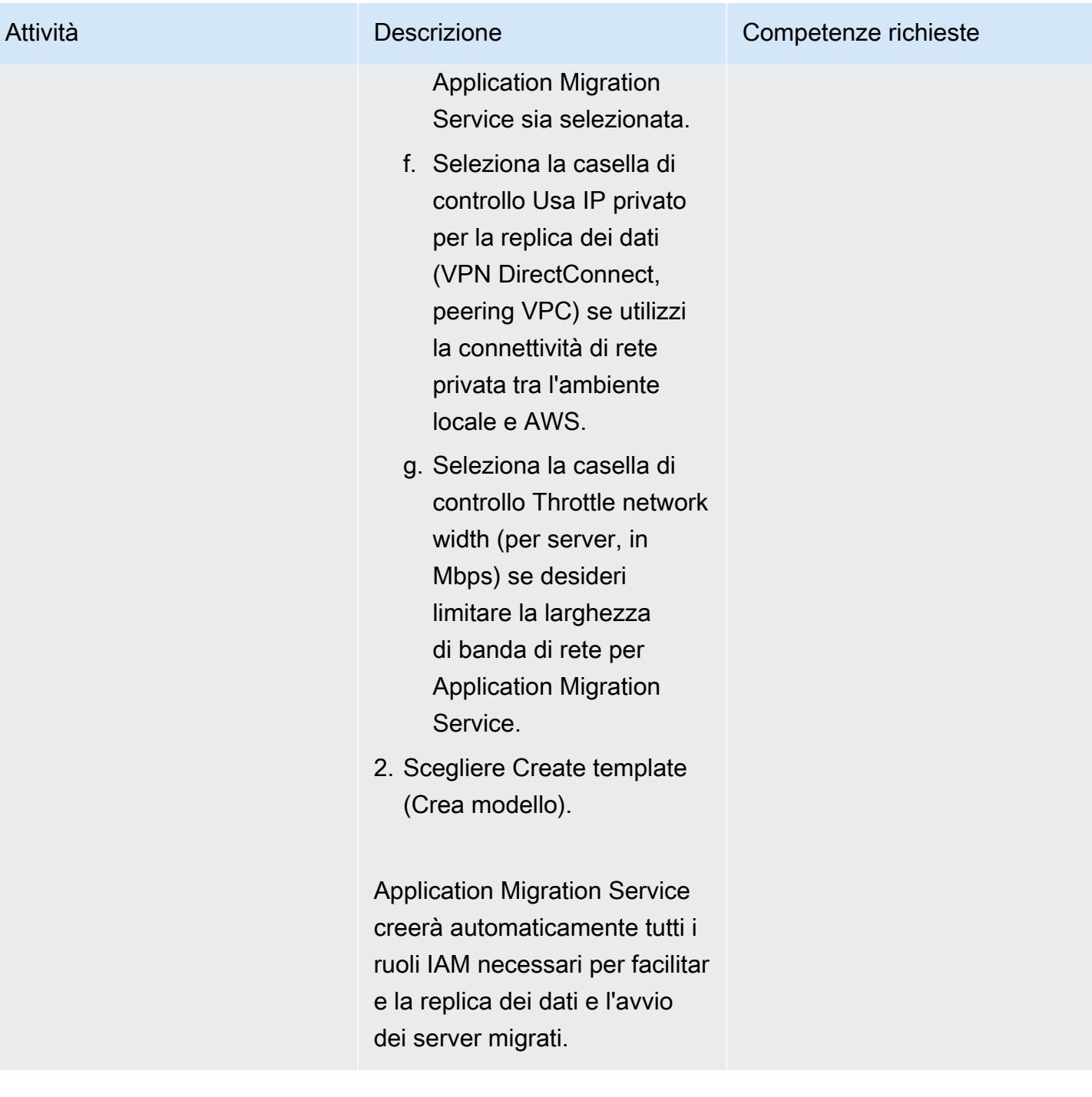

# Installa gli agenti di replica AWS sui computer di origine

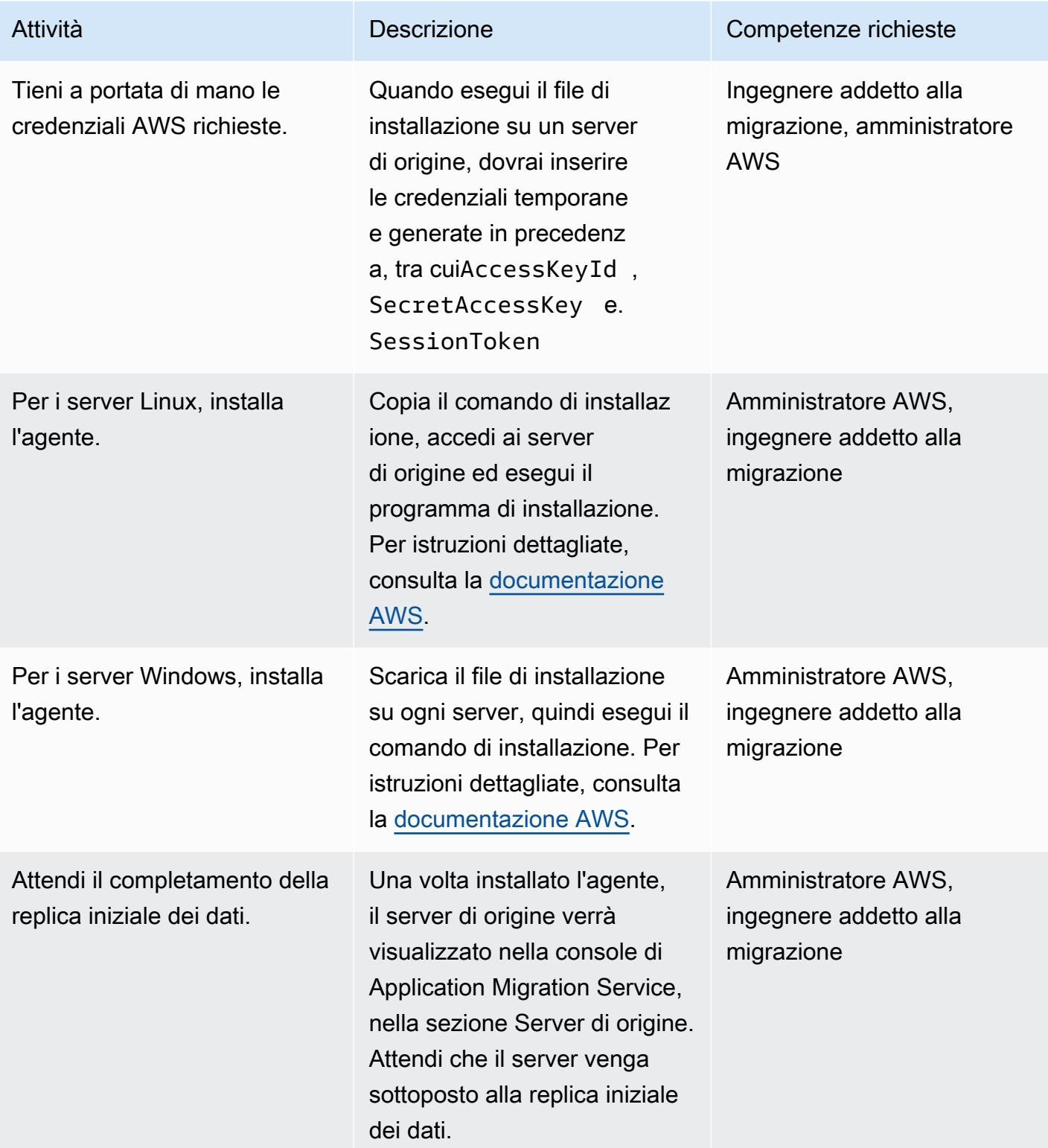

# Configura le impostazioni di avvio

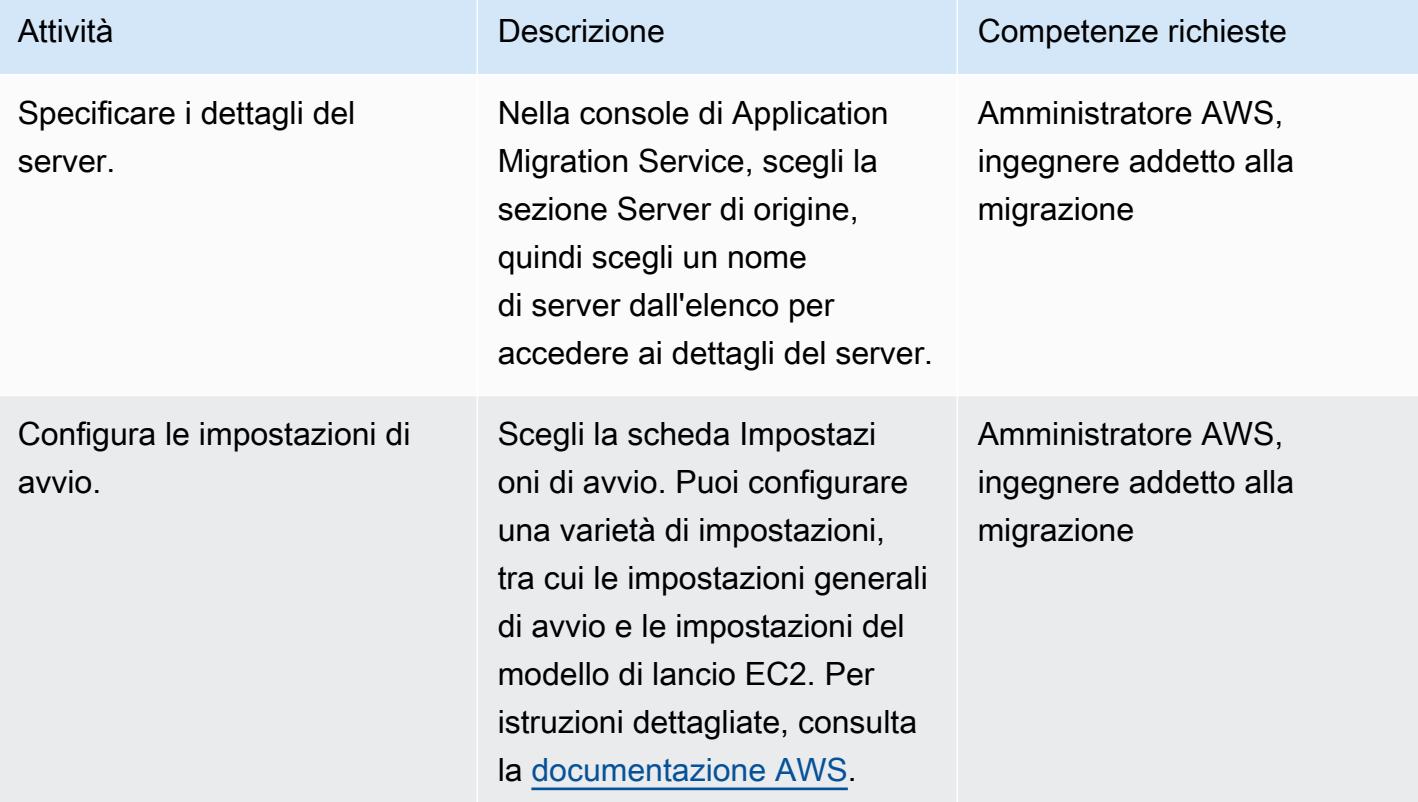

# Esegui un test

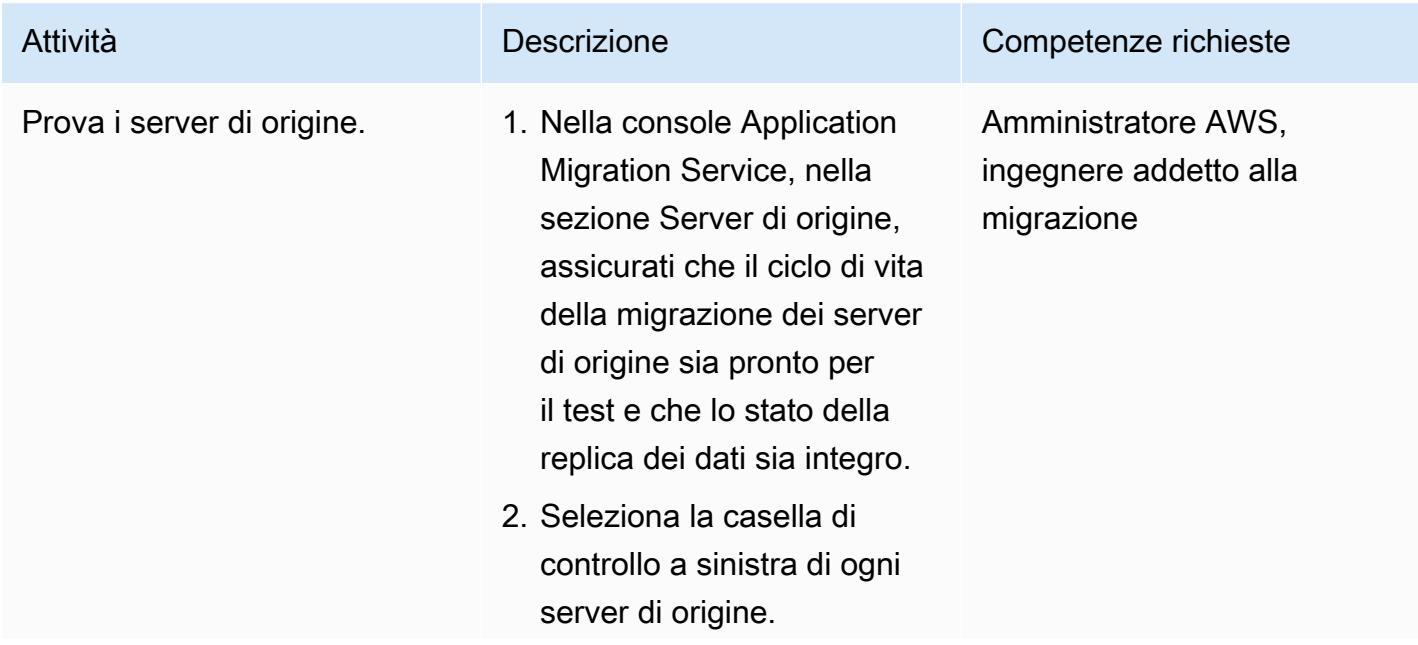

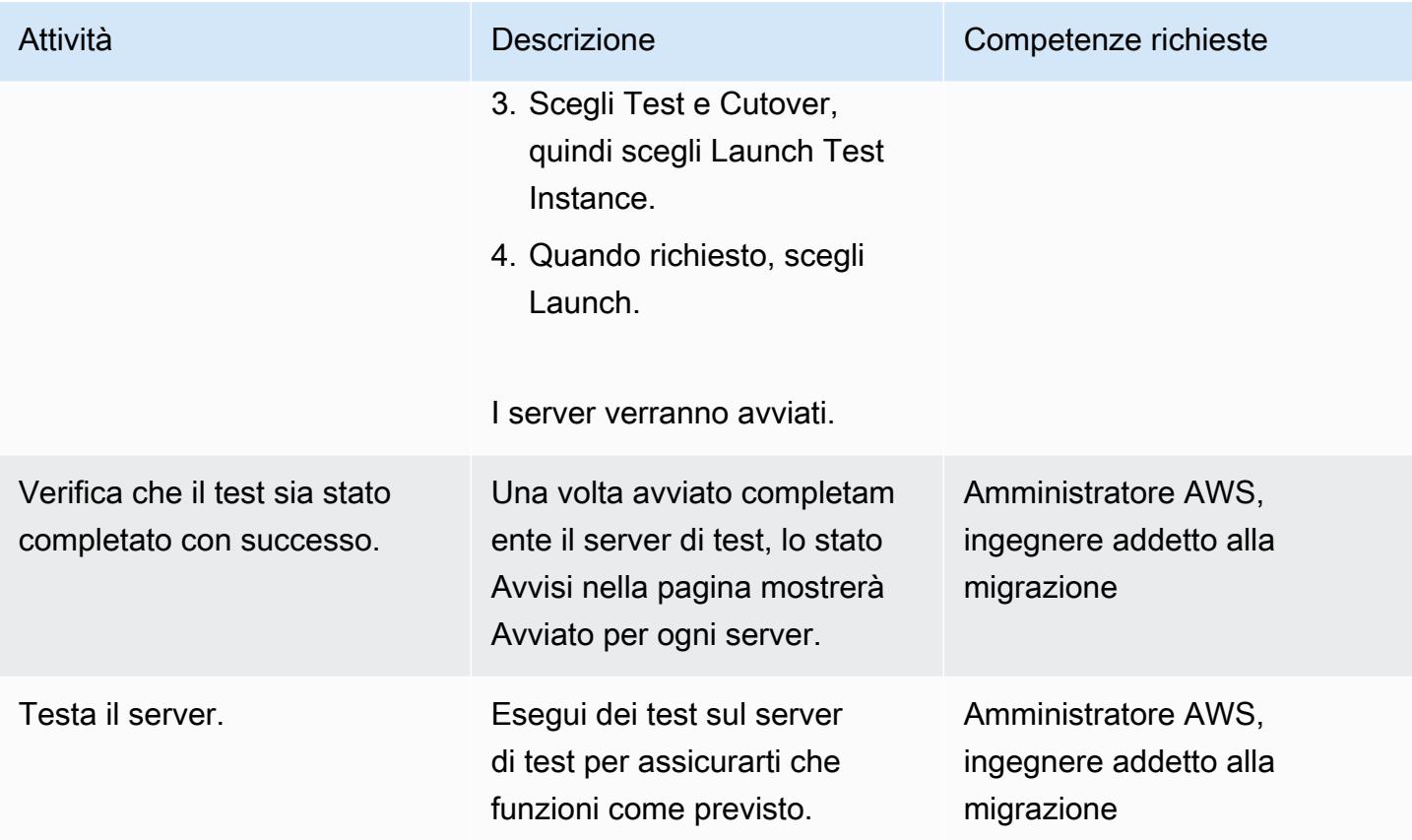

# Pianifica ed esegui un cutover

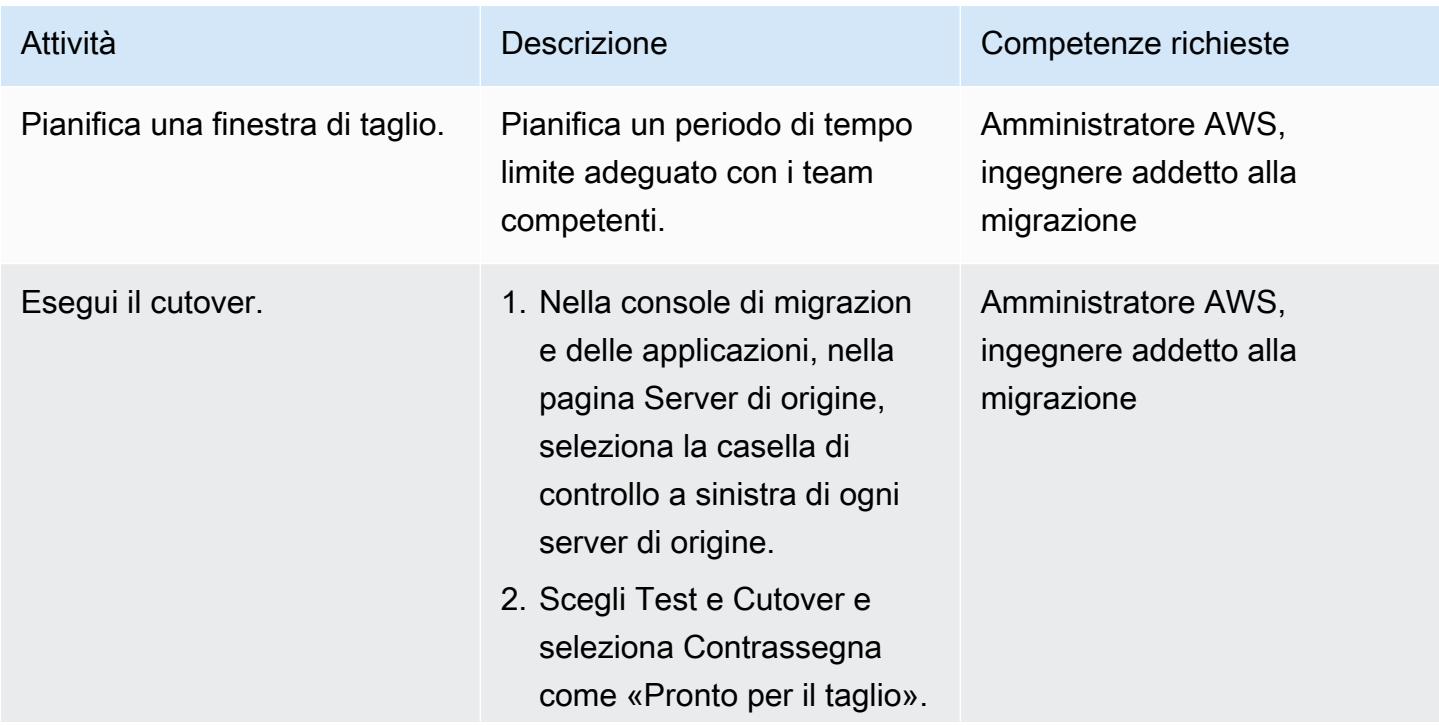

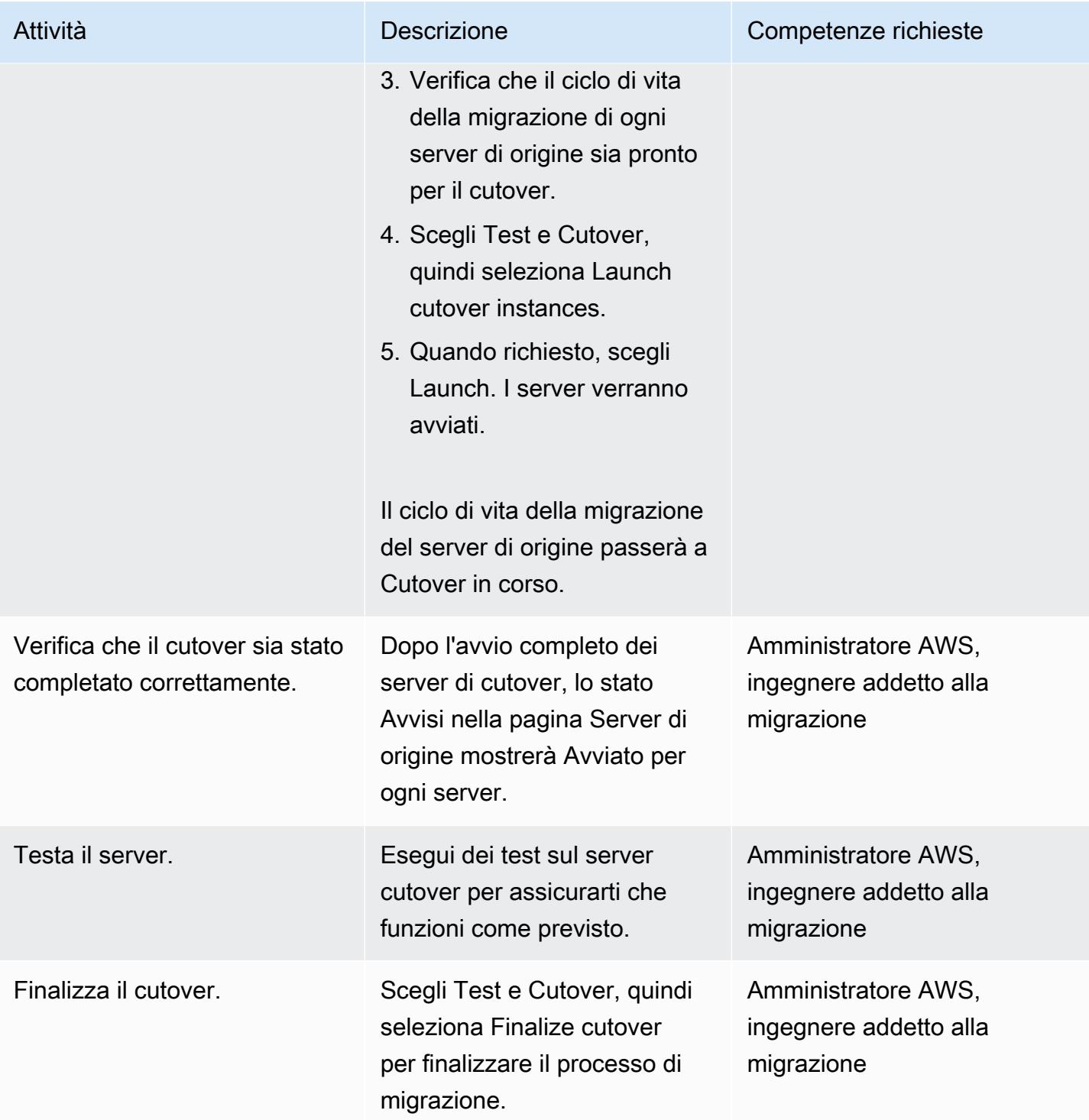

# Risorse correlate

- [AWS Servizio della migrazione di applicazioni](https://aws.amazon.com/application-migration-service/)
- [Guida per l'utente di AWS Application Migration Service](https://docs.aws.amazon.com/mgn/latest/ug/what-is-application-migration-service.html)

# Esegui la migrazione di piccoli set di dati da locale ad Amazon S3 utilizzando AWS SFTP

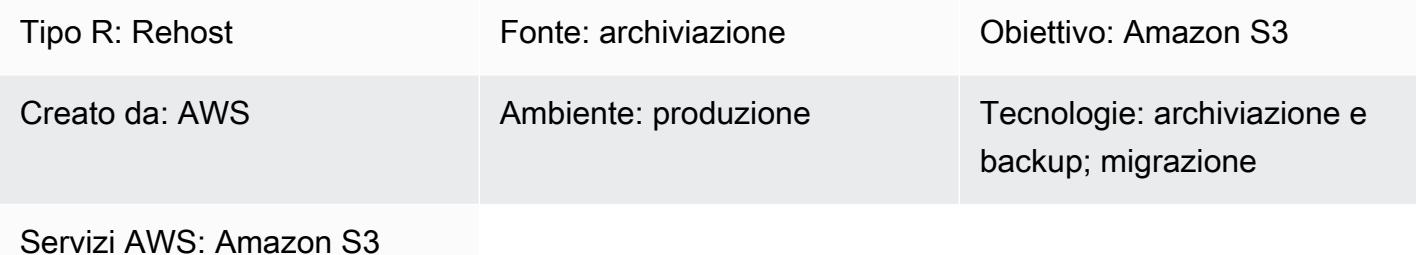

Questo modello descrive come migrare piccoli set di dati (5 TB o meno) dai data center locali ad Amazon Simple Storage Service (Amazon S3) utilizzando AWS Transfer for SFTP (AWS SFTP). I dati possono essere dump del database o file flat.

# Prerequisiti e limitazioni

**Prerequisiti** 

- Un account AWS attivo
- Un collegamento AWS Direct Connect stabilito tra il tuo data center e AWS

#### Limitazioni di

• I file di dati devono pesare meno di 5 TB. Per file superiori a 5 TB, puoi eseguire un caricamento in più parti su Amazon S3 o scegliere un altro metodo di trasferimento dei dati.

## **Architettura**

Stack tecnologico di origine

• File flat o dump di database locali

#### Stack tecnologico Target

• Amazon S3

#### Architettura di origine e destinazione

### **Strumenti**

- [AWS SFTP](https://docs.aws.amazon.com/transfer/latest/userguide/what-is-aws-transfer-for-sftp.html): consente il trasferimento di file direttamente da e verso Amazon S3 utilizzando Secure File Transfer Protocol (SFTP).
- [AWS Direct Connect:](https://docs.aws.amazon.com/directconnect/latest/UserGuide/Welcome.html) stabilisce una connessione di rete dedicata dai data center locali ad AWS.
- [Endpoint VPC](https://docs.aws.amazon.com/vpc/latest/userguide/vpc-endpoints.html): consentono di connettere privatamente un VPC ai servizi AWS supportati e ai servizi endpoint VPC basati su AWS PrivateLink senza un gateway Internet, un dispositivo NAT (Network Address Translation), una connessione VPN o una connessione AWS Direct Connect. Le istanze in un VPC non richiedono indirizzi IP pubblici per comunicare con le risorse del servizio.

# Epiche

Preparati per la migrazione

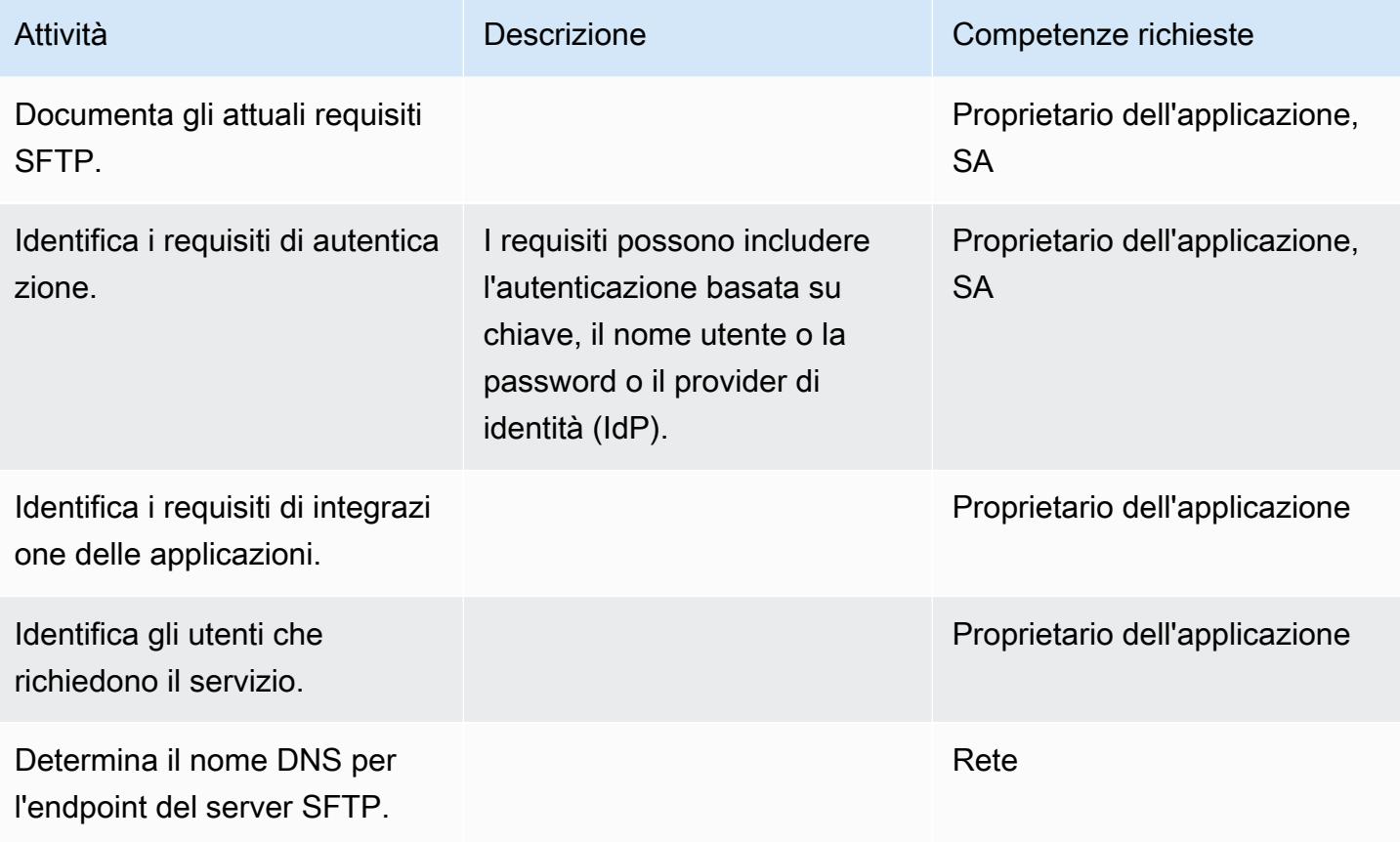

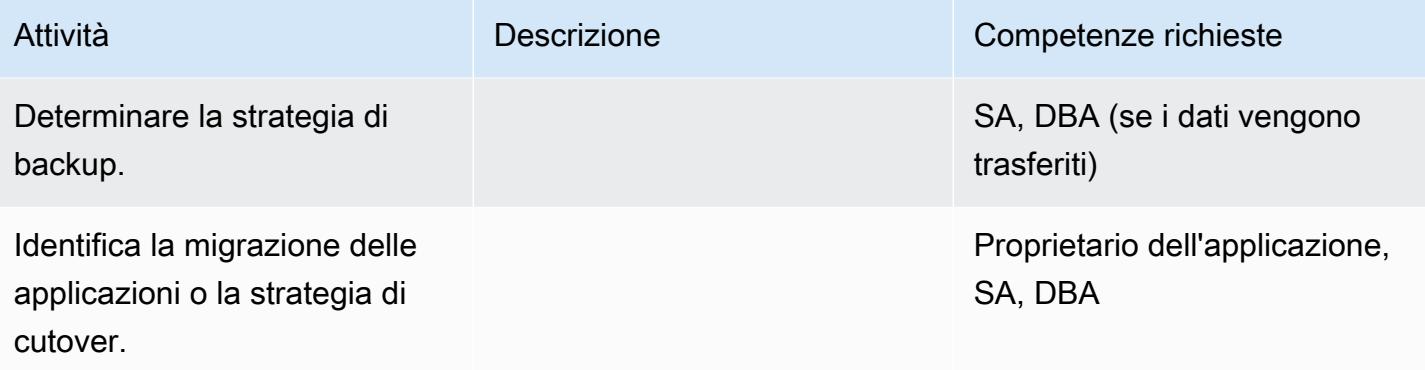

# Configura l'infrastruttura

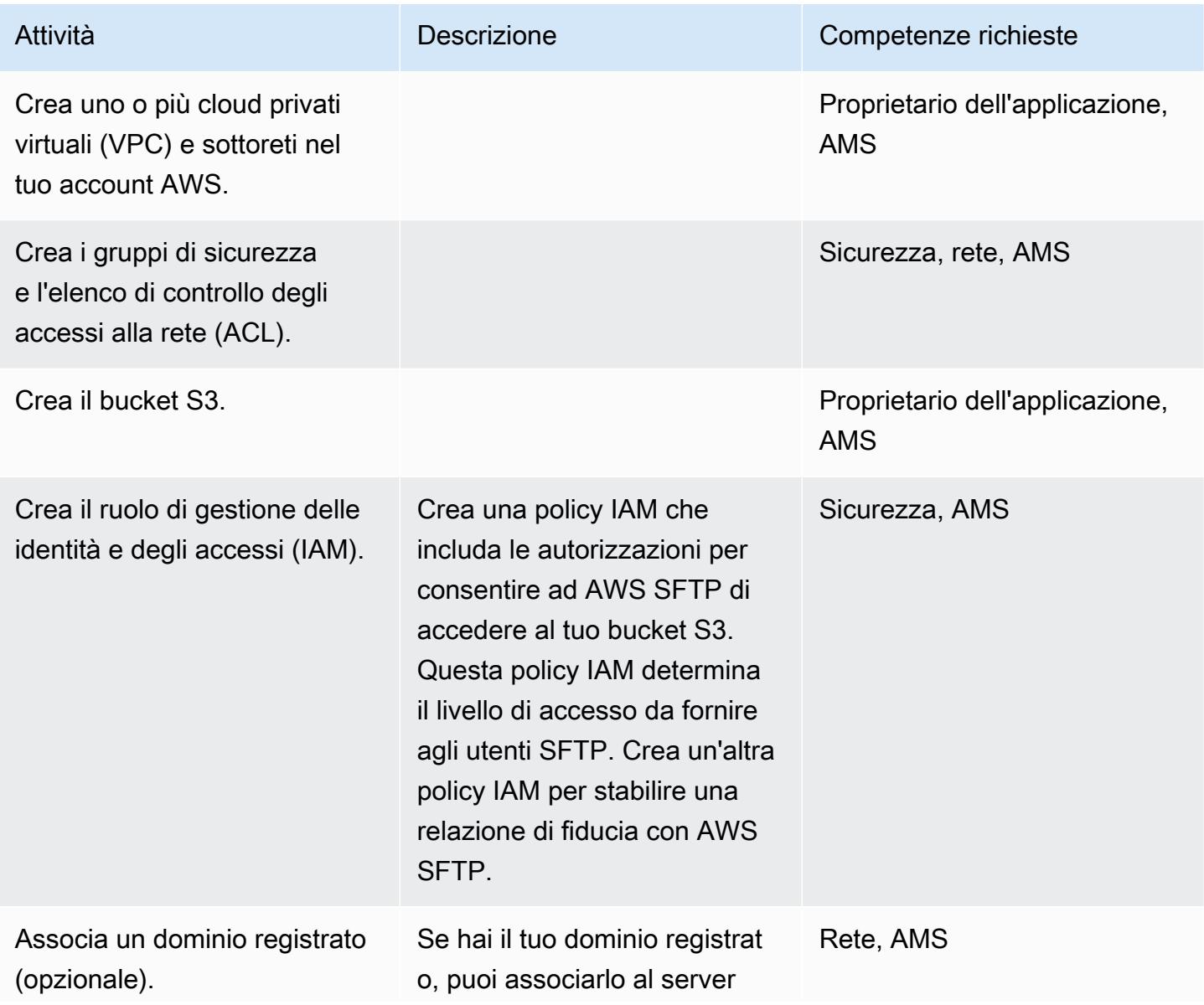

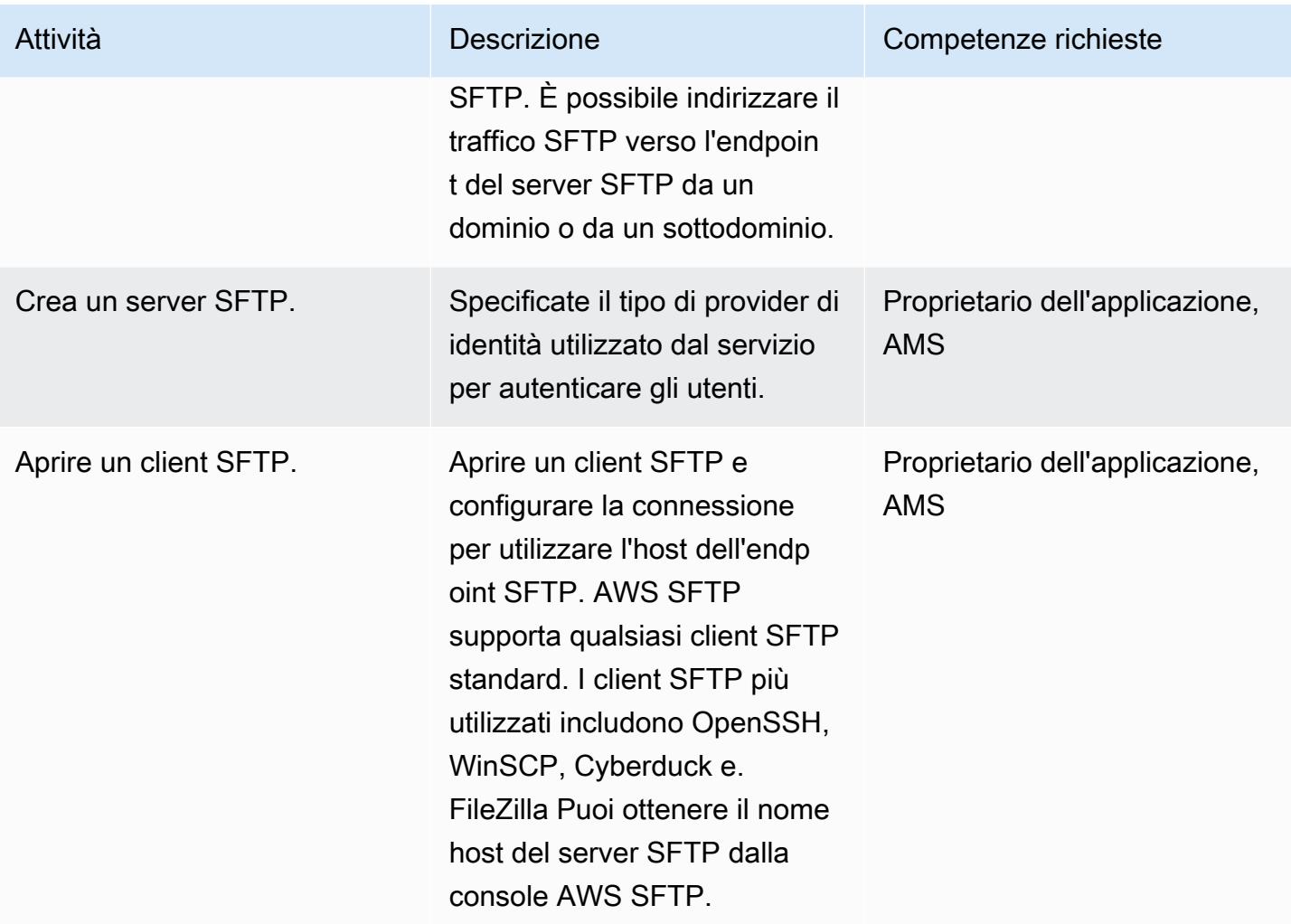

# Pianifica e testa

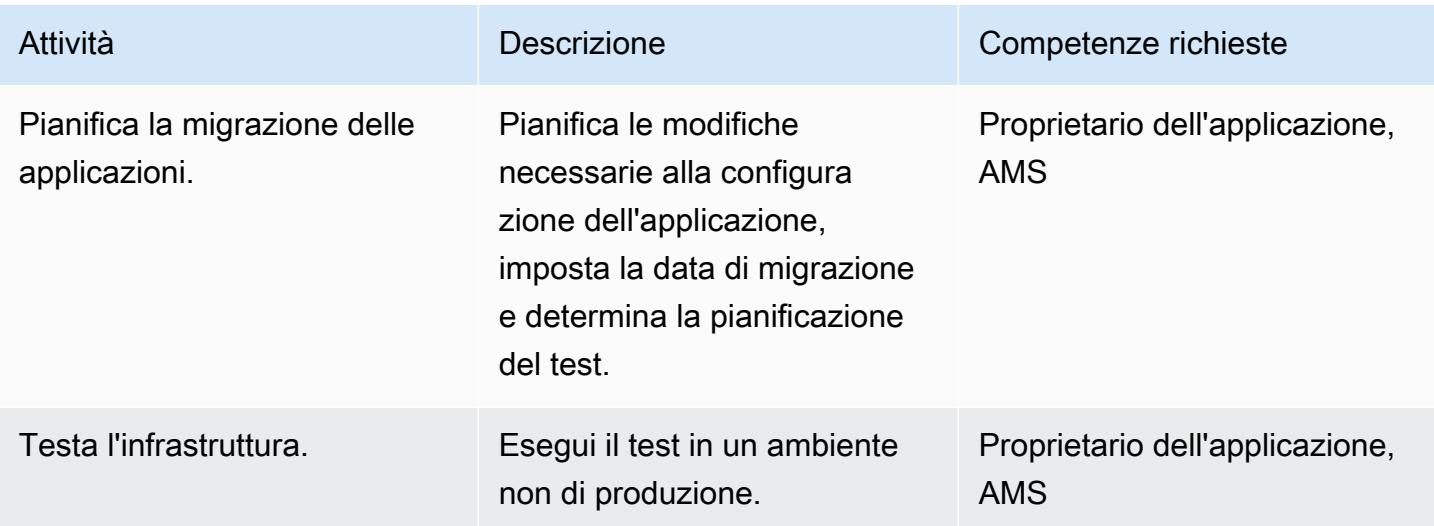

# Risorse correlate

#### Riferimenti

- [Guida per l'utente di AWS Transfer for SFTP](https://docs.aws.amazon.com/transfer/latest/userguide/what-is-aws-transfer-for-sftp.html)
- [Risorse AWS Direct Connect](https://aws.amazon.com/directconnect/resources/)
- [Endpoint VPC](https://docs.aws.amazon.com/vpc/latest/userguide/vpc-endpoints.html)

#### Tutorial e video

- [AWS Transfer per SFTP \(video\)](https://www.youtube.com/watch?v=wcnGez5PP1E)
- [Guida per l'utente di AWS Transfer for SFTP](https://docs.aws.amazon.com/transfer/latest/userguide/what-is-aws-transfer-for-sftp.html)
- [Lavagna con AWS SA Direct Connect \(video\)](https://www.youtube.com/watch?v=uP68iqyuqTg)

# Migrazione da Oracle GlassFish ad AWS Elastic Beanstalk

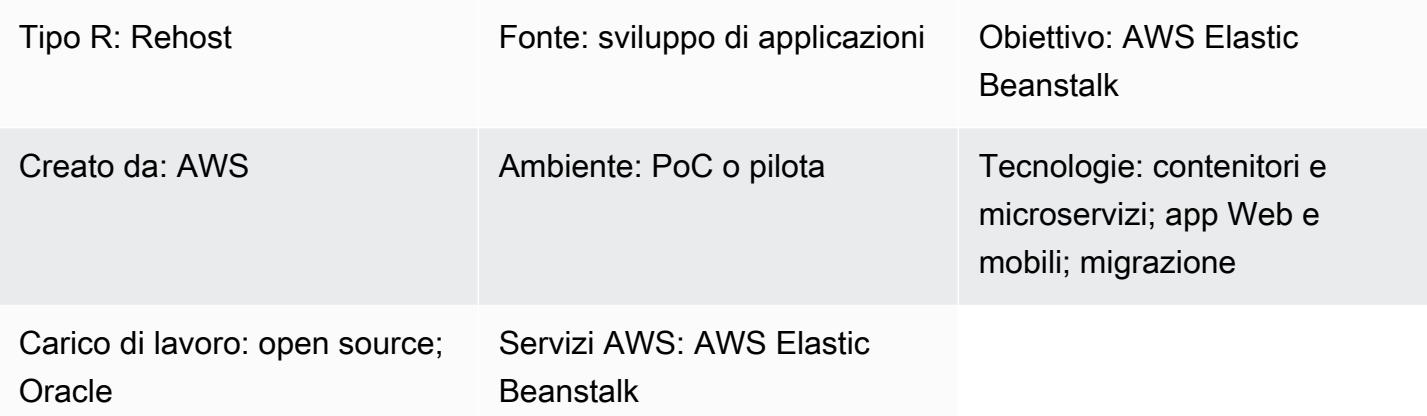

# Riepilogo

Questo modello descrive come migrare un'applicazione Java in esecuzione su un GlassFish server Oracle locale su AWS Elastic Beanstalk nel cloud AWS.

In AWS, l'applicazione Java viene distribuita su un GlassFish server Docker con AWS Elastic Beanstalk, che viene eseguito in un gruppo Amazon Elastic Compute Cloud (Amazon EC2) Elastic Auto Scaling.

Funzionalità aggiuntive:

- Amazon Elastic Beanstalk funge da wrapper per diverse risorse sottostanti. Imposta Elastic Load Balancing (che gestisce il traffico in entrata da Amazon Route 53), distribuisce il traffico verso una o più istanze EC2 e funge anche da strumento di distribuzione.
- Per migrare un database locale su Amazon Relational Database Service (Amazon RDS), aggiorna i dettagli della connessione al database. Nel database di backend, puoi configurare le implementazioni di Amazon RDS Multi-AZ e scegliere il tipo di motore di database.
- Puoi utilizzare l'implementazione Multi-AZ per l'alta disponibilità insieme al gruppo Auto Scaling e alla policy di scaling per migliorare la resilienza.
- Puoi impostare una politica di scalabilità basata sui parametri di Amazon CloudWatch .
- In AWS Elastic Beanstalk, puoi configurare le impostazioni sottostanti di Elastic Load Balancing e Amazon EC2 Auto Scaling.

# Prerequisiti e limitazioni

#### **Prerequisiti**

- Un account AWS attivo
- Un'applicazione Java locale in esecuzione su GlassFish
- Un file Java Web Application Resource (WAR)

#### Versioni del prodotto

- Oracle Glassfish 4.1.2 e 5.0
- Java 7 4.0 GlassFish
- Java 8 GlassFish 4.1 o versione successiva

# **Architettura**

Stack di tecnologia di origine

• Applicazioni sviluppate in GlassFish

Stack tecnologico Target

• Elastic Beanstalk

Architettura di destinazione

Workflow di implementazione

## **Strumenti**

• [Amazon Elastic Beanstalk:](https://aws.amazon.com/elasticbeanstalk/) un servizio per la distribuzione e la scalabilità di applicazioni e servizi Web sviluppati con Java, .NET, PHP, Node.js, Python, Ruby, Go e Docker su server tra cui Apache, NGINX, Passenger e IIS.

- [Amazon CloudWatch:](https://aws.amazon.com/cloudwatch/) fornisce dati e approfondimenti utilizzabili per monitorare le applicazioni, risponde ai cambiamenti delle prestazioni a livello di sistema, ottimizza l'utilizzo delle risorse e fornisce una visione unificata dello stato operativo.
- [Docker](https://aws.amazon.com/docker/): una piattaforma che raggruppa il software in unità standardizzate per creare, testare e distribuire rapidamente le applicazioni.
- [Java](https://www.java.com/en/): un linguaggio di programmazione generico. Java è basato su classi, orientato agli oggetti e progettato per avere meno dipendenze di implementazione.

# Epiche

#### Configurazione VPC

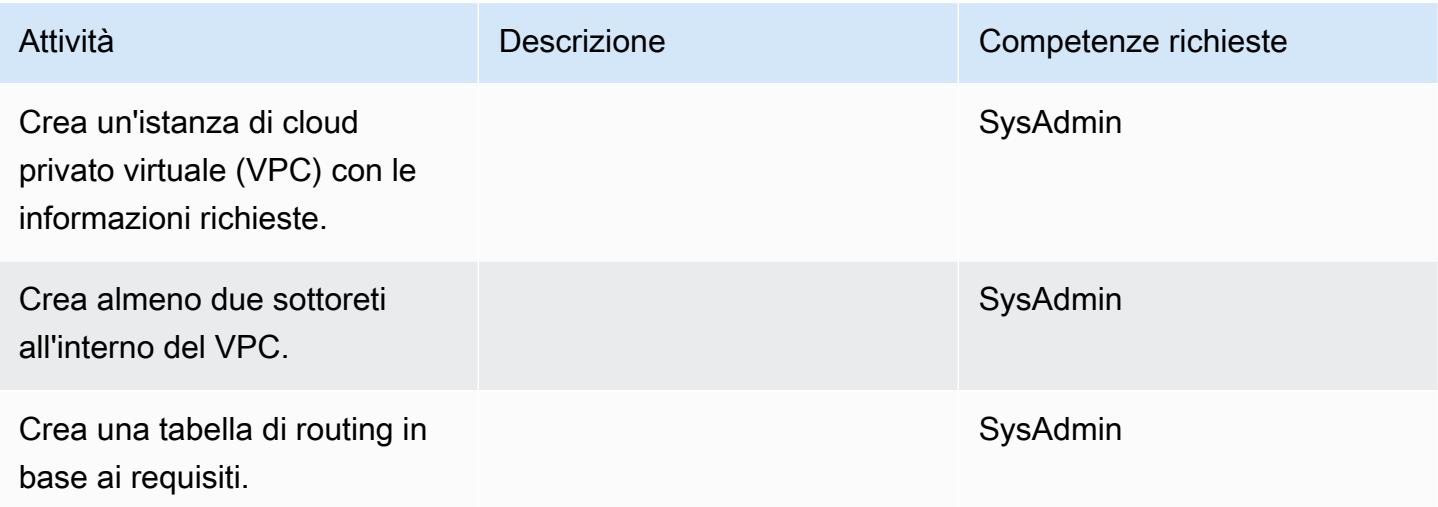

#### Configura Amazon S3

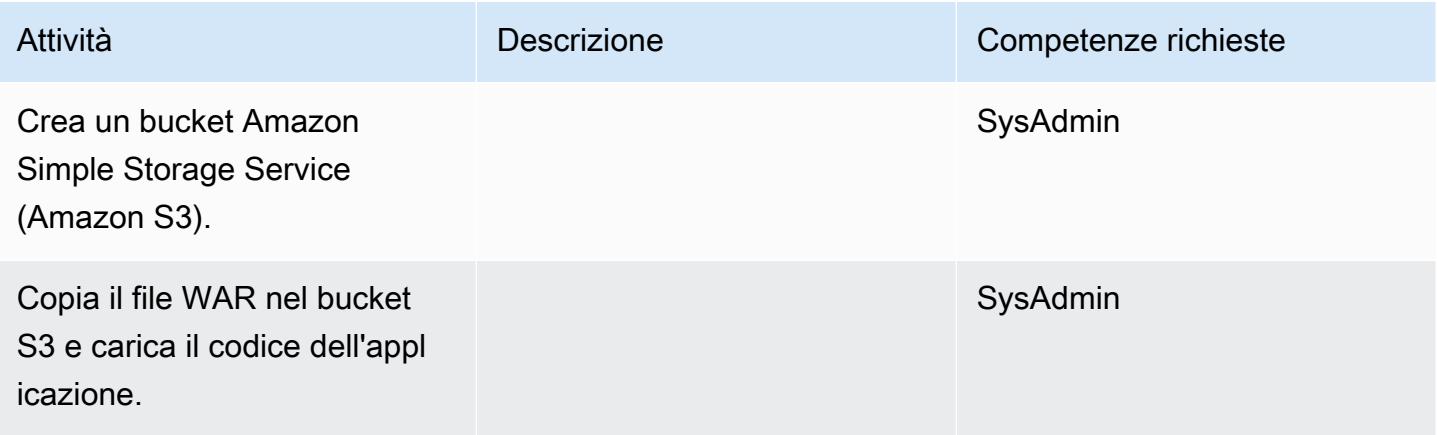

#### Creazione di un ruolo IAM

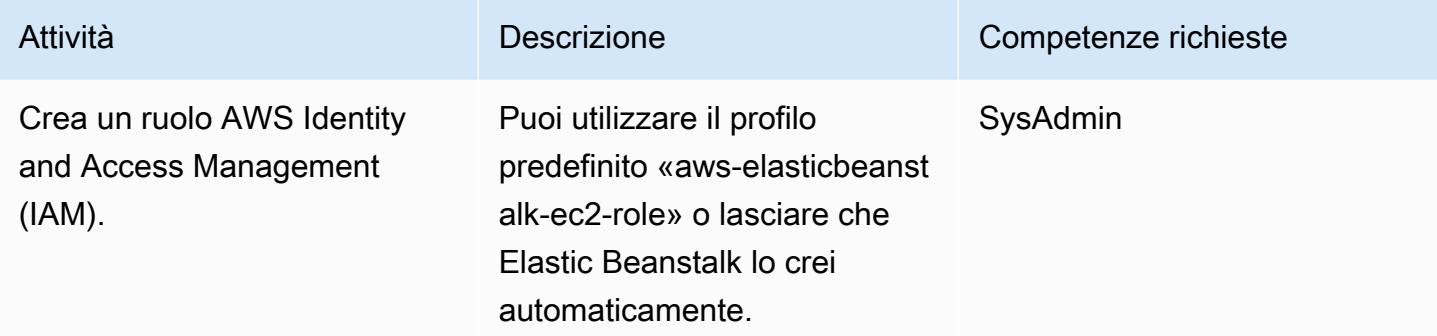

# Configura Elastic Beanstalk

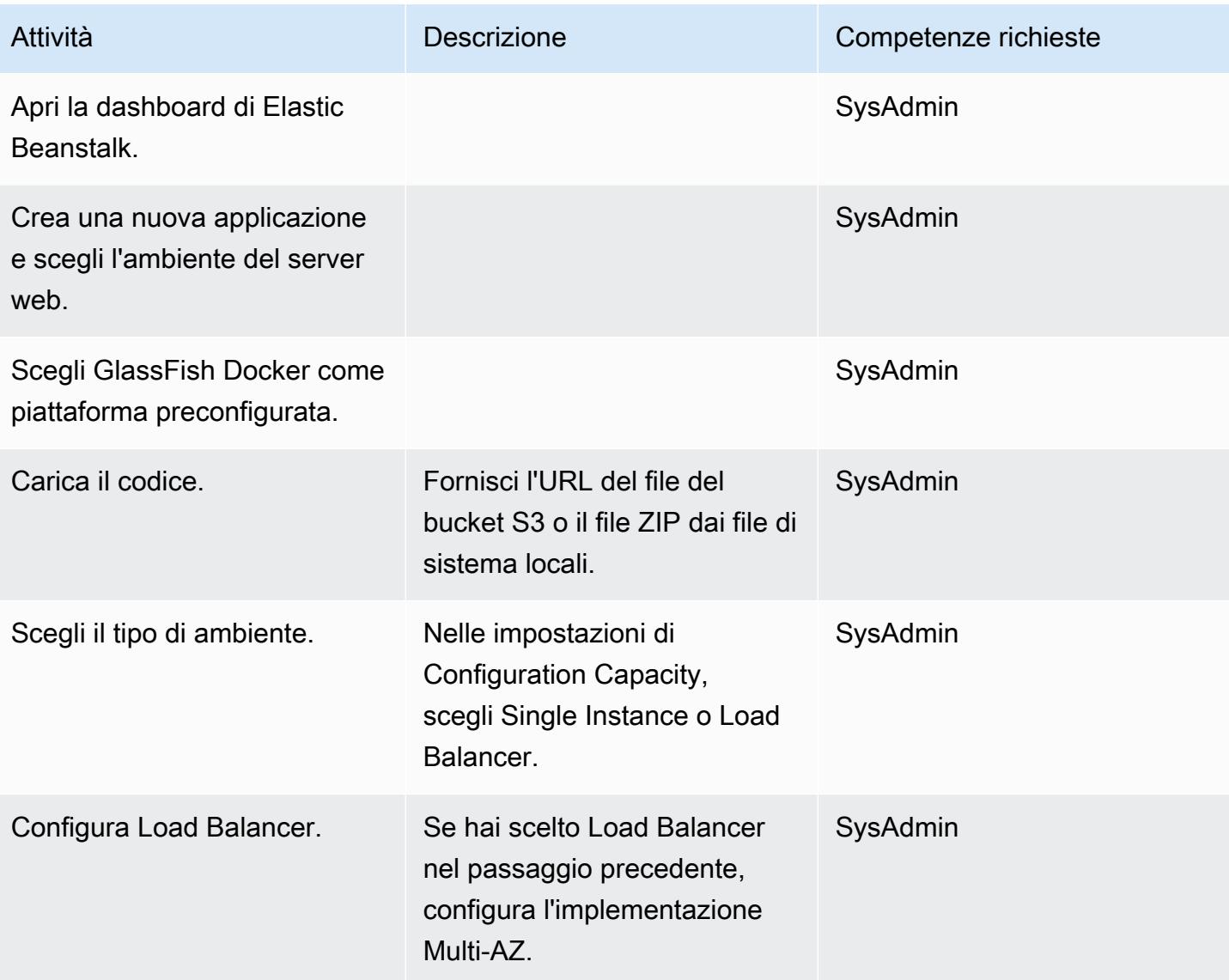

Prontuario AWS Modelli

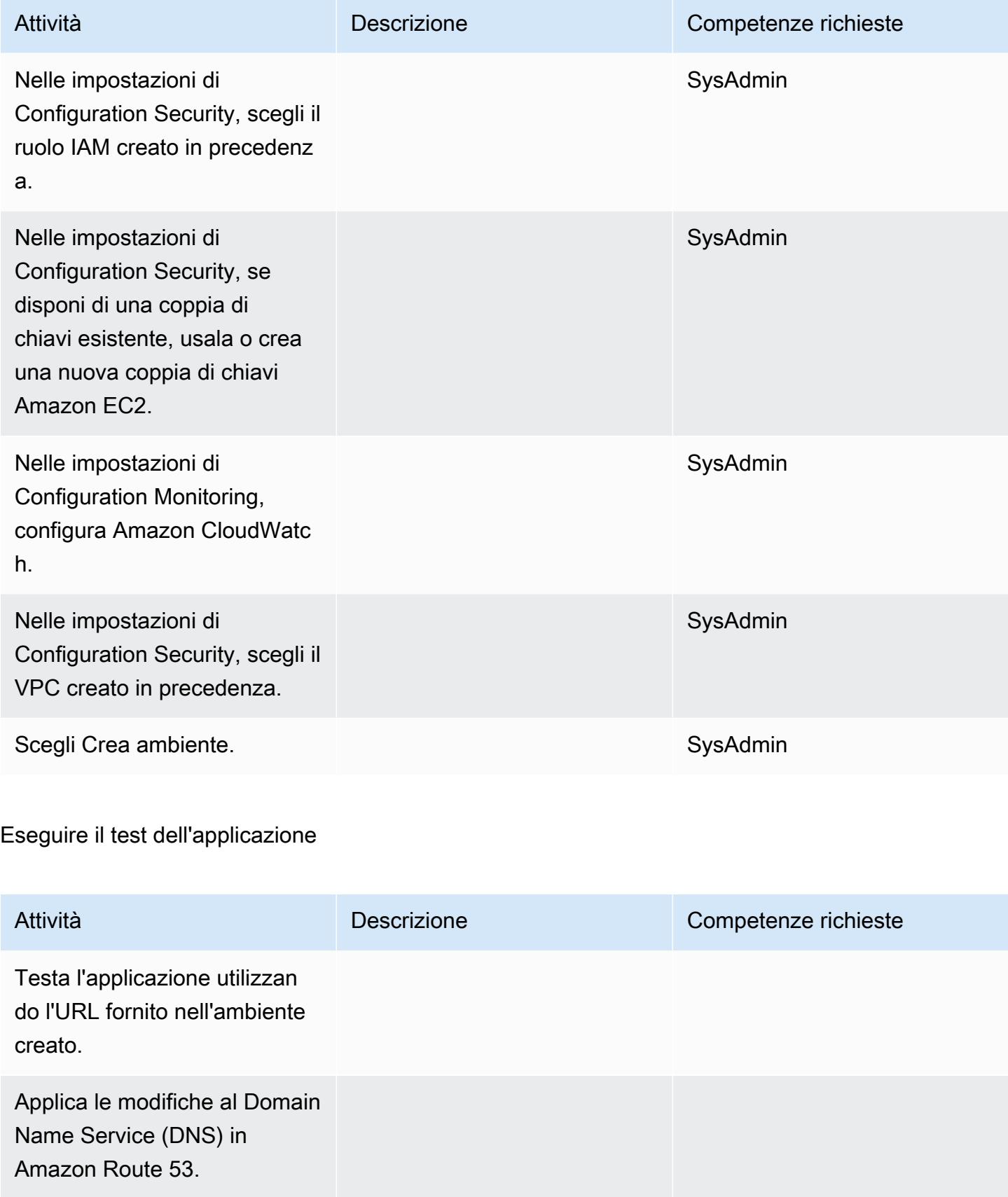

# Risorse correlate

- [documentazione Oracle GlassFish](https://www.oracle.com/technetwork/middleware/glassfish/overview/index.html)
- [GlassFish Implementazione di riferimento open source di Java EE](https://javaee.github.io/glassfish/documentation)
- [Documentazione su AWS Elastic Beanstalk](https://docs.aws.amazon.com/elasticbeanstalk/latest/dg/Welcome.html)
- [Utilizzo di Elastic Beanstalk con Amazon CloudWatch](https://docs.aws.amazon.com/elasticbeanstalk/latest/dg/AWSHowTo.cloudwatch.html)
- [Prezzi di AWS Elastic Beanstalk](https://aws.amazon.com/elasticbeanstalk/pricing/)
- [Gruppo Auto Scaling EC2](https://docs.aws.amazon.com/autoscaling/ec2/userguide/AutoScalingGroup.html)
- [Ridimensionamento delle dimensioni del gruppo Auto Scaling](https://docs.aws.amazon.com/autoscaling/ec2/userguide/scaling_plan.html)
- [Implementazioni Multi-AZ di Amazon RDS](https://aws.amazon.com/rds/details/multi-az/)

# Esegui la migrazione di un database Oracle locale a Oracle su Amazon EC2

Creato da Baji Shaik (AWS) e Pankaj Choudhary (AWS)

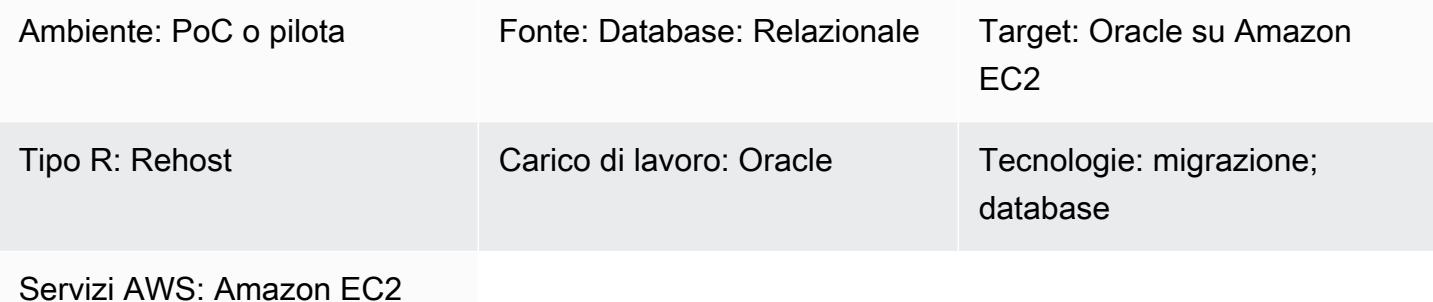

# Riepilogo

Questo modello illustra i passaggi per la migrazione di un database Oracle locale a Oracle su un'istanza Amazon Elastic Compute Cloud (Amazon EC2). Descrive due opzioni per la migrazione: utilizzando AWS Data Migration Service (AWS DMS) o utilizzando strumenti Oracle nativi come RMAN, Data Pump import/export, tablespace trasportabili e Oracle. GoldenGate

Prerequisiti e limitazioni

**Prerequisiti** 

- Un account AWS attivo
- Un database Oracle di origine in un data center locale

#### Limitazioni

• Il sistema operativo (OS) di destinazione deve essere supportato da Amazon EC2. Per un elenco completo dei sistemi supportati, consulta le domande frequenti [su Amazon EC2.](https://aws.amazon.com/ec2/faqs/)

## Versioni del prodotto

• Oracle Database versioni 10.2 e successive (per le versioni 10.x), 11g e fino a 12.2 e 18c per le edizioni Enterprise, Standard, Standard One e Standard Two Per l'elenco più recente delle versioni

# **Architettura**

Stack tecnologico di origine

• Un database Oracle locale

Stack tecnologico Target

• Un'istanza di database Oracle su Amazon EC2

Architettura di destinazione

Architettura di migrazione dei dati

Utilizzando AWS DMS:

Utilizzo di strumenti Oracle nativi:

## **Strumenti**

- AWS DMS [AWS Database Migration Services](https://docs.aws.amazon.com/dms/index.html) (AWS DMS) supporta diversi tipi di database di origine e destinazione. Per informazioni sulle versioni e le edizioni del database supportate, consulta [Using an Oracle Database as a Source for AWS DMS.](https://docs.aws.amazon.com/dms/latest/userguide/CHAP_Source.Oracle.html) Ti consigliamo di utilizzare la versione più recente di AWS DMS per il supporto più completo della versione e delle funzionalità.
- Strumenti Oracle nativi: RMAN, importazione/esportazione di Data Pump, tablespace trasportabili, Oracle GoldenGate

# Epiche

Pianifica la migrazione

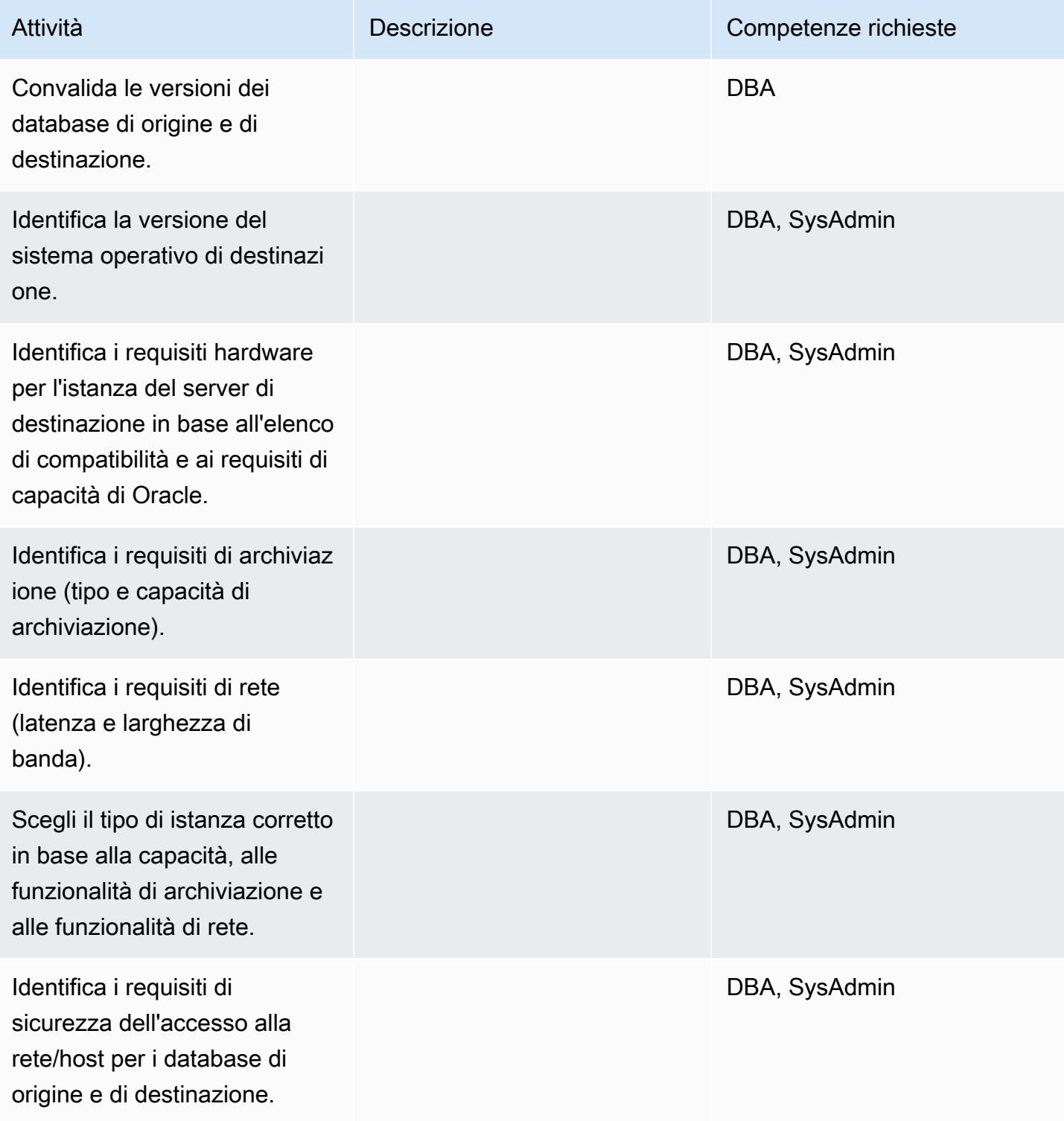

Prontuario AWS Modelli

| Attività                                                                                                    | <b>Descrizione</b> | Competenze richieste                   |
|----------------------------------------------------------------------------------------------------|--------------------|----------------------------------------|
| Identifica un elenco di<br>utenti del sistema operativo<br>necessari per l'installazione<br>del software Oracle. |                    | DBA, SysAdmin                          |
| Scarica AWS Schema<br>Conversion Tool (AWS SCT) e<br><i>i</i> driver.                                            |                    | <b>DBA</b>                             |
| Crea un progetto AWS<br>SCT per il carico di lavoro<br>e connettiti al database di<br>origine.                   |                    | <b>DBA</b>                             |
| Genera file SQL per la<br>creazione di oggetti (tabelle,<br>indici, sequenze, ecc.).                             |                    | <b>DBA</b>                             |
| Determinare una strategia di<br>backup.                                                                          |                    | DBA, SysAdmin                          |
| Determinare i requisiti di<br>disponibilità.                                                                     |                    | <b>DBA</b>                             |
| Identifica la strategia di<br>migrazione/commutazione<br>delle applicazioni.                                     |                    | DBA, proprietario dell'app<br>SysAdmin |
| Configura l'infrastruttura                                                                                       |                    |                                        |
| Attività                                                                                                    | Descrizione        | Competenze richieste                   |
| Crea un cloud privato virtuale<br>(VPC) e sottoreti nel tuo<br>account AWS.                                      |                    | SysAdmin                               |

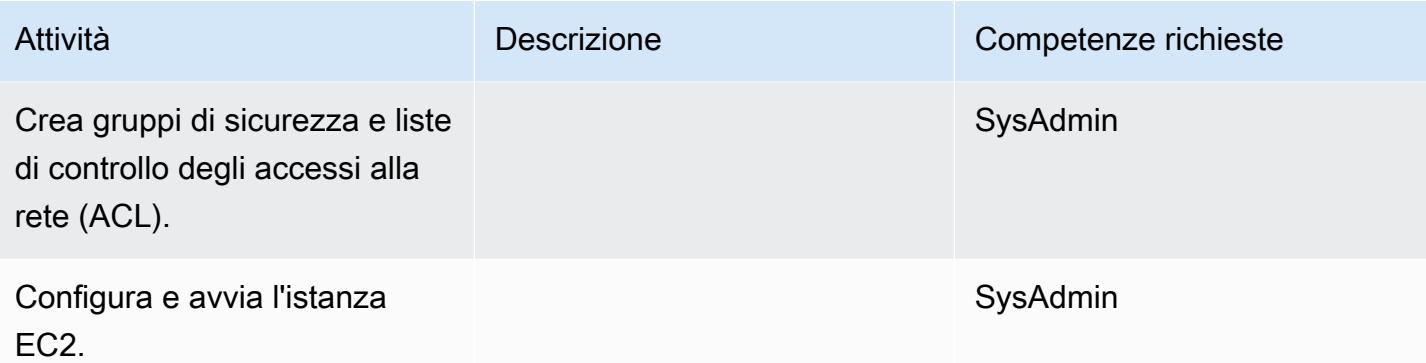

### Installa il software Oracle

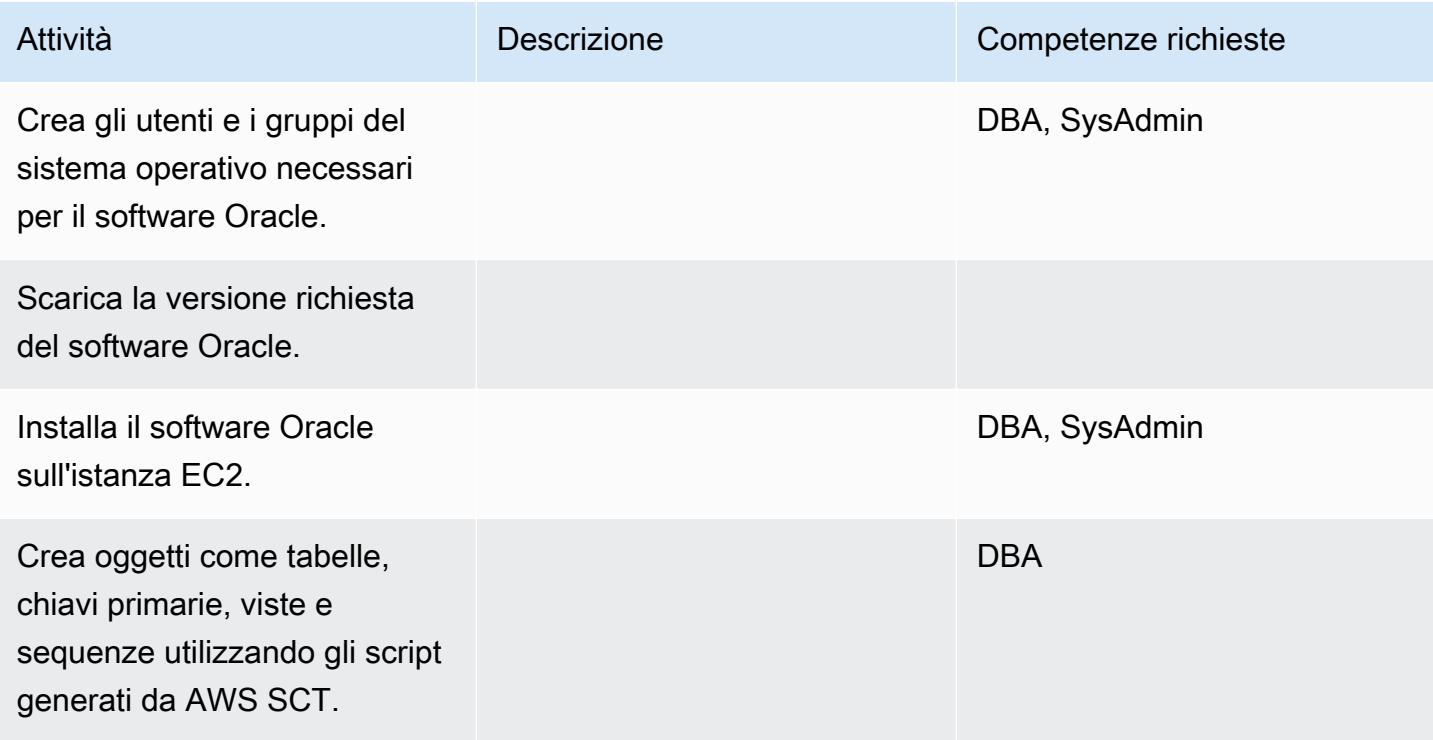

# Migrazione dei dati - opzione 1

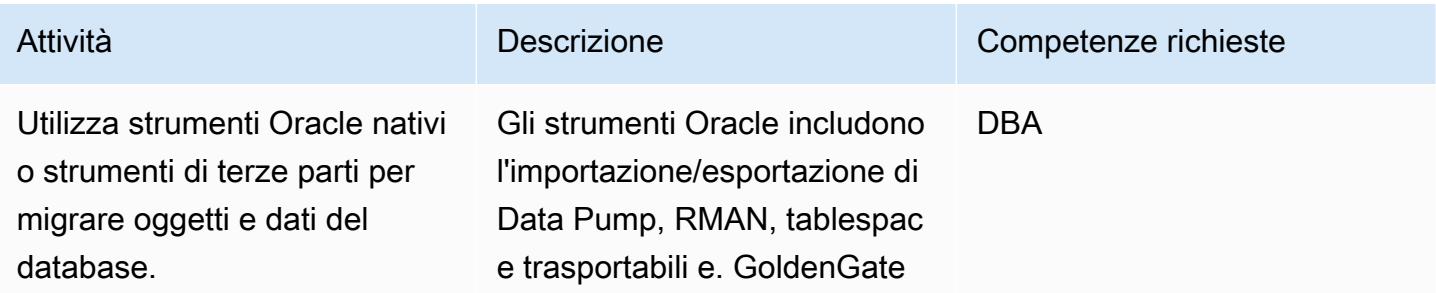

# Migrazione dei dati - opzione 2

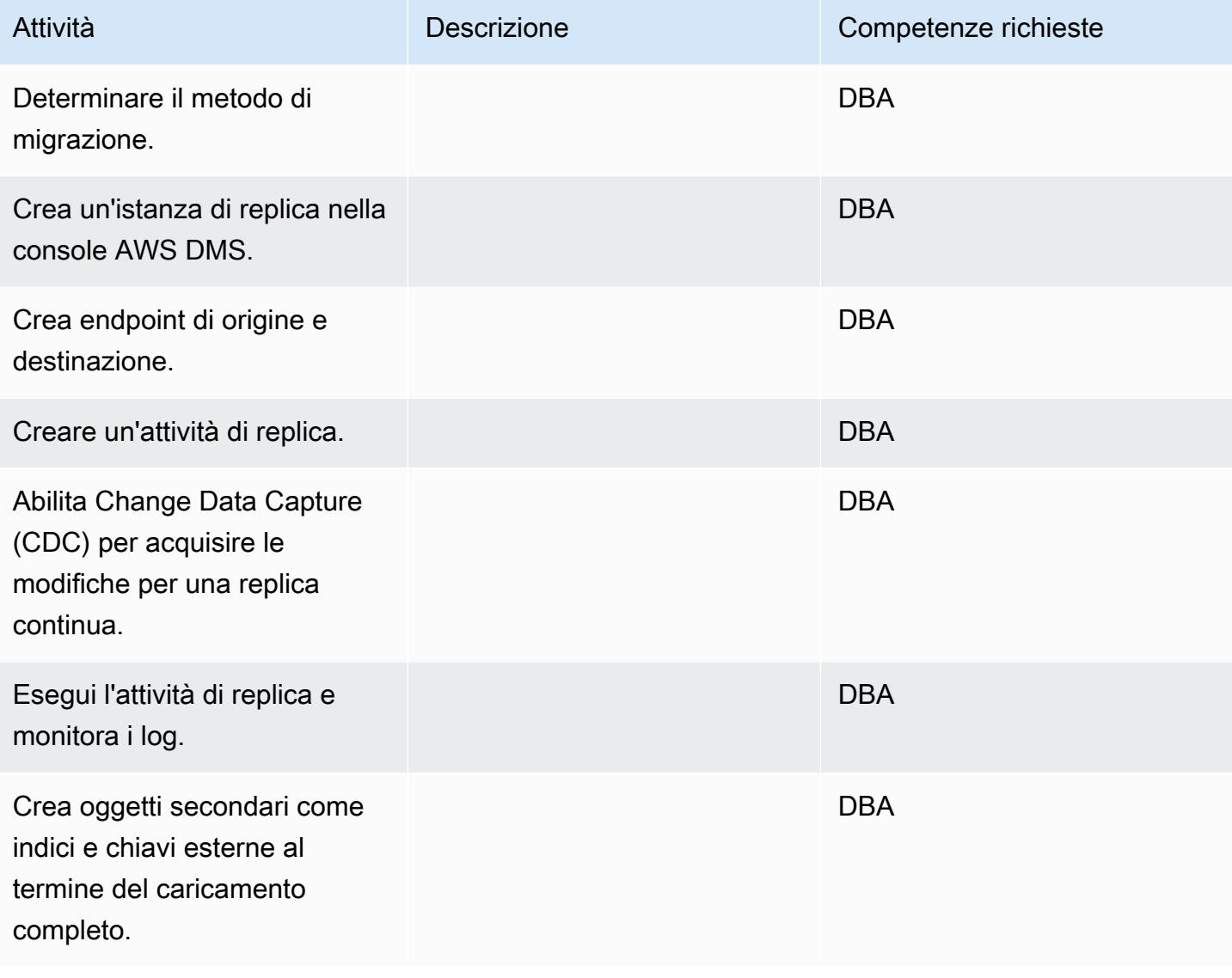

# Migrare l'applicazione

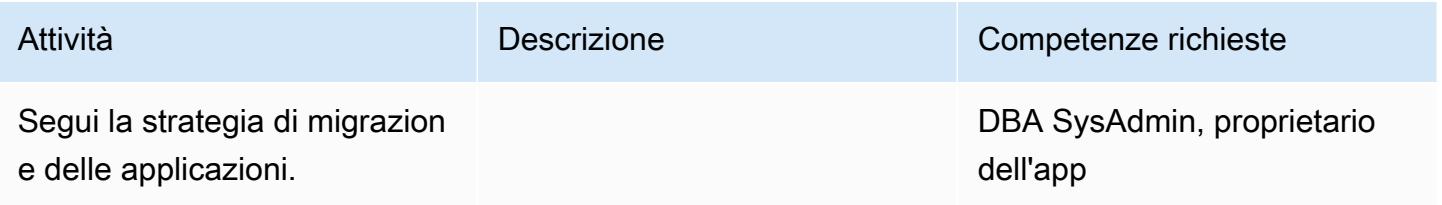

#### **Tagliare**

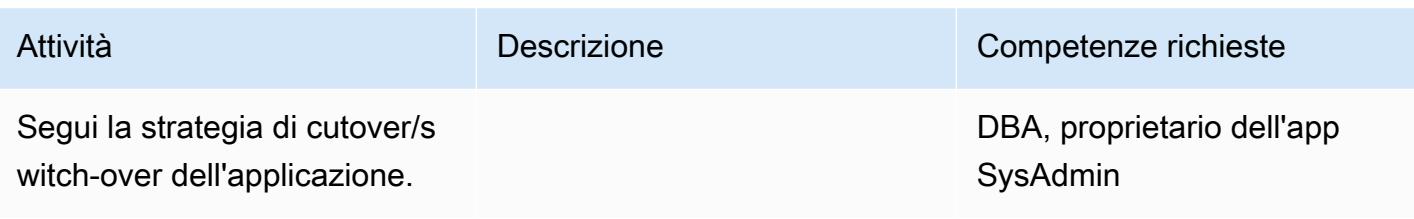

# Chiudi il progetto

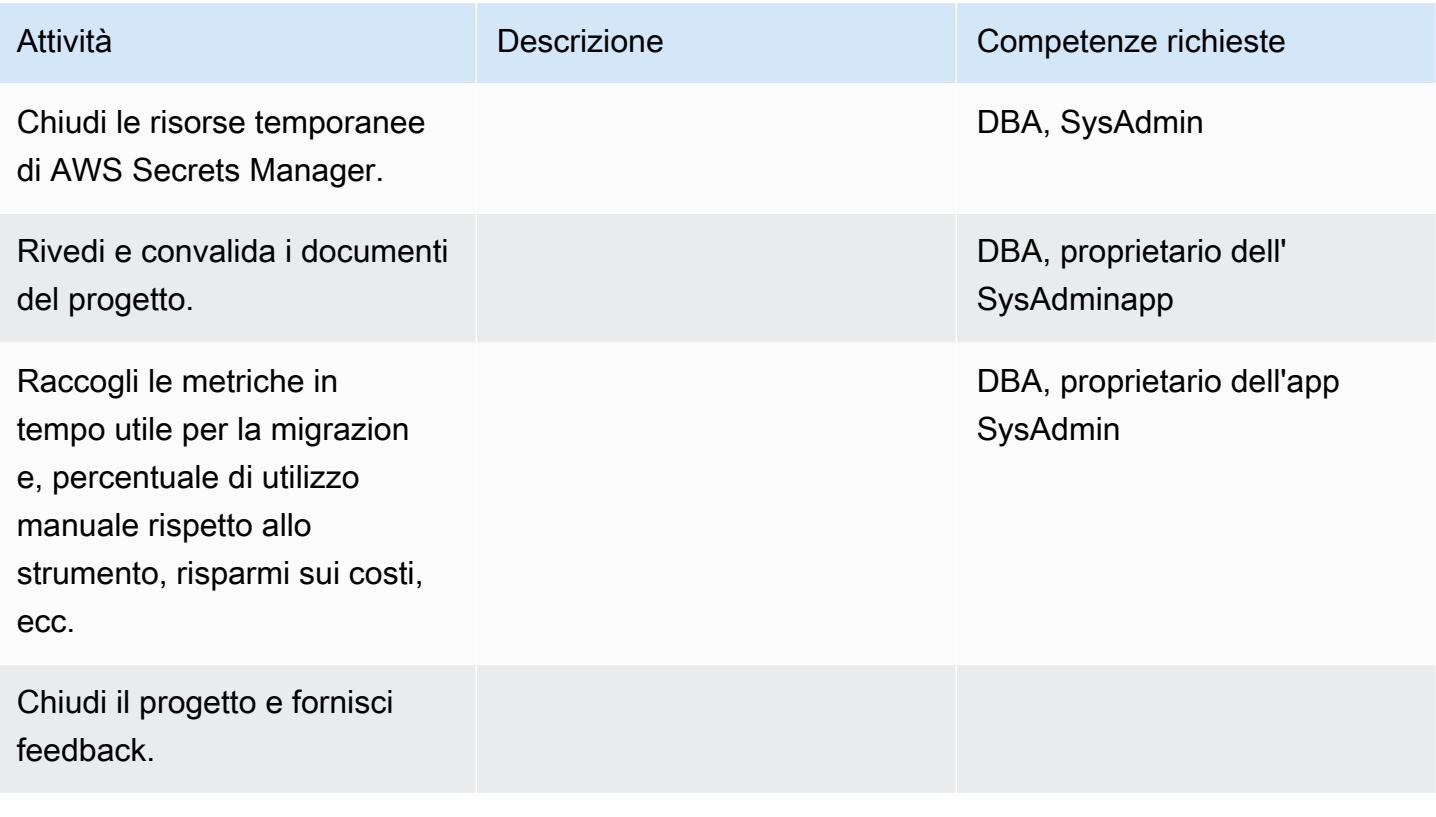

# Risorse correlate

#### Riferimenti

- [Strategie per la migrazione dei database Oracle su AWS](https://docs.aws.amazon.com/whitepapers/latest/strategies-migrating-oracle-db-to-aws/strategies-migrating-oracle-db-to-aws.html)
- [Migrazione dei database Oracle sul cloud AWS](https://docs.aws.amazon.com/prescriptive-guidance/latest/migration-oracle-database/)
- [Sito Web Amazon EC2](https://aws.amazon.com/ec2/)
- [Sito web AWS DMS](https://aws.amazon.com/dms/)
- [Post sul blog di AWS DMS](https://aws.amazon.com/blogs/database/category/dms/)
- [Prezzi di Amazon EC2](https://aws.amazon.com/ec2/pricing/)
- [Licenza del software Oracle nell'ambiente di cloud computing](http://www.oracle.com/us/corporate/pricing/cloud-licensing-070579.pdf)

#### Tutorial e video

- [Nozioni di base su Amazon EC2](https://aws.amazon.com/ec2/getting-started/)
- [Guida introduttiva ad AWS DMS](https://aws.amazon.com/dms/getting-started/)
- [Introduzione ad Amazon EC2 Server e hosting cloud elastici con AWS \(video\)](https://www.youtube.com/watch?v=TsRBftzZsQo)

# Esegui la migrazione di un database Oracle locale su Amazon EC2 utilizzando Oracle Data Pump

Creato da Navakanth Talluri (AWS)

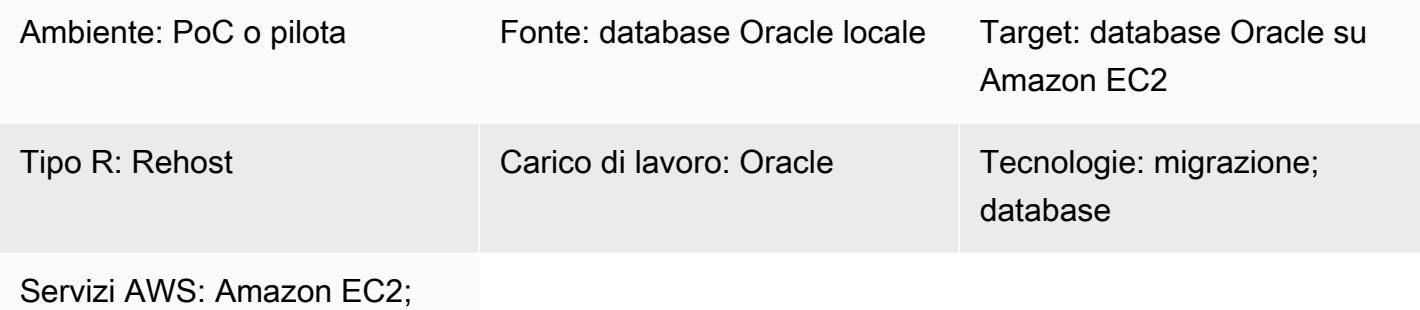

AWS Direct Connect

# Riepilogo

Durante la migrazione dei database, è necessario considerare fattori quali i motori e le versioni del database di origine e di destinazione, gli strumenti e i servizi di migrazione e i periodi di inattività accettabili. Se stai migrando un database Oracle locale su Amazon Elastic Compute Cloud (Amazon EC2), puoi utilizzare strumenti Oracle, come Oracle Data Pump e Oracle Recovery Manager (RMAN). Per ulteriori informazioni sulle strategie, consulta [Migrazione dei database Oracle al cloud AWS.](https://docs.aws.amazon.com/prescriptive-guidance/latest/migration-oracle-database/welcome.html)

Oracle Data Pump ti aiuta a estrarre il backup logico e coerente del database e a ripristinarlo sull'istanza EC2 di destinazione. Questo modello descrive come migrare un database Oracle locale su un'istanza EC2 utilizzando Oracle Data Pump e il NETWORK\_LINK parametro, con tempi di inattività minimi. Il NETWORK\_LINK parametro avvia un'importazione tramite un collegamento al database. Il client Oracle Data Pump Import (impdp) sull'istanza EC2 di destinazione si connette al database di origine, recupera i dati da esso e li scrive direttamente nel database sull'istanza di destinazione. In questa soluzione non vengono utilizzati file di backup o dump.

## Prerequisiti e limitazioni

#### **Prerequisiti**

- Un account AWS attivo.
- Un database Oracle locale che:
	- Non è un database Oracle Real Application Clusters (RAC)
- Non è un database Oracle Automatic Storage Management (Oracle ASM)
- È in modalità lettura-scrittura.
- Hai creato un collegamento AWS Direct Connect tra il tuo data center locale e AWS. Per ulteriori informazioni, consulta [Creare una connessione](https://docs.aws.amazon.com/directconnect/latest/UserGuide/create-connection.html) (documentazione Direct Connect).

#### Versioni del prodotto

• Oracle Database 10g release 1 (10.1) e successive

#### **Architettura**

Stack tecnologico di origine

• Un server di database Oracle autonomo (non RAC e non ASM) in un data center locale

#### Stack tecnologico Target

• Un database Oracle in esecuzione su Amazon EC2

#### Architettura di destinazione

Il [pilastro dell'affidabilità](https://docs.aws.amazon.com/wellarchitected/latest/reliability-pillar/welcome.html) di AWS Well-Architected Framework consiglia di creare backup dei dati per contribuire a fornire disponibilità e resilienza elevate. Per ulteriori informazioni, consulta [Architecting](https://docs.aws.amazon.com/whitepapers/latest/oracle-database-aws-best-practices/architecting-for-high-availability.html#amazon-ec2)  [for high availability](https://docs.aws.amazon.com/whitepapers/latest/oracle-database-aws-best-practices/architecting-for-high-availability.html#amazon-ec2) in Best Practices for Running Oracle Database on AWS. Questo modello configura i database primari e in standby su istanze EC2 utilizzando Oracle Active Data Guard. Per un'elevata disponibilità, le istanze EC2 devono trovarsi in zone di disponibilità diverse. Tuttavia, le zone di disponibilità possono trovarsi nella stessa regione AWS o in diverse regioni AWS.

Active Data Guard fornisce l'accesso in sola lettura a un database fisico in standby e applica continuamente le modifiche da ripetere dal database principale. In base al Recovery Point Objective (RPO) e al Recovery Time Objective (RTO), puoi scegliere tra opzioni di redo transport sincrone e asincrono.

L'immagine seguente mostra l'architettura di destinazione se le istanze EC2 primarie e in standby si trovano in diverse regioni AWS.

Dopo aver completato la configurazione dell'architettura di destinazione, utilizzi Oracle Data Pump per migrare i dati e gli schemi locali sull'istanza EC2 principale. Durante il cutover, le applicazioni non possono accedere al database locale o al database di destinazione. Queste applicazioni vengono chiuse finché non possono essere connesse al nuovo database di destinazione sull'istanza EC2 primaria.

L'immagine seguente mostra l'architettura durante la migrazione dei dati. In questa architettura di esempio, le istanze EC2 primarie e in standby si trovano in diverse regioni AWS.

### **Strumenti**

#### Servizi AWS

- [AWS Direct Connect](https://aws.amazon.com/directconnect/) collega la rete interna a una posizione Direct Connect tramite un cavo Ethernet standard in fibra ottica. Con questa connessione, puoi creare interfacce virtuali direttamente ai servizi AWS pubblici bypassando i provider di servizi Internet nel tuo percorso di rete.
- [Amazon Elastic Compute Cloud \(Amazon EC2\) Elastic Compute Cloud \(Amazon EC2\)](https://docs.aws.amazon.com/ec2/) fornisce capacità di calcolo scalabile nel cloud AWS. Puoi avviare tutti i server virtuali di cui hai bisogno e dimensionarli rapidamente.

#### Altri strumenti e servizi

- [Oracle Active Data Guard](https://docs.oracle.com/en/database/oracle/oracle-database/21/sbydb/introduction-to-oracle-data-guard-concepts.html#GUID-5E73667D-4A56-445E-911F-1E99092DD8D7) ti aiuta a creare, mantenere, gestire e monitorare i database in standby.
- [Oracle Data Pump](https://www.oracle.com/technetwork/documentation/data-pump-overview-084963.html) ti aiuta a spostare dati e metadati da un database all'altro a velocità elevate.

## Best practice

- [Best Practice per l'esecuzione di Oracle Database su AWS](https://docs.aws.amazon.com/whitepapers/latest/oracle-database-aws-best-practices/architecting-for-security-and-performance.html)
- [Importazione di dati utilizzando NETWORK\\_LINK](https://docs.oracle.com/database/121/SUTIL/GUID-23E58D59-A477-4A87-BD0E-C82447581D0A.htm#SUTIL856)

# Epiche

# Configura le istanze EC2 su AWS

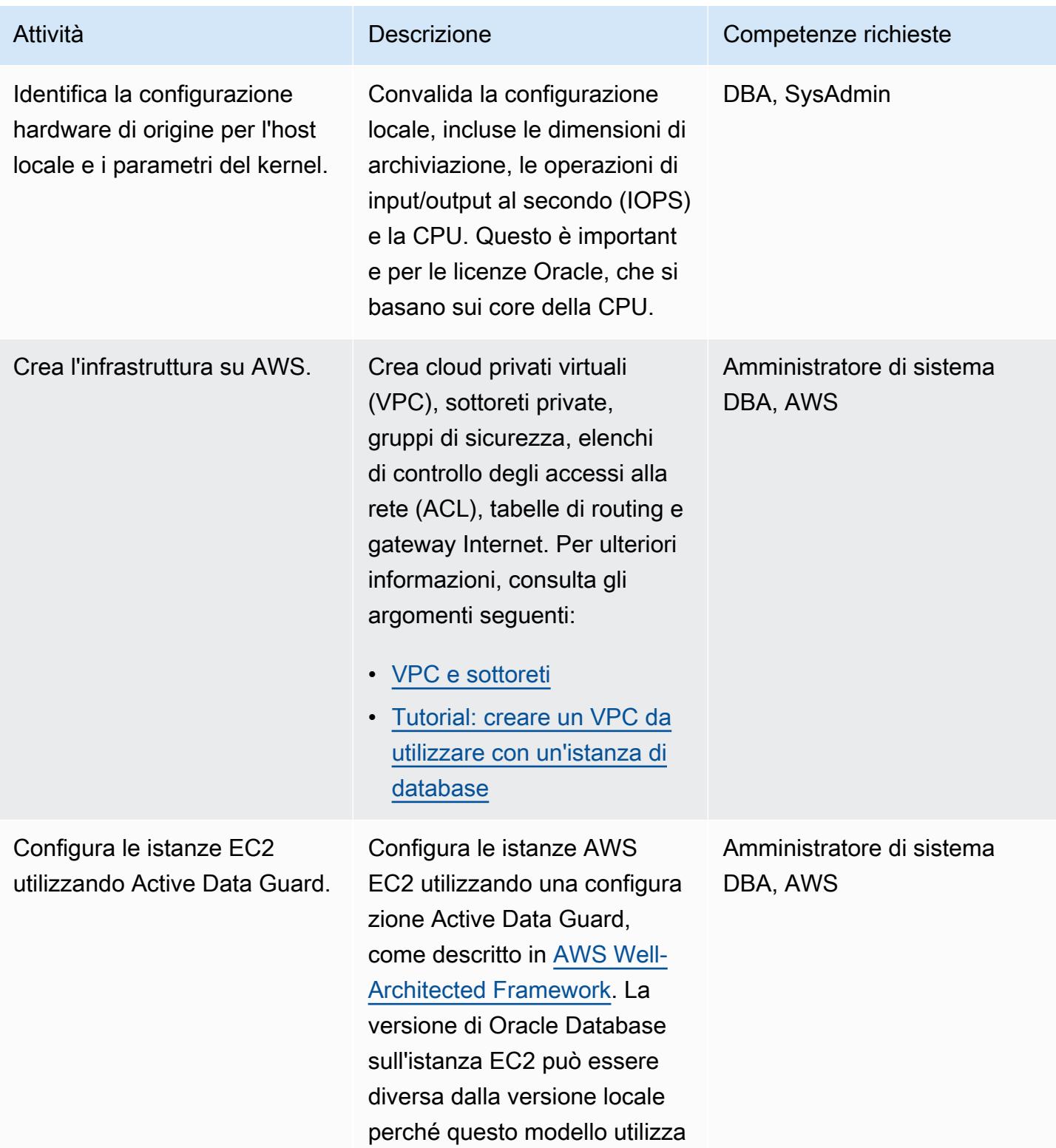

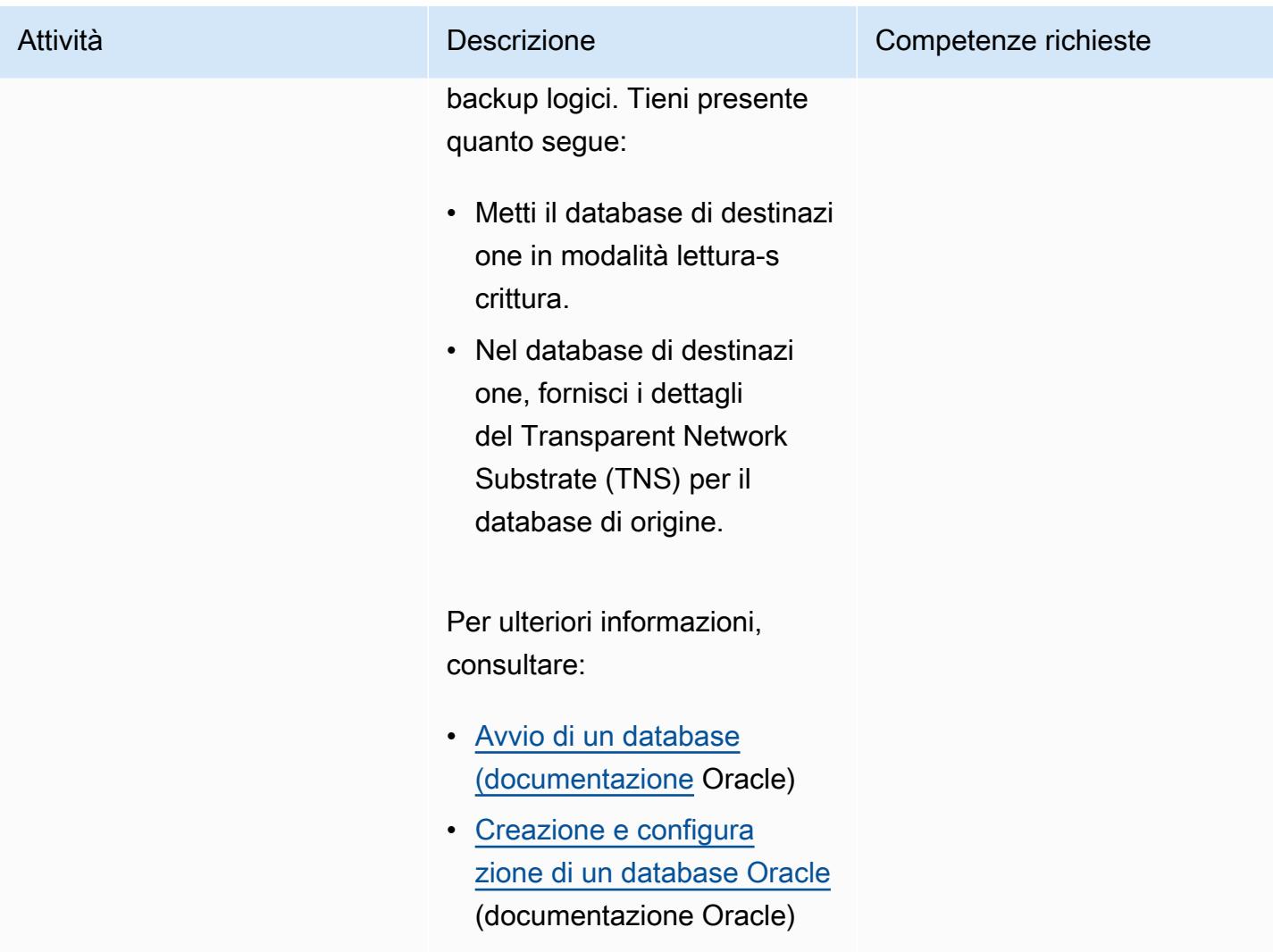

Esegui la migrazione del database su Amazon EC2

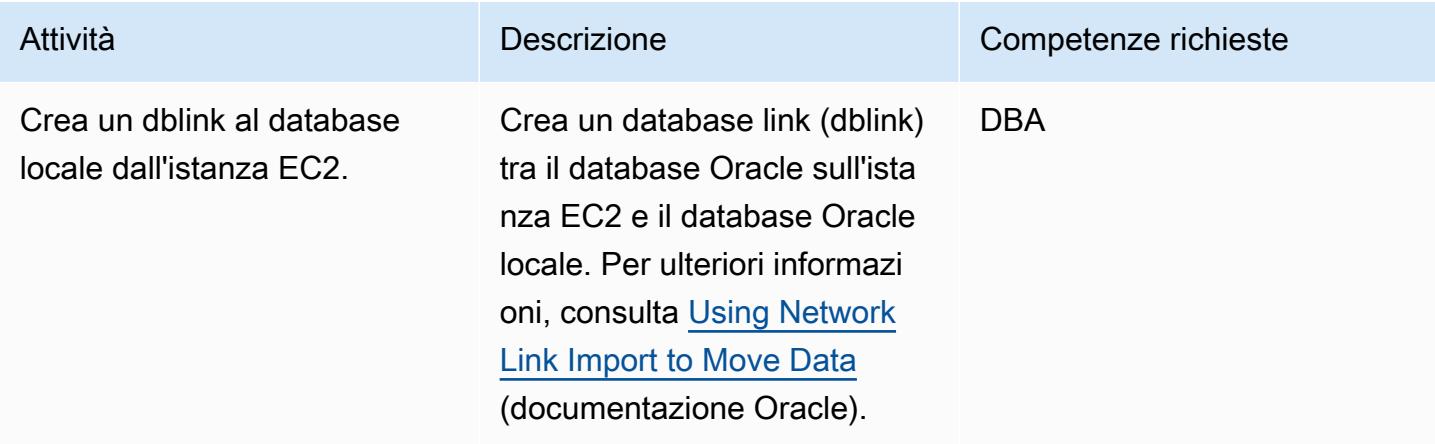
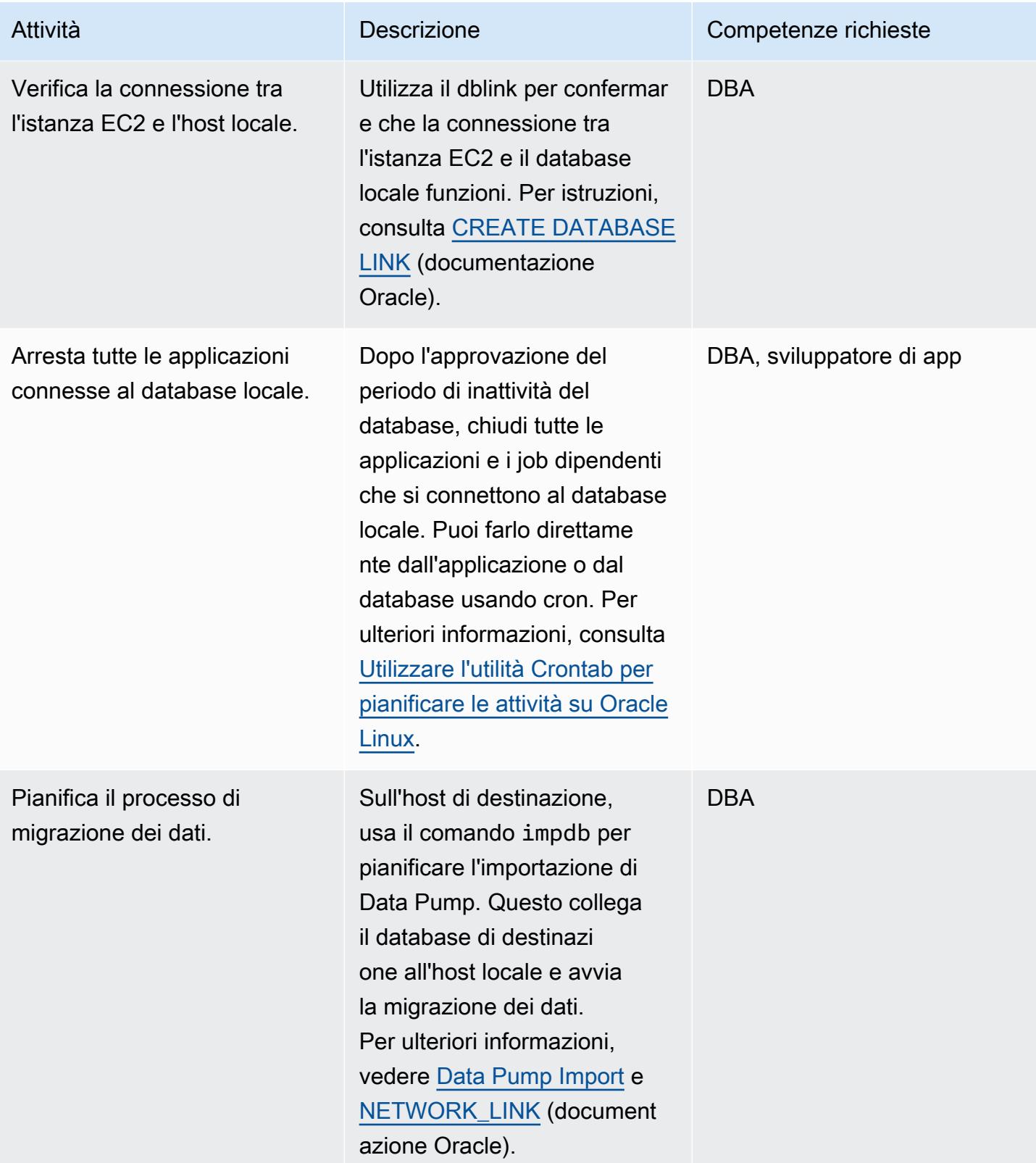

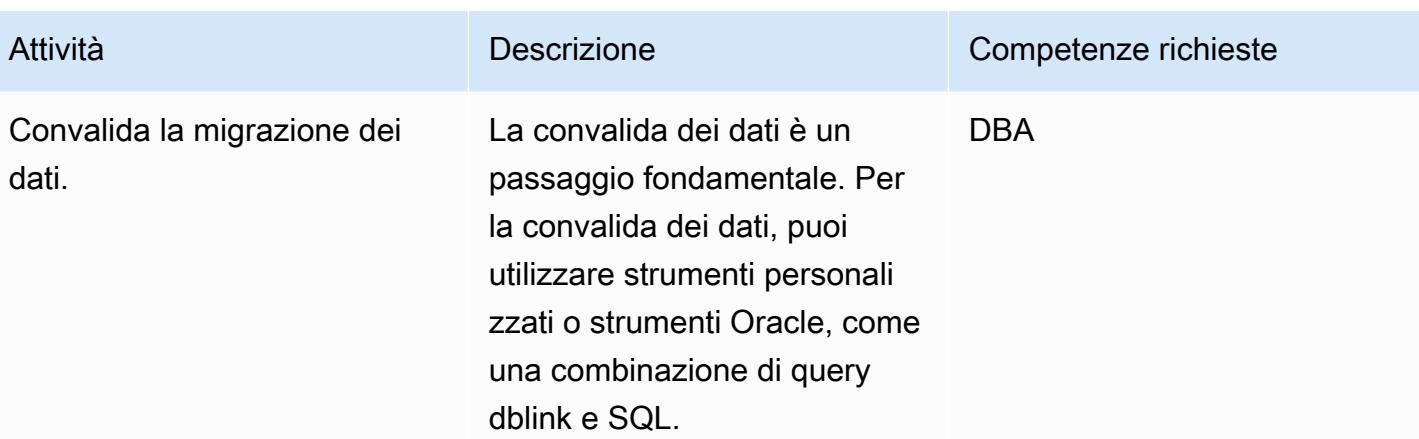

# Tagliare

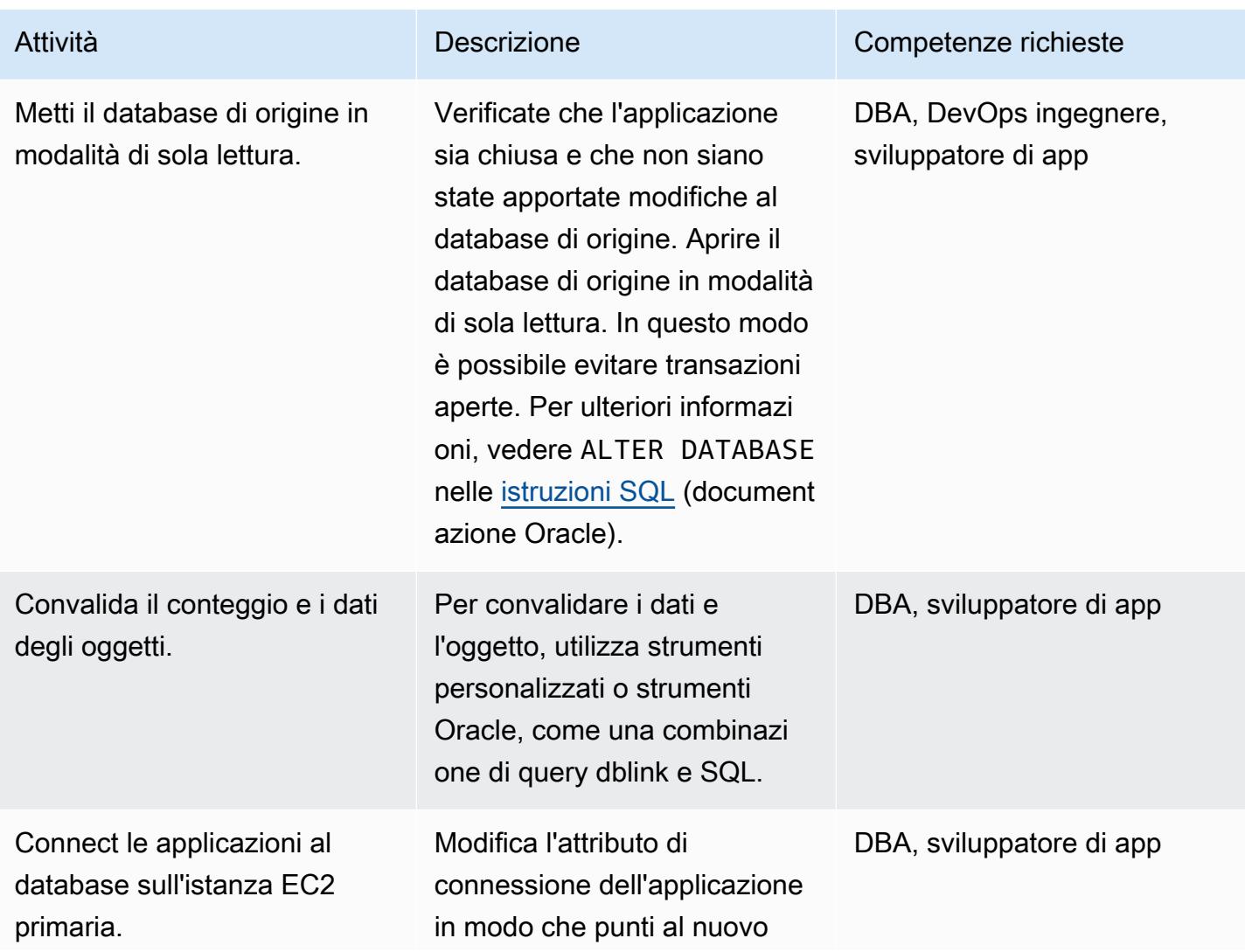

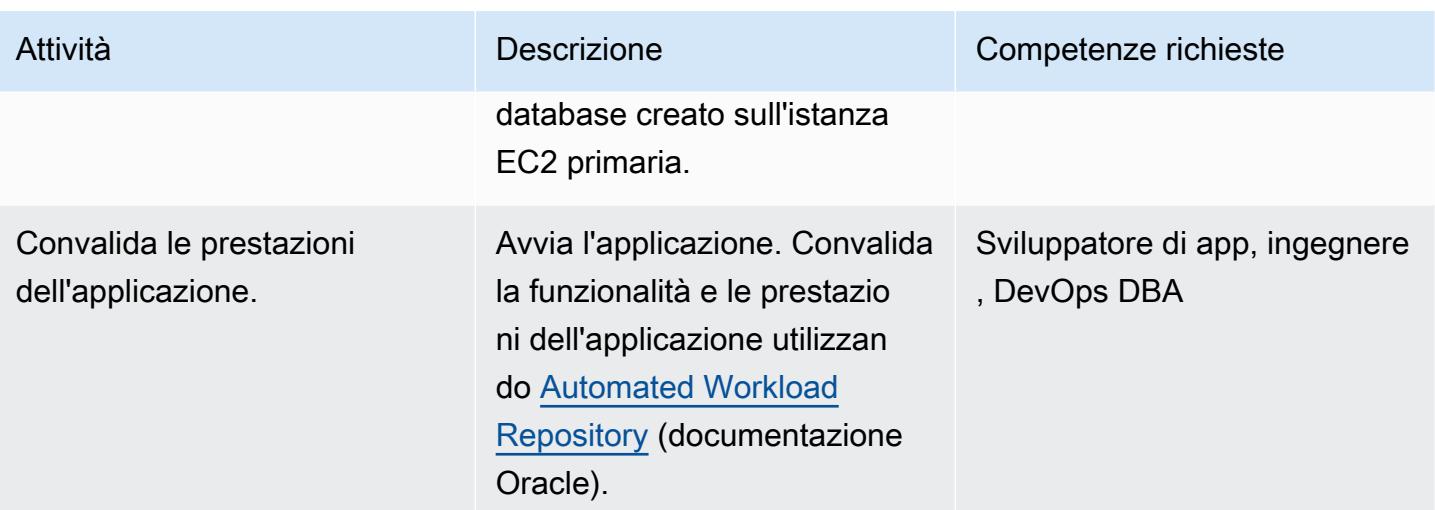

### Risorse correlate

#### Riferimenti AWS

- [Migrazione dei database Oracle sul cloud AWS](https://docs.aws.amazon.com/prescriptive-guidance/latest/migration-oracle-database/welcome.html)
- [Amazon EC2 per Oracle](https://docs.aws.amazon.com/prescriptive-guidance/latest/migration-oracle-database/ec2-oracle.html)
- [Migrazione di database Oracle voluminosi su AWS per ambienti multipiattaforma](https://docs.aws.amazon.com/prescriptive-guidance/latest/migrate-bulky-oracle-databases/welcome.html)
- [VPC e sottoreti](https://docs.aws.amazon.com/vpc/latest/userguide/VPC_Subnets.html)
- [Tutorial: creare un VPC da utilizzare con un'istanza di database](https://docs.aws.amazon.com/AmazonRDS/latest/UserGuide/CHAP_Tutorials.WebServerDB.CreateVPC.html)

#### Riferimenti Oracle

- [Configurazioni Oracle Data Guard](https://docs.oracle.com/en/database/oracle/oracle-database/21/sbydb/introduction-to-oracle-data-guard-concepts.html#GUID-AB9DF863-2C7E-4767-81F2-56AD0FA30B49)
- [Importazione di Data Pump](https://docs.oracle.com/database/121/SUTIL/GUID-D11E340E-14C6-43B8-AB09-6335F0C1F71B.htm#SUTIL300)

# Esegui la migrazione di un database SAP ASE locale su Amazon EC2

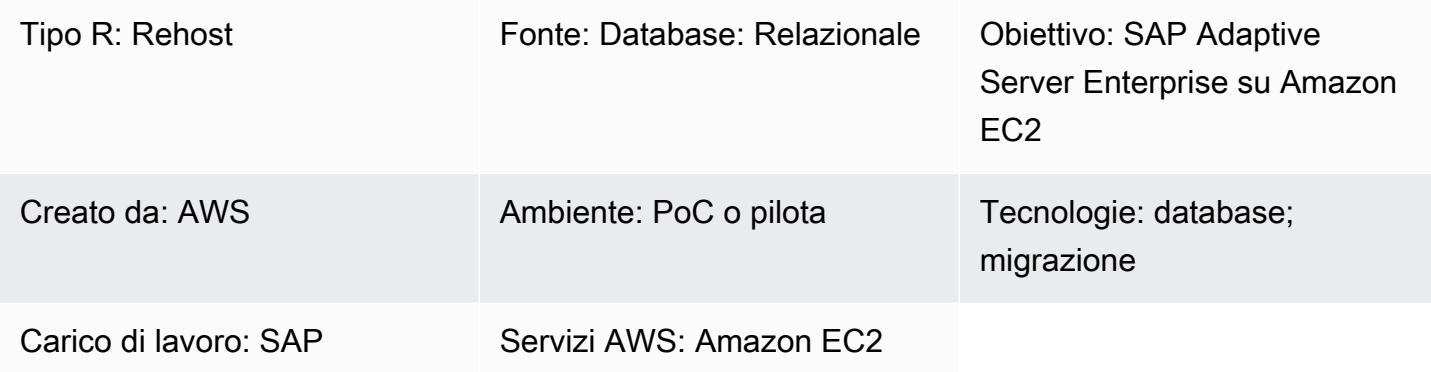

## Riepilogo

Questo modello descrive come migrare un database SAP Adaptive Server Enterprise (ASE) da un host locale a un'istanza Amazon Elastic Compute Cloud (Amazon EC2). Il modello copre l'uso di strumenti nativi di AWS Database Migration Service (AWS DMS) o SAP ASE come ASE Cockpit, Sybase Central per ASE e DBA Cockpit per la migrazione.

Prerequisiti e limitazioni

**Prerequisiti** 

- Un account AWS attivo
- Un database di origine SAP ASE in un data center locale

Limitazioni di

• Il database di origine deve essere inferiore a 64 TB

Versioni del prodotto

• SAP ASE versione 15.x e 16.x o successive

# **Architettura**

Stack tecnologico di origine

• Database SAP ASE locale

Stack tecnologico Target

• Database SAP ASE su un'istanza EC2

Architettura di migrazione del database

Utilizzo di AWS DMS:

Utilizzo di strumenti SAP ASE nativi:

#### **Strumenti**

- AWS DMS [AWS Data Migration Service](https://docs.aws.amazon.com/dms/) (AWS DMS) supporta diversi database di origine e destinazione. Per ulteriori informazioni, consulta [Sources for Data Migration](https://docs.aws.amazon.com/dms/latest/userguide/CHAP_Source.html) e [Target for Data](https://docs.aws.amazon.com/dms/latest/userguide/CHAP_Target.html) Migration. Ti consigliamo di utilizzare la versione più recente di AWS DMS per il supporto più completo della versione e delle funzionalità.
- SAP ASE Gli strumenti nativi includono ASE Cockpit, Sybase Central per ASE e DBA Cockpit.

## Epiche

Analizza la migrazione

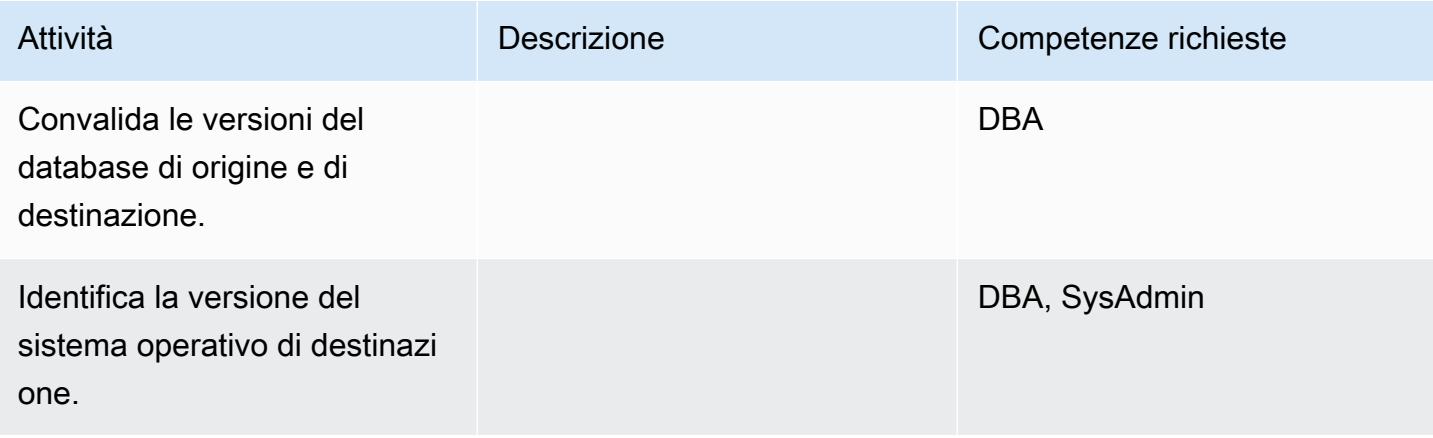

Prontuario AWS Modelli

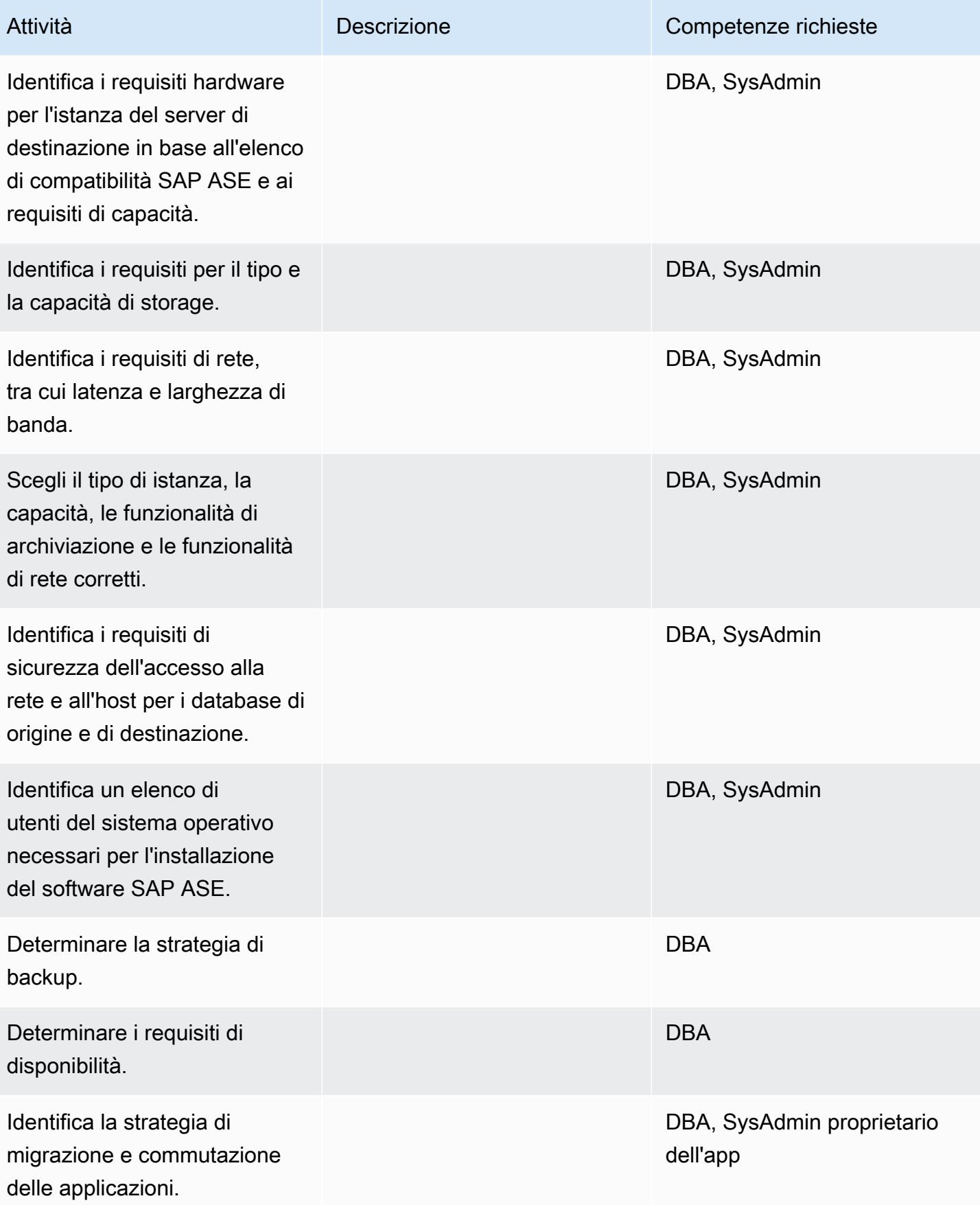

# Configura l'infrastruttura

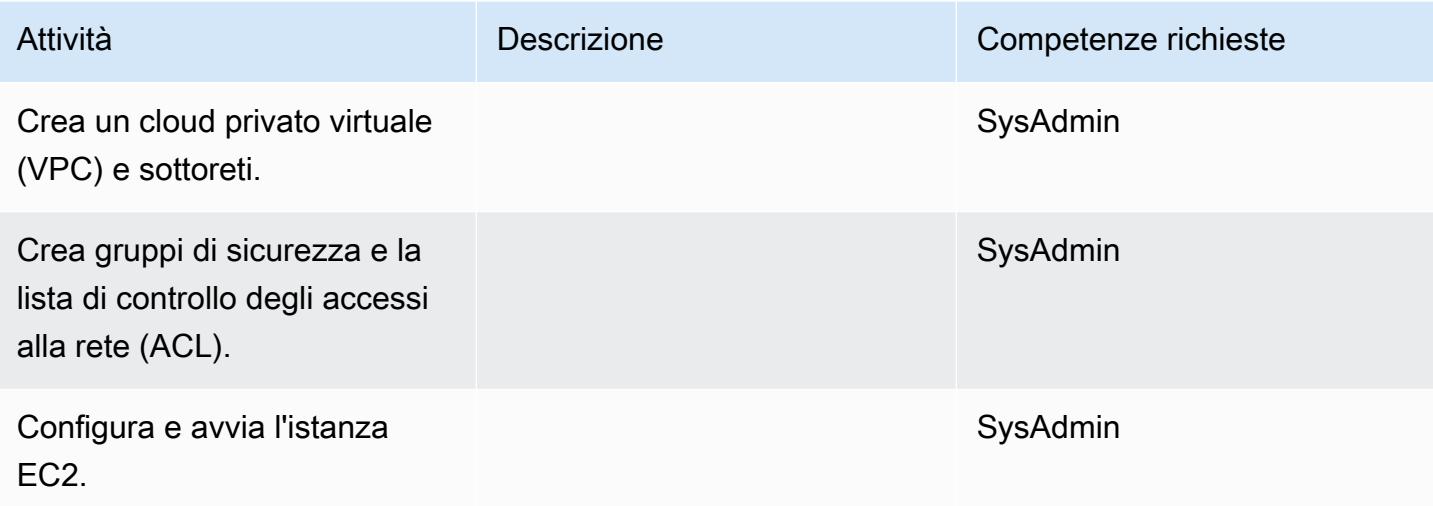

## Installa il software

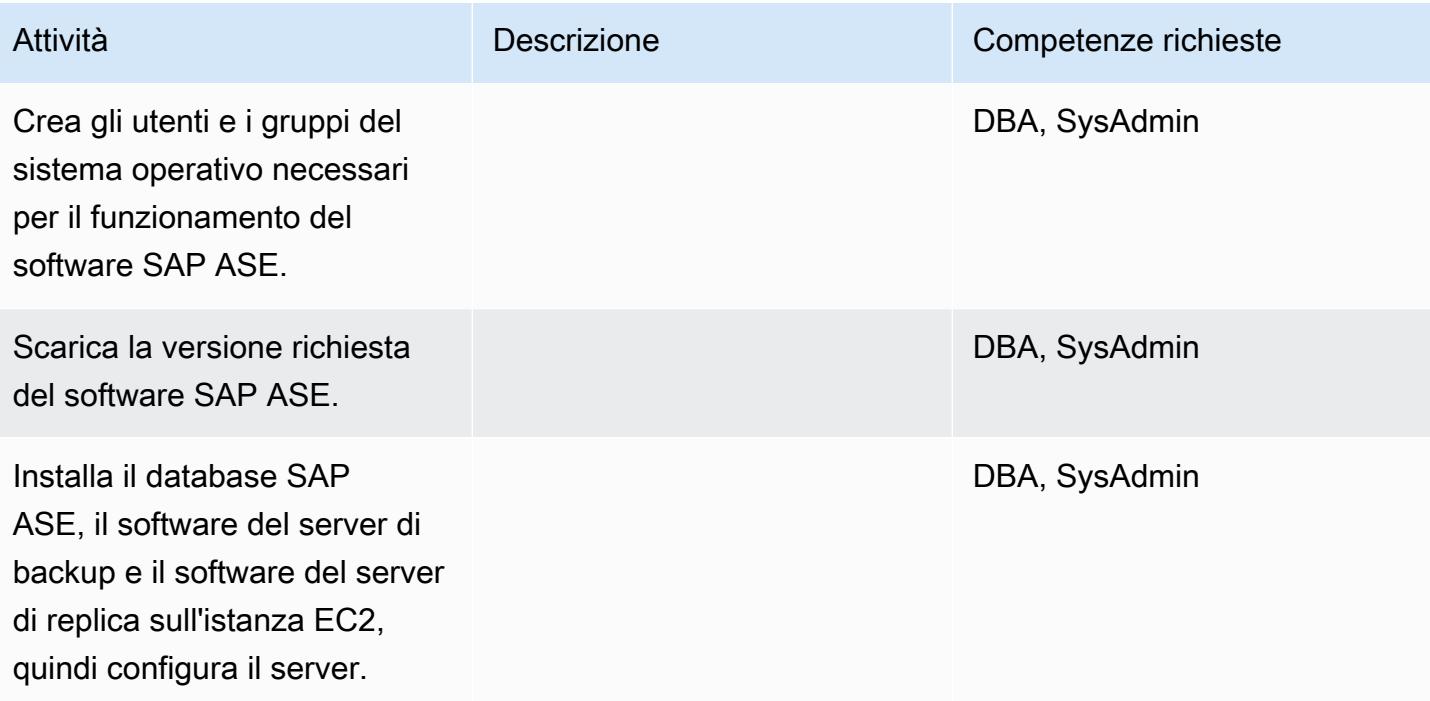

## Migrazione dei dati - opzione 1

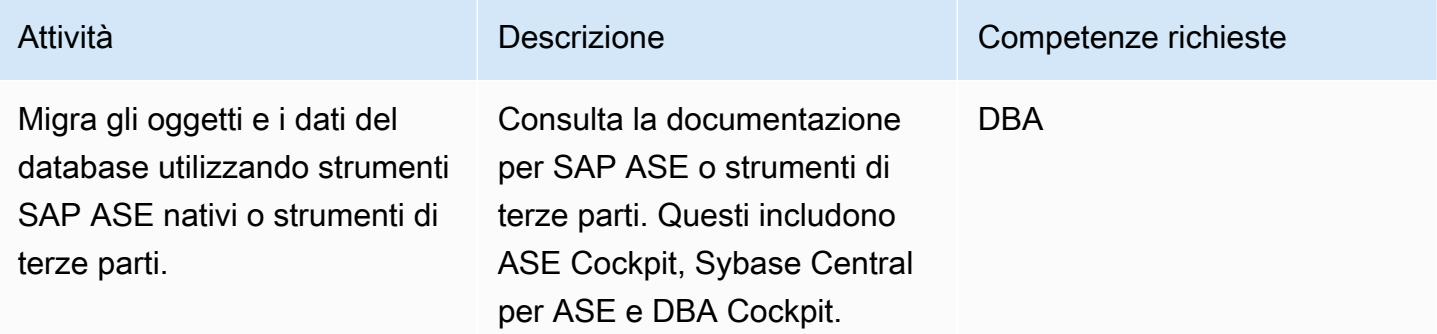

## Migrazione dei dati - opzione 2

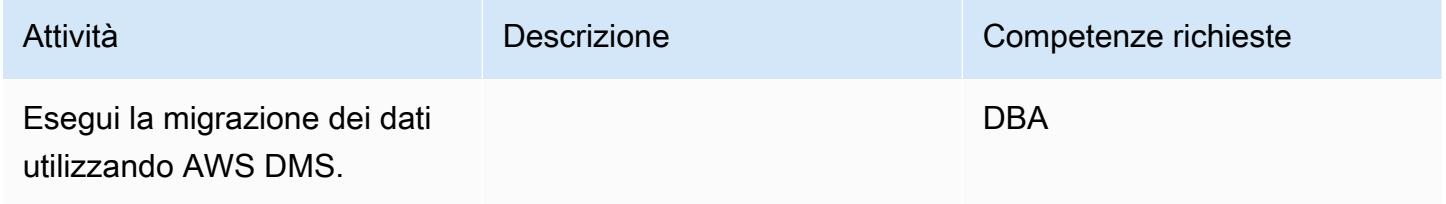

Migrare l'applicazione

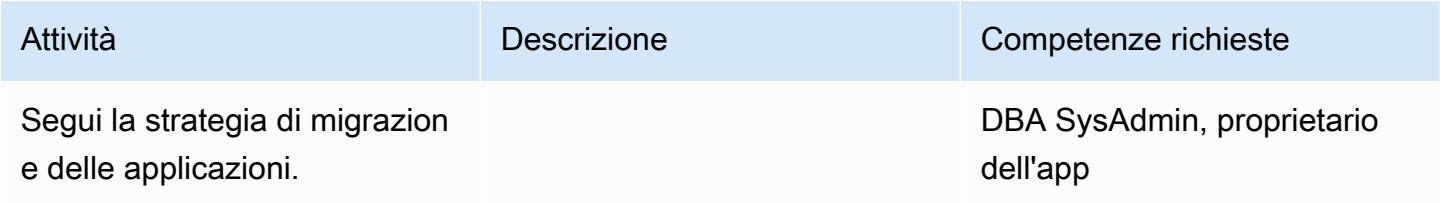

# Tagliare

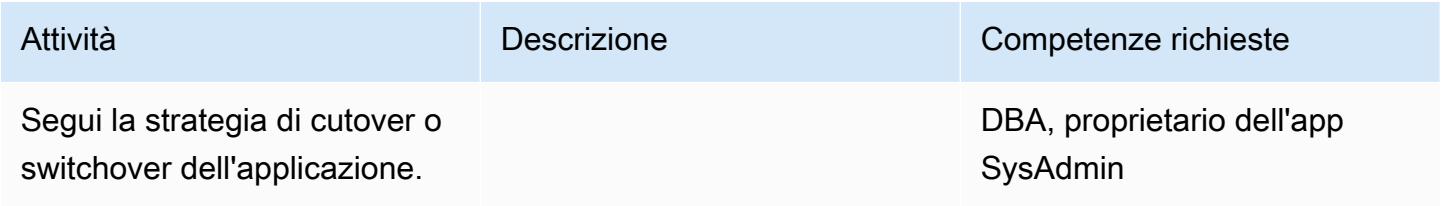

#### Chiudi il progetto

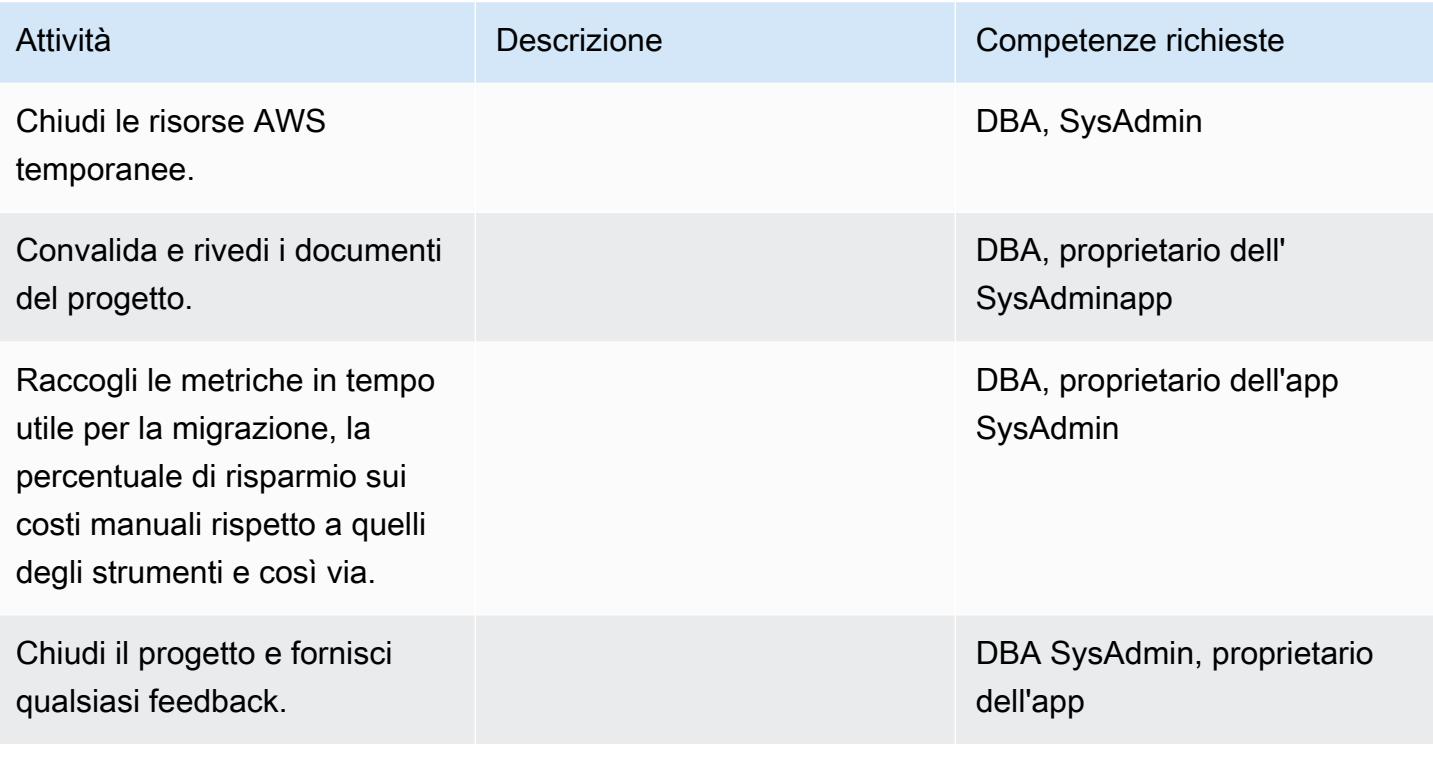

### Risorse correlate

#### Riferimenti

- [Amazon EC2](https://aws.amazon.com/ec2/)
- [AWS DMS](https://aws.amazon.com/dms/)
- [Prezzi di Amazon EC2](https://aws.amazon.com/ec2/pricing/)

### Tutorial e video

- [Nozioni di base su Amazon EC2](https://aws.amazon.com/ec2/getting-started/)
- [Guida introduttiva ad AWS Database Migration Service](https://aws.amazon.com/dms/getting-started/)
- [AWS Data Migration Service \(video\)](https://www.youtube.com/watch?v=zb4GcjEdl8U)
- [Introduzione ad Amazon EC2 Server e hosting cloud elastici con AWS \(video\)](https://www.youtube.com/watch?v=TsRBftzZsQo)

# Esegui la migrazione di un database Microsoft SQL Server locale su Amazon EC2

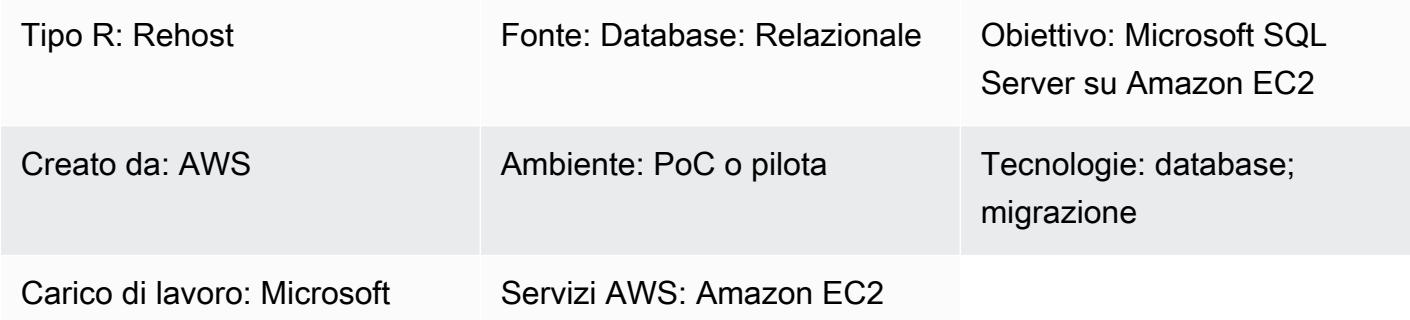

## Riepilogo

Questo modello descrive come migrare un database Microsoft SQL Server locale a Microsoft SQL Server su un'istanza Amazon Elastic Compute Cloud (Amazon EC2). Copre due opzioni di migrazione: utilizzando AWS Data Migration Service (AWS DMS) o utilizzando strumenti nativi di Microsoft SQL Server come backup e ripristino, Copy Database Wizard o copia e collega il database.

## Prerequisiti e limitazioni

**Prerequisiti** 

- Un account AWS attivo
- Un sistema operativo supportato da Amazon EC2 (per un elenco completo delle versioni del sistema operativo supportate, consulta le domande frequenti [su Amazon EC2\)](https://aws.amazon.com/ec2/faqs/)
- Un database di origine Microsoft SQL Server in un data center locale

#### Versioni del prodotto

• Microsoft SQL Server versioni 2005, 2008, 2008R2, 2012, 2014, 2016 e 2017 per le edizioni Enterprise, Standard, Workgroup e Developer, se utilizzi AWS DMS. Per migrare l'edizione Web o Express di Microsoft SQL Server, utilizza strumenti nativi o di terze parti. Per l'elenco più recente delle versioni supportate, consulta [Using a Microsoft SQL Server Database as a Target for AWS](https://docs.aws.amazon.com/dms/latest/userguide/CHAP_Target.SQLServer.html)  [DMS.](https://docs.aws.amazon.com/dms/latest/userguide/CHAP_Target.SQLServer.html)

Stack tecnologico di origine

• Database Microsoft SQL Server locale

Stack tecnologico Target

• Database Microsoft SQL Server su un'istanza EC2

Architettura Target

Architettura di migrazione dei dati

- Utilizzo di AWS DMS
- Utilizzo di strumenti nativi di SQL Server

# **Strumenti**

- AWS DMS [AWS Data Migration Service](https://docs.aws.amazon.com/dms/) (AWS DMS) ti aiuta a migrare i dati da e verso database commerciali e open source ampiamente utilizzati, tra cui Oracle, SQL Server, MySQL e PostgreSQL. Puoi utilizzare AWS DMS per migrare i dati nel cloud AWS, tra istanze locali (attraverso la configurazione di un cloud AWS) oppure tra combinazioni di configurazioni locali e cloud.
- Strumenti nativi di Microsoft SQL Server: includono backup e ripristino, Copia guidata del database e copia e allega database.

# Epiche

Pianifica la migrazione

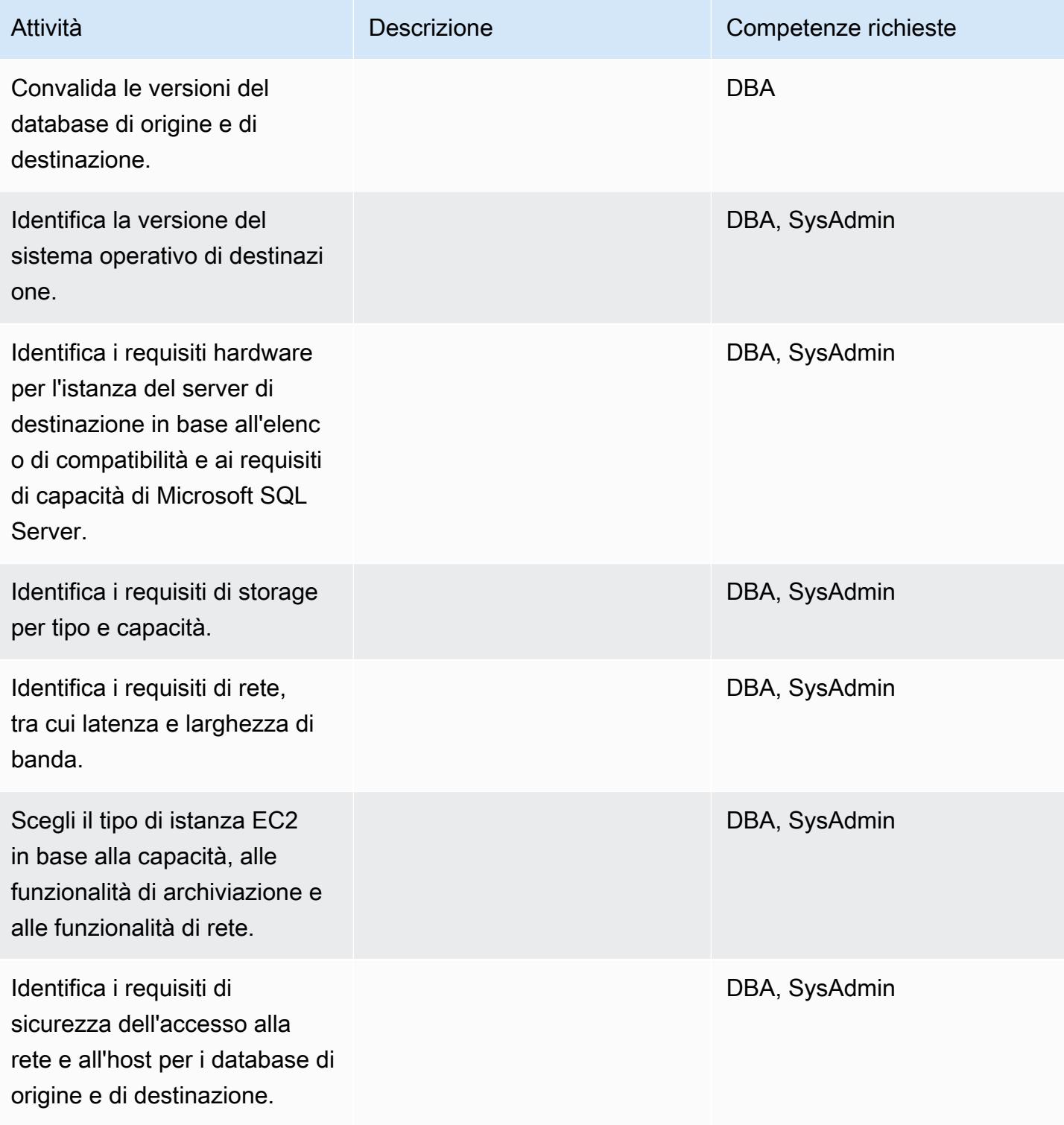

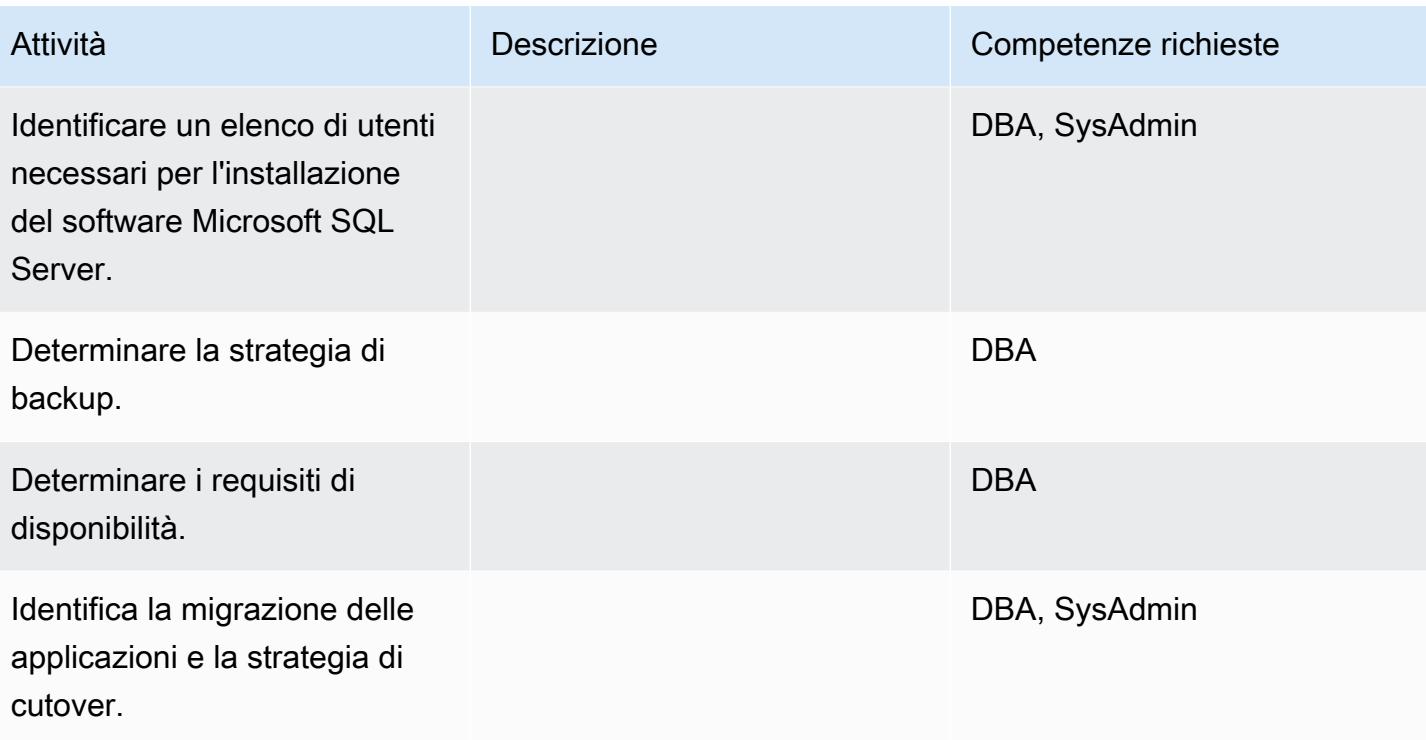

## Configurare l'infrastruttura

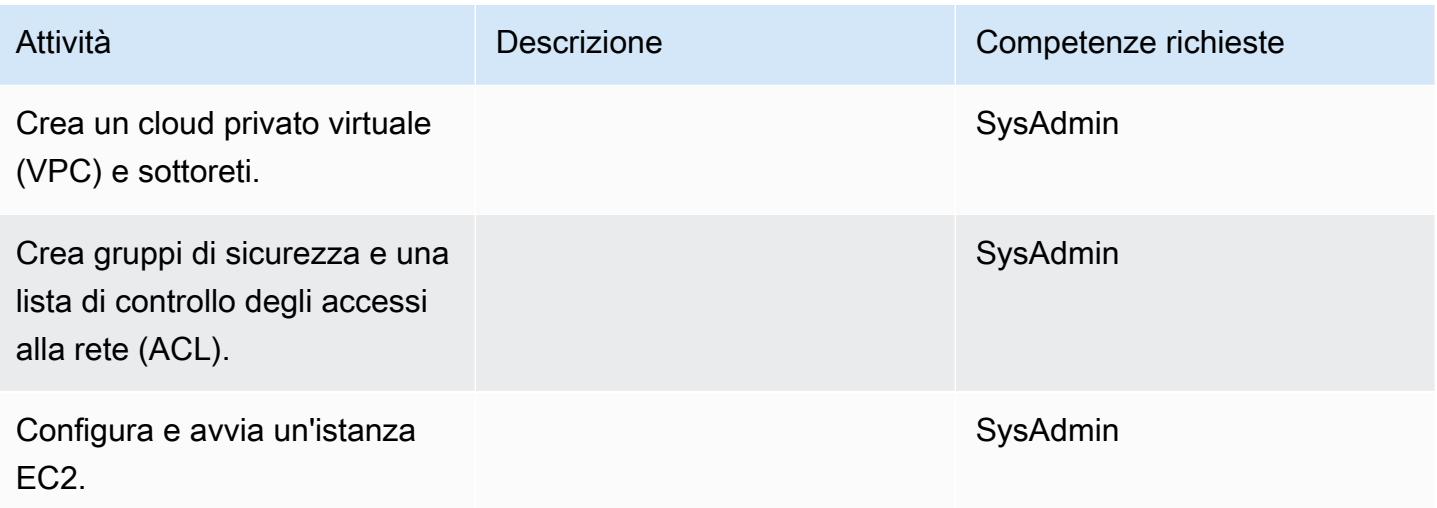

### Installa il software

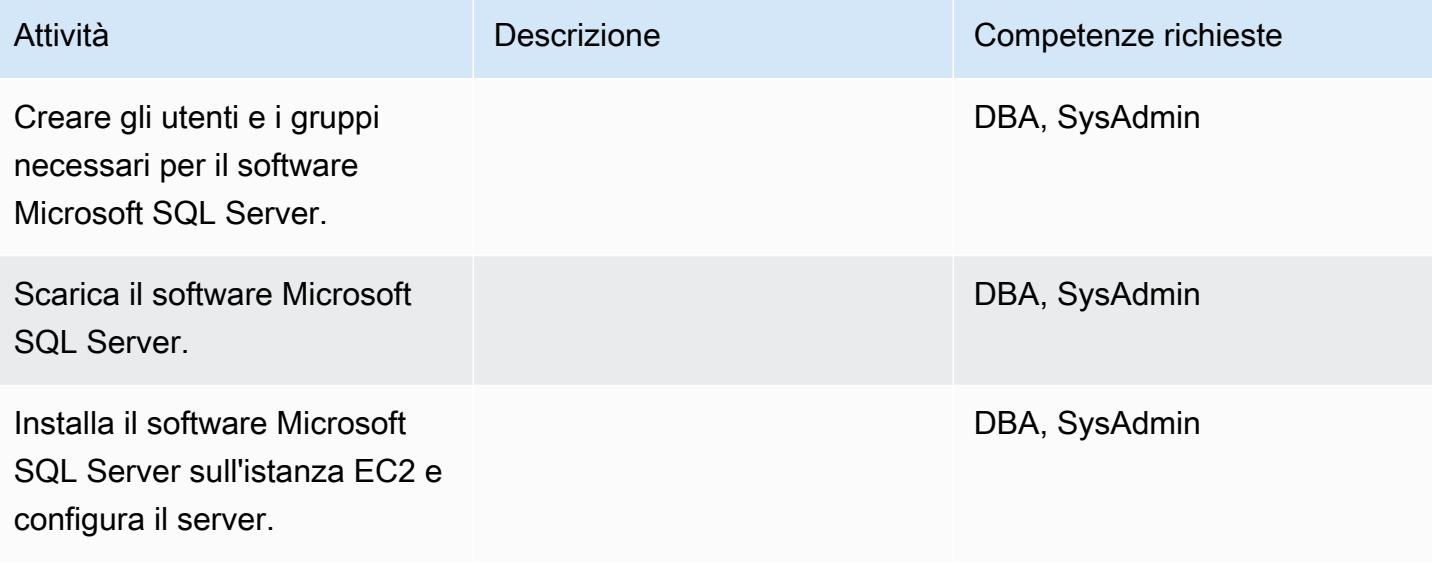

## Migrazione dei dati - opzione 1

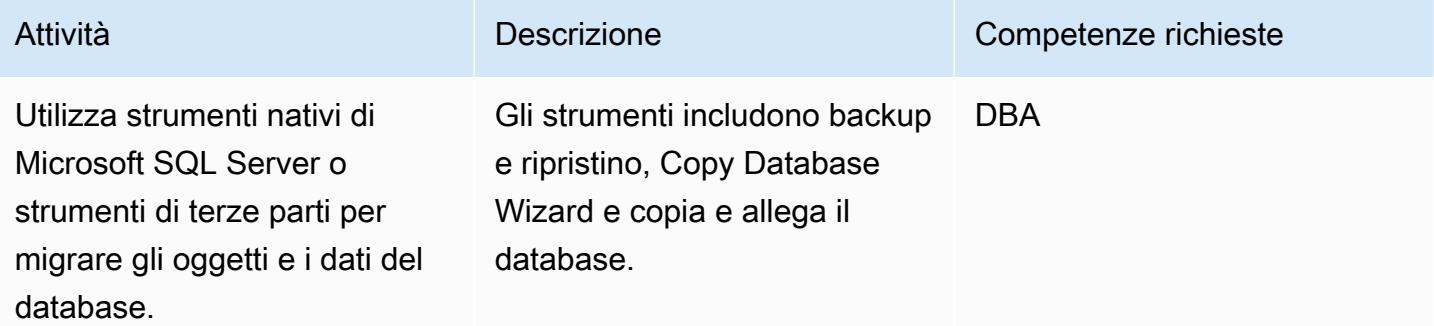

Migrazione dei dati - opzione 2

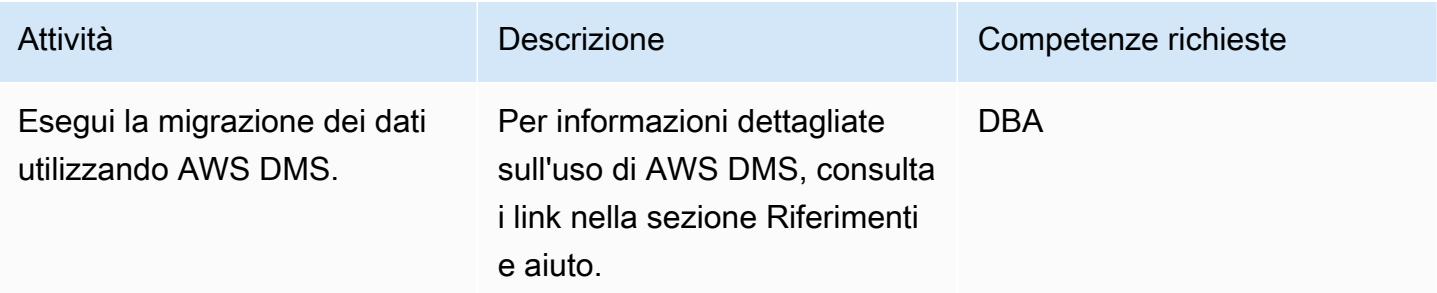

### Migrare l'applicazione

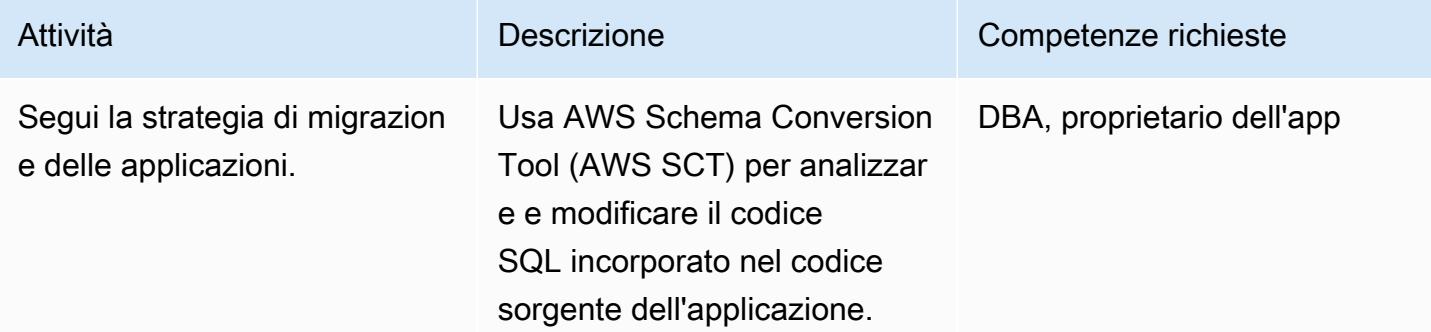

# Tagliare

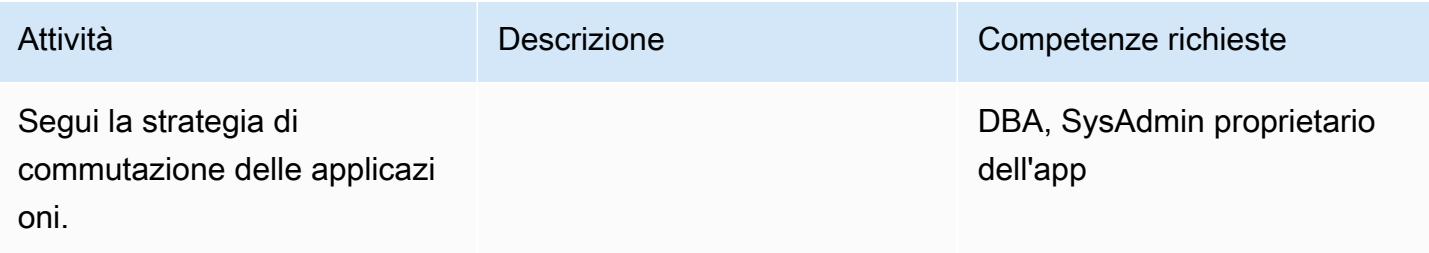

# Chiudi il progetto

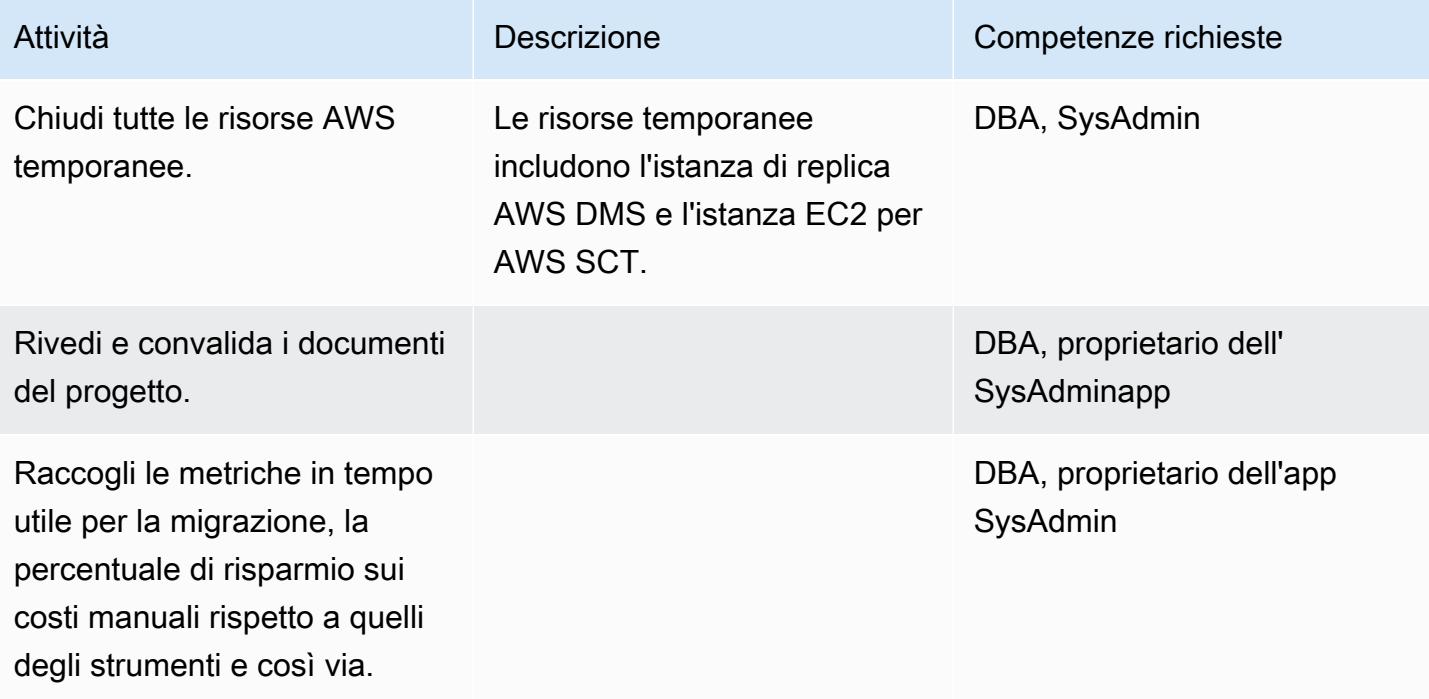

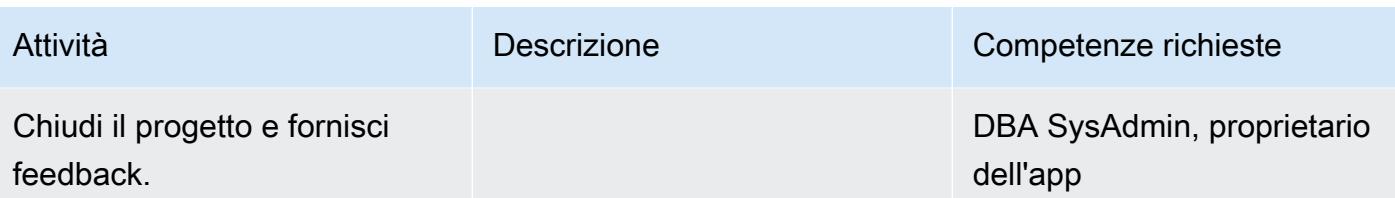

### Risorse correlate

#### Riferimenti

- [Implementazione di Microsoft SQL Server su Amazon Web Services](https://d1.awsstatic.com/whitepapers/RDS/Deploying_SQLServer_on_AWS.pdf)
- [Amazon EC2](https://aws.amazon.com/ec2/)
- [Domande frequenti su Amazon EC2](https://aws.amazon.com/ec2/faqs/)
- [AWS Database Migration Service](https://aws.amazon.com/dms/)
- [Prezzi di Amazon EC2](https://aws.amazon.com/ec2/pricing/)
- [Prodotti Microsoft su AWS](https://aws.amazon.com/windows/products/)
- [Licenze Microsoft su AWS](https://aws.amazon.com/windows/resources/licensing/)
- [Microsoft SQL Server su AWS](https://aws.amazon.com/windows/products/sql/)

#### Tutorial e video

- [Nozioni di base su Amazon EC2](https://aws.amazon.com/ec2/getting-started/)
- [Guida introduttiva ad AWS Database Migration Service](https://aws.amazon.com/dms/getting-started/)
- [Aggiungi un'istanza Amazon EC2 alla tua directory \(Simple AD e Microsoft AD\)](https://docs.aws.amazon.com/directoryservice/latest/admin-guide/join_a_directory.html)
- [AWS Database Migration Service \(video\)](https://www.youtube.com/watch?v=zb4GcjEdl8U)
- [Introduzione ad Amazon EC2 Server e hosting cloud elastici con AWS \(video\)](https://www.youtube.com/watch?v=TsRBftzZsQo)

# Esegui la migrazione di un database MySQL locale su Amazon EC2

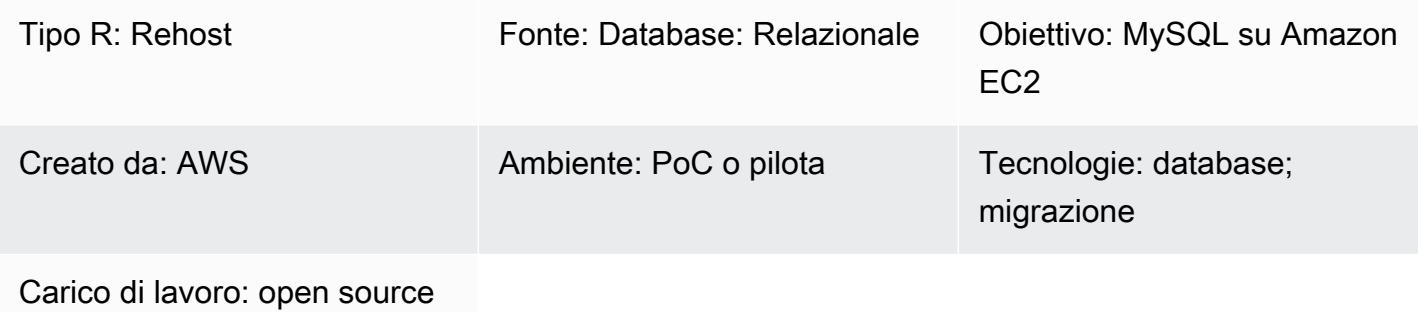

## Riepilogo

Questo modello fornisce indicazioni per la migrazione di un database MySQL locale a un database MySQL su un'istanza Amazon Elastic Compute Cloud (Amazon EC2). Il modello illustra l'uso di AWS Database Migration Service (AWS DMS) o di strumenti MySQL nativi come mysqldbcopy e mysqldump per la migrazione.

## Prerequisiti e limitazioni

**Prerequisiti** 

- Un account AWS attivo
- Un database sorgente MySQL in un data center locale

#### Versioni del prodotto

- MySQL versioni 5.5, 5.6 e 5.7
- Per un elenco dei sistemi operativi di destinazione supportati da Amazon EC2, consulta le domande frequenti su Amazon [EC2](https://aws.amazon.com/ec2/faqs/)

## **Architettura**

Stack tecnologico di origine

• Un database MySQL locale

Stack tecnologico Target

• Un'istanza di database MySQL su Amazon EC2

Metodi di migrazione dei dati AWS

- AWS DMS
- Strumenti MySQL nativi (mysqldbcopy, mysqldump)

Architettura Target

Architettura di migrazione dei dati AWS

Utilizzo di AWS DMS:

Utilizzo di strumenti MySQL nativi:

### **Strumenti**

- AWS DMS [AWS Database Migration Service](https://docs.aws.amazon.com/dms/latest/userguide/Welcome.html) (AWS DMS) supporta diversi database di origine e destinazione. Per informazioni sui database di origine e destinazione MySQL supportati da AWS DMS, [consulta Migrazione](https://docs.aws.amazon.com/dms/latest/sbs/CHAP_MySQL.html) di database compatibili con MySQL su AWS. Se il tuo database di origine non è supportato da AWS DMS, devi scegliere un altro metodo per migrare i dati.
- Strumenti MySQL nativi: mysqldbcopy e mysqldump

# Epiche

Pianifica la migrazione

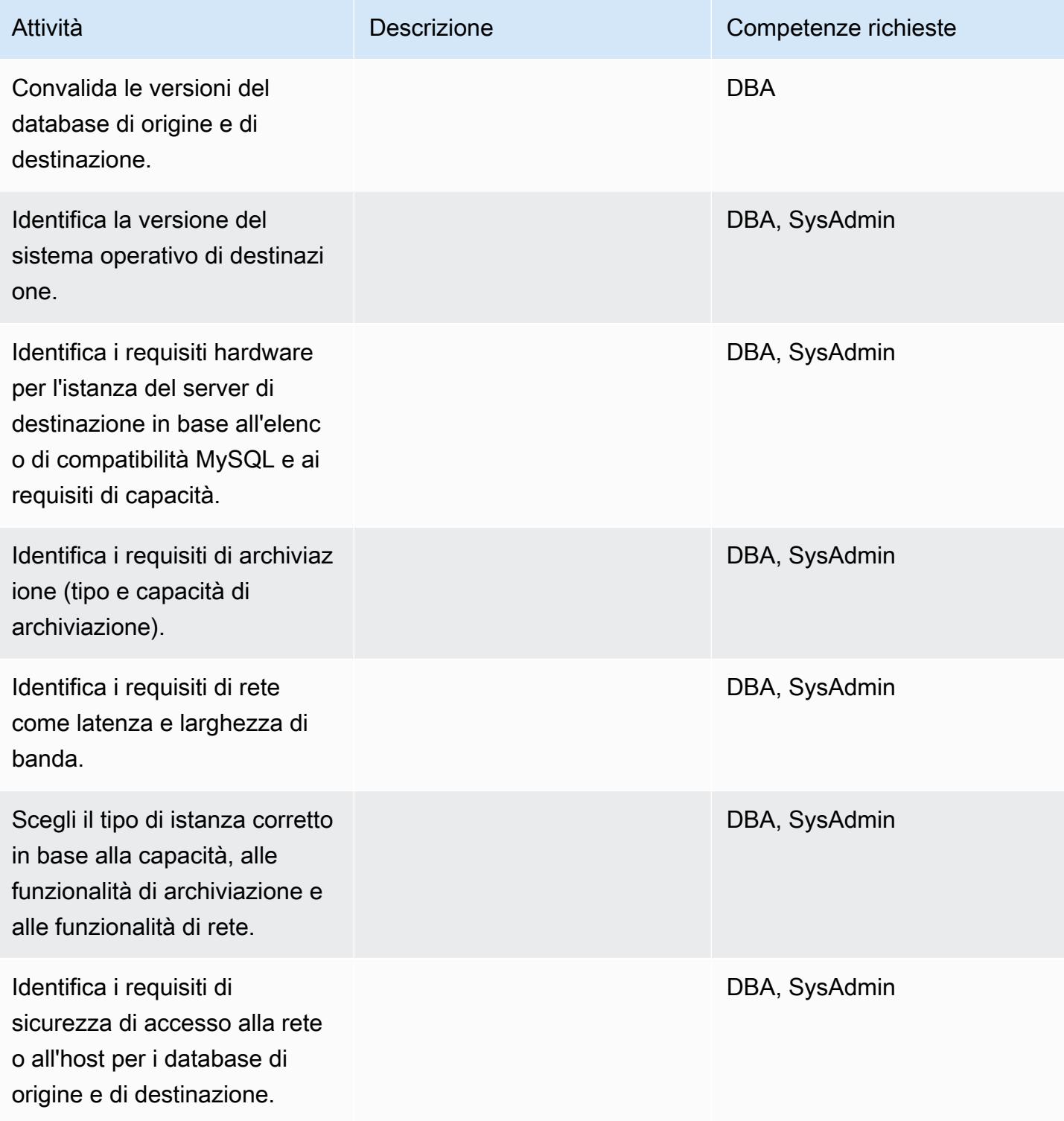

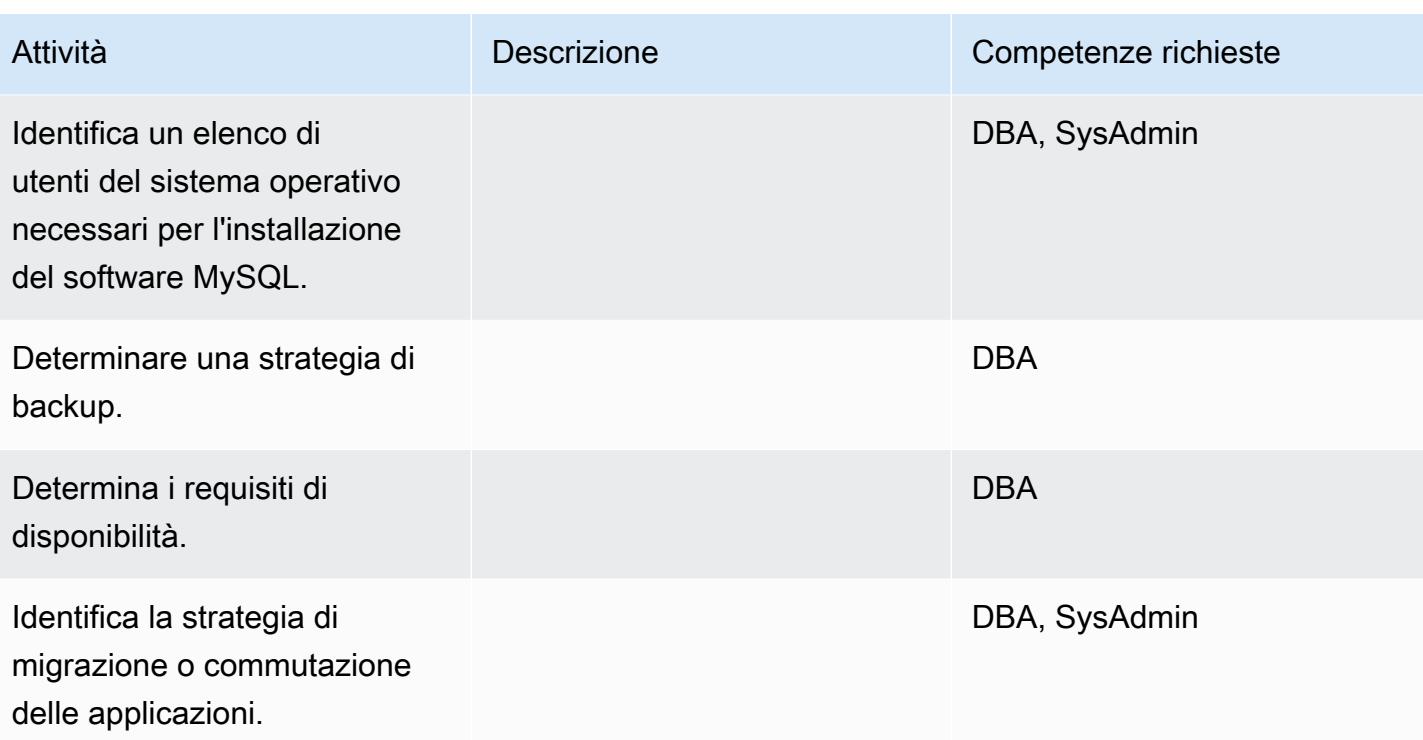

## Configurare l'infrastruttura

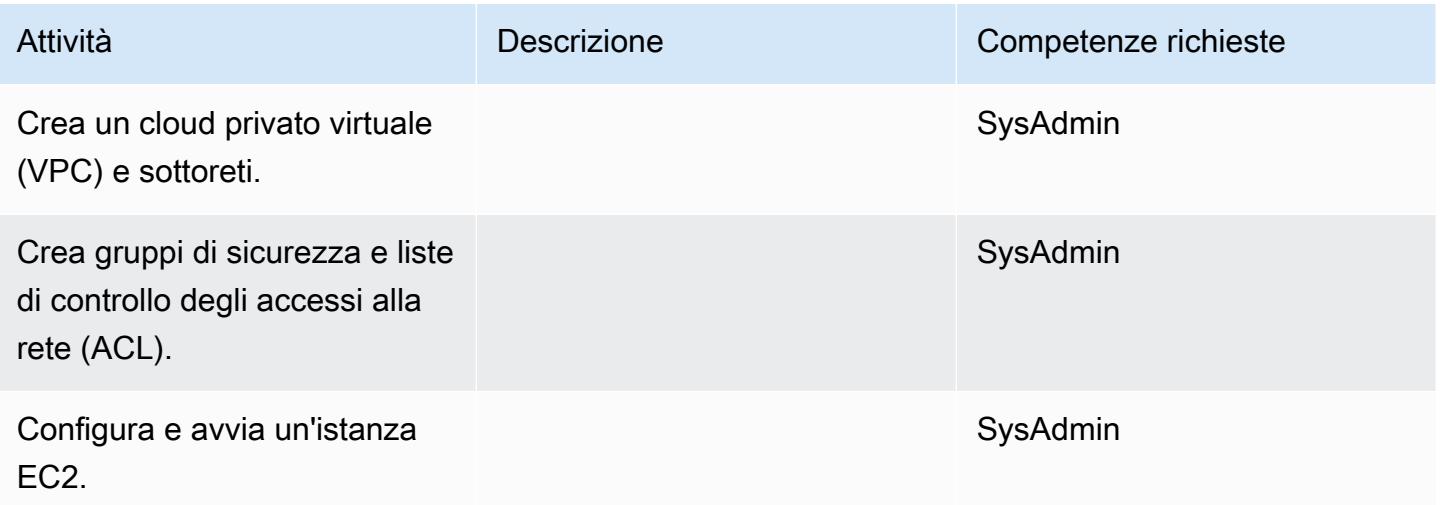

### Installa il software MySQL

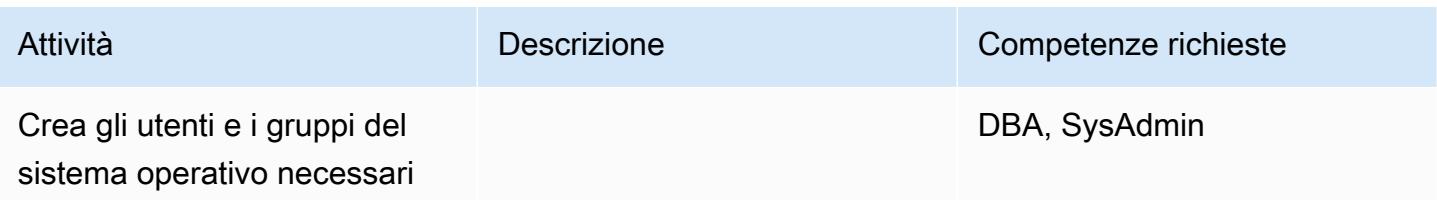

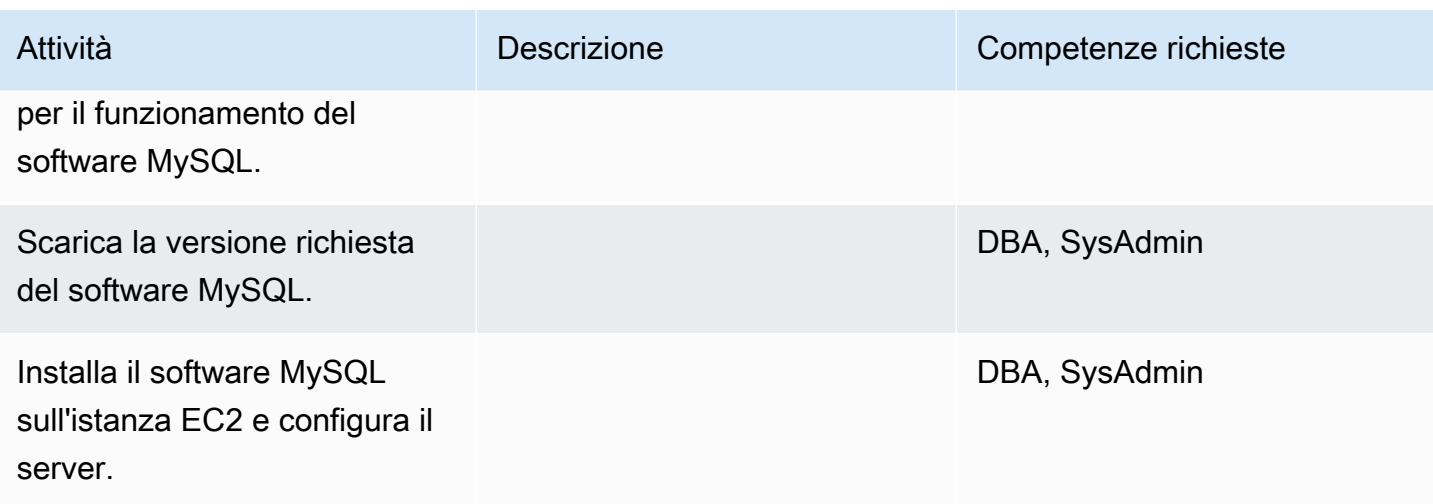

Migrazione dei dati - opzione 1

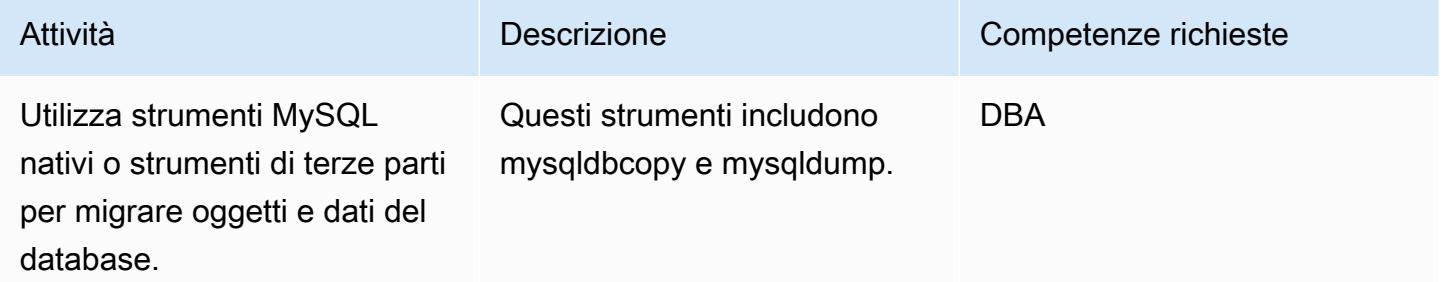

Migrazione dei dati - opzione 2

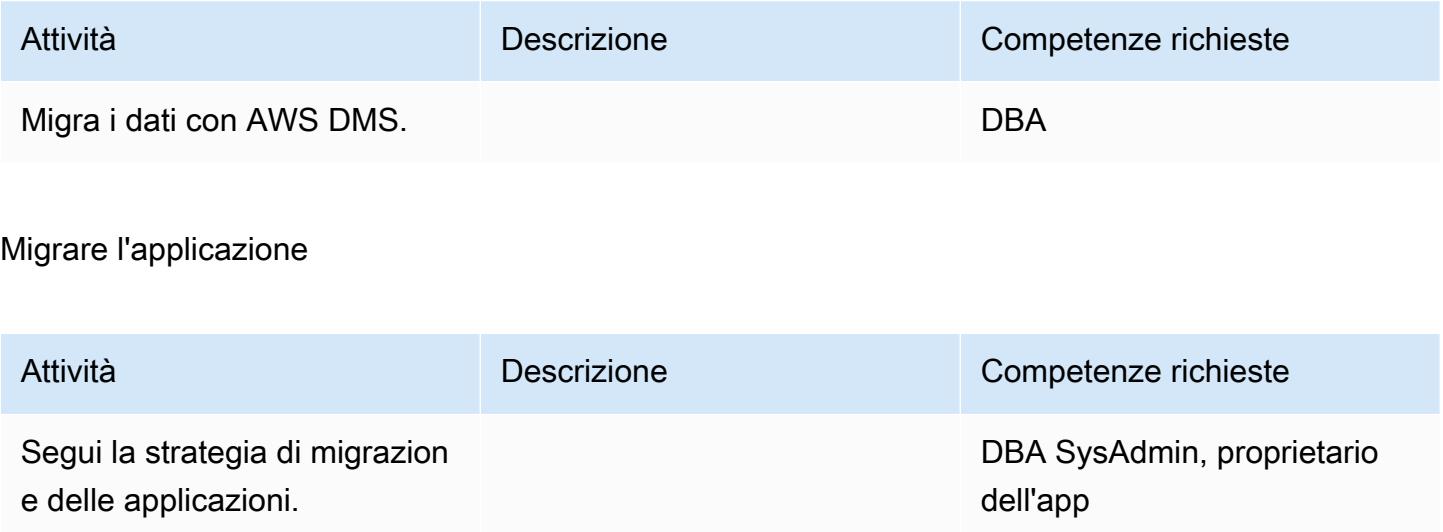

#### **Tagliare**

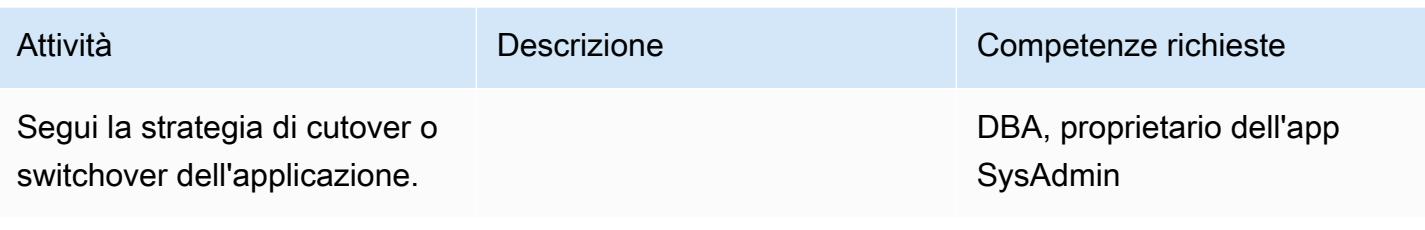

## Chiudi il progetto

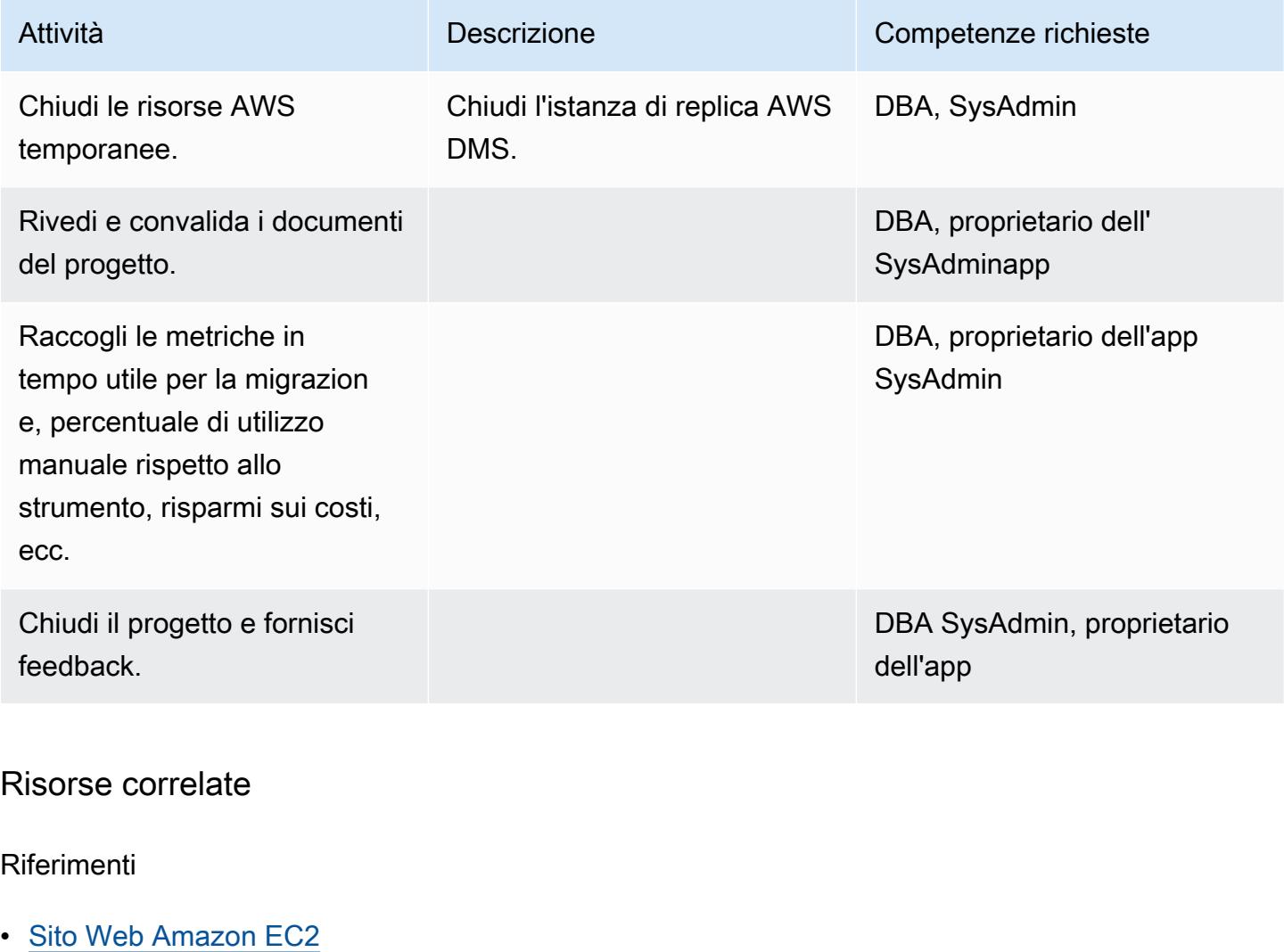

- [Sito web AWS DMS](https://aws.amazon.com/dms/)
- [Prezzi di Amazon EC2](https://aws.amazon.com/ec2/pricing/)
- [Procedure dettagliate di AWS DMS](https://docs.aws.amazon.com/dms/latest/sbs/DMS-SBS-Welcome.html)
- [Guida introduttiva ad AWS DMS](https://aws.amazon.com/dms/getting-started/)
- [Introduzione ad Amazon EC2 Server e hosting cloud elastici con AWS \(video\)](https://www.youtube.com/watch?v=TsRBftzZsQo)

# Riduci i tempi limite di migrazione SAP omogenei utilizzando Application Migration Service

Creato da Pavel Rubin (AWS), Diego Valverde (AWS) e Sunil Yadav (AWS)

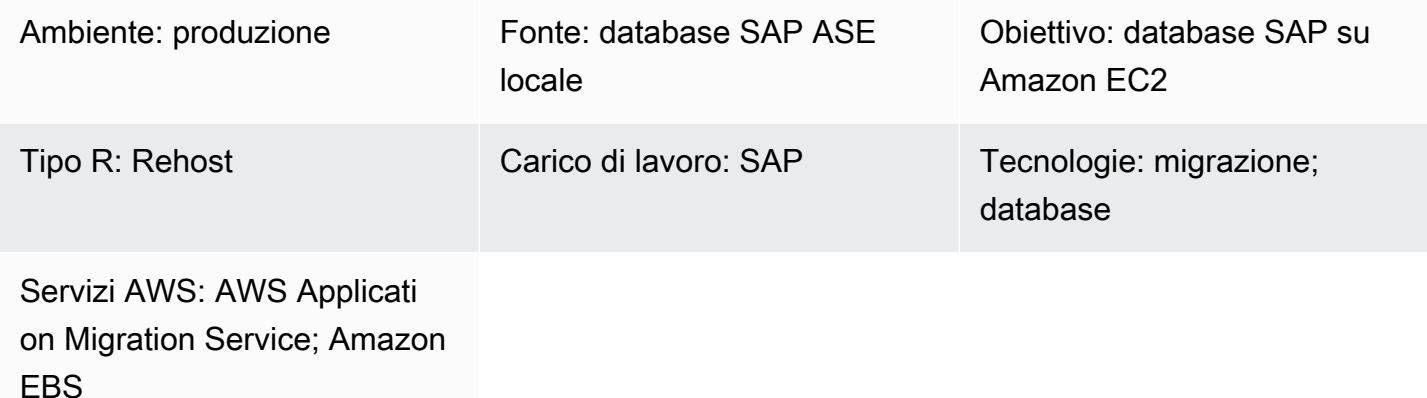

## Riepilogo

Questo modello descrive i passaggi per la migrazione dei carichi di lavoro SAP utilizzando AWS Application Migration Service. Application Migration Service facilita i cutover utilizzando la replica a livello di blocco per mantenere i volumi di replica che si sincronizzano continuamente dalle rispettive fonti.

I carichi di lavoro SAP includono le applicazioni SAP Customer Relationship Management (SAP CRM), SAP Enterprise Resource Planning (ERP) e SAP Business Warehouse (SAP BW).

## Prerequisiti e limitazioni

### **Prerequisiti**

- Un account AWS attivo con connettività di rete stabile tra i server SAP di origine e il cloud privato virtuale (VPC) di destinazione su AWS
- Un database di origine SAP Adaptive Server Enterprise (ASE) per Linux o Windows in un data center locale

#### Limitazioni

Riduci i tempi limite omogenei per la migrazione SAP 3714

• Il sistema operativo di destinazione deve essere supportato da Amazon Elastic Compute Cloud (Amazon EC2). Per ulteriori informazioni, consulta le domande [frequenti su Amazon EC2.](https://aws.amazon.com/ec2/faqs/)

#### **Architettura**

Stack tecnologico di origine

• Un database SAP ASE

Stack tecnologico Target

- Amazon EC2
- Amazon Elastic Block Store (Amazon EBS)

#### Architettura di origine e destinazione

Il diagramma seguente mostra la migrazione dai server locali tramite Replication Agent all'endpoint Application Migration Service. Un endpoint Amazon Simple Storage Service (Amazon S3) Simple Storage Service (Amazon S3) viene utilizzato per accedere ai file di installazione e configurazione. Le sottoreti per l'area di gestione temporanea e le risorse migrate contengono istanze EC2, con archiviazione dei dati su volumi EBS. La porta TCP 443 viene utilizzata per connettere la rete del computer di origine all'Application Migration Service e per connettere le sottoreti dell'area di staging agli endpoint dell'Application Migration Service, Amazon EC2 e Amazon S3 Regional. La porta TCP 1500 viene utilizzata per la replica dei dati tra la rete locale e l'area di staging.

## **Strumenti**

- [AWS Application Migration Service](https://docs.aws.amazon.com/mgn/latest/ug/what-is-application-migration-service.html) ti aiuta a riospitare (lift-and-shift) le applicazioni nel cloud AWS senza modifiche e con tempi di inattività minimi.
- [Amazon Elastic Block Store \(Amazon EBS\)](https://docs.aws.amazon.com/AWSEC2/latest/UserGuide/AmazonEBS.html) fornisce volumi di storage a livello di blocco da utilizzare con le istanze Amazon Elastic Compute Cloud (Amazon EC2).
- [Amazon Elastic Compute Cloud \(Amazon EC2\) Elastic Compute Cloud \(Amazon EC2\)](https://docs.aws.amazon.com/ec2/) fornisce capacità di calcolo scalabile nel cloud AWS. Puoi avviare tutti i server virtuali di cui hai bisogno e dimensionarli rapidamente.
- [Amazon Simple Storage Service \(Amazon S3\)](https://docs.aws.amazon.com/AmazonS3/latest/userguide/Welcome.html) è un servizio di archiviazione degli oggetti basato sul cloud che consente di archiviare, proteggere e recuperare qualsiasi quantità di dati.
- [AWS Security Token Service \(AWS STS\)](https://docs.aws.amazon.com/STS/latest/APIReference/welcome.html) ti aiuta a richiedere credenziali temporanee con privilegi limitati per gli utenti.

# Epiche

Inizializza il servizio di migrazione delle applicazioni

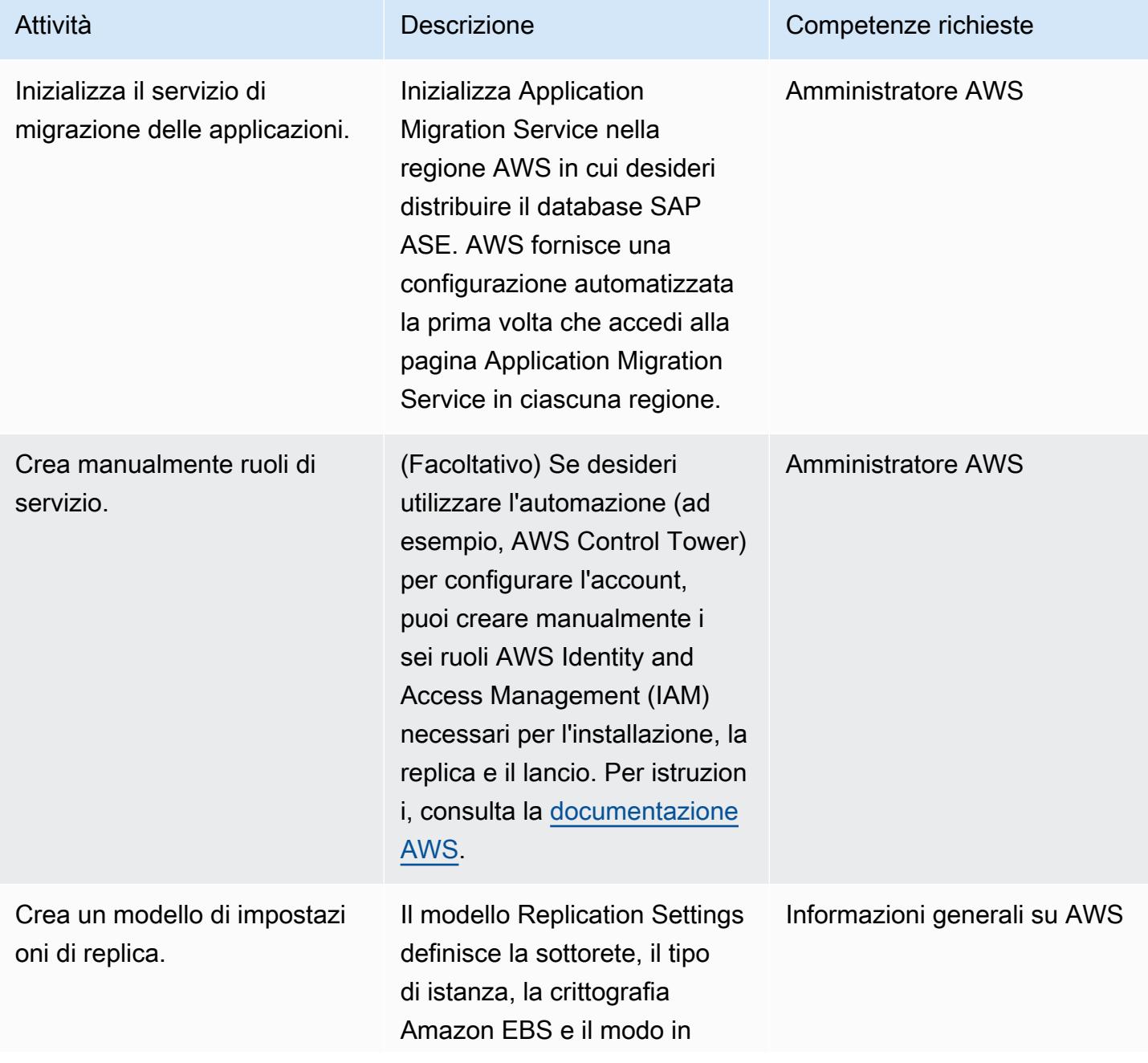

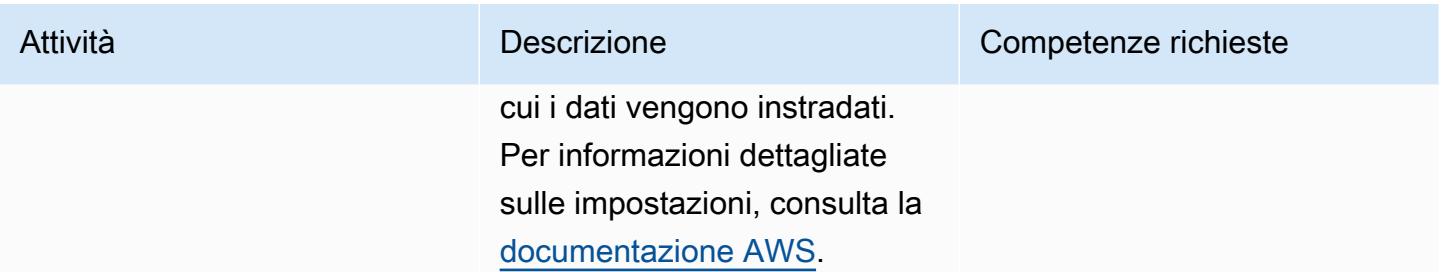

# Genera credenziali per l'installazione dell'agente

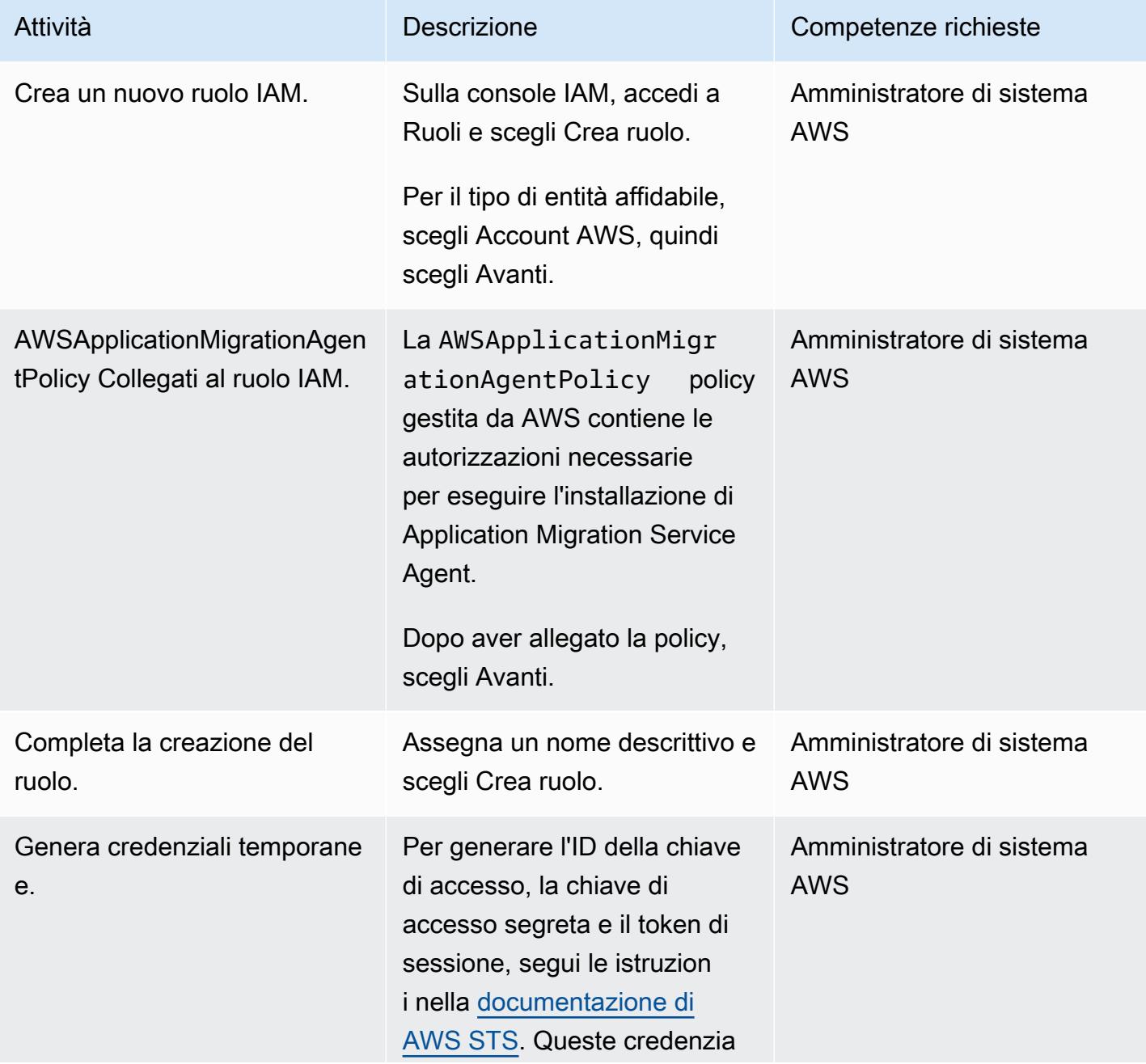

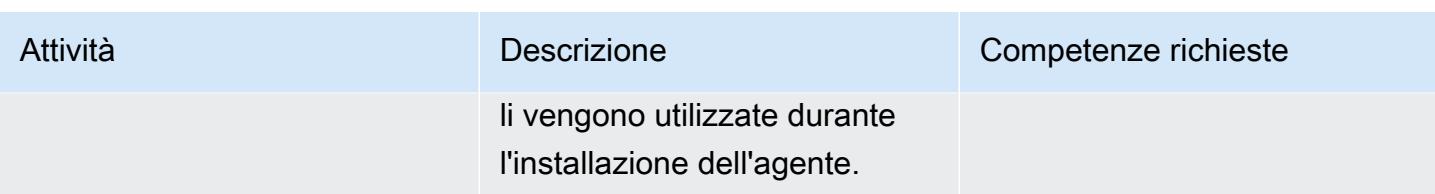

Installa l'Application Migration Service Agent sul computer di origine SAP

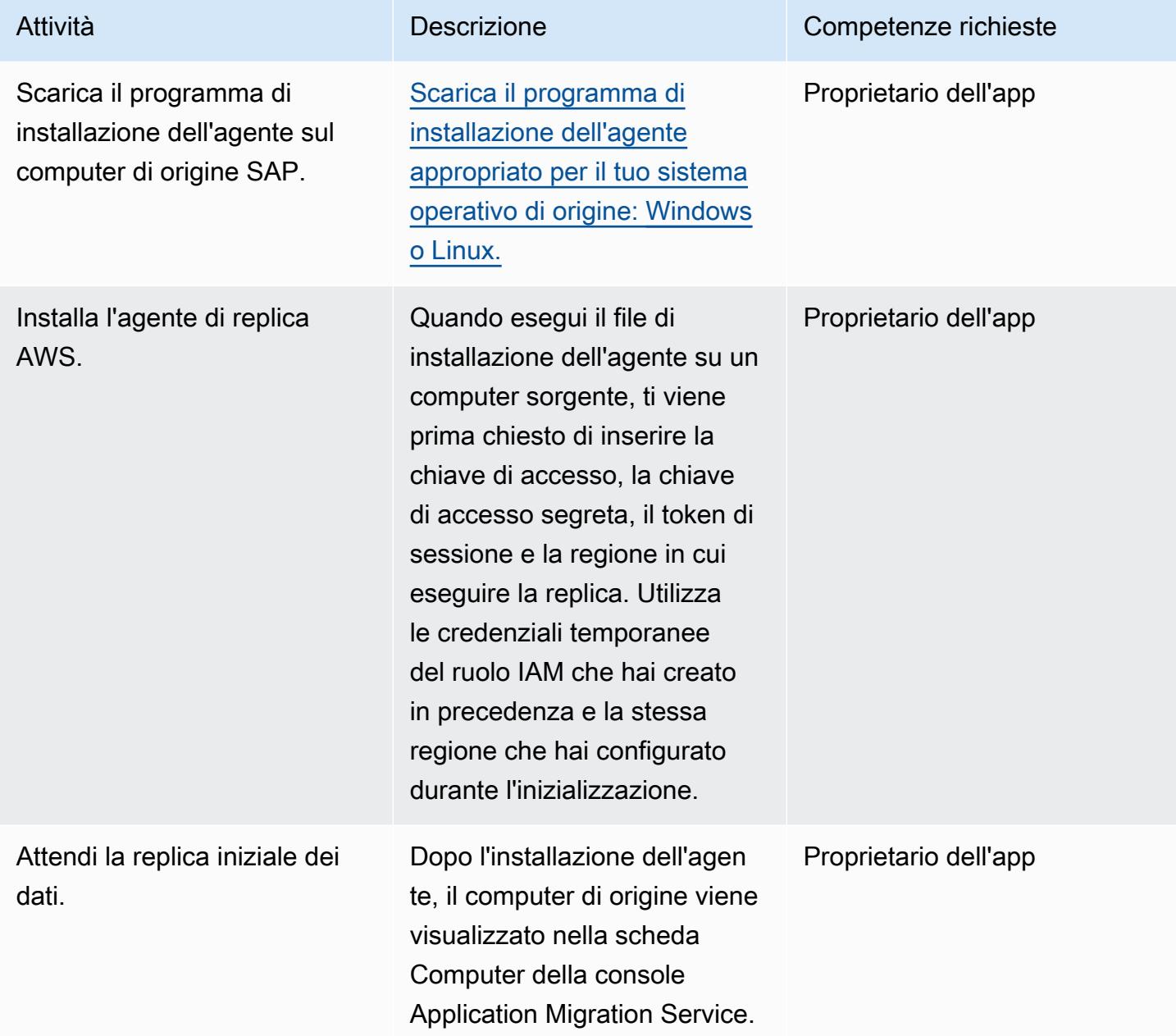

# Configura il modello Launch del computer di destinazione

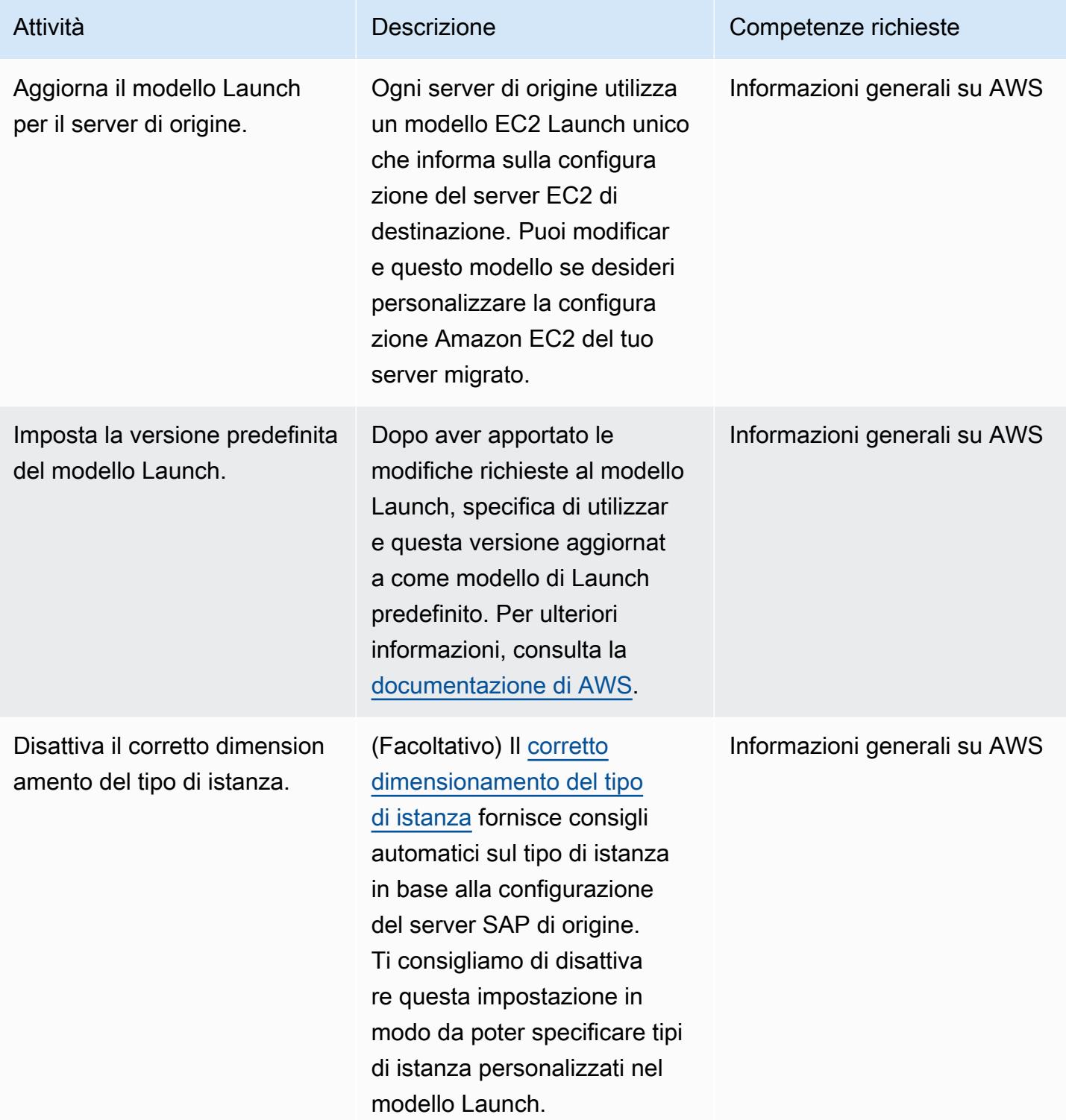

## Esegui un test

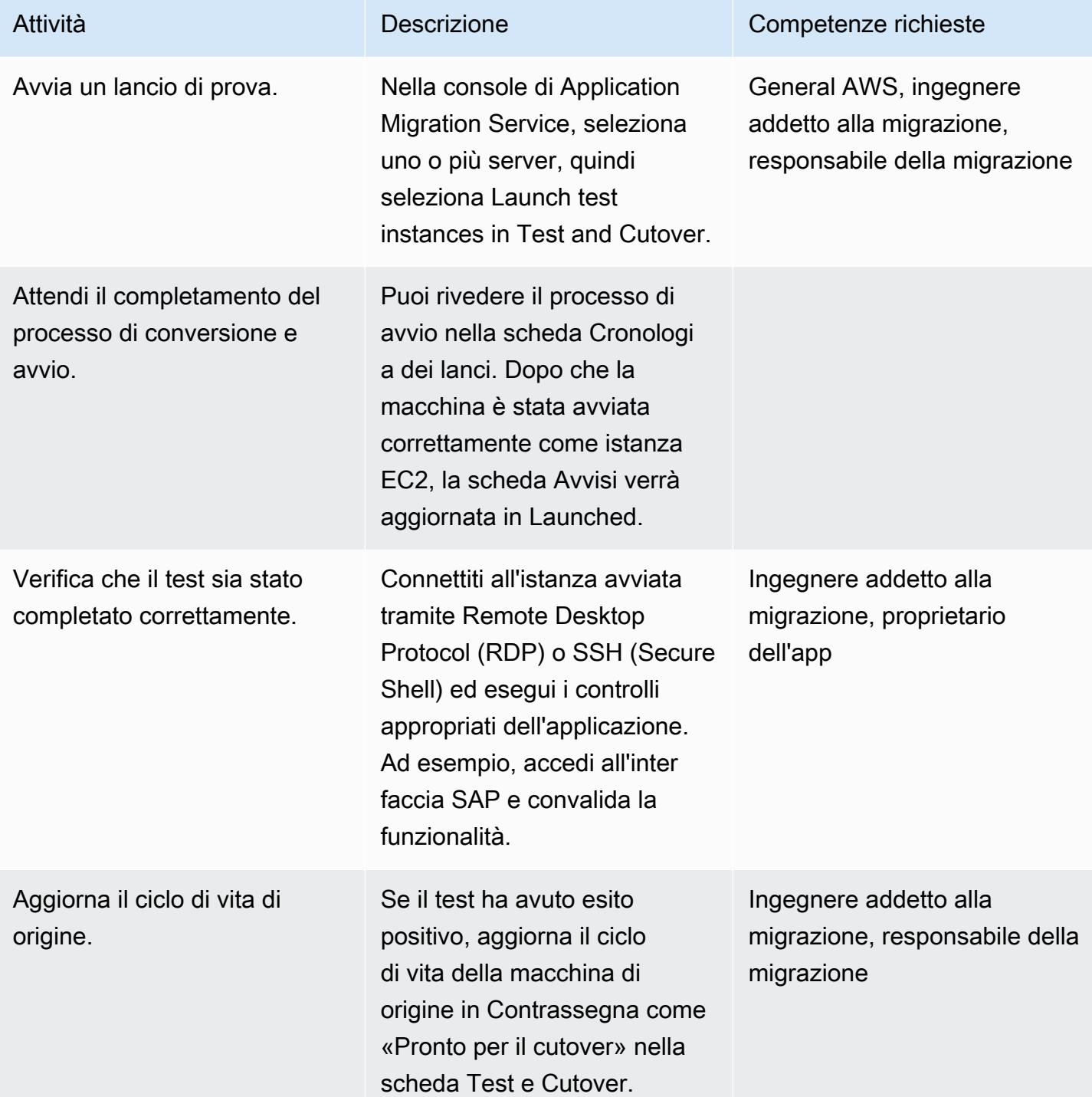

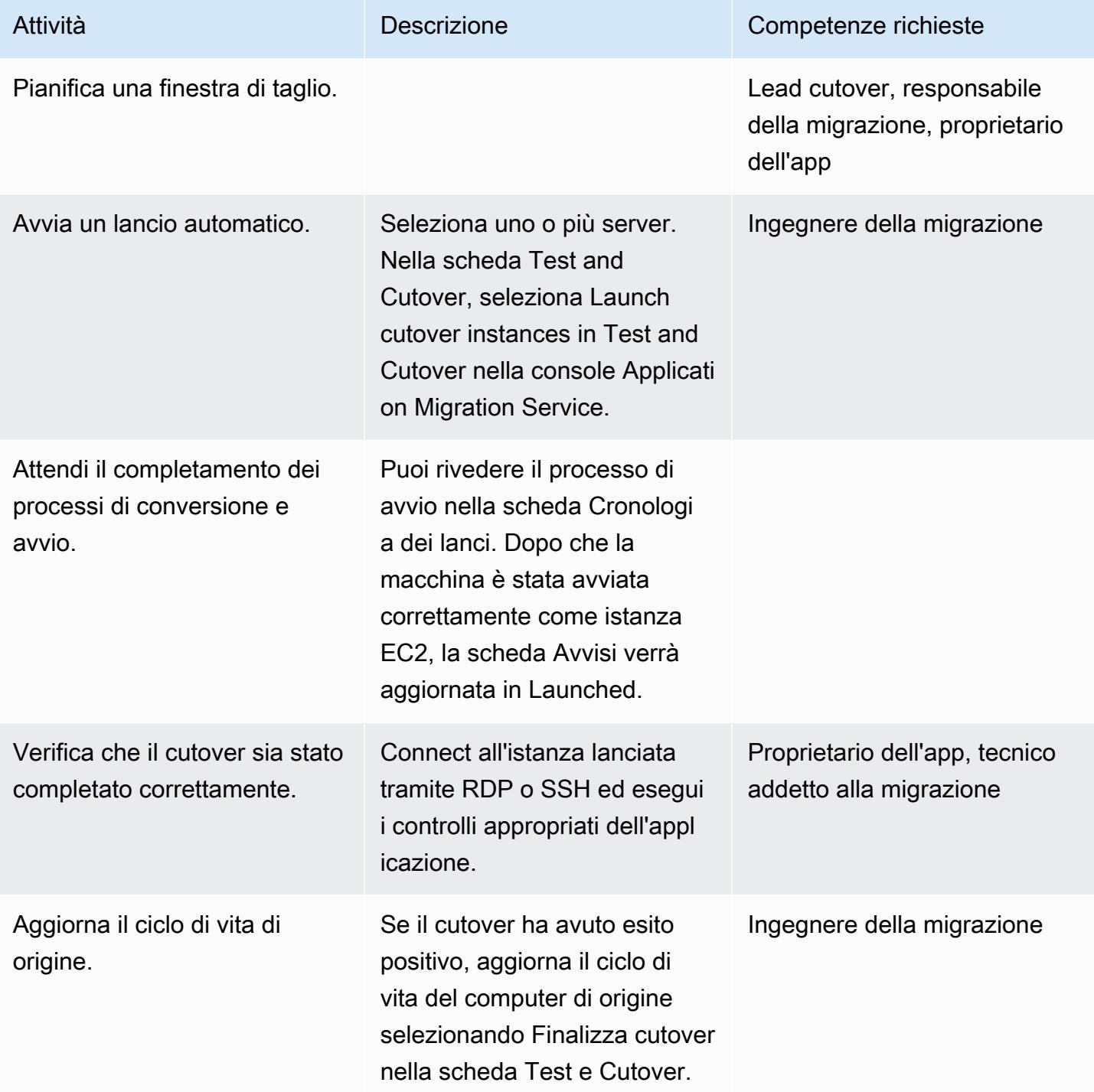

## Risorse correlate

## Riferimenti

- [AWS Servizio della migrazione di applicazioni](https://aws.amazon.com/application-migration-service/)
- [Domande frequenti sulla migrazione delle applicazioni AWS](https://docs.aws.amazon.com/mgn/latest/ug/FAQ.html)

### Video

• [Architettura di AWS Application Migration Service](https://youtu.be/ao8geVzmmRo)

# Rehosting dei carichi di lavoro locali nel cloud AWS: lista di controllo per la migrazione

Creato da Srikanth Rangavajhala (AWS)

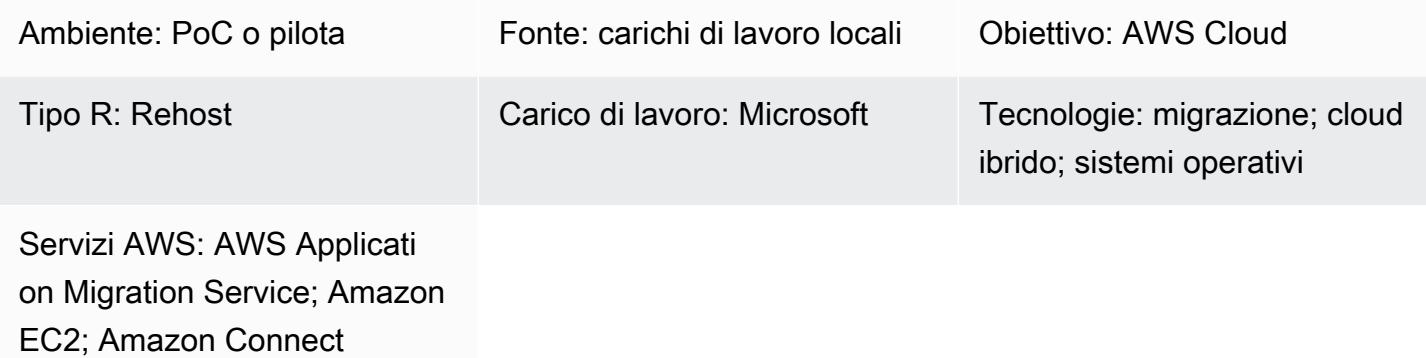

## Riepilogo

Il rehosting dei carichi di lavoro locali nel cloud Amazon Web Services (AWS) prevede le seguenti fasi di migrazione: pianificazione, pre-discovery, discovery, build, test e cutover. Questo modello delinea le fasi e le attività correlate. Le attività sono descritte a un livello elevato e supportano circa il 75% di tutti i carichi di lavoro delle applicazioni. È possibile implementare queste attività nell'arco di due o tre settimane in un ciclo di sprint agile.

È necessario esaminare e verificare queste attività con il team di migrazione e i consulenti. Dopo la revisione, è possibile raccogliere gli input, eliminare o rivalutare le attività necessarie per soddisfare i requisiti e modificare altre attività per supportare almeno il 75% dei carichi di lavoro delle applicazioni nel portafoglio. È quindi possibile utilizzare uno strumento di gestione dei progetti agile come Atlassian Jira o Rally Software per importare le attività, assegnarle alle risorse e tenere traccia delle attività di migrazione.

Lo schema presuppone che tu stia utilizzando [AWS Cloud Migration Factory](https://docs.aws.amazon.com/solutions/latest/cloud-migration-factory-on-aws/) per riospitare i tuoi carichi di lavoro, ma puoi usare il tuo strumento di migrazione preferito.

Macie può [aiutarti a identificare i dati sensibili](https://docs.aws.amazon.com/macie/latest/user/data-classification.html) nelle tue knowledge base archiviate come fonti di dati, registri di invocazione dei modelli e archivio di prompt in bucket S3. Per le migliori pratiche di sicurezza di Macie, consulta la precedente sezione Macie di questa guida.

Rehosting di carichi di lavoro locali su AWS: checklist per la migrazione 3723

## Prerequisiti e limitazioni

#### **Prerequisiti**

- Strumento di gestione dei progetti per tenere traccia delle attività di migrazione (ad esempio, Atlassian Jira o Rally Software)
- Strumento di migrazione per il rehosting dei carichi di lavoro su AWS (ad esempio, [Cloud Migration](https://docs.aws.amazon.com/solutions/latest/cloud-migration-factory-on-aws/) Factory)

### **Architettura**

#### Piattaforma di origine

• Stack di sorgenti locale (incluse tecnologie, applicazioni, database e infrastruttura)

#### Piattaforma di destinazione

• Stack di obiettivi AWS Cloud (tra cui tecnologie, applicazioni, database e infrastruttura)

#### **Architettura**

Il diagramma seguente illustra il rehosting (scoperta e migrazione di server da un ambiente di origine locale ad AWS) utilizzando Cloud Migration Factory e AWS Application Migration Service.

### **Strumenti**

• Puoi utilizzare uno strumento di migrazione e gestione dei progetti a tua scelta.

## Epiche

#### Fase di pianificazione

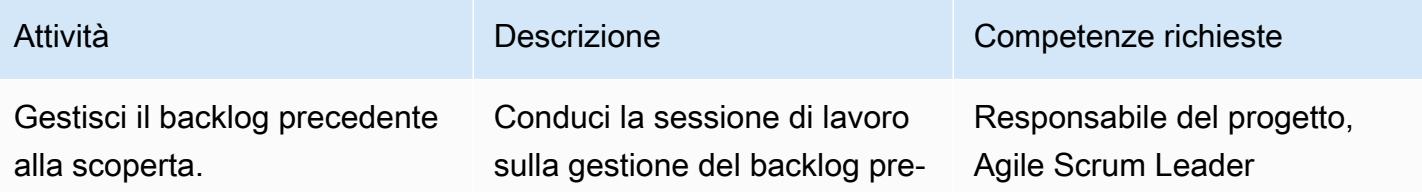

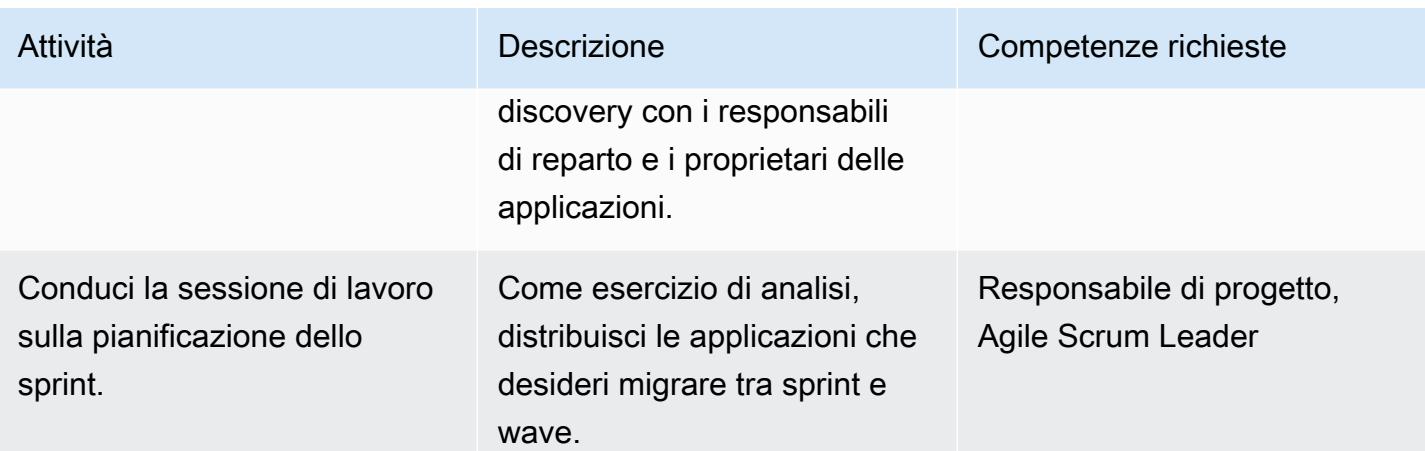

## Fase di pre-scoperta

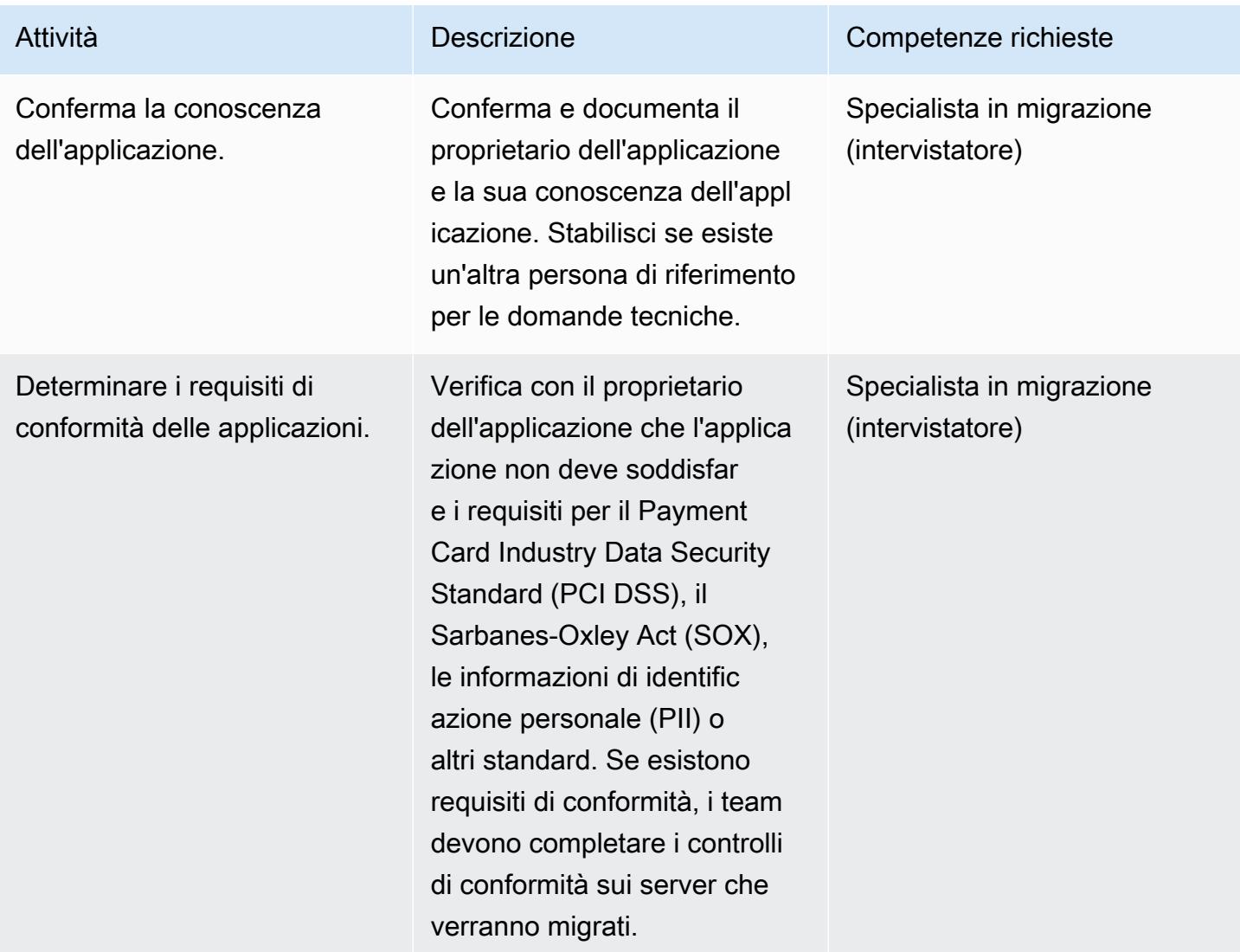

Prontuario AWS Modelli

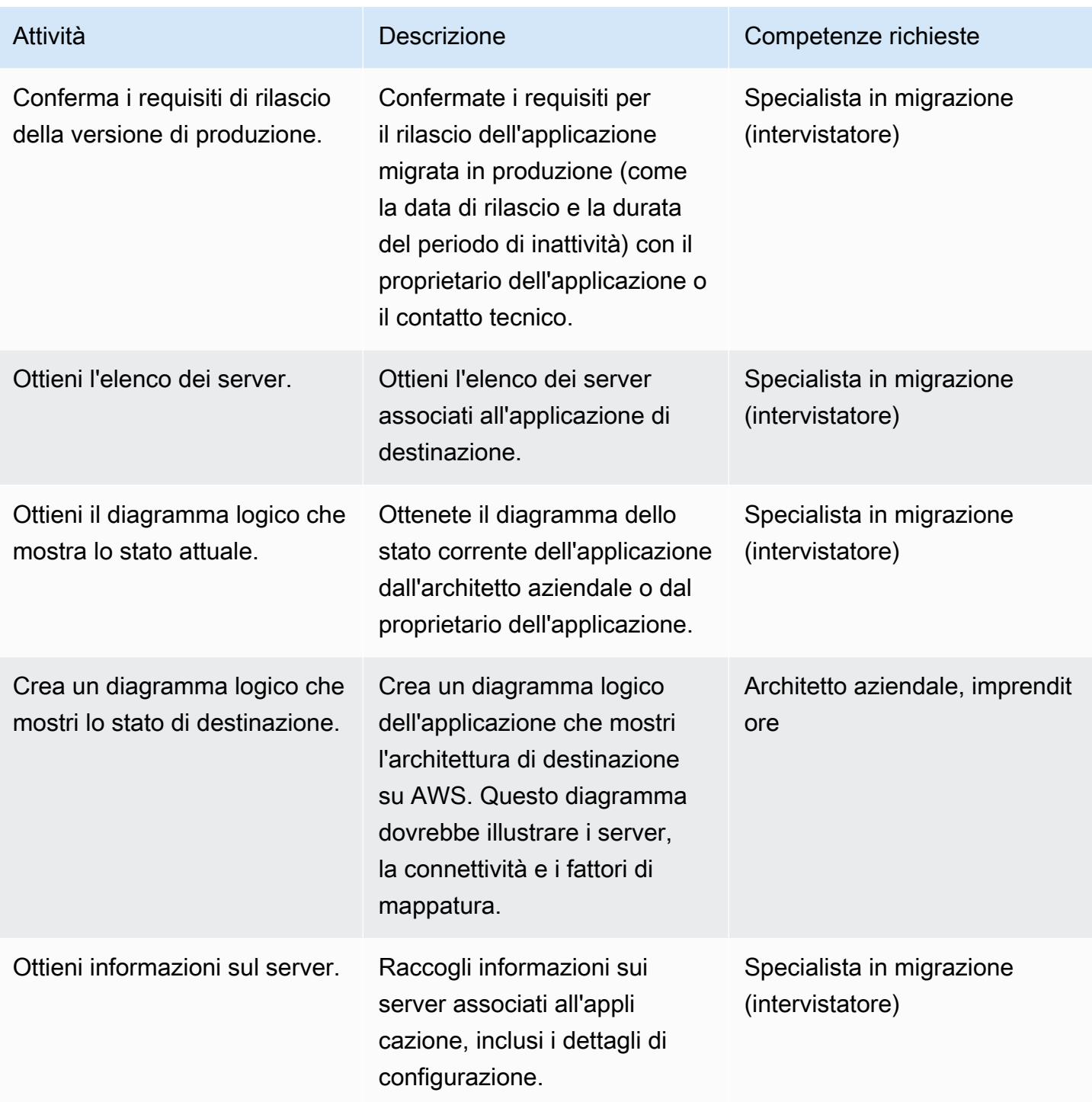
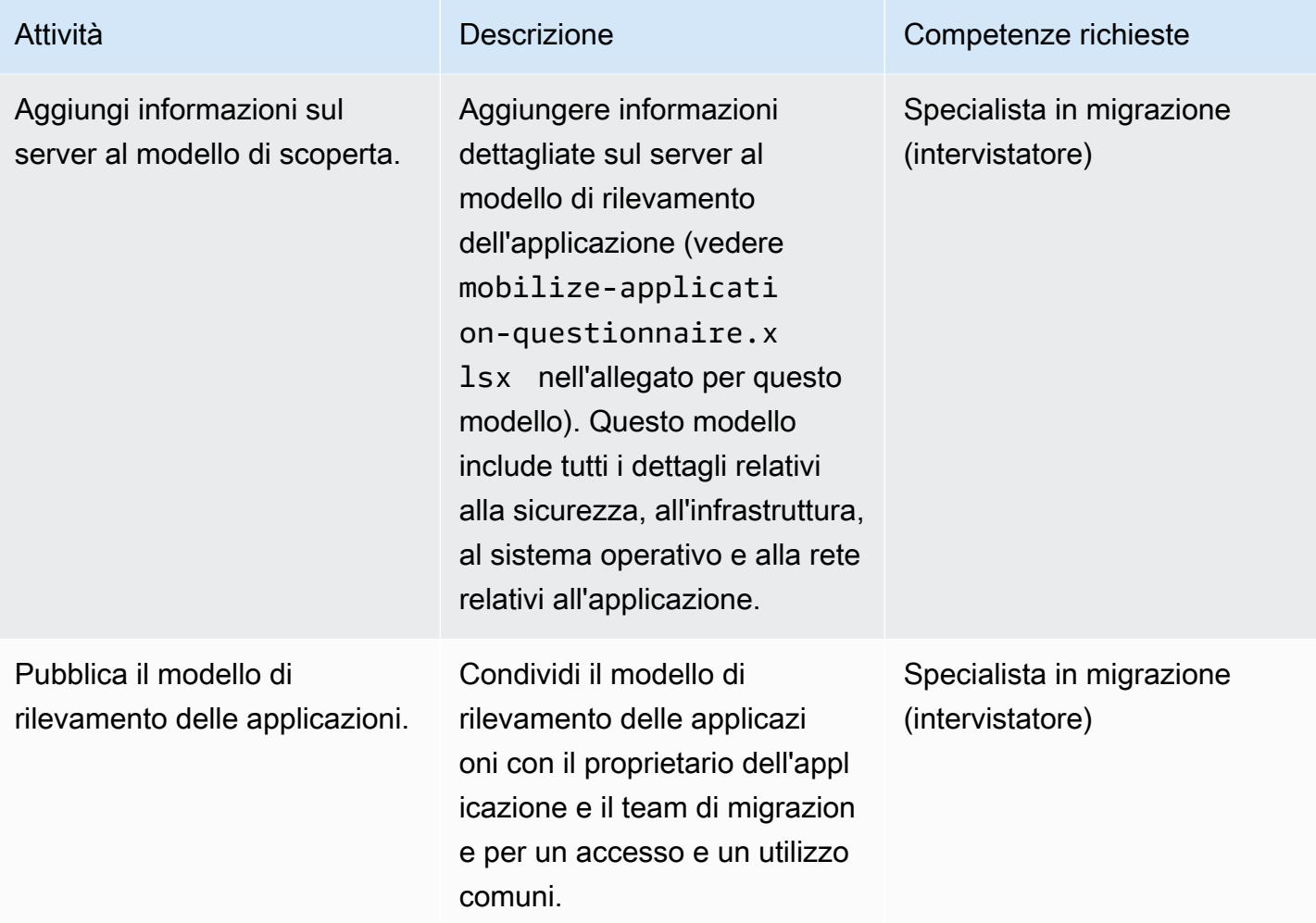

## Fase di scoperta

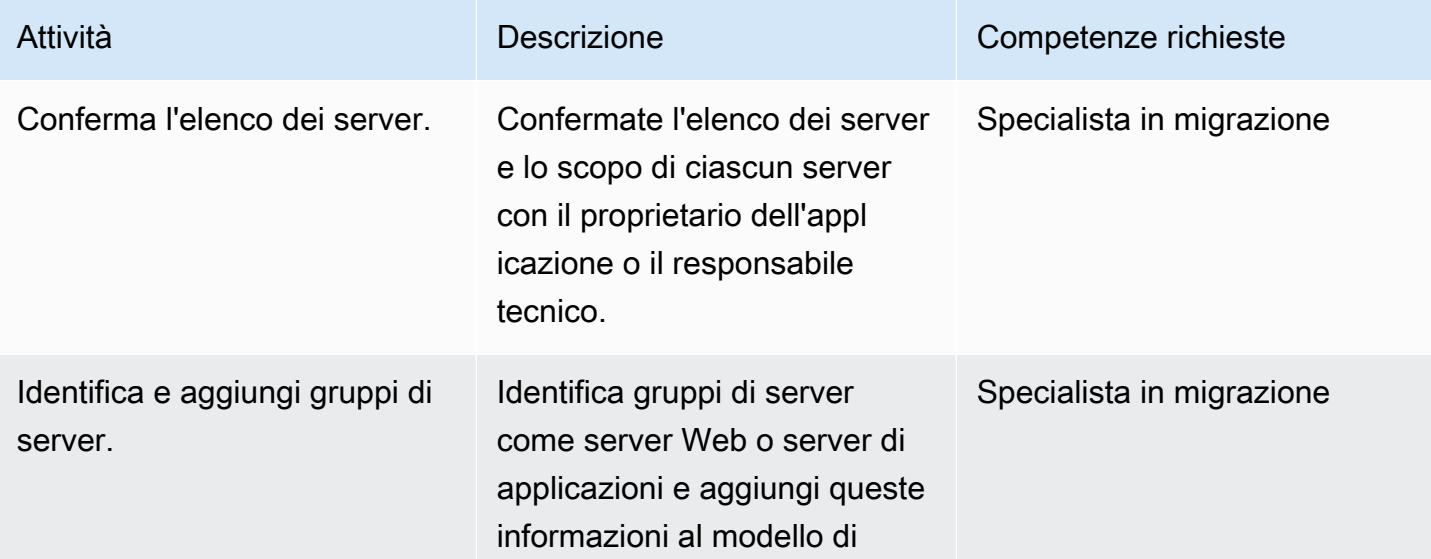

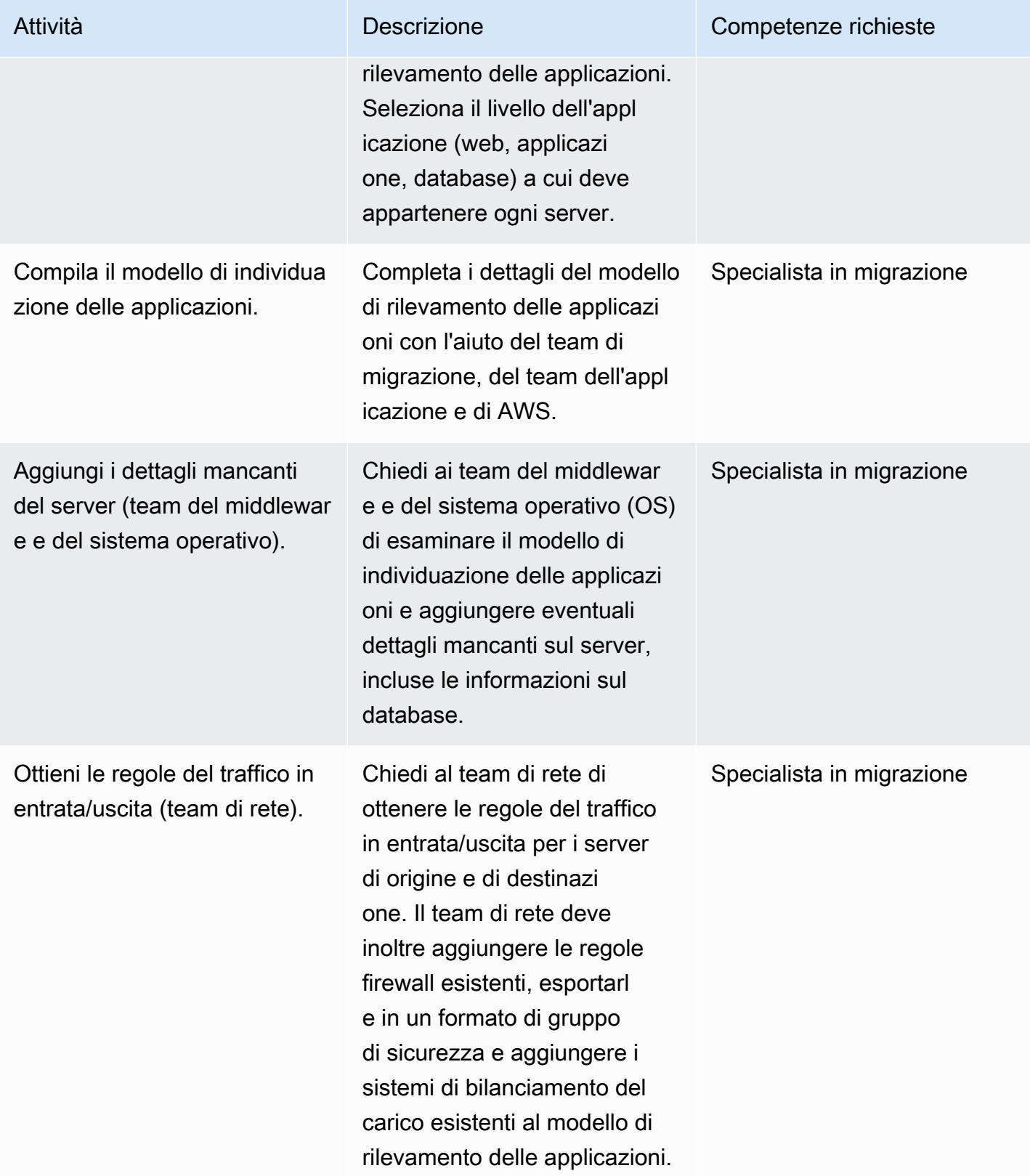

Prontuario AWS Modelli

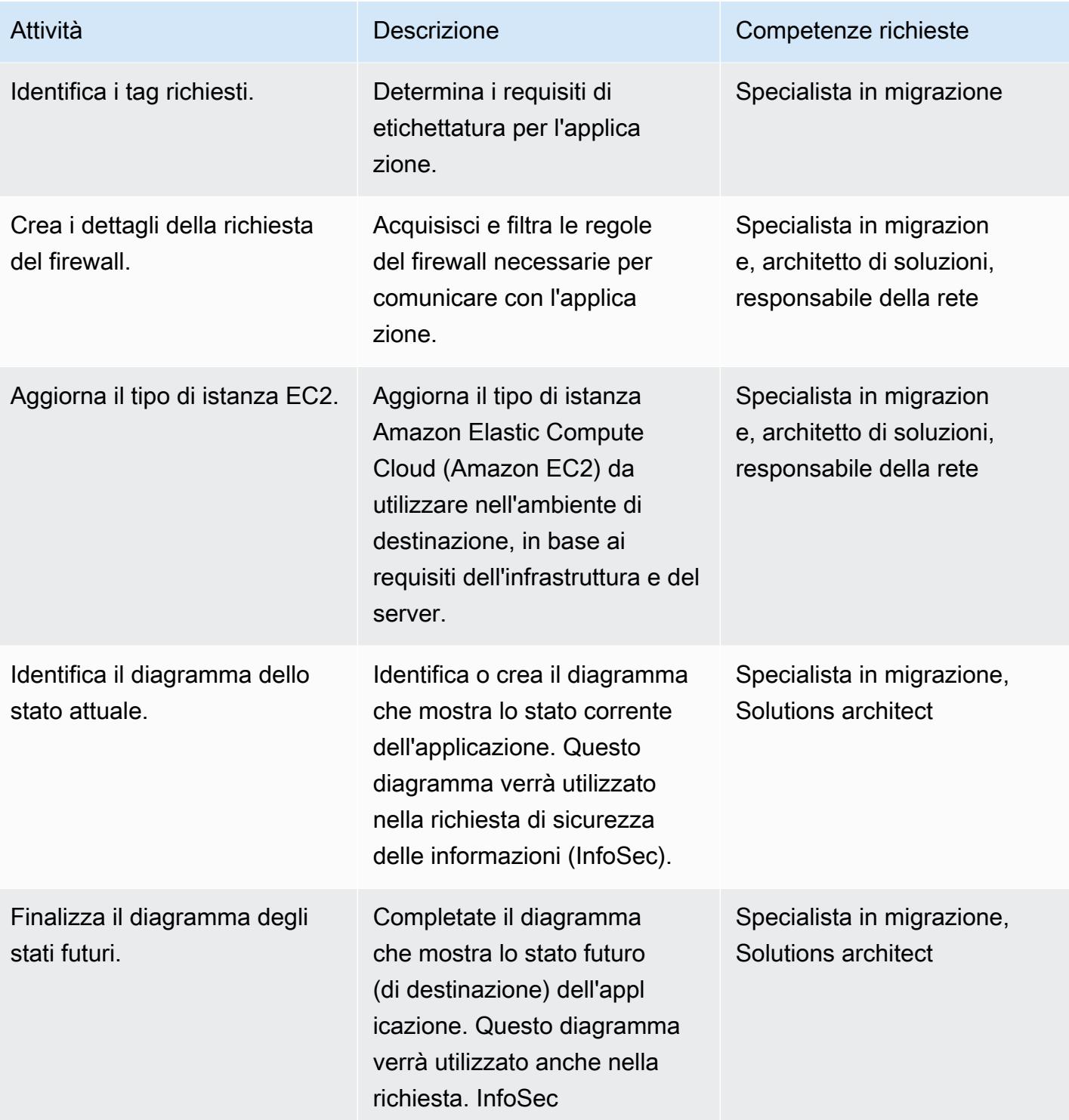

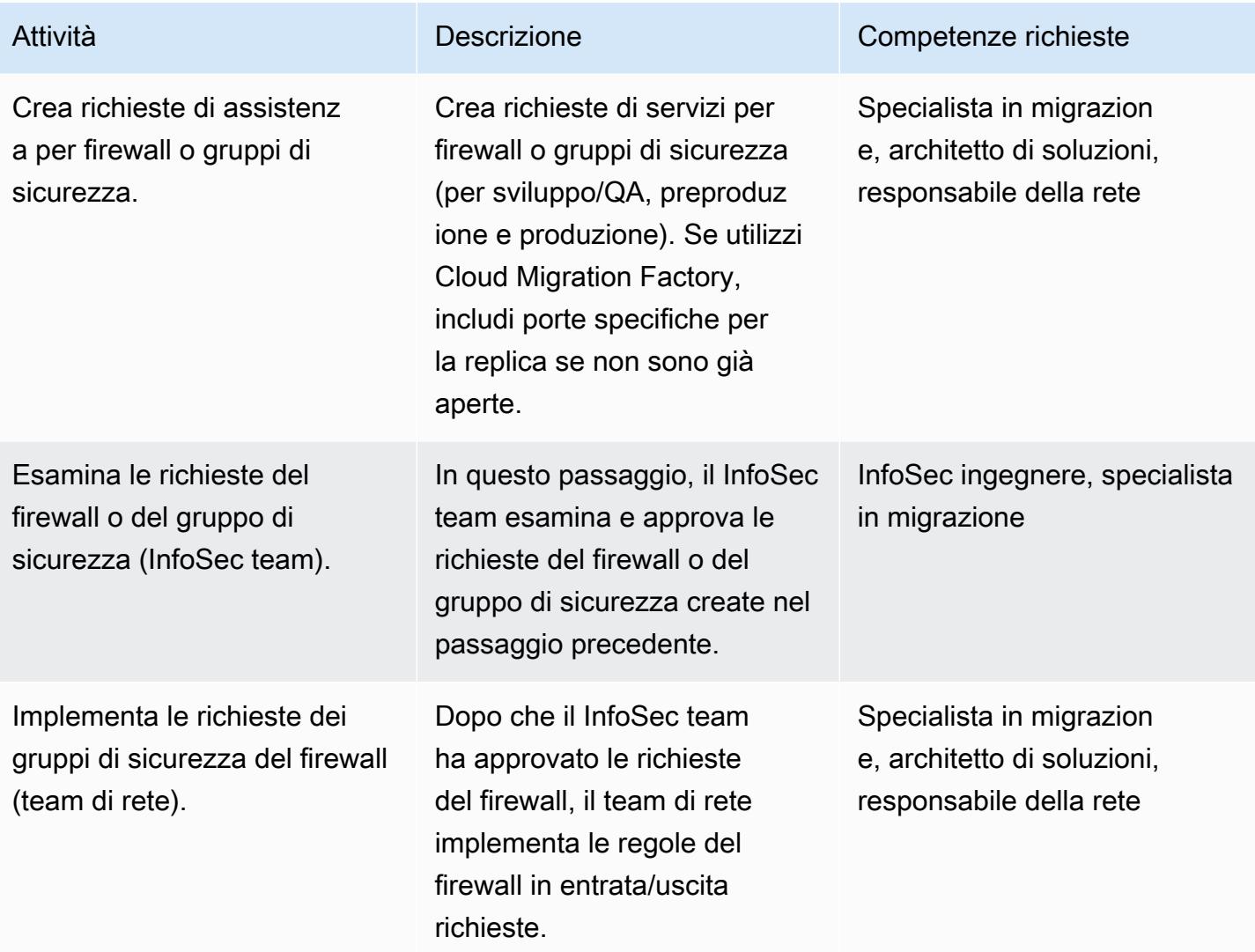

Fase di costruzione (ripetere per ambienti di sviluppo/QA, preproduzione e produzione)

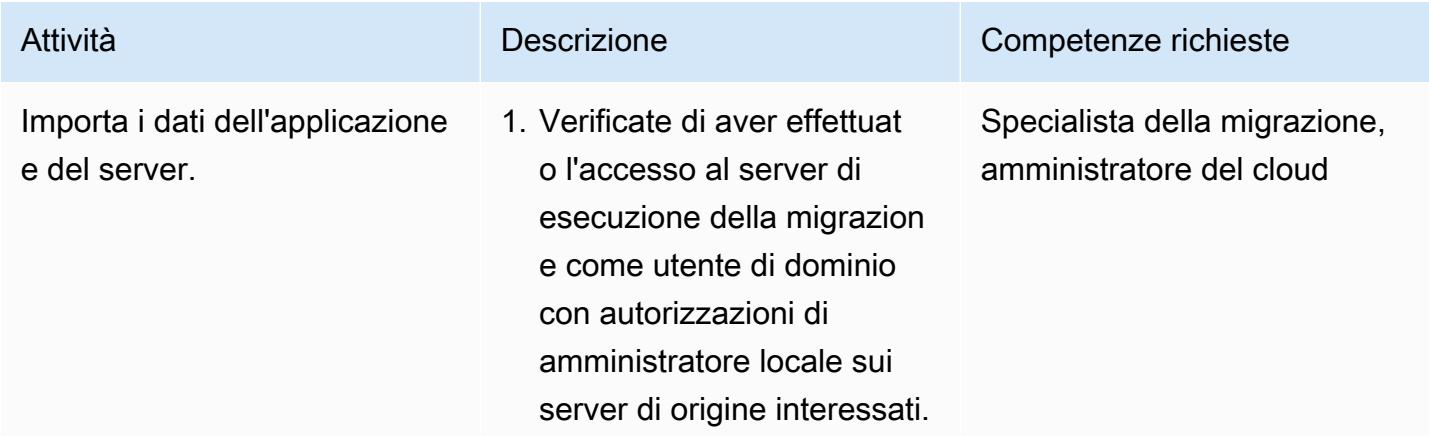

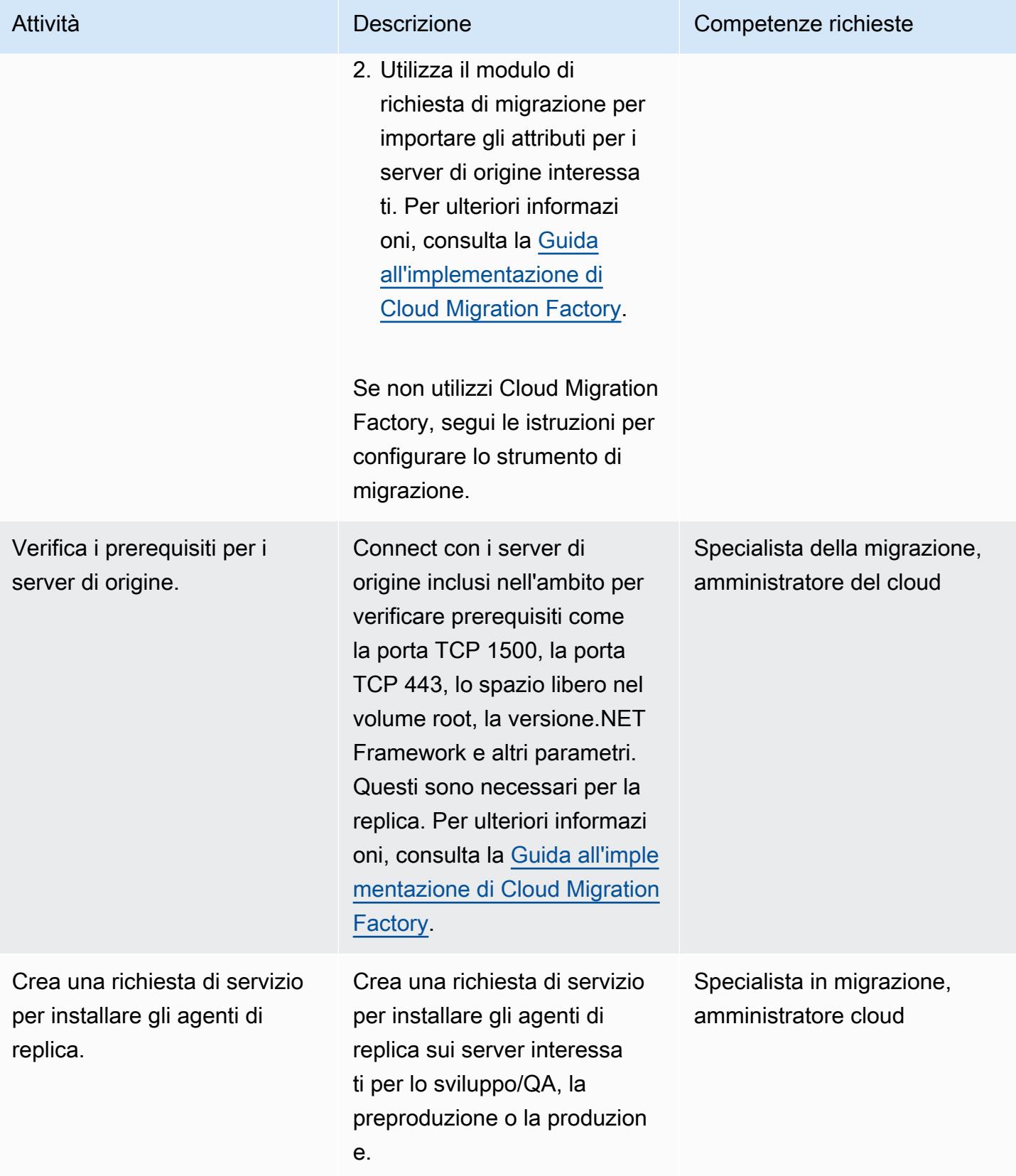

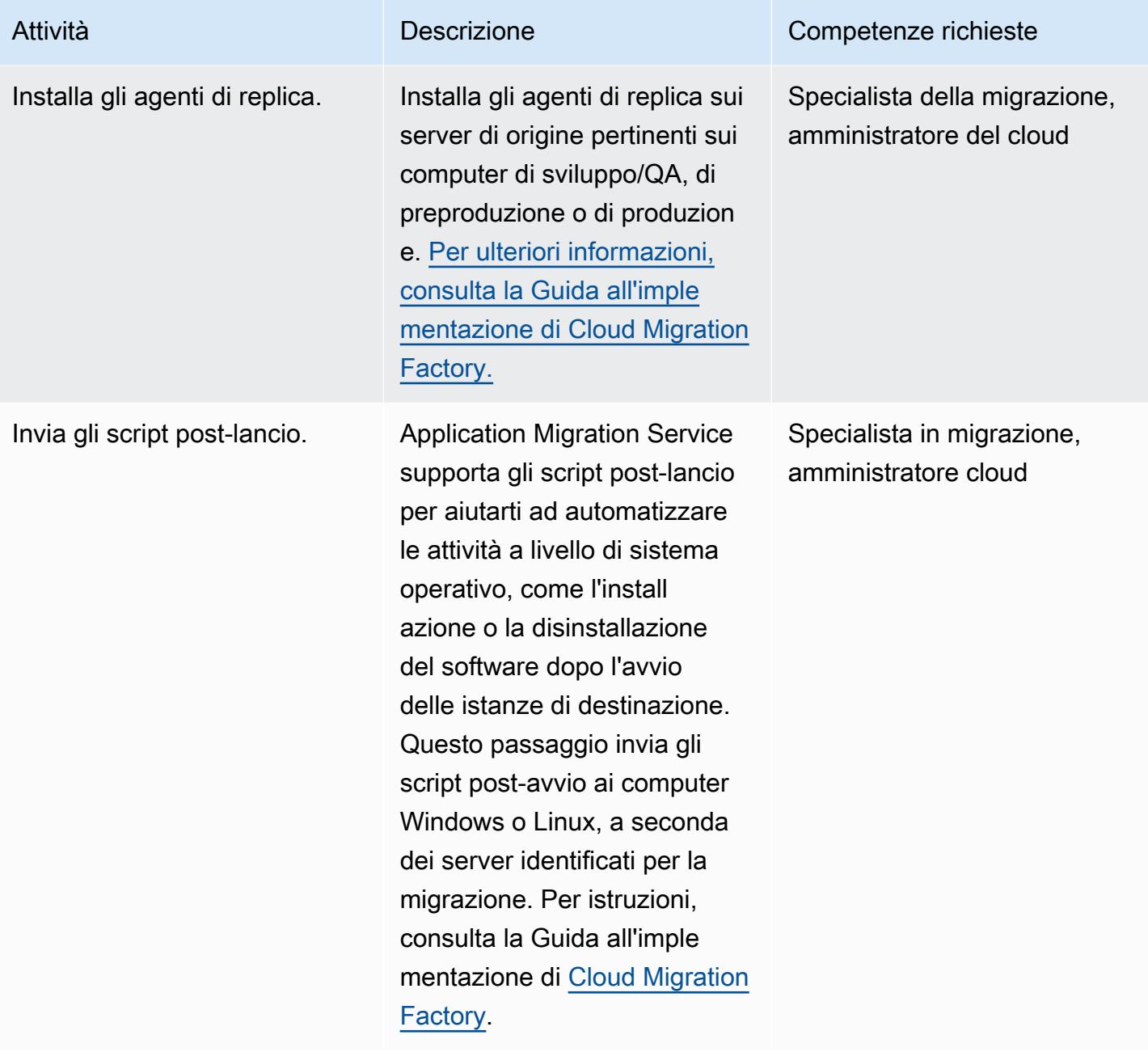

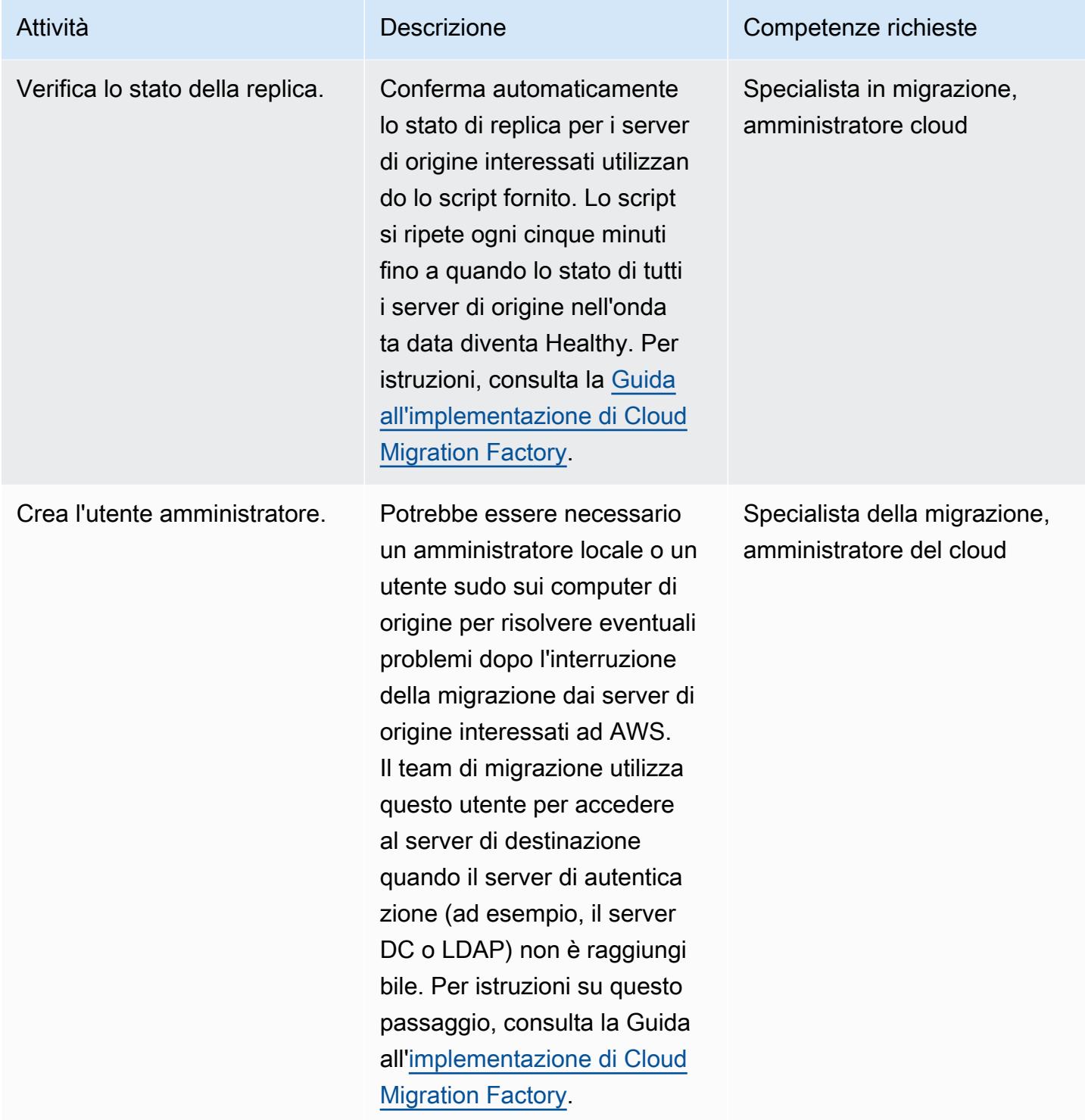

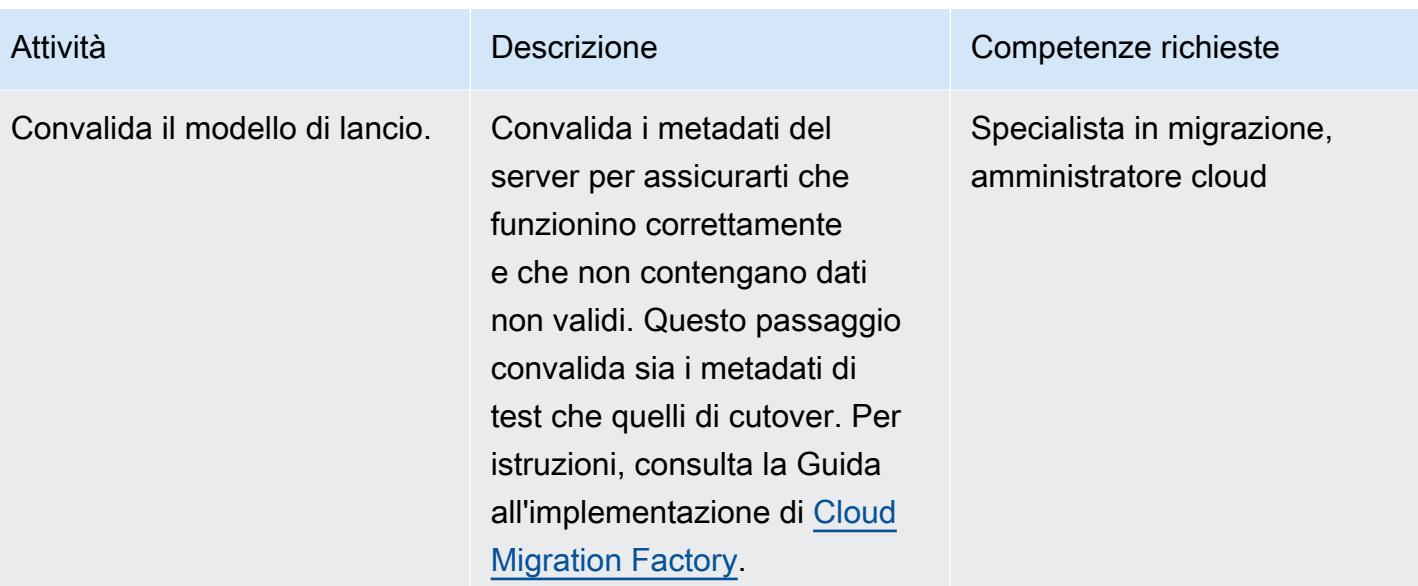

Fase di test (ripetizione per ambienti di sviluppo/QA, preproduzione e produzione)

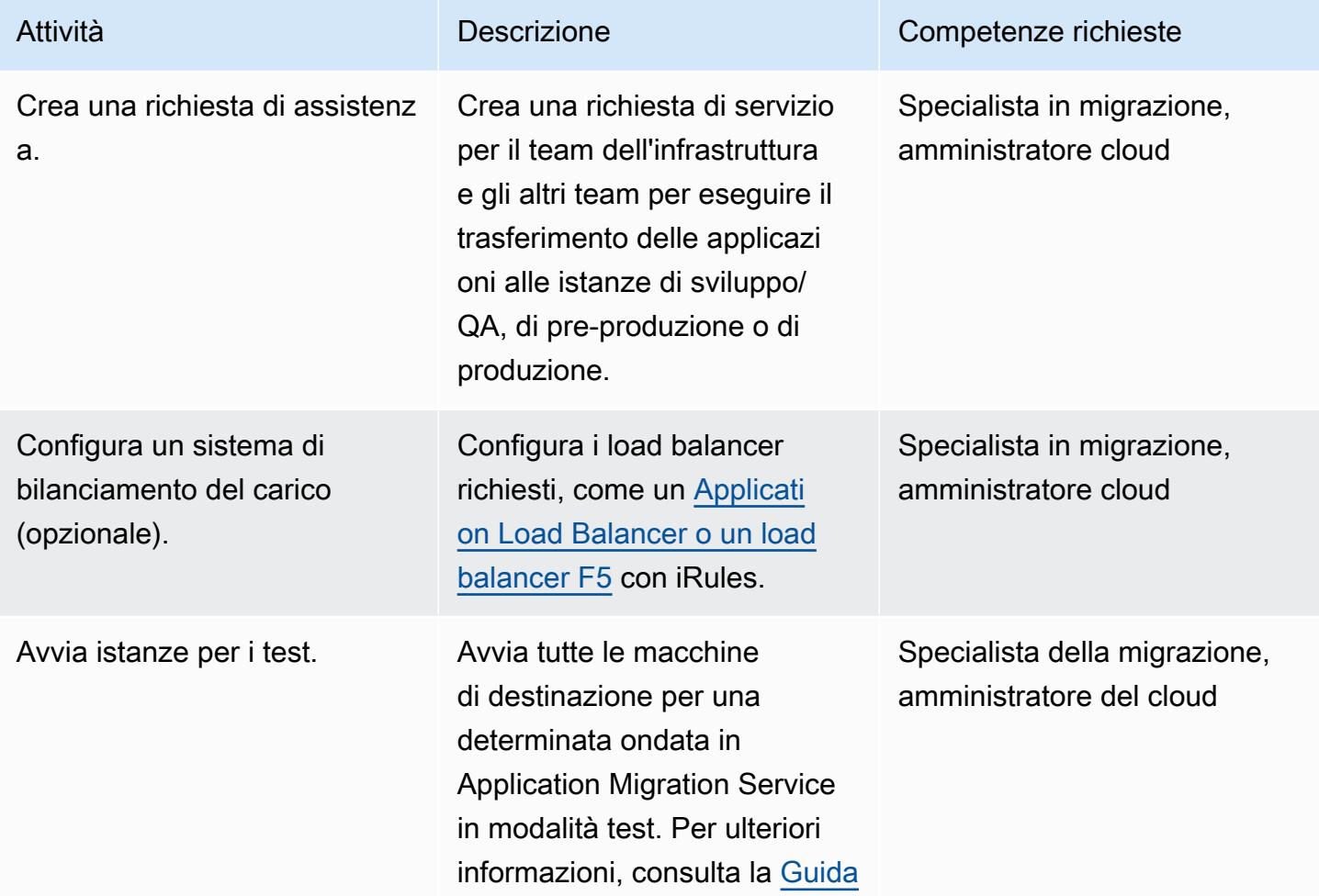

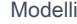

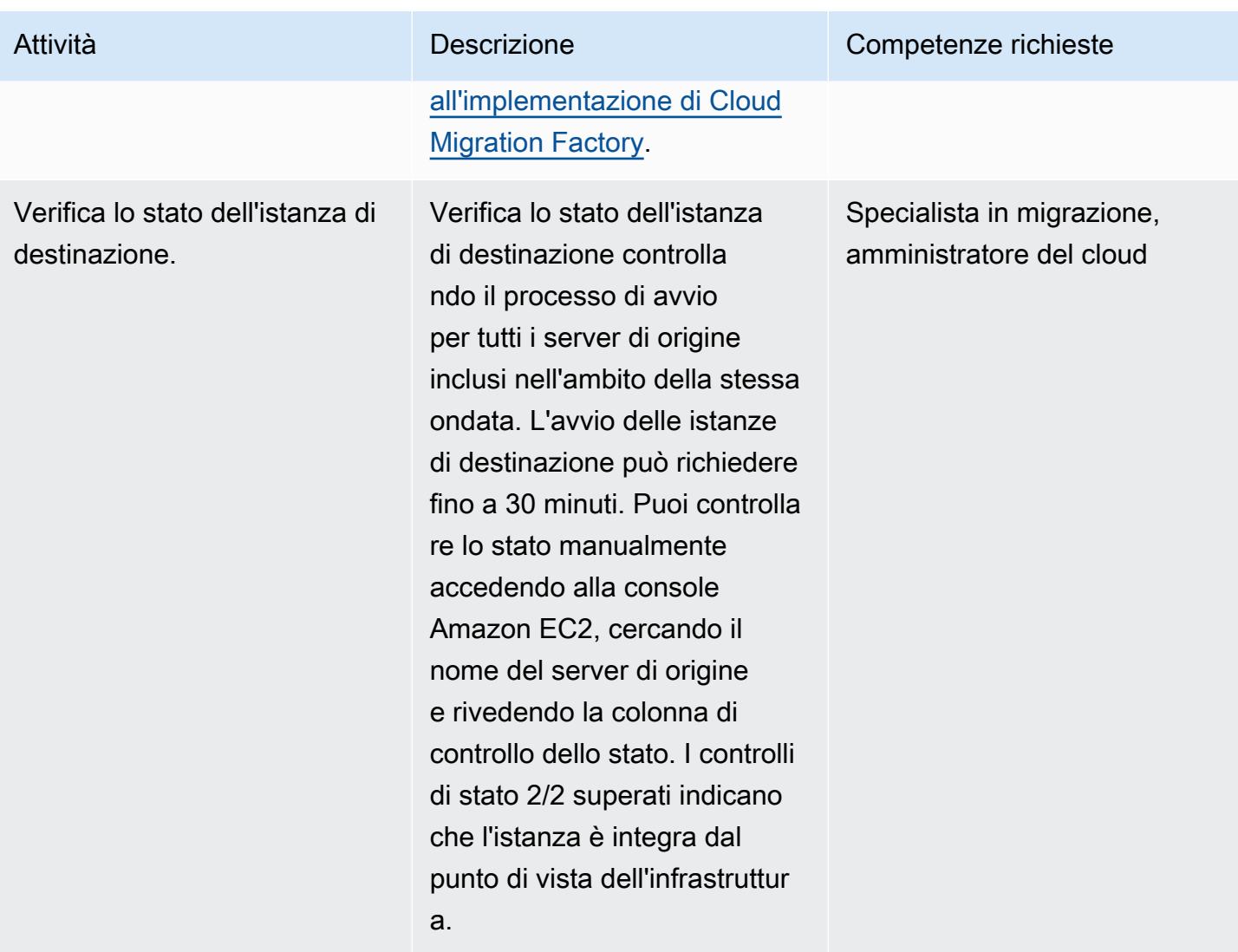

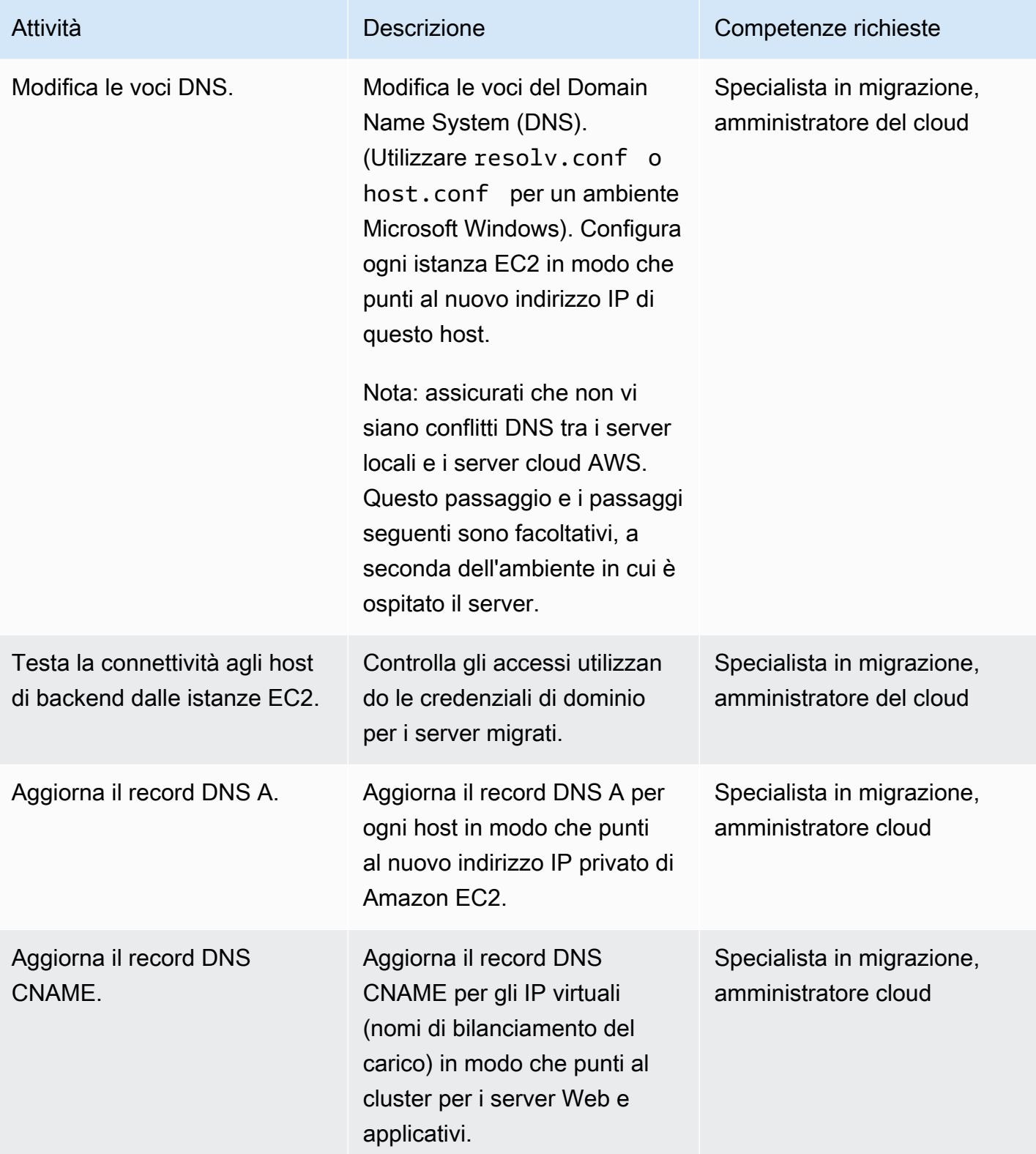

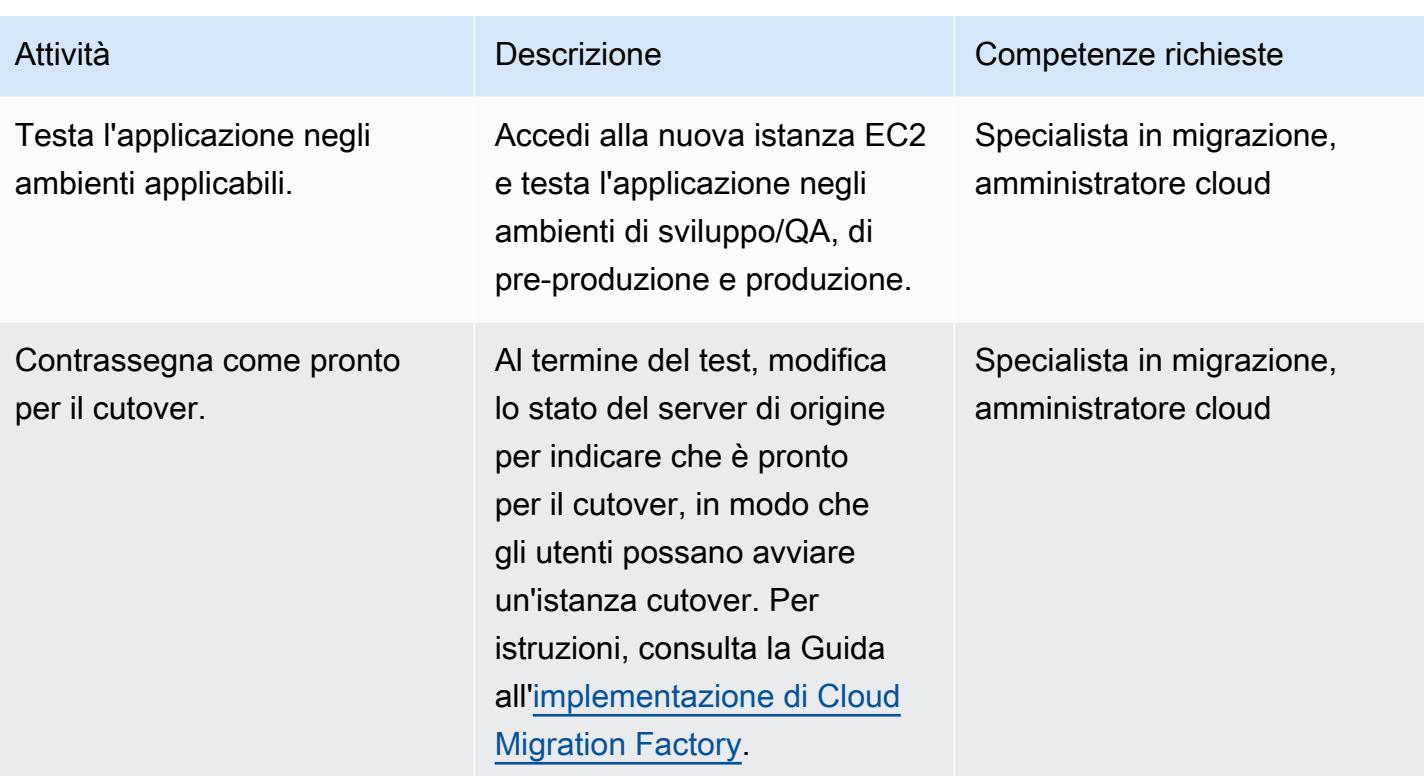

## Fase di cutover

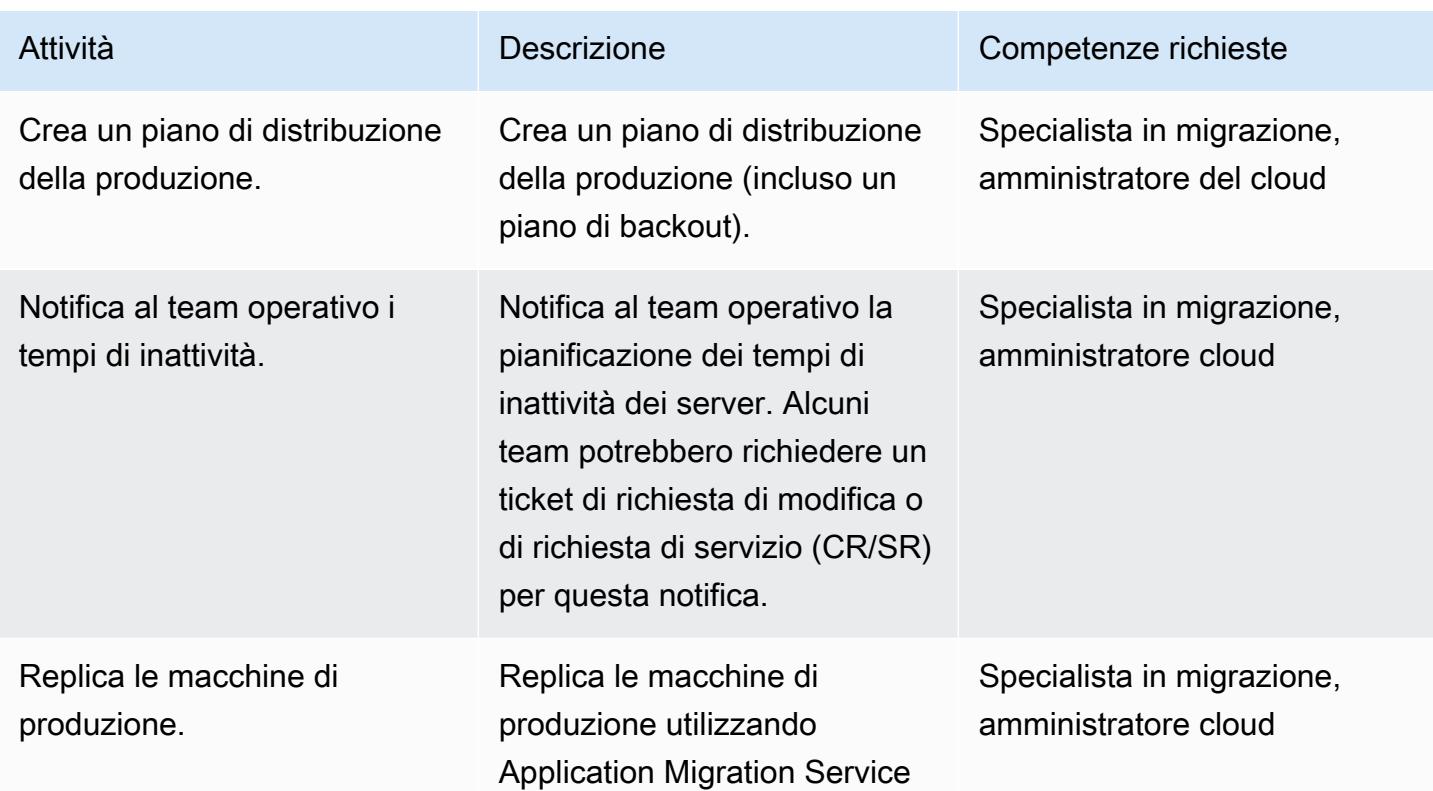

```
Prontuario AWS
```
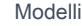

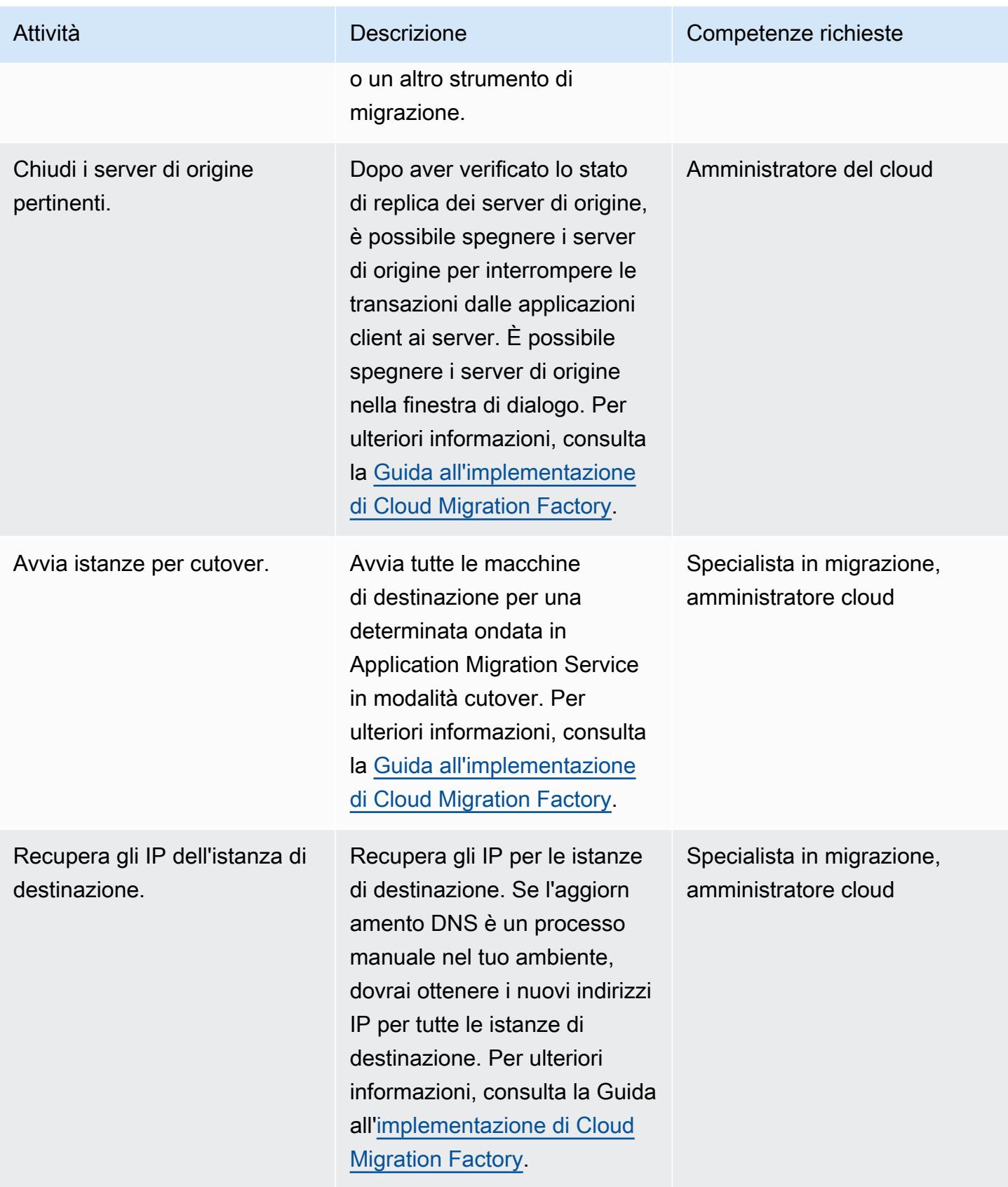

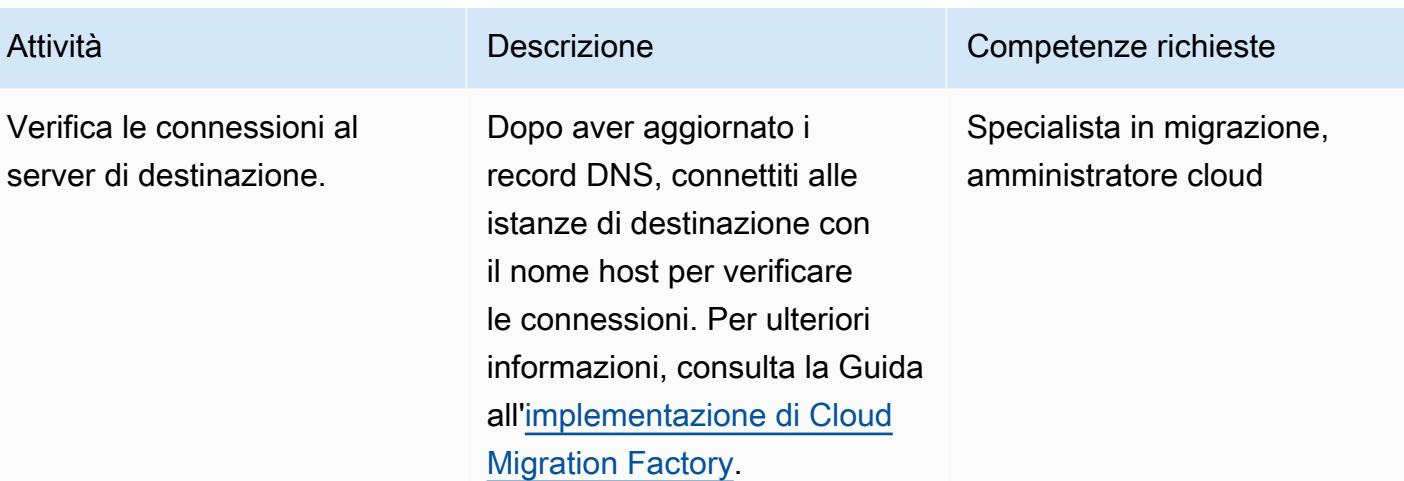

## Risorse correlate

- [Come migrare](https://aws.amazon.com/cloud-migration/how-to-migrate/)
- [Guida all'implementazione di AWS Cloud Migration Factory](https://docs.aws.amazon.com/solutions/latest/cloud-migration-factory-on-aws/welcome.html)
- [Automatizzazione delle migrazioni di server su larga scala con Cloud Migration Factory](https://docs.aws.amazon.com/prescriptive-guidance/latest/migration-factory-cloudendure/)
- [Guida per l'utente di AWS Application Migration Service](https://docs.aws.amazon.com/mgn/latest/ug/what-is-application-migration-service.html)
- [Programma di accelerazione della migrazione AWS](https://aws.amazon.com/migration-acceleration-program/)

## Allegati

[Per accedere a contenuti aggiuntivi associati a questo documento, decomprimi il seguente file:](samples/p-attach/8e2d2d72-30cc-4e98-8abd-ac2ef95e599b/attachments/attachment.zip) [attachment.zip](samples/p-attach/8e2d2d72-30cc-4e98-8abd-ac2ef95e599b/attachments/attachment.zip)

# Configura un'infrastruttura Multi-AZ per SQL Server Always On FCI utilizzando Amazon FSx

Creato da Manish Garg (AWS), T.V.R.L.Phani Kumar Dadi (AWS), Nishad Mankar (AWS) e RAJNEESH TYAGI (AWS)

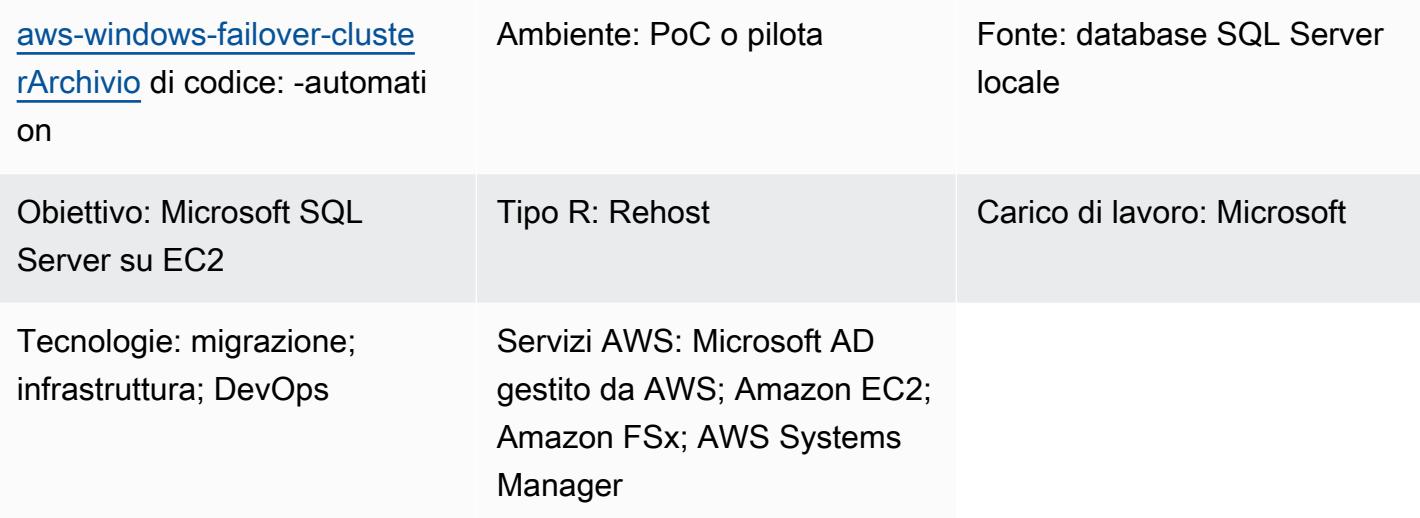

## Riepilogo

Se è necessario migrare rapidamente un gran numero di istanze FCI (Always On Failover Cluster Instances) di Microsoft SQL Server, questo modello può aiutare a ridurre al minimo i tempi di provisioning. Utilizzando l'automazione e Amazon FSx for Windows File Server, riduce gli sforzi manuali, gli errori causati dall'uomo e il tempo necessario per implementare un gran numero di cluster.

Questo modello configura l'infrastruttura per le FCI di SQL Server in una distribuzione Multi-Availability Zone (Multi-AZ) su Amazon Web Services (AWS). Il provisioning dei servizi AWS necessari per questa infrastruttura è automatizzato utilizzando CloudFormation modelli [AWS.](https://docs.aws.amazon.com/AWSCloudFormation/latest/UserGuide/Welcome.html) L'installazione di SQL Server e la creazione di nodi di cluster su un'istanza [Amazon Elastic Compute](https://docs.aws.amazon.com/AWSEC2/latest/UserGuide/concepts.html) [Cloud \(Amazon EC2](https://docs.aws.amazon.com/AWSEC2/latest/UserGuide/concepts.html)) vengono eseguite utilizzando i comandi. PowerShell

Questa soluzione utilizza un file system Multi-AZ [Amazon FSx for](https://docs.aws.amazon.com/fsx/latest/WindowsGuide/what-is.html) Windows ad alta disponibilità come testimone condiviso per l'archiviazione dei file di database SQL Server. Il file system Amazon FSx e le istanze Windows EC2 che ospitano SQL Server vengono uniti allo stesso dominio AWS Directory Service for Microsoft Active Directory (AWS Managed Microsoft AD).

## Prerequisiti e limitazioni

#### **Prerequisiti**

- Un account AWS attivo
- Un utente AWS con autorizzazioni sufficienti per effettuare il provisioning di risorse utilizzando modelli AWS CloudFormation
- AWS Directory Service per Microsoft Active Directory
- Credenziali in AWS Secrets Manager per l'autenticazione su AWS Managed Microsoft AD in una coppia chiave-valore:
	- ADDomainName: <Domain Name>
	- ADDomainJoinUserName: <Domain Username>
	- ADDomainJoinPassword: <Domain User Password>
	- TargetOU: <Target OU Value>

Nota: utilizzerai lo stesso nome chiave nell'automazione di AWS Systems Manager per l'attività di join di AWS Managed Microsoft AD.

- File multimediali di SQL Server per l'installazione di SQL Server e la creazione di account di servizio o dominio Windows, che verranno utilizzati durante la creazione del cluster
- Un cloud privato virtuale (VPC), con due sottoreti pubbliche in zone di disponibilità separate, due sottoreti private nelle zone di disponibilità, un gateway Internet, gateway NAT, associazioni di tabelle di percorso e un jump server

#### Versioni del prodotto

• Windows Server 2012 R2 e Microsoft SQL Server 2016

### **Architettura**

Stack tecnologico di origine

• SQL Server locale con FCI che utilizzano un'unità condivisa

#### Stack tecnologico Target

• Istanze AWS EC2

- Amazon FSx per Windows File Server
- Guida introduttiva di AWS Systems Manager Automation
- Configurazioni di rete (VPC, sottoreti, gateway Internet, gateway NAT, jump server, gruppi di sicurezza)
- AWS Secrets Manager
- AWS Managed Microsoft AD
- Amazon EventBridge
- AWS Identity and Access Management (IAM)

#### Architettura Target

Il diagramma seguente mostra un account AWS in una singola regione AWS, con un VPC che include due zone di disponibilità, due sottoreti pubbliche con gateway NAT, un jump server nella prima sottorete pubblica, due sottoreti private, ciascuna con un'istanza EC2 per un nodo SQL Server in un gruppo di sicurezza dei nodi e un file system Amazon FSx che si connette a ciascuno dei nodi SQL Server. Sono inclusi anche AWS Directory Service EventBridge, Amazon, AWS Secrets Manager e AWS Systems Manager.

#### Automazione e scalabilità

• Puoi utilizzare AWS Systems Manager per unirti ad AWS Managed Microsoft AD ed eseguire l'installazione di SQL Server.

### **Strumenti**

#### Servizi AWS

- [AWS](https://docs.aws.amazon.com/AWSCloudFormation/latest/UserGuide/Welcome.html) ti CloudFormation aiuta a configurare le risorse AWS, effettuarne il provisioning in modo rapido e coerente e gestirle durante tutto il loro ciclo di vita su account e regioni AWS.
- [AWS Directory Service](https://docs.aws.amazon.com/directoryservice/latest/admin-guide/what_is.html) offre diversi modi per utilizzare Microsoft Active Directory (AD) con altri servizi AWS come Amazon Elastic Compute Cloud (Amazon EC2), Amazon Relational Database Service (Amazon RDS) per SQL Server e Amazon FSx for Windows File Server.
- [Amazon Elastic Compute Cloud \(Amazon EC2\) Elastic Compute Cloud \(Amazon EC2\)](https://docs.aws.amazon.com/ec2/) fornisce capacità di calcolo scalabile nel cloud AWS. Puoi avviare tutti i server virtuali di cui hai bisogno e dimensionarli rapidamente.
- [Amazon EventBridge](https://docs.aws.amazon.com/eventbridge/latest/userguide/eb-what-is.html) è un servizio di bus eventi senza server che ti aiuta a connettere le tue applicazioni con dati in tempo reale provenienti da una varietà di fonti. Ad esempio, funzioni AWS Lambda, endpoint di invocazione HTTP che utilizzano destinazioni API o bus di eventi in altri account AWS.
- [AWS Identity and Access Management \(IAM\)](https://docs.aws.amazon.com/IAM/latest/UserGuide/introduction.html) ti aiuta a gestire in modo sicuro l'accesso alle tue risorse AWS controllando chi è autenticato e autorizzato a utilizzarle.
- [AWS Secrets Manager](https://docs.aws.amazon.com/secretsmanager/latest/userguide/intro.html) ti aiuta a sostituire le credenziali codificate nel codice, comprese le password, con una chiamata API a Secrets Manager per recuperare il segreto a livello di codice.
- [AWS Systems Manager](https://docs.aws.amazon.com/systems-manager/latest/userguide/what-is-systems-manager.html) ti aiuta a gestire le applicazioni e l'infrastruttura in esecuzione nel cloud AWS. Semplifica la gestione delle applicazioni e delle risorse, riduce i tempi di rilevamento e risoluzione dei problemi operativi e ti aiuta a gestire le tue risorse AWS in modo sicuro su larga scala.

#### Altri strumenti

• [PowerShellè](https://learn.microsoft.com/en-us/powershell/) un programma di gestione dell'automazione e della configurazione di Microsoft che funziona su Windows, Linux e macOS. Questo modello utilizza PowerShell script.

#### Archivio di codice

Il codice per questo pattern è disponibile nel repository GitHub [aws-windows-failover-cluster](https://github.com/aws-samples/aws-windows-failover-cluster-automation)[automation](https://github.com/aws-samples/aws-windows-failover-cluster-automation).

## Best practice

- I ruoli IAM utilizzati per implementare questa soluzione devono rispettare il principio del privilegio minimo. Per ulteriori informazioni, consulta la [documentazione di IAM](https://docs.aws.amazon.com/IAM/latest/UserGuide/best-practices.html#grant-least-privilege).
- Segui le [CloudFormation best practice di AWS.](https://docs.aws.amazon.com/AWSCloudFormation/latest/UserGuide/best-practices.html)

## Epiche

## Implementa l'infrastruttura

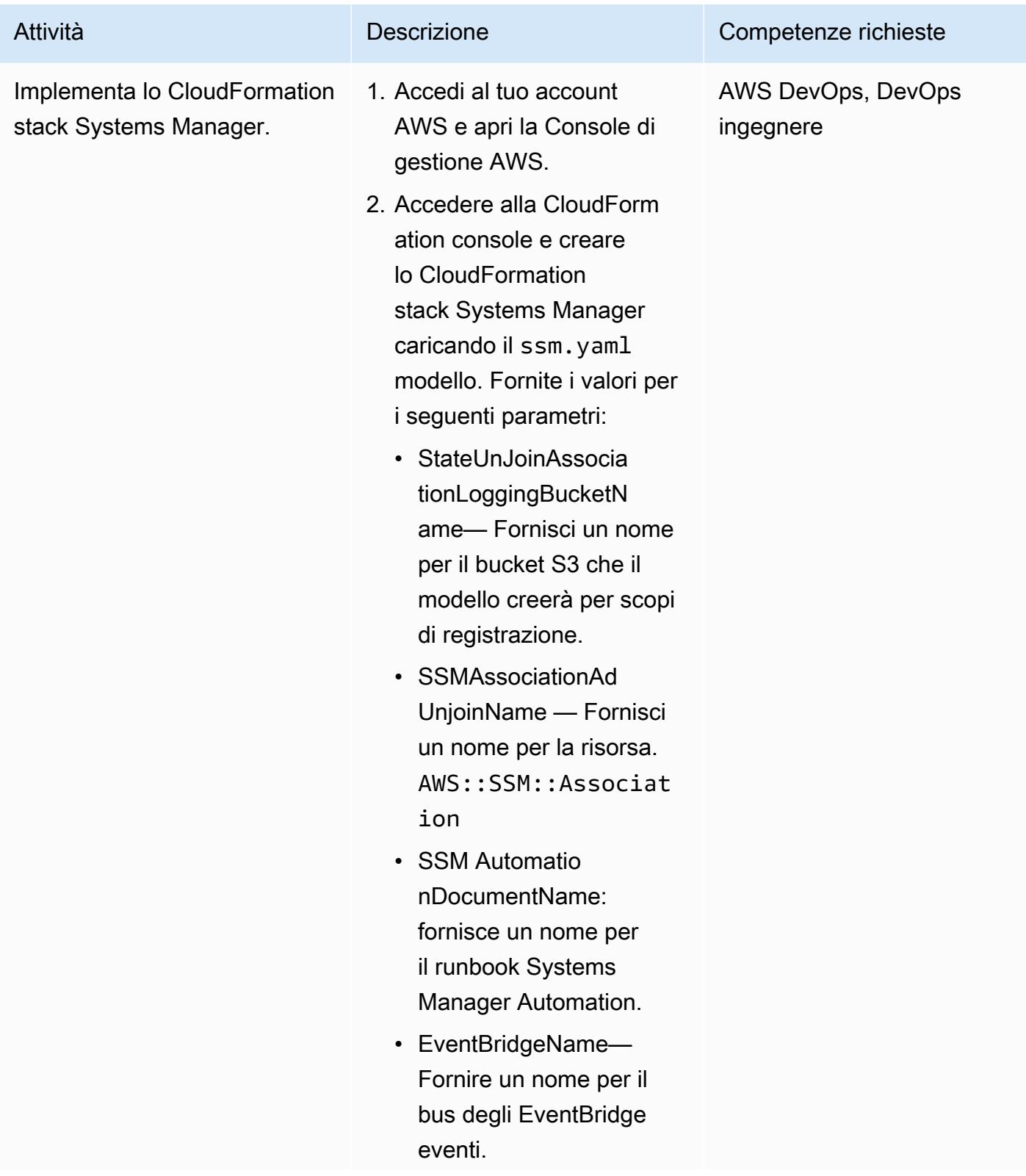

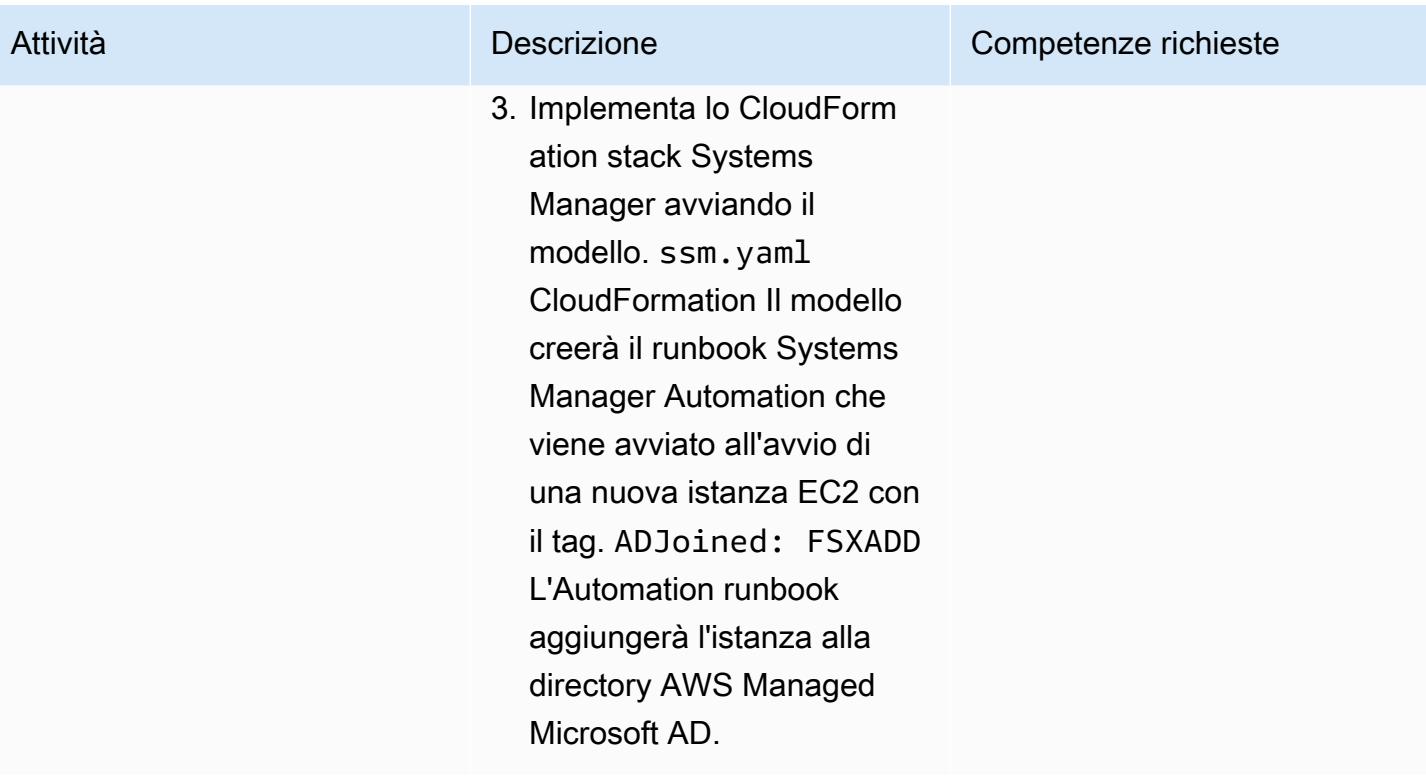

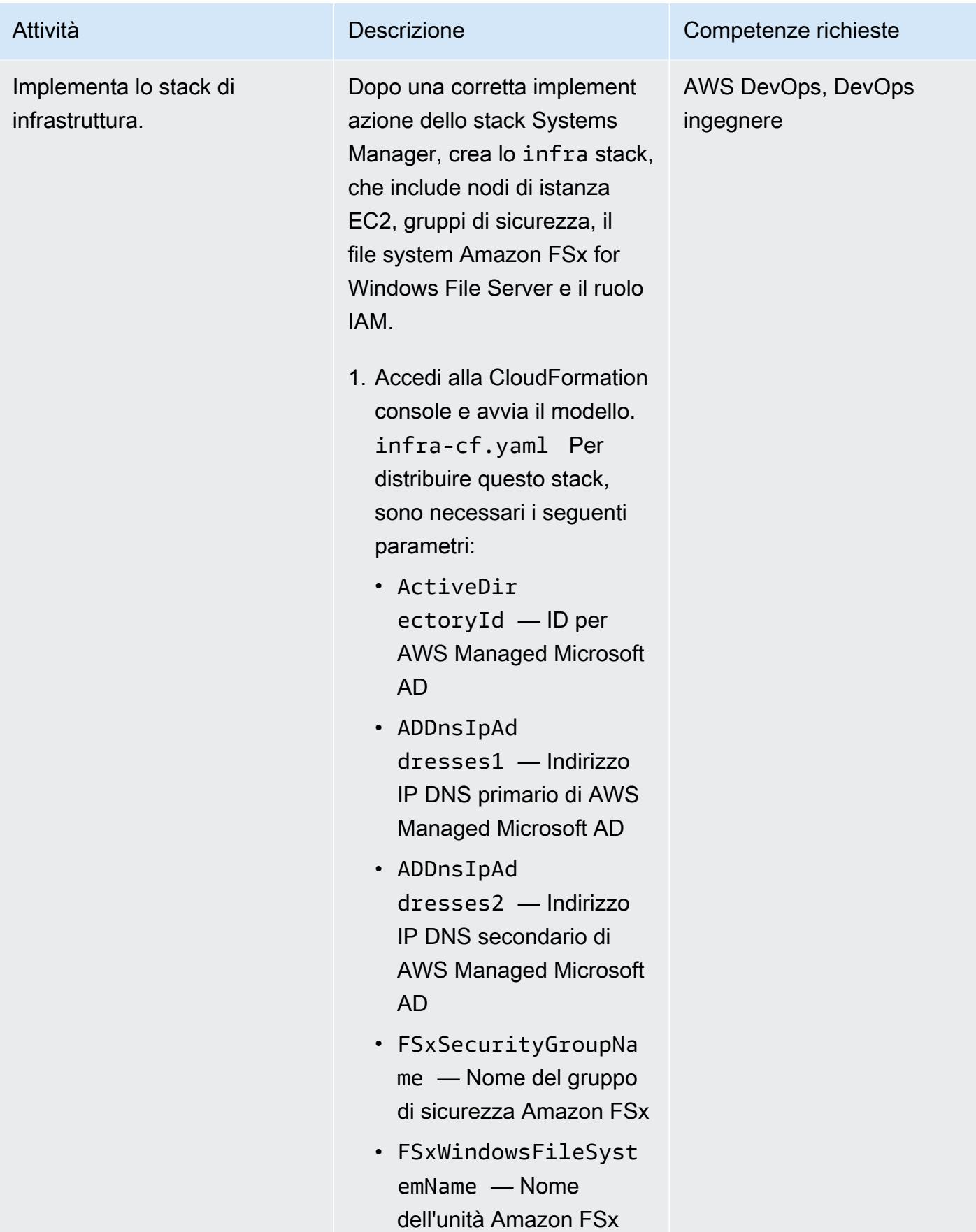

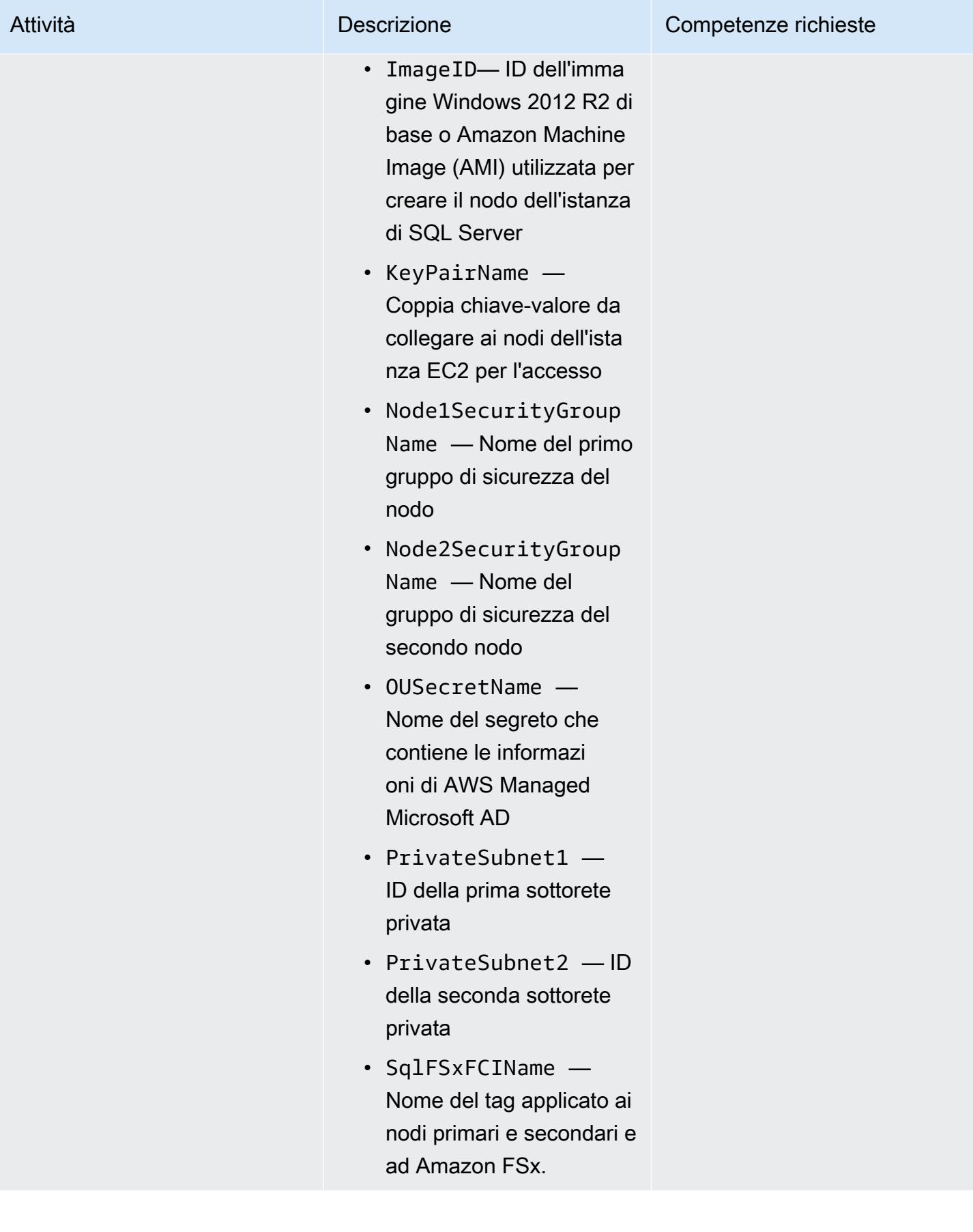

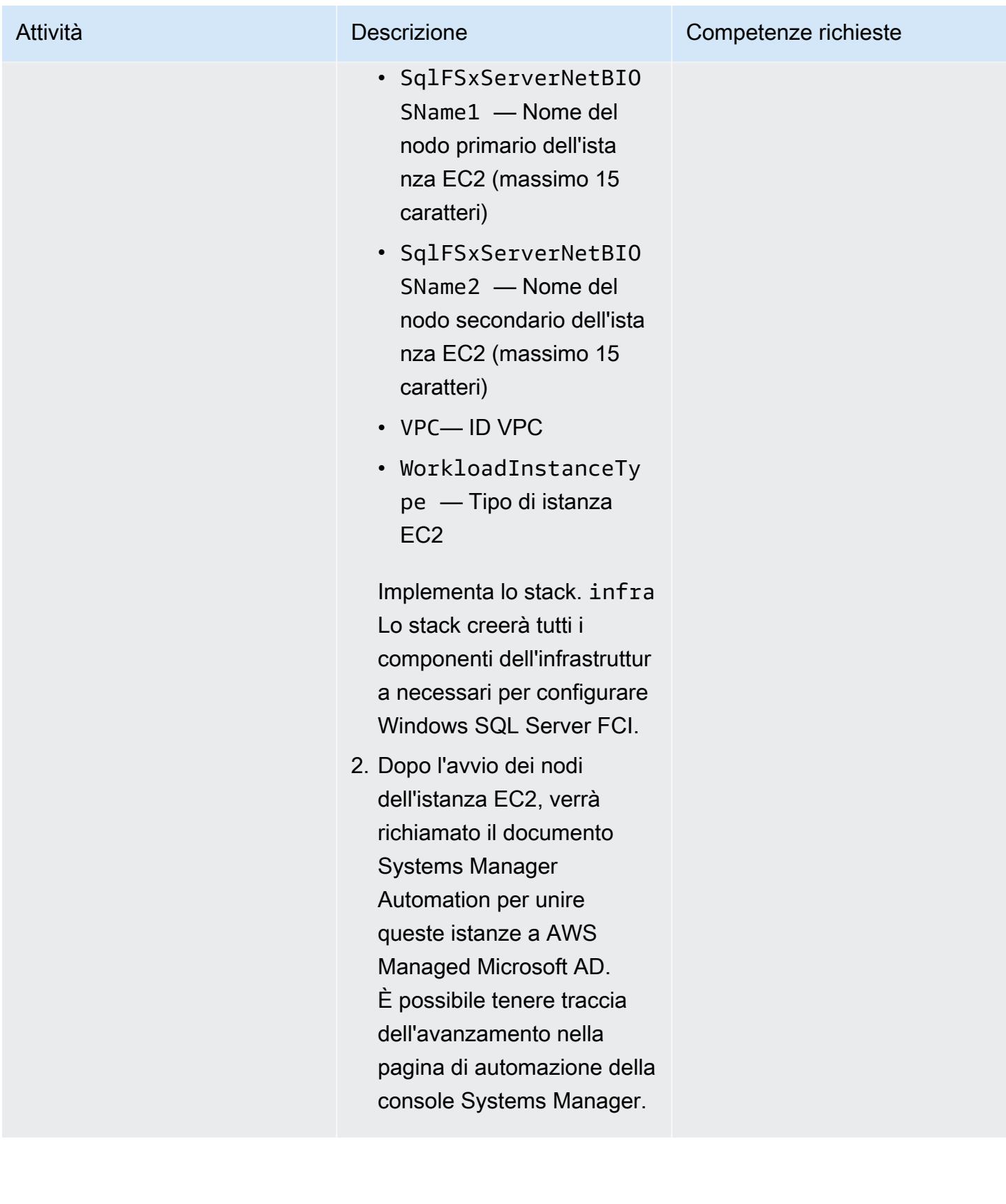

## Configura Windows SQL Server Always On FCI

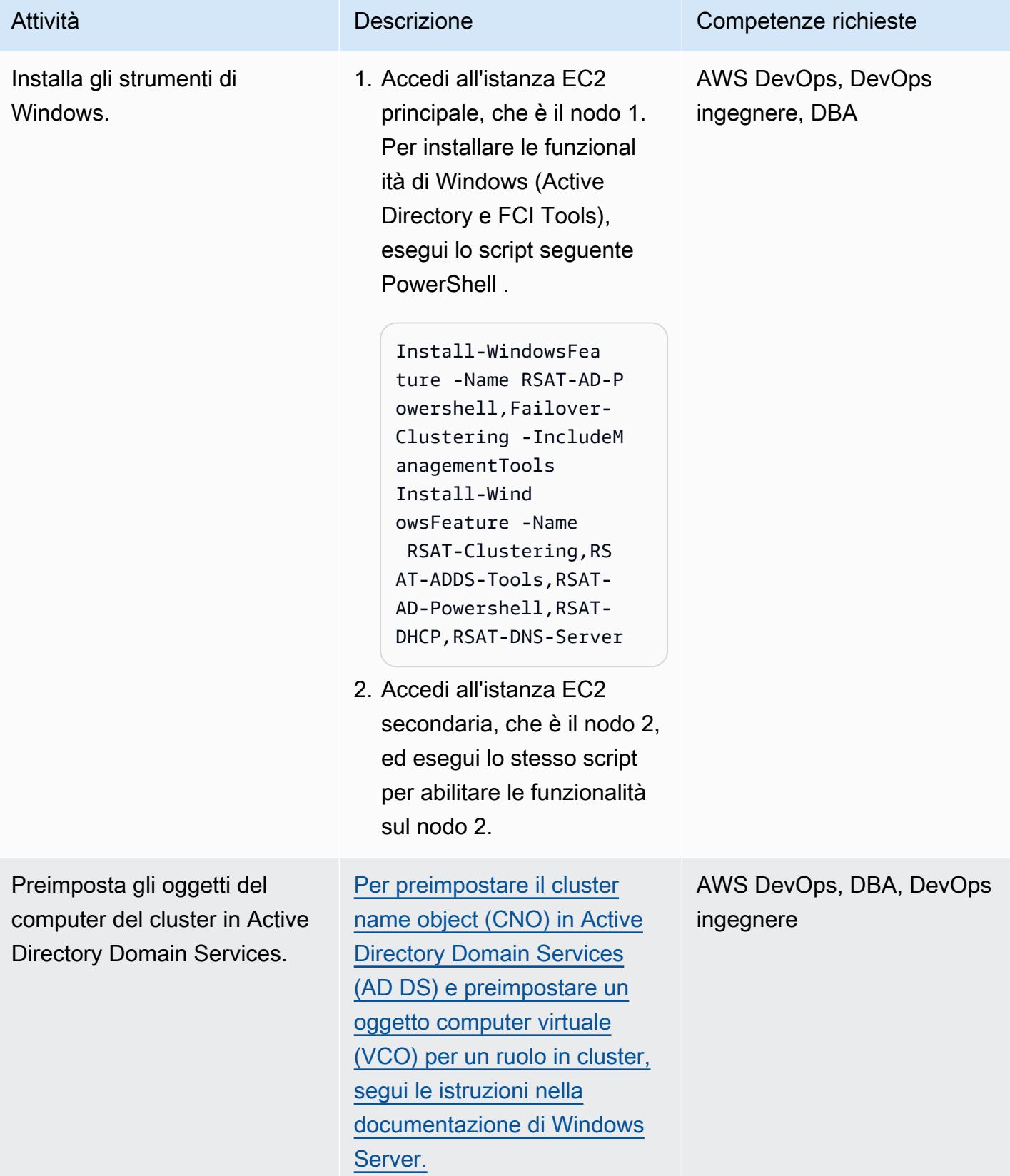

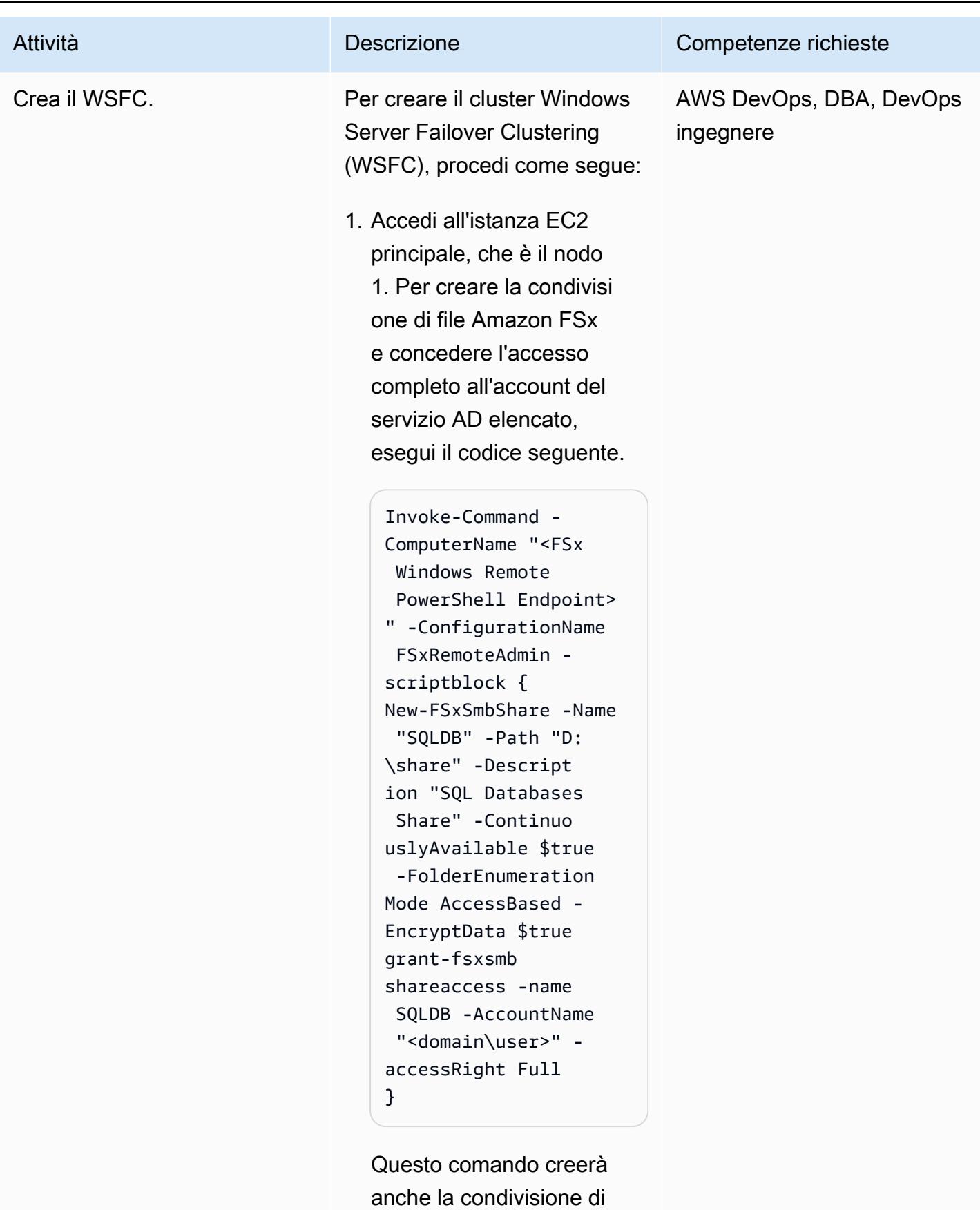

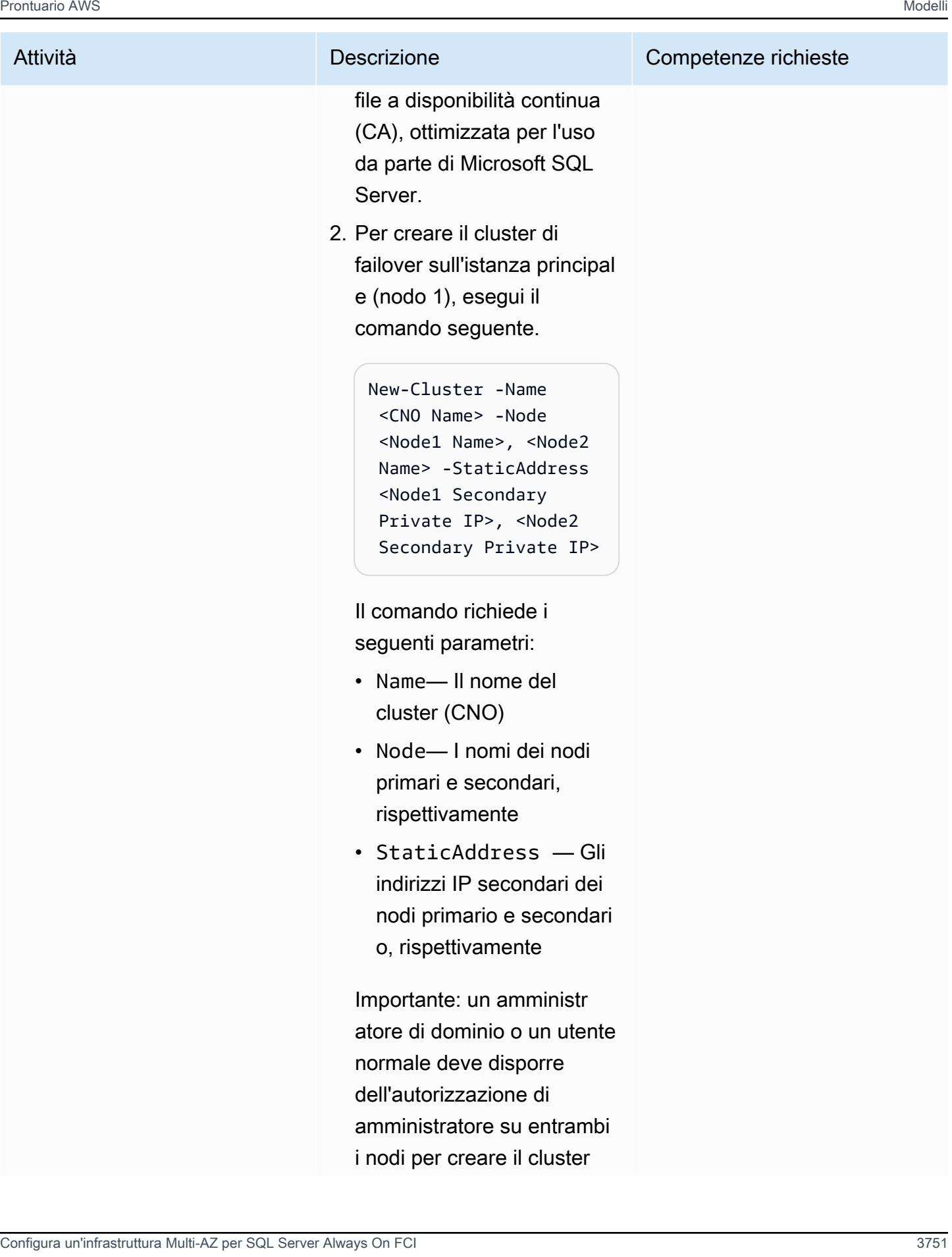

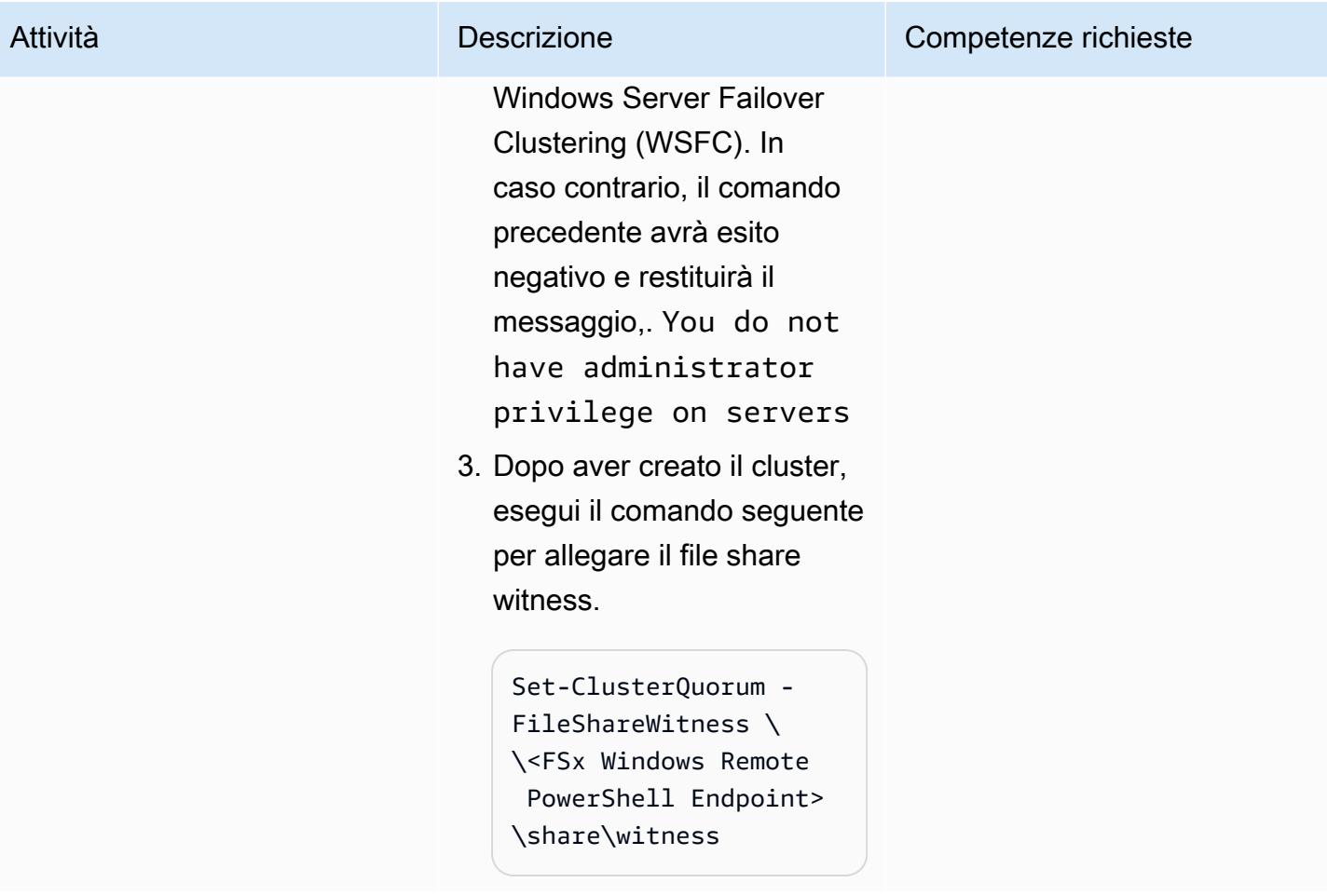

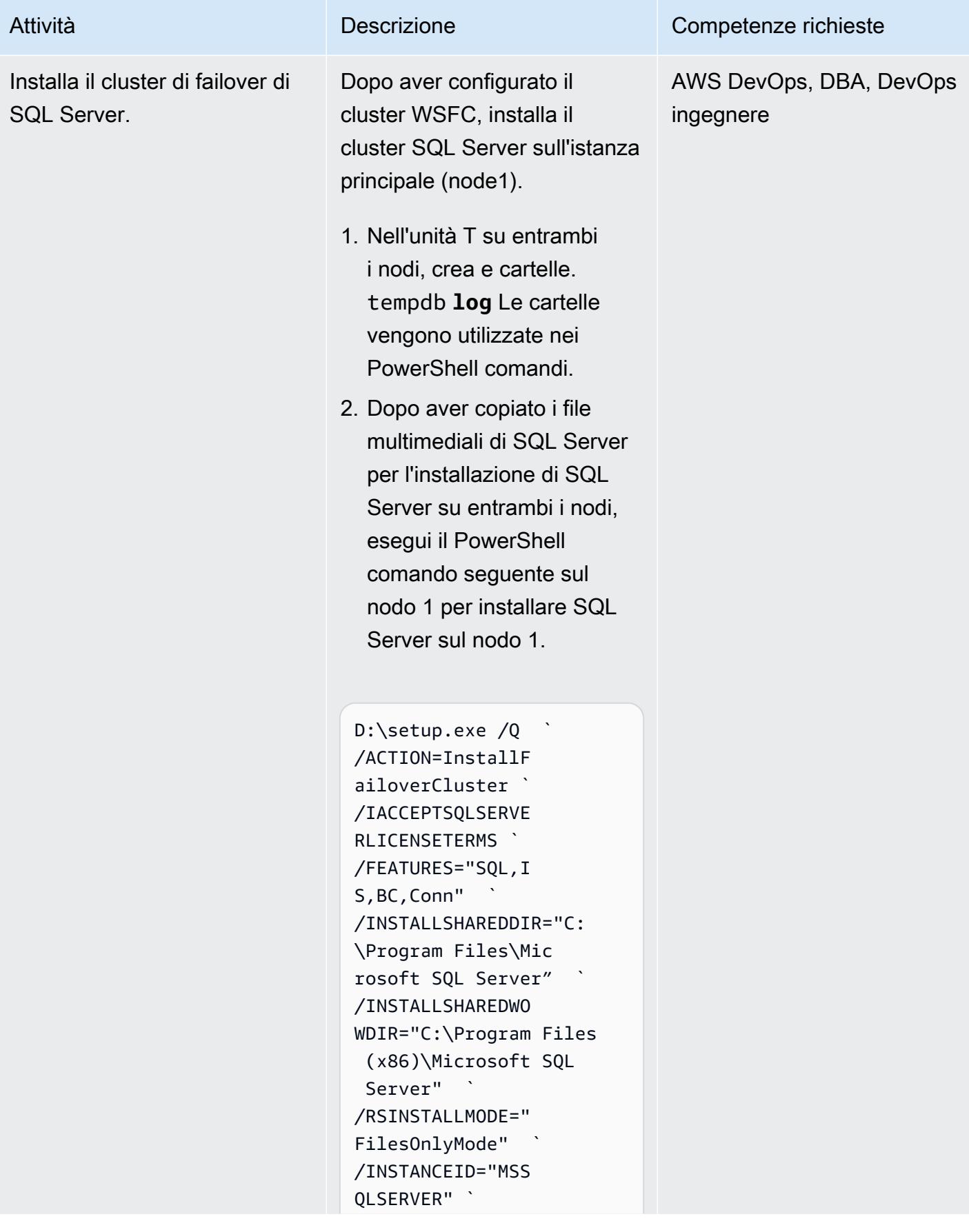

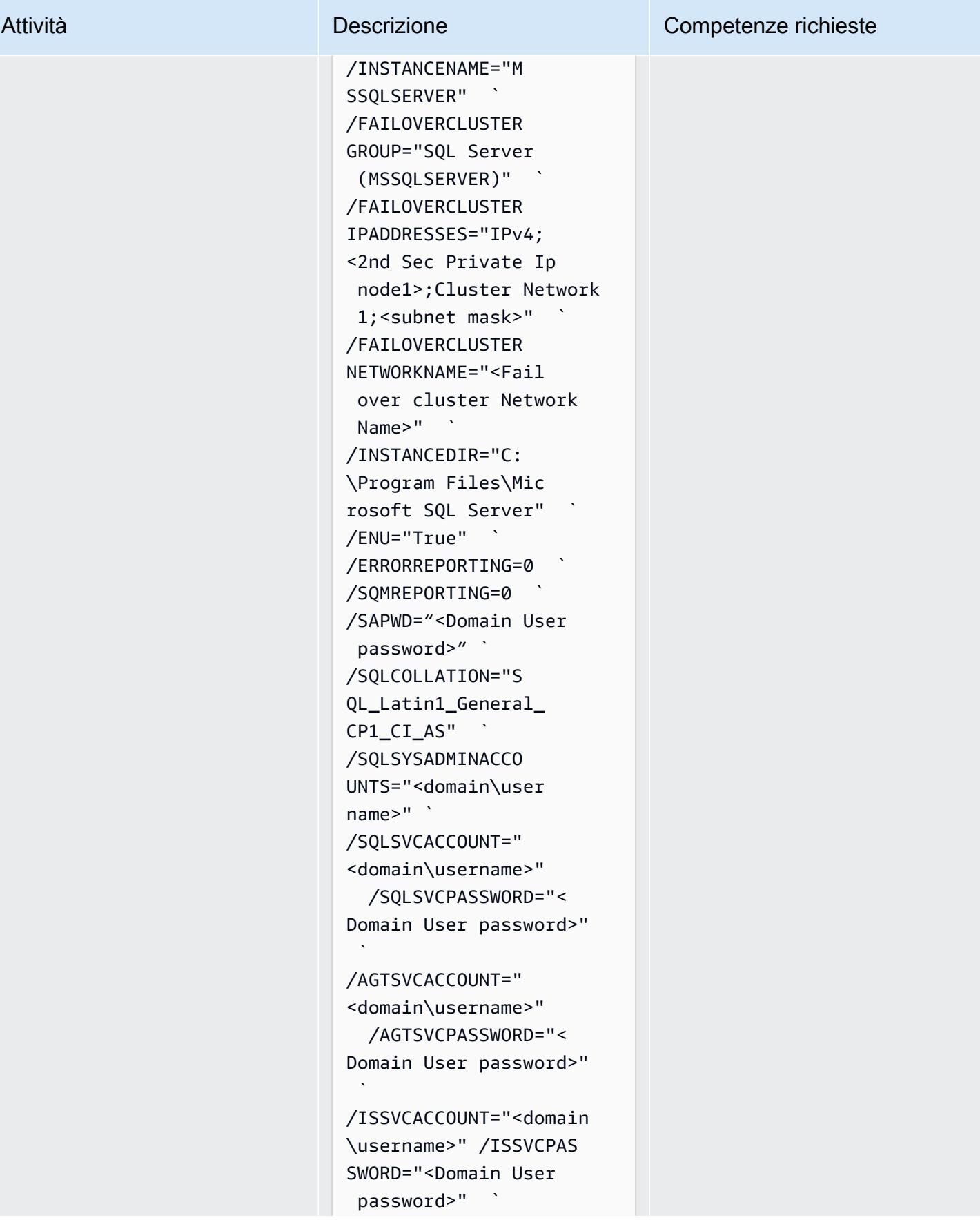

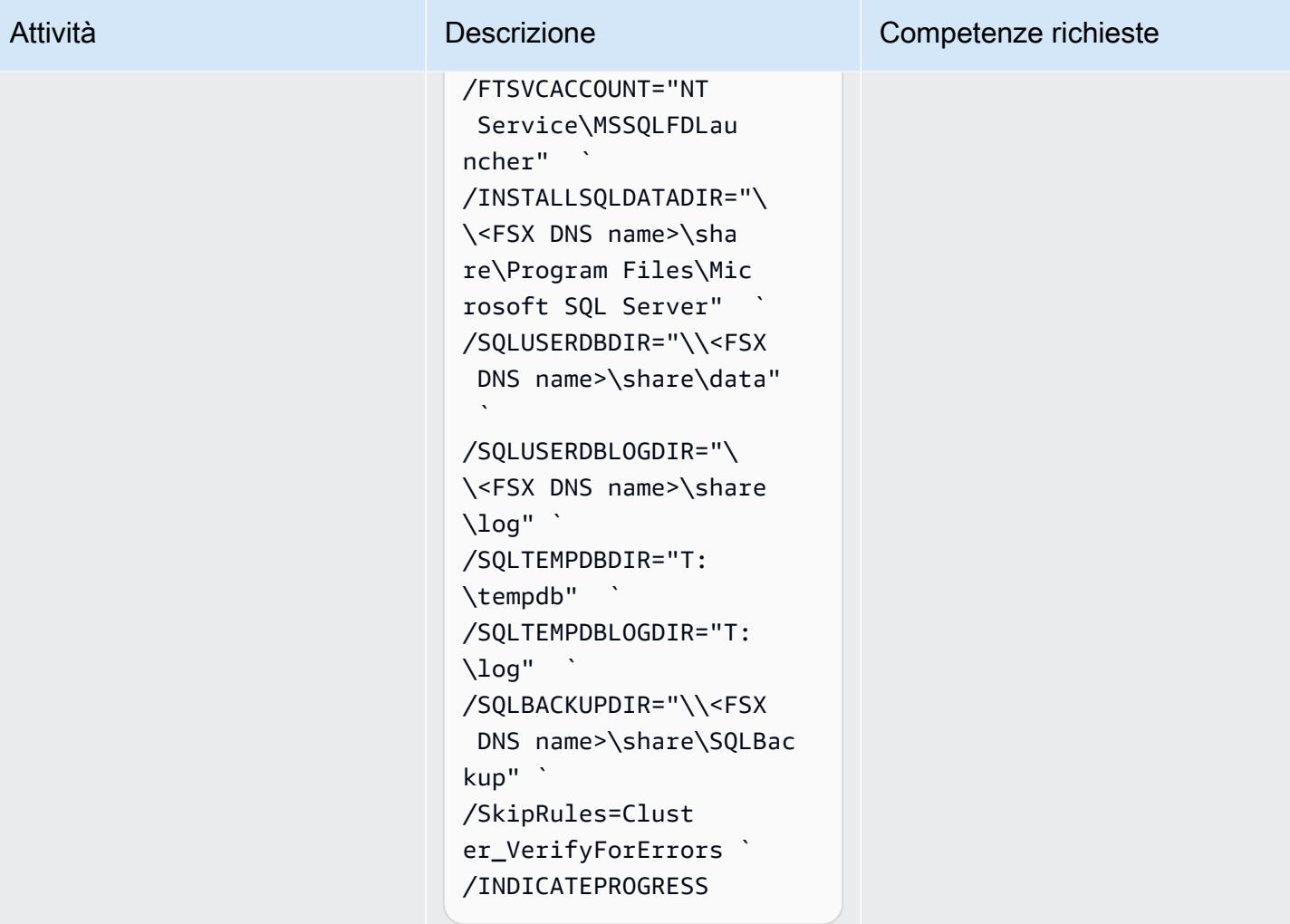

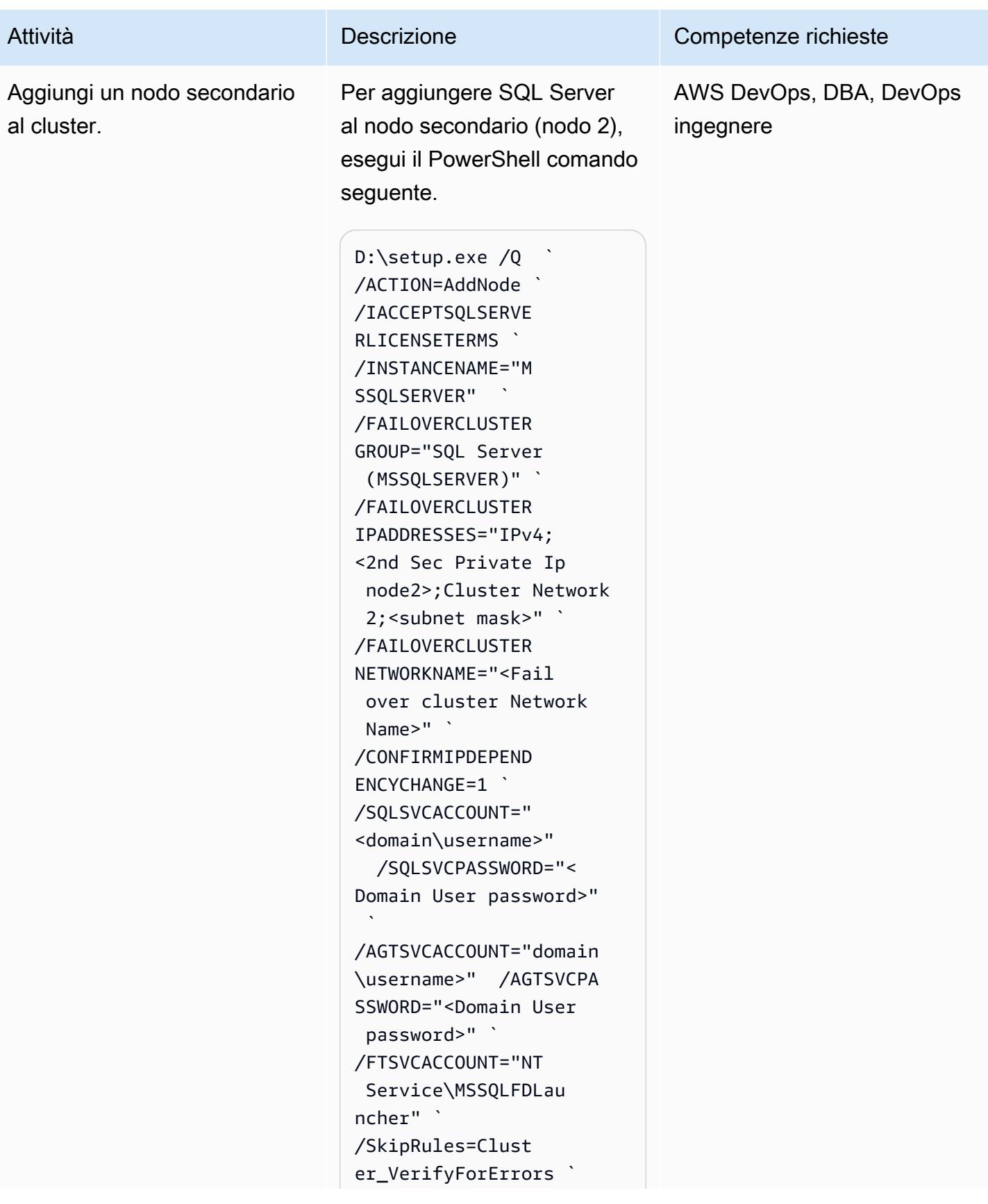

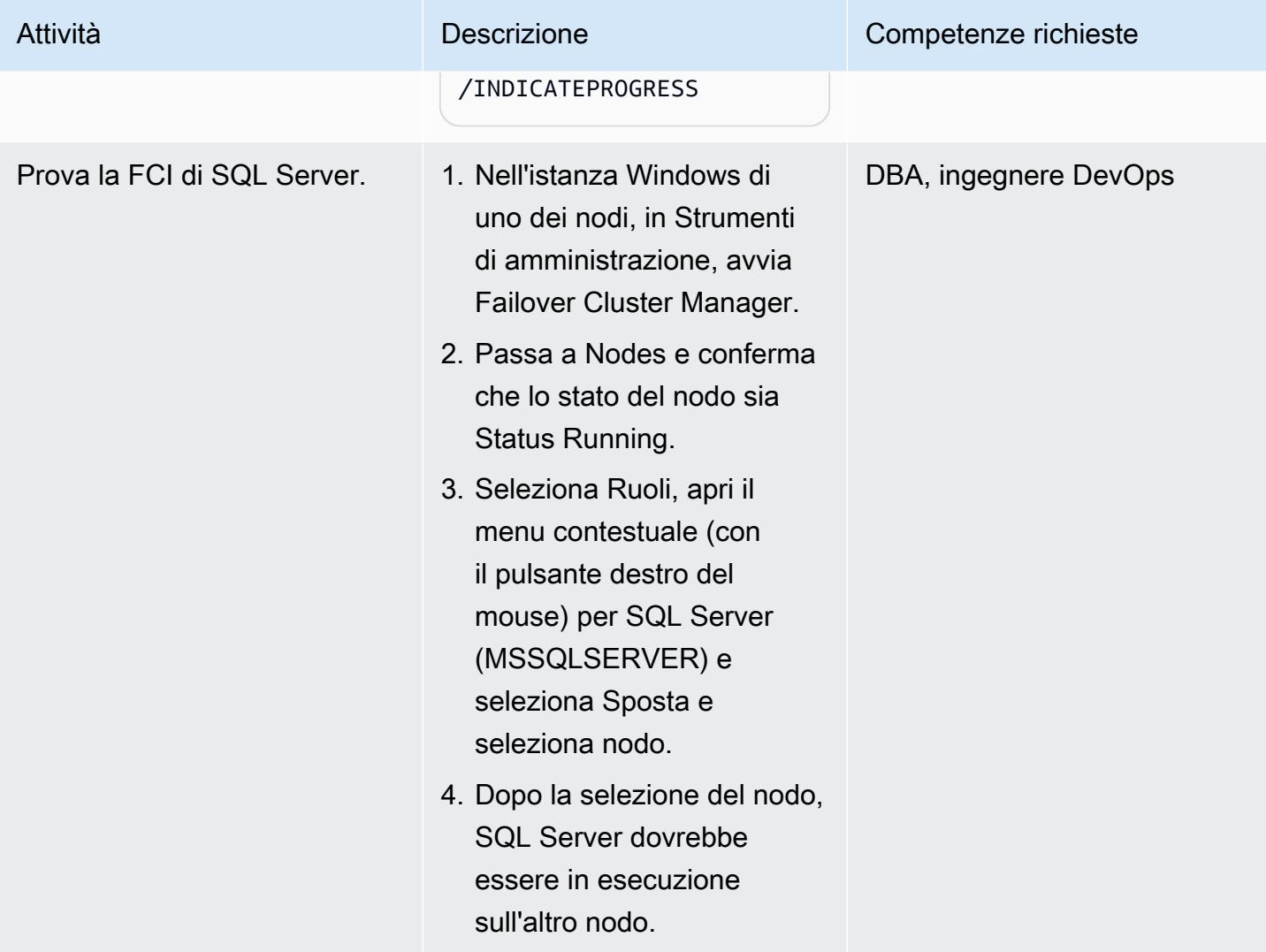

## Pulizia delle risorse

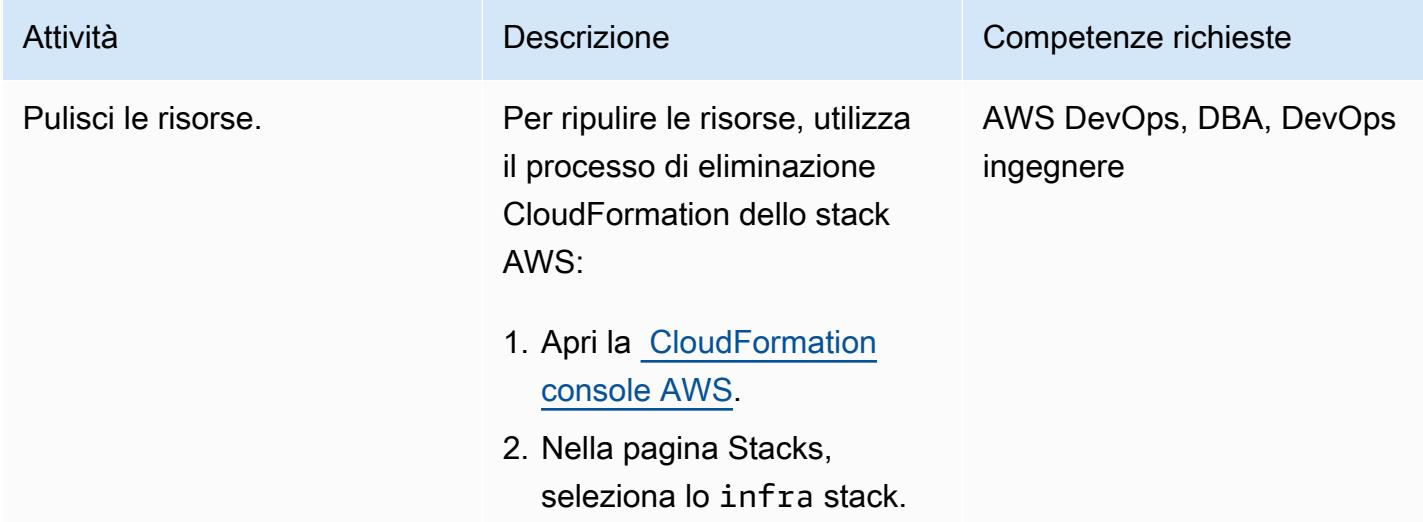

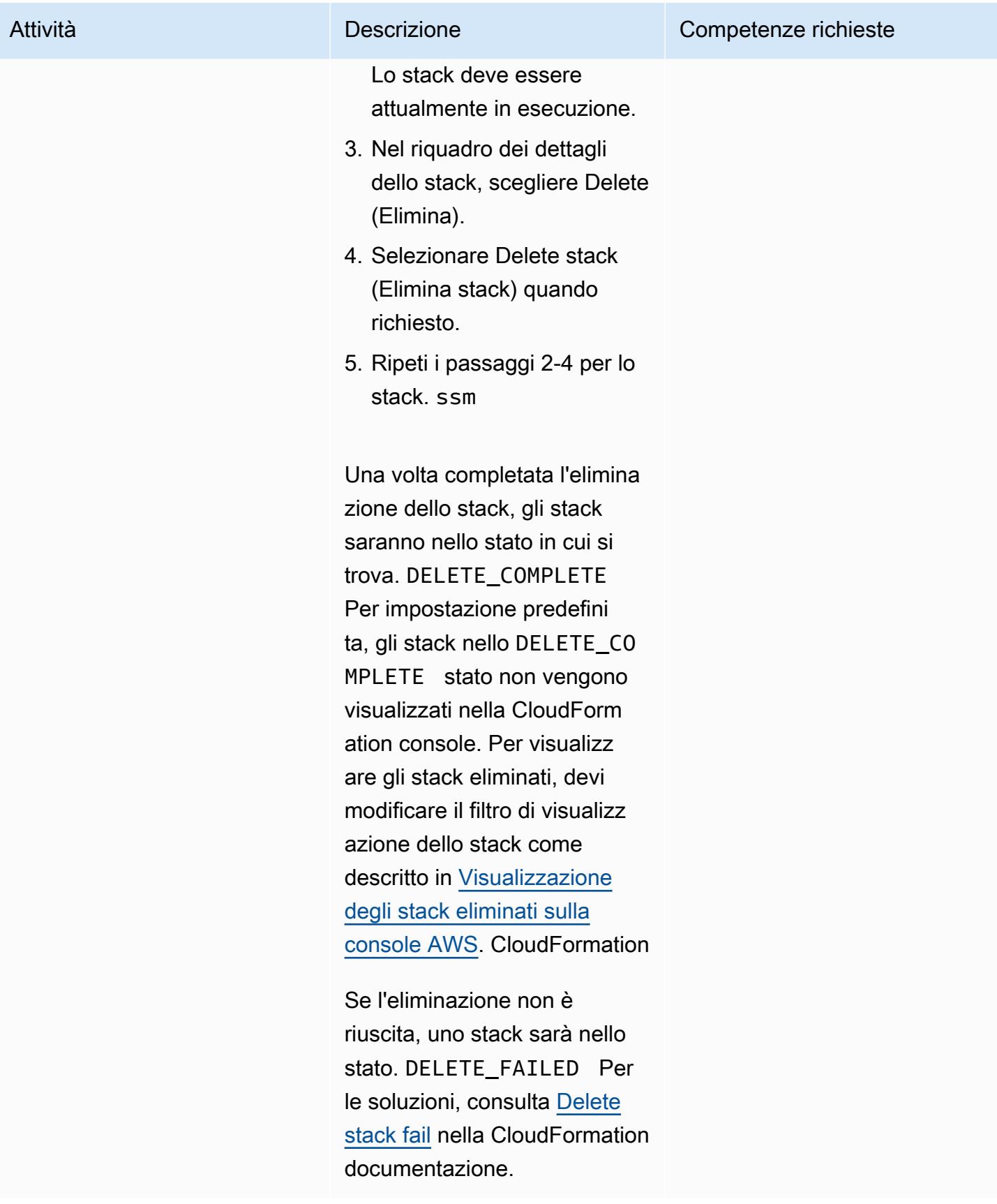

## Risoluzione dei problemi

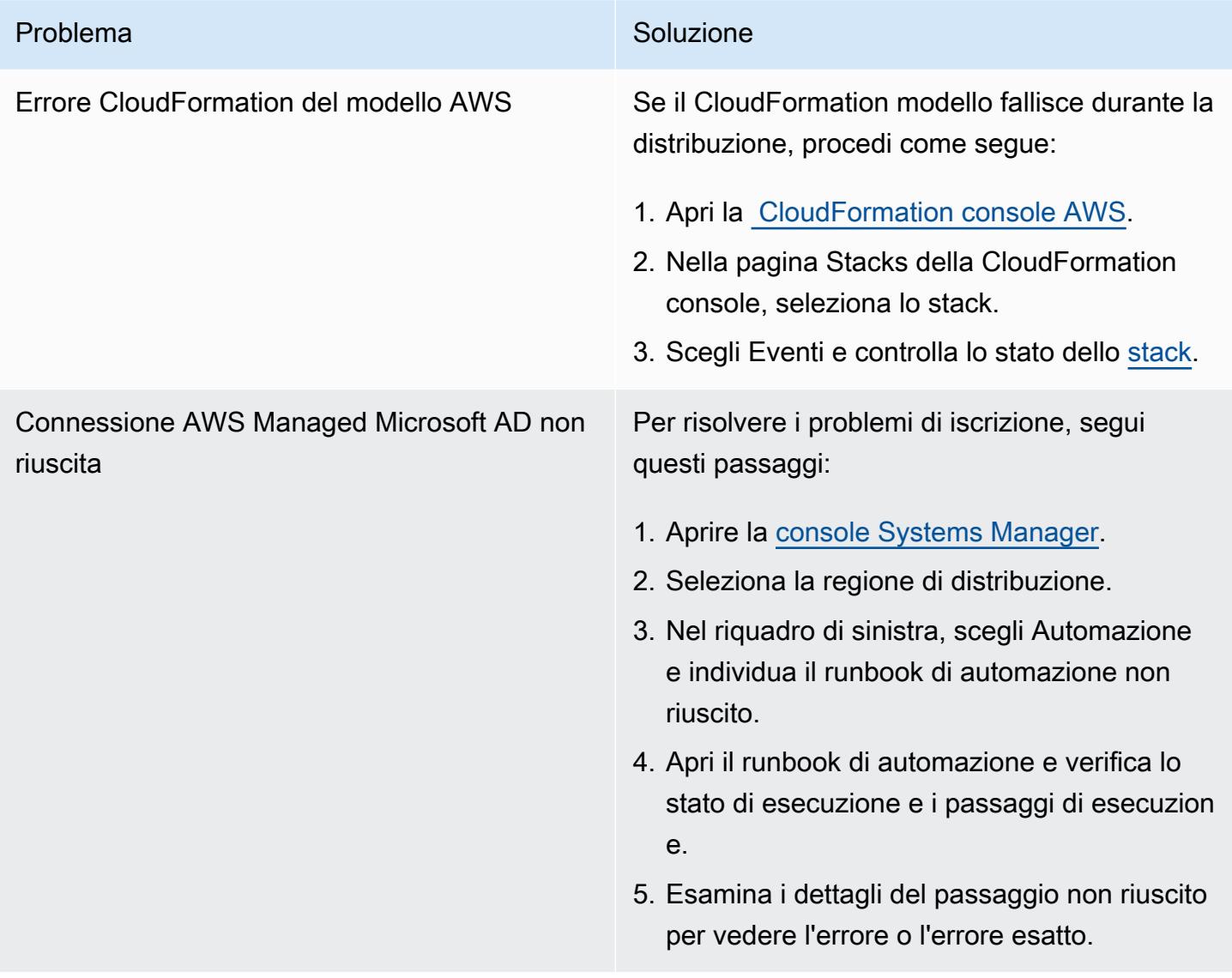

## Risorse correlate

- [Semplifica le distribuzioni ad alta disponibilità di Microsoft SQL Server utilizzando Amazon FSx for](https://aws.amazon.com/blogs/storage/simplify-your-microsoft-sql-server-high-availability-deployments-using-amazon-fsx-for-windows-file-server/)  [Windows File Server](https://aws.amazon.com/blogs/storage/simplify-your-microsoft-sql-server-high-availability-deployments-using-amazon-fsx-for-windows-file-server/)
- [Utilizzo di FSx for Windows File Server con Microsoft SQL Server](https://docs.aws.amazon.com/fsx/latest/WindowsGuide/sql-server.html)

# Usa le query BMC Discovery per estrarre i dati di migrazione per la pianificazione della migrazione

Creato da Ben Tailor-Hamblin (AWS), Simon Cunningham (AWS), Emma Baldry (AWS) e Shabnam Khan (AWS)

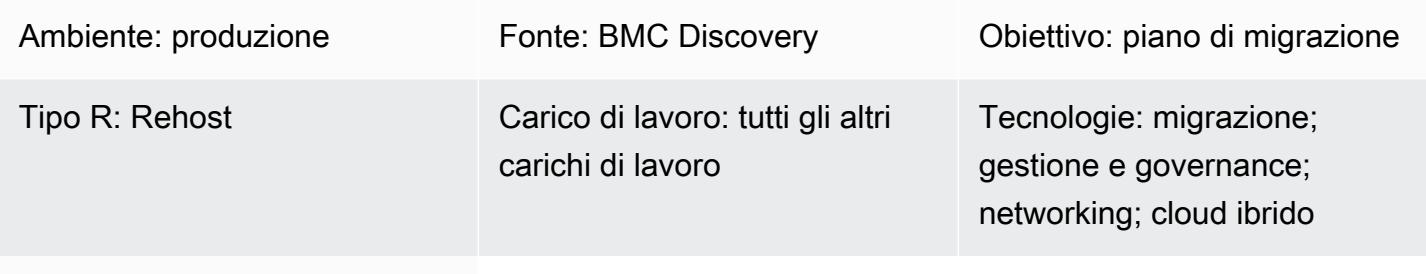

Servizi AWS: AWS Migration Hub

## Riepilogo

Questa guida fornisce esempi di query e passaggi per aiutarti a estrarre dati dall'infrastruttura e dalle applicazioni locali utilizzando BMC Discovery. Lo schema mostra come utilizzare le query BMC Discovery per scansionare l'infrastruttura ed estrarre informazioni su software, servizi e dipendenze. I dati estratti sono necessari per le fasi di valutazione e mobilitazione di una migrazione su larga scala verso il cloud Amazon Web Services (AWS). Puoi utilizzare questi dati per prendere decisioni critiche su quali applicazioni migrare insieme come parte del tuo piano di migrazione.

Prerequisiti e limitazioni

## **Prerequisiti**

- Una licenza per BMC Discovery (precedentemente BMC ADDM) o la versione software as a service (SaaS) di BMC Helix Discovery
- Versione locale o SaaS di BMC Discover[y,](https://docs.bmc.com/docs/discovery/221/installing-1050933835.html) installata (Nota: per le versioni locali di BMC Discovery, è necessario installare l'applicazione su una rete client con accesso a tutti i dispositivi di rete e server che rientrano nell'ambito di una migrazione tra più data center. L'accesso alla rete client deve essere fornito in base alle istruzioni di installazione dell'applicazione. Se è richiesta la scansione delle informazioni di Windows Server, è necessario configurare un dispositivo di gestione proxy Windows nella rete.)

• [Accesso alla rete](https://docs.bmc.com/docs/discovery/221/network-ports-used-for-discovery-communications-1050933821.html) per consentire all'applicazione di scansionare i dispositivi tra i data center, se si utilizza BMC Helix Discovery

Versioni del prodotto

- BMC Discovery 22.2 (12.5)
- BMC Discovery 22.1 (12.4)
- BMC Discovery 21.3 (12.3)
- BMC Discovery 21.05 (12.2)
- BMC Discovery 20.08 (12.1)
- BMC Discovery 20.02 (12.0)
- BMC Discovery 11.3
- BMC Discovery 11.2
- BMC Discovery 11.1
- BMC Discovery 11.0
- BMC Atrium Discovery 10.2
- BMC Atrium Discovery 10.1
- BMC Atrium Discovery 10.0

### **Architettura**

Il diagramma seguente mostra come gli asset manager possono utilizzare le query BMC Discovery per scansionare applicazioni modellate BMC in ambienti SaaS e locali.

Il diagramma mostra il seguente flusso di lavoro: Un asset manager utilizza BMC Discovery o BMC Helix Discovery per scansionare le istanze di database e software in esecuzione su server virtuali ospitati su più server fisici. Lo strumento può modellare applicazioni con componenti che si estendono su più server virtuali e fisici.

#### Stack tecnologico

- BMC Discovery
- BMC Helix Discovery

### **Strumenti**

- [BMC Discovery](https://docs.bmc.com/docs/discovery/documentation-home-1076265149.html) è uno strumento di rilevamento dei data center che consente di individuare automaticamente il data center.
- [BMC Helix Discovery](https://www.bmc.com/it-solutions/bmc-helix-discovery.html) è un sistema di rilevamento e modellazione delle dipendenze basato su SaaS che consente di modellare dinamicamente gli asset di dati e le relative dipendenze.

### Best practice

È consigliabile mappare i dati delle applicazioni, delle dipendenze e dell'infrastruttura durante la migrazione al cloud. La mappatura consente di comprendere la complessità dell'ambiente corrente e le dipendenze tra i vari componenti.

Le informazioni sugli asset fornite da queste interrogazioni sono importanti per diversi motivi:

- 1. Pianificazione: la comprensione delle dipendenze tra i componenti consente di pianificare il processo di migrazione in modo più efficace. Ad esempio, potrebbe essere necessario migrare prima alcuni componenti per garantire che altri possano essere migrati correttamente.
- 2. Valutazione dei rischi: la mappatura delle dipendenze tra i componenti può aiutarti a identificare eventuali rischi o problemi potenziali che possono sorgere durante il processo di migrazione. Ad esempio, potresti scoprire che alcuni componenti si basano su tecnologie obsolete o non supportate che potrebbero causare problemi nel cloud.
- 3. Architettura cloud: la mappatura dei dati delle applicazioni e dell'infrastruttura può anche aiutarti a progettare un'architettura cloud adatta che soddisfi le tue esigenze organizzative. Ad esempio, potrebbe essere necessario progettare un'architettura a più livelli per supportare requisiti di alta disponibilità o scalabilità.

Nel complesso, la mappatura dei dati delle applicazioni, delle dipendenze e dell'infrastruttura è un passaggio cruciale nel processo di migrazione al cloud. L'esercizio di mappatura può aiutarti a comprendere meglio il tuo ambiente attuale, identificare eventuali problemi o rischi potenziali e progettare un'architettura cloud adeguata.
# Epiche

# Identifica e valuta gli strumenti di scoperta

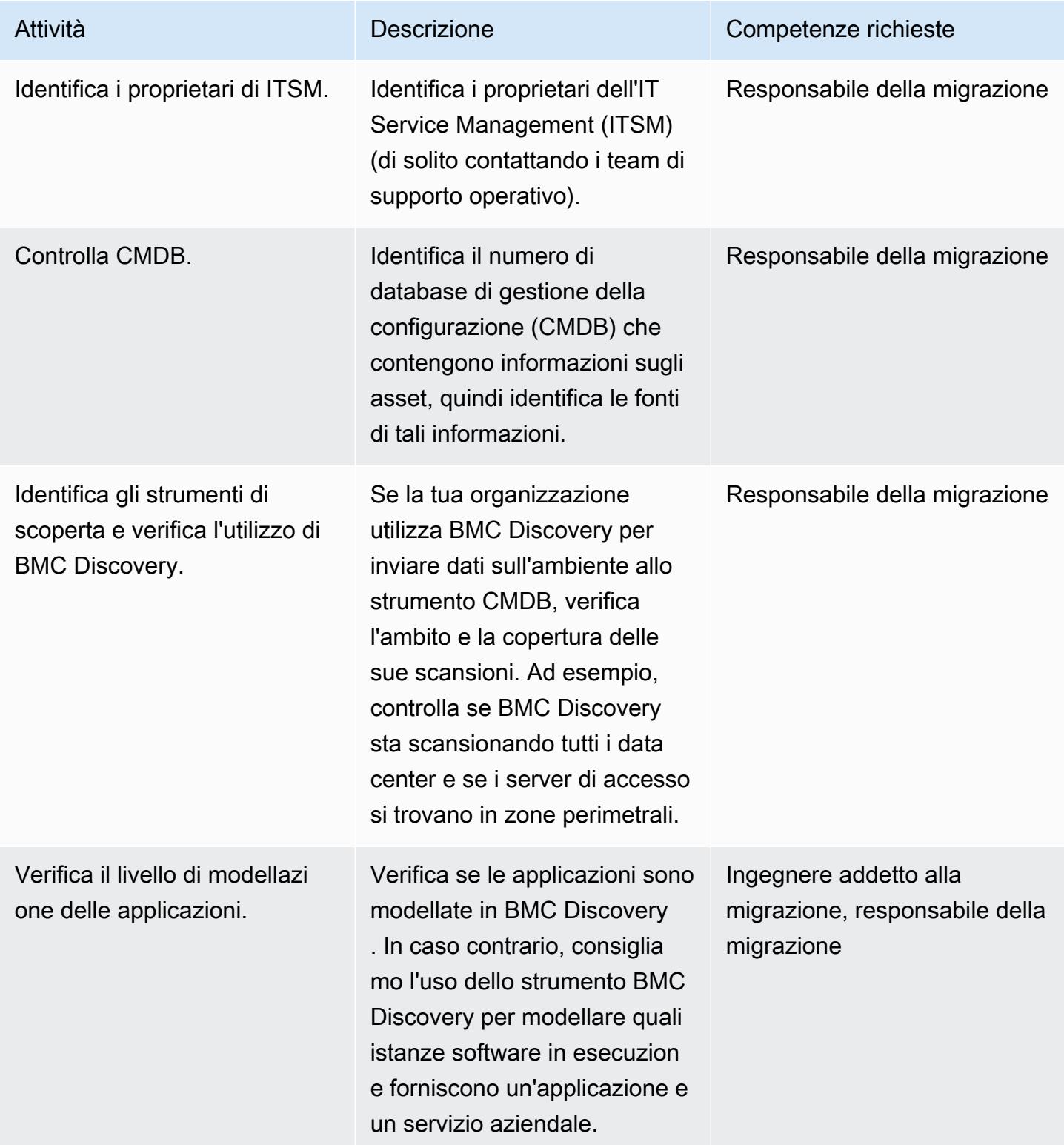

### Estrarre i dati dell'infrastruttura

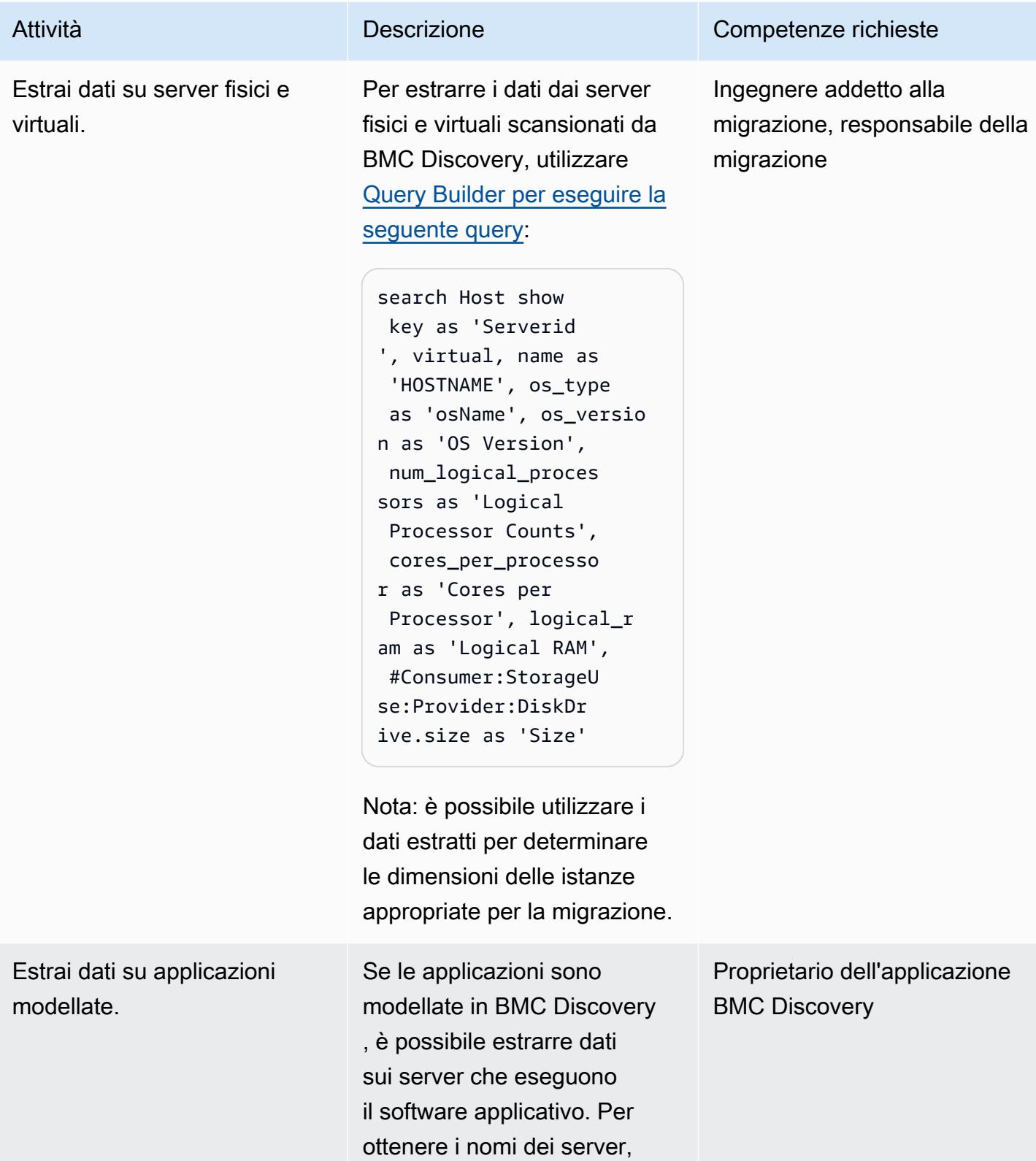

utilizzare [Query Builder](https://docs.bmc.com/docs/discovery/221/query-builder-1051985747.html) per eseguire la seguente query:

search SoftwareInstance show key as 'Applicat ionID', #RunningS oftware:HostedSoft ware:Host:Host.key as 'ReferenceID', type, name

Nota: le applicazioni sono modellate in BMC Discovery mediante una raccolta di istanze software in esecuzion e. L'applicazione dipende da tutti i server che eseguono il software applicativo.

#### Attività **Descrizione** Competenze richieste

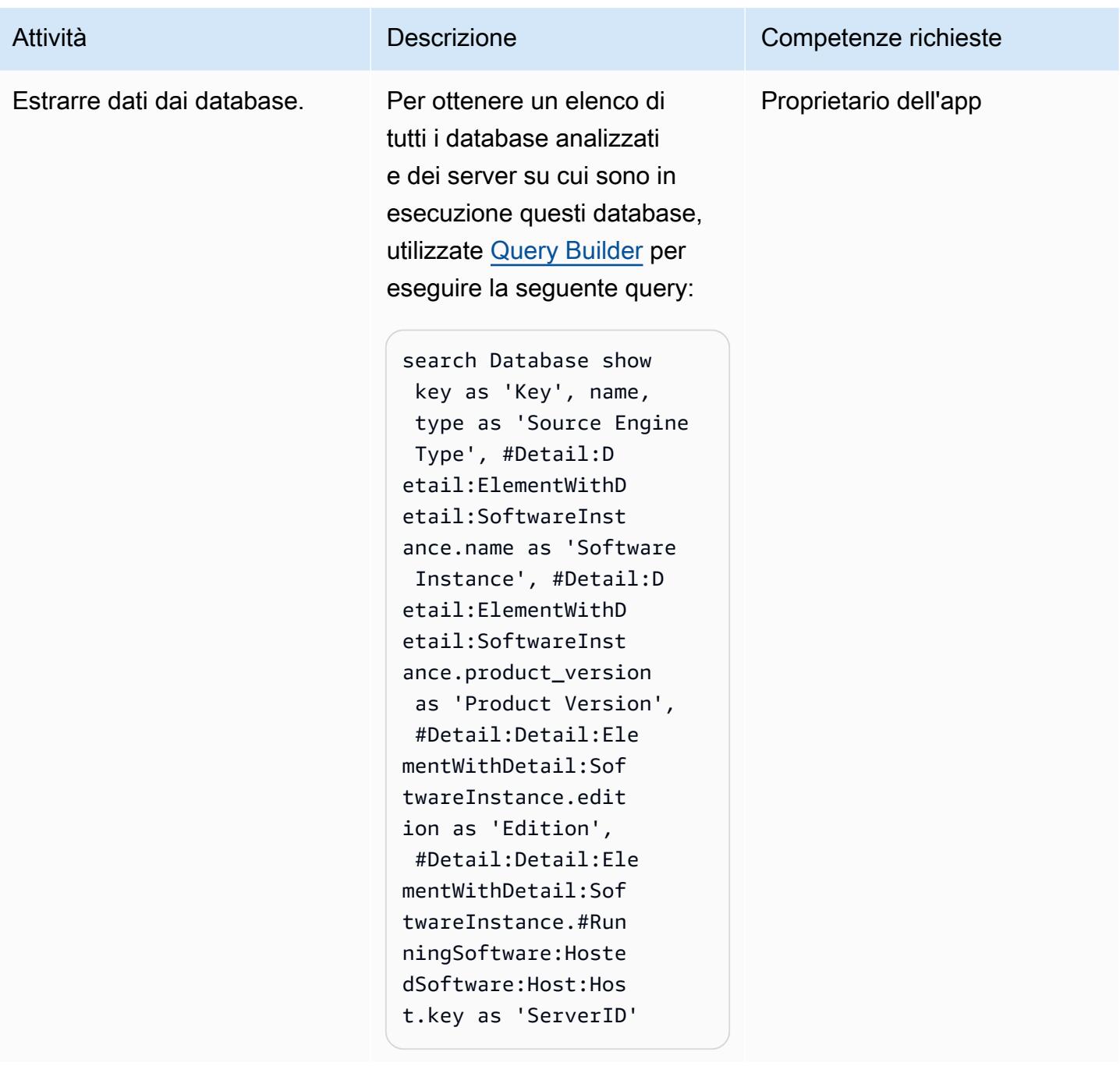

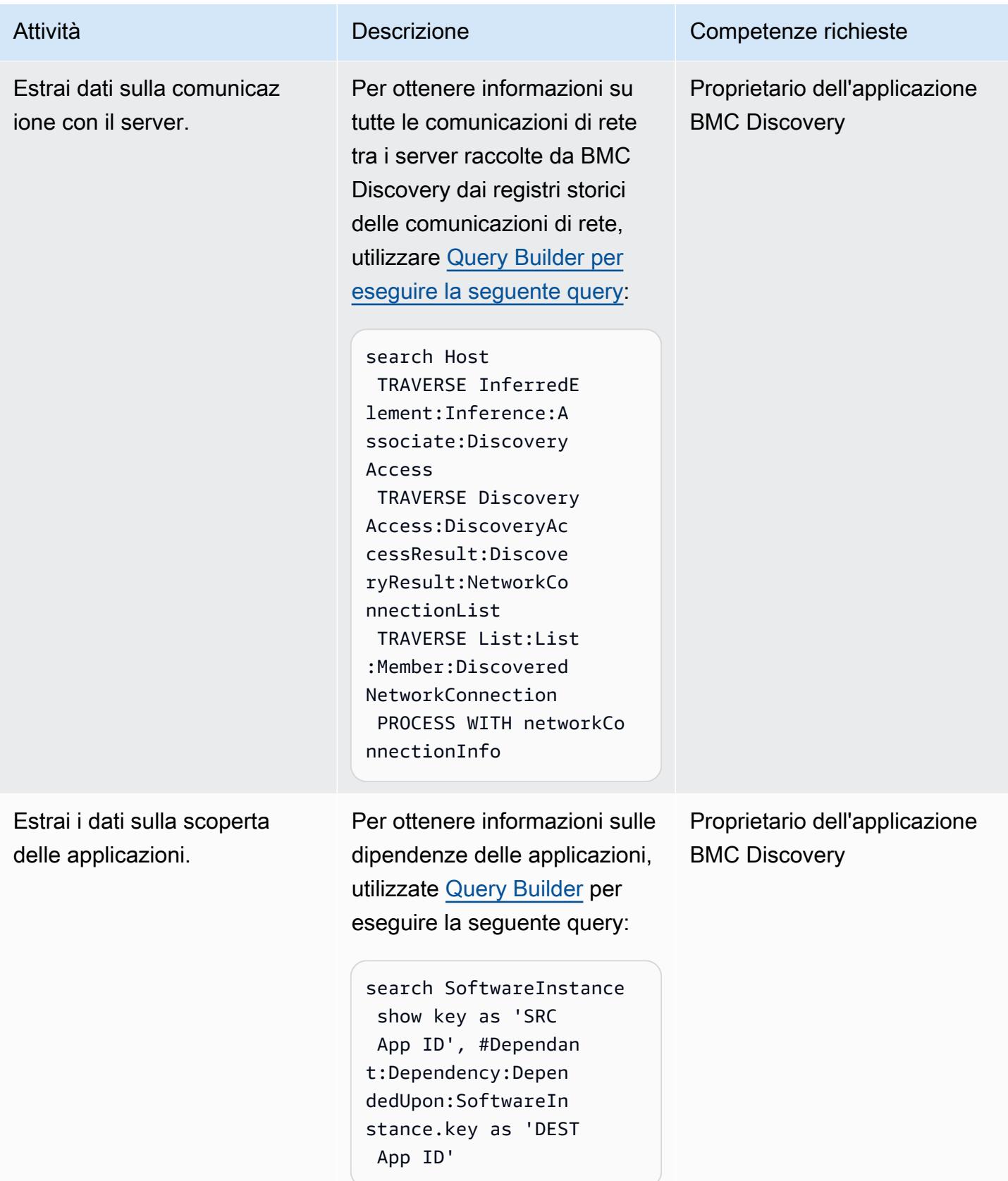

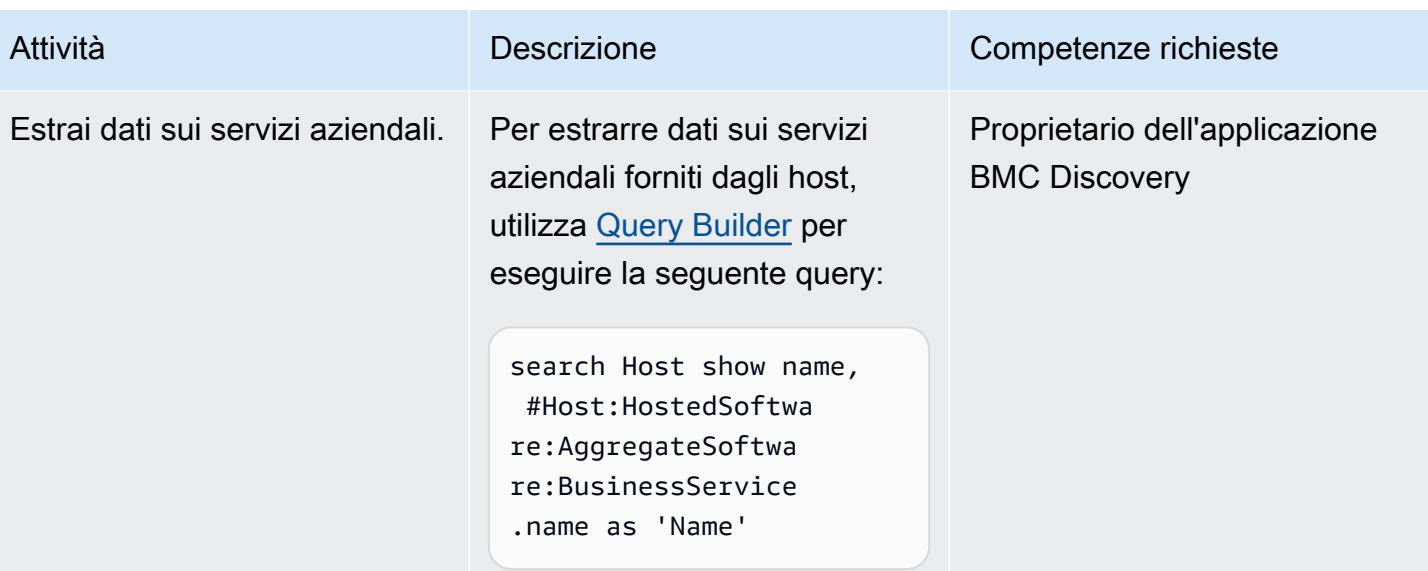

# Risoluzione dei problemi

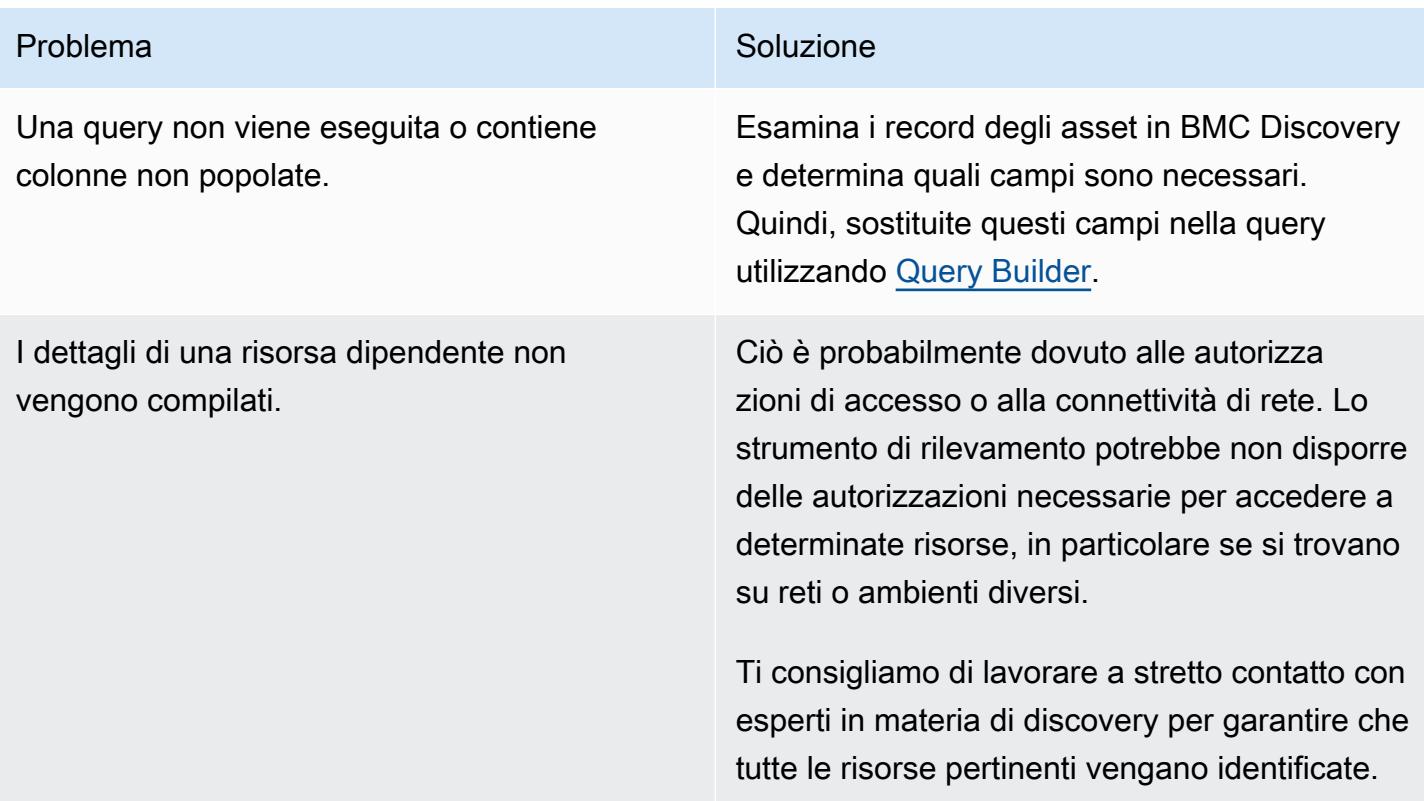

# Risorse correlate

#### Riferimenti

- [Diritto alla licenza BMC Discovery](https://docs.bmc.com/docs/discovery/bmc-discovery-licensing-entitlement-531336348.html) (documentazione BMC)
- [Caratteristiche e componenti di BMC Discovery \(documentazione](https://docs.bmc.com/docs/discovery/221/bmc-discovery-features-and-components-1052418000.html) BMC)
- [Guida per l'utente di BMC Discovery \(documentazione](https://docs.bmc.com/docs/discovery/documentation-home-1076265149.html) BMC)
- [Ricerca di dati \(su BMC Discovery\) \(documentazione BMC\)](https://docs.bmc.com/docs/discovery/120/searching-for-data-911457232.html)
- [Individuazione e analisi del portafoglio per la migrazione](https://docs.aws.amazon.com/prescriptive-guidance/latest/migration-portfolio-discovery/welcome.html) (AWS Prescriptive Guidance)

#### Tutorial e video

• [BMC Discovery: Webinar - Le migliori pratiche per la creazione di report sulle interrogazioni \(parte](https://www.youtube.com/watch?v=iwXy6x40kO8) [1\) \(\)](https://www.youtube.com/watch?v=iwXy6x40kO8) YouTube

# **Trasferisci**

Argomenti

- [Esegui la migrazione di un database Amazon RDS for Oracle verso un altro account AWS e una](#page-3860-0)  [regione AWS utilizzando AWS DMS per la replica continua](#page-3860-0)
- [Esegui la migrazione da VMware SDDC a VMware Cloud on AWS utilizzando VMware HCX](#page-3869-0)
- [Esegui la migrazione di un'istanza database Amazon RDS su un altro VPC o account](#page-3873-0)
- [Esegui la migrazione di un'istanza DB Amazon RDS for Oracle su un altro VPC](#page-3880-0)
- [Esegui la migrazione di un cluster Amazon Redshift in una regione AWS in Cina](#page-3886-0)
- [Migra i carichi di lavoro su VMware Cloud on AWS utilizzando VMware HCX](#page-3902-0)
- [Trasporta i database PostgreSQL tra due istanze DB Amazon RDS utilizzando pg\\_transport](#page-3936-0)

# <span id="page-3860-0"></span>Esegui la migrazione di un database Amazon RDS for Oracle verso un altro account AWS e una regione AWS utilizzando AWS DMS per la replica continua

Creato da Durga Prasad Cheepuri (AWS) e Eduardo Valentim (AWS)

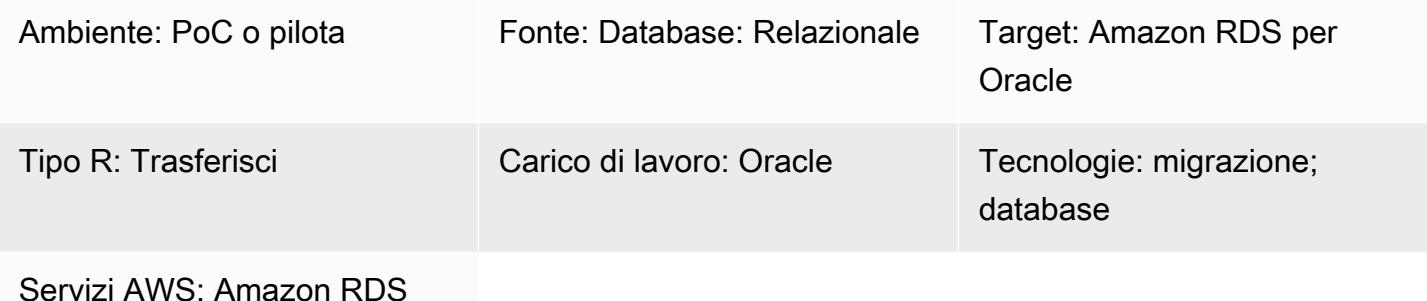

# Riepilogo

Attenzione: gli utenti IAM dispongono di credenziali a lungo termine, il che rappresenta un rischio per la sicurezza. Per contribuire a mitigare questo rischio, ti consigliamo di fornire a questi utenti solo le autorizzazioni necessarie per eseguire l'attività e di rimuoverli quando non sono più necessari.

Questo modello illustra i passaggi per la migrazione di un database di origine Amazon Relational Database Service (Amazon RDS) per Oracle su un altro database e. Account AWS Regione AWS Il modello utilizza uno snapshot DB per un caricamento completo dei dati una tantum e abilita AWS Database Migration Service ()AWS DMS la replica continua.

# Prerequisiti e limitazioni

# **Prerequisiti**

- Un file attivo Account AWS che contiene il database Amazon RDS for Oracle di origine, che è stato crittografato utilizzando una chiave AWS Key Management Service non predefinita AWS KMS()
- Attivo Account AWS in un database diverso Regione AWS da quello di origine, da utilizzare per il database Amazon RDS for Oracle di destinazione
- Peering su cloud privato virtuale (VPC) tra i VPC di origine e di destinazione
- Familiarità con [l'utilizzo di un database Oracle come](https://docs.aws.amazon.com/dms/latest/userguide/CHAP_Source.Oracle.html) fonte per AWS DMS
- Familiarità con [l'utilizzo di un database Oracle come destinazione per AWS DMS](https://docs.aws.amazon.com/dms/latest/userguide/CHAP_Target.Oracle.html)

#### Versioni del prodotto

• Versioni Oracle 11g (versioni 11.2.0.3.v1 e successive) e fino a 12.2 e 18c. Per l'elenco più recente delle versioni ed edizioni supportate, vedere [Utilizzo di un database Oracle come origine per AWS](https://docs.aws.amazon.com/dms/latest/userguide/CHAP_Source.Oracle.html)  [DMS e con utilizzo di un](https://docs.aws.amazon.com/dms/latest/userguide/CHAP_Source.Oracle.html) [database Oracle come destinazione](https://docs.aws.amazon.com/dms/latest/userguide/CHAP_Target.Oracle.html) nella documentazione. AWS DMS AWS Per le versioni Oracle supportate da Amazon RDS, consulta [Oracle su Amazon RDS.](https://docs.aws.amazon.com/AmazonRDS/latest/UserGuide/CHAP_Oracle.html)

### **Architettura**

Stack tecnologici di origine e destinazione

• Istanza database Amazon RDS per Oracle

Architettura di replica continua

# **Strumenti**

Strumenti utilizzati per il caricamento completo dei dati una tantum

- [Amazon Relational Database Service \(Amazon RDS\)](https://docs.aws.amazon.com/AmazonRDS/latest/UserGuide/Welcome.html) crea uno snapshot del volume di storage dell'istanza DB, eseguendo il backup dell'intera istanza DB e non solo dei singoli database. Quando crei uno snapshot DB è necessario identificare qual è l'istanza database di cui stai effettuando il backup e dare un nome allo snapshot DB in modo da poterlo usare successivamente per il ripristino. La quantità di tempo necessaria per creare uno snapshot varia a seconda della dimensione dei database. Poiché lo snapshot include l'intero volume d'archiviazione, la dimensione dei file, come i file temporanei, influisce sulla quantità di tempo necessaria per creare lo snapshot. Per ulteriori informazioni sull'uso degli snapshot DB, consulta [Creazione di uno snapshot DB nella](https://docs.aws.amazon.com/AmazonRDS/latest/UserGuide/USER_CreateSnapshot.html)  [documentazione](https://docs.aws.amazon.com/AmazonRDS/latest/UserGuide/USER_CreateSnapshot.html) di Amazon RDS.
- [AWS Key Management Service \(AWS KMS\)](https://docs.aws.amazon.com/kms/latest/developerguide/overview.html) crea una chiave per la crittografia Amazon RDS. Quando crei un'istanza DB crittografata, puoi anche fornire l'identificatore della [AWS KMS](https://docs.aws.amazon.com/kms/latest/developerguide/overview.html)chiave per la tua chiave di crittografia. Se non specifichi un identificatore di [AWS KMSc](https://docs.aws.amazon.com/kms/latest/developerguide/overview.html)hiave, Amazon

RDS utilizza la chiave di crittografia predefinita per la tua nuova istanza DB. [AWS KMS](https://docs.aws.amazon.com/kms/latest/developerguide/overview.html)crea la tua chiave di crittografia predefinita per il tuo. Account AWS La tua Account AWS ha una chiave di crittografia predefinita diversa per ciascuno Regione AWS. Per questo modello, l'istanza database di Amazon RDS deve essere crittografata utilizzando una chiave non predefinita [AWS KMS.](https://docs.aws.amazon.com/kms/latest/developerguide/overview.html) Per ulteriori informazioni sull'uso delle [AWS KMSc](https://docs.aws.amazon.com/kms/latest/developerguide/overview.html)hiavi per la crittografia Amazon RDS, [consulta](https://docs.aws.amazon.com/AmazonRDS/latest/UserGuide/Overview.Encryption.html) [Encrypting Amazon RDS resources](https://docs.aws.amazon.com/AmazonRDS/latest/UserGuide/Overview.Encryption.html) nella documentazione di Amazon RDS.

#### Strumenti utilizzati per la replica continua

• [AWS Database Migration Service \(AWS DMS\)](https://docs.aws.amazon.com/dms/latest/userguide/Welcome.html) viene utilizzato per replicare le modifiche in corso e per mantenere sincronizzati i database di origine e di destinazione. Per ulteriori informazioni sull'utilizzo AWS DMS per la replica continua, consulta [Lavorare con un'istanza di AWS DMS](https://docs.aws.amazon.com/dms/latest/userguide/CHAP_ReplicationInstance.html) [replica nella documentazione](https://docs.aws.amazon.com/dms/latest/userguide/CHAP_ReplicationInstance.html). AWS DMS

# Epiche

# Configura la tua fonte Account AWS

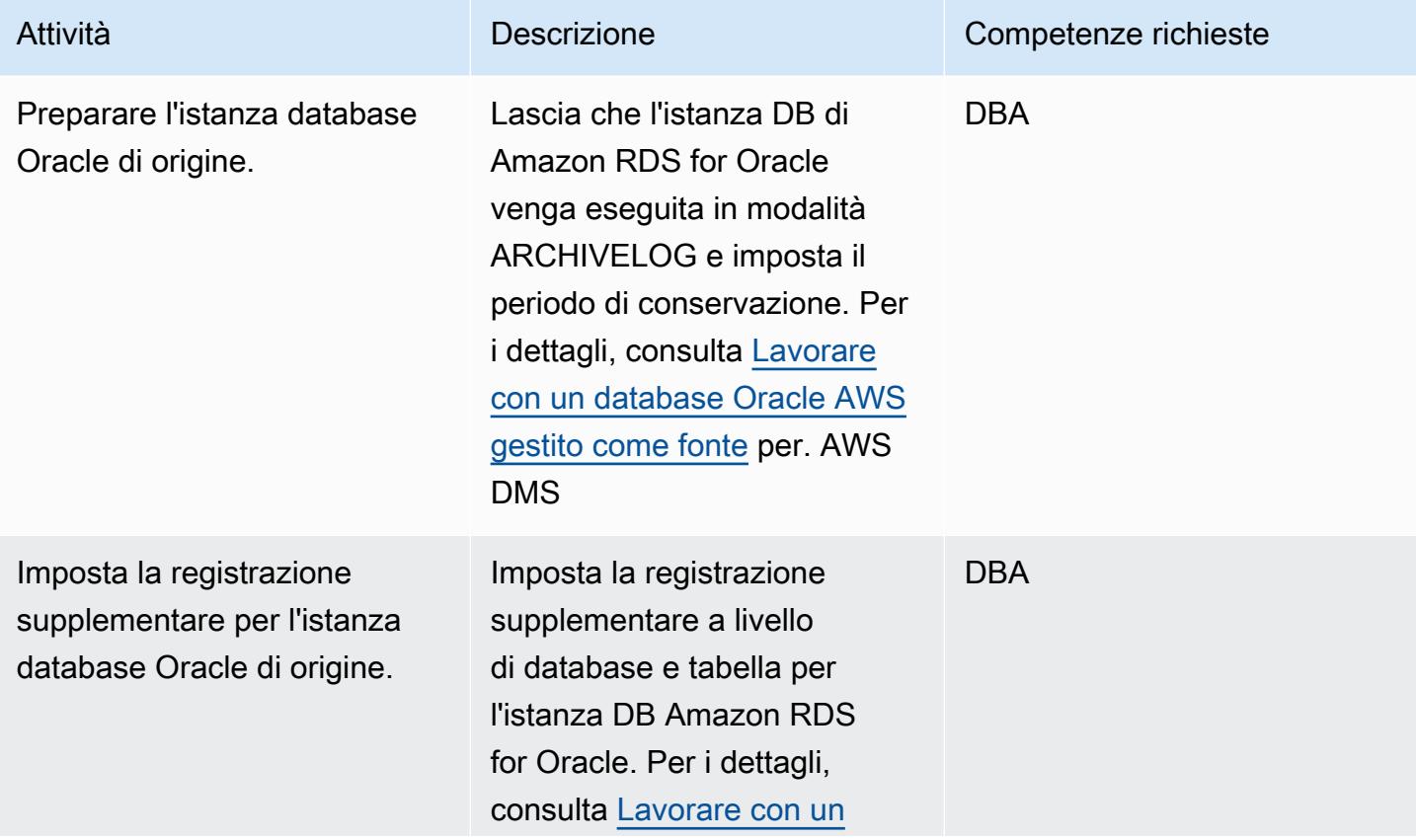

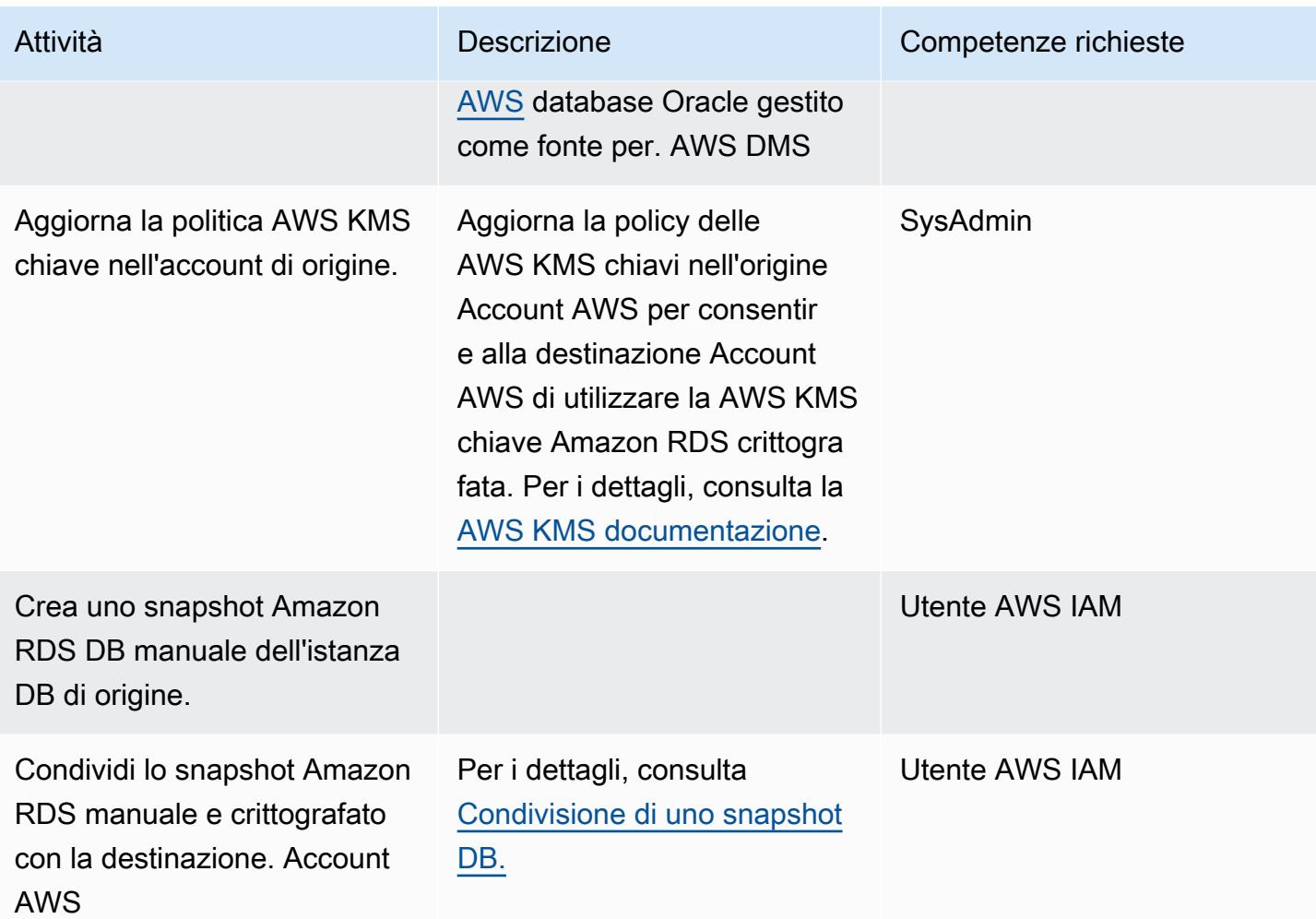

Configura il tuo obiettivo Account AWS

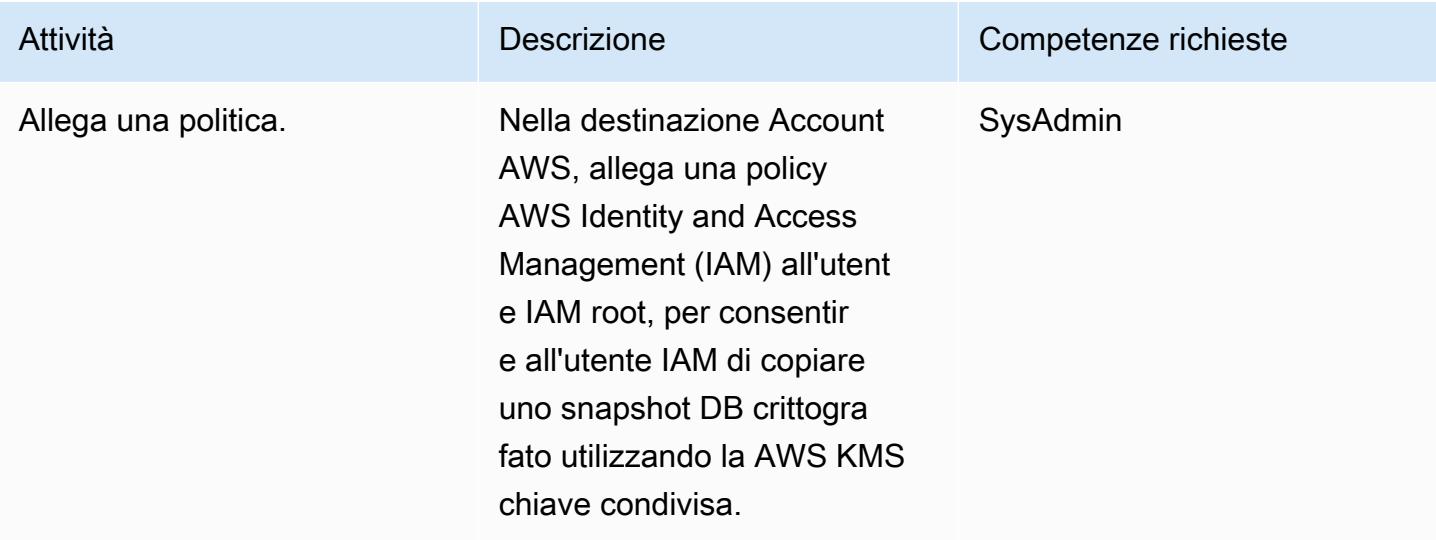

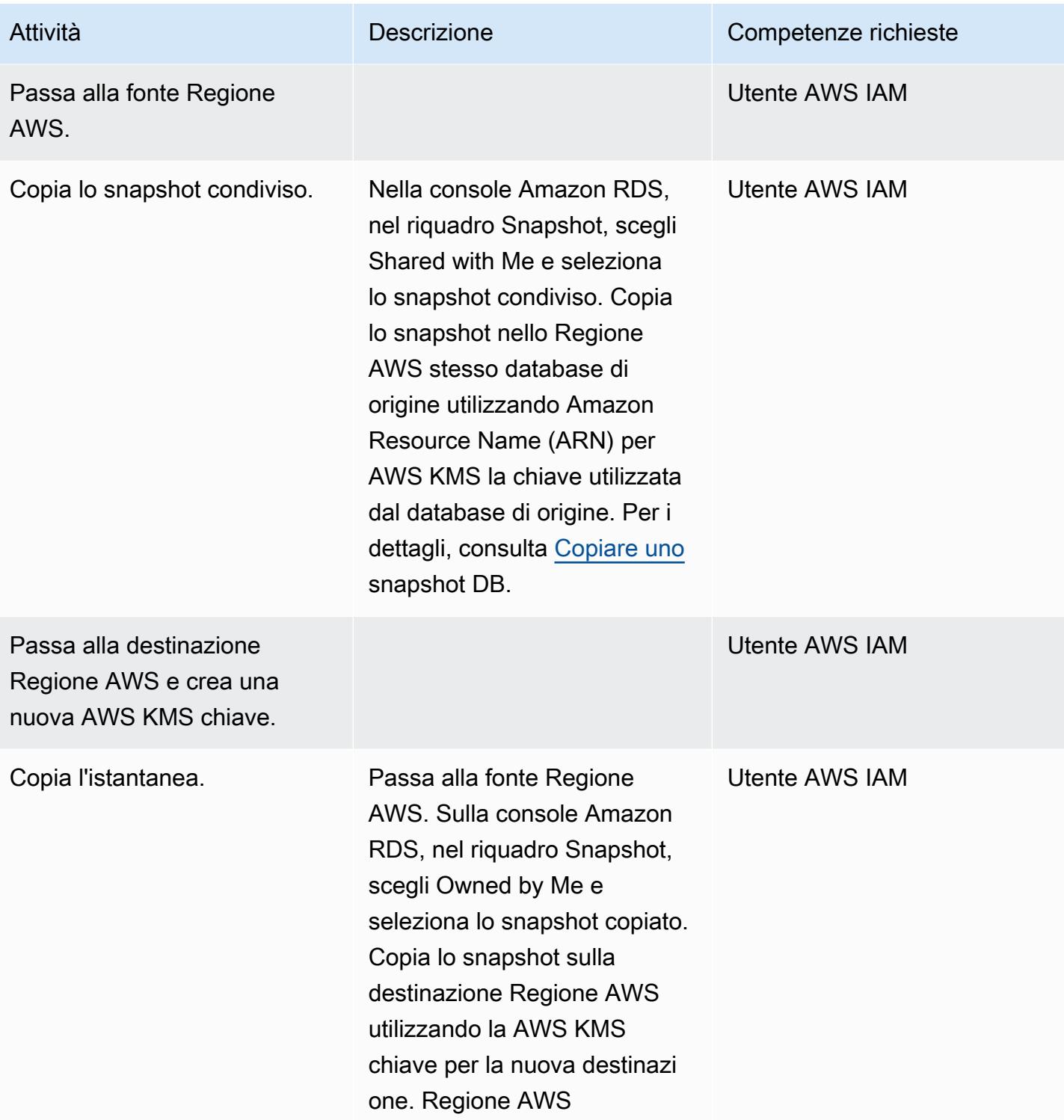

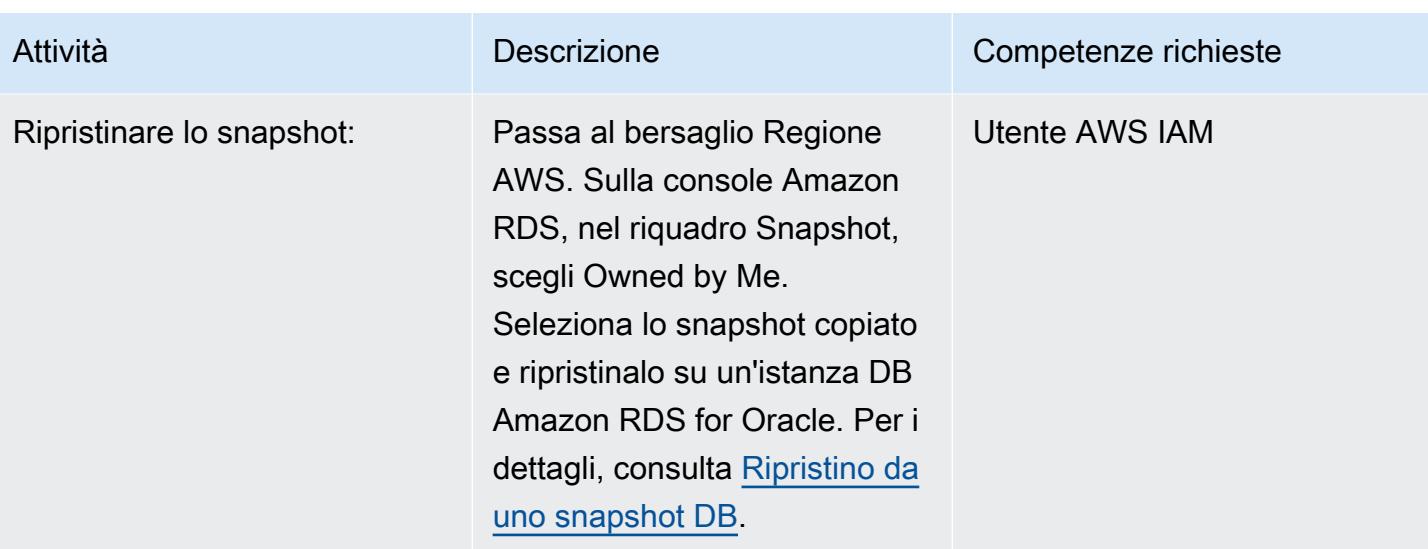

Prepara il database di origine per la replica continua

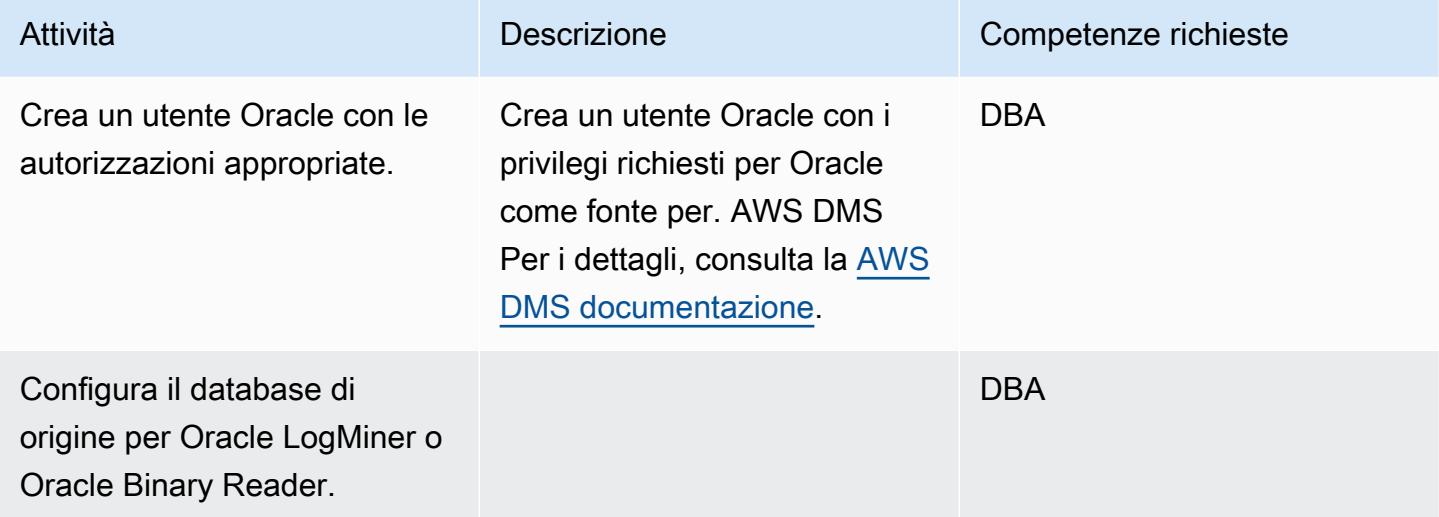

Prepara il database di destinazione per la replica continua

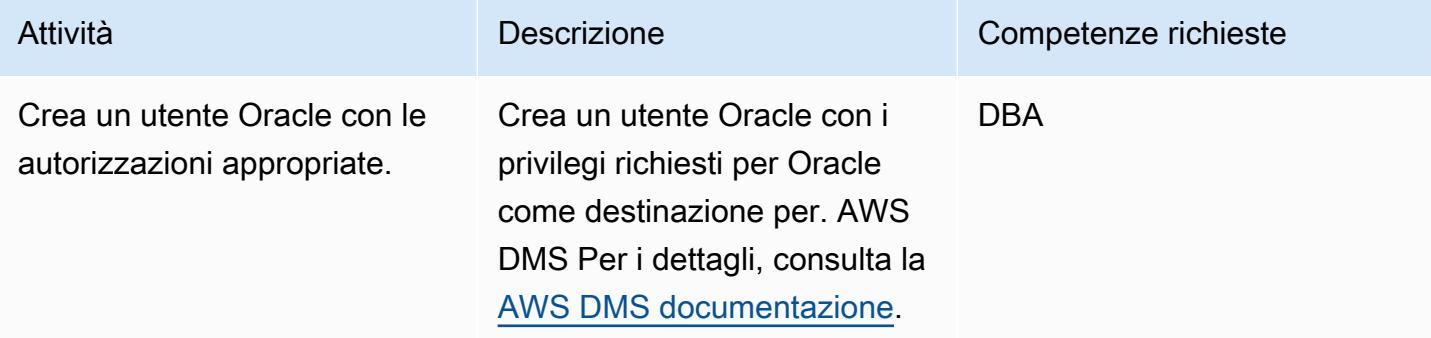

# Crea componenti AWS DMS

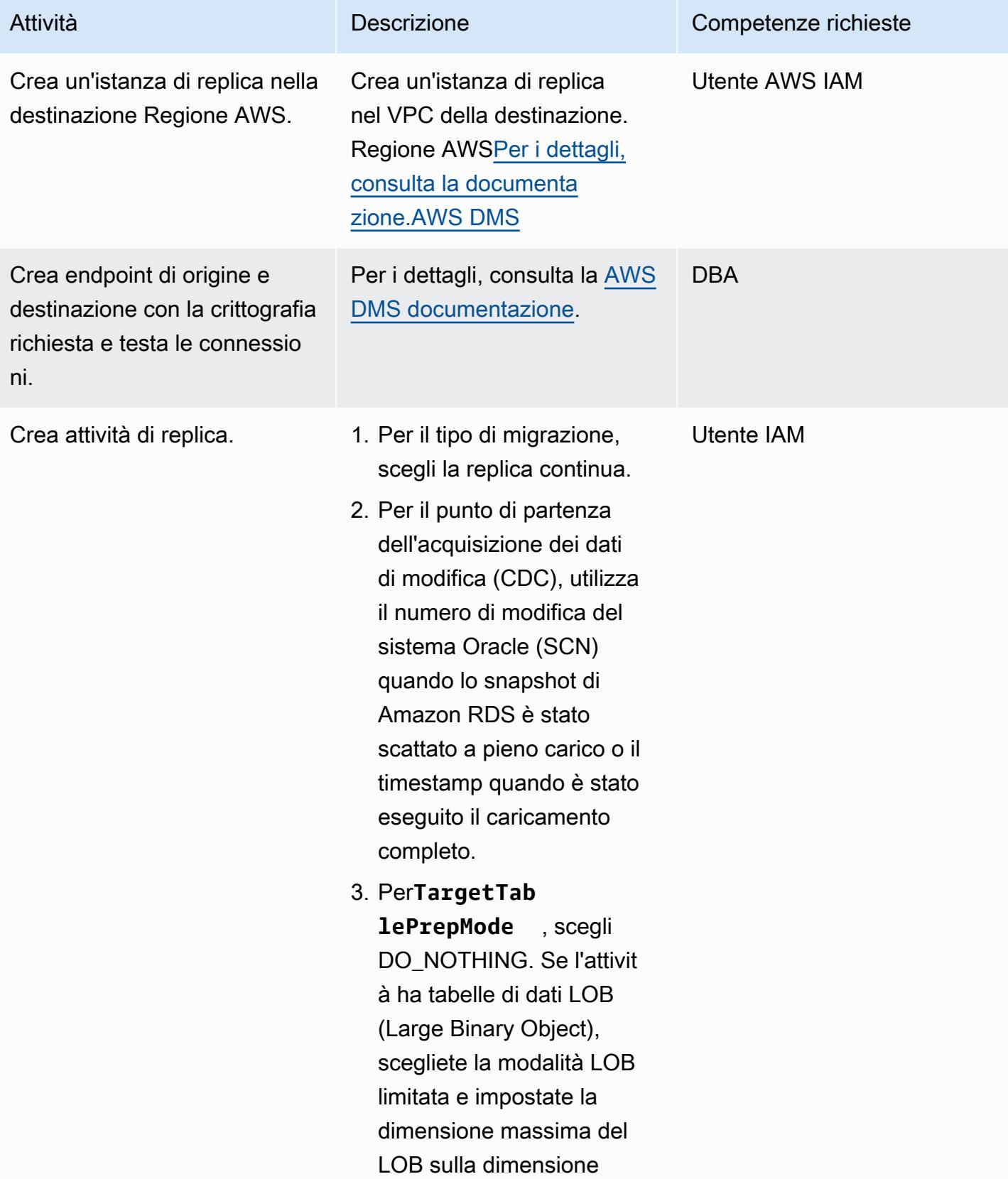

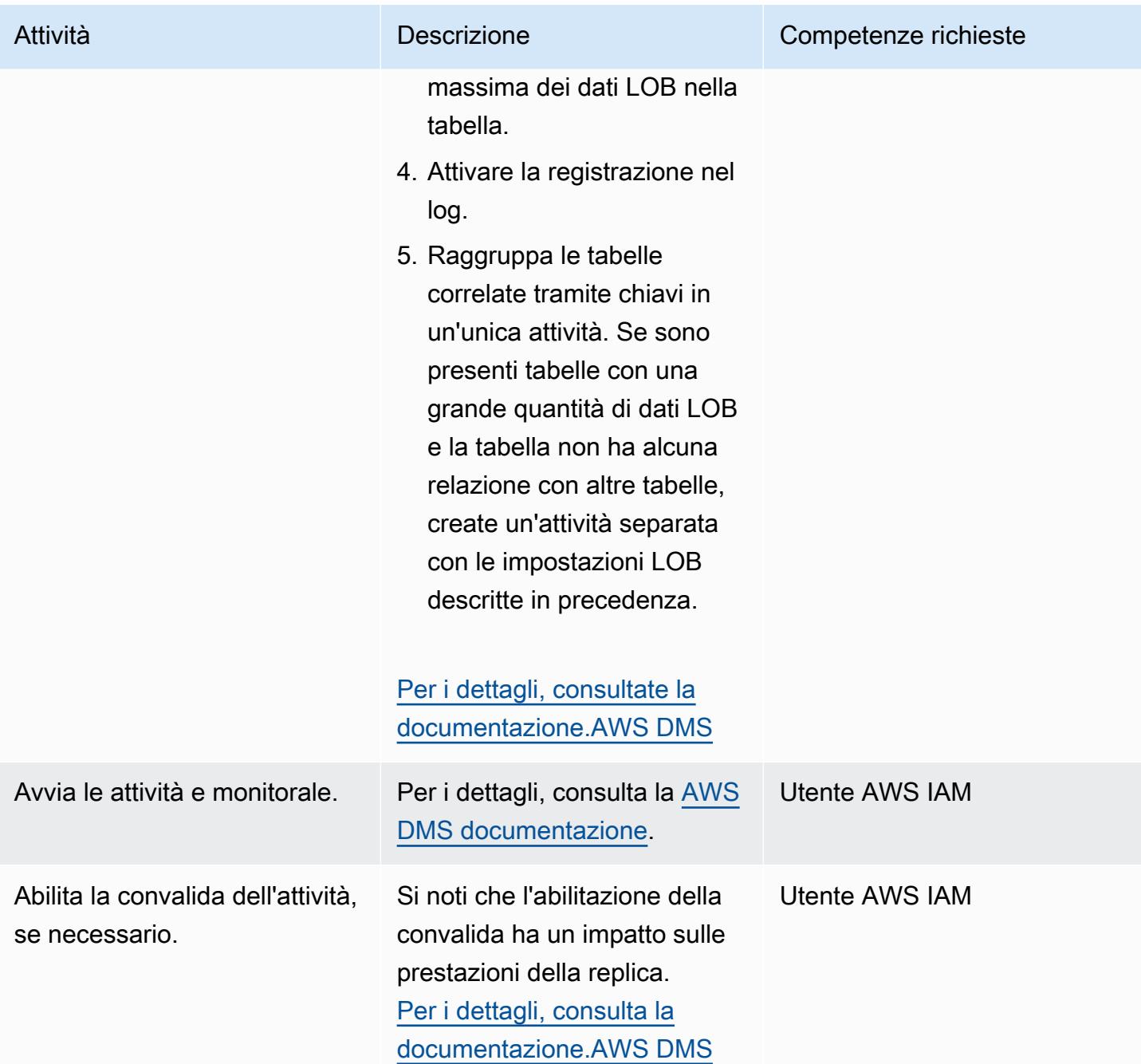

# Risorse correlate

- [Modifica di una politica chiave](https://docs.aws.amazon.com/kms/latest/developerguide/key-policy-modifying.html#key-policy-modifying-external-accounts)
- [Creazione di uno snapshot Amazon RDS DB manuale](https://docs.aws.amazon.com/AmazonRDS/latest/UserGuide/USER_CreateSnapshot.html)
- [Condivisione di uno snapshot Amazon RDS DB manuale](https://docs.aws.amazon.com/AmazonRDS/latest/UserGuide/USER_ShareSnapshot.html)
- [Copiare uno snapshot](https://docs.aws.amazon.com/AmazonRDS/latest/UserGuide/USER_CopySnapshot.html)
- [Ripristino da uno snapshot Amazon RDS DB](https://docs.aws.amazon.com/AmazonRDS/latest/UserGuide/USER_RestoreFromSnapshot.html)
- [Iniziare con AWS DMS](https://docs.aws.amazon.com/dms/latest/userguide/CHAP_GettingStarted.html)
- [Utilizzo di un database Oracle come fonte per AWS DMS](https://docs.aws.amazon.com/dms/latest/userguide/CHAP_Source.Oracle.html)
- [Utilizzo di un database Oracle come destinazione per AWS DMS](https://docs.aws.amazon.com/dms/latest/userguide/CHAP_Target.Oracle.html)
- [AWS DMS configurazione tramite peering VPC](https://docs.aws.amazon.com/dms/latest/userguide/CHAP_ReplicationInstance.VPC.html#CHAP_ReplicationInstance.VPC.Configurations.ScenarioVPCPeer)
- [In che modo posso condividere snapshot manuali di Amazon RDS DB o snapshot di cluster DB con](https://aws.amazon.com/premiumsupport/knowledge-center/rds-snapshots-share-account/)  [un altro? Account AWS](https://aws.amazon.com/premiumsupport/knowledge-center/rds-snapshots-share-account/) (articolo dell'AWS Knowledge Center)

# <span id="page-3869-0"></span>Esegui la migrazione da VMware SDDC a VMware Cloud on AWS utilizzando VMware HCX

Creato da Deepak Kumar (AWS)

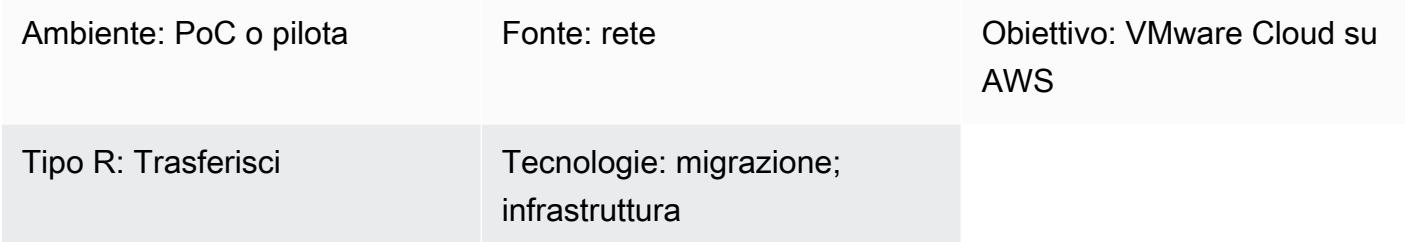

# Riepilogo

Avviso: a partire dal 30 aprile 2024, VMware Cloud on non AWS è più rivenduto AWS né dai suoi partner di canale. Il servizio continuerà a essere disponibile tramite Broadcom. Ti invitiamo a contattare il tuo AWS rappresentante per i dettagli.

Questo modello descrive l'uso di VMware Hybrid Cloud Extension (HCX) per migrare le macchine virtuali (VM) e le applicazioni locali su VMware Cloud on Amazon Web Services (AWS). La migrazione utilizza il software Software-Defined Data Center (SDDC) di classe enterprise di VMware sul cloud AWS per fornire un accesso ottimizzato ai servizi AWS.

VMware Cloud on AWS integra prodotti di elaborazione, storage e virtualizzazione della rete (vSphere, vSAN e VMware NSX) con la gestione dei server VMware vCenter, ottimizzata per l'esecuzione su un'infrastruttura AWS dedicata, elastica e bare-metal. L'infrastruttura risultante richiede poca manutenzione, è semplificata e iperconvergente.

Con questo servizio, i team IT possono gestire le proprie risorse basate sul cloud con strumenti VMware familiari. Per ulteriori informazioni, consulta [VMware Cloud on AWS sul sito Web di VMware.](https://cloud.vmware.com/vmc-aws)

VMware HCX supporta tre tipi di migrazioni cloud:

• Ibridità (estensione del data center): estensione di un VMware SDDC esistente e locale ad AWS per fornire espansione dell'ingombro, capacità su richiesta, un ambiente di test/sviluppo e desktop virtuali.

- Evacuazione dal cloud (aggiornamento dell'infrastruttura a livello di data center): consolidamento dei data center e passaggio completo al cloud AWS (inclusa la gestione della co-locazione dei data center o della fine del leasing).
- Migrazione per applicazioni specifiche: trasferimento di singole applicazioni nel cloud AWS per soddisfare esigenze aziendali specifiche.

# Prerequisiti e limitazioni

#### **Prerequisiti**

- Registrati per creare un account AWS (richiesto per la creazione di VMware Cloud SDDC).
- Registrati per creare un account My VMware. Registrati su <https://my.vmware.com/web/vmware/> e compila tutti i campi.
- Controlla la versione di vCenter e degli host e raccogli il numero di macchine virtuali. Se possibile, richiedete un'esportazione di [RVTools](https://www.robware.net/rvtools/) per visualizzare informazioni sui vostri ambienti virtuali. Consigliamo vCenter versione 6.0 o successiva.
- È necessario implementare switch virtuali distribuiti se si desidera estendere le reti di data center (L2), testare VMotion utilizzando HCX o analizzare la dipendenza delle applicazioni utilizzando vRealize Network Insight.
- Scegli una sottorete di gestione corrente locale non in conflitto per creare l'SDDC su VMware Cloud on AWS.
- [Convalida i requisiti HCX esaminando i prerequisiti forniti nella Guida per l'utente di VMware HCX.](https://docs.vmware.com/en/VMware-HCX/index.html)
- Identifica e raggruppa le VM per le ondate di migrazione. Verifica la presenza di macchine virtuali che puoi utilizzare per i test.
- Raccogli tutti i dati relativi al consumo di larghezza di banda, alla compressione WAN e alla velocità di trasferimento dei dati.

#### **Note**

- Non è necessario utilizzare VMware NSX-V o NSX-T in locale.
- Nessun costo aggiuntivo per HCX (è incluso in VMware Cloud on AWS).

### **Architettura**

Il diagramma seguente mostra la soluzione HCX basata su servizi a più componenti. Ogni componente supporta una funzione specifica nella soluzione HCX. Per ulteriori informazioni su ciascun componente HCX, consulta il post del blog [Migrating Workload to VMware Cloud on AWS](https://aws.amazon.com/blogs/apn/migrating-workloads-to-vmware-cloud-on-aws-with-hybrid-cloud-extension-hcx/) [with Hybrid Cloud](https://aws.amazon.com/blogs/apn/migrating-workloads-to-vmware-cloud-on-aws-with-hybrid-cloud-extension-hcx/) Extension (HCX).

Stack tecnologico di origine

• VM e applicazioni locali gestite da VMware vSphere

Stack tecnologico Target

• VMware Cloud su AWS

#### **Strumenti**

• [VMware HCX:](https://docs.vmware.com/en/VMware-HCX/index.html) VMware HCX è uno strumento che puoi utilizzare per migrare applicazioni e carichi di lavoro tra data center e ambienti cloud. È incluso in VMware Cloud on AWS.

# Epiche

Pianifica la migrazione

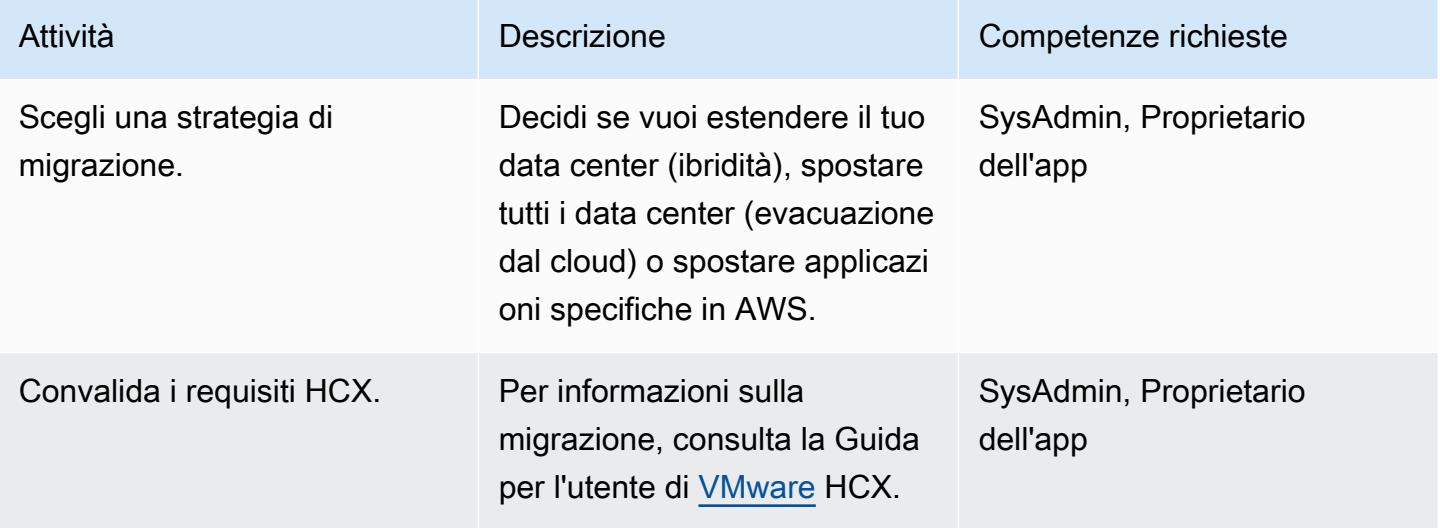

### Migrazione a VMware Cloud on AWS

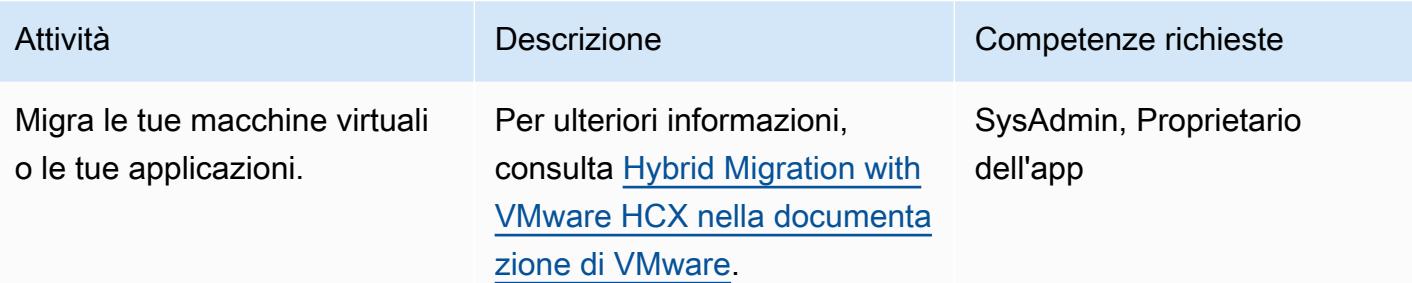

# Risorse correlate

- [VMware Cloud on AWS: Guida introduttiva](https://docs.vmware.com/en/VMware-Cloud-on-AWS/services/vmc-on-aws-getting-started.pdf)
- [Migrazione ibrida con VMware HCX](https://docs.vmware.com/en/VMware-Cloud-on-AWS/services/com.vmware.vmc-aws-operations/GUID-E8671FC6-F64B-4D41-8F01-B6120B0E3675.html)
- [Guida per l'utente di VMware HCX](https://docs.vmware.com/en/VMware-HCX/index.html)
- [Prezzi di VMware Cloud on AWS](https://cloud.vmware.com/vmc-aws/pricing)
- [Roadmap di VMware Cloud on AWS](https://cloud.vmware.com/vmc-aws/roadmap)

# <span id="page-3873-0"></span>Esegui la migrazione di un'istanza database Amazon RDS su un altro VPC o account

Creato da Dhrubajyoti Mukherjee (AWS)

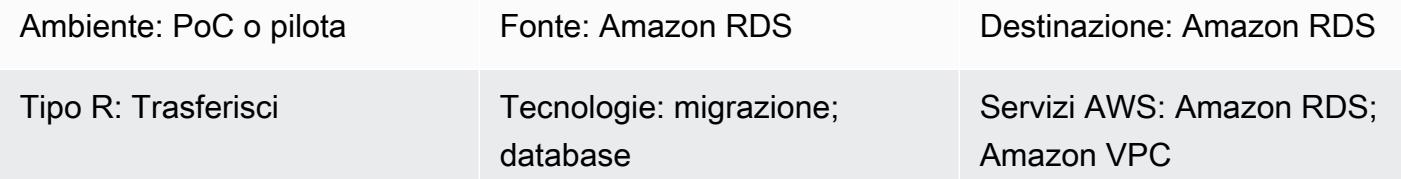

# Riepilogo

Questo modello fornisce indicazioni per la migrazione di un'istanza DB Amazon Relational Database Service (Amazon RDS) da un cloud privato virtuale (VPC) a un altro nello stesso account AWS o da un account AWS a un altro account AWS.

Questo modello è utile se desideri migrare le istanze database di Amazon RDS su un altro VPC o account per motivi di separazione o sicurezza (ad esempio, quando desideri posizionare lo stack di applicazioni e il database in VPC diversi).

La migrazione di un'istanza DB verso un altro account AWS prevede passaggi come l'acquisizione di uno snapshot manuale, la condivisione e il ripristino dello snapshot nell'account di destinazione. Questo processo può richiedere molto tempo, a seconda delle modifiche al database e dei tassi di transazione. Inoltre, causa tempi di inattività del database, quindi pianifica in anticipo la migrazione. Prendi in considerazione una strategia di implementazione blu/verde per ridurre al minimo i tempi di inattività. In alternativa, puoi valutare AWS Data Migration Service (AWS DMS) per ridurre al minimo i tempi di inattività dovuti alla modifica. Tuttavia, questo modello non copre questa opzione. Per ulteriori informazioni, consulta la [documentazione di AWS DMS.](https://docs.aws.amazon.com/dms/latest/userguide/Welcome.html)

Prerequisiti e limitazioni

**Prerequisiti** 

- Un account AWS attivo
- Autorizzazioni AWS Identity and Access Management (IAM) richieste per VPC, sottoreti e console Amazon RDS

#### Limitazioni

- Le modifiche a un VPC provocano il riavvio del database, con conseguenti interruzioni delle applicazioni. Si consiglia di eseguire la migrazione durante le ore di punta più basse.
- Limitazioni durante la migrazione di Amazon RDS su un altro VPC:
	- L'istanza DB da migrare deve essere una singola istanza senza standby. Non deve essere membro di un cluster.
	- Amazon RDS non deve trovarsi in più zone di disponibilità.
	- Amazon RDS non deve avere alcuna replica di lettura.
	- Il gruppo di sottoreti creato nel VPC di destinazione deve avere sottoreti della zona di disponibilità in cui è in esecuzione il database di origine.
- Limitazioni durante la migrazione di Amazon RDS a un altro account AWS:
	- La condivisione di istantanee crittografate con la chiave di servizio predefinita per Amazon RDS non è attualmente supportata.

#### **Architettura**

Migrazione a un VPC nello stesso account AWS

Il diagramma seguente mostra il flusso di lavoro per la migrazione di un'istanza DB Amazon RDS su un VPC diverso nello stesso account AWS.

I passaggi sono i seguenti. Consulta la sezione [Epic](#page-3875-0) per istruzioni dettagliate.

- 1. Crea un gruppo di sottoreti DB nel VPC di destinazione. Un gruppo di sottoreti DB è una raccolta di sottoreti che è possibile utilizzare per specificare un VPC specifico quando si creano istanze DB.
- 2. Configura l'istanza DB di Amazon RDS nel VPC di origine per utilizzare il nuovo gruppo di sottoreti DB.
- 3. Applica le modifiche per migrare il database Amazon RDS al VPC di destinazione.

Migrazione a un altro account AWS

Il diagramma seguente mostra il flusso di lavoro per la migrazione di un'istanza DB Amazon RDS su un altro account AWS.

I passaggi sono i seguenti. Consulta la sezione [Epic](#page-3875-0) per istruzioni dettagliate.

- 1. Accedi all'istanza database Amazon RDS nell'account AWS di origine.
- 2. Crea uno snapshot Amazon RDS nell'account AWS di origine.
- 3. Condividi lo snapshot Amazon RDS con l'account AWS di destinazione.
- 4. Accedi allo snapshot Amazon RDS nell'account AWS di destinazione.
- 5. Crea un'istanza database Amazon RDS nell'account AWS di destinazione.

### **Strumenti**

#### Servizi AWS

- [Amazon Relational Database Service \(Amazon RDS\)](https://docs.aws.amazon.com/AmazonRDS/latest/UserGuide/Welcome.html) ti aiuta a configurare, gestire e scalare un database relazionale nel cloud AWS.
- [Amazon Virtual Private Cloud \(Amazon VPC\)](https://docs.aws.amazon.com/vpc/latest/userguide/what-is-amazon-vpc.html) ti aiuta a lanciare le risorse AWS in una rete virtuale che hai definito. Questa rete virtuale è simile a una rete tradizionale che gestiresti nel tuo data center, con i vantaggi dell'utilizzo dell'infrastruttura scalabile di AWS.

# Best practice

• [Se il downtime del database è un problema durante la migrazione di un'istanza DB Amazon RDS](https://docs.aws.amazon.com/dms/latest/userguide/Welcome.html) [su un altro account, ti consigliamo di utilizzare AWS DMS.](https://docs.aws.amazon.com/dms/latest/userguide/Welcome.html) Questo servizio fornisce la replica dei dati, che causa meno di cinque minuti di interruzione.

# <span id="page-3875-0"></span>Epiche

Esegui la migrazione a un altro VPC nello stesso account AWS

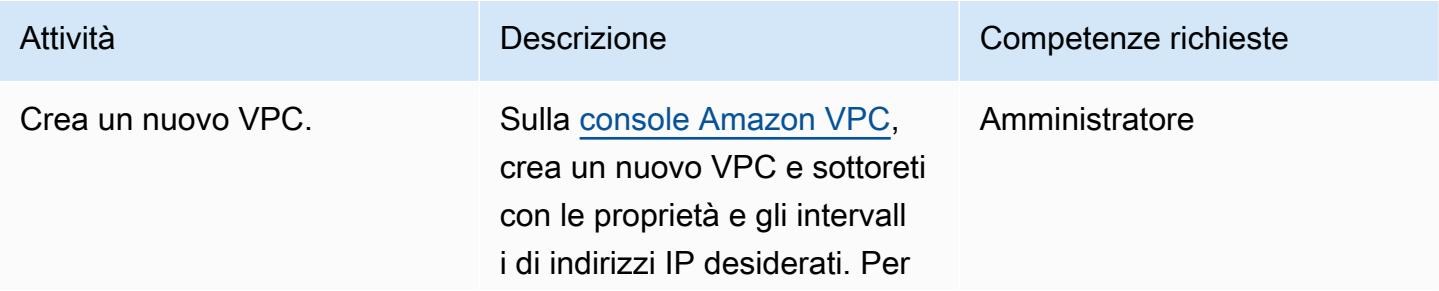

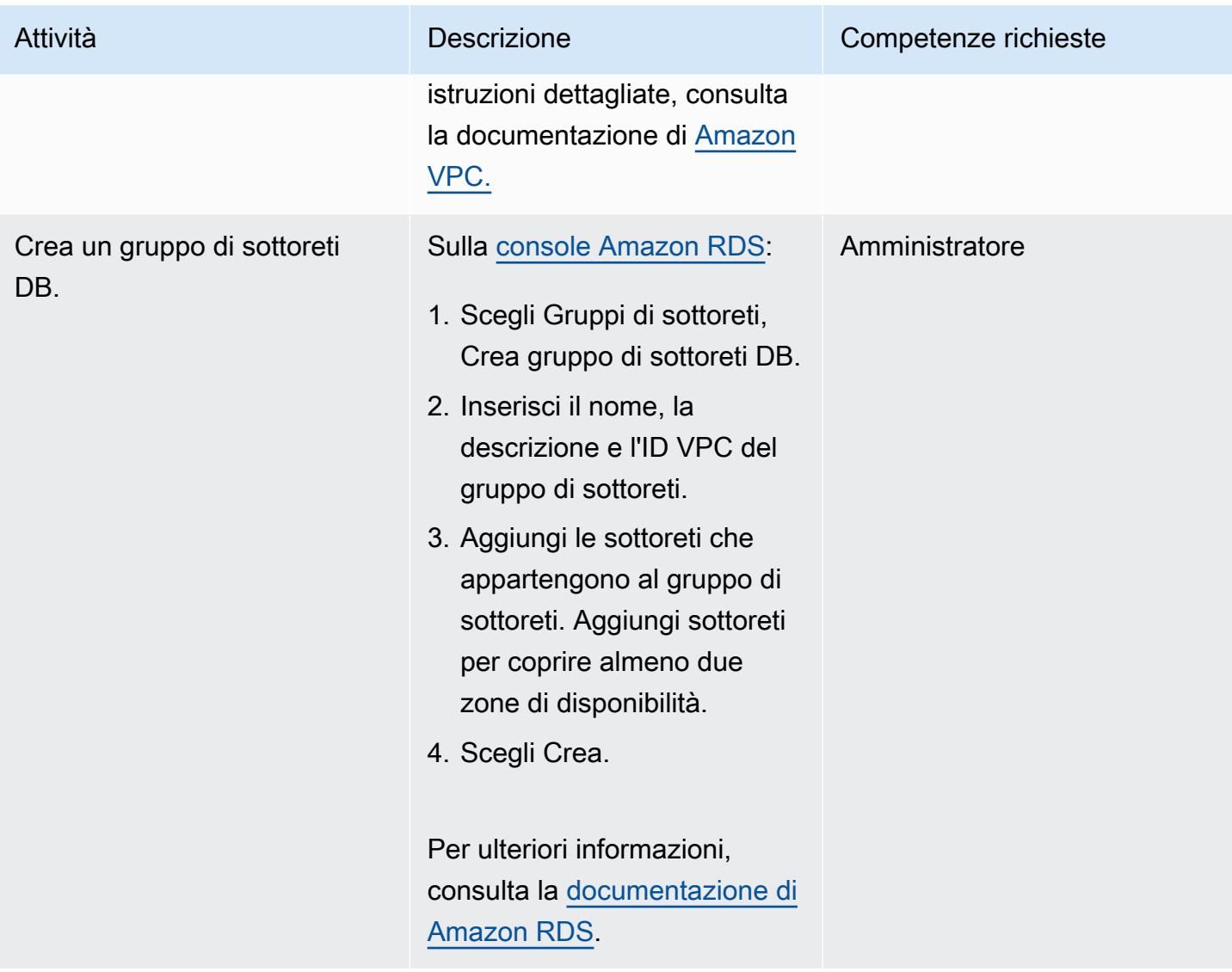

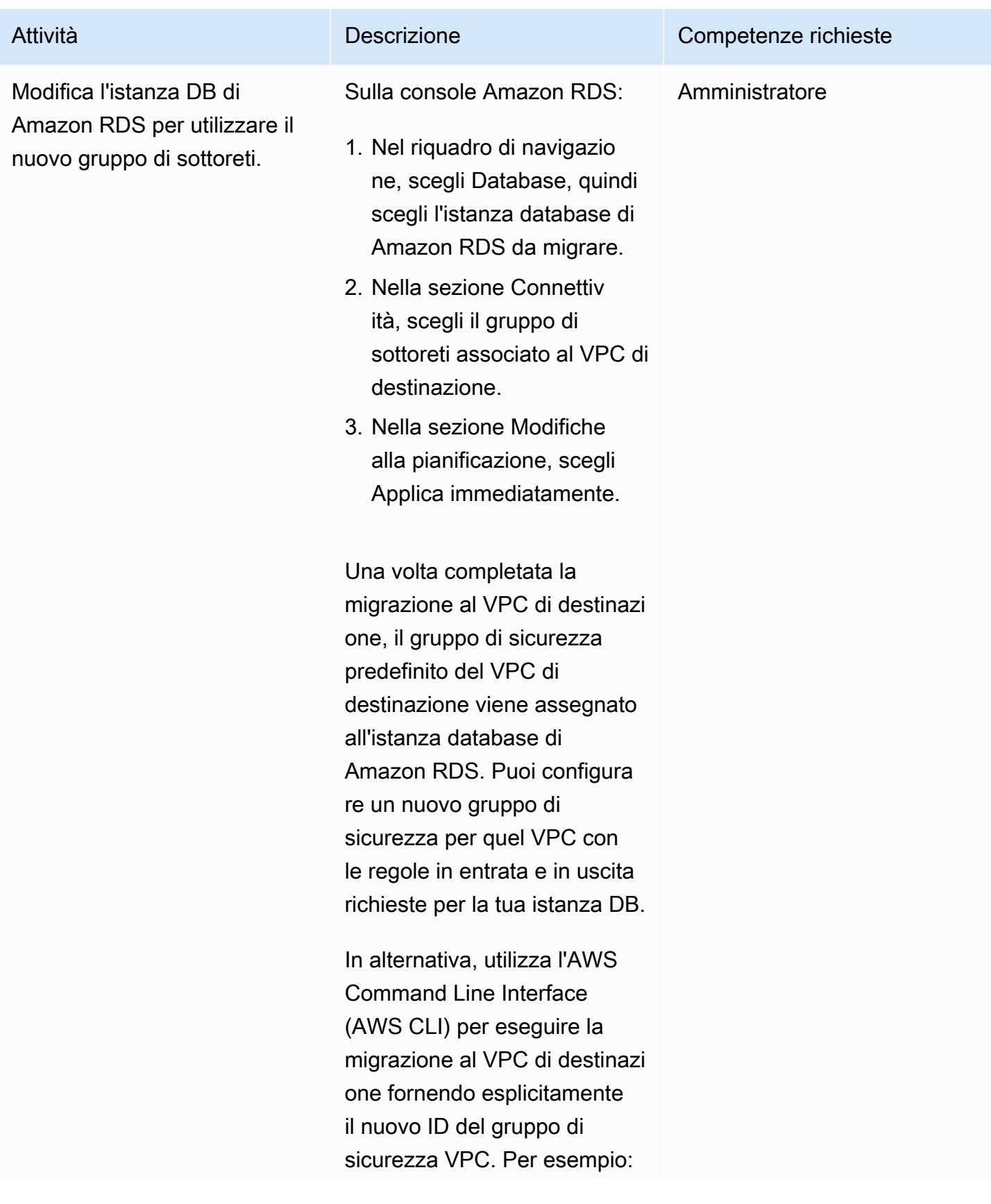

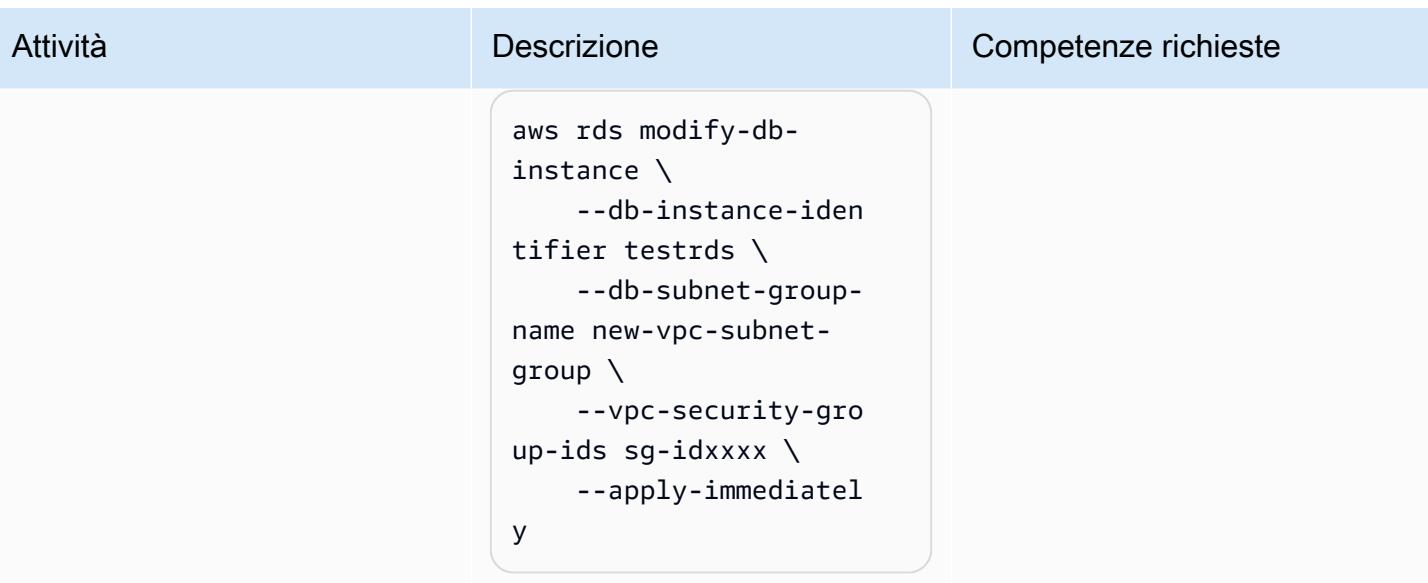

# Esegui la migrazione a un altro account AWS

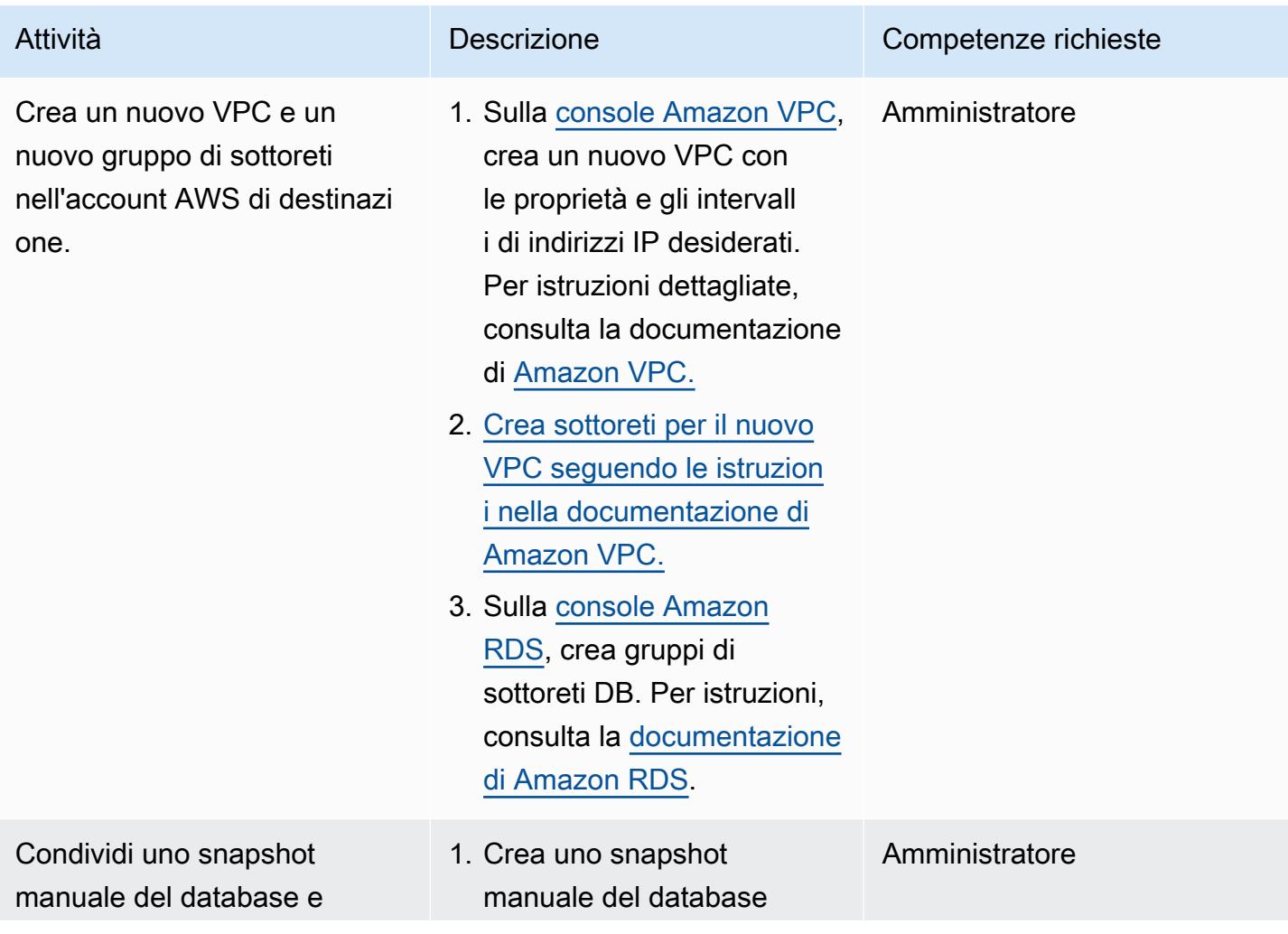

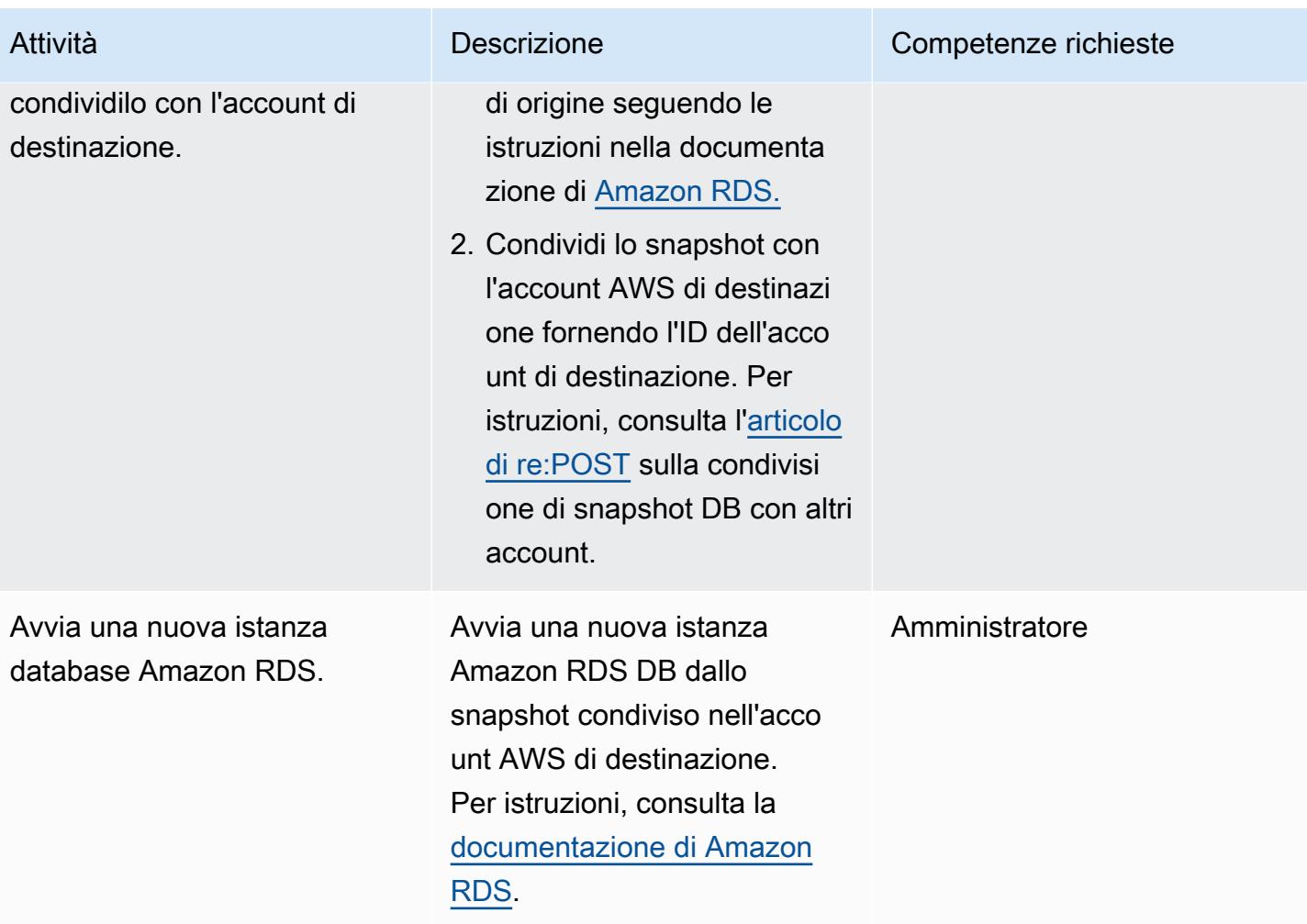

# Risorse correlate

- [Documentazione Amazon VPC](https://docs.aws.amazon.com/vpc/latest/userguide/what-is-amazon-vpc.html)
- [Documentazione Amazon RDS](https://docs.aws.amazon.com/AmazonRDS/latest/UserGuide/Welcome.html)
- [Come posso modificare il VPC per un'istanza DB RDS?](https://aws.amazon.com/premiumsupport/knowledge-center/change-vpc-rds-db-instance/) (Articolo AWS Re:Post)
- [In che modo posso trasferire la proprietà delle risorse Amazon RDS a un altro account AWS?](https://aws.amazon.com/premiumsupport/knowledge-center/account-transfer-rds/) (Articolo AWS Re:Post)
- [In che modo posso condividere snapshot manuali di Amazon RDS DB o snapshot di cluster Aurora](https://aws.amazon.com/premiumsupport/knowledge-center/rds-snapshots-share-account/)  [DB con un altro account AWS?](https://aws.amazon.com/premiumsupport/knowledge-center/rds-snapshots-share-account/) (Articolo AWS Re:Post)
- [Documentazione AWS DMS](https://docs.aws.amazon.com/dms/latest/userguide/Welcome.html)

# <span id="page-3880-0"></span>Esegui la migrazione di un'istanza DB Amazon RDS for Oracle su un altro VPC

Creato da Pinesh Singal (AWS)

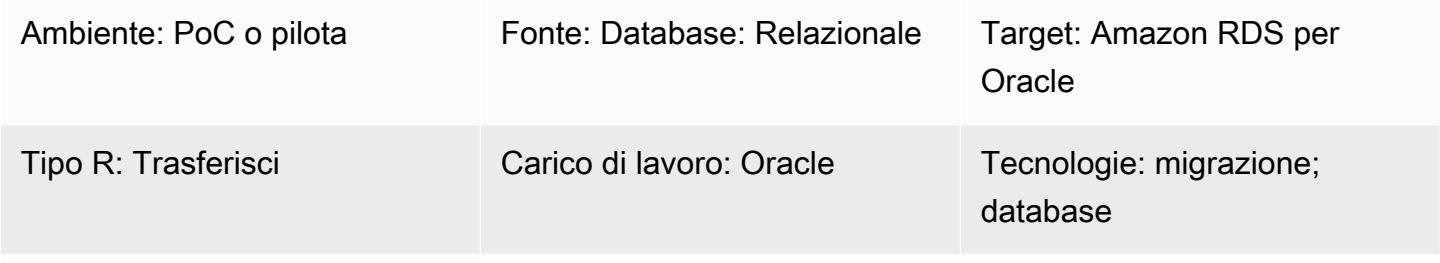

#### Servizi AWS: Amazon RDS

# Riepilogo

Questo modello di migrazione fornisce step-by-step indicazioni per la migrazione di un'istanza di Amazon Relational Database Service (Amazon RDS) per database Oracle (DB) da un cloud privato virtuale (VPC) a un altro VPC nello stesso account Amazon Web Services (AWS). Ad esempio, puoi utilizzare questo modello se la tua azienda richiede che il database e l'application server Amazon Elastic Compute Cloud (Amazon EC2) si trovino nello stesso VPC.

Il modello descrive una strategia di migrazione online con tempi di inattività quasi nulli per un database di origine Oracle da più terabyte con un numero elevato di transazioni.

Per spostare un'istanza DB di Amazon RDS for Oracle su un altro VPC, devi modificare il gruppo di sottoreti Amazon RDS. Questo gruppo di sottoreti deve essere preconfigurato con il nuovo VPC e le sottoreti richieste. Durante il passaggio del VPC da una rete all'altra, l'istanza Amazon RDS si riavvia, quindi il database non sarà accessibile durante lo spostamento.

# Prerequisiti e limitazioni

**Prerequisiti** 

- Un account AWS attivo
- Due VPC con sottoreti private
- Un'istanza di database Amazon RDS per Oracle (attiva e funzionante), configurata con gruppi di sicurezza in entrata e in uscita

#### Limitazioni

- Un'istanza DB che si estende su più zone di disponibilità (Multi-AZ) non è supportata. Questo modello, tuttavia, fornisce un modo per aggirare questa limitazione.
- L'istanza DB non può essere migrata mentre è attiva una replica di lettura.
- Il gruppo di sottoreti nel nuovo VPC deve trovarsi nella stessa zona di disponibilità del database.
- La migrazione deve avvenire durante un periodo di manutenzione programmata o in periodi di traffico ridotto, poiché lo spostamento del DB su un altro VPC causa il riavvio del database, con conseguenti interruzioni delle applicazioni per alcuni minuti.

#### Versioni del prodotto

• Istanza DB Amazon RDS per Oracle, 12.1.0.2 e versioni successive

#### **Architettura**

Stack tecnologico di origine

- Un'istanza DB Amazon RDS for Oracle 12.1.0.2.v22 in un VPC
- Un VPC configurato in una tabella di routing separata
- Gruppi di sottoreti Amazon RDS configurati in un VPC
- Gruppi di opzioni Amazon RDS (se necessario)

#### Stack tecnologico Target

- Istanza di database Amazon RDS for Oracle con versione 12.1.0.2.v22 in un altro VPC
- Amazon VPC configurato in un percorso separato
- Gruppi di sottorete Amazon RDS configurati nel nuovo VPC
- Gruppi di opzioni Amazon RDS (se necessario)

#### Architettura di origine e destinazione

Il diagramma seguente mostra l'utilizzo della console per spostare Amazon RDS for Oracle DB da una sottorete privata in un VPC a una sottorete privata in un VPC diverso.

- 1. Utilizza la console per modificare l'istanza DB Amazon RDS for Oracle di origine.
- 2. Nel VPC di destinazione, modifica il gruppo di sottoreti e modifica il gruppo di opzioni, se utilizzato.

### **Strumenti**

• [Amazon RDS](https://docs.aws.amazon.com/AmazonRDS/latest/UserGuide/Welcome.html) — Amazon Relational Database Service (Amazon RDS) è un servizio Web che semplifica la configurazione, il funzionamento e la scalabilità di un database relazionale nel cloud AWS. Fornisce una capacità ridimensionabile e conveniente per un database relazionale e gestisce le attività di amministrazione comuni del database. Questo modello utilizza Amazon RDS for Oracle.

# Epiche

Modifica la configurazione del database Amazon RDS for Oracle nel VPC esistente

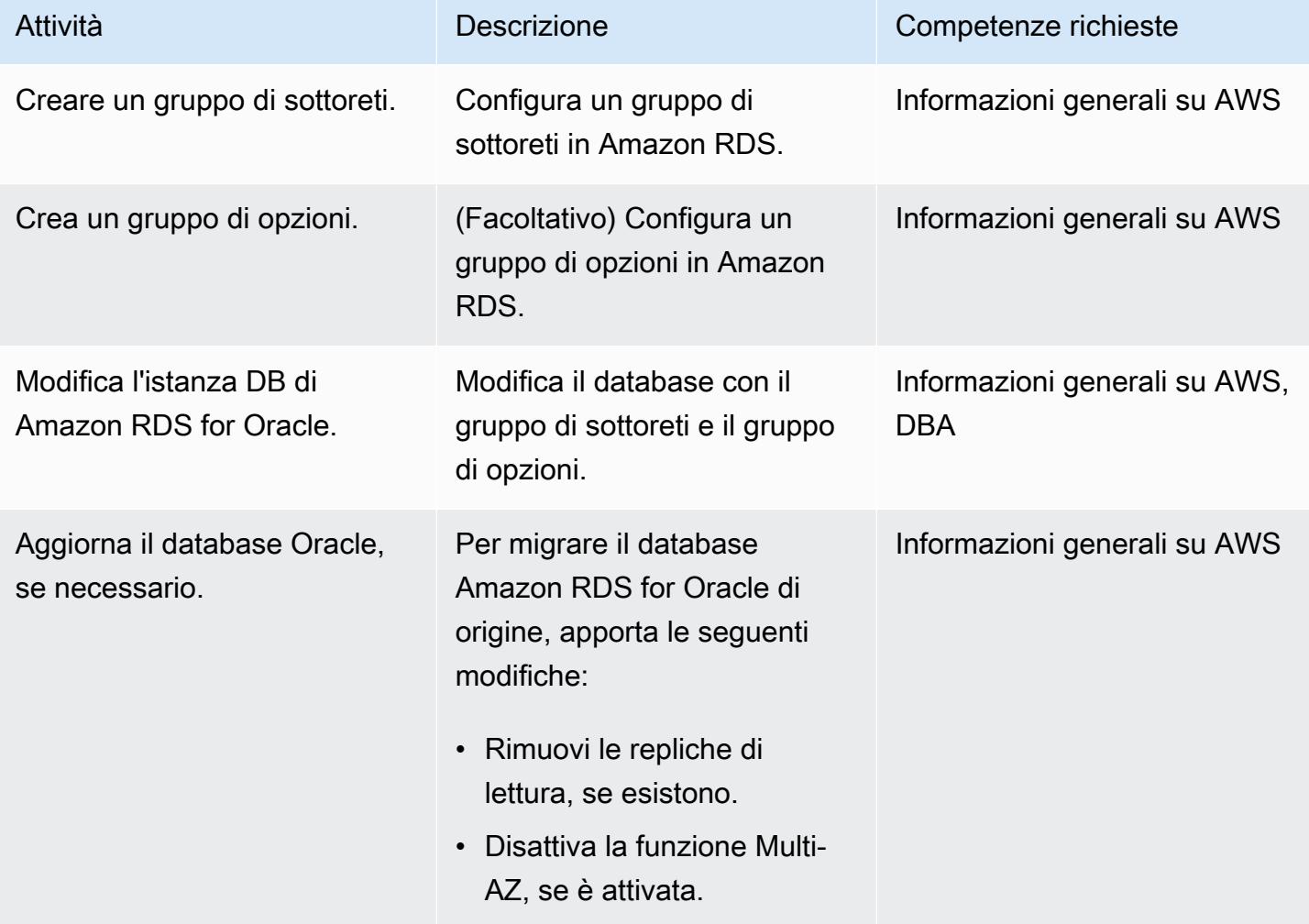

# Configurare il database Amazon RDS for Oracle nel VPC di destinazione

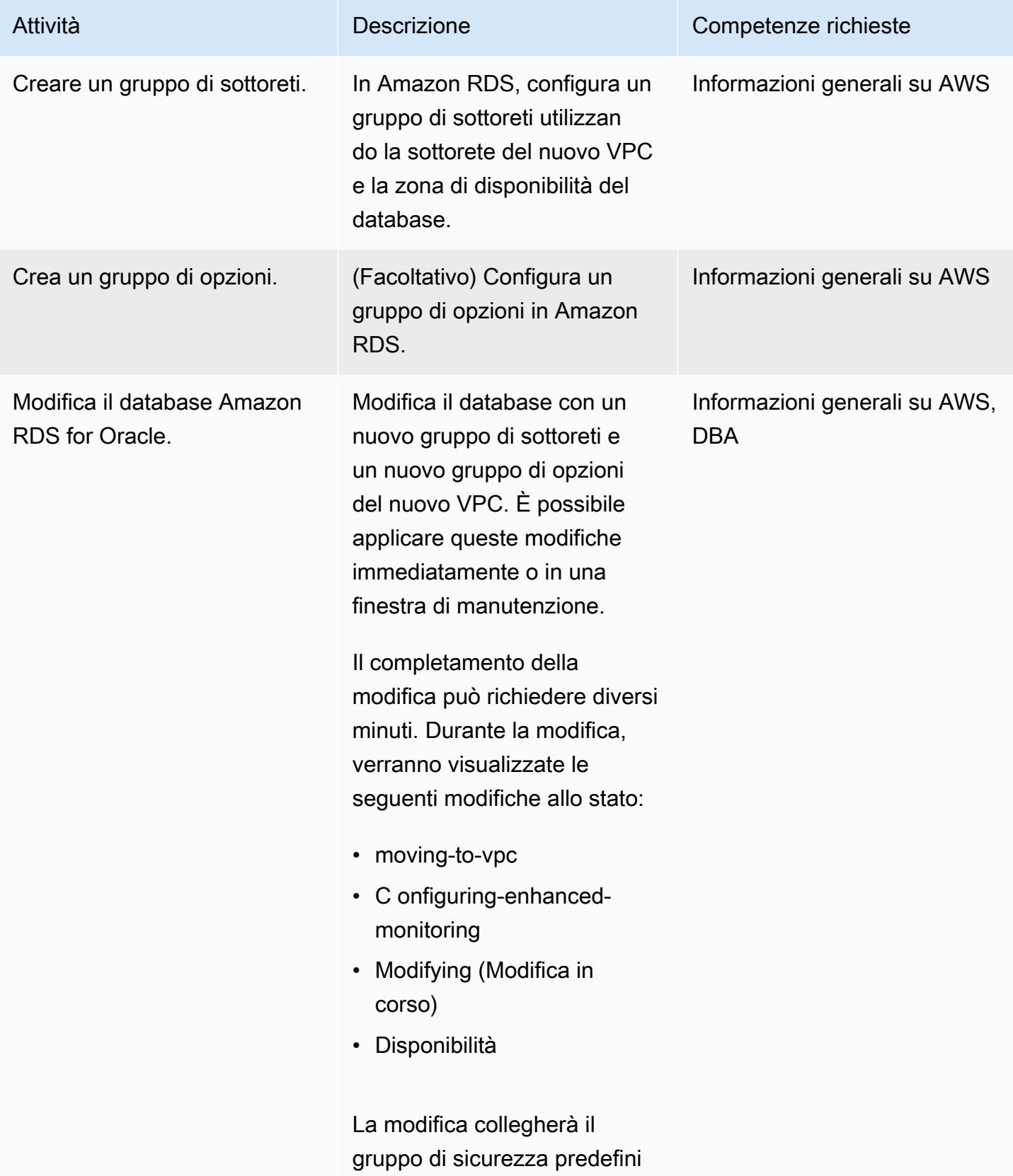

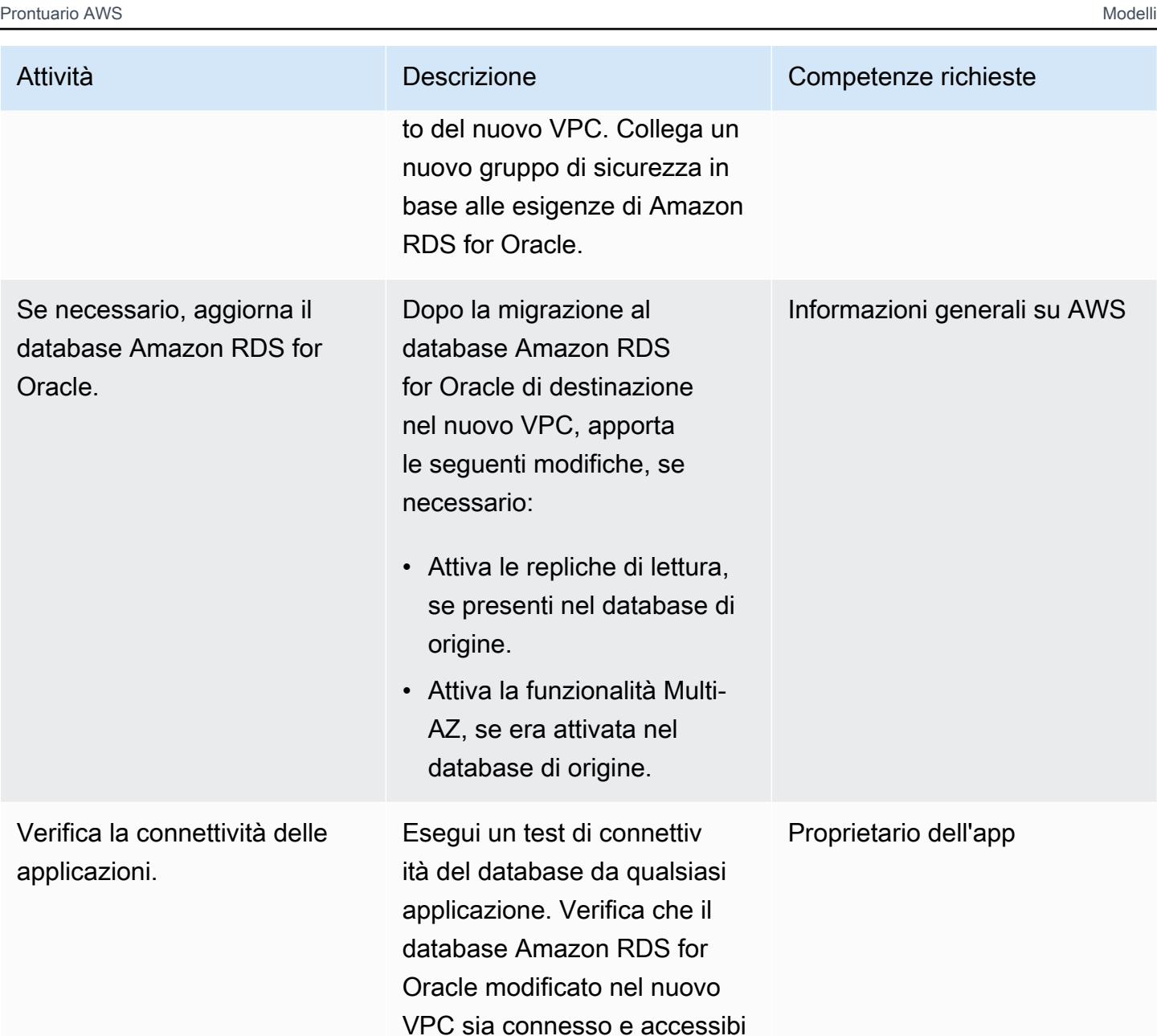

le dall'applicazione.

# Risorse correlate

- [Documentazione Amazon VPC](https://docs.aws.amazon.com/vpc/latest/userguide/what-is-amazon-vpc.html)
- [VPC e sottoreti](https://docs.aws.amazon.com/vpc/latest/userguide/how-it-works.html#how-it-works-subnet)
- [Lavorare con un'istanza DB in un VPC](https://docs.aws.amazon.com/AmazonRDS/latest/UserGuide/USER_VPC.WorkingWithRDSInstanceinaVPC.html)
- [Documentazione Amazon RDS](https://docs.aws.amazon.com/AmazonRDS/latest/UserGuide/Welcome.html)
- [Oracle su Amazon RDS](https://docs.aws.amazon.com/AmazonRDS/latest/UserGuide/CHAP_Oracle.html)
- [Console Amazon RDS](https://console.aws.amazon.com/rds)
- [In che modo è possibile modificare il VPC per un'istanza DB di Amazon RDS?](https://aws.amazon.com/premiumsupport/knowledge-center/change-vpc-rds-db-instance/)

# <span id="page-3886-0"></span>Esegui la migrazione di un cluster Amazon Redshift in una regione AWS in Cina

Creato da Jing Yan (AWS)

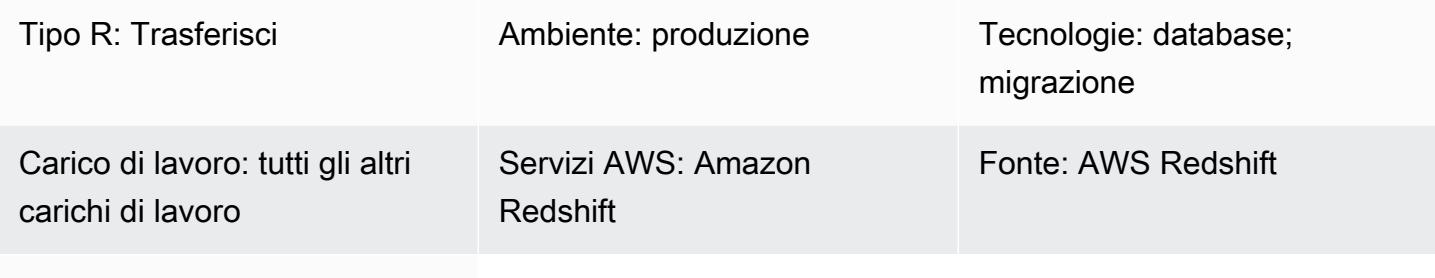

Obiettivo: AWS Redshift

# Riepilogo

Questo modello fornisce un step-by-step approccio per migrare un cluster Amazon Redshift in una regione AWS in Cina da un'altra regione AWS.

Questo modello utilizza i comandi SQL per ricreare tutti gli oggetti del database e utilizza il comando UNLOAD per spostare questi dati da Amazon Redshift a un bucket Amazon Simple Storage Service (Amazon S3) nella regione di origine. I dati vengono quindi migrati in un bucket S3 nella regione AWS in Cina. Il comando COPY viene utilizzato per caricare i dati dal bucket S3 e trasferirli al cluster Amazon Redshift di destinazione.

Amazon Redshift attualmente non supporta funzionalità interregionali come la copia di snapshot nelle regioni AWS in Cina. Questo modello fornisce un modo per aggirare tale limitazione. Puoi anche invertire i passaggi di questo schema per migrare i dati da una regione AWS in Cina a un'altra regione AWS.

# Prerequisiti e limitazioni

**Prerequisiti** 

- Account AWS attivi sia in una regione cinese che in una regione AWS al di fuori della Cina
- Cluster Amazon Redshift esistenti sia in una regione cinese che in una regione AWS al di fuori della Cina

#### Limitazioni

• Si tratta di una migrazione offline, il che significa che il cluster Amazon Redshift di origine non può eseguire operazioni di scrittura durante la migrazione.

# **Architettura**

Stack tecnologico di origine

• Cluster Amazon Redshift in una regione AWS al di fuori della Cina

#### Stack tecnologico Target

• Cluster Amazon Redshift in una regione AWS in Cina

#### Architettura Target

### **Strumenti**

#### **Strumenti**

- [Amazon S3](https://docs.aws.amazon.com/AmazonS3/latest/gsg/GetStartedWithS3.html)  Amazon Simple Storage Service (Amazon S3) è un servizio di storage di oggetti che offre scalabilità, disponibilità dei dati, sicurezza e prestazioni. Puoi utilizzare Amazon S3 per archiviare dati da Amazon Redshift e copiare dati da un bucket S3 ad Amazon Redshift.
- [Amazon Redshift](https://docs.aws.amazon.com/redshift/latest/mgmt/welcome.html) Amazon Redshift è un servizio di data warehouse completamente gestito su scala di petabyte nel cloud.
- [psql psql](https://www.postgresql.org/docs/8.4/app-psql.html) è un front-end basato su terminale per PostgreSQL.

#### Epiche

Preparati per la migrazione nella regione di origine

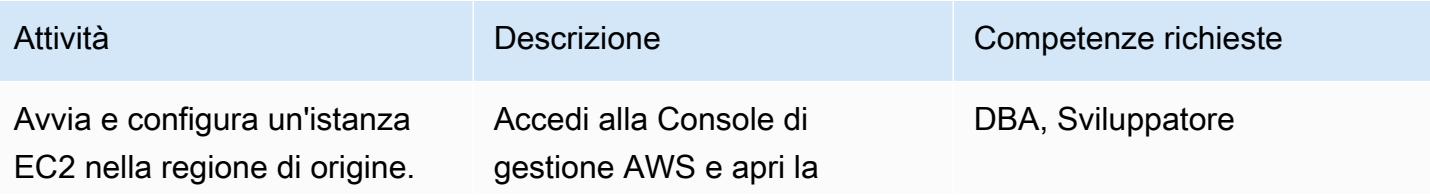
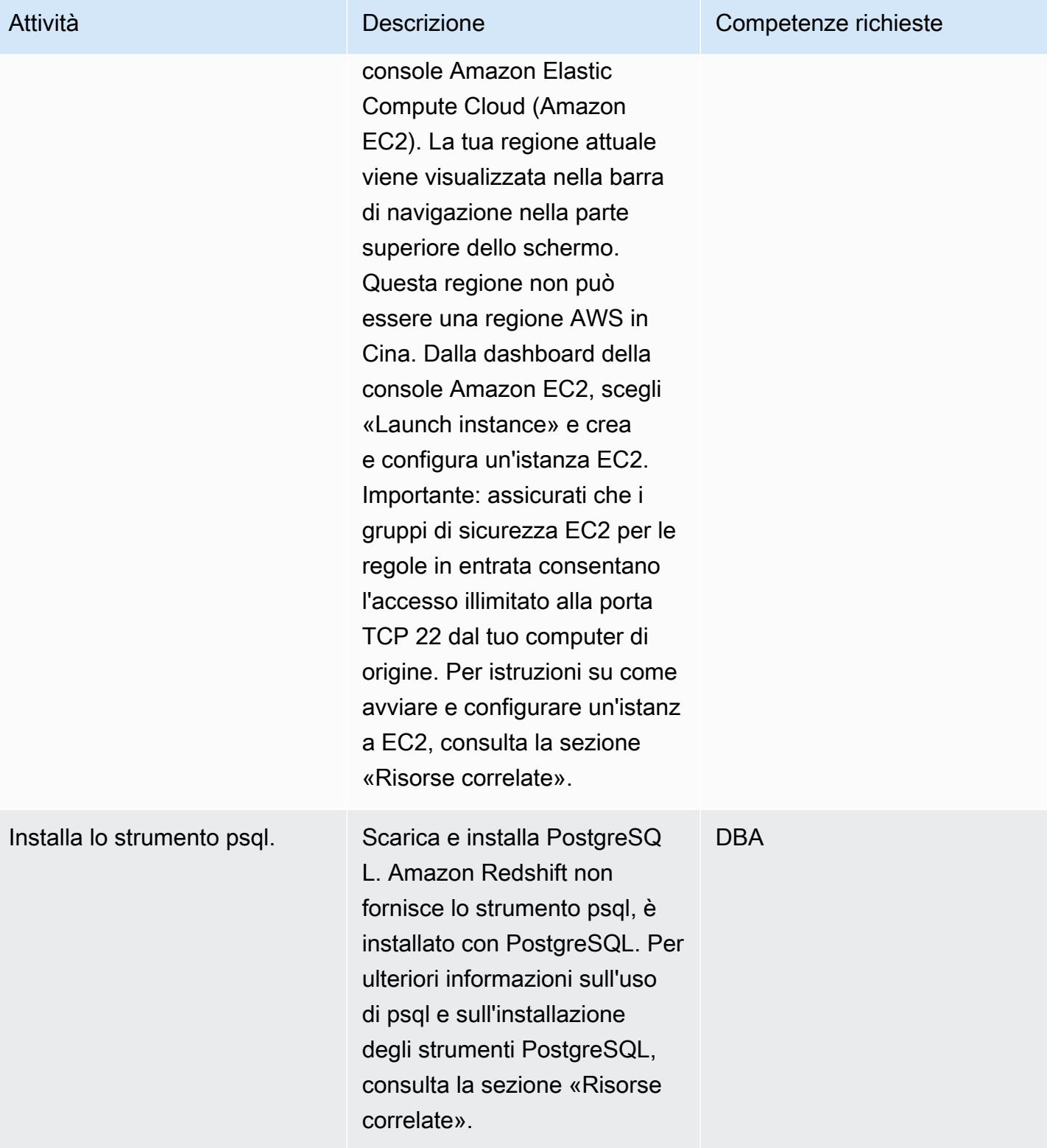

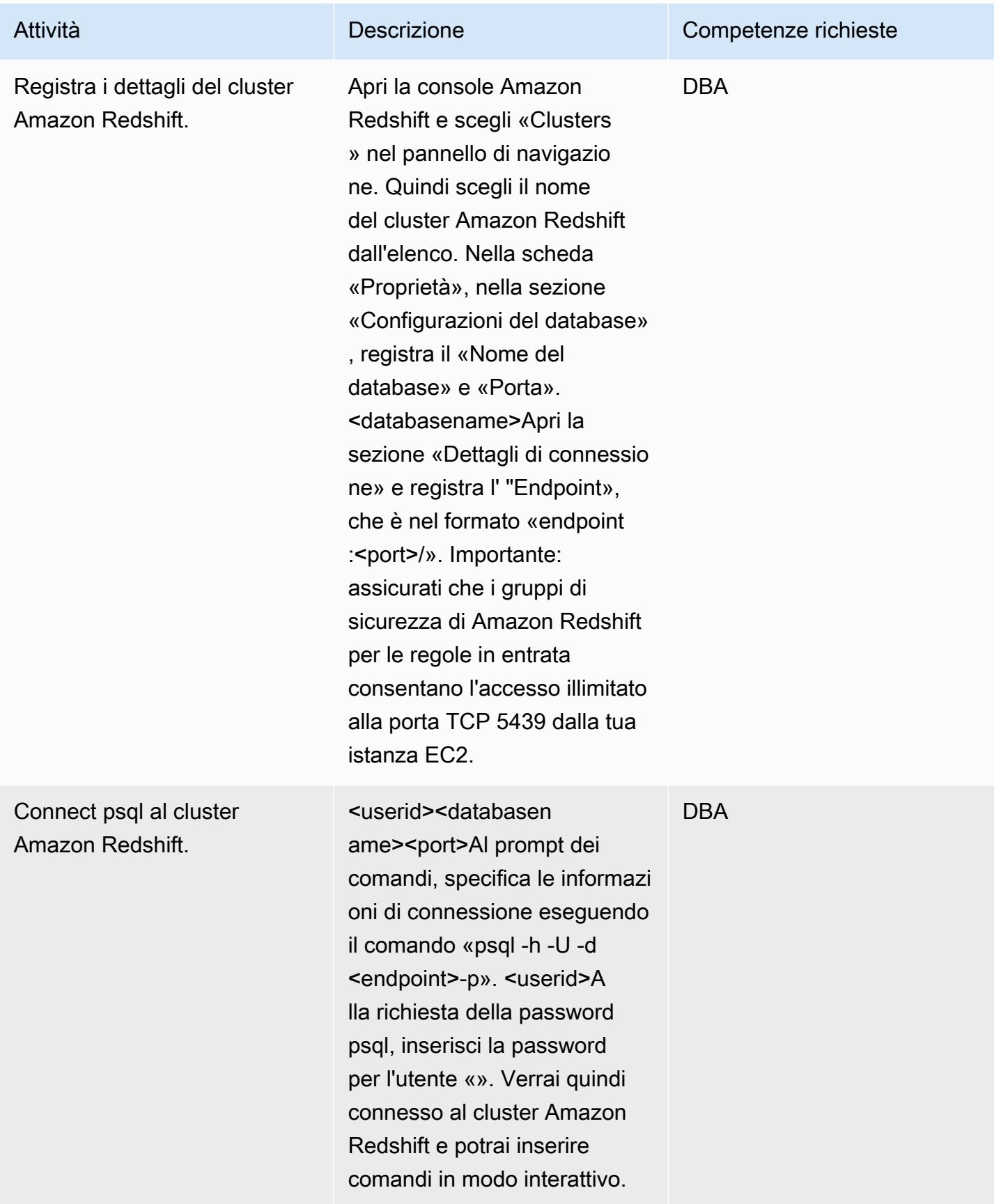

Prontuario AWS Modelli

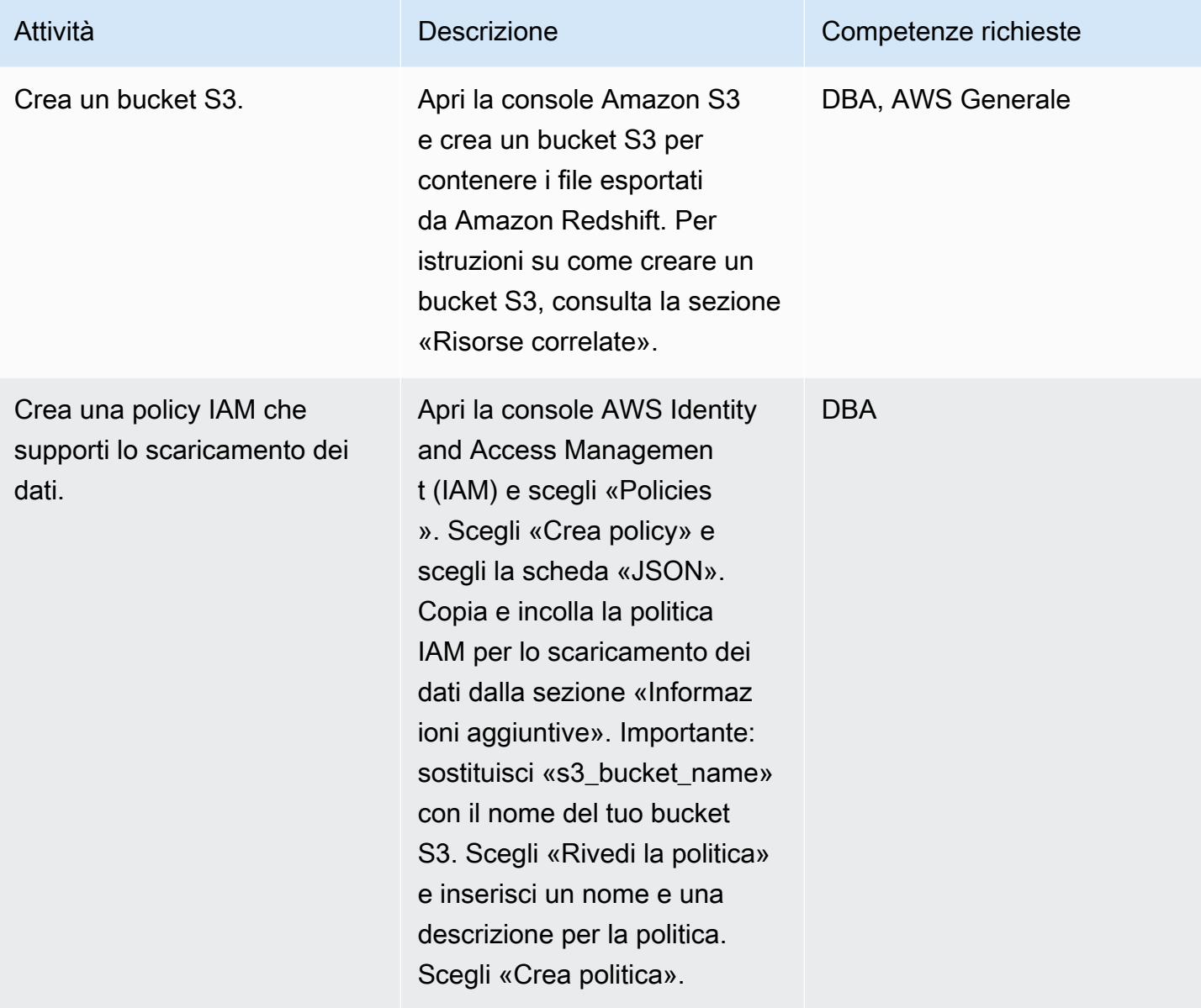

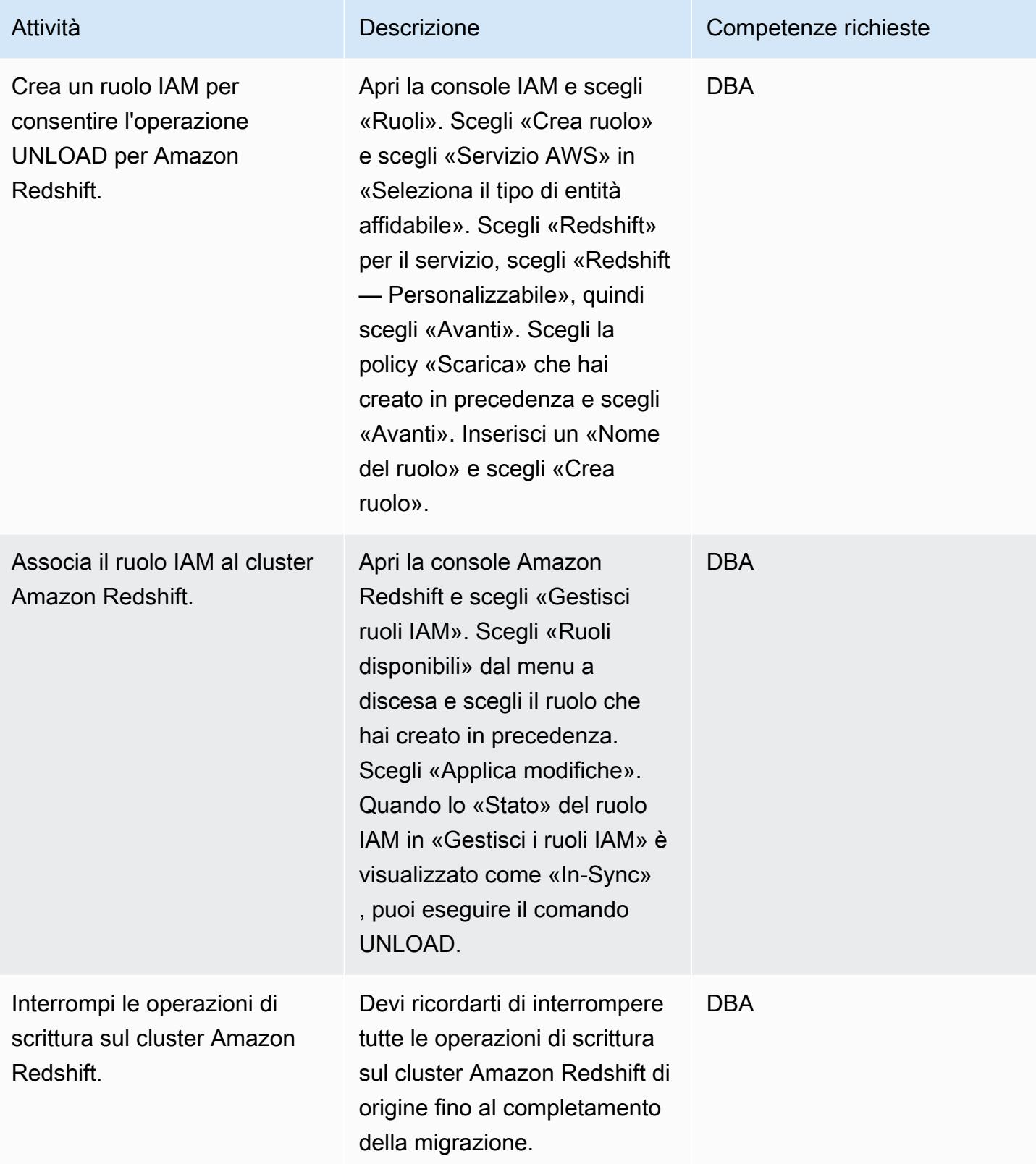

# Preparati per la migrazione nella regione di destinazione

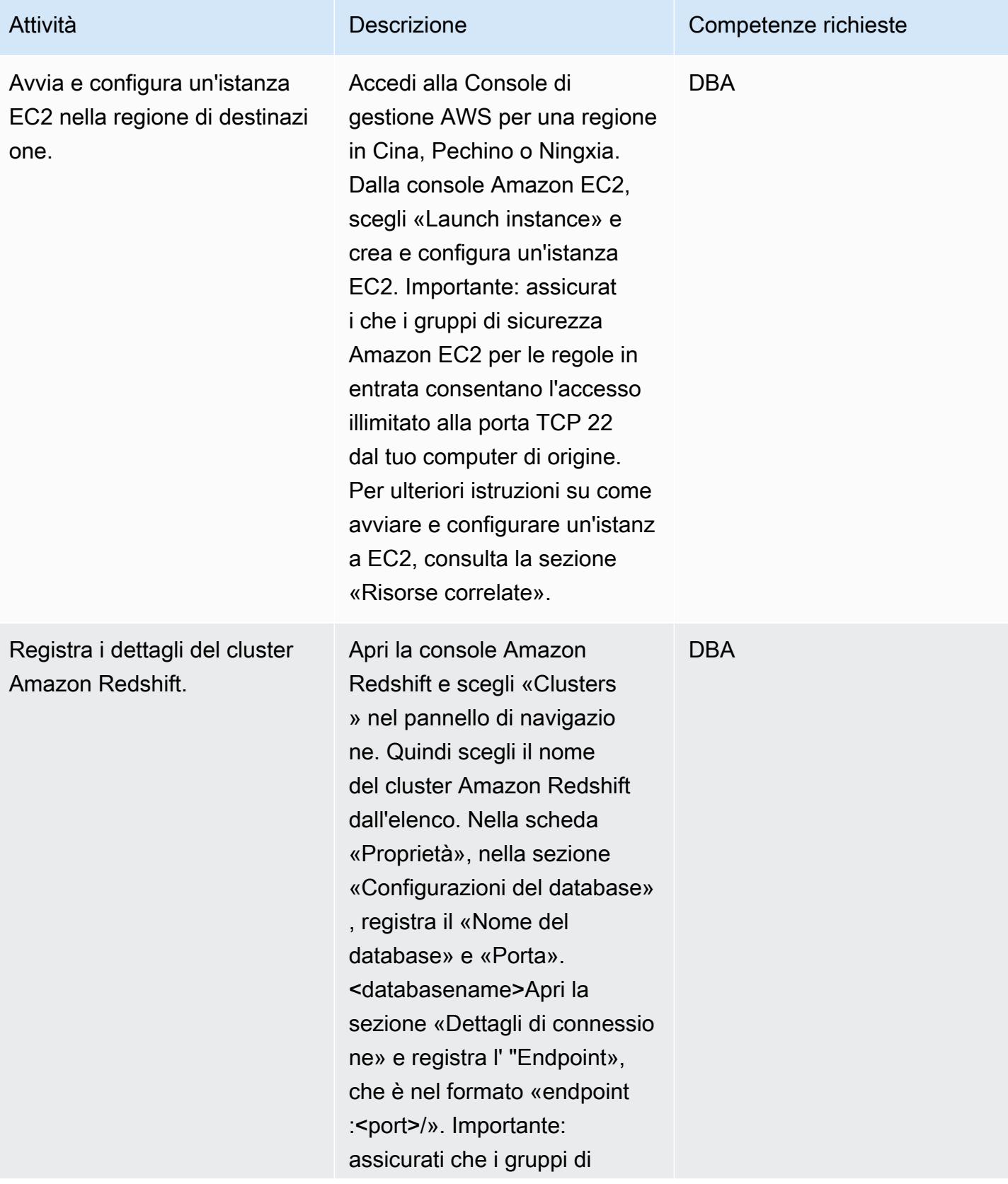

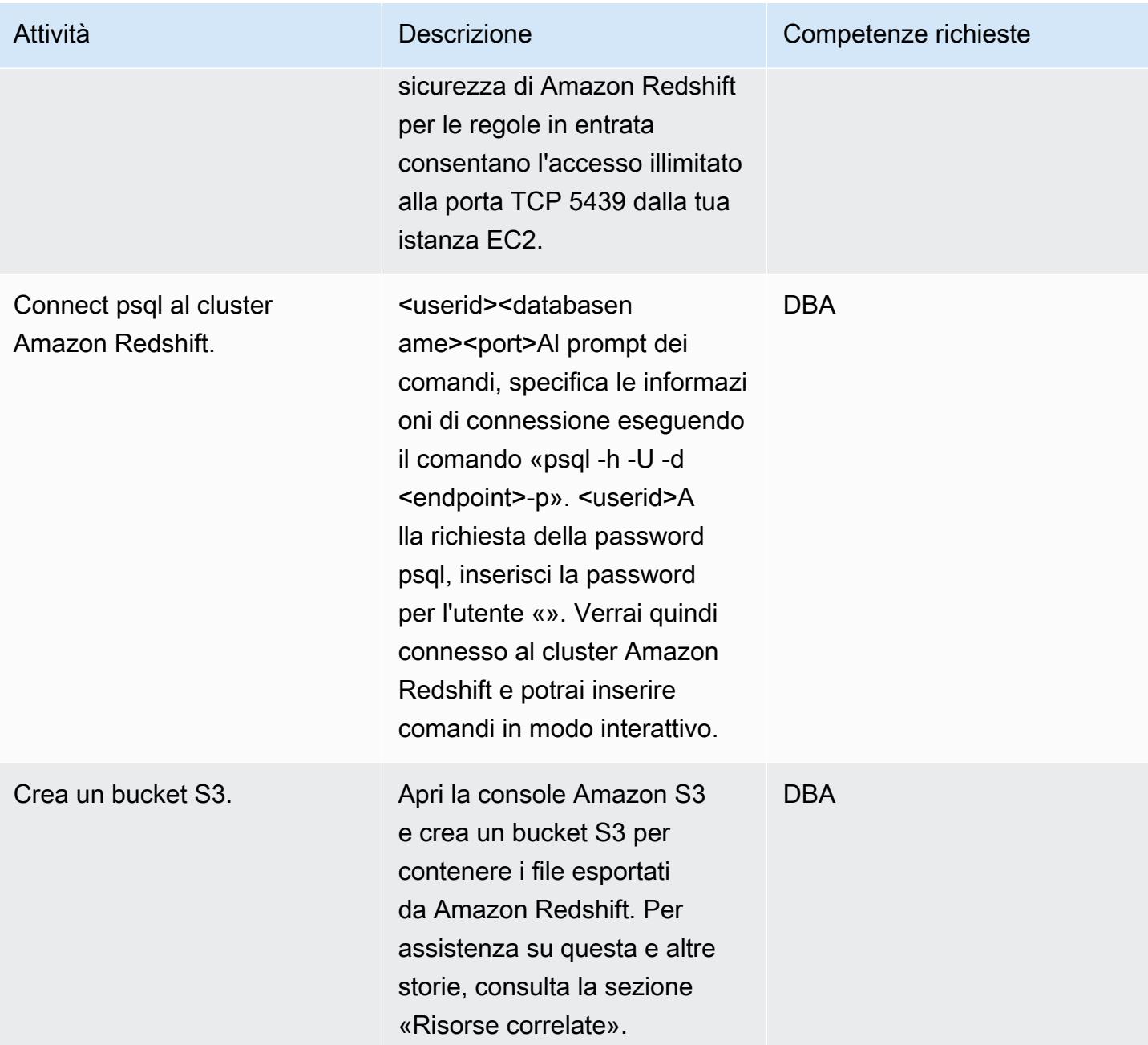

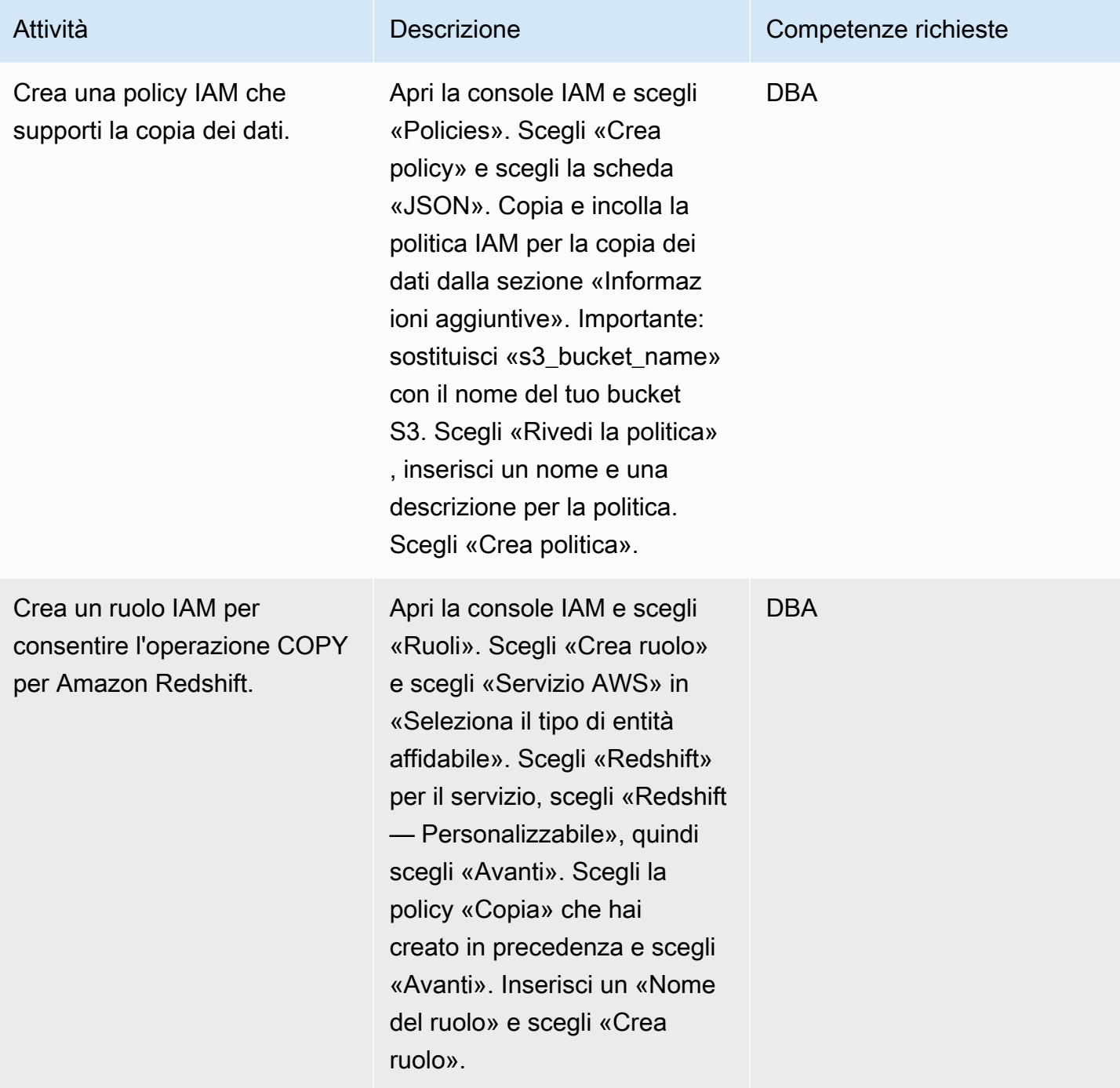

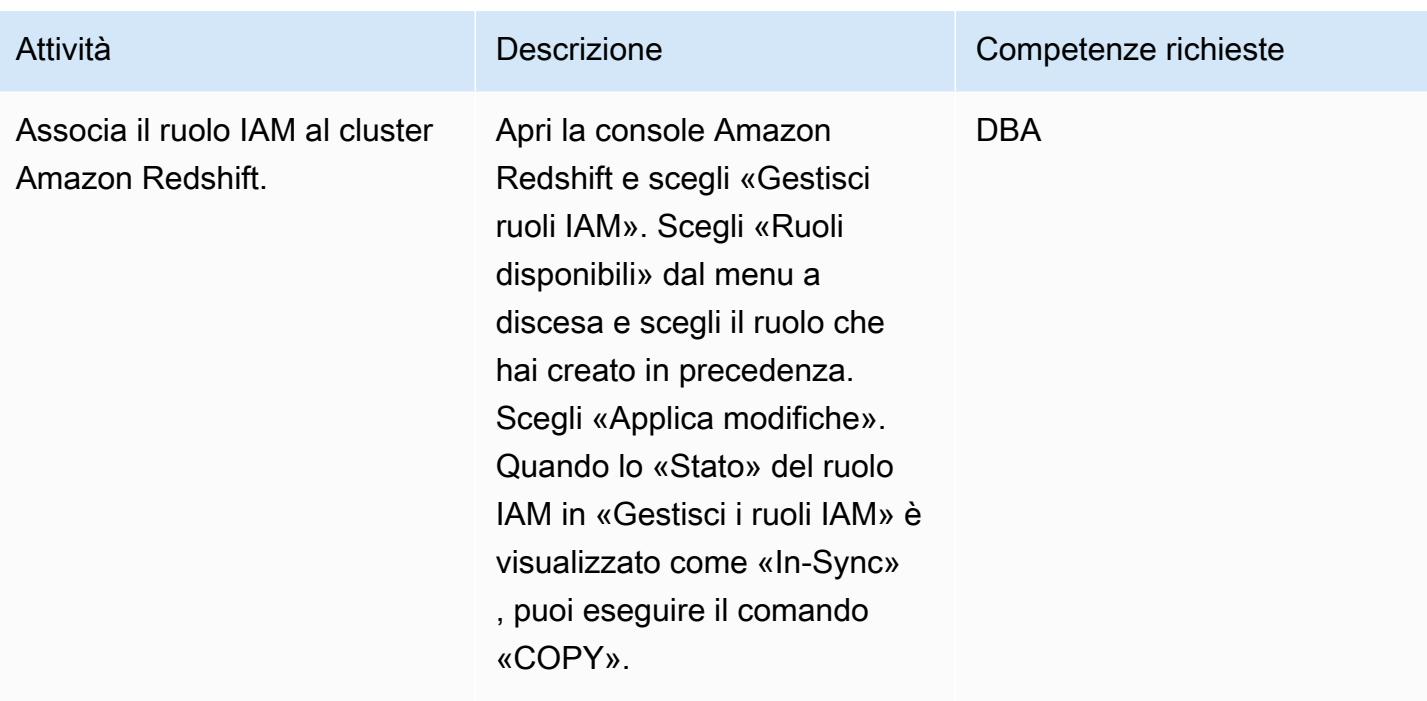

Verifica i dati di origine e le informazioni sugli oggetti prima di iniziare la migrazione

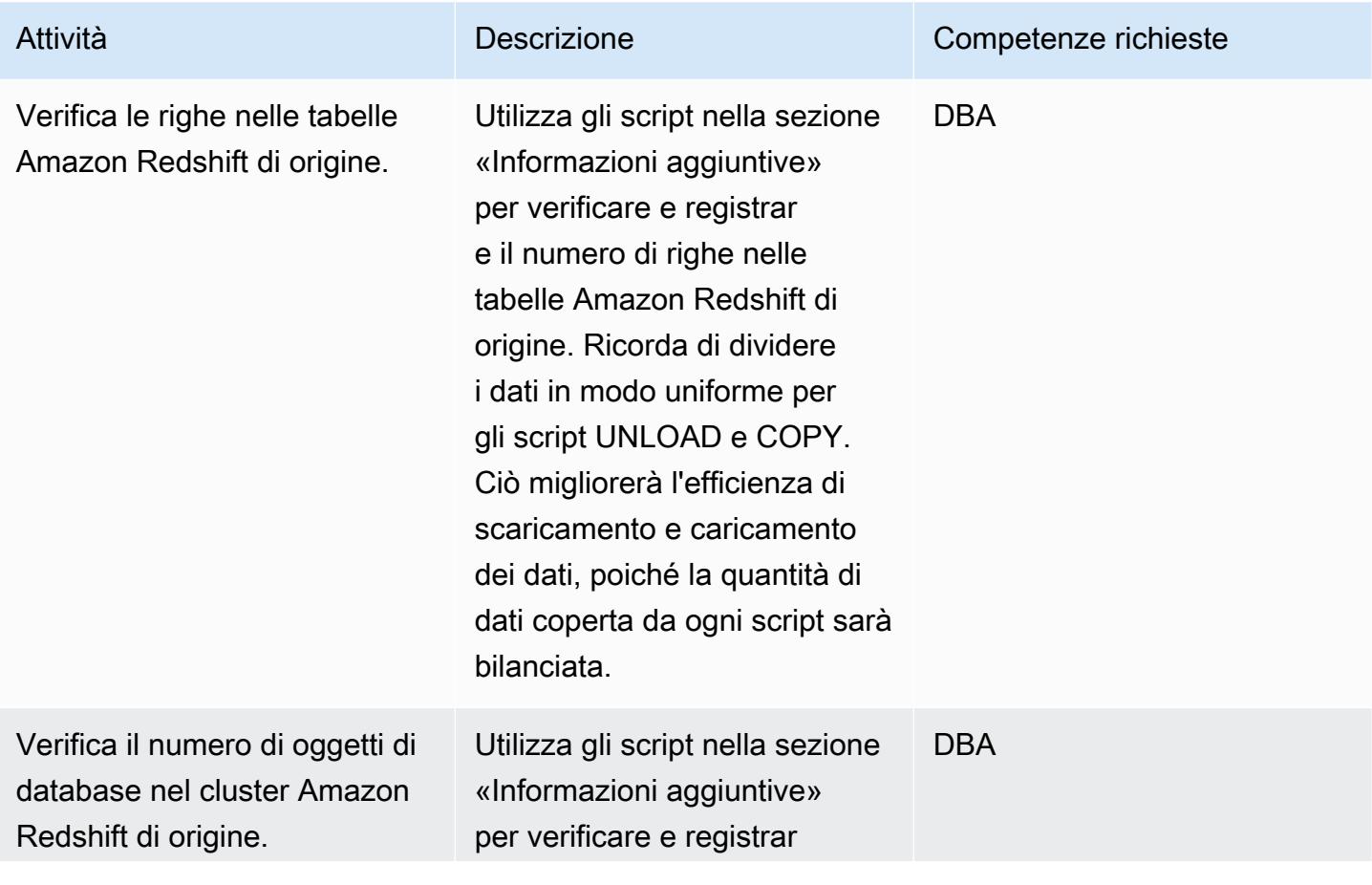

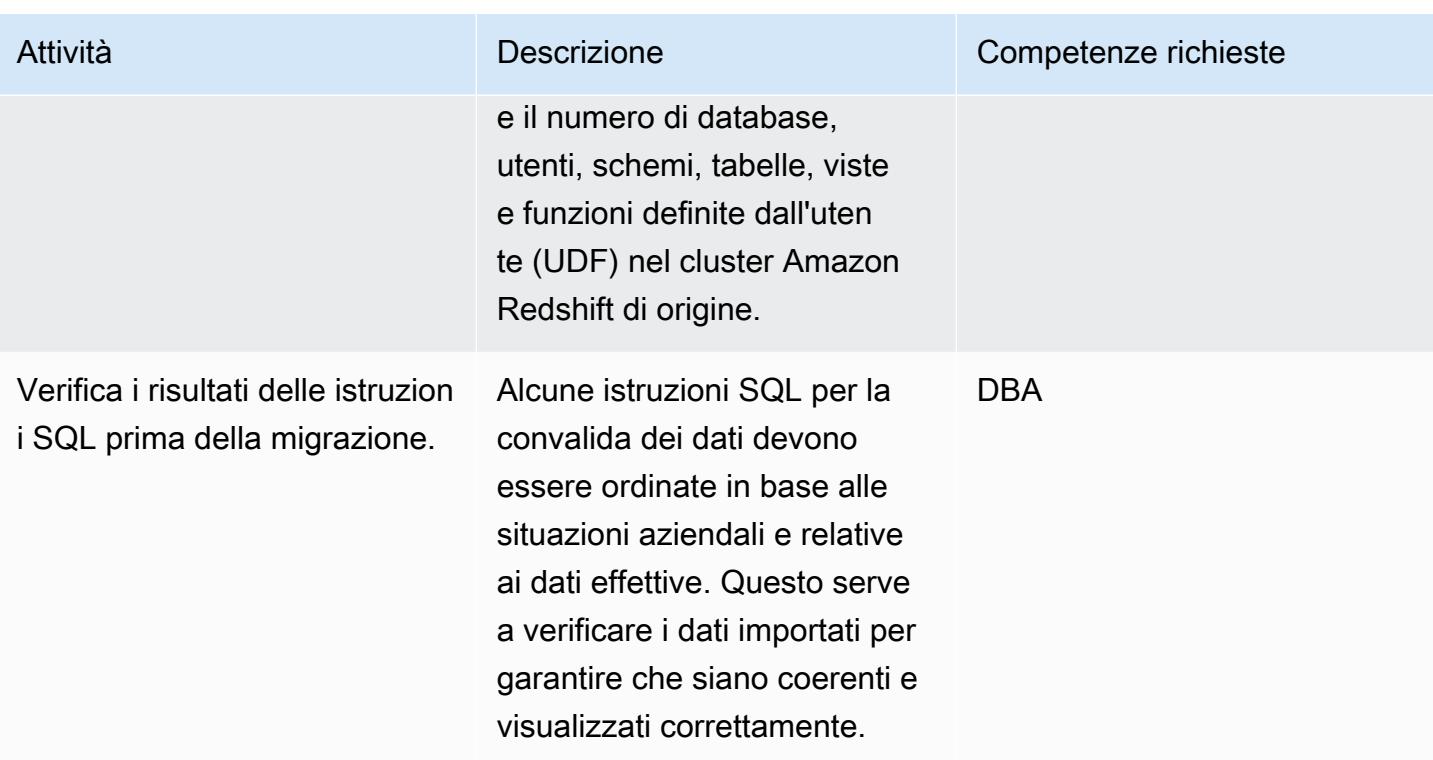

## Migra dati e oggetti nella regione di destinazione

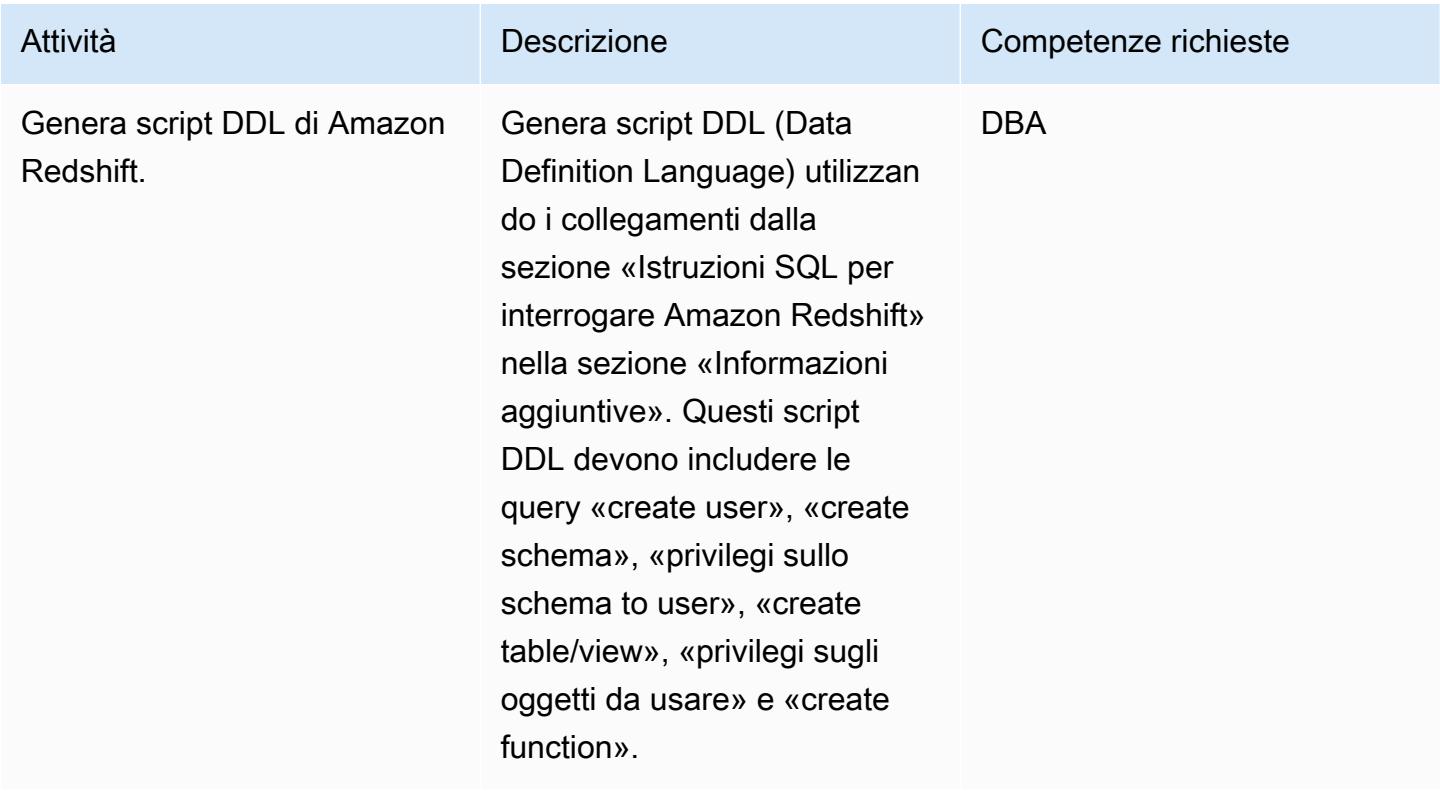

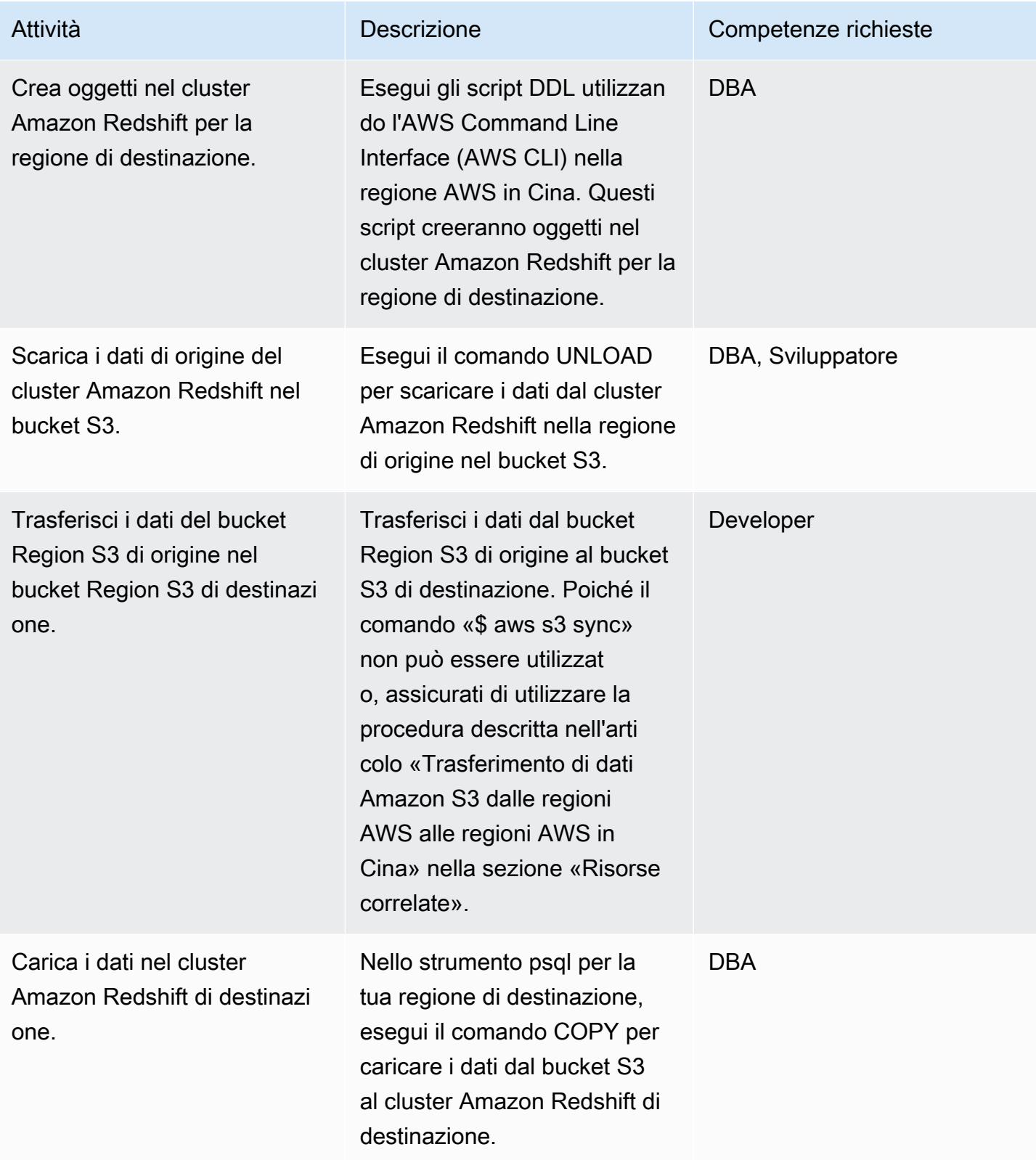

#### Verifica i dati nelle regioni di origine e di destinazione dopo la migrazione

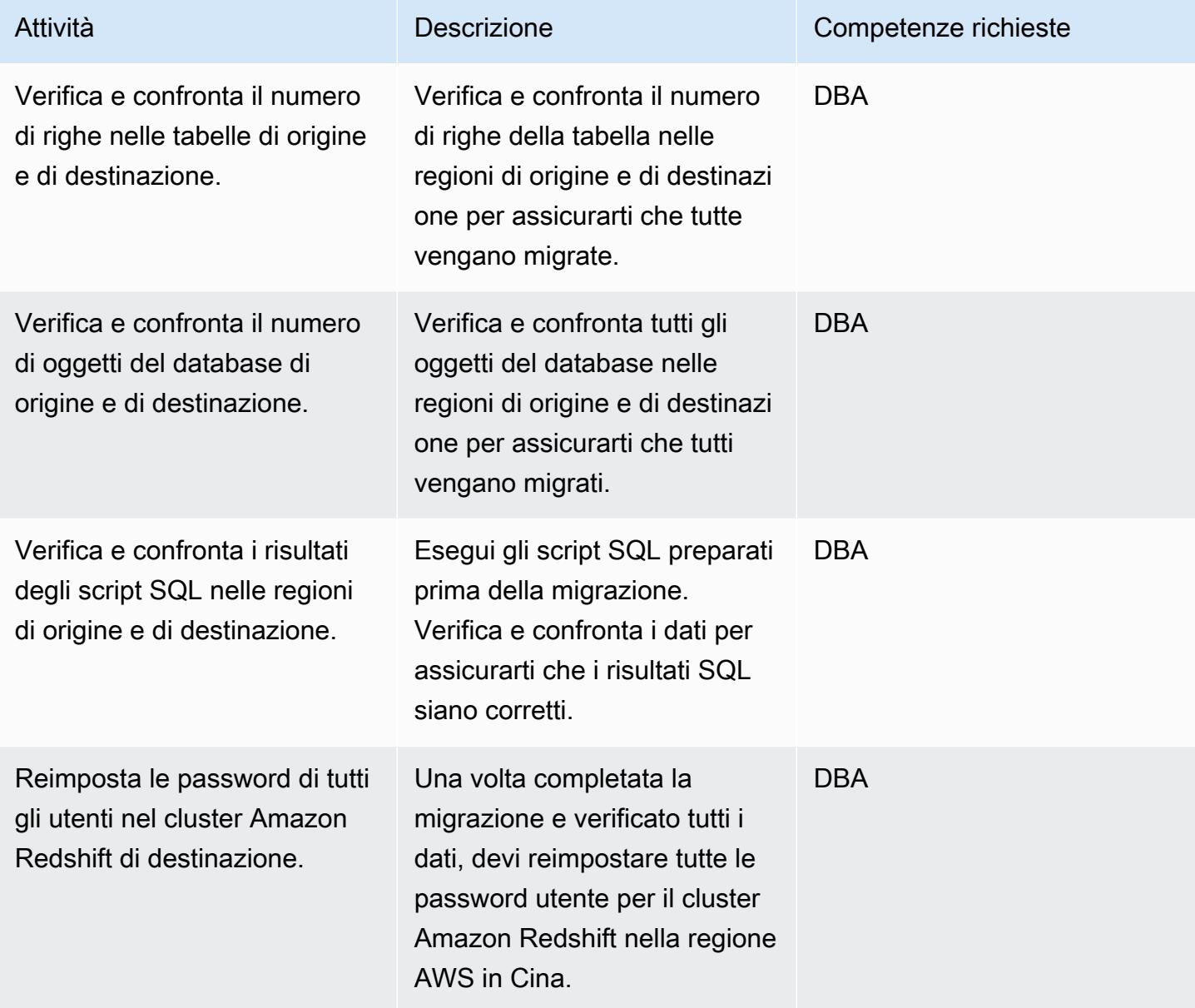

### Risorse correlate

- [Trasferimento di dati Amazon S3 dalle regioni AWS alle regioni AWS in Cina](https://aws.amazon.com/cn/blogs/storage/transferring-amazon-s3-data-from-aws-regions-to-aws-regions-in-china/)
- [Creazione di un bucket S3](https://docs.aws.amazon.com/AmazonS3/latest/user-guide/create-bucket.html)
- [Reimpostazione di una password utente Amazon Redshift](https://docs.aws.amazon.com/redshift/latest/dg/r_ALTER_USER.html)
- [documentazione psql](https://www.postgresql.org/docs/8.4/static/app-psql.html)

## Informazioni aggiuntive

Politica IAM per lo scarico dei dati

```
{ 
   "Version": "2012-10-17", 
   "Statement": [ 
     { 
        "Effect": "Allow", 
       "Action": ["s3:ListBucket"], 
       "Resource": ["arn:aws:s3:::s3_bucket_name"] 
     }, 
     { 
       "Effect": "Allow", 
        "Action": ["s3:GetObject", "s3:DeleteObject"], 
       "Resource": ["arn:aws:s3:::s3_bucket_name/*"] 
     } 
   ]
}
```
Politica IAM per la copia dei dati

```
{ 
   "Version": "2012-10-17", 
   "Statement": [ 
     { 
        "Effect": "Allow", 
        "Action": ["s3:ListBucket"], 
        "Resource": ["arn:aws:s3:::s3_bucket_name"] 
     }, 
     { 
        "Effect": "Allow", 
        "Action": ["s3:GetObject"], 
        "Resource": ["arn:aws:s3:::s3_bucket_name/*"] 
     } 
  \mathbf{I}}
```
Istruzioni SQL per interrogare Amazon Redshift

```
##Database
select * from pg_database where datdba>1;
```

```
##User
select * from pg_user where usesysid>1;
##Schema
SELECT n.nspname AS "Name", 
   pg_catalog.pg_get_userbyid(n.nspowner) AS "Owner"
FROM pg_catalog.pg_namespace n
WHERE n.nspname !~ '^pg_' AND n.nspname <> 'information_schema'
ORDER BY 1;
##Table
select count(*) from pg_tables where schemaname not in 
  ('pg_catalog','information_schema');
select schemaname,count(*) from pg_tables where schemaname not in 
  ('pg_catalog','information_schema') group by schemaname order by 1;
##View
SELECT
     n.nspname AS schemaname,c.relname AS 
  viewname,pg_catalog.pg_get_userbyid(c.relowner) as "Owner"
FROM 
     pg_catalog.pg_class AS c
INNER JOIN 
     pg_catalog.pg_namespace AS n 
     ON c.relnamespace = n.oid
WHERE relkind = 'v' and n.nspname not in ('information_schema','pg_catalog');
```

```
##UDF
SELECT 
    n.nspname AS schemaname, 
    p.proname AS proname, 
    pg_catalog.pg_get_userbyid(p.proowner) as "Owner"
FROM pg_proc p
LEFT JOIN pg_namespace n on n.oid = p.pronamespace
WHERE p.proowner != 1;
```
Script SQL per generare istruzioni DDL

- [Script get\\_schema\\_priv\\_by\\_user](https://github.com/awslabs/amazon-redshift-utils/blob/master/src/AdminViews/v_get_schema_priv_by_user.sql)
- [Genera script TBL\\_DDL](https://github.com/awslabs/amazon-redshift-utils/blob/master/src/AdminViews/v_generate_tbl_ddl.sql)
- [Generate\\_view\\_ddl](https://github.com/awslabs/amazon-redshift-utils/blob/master/src/AdminViews/v_generate_view_ddl.sql)
- [Genera user\\_grant\\_revoke\\_ddl](https://github.com/awslabs/amazon-redshift-utils/blob/master/src/AdminViews/v_generate_user_grant_revoke_ddl.sql)
- [Genera udf\\_ddl](https://github.com/awslabs/amazon-redshift-utils/blob/master/src/AdminViews/v_generate_udf_ddl.sql)

# Migra i carichi di lavoro su VMware Cloud on AWS utilizzando VMware HCX

Creato da Deepak Kumar (AWS), Derek Cox (AWS) e Himanshu Gupta (AWS)

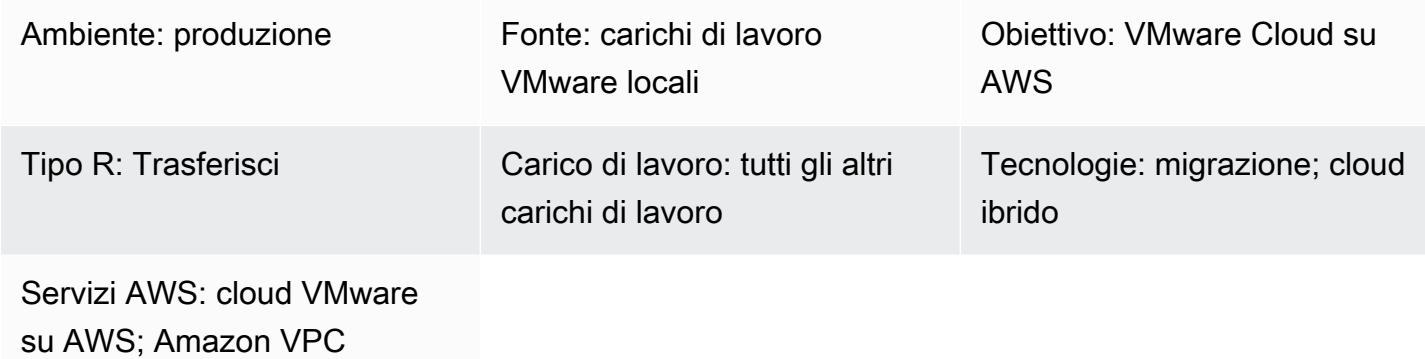

#### Riepilogo

Avviso: a partire dal 30 aprile 2024, VMware Cloud on non AWS è più rivenduto né dai suoi partner di canale. AWS Il servizio continuerà a essere disponibile tramite Broadcom. Ti invitiamo a contattare il tuo AWS rappresentante per i dettagli.

Questo modello spiega come utilizzare VMware Hybrid Cloud Extension (HCX) per migrare i carichi di lavoro dall'ambiente VMware locale a VMware Cloud on AWS senza modificare la piattaforma sottostante. VMware HCX semplifica la migrazione, aiuta a ribilanciare i carichi di lavoro, aiuta a proteggere i dati e ottimizza i processi di disaster recovery sia per i data center locali che per i server cloud. Il modello illustra i passaggi per l'installazione, la configurazione, l'aggiornamento e la disinstallazione di HCX.

HCX supporta quanto segue:

- Versioni precedenti di VMware vSphere: HCX ti aiuta a migrare le macchine virtuali (VM) dalle versioni precedenti di vSphere a VMware Cloud on AWS. Gli host vengono aggiornati e riparati automaticamente per eliminare gli aggiornamenti che richiedono molto tempo in preparazione alla migrazione.
- Migrazioni di massa: puoi utilizzare HCX con un servizio di ottimizzazione WAN per migrare un gran numero di macchine virtuali in un unico passaggio senza tempi di inattività, per espandere le reti locali sul cloud.
- Ambienti di rete eterogenei: la rete attuale (come vSphere, NSX, VXLAN o NSX-T) determina la complessità della migrazione. HCX estrae i fondamenti dell'applicazione di rete ed estende la rete attuale al cloud senza richiedere procedure complicate.
- Velocità di rete lente: le migrazioni richiedono generalmente velocità di connessione superiori a 250 Mbps. HCX può migrare i carichi di lavoro a velocità molto inferiori, circa 100 Mbps.

HCX supporta tre tipi di migrazioni cloud:

- Ibridità (estensione del data center): estensione di un software-defined data center (SDDC) VMware esistente e locale ad AWS per fornire espansione dell'ingombro, capacità su richiesta, un ambiente di test/sviluppo e desktop virtuali.
- Evacuazione dal cloud (aggiornamento dell'infrastruttura a livello di data center): consolidamento dei data center e passaggio completo al cloud AWS (inclusa la gestione della co-ubicazione dei data center o della fine del leasing).
- Migrazione per applicazioni specifiche: trasferimento di singole applicazioni nel cloud AWS per soddisfare esigenze aziendali specifiche.

Puoi utilizzare HCX per migrare i carichi di lavoro in modo bidirezionale tra l'ambiente locale e VMware Cloud on AWS. HCX offre diversi modi per migrare i carichi di lavoro tra le posizioni di origine e di destinazione:

- HCX cold migration migra le VM offline. Questo metodo è adatto per le macchine virtuali spente perché richiede tempi di inattività significativi.
- HCX vMotion utilizza il protocollo VMware vMotion per spostare le macchine virtuali. HCX vMotion offre una migrazione senza downtime, ma può migrare solo una macchina virtuale alla volta.
- HCX Bulk Migration utilizza i protocolli di replica VMware vSphere per spostare le macchine virtuali verso la destinazione. È possibile migrare più macchine virtuali in parallelo e pianificare uno switchover. Il downtime equivale al riavvio del server e lo switchover per tutte le VM avviene in parallelo.
- HCX Replication Assisted VMotion (RAV) è una combinazione di migrazione di massa HCX e HCX vMotion. Fornisce migrazioni parallele, pianificazione e zero tempi di inattività.
- HCX OS Assisted Migration ti aiuta a migrare più macchine virtuali in blocco quando utilizzi più hypervisor e macchine virtuali non vSphere in locale. HCX OS Assisted Migration è gratuita se utilizzata per migrare da un ambiente locale a VMware Cloud on AWS, ma richiede licenze

aggiuntive quando si desidera migrare tra due ambienti locali o dall'ambiente locale ad altri provider di servizi cloud.

### Prerequisiti e limitazioni

#### **Prerequisiti**

- [Un account VMware per l'accesso alla console VMware all'indirizzo vmware.com.](https://vmc.vmware.com)
	- Le seguenti porte firewall sono necessarie per HCX.

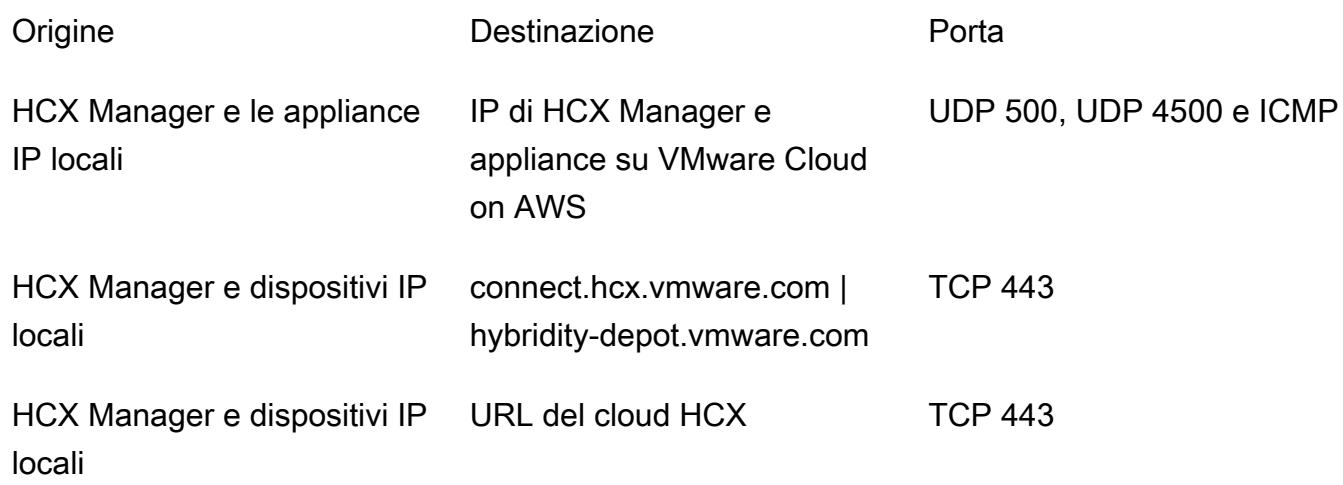

Se la rete locale dispone di firewall interni, sarà necessario consentire alcune porte in più a livello locale all'interno del data center. [Per un elenco completo dei requisiti di porta per HCX, consulta](https://ports.esp.vmware.com/home/VMware-HCX)  [la documentazione di VMware HCX.](https://ports.esp.vmware.com/home/VMware-HCX)

• Per configurare HCX, sono necessari l'IP DNS (Domain Name System), il nome di dominio completo (FQDN) vCenter, il nome di dominio completo (FQDN) del server NTP, l'utente Single Sign-on (SSO) e informazioni simili. Raccogli questi dettagli in anticipo per evitare ritardi nella distribuzione.

Limitazioni

Puoi utilizzare l'appliance Network Extension per estendere un massimo di otto reti tra l'ambiente locale e VMware Cloud on AWS. [Per un elenco completo dei limiti del servizio HCX, consulta la](https://configmax.esp.vmware.com/guest?vmwareproduct=VMware%20HCX&release=VMware%20HCX%204.6&categories=41-0,42-0,112-0,44-0,132-0)  [documentazione di VMware HCX.](https://configmax.esp.vmware.com/guest?vmwareproduct=VMware%20HCX&release=VMware%20HCX%204.6&categories=41-0,42-0,112-0,44-0,132-0)

#### **Architettura**

Stack tecnologico di origine

• Carichi di lavoro VMware locali

Stack tecnologico Target

• VMware Cloud su AWS

#### **Strumenti**

#### **Strumenti**

- [VMware Cloud](https://docs.vmware.com/en/VMware-Cloud-on-AWS/index.html) on AWS è un servizio progettato congiuntamente da AWS e VMware per aiutarti a migrare ed estendere gli ambienti locali basati su VMware vSphere al cloud AWS.
- [VMware Hybrid Cloud Extension \(HCX\)](https://docs.vmware.com/en/VMware-HCX/4.6/hcx-user-guide/GUID-BFD7E194-CFE5-4259-B74B-991B26A51758.html) è un'utilità VMware per la migrazione dei carichi di lavoro dall'ambiente VMware locale a VMware Cloud on AWS senza modificare la piattaforma sottostante.

#### Epiche

#### Implementa HCX

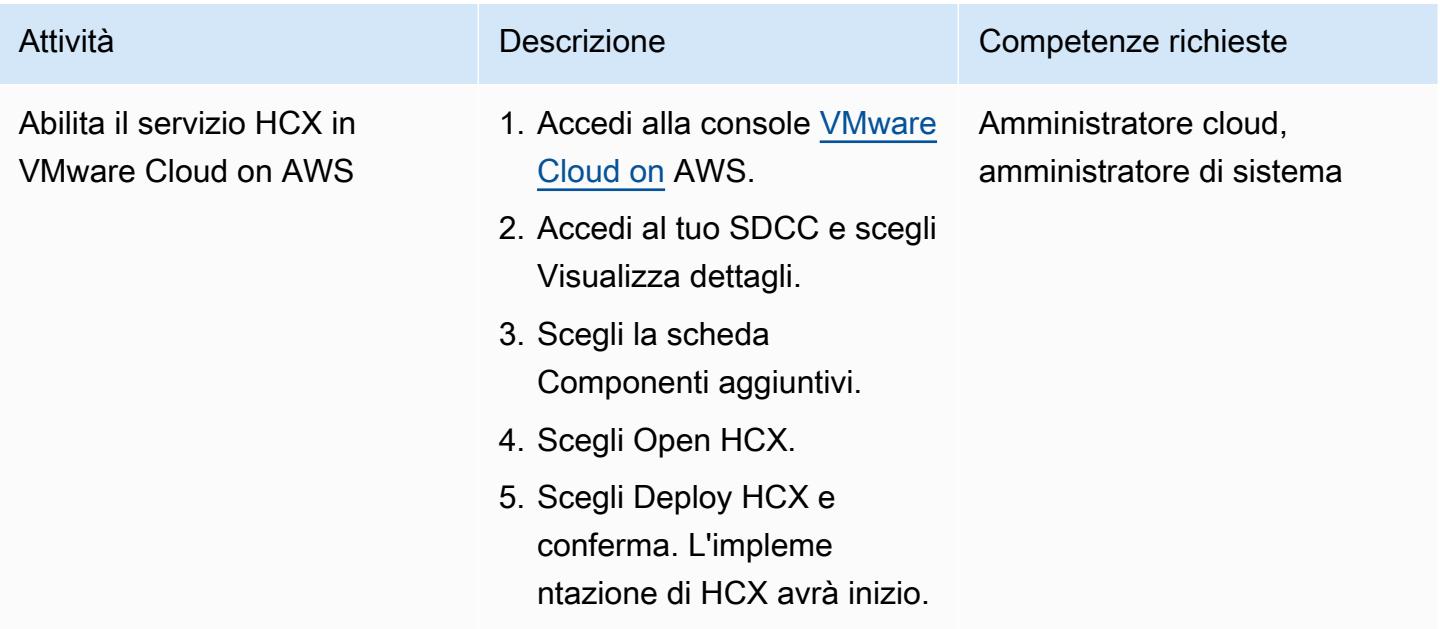

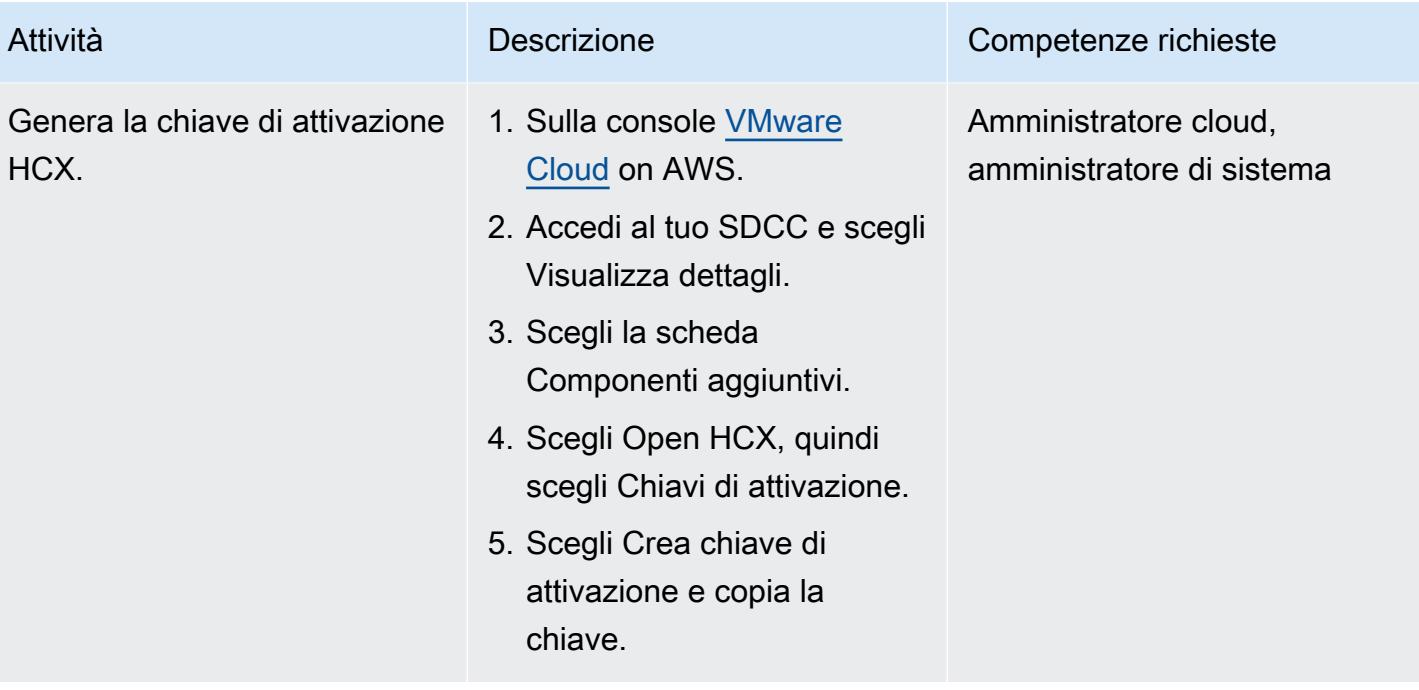

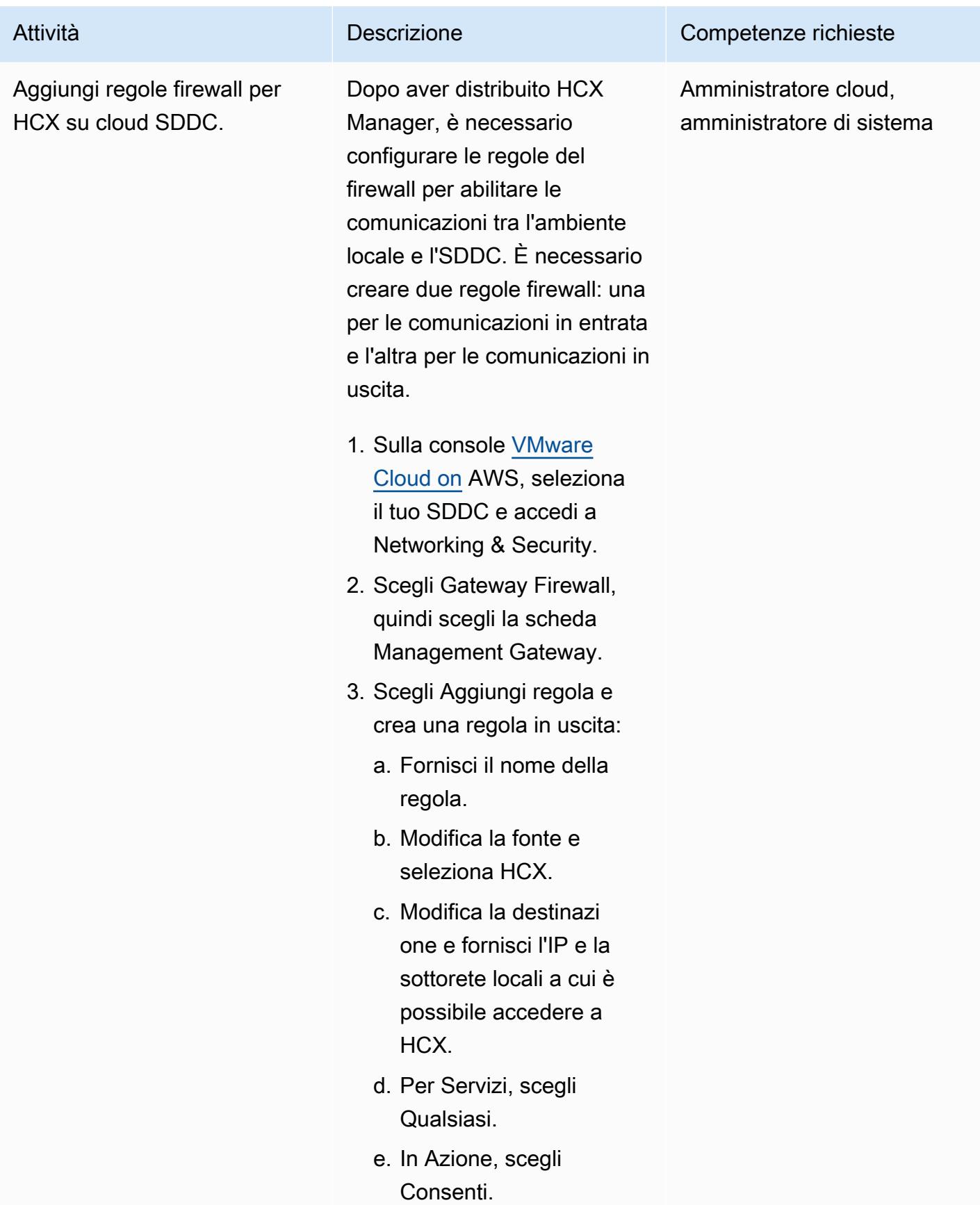

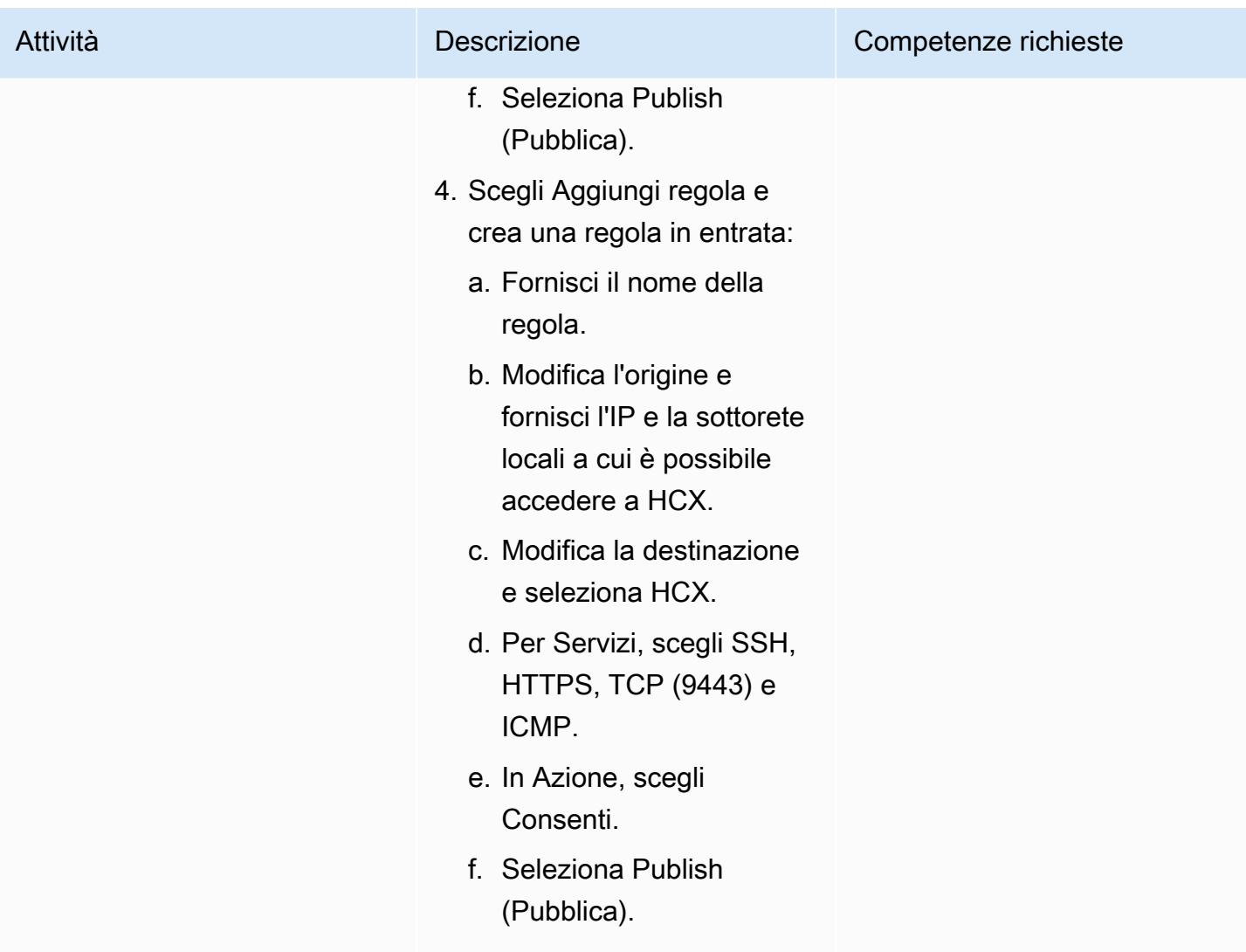

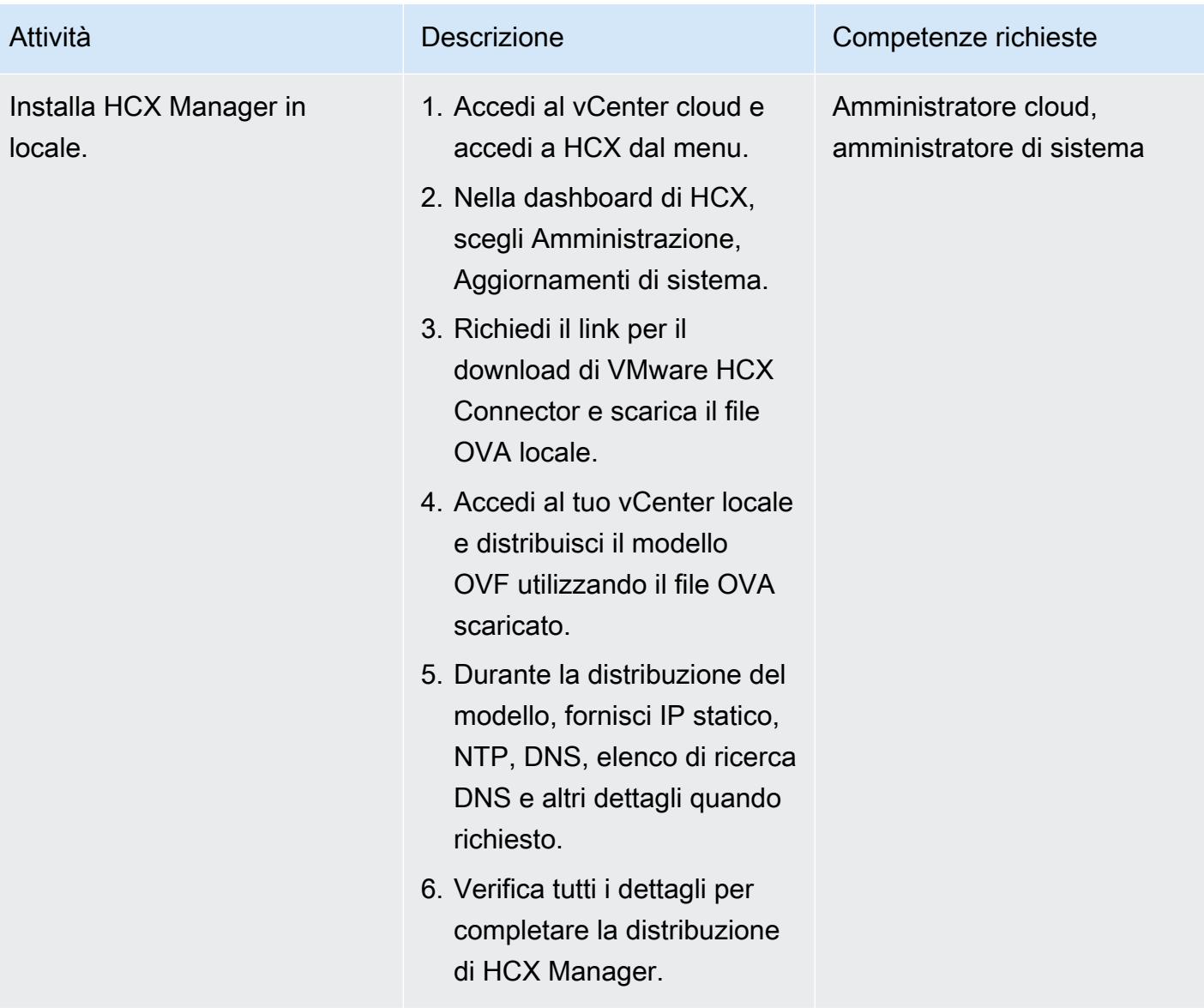

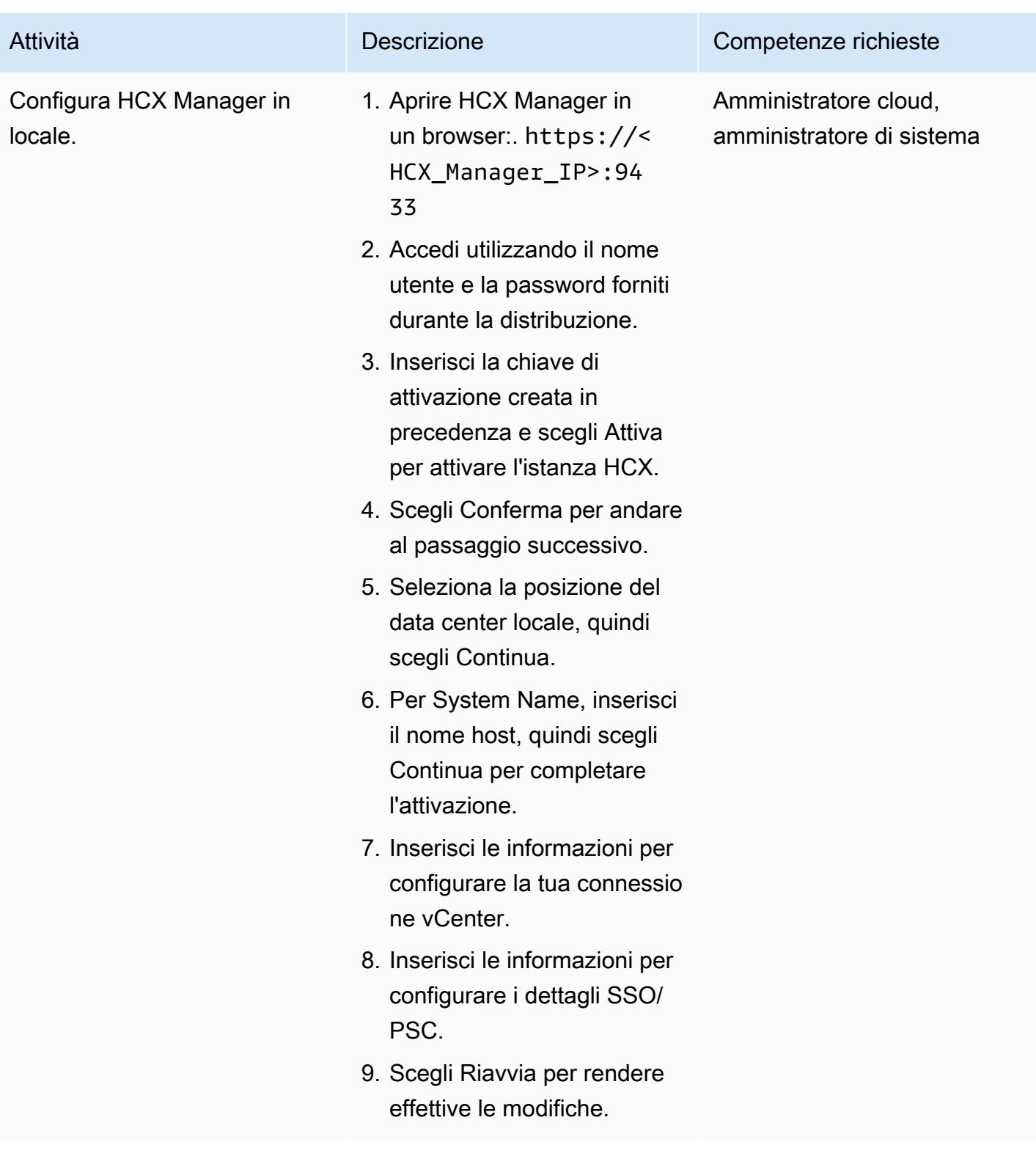

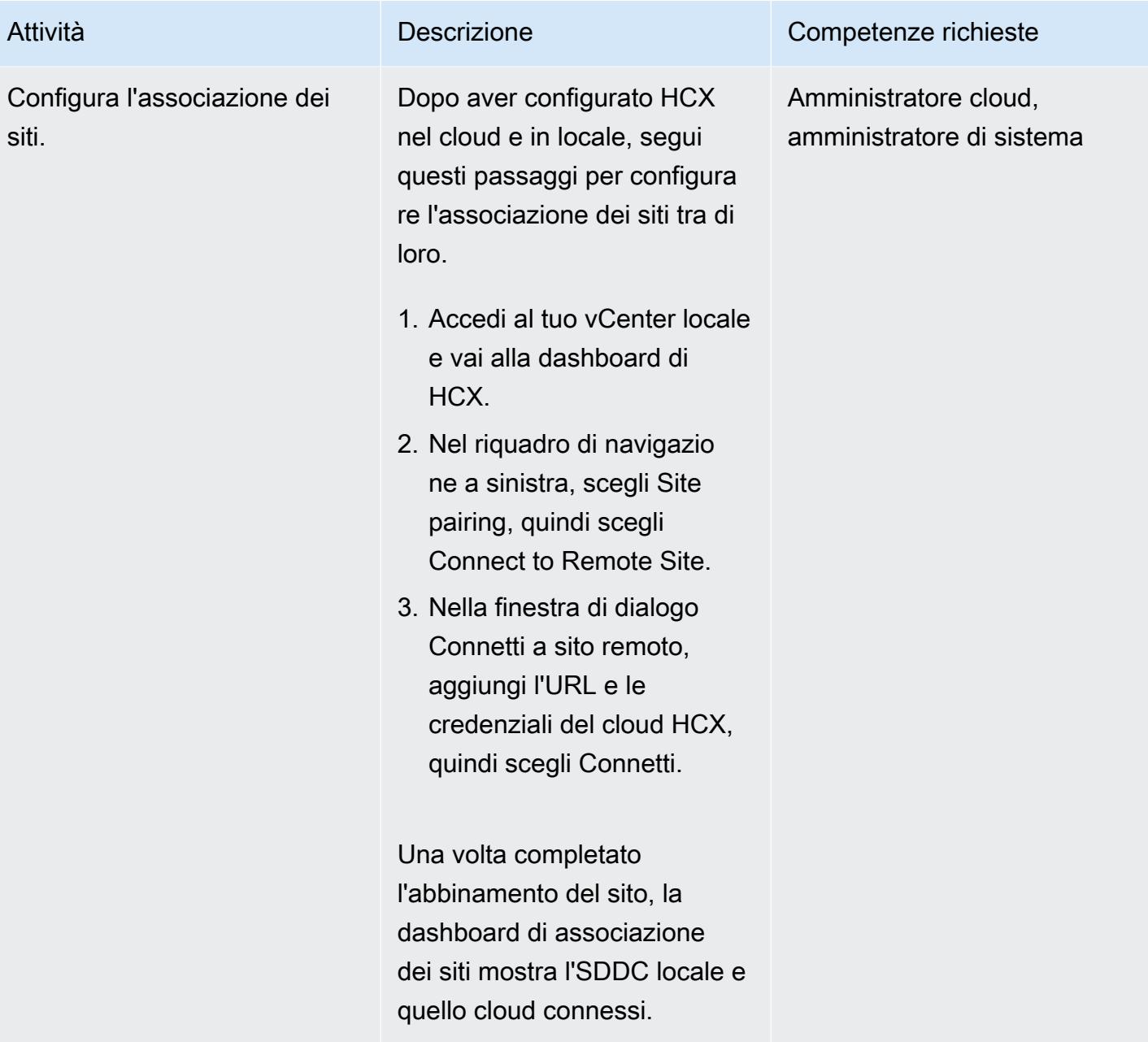

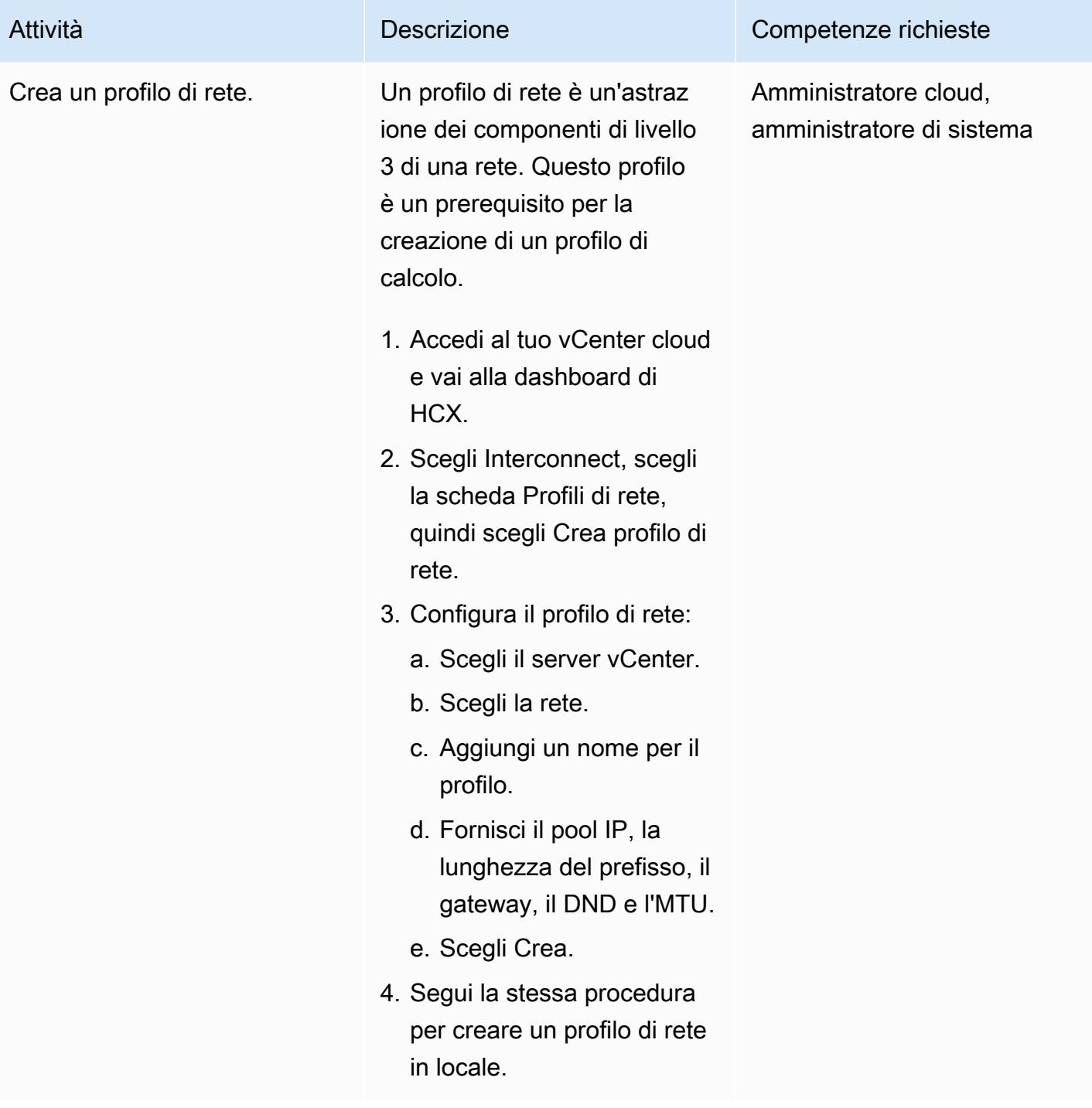

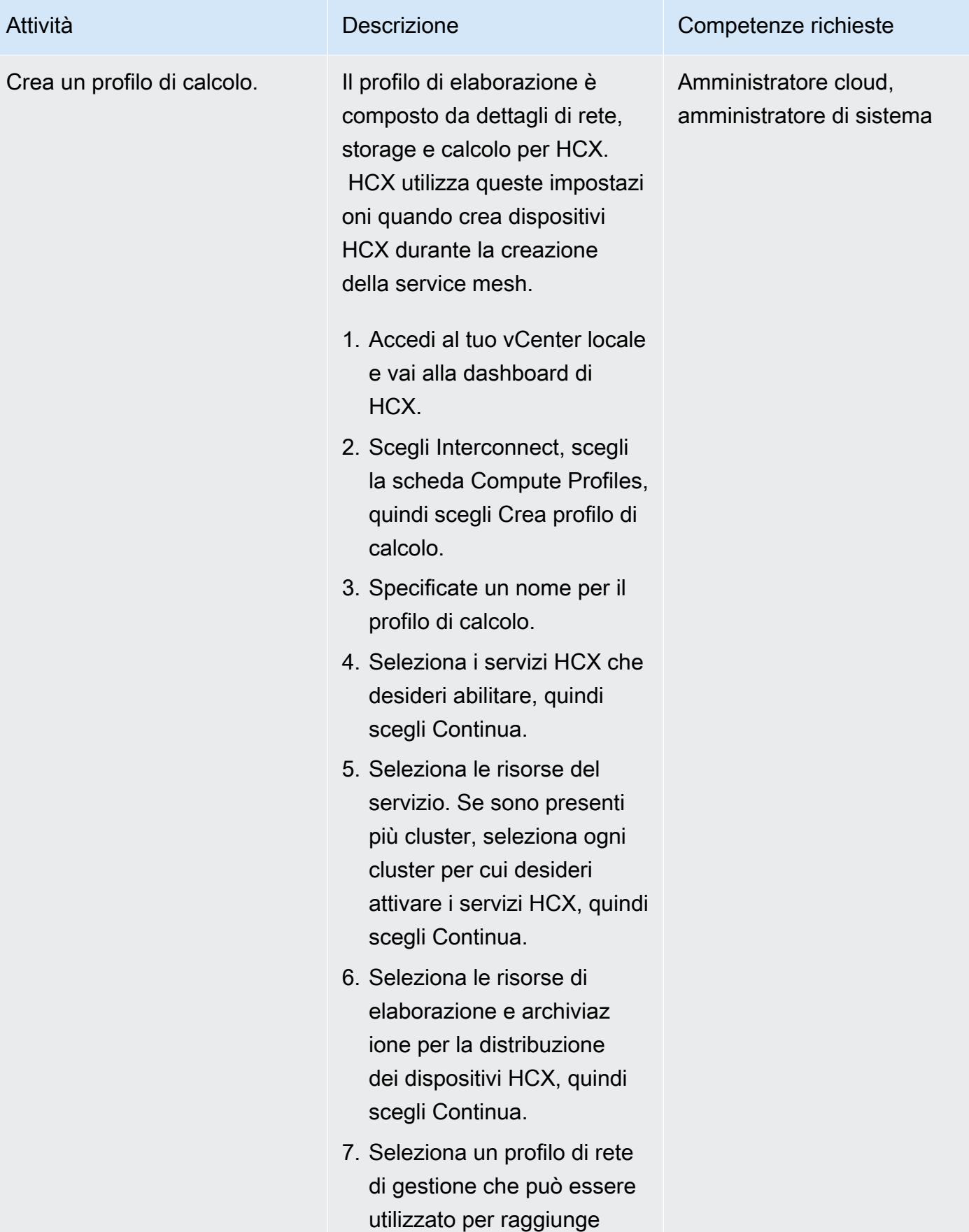

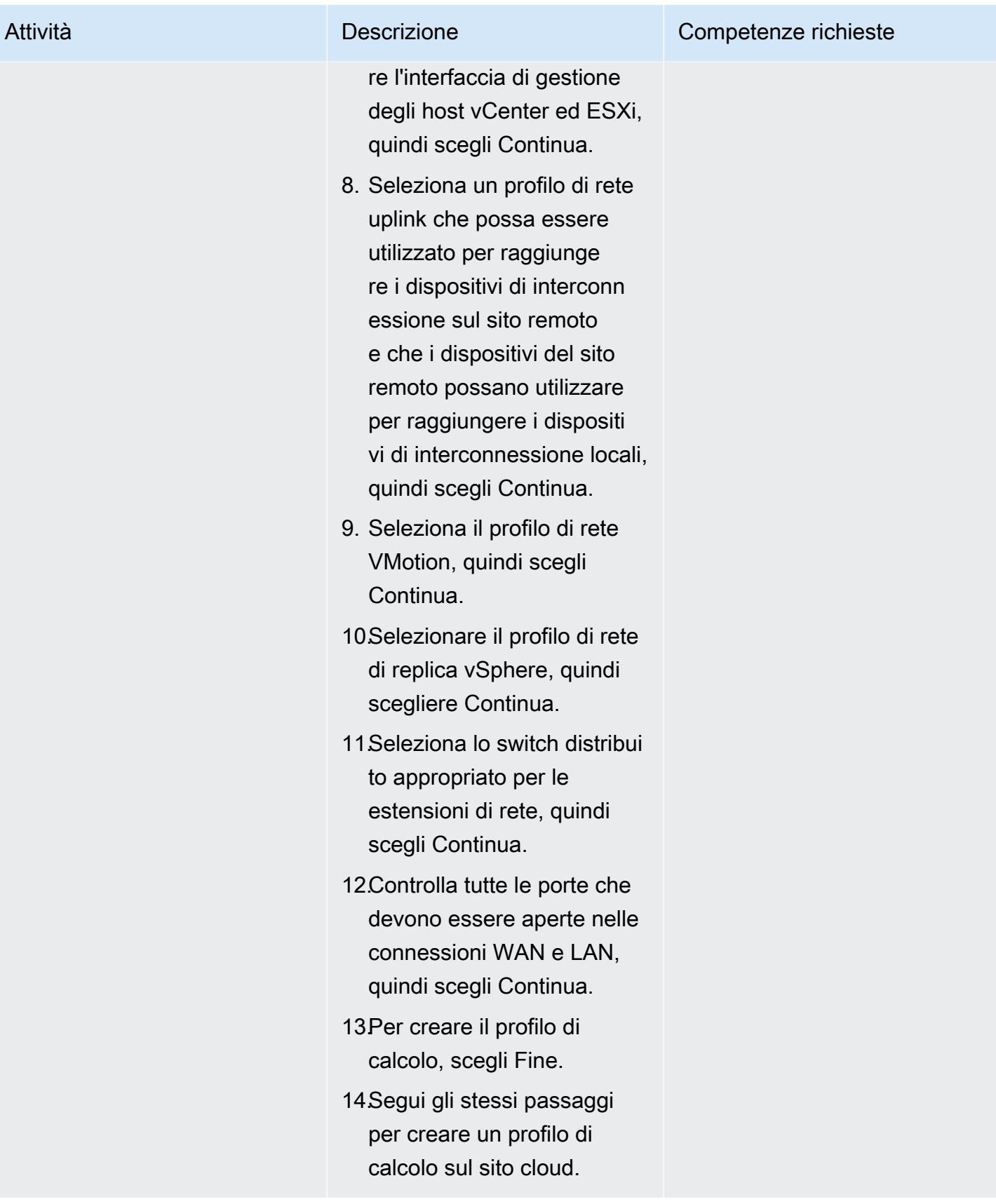

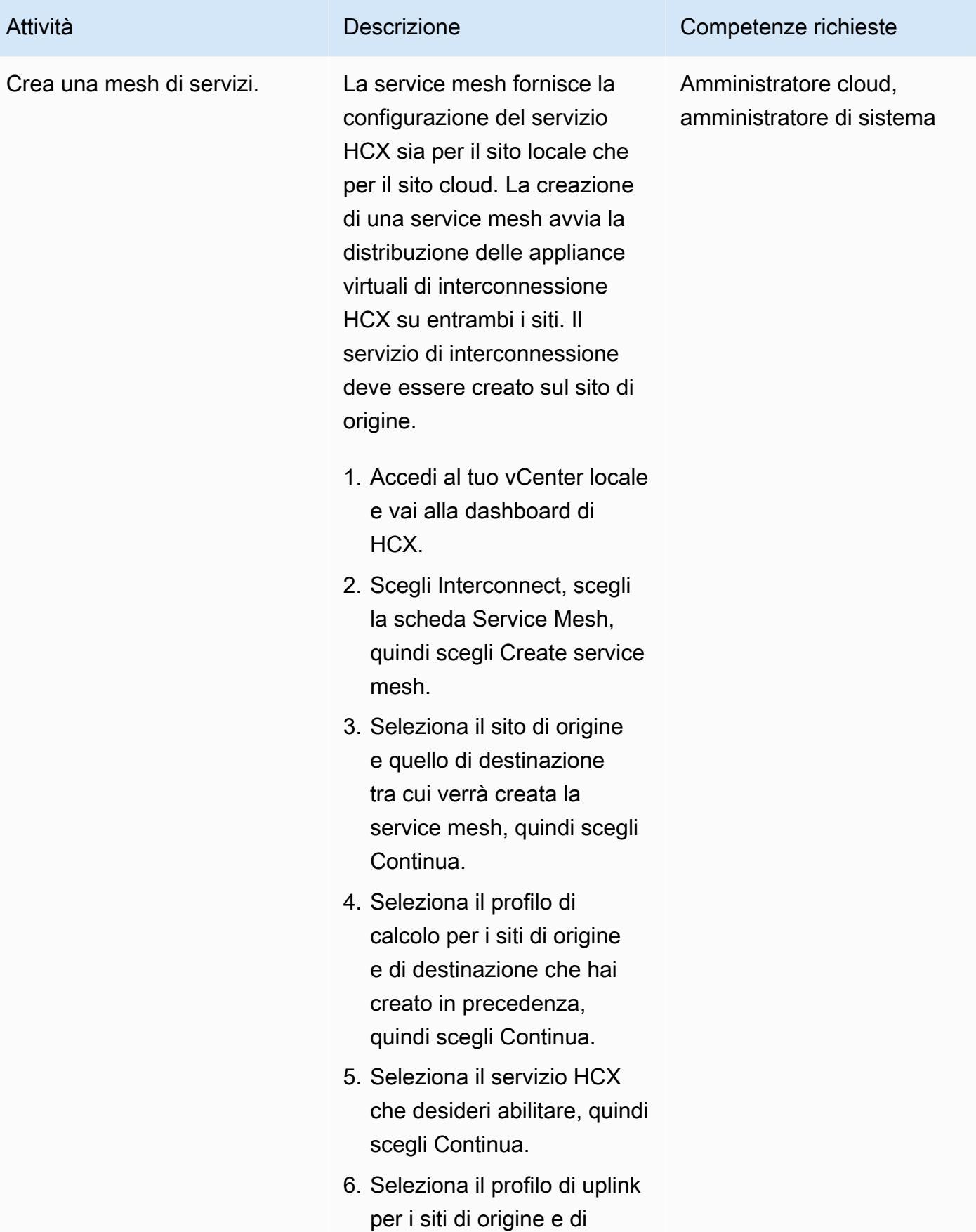

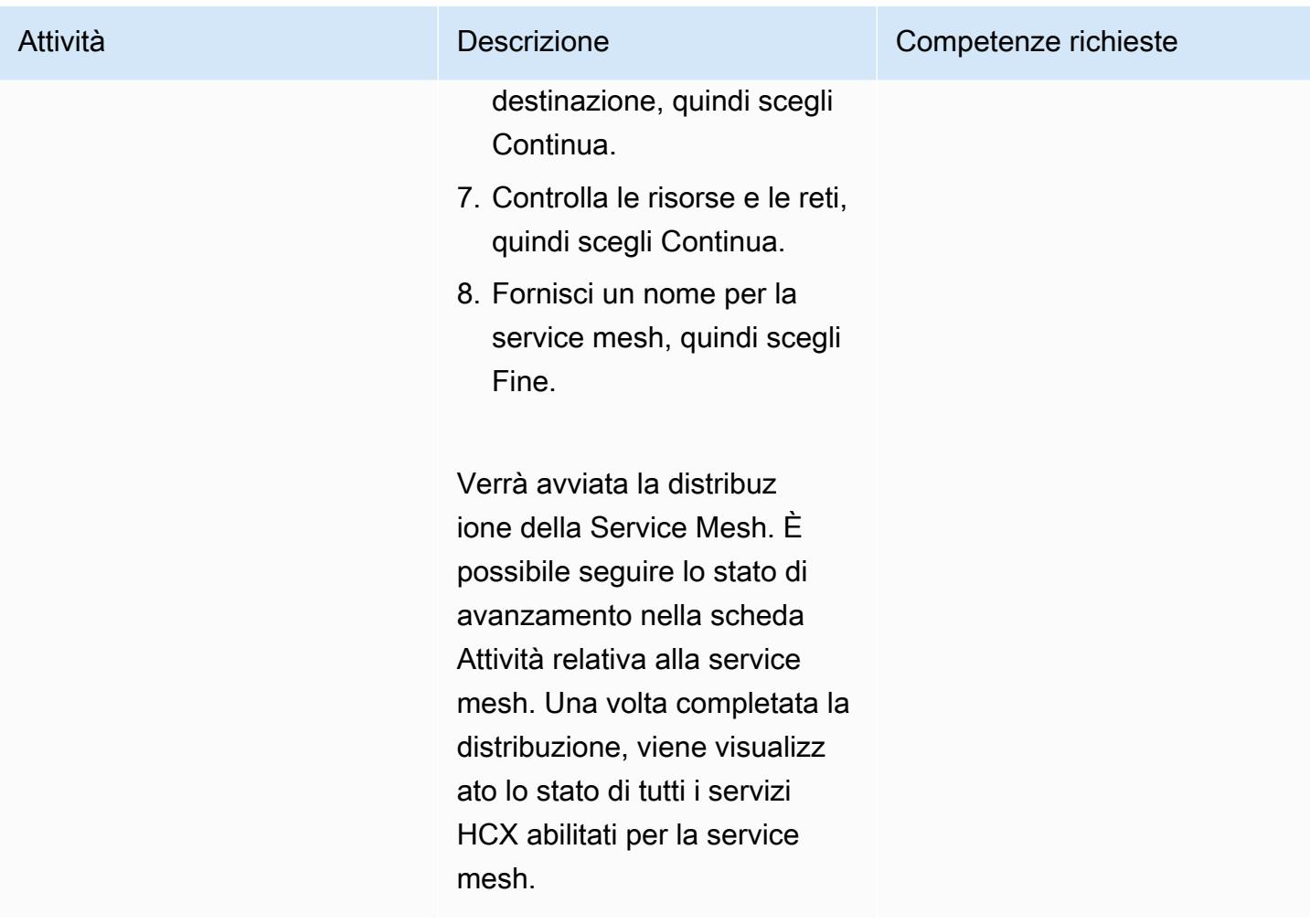

## Estendi la rete utilizzando HCX

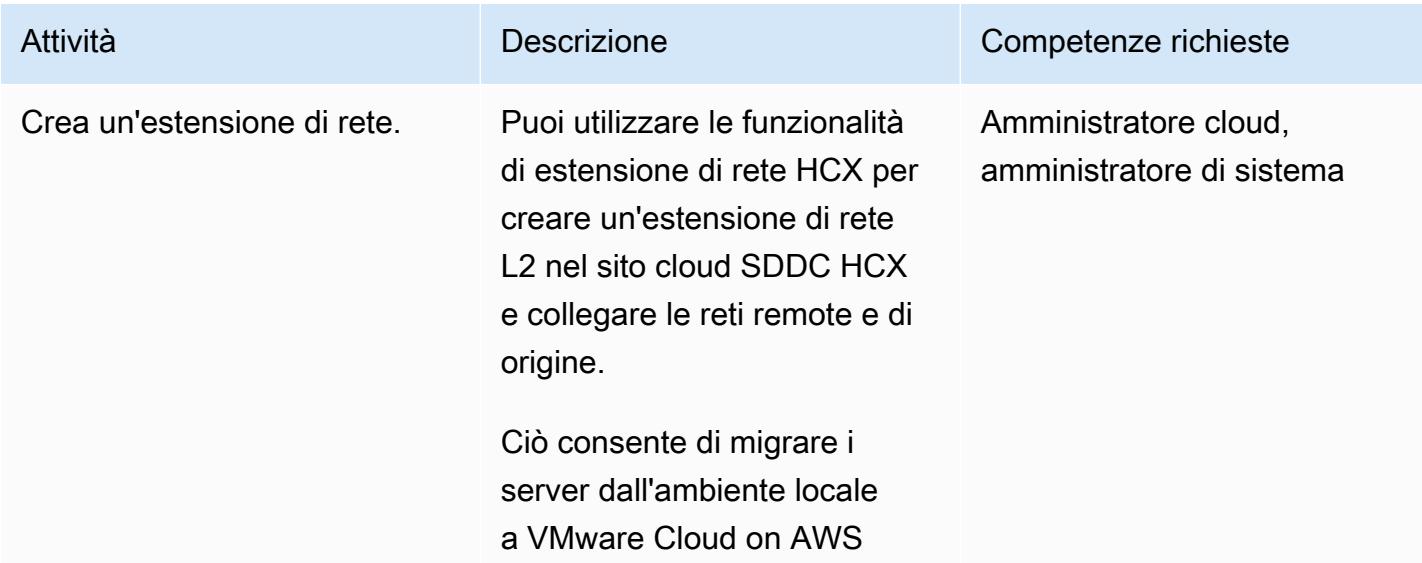

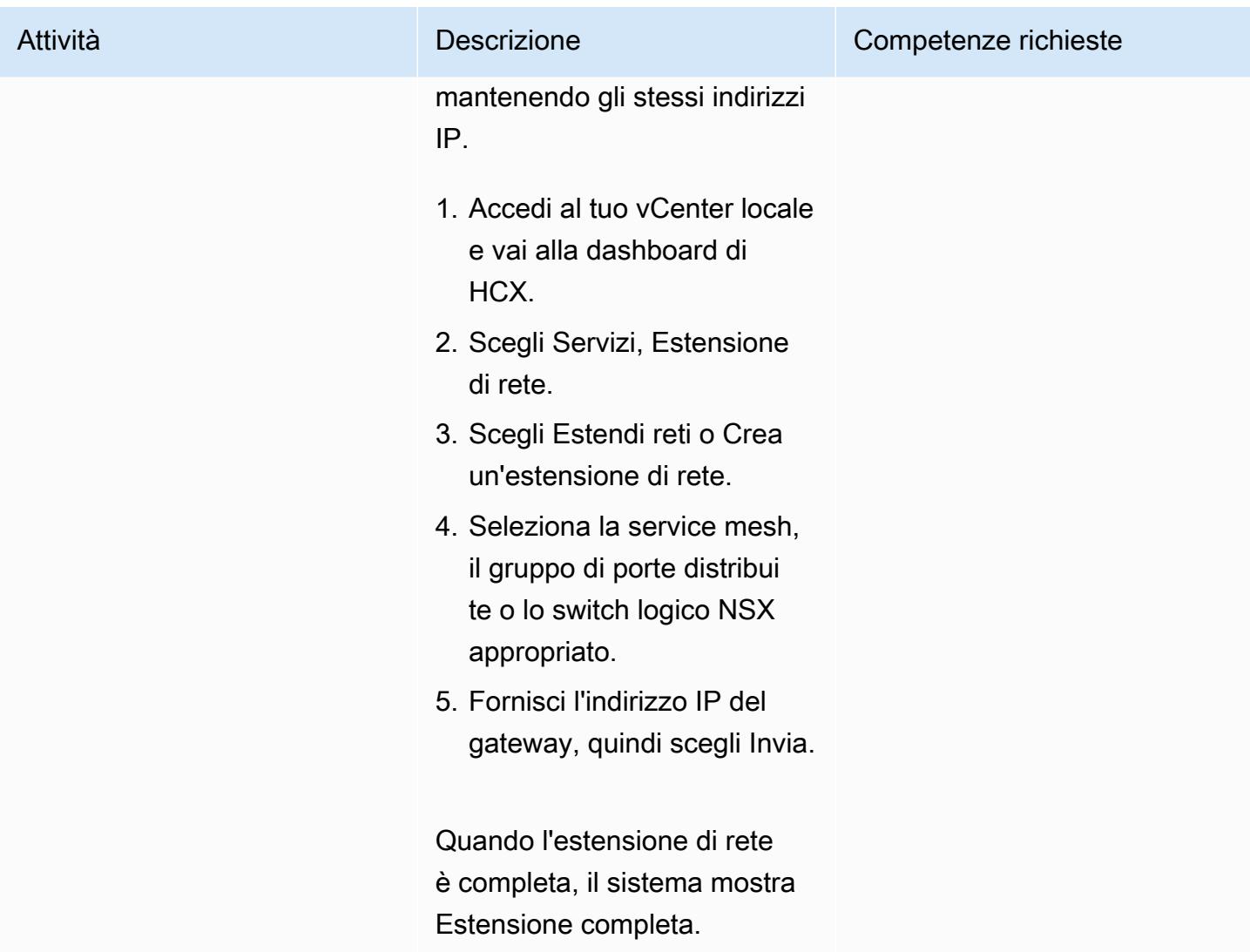

## Configura un processo di replica utilizzando HCX

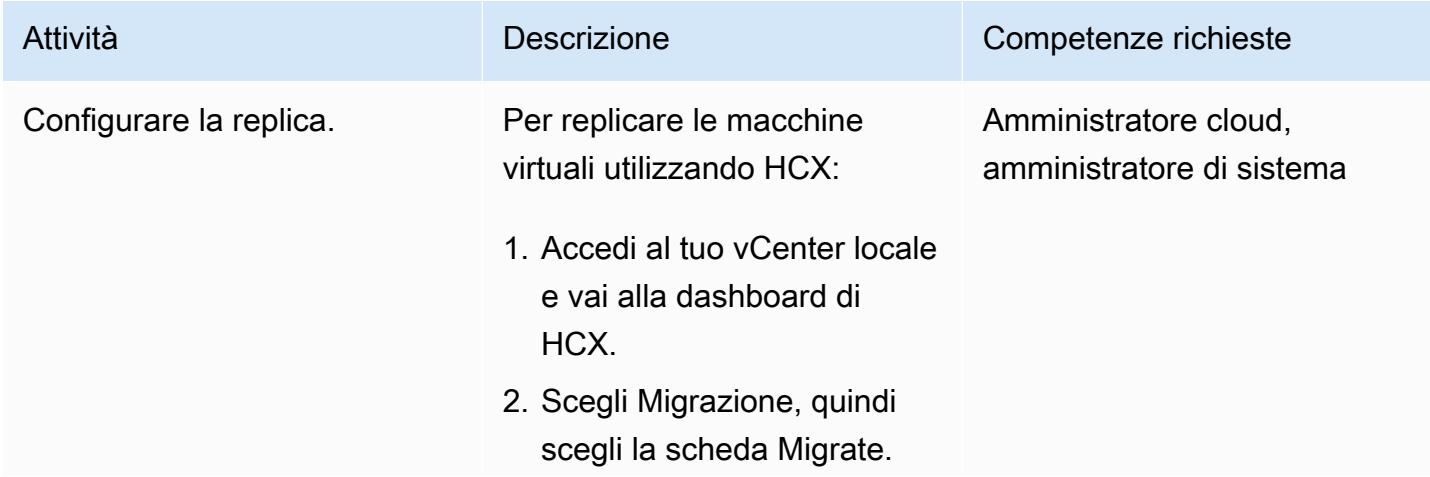

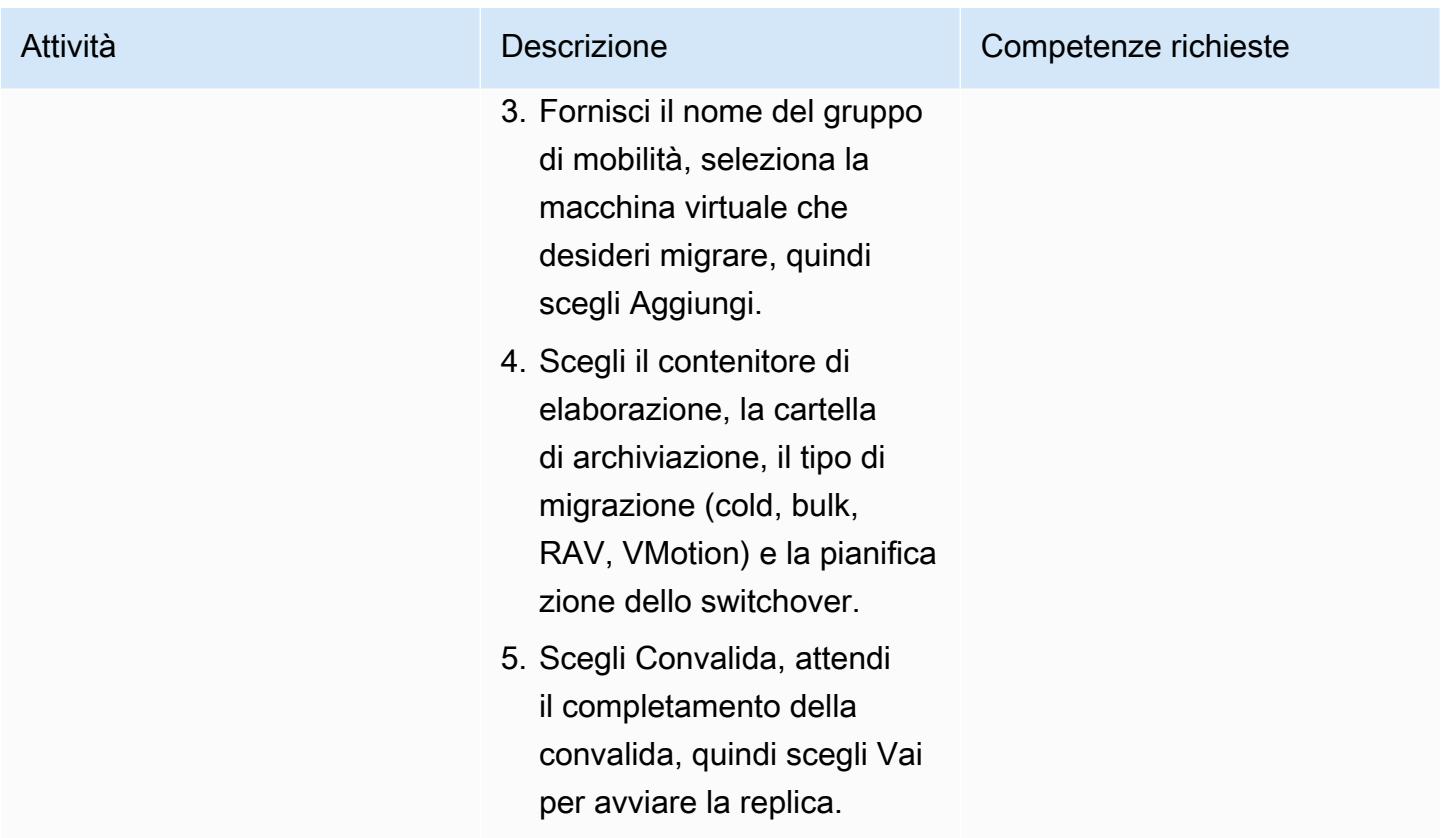

# Aggiorna HCX

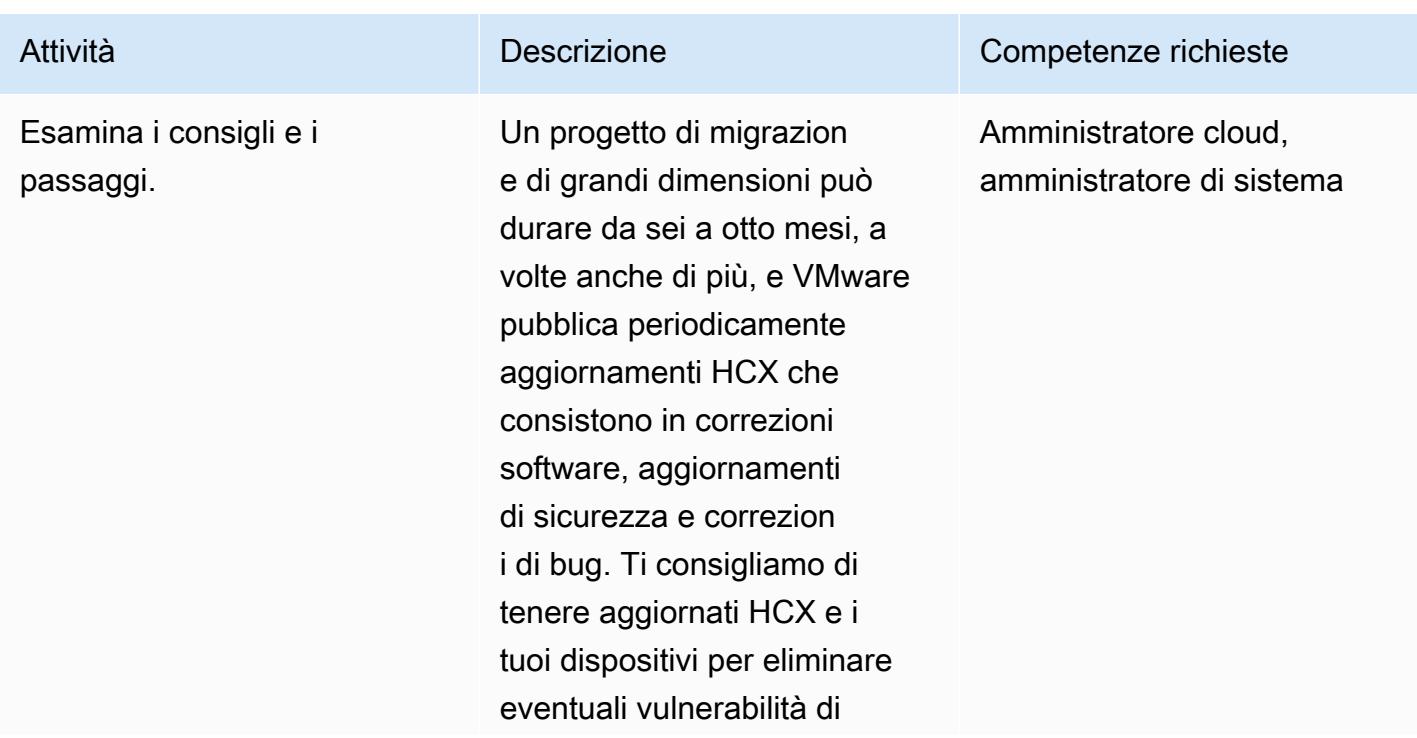

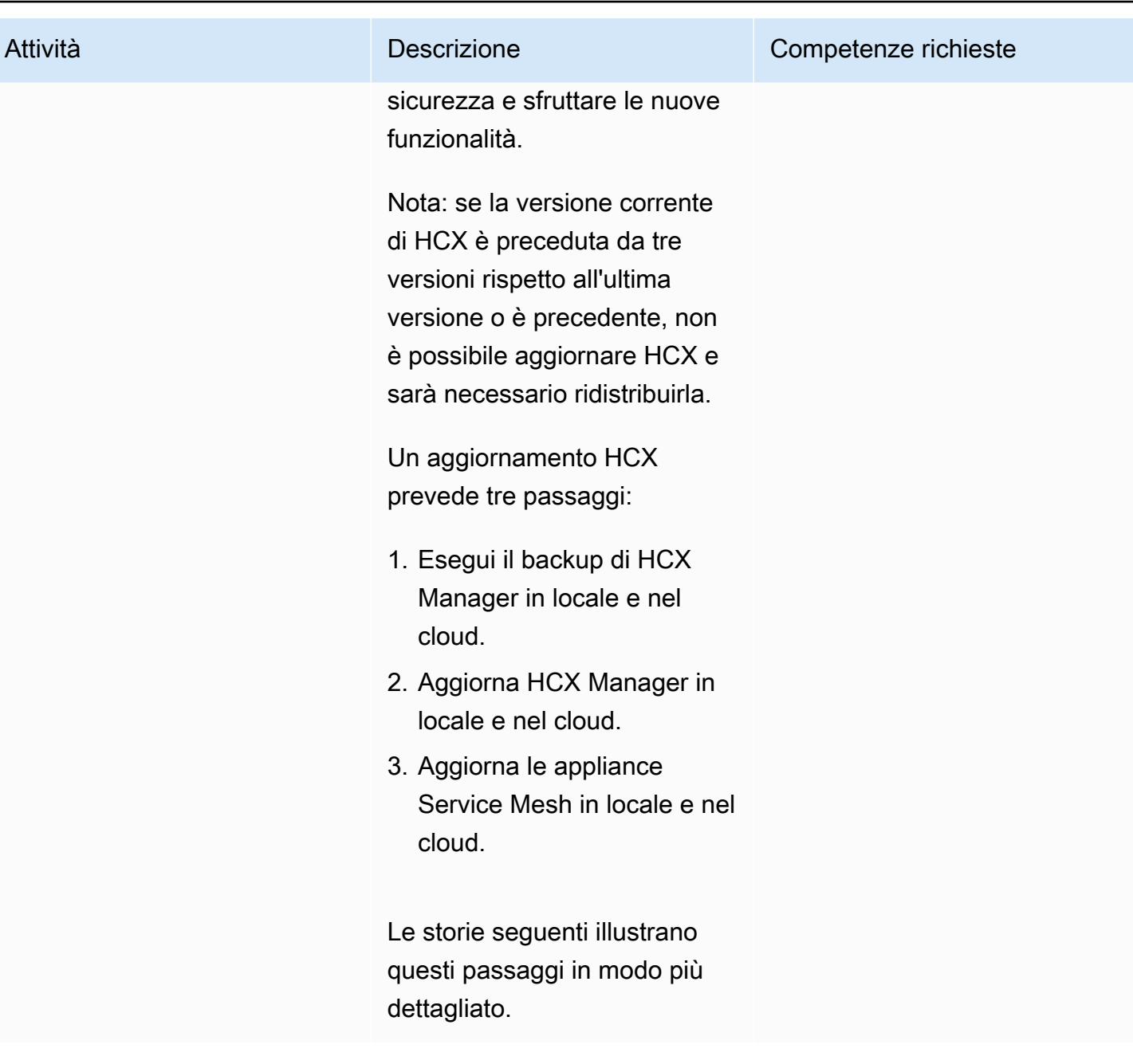

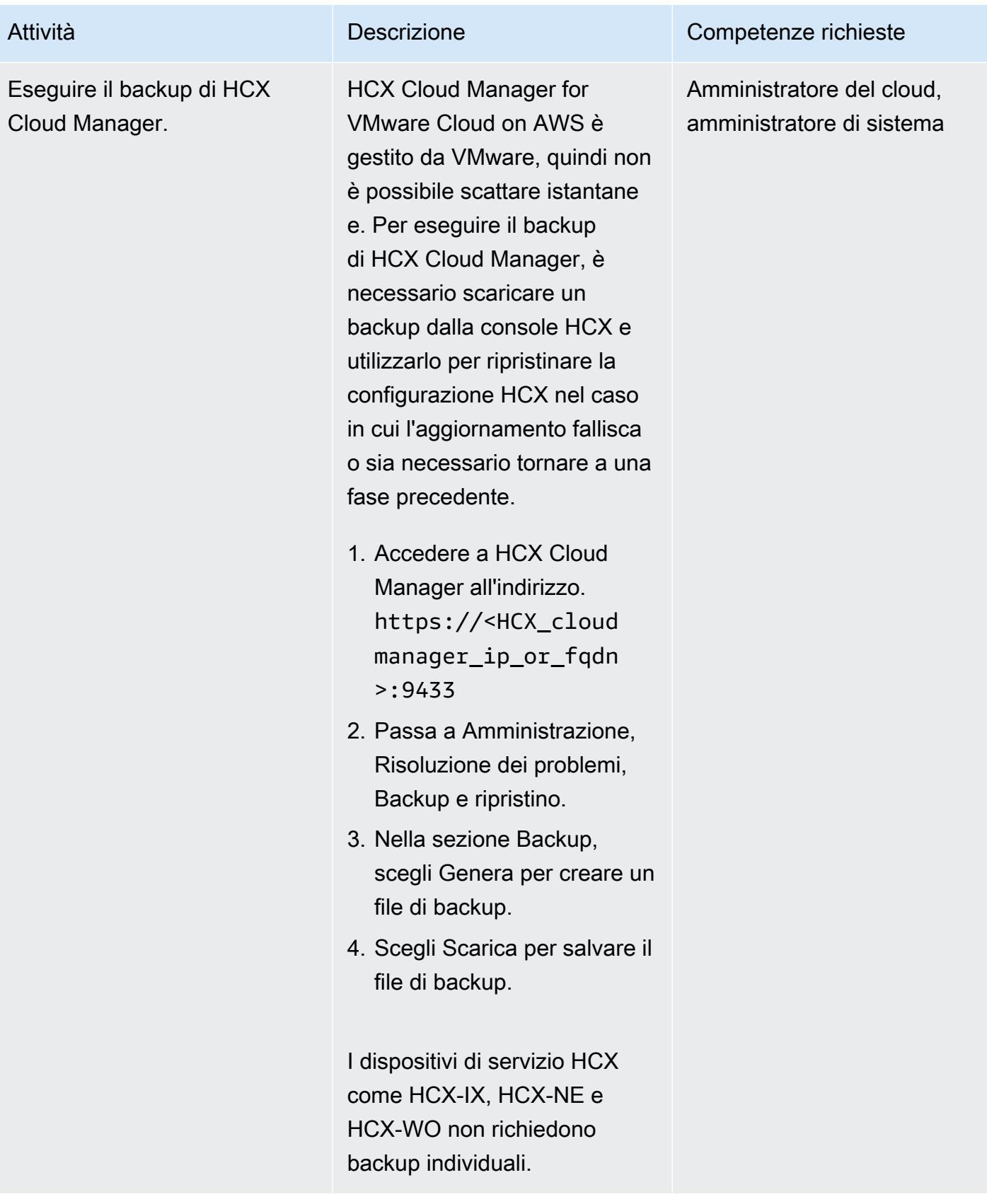

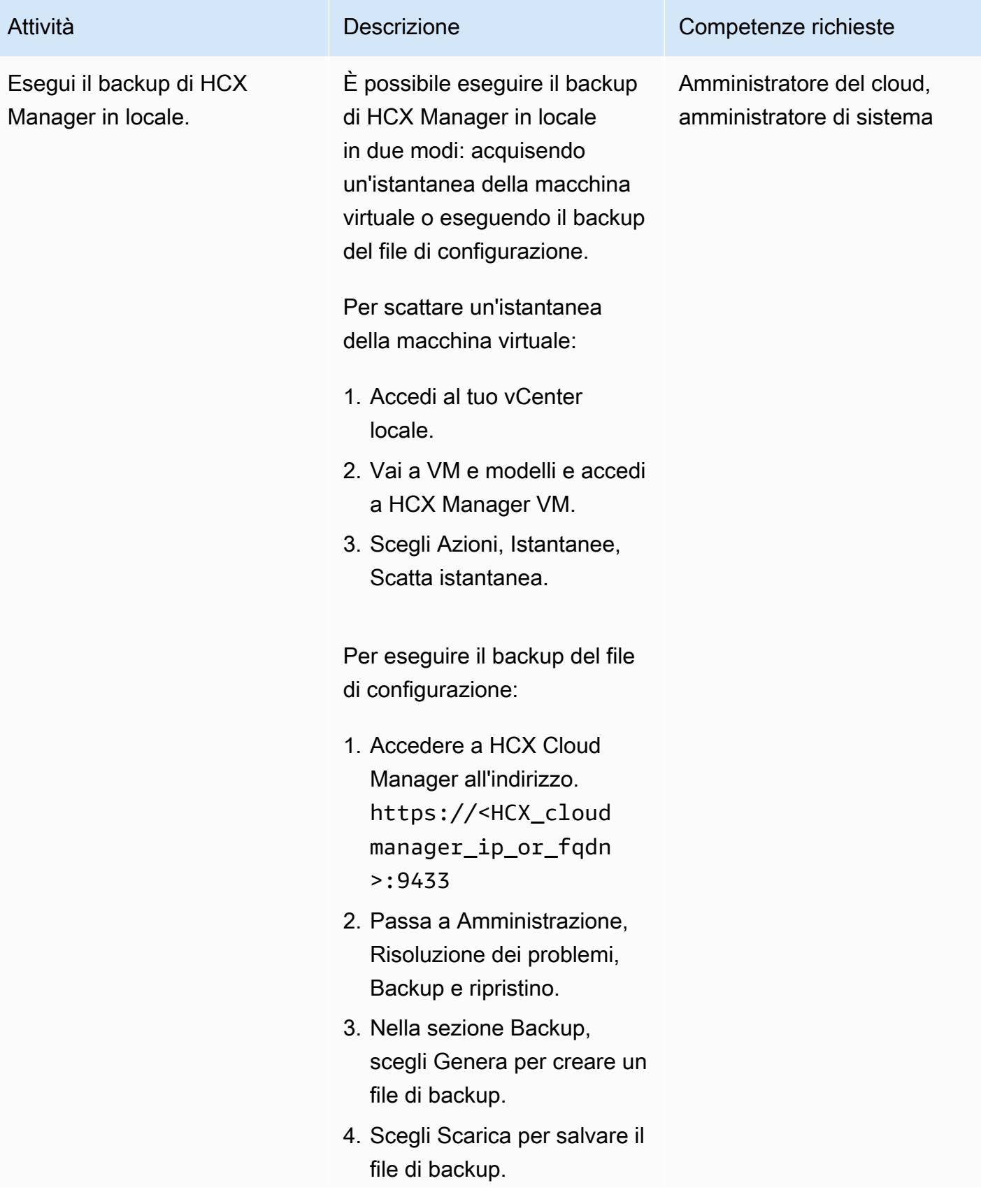

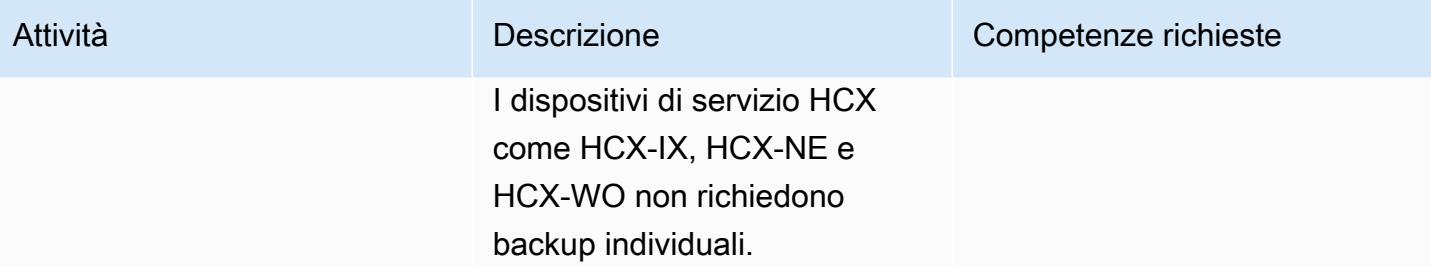

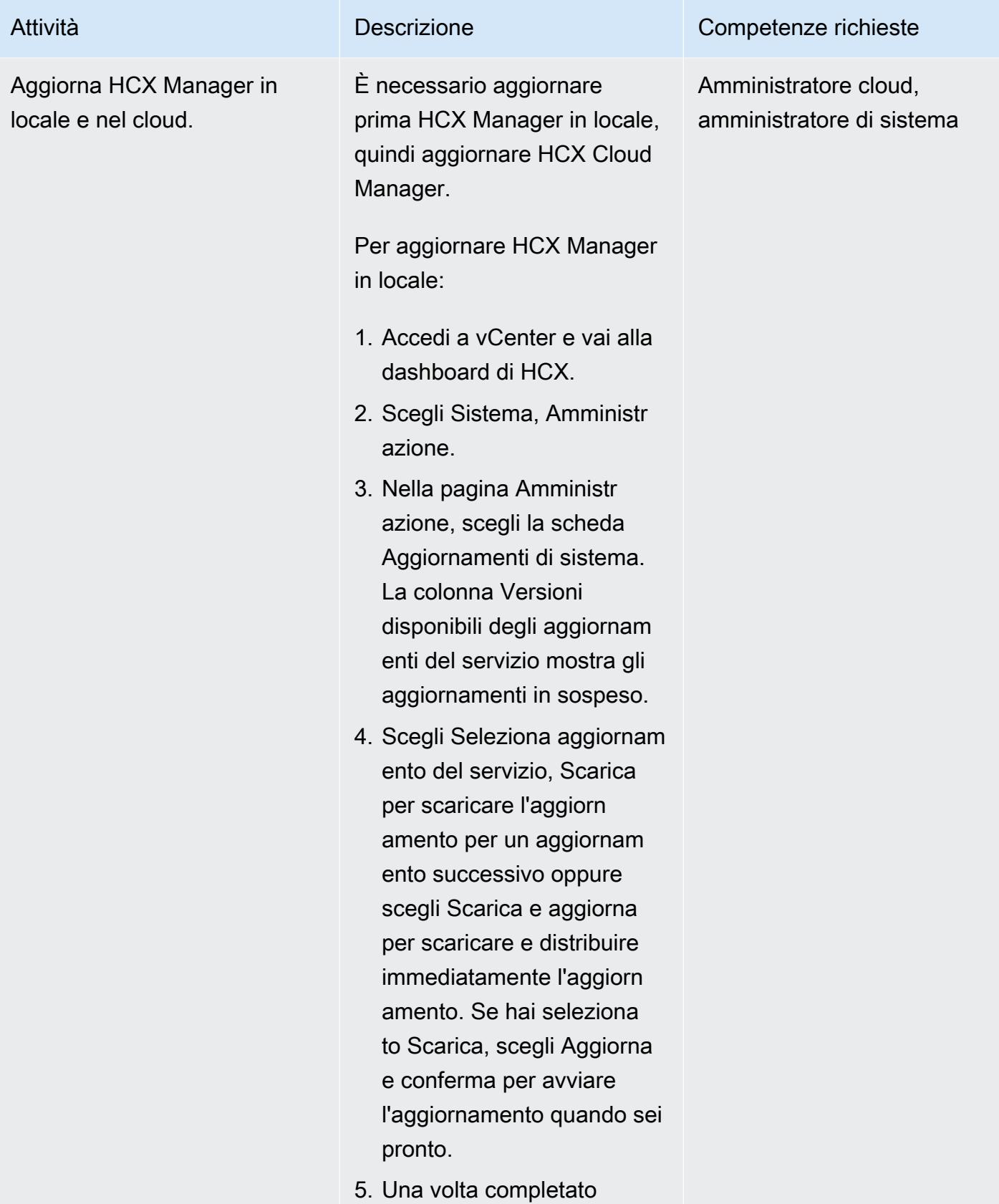

l'aggiornamento:
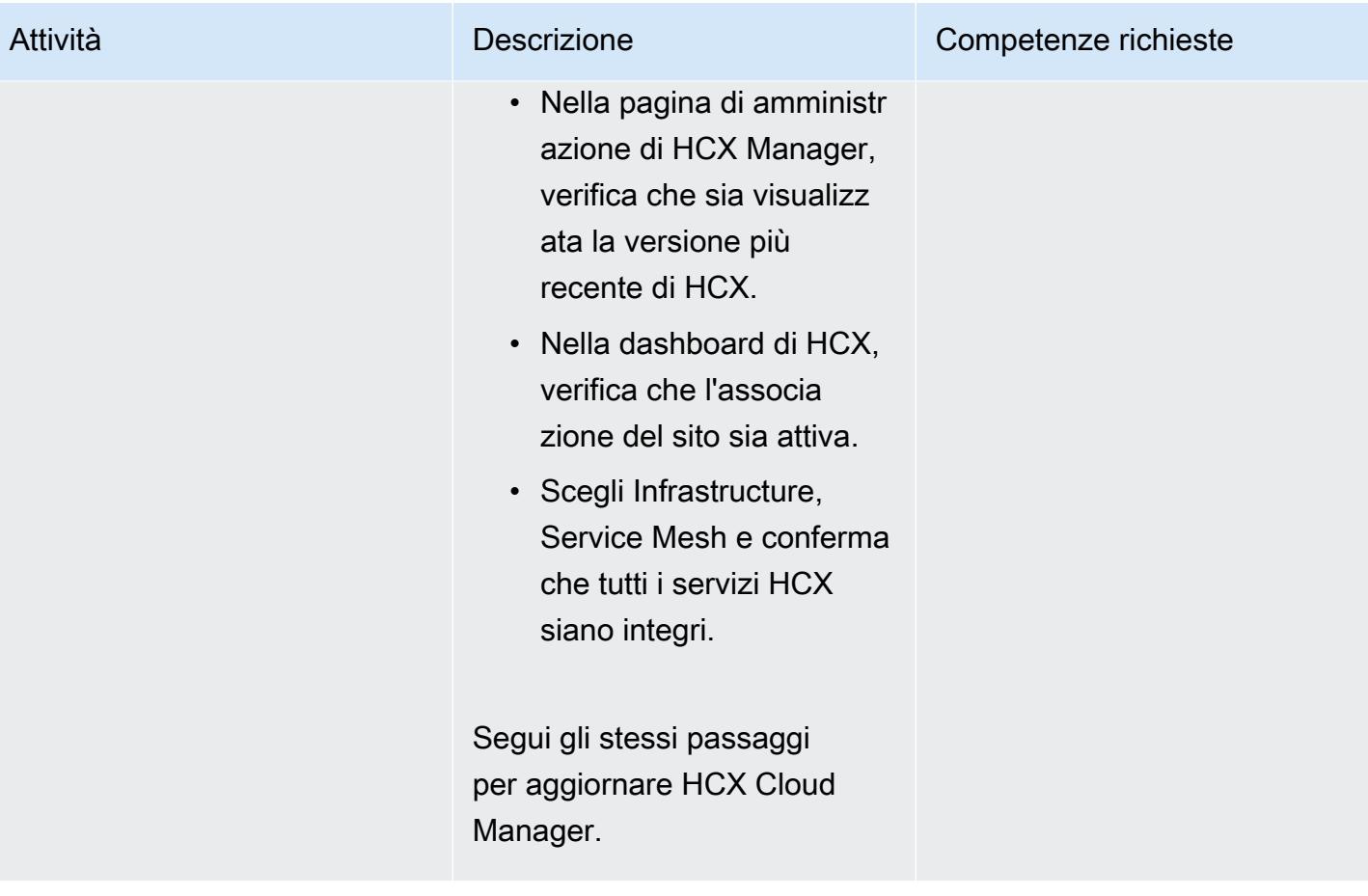

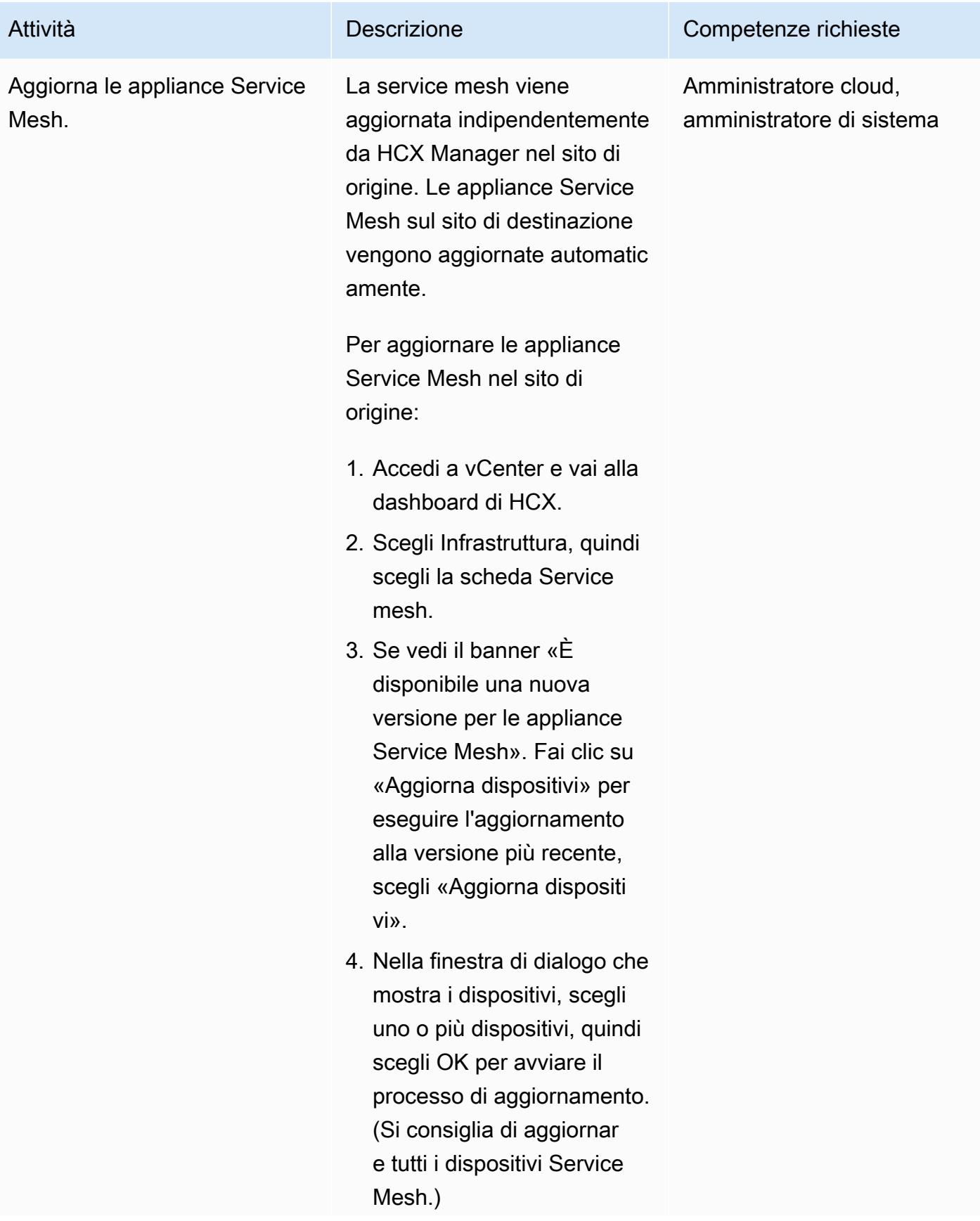

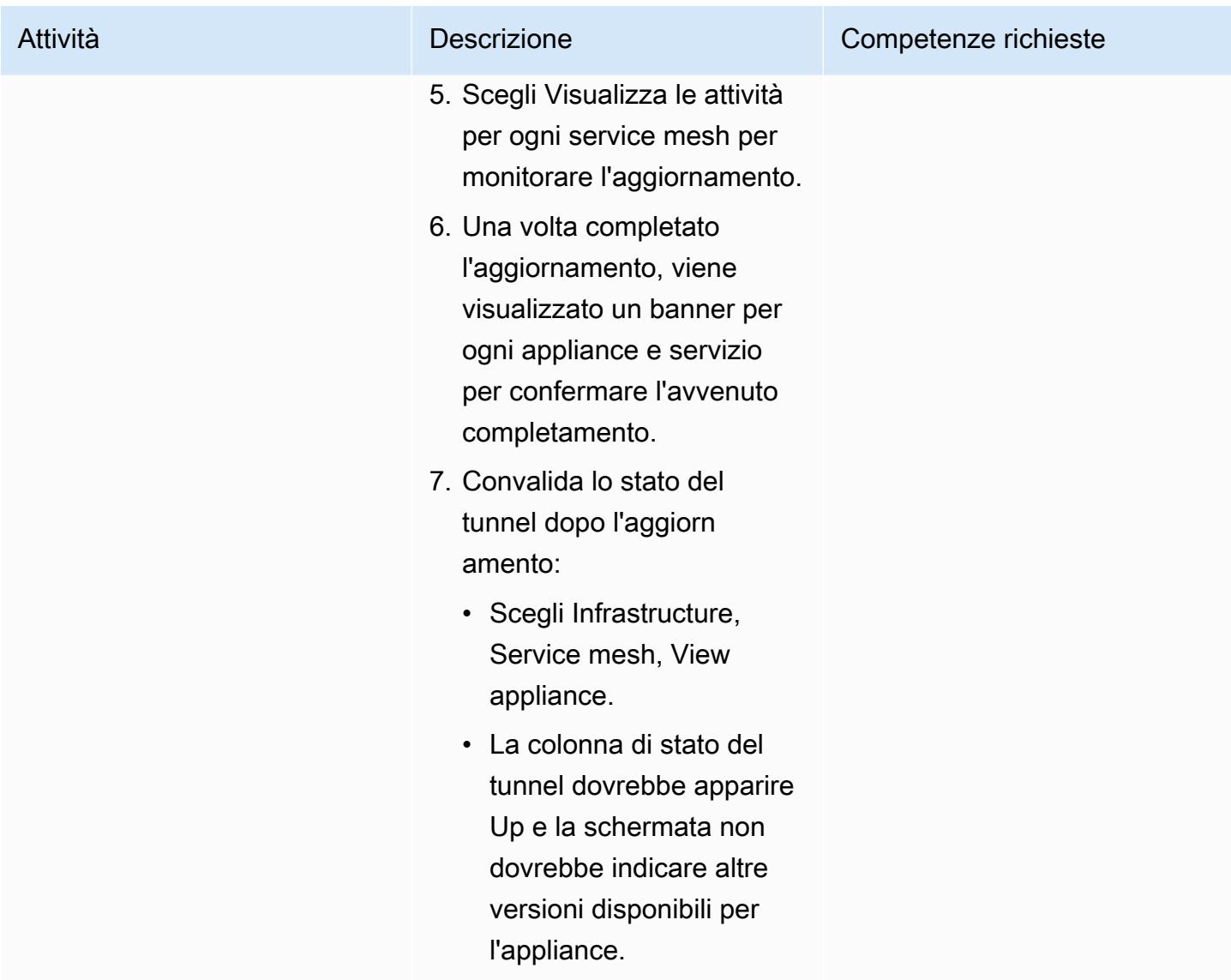

# Rimuovere le estensioni di rete HCX

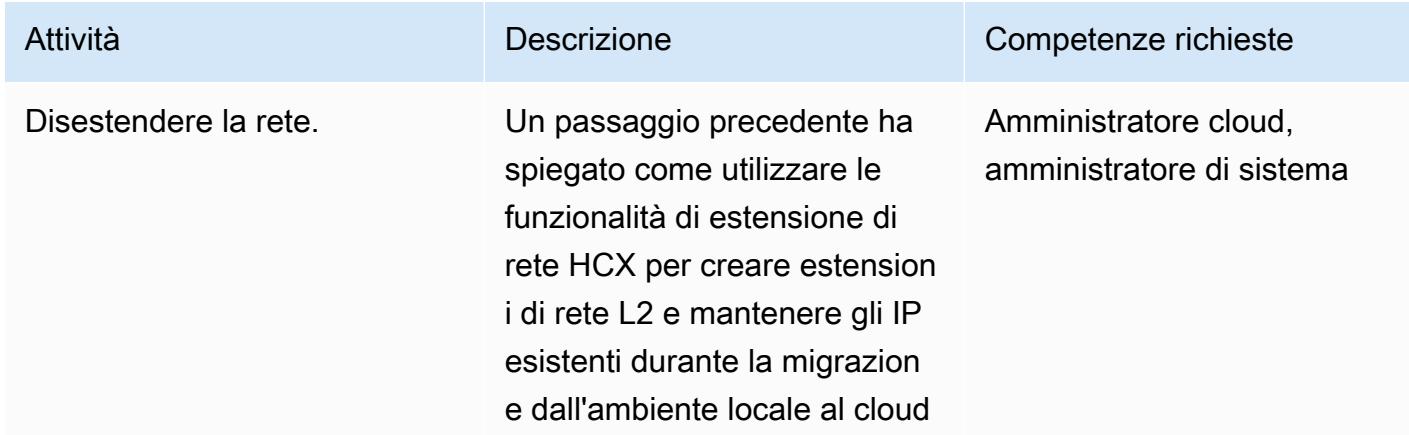

#### Attività **Descrizione** Competenze richieste

VMware su AWS. Quando tutte le macchine virtuali di una particolare VLAN sono state spostate su VMware Cloud on AWS, è necessari o disestendere la rete tra il sito locale e l'SDDC cloud e rendere la rete instradabile nell'SDDC.

Ti consigliamo di rimuovere la rete estesa non appena tutte le macchine virtuali vengono migrate dall'ambiente locale a VMware Cloud on AWS per evitare la latenza.

- 1. Accedi al tuo vCenter locale e vai alla dashboard di HCX.
- 2. Nella dashboard HCX, scegli Servizi, Estensione di rete.
- 3. Seleziona la rete che desideri interrompere, quindi scegli Disattiva rete.
- 4. Seleziona Connect cloud network to cloud edge gateway dopo l'annulla mento dell'estensione. Questo attiva la rete sul lato cloud.

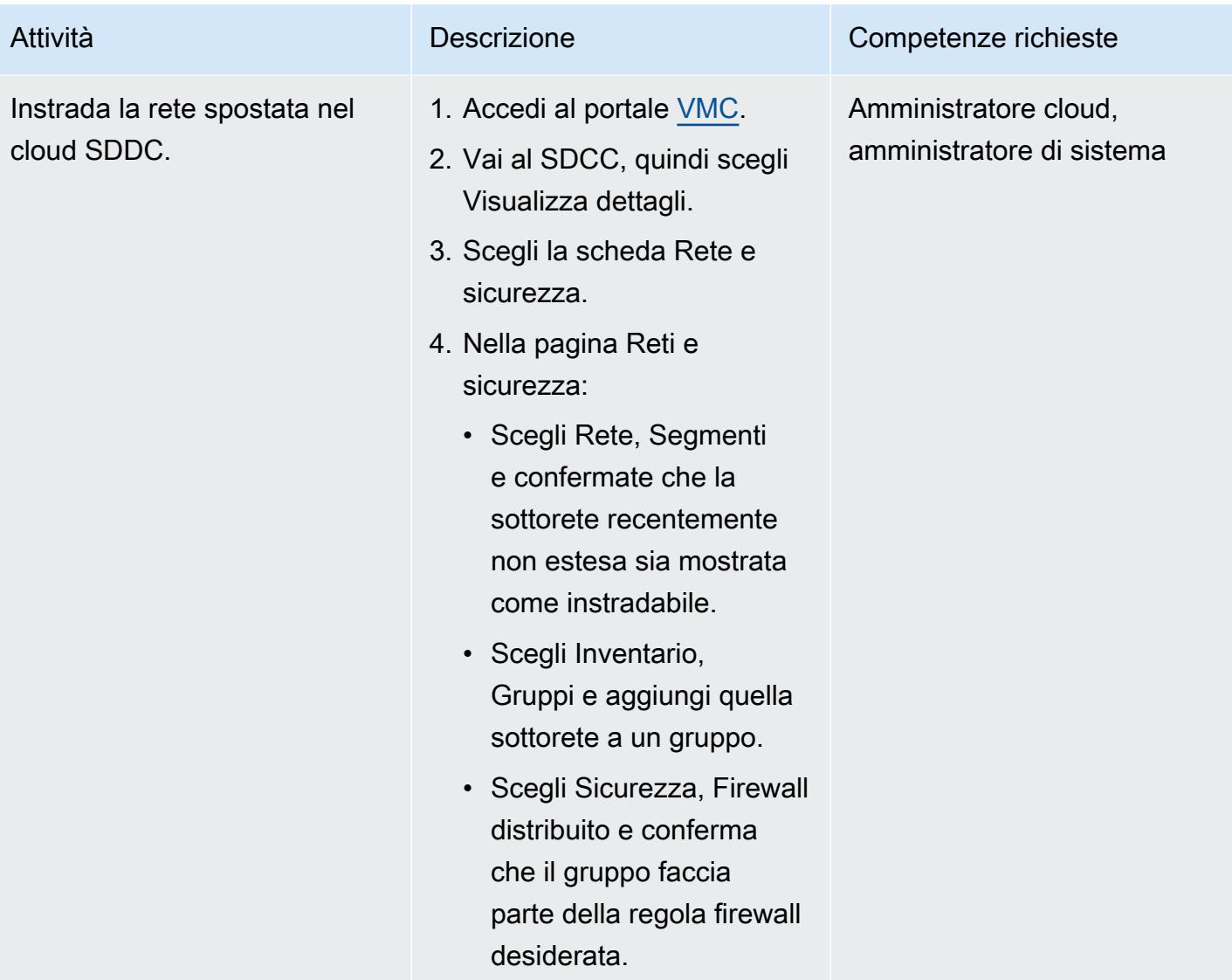

# Disinstalla HCX

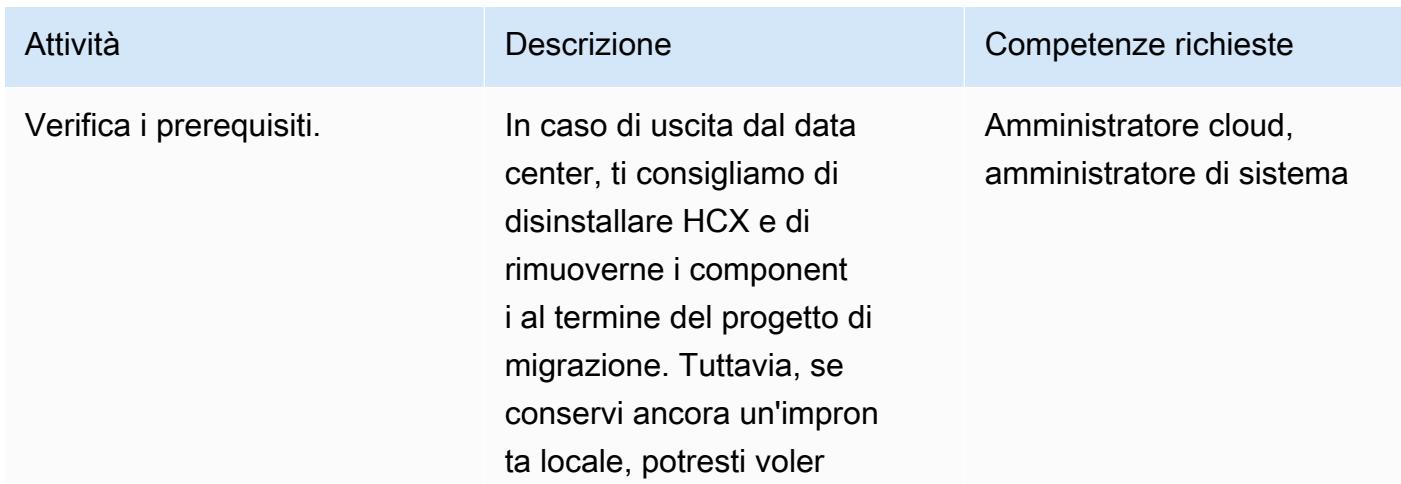

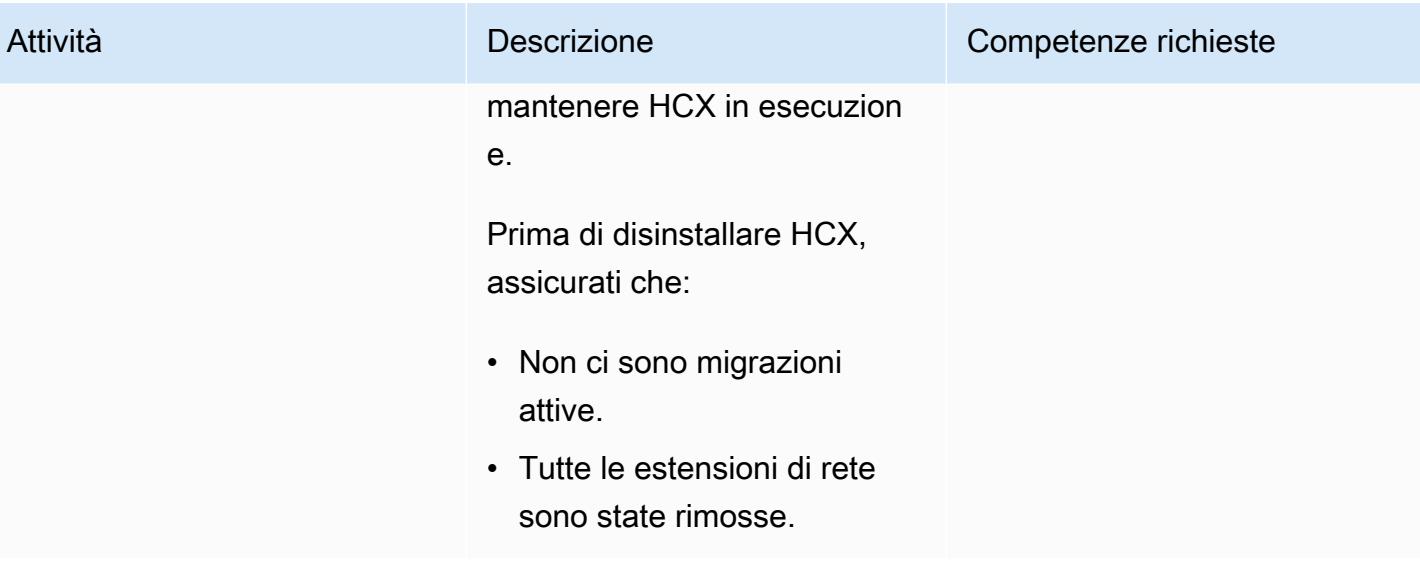

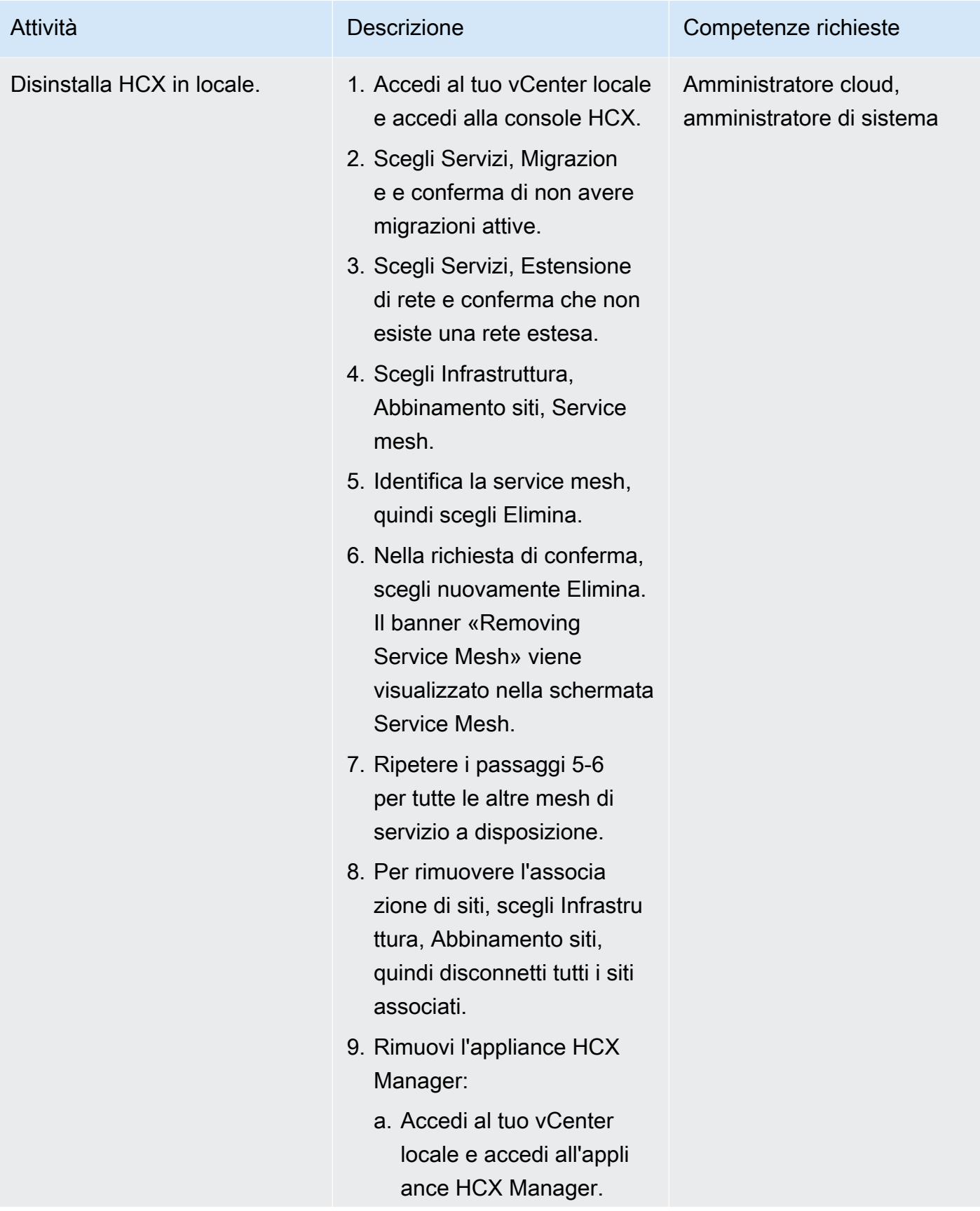

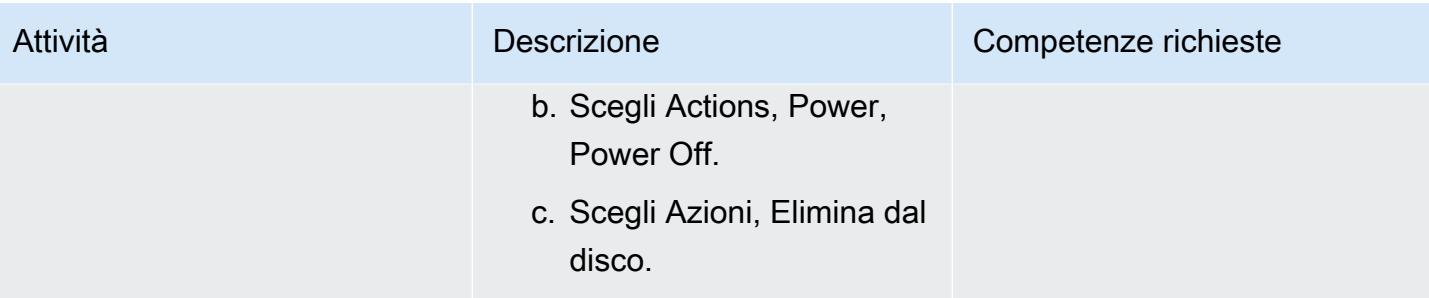

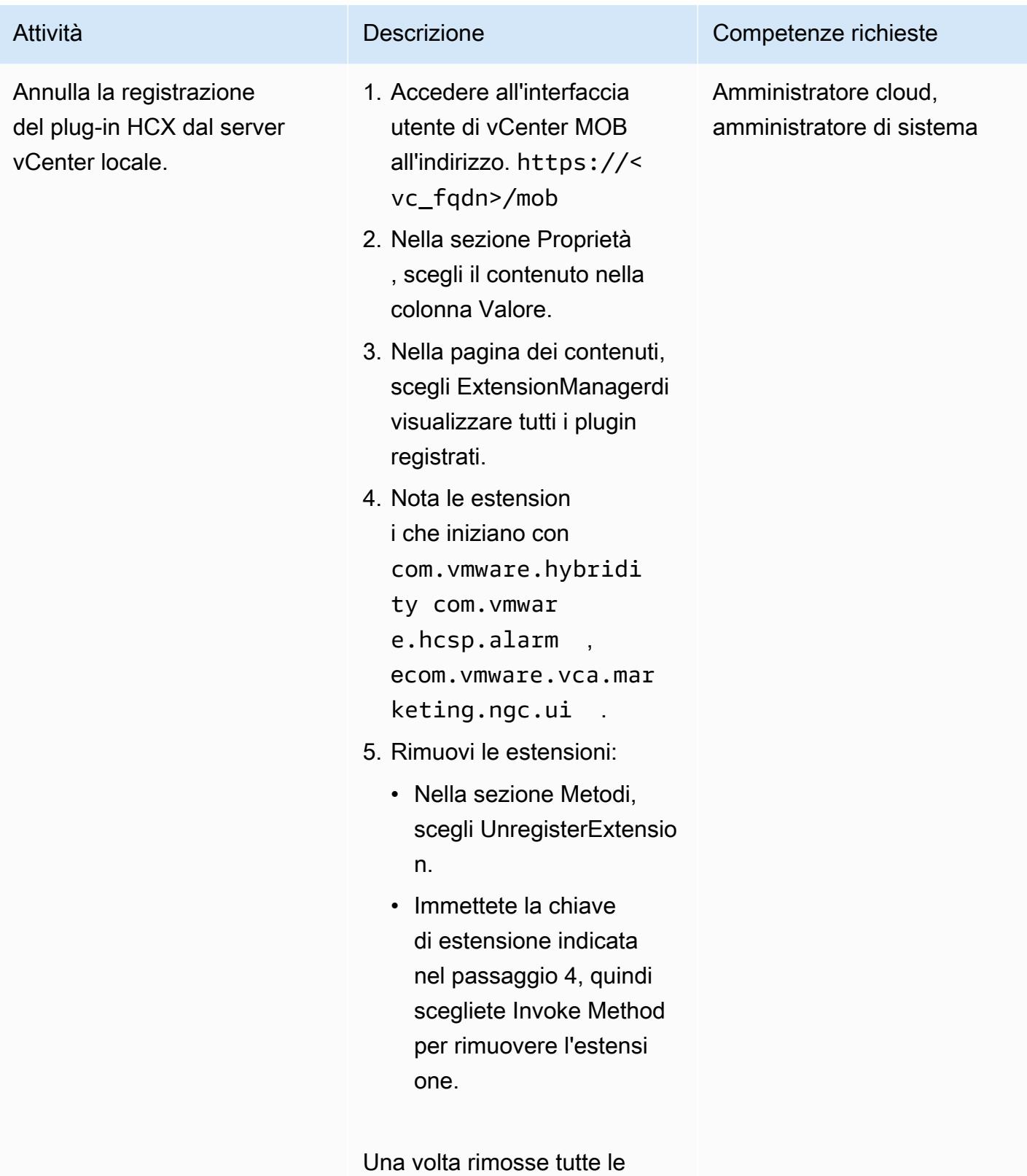

estensioni, il plug-in HCX

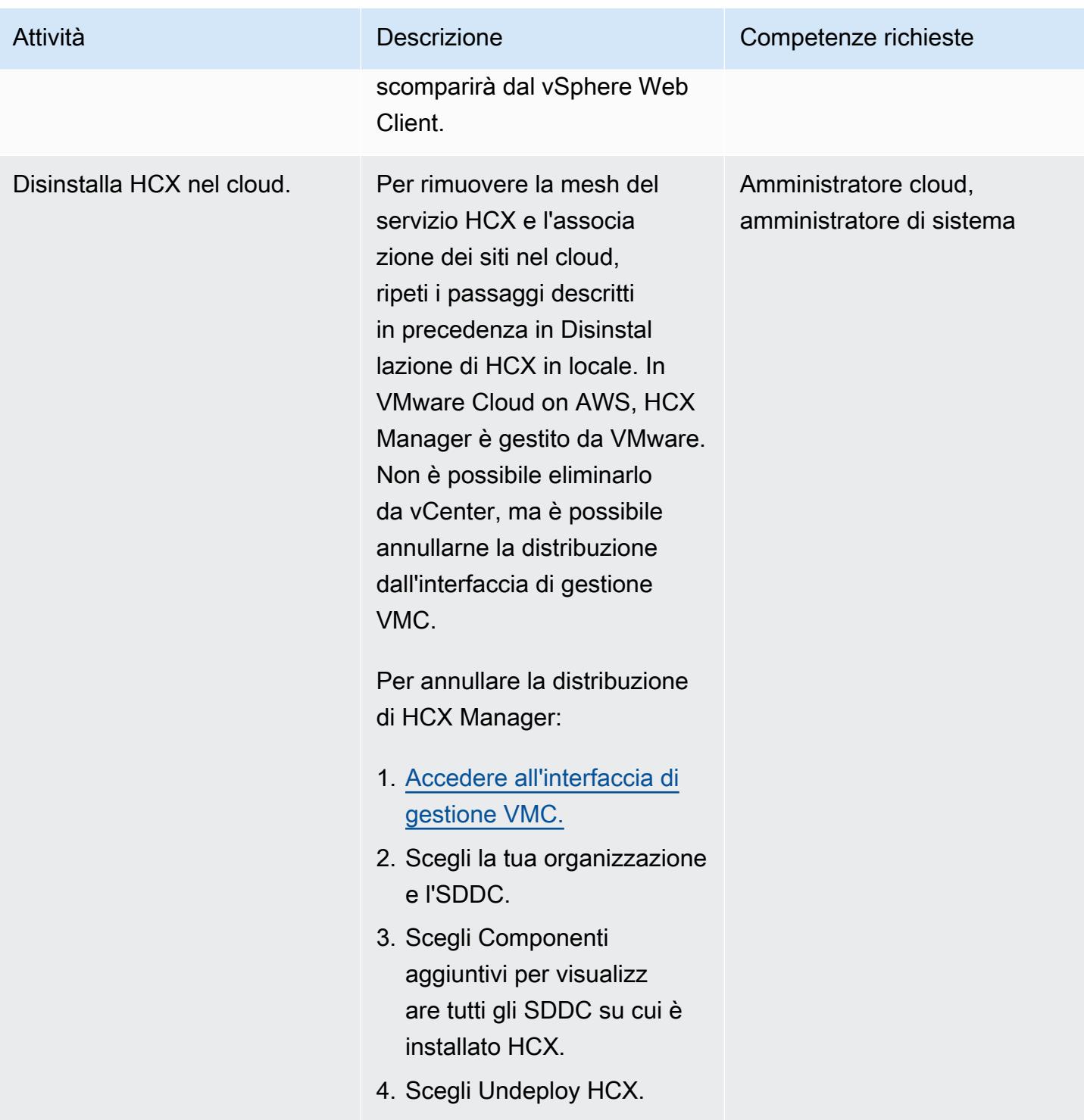

# Risoluzione dei problemi

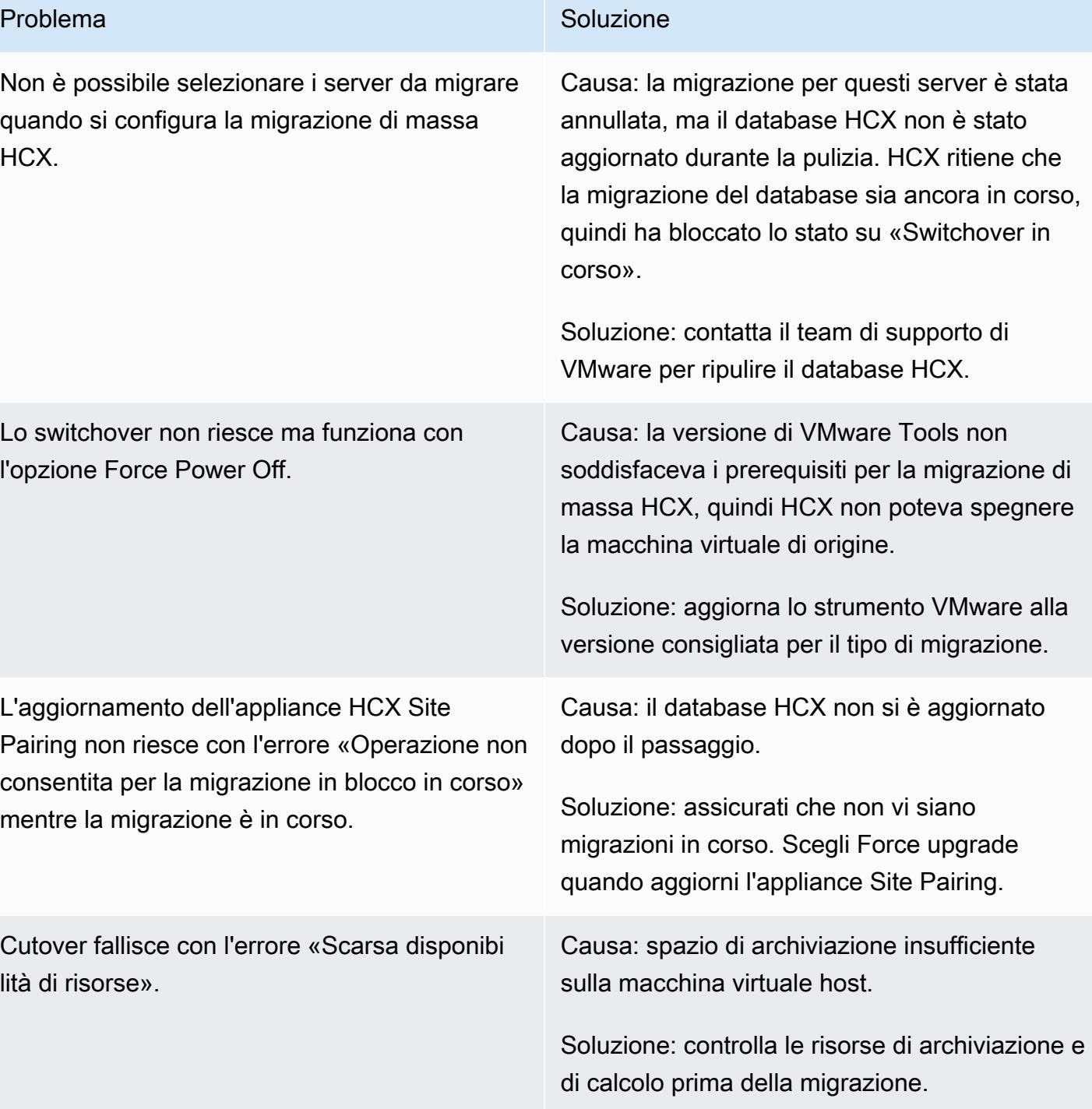

# Risorse correlate

### Riferimenti

Migra i carichi di lavoro su VMware Cloud on AWS utilizzando VMware HCX 3845

- [Panoramica e modello operativo di VMware Cloud on AWS \(AWS Prescriptive](https://docs.aws.amazon.com/prescriptive-guidance/latest/strategy-vmware-cloud-on-aws/welcome.html) Guidance)
- Esegui la [migrazione di VMware SDDC a VMware Cloud on AWS utilizzando VMware HCX \(AWS](https://docs.aws.amazon.com/prescriptive-guidance/latest/patterns/migrate-vmware-sddc-to-vmware-cloud-on-aws-using-vmware-hcx.html) [Prescriptive Guidance](https://docs.aws.amazon.com/prescriptive-guidance/latest/patterns/migrate-vmware-sddc-to-vmware-cloud-on-aws-using-vmware-hcx.html))
- [VMware HCX nel cloud VMware su AWS \(documentazione VMware\)](https://docs.vmware.com/en/VMware-HCX/4.2/hcx-user-guide/GUID-90467C70-6D3B-411C-B056-16023ED2B839.html)
- [Note di rilascio di HCX HCX \(documentazione VMware\)](https://docs.vmware.com/en/VMware-HCX/4.3/rn/VMware-430-Release-Notes.html)
- [Guida all'implementazione e alle best practice SDDC su AWS](https://docs.aws.amazon.com/whitepapers/latest/sddc-deployment-and-best-practices/sddc-deployment-and-best-practices.html) (white paper AWS)

### **Strumenti**

• [VMware Cloud on AWS Automation](https://vmc.techzone.vmware.com/vmc-aws-automation) con PowerCLI (VMware Cloud Tech Zone)

### **Partner**

• [Iniziativa per i partner VMware Cloud on AWS](https://aws.amazon.com/partners/vmware/)

### Video

• [VMware Cloud](https://www.youtube.com/watch?v=bqwK0_CHfHw) on YouTube AWS (video)

# Trasporta i database PostgreSQL tra due istanze DB Amazon RDS utilizzando pg\_transport

Creato da Raunak Rishabh (AWS) e Jitender Kumar (AWS)

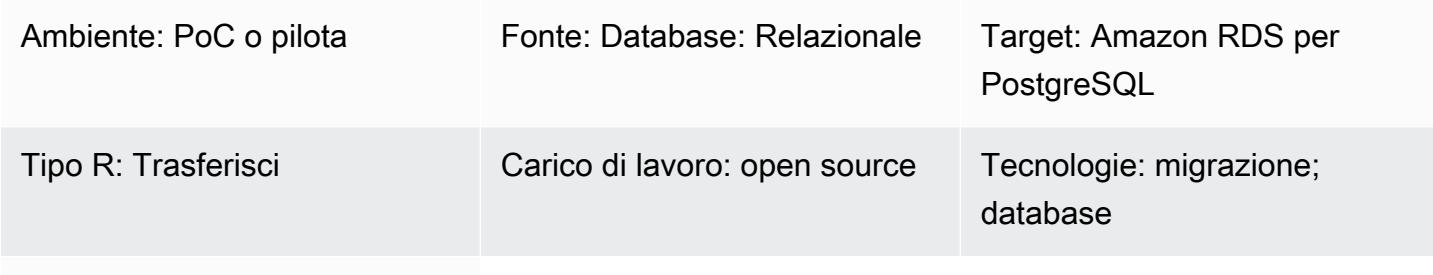

# Servizi AWS: Amazon RDS

# Riepilogo

Questo modello descrive i passaggi per la migrazione di database estremamente grandi tra due istanze DB di Amazon Relational Database Service (Amazon RDS) per PostgreSQL utilizzando l'estensione pg\_transport. Questa estensione fornisce un meccanismo di trasporto fisico per spostare i singoli database. Trasmettendo i file di database con un'elaborazione minima, fornisce un metodo estremamente veloce per migrare database di grandi dimensioni tra istanze DB con tempi di inattività minimi. Questa estensione utilizza un modello pull in cui l'istanza DB di destinazione importa il database dall'istanza DB di origine.

# Prerequisiti e limitazioni

### **Prerequisiti**

- Entrambe le istanze DB devono eseguire la stessa versione principale di PostgreSQL.
- Il database non deve esistere sulla destinazione. In caso contrario, il trasporto non riesce.
- Nessuna estensione diversa da pg\_transport deve essere abilitata nel database di origine.
- Tutti gli oggetti del database di origine devono trovarsi nel tablespace pg\_default predefinito.
- Il gruppo di sicurezza dell'istanza DB di origine dovrebbe consentire il traffico proveniente dall'istanza DB di destinazione.
- Installa un client PostgreSQL [come](https://www.postgresql.org/docs/11/app-psql.html) psql o utilizza l'istanza database Amazon [PgAdminR](https://www.pgadmin.org/)DS PostgreSQL. Puoi installare il client nel tuo sistema locale o utilizzare un'istanza Amazon Elastic Compute Cloud (Amazon EC2). In questo modello, utilizziamo psql su un'istanza EC2.

### Limitazioni

- Non puoi trasportare database tra diverse versioni principali di Amazon RDS for PostgreSQL.
- I privilegi di accesso e la proprietà dal database di origine non vengono trasferiti al database di destinazione.
- Non è possibile trasportare database su repliche di lettura o su istanze principali di repliche di lettura.
- Non è possibile utilizzare i tipi di dati reg in nessuna tabella di database che si prevede di trasportare con questo metodo.
- È possibile eseguire fino a 32 trasporti totali (incluse importazioni ed esportazioni) contemporaneamente su un'istanza DB.
- Non è possibile rinominare o includere/escludere tabelle. Tutto viene migrato così com'è.

### Attenzione

- Eseguite dei backup prima di rimuovere l'estensione, poiché rimuovendo l'estensione vengono rimossi anche gli oggetti dipendenti e alcuni dati fondamentali per il funzionamento del database.
- Considera la classe di istanza e i processi in esecuzione su altri database sull'istanza di origine quando determini il numero di worker e work\_mem i valori per pg\_transport.
- All'avvio del trasporto, tutte le connessioni sul database di origine vengono interrotte e il database viene messo in modalità di sola lettura.

Nota: quando il trasporto è in esecuzione su un database, non influisce sugli altri database sullo stesso server.

### Versioni del prodotto

• Amazon RDS per PostgreSQL 10.10 e versioni successive e Amazon RDS for PostgreSQL 11.5 e versioni successive. Per informazioni sulla versione più recente, consulta [Trasporto di database](https://docs.aws.amazon.com/AmazonRDS/latest/UserGuide/PostgreSQL.TransportableDB.html) [PostgreSQL tra istanze DB](https://docs.aws.amazon.com/AmazonRDS/latest/UserGuide/PostgreSQL.TransportableDB.html) nella documentazione di Amazon RDS.

### **Architettura**

### **Strumenti**

- pg\_transport fornisce un meccanismo di trasporto fisico per spostare ogni database. Tramite lo streaming dei file di database con un'elaborazione minima, il trasporto fisico sposta i dati molto più velocemente rispetto ai tradizionali processi di dump e load e richiede tempi di inattività minimi. Transportable Database di PostgreSQL utilizza un modello pull in cui l'istanza database di destinazione importa il database dall'istanza database di origine. Questa estensione viene installata sulle istanze DB quando si preparano gli ambienti di origine e di destinazione, come spiegato in questo schema.
- [psql](https://www.postgresql.org/docs/11/app-psql.html) ti consente di connetterti e lavorare con le tue istanze DB PostgreSQL. Per installare psql sul tuo sistema, consulta la pagina dei download di [PostgreSQL.](https://www.postgresql.org/download/)

# Epiche

Crea il gruppo di parametri di destinazione

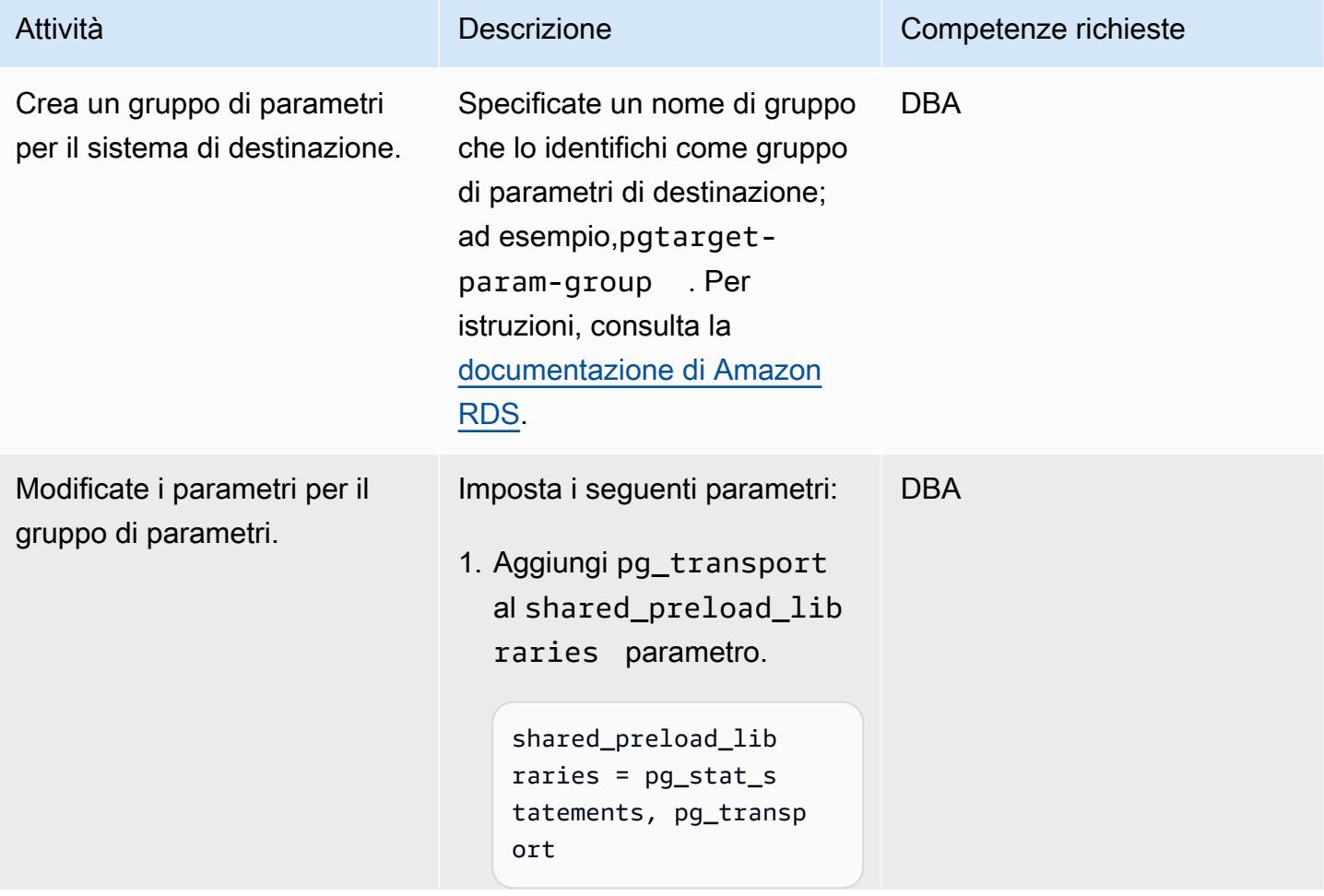

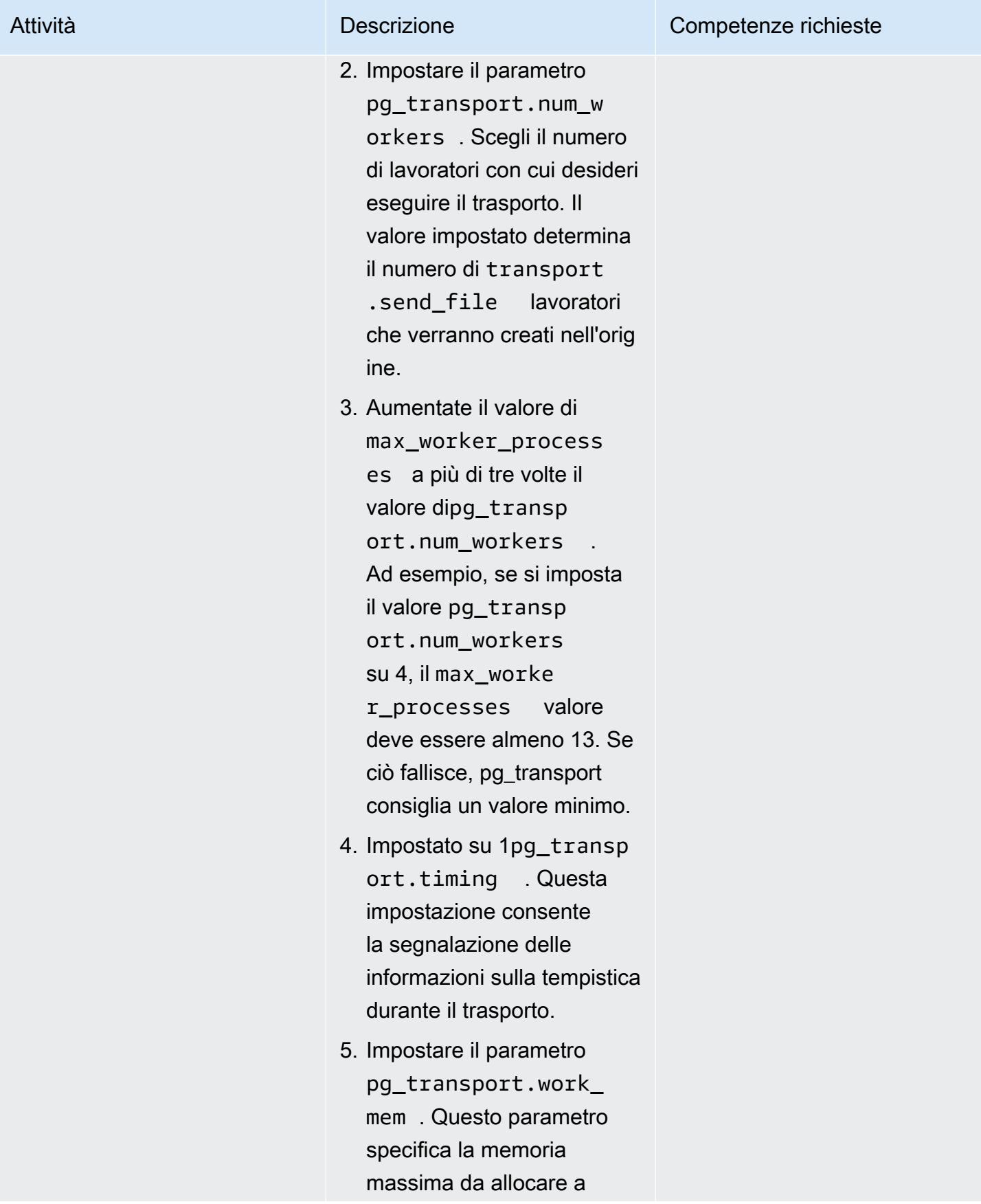

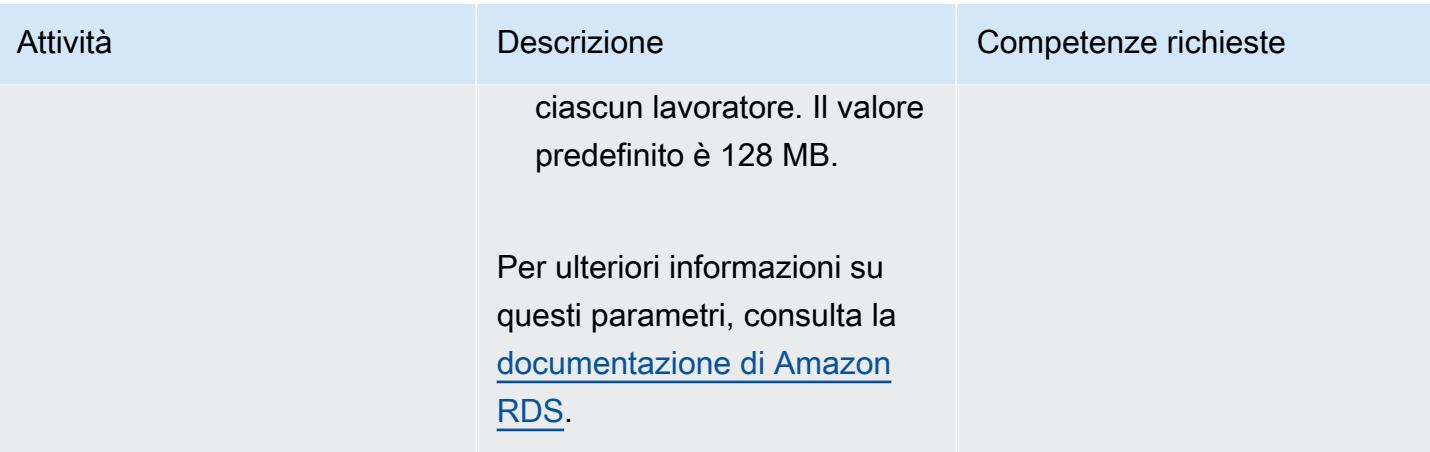

# Crea il gruppo di parametri di origine

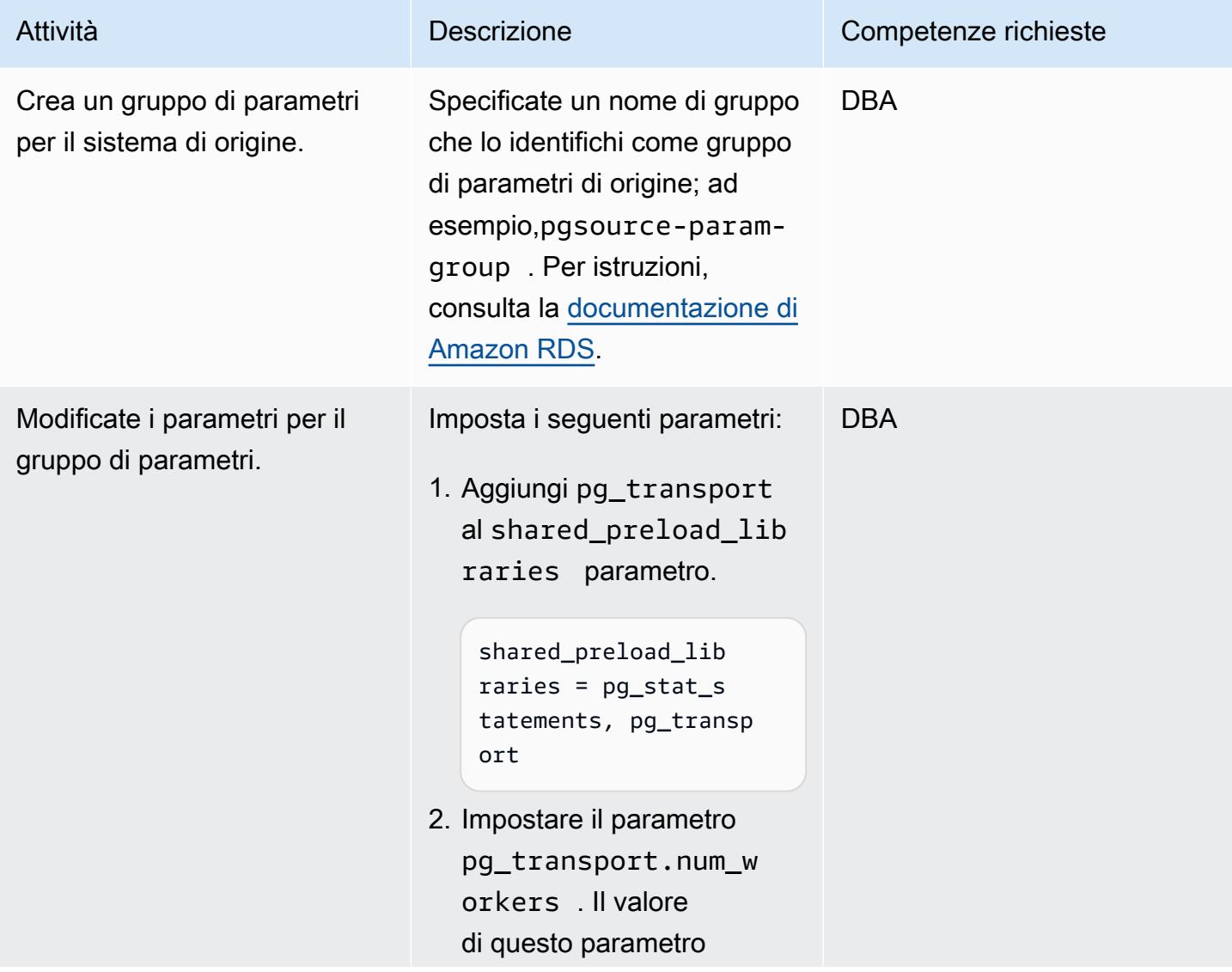

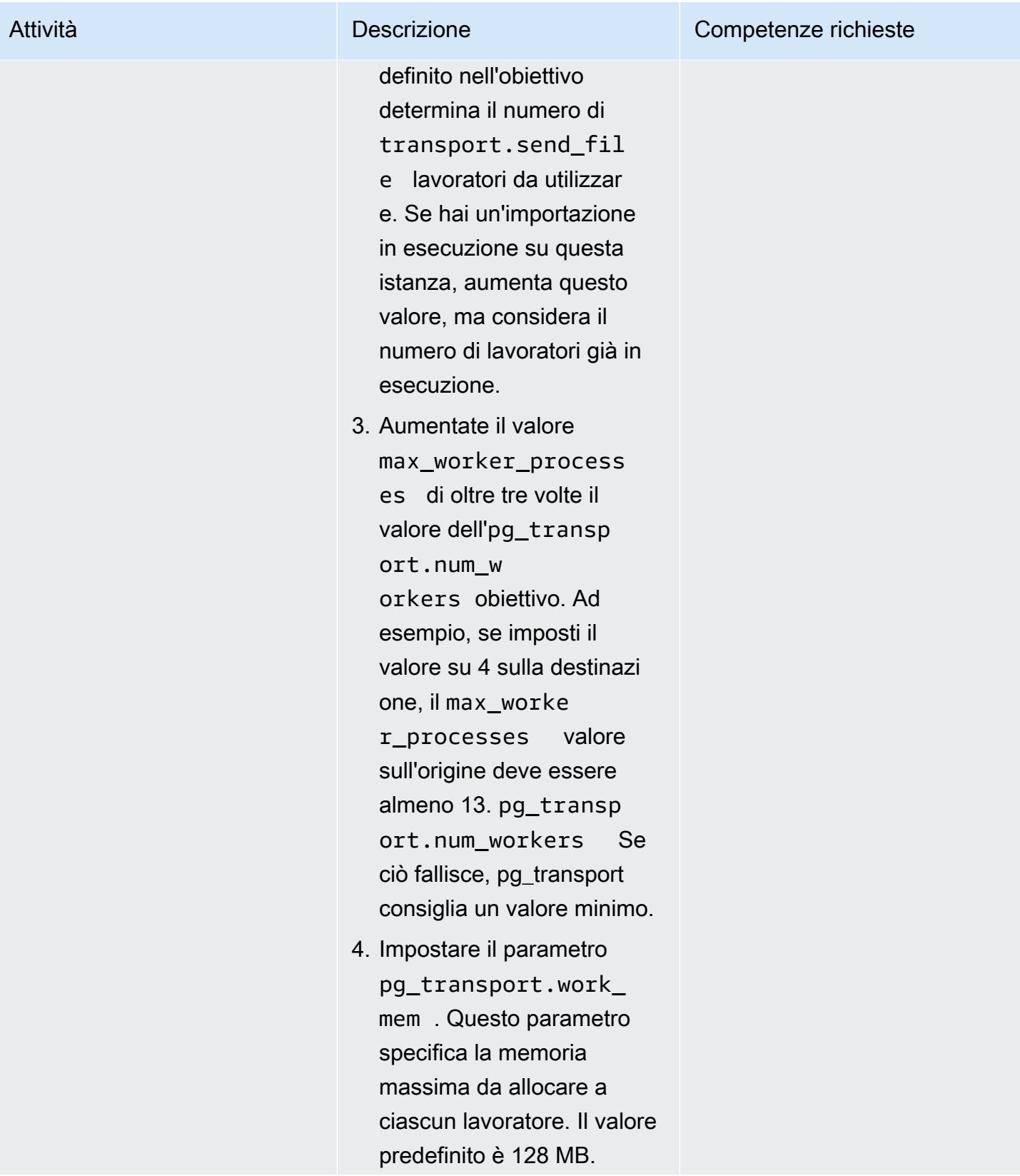

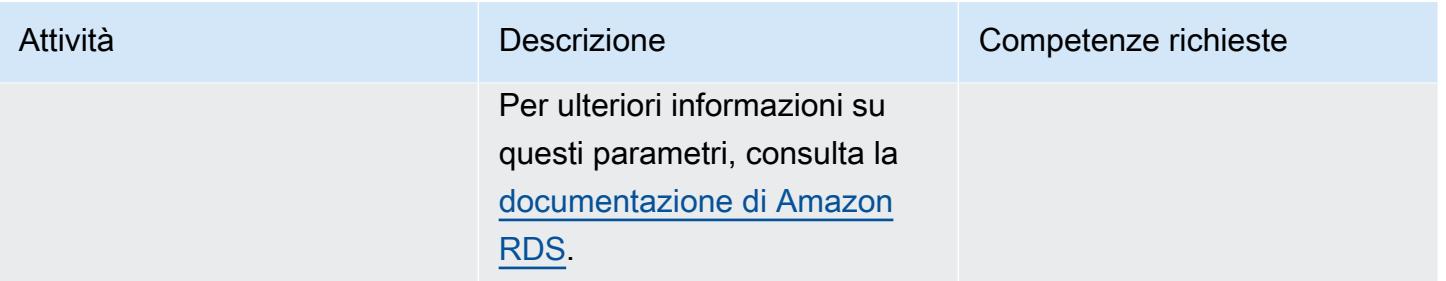

# Prepara l'ambiente di destinazione

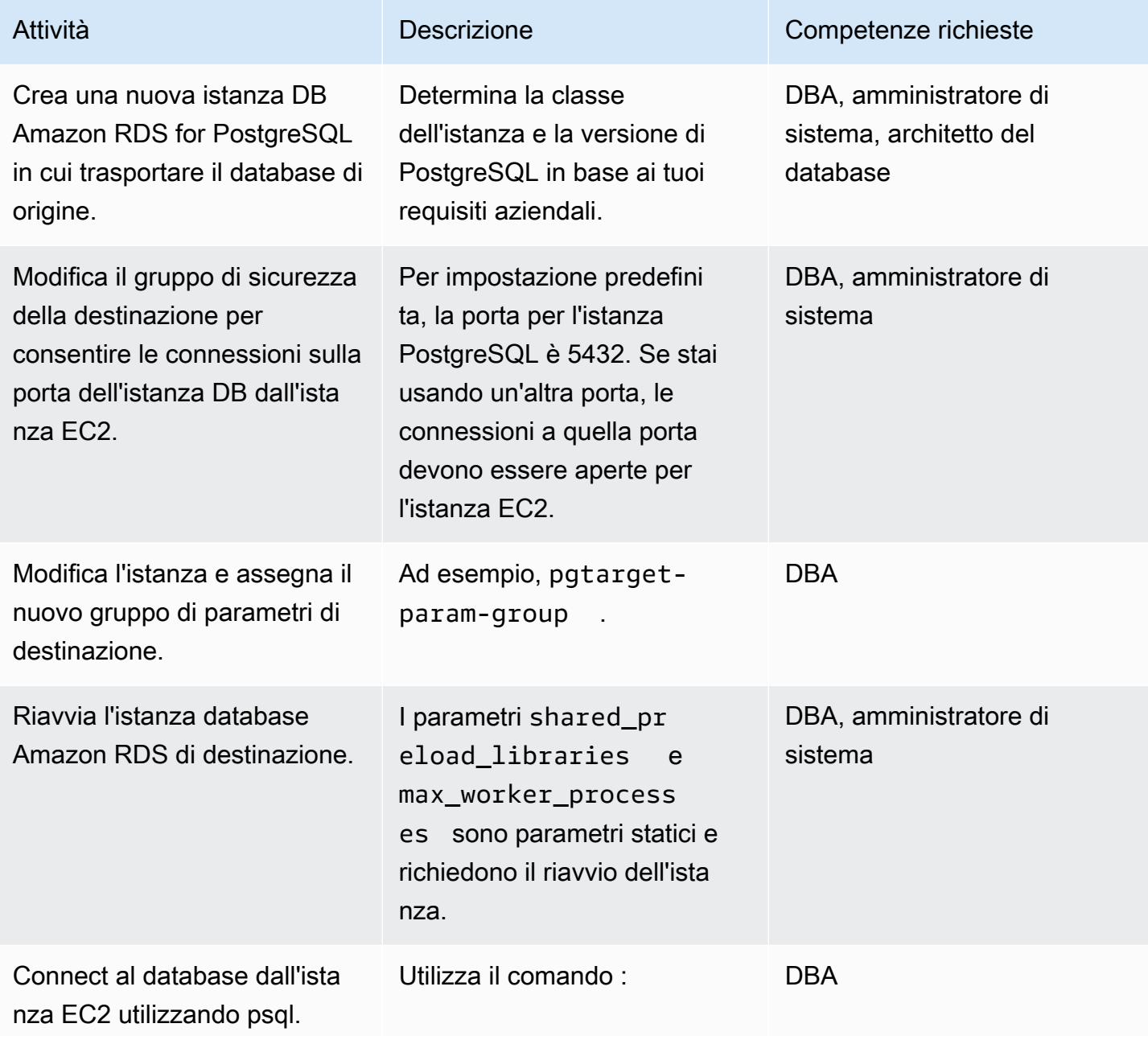

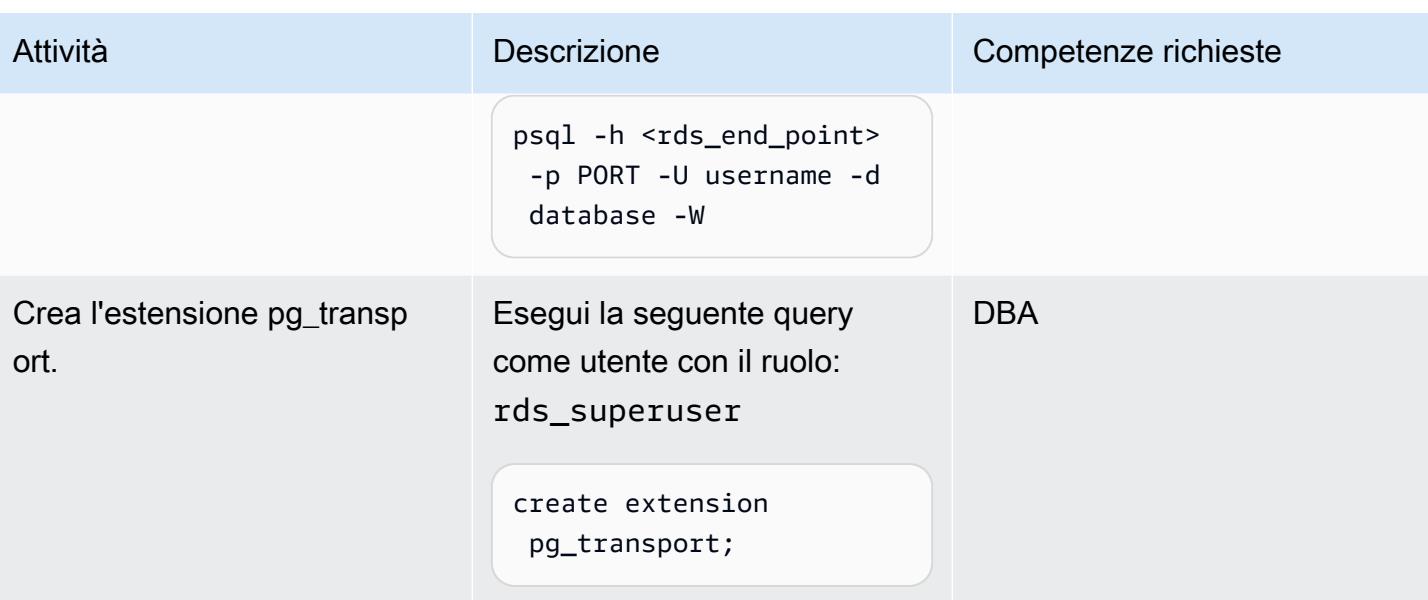

# Preparare l'ambiente di origine

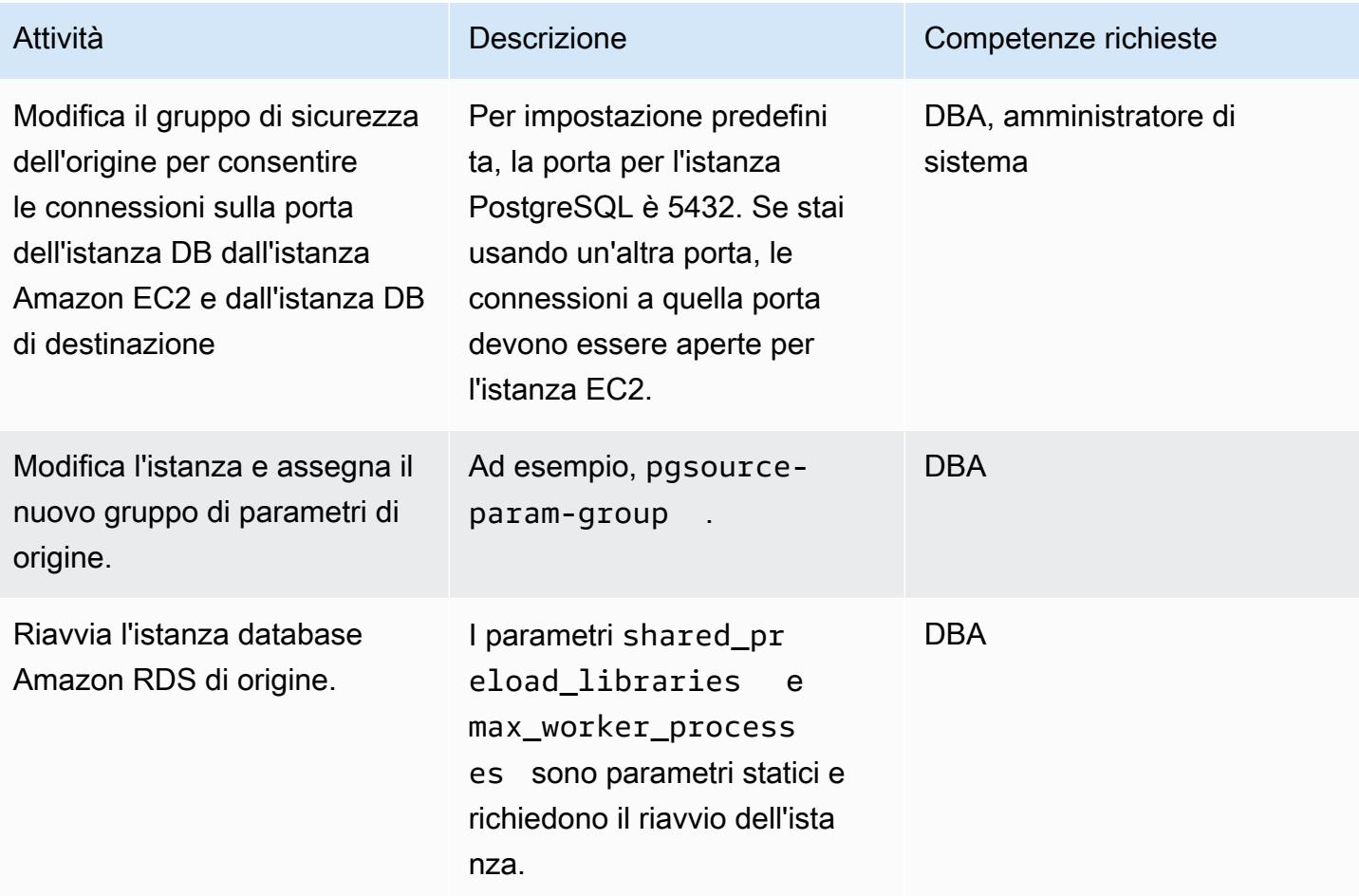

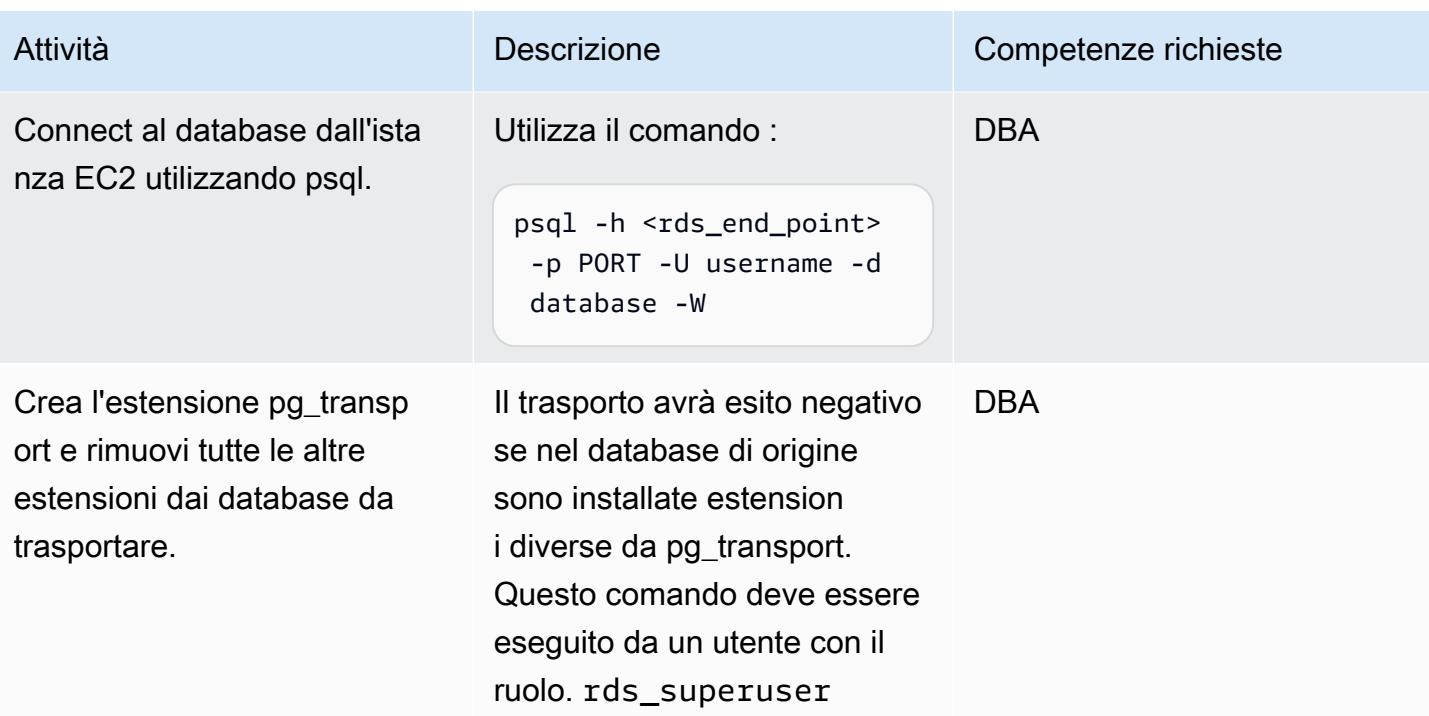

# Esegui il trasporto

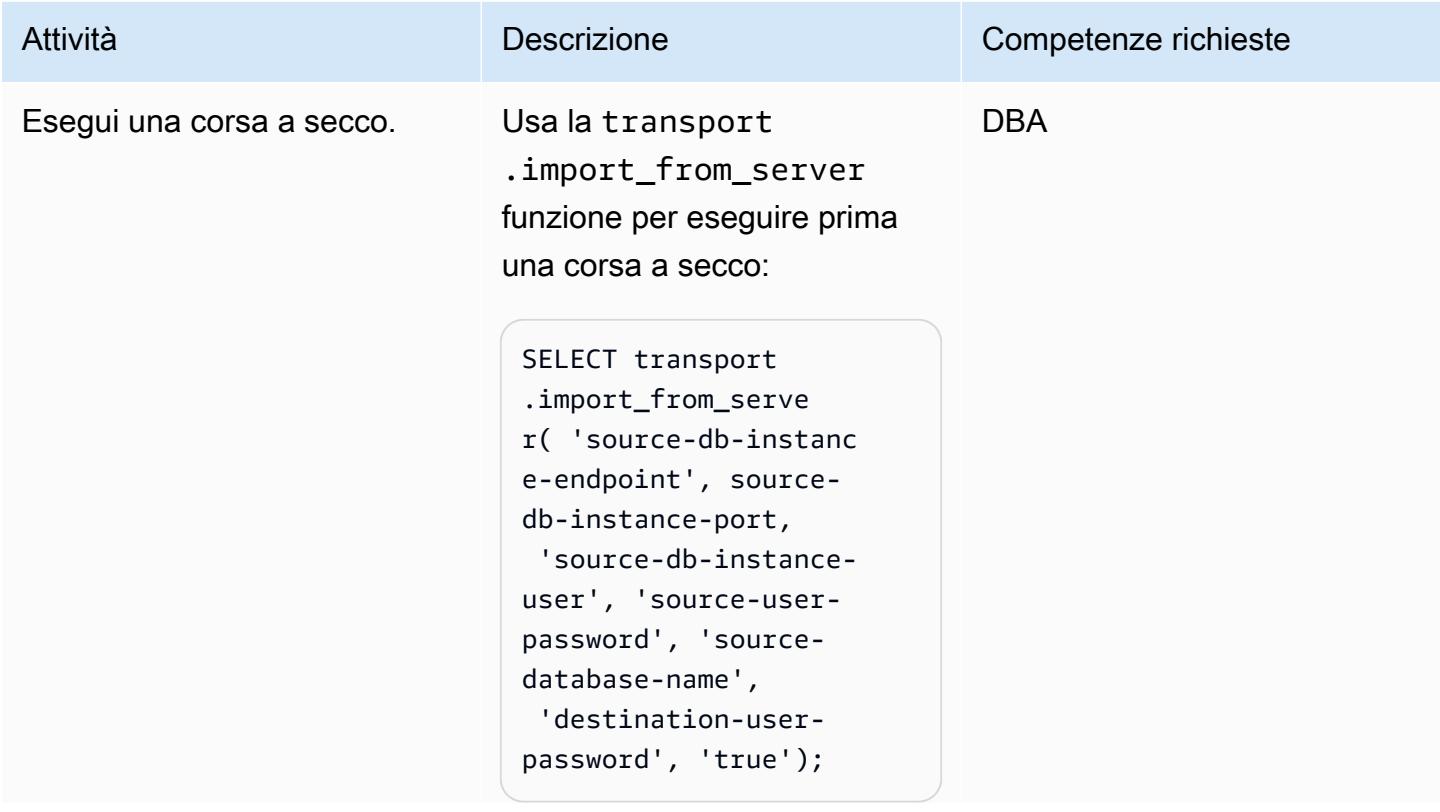

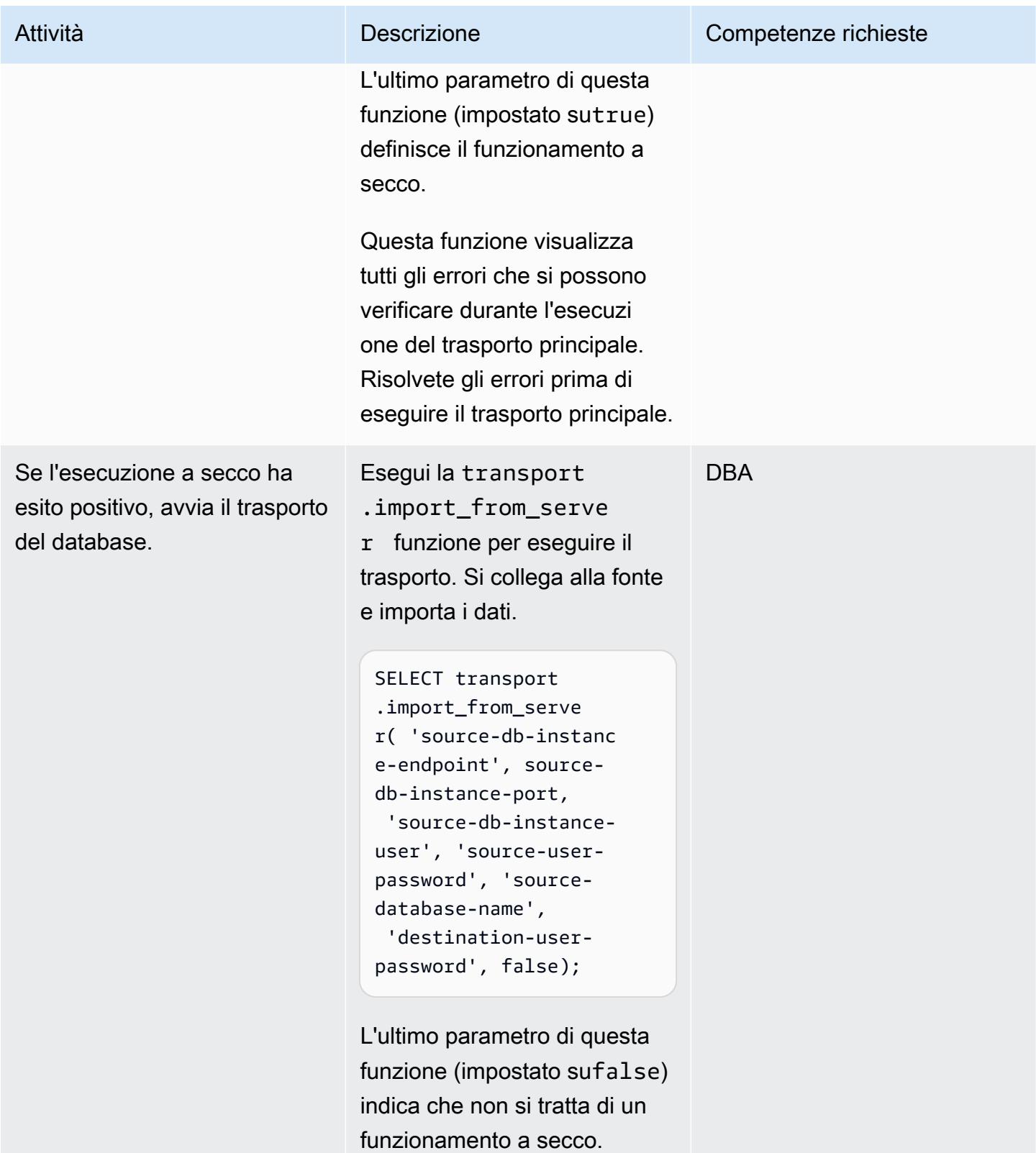

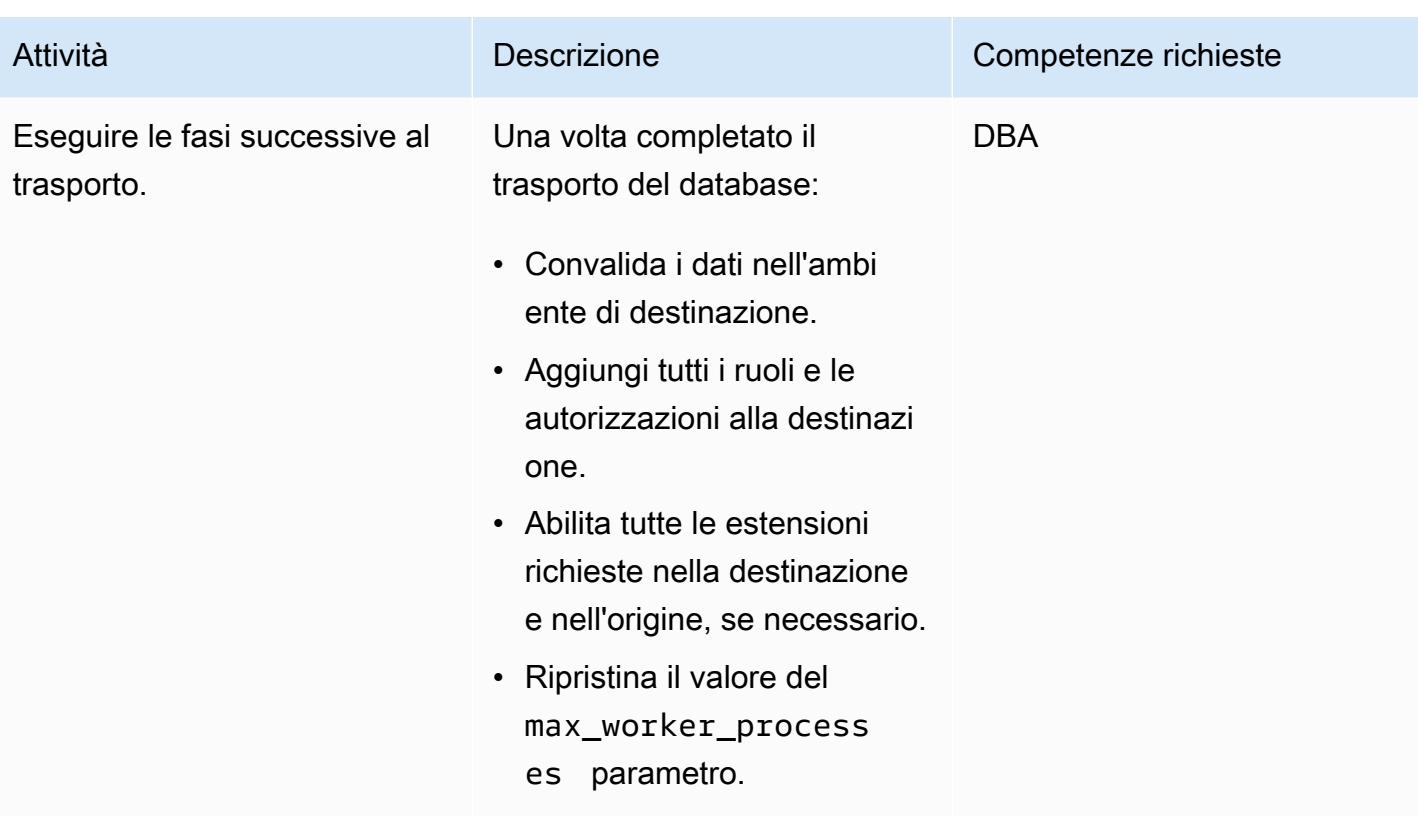

# Risorse correlate

- [Documentazione Amazon RDS](https://docs.aws.amazon.com/rds/)
- [documentazione pg\\_transport](https://docs.aws.amazon.com/AmazonRDS/latest/UserGuide/PostgreSQL.Procedural.Importing.html#PostgreSQL.TransportableDB.Setup)
- [Migrazione di database utilizzando database trasportabili RDS PostgreSQL](https://aws.amazon.com/blogs/database/migrating-databases-using-rds-postgresql-transportable-databases/) (post sul blog)
- [Download PostgreSQL](https://www.postgresql.org/download/linux/redhat/)
- [utilità psql](https://www.postgresql.org/docs/11/app-psql.html)
- [Creazione di un gruppo di parametri database](https://docs.aws.amazon.com/AmazonRDS/latest/UserGuide/USER_WorkingWithParamGroups.html#USER_WorkingWithParamGroups.Creating)
- [Modifica i parametri in un gruppo di parametri DB](https://docs.aws.amazon.com/AmazonRDS/latest/UserGuide/USER_WorkingWithParamGroups.html#USER_WorkingWithParamGroups.Modifying)
- [Download PostgreSQL](https://www.postgresql.org/download/)

# Conversione piattaforma

### Argomenti

- [Configurazione dei collegamenti tra Oracle Database e Aurora PostgreSQL compatibile](#page-3950-0)
- [Esportazione di un database Microsoft SQL Server in Amazon S3 utilizzando AWS DMS](#page-3987-0)
- [Esegui la migrazione di carichi di lavoro ML \(build, training e deploy\) su Amazon utilizzando](#page-3994-0) [SageMaker AWS Developer Tools](#page-3994-0)
- [Migra i OpenText TeamSite carichi di lavoro nel cloud AWS](#page-4000-0)
- [Esegui la migrazione dei valori Oracle CLOB su singole righe in PostgreSQL su AWS](#page-4023-0)
- [Esegui la migrazione di un database Oracle locale ad Amazon RDS for Oracle utilizzando](#page-4031-0) [l'importazione diretta di Oracle Data Pump tramite un collegamento al database](#page-4031-0)
- [Esegui la migrazione di Oracle E-Business Suite ad Amazon RDS Custom](#page-4047-0)
- [Esegui la migrazione PeopleSoft da Oracle ad Amazon RDS Custom](#page-4144-0)
- [Esegui la migrazione della funzionalità Oracle ROWID a PostgreSQL su AWS](#page-4173-0)
- [Esegui la migrazione dei codici di errore del database Oracle a un database compatibile con](#page-4185-0) [Amazon Aurora PostgreSQL](#page-4185-0)
- [Esegui la migrazione dei carichi di lavoro Redis su Redis Enterprise Cloud su AWS](#page-4191-0)
- [Esegui la migrazione di SAP ASE da Amazon EC2 ad Amazon Aurora, compatibile con](#page-4219-0)  [PostgreSQL utilizzando AWS SCT e AWS DMS](#page-4219-0)
- [Migrazione dei certificati SSL di Windows su un Application Load Balancer utilizzando ACM](#page-4229-0)
- [Esegui la migrazione di una coda di messaggistica da Microsoft Azure Service Bus ad Amazon](#page-4239-0) [SQS](#page-4239-0)
- [Esegui la migrazione di un database Oracle JD Edwards EnterpriseOne su AWS utilizzando Oracle](#page-4246-0)  [Data Pump e AWS DMS](#page-4246-0)
- [Esegui la migrazione di un PeopleSoft database Oracle su AWS utilizzando AWS DMS](#page-4276-0)
- [Esegui la migrazione di un database MySQL locale su Amazon RDS for MySQL](#page-4301-0)
- [Esegui la migrazione di un database Microsoft SQL Server locale su Amazon RDS for SQL Server](#page-4309-0)
- [Esegui la migrazione dei dati da Microsoft Azure Blob ad Amazon S3 utilizzando Rclone](#page-4315-0)
- [Migrazione da Couchbase Server a Couchbase Capella su AWS](#page-4326-0)
- [Esegui la migrazione da IBM WebSphere Application Server ad Apache Tomcat su Amazon EC2](#page-4359-0)
- [Esegui la migrazione da IBM WebSphere Application Server ad Apache Tomcat su Amazon EC2](#page-4367-0)  [con Auto Scaling](#page-4367-0)
- [Esegui la migrazione di un'applicazione.NET da Microsoft Azure App Service ad AWS Elastic](#page-4374-0) **[Beanstalk](#page-4374-0)**
- [Esegui la migrazione di un ambiente MongoDB ospitato autonomamente su MongoDB Atlas sul](#page-4381-0)  [cloud AWS](#page-4381-0)
- [Esegui la migrazione da Oracle WebLogic ad Apache Tomcat \(ToMee\) su Amazon ECS](#page-4391-0)
- [Esegui la migrazione di un database Oracle da Amazon EC2 ad Amazon RDS for Oracle](#page-4401-0) [utilizzando AWS DMS](#page-4401-0)
- [Esegui la migrazione di un database Oracle locale ad Amazon OpenSearch Service utilizzando](#page-4409-0)  [Logstash](#page-4409-0)
- [Esegui la migrazione di un database Oracle locale ad Amazon RDS for Oracle](#page-4418-0)
- [Esegui la migrazione di un database Oracle locale ad Amazon RDS for Oracle utilizzando Oracle](#page-4431-0)  [Data Pump](#page-4431-0)
- [Esegui la migrazione da PostgreSQL su Amazon EC2 ad Amazon RDS per PostgreSQL](#page-4442-0)  [utilizzando pglogical](#page-4442-0)
- [Esegui la migrazione di un database PostgreSQL locale su Aurora PostgreSQL](#page-4449-0)
- [Esegui la migrazione di un database Microsoft SQL Server locale a Microsoft SQL Server su](#page-4460-0)  [Amazon EC2 con Linux](#page-4460-0)
- [Esegui la migrazione di un database Microsoft SQL Server locale su Amazon RDS for SQL Server](#page-4464-0) [utilizzando server collegati](#page-4464-0)
- [Esegui la migrazione di un database Microsoft SQL Server locale su Amazon RDS for SQL Server](#page-4469-0) [utilizzando metodi di backup e ripristino nativi](#page-4469-0)
- [Esegui la migrazione di un database Microsoft SQL Server su Aurora MySQL utilizzando AWS](#page-4474-0)  [DMS e AWS SCT](#page-4474-0)
- [Esegui la migrazione di un database MariaDB locale su Amazon RDS for MariaDB utilizzando](#page-4483-0) [strumenti nativi](#page-4483-0)
- [Esegui la migrazione di un database MySQL locale su Aurora MySQL](#page-4488-0)
- [Esegui la migrazione dei database MySQL locali su Aurora MySQL utilizzando Percona, Amazon](#page-4494-0)  [EFS e Amazon S3 XtraBackup](#page-4494-0)
- [Esegui la migrazione di applicazioni Java locali su AWS utilizzando AWS App2Container](#page-4509-0)
- [Migra i file system condivisi in una migrazione AWS di grandi dimensioni](#page-4520-0)
- [Esegui la migrazione di un database Oracle ad Amazon RDS for Oracle utilizzando gli adattatori](#page-4549-0) [flat file GoldenGate Oracle](#page-4549-0)

• [Modifica le applicazioni Python e Perl per supportare la migrazione dei database da Microsoft SQL](#page-4556-0)  [Server a Amazon Aurora PostgreSQL Compatible Edition](#page-4556-0)

# <span id="page-3950-0"></span>Configurazione dei collegamenti tra Oracle Database e Aurora PostgreSQL compatibile

Creato da Jeevan Shetty (AWS), Bhanu Ganesh Gudivada (AWS), Sushant Deshmukh (AWS), Uttiya Gupta (AWS) e Vikas Gupta (AWS)

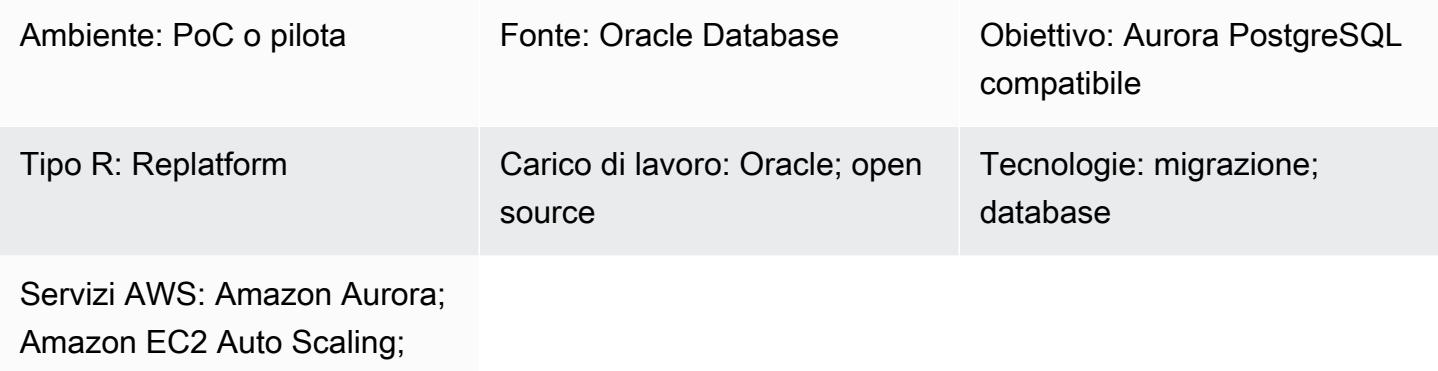

Amazon Route 53

# Riepilogo

Come parte della migrazione al cloud Amazon Web Services (AWS), puoi modernizzare le tue applicazioni per utilizzare database nativi del cloud. La migrazione da Oracle Database ad Amazon Aurora PostgreSQL Compatible Edition è uno di questi passi verso la modernizzazione. Come parte di tale migrazione, anche i link nativi ai database Oracle richiedono la conversione.

Utilizzando un database link, un database può accedere agli oggetti di un altro database. Dopo la migrazione da Oracle Database a Aurora PostgreSQL Compatible, i database link dal server Oracle Database ad altri server Oracle Database devono essere convertiti in link di database da PostgreSQL a Oracle.

Questo modello mostra come è possibile configurare i collegamenti al database da un server di database Oracle al database Aurora compatibile con PostgreSQL. Poiché i collegamenti al database sono unidirezionali, il modello copre anche la conversione dei collegamenti al database PostgreSQL al database Oracle.

Dopo la migrazione e la conversione da Oracle Database a un database compatibile con Aurora PostgreSQL, sono necessari i seguenti passaggi per configurare i collegamenti di database tra i database:

- Per configurare un database link con Oracle Database come origine e Aurora PostgreSQL compatibile come destinazione, è necessario configurare [Oracle Database Gateways per la](https://docs.oracle.com/en/database/oracle/oracle-database/12.2/odbcu/database-gateway-for-odbc-introduction.html#GUID-01E50954-A8BD-400C-ACA9-7F6A7AD1BFD6) [comunicazione tra database eterogenei](https://docs.oracle.com/en/database/oracle/oracle-database/12.2/odbcu/database-gateway-for-odbc-introduction.html#GUID-01E50954-A8BD-400C-ACA9-7F6A7AD1BFD6).
- Se si sta configurando un database link tra Aurora PostgreSQL versione 12.6 e precedente come database di origine e Oracle Database come destinazione, l'estensione non è disponibile in modalità nativa. **oracle\_fdw** Puoi invece utilizzare l'postgres\_fdwestensione nel database Aurora compatibile con PostgreSQL e configurarlo in un database oracle\_fdw PostgreSQL creato su Amazon Elastic Compute Cloud (Amazon EC2). Questo database funge da intermediario tra il database Aurora compatibile con PostgreSQL e il database Oracle. Questo modello include due opzioni per configurare il collegamento al database con Aurora PostgreSQL 12.6 e versioni precedenti:
	- Configura l'istanza EC2 in un gruppo Amazon EC2 Auto Scaling con uno script di avvio di Amazon EC2 che aggiorna una voce DNS (Domain Name System) interna in Amazon Route 53.
	- Configura l'istanza EC2 in un gruppo Amazon EC2 Auto Scaling, con un Network Load Balancer per l'alta disponibilità (HA).

Se stai configurando un collegamento al database tra la versione 12.7 e successive compatibili con Aurora PostgreSQL, puoi usare l'estensione. oracle\_fdw

### Prerequisiti e limitazioni

### **Prerequisiti**

- Database compatibile con Amazon Aurora PostgreSQL in un cloud privato virtuale (VPC)
- Connettività di rete tra i database compatibili con Oracle e Aurora PostgreSQL

### Limitazioni

• Attualmente, i link al database non possono essere configurati con Amazon Relational Database Service (Amazon RDS) per Oracle come database di origine e Aurora PostgreSQL come database di destinazione.

### Versioni del prodotto

- Oracle Database 11g e versioni successive
- Aurora PostgreSQL compatibile con 11 e versioni successive

# **Architettura**

Stack tecnologico di origine

Prima della migrazione, il database Oracle di origine può accedere agli oggetti in altri database Oracle utilizzando i database link. Funziona in modo nativo tra i database Oracle in locale o nel cloud AWS.

Stack tecnologico Target

### Opzione 1

- Amazon Aurora PostgreSQL-Compatible Edition
- Database PostgreSQL su un'istanza Amazon EC2
- Gruppo con dimensionamento automatico Amazon EC2
- Amazon Route 53
- Servizio di notifica semplice Amazon (Amazon Simple Notification Service (Amazon SNS))
- AWS Identity and Access Management (IAM)
- AWS Direct Connect

### Opzione 2

- Amazon Aurora PostgreSQL-Compatible Edition
- Database PostgreSQL su un'istanza Amazon EC2
- Gruppo con dimensionamento automatico Amazon EC2
- Network Load Balancer
- Amazon SNS
- Direct Connect

### Opzione 3

- Amazon Aurora PostgreSQL-Compatible Edition
- Direct Connect

### Architettura di destinazione

### Opzione 1

Il diagramma seguente mostra la configurazione del collegamento al database utilizzando le postgres\_fdw estensioni oracle\_fdw and, con HA fornito da un gruppo Amazon EC2 Auto Scaling e Route 53.

- 1. Un'istanza compatibile con Aurora PostgreSQL con l'estensione postgres\_fdw si connette al database PostgreSQL su Amazon EC2.
- 2. Il database PostgreSQL con oracle\_fdw l'estensione si trova in un gruppo Auto Scaling.
- 3. Il database PostgreSQL su Amazon EC2 utilizza Direct Connect per connettersi a Oracle Database in locale.
- 4. Oracle Database è configurato con Oracle Database Gateways per le connessioni da Oracle Database al database PostgreSQL su AWS.
- 5. IAM concede l'autorizzazione ad Amazon EC2 per aggiornare i record della Route 53.
- 6. Amazon SNS invia avvisi per azioni di ridimensionamento automatico.
- 7. Il nome di dominio configurato in Route 53 punta all'indirizzo IP dell'istanza Amazon EC2 di PostgreSQL.

### Opzione 2

Il diagramma seguente mostra la configurazione del collegamento al database utilizzando le postgres\_fdw estensioni oracle\_fdw and, con HA fornito da un gruppo Auto Scaling e da un Network Load Balancer.

- 1. Un'istanza compatibile con Aurora PostgreSQL con l'estensione si connette al postgres\_fdw Network Load Balancer.
- 2. Il Network Load Balancer distribuisce la connessione dal database Aurora compatibile con PostgreSQL al database PostgreSQL su Amazon EC2.
- 3. Il database PostgreSQL con oracle\_fdw l'estensione si trova in un gruppo Auto Scaling.
- 4. Il database PostgreSQL su Amazon EC2 utilizza Direct Connect per connettersi a Oracle Database in locale.
- 5. Oracle Database è configurato con Oracle Database Gateways per le connessioni da Oracle Database al database PostgreSQL su AWS.

6. Amazon SNS invia avvisi per azioni di ridimensionamento automatico.

### Opzione 3

Il diagramma seguente mostra la configurazione del collegamento al database utilizzando l'oracle\_fdwestensione in un database compatibile con Aurora PostgreSQL.

- 1. Un'istanza compatibile con Aurora PostgreSQL con l'estensione oracle\_fdw utilizza Direct Connect per connettersi a Oracle Database.
- 2. Oracle Database Gateway configurati su Oracle Server abilitano la connettività tramite Direct Connect al database Aurora compatibile con PostgreSQL.

# **Strumenti**

### Servizi AWS

- [Amazon Aurora PostgreSQL Compatible Edition è un motore](https://docs.aws.amazon.com/AmazonRDS/latest/AuroraUserGuide/Aurora.AuroraPostgreSQL.html) di database relazionale completamente gestito e conforme ad ACID che ti aiuta a configurare, gestire e scalare le distribuzioni PostgreSQL.
- [AWS Direct Connect](https://docs.aws.amazon.com/directconnect/latest/UserGuide/Welcome.html) collega la rete interna a una posizione Direct Connect tramite un cavo Ethernet standard in fibra ottica. Con questa connessione, puoi creare interfacce virtuali direttamente ai servizi AWS pubblici bypassando i provider di servizi Internet nel tuo percorso di rete.
- [Amazon Elastic Compute Cloud \(Amazon EC2\) Elastic Compute Cloud \(Amazon EC2\)](https://docs.aws.amazon.com/ec2/) fornisce capacità di calcolo scalabile nel cloud AWS. Puoi avviare tutti i server virtuali di cui hai bisogno e dimensionarli rapidamente. In questo modello, le opzioni 1 e 2 utilizzano un'istanza EC2 per ospitare un database PostgreSQL.
- [Amazon EC2 Auto Scaling](https://aws.amazon.com/ec2/autoscaling/) ti aiuta a mantenere la disponibilità delle applicazioni e ti consente di aggiungere o rimuovere automaticamente istanze Amazon EC2 in base alle condizioni da te definite.
- [AWS Identity and Access Management \(IAM\)](https://docs.aws.amazon.com/IAM/latest/UserGuide/introduction.html) ti aiuta a gestire in modo sicuro l'accesso alle tue risorse AWS controllando chi è autenticato e autorizzato a utilizzarle.
- [Amazon Route 53](https://docs.aws.amazon.com/Route53/latest/DeveloperGuide/Welcome.html) è un servizio Web DNS altamente scalabile e disponibile.
- [Amazon Simple Notification Service \(Amazon SNS](https://docs.aws.amazon.com/sns/latest/dg/welcome.html)) ti aiuta a coordinare e gestire lo scambio di messaggi tra editori e clienti, inclusi server Web e indirizzi e-mail.
- [Elastic Load Balancing \(ELB\)](https://docs.aws.amazon.com/elasticloadbalancing/latest/userguide/what-is-load-balancing.html) distribuisce il traffico di applicazioni o di rete in entrata su più destinazioni. Ad esempio, puoi distribuire il traffico tra istanze Amazon Elastic Compute Cloud (Amazon EC2), contenitori e indirizzi IP in una o più zone di disponibilità. Questo modello utilizza un Network Load Balancer.

### Altri servizi

• [Oracle Database Gateways](https://docs.oracle.com/en/database/oracle/oracle-database/12.2/odbcu/database-gateway-for-odbc-introduction.html#GUID-01E50954-A8BD-400C-ACA9-7F6A7AD1BFD6) offre a Oracle Database la possibilità di accedere ai dati in un sistema non Oracle.

# Epiche

Attività di configurazione comuni per l'opzione 1 e l'opzione 2

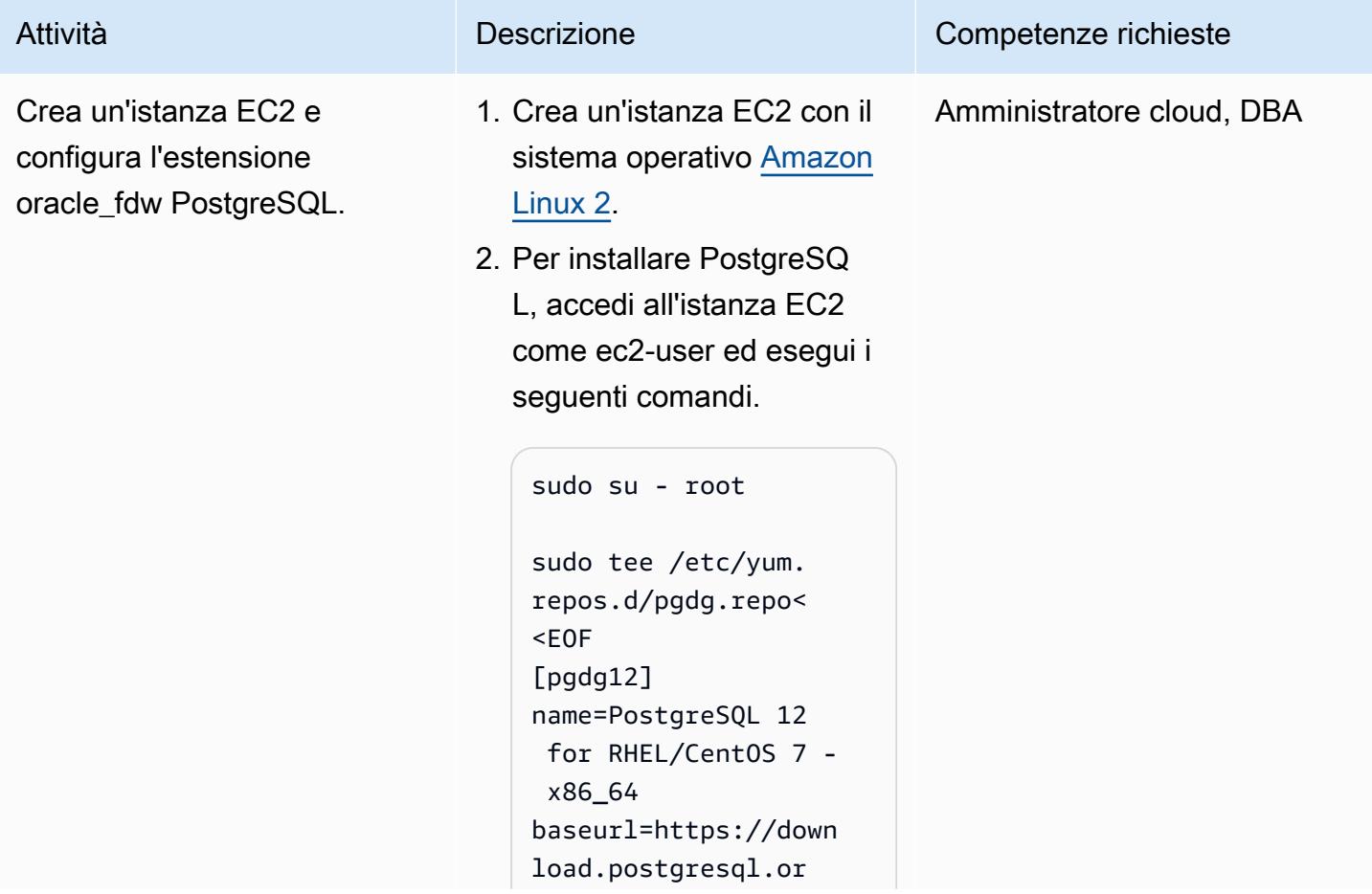

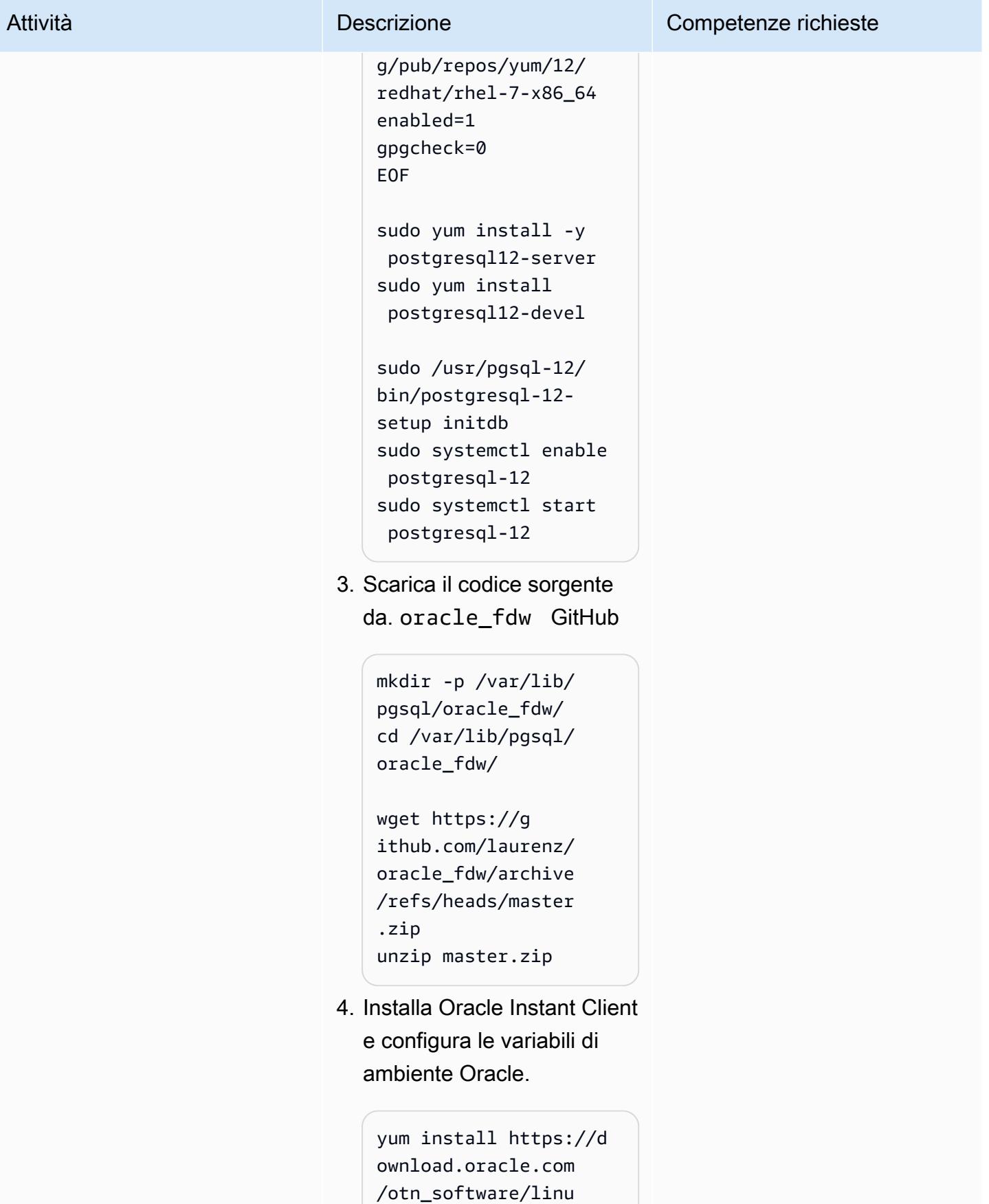

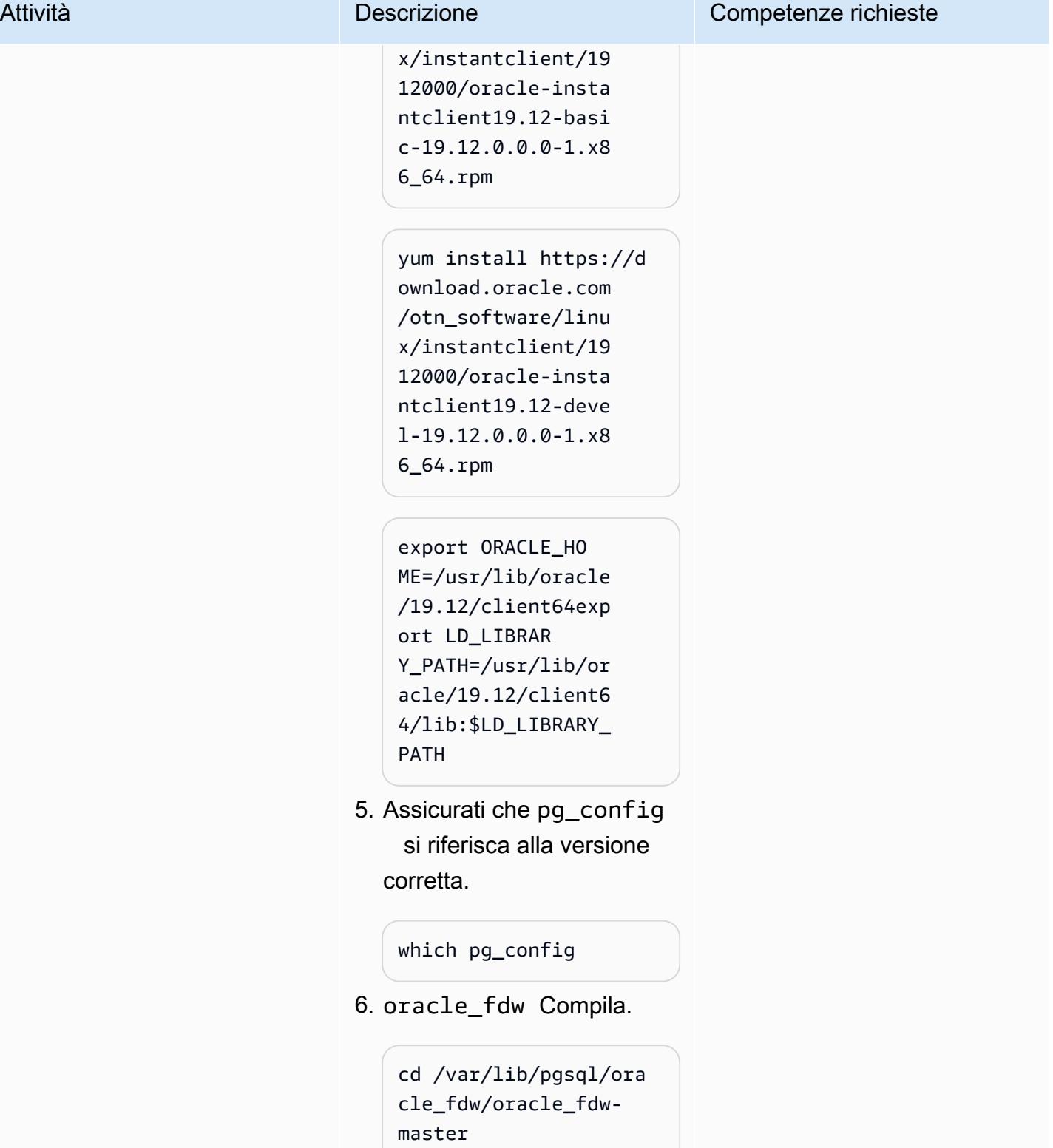

make

```
make install
```
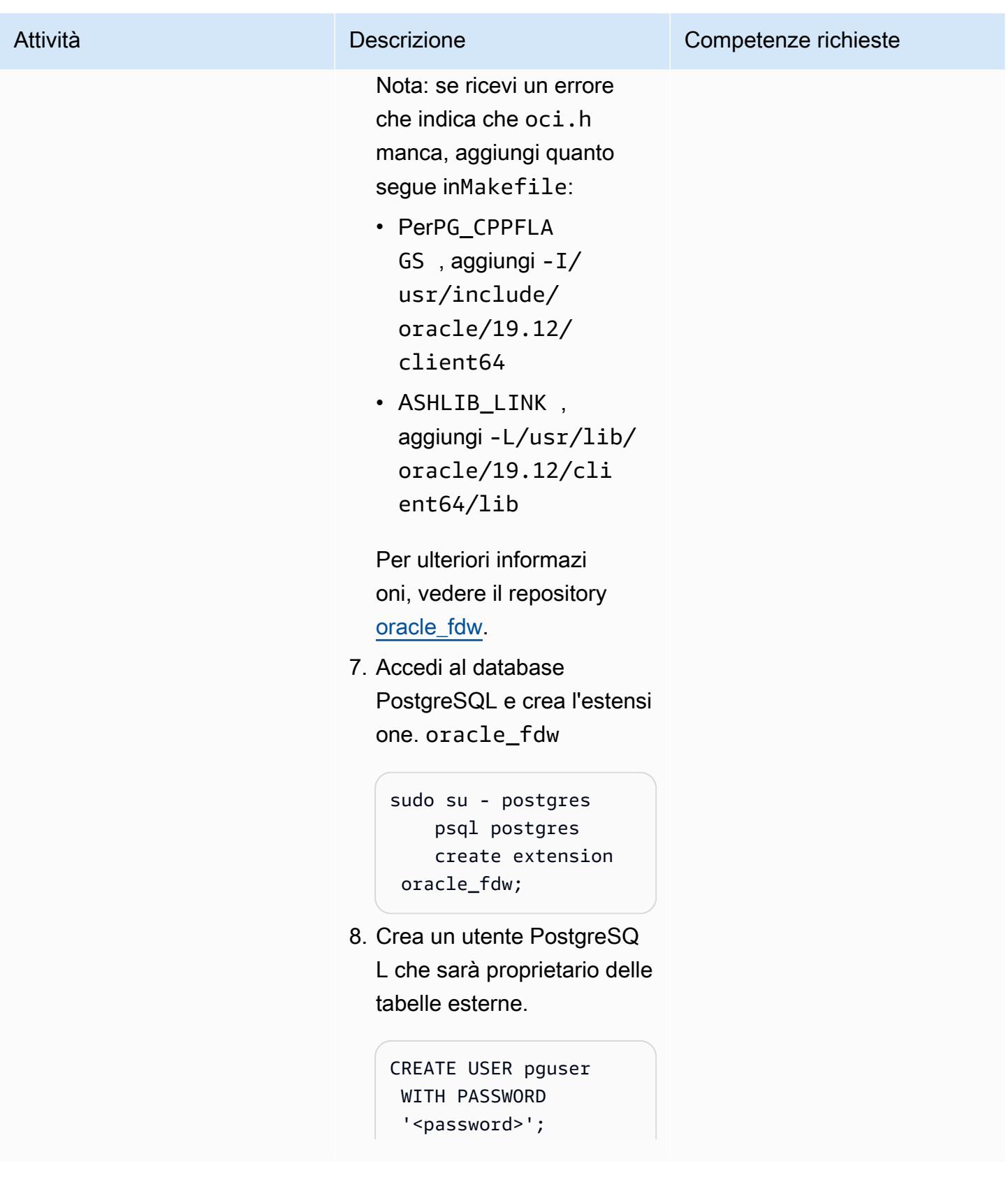

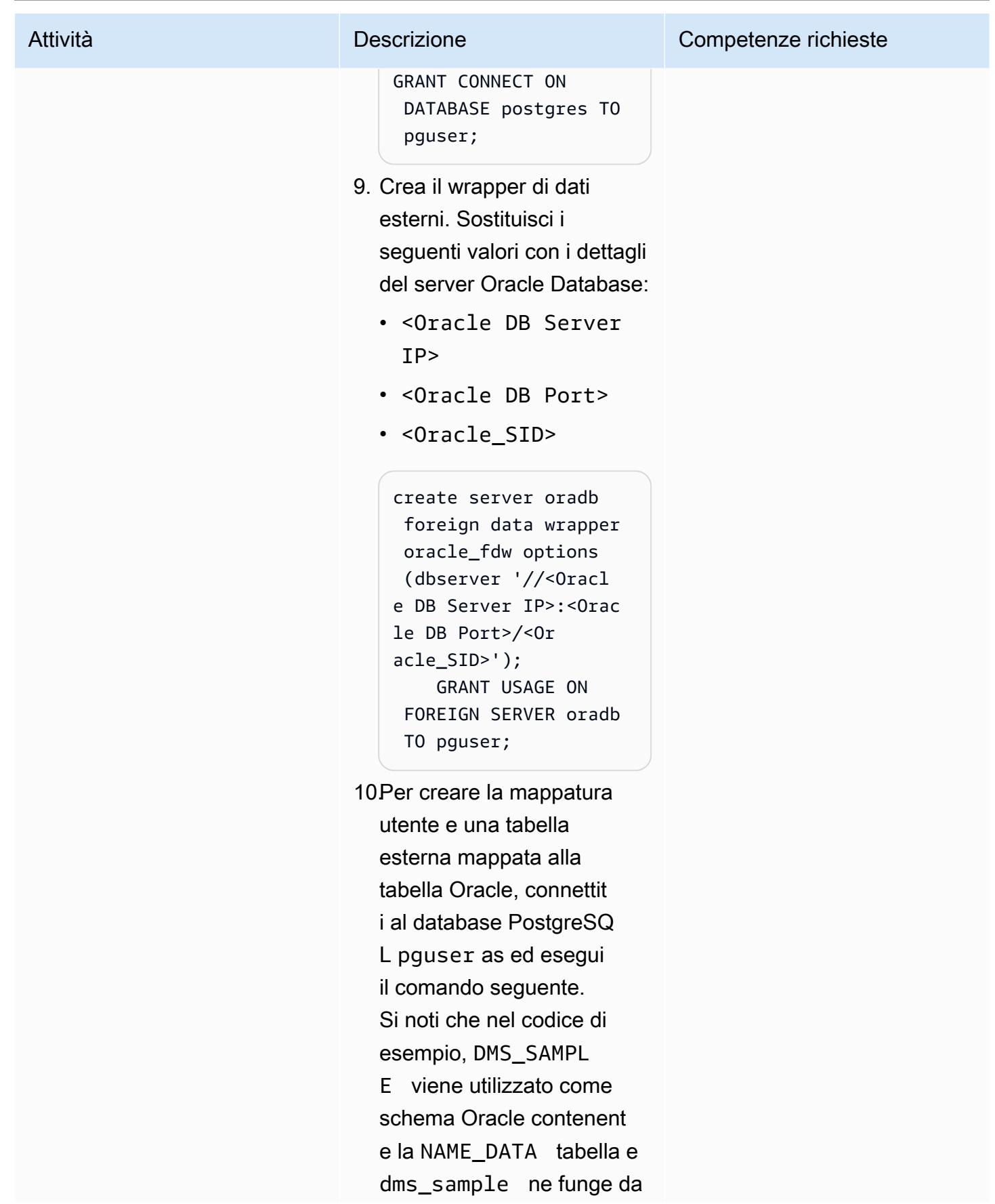
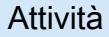

password. Sostituiscili se necessario.

```
create user mapping 
  for pguser server 
  oradb options (user 
  'DMS_SAMPLE', 
  password 'dms_samp 
le');
```
Nota: l'esempio seguente crea una tabella esterna in PostgreSQL per una tabella in Oracle Database. È necessario creare una tabella esterna simile per ogni tabella Oracle che richiede l'accesso dall'ista nza PostgreSQL.

```
CREATE FOREIGN TABLE 
  name_data( 
                  name_type 
  CHARACTER VARYING(1 
5) NOT NULL, 
                  name CHARACTER 
  VARYING(45) NOT NULL 
         ) SERVER oradb 
  OPTIONS (schema 
  'DMS_SAMPLE', table 
  'NAME_DATA');
```
select count(\*) from name\_data;

11.Configura il database PostgreSQL sull'istanza EC2 in modo che possa

# Attività **Descrizione** Competenze richieste localizzare le librerie Oracle durante l'avvio del database PostgreSQL. Questo è richiesto dall'estensione. oracle\_fdw sudo systemctl stop postgresql-12 Nota: modifica il /usr/ lib/systemd/s ystem/postgresql-1 2.service file per includere le variabili di ambiente in modo che l'systemctl avvio trovi le librerie Oracle richieste daoracle\_fdw . # Oracle Environment Variables Environment=ORACL E\_HOME=/u01/app/or acle/product/12.2. 0.1/db\_1 Environment=LD\_LIB RARY\_PATH=/u01/app /oracle/product/12 .2.0.1/db\_1/lib:/l ib:/usr/lib sudo systemctl start postgresql-12

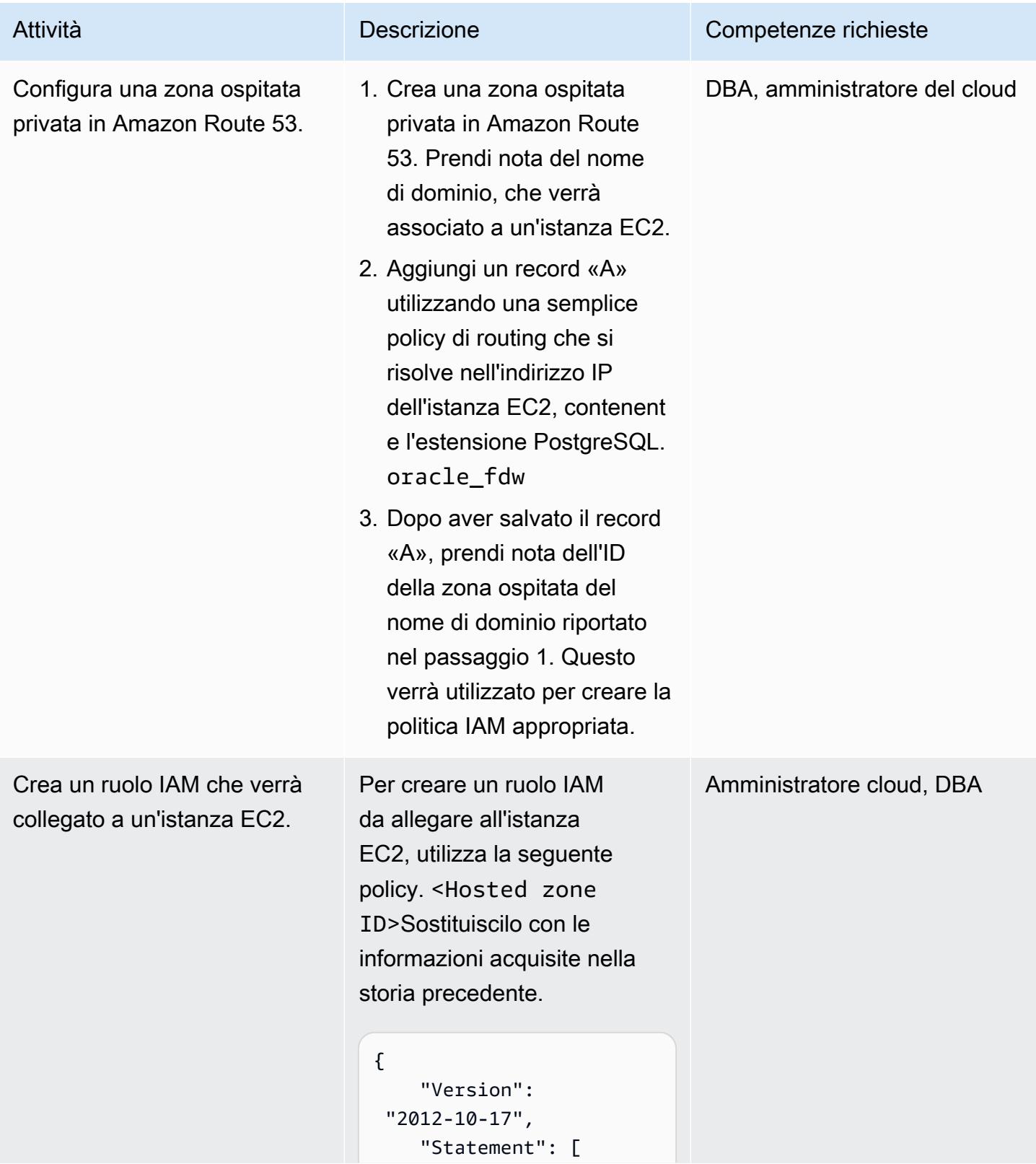

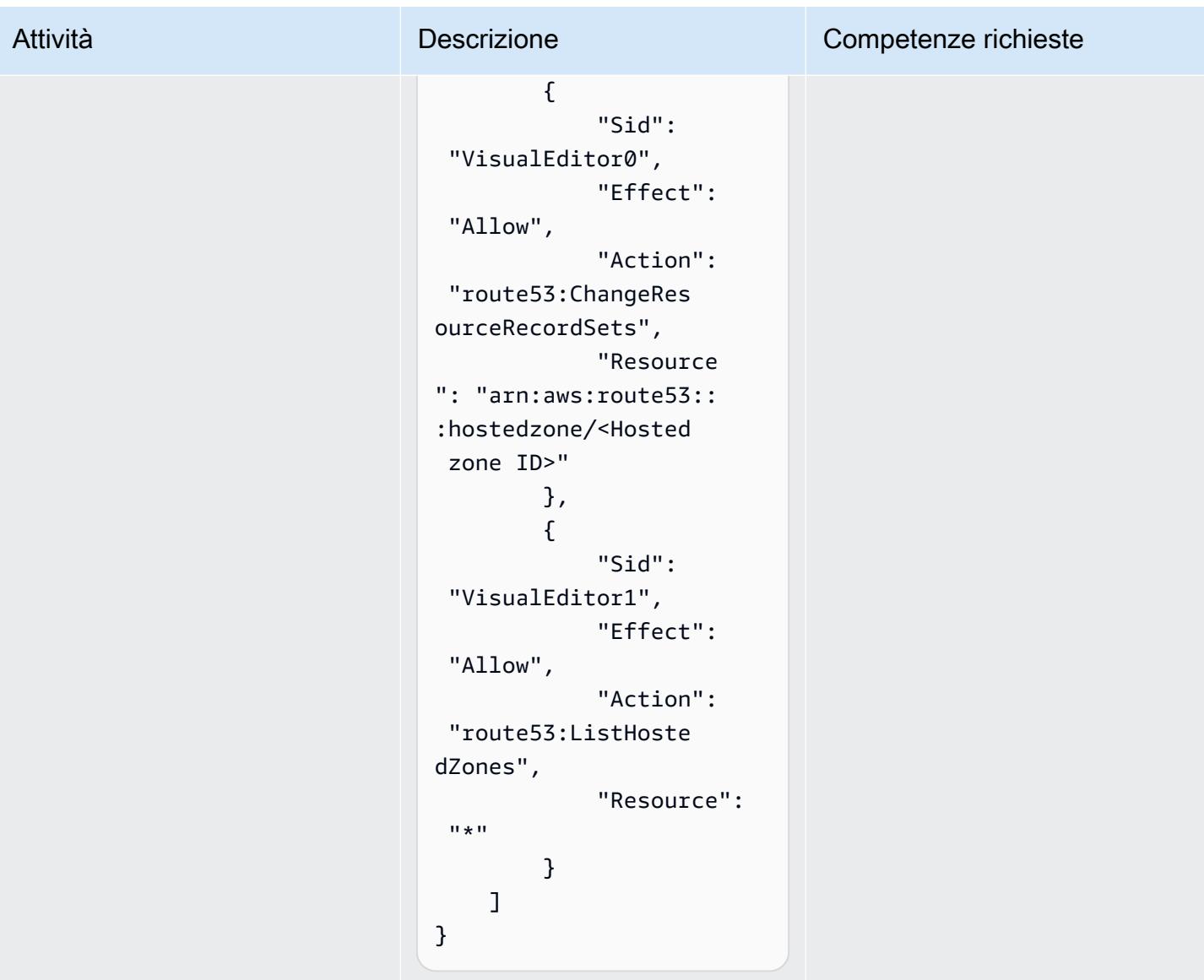

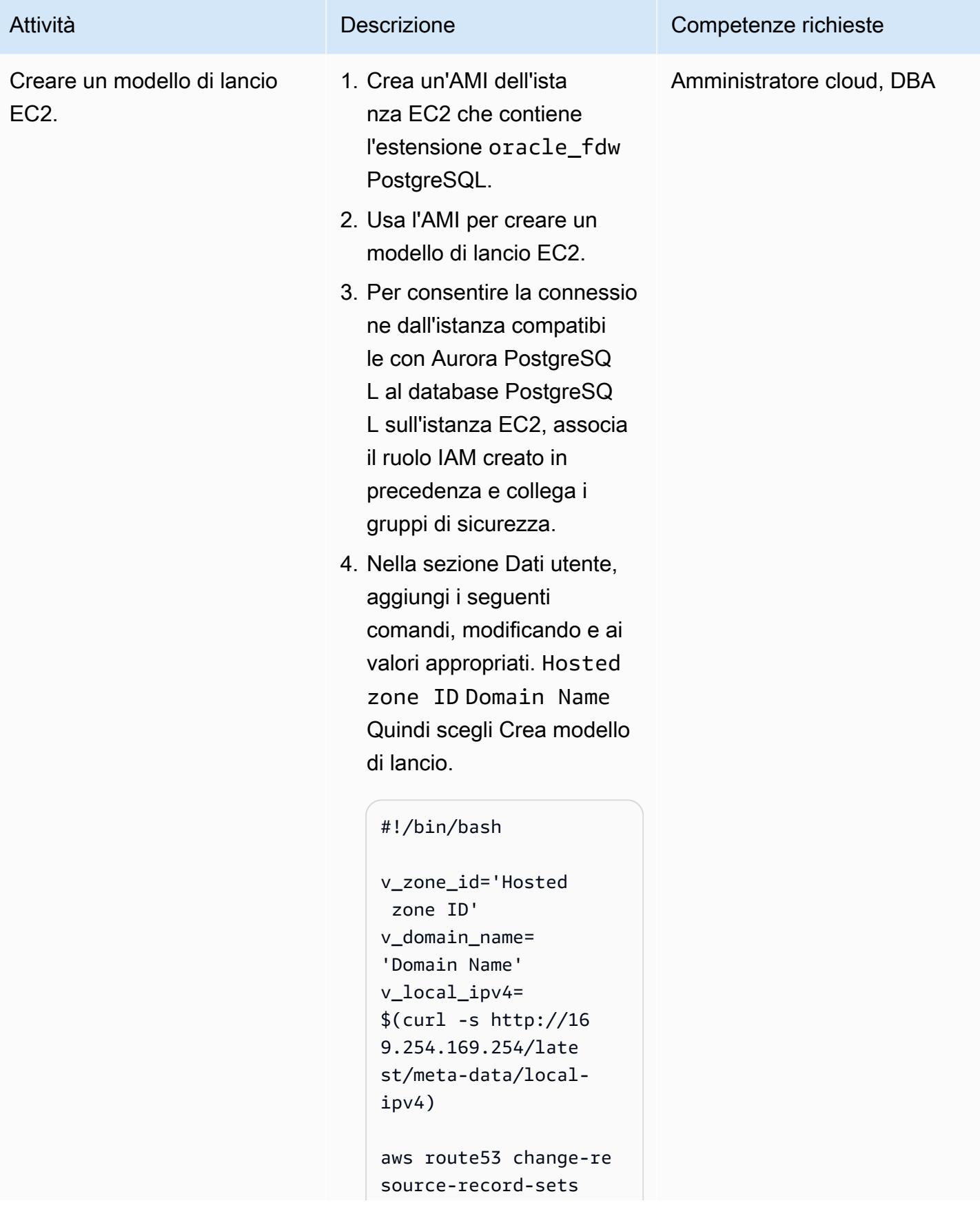

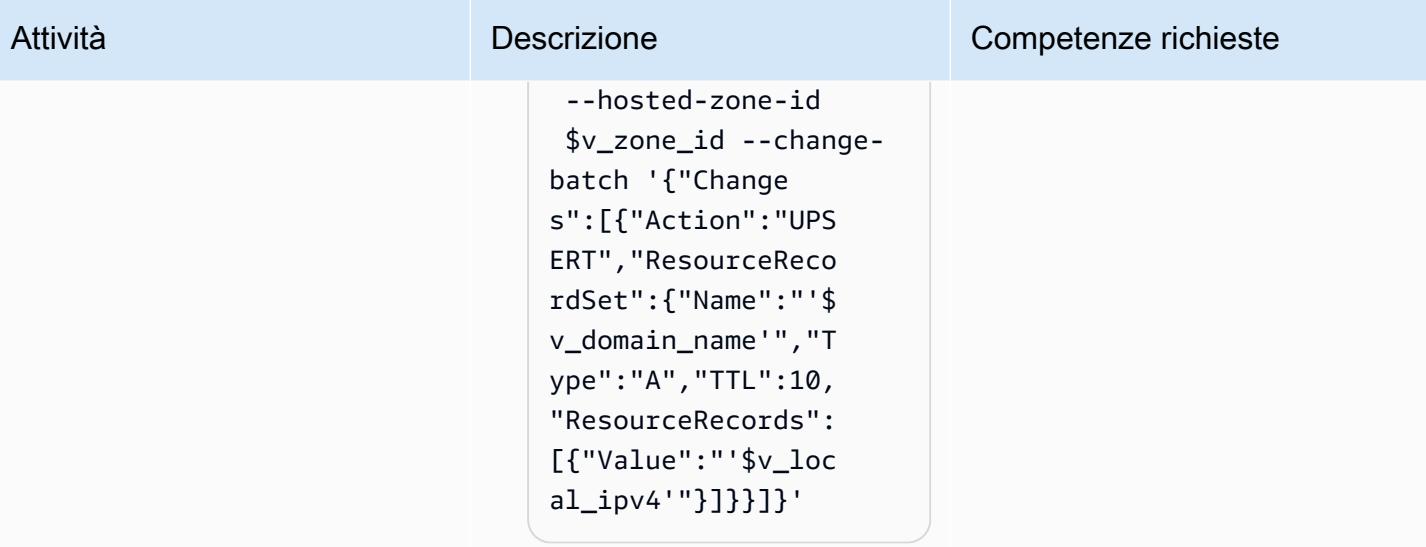

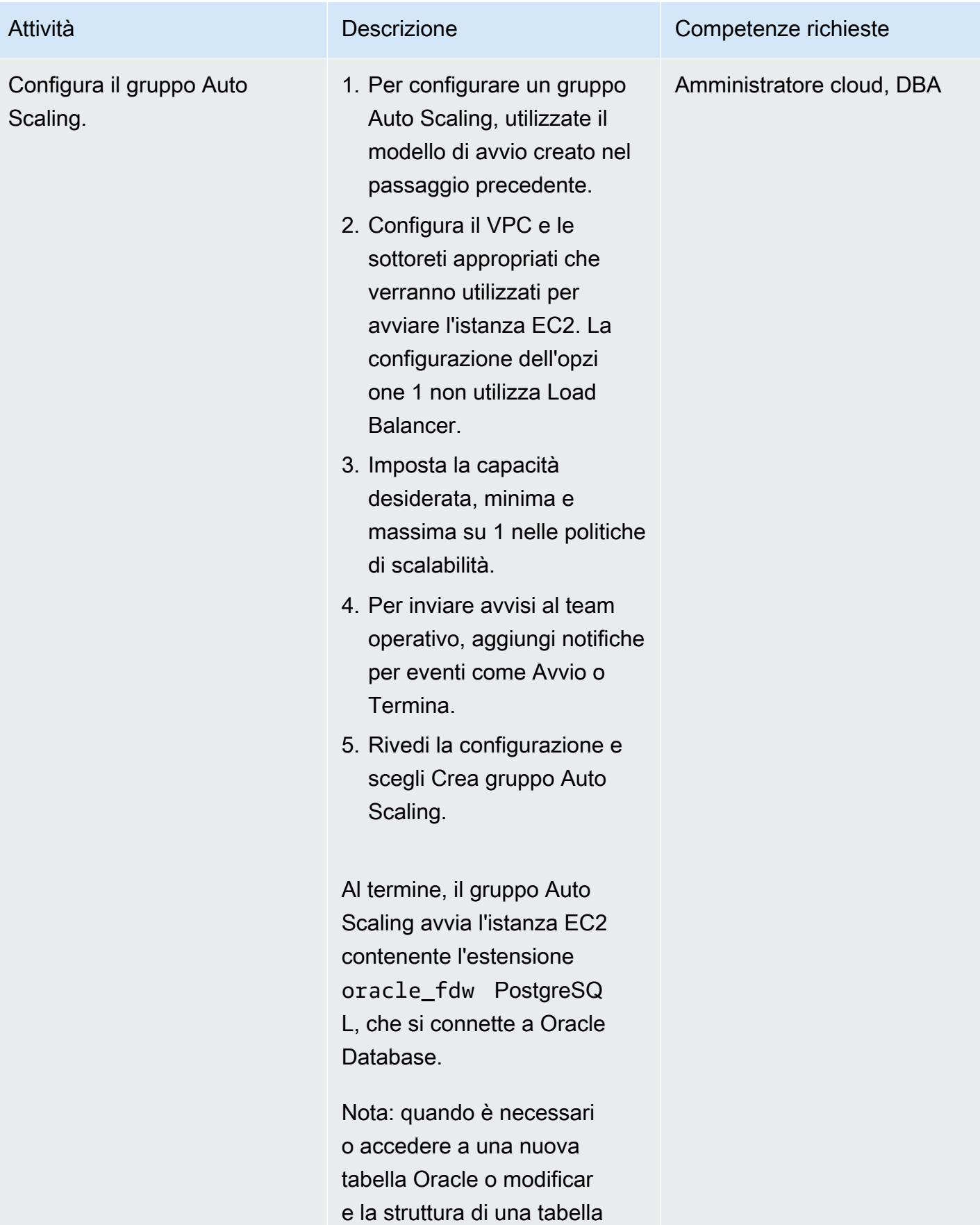

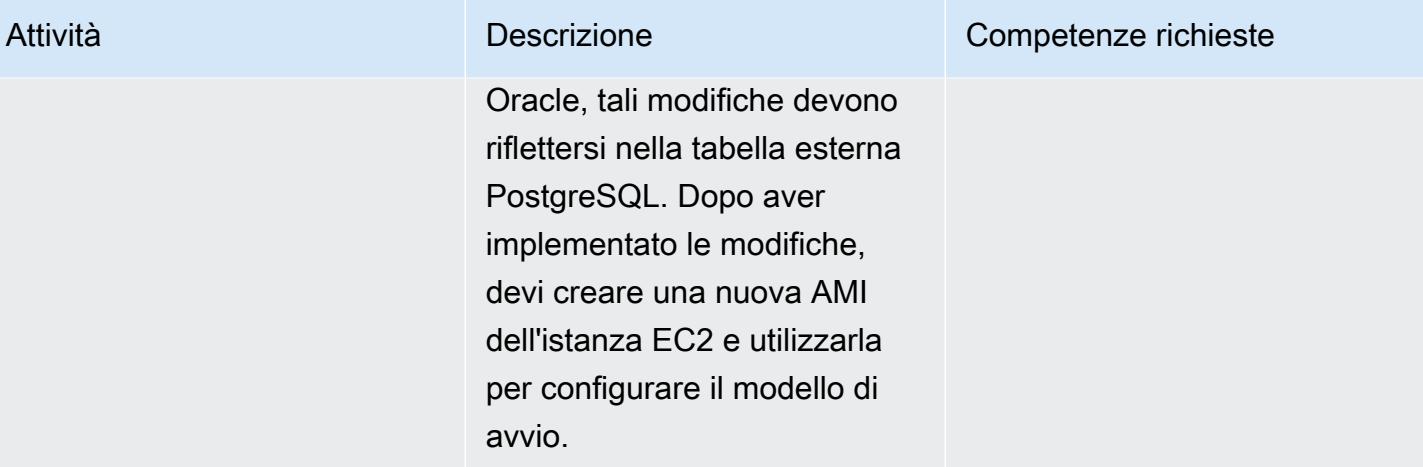

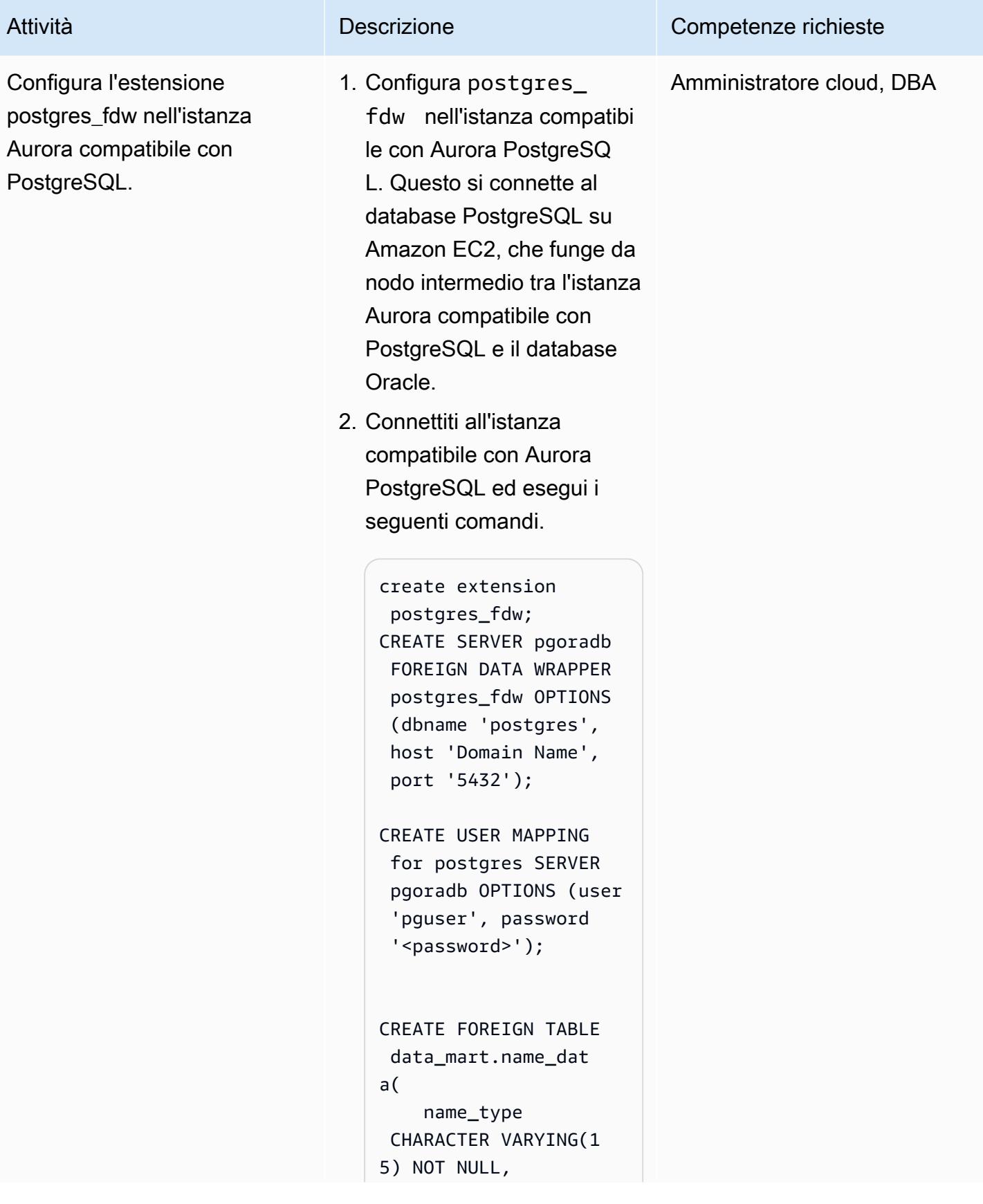

```
    name CHARACTER 
  VARYING(45) NOT NULL
) SERVER pgoradb 
  OPTIONS (schema_name 
  'public', table_name 
  'name_data');
select count(*) from 
  data_mart.name_dat 
a;
```
Questo completa la configura zione di un collegamento al database da Aurora PostgreSQL compatibile con Oracle Database.

La soluzione fornisce una strategia di disaster recovery (DR), in caso di guasto dell'istanza EC2 che ospita il database PostgreSQL. Il gruppo Auto Scaling avvia una nuova istanza EC2 e aggiorna il DNS con l'indirizzo IP della nuova istanza EC2. Ciò garantisce che le tabelle esterne nell'istanza compatibi le con Aurora PostgreSQ L possano accedere alle tabelle Oracle senza intervent o manuale.

Opzione 2: configurare un collegamento al database con le estensioni oracle\_fdw e postgres\_fdw, un gruppo Auto Scaling e un Network Load Balancer

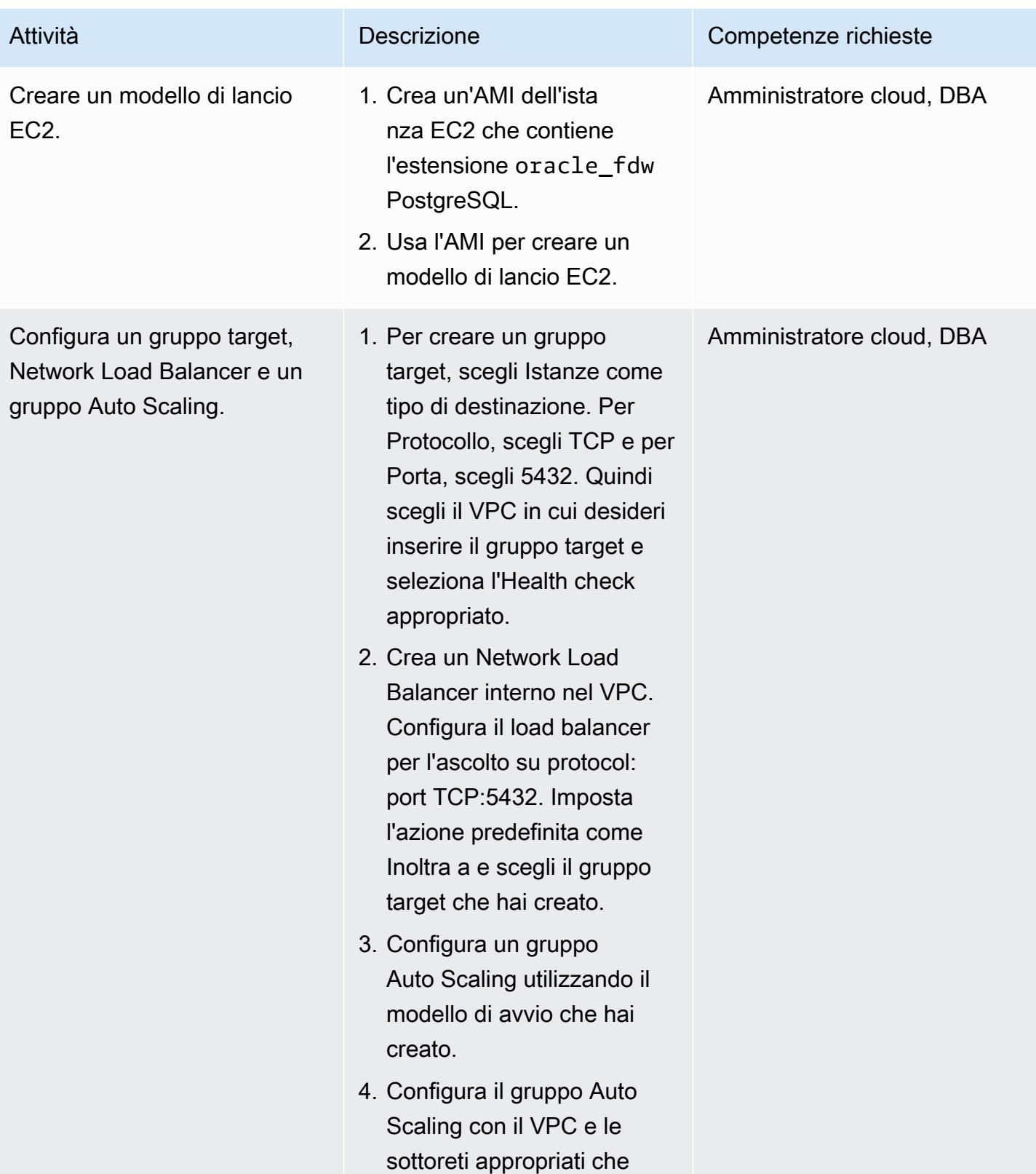

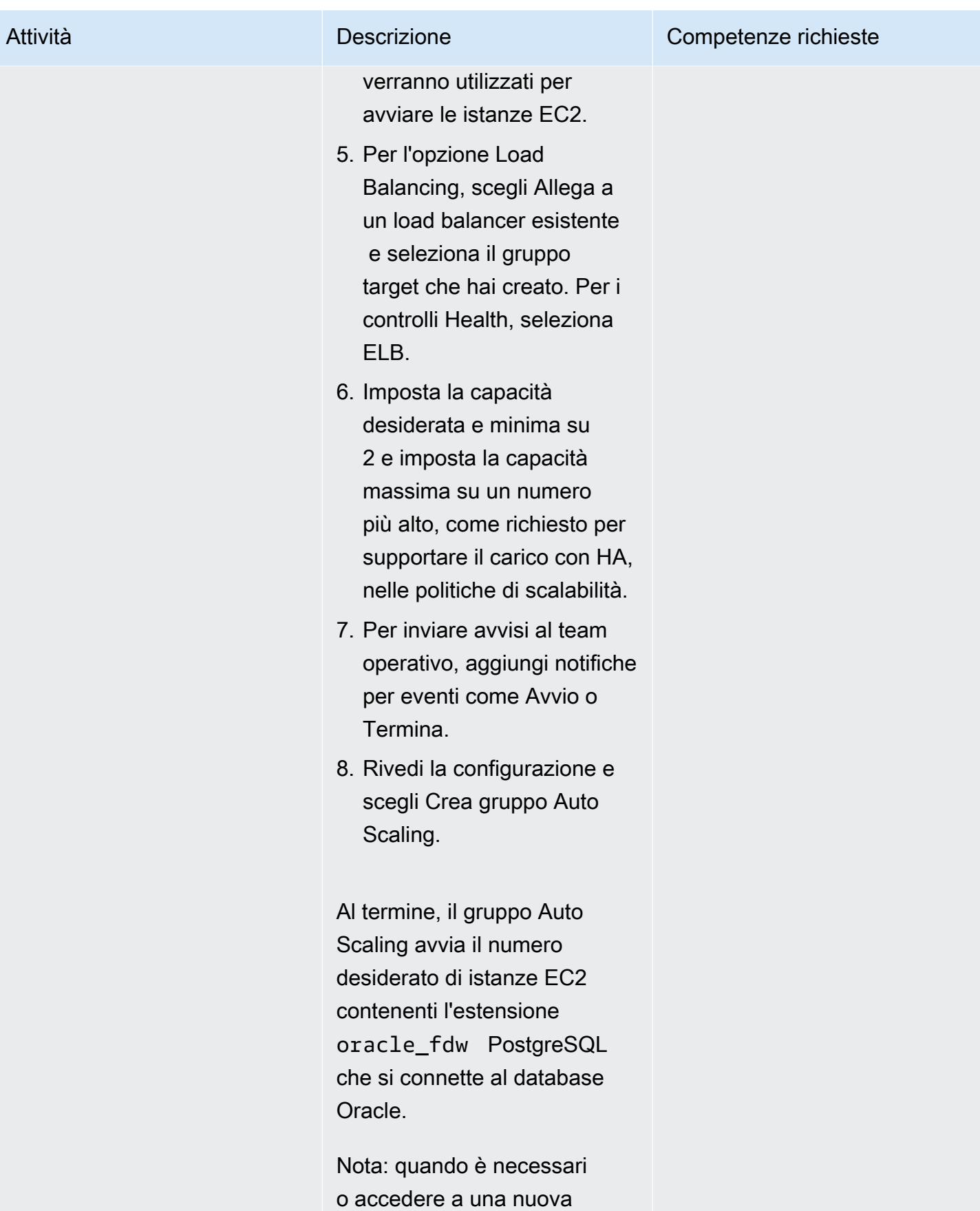

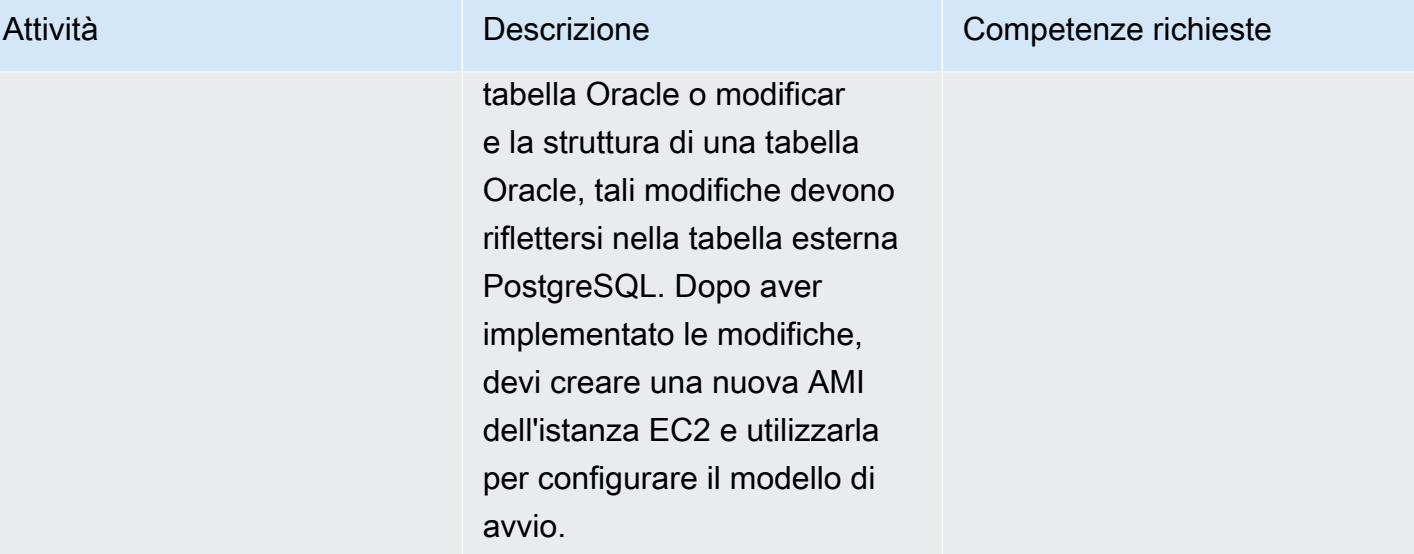

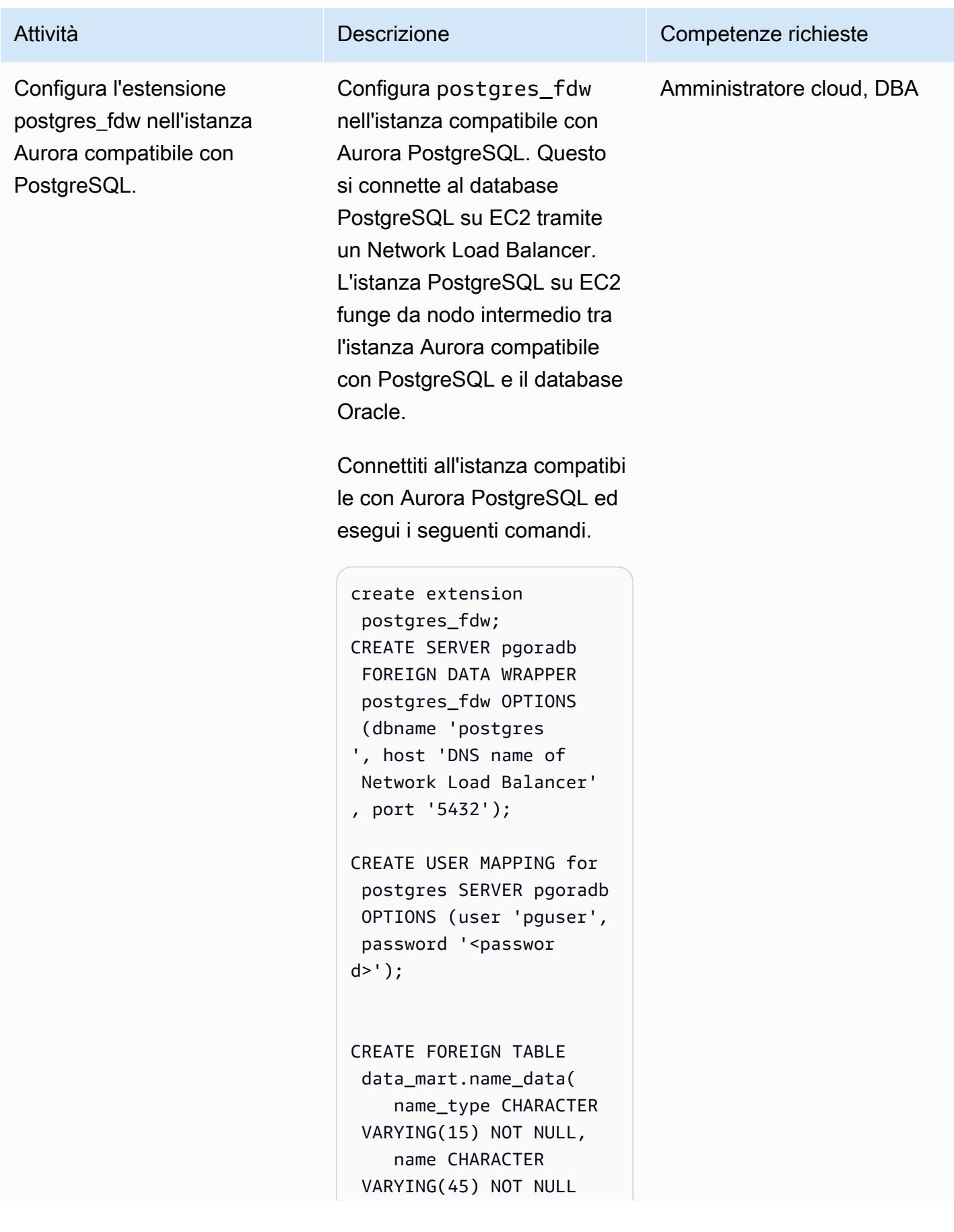

```
) SERVER pgoradb OPTIONS 
  (schema_name 'public', 
  table_name 'name_dat 
a');
select count(*) from
```

```
 data_mart.name_data;
```
Questo completa la configura zione del collegamento al database da Aurora PostgreSQL compatibile con Oracle Database.

In caso di errore dell'hosting EC2 del database PostgreSQ L, il Network Load Balancer identifica l'errore e interromp e il traffico verso l'istanza EC2 fallita. Il gruppo Auto Scaling avvia una nuova istanza EC2 e la registra con il sistema di bilanciamento del carico. Ciò garantisce che, dopo il fallimento dell'istanza EC2 originale, le tabelle esterne nell'istanza Aurora compatibi le con PostgreSQL possano accedere alle tabelle Oracle senza intervento manuale.

Opzione 3: configurare un collegamento al database con l'estensione oracle\_fdw in un database Aurora compatibile con PostgreSQL

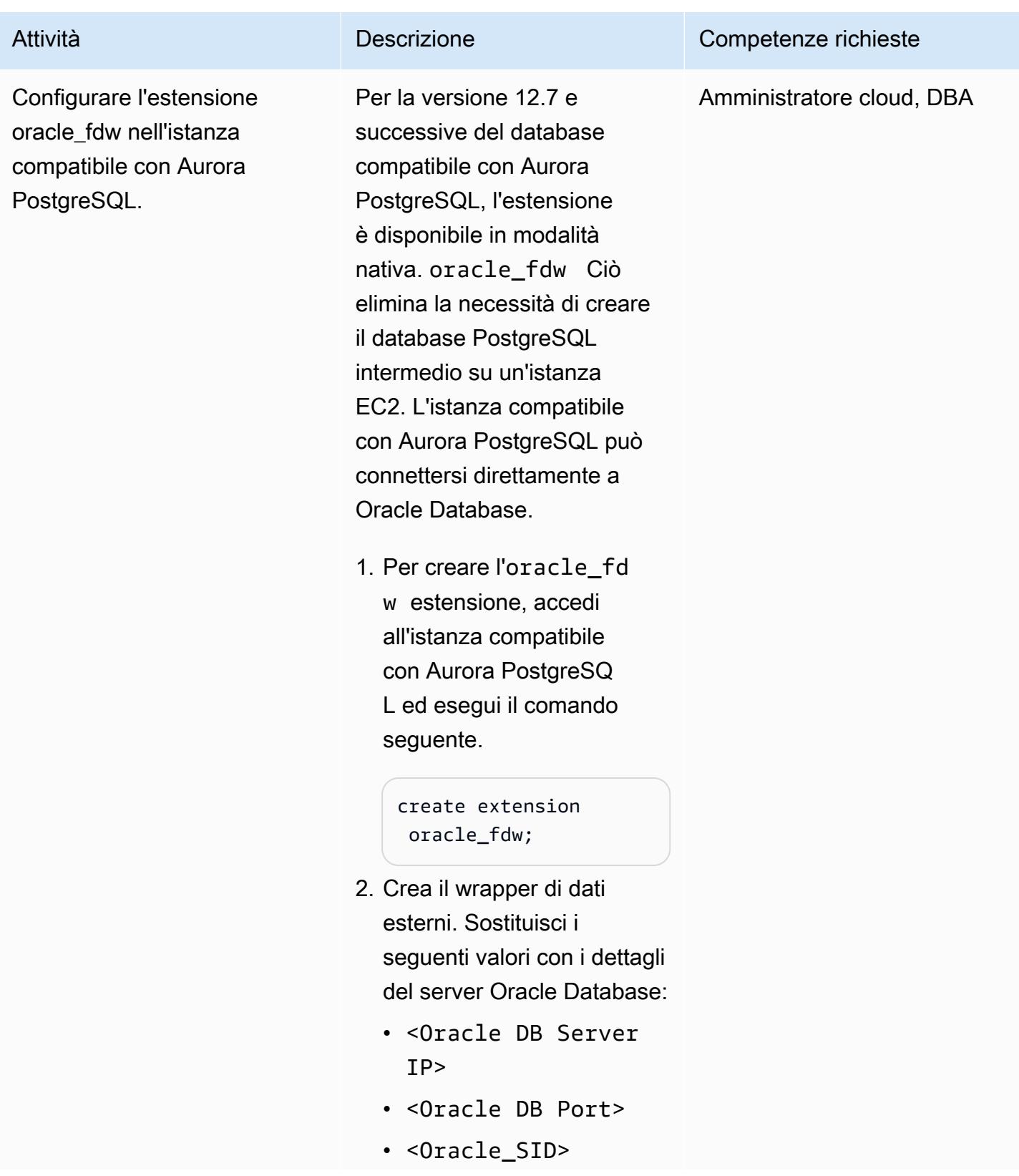

```
create server oradb 
  foreign data wrapper 
  oracle_fdw options 
  (dbserver '//<Oracl 
e DB Server IP>:<Orac 
le DB Port>/<Or 
acle_SID>');
```
3. Per creare la mappatura utente e una tabella esterna mappata alla tabella Oracle, esegui il comando seguente. Si noti che nel codice di esempio, DMS\_SAMPL E viene utilizzato come schema Oracle contenente la NAME\_DATA tabella e ne dms\_sample rappresenta la password. Sostituiscili se necessario. Inoltre, Foreign Table deve essere creato nell'istanza compatibile con Aurora PostgreSQL per accedere a tutte le altre tabelle Oracle.

> create user mapping for postgres server oradb options (user 'DMS\_SAMPLE', password 'dms\_samp le');

CREATE FOREIGN TABLE name\_data(

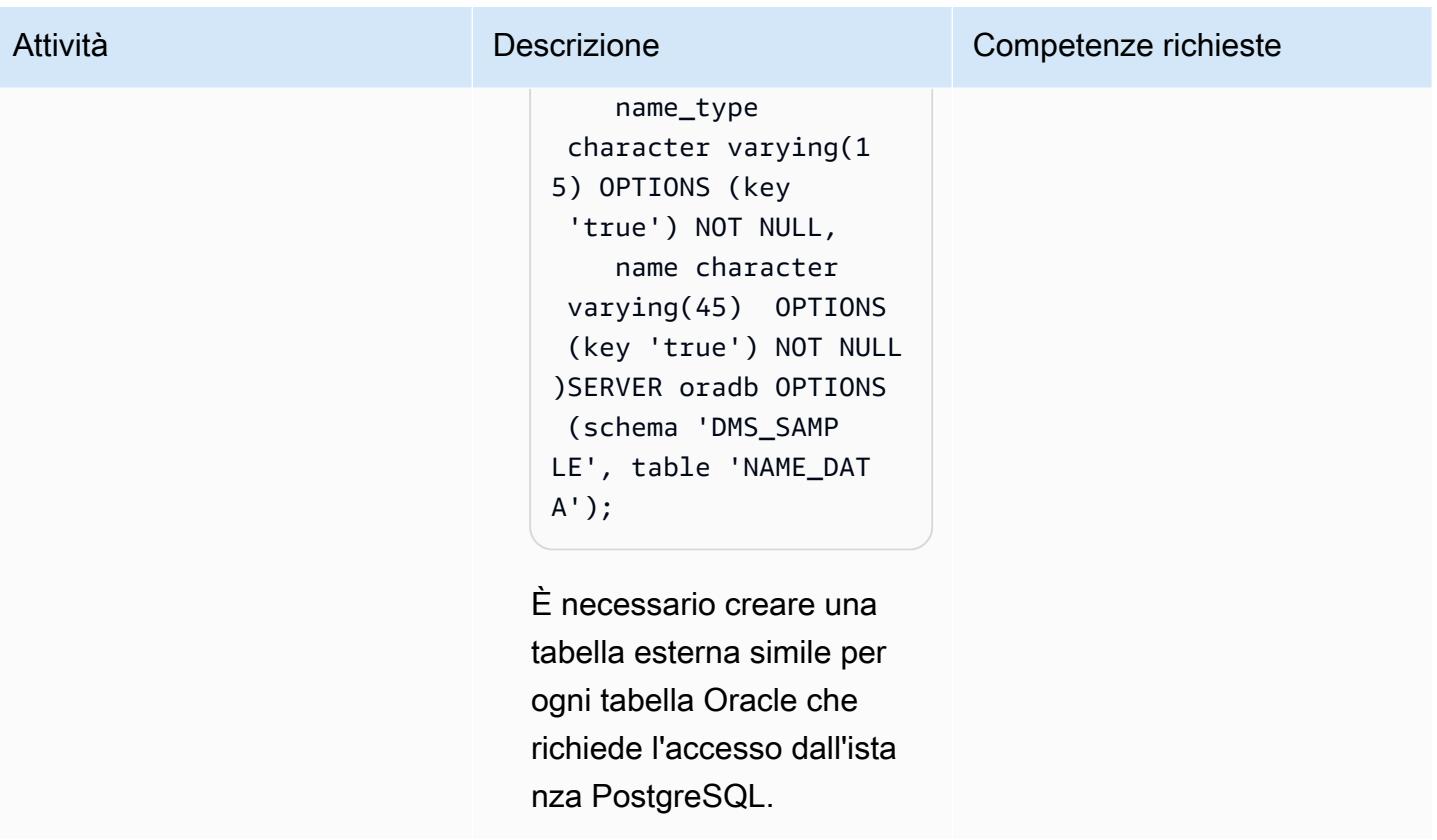

Configura Oracle Database Gateways per la connettività da Oracle Database locale a Aurora PostgreSQL compatibile

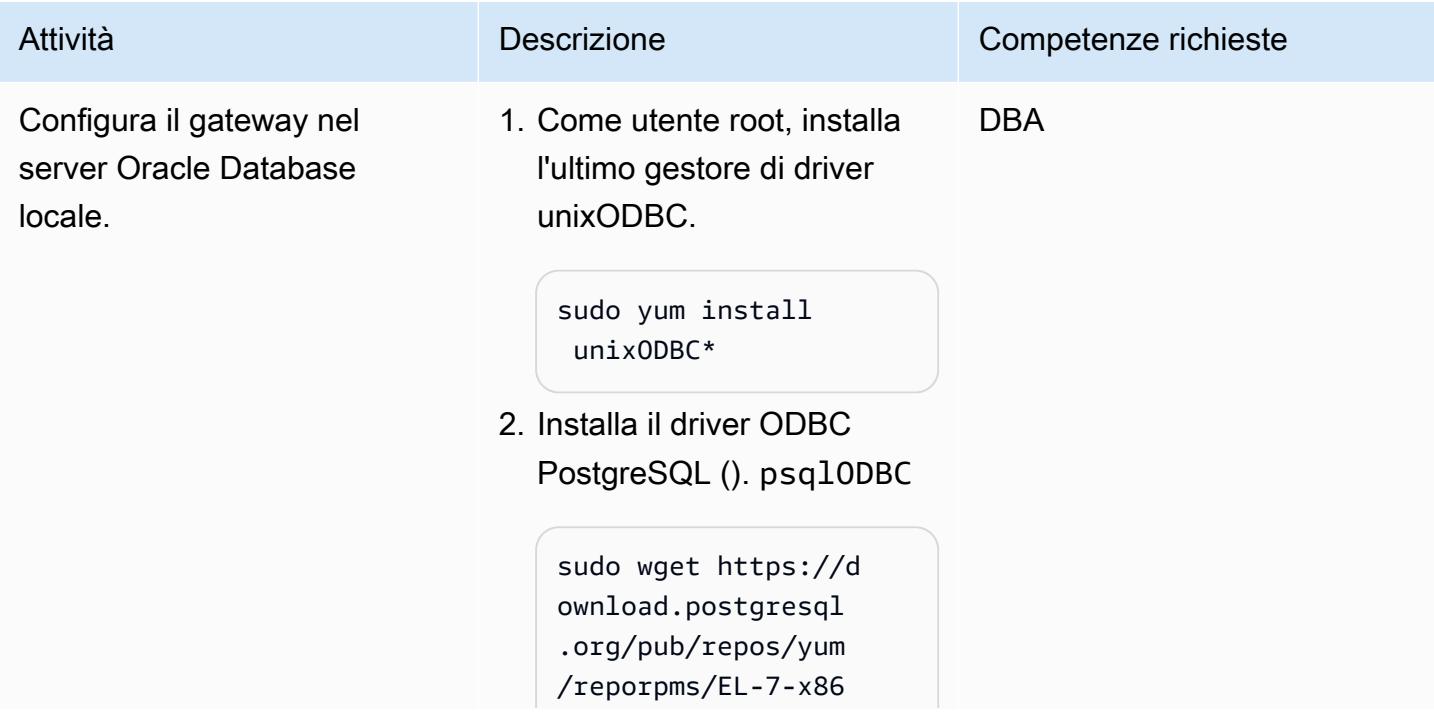

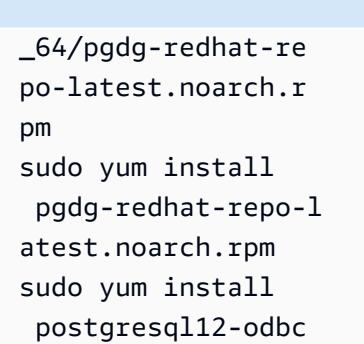

3. Crea un nome di origine dati (DSN) ODBC per il driver.

Il gestore driver unixODBC fornisce le utilità della riga di comando e odbcinst le odbc\_config utilità da riga di comando utilizzat e per configurare isql e testare il driver. Utilizzan do le odbcinst nostre odbc\_config utilità, è possibile individuare i file di gestione dei driver unixODBC per passare le informazioni sui driver per creare il DSN.

odbcinst -j

Il codice seguente mostra un output di esempio.

```
unixODBC 2.3.1
DRIVERS..... 
.......: /etc/odbc 
inst.ini
```
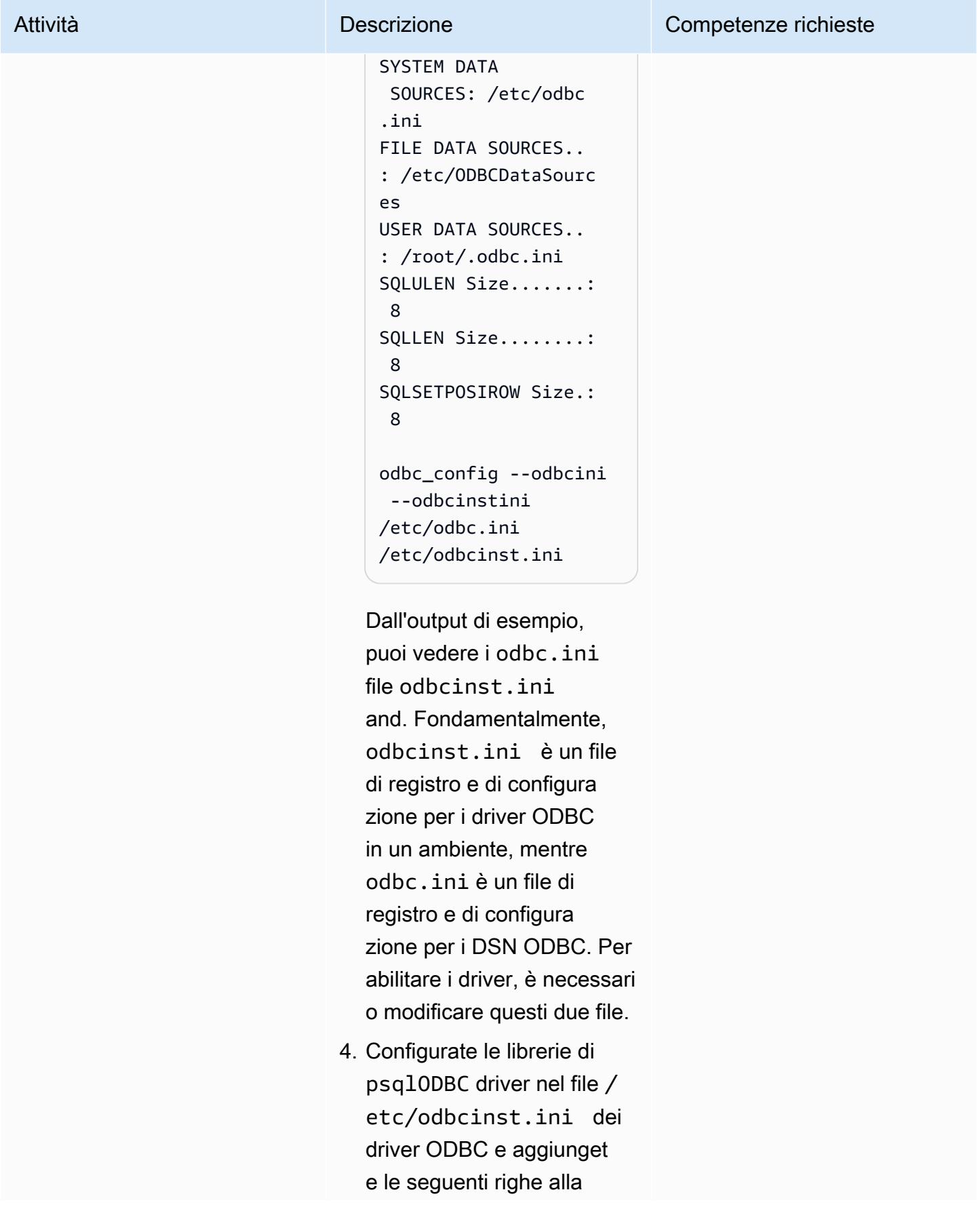

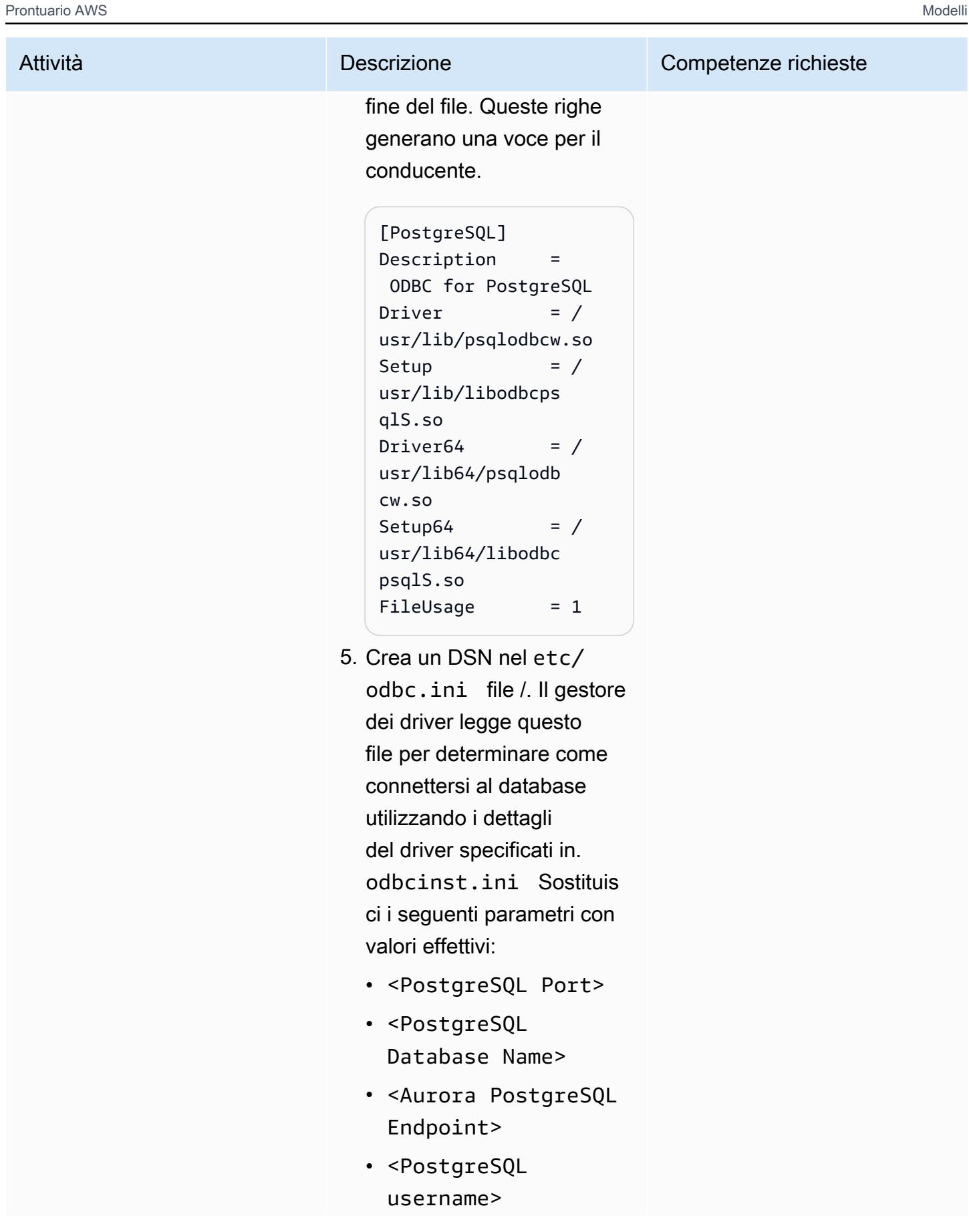

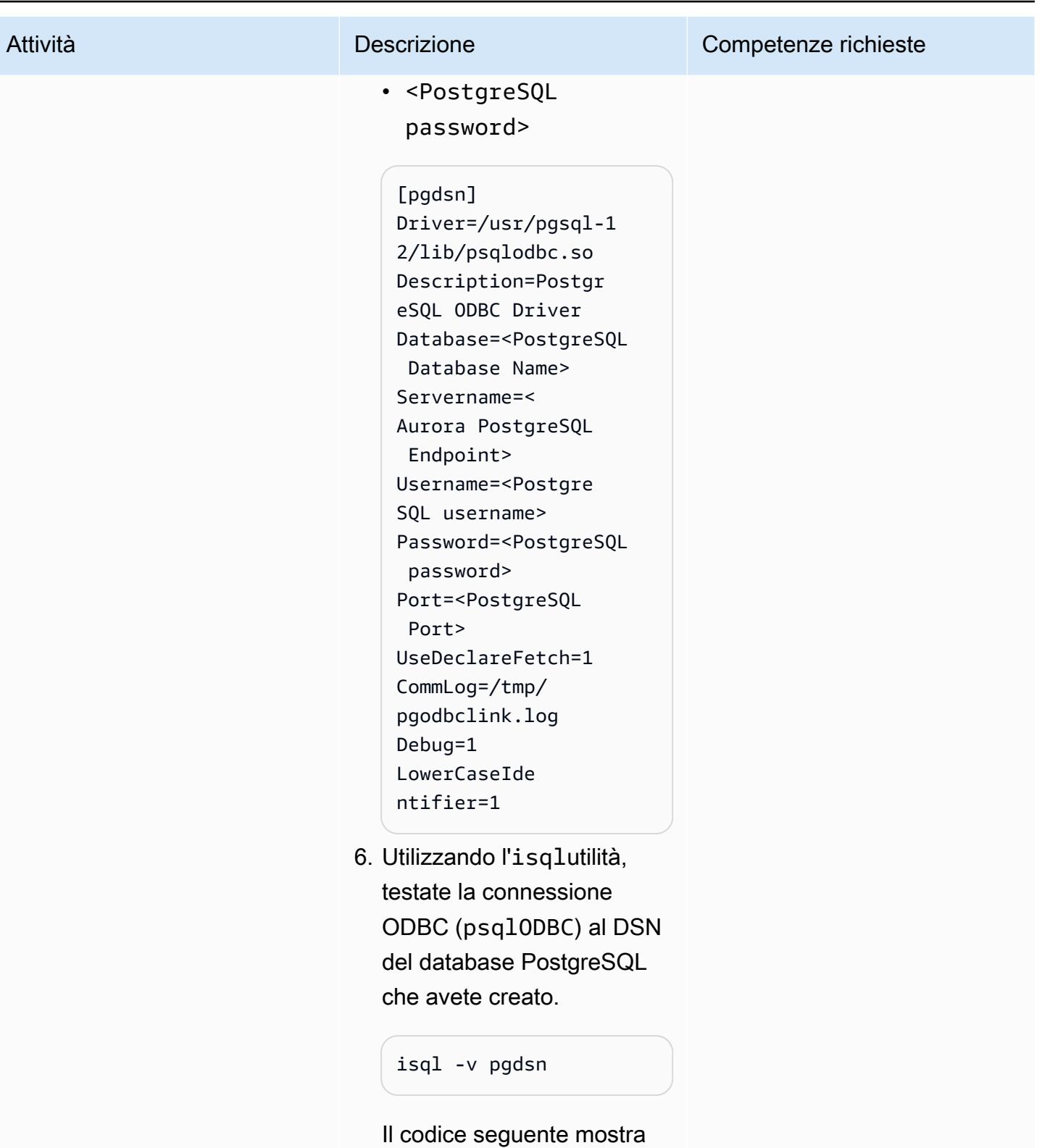

un esempio di output.

```
+----------------- 
------------------ 
----+
| Connected!         
               |
|                     
                    |
| sql-statement       
              |
| help [tablename]   
             |
| quit                 
                   |
|                     
                    |
     +--------------- 
        ------------------ 
------+
quit
```
7. Utilizzando il DSN, create il gateway per il gestore del servizio ODBC (HS).

Come oracle utente, create un file initDSN.o ra in location. \$ORACLE\_HOME/hs/ admin In questo caso, pgdsn è il DSN, quindi è necessario creare un file chiamatoinitpgdsn .ora .

more initpgdsn.ora

Il codice seguente mostra un esempio di output.

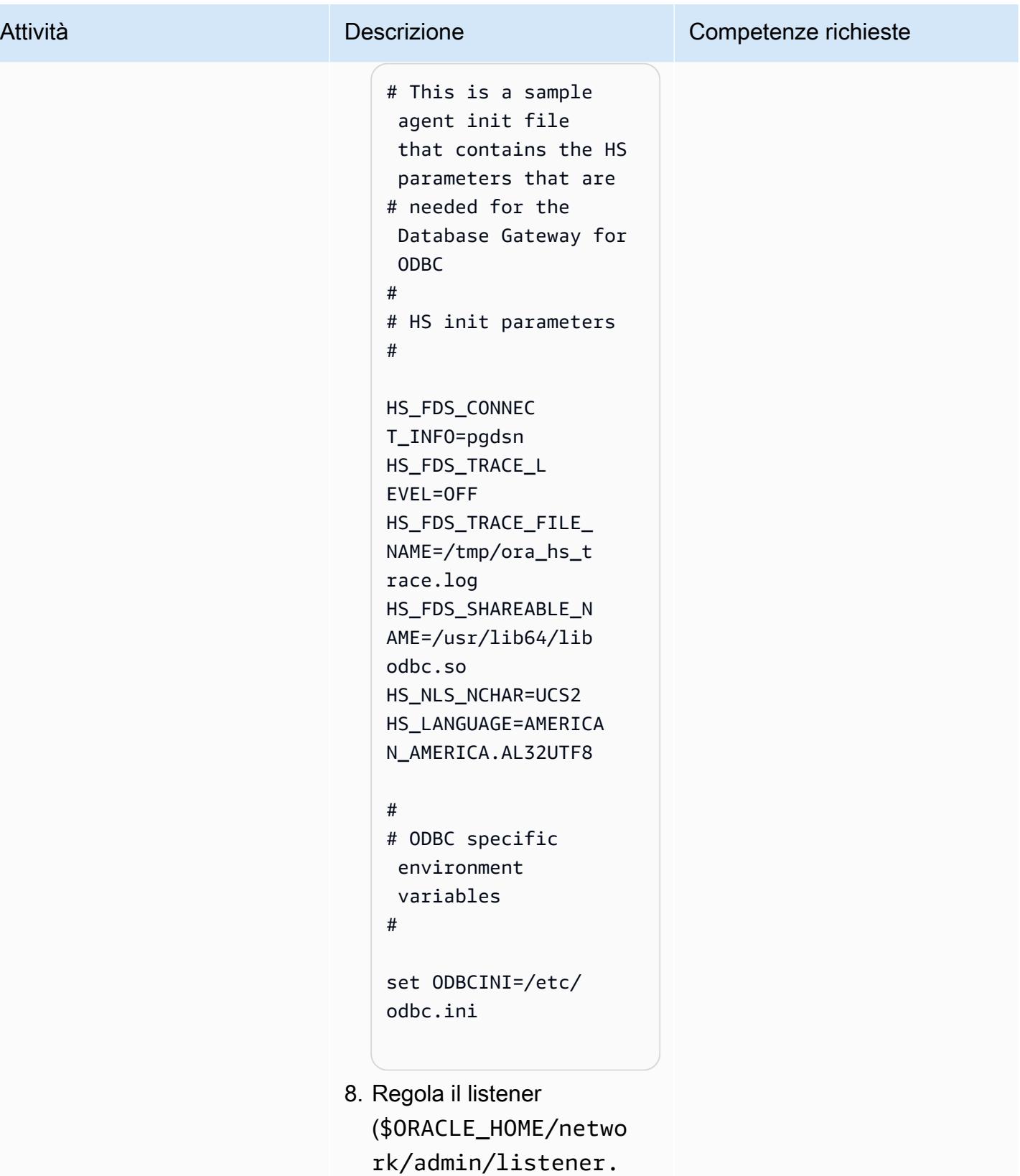

ora ) aggiungendo la

```
voce DSN. SID_LIST_ 
LISTENER
```

```
more $ORACLE_HOME/
network/admin/ 
listener.ora
```
Il codice seguente mostra un esempio di output.

```
SID_LIST_LISTENER = 
  (SID_LIST =   (SID_DESC= 
        (SID_NAME = pgdsn) 
        (ORACLE_HOME = /
u01/app/oracle/pr 
oduct/12.2.0.1/db_ 
1) 
        (ENVS="LD 
_LIBRARY_PATH=/lib 
64:/usr/lib:/usr/l 
ib64:/u01/app/orac 
le/product/12.2.0. 
1/db_1")
        (PROGRAM=dg4odbc) 
      )
)
```
9. Regola tnsname (\$ORACLE\_HOME/netwo rk/admin/tnsnames. ora ) aggiungendo la voce DSN.

> more \$ORACLE\_HOME/ network/admin/ tnsnames.ora

Il codice seguente mostra un esempio di output.

```
pgdsn=(DESCRIPTION 
=(ADDRESS=(PROTOCO 
L=tcp)(HOST=localh 
ost)(PORT=1521))(C 
ONNECT_DATA=(SID=p 
gdsn))(HS=OK))
```
10.Riavviare il listener Oracle in modo che le voci relative al DSN inserite nei file di rete possano avere effetto, modificandole <Listener Name> con il nome del listener Oracle appropriato.

```
lsnrctl stop <Listener 
  Name>
lsnrctl 
  start <Listener Name>
```
Dopo aver riavviato il listener Oracle, creerà un gestore Oracle HS con un nome DSN (). pgdsn

11.Utilizza il DSN per creare un collegamento al database Oracle per accedere al database PostgreSQL accedendo a Oracle Database.

> create public database link pgdb connect to

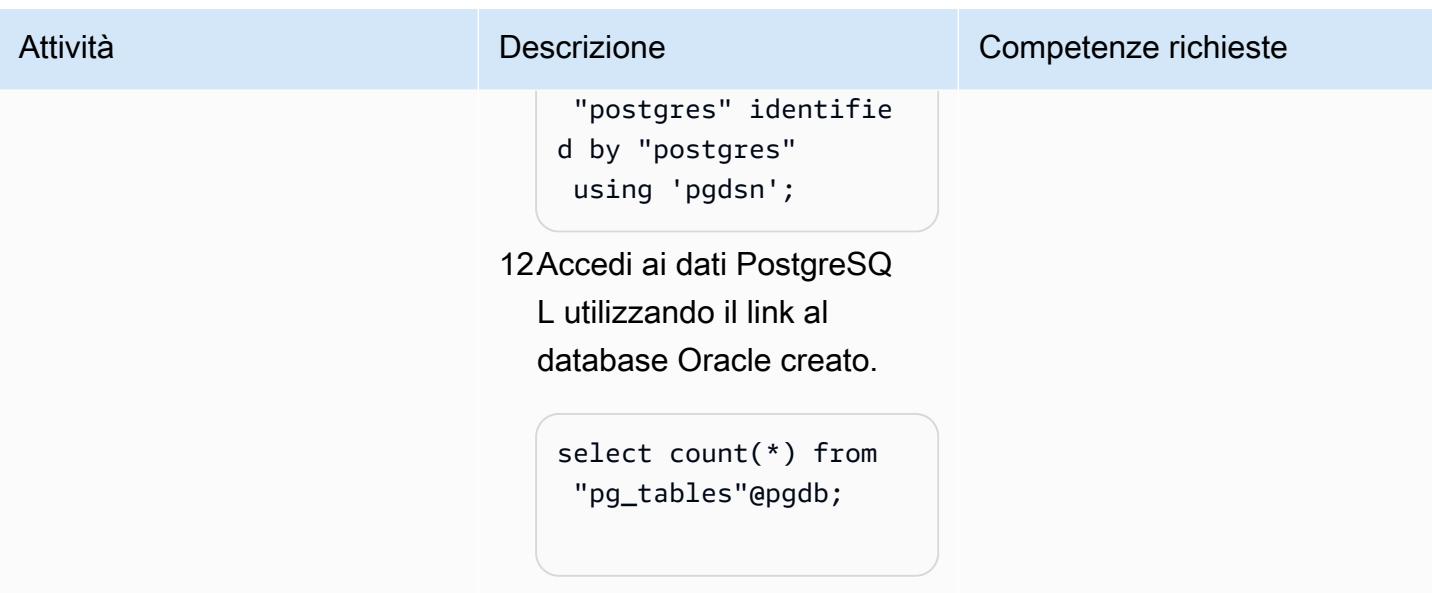

# Risorse correlate

- [Amazon Aurora PostgreSQL](https://docs.aws.amazon.com/AmazonRDS/latest/AuroraUserGuide/Aurora.AuroraPostgreSQL.html)
- [Amazon Elastic Compute Cloud \(Amazon EC2\)](https://docs.aws.amazon.com/AWSEC2/latest/UserGuide/concepts.html)
- [AWS Identity and Access Management \(IAM\)](https://docs.aws.amazon.com/IAM/latest/UserGuide/introduction.html)
- [Avvia un'istanza da un modello di avvio](https://docs.aws.amazon.com/AWSEC2/latest/UserGuide/ec2-launch-templates.html)
- [Gruppi di Auto Scaling](https://docs.aws.amazon.com/autoscaling/ec2/userguide/AutoScalingGroup.html)
- [Amazon Route 53](https://docs.aws.amazon.com/Route53/latest/DeveloperGuide/Welcome.html)
- [Amazon Simple Notification Service \(SNS\)](https://docs.aws.amazon.com/sns/latest/dg/welcome.html)
- [Network Load Balancer di AWS](https://docs.aws.amazon.com/elasticloadbalancing/latest/network/introduction.html)
- [Gateway di database Oracle](https://docs.oracle.com/en/database/oracle/oracle-database/12.2/odbcu/database-gateway-for-odbc-introduction.html#GUID-01E50954-A8BD-400C-ACA9-7F6A7AD1BFD6)

# Informazioni aggiuntive

Sebbene l'oracle\_fdwestensione sia disponibile con Aurora PostgreSQL versione 12.7 e successive, questo modello include soluzioni per le versioni precedenti dei database compatibili con Aurora PostgreSQL, poiché molti clienti supportano versioni precedenti di database compatibili con Aurora PostgreSQL e l'aggiornamento di un database implica più livelli di test delle applicazioni e delle prestazioni. Inoltre, la funzionalità di collegamento al database è ampiamente utilizzata e l'obiettivo di questo articolo è fornire opzioni per tutte le versioni di Aurora compatibili con PostgreSQL.

# Esportazione di un database Microsoft SQL Server in Amazon S3 utilizzando AWS DMS

Creato da Sweta Krishna (AWS)

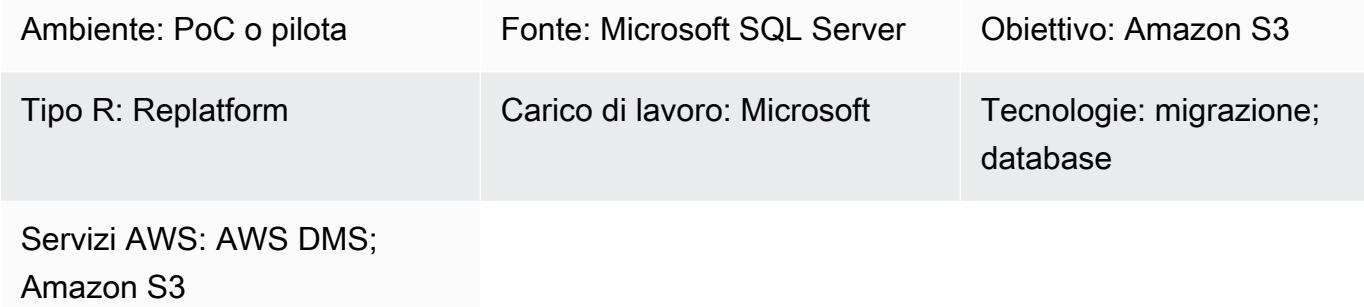

# Riepilogo

Le organizzazioni spesso devono copiare i database su Amazon Simple Storage Service (Amazon S3) per la migrazione dei database, il backup e il ripristino, l'archiviazione dei dati e l'analisi dei dati. Questo modello descrive come esportare un database Microsoft SQL Server in Amazon S3. Il database di origine può essere ospitato in locale o su Amazon Elastic Compute Cloud (Amazon EC2) o Amazon Relational Database Service (Amazon RDS) per Microsoft SQL Server sul cloud Amazon Web Services (AWS).

I dati vengono esportati utilizzando AWS Database Migration Service (AWS DMS). Per impostazione predefinita, AWS DMS scrive dati CDC (full load and change data capture) in formato con valori separati da virgole (.csv). Per uno storage più compatto e opzioni di interrogazione più veloci, questo modello utilizza l'opzione di formato Apache Parquet (.parquet).

# Prerequisiti e limitazioni

### **Prerequisiti**

- Un account AWS attivo
- Un ruolo AWS Identity and Access Management (IAM) per l'account con accesso in scrittura, eliminazione e tag al bucket S3 di destinazione e AWS DMS (dms.amazonaws.com) aggiunto come entità affidabile a questo ruolo IAM
- Un database Microsoft SQL Server locale (o Microsoft SQL Server su un'istanza EC2 o un database Amazon RDS for SQL Server)

• Connettività di rete tra il cloud privato virtuale (VPC) su AWS e la rete locale fornita da AWS Direct Connect o una rete privata virtuale (VPN)

### Limitazioni

- Un bucket S3 abilitato per VPC (gateway VPC) non è attualmente supportato nelle versioni di AWS DMS precedenti alla 3.4.7.
- Le modifiche apportate alla struttura della tabella di origine durante il caricamento completo non sono supportate.
- La modalità LOB (full large binary object) di AWS DMS non è supportata.

### Versioni del prodotto

- Microsoft SQL Server versioni 2005 o successive per le edizioni Enterprise, Standard, Workgroup e Developer.
- Il supporto per Microsoft SQL Server versione 2019 come sorgente è disponibile nelle versioni 3.3.2 e successive di AWS DMS.

# **Architettura**

Stack tecnologico di origine

• Un database Microsoft SQL Server locale (o Microsoft SQL Server su un'istanza EC2 o un database Amazon RDS for SQL Server)

Stack tecnologico Target

- AWS Direct Connect
- AWS DMS
- Amazon S3

Architettura di destinazione

- [AWS Database Migration Service \(AWS DMS\)](https://docs.aws.amazon.com/dms/latest/userguide/Welcome.html) ti aiuta a migrare gli archivi di dati nel cloud AWS o tra combinazioni di configurazioni cloud e locali.
- [AWS Direct Connect](https://docs.aws.amazon.com/directconnect/latest/UserGuide/Welcome.html) collega la rete interna a una posizione Direct Connect tramite un cavo Ethernet standard in fibra ottica. Con questa connessione, puoi creare interfacce virtuali direttamente ai servizi AWS pubblici bypassando i provider di servizi Internet nel tuo percorso di rete.
- [Amazon Simple Storage Service \(Amazon S3\)](https://docs.aws.amazon.com/AmazonS3/latest/userguide/Welcome.html) è un servizio di archiviazione degli oggetti basato sul cloud che consente di archiviare, proteggere e recuperare qualsiasi quantità di dati.

# Epiche

### Preparati per la migrazione

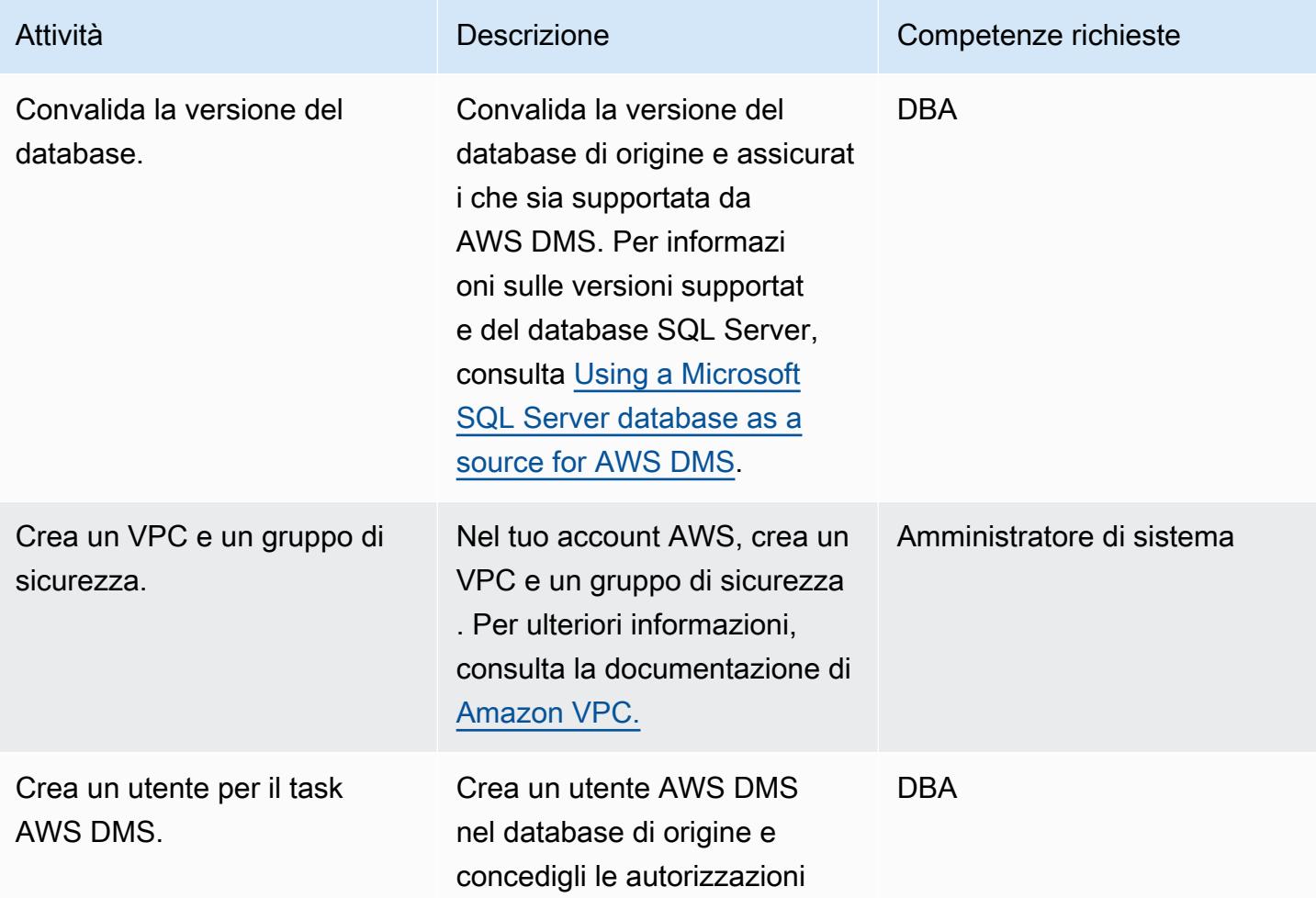

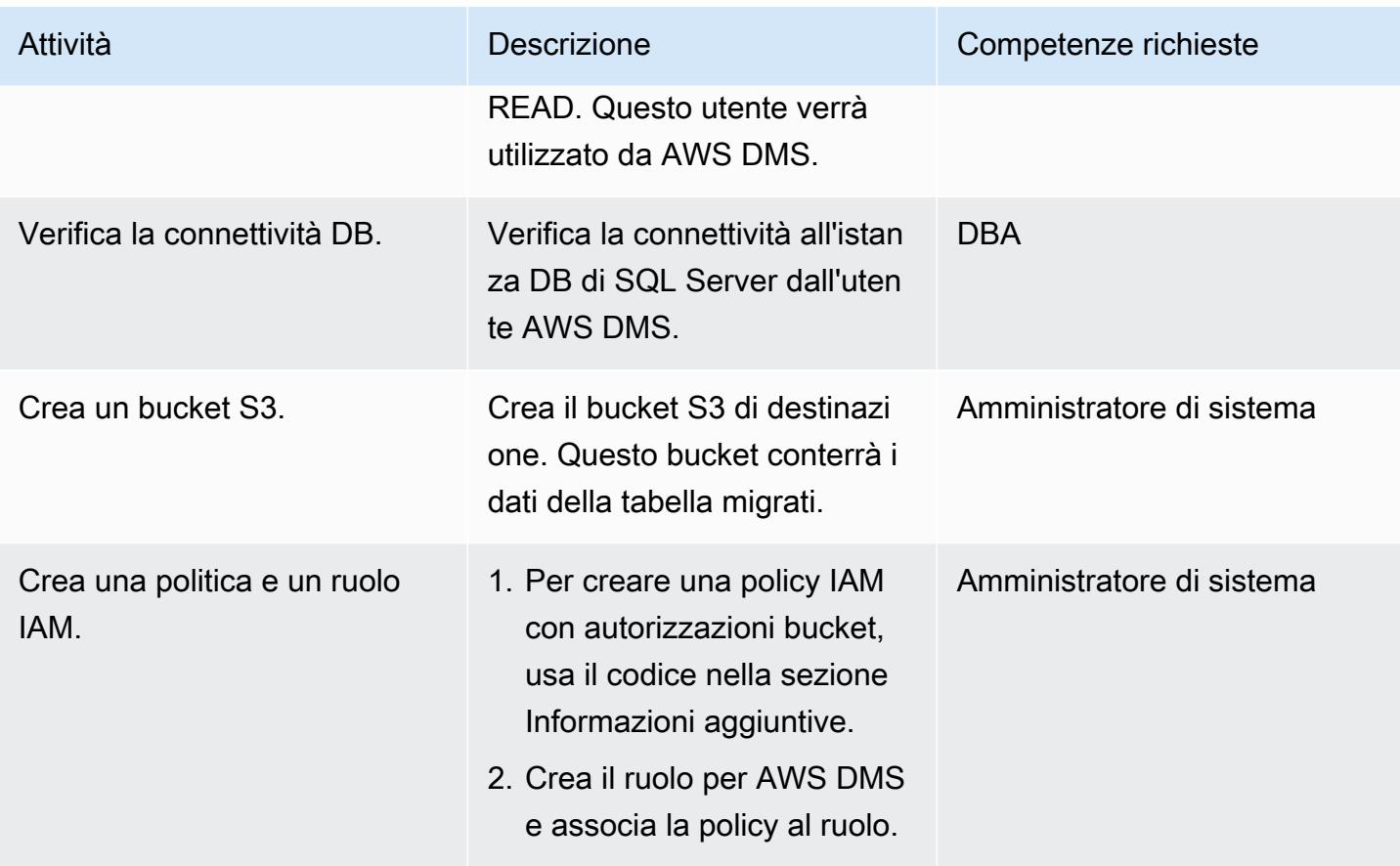

# Migra i dati utilizzando AWS DMS

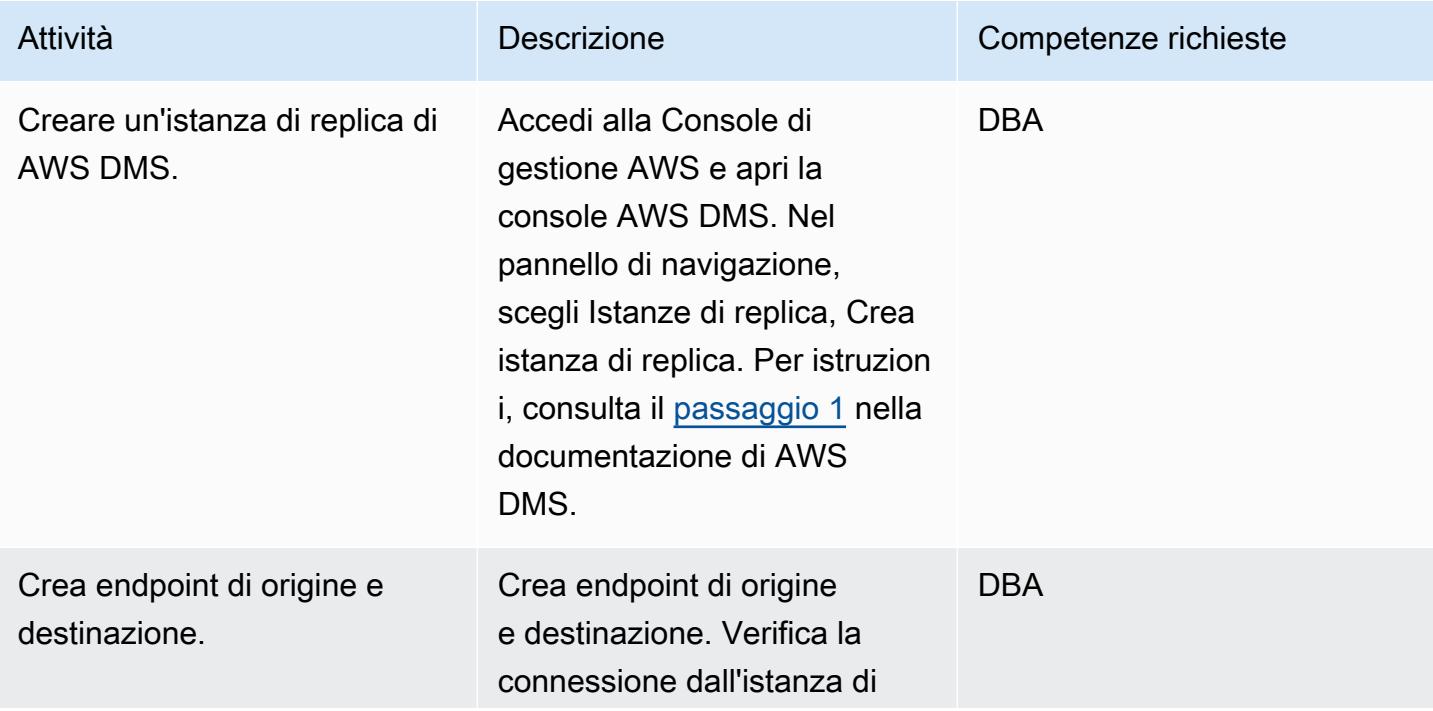

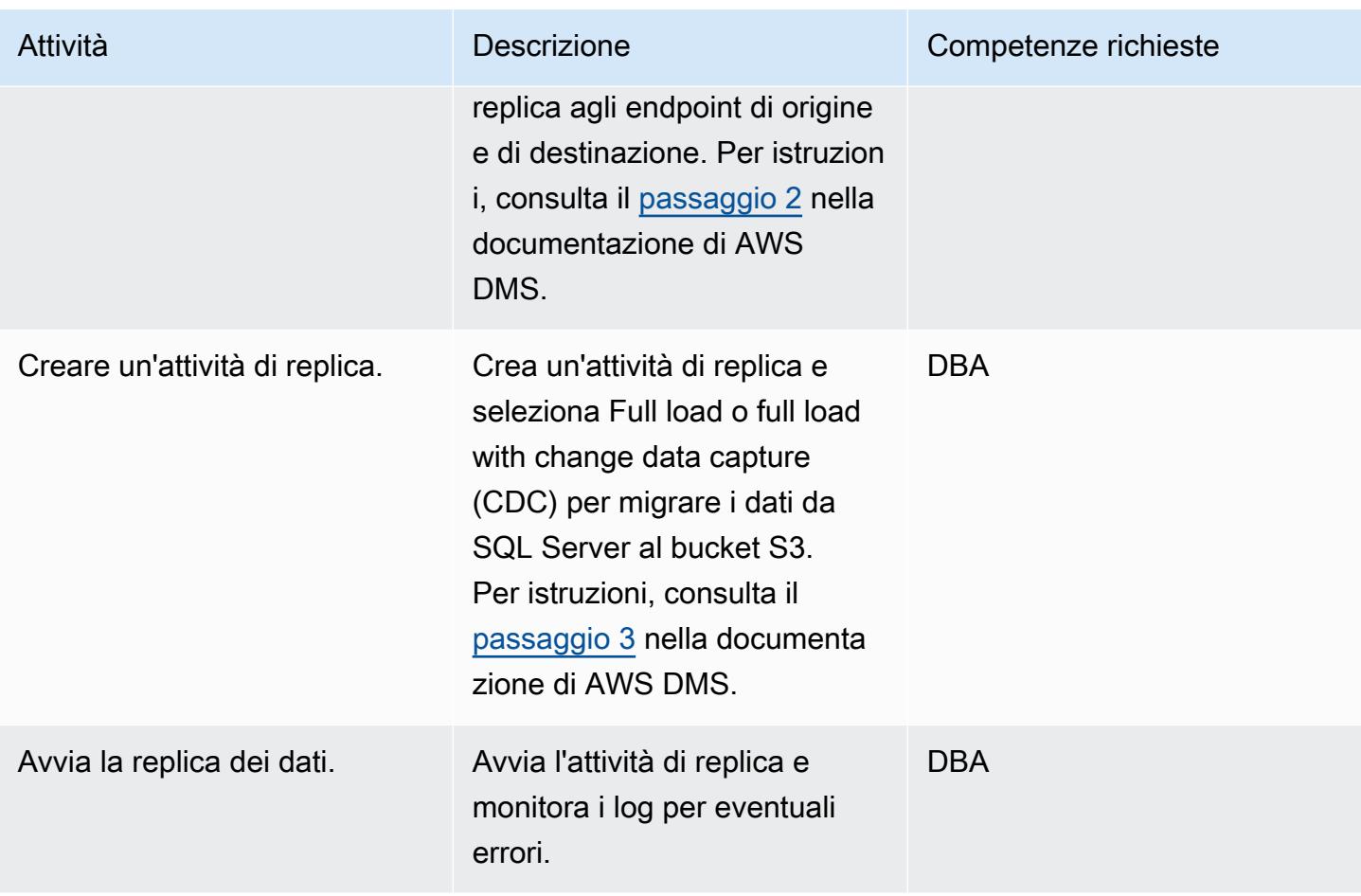

# Convalida i dati

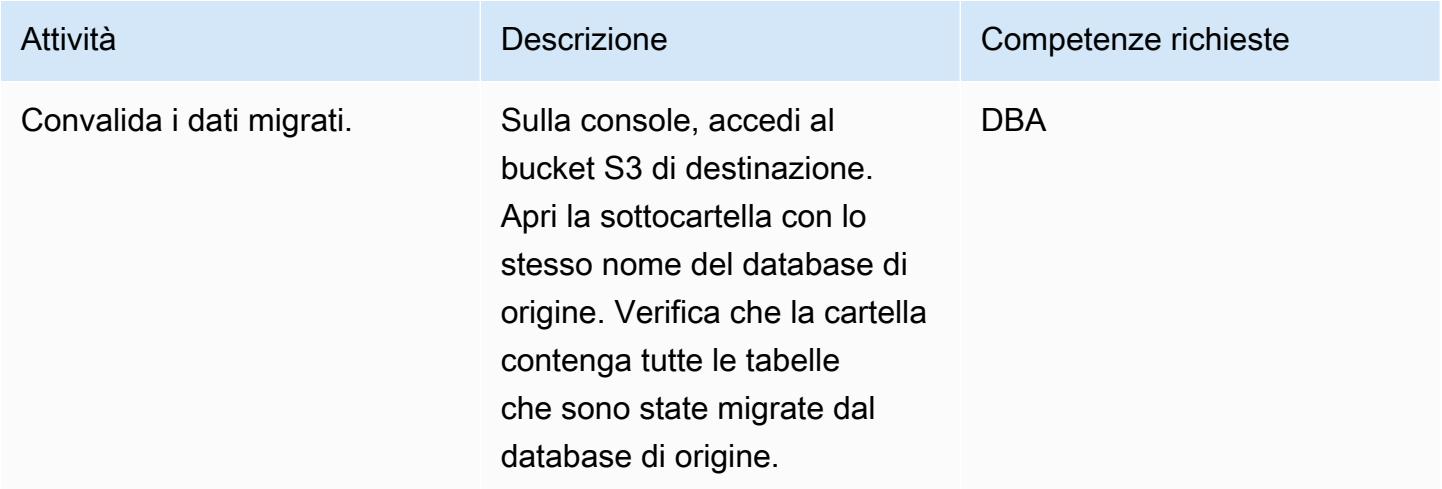

### Pulizia delle risorse

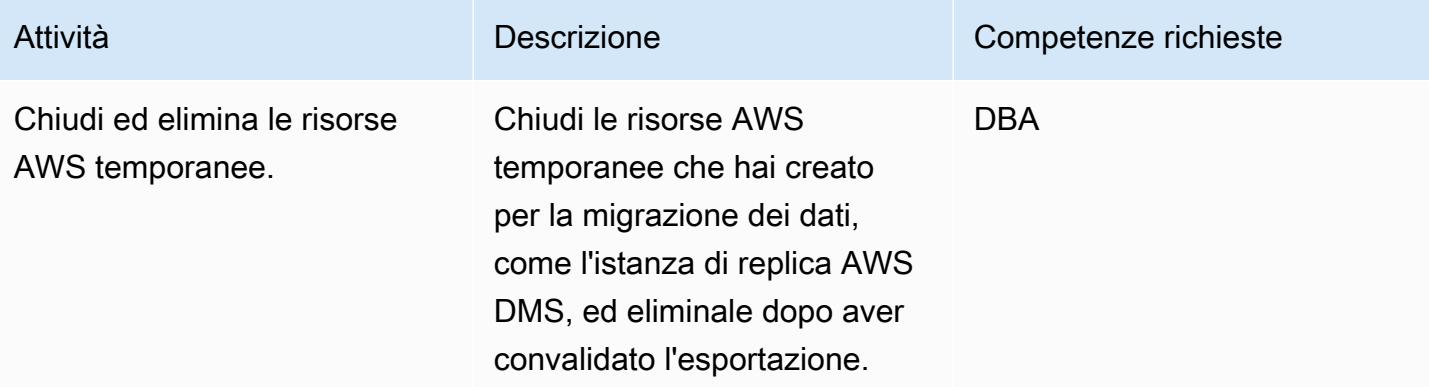

### Risorse correlate

- [Guida per l'utente di AWS Database Migration Service](https://docs.aws.amazon.com/dms/latest/userguide/Welcome.html)
- [Utilizzo di un database Microsoft SQL Server come origine per AWS DMS](https://docs.aws.amazon.com/dms/latest/userguide/CHAP_Source.SQLServer.html)
- [Utilizzo di Amazon S3 come destinazione per AWS Database Migration Service](https://docs.aws.amazon.com/dms/latest/userguide/CHAP_Target.S3.html)
- [Utilizzo di un bucket S3 come destinazione AWS DMS \(AWS](https://repost.aws/knowledge-center/s3-bucket-dms-target) re:Post)

### Informazioni aggiuntive

Utilizza il codice seguente per aggiungere una policy IAM con autorizzazioni per i bucket S3 per il ruolo AWS DMS. Sostituisci bucketname con il nome del tuo bucket.

```
{ 
       "Version": "2012-10-17", 
       "Statement": [ 
             { 
                  "Effect": "Allow", 
                  "Action": [ 
                        "s3:PutObject", 
                       "s3:DeleteObject" 
                  ], 
                  "Resource": [ 
                        "arn:aws:s3:::bucketname*" 
\sim 100 \sim 100 \sim 100 \sim 100 \sim }, 
             { 
                  "Effect": "Allow",
```

```
 "Action": [ 
                    "s3:ListBucket" 
               ], 
               "Resource": [ 
                    "arn:aws:s3:::bucketname*" 
               ] 
          } 
     ] 
 }
```
# Esegui la migrazione di carichi di lavoro ML (build, training e deploy) su Amazon utilizzando SageMaker AWS Developer Tools

Creato da Scot Marvin (AWS)

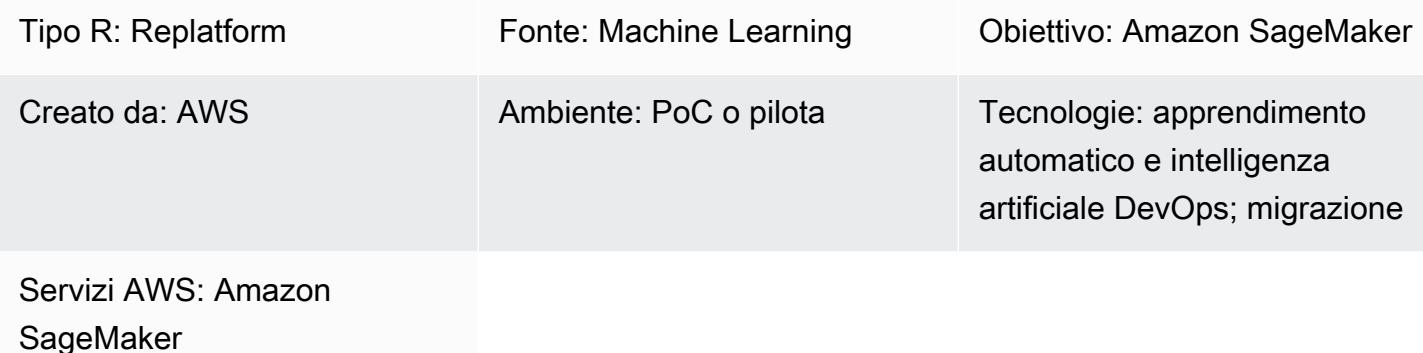

# Riepilogo

Questo modello fornisce indicazioni per la migrazione di un'applicazione di machine learning (ML) locale in esecuzione su server Unix o Linux per essere addestrata e distribuita su AWS utilizzando Amazon. SageMaker Questa distribuzione utilizza una pipeline di integrazione e distribuzione continua (CI/CD). Il modello di migrazione viene distribuito utilizzando uno CloudFormation stack AWS.

Prerequisiti e limitazioni

**Prerequisiti** 

- Un account AWS attivo che utilizza [AWS Landing Zone](https://aws.amazon.com/solutions/aws-landing-zone/)
- [AWS Command Line Interface \(AWS CLI\)](https://aws.amazon.com/cli/) installata e configurata sul tuo server Unix o Linux
- Un repository di codice sorgente ML in AWS CodeCommit o Amazon Simple Storage Service (Amazon S3) GitHub

### Limitazioni

- È possibile implementare solo 300 singole pipeline in una regione AWS.
- Questo modello è destinato a carichi di lavoro ML supervisionati con train-and-deploy codice in Python.

• Versione Docker 19.03.5, build 633a0ea, usando Python 3.6x

# **Architettura**

Stack tecnologico di origine

• Istanza di calcolo Linux locale con dati sul file system locale o in un database relazionale

Architettura di origine

Stack tecnologico di destinazione

• AWS è stato CodePipeline distribuito con Amazon S3 per l'archiviazione dei dati e Amazon DynamoDB come archivio di metadati per il monitoraggio o la registrazione delle esecuzioni delle pipeline

Architettura Target

Architettura di migrazione delle applicazioni

• Pacchetto Python nativo e CodeCommit repository AWS (e un client SQL, per set di dati locali sull'istanza di database)

# **Strumenti**

- Python
- Git
- AWS CLI: l'AWS [CLI distribuisce](https://aws.amazon.com/cli/) lo CloudFormation stack AWS e sposta i dati nel bucket S3. Il bucket S3, a sua volta, conduce all'obiettivo.
# Epiche

# Pianifica la migrazione

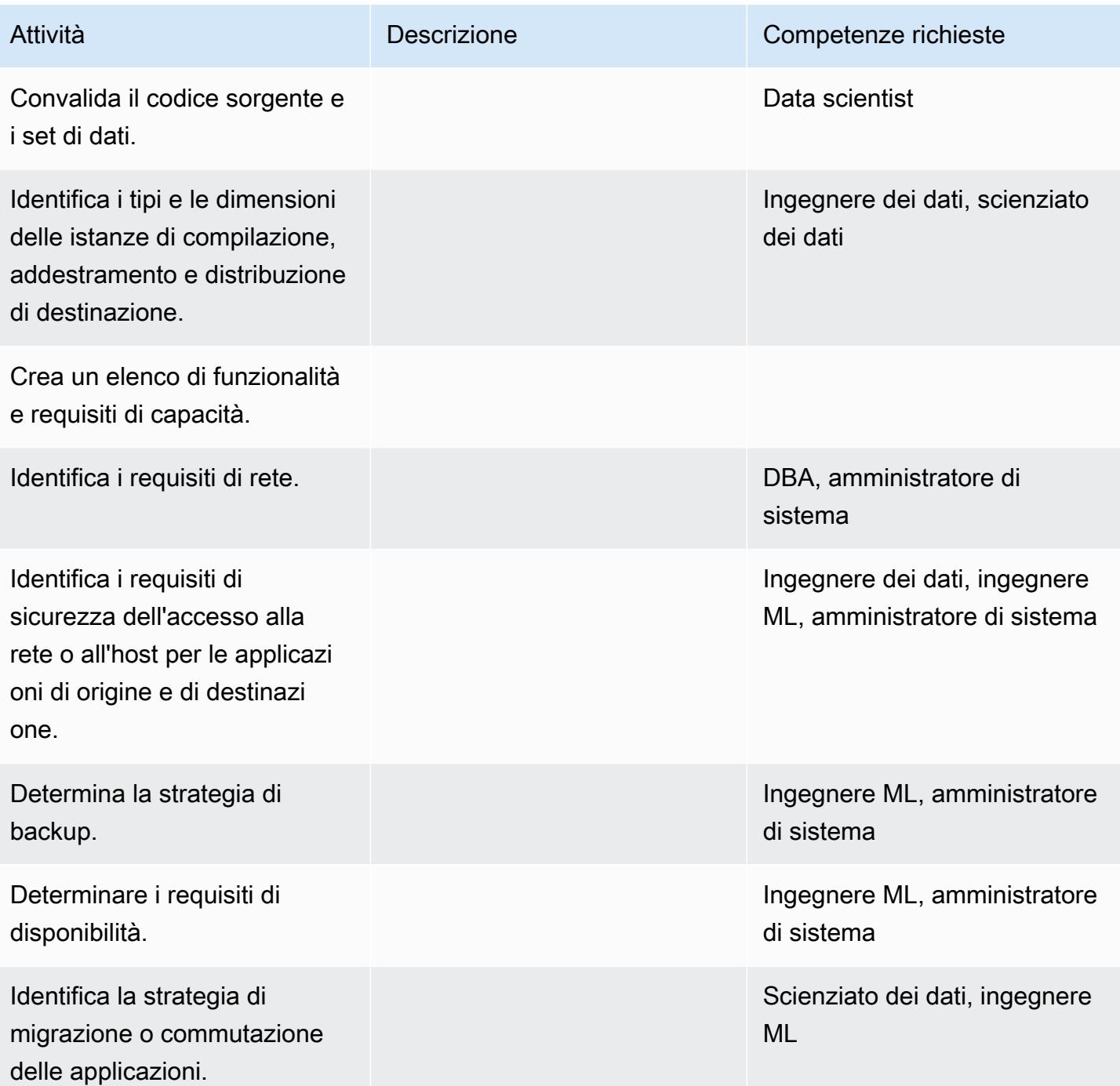

#### Configura l'infrastruttura

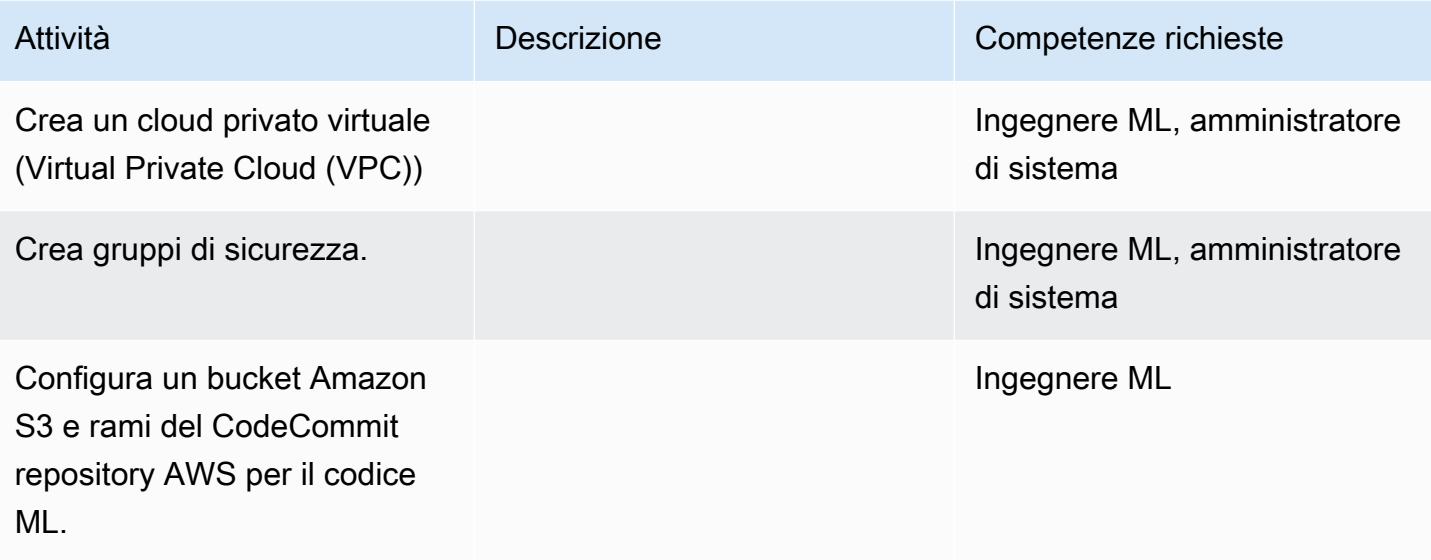

## Carica i dati e il codice

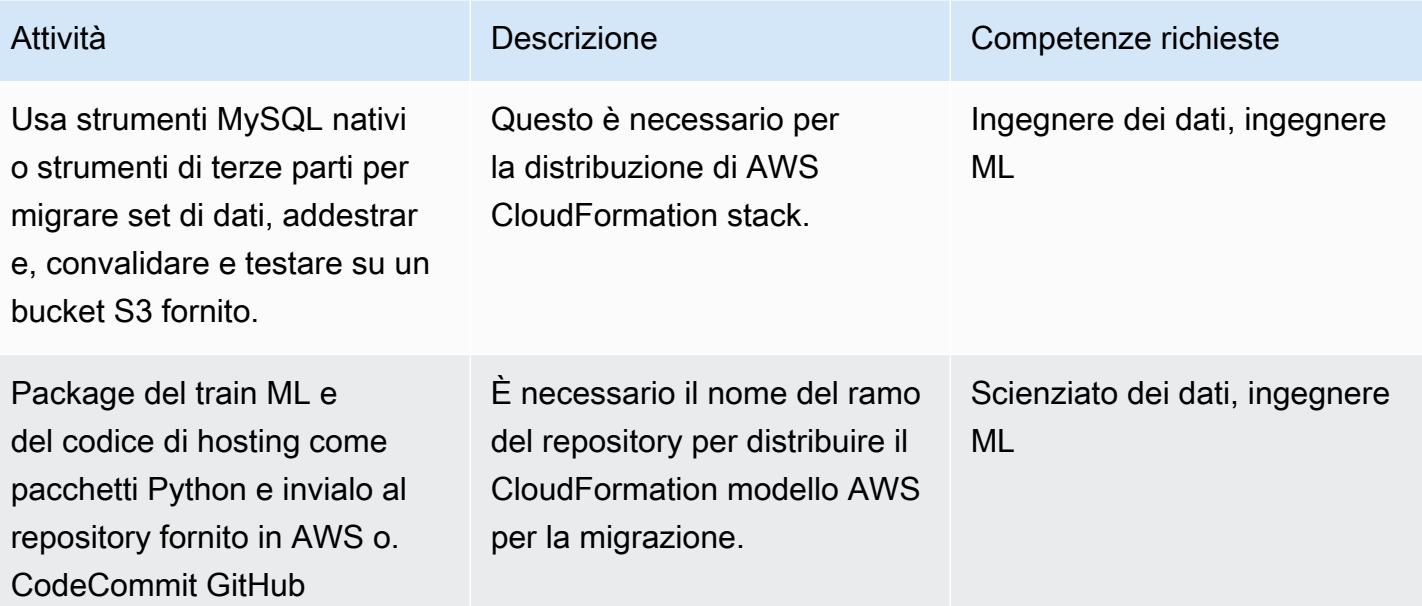

## Esegui la migrazione dell'applicazione

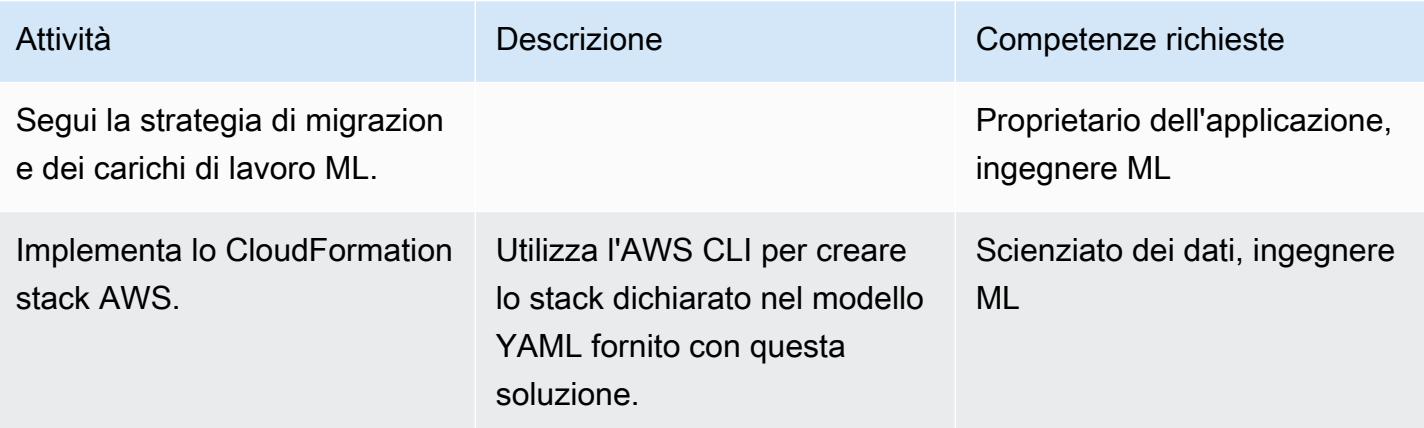

# Tagliare

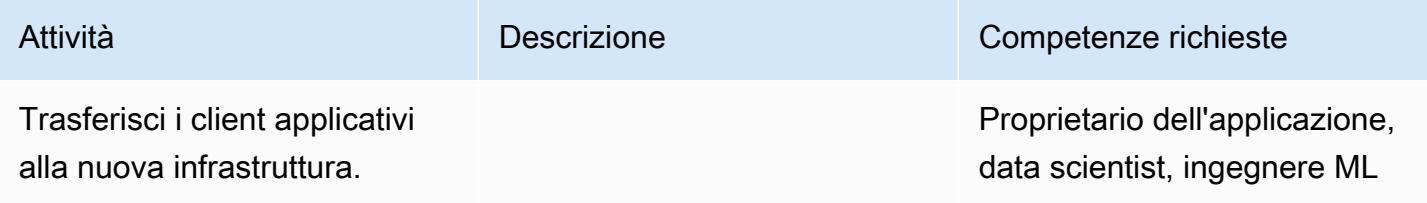

# Chiudi il progetto

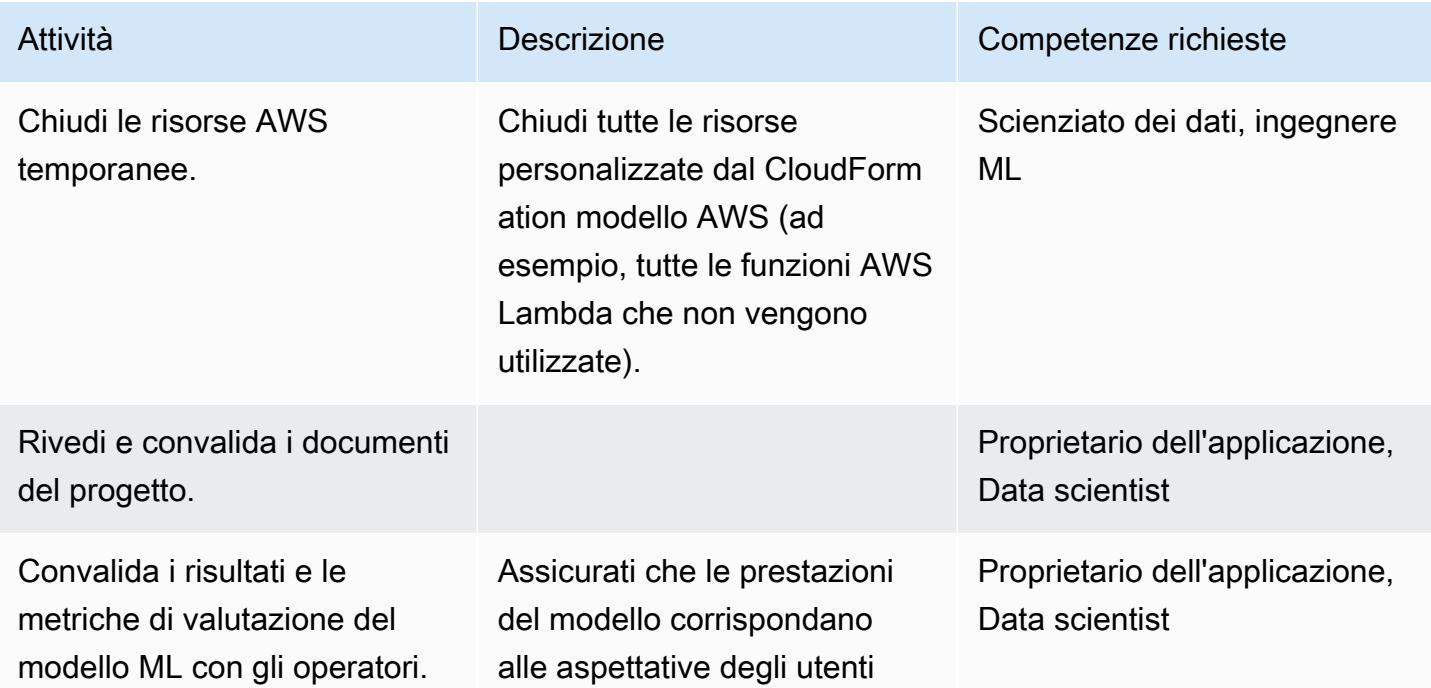

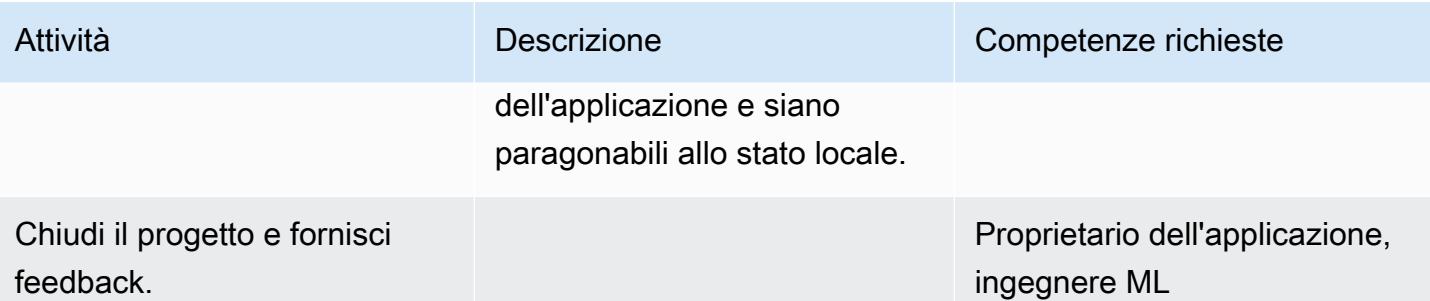

## Risorse correlate

- [AWS CodePipeline](https://docs.aws.amazon.com/codepipeline/)
- [AWS CodeBuild](https://docs.aws.amazon.com/codebuild/)
- [AmazonSageMaker](https://docs.aws.amazon.com/sagemaker/)
- [Amazon S3](https://docs.aws.amazon.com/s3/)
- [Amazon DynamoDB](https://docs.aws.amazon.com/dynamodb/)
- [AWS Lambda](https://docs.aws.amazon.com/lambda/)

## Allegati

[Per accedere a contenuti aggiuntivi associati a questo documento, decomprimi il seguente file:](samples/p-attach/c64f5edb-aae2-4f70-b494-81870ffb3fbf/attachments/attachment.zip) [attachment.zip](samples/p-attach/c64f5edb-aae2-4f70-b494-81870ffb3fbf/attachments/attachment.zip)

# Migra i OpenText TeamSite carichi di lavoro nel cloud AWS

Creato da Battulga Purevragchaa (AWS), Michael Stewart e Carlos Marruenda Molina

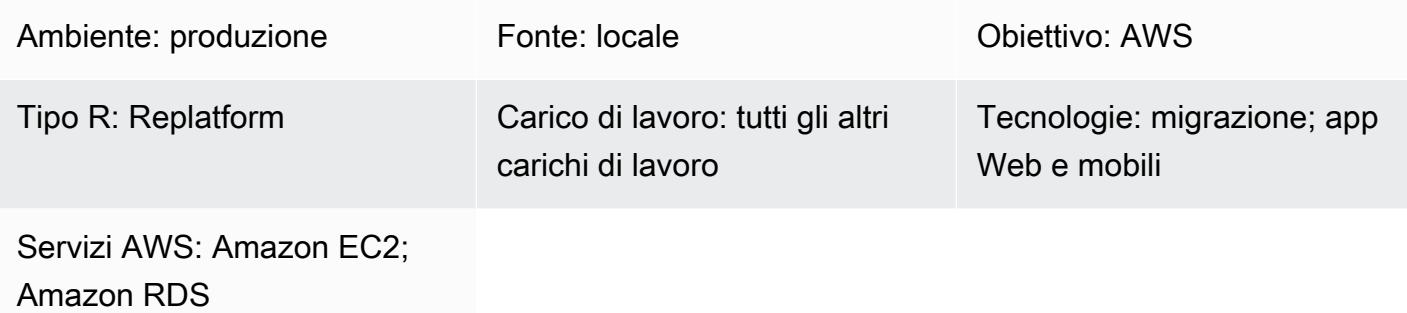

# Riepilogo

Avvertenza: questo scenario richiede agli utenti IAM accesso programmatico e credenziali a lungo termine, il che presenta un rischio per la sicurezza. Per contribuire a mitigare questo rischio, ti consigliamo di fornire a questi utenti solo le autorizzazioni necessarie per eseguire l'attività e di rimuoverli quando non sono più necessari. Le chiavi di accesso possono essere aggiornate se necessario. Per ulteriori informazioni, consulta [Aggiornamento delle chiavi di accesso](https://docs.aws.amazon.com/IAM/latest/UserGuide/id_credentials_access-keys.html#Using_RotateAccessKey) nella guida per l'utente di IAM.

Molte istanze di [OpenText Experience Platform](https://www.opentext.com/products-and-solutions/products/customer-experience-management/digital-experience-platform) sono ospitate in sede o su soluzioni di hosting tradizionali con capacità fissa e modelli di costo legacy. La migrazione dei carichi di lavoro OpenText Experience Platform al cloud Amazon Web Services (AWS) offre funzionalità e valore aggiuntivi aumentando l'agilità aziendale e le opportunità di integrazione, oltre a ridurre i costi complessivi di proprietà.

Questo modello fornisce passaggi e un modello per migrare i [OpenText TeamSitec](https://www.opentext.com/products-and-solutions/products/customer-experience-management/web-content-management/opentext-teamsite)arichi di lavoro nel cloud AWS. Il modello ti aiuta a capire come definire l'ambito e il budget dei tuoi progetti di migrazione fornendo una sezione Epics dettagliata che ti guida attraverso il processo di OpenText TeamSite migrazione.

Questo modello è stato sviluppato da AWS e [TBSCG,](https://tbscg.com/) un partner AWS, e accompagna la guida [Migrating OpenText TeamSite and Media Management workload to the AWS Cloud sul sito Web](https://docs.aws.amazon.com/prescriptive-guidance/latest/migration-opentext-teamsite/welcome.html) [AWS](https://docs.aws.amazon.com/prescriptive-guidance/latest/migration-opentext-teamsite/welcome.html) Prescriptive Guidance.

# Prerequisiti e limitazioni

#### Prerequisiti

- Almeno un account AWS attivo
- Un OpenText carico di lavoro ospitato in un data center locale o su un altro provider di servizi cloud
- Licenze attive OpenText

Il processo di migrazione richiede anche i ruoli e le responsabilità descritti nella tabella seguente.

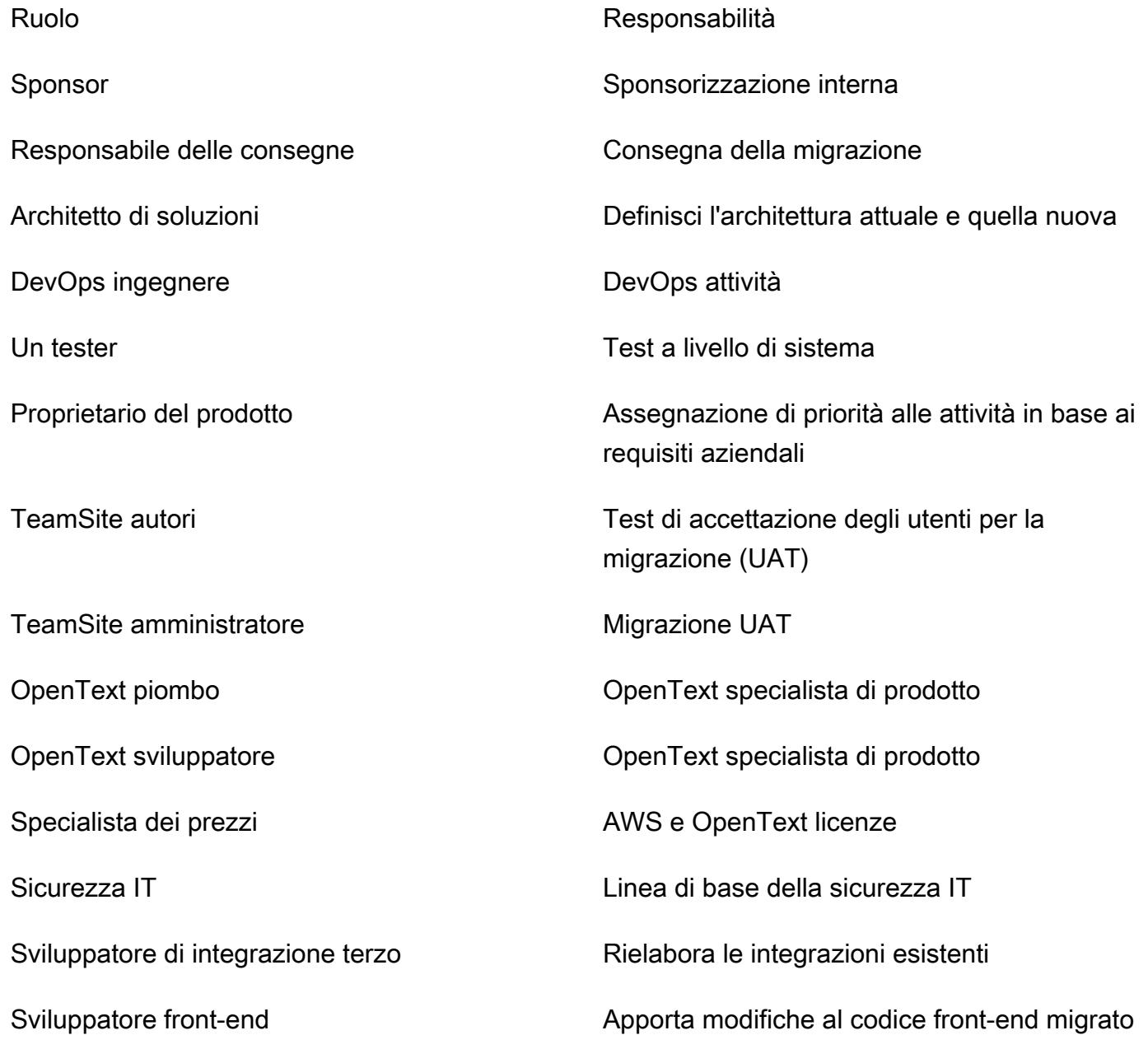

Amministratore di database Configurazione del database

#### Limitazioni

• Garantisci la compatibilità con i sistemi operativi (OS) di destinazione. È possibile utilizzare la matrice di compatibilità contenuta nelle note di rilascio del prodotto relative alla versione del OpenText prodotto di cui si sta effettuando la migrazione.

# **Architettura**

Stack tecnologico di origine

- OpenText soluzioni per l'esperienza del cliente ospitate in sede o su un altro provider di servizi cloud:
	- OpenText TeamSite
	- OpenText LiveSite
	- OpenText Gestione dei media
	- OpenText MediaBin

#### Stack tecnologico Target

- Una piattaforma di OpenText Customer Experience ospitata sul cloud AWS e che utilizza i seguenti servizi AWS:
	- Amazon Elastic Compute Cloud (Amazon EC2)
	- Amazon Elastic Container Service (Amazon ECS)
	- OpenSearch Servizio Amazon
	- Sistema di bilanciamento del carico elastico
	- AWS Lambda
	- Amazon API Gateway
	- Amazon Relational Database Service (Amazon RDS)
	- Amazon Elastic Block Store (Amazon EBS)
	- Amazon Simple Storage Service (Amazon S3)

#### Architettura Target

#### **Strumenti**

- [AWS Database Migration Service \(AWS DMS\)](https://docs.aws.amazon.com/dms/latest/userguide/Welcome.html) è un servizio cloud che semplifica la migrazione di database relazionali, data warehouse, database NoSQL e altri tipi di archivi dati.
- [AWS Application Migration Service](https://docs.aws.amazon.com/mgn/latest/ug/what-is-application-migration-service.html) automatizza la conversione dei server di origine per l'esecuzione nativa su AWS. Inoltre, semplifica la modernizzazione delle applicazioni grazie a opzioni di ottimizzazione integrate e personalizzate.

# Epiche

#### Scoperta e valutazione

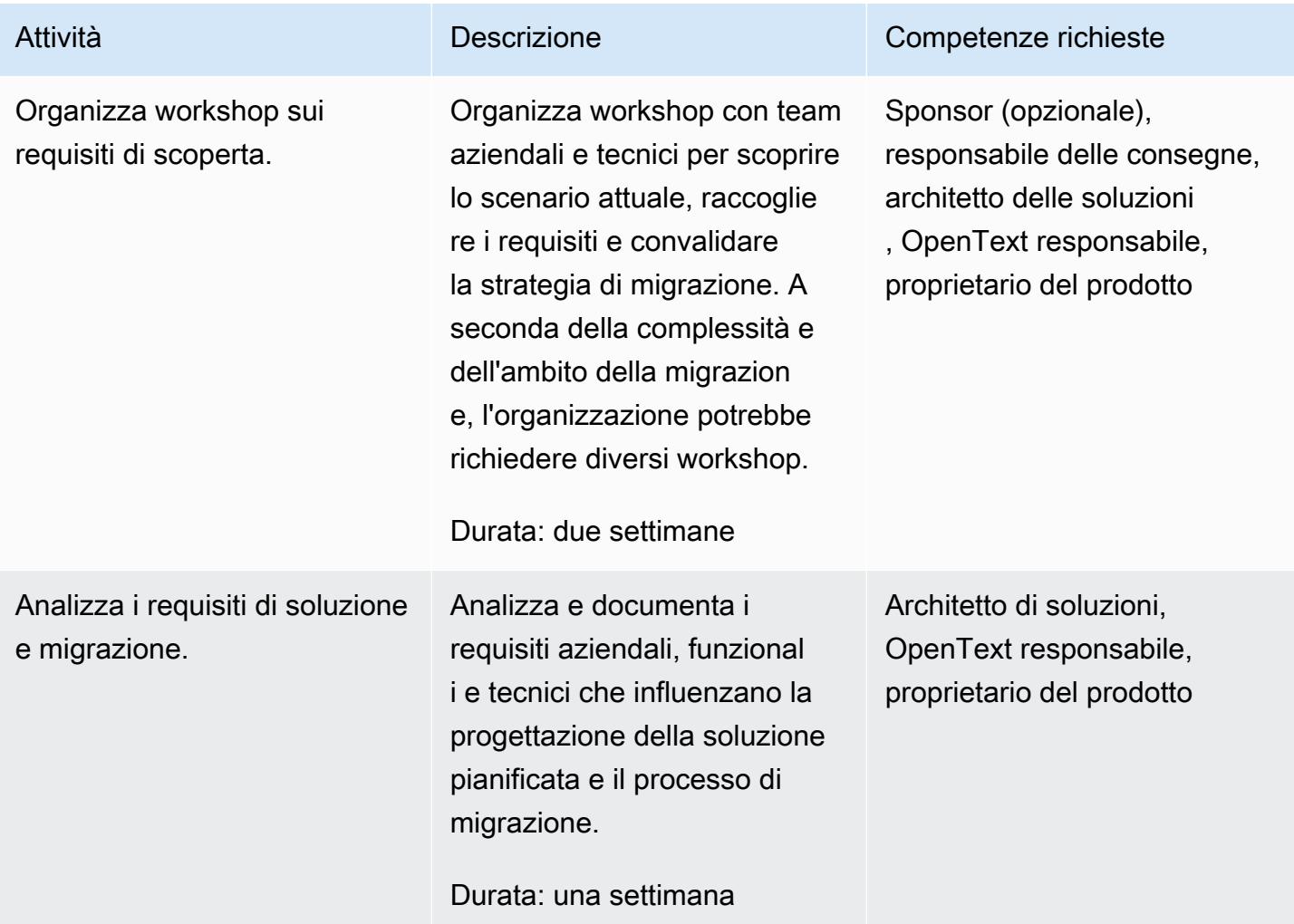

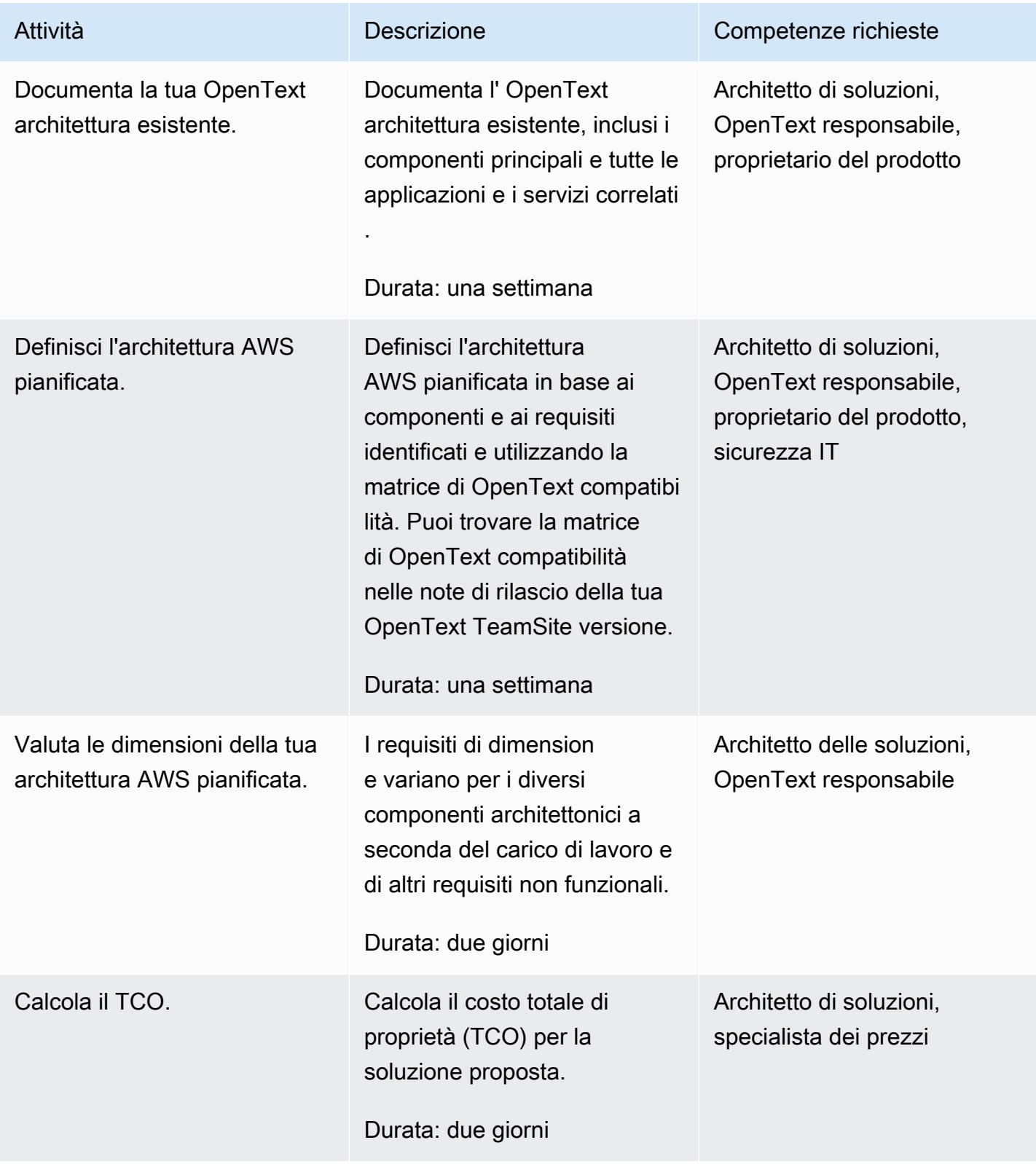

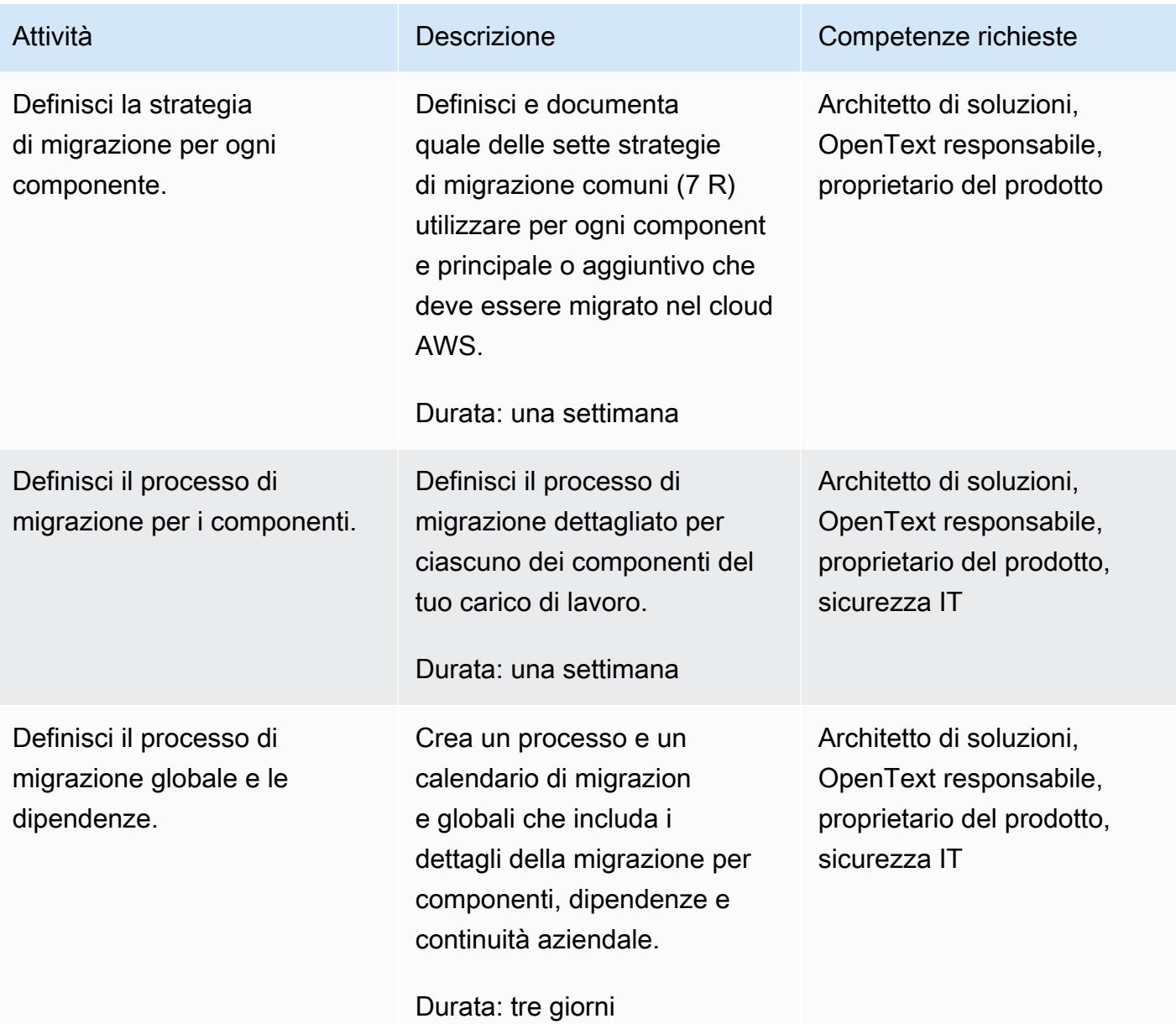

# Attività di sicurezza e conformità

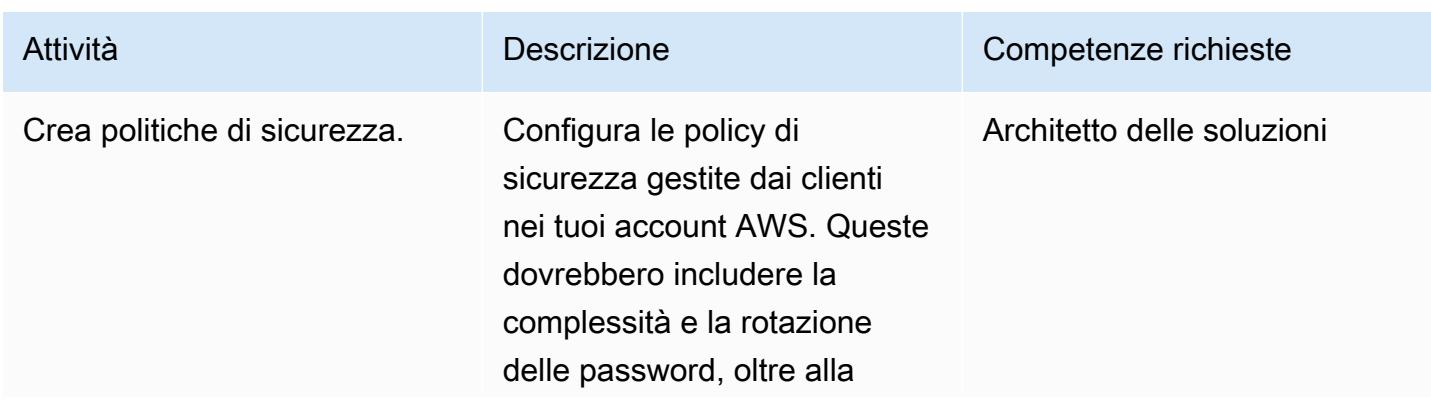

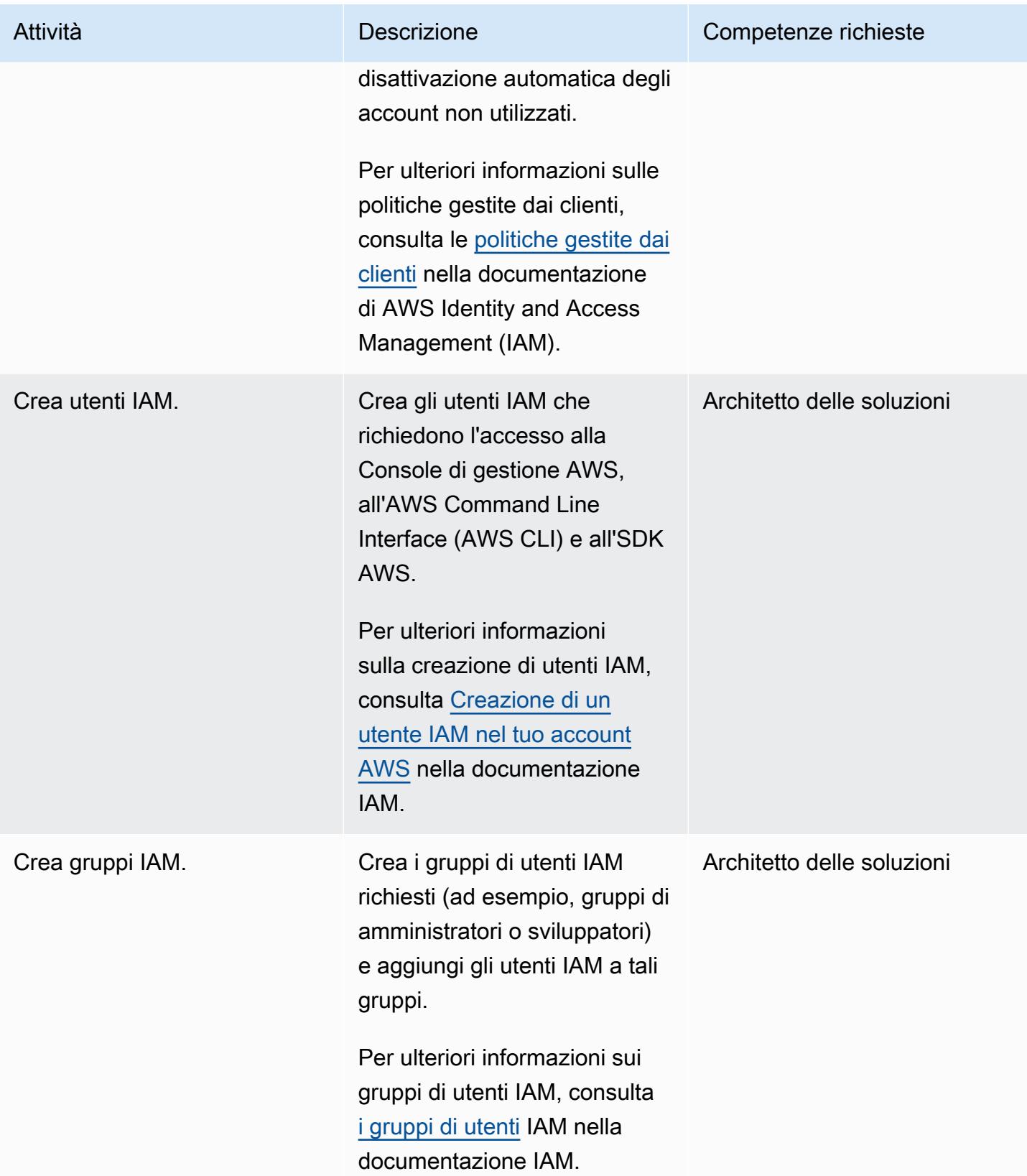

Prontuario AWS

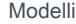

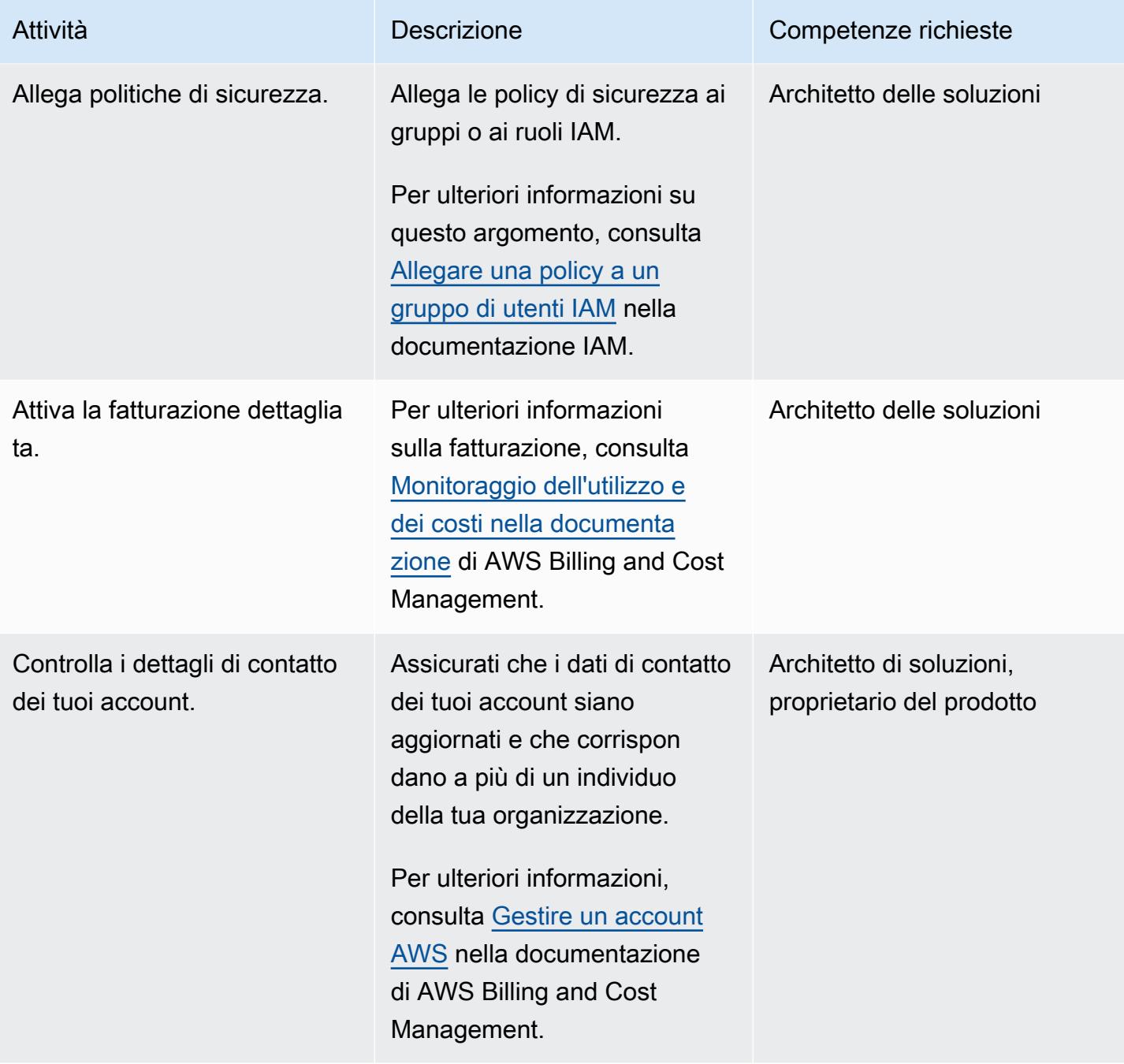

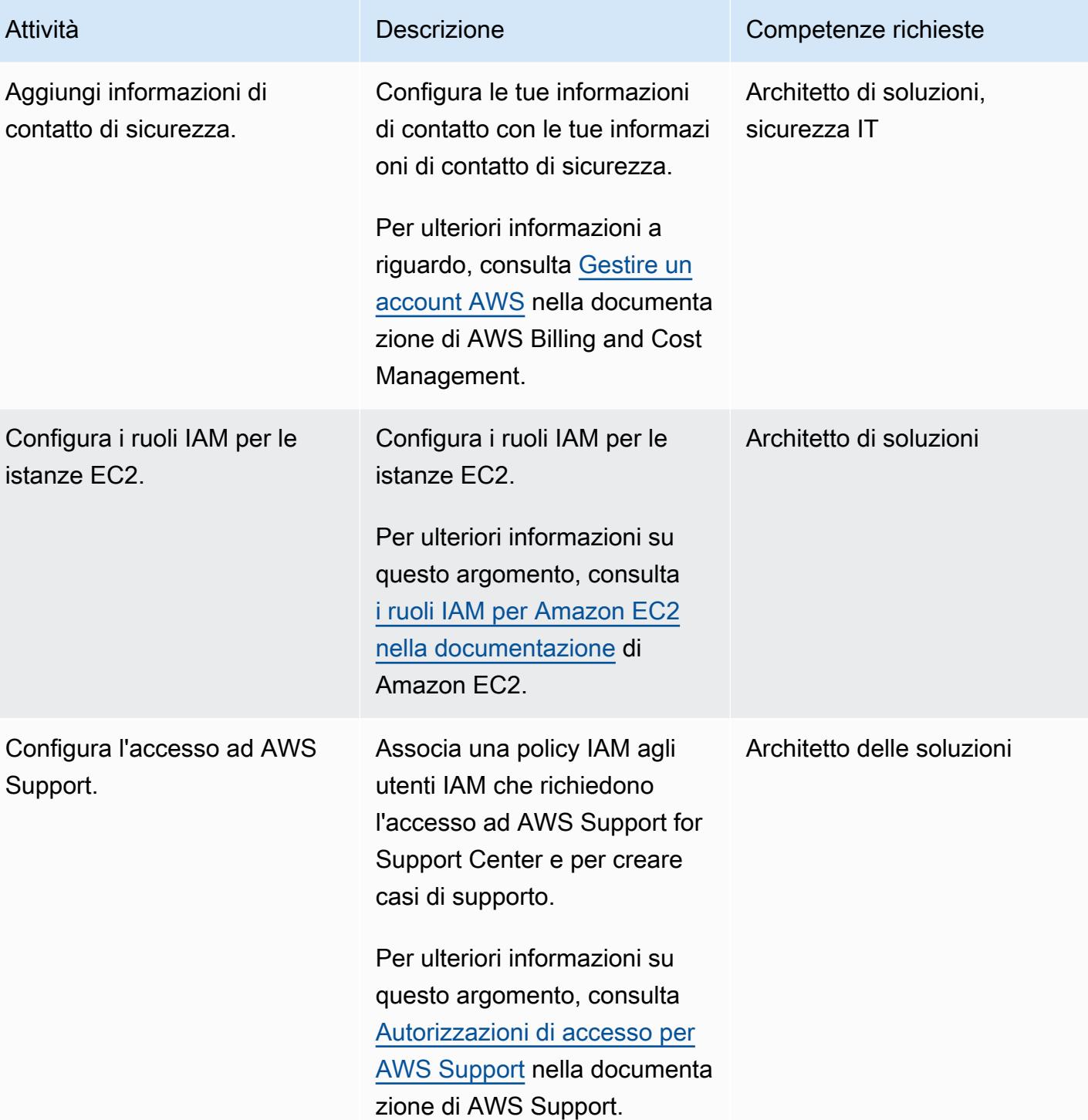

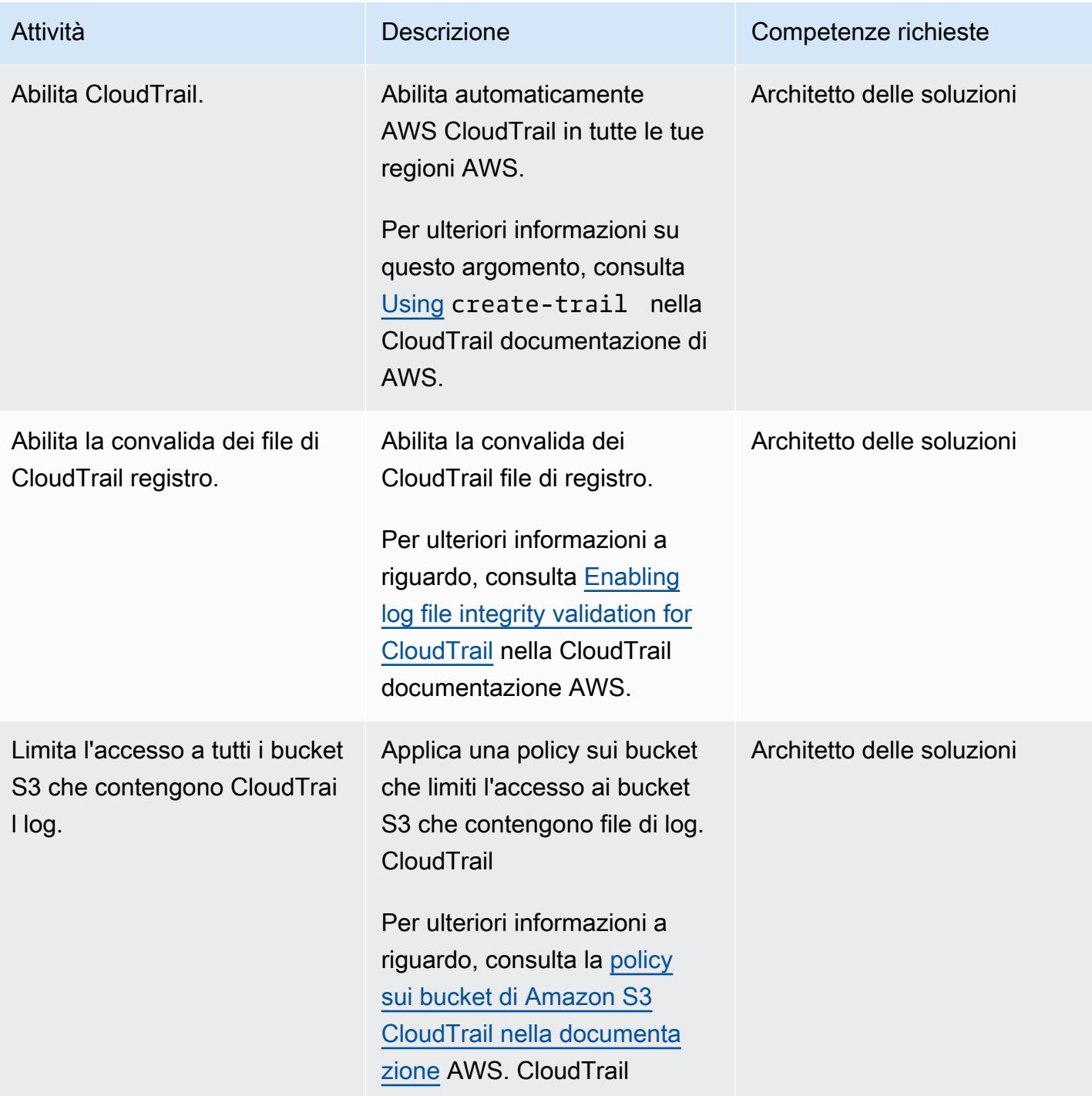

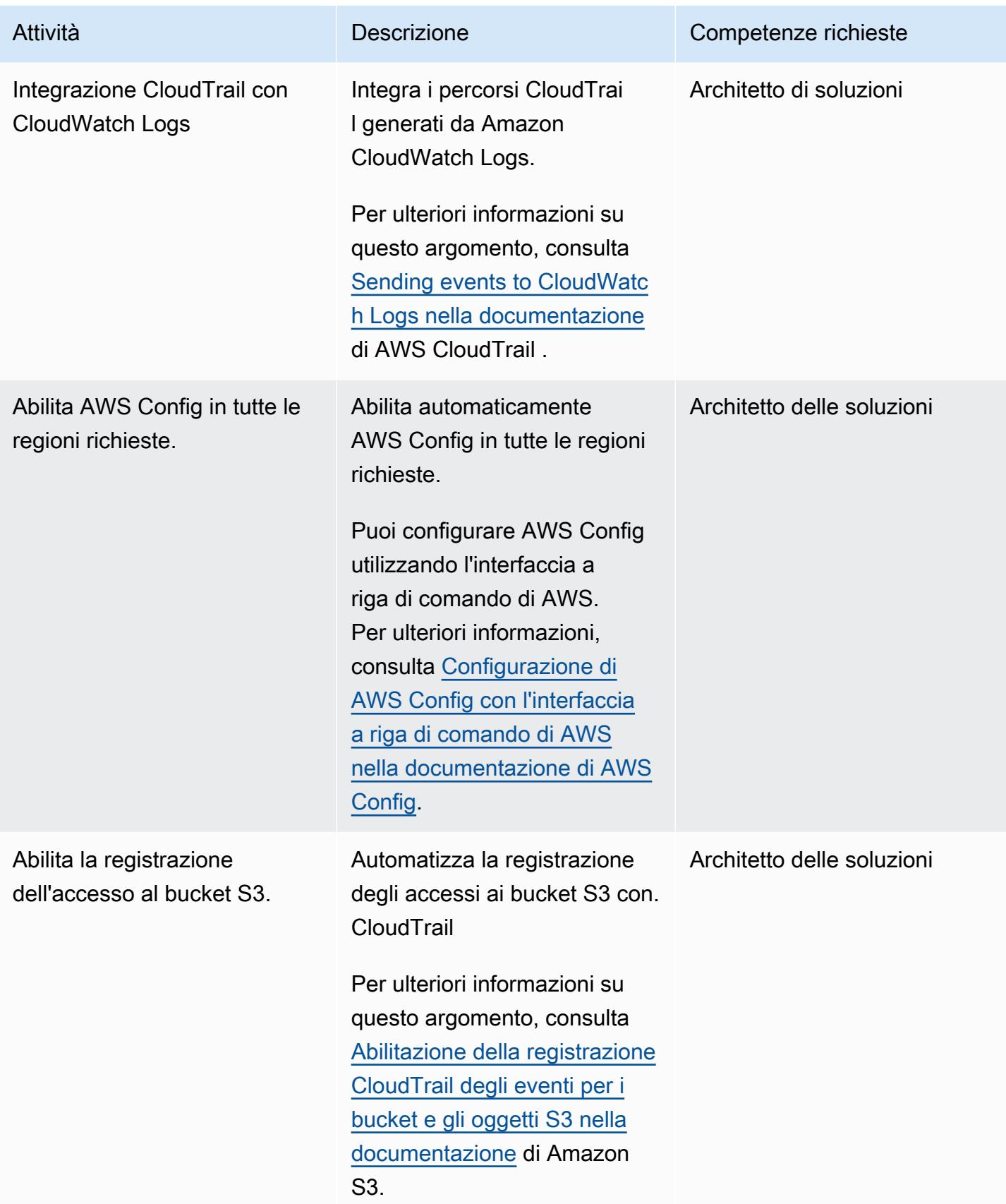

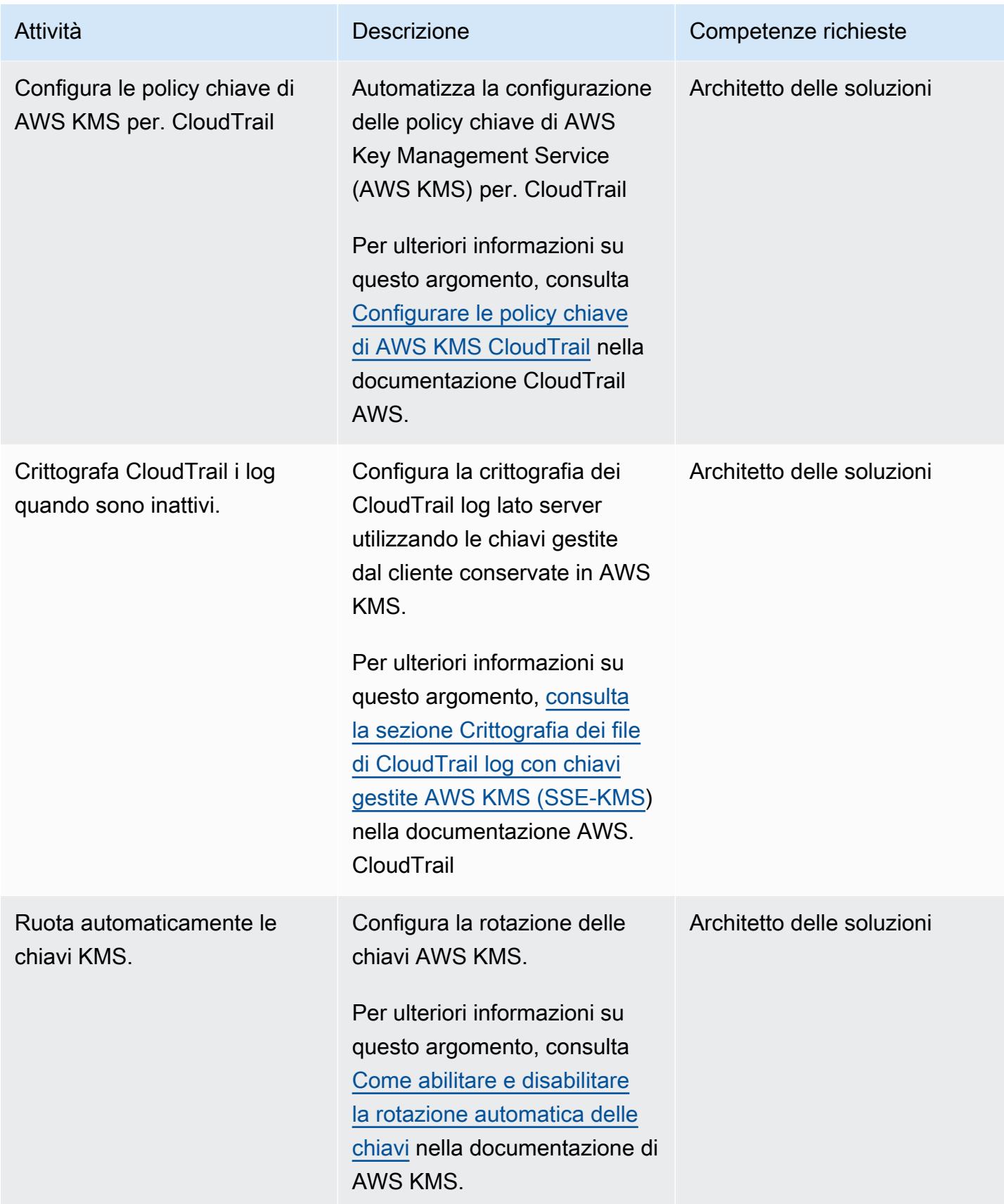

Prontuario AWS Modelli

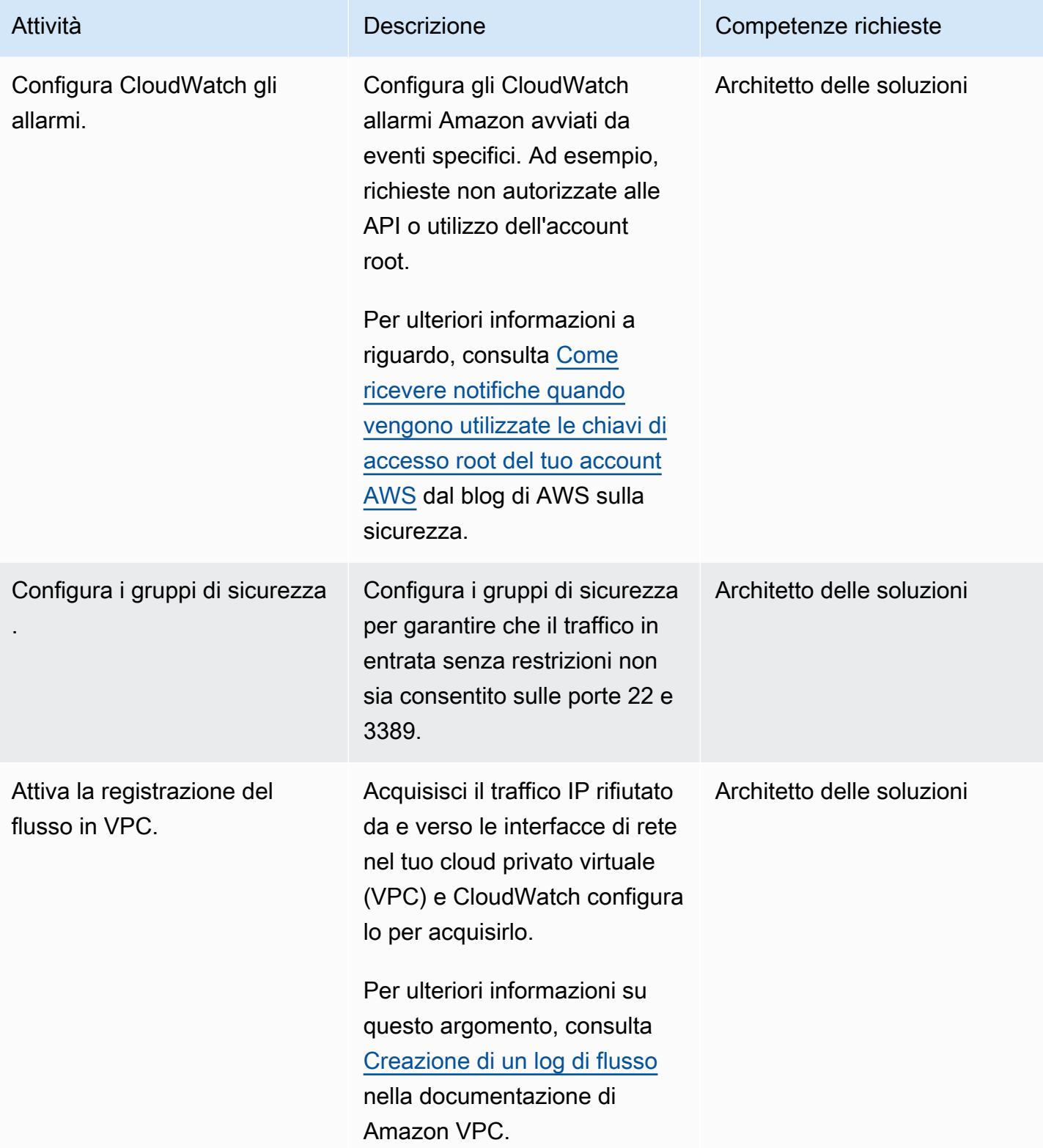

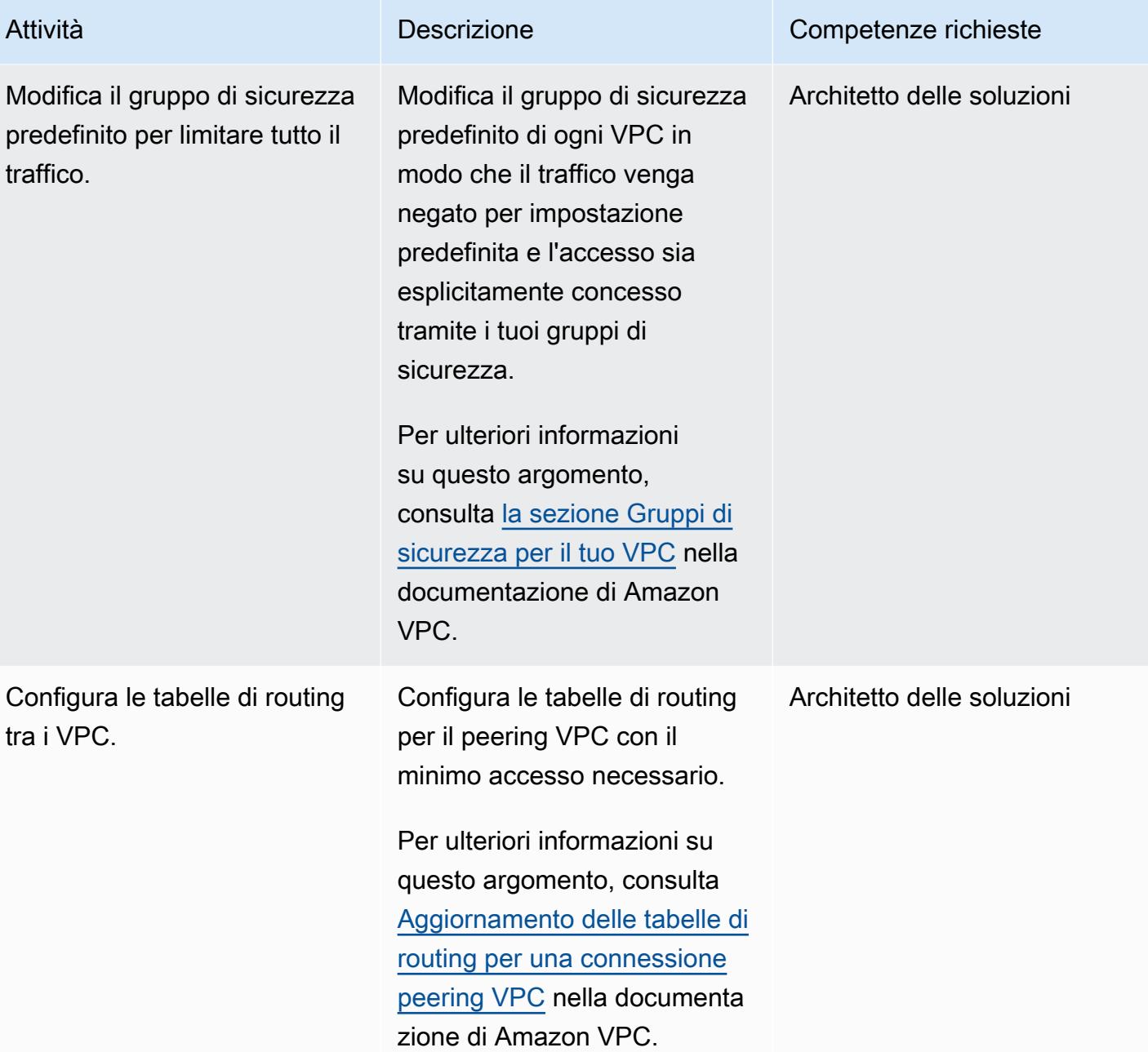

# Attività di configurazione per la nuova infrastruttura AWS

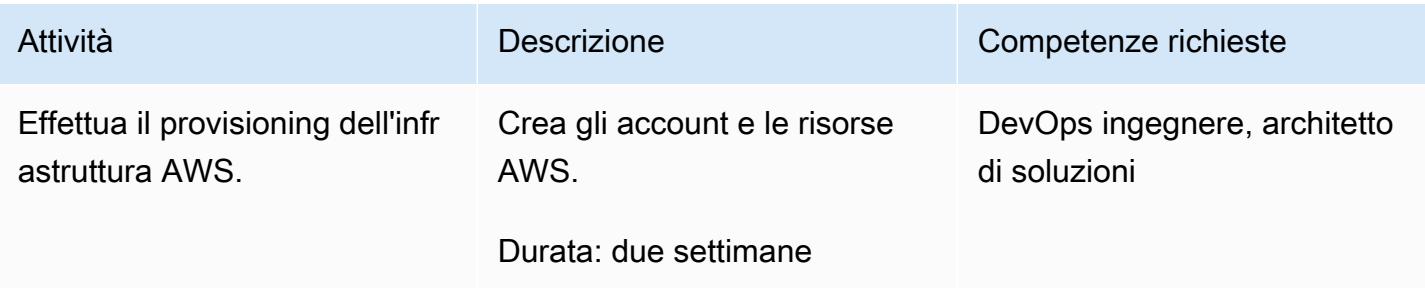

Prontuario AWS Modelli

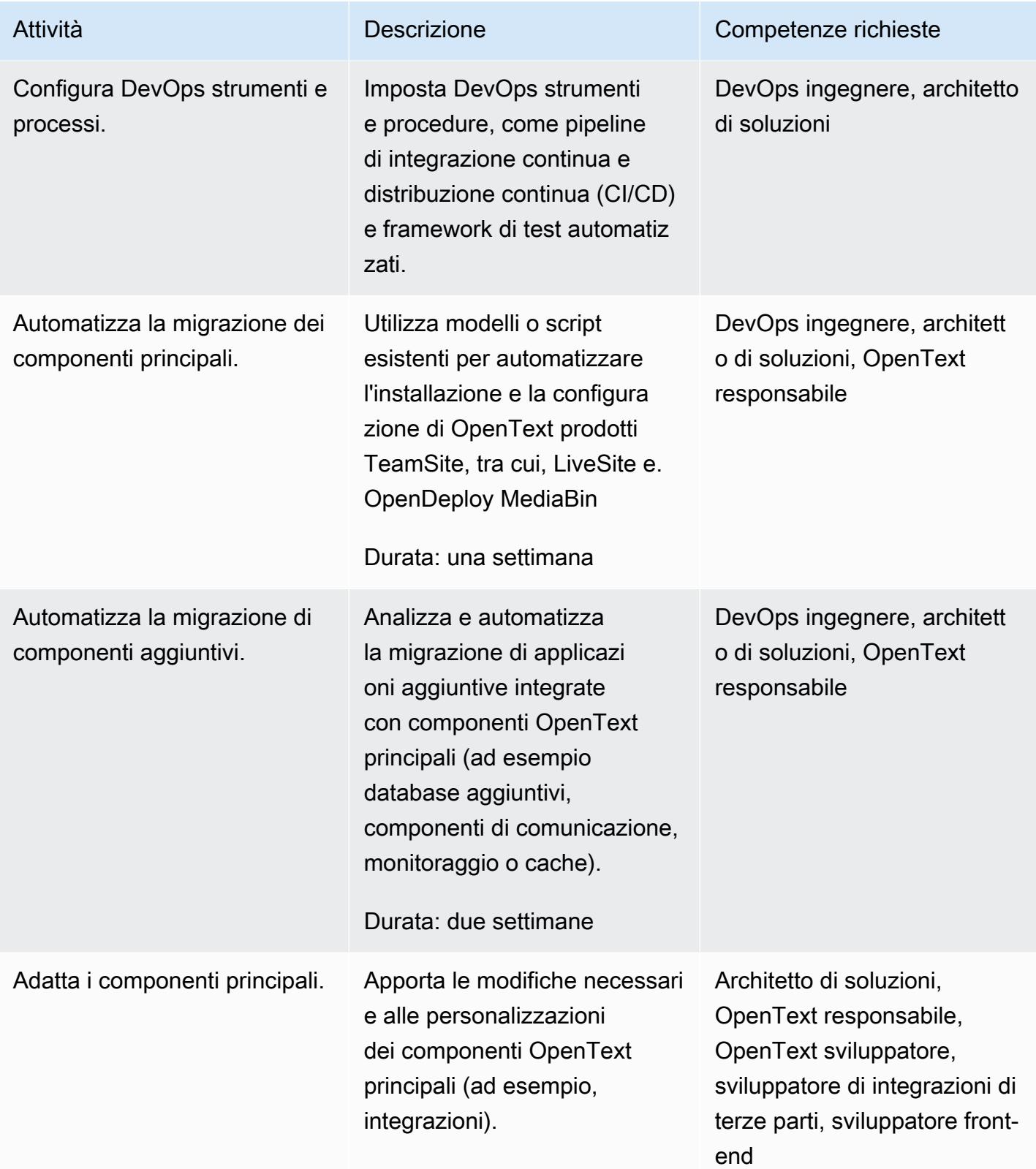

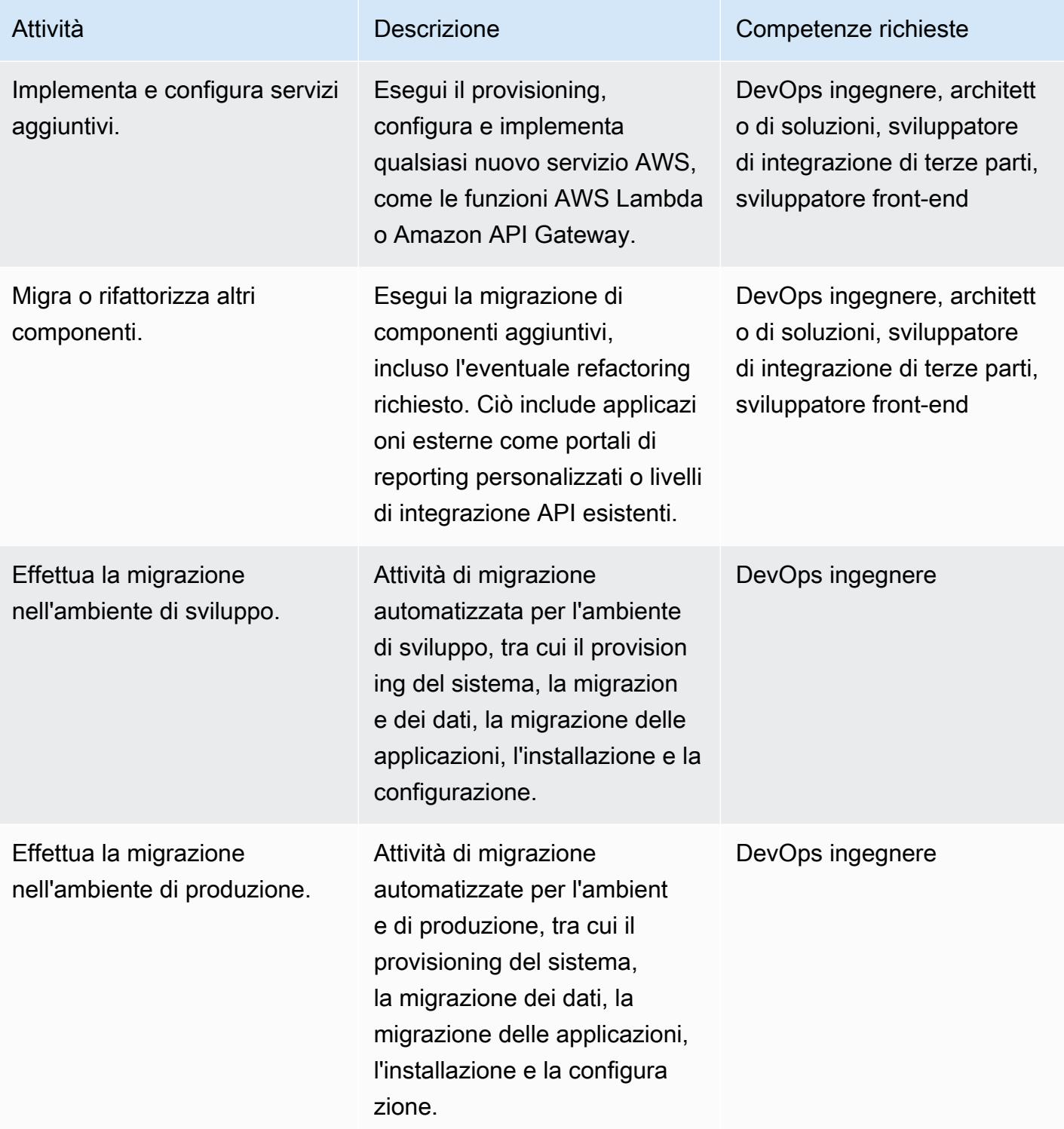

## attività di networking

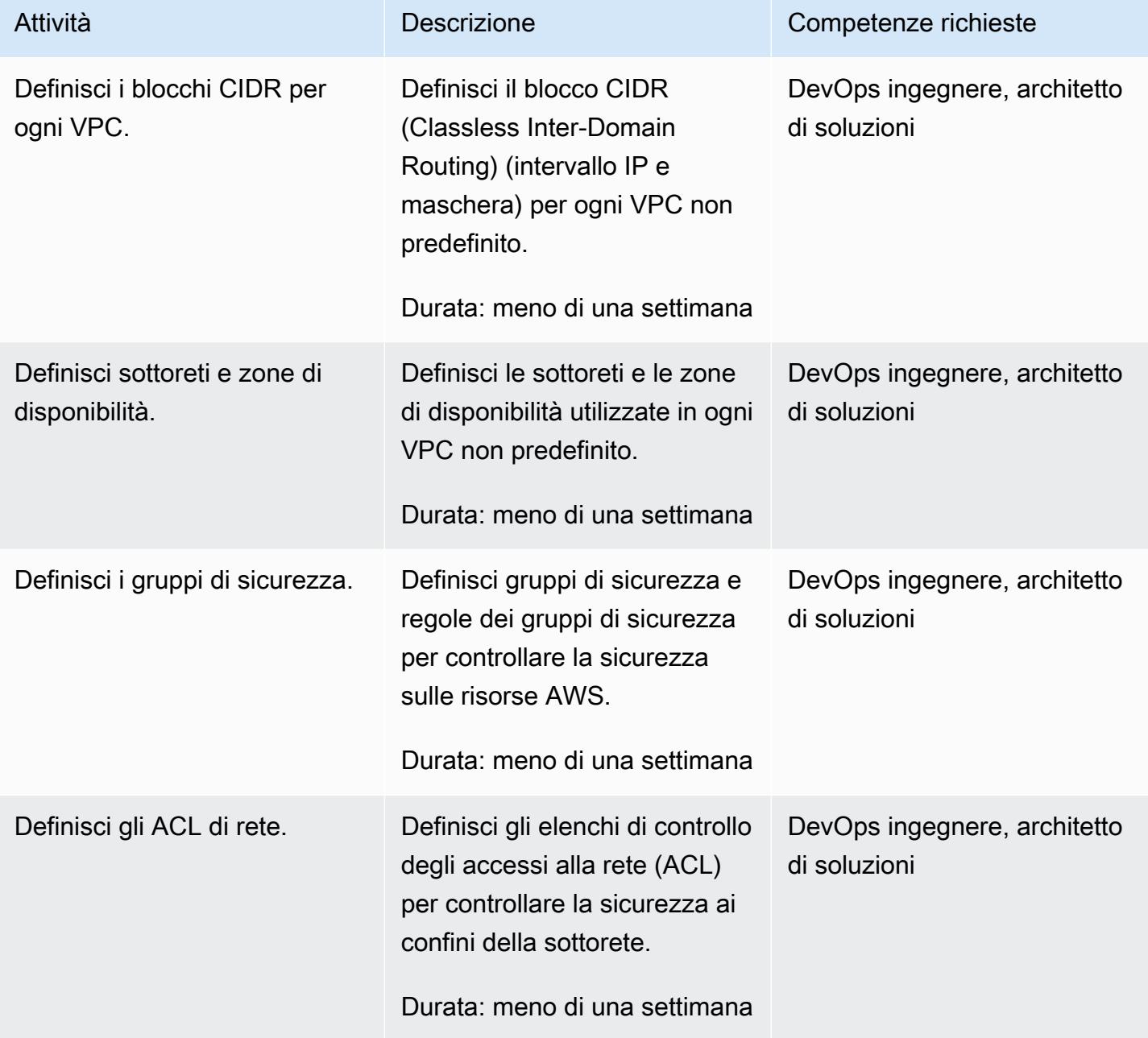

# Migrazione dei database

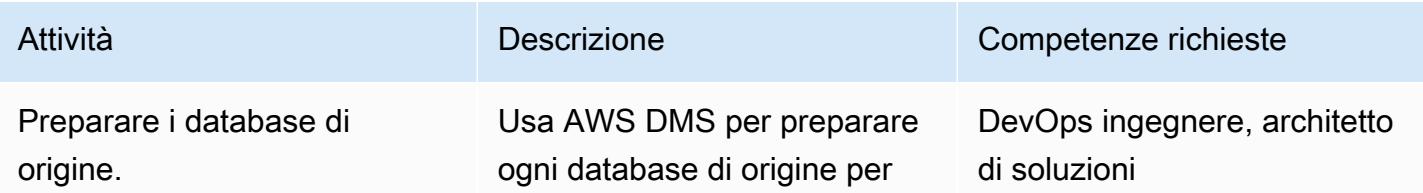

```
Prontuario AWS Modelli
```
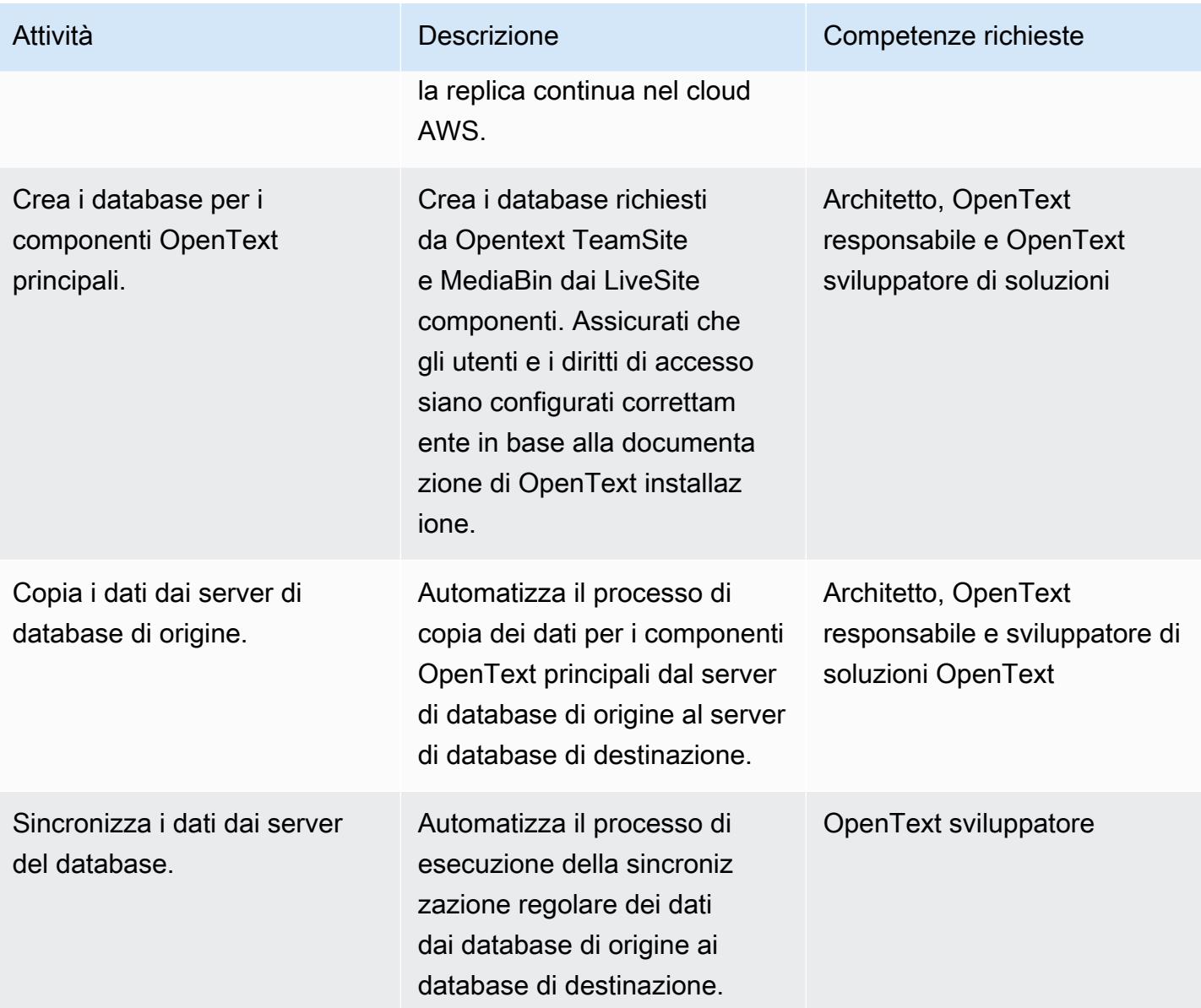

# attività di migrazione dei contenuti

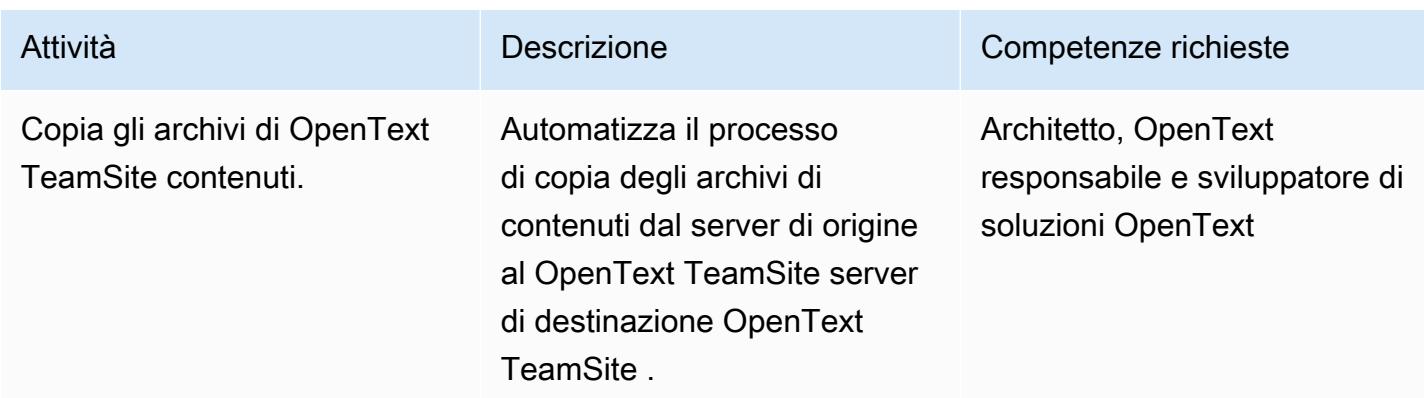

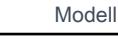

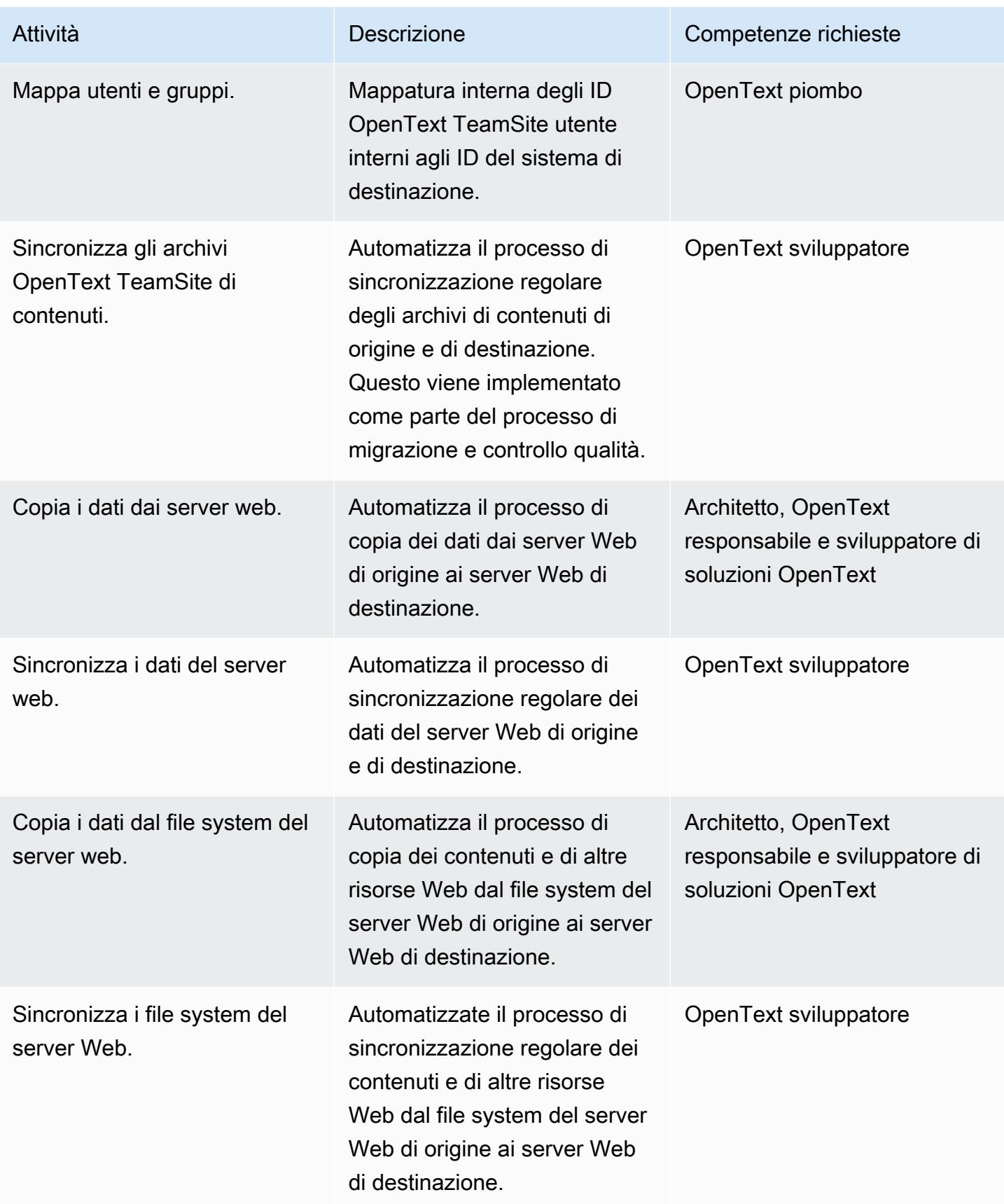

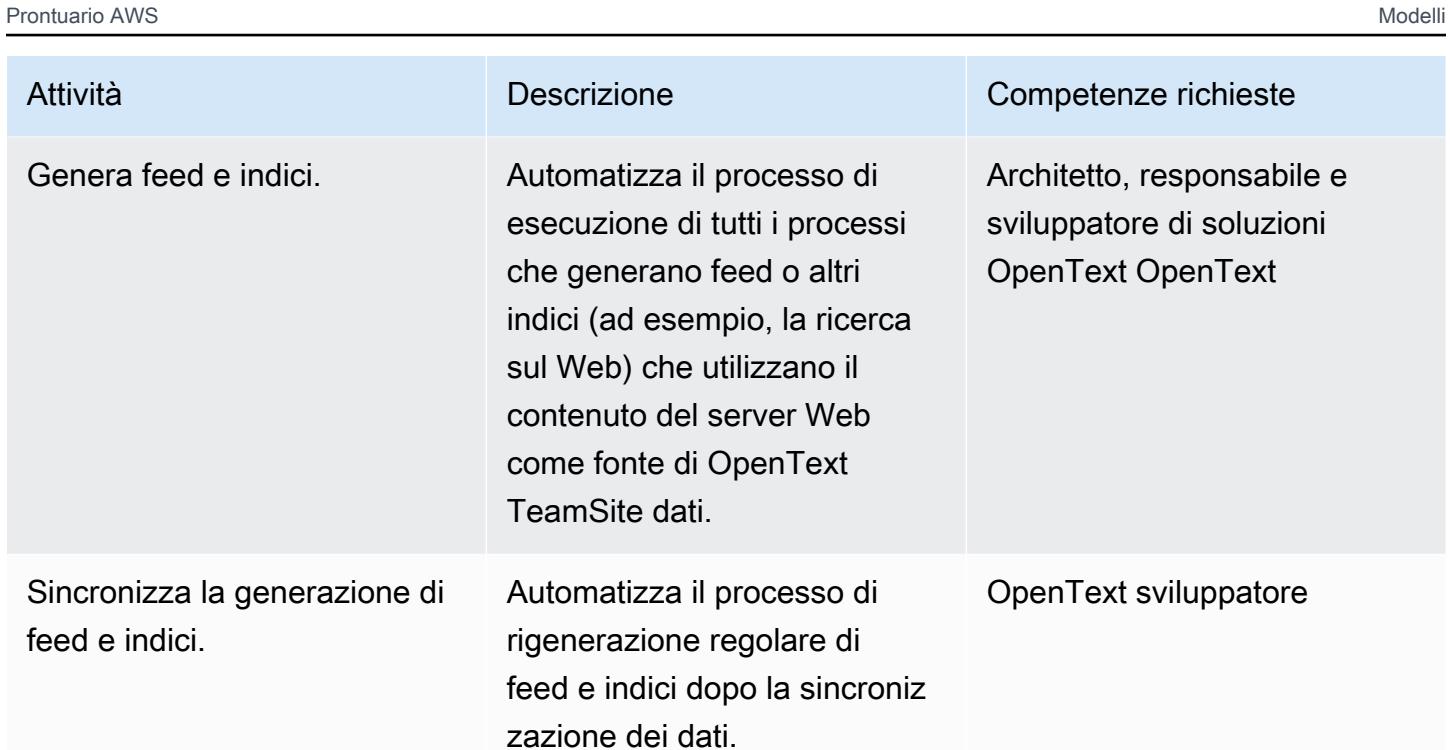

# attività di test e controllo qualità

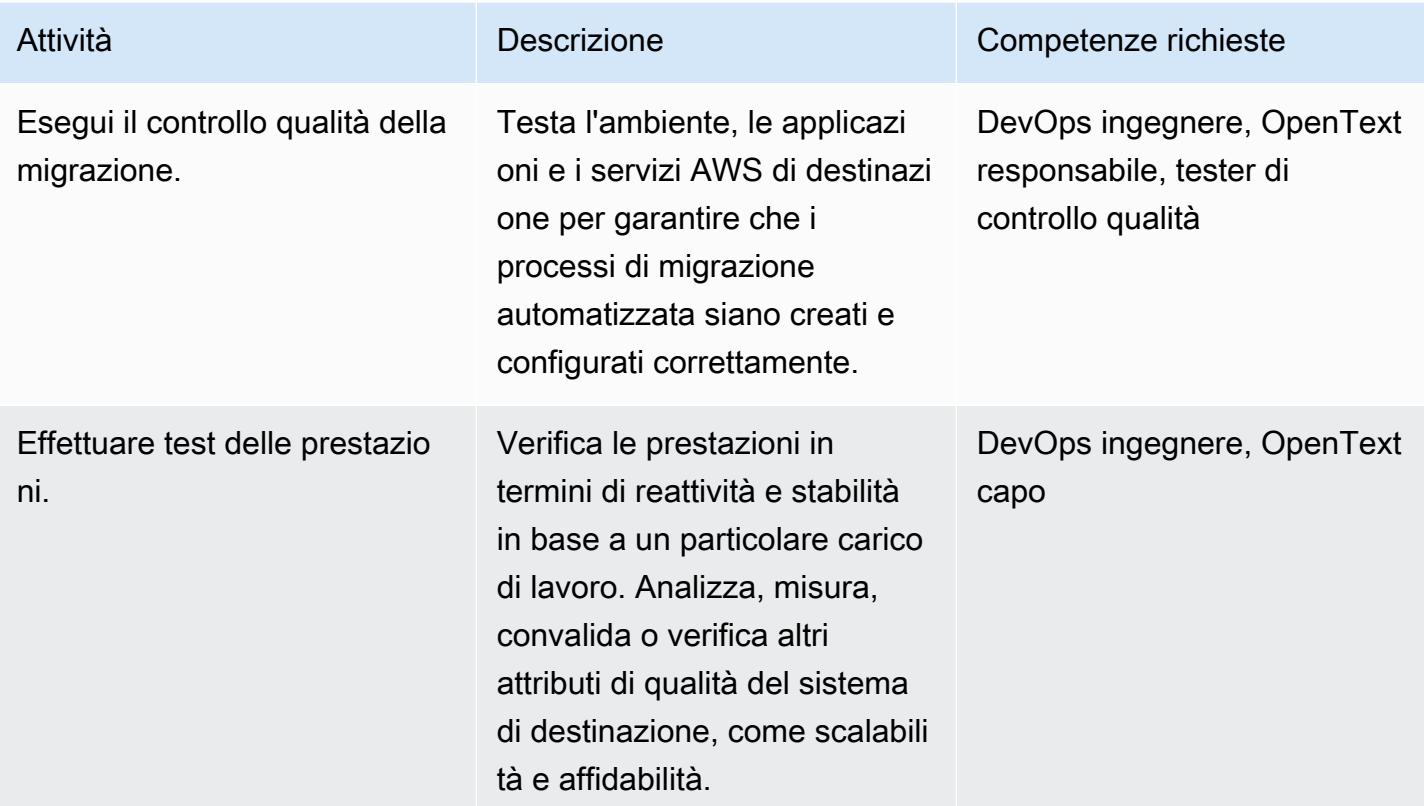

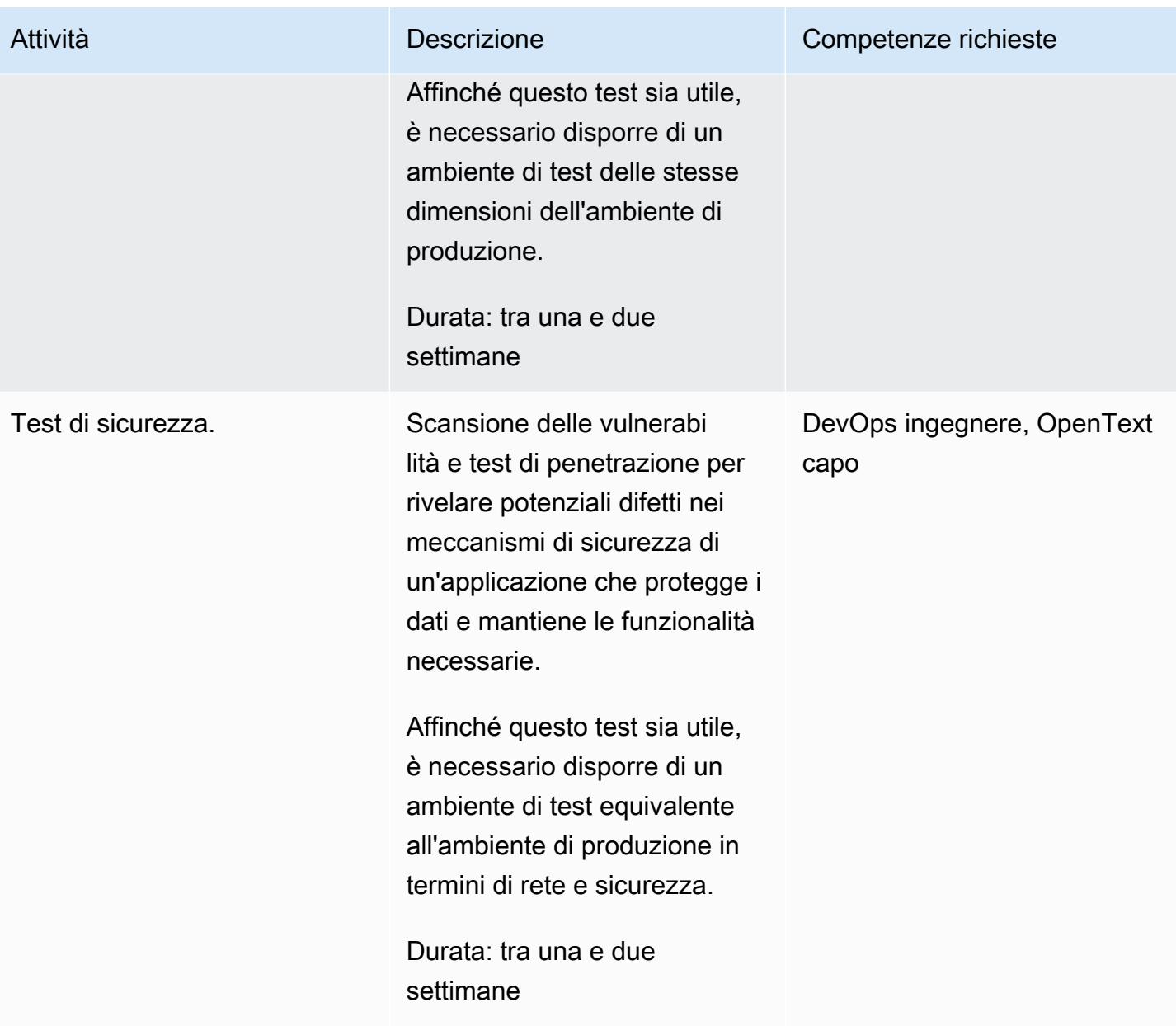

# attività di integrazione operativa

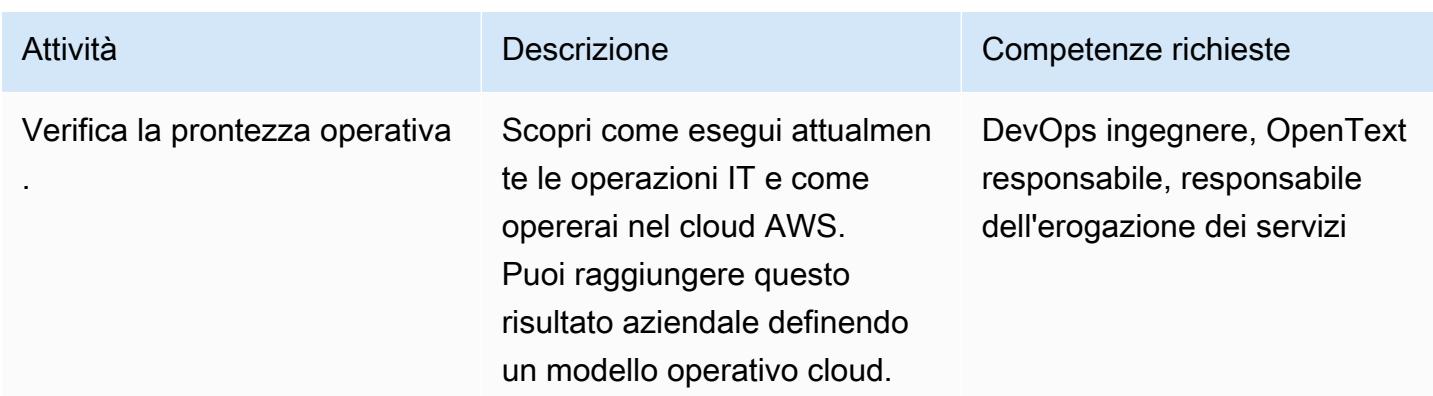

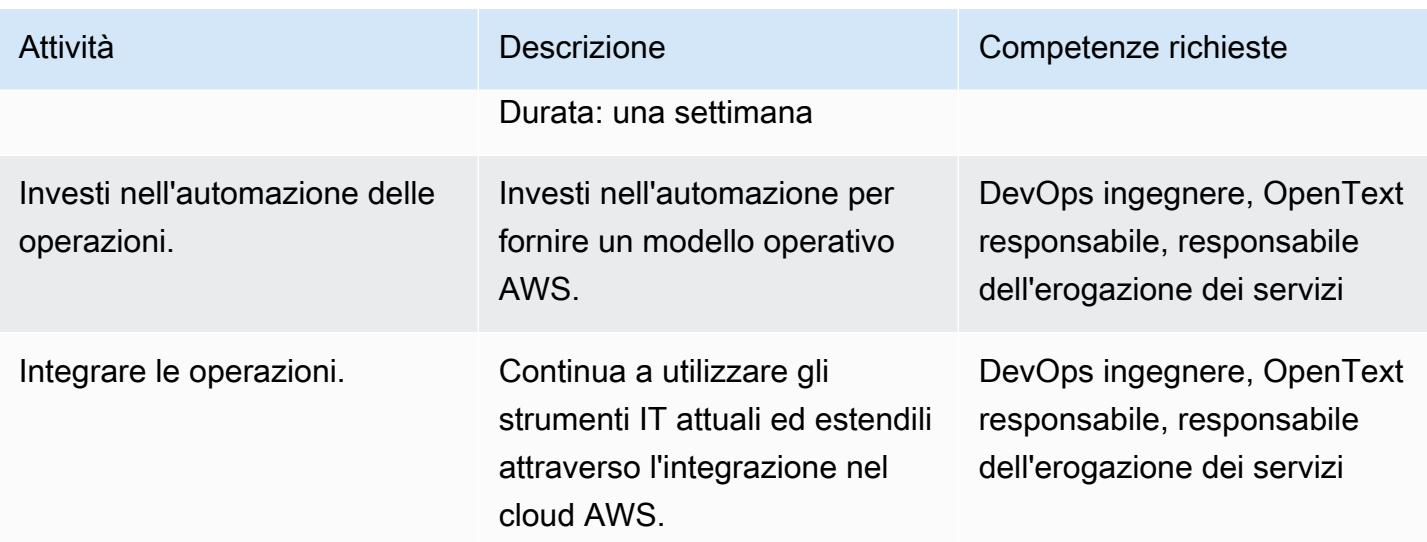

# Attività Cutover

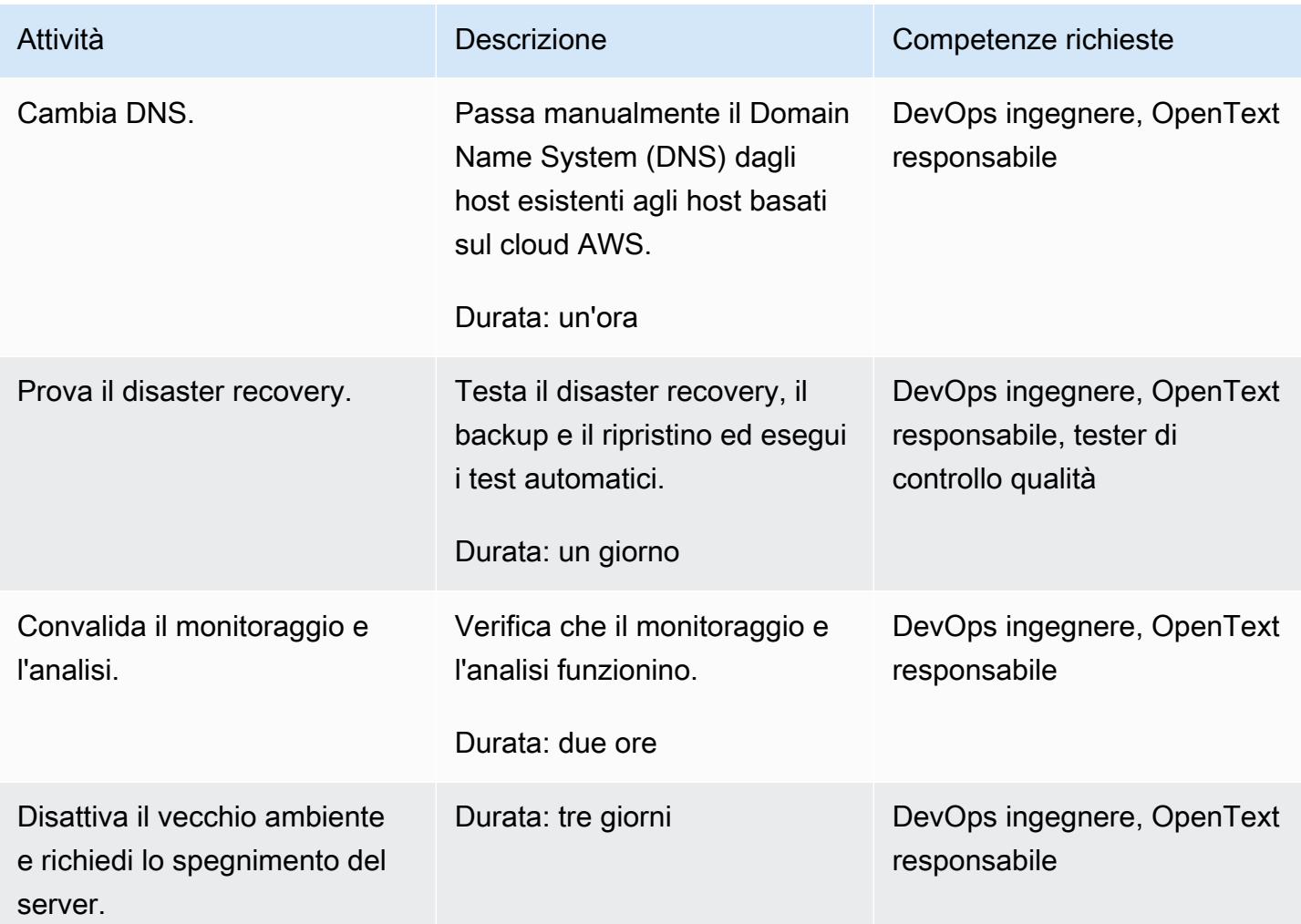

#### Risorse correlate

- [Policy gestite dal cliente](https://docs.aws.amazon.com/IAM/latest/UserGuide/access_policies_managed-vs-inline.html#customer-managed-policies)
- [Creazione di un utente IAM nel tuo account AWS](https://docs.aws.amazon.com/IAM/latest/UserGuide/id_users_create.html)
- [Gruppi di utenti IAM](https://docs.aws.amazon.com/IAM/latest/UserGuide/id_groups.html)
- [Allegare una policy a un gruppo di utenti IAM](https://docs.aws.amazon.com/IAM/latest/UserGuide/id_groups_manage_attach-policy.html)
- [Monitoraggio dell'utilizzo e dei costi](https://docs.aws.amazon.com/awsaccountbilling/latest/aboutv2/monitoring-costs.html)
- [Gestione di un account AWS](https://docs.aws.amazon.com/awsaccountbilling/latest/aboutv2/manage-account-payment.html)
- [Ruoli IAM per Amazon EC2](https://docs.aws.amazon.com/AWSEC2/latest/UserGuide/iam-roles-for-amazon-ec2.html)
- [Autorizzazioni di accesso per AWS Support](https://docs.aws.amazon.com/awssupport/latest/user/accessing-support.html)
- [Utilizzando create-trail](https://docs.aws.amazon.com/awscloudtrail/latest/userguide/cloudtrail-create-and-update-a-trail-by-using-the-aws-cli-create-trail.html)
- [Abilitazione della convalida dell'integrità dei file di registro per CloudTrail](https://docs.aws.amazon.com/awscloudtrail/latest/userguide/cloudtrail-log-file-validation-enabling.html)
- [Policy sui bucket Amazon S3 per CloudTrail](https://docs.aws.amazon.com/awscloudtrail/latest/userguide/create-s3-bucket-policy-for-cloudtrail.html)
- [Invio di eventi ai registri CloudWatch](https://docs.aws.amazon.com/awscloudtrail/latest/userguide/send-cloudtrail-events-to-cloudwatch-logs.html)
- [Configurazione di AWS Config con AWS CLI](https://docs.aws.amazon.com/config/latest/developerguide/gs-cli.html)
- [Abilitazione della registrazione CloudTrail degli eventi per bucket e oggetti S3](https://docs.aws.amazon.com/AmazonS3/latest/userguide/enable-cloudtrail-logging-for-s3.html)
- [Configura le policy chiave di AWS KMS per CloudTrail](https://docs.aws.amazon.com/awscloudtrail/latest/userguide/create-kms-key-policy-for-cloudtrail.html)
- [Crittografia dei file di CloudTrail registro con chiavi gestite AWS KMS \(SSE-KMS\)](https://docs.aws.amazon.com/awscloudtrail/latest/userguide/encrypting-cloudtrail-log-files-with-aws-kms.html)
- [Come abilitare e disabilitare la rotazione automatica delle chiavi](https://docs.aws.amazon.com/kms/latest/developerguide/rotate-keys.html#rotating-keys-enable-disable)
- [Come ricevere notifiche quando vengono utilizzate le chiavi di accesso root del tuo account AWS](https://aws.amazon.com/blogs/security/how-to-receive-notifications-when-your-aws-accounts-root-access-keys-are-used/)
- [Creazione di un log di flusso](https://docs.aws.amazon.com/vpc/latest/userguide/working-with-flow-logs.html#create-flow-log)
- [Gruppi di sicurezza per il VPC](https://docs.aws.amazon.com/vpc/latest/userguide/VPC_SecurityGroups.html)
- [Aggiornamento delle tabelle di routing per una connessione peering VPC](https://docs.aws.amazon.com/vpc/latest/peering/vpc-peering-routing.html)

# Esegui la migrazione dei valori Oracle CLOB su singole righe in PostgreSQL su AWS

Creato da Sai Krishna Namburu (AWS) e Sindhusha Paturu (AWS)

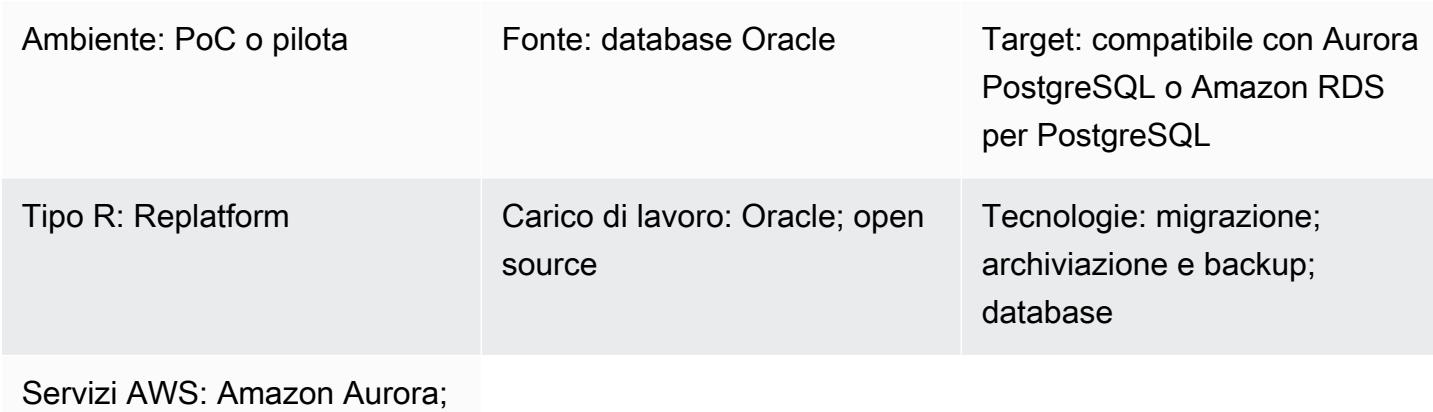

AWS DMS; Amazon S3; Amazon RDS

# Riepilogo

Questo modello descrive come suddividere i valori di Oracle Character Large Object (CLOB) in singole righe in Amazon Aurora PostgreSQL Compatible Edition e Amazon Relational Database Service (Amazon RDS) per PostgreSQL. PostgreSQL non supporta il tipo di dati CLOB.

Le tabelle con partizioni a intervalli vengono identificate nel database Oracle di origine e il nome della tabella, il tipo di partizione, l'intervallo della partizione e altri metadati vengono acquisiti e caricati nel database di destinazione. Puoi caricare dati CLOB di dimensioni inferiori a 1 GB nelle tabelle di destinazione come testo utilizzando AWS Database Migration Service (AWS DMS) oppure puoi esportare i dati in formato CSV, caricarli in un bucket Amazon Simple Storage Service (Amazon S3) e migrarli nel database PostgreSQL di destinazione.

Dopo la migrazione, puoi utilizzare il codice PostgreSQL personalizzato fornito con questo modello per dividere i dati CLOB in singole righe in base al nuovo identificatore CHR(10) di caratteri di riga () e compilare la tabella di destinazione.

# Prerequisiti e limitazioni

#### **Prerequisiti**

- Una tabella di database Oracle con partizioni e record a intervalli con un tipo di dati CLOB.
- Un database compatibile con Aurora PostgreSQL o Amazon RDS for PostgreSQL con una struttura di tabella simile alla tabella di origine (stesse colonne e tipi di dati).

#### Limitazioni

- Il valore CLOB non può superare 1 GB.
- Ogni riga della tabella di destinazione deve avere un nuovo identificatore di carattere di riga.

#### Versioni del prodotto

- Oracle 12c
- Aurora Postgres 11.6

## **Architettura**

Il diagramma seguente mostra una tabella Oracle di origine con dati CLOB e la tabella PostgreSQL equivalente nella versione 11.6 compatibile con Aurora PostgreSQL.

## **Strumenti**

#### Servizi AWS

- [Amazon Aurora PostgreSQL Compatible Edition è un motore](https://docs.aws.amazon.com/AmazonRDS/latest/AuroraUserGuide/Aurora.AuroraPostgreSQL.html) di database relazionale completamente gestito e conforme ad ACID che ti aiuta a configurare, gestire e scalare le distribuzioni PostgreSQL.
- [Amazon Relational Database Service \(Amazon RDS\) per PostgreSQL](https://docs.aws.amazon.com/AmazonRDS/latest/UserGuide/CHAP_PostgreSQL.html) ti aiuta a configurare, gestire e scalare un database relazionale PostgreSQL nel cloud AWS.
- [AWS Database Migration Service \(AWS DMS\)](https://docs.aws.amazon.com/dms/latest/userguide/Welcome.html) ti aiuta a migrare gli archivi di dati nel cloud AWS o tra combinazioni di configurazioni cloud e locali.
- [Amazon Simple Storage Service \(Amazon S3\)](https://docs.aws.amazon.com/AmazonS3/latest/userguide/Welcome.html) è un servizio di archiviazione degli oggetti basato sul cloud che consente di archiviare, proteggere e recuperare qualsiasi quantità di dati.

#### Altri strumenti

Migrazione dei valori Oracle CLOB su singole righe in PostgreSQL 3935

Puoi utilizzare i seguenti strumenti client per connetterti, accedere e gestire i tuoi database Aurora compatibili con PostgreSQL e Amazon RDS for PostgreSQL. (Questi strumenti non vengono utilizzati all'interno di questo schema).

- [pgAdmin](https://www.pgadmin.org/) è uno strumento di gestione open source per PostgreSQL. Fornisce un'interfaccia grafica che consente di creare, gestire e utilizzare oggetti di database.
- [DBeaver](https://dbeaver.io/) è uno strumento di database open source per sviluppatori e amministratori di database. È possibile utilizzare lo strumento per manipolare, monitorare, analizzare, amministrare e migrare i dati.

# Best practice

Per le best practice per la migrazione del database da Oracle a PostgreSQL, consulta il [post sul blog](https://aws.amazon.com/blogs/database/best-practices-for-migrating-an-oracle-database-to-amazon-rds-postgresql-or-amazon-aurora-postgresql-migration-process-and-infrastructure-considerations/)  [AWS Best practice for migrating an Oracle database to Amazon RDS PostgreSQL o Amazon Aurora](https://aws.amazon.com/blogs/database/best-practices-for-migrating-an-oracle-database-to-amazon-rds-postgresql-or-amazon-aurora-postgresql-migration-process-and-infrastructure-considerations/) [PostgreSQL: considerazioni sul processo di migrazione e sull'infrastruttura.](https://aws.amazon.com/blogs/database/best-practices-for-migrating-an-oracle-database-to-amazon-rds-postgresql-or-amazon-aurora-postgresql-migration-process-and-infrastructure-considerations/)

Per le best practice per la configurazione del task AWS DMS per la migrazione di oggetti binari di grandi dimensioni, consulta [Migrating large binary objects \(LOB\) nella](https://docs.aws.amazon.com/dms/latest/userguide/CHAP_BestPractices.html#CHAP_BestPractices.LOBS) documentazione di AWS DMS.

# Epiche

Identifica i dati CLOB

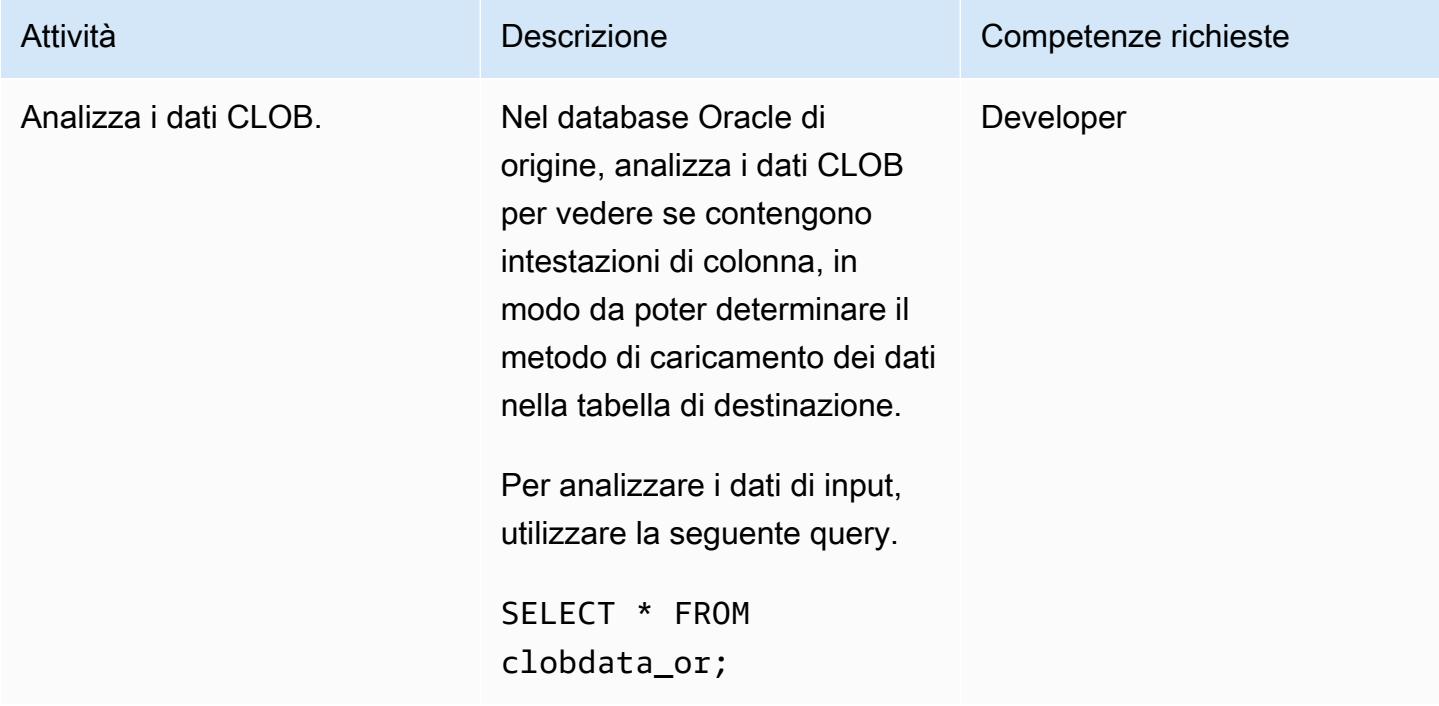

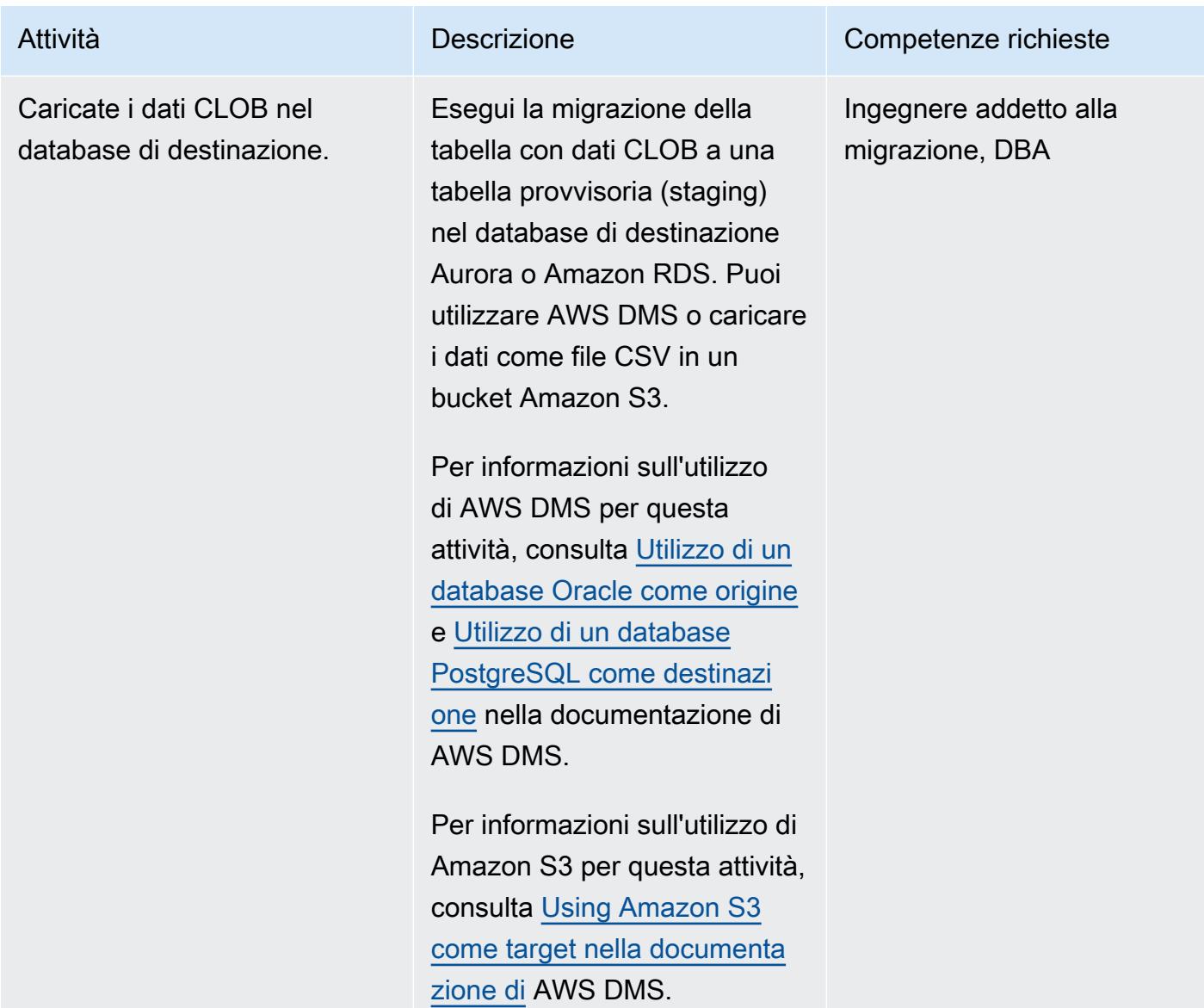

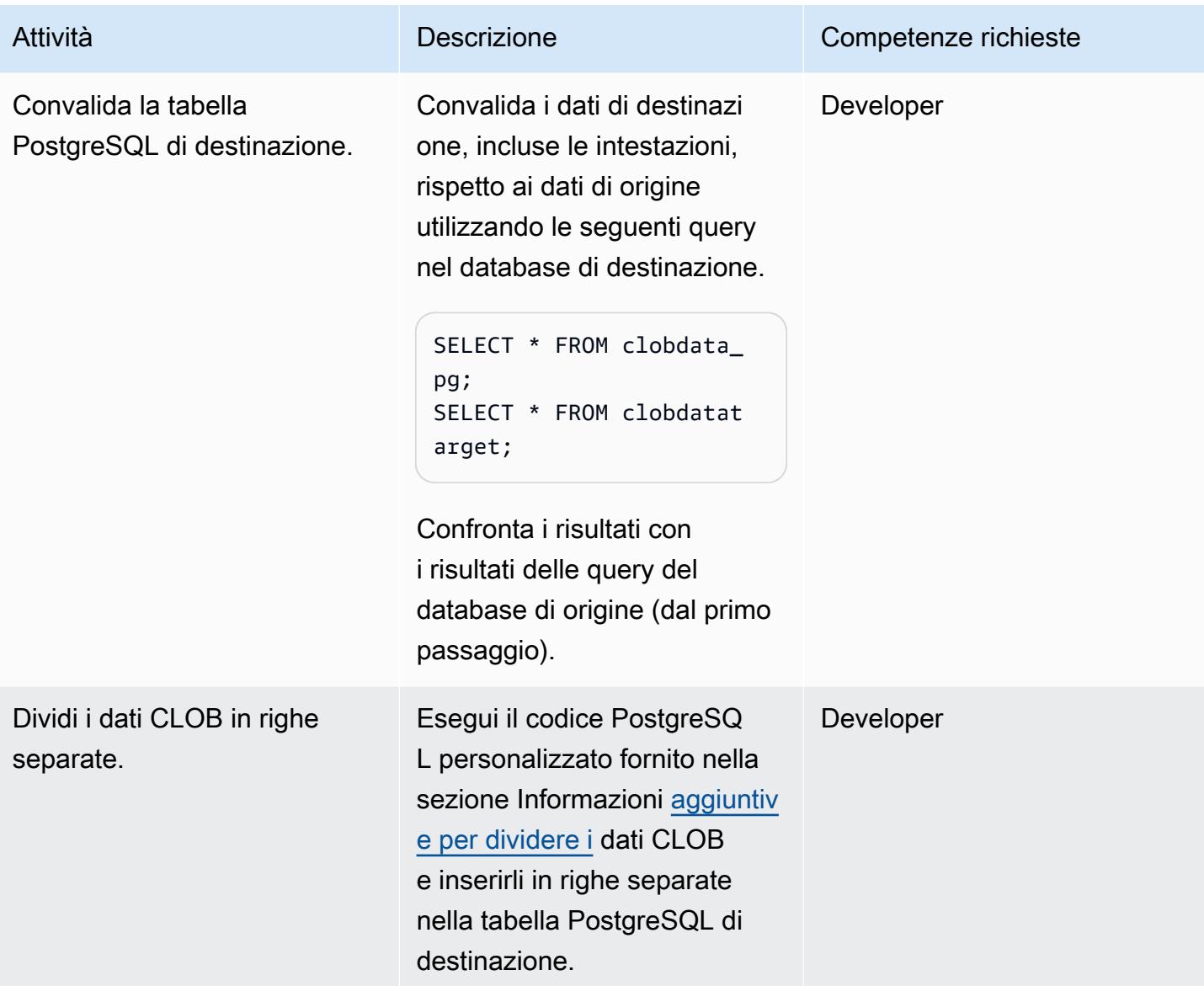

## Convalida i dati.

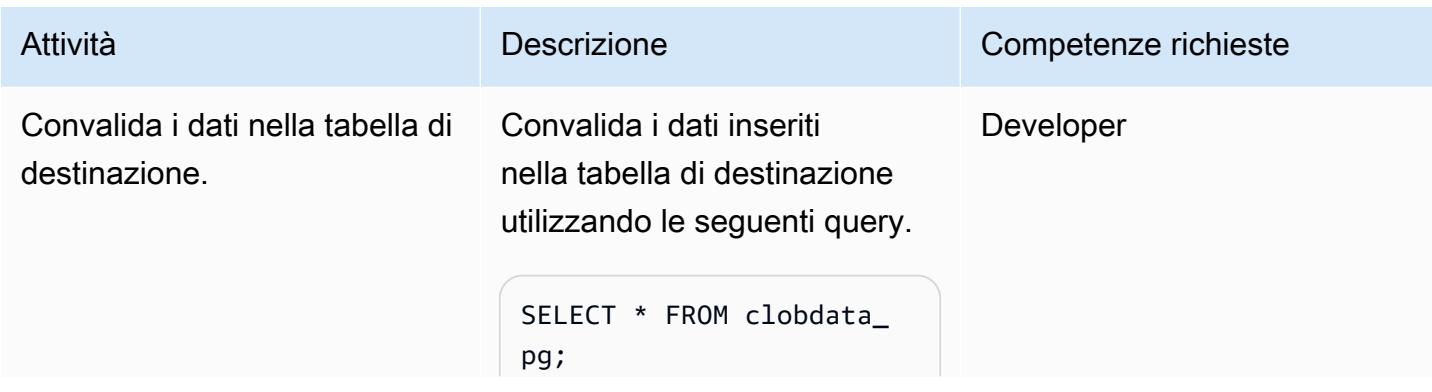

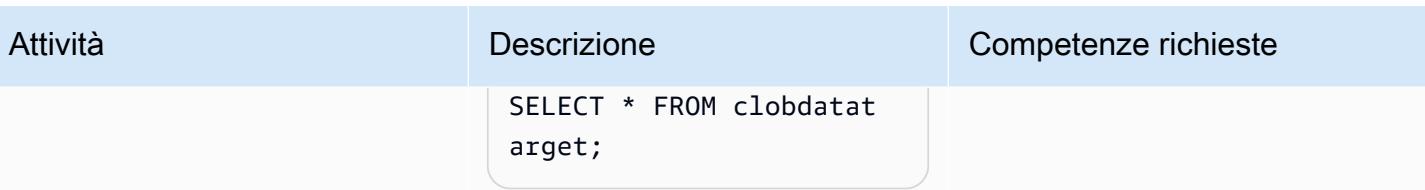

# Risorse correlate

- [Tipo di dati CLOB](https://docs.oracle.com/database/121/SQLRF/sql_elements001.htm#SQLRF0021) (documentazione Oracle)
- [Tipi di dati](https://www.postgresql.org/docs/11/datatype.html) (documentazione PostgreSQL)

## <span id="page-4028-0"></span>Informazioni aggiuntive

Funzione PostgreSQL per la suddivisione dei dati CLOB

```
do
$$
declare
totalstr varchar;
str1 varchar;
str2 varchar;
pos1 integer := 1;
pos2 integer ;
len integer;
begin 
         select rawdata||chr(10) into totalstr from clobdata_pg; 
         len := length(totalstr) ; 
         raise notice 'Total length : %',len; 
         raise notice 'totalstr : %',totalstr; 
         raise notice 'Before while loop'; 
         while pos1 < len loop 
                    select position (chr(10) in totalstr) into pos2; 
                   raise notice '1st position of new line : %',pos2;
```
end \$\$

```
 str1 := substring (totalstr,pos1,pos2-1); 
         raise notice 'str1 : %',str1; 
            insert into clobdatatarget(data) values (str1); 
            totalstr := substring(totalstr,pos2+1,len); 
            raise notice 'new totalstr :%',totalstr; 
         len := length(totalstr) ; 
 end loop;
```
LANGUAGE 'plpgsql' ;

Esempi di input e output

Puoi usare i seguenti esempi per provare il codice PostgreSQL prima di migrare i tuoi dati.

Crea un database Oracle con tre righe di input.

```
CREATE TABLE clobdata_or (
id INTEGER GENERATED ALWAYS AS IDENTITY,
rawdata clob );
insert into clobdata_or(rawdata) values (to_clob('test line 1') || chr(10) || 
  to_clob('test line 2') || chr(10) || to_clob('test line 3') || chr(10));
COMMIT;
SELECT * FROM clobdata_or;
```
Viene visualizzato il seguente output.

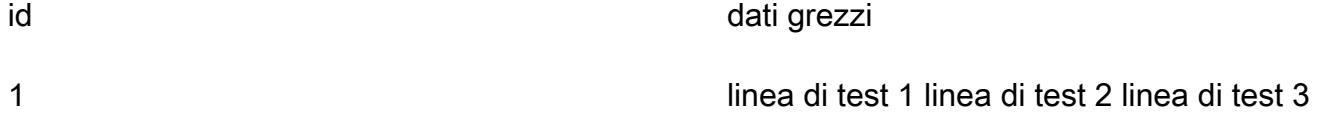

Carica i dati di origine in una tabella intermedia PostgreSQL () per l'elaborazione. clobdata\_pg

SELECT \* FROM clobdata\_pg; CREATE TEMP TABLE clobdatatarget (id1 SERIAL,data VARCHAR ); <Run the code in the additional information section.> SELECT \* FROM clobdatatarget;

Questo mostra il seguente output.

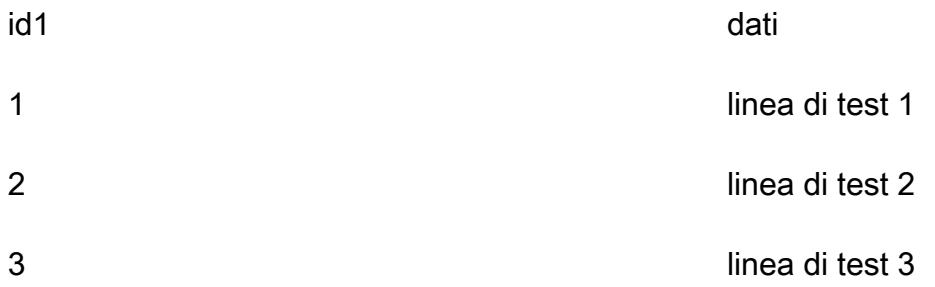

# Esegui la migrazione di un database Oracle locale ad Amazon RDS for Oracle utilizzando l'importazione diretta di Oracle Data Pump tramite un collegamento al database

Creato da Rizwan Wangde (AWS)

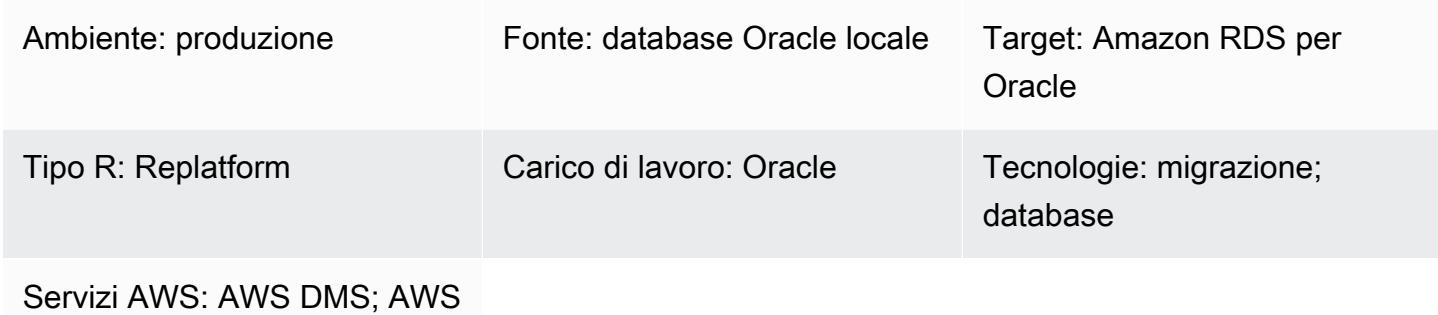

Direct Connect; Amazon RDS

# Riepilogo

Numerosi modelli riguardano la migrazione di database Oracle locali ad Amazon RDS for Oracle utilizzando Oracle Data Pump, un'utilità Oracle nativa che rappresenta il modo preferito per migrare carichi di lavoro Oracle di grandi dimensioni. Questi modelli prevedono in genere l'esportazione di schemi o tabelle di applicazioni in file di dump, il trasferimento dei file di dump in una directory di database su Amazon RDS for Oracle e quindi l'importazione degli schemi applicativi e dei dati dai file di dump.

Utilizzando questo approccio, una migrazione può richiedere più tempo a seconda della dimensione dei dati e del tempo necessario per trasferire i file di dump sull'istanza Amazon RDS. Inoltre, i file di dump risiedono nel volume Amazon Elastic Block Store (Amazon EBS) dell'istanza Amazon RDS, che deve essere sufficientemente grande per il database e i file di dump. Quando i file di dump vengono eliminati dopo l'importazione, lo spazio vuoto non può essere recuperato, quindi continui a pagare per lo spazio inutilizzato.

Questo modello mitiga questi problemi eseguendo un'importazione diretta sull'istanza Amazon RDS utilizzando l'API Oracle Data Pump (DBMS\_DATAPUMP) su un collegamento al database. Il pattern avvia una pipeline di esportazione e importazione simultanea tra i database di origine e di destinazione. Questo modello non richiede il dimensionamento di un volume EBS per i file di dump
perché nessun file di dump viene creato o memorizzato nel volume. Questo approccio consente di risparmiare il costo mensile dello spazio su disco inutilizzato.

# Prerequisiti e limitazioni

**Prerequisiti** 

- Un account Amazon Web Services (AWS) attivo.
- Un cloud privato virtuale (VPC) configurato con sottoreti private su almeno due zone di disponibilità, per fornire l'infrastruttura di rete per l'istanza Amazon RDS.
- Un database Oracle in un data center locale.
- Un'istanza [Oracle Amazon RDS](https://aws.amazon.com/rds/oracle/) esistente in un'unica zona di disponibilità. L'utilizzo di una singola zona di disponibilità migliora le prestazioni di scrittura durante la migrazione. Un'implementazione Multi-AZ può essere abilitata 24-48 ore prima del cutover.
- [AWS Direct Connect](https://aws.amazon.com/directconnect/) (consigliato per database di grandi dimensioni).
- Connettività di rete e regole firewall in locale configurate per consentire una connessione in entrata dall'istanza Amazon RDS al database Oracle locale.

#### Limitazioni

• Il limite di dimensione del database su Amazon RDS for Oracle è di 64 TiB (a dicembre 2022).

### Versioni del prodotto

- Database di origine: Oracle Database versione 10g Release 1 e successive.
- Database di destinazione: per l'elenco più recente delle versioni ed edizioni supportate su Amazon RDS, consulta [Amazon RDS for](https://docs.aws.amazon.com/AmazonRDS/latest/UserGuide/CHAP_Oracle.html) Oracle nella documentazione AWS.

# **Architettura**

Stack tecnologico di origine

• Database Oracle autogestito in locale o nel cloud

### Stack tecnologico Target

• Amazon RDS per Oracle

Il diagramma seguente mostra l'architettura per la migrazione da un database Oracle locale ad Amazon RDS for Oracle in un ambiente Single-AZ. Le direzioni delle frecce illustrano il flusso di dati nell'architettura. Il diagramma non mostra quale componente sta avviando la connessione.

- 1. L'istanza Amazon RDS for Oracle si connette al database Oracle di origine locale per eseguire una migrazione a pieno carico tramite il collegamento al database.
- 2. AWS DMS si connette al database Oracle di origine locale per eseguire la replica continua utilizzando Change Data Capture (CDC).
- 3. Le modifiche CDC vengono applicate al database Amazon RDS for Oracle.

# **Strumenti**

#### Servizi AWS

- [AWS Database Migration Service \(AWS DMS\)](https://docs.aws.amazon.com/dms/latest/userguide/Welcome.html) ti aiuta a migrare gli archivi di dati nel cloud AWS o tra combinazioni di configurazioni cloud e locali. Questo modello utilizza CDC e l'impostazione Replicate data changes only.
- [AWS Direct Connect](https://docs.aws.amazon.com/directconnect/latest/UserGuide/Welcome.html) collega la rete interna a una posizione Direct Connect tramite un cavo Ethernet standard in fibra ottica. Con questa connessione, puoi creare interfacce virtuali direttamente ai servizi AWS pubblici bypassando i provider di servizi Internet nel tuo percorso di rete.
- [Amazon Relational Database Service \(Amazon RDS\) per](https://docs.aws.amazon.com/AmazonRDS/latest/UserGuide/Welcome.html) Oracle ti aiuta a configurare, gestire e scalare un database relazionale Oracle nel cloud AWS.

#### Altri strumenti

- [Oracle Data Pump](https://docs.oracle.com/cd/B19306_01/server.102/b14215/dp_overview.htm) ti aiuta a spostare dati e metadati da un database all'altro a velocità elevate.
- Strumenti client come [Oracle Instant Client](https://www.oracle.com/database/technologies/instant-client.html) o [SQL Developer](https://www.oracle.com/tools/downloads/sqldev-downloads.html) vengono utilizzati per connettere ed eseguire query SQL sul database.

# Best practice

Sebbene [AWS Direct Connect](https://aws.amazon.com/directconnect/faqs/) utilizzi connessioni di rete private dedicate tra la rete locale e AWS, considera le seguenti opzioni per una maggiore sicurezza e crittografia dei dati per i dati in transito:

- [Una rete privata virtuale \(VPN\) che utilizza Amazon Site-to-Site VPN](https://docs.aws.amazon.com/vpn/latest/s2svpn/VPC_VPN.html) o una connessione VPN IPSec dalla rete locale alla rete AWS
- [Oracle Database Native Network Encryption](https://docs.oracle.com/en/database/oracle/oracle-database/18/dbseg/configuring-network-data-encryption-and-integrity.html#GUID-50817699-B199-49CA-8779-137EBC4B0564) configurata sul database Oracle locale
- [Crittografia tramite TLS](https://docs.oracle.com/database/121/DBSEG/asossl.htm#DBSEG070)

# Epiche

Prepara il database Oracle di origine locale

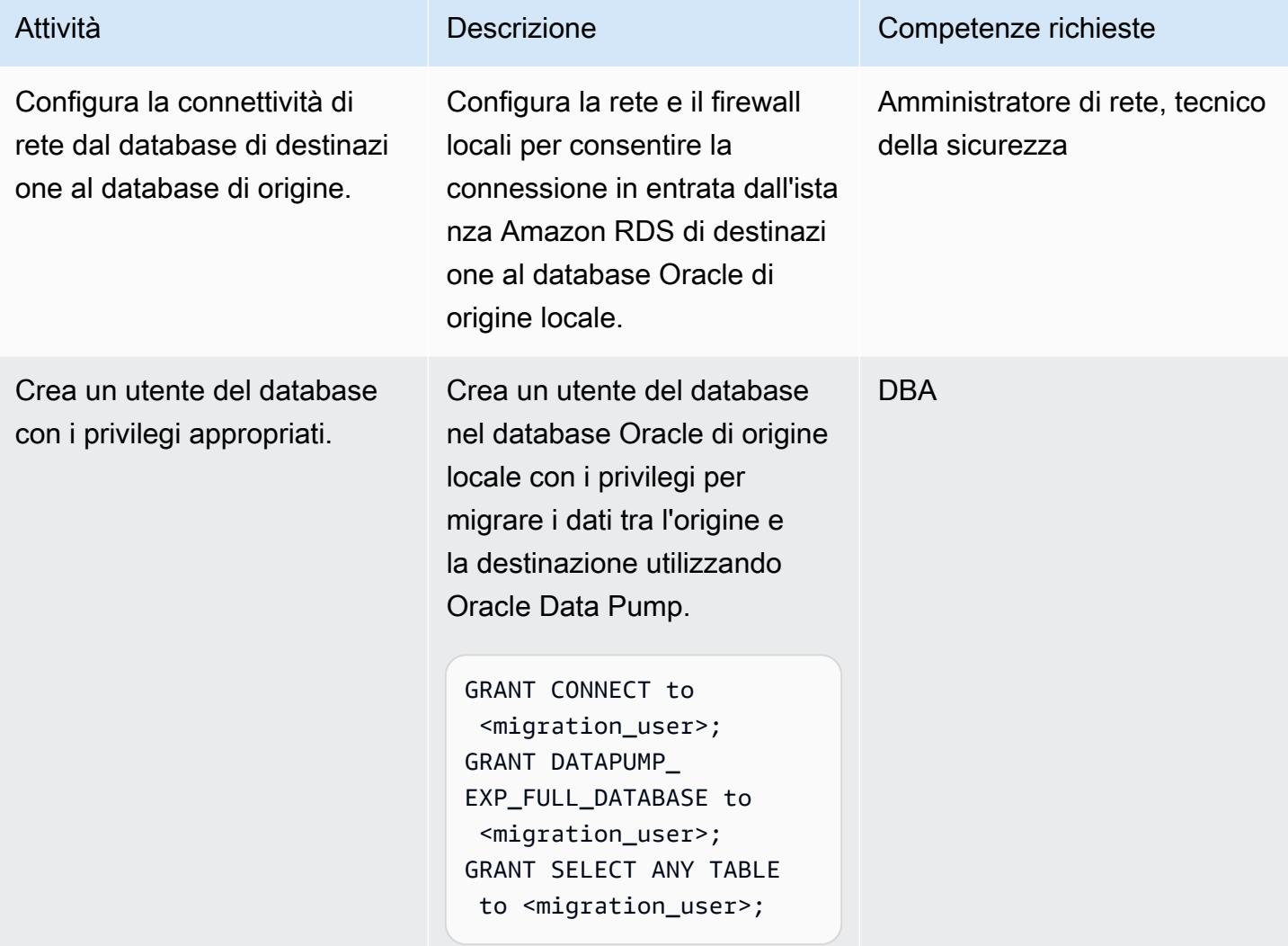

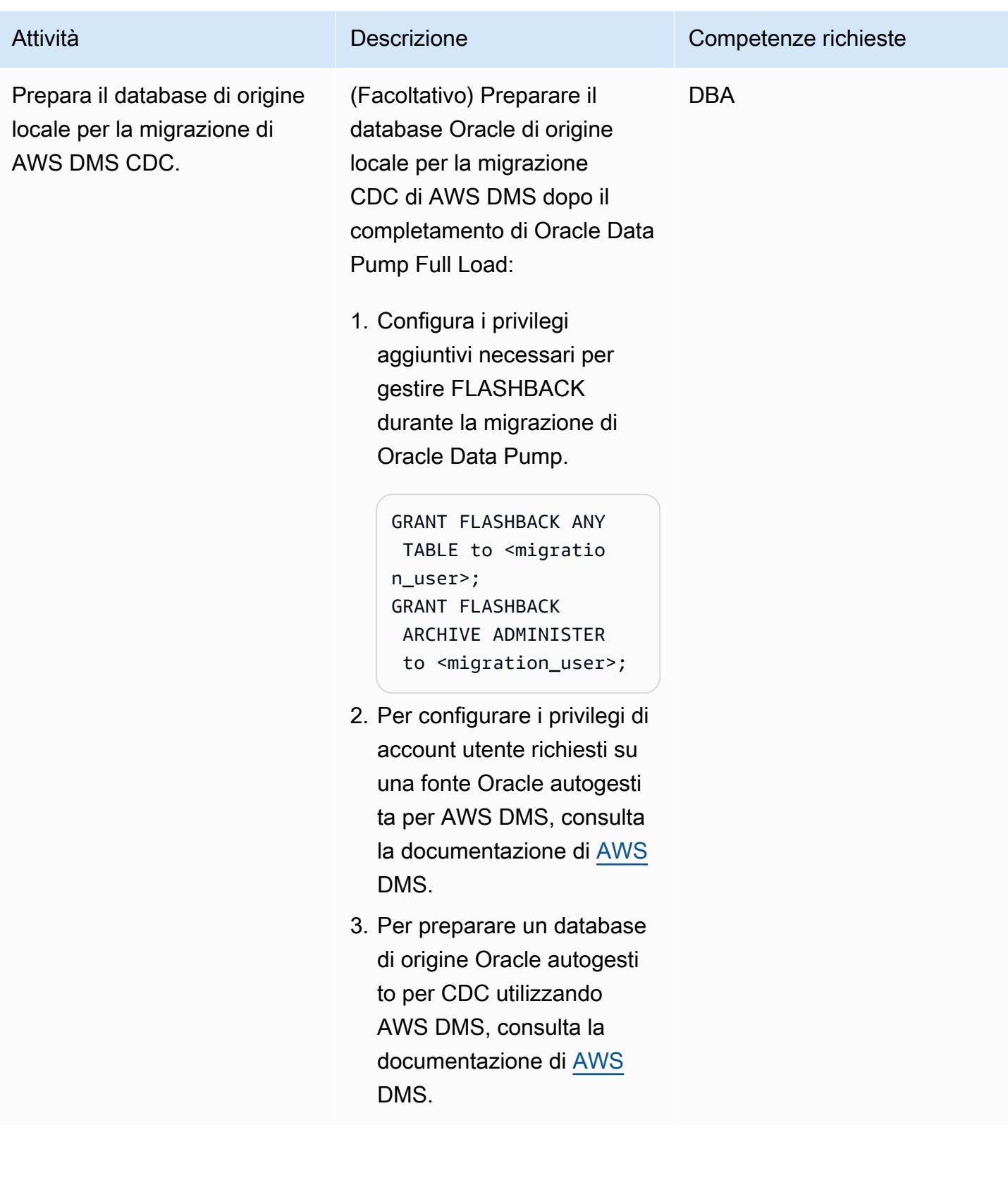

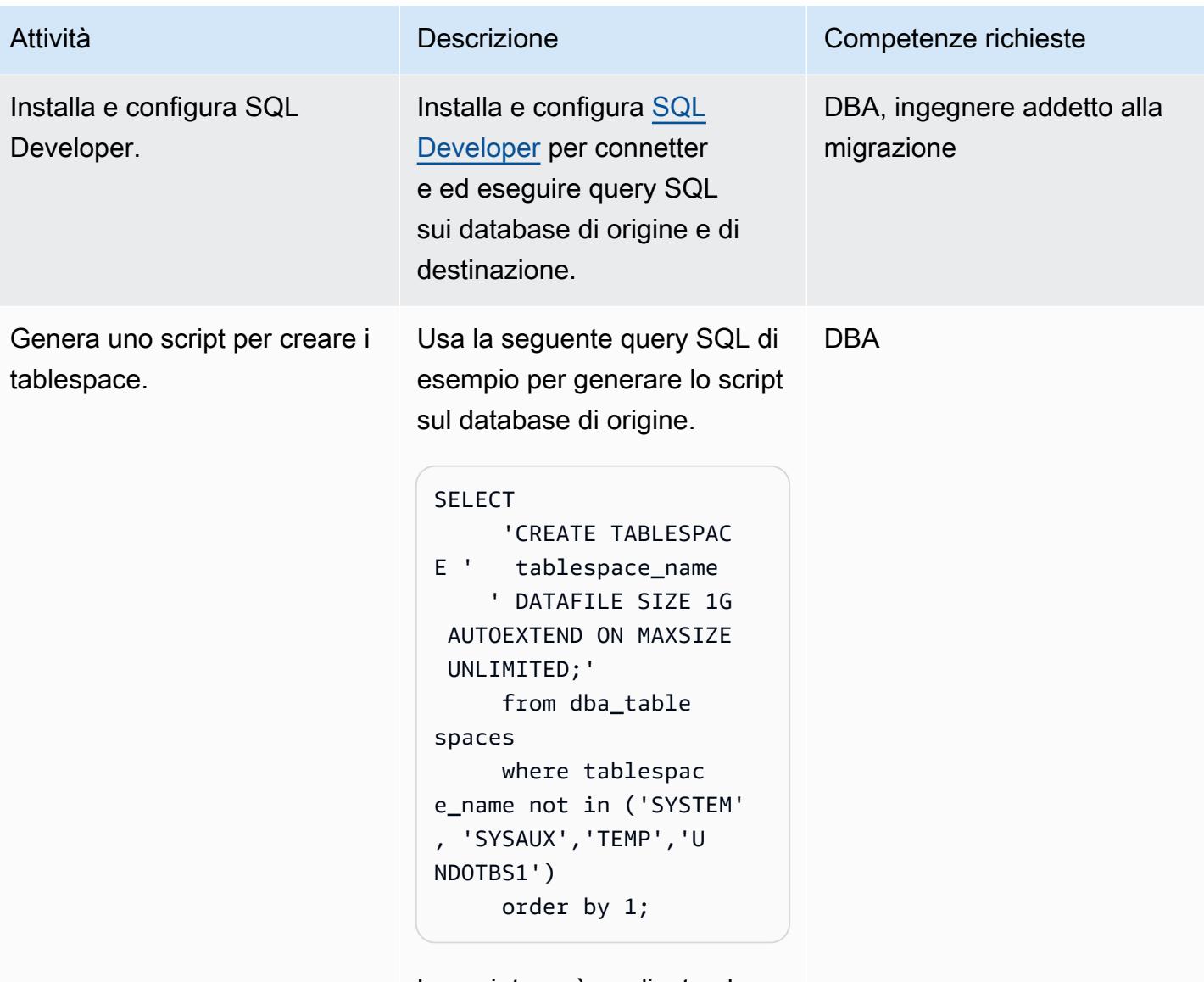

Lo script verrà applicato al database di destinazione.

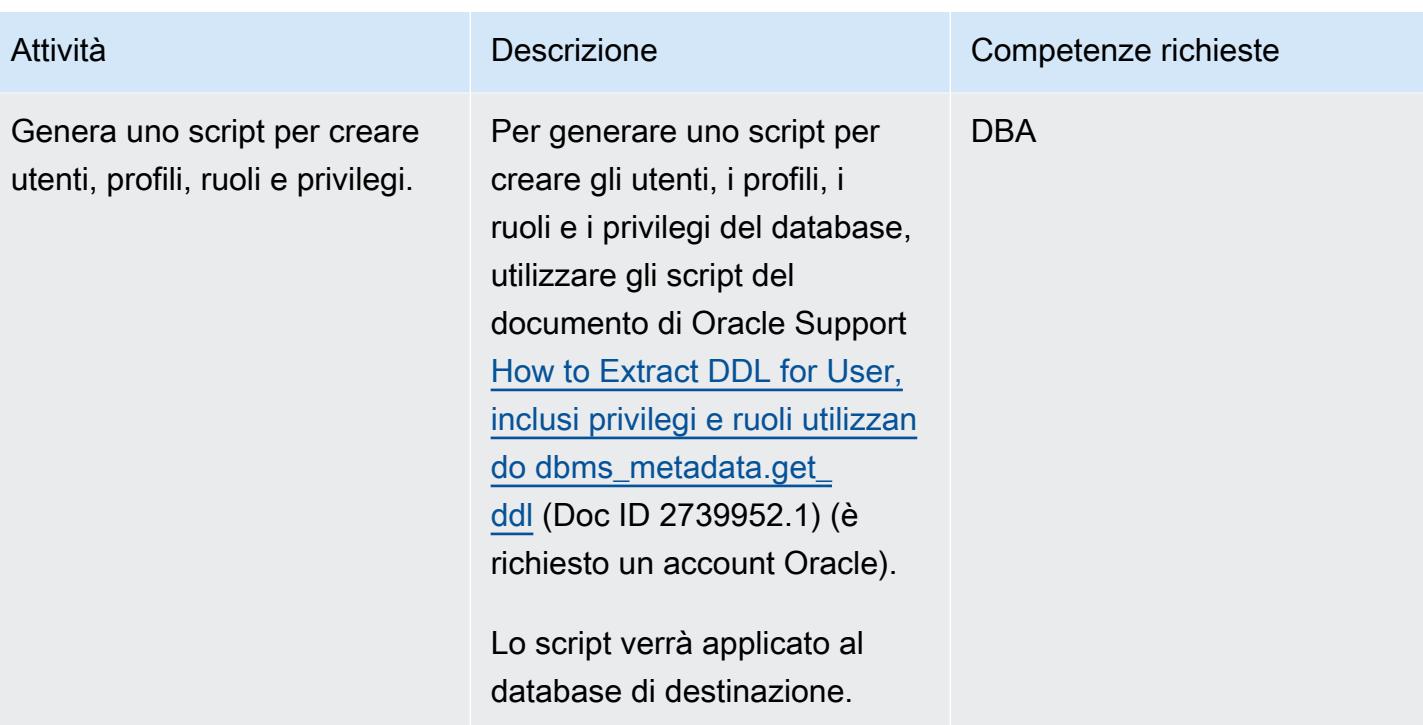

Preparare l'istanza Amazon RDS for Oracle di destinazione

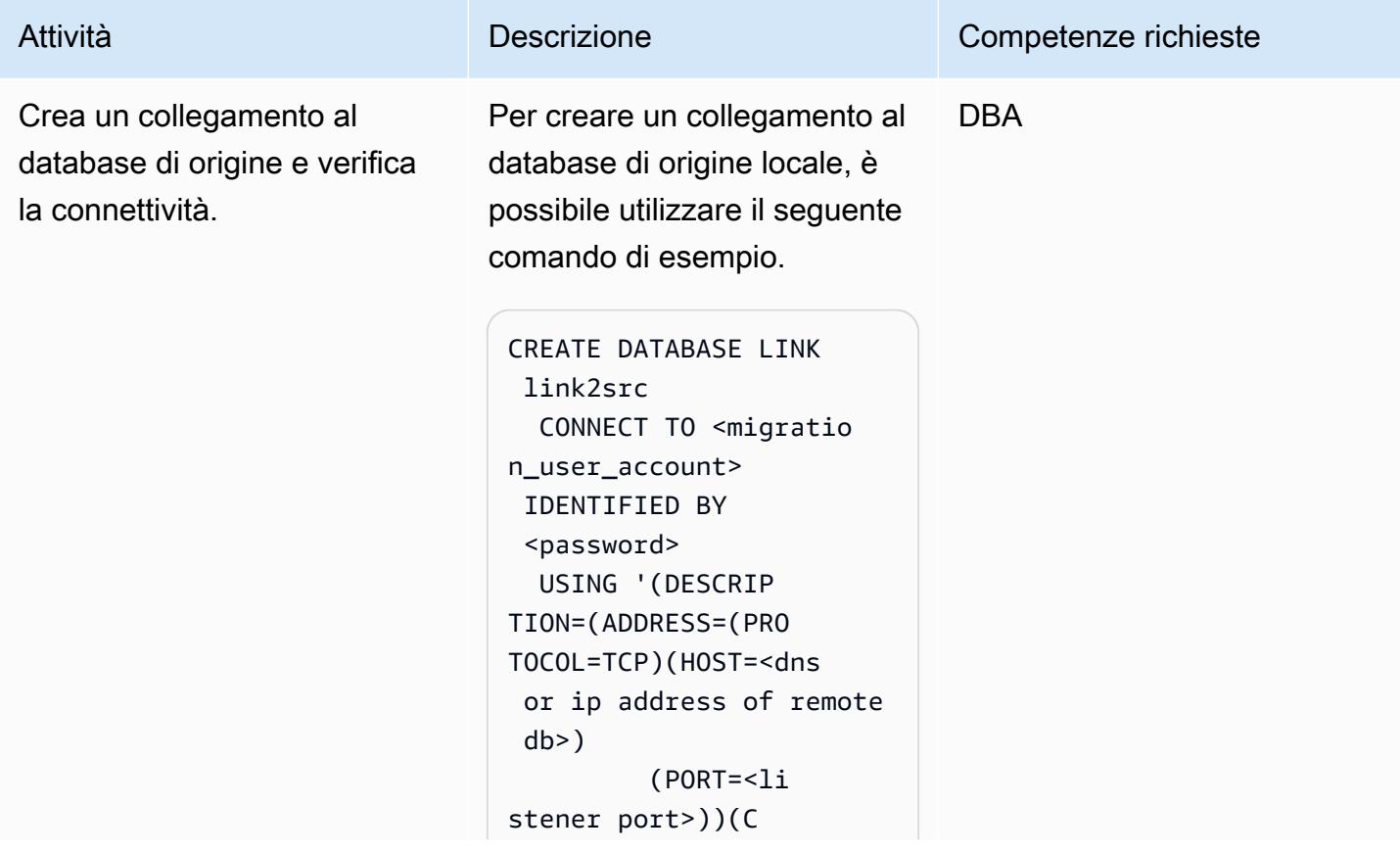

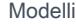

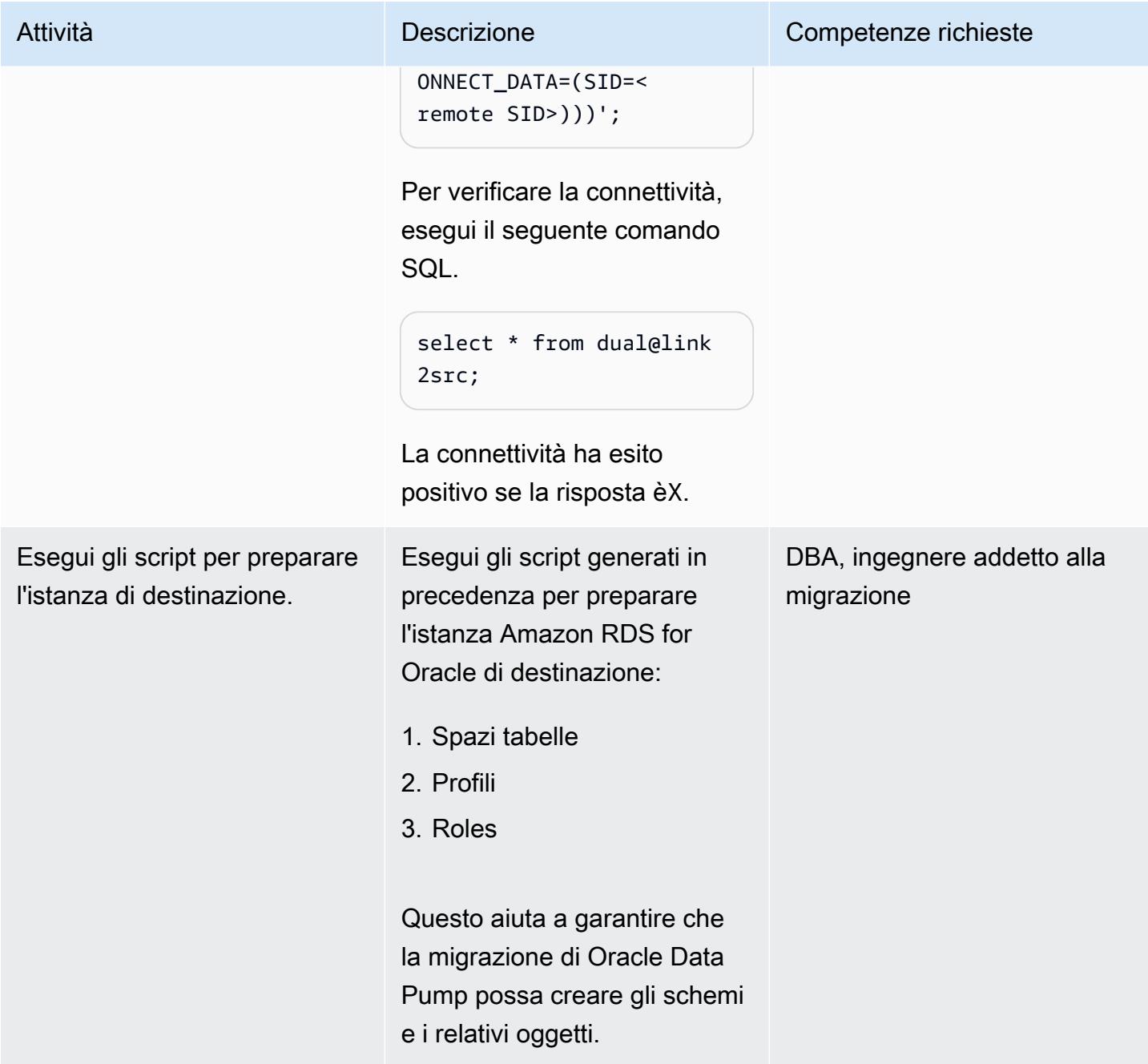

Esegui una migrazione a pieno carico utilizzando Oracle Data Pump Import su un collegamento al database

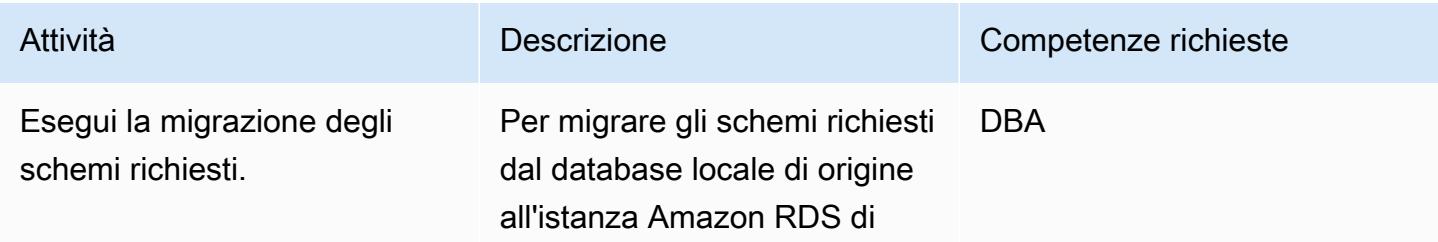

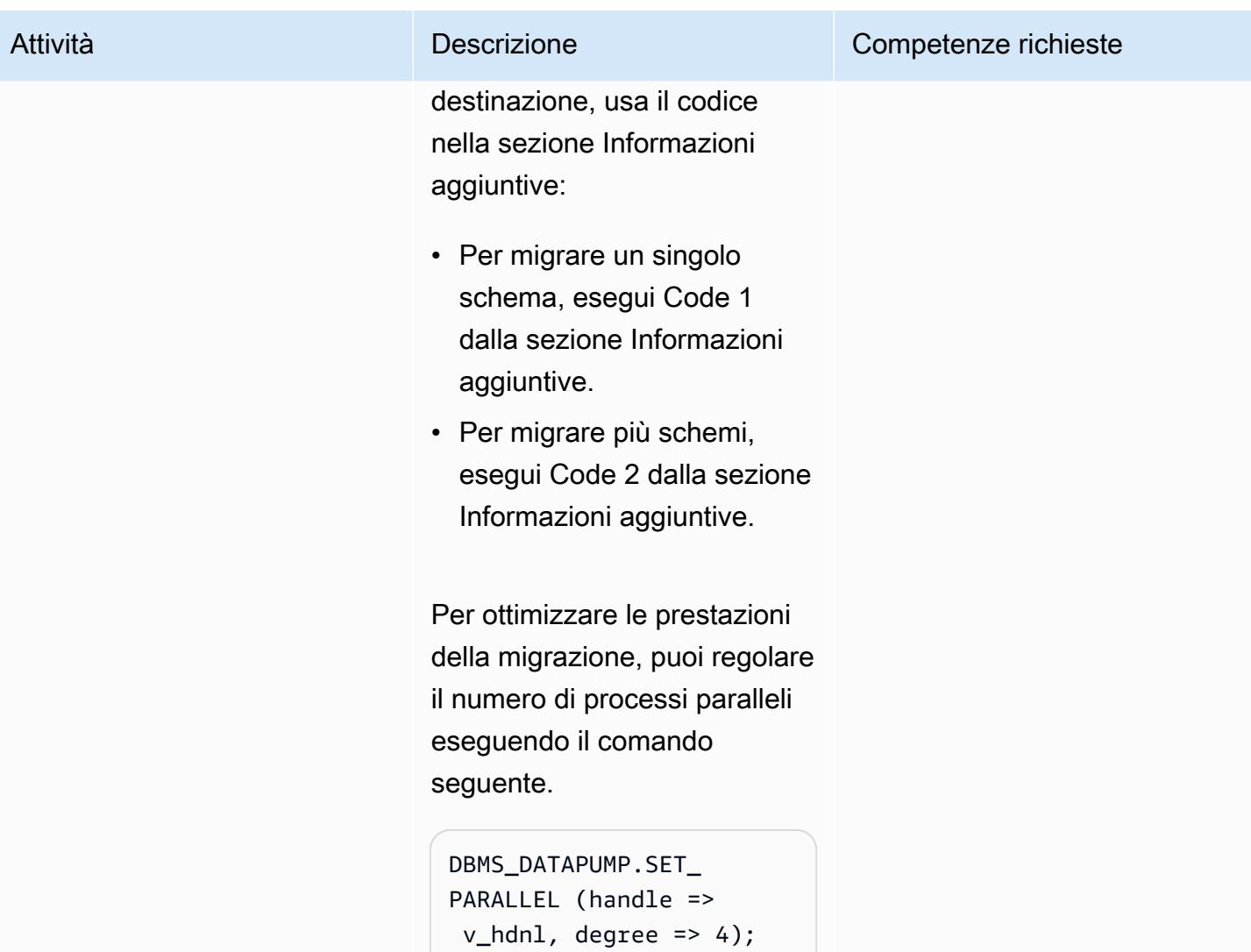

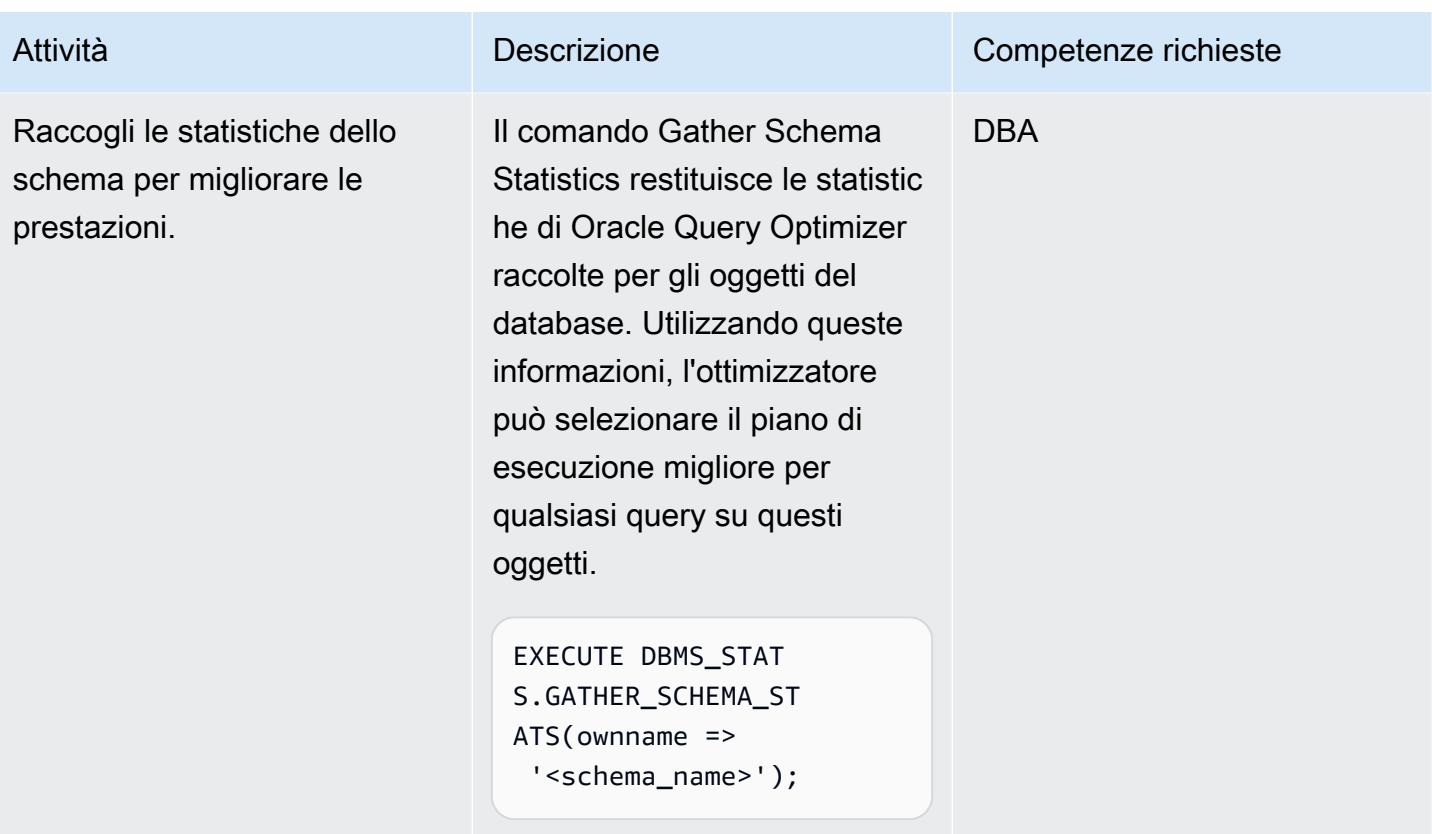

Esegui una migrazione a pieno carico e una replica CDC utilizzando Oracle Data Pump e AWS DMS

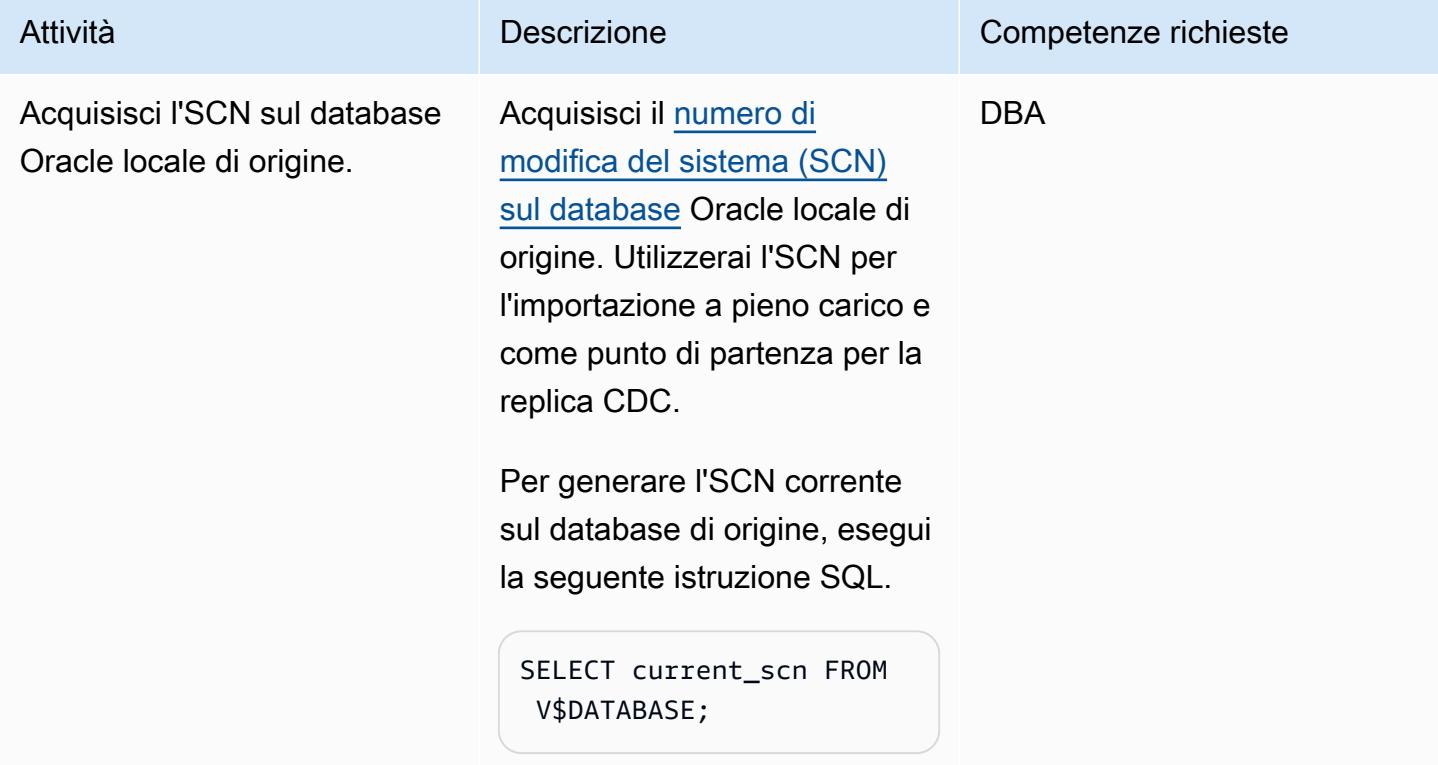

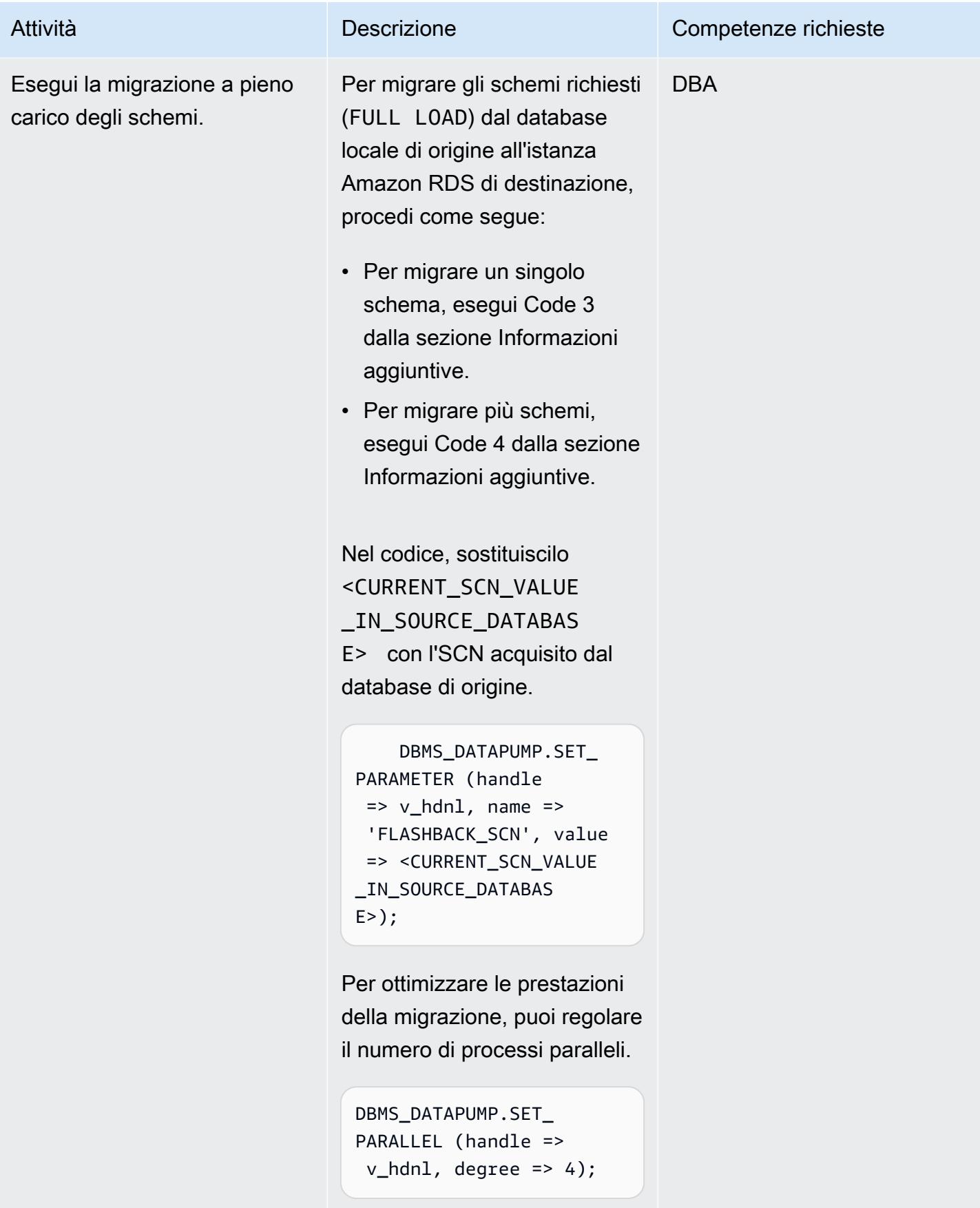

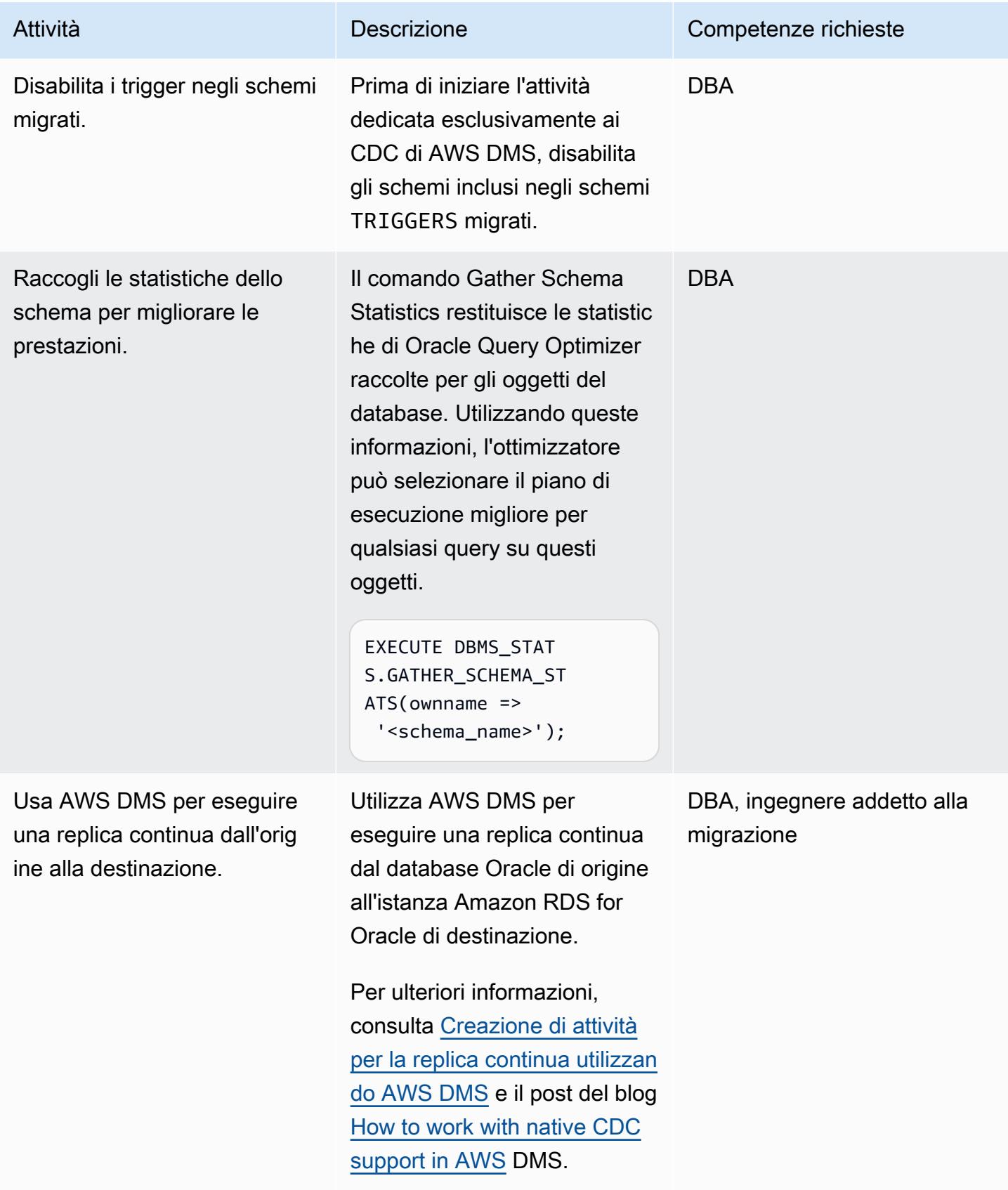

# Passare ad Amazon RDS for Oracle

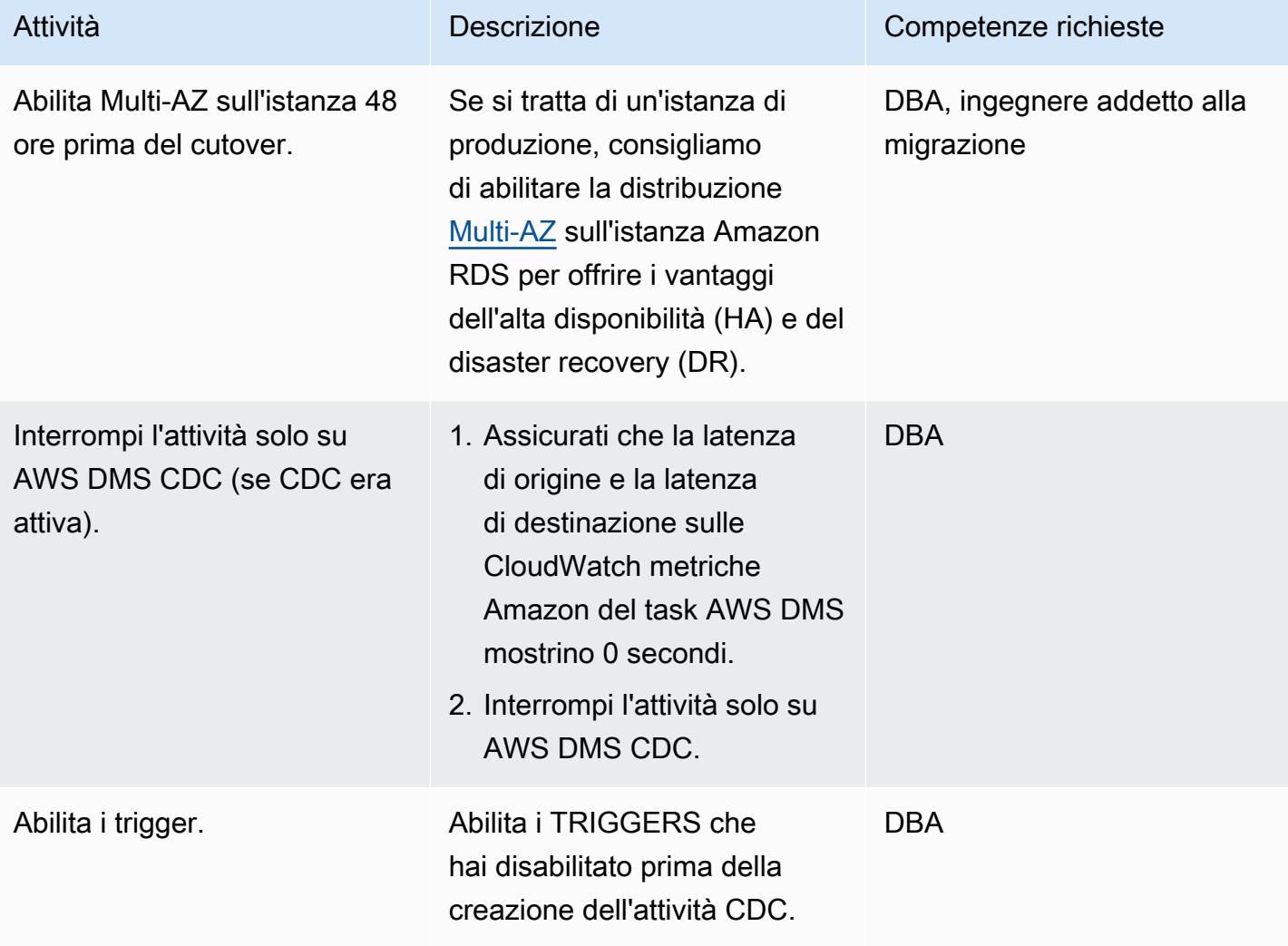

# Risorse correlate

AWS

- [Preparazione di un database di origine Oracle autogestito per CDC utilizzando AWS DMS](https://docs.aws.amazon.com/dms/latest/userguide/CHAP_Source.Oracle.html#CHAP_Source.Oracle.Self-Managed.Configuration)
- [Creazione di attività per la replica continua con AWS DMS](https://docs.aws.amazon.com/dms/latest/userguide/CHAP_Task.CDC.html)
- [Implementazioni Multi-AZ per un'elevata disponibilità](https://docs.aws.amazon.com/AmazonRDS/latest/UserGuide/Concepts.MultiAZ.html)
- [Come utilizzare il supporto CDC nativo in AWS DMS](https://aws.amazon.com/blogs/database/aws-dms-now-supports-native-cdc-support/) (post sul blog)

### documentazione Oracle

```
• DBMS_DATAPUMP
```
# Informazioni aggiuntive

Codice 1: solo migrazione a pieno carico, schema di applicazione singolo

```
DECLARE 
     v_hdnl NUMBER;
BEGIN 
     v_hdnl := DBMS_DATAPUMP.OPEN(operation => 'IMPORT', job_mode => 'SCHEMA', 
  remote_link => '<DB LINK Name to Source Database>', job_name => null); 
     DBMS_DATAPUMP.ADD_FILE( handle => v_hdnl, filename => 'import_01.log', directory 
  => 'DATA_PUMP_DIR', filetype => dbms_datapump.ku$_file_type_log_file); 
     DBMS_DATAPUMP.METADATA_FILTER(v_hdnl,'SCHEMA_EXPR','IN (''<schema_name>'')'); -- 
  To migrate one selected schema 
     DBMS_DATAPUMP.METADATA_FILTER (hdnl, 'EXCLUDE_PATH_EXPR','IN (''STATISTICS'')'); -- 
  To prevent gathering Statistics during the import 
     DBMS_DATAPUMP.SET_PARALLEL (handle => v_hdnl, degree => 4); -- Number of parallel 
  processes performing export and import 
     DBMS_DATAPUMP.START_JOB(v_hdnl);
END;
/
```
Codice 2: solo migrazione a pieno carico, schemi di applicazioni multiple

```
DECLARE 
     v_hdnl NUMBER;
BEGIN 
     v_hdnl := DBMS_DATAPUMP.OPEN(operation => 'IMPORT', job_mode => 'SCHEMA', 
  remote_link => '<DB LINK Name to Source Database>', job_name  => null); 
    DBMS_DATAPUMP.ADD_FILE( handle => v_hdnl, filename => 'import_01.log', directory
  => 'DATA_PUMP_DIR', filetype => dbms_datapump.ku$_file_type_log_file); 
     DBMS_DATAPUMP.METADATA_FILTER (v_hdnl, 'SCHEMA_LIST', 
  '''<SCHEMA_1>'',''<SCHEMA_2>'', ''<SCHEMA_3>'''); -- To migrate multiple schemas 
     DBMS_DATAPUMP.METADATA_FILTER (v_hdnl, 'EXCLUDE_PATH_EXPR','IN (''STATISTICS'')'); 
  -- To prevent gathering Statistics during the import 
     DBMS_DATAPUMP.SET_PARALLEL (handle => v_hdnl, degree => 4); -- Number of parallel 
  processes performing export and import 
     DBMS_DATAPUMP.START_JOB(v_hdnl);
END;
/
```
Codice 3: migrazione a pieno carico prima dell'operazione solo CDC, schema a singola applicazione

```
DECLARE 
     v_hdnl NUMBER;
BEGIN 
     v_hdnl := DBMS_DATAPUMP.OPEN(operation => 'IMPORT', job_mode => 'SCHEMA', 
  remote_link => '<DB LINK Name to Source Database>', job_name => null); 
    DBMS_DATAPUMP.ADD_FILE( handle => v_hdnl, filename => 'import_01.log', directory
  => 'DATA_PUMP_DIR', filetype => dbms_datapump.ku$_file_type_log_file); 
     DBMS_DATAPUMP.METADATA_FILTER(v_hdnl,'SCHEMA_EXPR','IN (''<schema_name>'')'); -- 
  To migrate one selected schema 
     DBMS_DATAPUMP.METADATA_FILTER (v_hdnl, 'EXCLUDE_PATH_EXPR','IN (''STATISTICS'')'); 
  -- To prevent gathering Statistics during the import 
     DBMS_DATAPUMP.SET_PARAMETER (handle => v_hdnl, name => 'FLASHBACK_SCN', value => 
  <CURRENT_SCN_VALUE_IN_SOURCE_DATABASE>); -- SCN required for AWS DMS CDC only task. 
     DBMS_DATAPUMP.SET_PARALLEL (handle => v_hdnl, degree => 4); -- Number of parallel 
  processes performing export and import 
     DBMS_DATAPUMP.START_JOB(v_hdnl);
END;
/
```
Codice 4: migrazione a pieno carico prima dell'operazione solo CDC, schemi applicativi multipli

```
DECLARE 
     v_hdnl NUMBER;
BEGIN 
     v_hdnl := DBMS_DATAPUMP.OPEN (operation => 'IMPORT', job_mode  => 'SCHEMA', 
  remote_link => '<DB LINK Name to Source Database>', job_name => null); 
     DBMS_DATAPUMP.ADD_FILE (handle => v_hdnl, filename => 'import_01.log', directory 
  => 'DATA_PUMP_DIR', filetype => dbms_datapump.ku$_file_type_log_file); 
     DBMS_DATAPUMP.METADATA_FILTER (v_hdnl, 'SCHEMA_LIST', 
  '''<SCHEMA_1>'',''<SCHEMA_2>'', ''<SCHEMA_3>'''); -- To migrate multiple schemas 
     DBMS_DATAPUMP.METADATA_FILTER (v_hdnl, 'EXCLUDE_PATH_EXPR','IN (''STATISTICS'')'); 
  -- To prevent gathering Statistics during the import 
     DBMS_DATAPUMP.SET_PARAMETER (handle => v_hdnl, name => 'FLASHBACK_SCN', value => 
  <CURRENT_SCN_VALUE_IN_SOURCE_DATABASE>); -- SCN required for AWS DMS CDC only task. 
     DBMS_DATAPUMP.SET_PARALLEL (handle => v_hdnl, degree => 4); -- Number of parallel 
  processes performing export and import 
     DBMS_DATAPUMP.START_JOB(v_hdnl);
END;
/
```
#### Scenario in cui un approccio misto alla migrazione può funzionare meglio

In rari scenari in cui il database di origine contiene tabelle con milioni di righe e colonne LOBSEGMENT di dimensioni molto grandi, questo modello rallenterà la migrazione. Oracle migra LOBSegments tramite il collegamento di rete uno alla volta. Estrae una singola riga (insieme ai dati della colonna LOB) dalla tabella di origine e inserisce la riga nella tabella di destinazione, ripetendo il processo fino alla migrazione di tutte le righe. Oracle Data Pump tramite il collegamento al database non supporta i meccanismi di caricamento in blocco o tramite percorso diretto per LOBSegments.

In questa situazione, consigliamo quanto segue:

• Salta le tabelle identificate durante la migrazione di Oracle Data Pump aggiungendo il seguente filtro di metadati.

```
dbms_datapump.metadata_filter(handle =>h1, name=>'NAME_EXPR', value => 'NOT IN 
  (''TABLE_1'',''TABLE_2'')');
```
• Utilizza un'attività AWS DMS (migrazione a pieno carico, con replica CDC se richiesta) per migrare le tabelle identificate. AWS DMS estrarrà più righe dal database Oracle di origine e le inserirà in un batch nell'istanza Amazon RDS di destinazione, migliorando le prestazioni.

# Esegui la migrazione di Oracle E-Business Suite ad Amazon RDS Custom

Creato da Simon Cunningham (AWS), Jaydeep Nandy (AWS), Nitin Saxena (AWS) e Vishnu Vinnakota (AWS)

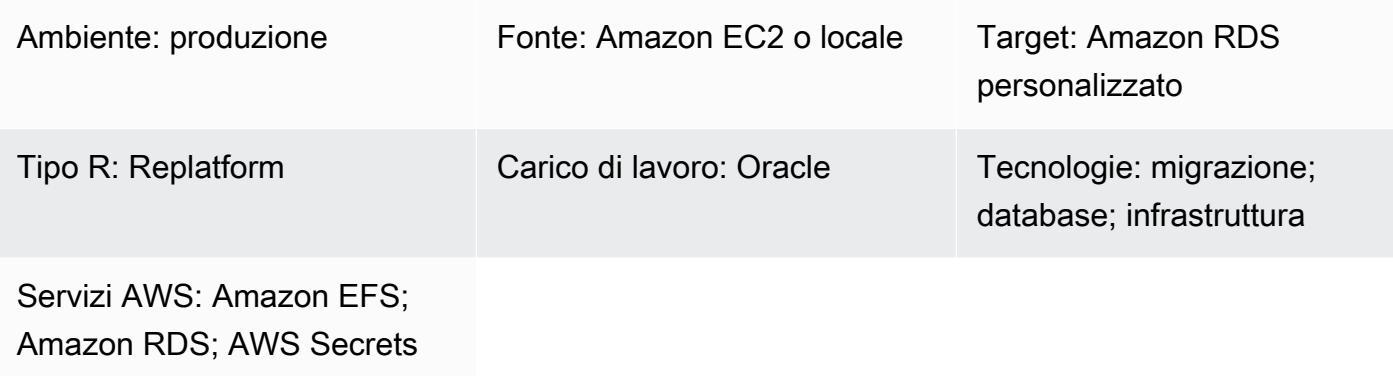

# Riepilogo

Manager

Oracle E-Business Suite è una soluzione Enterprise Resource Planning (ERP) per automatizzare processi a livello aziendale come dati finanziari, risorse umane, catene di approvvigionamento e produzione. Ha un'architettura a tre livelli: client, applicazione e database. In precedenza, dovevi eseguire il database Oracle E-Business Suite su un'[istanza Amazon Elastic Compute Cloud \(Amazon](https://aws.amazon.com/ec2/)  [EC2\) autogestita, ma ora puoi trarre vantaggio da Amazon Relational Database Service \(Amazon](https://aws.amazon.com/ec2/)  [RDS\)](https://aws.amazon.com/ec2/) [Custom.](https://aws.amazon.com/rds/custom/)

[Amazon RDS Custom for Oracle](https://docs.aws.amazon.com/AmazonRDS/latest/UserGuide/working-with-custom-oracle.html) è un servizio di database gestito per applicazioni legacy, personalizzate e confezionate che richiedono l'accesso al sistema operativo e all'ambiente di database sottostanti. Automatizza le attività e le operazioni di amministrazione del database, consentendo al contempo, in qualità di amministratore di database, di accedere e personalizzare l'ambiente di database e il sistema operativo. Quando esegui la migrazione del tuo database Oracle su Amazon RDS Custom, Amazon Web Services (AWS) si occupa di attività complesse come le attività di backup e la garanzia di un'elevata disponibilità, mentre tu puoi concentrarti sulla manutenzione dell'applicazione e delle funzionalità della suite Oracle E-Business. Per i fattori chiave da considerare per una migrazione, consulta [le strategie di migrazione del database Oracle](https://docs.aws.amazon.com/prescriptive-guidance/latest/migration-oracle-database/strategies.html) in AWS Prescriptive Guidance.

Questo modello si concentra sui passaggi per migrare un database Oracle autonomo da Amazon EC2 ad Amazon RDS Custom utilizzando un backup Oracle Recovery Manager (RMAN) e un file

system condiviso Amazon [Elastic File System \(Amazon EFS](https://aws.amazon.com/efs/)) tra l'istanza EC2 e Amazon RDS Custom. Il modello utilizza un backup completo RMAN (a volte definito backup di livello 0). Per semplicità, utilizza un backup a freddo in cui l'applicazione viene chiusa e il database è montato e non aperto. (È inoltre possibile utilizzare Oracle Data Guard o la duplicazione RMAN per il backup. Tuttavia, questo modello non copre tali opzioni.)

Per informazioni sull'architettura di Oracle E-Business Suite su AWS per l'alta disponibilità e il disaster recovery, consulta lo schema [Configurare un'architettura HA/DR per Oracle E-Business](https://docs.aws.amazon.com/prescriptive-guidance/latest/patterns/set-up-an-ha-dr-architecture-for-oracle-e-business-suite-on-amazon-rds-custom-with-an-active-standby-database.html)  [Suite su Amazon RDS Custom](https://docs.aws.amazon.com/prescriptive-guidance/latest/patterns/set-up-an-ha-dr-architecture-for-oracle-e-business-suite-on-amazon-rds-custom-with-an-active-standby-database.html) con un database di standby attivo.

Nota: questo modello fornisce collegamenti alle note di supporto Oracle. È necessario un account [Oracle Support](https://support.oracle.com/portal/) per accedere a questi documenti.

Prerequisiti e limitazioni

**Prerequisiti** 

• Un database di origine Oracle versione 12.1.0.2 o 19c (minimo 19.3) in esecuzione su Amazon EC2 con Oracle Linux 7 o Red Hat Enterprise Linux (RHEL) versione 7.x. Questo modello presuppone che il nome del database di origine sia VIS e che il nome del database contenitore aggiuntivo per Oracle 19c sia, ma è possibile utilizzare altri nomi. VISCDB

Nota: puoi utilizzare questo modello anche con database di origine Oracle locali, purché disponga della connettività di rete appropriata tra la rete locale e [Amazon Virtual Private Cloud \(Amazon](https://aws.amazon.com/vpc/)  [VPC\)](https://aws.amazon.com/vpc/).

- Un'applicazione Oracle E-Business Suite versione 12.2.x (istanza vision). Questa procedura è stata testata nella versione 12.2.11.
- Un singolo livello di applicazione di Oracle E-Business Suite. Tuttavia, è possibile adattare questo modello per lavorare con più livelli di applicazione.
- Per Oracle 12.1.0.2, Amazon RDS Custom è configurato con almeno 16 GB di spazio di swap. Altrimenti, il CD 12c Examples visualizza un avviso. (Oracle 19c non richiede il CD Examples, come indicato più avanti in questo documento).

Completa i seguenti passaggi prima di iniziare la migrazione:

1. Sulla console Amazon RDS, crea un'istanza Amazon RDS Custom for Oracle DB con il nome del database VIS (o il nome del database di origine). Per istruzioni, consulta [Working with Amazon](https://docs.aws.amazon.com/AmazonRDS/latest/UserGuide/rds-custom.html) [RDS Custom](https://docs.aws.amazon.com/AmazonRDS/latest/UserGuide/rds-custom.html) nella documentazione di AWS e il post di blog [Amazon RDS Custom for Oracle —](https://aws.amazon.com/blogs/aws/amazon-rds-custom-for-oracle-new-control-capabilities-in-database-environment/) 

[New Control Capabilities in Database Environment.](https://aws.amazon.com/blogs/aws/amazon-rds-custom-for-oracle-new-control-capabilities-in-database-environment/) Ciò garantisce che il nome del database sia impostato sullo stesso nome del database di origine. (Se lasciato vuoto, l'istanza EC2 e il nome del database verranno impostati suORCL.) Assicurati di creare la tua [versione personalizzata del](https://docs.aws.amazon.com/AmazonRDS/latest/UserGuide/custom-cev.html) [motore \(CEV\)](https://docs.aws.amazon.com/AmazonRDS/latest/UserGuide/custom-cev.html) con almeno le patch applicate al codice sorgente. Per ulteriori informazioni, consulta [Preparazione alla creazione di un CEV](https://docs.aws.amazon.com/AmazonRDS/latest/UserGuide/custom-cev.preparing.html) nella documentazione di Amazon RDS.

Nota per Oracle 19c: attualmente, per Oracle 19c, il nome del database del contenitore Amazon RDS può essere personalizzato. Il valore predefinito è RDSCDB. Assicurati di creare l'istanza Oracle RDS Custom con lo stesso ID di sistema (SID) dell'istanza EC2 di origine. Ad esempio, in questo modello, si presume che il SID Oracle 19c si trovi nell'istanza di origine. VISCDB Pertanto, dovrebbe essere anche il SID Oracle 19c di destinazione su Amazon RDS Custom. VISCDB

- 2. Configura l'istanza DB personalizzata di Amazon RDS con storage, vCPU e memoria sufficienti a corrispondere al database di origine Amazon EC2. A tale scopo, puoi abbinare i [tipi di istanza](https://aws.amazon.com/ec2/instance-types/)  [Amazon EC2](https://aws.amazon.com/ec2/instance-types/) in base a vCPU e memoria.
- 3. Crea un file system Amazon EFS e montalo sulle istanze Amazon EC2 e Amazon RDS Custom. Per istruzioni, consulta il post di blog [Integrate Amazon RDS Custom for Oracle with Amazon](https://aws.amazon.com/blogs/database/integrate-amazon-rds-custom-for-oracle-with-amazon-efs/)  [EFS.](https://aws.amazon.com/blogs/database/integrate-amazon-rds-custom-for-oracle-with-amazon-efs/) Questo modello presuppone che il volume Amazon EFS sia stato montato sia /RMAN sull'istanza Amazon EC2 di origine che su quella di destinazione di Amazon RDS Custom DB e che sia possibile la connettività di rete tra l'origine e la destinazione. Puoi anche utilizzare lo stesso metodo utilizzando [Amazon FSx](https://aws.amazon.com/fsx/) o qualsiasi unità condivisa.

### Ipotesi

Questo modello presuppone che l'applicazione e il database utilizzino nomi host logici, il che riduce il numero di passaggi di migrazione. È possibile modificare questi passaggi per utilizzare nomi host fisici, ma i nomi host logici riducono la complessità del processo di migrazione. Per informazioni sui vantaggi dell'utilizzo di nomi host logici, consulta le seguenti note di supporto:

- Per 12c, Oracle Support Note 2246690.1
- Per 19c, Oracle Support Note 2617788.1

Questo modello non copre lo scenario di aggiornamento da Oracle 12c a 19c e si concentra sulla migrazione della stessa versione del database Oracle in esecuzione su Amazon EC2 su Amazon RDS Custom for Oracle.

Amazon RDS Custom for Oracle [supporta la personalizzazione di Oracle Home.](https://aws.amazon.com/about-aws/whats-new/2022/11/amazon-rds-custom-oracle-home-customization/) (Oracle Home memorizza i file binari Oracle). È possibile modificare il percorso predefinito /rdsdbbin/oracle di in un percorso specificato dall'utente, ad esempio/d01/oracle/VIS/19c. Per semplicità, le istruzioni di questo modello presuppongono il percorso predefinito/rdsdbbin/oracle.

#### Limitazioni

Questo modello non supporta le seguenti funzionalità e configurazioni:

- Impostazione del ARCHIVE\_LAG\_TARGET parametro del database su un valore esterno all'intervallo 60—7200
- Disattivazione della modalità di registro dell'istanza DB () NOARCHIVELOG
- Disattivazione dell'EBS-optimizedattributo dell'istanza EC2
- Modifica dei volumi Amazon Elastic Block Store (Amazon EBS) originali collegati all'istanza EC2
- Aggiungere nuovi volumi EBS o modificare il tipo di volume da a gp2 gp3
- Supporto per il file TNS
- Modifica della control file posizione e del nome (deve essere/rdsdbdata/db/VISCDB A/ controlfile/control-01.ctl, VISCDB dov'è il nome del CDB)

Per ulteriori informazioni su queste e altre configurazioni non supportate, consulta [Correzione delle](https://docs.aws.amazon.com/AmazonRDS/latest/UserGuide/custom-troubleshooting.html#custom-troubleshooting.fix-unsupported)  [configurazioni non supportate nella documentazione](https://docs.aws.amazon.com/AmazonRDS/latest/UserGuide/custom-troubleshooting.html#custom-troubleshooting.fix-unsupported) di Amazon RDS.

### Versioni del prodotto

Per le versioni e le classi di istanze di Oracle Database supportate da Amazon RDS Custom, consulta [Disponibilità e requisiti per Amazon RDS Custom for](https://docs.aws.amazon.com/AmazonRDS/latest/UserGuide/custom-reqs-limits.html) Oracle.

# **Architettura**

Il seguente diagramma di architettura rappresenta un sistema Oracle E-Business Suite in esecuzione in una singola [zona di disponibilità](https://docs.aws.amazon.com/AWSEC2/latest/UserGuide/using-regions-availability-zones.html) su AWS. È possibile accedere al livello dell'[applicazione tramite](https://aws.amazon.com/elasticloadbalancing/application-load-balancer/)  [un Application Load Balancer](https://aws.amazon.com/elasticloadbalancing/application-load-balancer/), sia l'applicazione che i database si trovano in sottoreti private, mentre i livelli di database Amazon RDS Custom e Amazon EC2 utilizzano un file system condiviso Amazon EFS per archiviare e accedere ai file di backup RMAN.

# **Strumenti**

#### Servizi AWS

- [Amazon RDS Custom for Oracle](https://docs.aws.amazon.com/AmazonRDS/latest/UserGuide/working-with-custom-oracle.html) è un servizio di database gestito per applicazioni legacy, personalizzate e confezionate che richiedono l'accesso al sistema operativo e all'ambiente di database sottostanti. Automatizza le attività e le operazioni di amministrazione del database, consentendo al contempo, in qualità di amministratore di database, di accedere e personalizzare l'ambiente di database e il sistema operativo.
- [Amazon Elastic File System \(Amazon EFS\)](https://docs.aws.amazon.com/efs/latest/ug/whatisefs.html) è un file system semplice, senza server ed elastico per aggiungere e rimuovere file senza necessità di gestione o provisioning. Questo modello utilizza un file system condiviso Amazon EFS per archiviare e accedere ai file di backup RMAN.
- [AWS Secrets Manager](https://docs.aws.amazon.com/secretsmanager/latest/userguide/intro.html) è un servizio gestito da AWS che consente di ruotare, gestire e recuperare facilmente le credenziali del database, le chiavi API e altre informazioni segrete. Amazon RDS Custom memorizza la coppia di chiavi e le credenziali utente del database in Secrets Manager al momento della creazione del database. In questo schema, si recuperano le password degli utenti del database da Secrets Manager per creare gli ADMIN utenti RDSADMIN e modificare le password di sistema e di sistema.

#### Altri strumenti

• RMAN è uno strumento che fornisce supporto per il backup e il ripristino dei database Oracle. Questo modello utilizza RMAN per eseguire un backup a freddo del database Oracle di origine su Amazon EC2 che viene ripristinato su Amazon RDS Custom.

# Best practice

- Usa nomi host logici. Ciò riduce in modo significativo il numero di script post-clonazione da eseguire. Per ulteriori informazioni, vedere Oracle Support Note 2246690.1.
- Amazon RDS Custom utilizza Oracle [Automatic Memory Management](https://docs.oracle.com/database/121/ADMIN/memory.htm#ADMIN00207) (AMM) per impostazione predefinita. Se desideri utilizzare il kernel hugemem, puoi configurare Amazon RDS Custom per utilizzare invece Automatic Shared Memory Management (ASMM).
- Lascia il parametro abilitato per impostazione predefinita. memory max target Il framework utilizza questo parametro in background per creare repliche di lettura.
- Abilita Oracle Flashback Database. Questa funzionalità è utile negli scenari di test di failover (non di switchover) per ripristinare lo standby.
- Per i parametri di inizializzazione del database, personalizza il PFILE standard fornito dall'istanza database personalizzata Amazon RDS per Oracle E-Business Suite anziché utilizzare lo SPFILE dal database di origine Oracle. Questo perché gli spazi bianchi e i commenti causano problemi

durante la creazione di repliche di lettura in Amazon RDS Custom. Per ulteriori informazioni sui parametri di inizializzazione del database, vedere Oracle Support Note 396009.1.

Nella seguente sezione Epics, abbiamo fornito istruzioni separate per Oracle 12.1.0.2 e 19c, in cui i dettagli differiscono.

# Epiche

Chiudi l'applicazione sorgente

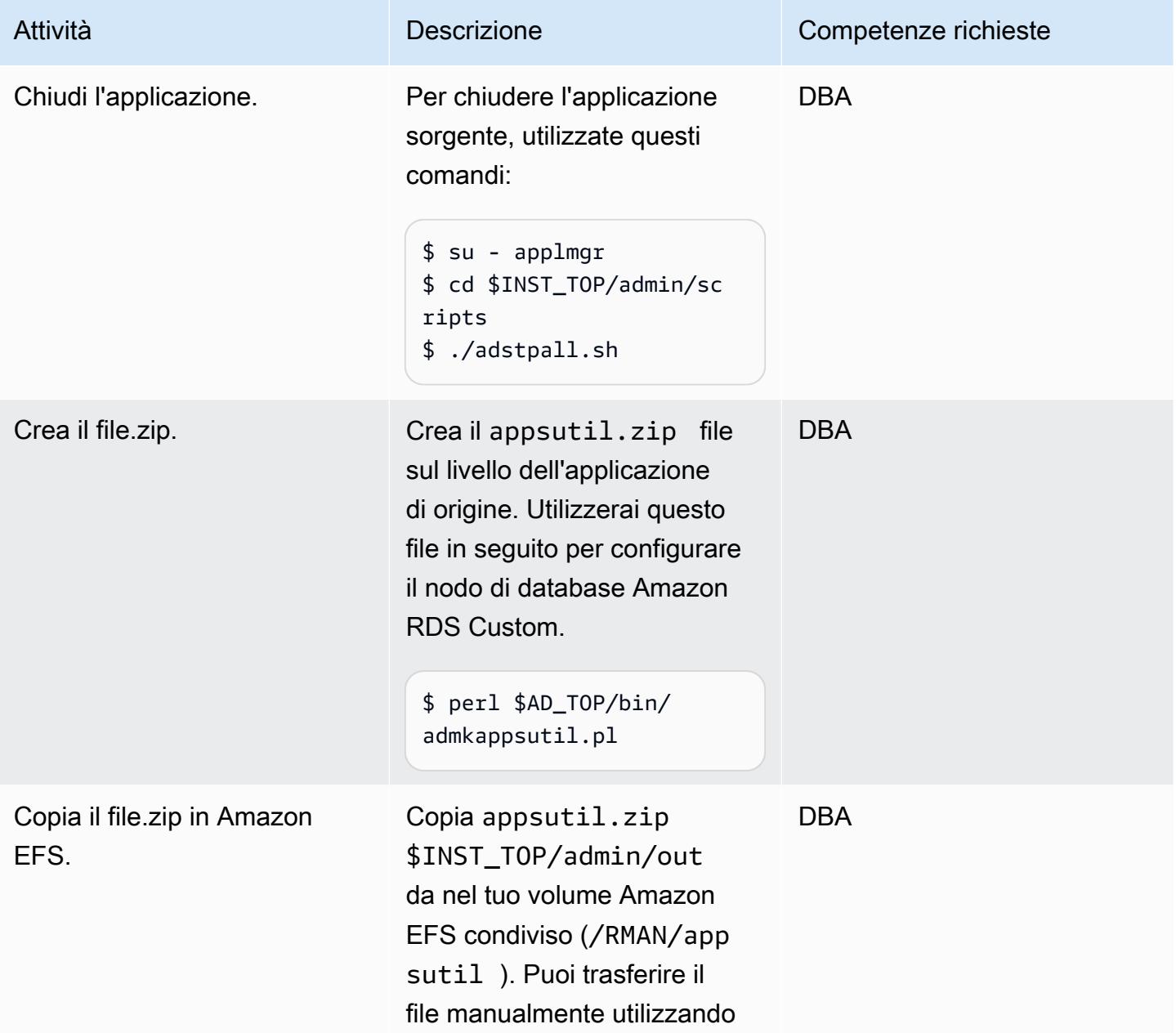

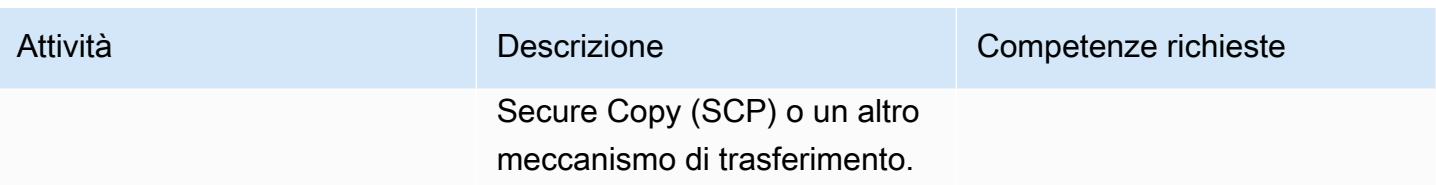

# Preclona il database di origine

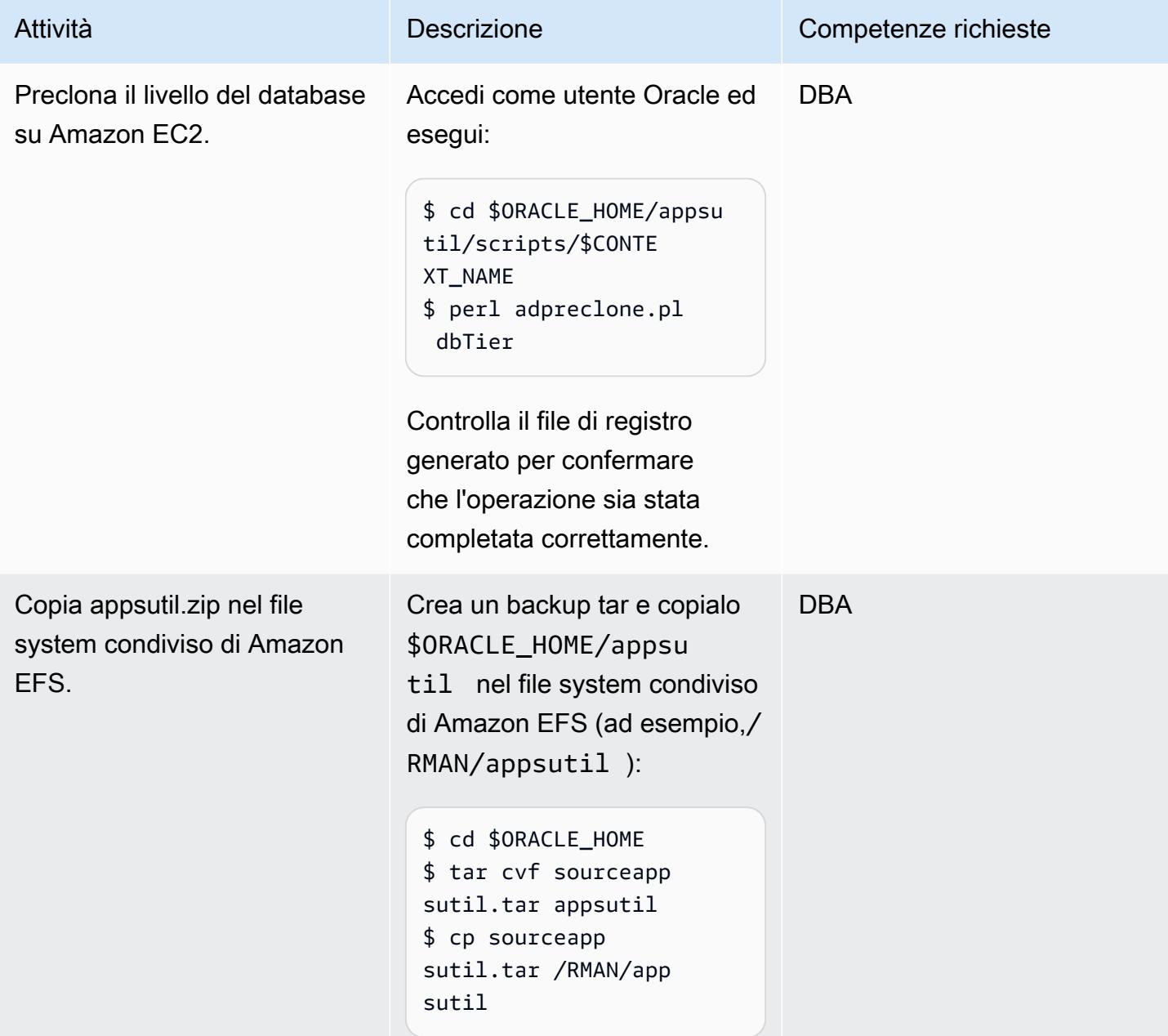

# Esegui un backup completo RMAN a freddo del database Amazon EC2 di origine

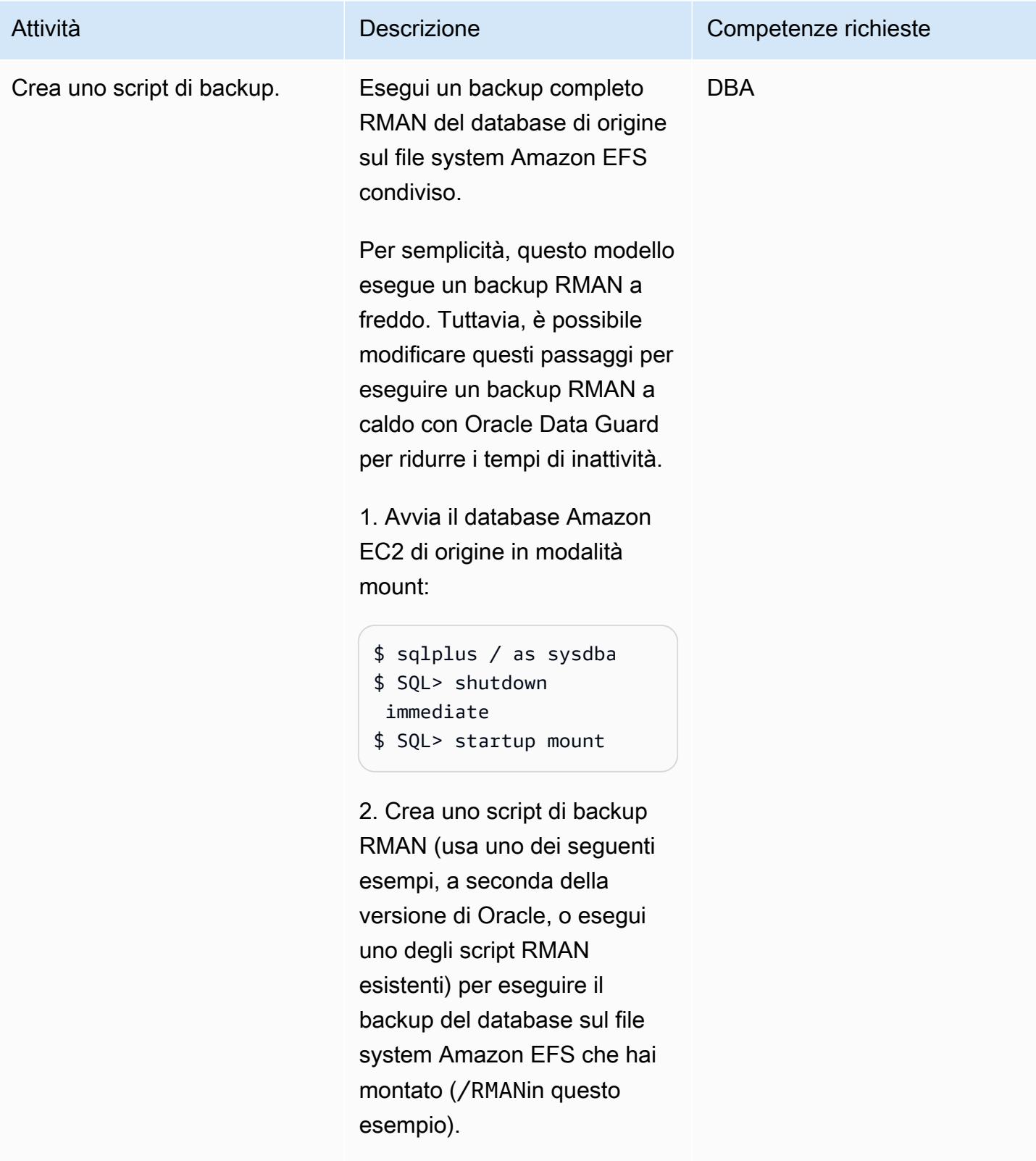

Per Oracle 12.1.0.2:

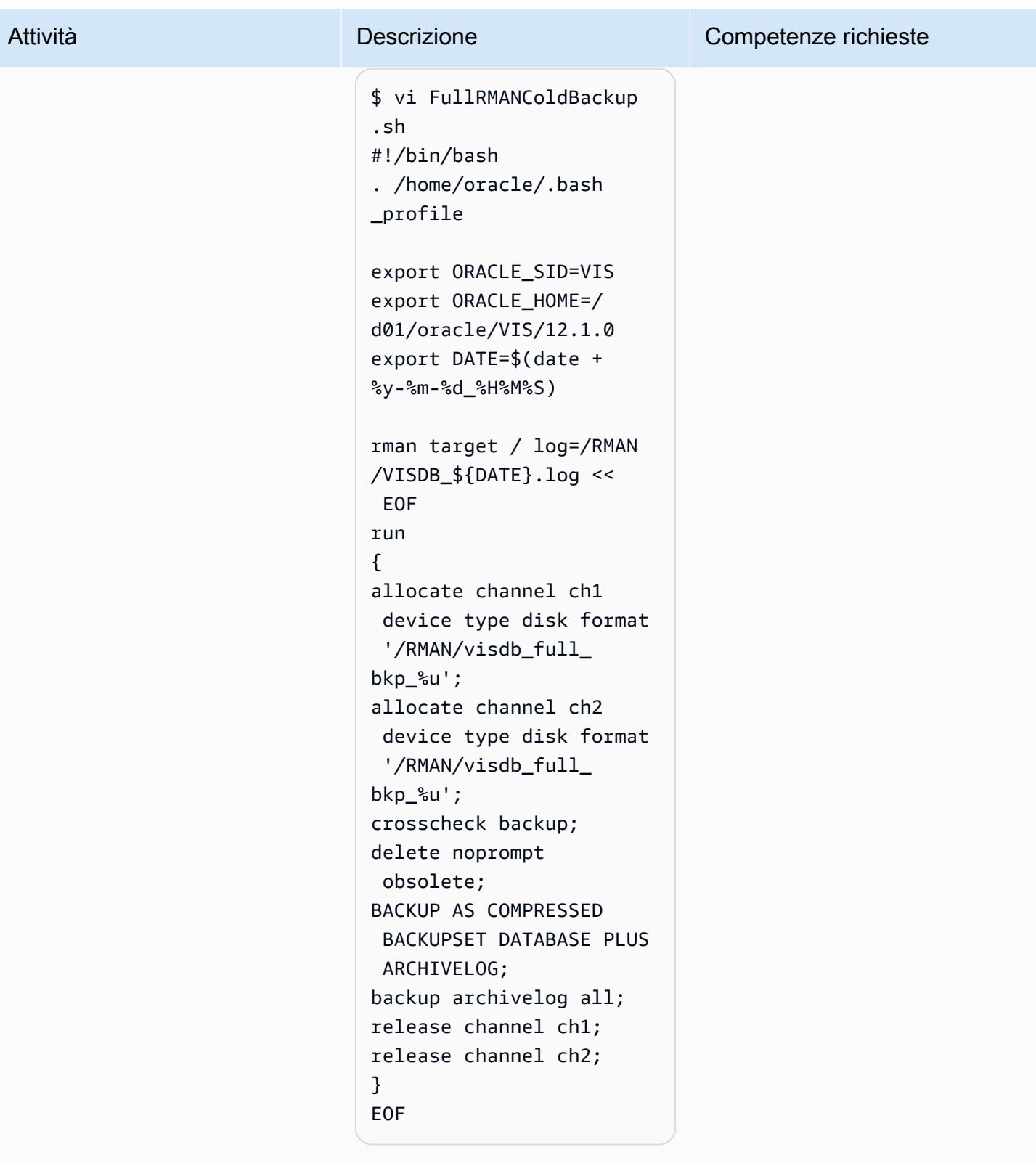

Per Oracle 19c:

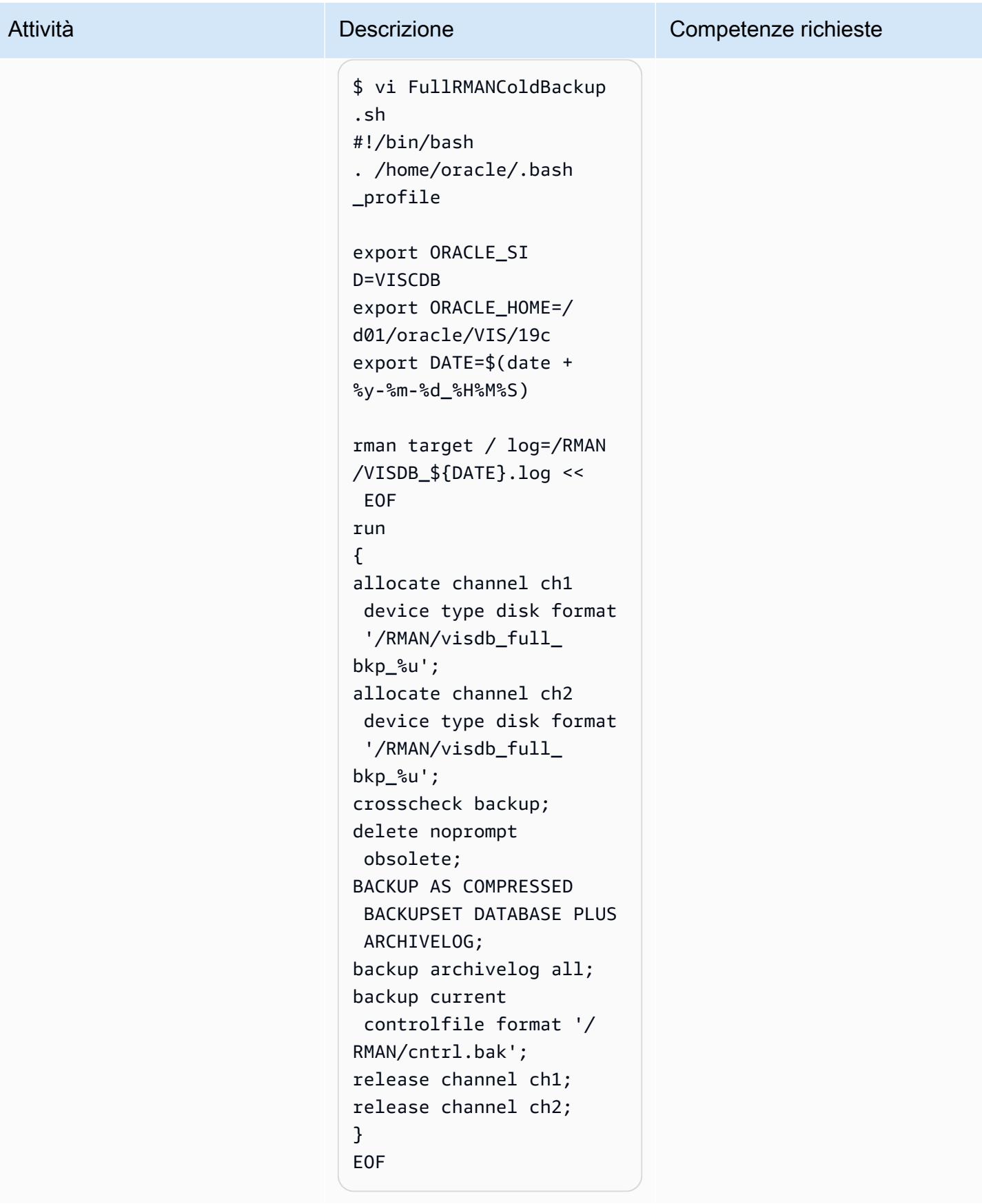

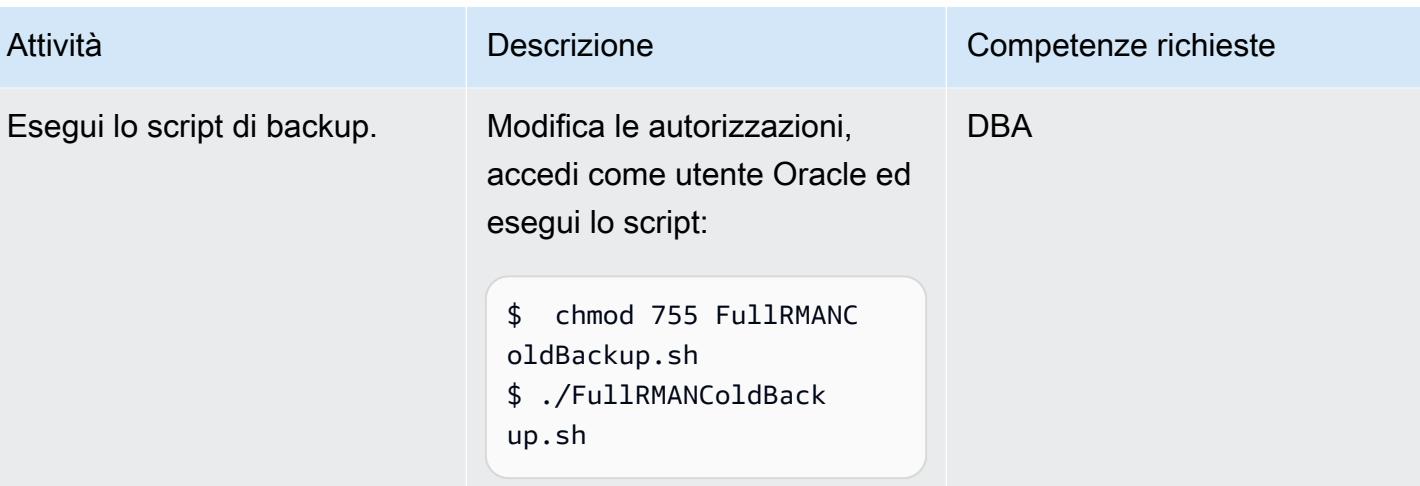

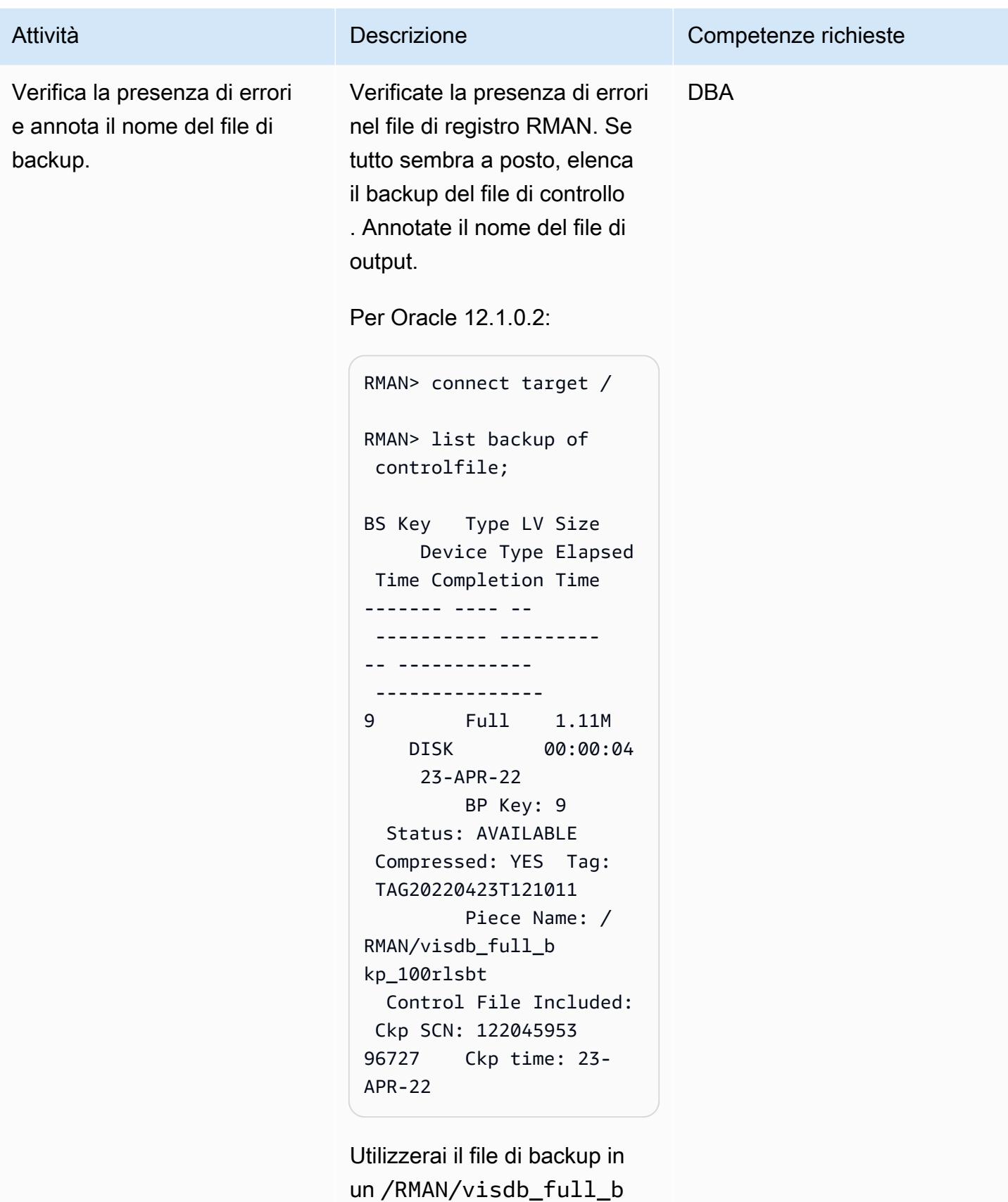

kp\_100rlsbt secondo

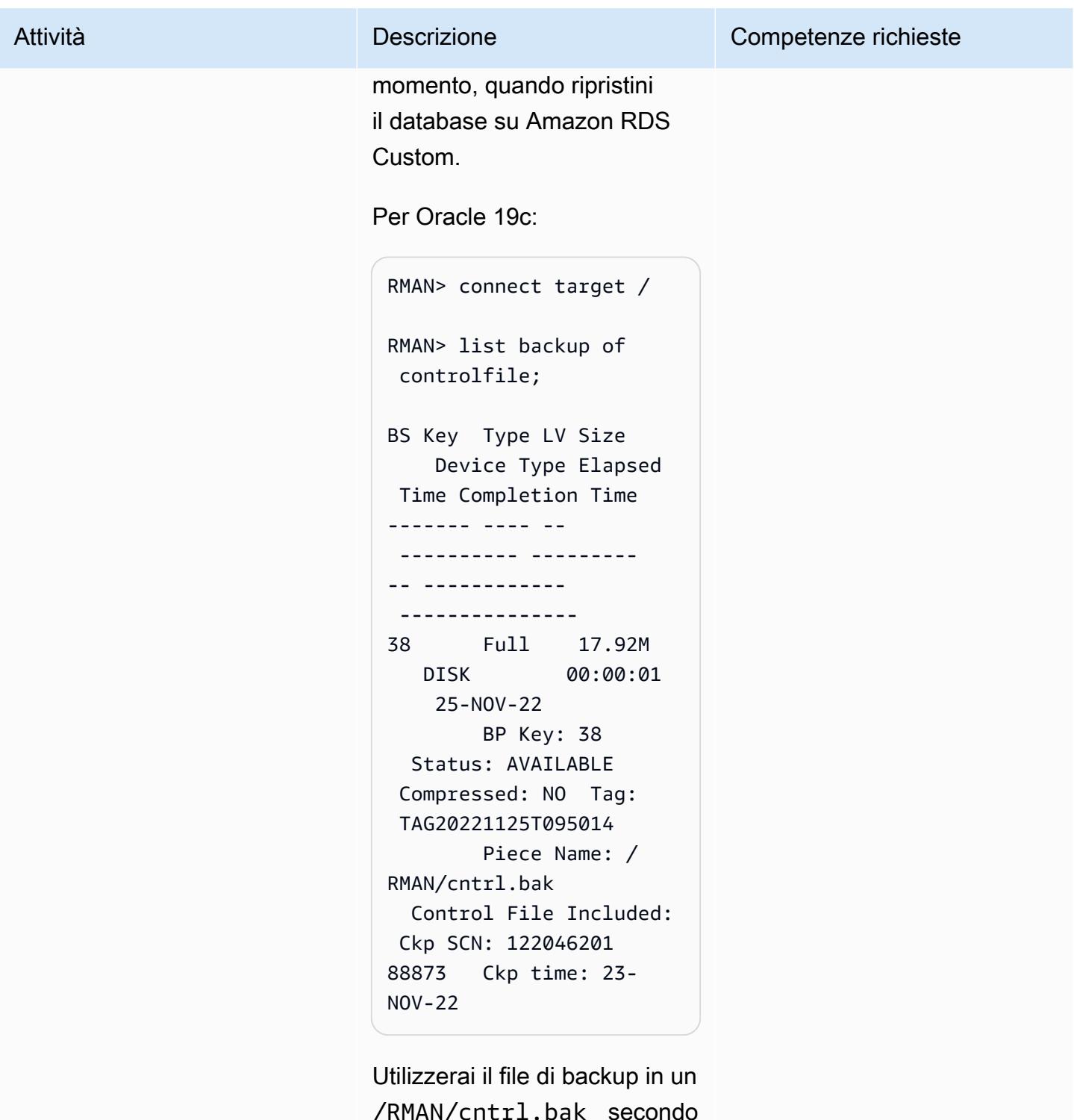

/RMAN/cntrl.bak secondo momento, quando ripristini il database su Amazon RDS Custom.

# Configurazione del database Amazon RDS Custom di destinazione

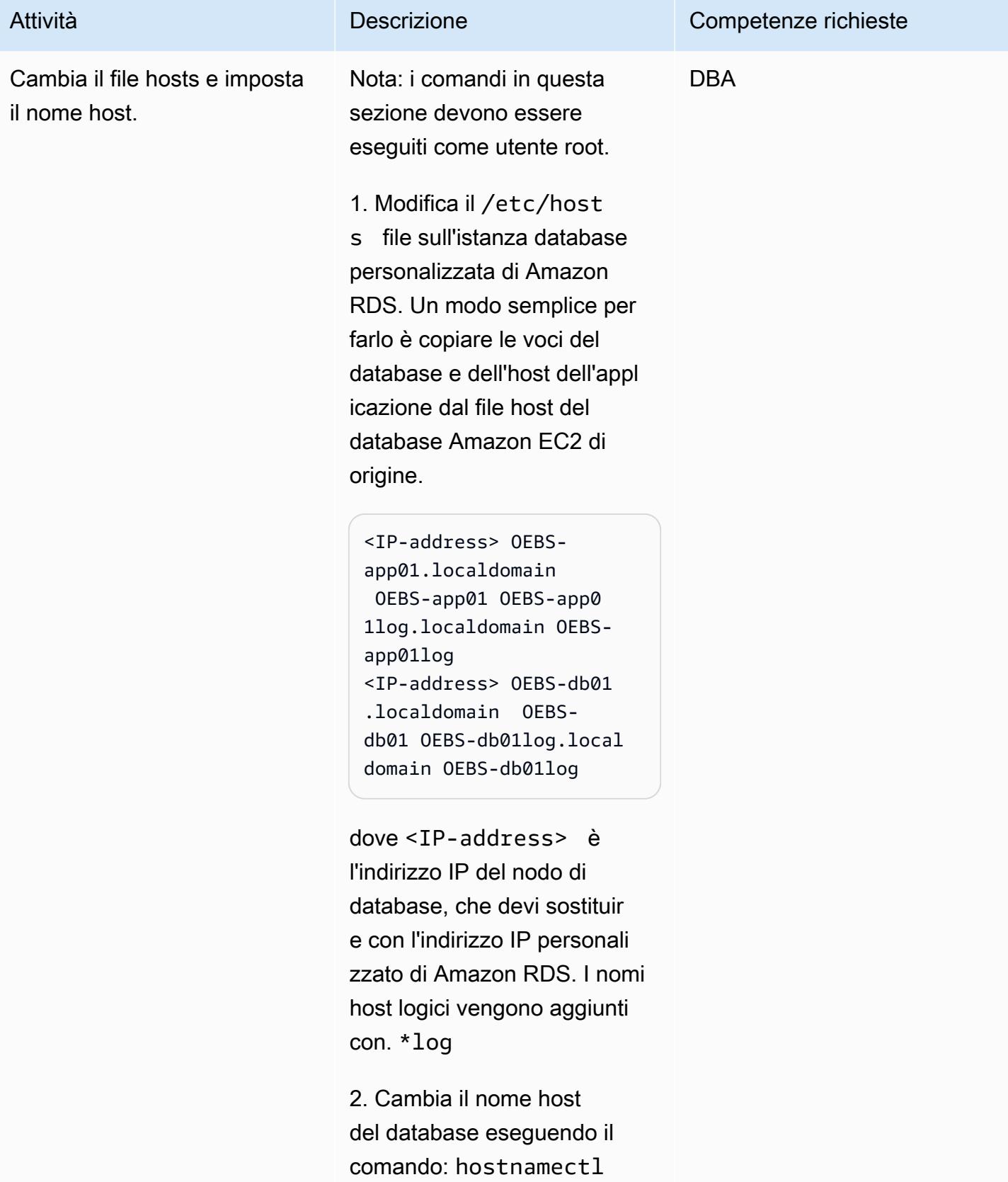

#### Attività **Descrizione** Competenze richieste

\$ sudo hostnamectl set-hostname --static persistent-hostname

Per esempio:

```
$ sudo hostnamectl set-
hostname --static OEBS-
db01log
```
Per ulteriori informazi oni, consulta l'[articolo del](https://aws.amazon.com/premiumsupport/knowledge-center/linux-static-hostname-rhel7-centos7/) [Knowledge Center sull'asse](https://aws.amazon.com/premiumsupport/knowledge-center/linux-static-hostname-rhel7-centos7/) [gnazione di nomi host statici](https://aws.amazon.com/premiumsupport/knowledge-center/linux-static-hostname-rhel7-centos7/).

3. Riavvia l'istanza database personalizzata di Amazon RDS. Non preoccuparti di chiudere il database, perché lo eliminerai in una fase successiva.

\$ reboot

4. Quando l'istanza DB personalizzata di Amazon RDS viene ripristinata, accedi e verifica che il nome host sia cambiato:

\$ hostname oebs-db01

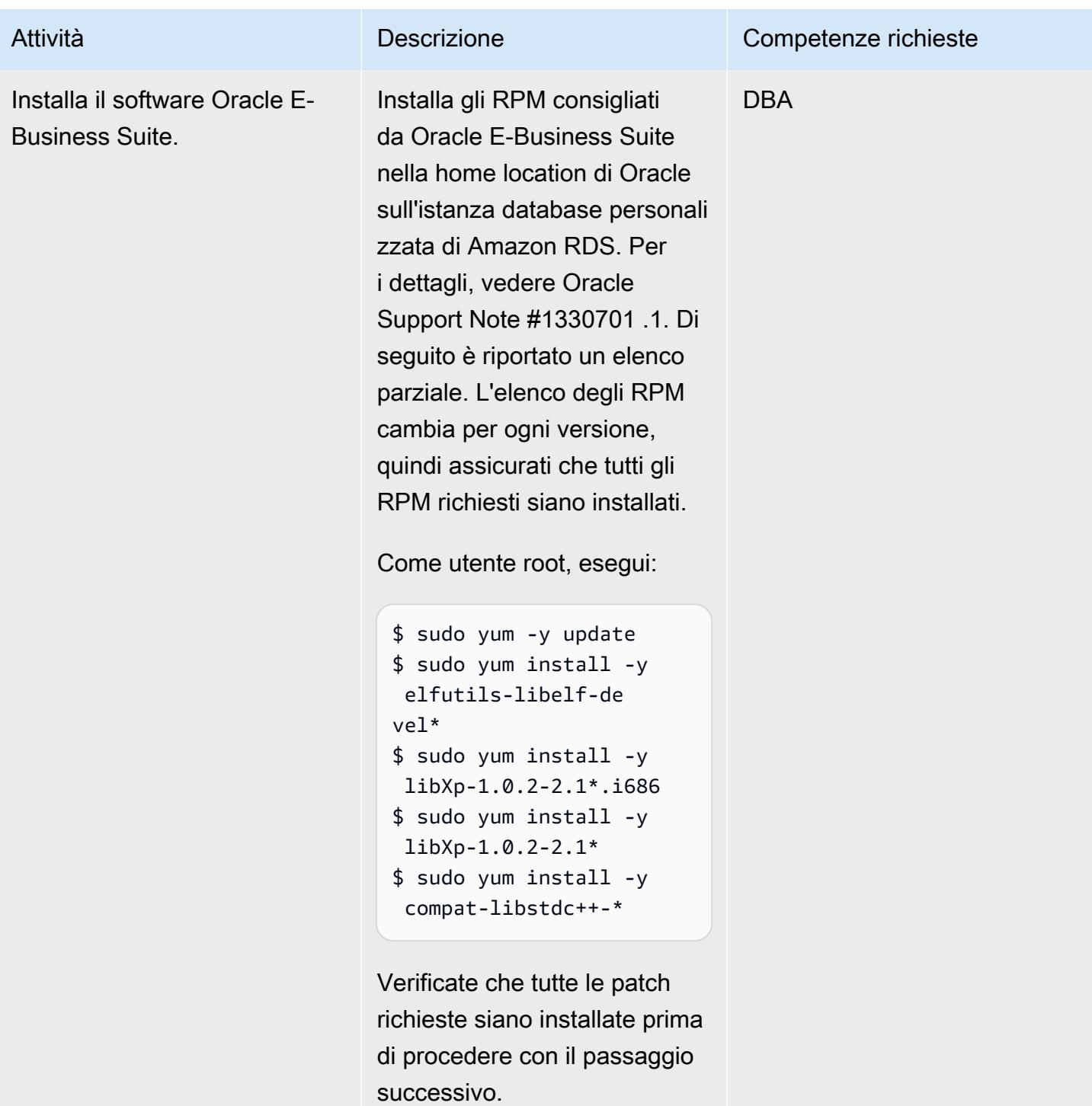

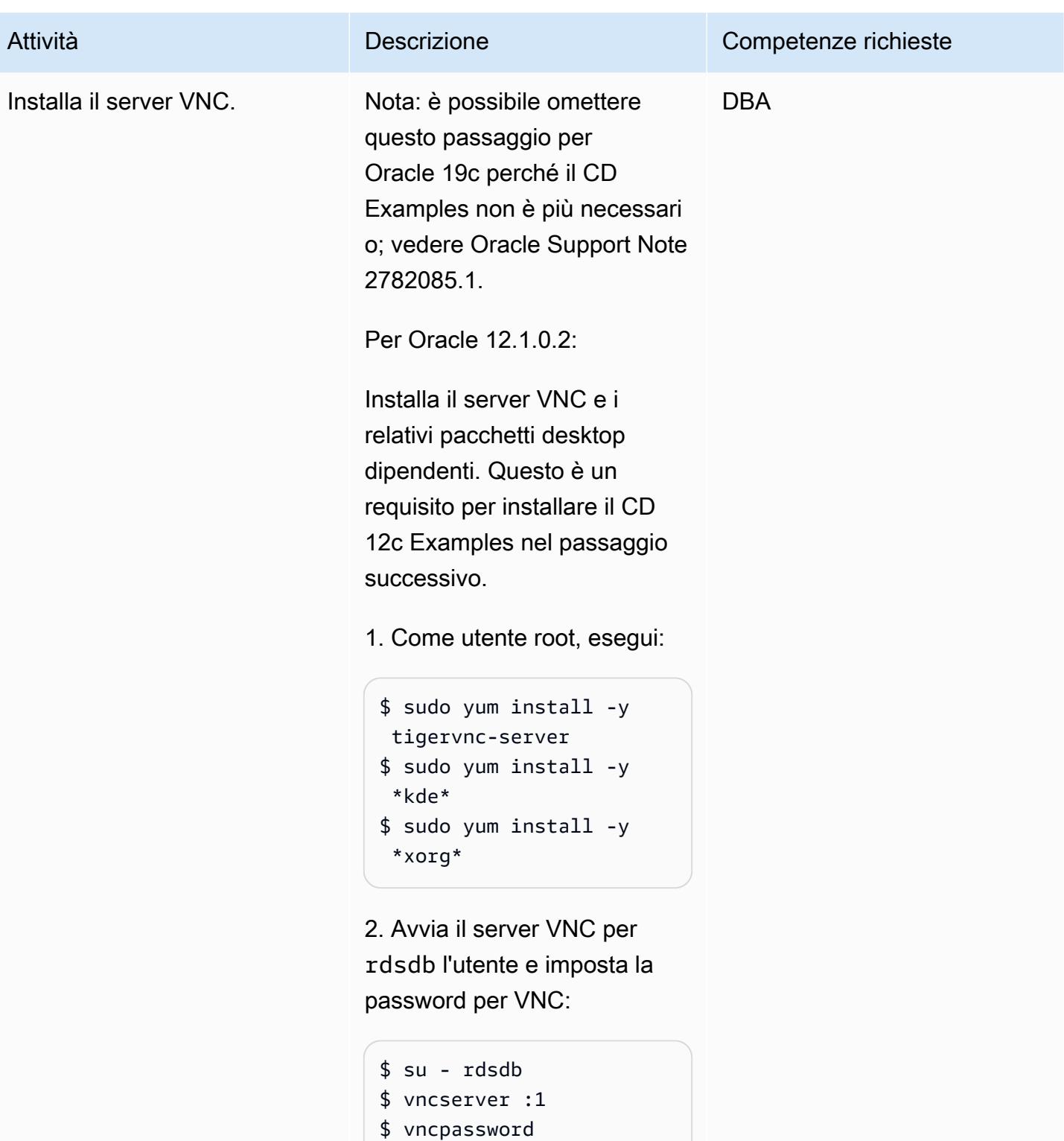

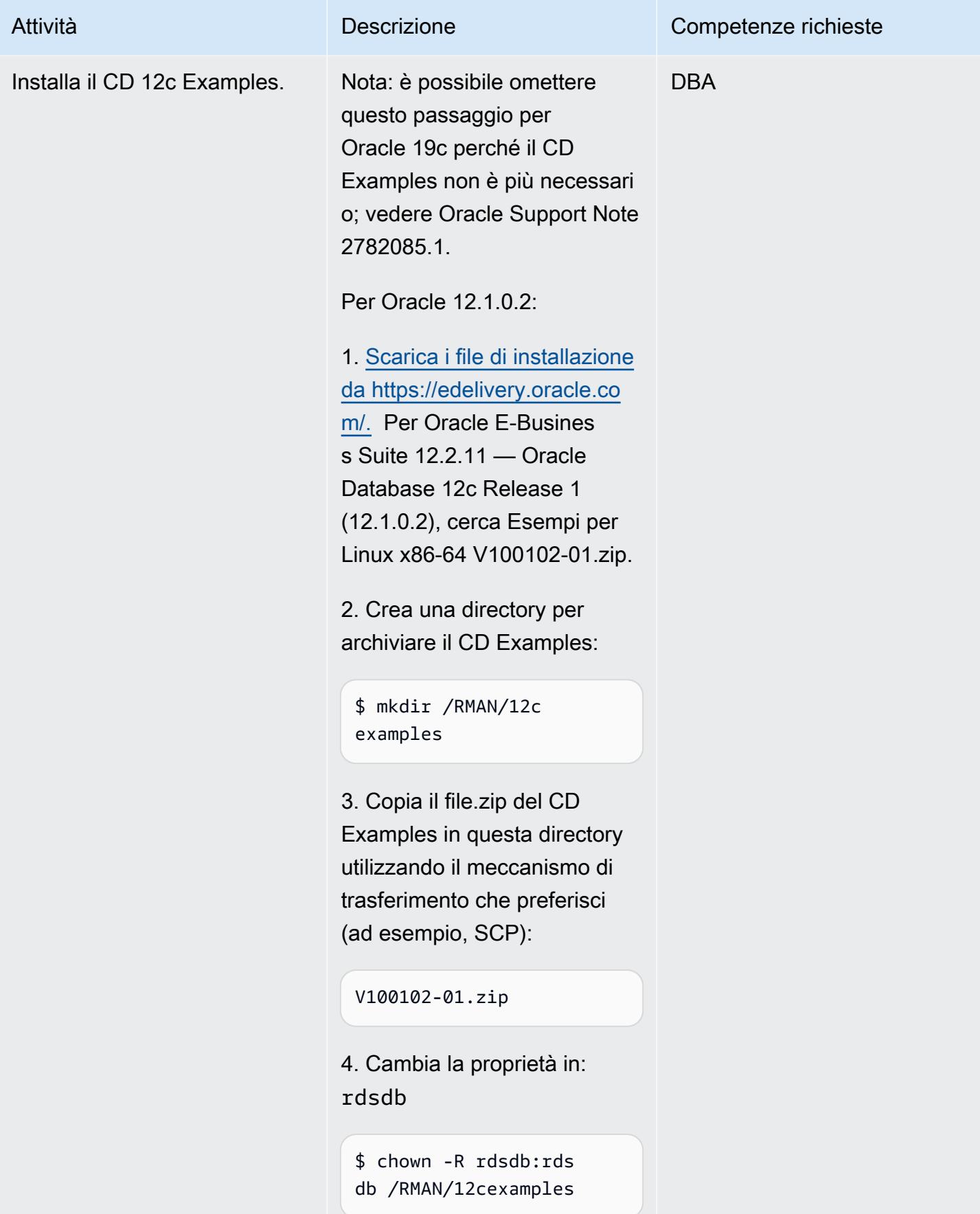

5. Come rdsdb utente, decomprimi il file:

\$ unzip V10010201.zip

6. Connect da un client che ha accesso al client VNC e Amazon RDS Custom. Assicurati di avere la connettiv ità di rete e le porte firewall necessarie aperte per consentire l'accesso a VNC. Ad esempio, un server VNC in esecuzione display :1 avrà bisogno dell'apertura della porta 5901 sul gruppo di sicurezza associato all'host Amazon RDS Custom EC2.

7. Passa alla directory in cui hai copiato il CD di esempi:

```
$ cd /RMAN/12cexamples/ 
examples
```
8. Eseguire il programma di installazione. Assicurati di verificare la posizione del oraInst.loc file.

./runInstaller invPtrLoc /rdsdbbin /oracle.12.1.custo m.r1.EE.1/oraInst.loc

Attività **Descrizione** Competenze richieste

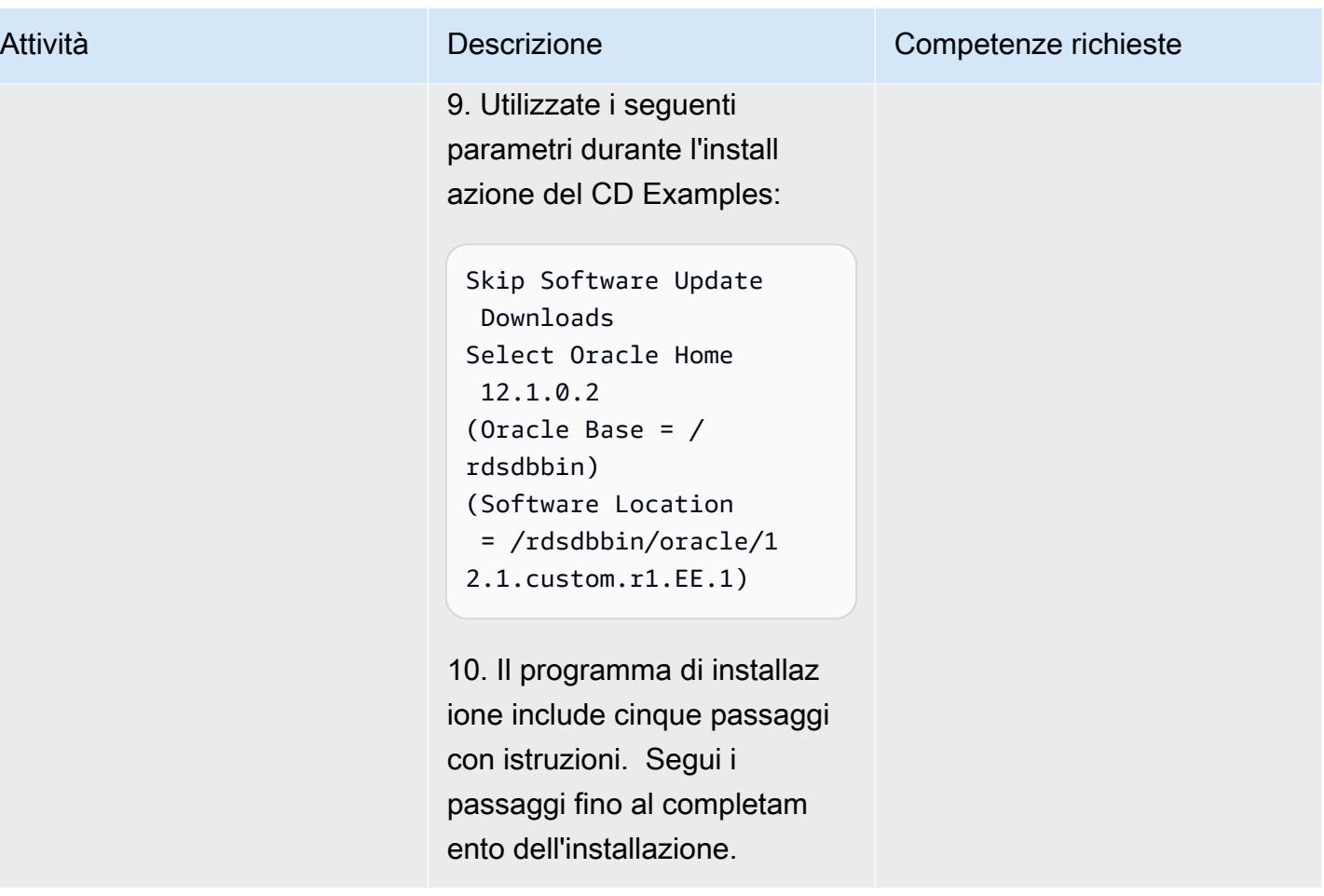

Rilascia il database iniziale e crea le directory in cui archiviare i file del database

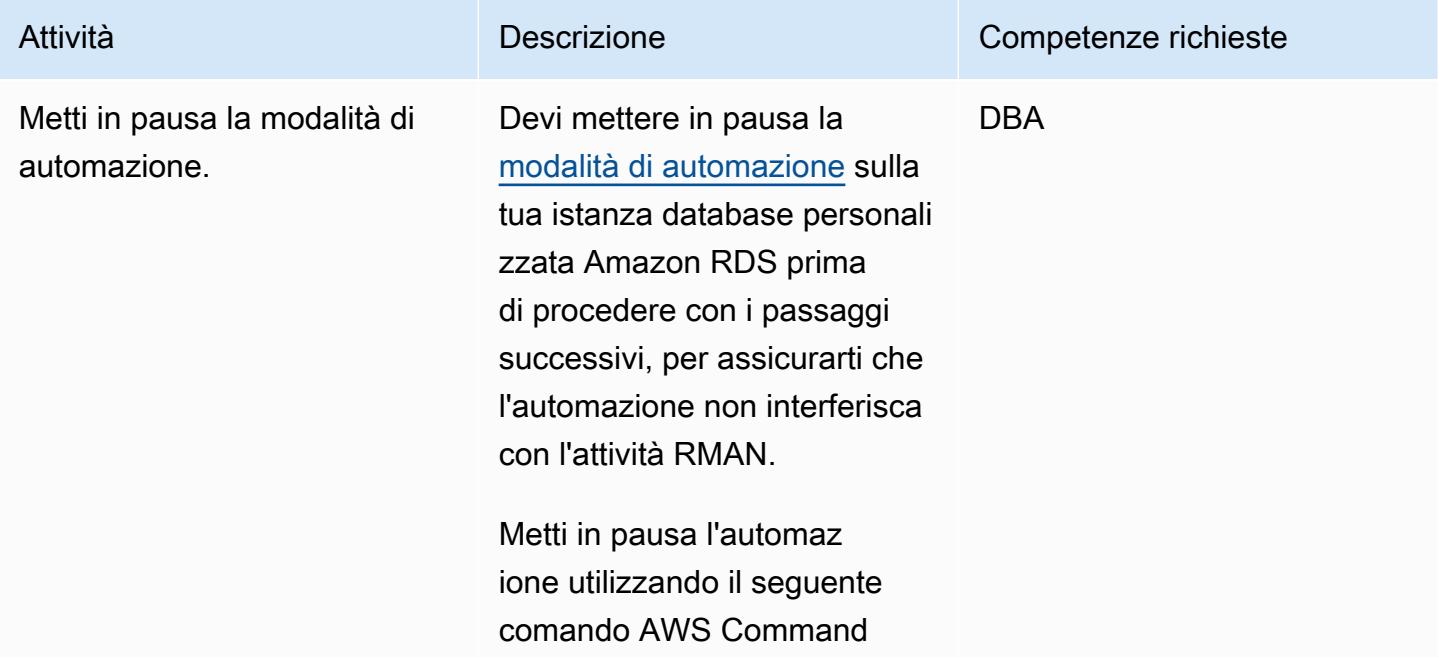

Attività **Descrizione** Competenze richieste

Line Interface (AWS CLI). (Assicurati di aver prima [configurato l'AWS CLI\)](https://docs.aws.amazon.com/cli/latest/userguide/cli-chap-configure.html).

```
aws rds modify-db-
instance \
--db-instance-id 
entifier VIS \
--automation-mode all-
paused \
--resume-full-au 
tomation-mode-minute 
  360 \
--region eu-west-1
```
Quando specifichi la durata della pausa, assicurati di lasciare abbastanza tempo per il ripristino RMAN. Questo dipende dalla dimensione del database di origine, quindi modificate il valore 360 di conseguenza.
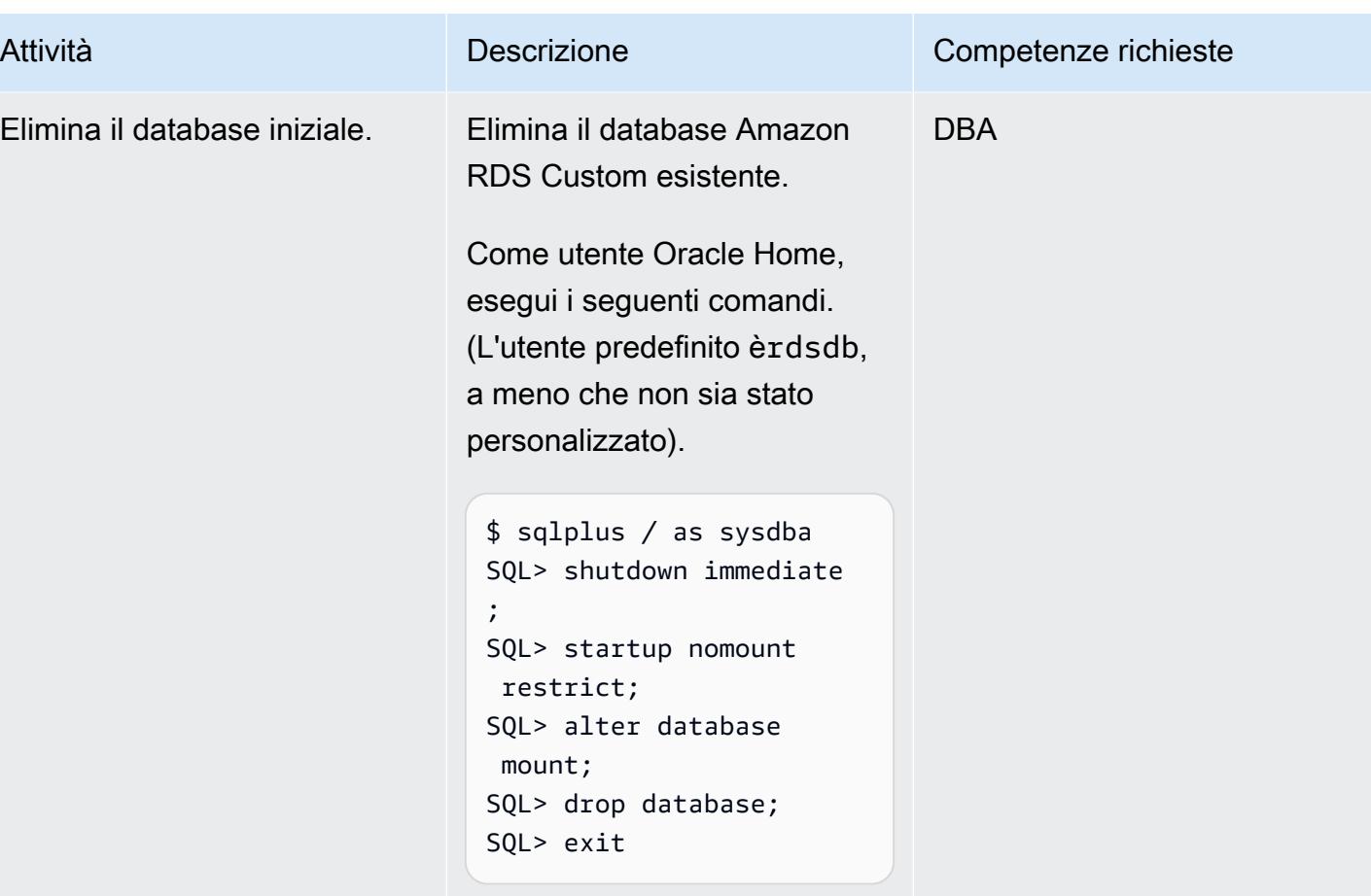

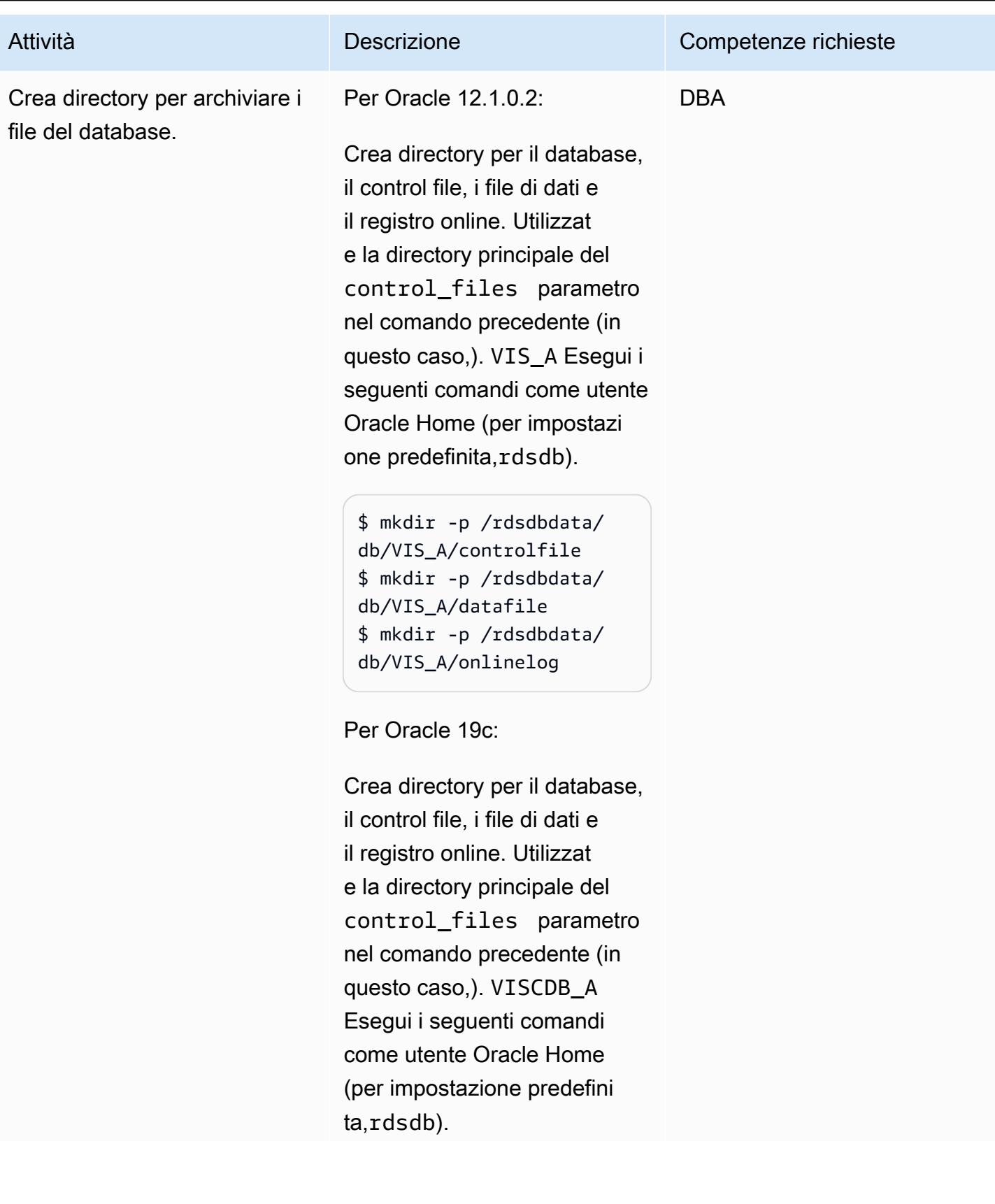

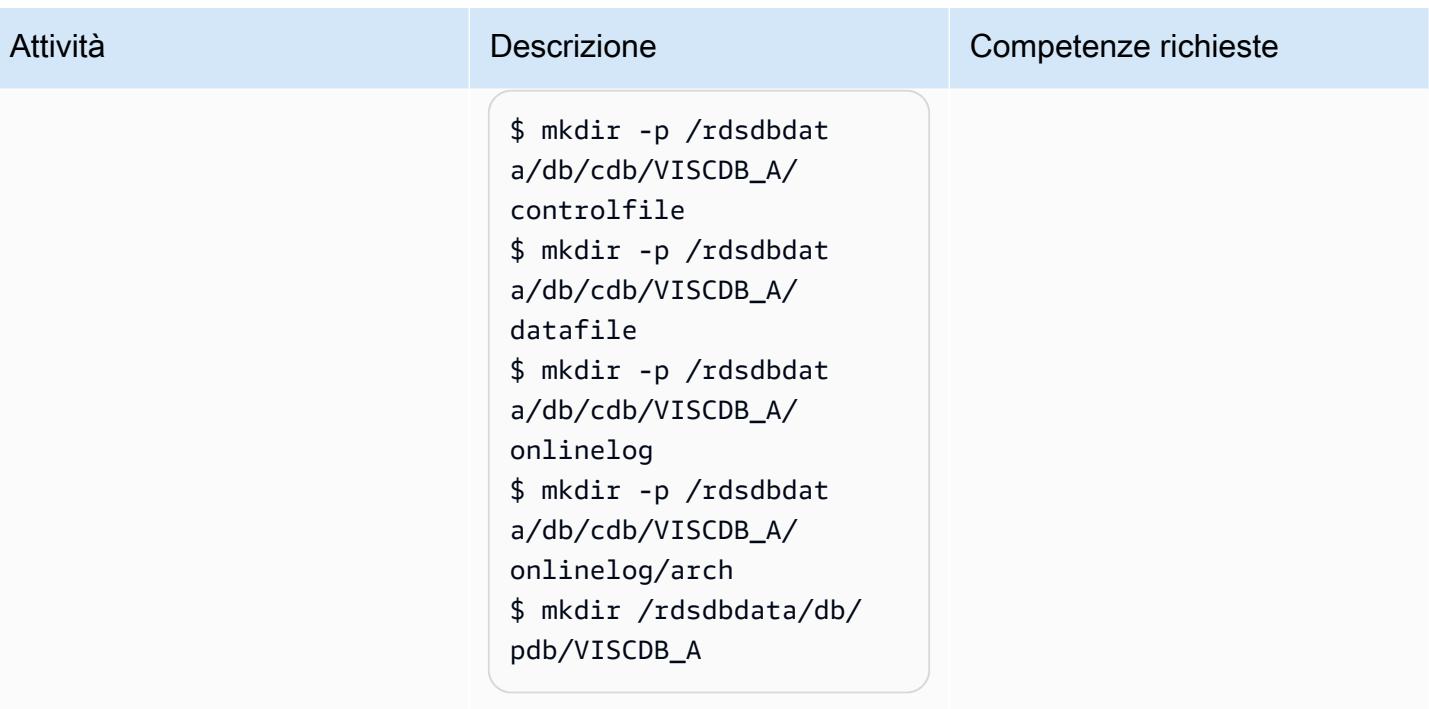

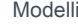

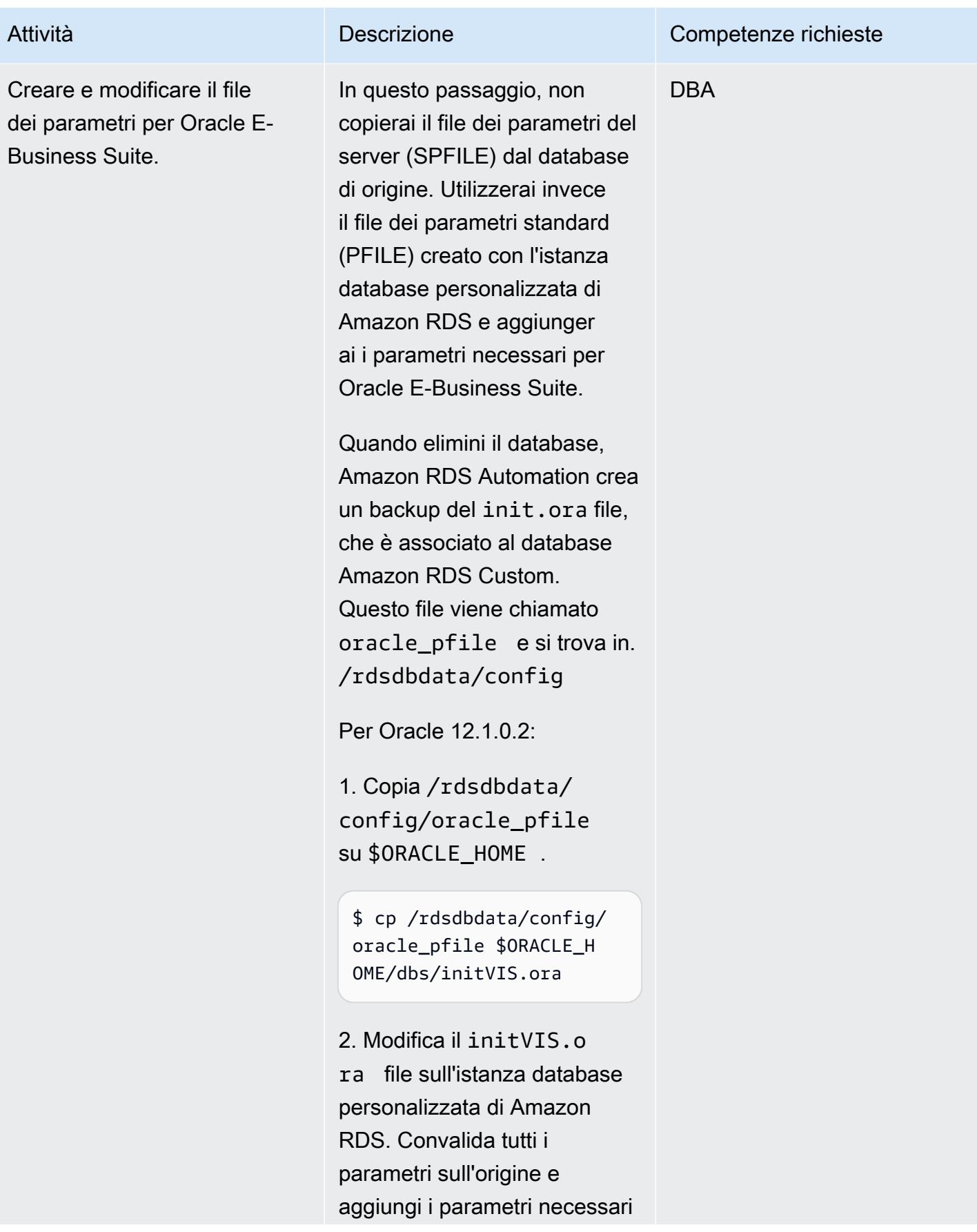

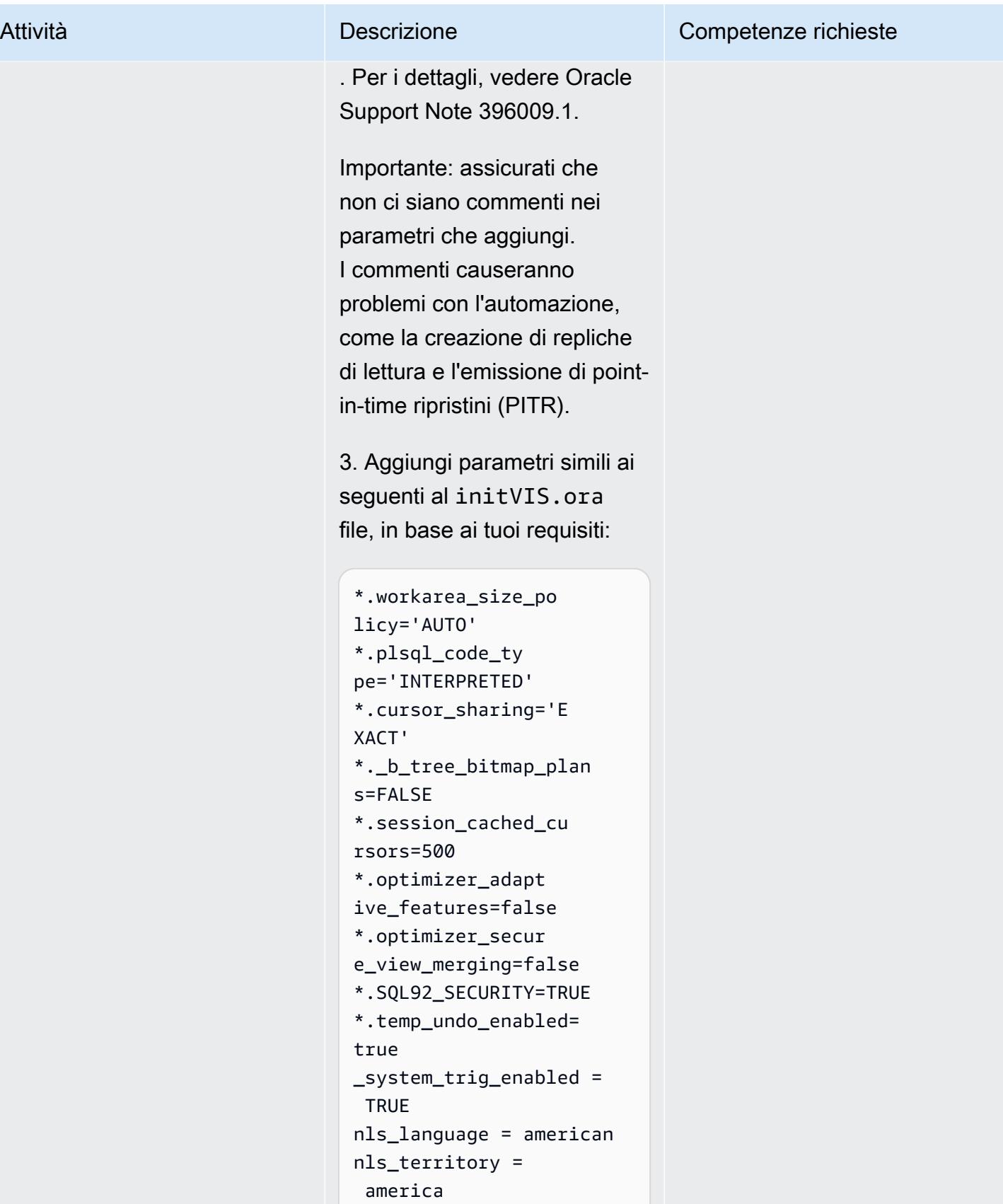

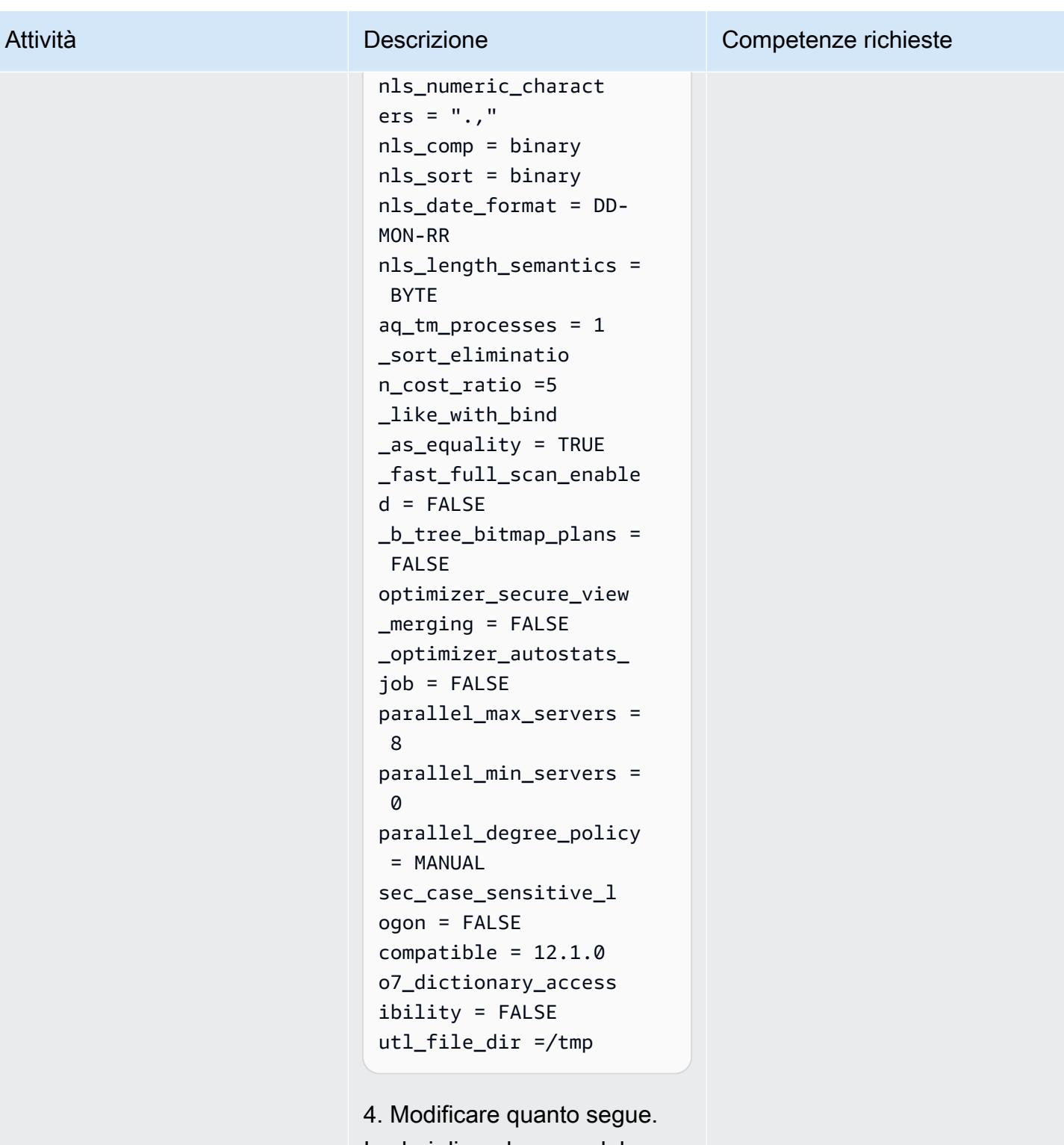

I valori dipenderanno dal sistema di origine, quindi modificali in base alla configurazione corrente.

# Attività **Descrizione** Competenze richieste \*.open\_cursors=500 \*.undo\_tablespace ='APPS\_UNDOTS1

5. Rimuovete il riferimento SPFILE.

\*.spfile='/rdsdbbi n/oracle/dbs/spfil eVIS.ora'

Note:

- Non modificare i valori forniti da Amazon RDS Custom PFILE per control\_f iles e. db\_unique \_name Amazon RDS si aspetta questi valori. Se si tenta di creare una replica di lettura in futuro, si verifiche ranno problemi se si tenterà di creare una replica di lettura.
- Amazon RDS Custom utilizza [Automatic Memory](https://docs.oracle.com/database/121/ADMIN/memory.htm#ADMIN00207)  [Management](https://docs.oracle.com/database/121/ADMIN/memory.htm#ADMIN00207) (AMM) per impostazione predefini ta. Se desideri utilizzare hugemem, puoi configurare Amazon RDS Custom per utilizzare Automatic Shared Memory Management (ASMM).

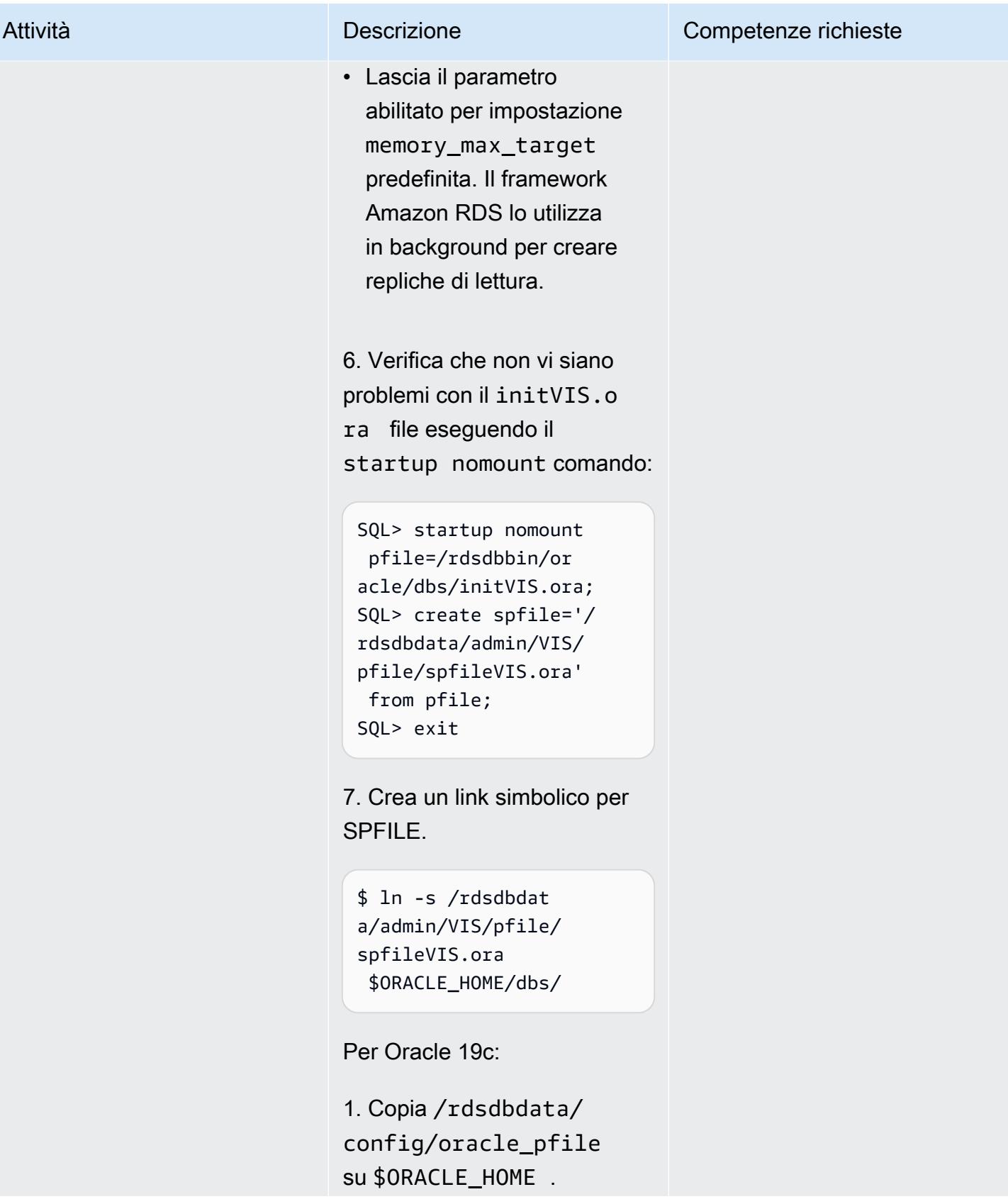

\$ cp /rdsdbdata/config/ oracle\_pfile \$ORACLE\_H OME/dbs/initVISCDB .ora

2. Modifica il initVISCD B.ora file sull'istanza database personalizzata di Amazon RDS. Convalida tutti i parametri sull'origine e aggiungi i parametri necessari . Per i dettagli, vedere Oracle Support Note 396009.1.

Importante: assicurati che non ci siano commenti nei parametri che aggiungi. Se sono presenti commenti, questi causeranno problemi con l'automazione, ad esempio la creazione di repliche di lettura e l'emissio ne di point-in-time ripristini (PITR).

3. Aggiungi parametri simili ai seguenti al initVISCD B.ora file, in base ai tuoi requisiti.

```
*.instance_name=VI 
SCDB
*.sec_case_sensit 
ive_logon= FALSE 
*.result_cache_ma 
x_size = 600M
```
## Attività **Descrizione** Competenze richieste

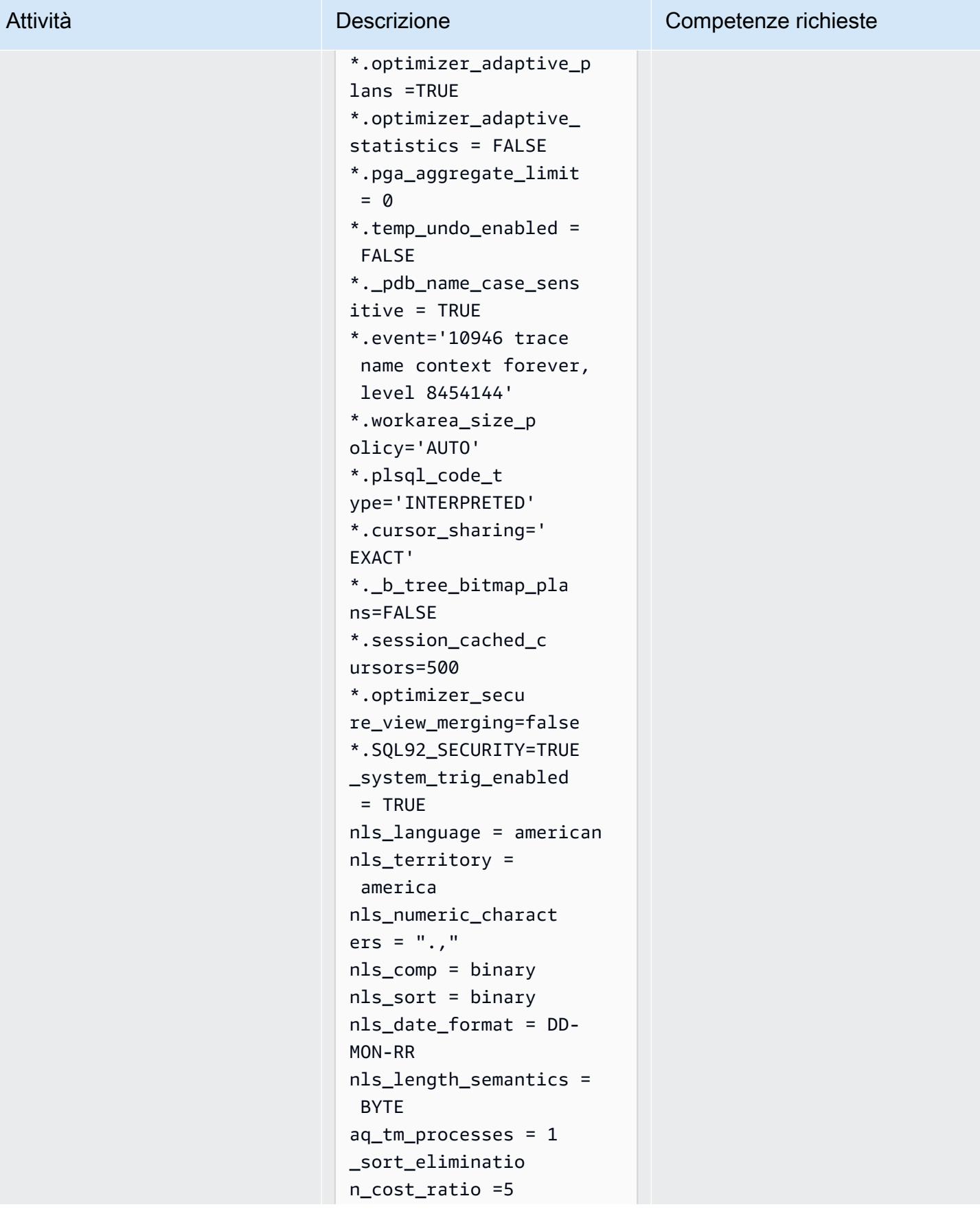

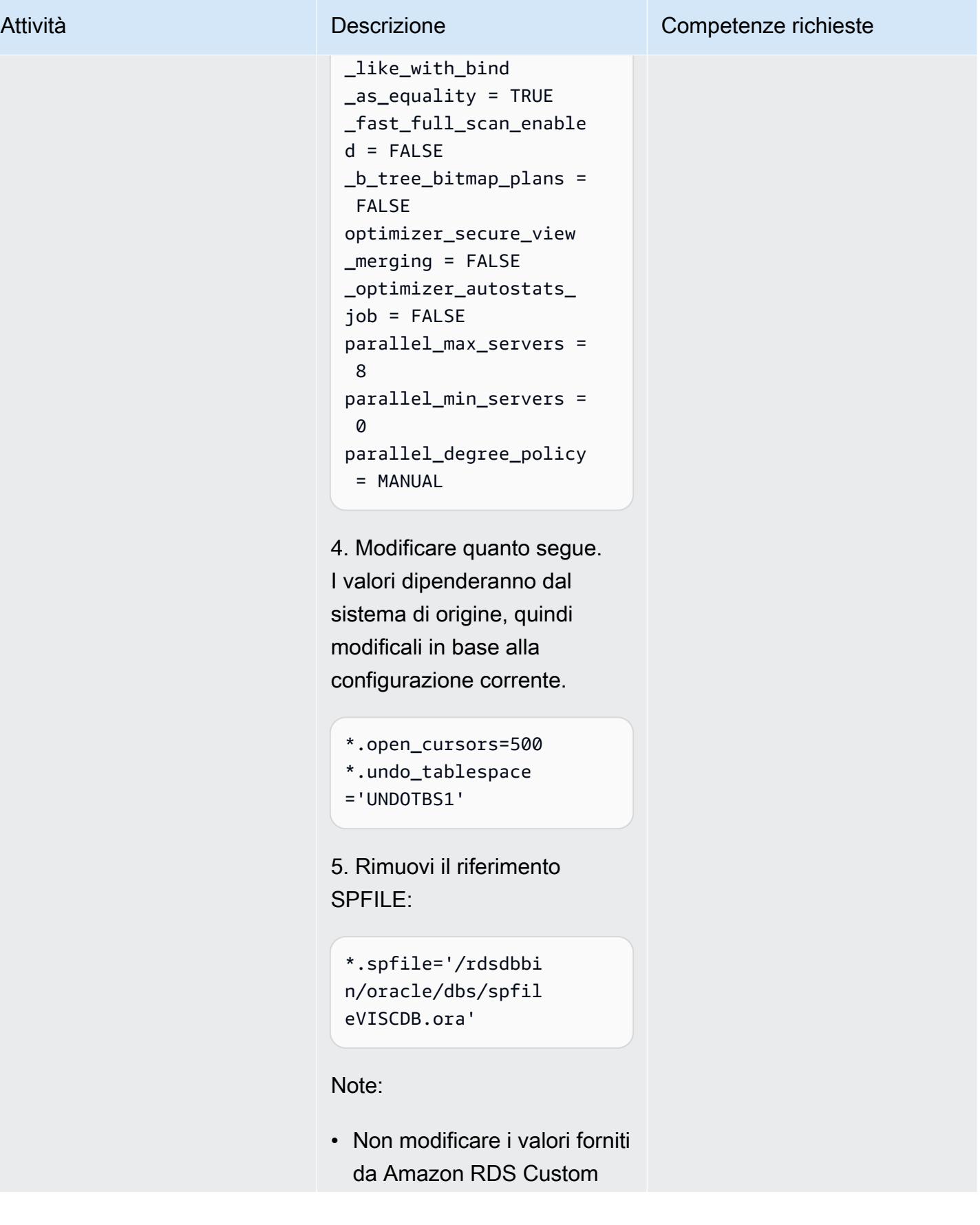

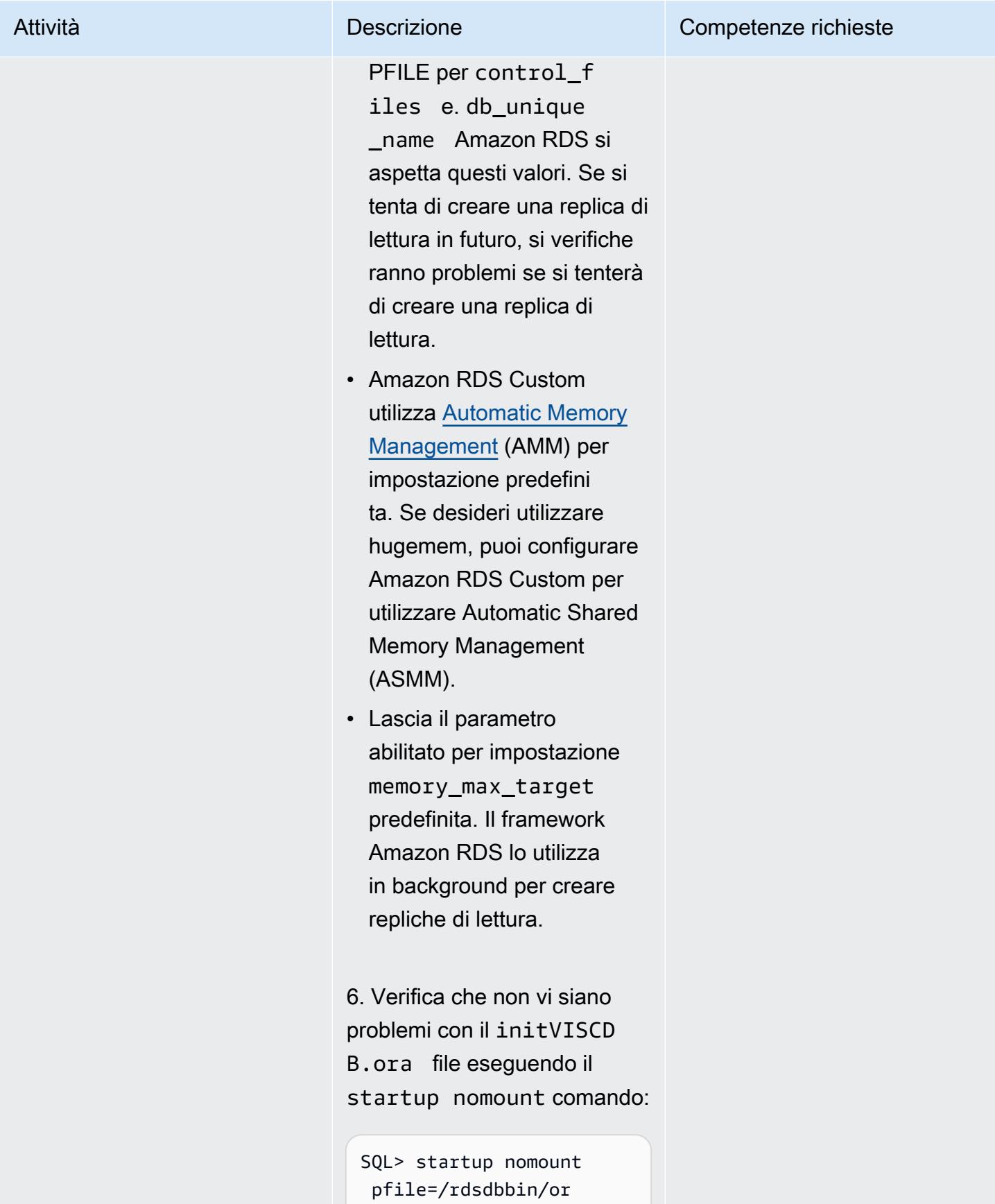

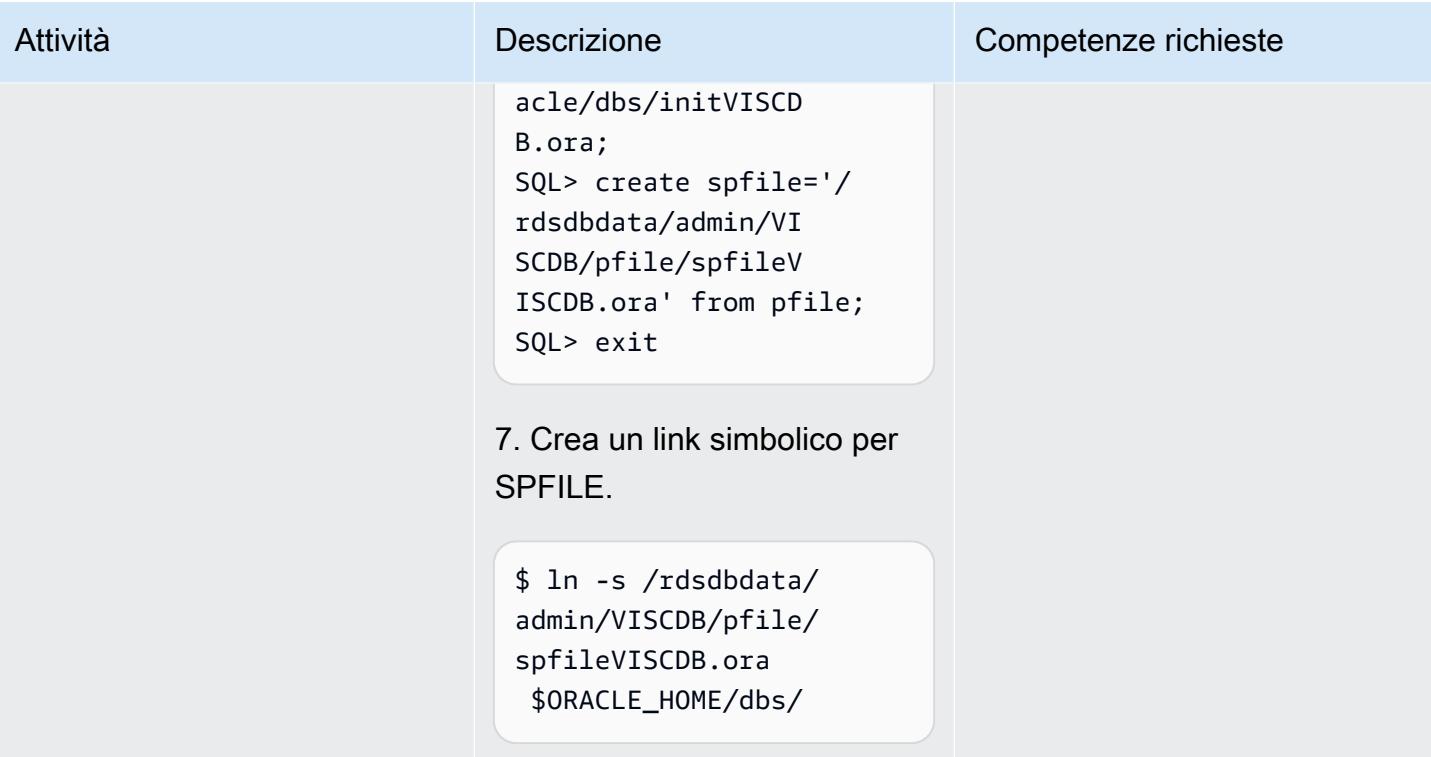

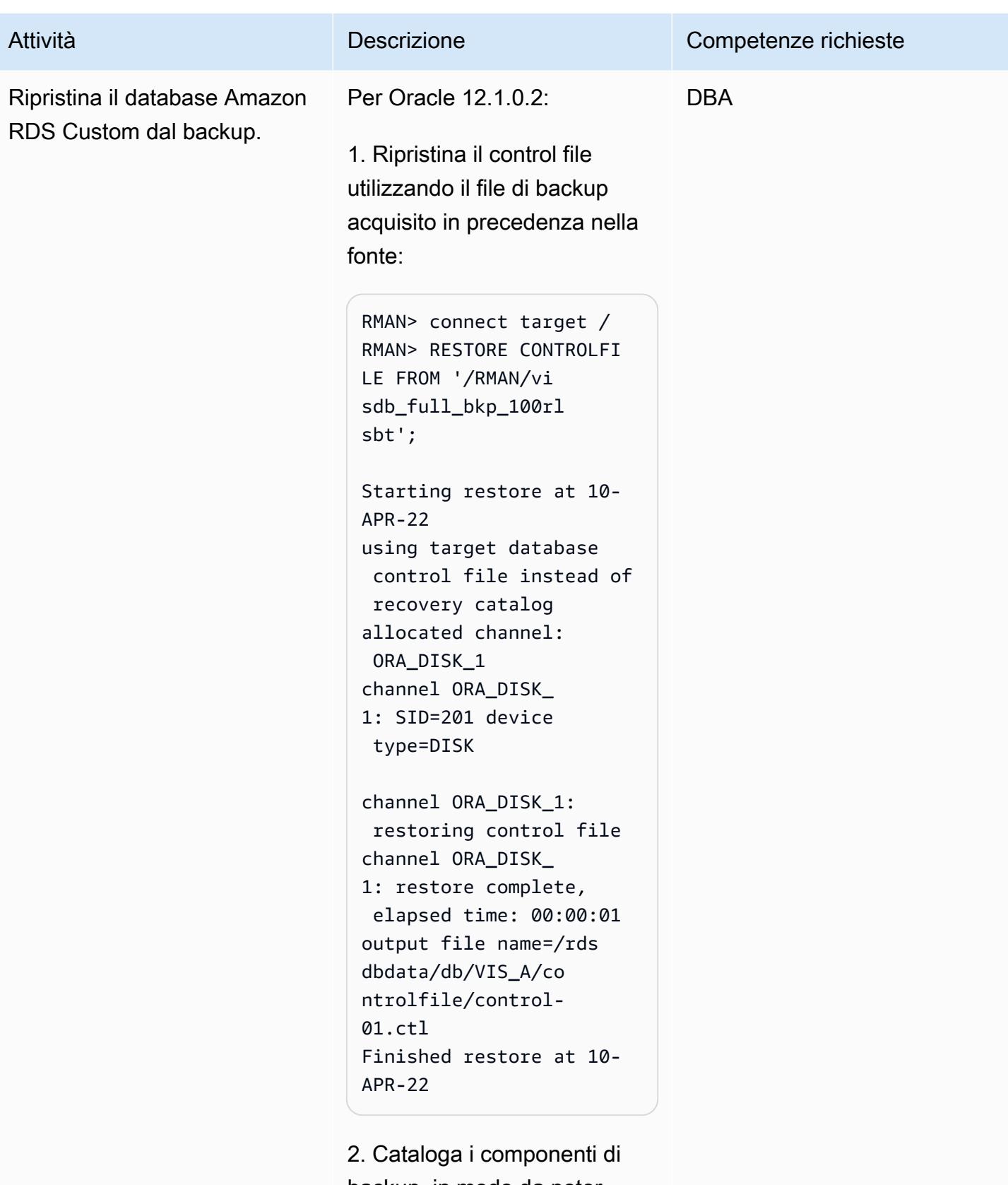

backup, in modo da poter emettere unRMAN restore:

RMAN> alter database mount; RMAN> catalog start with '/RMAN/visdb';

3. Crea uno script per ripristin are il database:

```
$ vi restore.sh
rman target / log=/home 
/rdsdb/rman.log << EOF
run
\left\{ \right.set newname for database 
 to '/rdsdbdata/db/VIS 
_A/datafile/%b';
restore database; 
switch datafile all; 
switch tempfile all;
}
EOF
```
4. Ripristina l'origine nel database Amazon RDS Custom di destinazione. È necessario modificare le autorizzazioni dello script per consentirne l'esecuzione, quindi eseguire lo restore.s h script per ripristinare il database.

\$ chmod 755 restore.sh \$ nohup ./restore.sh &

Per Oracle 19c:

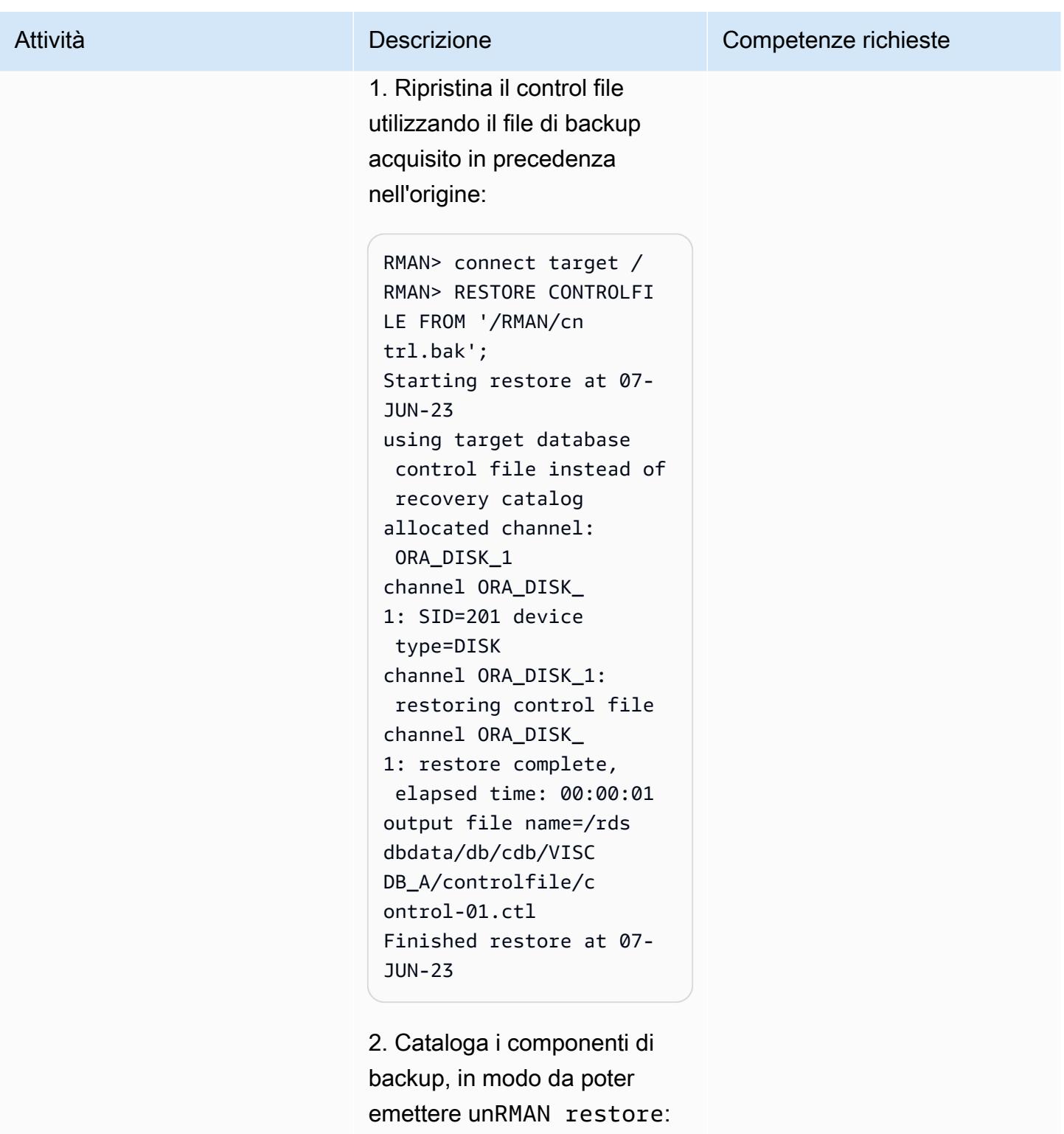

```
RMAN> alter database 
 mount;
RMAN> catalog start 
 with '/RMAN/visdb';
```
Se riscontri problemi con il start with comando, puoi aggiungere i componenti di backup singolarmente; ad esempio:

RMAN> catalog backuppie ce '/RMAN/visdb\_full\_ bkp\_1d1e507m';

e quindi ripeti il comando per ogni componente di backup.

3. Crea uno script per ripristin are il database. Modifica il nome del database collegabi le in base alle tue esigenze. Assegna i canali paralleli in base al numero di vCPU disponibili per accelerare il processo di ripristino.

```
$ vi restore.sh
rman target / log=/home 
/rdsdb/rmancdb.log << 
  EOF
run {
allocate channel c1 
  type disk;
allocate channel c2 
 type disk;
.... .... ....
allocate channel c<N> 
  type disk;
set newname for database 
  to '/rdsdbdata/db/cdb 
/VISCDB_A/datafile/
%b';
```
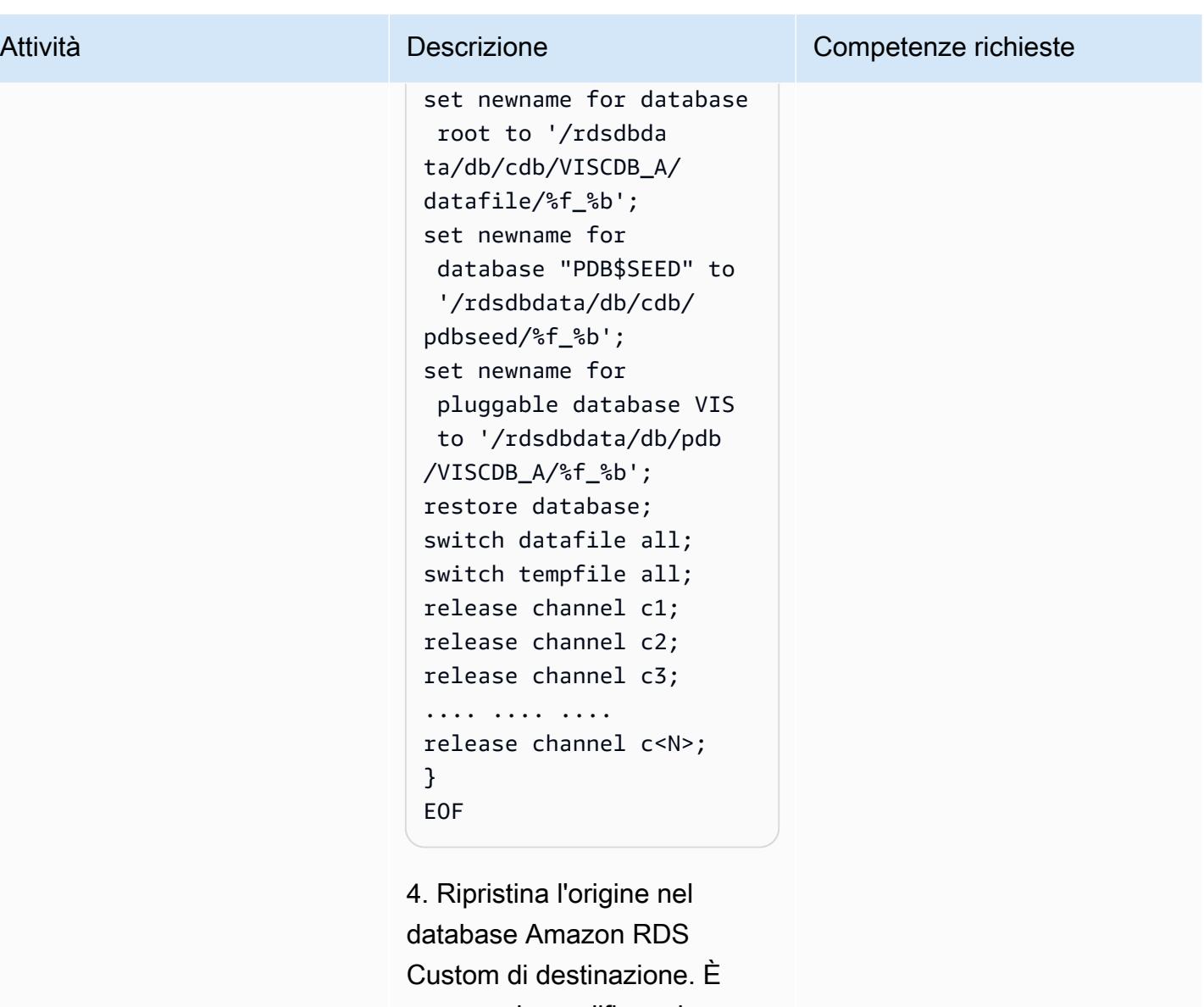

necessario modificare le autorizzazioni dello script per consentirne l'esecuzione, quindi eseguire lo restore.s h script per ripristinare il database.

- \$ chmod 755 restore.sh
- \$ nohup ./restore.sh &

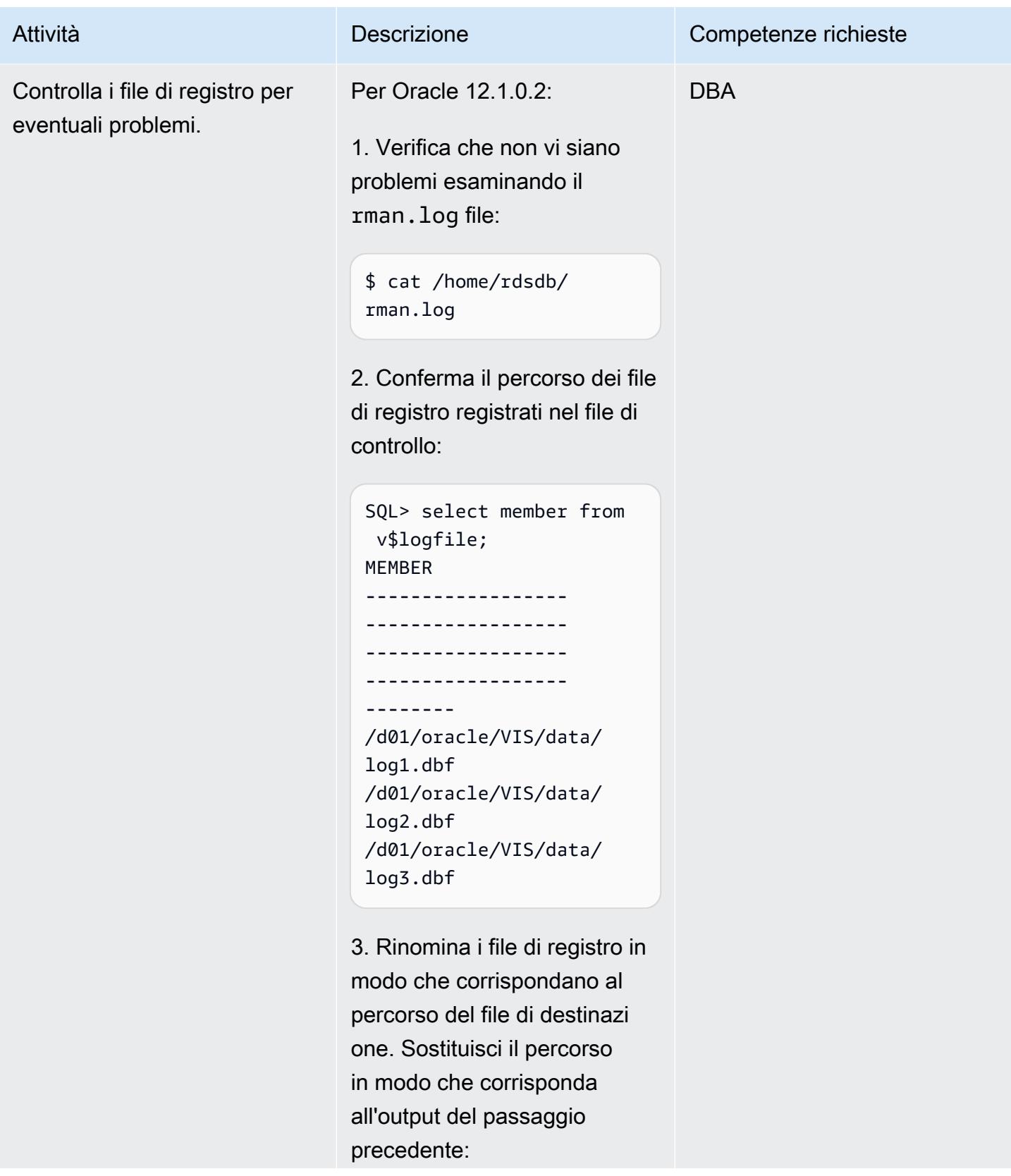

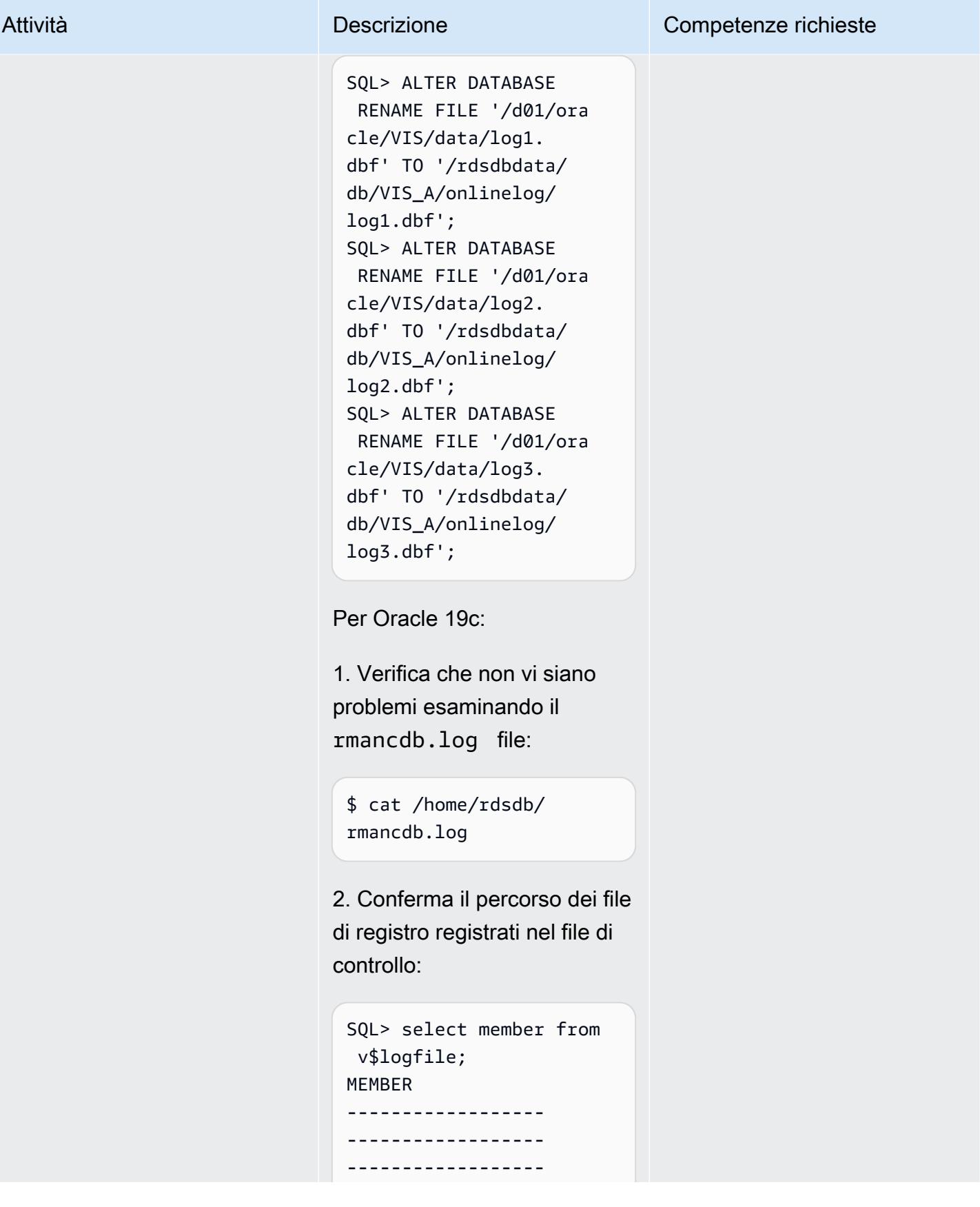

## Attività **Descrizione** Competenze richieste ------------------ -------- /d01/oracle/VIS/or adata/VISCDB/redo0 3.log /d01/oracle/VIS/orada ta/VISCDB/redo02.log /d01/oracle/VIS/ oradata/VISCDB/re do01.log

3. Rinomina i file di registro in modo che corrispondano al percorso del file di destinazi one. Sostituisci il percorso in modo che corrisponda all'output del passaggio precedente:

SQL> ALTER DATABASE RENAME FILE '/d01/ora cle/VIS/oradata/VI SCDB/redo01.log' TO '/rdsdbdata/db/cdb/ VISCDB\_A/onlinelog/ log1.dbf'; SQL> ALTER DATABASE RENAME FILE '/d01/ora cle/VIS/oradata/VI SCDB/redo02.log' TO '/rdsdbdata/db/cdb/ VISCDB\_A/onlinelog/ log2.dbf'; SQL> ALTER DATABASE RENAME FILE '/d01/ora cle/VIS/oradata/VI SCDB/redo03.log' TO '/rdsdbdata/db/cdb/

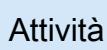

VISCDB\_A/onlinelog/ log3.dbf';

4. Conferma il percorso, lo stato dei file di registro e il numero di gruppo registrato nel file di controllo:

SQL> column REDOLOG\_F ILE\_NAME format a50 SQL> SELECT a.GROUP#, a.status, b.MEMBER AS REDOLOG\_FILE\_NAME, (a.BYTES/1024/1024) AS SIZE\_MB FROM v\$log a JOIN v\$logfile b ON a.Group#=b.Group# ORDER BY a.GROUP#;

GROUP# STATUS REDOLOG\_F ILE\_NAME SIZE\_MB 1 CURRENT /rdsdbdat a/db/cdb/VISCDB\_A/ onlinelog/log1.dbf 512 2 INACTIVE /rdsdbdat a/db/cdb/VISCDB\_A/ onlinelog/log2.dbf 512 3 INACTIVE /rdsdbdat a/db/cdb/VISCDB\_A/ onlinelog/log3.dbf 512

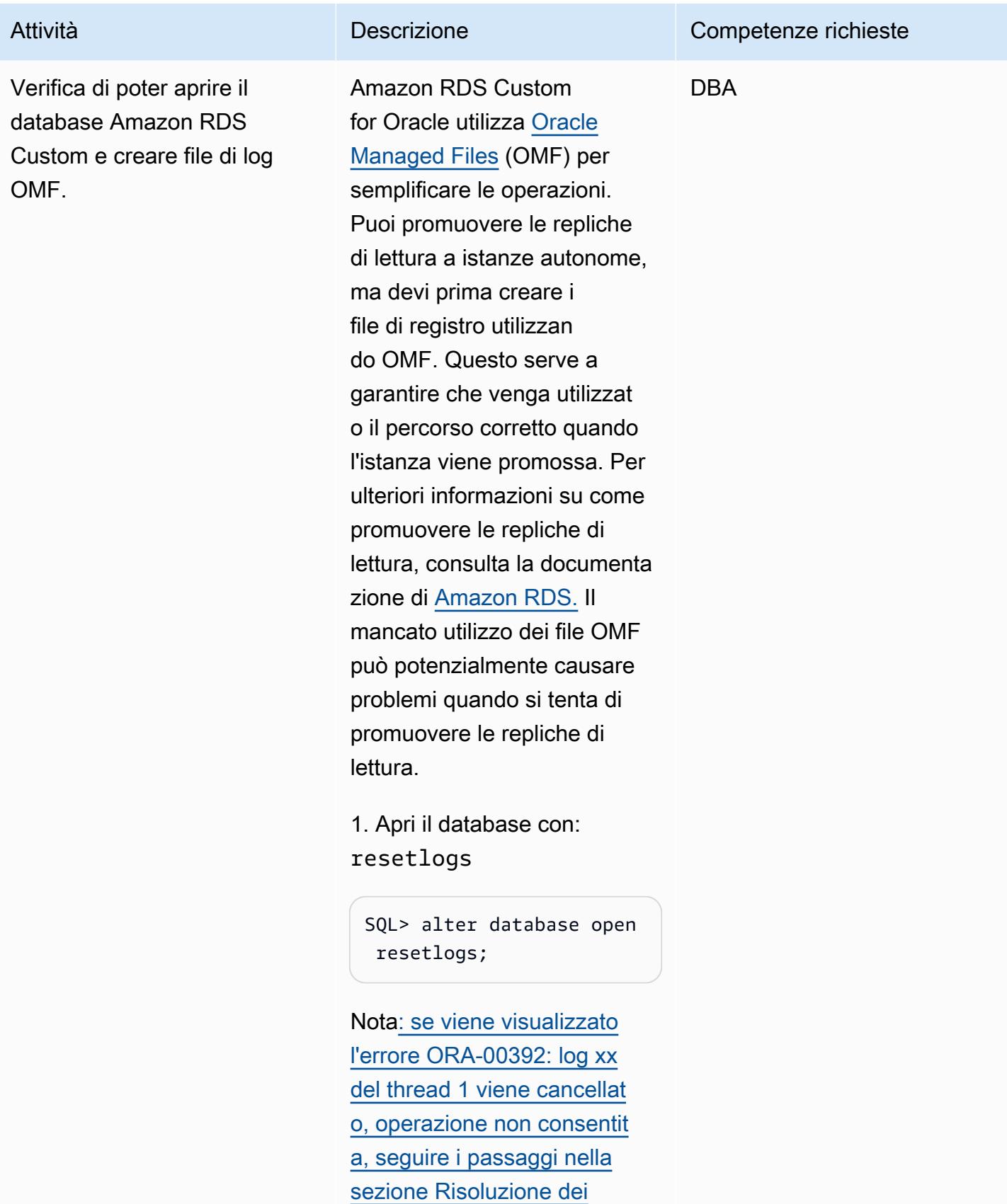

[problemi per ORA-00392.](#page-4138-0)

2. Conferma che il database sia aperto:

```
SQL> select open_mode 
 from v$database;
OPEN_MODE
--------------------
READ WRITE
```
3. Creare i file di registro OMF. Modificate i numeri, il numero di gruppi e le dimensioni in base alle vostre esigenze utilizzando l'output della precedente query del file di registro. L'esempio seguente inizia dal gruppo 4 e aggiunge tre gruppi per semplicità.

```
SQL> alter database add 
  logfile group 4 size 
  512M;
Database altered. 
SQL> alter database add 
  logfile group 5 size 
  512M;
Database altered. 
SQL> alter database add 
  logfile group 6 size 
  512M;
Database altered.
```
4. Eliminate i precedenti file non OMF. Ecco un esempio che potete personalizzare in base alle vostre esigenze

e all'output della query dei passaggi precedenti:

```
SQL> alter database drop 
 logfile group 1;
System altered. 
SQL> alter database 
 drop logfile group 2;
System altered. 
SQL> alter database 
  drop logfile group 3;
System altered.
```
Nota[: se si riceve un errore](#page-4138-0)  [ORA-01624 quando si tenta](#page-4138-0) [di eliminare i file di registro,](#page-4138-0) [vedere la sezione Risoluzione](#page-4138-0) [dei problemi.](#page-4138-0)

5. Conferma di poter vedere i file OMF che sono stati creati. (Il percorso della directory varia per Oracle 12.1.0.2 e 19c, ma il concetto è lo stesso.)

```
SQL> select member from 
  v$logfile;
MEMBER 
----------------- 
   ------------------ 
------------------ 
/rdsdbdata/db/cdb/
VISCDB_A/onlinelog/
o1_mf_4_ksrbslny_.log
/rdsdbdata/db/cdb/VIS 
CDB_A/onlinelog/o1 
_mf_5_ksrchw0k_.log
```
/rdsdbdata/db/cdb/ VISCDB\_A/onlinelog/ o1\_mf\_6\_ksrcnl9v\_.log

6. Riavviate il database e confermate che SPFILE sia utilizzato dall'istanza:

```
SQL> shutdown immediate 
SQL> startup
SQL> show parameter 
  spfile
```
Per Oracle 12.1.0.2, questa query restituisce:

```
spfile /rdsdbbin 
/oracle/dbs/spfile 
VIS.ora
```
Per Oracle 19c, la query restituisce:

```
spfile /rdsdbbin 
/oracle/dbs/spfile 
VISCDB.ora
```
7. Solo per Oracle 19c, controlla lo stato del database dei contenitori e, se necessari o, aprilo:

SQL> show pdbs CON\_ID CON\_NAME OPEN MODE RESTRICTED

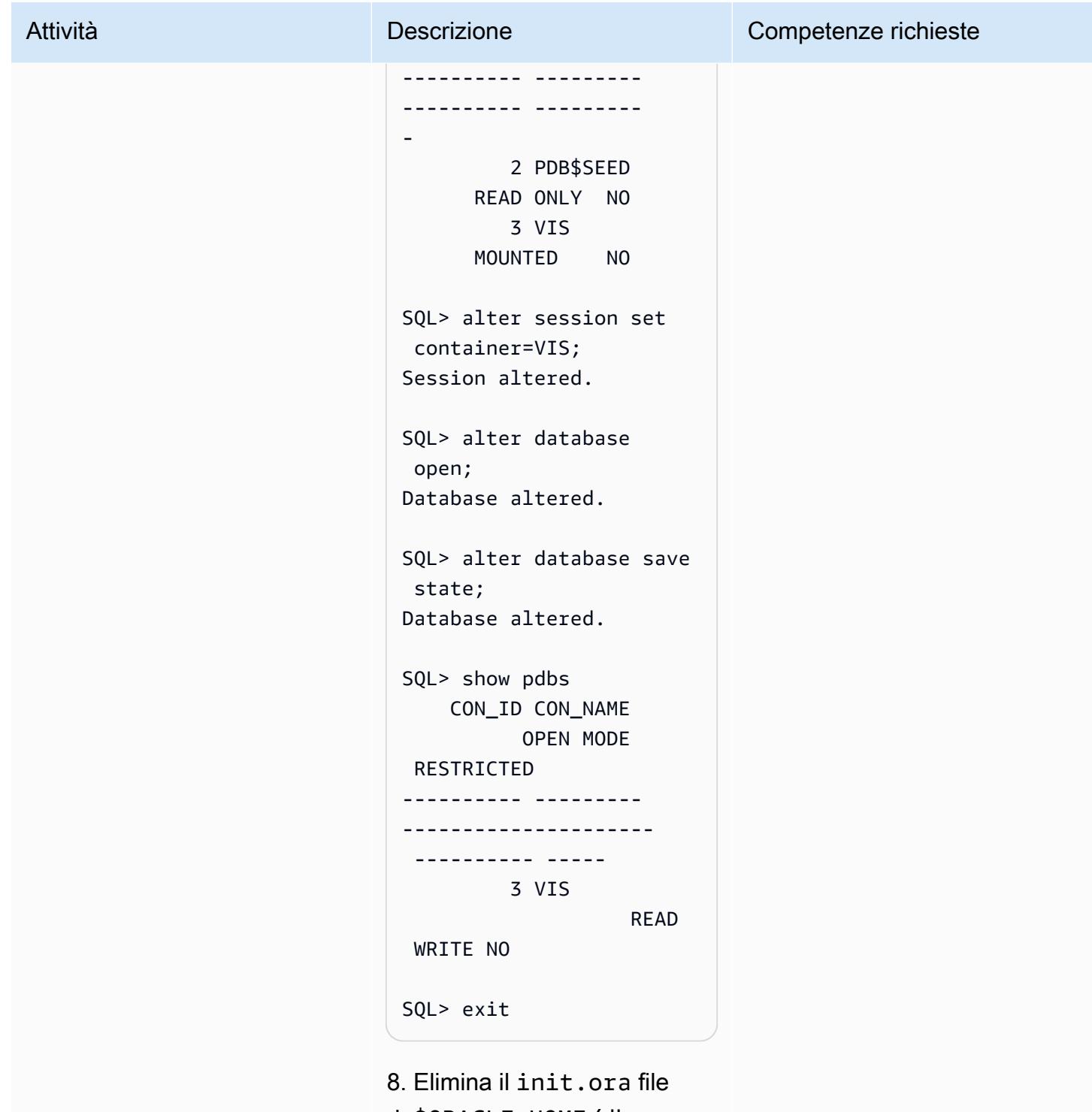

da\$ORACLE\_HOME/dbs , perché non stai utilizzando PFILE:

\$ cd \$ORACLE\_HOME/dbs

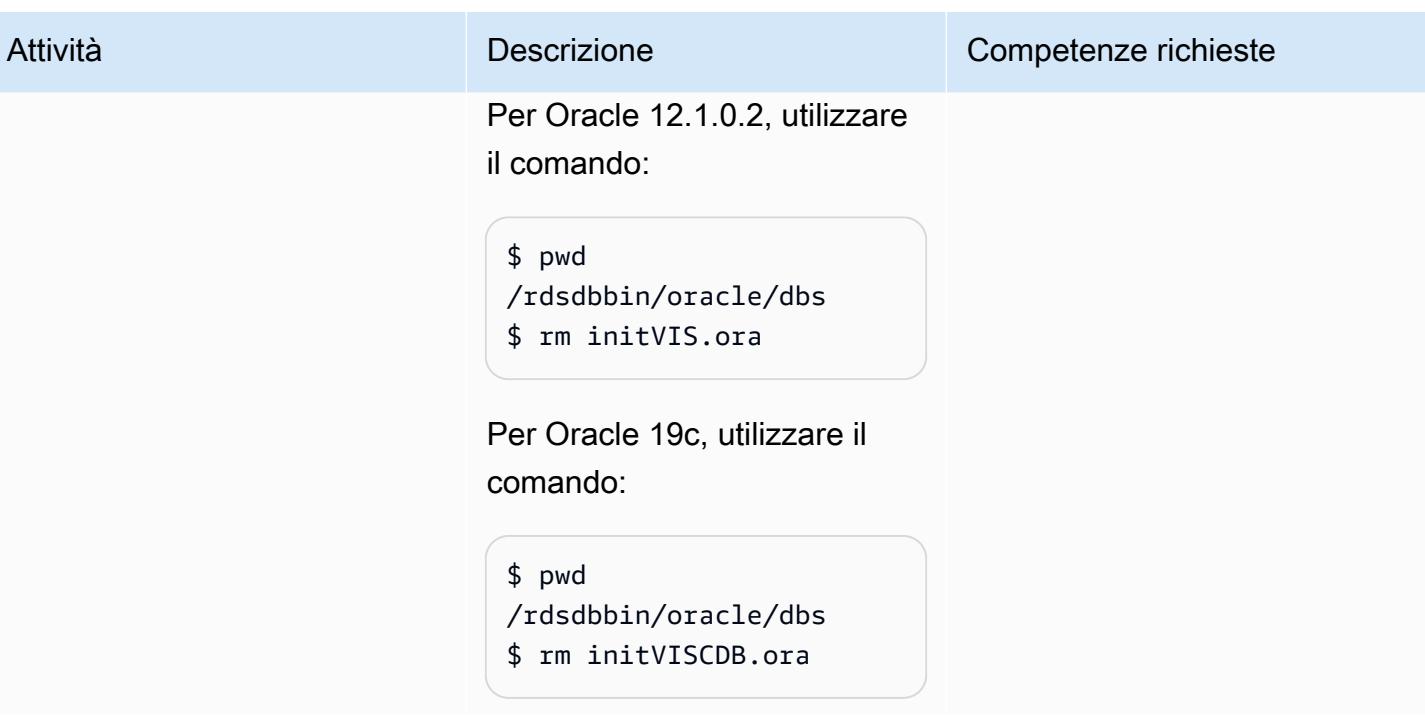

Recupera le password da Secrets Manager, crea utenti e modifica le password

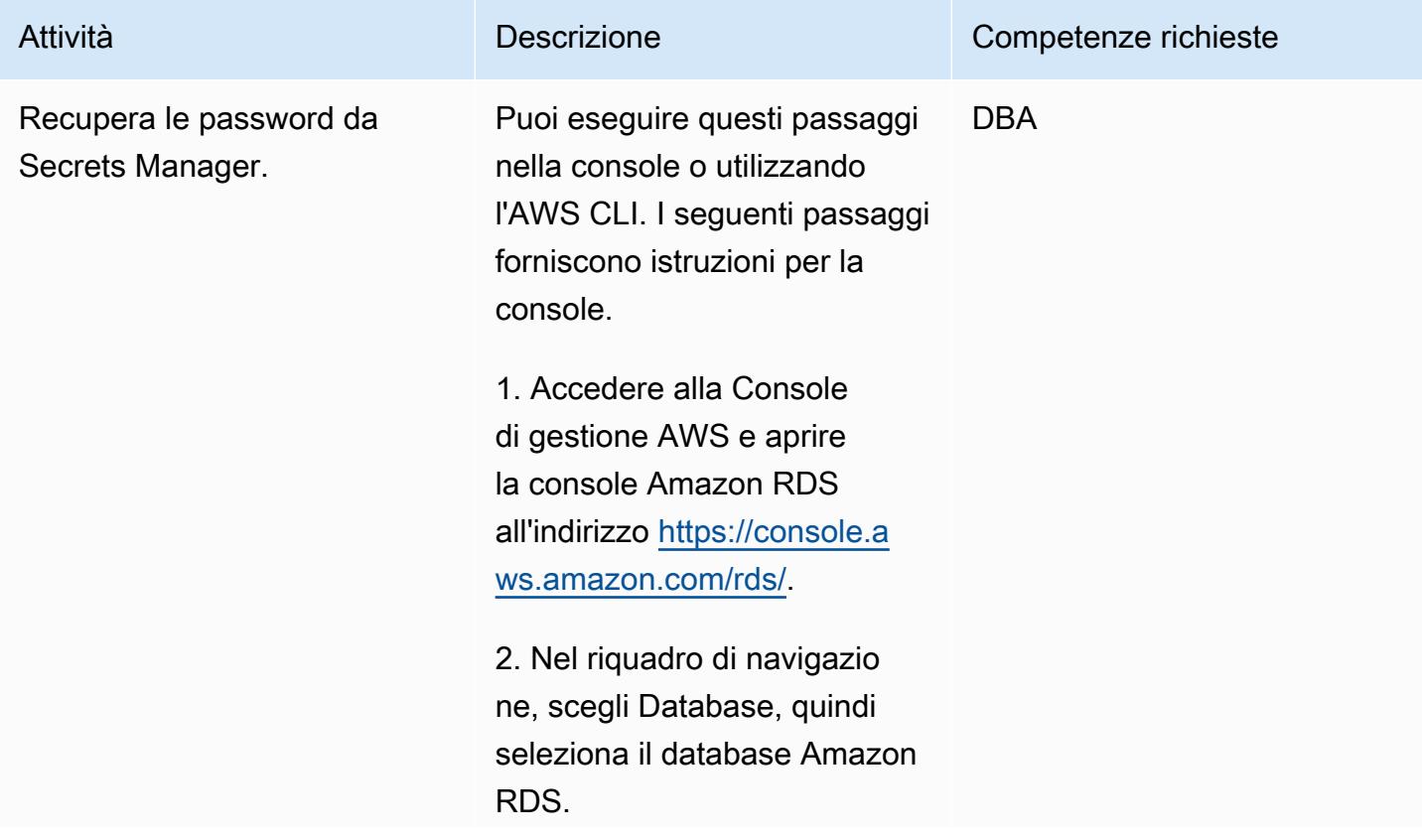

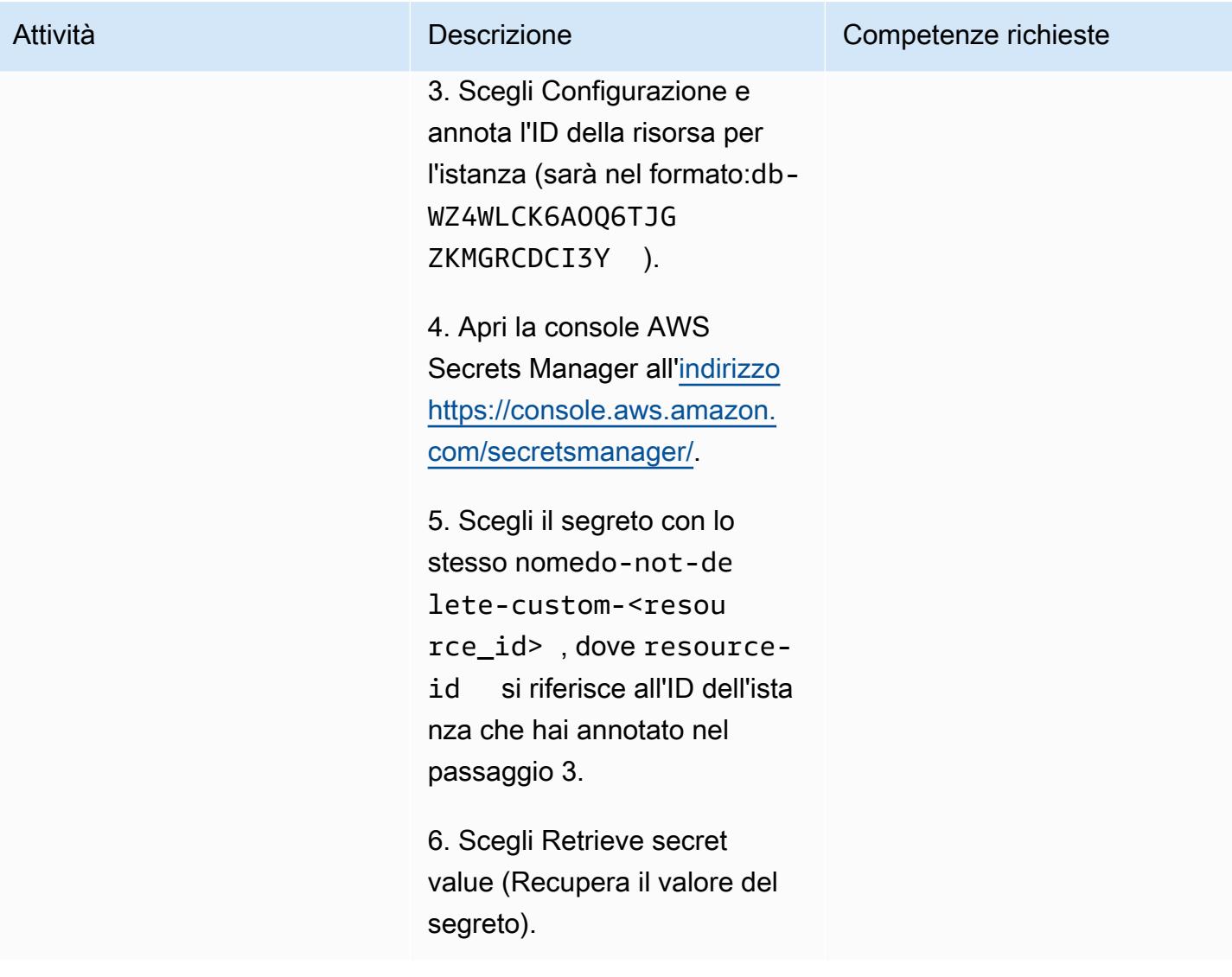

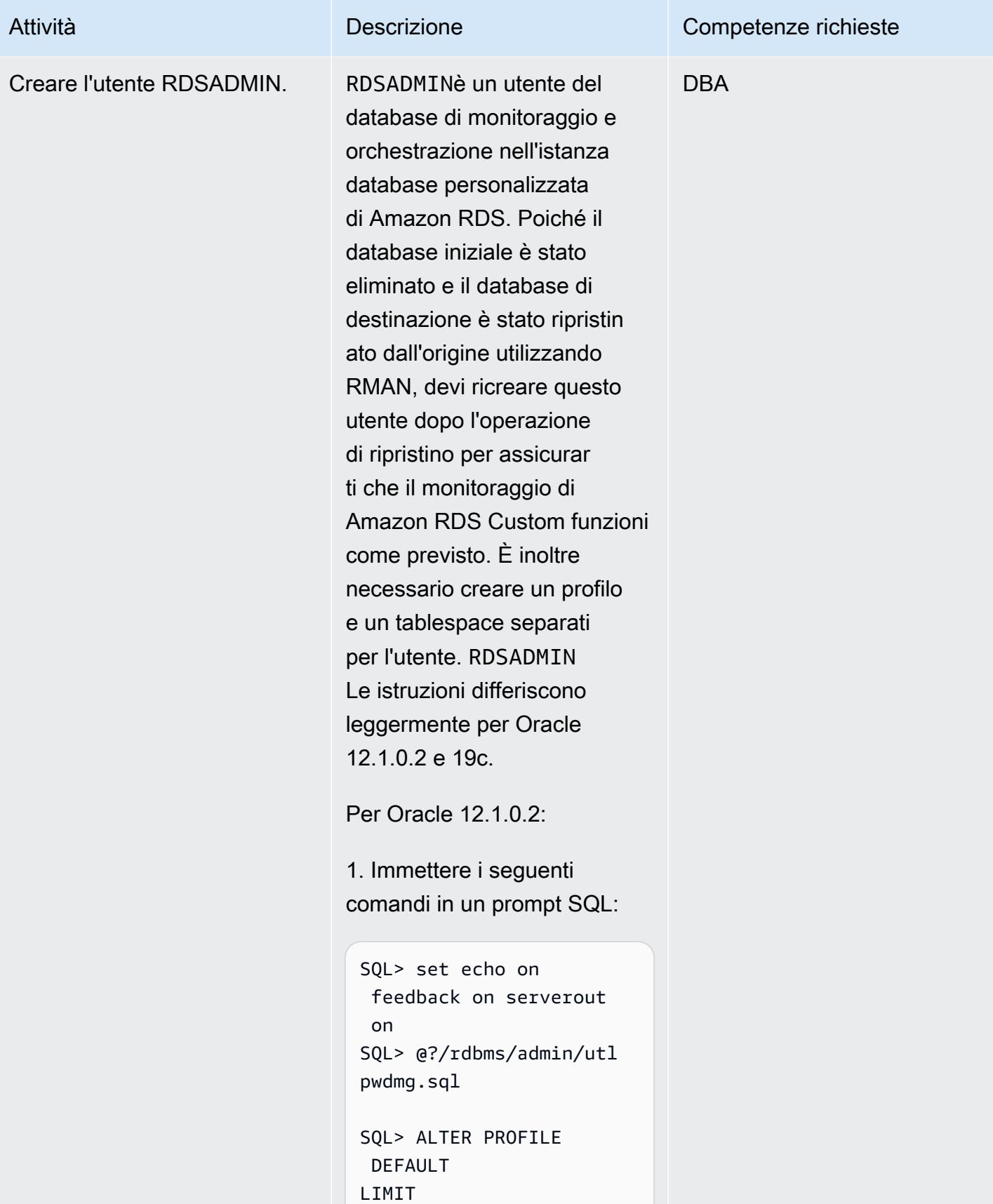

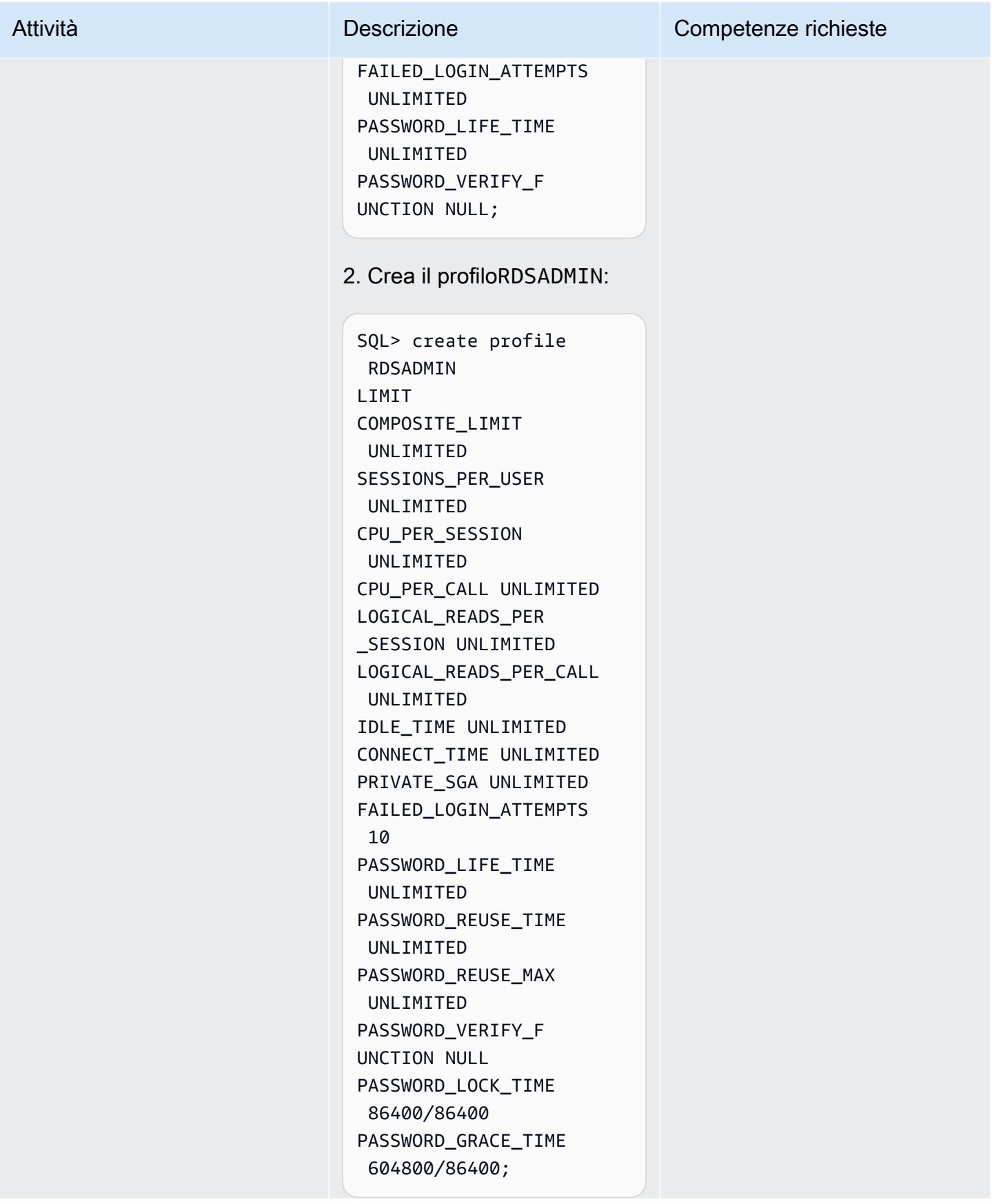

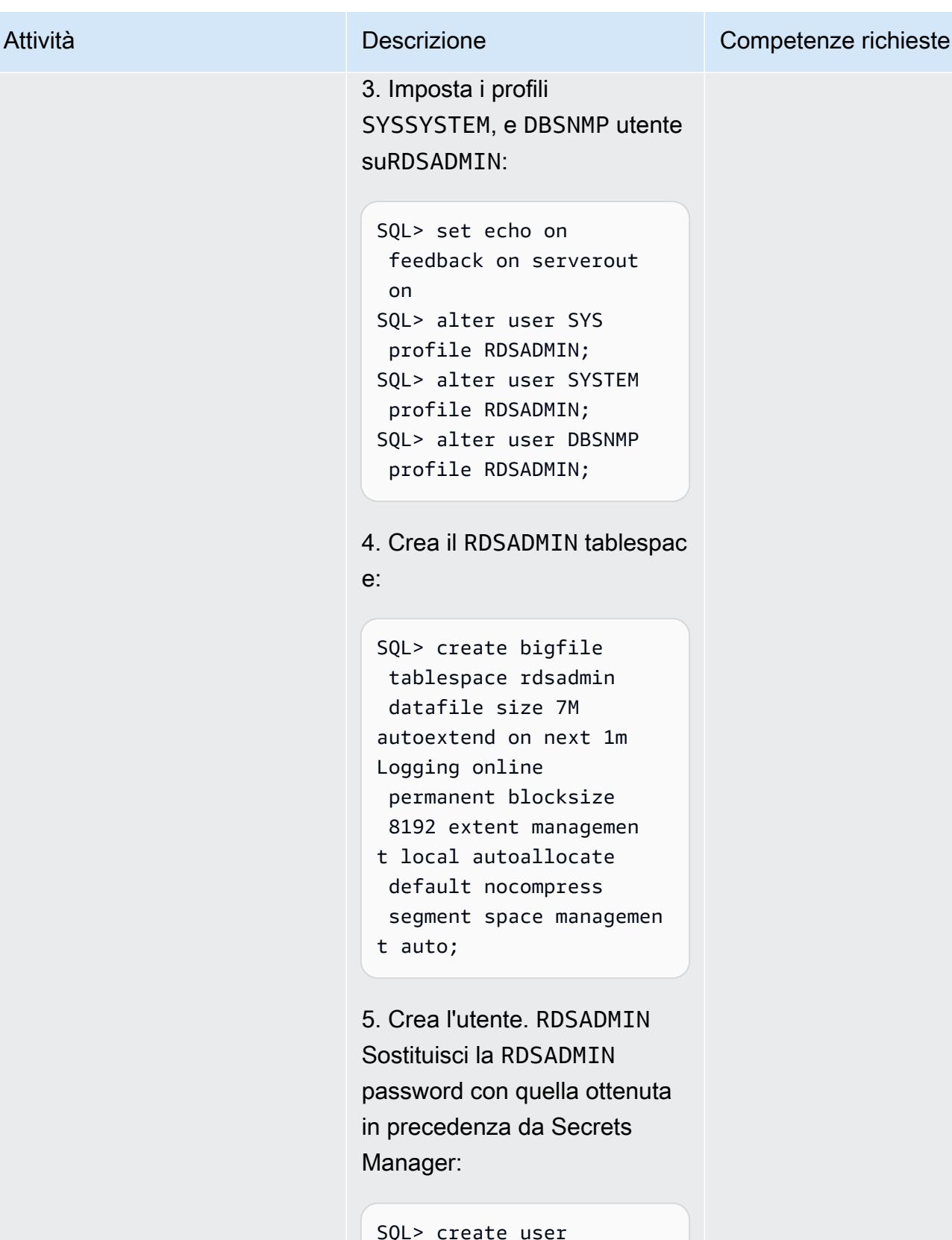

 rdsadmin identified by xxxxxxxxxx

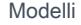

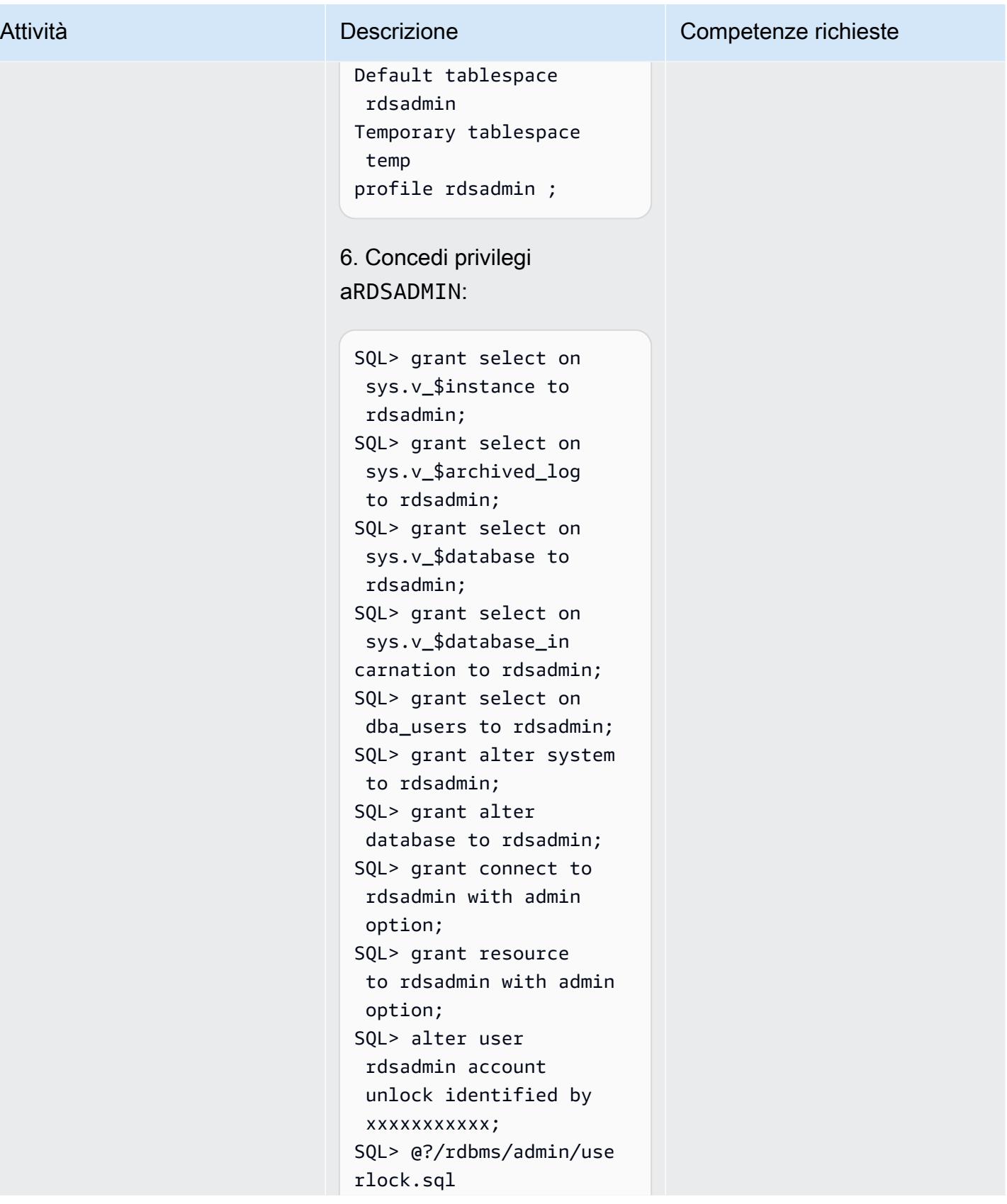

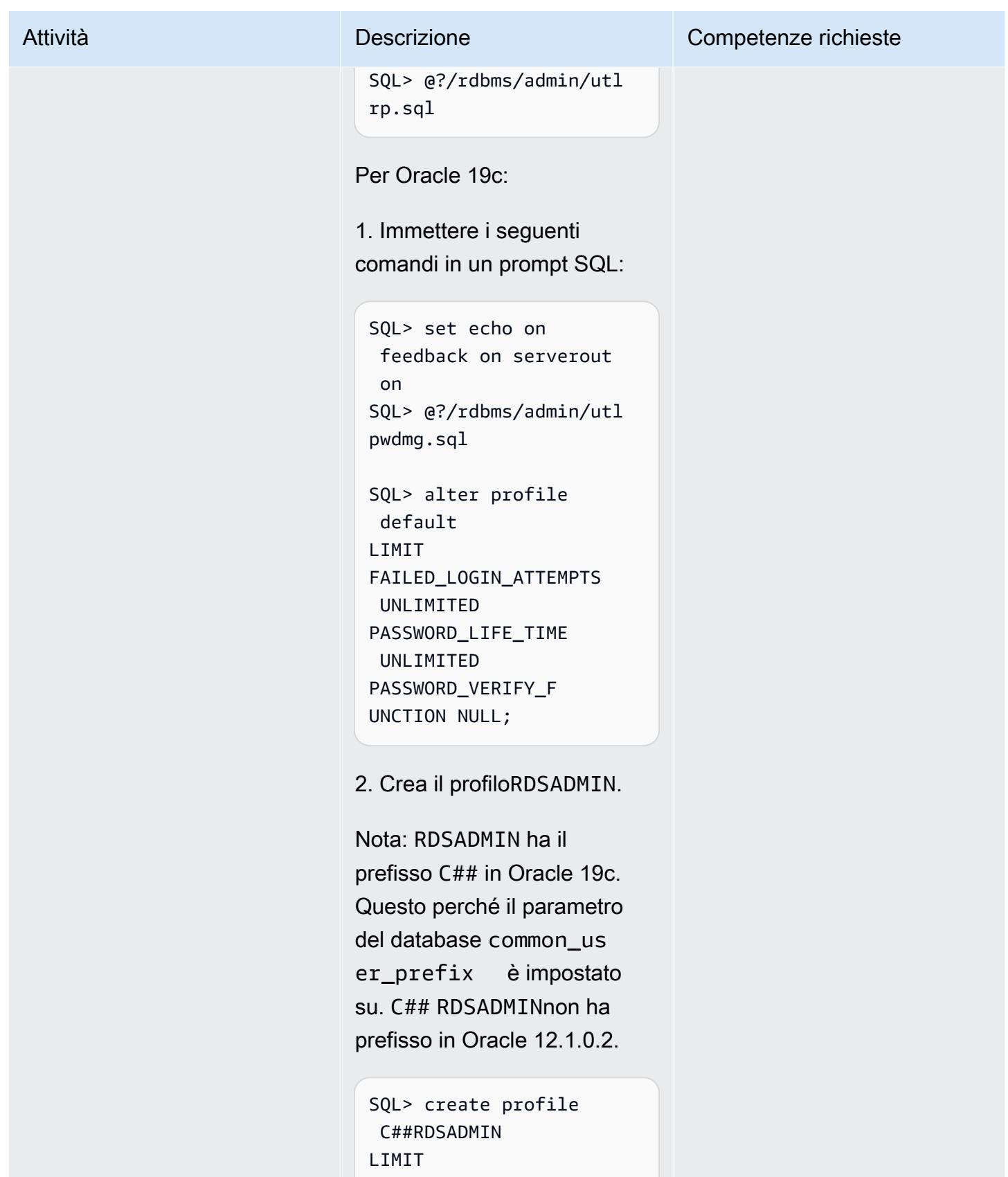

COMPOSITE\_LIMIT UNLIMITED

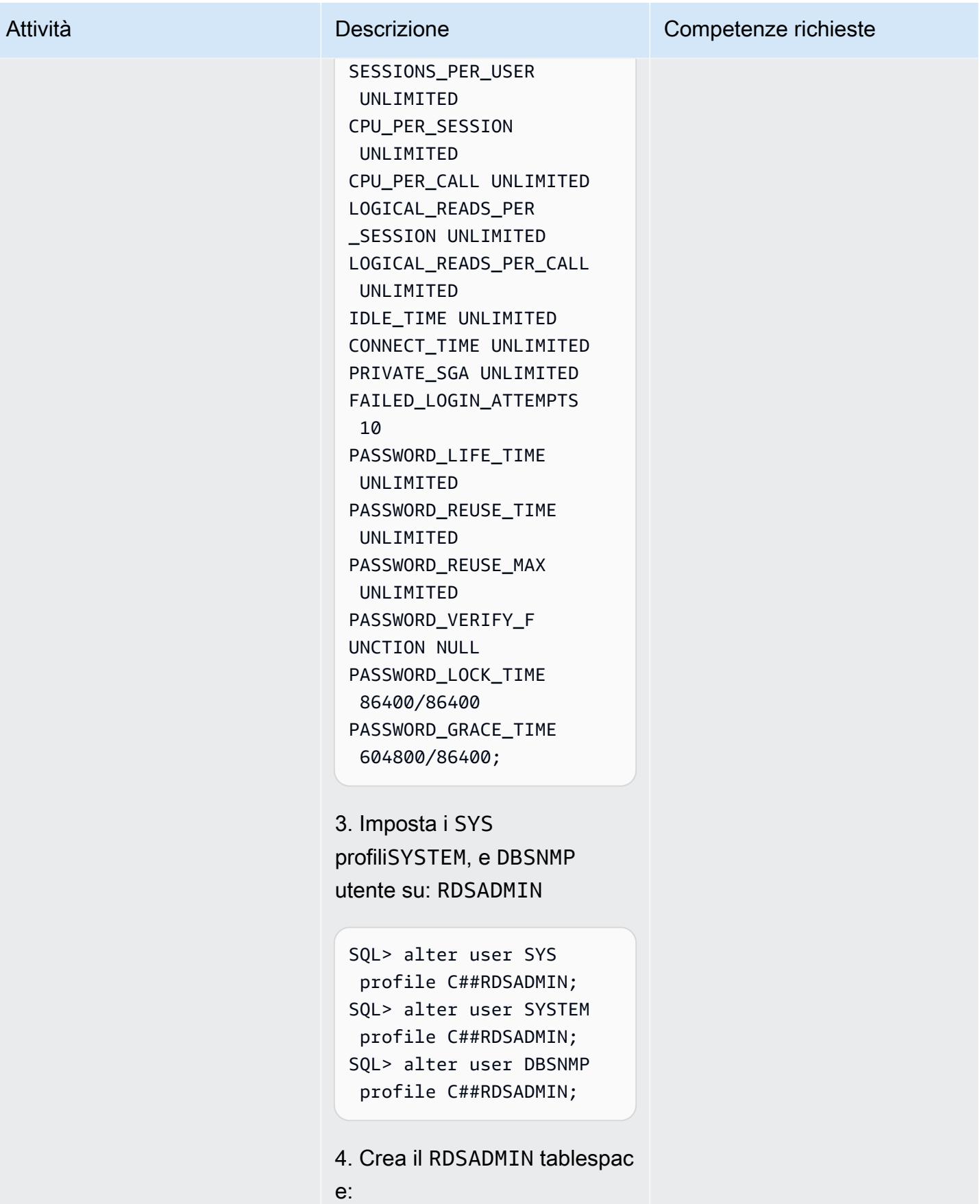

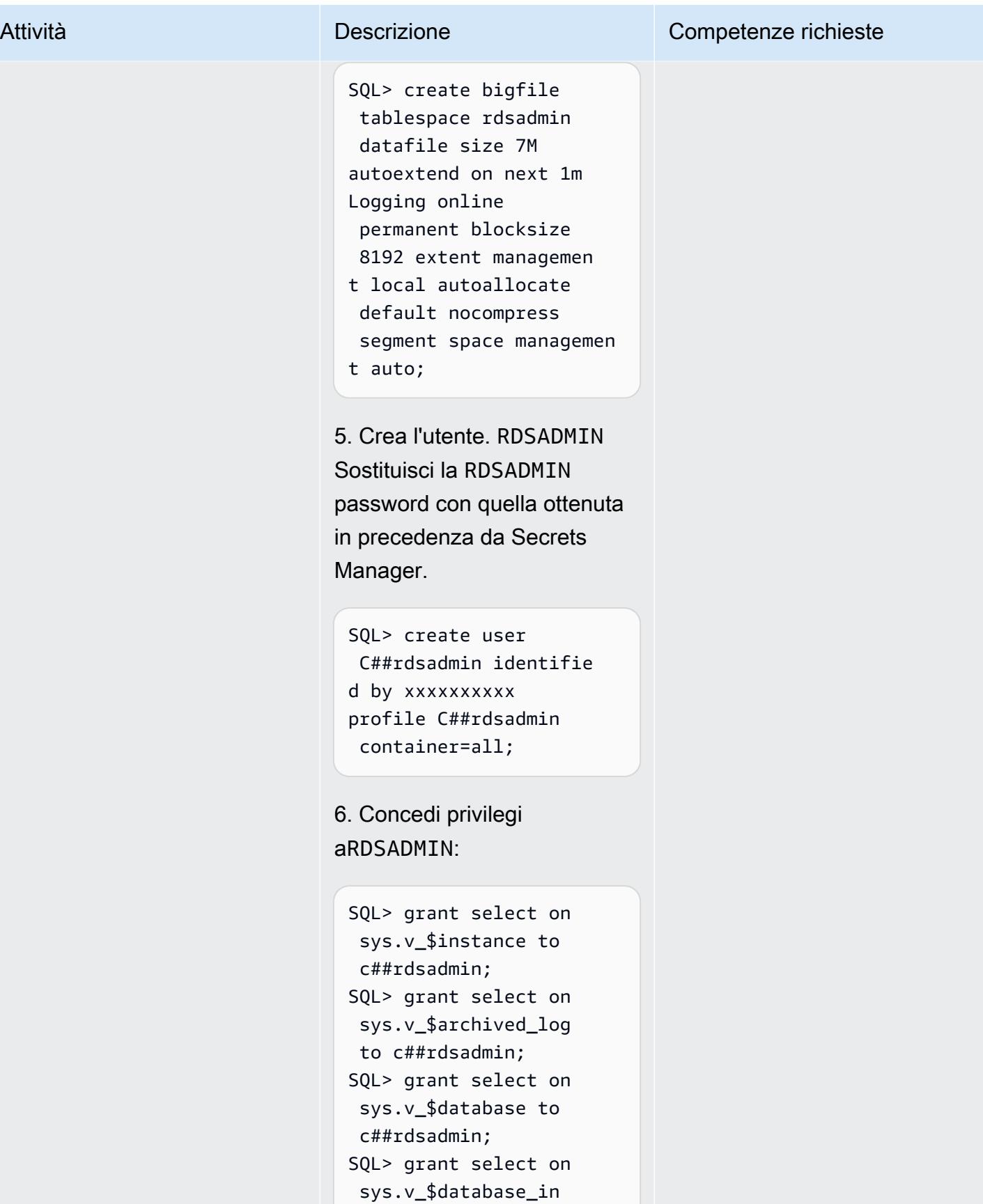
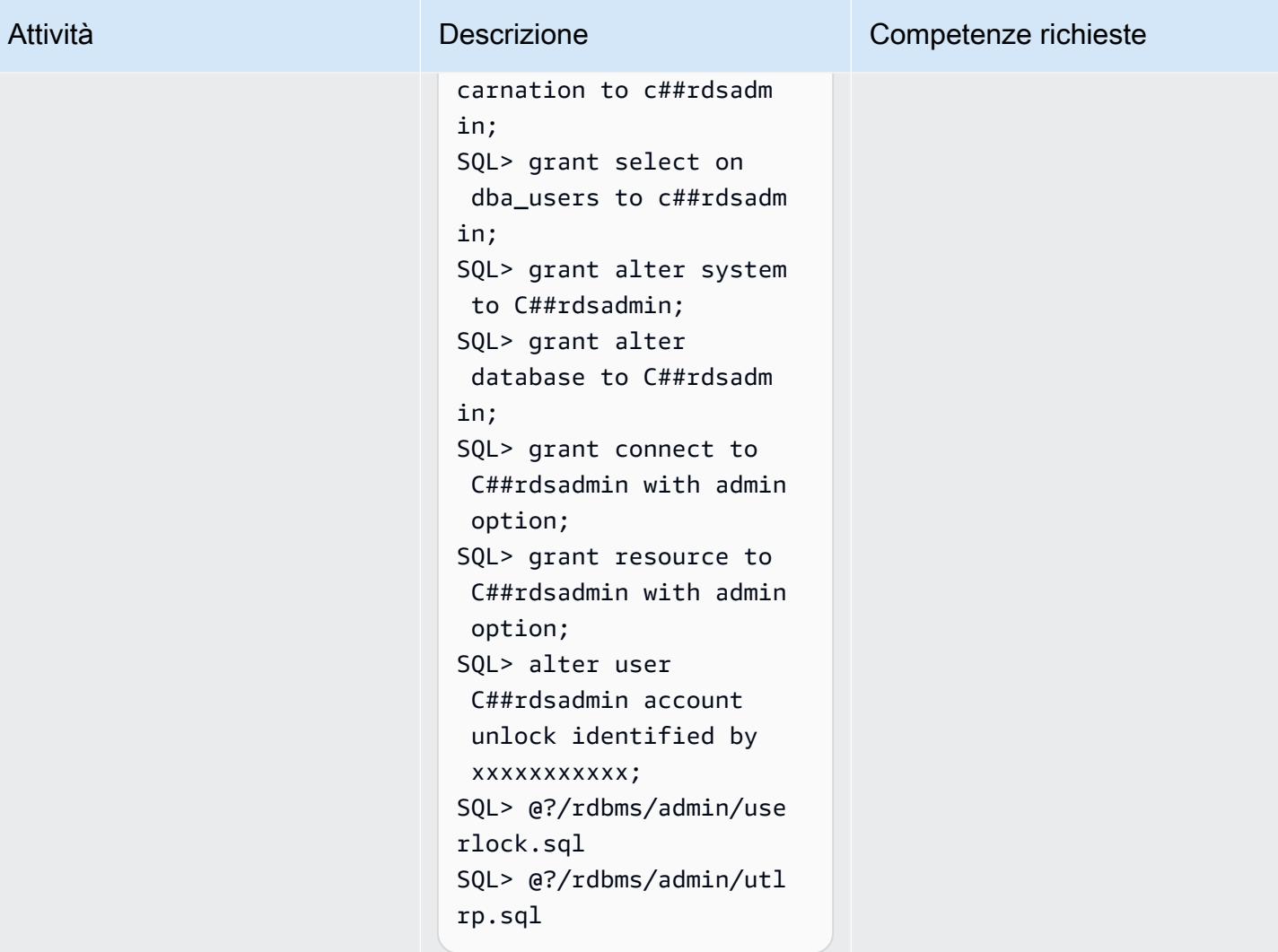

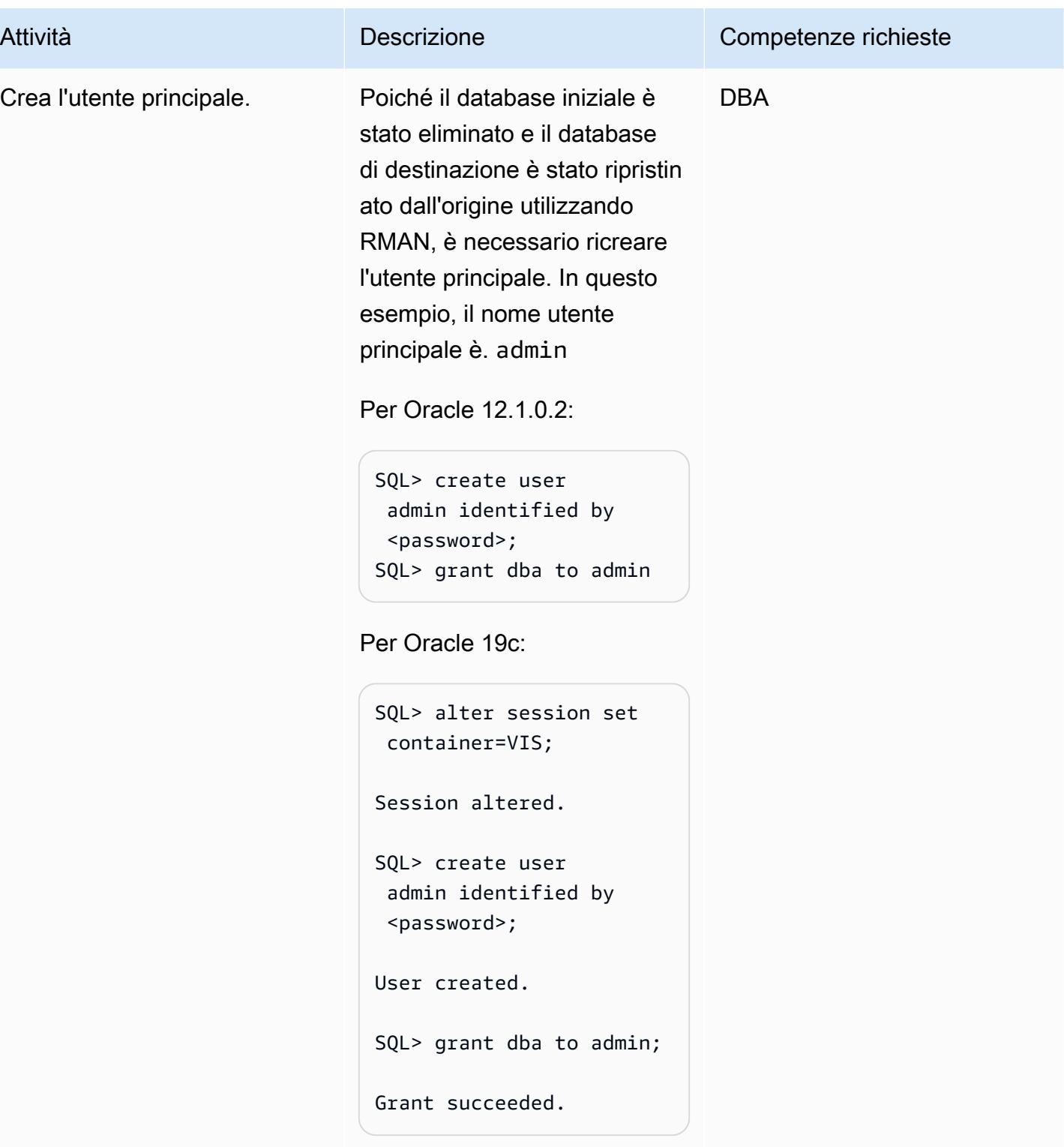

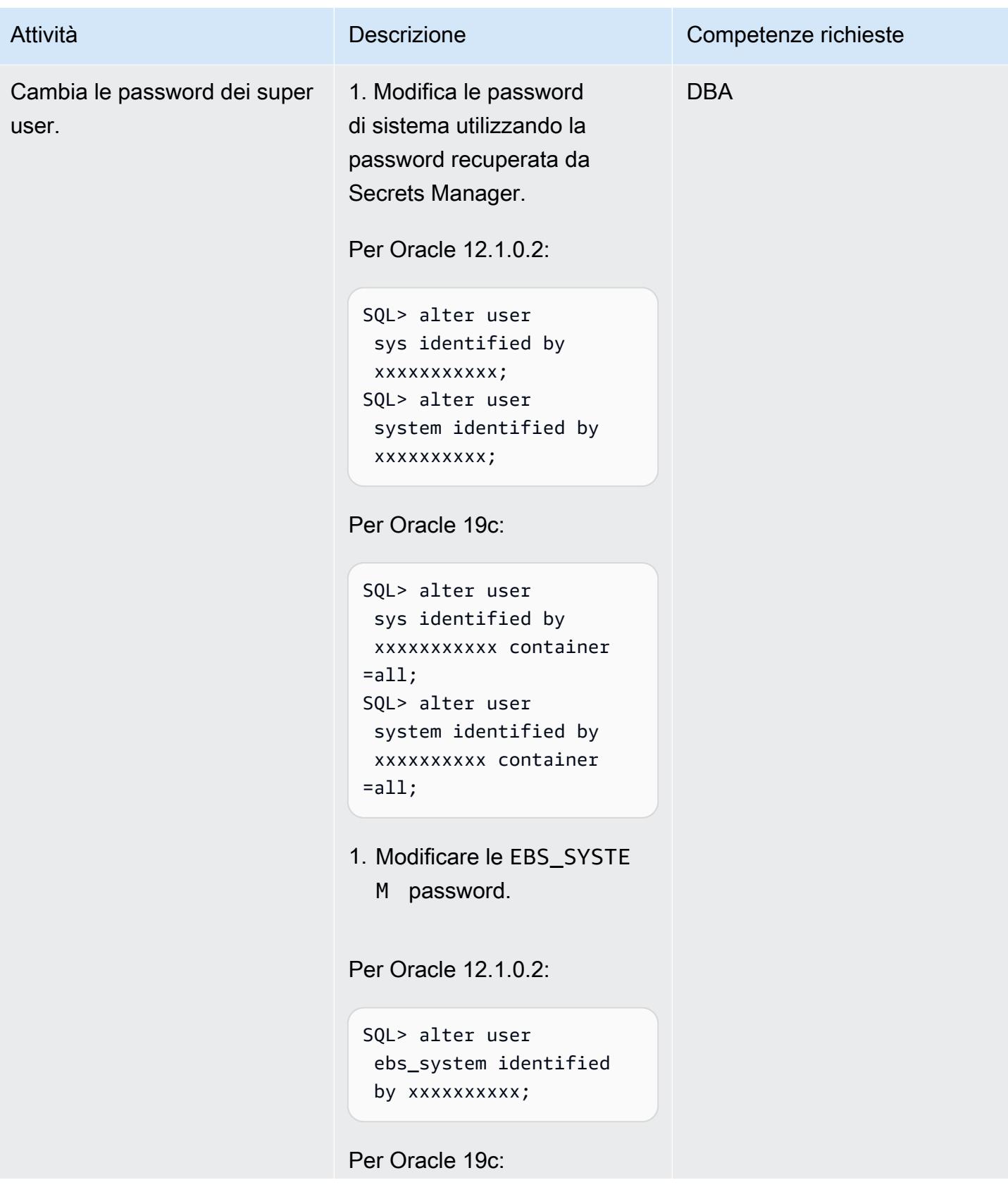

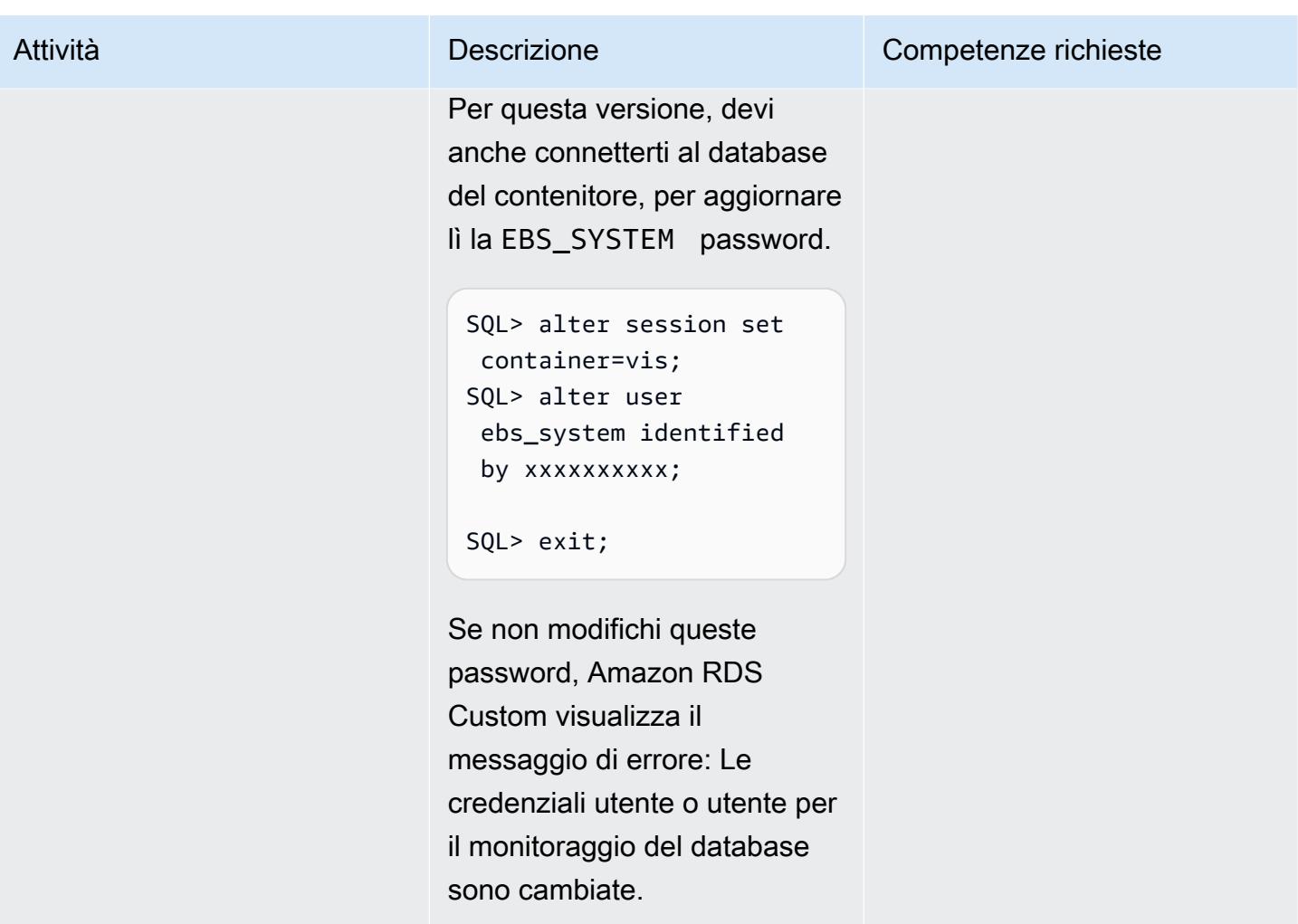

Crea directory per Oracle E-Business Suite, installa ETCC ed esegui Autoconfig

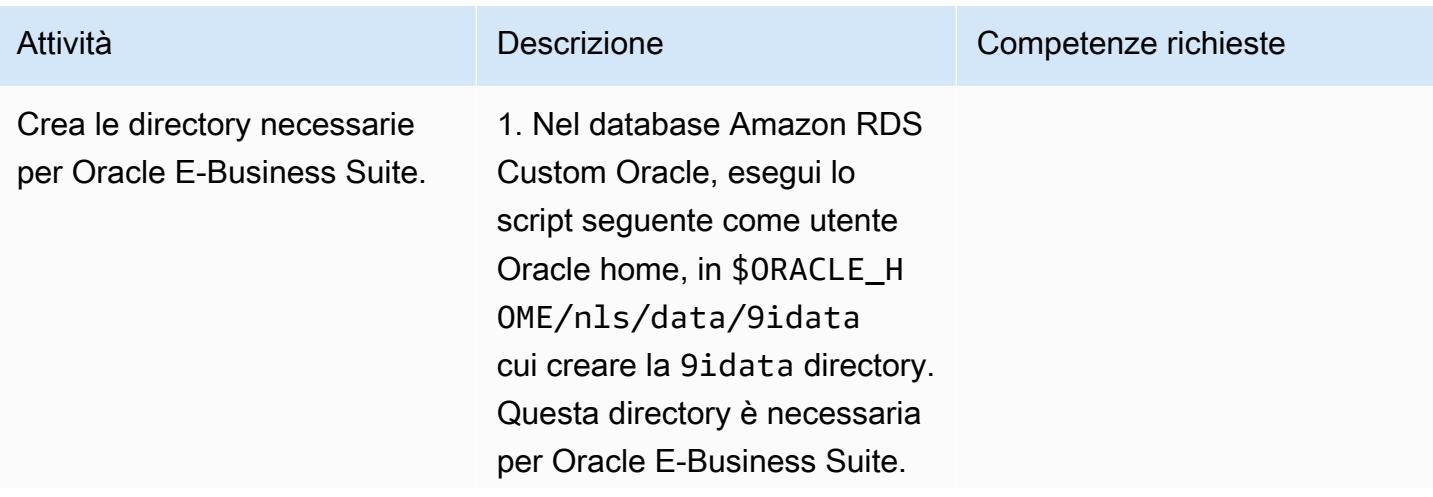

perl \$ORACLE\_HOME/nls/d ata/old/cr9idata.pl

Ignora il ORA\_NLS10 messaggio, poiché l'ambient e abilitato al contesto verrà creato nei passaggi successiv i.

2. Copia il appsutil.tar file creato in precedenza dal file system condiviso di Amazon EFS e decomprimilo nella home directory Amazon RDS Custom Oracle. In questo modo viene creata la appsutil directory nella \$ORACLE\_HOME directory.

```
$ cd /RMAN/appsutil
$ cp sourceappsutil.tar 
  $ORACLE_HOME
$ cd $ORACLE_HOME
$ tar xvf sourceapp 
sutil.tar appsutil
```
3. Copia il appsutil.zip file salvato in precedenza sul file system condiviso di Amazon EFS. Questo è il file che hai creato a livello di applicazione.

Come rdsdb utente sull'ista nza database personalizzata di Amazon RDS:

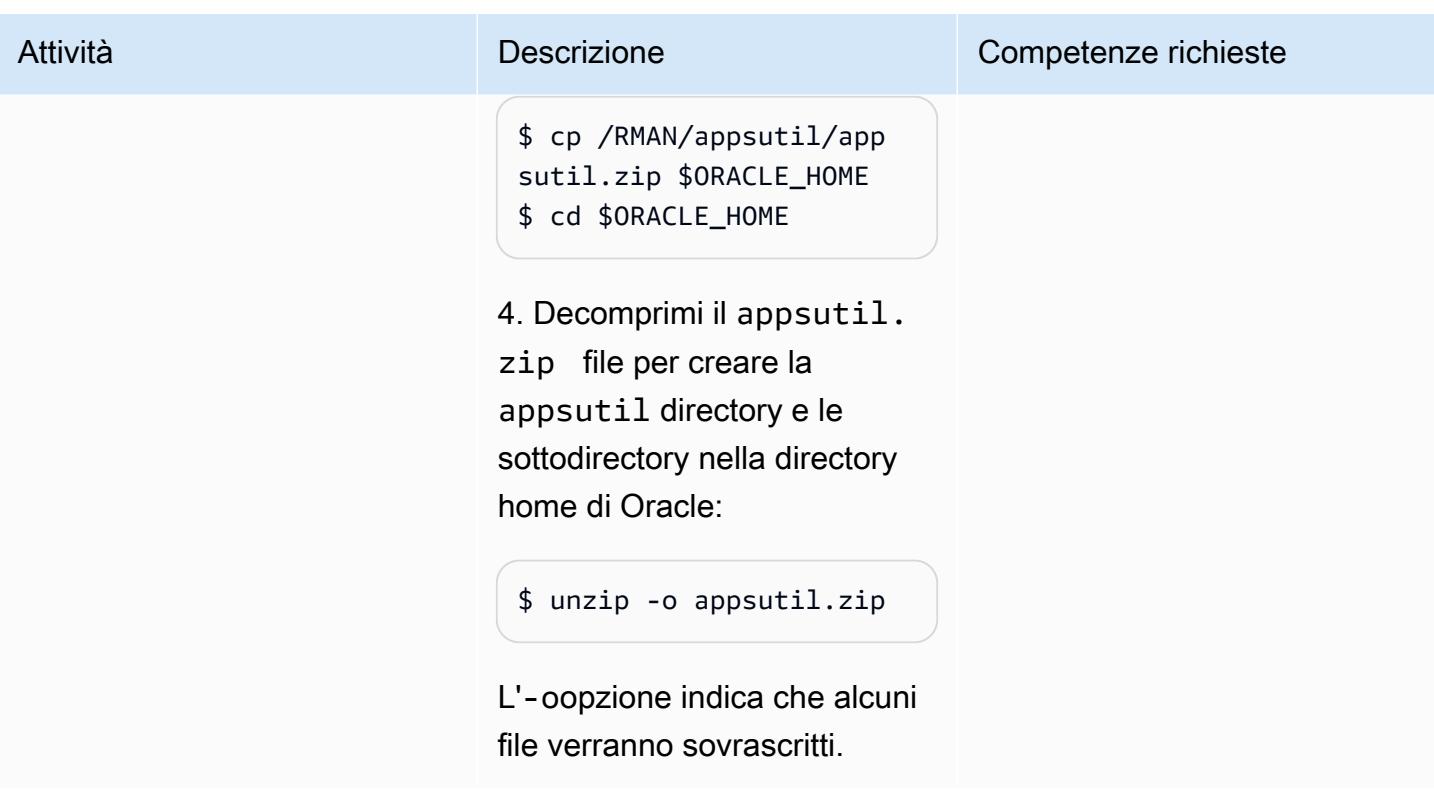

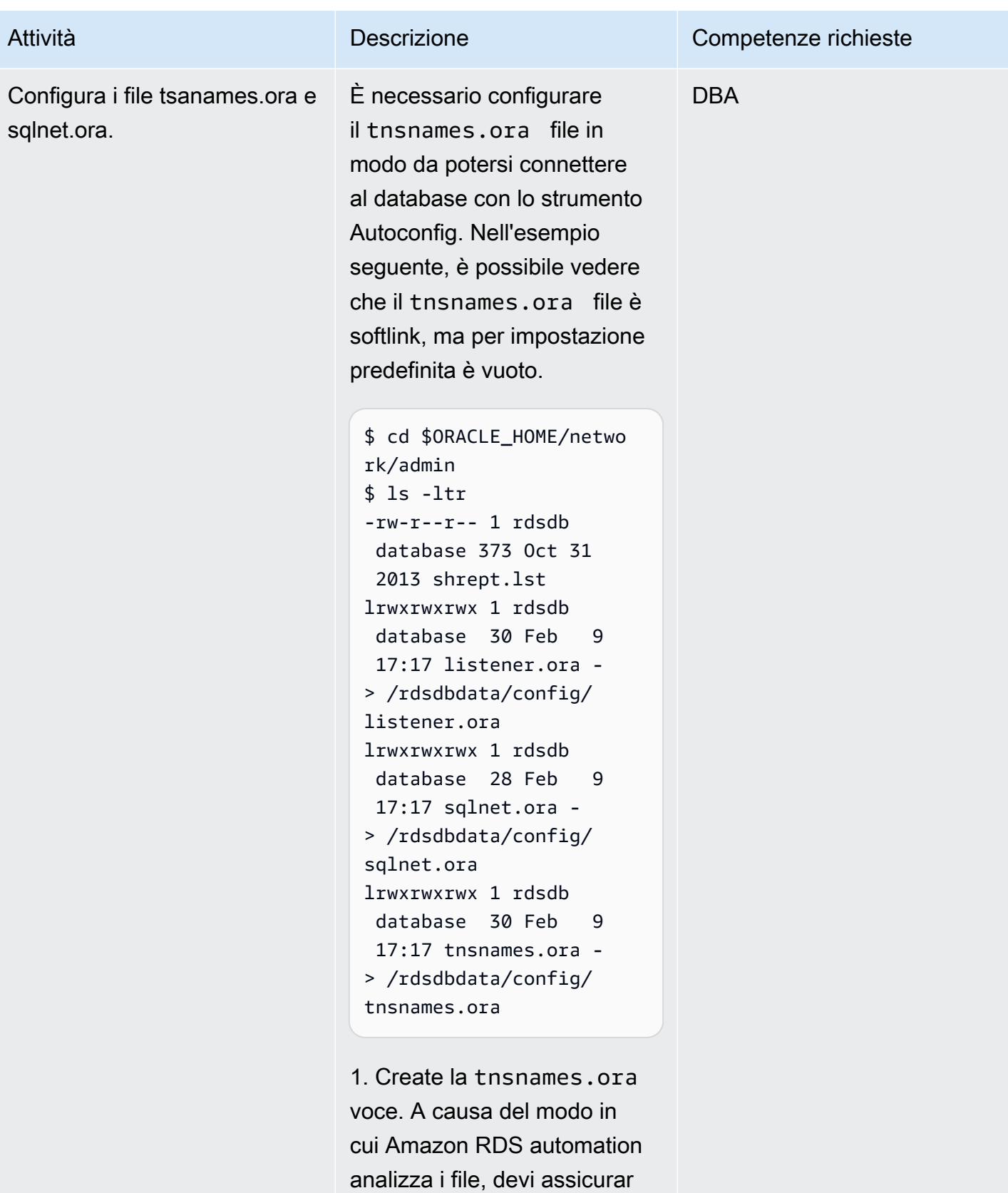

ti che la voce non contenga spazi bianchi, commenti o

righe aggiuntive. [Altrimenti,](https://docs.aws.amazon.com/cli/latest/reference/rds/create-db-instance-read-replica.html) [potresti riscontrare problemi](https://docs.aws.amazon.com/cli/latest/reference/rds/create-db-instance-read-replica.html) [durante l'utilizzo di alcune](https://docs.aws.amazon.com/cli/latest/reference/rds/create-db-instance-read-replica.html)  [API come -replica. create-db](https://docs.aws.amazon.com/cli/latest/reference/rds/create-db-instance-read-replica.html)  [-instance-read](https://docs.aws.amazon.com/cli/latest/reference/rds/create-db-instance-read-replica.html) Usa quanto segue come esempio.

2. Sostituisci la porta, l'host e il SID in base ai tuoi requisiti:

\$ vi tnsnames.ora VIS=(DESCRIPTION= (ADDRESS\_LIST=(ADD RESS=(PROTOCOL=TCP )(PORT=1521)(HOST= xx.xx.xx.xx)))(CON NECT\_DATA=(SID=VIS) (SERVER=DEDICATED)))

Nota: non dovrebbero esserci righe aggiuntive nel file. Se non rimuovi le righe, in futuro potresti riscontrare problemi durante la creazione di una replica di lettura. La creazione di una replica di lettura potrebbe non riuscire con il messaggio di errore: Activity threw exception:: Unable to successfully call RestrictR eplication su qualsiasi host. HostManagerException

3. Conferma che il database è raggiungibile:

\$ tnsping vis

OK (0 msec)

4. Solo per Oracle 19c, aggiorna il sqlnet.or a file. In caso contrario, verrà visualizzato l'errore ORA-01017: nome utente/pa ssword non validi; accesso negato quando si tenta di connettersi al database. \$ORACLE\_HOME/netwo rk/admin Modifica sqlnet.ora in modo che corrisponda a quanto segue:

NAMES.DIRECTORY\_PA TH=(TNSNAMES, ONAMES, HOSTNAME) SQLNET.EXPIRE\_TIME= 10 SQLNET.INBOUND\_ CONNECT\_TIMEOUT =60 SQLNET.ALLOWED \_LOGON\_VERSION\_SER VER=10 HTTPS\_SSL\_VERSION=un determined

5. Verifica la connettività:

\$ sqlplus apps/\*\*\*\*@vis

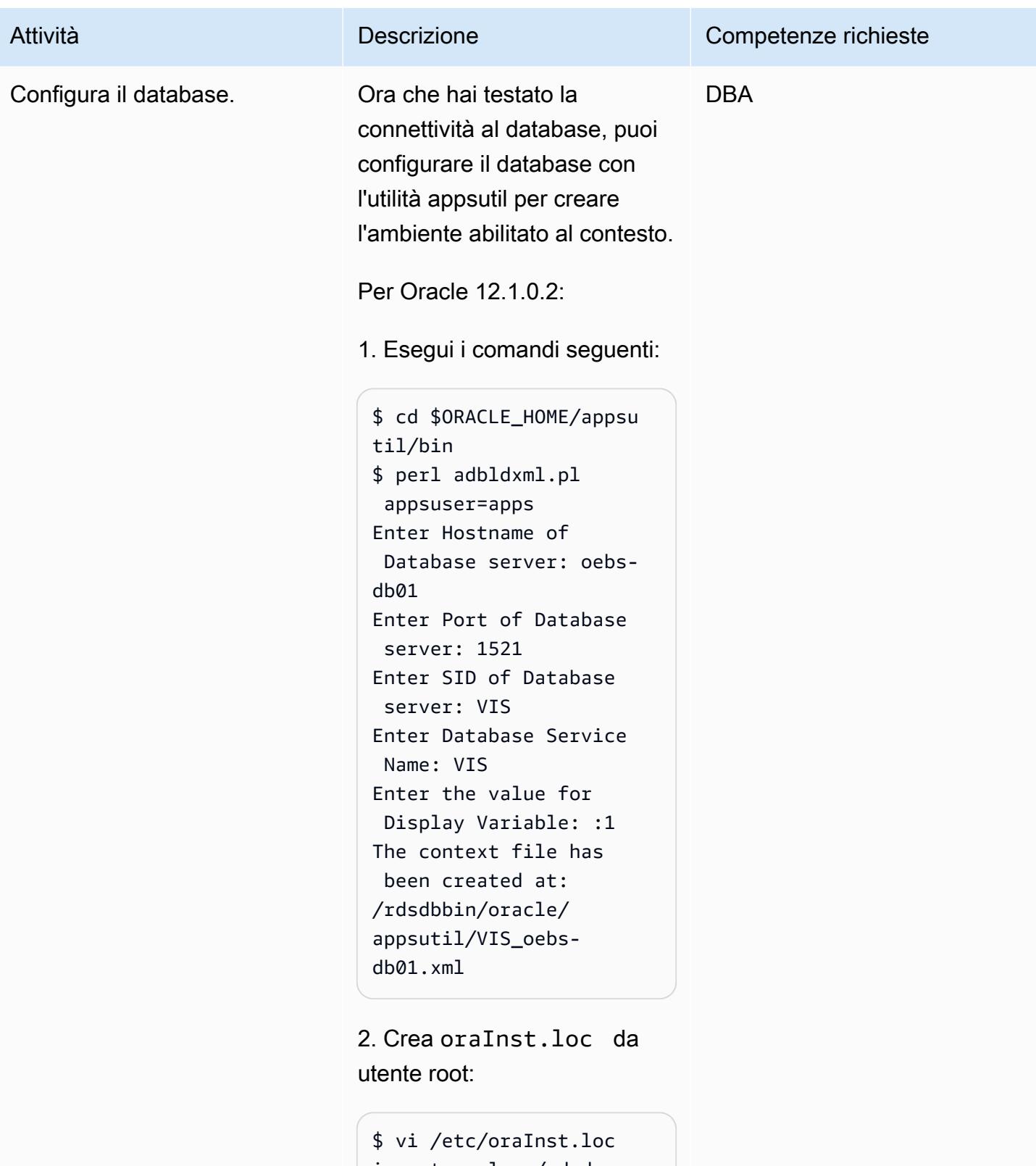

inventory\_loc=/rdsd bbin/oracle.12.1.c ustom.r1.EE.1/oraI nventory

inst\_group=database

3. Clona il file di contesto per impostare il nome host logico utilizzando il file di contesto creato nel passaggio precedente. Come rdsdb utente, esegui:

```
$ cd $ORACLE_HOME/appsu 
til/clone/bin
$ perl adclonectx.pl \
contextfile=[ORA 
CLE_HOME]/appsutil/
[current context file] \
template=[ORACLE 
_HOME]/appsutil/te 
mplate/adxdbctx.tmp
```
dove oebs-db01log si riferisce al nome host logico. Per esempio:

```
$ perl adclonectx.pl \
contextfile=/rdsdbbin/
oracle.12.1.custom.r1 
.EE.1/appsutil/VIS 
\angleoebs-db01.xml \setminustemplate=/rdsdbbin/
oracle/appsutil/
template/adxdbctx.tmp
Target System Hostname 
  (virtual or normal) 
  [oebs-db01] : oebs-
db01log
Target System Base 
  Directory : /rdsdbbin/
oracle
```
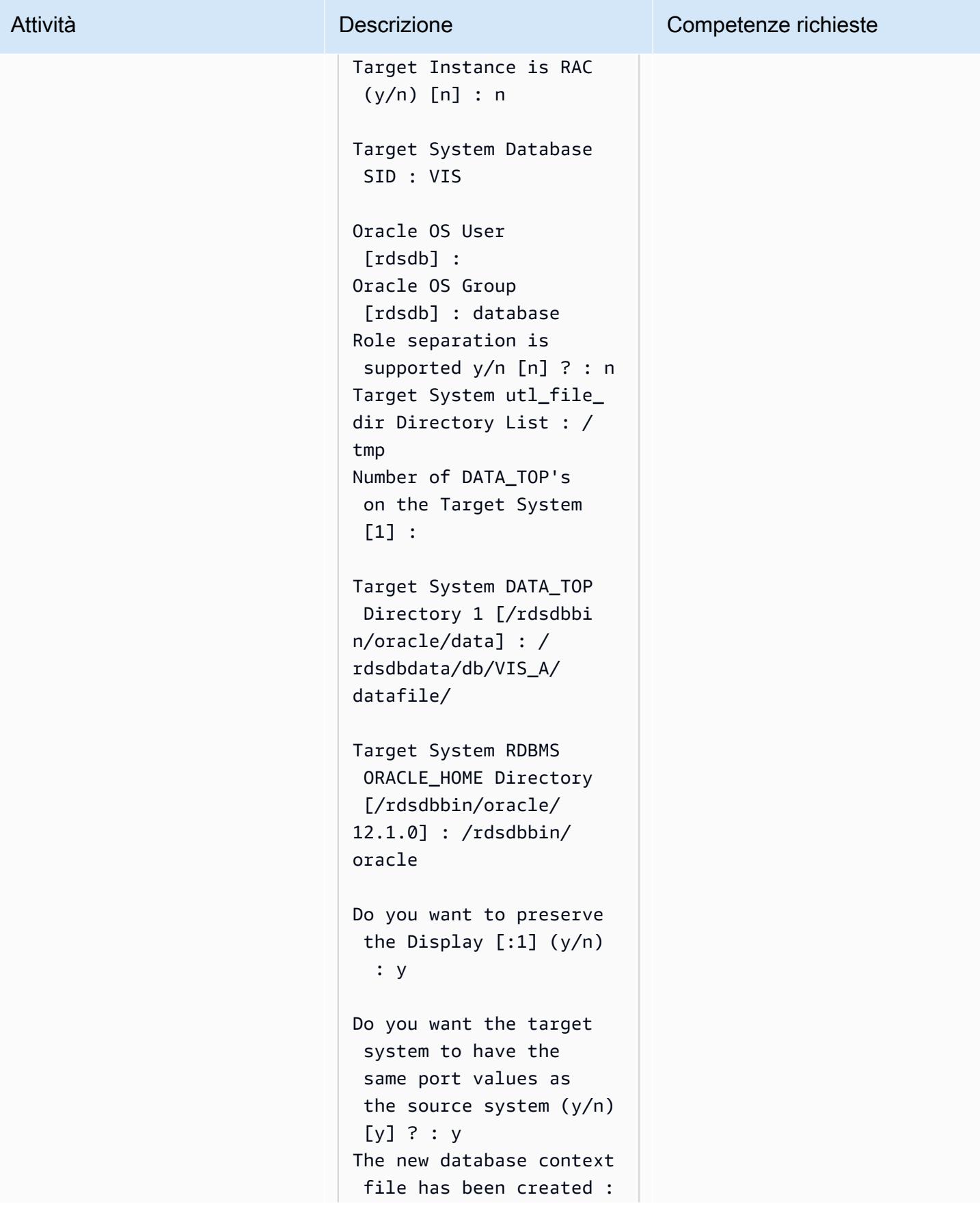

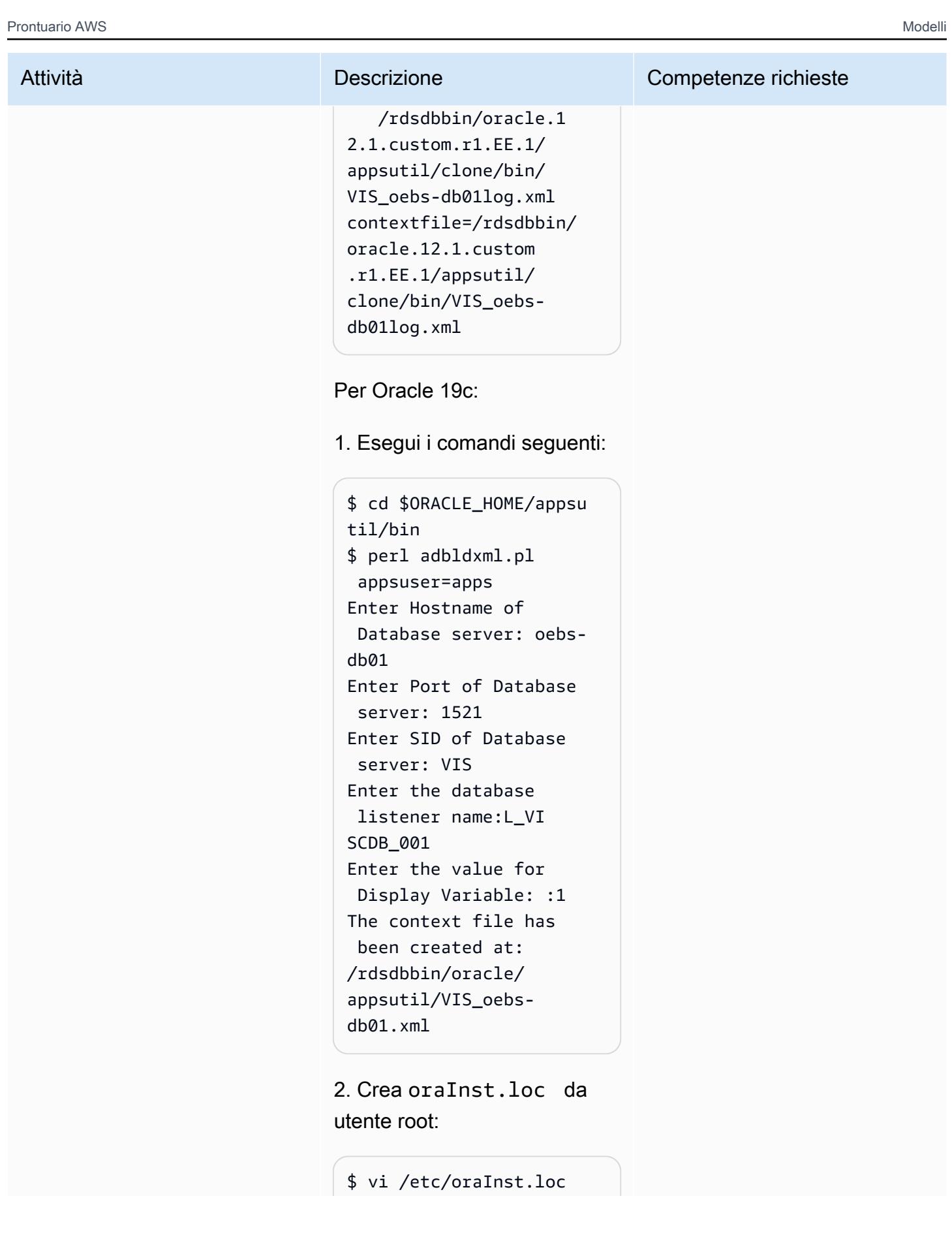

inventory\_loc=/rdsd bbin/oracle/oraInv entory inst\_group=database

3. Clona il file di contesto per impostare il nome host logico utilizzando il file di contesto creato nel passaggio precedente. Come rdsdb utente, esegui:

```
$ cd $ORACLE_HOME/appsu 
til/clone/bin
$ perl adclonectx.pl \
contextfile=[ORA 
CLE_HOME]/appsutil/
[current context file] \
template=[ORACLE 
_HOME]/appsutil/te 
mplate/adxdbctx.tmp
```
dove oebs-db01log si riferisce al nome host logico. Per esempio:

```
$ perl adclonectx.pl \
contextfile=/rdsdbbin/
oracle/appsutil/VIS_o 
ebs-db@1.xml \setminustemplate=/rdsdbbin/
oracle/appsutil/
template/adxdbctx.tmp
Target System Hostname 
  (virtual or normal) 
  [oebs-db01] : oebs-
db01log
```
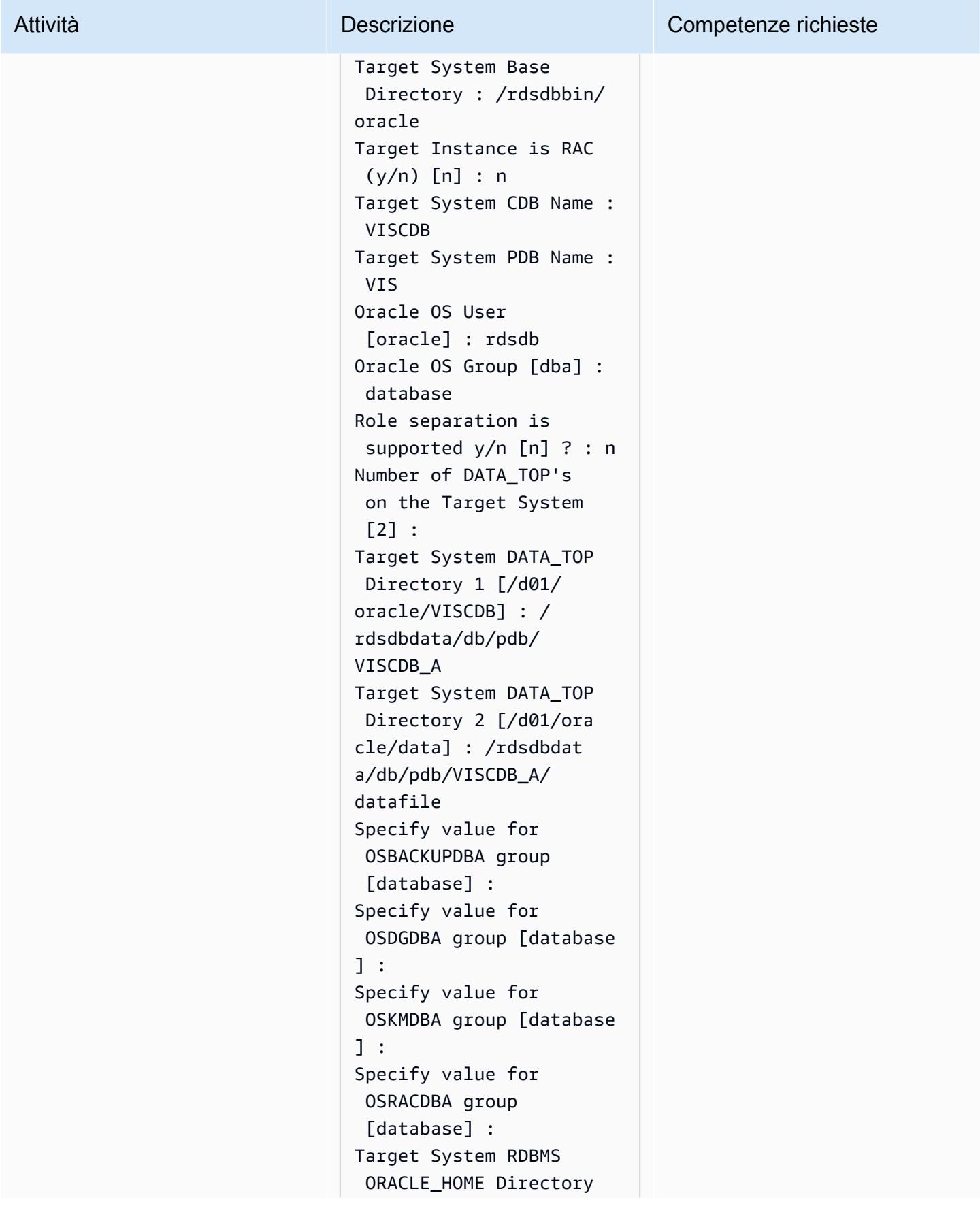

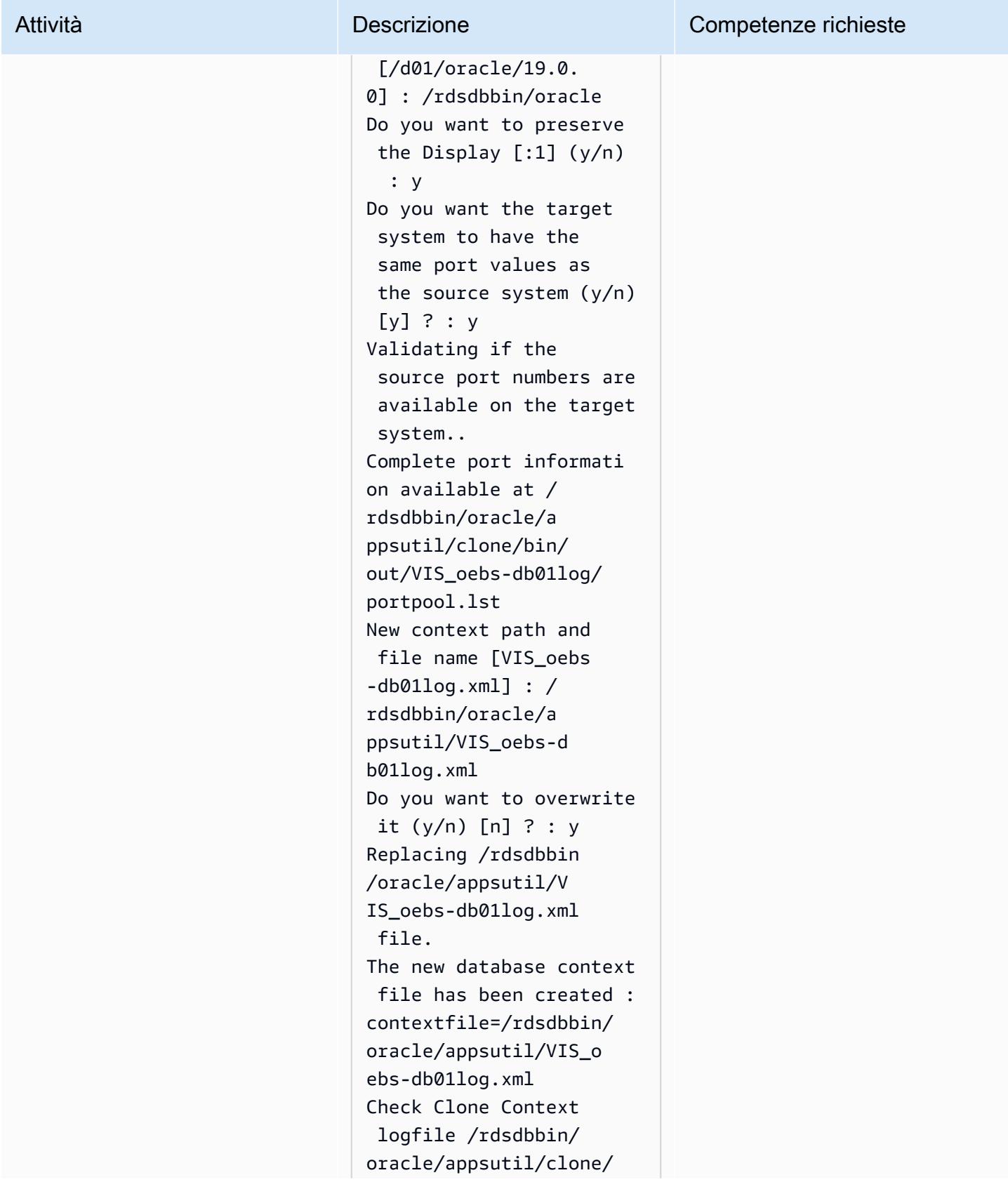

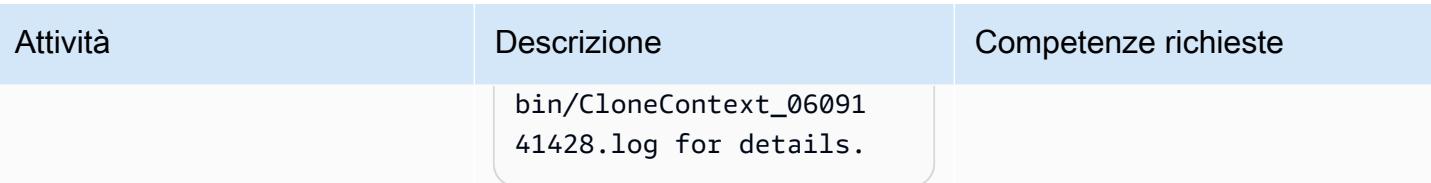

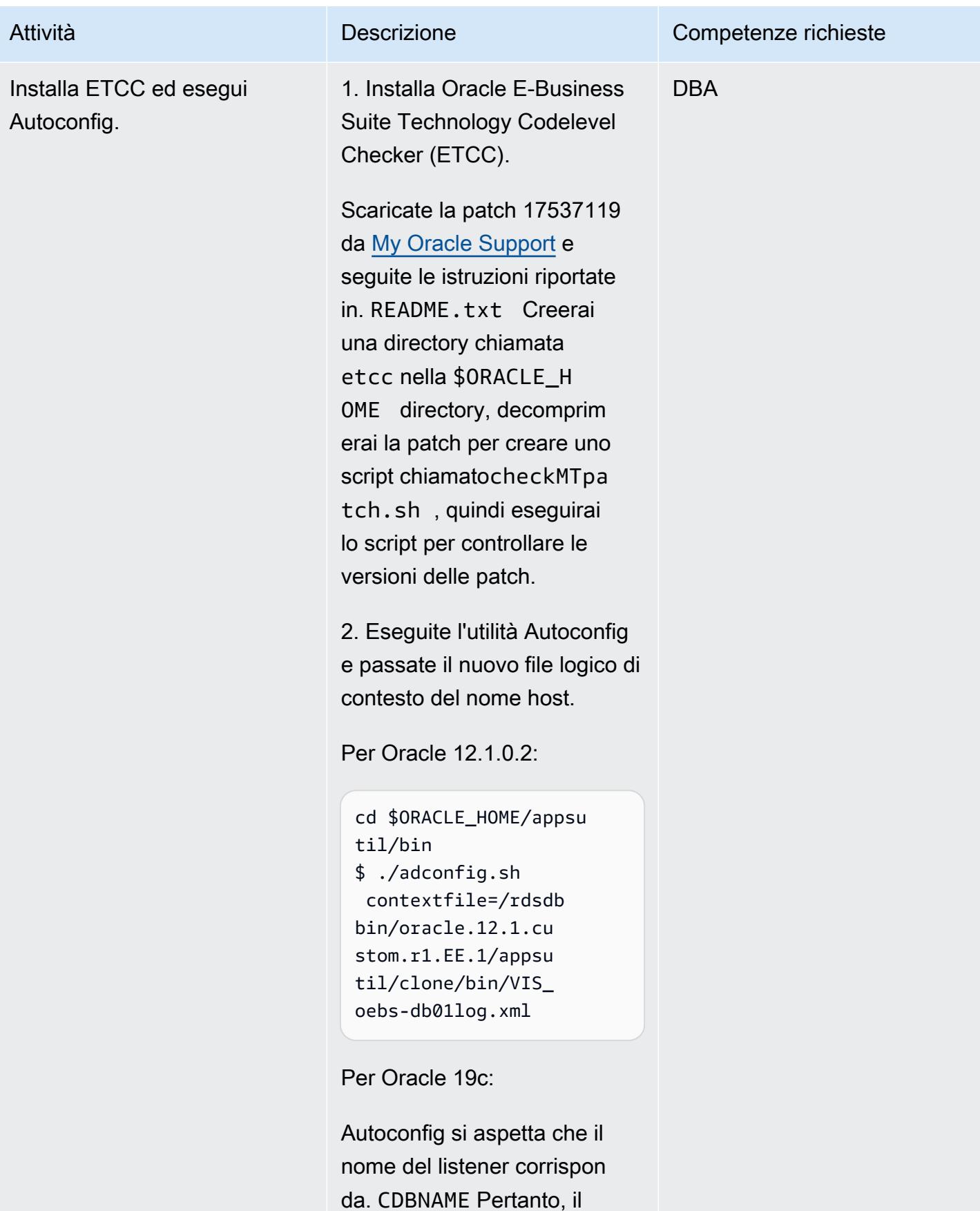

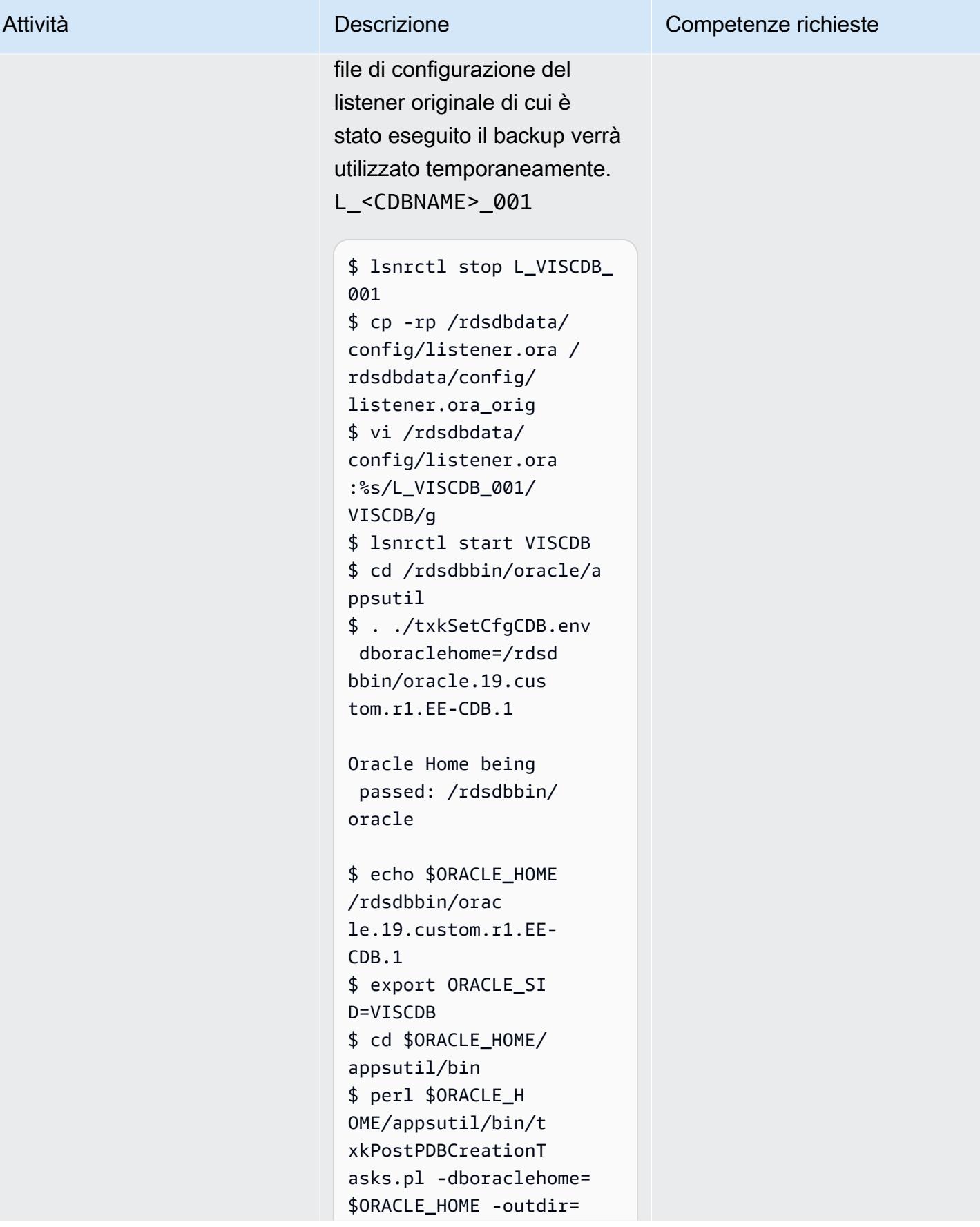

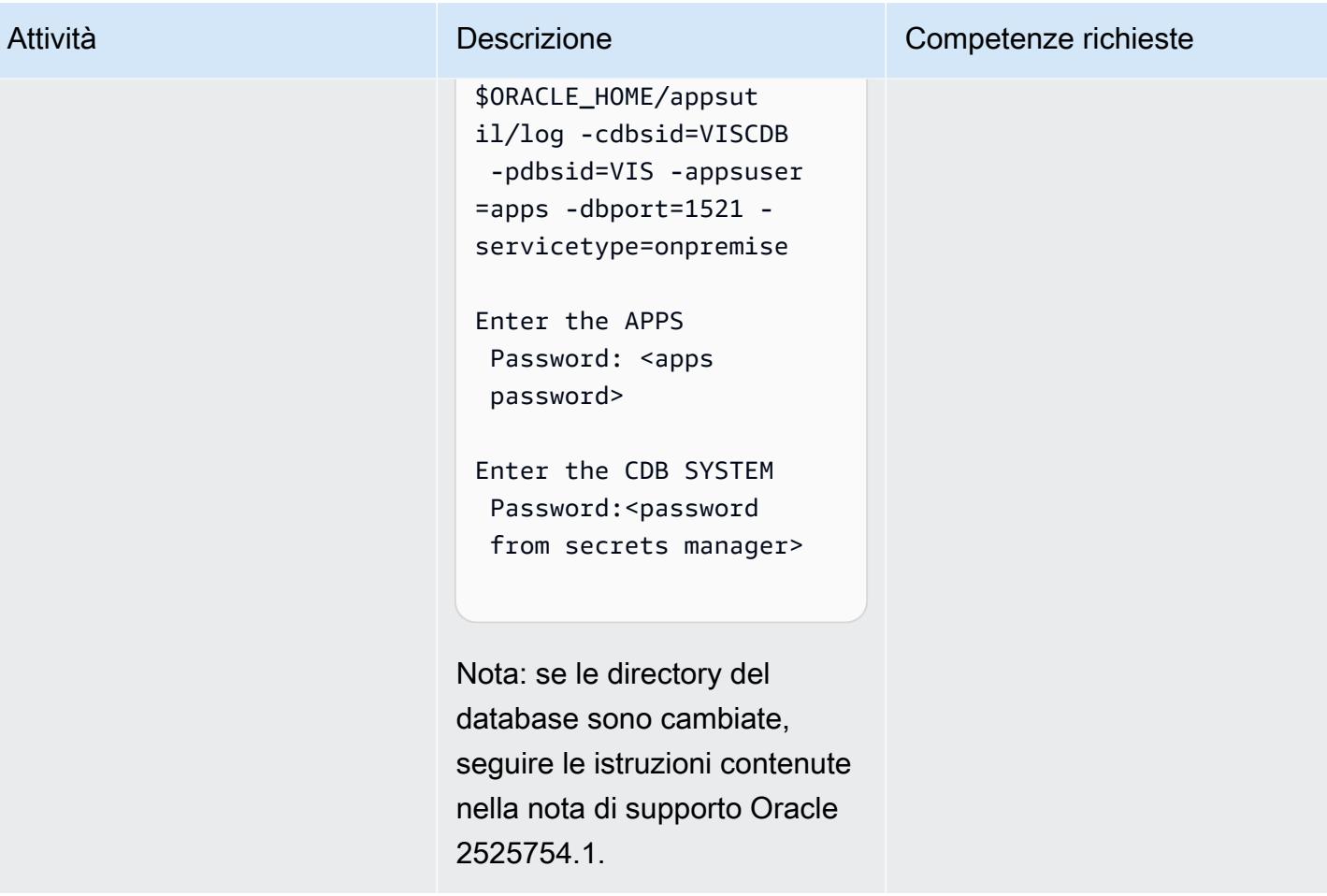

Configurazione delle voci TNS per Amazon RDS Custom e Oracle E-Business Suite

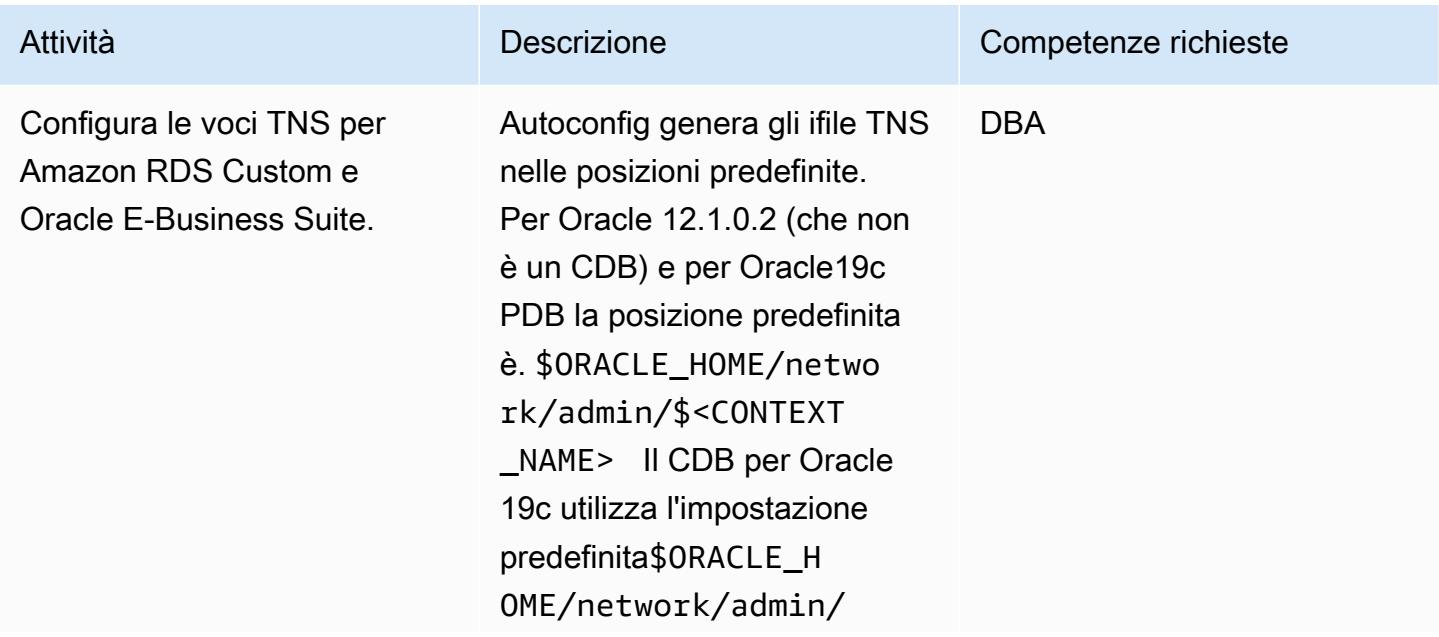

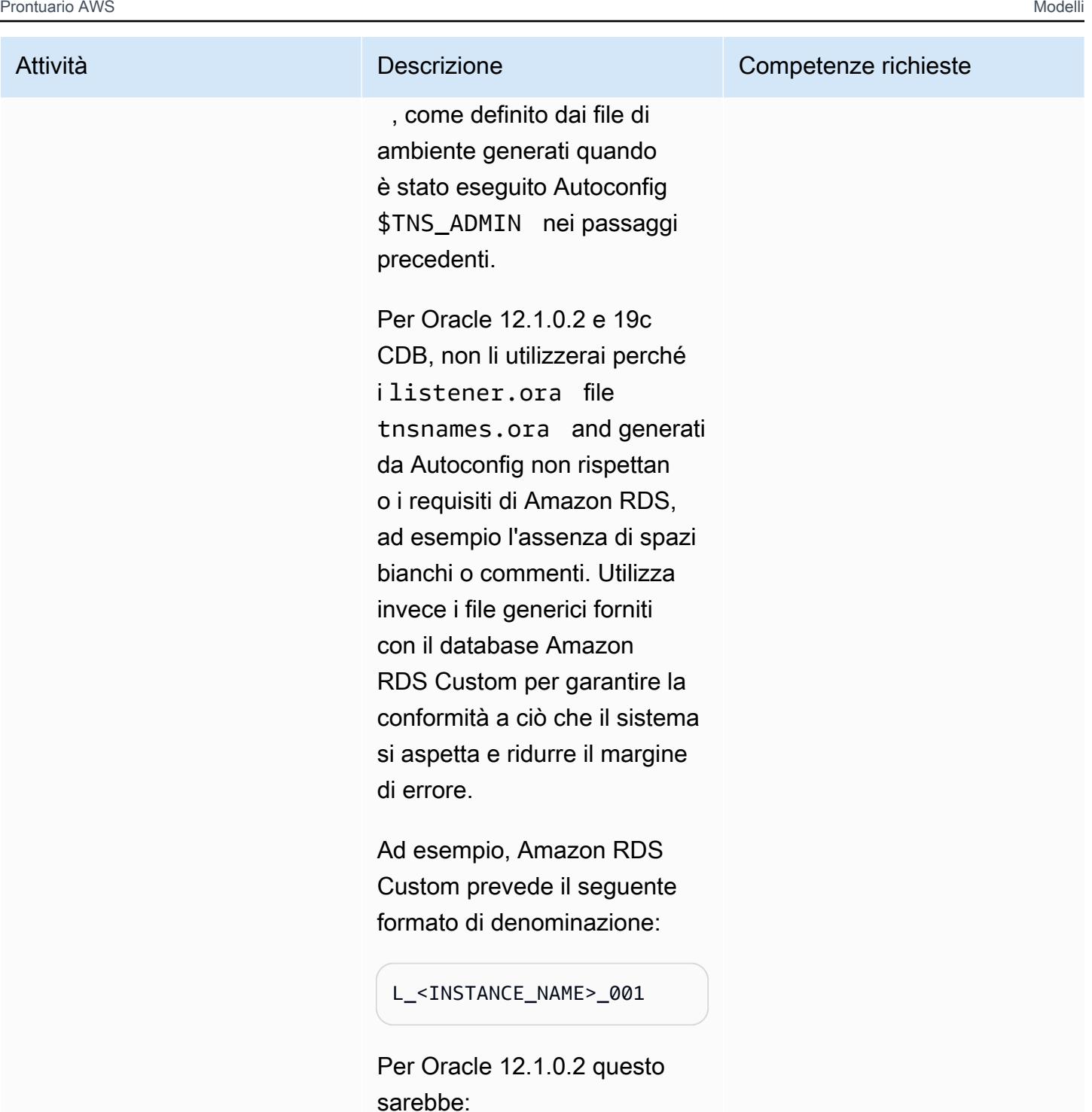

L\_VIS\_001

Per Oracle 19c, questo sarebbe:

### L\_VISCDB\_001

Ecco un esempio del listener.ora file che utilizzerai. È stato generato quando hai creato il database Amazon RDS Custom. A questo punto, non hai apportato alcuna modifica a questo file e lo lascerai come predefinito.

Per Oracle 12.1.0.2:

```
$ cd $ORACLE_HOME/netwo 
rk/admin 
$ cat listener.ora
ADR_BASE_L_VIS_001=/
rdsdbdata/log/
SID_LIST_L_VIS_ 
001=(SID_LIST = 
  (SID_DESC = (SID_NAME 
 = VIS)(GLOBAL_DBNAME =
  VIS) (ORACLE_HOME = /
rdsdbbin/oracle)))
L_VIS_001=(DESCR 
IPTION_LIST = 
  (DESCRIPTION = 
  (ADDRESS = (PROTOCOL 
 = TCP)(PORT = 1521)(HOST = xx.xxx.xx)xx))) (DESCRIPTION = 
 (ADDRESS = (PROTOCOL = TCP)(PORT = 1521)(HOST 
 = 127.0.0.1))SUBSCRIBE_FOR_NODE_DOW 
N_EVENT_L_VIS_001=OFF
```
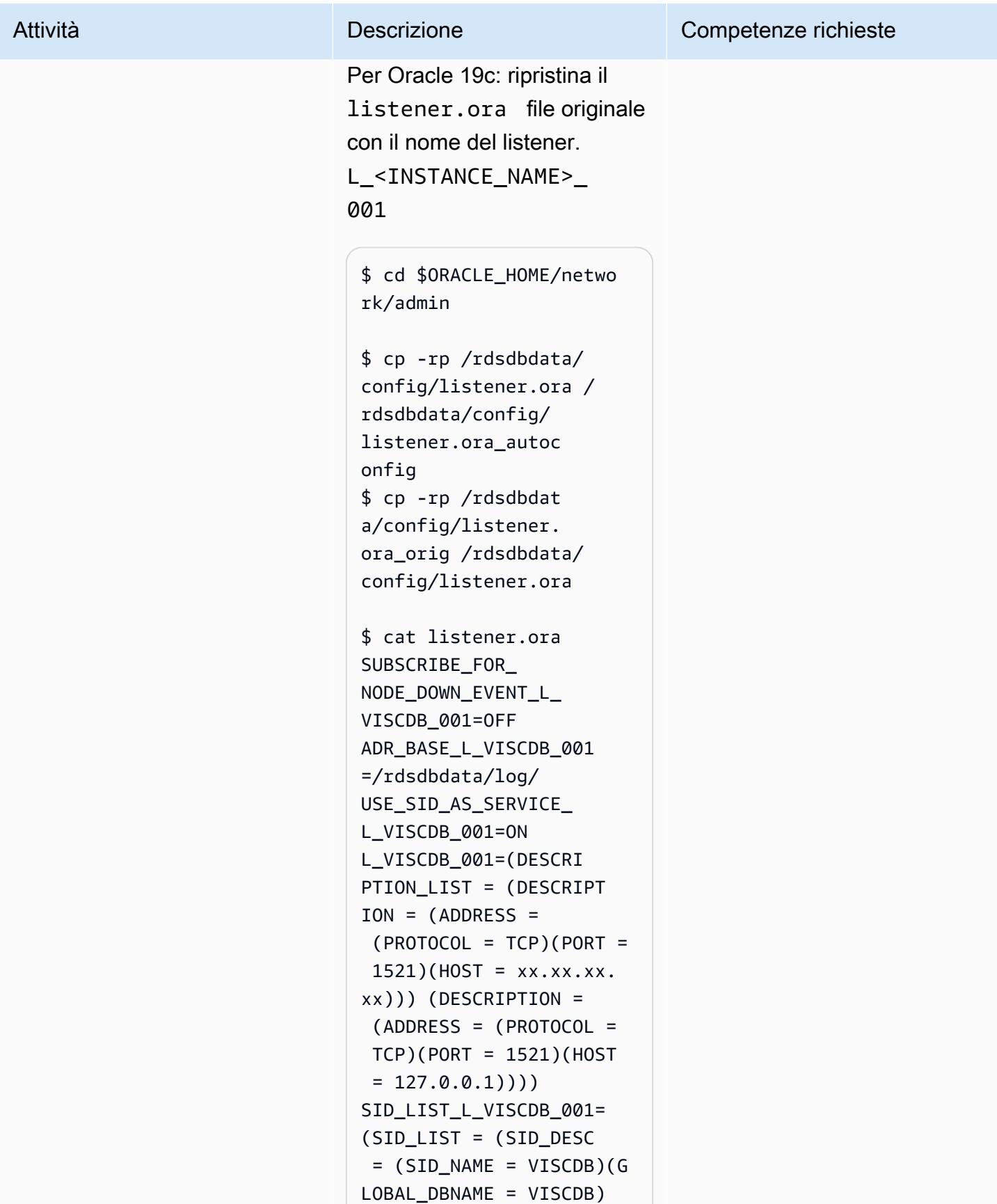

(ORACLE HOME =  $/$ rdsdbbin/oracle)))

Avvia il listener L\_<INSTAN CE\_NAME>\_001 per le operazioni standard di Amazon RDS:

\$ lsnrctl stop \$ lsnrctl start L\_VISCDB\_001

Per Oracle 12.1.0.2:

Modifica il file di ambiente di Oracle E-Business Suite per modificare il \$TNS\_ADMI N percorso di utilizzo degli ifile TNS generici di Amazon RDS Custom. Il file di ambiente è stato creato quando hai eseguito Autoconfi g in precedenza. Modifica la TNS ADMIN variabile rimuovendo il suffisso. <CONTEXT\_NAME>

Nota: è necessario modificar e il file di ambiente solo in Oracle 12.1.0.2, poiché la home predefinita per 19c è\$ORACLE\_HOME/netwo rk/admin , che è la stessa predefinita per Amazon RDS Custom.

Ad esempio, in Oracle 12.1.0.2, modifica il file:

\$ vi \$ORACLE\_HOME/VIS\_o ebs-db01log.env

Cambia il percorso da:

TNS\_ADMIN="/rdsdbbin/ oracle/network/admin/ VIS\_oebs-db01log" export TNS\_ADMIN

to:

TNS\_ADMIN="/rdsdbbin/ oracle/network/admin" export TNS\_ADMIN

Nota: ogni volta che si esegue Autoconfig, è necessario ripetere questo passaggio per assicurarsi che vengano utilizzati i file TNS ifile corretti. (solo 12.1.0.2).

Per Oracle 19c:

1. Modificare il valore della variabile di contesto s\_cdb\_tnsadmin a livello di database in <ORACLE\_H OME>/network/admin anziché<ORACLE\_H OME>/network/admin/ <CONTEXT\_NAME> .

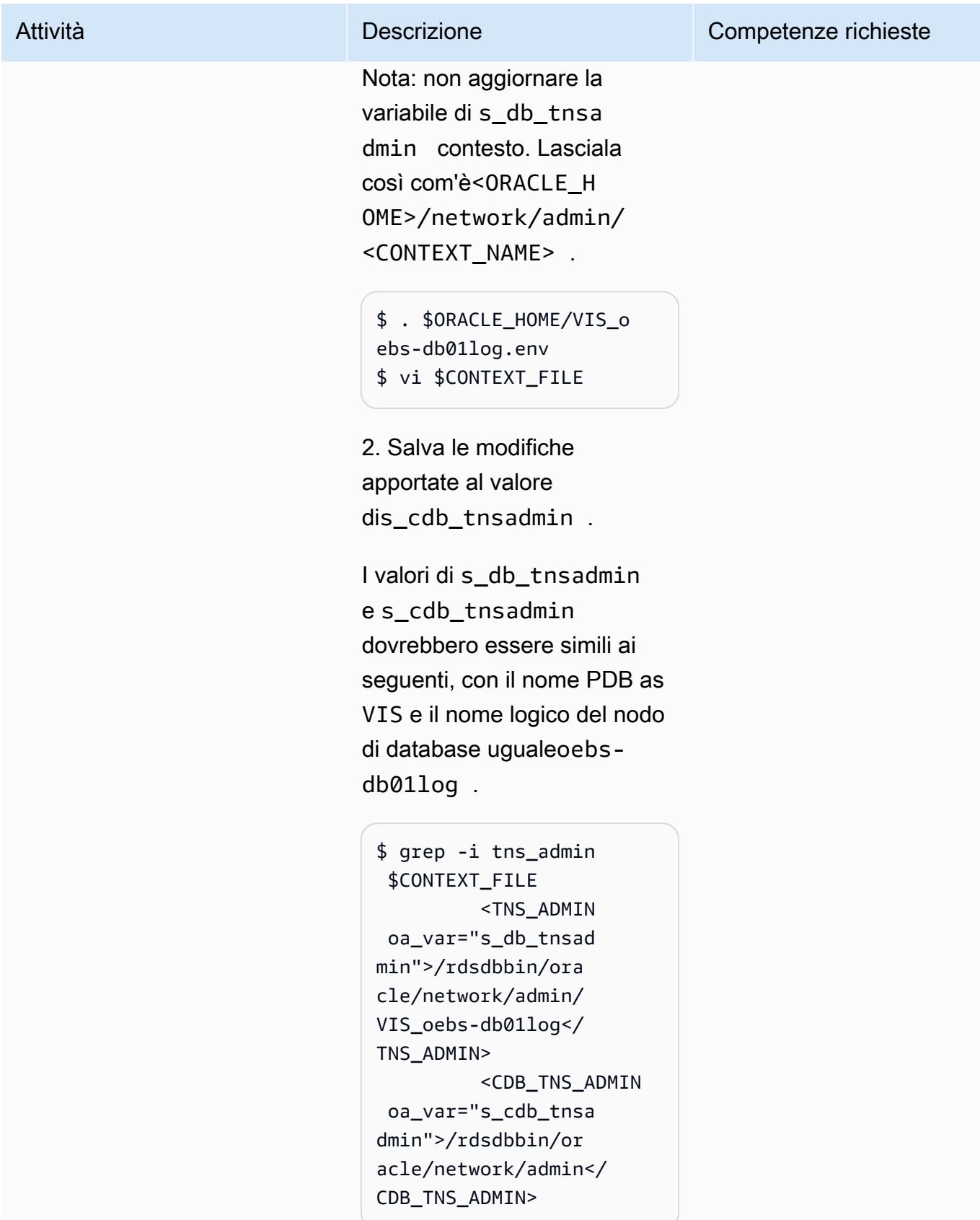

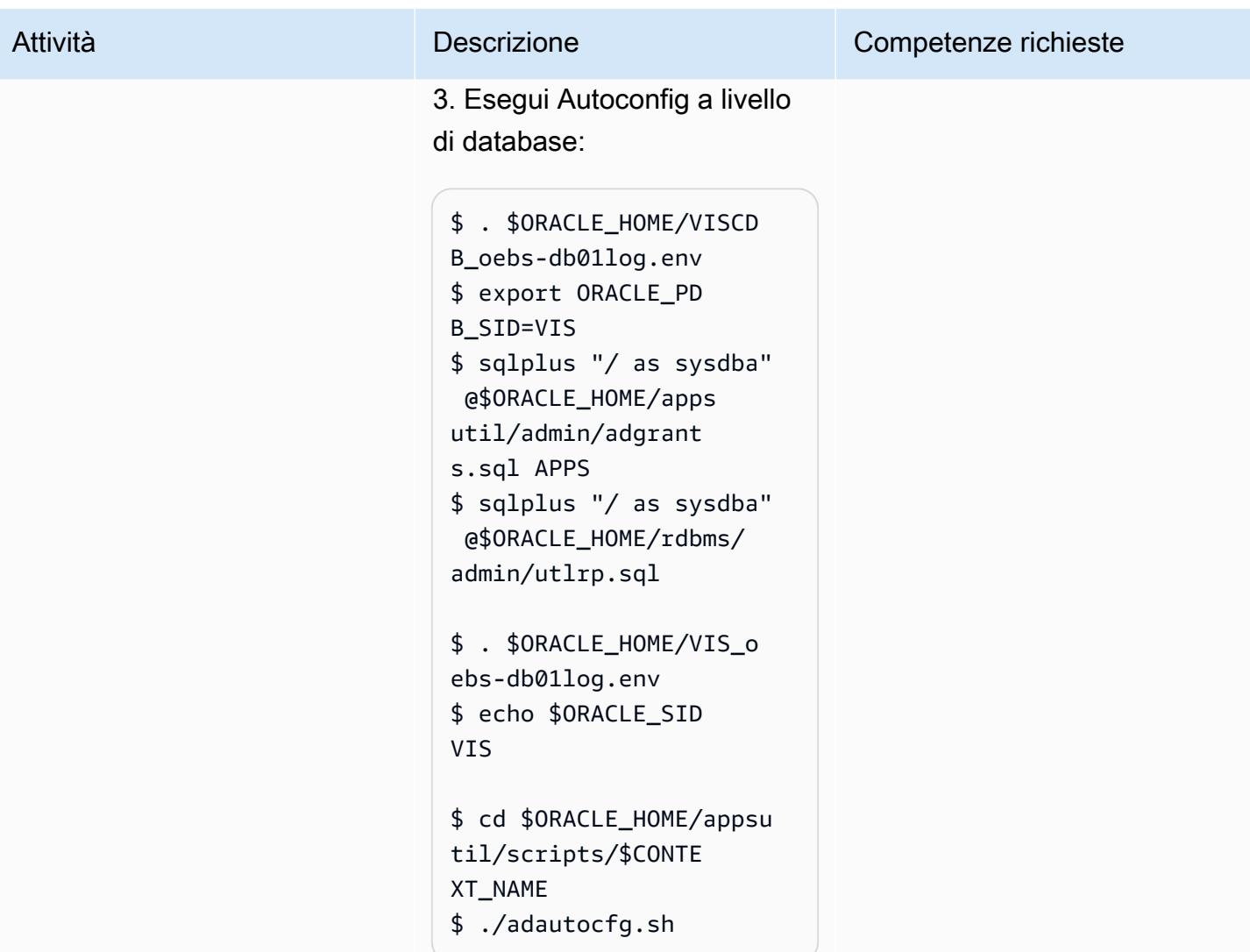

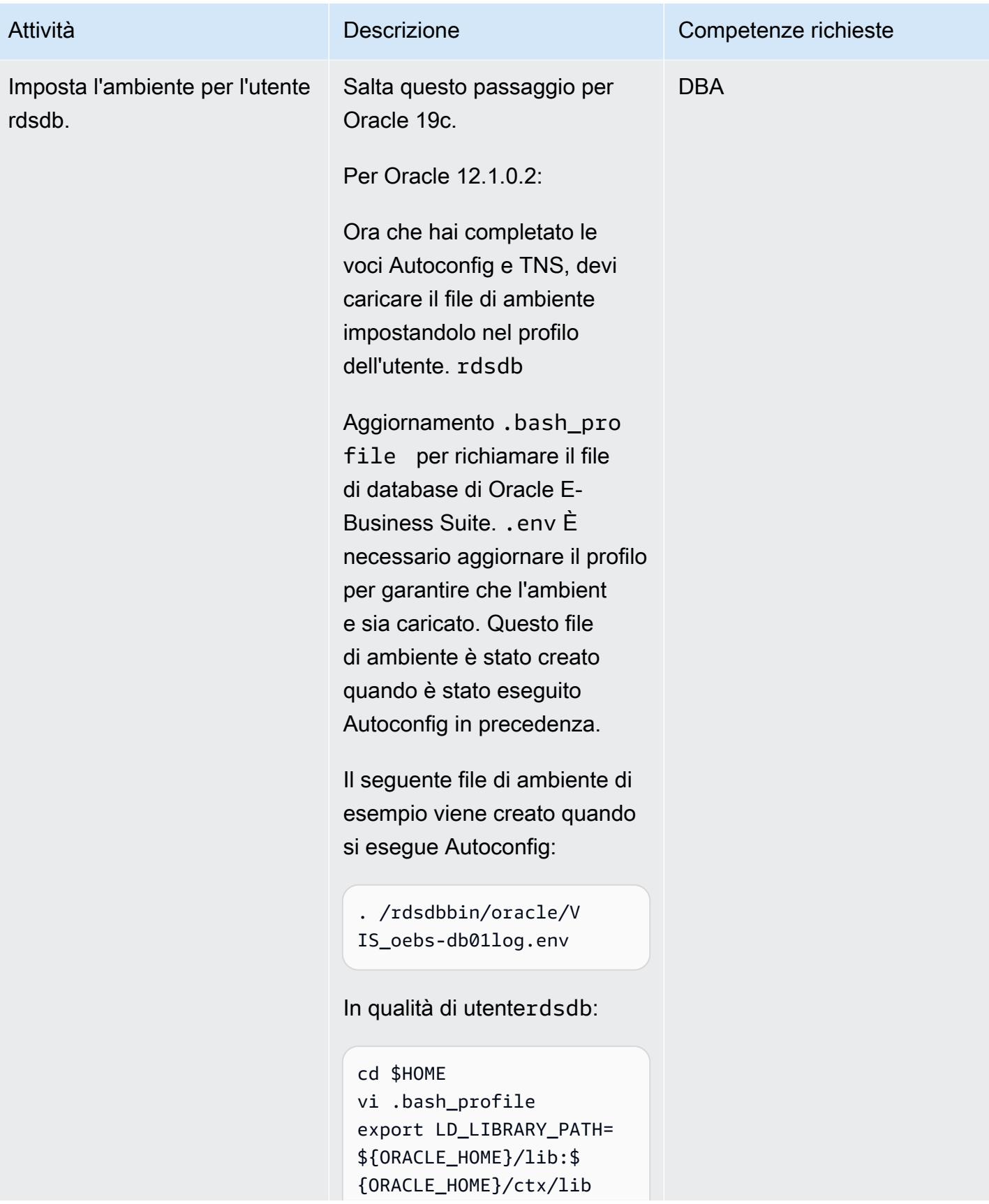

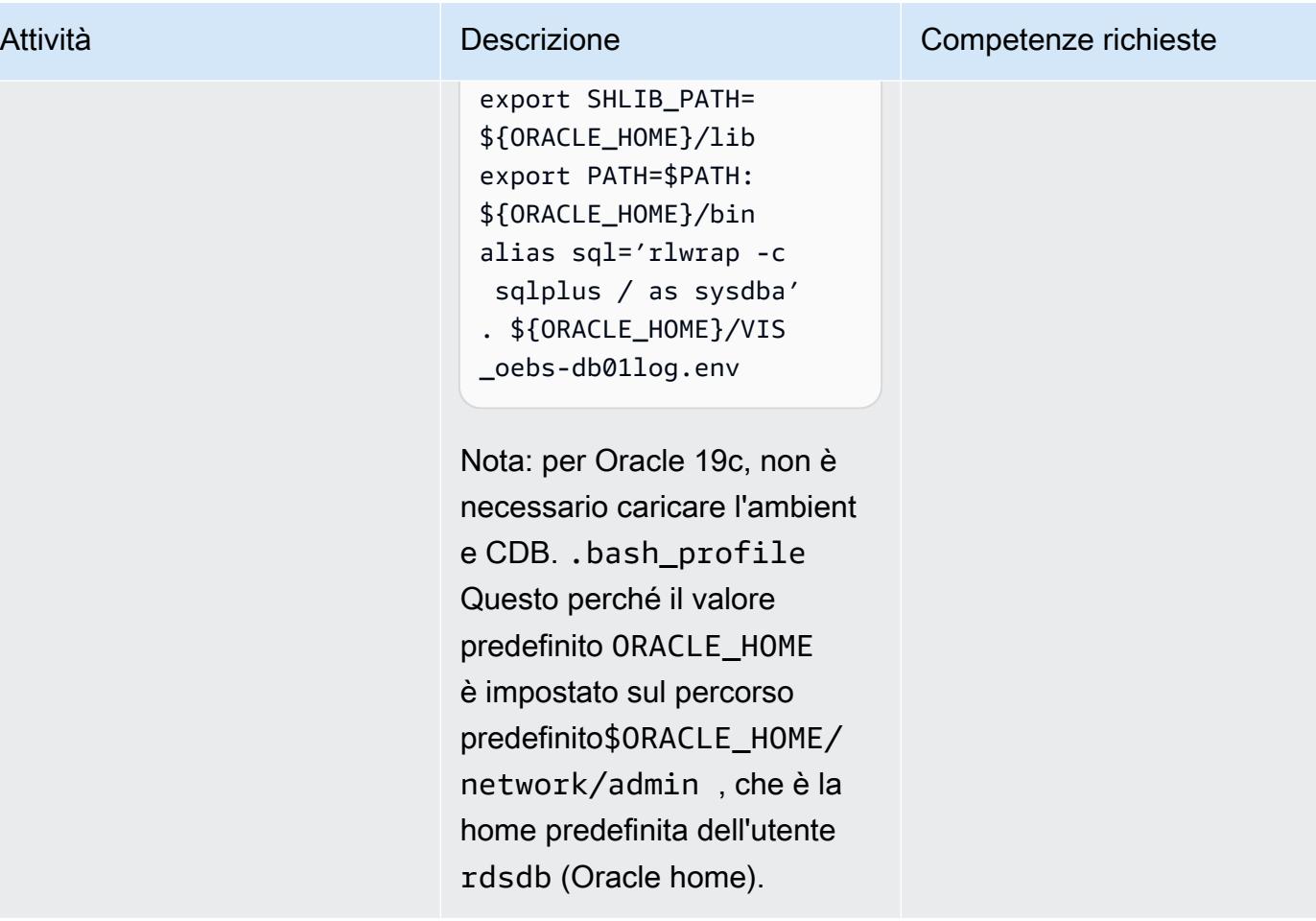

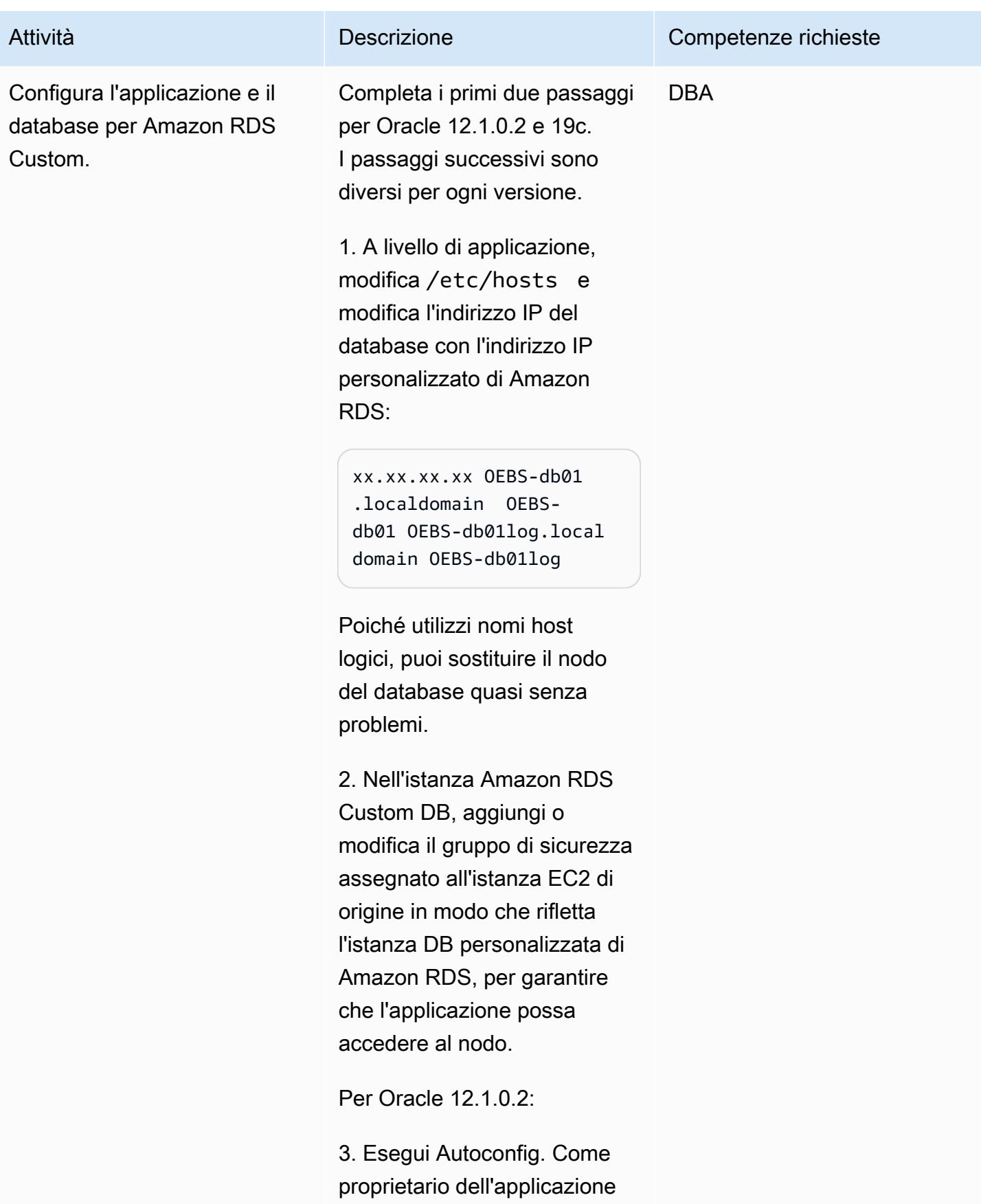

```
(ad esempio,applmgr), 
esegui:
```

```
$ cd $INST_TOP/admin/sc 
ripts
$ ./adautocfg.sh 
AutoConfig completed 
  successfully.
```
4. Verifica le fnd\_nodes immissioni:

```
SQL> select node_name 
  from apps.fnd_nodes
NODE_NAME
-------------------- 
------------------ 
------------------ 
------------------ 
------
AUTHENTICATION
OEBS-APP01LOG 
OEBS-DB01LOG
```
5. Conferma di poter accedere e avvia l'applicazione:

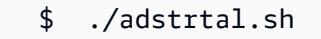

Per Oracle 19c:

1. Controlla se il PDB è aperto e aprilo se necessario:

SQL> show pdbs

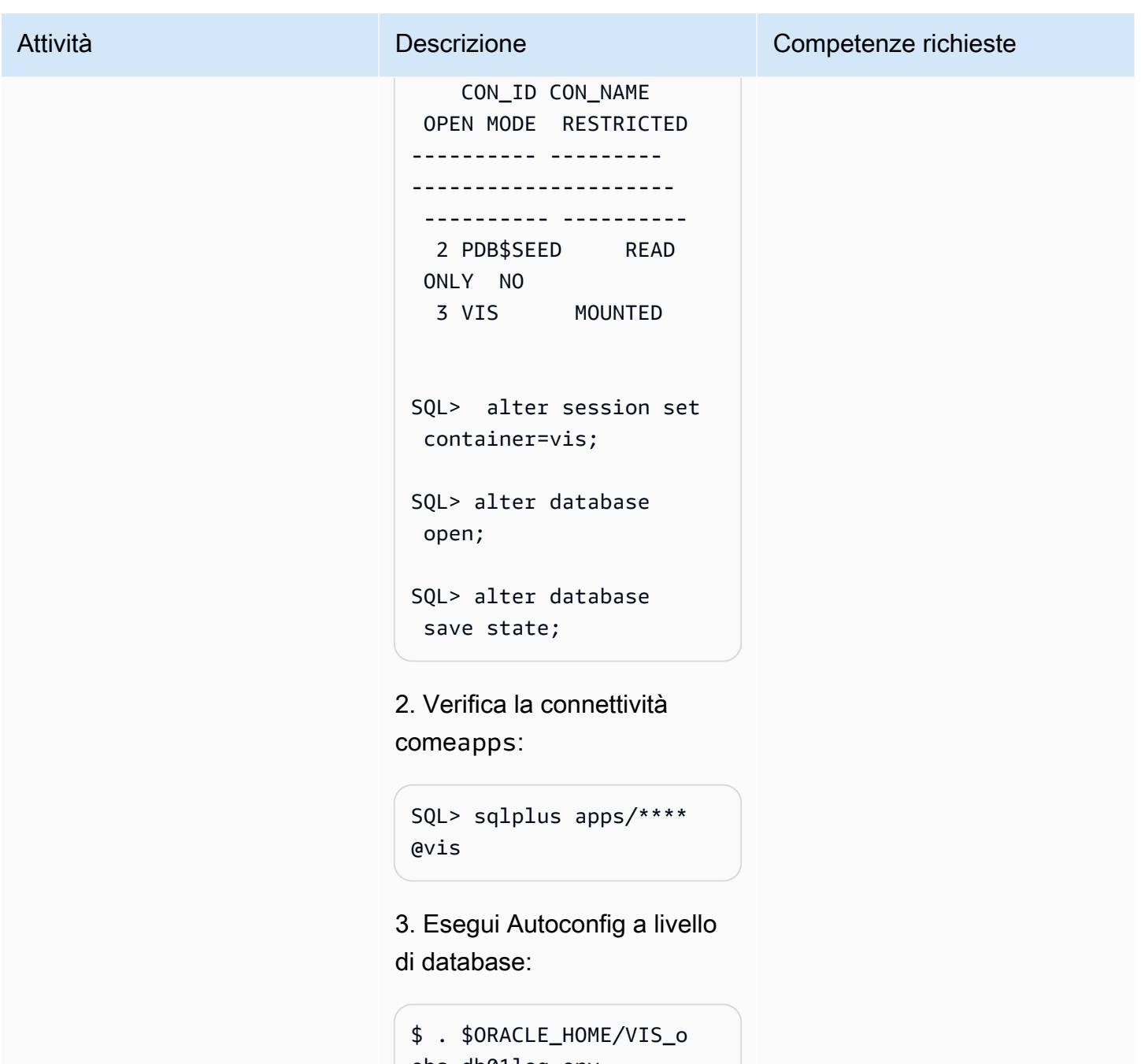

```
ebs-db01log.env
$ echo $ORACLE_SID
VIS
$ cd $ORACLE_HOME/appsu 
til/scripts/$CONTE 
XT_NAME
```

```
$ ./adautocfg.sh
```
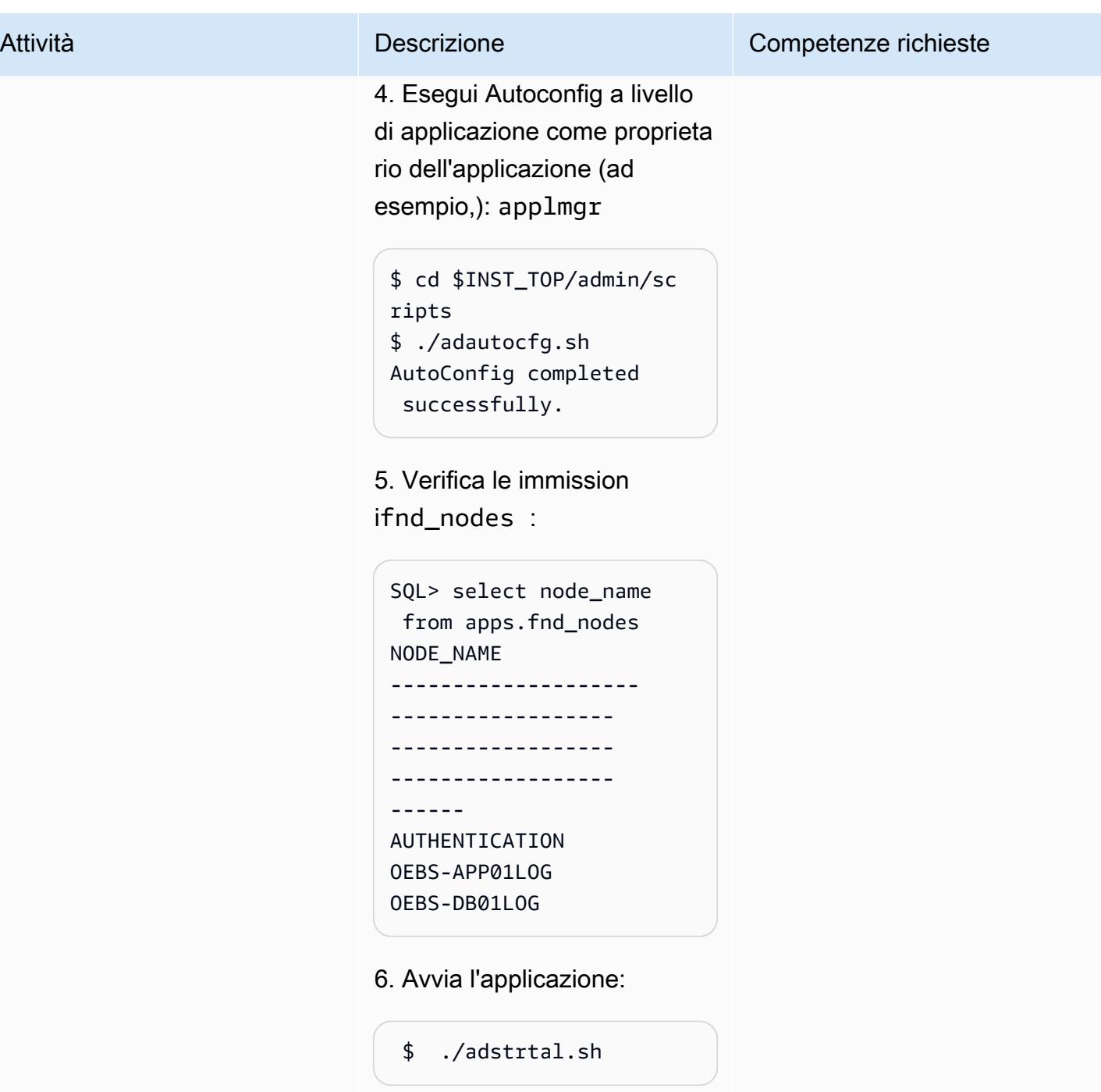

# Esegui le fasi successive alla migrazione

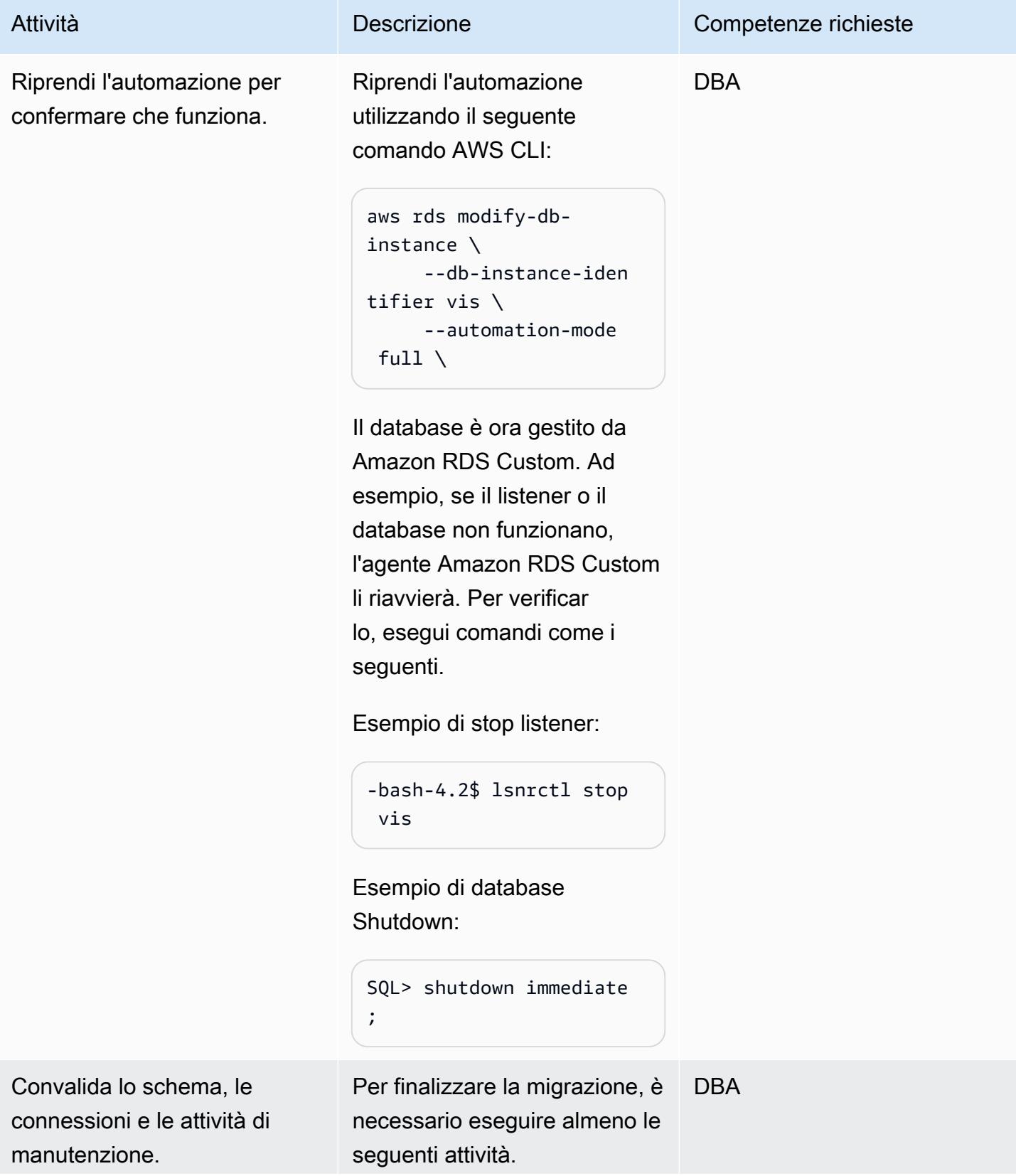

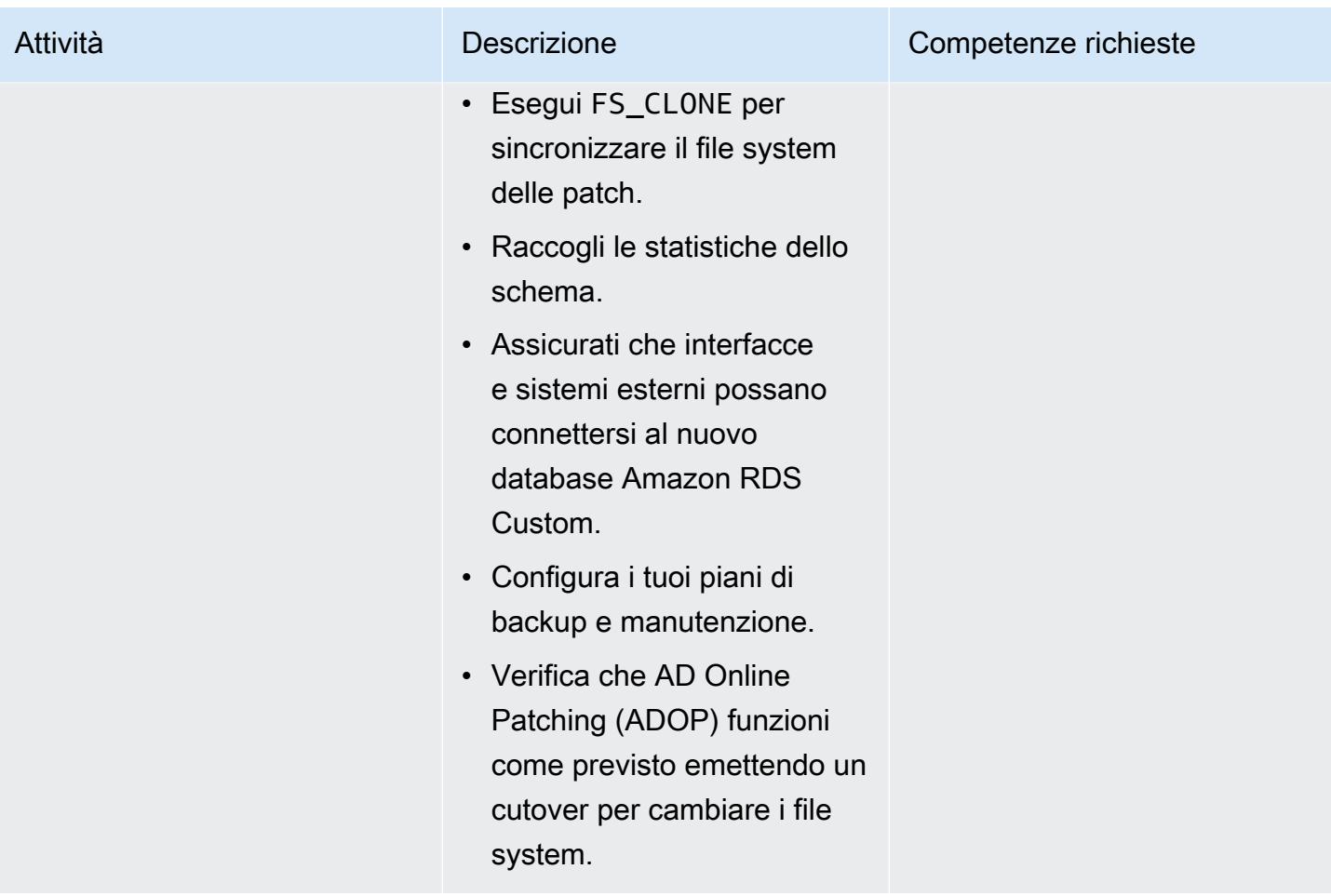

# Risoluzione dei problemi

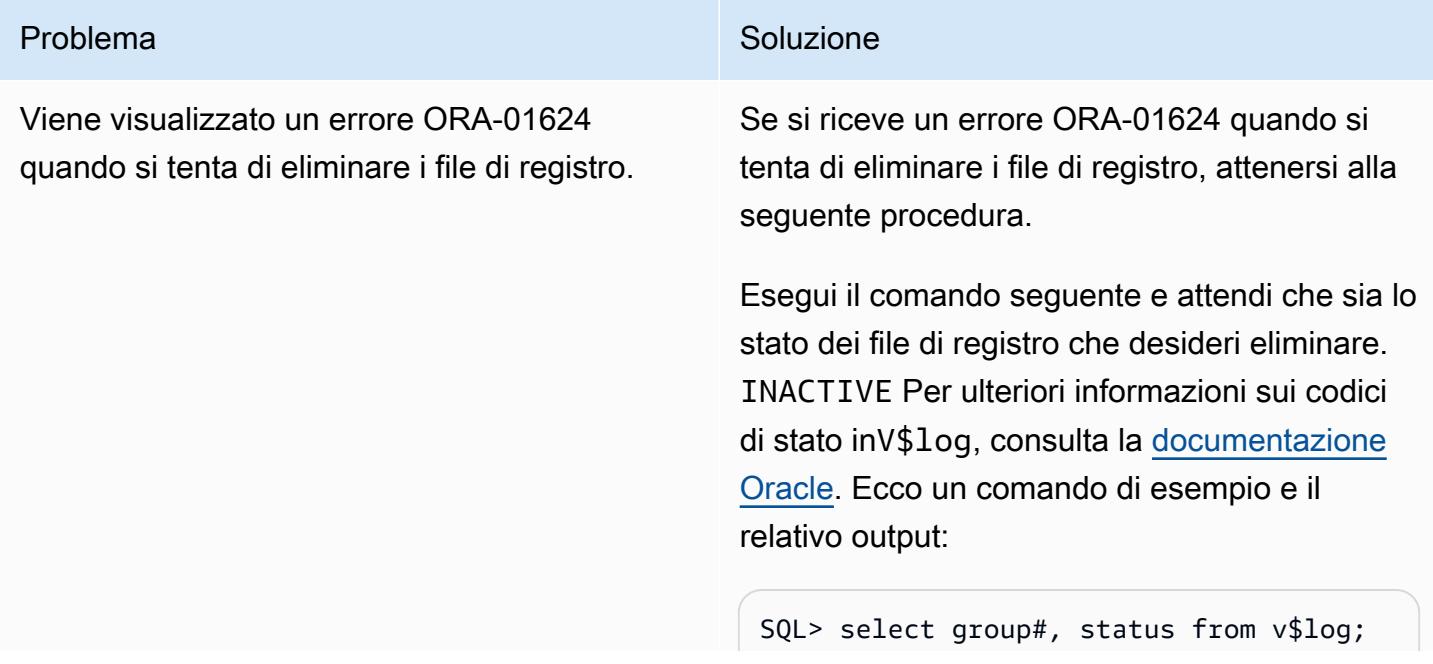

# Problema Soluzione

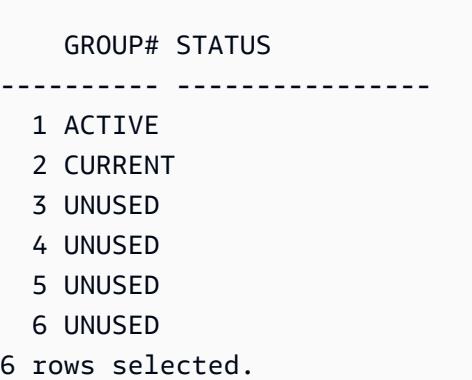

In questo esempio, il file di registro 1 èACTIVE, quindi è necessario forzare il cambio del file di registro tre volte per garantire che il primo nuovo file di registro aggiunto in precedenza abbia lo stato diCURRENT:

```
SQL> alter system switch logfile; 
System altered. 
SQL> alter system switch logfile; 
System altered. 
SQL> alter system switch logfile; 
System altered.
```
Attendi che tutti i file di log che desideri eliminare siano esauritiINACTIVE, come nell'esempio seguente, quindi esegui il DROP LOGFILE comando.

```
SQL> select group#, status from v$log; 
     GROUP# STATUS
  ---------- ---------------- 
   1 INACTIVE 
   2 INACTIVE 
   3 INACTIVE 
   4 CURRENT 
   5 UNUSED 
   6 UNUSED
```
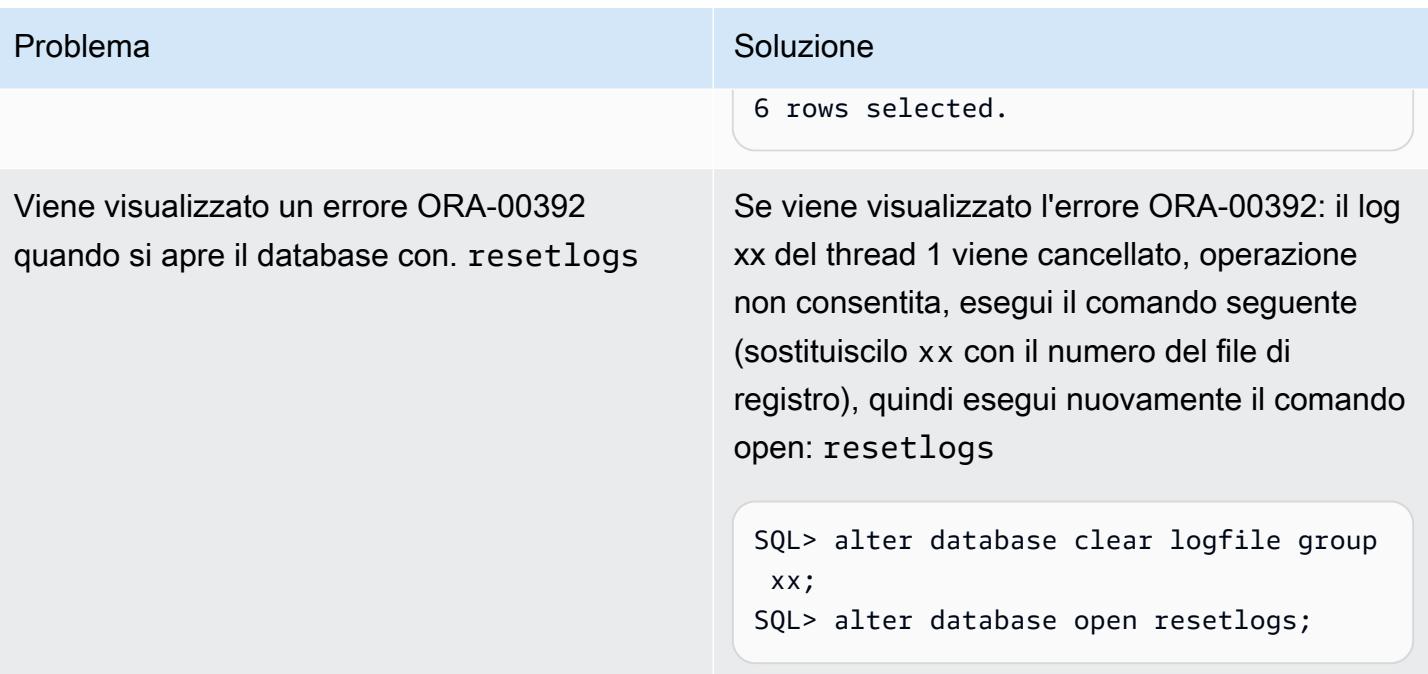

Hai problemi di connessione all'applicazione tramite Sysadmin o utente dell'applicazione.

#### Problema Soluzione

Per confermare il problema, esegui la seguente query SQL:

```
SQL> select dbms_java.get_jdk_ 
version() from dual;
select dbms_java.get_jdk_version() 
 from dual 
 ERROR at line 1:
ORA-29548: Java system class reported: 
 release of Java system classes in the
database (19.0.0.0.220719 1.8) does 
 not match that of the oracle executabl 
e (19.0.0.0.0 1.8)
```
Causa principale: il database di origine è stato applicato con più patch, ma Amazon RDS Custom DB\_HOME è una nuova installazione oppure il CEV non ha incluso tutte le patch perché non hai usato le patch RSU necessari e, come OJVM, quando hai creato il CEV. Per convalidarlo, controlla se i dettagli della patch di origine sono elencati in, e. \$ORACLE\_H OME/sqlpath \$ORACLE\_HOME/.patc h\_storage opatch – lsinventory

Riferimento: datapatch -verbose fallisce con errore:» Patch xxxxxx: la directory delle patch archiviata è vuota» (ID documento 2235541.1)

Correzione: copia i file mancanti relativi alle patch dal codice sorgente (\$ORACLE\_HOME/ sqlpatch/ ) ad Amazon RDS Custom (\$ORACLE\_HOME/sqlpatch/ ), quindi esegui nuovamente. ./datapatch verbose

Per esempio:

#### Problema Soluzione

```
-bash-4.2$ cp -rp 18793246 20204035 
  20887355 22098146 22731026 $ORACLE_H 
OME/sqlpatch/
```
In alternativa, puoi utilizzare una soluzione alternativa eseguendo il seguente comando su CDB e PDB:

@?/javavm/install/update\_javavm\_db.s ql

Quindi esegui il seguente comando sul PDB:

sql> alter session set container=vis; @?/javavm/install/update\_javav m\_db.sql

Ora esegui nuovamente il test:

```
SQL> select dbms_java.get_jdk_ 
version() from dual;
```
#### Risorse correlate

- [Utilizzo di Amazon RDS Custom](https://docs.aws.amazon.com/AmazonRDS/latest/UserGuide/rds-custom.html) (documentazione Amazon RDS)
- [Amazon RDS Custom per Oracle: nuove funzionalità di controllo nell'ambiente di database](https://aws.amazon.com/blogs/aws/amazon-rds-custom-for-oracle-new-control-capabilities-in-database-environment/) (blog AWS News)
- [Integra Amazon RDS Custom per Oracle con Amazon EFS](https://aws.amazon.com/blogs/database/integrate-amazon-rds-custom-for-oracle-with-amazon-efs/) (blog sui database AWS)
- [Migrazione di Oracle E-Business Suite su AWS \(white paper](https://d1.awsstatic.com/whitepapers/migrate-oracle-e-business-suite.pdf) AWS)
- [Architettura di Oracle E-Business Suite su AWS](https://docs.aws.amazon.com/whitepapers/latest/overview-oracle-e-business-suite/oracle-e-business-suite-architecture-on-aws.html) (white paper AWS)
- [Configurazione di un'architettura HA/DR per Oracle E-Business Suite su Amazon RDS Custom con](https://docs.aws.amazon.com/prescriptive-guidance/latest/patterns/set-up-an-ha-dr-architecture-for-oracle-e-business-suite-on-amazon-rds-custom-with-an-active-standby-database.html) [un database in standby attivo \(AWS Prescriptive](https://docs.aws.amazon.com/prescriptive-guidance/latest/patterns/set-up-an-ha-dr-architecture-for-oracle-e-business-suite-on-amazon-rds-custom-with-an-active-standby-database.html) Guidance)

#### Informazioni aggiuntive

Operazioni di manutenzione

Applicazione di nuove patch alla home page del database di Oracle E-Business Suite

Poiché il volume bin (/rdsdbbin[\) è un out-of-place aggiornamento, il contenuto del volume](https://docs.aws.amazon.com/AmazonRDS/latest/UserGuide/custom-upgrading.html)  [bin viene eliminato durante l'aggiornamento CEV.](https://docs.aws.amazon.com/AmazonRDS/latest/UserGuide/custom-upgrading.html) Pertanto, è necessario creare una copia della appsutil directory prima di eseguire qualsiasi aggiornamento utilizzando CEV.

Sull'istanza Amazon RDS Custom di origine, prima di aggiornare il CEV, esegui un backup di. \$ORACLE\_HOME/appsutil

Nota: questo esempio utilizza un volume NFS. Tuttavia, puoi invece utilizzarne una copia su Amazon Simple Storage Service (Amazon S3).

1. Crea una directory per archiviare appsutil sull'istanza Amazon RDS Custom di origine:

\$ mkdir /RMAN/appsutil.preupgrade

2. Tar e copiare nel volume Amazon EFS:

\$ tar cvf /RMAN/appsutil.preupgrade appsutil

3. Verifica che il file tar esista:

\$ bash-4.2\$ ls -l /RMAN/appsutil.preupgrade -rw-rw-r-- 1 rdsdb rdsdb 622981120 Feb 8 20:16 appsutil.tar

4. Esegui l'upgrade alla versione CEV più recente (il prerequisito CEV è già stato creato) seguendo le istruzioni in [Aggiornamento di un'istanza DB personalizzata RDS](https://docs.aws.amazon.com/AmazonRDS/latest/UserGuide/custom-upgrading.html#custom-upgrading-modify) nella documentazione di Amazon RDS).

Puoi anche applicare le patch direttamente utilizzando OPATCH. Consulta la sezione [Requisiti e](https://docs.aws.amazon.com/AmazonRDS/latest/UserGuide/custom-upgrading.html#custom-upgrading-considerations) [considerazioni per RDS Custom for Oracle Upgrades](https://docs.aws.amazon.com/AmazonRDS/latest/UserGuide/custom-upgrading.html#custom-upgrading-considerations) della documentazione di Amazon RDS.

Nota: l'indirizzo IP della macchina host non cambia durante il processo di patching CEV. Questo processo esegue un out-of-place aggiornamento e durante l'avvio viene collegato un nuovo volume bin alla stessa istanza.

Esegui la migrazione di Oracle E-Business Suite ad Amazon RDS Custom 4054

# Esegui la migrazione PeopleSoft da Oracle ad Amazon RDS Custom

Creato da Gaurav Gupta (AWS)

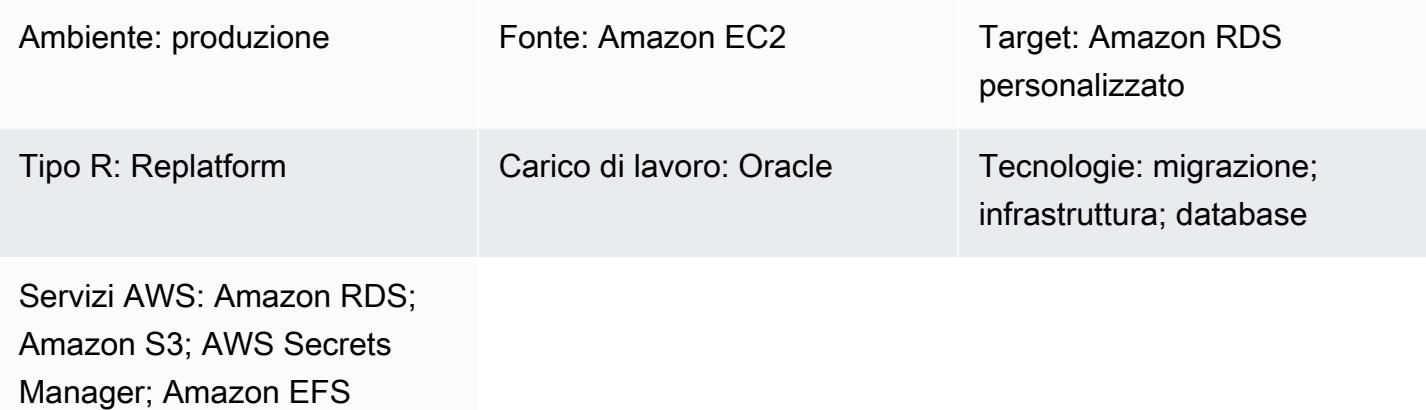

## Riepilogo

[Oracle PeopleSoft](https://www.oracle.com/applications/peoplesoft/) è una soluzione ERP (Enterprise Resource Planning) per processi a livello aziendale. PeopleSoft ha un'architettura a tre livelli: client, applicazione e database. PeopleSoft può essere eseguito su [Amazon Relational Database Service \(Amazon RDS\)](https://docs.aws.amazon.com/AmazonRDS/latest/UserGuide/Welcome.html). Ora puoi eseguire anche PeopleSoft [Amazon RDS Custom](https://aws.amazon.com/rds/custom/), che fornisce l'accesso al sistema operativo sottostante.

[Amazon RDS Custom for Oracle](https://docs.aws.amazon.com/AmazonRDS/latest/UserGuide/working-with-custom-oracle.html) è un servizio di database gestito per applicazioni legacy, personalizzate e confezionate che richiedono l'accesso al sistema operativo e all'ambiente di database sottostanti. Quando migri il tuo database Oracle su Amazon RDS Custom, Amazon Web Services (AWS) può gestire le attività di backup e l'alta disponibilità, mentre puoi concentrarti sulla manutenzione PeopleSoft dell'applicazione e delle funzionalità. Per i fattori chiave da considerare per una migrazione, consulta [le strategie di migrazione del database Oracle](https://docs.aws.amazon.com/prescriptive-guidance/latest/migration-oracle-database/strategies.html) in AWS Prescriptive Guidance.

Questo modello si concentra sui passaggi per migrare un PeopleSoft database da Amazon Elastic Compute Cloud (Amazon EC2) ad Amazon RDS Custom utilizzando un backup Oracle Recovery Manager (RMAN). Utilizza un file system condiviso [Amazon Elastic File System \(Amazon EFS\)](https://aws.amazon.com/efs/) tra l'istanza EC2 e Amazon RDS Custom, sebbene sia possibile utilizzare anche Amazon FSx o qualsiasi unità condivisa. Il modello utilizza un backup completo RMAN (a volte indicato come backup di livello 0).

## Prerequisiti e limitazioni

#### Prerequisiti

• Un database sorgente Oracle versione 19C in esecuzione su Amazon EC2 con Oracle Linux 7, Oracle Linux 8, Red Hat Enterprise Linux (RHEL) 7 o RHEL 8. Negli esempi di questo modello, il nome del database di origine èFSDMO92, ma questo non è un requisito.

Nota: è possibile utilizzare questo modello anche con i database di origine Oracle locali. È necessario disporre della connettività di rete appropriata tra la rete locale e un cloud privato virtuale (VPC).

- Un'istanza PeopleSoft demo 9.2.
- Un unico livello di PeopleSoft applicazione. Tuttavia, è possibile adattare questo modello per lavorare con più livelli di applicazione.
- Amazon RDS Custom configurato con almeno 8 GB di spazio di swap.

#### Limitazioni

Questo modello non supporta le seguenti configurazioni:

- Impostazione del ARCHIVE\_LAG\_TARGET parametro del database su un valore esterno all'intervallo 60-7200
- Disattivazione della modalità di registro dell'istanza DB () NOARCHIVELOG
- Disattivazione dell'attributo ottimizzato Amazon Elastic Block Store (Amazon EBS) dell'istanza EC2
- Modifica dei volumi EBS originali collegati all'istanza EC2
- Aggiungere nuovi volumi EBS o modificare il tipo di volume da gp2 a gp3
- Modifica del formato di estensione per il parametro (richiesto) LOG\_ARCHIVE\_FORMAT \*.arc
- Multiplexazione o modifica della posizione e del nome del file di controllo (deve essere così) / rdsdbdata/db/\*DBNAME\*/controlfile/control-01.ctl

Per ulteriori informazioni su queste e altre configurazioni non supportate, consulta la documentazione di [Amazon RDS](https://docs.aws.amazon.com/AmazonRDS/latest/UserGuide/custom-troubleshooting.html#custom-troubleshooting.fix-unsupported).

#### Versioni del prodotto

Per le versioni e le classi di istanze di Oracle Database supportate da Amazon RDS Custom, consulta [Requisiti e limitazioni per Amazon RDS Custom for](https://docs.amazonaws.cn/en_us/AmazonRDS/latest/UserGuide/custom-reqs-limits.html) Oracle.

## **Architettura**

Stack tecnologico Target

- Application Load Balancer
- Amazon EFS
- Amazon RDS Custom per Oracle
- AWS Secrets Manager
- Amazon Simple Storage Service (Amazon S3)

#### Architettura di destinazione

Il seguente diagramma di architettura rappresenta un PeopleSoft sistema in esecuzione in una singola [zona di disponibilità](https://docs.aws.amazon.com/AWSEC2/latest/UserGuide/using-regions-availability-zones.html) su AWS. È possibile accedere al livello dell'applicazione tramite un [Application Load Balancer](https://aws.amazon.com/elasticloadbalancing/application-load-balancer/). Sia l'applicazione che i database si trovano in sottoreti private e l'istanza di database Amazon RDS Custom e Amazon EC2 utilizzano un file system condiviso Amazon EFS per archiviare e accedere ai file di backup RMAN. Amazon S3 viene utilizzato per creare il motore Oracle RDS personalizzato e per archiviare i metadati dei redo logs.

## **Strumenti**

#### **Strumenti**

#### Servizi AWS

- [Amazon RDS Custom for Oracle](https://docs.aws.amazon.com/AmazonRDS/latest/UserGuide/working-with-custom-oracle.html) è un servizio di database gestito per applicazioni legacy, personalizzate e confezionate che richiedono l'accesso al sistema operativo e all'ambiente di database sottostanti. Automatizza le attività di amministrazione del database, come i backup e l'alta disponibilità.
- [Amazon Elastic File System \(Amazon EFS\)](https://docs.aws.amazon.com/efs/latest/ug/whatisefs.html) ti aiuta a creare e configurare file system condivisi nel cloud AWS. Questo modello utilizza un file system condiviso Amazon EFS per archiviare e accedere ai file di backup RMAN.
- [AWS Secrets Manager](https://docs.aws.amazon.com/secretsmanager/latest/userguide/intro.html) ti aiuta a sostituire le credenziali codificate nel codice, comprese le password, con una chiamata API a Secrets Manager per recuperare il segreto a livello di codice. In questo modello, si recuperano le password degli utenti del database da Secrets Manager per creare gli ADMIN utenti RDSADMIN e modificare le password sys esystem.
- [Amazon Simple Storage Service \(Amazon S3\)](https://docs.aws.amazon.com/AmazonS3/latest/userguide/Welcome.html) è un servizio di archiviazione degli oggetti basato sul cloud che consente di archiviare, proteggere e recuperare qualsiasi quantità di dati.
- [Elastic Load Balancing \(ELB\)](https://docs.aws.amazon.com/elasticloadbalancing/latest/userguide/what-is-load-balancing.html) distribuisce il traffico di applicazioni o di rete in entrata su più destinazioni. Ad esempio, puoi distribuire il traffico tra istanze Amazon Elastic Compute Cloud (Amazon EC2), contenitori e indirizzi IP in una o più zone di disponibilità. Questo modello utilizza un Application Load Balancer.

#### Altri strumenti

• Oracle Recovery Manager (RMAN) fornisce supporto per il backup e il ripristino per i database Oracle. Questo modello utilizza RMAN per eseguire un backup a caldo del database Oracle di origine su Amazon EC2 che viene ripristinato su Amazon RDS Custom.

## Best practice

- Per i parametri di inizializzazione del database, personalizza il pfile standard fornito dall'istanza database personalizzata di Amazon RDS PeopleSoft anziché utilizzare lo spfile dal database di origine Oracle. Questo perché gli spazi bianchi e i commenti causano problemi durante la creazione di repliche di lettura in Amazon RDS Custom. Per ulteriori informazioni sui parametri di inizializzazione del database, vedere la nota di supporto Oracle 1100831.1 (richiede un account Oracle [Support\)](https://support.oracle.com/portal/).
- Amazon RDS Custom utilizza la gestione automatica della memoria Oracle per impostazione predefinita. Se desideri utilizzare il kernel Hugemem, puoi configurare Amazon RDS Custom per utilizzare invece la gestione automatica della memoria condivisa.
- Lascia il parametro abilitato per impostazione memory max target predefinita. Il framework lo utilizza in background per creare repliche di lettura.
- Abilita Oracle Flashback Database. Questa funzionalità è utile per ripristinare lo standby in scenari di test di failover (non di switchover).

## Epiche

#### Configura l'istanza DB e il file system

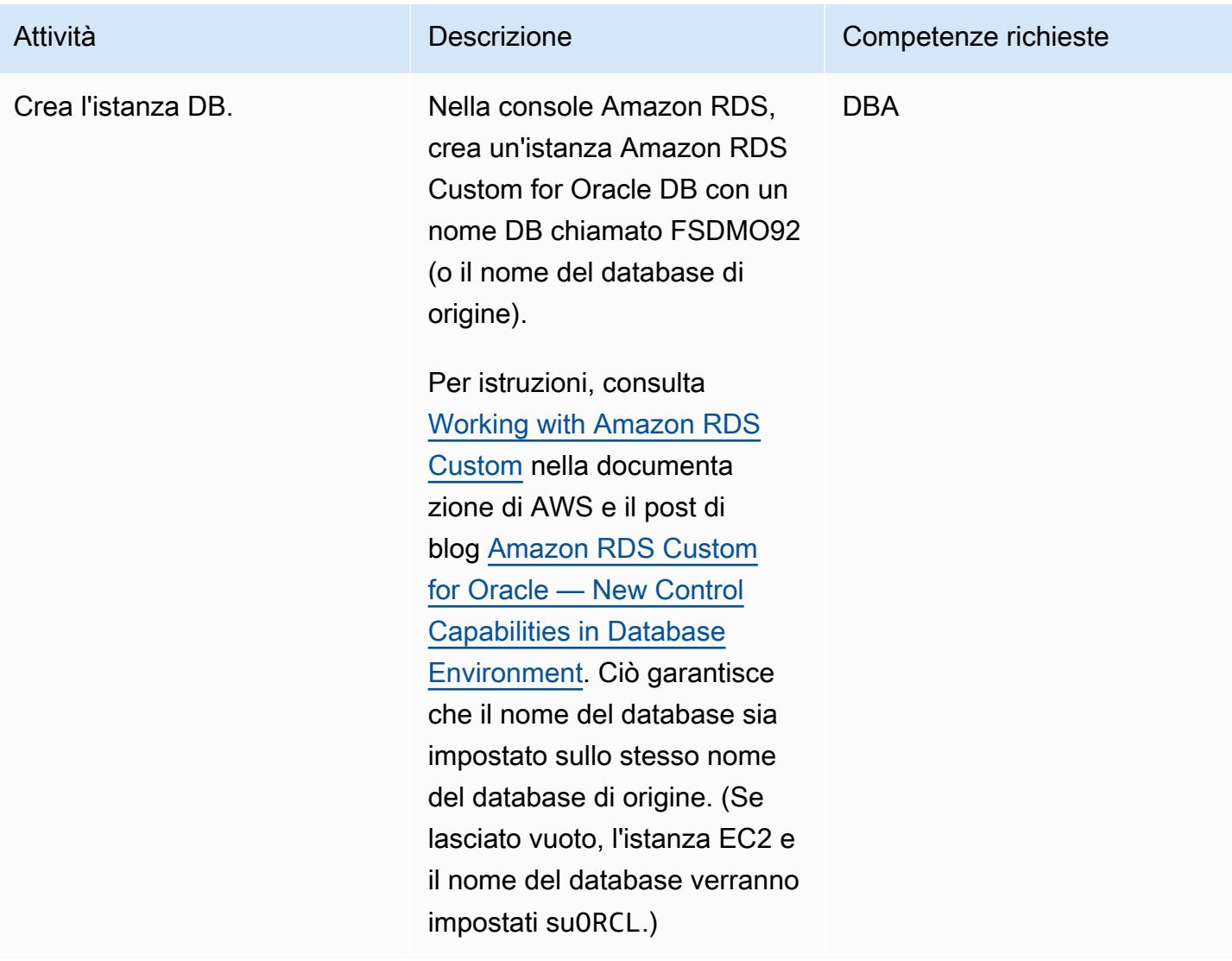

## Esegui un backup completo RMAN del database Amazon EC2 di origine

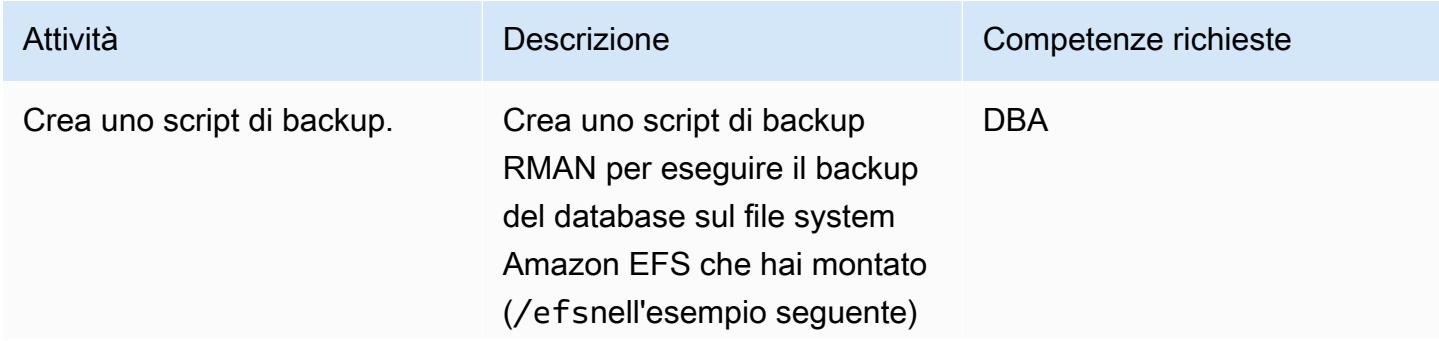

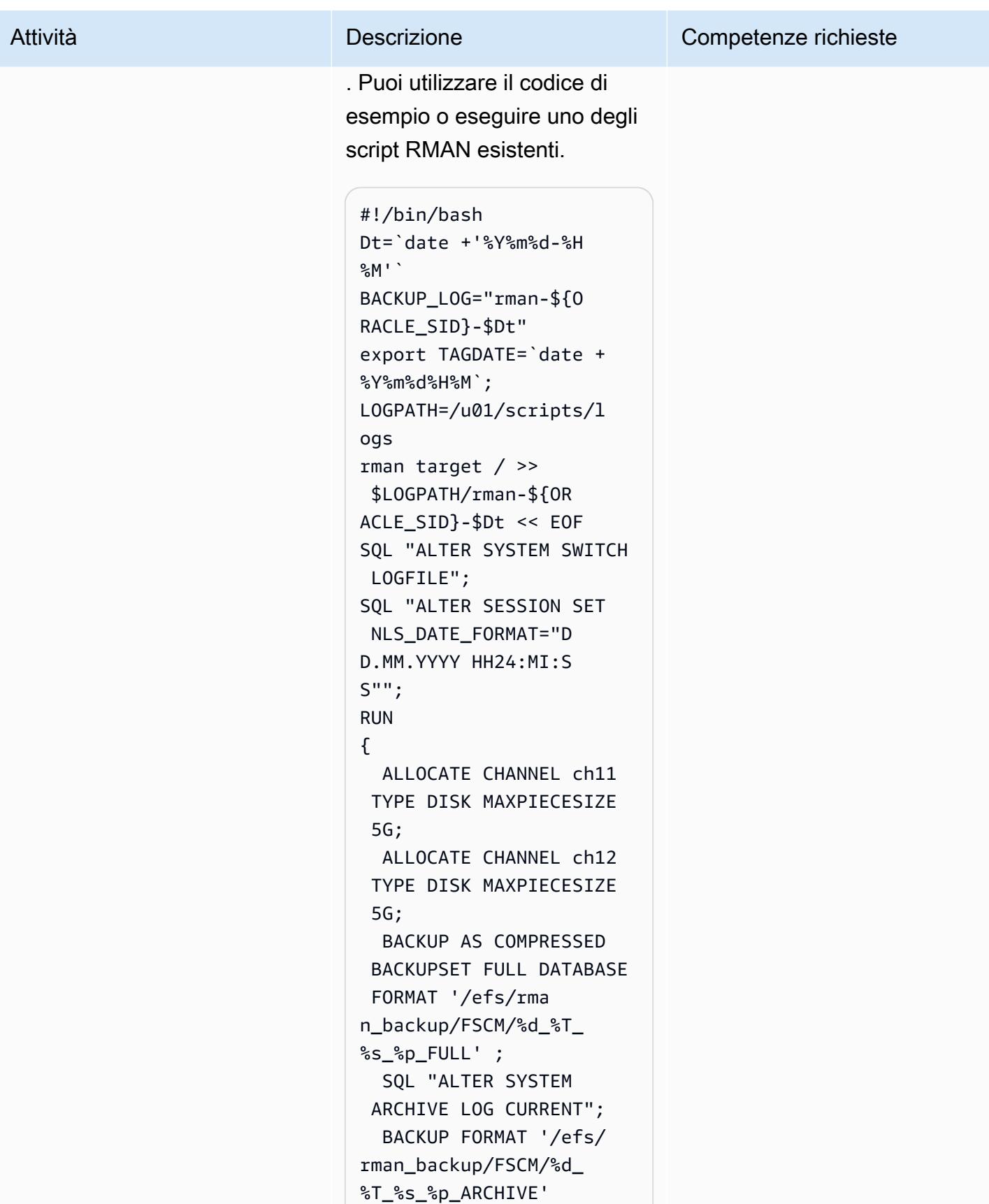

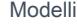

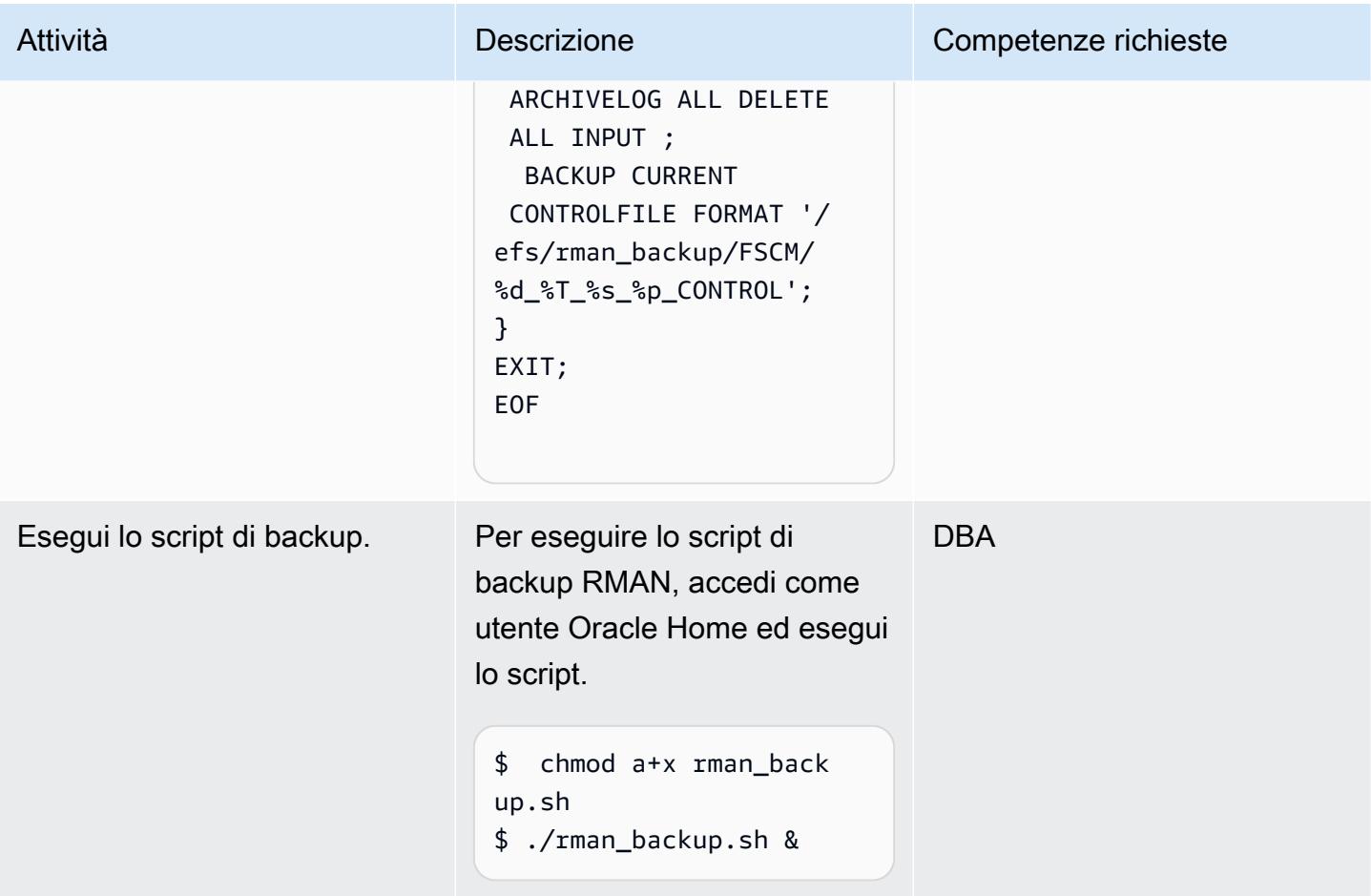

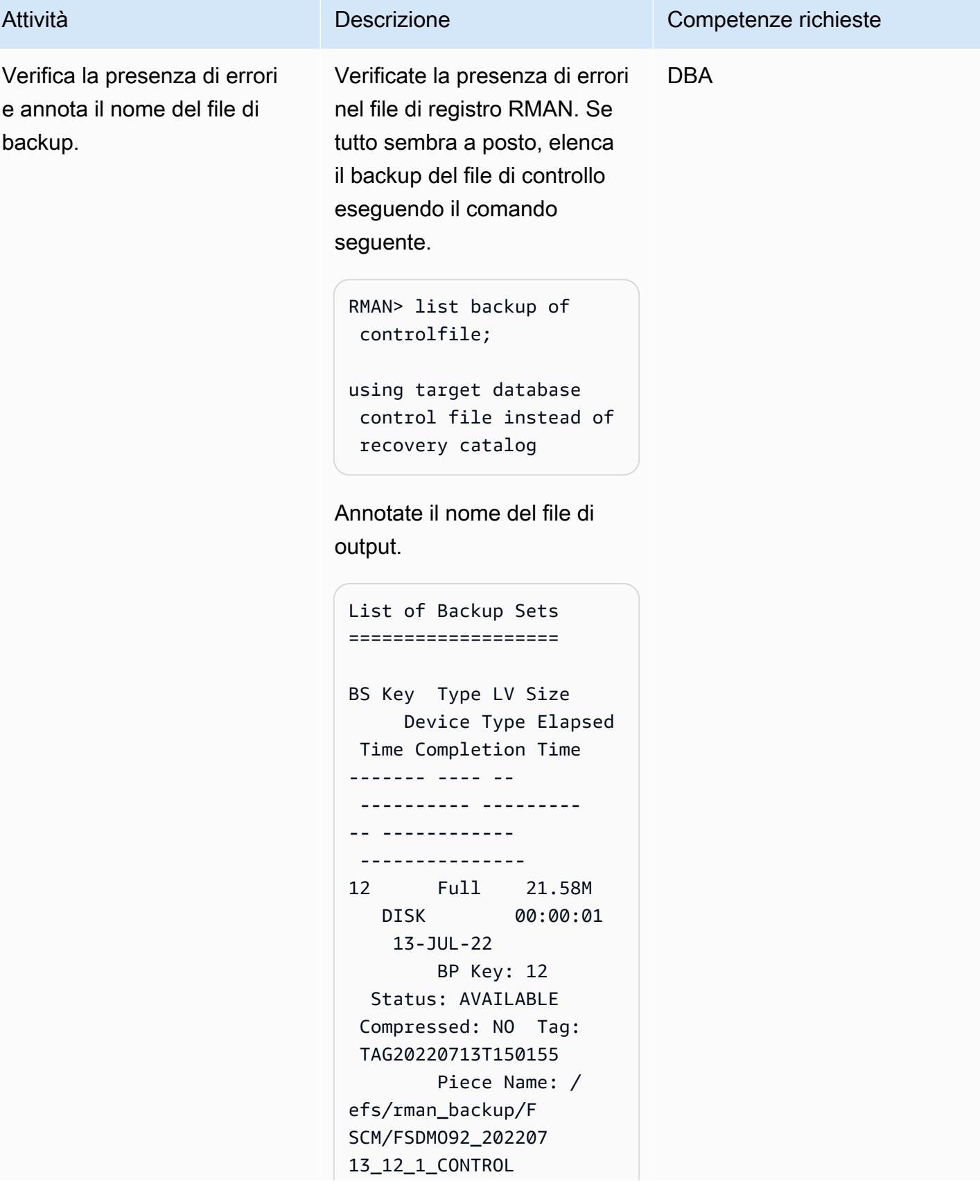

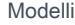

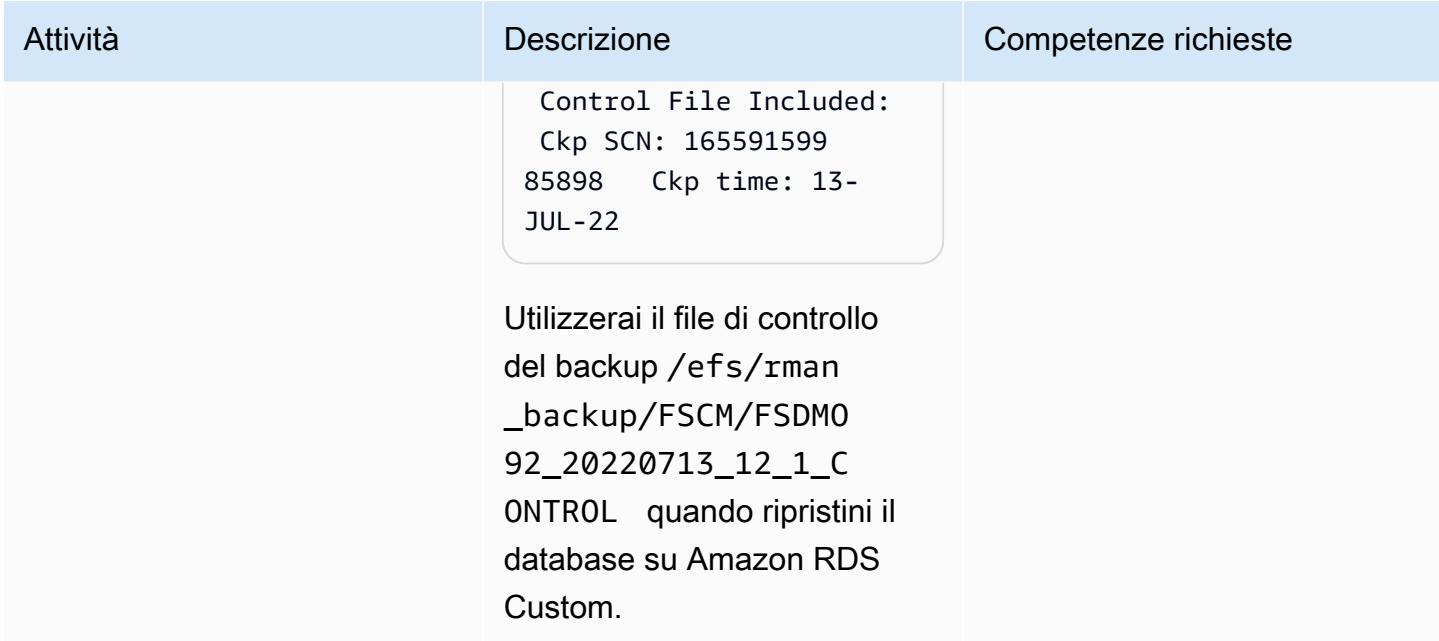

## Chiudi il livello di applicazione di origine

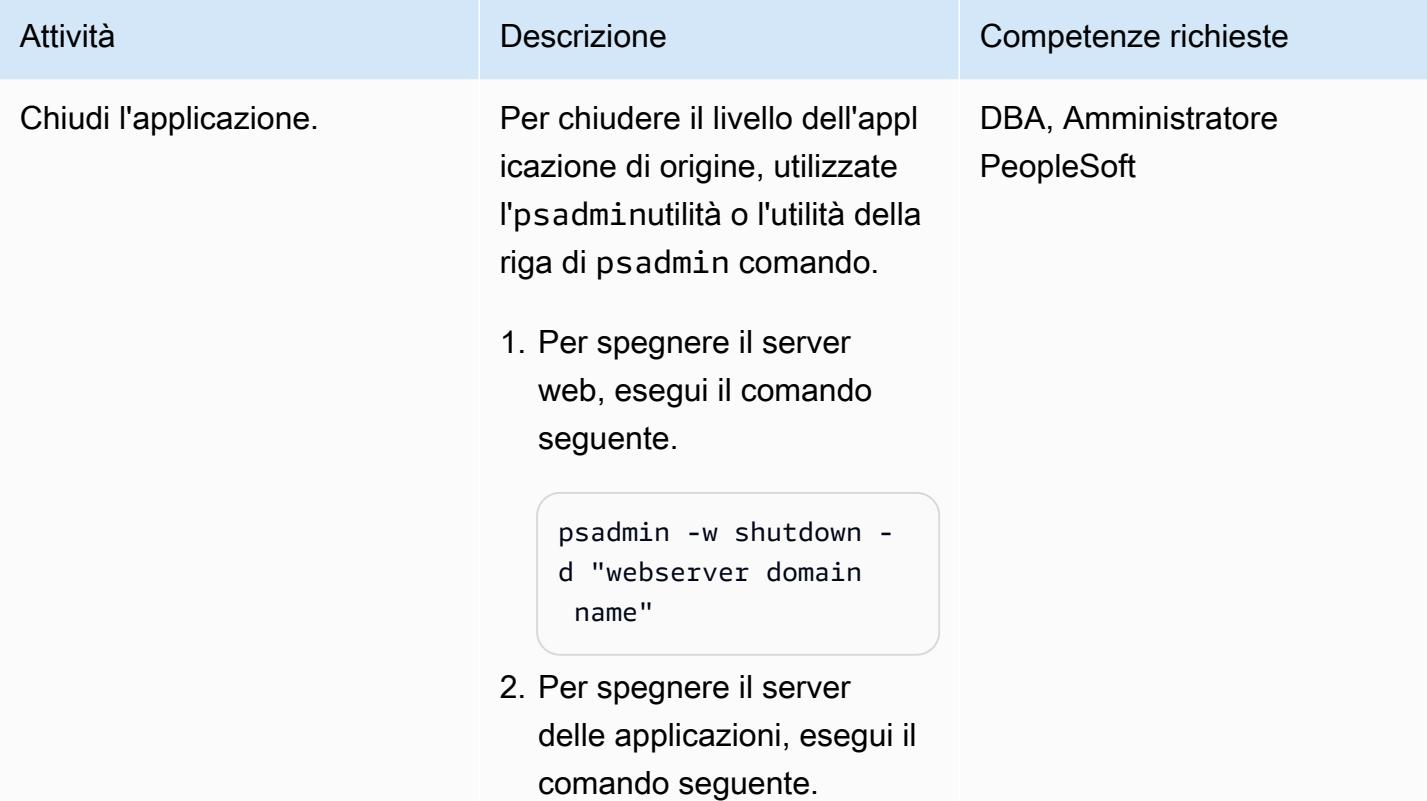

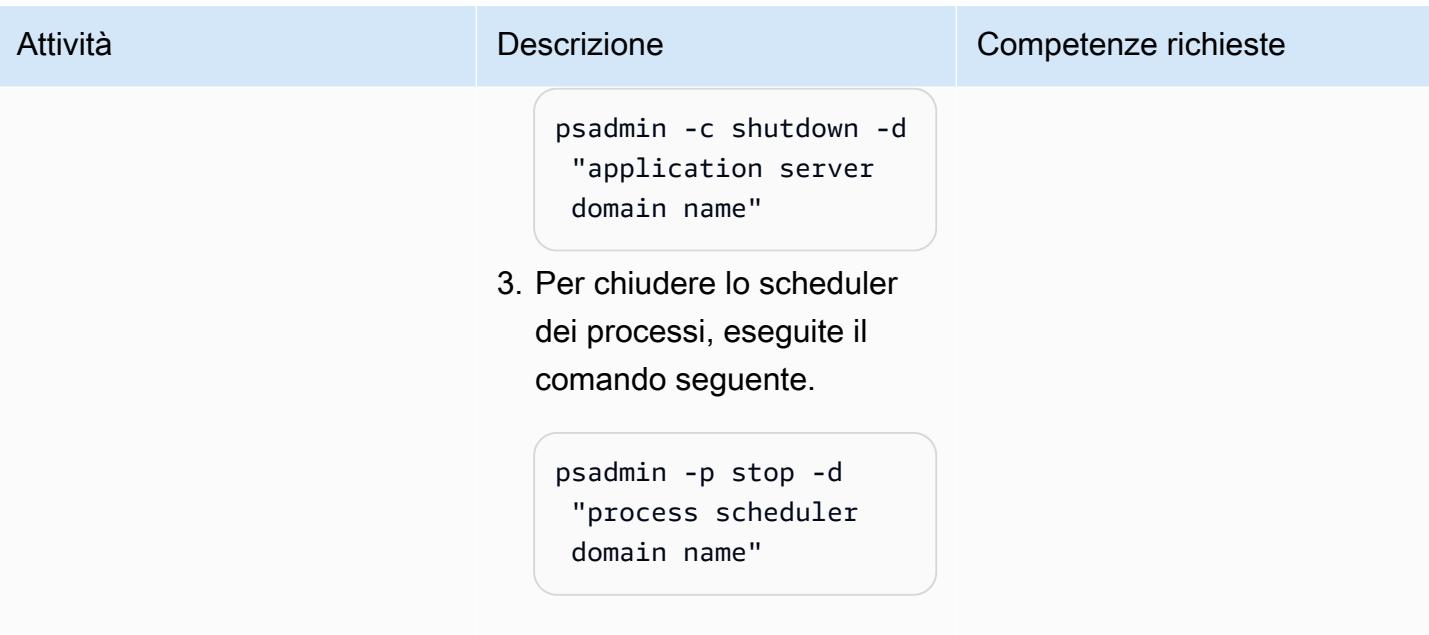

## Configurazione del database Amazon RDS Custom di destinazione

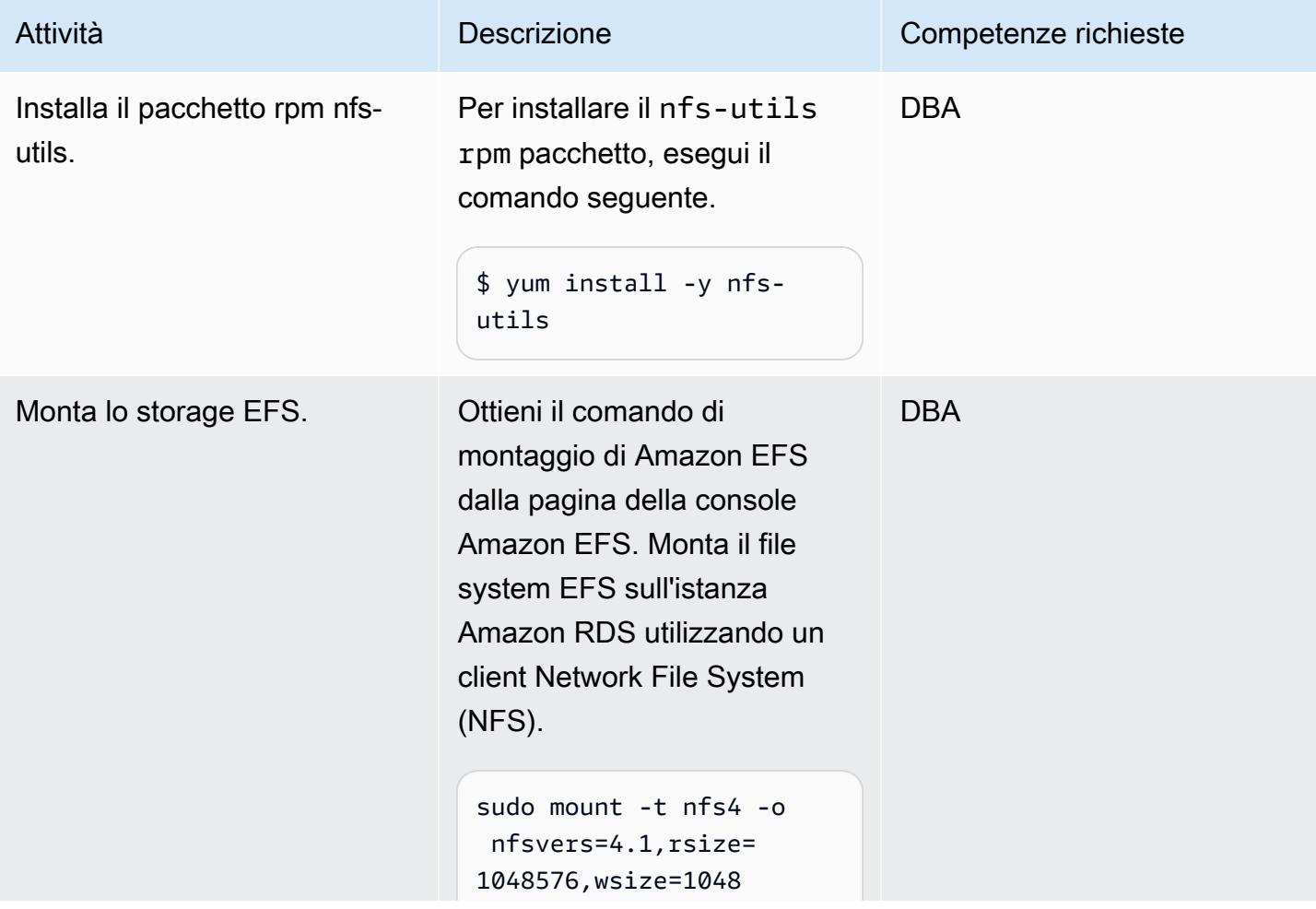

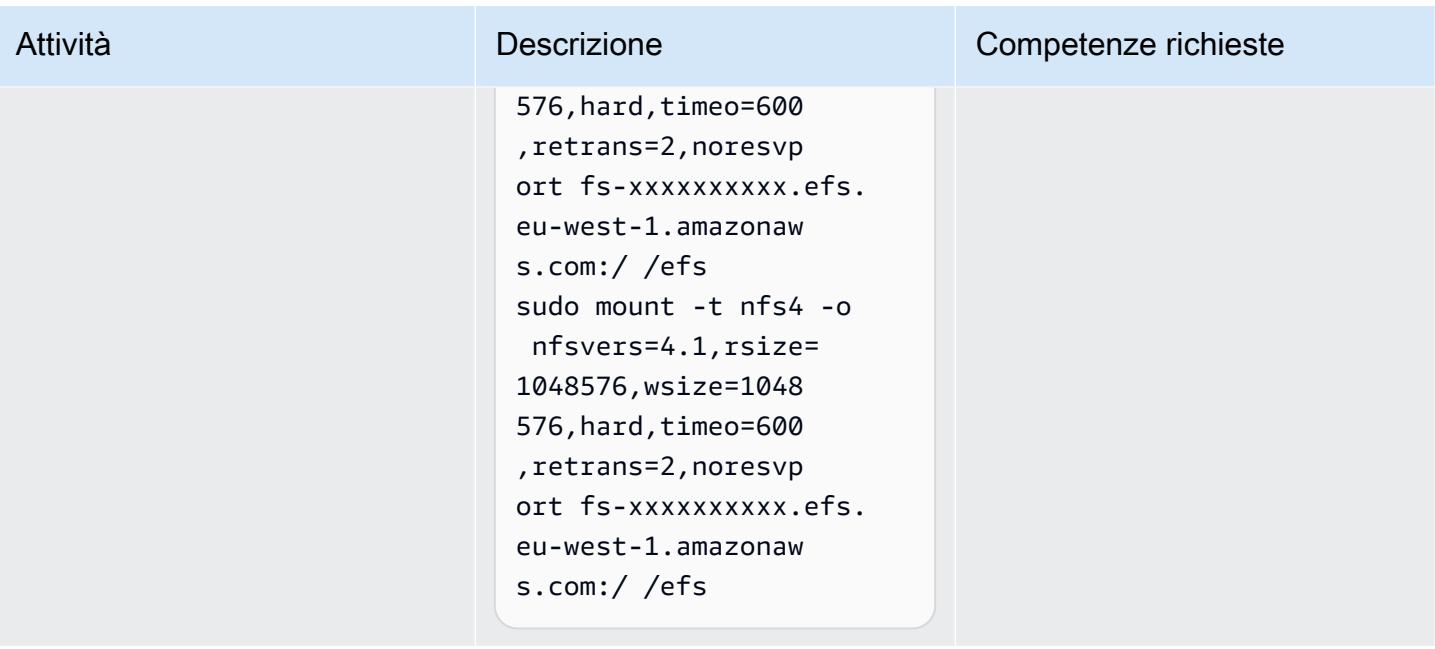

Rilascia il database iniziale e crea le directory in cui archiviare i file del database

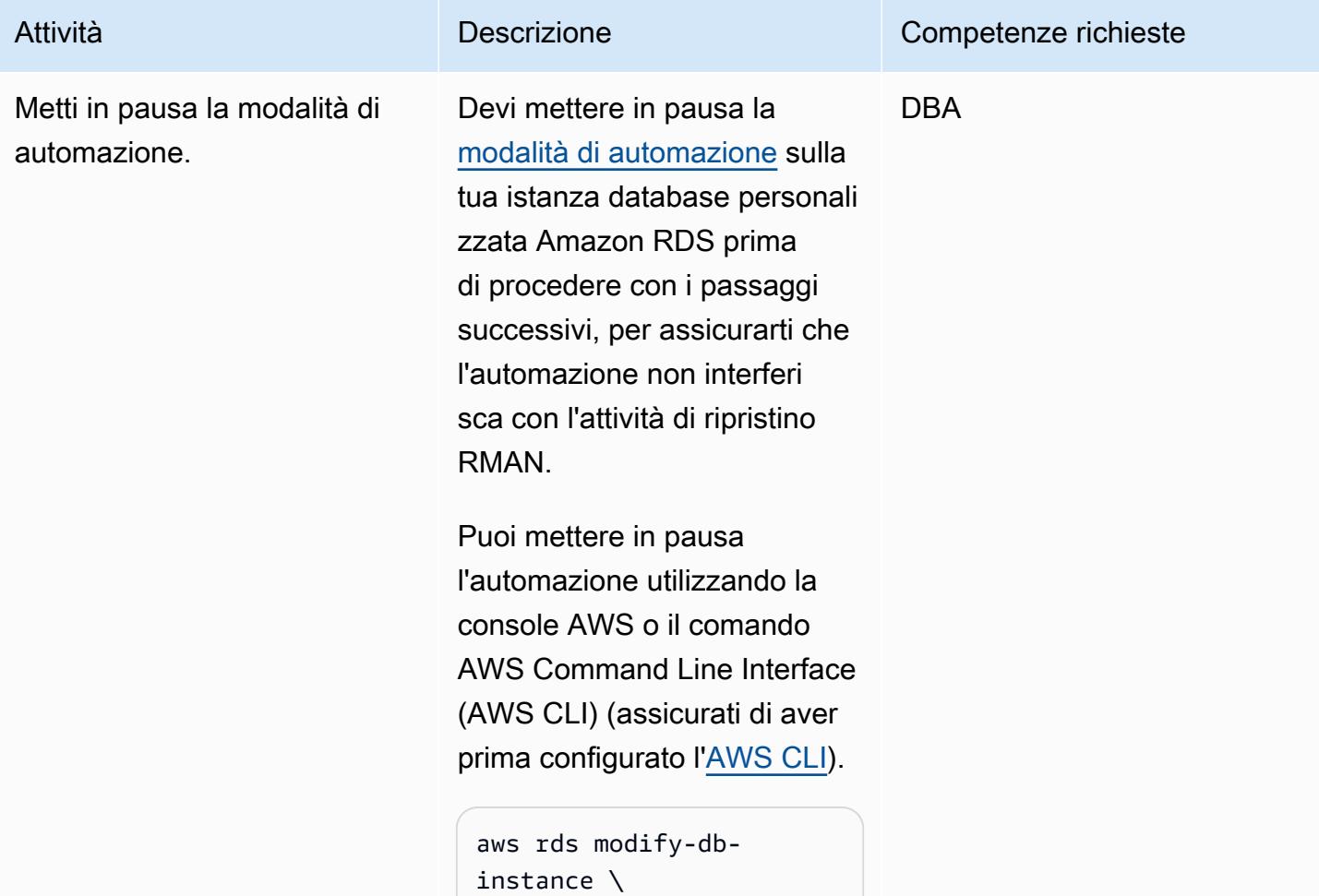

#### Attività **Descrizione** Competenze richieste

```
--db-instance-id 
entifier peoplesoft-
fscm-92\setminus--automation-mode all-
paused \
--resume-full-au 
tomation-mode-minute 
  360 \
--region eu-west-1
```
Quando specifichi la durata della pausa, assicurati di lasciare abbastanza tempo per il ripristino RMAN. Questo dipende dalla dimensione del database di origine, quindi modificate il valore 360 di conseguenza.

Inoltre, assicuratevi che il tempo totale dell'automazione sospesa non si sovrappon ga alla finestra di backup o di manutenzione del database.

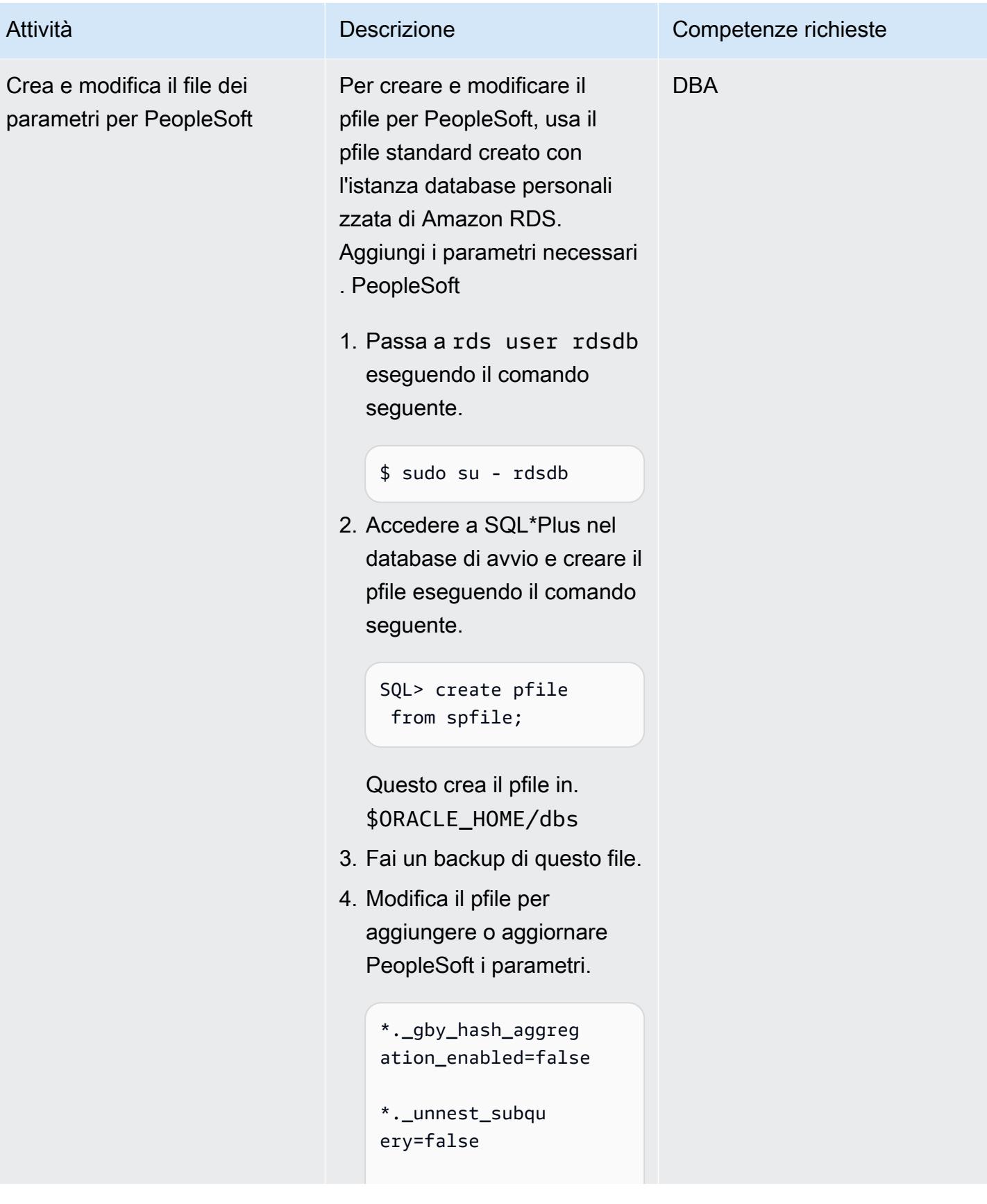

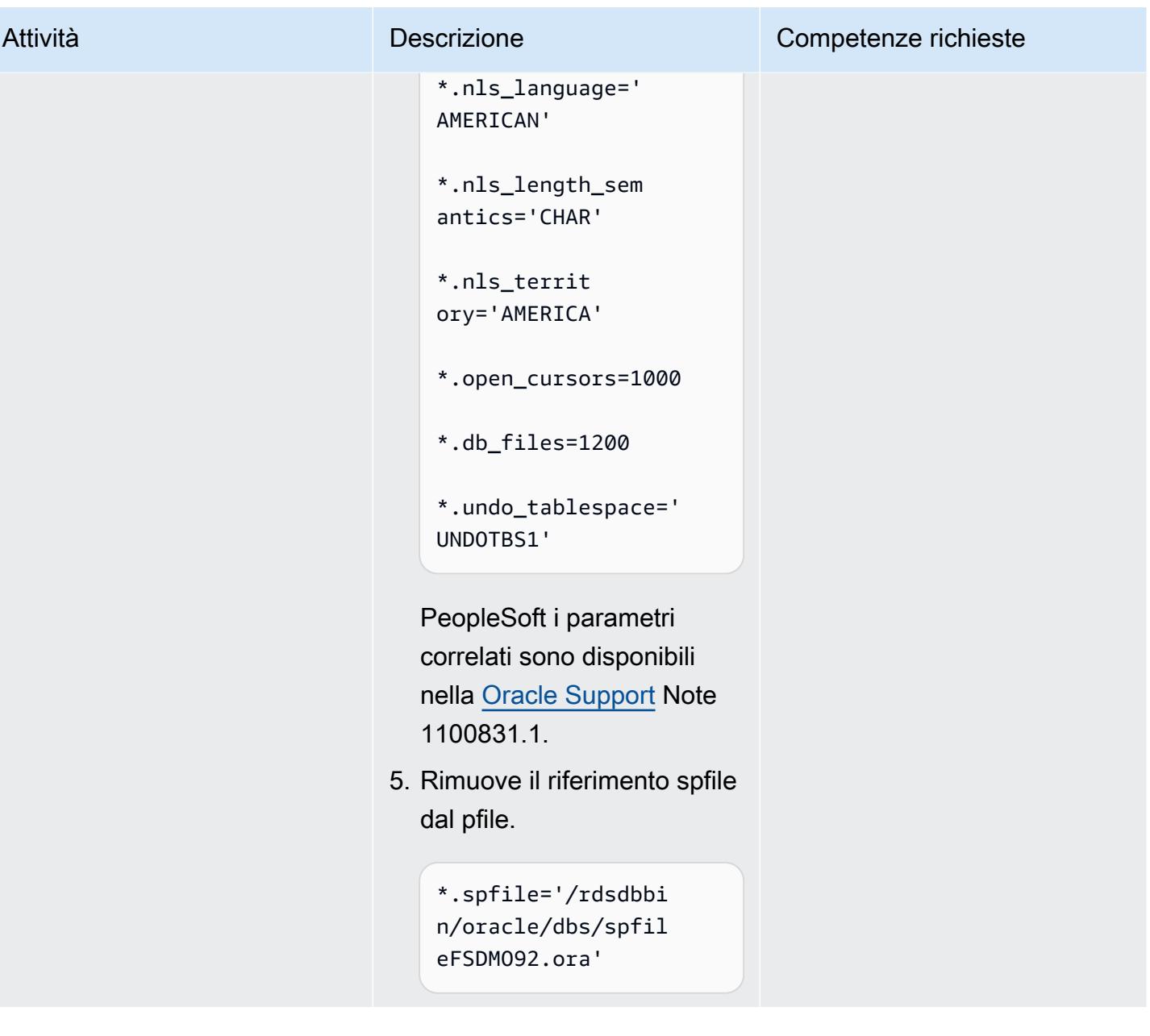

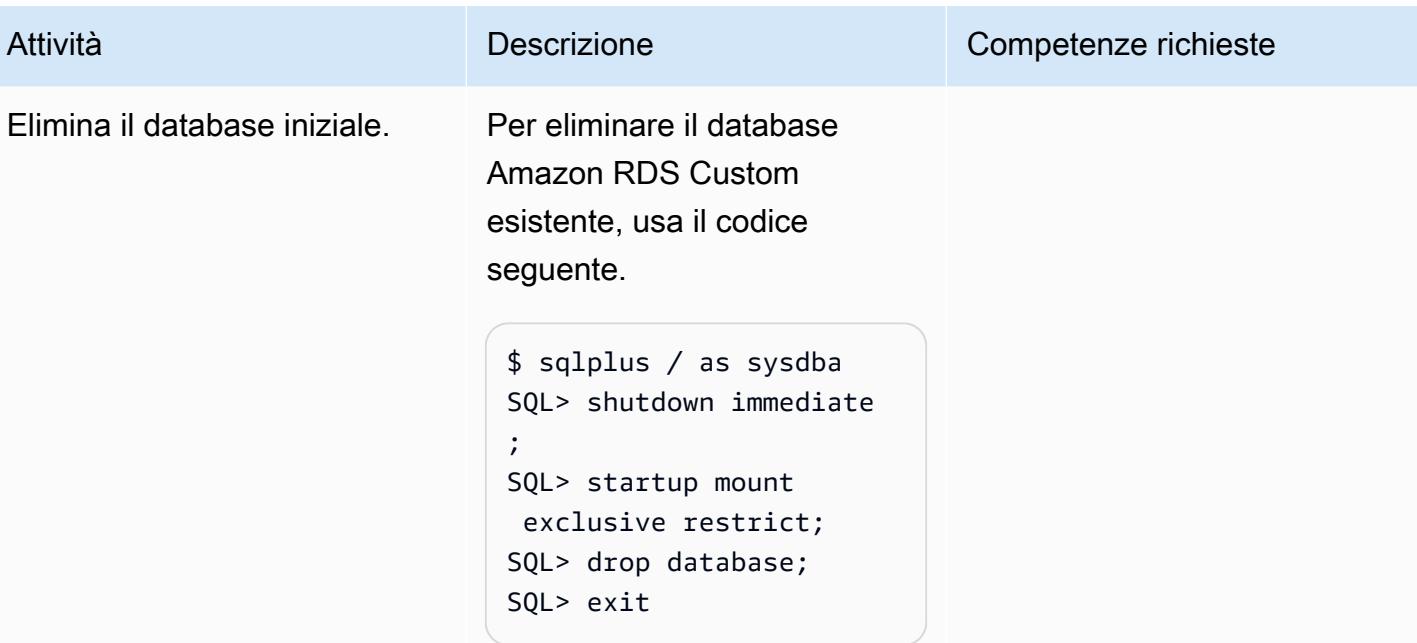

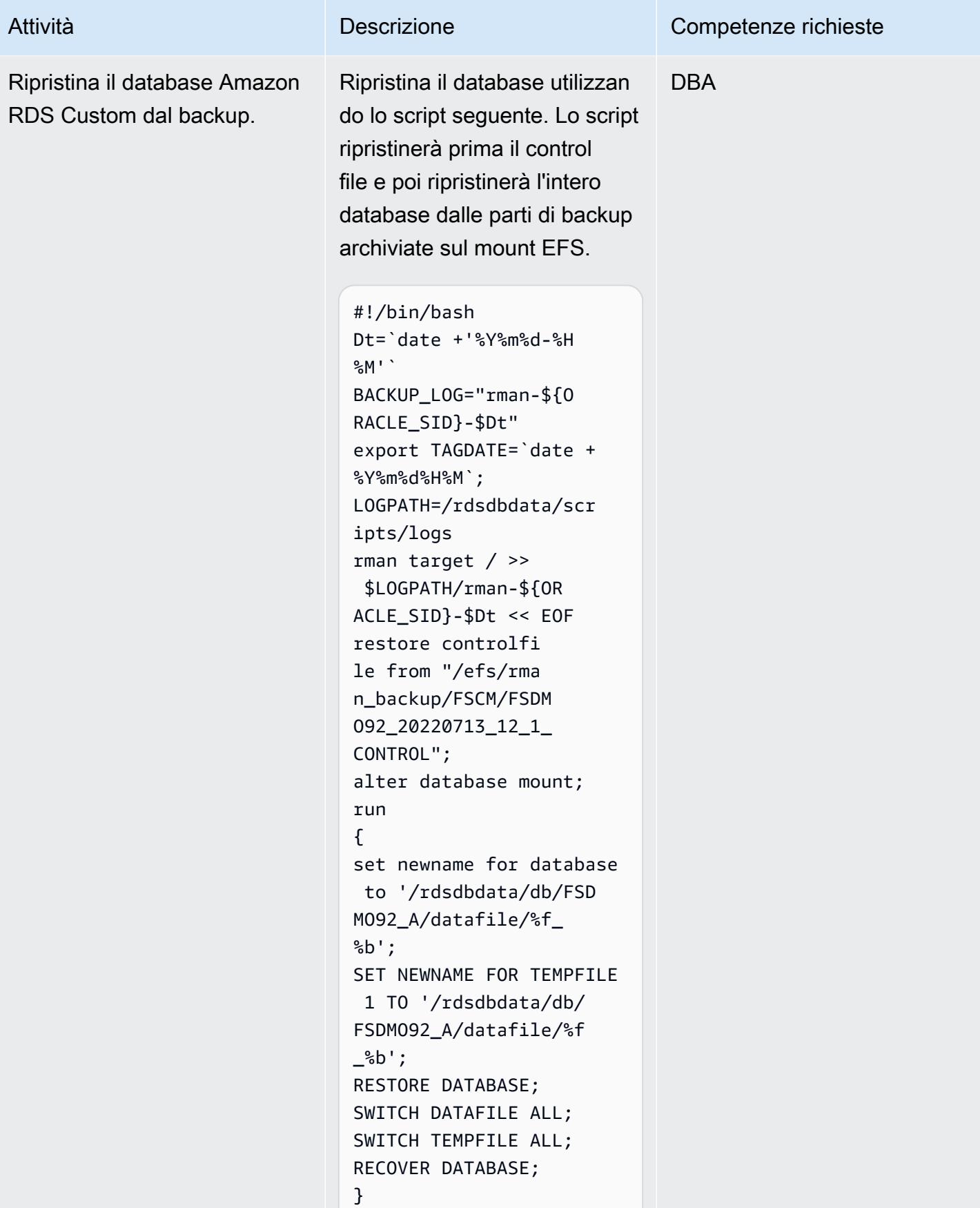

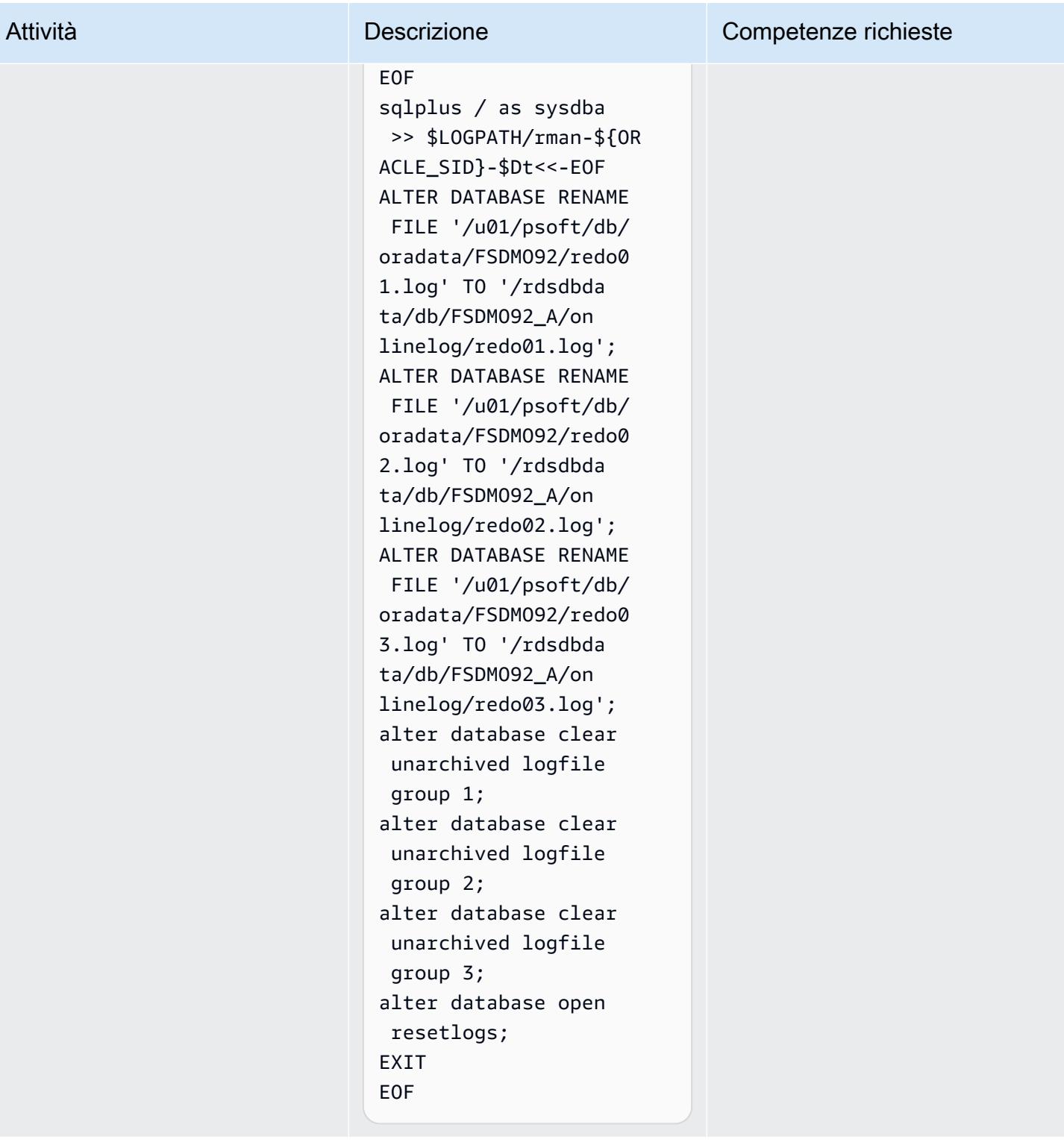

## Recupera le password da Secrets Manager, crea utenti e modifica le password

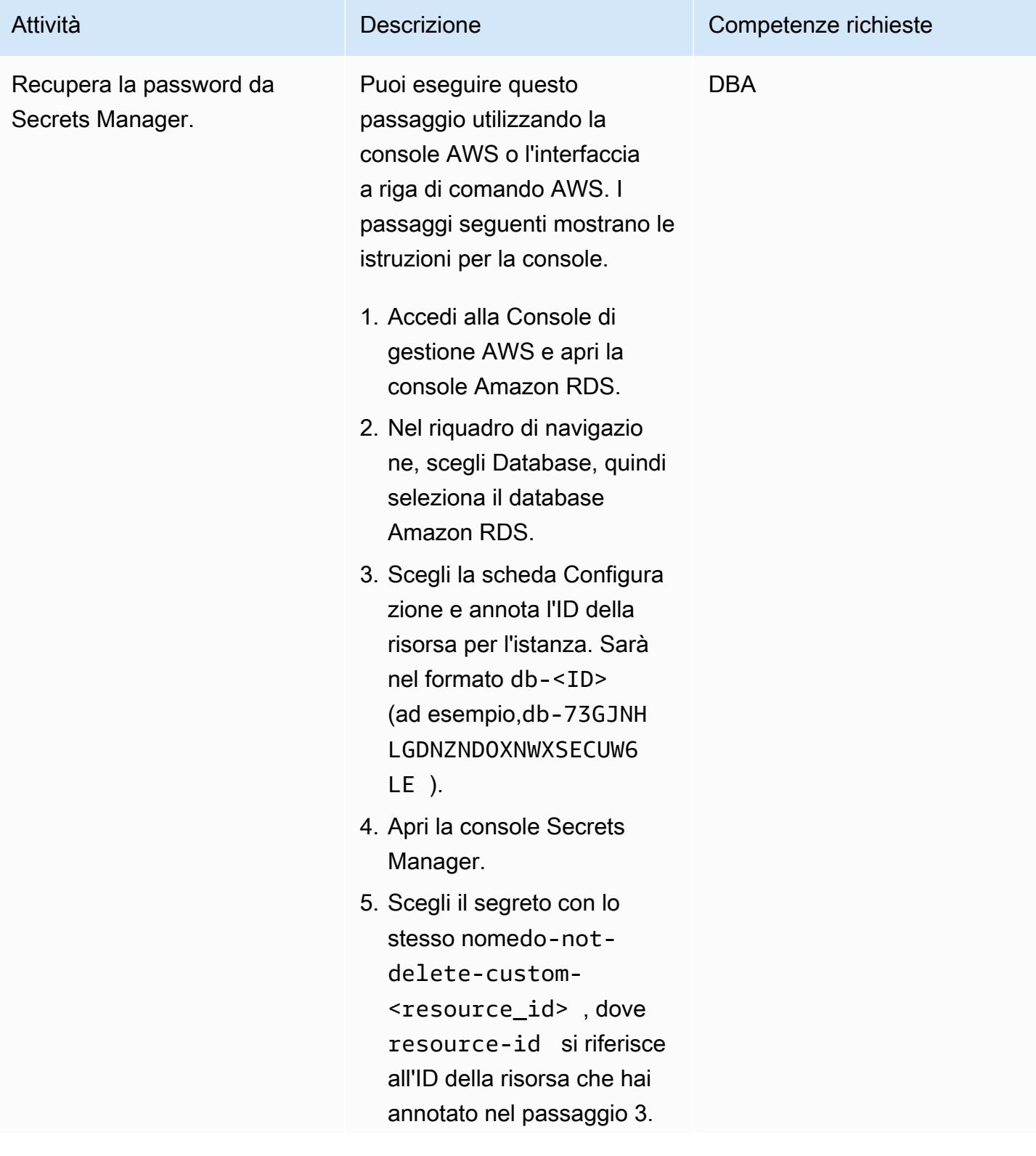

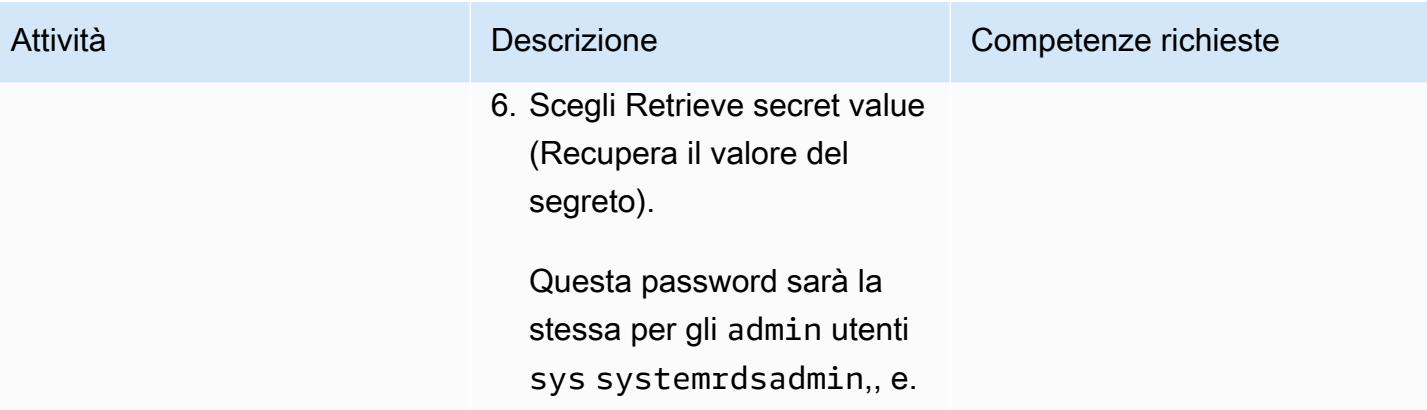

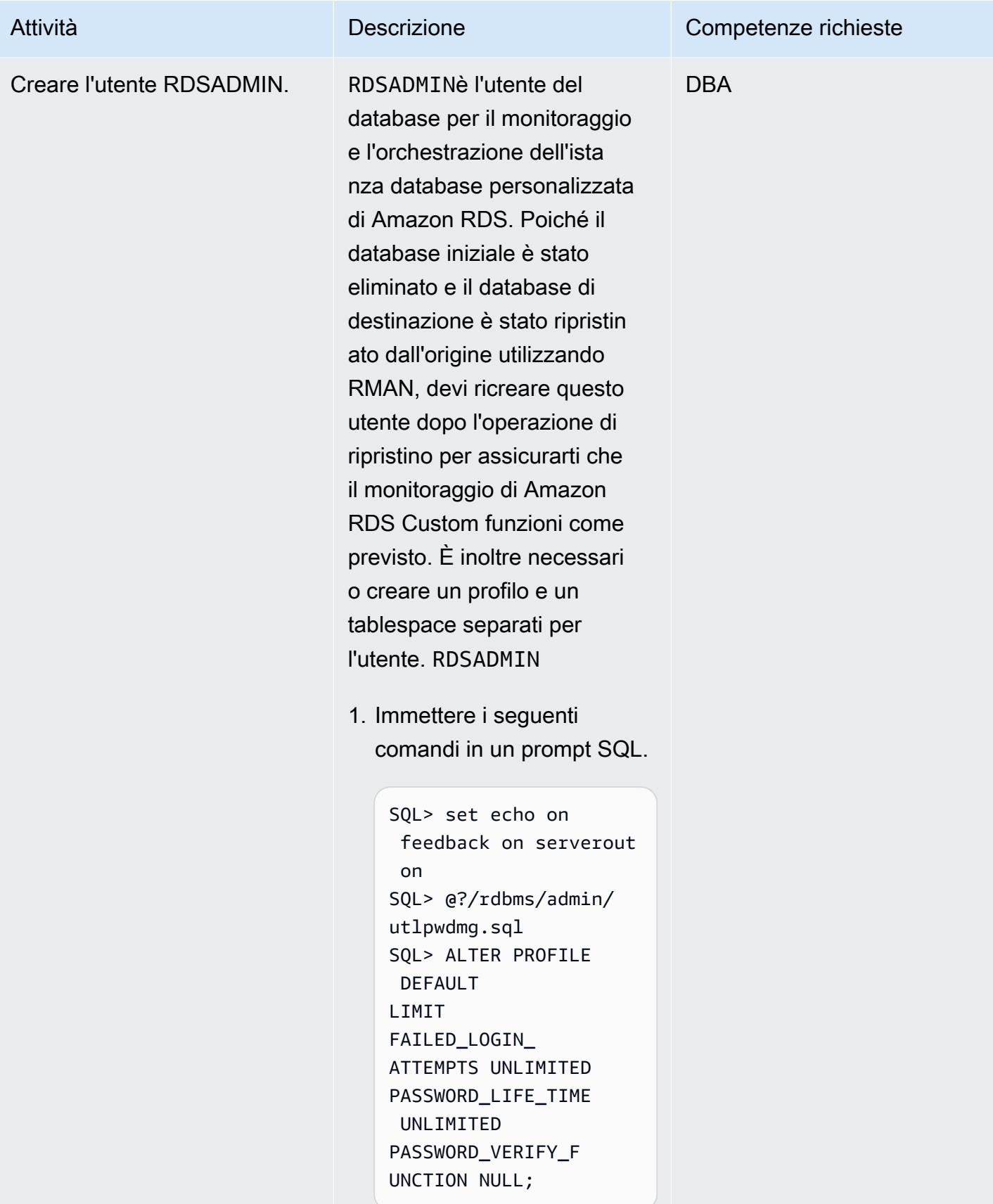

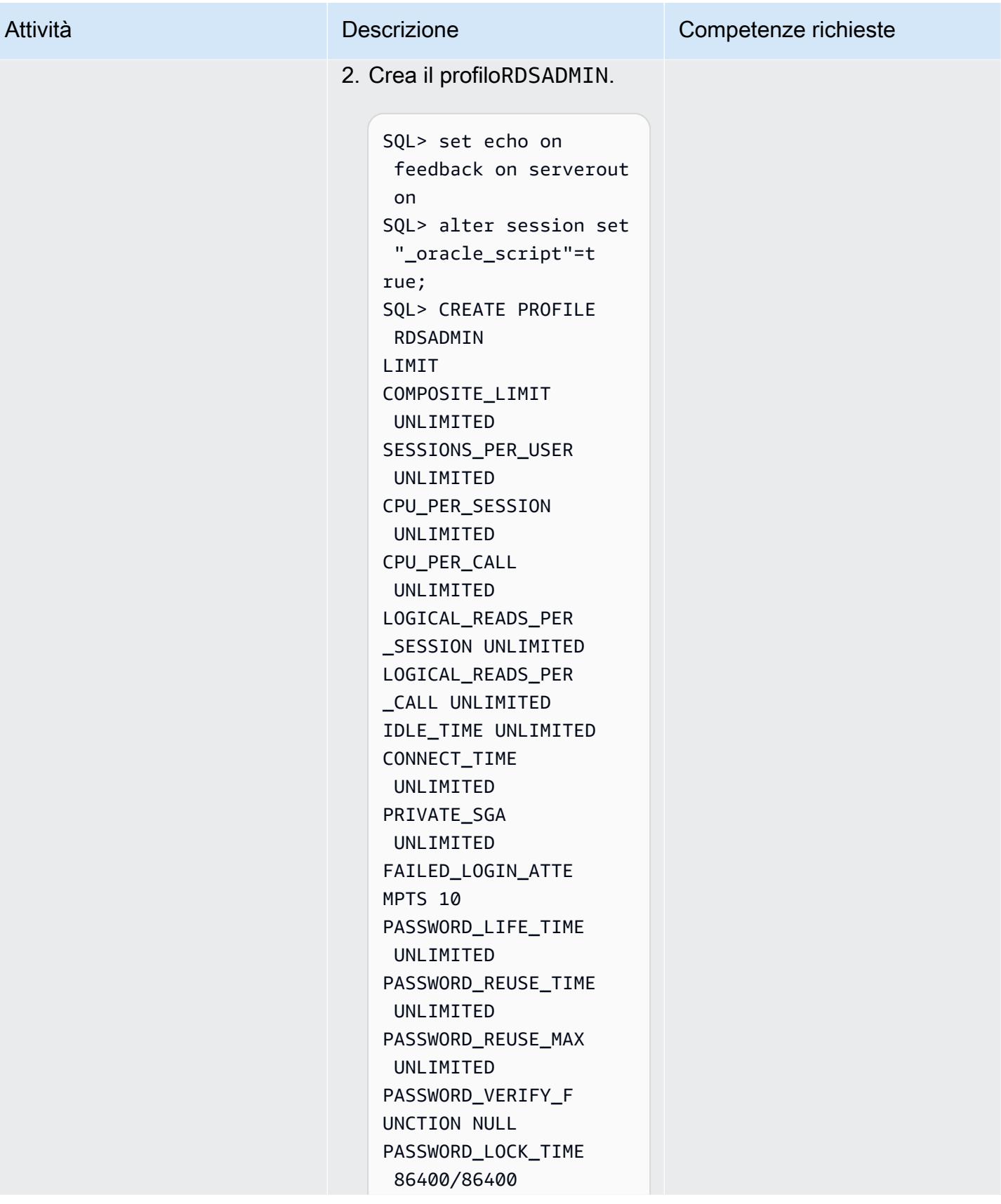

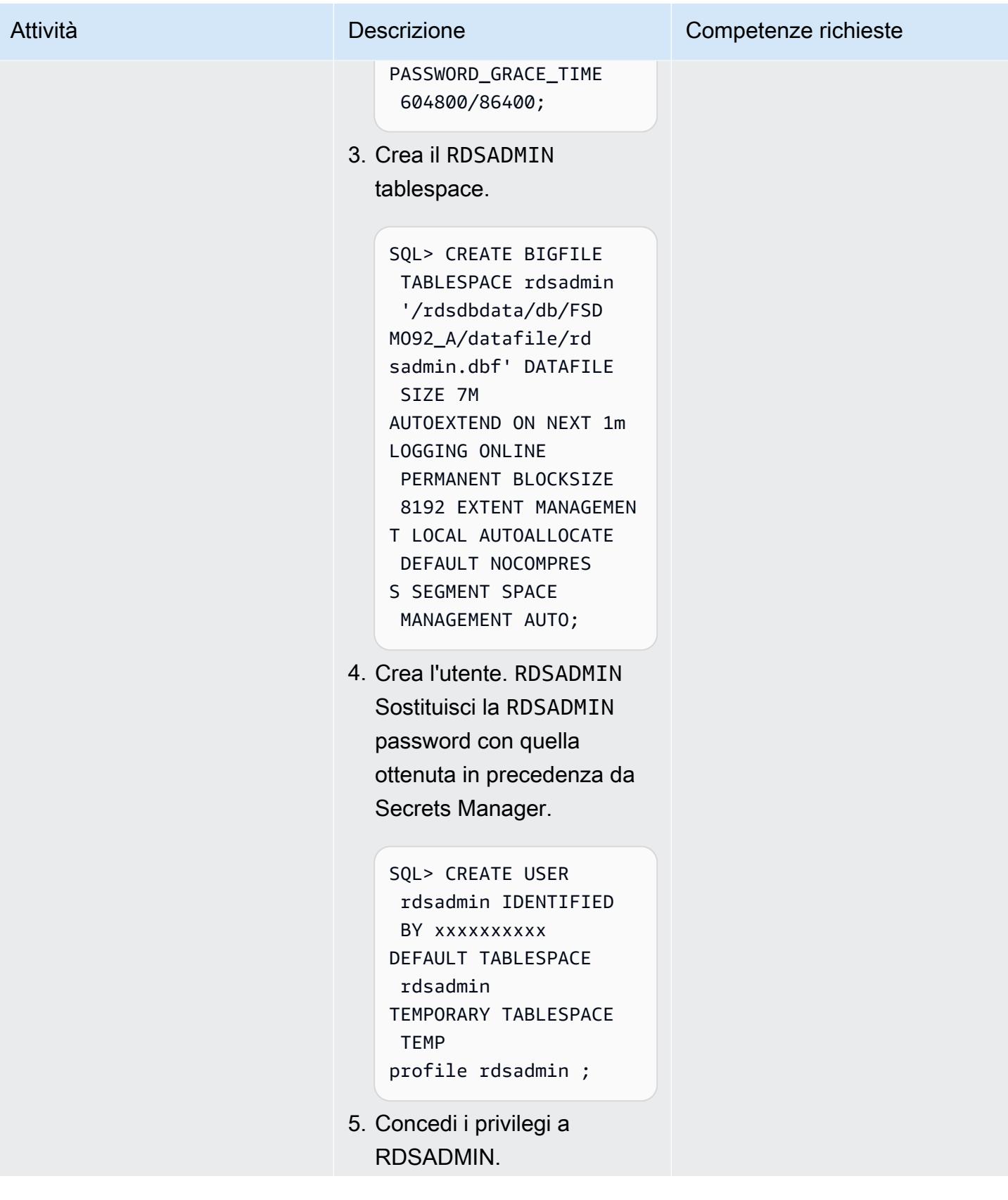

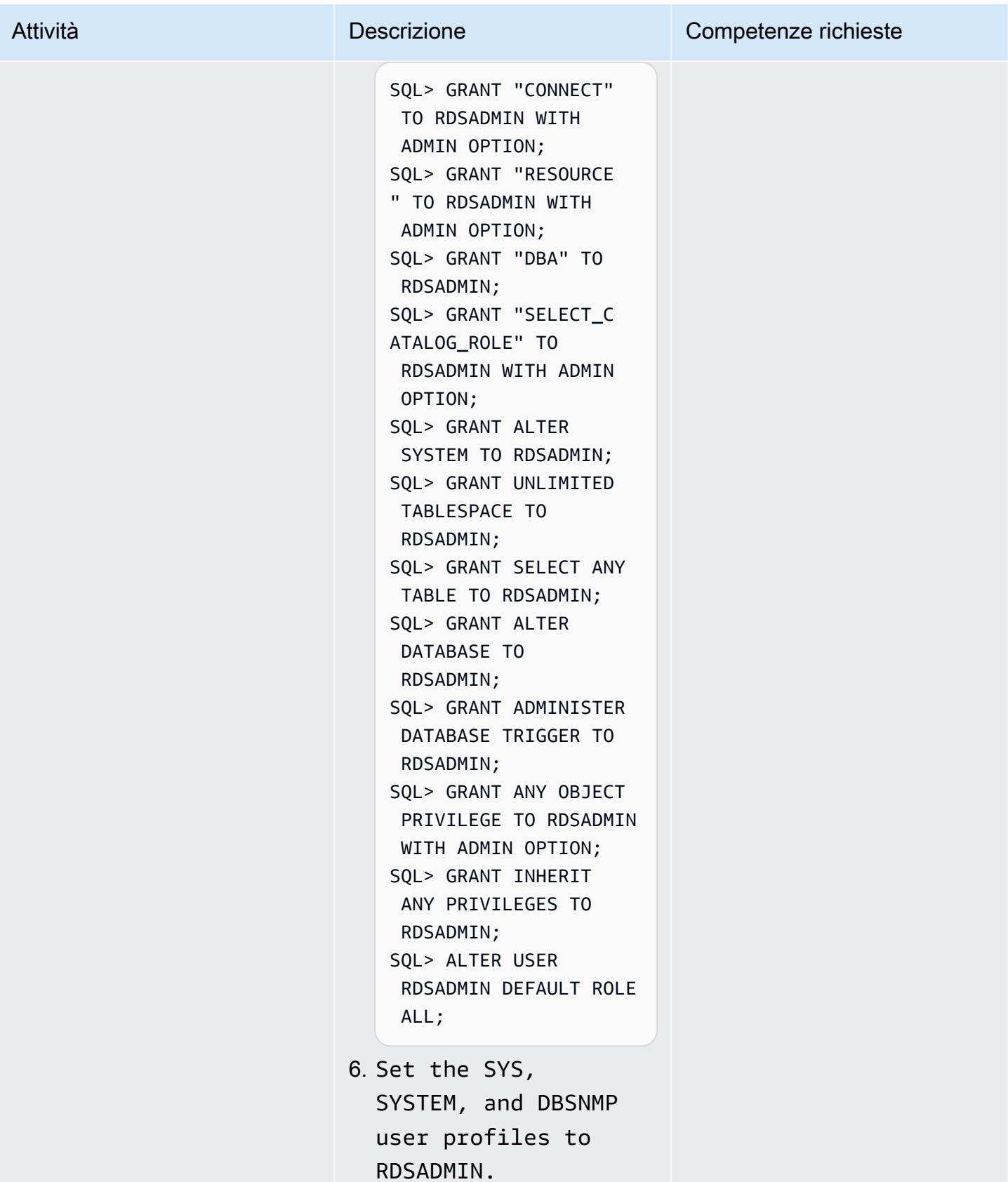

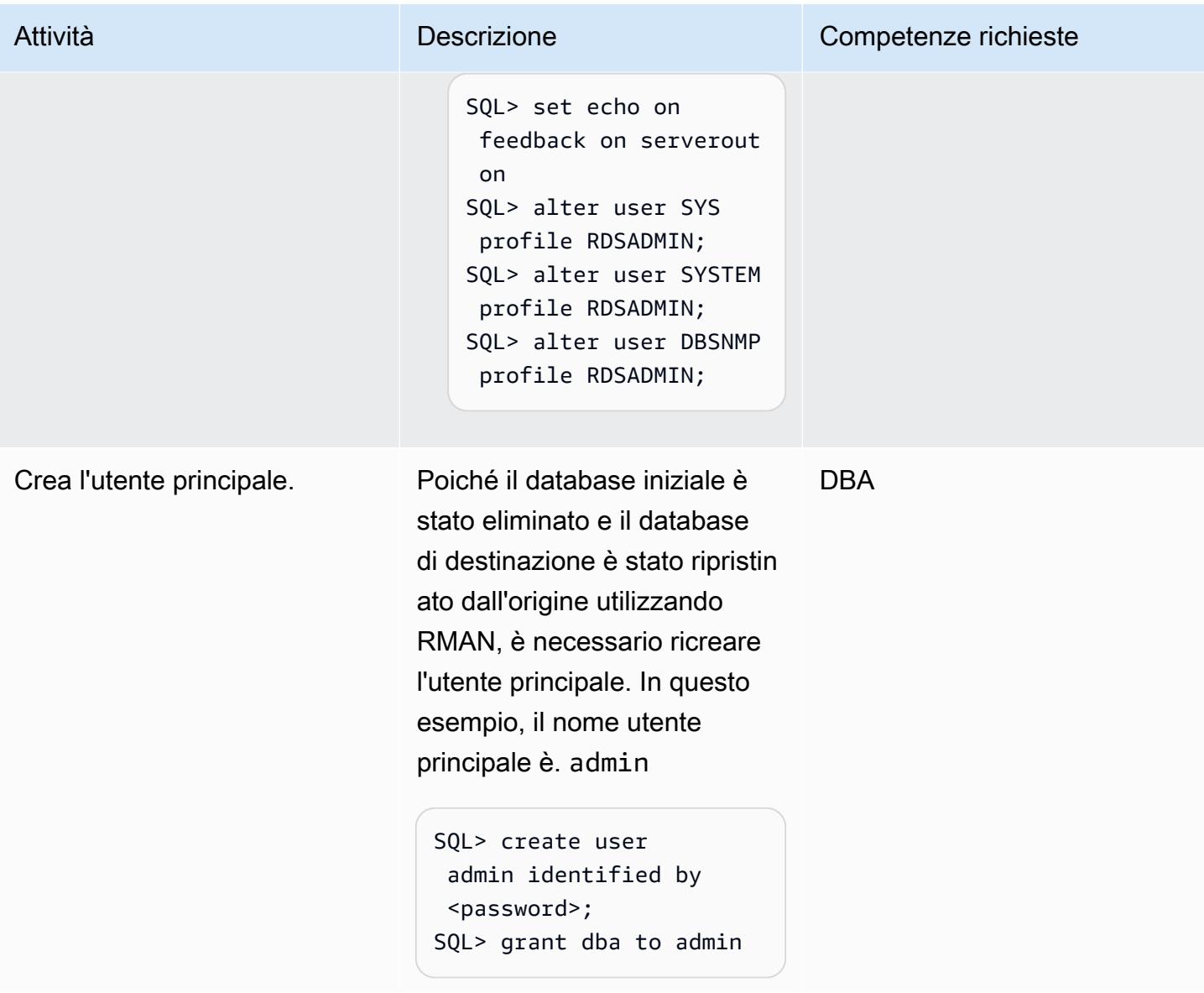

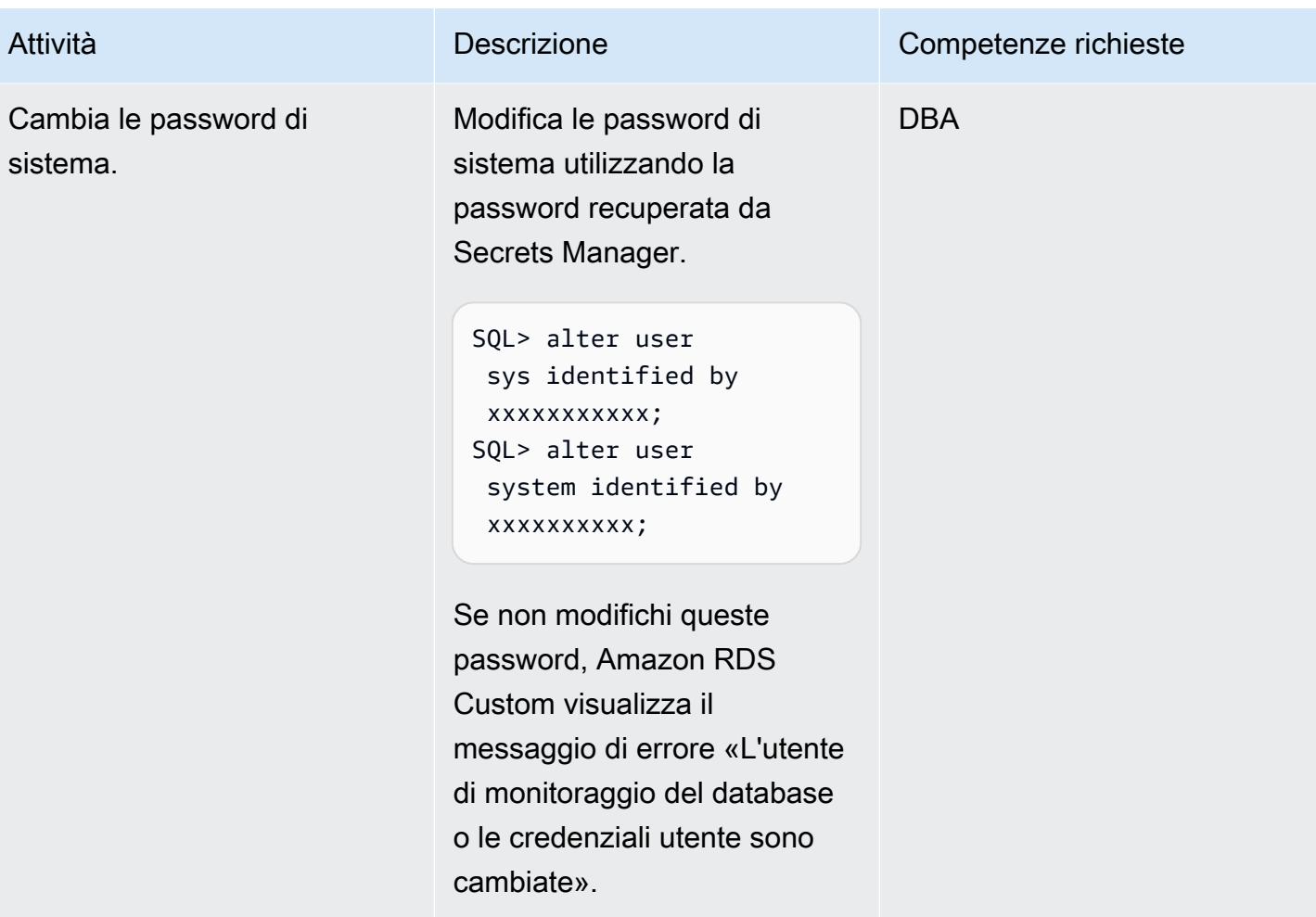

## Configura le voci TNS per Amazon RDS Custom e PeopleSoft

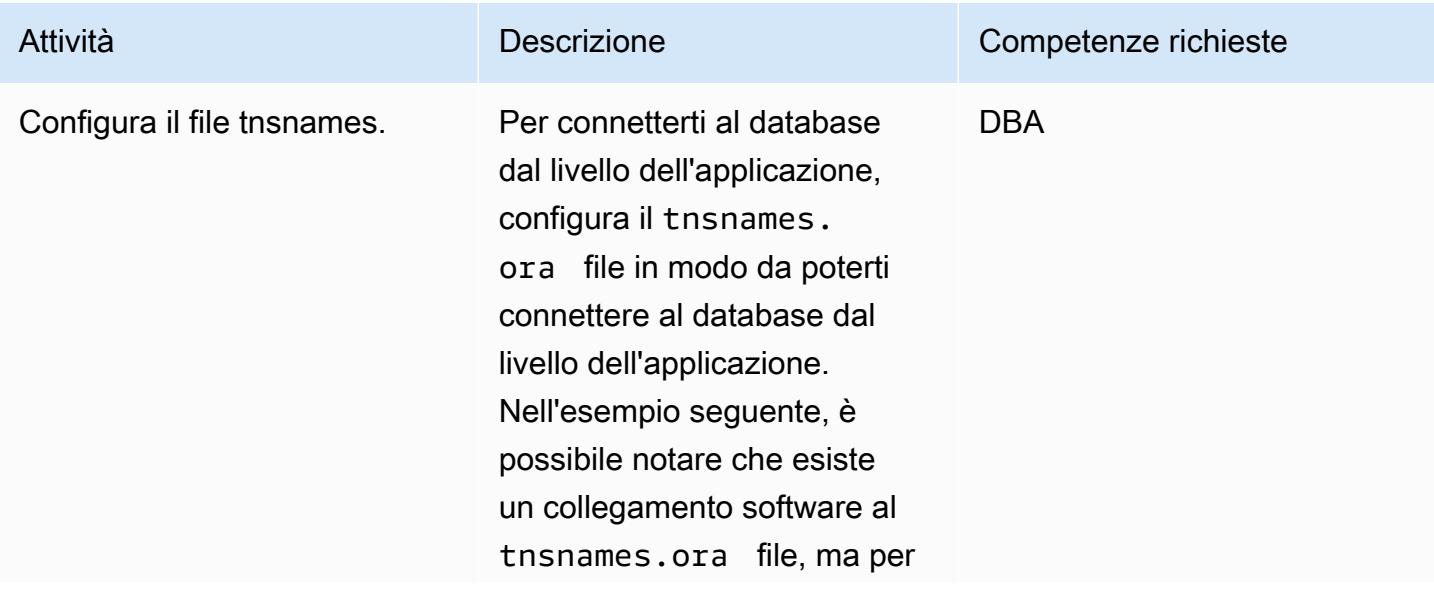

## Prontuario AWS Modelli Attività **Descrizione** Competenze richieste impostazione predefinita il file è vuoto. \$ cd /rdsdbbin/oracle/n etwork/admin  $$ 1s -ltr$ -rw-r--r-- 1 rdsdb database 1536 Feb 14 2018 shrept.lst lrwxrwxrwx 1 rdsdb database 30 Apr 5 13:19 listener.ora - > /rdsdbdata/config/ listener.ora lrwxrwxrwx 1 rdsdb database 28 Apr 5 13:19 sqlnet.ora - > /rdsdbdata/config/ sqlnet.ora lrwxrwxrwx 1 rdsdb database 30 Apr 5 13:19 tnsnames.ora - > /rdsdbdata/config/ tnsnames.ora 1. Create la tsnames.o ra voce. A causa del

modo in cui Amazon RDS automation analizza i file, devi assicurarti che la voce non contenga spazi bianchi, commenti o righe aggiuntive. [Altrimenti,](https://docs.aws.amazon.com/cli/latest/reference/rds/create-db-instance-read-replica.html)  [potresti riscontrare problemi](https://docs.aws.amazon.com/cli/latest/reference/rds/create-db-instance-read-replica.html)  [durante l'utilizzo di alcune](https://docs.aws.amazon.com/cli/latest/reference/rds/create-db-instance-read-replica.html) [API, come -replica. create](https://docs.aws.amazon.com/cli/latest/reference/rds/create-db-instance-read-replica.html)[db-instance-read](https://docs.aws.amazon.com/cli/latest/reference/rds/create-db-instance-read-replica.html)

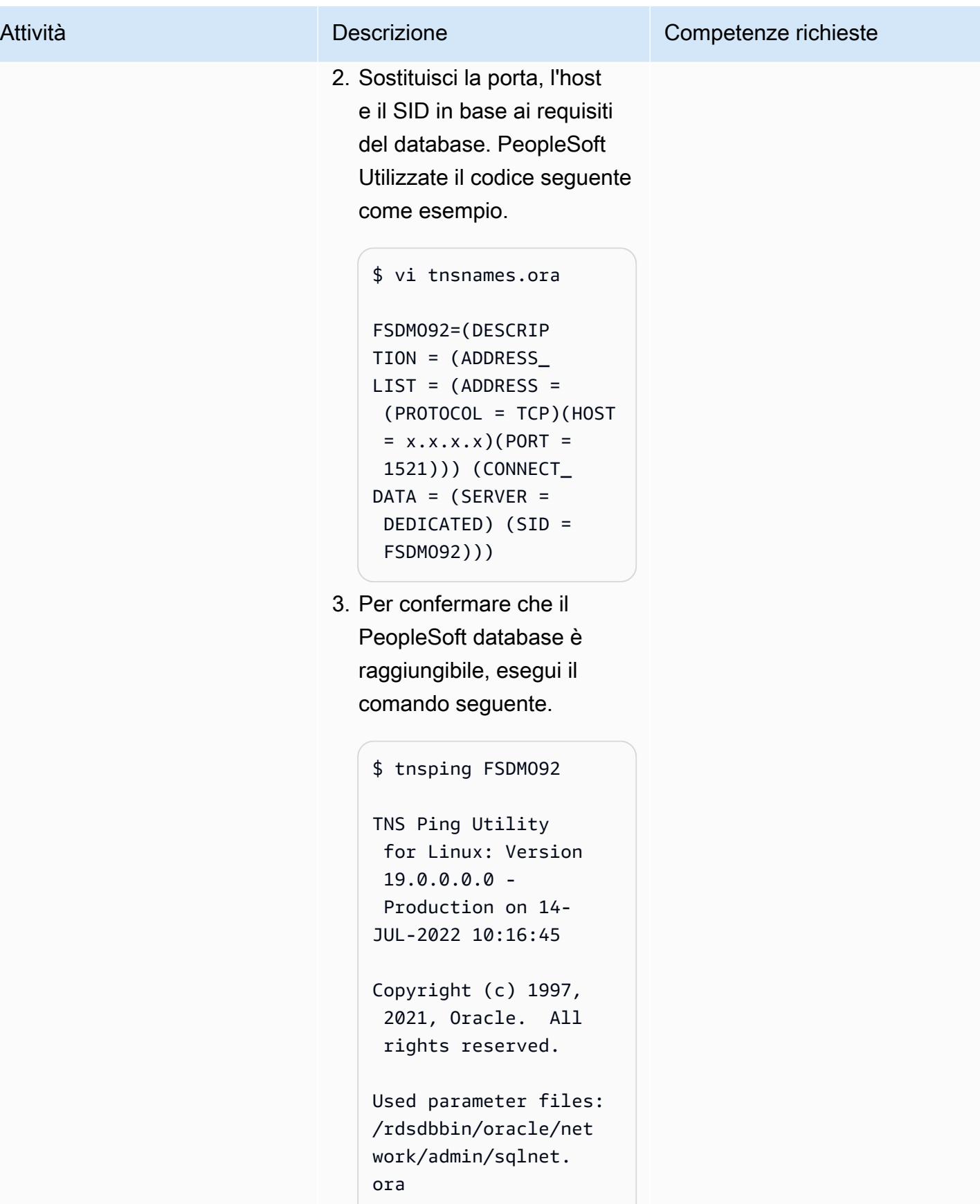

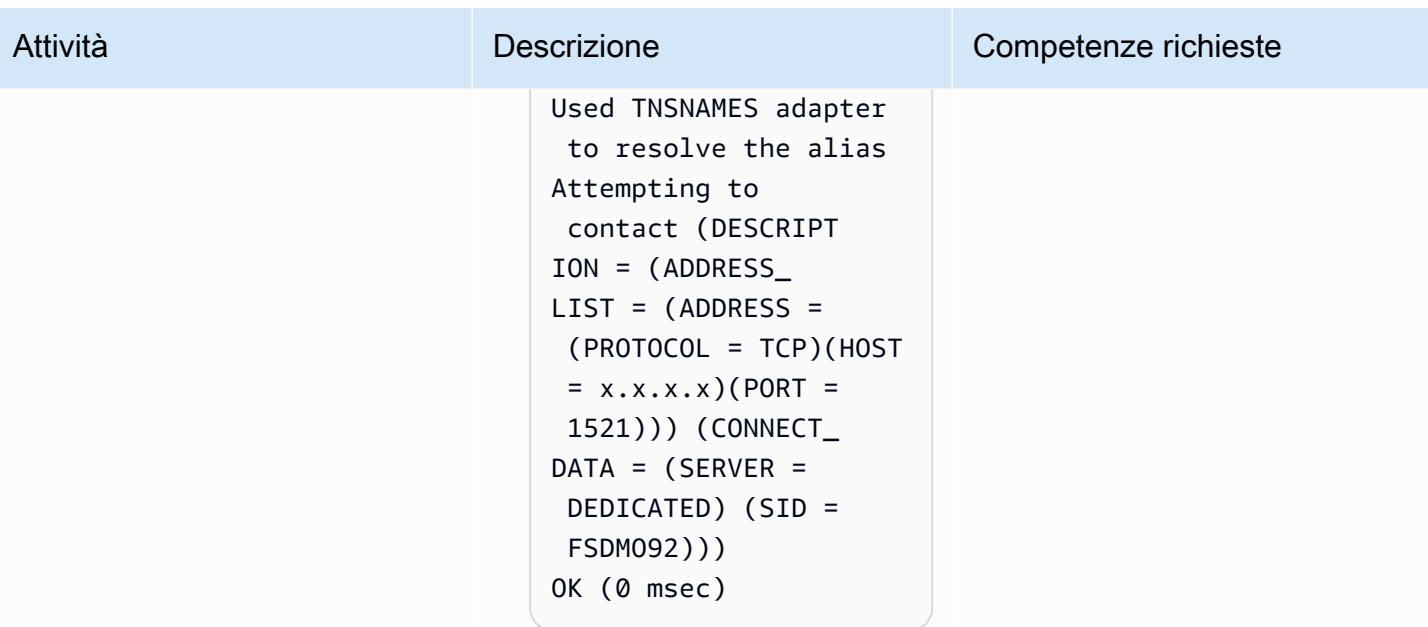

## Crea il softlink spfile

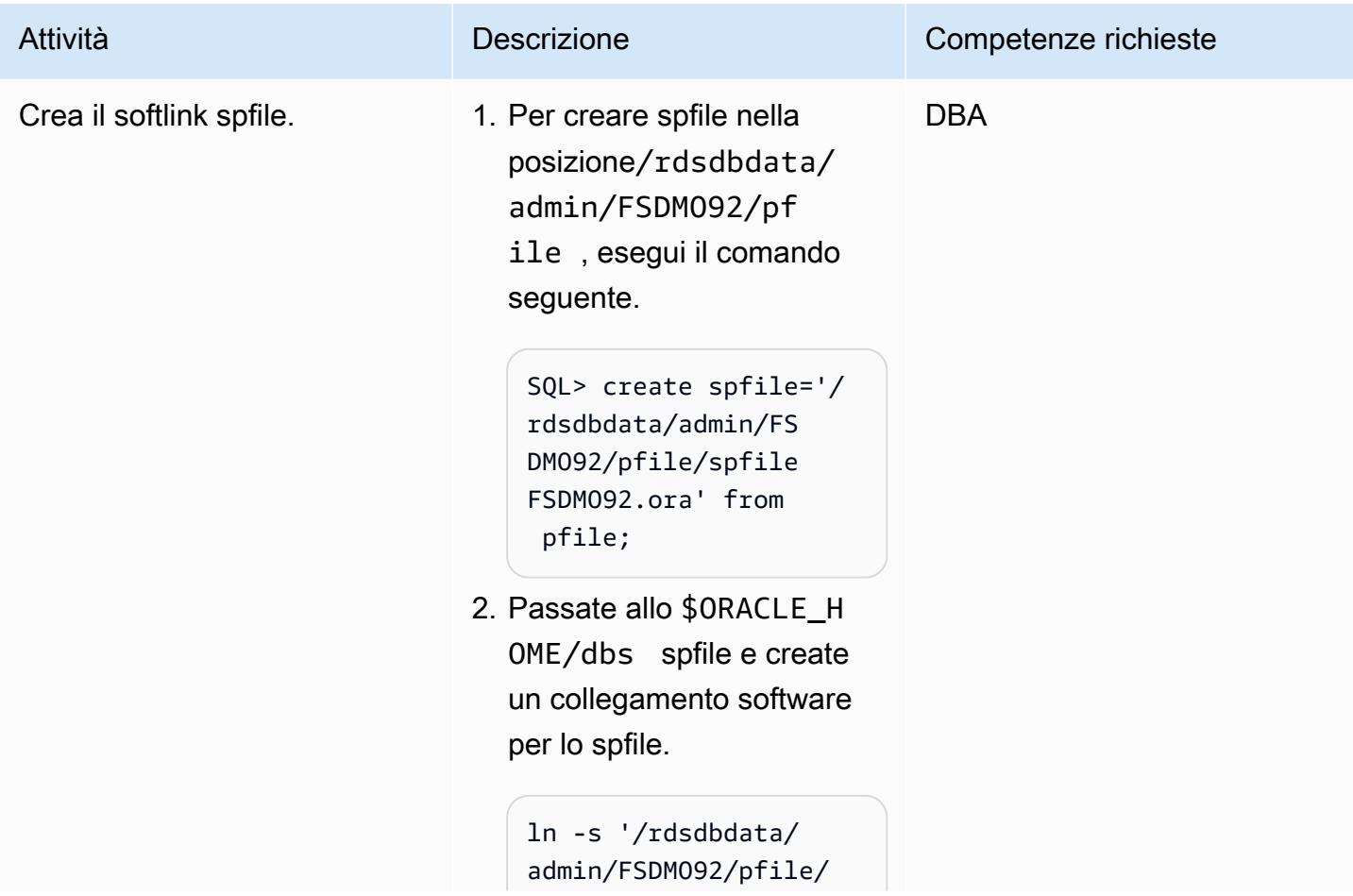

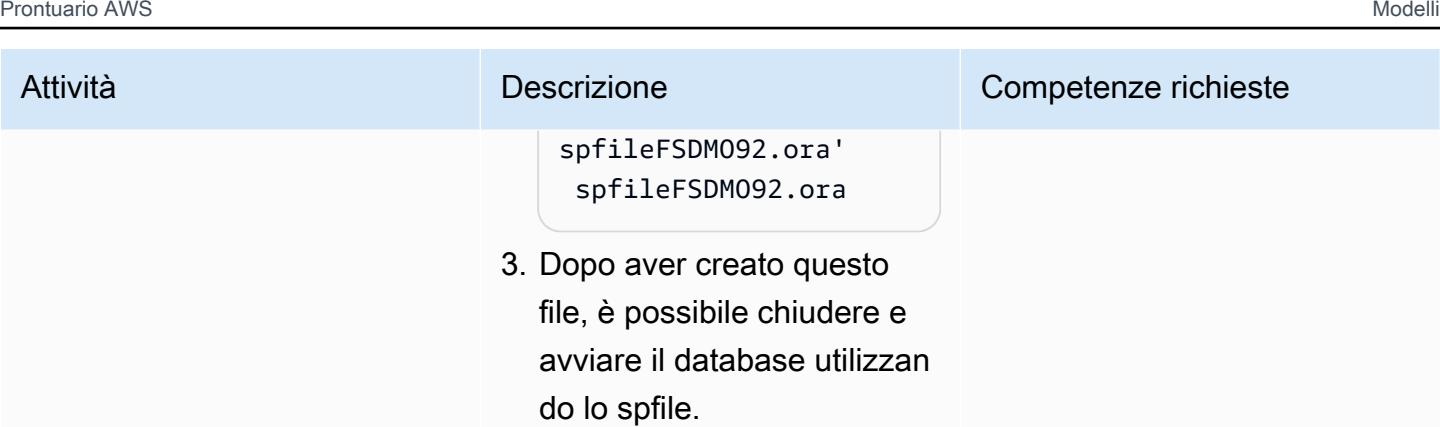

#### Esegui le fasi successive alla migrazione

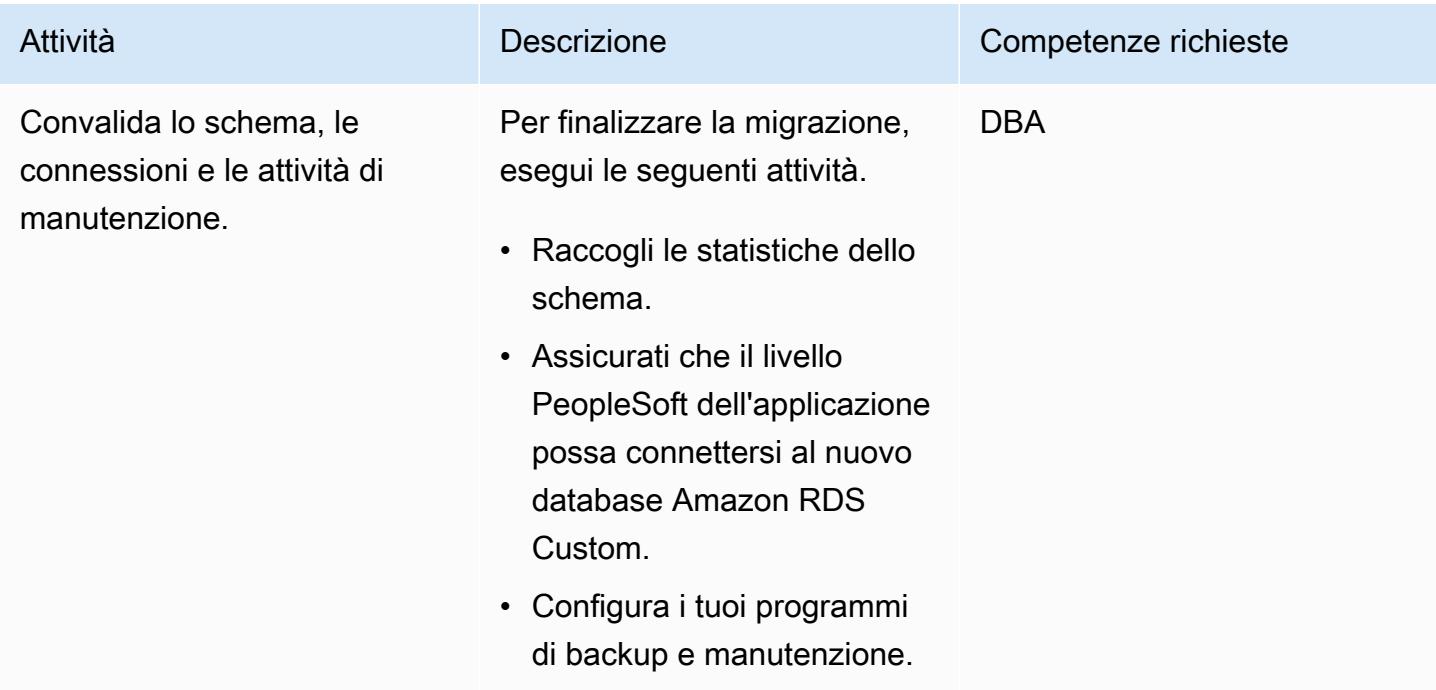

## Risorse correlate

- [Utilizzo di Amazon RDS Custom](https://docs.aws.amazon.com/AmazonRDS/latest/UserGuide/rds-custom.html)
- [Amazon RDS Custom for Oracle Nuove funzionalità di controllo nell'ambiente di database](https://aws.amazon.com/blogs/aws/amazon-rds-custom-for-oracle-new-control-capabilities-in-database-environment/) (post di blog)
- [Integrazione di Amazon RDS Custom per Oracle con Amazon EFS](https://aws.amazon.com/blogs/database/integrate-amazon-rds-custom-for-oracle-with-amazon-efs/) (post di blog)
- [Configurazione di Amazon RDS come PeopleSoft database Oracle \(white paper](https://d1.awsstatic.com/whitepapers/configuring-amazon-rds-as-peoplesoft-database.pdf) AWS)

# Esegui la migrazione della funzionalità Oracle ROWID a PostgreSQL su AWS

Creato da Rakesh Raghav (AWS) e Ramesh Pathuri (AWS)

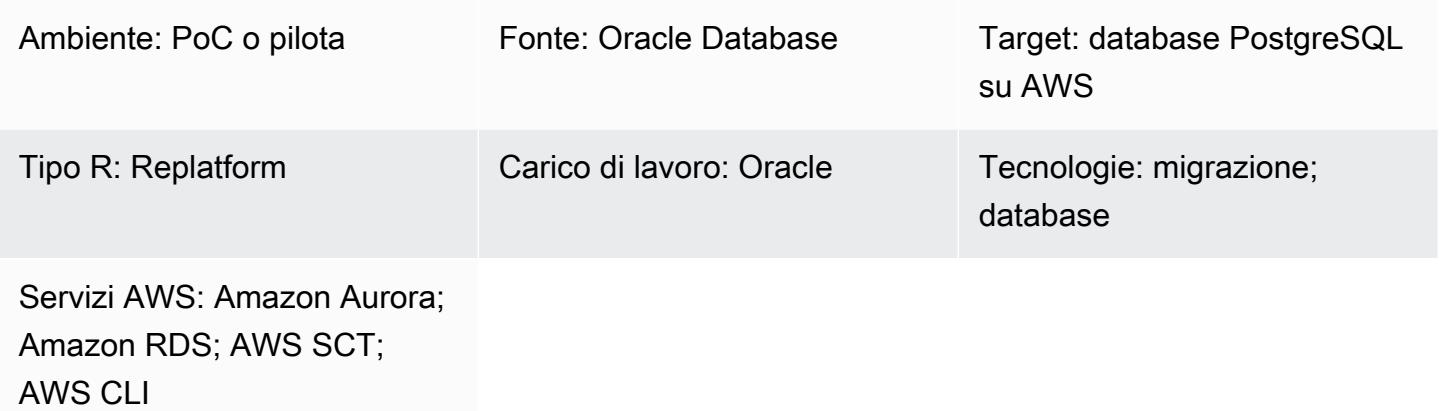

## Riepilogo

Questo modello descrive le opzioni per la migrazione della funzionalità delle ROWID pseudocolonne in Oracle Database a un database PostgreSQL in Amazon Relational Database Service (Amazon RDS) per PostgreSQL, Amazon Aurora PostgreSQL Compatible Edition o Amazon Elastic Compute Cloud (Amazon EC2).

In un database Oracle, la pseudocolonna è l'indirizzo fisico di una riga in una tabella. ROWID Questa pseudocolonna viene utilizzata per identificare in modo univoco una riga anche se la chiave primaria non è presente in una tabella. PostgreSQL ha una pseudocolonna simile ctid chiamata, ma non può essere usata come. ROWID Come spiegato nella documentazione di [PostgreSQL](https://www.postgresql.org/docs/current/ddl-system-columns.html)ctid, potrebbe cambiare se viene aggiornato o dopo ogni processo. VACUUM

Esistono tre modi per creare la funzionalità ROWID pseudocolonna in PostgreSQL:

- Usa una colonna chiave primaria invece di identificare una riga ROWID in una tabella.
- Utilizzate una chiave logica primaria/unica (che potrebbe essere una chiave composita) nella tabella.
- Aggiungi una colonna con valori generati automaticamente e rendila una chiave primaria/unica da imitare. ROWID

## Prerequisiti e limitazioni

**Prerequisiti** 

- Un account AWS attivo
- Esperienza di programmazione in linguaggio procedurale/PostgreSQL (PL/pgSQL)
- Fonte Oracle Database
- Un cluster Amazon RDS per PostgreSQL o Aurora compatibile con PostgreSQL o un'istanza EC2 per ospitare il database PostgreSQL

### Limitazioni

• Questo modello fornisce ROWID soluzioni alternative per la funzionalità. PostgreSQL non fornisce un equivalente a in Oracle Database. ROWID

## Versioni del prodotto

• PostgreSQL 11.9 o versione successiva

## **Architettura**

Stack tecnologico di origine

• Oracle Database

Stack tecnologico di destinazione

• Compatibile con Aurora PostgreSQL, Amazon RDS per PostgreSQL o un'istanza EC2 con un database PostgreSQL

#### Opzioni di implementazione

Esistono tre opzioni per ovviare alla mancanza di ROWID supporto in PostgreSQL, a seconda che la tabella abbia una chiave primaria o un indice univoco, una chiave primaria logica o un attributo di identità. La scelta dipende dalle tempistiche del progetto, dalla fase di migrazione corrente e dalle dipendenze dall'applicazione e dal codice del database.

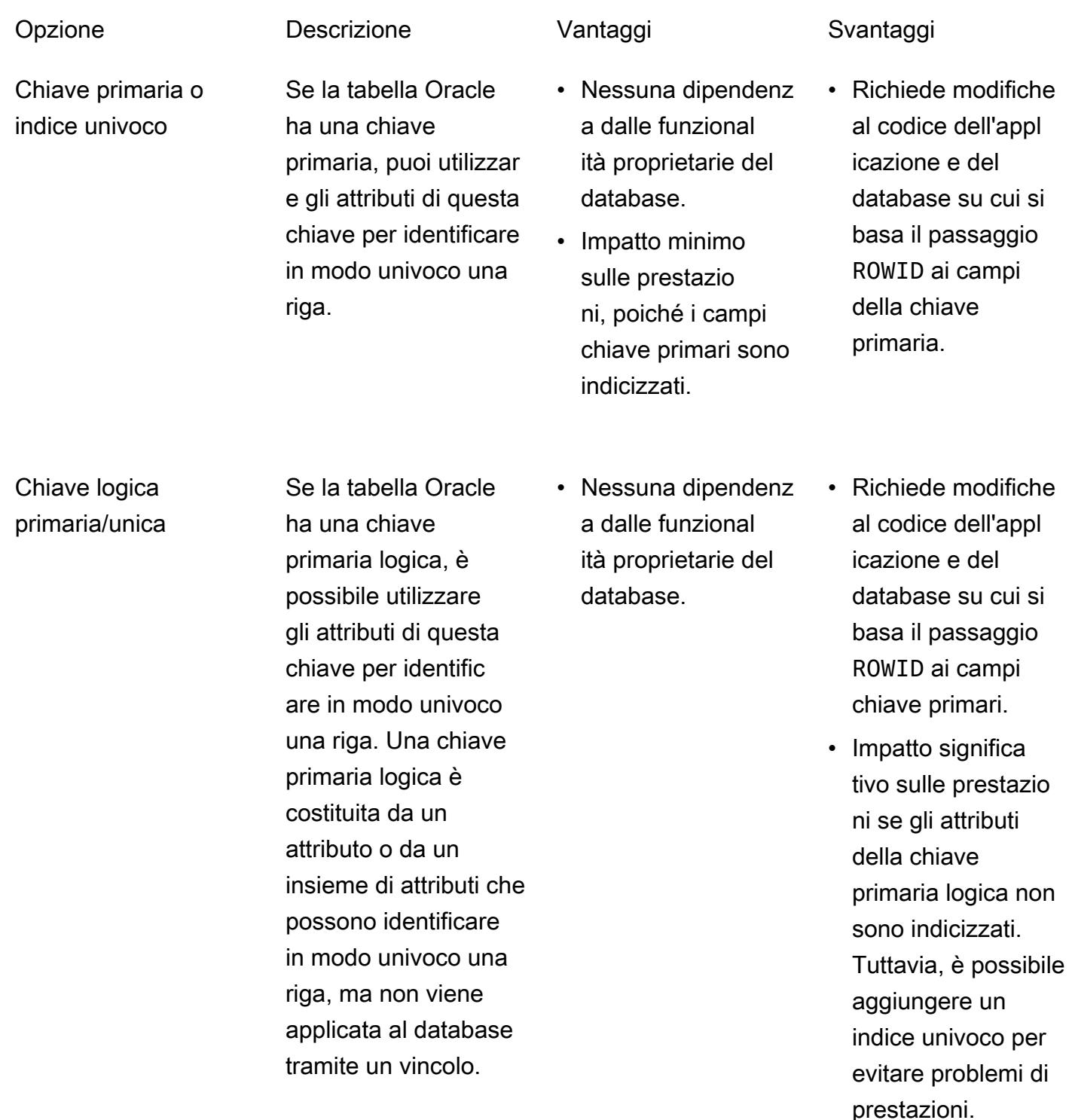
#### Attributo di identità se la tua tabella

Oracle non ha una chiave primaria, puoi creare un campo aggiuntivo comeGENERATED ALWAYS AS IDENTITY. Questo attributo genera un valore univoco ogni volta che i dati vengono inseriti nella tabella, quindi può essere utilizzato per identificare in modo univoco una riga per le operazioni DML (Data Manipulation Language).

- Nessuna dipendenz a dalle funzional ità proprietarie del database.
- Il database PostgreSQL popola l'attributo e ne mantiene l'unicità.
- Richiede modifiche al codice dell'appl icazione e del database su ROWID cui si basa il passaggio all'attri buto di identità.
- Impatto significativo sulle prestazioni se il campo aggiuntiv o non è indicizza to. Tuttavia, puoi aggiunger e un indice per evitare problemi di prestazioni.

## **Strumenti**

- [Amazon Relational Database Service \(Amazon RDS\) per PostgreSQL](https://docs.aws.amazon.com/AmazonRDS/latest/UserGuide/CHAP_PostgreSQL.html) ti aiuta a configurare, gestire e scalare un database relazionale PostgreSQL nel cloud AWS.
- [Amazon Aurora PostgreSQL Compatible Edition è un motore](https://docs.aws.amazon.com/AmazonRDS/latest/AuroraUserGuide/Aurora.AuroraPostgreSQL.html) di database relazionale completamente gestito e conforme ad ACID che ti aiuta a configurare, gestire e scalare le distribuzioni PostgreSQL.
- [AWS Command Line Interface \(AWS CLI\)](https://docs.aws.amazon.com/cli/latest/userguide/cli-chap-welcome.html) è uno strumento open source che ti aiuta a interagire con i servizi AWS tramite comandi nella tua shell a riga di comando. In questo modello, puoi utilizzare l'AWS CLI per eseguire comandi SQL tramite pgAdmin.
- [pgAdmin](https://www.pgadmin.org/) è uno strumento di gestione open source per PostgreSQL. Fornisce un'interfaccia grafica che consente di creare, gestire e utilizzare oggetti di database.
- [AWS Schema Conversion Tool \(AWS SCT\)](https://docs.aws.amazon.com/SchemaConversionTool/latest/userguide/CHAP_Welcome.html) supporta migrazioni di database eterogenei convertendo automaticamente lo schema del database di origine e la maggior parte del codice personalizzato in un formato compatibile con il database di destinazione.

# Epiche

Identifica le tabelle di origine

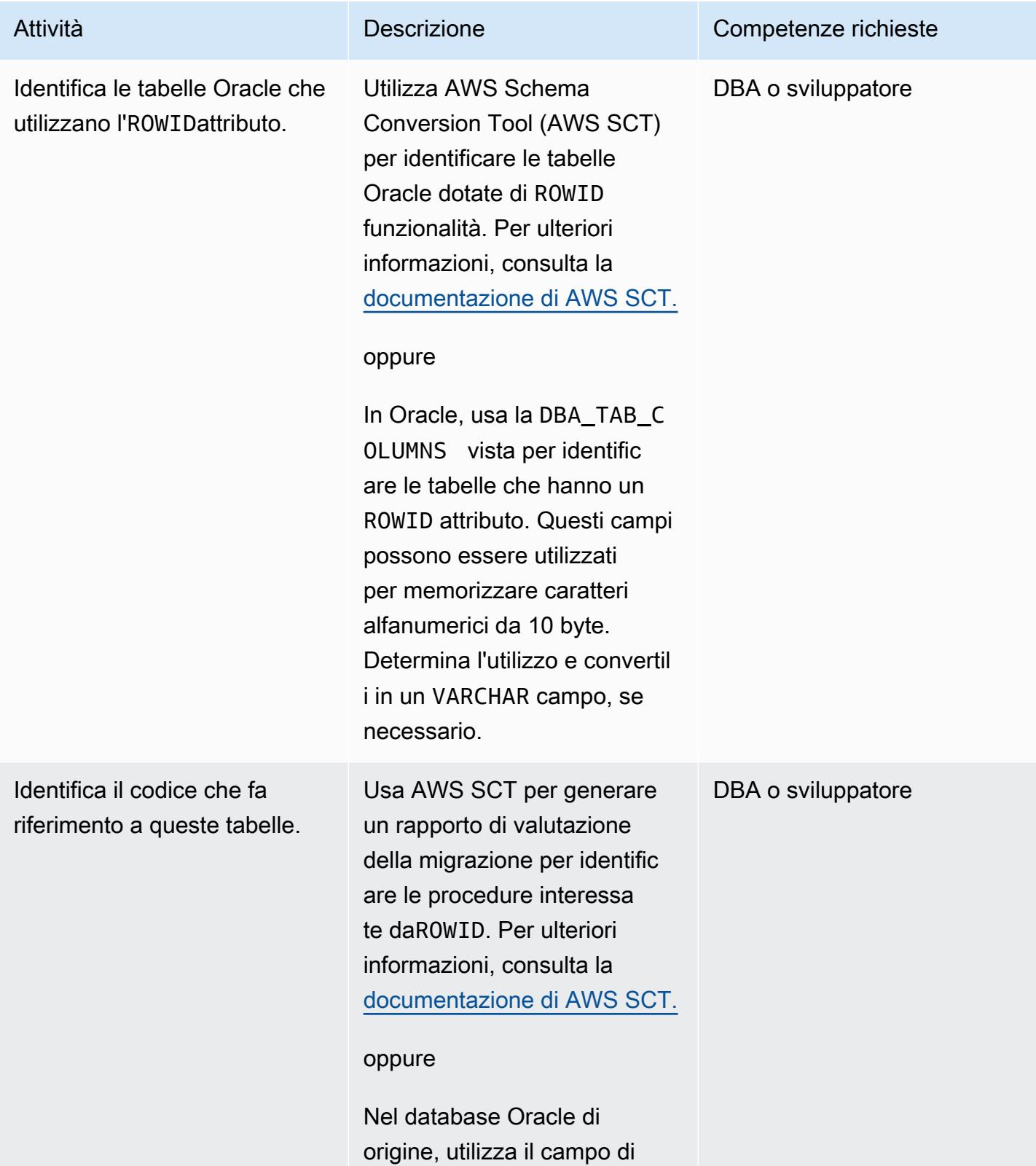

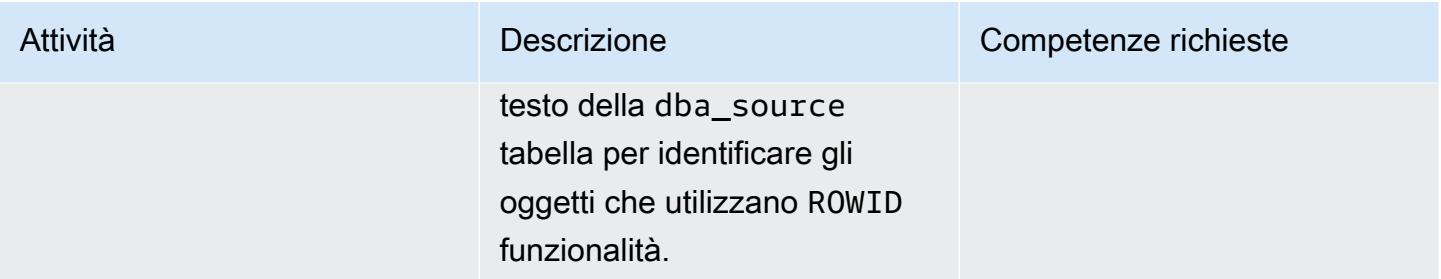

## Determina l'utilizzo della chiave primaria

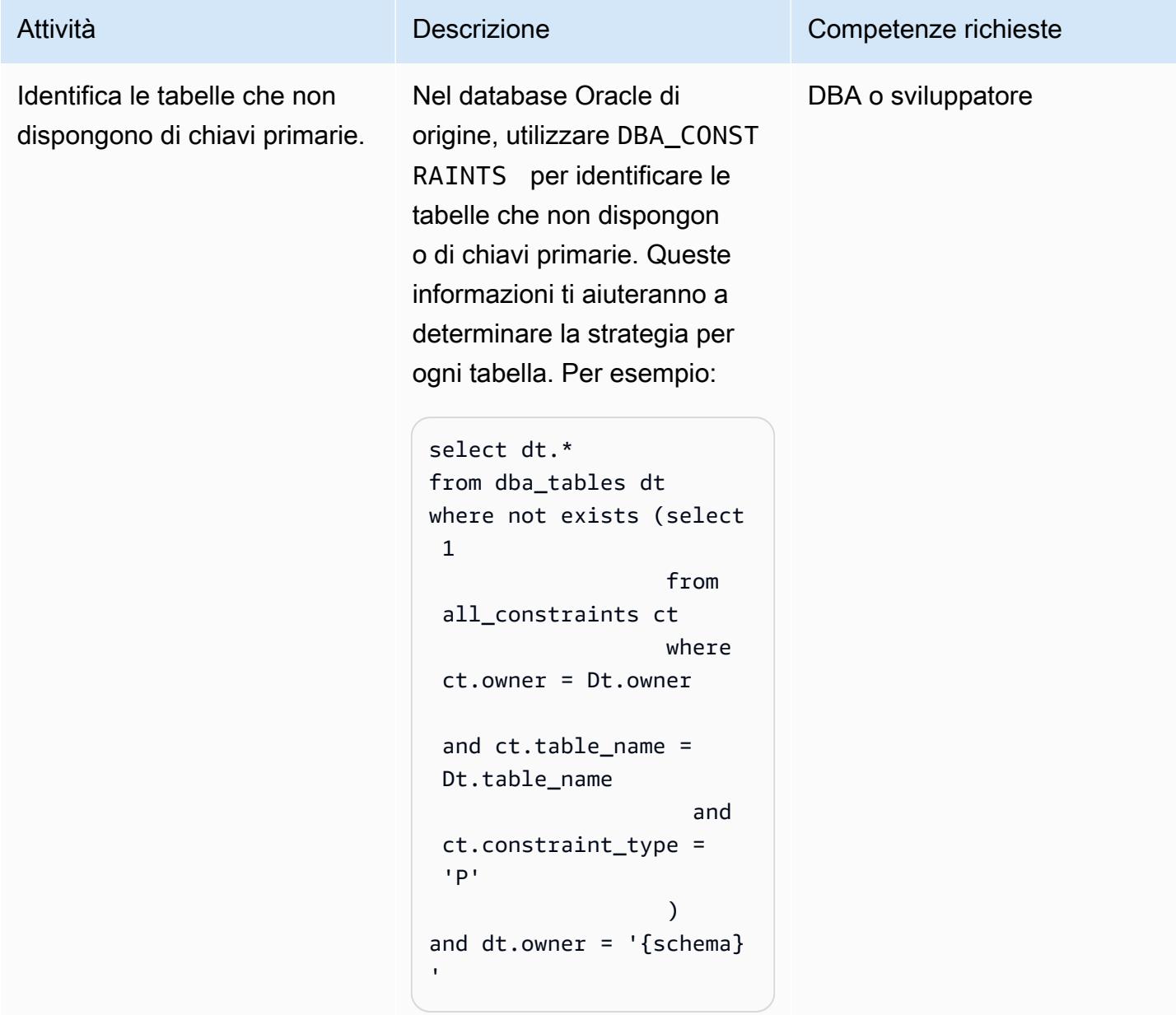

### Identifica e applica la soluzione

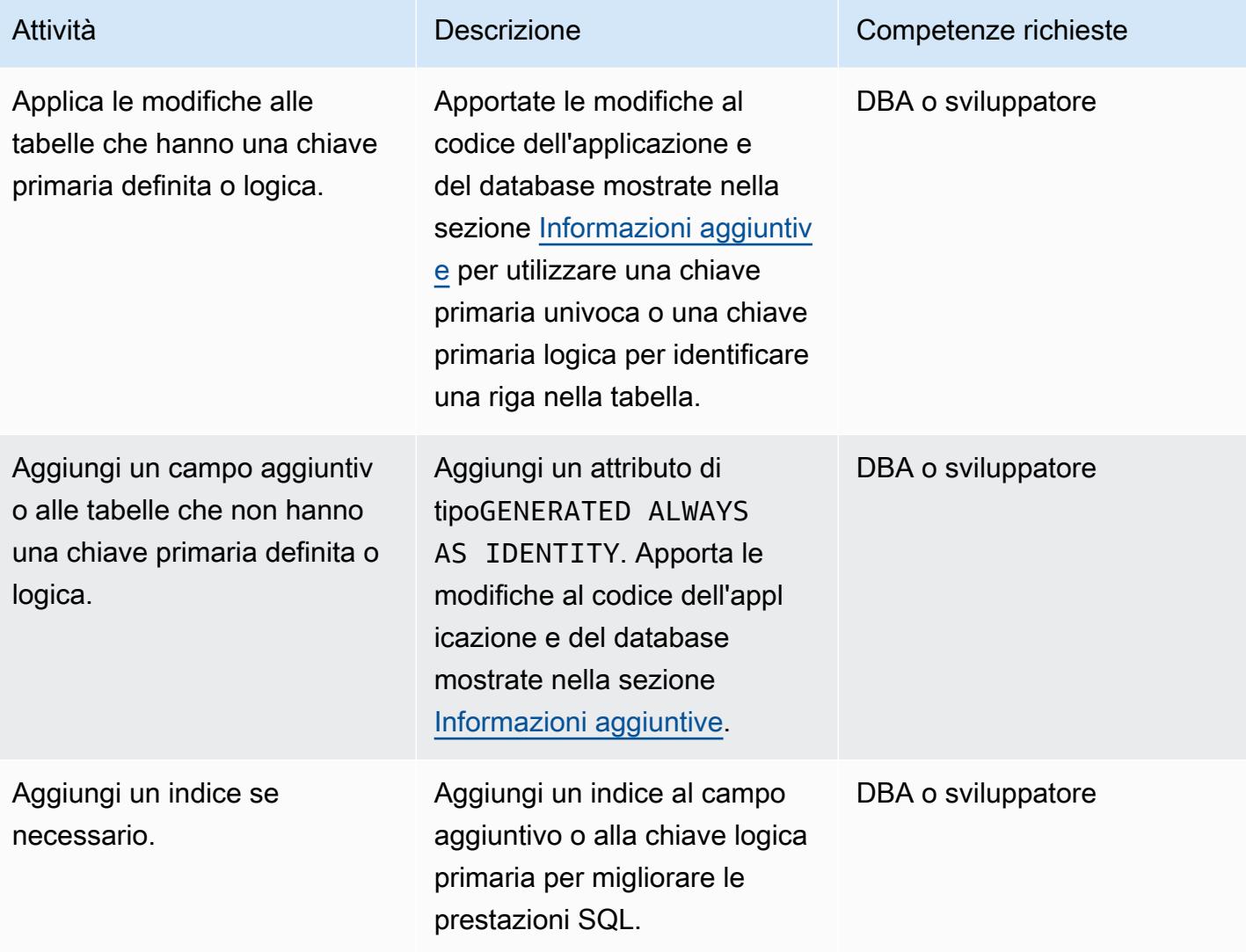

## Risorse correlate

- [PostgreSQL CTID \(documentazione PostgreSQL\)](https://www.postgresql.org/docs/current/ddl-system-columns.html)
- [Colonne generate](https://www.postgresql.org/docs/current/ddl-generated-columns.html) (documentazione PostgreSQL)
- [Pseudocolonna ROWID](https://docs.oracle.com/en/database/oracle/oracle-database/19/sqlrf/ROWID-Pseudocolumn.html#GUID-F6E0FBD2-983C-495D-9856-5E113A17FAF1) (documentazione Oracle)

## <span id="page-4179-0"></span>Informazioni aggiuntive

Le sezioni seguenti forniscono esempi di codice Oracle e PostgreSQL per illustrare i tre approcci.

Scenario 1: utilizzo di una chiave unica primaria

Negli esempi seguenti, si crea la tabella testrowid\_s1 con emp\_id come chiave primaria.

Codice Oracle:

```
create table testrowid_s1 (emp_id integer, name varchar2(10), CONSTRAINT testrowid_pk 
 PRIMARY KEY (emp_id));
INSERT INTO testrowid_s1(emp_id,name) values (1,'empname1');
INSERT INTO testrowid_s1(emp_id,name) values (2,'empname2');
INSERT INTO testrowid_s1(emp_id,name) values (3,'empname3');
INSERT INTO testrowid_s1(emp_id,name) values (4,'empname4');
commit;
SELECT rowid,emp_id,name FROM testrowid_s1;
ROWID EMP_ID NAME
------------------ ---------- ----------
AAAF3pAAAAAAAMOAAA 1 empname1
AAAF3pAAAAAAAMOAAB 2 empname2
AAAF3pAAAAAAAMOAAC 3 empname3
AAAF3pAAAAAAAMOAAD 4 empname4
UPDATE testrowid_s1 SET name = 'Ramesh' WHERE rowid = 'AAAF3pAAAAAAAMOAAB' ;
commit;
SELECT rowid,emp_id,name FROM testrowid_s1;
ROWID EMP_ID NAME
------------------ ---------- ----------
AAAF3pAAAAAAAMOAAA 1 empname1
AAAF3pAAAAAAAMOAAB 2 Ramesh
AAAF3pAAAAAAAMOAAC 3 empname3
AAAF3pAAAAAAAMOAAD 4 empname4
```

```
Codice PostgreSQL:
```

```
CREATE TABLE public.testrowid_s1
( 
     emp_id integer, 
     name character varying, 
     primary key (emp_id)
);
insert into public.testrowid_s1 (emp_id,name) values 
(1,'empname1'),(2,'empname2'),(3,'empname3'),(4,'empname4');
```

```
select emp_id,name from testrowid_s1; 
  emp_id | name 
--------+---------- 
       1 | empname1 
       2 | empname2 
       3 | empname3 
       4 | empname4
update testrowid_s1 set name = 'Ramesh' where emp_id = 2 ;
select emp_id,name from testrowid_s1; 
  emp_id | name 
--------+---------- 
       1 | empname1 
       3 | empname3 
       4 | empname4 
       2 | Ramesh
```
Scenario 2: utilizzo di una chiave logica primaria

Negli esempi seguenti, si crea la tabella testrowid\_s2 con emp\_id come chiave primaria logica.

Codice Oracle:

```
create table testrowid_s2 (emp_id integer, name varchar2(10) );
INSERT INTO testrowid_s2(emp_id,name) values (1,'empname1');
INSERT INTO testrowid_s2(emp_id,name) values (2,'empname2');
INSERT INTO testrowid_s2(emp_id,name) values (3,'empname3');
INSERT INTO testrowid_s2(emp_id,name) values (4,'empname4');
commit;
SELECT rowid,emp_id,name FROM testrowid_s2;
ROWID EMP_ID NAME
------------------ ---------- ----------
AAAF3rAAAAAAAMeAAA 1 empname1
AAAF3rAAAAAAAMeAAB 2 empname2
AAAF3rAAAAAAAMeAAC 3 empname3
AAAF3rAAAAAAAMeAAD 4 empname4
UPDATE testrowid_s2 SET name = 'Ramesh' WHERE rowid = 'AAAF3rAAAAAAAMeAAB' ;
commit;
SELECT rowid,emp_id,name FROM testrowid_s2;
ROWID EMP_ID NAME
```
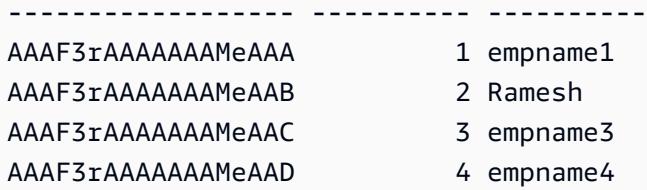

Codice PostgreSQL:

```
CREATE TABLE public.testrowid_s2
( 
     emp_id integer, 
     name character varying
);
insert into public.testrowid_s2 (emp_id,name) values 
(1,'empname1'),(2,'empname2'),(3,'empname3'),(4,'empname4');
select emp_id,name from testrowid_s2; 
  emp_id | name 
--------+---------- 
       1 | empname1 
       2 | empname2 
       3 | empname3 
       4 | empname4
update testrowid_s2 set name = 'Ramesh' where emp_id = 2 ;
select emp_id,name from testrowid_s2; 
  emp_id | name 
--------+---------- 
       1 | empname1 
       3 | empname3 
       4 | empname4 
       2 | Ramesh
```
Scenario 3: utilizzo di un attributo di identità

Negli esempi seguenti, si crea la tabella testrowid\_s3 senza chiave primaria e utilizzando un attributo di identità.

Codice Oracle:

```
create table testrowid_s3 (name varchar2(10));
```
Prontuario AWS Modelli

```
INSERT INTO testrowid_s3(name) values ('empname1');
INSERT INTO testrowid_s3(name) values ('empname2');
INSERT INTO testrowid_s3(name) values ('empname3');
INSERT INTO testrowid_s3(name) values ('empname4');
commit;
SELECT rowid,name FROM testrowid_s3;
ROWID NAME
------------------ ----------
AAAF3sAAAAAAAMmAAA empname1
AAAF3sAAAAAAAMmAAB empname2
AAAF3sAAAAAAAMmAAC empname3
AAAF3sAAAAAAAMmAAD empname4
UPDATE testrowid_s3 SET name = 'Ramesh' WHERE rowid = 'AAAF3sAAAAAAAMmAAB' ;
commit;
SELECT rowid,name FROM testrowid_s3;
ROWID NAME
------------------ ----------
AAAF3sAAAAAAAMmAAA empname1
AAAF3sAAAAAAAMmAAB Ramesh
AAAF3sAAAAAAAMmAAC empname3
AAAF3sAAAAAAAMmAAD empname4
```
Codice PostgreSQL:

```
CREATE TABLE public.testrowid_s3
( 
     rowid_seq bigint generated always as identity, 
     name character varying
);
insert into public.testrowid_s3 (name) values 
('empname1'),('empname2'),('empname3'),('empname4');
select rowid_seq,name from testrowid_s3; 
 rowid_seq | name 
-----------+---------- 
          1 | empname1 
          2 | empname2 
          3 | empname3 
          4 | empname4
```

```
update testrowid_s3 set name = 'Ramesh' where rowid_seq = 2 ;
select rowid_seq,name from testrowid_s3; 
  rowid_seq | name 
-----------+---------- 
          1 | empname1 
          3 | empname3 
          4 | empname4 
          2 | Ramesh
```
# Esegui la migrazione dei codici di errore del database Oracle a un database compatibile con Amazon Aurora PostgreSQL

Creato da Sai Parthasaradhi (AWS) e Veeranjaneyulu Grandhi (AWS)

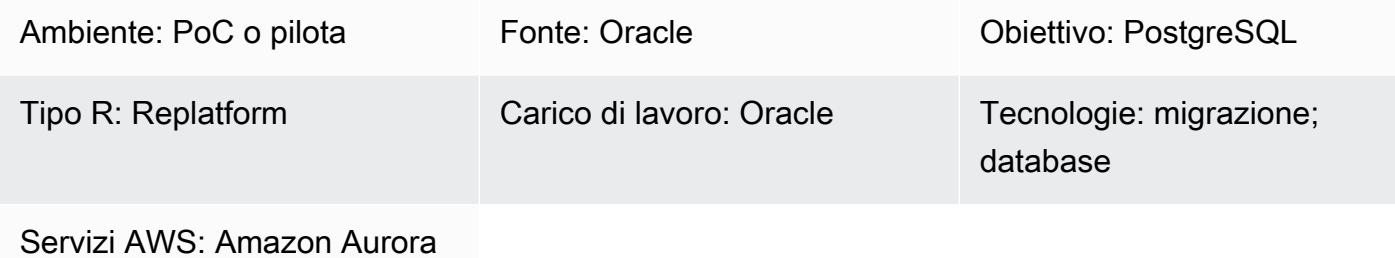

## Riepilogo

Questo modello mostra come migrare i codici di errore di Oracle Database [su un database Edition](https://docs.aws.amazon.com/AmazonRDS/latest/AuroraUserGuide/Aurora.AuroraPostgreSQL.html)  [compatibile con Amazon Aurora PostgreSQL utilizzando](https://docs.aws.amazon.com/AmazonRDS/latest/AuroraUserGuide/Aurora.AuroraPostgreSQL.html) una tabella di metadati predefinita.

I codici di errore del database Oracle non hanno sempre un codice di errore PostgreSQL corrispondente. Questa differenza nei codici di errore può rendere difficile la configurazione della logica di elaborazione delle procedure o delle funzioni nell'architettura PostgreSQL di destinazione.

È possibile semplificare il processo memorizzando i codici di errore del database di origine e di destinazione significativi per il programma PL/pgSQL in una tabella di metadati. Quindi, configura la tabella per contrassegnare i codici di errore del database Oracle validi e mapparli agli equivalenti PostgreSQL prima di continuare con la logica di processo rimanente. Se il codice di errore del database Oracle non è presente nella tabella dei metadati, il processo termina con l'eccezione. È quindi possibile esaminare manualmente i dettagli dell'errore e aggiungere il nuovo codice di errore alla tabella se il programma lo richiede.

Utilizzando questa configurazione, il database compatibile con Amazon Aurora PostgreSQL può gestire gli errori allo stesso modo del database Oracle di origine.

Nota: la configurazione di un database PostgreSQL per gestire correttamente i codici di errore del database Oracle richiede in genere modifiche al database e al codice dell'applicazione.

## Prerequisiti e limitazioni

## **Prerequisiti**

- Un account AWS attivo
- Un database Oracle di origine con servizi di istanza e listener attivi e funzionanti
- Un cluster compatibile con Amazon Aurora PostgreSQL che è attivo e funzionante
- Familiarità con Oracle Database
- Familiarità con i database PostgreSQL

## **Architettura**

Il diagramma seguente mostra un esempio di flusso di lavoro di database compatibile con Amazon Aurora PostgreSQL per la convalida e la gestione dei codici di errore dei dati:

Il diagramma mostra il flusso di lavoro seguente:

- 1. Una tabella contiene i codici e le classificazioni di errore del database Oracle e i codici di errore e le classificazioni di errore PostgreSQL equivalenti. La tabella include una colonna valid\_error che classifica se codici di errore specifici e predefiniti sono validi o meno.
- 2. Quando una funzione PL/pgSQL (func\_processdata) genera un'eccezione, richiama una seconda funzione PL/pgSQL (error\_validation).
- 3. La funzione error\_validation accetta il codice di errore del database Oracle come argomento di input. Quindi, la funzione confronta il codice di errore in entrata con la tabella per verificare se l'errore è incluso nella tabella.
- 4. Se il codice di errore del database Oracle è incluso nella tabella, la funzione error\_validation restituisce un valore TRUE e la logica del processo continua. Se il codice di errore non è incluso nella tabella, la funzione restituisce un valore FALSE e la logica del processo esce con un'eccezione.
- 5. Quando la funzione restituisce un valore FALSE, i dettagli dell'errore vengono esaminati manualmente dal responsabile funzionale dell'applicazione per determinarne la validità.
- 6. Il nuovo codice di errore viene quindi aggiunto manualmente alla tabella oppure no. Se il codice di errore è valido e aggiunto alla tabella, la funzione error\_validation restituisce un valore TRUE la volta successiva che si verifica l'eccezione. Se il codice di errore non è valido e il processo deve fallire quando si verifica l'eccezione, il codice di errore non viene aggiunto alla tabella.

### Stack tecnologico

Esegui la migrazione dei codici di errore Oracle a un database compatibile con Amazon Aurora PostareSQL

- Amazon Aurora PostgreSQL
- pgAdmin
- Oracle SQL Developer

## **Strumenti**

- [Amazon Aurora PostgreSQL Compatible Edition è un motore](https://docs.aws.amazon.com/AmazonRDS/latest/AuroraUserGuide/Aurora.AuroraPostgreSQL.html) di database relazionale completamente gestito e conforme ad ACID che ti aiuta a configurare, gestire e scalare le distribuzioni PostgreSQL.
- [pgAdmin](https://www.pgadmin.org/) è uno strumento di amministrazione e sviluppo open source per PostgreSQL. Fornisce un'interfaccia grafica che semplifica la creazione, la manutenzione e l'uso degli oggetti del database.
- [Oracle SQL Developer](https://www.oracle.com/in/database/technologies/appdev/sqldeveloper-landing.html) è un ambiente di sviluppo gratuito e integrato che semplifica lo sviluppo e la gestione di Oracle Database sia nelle implementazioni tradizionali che in quelle cloud.

## Epiche

Esegui la migrazione dei codici di errore del database Oracle al tuo database compatibile con Amazon Aurora PostgreSQL

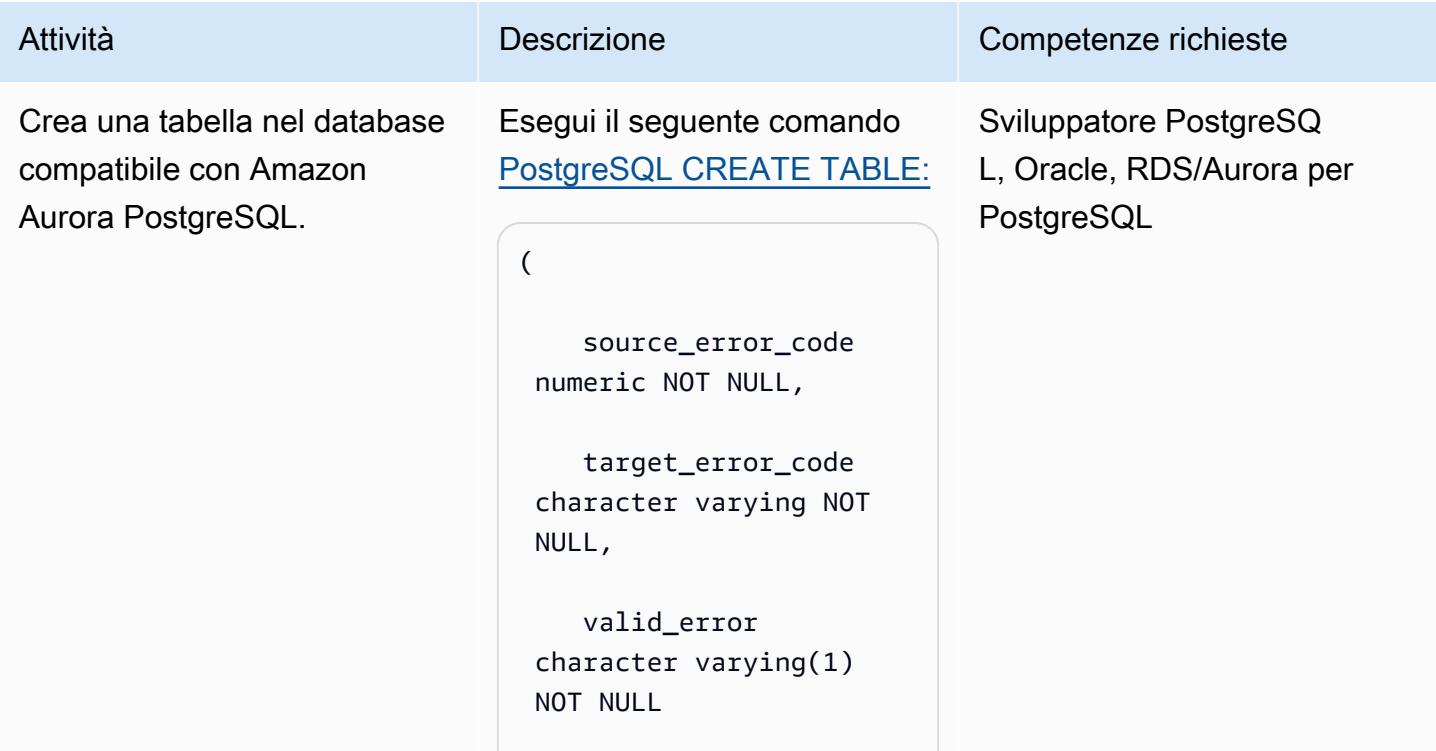

#### Attività **Descrizione** Competenze richieste ); Aggiungere i codici di errore PostgreSQL e i codici di errore del database Oracle corrispon denti alla tabella. Esegui il comando [PostgreSQ](https://www.postgresql.org/docs/current/sql-insert.html)  [L](https://www.postgresql.org/docs/current/sql-insert.html) INSERT per aggiungere i valori del codice di errore richiesti alla tabella error\_cod es. Sviluppatore PostgreSQ L, Oracle, RDS/Aurora per PostgreSQL

I codici di errore PostgreSQL devono utilizzare il tipo di dati variabile del carattere (valore SQLSTATE). I codici di errore Oracle devono utilizzare il tipo di dati numerico (valore SQLCODE).

Esempio di istruzioni Insert:

```
insert into error_cod 
es values (-1817,'2 
2007','Y');
insert into error_cod 
es values (-1816,'2 
2007','Y');
insert into error_cod 
es values (-3114,'0 
8006','N');
```
Nota: se rilevi eccezioni Java Database Connectivity (JDBC) specifiche di Oracle, devi sostituirle con eccezioni generiche tra database o passare a eccezioni specifiche di PostgreSQL.

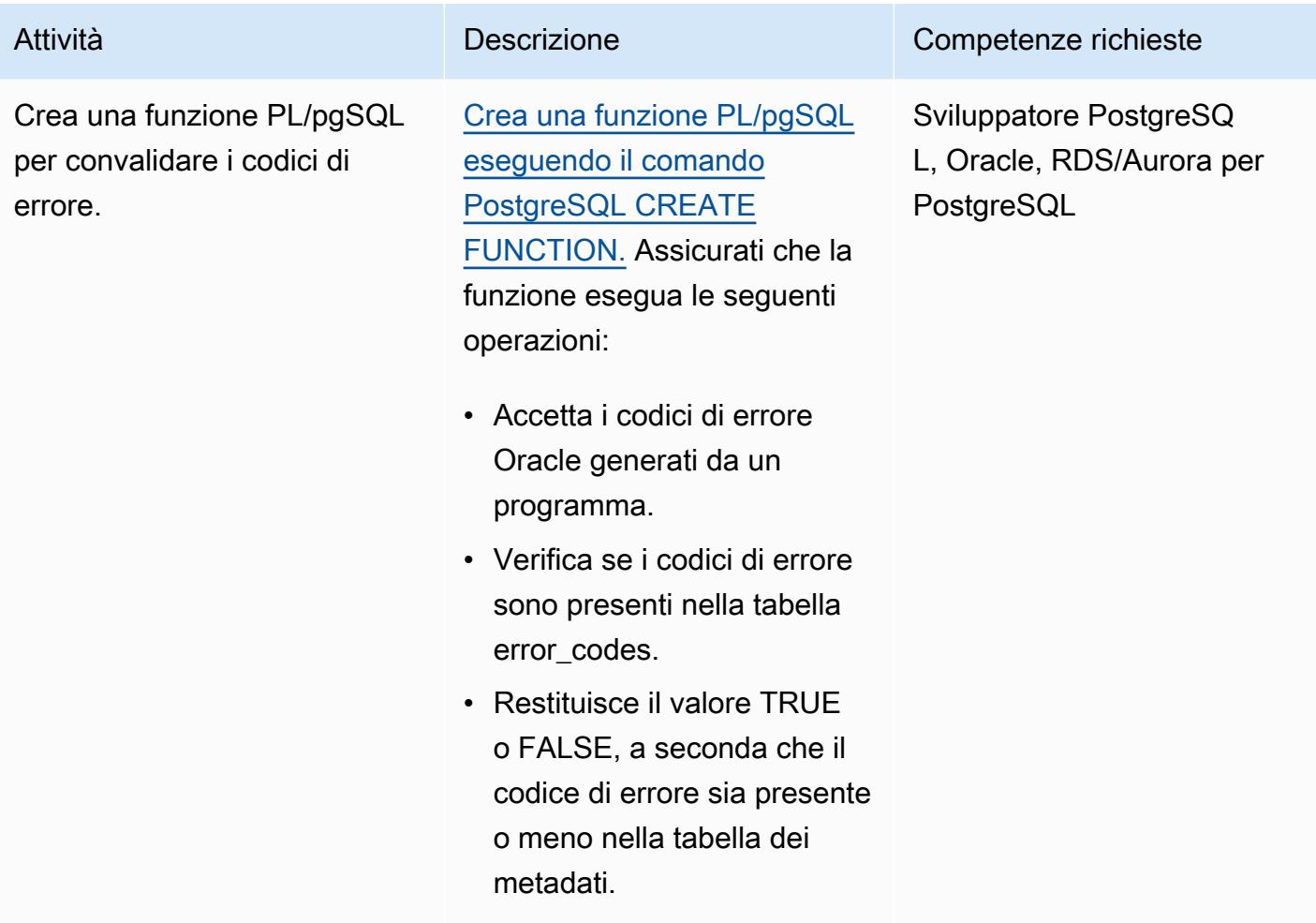

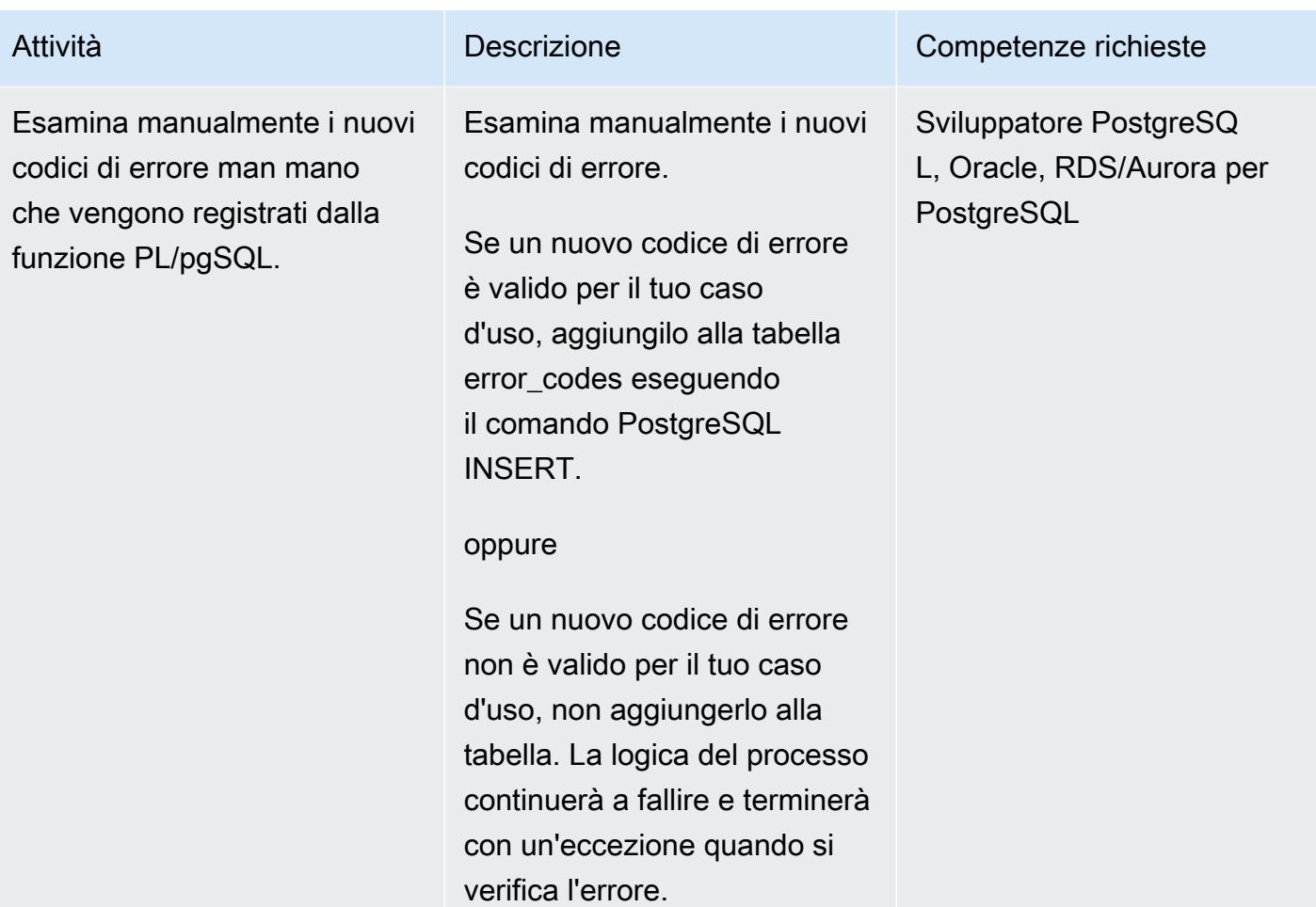

## Risorse correlate

[Appendice A. Codici di errore PostgreSQL \(documentazione PostgreSQL\)](https://www.postgresql.org/docs/11/errcodes-appendix.html)

Messaggi di errore del database (documentazione di Oracle [Database\)](https://docs.oracle.com/cd/E11882_01/server.112/e17766/toc.htm)

# Esegui la migrazione dei carichi di lavoro Redis su Redis Enterprise Cloud su AWS

Creato da Antony Prasad Thevaraj (AWS) e Srinivas Pendyala (Redis)

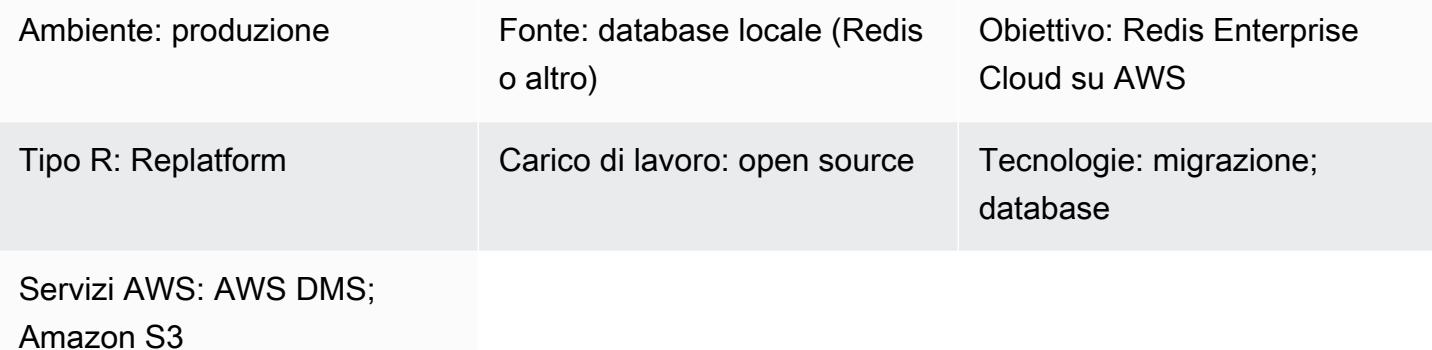

## Riepilogo

Questo modello illustra il processo di alto livello per la migrazione dei carichi di lavoro Redis su Redis Enterprise Cloud on Amazon Web Services (AWS). Descrive le fasi della migrazione, fornisce informazioni sulla selezione degli strumenti disponibili e illustra i vantaggi, gli svantaggi e le fasi di utilizzo di ciascuno strumento. Facoltativamente, se hai bisogno di ulteriore assistenza per la migrazione dei carichi di lavoro da Redis, puoi rivolgerti ai Redis Professional Services.

Se utilizzi Redis OSS o Redis Enterprise Software in locale, conosci bene il notevole sovraccarico amministrativo e la complessità operativa della manutenzione dei database Redis nel tuo data center. Migrando i carichi di lavoro sul cloud, puoi ridurre in modo significativo questo onere operativo e sfruttare [Redis Enterprise Cloud,](https://redis.com/redis-enterprise-cloud/overview/) un'offerta Database as a Service (DBaaS) completamente ospitata di Redis. Questa migrazione aiuta ad aumentare l'agilità aziendale, migliora l'affidabilità delle applicazioni e riduce i costi complessivi mentre accedi alle più recenti funzionalità di Redis Enterprise Cloud on AWS come disponibilità del 99,999%, semplicità architetturale e scalabilità.

Esistono potenziali applicazioni per Redis Enterprise Cloud nei settori dei servizi finanziari, della vendita al dettaglio, della sanità e dei giochi, nonché in casi d'uso che richiedono soluzioni per il rilevamento delle frodi, l'inventario in tempo reale, l'elaborazione dei reclami e la gestione delle sessioni. Puoi usare Redis Enterprise Cloud per connetterti alle tue risorse AWS, ad esempio a un server di applicazioni in esecuzione su istanze Amazon Elastic Compute Cloud (Amazon EC2) o a un microservizio distribuito come servizio AWS Lambda.

## Prerequisiti e limitazioni

### Ipotesi

- Attualmente stai utilizzando un sistema di database locale che desideri migrare sul cloud.
- Hai identificato i requisiti di migrazione per i tuoi carichi di lavoro, tra cui:
	- Requisiti di consistenza dei dati
	- Requisiti dell'infrastruttura e dell'ambiente di sistema
	- Requisiti di mappatura e trasformazione dei dati
	- Requisiti per i test funzionali
	- Requisiti in materia di test
	- Requisiti di convalida
	- Strategia di cutover definita
- Avete valutato le tempistiche e le stime dei costi necessarie per la migrazione.
- I vostri requisiti prendono in considerazione l'ambito del lavoro e i sistemi e i database che avete identificato per far parte della migrazione.
- Avete identificato le parti interessate insieme ai loro ruoli e responsabilità in una matrice responsabile, responsabile, consultata e informata (RACI).
- Avete ricevuto l'accordo e le approvazioni necessari da tutte le parti interessate.

### Costo

A seconda delle specifiche tecniche del database di origine esistente (ad esempio, dimensione della memoria, velocità effettiva e dimensione totale dei dati), un architetto di soluzioni Redis può dimensionare il sistema di destinazione su Redis Enterprise Cloud. Per informazioni generali sui prezzi, consulta la sezione [Prezzi di Redis sul sito Web di Redis](https://redis.com/redis-enterprise-cloud/pricing).

#### Persone e competenze

Il processo di migrazione prevede i seguenti ruoli e responsabilità.

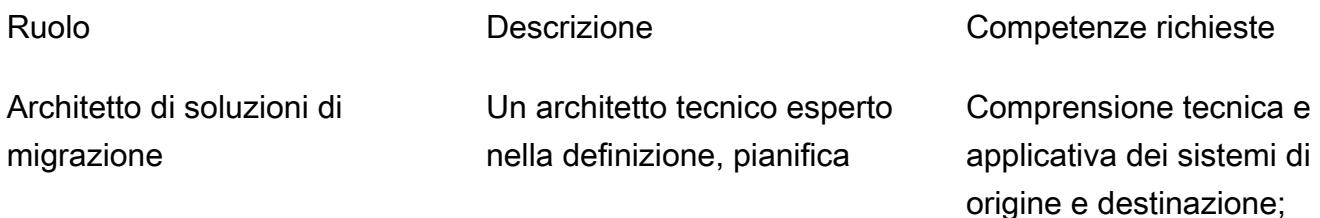

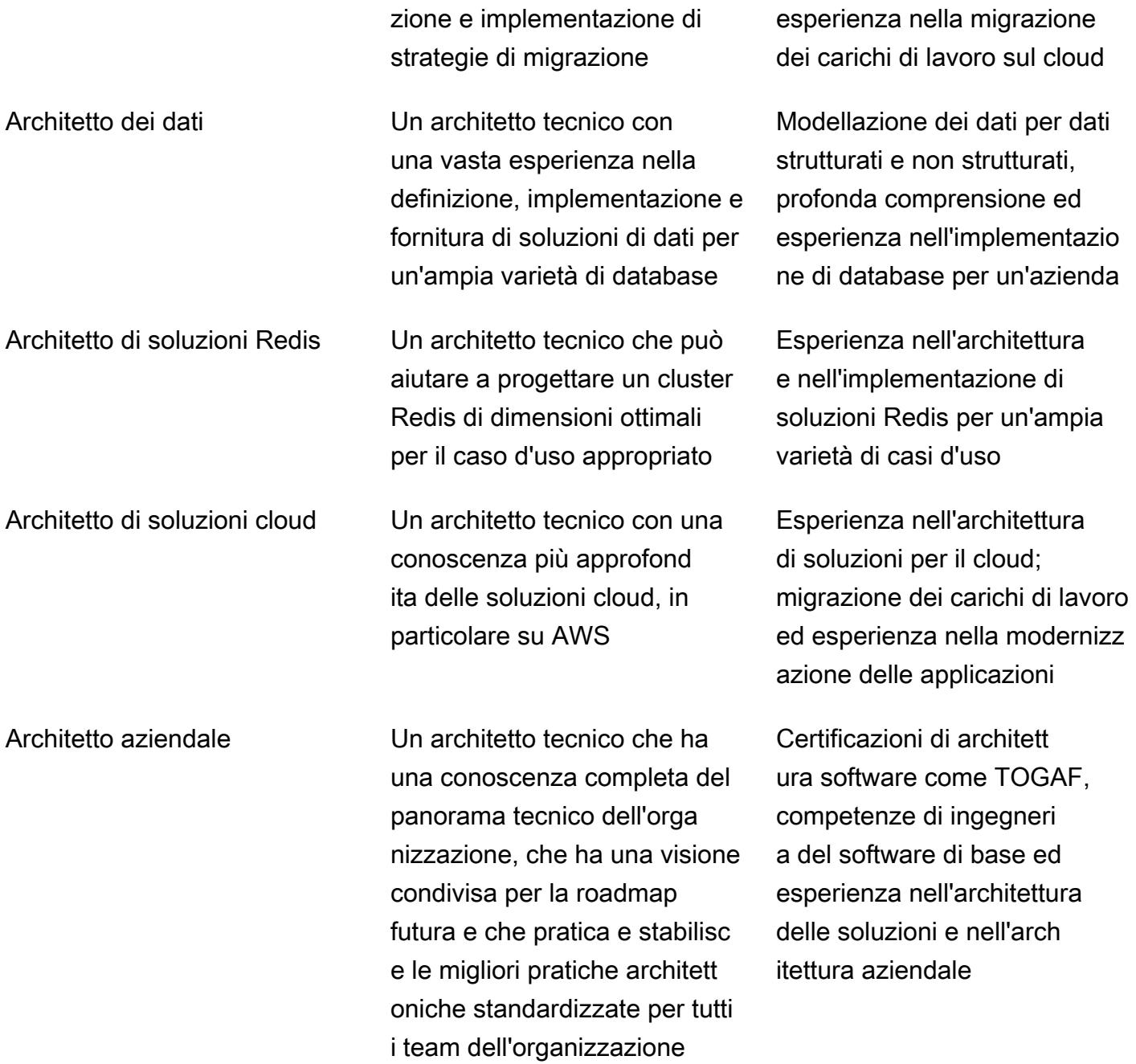

IT o ingegnere DevOps Un ingegnere responsab ile della creazione e della manutenzione dell'infrastruttur a, incluso il monitoraggio dell'infrastruttura per rilevare eventuali problemi, l'esecuzi one delle attività di manutenzi one e gli aggiornamenti necessari.

Conoscenza approfondita di varie tecnologie, tra cui sistemi operativi, reti e cloud computing; familiarità con linguaggi di programma zione come Python, Bash e Ruby, nonché strumenti come Docker, Kubernetes e Ansible

## **Architettura**

#### Opzioni di migrazione

Il diagramma seguente mostra le opzioni per la migrazione delle fonti di dati locali (basate su Redis o di altro tipo) su AWS. Mostra diversi strumenti di migrazione tra cui scegliere, come l'esportazione di file Redis Database (RDB) su Amazon Simple Storage Service (Amazon S3), l'utilizzo della funzionalità di replica Redis o l'utilizzo di AWS DMS.

- 1. Fonti dati locali: database non basati su Redis, come MySQL, PostgreSQL, Oracle, SQL Server o MariadB.
- 2. Fonti di dati locali: database basati sul protocollo Redis come Redis OSS e Redis Enterprise Software.
- 3. Il modo più semplice per migrare i dati dai database basati su Redis consiste nell'esportare file RDB e importarli nel Redis Enterprise Cloud di destinazione su AWS.
- 4. In alternativa, puoi migrare i dati dall'origine alla destinazione utilizzando la funzionalità di replica () in Redis. ReplicaOf
- 5. Se i requisiti di migrazione dei dati includono la trasformazione dei dati, puoi utilizzare Redis Input/ Output Tools (RIOT) per migrare i dati.
- 6. In alternativa, puoi utilizzare AWS Data Migration Service (AWS DMS) per migrare i dati da database basati su SQL.
- 7. È necessario utilizzare il peering del cloud privato virtuale (VPC) per AWS DMS per migrare correttamente i dati nel Redis Enterprise Cloud di destinazione su AWS.

Il diagramma seguente mostra un'architettura di distribuzione tipica per Redis Enterprise Cloud su AWS e illustra come può essere utilizzata con i principali servizi AWS.

- 1. Puoi connetterti alle applicazioni aziendali supportate da Redis Enterprise Cloud on AWS.
- 2. Puoi eseguire applicazioni aziendali nel tuo account AWS, in un VPC all'interno di quell'account.
- 3. Puoi utilizzare gli endpoint del database Redis Enterprise Cloud per connetterti alle tue applicazioni. Gli esempi includono un server di applicazioni in esecuzione su istanze EC2, un microservizio distribuito come servizio AWS Lambda, un'applicazione Amazon Elastic Container Service (Amazon ECS) o un'applicazione Amazon Elastic Kubernetes Service (Amazon EKS).
- 4. Le applicazioni aziendali in esecuzione nel tuo VPC richiedono una connessione peer VPC a Redis Enterprise Cloud VPC. Ciò consente alle applicazioni aziendali di connettersi in modo sicuro tramite endpoint privati.
- 5. Redis Enterprise Cloud on AWS è una piattaforma di database NoSQL in memoria distribuita come DBaaS su AWS ed è completamente gestita da Redis.
- 6. Redis Enterprise Cloud viene distribuito all'interno di un VPC in un account AWS standard creato da Redis.
- 7. Per motivi di sicurezza, Redis Enterprise Cloud è distribuito in una sottorete privata a cui è possibile accedere da endpoint privati e pubblici. Ti consigliamo di connettere le tue applicazioni client a Redis su endpoint privati. Se prevedi di utilizzare un endpoint pubblico, ti consigliamo vivamente di [abilitare TLS per crittografare i](https://docs.redis.com/latest/rc/security/database-security/tls-ssl/) dati tra le applicazioni client e Redis Enterprise Cloud.

La metodologia di migrazione Redis è in linea con la metodologia di migrazione AWS, illustrata in [Mobilize your organization to accelerate migrazioni su larga scala sul sito Web AWS Prescriptive](https://docs.aws.amazon.com/prescriptive-guidance/latest/strategy-migration/overview.html) Guidance.

## Automazione e scalabilità

Le attività di configurazione dell'ambiente per la migrazione possono essere automatizzate tramite modelli AWS Landing Zone e Infrastructure as Code (IaC) per l'automazione e la scalabilità. Questi sono discussi nella sezione [Epics](#page-4202-0) di questo modello.

## <span id="page-4196-0"></span>**Strumenti**

In base ai tuoi requisiti di migrazione dei dati, puoi scegliere tra una selezione di opzioni tecnologiche per migrare i tuoi dati su Redis Enterprise Cloud on AWS. La tabella seguente descrive e confronta questi strumenti.

#### Strumento Descrizione Vantaggi Svantaggi

[Esportazione e](https://docs.redis.com/latest/rc/databases/import-data/)  [importazione RDB](https://docs.redis.com/latest/rc/databases/import-data/) I dati vengono esportati dal database di origine (ad esempio, Redis OSS o Redis Enterprise Software) sotto forma di file RDB. Se il database viene fornito tramite un cluster Redis OSS, si esporta ogni shard master in un RDB.

Quindi importi tutti i file RDB in un unico passaggio . Se il database di origine è basato su un cluster OSS ma il database di destinazi one non utilizza l'API del cluster OSS, è necessario modificar e il codice sorgente dell'applicazione per utilizzare una libreria client Redis standard.

I requisiti di trasforma zione dei dati o le

- Semplice.
- Funziona con qualsiasi soluzione basata su Redis in grado di esportare dati in formato RDB come sorgente (inclusi Redis OSS e Redis Enterprise Software).
- Raggiunge la coerenza dei dati con un processo semplice.

- Non soddisfa i requisiti di trasformazione dei dati né supporta le unioni logiche di database.
- Richiede molto tempo per set di dati di grandi dimensioni.
- Nessun supporto per la migrazione delta può portare a tempi di inattività più lunghi.

unioni logiche dei database richiedon o un processo più complesso, illustrato nella sezione Unione logica dei database più avanti in questa tabella.

[Funzionalità di replica](https://docs.redis.com/latest/rs/databases/import-export/replica-of/)  [Redis](https://docs.redis.com/latest/rs/databases/import-export/replica-of/) (attiva-passiva)

È possibile replicare continuamente i dati da un database Redis OSS, Enterprise Software o Enterprise Cloud a un database Redis Enterpris e Cloud. Dopo la sincronizzazione iniziale, la funzional ità di replica Redis (ReplicaOf ) esegue una migrazion e delta, il che significa che non si registrano quasi tempi di inattivit à delle applicazioni.

La funzionalità di replica Redis è pensata per essere utilizzata in modo attivo-passivo. Si presume che la destinazione sia passiva e viene completamente risincronizzata (svuotata e sincroniz zata dal database di origine). Pertanto, il passaggio dalla sorgente alla destinazi one è leggermente più complicato.

- Supporta la replica continua (caricame nto iniziale dei dati seguito dai delta).
- Quasi nessun tempo di inattività (dipende dal ritardo di replica).
- Raggiunge la coerenza dei dati.
- È previsto che un solo sito sia attivo, quindi passare da un sito all'altro è più complicato.
- Supporta un massimo di 32 master shard durante la migrazione da un cluster OSS.

È possibile effettuar e la replica da un cluster Redis OSS a un database Redis Enterprise Cloud in cluster standard specificando tutti gli shard master del cluster OSS come sorgenti. Tuttavia, la funzionalità di replica Redis consente un massimo di 32 database di origine.

[AWS DMS](https://docs.aws.amazon.com/dms/latest/userguide/Welcome.html) Puoi utilizzare AWS DMS per migrare i dati da qualsiasi database di origine supportat o a un data store Redis di destinazione con tempi di inattivit à minimi. Per ulteriori informazioni, consulta [Using Redis come](https://docs.aws.amazon.com/dms/latest/userguide/CHAP_Target.Redis.html)  [target per AWS DMS](https://docs.aws.amazon.com/dms/latest/userguide/CHAP_Target.Redis.html) nella documentazione di AWS DMS.

- Supporta la migrazione di sorgenti dati NoSQL e SQL.
- Funziona bene con altri servizi AWS.
- Supporta casi d'uso di migrazion e in tempo reale e acquisizione dei dati di modifica (CDC).
- I valori chiave Redis non possono contenere caratteri speciali come%.
- Non supporta la migrazione di dati che contengono caratteri speciali nelle righe o nei nomi dei campi.
- Non supporta la modalità LOB (Full Large Binary Object).

Requisiti speciali di unione dei database potrebbero richieder e una soluzione di migrazione dei dati personalizzata. Ad esempio, potreste avere quattro database logici  $(SELECT 0..3)$ in Redis OSS, ma potreste voler utilizzar e un singolo endpoint del database invece di spostare i dati su più database Redis Enterprise Cloud. Redis Enterprise non supporta database logici selezionabili, quindi è necessari o trasformare il modello di dati fisico del database di origine. Ad esempio, è possibile mappare ogni indice del database su un prefisso (0to usrcmp, 1 to e così via), quindi utilizzare uno script di migrazione o uno strumento di estrazion e, trasformazione e caricamento (ETL) per generare un file

- Controllo granulare sulla modellazione dei dati durante la migrazione al sistema di destinazi one utilizzando script personali zzati.
- Se si decide di non completare la migrazione, il rollback può essere molto impegnati vo, soprattutto se è necessario ripristinare i dati più recenti sui sistemi di origine.
- Il costo di creazione può essere elevato se l'obiettivo è creare una soluzione unica per una migrazione una tantum.
- I costi di manutenzi one per codice, infrastruttura, tempi di sviluppo e altre aree possono essere elevati se i requisiti di migrazione cambiano frequente mente.

RDB, che è quindi possibile importare nel database di destinazi one.

Inoltre, puoi utilizzare i seguenti strumenti e servizi di AWS.

Strumenti di valutazione e scoperta:

- [Servizio AWS di individuazione delle applicazioni](https://aws.amazon.com/application-discovery/)
- [Migration Evaluator](https://aws.amazon.com/migration-evaluator/)

Strumenti di migrazione di applicazioni e server:

• [AWS Servizio della migrazione di applicazioni](https://aws.amazon.com/application-migration-service/)

## [Strumenti di migrazione del database:](https://aws.amazon.com/solutions/database-migrations/)

- [Strumento di conversione dello schema AWS \(AWS SCT\)](https://docs.aws.amazon.com/SchemaConversionTool/latest/userguide/CHAP_Welcome.html)
- [AWS Database Migration Service \(AWS DMS\)](https://aws.amazon.com/dms/)

## [Strumenti per la migrazione dei dati:](https://aws.amazon.com/cloud-data-migration/)

- [AWS Storage Gateway](https://aws.amazon.com/storagegateway/)
- [AWS DataSync](https://aws.amazon.com/datasync/)
- [AWS Direct Connect](https://aws.amazon.com/directconnect/)
- [AWS Snowball](https://aws.amazon.com/snowball/)
- [Amazon Data Firehose](https://aws.amazon.com/kinesis/data-firehose/)

Gestione della migrazione:

• [Hub di migrazione AWS](https://aws.amazon.com/migration-hub/)

Soluzioni AWS Partner:

## • [Partner AWS con competenze per la migrazione](https://aws.amazon.com/migration/partner-solutions/)

# <span id="page-4202-0"></span>Epiche

## Completa le attività di scoperta e valutazione

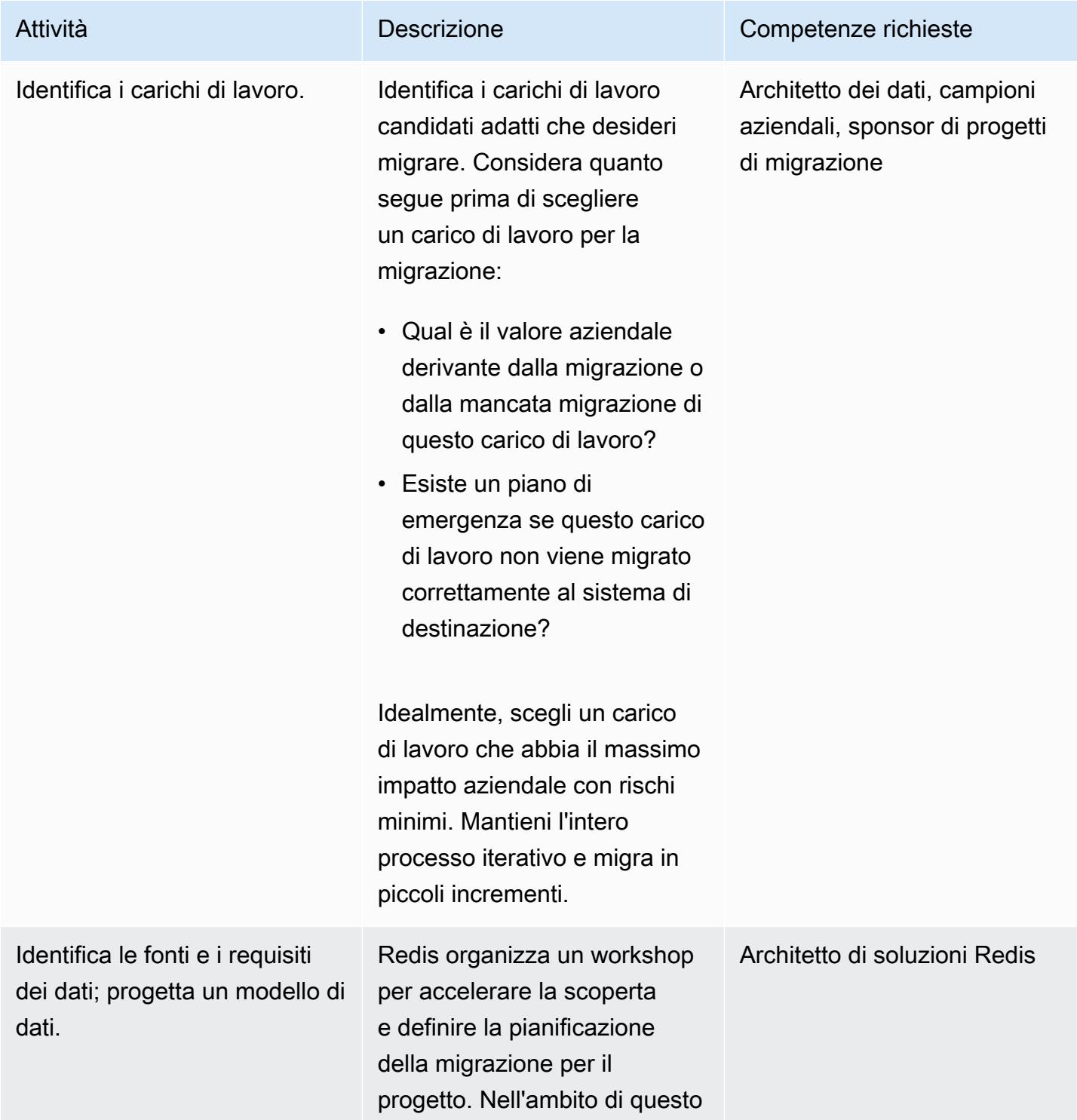

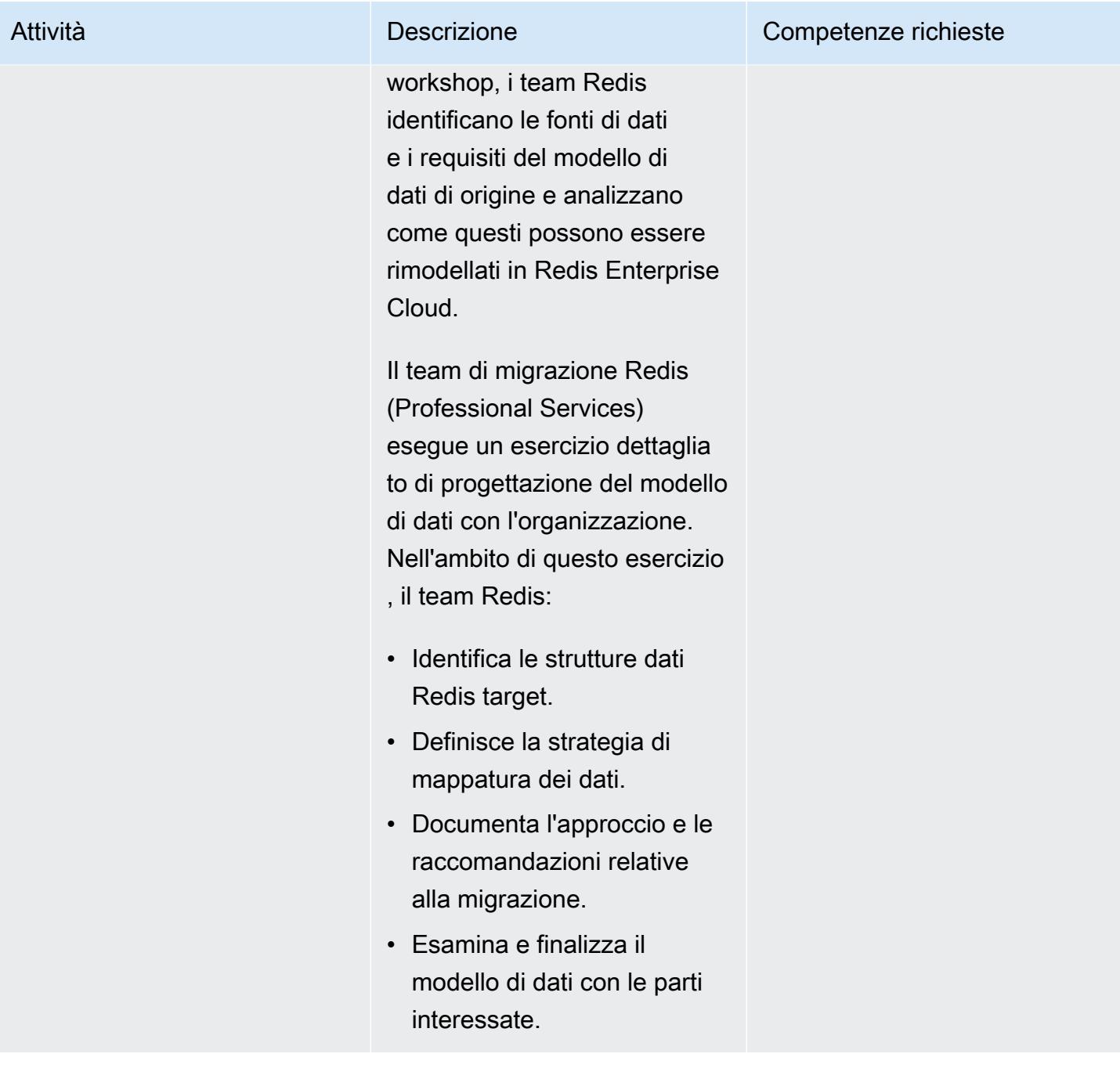

Prontuario AWS Modelli

| <b>Descrizione</b>                                                                                                    | Competenze richieste |
|----------------------------------------------------------------------------------------------------|----------------------|
| Identifica il prodotto Redis<br>utilizzato negli ambienti di<br>origine e di destinazione. Per<br>esempio:                                                                                                    | Data architect       |
| · Il database di origine è un<br>database OSS Cluster, un<br>database Redis autonomo o<br>un database Redis Enterpris<br>e <sup>2</sup>                                                                                                    |                      |
| Il database di destinazione<br>$\bullet$<br>sarà un database standard<br>Redis Enterprise o un<br>database compatibile con<br><b>OSS Cluster?</b><br>Quali sono le implicazioni<br>$\bullet$<br>relative al codice sorgente                             |                      |
| dell'applicazione?                                                                                                    |                      |
| Determina gli attuali accordi<br>sui livelli di servizio (SLA)<br>espressi in termini di velocità<br>effettiva (operazioni al<br>secondo), latenza, dimension<br>e complessiva della memoria<br>per database e requisiti di alta<br>disponibilità (HA). | Data architect       |
|                                                                                                    |                      |

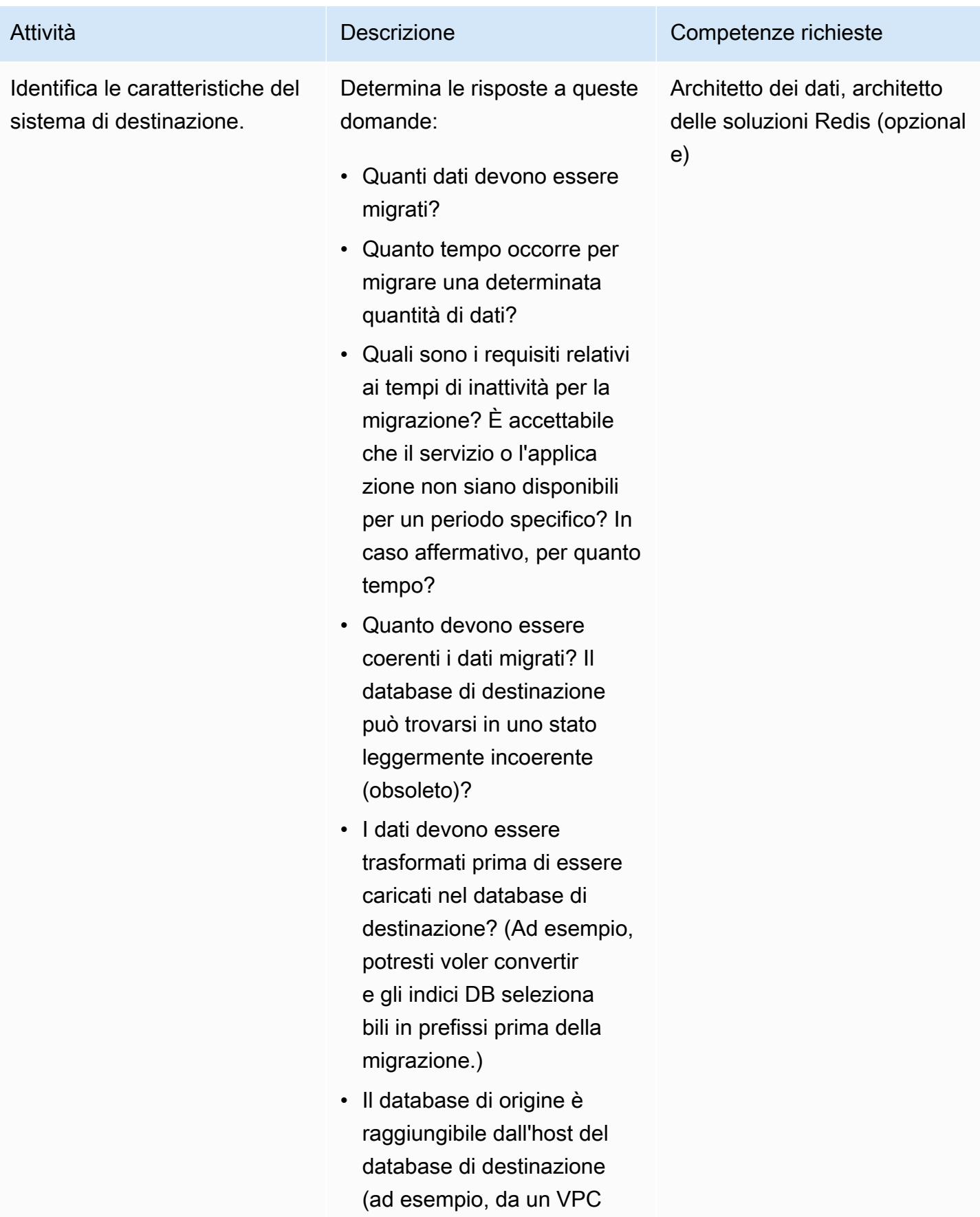

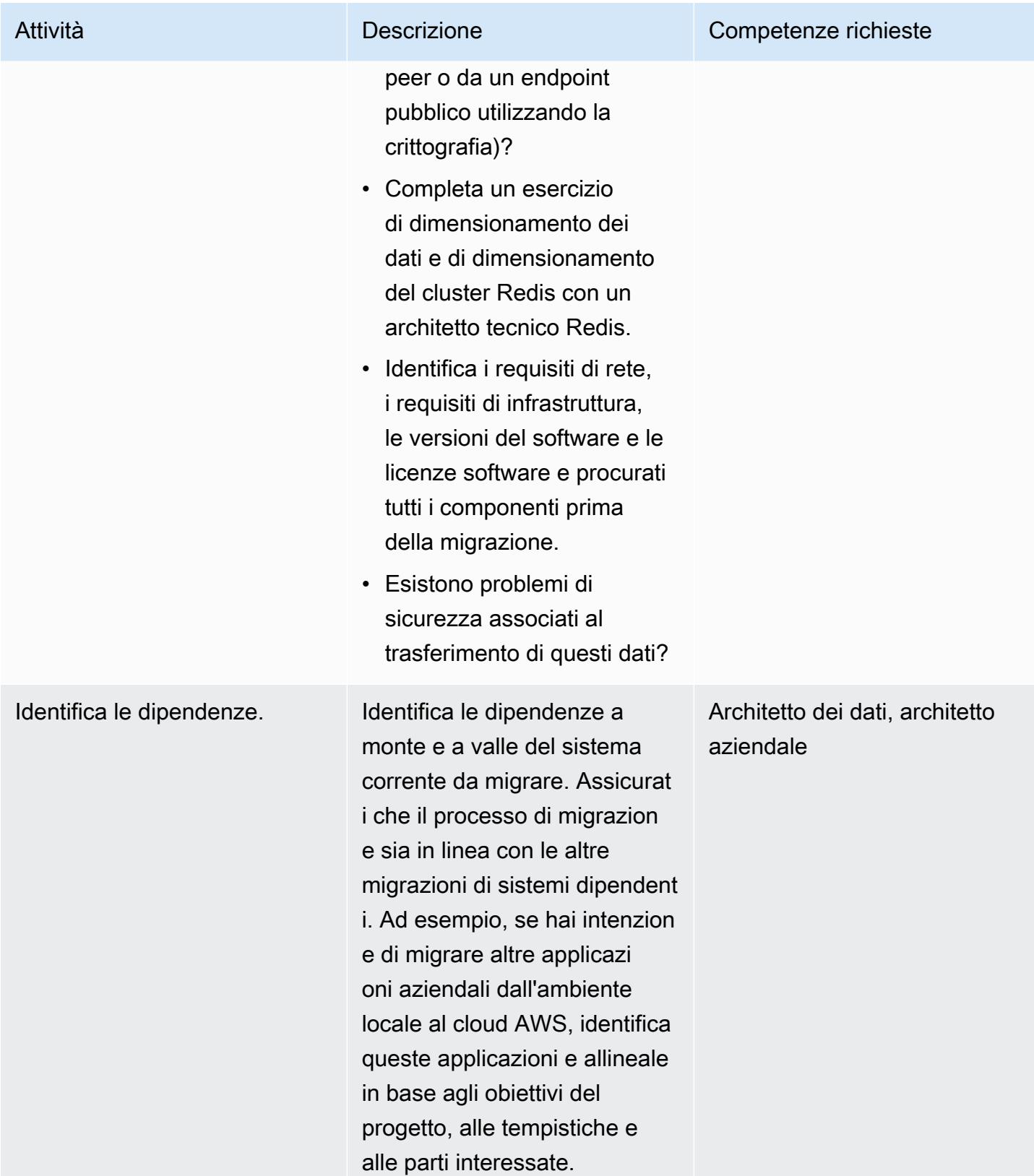

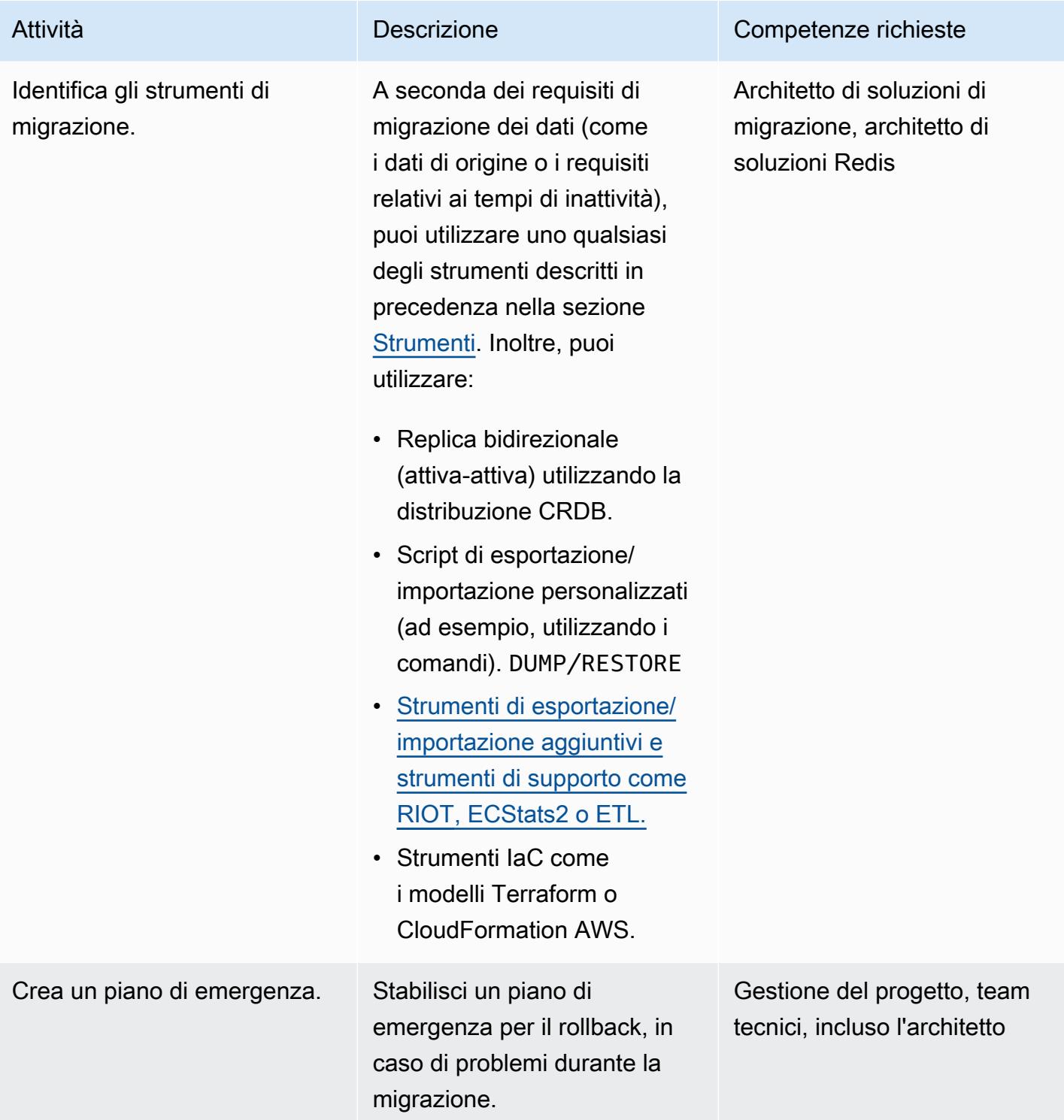

# Completa le attività di sicurezza e conformità

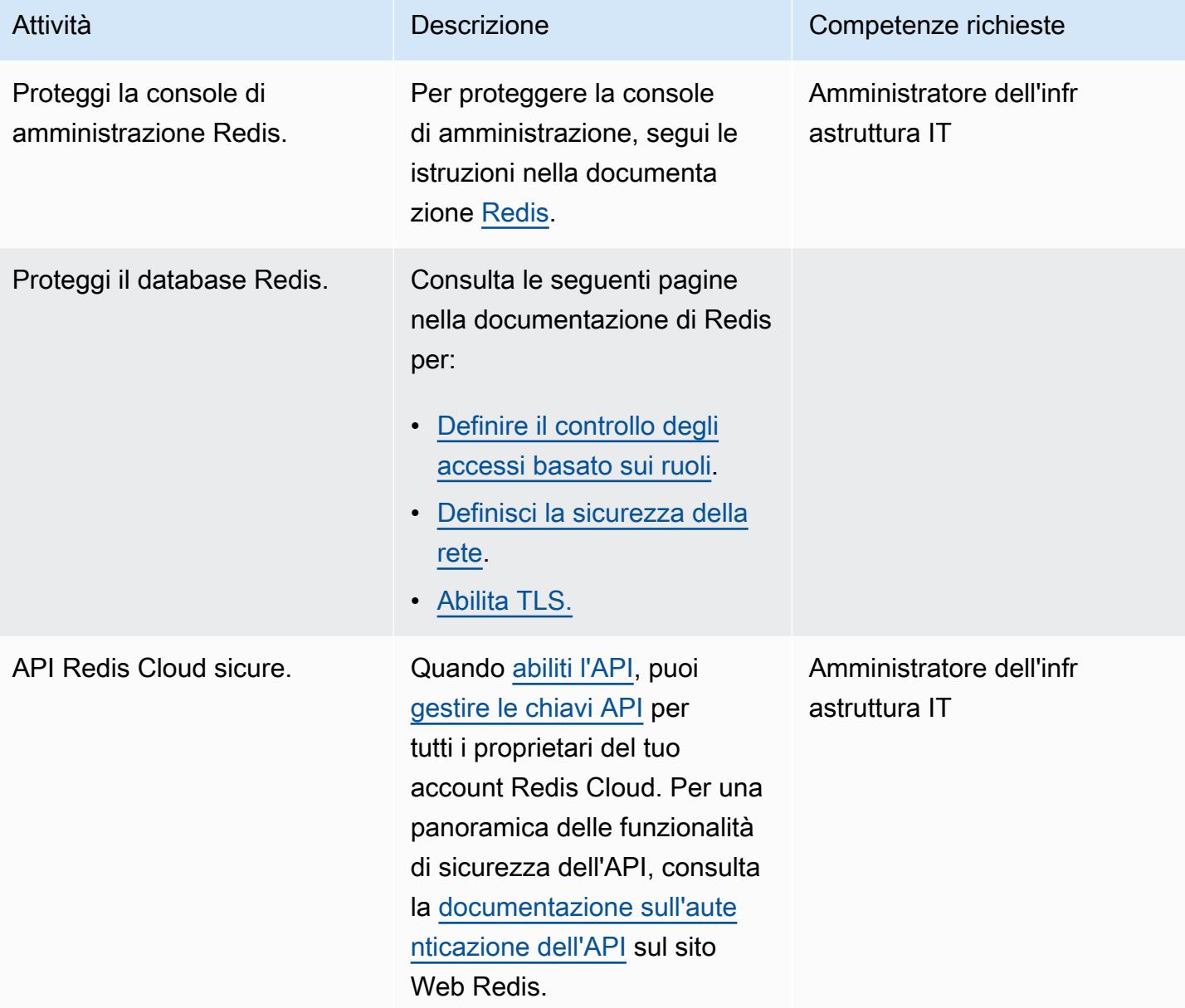

## Configura il nuovo ambiente

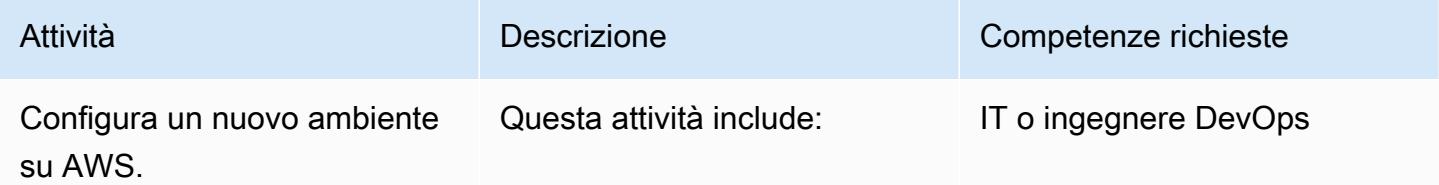

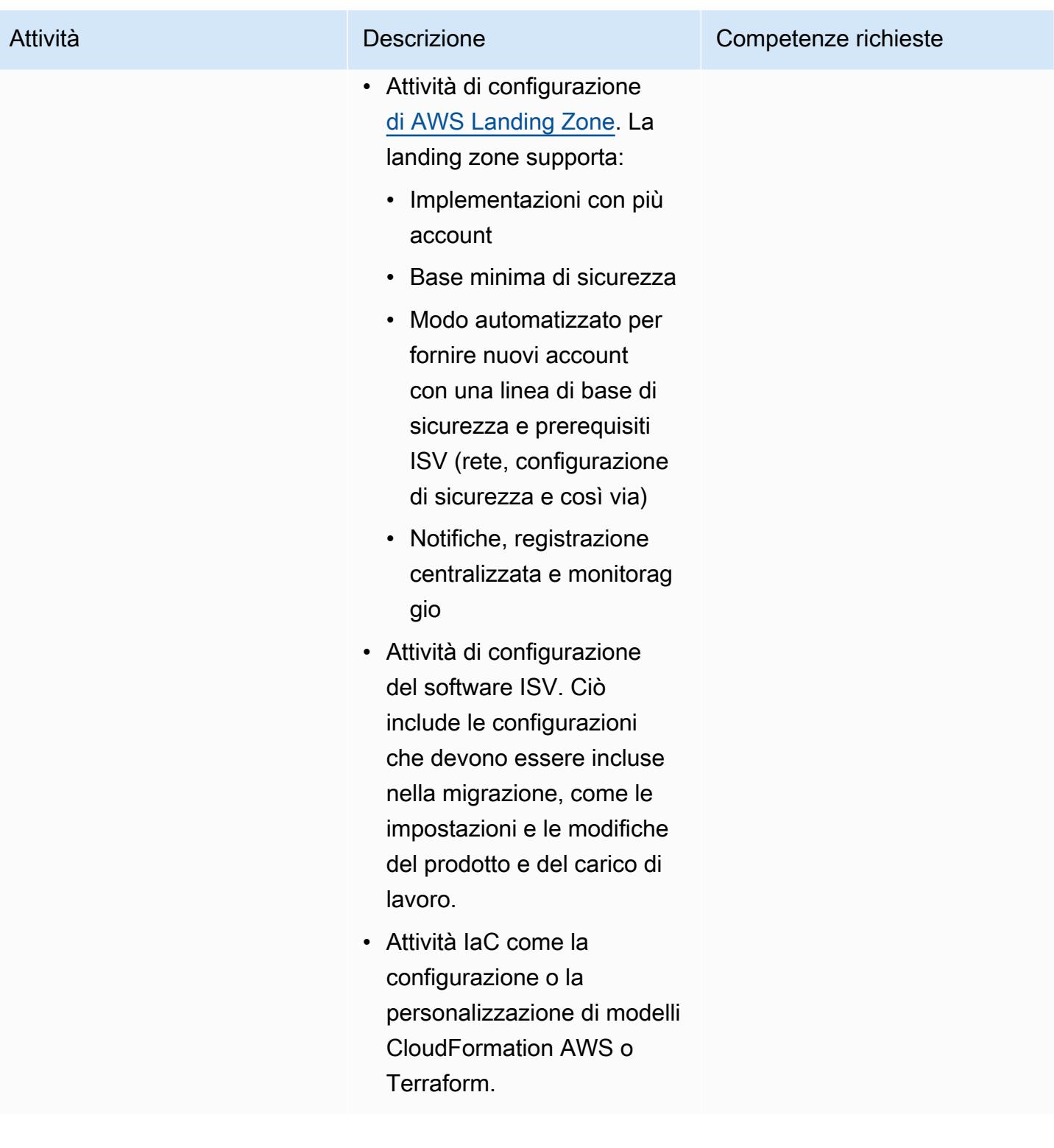

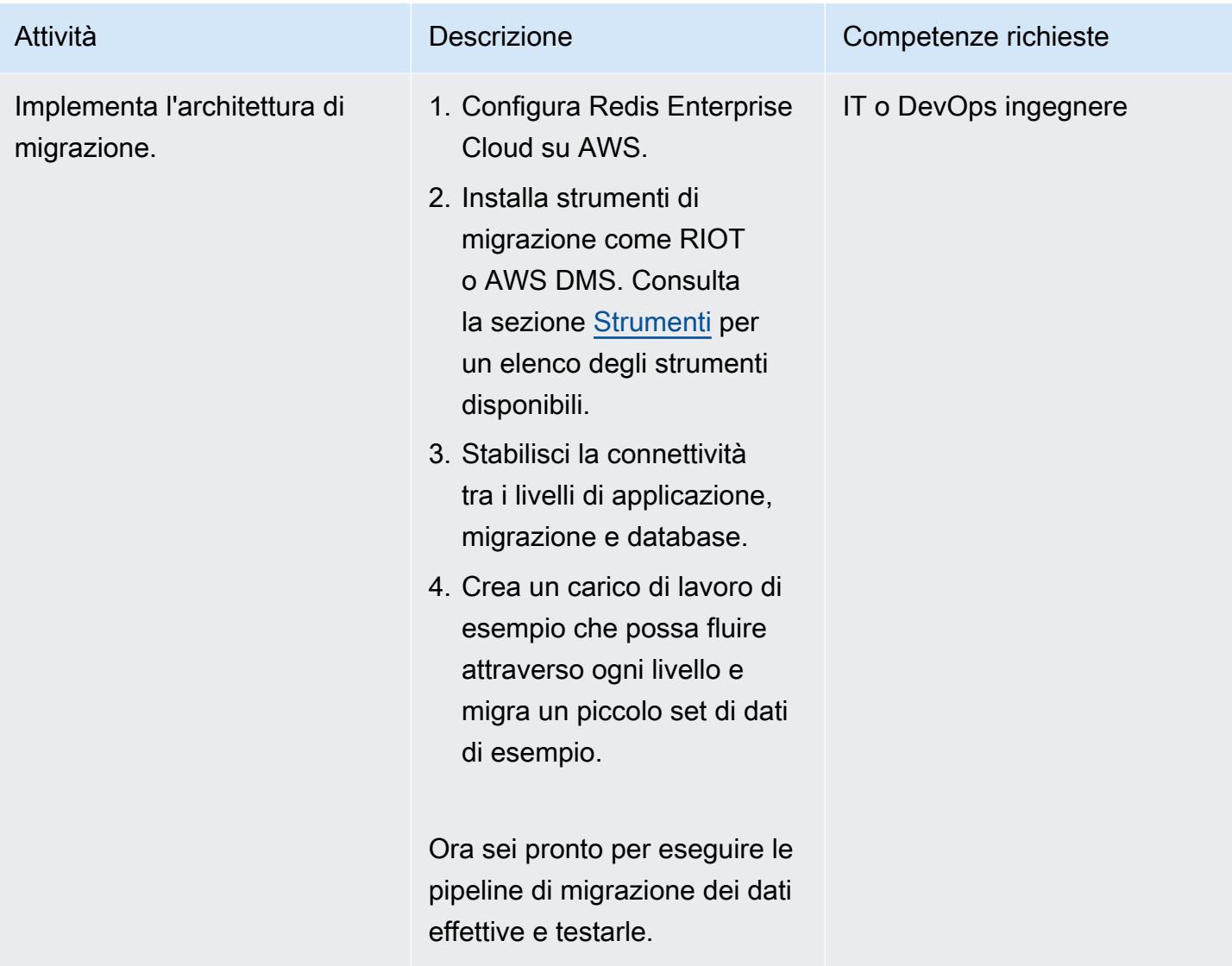

# Configura la rete

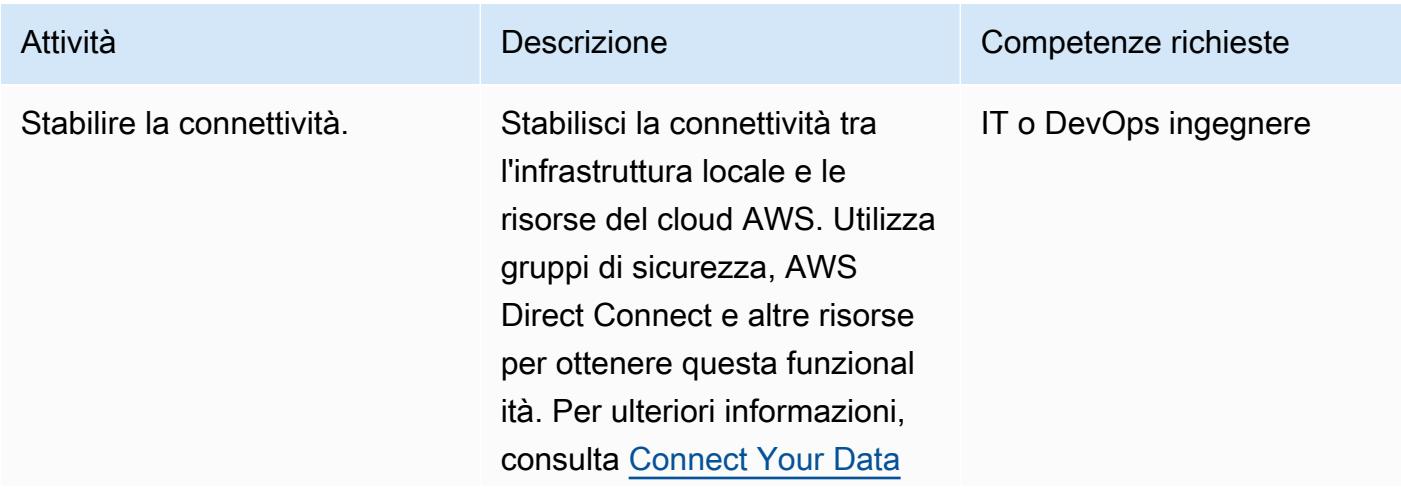

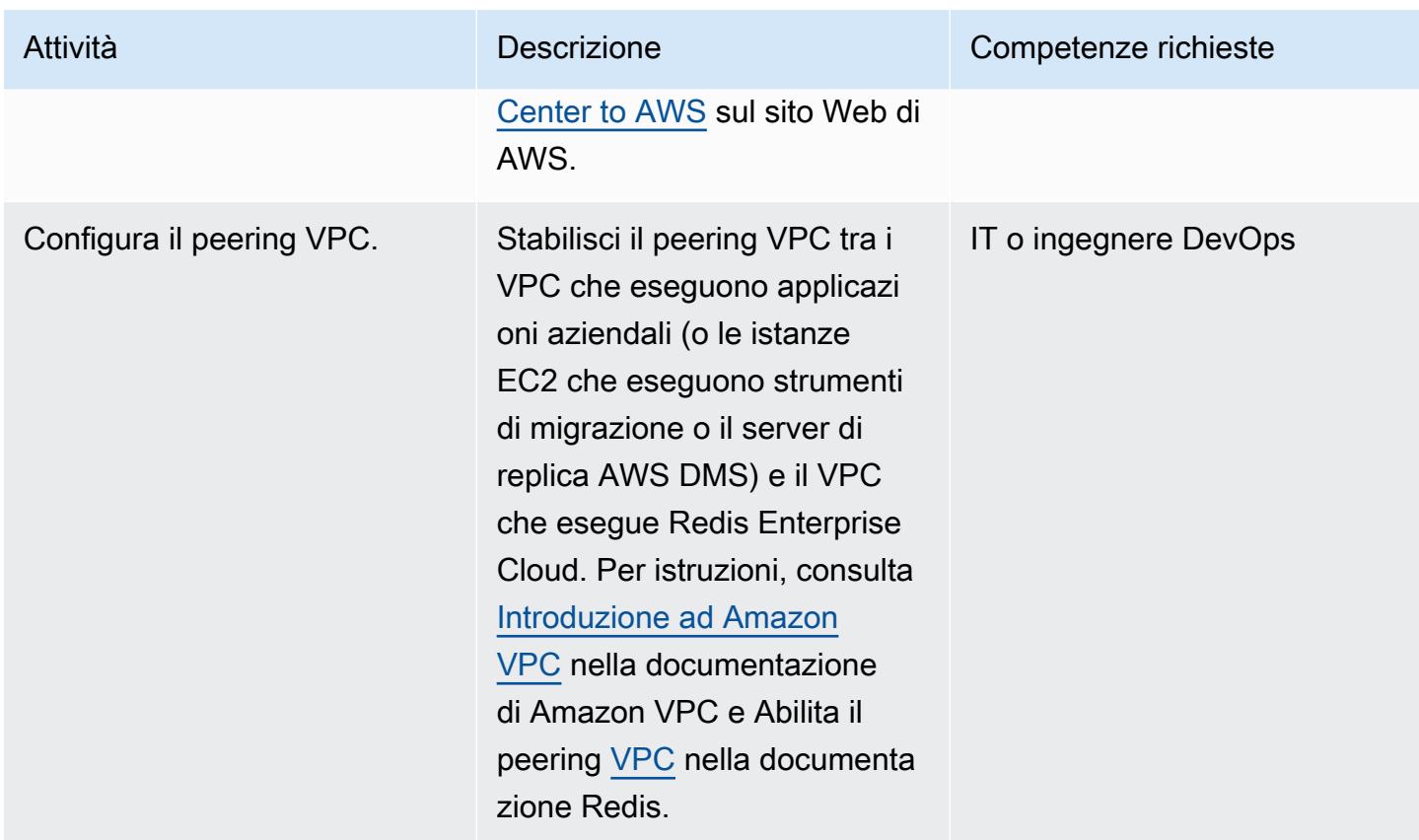

# Migrazione dei dati

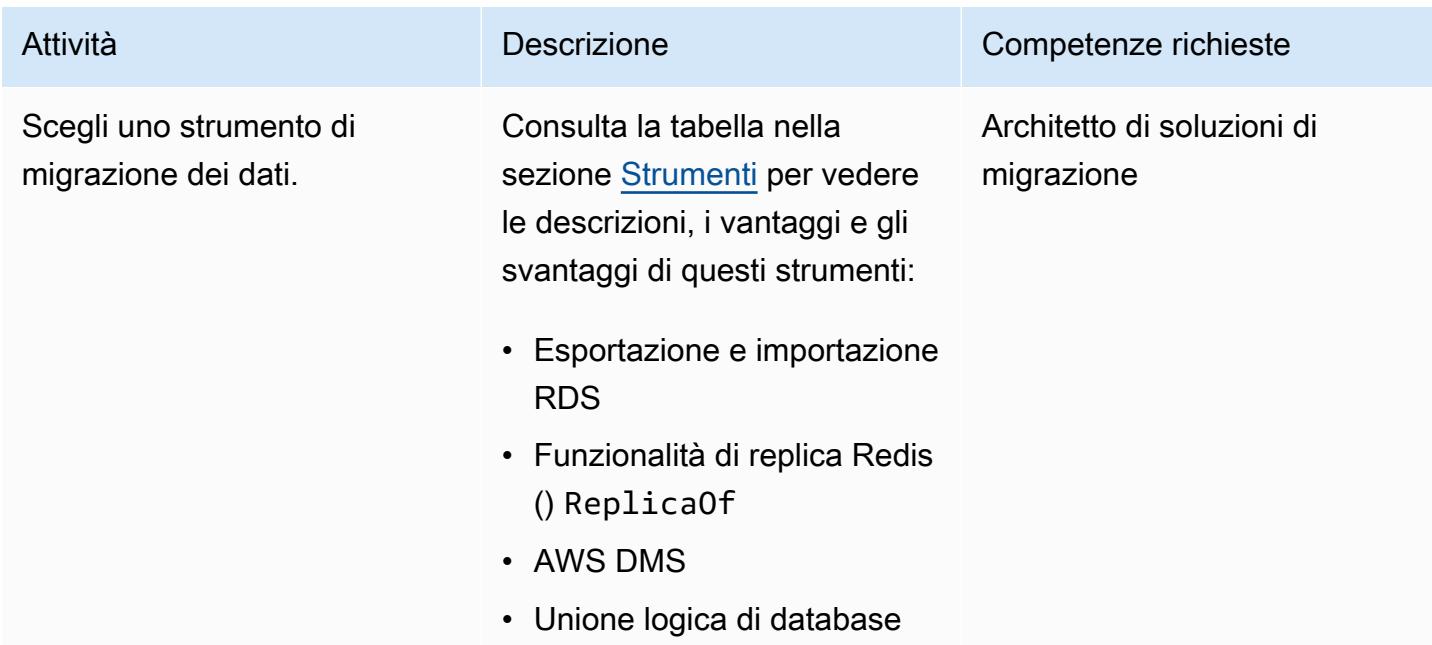
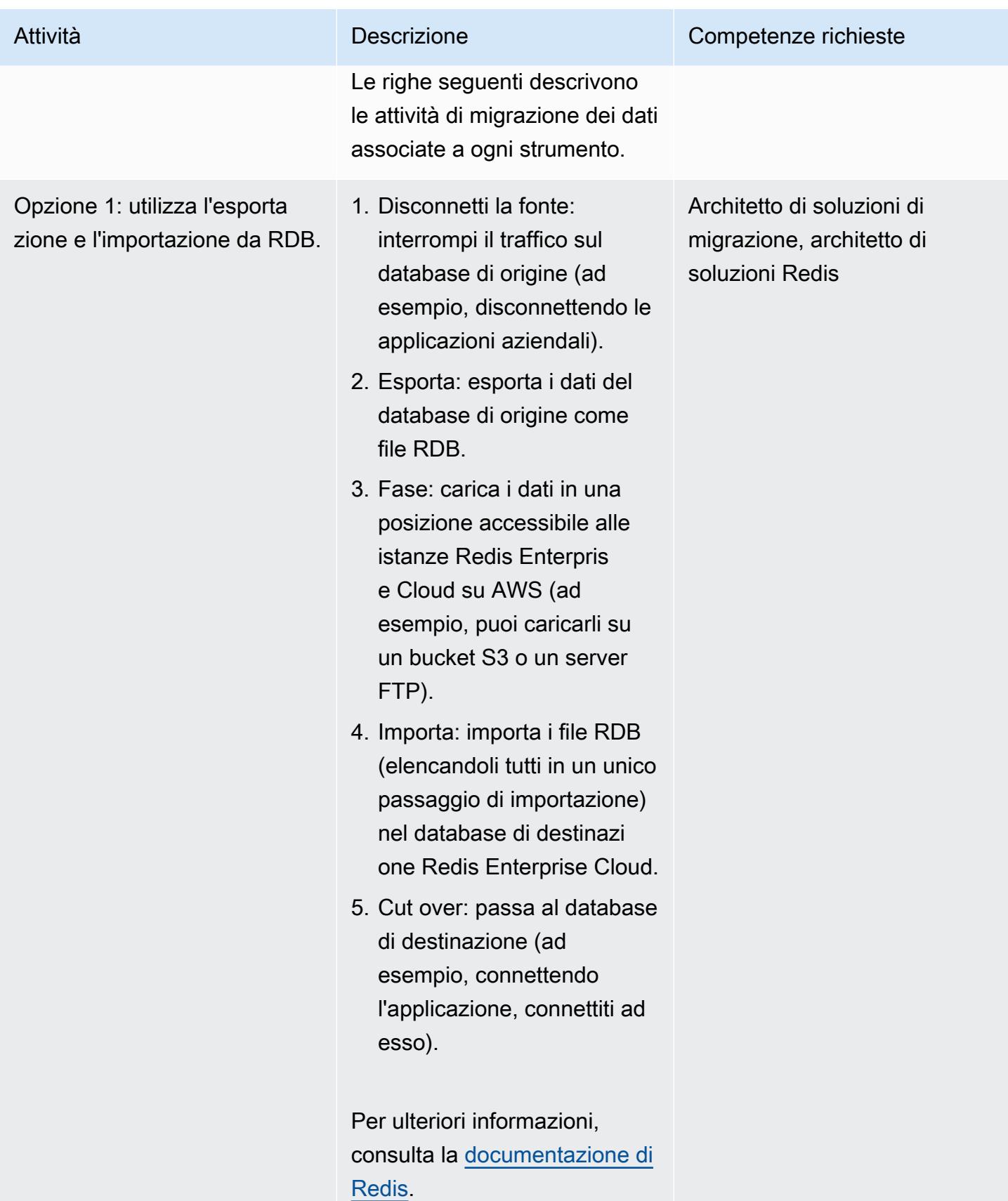

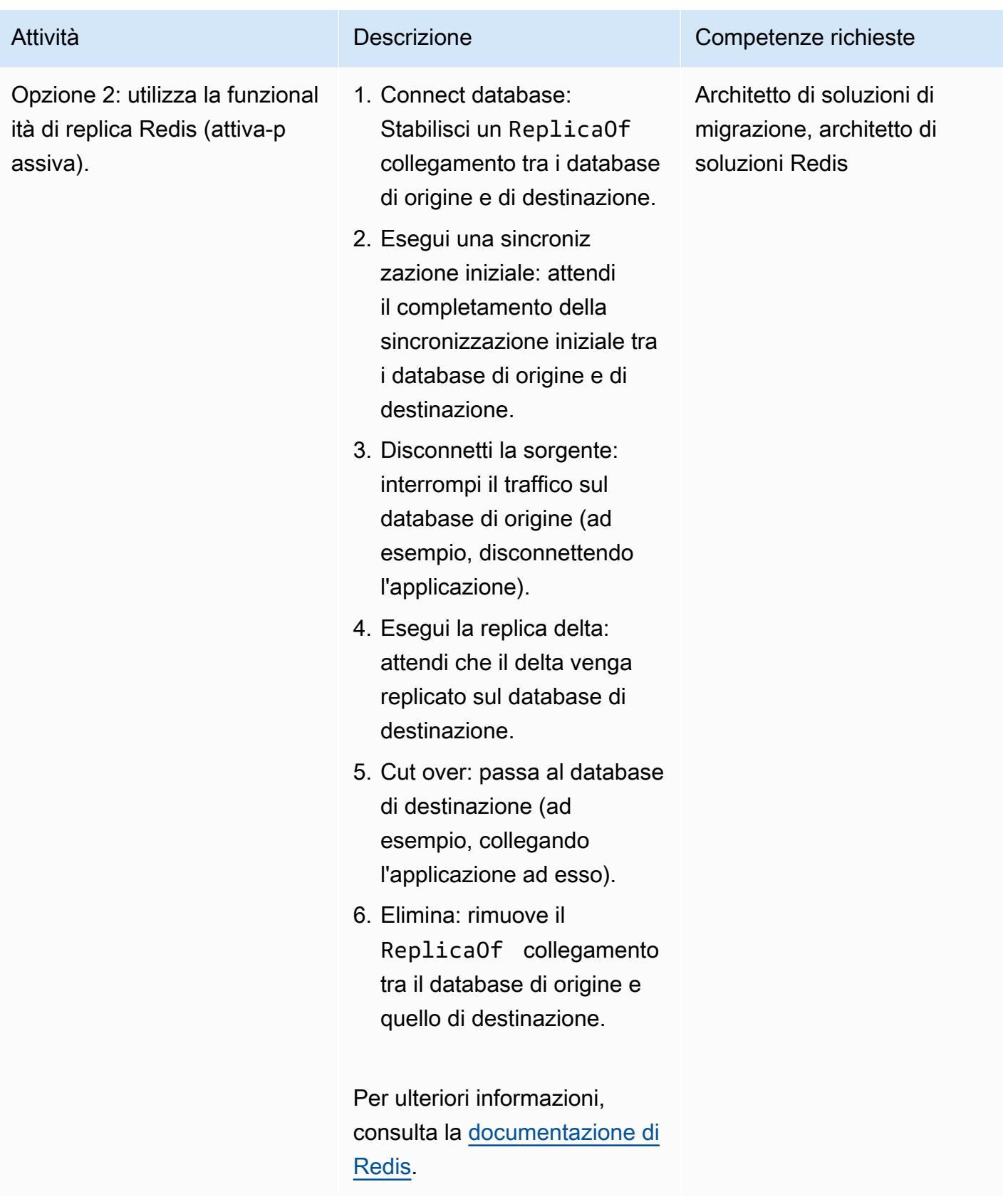

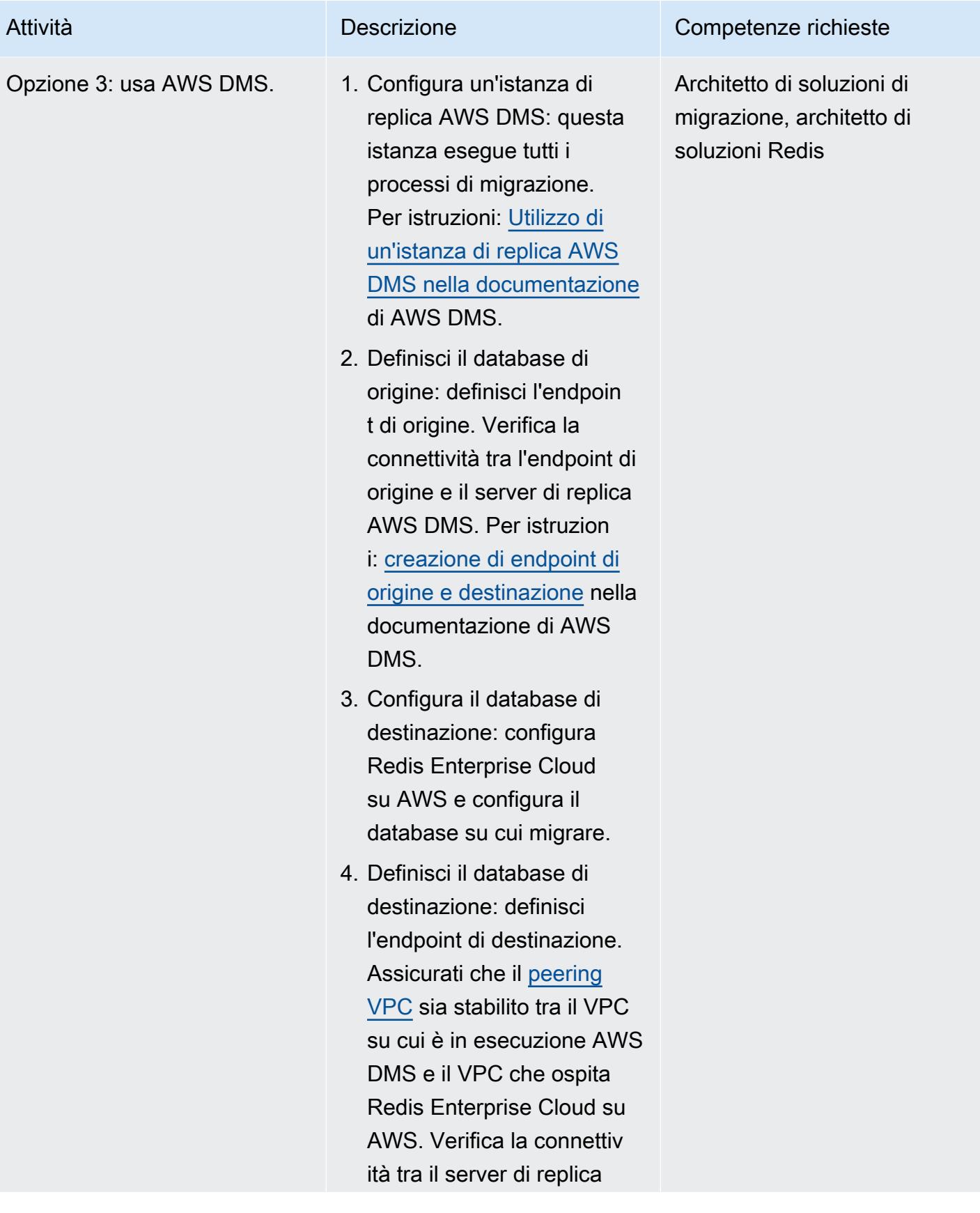

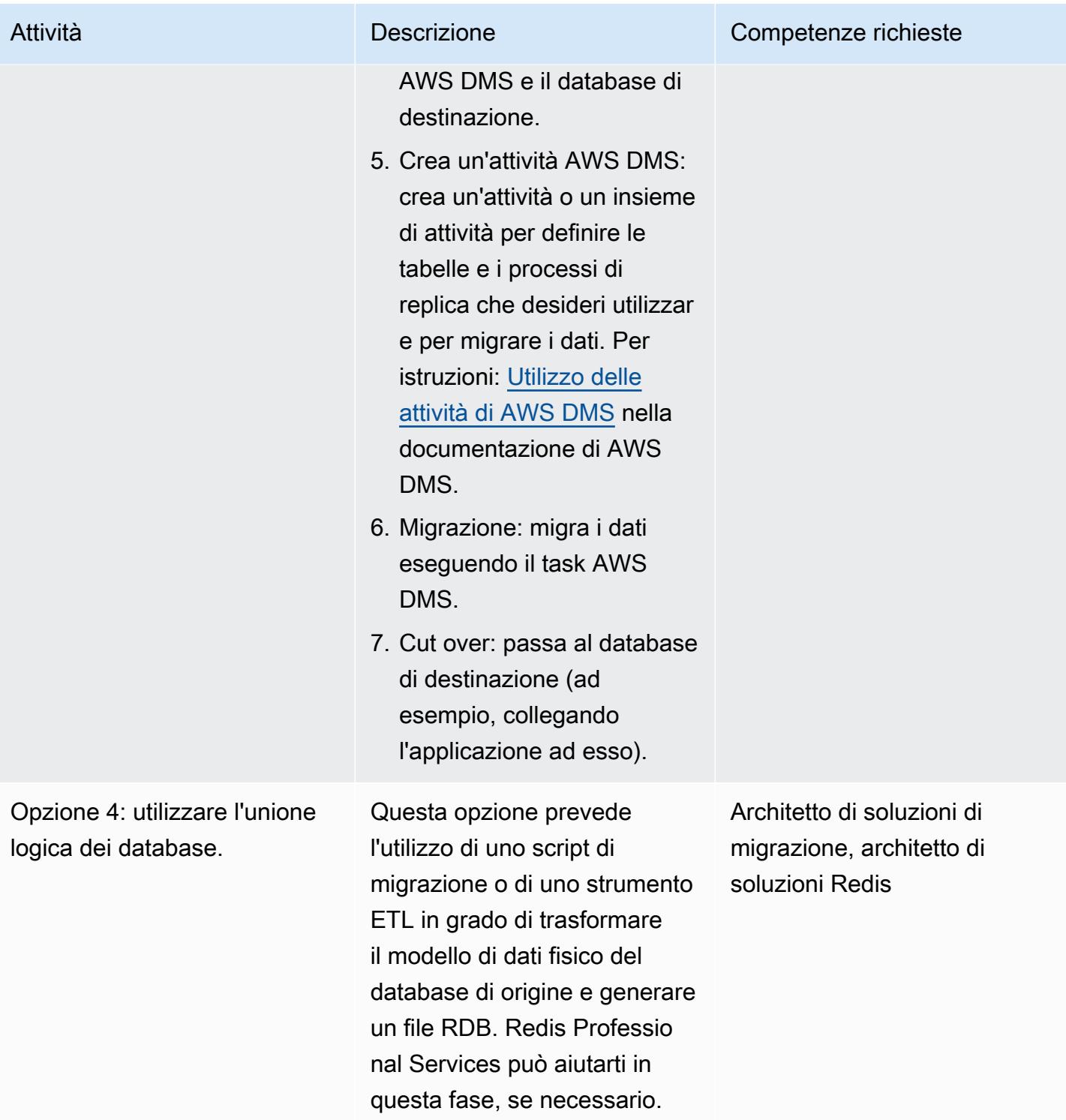

### Migra la tua applicazione

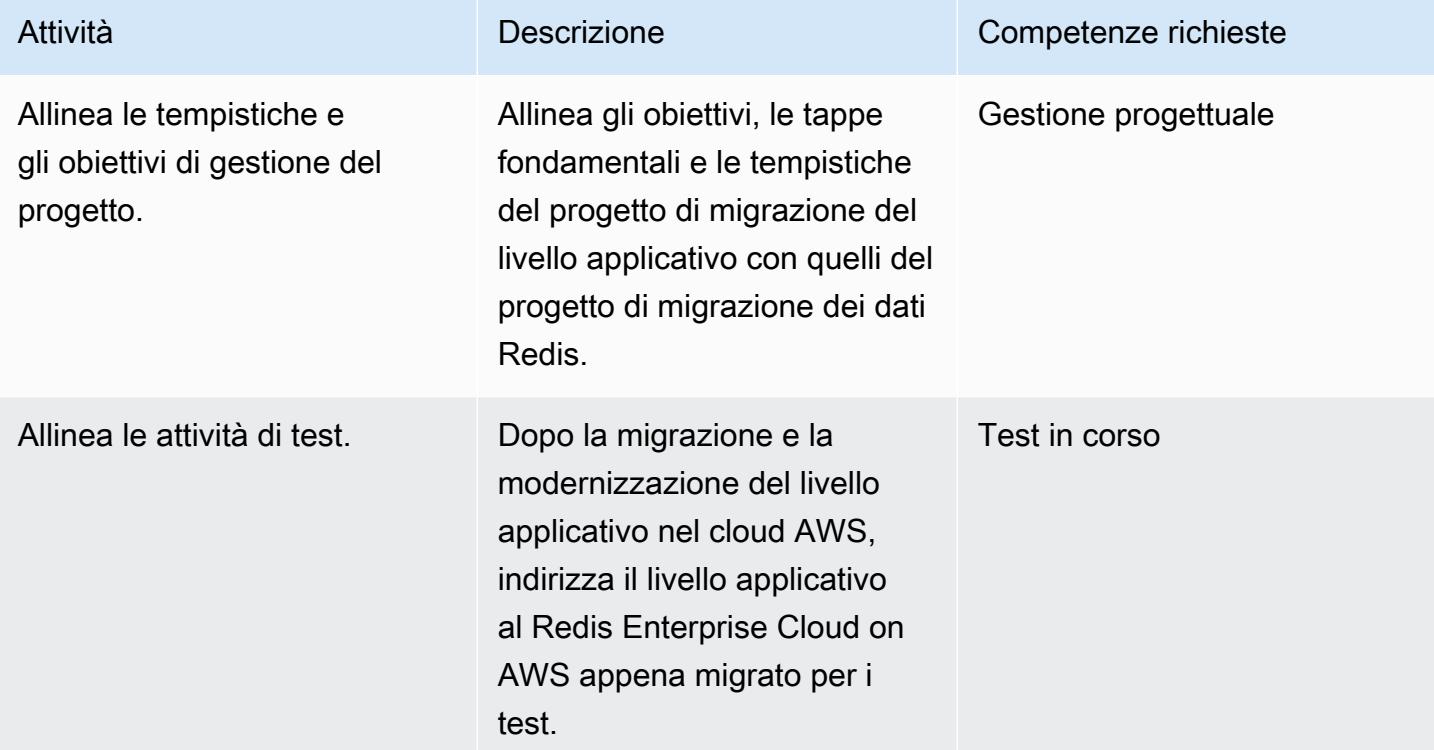

#### Test

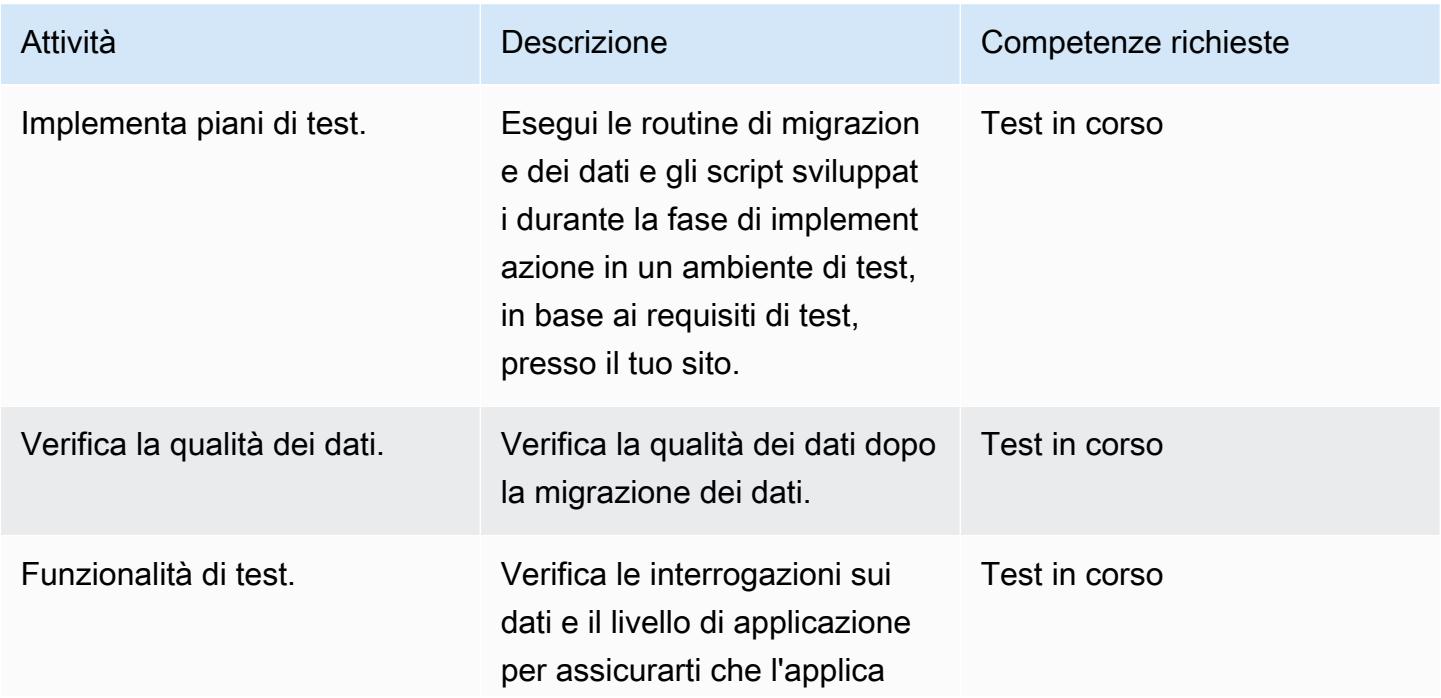

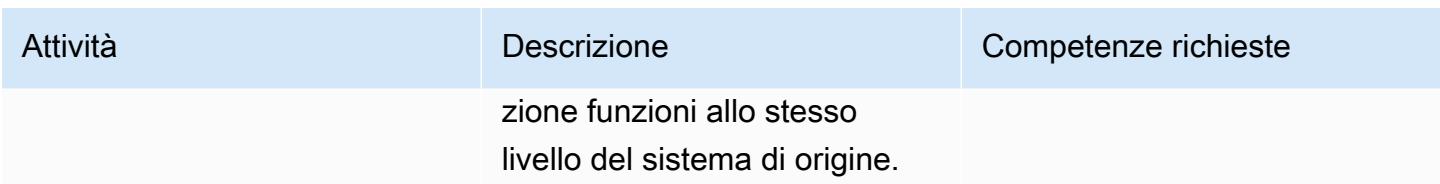

### **Tagliare**

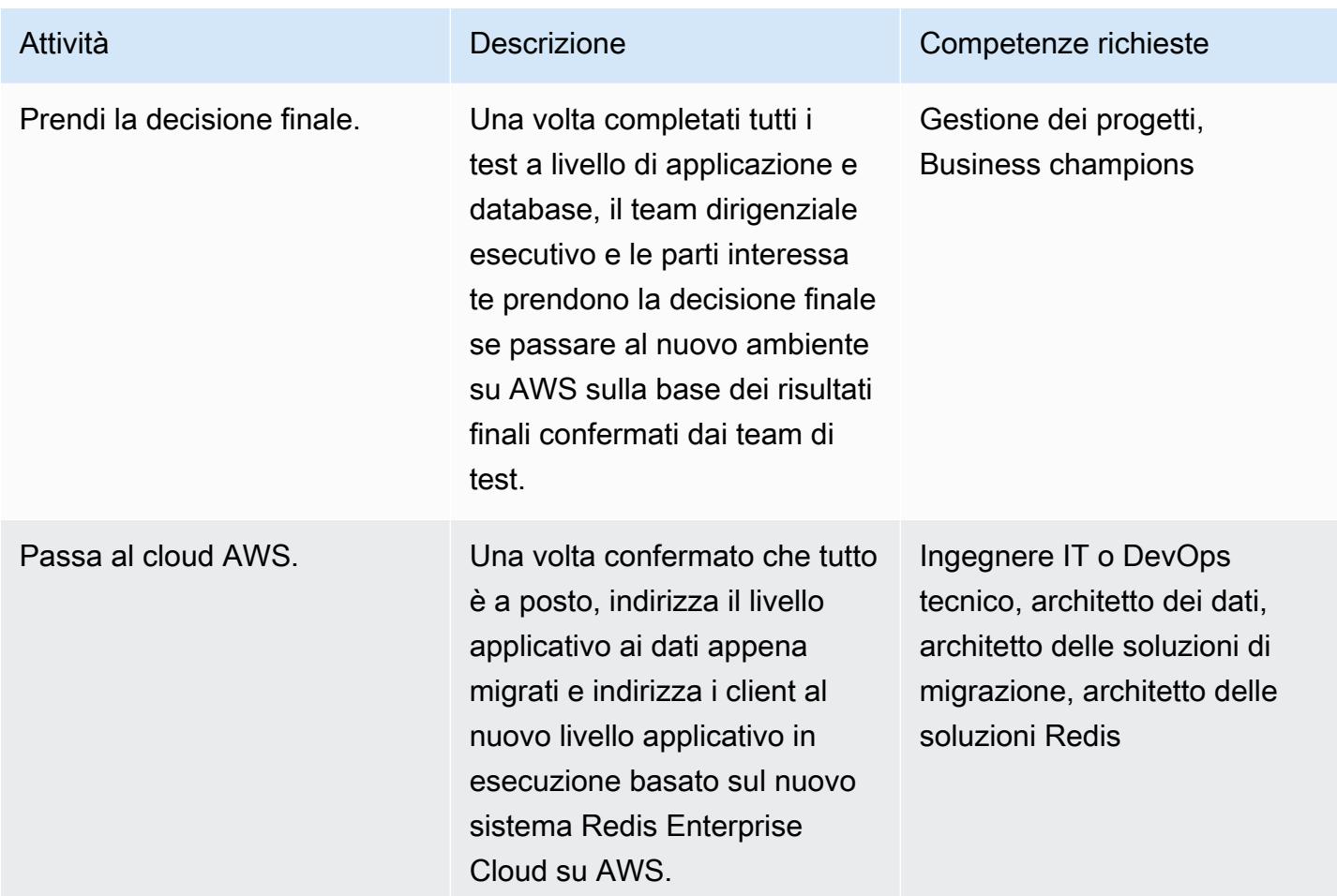

### Risorse correlate

#### Risorse Redis

- [Documentazione Redis Enterprise Cloud](https://docs.redis.com/latest/rc/)
- Strumento [RIOT](https://github.com/redis-developer/riot) (repository) GitHub
- [Terraform Provider](https://registry.terraform.io/providers/RedisLabs/rediscloud/latest) (scarica)

#### Risorse AWS

- [Migrazioni demo](https://aws.amazon.com/getting-started/tutorials/)
- [Soluzioni per partner AWS](https://aws.amazon.com/quickstart/)
- [Documentazione](https://docs.aws.amazon.com/index.html)
- [Post di blog](https://aws.amazon.com/blogs/database/category/migration/)
- [Libri bianchi](https://aws.amazon.com/whitepapers/)
- [Tutorial e video](https://aws.amazon.com/getting-started/tutorials/)
- [Migrazione al cloud AWS](https://aws.amazon.com/cloud-migration/)
- [Prontuario AWS](https://aws.amazon.com/prescriptive-guidance/)

### Informazioni aggiuntive

Per i requisiti di sicurezza standard per la migrazione dei carichi di lavoro Redis sul cloud AWS, consulta le [Best Practices for Security, Identity and Compliance](https://aws.amazon.com/architecture/security-identity-compliance/) sul sito Web AWS e il [Redis Trust](https://trust.redis.com/) [Center sul sito Web Redis.](https://trust.redis.com/)

# Esegui la migrazione di SAP ASE da Amazon EC2 ad Amazon Aurora, compatibile con PostgreSQL utilizzando AWS SCT e AWS DMS

Creato da Amit Kumar (AWS) e Ankit Gupta

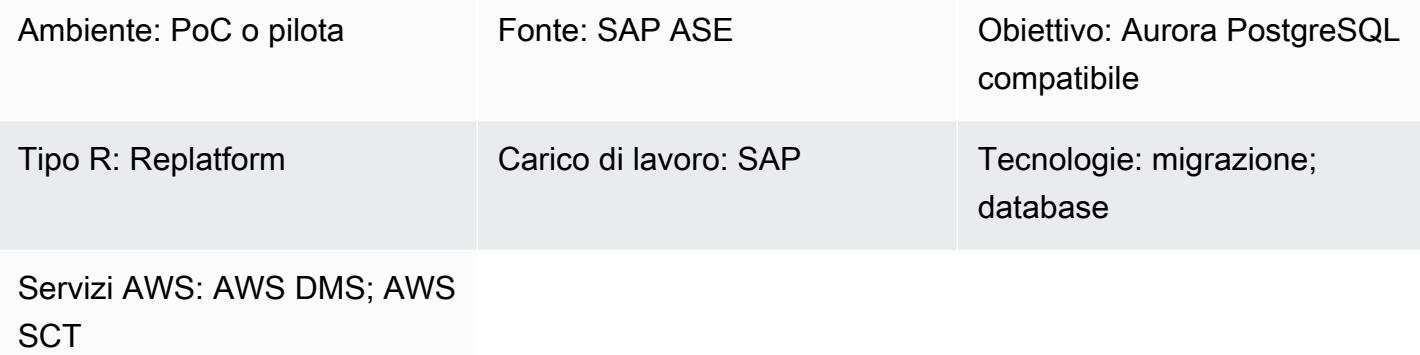

### Riepilogo

Questo modello descrive come migrare un database SAP Adaptive Server Enterprise (SAP ASE) ospitato su un'istanza compatibile con Amazon Elastic Compute Cloud (Amazon EC2) verso Amazon Aurora PostgreSQL Edition utilizzando AWS Schema Conversion Tool (AWS SCT) e AWS Database Migration Service (AWS DMS). Il modello si concentra sia sulle conversioni DDL (Data Definition Language) per gli oggetti archiviati sia sulla migrazione dei dati.

La compatibilità con Aurora PostgreSQL supporta i carichi di lavoro OLTP (Online Transaction Processing). Questo servizio gestito fornisce configurazioni scalabili automaticamente su richiesta. Può avviare, spegnere, aumentare o ridurre automaticamente il database in base alle esigenze dell'applicazione. È possibile eseguire il database nel cloud senza gestire alcuna istanza di database. La compatibilità con Aurora PostgreSQL offre un'opzione conveniente per carichi di lavoro poco frequenti, intermittenti o imprevedibili.

Il processo di migrazione consiste in due fasi principali:

- Conversione dello schema del database utilizzando AWS SCT
- Migrazione dei dati utilizzando AWS DMS

Istruzioni dettagliate per entrambe le fasi sono fornite nella sezione Epics. Per informazioni sulla risoluzione dei problemi specifici dell'utilizzo di AWS DMS con i database SAP ASE, consulta [Risoluzione dei problemi con SAP ASE](https://docs.aws.amazon.com/dms/latest/userguide/CHAP_Troubleshooting.html#CHAP_Troubleshooting.SAP) nella documentazione di AWS DMS.

### Prerequisiti e limitazioni

#### **Prerequisiti**

- Un account AWS attivo
- Un database SAP ASE di origine su un'istanza EC2 con server, database e servizi di listener attivi e funzionanti
- Un database di destinazione compatibile con Aurora PostgreSQL

#### Limitazioni

- Il numero di porta per le connessioni deve essere 5432.
- La funzionalità [huge\\_pages](https://www.postgresql.org/docs/9.6/static/runtime-config-resource.html) è attiva per impostazione predefinita ma può essere modificata.
- La oint-in-time granularità di P recovery (PITR) è di 5 minuti.
- La replica tra regioni non è attualmente disponibile.
- La dimensione massima di archiviazione per un database Aurora è di 128 TiB.
- È possibile creare fino a 15 repliche di lettura.
- Il limite di dimensione della tabella è vincolato solo dalla dimensione del volume del cluster Aurora, quindi la dimensione massima della tabella per un cluster DB compatibile con Aurora PostgreSQL è di 32 TiB. Ti consigliamo di seguire le migliori pratiche per la progettazione delle tabelle, come il partizionamento di tabelle di grandi dimensioni.

#### Versioni del prodotto

- Database di origine: AWS DMS attualmente supporta SAP ASE 15, 15.5, 15.7 e 16.x. Consulta la [Guida per l'utente di AWS DMS](https://docs.aws.amazon.com/dms/latest/userguide/CHAP_Source.SAP.html) per le informazioni più recenti sul supporto della versione SAP ASE.
- Database di destinazione: PostgreSQL 9.4 e versioni successive (per la versione 9.x), 10.x, 11.x, 12.x, 13.x e 14.x. Consulta la [AWS DMS User Guide](https://docs.aws.amazon.com/dms/latest/userguide/CHAP_Target.PostgreSQL.html) per le ultime versioni di PostgreSQL supportate.
- Amazon Aurora 1.x o versione successiva. Per le informazioni più recenti, consulta le versioni del motore [e le versioni del motore compatibili con Aurora PostgreSQL](https://docs.aws.amazon.com/AmazonRDS/latest/AuroraUserGuide/AuroraPostgreSQL.Updates.20180305.html) nella documentazione di Aurora.

Esegui la migrazione da SAP ASE su Amazon EC2 a Aurora, compatibile con PostgreSQL 4131

### **Architettura**

Stack tecnologico di origine

• Database SAP ASE in esecuzione su Amazon EC2

Stack tecnologico Target

• Database Aurora compatibile con PostgreSQL

Architettura di migrazione

### **Strumenti**

- [Amazon Aurora PostgreSQL Compatible Edition è un motore](https://docs.aws.amazon.com/AmazonRDS/latest/AuroraUserGuide/Aurora.AuroraPostgreSQL.html) di database relazionale completamente gestito e conforme ad ACID che ti aiuta a configurare, gestire e scalare le distribuzioni PostgreSQL.
- [AWS Schema Conversion Tool \(AWS SCT\)](https://docs.aws.amazon.com/SchemaConversionTool/latest/userguide/CHAP_Welcome.html) supporta migrazioni di database eterogenei convertendo automaticamente lo schema del database di origine e la maggior parte del codice personalizzato in un formato compatibile con il database di destinazione.
- [AWS DMS](https://docs.aws.amazon.com/dms/latest/userguide/Welcome.html) supporta diversi database di origine e destinazione. Per ulteriori informazioni, consulta [Sources for Data Migration](https://docs.aws.amazon.com/dms/latest/userguide/CHAP_Source.html) e [Targets for Data Migration](https://docs.aws.amazon.com/dms/latest/userguide/CHAP_Target.html) nella documentazione di AWS DMS. Per il supporto più completo della versione e delle funzionalità, ti consigliamo di utilizzare la versione più recente di AWS DMS.

### Epiche

#### Configura l'ambiente

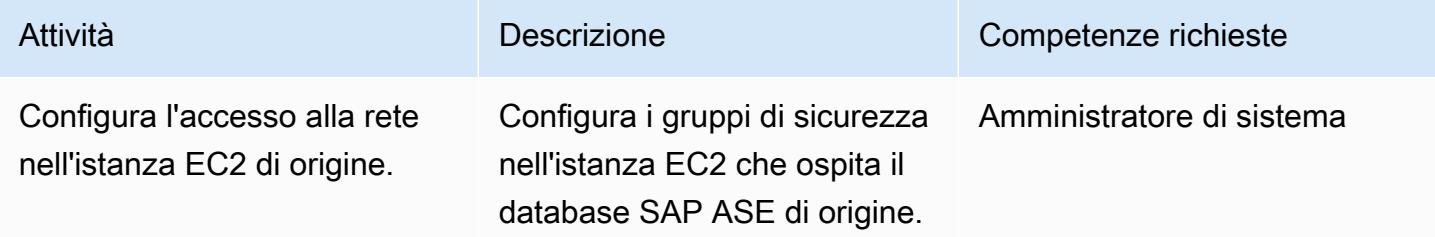

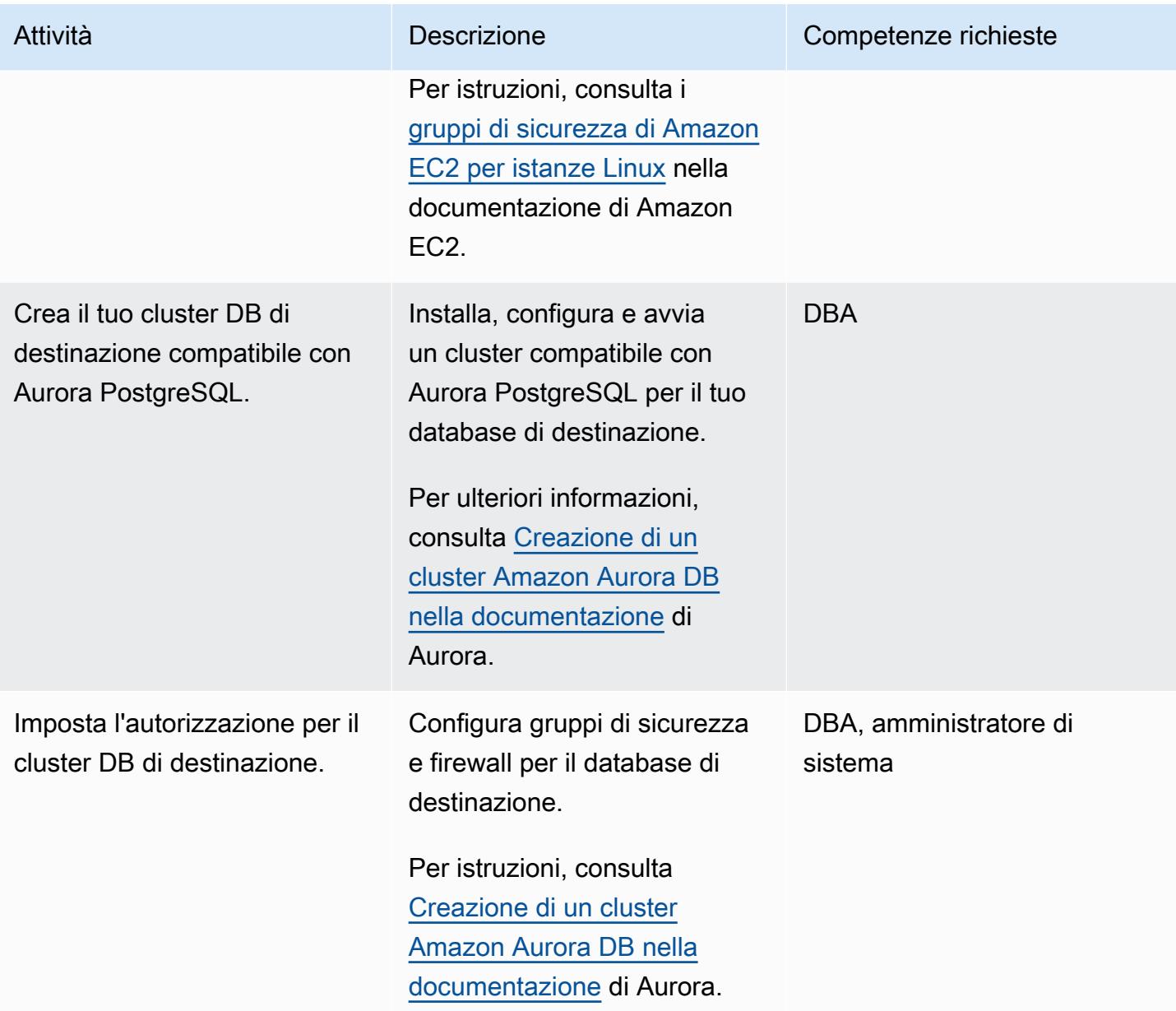

### Converti lo schema del tuo database con AWS SCT

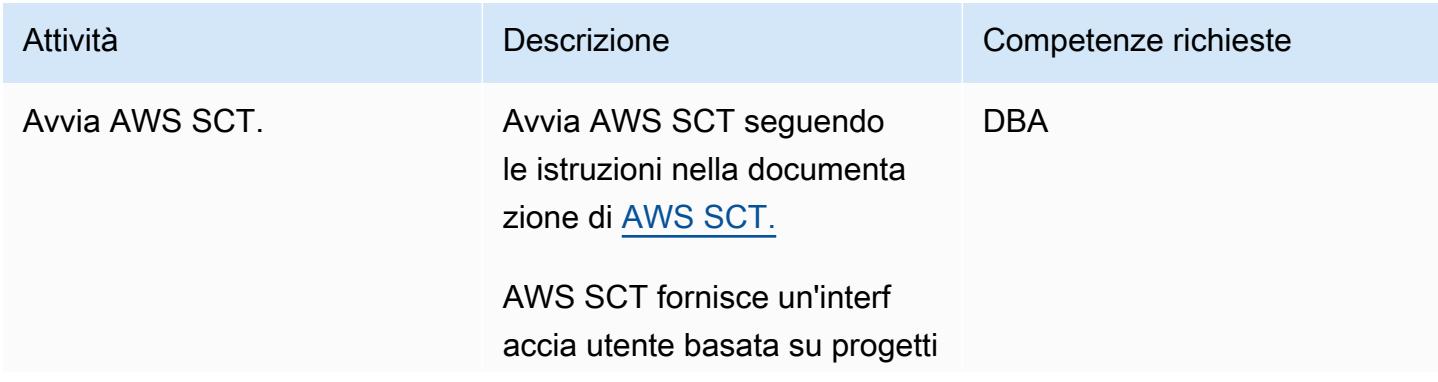

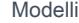

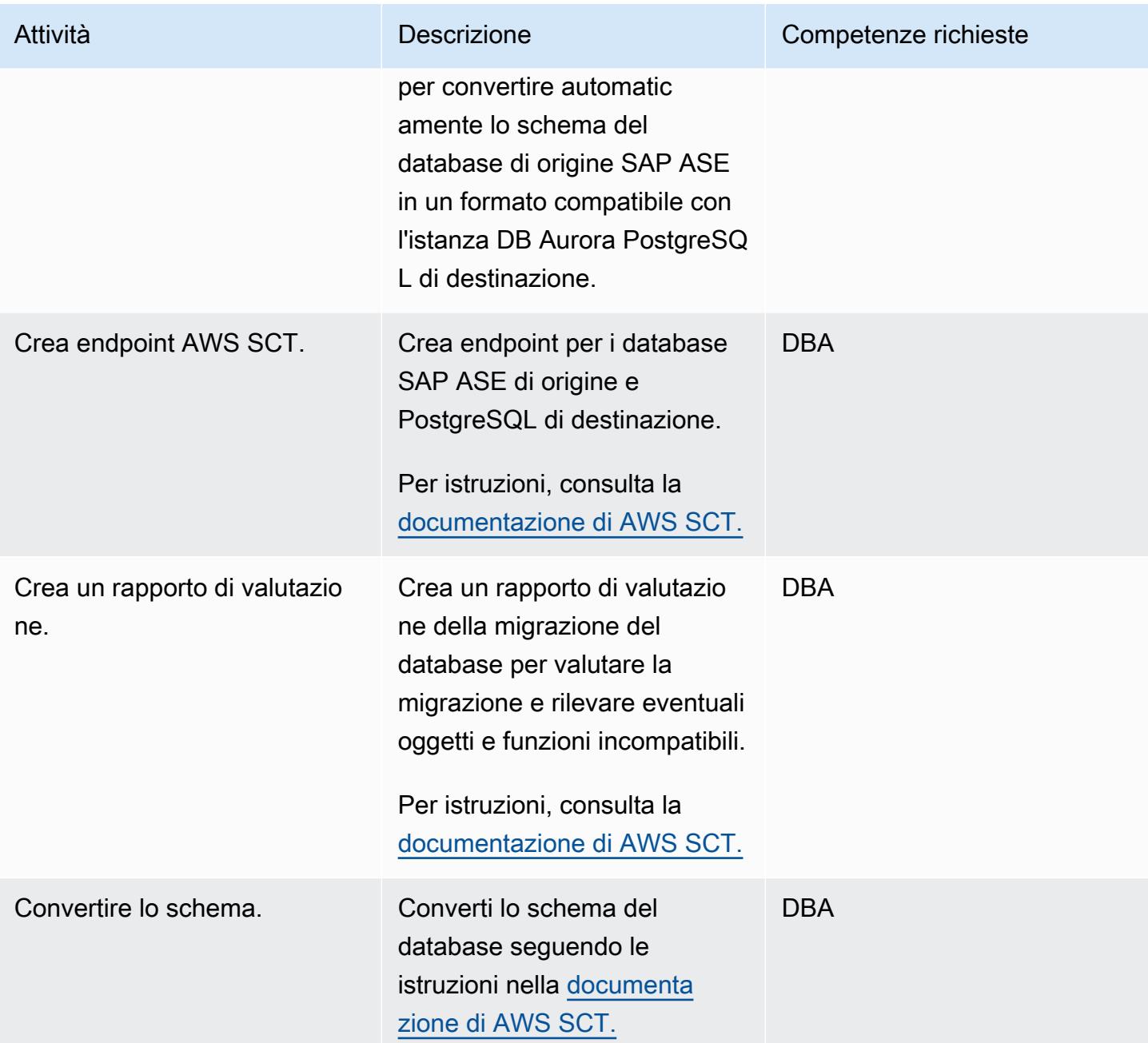

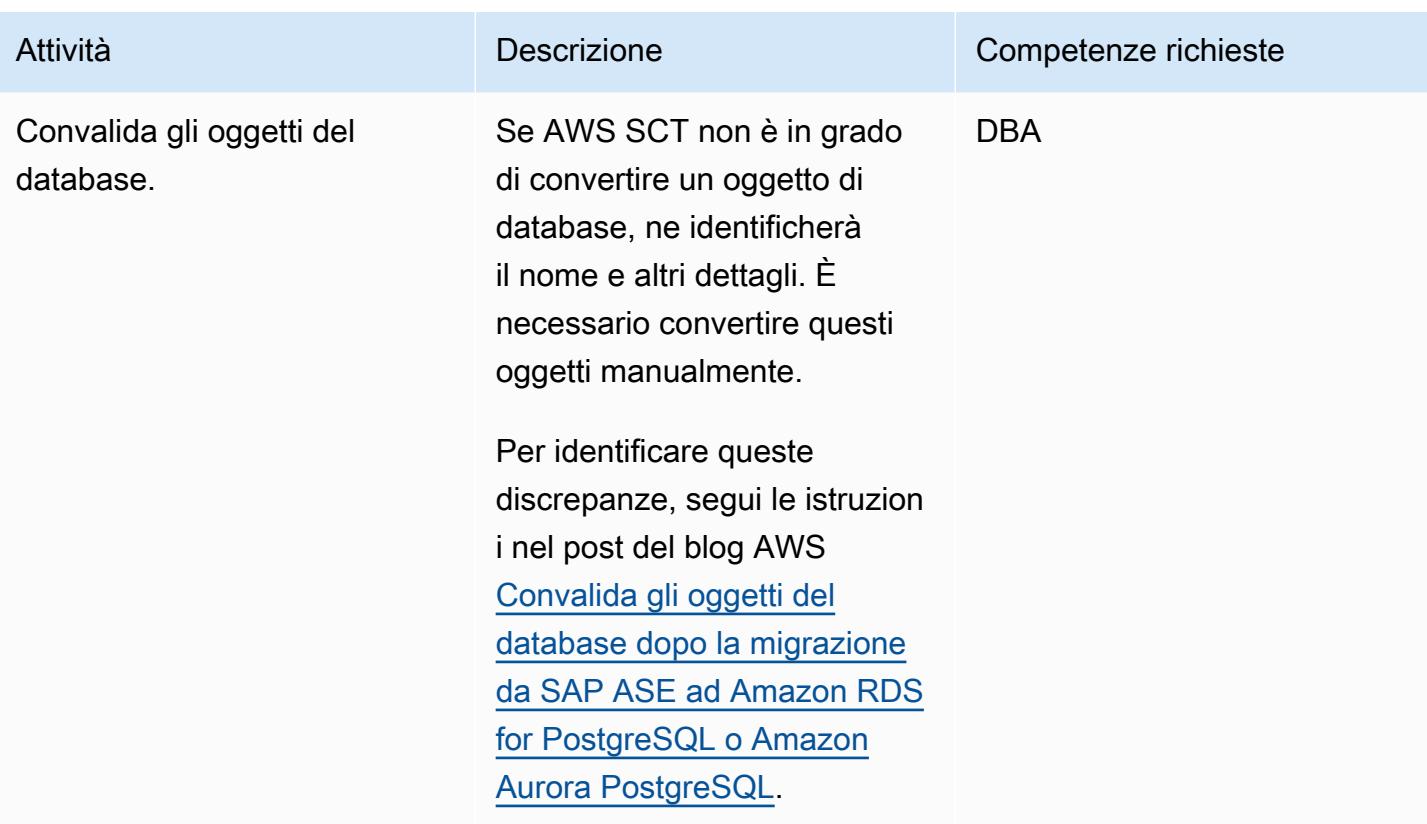

## Analizza la migrazione di AWS DMS

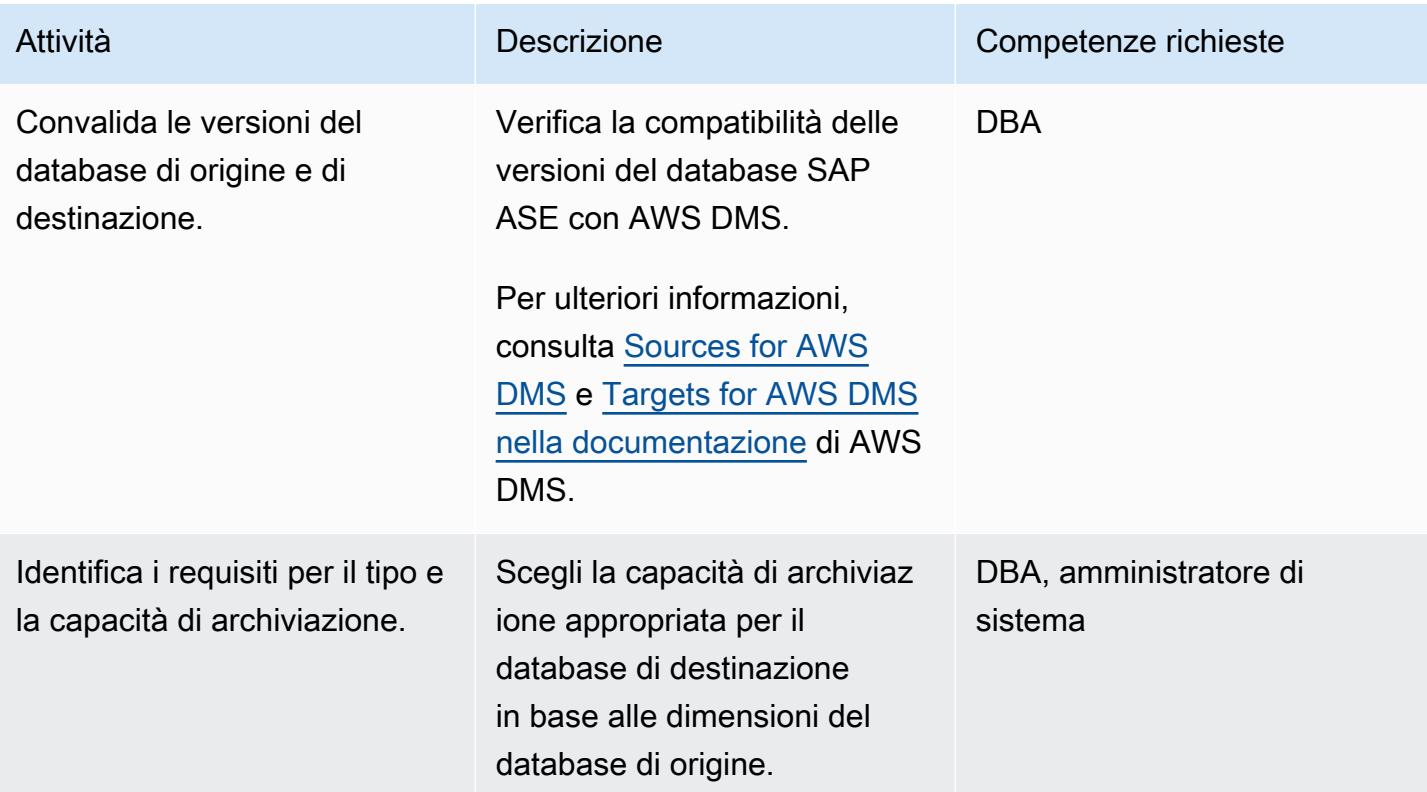

Esegui la migrazione da SAP ASE su Amazon EC2 a Aurora, compatibile con PostgreSQL 4135

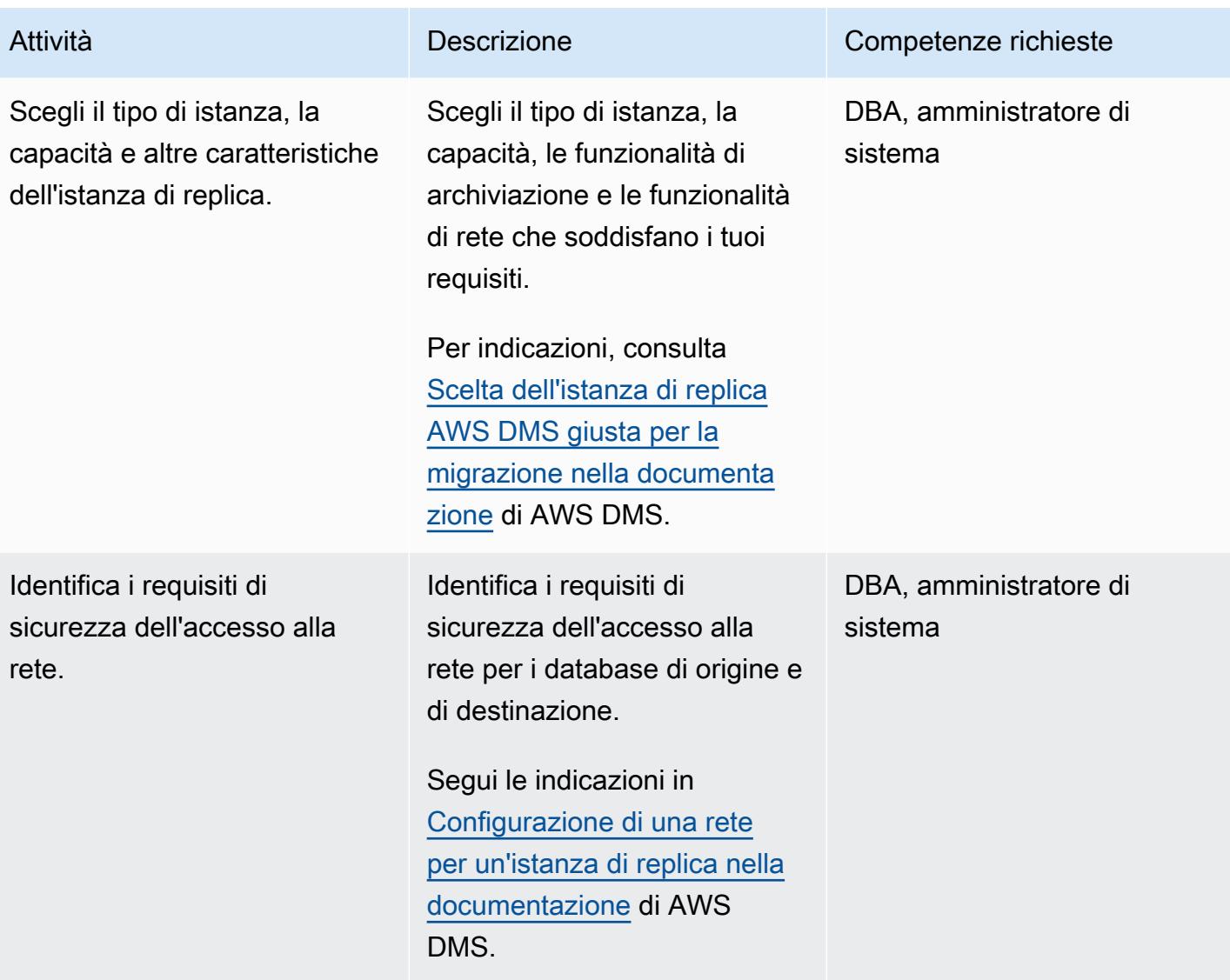

## Migrare i dati

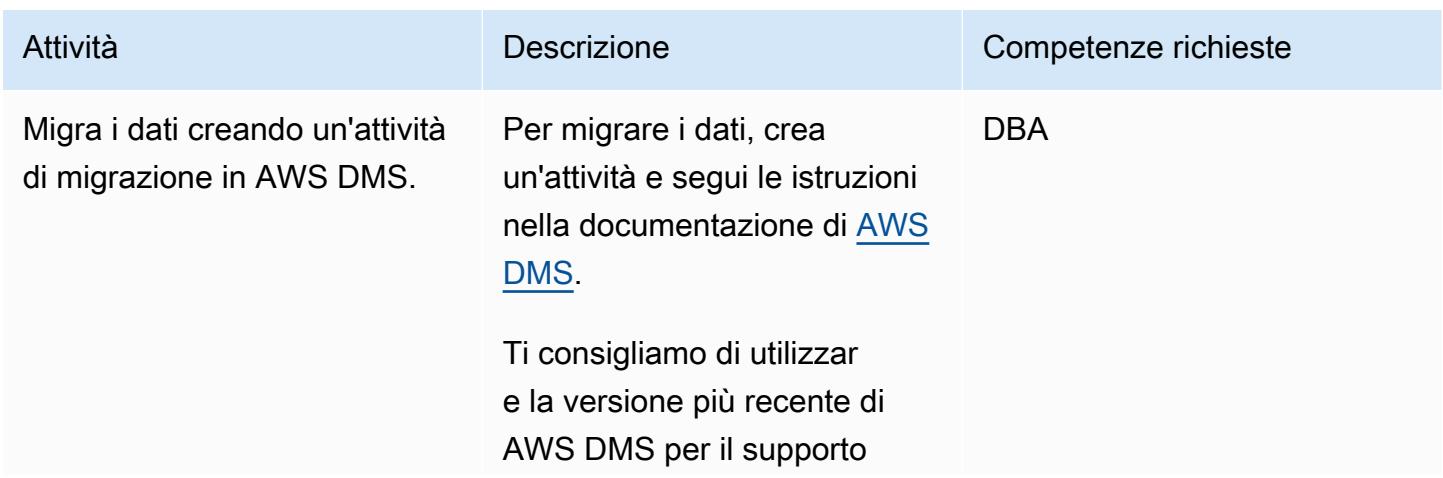

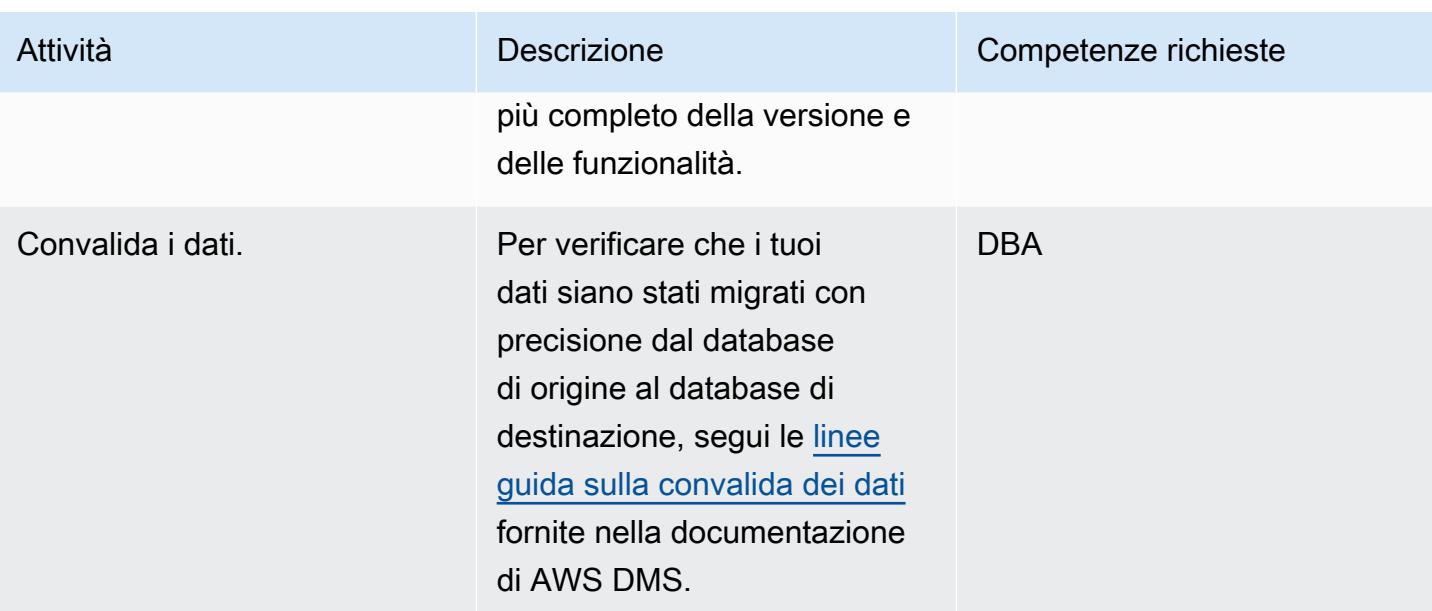

## Migrare l'applicazione

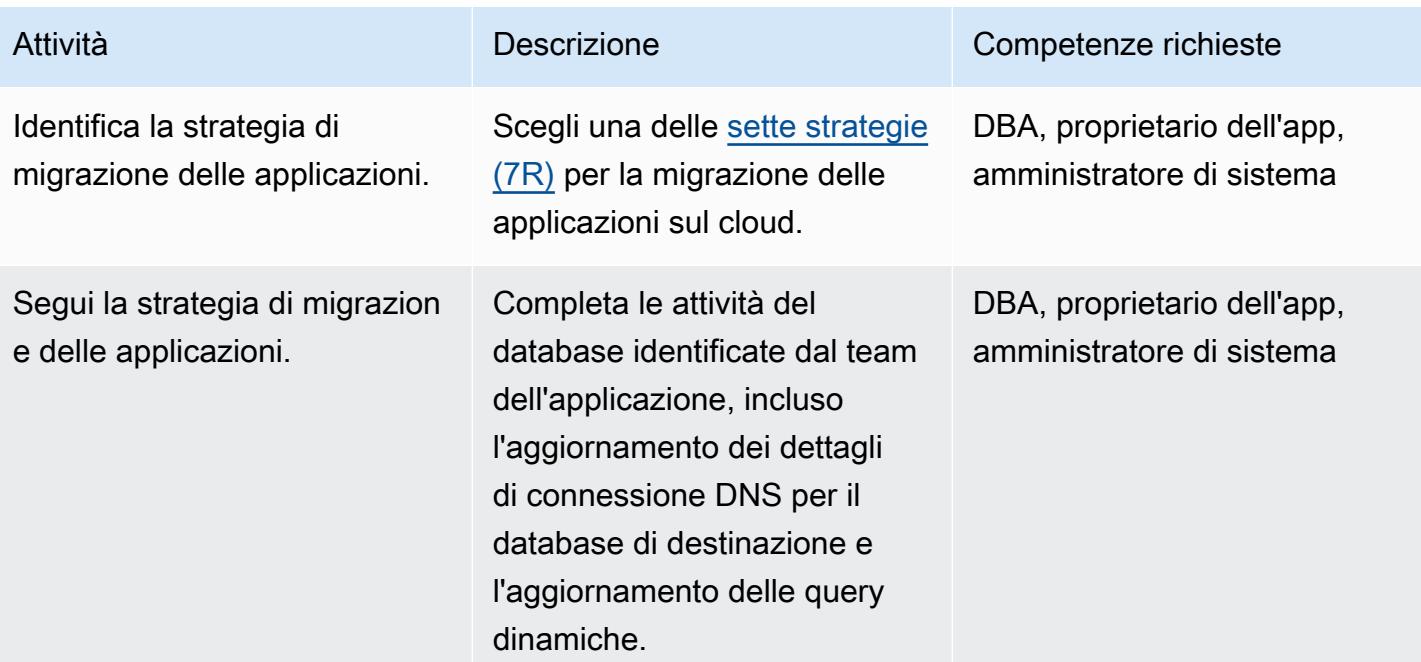

### Passa al database di destinazione

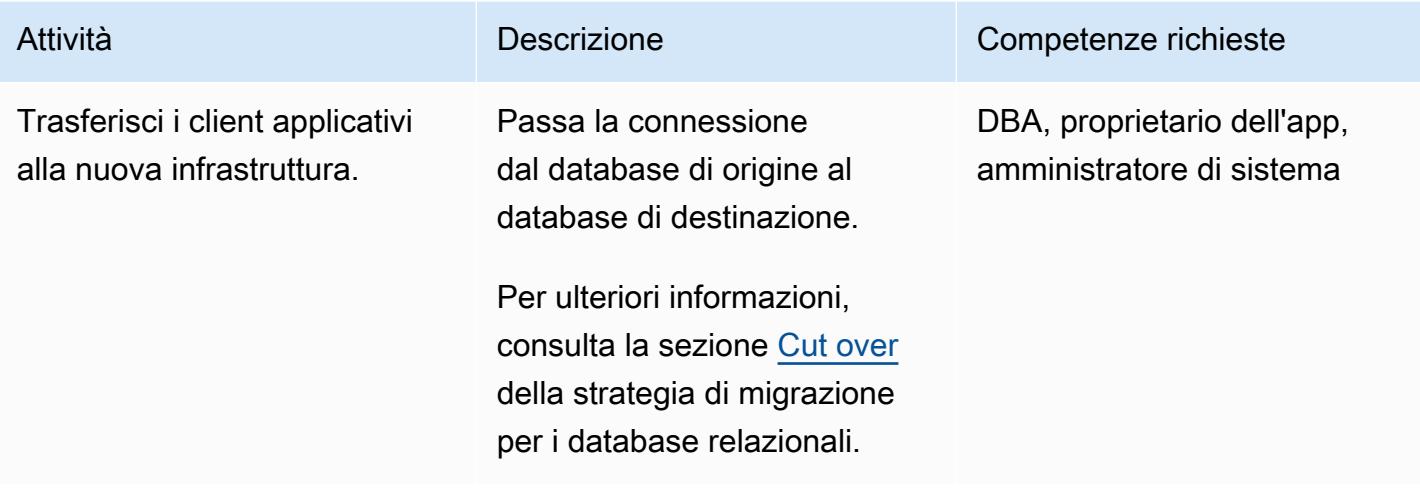

## Chiudi il progetto

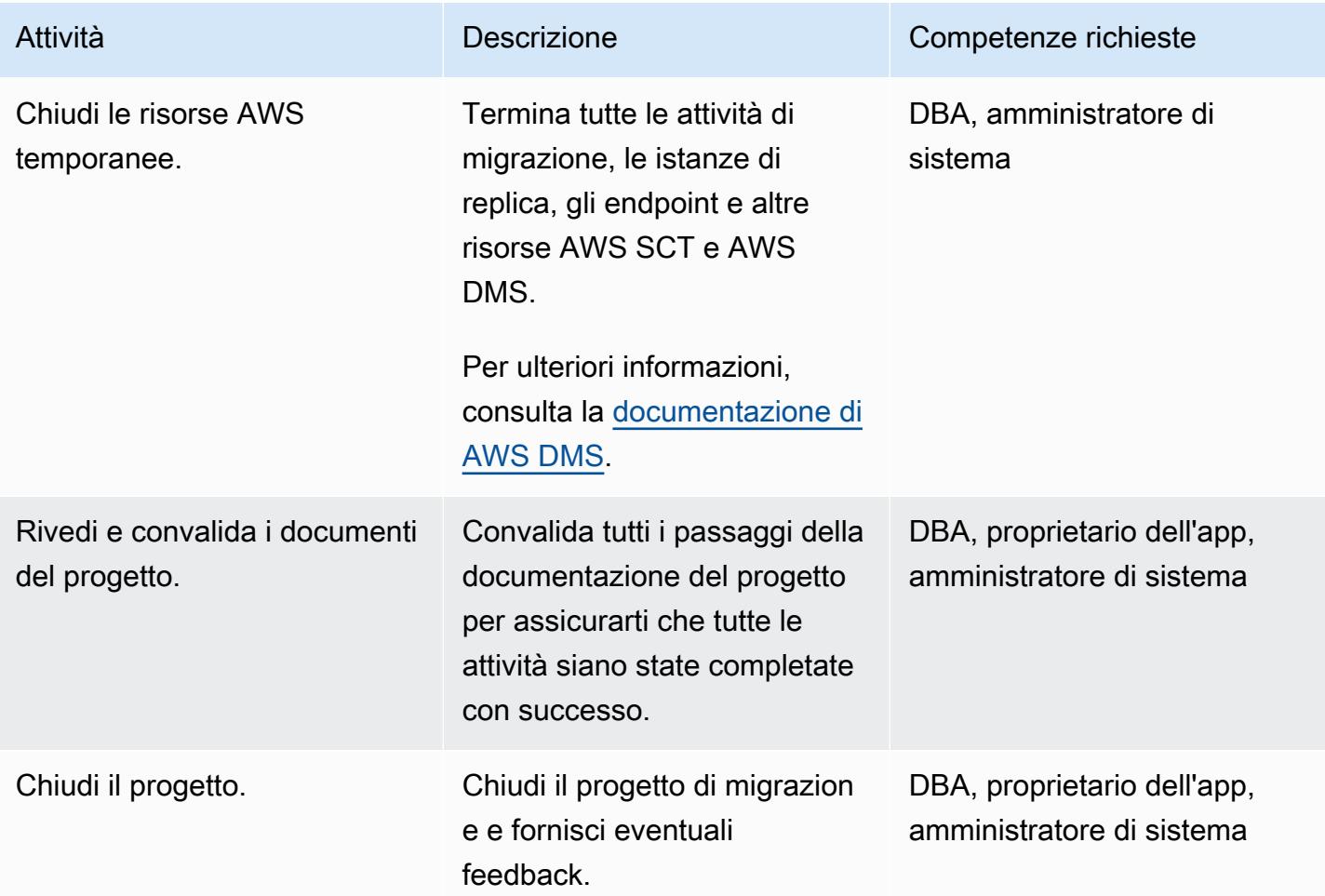

Esegui la migrazione da SAP ASE su Amazon EC2 a Aurora, compatibile con PostgreSQL **Aurora, compatibile con PostgreSQL** 4138

### Risorse correlate

#### Riferimenti

- [Abilita connessioni crittografate per le istanze DB PostgreSQL in Amazon RDS \(AWS Prescriptive](https://docs.aws.amazon.com/prescriptive-guidance/latest/patterns/enable-encrypted-connections-for-postgresql-db-instances-in-amazon-rds.html) [Guidance](https://docs.aws.amazon.com/prescriptive-guidance/latest/patterns/enable-encrypted-connections-for-postgresql-db-instances-in-amazon-rds.html))
- [Trasporta i database PostgreSQL tra due istanze DB Amazon RDS utilizzando pg\\_transport](https://docs.aws.amazon.com/prescriptive-guidance/latest/patterns/transport-postgresql-databases-between-two-amazon-rds-db-instances-using-pg_transport.html) (AWS Prescriptive Guidance)
- [Prezzi di Amazon Aurora](https://aws.amazon.com/rds/aurora/pricing/)
- [Best practice con Amazon Aurora PostgreSQL Compatible Edition](https://docs.aws.amazon.com/AmazonRDS/latest/UserGuide/AuroraPostgreSQL.BestPractices.html) (documentazione Amazon Aurora)
- [Documentazione AWS SCT](https://docs.aws.amazon.com/SchemaConversionTool/latest/userguide/CHAP_Welcome.html)
- [Documentazione AWS DMS](https://docs.aws.amazon.com/dms/latest/userguide/Welcome.html)
- [Utilizzo di un database SAP ASE come origine per AWS DMS](https://docs.aws.amazon.com/dms/latest/userguide/CHAP_Source.SAP.html)

#### Tutorial e video

- [Guida introduttiva ad AWS Database Migration Service](https://aws.amazon.com/dms/getting-started/)
- [AWS Database Migration Service](https://www.youtube.com/watch?v=zb4GcjEdl8U) (video)

# Migrazione dei certificati SSL di Windows su un Application Load Balancer utilizzando ACM

Creato da Chandra Sekhar Yaratha (AWS) e Igor Kovalchuk (AWS)

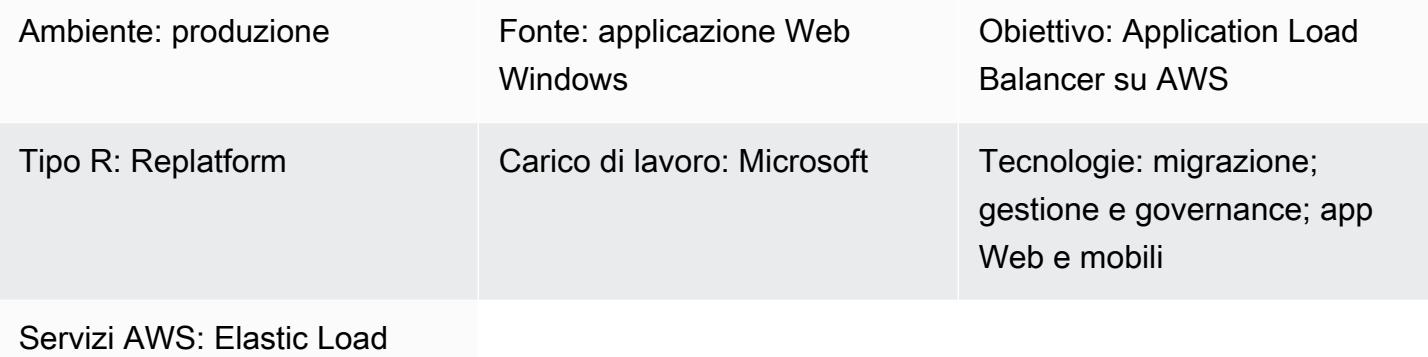

Balancing (ELB); AWS Certificate Manager (ACM)

### Riepilogo

Il modello fornisce linee guida per l'utilizzo di AWS Certificate Manager (ACM) per migrare i certificati Secure Sockets Layer (SSL) esistenti da siti Web ospitati su server locali o istanze Amazon Elastic Compute Cloud (Amazon EC2) su Microsoft Internet Information Services (IIS). I certificati SSL possono quindi essere utilizzati con Elastic Load Balancing on AWS.

SSL protegge i dati, conferma la tua identità, migliora il posizionamento nei motori di ricerca, aiuta a soddisfare i requisiti del Payment Card Industry Data Security Standard (PCI DSS) e migliora la fiducia dei clienti. Gli sviluppatori e i team IT che gestiscono questi carichi di lavoro desiderano che le loro applicazioni e infrastrutture Web, inclusi il server IIS e Windows Server, rimangano conformi alle loro politiche di base.

Questo modello prevede l'esportazione manuale dei certificati SSL esistenti da Microsoft IIS, la loro conversione dal formato Personal Information Exchange (PFX) al formato Private Enhanced Mail (PEM) supportato da ACM e quindi l'importazione in ACM nel tuo account AWS. Descrive inoltre come creare un Application Load Balancer per l'applicazione e configurare Application Load Balancer per utilizzare i certificati importati. Le connessioni HTTPS vengono quindi terminate sull'Application Load Balancer e non è necessario un ulteriore sovraccarico di configurazione sul server Web. Per ulteriori informazioni, consulta [Creare un listener HTTPS per l'Application Load Balancer](https://docs.aws.amazon.com/elasticloadbalancing/latest/application/create-https-listener.html).

I server Windows utilizzano file con estensione pfx o p12 per contenere il file della chiave pubblica (certificato SSL) e il relativo file di chiave privata univoco. L'Autorità di certificazione (CA) ti fornisce il tuo file di chiave pubblica. Utilizzate il server per generare il file di chiave privata associato in cui è stata creata la richiesta di firma del certificato (CSR).

### Prerequisiti e limitazioni

#### **Prerequisiti**

- Un account AWS attivo
- Un cloud privato virtuale (VPC) su AWS con almeno una sottorete privata e una pubblica in ogni zona di disponibilità utilizzata dai tuoi obiettivi
- IIS versione 8.0 o successiva in esecuzione su Windows Server 2012 o versione successiva
- Un'applicazione Web in esecuzione su IIS
- Accesso dell'amministratore al server IIS

### **Architettura**

Stack tecnologico di origine

• Implementazione del server Web IIS con SSL per garantire che i dati vengano trasmessi in modo sicuro in una connessione crittografata (HTTPS)

Architettura di origine

#### Stack tecnologico Target

- Certificati ACM nel tuo account AWS
- Un Application Load Balancer configurato per utilizzare certificati importati
- Istanze di Windows Server nelle sottoreti private

Architettura Target

### Strumenti

- [AWS Certificate Manager \(ACM\)](https://docs.aws.amazon.com/acm/latest/userguide/acm-overview.html) ti aiuta a creare, archiviare e rinnovare certificati e chiavi SSL/TLS X.509 pubblici e privati che proteggono i tuoi siti Web e le tue applicazioni AWS.
- [Elastic Load Balancing \(ELB\)](https://docs.aws.amazon.com/elasticloadbalancing/latest/userguide/what-is-load-balancing.html) distribuisce il traffico di applicazioni o di rete in entrata su più destinazioni. Ad esempio, puoi distribuire il traffico tra istanze EC2, contenitori e indirizzi IP in una o più zone di disponibilità.

### Best practice

- Applica i reindirizzamenti del traffico da HTTP a HTTPS.
- Configura correttamente i gruppi di sicurezza per il tuo Application Load Balancer per consentire il traffico in entrata solo verso porte specifiche.
- Avvia le tue istanze EC2 in diverse zone di disponibilità per garantire un'elevata disponibilità.
- Configura il dominio dell'applicazione in modo che punti al nome DNS dell'Application Load Balancer anziché al suo indirizzo IP.
- [Assicurati che l'Application Load Balancer abbia configurato i controlli di integrità a livello di](https://docs.aws.amazon.com/elasticloadbalancing/latest/application/target-group-health-checks.html)  [applicazione.](https://docs.aws.amazon.com/elasticloadbalancing/latest/application/target-group-health-checks.html)
- Configura la soglia per i controlli sanitari.
- Usa [Amazon CloudWatch](https://aws.amazon.com/cloudwatch/) per monitorare l'Application Load Balancer.

### Epiche

Esporta un file.pfx

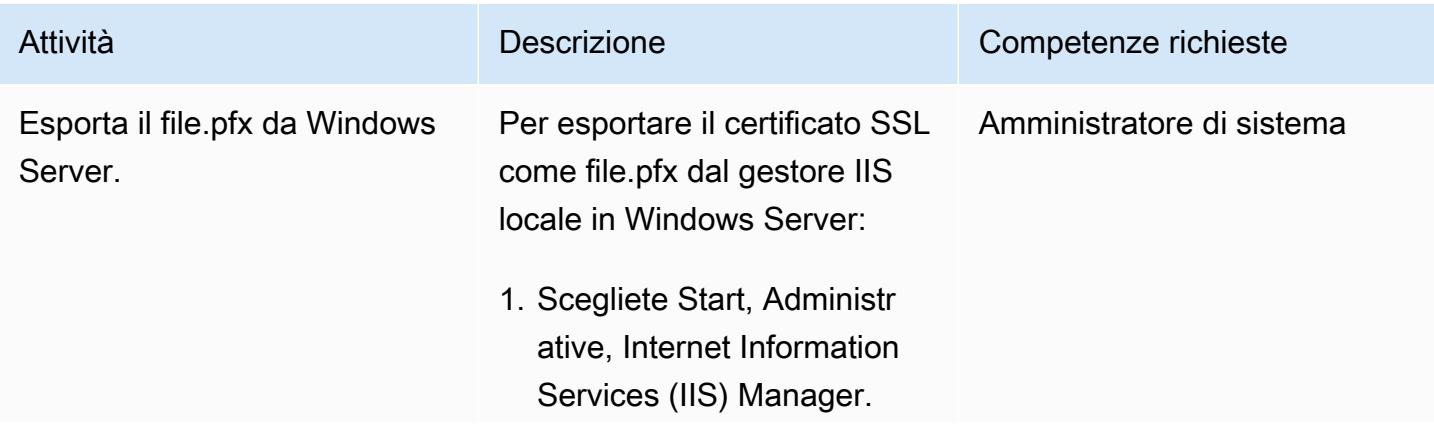

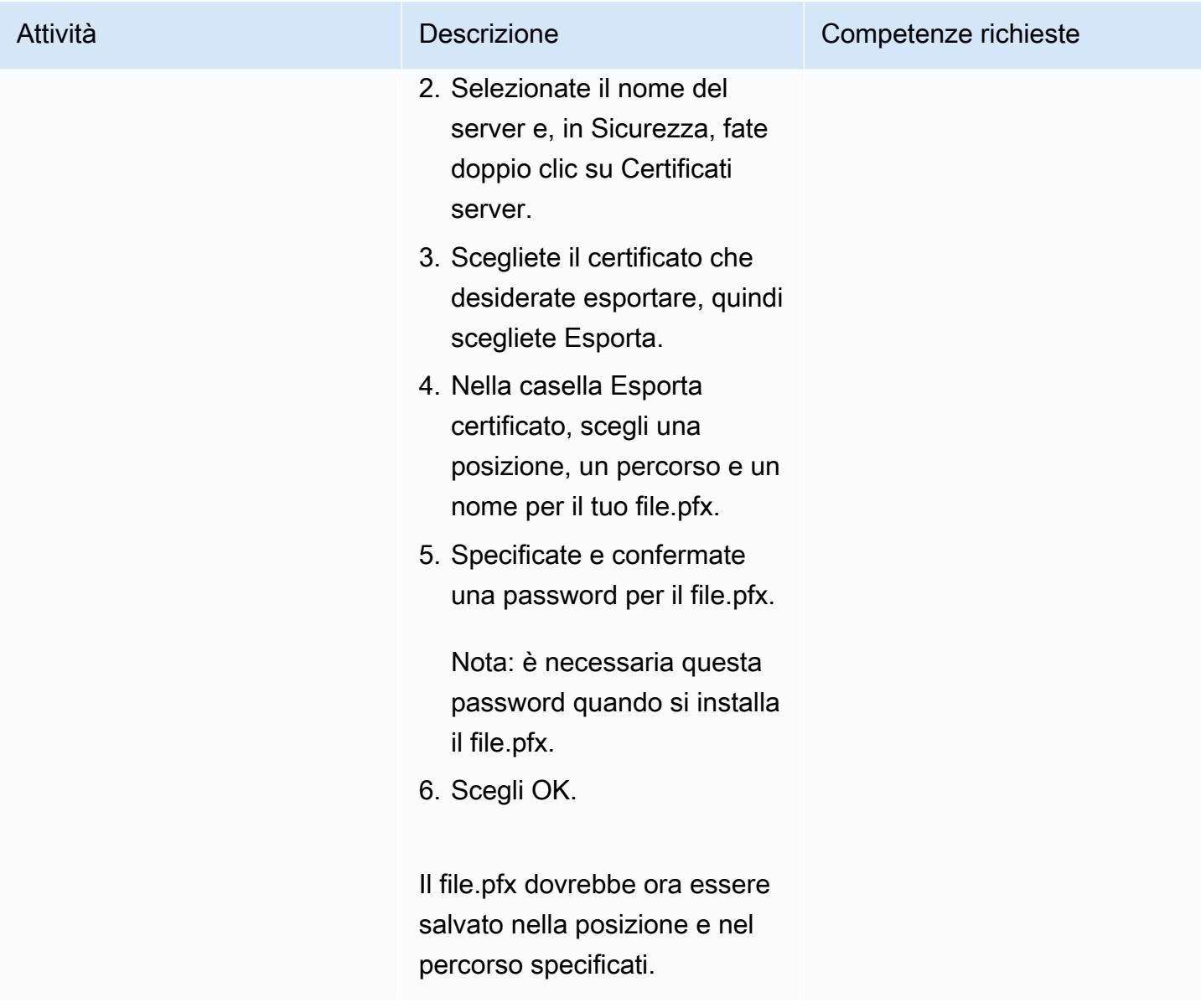

Convertire il certificato con codifica PFX in formato PEM

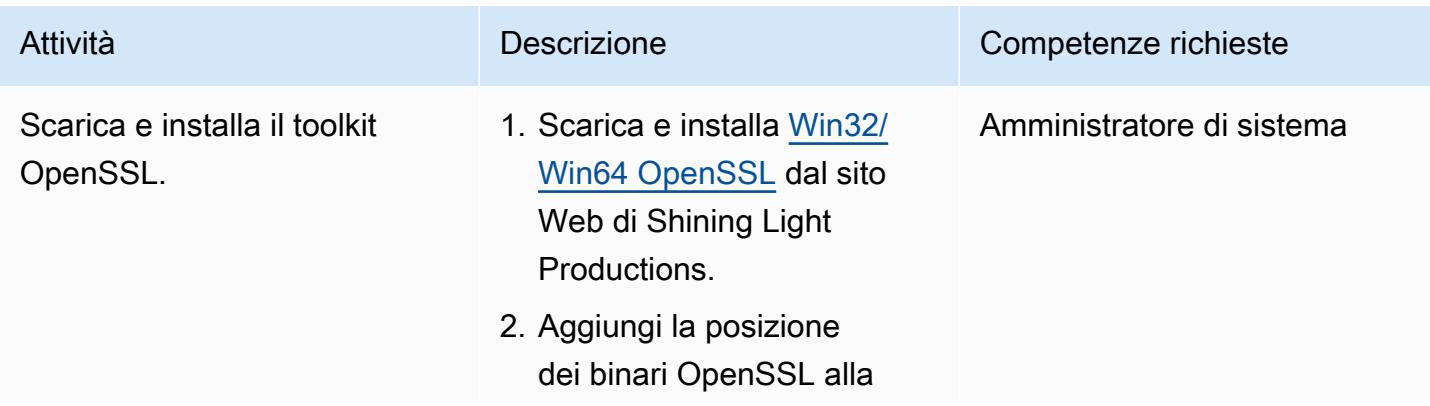

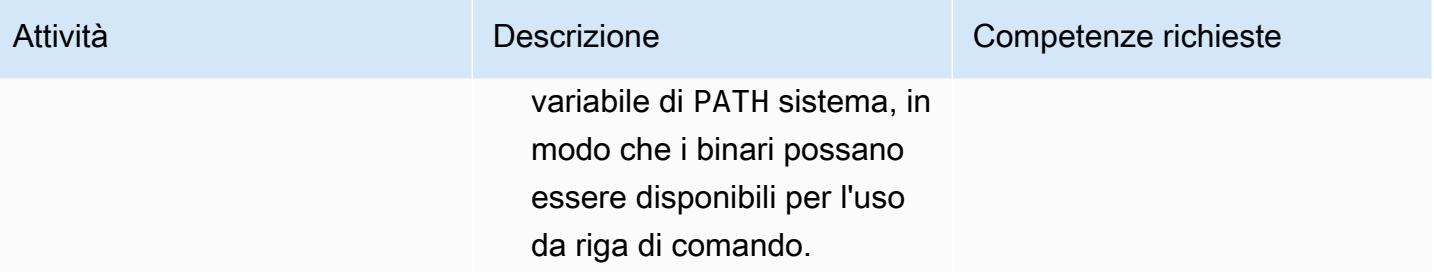

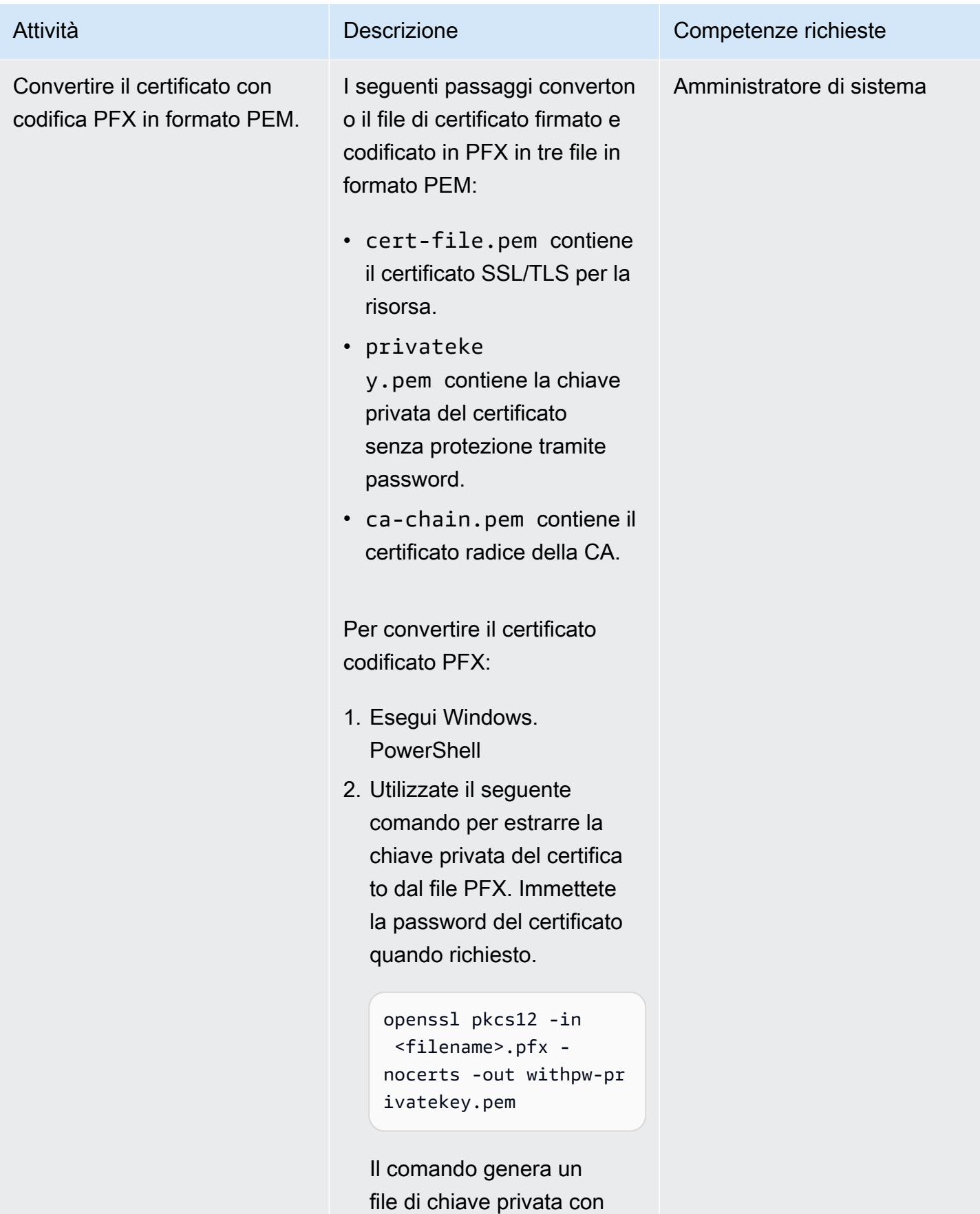

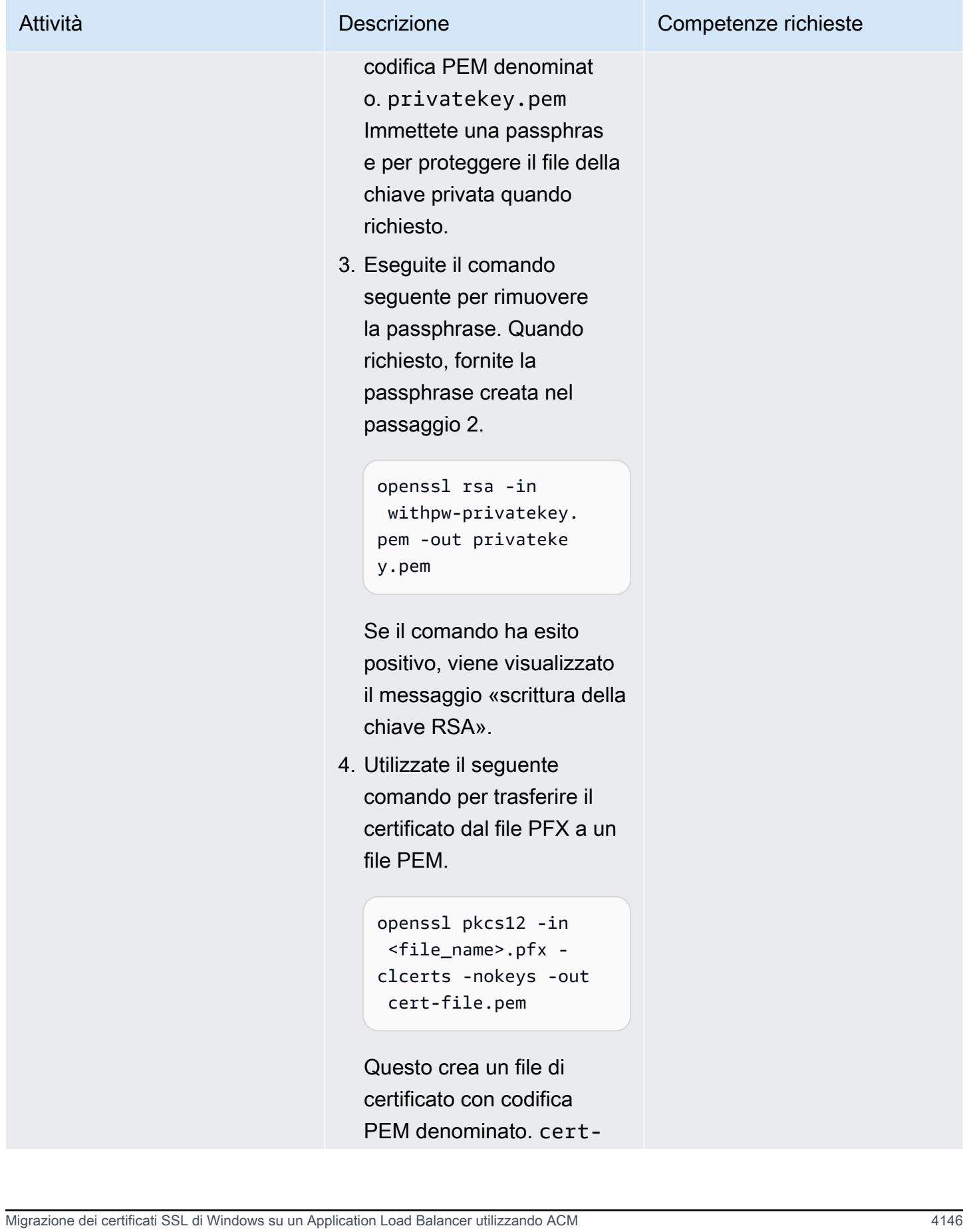

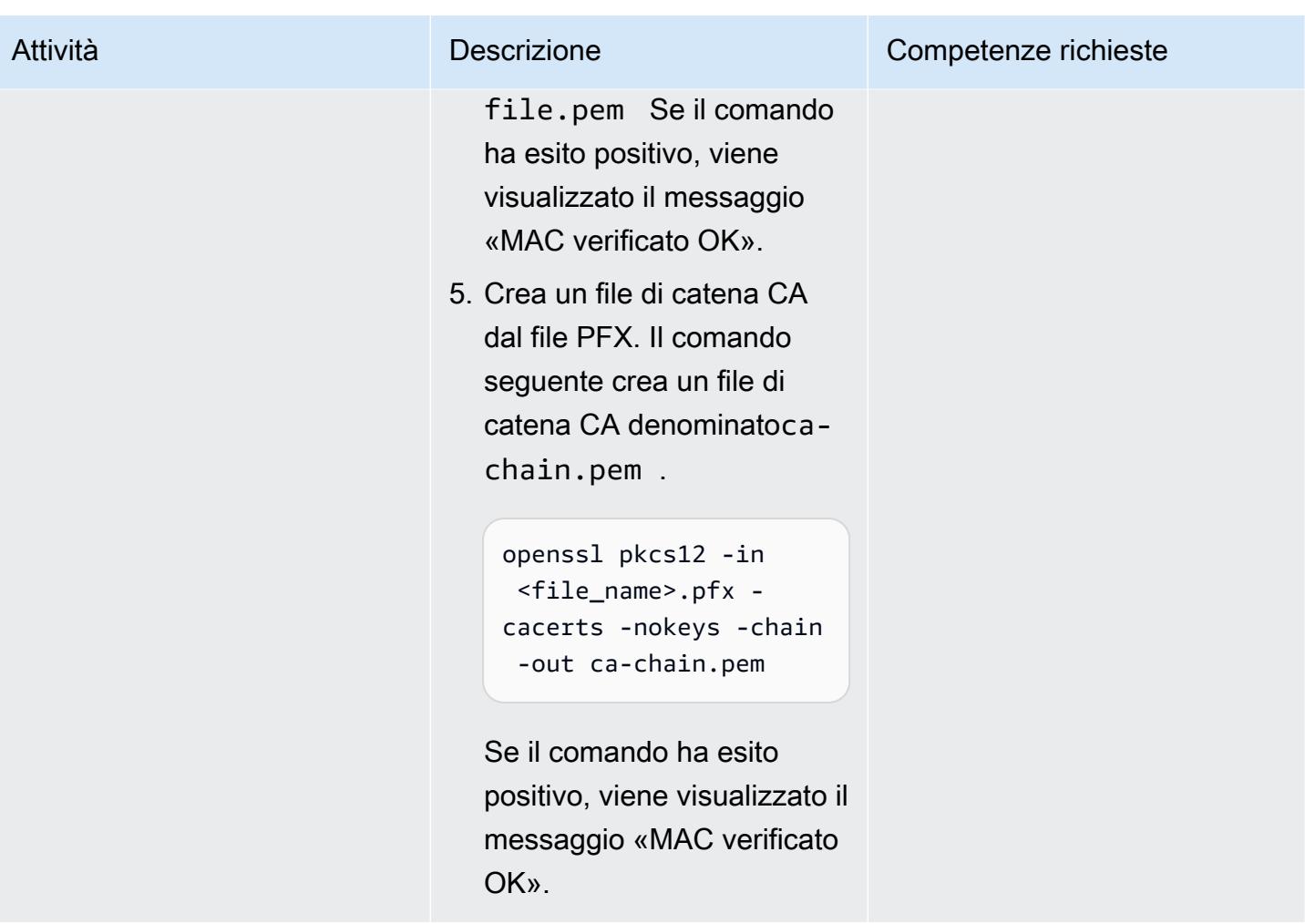

### Importa un certificato in ACM

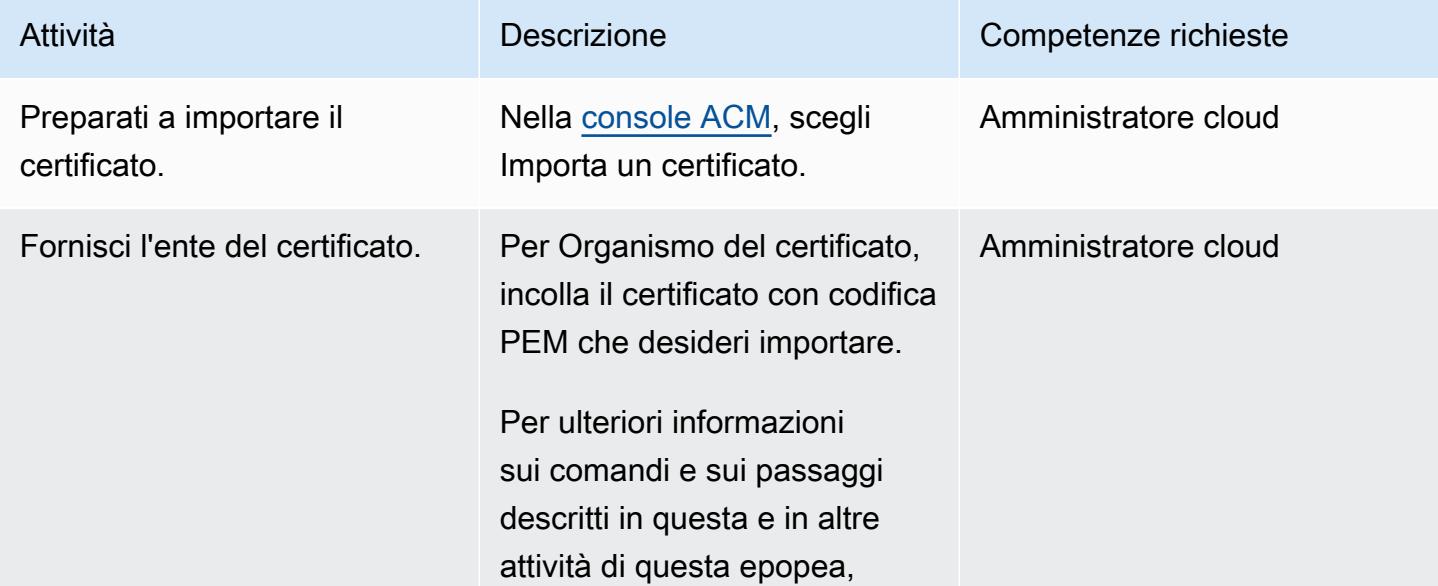

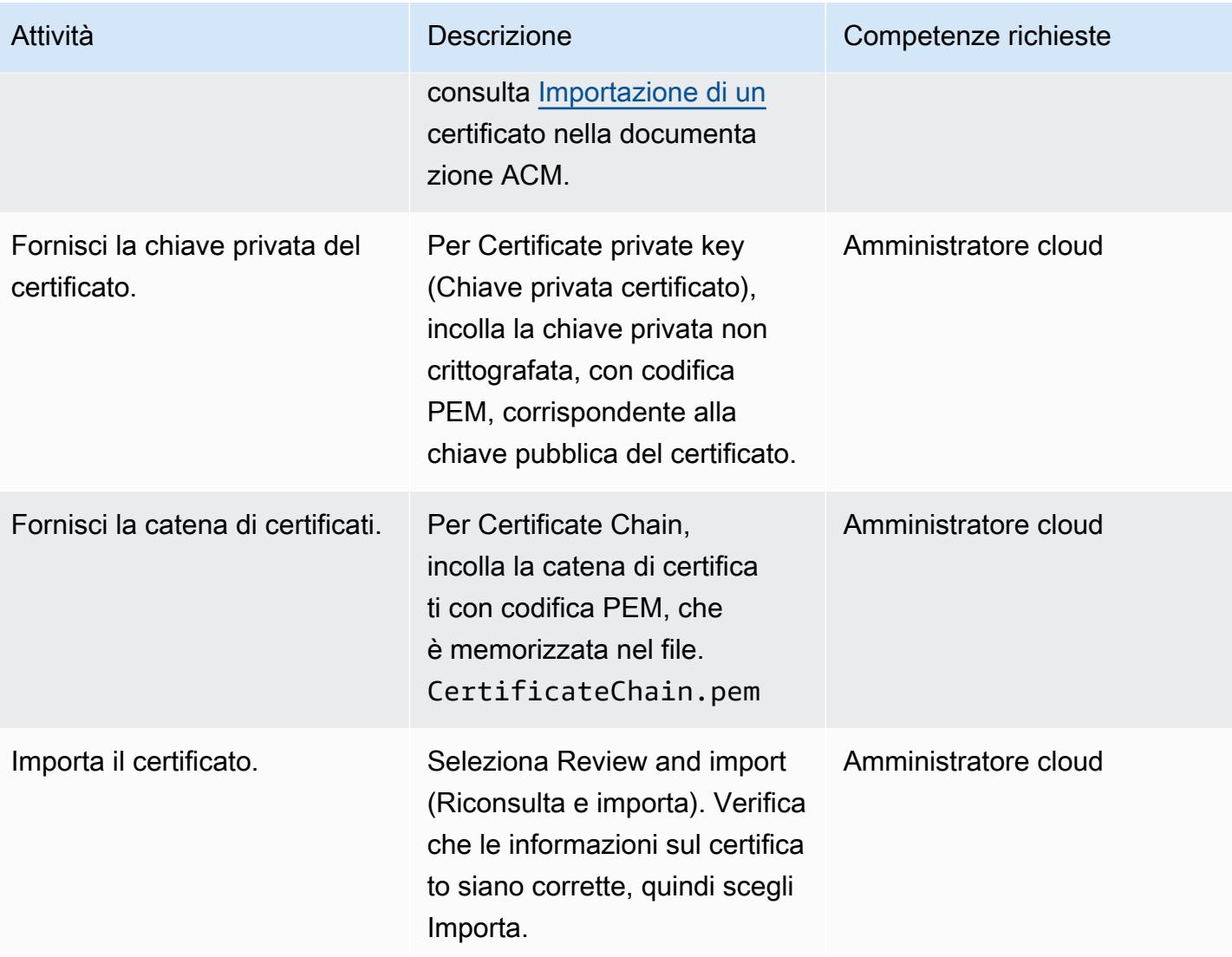

### Creazione di un Application Load Balancer

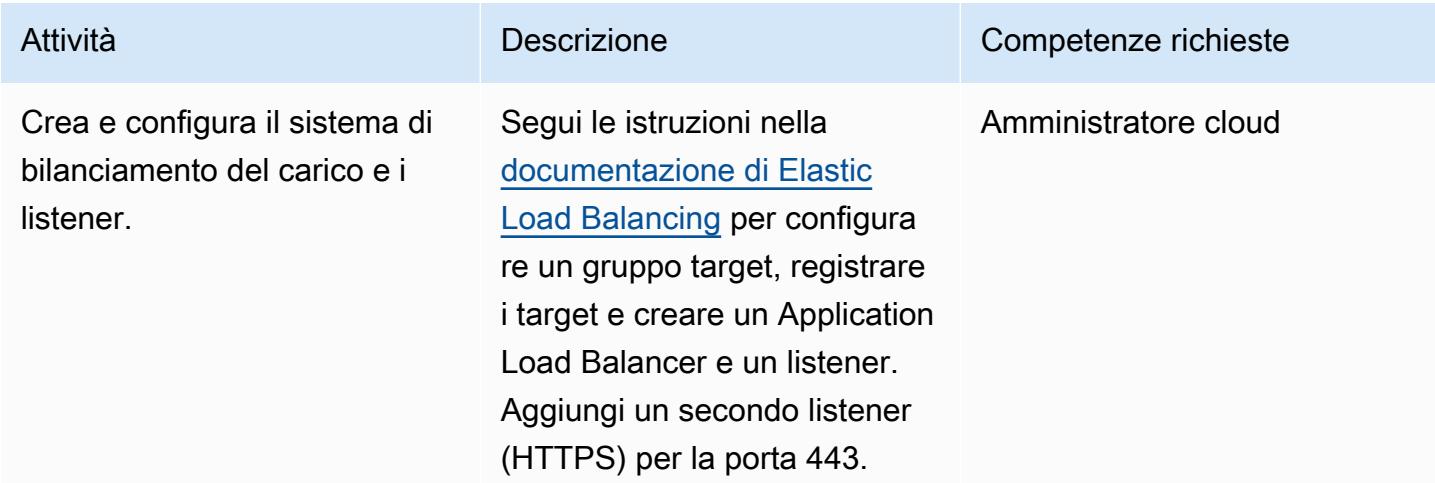

### Risoluzione dei problemi

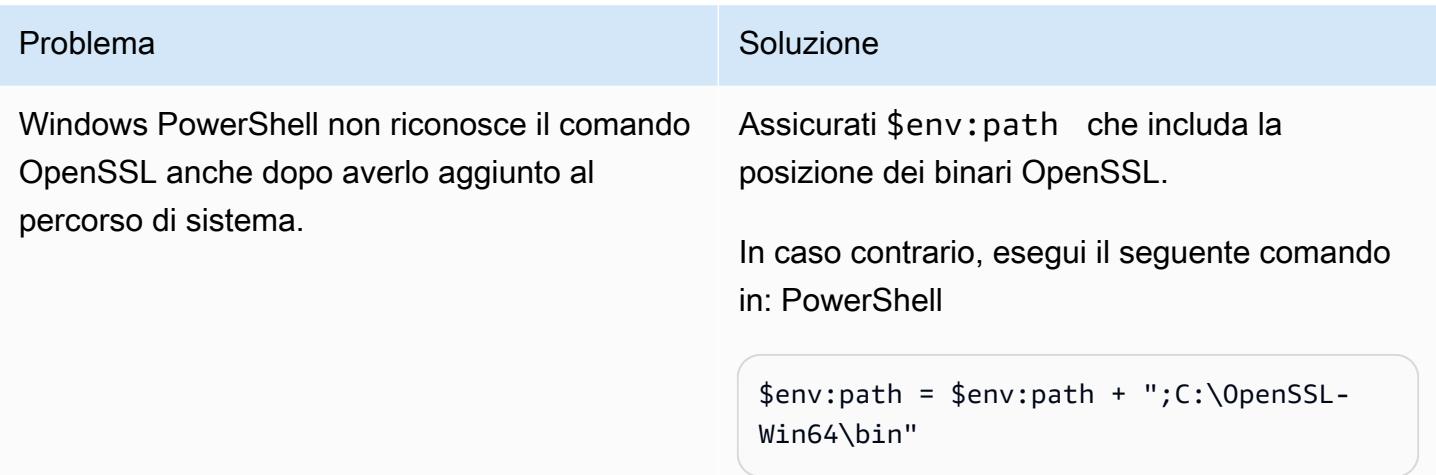

### Risorse correlate

Importazione di un certificato in ACM

- [Console ACM](https://console.aws.amazon.com/acm/home)
- [Certificato e formato della chiave per l'importazione](https://docs.aws.amazon.com/acm/latest/userguide/import-certificate-format.html)
- [Importazione di un certificato](https://aws.amazon.com/blogs/security/how-to-import-pfx-formatted-certificates-into-aws-certificate-manager-using-openssl/)
- [Guida per l'utente di AWS Certificate Manager](https://docs.aws.amazon.com/acm/latest/userguide/acm-overview.html)

Creazione di un Application Load Balancer

- [Creare un Application Load Balancer](https://docs.aws.amazon.com/elasticloadbalancing/latest/application/create-application-load-balancer.html)
- [Guida per l'utente di Application Load Balancer](https://docs.aws.amazon.com/elasticloadbalancing/latest/application/introduction.html)

# Esegui la migrazione di una coda di messaggistica da Microsoft Azure Service Bus ad Amazon SQS

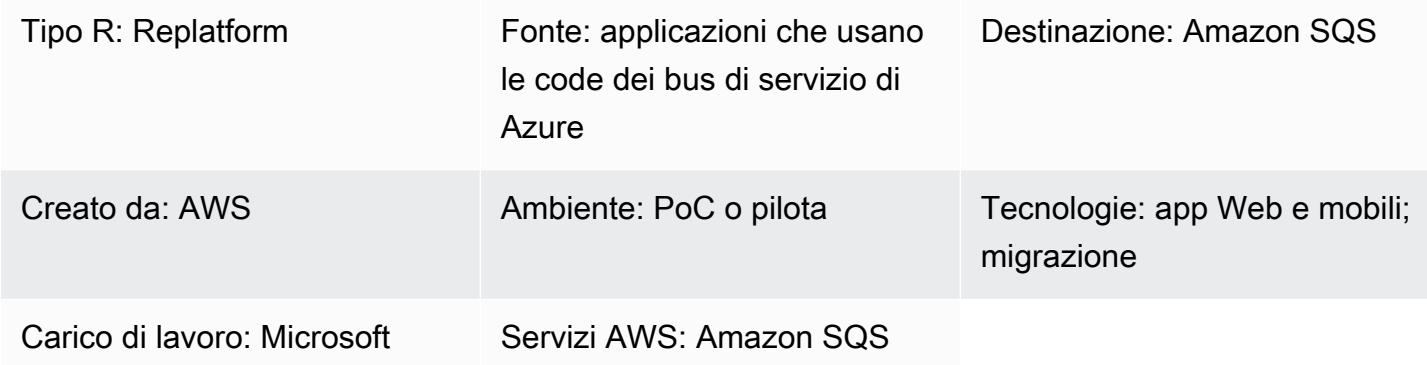

### Riepilogo

Questo modello descrive come migrare un'applicazione web.NET Framework o.NET Core o console dall'uso della piattaforma di messaggistica in coda Microsoft Azure Service Bus ad Amazon Simple Queue Service (Amazon SQS).

Le applicazioni utilizzano i servizi di messaggistica per inviare e ricevere dati da altre applicazioni. Questi servizi aiutano a creare microservizi, sistemi distribuiti e applicazioni serverless disaccoppiati e altamente scalabili nel cloud.

Le code dei bus di servizio di Azure fanno parte di un'infrastruttura di messaggistica di Azure più ampia che supporta l'accodamento e la messaggistica di pubblicazione/sottoscrizione.

Amazon SQS è un servizio di accodamento dei messaggi completamente gestito che consente di disaccoppiare e scalare microservizi, sistemi distribuiti e applicazioni serverless. Amazon SQS elimina la complessità e il sovraccarico associati alla gestione e al funzionamento del middleware orientato ai messaggi e consente agli sviluppatori di concentrarsi sulla differenziazione del lavoro. Con Amazon SQS, puoi inviare, archiviare e ricevere messaggi tra componenti software a qualsiasi volume, senza perdere messaggi o richiedere la disponibilità di altri servizi.

Prerequisiti e limitazioni

**Prerequisiti** 

• Un account AWS attivo

#### Versioni del prodotto

• .NET Framework 3.5 o versione successiva oppure .NET Core 1.0.1, 2.0.0 o versione successiva

#### **Architettura**

Stack di tecnologia di origine

• Un'applicazione web.NET (Core o Framework) o console che usa una coda del bus di servizio di Azure per inviare messaggi

Stack tecnologico Target

- Amazon SQS
- **Strumenti**

**Strumenti** 

• Microsoft Visual Studio

#### Codice

Per creare una policy di AWS Identity and Access management (IAM) per Amazon SQS:

```
1. Accedere alla Gestione della Console AWS e aprire la console IAM all'indirizzo https:// 
console.aws.amazon.com/iam/.
```
2. Nel pannello di navigazione sulla sinistra, selezionare Policies (Policy) e fare clic su Create Policy (Crea policy).

3. Scegli la scheda JSON e incolla il seguente codice:

```
{ 
    "Version": "2012-10-17", 
    "Statement": [
```

```
 { 
           "Sid": "VisualEditor0", 
           "Effect": "Allow", 
           "Action": [ 
               "sqs:DeleteMessage", 
               "sqs:GetQueueUrl", 
               "sqs:ChangeMessageVisibility", 
               "sqs:SendMessageBatch", 
               "sqs:ReceiveMessage", 
              "sqs:SendMessage", 
               "sqs:GetQueueAttributes", 
               "sqs:ListQueueTags", 
              "sqs:ListDeadLetterSourceQueues", 
               "sqs:DeleteMessageBatch", 
               "sqs:PurgeQueue", 
               "sqs:DeleteQueue", 
               "sqs:CreateQueue", 
               "sqs:ChangeMessageVisibilityBatch", 
              "sqs:SetQueueAttributes" 
           ], 
           "Resource": "arn:aws:sqs:*:<AccountId>:*" 
        }, 
        { 
           "Sid": "VisualEditor1", 
           "Effect": "Allow", 
           "Action": "sqs:ListQueues", 
           "Resource": "*" 
        } 
    ]
}
```
- 4. Scegli Review policy, digita un nome, quindi scegli Crea policy.
- 5. Collega la policy appena creata al tuo ruolo IAM esistente o crea un nuovo ruolo.

Poemi epici

Configurare Amazon SQS in AWS

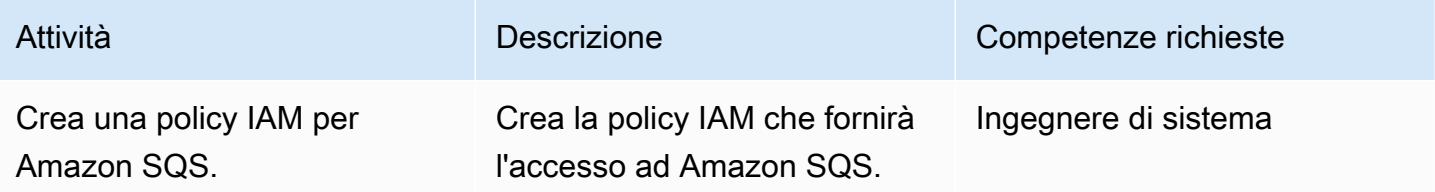

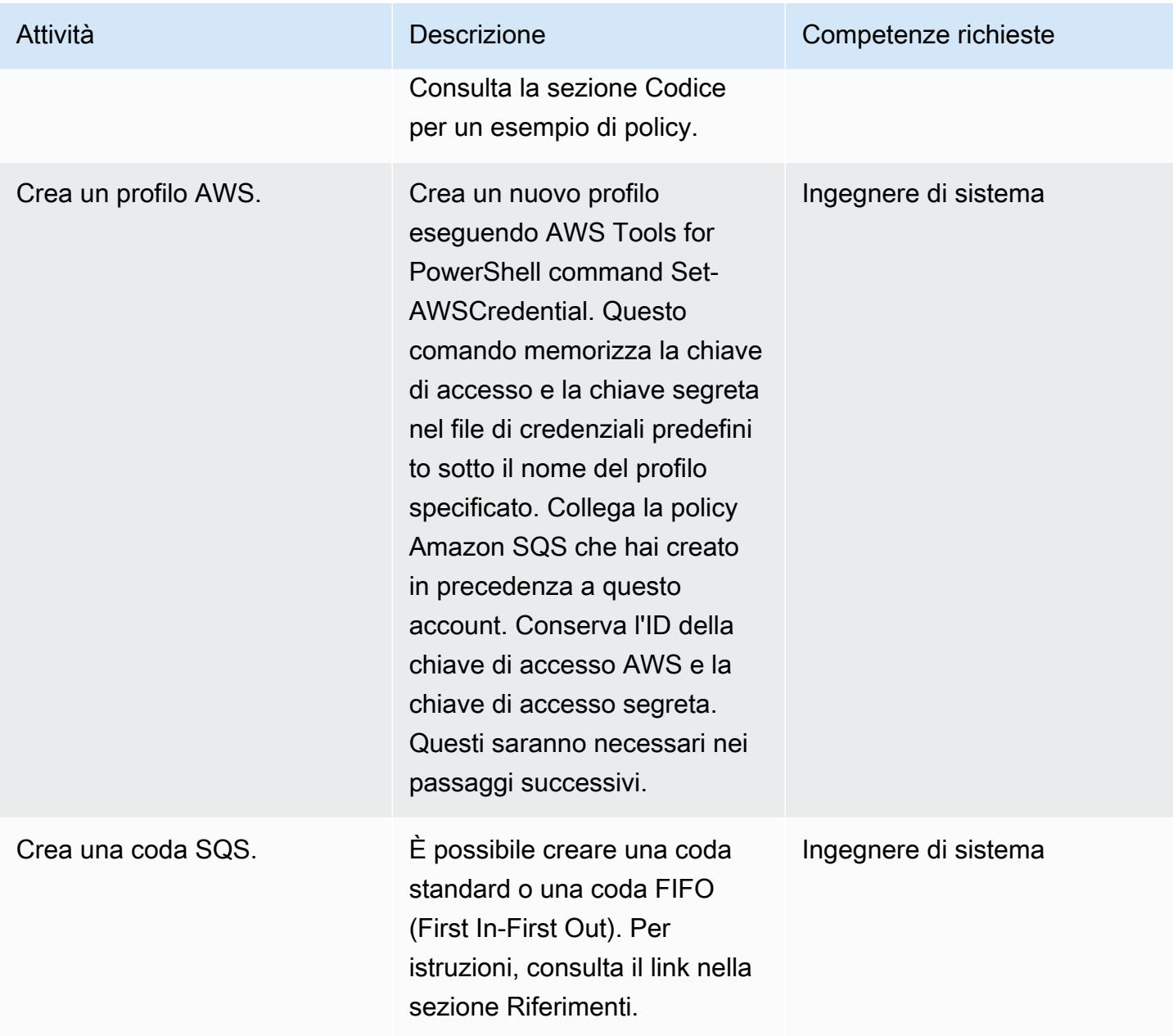

Modifica il codice dell'applicazione.NET

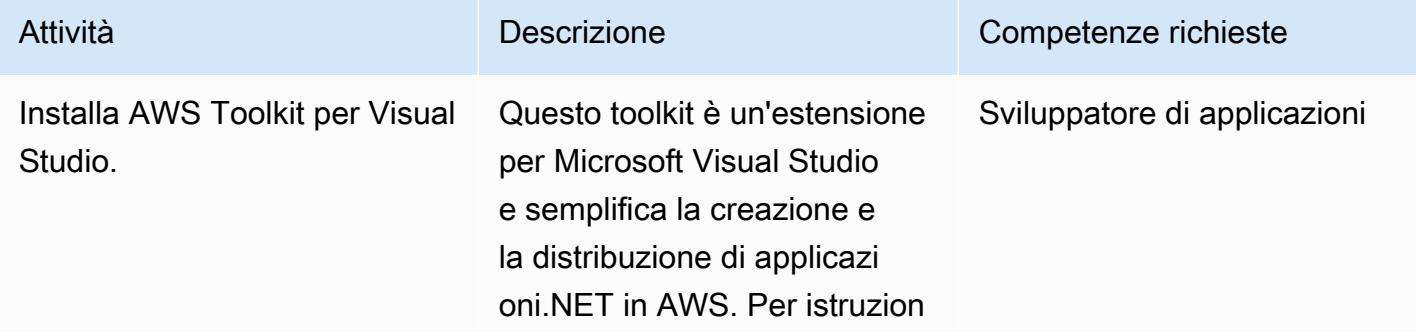

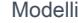

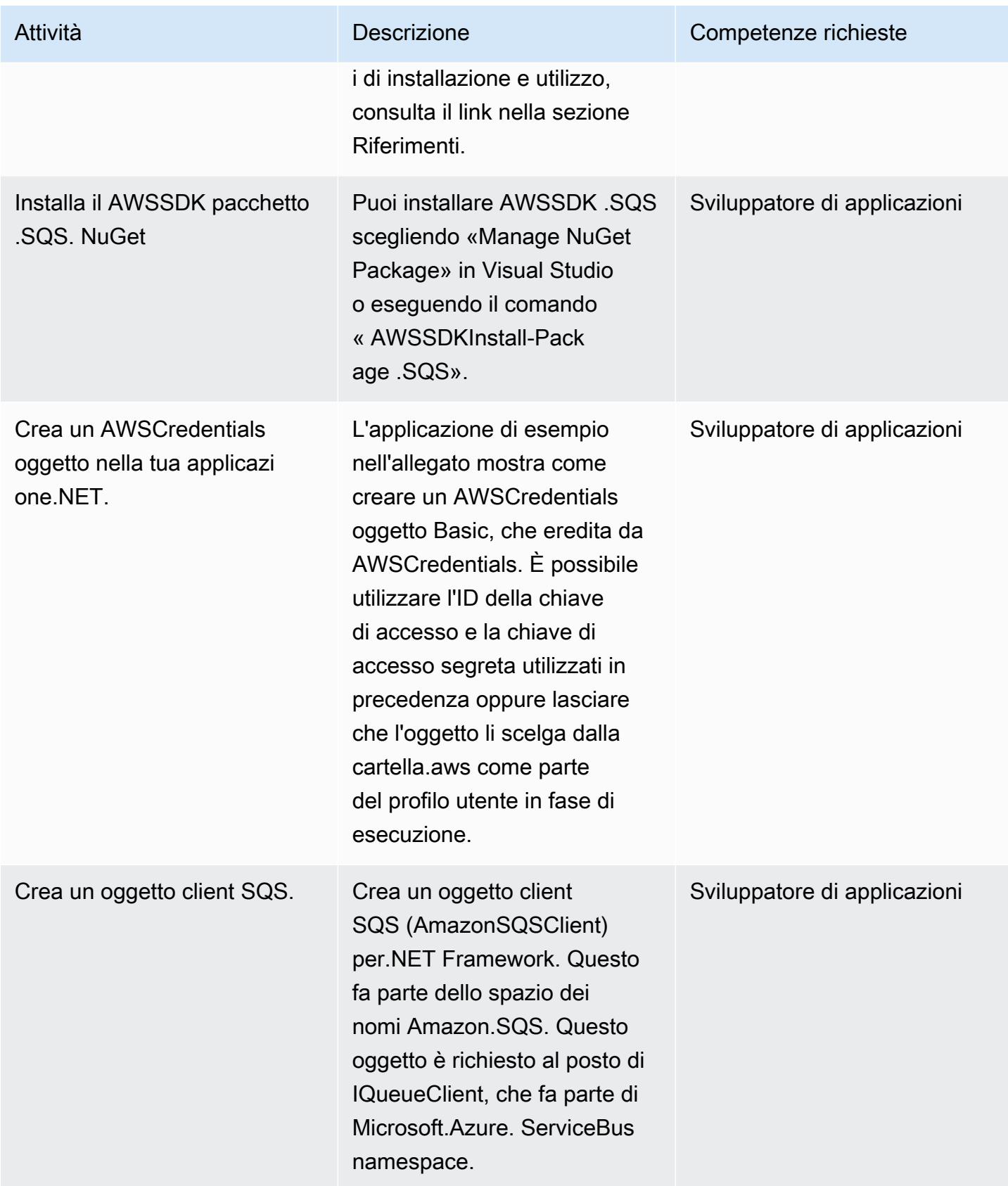

Prontuario AWS Modelli

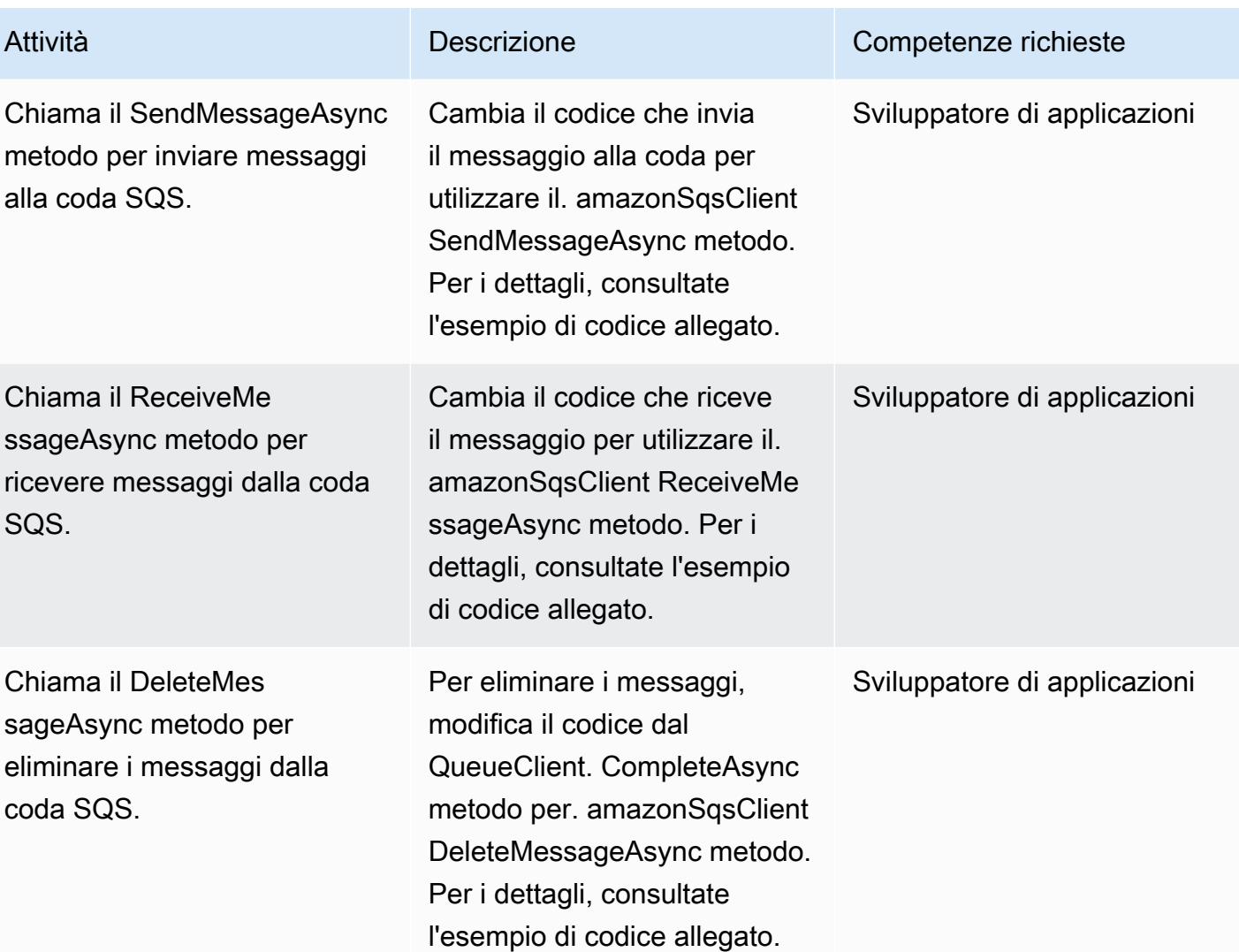

### Risorse correlate

- [Guida per gli sviluppatori dell'SDK AWS per .NET](https://docs.aws.amazon.com/sdk-for-net/v3/developer-guide/welcome.html)
- [Messaggistica tramite Amazon SQS](https://docs.aws.amazon.com/sdk-for-net/v3/developer-guide/sqs-apis-intro.html)
- [Creazione e utilizzo di una coda Amazon SQS con l'SDK AWS per.NET](https://docs.aws.amazon.com/sdk-for-net/v2/developer-guide/how-to-sqs.html)
- [Inviare un messaggio Amazon SQS](https://docs.aws.amazon.com/sdk-for-net/v2/developer-guide/SendMessage.html)
- [Ricevi un messaggio da una coda Amazon SQS](https://docs.aws.amazon.com/sdk-for-net/v2/developer-guide/ReceiveMessage.html)
- [Eliminazione di un messaggio da una coda Amazon SQS](https://docs.aws.amazon.com/sdk-for-net/v2/developer-guide/DeleteMessage.html)
- [AWS Toolkit for Visual Studio](https://docs.aws.amazon.com/toolkit-for-visual-studio/latest/user-guide/welcome.html)

### Informazioni aggiuntive

Questo modello include due applicazioni di esempio (consulta la sezione allegati):

- AzureSbTestAppinclude codice che usa la coda del bus di servizio di Azure.
- AmazonSqsTestApputilizza Amazon SQS. Si tratta di un'applicazione console che utilizza.NET Core 2.2 e include esempi per l'invio e la ricezione di messaggi.

#### Note:

- QueueClient è un oggetto di IQueueClient, che fa parte di Microsoft.Azure. ServiceBus namespace (incluso in Microsoft.Azure). ServiceBus NuGet pacchetto).
- amazonSqsClient è un oggetto di AmazonSQSClient, che fa parte dello spazio dei nomi Amazon.sqs (incluso nel pacchetto.SQS). AWSSDK NuGet
- A seconda di dove viene eseguito il codice, ad esempio se è in esecuzione su EC2, il ruolo deve disporre dell'autorizzazione per scrivere nella coda SQS.

### Allegati

[Per accedere al contenuto aggiuntivo associato a questo documento, decomprimi il seguente file:](samples/p-attach/25334709-7000-4f60-87ed-ea41acb41a99/attachments/attachment.zip)  [attachment.zip](samples/p-attach/25334709-7000-4f60-87ed-ea41acb41a99/attachments/attachment.zip)

# Esegui la migrazione di un database Oracle JD Edwards EnterpriseOne su AWS utilizzando Oracle Data Pump e AWS DMS

Creato da Thanigaivel Thirumalai (AWS)

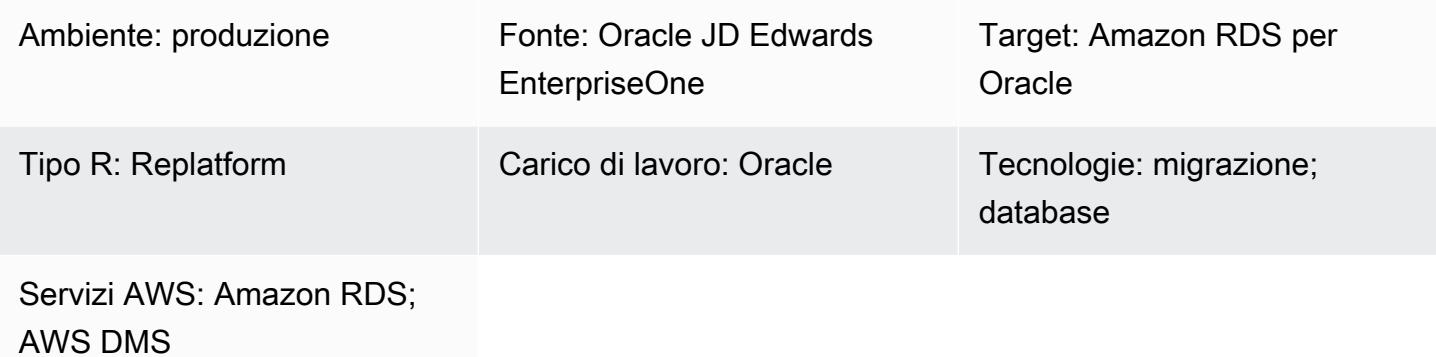

### Riepilogo

Puoi migrare ed eseguire il tuo database JD Edwards su [Amazon Relational EnterpriseOne Database](https://docs.aws.amazon.com/AmazonRDS/latest/UserGuide/Welcome.html)  [Service \(Amazon](https://docs.aws.amazon.com/AmazonRDS/latest/UserGuide/Welcome.html) RDS). Quando migri il tuo database su Amazon RDS, AWS può occuparsi delle attività di backup e della configurazione ad alta disponibilità, in modo che tu possa concentrarti sulla manutenzione EnterpriseOne dell'applicazione e delle sue funzionalità. Per un elenco completo dei fattori chiave da considerare durante il processo di migrazione, consulta [le strategie di migrazione del](https://docs.aws.amazon.com/prescriptive-guidance/latest/migration-oracle-database/strategies.html) [database Oracle](https://docs.aws.amazon.com/prescriptive-guidance/latest/migration-oracle-database/strategies.html) in AWS Prescriptive Guidance.

Esistono diversi modi per migrare un EnterpriseOne database, tra cui:

- Utilizzo di Oracle Universal Batch Engine (UBE) R98403 per la creazione di schemi e tabelle e utilizzo di AWS Database Migration Service (AWS DMS) per la migrazione
- Utilizzo di strumenti nativi DB per la creazione di schemi e tabelle e utilizzo di AWS DMS per la migrazione
- Utilizzo di strumenti nativi DB per la migrazione di dati esistenti (a pieno carico) e utilizzo di AWS DMS per attività di change data capture (CDC)

Questo modello copre la terza opzione. Spiega come migrare i EnterpriseOne database locali su Amazon RDS for Oracle utilizzando Oracle Data Pump con [AWS DMS](https://aws.amazon.com/dms) e la sua funzionalità CDC.

[Oracle JD Edwards EnterpriseOne](https://www.oracle.com/applications/jd-edwards-enterpriseone/) è una soluzione ERP (Enterprise Resource Planning) per organizzazioni che producono, costruiscono, distribuiscono, forniscono assistenza o gestiscono prodotti o risorse fisiche. JD Edwards EnterpriseOne supporta vari hardware, sistemi operativi e piattaforme di database.

Quando si migrano applicazioni ERP critiche come JD Edwards EnterpriseOne, ridurre al minimo i tempi di inattività è fondamentale. AWS DMS riduce al minimo i tempi di inattività supportando sia la replica a pieno carico che quella continua dal database di origine al database di destinazione. AWS DMS fornisce anche monitoraggio e registrazione in tempo reale per la migrazione, che possono aiutarti a identificare e risolvere eventuali problemi che potrebbero causare interruzioni.

Quando replichi le modifiche con AWS DMS, devi specificare un orario o un numero di modifica del sistema (SCN) come punto di partenza per leggere le modifiche dai log del database. È fondamentale mantenere questi log accessibili sul server per un determinato periodo di tempo (consigliamo 15 giorni) per garantire che AWS DMS abbia accesso a queste modifiche.

### Prerequisiti e limitazioni

#### **Prerequisiti**

- Un database Amazon RDS for Oracle fornito nel tuo ambiente cloud AWS come database di destinazione. Per istruzioni, consulta la [documentazione di Amazon RDS](https://docs.aws.amazon.com/AmazonRDS/latest/UserGuide/CHAP_GettingStarted.CreatingConnecting.Oracle.html).
- Un EnterpriseOne database in esecuzione in locale o su un'istanza Amazon Elastic Compute Cloud (Amazon EC2) su AWS.

Nota: questo modello è progettato per la migrazione da locale ad AWS, ma è stato testato utilizzando un EnterpriseOne database su un'istanza EC2. Se prevedi di migrare dal tuo ambiente locale, devi configurare la connettività di rete appropriata.

- Dettagli dello schema. Identifica lo schema di database Oracle (ad esempio, DV920) per cui intendi migrare. EnterpriseOne Prima di iniziare il processo di migrazione, raccogli i seguenti dettagli sullo schema:
	- Dimensioni dello schema
	- Il numero di oggetti per tipo di oggetto
	- Il numero di oggetti non validi

#### Limitazioni

Migrazione di un database Oracle JD Edwards su AWS EnterpriseOne 4158
- Devi creare tutti gli schemi che desideri sul database Amazon RDS for Oracle di destinazione: AWS DMS non li crea per te. (La sezione [Epics](#page-4251-0) descrive come utilizzare Data Pump per esportare e importare schemi.) Il nome dello schema deve già esistere per il database Oracle di destinazione. Le tabelle dello schema di origine vengono importate nell'utente o nello schema e AWS DMS utilizza l'account amministratore o di sistema per connettersi all'istanza di destinazione. Per migrare più schemi, puoi creare più attività di replica. Puoi anche migrare i dati verso schemi diversi su un'istanza di destinazione. A tale scopo, utilizza le regole di trasformazione dello schema sulle mappature delle tabelle AWS DMS.
- Questo modello è stato testato con un set di dati dimostrativo. Ti consigliamo di convalidare la compatibilità del set di dati e della personalizzazione.
- Questo modello utilizza un EnterpriseOne database in esecuzione su Microsoft Windows. Tuttavia, puoi utilizzare lo stesso processo con altri sistemi operativi supportati da AWS DMS.

# **Architettura**

Il diagramma seguente mostra un sistema in esecuzione EnterpriseOne su un database Oracle come database di origine e un database Amazon RDS for Oracle come database di destinazione. I dati vengono esportati dal database Oracle di origine e importati nel database Amazon RDS for Oracle di destinazione utilizzando Oracle Data Pump e replicati per gli aggiornamenti CDC utilizzando AWS DMS.

- 1. Oracle Data Pump estrae i dati dal database di origine e i dati vengono inviati alla destinazione del database Amazon RDS for Oracle.
- 2. I dati CDC vengono inviati dal database di origine a un endpoint di origine in AWS DMS.
- 3. Dall'endpoint di origine, i dati vengono inviati all'istanza di replica AWS DMS, dove viene eseguita l'attività di replica.
- 4. Una volta completata l'attività di replica, i dati vengono inviati all'endpoint di destinazione in AWS DMS.
- 5. Dall'endpoint di destinazione, i dati vengono inviati all'istanza del database Amazon RDS for Oracle.

# **Strumenti**

### Servizi AWS

- [AWS Database Migration Service \(AWS DMS\)](https://docs.aws.amazon.com/dms/latest/userguide/Welcome.html) ti aiuta a migrare gli archivi di dati nel cloud AWS o tra combinazioni di configurazioni cloud e locali.
- [Amazon Relational Database Service \(Amazon RDS\) per](https://docs.aws.amazon.com/AmazonRDS/latest/UserGuide/CHAP_Oracle.html) Oracle ti aiuta a configurare, gestire e scalare un database relazionale Oracle nel cloud AWS.

### Altri servizi

• [Oracle Data Pump](https://docs.oracle.com/cd/B19306_01/server.102/b14215/dp_overview.htm) ti aiuta a spostare dati e metadati da un database all'altro ad alta velocità.

# Best practice

### Migrazione dei LOB

Se il database di origine contiene oggetti binari (LOB) di grandi dimensioni che devono essere migrati nel database di destinazione, AWS DMS offre le seguenti opzioni:

- Modalità LOB completa: AWS DMS migra tutti i LOB dal database di origine al database di destinazione indipendentemente dalle loro dimensioni. Sebbene la migrazione sia più lenta rispetto alle altre modalità, il vantaggio è che i dati non vengono troncati. Per prestazioni migliori, è possibile creare un'attività separata sulla nuova istanza di replica per migrare le tabelle con LOB di dimensioni superiori a pochi megabyte.
- Modalità LOB limitata: specifica la dimensione massima dei dati delle colonne LOB, che consente ad AWS DMS di preallocare le risorse e applicare i LOB in blocco. Se la dimensione delle colonne LOB supera la dimensione specificata nell'attività, AWS DMS tronca i dati e invia avvisi al file di registro di AWS DMS. È possibile migliorare le prestazioni utilizzando la modalità LOB limitata se la dimensione dei dati LOB rientra nella dimensione LOB limitata.
- Modalità LOB in linea: è possibile migrare i LOB senza troncare i dati o rallentare le prestazioni dell'attività replicando LOB di piccole e grandi dimensioni. Innanzitutto, specificate un valore per il InlineLobMaxSize parametro, che è disponibile solo quando la modalità LOB completa è impostata su. true Il task AWS DMS trasferisce i piccoli LOB in linea, il che è più efficiente. Quindi, AWS DMS migra i LOB di grandi dimensioni eseguendo una ricerca dalla tabella di origine. Tuttavia, la modalità LOB in linea funziona solo durante la fase di pieno carico.

### Generazione di valori di sequenza

Durante il processo CDC di AWS DMS, i numeri di sequenza incrementali non vengono replicati dal database di origine. Per evitare discrepanze nei valori di sequenza, devi generare il valore di sequenza più recente dall'origine per tutte le sequenze e applicarlo al database Amazon RDS for Oracle di destinazione.

#### AWS Secrets Manager

Per aiutarti a gestire le tue credenziali, ti consigliamo di seguire le istruzioni contenute nel post del blog [Manage your AWS DMS endpoint Credentials with AWS Secrets Manager.](https://aws.amazon.com/blogs/database/manage-your-aws-dms-endpoint-credentials-with-aws-secrets-manager/)

#### Prestazioni

- Istanze di replica Per indicazioni sulla scelta della dimensione migliore dell'istanza, consulta [Selezione della dimensione migliore per un'istanza di replica](https://docs.aws.amazon.com/dms/latest/userguide/CHAP_BestPractices.SizingReplicationInstance.html) nella documentazione di AWS DMS.
- Opzioni di connettività ‒ Per evitare problemi di latenza, ti consigliamo di scegliere l'opzione di connettività giusta. AWS Direct Connect fornisce il percorso più breve per accedere alle risorse AWS, poiché è una connessione dedicata tra i data center aziendali e AWS. Durante il transito, il traffico di rete rimane sulla rete globale AWS e non passa mai su Internet. In questo modo si riduce la possibilità di incorrere in rallentamenti o aumenti imprevisti della latenza rispetto all'utilizzo di una VPN o della rete Internet pubblica.
- Larghezza di banda di rete ‒ Per ottimizzare le prestazioni, verificate che la velocità di trasmissione della rete sia elevata. Se utilizzi un tunnel VPN tra il database di origine locale e AWS DMS, assicurati che la larghezza di banda sia sufficiente per il tuo carico di lavoro.
- Parallelismo delle attività ‒ È possibile velocizzare la replica dei dati caricando più tabelle in parallelo durante il pieno carico. Questo modello utilizza gli endpoint RDBMS, quindi questa opzione si applica solo al processo di caricamento completo. Il parallelismo delle attività è controllato dal MaxFullLoadSubTasks parametro, che determina quante sottoattività a pieno carico vengono eseguite in parallelo. Per impostazione predefinita, questo parametro è impostato su 8, il che significa che otto tabelle (se selezionate nella mappatura delle tabelle) vengono caricate insieme durante la modalità completa. È possibile modificare questo parametro nella sezione delle impostazioni dell'attività a caricamento completo dello script JSON relativo all'attività.
- Parallelismo delle tabelle AWS DMS consente inoltre di caricare un'unica tabella di grandi dimensioni utilizzando più thread paralleli. Ciò è particolarmente utile per le tabelle di origine Oracle che contengono miliardi di record oltre a più partizioni e sottopartizioni. Se la tabella di origine non è partizionata, puoi utilizzare i limiti delle colonne per i carichi paralleli.
- Suddividi i carichi Quando dividi i carichi tra più attività o istanze AWS DMS, ricorda i limiti delle transazioni quando acquisisci le modifiche.

# <span id="page-4251-0"></span>Epiche

Usa Oracle Data Pump per esportare lo schema EnterpriseOne

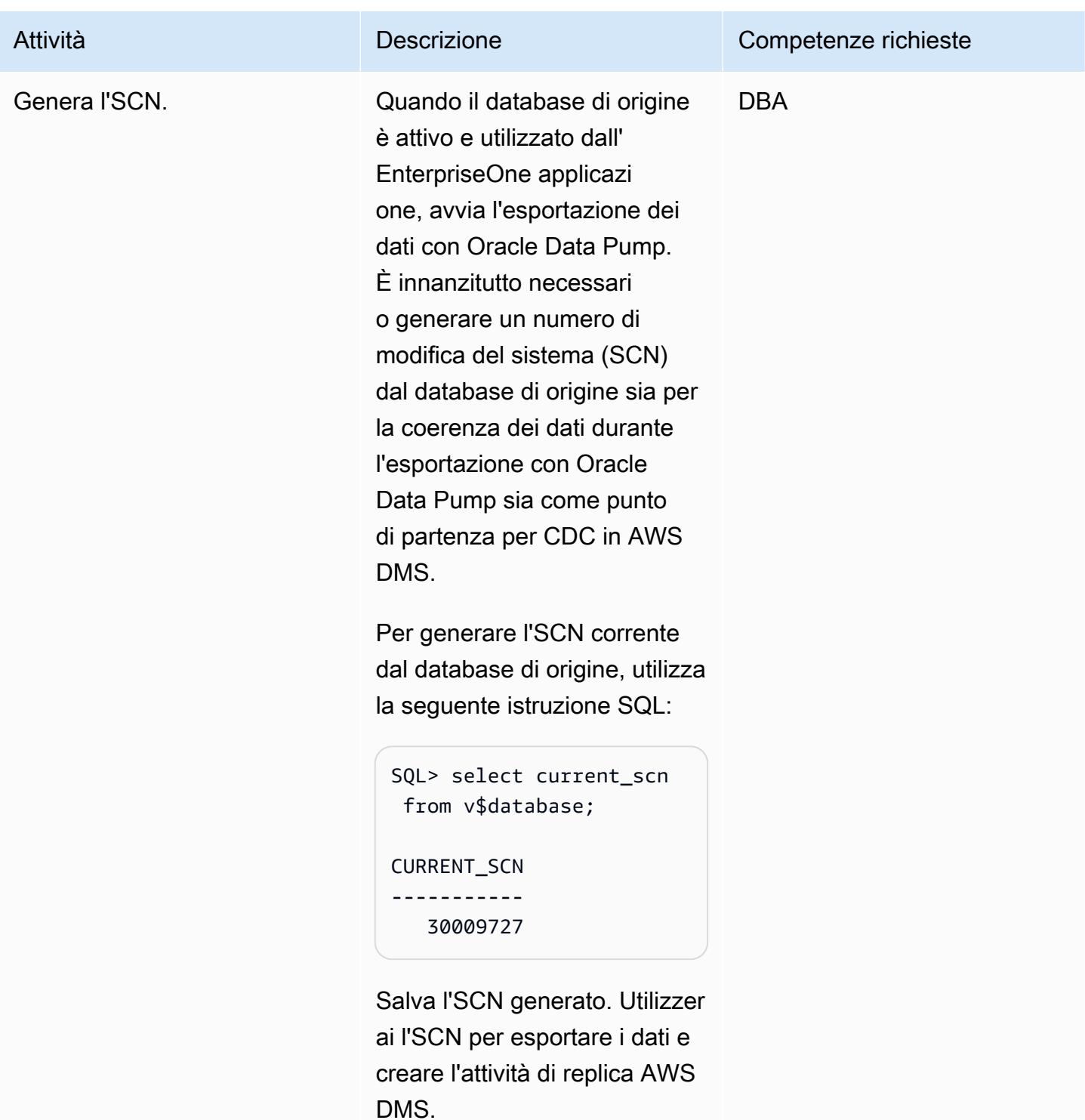

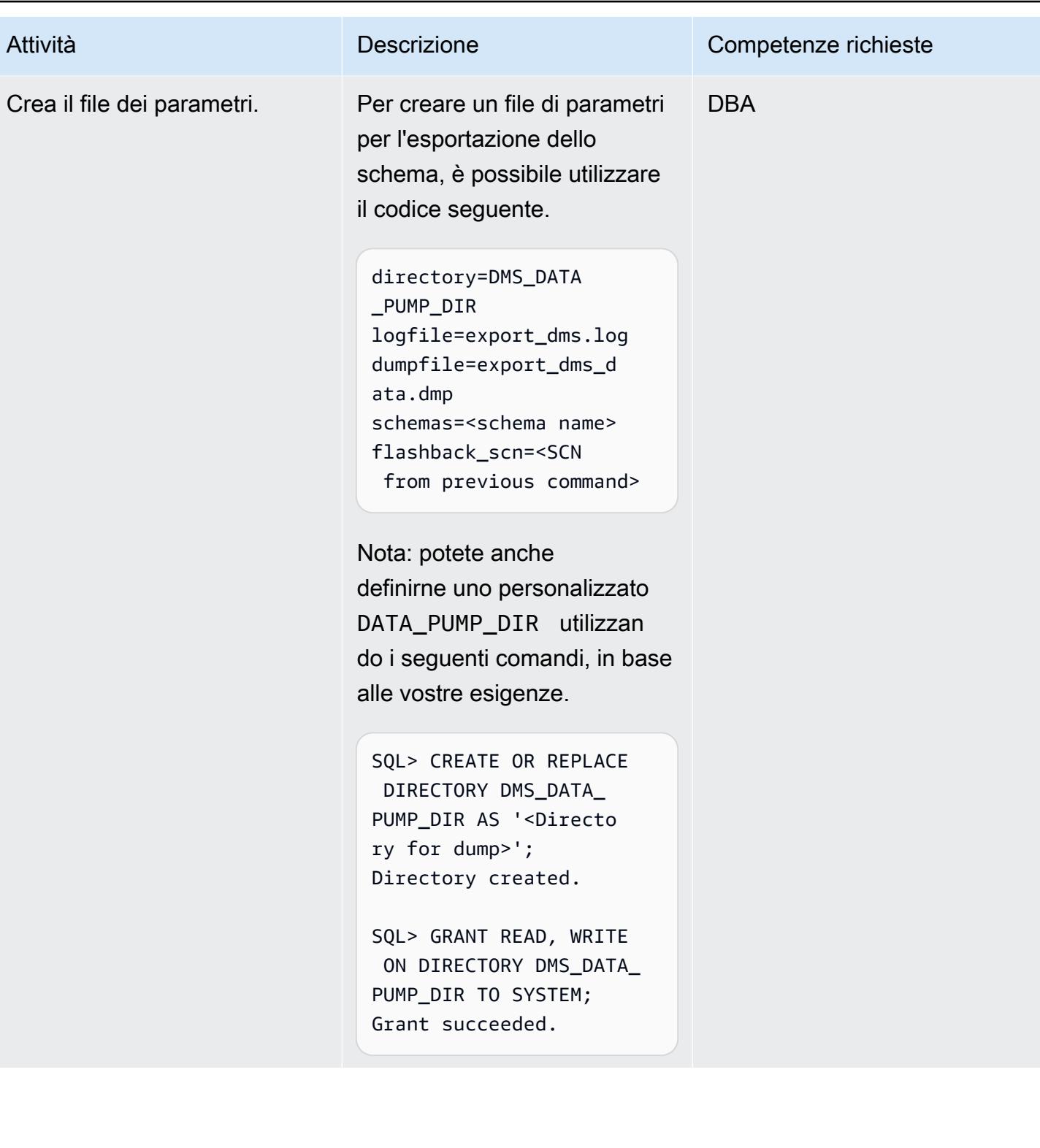

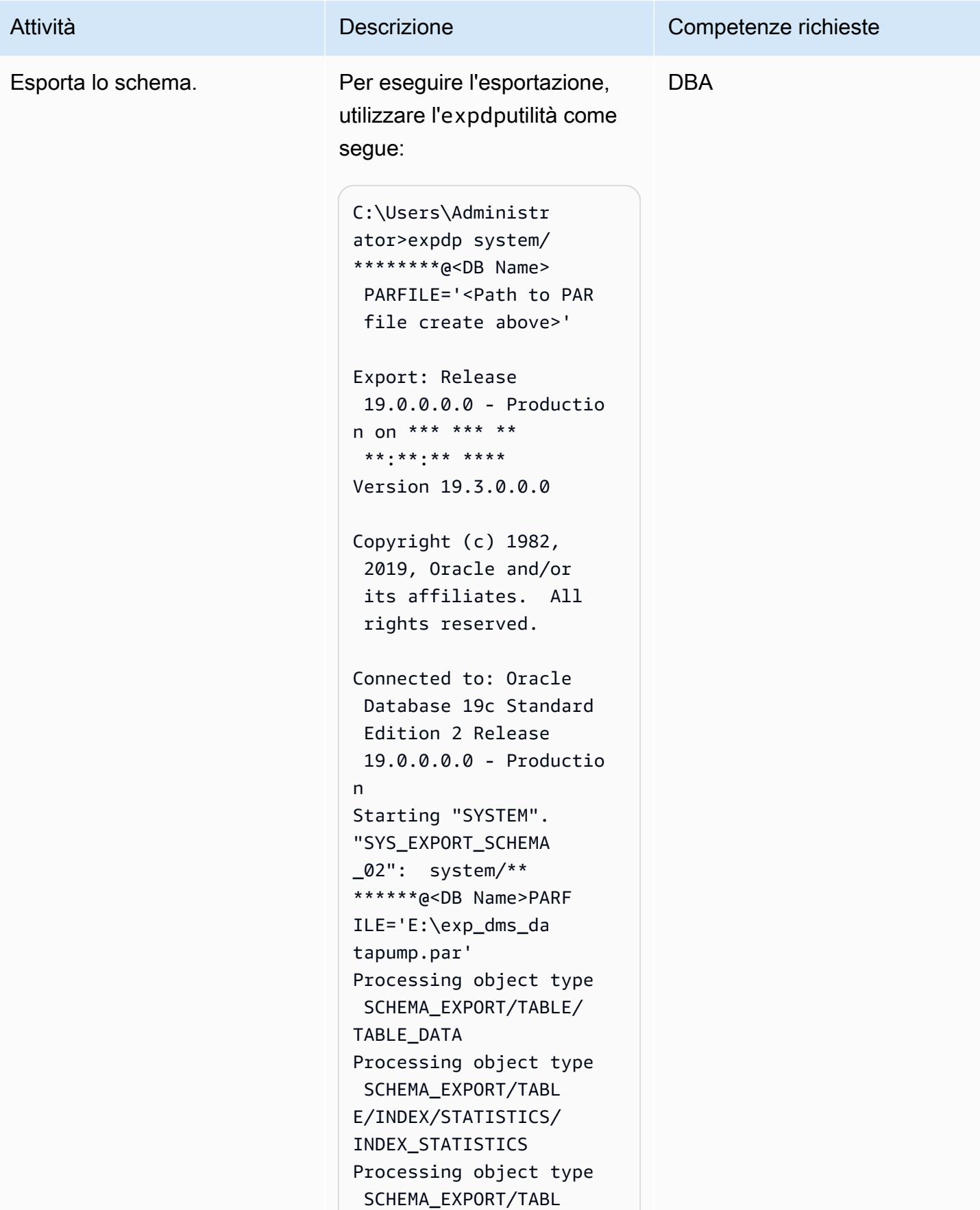

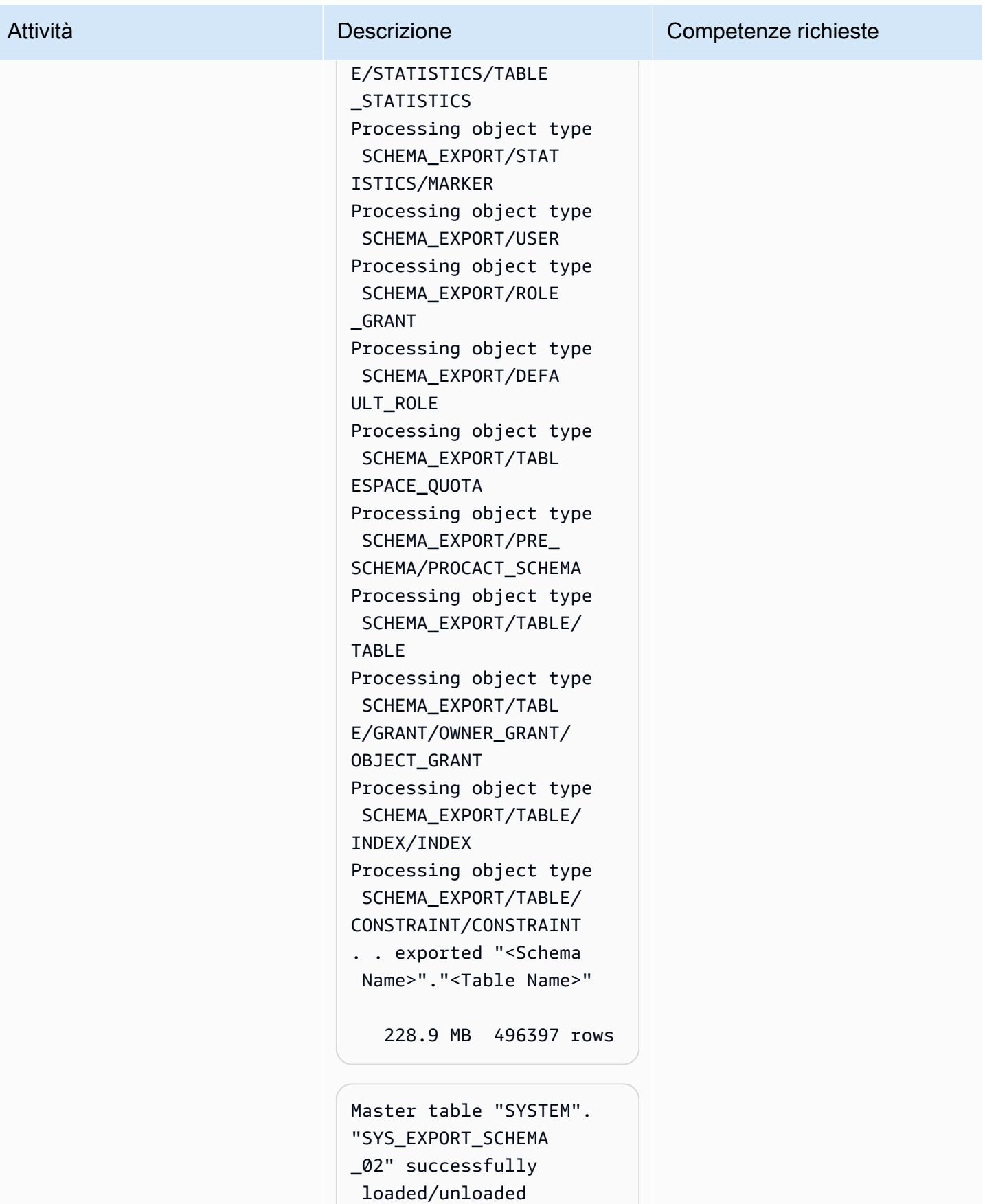

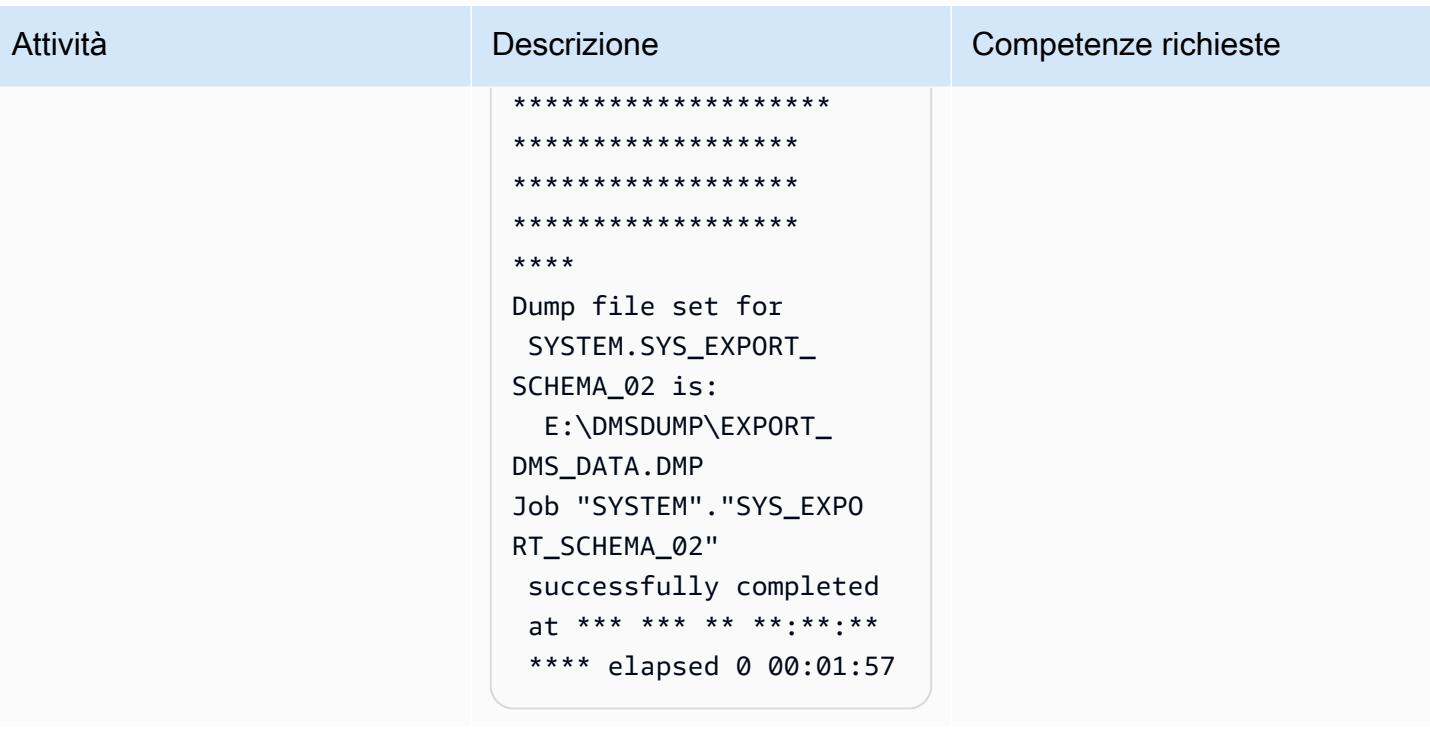

Utilizzare Oracle Data Pump per importare lo schema EnterpriseOne

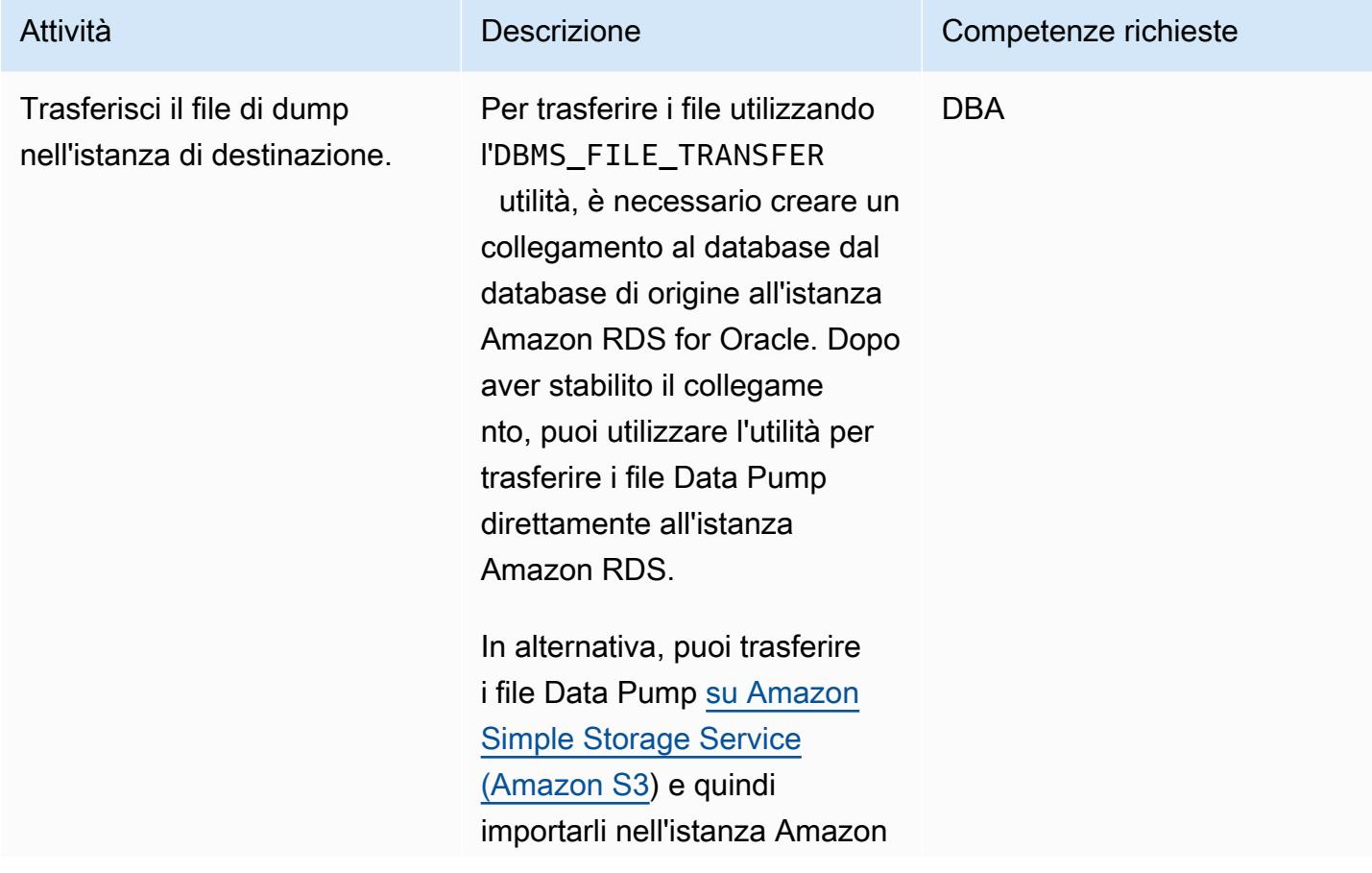

RDS for Oracle. Per ulteriori informazioni su questa opzione, consulta la sezione [Informazioni aggiuntive](#page-4274-0).

Per creare un link al database ORARDSDB che si connette all'utente master di Amazon RDS nell'istanza DB di destinazione, esegui i seguenti comandi sul database di origine:

sqlplus / as sysdba SQL\*Plus: Release 19.0.0.0.0 on \*\*\* \*\*\* \*\* \*\*:\*\*:\*\* \*\*\*\* Version 19.3.0.0.0 Copyright (c) 1982, 2019, Oracle. All rights reserved. Connected to: Oracle Database 19c Standard Edition 2 Release 19.0.0.0.0 Version 19.3.0.0.0 SQL> create database link orardsdb connect to admin identifie d by "\*\*\*\*\*\*" using '(DESCRIPTION = (ADDRESS = (PROTOCOL =  $TCP)(HOST = orcl.****)$ \*\*.us-east-1.rds.a mazonaws.com)(PORT = 1521))(CONNECT\_DATA

#### Attività **Descrizione** Competenze richieste

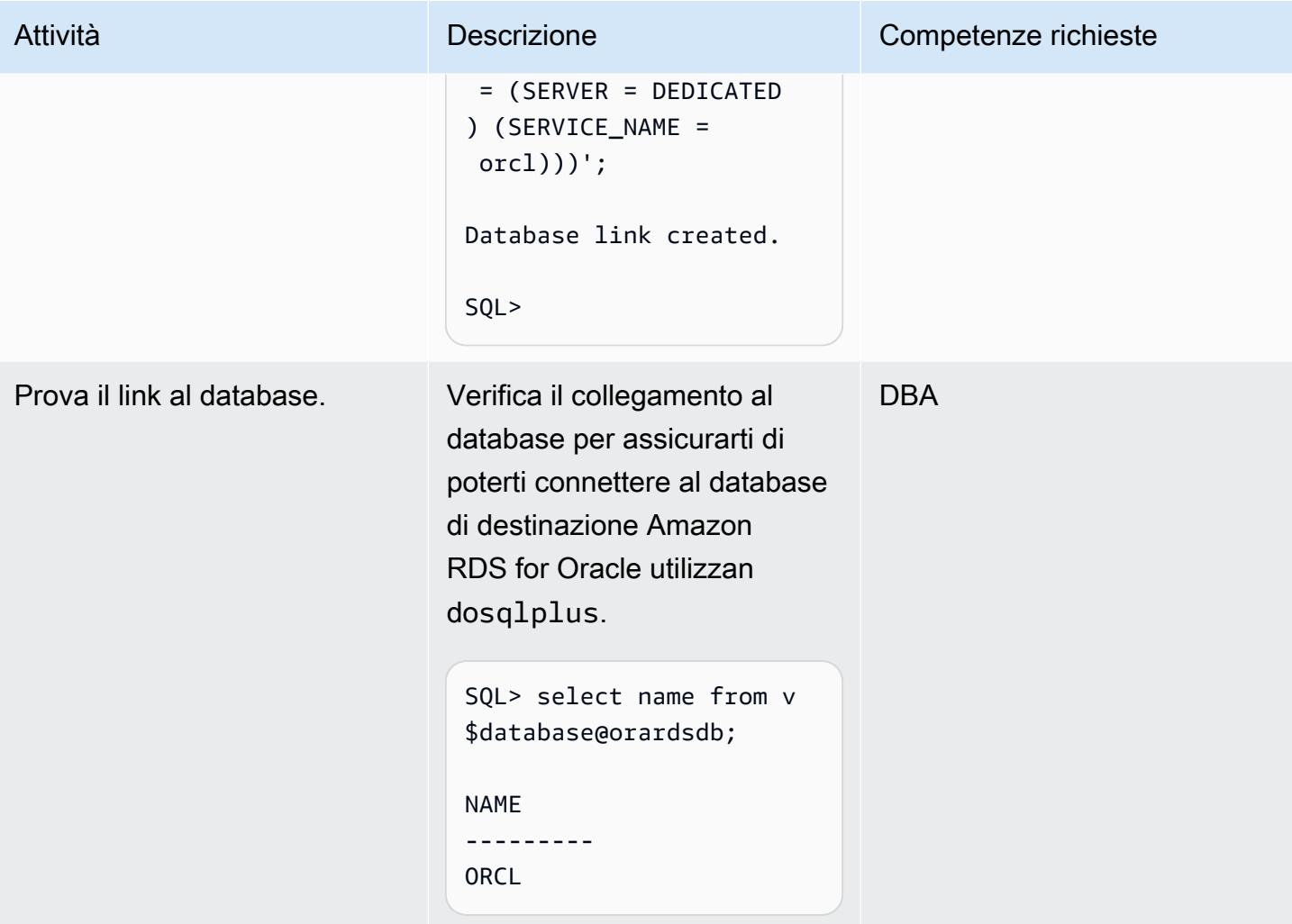

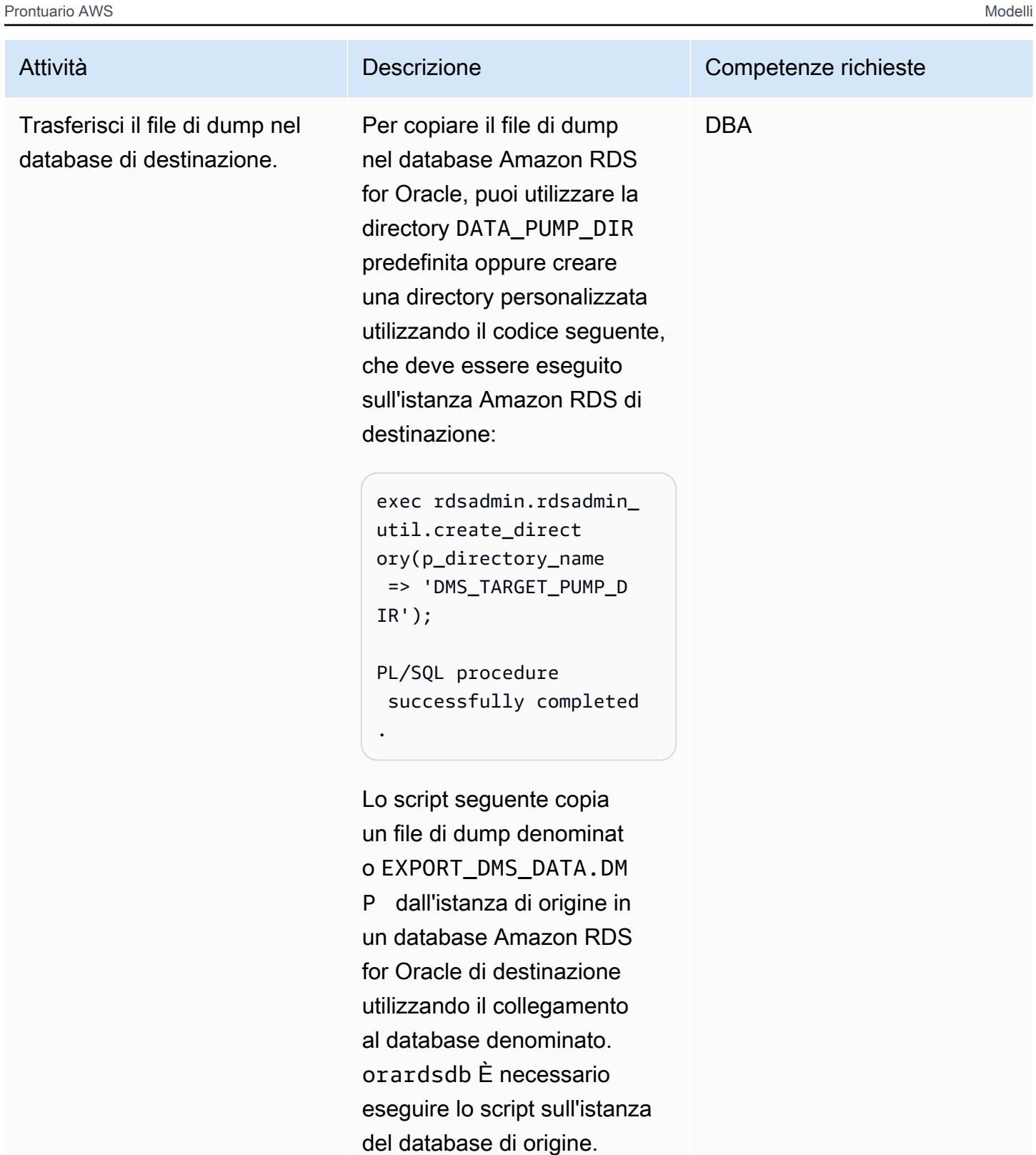

BEGIN DBMS\_FILE\_TRANSFER.PU T\_FILE(

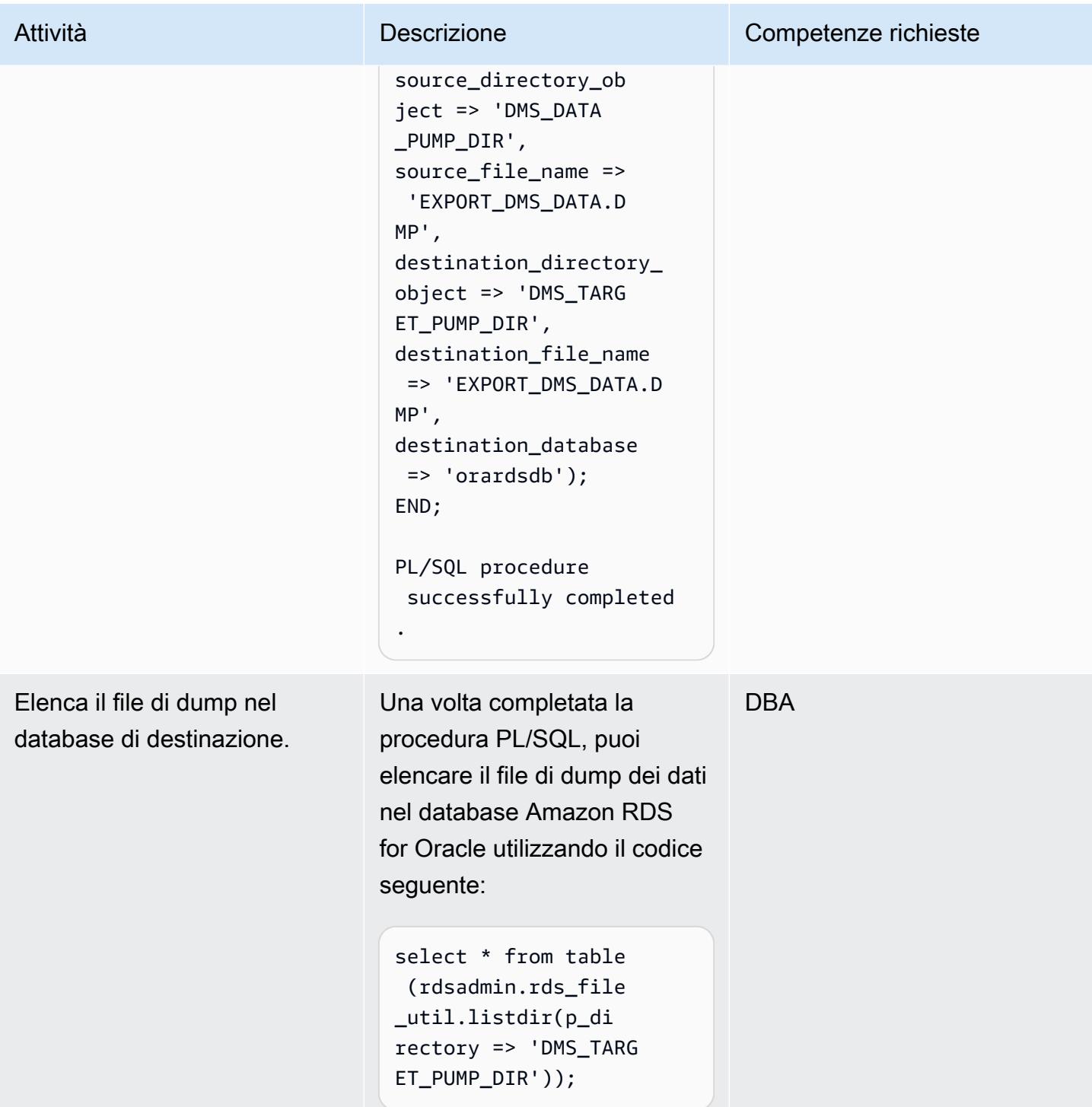

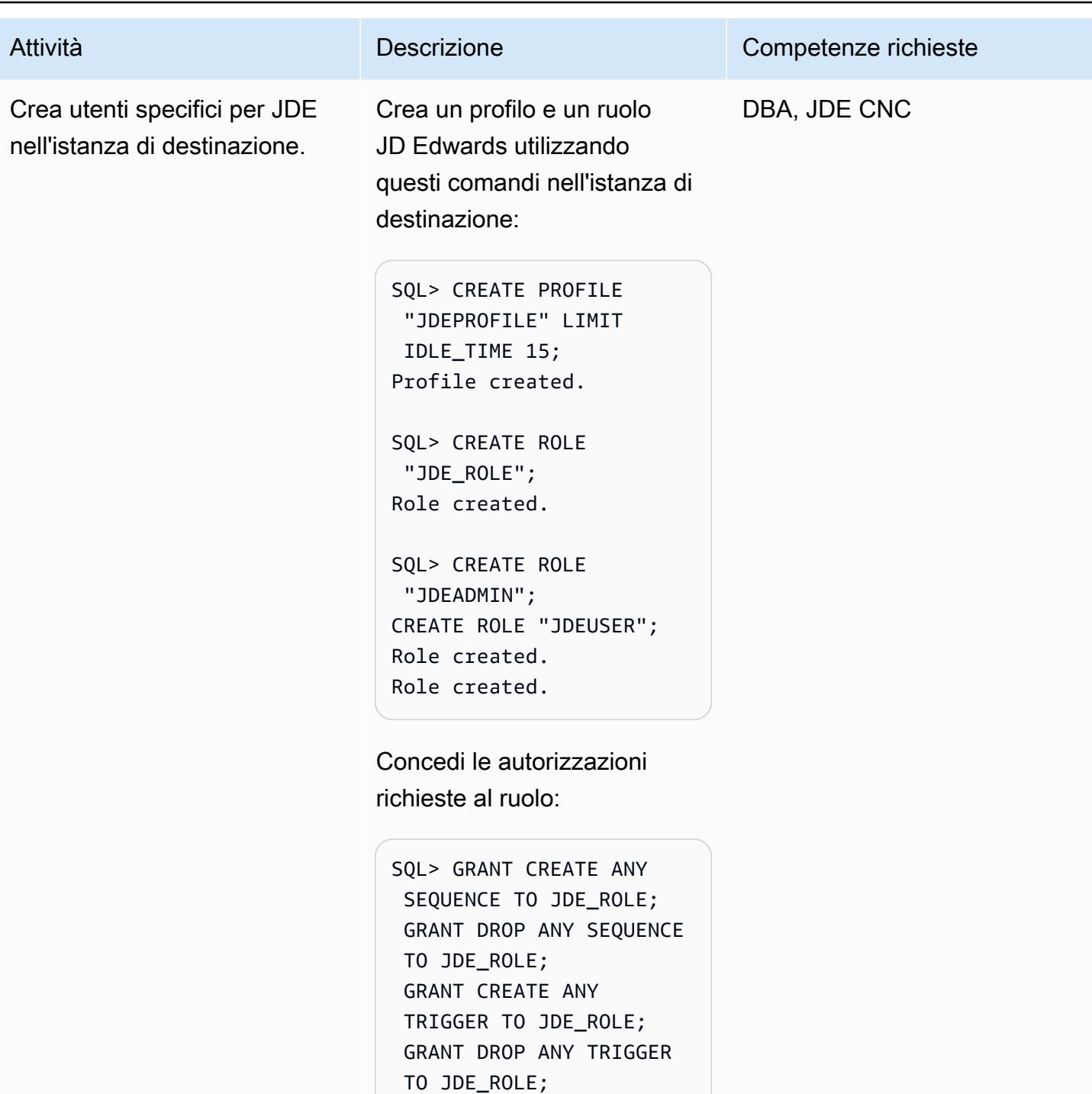

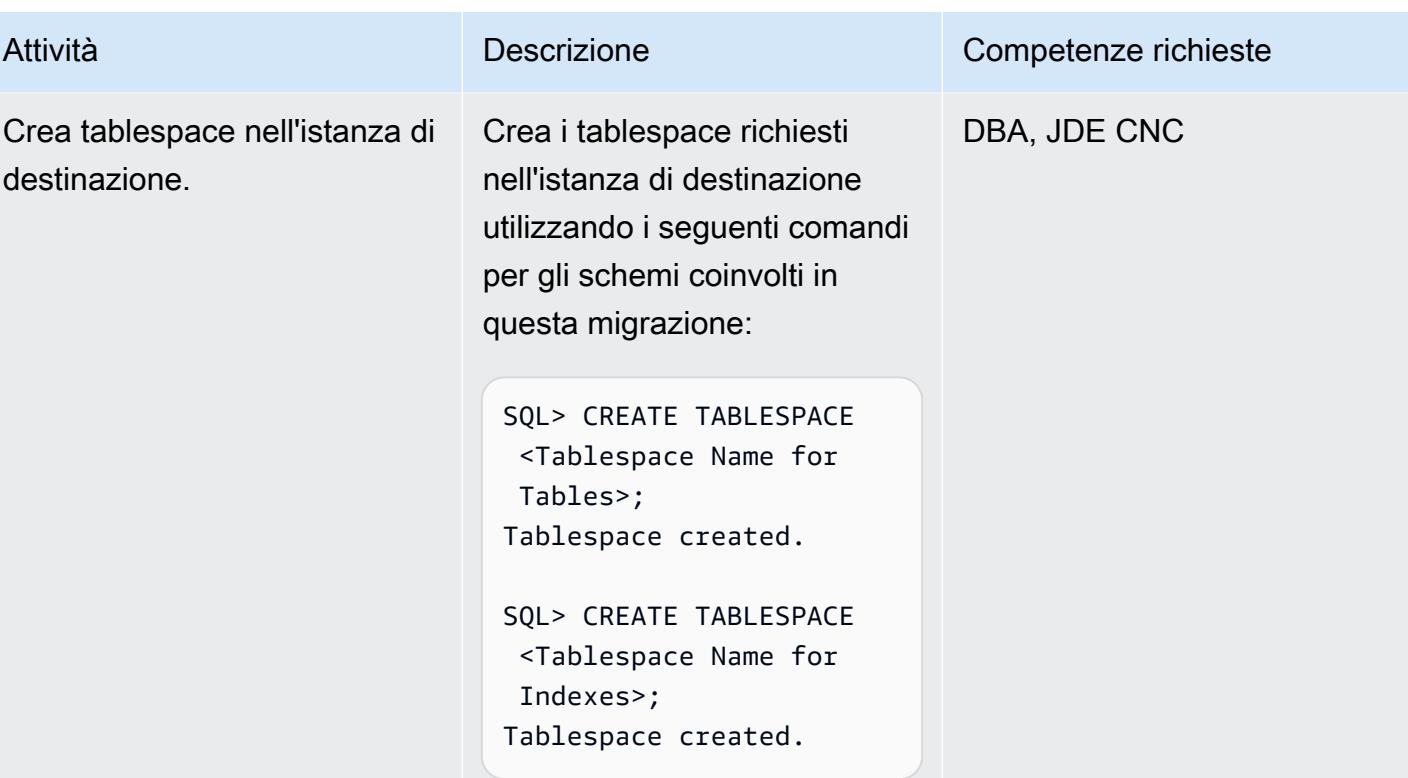

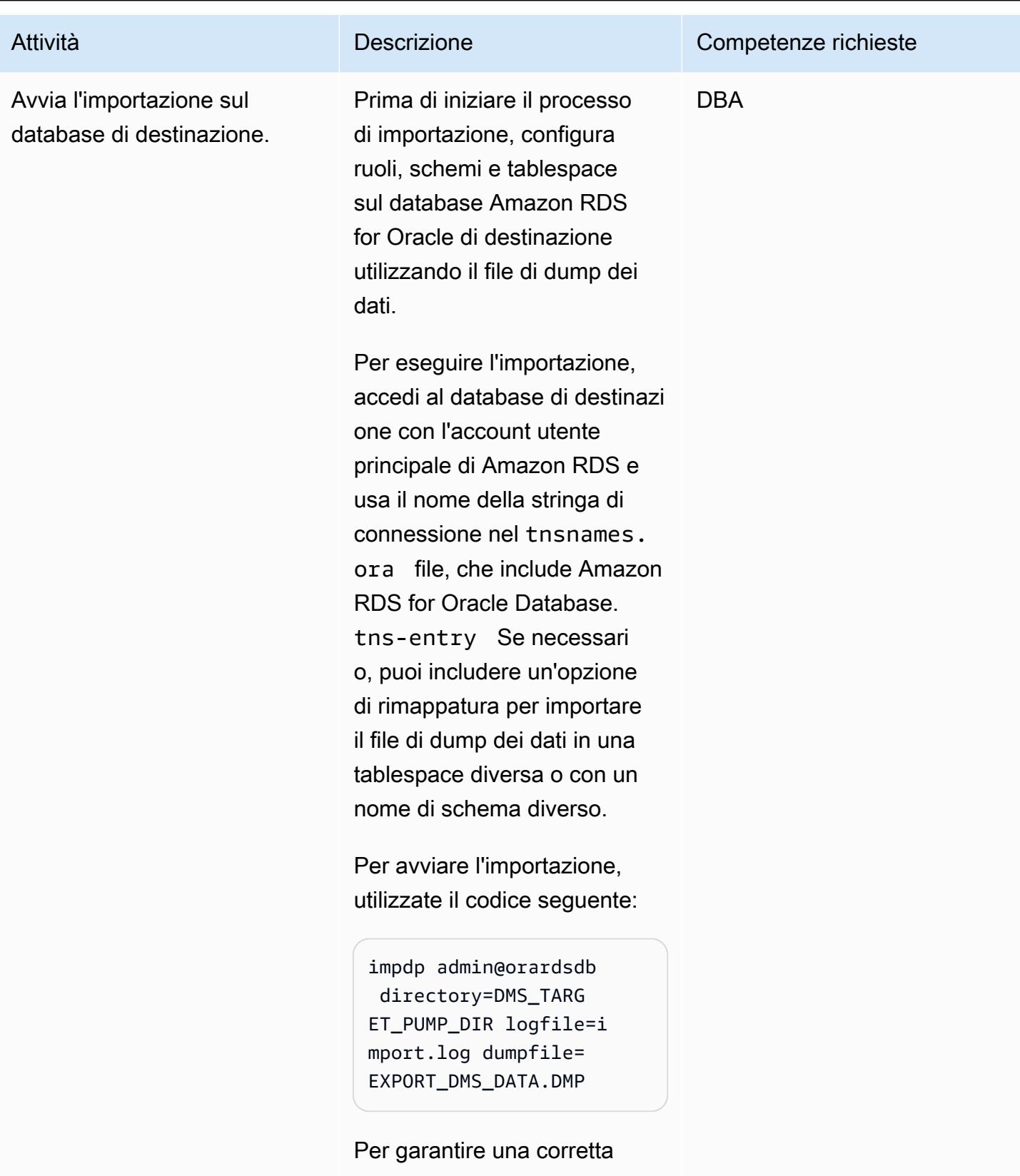

importazione, controllate il file di log di importazione per eventuali errori ed esaminate

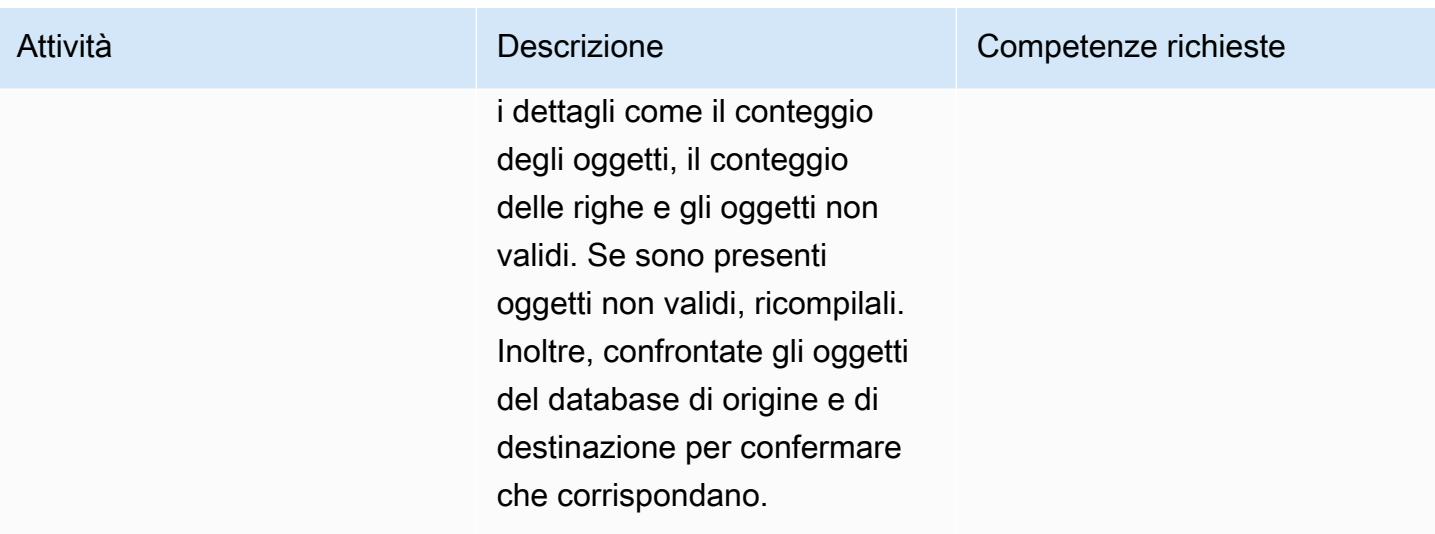

Esegui il provisioning di un'istanza di replica AWS DMS con gli endpoint di origine e di destinazione

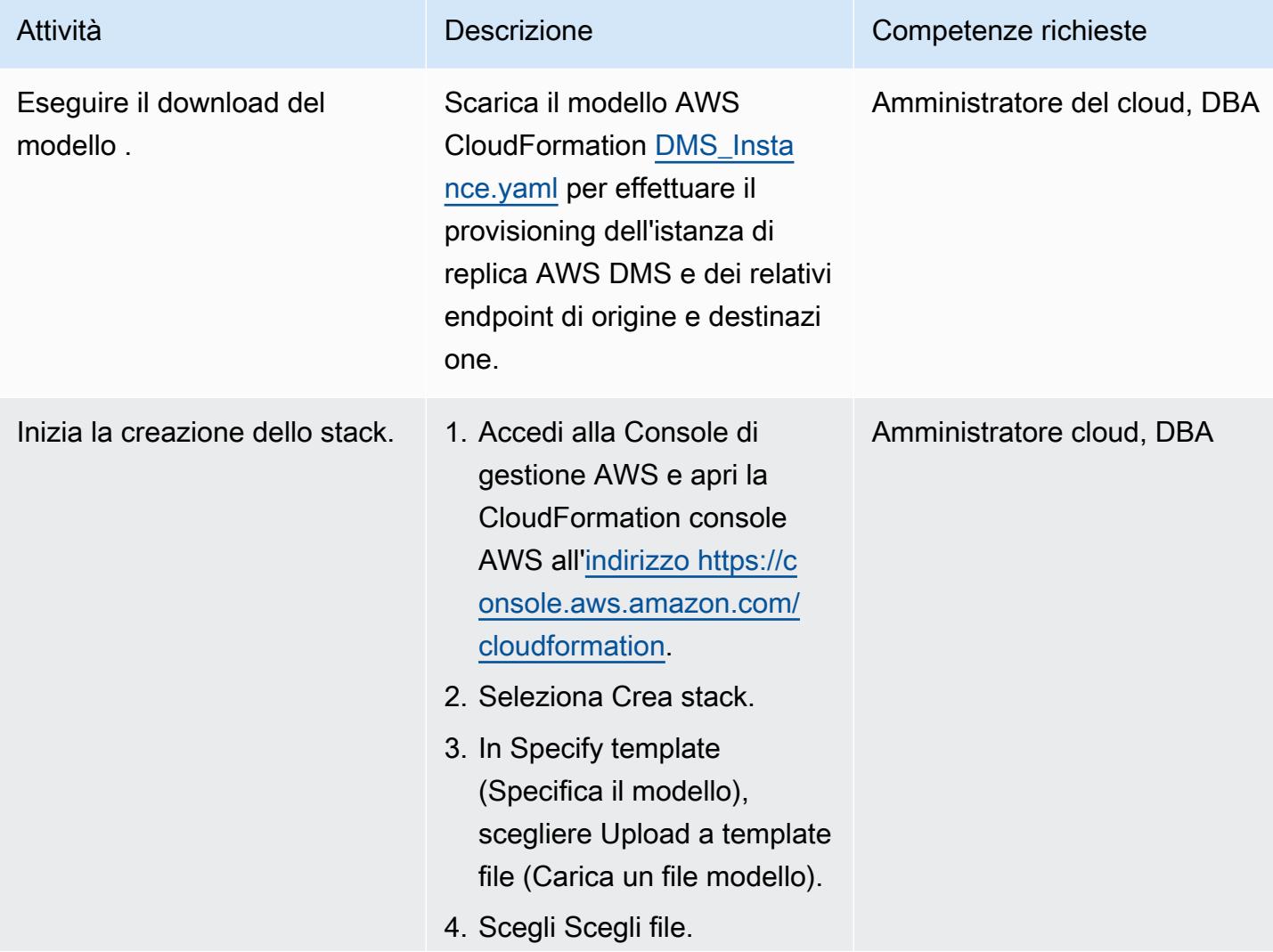

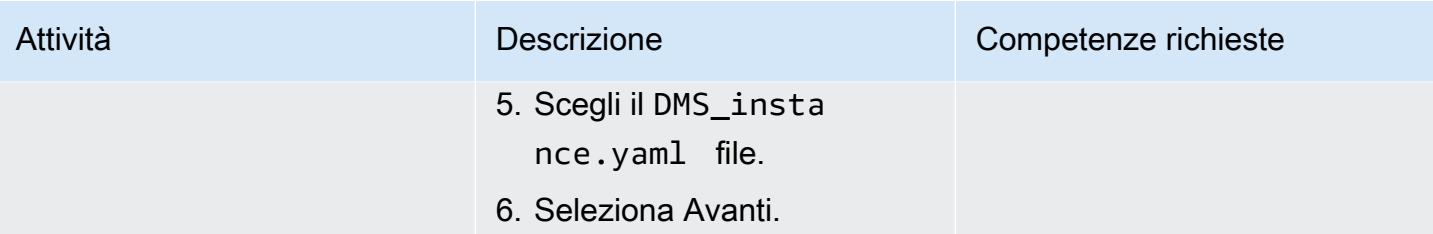

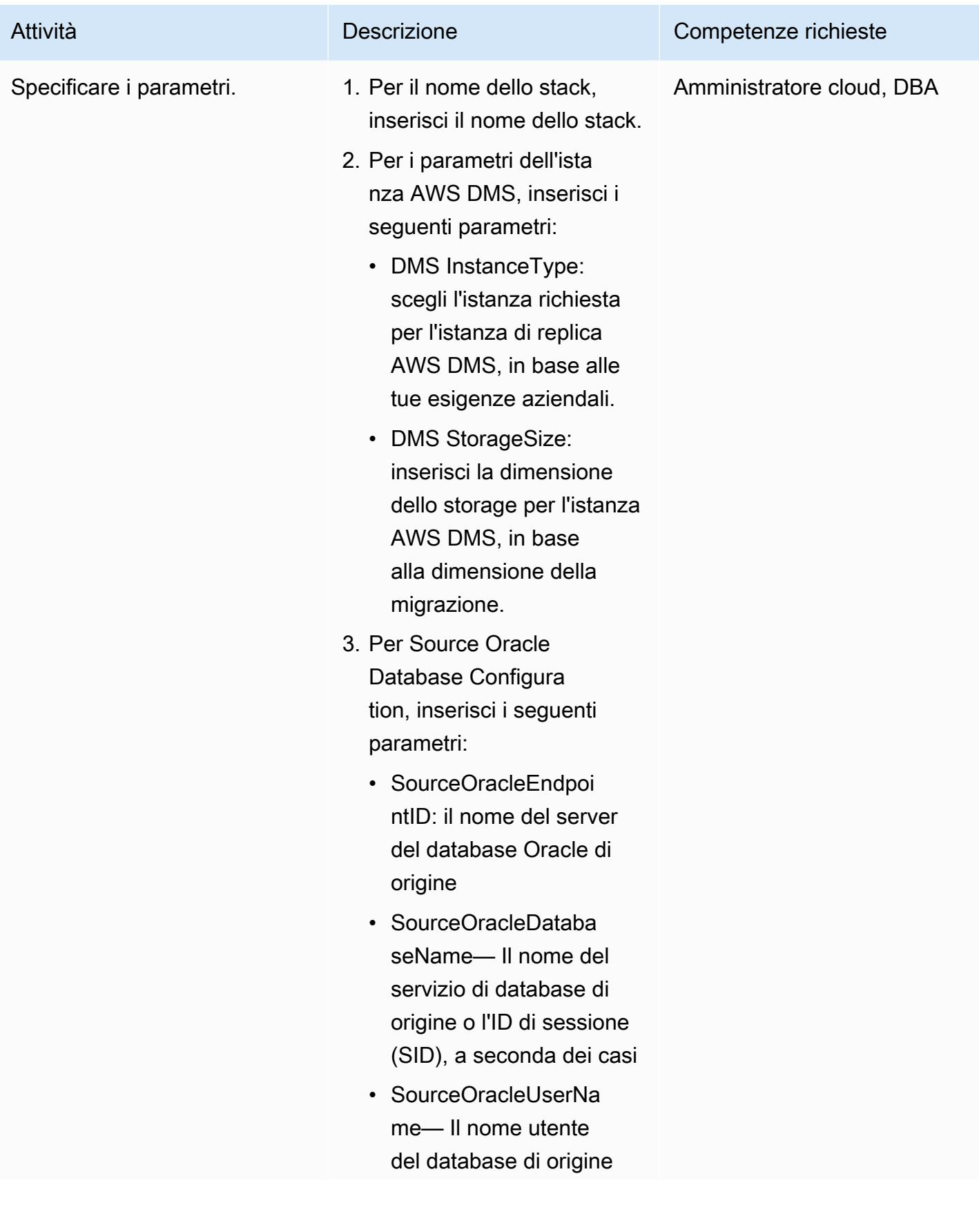

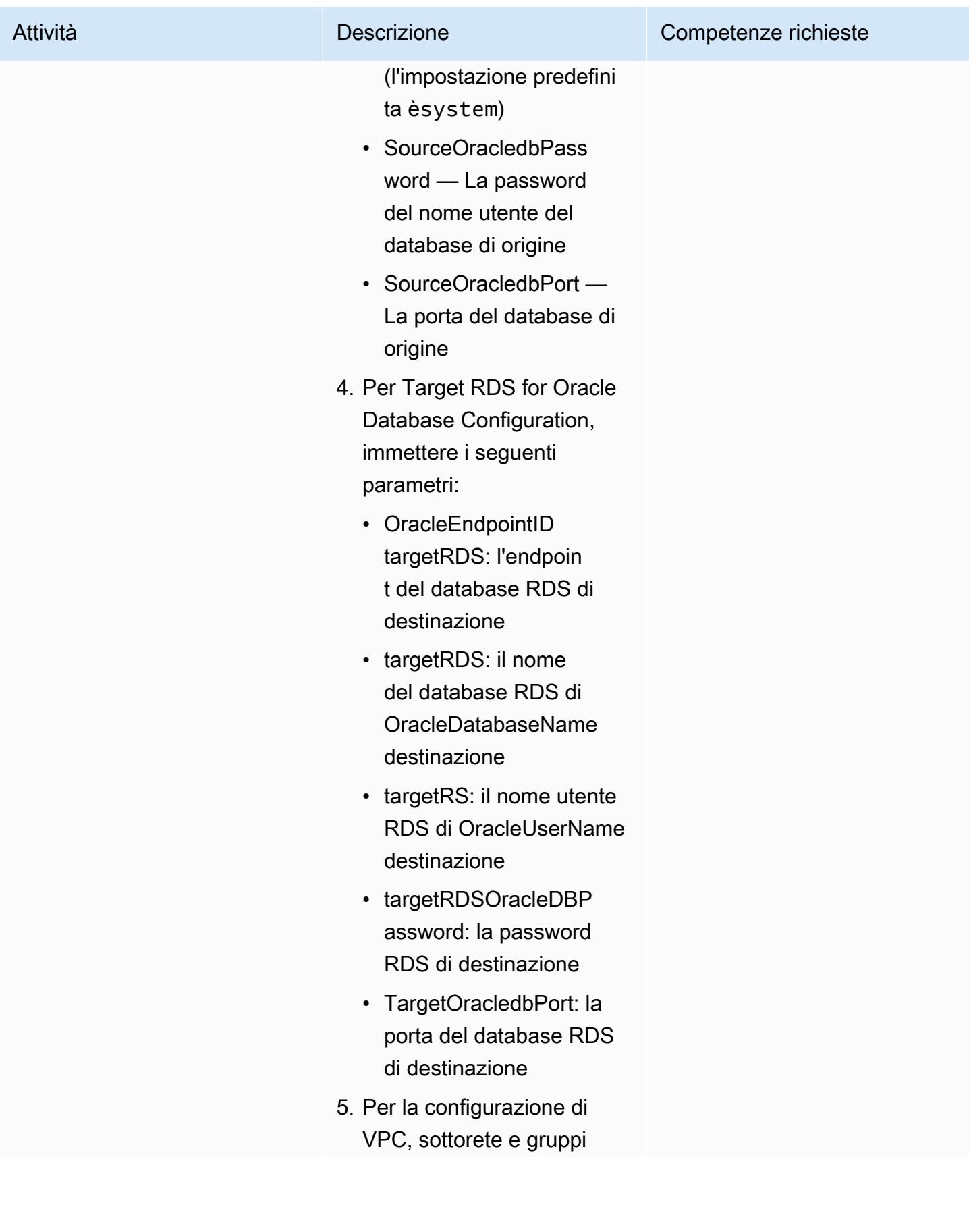

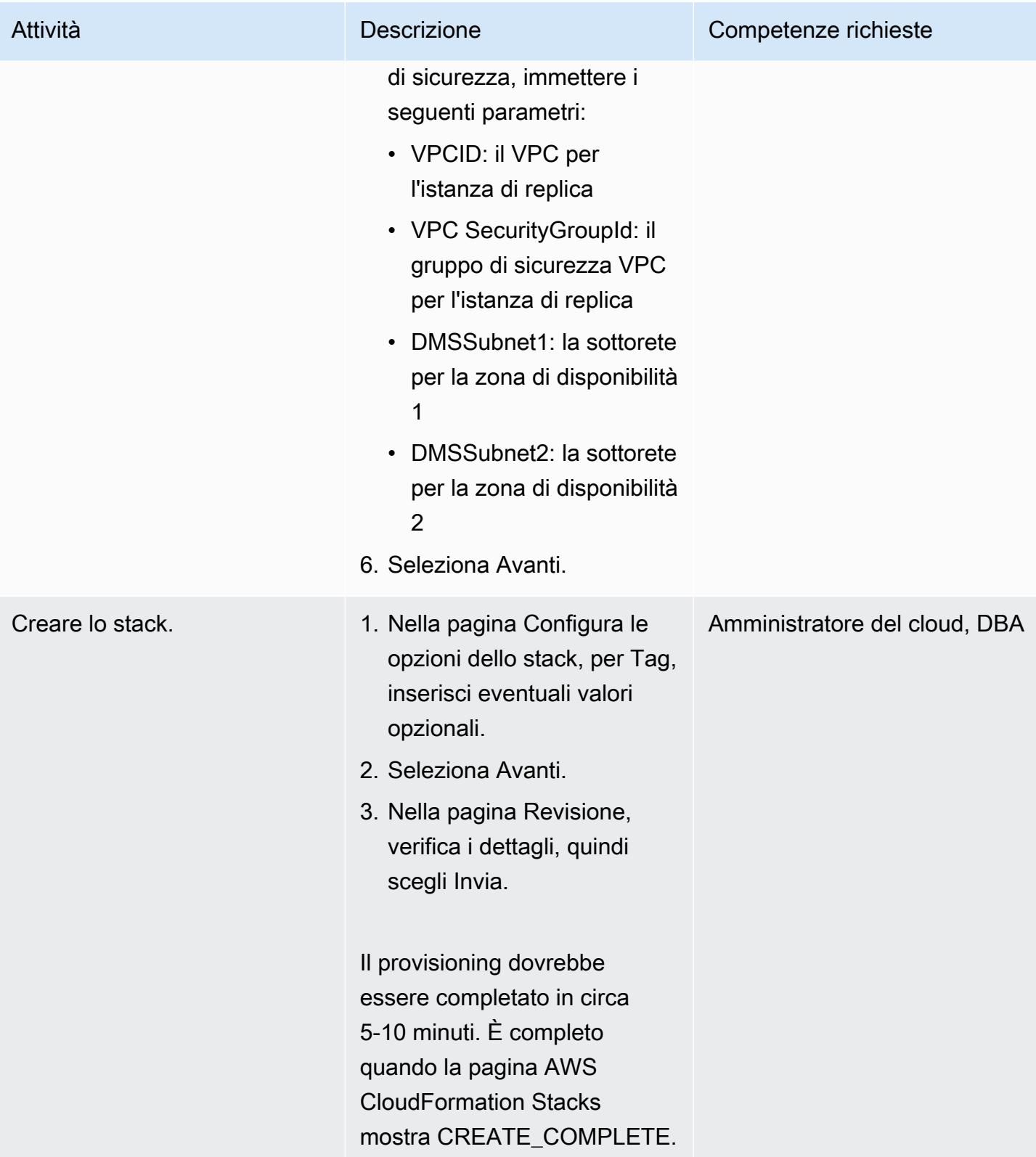

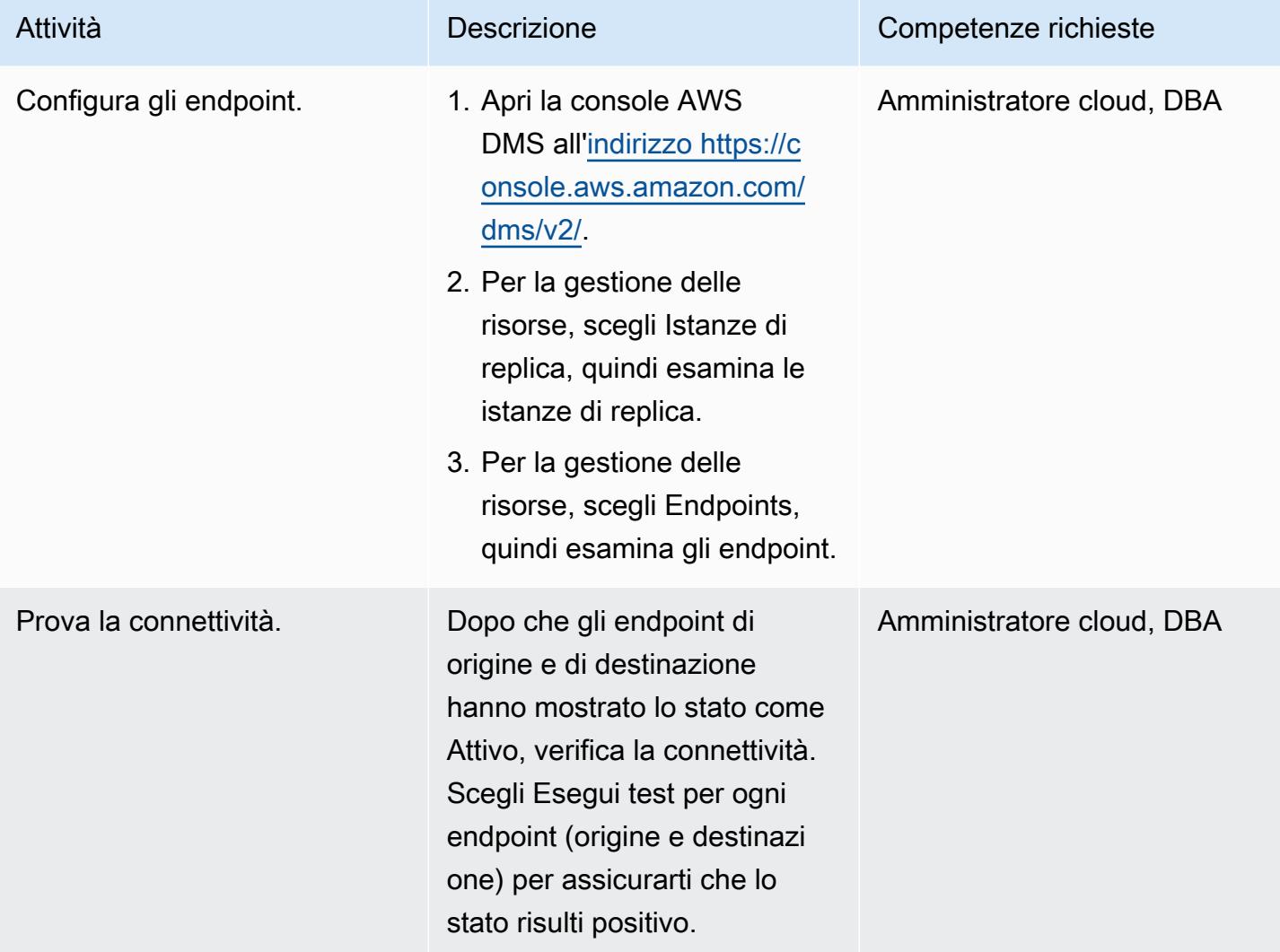

Crea un'attività di replica AWS DMS per la replica in tempo reale

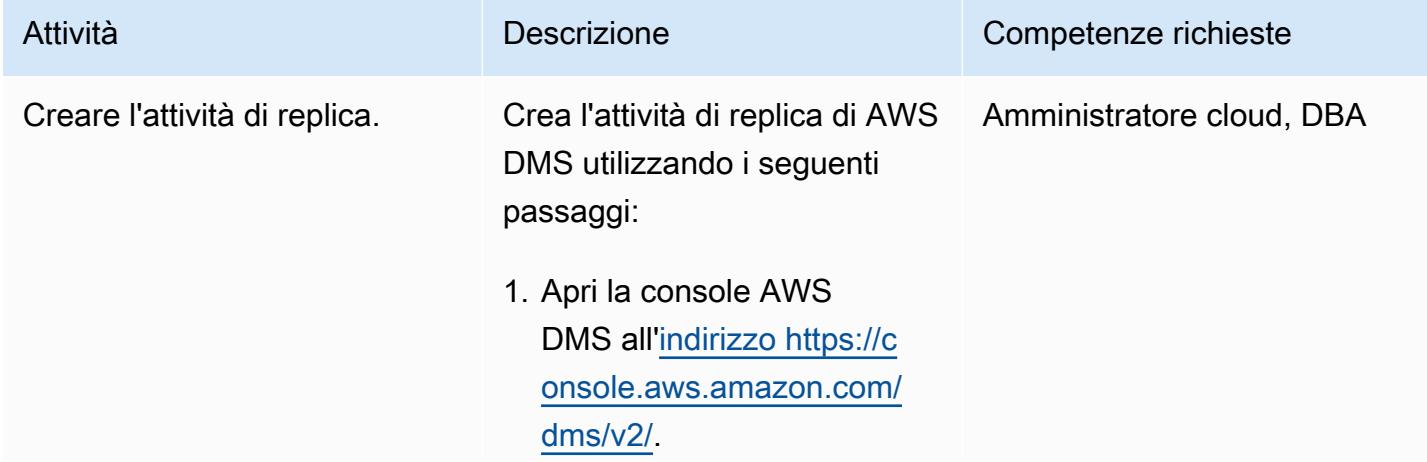

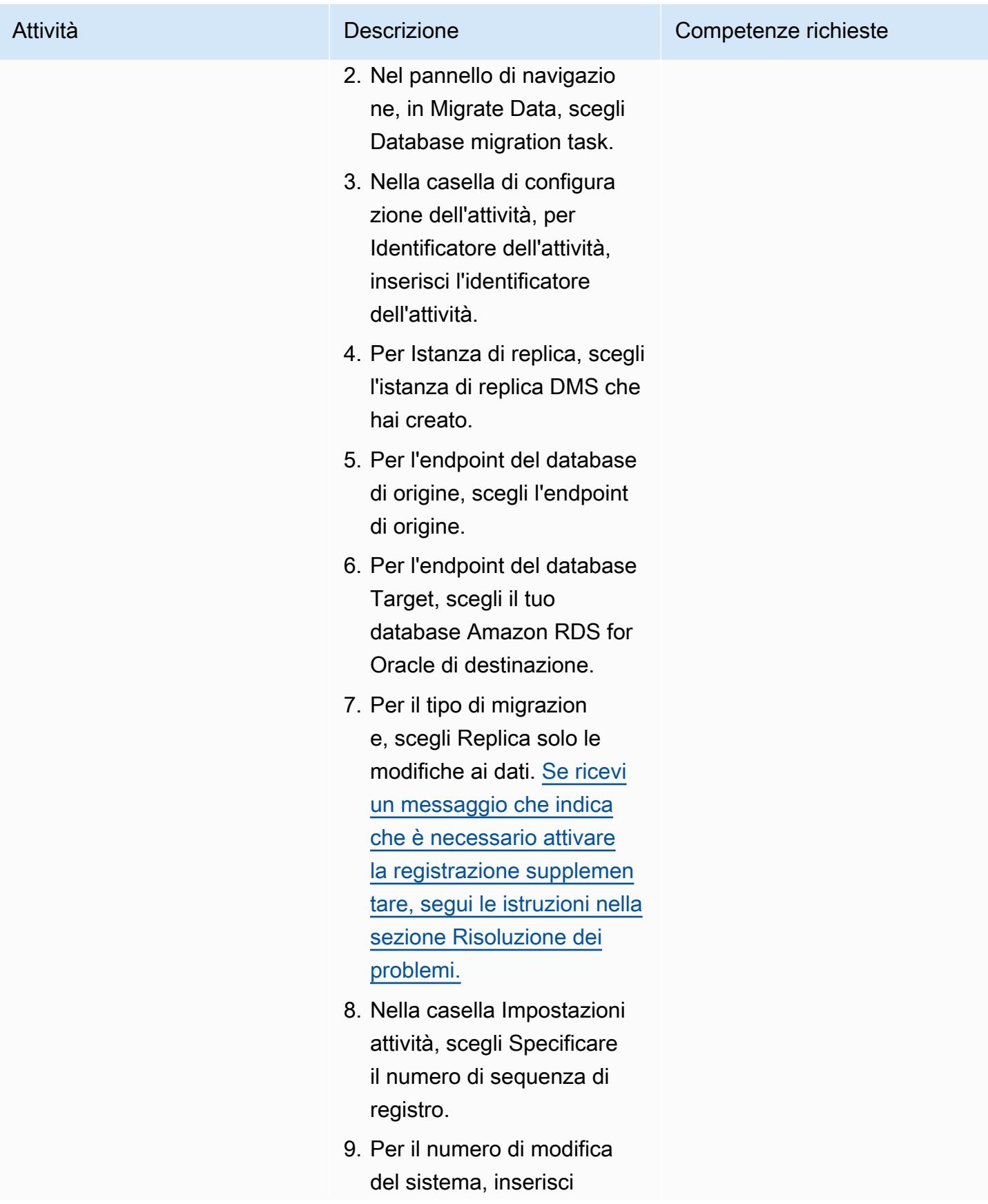

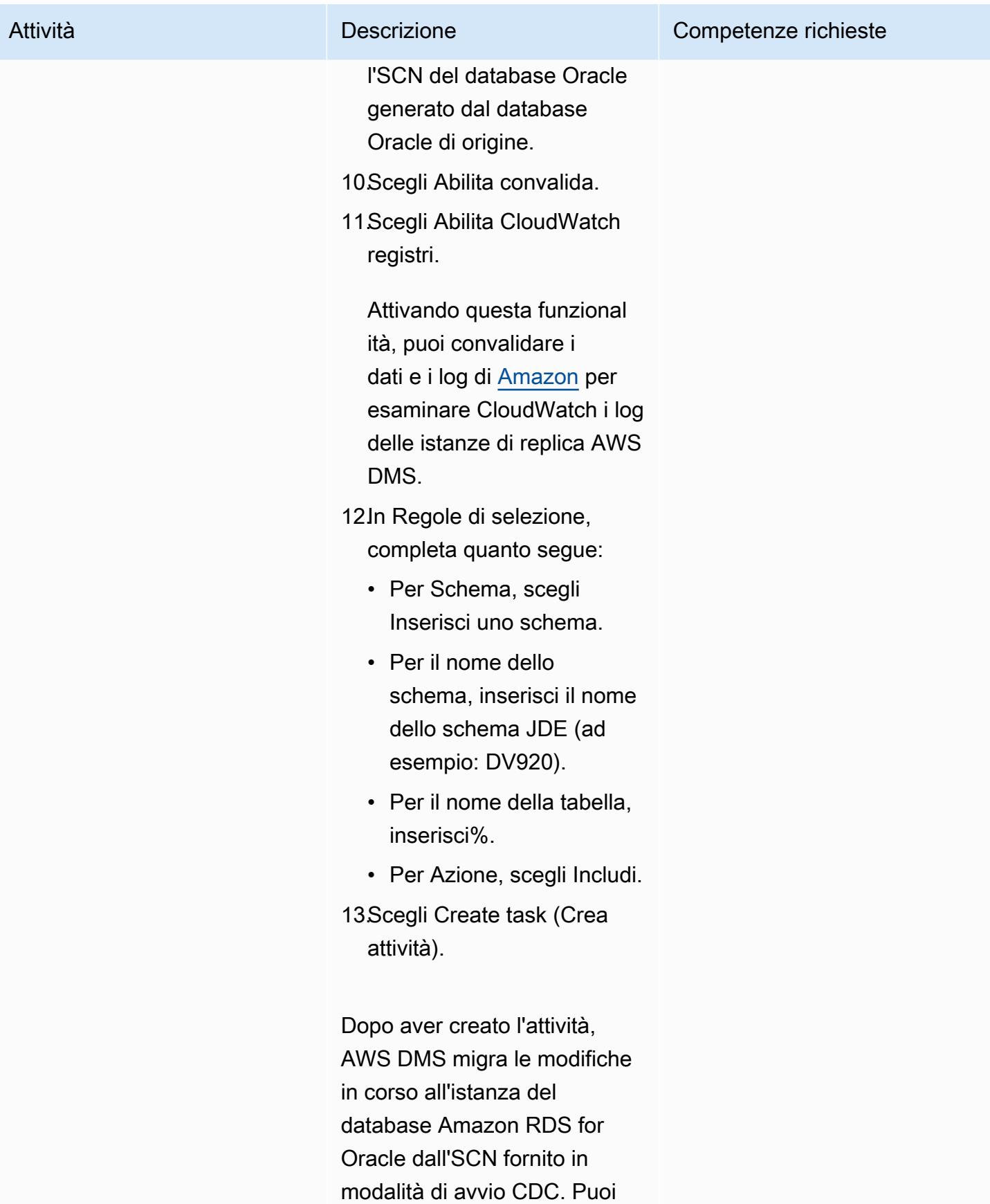

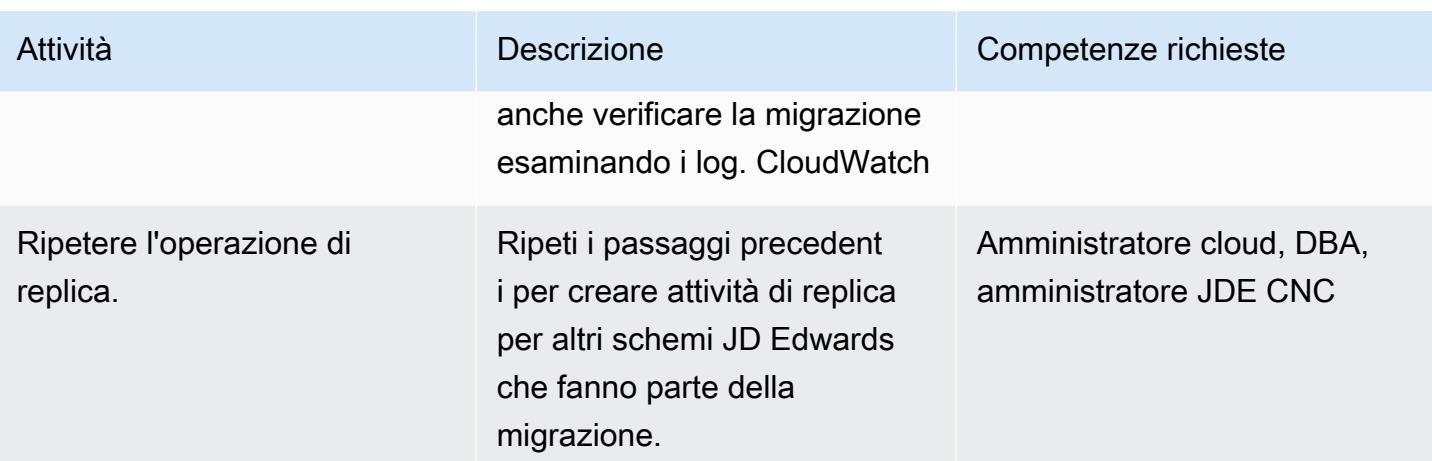

Convalida lo schema del database sul database Amazon RDS for Oracle di destinazione

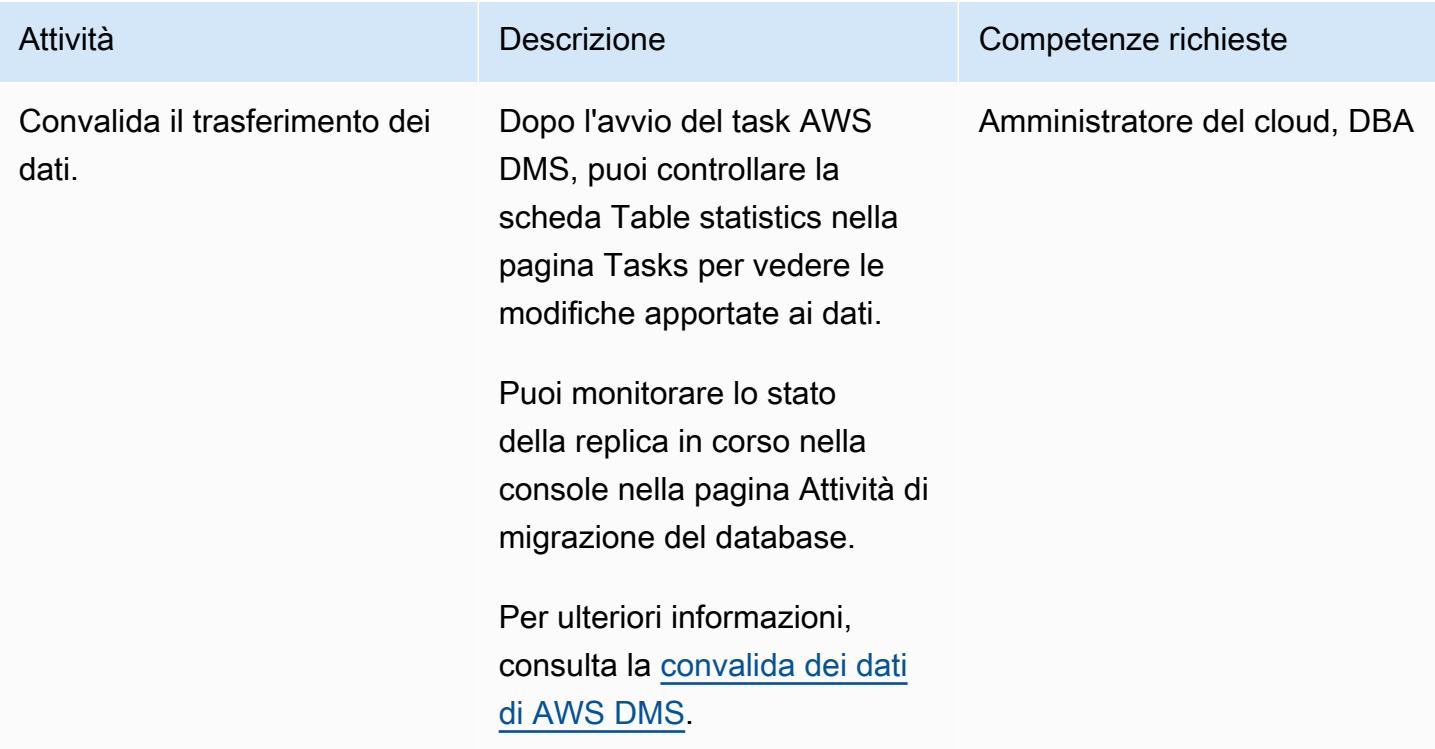

## **Tagliare**

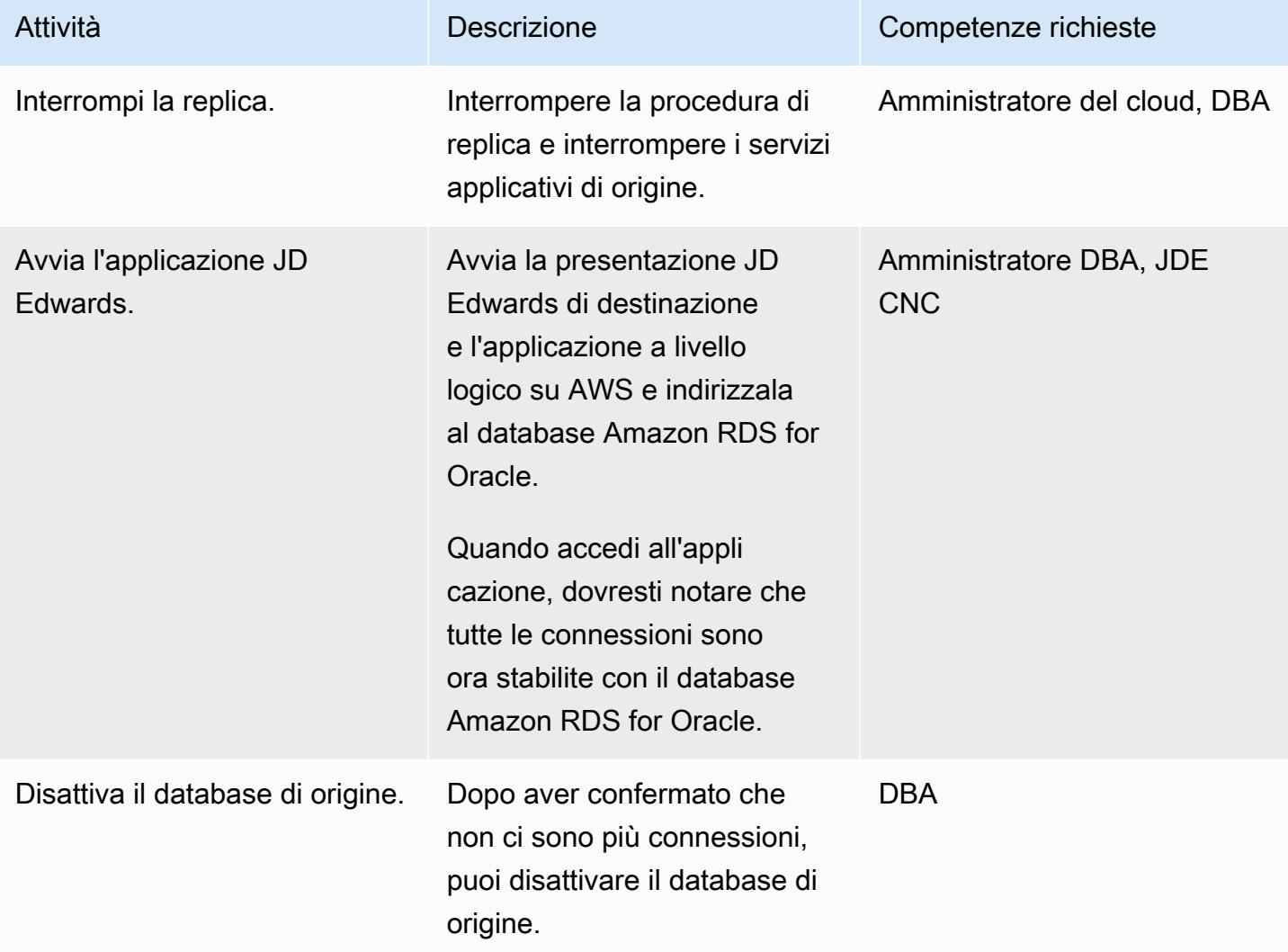

# <span id="page-4272-0"></span>Risoluzione dei problemi

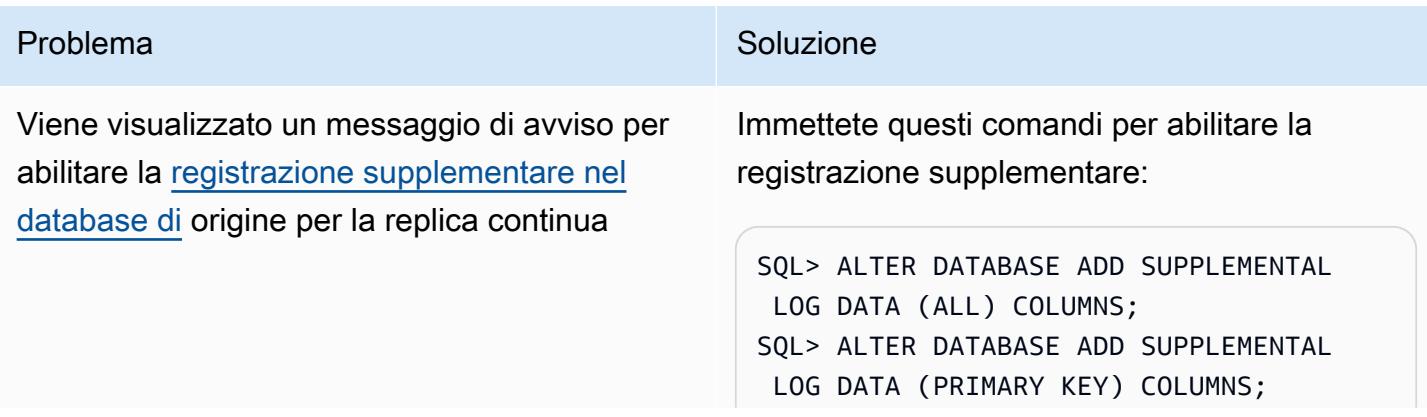

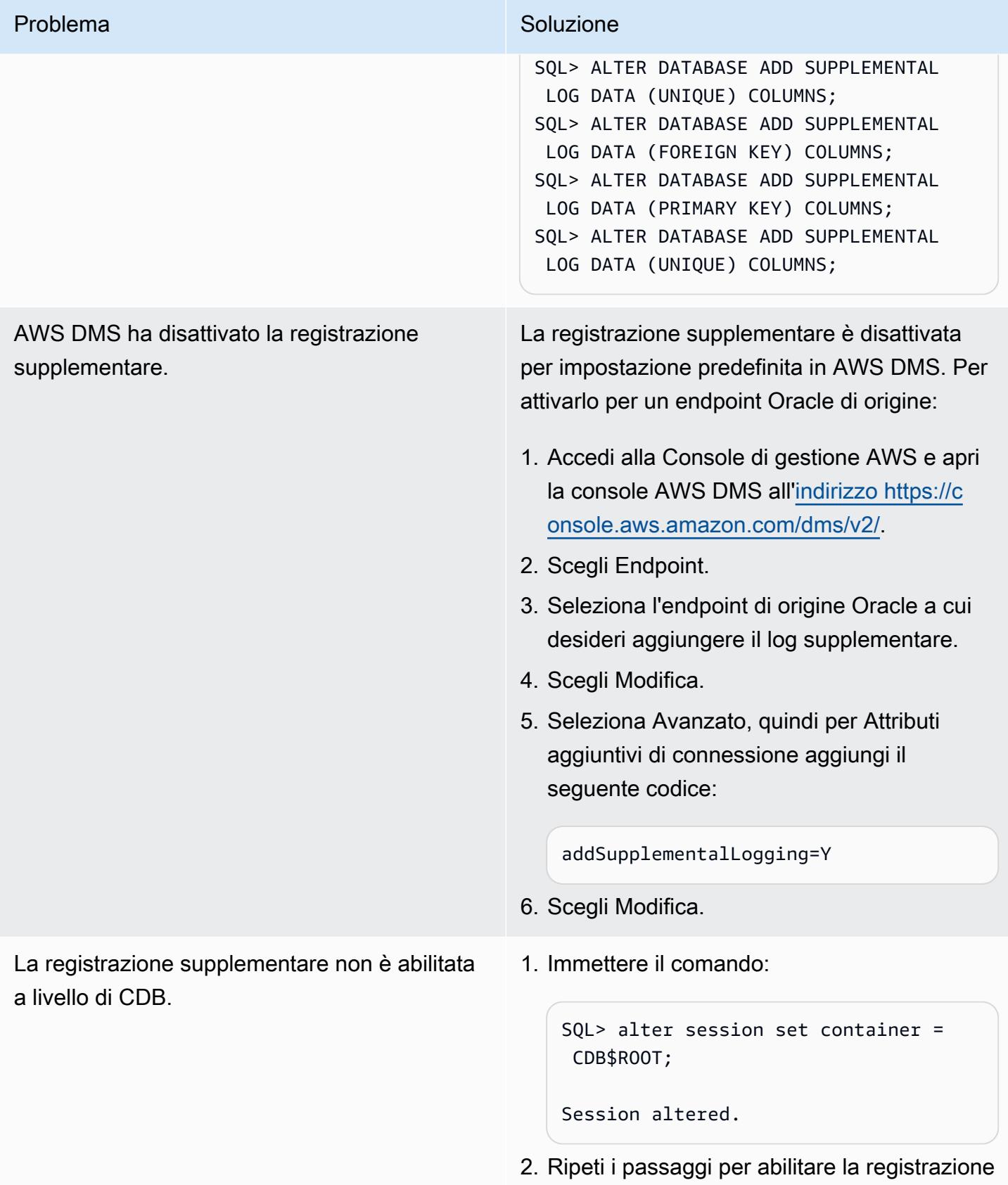

supplementare.

Viene visualizzato il messaggio di errore: «Test Endpoint failed: Application-Status: 1020912, Application-Message: non è supportato in ambiente Oracle PDB L'inizializzazione dell'endpoint non LogMiner è riuscita».

#### Problema Soluzione

Se viene visualizzato questo messaggio di errore, è possibile utilizzare Binary Reader anziché. LogMiner

In Impostazioni endpoint, aggiungi questa riga agli attributi di connessione aggiuntivi per il tuo database di origine:

useLogMinerReader=N;useBfile=Y;

## Risorse correlate

- [Guida introduttiva ad AWS Database Migration Service](https://docs.aws.amazon.com/dms/latest/userguide/CHAP_GettingStarted.html)
- [Best practice per AWS Database Migration Service](https://docs.aws.amazon.com/dms/latest/userguide/CHAP_BestPractices.html)
- [Migrazione dei database Oracle sul cloud AWS](https://docs.aws.amazon.com/prescriptive-guidance/latest/migration-oracle-database/welcome.html)
- [Riferimento al tipo di risorsa AWS Database Migration Service per AWS CloudFormation](https://docs.aws.amazon.com/AWSCloudFormation/latest/UserGuide/AWS_DMS.html)
- [Gestisci le credenziali degli endpoint AWS DMS con AWS Secrets Manager](https://aws.amazon.com/blogs/database/manage-your-aws-dms-endpoint-credentials-with-aws-secrets-manager/)
- [Risoluzione dei problemi di migrazione in AWS Database Migration Service](https://docs.aws.amazon.com/dms/latest/userguide/CHAP_Troubleshooting.html#CHAP_Troubleshooting.Oracle.RecordsMissing)
- [Le migliori pratiche per AWS Database Migration Service](https://docs.aws.amazon.com/dms/latest/userguide/CHAP_BestPractices.html)

### <span id="page-4274-0"></span>Informazioni aggiuntive

Trasferimento di file tramite Amazon S3

Per trasferire i file su Amazon S3, puoi utilizzare l'AWS CLI o la console Amazon S3. Dopo aver trasferito i file su Amazon S3, puoi utilizzare l'istanza Amazon RDS for Oracle per importare i file Data Pump da Amazon S3.

Se scegli di trasferire il file di dump utilizzando l'integrazione con Amazon S3 come metodo alternativo, procedi nel seguente modo:

- 1. Crea un bucket S3.
- 2. Esporta i dati dal database di origine utilizzando Oracle Data Pump.

5. Esegui l'importazione utilizzando i file Data Pump.

Nota: per trasferire file di dati di grandi dimensioni tra istanze S3 e RDS, ti consigliamo di utilizzare la funzionalità [Amazon S3 Transfer Acceleration](https://docs.aws.amazon.com/AmazonS3/latest/userguide/transfer-acceleration.html).

# Esegui la migrazione di un PeopleSoft database Oracle su AWS utilizzando AWS DMS

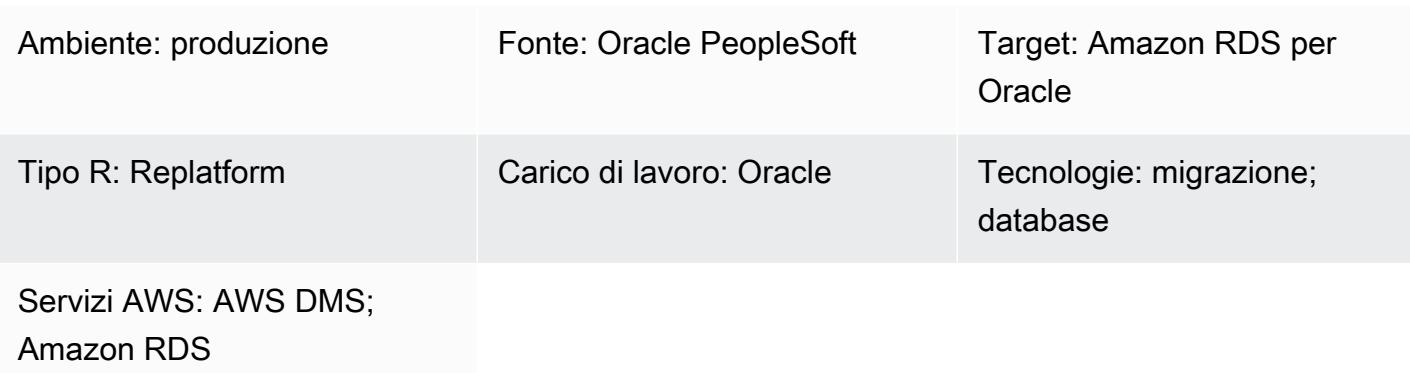

# Riepilogo

[Oracle PeopleSoft](https://www.oracle.com/applications/peoplesoft/) è una soluzione ERP (Enterprise Resource Planning) per processi a livello aziendale. PeopleSoft ha un'architettura a tre livelli: client, applicazione e database. PeopleSoft può essere eseguito su [Amazon Relational Database Service \(Amazon RDS\)](https://docs.aws.amazon.com/AmazonRDS/latest/UserGuide/Welcome.html).

Se migri il tuo database Oracle su Amazon RDS, Amazon Web Services (AWS) può occuparsi delle attività di backup e dell'elevata disponibilità, lasciandoti libero di concentrarti sulla manutenzione PeopleSoft dell'applicazione e delle sue funzionalità. Per un elenco completo dei fattori chiave da considerare durante il processo di migrazione, consulta [le strategie di migrazione del database](https://docs.aws.amazon.com/prescriptive-guidance/latest/migration-oracle-database/strategies.html)  [Oracle](https://docs.aws.amazon.com/prescriptive-guidance/latest/migration-oracle-database/strategies.html) in AWS Prescriptive Guidance.

Questo modello fornisce una soluzione per la migrazione dei database Oracle locali su Amazon RDS for Oracle utilizzando Oracle Data Pump con [AWS Database Migration Service \(AWS DMS\) e la sua](https://aws.amazon.com/dms) [funzionalità di acquisizione dei dati di modifica \(CDC\).](https://aws.amazon.com/dms)

Durante la migrazione di applicazioni ERP critiche come PeopleSoft Oracle, è fondamentale ridurre al minimo i tempi di inattività. AWS DMS riduce al minimo i tempi di inattività supportando sia la replica a pieno carico che quella continua dal database di origine al database di destinazione. AWS DMS fornisce anche il monitoraggio e la registrazione in tempo reale della migrazione, che possono aiutarti a identificare e risolvere eventuali problemi che potrebbero causare tempi di inattività.

Quando si replicano le modifiche con AWS DMS, è necessario specificare un orario o un numero di modifica del sistema (SCN) come punto di partenza per consentire ad AWS DMS di leggere le

modifiche dai log del database. È fondamentale mantenere questi log accessibili sul server per un determinato periodo di tempo per garantire che AWS DMS abbia accesso a queste modifiche.

# Prerequisiti e limitazioni

**Prerequisiti** 

- Hai effettuato il provisioning del database Amazon RDS for Oracle nel tuo ambiente cloud AWS come database di destinazione.
- Un PeopleSoft database Oracle in esecuzione in locale o su Amazon Elastic Compute Cloud (Amazon EC2) nel cloud AWS.

Nota: questo modello è progettato per la migrazione da locale ad AWS, ma è stato testato utilizzando Oracle Database su un'istanza Amazon EC2. Per la migrazione dall'ambiente locale, è necessario configurare la connettività di rete appropriata.

- Dettagli dello schema. Quando si esegue la migrazione di un' PeopleSoft applicazione Oracle ad Amazon RDS for Oracle, è necessario identificare lo schema di database Oracle (ad esempioSYSADM) da migrare. Prima di iniziare il processo di migrazione, raccogli i seguenti dettagli sullo schema:
	- Size
	- Il numero di oggetti per tipo di oggetto
	- Il numero di oggetti non validi.

Queste informazioni saranno utili nel processo di migrazione.

#### Limitazioni

• Questo scenario è stato testato solo con il database PeopleSoft DEMO. Non è stato testato con un set di dati di grandi dimensioni.

# **Architettura**

Il diagramma seguente mostra un'istanza che esegue un database Oracle come database di origine e un database Amazon RDS for Oracle come database di destinazione. I dati vengono esportati e importati dal database Oracle di origine al database Amazon RDS for Oracle di destinazione utilizzando Oracle Data Pump e replicati per le modifiche CDC utilizzando AWS DMS.

- 1. La fase iniziale prevede l'estrazione dei dati dal database di origine utilizzando Oracle Data Pump, seguita dall'invio alla destinazione del database Amazon RDS for Oracle.
- 2. I dati vengono inviati dal database di origine a un endpoint di origine in AWS DMS.
- 3. Dall'endpoint di origine, i dati vengono inviati all'istanza di replica AWS DMS, dove viene eseguita l'attività di replica.
- 4. Una volta completata l'attività di replica, i dati vengono inviati all'endpoint di destinazione in AWS DMS.
- 5. Dall'endpoint di destinazione, i dati vengono inviati all'istanza del database Amazon RDS for Oracle.

## **Strumenti**

#### Servizi AWS

- [AWS Database Migration Service \(AWS DMS\)](https://docs.aws.amazon.com/dms/latest/userguide/Welcome.html) ti aiuta a migrare gli archivi di dati nel cloud AWS o tra combinazioni di configurazioni cloud e locali.
- [Amazon Relational Database Service \(Amazon RDS\) per](https://docs.aws.amazon.com/AmazonRDS/latest/UserGuide/CHAP_Oracle.html) Oracle ti aiuta a configurare, gestire e scalare un database relazionale Oracle nel cloud AWS.

### Altri servizi

• [Oracle Data Pump](https://docs.oracle.com/cd/B19306_01/server.102/b14215/dp_overview.htm) ti aiuta a spostare dati e metadati da un database all'altro a velocità elevate.

# Best practice

#### Migrazione dei LOB

Se il database di origine contiene oggetti binari (LOB) di grandi dimensioni che devono essere migrati nel database di destinazione, AWS DMS offre le seguenti opzioni:

• Modalità LOB completa: AWS DMS migra tutti i LOB dal database di origine al database di destinazione indipendentemente dalle loro dimensioni. Sebbene la migrazione sia più lenta, il vantaggio è che i dati non vengono troncati. Per prestazioni migliori, è possibile creare un'attività separata sulla nuova istanza di replica per migrare le tabelle con LOB di dimensioni superiori a pochi megabyte.

- Modalità LOB limitata: specifica la dimensione massima dei dati delle colonne LOB, che consente ad AWS DMS di preallocare le risorse e applicare i LOB in blocco. Se la dimensione delle colonne LOB supera la dimensione specificata nell'attività, AWS DMS tronca i dati e invia avvisi al file di registro di AWS DMS. È possibile migliorare le prestazioni utilizzando la modalità LOB limitata se la dimensione dei dati LOB rientra nella dimensione LOB limitata.
- Modalità LOB in linea: è possibile migrare i LOB senza troncare i dati o rallentare le prestazioni dell'attività replicando LOB di piccole e grandi dimensioni. Innanzitutto, specificate un valore per il InlineLobMaxSize parametro, che è disponibile solo quando la modalità Full LOB è impostata su true. Il task AWS DMS trasferisce i piccoli LOB in linea, il che è più efficiente. Quindi, AWS DMS migra i LOB di grandi dimensioni eseguendo una ricerca dalla tabella di origine. Tuttavia, la modalità LOB in linea funziona solo durante la fase di pieno carico.

#### Generazione di valori di sequenza

Tieni presente che durante il processo di acquisizione dei dati di modifica con AWS DMS, i numeri di sequenza incrementali non vengono replicati dal database di origine. Per evitare discrepanze nei valori di sequenza, devi generare il valore di sequenza più recente dall'origine per tutte le sequenze e applicarlo al database Amazon RDS for Oracle di destinazione.

#### Gestione delle credenziali

Per proteggere le tue risorse AWS, ti consigliamo di seguire le [best practice](https://docs.aws.amazon.com/IAM/latest/UserGuide/best-practices.html) per AWS Identity and Access Management (IAM).

## Epiche

Esegui il provisioning di un'istanza di replica AWS DMS con gli endpoint di origine e di destinazione

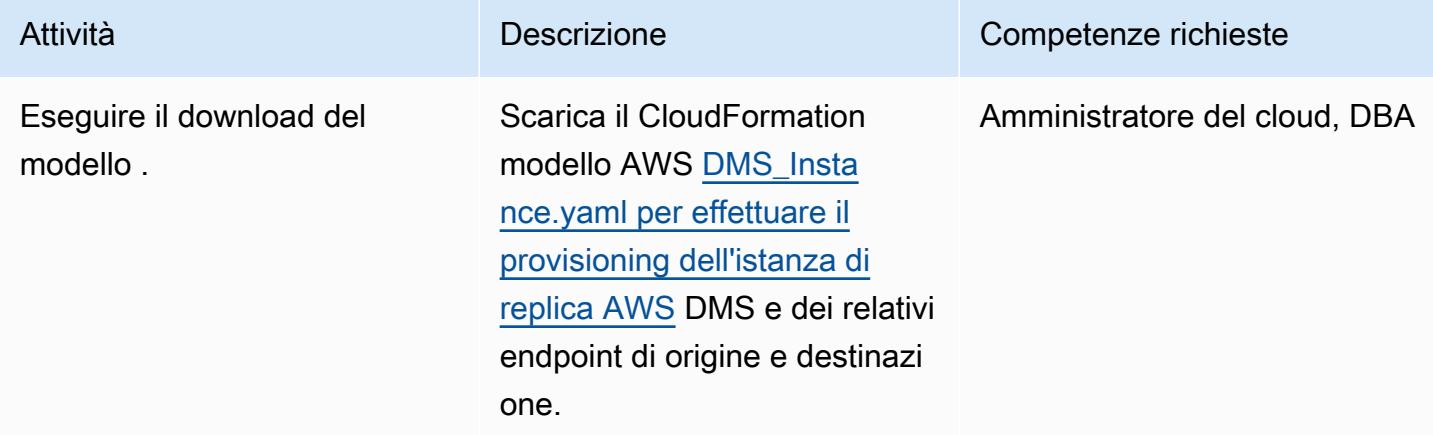

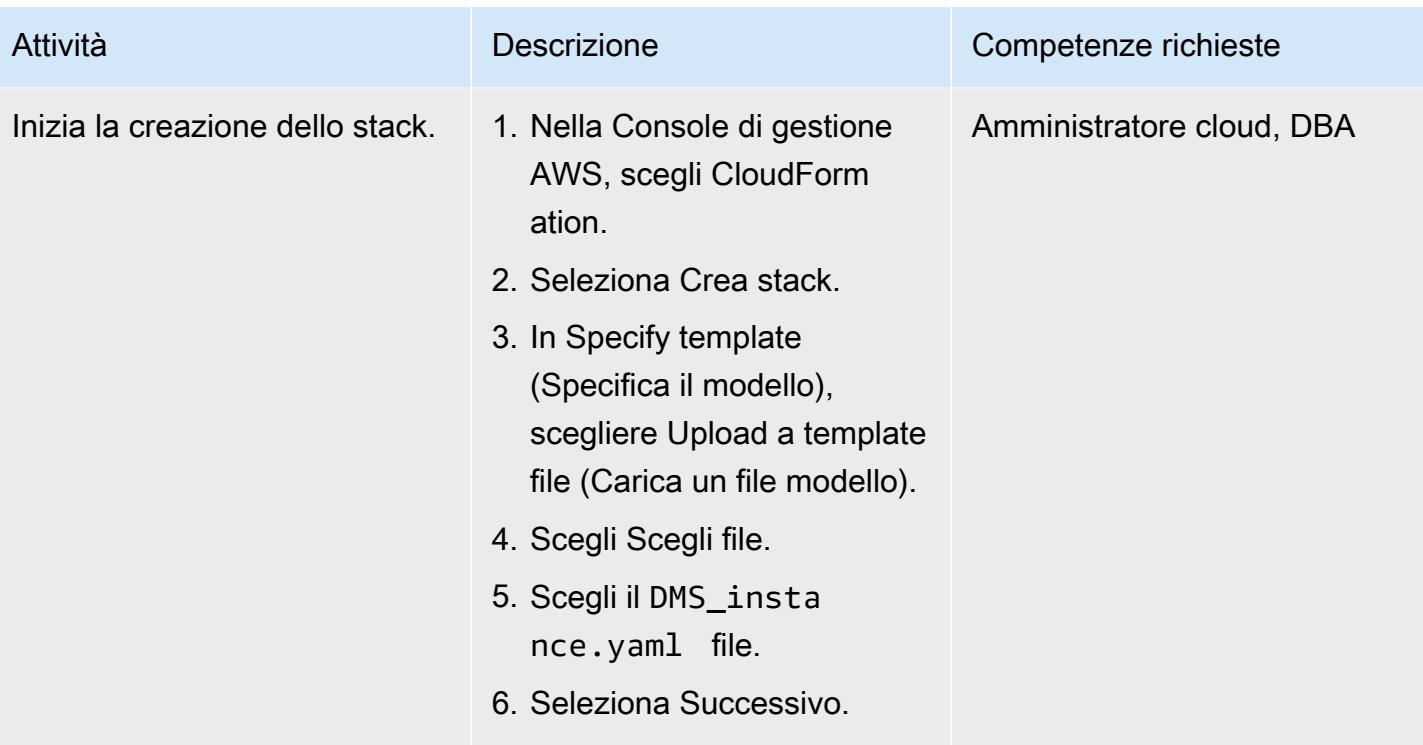

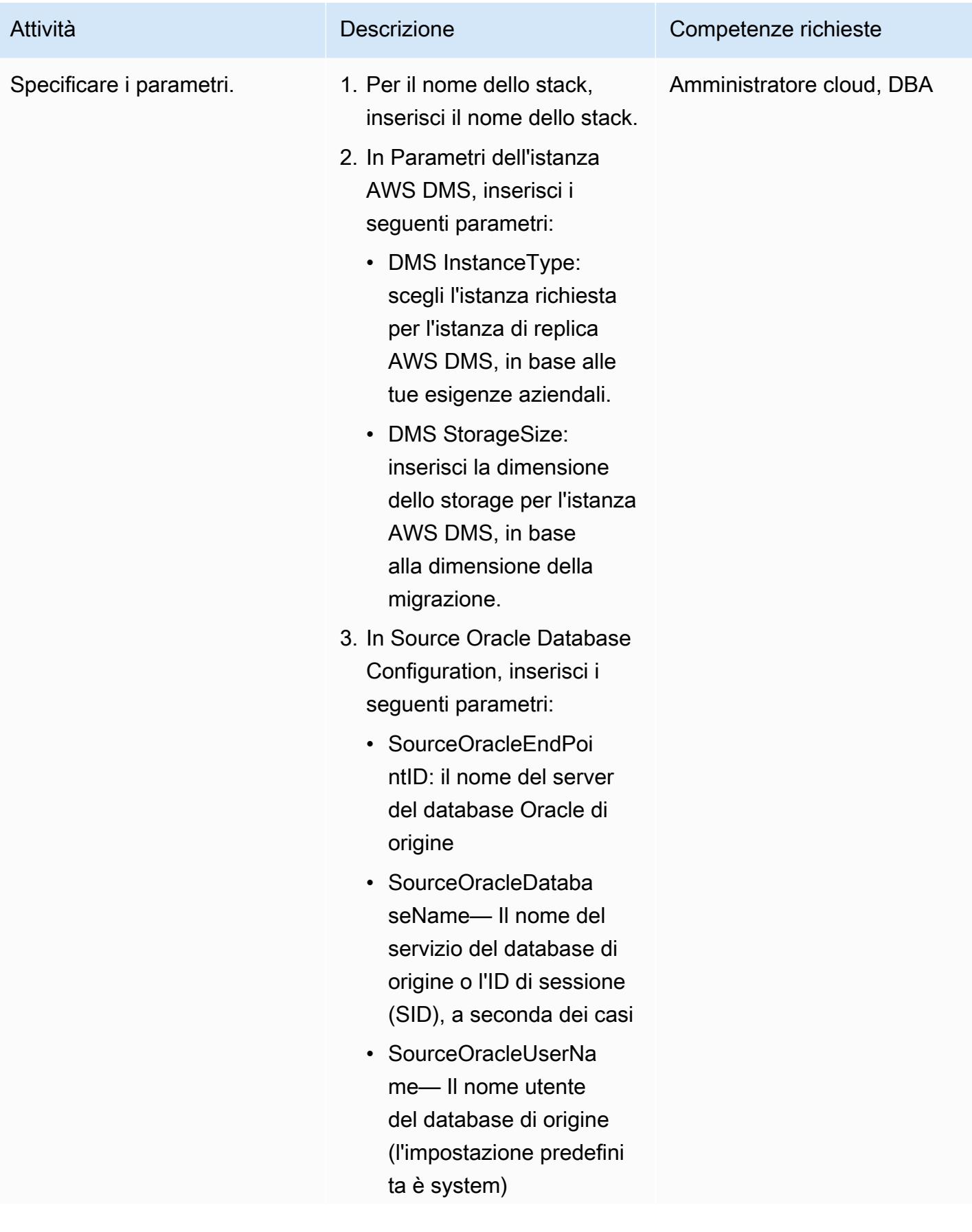

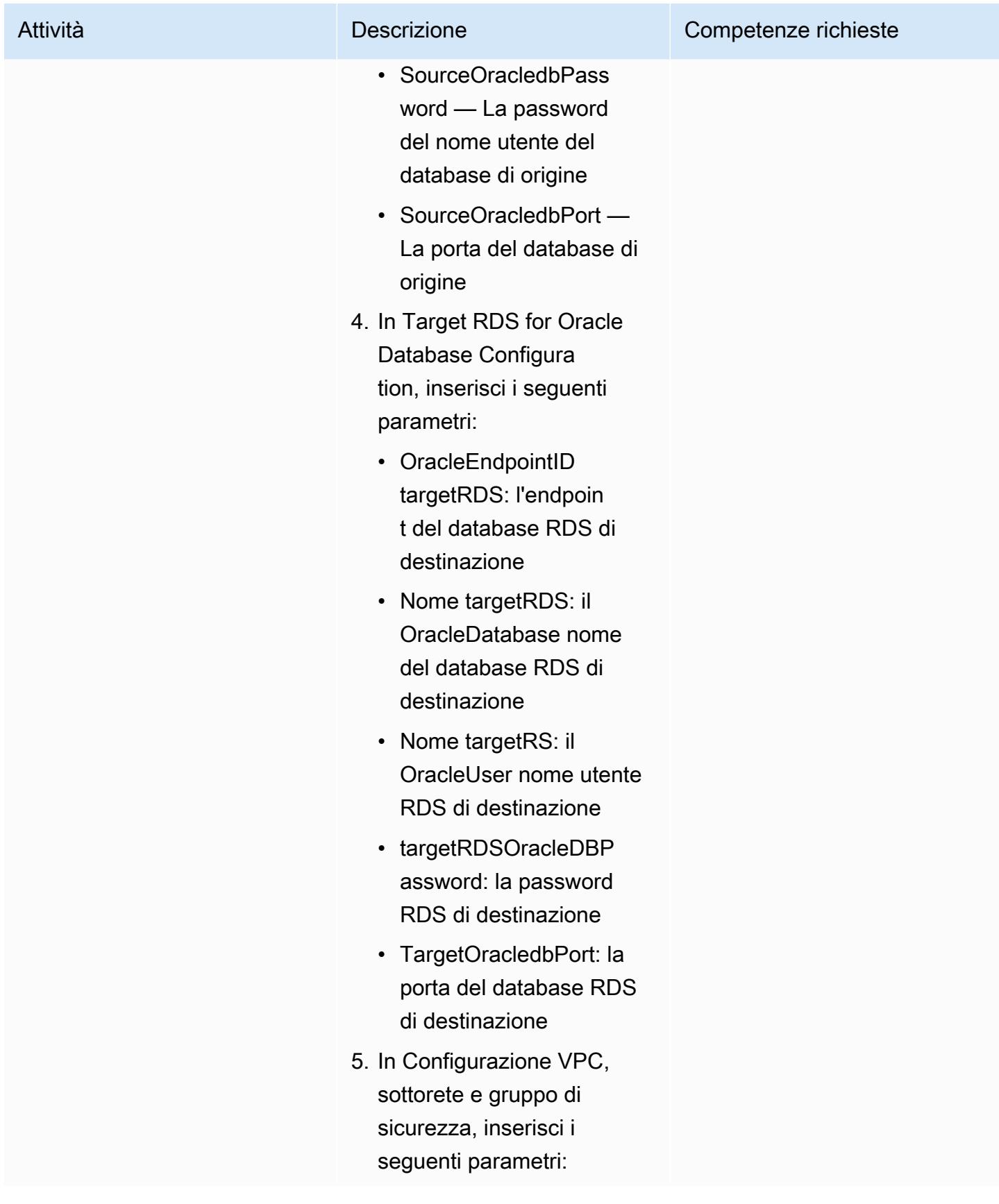

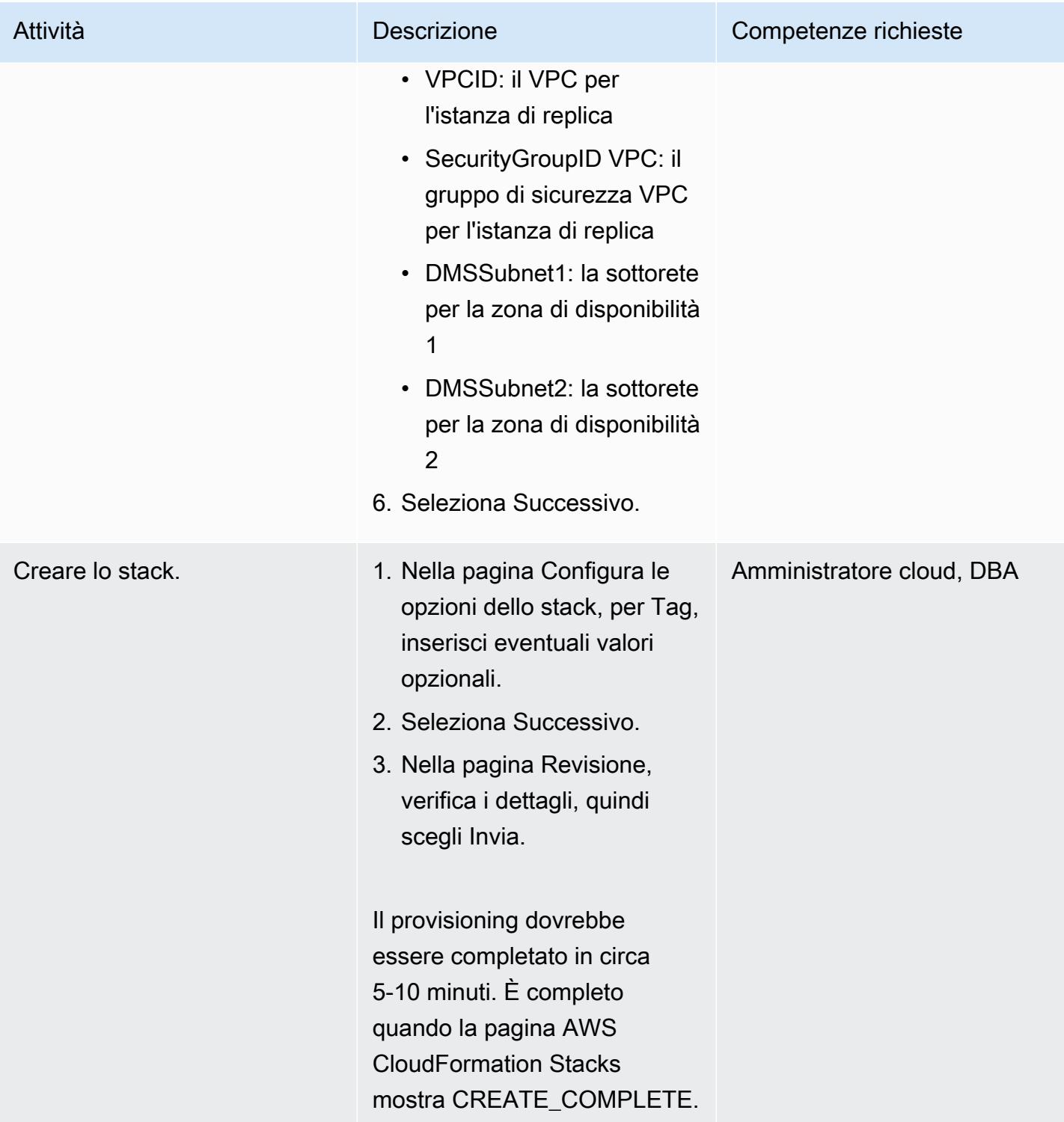
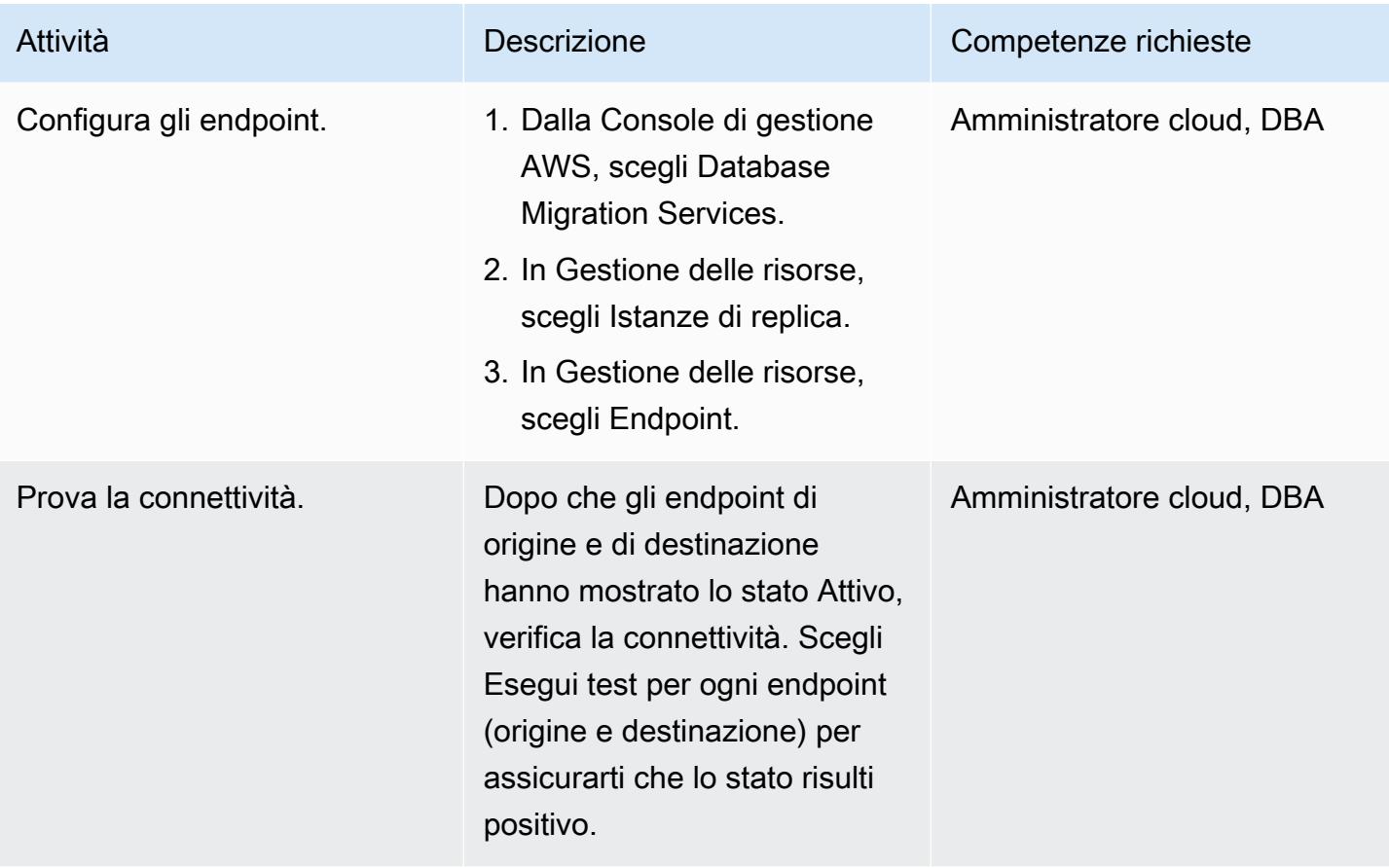

Esporta lo PeopleSoft schema dal database Oracle locale utilizzando Oracle Data Pump

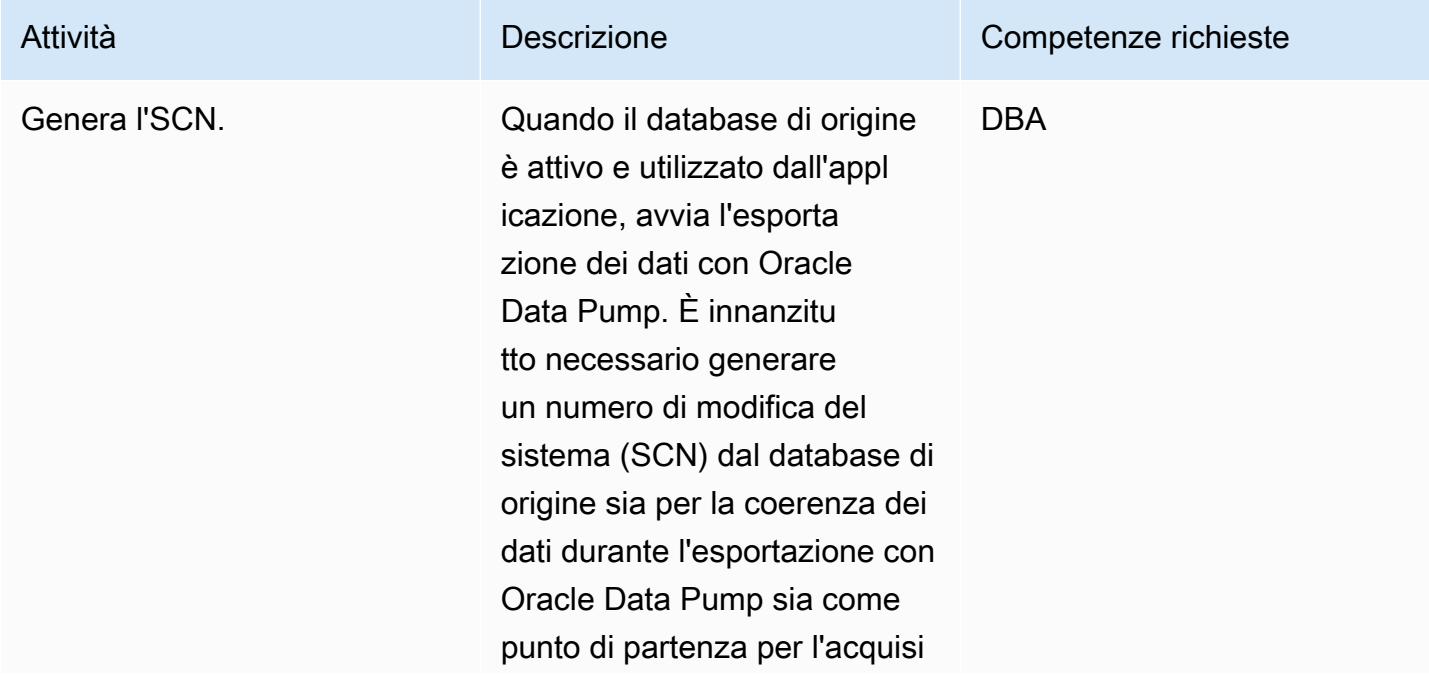

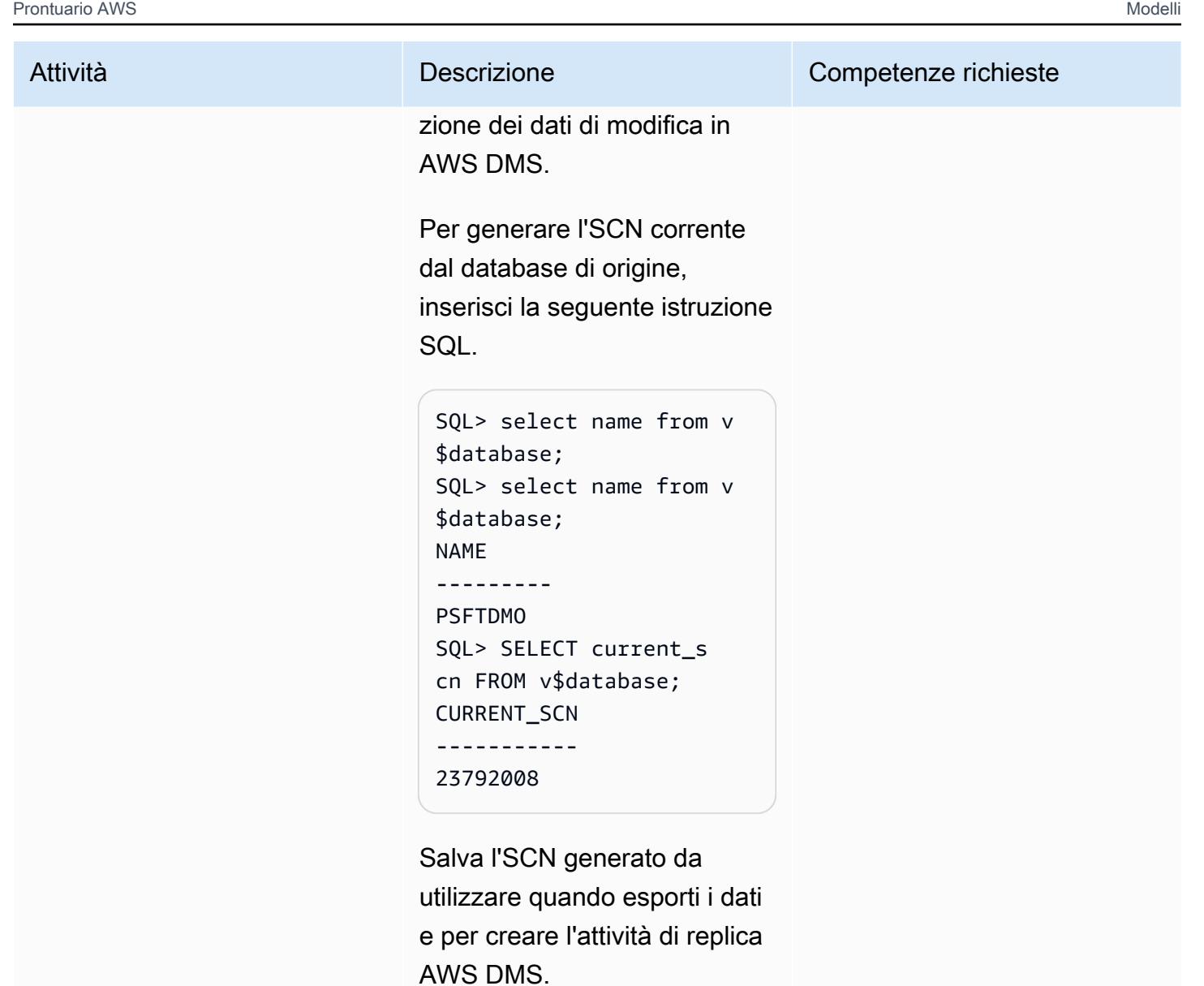

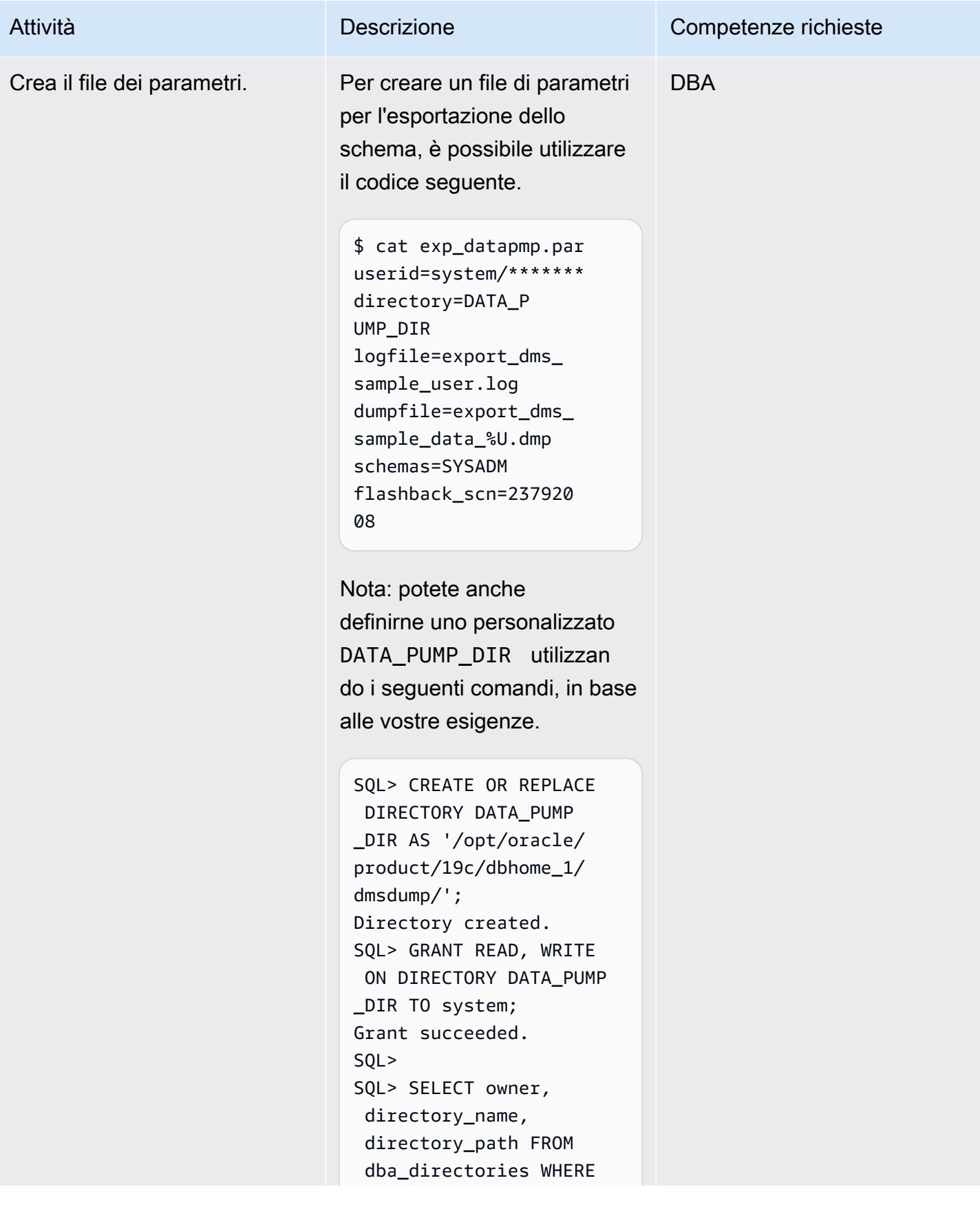

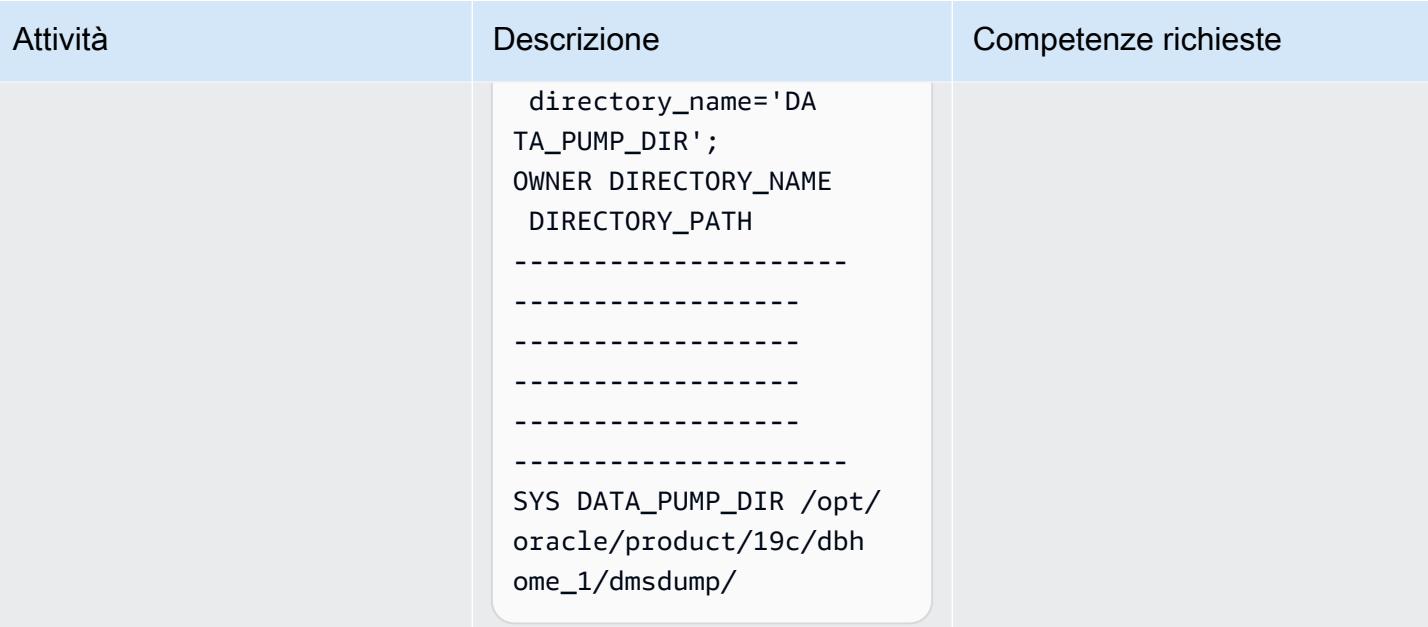

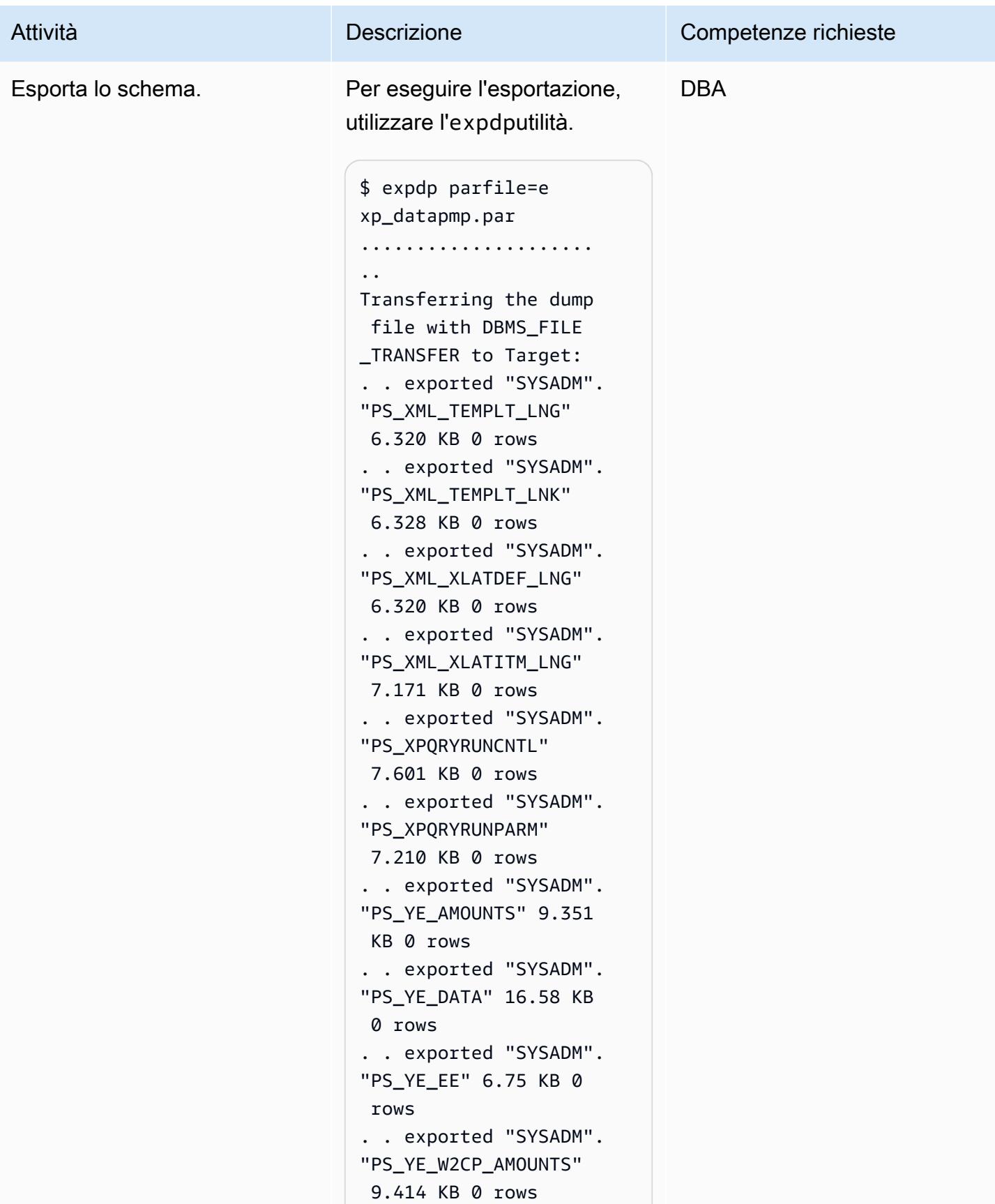

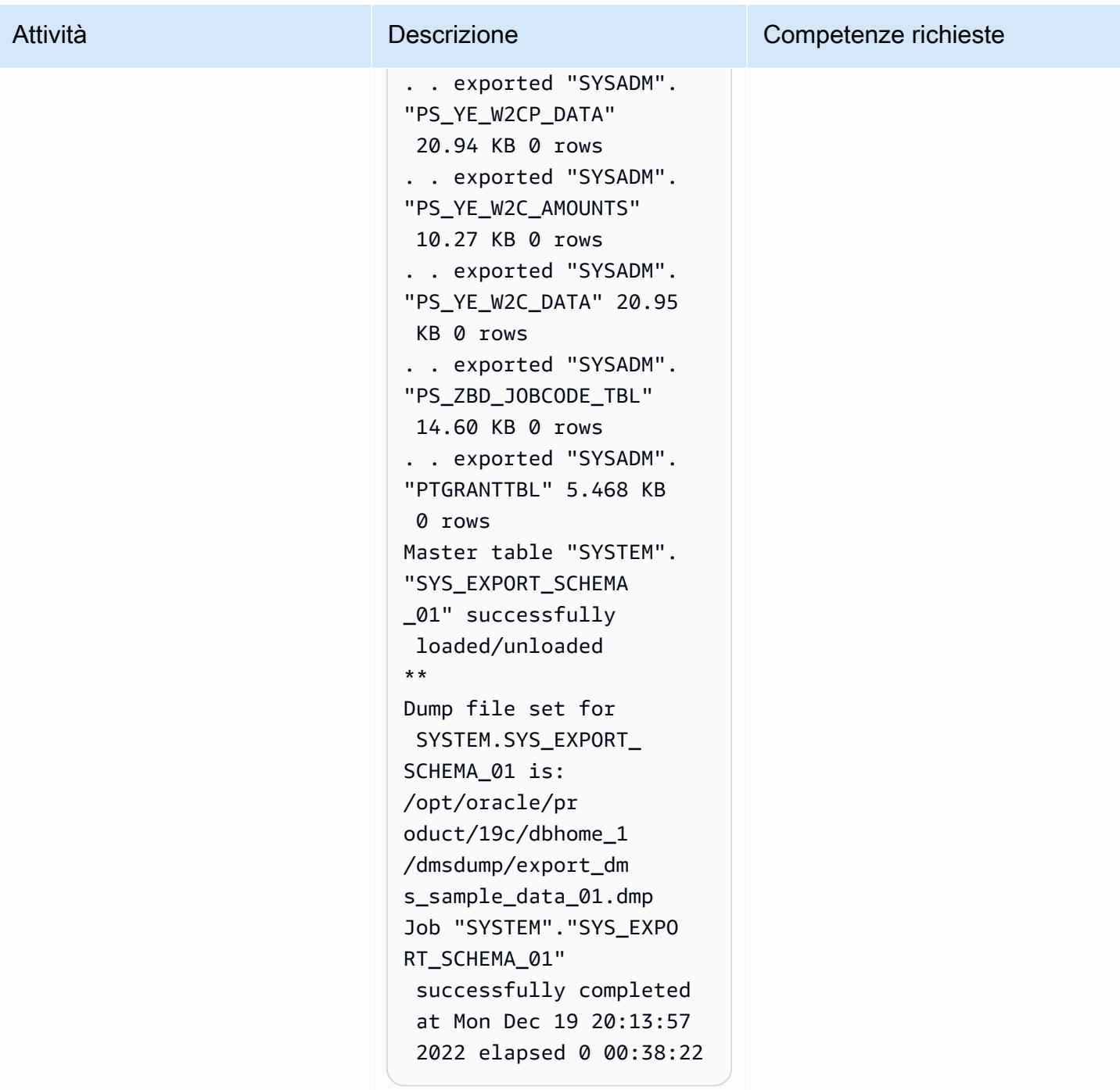

Importa lo PeopleSoft schema nel database Amazon RDS for Oracle utilizzando Oracle Data Pump

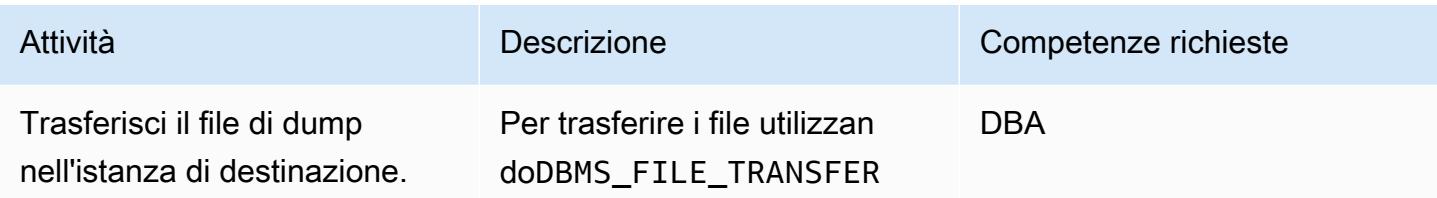

, devi creare un collegame nto al database dal database di origine all'istanza Amazon RDS for Oracle. Dopo aver stabilito il collegamento, puoi utilizzare l'utilità per trasferire i file Data Pump direttamente all'istanza RDS.

In alternativa, puoi trasferire i file Data Pump [su Amazon](https://aws.amazon.com/s3/)  [Simple Storage Service](https://aws.amazon.com/s3/) [\(Amazon S3\)](https://aws.amazon.com/s3/) e quindi importarli nell'istanza Amazon RDS for Oracle. Per ulteriori informazioni su questa opzione, consulta la sezione Informazioni aggiuntive.

Per creare un link al database ORARDSDB che si connette all'utente master di Amazon RDS nell'istanza DB di destinazione, esegui i seguenti comandi sul database di origine.

```
$sqlplus / as sysdba
$ SQL> create database 
  link orardsdb connect 
  to admin identified by 
  "*****" using '(DESCRIP 
TION = (ADDRESS = 
  (PROTOCOL = TCP)(HOST 
  = testpsft.*******.u 
s-west-2.rds.amazo 
naws.com)(PORT =
```
#### Attività **Descrizione** Competenze richieste

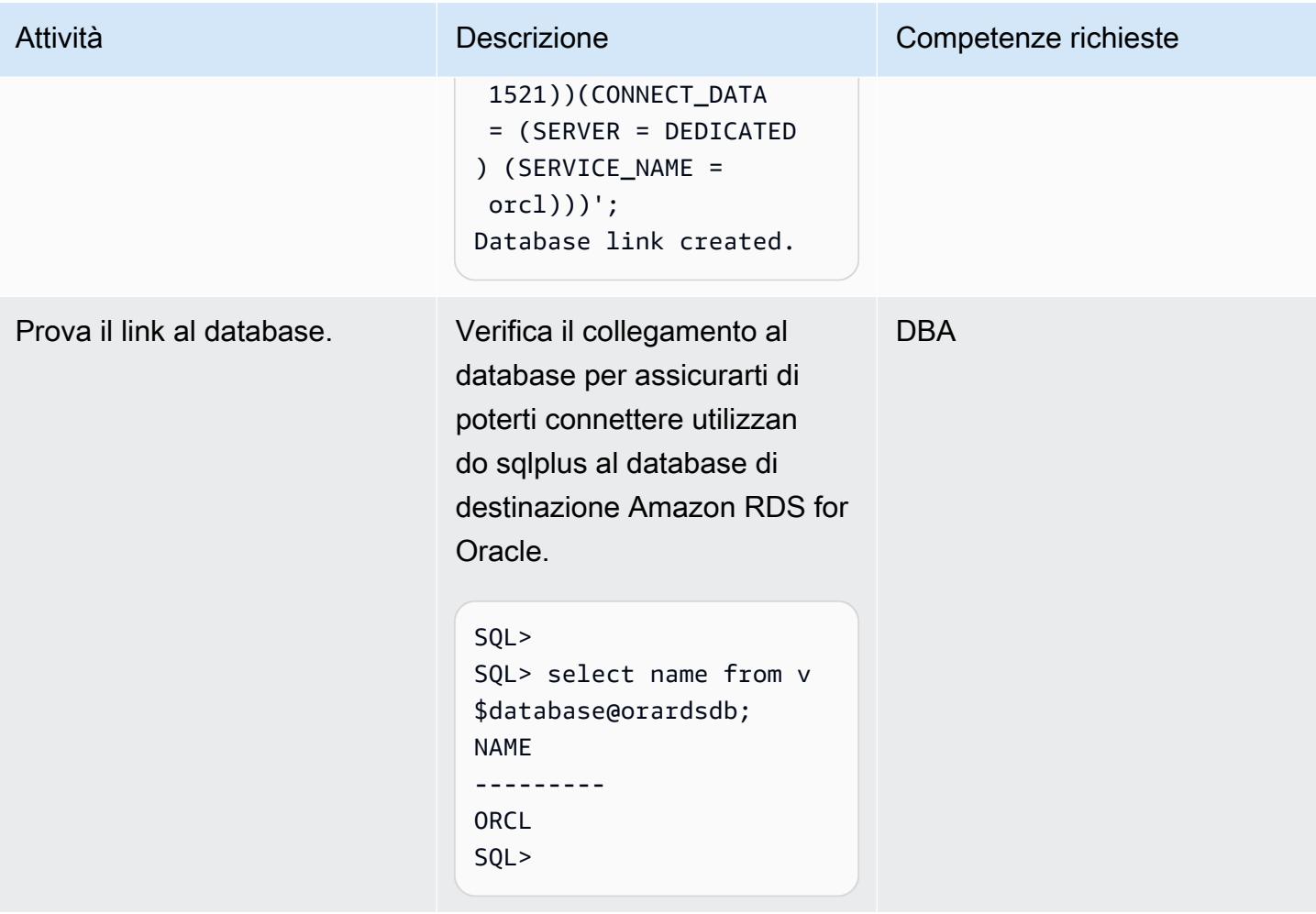

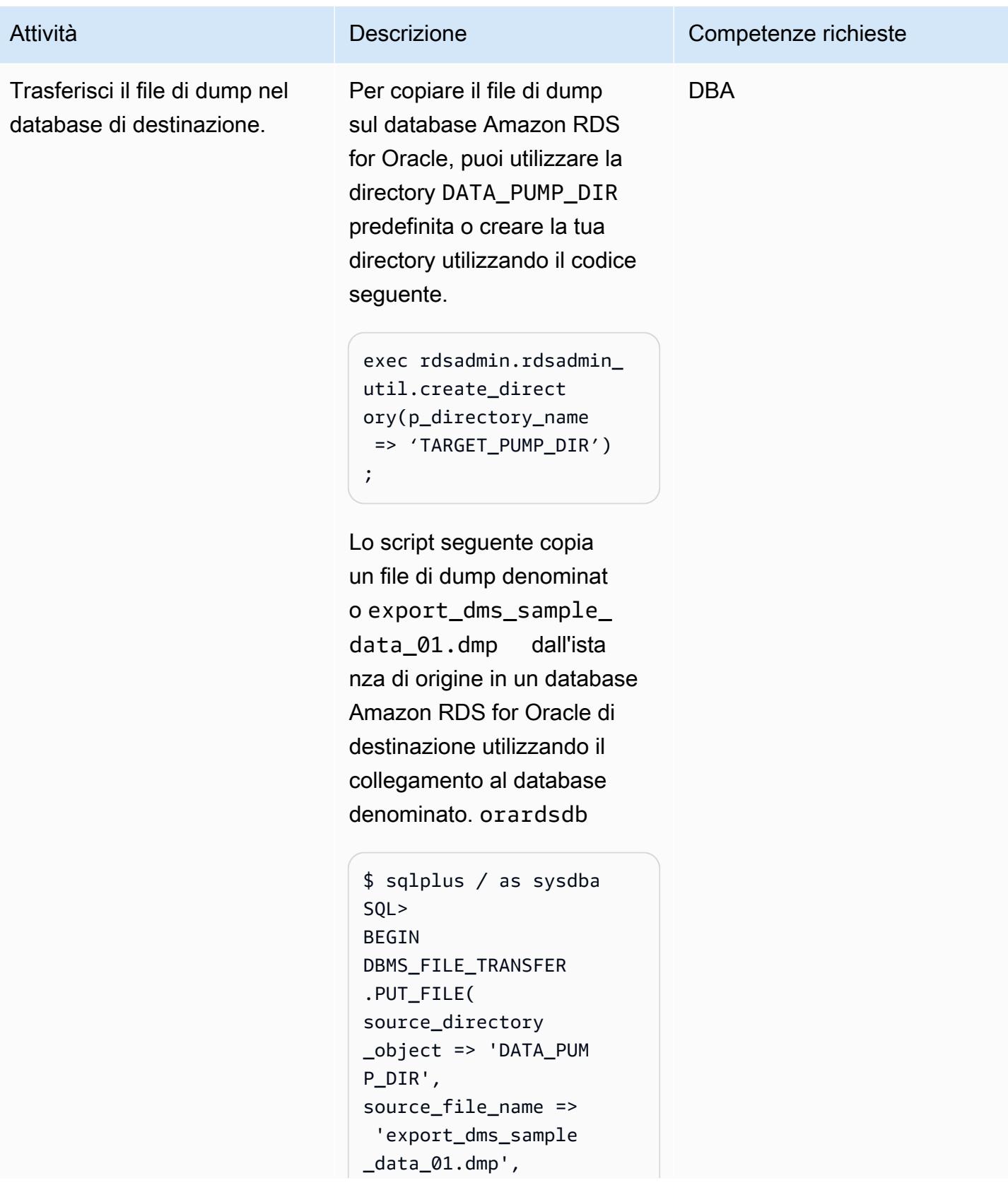

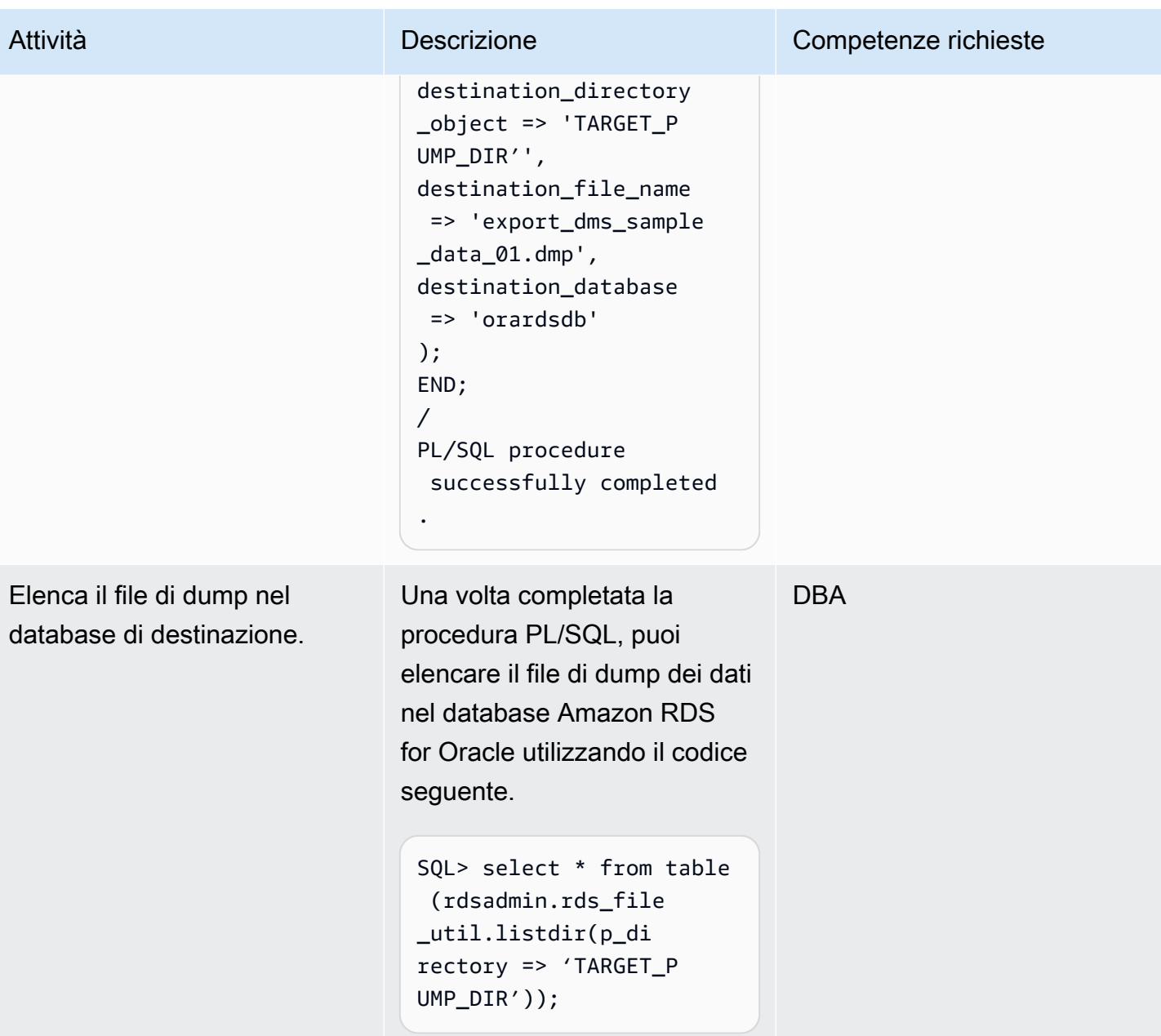

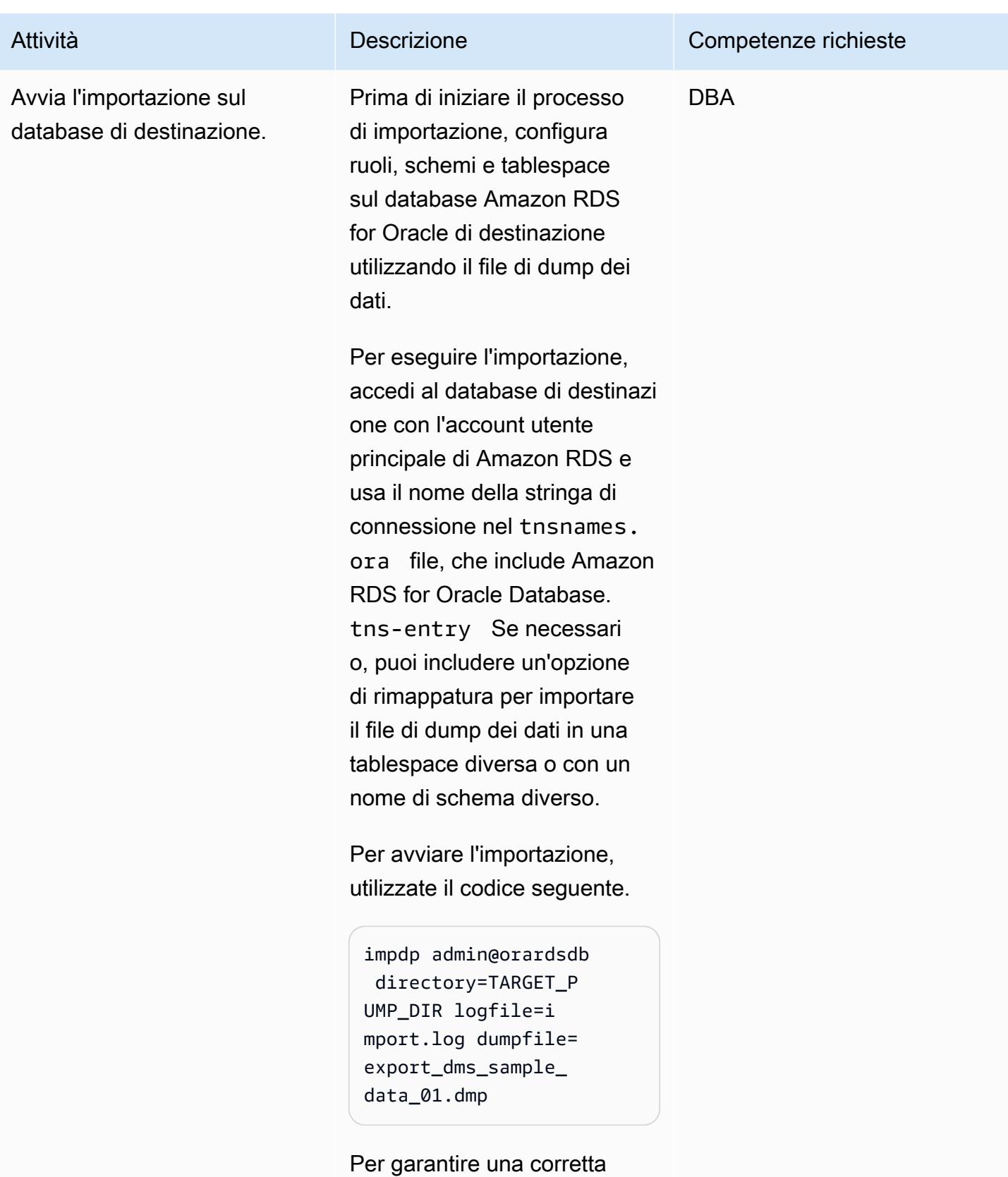

importazione, controllate il file di log di importazione per

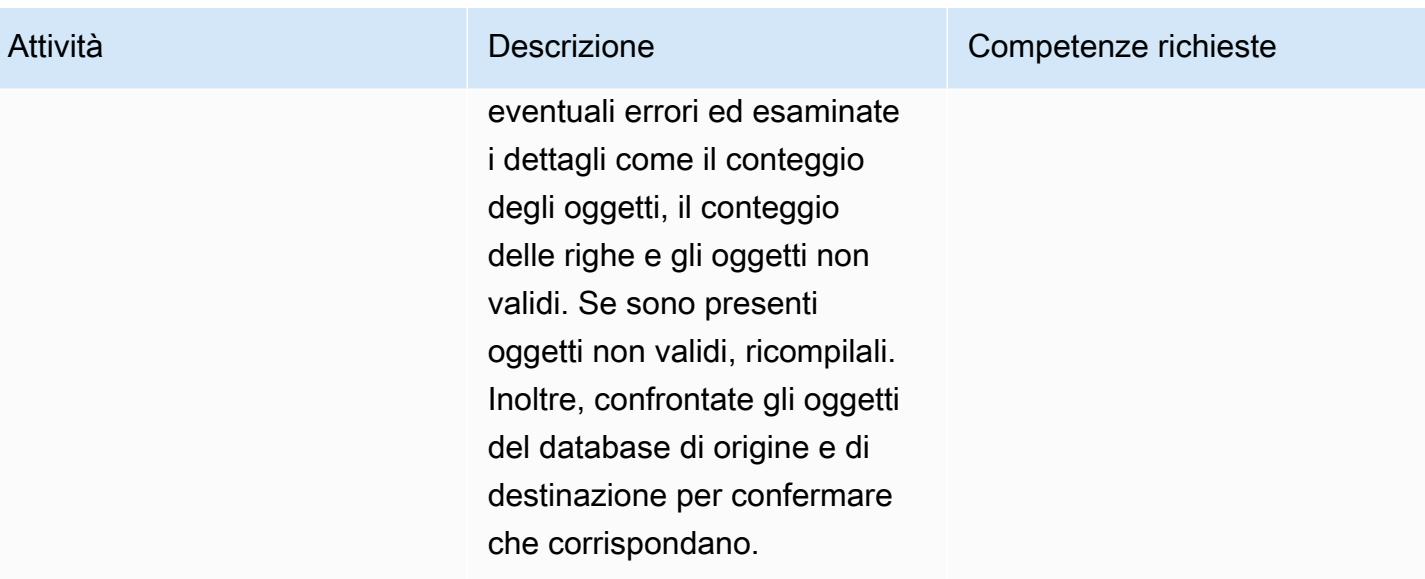

Crea un'attività di replica AWS DMS utilizzando CDC per eseguire la replica in tempo reale

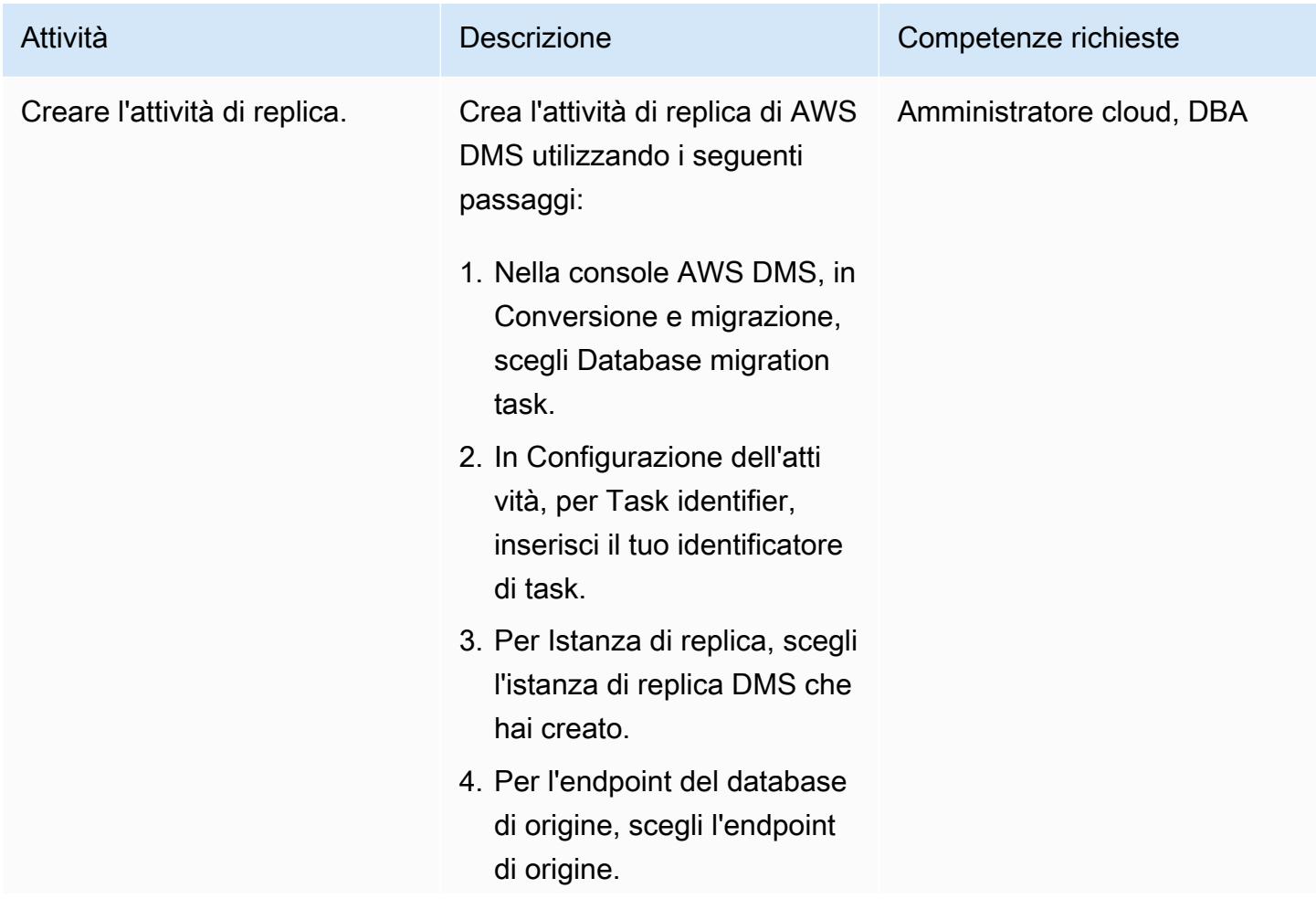

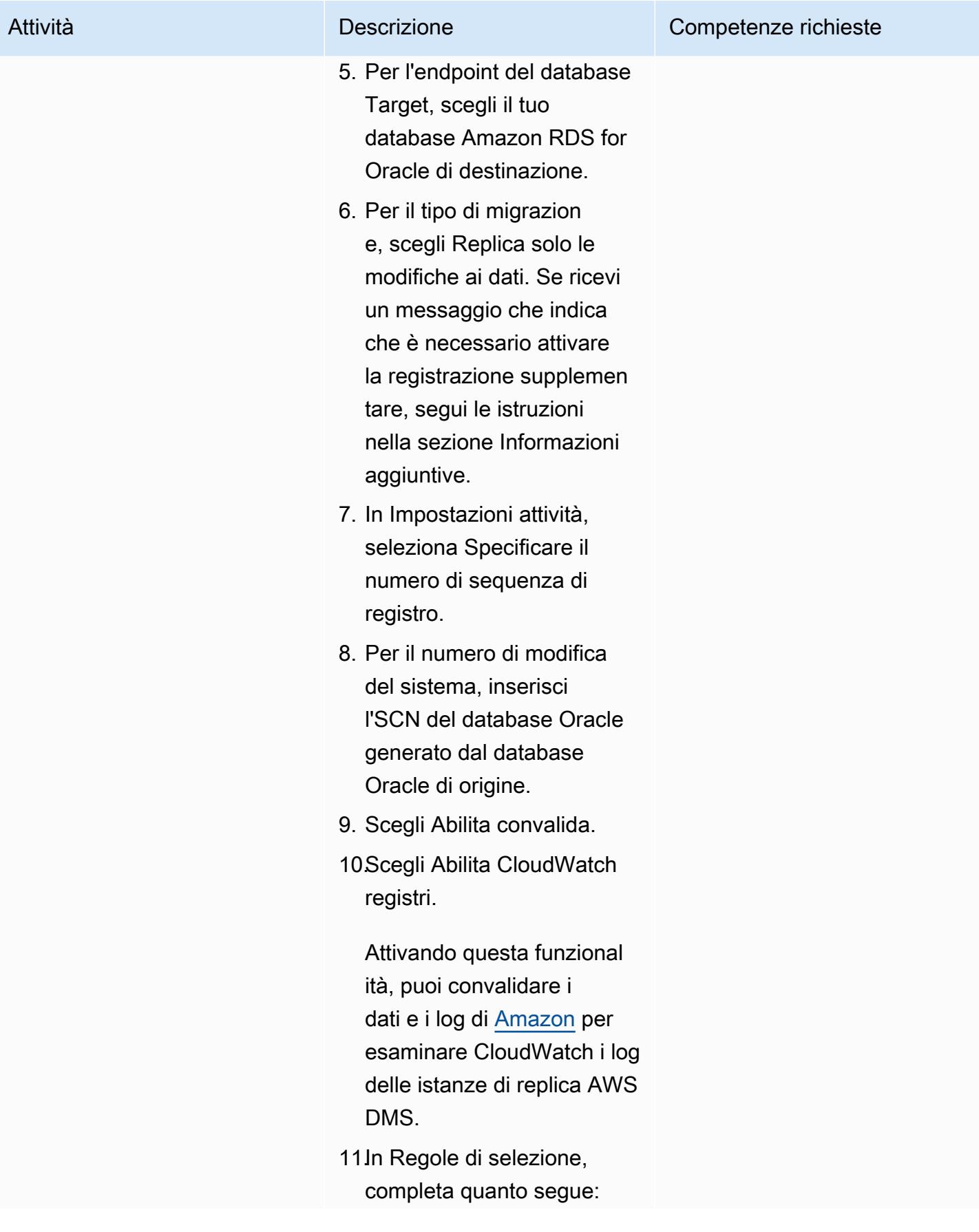

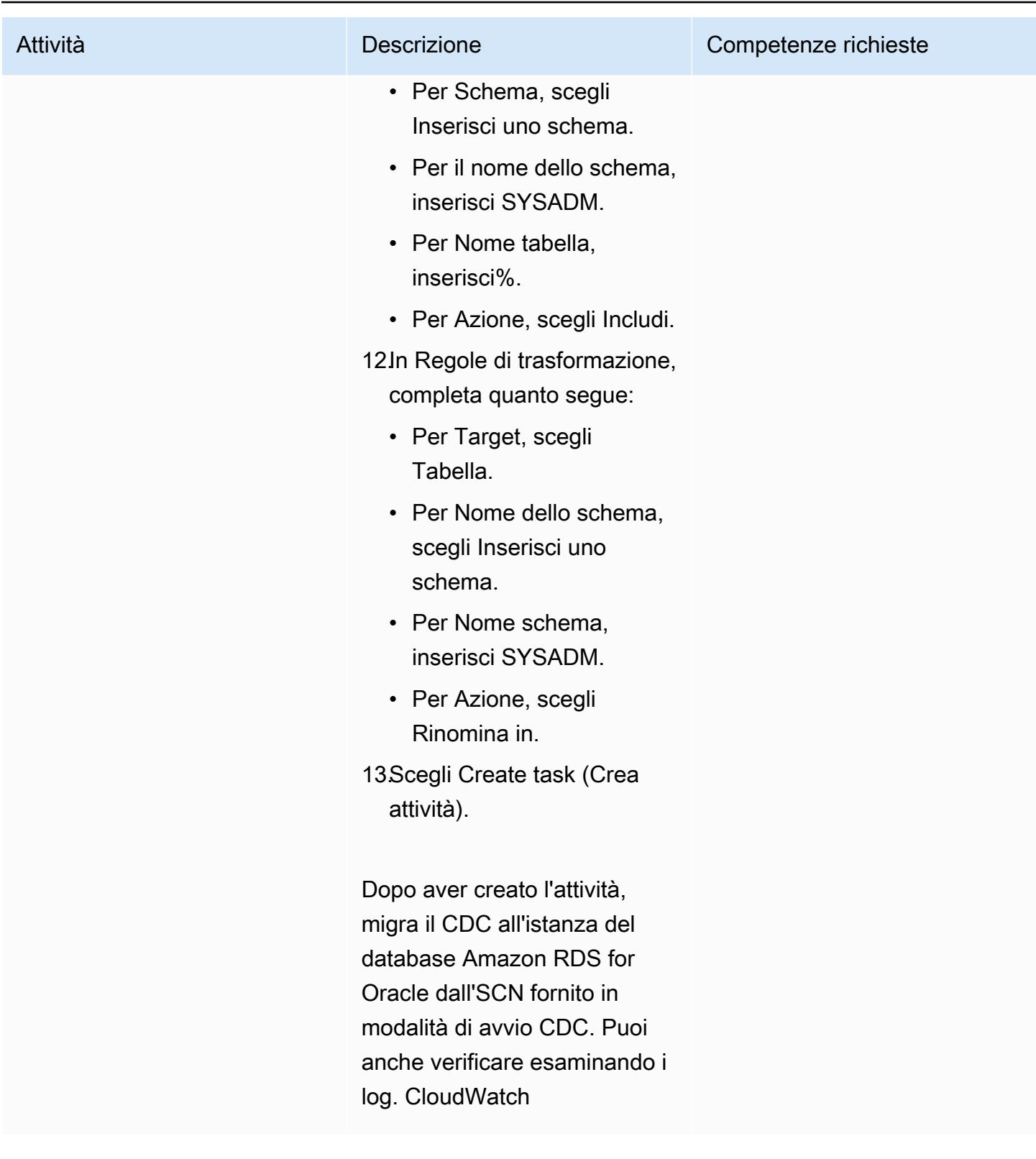

# Convalida lo schema del database sul database Amazon RDS for Oracle di destinazione

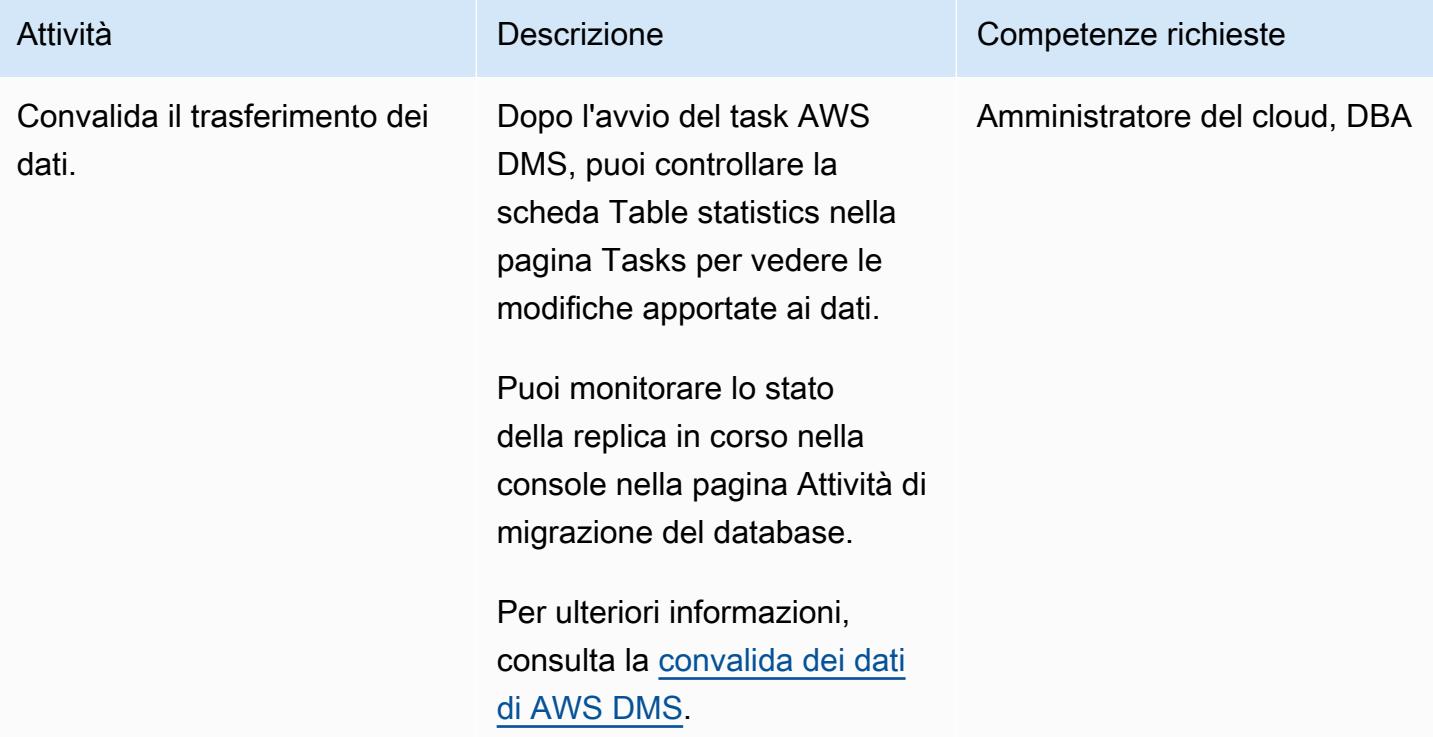

# Tagliare

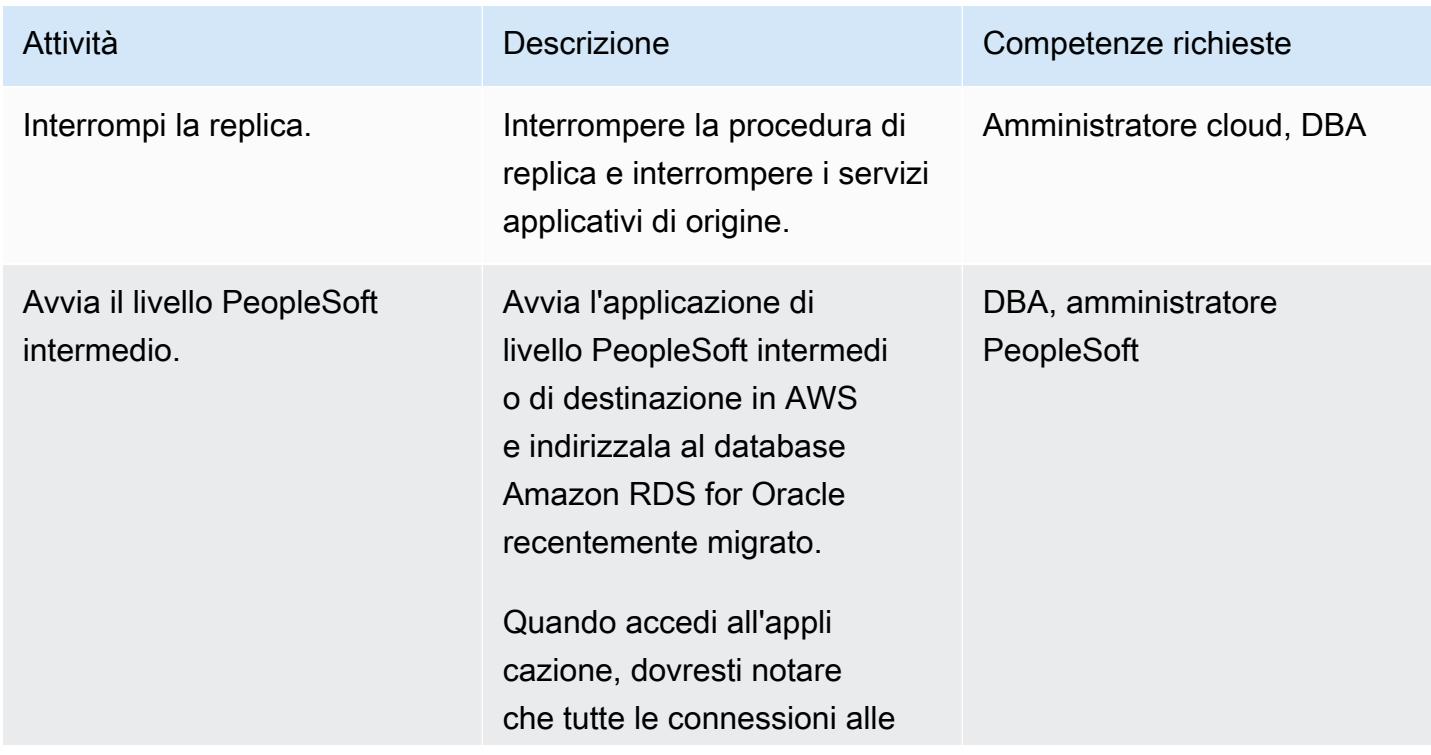

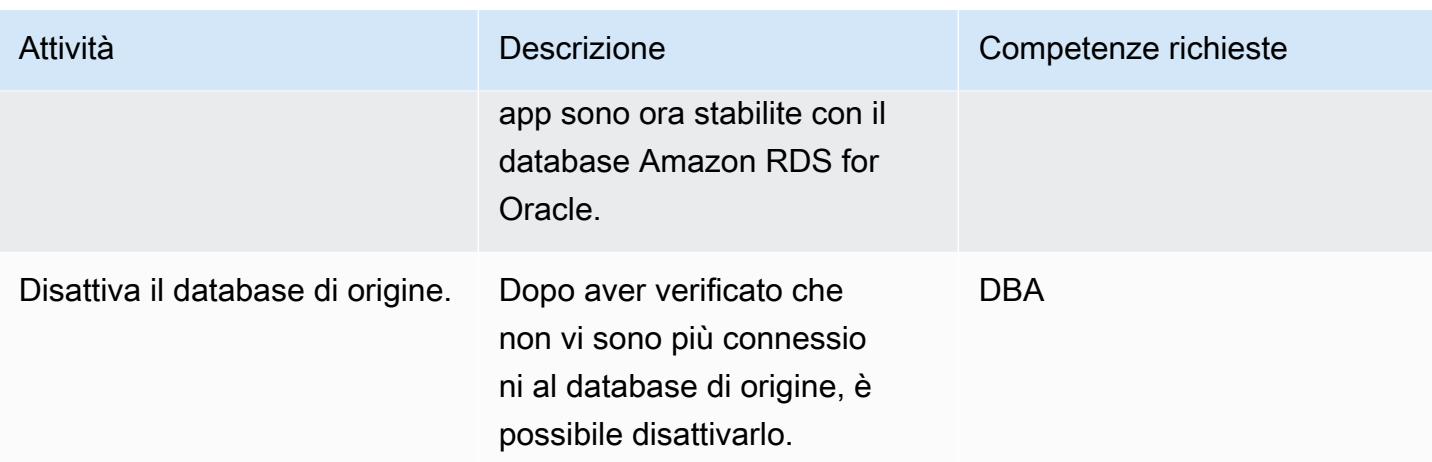

# Risorse correlate

- [Guida introduttiva ad AWS Database Migration Service](https://docs.aws.amazon.com/dms/latest/userguide/CHAP_GettingStarted.html)
- [Best practice per AWS Database Migration Service](https://docs.aws.amazon.com/dms/latest/userguide/CHAP_BestPractices.html)
- [Migrazione dei database Oracle sul cloud AWS](https://docs.aws.amazon.com/prescriptive-guidance/latest/migration-oracle-database/welcome.html)

# Informazioni aggiuntive

Trasferimento di file tramite Amazon S3

Per trasferire i file su Amazon S3, puoi utilizzare l'AWS CLI o la console Amazon S3. Dopo aver trasferito i file su Amazon S3, puoi utilizzare l'istanza Amazon RDS for Oracle per importare i file Data Pump da Amazon S3.

Se scegli di trasferire il file di dump utilizzando l'integrazione con Amazon S3 come metodo alternativo, procedi nel seguente modo:

- 1. Crea un bucket S3.
- 2. Esporta i dati dal database di origine utilizzando Oracle Data Pump.
- 3. Carica i file Data Pump nel bucket S3.
- 4. Scarica i file Data Pump dal bucket S3 al database Amazon RDS for Oracle di destinazione.
- 5. Esegui l'importazione utilizzando i file Data Pump.

Nota: per trasferire file di dati di grandi dimensioni tra istanze S3 e RDS, si consiglia di utilizzare la funzionalità Amazon S3 Transfer Acceleration.

#### Attiva la registrazione supplementare

Se si riceve un messaggio di avviso per abilitare la [registrazione supplementare nel database di](https://docs.oracle.com/database/121/SUTIL/GUID-D2DDD67C-E1CC-45A6-A2A7-198E4C142FA3.htm#SUTIL1583) origine per la replica continua, utilizzare la procedura seguente.

SQL> ALTER DATABASE ADD SUPPLEMENTAL LOG DATA (ALL) COLUMNS; SQL> ALTER DATABASE ADD SUPPLEMENTAL LOG DATA (PRIMARY KEY) COLUMNS; SQL> ALTER DATABASE ADD SUPPLEMENTAL LOG DATA (UNIQUE) COLUMNS; SQL> ALTER DATABASE ADD SUPPLEMENTAL LOG DATA (FOREIGN KEY) COLUMNS; SQL> ALTER DATABASE ADD SUPPLEMENTAL LOG DATA (PRIMARY KEY) COLUMNS SQL> ALTER DATABASE ADD SUPPLEMENTAL LOG DATA (UNIQUE) COLUMNS;

# Esegui la migrazione di un database MySQL locale su Amazon RDS for MySQL

Creato da Lorenzo Mota (AWS)

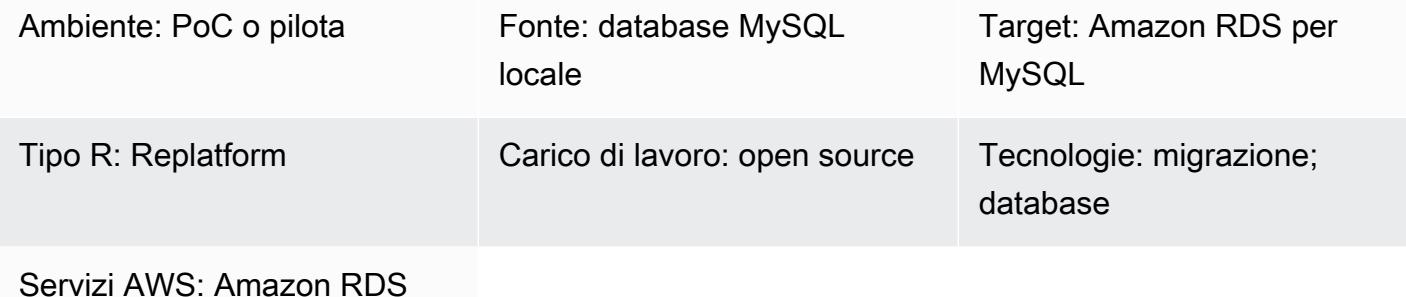

# Riepilogo

Questo modello fornisce indicazioni per la migrazione di un database MySQL locale ad Amazon Relational Database Service (Amazon RDS) per MySQL. Il modello illustra l'uso di AWS Database Migration Service (AWS DMS) o di strumenti MySQL nativi come mysqldbcopy e mysqldump per una migrazione completa del database. Questo modello è destinato principalmente ai DBA e agli architetti di soluzioni. Può essere utilizzato in progetti piccoli o grandi come procedura di test (consigliamo almeno un ciclo di test) o come procedura di migrazione finale.

# Prerequisiti e limitazioni

### **Prerequisiti**

- Un account AWS attivo
- Un database sorgente MySQL in un data center locale

### Limitazioni

• Limite di dimensione del database: 64 TB

### Versioni del prodotto

• Versioni MySQL 5.5, 5.6, 5.7, 8.0. Per l'elenco più recente delle versioni supportate, consulta [MySQL su Amazon](https://docs.aws.amazon.com/AmazonRDS/latest/UserGuide/CHAP_MySQL.html) RDS nella documentazione AWS. Se utilizzi AWS DMS, consulta anche

[Utilizzo di un database compatibile con MySQL come destinazione per le versioni di AWS DMS per](https://docs.aws.amazon.com/dms/latest/userguide/CHAP_Target.MySQL.html)  [MySQL attualmente supportate da AWS DMS](https://docs.aws.amazon.com/dms/latest/userguide/CHAP_Target.MySQL.html).

# **Architettura**

Stack tecnologico di origine

• Un database MySQL locale

### Stack tecnologico Target

• Un'istanza database Amazon RDS che esegue MySQL

### Architettura Target

 Il diagramma seguente mostra l'implementazione di Amazon RDS for MySQL di destinazione dopo la migrazione.

Architettura di migrazione dei dati AWS

Utilizzo di AWS DMS:

Il diagramma seguente mostra l'architettura di migrazione dei dati quando usi AWS DMS per inviare modifiche complete e incrementali fino al cutover. La connessione di rete dall'locale ad AWS dipende dai requisiti dell'utente e non rientra nell'ambito di questo modello.

Utilizzo di strumenti MySQL nativi:

Il diagramma seguente mostra l'architettura di migrazione dei dati quando si utilizzano strumenti MySQL nativi. I file di dump di esportazione vengono copiati su Amazon Simple Storage Service (Amazon S3) e importati nel database Amazon RDS for MySQL in AWS prima del cutover. La connessione di rete dall'locale ad AWS dipende dai requisiti dell'utente e non rientra nell'ambito di questo modello.

### Note:

- A seconda dei requisiti di downtime e delle dimensioni del database, l'utilizzo di AWS DMS o di uno strumento di acquisizione dei dati di modifica (CDC) riduce al minimo i tempi di cutover. AWS DMS può aiutare a ridurre al minimo il tempo necessario per raggiungere il nuovo obiettivo (in genere minuti). Una strategia offline con mysqldump o mysqldbcopy può essere sufficiente se le dimensioni del database e la latenza di rete consentono una finestra breve. (Consigliamo di eseguire il test per ottenere un orario approssimativo.)
- Di solito una strategia CDC come AWS DMS richiede più monitoraggio e complessità rispetto alle opzioni offline.

# **Strumenti**

- Servizi AWS: [AWS Database Migration Service \(AWS DMS\)](https://docs.aws.amazon.com/dms/latest/userguide/Welcome.html) ti aiuta a migrare gli archivi di dati nel cloud AWS o tra combinazioni di configurazioni cloud e locali. Per informazioni sui database di origine e destinazione MySQL supportati da AWS DMS, [consulta Migrazione](https://docs.aws.amazon.com/dms/latest/sbs/CHAP_MySQL.html) di database compatibili con MySQL su AWS. Se il tuo database di origine non è supportato da AWS DMS, devi scegliere un altro metodo per migrare i dati.
- [Strumenti MySQL nativi: mysqldbcopy e mysqldump](https://dev.mysql.com/doc/refman/8.0/en/mysqldump.html)
- Strumenti di terze parti[:](https://www.percona.com/software/mysql-database/percona-xtrabackup) Percona XtraBackup

# Epiche

### Pianifica la migrazione

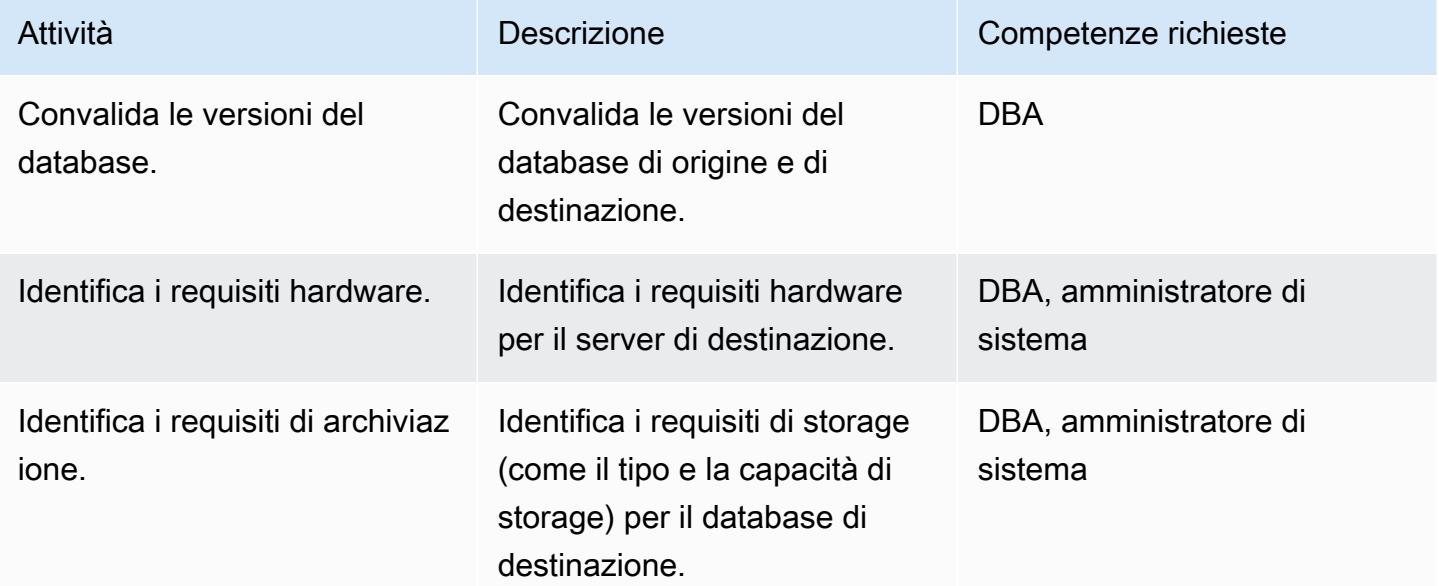

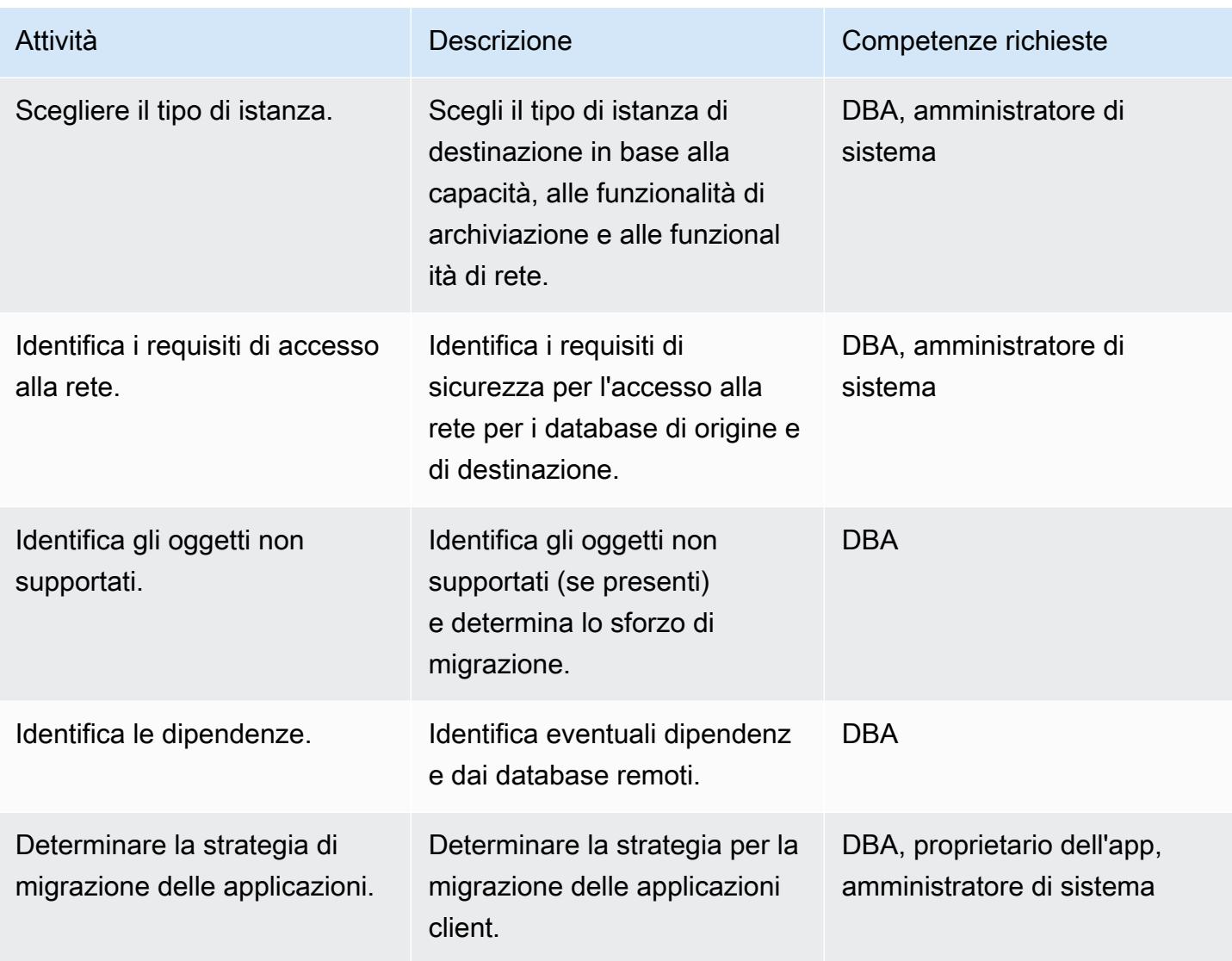

# Configura l'infrastruttura

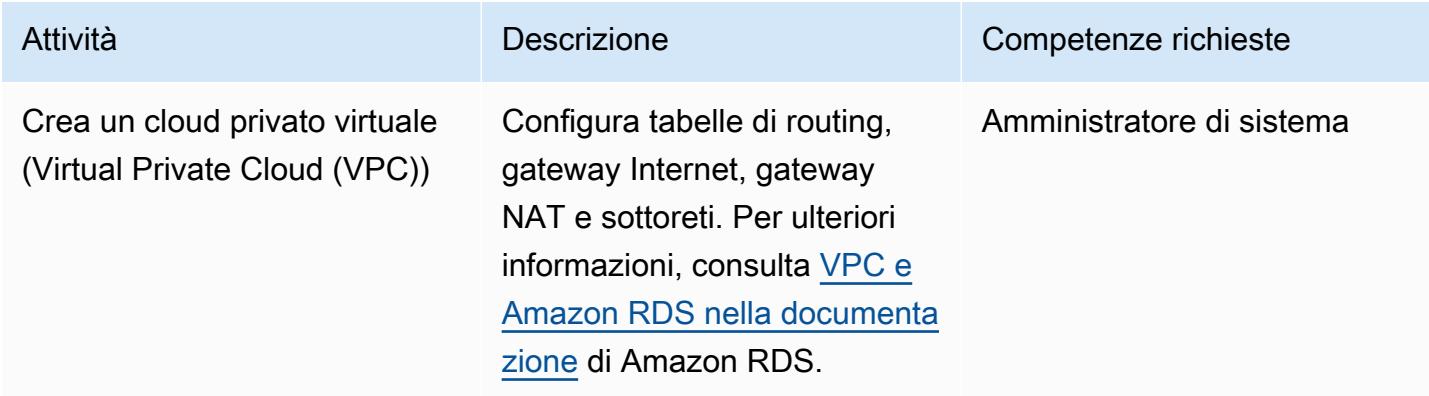

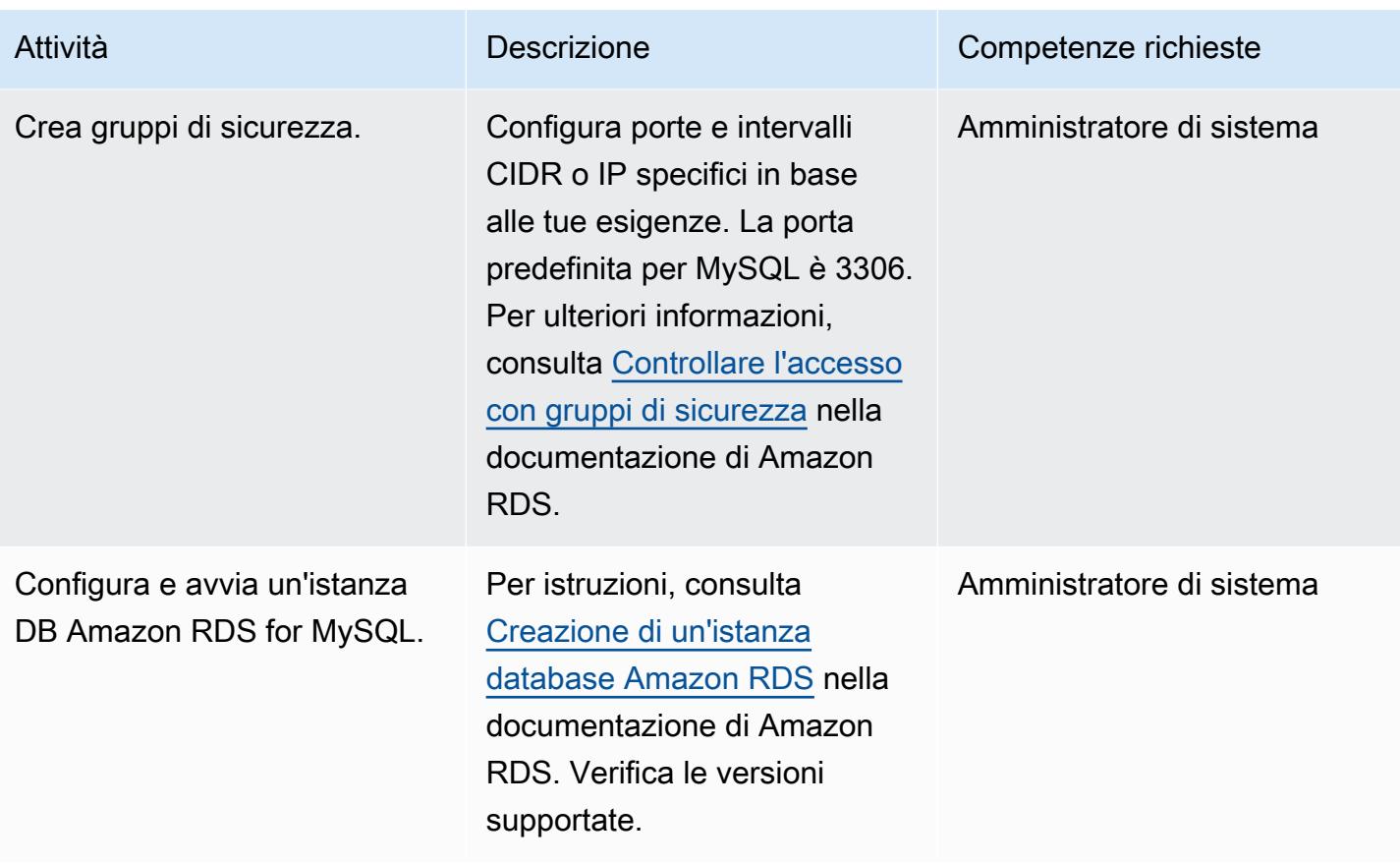

Migrazione dei dati - opzione 1 (utilizzando strumenti nativi)

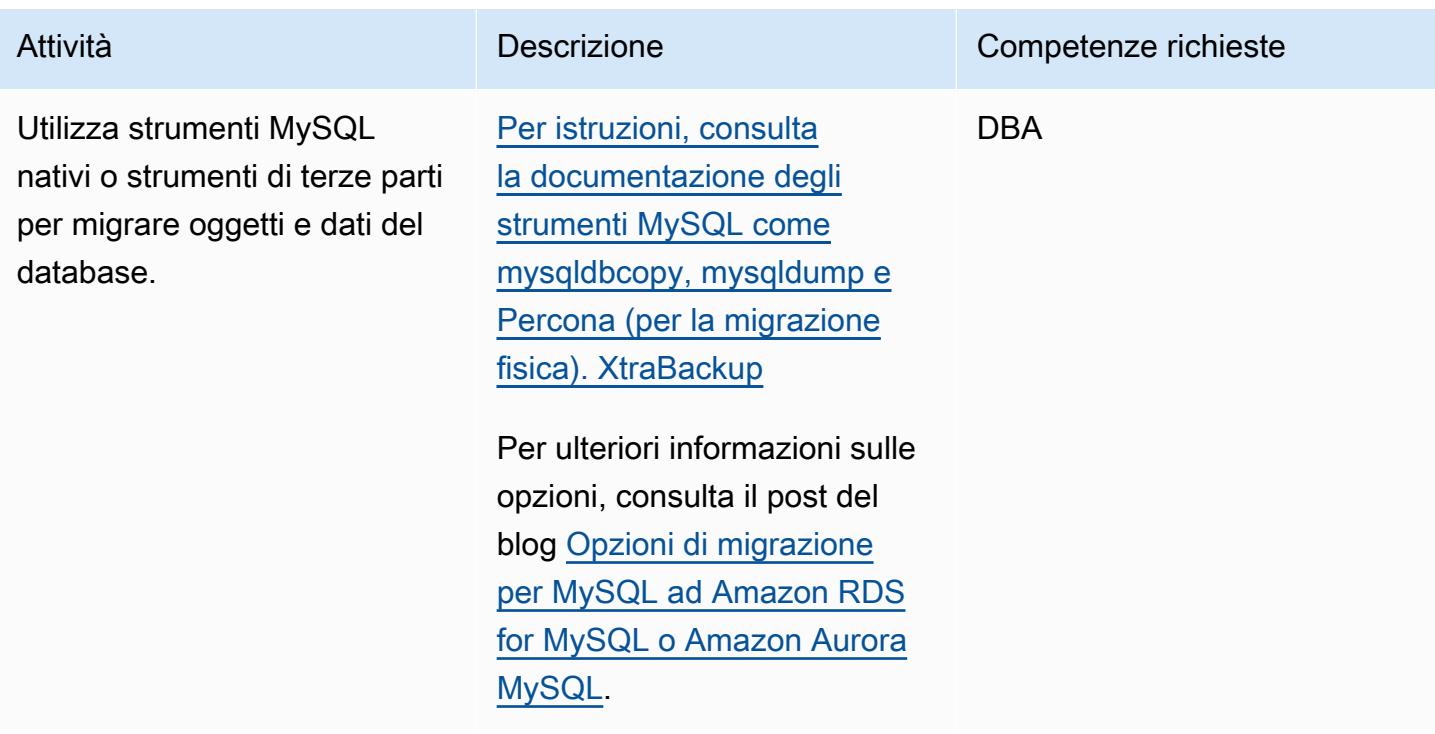

# Migrazione dei dati - opzione 2 (utilizzando AWS DMS)

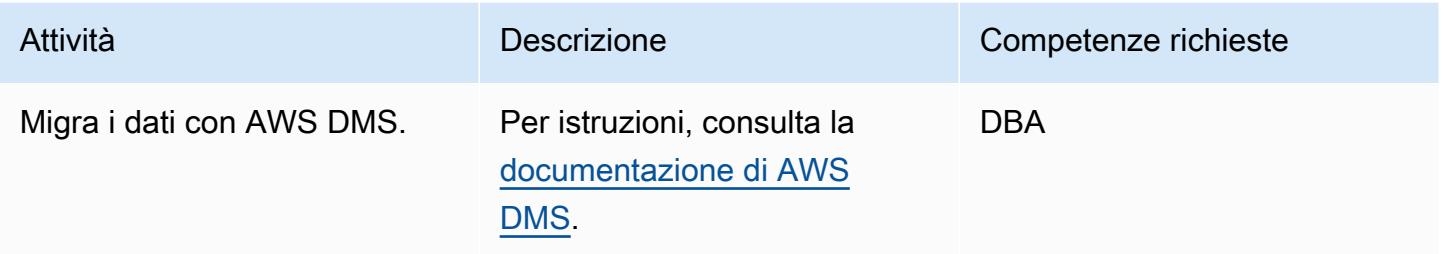

### Esegui le attività preliminari prima del cutover

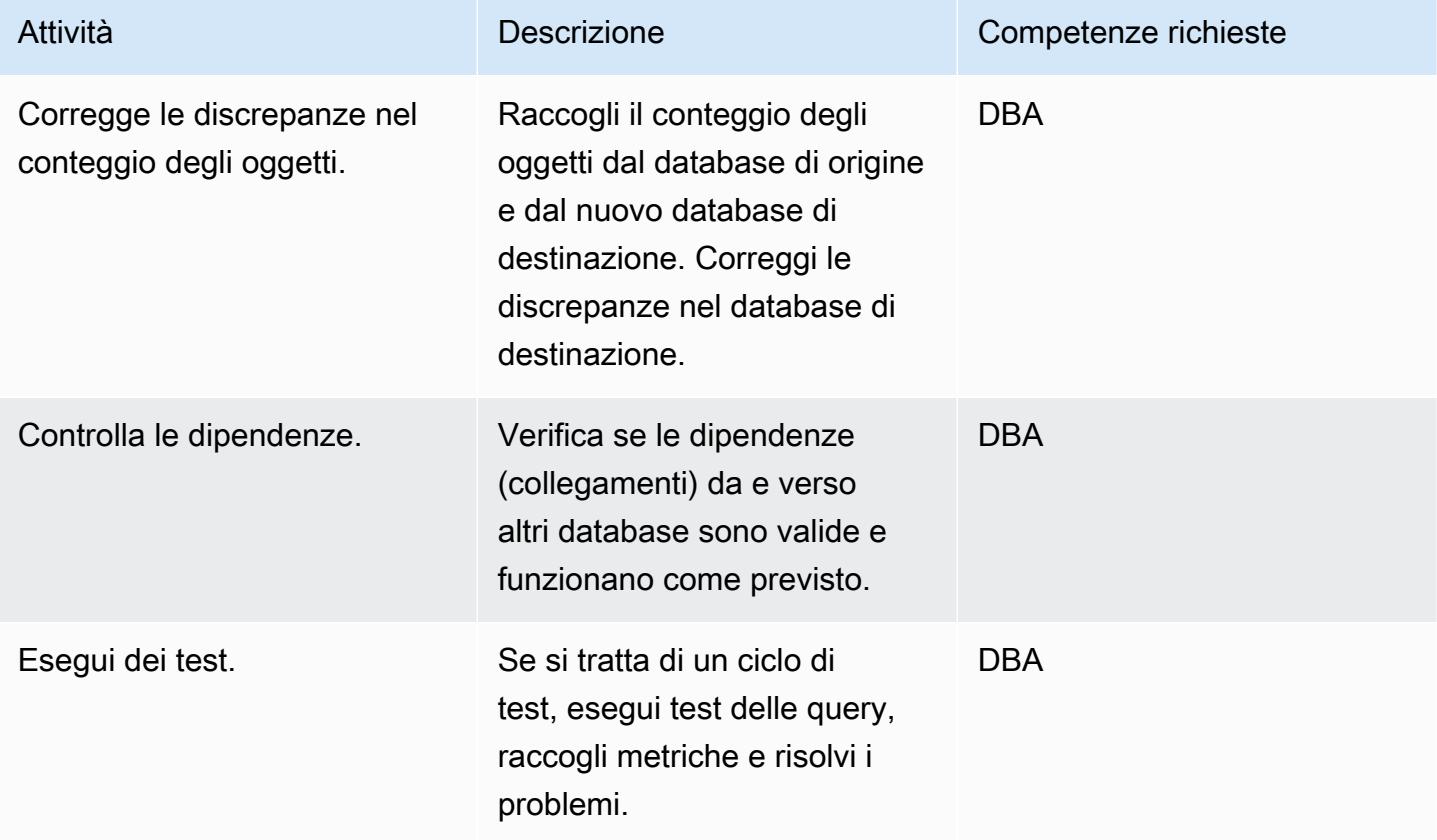

# Tagliare

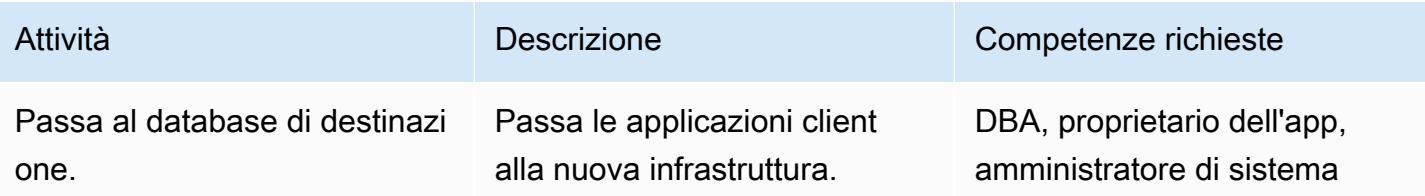

Prontuario AWS Modelli

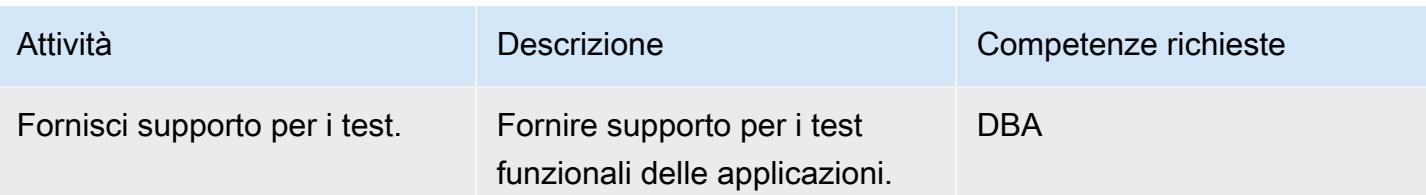

# Chiudi il progetto

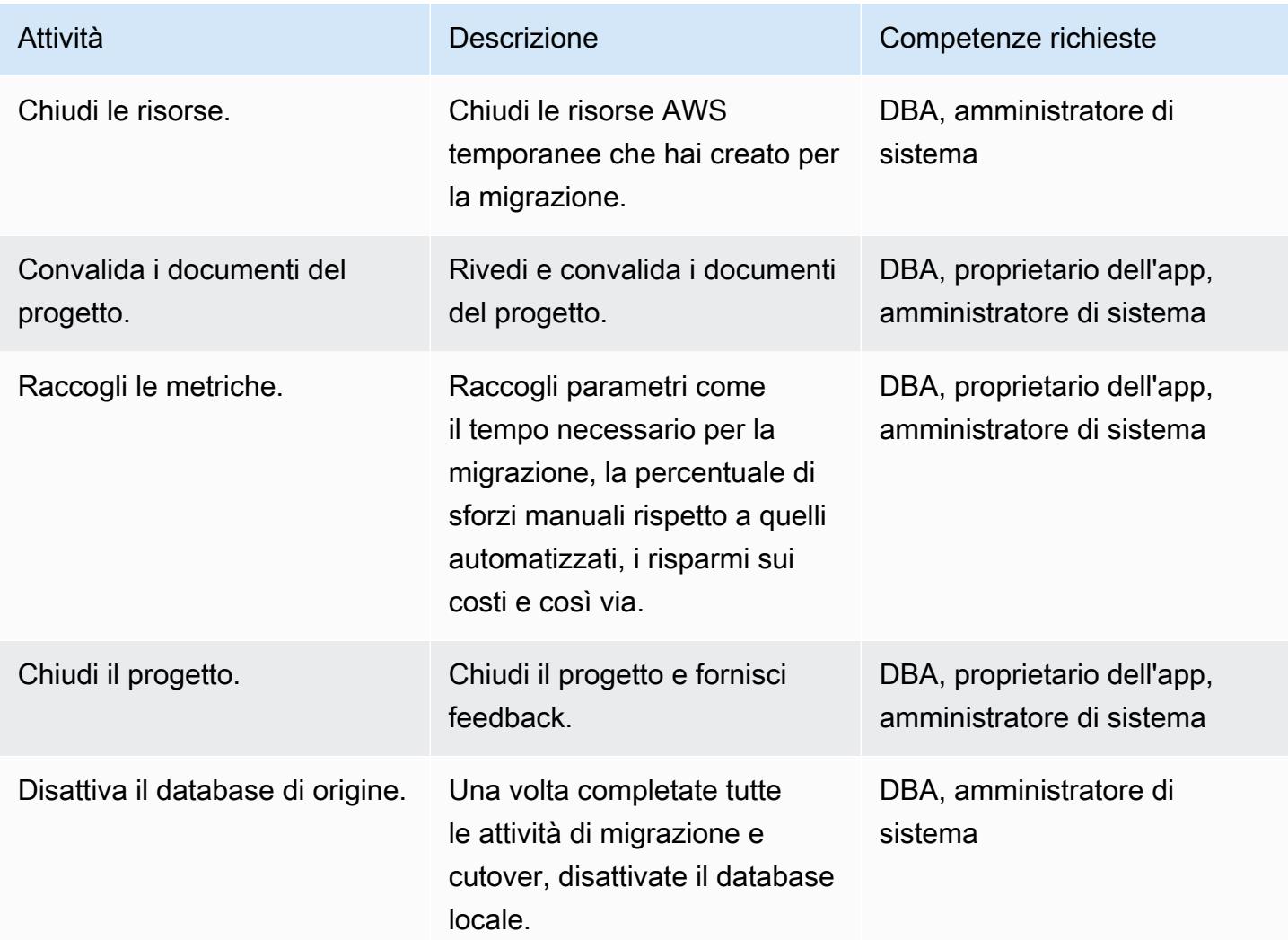

# Risorse correlate

# Riferimenti

- [Strategia di migrazione per database relazionali](https://docs.aws.amazon.com/prescriptive-guidance/latest/strategy-database-migration/welcome.html)
- [Sito web AWS DMS](https://aws.amazon.com/dms/)
- [Documentazione AWS DMS](https://docs.aws.amazon.com/dms/)
- [Documentazione Amazon RDS](https://docs.aws.amazon.com/rds/)
- [Prezzi di Amazon SQS](https://aws.amazon.com/rds/pricing/)
- [VPC e Amazon RDS](https://docs.aws.amazon.com/AmazonRDS/latest/UserGuide/USER_VPC.html)
- [Implementazioni Amazon RDS Multi-AZ](https://aws.amazon.com/rds/details/multi-az/)
- [Esegui la migrazione dei database MySQL locali su Aurora MySQL utilizzando Percona, Amazon](https://docs.aws.amazon.com/prescriptive-guidance/latest/patterns/migrate-on-premises-mysql-databases-to-aurora-mysql-using-percona-xtrabackup-amazon-efs-and-amazon-s3.html)  [EFS e Amazon S3 XtraBackup](https://docs.aws.amazon.com/prescriptive-guidance/latest/patterns/migrate-on-premises-mysql-databases-to-aurora-mysql-using-percona-xtrabackup-amazon-efs-and-amazon-s3.html)

**Tutorial** 

- [Guida introduttiva ad AWS DMS](https://aws.amazon.com/dms/getting-started/)
- [Nozioni di base su Amazon RDS](https://aws.amazon.com/rds/getting-started/)

# Esegui la migrazione di un database Microsoft SQL Server locale su Amazon RDS for SQL Server

Creato da Henrique Lobao (AWS), Jonathan Pereira Cruz (AWS) e Vishal Singh (AWS)

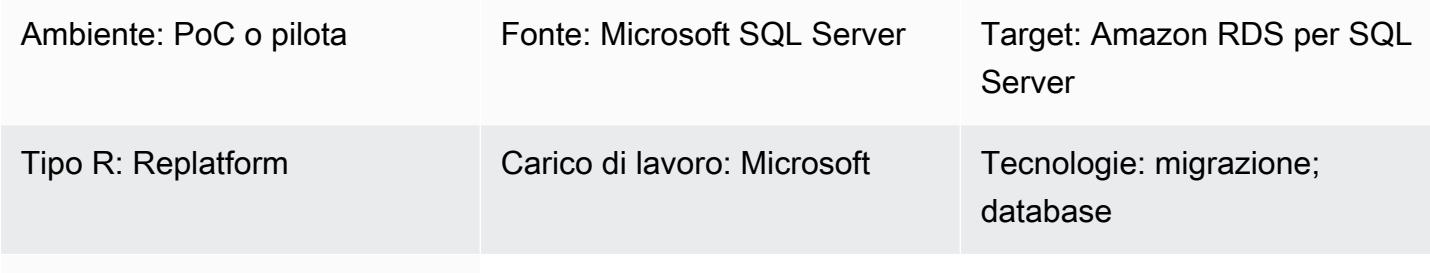

### Servizi AWS: Amazon RDS

# Riepilogo

Questo modello fornisce indicazioni per la migrazione da un database Microsoft SQL Server locale ad Amazon Relational Database Service (Amazon RDS) per SQL Server. Descrive due opzioni per la migrazione: utilizzando AWS Data Migration Service (AWS DMS) o utilizzando strumenti nativi di Microsoft SQL Server come Copy Database Wizard.

Prerequisiti e limitazioni

# **Prerequisiti**

- Un account AWS attivo
- Un database Microsoft SQL Server di origine in un data center locale

### Limitazioni

• Limite di dimensione del database: 16 TB

### Versioni del prodotto

• Edizioni SQL Server 2014-2019, Enterprise, Standard, Workgroup e Developer. Per l'elenco più recente delle versioni e delle funzionalità supportate, consulta [Microsoft SQL Server su Amazon](https://docs.aws.amazon.com/AmazonRDS/latest/UserGuide/CHAP_SQLServer.html#SQLServer.Concepts.General.FeatureSupport)  [RDS](https://docs.aws.amazon.com/AmazonRDS/latest/UserGuide/CHAP_SQLServer.html#SQLServer.Concepts.General.FeatureSupport) nella documentazione AWS. Se utilizzi AWS DMS, consulta anche [Utilizzo di un database](https://docs.aws.amazon.com/dms/latest/userguide/CHAP_Target.SQLServer.html)

[Microsoft SQL Server come destinazione per le versioni di AWS DMS](https://docs.aws.amazon.com/dms/latest/userguide/CHAP_Target.SQLServer.html) per SQL Server supportate da AWS DMS.

# **Architettura**

Stack tecnologico di origine

• Un database Microsoft SQL Server locale

Stack tecnologico Target

• Un'istanza DB di Amazon RDS per SQL Server

Architettura di origine e destinazione

Utilizzo di AWS DMS:

Utilizzo di strumenti nativi di SQL Server:

# **Strumenti**

- [AWS DMS](https://docs.aws.amazon.com/dms/latest/userguide/Welcome.html) supporta diversi tipi di database di origine e destinazione. Per i dettagli, consulta le [procedure dettagliate di AWS DMS.](https://docs.aws.amazon.com/dms/latest/sbs/DMS-SBS-Welcome.html) Se AWS DMS non supporta il database di origine, seleziona un altro metodo per la migrazione dei dati.
- Gli strumenti nativi di Microsoft SQL Server includono il backup e il ripristino, la procedura guidata di copia del database, la copia e il collegamento del database.

# Epiche

# Pianifica la migrazione

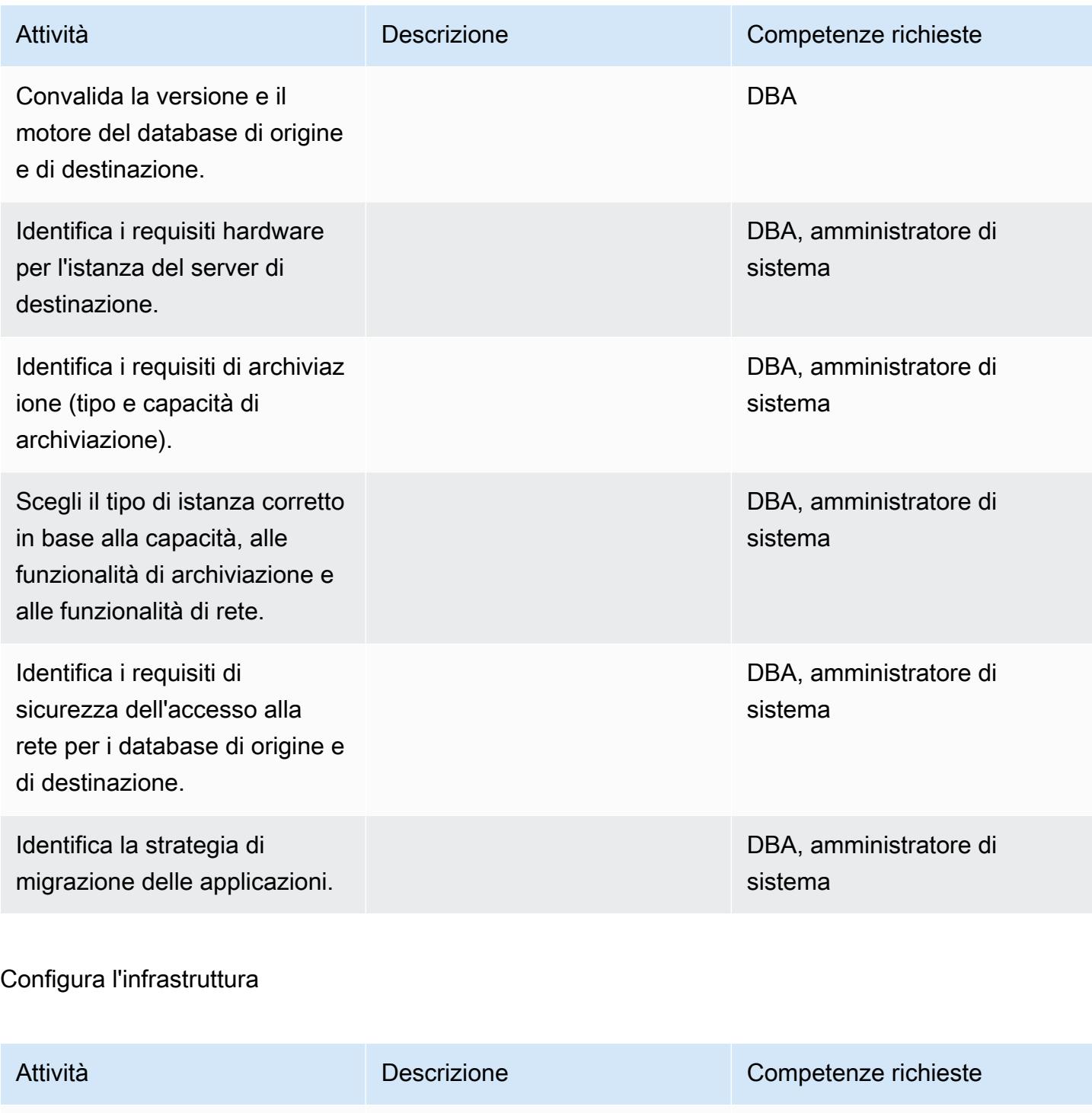

Esegui la migrazione di un database SQL Server locale su Amazon RDS for SQL Server 4222

Crea un cloud privato virtuale (Virtual Private Cloud (VPC))

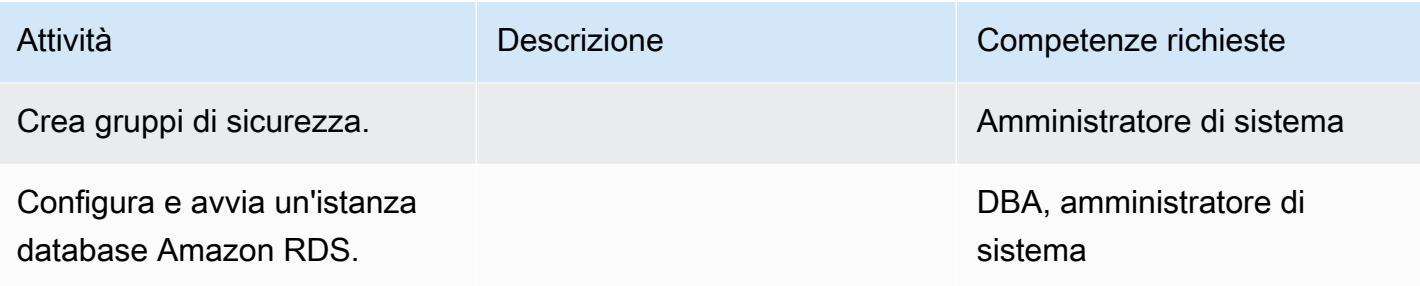

Migrazione dei dati - opzione 1

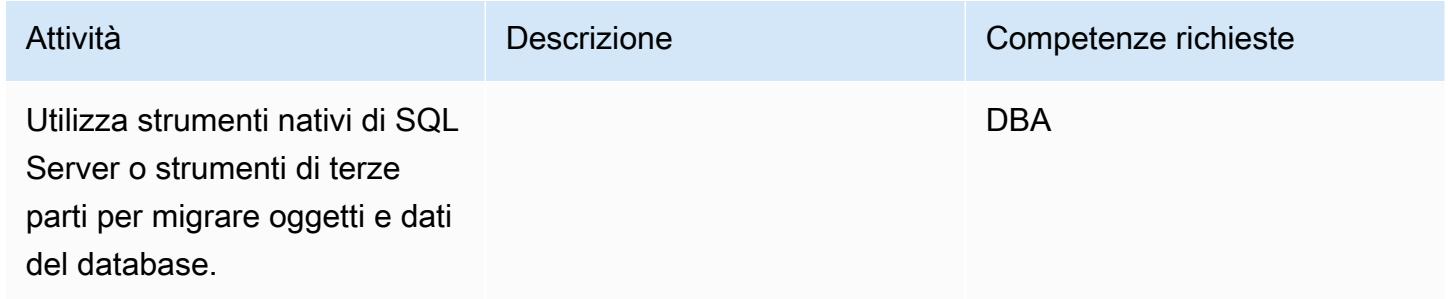

Migrazione dei dati - opzione 2

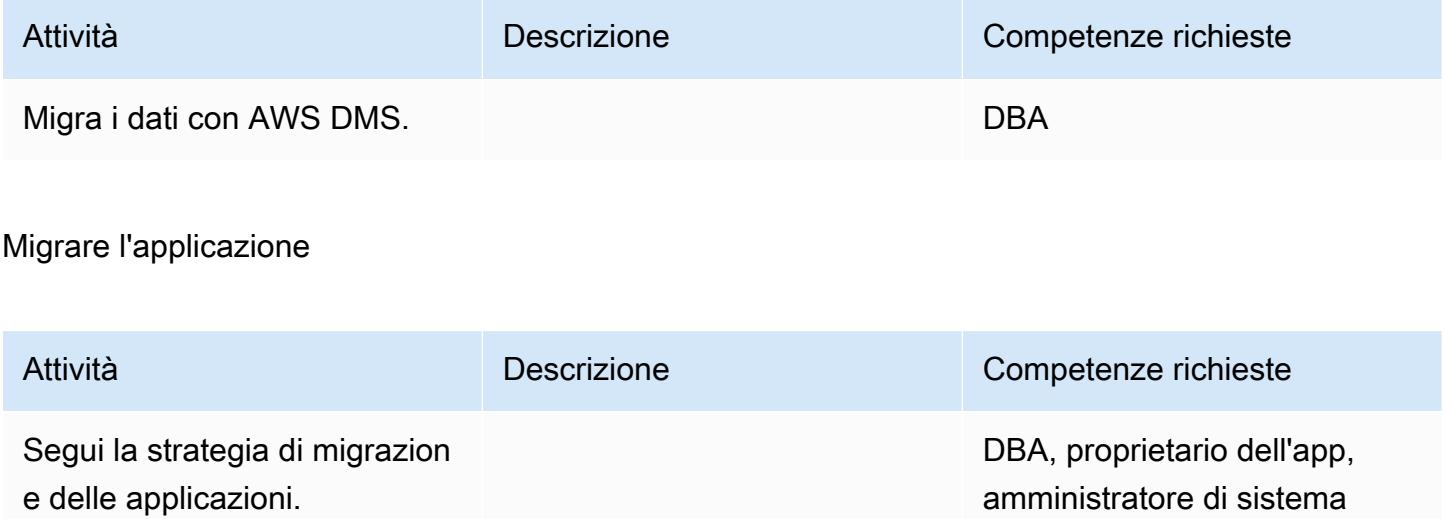

### **Tagliare**

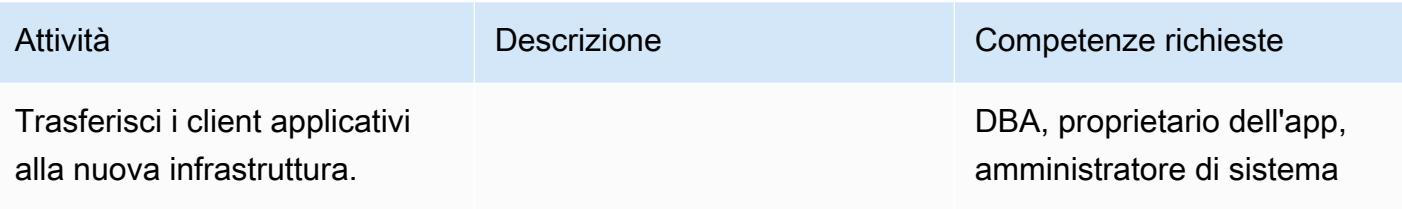

# Chiudi il progetto

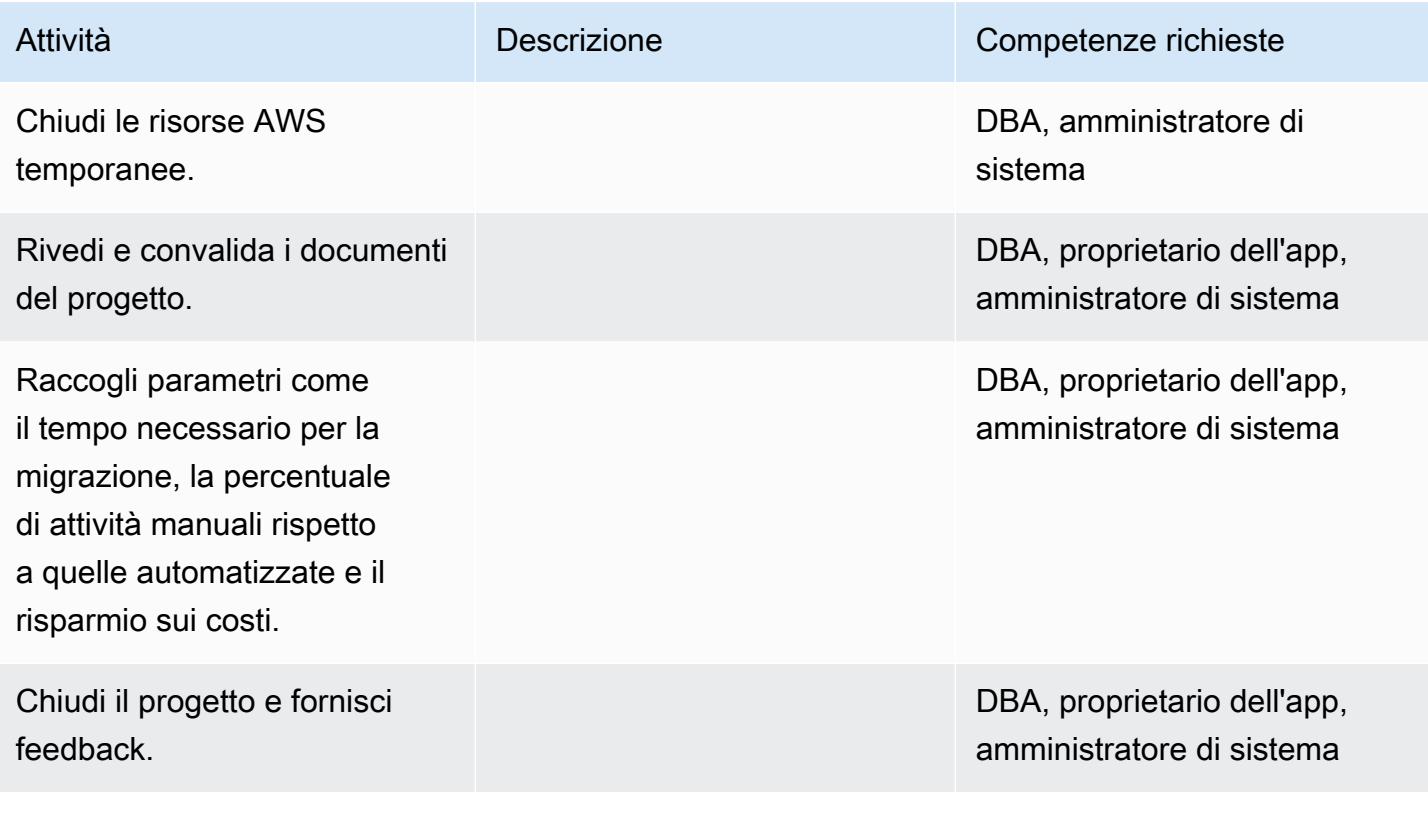

# Risorse correlate

### Riferimenti

- [Implementazione di Microsoft SQL Server su Amazon Web Services](https://d1.awsstatic.com/whitepapers/RDS/Deploying_SQLServer_on_AWS.pdf)
- [Sito web AWS DMS](https://aws.amazon.com/dms/)
- [Prezzi di Amazon RDS](https://aws.amazon.com/rds/pricing/)
- [Prodotti Microsoft su AWS](https://aws.amazon.com/windows/products/)
- [Licenze Microsoft su AWS](https://aws.amazon.com/windows/resources/licensing/)
- [Microsoft SQL Server su AWS](https://aws.amazon.com/windows/products/sql/)
- [Utilizzo dell'autenticazione Windows con un'istanza DB di Microsoft SQL Server](https://docs.aws.amazon.com/AmazonRDS/latest/UserGuide/USER_SQLServerWinAuth.html)
- [Implementazioni Multi-AZ di Amazon RDS](https://aws.amazon.com/rds/details/multi-az/)

Tutorial e video

- [Guida introduttiva ad AWS DMS](https://aws.amazon.com/dms/getting-started/)
- [Nozioni di base su Amazon RDS](https://aws.amazon.com/rds/getting-started/)
- [AWS DMS \(video\)](https://www.youtube.com/watch?v=zb4GcjEdl8U)
- [Amazon RDS \(video\)](https://www.youtube.com/watch?v=igRfulrrYCo)

# Esegui la migrazione dei dati da Microsoft Azure Blob ad Amazon S3 utilizzando Rclone

Creato da Suhas Basavaraj (AWS), Aidan Keane (AWS) e Corey Lane (AWS)

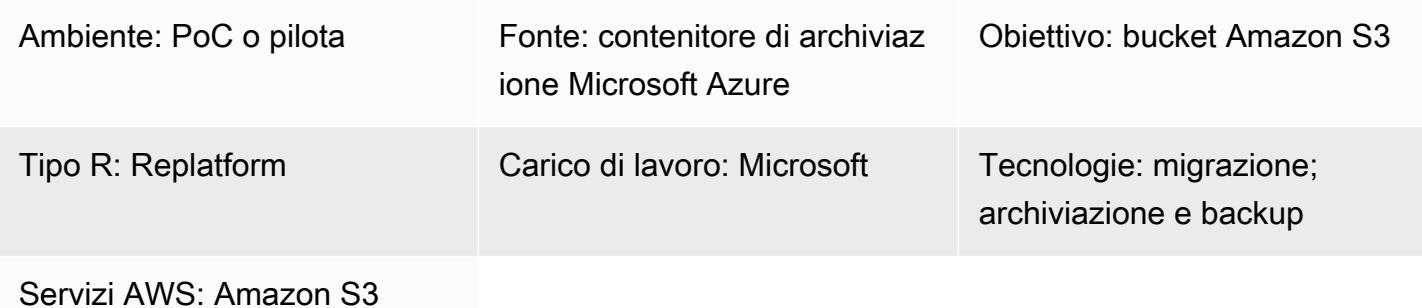

# Riepilogo

Questo modello descrive come usare [Rclone](https://rclone.org/) per migrare i dati dallo storage di oggetti Microsoft Azure Blob a un bucket Amazon Simple Storage Service (Amazon S3). È possibile utilizzare questo modello per eseguire una migrazione una tantum o una sincronizzazione continua dei dati. Rclone è un programma a riga di comando scritto in Go e viene utilizzato per spostare i dati tra varie tecnologie di archiviazione dei provider di cloud.

Prerequisiti e limitazioni

**Prerequisiti** 

- Un account AWS attivo
- Dati archiviati nel servizio contenitore Azure Blob

# **Architettura**

Stack tecnologico di origine

• Contenitore di archiviazione Azure Blob

### Stack tecnologico Target

• Bucket Amazon S3

### **Architettura**

# **Strumenti**

- [Amazon Simple Storage Service \(Amazon S3\)](https://docs.aws.amazon.com/AmazonS3/latest/userguide/Welcome.html) è un servizio di archiviazione degli oggetti basato sul cloud che consente di archiviare, proteggere e recuperare qualsiasi quantità di dati.
- [Rclone è un programma](https://rclone.org/) a riga di comando open source ispirato a rsync. Viene utilizzato per gestire i file su molte piattaforme di archiviazione cloud.

# Best practice

Quando esegui la migrazione dei dati da Azure ad Amazon S3, tieni presente queste considerazioni per evitare costi inutili o velocità di trasferimento lente:

- Crea la tua infrastruttura AWS nella stessa regione geografica dell'account di archiviazione di Azure e del contenitore Blob, ad esempio, la us-east-1 regione AWS (Virginia settentrionale) e la regione Azure. East US
- Se possibile, evita di usare NAT Gateway, perché comporta costi di trasferimento dati sia per la larghezza di banda in ingresso che in uscita.
- Usa un [endpoint gateway VPC per Amazon S3](https://docs.aws.amazon.com/vpc/latest/privatelink/vpc-endpoints-s3.html) per aumentare le prestazioni.
- Prendi in considerazione l'utilizzo di un'istanza EC2 basata su processore AWS Graviton2 (ARM) per costi inferiori e prestazioni più elevate rispetto alle istanze Intel x86. Rclone è fortemente compilato in modo incrociato e fornisce un binario ARM precompilato.

# Epiche

Prepara le risorse cloud AWS e Azure

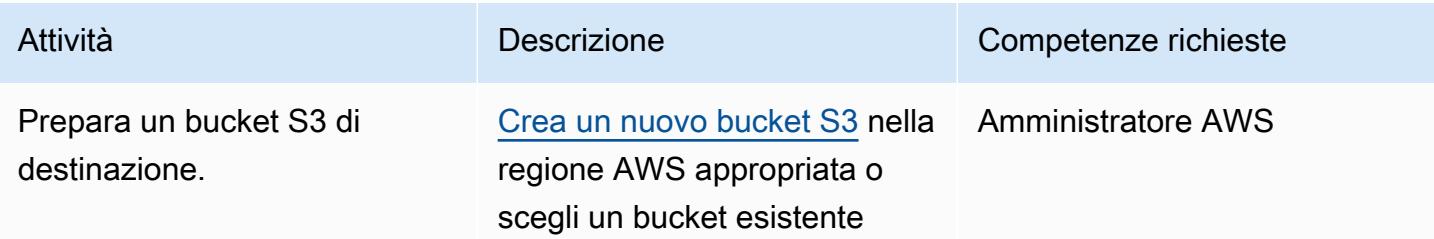

per Amazon EC2.

dell'istanza IAM.

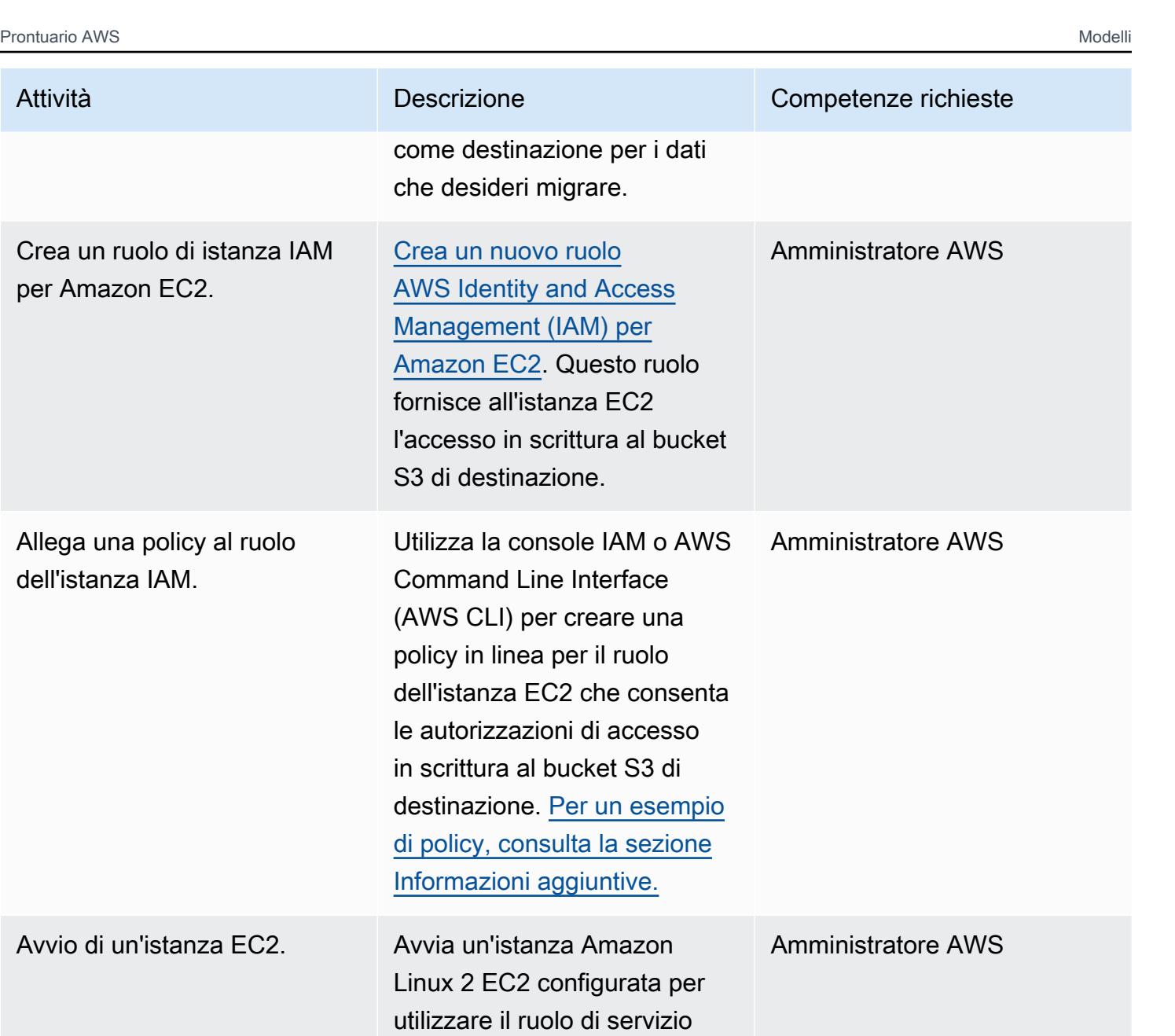

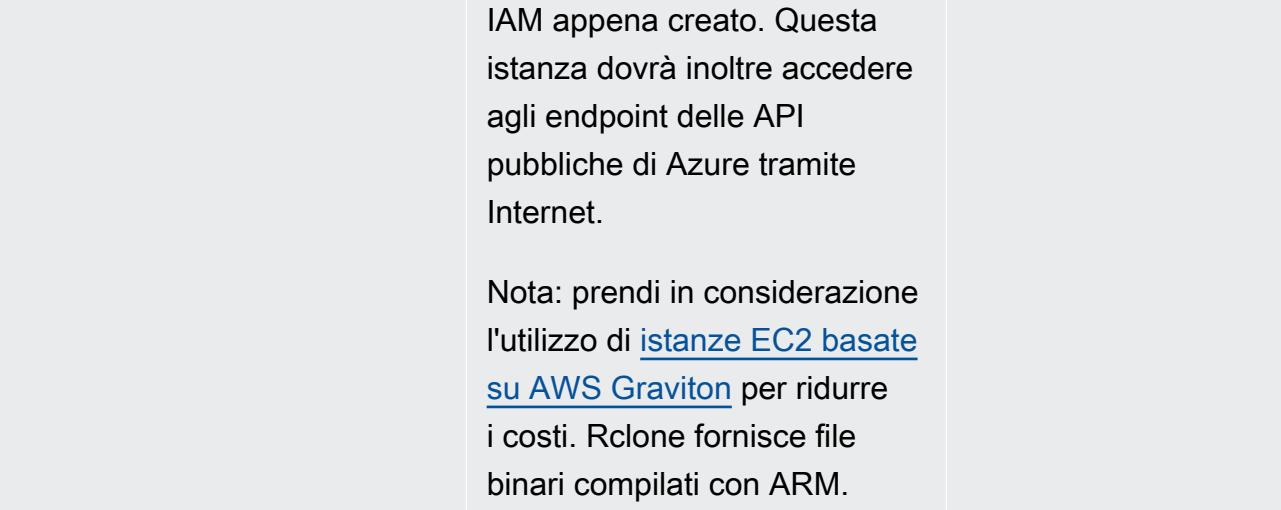

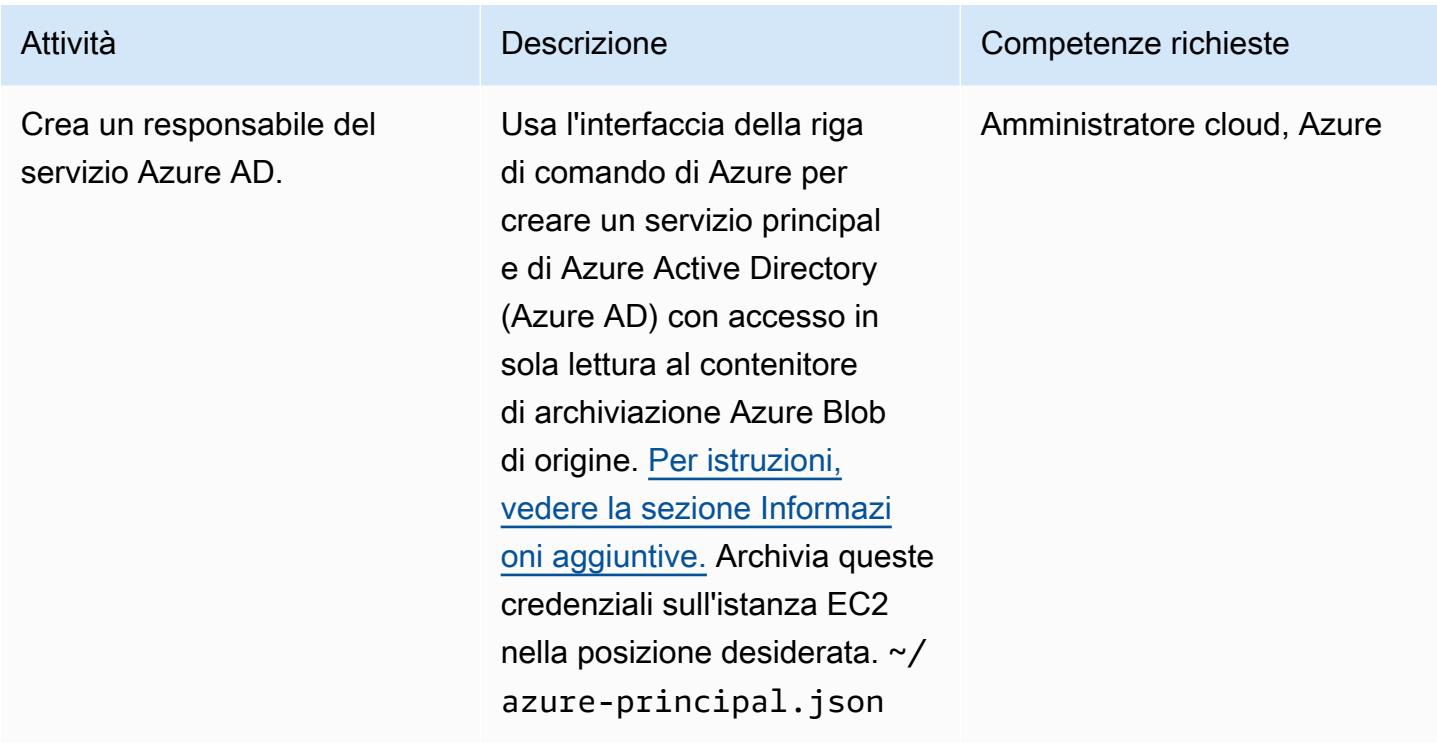

# Installa e configura Rclone

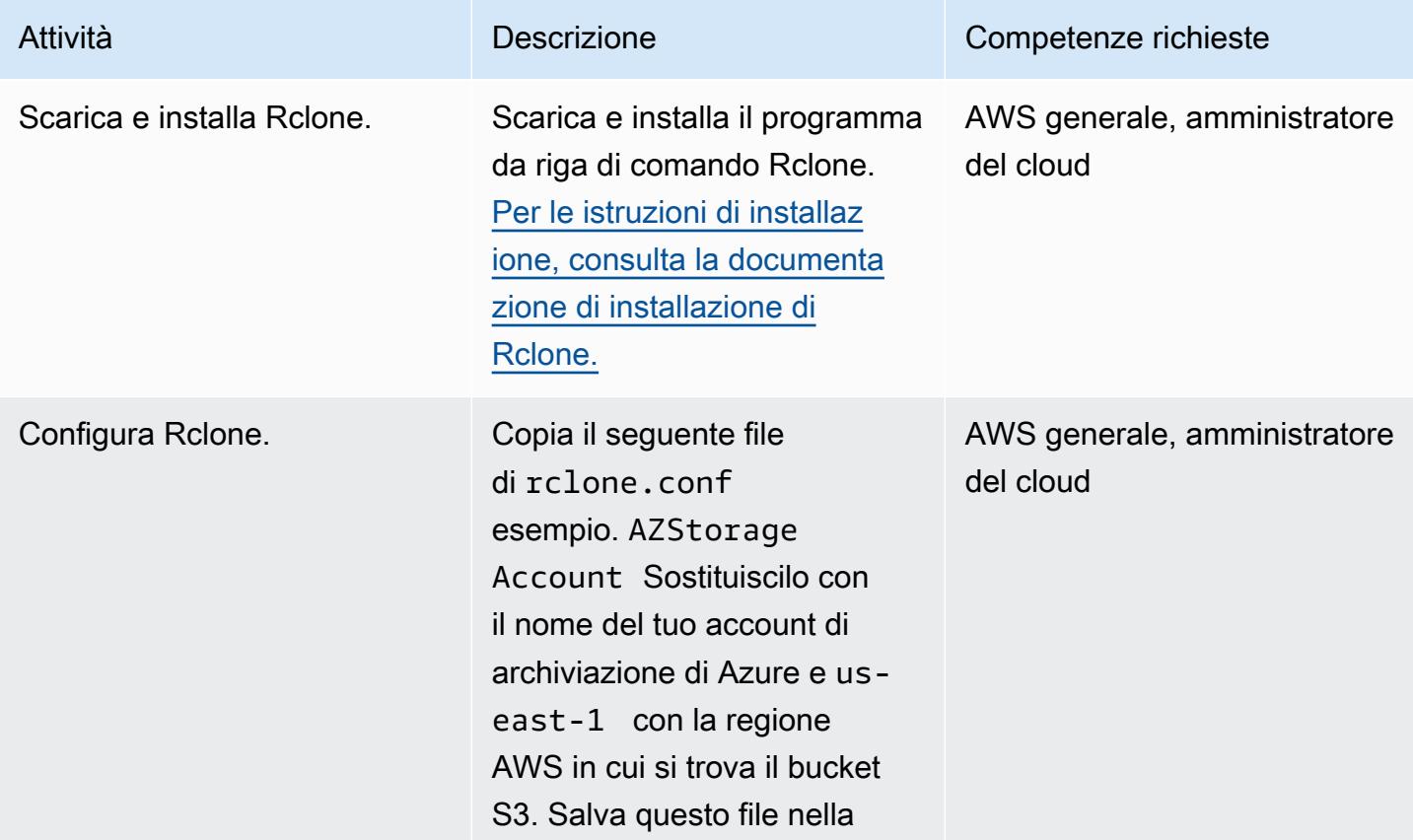

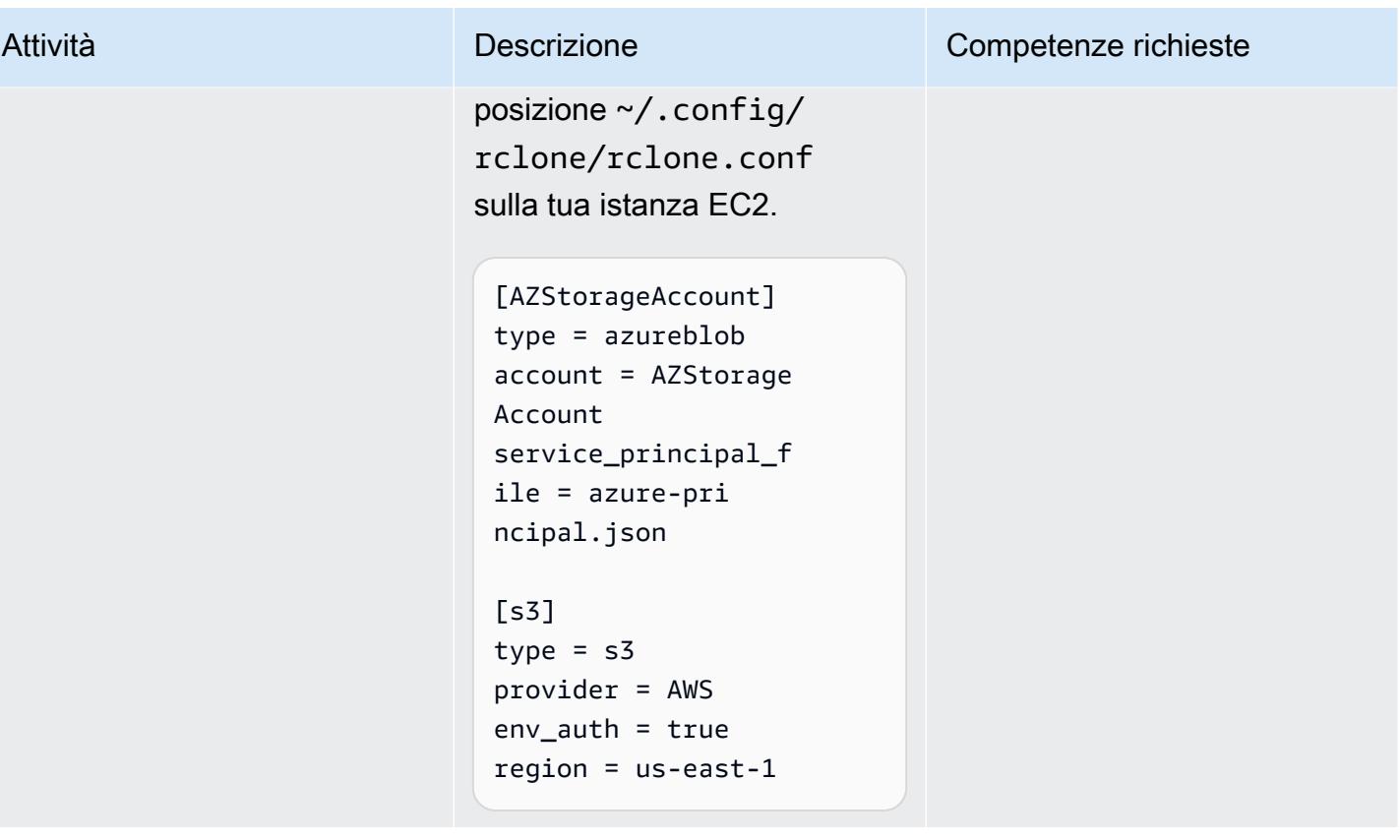
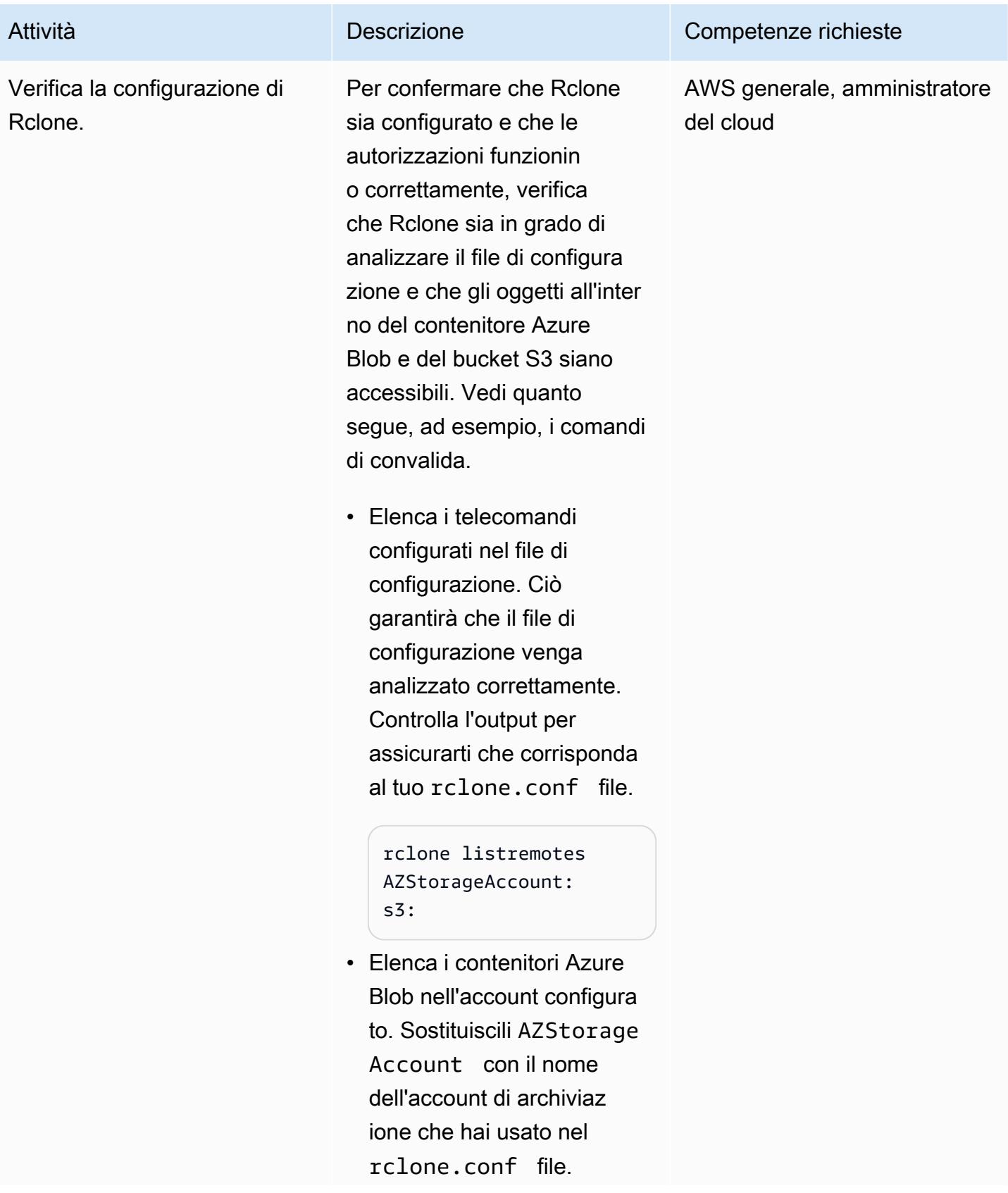

#### Attività **Descrizione** Competenze richieste

```
rclone lsd AZStorage 
Account: 
2020-04-29 08:29:26 
  docs
```
• Elenca i file nel contenito re Azure Blob. Sostituis ci i documenti in questo comando con un nome effettivo del contenitore Blob nel tuo account di archiviaz ione di Azure.

```
rclone ls AZStorage 
Account:docs
824884 administr 
ator-en.a4.pdf
```
• Elenca i bucket nel tuo account AWS.

```
[root@ip-10-0-20-157 
 ~]# rclone lsd s3:
2022-03-07 01:44:40 
         examplebu 
cket-01
2022-03-07 01:45:16 
         examplebu 
cket-02
2022-03-07 02:12:07 
         examplebu 
cket-03
```
• Elenca i file nel bucket S3.

```
[root@ip-10-0-20-1 
57 ~]# rclone ls 
 s3:examplebucket-01
template0.yaml
```
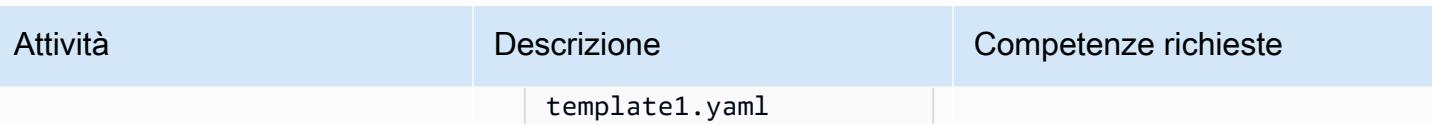

# Migra i dati utilizzando Rclone

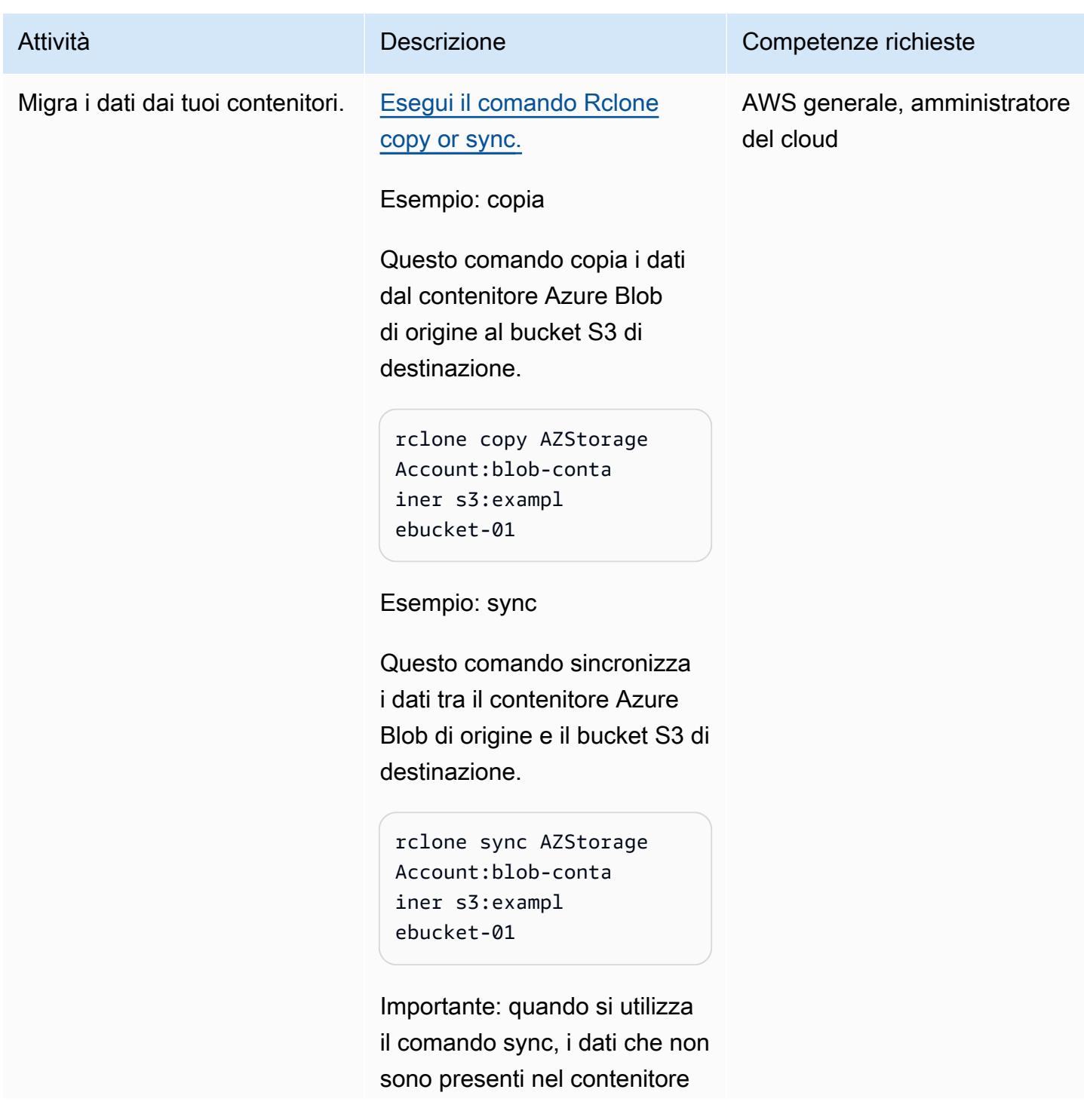

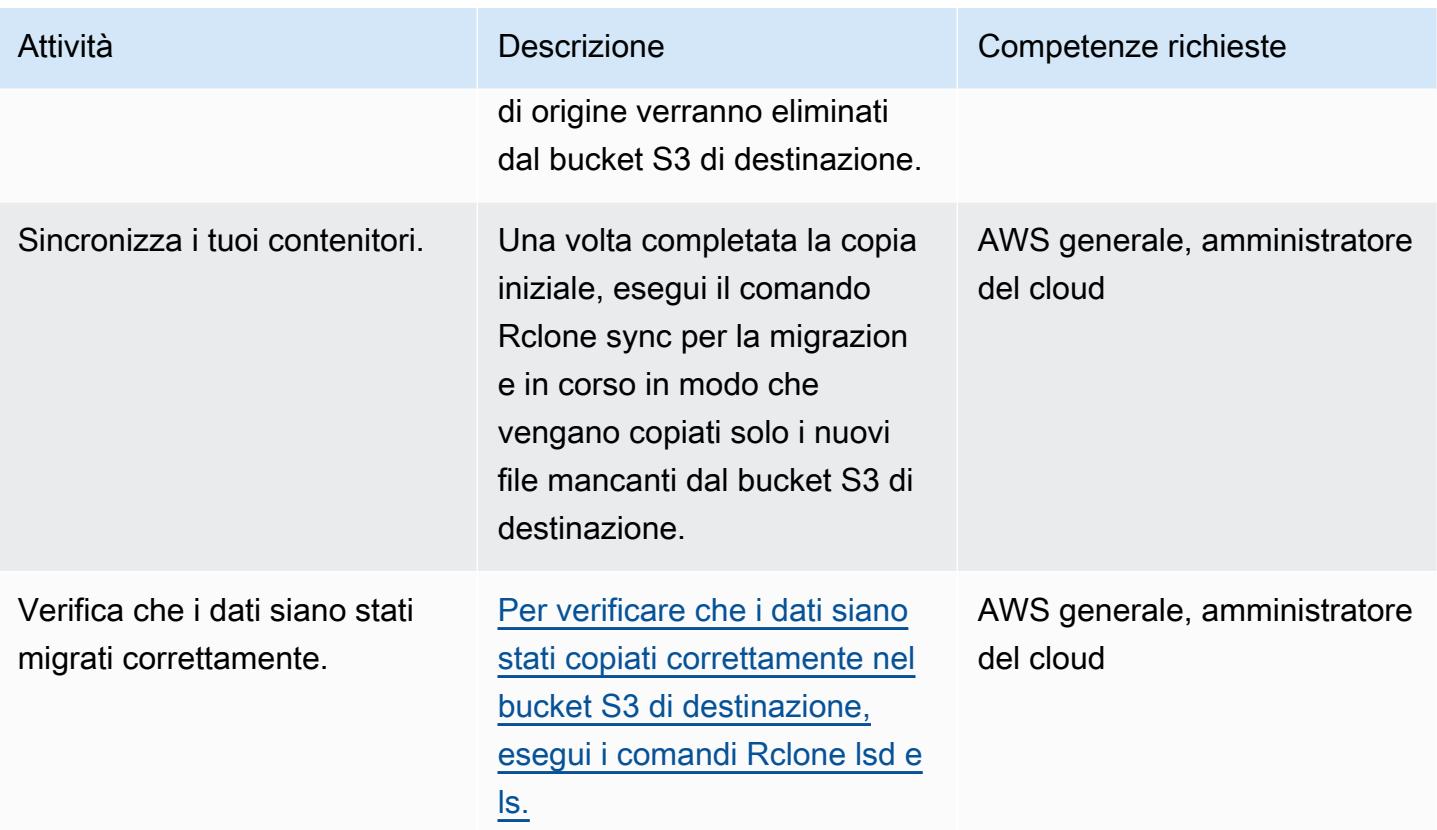

# Risorse correlate

- [Guida per l'utente di Amazon S3 \(documentazione](https://docs.aws.amazon.com/AmazonS3/latest/userguide/Welcome.html) AWS)
- [Ruoli IAM per Amazon EC2 \(documentazione AWS\)](https://docs.aws.amazon.com/AWSEC2/latest/UserGuide/iam-roles-for-amazon-ec2.html)
- [Creazione di un contenitore Microsoft Azure Blob \(documentazione](https://docs.microsoft.com/en-us/azure/storage/blobs/storage-quickstart-blobs-portal) di Microsoft Azure)
- [Comandi Rclone \(documentazione Rclone\)](https://rclone.org/commands/)

# Informazioni aggiuntive

{

Esempio di politica dei ruoli per le istanze EC2

Questa policy offre alla tua istanza EC2 l'accesso in lettura e scrittura a un bucket specifico del tuo account. Se il bucket utilizza una chiave gestita dal cliente per la crittografia lato server, la policy potrebbe richiedere un accesso aggiuntivo ad AWS Key Management Service (AWS KMS).

```
 "Version": "2012-10-17", 
 "Statement": [
```

```
 { 
              "Effect": "Allow", 
              "Action": [ 
                   "s3:ListBucket", 
                   "s3:DeleteObject", 
                   "s3:GetObject", 
                   "s3:PutObject", 
                   "s3:PutObjectAcl" 
              ], 
              "Resource": [ 
                 "arn:aws:s3:::BUCKET_NAME/*", 
                "arn:aws:s3:::BUCKET_NAME" 
 ] 
          }, 
          { 
              "Effect": "Allow", 
              "Action": "s3:ListAllMyBuckets", 
              "Resource": "arn:aws:s3:::*" 
 }     
    \mathbf{I}}
```
Creazione di un principale di servizio Azure AD di sola lettura

Un service principal di Azure è un'identità di sicurezza usata dalle applicazioni, dai servizi e dagli strumenti di automazione dei clienti per accedere a risorse di Azure specifiche. Pensala come un'identità utente (login e password o certificato) con un ruolo specifico e autorizzazioni strettamente controllate per accedere alle tue risorse. Per creare un servizio principale di sola lettura che utilizzi le autorizzazioni con privilegi minimi e protegga i dati in Azure da eliminazioni accidentali, segui questi passaggi:

- 1. Accedi al portale del tuo account cloud Microsoft Azure e avvia Cloud Shell PowerShell o usa l'interfaccia a riga di comando (CLI) di Azure sulla tua workstation.
- 2. Crea un service principal e configuralo con accesso in sola lettura al tuo account di archiviazione [Azure Blob](https://docs.microsoft.com/en-us/azure/role-based-access-control/built-in-roles#storage-blob-data-reader). Salva l'output JSON di questo comando in un file locale chiamato. azureprincipal.json Il file verrà caricato sulla tua istanza EC2. Sostituisci le variabili segnaposto mostrate tra parentesi quadre ({e}) con l'ID di sottoscrizione di Azure, il nome del gruppo di risorse e il nome dell'account di archiviazione.

```
az ad sp create-for-rbac `
--name AWS-Rclone-Reader `
```

```
--role "Storage Blob Data Reader" `
--scopes /subscriptions/{Subscription ID}/resourceGroups/{Resource Group Name}/
providers/Microsoft.Storage/storageAccounts/{Storage Account Name}
```
# Migrazione da Couchbase Server a Couchbase Capella su AWS

Creato da Battulga Purevragchaa (AWS), Mark Gamble e Saurabh Shanbhag (AWS)

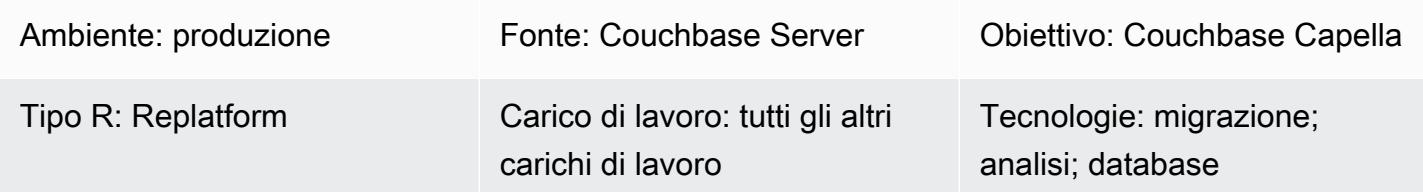

## Riepilogo

Couchbase Capella è un database NoSQL come servizio (DBaaS) completamente gestito per applicazioni mission critical (ad esempio, profili utente o cataloghi online e gestione dell'inventario). Couchbase Capella gestisce il carico di lavoro DBaaS in un account Amazon Web Services (AWS) gestito da Couchbase. Capella semplifica l'esecuzione e la gestione della replica su più cluster, più regioni AWS, multicloud e cloud ibrido all'interno di un'unica interfaccia.

Couchbase Capella ti aiuta a scalare istantaneamente le tue applicazioni Couchbase Server, aiutandoti a creare cluster multinodo in pochi minuti. [Couchbase Capella supporta tutte le funzionalità](https://www.couchbase.com/products/analytics)  [di Couchbase Server, tra cui S](https://www.couchbase.com/products/analytics)[QL++](https://www.couchbase.com/products/n1ql)[, Full Text Search, Eventing Service e Analytics Service.](https://www.couchbase.com/products/analytics) Inoltre elimina la necessità di gestire installazioni, aggiornamenti, backup e manutenzione generale del database.

Questo modello descrive i passaggi e le migliori pratiche per la migrazione di un ambiente [Couchbase Server autogestito al cloud AWS.](https://www.couchbase.com/products/server) Il modello fornisce un processo ripetibile per la migrazione di dati e indici dai cluster di Couchbase Server, in esecuzione in locale o nel cloud, a Couchbase Capella. L'utilizzo di questi passaggi consente di evitare problemi durante la migrazione e velocizza il processo di migrazione complessivo.

Questo modello fornisce le due opzioni di migrazione seguenti:

- L'opzione 1 è appropriata se avete meno di 50 indici da migrare.
- L'opzione 2 è appropriata se avete più di 50 indici da migrare.

Puoi anche [configurare dati di esempio](https://docs.couchbase.com/server/current/manage/manage-settings/install-sample-buckets.html) sul tuo Couchbase Server autogestito da seguire insieme alla guida alla migrazione.

Se scegli l'opzione di migrazione 2 o se utilizzi ambiti o raccolte diversi dal valore predefinito, devi utilizzare il file di configurazione di esempio, che si trova nella sezione Informazioni aggiuntive.

#### Prerequisiti e limitazioni

**Prerequisiti** 

- Un account a pagamento Couchbase Capella esistente. Puoi anche creare un [account Couchbase](https://aws.amazon.com/marketplace/pp/prodview-xrhx5zgue5c26) [Capella su AWS](https://aws.amazon.com/marketplace/pp/prodview-xrhx5zgue5c26) e utilizzare la versione di prova gratuita di Couchbase Capella, quindi passare a un account a pagamento per configurare il cluster per la migrazione. [Per iniziare con la versione di](https://docs.couchbase.com/cloud/get-started/create-account.html)  [prova, segui le istruzioni contenute in Getting Started with Couchbase Capella.](https://docs.couchbase.com/cloud/get-started/create-account.html)
- Un ambiente Couchbase Server esistente autogestito in locale o distribuito su un provider di servizi cloud.
- Per l'opzione di migrazione 2, Couchbase Shell e un file di configurazione. Per creare il file di configurazione, puoi utilizzare il file di esempio che si trova nella sezione Informazioni aggiuntive.
- Familiarità con l'amministrazione di Couchbase Server e Couchbase Capella.
- Familiarità con l'apertura di porte TCP e l'esecuzione di comandi in un'interfaccia a riga di comando (CLI).

Il processo di migrazione richiede anche i ruoli e le competenze descritti nella tabella seguente.

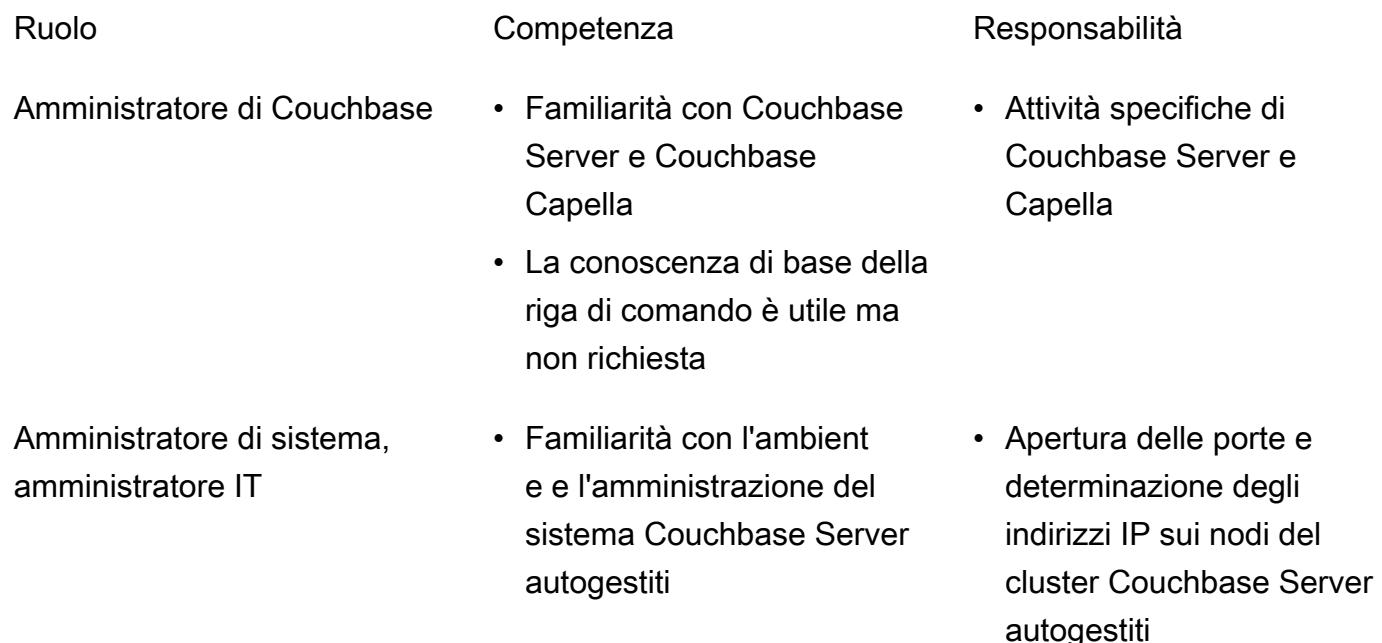

#### Limitazioni

- Questo modello viene utilizzato per migrare dati, indici e indici Couchbase [Full Text Search da](https://docs.couchbase.com/server/current/fts/full-text-intro.html) [Couchbase Server](https://docs.couchbase.com/server/current/fts/full-text-intro.html) a Couchbase Capella su AWS. [Il modello non si applica alla migrazione di](https://docs.couchbase.com/server/current/analytics/introduction.html) [Couchbase Eventing Service o a Couchbase Analytics.](https://docs.couchbase.com/server/current/analytics/introduction.html)
- Couchbase Capella è disponibile in diverse regioni AWS. Per up-to-date informazioni sulle regioni supportate da Capella, consulta [Amazon Web Services nella documentazione](https://docs.couchbase.com/cloud/reference/aws.html) di Couchbase.

#### Versioni del prodotto

• [Couchbase Server \(Community o Enterprise\) Edition versione 5.x o successiva](https://docs.couchbase.com/server/current/release-notes/relnotes.html)

### **Architettura**

Stack tecnologico di origine

• Server Couchbase

Stack tecnologico Target

• Divano Capella

#### Architettura Target

- 1. Puoi accedere a Couchbase Capella utilizzando Capella Control Plane. È possibile utilizzare il Capella Control Plane per effettuare le seguenti operazioni:
	- Controlla e monitora il tuo account.
	- Gestisci cluster e dati, indici, utenti e gruppi, autorizzazioni di accesso, monitoraggio ed eventi.
- 2. I cluster vengono creati.
- 3. Il Capella Data Plane si trova nell'account AWS gestito da Couchbase. Dopo aver creato un nuovo cluster, Couchbase Capella lo distribuisce su più zone di disponibilità nella regione AWS selezionata.
- 4. Puoi sviluppare e distribuire applicazioni Couchbase in un VPC nel tuo account AWS. [In genere,](https://docs.couchbase.com/cloud/clouds/private-network.html)  [questo VPC accede al Capella Data Plane tramite peering VPC.](https://docs.couchbase.com/cloud/clouds/private-network.html)

# **Strumenti**

• [Couchbase Cross Data Center Replication \(XDCR\) aiuta a replicare](https://docs.couchbase.com/cloud/current/clusters/xdcr/xdcr.html) i dati tra cluster che si trovano in diversi provider di cloud e diversi data center. Viene utilizzato per migrare i dati in Couchbase Capella da cluster Couchbase Server autogestiti.

Nota: XDCR non può essere utilizzato con Couchbase Server Community Edition per migrare a Couchbase Capella. Invece, puoi [usare](https://docs.couchbase.com/server/current/tools/cbexport.html) cbexport. Per ulteriori informazioni, consulta l'epic Migrazione dei dati dalla Community Edition.

- [Couchbase Shell è una shell](https://couchbase.sh/docs/) a riga di comando per Couchbase Server e Couchbase Capella per accedere ai cluster Couchbase locali e remoti. In questo modello, Couchbase Shell viene utilizzata per migrare gli indici.
- [cbexport](https://docs.couchbase.com/server/current/tools/cbexport.html) è un'utilità Couchbase per l'esportazione di dati dal cluster Couchbase. Incluso negli strumenti [CLI di Couchbase Server.](https://docs.couchbase.com/server/current/cli/cli-intro.html)

## Epiche

Prepara la migrazione

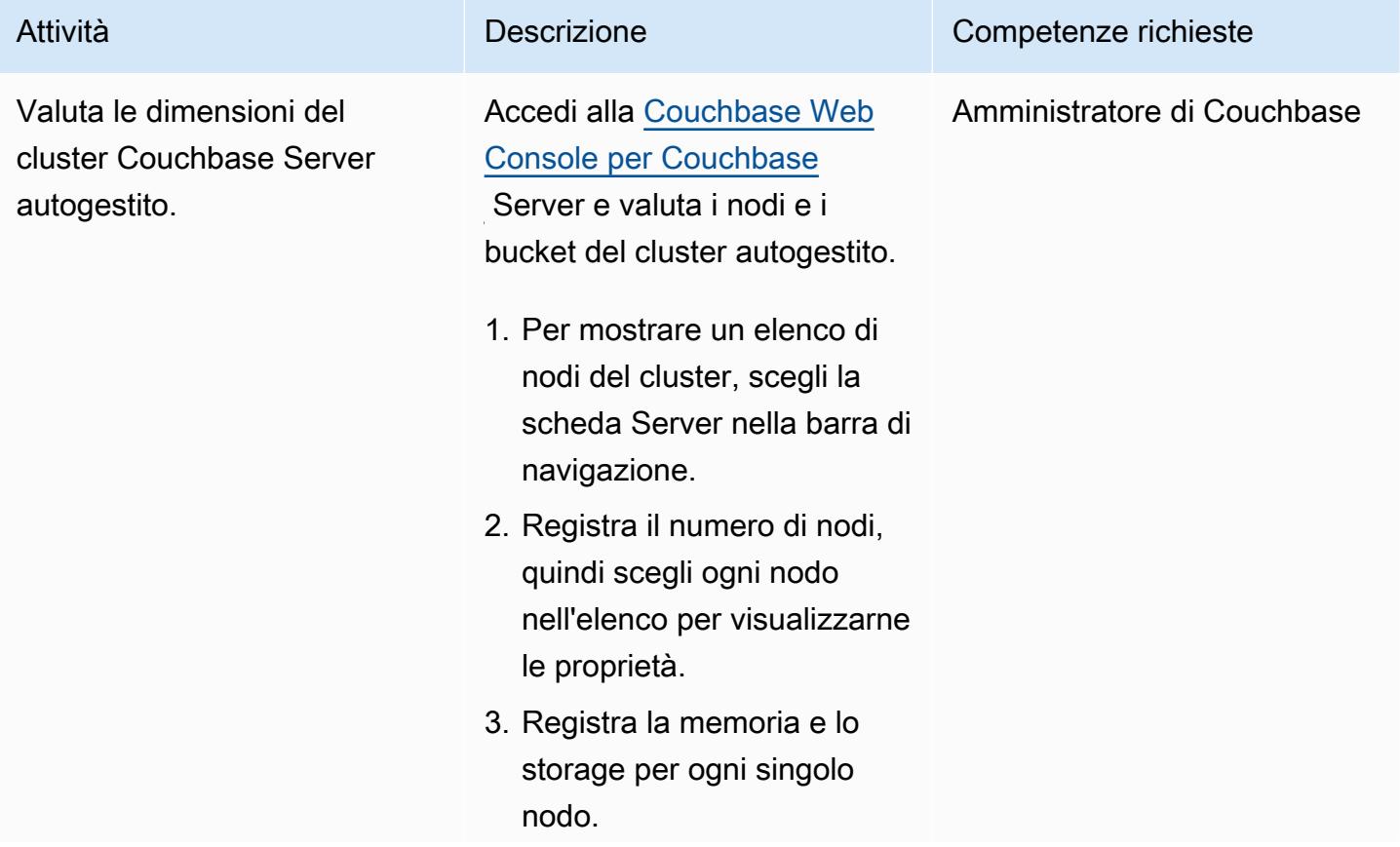

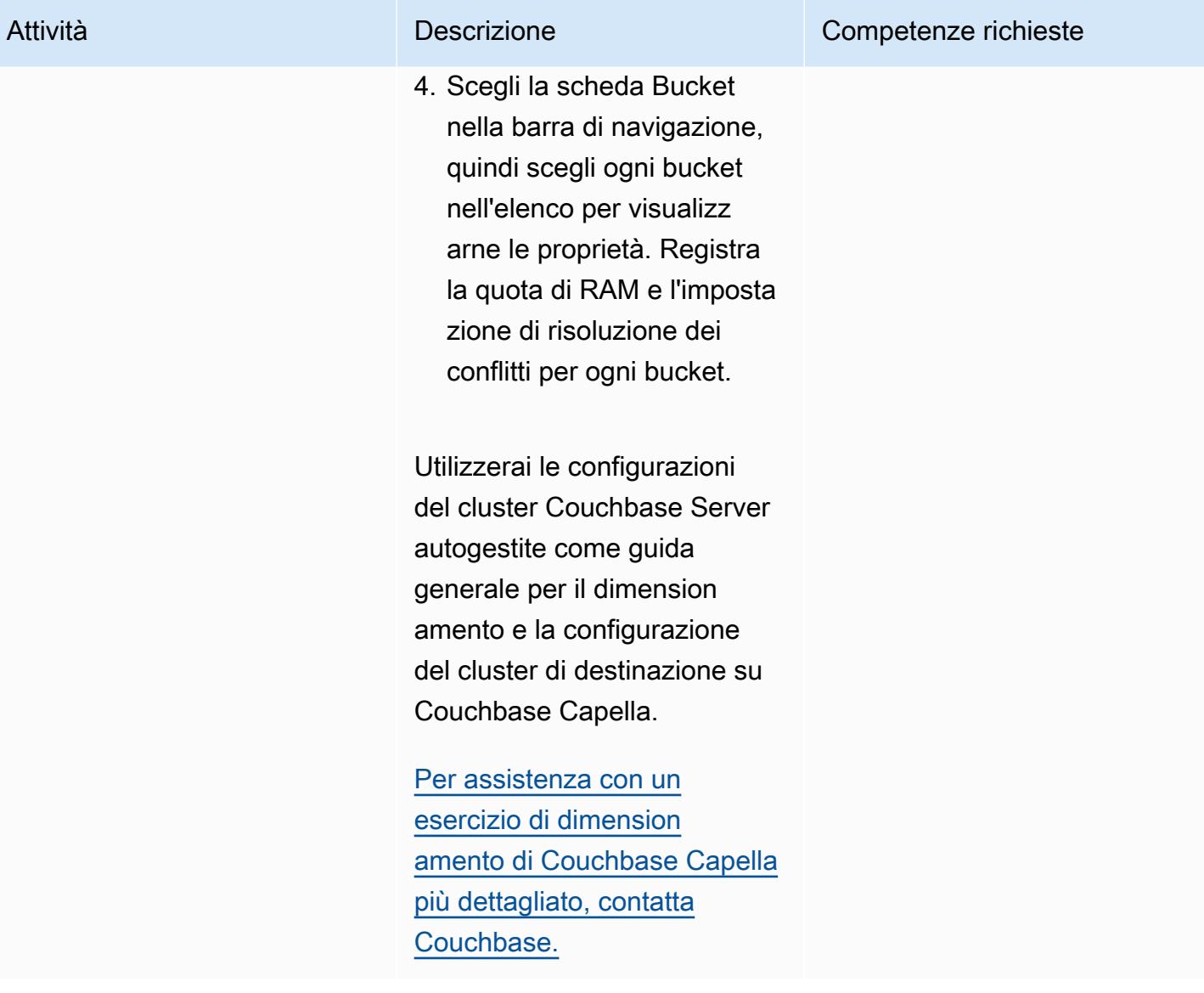

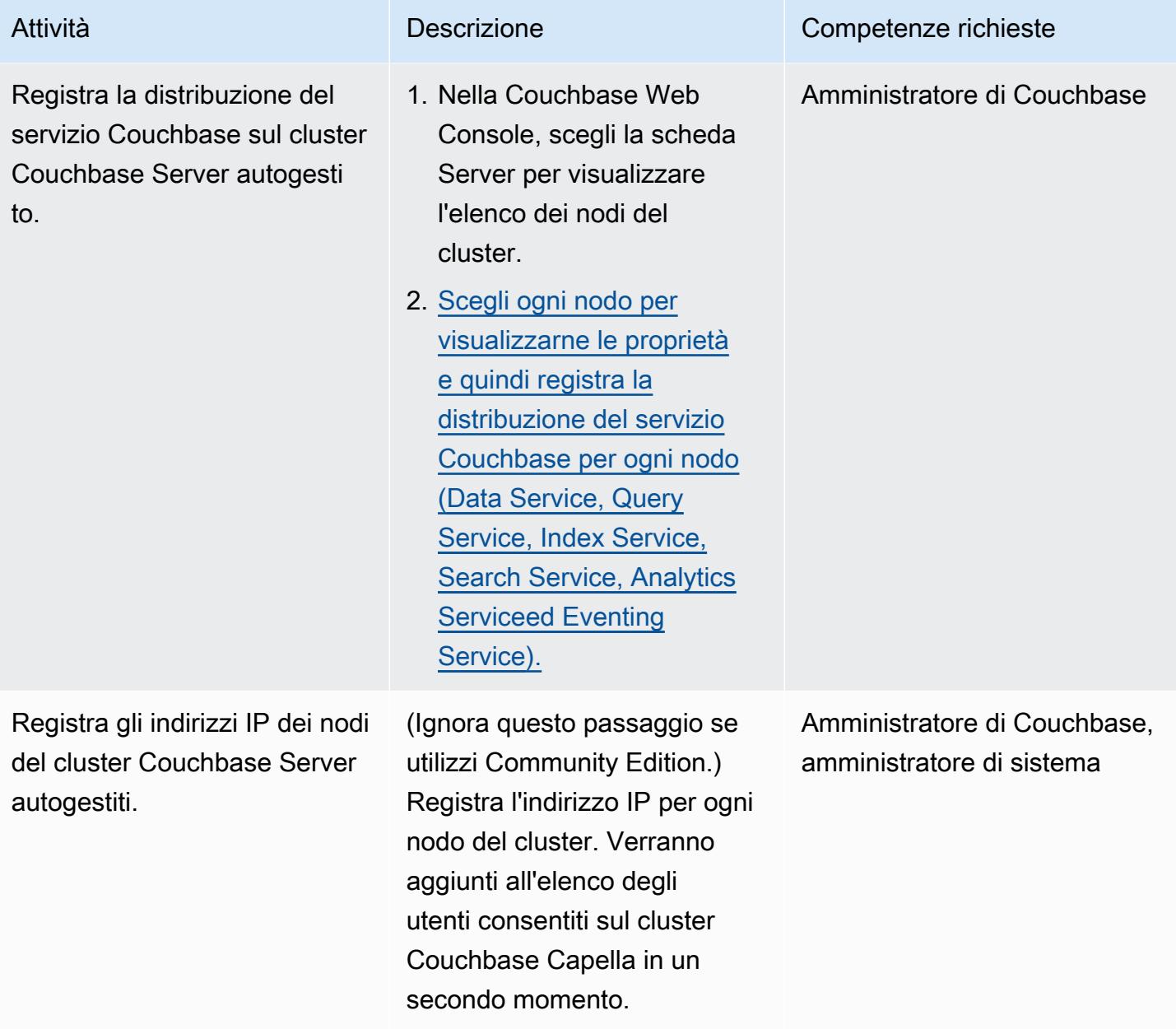

# Distribuisci e configura le risorse su Couchbase Capella

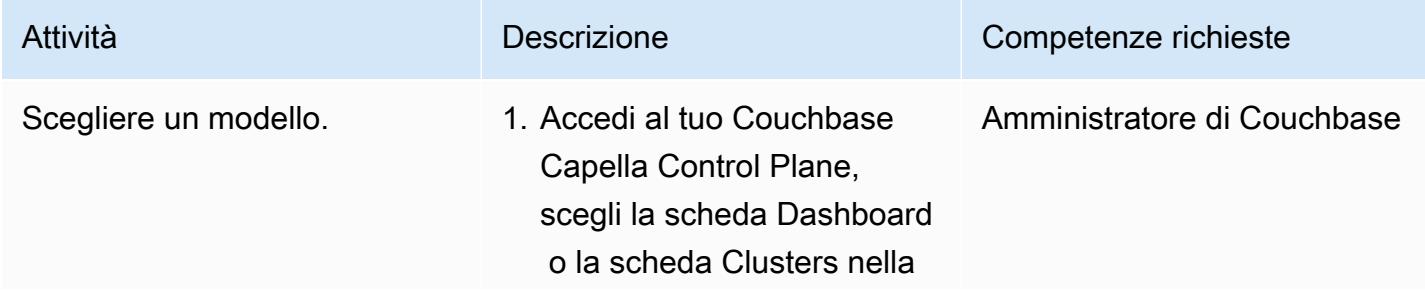

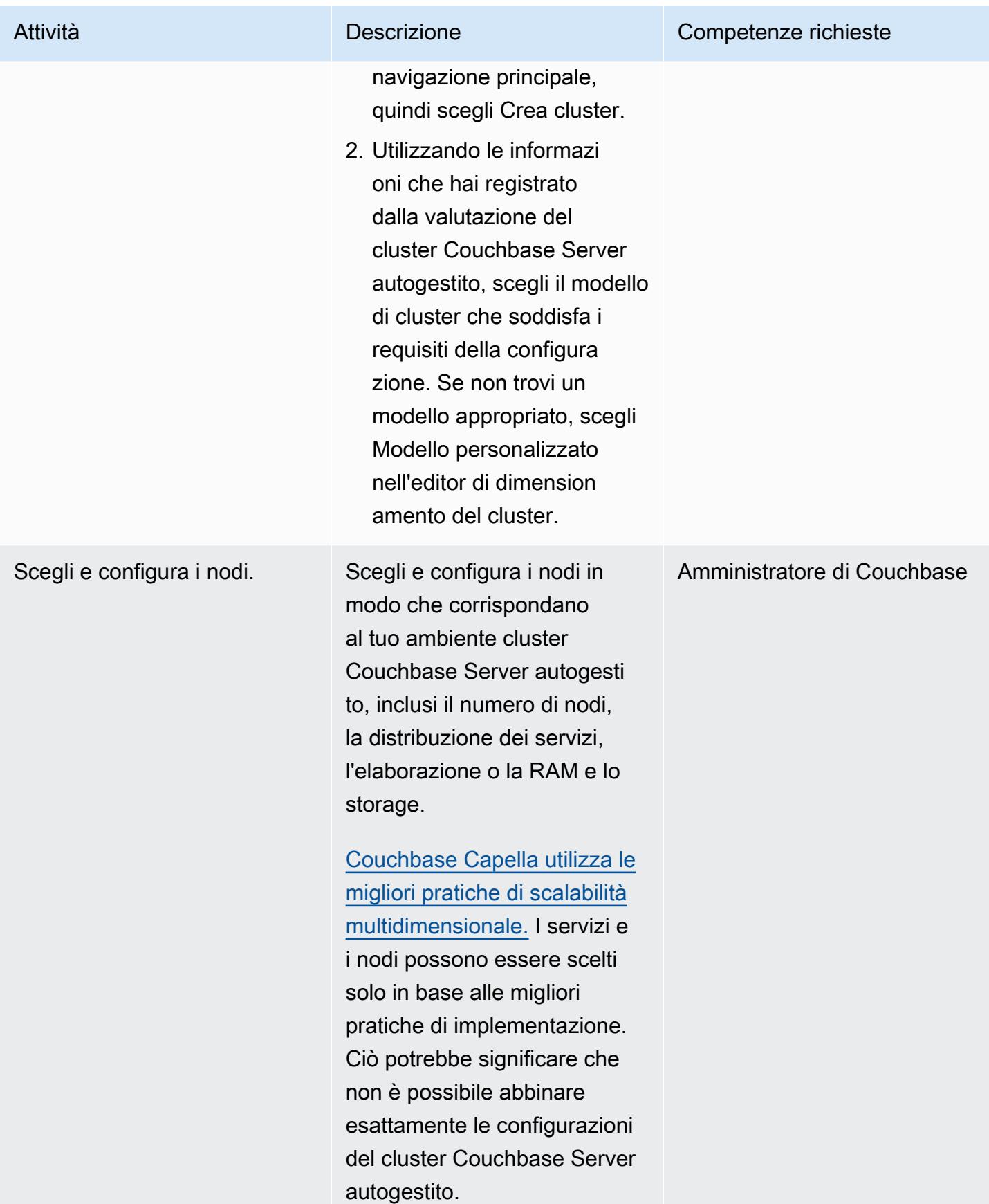

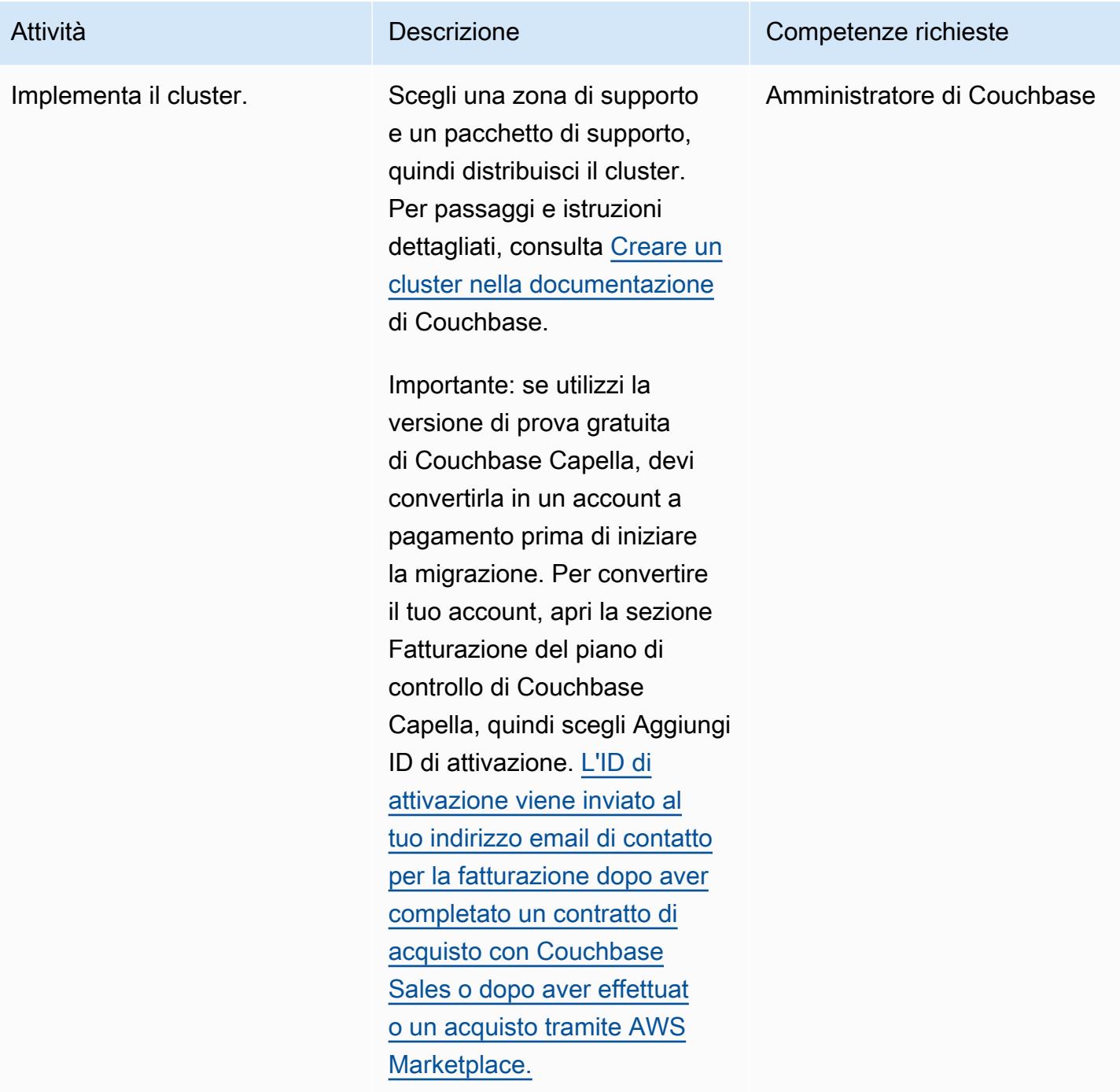

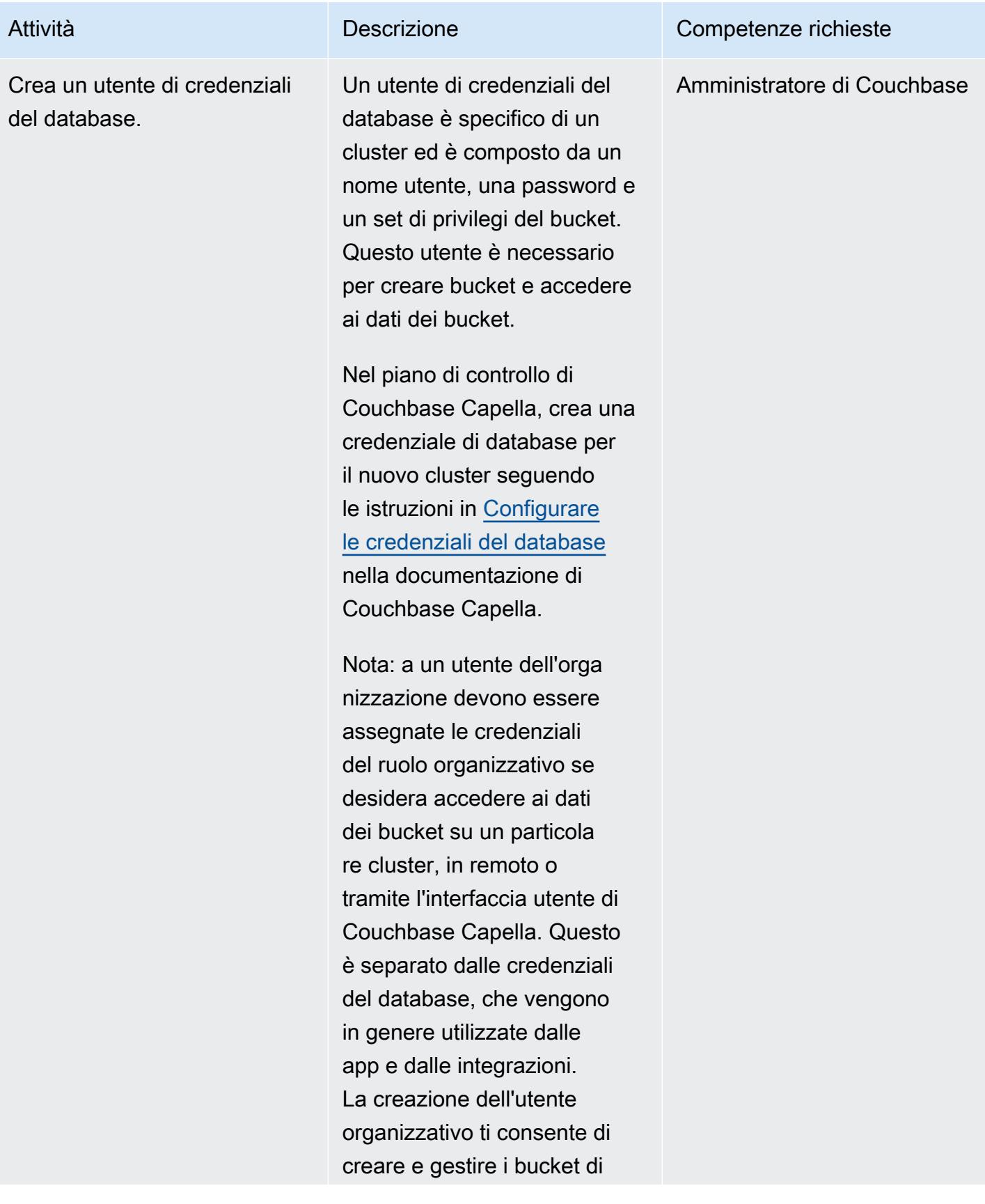

```
Prontuario AWS
```
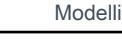

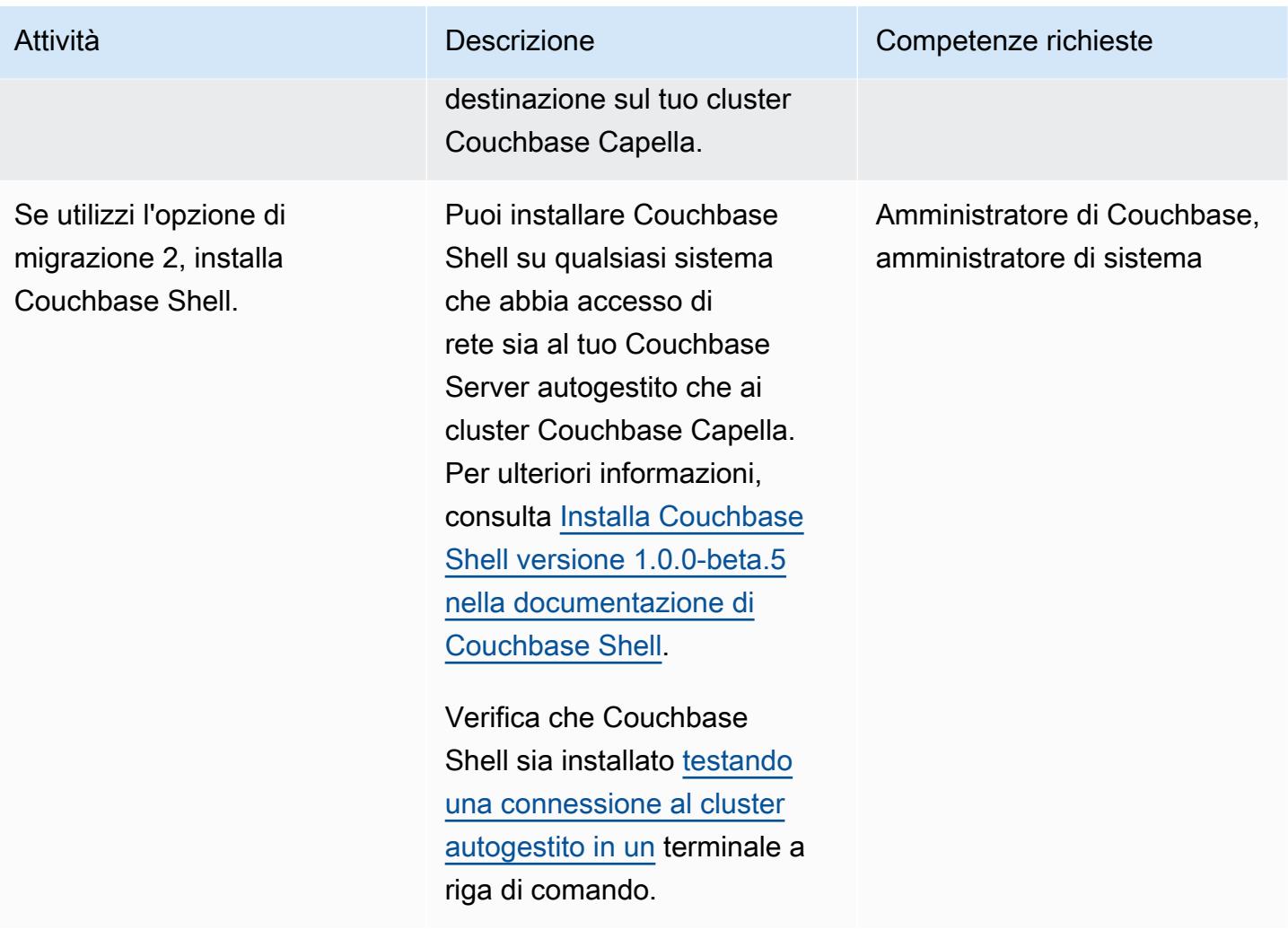

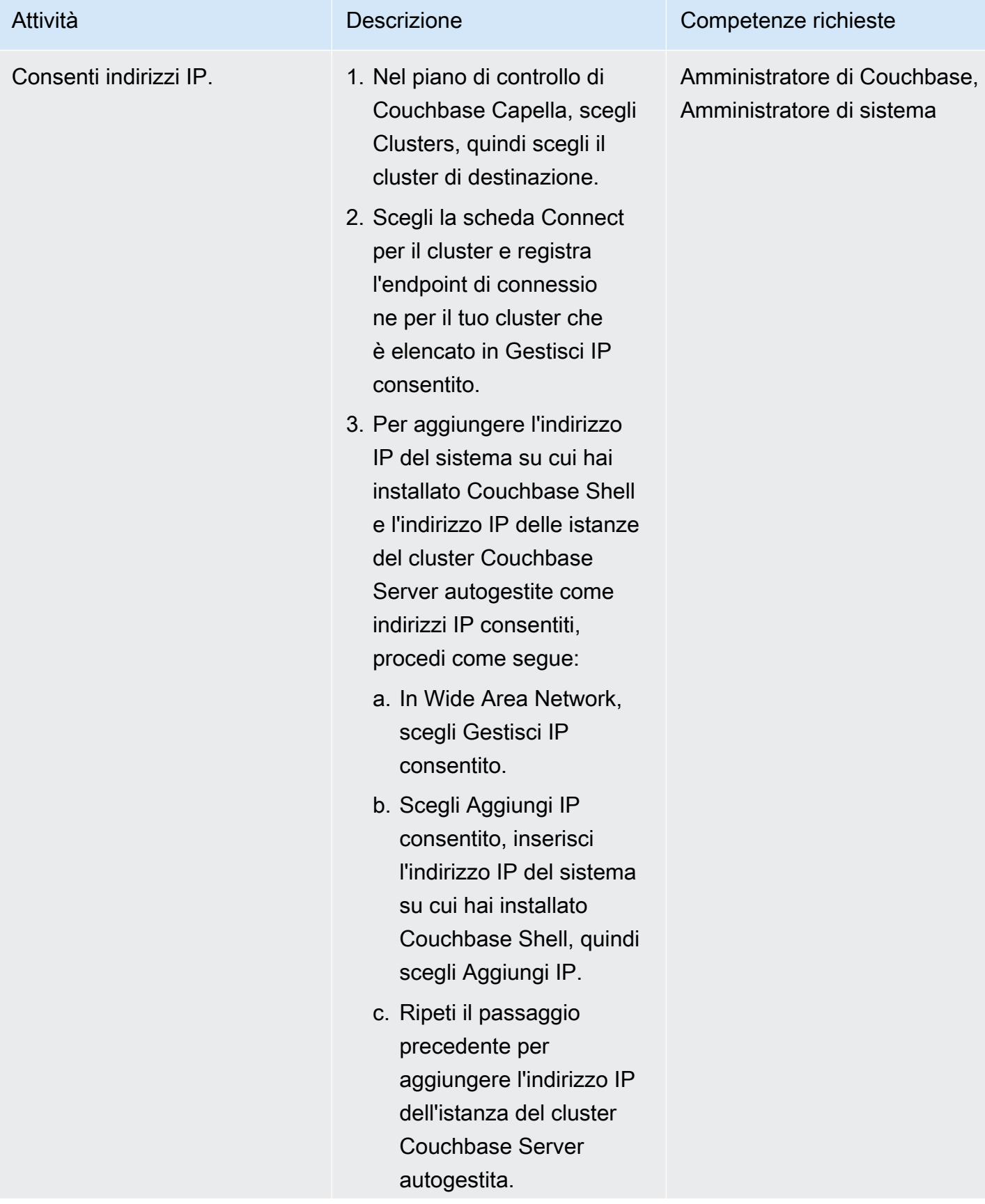

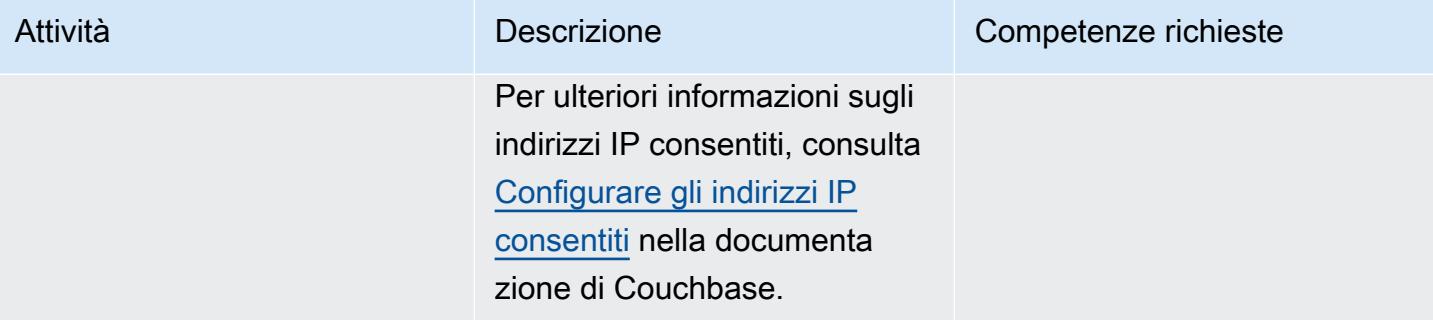

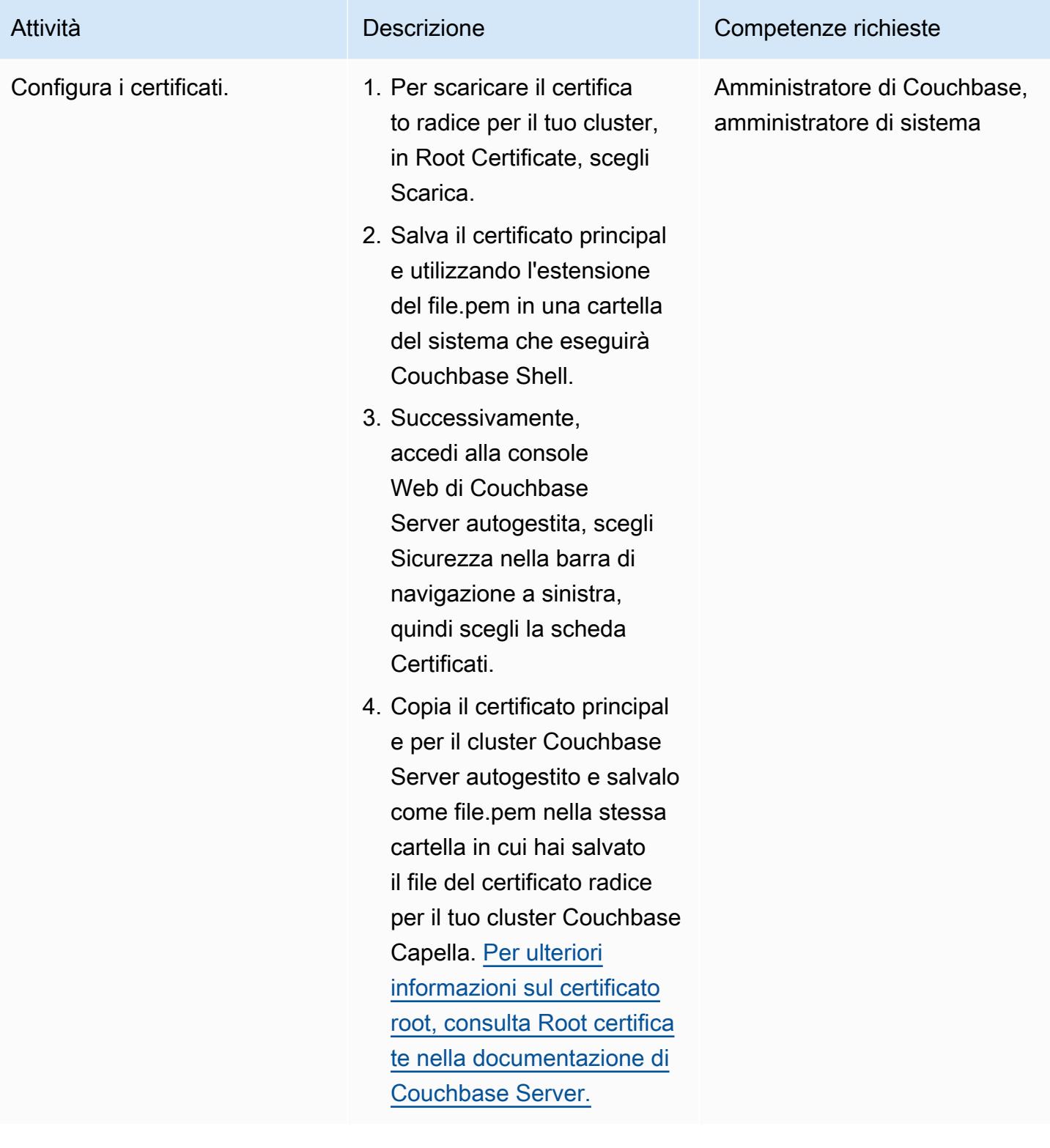

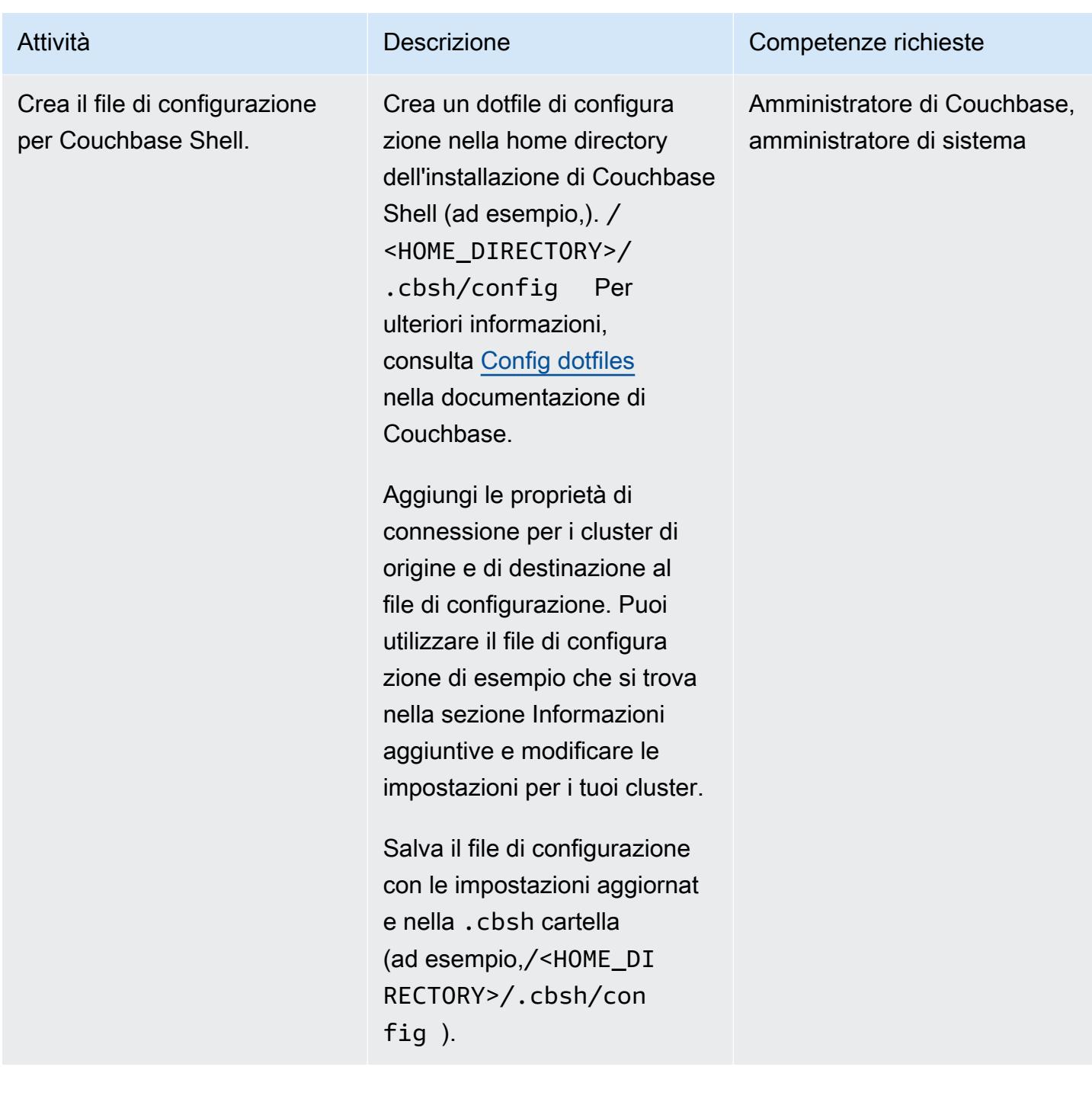

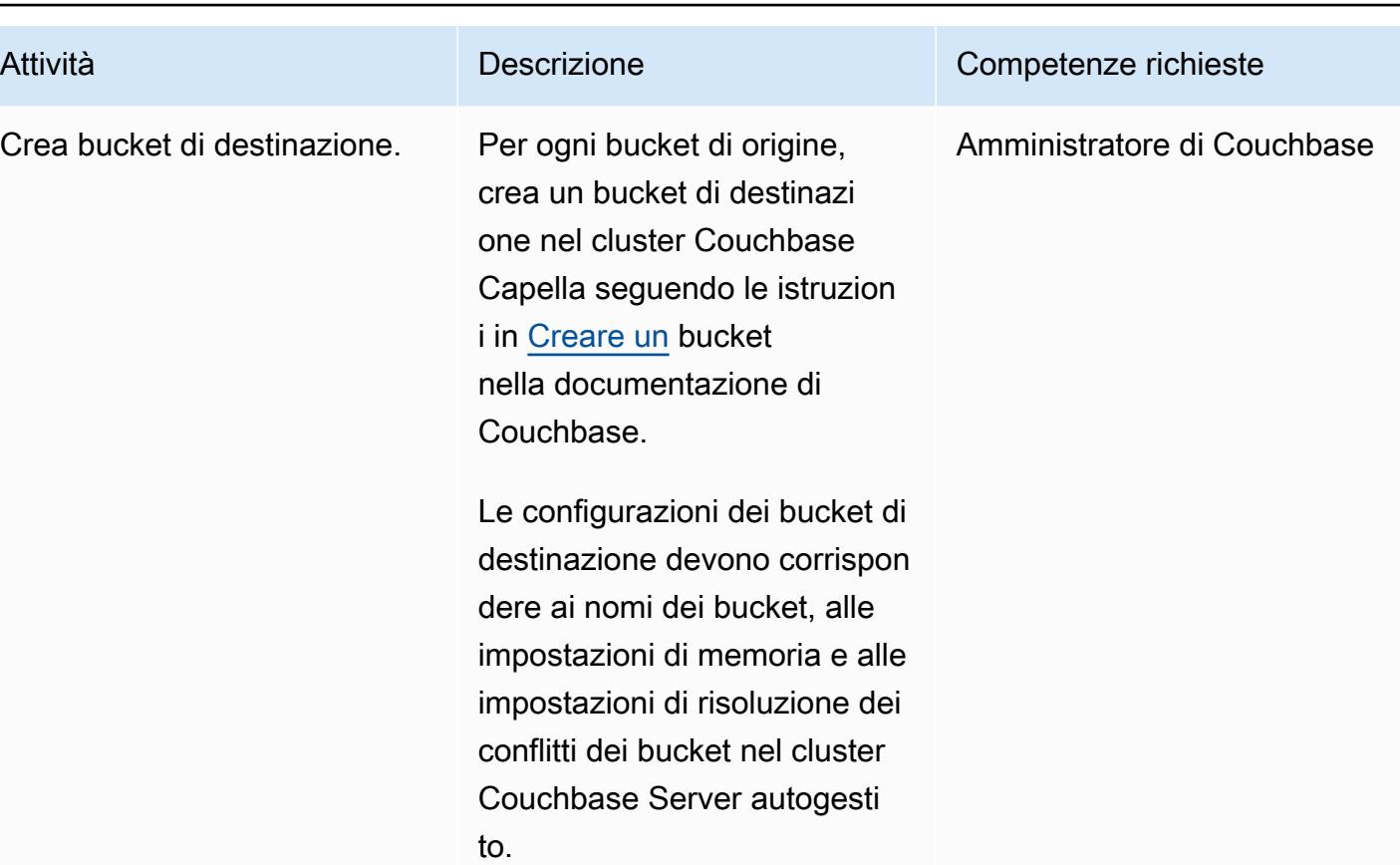

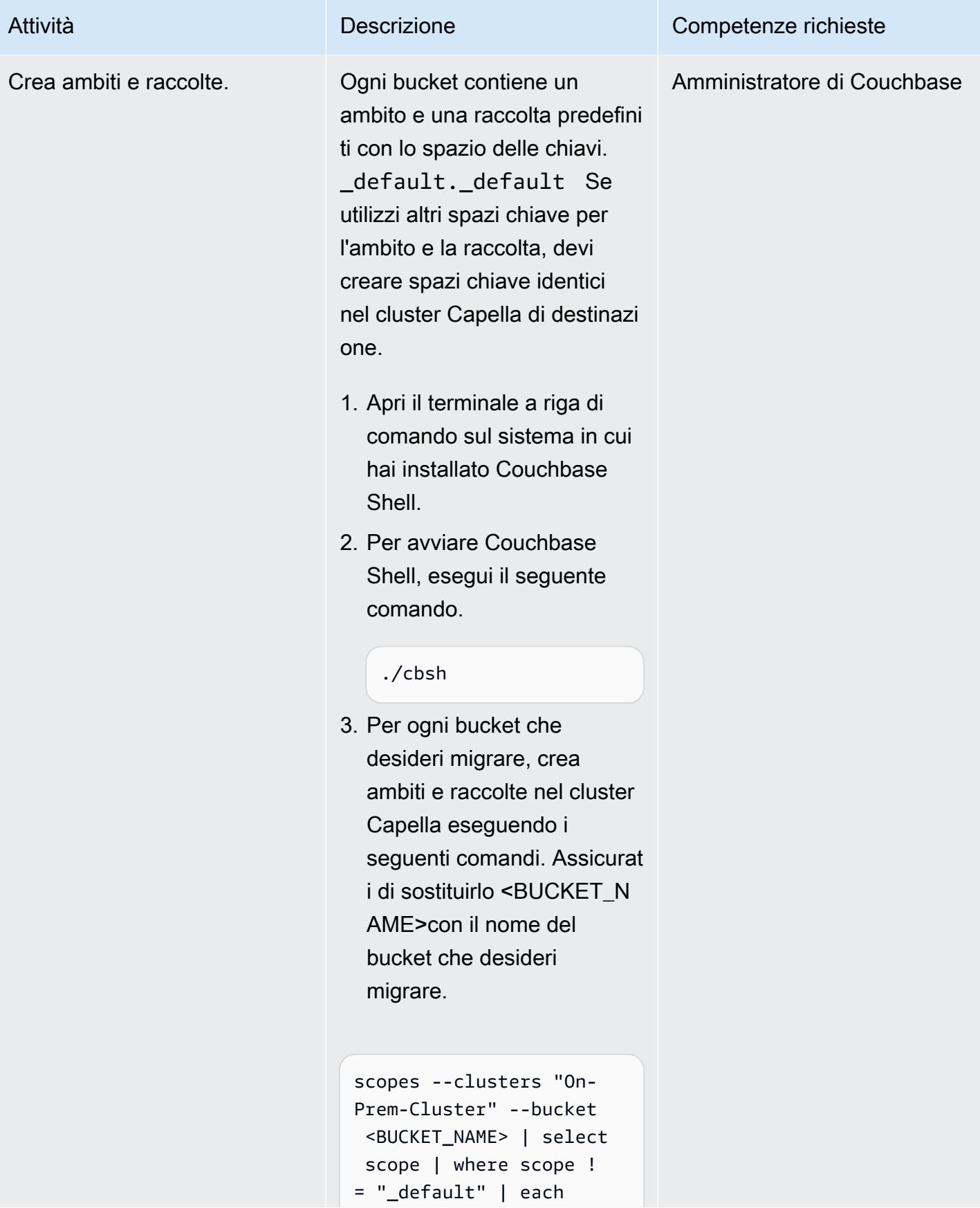

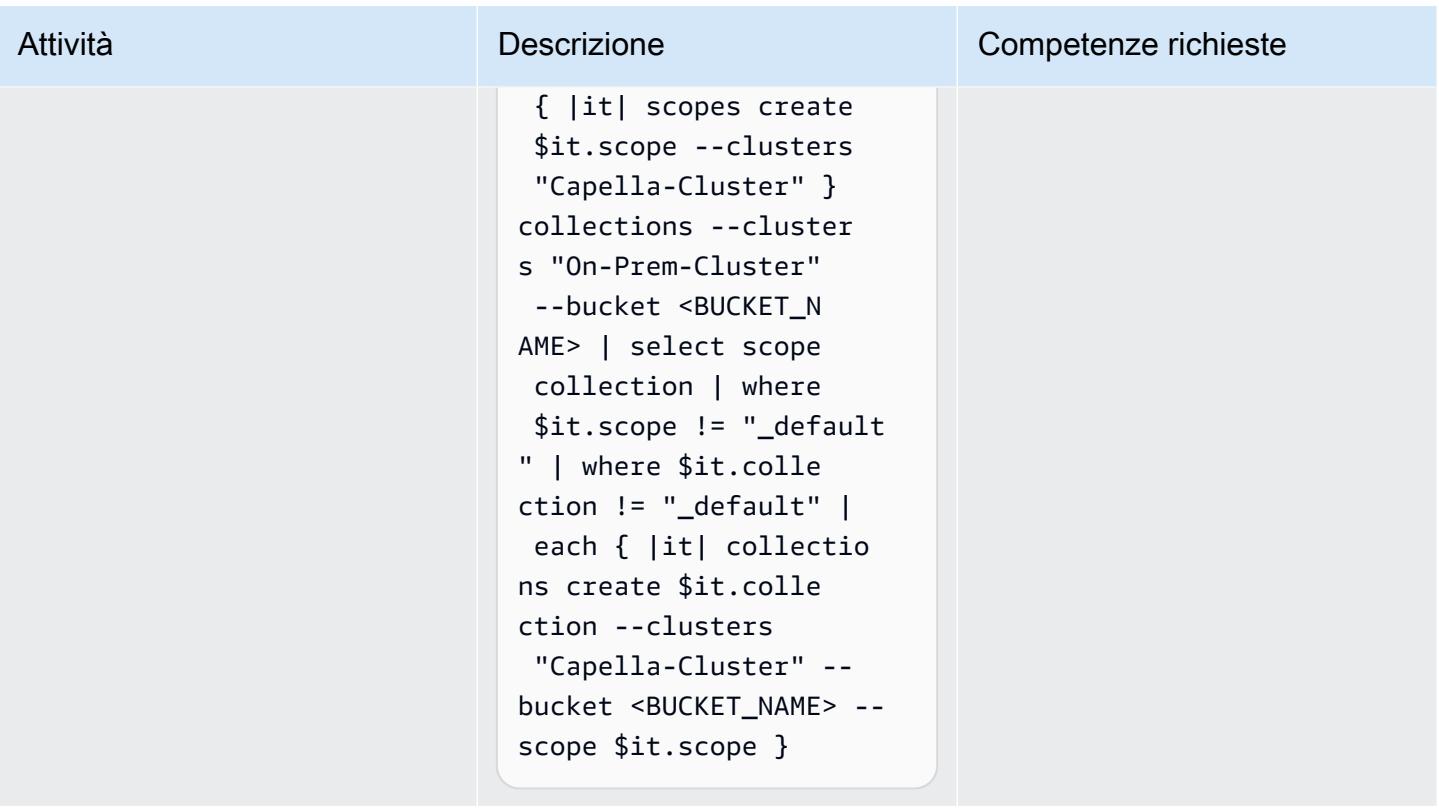

# Esegui la migrazione dei dati da Enterprise Edition

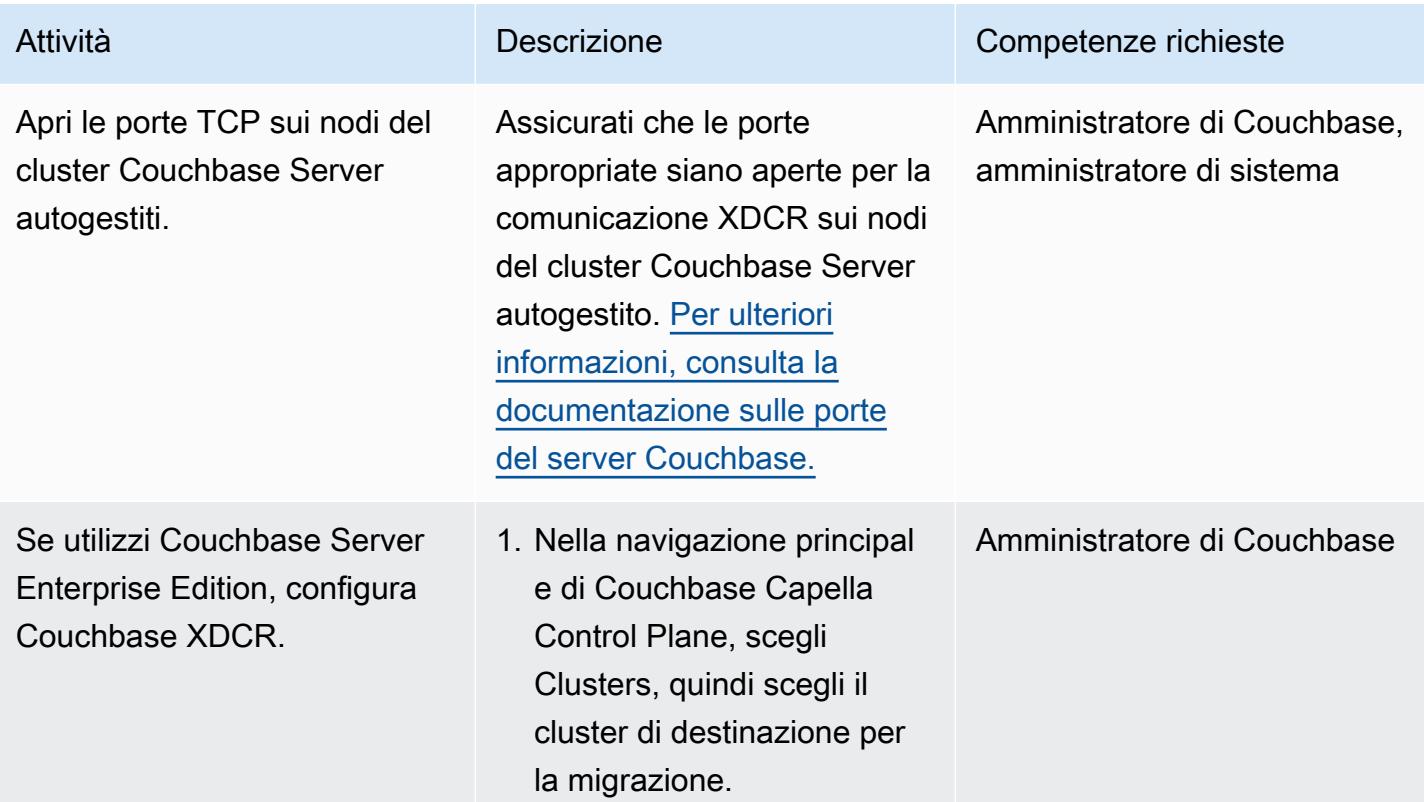

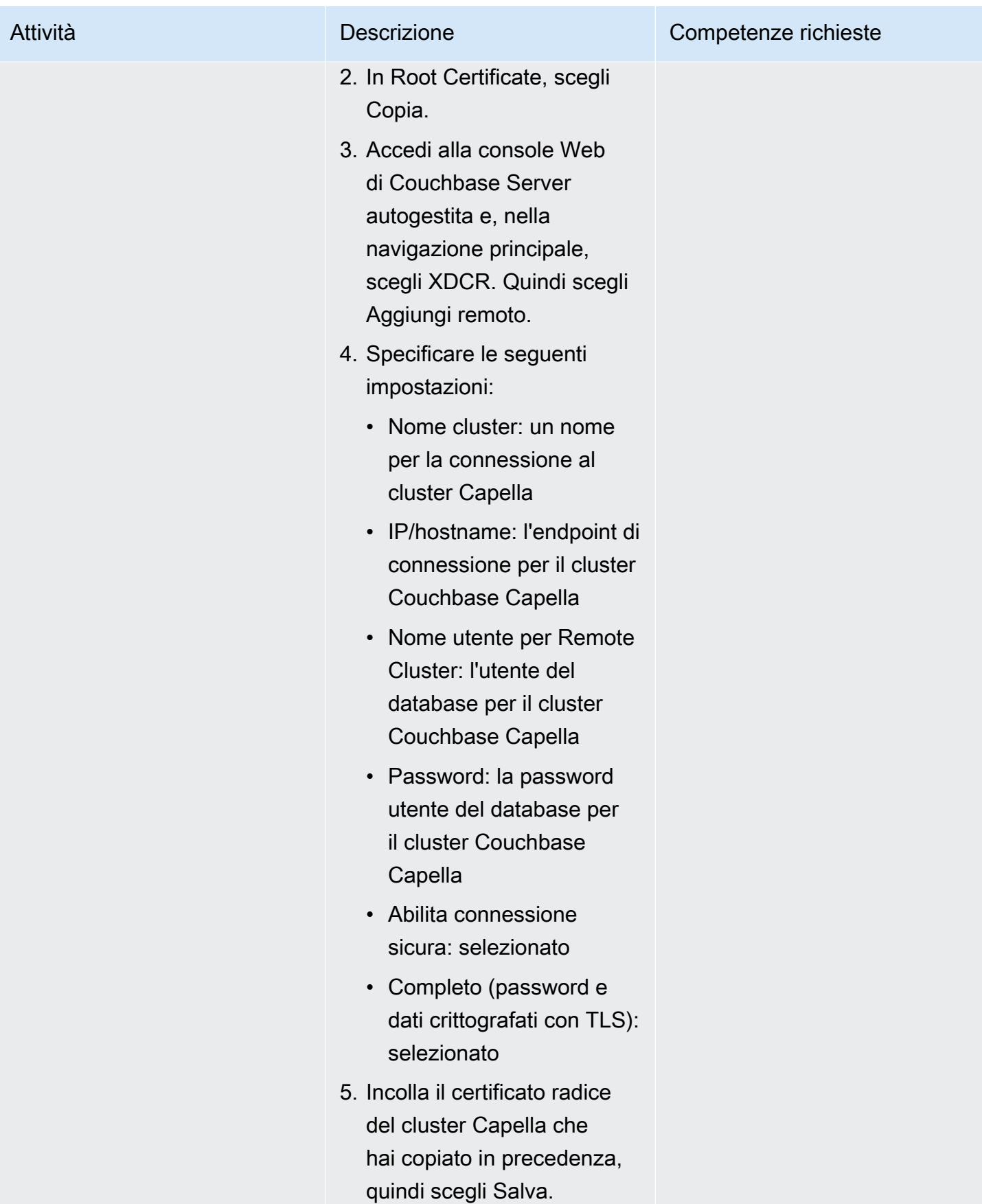

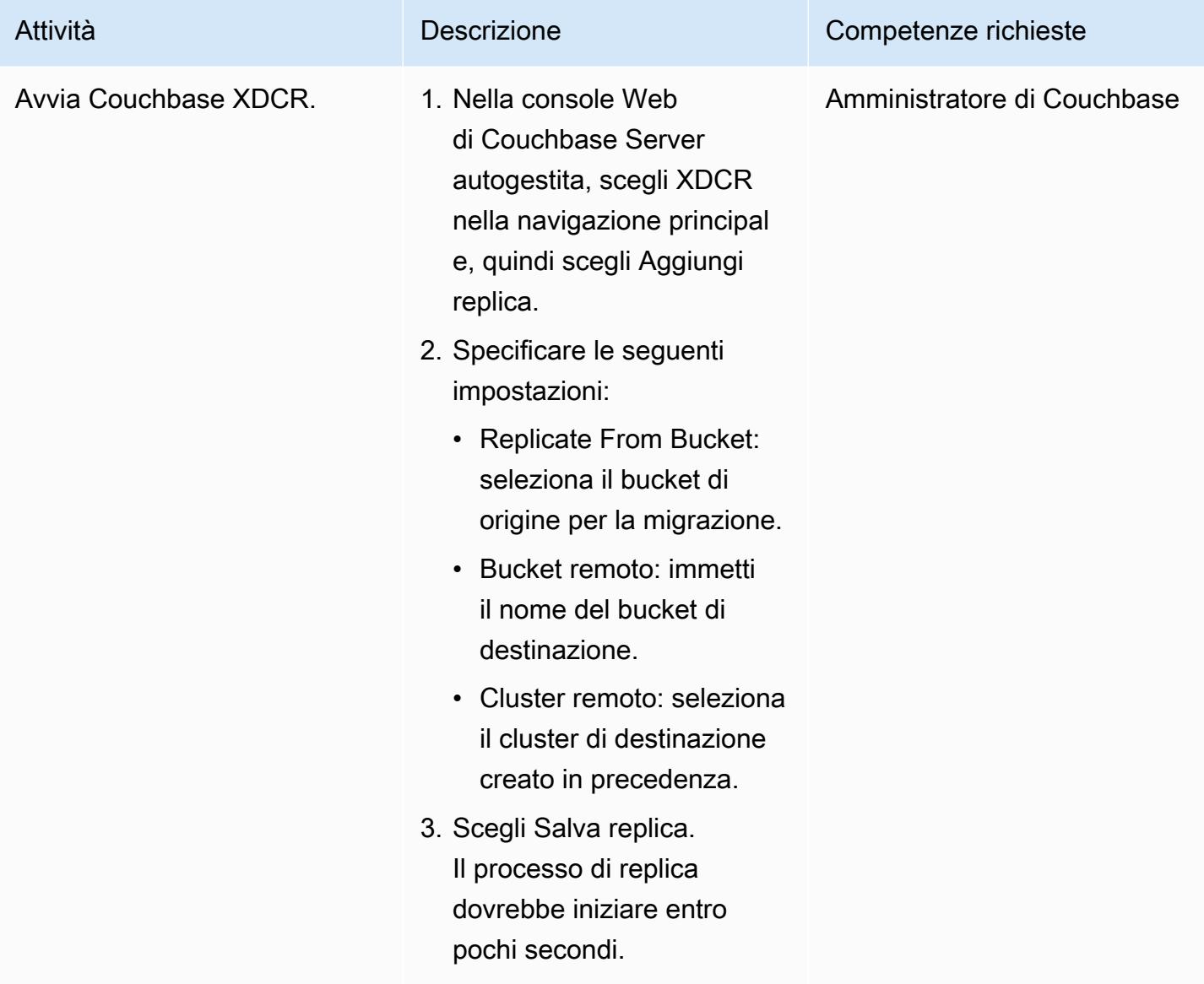

# Migra gli indici utilizzando l'opzione 1

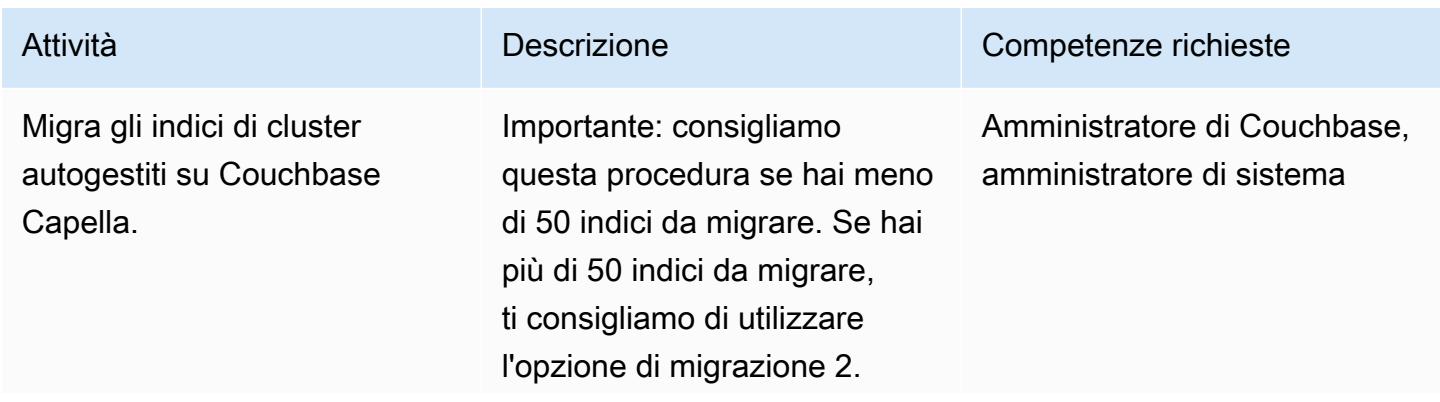

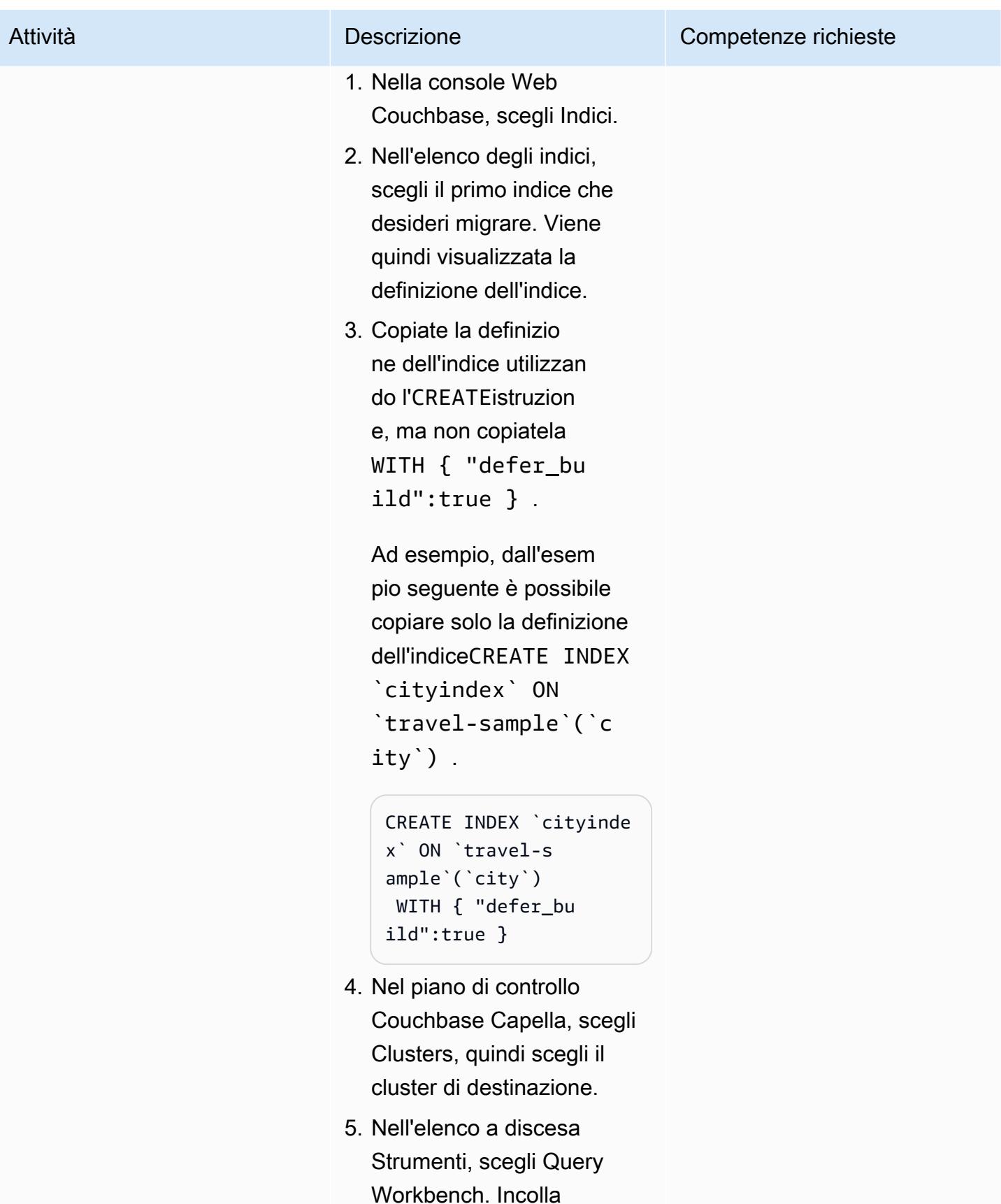

l'**CREATE**istruzione che

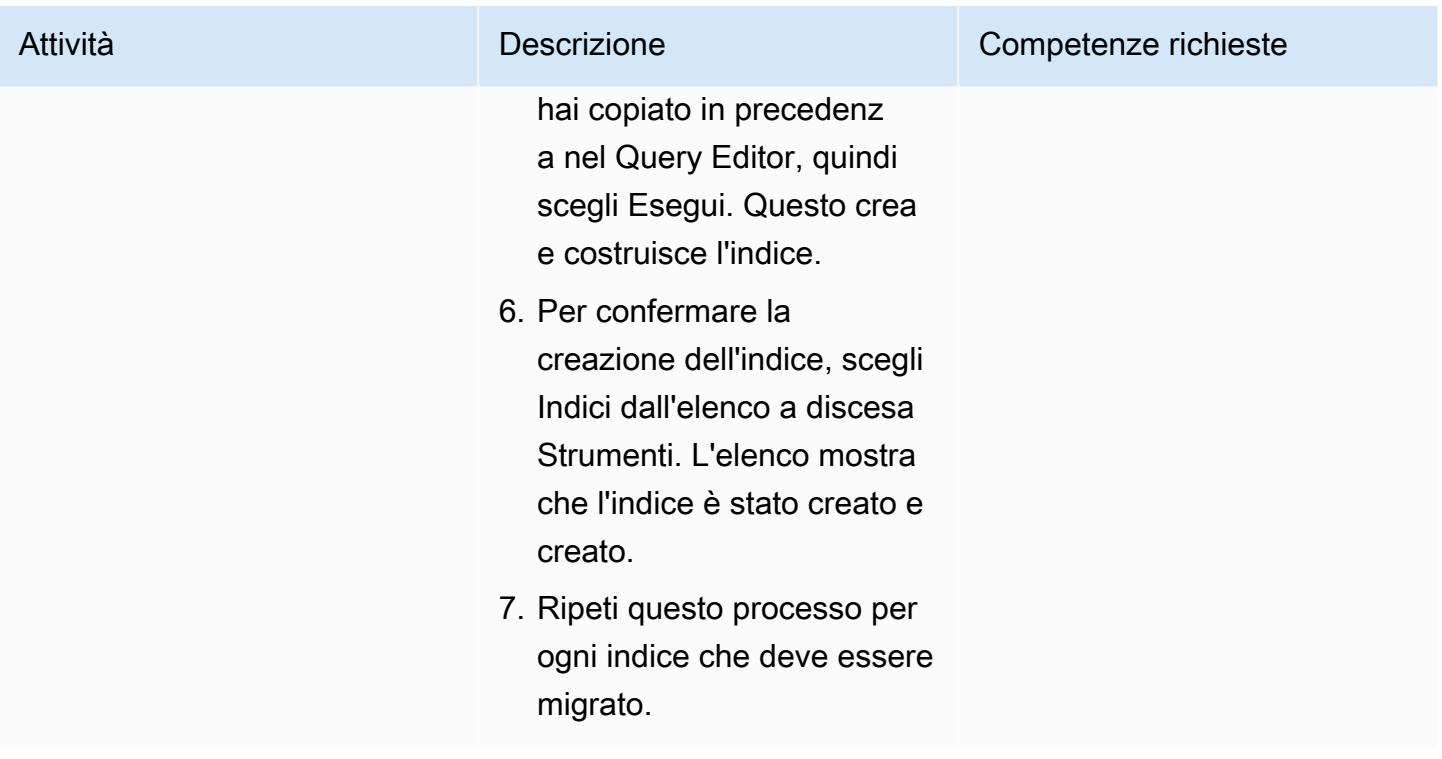

Esegui la migrazione degli indici utilizzando l'opzione 2

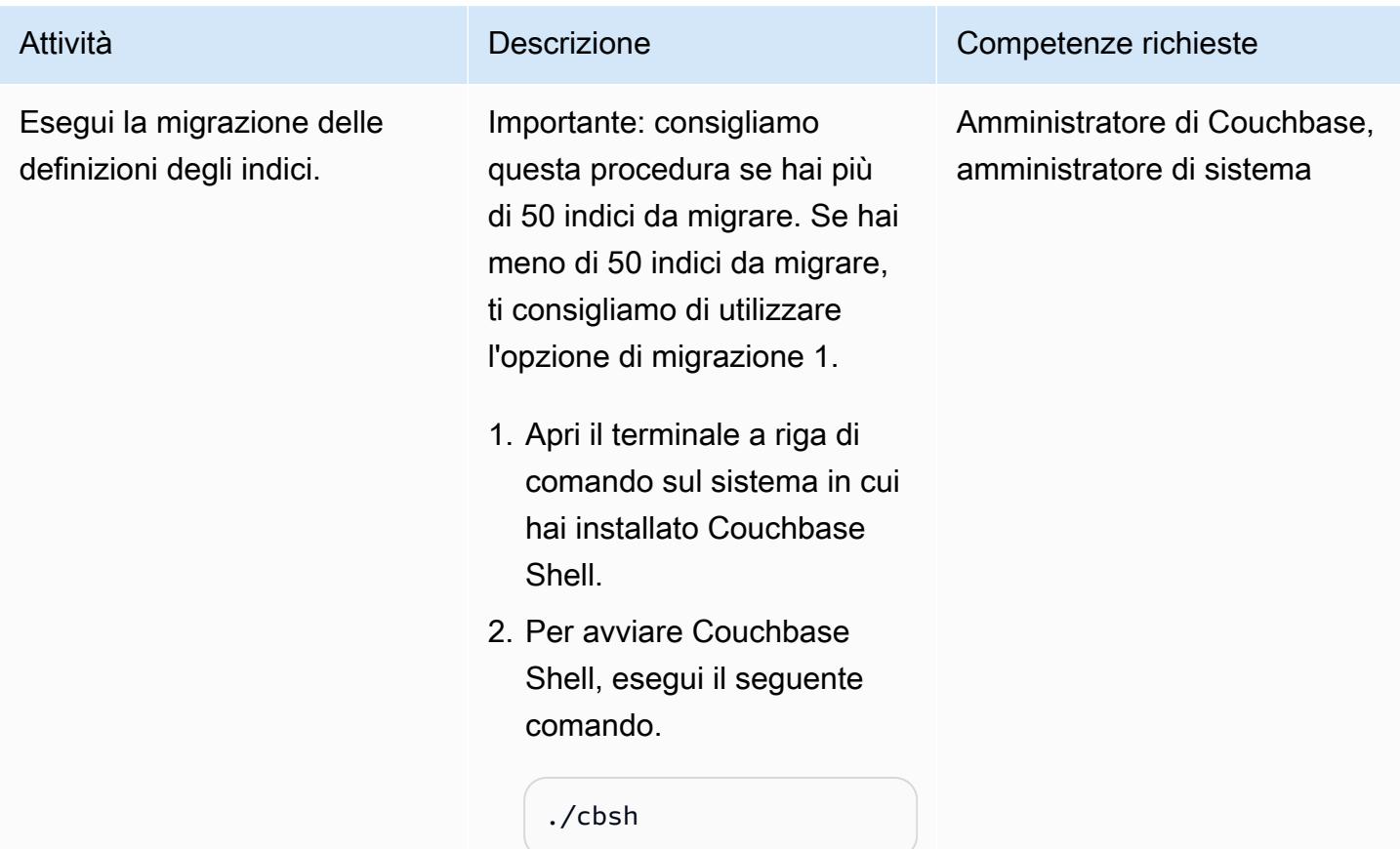

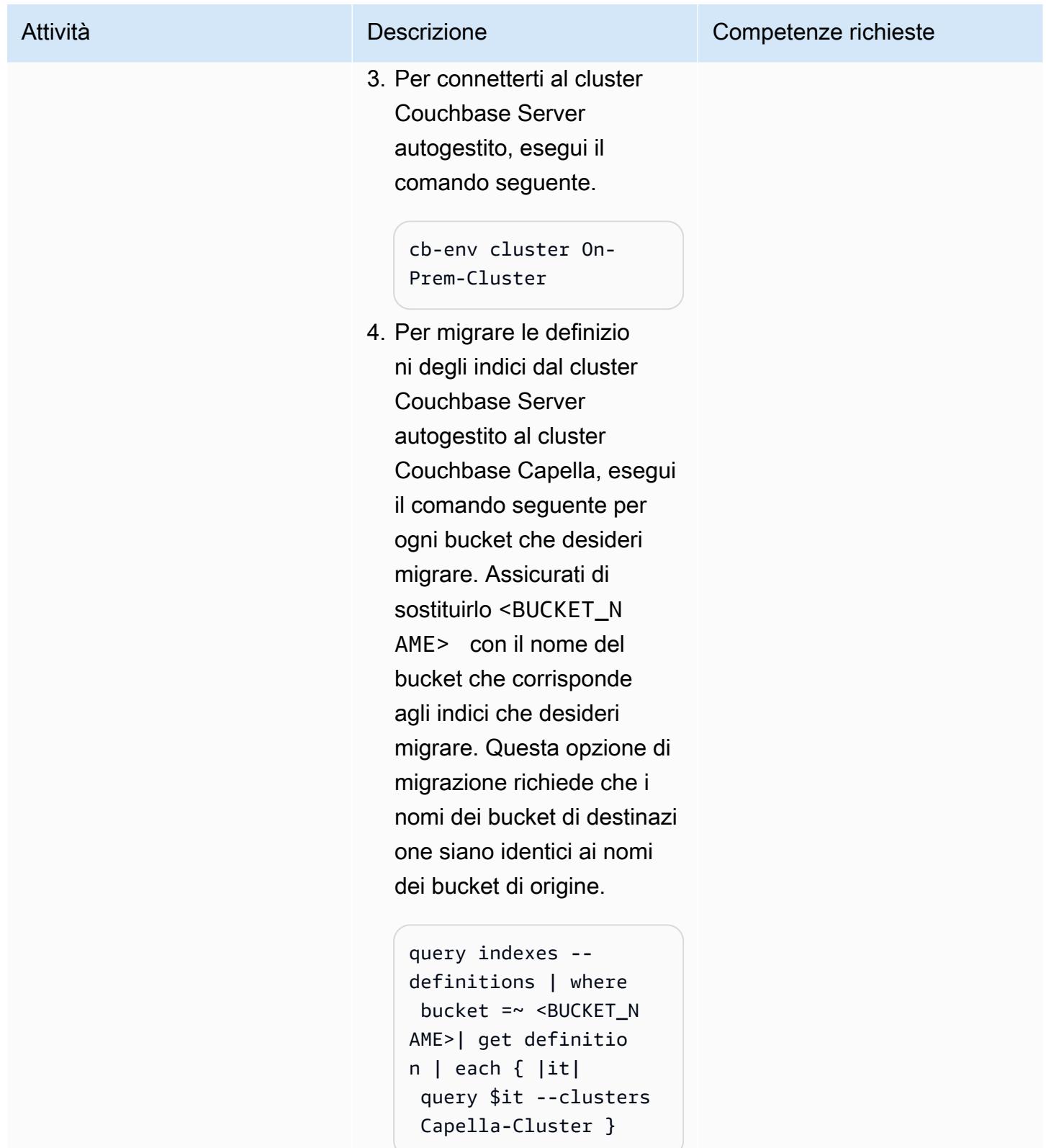

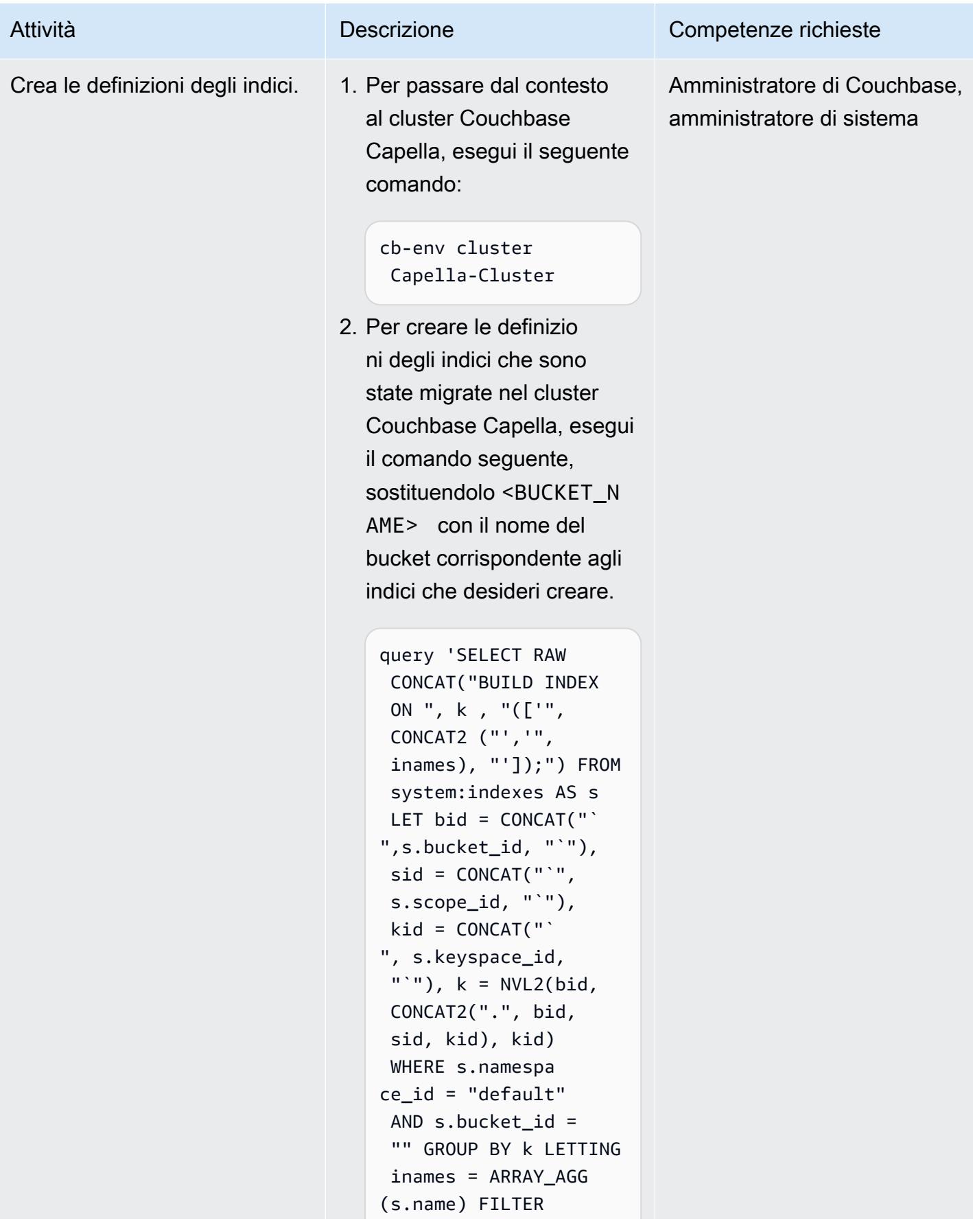

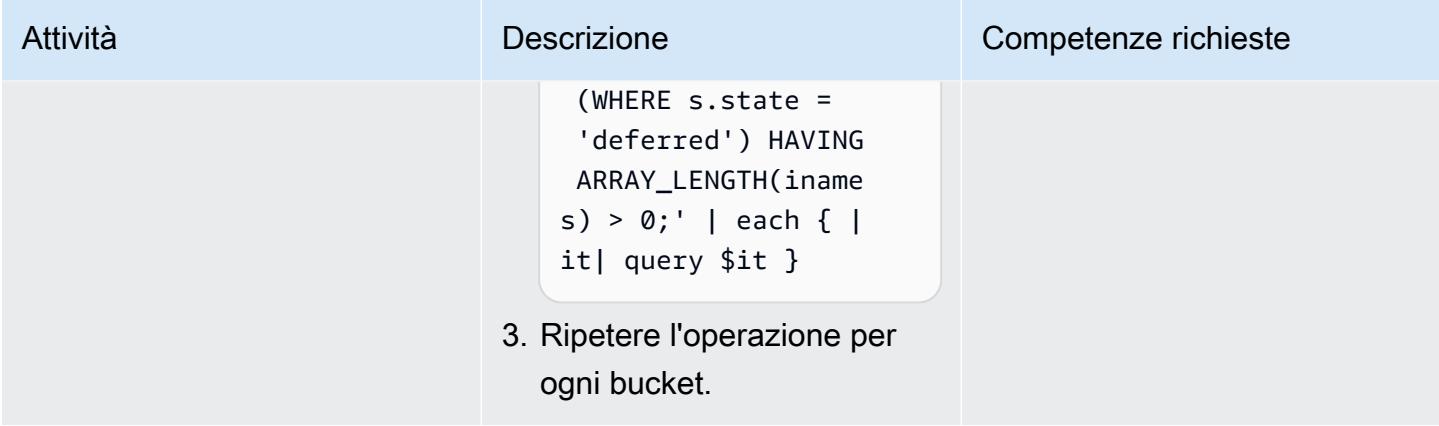

Migrazione degli indici di ricerca full-text

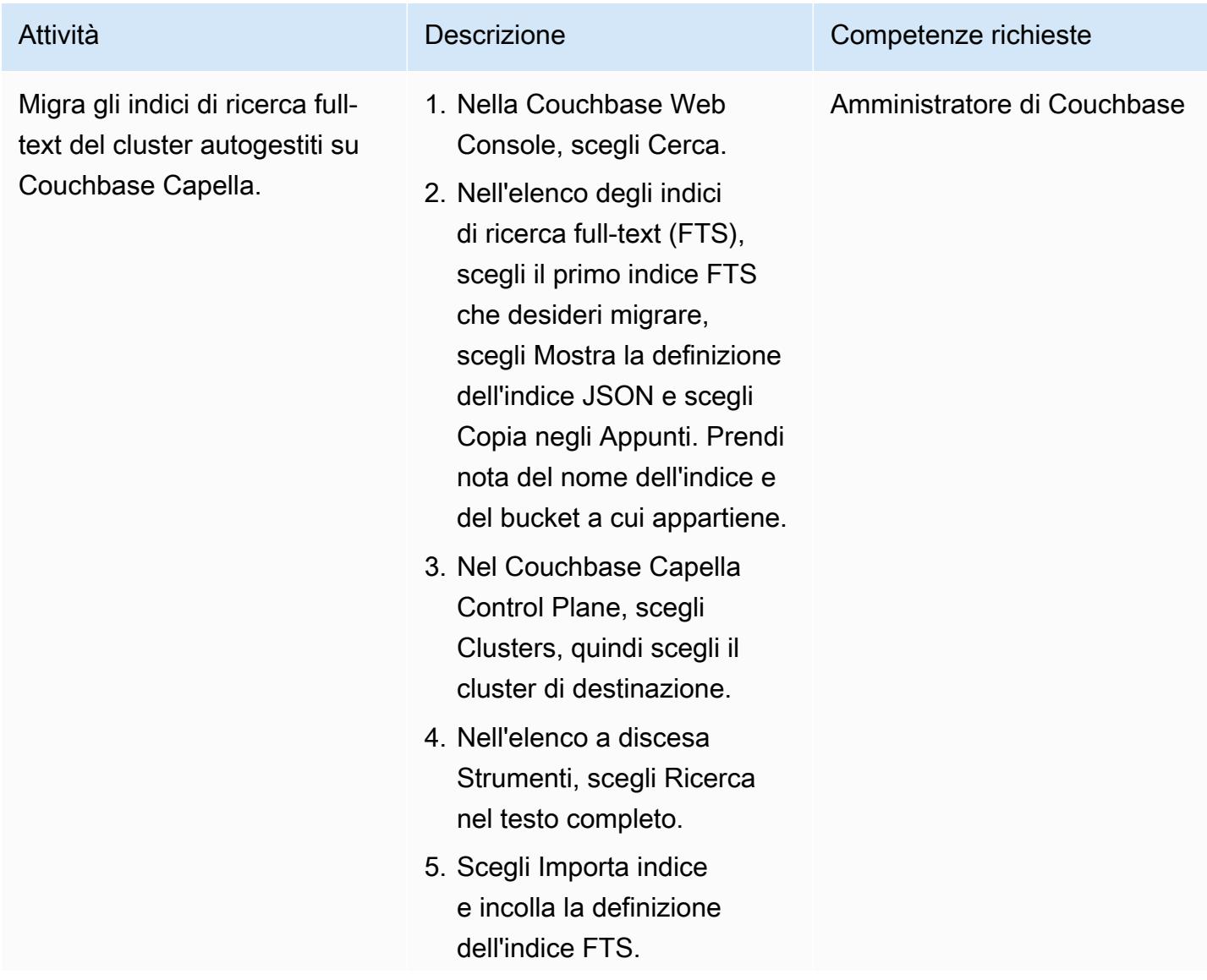

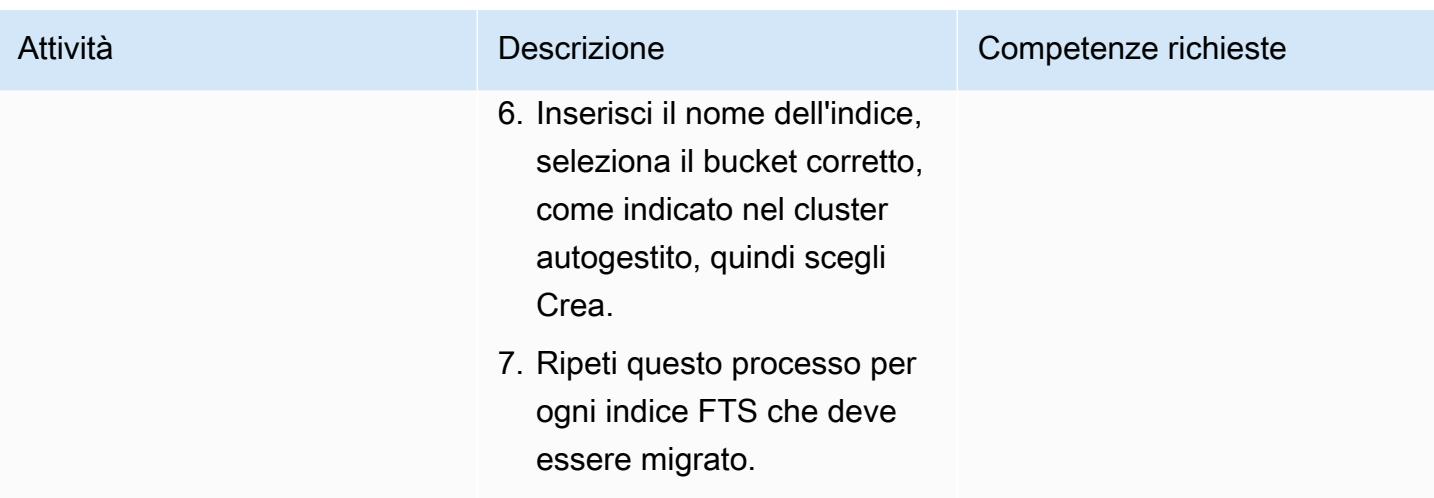

# Migra i dati da Couchbase Community Edition

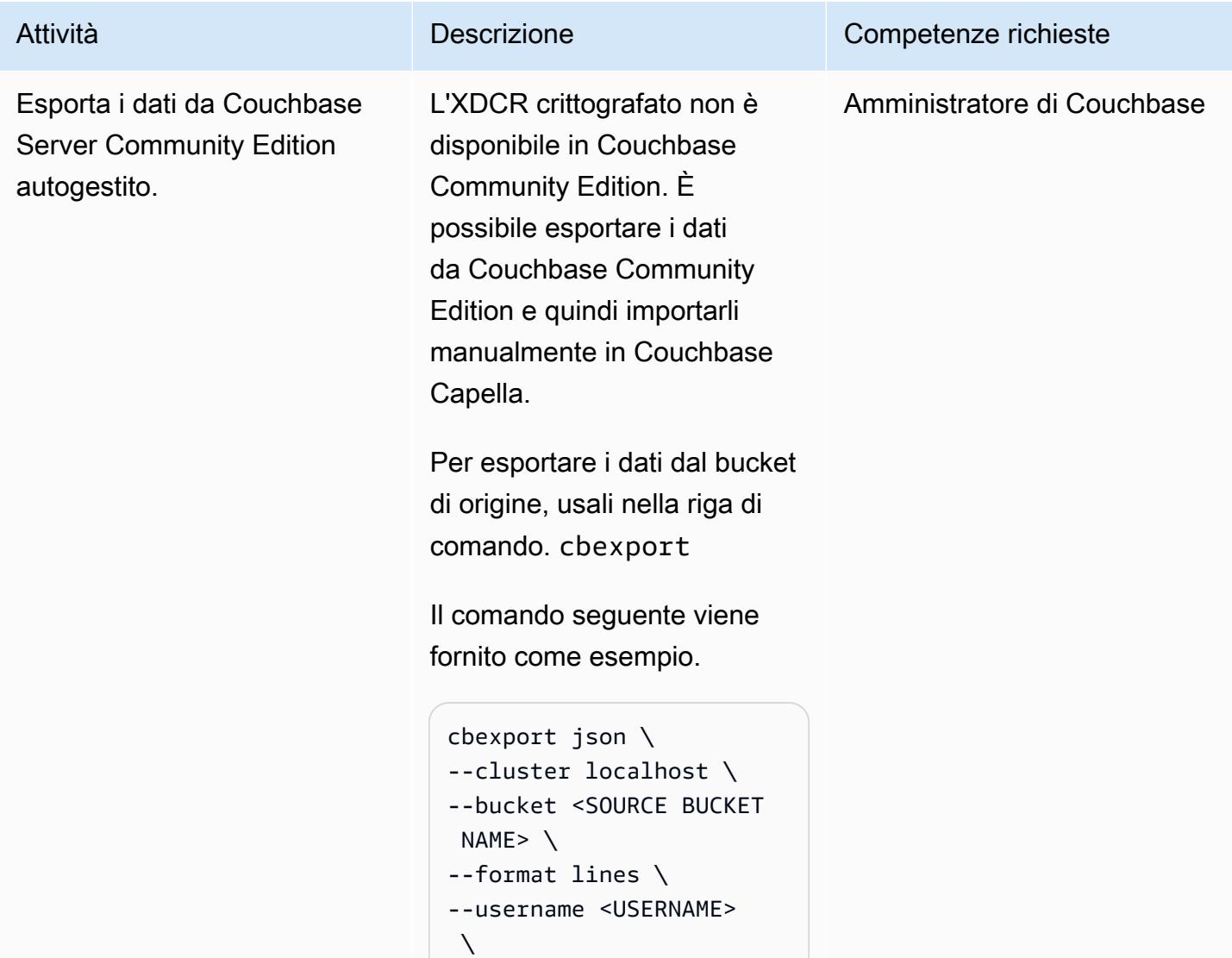

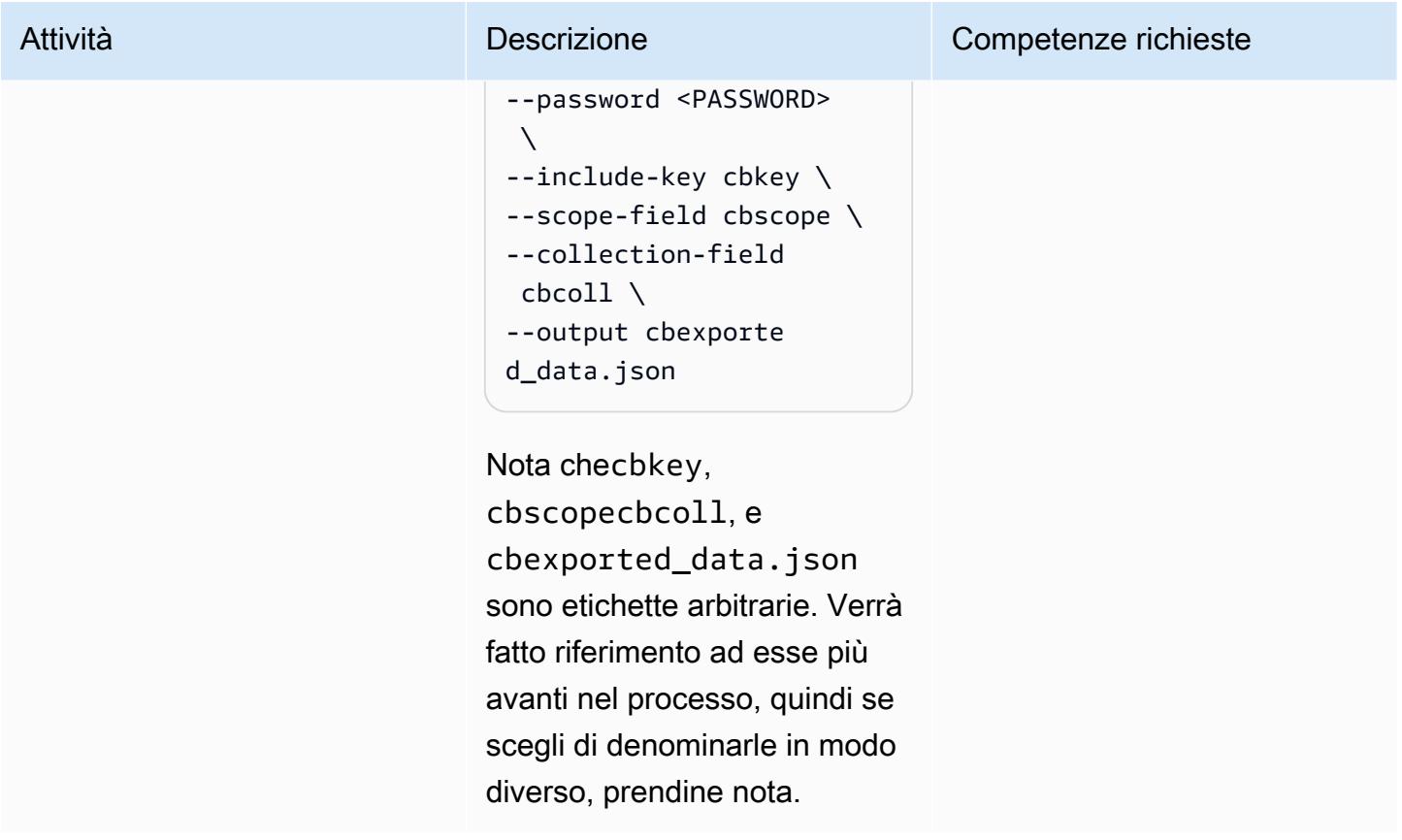

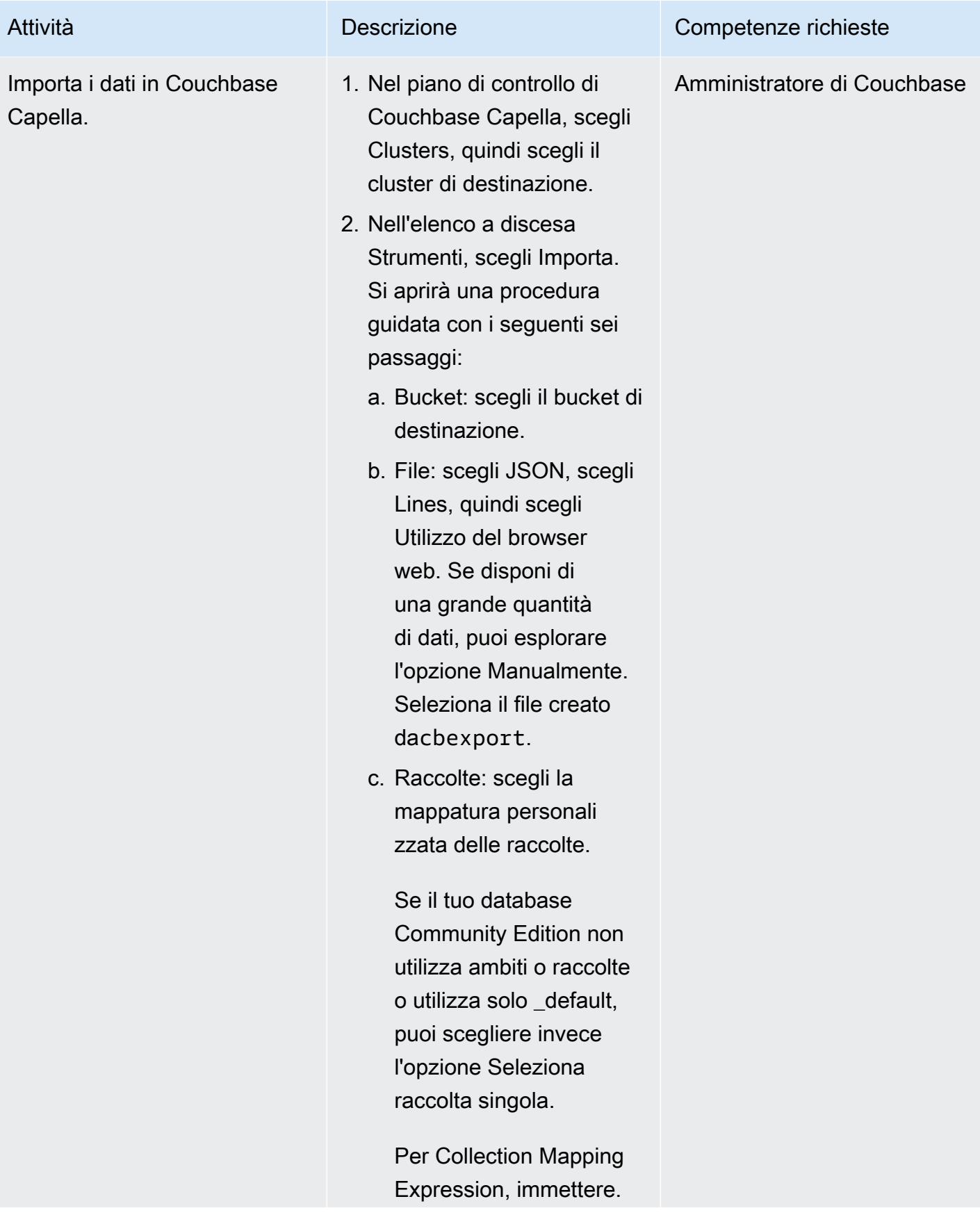

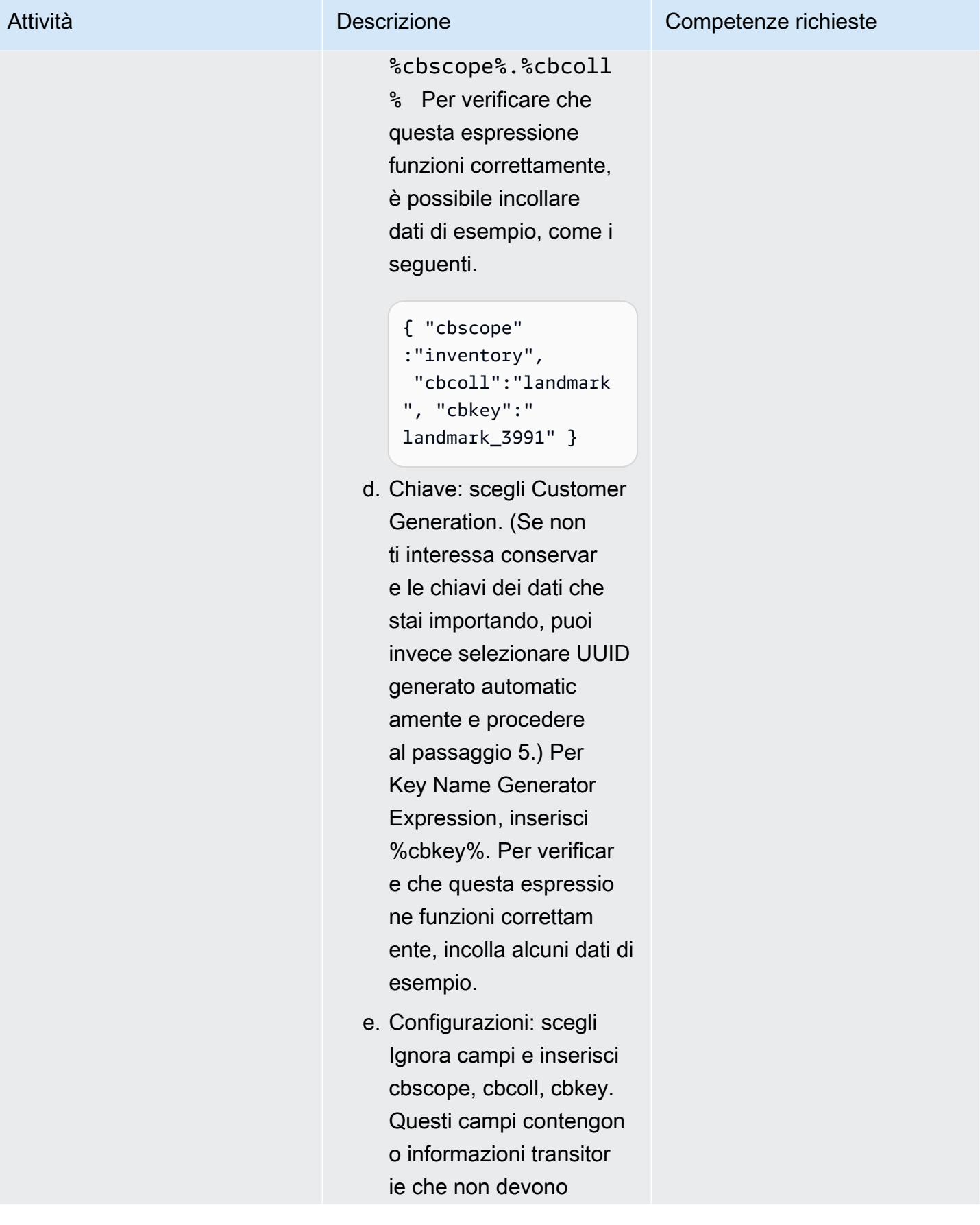

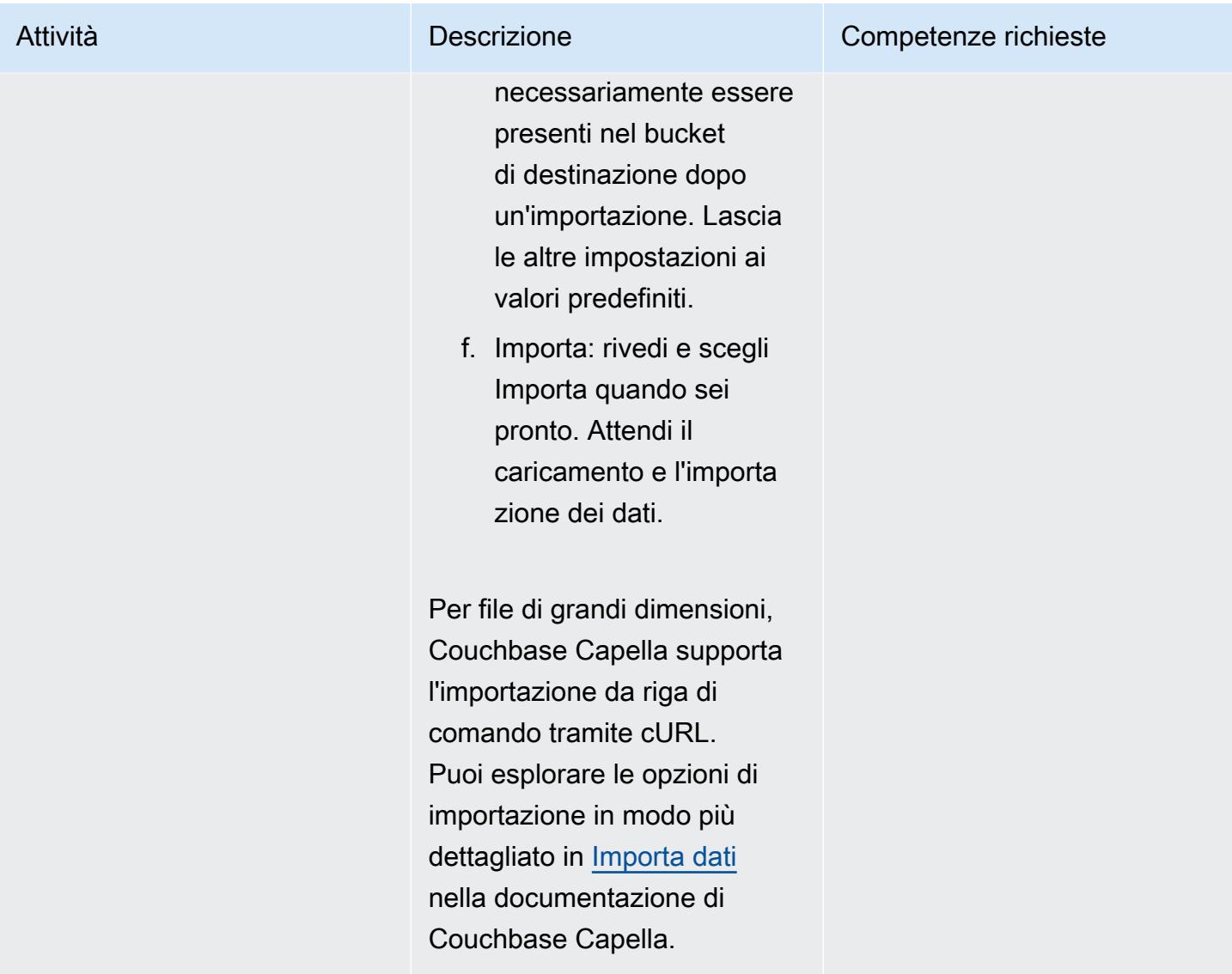

# Testa e verifica la migrazione

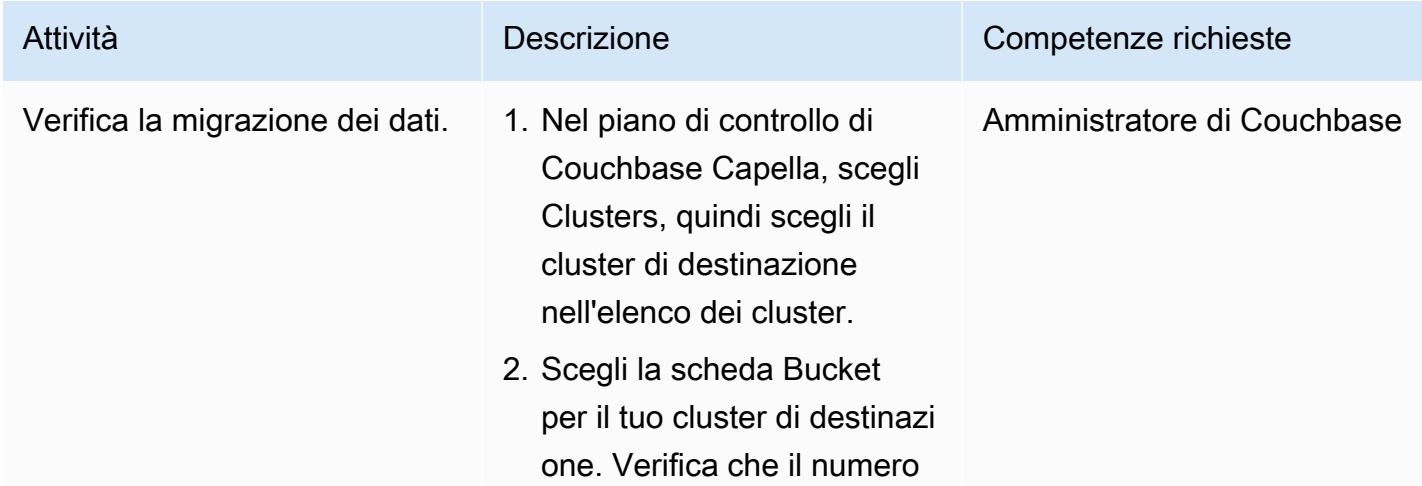

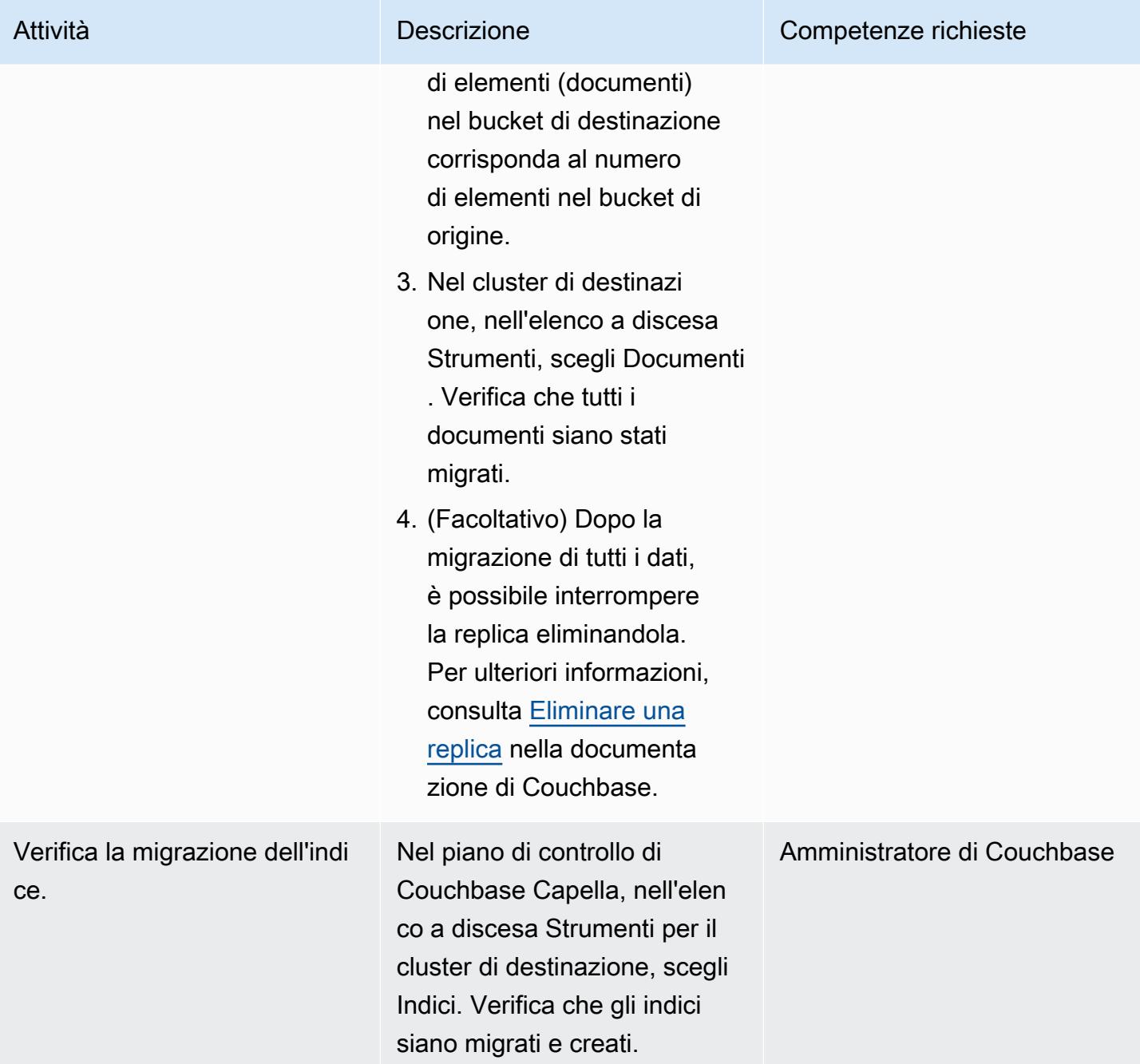
Prontuario AWS Modelli

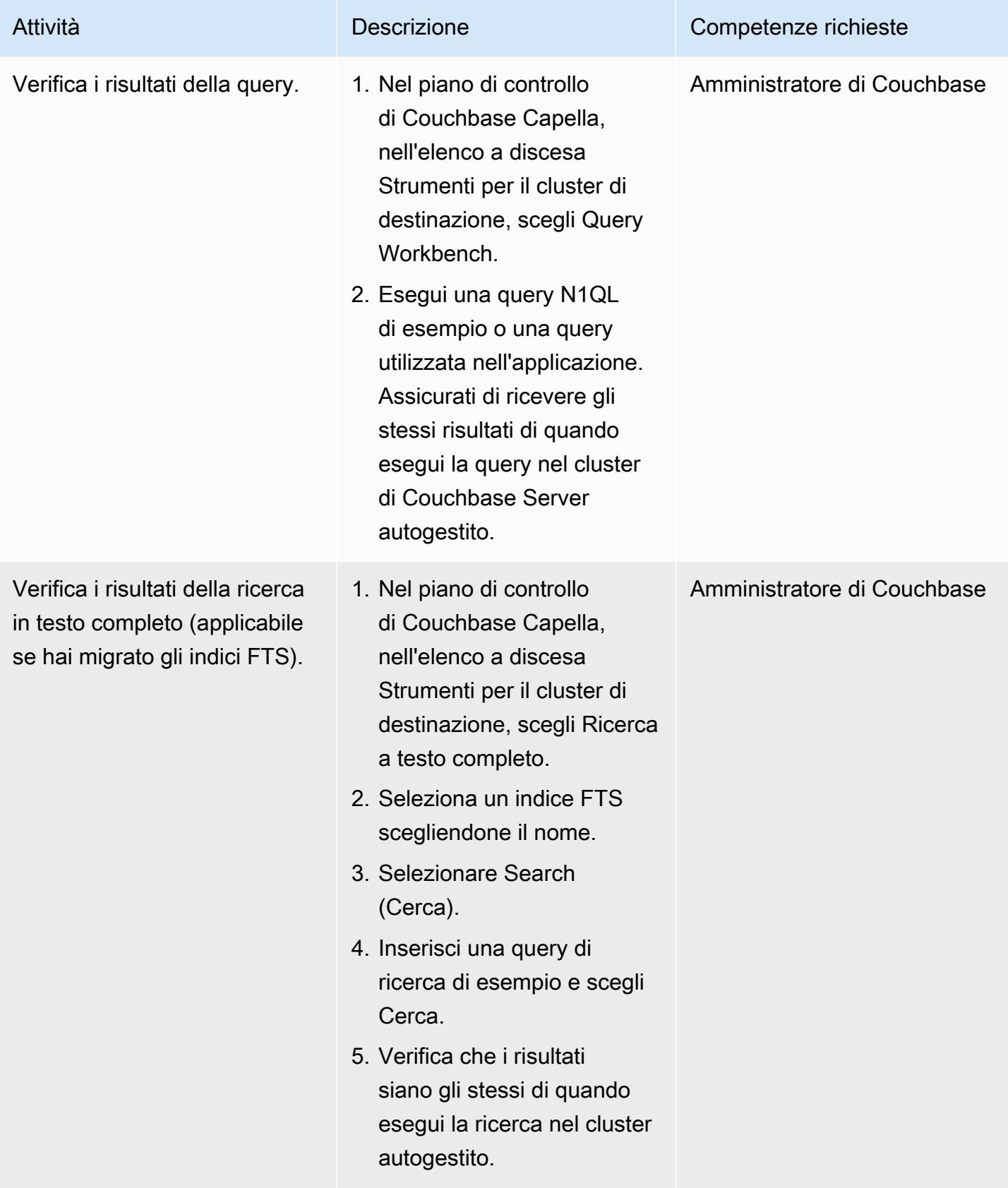

## Risorse correlate

#### Prepara la migrazione

- [Inizia con la versione di prova gratuita di Couchbase Capella](https://cloud.couchbase.com/sign-up)
- [Requisiti del provider di cloud per Couchbase Capella](https://docs.couchbase.com/cloud/reference/aws.html)
- [Linee guida per il dimensionamento di Couchbase Capella](https://docs.couchbase.com/cloud/clusters/sizing.html)

#### Migra i dati e gli indici

- [Couchbase XDCR](https://docs.couchbase.com/cloud/clusters/xdcr/xdcr.html)
- [Documentazione Couchbase Shell](https://couchbase.sh/docs/)

SLA e supporto di Couchbase Capella

- Accordi sui livelli di servizio (SLA) [di Couchbase Capella](https://www.couchbase.com/capellasla)
- [Politica di supporto del servizio Couchbase Capella](https://www.couchbase.com/support-policy/cloud)

#### Informazioni aggiuntive

Il codice seguente è un esempio di [file di configurazione per](https://couchbase.sh/docs/#_the_config_dotfiles) Couchbase Shell.

```
Version = 1 
[[clusters]]
identifier = "On-Prem-Cluster"
hostnames = ["<SELF_MANAGED_COUCHBASE_CLUSTER>"]
default-bucket = "travel-sample"
username = "<SELF_MANAGED_ADMIN>"
password = "<SELF_MANAGED_ADMIN_PWD>"
tls-cert-path = "/<ABSOLUTE_PATH_TO_SELF_MANAGED_ROOT_CERT>"
data-timeout = "2500ms"
connect-timeout = "7500ms"
query-timeout = "75s" 
[[clusters]]
identifier = "Capella-Cluster"
hostnames = ["<COUCHBASE_CAPELLA_ENDPOINT>"]
default-bucket = "travel-sample"
```
username = "<CAPELLA\_DATABASE\_USER>" password = "<CAPELLA\_DATABASE\_USER\_PWD>" tls-cert-path = "/<ABSOLUTE\_PATH\_TO\_COUCHBASE\_CAPELLA\_ROOT\_CERT>" data-timeout = "2500ms" connect-timeout = "7500ms" query-timeout = "75s"

Prima di salvare il file di configurazione, utilizzate la tabella seguente per assicurarvi di aver aggiunto le informazioni sul cluster di origine e di destinazione.

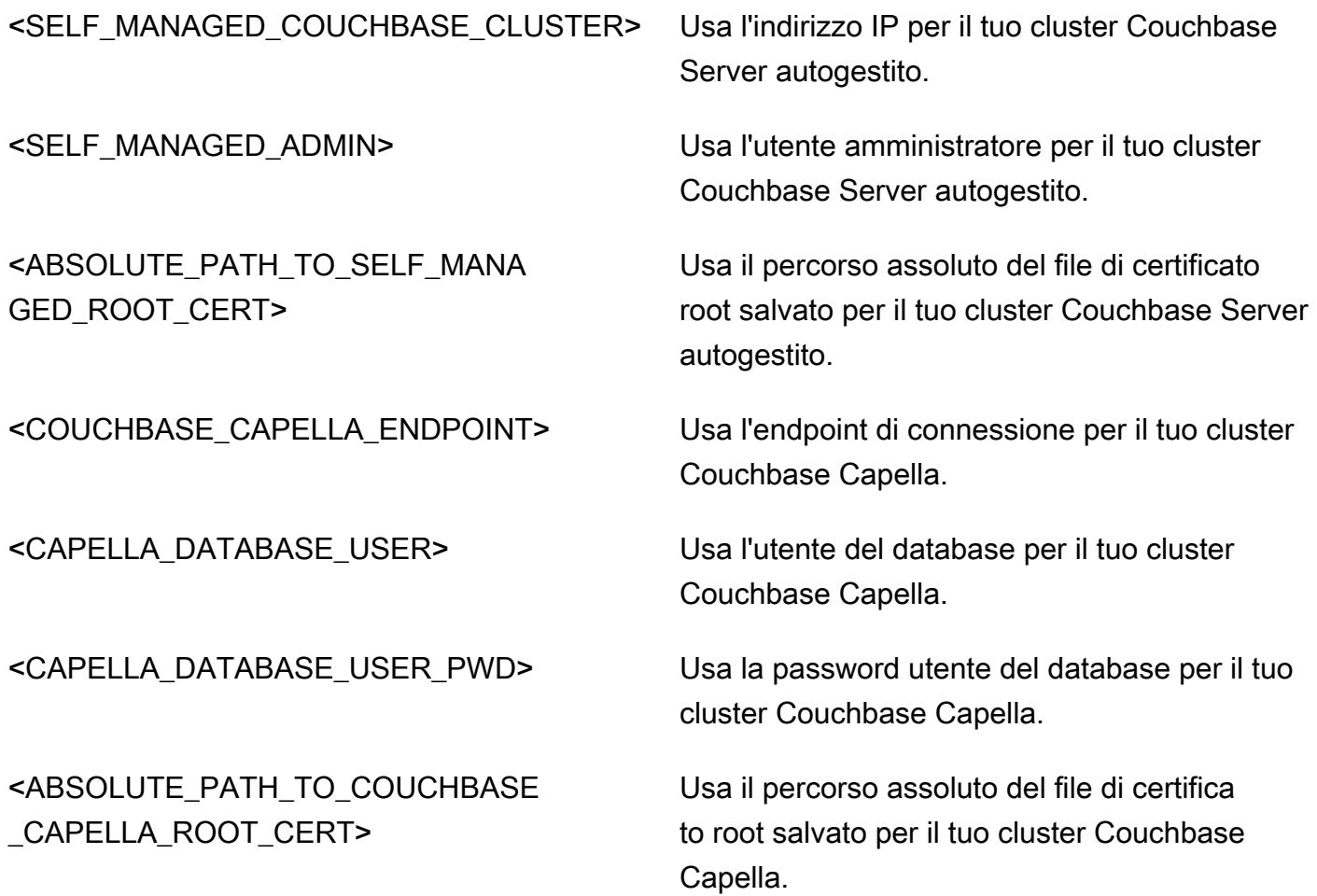

# Esegui la migrazione da IBM WebSphere Application Server ad Apache Tomcat su Amazon EC2

Creato da Neal Ardeljan (AWS) e Afroz Khan (AWS)

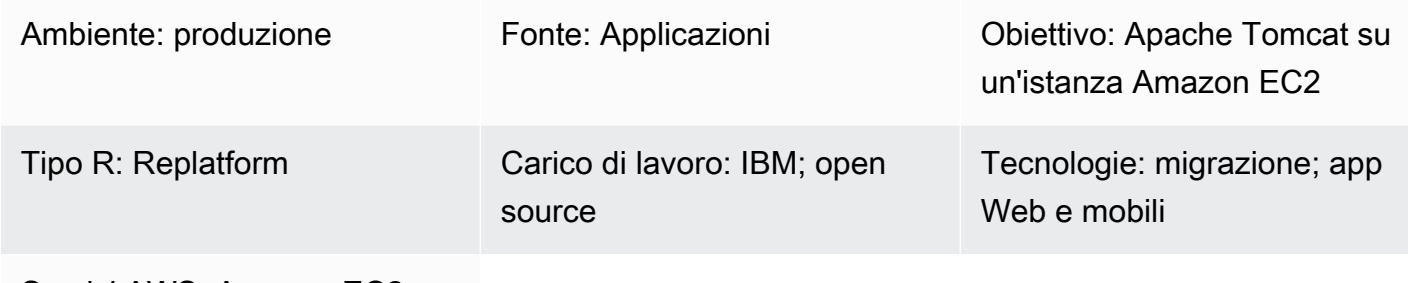

Servizi AWS: Amazon EC2

### Riepilogo

Questo modello illustra i passaggi per la migrazione da un sistema locale Red Hat Enterprise Linux (RHEL) 6.9 o successivo che esegue IBM WebSphere Application Server (WAS) a RHEL 8 con Apache Tomcat su un'istanza Amazon Elastic Compute Cloud (Amazon EC2).

Il modello può essere applicato alle seguenti versioni di origine e destinazione:

- WebSphere Application Server 7.x su Apache Tomcat 8 (con Java 7 o versione successiva)
- WebSphere Da Application Server 8.x ad Apache Tomcat 8 (con Java 7 o versione successiva)
- WebSphere Application Server 8.5.5.x su Apache Tomcat 9 (con Java 8 o versione successiva)
- WebSphere Da Application Server 8.5.5.x ad Apache Tomcat 10 (con Java 8 o versione successiva)

Prerequisiti e limitazioni

**Prerequisiti** 

- Un account AWS attivo
- Codice sorgente Java, con i seguenti presupposti:
	- Utilizza la versione Java Development Kit (JDK) di Java 7 o successiva
	- Utilizza il framework Spring o Apache Struts
- Non utilizza il framework Enterprise Java Beans (EJB) o qualsiasi altra funzionalità del WebSphere server non immediatamente disponibile per Tomcat
- Utilizza principalmente servlet o Java Server Pages (JSP)
- Utilizza i connettori Java Database Connectivity (JDBC) per connettersi ai database
- Source IBM WebSphere Application Server versione 7.x o successiva
- Target Apache Tomcat versione 8.5 o successiva

### **Architettura**

Stack tecnologico di origine

- Un'applicazione web creata utilizzando il framework Apache Struts Model-View-Controller (MVC)
- Un'applicazione Web in esecuzione su IBM Application Server versione 7.x o 8.x WebSphere
- Un'applicazione web che utilizza un connettore LDAP (Lightweight Directory Access Protocol) per connettersi a una directory LDAP (iPlanet/eTrust)
- Un'applicazione che utilizza la connettività IBM Tivoli Access Manager (TAM) per aggiornare la password utente TAM (nella presente implementazione, le applicazioni utilizzano PD.jar)

#### Database locali

- Oracle Database 21c (21.0.0.0)
- Oracle Database 19c (19.0.0.0)
- Oracle Database 12c Release 2 (12.2.0.1)
- Oracle Database 12c Release 1 (12.1.0.2)

#### Stack tecnologico Target

- Apache Tomcat versione 8 (o successiva) in esecuzione su RHEL su un'istanza EC2
- Amazon Relational Database Service (Amazon RDS) per Oracle

Per ulteriori informazioni sulle versioni Oracle supportate da Amazon RDS, consulta il sito Web [Amazon RDS for](https://aws.amazon.com/rds/oracle/) Oracle.

#### Architettura Target

Esegui la migrazione da IBM WebSphere ad Apache Tomcat su Amazon EC2 4271

- Livello di applicazione: ricostruzione dell'applicazione Java in un file WAR.
- Livello database: backup e ripristino nativi di Oracle.
- Strumento di migrazione Apache Tomcat per Jakarta EE. Questo strumento utilizza un'applicazione web scritta per Java EE 8 che funziona su Apache Tomcat 9 e la converte automaticamente per l'esecuzione su Apache Tomcat 10, che implementa Jakarta EE 9.

# Epiche

Pianifica la migrazione

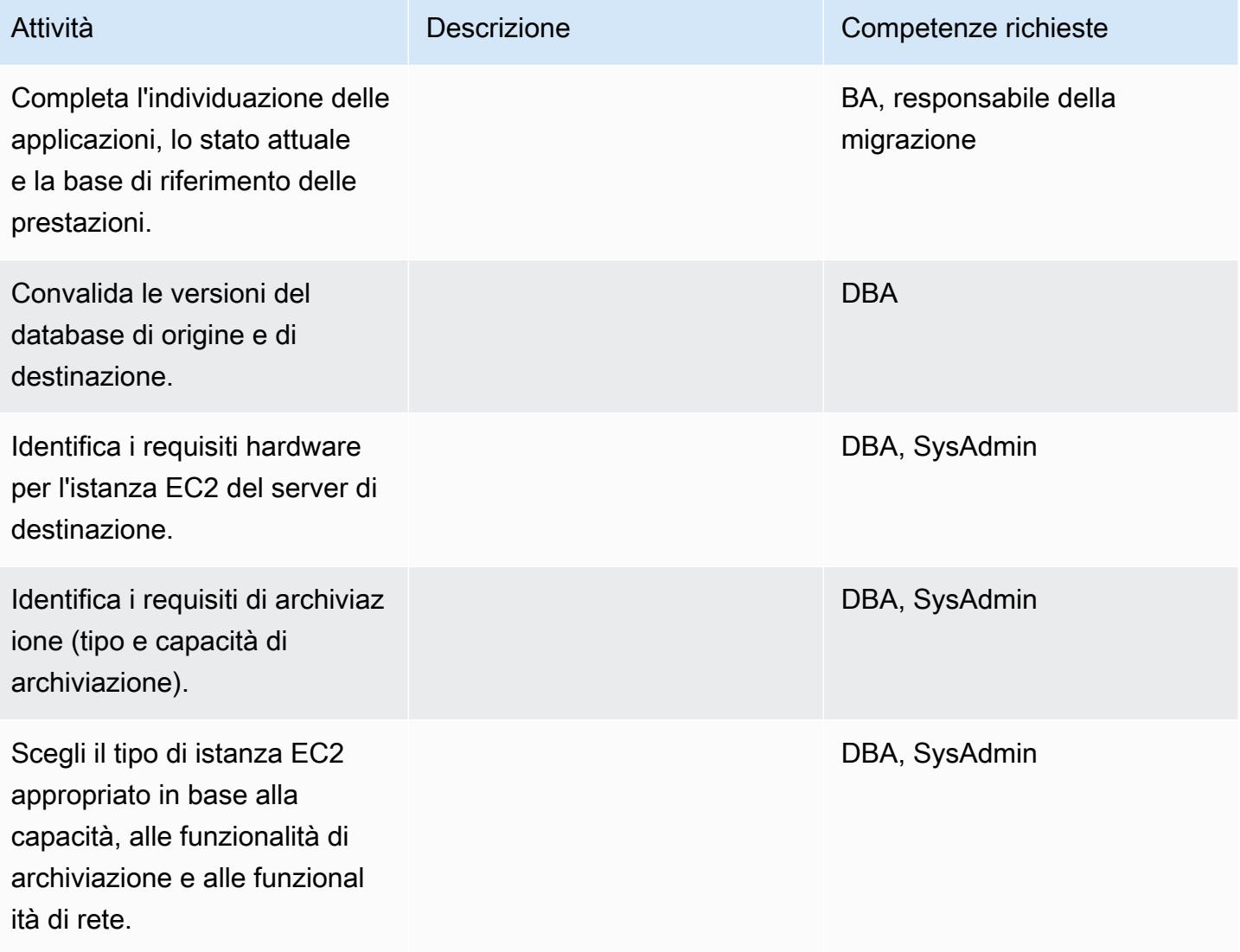

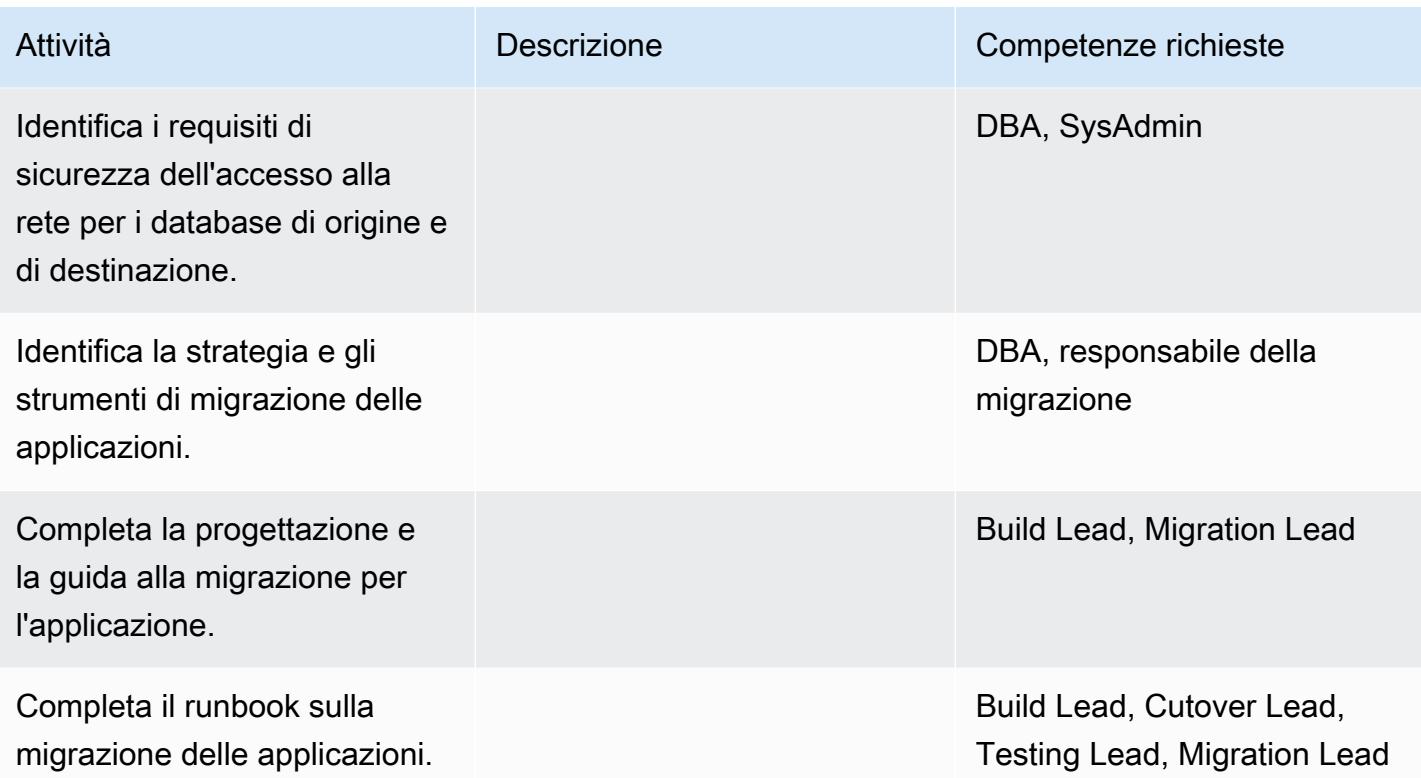

# Configura l'infrastruttura

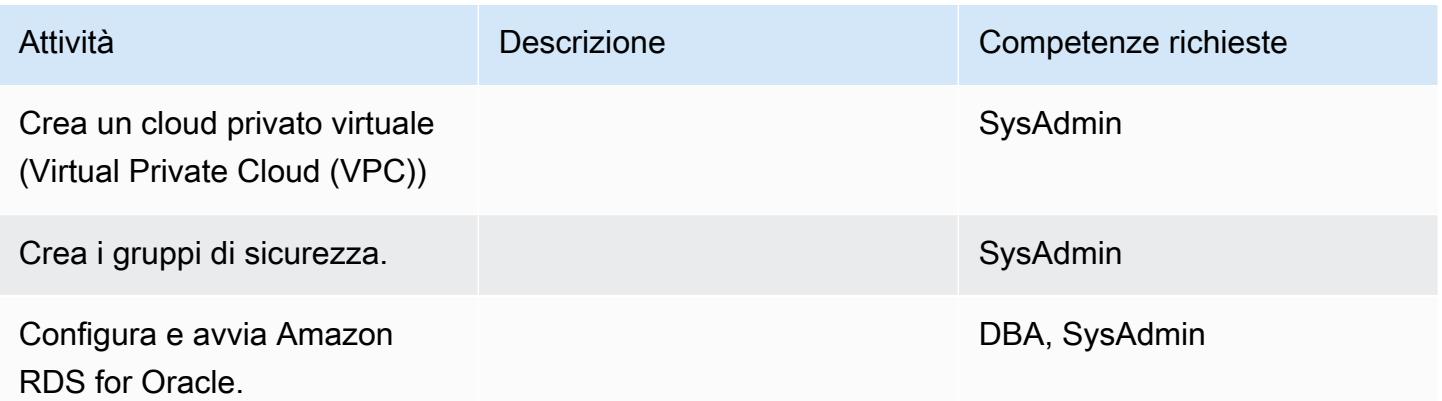

# Migrazione dei dati

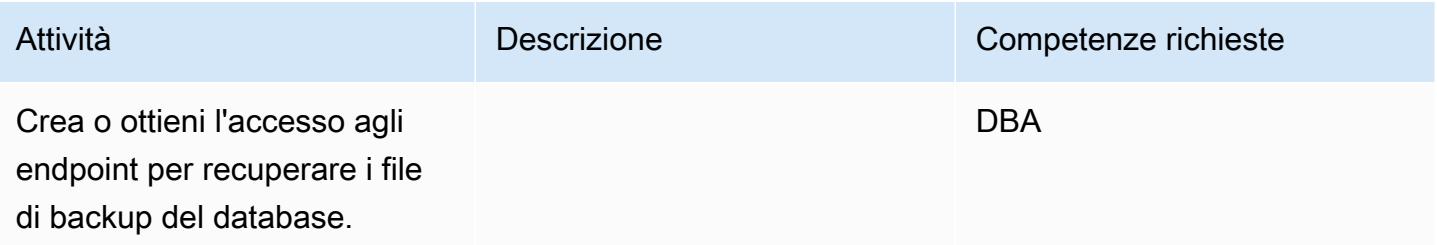

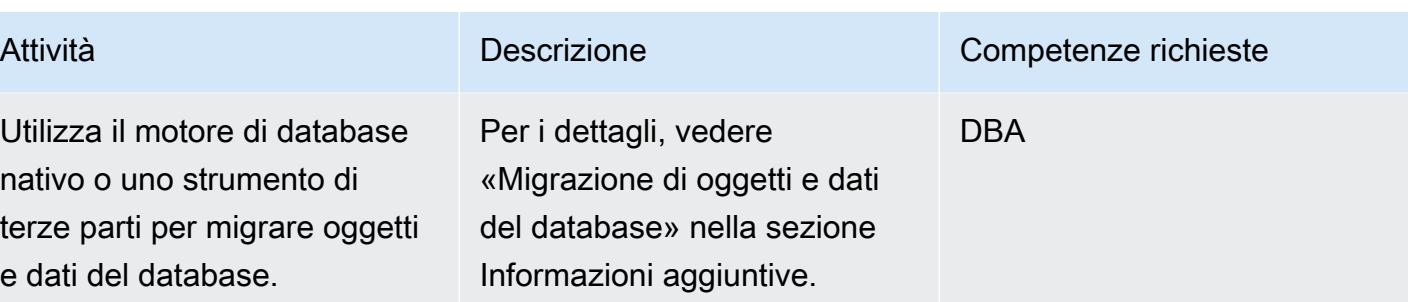

# Migrare l'applicazione

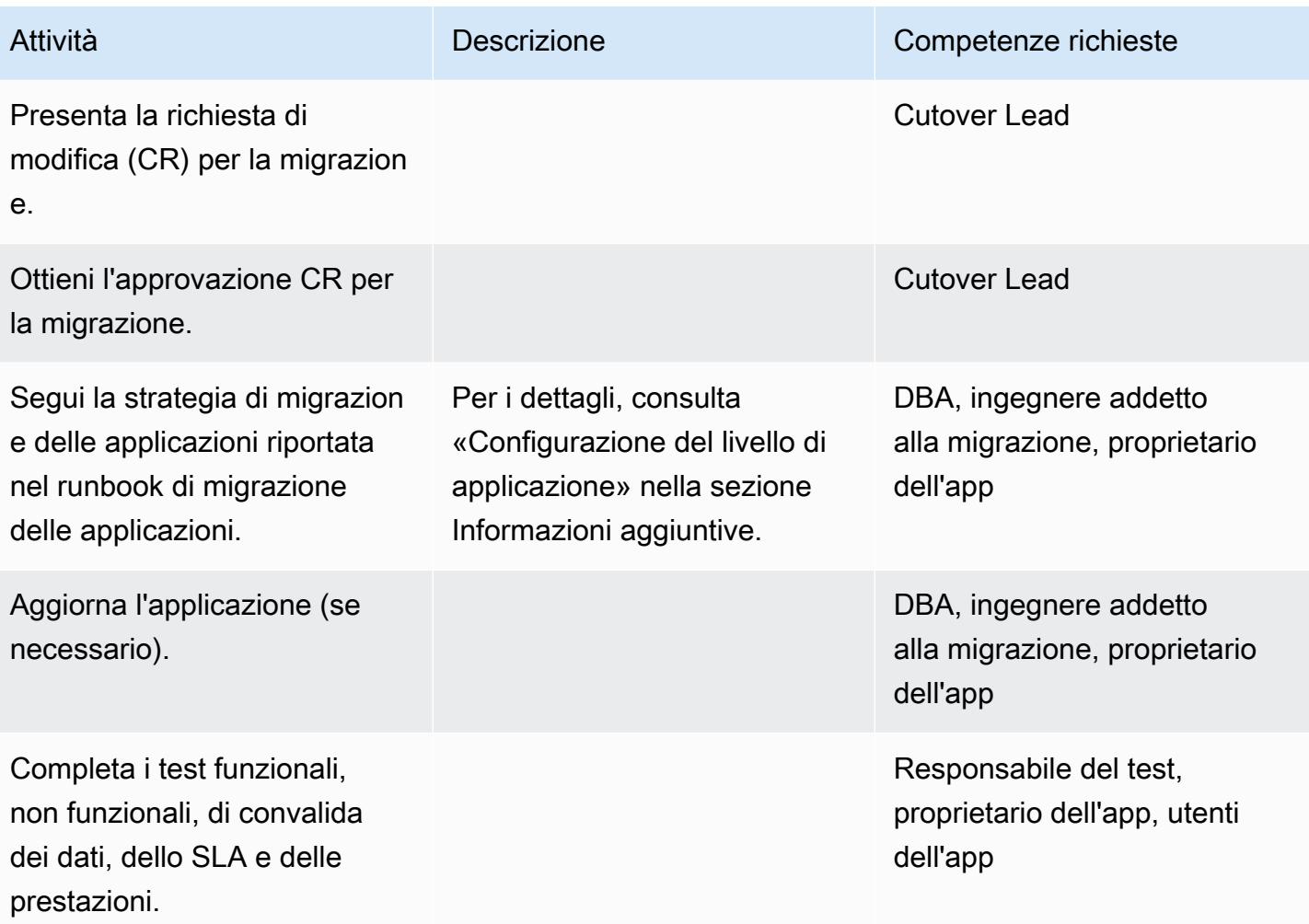

#### **Tagliare**

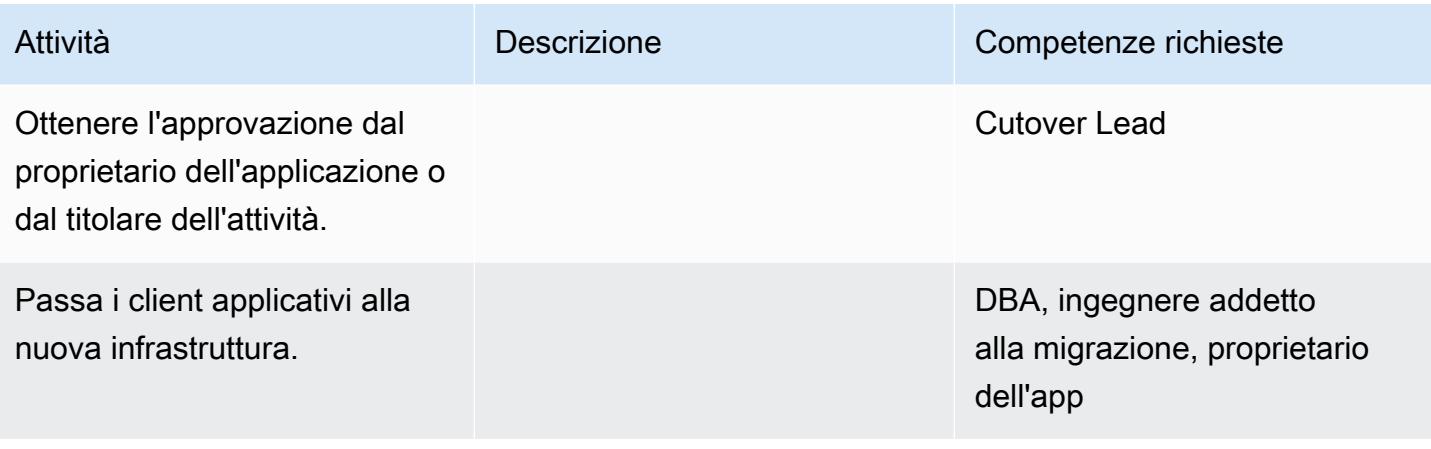

### Chiudi il progetto

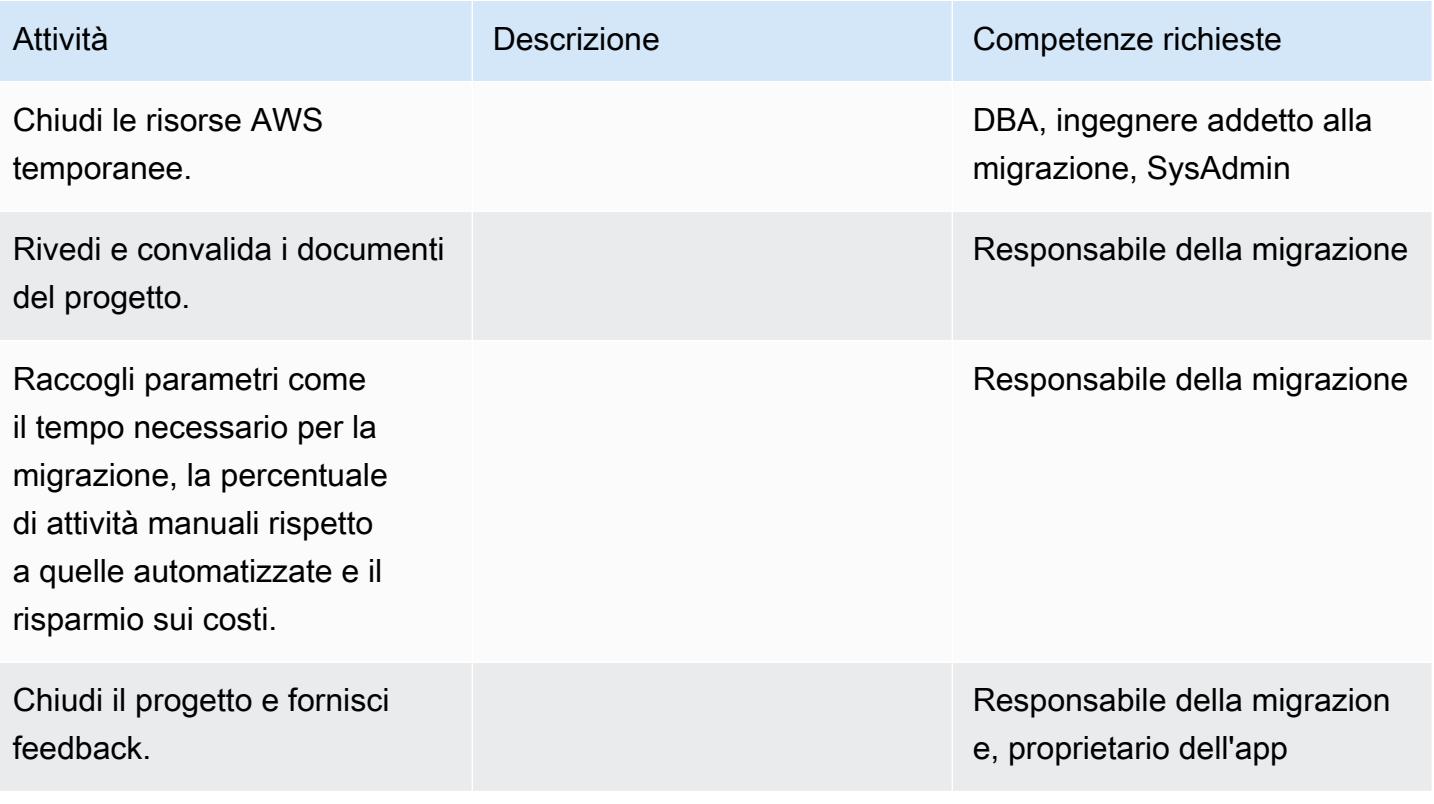

# Risorse correlate

#### Riferimenti

• [Documentazione di Apache Tomcat 10.0](https://tomcat.apache.org/tomcat-10.0-doc/index.html)

- [Documentazione di Apache Tomcat 9.0](https://tomcat.apache.org/tomcat-9.0-doc/index.html)
- [Documentazione di Apache Tomcat 8.0](https://tomcat.apache.org/tomcat-8.0-doc)
- [Guida all'installazione di Apache Tomcat 8.0](https://tomcat.apache.org/tomcat-8.0-doc/setup.html)
- [Documentazione JNDI di Apache Tomcat](https://tomcat.apache.org/tomcat-8.0-doc/jndi-datasource-examples-howto.html)
- [Sito Web Amazon RDS per Oracle](https://aws.amazon.com/rds/oracle/)
- [Prezzi di Amazon SQS](https://aws.amazon.com/rds/pricing/)
- [Oracle e Amazon Web Services](https://aws.amazon.com/oracle/)
- [Oracle su Amazon RDS](https://docs.aws.amazon.com/AmazonRDS/latest/UserGuide/CHAP_Oracle.html)
- [Implementazioni Multi-AZ di Amazon RDS](https://aws.amazon.com/rds/details/multi-az/)

#### Tutorial e video

• [Nozioni di base su Amazon RDS](https://aws.amazon.com/rds/getting-started/)

#### Informazioni aggiuntive

Migrazione di oggetti e dati del database

Ad esempio, se utilizzi le utilità di backup/ripristino native di Oracle:

- 1. Crea il backup Amazon Simple Storage Service (Amazon S3) Simple Storage Service (Amazon S3) per i file di backup del database (opzionale).
- 2. Esegui il backup dei dati di Oracle DB nella cartella condivisa di rete.
- 3. Accedere al server di staging della migrazione per mappare la cartella di condivisione di rete.
- 4. Copia i dati dalla cartella di condivisione di rete al bucket S3.
- 5. Richiedi un'implementazione Amazon RDS Multi-AZ per Oracle.
- 6. Ripristina il backup del database locale su Amazon RDS for Oracle.

Configurazione del livello di applicazione

- 1. Installa Tomcat 8 (o 9/10) dal sito Web di Apache Tomcat.
- 2. Package dell'applicazione e delle librerie condivise in un file WAR.
- 3. Distribuisci il file WAR in Tomcat.
- 4. Monitora il registro di avvio su Linux cat tutte le librerie condivise mancanti da. WebSphere
- 5. Guarda il record iniziale di Linux cat qualsiasi estensione descrittrice di distribuzione WebSphere specifica.
- 6. Raccogli tutte le librerie Java dipendenti mancanti dal WebSphere server.
- 7. Modifica gli elementi del descrittore WebSphere di distribuzione specifici con equivalenti compatibili con Tomcat.
- 8. Ricostruisci il file WAR con le librerie Java dipendenti e i descrittori di distribuzione aggiornati.
- 9. Aggiorna la configurazione LDAP, la configurazione del database e le connessioni di test (vedi [Realm Configuration HOW-TO e JNDI Datasource HOW-TO](https://tomcat.apache.org/tomcat-8.0-doc/realm-howto.html) [nella documentazione di](https://tomcat.apache.org/tomcat-8.0-doc/jndi-datasource-examples-howto.html) Apache Tomcat).
- 10.Testa l'applicazione installata con il database Amazon RDS for Oracle ripristinato.
- 11.Crea un'Amazon Machine Image (AMI) per Linux dall'istanza EC2.
- 12.Avvia l'architettura completa con il gruppo Application Load Balancer and Auto Scaling.
- 13.Aggiorna gli URL (utilizzando la giunzione WebSeal) in modo che puntino all'Application Load Balancer.
- 14.Aggiornare il database di gestione della configurazione (CMDB).

# Esegui la migrazione da IBM WebSphere Application Server ad Apache Tomcat su Amazon EC2 con Auto Scaling

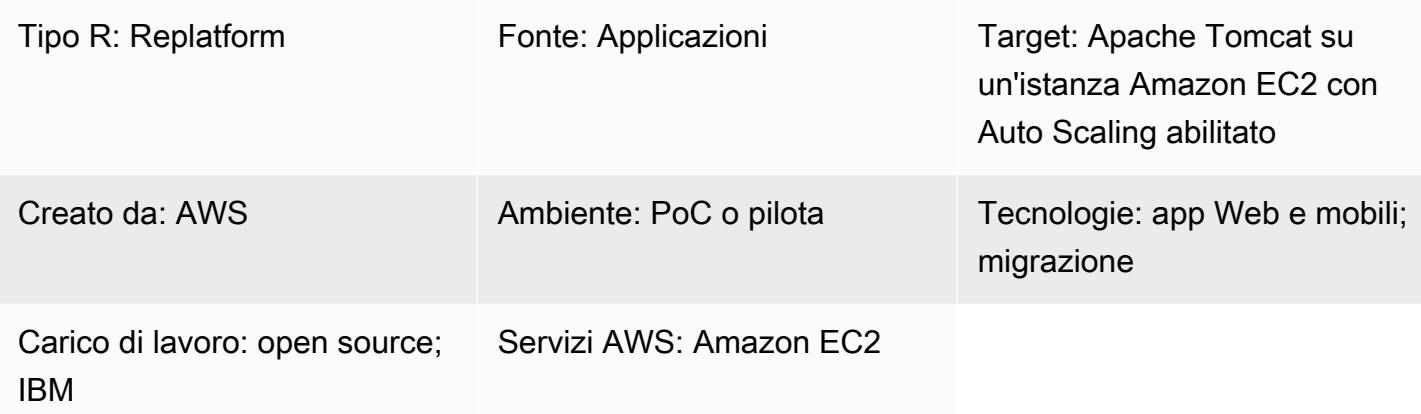

## Riepilogo

Questo modello fornisce indicazioni per la migrazione di un'applicazione Java da IBM WebSphere Application Server ad Apache Tomcat su un'istanza Amazon Elastic Compute Cloud (Amazon EC2) con Amazon EC2 Auto Scaling abilitato.

Utilizzando questo modello, è possibile ottenere:

- Una riduzione dei costi di licenza IBM
- Alta disponibilità grazie all'implementazione Multi-AZ
- Resilienza delle applicazioni migliorata con Amazon EC2 Auto Scaling

## Prerequisiti e limitazioni

#### **Prerequisiti**

- Applicazioni Java (versione 7). x o 8. x) dovrebbe essere sviluppato in stack LAMP.
- Lo stato di destinazione è ospitare applicazioni Java su host Linux. Questo modello è stato implementato con successo in un ambiente Red Hat Enterprise Linux (RHEL) 7. Altre distribuzioni Linux possono seguire questo schema, ma è necessario fare riferimento alla configurazione della distribuzione Apache Tomcat.
- È necessario comprendere le dipendenze dell'applicazione Java.

Limitazioni e modifiche alla ripiattaforma

- È necessario conoscere i componenti dell'archivio aziendale (EAR) e verificare che tutte le librerie siano incluse nei file WAR dei componenti Web. È necessario configurare il [plugin Apache Maven](https://maven.apache.org/plugins/maven-war-plugin/)  [WAR e produrre artefatti di file WAR.](https://maven.apache.org/plugins/maven-war-plugin/)
- Quando si utilizza Apache Tomcat 8, esiste un conflitto noto tra servlet-api.jar e i file jar incorporati nel pacchetto dell'applicazione. Per risolvere questo problema, eliminate servlet-api.jar dal pacchetto dell'applicazione.
- [È necessario configurare WEB-INF/Resources che si trovano nel classpath della configurazione di](https://tomcat.apache.org/tomcat-8.0-doc/class-loader-howto.html) [Apache Tomcat.](https://tomcat.apache.org/tomcat-8.0-doc/class-loader-howto.html) Per impostazione predefinita, le librerie JAR non vengono caricate nella directory. In alternativa, puoi distribuire tutte le risorse in src/main/resources.
- [Verifica la presenza di eventuali root contestuali codificate all'interno dell'applicazione Java e](https://tomcat.apache.org/tomcat-8.0-doc/config/context.html#Defining_a_context)  [aggiorna la nuova radice di contesto di Apache Tomcat.](https://tomcat.apache.org/tomcat-8.0-doc/config/context.html#Defining_a_context)
- Per impostare le opzioni di runtime JVM, è possibile creare il file di configurazione setenv.sh nella cartella bin di Apache Tomcat; ad esempio, JAVA\_OPTS, JAVA\_HOME, ecc.
- L'autenticazione è configurata a livello di contenitore ed è configurata come realm nelle configurazioni di Apache Tomcat. L'autenticazione viene stabilita per uno dei tre ambiti seguenti:
	- [JDBC Database Realm cerca gli utenti in un database](https://tomcat.apache.org/tomcat-8.0-doc/config/realm.html#JDBC_Database_Realm_-_org.apache.catalina.realm.JDBCRealm) relazionale a cui accede il driver JDBC.
	- [DataSource Database Realm](https://tomcat.apache.org/tomcat-8.0-doc/config/realm.html#DataSource_Database_Realm_-_org.apache.catalina.realm.DataSourceRealm) cerca gli utenti in un database a cui accede JNDI.
	- [JNDI Directory Realm](https://tomcat.apache.org/tomcat-8.0-doc/config/realm.html#JNDI_Directory_Realm_-_org.apache.catalina.realm.JNDIRealm) cerca gli utenti nella directory LDAP (Lightweight Directory Access Protocol) a cui accede il provider JNDI. Le ricerche richiedono:
		- Dettagli della connessione LDAP: base di ricerca utente, filtro di ricerca, base di ruoli, filtro di ruolo
		- La chiave JNDI Directory Realm: si connette a LDAP, autentica gli utenti e recupera tutti i gruppi di cui un utente è membro
- Autorizzazione: nel caso di un contenitore con un'autorizzazione basata sui ruoli che controlla i vincoli di autorizzazione in web.xml, le risorse web devono essere definite e confrontate con i ruoli definiti nei vincoli. <security-role-ref>Se LDAP non dispone della mappatura dei ruoli di gruppo, è necessario impostare l'attributo in web.xml per ottenere la mappatura dei ruoli di gruppo. [Per](https://docs.oracle.com/cd/E19226-01/820-7627/bncav/index.html)  [vedere un esempio di documento di configurazione, consulta la documentazione di Oracle.](https://docs.oracle.com/cd/E19226-01/820-7627/bncav/index.html)
- Connessione al database: crea una definizione di risorsa in Apache Tomcat con un URL dell'endpoint Amazon Relational Database Service (Amazon RDS) e dettagli di connessione.

Aggiorna il codice dell'applicazione in modo che faccia riferimento a utilizzando la ricerca JNDI DataSource . Una connessione DB esistente definita in non WebSphere funzionerebbe, poiché utilizza i nomi WebSphere JNDI di. È possibile aggiungere una <resource-ref>voce in web.xml con il nome JNDI e la definizione del DataSource tipo. Per visualizzare un documento di configurazione di esempio, consultate la documentazione di [Apache Tomcat](https://tomcat.apache.org/tomcat-8.0-doc/jndi-resources-howto.html#JDBC_Data_Sources).

- Registrazione: per impostazione predefinita, Apache Tomcat accede alla console o a un file di registro. [È possibile abilitare la traccia a livello di realm aggiornando logging.properties \(vedi](https://tomcat.apache.org/tomcat-8.0-doc/logging.html)  [Registrazione in Tomcat\).](https://tomcat.apache.org/tomcat-8.0-doc/logging.html) Se utilizzi Apache Log4j per aggiungere log a un file, devi scaricare tomcat-juli e aggiungerlo al classpath.
- Gestione delle sessioni: se utilizzi IBM WebSeal per il bilanciamento del carico delle applicazioni e la gestione delle sessioni, non è richiesta alcuna modifica. [Se utilizzi un Application Load Balancer](https://github.com/magro/memcached-session-manager) [o Network Load Balancer su AWS per sostituire il componente IBM WebSeal, devi configurare la](https://github.com/magro/memcached-session-manager)  [gestione delle sessioni utilizzando un'istanza ElastiCache Amazon con un cluster Memcached e](https://github.com/magro/memcached-session-manager)  [configurare Apache Tomcat per utilizzare la gestione delle sessioni open source.](https://github.com/magro/memcached-session-manager)
- Se utilizzi il forward proxy IBM WebSEAL, devi configurare un nuovo Network Load Balancer su AWS. Utilizza gli IP forniti dal Network Load Balancer per le configurazioni di giunzione WebSEAL.
- Configurazione SSL: si consiglia di utilizzare Secure Sockets Layer (SSL) per le comunicazioni. end-to-end [Per configurare una configurazione del server SSL in Apache Tomcat, segui le](https://tomcat.apache.org/tomcat-8.0-doc/ssl-howto.html)  [istruzioni nella documentazione di Apache Tomcat.](https://tomcat.apache.org/tomcat-8.0-doc/ssl-howto.html)

## **Architettura**

Stack di tecnologia di origine

• Server di applicazioni IBM WebSphere

#### Stack tecnologico Target

- L'architettura utilizza [Elastic Load Balancing \(versione 2](https://docs.aws.amazon.com/elasticloadbalancing/)). Se utilizzi IBM WebSeal per la gestione e il bilanciamento del carico di Identify, puoi selezionare un Network Load Balancer su AWS da integrare con il reverse proxy IBM WebSeal.
- [Le applicazioni Java vengono distribuite su un server applicativo Apache Tomcat, che viene](https://docs.aws.amazon.com/autoscaling/ec2/userguide/AutoScalingGroup.html)  [eseguito su un'istanza EC2 in un gruppo Amazon EC2 Auto Scaling.](https://docs.aws.amazon.com/autoscaling/ec2/userguide/AutoScalingGroup.html) Puoi impostare una [politica di](https://docs.aws.amazon.com/autoscaling/ec2/userguide/scaling_plan.html)  [scalabilità](https://docs.aws.amazon.com/autoscaling/ec2/userguide/scaling_plan.html) basata su CloudWatch parametri di Amazon come l'utilizzo della CPU.
- Se stai ritirando l'uso di IBM WebSeal per il bilanciamento del carico, puoi utilizzare [Amazon for](https://docs.aws.amazon.com/AmazonElastiCache/latest/mem-ug/WhatIs.html) [Memcached ElastiCache per la gestione](https://docs.aws.amazon.com/AmazonElastiCache/latest/mem-ug/WhatIs.html) delle sessioni.
- Per il database di back-end, puoi implementare [High Availability \(Multi-AZ\) per Amazon RDS](https://docs.aws.amazon.com/AmazonRDS/latest/UserGuide/Concepts.MultiAZ.html) e selezionare un tipo di motore di database.

Architettura Target

### **Strumenti**

- [AWS CloudFormation](https://docs.aws.amazon.com/AWSCloudFormation/latest/UserGuide/Welcome.html)
- [Interfaccia a riga di comando AWS \(AWS CLI\)](https://docs.aws.amazon.com/cli/latest/userguide/cli-chap-welcome.html)
- Apache Tomcat (versione 7). x o 8. x)
- RHEL 7 o Centos 7
- [Implementazione di Amazon RDS Multi-AZ](https://aws.amazon.com/rds/details/multi-az/)
- [Amazon ElastiCache per Memcached \(opzionale](https://docs.aws.amazon.com/AmazonElastiCache/latest/mem-ug/WhatIs.html))

# Epiche

#### Configura il VPC

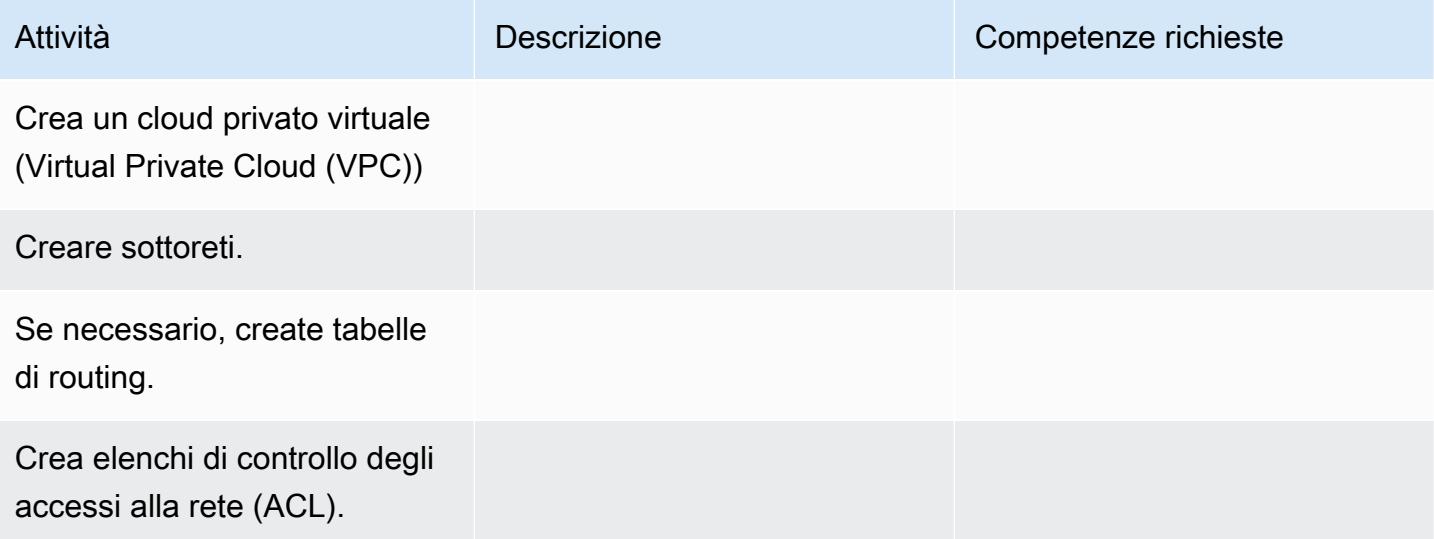

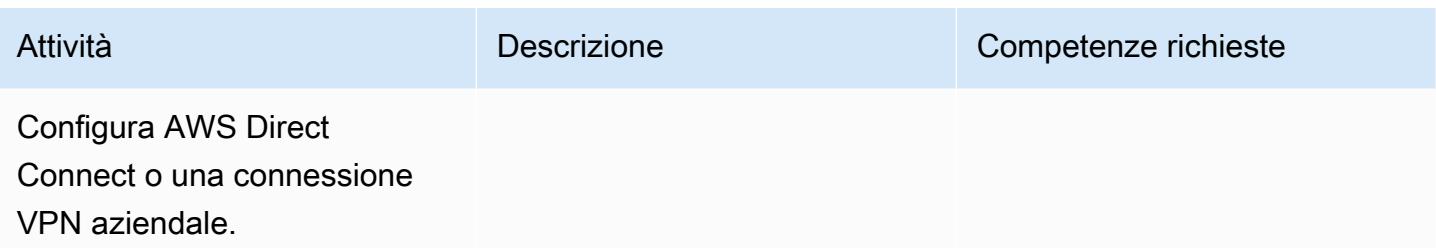

Ripiattaforma l'applicazione

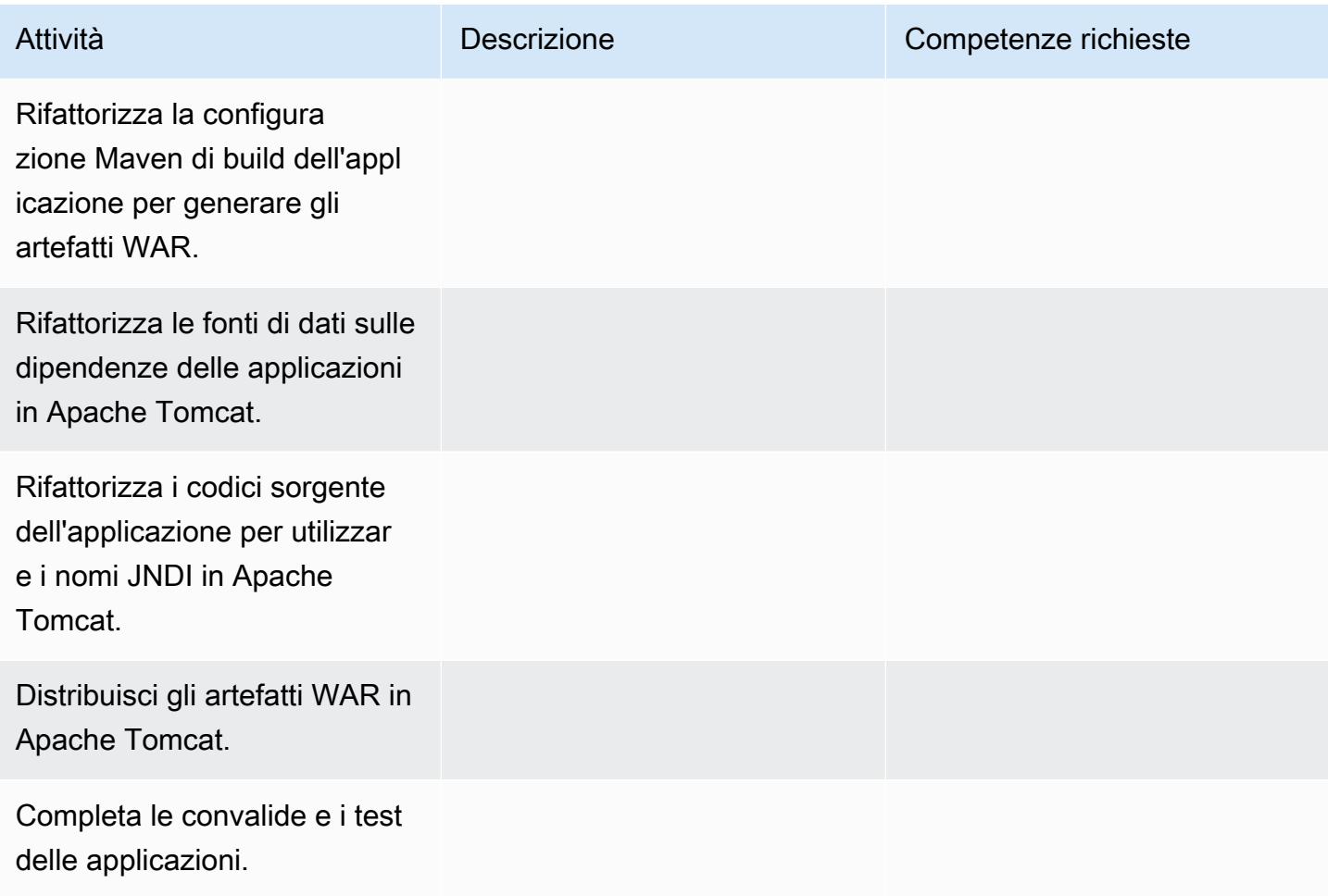

## Configura la rete

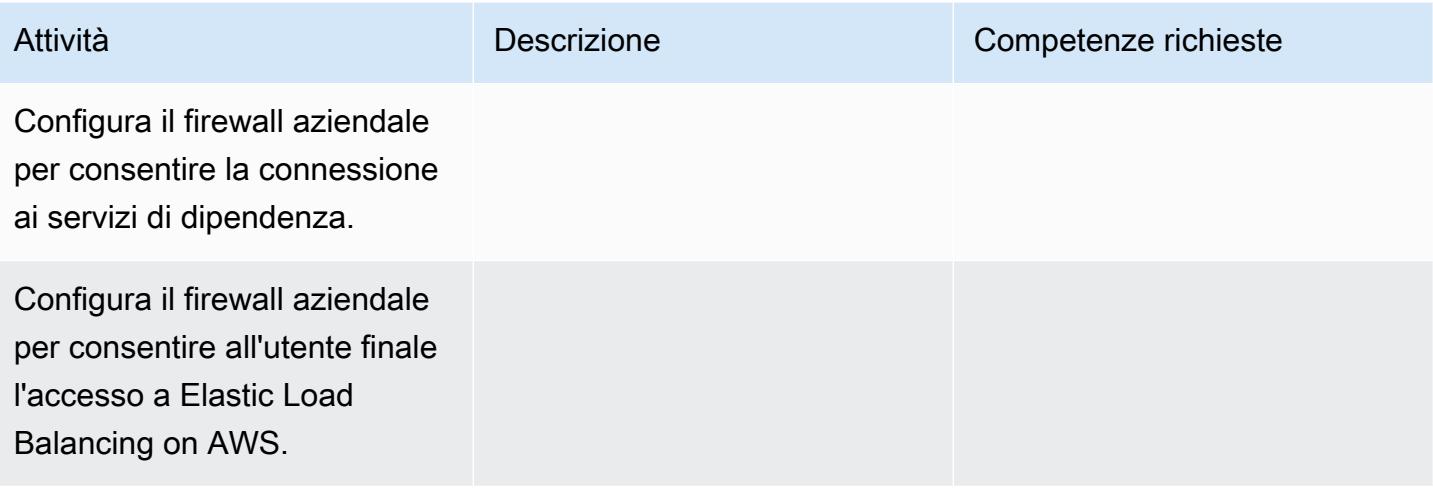

# Crea l'infrastruttura applicativa

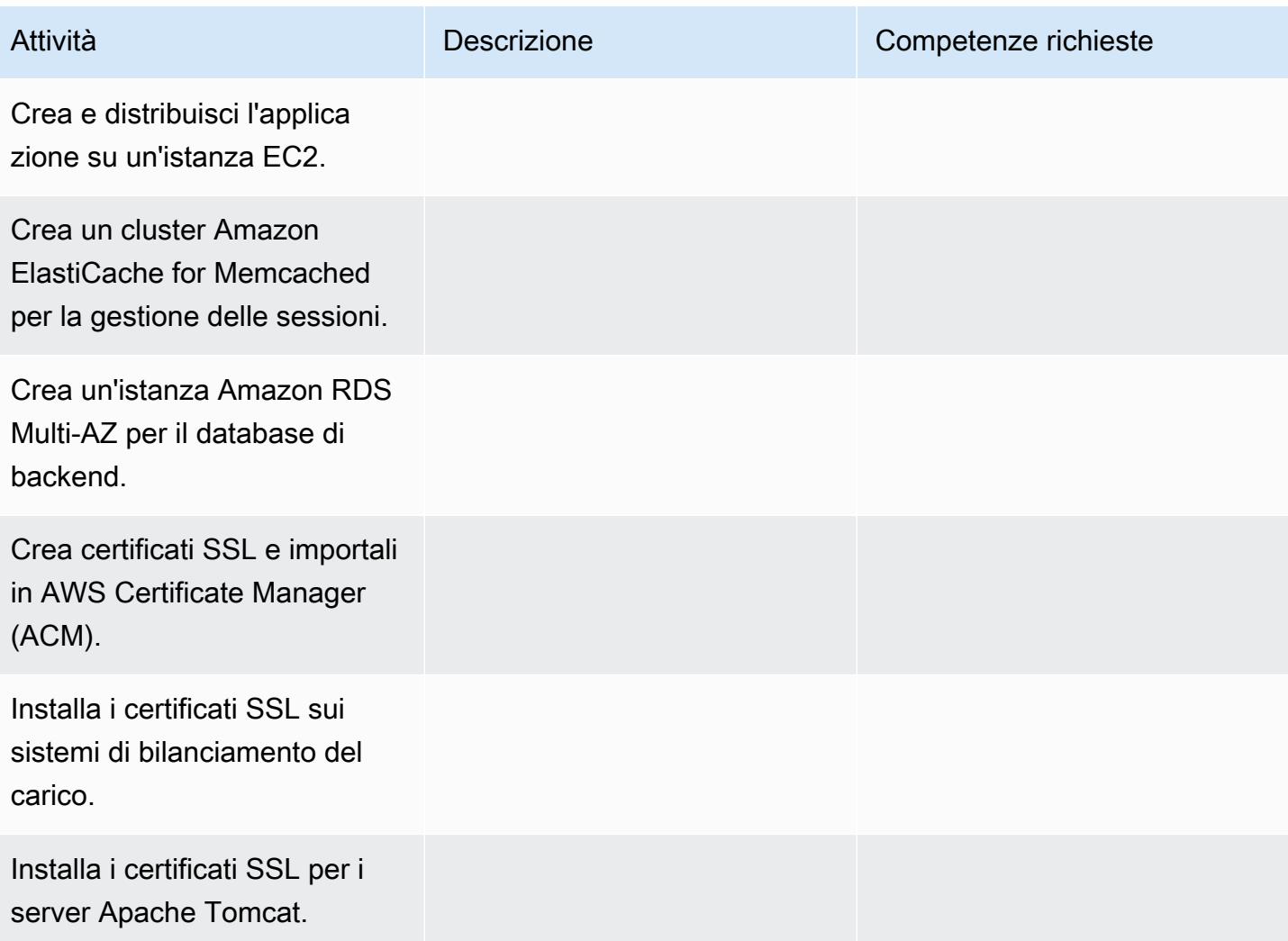

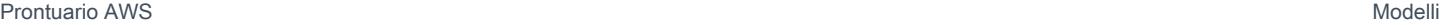

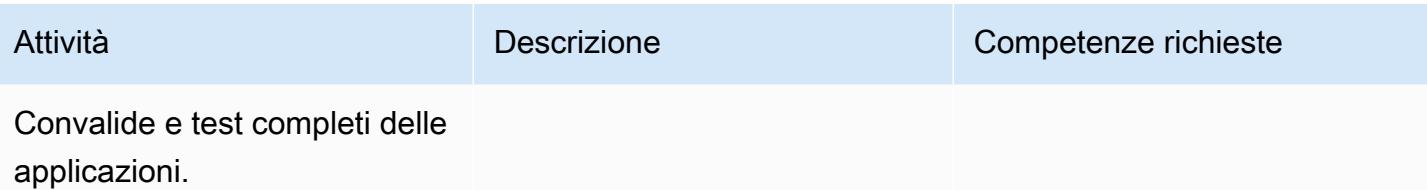

# **Tagliare**

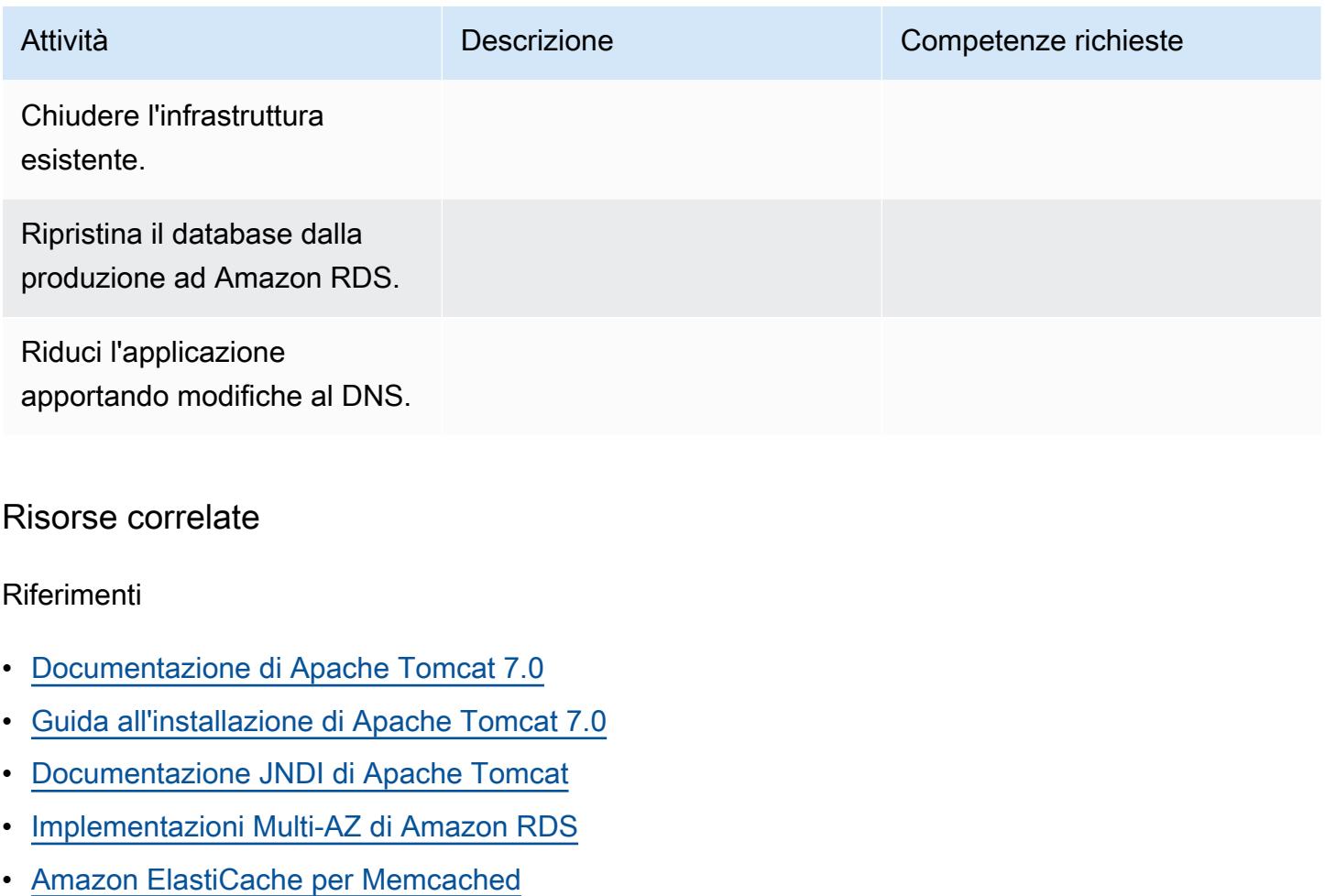

# Tutorial e video

• [Nozioni di base su Amazon RDS](https://aws.amazon.com/rds/getting-started/)

# Esegui la migrazione di un'applicazione.NET da Microsoft Azure App Service ad AWS Elastic Beanstalk

Creato da Raghavender Madamshitti (AWS)

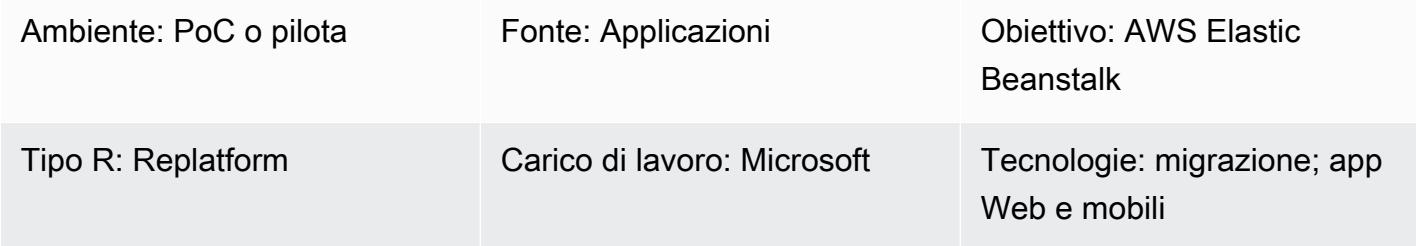

# Riepilogo

Questo modello descrive come migrare un'applicazione Web.NET ospitata su Microsoft Azure App Service su AWS Elastic Beanstalk. Esistono due modi per migrare le applicazioni su Elastic Beanstalk:

- Usa AWS Toolkit for Visual Studio: questo plugin per l'IDE di Microsoft Visual Studio offre il modo più semplice e diretto per distribuire applicazioni.NET personalizzate in AWS. Puoi utilizzare questo approccio per distribuire il codice.NET direttamente in AWS e creare risorse di supporto, come Amazon Relational Database Service (Amazon RDS) per i database SQL Server, direttamente da Visual Studio.
- Carica e distribuisci su Elastic Beanstalk: ogni servizio app di Azure include un servizio in background chiamato Kudu, utile per acquisire dump di memoria e log di distribuzione, visualizzare i parametri di configurazione e accedere ai pacchetti di distribuzione. Puoi usare la console Kudu per accedere ai contenuti del Servizio app di Azure, estrarre il pacchetto di distribuzione e quindi caricare il pacchetto su Elastic Beanstalk usando l'opzione di caricamento e distribuzione nella console Elastic Beanstalk.

Questo modello descrive il secondo approccio (caricamento dell'applicazione su Elastic Beanstalk tramite Kudu). Il modello utilizza anche i seguenti servizi AWS: AWS Elastic Beanstalk, Amazon Virtual Private Cloud (Amazon VPC), Amazon, Amazon Elastic Compute Cloud ( CloudWatchAmazon EC2) Auto Scaling, Amazon Simple Storage Service (Amazon S3) e Amazon Route 53 53.

L'applicazione Web.NET viene distribuita su AWS Elastic Beanstalk, che viene eseguito in un Amazon EC2 Auto Scaling Group. Puoi impostare una politica di scalabilità basata su CloudWatch parametri di Amazon come l'utilizzo della CPU. Per un database, puoi utilizzare Amazon RDS in un ambiente Multi-AZ o Amazon DynamoDB, a seconda dell'applicazione e dei requisiti aziendali.

## Prerequisiti e limitazioni

**Prerequisiti** 

- Un account AWS attivo
- Un'applicazione Web.NET in esecuzione nel servizio app di Azure
- Autorizzazione a usare la console Azure App Service Kudu

#### Versioni del prodotto

- .NET Core (x64) 1.0.1, 2.0.0 o versione successiva oppure .NET Framework 4.x, 3.5 (consulta [.NET](https://docs.aws.amazon.com/elasticbeanstalk/latest/platforms/platform-history-dotnet.html) nella cronologia della piattaforma Windows Server)
- Internet Information Services (IIS) versione 8.0 o successiva, in esecuzione su Windows Server 2012 o versione successiva
- .NET 2.0 o 4.0 Runtime.

## **Architettura**

Stack di tecnologia di origine

• Applicazione sviluppata usando .NET Framework 3.5 o versione successiva oppure .NET Core 1.0.1, 2.0.0 o versione successiva e ospitata nel Servizio app di Azure (app Web o app API)

#### Stack tecnologico Target

• AWS Elastic Beanstalk in esecuzione in un gruppo Amazon EC2 Auto Scaling

Architettura di migrazione

#### Workflow di implementazione

## **Strumenti**

#### **Strumenti**

- .NET Core o.NET Framework
- C#
- $\cdot$  IIS
- Console Kudu

#### Servizi e funzionalità AWS

- [AWS Elastic Beanstalk](https://docs.aws.amazon.com/elasticbeanstalk/latest/dg/Welcome.html)  Elastic Beanstalk easy-to-use è un servizio per la distribuzione e il ridimensionamento di applicazioni web.NET. Elastic Beanstalk gestisce automaticamente il provisioning della capacità, il bilanciamento del carico e la scalabilità automatica.
- Gruppo [Amazon EC2 Auto Scaling:](https://docs.aws.amazon.com/autoscaling/ec2/userguide/AutoScalingGroup.html) Elastic Beanstalk include un gruppo Auto Scaling che gestisce le istanze Amazon EC2 nell'ambiente. In un ambiente con singola istanza, il gruppo Auto Scaling garantisce che esista sempre un'istanza in esecuzione. In un ambiente con carico bilanciato, puoi configurare il gruppo con una gamma di istanze da eseguire e Amazon EC2 Auto Scaling aggiunge o rimuove istanze secondo necessità, in base al carico.
- [Elastic Load Balancing](https://docs.aws.amazon.com/elasticloadbalancing/latest/userguide/what-is-load-balancing.html): quando abiliti il bilanciamento del carico in AWS Elastic Beanstalk, crea un sistema di bilanciamento del carico che distribuisce il traffico tra le istanze EC2 nell'ambiente.
- [Amazon CloudWatch:](https://docs.aws.amazon.com/AmazonCloudWatch/latest/monitoring/WhatIsCloudWatch.html) Elastic Beanstalk CloudWatch utilizza automaticamente Amazon per fornire informazioni sulle risorse dell'applicazione e dell'ambiente. Amazon CloudWatch supporta metriche standard, metriche personalizzate e allarmi.
- [Amazon Route 53](https://docs.aws.amazon.com/Route53/latest/DeveloperGuide/Welcome.html) Amazon Route 53 è un servizio Web DNS (Domain Name System) cloud altamente disponibile e scalabile. Puoi utilizzare i record di alias Route 53 per mappare nomi di dominio personalizzati in ambienti AWS Elastic Beanstalk.

# Epiche

Configurazione VPC

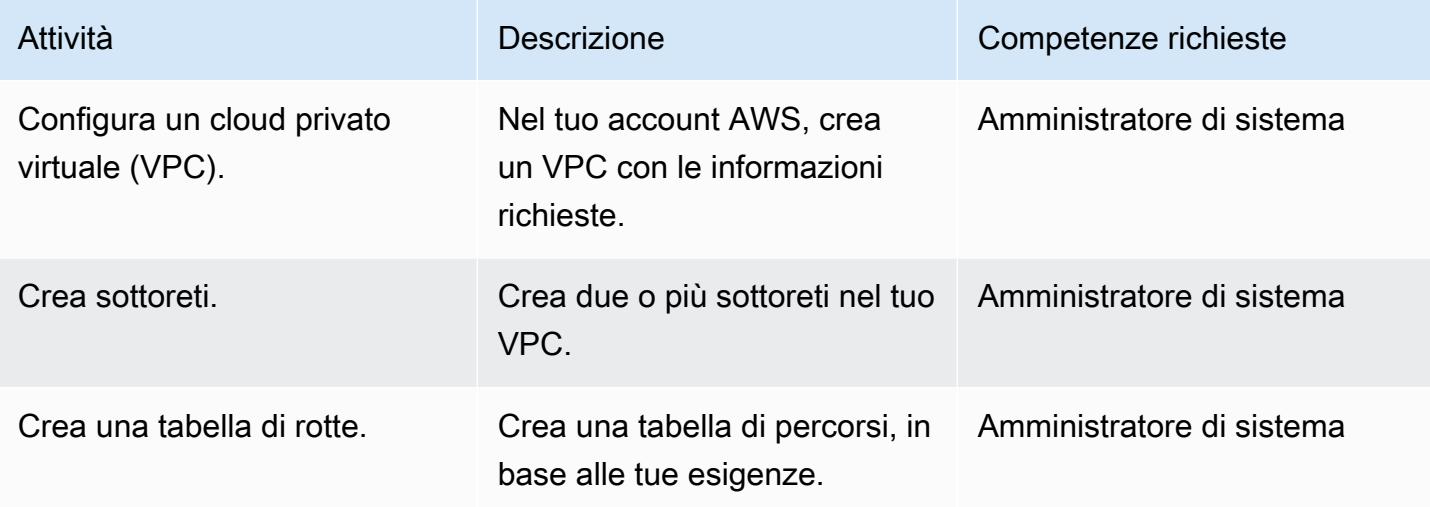

# Configura Elastic Beanstalk

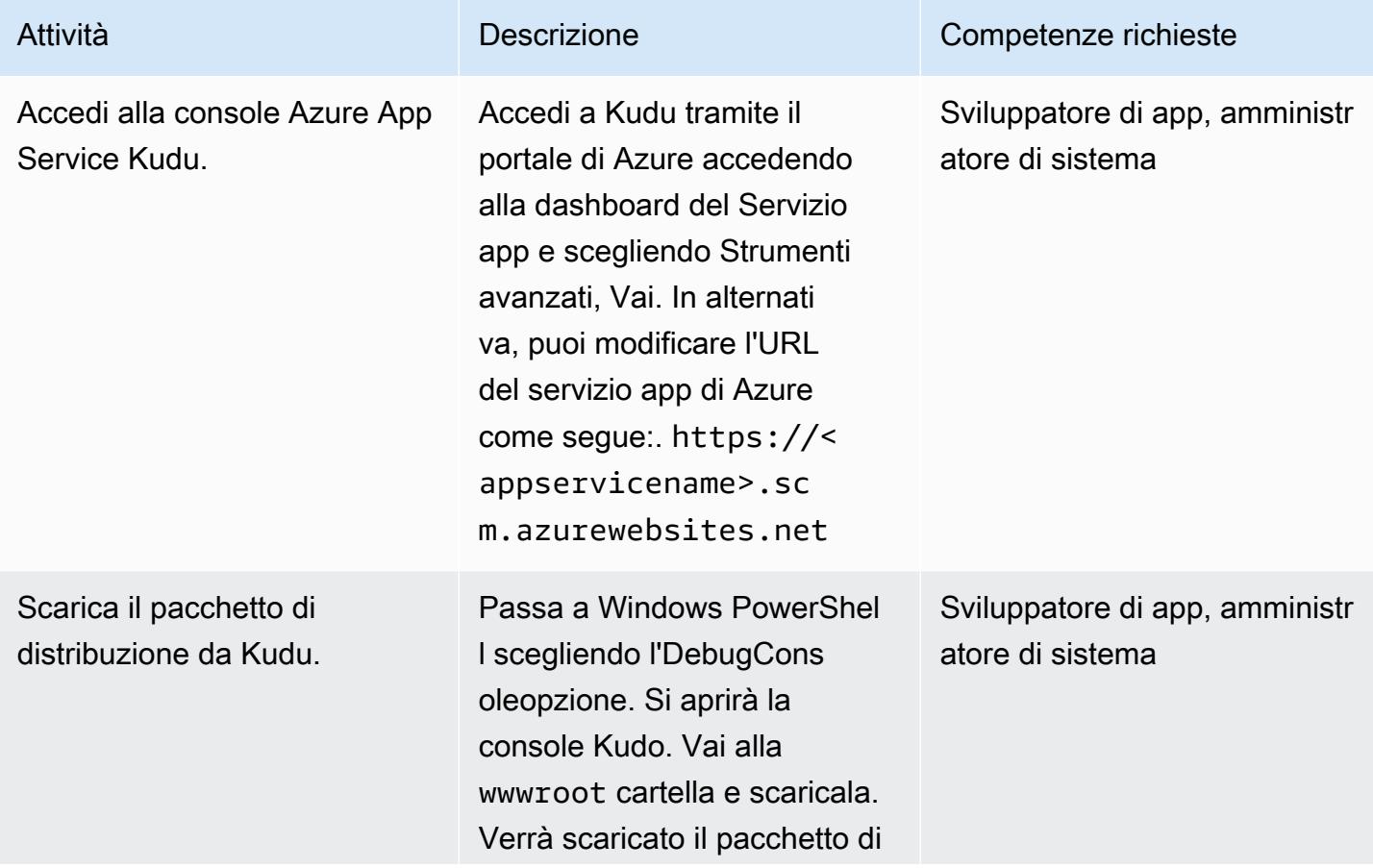

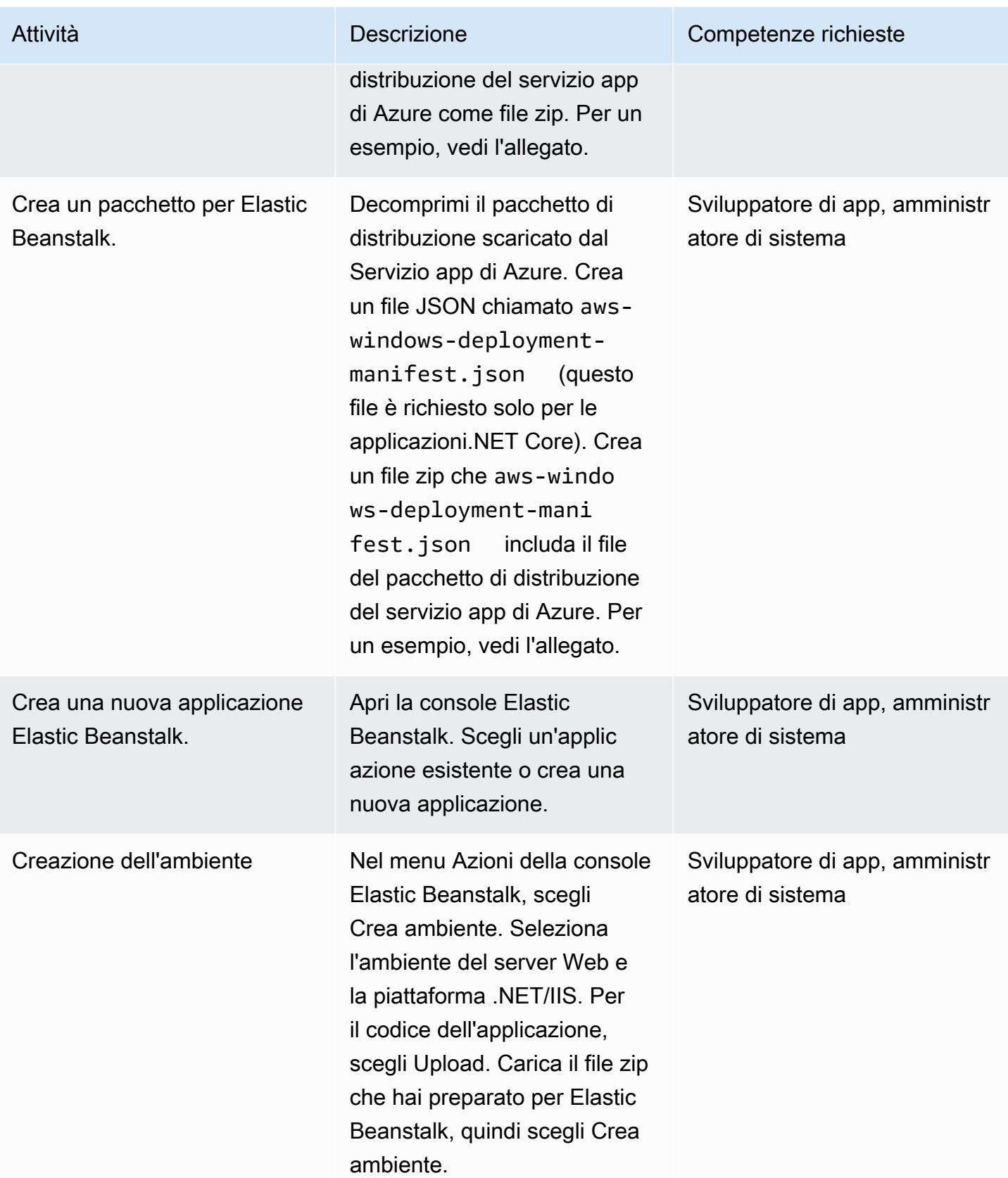

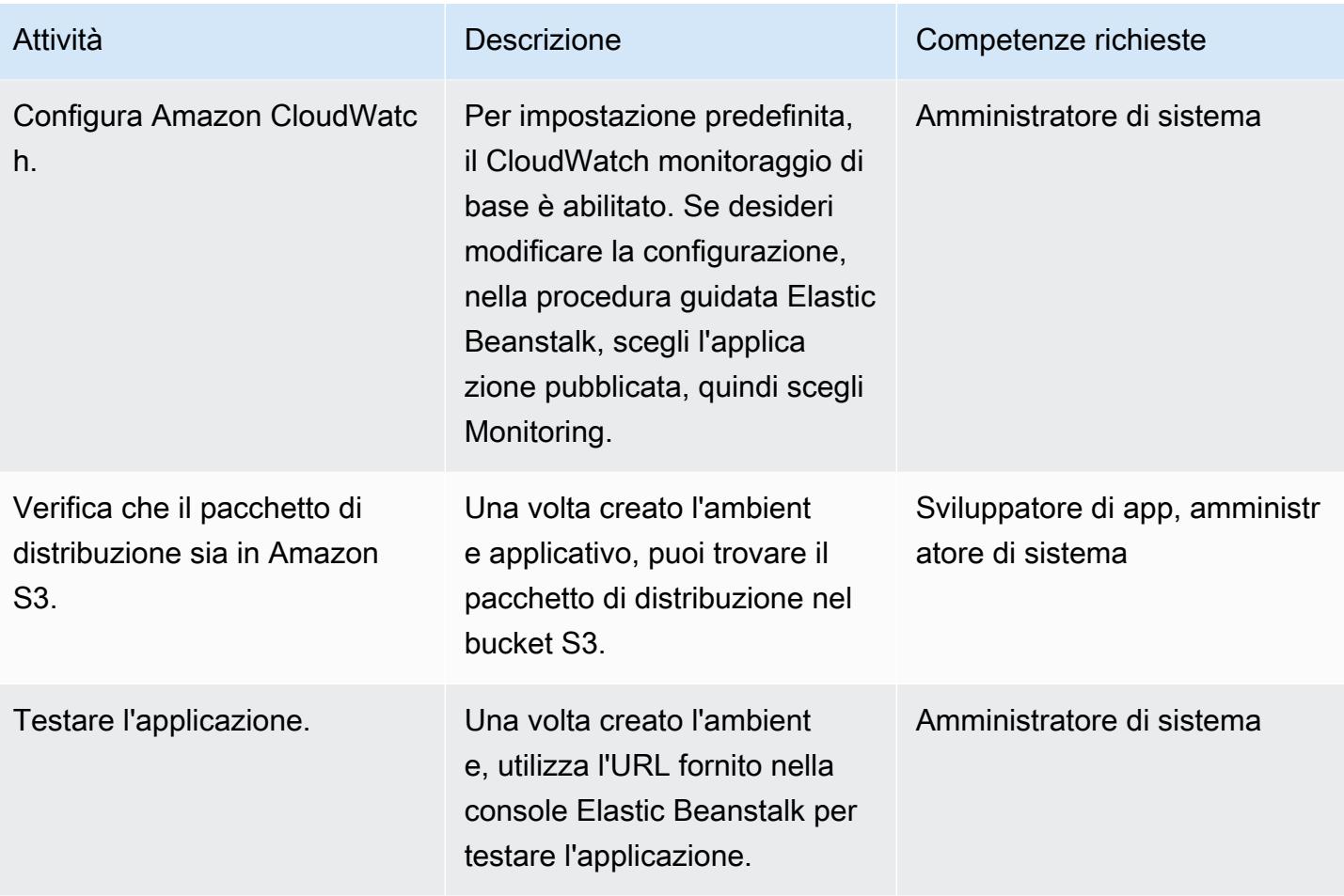

#### Risorse correlate

- [Concetti di AWS Elastic Beanstack \(documentazione](https://docs.aws.amazon.com/elasticbeanstalk/latest/dg/concepts.html) di Elastic Beanstalk)
- [Guida introduttiva a .NET su Elastic Beanstalk](https://docs.aws.amazon.com/elasticbeanstalk/latest/dg/dotnet-getstarted.html) (documentazione di Elastic Beanstalk)
- [GitHubConsole](https://github.com/projectkudu/kudu/wiki/Kudu-console) Kudu ()
- [Usare «Kudu» per gestire le app Web di Azure](https://www.gslab.com/blogs/kudu-azure-web-app/) (articolo di GS Lab)
- Distribuzioni [personalizzate di ASP.NET Core Elastic Beanstalk](https://docs.aws.amazon.com/toolkit-for-visual-studio/latest/user-guide/deployment-beanstalk-custom-netcore.html) (guida per l'utente di AWS Toolkit for Visual Studio)
- [Documentazione su Elastic Load Balancing](https://docs.aws.amazon.com/elasticloadbalancing/latest/userguide/what-is-load-balancing.html)
- [Piattaforme supportate da AWS Elastic Beanstalk \(documentazione Elastic Beanstalk](https://docs.amazonaws.cn/en_us/elasticbeanstalk/latest/platforms/platforms-supported.html))
- [Distribuzione di un'applicazione Web su AWS](https://www.c-sharpcorner.com/article/deploying-a-web-application-to-aws/) (articolo C# Corner)
- [Ridimensionamento delle dimensioni del gruppo Auto Scaling \(documentazione](https://docs.aws.amazon.com/autoscaling/ec2/userguide/scaling_plan.html) Amazon EC2)
- [Alta disponibilità \(Multi-AZ\) per Amazon RDS \(documentazione](https://docs.aws.amazon.com/AmazonRDS/latest/UserGuide/Concepts.MultiAZ.html) Amazon RDS)

## Informazioni aggiuntive

#### Note

- Se stai migrando un database SQL Server locale o di Azure su Amazon RDS, devi aggiornare anche i dettagli della connessione al database.
- A scopo di test, è allegata un'applicazione demo di esempio.

# Allegati

[Per accedere al contenuto aggiuntivo associato a questo documento, decomprimi il seguente file:](samples/p-attach/df606a2d-b0a8-4035-b377-0a760e7300c9/attachments/attachment.zip)  [attachment.zip](samples/p-attach/df606a2d-b0a8-4035-b377-0a760e7300c9/attachments/attachment.zip)

# Esegui la migrazione di un ambiente MongoDB ospitato autonomamente su MongoDB Atlas sul cloud AWS

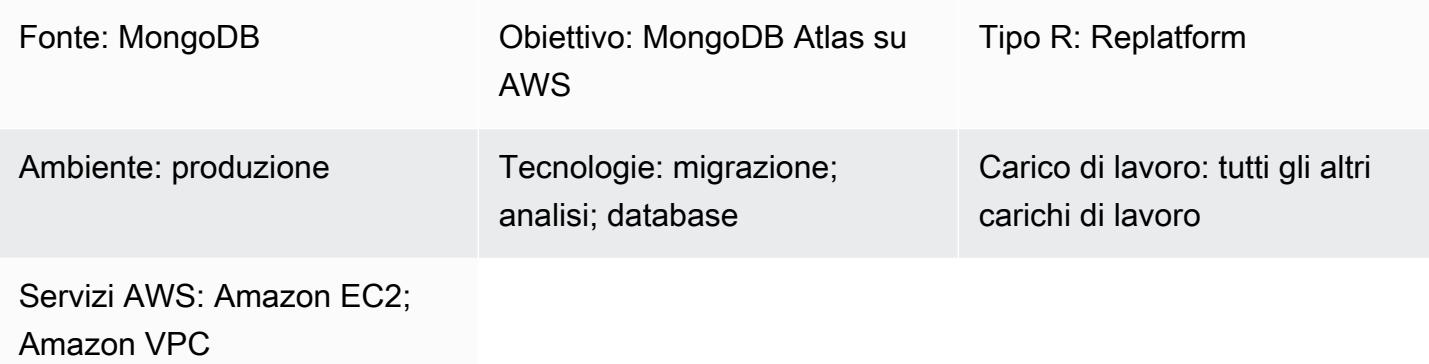

# Riepilogo

Questo modello descrive i passaggi per la migrazione da un ambiente MongoDB autogestito (incluso MongoDB Community Server, Enterprise Server, Enterprise Advanced, MLab o qualsiasi cluster MongoDB gestito) a MongoDB Atlas sul cloud Amazon Web Services (AWS). Utilizza il [servizio Atlas](https://www.mongodb.com/cloud/atlas/migrate) [Live Migration](https://www.mongodb.com/cloud/atlas/migrate) per accelerare la migrazione dei dati da MongoDB a MongoDB Atlas.

Il modello accompagna la guida [Migrating from MongoDB to MongoDB Atlas sul cloud AWS sul sito](https://docs.aws.amazon.com/prescriptive-guidance/latest/migration-mongodb-atlas/) [web AWS](https://docs.aws.amazon.com/prescriptive-guidance/latest/migration-mongodb-atlas/) Prescriptive Guidance. Fornisce le fasi di implementazione per la migrazione.

Il modello è destinato ai partner AWS Service Integrator (partner SI) e agli utenti AWS.

Prerequisiti e limitazioni

**Prerequisiti** 

• Un ambiente MongoDB di origine per migrare a MongoDB Atlas

#### **Competenza**

• Questo modello richiede familiarità con i servizi MongoDB, MongoDB Atlas e AWS. Per ulteriori informazioni, consulta [Ruoli e responsabilità](https://docs.aws.amazon.com/prescriptive-guidance/latest/migration-mongodb-atlas/overview.html#roles) nella guida Migrating from MongoDB to MongoDB Atlas sul cloud AWS sul sito web AWS Prescriptive Guidance.

#### Versioni del prodotto

• MongoDB versione 2.6 o successiva

#### **Architettura**

Per le architetture di riferimento MongoDB Atlas che supportano diversi scenari di utilizzo, consulta Architetture di [riferimento MongoDB Atlas su AWS nella guida Migrating from MongoDB to MongoDB](https://docs.aws.amazon.com/prescriptive-guidance/latest/migration-mongodb-atlas/architecture.html) [Atlas on the AWS Cloud sul sito Web AWS Prescriptive](https://docs.aws.amazon.com/prescriptive-guidance/latest/migration-mongodb-atlas/architecture.html) Guidance.

### **Strumenti**

• [Atlas Live Migration Service:](https://www.mongodb.com/cloud/atlas/migrate) un'utilità MongoDB gratuita che aiuta a migrare i database su Atlas. Questo servizio mantiene il database di origine sincronizzato con il database di destinazione fino al cutover. Quando si è pronti per il cutover, si interrompono le istanze dell'applicazione, le si indirizza al cluster Atlas di destinazione e le si riavvia.

# Epiche

#### Scoperta e valutazione

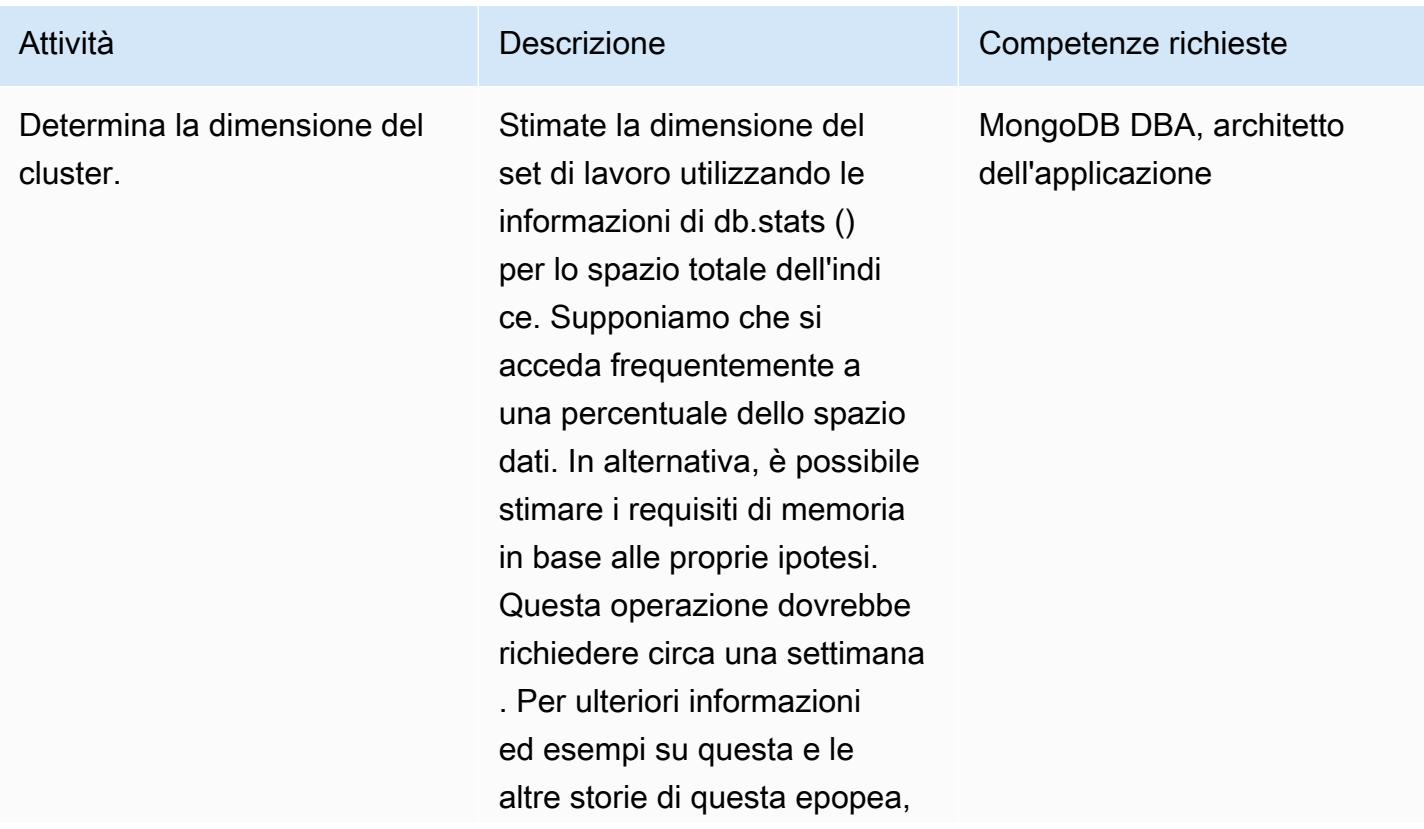

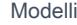

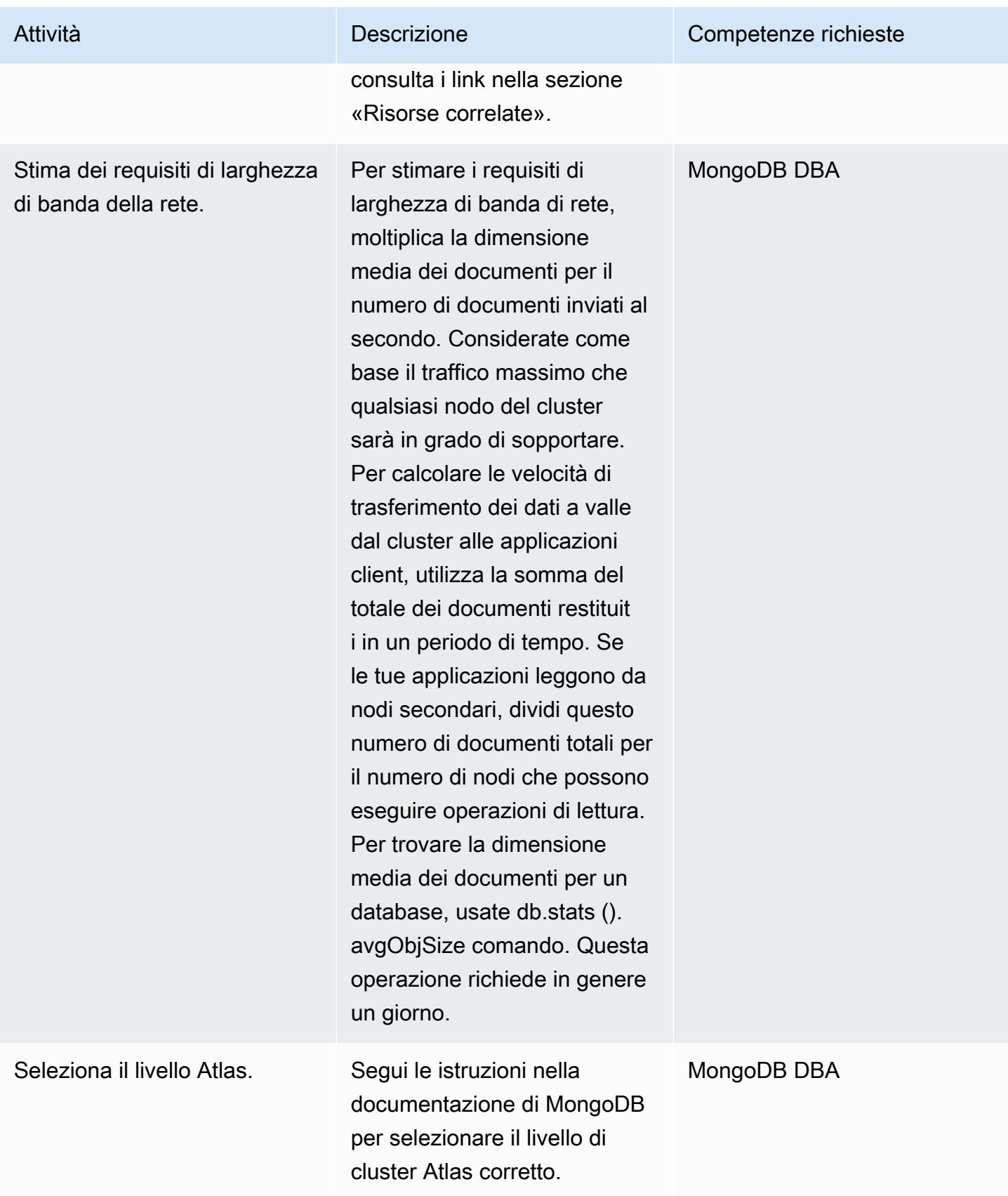

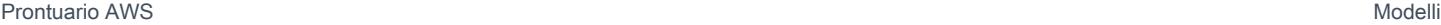

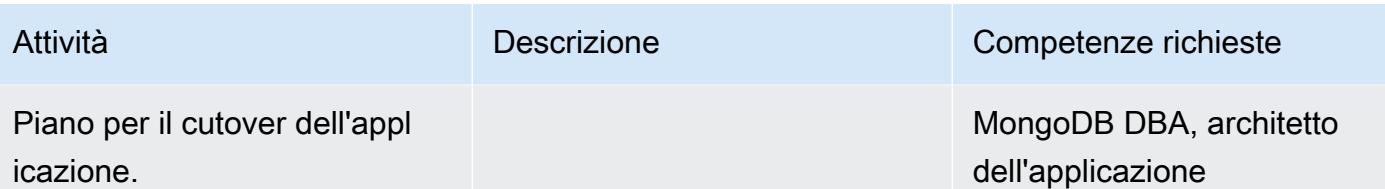

Configura un nuovo ambiente MongoDB Atlas su AWS

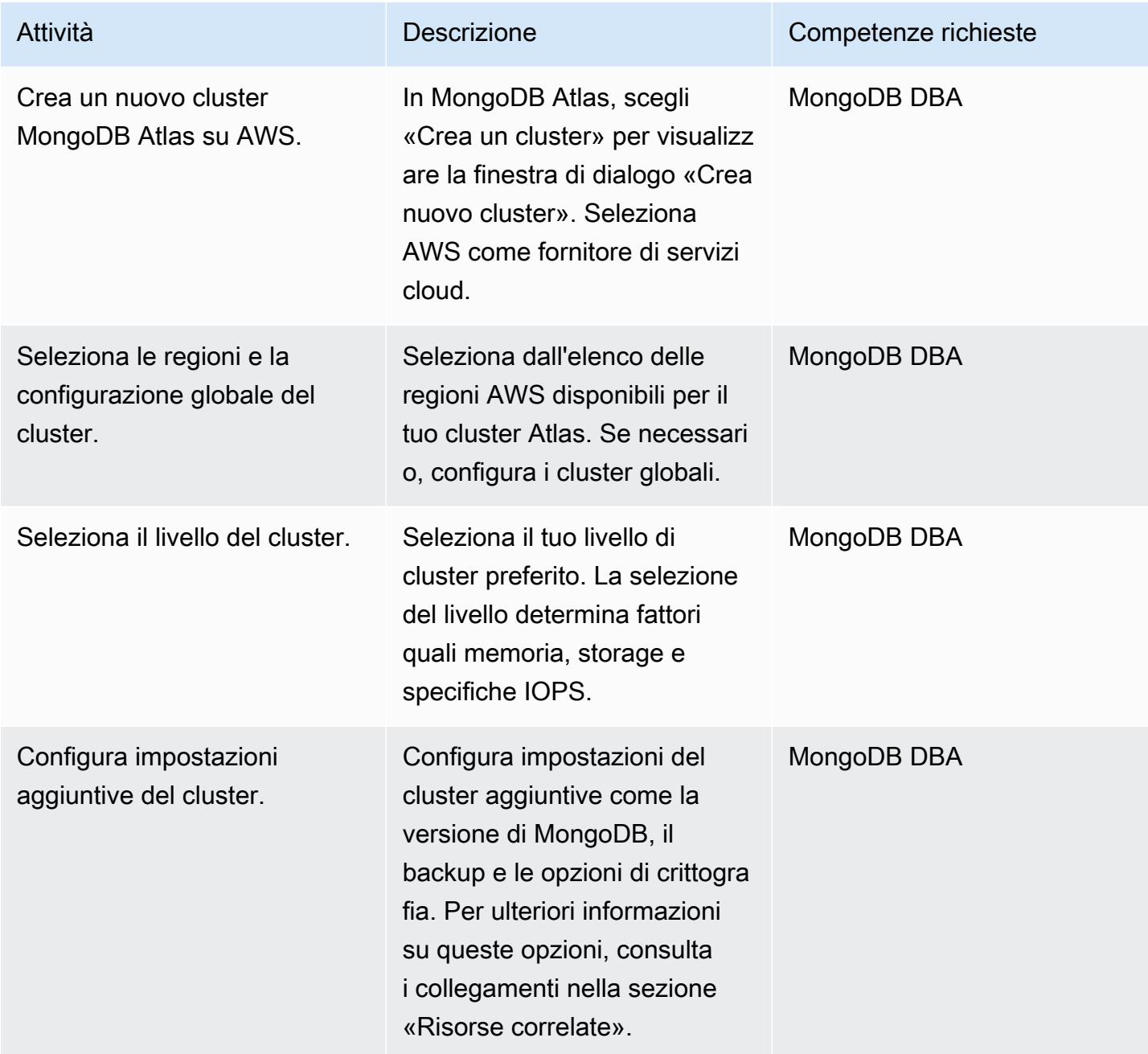

### Configura sicurezza e conformità

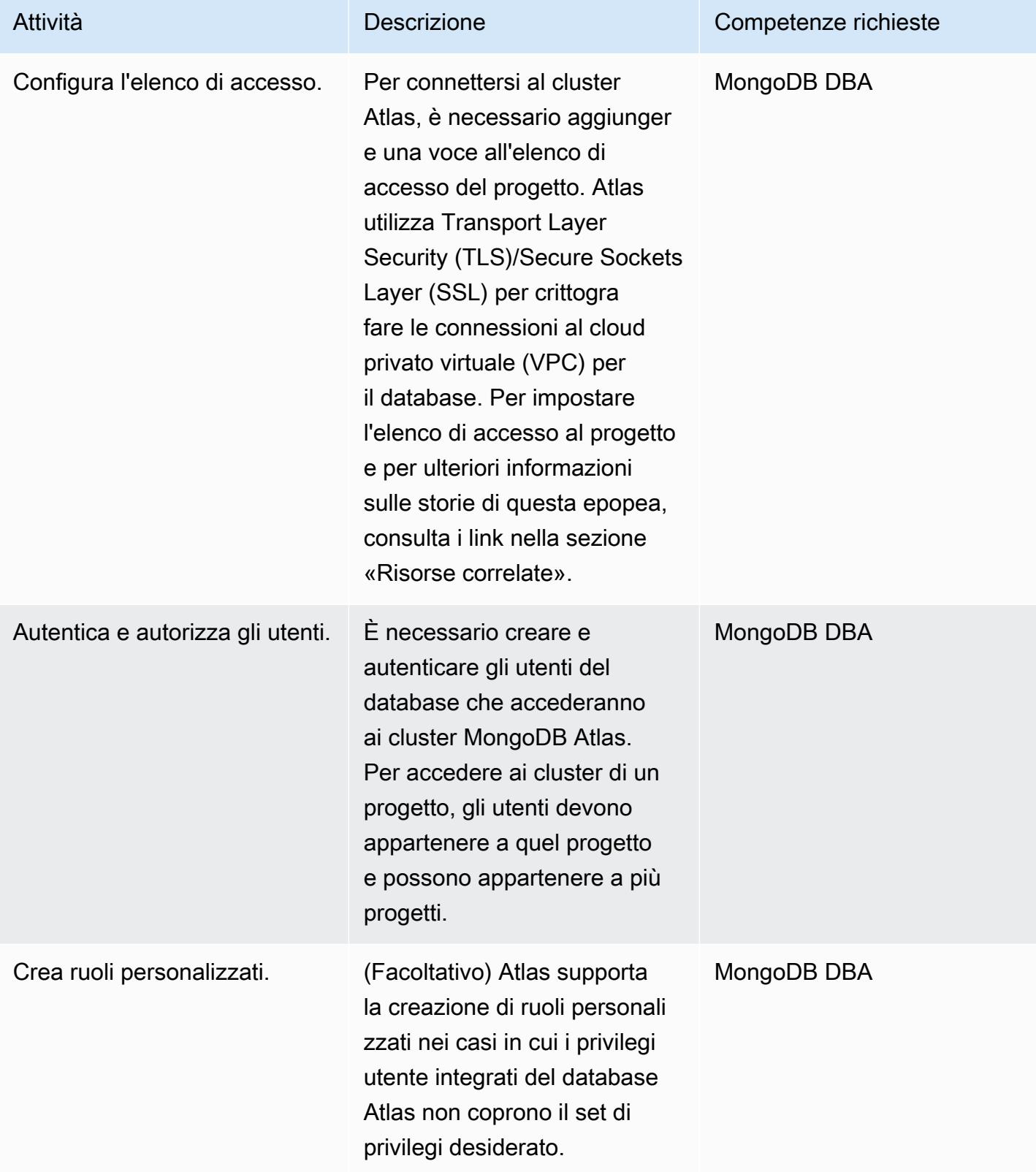

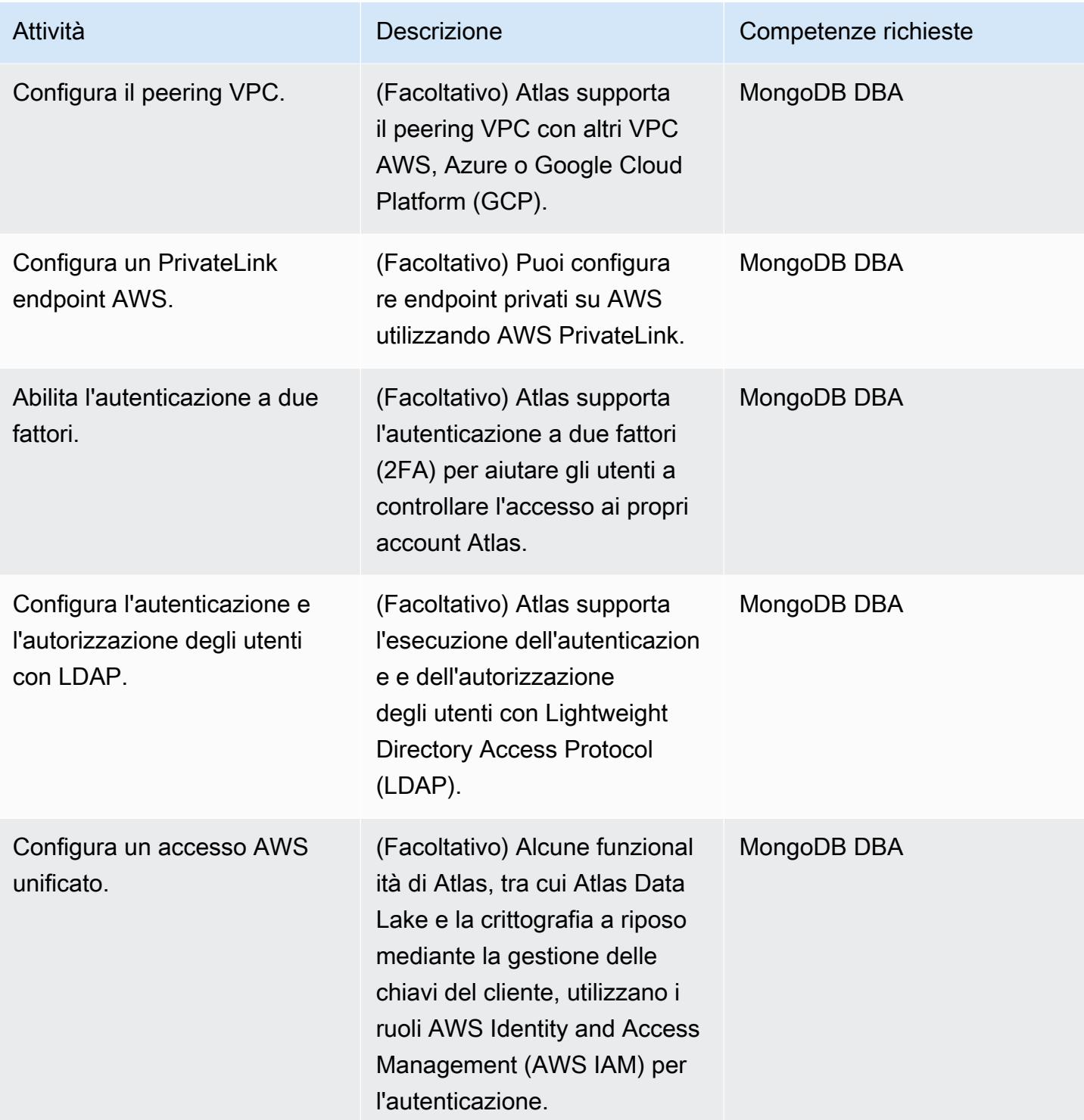

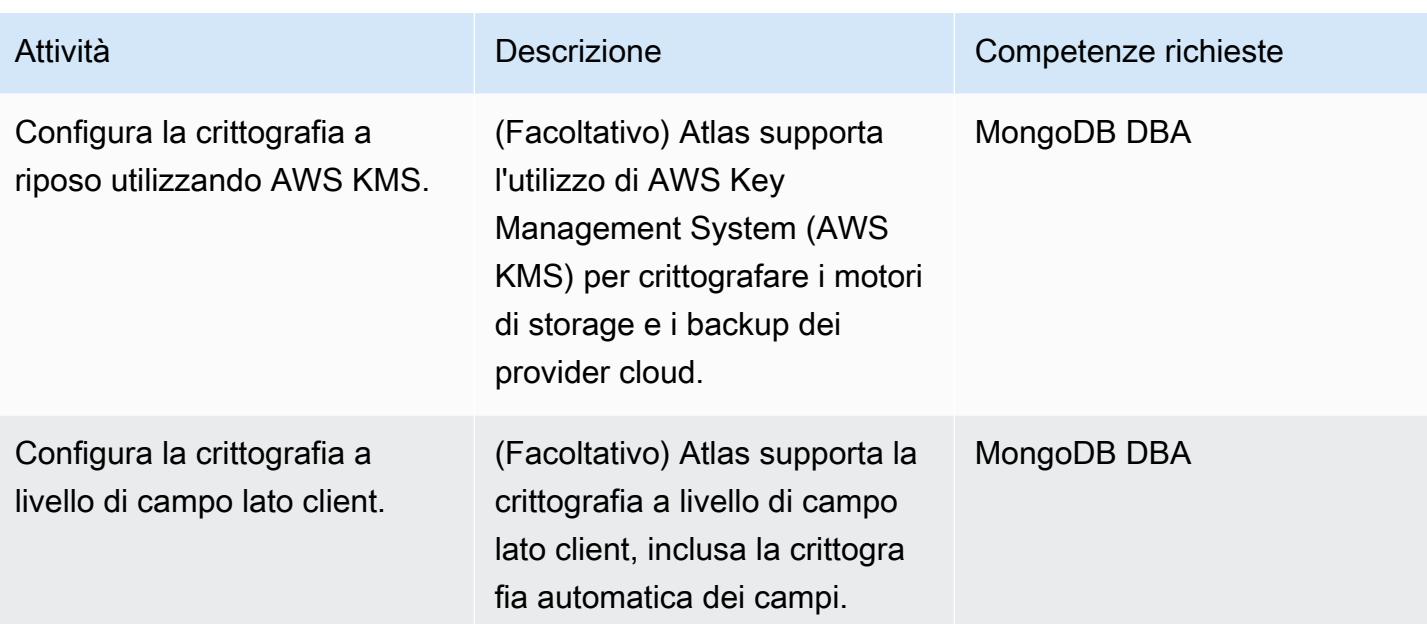

# Migrazione dei dati

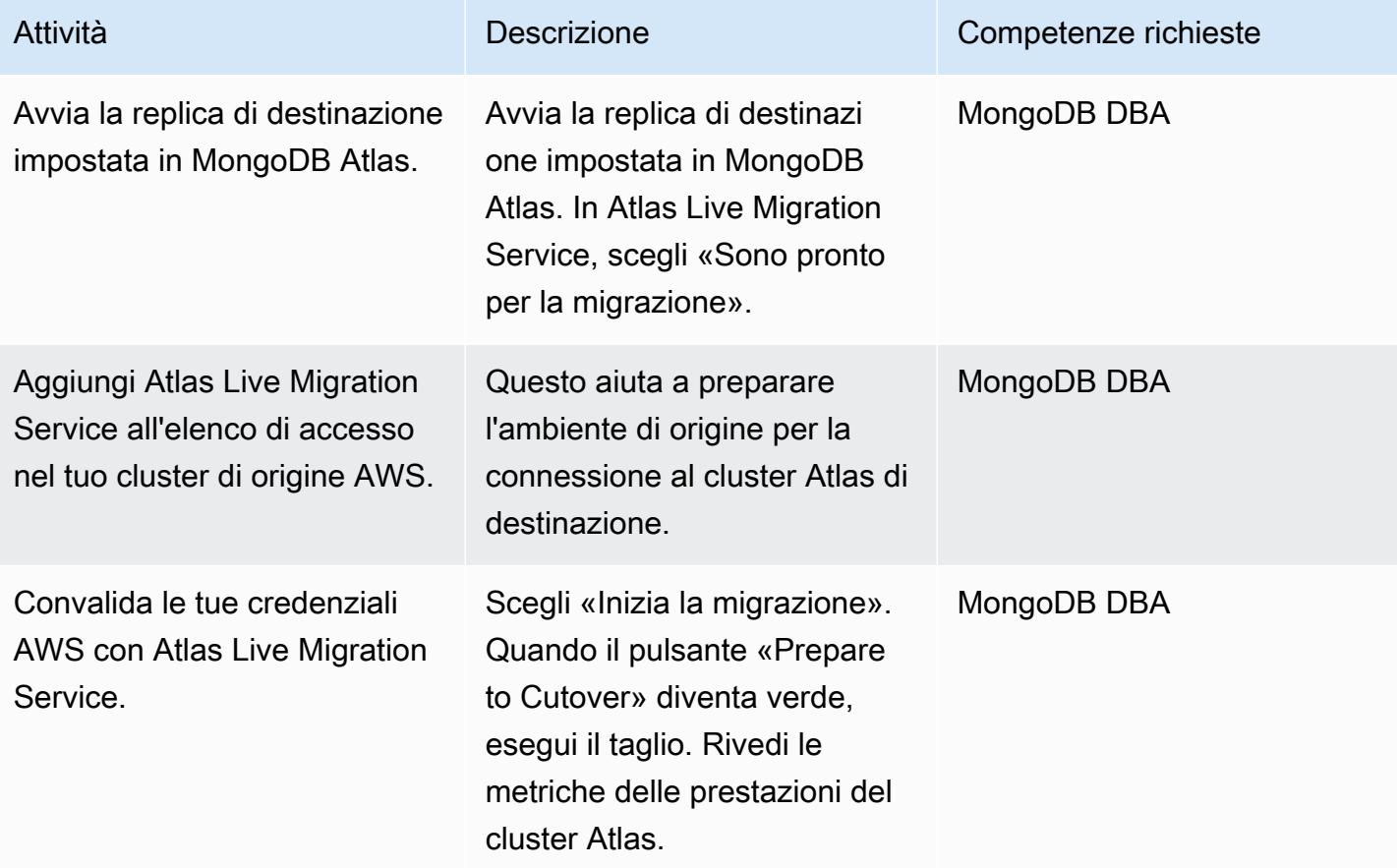

### Configura l'integrazione operativa

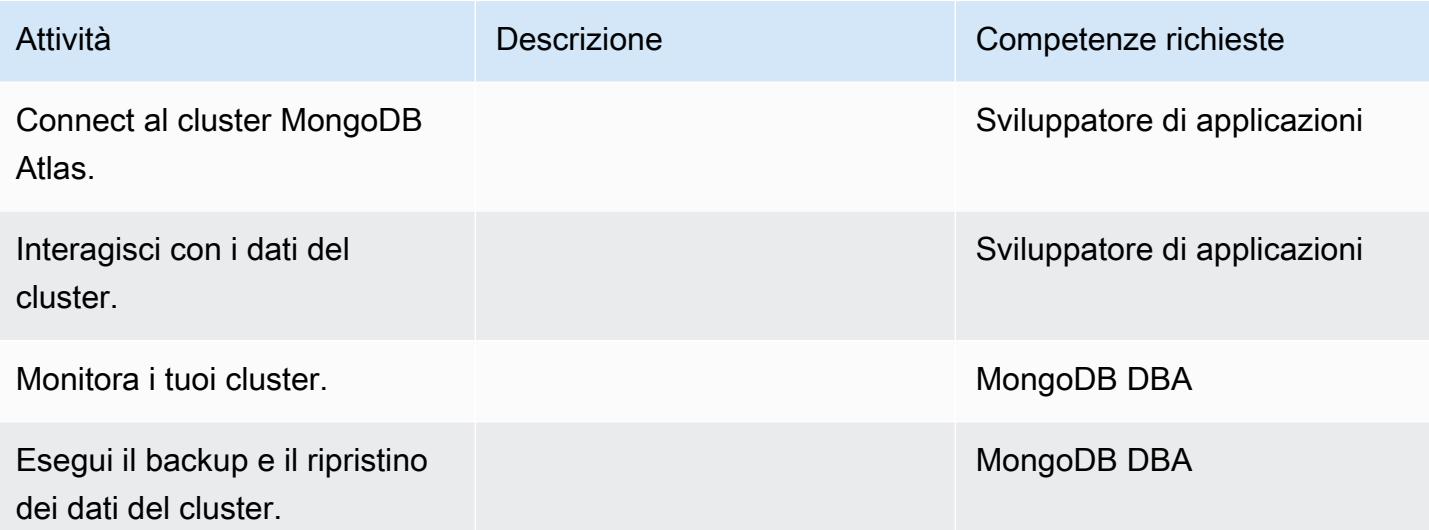

#### Risorse correlate

#### Guida alla migrazione

• [Migrazione da MongoDB a MongoDB Atlas sul cloud AWS](https://docs.aws.amazon.com/prescriptive-guidance/latest/migration-mongodb-atlas/)

#### Scoperta e valutazione

- [Memoria](https://docs.atlas.mongodb.com/sizing-tier-selection/#memory)
- [Esempio di dimensionamento con set di dati di esempio Atlas](https://docs.atlas.mongodb.com/sizing-tier-selection/#example-the-service-sample-data-sets)
- [Esempio di dimensionamento per applicazioni mobili](https://docs.atlas.mongodb.com/sizing-tier-selection/#example-mobile-app)
- [Traffico di rete](https://docs.atlas.mongodb.com/sizing-tier-selection/#network-traffic)
- [Scalabilità automatica del cluster](https://docs.atlas.mongodb.com/sizing-tier-selection/#sizing-auto-scaling)
- [Modello di dimensionamento Atlas](https://view.highspot.com/viewer/5f438f47a4dfa042e97130c5)

#### Configurazione della sicurezza e della conformità

- [Configurazione delle voci dell'elenco di accesso IP](https://docs.atlas.mongodb.com/security/ip-access-list/)
- [Configurare gli utenti del database](https://docs.atlas.mongodb.com/security-add-mongodb-users/)
- [Accesso utente Atlas](https://docs.atlas.mongodb.com/organizations-projects/)
- [Configura ruoli personalizzati](https://docs.atlas.mongodb.com/security-add-mongodb-roles)
- [Privilegi utente del database](https://docs.atlas.mongodb.com/security-add-mongodb-users/#atlas-user-privileges)
- [Configurare una connessione peering di rete](https://docs.atlas.mongodb.com/security-vpc-peering/)
- [Configura un endpoint privato](https://docs.atlas.mongodb.com/security-private-endpoint/)
- [Autenticazione a due fattori](https://docs.atlas.mongodb.com/security-two-factor-authentication/)
- [Configura l'autenticazione e l'autorizzazione degli utenti con LDAP](https://docs.atlas.mongodb.com/security-ldaps/)
- [Atlas Data Lake](https://docs.mongodb.com/datalake/)
- [Crittografia a riposo con Customer Key Management](https://docs.atlas.mongodb.com/security-kms-encryption/)
- [Utilizzo dei ruoli IAM](https://docs.aws.amazon.com/IAM/latest/UserGuide/id_roles_use.html)
- [Crittografia a livello di campo lato client](https://docs.mongodb.com/manual/core/security-client-side-encryption)
- [Crittografia automatica a livello di campo lato client](https://docs.mongodb.com/manual/core/security-automatic-client-side-encryption)
- [Sicurezza MongoDB Atlas](https://webassets.mongodb.com/_com_assets/cms/MongoDB_Atlas_Security_Controls-v7k3rbhi3p.pdf)
- [MongoDB Trust Center](https://www.mongodb.com/cloud/trust)
- [Funzionalità di sicurezza e configurazione](https://docs.atlas.mongodb.com/setup-cluster-security/)

Configurazione di un nuovo ambiente MongoDB Atlas su AWS

- [Provider di cloud e regioni](https://docs.atlas.mongodb.com/cloud-providers-regions/)
- [Cluster globali](https://docs.atlas.mongodb.com/global-clusters/)
- [Livello del cluster](https://docs.atlas.mongodb.com/cluster-tier/)
- [Impostazioni aggiuntive del cluster](https://docs.atlas.mongodb.com/cluster-additional-settings/)
- [Inizia con Atlas](https://docs.atlas.mongodb.com/getting-started/)
- [Accesso utente Atlas](https://docs.atlas.mongodb.com/organizations-projects/)
- [Cluster](https://docs.atlas.mongodb.com/cluster-configuration/)

#### Migrazione dei dati

• [Monitora il tuo cluster](https://docs.atlas.mongodb.com/monitoring-alerts/)

#### Integrazione delle operazioni

- [Connect a un cluster](https://docs.atlas.mongodb.com/connect-to-cluster/)
- [Esegui operazioni CRUD in Atlas](https://docs.atlas.mongodb.com/data-explorer/)
- [Monitora il tuo cluster](https://docs.atlas.mongodb.com/monitoring-alerts/)
- [Backup e ripristino dei dati del cluster](https://docs.atlas.mongodb.com/backup-restore-cluster/)

# Esegui la migrazione da Oracle WebLogic ad Apache Tomcat (ToMee) su Amazon ECS

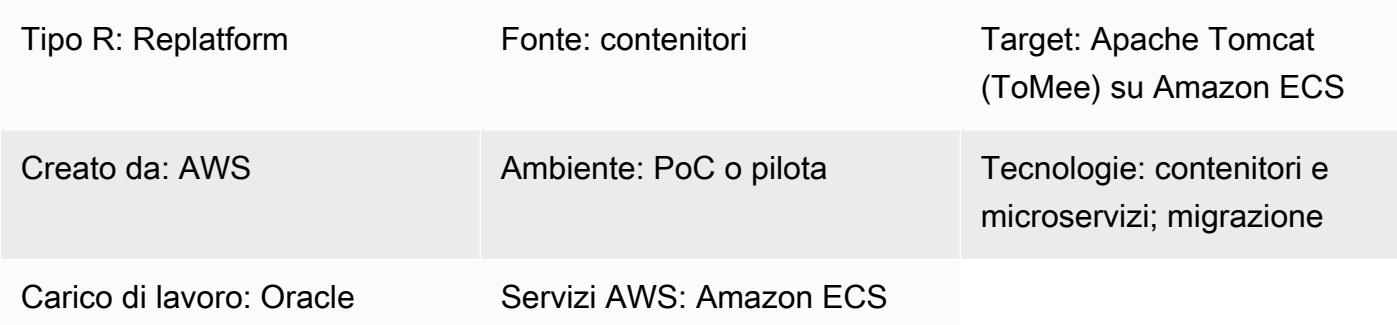

# Riepilogo

Questo modello illustra i passaggi per la migrazione di un sistema Oracle Solaris SPARC locale che esegue Oracle verso un'installazione basata su container Docker che esegue [Apache Tomee](http://tomee.apache.org/)  [\(Apache Tomcat](http://tomee.apache.org/) con supporto WebLogic per container aggiunto) con Amazon Elastic Container Service (Amazon ECS).

Per informazioni sulla migrazione dei database associati alle applicazioni che stai migrando da Oracle a Tomcat, consulta i modelli di migrazione dei database in questo catalogo. WebLogic

#### Best practice

I passaggi per la migrazione delle applicazioni Web Java e Java Enterprise Edition (Java EE) variano a seconda del numero di risorse specifiche del contenitore utilizzate dall'applicazione. Le applicazioni basate su Spring sono in genere più facili da migrare, perché hanno un numero limitato di dipendenze dal contenitore di distribuzione. Al contrario, le applicazioni Java EE che utilizzano Enterprise JavaBeans (EJB) e risorse container gestite come pool di thread, Java Authentication and Authorization Service (JAAS) e Container-Managed Persistence (CMP) richiedono uno sforzo maggiore.

Le applicazioni sviluppate per Oracle Application Server utilizzano spesso la suite Oracle Identity Management. I clienti che migrano a server applicativi open source spesso scelgono di reimplementare la gestione delle identità e degli accessi utilizzando la federazione basata su SAML. Altri utilizzano Oracle HTTP Server Webgate nei casi in cui la migrazione dalla suite Oracle Identity Management non è un'opzione.
Le applicazioni Web Java e Java EE sono ottimi candidati per la distribuzione su servizi AWS basati su Docker, come AWS Fargate e Amazon ECS. I clienti scelgono spesso un'immagine Docker con la versione più recente del server delle applicazioni di destinazione (come ToMee) e il Java Development Kit (JDK) preinstallato. Installano le loro applicazioni sull'immagine Docker di base, la pubblicano nel registro Amazon Elastic Container Registry (Amazon ECR) e la utilizzano per la distribuzione scalabile delle loro applicazioni su AWS Fargate o Amazon ECS.

Idealmente, la distribuzione delle applicazioni è elastica; vale a dire, il numero di istanze dell'applicazione aumenta o diminuisce, a seconda del traffico o del carico di lavoro. Ciò significa che le istanze delle applicazioni devono essere online o chiuse per adattare la capacità alla domanda.

Quando sposti un'applicazione Java in AWS, valuta la possibilità di renderla stateless. Questo è un principio architettonico chiave di AWS Well-Architected Framework che consentirà la scalabilità orizzontale utilizzando la containerizzazione. Ad esempio, la maggior parte delle applicazioni Web basate su Java archivia localmente le informazioni sulla sessione utente. Per evitare la chiusura dell'istanza dell'applicazione dovuta al ridimensionamento automatico in Amazon Elastic Compute Cloud (Amazon EC2) o per altri motivi, le informazioni sulla sessione utente devono essere archiviate a livello globale in modo che gli utenti delle applicazioni Web possano continuare a lavorare senza interruzioni e in modo trasparente senza riconnettersi o riaccedere a un'applicazione Web. Esistono diverse opzioni architettoniche per questo approccio, tra cui Amazon ElastiCache for Redis o l'archiviazione dello stato della sessione in un database globale. I server di applicazioni come TomEE dispongono di plug-in che consentono l'archiviazione e la gestione delle sessioni tramite Redis, database e altri archivi di dati globali.

Utilizza uno strumento di registrazione e debug comune e centralizzato, facilmente integrabile con Amazon e AWS X-Ray. CloudWatch La migrazione offre l'opportunità di migliorare le funzionalità del ciclo di vita delle applicazioni. Ad esempio, potresti voler automatizzare il processo di creazione in modo che le modifiche possano essere apportate facilmente utilizzando una pipeline di integrazione e distribuzione continua (CI/CD). Ciò potrebbe richiedere modifiche all'applicazione in modo che possa essere distribuita senza tempi di inattività.

## Prerequisiti e limitazioni

### **Prerequisiti**

- Un account AWS attivo
- Codice sorgente Java e JDK
- Applicazione sorgente creata con Oracle WebLogic
- Soluzione definita per la gestione delle identità e degli accessi (SAML o Oracle Webgate)
- Soluzione definita per la gestione delle sessioni delle applicazioni (spostamento like-for-like o con Amazon o creazione dello stato dell'applicazione ElastiCache, se necessario)
- Capire se il team deve rifattorizzare le librerie specifiche di J2EE per la portabilità su Apache ToMee (vedi [Java](http://tomee.apache.org/javaee7-status.html) EE 7 Implementation Status sul sito web di Apache)
- Immagine ToMee rafforzata in base ai requisiti di sicurezza
- Immagine del contenitore con destinazione ToMee preinstallata
- Correzione dell'applicazione concordata e implementata se necessario (ad esempio, registrazione, debug, build, autenticazione)

### Versioni del prodotto

- Oracle WebLogic OC4J, 9i, 10g
- Tomcat 7 (con Java 1.6 o successivo)

### **Architettura**

Stack tecnologico di origine

- Applicazione Web creata con Oracle WebLogic
- Applicazione Web che utilizza l'autenticazione Oracle Webgate o SAML
- Applicazioni Web connesse a Oracle Database versione 10g e successive

### Stack tecnologico Target

- ToMee (Apache Tomcat con supporto aggiuntivo per container) in esecuzione su Amazon ECS (vedi anche [Deploying Java Web Applications and Java](https://aws.amazon.com/answers/web-applications/aws-web-app-deployment-java/) [Microservices](https://aws.amazon.com/blogs/compute/deploying-java-microservices-on-amazon-ec2-container-service/) on Amazon ECS)
- Amazon Relational Database Service (Amazon RDS) per Oracle; per le versioni Oracle supportate da Amazon RDS, [consulta](https://aws.amazon.com/rds/oracle/) Amazon RDS per Oracle

Architettura di Target

### **Strumenti**

Per funzionare su TomEE, un'applicazione Java deve essere ricostruita in un file.war. In alcuni casi, potrebbero essere necessarie modifiche all'applicazione per far funzionare l'applicazione su TomEE; è necessario verificare che le opzioni di configurazione e le proprietà dell'ambiente necessarie siano definite correttamente.

Inoltre, le ricerche JNDI (Java Naming and Directory Interface) e gli spazi dei nomi JavaServer Pages (JSP) devono essere definiti correttamente. Valuta la possibilità di controllare i nomi dei file utilizzati dall'applicazione per evitare collisioni di denominazione con le librerie T integrate. Ad esempio, persistence.xml è un nome di file utilizzato dal framework Apache OpenJPA (fornito in bundle con OpenEJB in TomEE) per scopi di configurazione. Il file persistence.xml in PUI contiene le dichiarazioni dei bean del framework Spring.

TomEE versione 7.0.3 e successive (Tomcat 8.5.7 e successive) restituisce una risposta HTTP 400 (richiesta errata) per URL non elaborati (non codificati) con caratteri speciali. La risposta del server viene visualizzata come una pagina vuota per l'utente finale. [Le versioni precedenti di ToMee](http://cve.mitre.org/cgi-bin/cvename.cgi?name=CVE-2016-6816) [e Tomcat consentivano l'uso di determinati caratteri speciali non codificati negli URL; tuttavia, è](http://cve.mitre.org/cgi-bin/cvename.cgi?name=CVE-2016-6816)  [considerato pericoloso, come indicato nel sito Web CVE-2016-6816.](http://cve.mitre.org/cgi-bin/cvename.cgi?name=CVE-2016-6816) Per risolvere il problema di codifica degli URL, gli URL passati direttamente al browser JavaScript devono essere codificati con il metodo encodeURI () anziché essere utilizzati come stringhe non elaborate.

Dopo aver distribuito il file.war in TomEE, monitora il log di avvio su Linux cat per rilevare eventuali librerie condivise mancanti e le estensioni specifiche di Oracle per aggiungere componenti mancanti dalle librerie Tomcat.

### Procedura generale

- Configura l'applicazione su TomEE.
- Identifica e riconfigura i file e le risorse di configurazione specifici del server delle applicazioni dal formato di origine a quello di destinazione.
- Identifica e riconfigura le risorse JNDI.
- Adatta lo spazio dei nomi e le ricerche EJB al formato richiesto dal server delle applicazioni di destinazione (se applicabile).
- Riconfigurate i ruoli di sicurezza e le mappature principali specifici del contenitore dell'applicazione JAAS (se applicabile).
- Package dell'applicazione e delle librerie condivise in un file.war.
- Distribuisci il file.war in TomEE utilizzando il contenitore Docker fornito.
- Monitora il registro di avvio per identificare eventuali estensioni mancanti della libreria condivisa e del descrittore di distribuzione. Se ne vengono trovate, tornate alla prima attività.
- Testa l'applicazione installata con il database Amazon RDS ripristinato.
- Avvia l'architettura completa con un sistema di bilanciamento del carico e un cluster Amazon ECS seguendo le istruzioni in [Deploy](https://aws.amazon.com/getting-started/tutorials/deploy-docker-containers/) Docker Containers.
- Aggiorna gli URL in modo che puntino al sistema di bilanciamento del carico.
- Aggiorna il database di gestione della configurazione (CMDB).

### Poemi epici

### Pianifica la migrazione

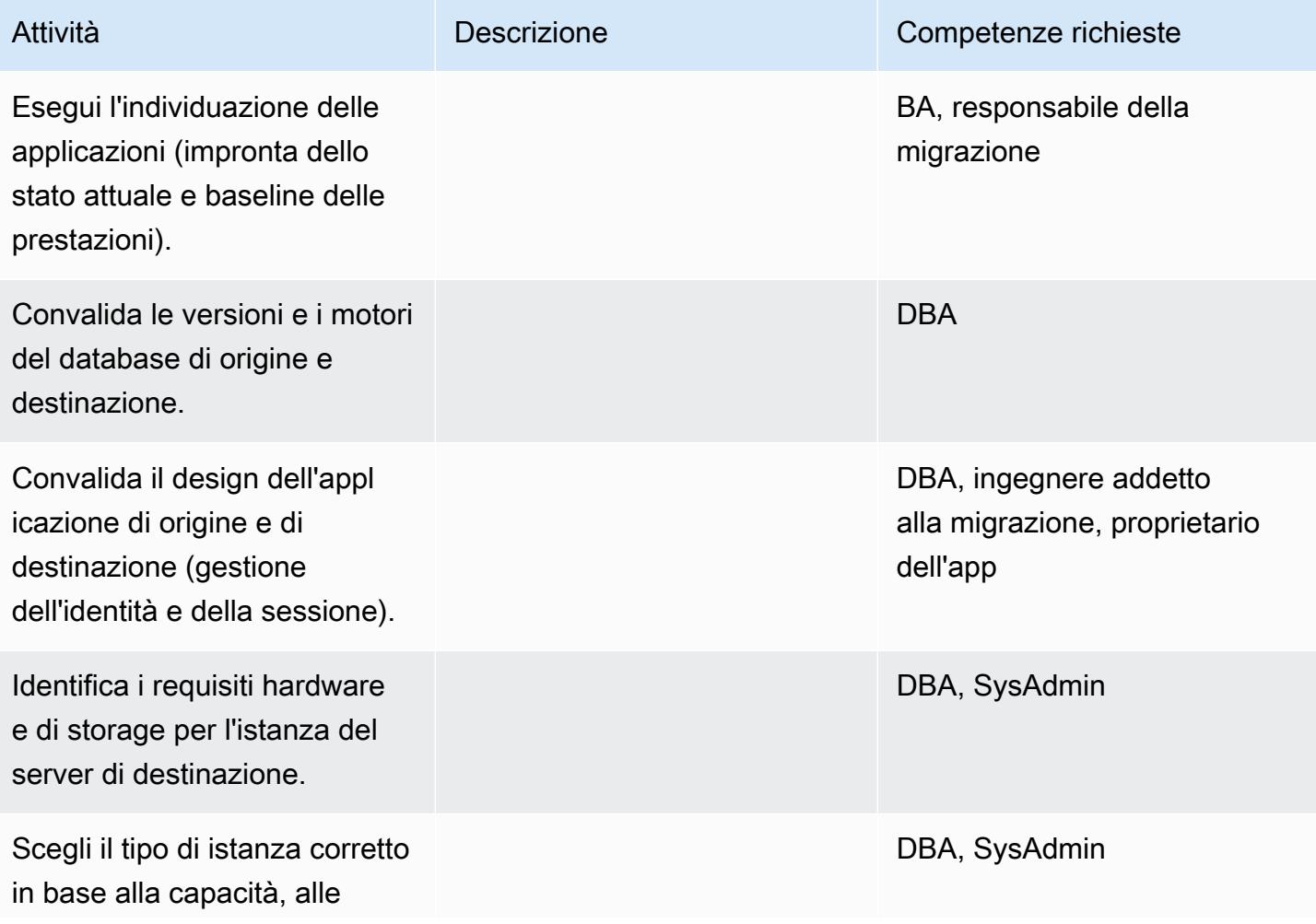

Prontuario AWS Modelli

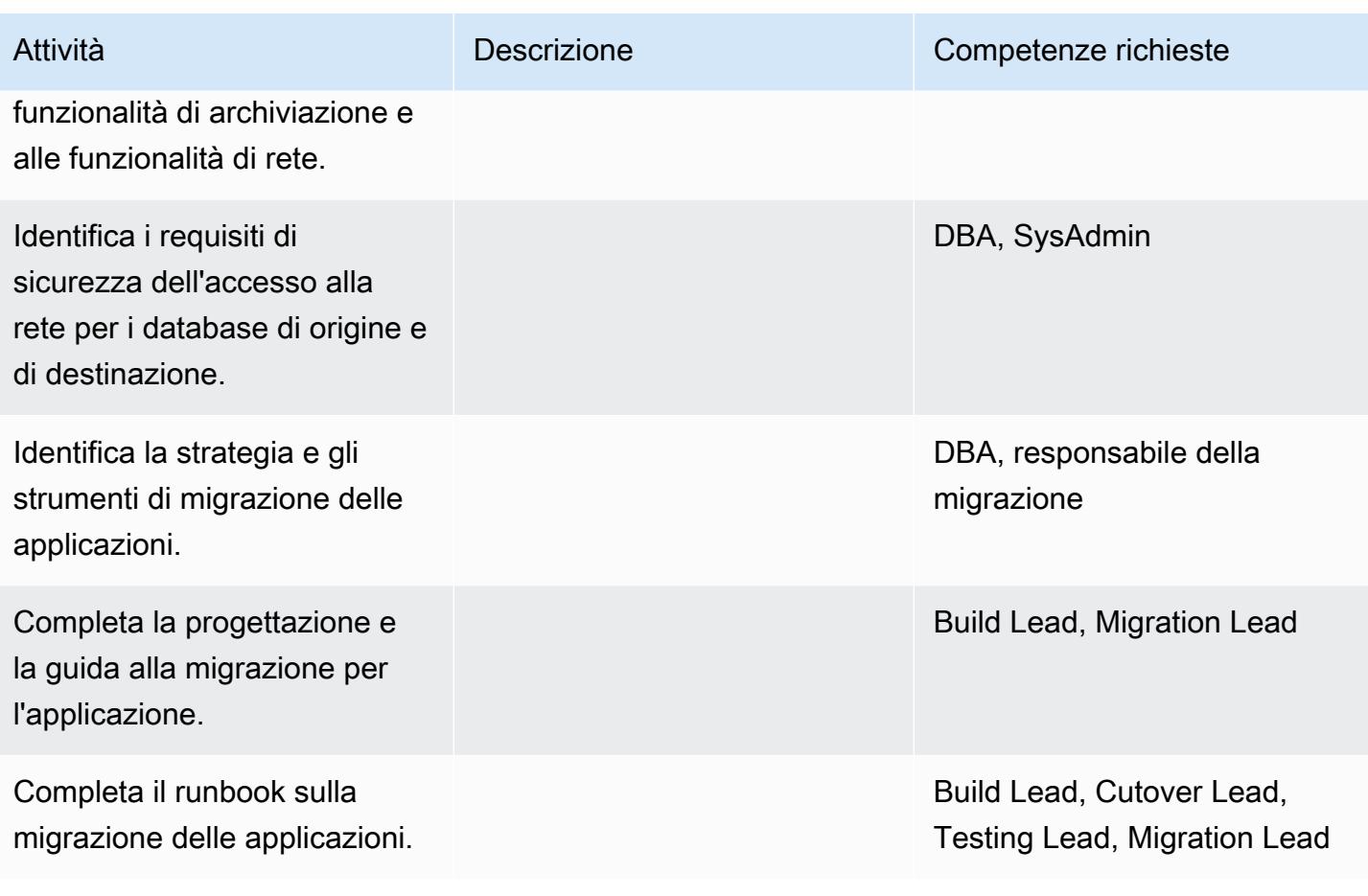

# Configura l'infrastruttura

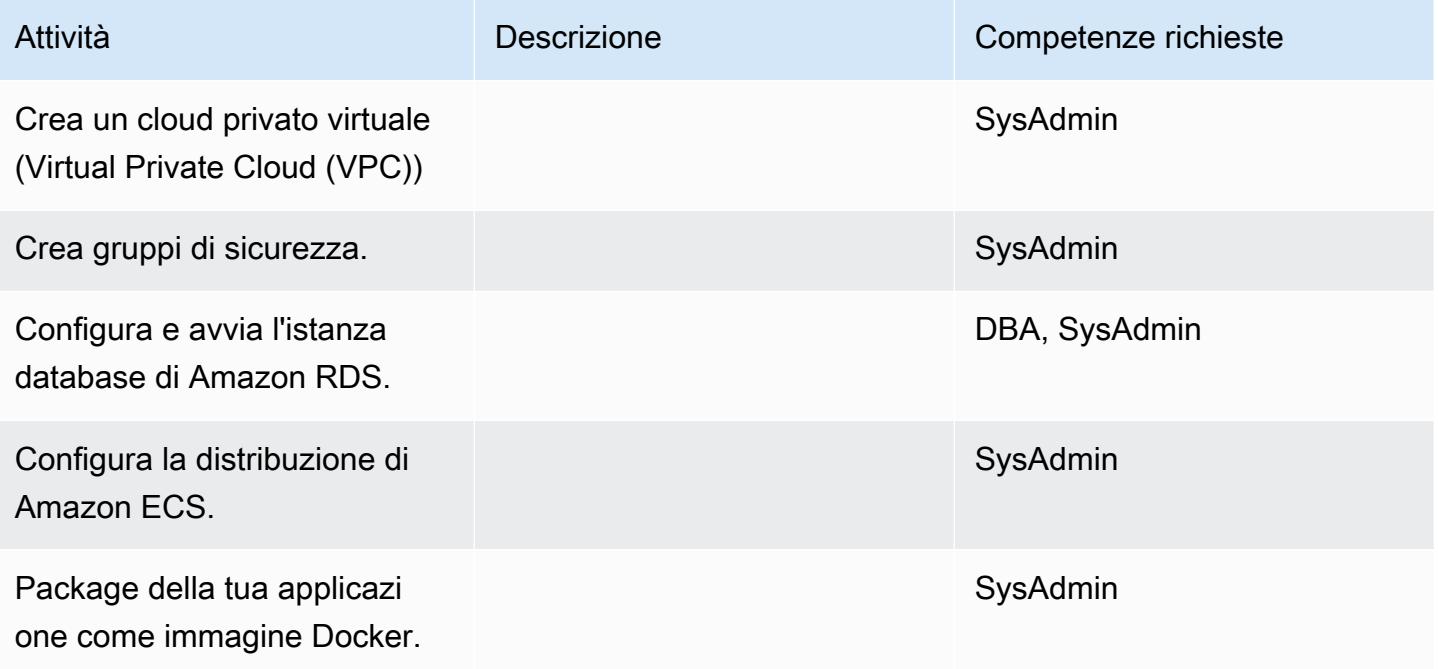

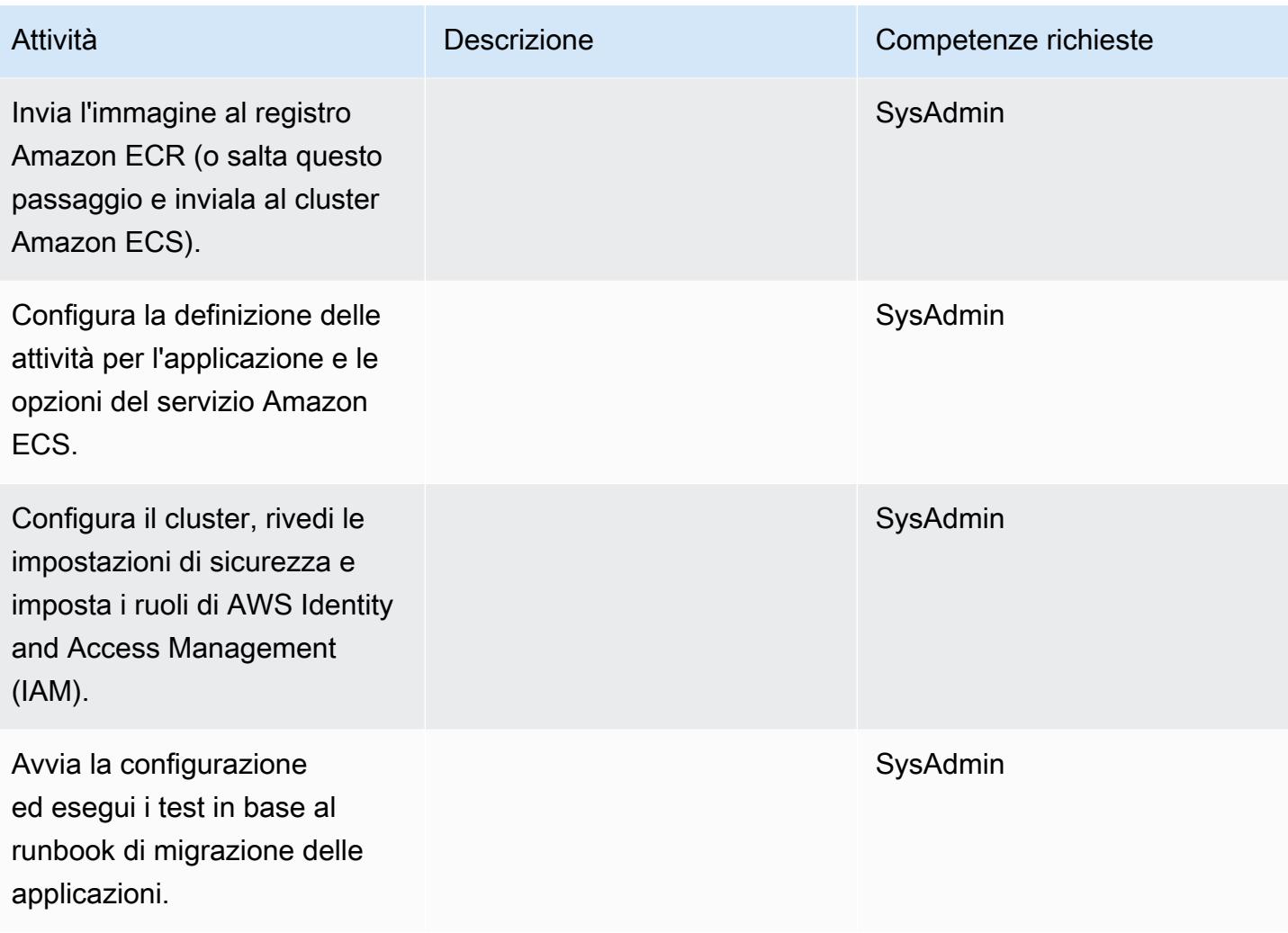

# Migrazione dei dati

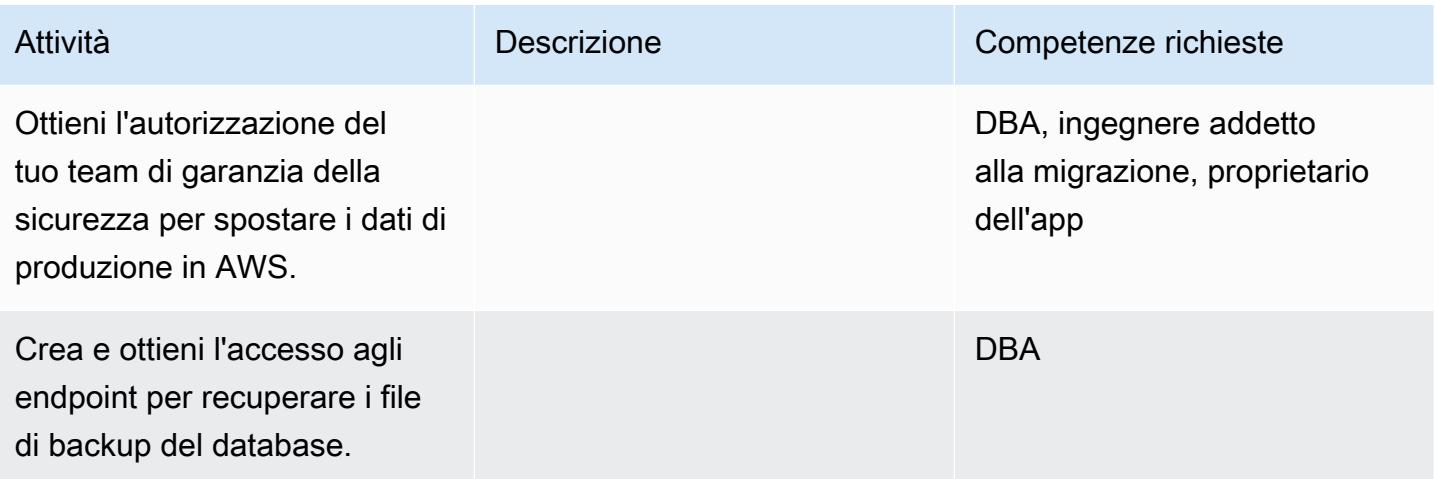

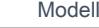

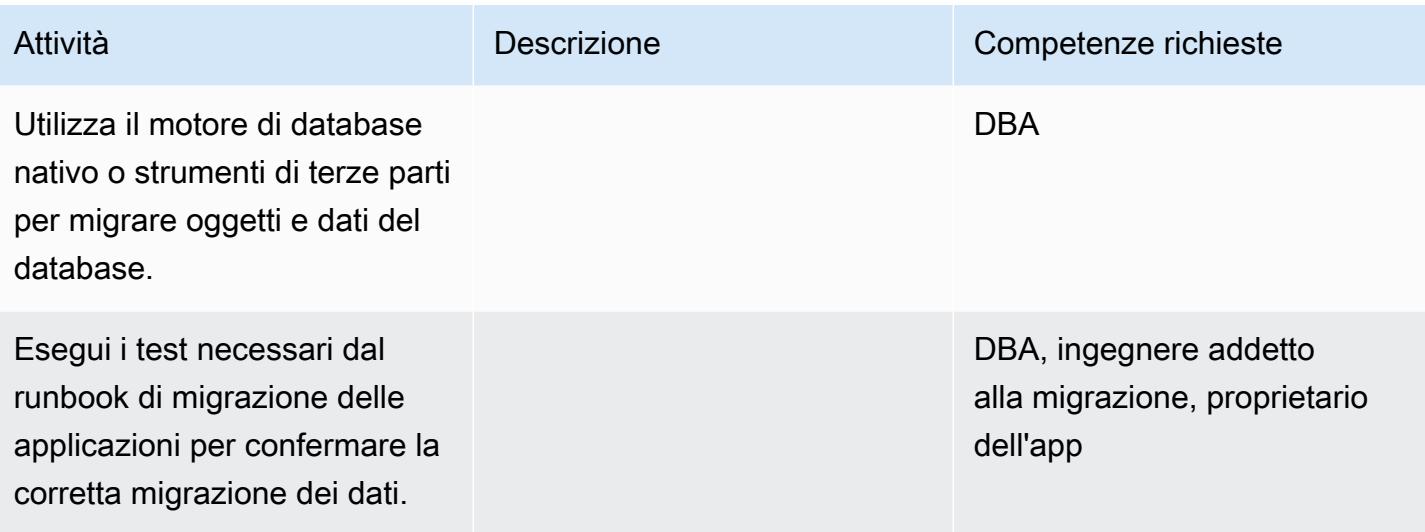

# Esegui la migrazione dell'applicazione

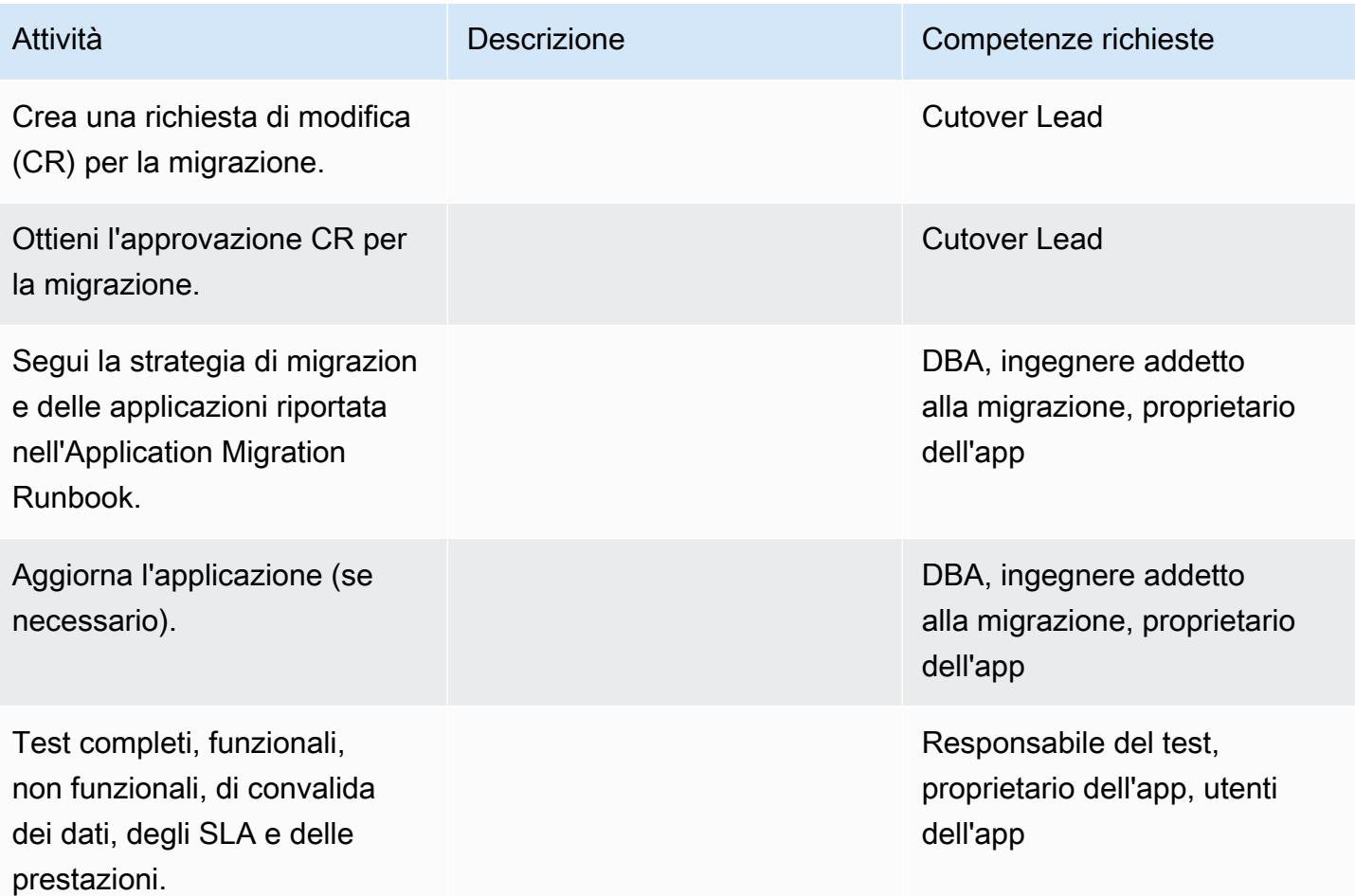

#### **Tagliare**

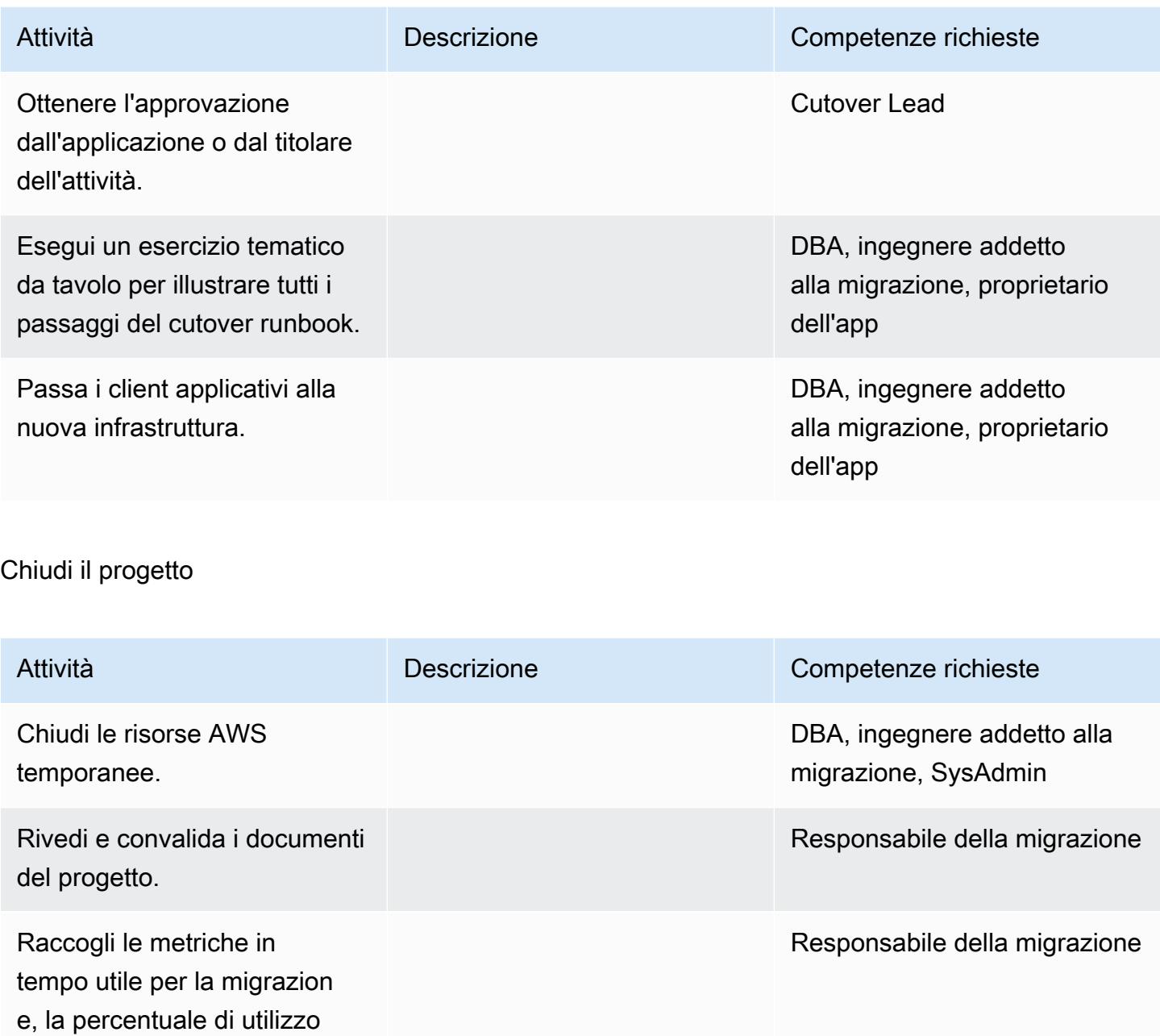

manuale rispetto agli strumenti

, i risparmi sui costi, ecc.

Chiudi il progetto e fornisci feedback.

Responsabile della migrazion e, proprietario dell'app

# Risorse correlate

### Riferimenti

- [Documentazione di Apache Tomcat 7.0](https://tomcat.apache.org/tomcat-7.0-doc/realm-howto.html)
- [Guida all'installazione di Apache Tomcat 7.0](https://tomcat.apache.org/tomcat-7.0-doc/appdev/installation.html)
- [Documentazione JNDI di Apache Tomcat](https://tomcat.apache.org/tomcat-7.0-doc/jndi-datasource-examples-howto.html)
- [Documentazione Apache TomEE](http://tomee.apache.org/)
- [Amazon RDS per Oracle](https://aws.amazon.com/rds/oracle/)
- [Prezzi di Amazon SQS](https://aws.amazon.com/rds/pricing/)
- [Oracle e AWS](https://aws.amazon.com/oracle/)
- [Documentazione di Oracle su Amazon RDS](https://docs.aws.amazon.com/AmazonRDS/latest/UserGuide/CHAP_Oracle.html)
- [Implementazioni Amazon RDS Multi-AZ](https://aws.amazon.com/rds/details/multi-az/)
- [Guida introduttiva ad Amazon ECS](https://aws.amazon.com/ecs/getting-started/)
- [Nozioni di base su Amazon RDS](https://aws.amazon.com/rds/getting-started/)

### Tutorial e video

• [Best practice per l'esecuzione di database Oracle su Amazon RDS \(presentazione](https://www.youtube.com/watch?v=j2wqT0EPDbw) re:Invent 2018)

# Esegui la migrazione di un database Oracle da Amazon EC2 ad Amazon RDS for Oracle utilizzando AWS DMS

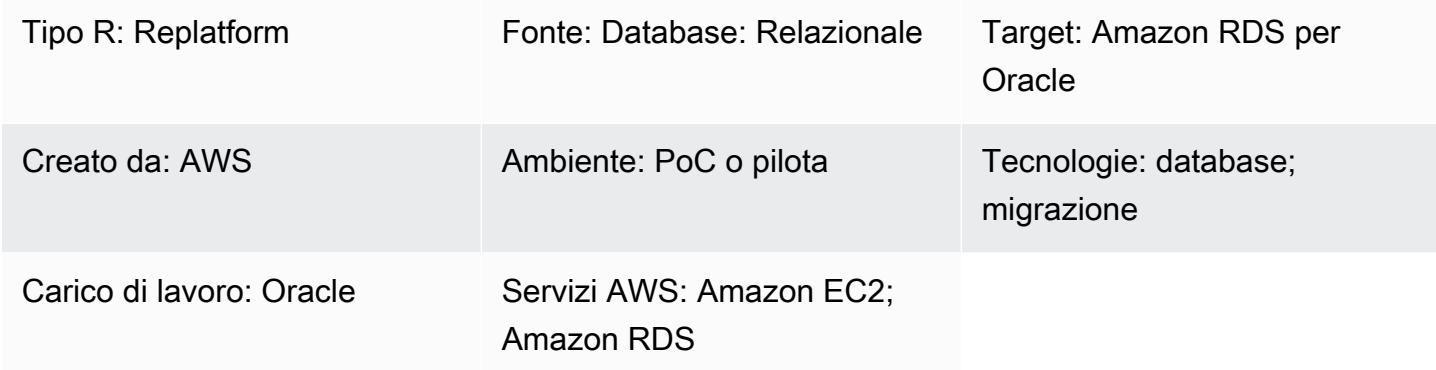

# Riepilogo

Questo modello descrive i passaggi per la migrazione di un database Oracle su Amazon Elastic Compute Cloud (Amazon EC2) su Amazon Relational Database Service (Amazon RDS) per Oracle utilizzando AWS Database Migration Service (AWS DMS). Il modello utilizza anche Oracle SQL Developer o SQL \*Plus per connettersi all'istanza Oracle DB e include un CloudFormation modello AWS che automatizza alcune attività.

La migrazione ad Amazon RDS for Oracle ti consente di concentrarti sulla tua attività e sulle tue applicazioni, mentre Amazon RDS si occupa delle attività di amministrazione del database come il provisioning dei database, il backup e il ripristino, le patch di sicurezza, gli aggiornamenti delle versioni e la gestione dello storage.

# Prerequisiti e limitazioni

## **Prerequisiti**

- Un account AWS attivo
- Un'Amazon Machine Image (AMI) per Oracle Database su Amazon EC2

### Versioni del prodotto

• AWS DMS supporta le versioni Oracle 11g (versione 11.2.0.3.v1 e successive), 12c e 18c per i database di istanze Amazon RDS per le edizioni Enterprise, Standard, Standard One e Standard Two. Per le informazioni più recenti sulle versioni supportate, consulta [Using an Oracle Database](https://docs.aws.amazon.com/dms/latest/userguide/CHAP_Target.Oracle.html) [as a Target for AWS DMS](https://docs.aws.amazon.com/dms/latest/userguide/CHAP_Target.Oracle.html) nella documentazione AWS. (I CloudFormation modelli AWS allegati utilizzano la versione 12c di Oracle come database di origine.)

• Oracle SQL Developer 4.0.3

### **Architettura**

Architettura di origine

• Database Oracle su Amazon EC2

### Architettura Target

• Amazon RDS per Oracle

Architettura di migrazione

### **Strumenti**

- [AWS DMS](https://docs.aws.amazon.com/dms/index.html): AWS Database Migration Service (AWS DMS) ti aiuta a migrare i database su AWS in modo rapido e sicuro. Supporta migrazioni sia omogenee che eterogenee. Per informazioni sulle versioni e le edizioni del database Oracle supportate, consulta Using an Oracle Database [as a Source for AWS DMS](https://docs.aws.amazon.com/dms/latest/userguide/CHAP_Source.Oracle.html) e [Using an Oracle Database as a Target for AWS DMS](https://docs.aws.amazon.com/dms/latest/userguide/CHAP_Target.Oracle.html) nella documentazione AWS.
- Oracle SQL Developer o SQL \*Plus: questi strumenti consentono di connettersi all'istanza DB Amazon RDS for Oracle.

## Epiche

Configura il tuo database di destinazione

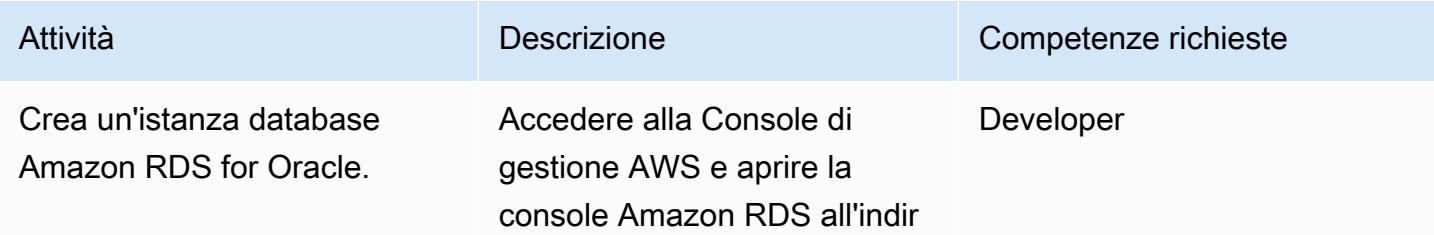

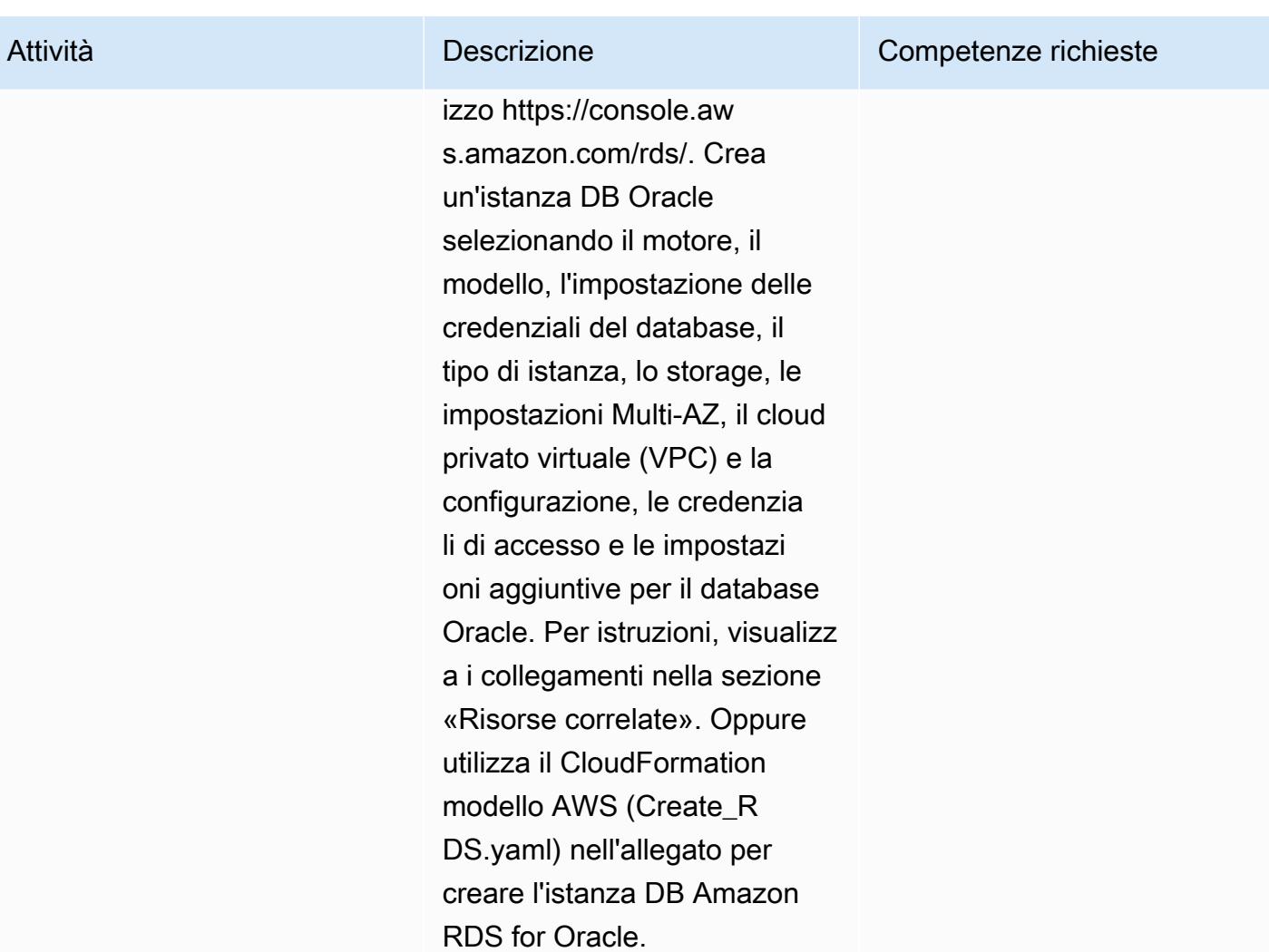

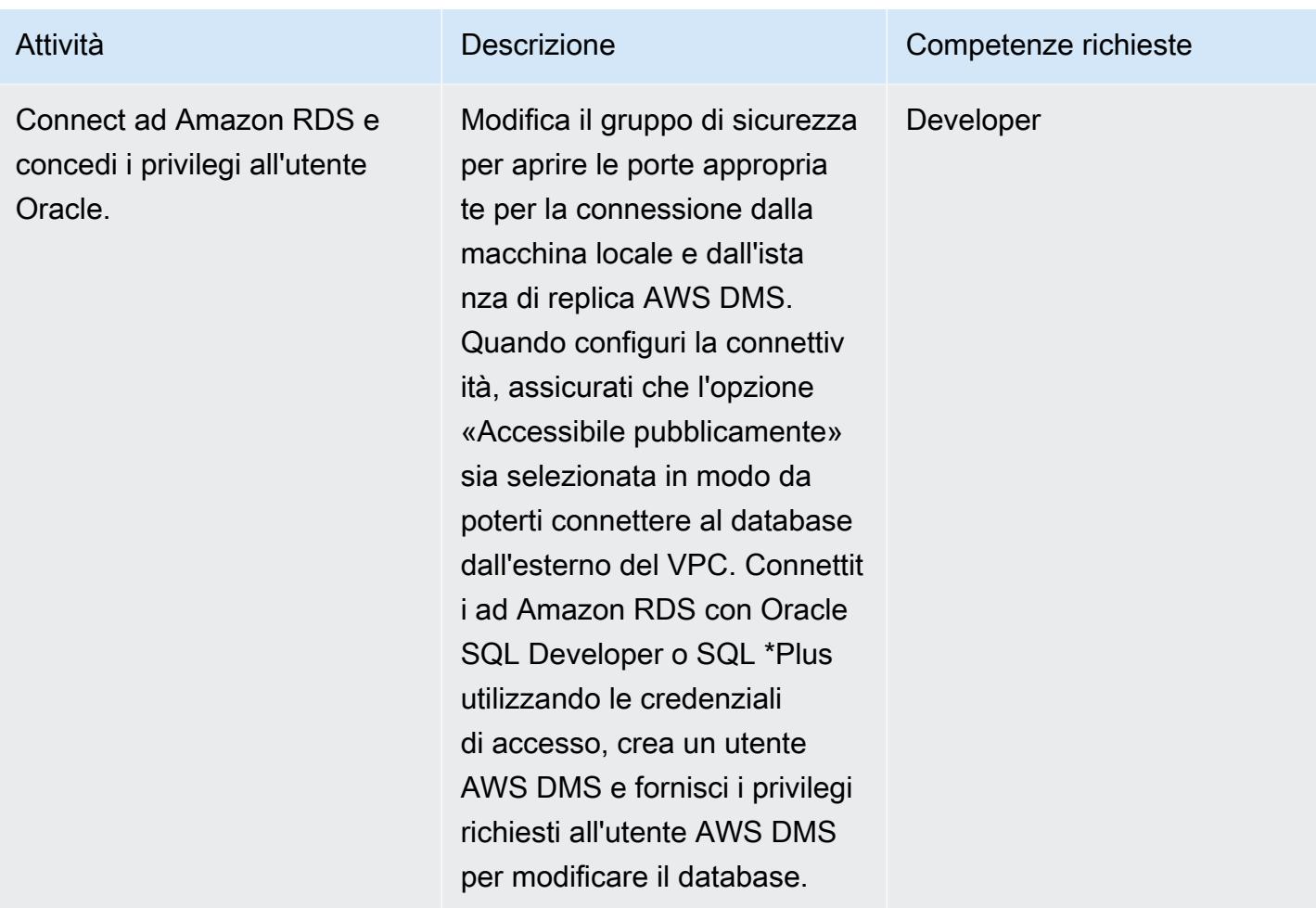

# Configura il gruppo di sicurezza dell'istanza EC2 di origine

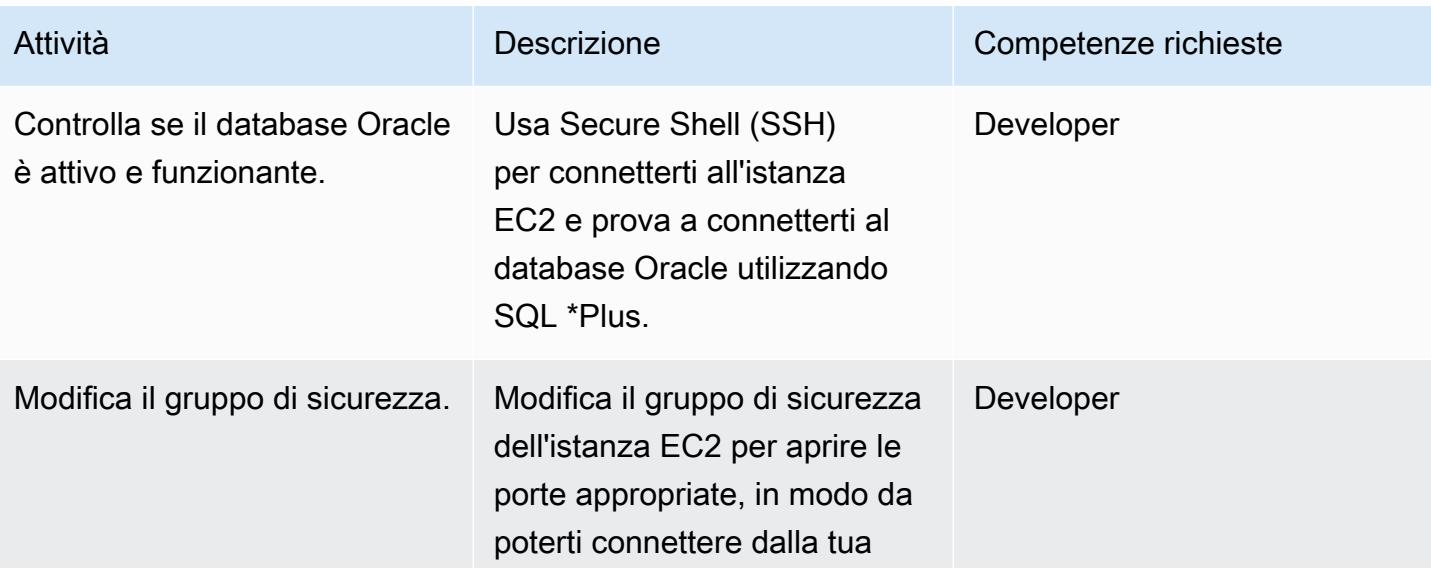

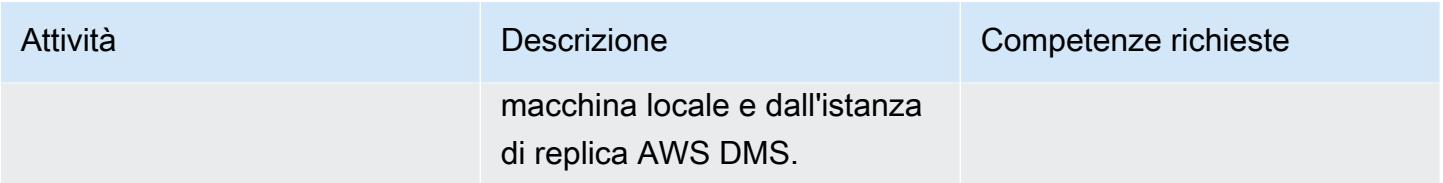

# Configura AWS DMS

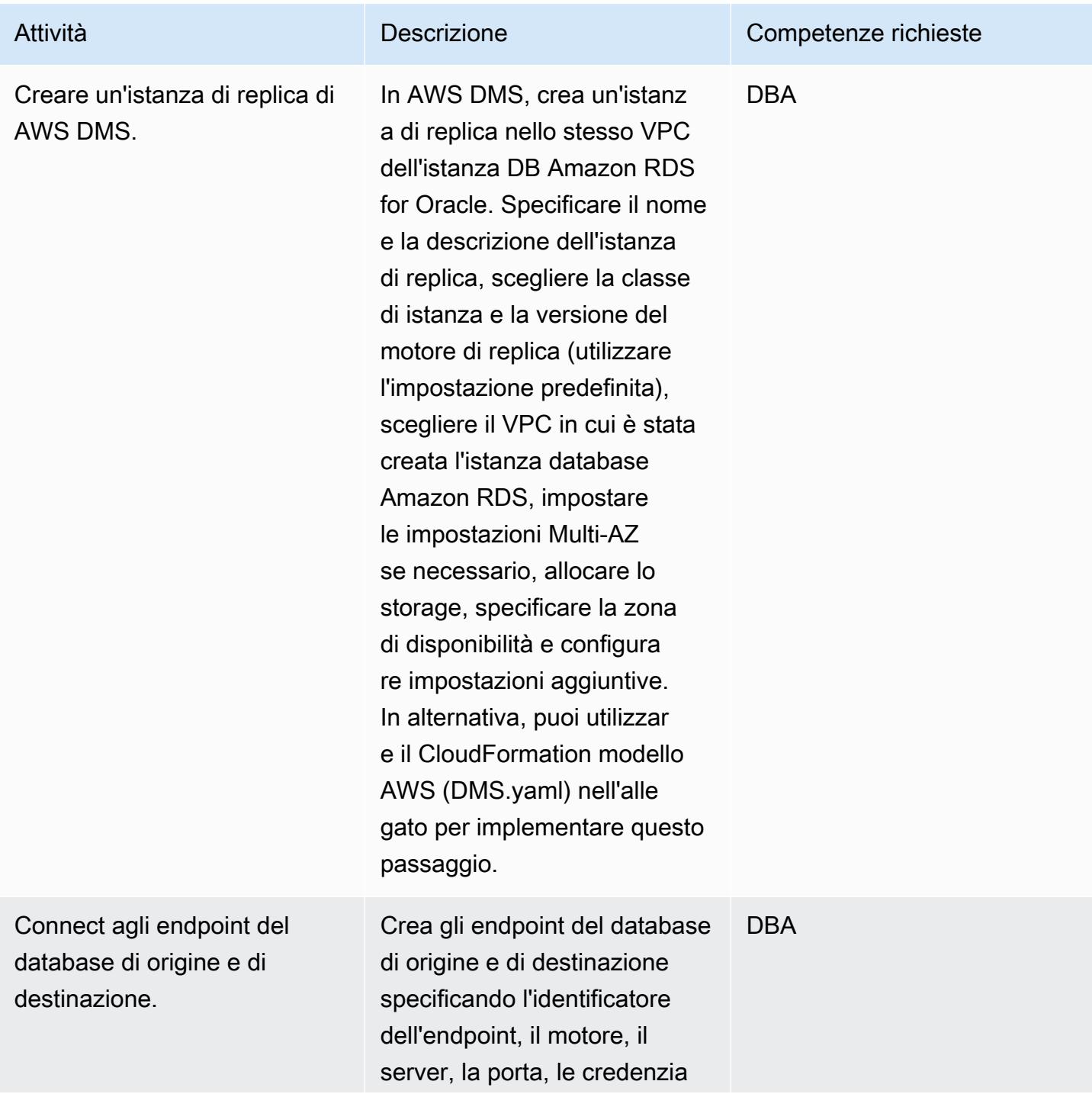

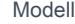

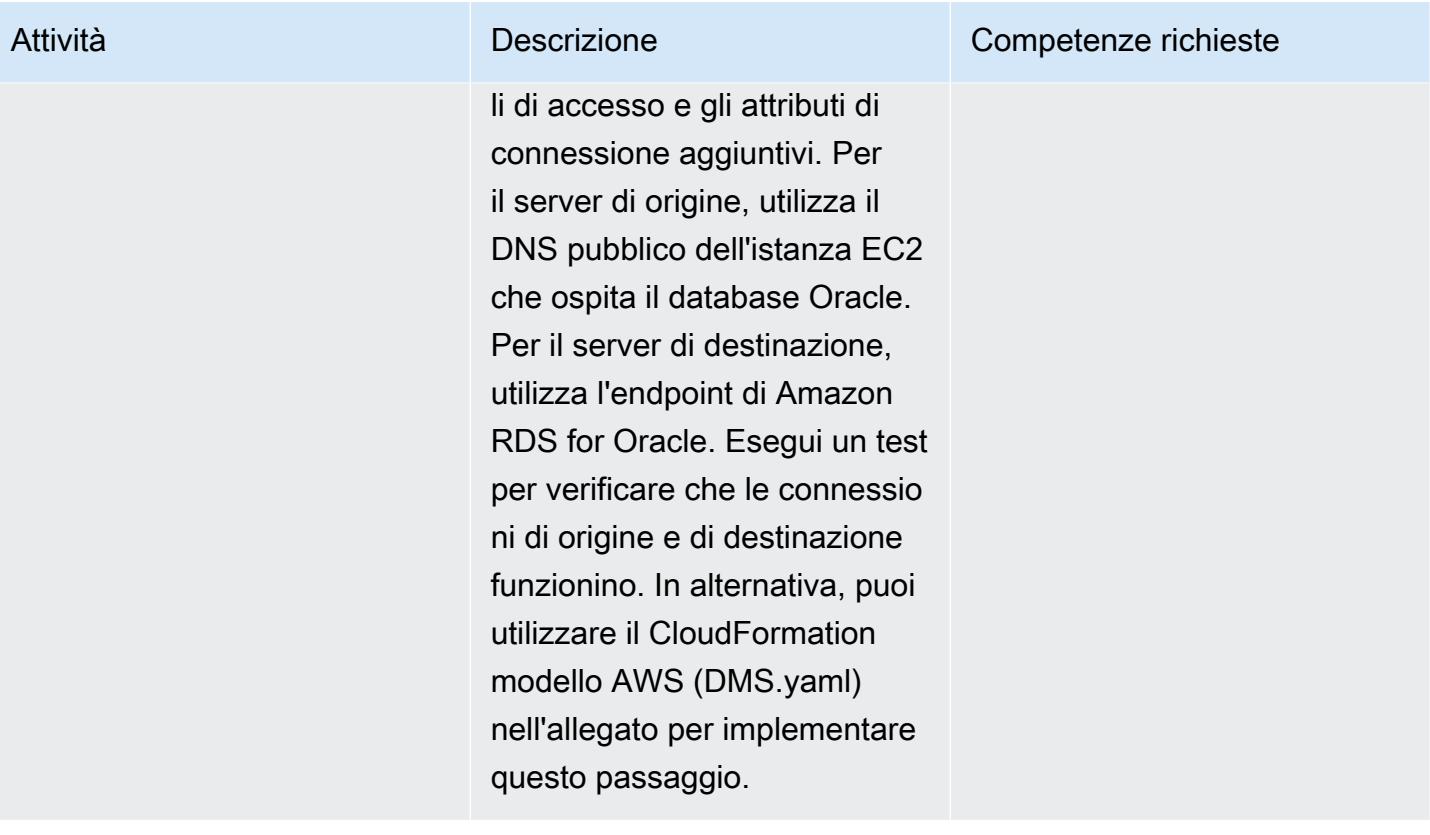

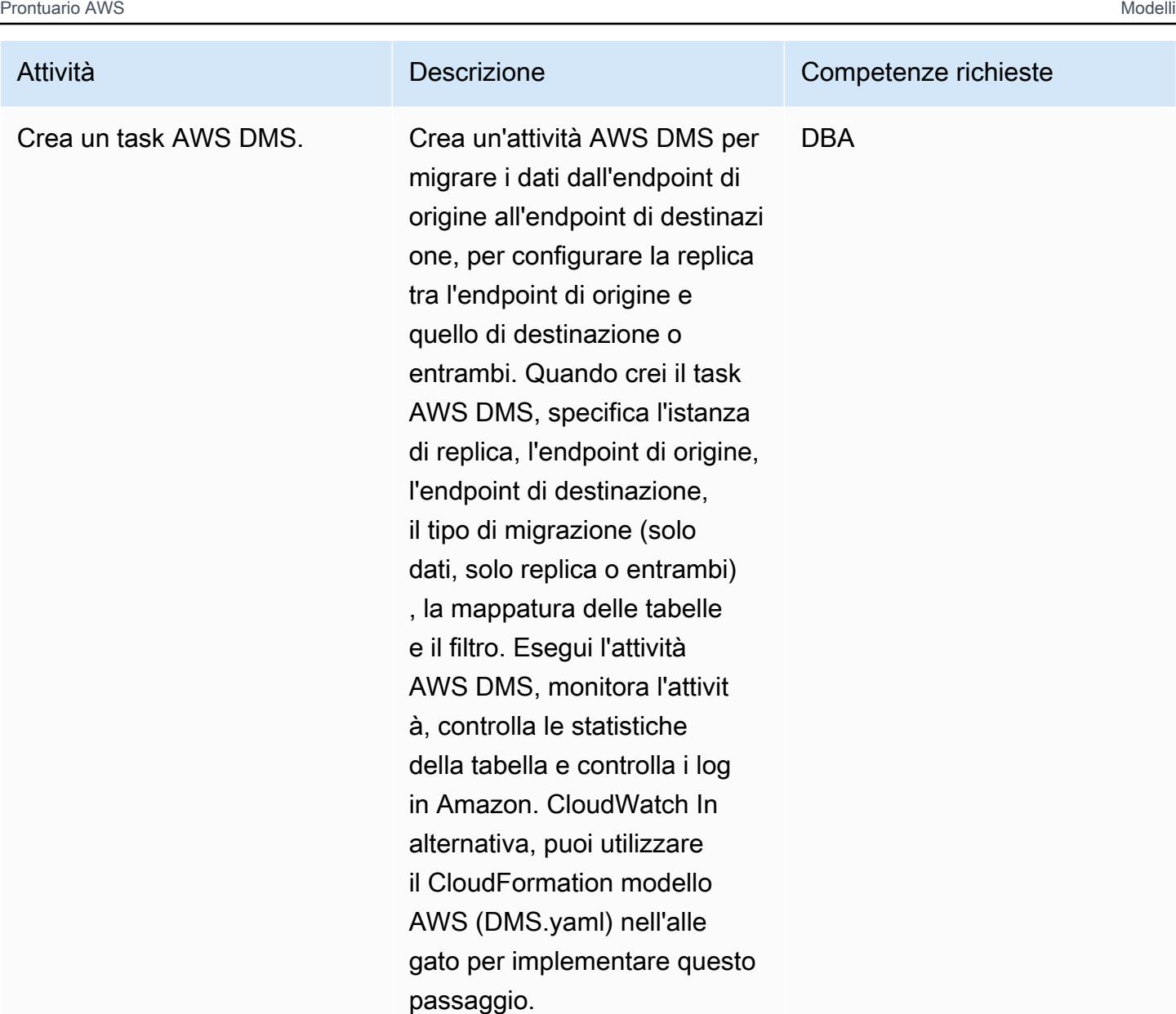

## Risorse correlate

- [Creazione di un'istanza database Amazon RDS](https://docs.aws.amazon.com/AmazonRDS/latest/UserGuide/USER_CreateOracleInstance.html)
- [Connessione a un'istanza database che esegua il motore di database di Oracle](https://docs.aws.amazon.com/AmazonRDS/latest/UserGuide/USER_ConnectToOracleInstance.html)
- [Documentazione AWS DMS](https://docs.aws.amazon.com/dms/latest/userguide/Welcome.html)
- [Procedure dettagliate di AWS DMS](https://docs.aws.amazon.com/dms/latest/sbs/DMS-SBS-Welcome.html)
- [Migrazione dei database Oracle sul cloud AWS](https://docs.aws.amazon.com/prescriptive-guidance/latest/migration-oracle-database/welcome.html)

# Allegati

[Per accedere a contenuti aggiuntivi associati a questo documento, decomprimi il seguente file:](samples/p-attach/4db0c731-0897-4eb8-a06f-b648c3d94b2c/attachments/attachment.zip) [attachment.zip](samples/p-attach/4db0c731-0897-4eb8-a06f-b648c3d94b2c/attachments/attachment.zip)

# Esegui la migrazione di un database Oracle locale ad Amazon OpenSearch Service utilizzando Logstash

Creato da Aditya Goteti (AWS)

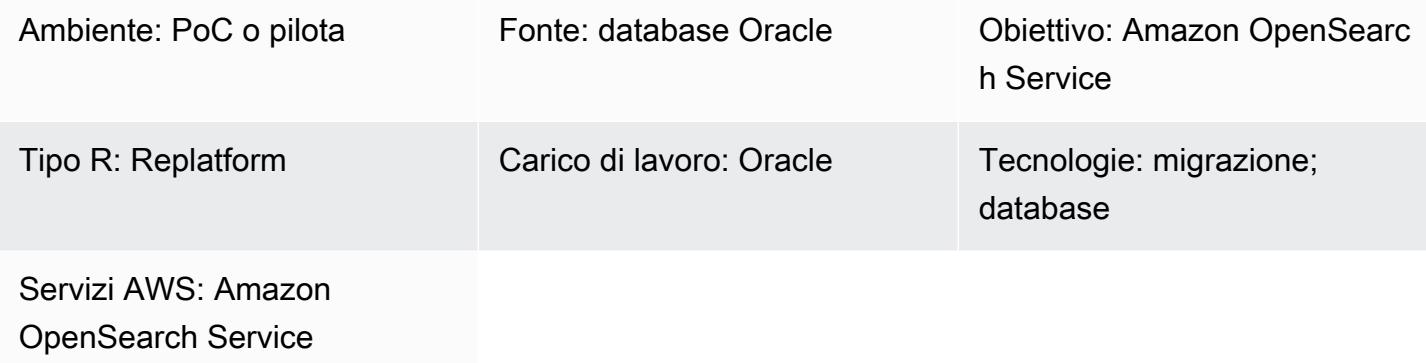

# Riepilogo

Questo modello descrive come spostare i dati da un database Oracle locale ad Amazon OpenSearch Service utilizzando Logstash. Include considerazioni sull'architettura e alcuni set di competenze e consigli richiesti. I dati possono provenire da una singola tabella o da più tabelle in cui sarà necessario eseguire una ricerca completa.

OpenSearch Il servizio può essere configurato all'interno di un cloud privato virtuale (VPC) oppure può essere collocato pubblicamente con restrizioni basate su IP. Questo modello descrive uno scenario in cui il OpenSearch servizio è configurato all'interno di un VPC. Logstash viene utilizzato per raccogliere i dati dal database Oracle, analizzarli in formato JSON e quindi inserire i dati in Service. OpenSearch

# Prerequisiti e limitazioni

### **Prerequisiti**

- Un account AWS attivo
- Java 8 (richiesto da Logstash 6.4.3)
- Connettività tra i server di database locali e le istanze Amazon Elastic Compute Cloud (Amazon EC2) in un VPC, stabilita utilizzando AWS Virtual Private Network (AWS VPN)
- Una query per recuperare i dati richiesti da inviare al servizio dal database OpenSearch
- Driver JDBC (Oracle Java Database Connectivity)

#### Limitazioni

• Logstash non è in grado di identificare i record eliminati definitivamente dal database

Versioni del prodotto

- Database Oracle 12c
- OpenSearch Servizio 6.3
- Logstash 6.4.3

### **Architettura**

Stack di tecnologia di origine

- Database Oracle locale
- VPN AWS locale

Stack tecnologico Target

- VPC
- Istanza EC2
- OpenSearch Servizio
- Logstash
- NAT Gateway (per gli aggiornamenti del sistema operativo sulle istanze EC2 e per l'installazione di Java 8, Logstash e plugin)

Architettura di migrazione dei dati

### **Strumenti**

- Logstash 6.4.3
- [Plugin di input JDBC \(download e ulteriori informazioni\)](https://www.elastic.co/guide/en/logstash/current/plugins-inputs-jdbc.html)
- [Plugin di output Logstash \(\\_es\) logstash-output-amazon](https://github.com/awslabs/logstash-output-amazon_es)
- Driver Oracle JDBC

# Epiche

# Pianifica la migrazione

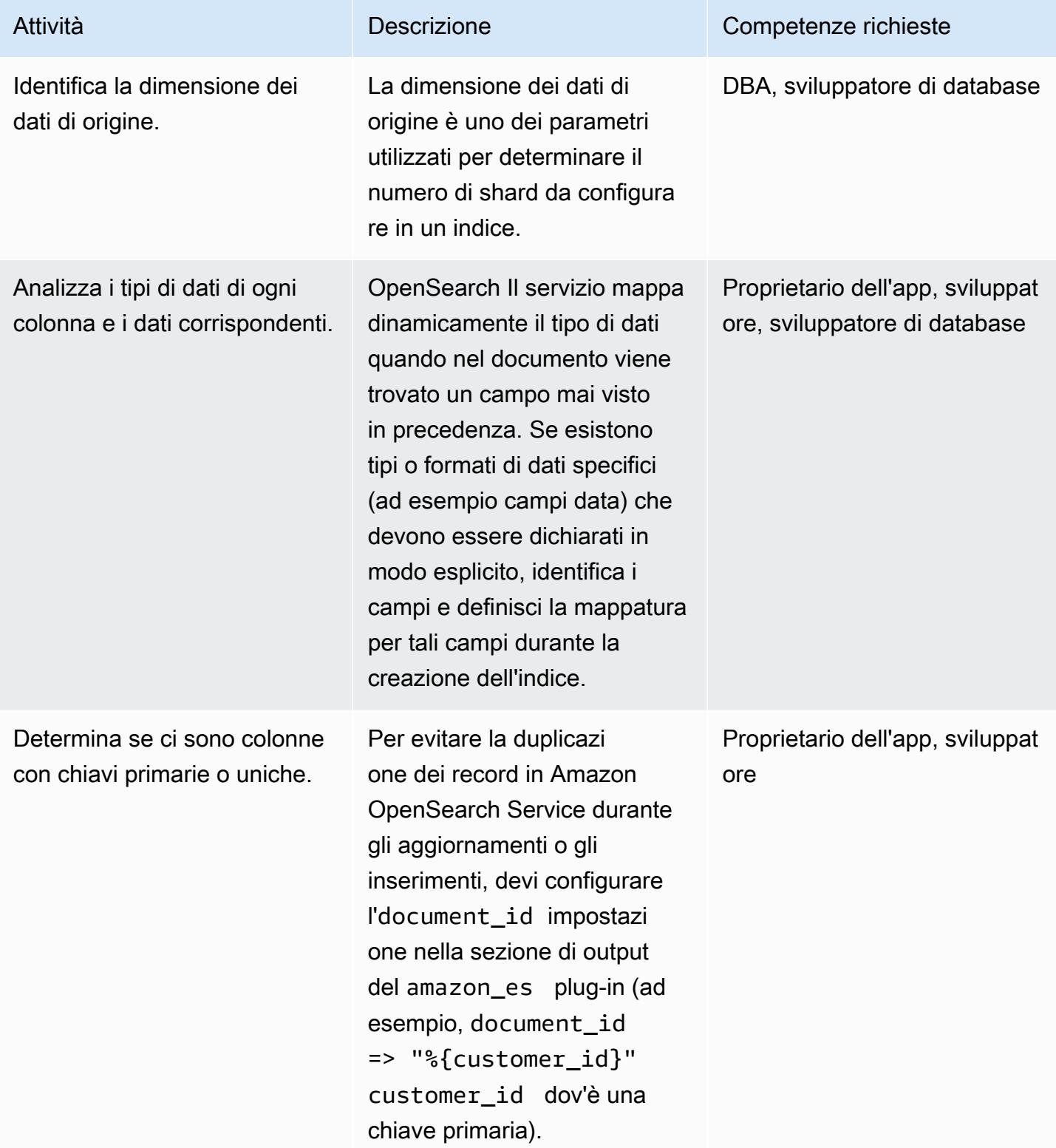

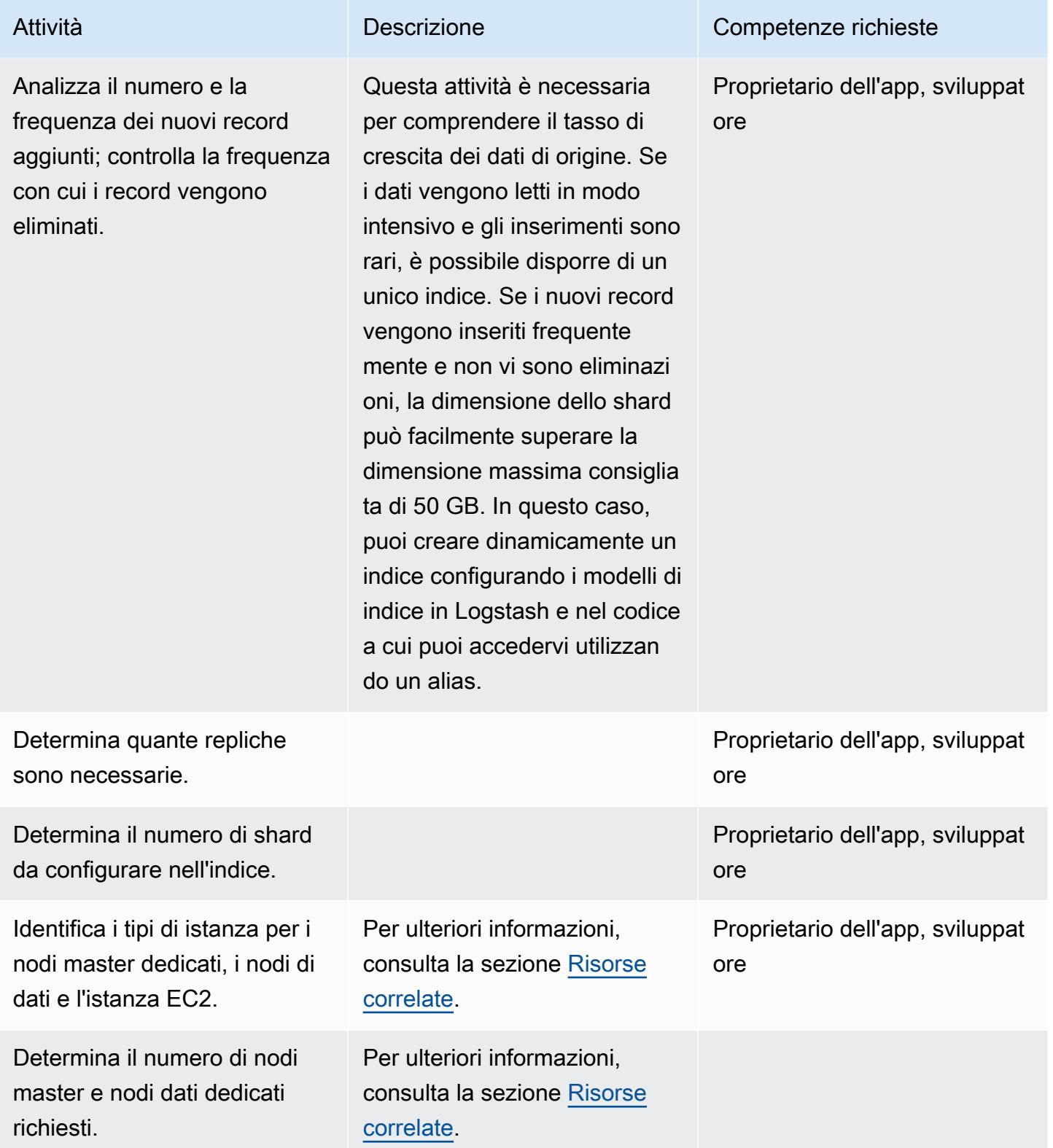

## Migrazione dei dati

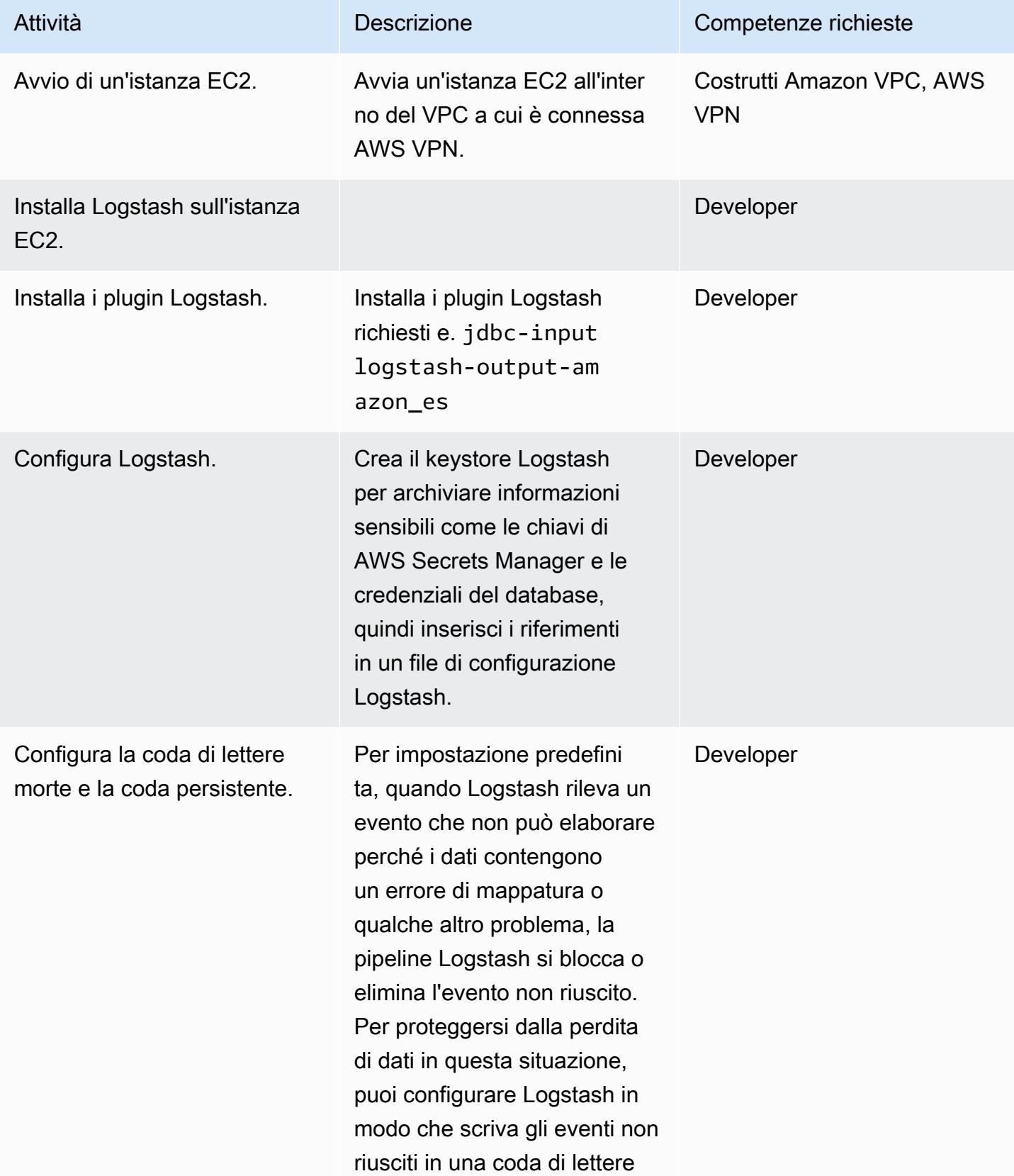

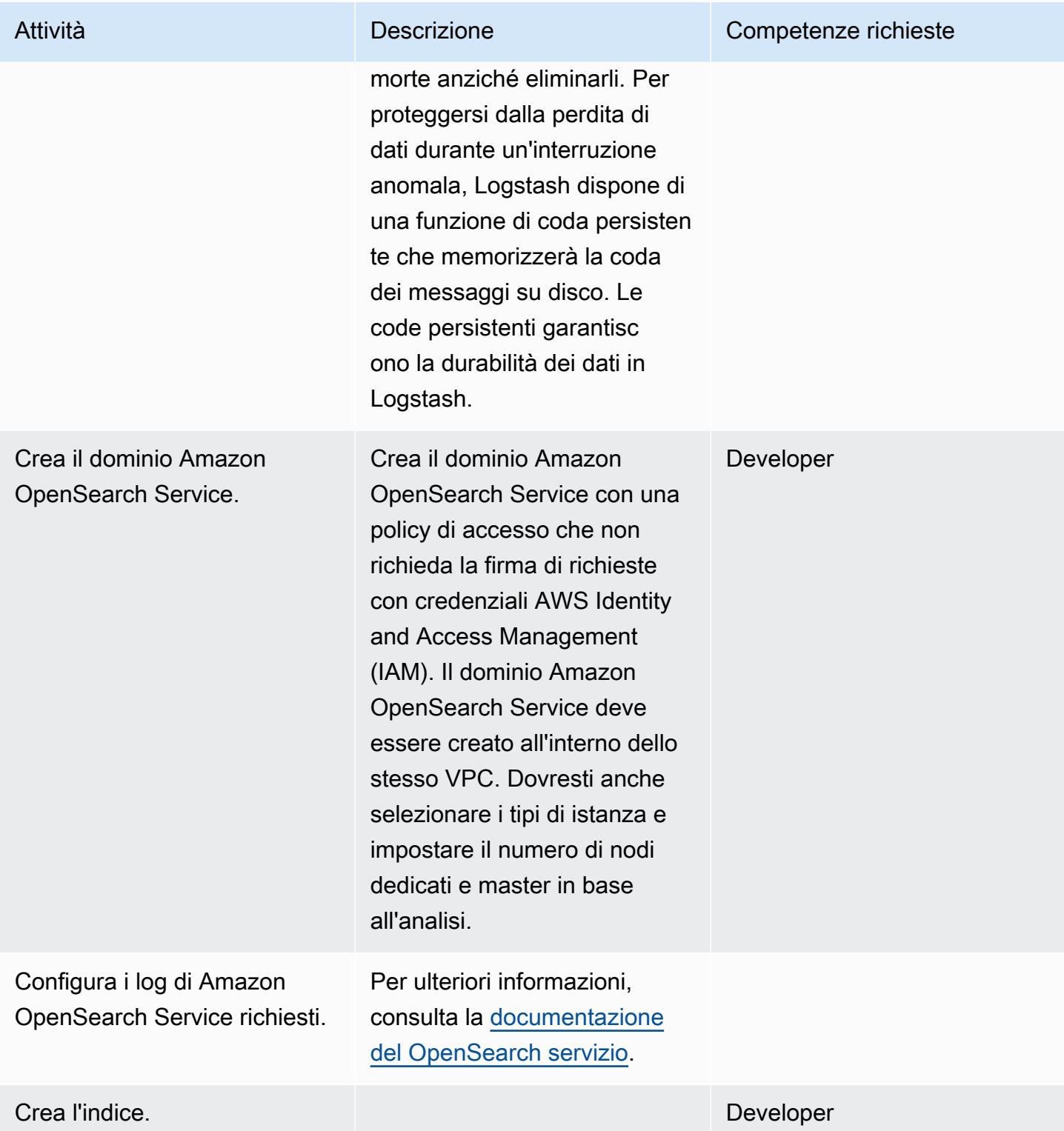

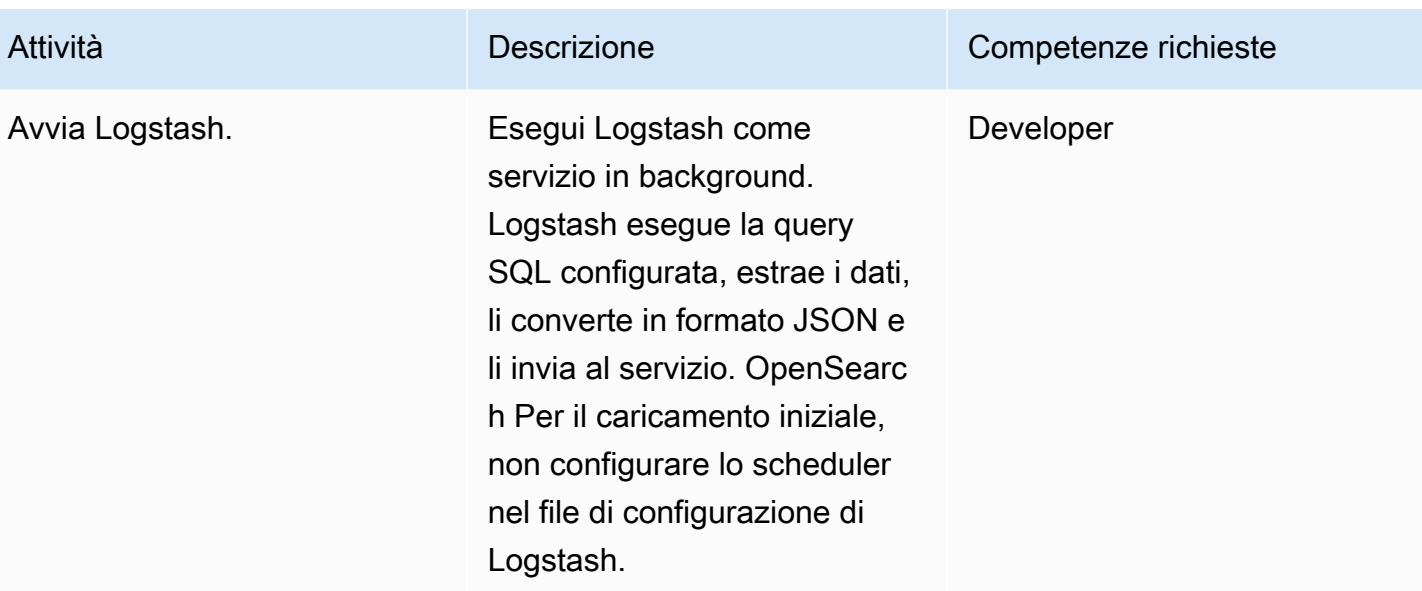

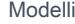

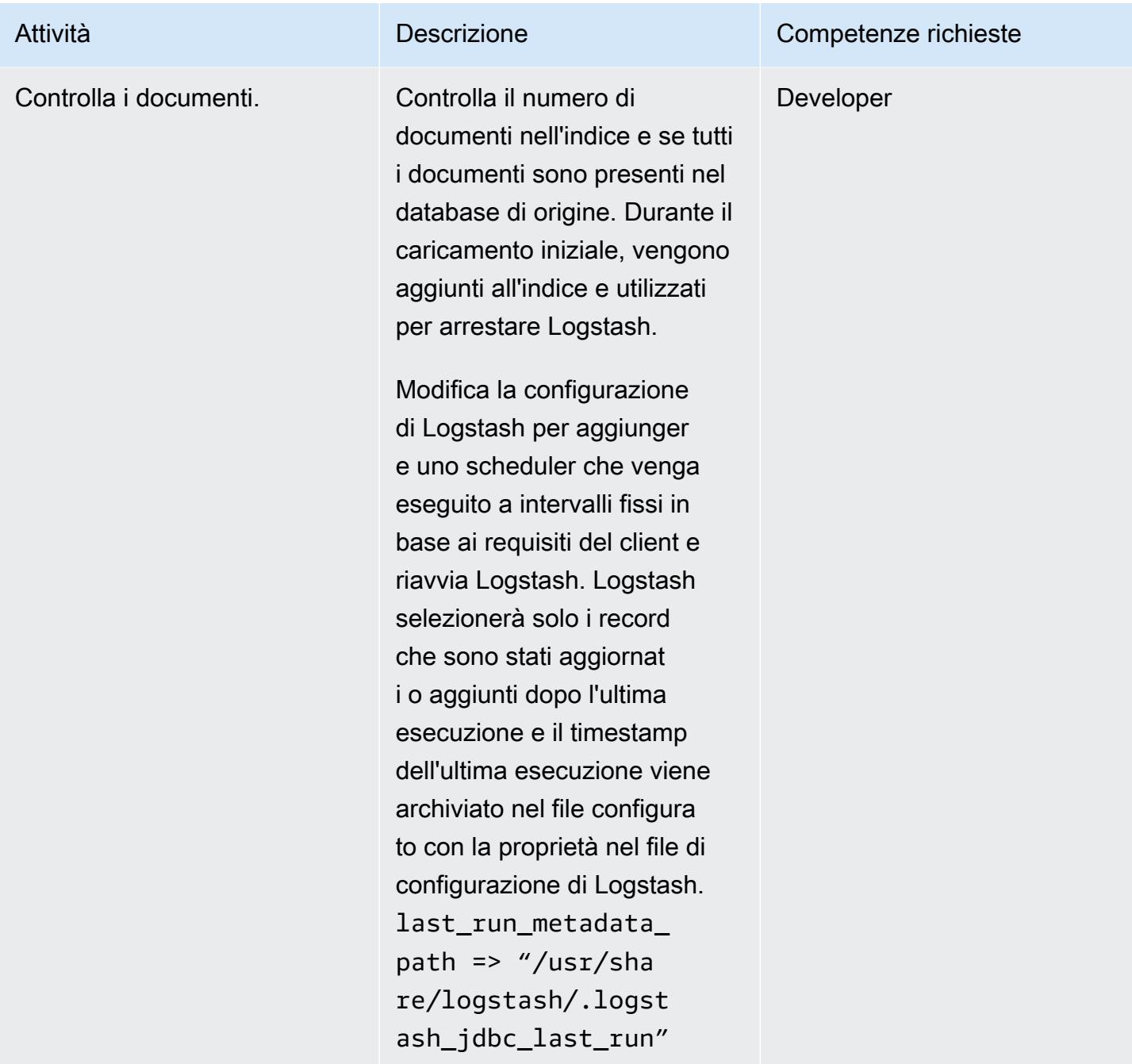

# <span id="page-4416-0"></span>Risorse correlate

- [Allarmi consigliati CloudWatch](https://docs.aws.amazon.com/elasticsearch-service/latest/developerguide/cloudwatch-alarms.html)
- [Nodi master dedicati OpenSearch di Amazon Service](https://docs.aws.amazon.com/elasticsearch-service/latest/developerguide/es-managedomains-dedicatedmasternodes.html)
- [Dimensionamento dei domini di OpenSearch servizio Amazon](https://docs.aws.amazon.com/elasticsearch-service/latest/developerguide/sizing-domains.html)
- [Documentazione Logstash](https://www.elastic.co/guide/en/logstash/current/getting-started-with-logstash.html)
- [Plugin di input JDBC](https://www.elastic.co/guide/en/logstash/current/plugins-inputs-jdbc.html)
- [Plugin di output Logstash](https://github.com/awslabs/logstash-output-amazon_es)
- [Sito web Amazon OpenSearch Service](https://aws.amazon.com/elasticsearch-service/)

# Esegui la migrazione di un database Oracle locale ad Amazon RDS for **Oracle**

Creato da Baji Shaik (AWS) e Pavan Pusuluri (AWS)

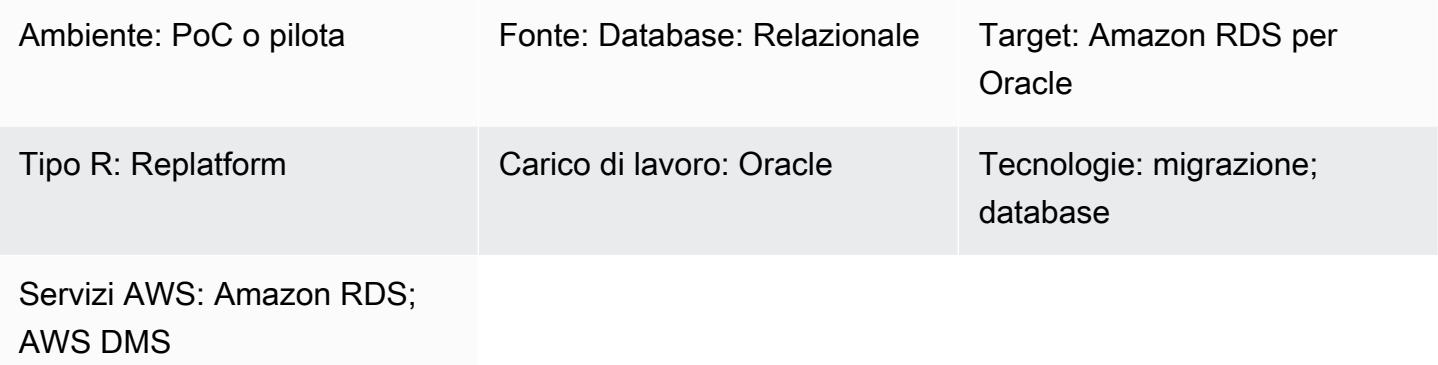

# Riepilogo

Questo modello descrive i passaggi per la migrazione dei database Oracle locali ad Amazon Relational Database Service (Amazon RDS) per Oracle. Come parte del processo di migrazione, crei un piano di migrazione e consideri i fattori importanti dell'infrastruttura di database di destinazione in base al database di origine. È possibile scegliere una delle due opzioni di migrazione in base ai requisiti aziendali e al caso d'uso:

- 1. AWS Database Migration Service (AWS DMS): puoi utilizzare AWS DMS per migrare i database nel cloud AWS in modo rapido e sicuro. Il database di origine rimane pienamente operativo durante la migrazione, il che riduce al minimo i tempi di inattività delle applicazioni che si basano sul database. Puoi ridurre i tempi di migrazione utilizzando AWS DMS per creare un'attività che registri le modifiche in corso dopo aver completato una migrazione iniziale a pieno carico tramite un processo chiamato [change data capture \(C](https://docs.aws.amazon.com/dms/latest/userguide/CHAP_Task.CDC.html)DC). Per ulteriori informazioni, consulta [Migrare da](https://aws.amazon.com/getting-started/hands-on/move-to-managed/migrate-oracle-to-amazon-rds/)  [Oracle ad Amazon RDS con AWS DMS nella documentazione](https://aws.amazon.com/getting-started/hands-on/move-to-managed/migrate-oracle-to-amazon-rds/) AWS.
- 2. [Strumenti Oracle nativi: puoi migrare i database utilizzando strumenti Oracle nativi, come Oracle](https://docs.oracle.com/goldengate/c1230/gg-winux/GGCON/introduction-oracle-goldengate.htm#GGCON-GUID-EF513E68-4237-4CB3-98B3-2E203A68CBD4)  [e Data Pump Export e D](https://docs.oracle.com/goldengate/c1230/gg-winux/GGCON/introduction-oracle-goldengate.htm#GGCON-GUID-EF513E68-4237-4CB3-98B3-2E203A68CBD4)[ata](https://docs.oracle.com/cd/E11882_01/server.112/e22490/dp_export.htm#SUTIL200) [Pump Import](https://docs.oracle.com/cd/E11882_01/server.112/e22490/dp_import.htm#SUTIL300) [with Oracle for CDC. GoldenGate](https://docs.oracle.com/goldengate/c1230/gg-winux/GGCON/introduction-oracle-goldengate.htm#GGCON-GUID-EF513E68-4237-4CB3-98B3-2E203A68CBD4) È inoltre possibile utilizzare strumenti Oracle nativi come l'[utilità Export originale e l'utilità](https://docs.oracle.com/cd/E11882_01/server.112/e22490/original_export.htm#SUTIL3634) [Import](https://docs.oracle.com/cd/E11882_01/server.112/e22490/original_import.htm#SUTIL001) originale per ridurre il tempo di caricamento completo.

# Prerequisiti e limitazioni

### **Prerequisiti**

- Un account AWS attivo
- Un database Oracle locale
- Un'istanza di database Amazon RDS Oracle (DB)

### Limitazioni

• Limite di dimensione del database: 64 TB

### Versioni del prodotto

• Versioni Oracle 11g (versioni 11.2.0.3.v1 e successive) e fino a 12.2 e 18c. Per l'elenco più recente delle versioni ed edizioni supportate, consulta [Amazon RDS for](https://docs.aws.amazon.com/AmazonRDS/latest/UserGuide/CHAP_Oracle.html) Oracle nella documentazione AWS. Per le versioni Oracle supportate da AWS DMS, consulta [Using an Oracle database as a source for](https://docs.aws.amazon.com/dms/latest/userguide/CHAP_Source.Oracle.html)  [AWS DMS nella documentazione](https://docs.aws.amazon.com/dms/latest/userguide/CHAP_Source.Oracle.html) di AWS DMS.

## **Architettura**

Stack tecnologico di origine

• Database Oracle locali

Stack tecnologico Target

• Amazon RDS per Oracle

#### Architettura di origine e destinazione

Il diagramma seguente mostra come migrare un database Oracle locale ad Amazon RDS for Oracle utilizzando AWS DMS.

Il diagramma mostra il flusso di lavoro seguente:

- 1. [Crea o usa un utente del database esistente, concedi le a](https://docs.aws.amazon.com/dms/latest/userguide/CHAP_Source.Oracle.html#CHAP_Source.Oracle.Self-Managed.Configuration.SupplementalLogging)[utorizzazioni AWS DMS](https://docs.aws.amazon.com/dms/latest/userguide/CHAP_Source.Oracle.html#CHAP_Source.Oracle.Self-Managed) [richieste a](https://docs.aws.amazon.com/dms/latest/userguide/CHAP_Source.Oracle.html#CHAP_Source.Oracle.Self-Managed.Configuration.SupplementalLogging)  [quell'utente, attiva la m](https://docs.aws.amazon.com/dms/latest/userguide/CHAP_Source.Oracle.html#CHAP_Source.Oracle.Self-Managed.Configuration.SupplementalLogging)[odalità ARCHIVELOG](https://docs.aws.amazon.com/dms/latest/userguide/CHAP_Source.Oracle.html#CHAP_Source.Oracle.Self-Managed.Configuration.ArchiveLogMode) [e quindi configura la registrazione supplementare.](https://docs.aws.amazon.com/dms/latest/userguide/CHAP_Source.Oracle.html#CHAP_Source.Oracle.Self-Managed.Configuration.SupplementalLogging)
- 2. Configura il gateway Internet tra la rete locale e la rete AWS.
- 3. Configura gli [endpoint di origine e destinazione](https://docs.aws.amazon.com/dms/latest/userguide/CHAP_Endpoints.Creating.html) per AWS DMS.
- 4. Configura le [attività di replica di AWS DMS](https://docs.aws.amazon.com/dms/latest/userguide/CHAP_Tasks.html) per migrare i dati dal database di origine al database di destinazione.
- 5. Completa le attività successive alla migrazione sul database di destinazione.

Il diagramma seguente mostra come migrare un database Oracle locale ad Amazon RDS for Oracle utilizzando strumenti Oracle nativi.

Il diagramma mostra il flusso di lavoro seguente:

- 1. Crea o utilizza un utente del database esistente e concedi le autorizzazioni necessarie per eseguire il backup del database Oracle utilizzando le utilità Oracle Export (exp) e Import (). imp
- 2. Configura il gateway Internet tra la rete locale e la rete AWS.
- 3. Configura il client Oracle sull'host [Bastion](https://www.oracle.com/security/cloud-security/bastion/) per utilizzare il database di backup.
- 4. Carica il database di backup in un bucket Amazon Simple Storage Service (Amazon S3).
- 5. Ripristina il backup del database da Amazon S3 su un database Amazon RDS for Oracle.
- 6. Configura Oracle GoldenGate per CDC.
- 7. Completa le attività successive alla migrazione sul database di destinazione.

## **Strumenti**

- [AWS Database Migration Service \(AWS DMS\)](https://docs.aws.amazon.com/dms/latest/userguide/Welcome.html) ti aiuta a migrare gli archivi di dati nel cloud AWS o tra combinazioni di configurazioni cloud e locali.
- Gli strumenti nativi di Oracle ti aiutano a eseguire una migrazione omogenea. È possibile utilizzare [Oracle Data Pump](https://docs.oracle.com/cd/B19306_01/server.102/b14215/dp_overview.htm) per migrare i dati tra i database di origine e di destinazione. Questo modello utilizza Oracle Data Pump per eseguire il caricamento completo dal database di origine al database di destinazione.
- [Oracle GoldenGate](https://docs.oracle.com/goldengate/c1230/gg-winux/GGCON/introduction-oracle-goldengate.htm#GGCON-GUID-EF513E68-4237-4CB3-98B3-2E203A68CBD4) consente di eseguire la replica logica tra due o più database. Questo modello viene utilizzato GoldenGate per replicare le modifiche delta dopo il caricamento iniziale utilizzando Oracle Data Pump.

# Epiche

# Pianifica la migrazione

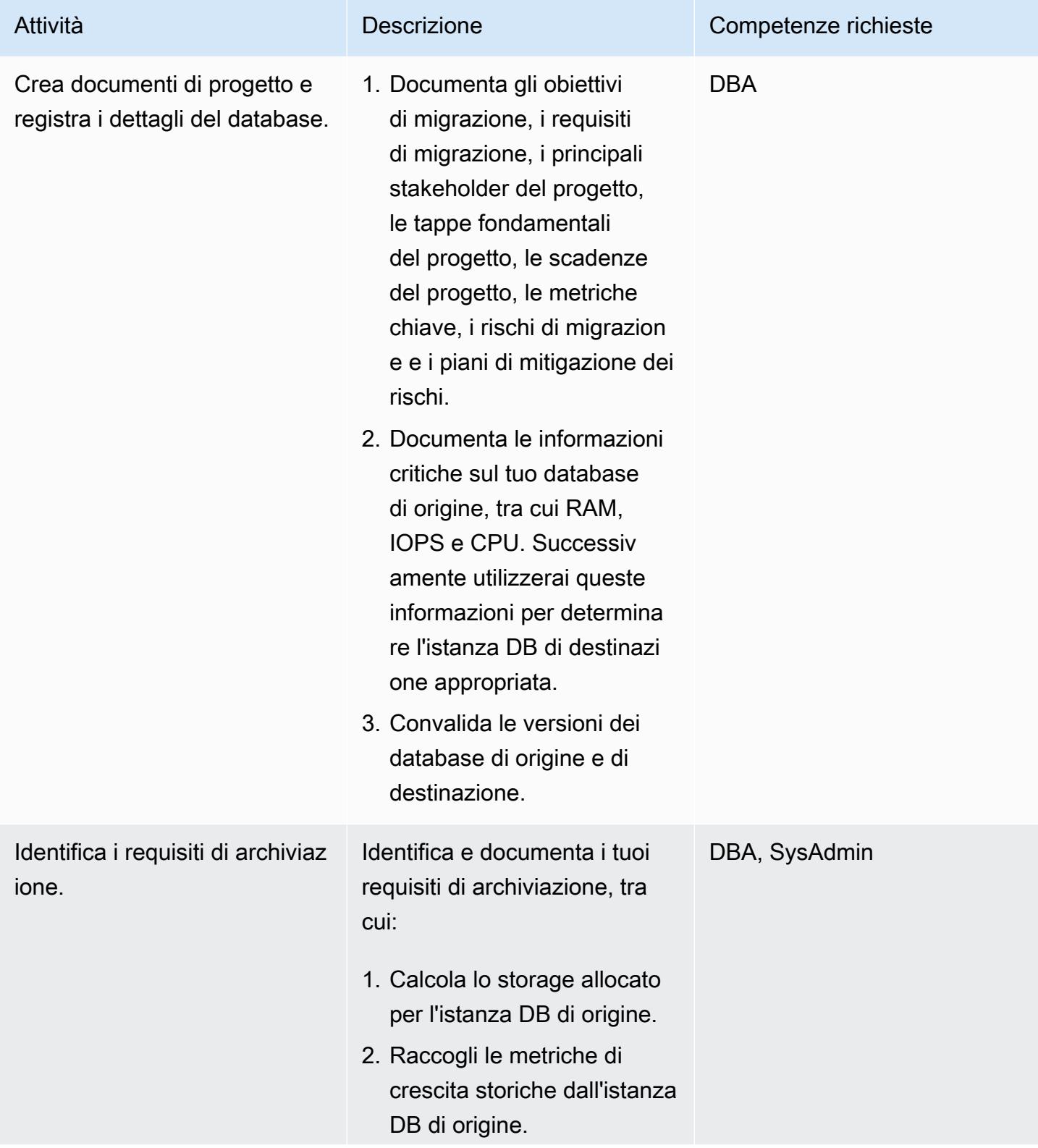

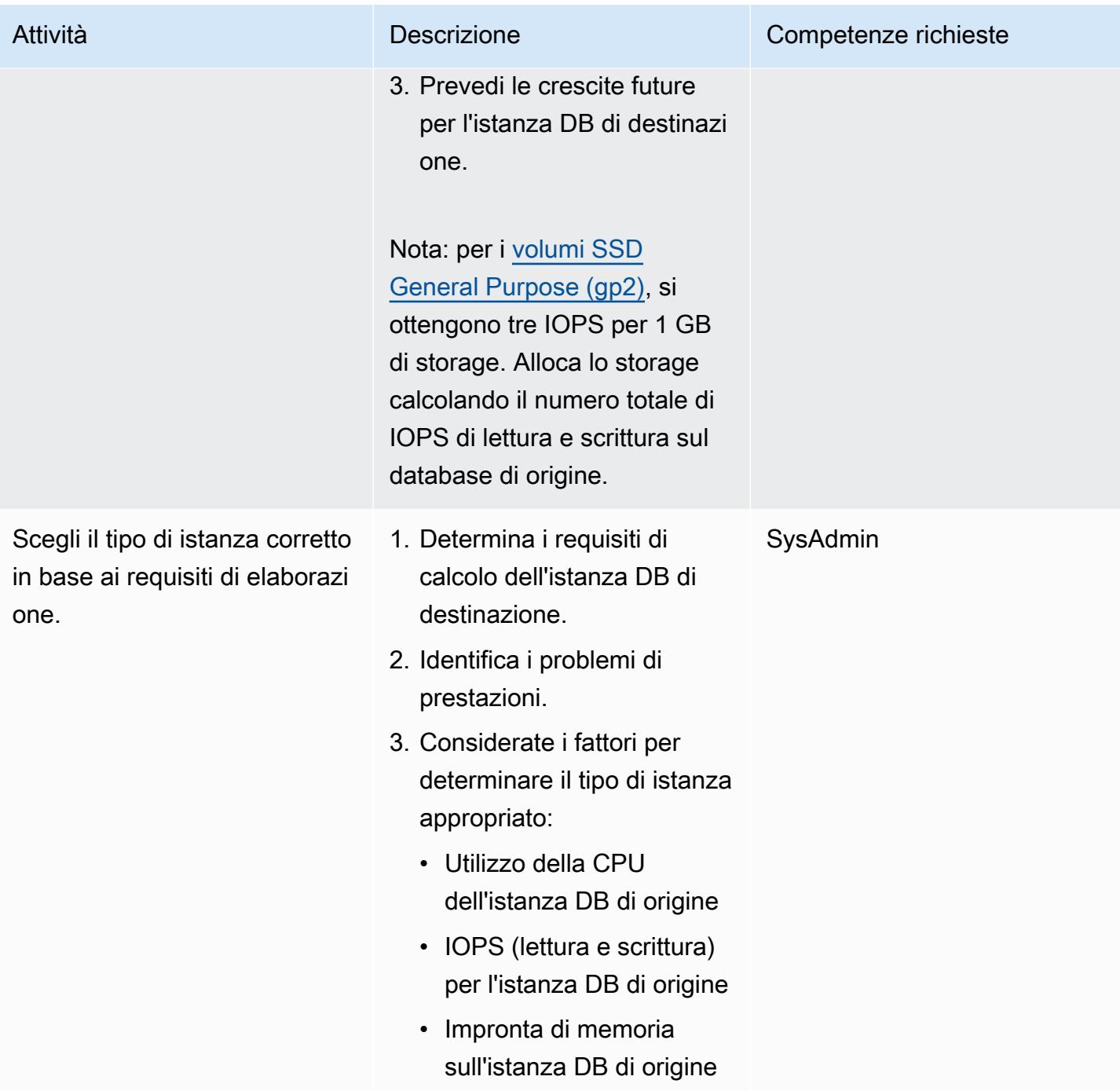

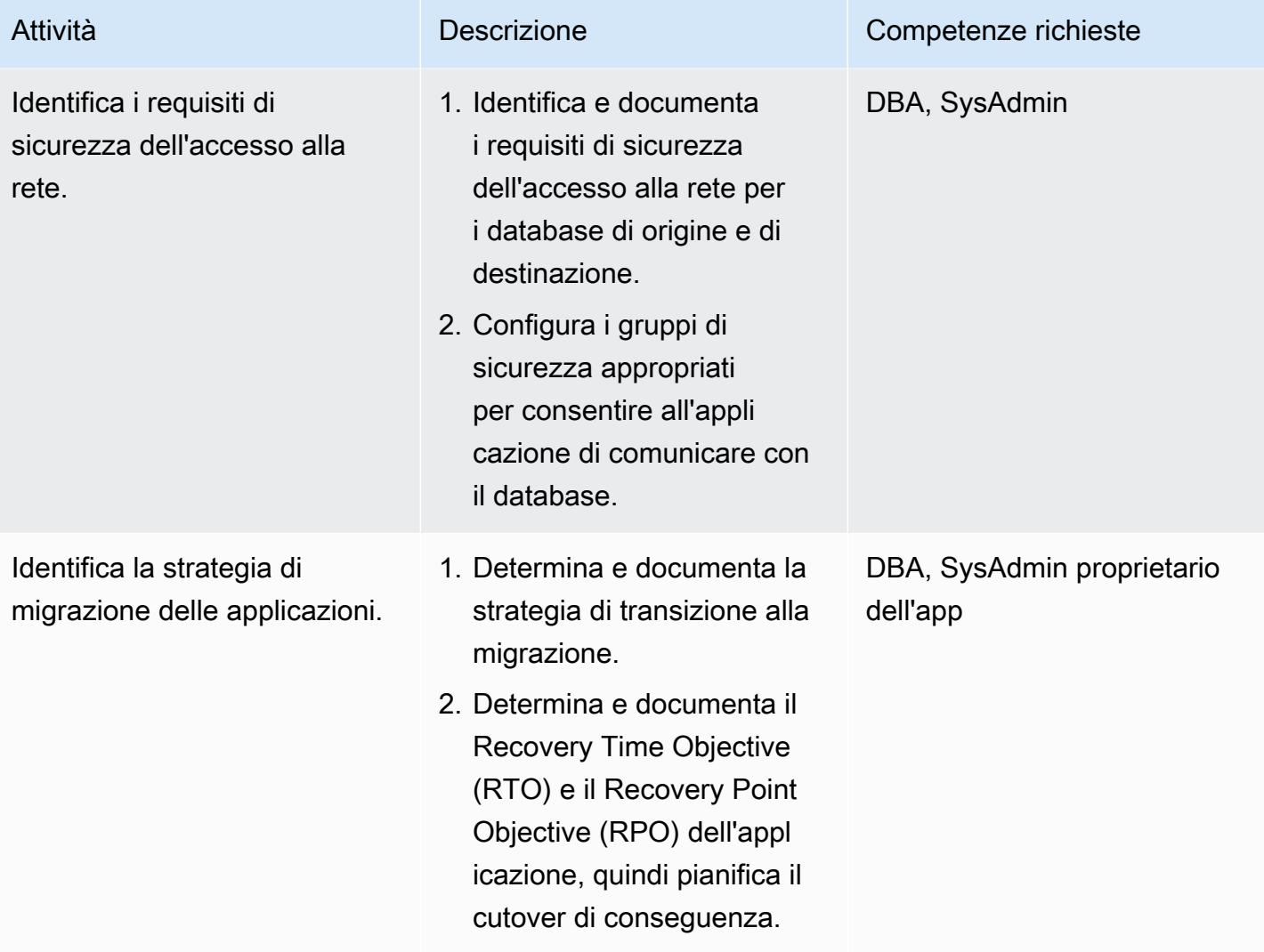

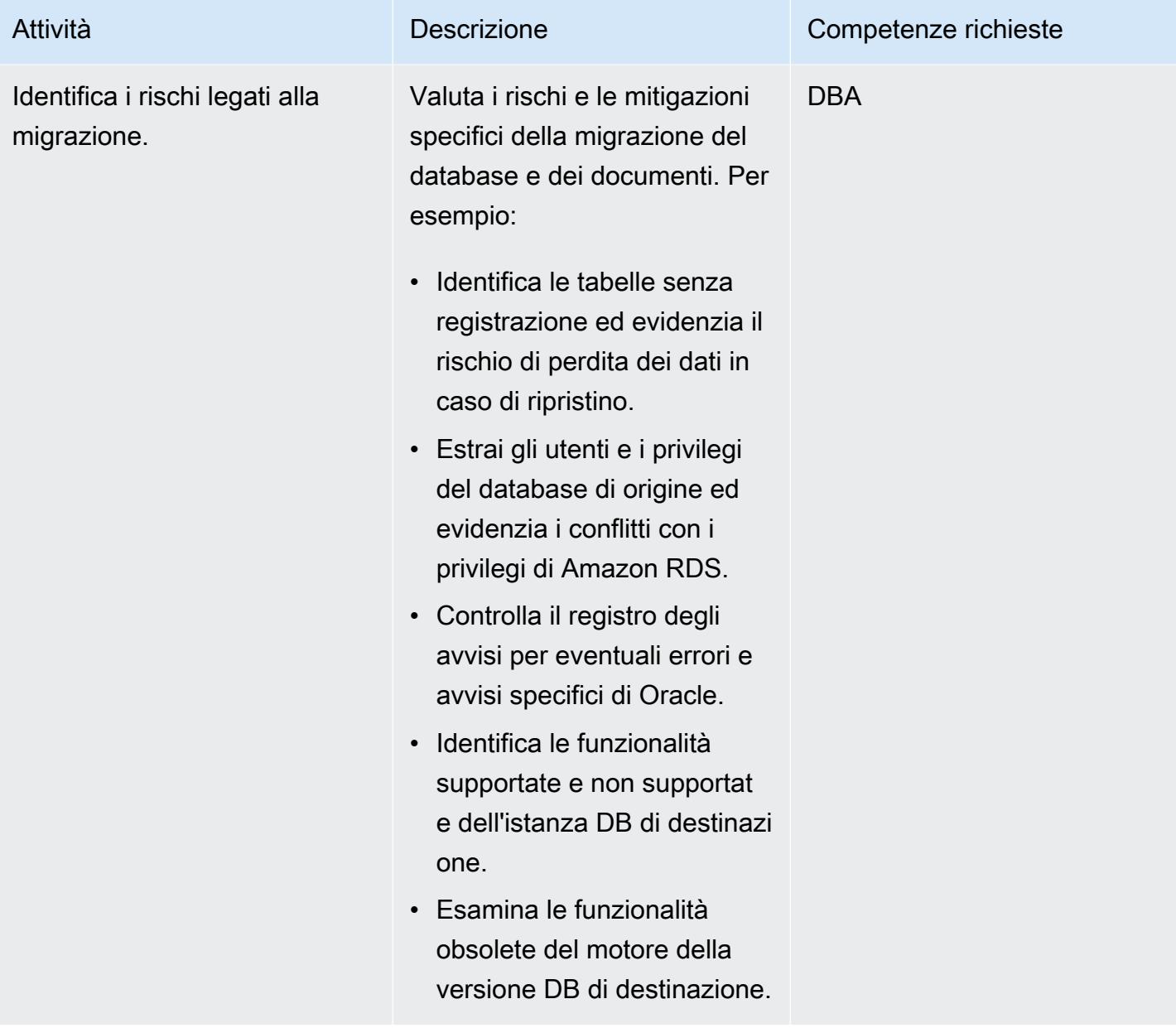

# Configura l'infrastruttura

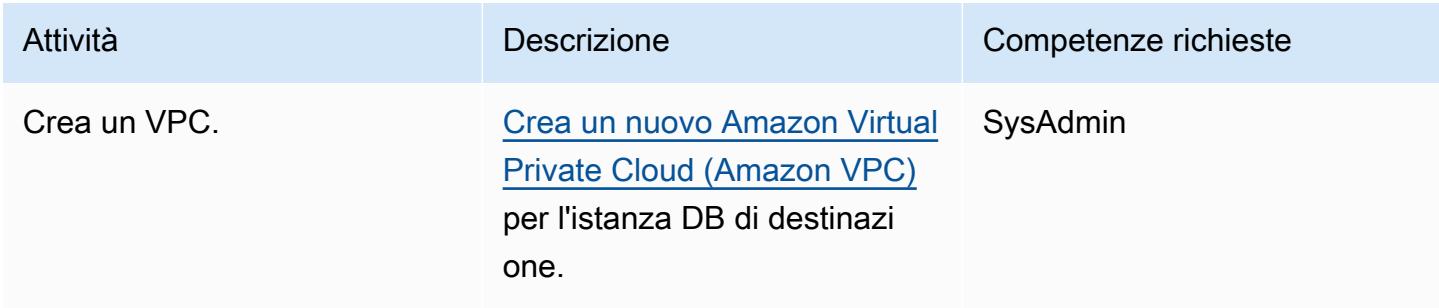

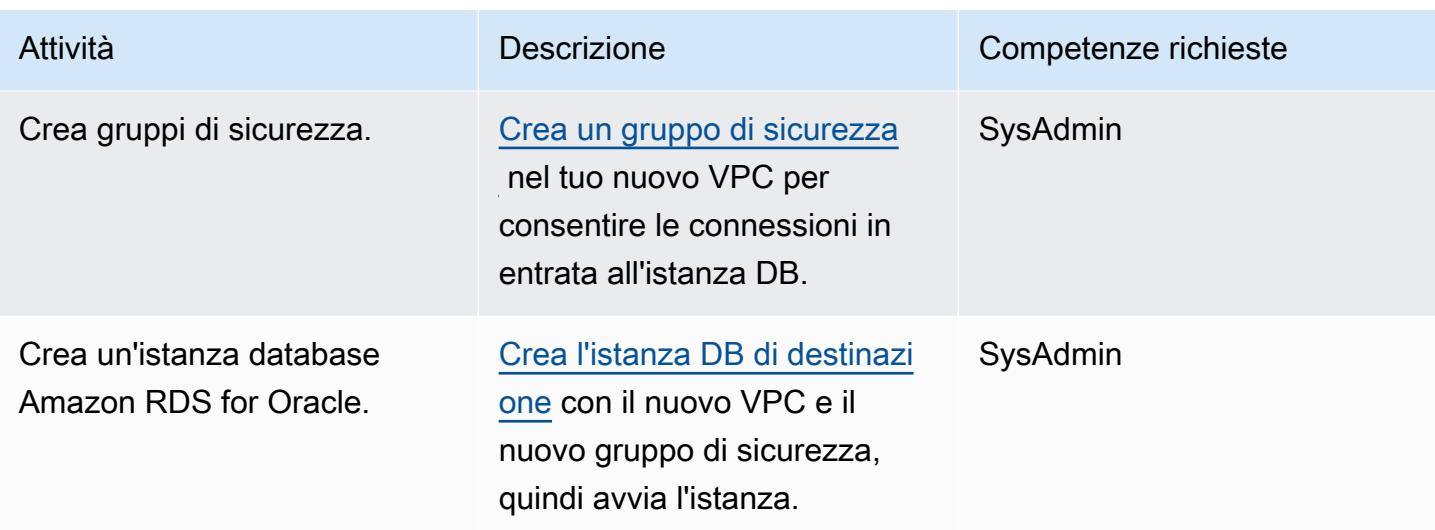

(Opzione 1) Utilizza strumenti nativi Oracle o di terze parti per migrare i dati

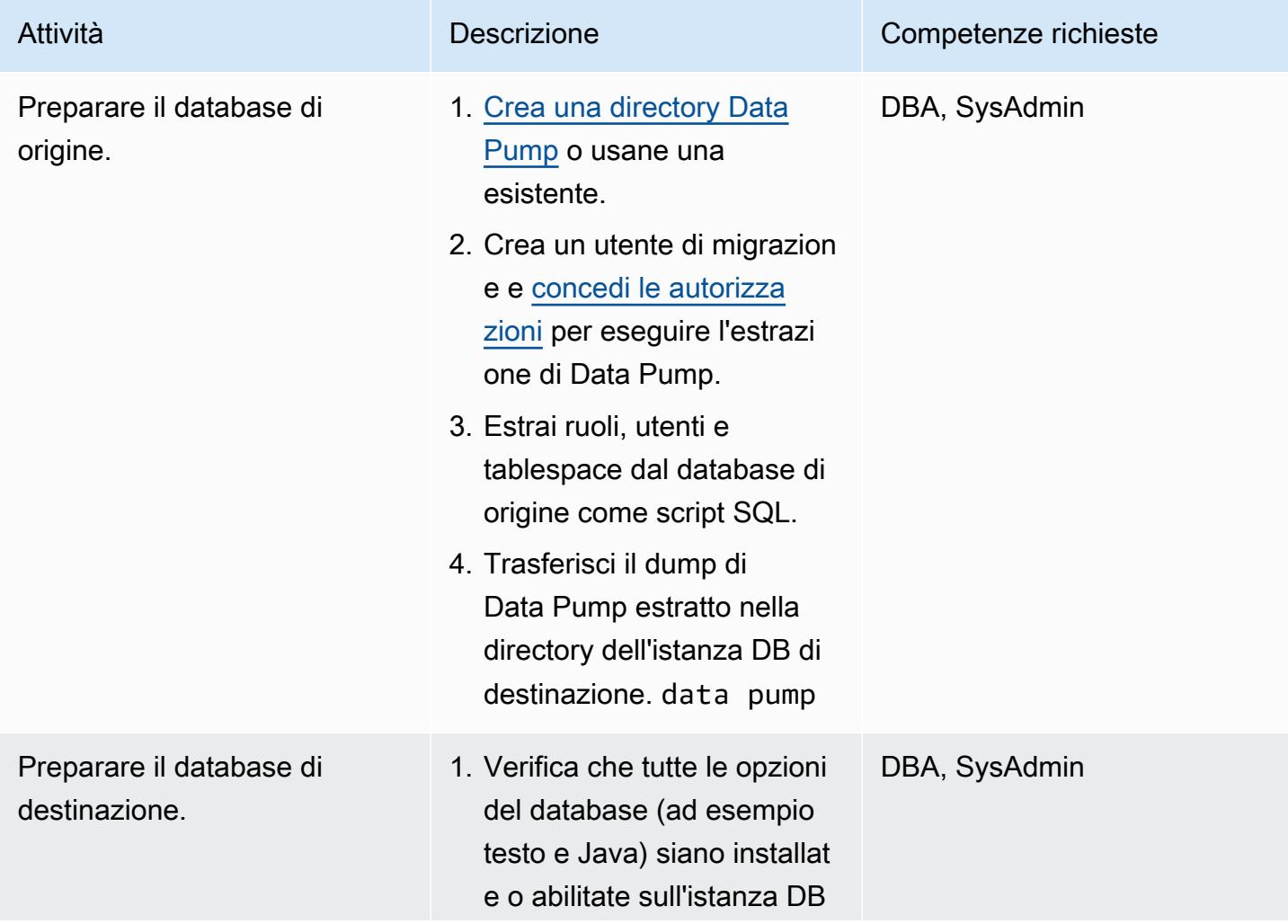

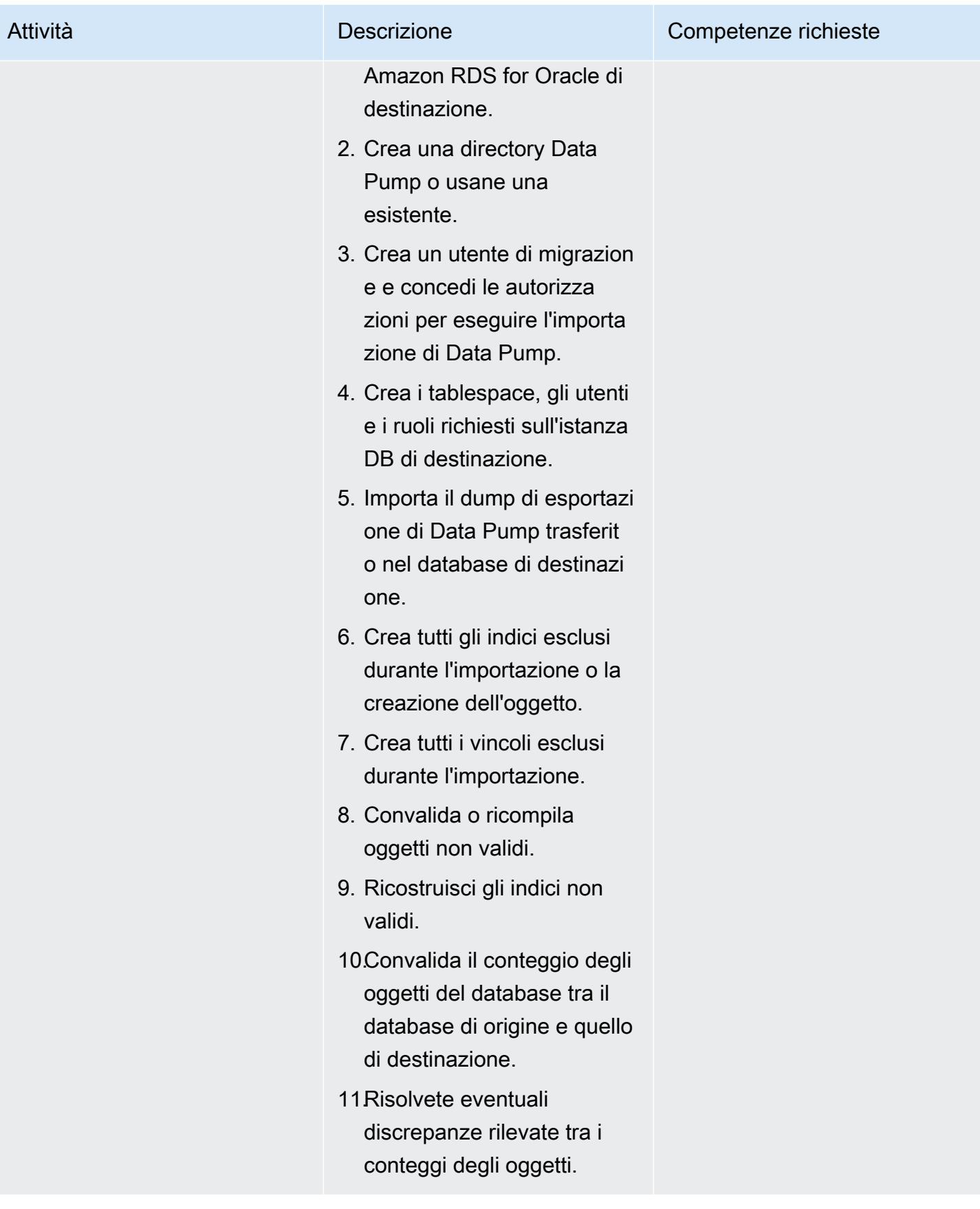

# (Opzione 2) Usa AWS DMS per migrare i dati

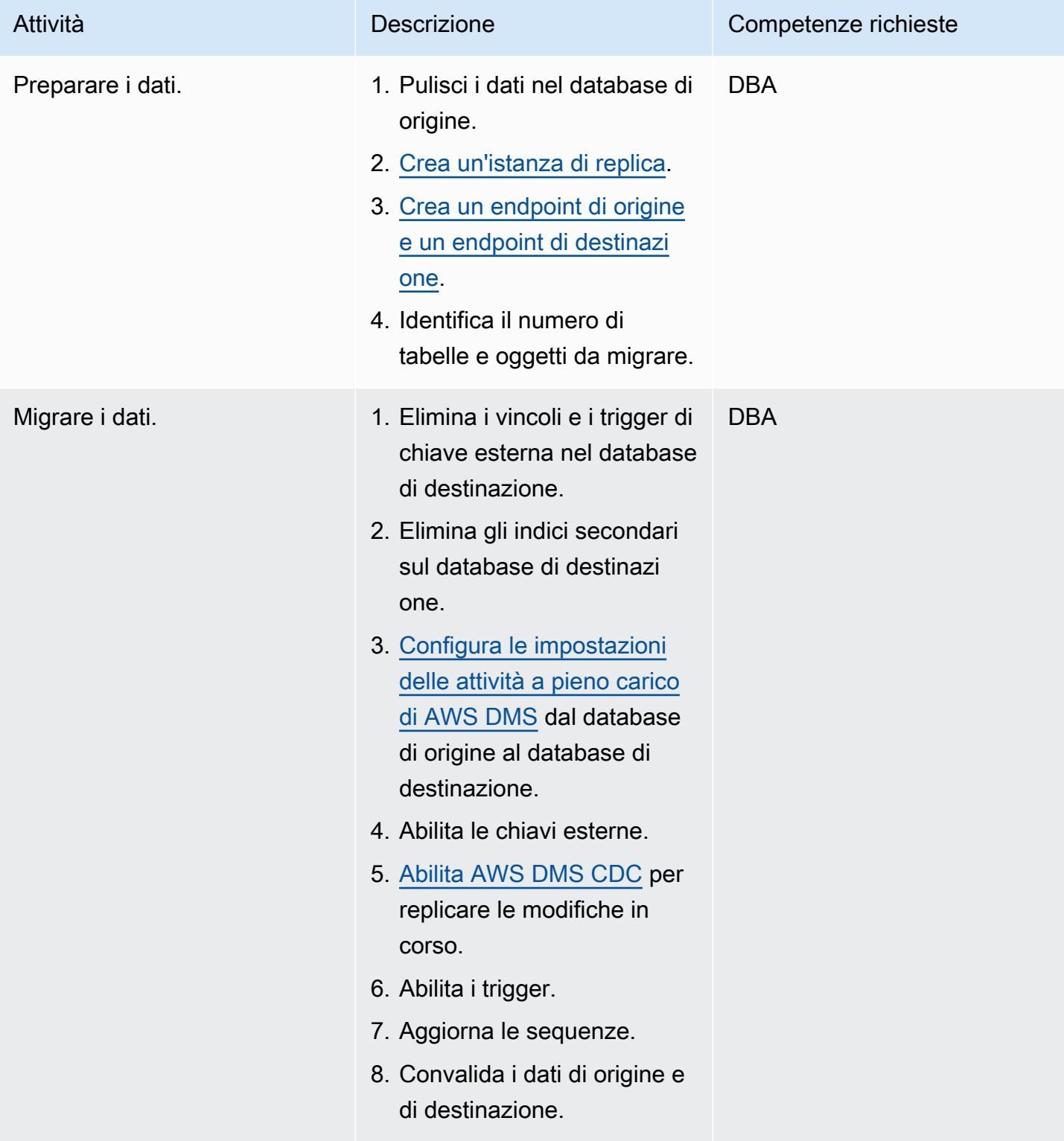
## Passa al database di destinazione

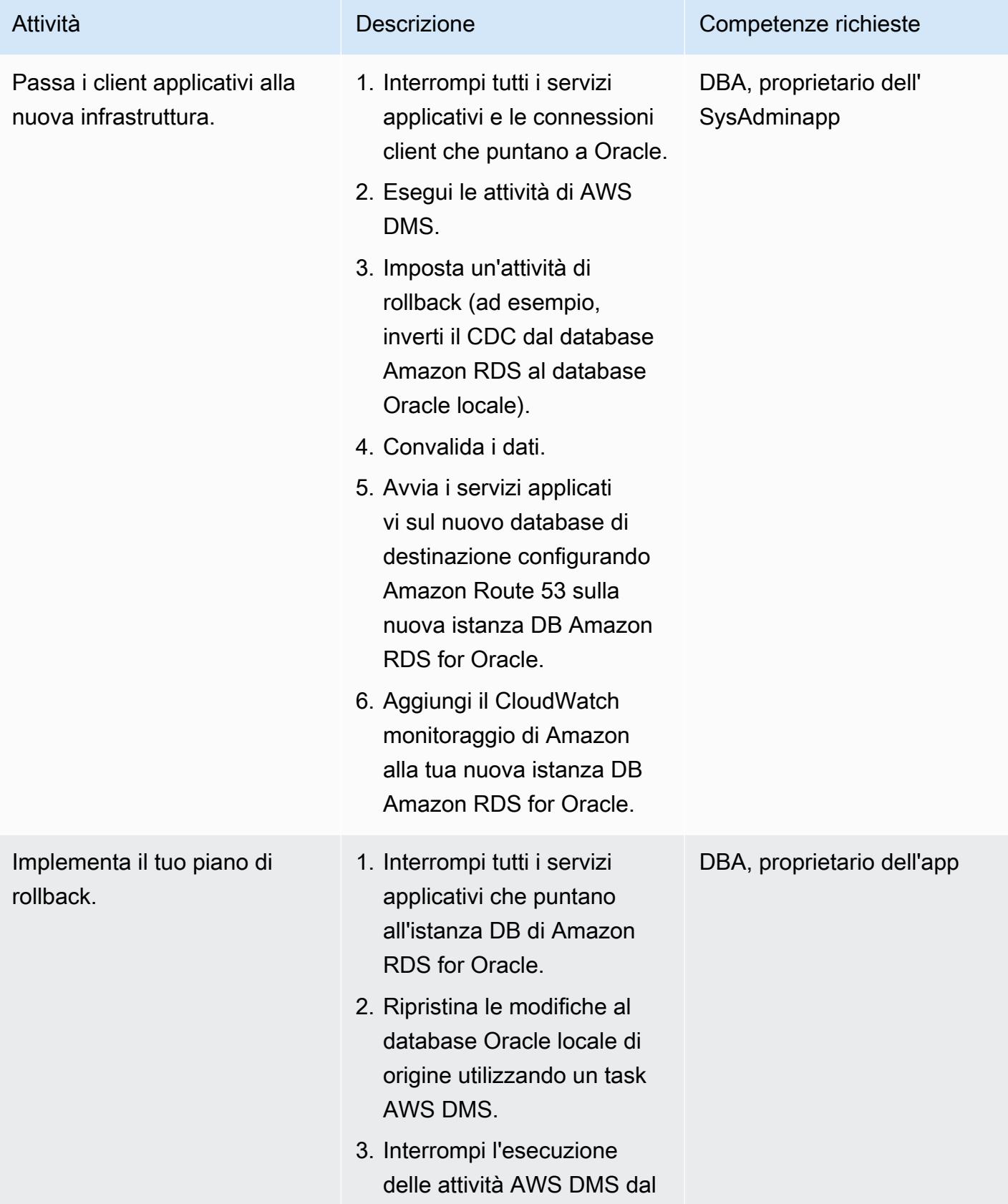

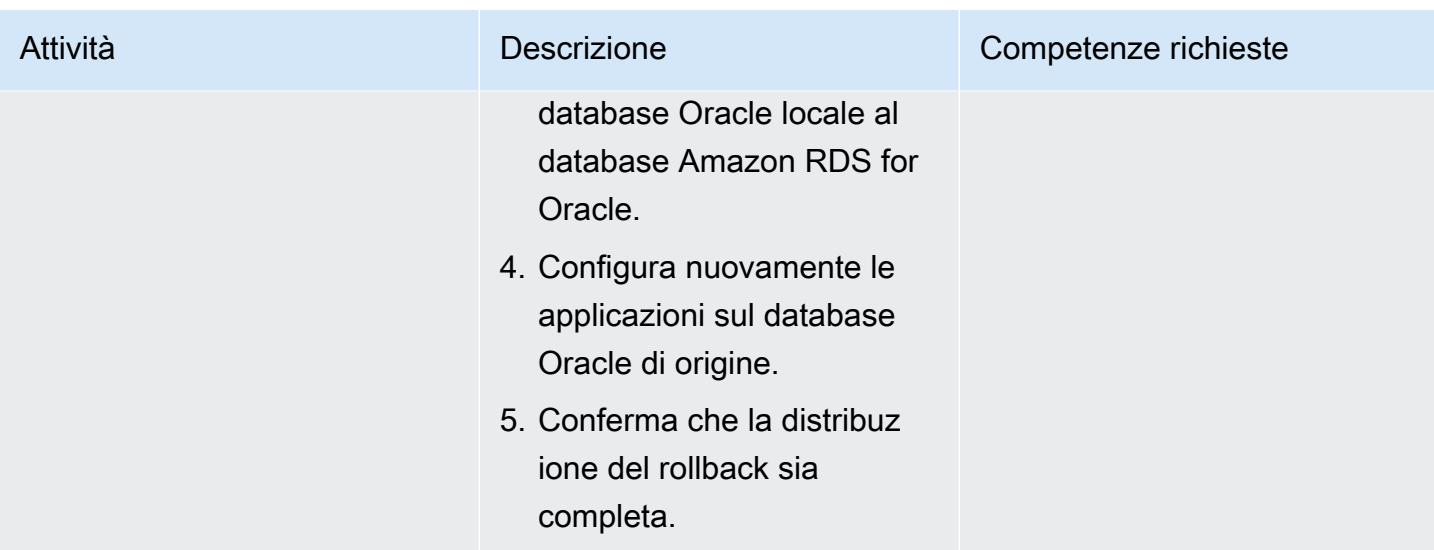

## Chiudi il progetto di migrazione

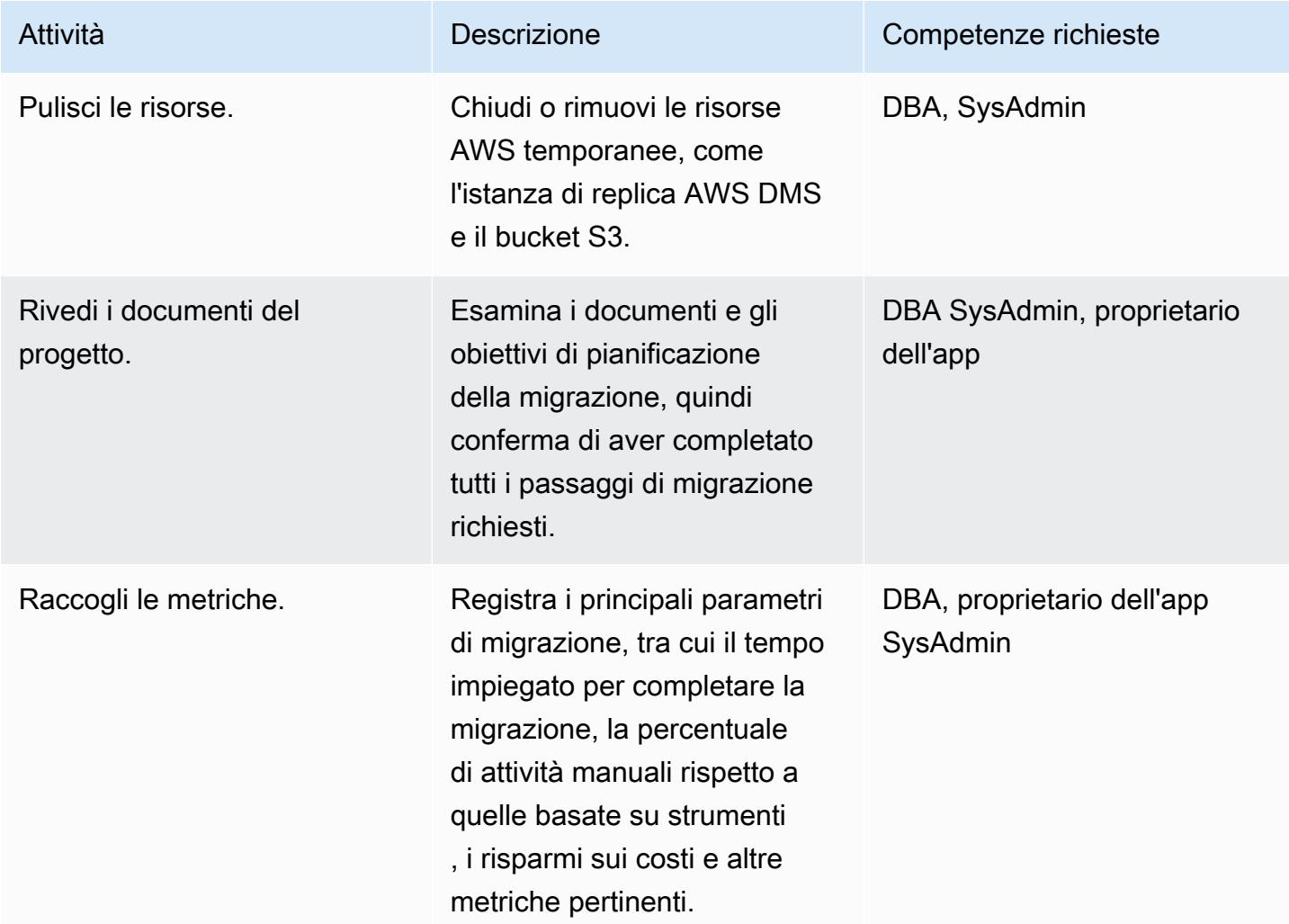

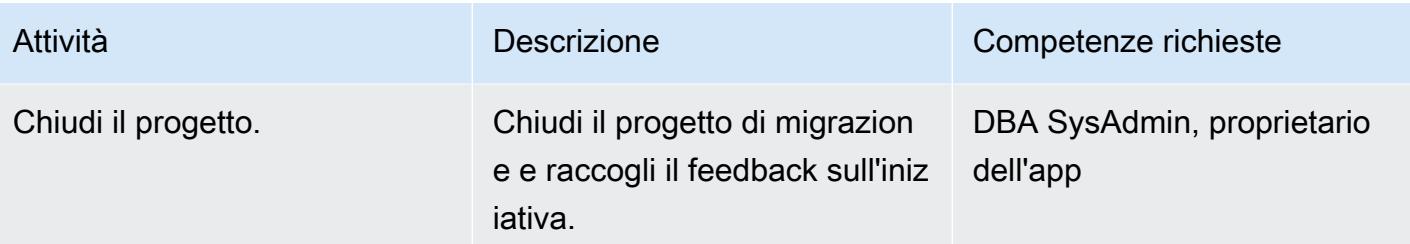

### Risorse correlate

#### Riferimenti

- [Strategie per la migrazione dei database Oracle su AWS](https://d1.awsstatic.com/whitepapers/strategies-for-migrating-oracle-database-to-aws.pdf) (white paper AWS)
- [AWS Database Migration Service](https://aws.amazon.com/dms/) (documentazione AWS DMS)
- [Prezzi di Amazon RDS](https://aws.amazon.com/rds/pricing/) (documentazione Amazon RDS)

### Tutorial e video

- [Guida introduttiva ad AWS Database Migration Service](https://aws.amazon.com/dms/getting-started/) (documentazione AWS DMS)
- [Risorse Amazon RDS](https://aws.amazon.com/rds/getting-started/) (documentazione Amazon RDS)
- [AWS Database Migration Service \(DMS\) \(YouTube\)](https://www.youtube.com/watch?v=zb4GcjEdl8U)

# Esegui la migrazione di un database Oracle locale ad Amazon RDS for Oracle utilizzando Oracle Data Pump

Creato da Mohan Annam (AWS) e Brian motzer (AWS)

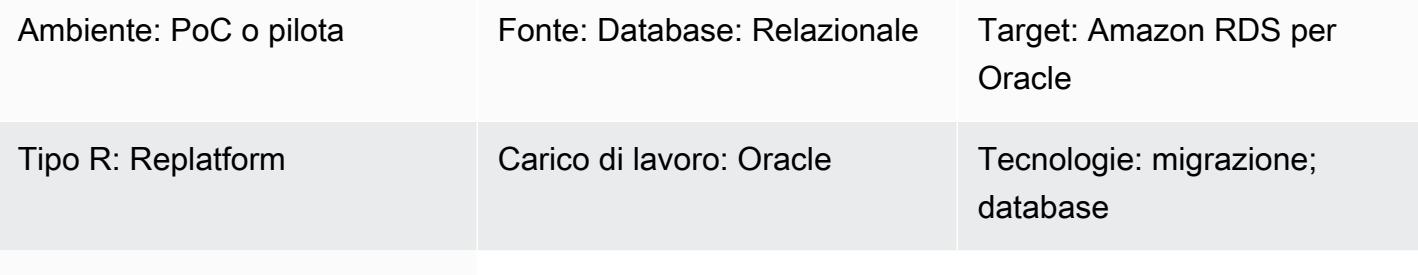

# Servizi AWS: Amazon RDS

### Riepilogo

Questo modello descrive come migrare un database Oracle da un data center locale a un'istanza Amazon Relational Database Service (Amazon RDS) per Oracle DB utilizzando Oracle Data Pump.

Il modello prevede la creazione di un file di dump dei dati dal database di origine, l'archiviazione del file in un bucket Amazon Simple Storage Service (Amazon S3) e il ripristino dei dati su un'istanza DB Amazon RDS for Oracle. Questo modello è utile in caso di limitazioni nell'utilizzo di AWS Database Migration Service (AWS DMS) per la migrazione.

## Prerequisiti e limitazioni

**Prerequisiti** 

- Un account AWS attivo
- Le autorizzazioni necessarie per creare ruoli in AWS Identity and Access Management (IAM) e per un caricamento multiparte di Amazon S3
- Le autorizzazioni necessarie per esportare i dati dal database di origine
- [AWS Command Line Interface \(AWS CLI\)](https://docs.aws.amazon.com/cli/latest/userguide/cli-chap-configure.html) [installata e configurata](https://docs.aws.amazon.com/cli/latest/userguide/getting-started-install.html)

### Versioni del prodotto

• Oracle Data Pump è disponibile solo per Oracle Database 10g Release 1 (10.1) e versioni successive.

### **Architettura**

Stack tecnologico di origine

• Database Oracle locali

Stack tecnologico Target

- Amazon RDS per Oracle
- Client SQL (Oracle SQL Developer)
- Un bucket S3

Architettura di origine e destinazione

### **Strumenti**

#### Servizi AWS

- [AWS Identity and Access Management \(IAM\)](https://docs.aws.amazon.com/IAM/latest/UserGuide/introduction.html) ti aiuta a gestire in modo sicuro l'accesso alle tue risorse AWS controllando chi è autenticato e autorizzato a utilizzarle. In questo modello, IAM viene utilizzato per creare i ruoli e le policy necessari per la migrazione dei dati da Amazon S3 ad Amazon RDS for Oracle.
- [Amazon Relational Database Service \(Amazon RDS\) per](https://docs.aws.amazon.com/AmazonRDS/latest/UserGuide/CHAP_Oracle.html) Oracle ti aiuta a configurare, gestire e scalare un database relazionale Oracle nel cloud AWS.
- [Amazon Simple Storage Service \(Amazon S3\)](https://docs.aws.amazon.com/AmazonS3/latest/userguide/Welcome.html) è un servizio di archiviazione degli oggetti basato sul cloud che consente di archiviare, proteggere e recuperare qualsiasi quantità di dati.

#### Altri strumenti

- [Oracle Data Pump](https://docs.oracle.com/cd/B19306_01/server.102/b14215/dp_overview.htm) ti aiuta a spostare dati e metadati da un database all'altro a velocità elevate. In questo modello, Oracle Data Pump viene utilizzato per esportare il file di dump dei dati (.dmp) sul server Oracle e per importarlo in Amazon RDS for Oracle. Per ulteriori informazioni, consulta [Importazione di dati in Oracle su Amazon RDS](https://docs.aws.amazon.com/AmazonRDS/latest/UserGuide/Oracle.Procedural.Importing.html#Oracle.Procedural.Importing.DataPump.S3) nella documentazione di Amazon RDS.
- [Oracle SQL Developer](https://www.oracle.com/database/technologies/appdev/sqldeveloper-landing.html) è un ambiente di sviluppo integrato che semplifica lo sviluppo e la gestione dei database Oracle in implementazioni tradizionali e basate su cloud. Interagisce sia con il

database Oracle locale che con Amazon RDS for Oracle per eseguire i comandi SQL necessari per l'esportazione e l'importazione dei dati.

## Epiche

Creare un bucket S3

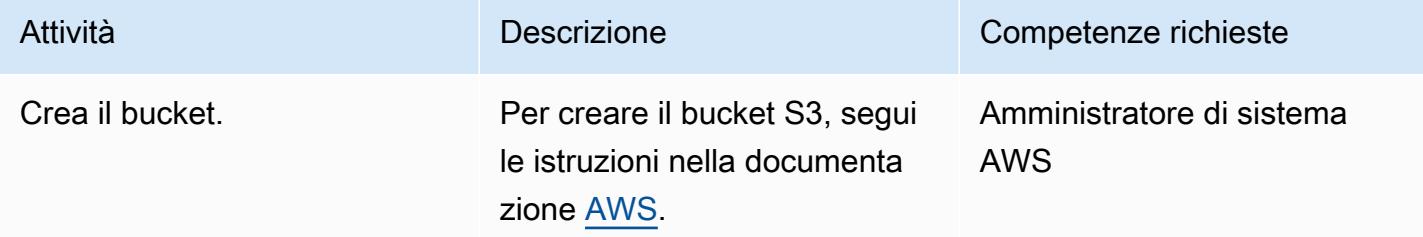

### Crea il ruolo IAM e assegna le politiche

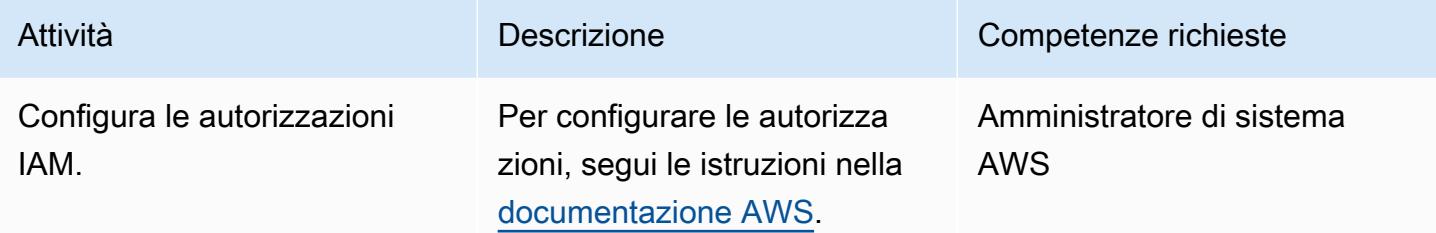

Crea l'istanza database Amazon RDS for Oracle di destinazione e associa il ruolo di integrazione di Amazon S3

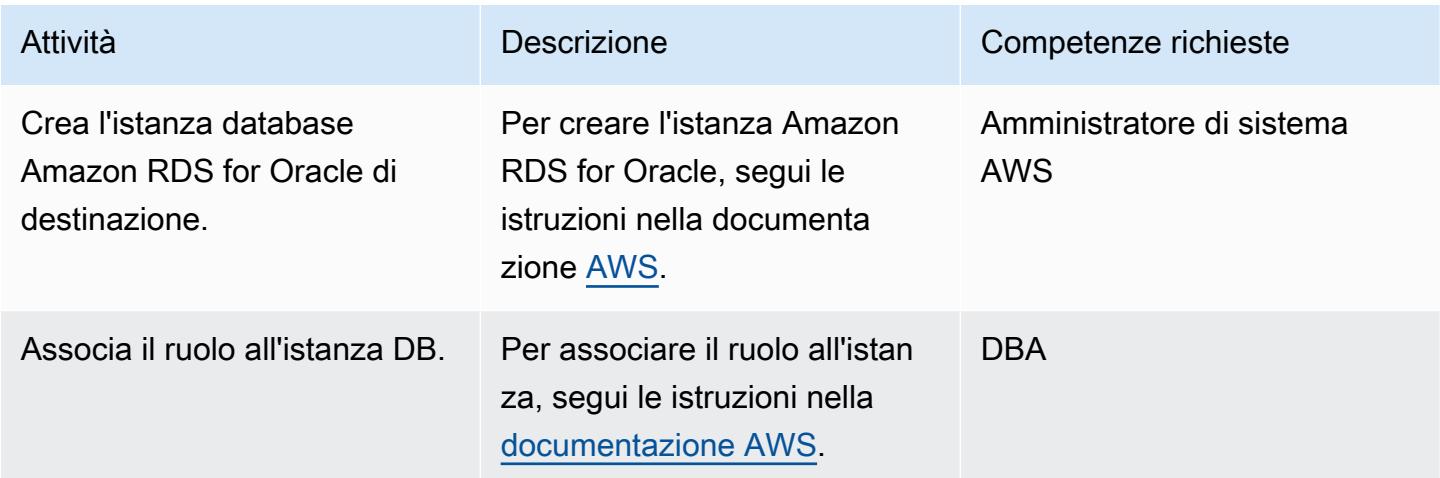

### Crea l'utente del database sul database di destinazione

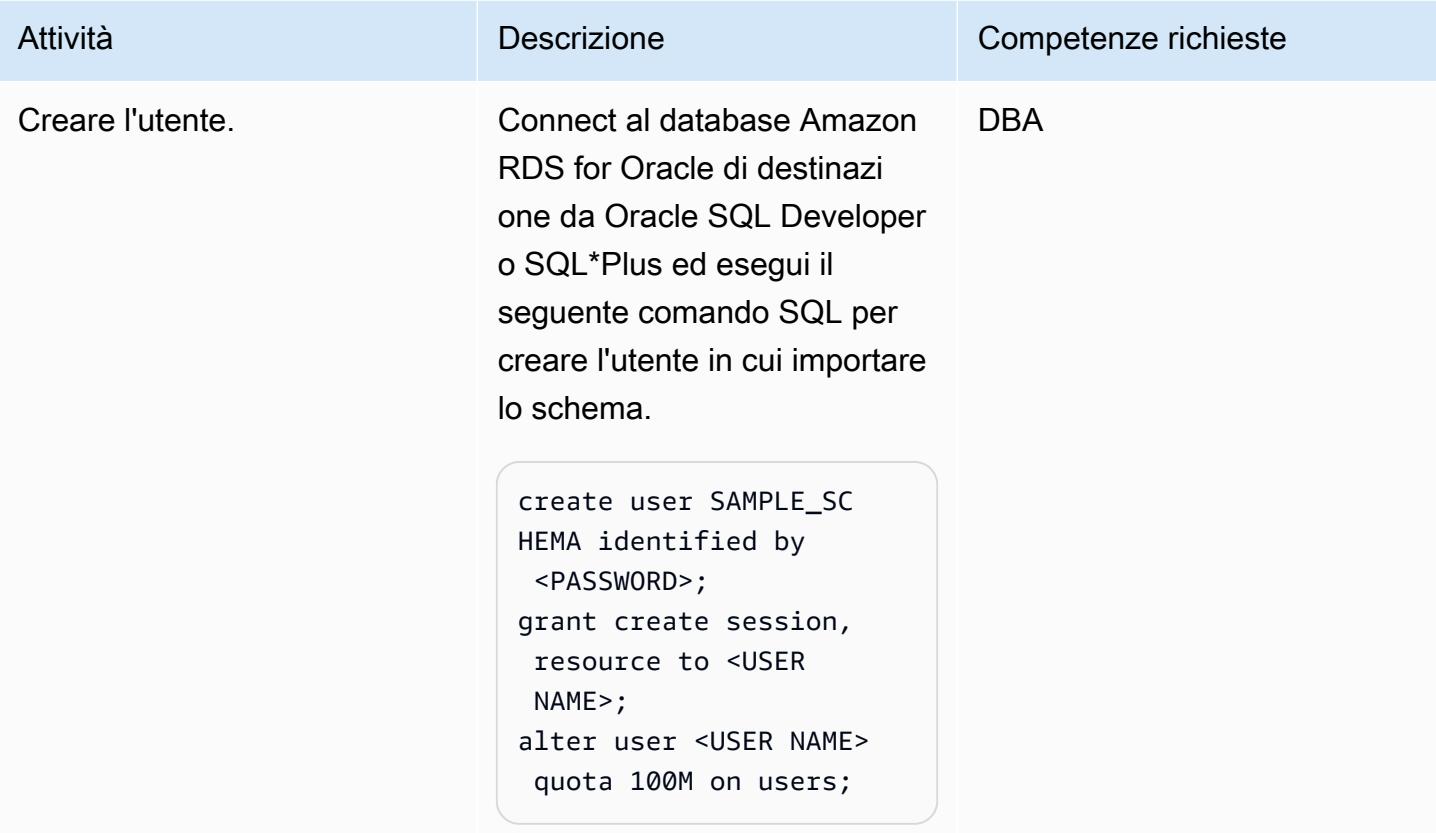

Crea il file di esportazione dal database Oracle di origine

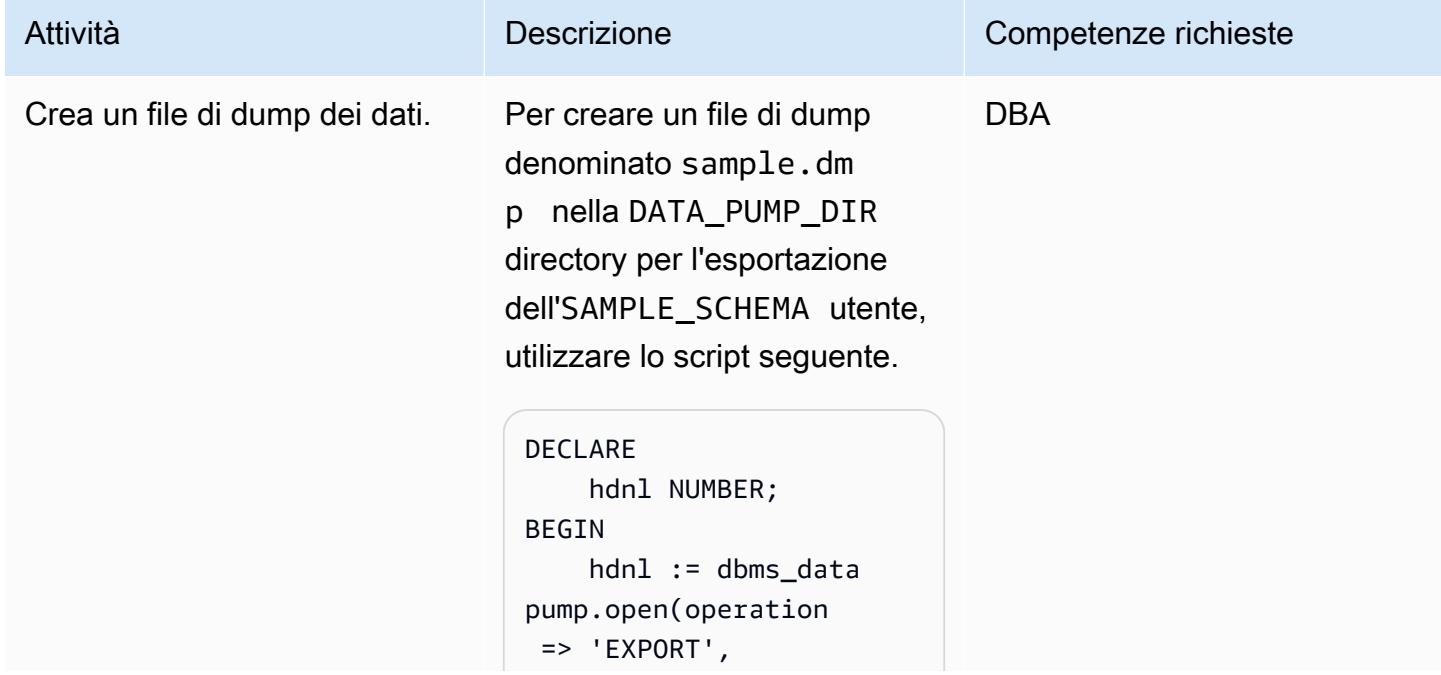

```
Attività Descrizione Competenze richieste
                                                               job_mode => 
                                        'SCHEMA',  
                                                               job_name => 
                                        NULL); 
                                               dbms_datapump.add_ 
                                      file( handle => hdnl,  
                                                          filename => 
                                        'sample.dmp',  
                                                        directory => 
                                        'DATA_PUMP_DIR',  
                                                          filetype => 
                                        dbms_datapump.ku$_ 
                                      file_type_dump_file); 
                                               dbms_datapump.add_ 
                                      file(handle => hdnl,  
                                                          filename => 
                                        'export.log',  
                                                        directory => 
                                        'DATA_PUMP_DIR',  
                                                          filetype => 
                                        dbms_datapump.ku$_ 
                                      file_type_log_file); 
                                               dbms_datapump.meta 
                                      data_filter(hdnl, 
                                        'SCHEMA_EXPR', 'IN 
                                        (''SAMPLE_SCHEMA'' 
                                      )');   
                                               dbms_datapump.star 
                                      t_job(hdnl);
                                      END;
```
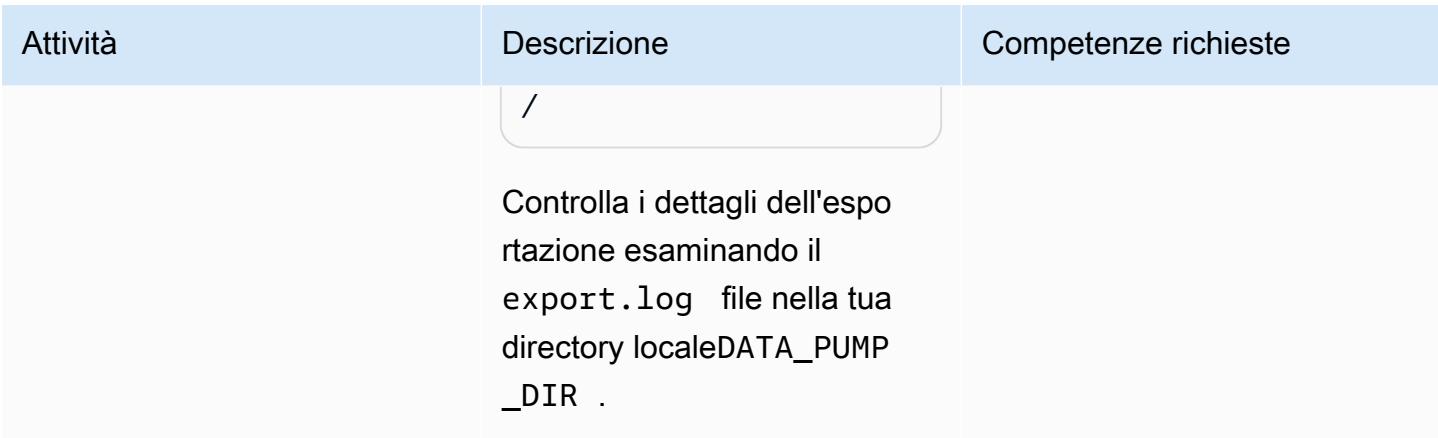

Carica il file di dump nel bucket S3

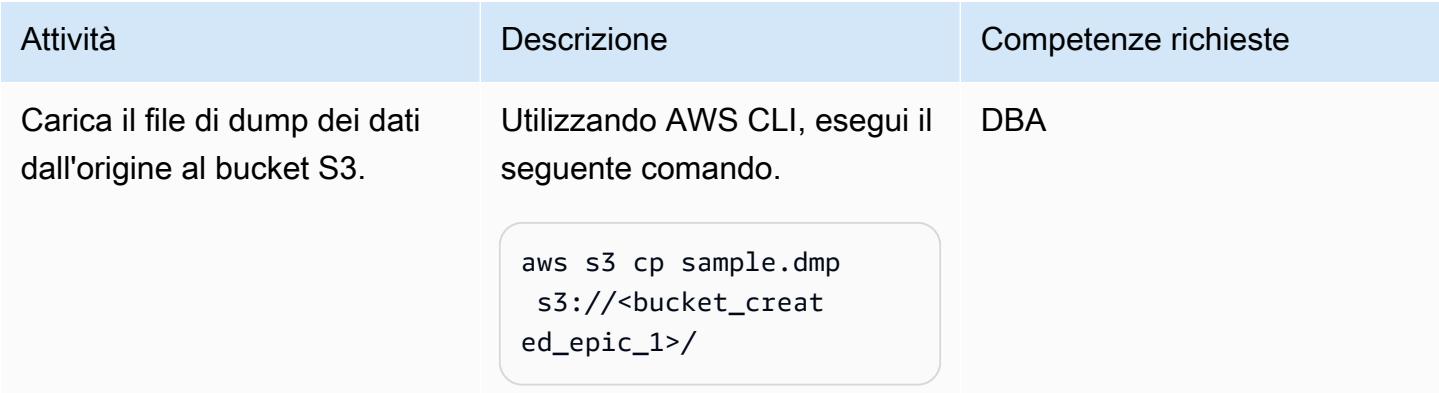

Scarica il file di esportazione dal bucket S3 all'istanza RDS

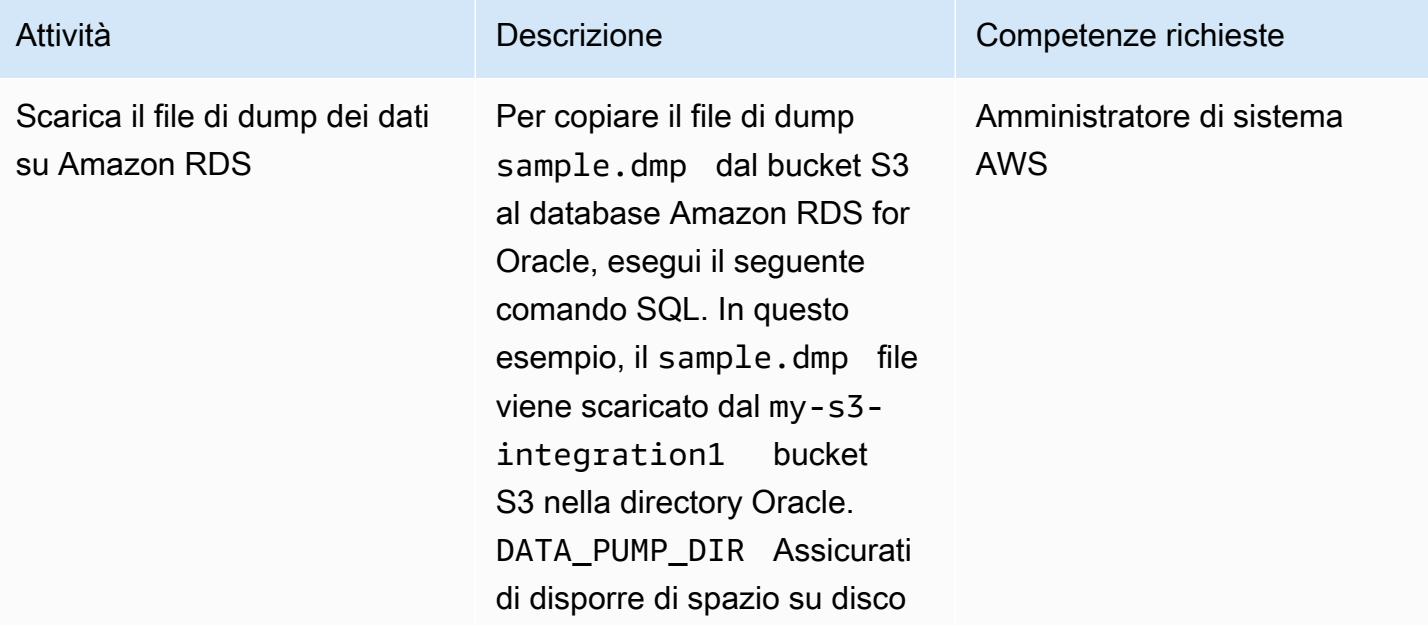

## Prontuario AWS Modelli Attività **Descrizione** Competenze richieste sufficiente all'istanza RDS per ospitare sia il database che il file di esportazione. -- If you want to download all the files in the S3 bucket remove the p\_s3\_prefix line. SELECT rdsadmin. rdsadmin\_s3\_tasks. download\_from\_s3( p\_bucket\_name => 'my-s3-in tegration', p\_s3\_prefix => 'sample.dmp', p\_directory\_name => 'DATA\_PUMP\_DIR') AS TASK\_ID FROM DUAL; Il comando precedente restituisce un ID di attività. Per verificare lo stato del

download esaminando i dati nell'ID dell'attività, esegui il comando seguente.

```
SELECT text FROM 
 table(rdsadmin.rds 
_file_util.read_te 
xt_file('BDUMP','d 
btask-<task_id>.lo 
g'));
```
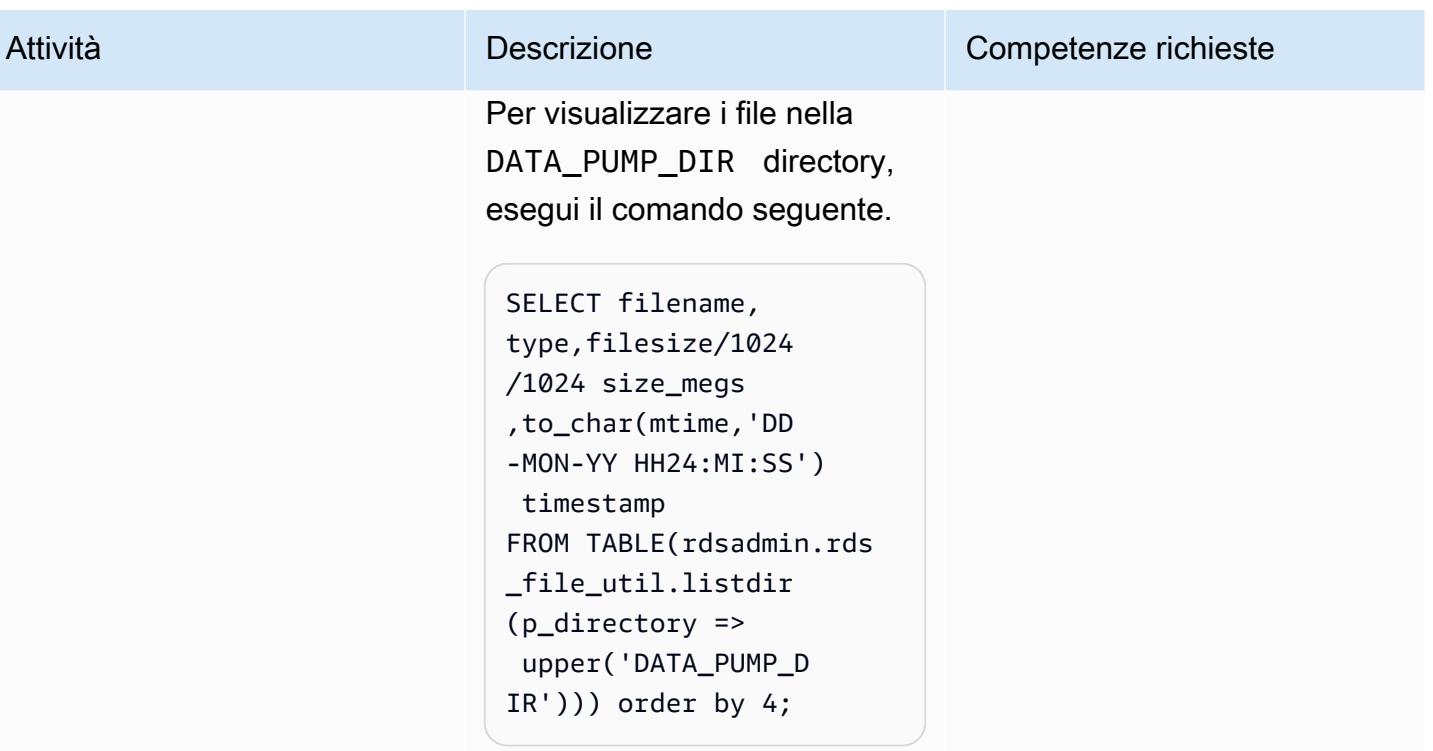

Importa il file di dump nel database di destinazione

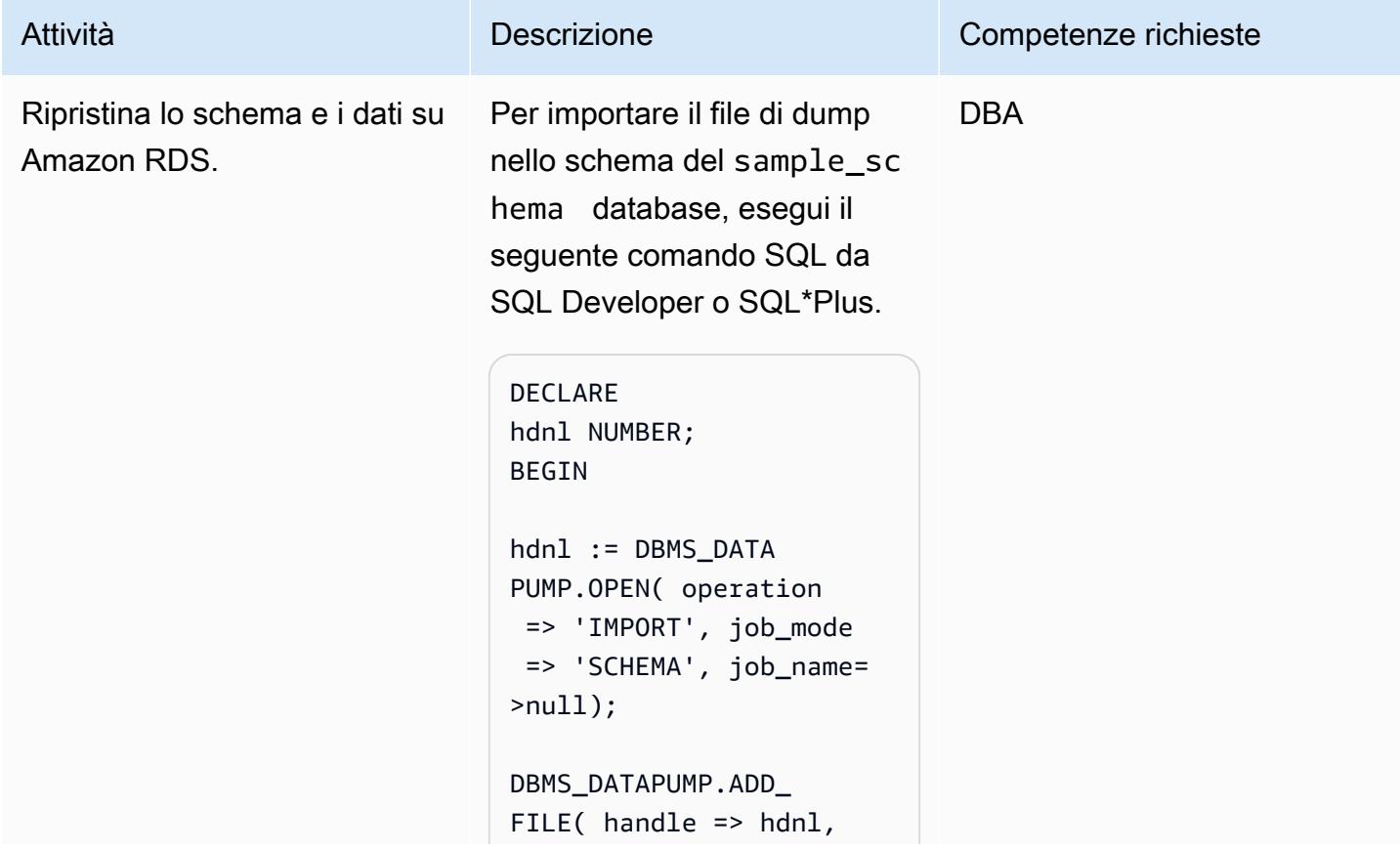

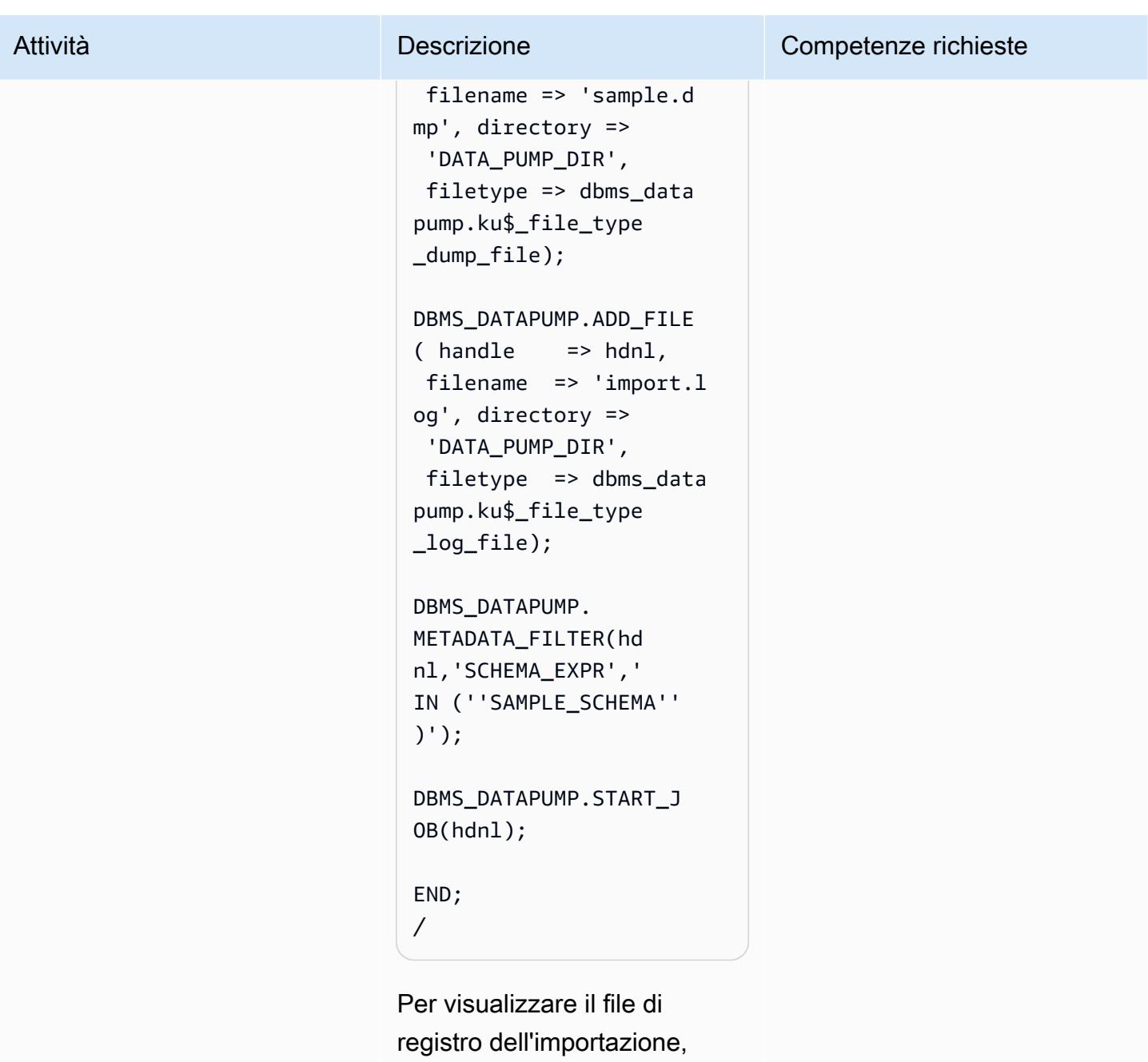

esegui il comando seguente.

```
SELECT text FROM 
 table(rdsadmin.rds 
_file_util.read_te 
xt_file('DATA_PUMP 
_DIR','import.log'));
```
### Rimuovi il file di dump dalla directory DATA\_PUMP\_DIR

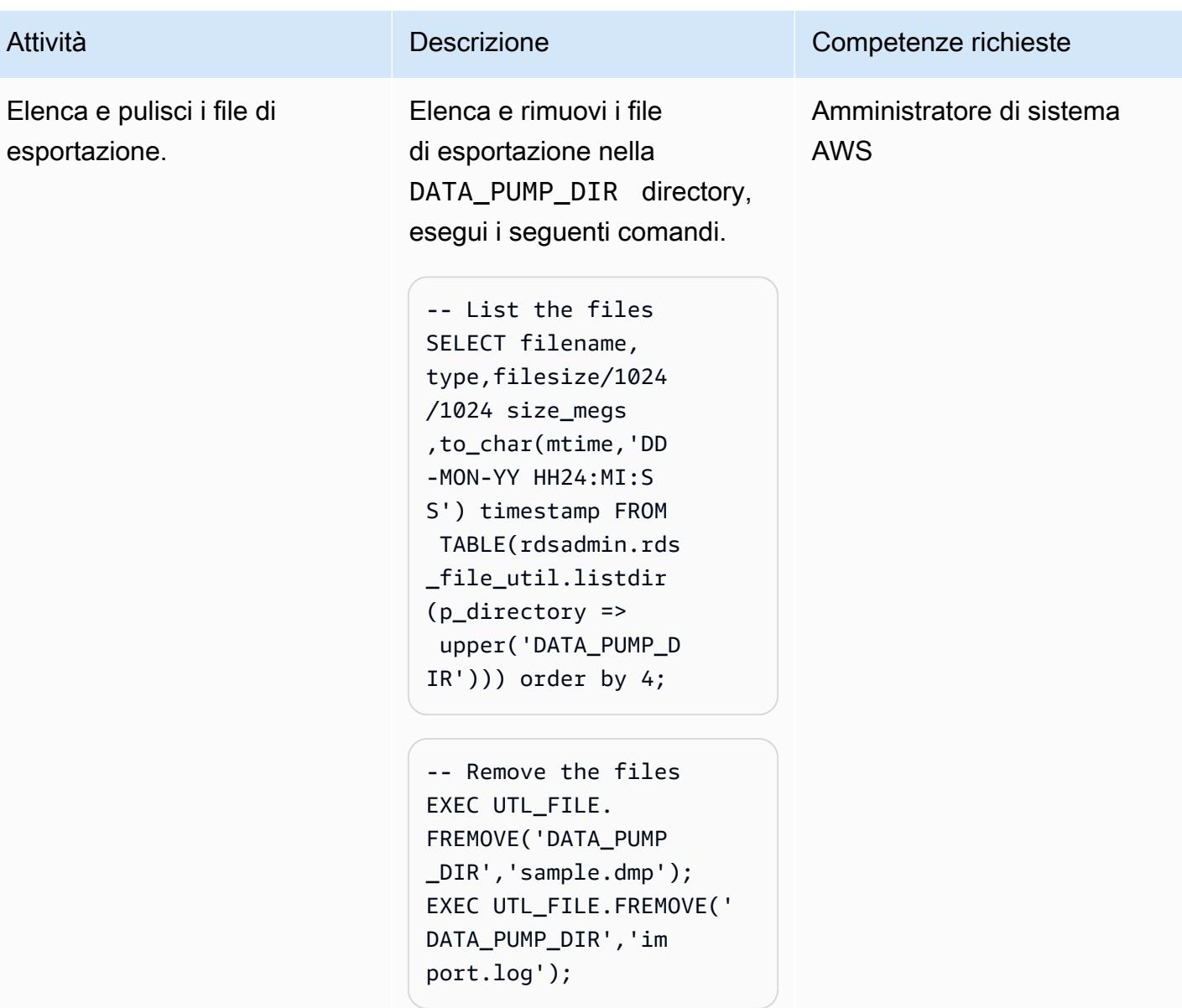

## Risorse correlate

- [Integrazione con Amazon S3](https://docs.aws.amazon.com/AmazonRDS/latest/UserGuide/oracle-s3-integration.html#oracle-s3-integration.preparing)
- [Crea un'istanza DB](https://docs.aws.amazon.com/AmazonRDS/latest/UserGuide/CHAP_Tutorials.WebServerDB.CreateDBInstance.html)
- [Importazione di dati in Oracle su Amazon RDS](https://docs.aws.amazon.com/AmazonRDS/latest/UserGuide/Oracle.Procedural.Importing.html#Oracle.Procedural.Importing.DataPump.S3)
- [Documentazione Amazon S3](https://docs.aws.amazon.com/s3/index.html)
- [Documentazione IAM](https://docs.aws.amazon.com/iam/index.html)
- [Documentazione Amazon RDS](https://docs.aws.amazon.com/rds/index.html)
- [Documentazione Oracle Data Pump](https://docs.oracle.com/en/database/oracle/oracle-database/19/sutil/oracle-data-pump-overview.html)
- [Oracle SQL Developer](https://www.oracle.com/database/sqldeveloper/)

# Esegui la migrazione da PostgreSQL su Amazon EC2 ad Amazon RDS per PostgreSQL utilizzando pglogical

Creato da Rajesh Madiwale (AWS)

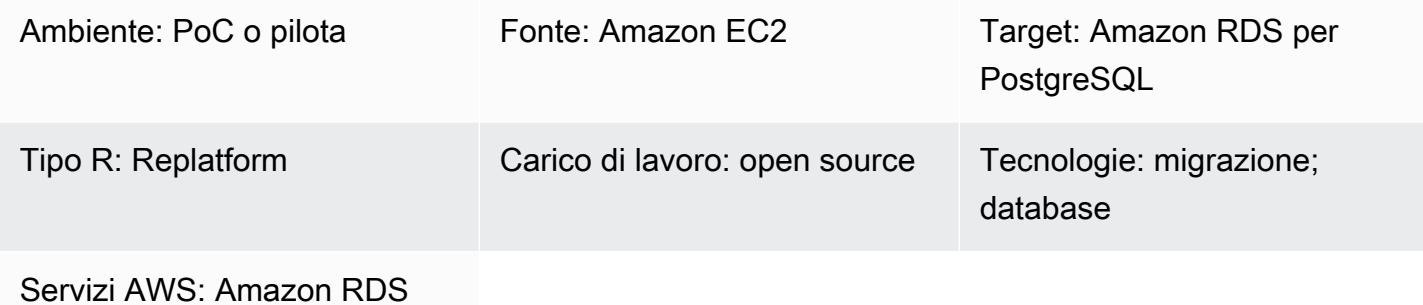

## Riepilogo

Questo modello descrive i passaggi per la migrazione di un database PostgreSQL (versione 9.5 e successive) da Amazon Elastic Compute Cloud (Amazon EC2) ad Amazon Relational Database Service (Amazon RDS) per PostgreSQL utilizzando l'estensione pglogica PostgreSQL. Amazon RDS ora supporta l'estensione pglogical per PostgreSQL versione 10.

Prerequisiti e limitazioni

### **Prerequisiti**

- Scegli il tipo giusto di istanza Amazon RDS. Per ulteriori informazioni, consulta la sezione [Tipi di](https://aws.amazon.com/rds/instance-types/) [istanze Amazon RDS.](https://aws.amazon.com/rds/instance-types/)
- Assicurati che le versioni di origine e di destinazione di PostgreSQL siano le stesse.
- Installa e integra l'estensione pglogical [con PostgreSQL su Amazon EC2](https://github.com/2ndQuadrant/pglogical).

### Versioni del prodotto

• PostgreSQL versione 10 e successive su Amazon RDS, con le funzionalità supportate su Amazon RDS (vedi [PostgreSQL](https://docs.aws.amazon.com/AmazonRDS/latest/UserGuide/CHAP_PostgreSQL.html#PostgreSQL.Concepts) su Amazon RDS nella documentazione AWS). Questo modello è stato testato migrando PostgreSQL 9.5 alla versione 10 di PostgreSQL su Amazon RDS, ma si applica anche alle versioni successive di PostgreSQL su Amazon RDS.

## **Architettura**

Architettura di migrazione dei dati

## **Strumenti**

- [estensione](https://github.com/2ndQuadrant/pglogical) pglogica
- [Utilità native di PostgreSQL: pg\\_dump e pg\\_restore](https://www.postgresql.org/docs/9.6/app-pgrestore.html)

## Epiche

### Migra i dati utilizzando l'estensione pglogical

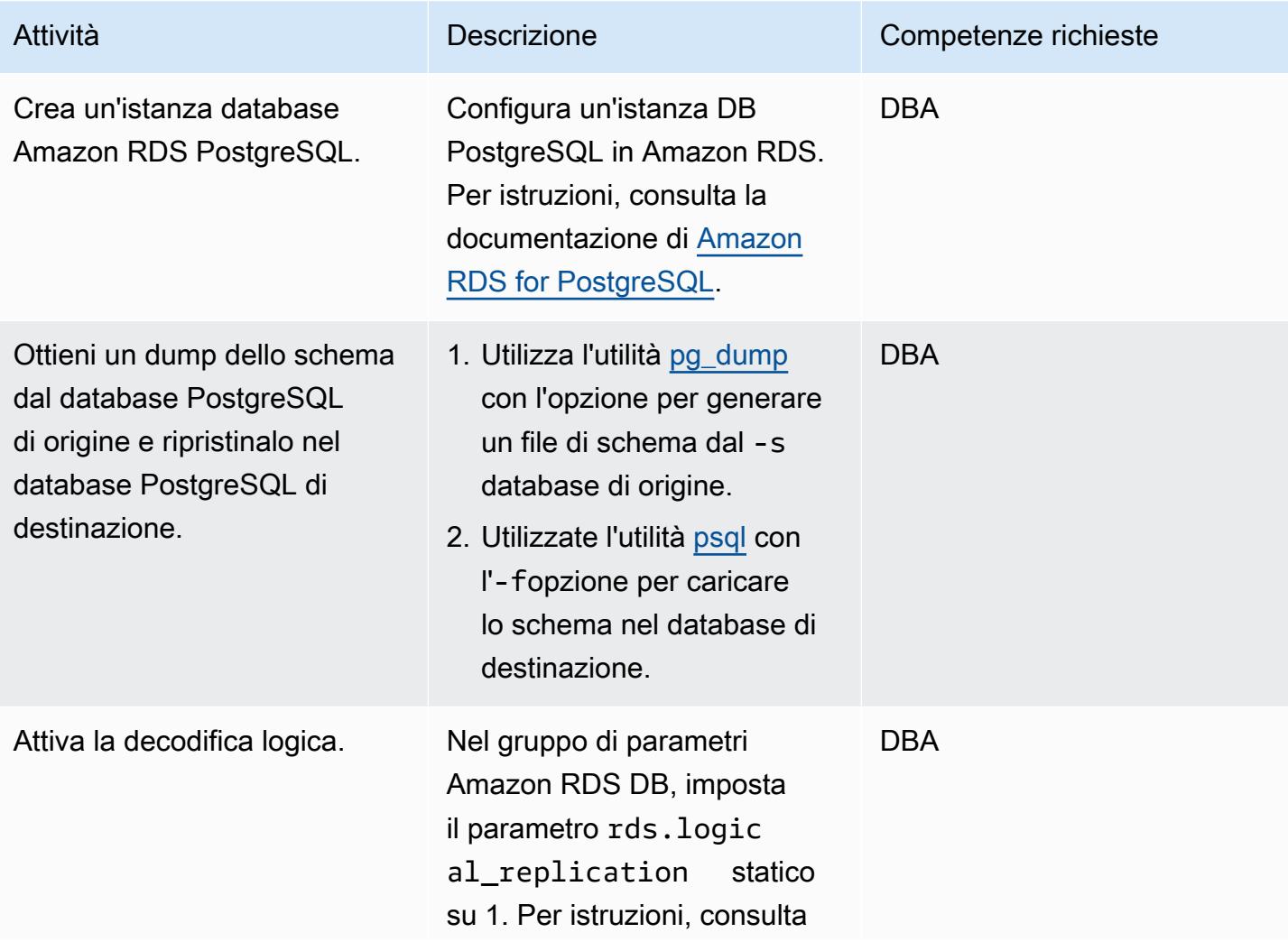

```
Prontuario AWS Modelli
```
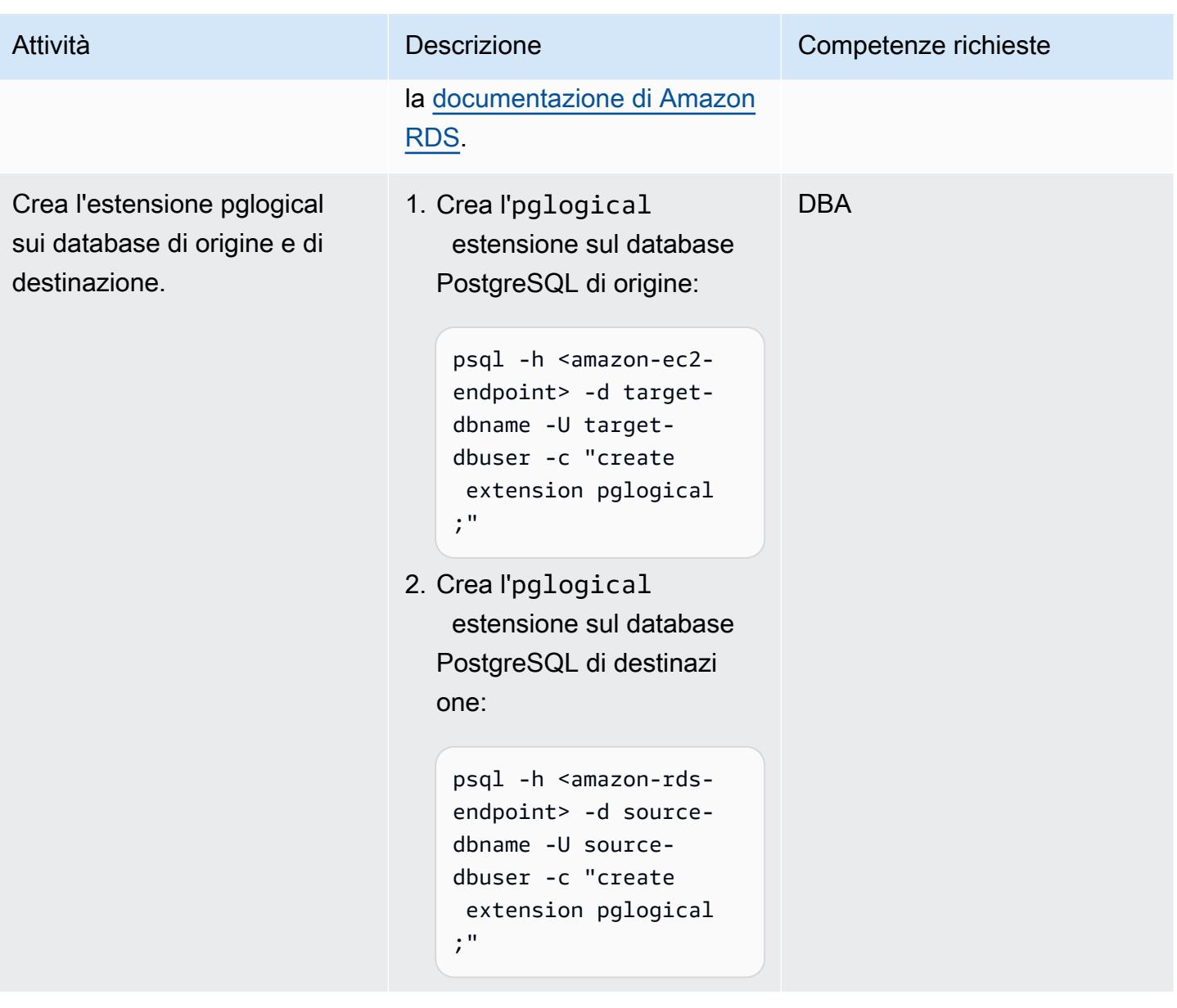

Prontuario AWS Modelli

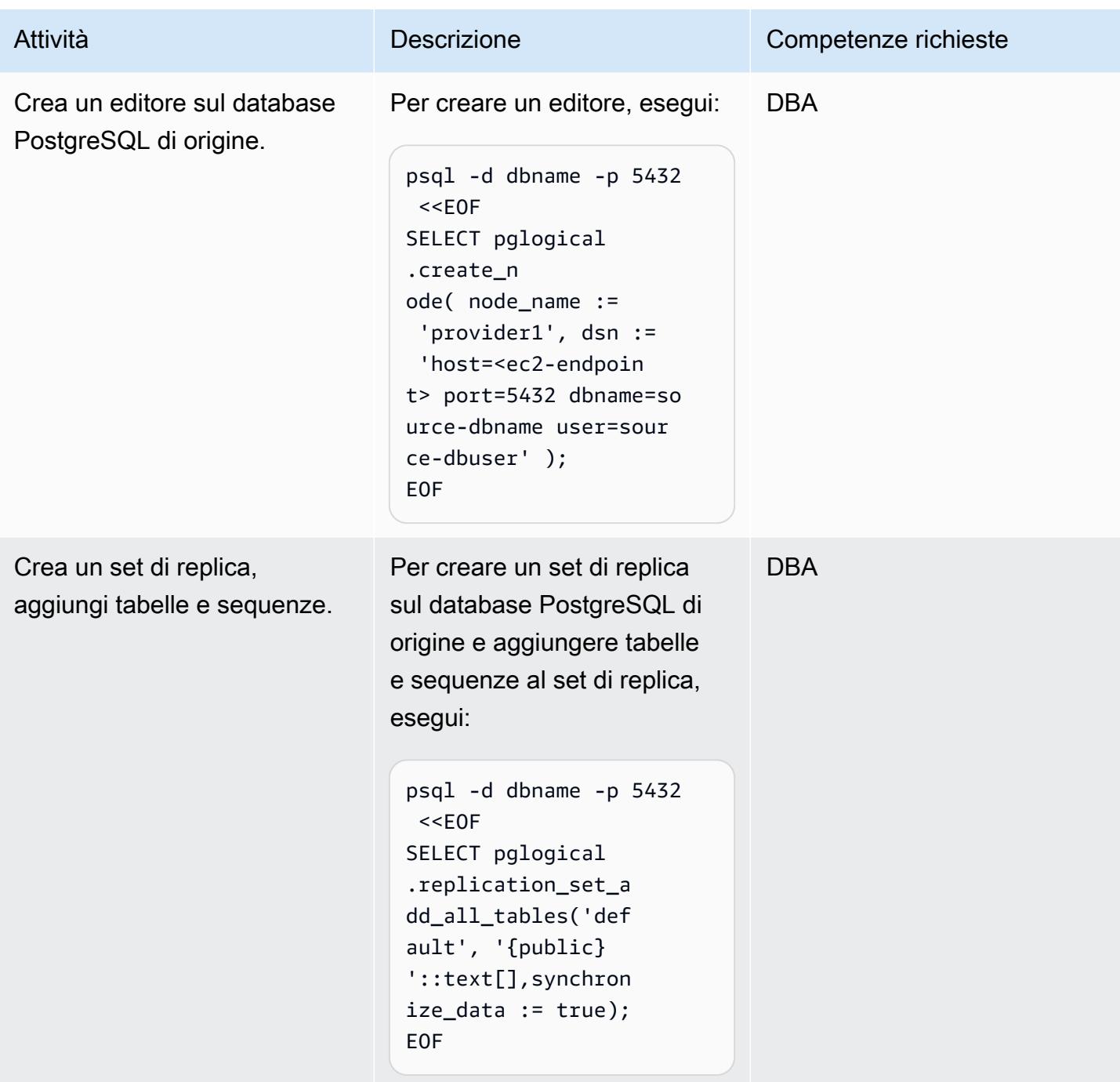

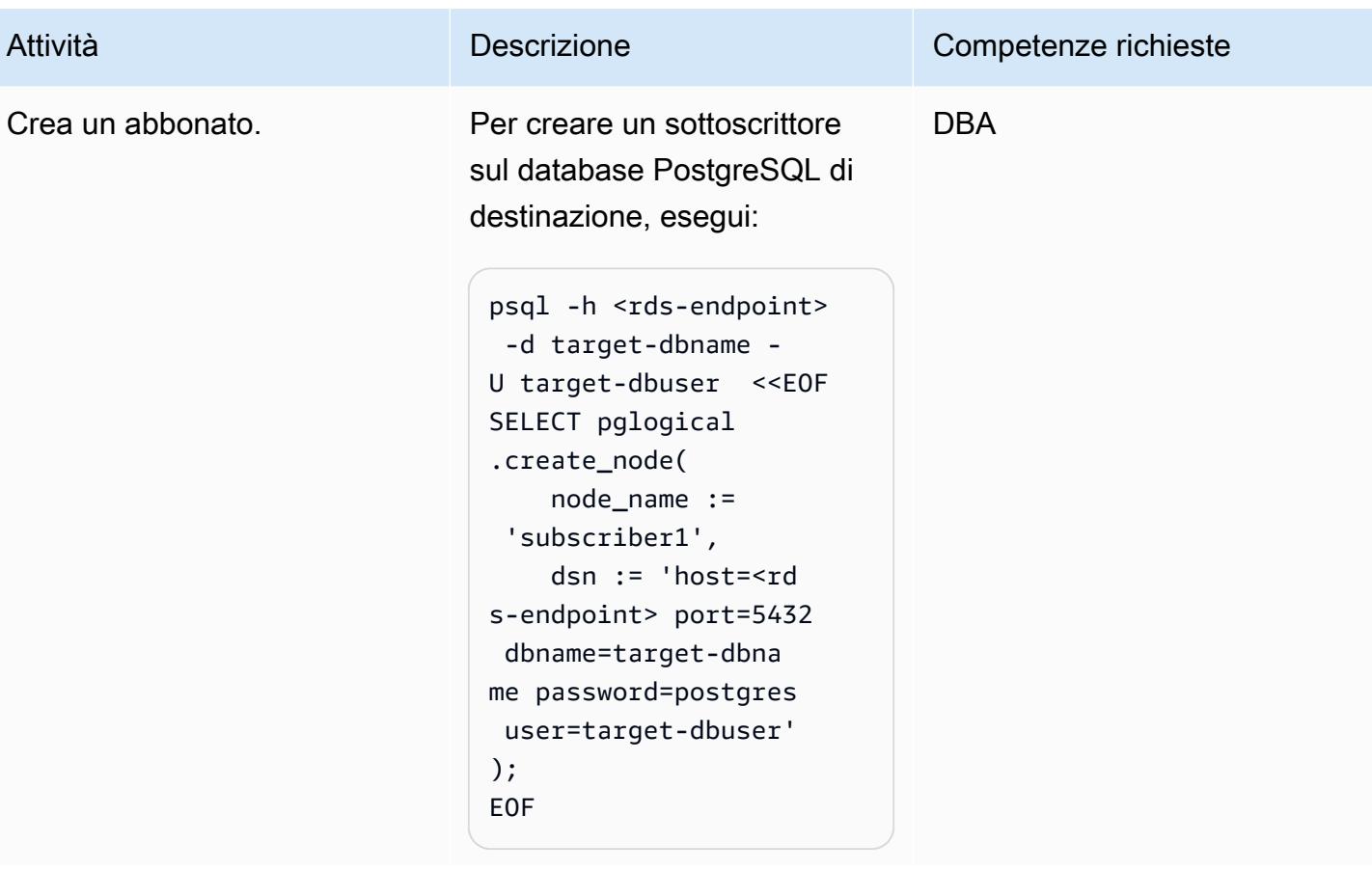

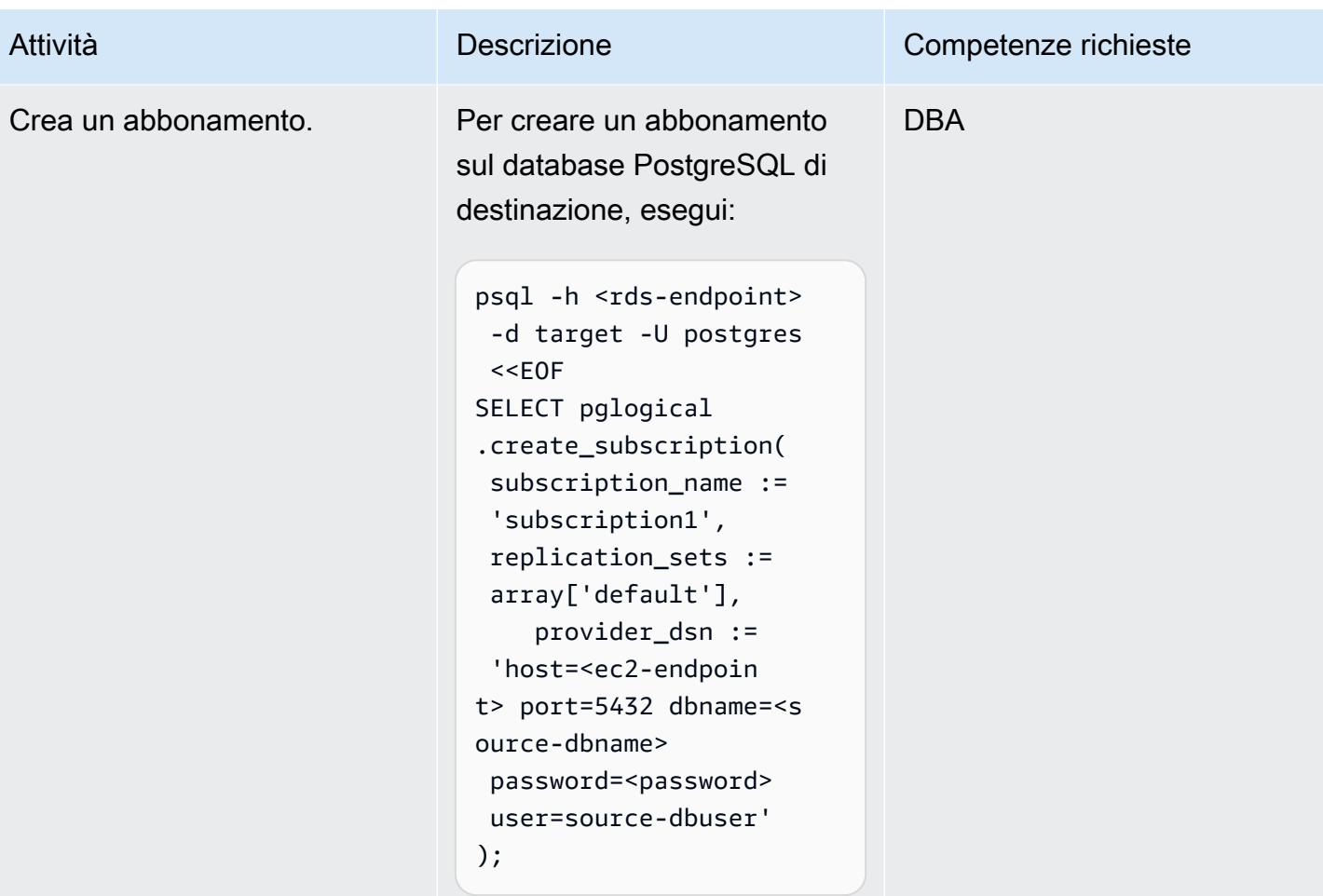

## Convalida i tuoi dati

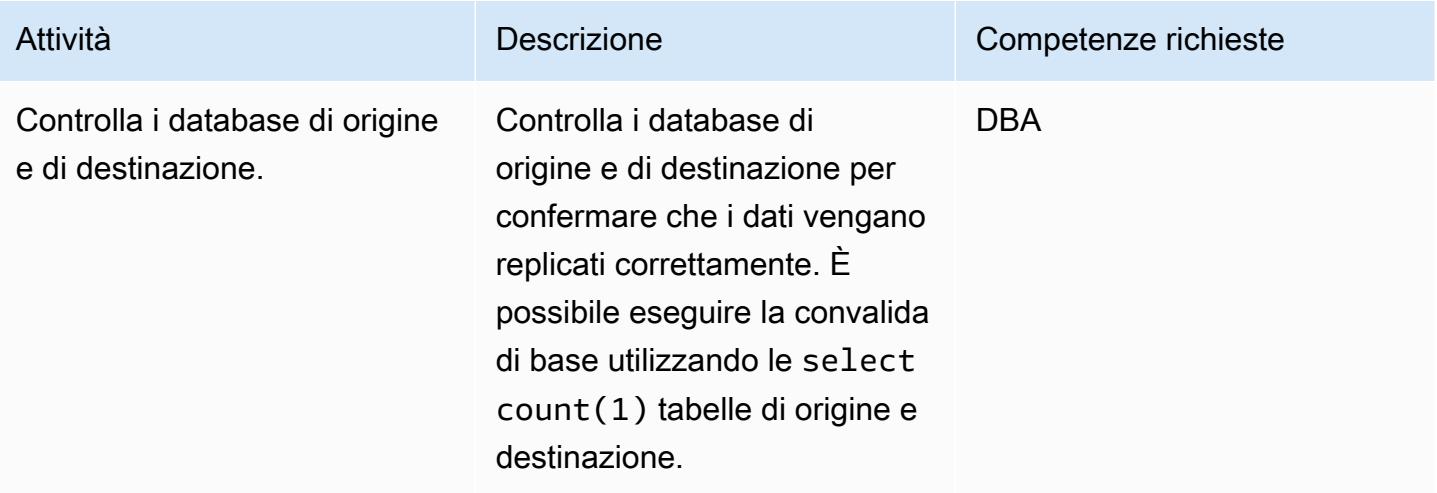

## Risorse correlate

- [Amazon RDS](https://aws.amazon.com/rds/)
- [Replica logica per PostgreSQL su Amazon RDS \(documentazione Amazon](https://docs.aws.amazon.com/AmazonRDS/latest/UserGuide/CHAP_PostgreSQL.html#PostgreSQL.Concepts.General.FeatureSupport.LogicalReplication) RDS)
- [GitHub pglogical](https://github.com/2ndQuadrant/pglogical) (repository)
- [Limitazioni di pglogical](https://github.com/2ndQuadrant/pglogical#limitations-and-restrictions) (file README del repository) GitHub
- [Migrazione di PostgreSQL da ambienti locali o Amazon EC2 ad Amazon RDS utilizzando la replica](https://aws.amazon.com/blogs/database/migrating-postgresql-from-on-premises-or-amazon-ec2-to-amazon-rds-using-logical-replication/)  [logica \(blog AWS Database\)](https://aws.amazon.com/blogs/database/migrating-postgresql-from-on-premises-or-amazon-ec2-to-amazon-rds-using-logical-replication/)

# Esegui la migrazione di un database PostgreSQL locale su Aurora PostgreSQL

Creato da Baji Shaik (AWS) e Jitender Kumar (AWS)

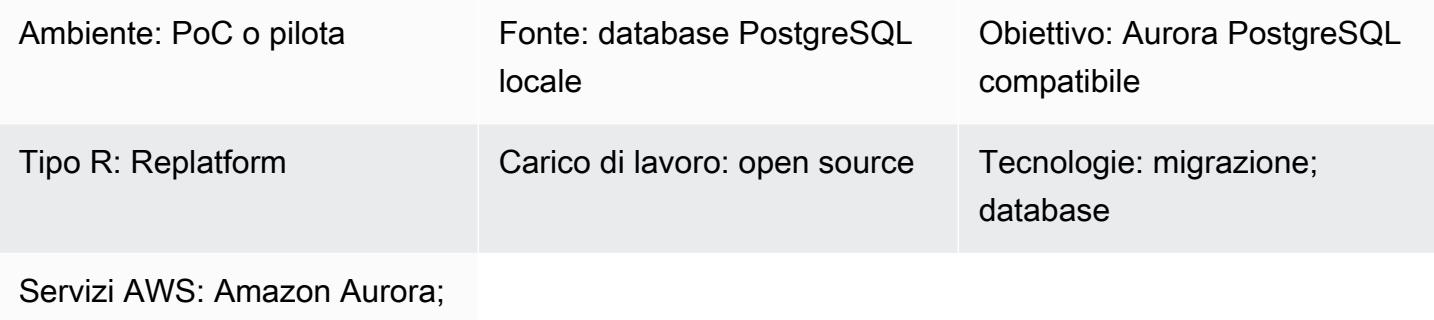

AWS DMS

## Riepilogo

Amazon Aurora PostgreSQL Compatible Edition combina le prestazioni e la disponibilità dei database commerciali di fascia alta con la semplicità e la convenienza dei database open source. Aurora offre questi vantaggi scalando lo storage su tre zone di disponibilità nella stessa regione AWS e supporta fino a 15 istanze di replica in lettura per scalare i carichi di lavoro di lettura e fornire un'elevata disponibilità all'interno di una singola regione. Utilizzando un database globale Aurora, puoi replicare i database PostgreSQL in un massimo di cinque regioni per l'accesso in lettura remota e il disaster recovery in caso di errore di una regione. Questo modello descrive i passaggi per la migrazione di un database di origine PostgreSQL locale a un database Aurora compatibile con PostgreSQL. [Il modello](https://www.postgresql.org/docs/current/app-psql.html)  [include due opzioni di migrazione: utilizzando AWS Data Migration Service \(AWS DMS\) o utilizzando](https://www.postgresql.org/docs/current/app-psql.html)  [strumenti PostgreSQL nativi \(c](https://www.postgresql.org/docs/current/app-psql.html)[ome](https://www.postgresql.org/docs/current/app-pgdump.html) [pg\\_dump, pg\\_restore e psql\) o strumenti di terze parti.](https://www.postgresql.org/docs/current/app-psql.html)

I passaggi descritti in questo modello si applicano anche ai database PostgreSQL di destinazione su istanze Amazon Relational Database Service (Amazon RDS) e Amazon Elastic Compute Cloud (Amazon EC2).

Prerequisiti e limitazioni

**Prerequisiti** 

• Un account AWS attivo

- Un database sorgente PostgreSQL in un data center locale
- [Un'istanza DB Aurora compatibile con PostgreSQL o un'istanza DB Amazon RDS](https://docs.aws.amazon.com/AmazonRDS/latest/AuroraUserGuide/CHAP_GettingStartedAurora.CreatingConnecting.AuroraPostgreSQL.html) [for PostgreSQL](https://aws.amazon.com/getting-started/hands-on/create-connect-postgresql-db/)

#### Limitazioni

- I limiti di dimensione del database sono 64 TB per Amazon RDS for PostgreSQL e 128 TB per Aurora PostgreSQL compatibile.
- Se utilizzi l'opzione di migrazione AWS DMS, [consulta le limitazioni di AWS DMS sull'utilizzo di un](https://docs.aws.amazon.com/dms/latest/userguide/CHAP_Source.PostgreSQL.html#CHAP_Source.PostgreSQL.Limitations) [database PostgreSQL](https://docs.aws.amazon.com/dms/latest/userguide/CHAP_Source.PostgreSQL.html#CHAP_Source.PostgreSQL.Limitations) come sorgente.

#### Versioni del prodotto

- Per il supporto delle versioni principali e secondarie di PostgreSQL in Amazon RDS, consulta gli aggiornamenti di Amazon RDS for [PostgreSQL nella documentazione di Amazon](https://docs.aws.amazon.com/AmazonRDS/latest/PostgreSQLReleaseNotes/postgresql-versions.html) RDS.
- Per il supporto di PostgreSQL in Aurora, consulta gli aggiornamenti di [Amazon Aurora PostgreSQL](https://docs.aws.amazon.com/AmazonRDS/latest/AuroraPostgreSQLReleaseNotes/AuroraPostgreSQL.Updates.html)  [nella documentazione di Aurora.](https://docs.aws.amazon.com/AmazonRDS/latest/AuroraPostgreSQLReleaseNotes/AuroraPostgreSQL.Updates.html)
- Se utilizzi l'opzione di migrazione AWS DMS, consulta le versioni [PostgreSQL supportate](https://docs.aws.amazon.com/dms/latest/userguide/CHAP_Source.PostgreSQL.html) nella documentazione di AWS DMS.

### **Architettura**

Stack tecnologico di origine

• Database PostgreSQL locale

Stack tecnologico Target

• Istanza DB Aurora compatibile con PostgreSQL

Architettura di origine

Architettura di destinazione

Utilizzo di AWS DMS

Utilizzo di strumenti PostgreSQL nativi

## **Strumenti**

- [AWS Database Migration Service \(AWS DMS\)](https://docs.aws.amazon.com/dms/latest/userguide/Welcome.html) ti aiuta a migrare gli archivi di dati nel cloud AWS o tra combinazioni di configurazioni cloud e locali. Questo servizio supporta diverse fonti e database di destinazione. Per informazioni su come convalidare le versioni e le edizioni del database PostgreSQL di origine e destinazione supportate per l'uso con AWS DMS, consulta Usare [un](https://docs.aws.amazon.com/dms/latest/userguide/CHAP_Source.PostgreSQL.html)  [database PostgreSQL](https://docs.aws.amazon.com/dms/latest/userguide/CHAP_Source.PostgreSQL.html) come sorgente AWS DMS. Ti consigliamo di utilizzare la versione più recente di AWS DMS per il supporto più completo della versione e delle funzionalità.
- [Gli strumenti nativi di PostgreSQL](https://www.postgresql.org/docs/current/app-psql.html) [includono](https://www.postgresql.org/docs/current/app-pgdump.html) [pg\\_dump, pg\\_restore e psql.](https://www.postgresql.org/docs/current/app-psql.html)

## Epiche

### Analizza la migrazione

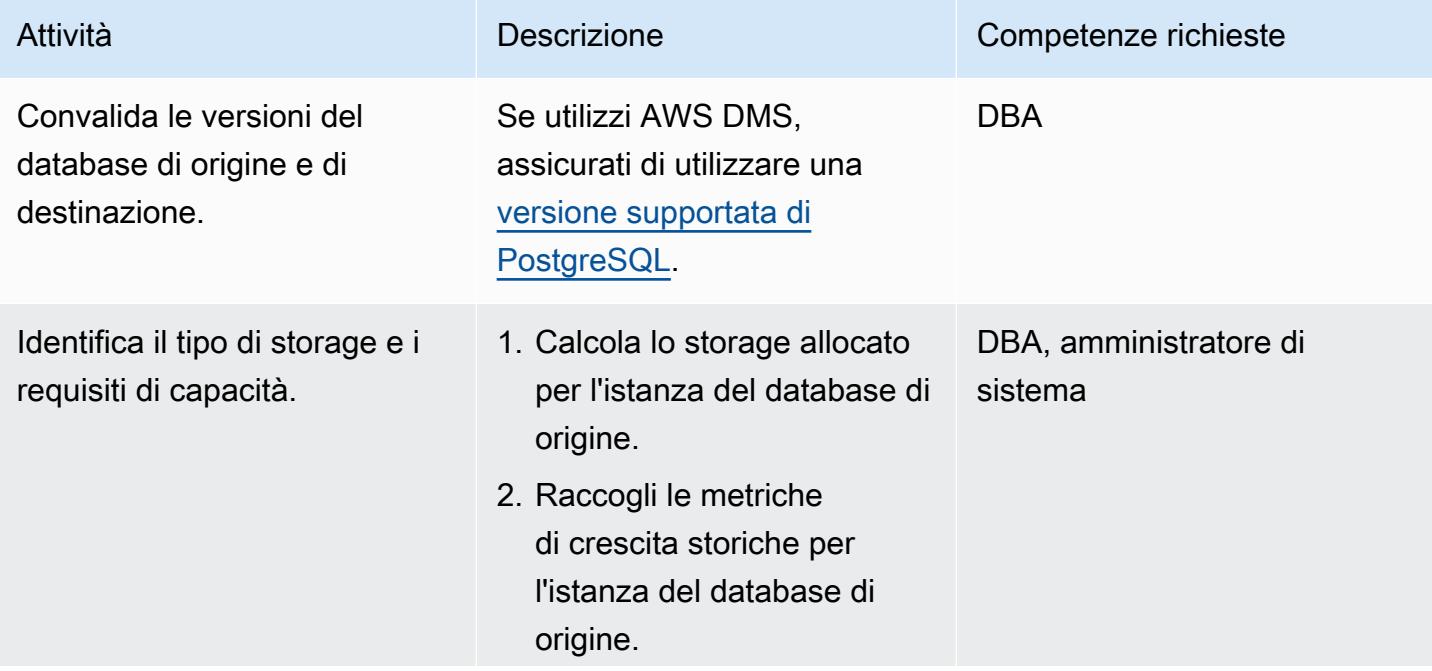

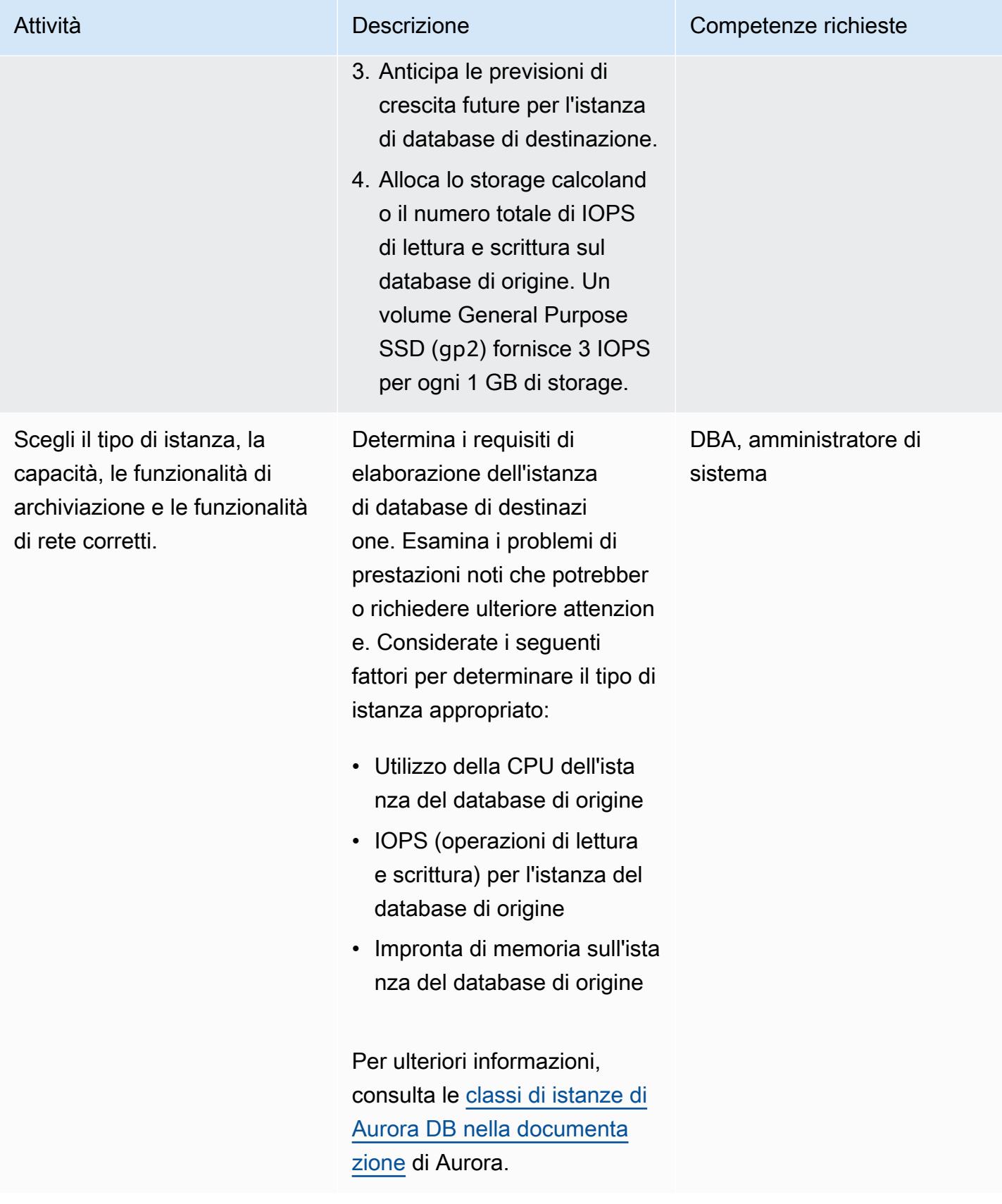

Prontuario AWS Modelli

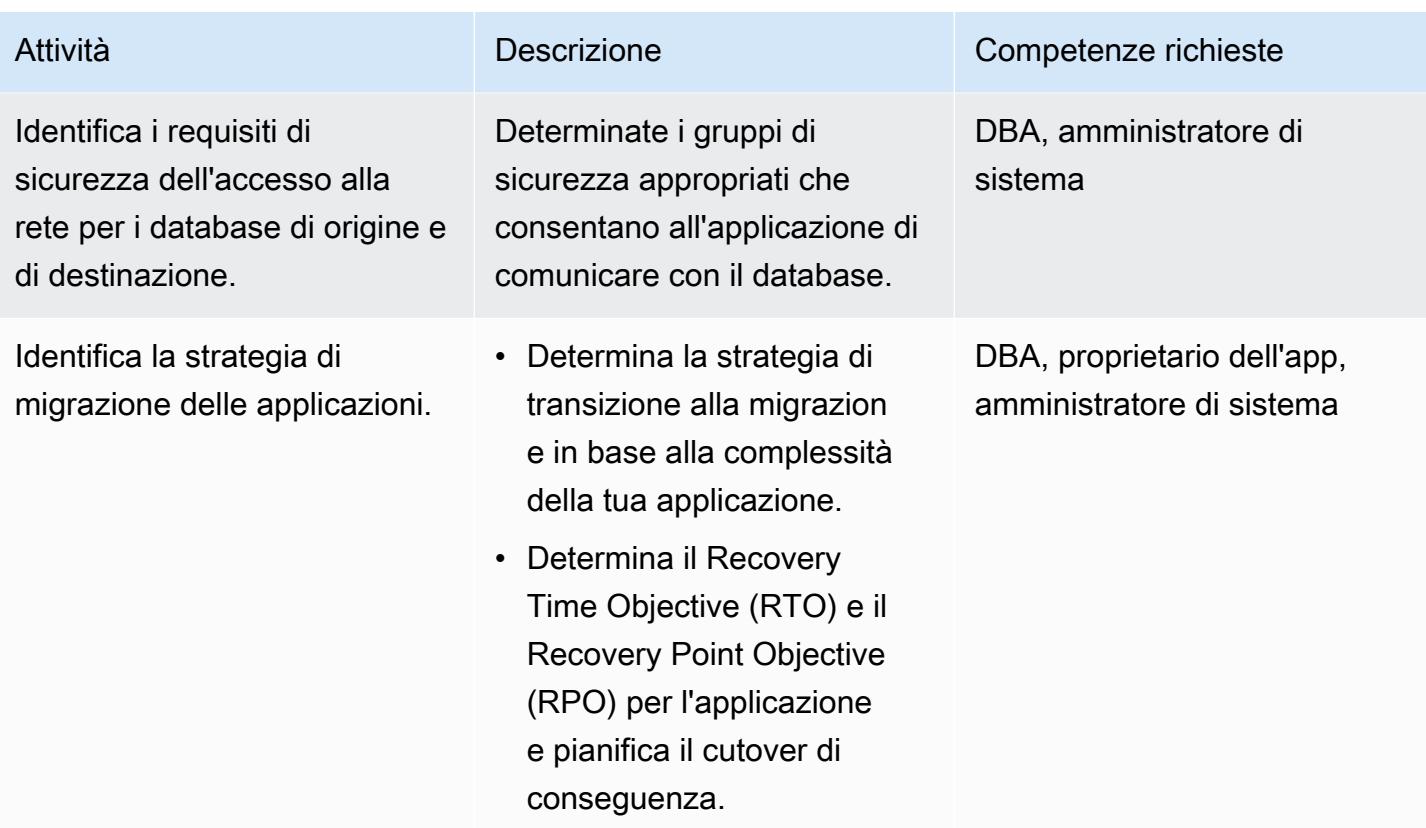

## Configura l'infrastruttura

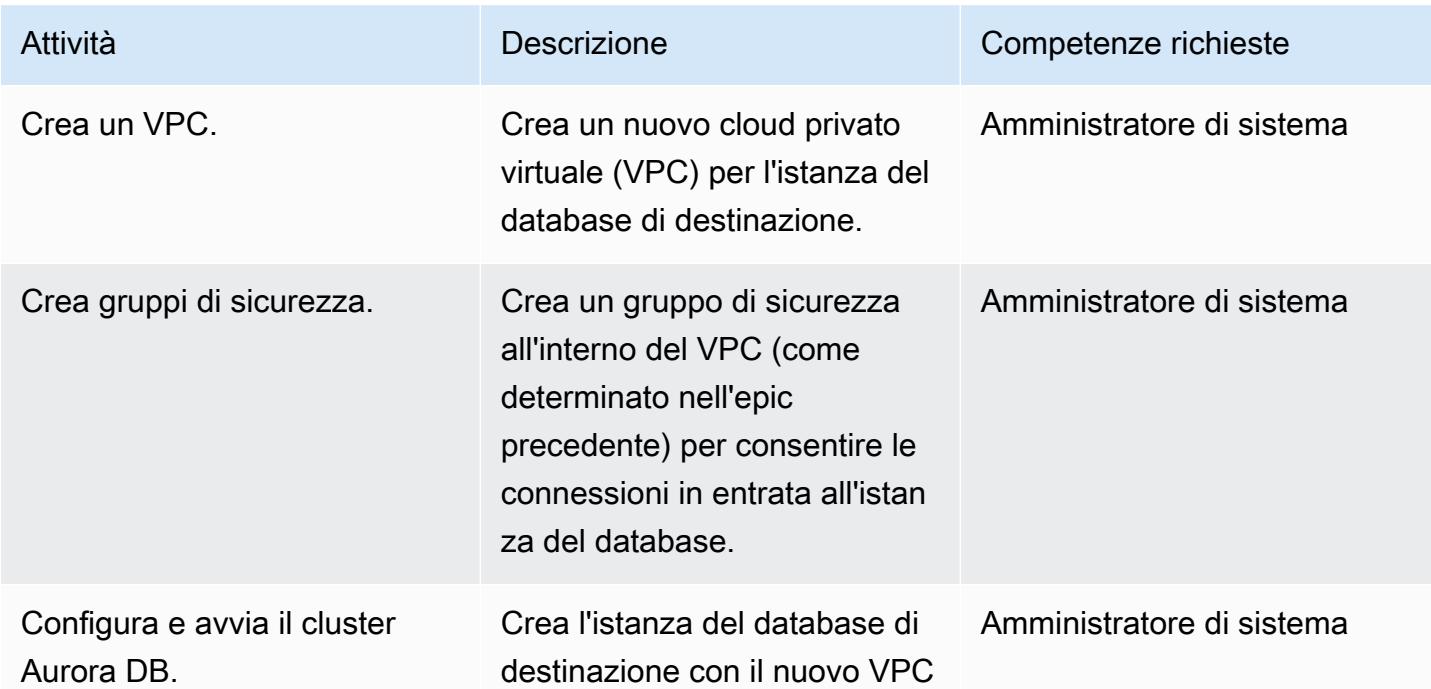

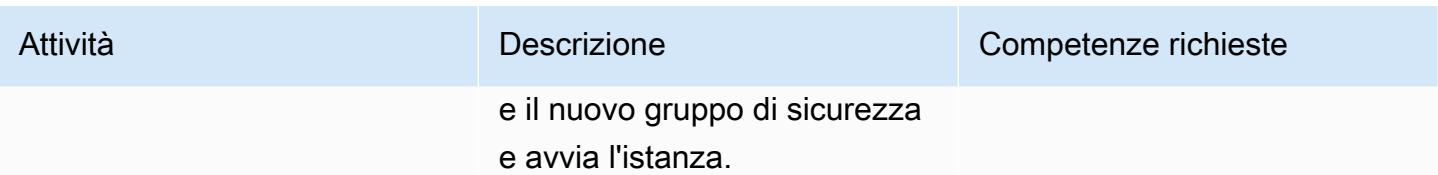

Migrazione dei dati ‒ opzione 1 (utilizzando AWS DMS)

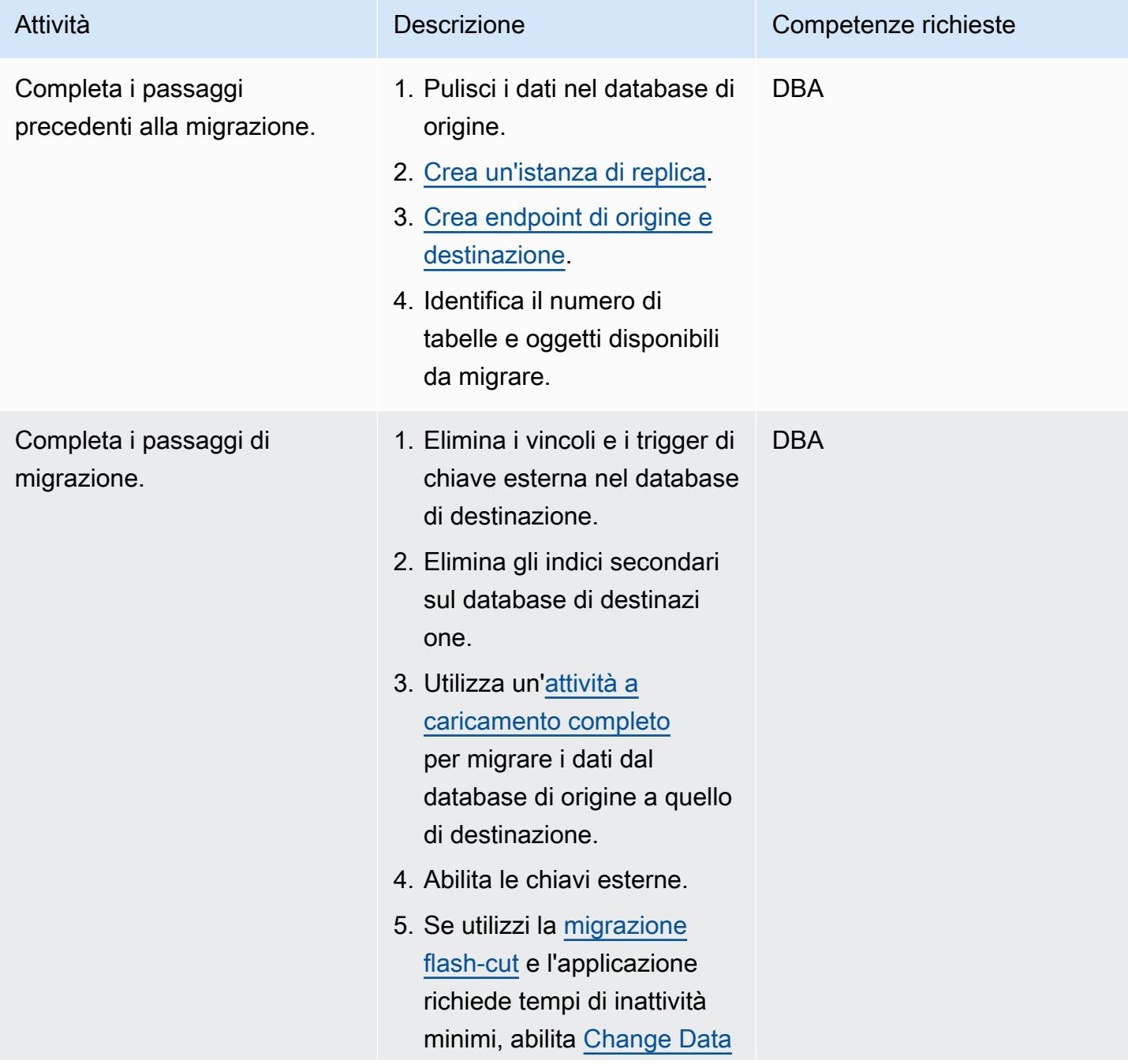

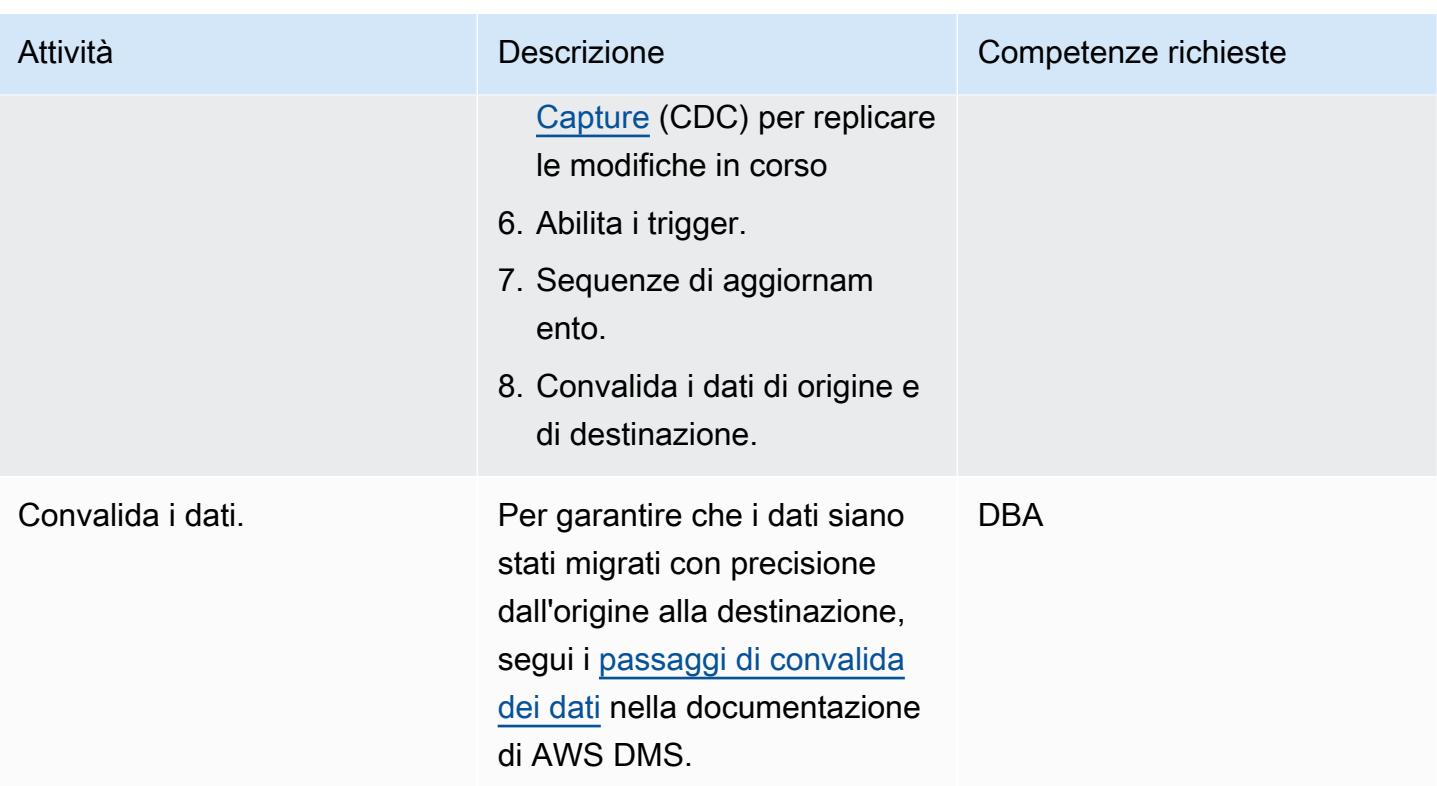

Migrazione dei dati - opzione 2 (usando pg\_dump e pg\_restore)

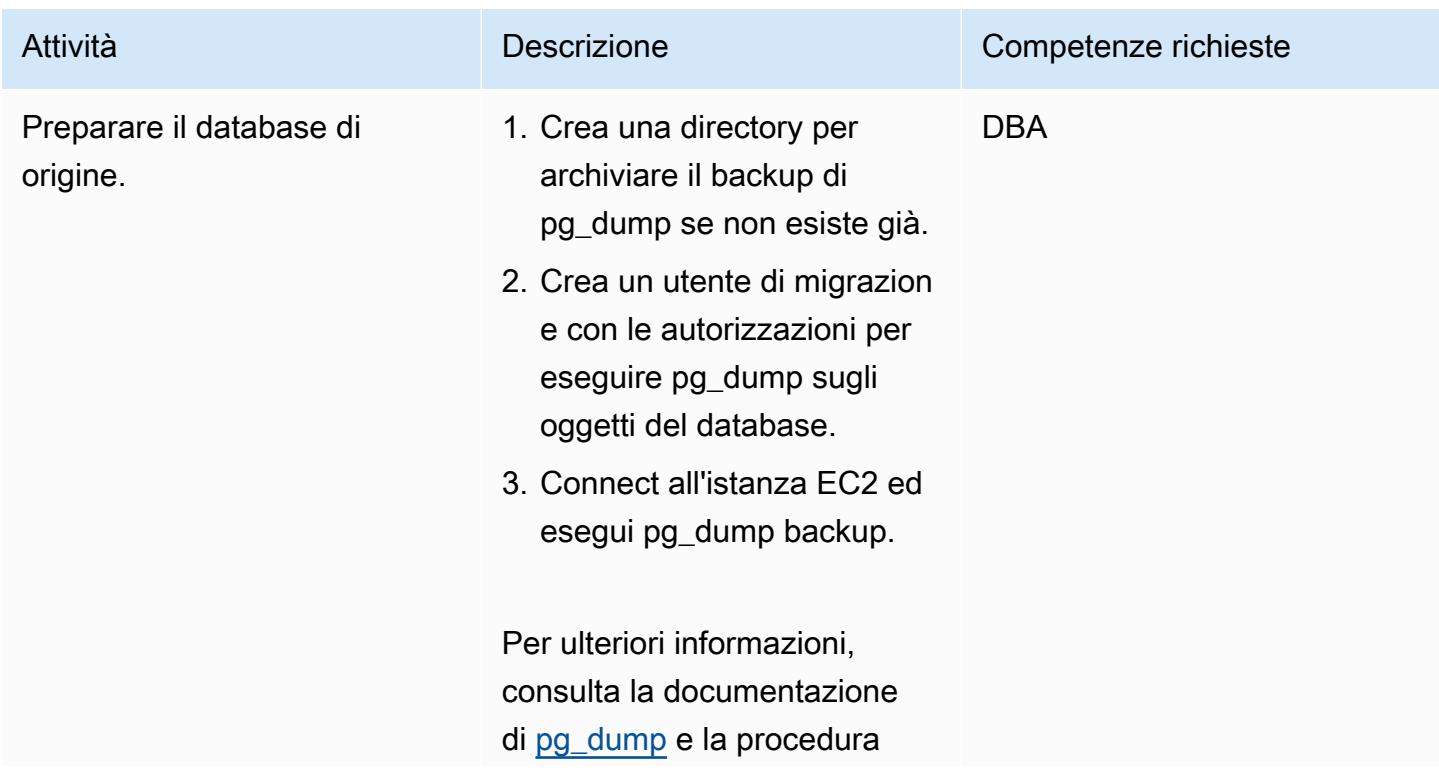

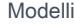

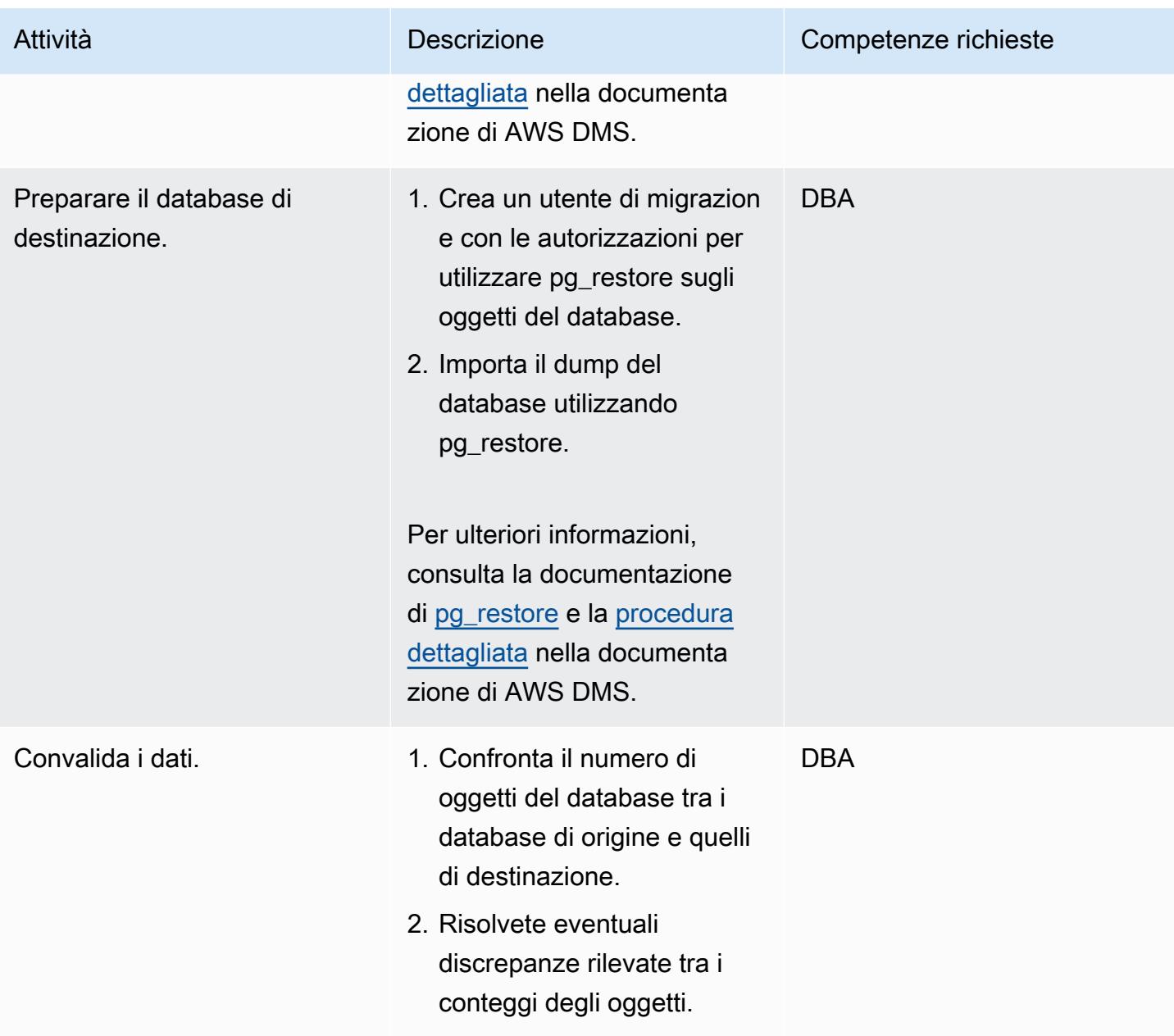

## Migrare l'applicazione

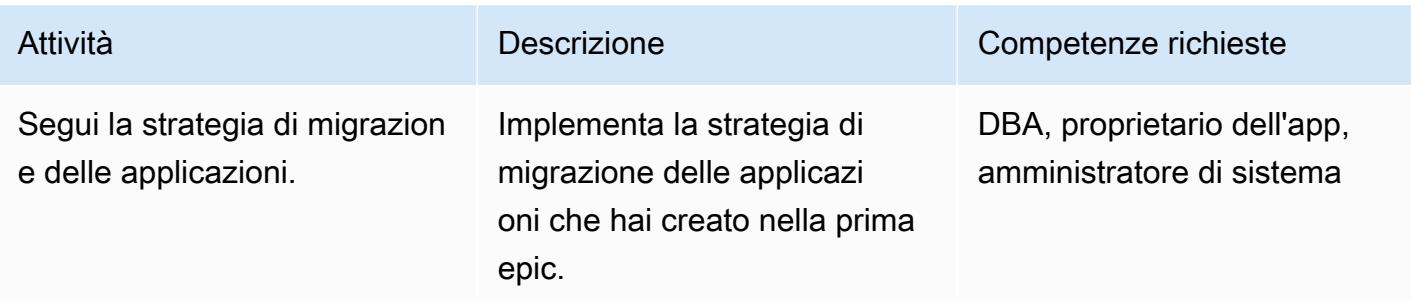

### Passa al database di destinazione

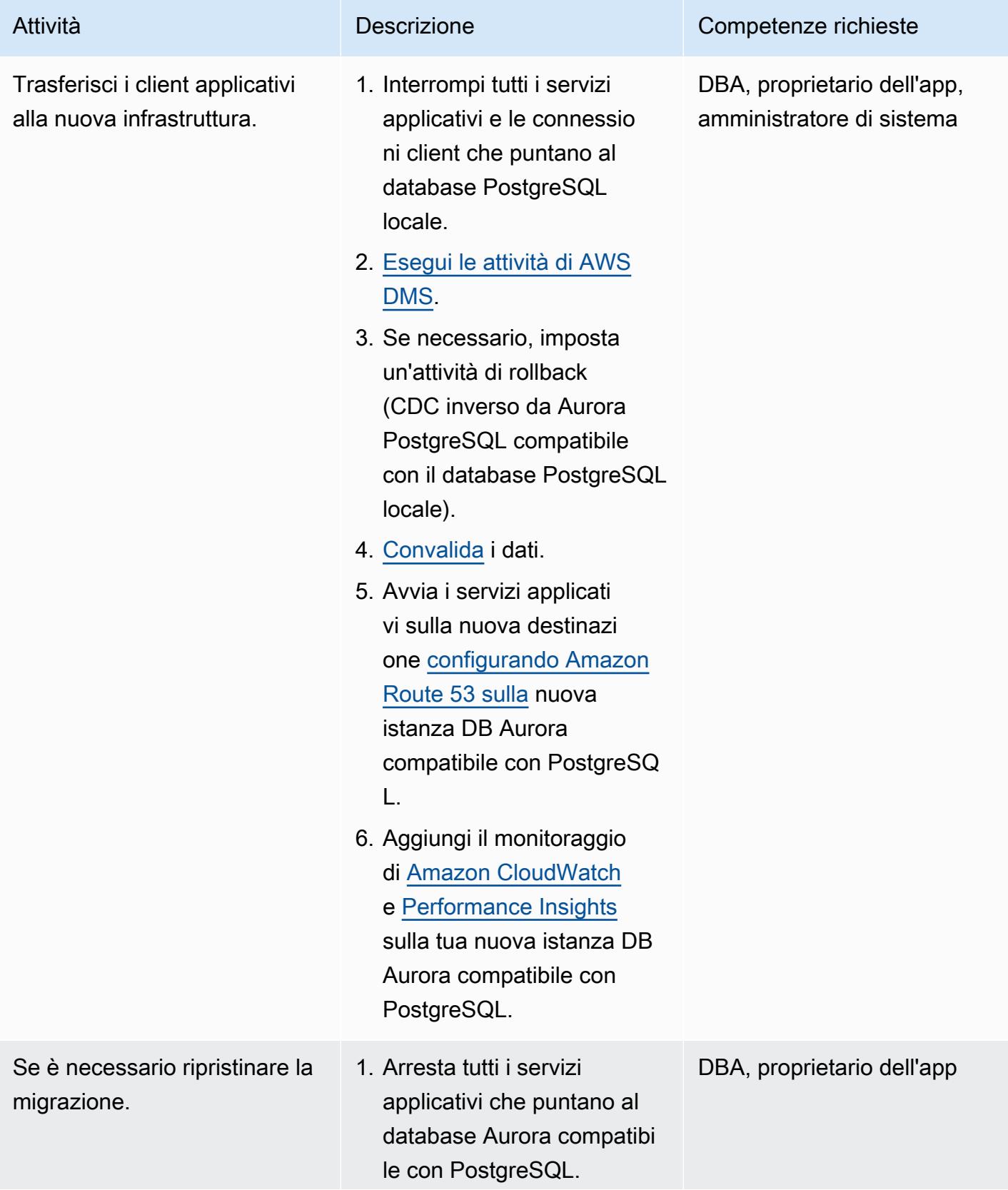

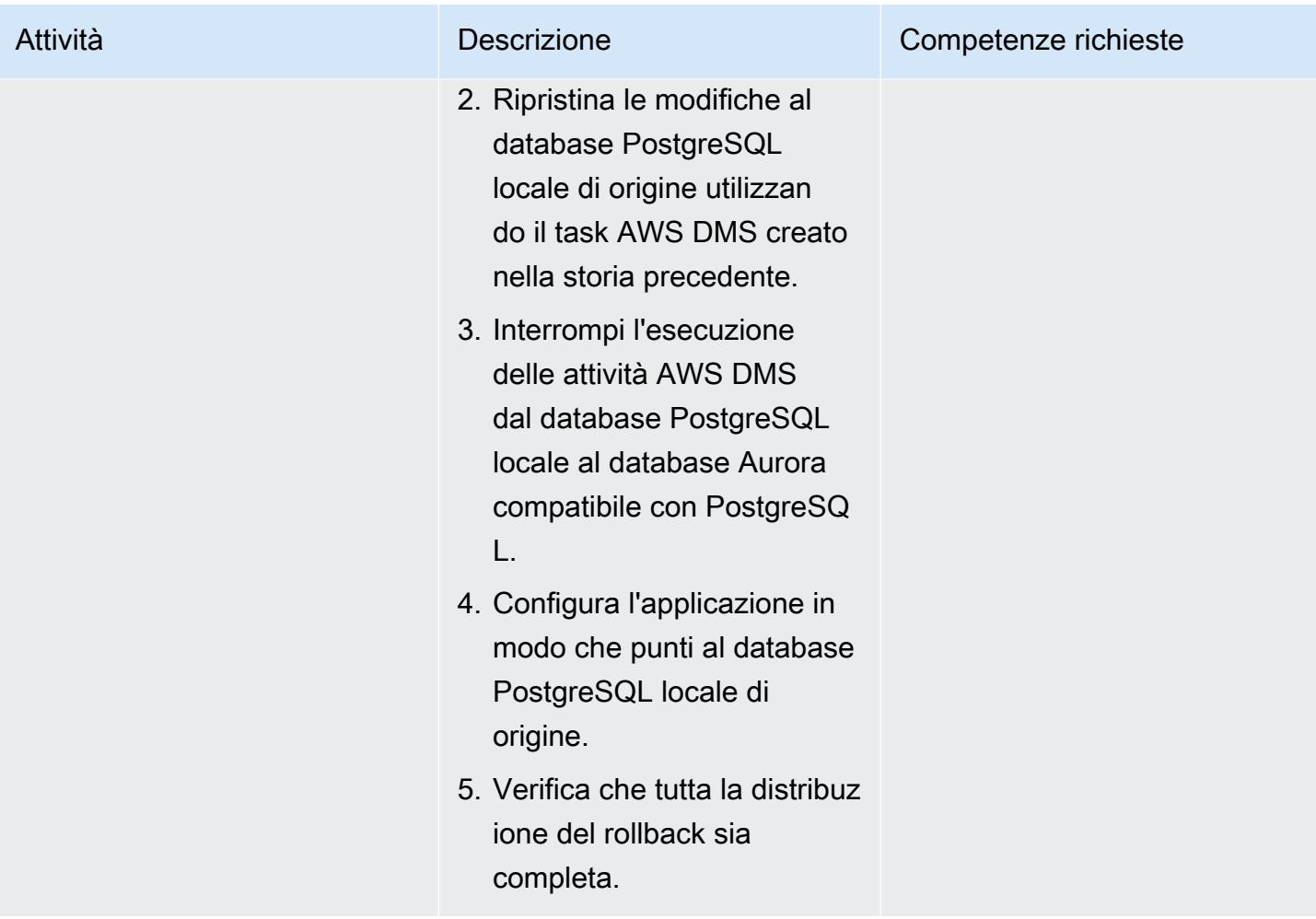

## Chiudi il progetto

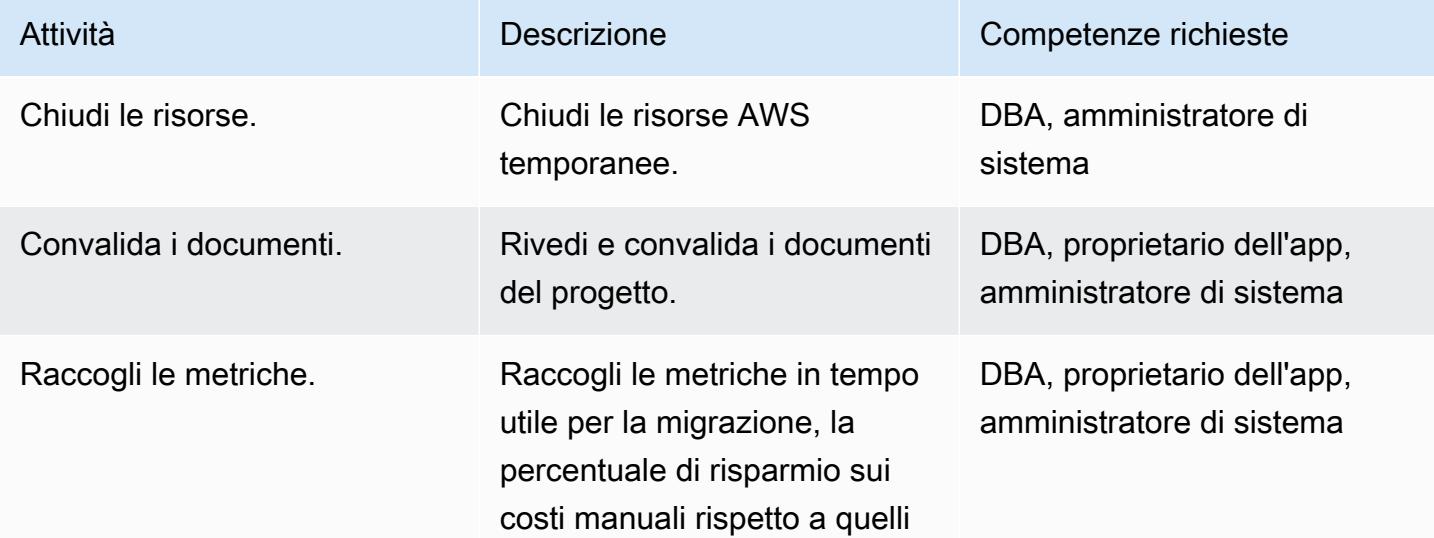

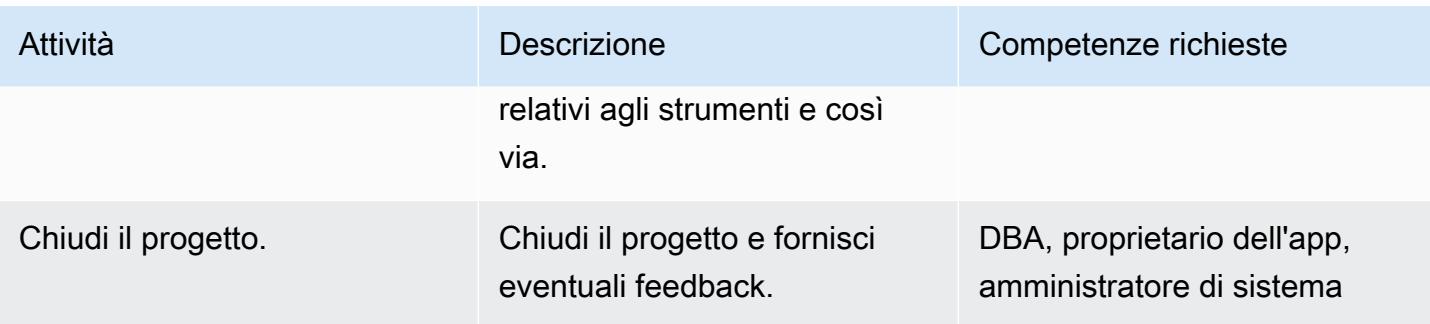

### Risorse correlate

Riferimenti

- [Servizio di migrazione dei dati AWS](https://aws.amazon.com/dms/)
- [VPC e Amazon Aurora](https://docs.aws.amazon.com/AmazonRDS/latest/AuroraUserGuide/USER_VPC.html)
- [Prezzi di Amazon Aurora](https://aws.amazon.com/rds/aurora/pricing/)
- [Utilizzo di un database PostgreSQL come sorgente AWS DMS](https://docs.aws.amazon.com/dms/latest/userguide/CHAP_Source.PostgreSQL.html)
- [Come creare un'istanza di replica AWS DMS](https://aws.amazon.com/premiumsupport/knowledge-center/create-aws-dms-replication-instance/)
- [Come creare endpoint di origine e destinazione utilizzando AWS DMS](https://aws.amazon.com/premiumsupport/knowledge-center/create-source-target-endpoints-aws-dms/)

### Altre risorse

- [Guida introduttiva ad AWS DMS](https://aws.amazon.com/dms/getting-started/)
- [Procedure dettagliate per la migrazione step-by-step dei dati](https://docs.aws.amazon.com/dms/latest/sbs/DMS-SBS-Welcome.html)
- [Risorse Amazon Aurora](https://aws.amazon.com/rds/aurora/getting-started/)

# Esegui la migrazione di un database Microsoft SQL Server locale a Microsoft SQL Server su Amazon EC2 con Linux

Creato da Tirumala Dasari (AWS)

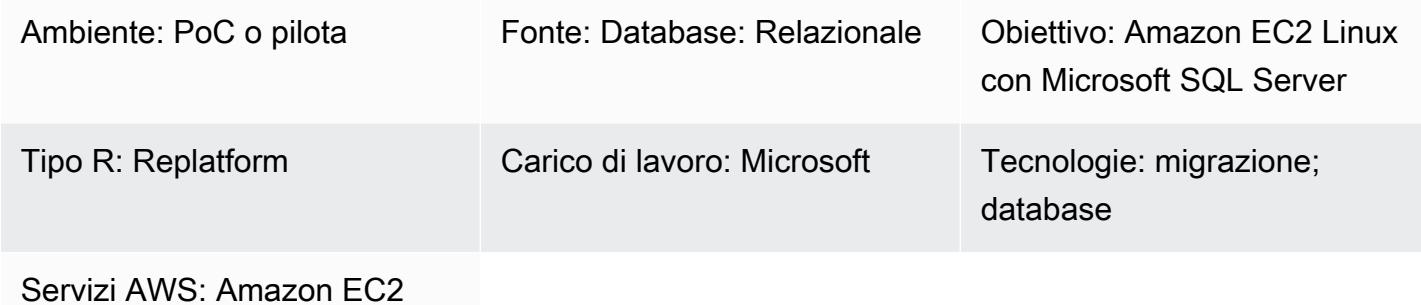

### Riepilogo

Questo modello descrive come migrare da un database Microsoft SQL Server locale in esecuzione su Microsoft Windows a Microsoft SQL Server su un'istanza Linux Amazon Elastic Compute Cloud (Amazon EC2) utilizzando utilità di backup e ripristino.

### Prerequisiti e limitazioni

**Prerequisiti** 

- Un account AWS attivo
- AMI Linux Amazon EC2 (Amazon Machine Image) con Microsoft SQL Server
- AWS Direct Connect tra Windows locale e Microsoft SQL Server sull'istanza Linux FC2

### **Architettura**

Stack tecnologico di origine

• Database Microsoft SQL Server locale

### Stack tecnologico Target

• Istanza Linux EC2 con un database Microsoft SQL Server

### Architettura di migrazione del database

### **Strumenti**

- WinSCP Questo strumento consente agli utenti Windows di condividere facilmente file con utenti Linux.
- Sqlcmd Questa utilità da riga di comando consente di inviare istruzioni o batch T-SQL a istanze locali e remote di SQL Server. L'utilità è estremamente utile per attività ripetitive di database come l'elaborazione in batch o il test delle unità.

### Epiche

### Prepara l'istanza EC2 Linux con SQL Server

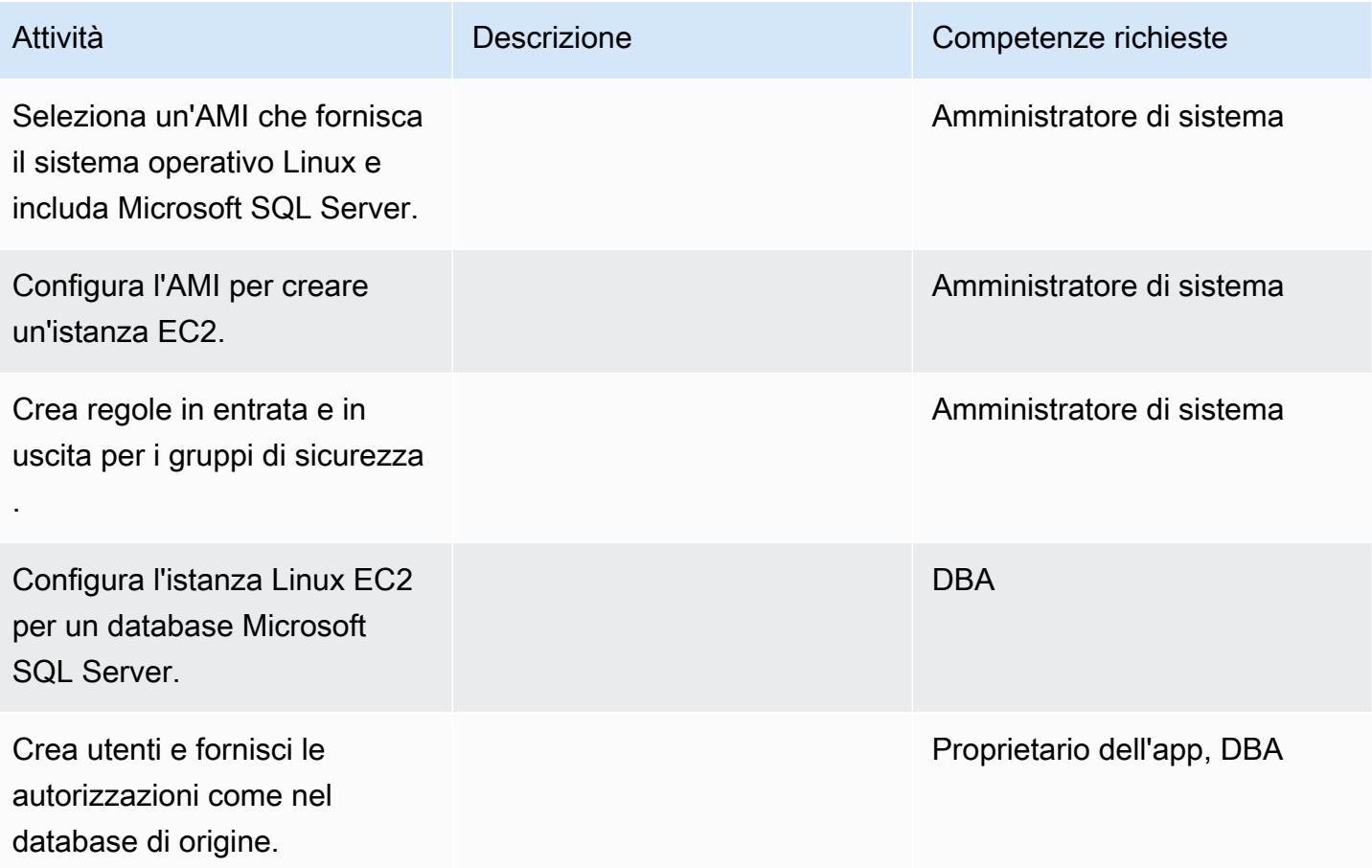

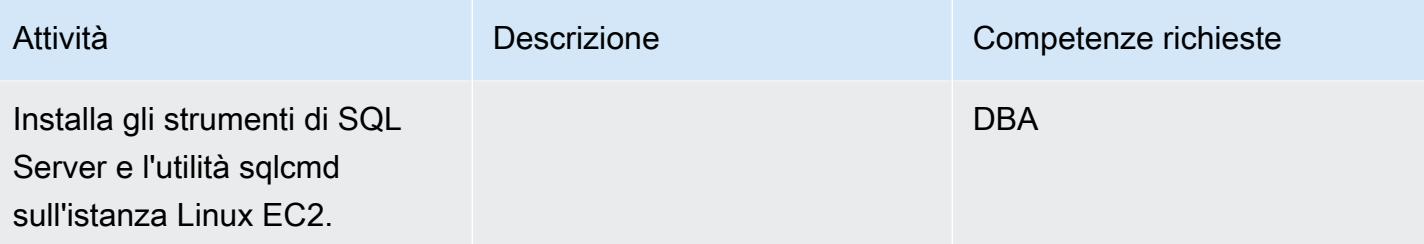

Esegui il backup del database e sposta il file di backup sull'istanza Linux EC2

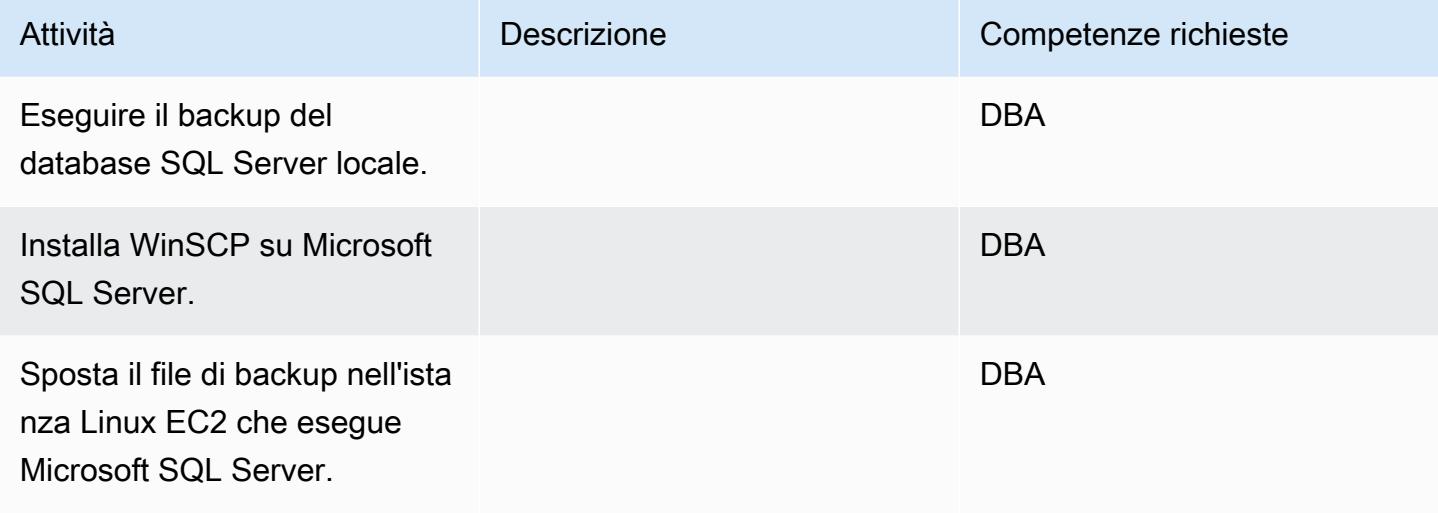

Ripristina il database sull'istanza Linux EC2 che esegue SQL Server

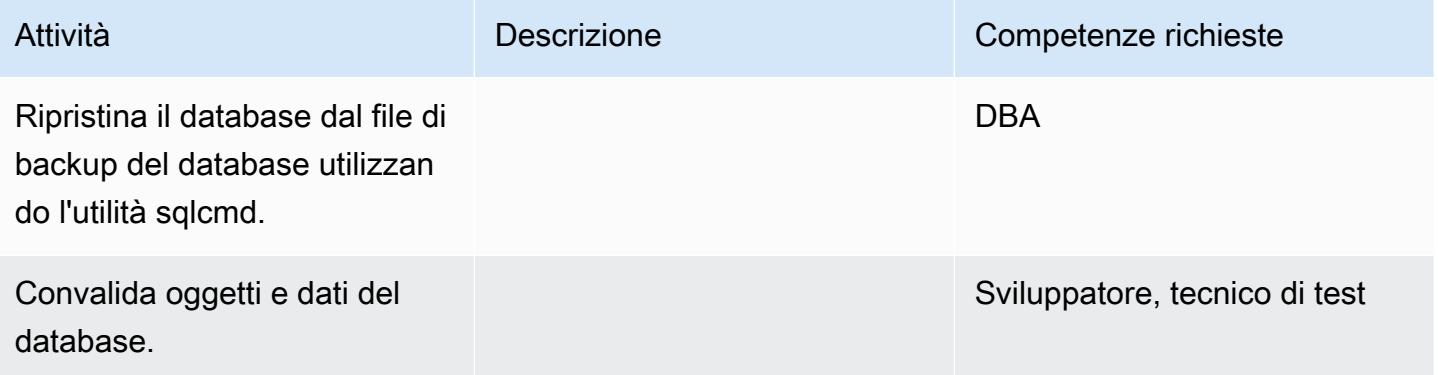

### Passa da Windows SQL Server a Windows SQL Server su istanza Linux EC2

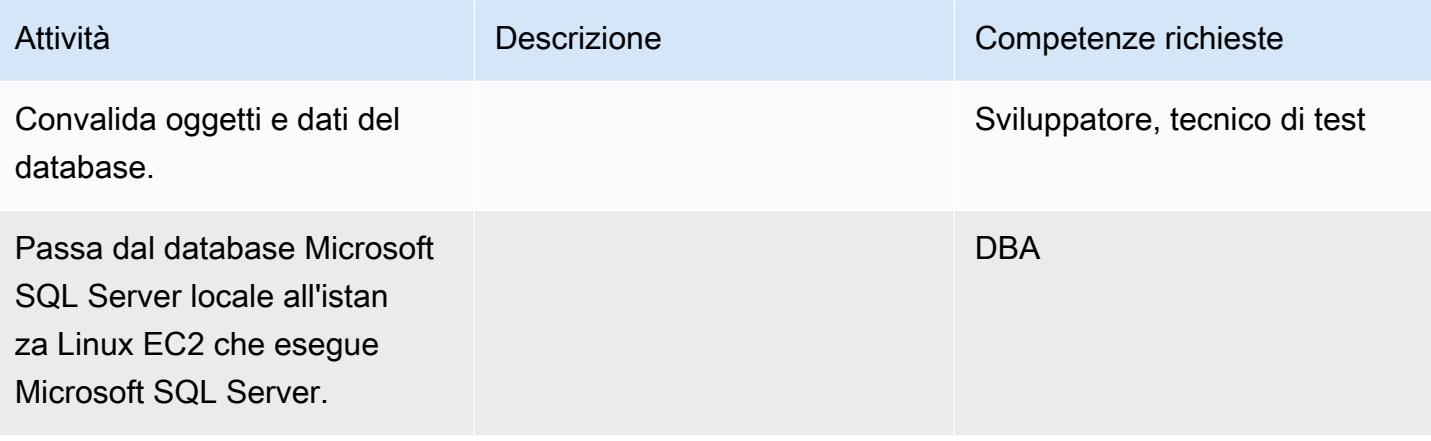

### Risorse correlate

- [Come configurare SQL Server 2017 su Amazon Linux 2 e Ubuntu AMI](https://aws.amazon.com/blogs/database/configuring-sql-server-2017-on-amazon-linux-2-and-ubuntu-amis/)
- [Installazione di strumenti SQL su un'istanza Linux](https://docs.microsoft.com/en-us/sql/linux/sql-server-linux-setup-tools?view=sql-server-2017#RHEL)
- [Backup e ripristino da un database Microsoft SQL Server locale a Microsoft SQL Server su](https://docs.microsoft.com/en-us/sql/linux/sql-server-linux-migrate-restore-database?view=sql-server-2017#create-a-backup-on-windows) [un'istanza Linux EC2](https://docs.microsoft.com/en-us/sql/linux/sql-server-linux-migrate-restore-database?view=sql-server-2017#create-a-backup-on-windows)
# Esegui la migrazione di un database Microsoft SQL Server locale su Amazon RDS for SQL Server utilizzando server collegati

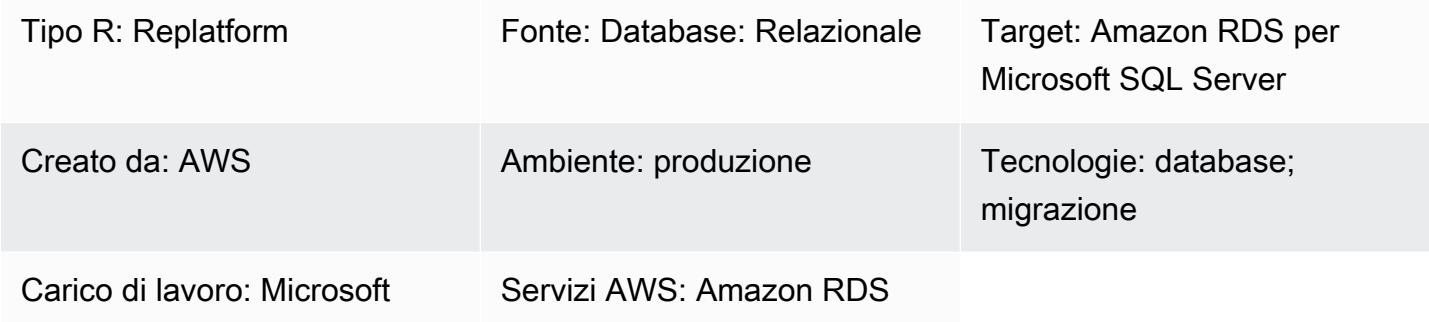

## Riepilogo

I server collegati consentono a Microsoft SQL Server di eseguire istruzioni SQL su altre istanze di server di database. Questo modello descrive come migrare il database locale di Microsoft SQL Server su Amazon Relational Database Service (Amazon RDS) per Microsoft SQL Server per ottenere costi inferiori e maggiore disponibilità. Attualmente, Amazon RDS per Microsoft SQL Server non supporta connessioni al di fuori di una rete Amazon Virtual Private Cloud (Amazon VPC).

Puoi utilizzare questo modello per raggiungere i seguenti obiettivi:

- Per migrare Microsoft SQL Server ad Amazon RDS per Microsoft SQL Server senza interrompere le funzionalità dei server collegati.
- Per assegnare priorità e migrare Microsoft SQL Server collegato in diverse fasi.

## Prerequisiti e limitazioni

### **Prerequisiti**

- Verifica se [Microsoft SQL Server su Amazon RDS](https://docs.aws.amazon.com/AmazonRDS/latest/UserGuide/CHAP_SQLServer.html) supporta le funzionalità richieste.
- Assicurati di poter utilizzare [Amazon RDS for Microsoft SQL Server con regole di confronto](https://docs.aws.amazon.com/AmazonRDS/latest/UserGuide/Appendix.SQLServer.CommonDBATasks.Collation.html)  [predefinite o regole di confronto impostate su livelli](https://docs.aws.amazon.com/AmazonRDS/latest/UserGuide/Appendix.SQLServer.CommonDBATasks.Collation.html) di database.

## **Architettura**

### Stack tecnologico di origine

• Database locali (Microsoft SQL Server)

Stack tecnologico Target

• Amazon RDS per SQL Server

Architettura dello stato di origine

Architettura dello stato di destinazione

Nello stato di destinazione, esegui la migrazione da Microsoft SQL Server ad Amazon RDS per Microsoft SQL Server utilizzando server collegati. Questa architettura utilizza un Network Load Balancer per inoltrare il traffico da Amazon RDS per Microsoft SQL Server ai server locali che eseguono Microsoft SQL Server. Il diagramma seguente mostra la funzionalità reverse proxy per Network Load Balancer.

**Strumenti** 

- AWS CloudFormation
- Network Load Balancer
- Amazon RDS per SQL Server in più zone di disponibilità (Multi-AZS)
- AWS Database Migration Service (AWS DMS)

# Epiche

Crea un VPC per una landing zone

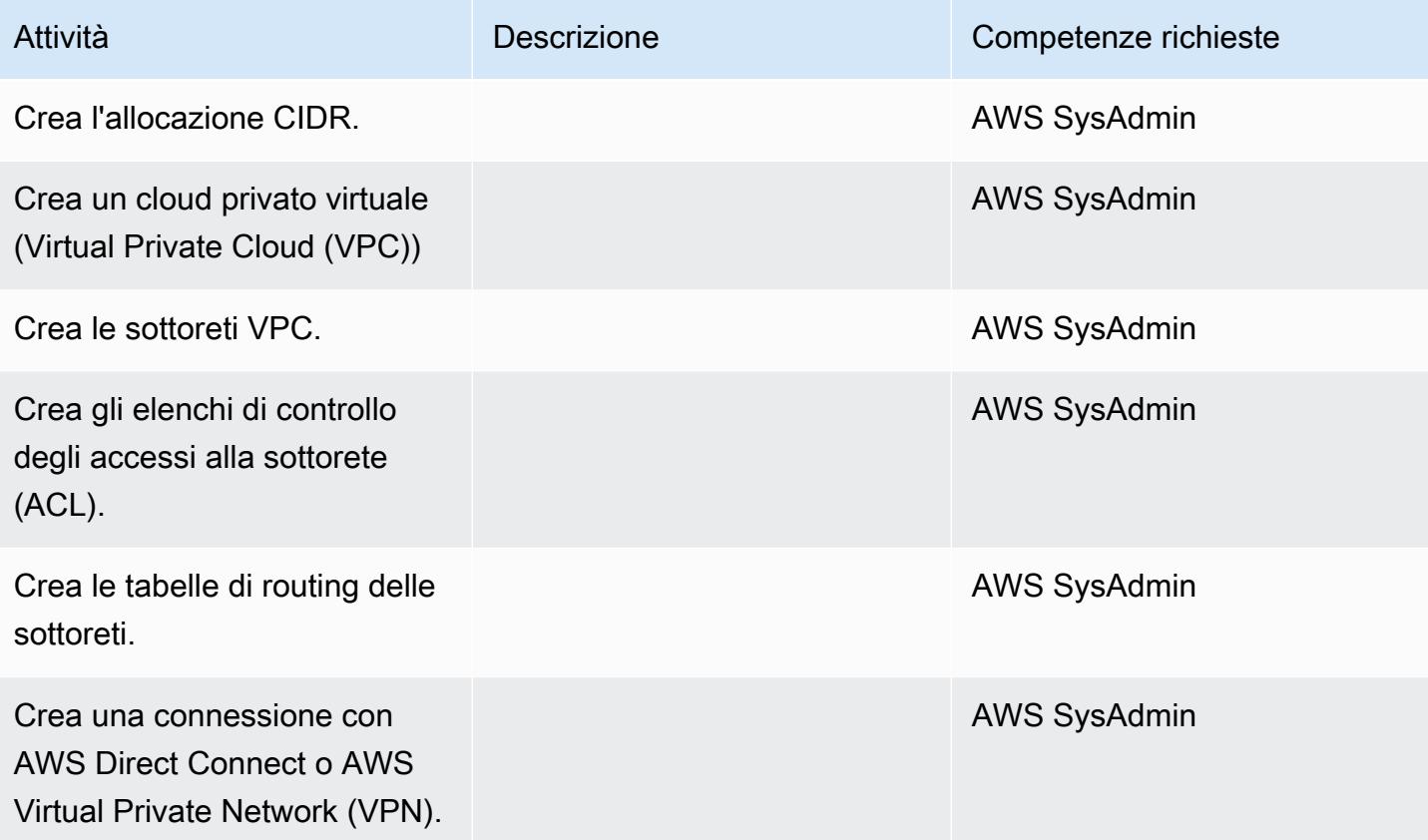

### Esegui la migrazione del database su Amazon RDS

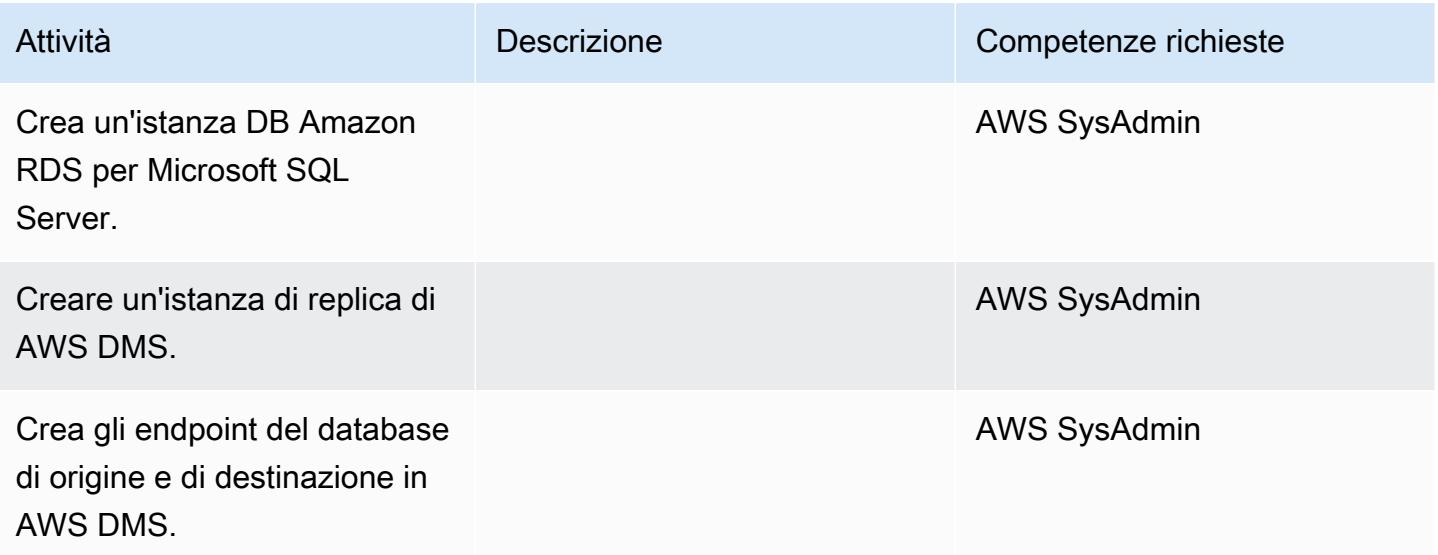

Prontuario AWS Modelli

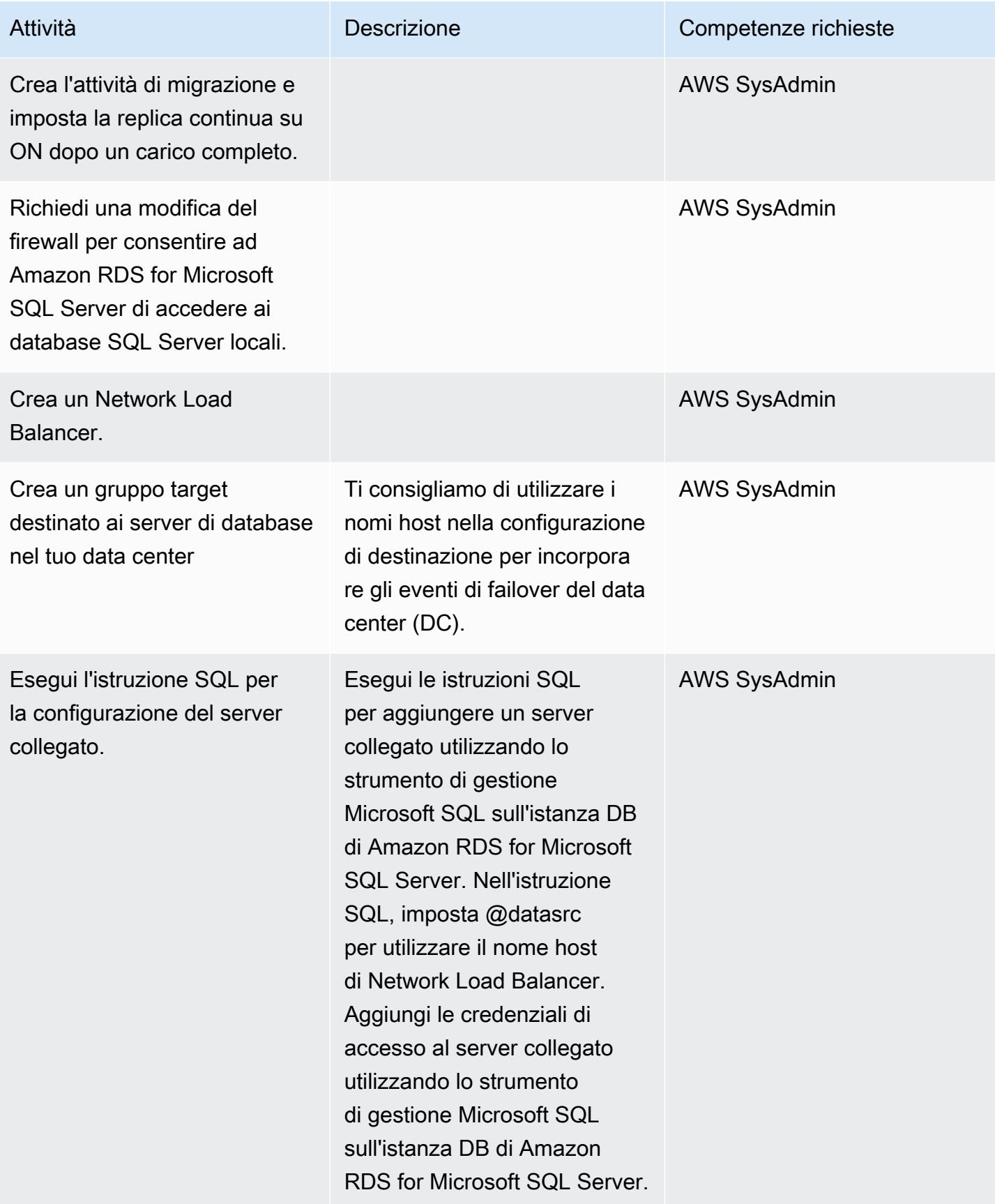

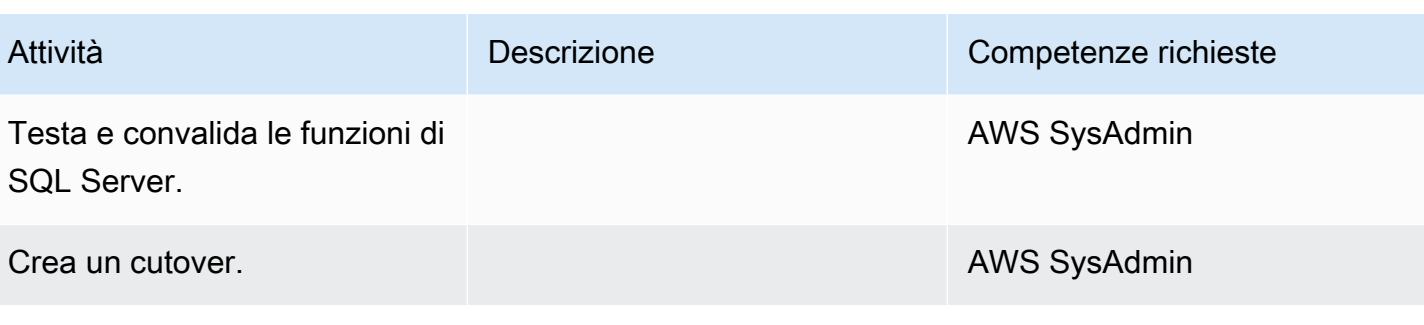

### Risorse correlate

- [Attività di gestione comuni per Microsoft SQL Server su Amazon RDS](https://docs.aws.amazon.com/AmazonRDS/latest/UserGuide/CHAP_SQLServer.html#SQLServer.Concepts.General)
- [Regole di confronto e set di caratteri per Microsoft SQL Server](https://docs.aws.amazon.com/AmazonRDS/latest/UserGuide/Appendix.SQLServer.CommonDBATasks.Collation.html)
- [Documentazione Network Load Balancer](https://docs.aws.amazon.com/elasticloadbalancing/latest/network/introduction.html)
- [Implementazione di server collegati con Amazon RDS per Microsoft SQL Server \(post sul blog\)](https://aws.amazon.com/blogs/database/implement-linked-servers-with-amazon-rds-for-microsoft-sql-server/)

# Esegui la migrazione di un database Microsoft SQL Server locale su Amazon RDS for SQL Server utilizzando metodi di backup e ripristino nativi

Creato da Tirumala Dasari (AWS), David Queiroz (AWS) e Vishal Singh (AWS)

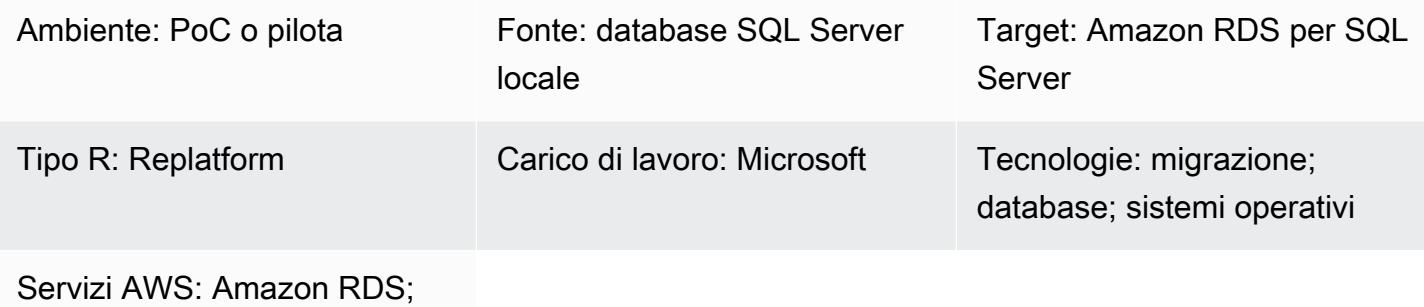

Amazon S3

## Riepilogo

Questo modello descrive come migrare un database Microsoft SQL Server locale a un'istanza database Amazon Relational Database Service (Amazon RDS) per SQL Server DB (migrazione omogenea). Il processo di migrazione si basa su metodi di backup e ripristino nativi di SQL Server. Utilizza SQL Server Management Studio (SSMS) per creare un file di backup del database e un bucket Amazon Simple Storage Service (Amazon S3) per archiviare il file di backup prima di ripristinarlo in Amazon RDS for SQL Server.

Prerequisiti e limitazioni

**Prerequisiti** 

- Un account AWS attivo.
- Policy di ruolo di AWS Identity and Access Management (IAM) per accedere al bucket S3 e all'istanza DB Amazon RDS for SQL Server.

### Limitazioni

• Il processo descritto in questo modello migra solo il database. Gli accessi SQL o gli utenti del database, inclusi i job di SQL Server Agent, non vengono migrati perché richiedono passaggi aggiuntivi.

• SQL Server 2012-2017. Per l'elenco più recente delle versioni e delle funzionalità supportate, consulta [Microsoft SQL Server su Amazon RDS](https://docs.aws.amazon.com/AmazonRDS/latest/UserGuide/CHAP_SQLServer.html#SQLServer.Concepts.General.FeatureSupport) nella documentazione AWS.

# **Architettura**

Stack tecnologico di origine

• Un database Microsoft SQL Server locale

Stack tecnologico Target

• Istanza database Amazon RDS per SQL Server

Architettura di migrazione dei dati

# **Strumenti**

• Microsoft SQL Server Management Studio (SSMS) è un ambiente integrato per la gestione dell'infrastruttura SQL Server. Fornisce un'interfaccia utente e un gruppo di strumenti con editor di script avanzati che interagiscono con SQL Server.

# Epiche

Crea un'istanza DB Amazon RDS for SQL Server

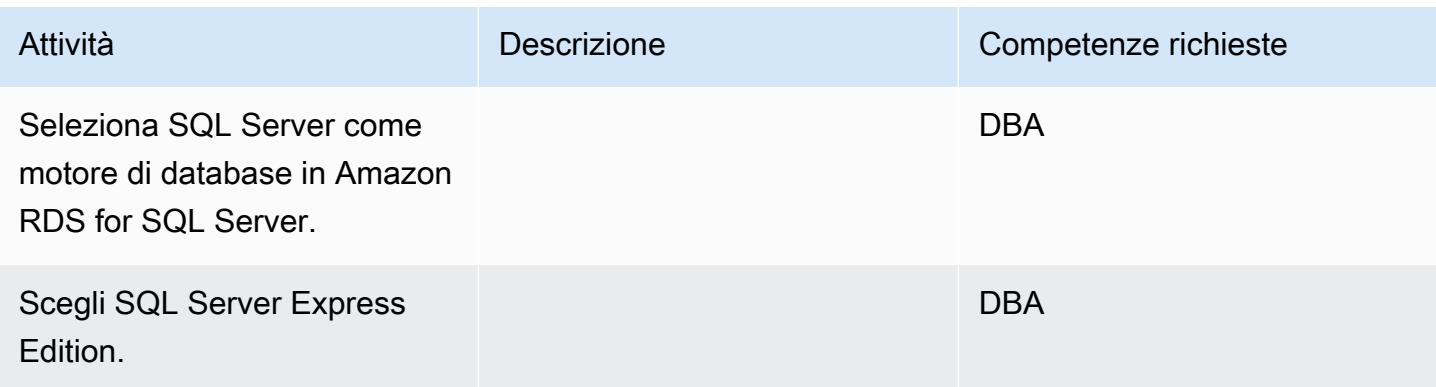

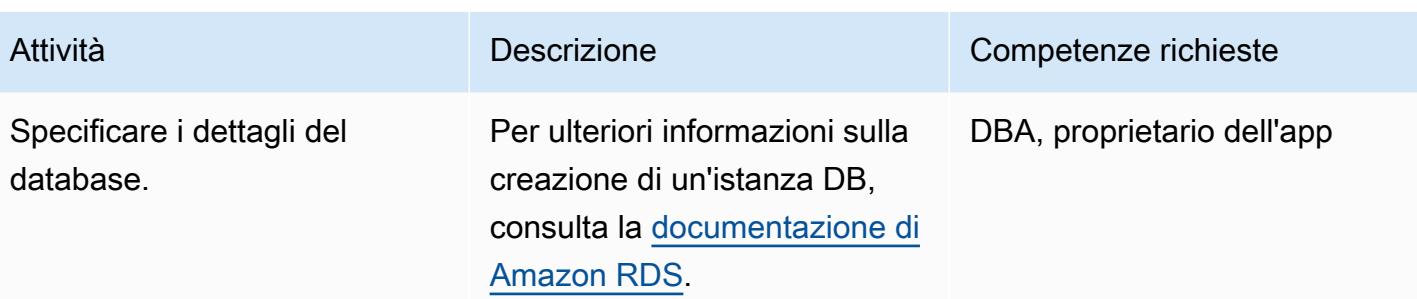

### Crea un file di backup dal database SQL Server locale

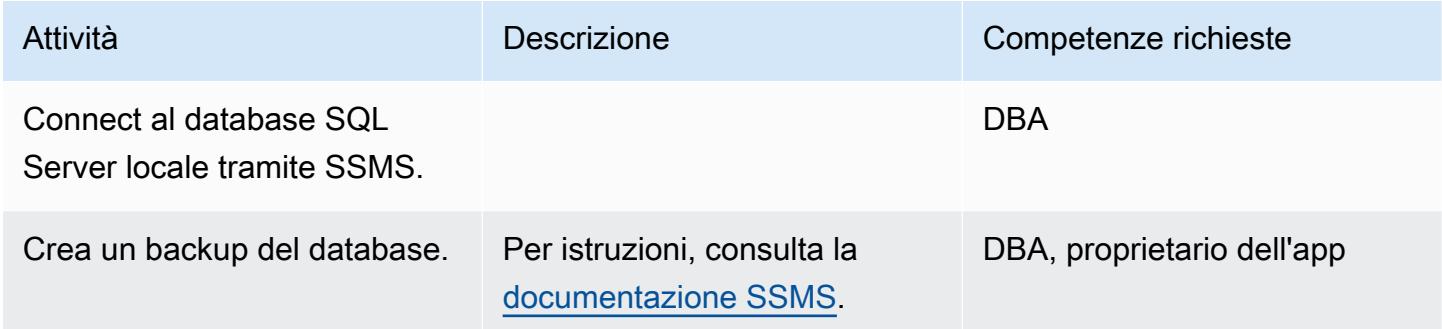

Carica il file di backup su Amazon S3

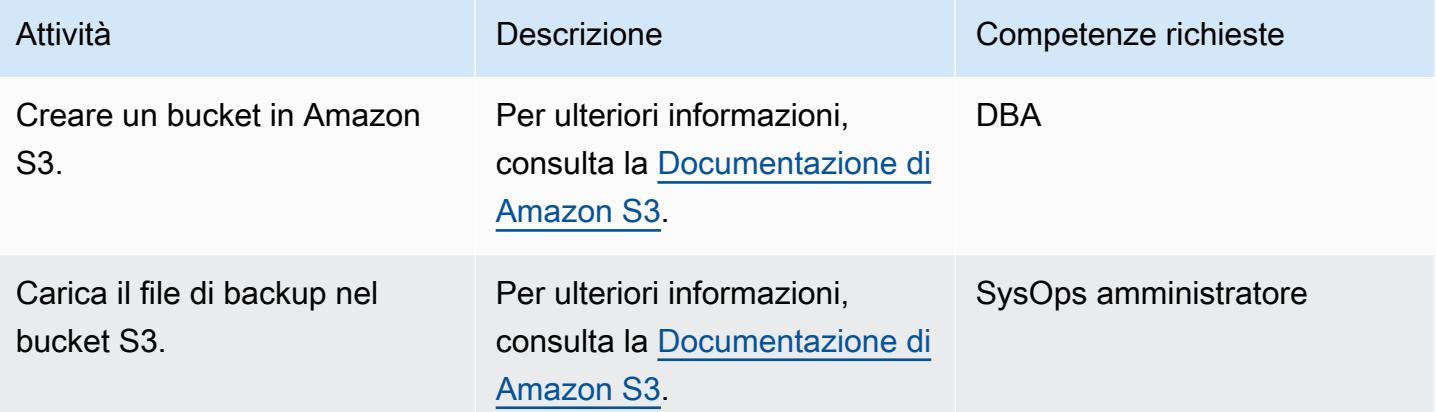

Ripristina il database in Amazon RDS for SQL Server

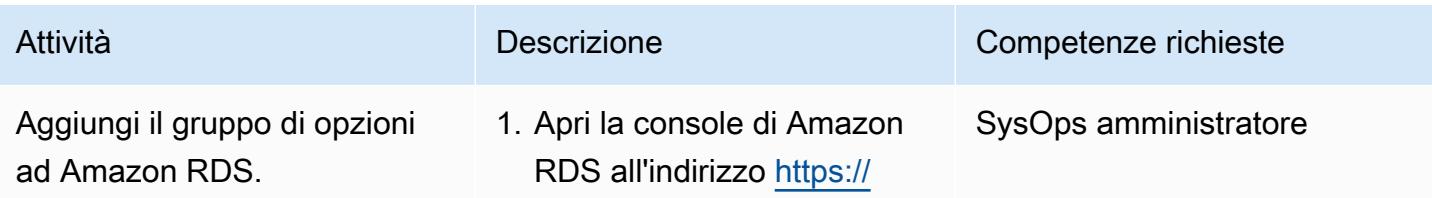

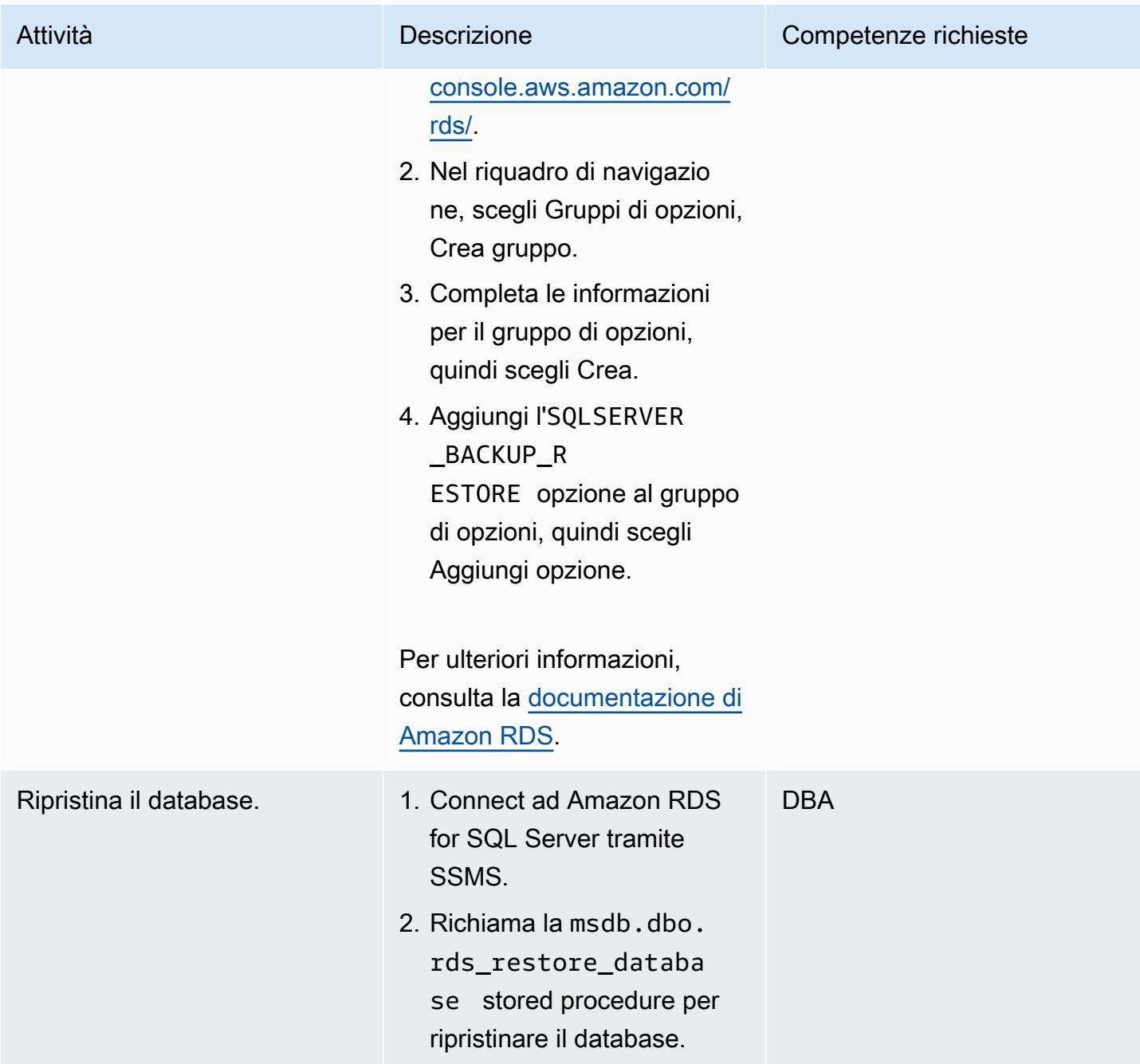

# Convalida il database di destinazione

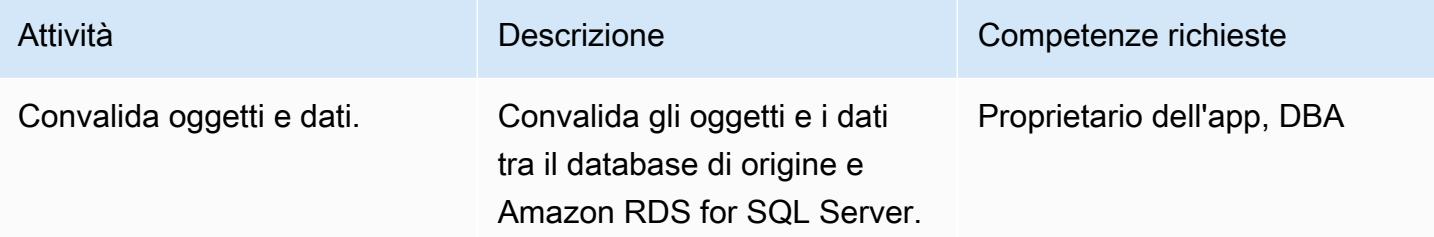

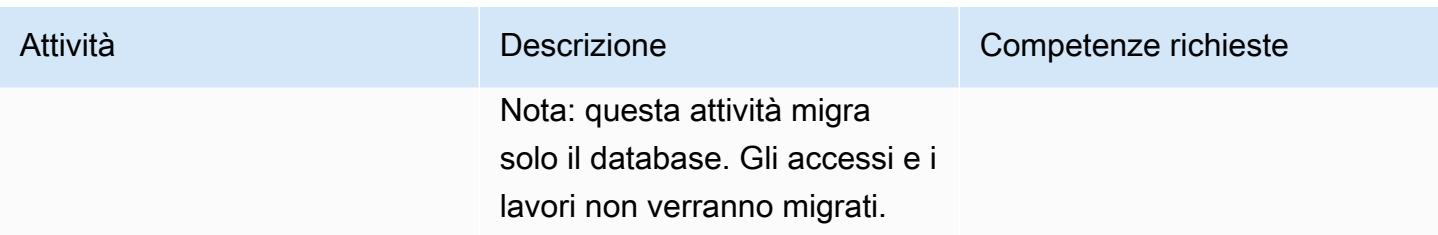

**Tagliare** 

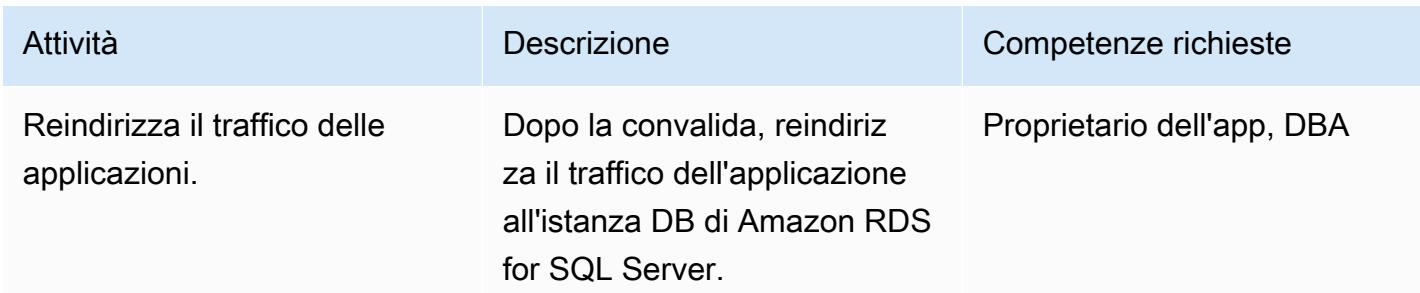

## Risorse correlate

- [Documentazione Amazon S3](https://docs.aws.amazon.com/s3/)
- [Documentazione di Amazon RDS per SQL Server](https://docs.aws.amazon.com/AmazonRDS/latest/UserGuide/CHAP_SQLServer.html)
- [Opzioni per il motore di database Microsoft SQL Server](https://docs.aws.amazon.com/AmazonRDS/latest/UserGuide/Appendix.SQLServer.Options.html)

# Esegui la migrazione di un database Microsoft SQL Server su Aurora MySQL utilizzando AWS DMS e AWS SCT

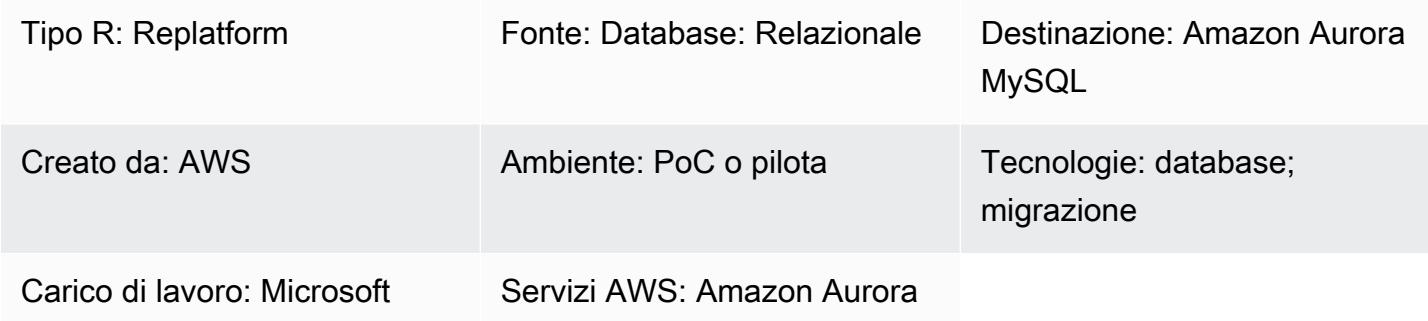

## Riepilogo

Questo modello descrive come migrare un database Microsoft SQL Server locale o su un'istanza Amazon Elastic Compute Cloud (Amazon EC2) su Amazon Aurora MySQL. Il modello utilizza AWS Database Migration Service (AWS DMS) e AWS Schema Conversion Tool (AWS SCT) per la migrazione dei dati e la conversione dello schema.

## Prerequisiti e limitazioni

### **Prerequisiti**

- Un account AWS attivo
- Un database di origine Microsoft SQL Server in un data center locale o su un'istanza EC2
- Driver Java Database Connectivity (JDBC) per connettori AWS SCT, installati su un computer locale o su un'istanza EC2 in cui è installato AWS SCT

### Limitazioni

• Limite di dimensione del database: 64 TB

# Versioni del prodotto

• Microsoft SQL Server 2008, 2008R2, 2012, 2014, 2016 e 2017 per le edizioni Enterprise, Standard, Workgroup e Developer. Le edizioni Web ed Express non sono supportate da AWS DMS. Per

l'elenco più recente delle versioni supportate, consulta [Using a Microsoft SQL Server Database](https://docs.aws.amazon.com/dms/latest/userguide/CHAP_Source.SQLServer.html) [as a Source for AWS DMS.](https://docs.aws.amazon.com/dms/latest/userguide/CHAP_Source.SQLServer.html) Ti consigliamo di utilizzare la versione più recente di AWS DMS per il supporto più completo della versione e delle funzionalità. Per informazioni sulle versioni di Microsoft SQL Server supportate da AWS SCT, consulta la documentazione di [AWS SCT.](https://docs.aws.amazon.com/SchemaConversionTool/latest/userguide/CHAP_Welcome.html)

• MySQL versioni 5.5, 5.6 e 5.7. Per l'elenco più recente delle versioni supportate, consulta [Usare un](https://docs.aws.amazon.com/dms/latest/userguide/CHAP_Target.MySQL.html) [database compatibile con MySQL come destinazione per](https://docs.aws.amazon.com/dms/latest/userguide/CHAP_Target.MySQL.html) AWS DMS.

### **Architettura**

Stack tecnologico di origine

Una delle seguenti:

- Un database Microsoft SQL Server locale
- Un database Microsoft SQL Server su un'istanza EC2

Stack tecnologico Target

• Aurora MySQL

Architettura di migrazione dei dati

- Da un database Microsoft SQL Server in esecuzione nel cloud AWS
- Da un database Microsoft SQL Server in esecuzione in un data center locale

### **Strumenti**

• AWS DMS - [AWS Data Migration Service](https://docs.aws.amazon.com/dms/latest/sbs/DMS-SBS-Welcome.html) (AWS DMS) ti aiuta a migrare i dati da e verso database commerciali e open source ampiamente utilizzati, tra cui Oracle, SQL Server, MySQL e PostgreSQL. Puoi utilizzare AWS DMS per migrare i dati nel cloud AWS, tra istanze locali (attraverso la configurazione di un cloud AWS) oppure tra combinazioni di configurazioni locali e cloud.

• AWS SCT - [AWS Schema Conversion Tool](https://docs.aws.amazon.com/SchemaConversionTool/latest/userguide/CHAP_Welcome.html) (AWS SCT) semplifica le migrazioni di database eterogenei convertendo automaticamente lo schema del database di origine e la maggior parte del codice personalizzato in un formato compatibile con il database di destinazione.

# Epiche

Preparati per la migrazione

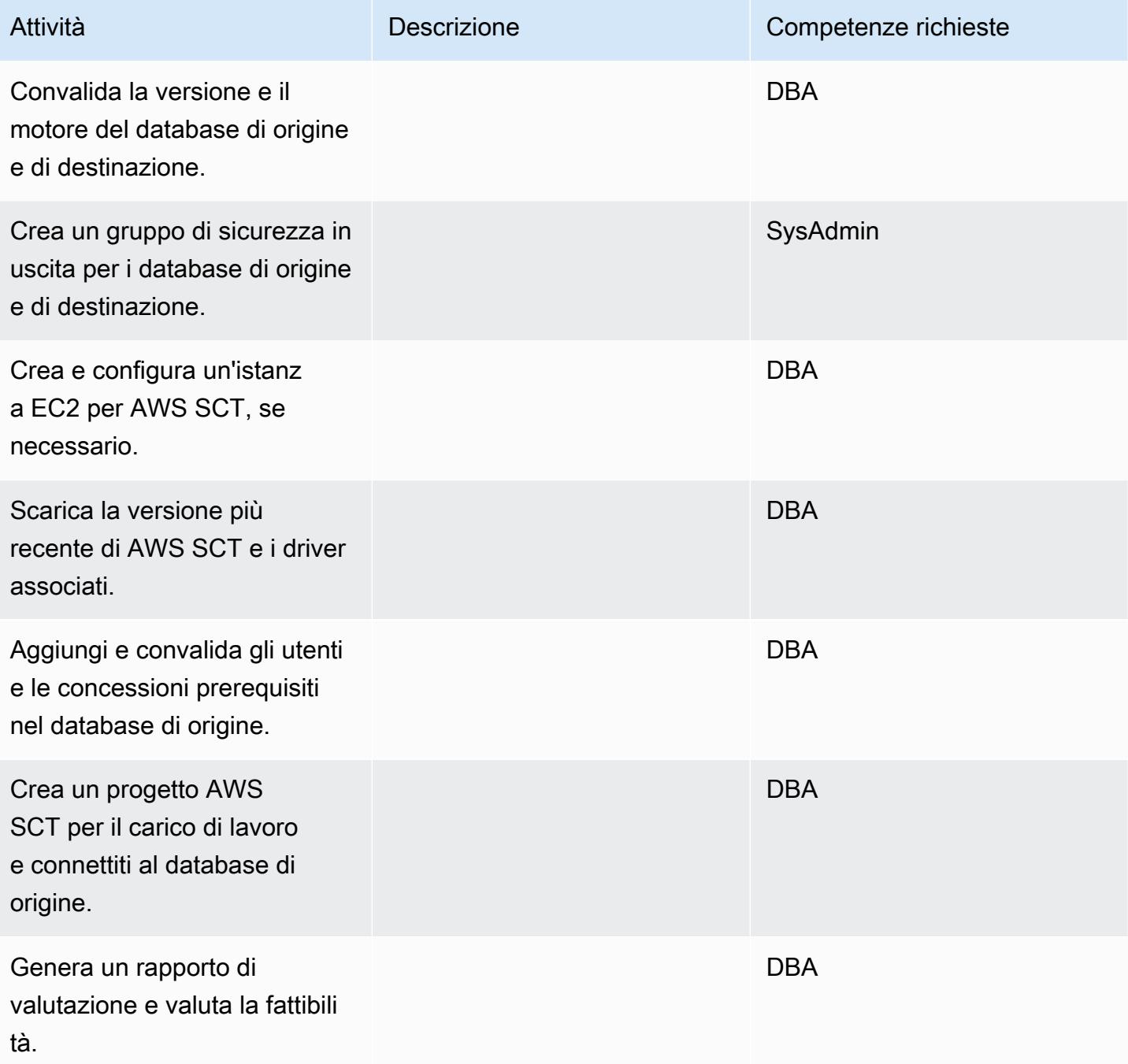

# Preparare il database di destinazione

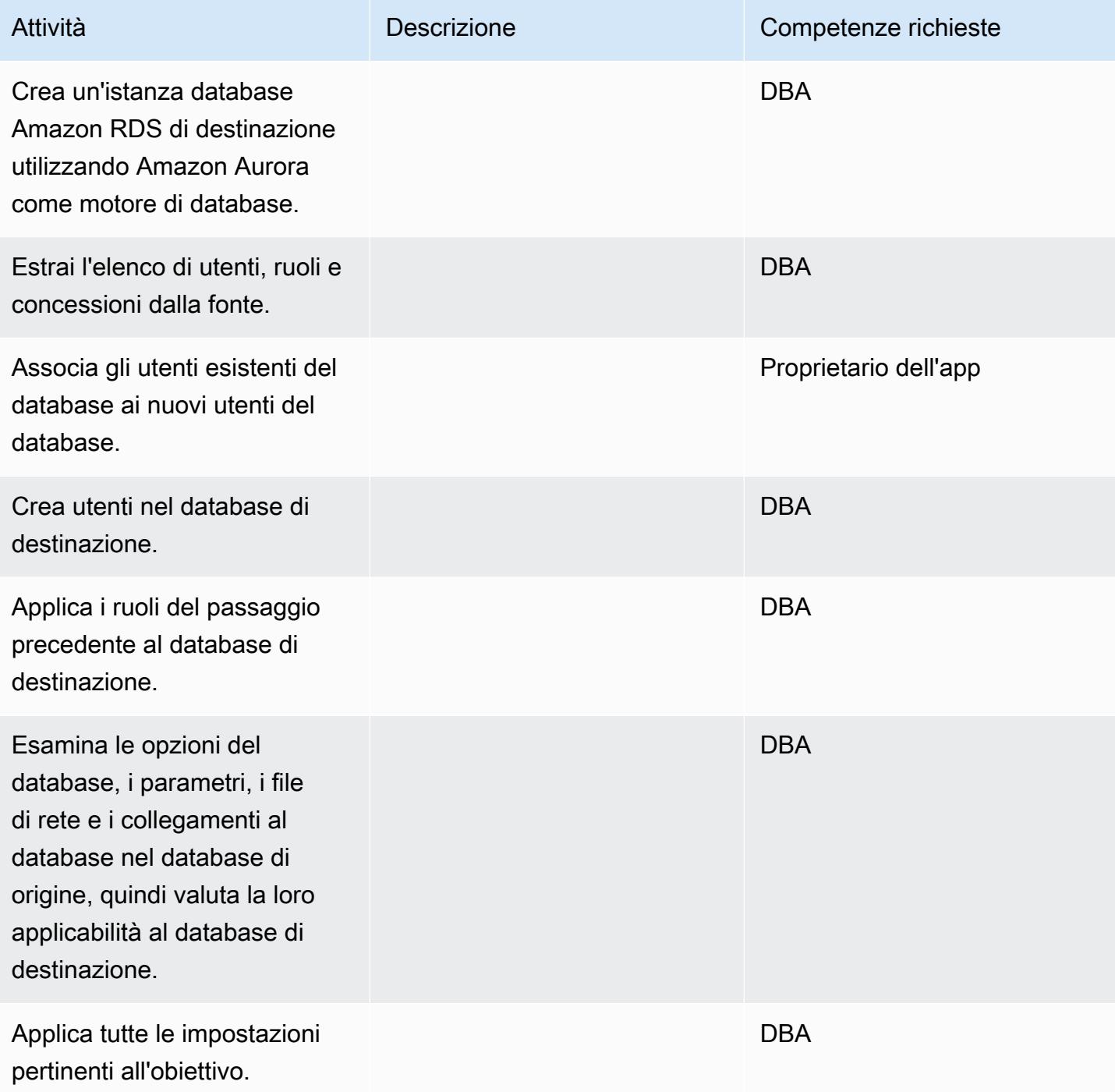

### Trasferisci oggetti

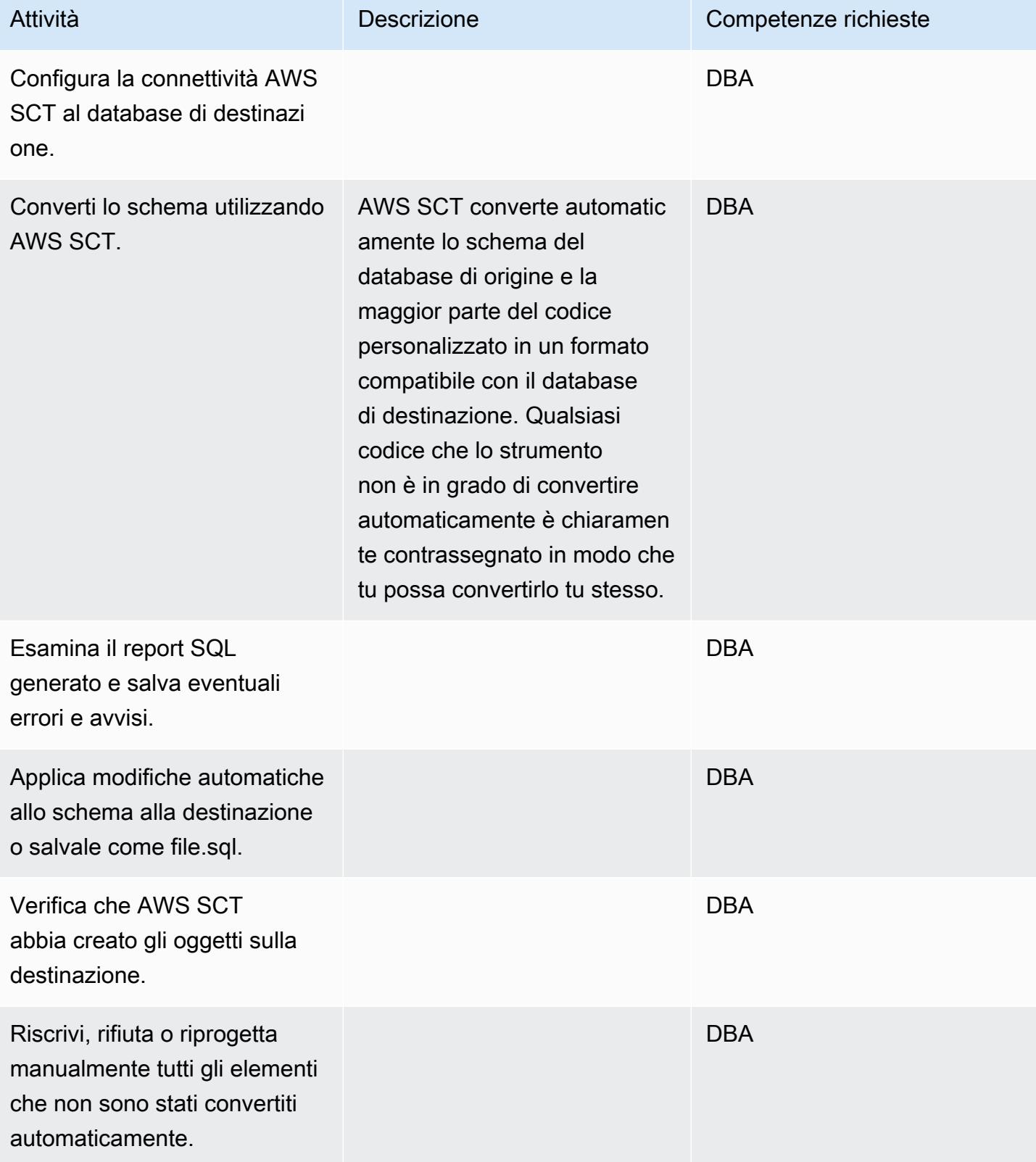

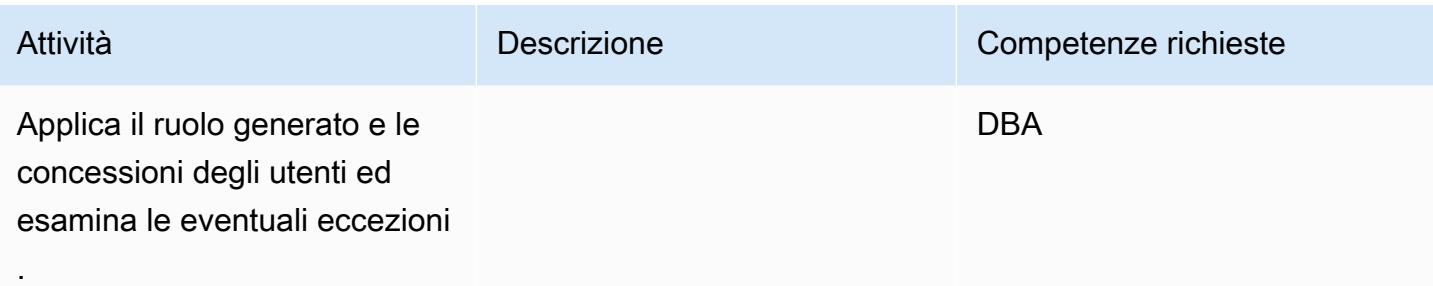

# Migrare i dati

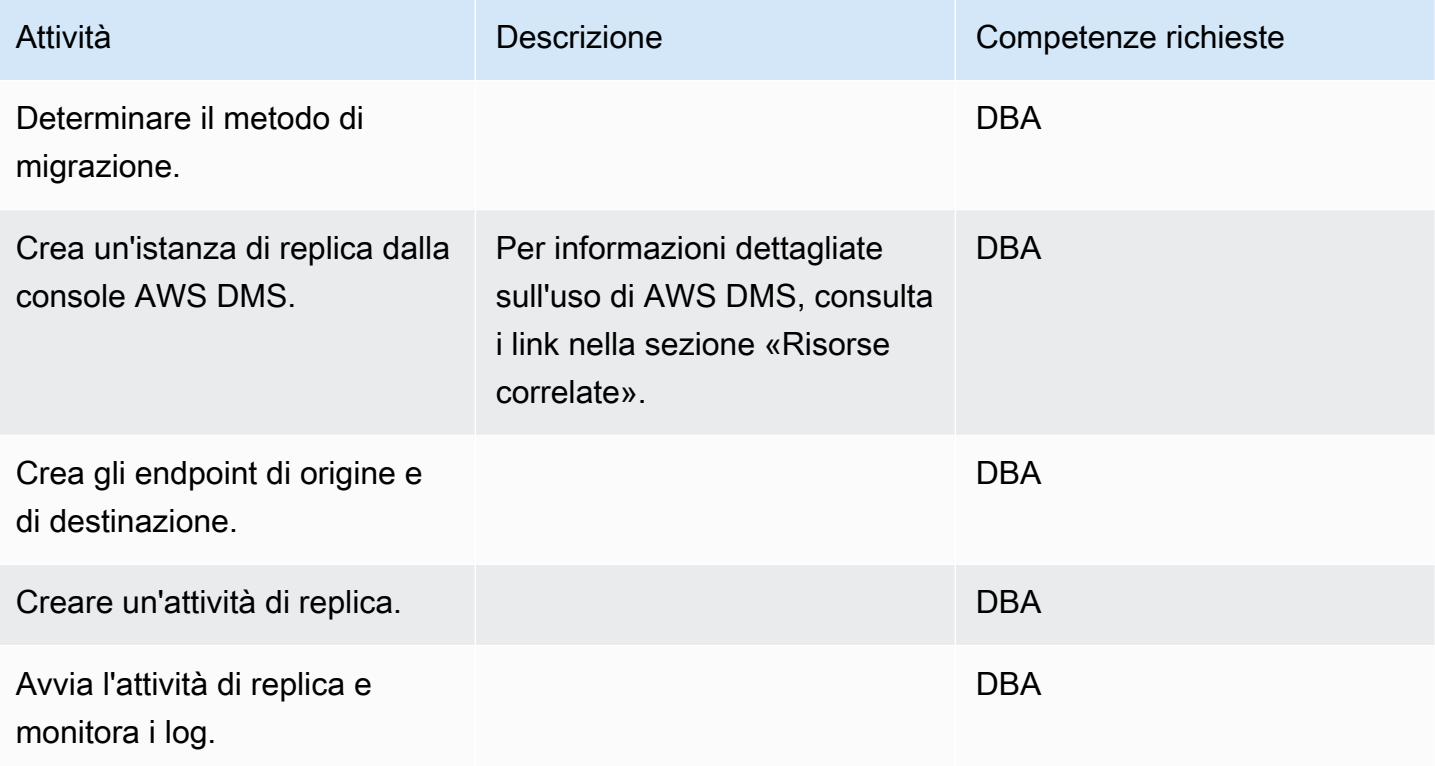

# Migrare l'applicazione

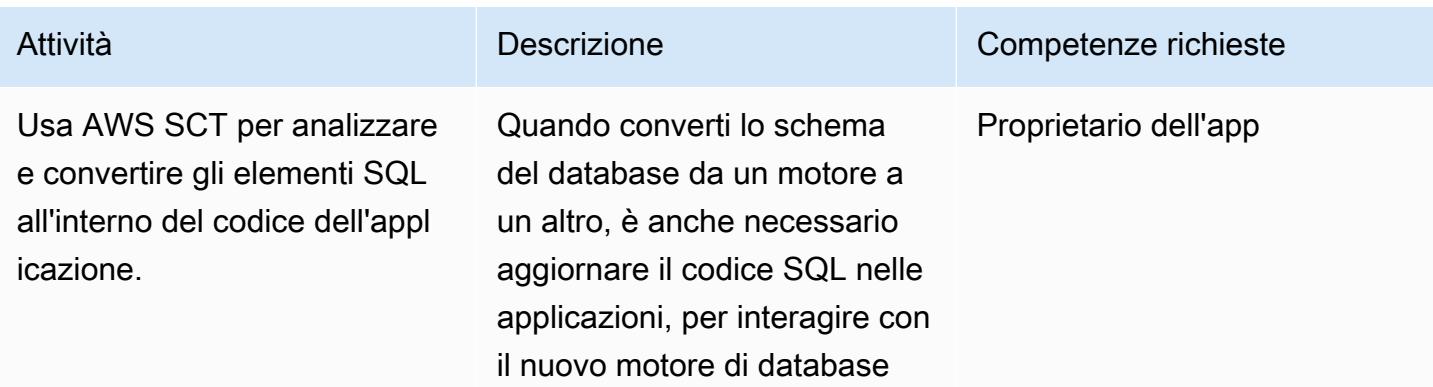

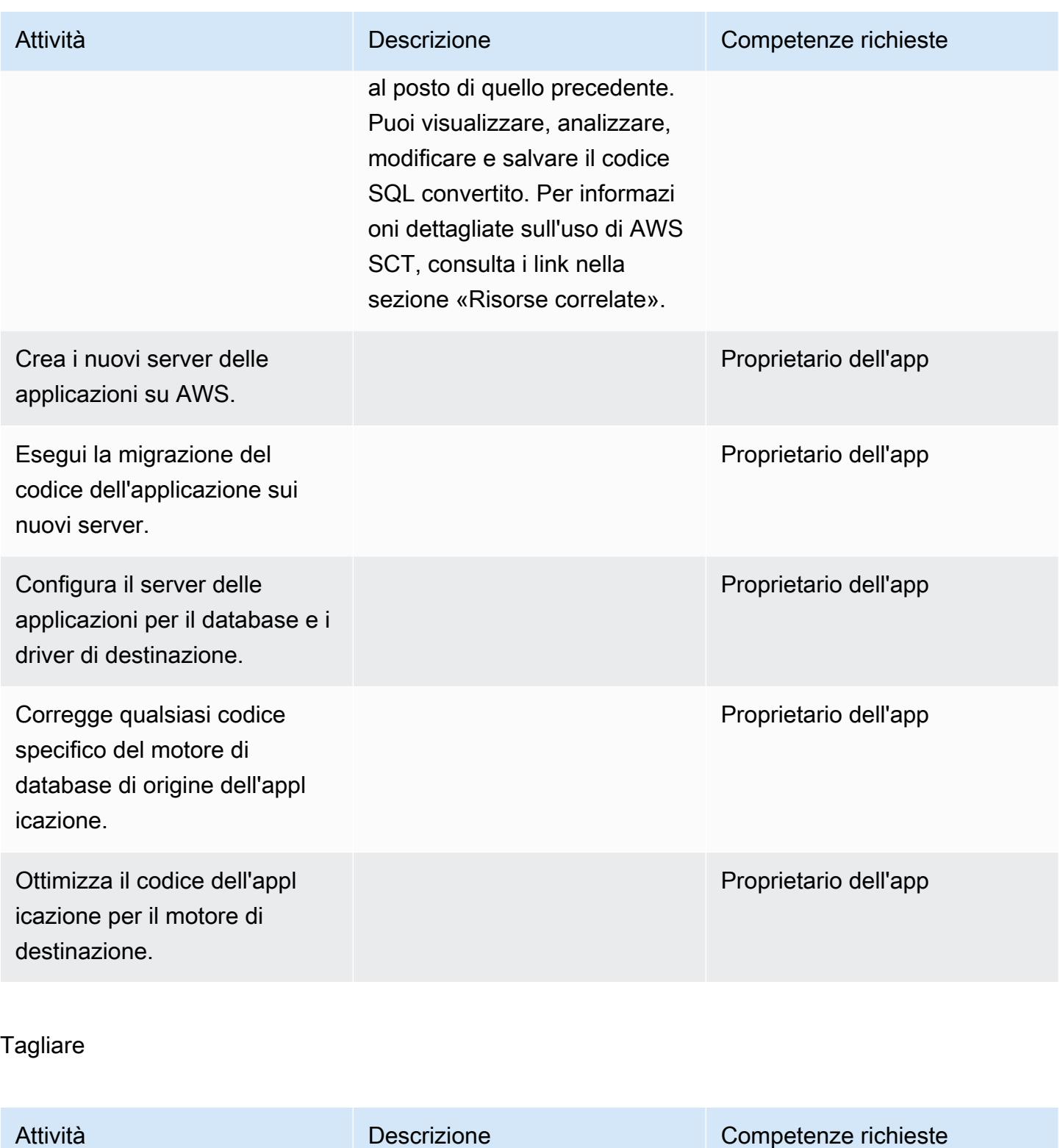

Applica eventuali nuovi utenti, sovvenzioni e modifiche al codice all'obiettivo.

DBA

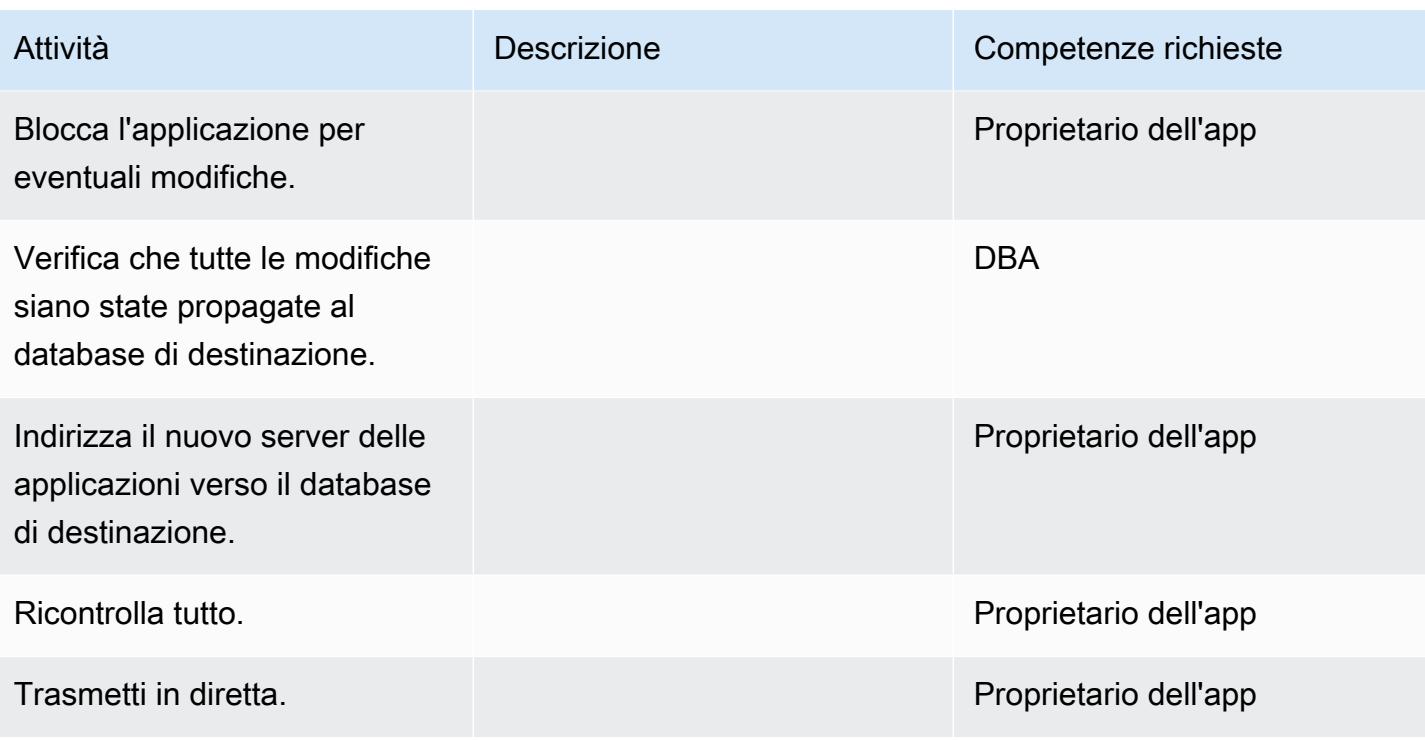

# Chiudi il progetto

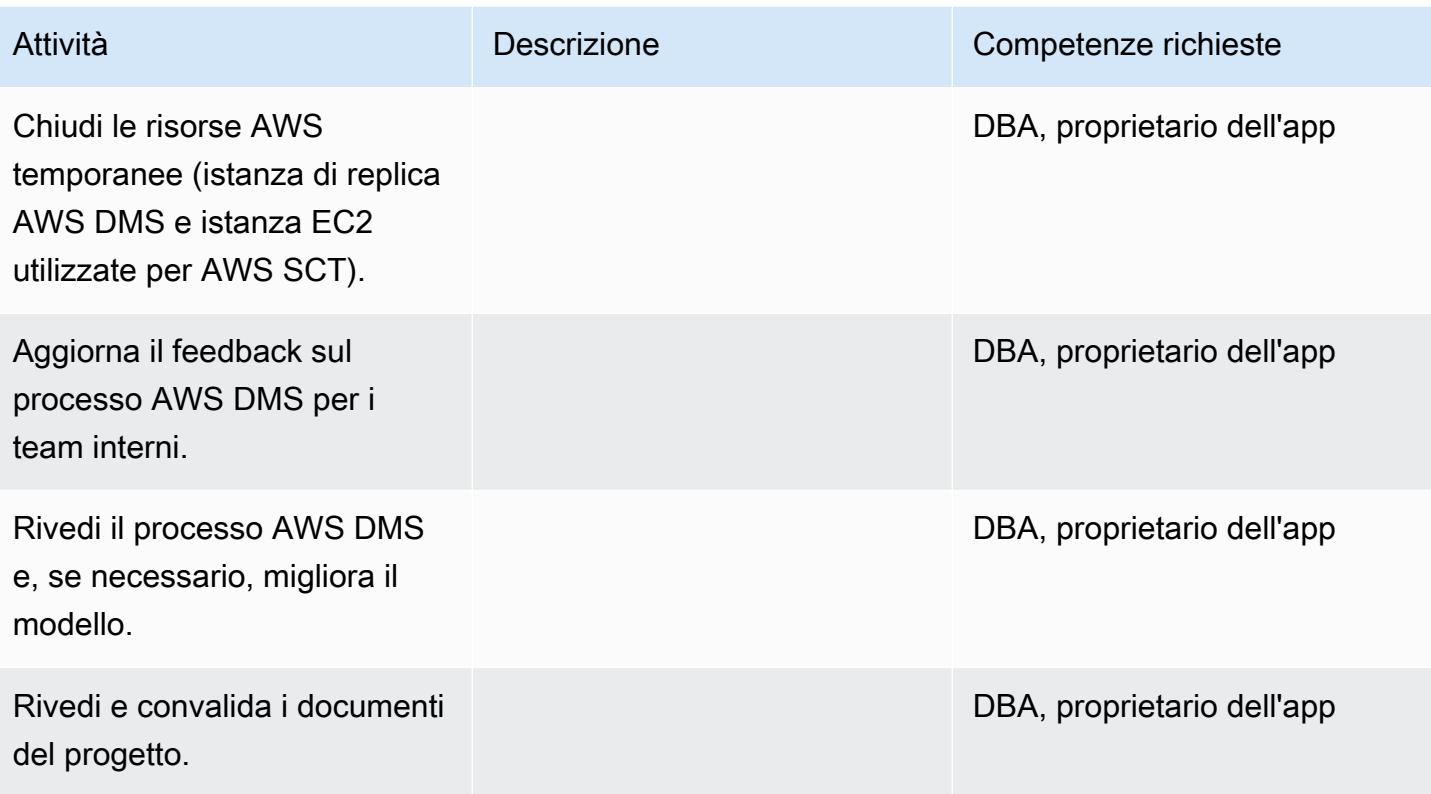

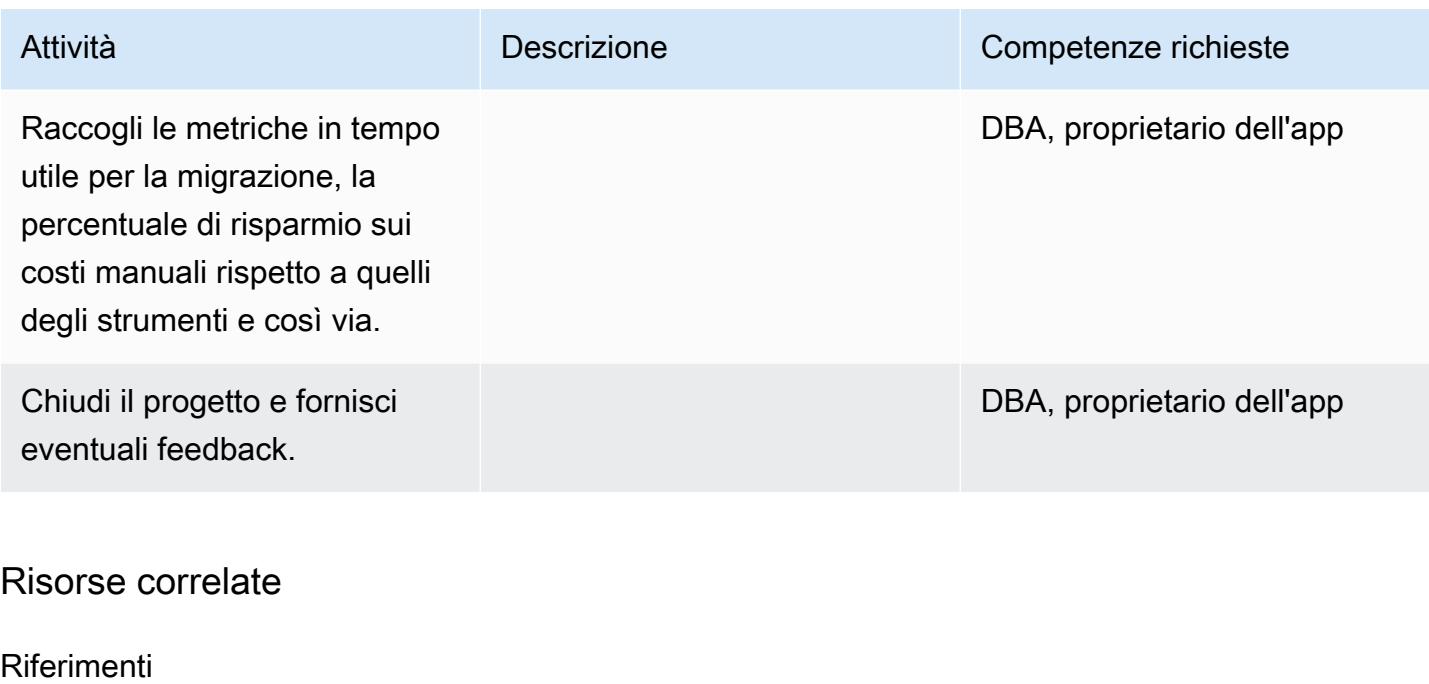

- [Guida per l'utente di AWS DMS](https://docs.aws.amazon.com/dms/latest/userguide/Welcome.html)
- [Guida per l'utente di AWS SCT](https://docs.aws.amazon.com/SchemaConversionTool/latest/userguide/CHAP_Welcome.html)
- [Prezzi di Amazon Aurora](https://aws.amazon.com/rds/aurora/pricing/)

### Tutorial e video

- [Guida introduttiva ad AWS Database Migration Service](https://aws.amazon.com/dms/getting-started/)
- [Guida introduttiva allo Schema Conversion Tool di AWS](https://docs.aws.amazon.com/SchemaConversionTool/latest/userguide/CHAP_Welcome.html)
- [Risorse Amazon RDS](https://aws.amazon.com/rds/getting-started/)
- [Procedure dettagliate di AWS DMS](https://docs.aws.amazon.com/dms/latest/sbs/DMS-SBS-Welcome.html)

# Esegui la migrazione di un database MariaDB locale su Amazon RDS for MariaDB utilizzando strumenti nativi

Creato da Shyam Sunder Rakhecha (AWS)

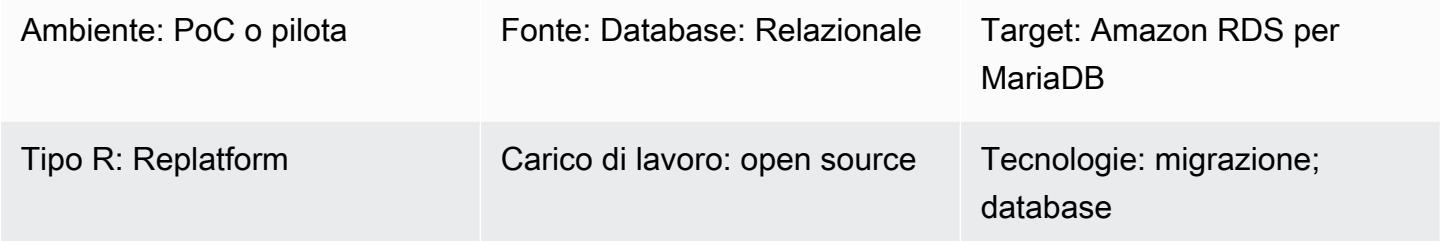

# Riepilogo

Questo modello fornisce indicazioni per la migrazione di un database MariaDB locale ad Amazon Relational Database Service (Amazon RDS) per MariaDB utilizzando strumenti nativi. Se hai installato strumenti MySQL, puoi usare mysql e mysqldump. Se hai installato gli strumenti MariaDB, puoi usare mariadb e mariadb-dump. Gli strumenti MySQL e MariaDB hanno la stessa origine, ma ci sono piccole differenze nella versione 10.6 di MariaDB e successive.

## Prerequisiti e limitazioni

### **Prerequisiti**

- Un account AWS attivo
- Un database di origine MariadB in un data center locale

### Limitazioni

• Limite di dimensione del database: 64 TB

### Versioni del prodotto

• [Versioni MariaDB 10.0-10.6 \(per l'elenco più recente delle versioni supportate, consulta MariaDB](https://docs.aws.amazon.com/AmazonRDS/latest/UserGuide/CHAP_MariaDB.html#MariaDB.Concepts.VersionMgmt)  [su Amazon RDS nella documentazione AWS\)](https://docs.aws.amazon.com/AmazonRDS/latest/UserGuide/CHAP_MariaDB.html#MariaDB.Concepts.VersionMgmt)

Stack tecnologico di origine

• Database MariaDB in un data center locale

Stack tecnologico Target

• Istanza database Amazon RDS per MariaDB

Architettura Target

Architettura di migrazione dei dati

# **Strumenti**

- Strumenti MySQL nativi: mysql e mysqldump
- Strumenti MariaDB nativi: mariadb e mariadb-dump

# Epiche

Pianifica la migrazione

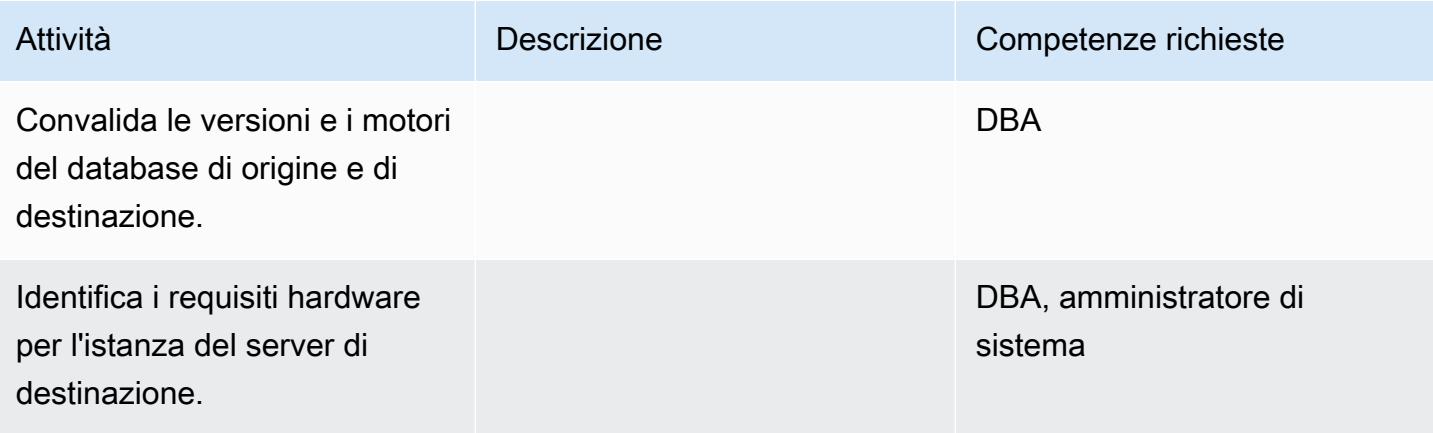

Prontuario AWS Modelli

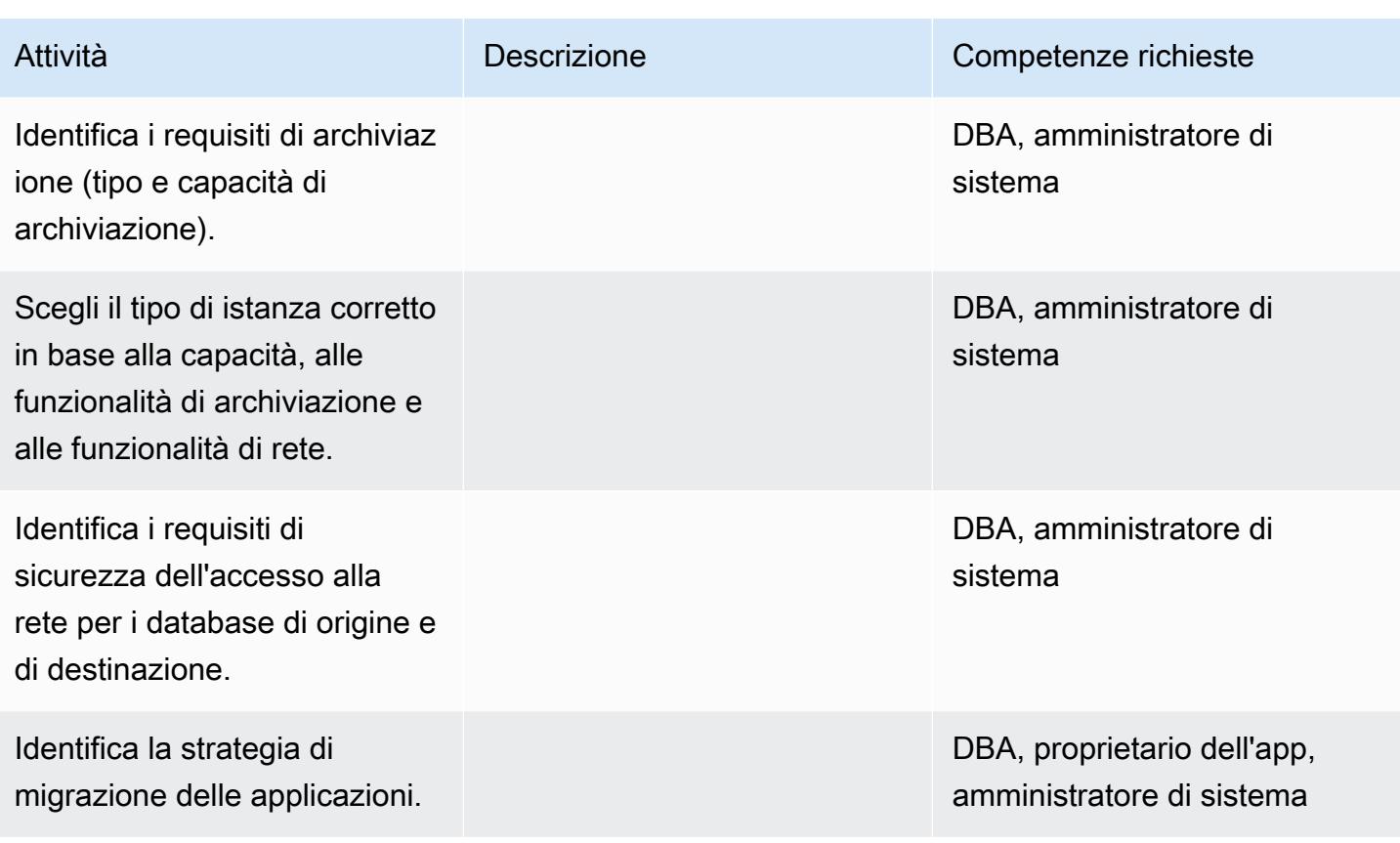

Configura l'infrastruttura

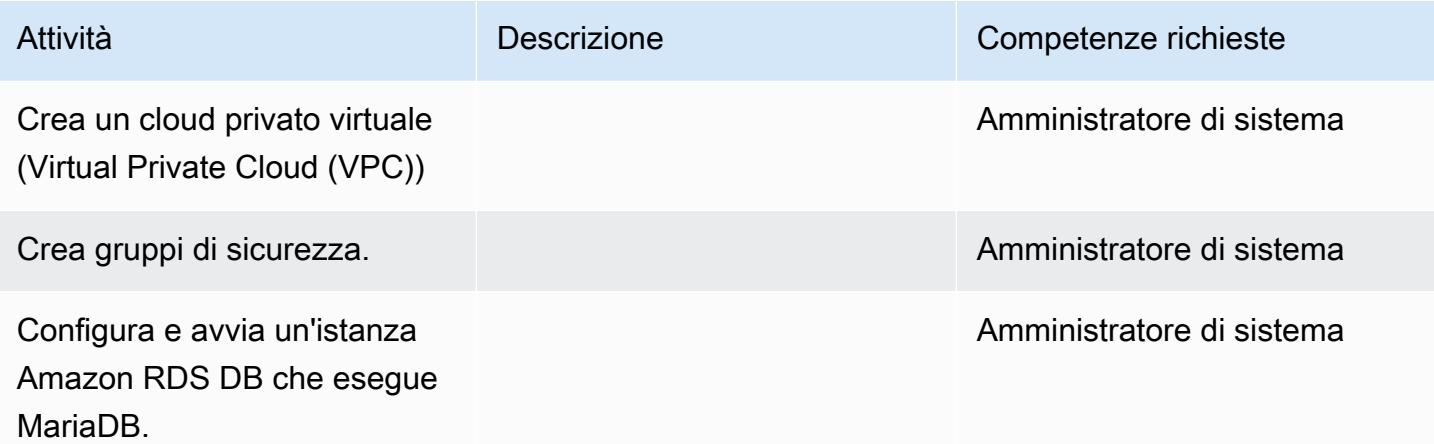

### Migrazione dei dati

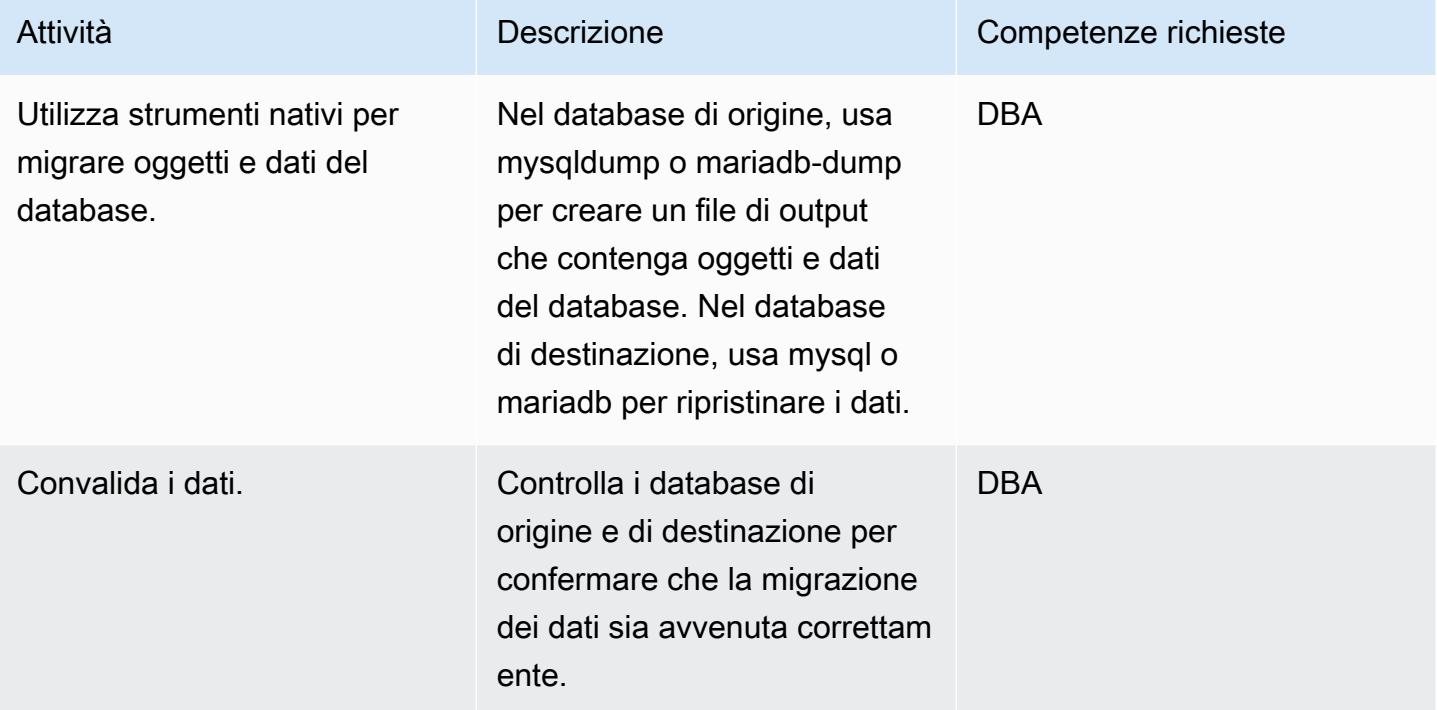

# Migrare l'applicazione

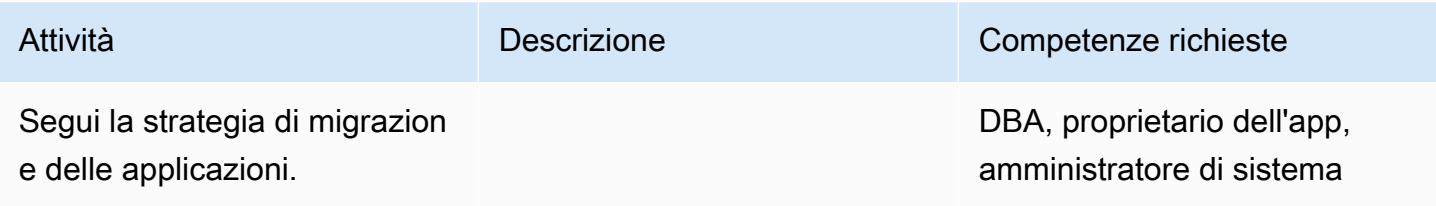

# Tagliare

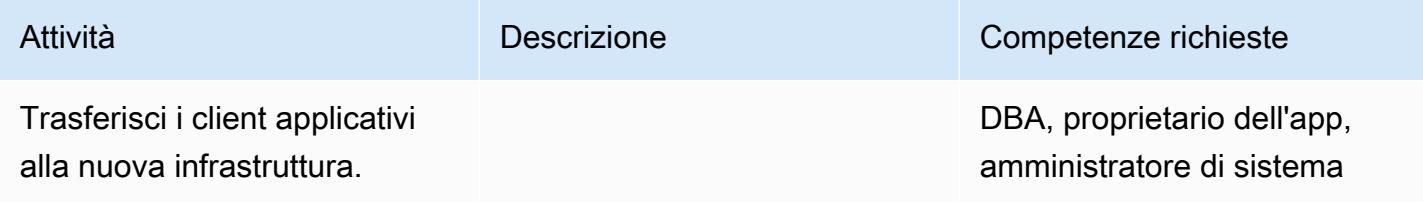

#### Chiudi il progetto

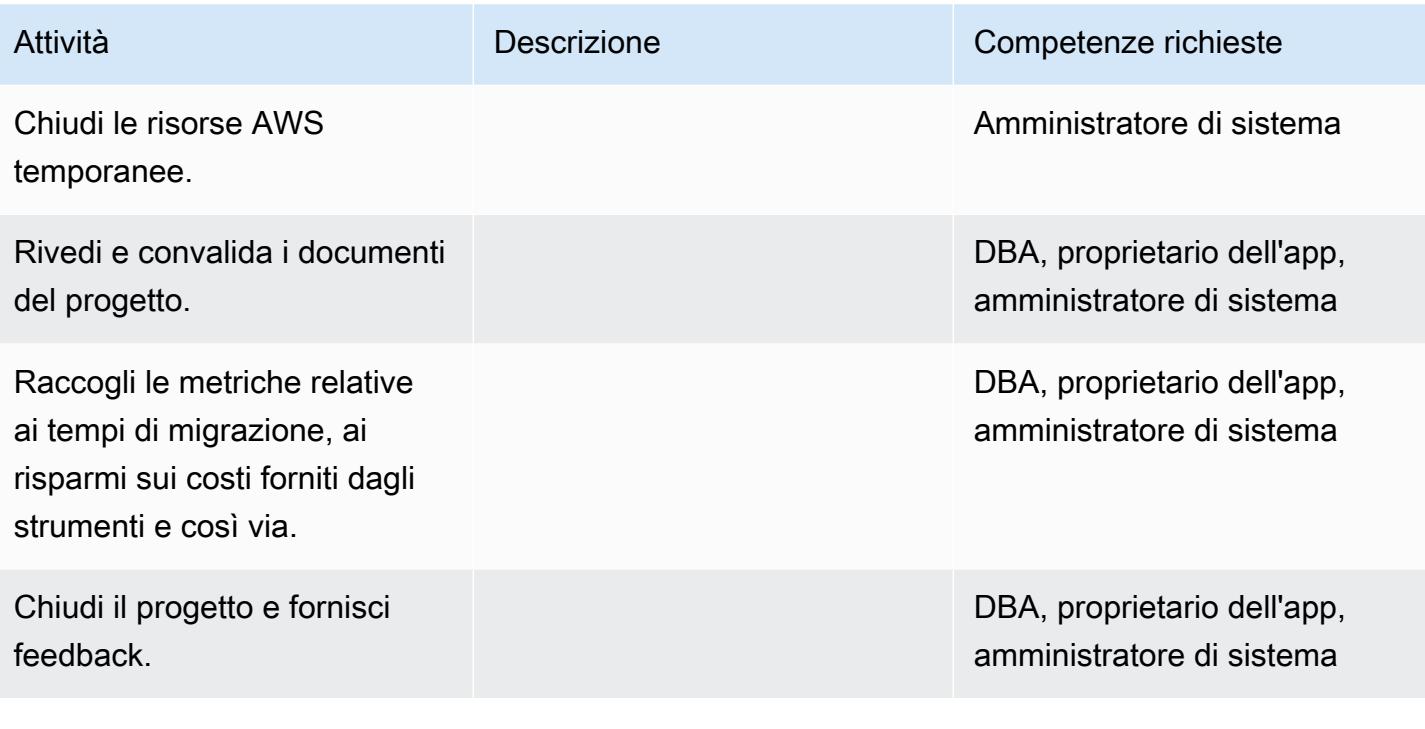

### Risorse correlate

### Riferimenti Amazon RDS

- [Amazon RDS per MariaDB](https://aws.amazon.com/rds/mariadb/)
- [Amazon Virtual Private Cloud \(VPC\) e Amazon RDS](https://docs.aws.amazon.com/AmazonRDS/latest/UserGuide/USER_VPC.html)
- [Implementazioni Multi-AZ di Amazon RDS](https://aws.amazon.com/rds/details/multi-az/)
- [Prezzi di Amazon RDS](https://aws.amazon.com/rds/pricing/)

#### Riferimenti a MySQL e MariadB

- [mariadb-dump/mysqldump](https://mariadb.com/kb/en/mariadb-dumpmysqldump/)
- [Client a riga di comando mysql](https://mariadb.com/kb/en/mysql-command-line-client/)

#### Tutorial e video

• [Nozioni di base su Amazon RDS](https://aws.amazon.com/rds/getting-started/)

# Esegui la migrazione di un database MySQL locale su Aurora MySQL

Creato da Vinod Kumar Sadu (AWS) e Igor Obradovic (AWS)

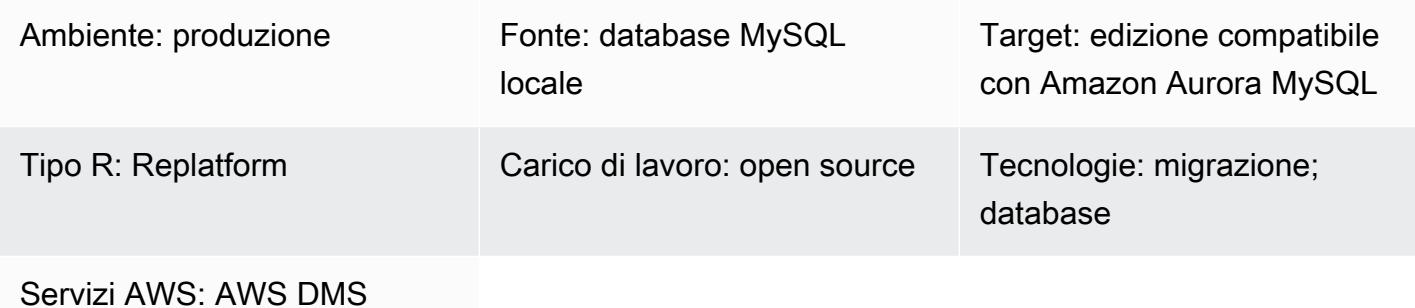

### Riepilogo

Questo modello spiega come migrare un database di origine MySQL locale verso Amazon Aurora MySQL Compatible Edition. Descrive due opzioni per la migrazione: utilizzando AWS Database Migration Service (AWS DMS) o utilizzando strumenti MySQL nativi come mysqldbcopy e mysqldump.

### Prerequisiti e limitazioni

**Prerequisiti** 

- Un account AWS attivo
- Un database MySQL di origine in un data center locale

#### Limitazioni

• Limite di dimensione del database: 64 TB

#### Versioni del prodotto

• Versioni MySQL 5.7 e 8.0. Per l'elenco più recente delle versioni supportate, consulta le [versioni](https://docs.aws.amazon.com/AmazonRDS/latest/AuroraUserGuide/Aurora.VersionPolicy.html) [di Amazon Aurora](https://docs.aws.amazon.com/AmazonRDS/latest/AuroraUserGuide/Aurora.VersionPolicy.html) nella AWS documentazione. Se lo stai usandoAWS DMS, vedi anche [Utilizzo](https://docs.aws.amazon.com/dms/latest/userguide/CHAP_Target.MySQL.html) [di un database compatibile con MySQL come destinazione per le versioni di AWS DMS MySQL](https://docs.aws.amazon.com/dms/latest/userguide/CHAP_Target.MySQL.html)  [supportate](https://docs.aws.amazon.com/dms/latest/userguide/CHAP_Target.MySQL.html) da. AWS DMS

### **Architettura**

Stack di tecnologia di origine

• Un database MySQL locale

Stack tecnologico Target

• Amazon Aurora edizione compatibile con MySQL

Architettura di destinazione

Architettura di migrazione dei dati

UtilizzandoAWS DMS:

Utilizzo di strumenti MySQL nativi:

### **Strumenti**

- [AWS Database Migration Service\(AWS DMS\)](https://docs.aws.amazon.com/dms/latest/userguide/Welcome.html) supporta diversi database di origine e destinazione. Per informazioni sui database di origine e destinazione MySQL supportati AWS DMS da, [vedere](https://docs.aws.amazon.com/dms/latest/sbs/CHAP_MySQL.html)  [Migrazione](https://docs.aws.amazon.com/dms/latest/sbs/CHAP_MySQL.html) di database compatibili con MySQL a. AWS Ti consigliamo di utilizzare la versione più recente di AWS DMS per il supporto più completo della versione e delle funzionalità.
- [mysqldbcopy](https://manpages.ubuntu.com/manpages/focal/man1/mysqldbcopy.1.html) è un'utilità MySQL che copia un database MySQL su un singolo server o tra server.
- [mysqldump è](https://dev.mysql.com/doc/refman/8.0/en/mysqldump.html) un'utilità MySQL che crea un file di dump da un database MySQL per scopi di backup o migrazione.

# Epiche

# Pianifica la migrazione

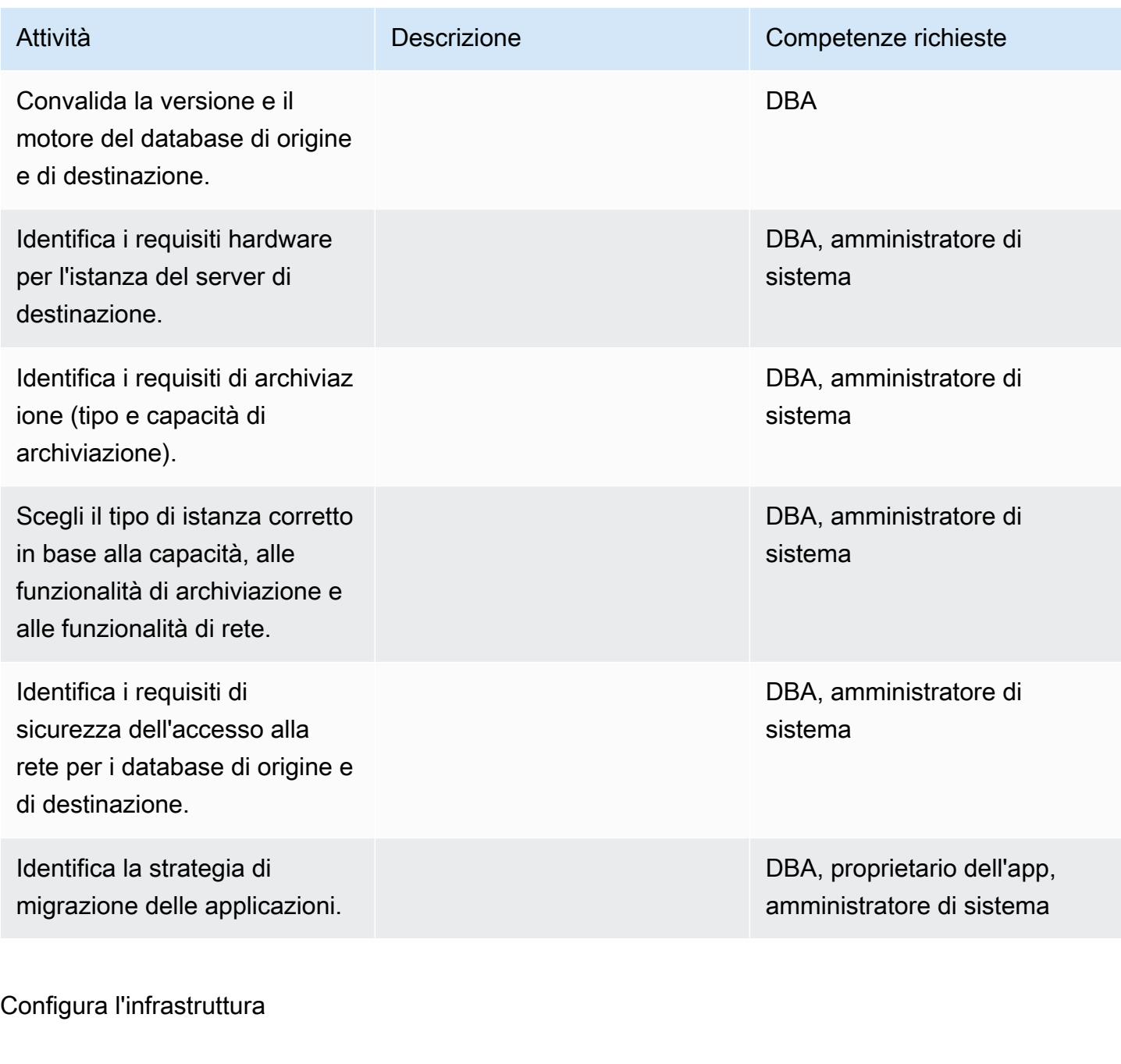

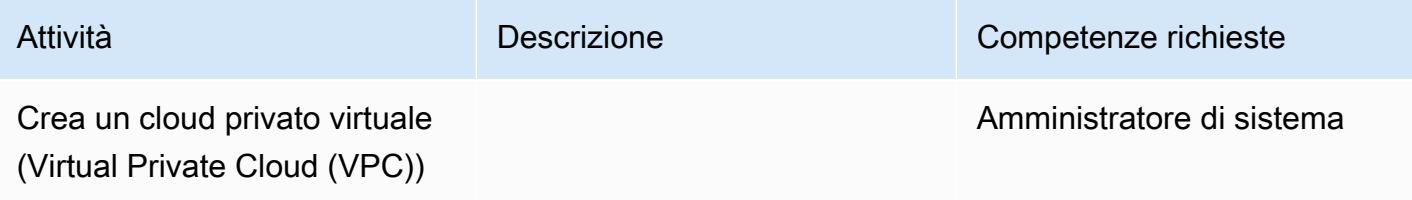

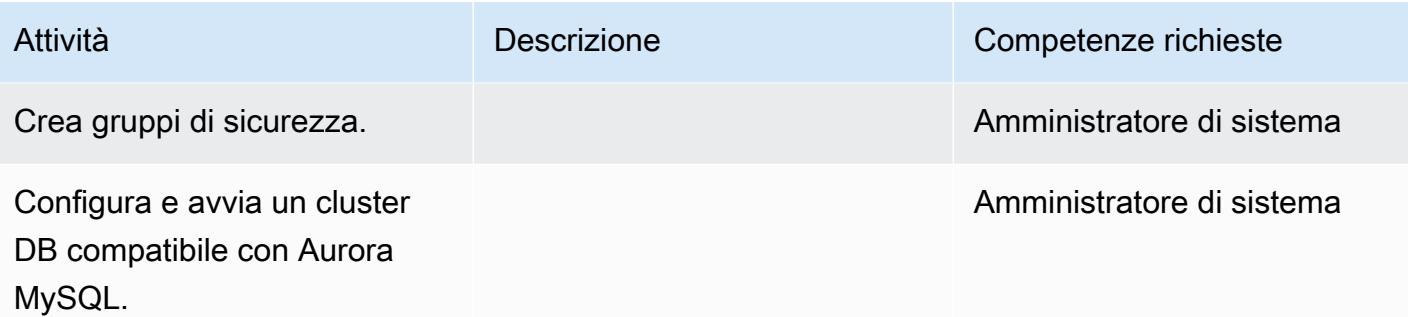

Migrazione dei dati - opzione 1

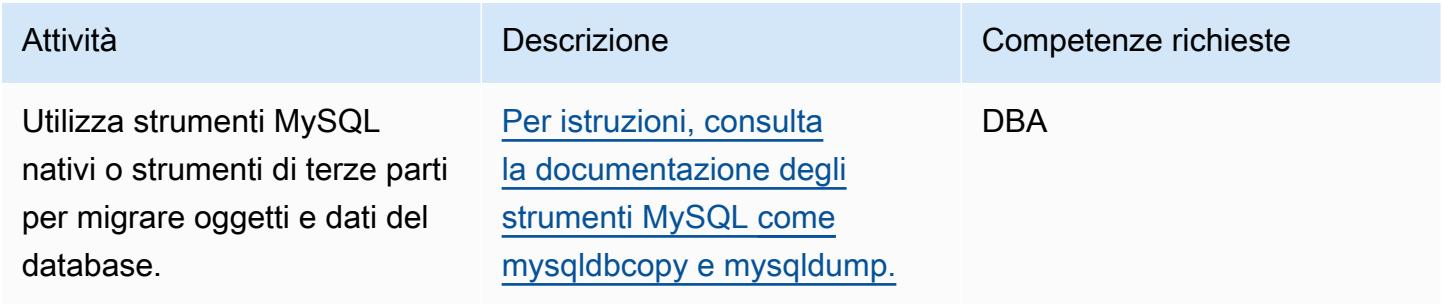

Migrazione dei dati - opzione 2

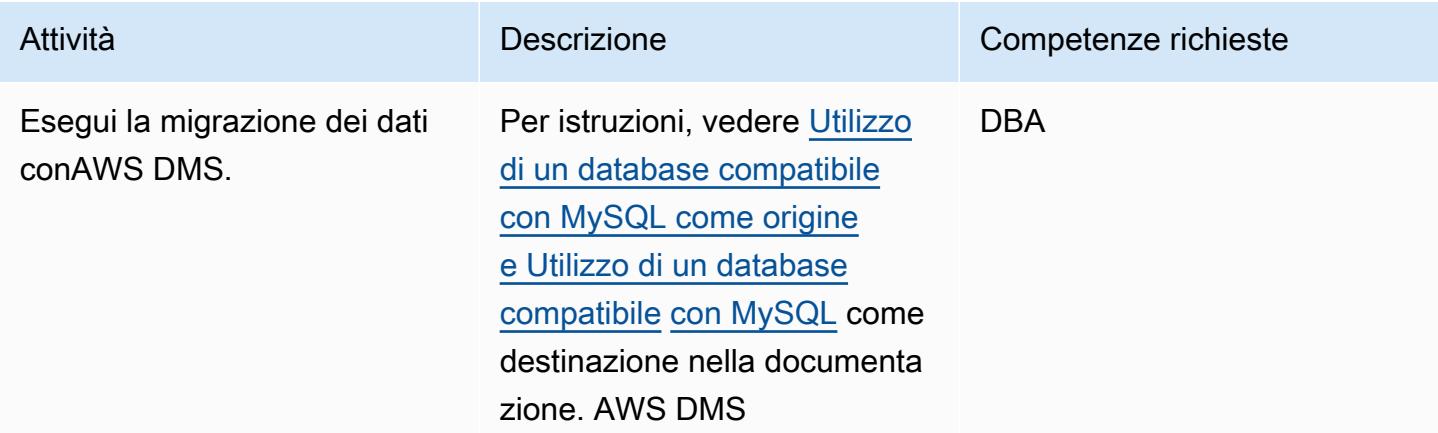

# Migrare l'applicazione

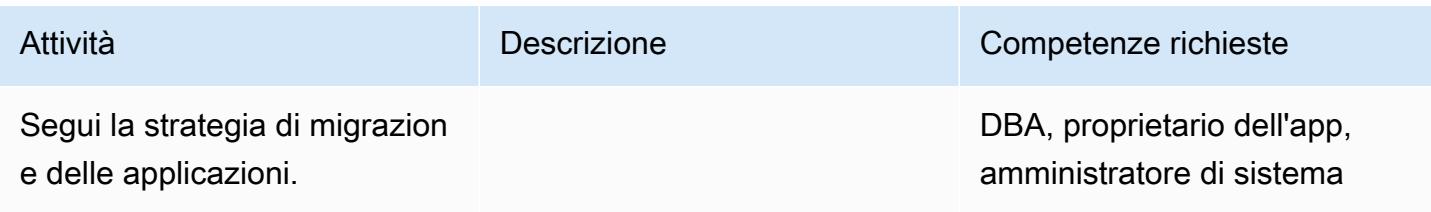

#### **Tagliare**

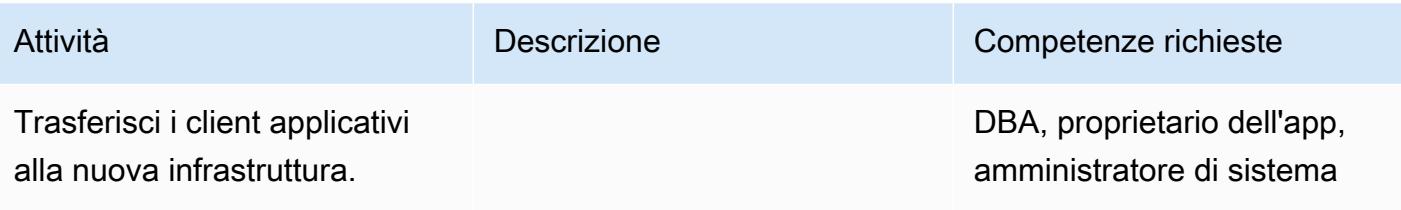

### Chiudi il progetto

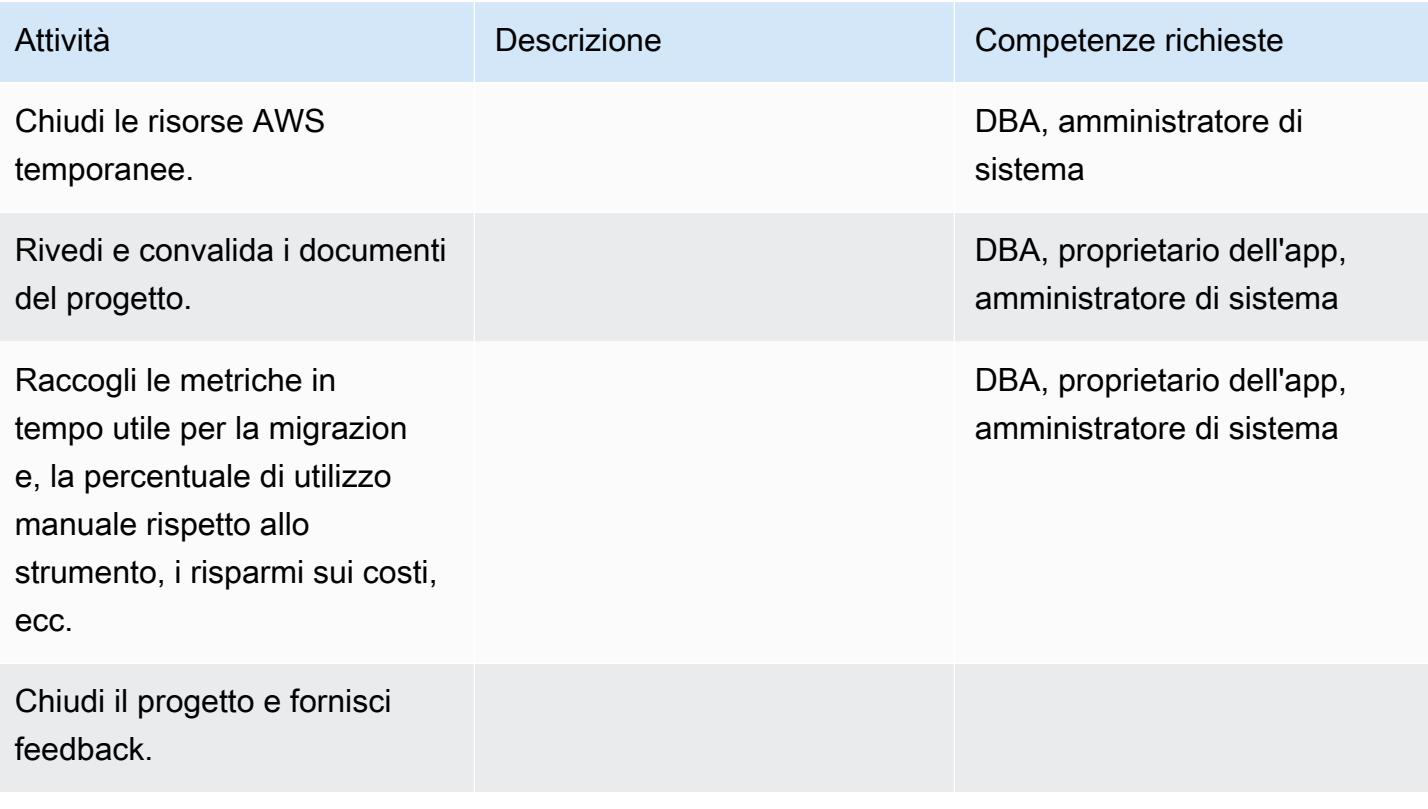

## Risorse correlate

### Riferimenti

- [Migrazione dei database su Amazon Aurora](https://d1.awsstatic.com/whitepapers/RDS/Migrating%20your%20databases%20to%20Amazon%20Aurora.pdf)
- [Sito web AWS DMS](https://aws.amazon.com/dms/)
- [Documentazione AWS DMS](https://docs.aws.amazon.com/dms/latest/userguide/Welcome.html)
- [Prezzi di Amazon Aurora](https://aws.amazon.com/rds/aurora/pricing/)
- [Creazione e connessione a un cluster Aurora MySQL DB](https://docs.aws.amazon.com/AmazonRDS/latest/AuroraUserGuide/CHAP_GettingStartedAurora.CreatingConnecting.Aurora.html)

• [Documentazione Amazon Aurora](https://docs.aws.amazon.com/AmazonRDS/latest/UserGuide/Aurora.Overview.html)

#### Tutorial e video

- [Guida introduttiva ad AWS DMS](https://aws.amazon.com/dms/getting-started/)
- [Guida introduttiva ad Amazon Aurora](https://docs.aws.amazon.com/AmazonRDS/latest/AuroraUserGuide/CHAP_GettingStartedAurora.html)

# Esegui la migrazione dei database MySQL locali su Aurora MySQL utilizzando Percona, Amazon EFS e Amazon S3 XtraBackup

Creato da Rohan Jamadagni (AWS), sajith menon (AWS) e Udayasimha Theepireddy (AWS)

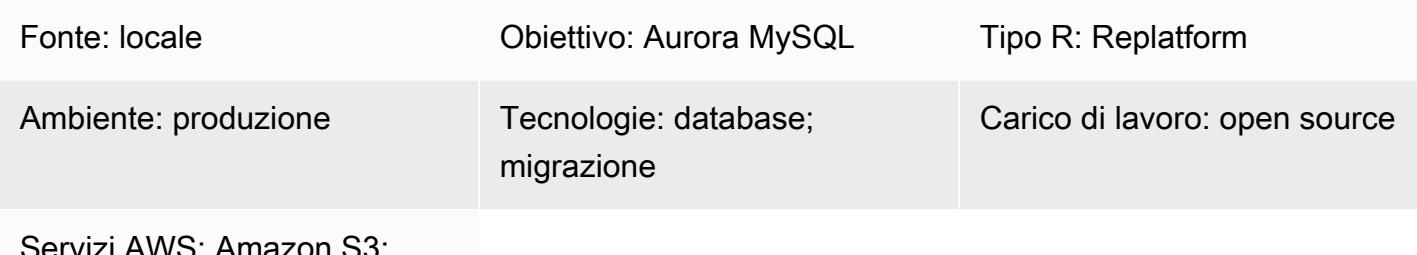

Servizi AWS: Amazon S3; Amazon Aurora; Amazon EFS

# Riepilogo

Questo modello descrive come migrare database MySQL locali di grandi dimensioni in modo efficiente verso Amazon Aurora MySQL utilizzando Percona. XtraBackup Percona XtraBackup è un'utilità di backup open source e non bloccante per server basati su MySQL. Il modello mostra come utilizzare Amazon Elastic File System (Amazon EFS) per ridurre i tempi di caricamento del backup su Amazon Simple Storage Service (Amazon S3) e ripristinare il backup su Amazon Aurora MySQL. Il modello fornisce anche dettagli su come effettuare backup Percona incrementali per ridurre al minimo il numero di log binari da applicare al database Aurora MySQL di destinazione.

Prerequisiti e limitazioni

### **Prerequisiti**

- Un account AWS attivo
- Autorizzazioni per creare ruoli e policy di AWS Identity and Access Management (IAM)
- Connettività di rete tra il database MySQL locale e il cloud privato virtuale (VPC) su AWS

### Limitazioni

• I server di origine devono essere sistemi basati su Linux in grado di installare un client Network File System (NFS) (nfs-utils/nfs-common).

- Il bucket S3 utilizzato per caricare i file di backup supporta solo la crittografia lato server (SSE-S3/ SSE-KMS).
- Amazon S3 limita la dimensione dei file di backup a 5 TB. Se il file di backup supera i 5 TB, puoi dividerlo in più file più piccoli.
- Il numero di file sorgente caricati nel bucket S3 non può superare il milione di file.
- Il modello supporta solo il backup XtraBackup completo e il backup incrementale di Percona. Non supporta backup parziali che utilizzano--tables,,, --tables-exclude --tables-file- databases, --databases-exclude o. --databases-file
- Aurora non ripristina utenti, funzioni, stored procedure o informazioni sul fuso orario dal database MySQL di origine.

### Versioni del prodotto

- Il database di origine deve essere MySQL versione 5.5, 5.6 o 5.7.
- Per MySQL 5.7, è necessario utilizzare Percona 2.4. XtraBackup
- Per MySQL 5.6 e 5.6, è necessario utilizzare Percona 2.3 o 2.4. XtraBackup

### **Architettura**

Stack tecnologico di origine

- Sistema operativo basato su Linux
- Server MySQL
- Percona XtraBackup

Stack tecnologico Target

- Amazon Aurora
- Amazon S3
- Amazon EFS

Architettura di destinazione

### **Strumenti**

Servizi AWS

- [Amazon Aurora](https://docs.aws.amazon.com/AmazonRDS/latest/AuroraUserGuide/Aurora.AuroraMySQL.html) è un motore di database relazionale completamente gestito che semplifica ed economica la configurazione, il funzionamento e la scalabilità delle distribuzioni MySQL. Aurora MySQL è un sostituto immediato di MySQL.
- [Amazon Elastic File System \(Amazon EFS\)](https://docs.aws.amazon.com/efs/latest/ug/whatisefs.html) ti aiuta a creare e configurare file system condivisi nel cloud AWS.
- [Amazon Simple Storage Service \(Amazon S3\)](https://docs.aws.amazon.com/AmazonS3/latest/userguide/Welcome.html) è un servizio di archiviazione degli oggetti basato sul cloud che consente di archiviare, proteggere e recuperare qualsiasi quantità di dati.

#### Altri strumenti

• [Percona XtraBackup](https://www.percona.com/doc/percona-xtrabackup/2.4/index.html) è un'utilità open source che esegue backup in streaming, compressi e incrementali dei database MySQL senza interrompere o bloccare i database.

#### Epiche

Creare un file system Amazon EFS

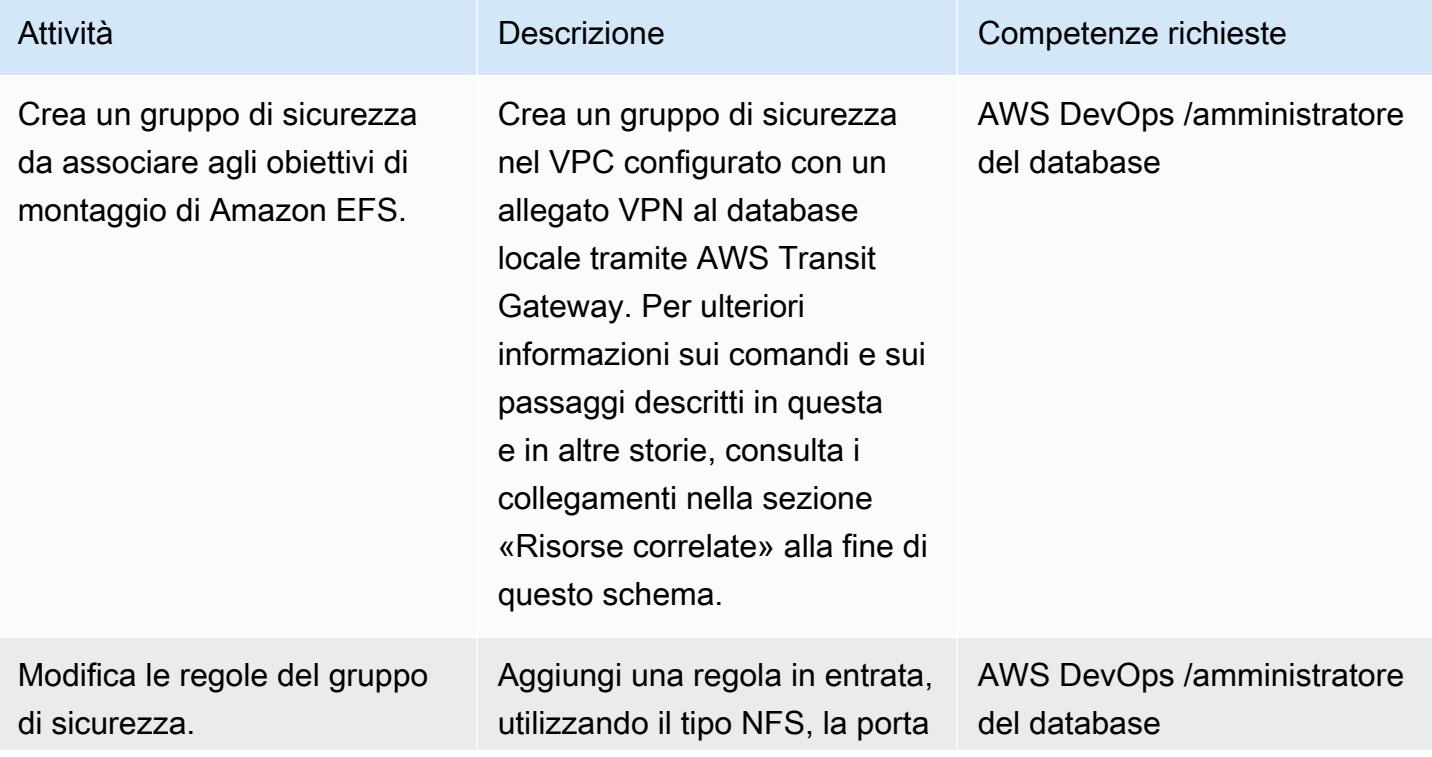

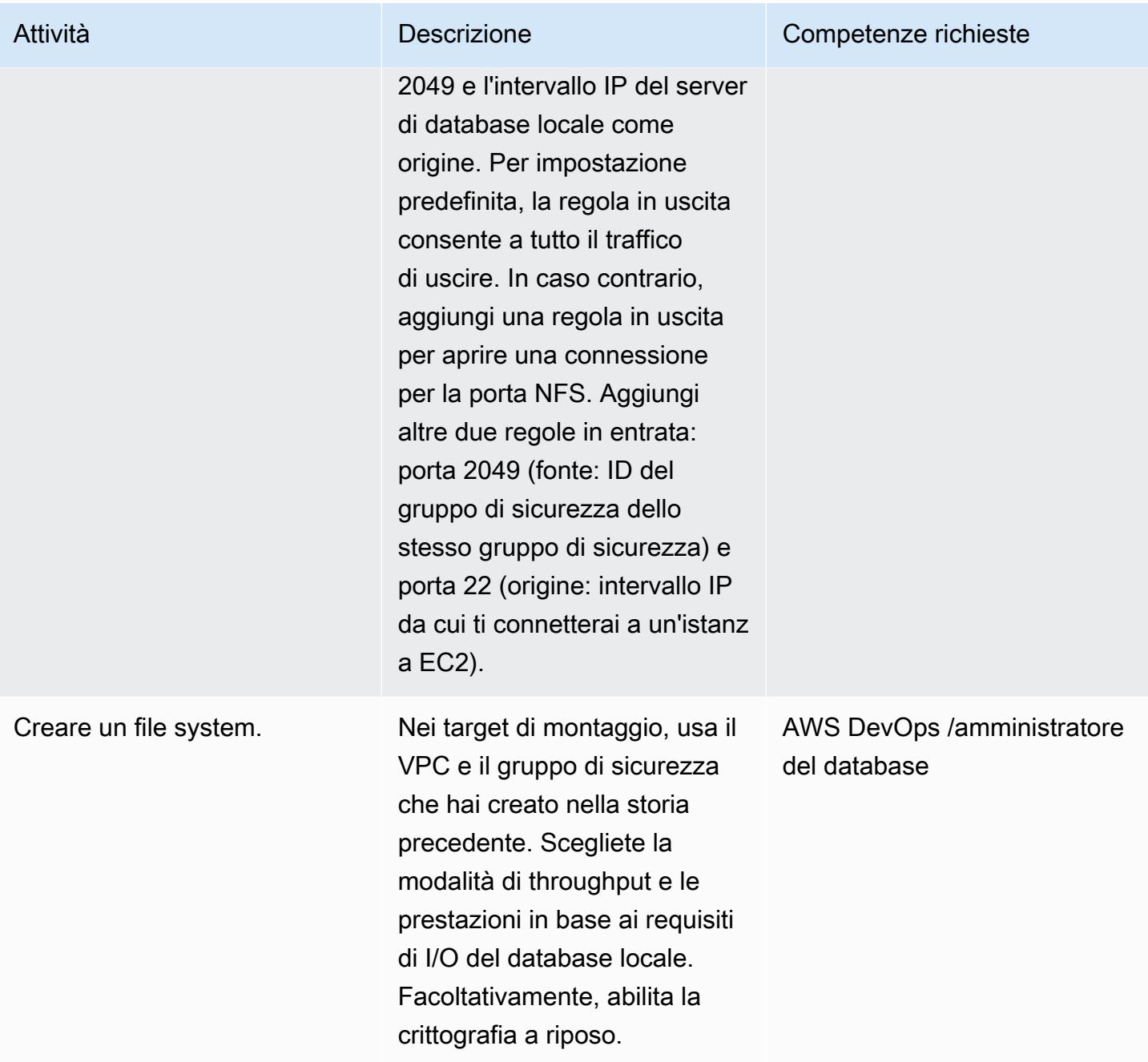

# Installa il file system

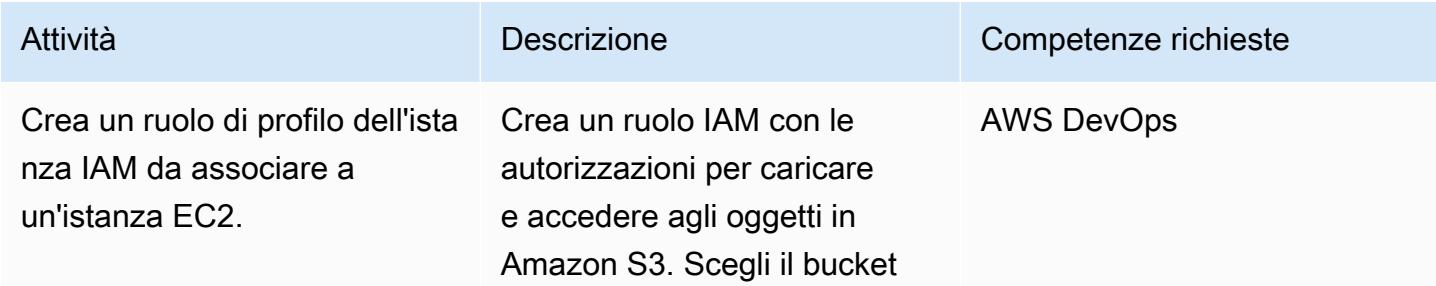

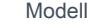

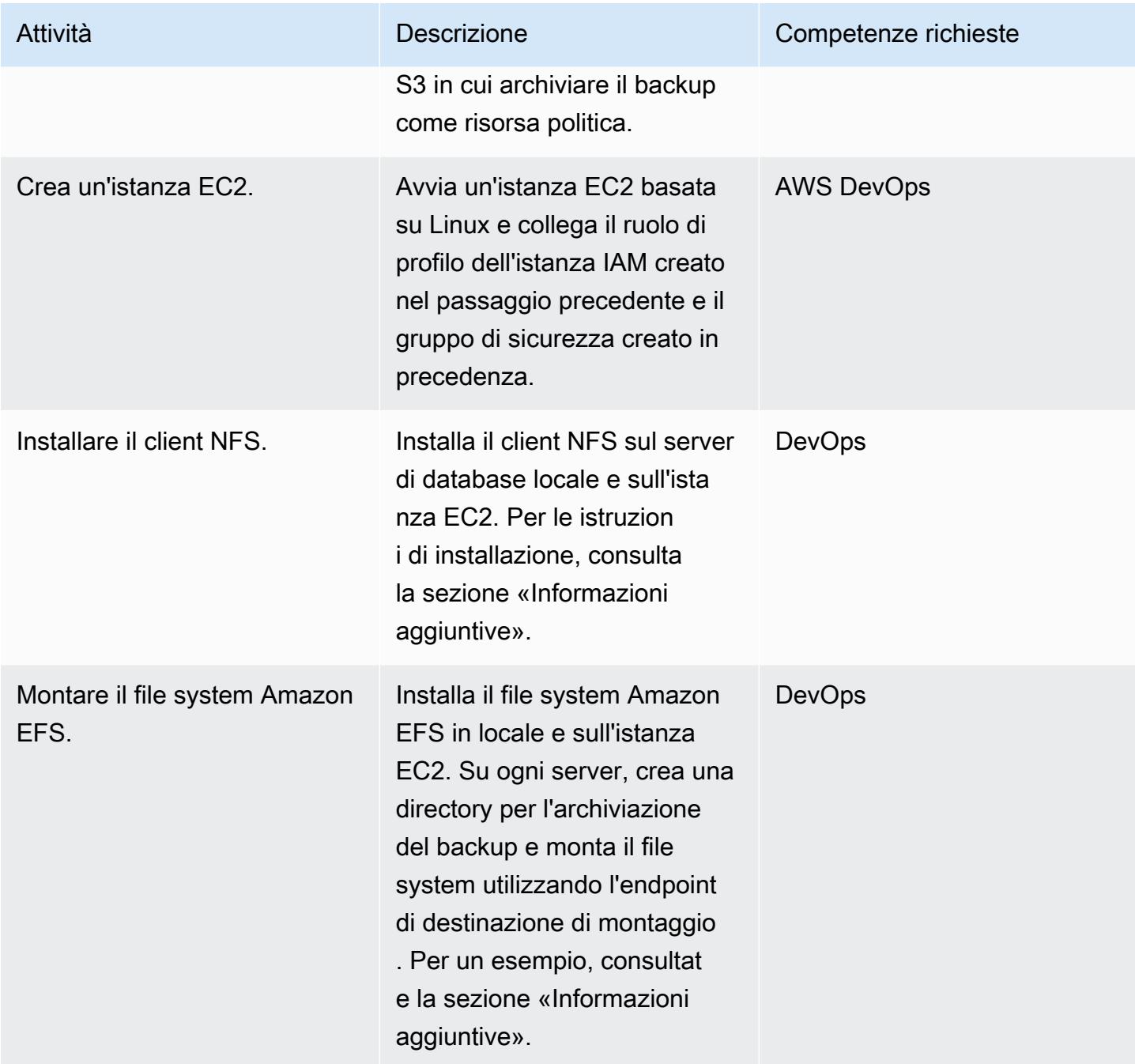

Effettuare un backup del database sorgente MySQL

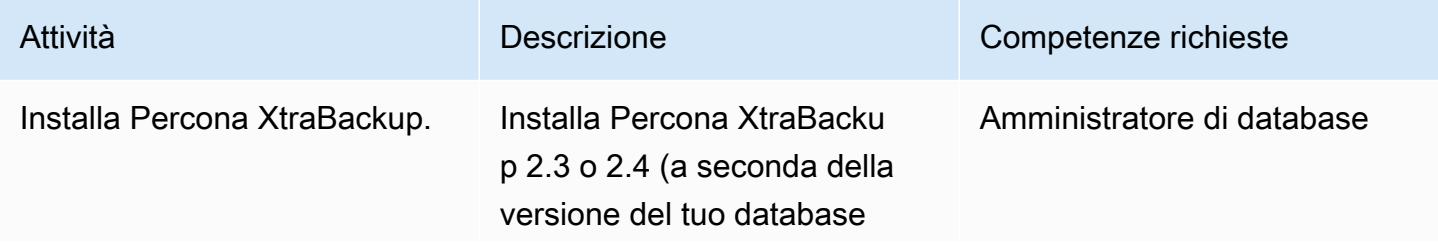

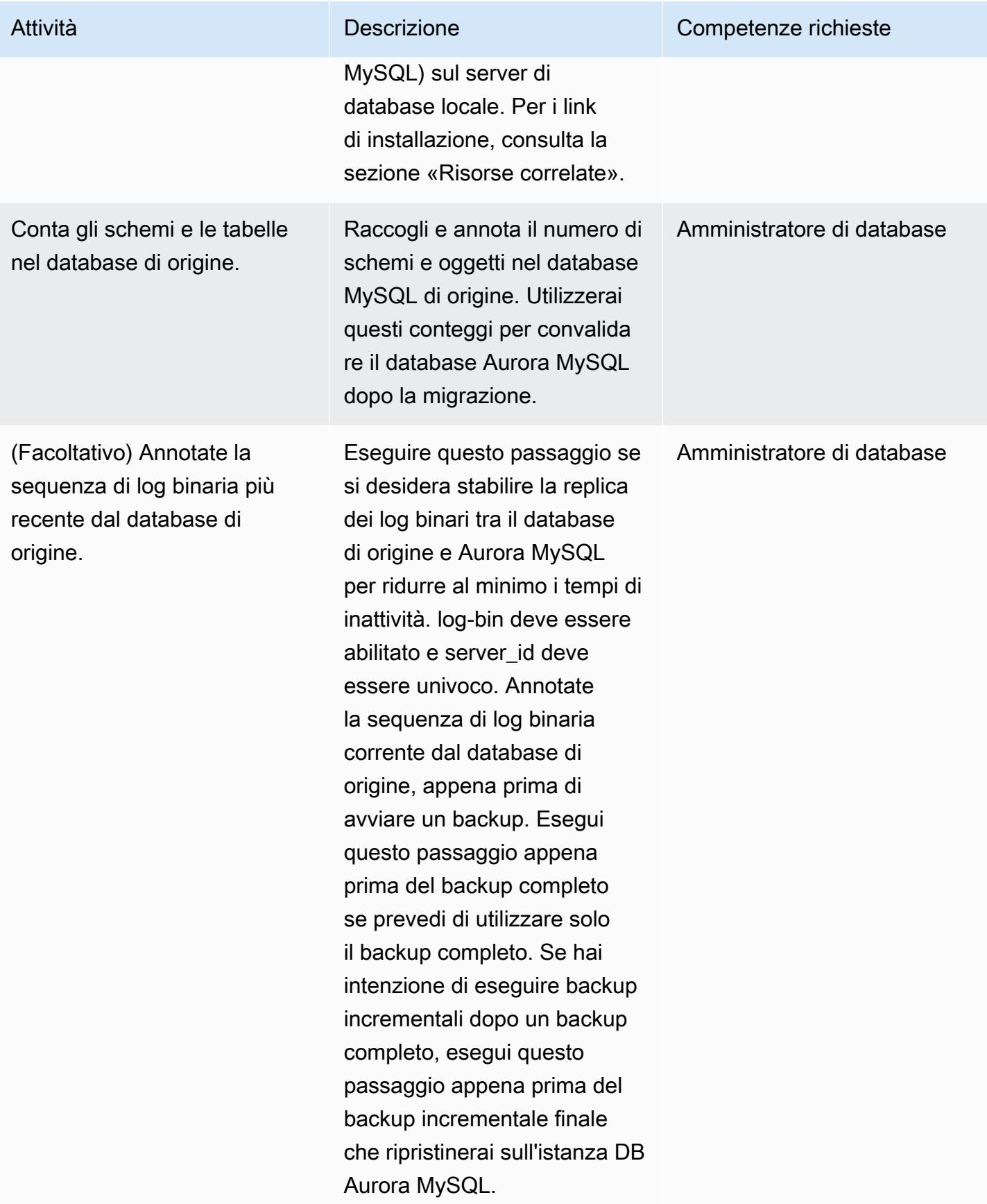
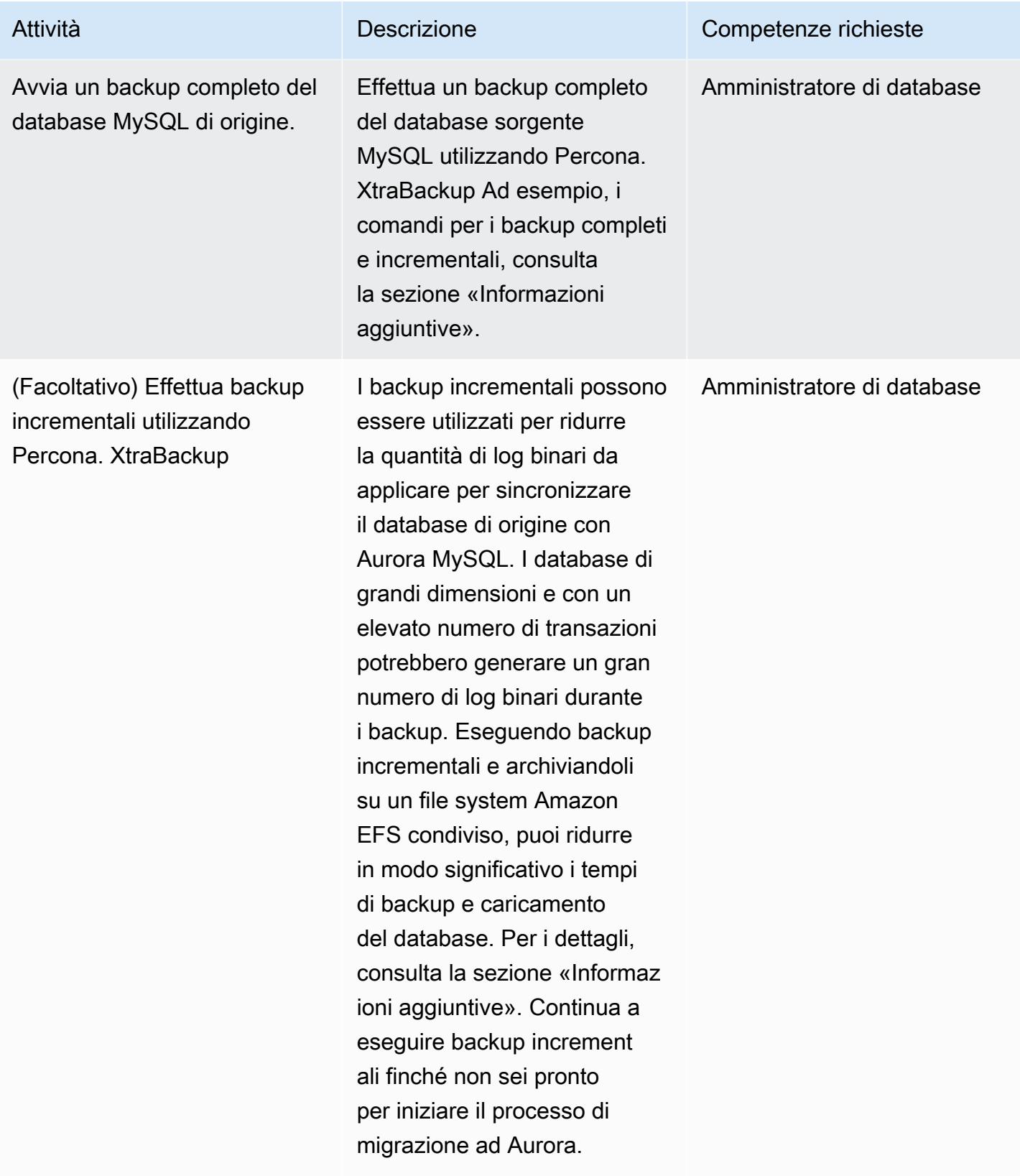

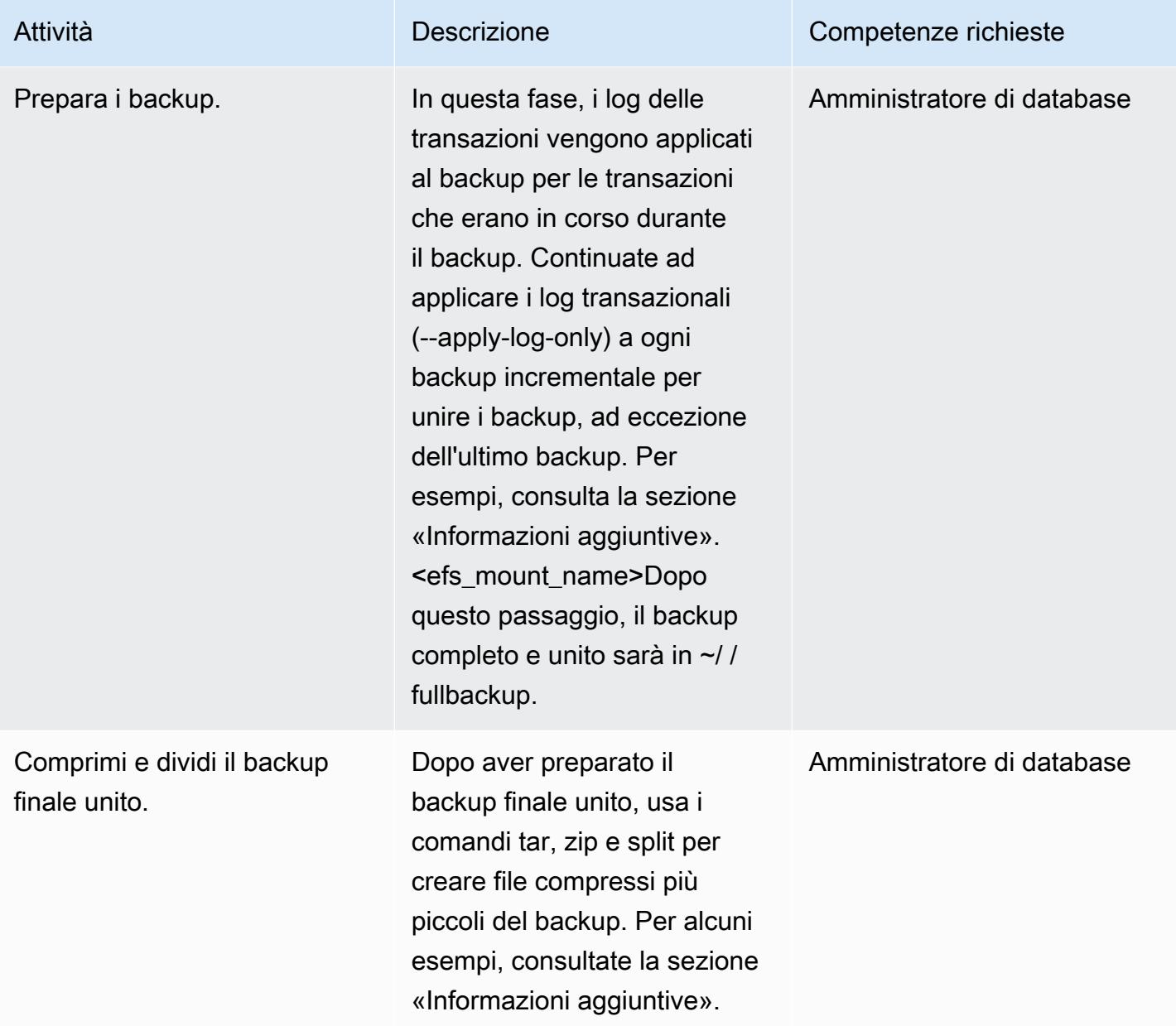

### Ripristina il backup su un cluster Aurora MySQL DB

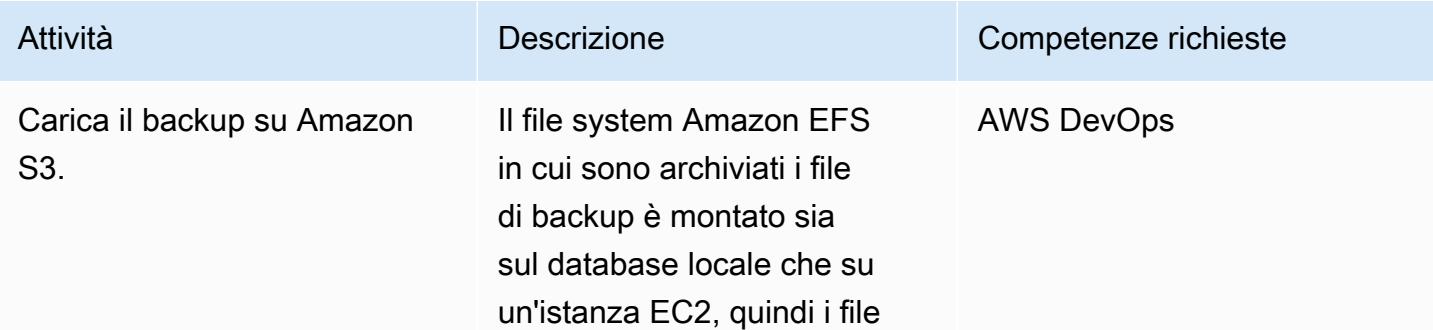

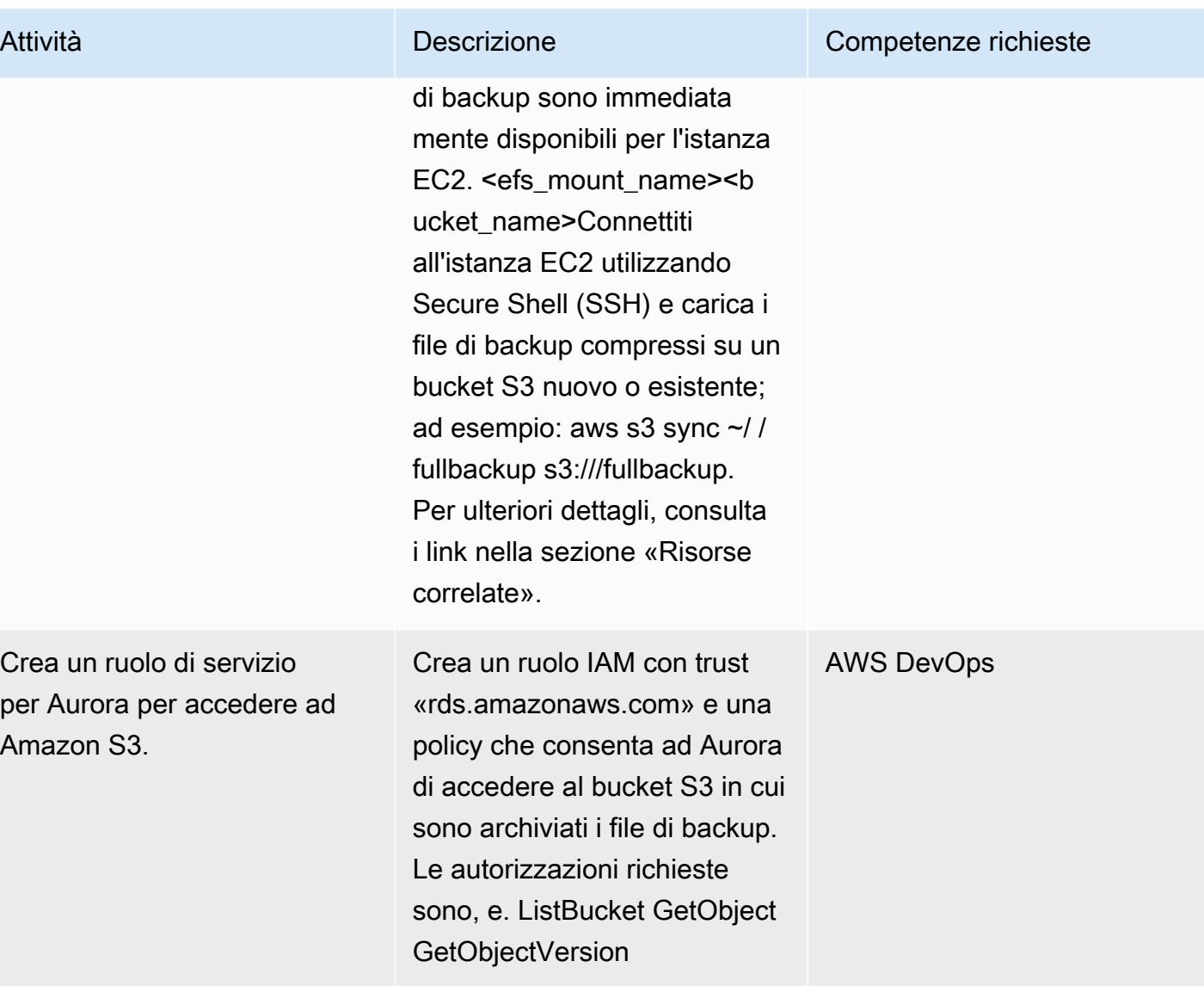

Prontuario AWS Modelli

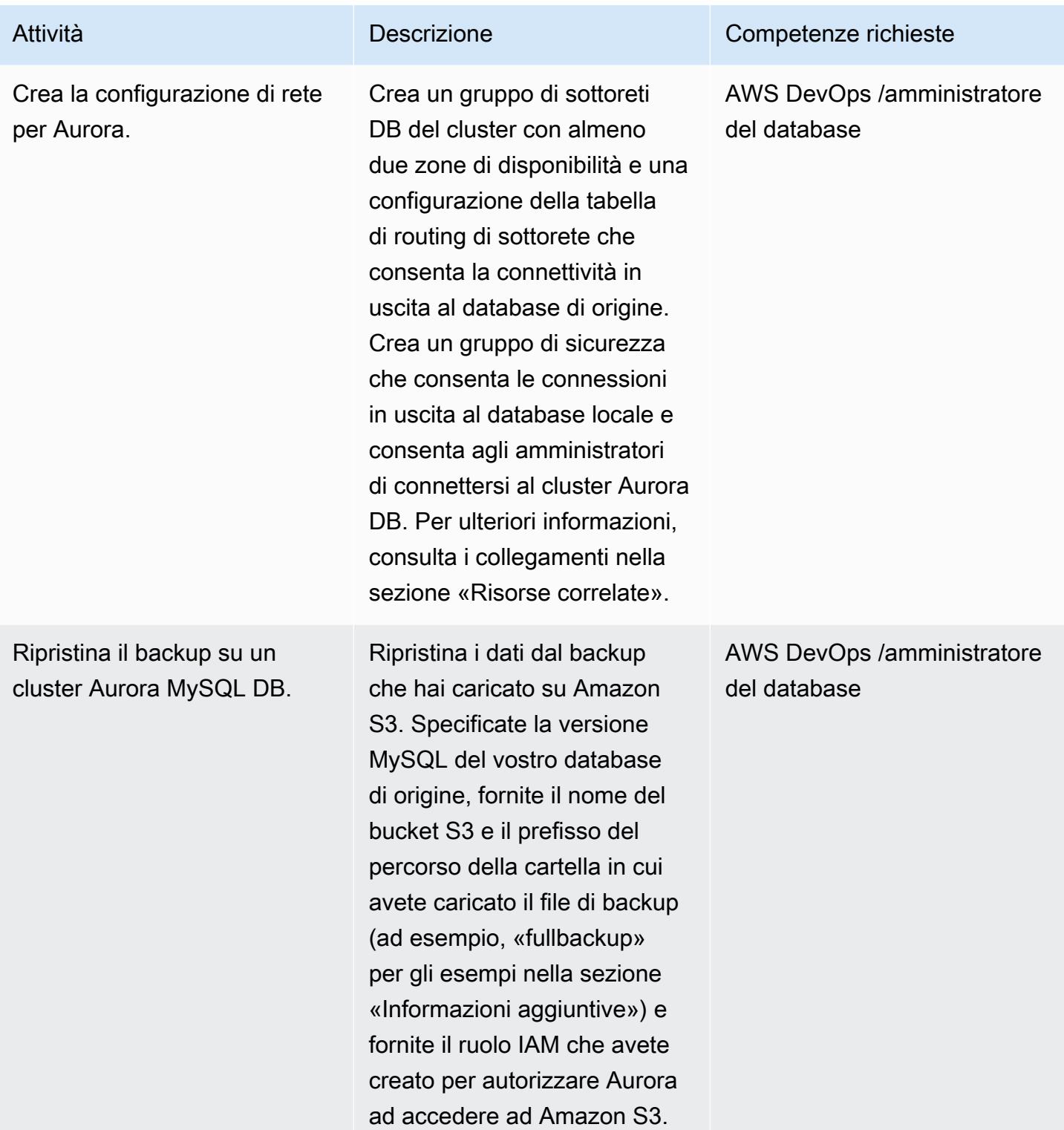

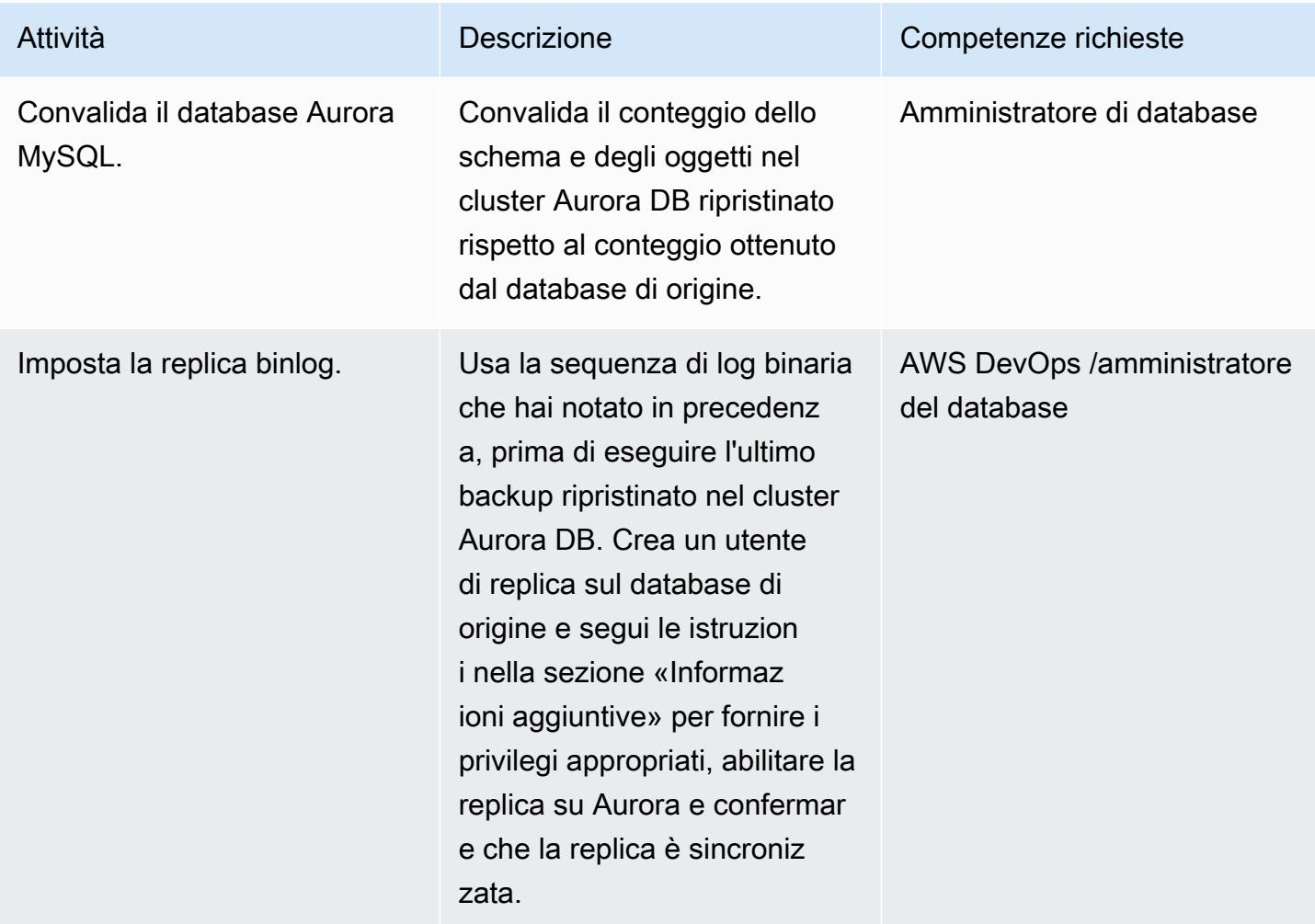

### Risorse correlate

Creazione di un file system Amazon EFS

- [Creazione di un gruppo di sicurezza](https://docs.aws.amazon.com/vpc/latest/userguide/VPC_SecurityGroups.html#CreatingSecurityGroups) (documentazione Amazon VPC)
- [Allegati VPN Transit Gateway](https://docs.aws.amazon.com/vpc/latest/tgw/tgw-vpn-attachments.html) (documentazione Amazon VPC)
- [Scalabilità del throughput VPN con AWS Transit Gateway](https://aws.amazon.com/blogs/networking-and-content-delivery/scaling-vpn-throughput-using-aws-transit-gateway/) (blog su reti e distribuzione di contenuti)
- [Creazione di un file system Amazon EFS](https://docs.aws.amazon.com/efs/latest/ug/efs-onpremises.html#wt5-step1-efs) (documentazione Amazon EFS)
- [Creazione di obiettivi di montaggio](https://docs.aws.amazon.com/efs/latest/ug/accessing-fs.html) (documentazione Amazon EFS)
- [Crittografia dei dati inattivi](https://docs.aws.amazon.com/efs/latest/ug/encryption-at-rest.html) (documentazione Amazon EFS)

#### Montaggio del file system

• [Ruoli IAM per Amazon EC2](https://docs.aws.amazon.com/AWSEC2/latest/UserGuide/iam-roles-for-amazon-ec2.html) (documentazione di Amazon EC2)

- [Avvio di un'istanza Amazon EC2 Linux \(documentazione](https://docs.aws.amazon.com/AWSEC2/latest/UserGuide/EC2_GetStarted.html#ec2-launch-instance) Amazon EC2)
- [Installazione del client NFS](https://docs.aws.amazon.com/efs/latest/ug/efs-onpremises.html#wt5-step4-install-nfs) (documentazione Amazon EFS)
- [Montaggio del file system Amazon EFS su un client locale](https://docs.aws.amazon.com/efs/latest/ug/efs-onpremises.html#wt5-step3-connect) (documentazione Amazon EFS)
- [Montaggio di file system EFS](https://docs.aws.amazon.com/efs/latest/ug/mounting-fs.html) (documentazione Amazon EFS)

Effettuare un backup del database sorgente MySQL

- [Installazione di Percona XtraBackup 2.3 \(documentazione](https://www.percona.com/doc/percona-xtrabackup/2.3/installation.html) Percona) XtraBackup
- [Installazione di Percona XtraBackup 2.4 \(documentazione](https://www.percona.com/doc/percona-xtrabackup/2.4/installation.html) Percona) XtraBackup
- [Impostazione della configurazione master di replica](https://dev.mysql.com/doc/refman/5.7/en/replication-howto-masterbaseconfig.html) (documentazione MySQL)
- [Migrazione dei dati da un database MySQL esterno a un cluster Aurora MySQL DB](https://docs.aws.amazon.com/AmazonRDS/latest/AuroraUserGuide/AuroraMySQL.Migrating.ExtMySQL.html) [\(documentazione Aurora](https://docs.aws.amazon.com/AmazonRDS/latest/AuroraUserGuide/AuroraMySQL.Migrating.ExtMySQL.html))
- [Backup](https://www.percona.com/doc/percona-xtrabackup/2.4/backup_scenarios/incremental_backup.html) XtraBackup incrementale (documentazione Percona)

Ripristino del backup su Amazon Aurora MySQL

- [Creazione di un bucket](https://docs.aws.amazon.com/AmazonS3/latest/dev/UsingBucket.html#create-bucket-intro) (documentazione Amazon S3)
- [Connessione alla tua istanza Linux tramite SSH](https://docs.aws.amazon.com/AWSEC2/latest/UserGuide/AccessingInstancesLinux.html) (documentazione Amazon Ec2)
- [Configurazione dell'interfaccia a riga di comando di AWS \(documentazione](https://docs.aws.amazon.com/cli/latest/userguide/cli-chap-configure.html) dell'interfaccia a riga di comando di AWS)
- [comando sync](https://docs.aws.amazon.com/cli/latest/reference/s3/sync.html) (riferimento ai comandi AWS CLI)
- [Creazione di una policy IAM per accedere alle risorse Amazon S3 \(documentazione](https://docs.aws.amazon.com/AmazonRDS/latest/AuroraUserGuide/AuroraMySQL.Integrating.Authorizing.IAM.S3CreatePolicy.html) Aurora)
- [Prerequisiti del cluster DB](https://docs.aws.amazon.com/AmazonRDS/latest/AuroraUserGuide/Aurora.CreateInstance.html#Aurora.CreateInstance.Prerequisites) (documentazione Aurora)
- [Utilizzo dei gruppi di sottoreti DB](https://docs.aws.amazon.com/AmazonRDS/latest/AuroraUserGuide/USER_VPC.WorkingWithRDSInstanceinaVPC.html#USER_VPC.Subnets) (documentazione Aurora)
- [Creazione di un gruppo di sicurezza VPC per un'istanza DB privata \(documentazione](https://docs.aws.amazon.com/AmazonRDS/latest/AuroraUserGuide/CHAP_Tutorials.WebServerDB.CreateVPC.html#CHAP_Tutorials.WebServerDB.CreateVPC.SecurityGroupDB) Aurora)
- [Ripristino di un cluster Aurora MySQL DB da un bucket S3 \(documentazione Aurora](https://docs.aws.amazon.com/AmazonRDS/latest/AuroraUserGuide/AuroraMySQL.Migrating.ExtMySQL.html#AuroraMySQL.Migrating.ExtMySQL.S3.Restore))
- [Configurazione della replica con MySQL o un altro cluster Aurora DB \(documentazione Aurora\)](https://docs.aws.amazon.com/AmazonRDS/latest/AuroraUserGuide/AuroraMySQL.Replication.MySQL.html#AuroraMySQL.Replication.MySQL.SettingUp)
- [Procedura mysql.rds\\_set\\_external\\_master](https://docs.aws.amazon.com/AmazonRDS/latest/UserGuide/mysql_rds_set_external_master.html) (riferimento SQL per MySQL su Amazon RDS)
- procedura mysql.rds start replication (riferimento SQL per MySQL su Amazon RDS)

#### Riferimenti aggiuntivi

- [Migrazione dei dati da un database MySQL esterno a un cluster Aurora MySQL DB](https://docs.aws.amazon.com/AmazonRDS/latest/AuroraUserGuide/AuroraMySQL.Migrating.ExtMySQL.html) [\(documentazione Aurora](https://docs.aws.amazon.com/AmazonRDS/latest/AuroraUserGuide/AuroraMySQL.Migrating.ExtMySQL.html))
- Download del [server MySQL \(sito](https://downloads.mysql.com/archives/community/) Web Oracle)

#### Tutorial e video

- [Migrazione dei dati MySQL a un cluster Aurora MySQL DB](https://aws.amazon.com/premiumsupport/knowledge-center/migrate-mysql-aurora-innobackup/) utilizzando Amazon S3 (AWS Knowledge Center)
- [Configurazione e montaggio di Amazon EFS](https://www.youtube.com/watch?v=NR8rVsSn_dY) (video)

### Informazioni aggiuntive

Installazione di un client NFS

• Se state usando Red Hat o un sistema operativo Linux simile, usate il comando:

\$ sudo yum -y install nfs-utils

• Se stai usando Ubuntu o un sistema operativo Linux simile, usa il comando:

```
$ sudo apt-get -y install nfs-common
```
Per ulteriori informazioni, consulta la [procedura dettagliata nella documentazione](https://docs.aws.amazon.com/efs/latest/ug/efs-onpremises.html#wt5-step4-install-nfs) di Amazon EFS.

Montaggio del file system Amazon EFS

Usa i comandi:

```
mkdir ~/<efs_mount_name>
$ sudo mount -t nfs -o 
  nfsvers=4.1,rsize=1048576,wsize=1048576,hard,timeo=600,retrans=2,noresvport mount-
target-IP:/ ~/<efs_mount_name>
```
Per ulteriori informazioni, consulta la [procedura dettagliata](https://docs.aws.amazon.com/efs/latest/ug/efs-onpremises.html#wt5-step3-connect) e il montaggio [dei file system EFS nella](https://docs.aws.amazon.com/efs/latest/ug/mounting-fs.html)  [documentazione](https://docs.aws.amazon.com/efs/latest/ug/mounting-fs.html) di Amazon EFS.

Creazione di backup del database sorgente MySQL

#### Backup completi

Usa un comando come il seguente, che prende il backup, lo comprime e lo divide in blocchi più piccoli da 1 GB ciascuno:

```
xtrabackup --backup --user=dbuser --password=<password> --binlog-info=AUTO --stream=tar 
  --target-dir=~/<efs_mount_name>/fullbackup | gzip - | split -d --bytes=1024MB - ~/
<efs_mount_name>/fullbackup/backup.tar.gz &
```
Se hai intenzione di eseguire backup incrementali successivi dopo il backup completo, non comprimere e dividere il backup. Utilizzate invece un comando simile al seguente:

```
xtrabackup --backup --user=dbuser --password=<password> --target-dir=~/
<efs_mount_name>/fullbackup/
```
#### Backup incrementali

Utilizza il percorso di backup completo per il --incremental-basedir parametro, ad esempio:

```
xtrabackup --backup --user=dbuser --password=<password> --target-dir=~/
<efs_mount_name>/incremental/backupdate --incremental-basedir=~/<efs_mount_name>/
fullbackup
```
dove basedir è il percorso del backup completo e del file xtrabackup\_checkpoints.

Per ulteriori informazioni sulla creazione di backup, consulta [Migrazione dei dati da un database](https://docs.aws.amazon.com/AmazonRDS/latest/AuroraUserGuide/AuroraMySQL.Migrating.ExtMySQL.html)  [MySQL esterno a un cluster Amazon Aurora MySQL DB nella documentazione di Aurora.](https://docs.aws.amazon.com/AmazonRDS/latest/AuroraUserGuide/AuroraMySQL.Migrating.ExtMySQL.html)

Preparazione dei backup

Per preparare un backup completo:

xtrabackup --prepare --apply-log-only --target-dir=~/<efs\_mount\_name>/fullbackup

Per preparare un backup incrementale:

```
xtrabackup --prepare --apply-log-only --target-dir=~/<efs_mount_name>/fullbackup --
incremental-dir=~/<efs_mount_name>/incremental/06062020
```
#### Per preparare il backup finale:

```
xtrabackup --prepare --target-dir=~/<efs_mount_name>/fullbackup --incremental-dir=~/
<efs_mount_name>/incremental/06072020
```
Per ulteriori informazioni, consulta [Backup incrementali nella documentazione](https://www.percona.com/doc/percona-xtrabackup/2.4/backup_scenarios/incremental_backup.html) di XtraBackup Percona.

Compressione e suddivisione del backup unito

<efs\_mount\_name>Per comprimere il backup unito in ~/ /fullbackup:

tar -zcvf <backupfilename.tar.gz> ~/<efs\_mount\_name>/fullbackup

Per dividere il backup:

split -d -b1024M --verbose <backupfilename.tar.gz> <backupfilename.tar.gz>

Configurazione della replica binlog

Per creare un utente di replica sul database di origine e fornire i privilegi appropriati:

```
CREATE USER 'repl_user'@'' IDENTIFIED BY ''; GRANT REPLICATION CLIENT, REPLICATION 
 SLAVE ON *.* TO 'repl user'@'';
```
Per abilitare la replica su Aurora collegandosi al cluster Aurora DB, abilita i log binari nel gruppo di parametri del cluster DB. Imposta binlog\_format = mixed (è preferibile la modalità mista). Questa modifica richiede il riavvio dell'istanza per applicare l'aggiornamento.

CALL mysql.rds\_set\_external\_master ('sourcedbinstanceIP', sourcedbport, 'repl\_user', '', 'binlog\_file\_name', binlog\_file\_position, 0); CALL mysql.rds\_start\_replication;

Per confermare che la replica è sincronizzata:

```
SHOW Slave Status \G;
```
Il campo master Seconds behind mostra quanto Aurora sia indietro rispetto al database locale.

# Esegui la migrazione di applicazioni Java locali su AWS utilizzando AWS App2Container

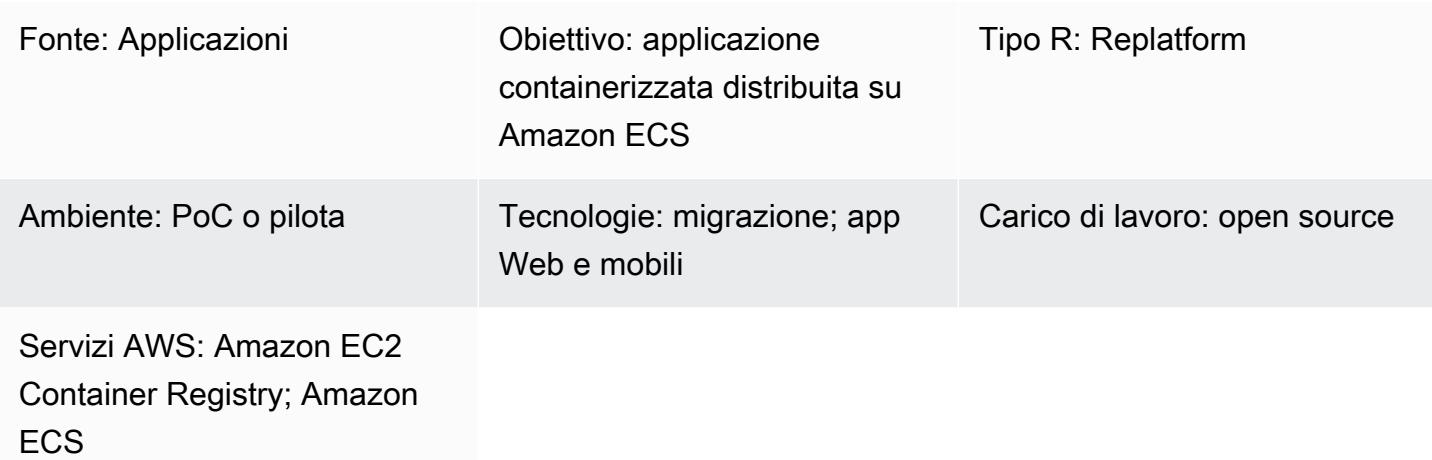

### Riepilogo

AWS App2Container (A2C) è uno strumento a riga di comando che aiuta a trasformare le applicazioni esistenti in esecuzione su macchine virtuali in contenitori, senza bisogno di modifiche al codice. A2C rileva le applicazioni in esecuzione su un server, identifica le dipendenze e genera artefatti pertinenti per una distribuzione senza interruzioni su Amazon Elastic Container Service (Amazon ECS) e Amazon Elastic Kubernetes Service (Amazon EKS).

Questo modello fornisce i passaggi per la migrazione remota di applicazioni Java locali distribuite su un server di applicazioni su AWS Fargate o Amazon EKS utilizzando App2Container tramite la macchina di lavoro.

La macchina worker può essere utilizzata nei seguenti casi d'uso:

- L'installazione di Docker non è consentita o non è disponibile sui server delle applicazioni in cui sono in esecuzione le applicazioni Java.
- È necessario gestire la migrazione di più applicazioni distribuite su server fisici o virtuali diversi.

### Prerequisiti e limitazioni

### **Prerequisiti**

• Un server di applicazioni con un'applicazione Java in esecuzione su un server Linux

- Una macchina di lavoro con sistema operativo Linux
- Una macchina di lavoro con almeno 20 GB di spazio disponibile su disco

#### Limitazioni

• Non tutte le applicazioni sono supportate. Per ulteriori informazioni, consulta [Applicazioni](https://docs.aws.amazon.com/app2container/latest/UserGuide/supported-applications.html) [supportate per Linux](https://docs.aws.amazon.com/app2container/latest/UserGuide/supported-applications.html).

#### **Architettura**

Stack di tecnologia di origine

• Applicazioni Java in esecuzione su server Linux

#### Stack tecnologico Target

- AWS CodeBuild
- AWS CodeCommit
- AWS CodeDeploy
- AWS CodePipeline
- Amazon Elastic Container Registry
- AWS Fargate

Architettura Target

### **Strumenti**

#### **Strumenti**

- [AWS App2Container](https://docs.aws.amazon.com/app2container/latest/UserGuide/what-is-a2c.html)  AWS App2Container (A2C) è uno strumento a riga di comando che consente di eseguire applicazioni eseguite nei data center locali o su macchine virtuali, in modo che vengano eseguite in contenitori gestiti da Amazon ECS o Amazon EKS.
- [AWS CodeBuild:](https://docs.aws.amazon.com/codebuild/latest/userguide/welcome.html) AWS CodeBuild è un servizio di build completamente gestito nel cloud. CodeBuild compila il codice sorgente, esegue test unitari e produce artefatti pronti per la distribuzione.
- [AWS CodePipeline:](https://docs.aws.amazon.com/codepipeline/latest/userguide/welcome.html) AWS CodePipeline è un servizio di distribuzione continua che puoi utilizzare per modellare, visualizzare e automatizzare i passaggi necessari per rilasciare il tuo software.
- [Amazon ECS](https://docs.aws.amazon.com/AmazonECS/latest/developerguide/Welcome.html)  Amazon Elastic Container Service (Amazon ECS) è un servizio di gestione dei container veloce e altamente scalabile per l'esecuzione, l'arresto e la gestione dei container su un cluster.
- [Amazon ECR](https://docs.aws.amazon.com/AmazonECR/latest/userguide/what-is-ecr.html)  Amazon Elastic Container Registry (Amazon ECR) è un servizio di registro di immagini di container gestito da AWS sicuro, scalabile e affidabile.
- [Amazon EKS](https://docs.aws.amazon.com/eks/latest/userguide/what-is-eks.html) Amazon Elastic Kubernetes Service (Amazon EKS) è un servizio gestito che puoi usare per eseguire Kubernetes su AWS senza dover installare, utilizzare e gestire il tuo piano di controllo o i tuoi nodi Kubernetes.
- [AWS Fargate](https://docs.aws.amazon.com/AmazonECS/latest/userguide/what-is-fargate.html)  AWS Fargate è una tecnologia che puoi usare con Amazon ECS per eseguire container senza dover gestire server o cluster di istanze Amazon Elastic Compute Cloud (Amazon EC2). Con Fargate, non è più necessario effettuare il provisioning, configurare o dimensionare i cluster di macchine virtuali per eseguire i container.

### Epiche

Imposta le credenziali

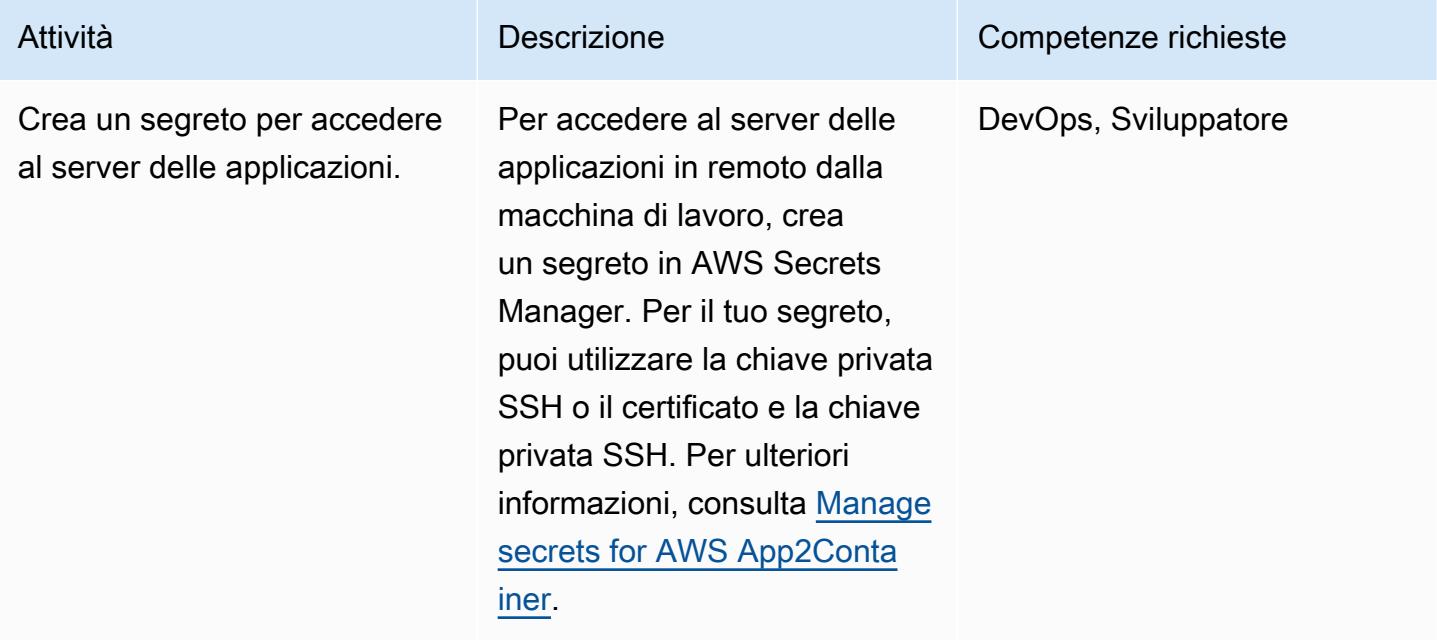

### Configurare la macchina operaia

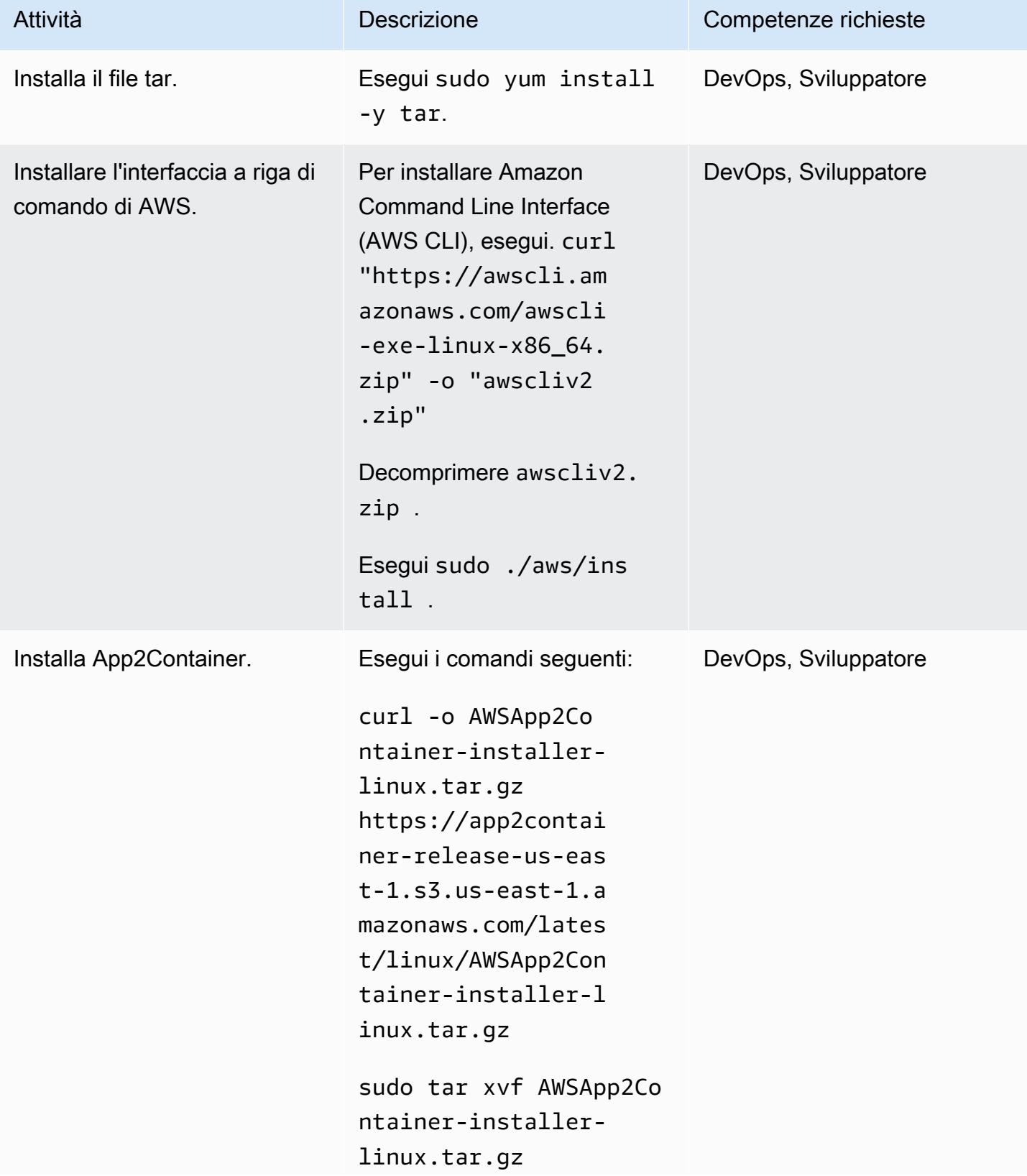

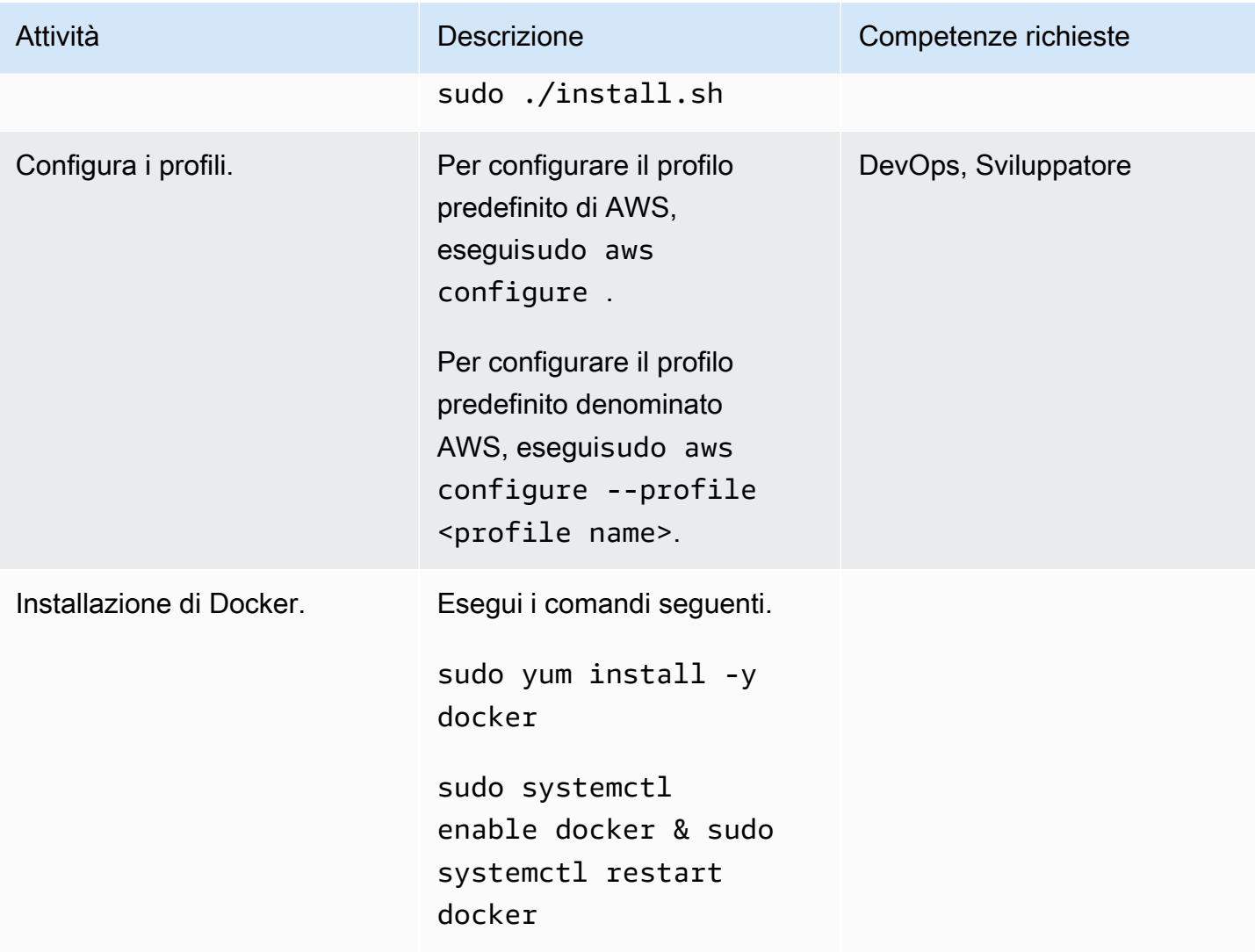

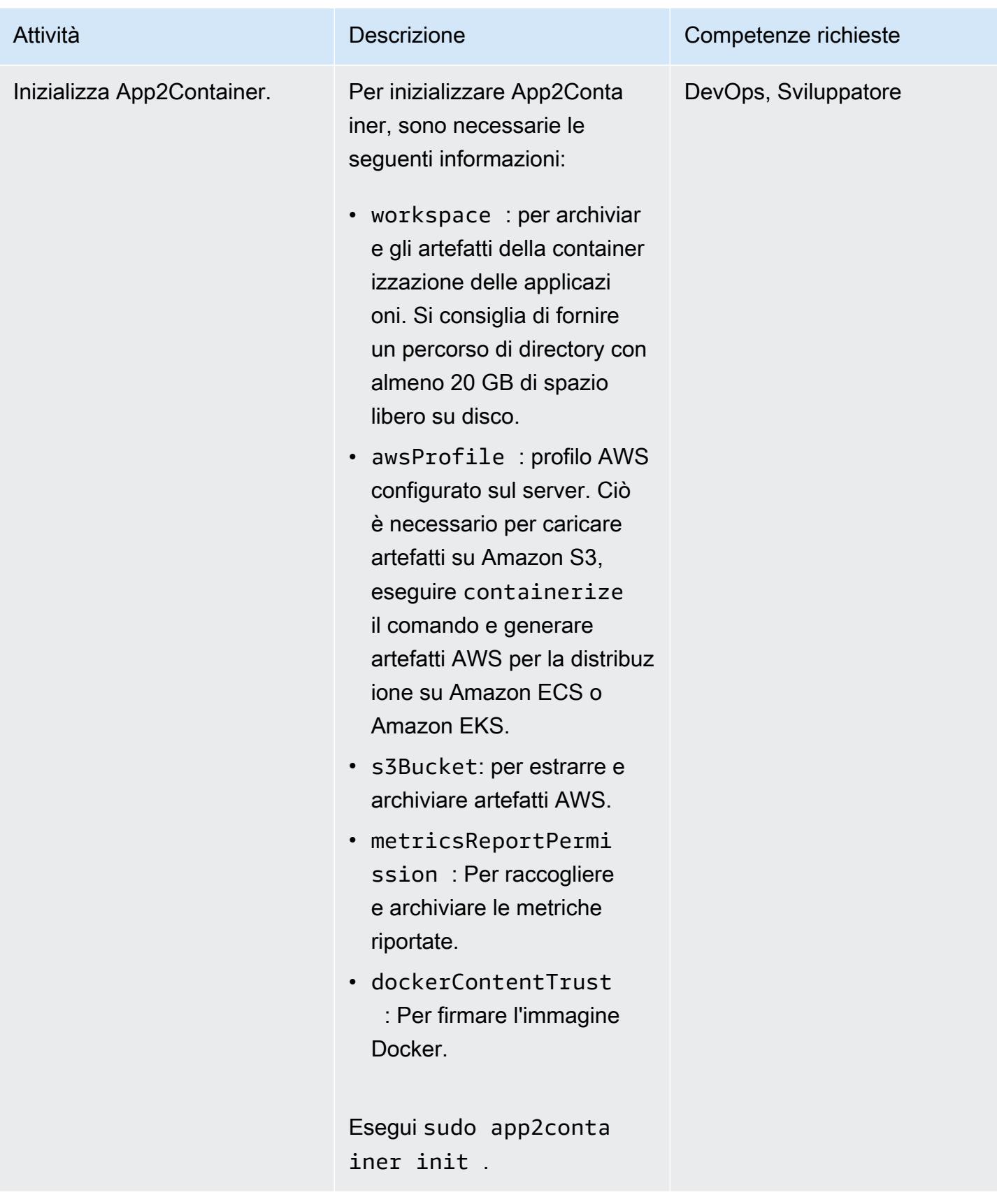

# Configurare la macchina di lavoro

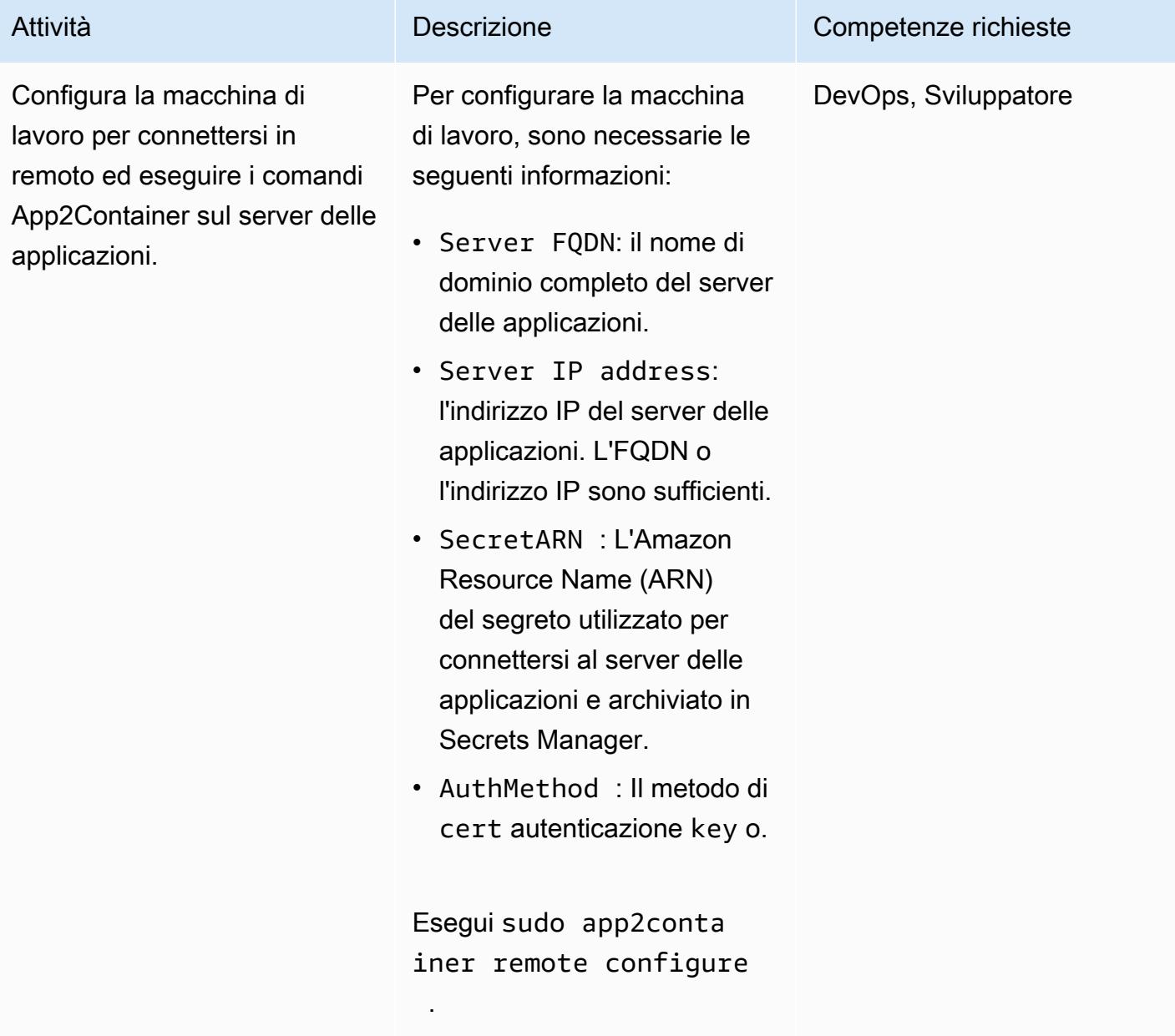

Scopri, analizza ed estrai le applicazioni sulla macchina operatrice

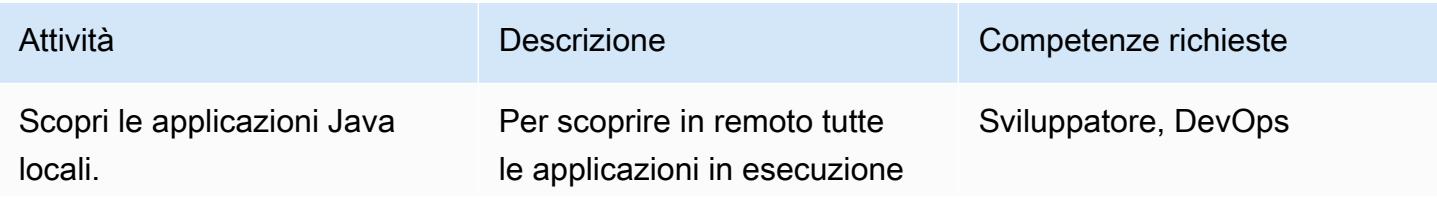

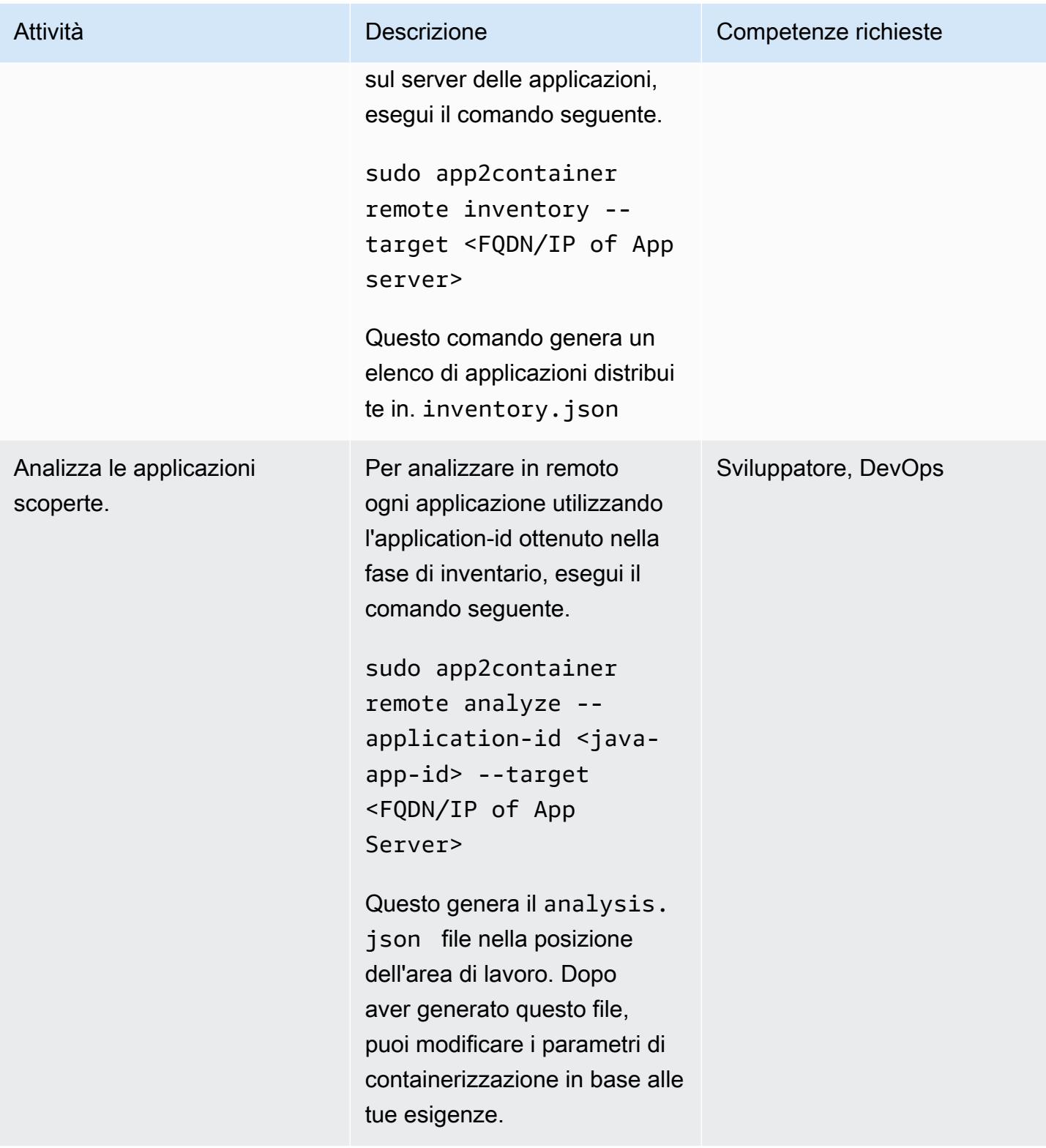

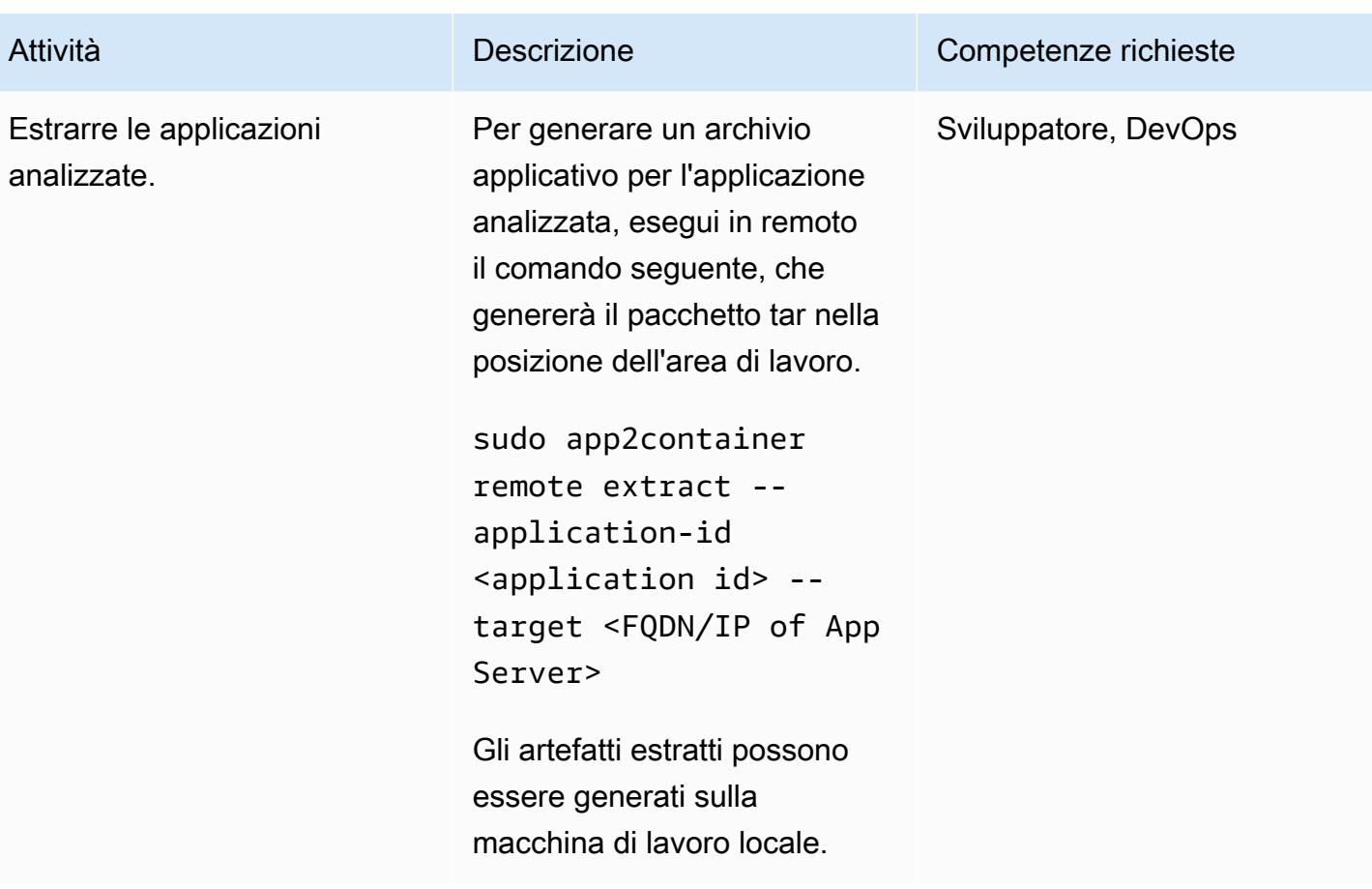

Containerizza gli artefatti estratti sulla macchina operaia

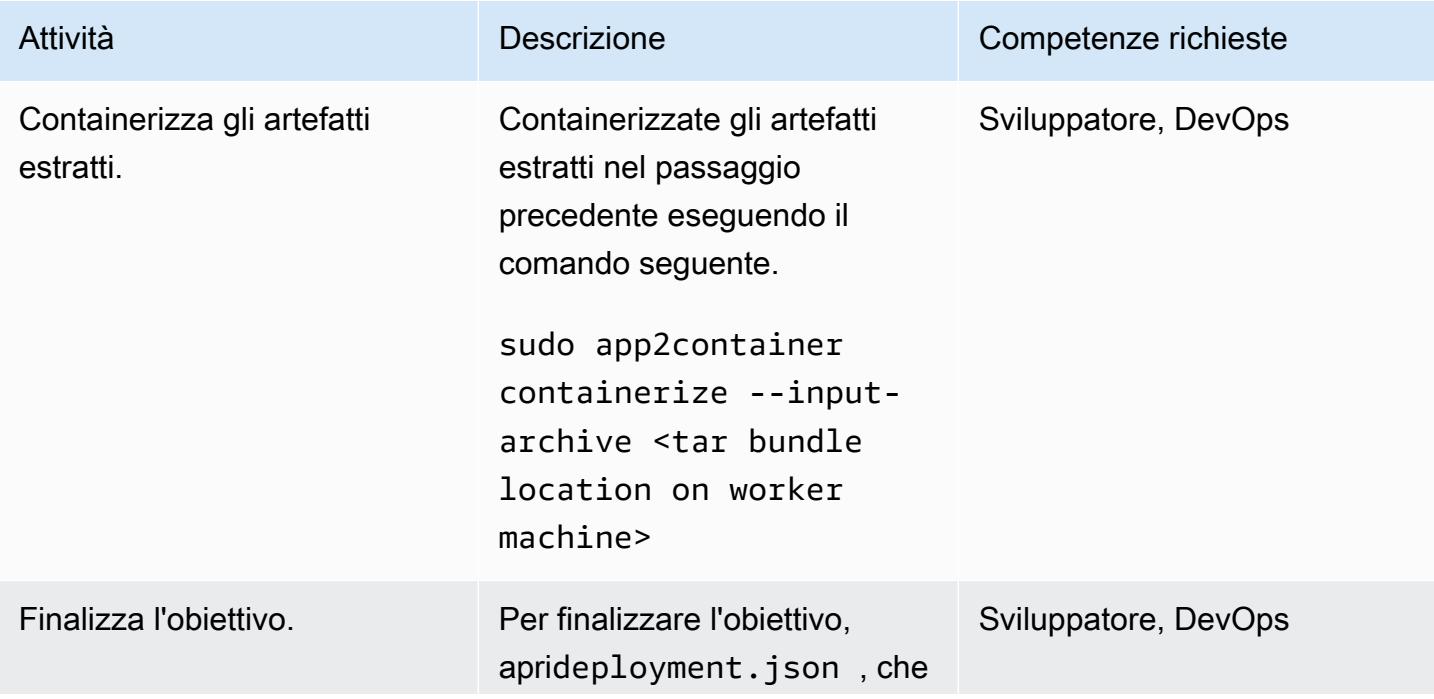

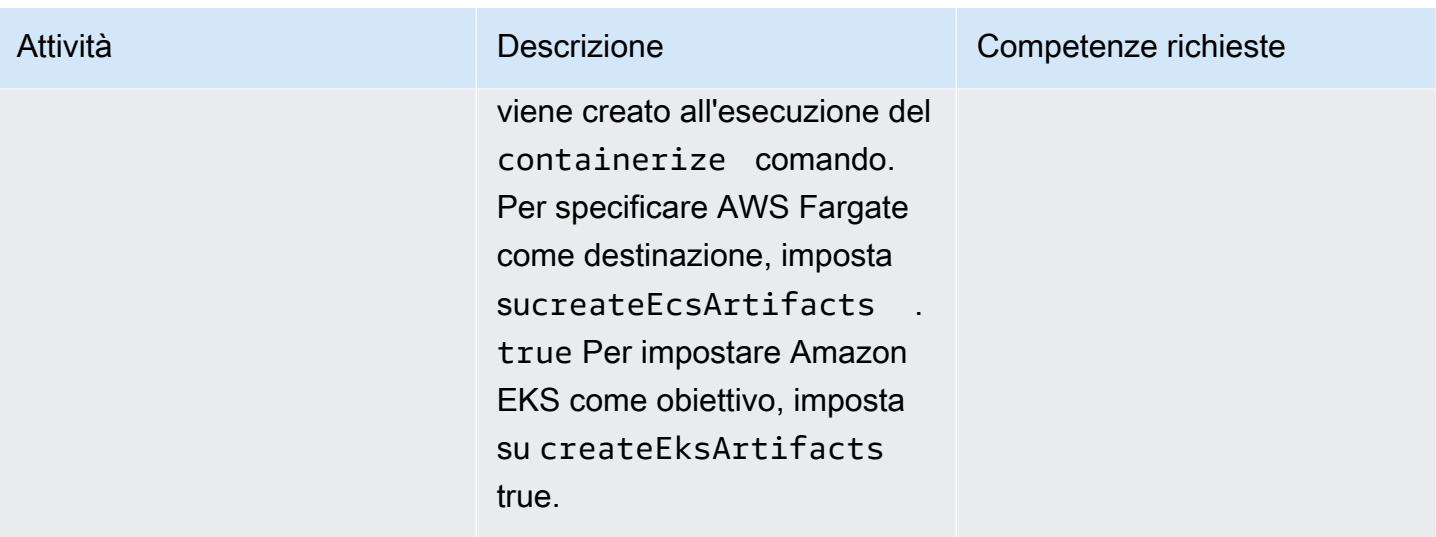

## Genera ed esegui il provisioning di artefatti AWS

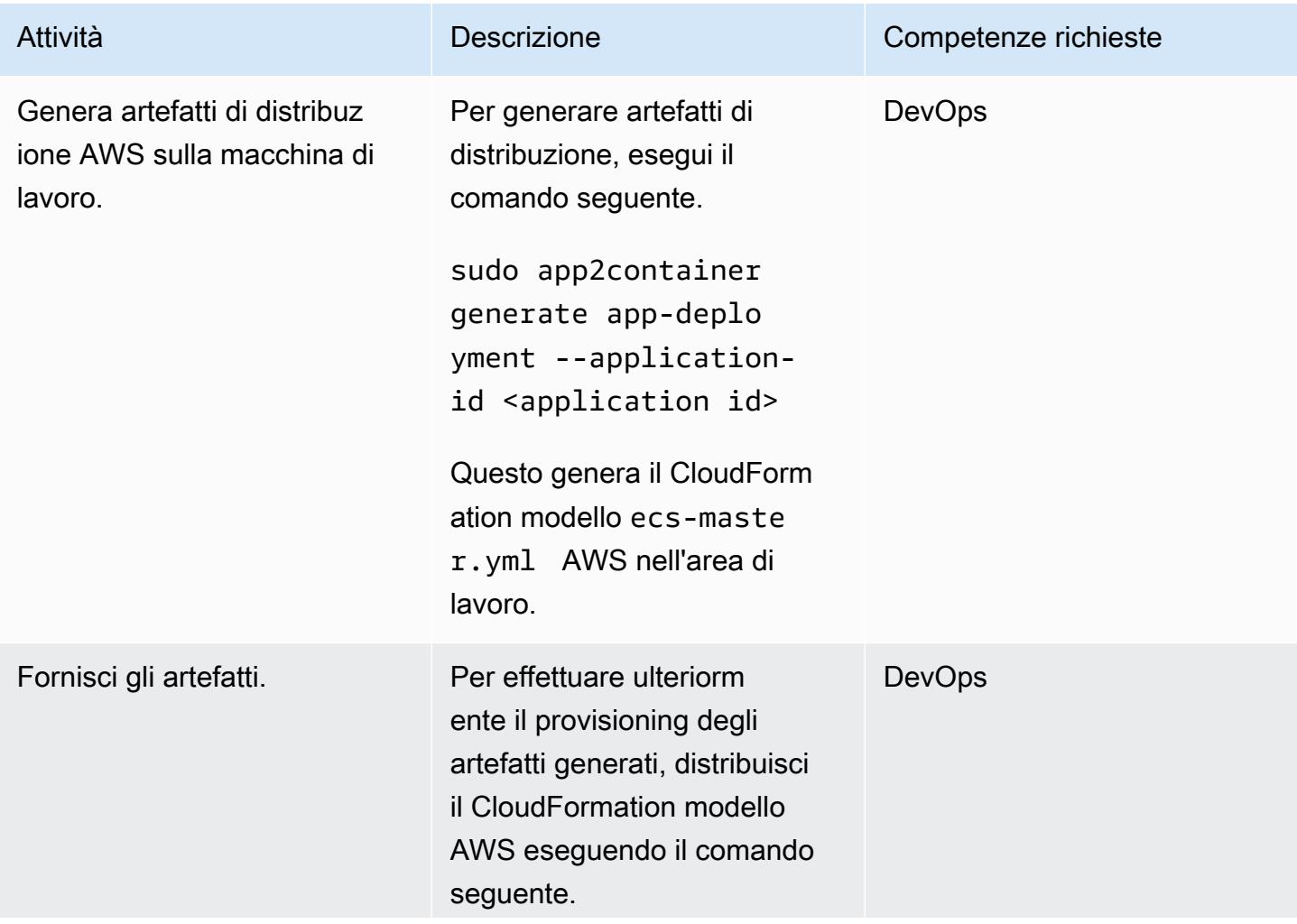

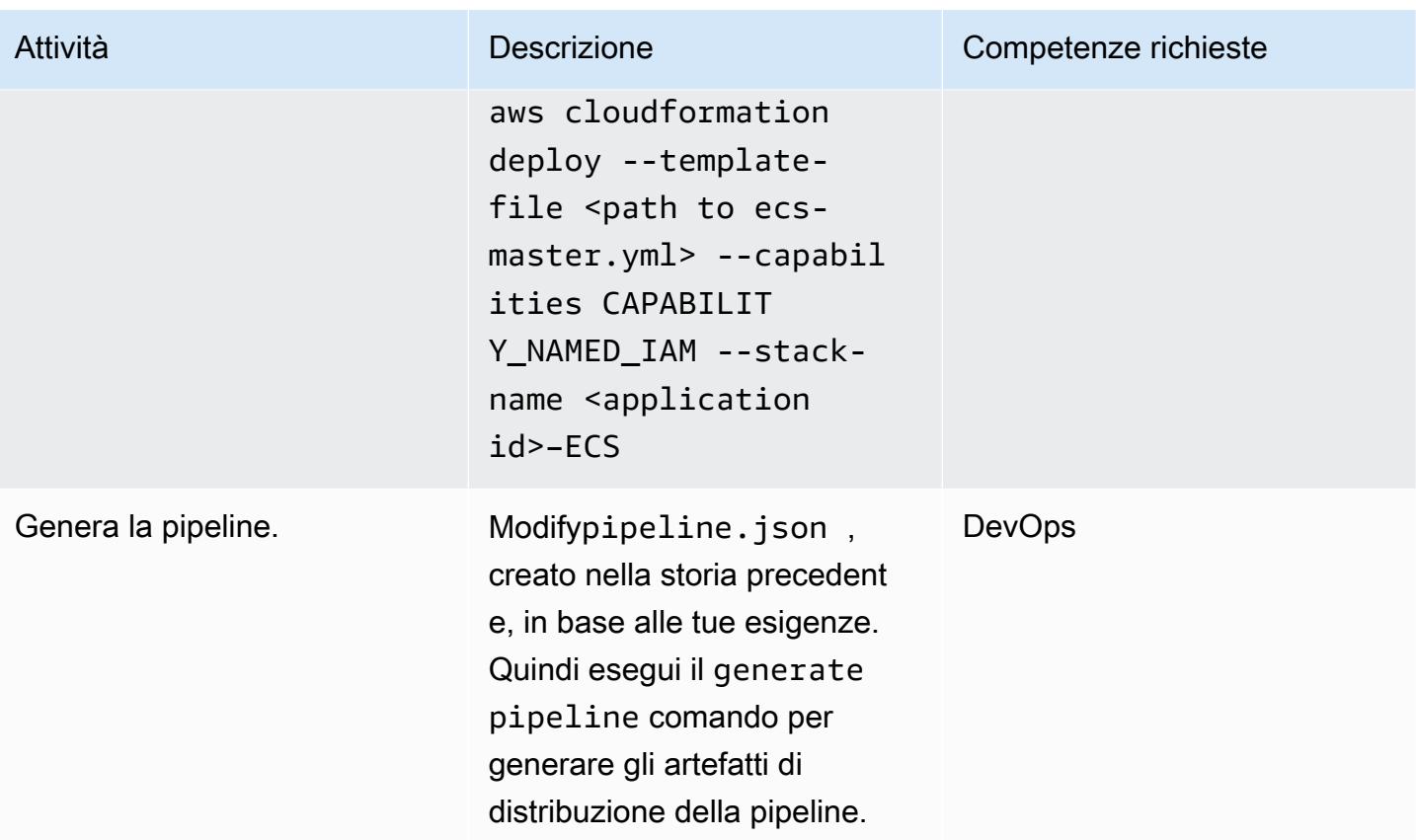

### Risorse correlate

- [Che cos'è App2Container?](https://docs.aws.amazon.com/app2container/latest/UserGuide/what-is-a2c.html)
- [Post sul blog di AWS App2Container](https://aws.amazon.com/blogs/aws/aws-app2container-a-new-containerizing-tool-for-java-and-asp-net-applications/)
- [Nozioni di base sulla configurazione dell'interfaccia a riga di comando di AWS](https://docs.aws.amazon.com/cli/latest/userguide/cli-configure-quickstart.html)
- [Nozioni di base su Docker per Amazon ECS](https://docs.aws.amazon.com/AmazonECS/latest/developerguide/docker-basics.html)
- [Comandi Docker](https://docs.docker.com/engine/reference/commandline/cli/)

# Migra i file system condivisi in una migrazione AWS di grandi dimensioni

Creato da Amit Rudraraju (AWS), Sam Apa (AWS), Bheemeswararao Balla (AWS), Wally Lu (AWS) e Sanjeev Prakasam (AWS)

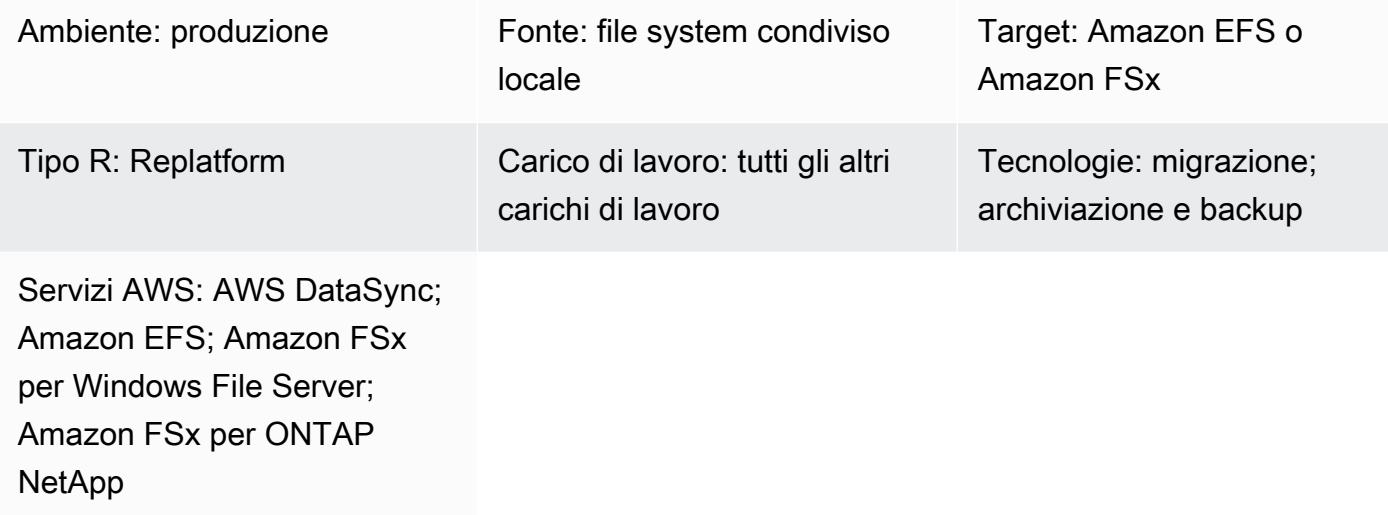

### Riepilogo

La migrazione di 300 o più server è considerata una migrazione di grandi dimensioni. Lo scopo di una migrazione su larga scala è migrare i carichi di lavoro dai data center locali esistenti al cloud AWS, e questi progetti si concentrano in genere su carichi di lavoro di applicazioni e database. Tuttavia, i file system condivisi richiedono un'attenzione mirata e un piano di migrazione separato. Questo modello descrive il processo di migrazione per i file system condivisi e fornisce le migliori pratiche per migrarli con successo nell'ambito di un progetto di migrazione di grandi dimensioni.

Un file system condiviso (SFS), noto anche come file system di rete o cluster, è una condivisione di file montata su più server. L'accesso ai file system condivisi avviene tramite protocolli come Network File System (NFS), Common Internet File System (CIFS) o Server Message Block (SMB).

Questi sistemi non vengono migrati con strumenti di migrazione standard come AWS Application Migration Service perché non sono né dedicati all'host da migrare né rappresentati come un dispositivo a blocchi. Sebbene la maggior parte delle dipendenze degli host venga migrata in modo trasparente, il coordinamento e la gestione dei file system dipendenti devono essere gestiti separatamente.

La migrazione dei file system condivisi avviene nelle seguenti fasi: individuazione, pianificazione, preparazione, suddivisione e convalida. Utilizzando questo modello e le cartelle di lavoro allegate,

migri il tuo file system condiviso a un servizio di storage AWS, come Amazon Elastic File System (Amazon EFS), Amazon FSx for NetApp ONTAP o Amazon FSx for Windows File Server. Per trasferire il file system, puoi utilizzare AWS DataSync o uno strumento di terze parti, ad esempio NetApp SnapMirror.

Nota: questo modello fa parte di una serie di AWS Prescriptive Guidance sulle [migrazioni di](https://aws.amazon.com/prescriptive-guidance/large-migrations/)  [grandi dimensioni verso](https://aws.amazon.com/prescriptive-guidance/large-migrations/) il cloud AWS. Questo modello include le migliori pratiche e istruzioni per incorporare gli SFS nei piani di sviluppo dei server. Se stai migrando uno o più file system condivisi al di fuori di un progetto di migrazione di grandi dimensioni, consulta le istruzioni per il trasferimento dei dati nella documentazione AWS per [Amazon EFS,](https://docs.aws.amazon.com/efs/latest/ug/trnsfr-data-using-datasync.html) [Amazon FSx for Windows File](https://docs.aws.amazon.com/fsx/latest/WindowsGuide/migrate-to-fsx.html) Server e [Amazon FSx](https://docs.aws.amazon.com/fsx/latest/ONTAPGuide/migrating-fsx-ontap.html) for ONTAP. NetApp

### Prerequisiti e limitazioni

### **Prerequisiti**

I prerequisiti possono variare in base ai file system condivisi di origine e destinazione e al caso d'uso. I più comuni sono i seguenti:

- Un account AWS attivo.
- Avete completato l'esplorazione del portafoglio di applicazioni per il vostro grande progetto di migrazione e avete iniziato a sviluppare piani d'ondata. Per ulteriori informazioni, consulta [Portfolio](https://docs.aws.amazon.com/prescriptive-guidance/latest/large-migration-portfolio-playbook/welcome.html) [playbook for AWS Large Migrations.](https://docs.aws.amazon.com/prescriptive-guidance/latest/large-migration-portfolio-playbook/welcome.html)
- Cloud privati virtuali (VPC) e gruppi di sicurezza che consentono il traffico in ingresso e in uscita tra il data center locale e l'ambiente AWS. [Per ulteriori informazioni, consulta le o](https://docs.aws.amazon.com/datasync/latest/userguide/datasync-network.html)[pzioni di connettività](https://docs.aws.amazon.com/whitepapers/latest/aws-vpc-connectivity-options/network-to-amazon-vpc-connectivity-options.html) [da rete ad Amazon VP](https://docs.aws.amazon.com/whitepapers/latest/aws-vpc-connectivity-options/network-to-amazon-vpc-connectivity-options.html)[C e i requisiti di rete AWS. DataSync](https://docs.aws.amazon.com/datasync/latest/userguide/datasync-network.html)
- Autorizzazioni per creare CloudFormation stack AWS o autorizzazioni per creare risorse Amazon EFS o Amazon FSx. Per ulteriori informazioni, consulta la [CloudFormation documentazione, la](https://docs.aws.amazon.com/AWSCloudFormation/latest/UserGuide/using-iam-template.html) [documentazione](https://docs.aws.amazon.com/AWSCloudFormation/latest/UserGuide/using-iam-template.html) di [Amazon EFS o la documentazione](https://docs.aws.amazon.com/efs/latest/ug/security-iam.html) di [Amazon FSx](https://docs.aws.amazon.com/fsx/latest/WindowsGuide/security-iam.html).
- Se utilizzi AWS DataSync per eseguire la migrazione, hai bisogno delle seguenti autorizzazioni:
	- Autorizzazioni per AWS DataSync a inviare log a un gruppo di CloudWatch log AWS Logs. Per ulteriori informazioni, consulta [Consentire DataSync il caricamento dei log nei gruppi di log.](https://docs.aws.amazon.com/datasync/latest/userguide/monitor-datasync.html#cloudwatchlogs)  **[CloudWatch](https://docs.aws.amazon.com/datasync/latest/userguide/monitor-datasync.html#cloudwatchlogs)**
	- Autorizzazioni per accedere al gruppo CloudWatch Logs log. Per ulteriori informazioni, vedere [Panoramica della gestione delle autorizzazioni di accesso alle risorse Logs](https://docs.aws.amazon.com/AmazonCloudWatch/latest/logs/iam-access-control-overview-cwl.html). CloudWatch

• Autorizzazioni per creare agenti e attività in. DataSync Per ulteriori informazioni, consulta [Autorizzazioni IAM richieste per l'utilizzo di AWS DataSync](https://docs.aws.amazon.com/datasync/latest/userguide/permissions-requirements.html).

#### Limitazioni

- Questo modello è progettato per migrare gli SFS come parte di un progetto di migrazione di grandi dimensioni. Include le migliori pratiche e istruzioni per incorporare gli SFS nei piani di migrazione delle applicazioni. Se stai migrando uno o più file system condivisi al di fuori di un progetto di migrazione di grandi dimensioni, consulta le istruzioni per il trasferimento dei dati nella documentazione AWS per [Amazon EFS](https://docs.aws.amazon.com/efs/latest/ug/trnsfr-data-using-datasync.html), [Amazon FSx for Windows File](https://docs.aws.amazon.com/fsx/latest/WindowsGuide/migrate-to-fsx.html) Server e [Amazon FSx](https://docs.aws.amazon.com/fsx/latest/ONTAPGuide/migrating-fsx-ontap.html) for ONTAP. NetApp
- Questo modello si basa su architetture, servizi e modelli di migrazione di uso comune. Tuttavia, i progetti e le strategie di migrazione di grandi dimensioni possono variare tra le organizzazioni. Potrebbe essere necessario personalizzare questa soluzione o le cartelle di lavoro fornite in base alle proprie esigenze.

### **Architettura**

Stack tecnologico di origine

Uno o più dei seguenti:

- File server Linux (NFS)
- File server Windows (SMB)
- NetApp array di storage
- array di storage Dell EMC Isilon

Stack tecnologico Target

Uno o più dei seguenti:

- Amazon Elastic File System
- Amazon FSx per ONTAP NetApp
- Amazon FSx per Windows File Server

#### Architettura Target

Il diagramma mostra il seguente processo:

- 1. Stabilisci una connessione tra il data center locale e il cloud AWS utilizzando un servizio AWS come AWS Direct Connect o AWS Site-to-Site VPN.
- 2. L' DataSync agente viene installato nel data center locale.
- 3. In base al tuo piano d'azione, devi DataSync replicare i dati dal file system condiviso di origine alla condivisione di file AWS di destinazione.

#### Fasi di migrazione

L'immagine seguente mostra le fasi e i passaggi di alto livello per la migrazione di un SFS in un progetto di migrazione di grandi dimensioni.

La sezione [Epics](#page-4527-0) di questo modello contiene istruzioni dettagliate su come completare la migrazione e utilizzare le cartelle di lavoro allegate. Di seguito è riportata una panoramica di alto livello delle fasi di questo approccio graduale.

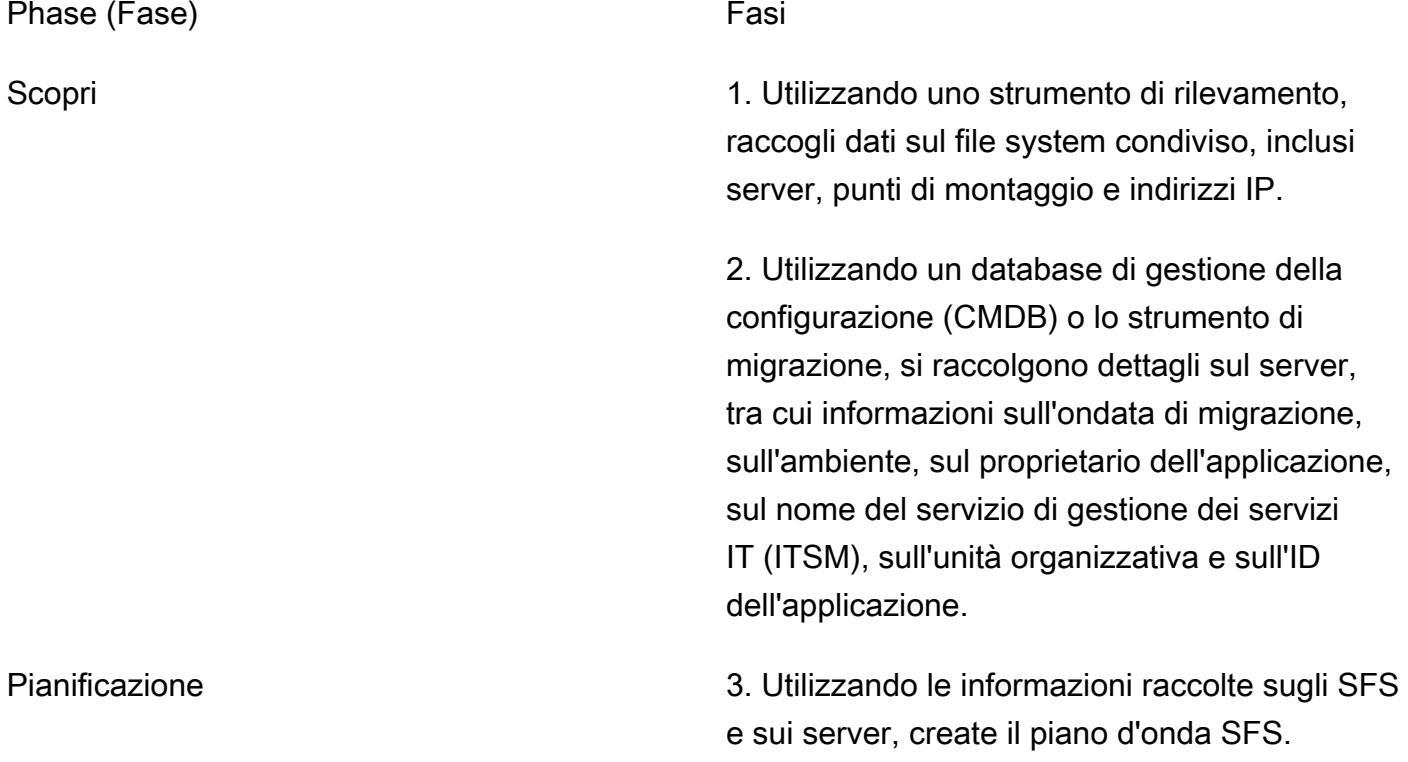

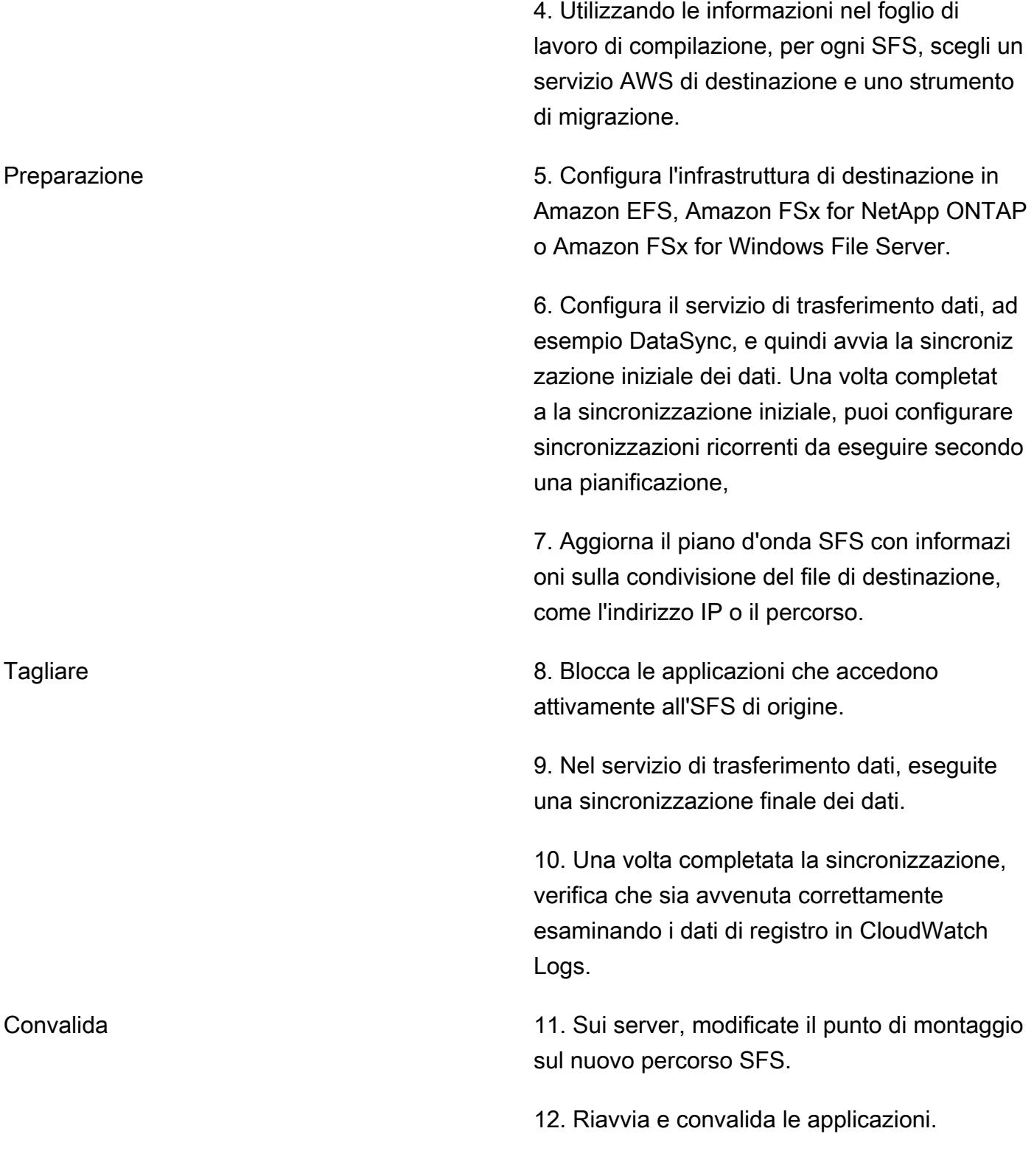

## **Strumenti**

Servizi AWS

- [Amazon CloudWatch Logs](https://docs.aws.amazon.com/AmazonCloudWatch/latest/logs/WhatIsCloudWatchLogs.html) ti aiuta a centralizzare i log di tutti i tuoi sistemi, applicazioni e servizi AWS in modo da poterli monitorare e archiviare in modo sicuro.
- [AWS DataSync](https://docs.aws.amazon.com/datasync/latest/userguide/what-is-datasync.html) è un servizio di trasferimento e scoperta di dati online che ti aiuta a spostare file o dati di oggetti da, verso e tra i servizi di storage AWS.
- [Amazon Elastic File System \(Amazon EFS\)](https://docs.aws.amazon.com/efs/latest/ug/whatisefs.html) ti aiuta a creare e configurare file system condivisi nel cloud AWS.
- [Amazon FSx](https://docs.aws.amazon.com/fsx/?id=docs_gateway) fornisce file system che supportano protocolli di connettività standard del settore e offrono disponibilità e replica elevate in tutte le regioni AWS.

#### Altri strumenti

- [SnapMirror](https://library.netapp.com/ecmdocs/ECMP1196991/html/GUID-BA1081BE-B2BB-4C6E-8A82-FB0F87AC514E.html)è uno strumento di replica NetApp dei dati che replica i dati da volumi o gtree di origine [specificati rispettivamente su volumi o qtree](https://library.netapp.com/ecmdocs/ECMP1154894/html/GUID-8F084F85-2AB8-4622-B4F3-2D9E68559292.html) di destinazione. Puoi utilizzare questo strumento per migrare un file system di NetApp origine su Amazon FSx for ONTAP.
- [Robocopy](https://learn.microsoft.com/en-us/windows-server/administration/windows-commands/robocopy), che è l'abbreviazione di Robust File Copy, è una directory a riga di comando e un comando per Windows. Puoi utilizzare questo strumento per migrare un file system di origine di Windows su Amazon FSx for Windows File Server.

### <span id="page-4525-0"></span>Best practice

Approcci alla pianificazione delle onde

Quando pianificate ondate per un progetto di migrazione di grandi dimensioni, tenete conto della latenza e delle prestazioni delle applicazioni. Quando l'SFS e le applicazioni dipendenti operano in luoghi diversi, ad esempio uno nel cloud e uno nel data center locale, ciò può aumentare la latenza e influire sulle prestazioni delle applicazioni. Le seguenti sono le opzioni disponibili per la creazione di piani ondulatori:

1. Migra l'SFS e tutti i server dipendenti all'interno della stessa ondata: questo approccio previene problemi di prestazioni e riduce al minimo le rilavorazioni, come la riconfigurazione dei punti di montaggio più volte. È consigliato quando è richiesta una latenza molto bassa tra l'applicazione e l'SFS. Tuttavia, la pianificazione delle ondate è complessa e l'obiettivo in genere è rimuovere le variabili dai raggruppamenti di dipendenze, anziché aggiungerle. Inoltre, questo approccio non è consigliato se molti server accedono allo stesso SFS perché rende l'onda troppo grande.

2. Eseguite la migrazione dell'SFS dopo la migrazione dell'ultimo server dipendente: ad esempio, se più server accedono a un SFS e tali server sono programmati per migrare nelle ondate 4, 6 e 7, pianificate la migrazione dell'SFS nell'ondata 7.

Questo approccio è spesso il più logico per le migrazioni di grandi dimensioni ed è consigliato per le applicazioni sensibili alla latenza. Riduce i costi associati al trasferimento dei dati. Inoltre, riduce al minimo il periodo di latenza tra SFS e le applicazioni di livello superiore (come la produzione), poiché le applicazioni di livello superiore sono in genere programmate per migrare per ultime, dopo lo sviluppo e le applicazioni di controllo qualità.

Tuttavia, questo approccio richiede ancora scoperta, pianificazione e agilità. Potrebbe essere necessario migrare l'SFS in un'ondata precedente. Verificate che le applicazioni siano in grado di sopportare la latenza aggiuntiva per il periodo di tempo compreso tra la prima onda dipendente e l'onda contenente l'SFS. Conduci una sessione di rilevamento con i proprietari delle applicazioni e migra l'applicazione nella stessa ondata, l'applicazione più sensibile alla latenza. Se dopo la migrazione di un'applicazione dipendente vengono rilevati problemi di prestazioni, preparatevi a passare rapidamente alla migrazione SFS il più rapidamente possibile.

3. Migrate l'SFS al termine di un ampio progetto di migrazione: questo approccio è consigliato se la latenza non è un fattore, ad esempio quando i dati nell'SFS sono accessibili di rado o non sono critici per le prestazioni dell'applicazione. Questo approccio semplifica la migrazione e semplifica le attività di cutover.

È possibile combinare questi approcci in base alla sensibilità alla latenza dell'applicazione. Ad esempio, è possibile migrare gli SFS sensibili alla latenza utilizzando gli approcci 1 o 2 e quindi migrare il resto degli SFS utilizzando l'approccio 3.

Scelta di un servizio di file system AWS

AWS offre diversi servizi cloud per lo storage di file. Ciascuno offre vantaggi e limiti diversi in termini di prestazioni, scalabilità, accessibilità, integrazione, conformità e ottimizzazione dei costi. Esistono alcune opzioni logiche predefinite. Ad esempio, se il tuo attuale file system locale utilizza Windows Server, Amazon FSx for Windows File Server è la scelta predefinita. Oppure, se il file system locale utilizza NetApp ONTAP, Amazon FSx for NetApp ONTAP è la scelta predefinita. Tuttavia, potresti scegliere un servizio mirato in base ai requisiti della tua applicazione o per ottenere altri vantaggi operativi sul cloud. Per ulteriori informazioni, consulta [Scelta del servizio di storage di file AWS giusto](https://d1.awsstatic.com/events/Summits/awsnycsummit/Choosing_the_right_AWS_file_storage_service_for_your_deployment_STG302.pdf) [per la tua implementazione](https://d1.awsstatic.com/events/Summits/awsnycsummit/Choosing_the_right_AWS_file_storage_service_for_your_deployment_STG302.pdf) (presentazione AWS Summit).

Scelta di uno strumento di migrazione

Amazon EFS e Amazon FSx supportano l'uso di AWS DataSync per migrare file system condivisi nel cloud AWS. Per ulteriori informazioni sui sistemi e servizi di storage supportati, sui vantaggi e sui casi d'uso, consulta [What is AWS DataSync.](https://docs.aws.amazon.com/datasync/latest/userguide/what-is-datasync.html) Per una panoramica del processo di trasferimento dei file, consulta [Come funzionano i DataSync trasferimenti AWS](https://docs.aws.amazon.com/datasync/latest/userguide/how-datasync-transfer-works.html). DataSync

Sono disponibili anche diversi strumenti di terze parti, tra cui:

- Se scegli Amazon FSx for NetApp ONTAP, puoi utilizzarlo NetApp SnapMirror per migrare i file dal data center locale al cloud. SnapMirror utilizza la replica a livello di blocco, che può essere più veloce DataSync e ridurre la durata del processo di trasferimento dei dati. Per ulteriori informazioni, consulta [Migrazione a FSx for](https://docs.aws.amazon.com/fsx/latest/ONTAPGuide/migrating-fsx-ontap-snapmirror.html) ONTAP using. NetApp SnapMirror
- Se scegli Amazon FSx for Windows File Server, puoi usare Robocopy per migrare i file nel cloud. Per ulteriori informazioni, consultate [Migrazione dei file esistenti su FSx for Windows File Server](https://docs.aws.amazon.com/fsx/latest/WindowsGuide/migrate-files-to-fsx.html) utilizzando Robocopy.

### <span id="page-4527-0"></span>Poemi epici

Scopri

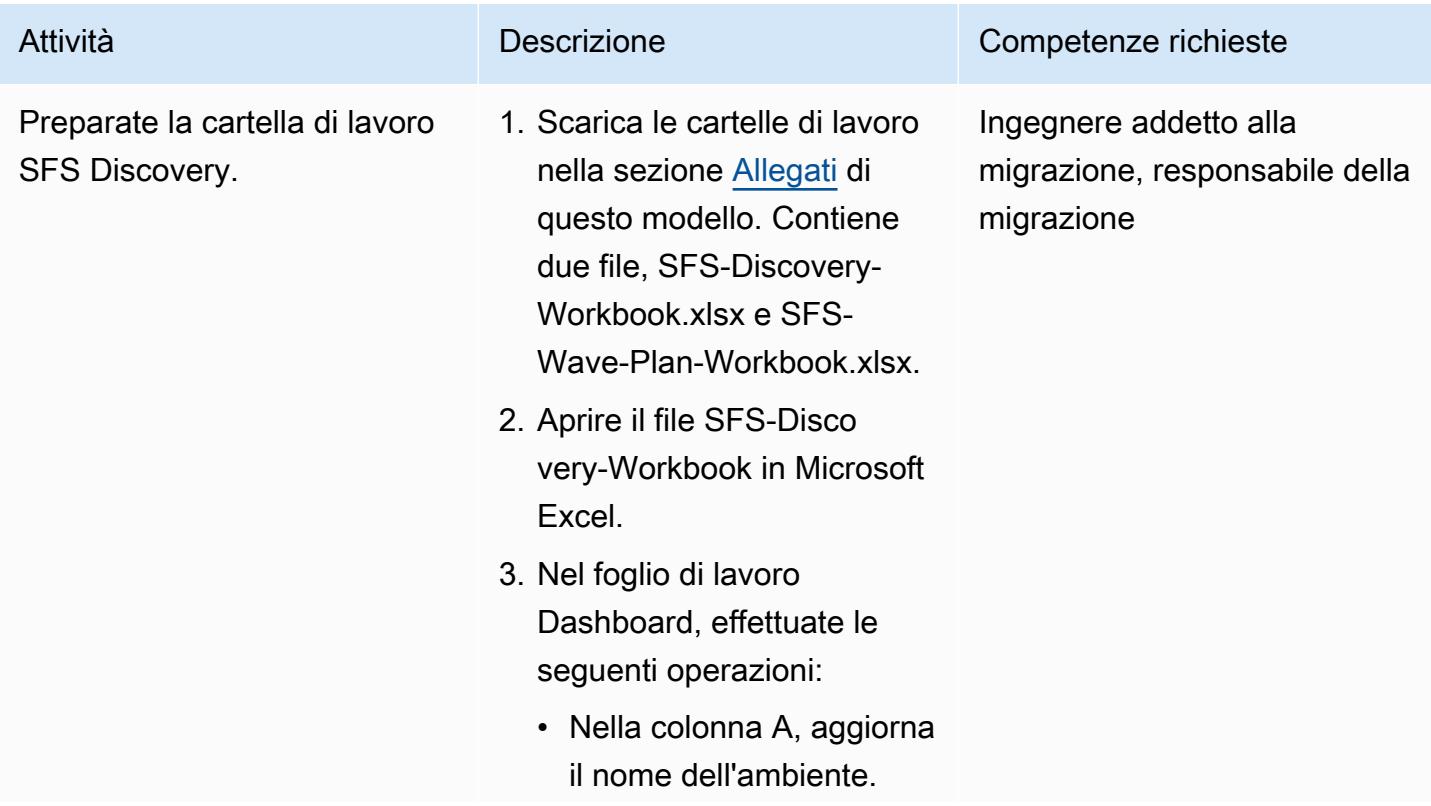

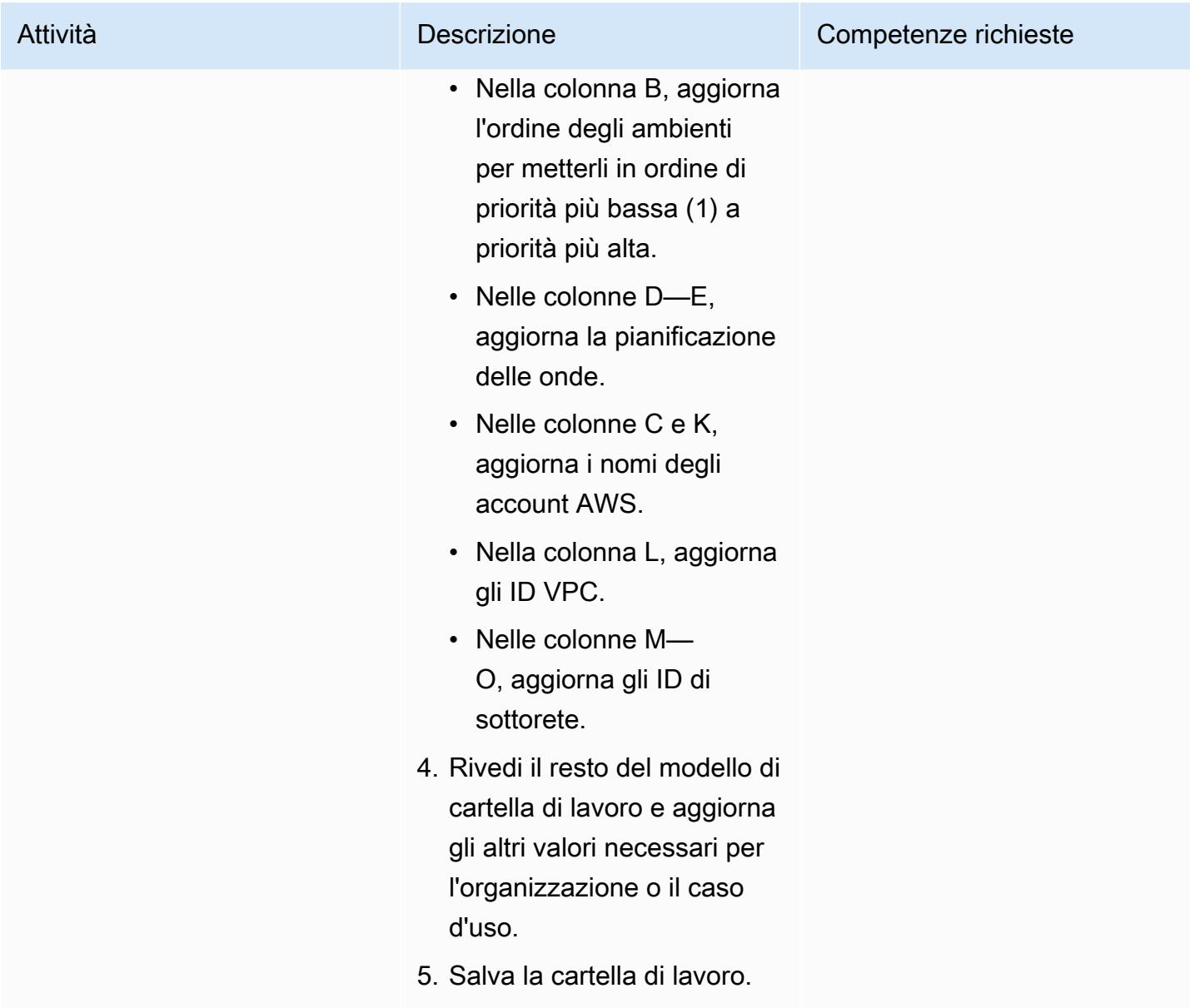

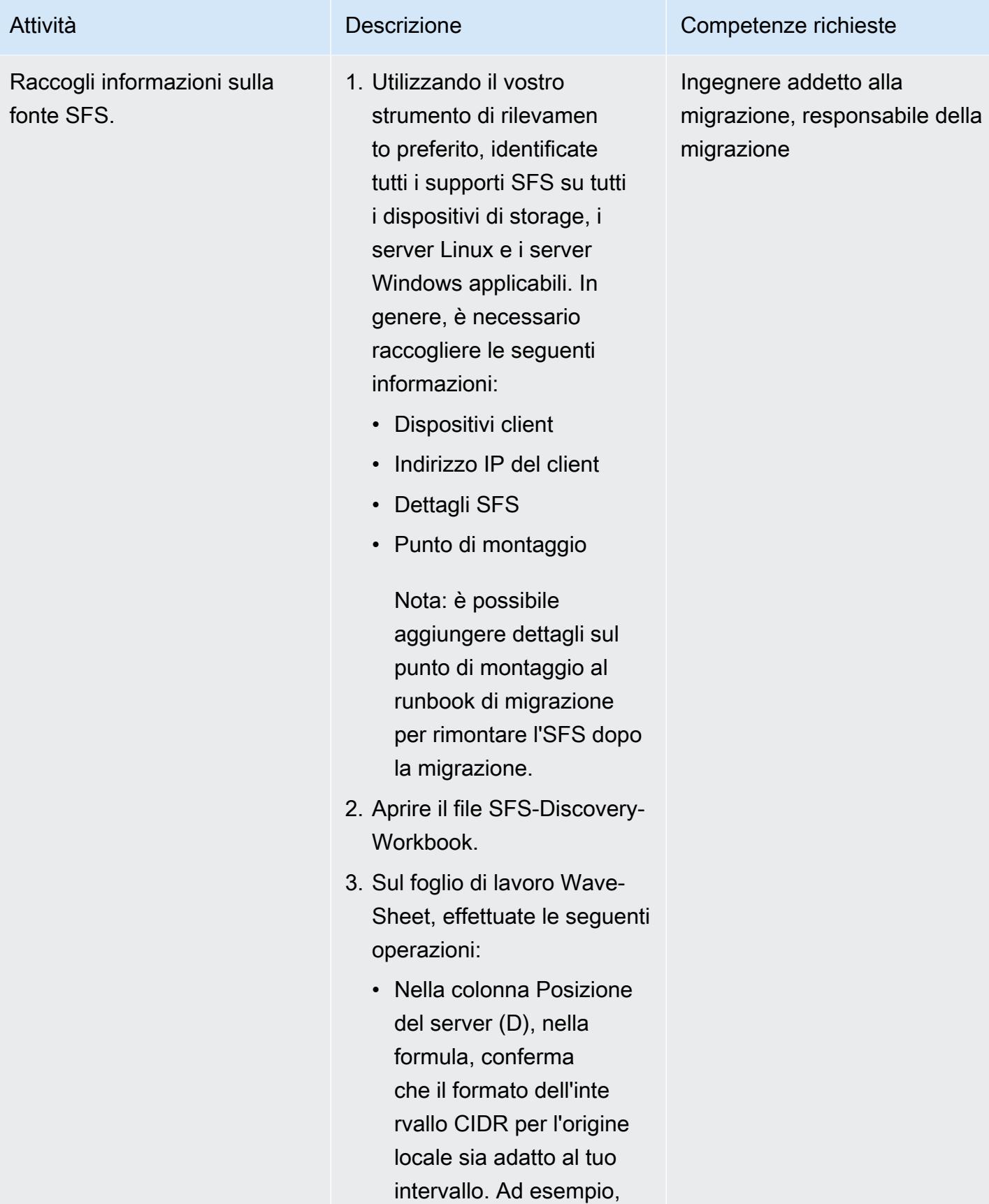

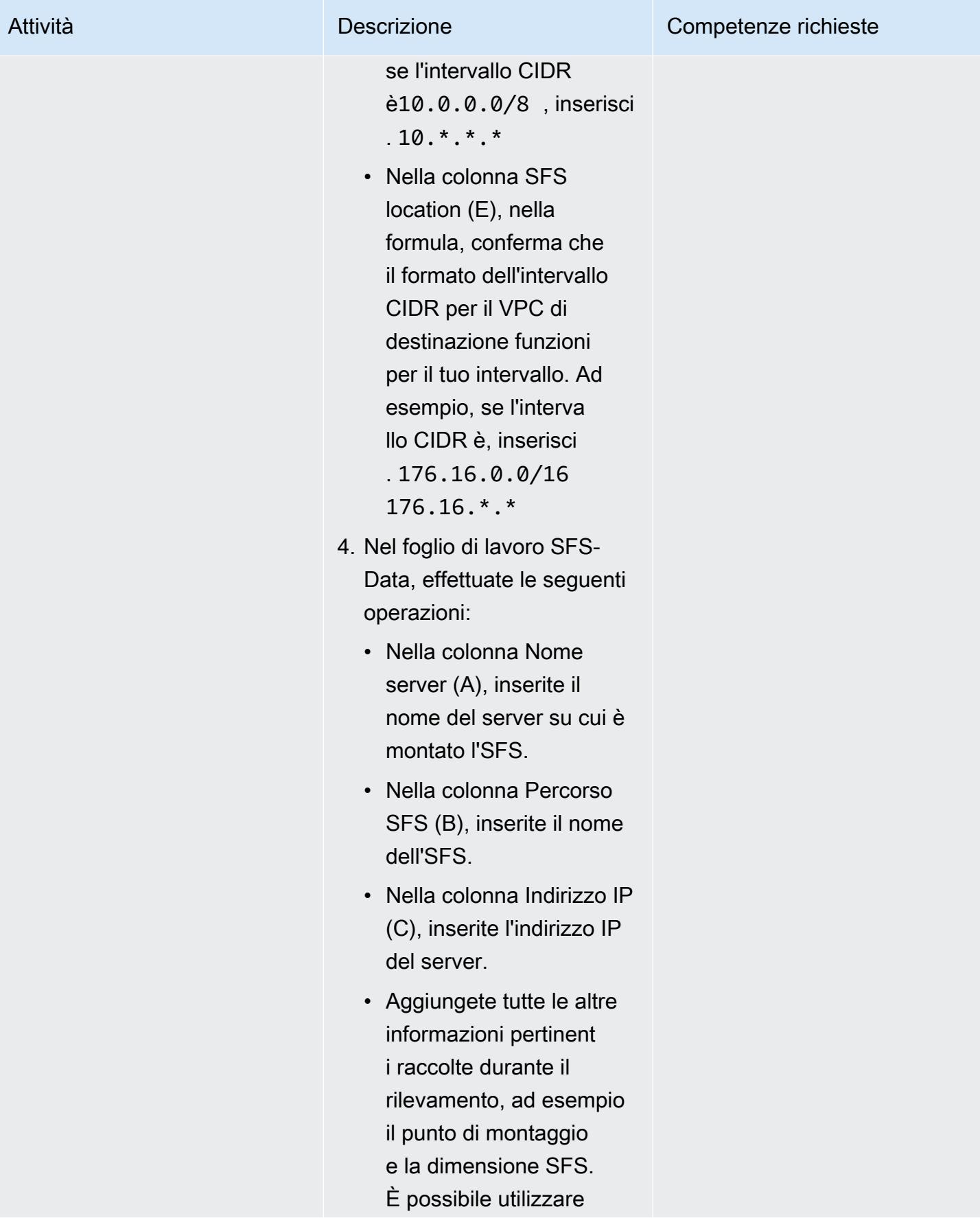

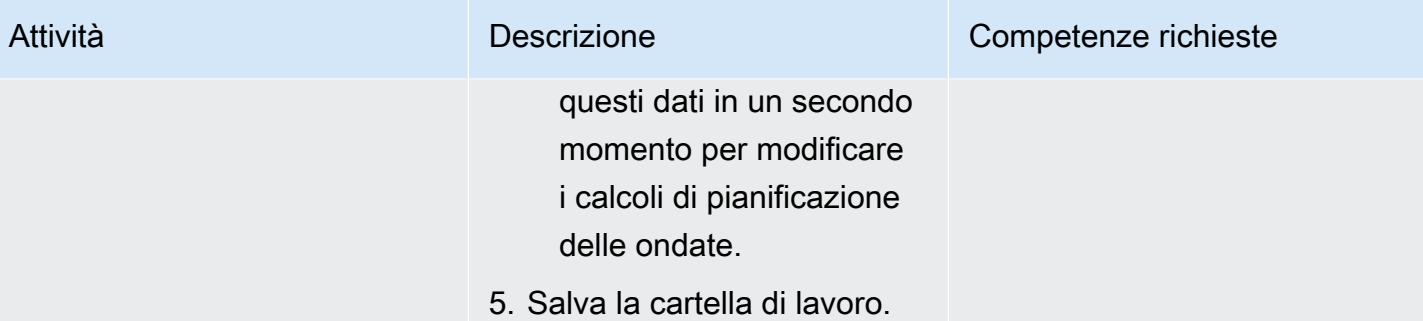

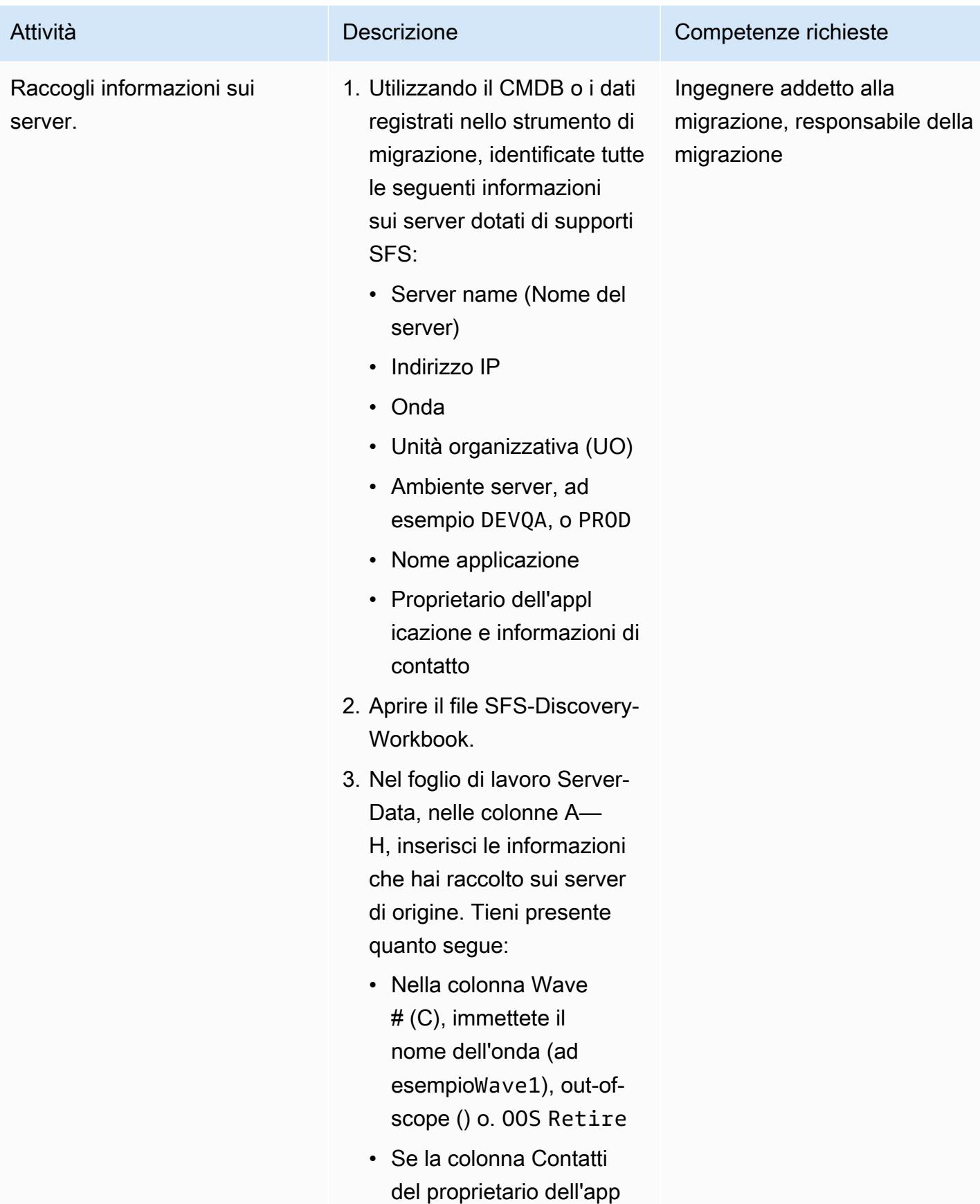

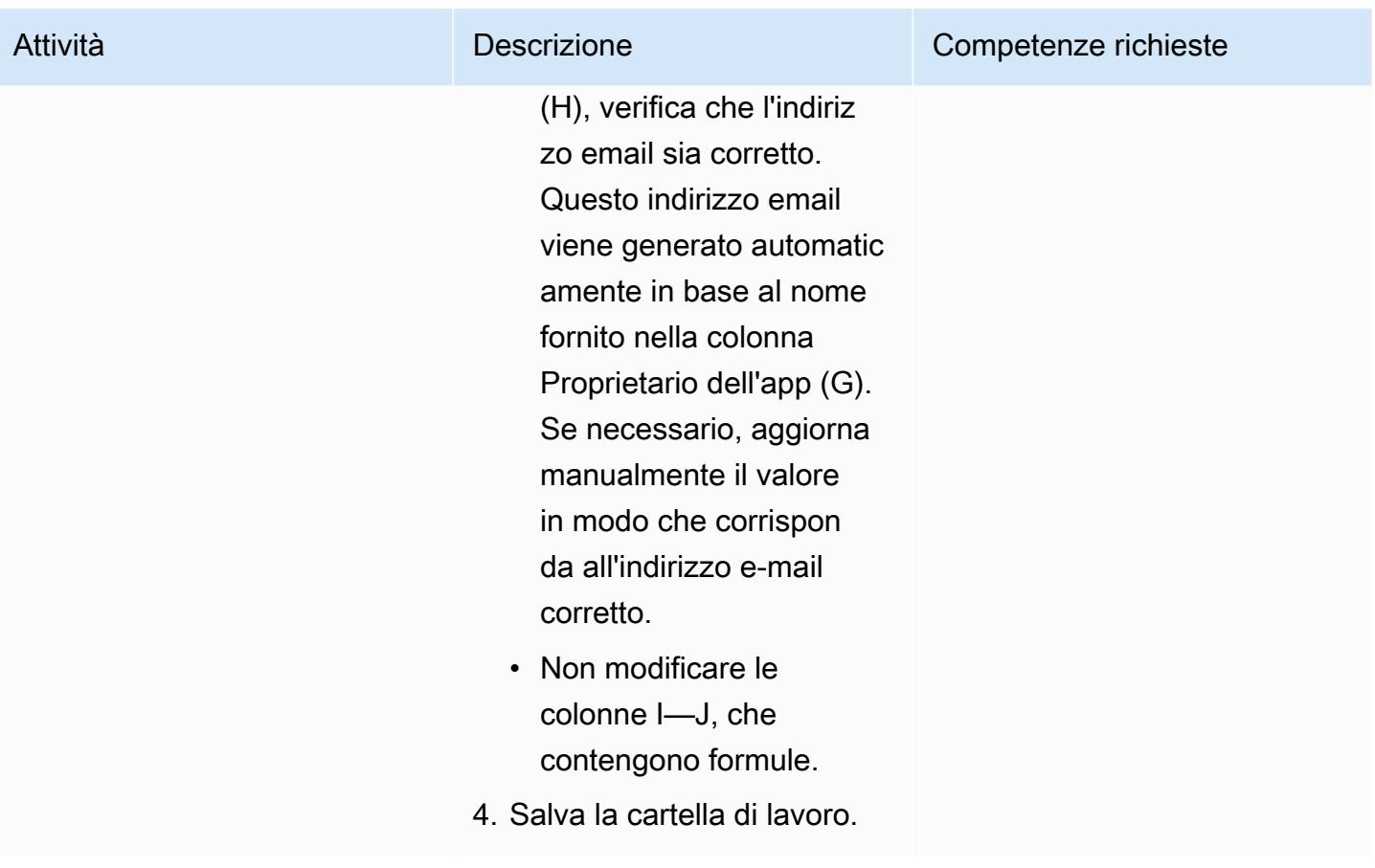

### Pianificazione

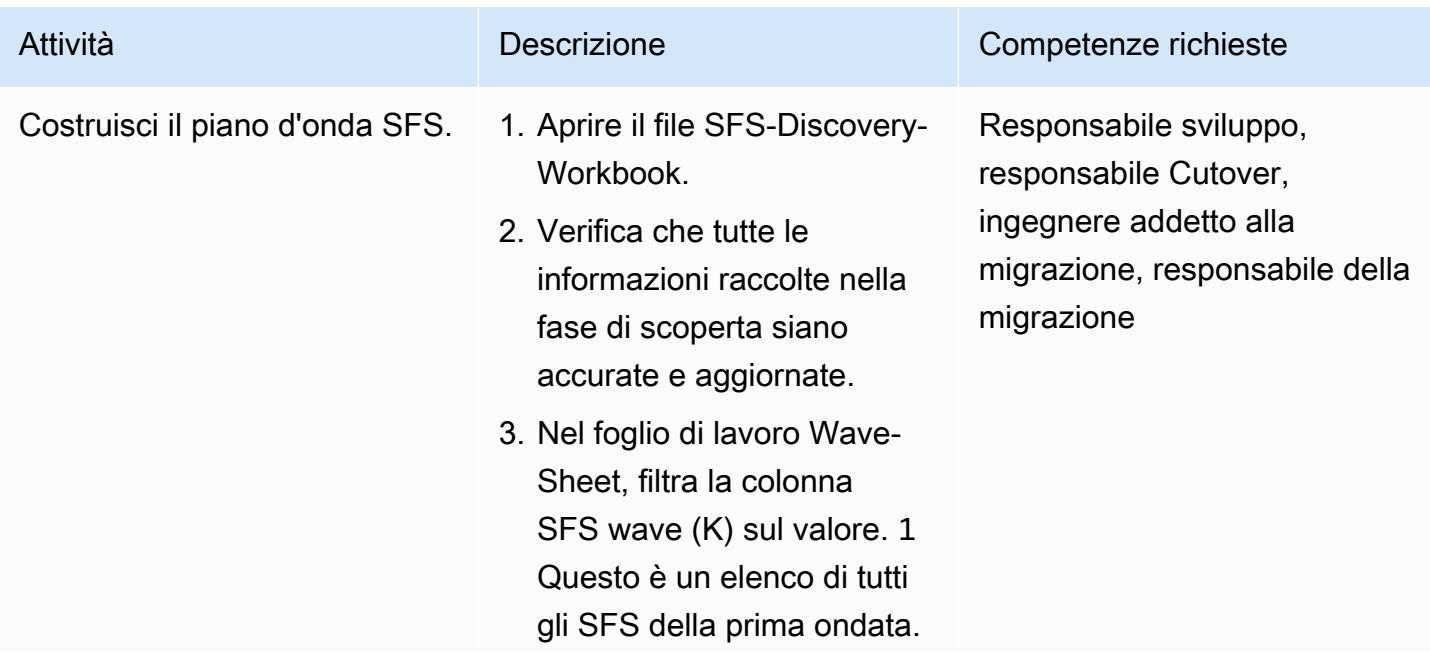

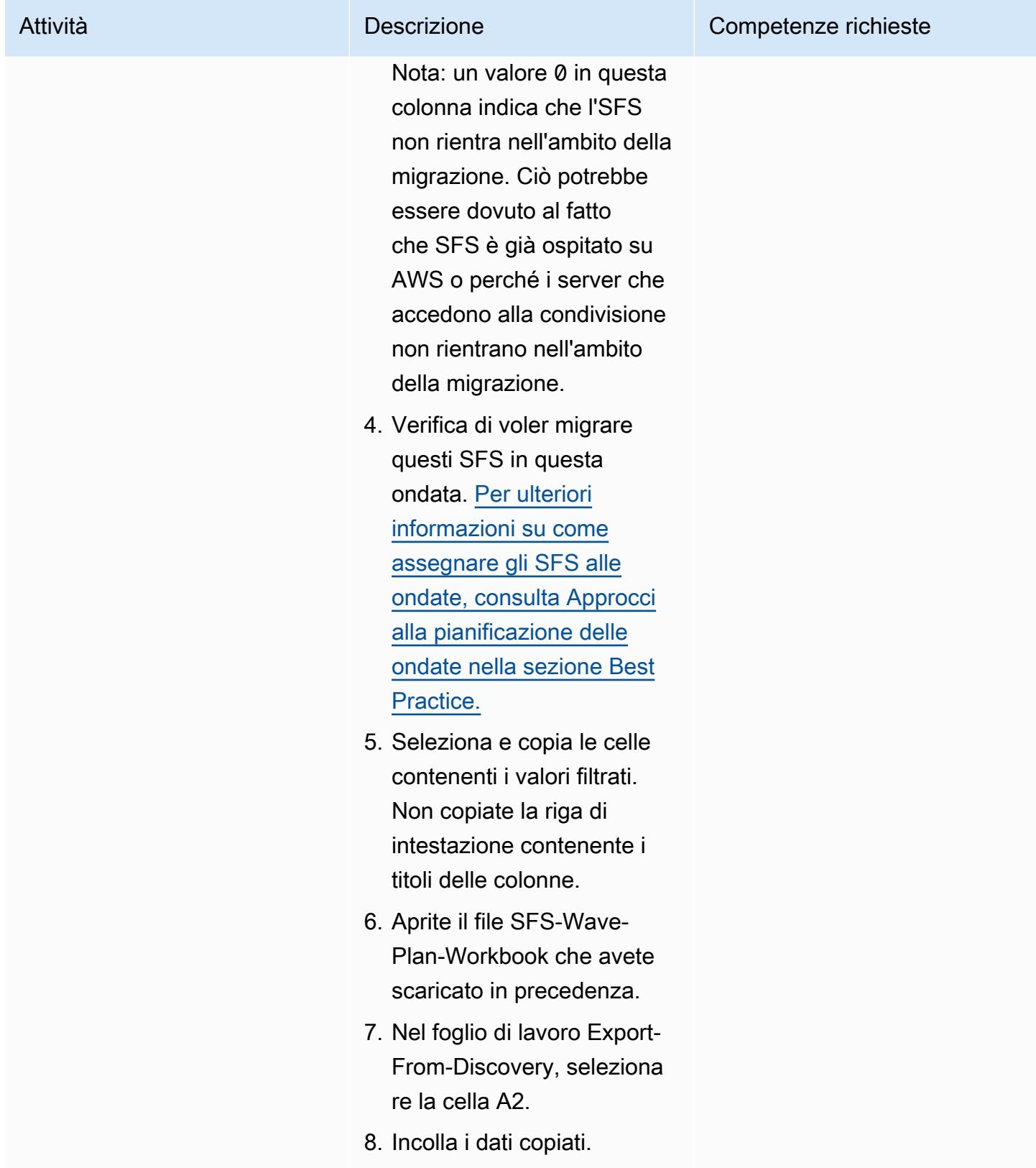

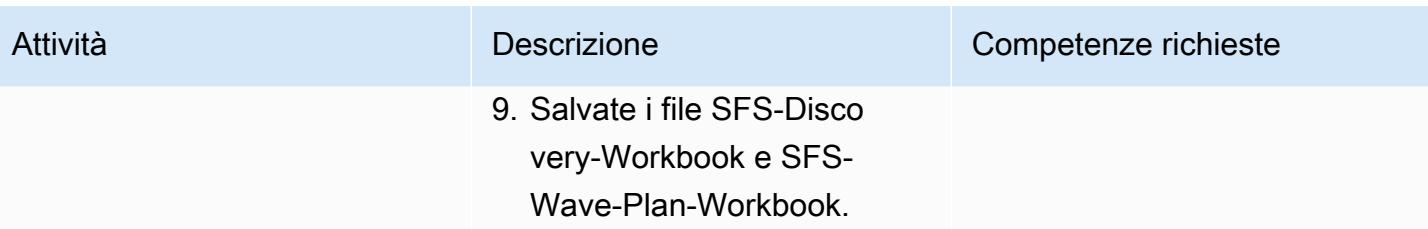
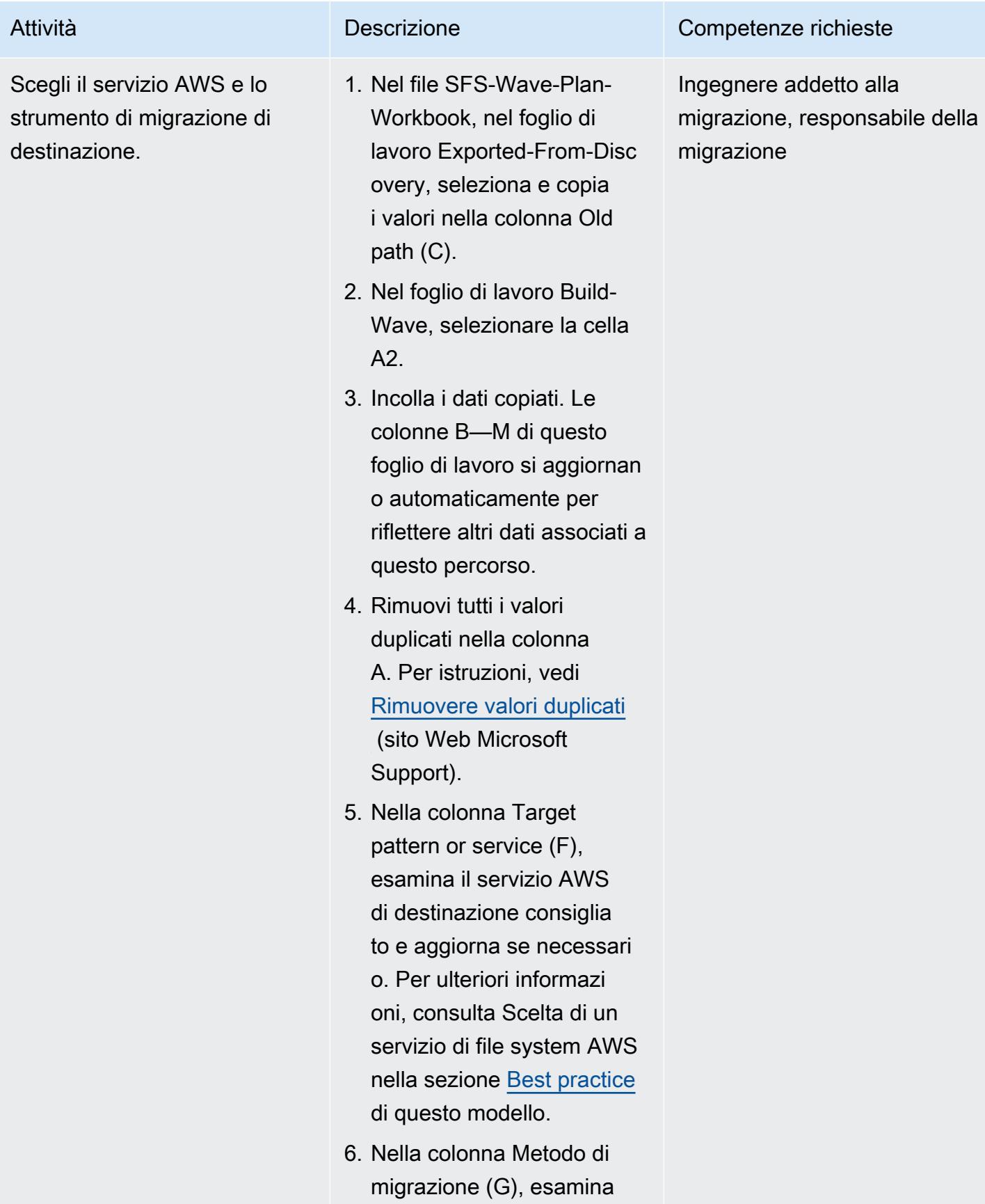

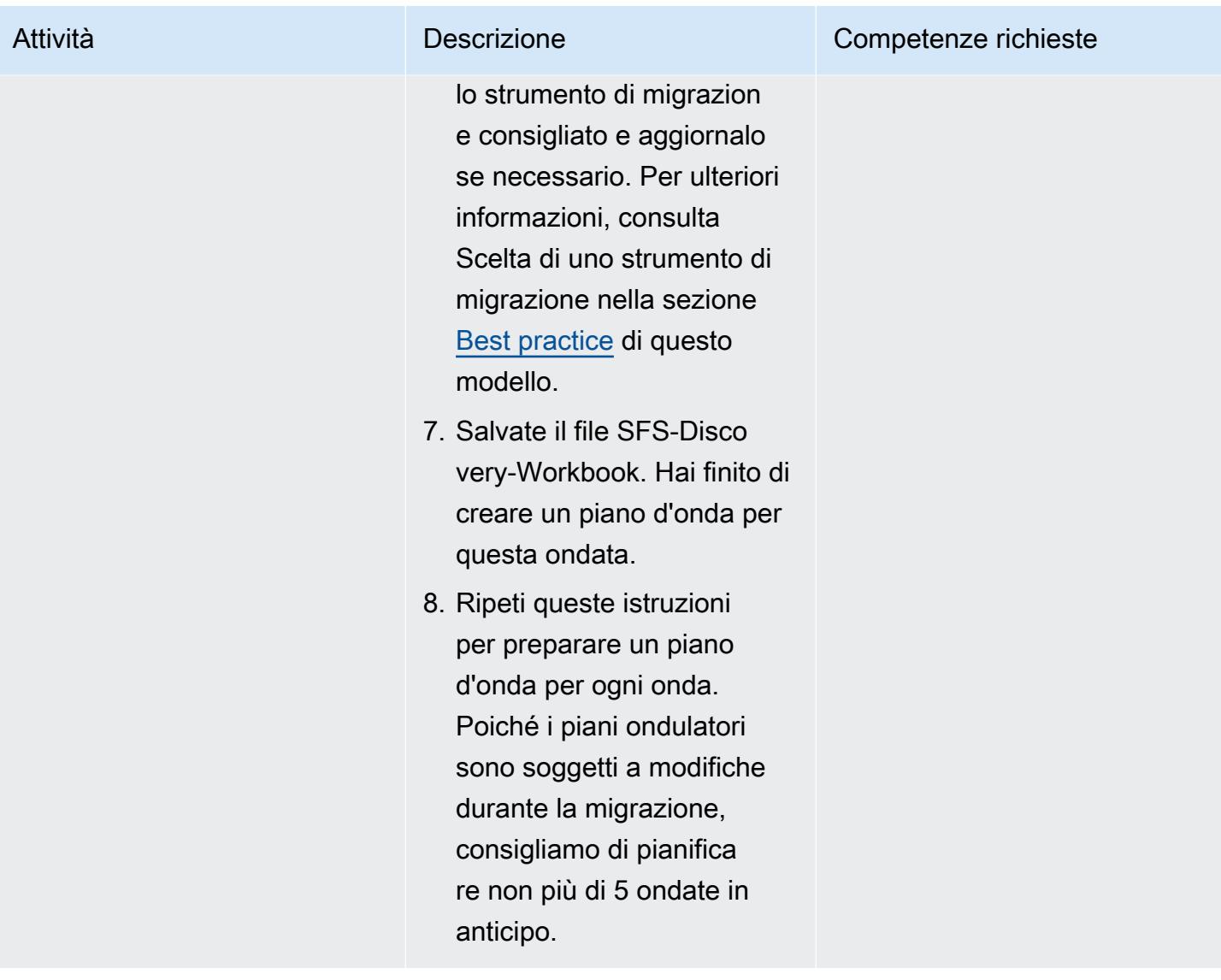

# Preparazione

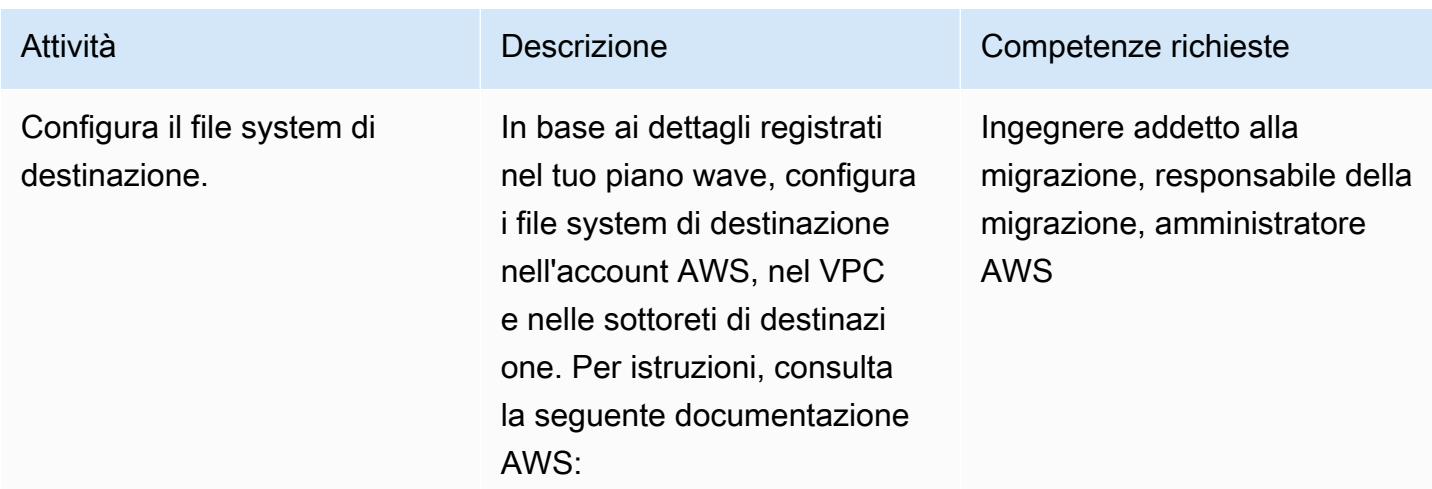

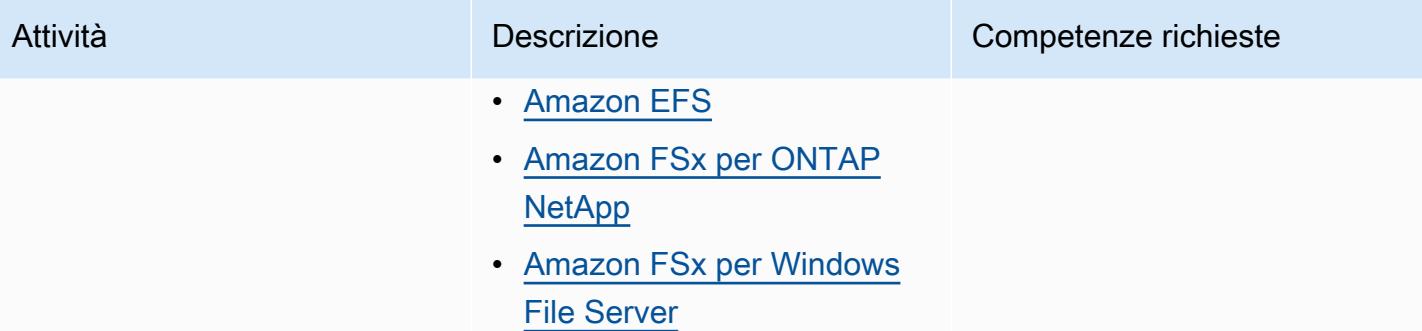

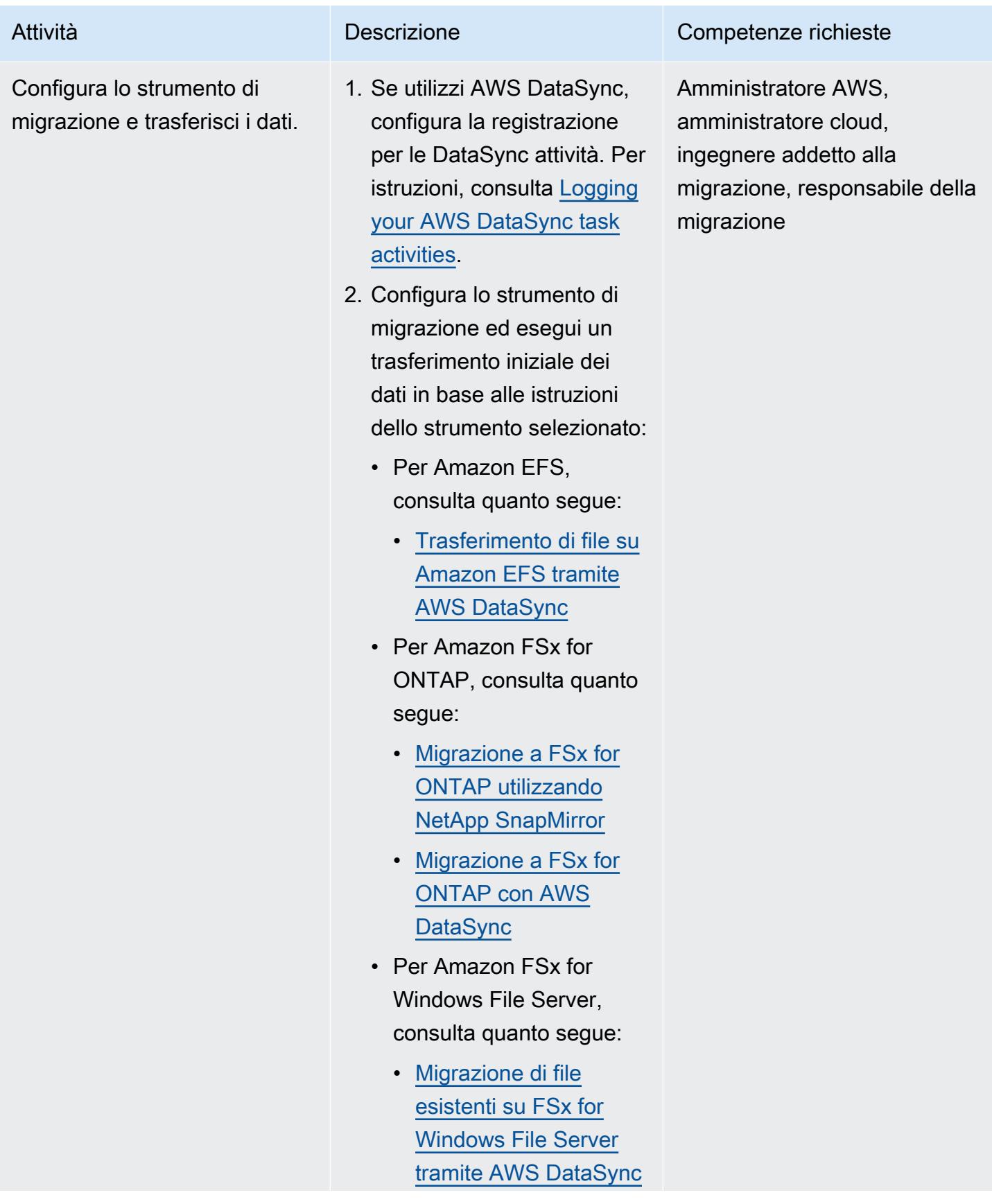

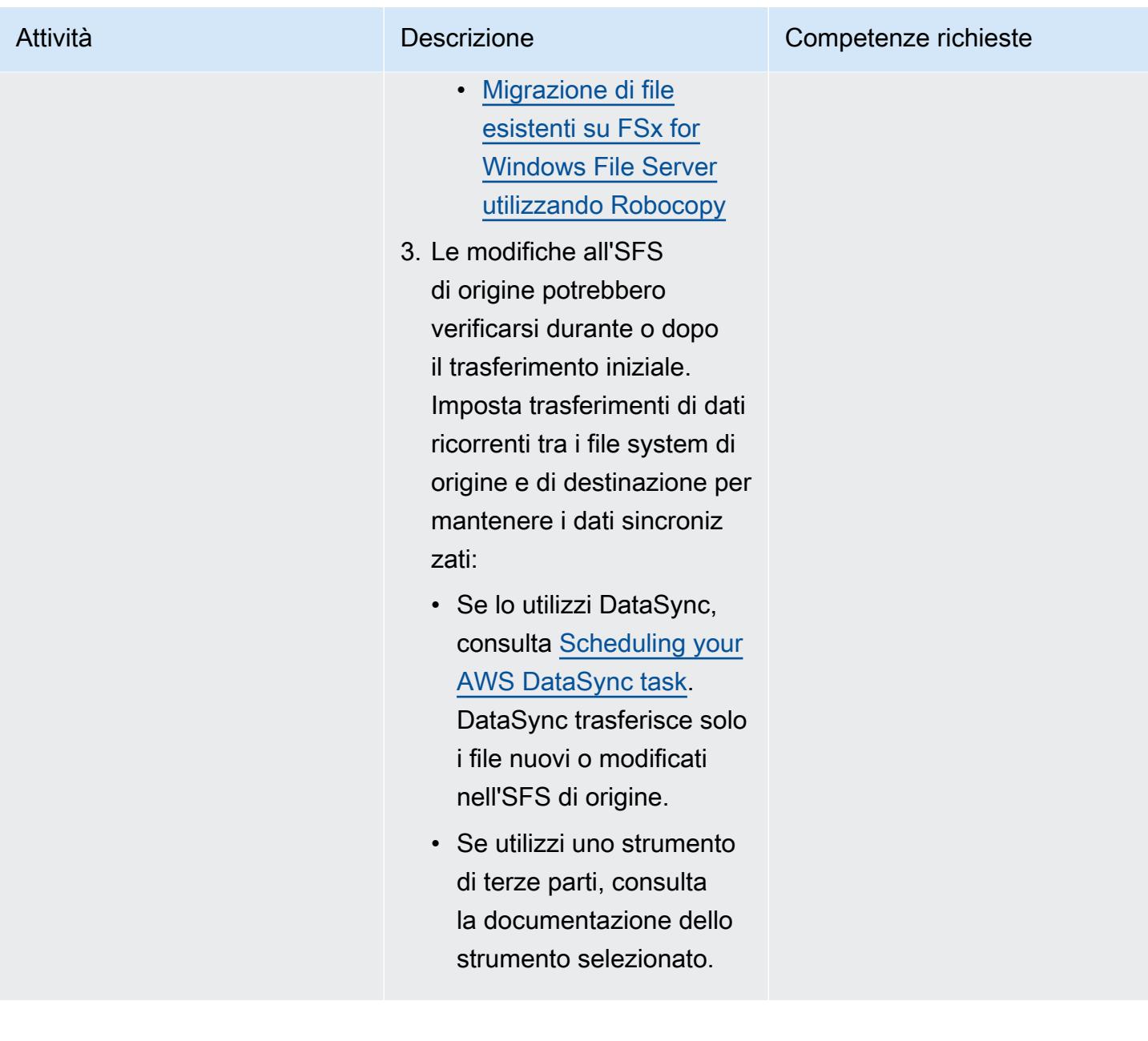

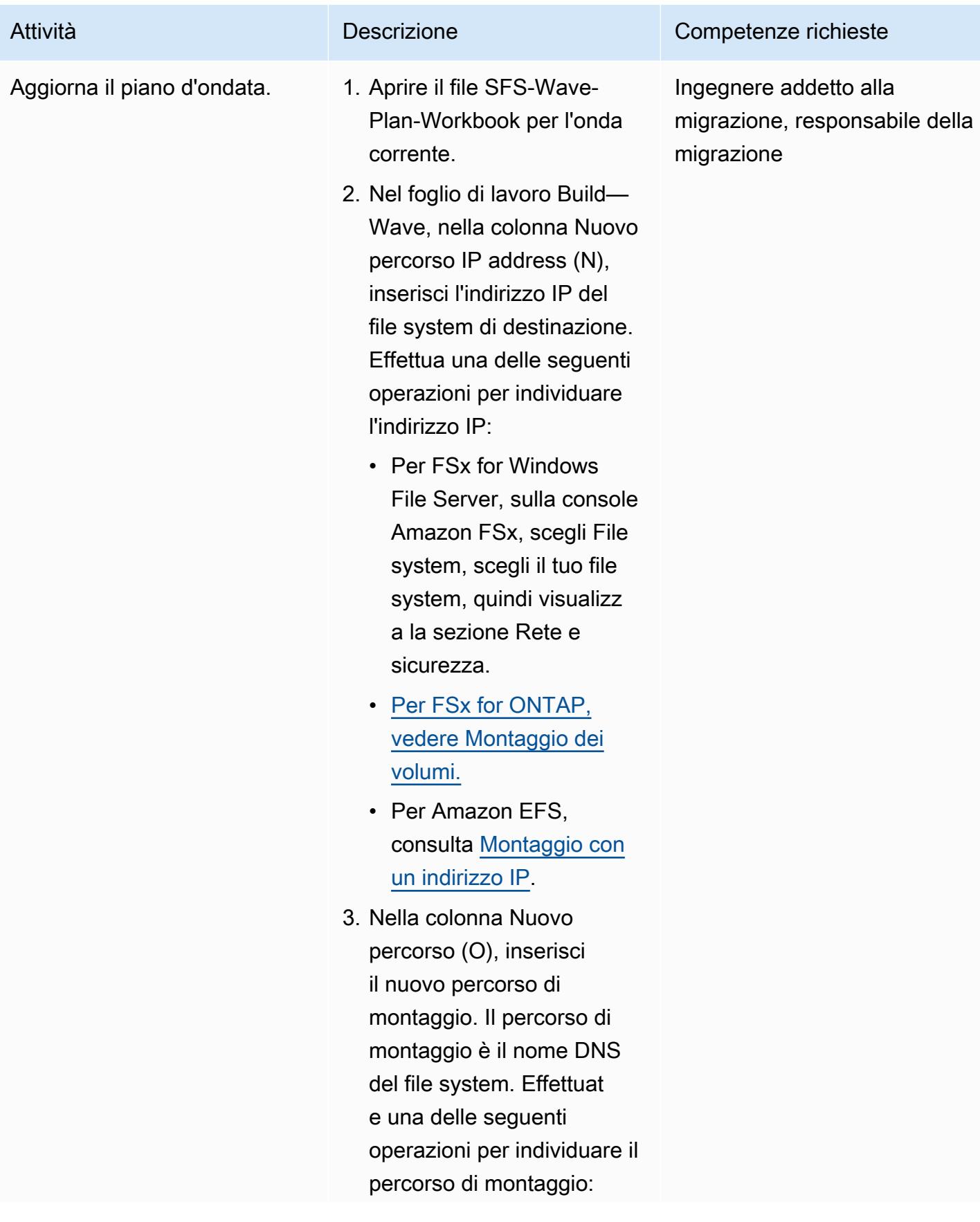

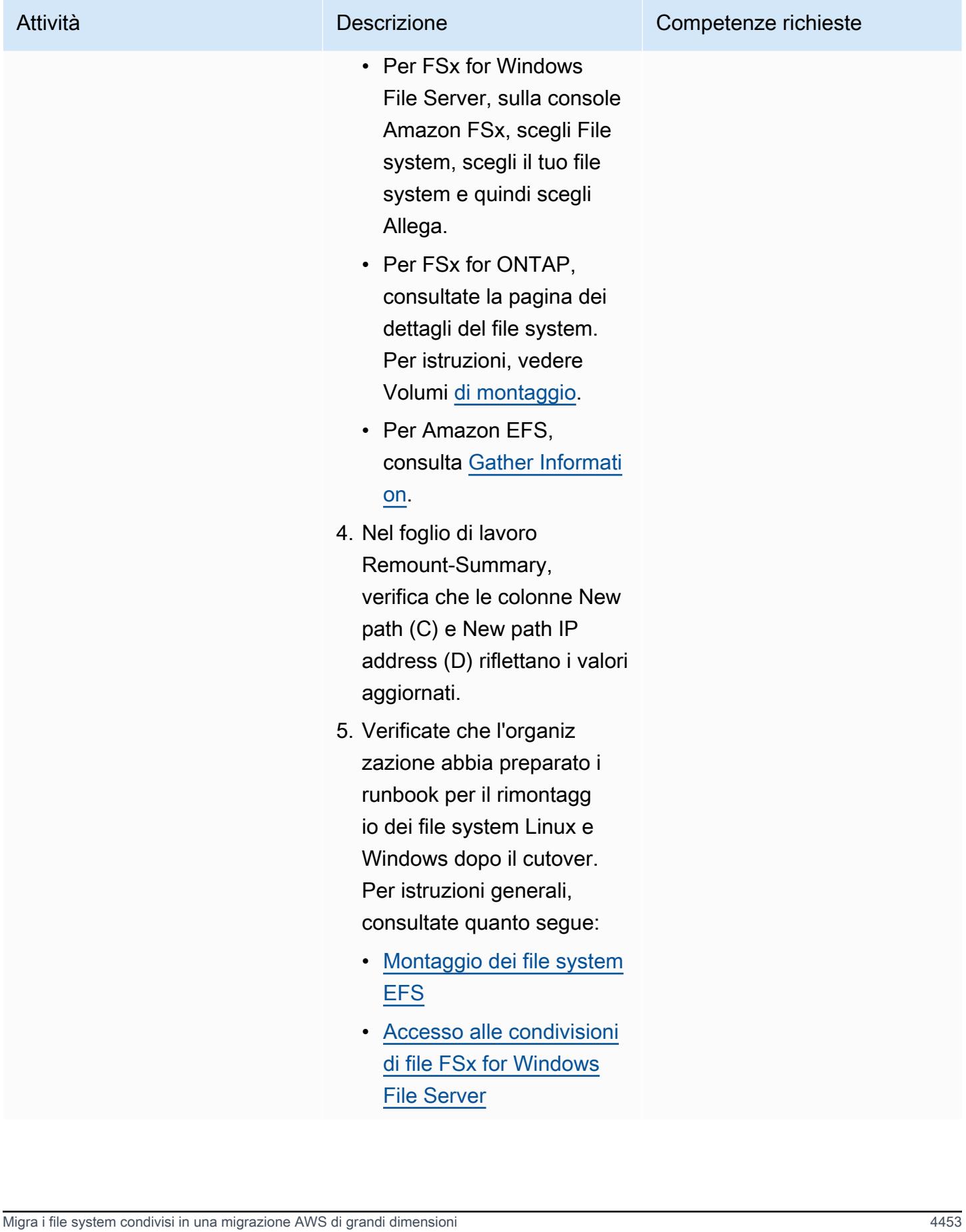

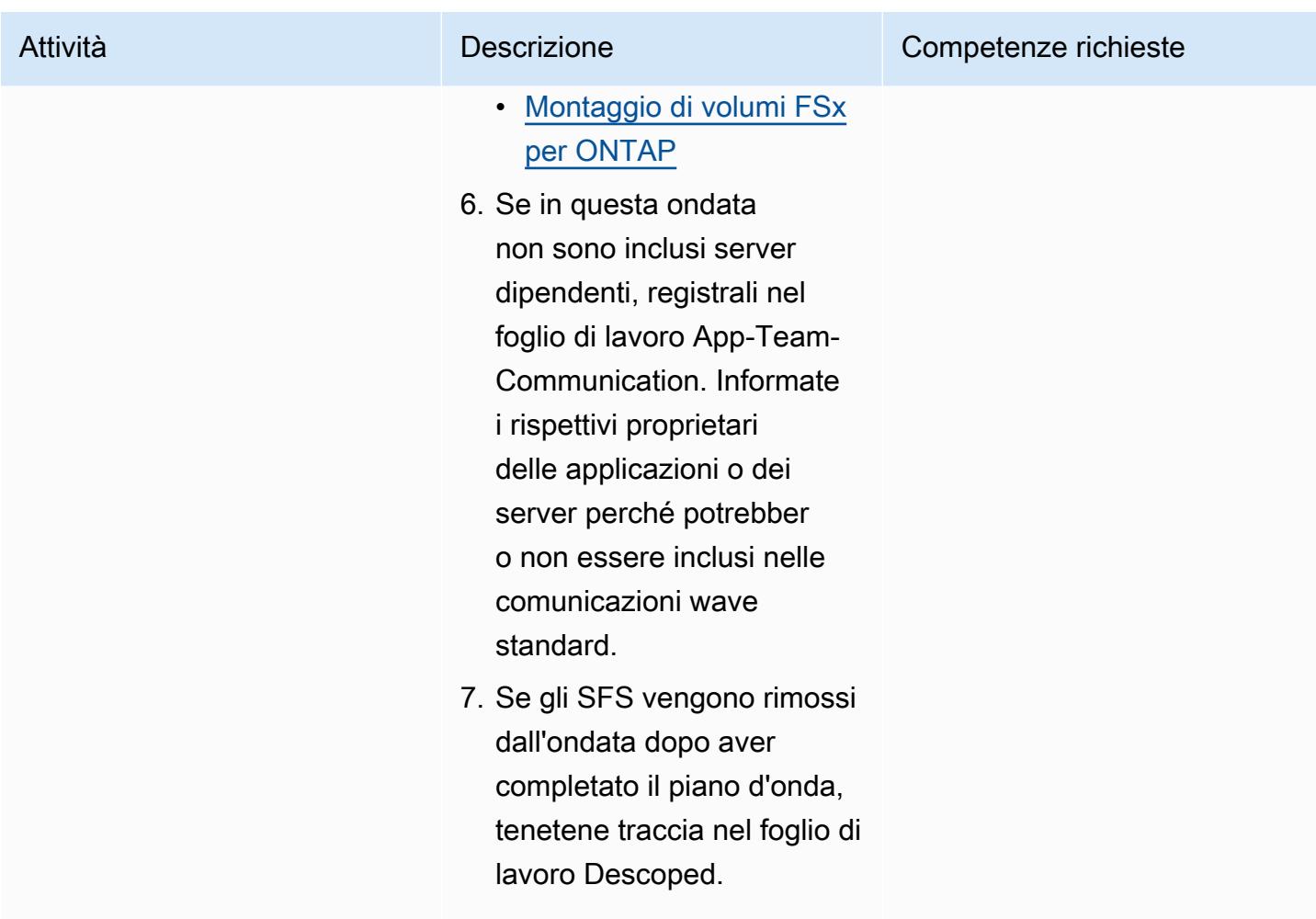

# Tagliare

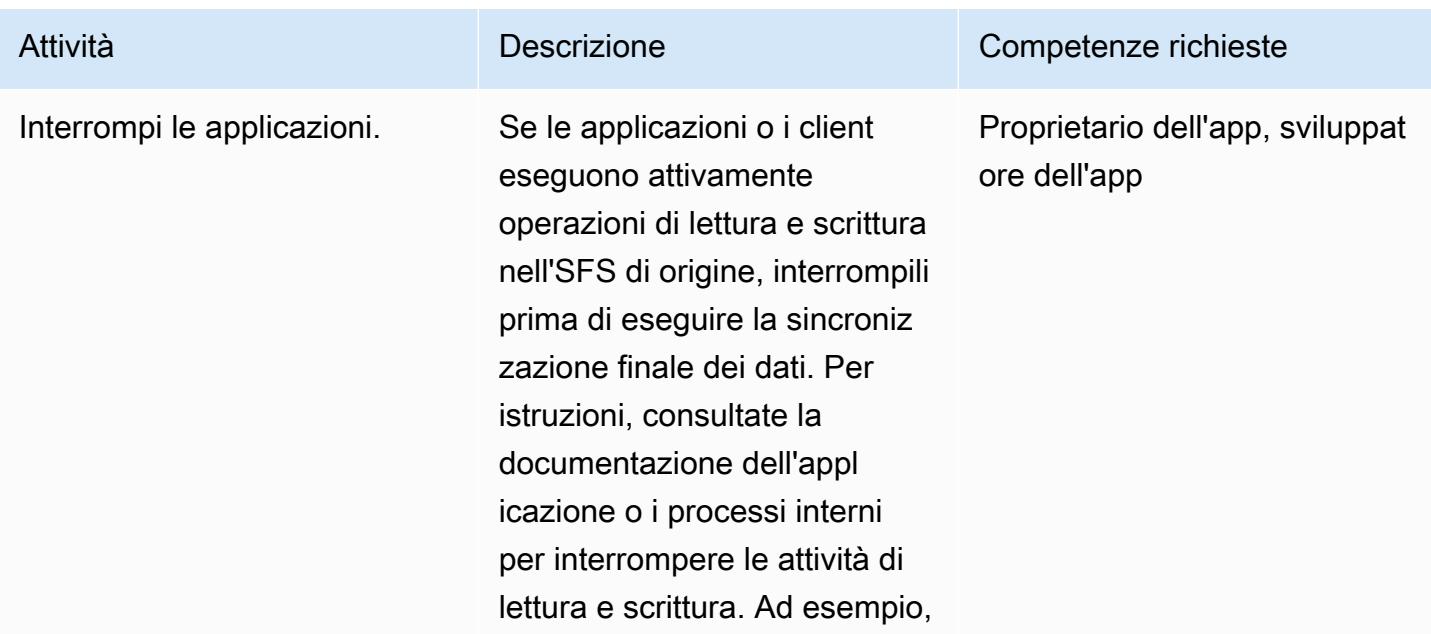

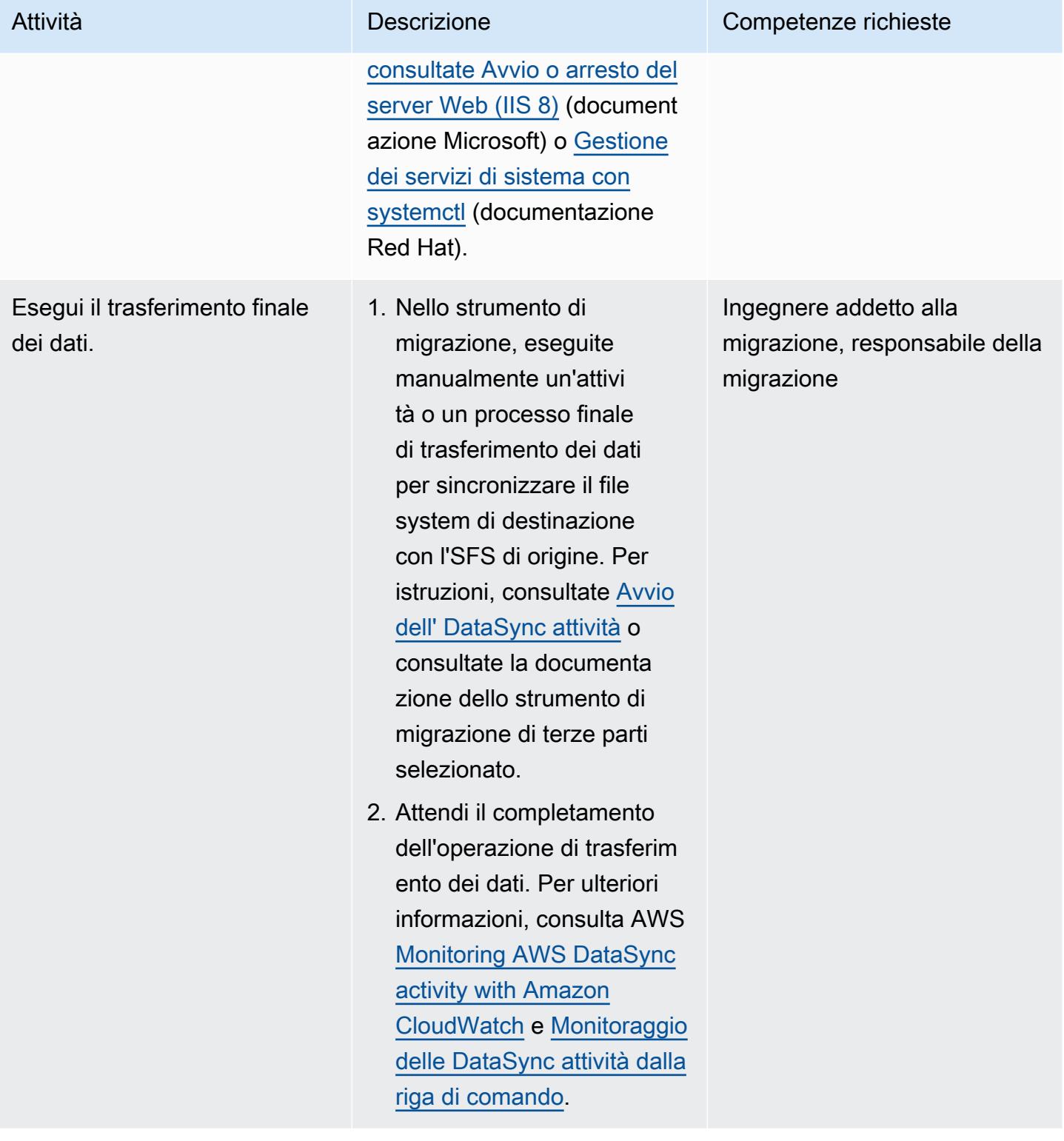

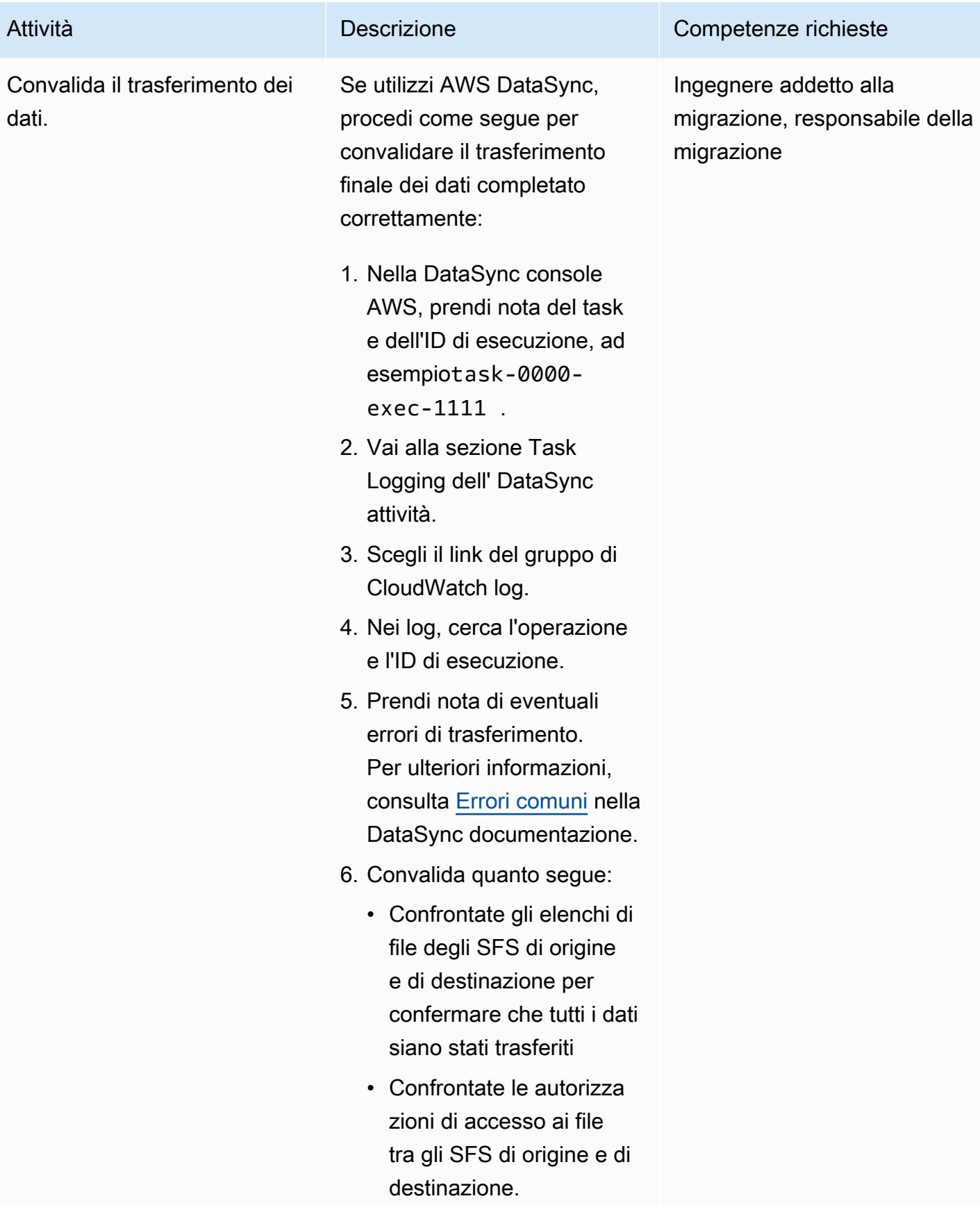

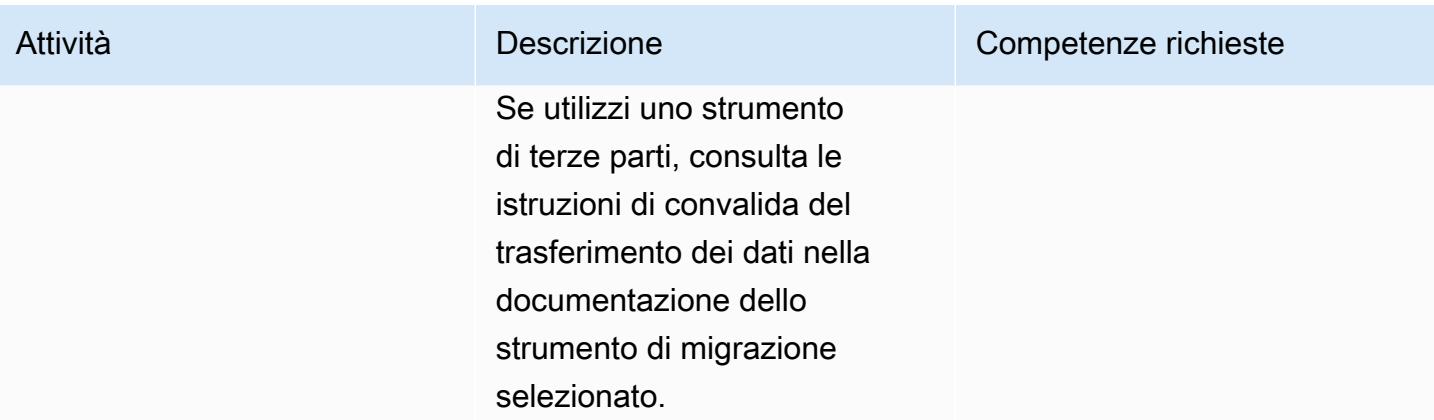

# Convalida

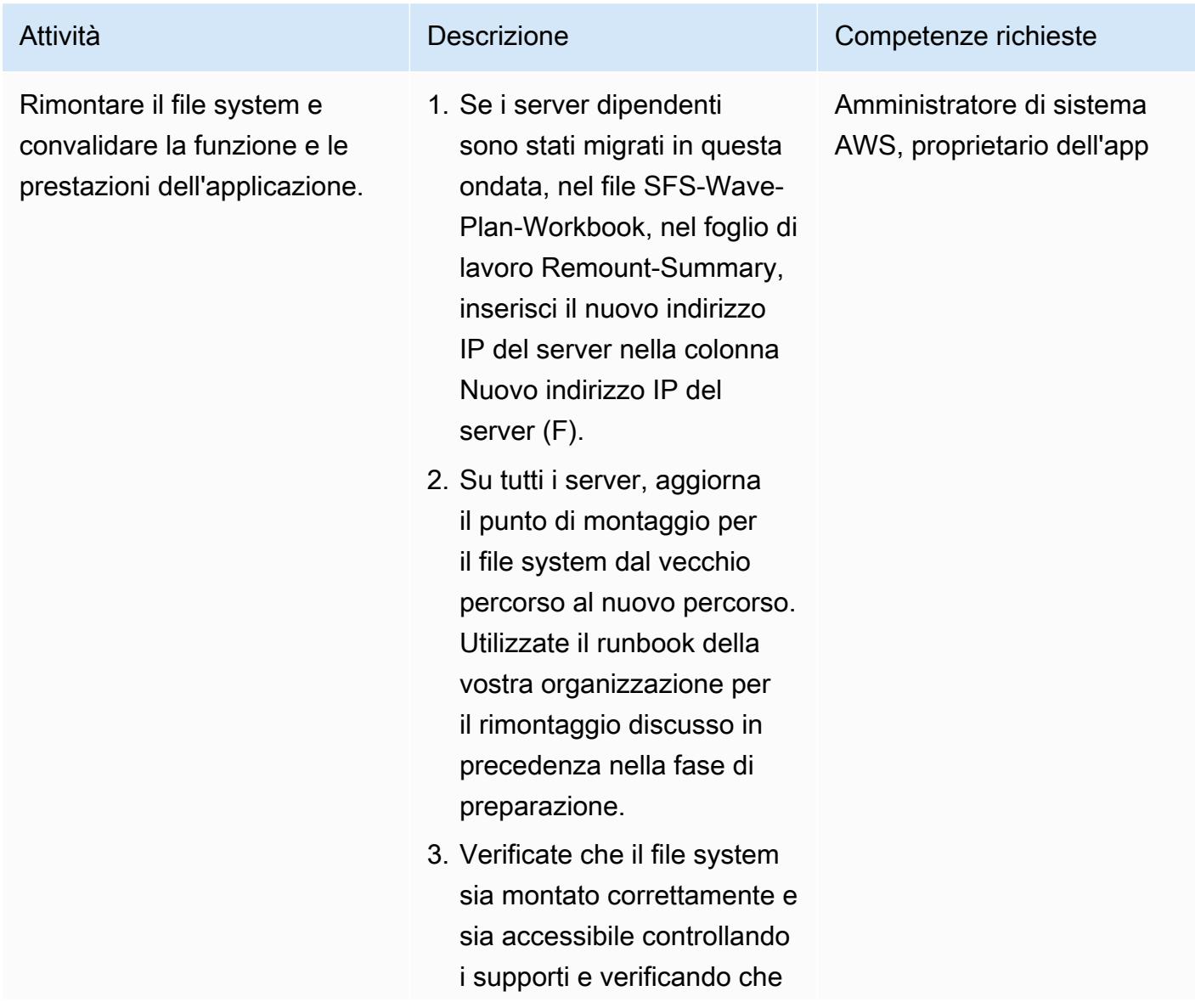

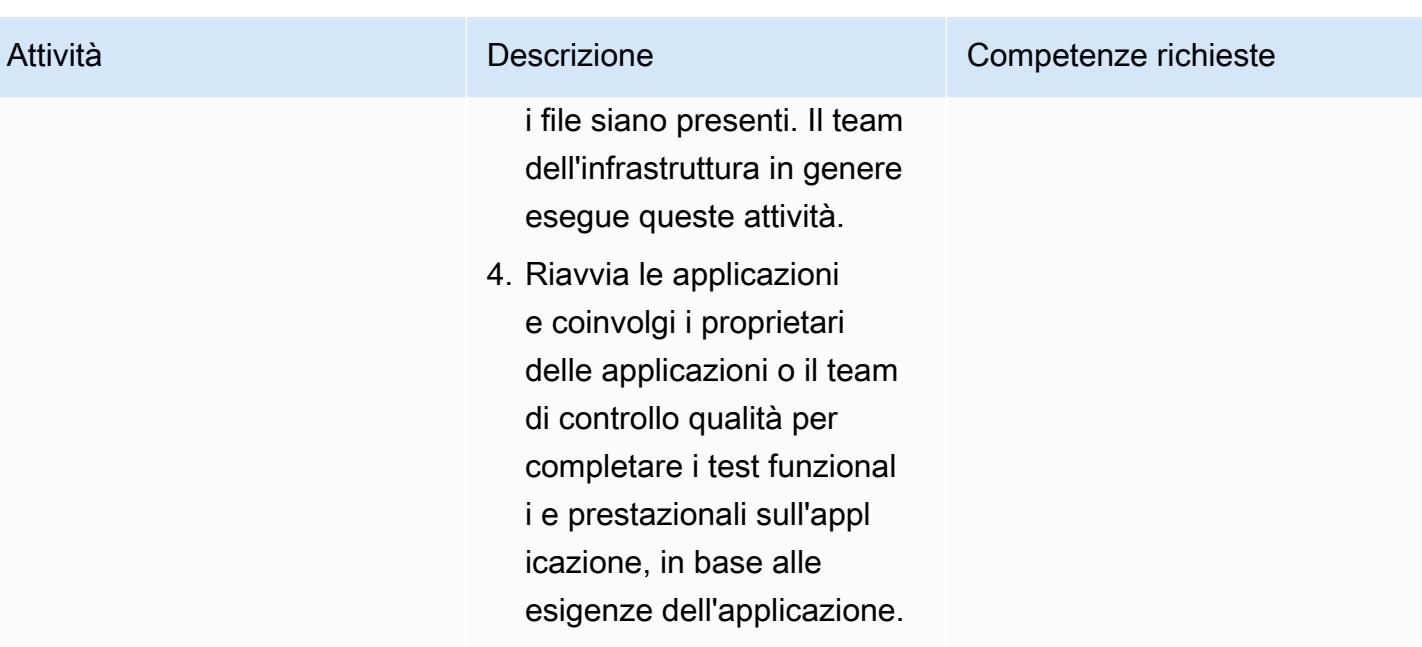

# Risoluzione dei problemi

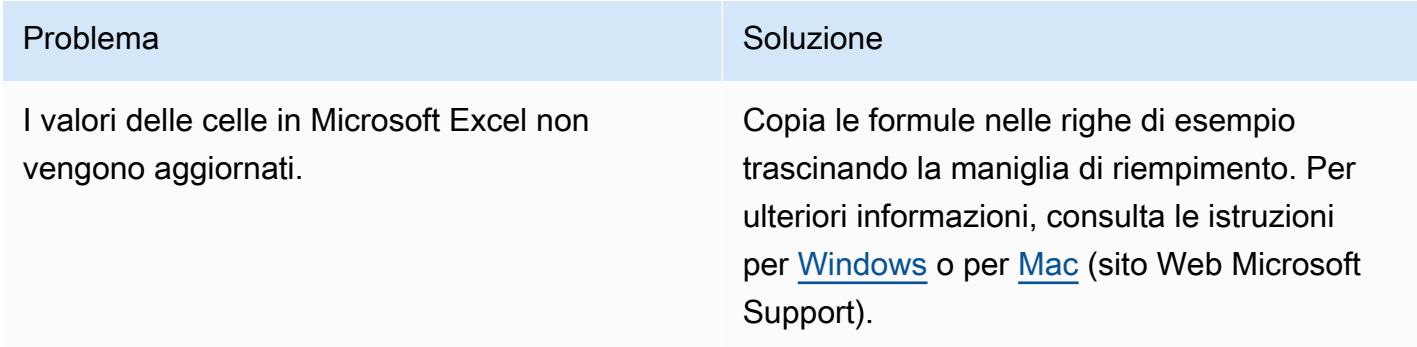

### Risorse correlate

### Documentazione AWS

- [DataSync Documentazione AWS](https://docs.aws.amazon.com/datasync/latest/userguide/what-is-datasync.html)
- [Documentazione Amazon EFS](https://docs.aws.amazon.com/efs/latest/ug/whatisefs.html)
- [Documentazione Amazon FSx](https://docs.aws.amazon.com/fsx/latest/WindowsGuide/index.html)
- [Migrazioni di grandi dimensioni verso il cloud AWS](https://aws.amazon.com/prescriptive-guidance/large-migrations/)
	- [Guida per le migrazioni di grandi dimensioni in AWS](https://docs.aws.amazon.com/prescriptive-guidance/latest/large-migration-guide/welcome.html)
	- [Portfolio playbook per migrazioni AWS di grandi dimensioni](https://docs.aws.amazon.com/prescriptive-guidance/latest/large-migration-portfolio-playbook/welcome.html)

### Risoluzione dei problemi

- [Risoluzione dei problemi di AWS DataSync](https://docs.aws.amazon.com/datasync/latest/userguide/troubleshooting-datasync.html)
- [Risoluzione dei problemi di Amazon EFS](https://docs.aws.amazon.com/efs/latest/ug/troubleshooting.html)
- [Risoluzione dei problemi di Amazon FSx per Windows File Server](https://docs.aws.amazon.com/fsx/latest/WindowsGuide/troubleshooting.html)
- [Risoluzione dei problemi di Amazon FSx per ONTAP NetApp](https://docs.aws.amazon.com/fsx/latest/ONTAPGuide/troubleshooting.html)

### Allegati

[Per accedere a contenuti aggiuntivi associati a questo documento, decomprimi il seguente file:](samples/p-attach/a30cf791-7a8a-4f71-8927-bc61f3b332f2/attachments/attachment.zip) [attachment.zip](samples/p-attach/a30cf791-7a8a-4f71-8927-bc61f3b332f2/attachments/attachment.zip)

# Esegui la migrazione di un database Oracle ad Amazon RDS for Oracle utilizzando gli adattatori flat file GoldenGate Oracle

Creato da Dhairya Jindani (AWS) e Baji Shaik (AWS)

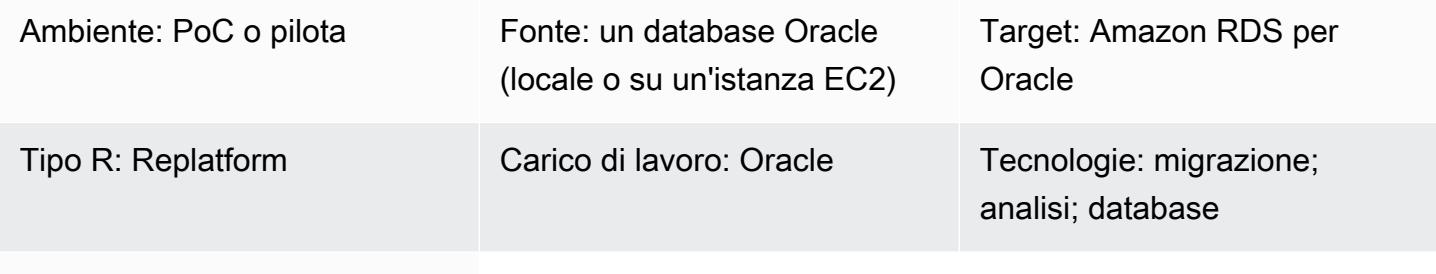

Servizi AWS: Amazon RDS

### Riepilogo

Oracle GoldenGate è un servizio di acquisizione e replica dei dati in tempo reale per database e ambienti IT eterogenei. Tuttavia, questo servizio attualmente non supporta Amazon Relational Database Service (Amazon RDS) per Oracle. Per un elenco dei database supportati, consulta [Oracle](https://docs.oracle.com/goldengate/c1230/gg-winux/GGHDB/12.3-what-is-oracle-goldengate-heterogeneous-databases.htm#GGHDB-GUID-08EAC588-F76C-4E37-BEBA-0DC57B98CA46)  [GoldenGate for Heterogeneous Databases](https://docs.oracle.com/goldengate/c1230/gg-winux/GGHDB/12.3-what-is-oracle-goldengate-heterogeneous-databases.htm#GGHDB-GUID-08EAC588-F76C-4E37-BEBA-0DC57B98CA46) (documentazione Oracle). Questo modello descrive come utilizzare gli adattatori GoldenGate flat file Oracle GoldenGate e Oracle per generare file flat dal database Oracle di origine, che può essere locale o su un'istanza Amazon Elastic Compute Cloud (Amazon EC2). È quindi possibile importare tali file flat in un'istanza di database Amazon RDS for Oracle.

In questo modello, si utilizza Oracle GoldenGate per estrarre i file trail dal database Oracle di origine. Il data pump copia i file trail su un server di integrazione, che è un'istanza EC2. Sul server di integrazione, Oracle GoldenGate utilizza l'adattatore flat file per generare una serie di file flat sequenziali basati sull'acquisizione dei dati transazionali dei file trail. Oracle formatta i dati come valori separati da GoldenGate delimitatori o valori delimitati dalla lunghezza. Si utilizza quindi Oracle SQL\*Loader per importare i file flat nell'istanza di database Amazon RDS for Oracle di destinazione.

### **Destinatari**

Questo modello è destinato a coloro che hanno esperienza e conoscenza degli elementi costitutivi fondamentali GoldenGate di Oracle. Per ulteriori informazioni, vedere [Panoramica dell' GoldenGate](https://docs.oracle.com/goldengate/1212/gg-winux/GWUAD/wu_about_gg.htm#GWUAD115)  [architettura Oracle](https://docs.oracle.com/goldengate/1212/gg-winux/GWUAD/wu_about_gg.htm#GWUAD115) (documentazione Oracle).

# Prerequisiti e limitazioni

### **Prerequisiti**

- Un account Amazon Web Services (AWS) attivo.
- Una GoldenGate licenza Oracle.
- Una licenza separata per un GoldenGate adattatore Oracle.
- Un database Oracle di origine, in esecuzione in locale o su un'istanza EC2.
- Un'istanza Linux EC2 utilizzata come server di integrazione. Per ulteriori informazioni, consulta Guida [introduttiva alle istanze Amazon EC2 Linux](https://docs.aws.amazon.com/AWSEC2/latest/UserGuide/EC2_GetStarted.html) (documentazione Amazon EC2).
- Un'istanza di database Amazon RDS for Oracle di destinazione. Per ulteriori informazioni, consulta [Creazione di un'istanza DB Oracle](https://docs.aws.amazon.com/AmazonRDS/latest/UserGuide/CHAP_GettingStarted.CreatingConnecting.Oracle.html) (documentazione Amazon RDS).

### Versioni del prodotto

- Oracle Database Enterprise Edition versione 10g, 11g, 12c o successiva
- Oracle GoldenGate versione 12.2.0.1.1 o successiva

### **Architettura**

Stack tecnologico di origine

Un database Oracle (locale o su un'istanza EC2)

Stack tecnologico Target

Amazon RDS per Oracle

Architettura di origine e destinazione

- 1. Oracle GoldenGate estrae le tracce dai log del database di origine.
- 2. La data pump estrae le tracce e le migra su un server di integrazione.
- 3. L'adattatore di file GoldenGate flat di Oracle legge gli itinerari, le definizioni di origine e i parametri di estrazione.
- 4. Si esce dall'estrazione, che genera un control file e file di dati flat.

5. Esegui la migrazione dei file di dati flat su un'istanza di database Amazon RDS for Oracle nel cloud AWS.

### **Strumenti**

Servizi AWS

- [Amazon Elastic Compute Cloud \(Amazon EC2\) Elastic Compute Cloud \(Amazon EC2\)](https://docs.aws.amazon.com/ec2/) fornisce capacità di calcolo scalabile nel cloud AWS. Puoi avviare tutti i server virtuali di cui hai bisogno e dimensionarli rapidamente.
- [Amazon Relational Database Service \(Amazon RDS\)](https://docs.aws.amazon.com/AmazonRDS/latest/UserGuide/Welcome.html) per Oracle ti aiuta a configurare, gestire e scalare un database relazionale Oracle nel cloud AWS.

### Altri servizi

- [Oracle GoldenGate](https://docs.oracle.com/goldengate/1212/gg-winux/GWUAD/wu_about_gg.htm#GWUAD110) è un servizio che consente di replicare, filtrare e trasformare i dati da un database a un altro database eterogeneo o a un'altra topologia di destinazione, come i file flat.
- Gli [GoldenGate application adapter Oracle](https://docs.oracle.com/goldengate/gg121211/gg-adapter/GADAD/flatfile_config.htm#GADAD424) consentono GoldenGate a Oracle di produrre una serie di file flat sequenziali e file di controllo a partire dai dati transazionali acquisiti nei file trail di un database di origine. Questi adattatori sono ampiamente utilizzati per le operazioni di estrazione, trasformazione e caricamento (ETL) in applicazioni di data warehouse e applicazioni proprietarie o legacy. Oracle GoldenGate esegue questa acquisizione e la applica quasi in tempo reale su database, piattaforme e sistemi operativi eterogenei. Gli adattatori supportano diversi formati per i file di output, come CSV o Apache Parquet. È possibile caricare questi file generati per caricare i dati in diversi database eterogenei.

# Epiche

Configura Oracle GoldenGate sul server del database di origine

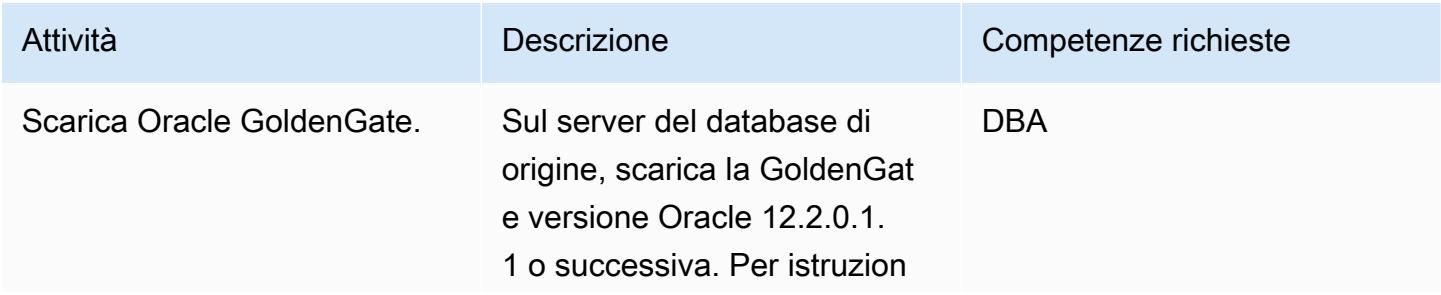

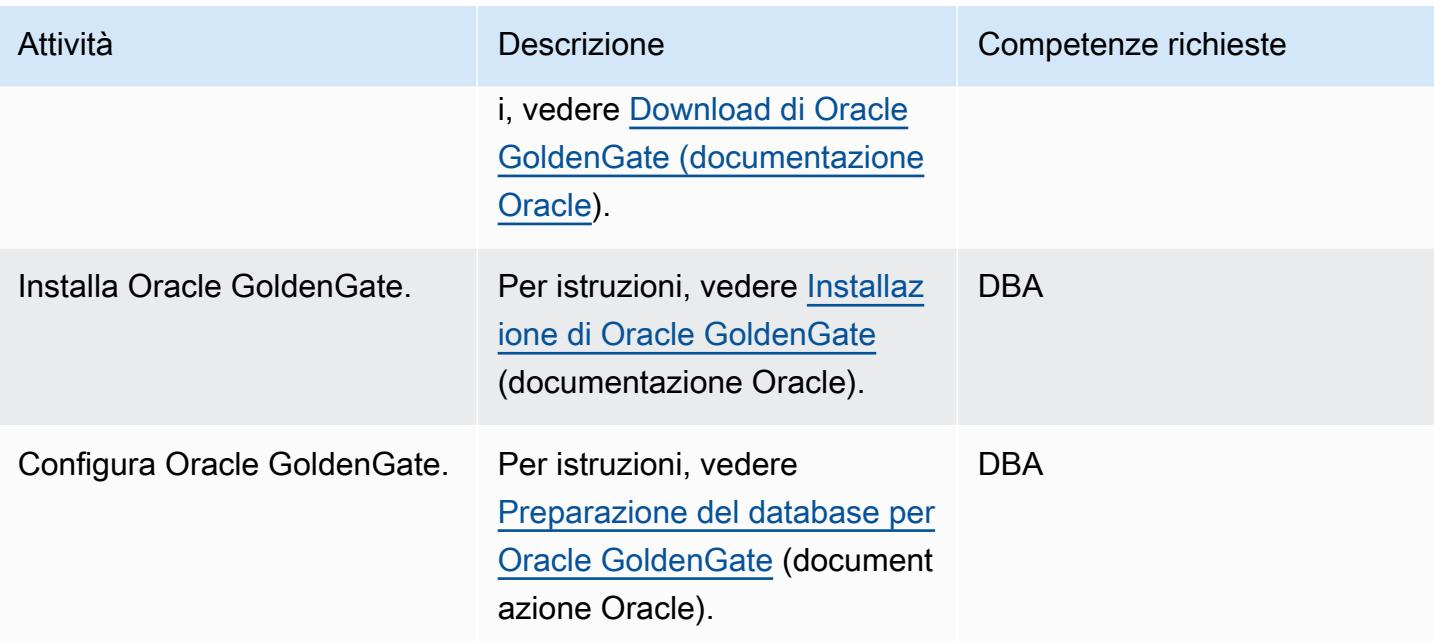

# Configura Oracle GoldenGate sul server di integrazione

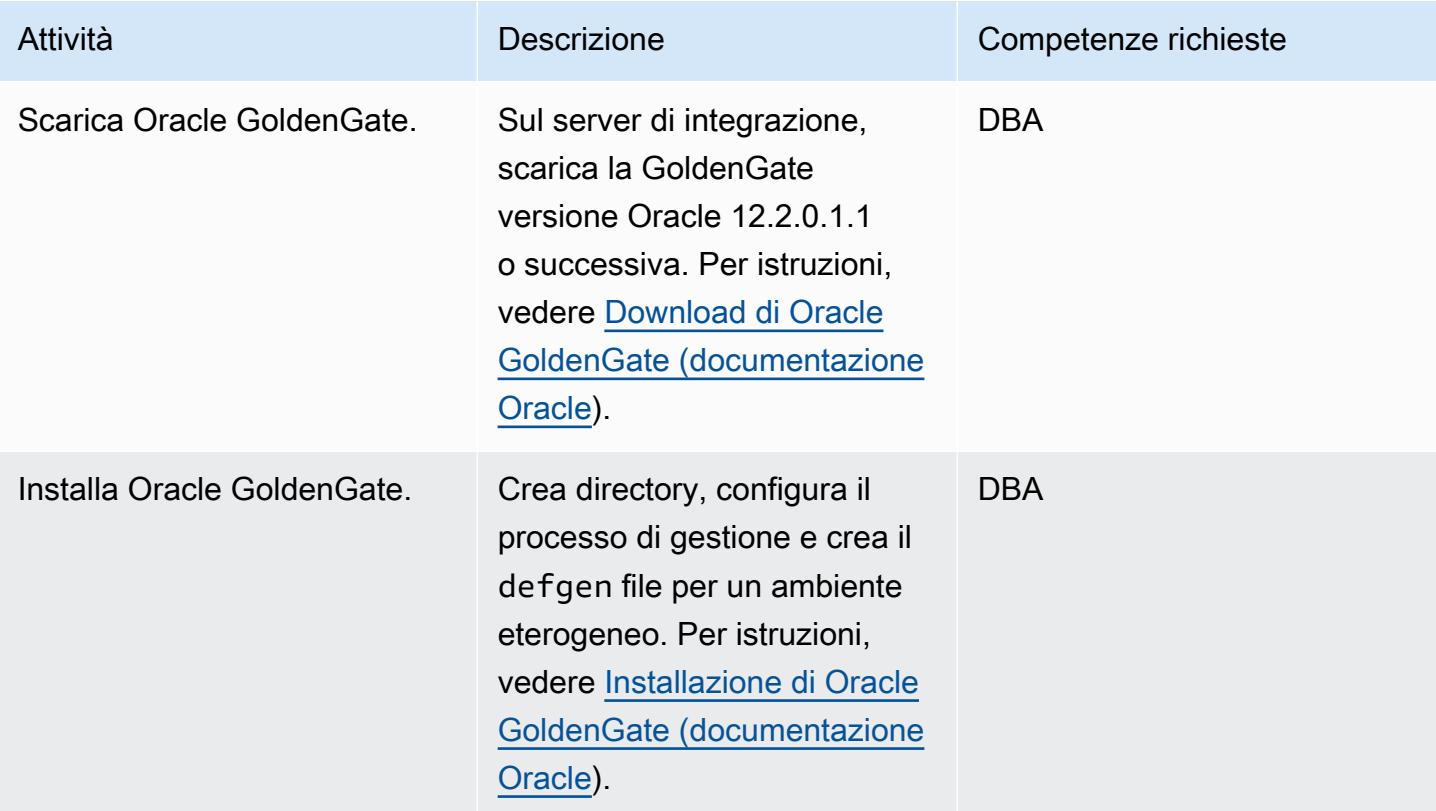

# Modifica la configurazione di acquisizione GoldenGate dei dati Oracle

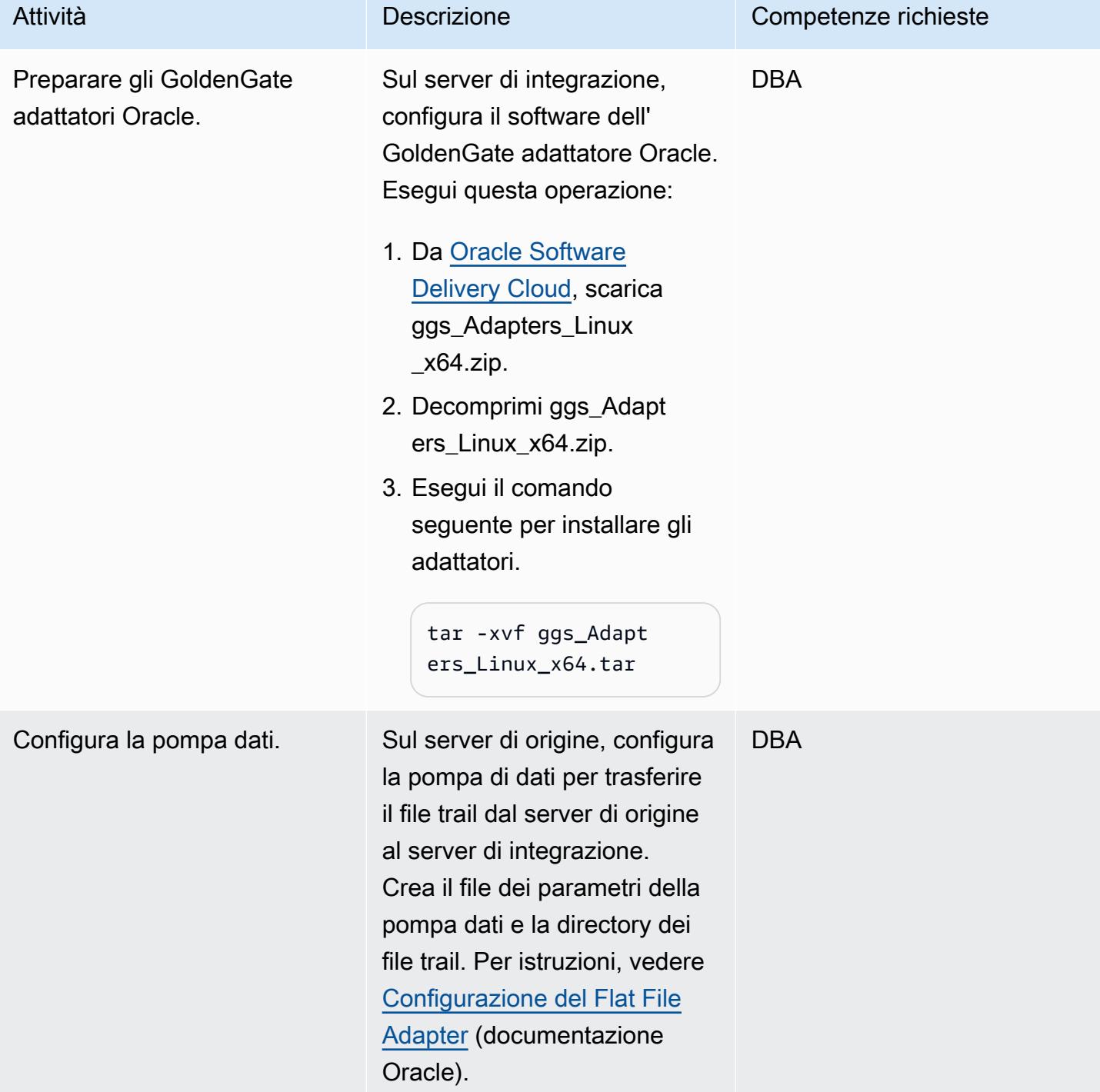

### Genera e migra i file flat

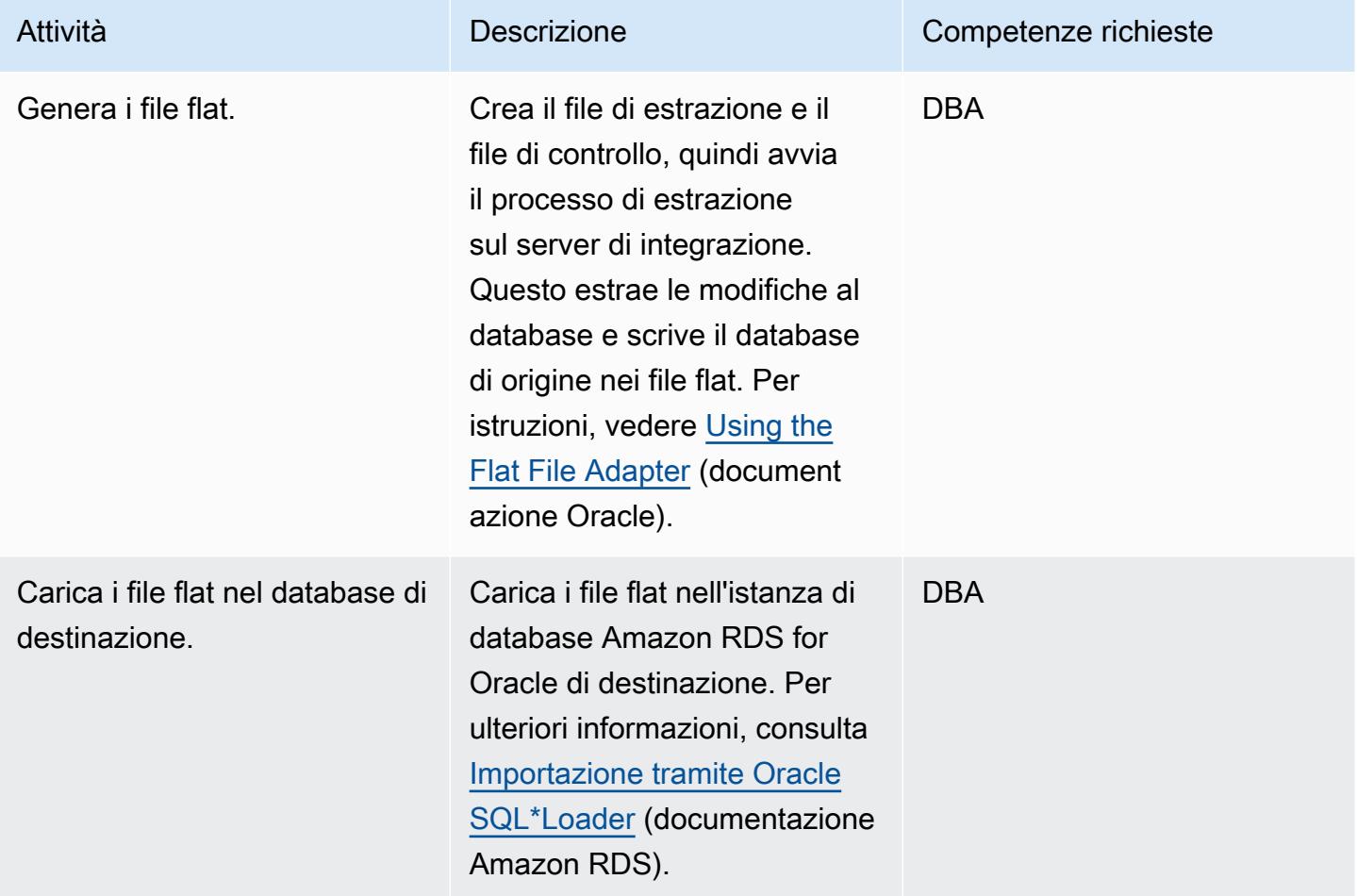

# Risoluzione dei problemi

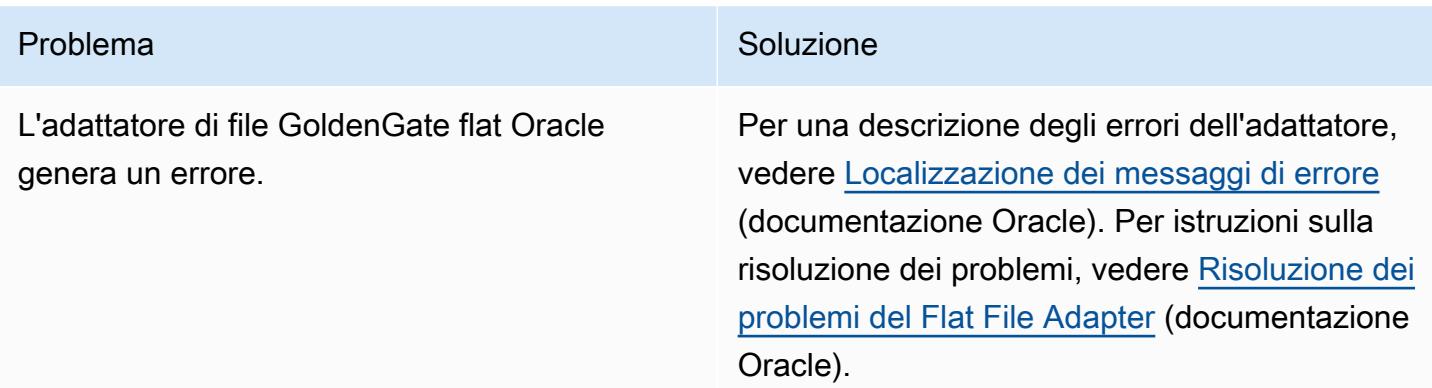

## Risorse correlate

- [Installazione di Oracle GoldenGate](https://docs.oracle.com/goldengate/1212/gg-winux/GIORA/install.htm#GIORA162) (documentazione Oracle)
- [Configurazione di Oracle GoldenGate](https://docs.oracle.com/goldengate/1212/gg-winux/GIORA/setup.htm#GIORA357) (documentazione Oracle)
- [Informazioni sugli GoldenGate adattatori Oracle \(documentazione](https://docs.oracle.com/goldengate/gg12201/gg-adapter/GADAD/GUID-F9105B02-9836-4F98-99F8-6E9C46D42764.htm#GADAD101) Oracle)
- [Configurazione del Flat File Adapter \(documentazione](https://docs.oracle.com/goldengate/gg12201/gg-adapter/GADAD/GUID-DF13488D-E0E9-497C-8AFF-70B839DE4843.htm#GADAD424) Oracle)

# Modifica le applicazioni Python e Perl per supportare la migrazione dei database da Microsoft SQL Server a Amazon Aurora PostgreSQL Compatible Edition

Creato da Dwarika Patra (AWS) e Deepesh Jayaprakash (AWS)

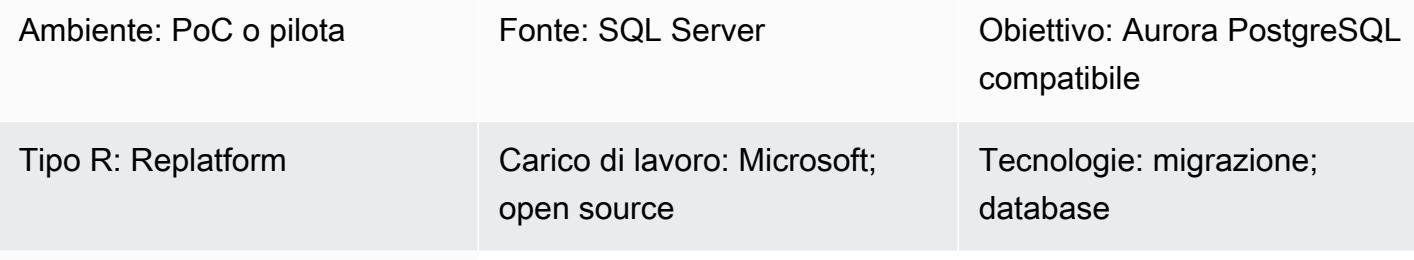

Servizi AWS: Amazon Aurora

# Riepilogo

Questo modello descrive le modifiche ai repository delle applicazioni che potrebbero essere necessarie durante la migrazione dei database da Microsoft SQL Server a Amazon Aurora PostgreSQL Compatible Edition. Il modello presuppone che queste applicazioni siano basate su Python o su Perl e fornisce istruzioni separate per questi linguaggi di scripting.

La migrazione dei database di SQL Server verso la compatibilità con Aurora PostgreSQL comporta la conversione dello schema, la conversione degli oggetti del database, la migrazione dei dati e il caricamento dei dati. A causa delle differenze tra PostgreSQL e SQL Server (relative ai tipi di dati, agli oggetti di connessione, alla sintassi e alla logica), l'attività di migrazione più difficile consiste nell'apportare le modifiche necessarie alla base di codice in modo che funzioni correttamente con PostgreSQL.

Per un'applicazione basata su Python, gli oggetti e le classi di connessione sono sparsi in tutto il sistema. Inoltre, la base di codice Python potrebbe utilizzare più librerie per connettersi al database. Se l'interfaccia di connessione al database cambia, anche gli oggetti che eseguono le query in linea dell'applicazione richiedono modifiche.

Per un'applicazione basata su Perl, le modifiche riguardano oggetti di connessione, driver di connessione al database, istruzioni SQL in linea statiche e dinamiche e il modo in cui l'applicazione gestisce query DML dinamiche complesse e set di risultati.

Quando esegui la migrazione della tua applicazione, puoi anche prendere in considerazione possibili miglioramenti su AWS, come la sostituzione del server FTP con l'accesso ad Amazon Simple Storage Service (Amazon S3).

Il processo di migrazione delle applicazioni comporta le seguenti sfide:

- Oggetti di connessione. Se gli oggetti di connessione sono sparsi nel codice con più librerie e chiamate di funzioni, potrebbe essere necessario trovare un modo generalizzato per modificarli per supportare PostgreSQL.
- Gestione degli errori o delle eccezioni durante il recupero o l'aggiornamento dei record. Se sul database sono presenti operazioni condizionali di creazione, lettura, aggiornamento ed eliminazione (CRUD) che restituiscono variabili, set di risultati o frame di dati, eventuali errori o eccezioni potrebbero causare errori di applicazione con effetti a cascata. Queste devono essere gestite con cura con convalide e punti di salvataggio adeguati. Uno di questi punti di salvataggio consiste nel richiamare query SQL in linea di grandi dimensioni o oggetti di database all'interno di blocchi. BEGIN...EXCEPTION...END
- Controllo delle transazioni e loro convalida. Questi includono commit e rollback manuali e automatici. Il driver PostgreSQL per Perl richiede di impostare sempre in modo esplicito l'attributo auto-commit.
- Gestione di query SQL dinamiche. Ciò richiede una conoscenza approfondita della logica delle query e dei test iterativi per garantire che le query funzionino come previsto.
- Prestazioni. È necessario assicurarsi che le modifiche al codice non comportino un peggioramento delle prestazioni dell'applicazione.

Questo modello spiega in dettaglio il processo di conversione.

### Prerequisiti e limitazioni

### **Prerequisiti**

- Conoscenza pratica della sintassi Python e Perl.
- Competenze di base in SQL Server e PostgreSQL.
- Comprensione dell'architettura applicativa esistente.
- Accesso al codice dell'applicazione, al database SQL Server e al database PostgreSQL.
- Accesso all'ambiente di sviluppo Windows o Linux (o altro Unix) con credenziali per lo sviluppo, il test e la convalida delle modifiche alle applicazioni.
- Per un'applicazione basata su Python, le librerie Python standard che l'applicazione potrebbe richiedere, come Pandas per gestire i frame di dati e psycopg2 o SQLAlchemy per le connessioni al database.
- Per un'applicazione basata su Perl, sono necessari pacchetti Perl con librerie o moduli dipendenti. Il modulo Comprehensive Perl Archive Network (CPAN) può supportare la maggior parte dei requisiti delle applicazioni.
- Tutte le librerie o i moduli personalizzati dipendenti richiesti.
- Credenziali del database per l'accesso in lettura a SQL Server e l'accesso in lettura/scrittura ad Aurora.
- PostgreSQL per convalidare ed eseguire il debug delle modifiche alle applicazioni con servizi e utenti.
- Accesso a strumenti di sviluppo durante la migrazione delle applicazioni come Visual Studio Code, Sublime Text o pgAdmin.

#### Limitazioni

- Alcune versioni, moduli, librerie e pacchetti di Python o Perl non sono compatibili con l'ambiente cloud.
- Alcune librerie e framework di terze parti utilizzati per SQL Server non possono essere sostituiti per supportare la migrazione PostgreSQL.
- Le variazioni delle prestazioni potrebbero richiedere modifiche all'applicazione, alle query Transact-SQL (T-SQL) in linea, alle funzioni del database e alle stored procedure.
- PostgreSQL supporta nomi minuscoli per nomi di tabelle, nomi di colonne e altri oggetti di database.
- Alcuni tipi di dati, come le colonne UUID, vengono memorizzati solo in lettere minuscole. Le applicazioni Python e Perl devono gestire tali differenze di casi.
- Le differenze di codifica dei caratteri devono essere gestite con il tipo di dati corretto per le colonne di testo corrispondenti nel database PostgreSQL.

#### Versioni del prodotto

- Python 3.6 o versione successiva (usa la versione che supporta il tuo sistema operativo)
- Perl 5.8.3 o versione successiva (usa la versione che supporta il tuo sistema operativo)
- [Aurora PostgreSQL Compatible Edition 4.2 o versione successiva \(vedi dettagli\)](https://docs.aws.amazon.com/AmazonRDS/latest/AuroraUserGuide/AuroraPostgreSQL.Updates.20180305.html#AuroraPostgreSQL.Updates.20180305.42)

### **Architettura**

Stack tecnologico di origine

- Linguaggio di scripting (programmazione di applicazioni): Python 2.7 o successivo o Perl 5.8
- Database: Microsoft SQL Server versione 13
- Sistema operativo: Red Hat Enterprise Linux (RHEL) 7

#### Stack tecnologico Target

- Linguaggio di scripting (programmazione di applicazioni): Python 3.6 o successivo o Perl 5.8 o successivo
- Database: Aurora PostgreSQL compatibile 4.2
- Sistema operativo: RHEL 7

Architettura di migrazione

### **Strumenti**

Servizi e strumenti AWS

- [Aurora PostgreSQL—Compatible Edition è un motore di database relazionale completamente](https://docs.aws.amazon.com/AmazonRDS/latest/AuroraUserGuide/Aurora.AuroraPostgreSQL.html)  [gestito, compatibile con](https://docs.aws.amazon.com/AmazonRDS/latest/AuroraUserGuide/Aurora.AuroraPostgreSQL.html) PostgreSQL e conforme ad ACID che combina la velocità e l'affidabilità dei database commerciali di fascia alta con l'economicità dei database open source. Aurora PostgreSQL è un sostituto immediato di PostgreSQL e semplifica e rende più conveniente configurare, utilizzare e scalare le implementazioni PostgreSQL nuove ed esistenti.
- [AWS Command Line Interface \(AWS CLI\)](https://docs.aws.amazon.com/cli/latest/userguide/cli-chap-welcome.html) è uno strumento open source che consente di interagire con i servizi AWS utilizzando i comandi nella shell della riga di comando.

#### Altri strumenti

- [Librerie di connessione al database](https://www.sqlalchemy.org/) [Pytho](https://www.python.org/)[n e PostgressSQL come psycopg2 e SQLAlchemy](https://www.sqlalchemy.org/)
- [Perl](https://www.perl.org/) e [i](https://metacpan.org/pod/DBD::Pg) suoi moduli DBI
- Terminale [interattivo PostgreSQL \(psql\)](https://www.postgresql.org/docs/13/app-psql.html)

# Epiche

Migra il tuo repository di applicazioni a PostgreSQL: passaggi di alto livello

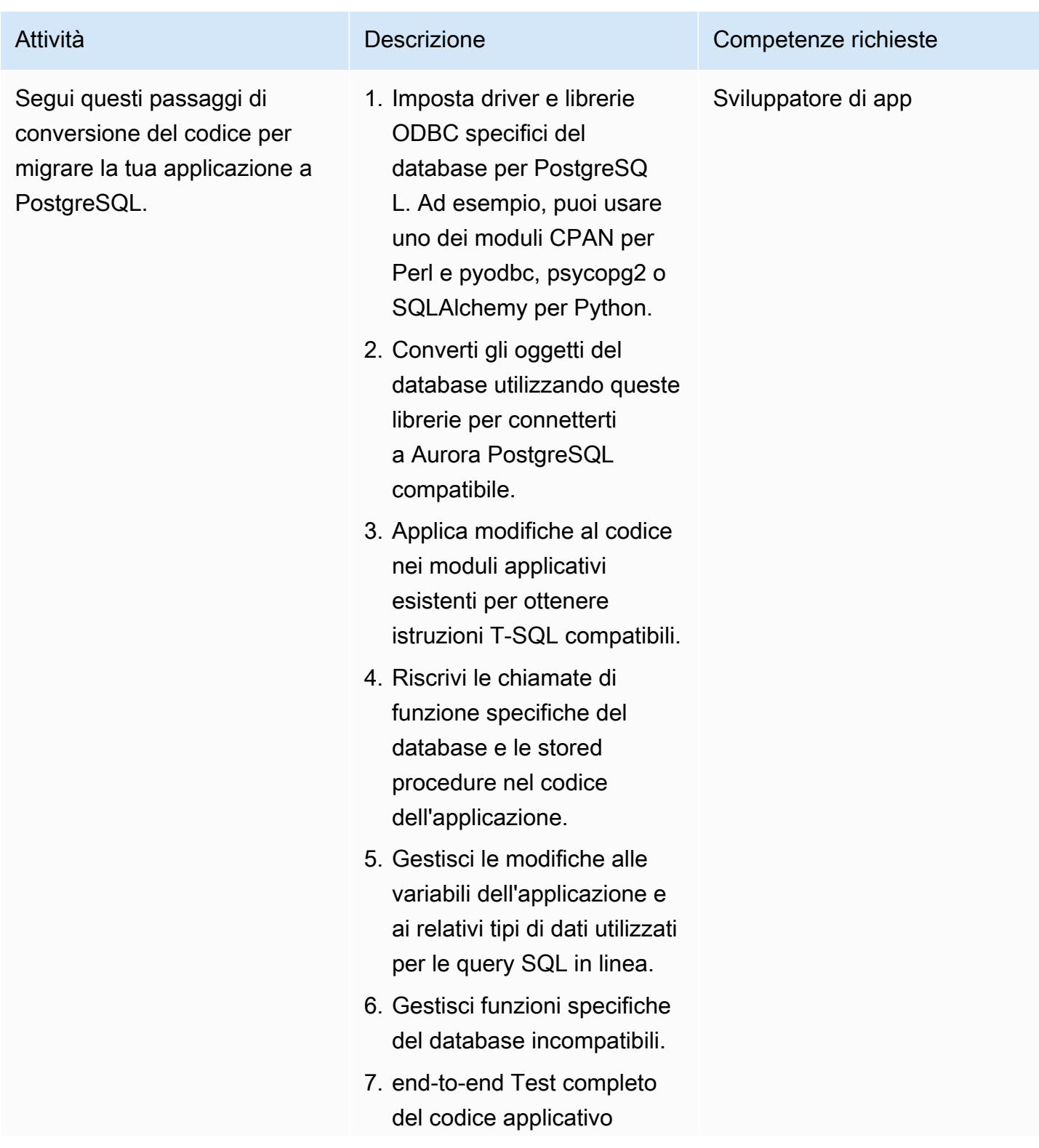

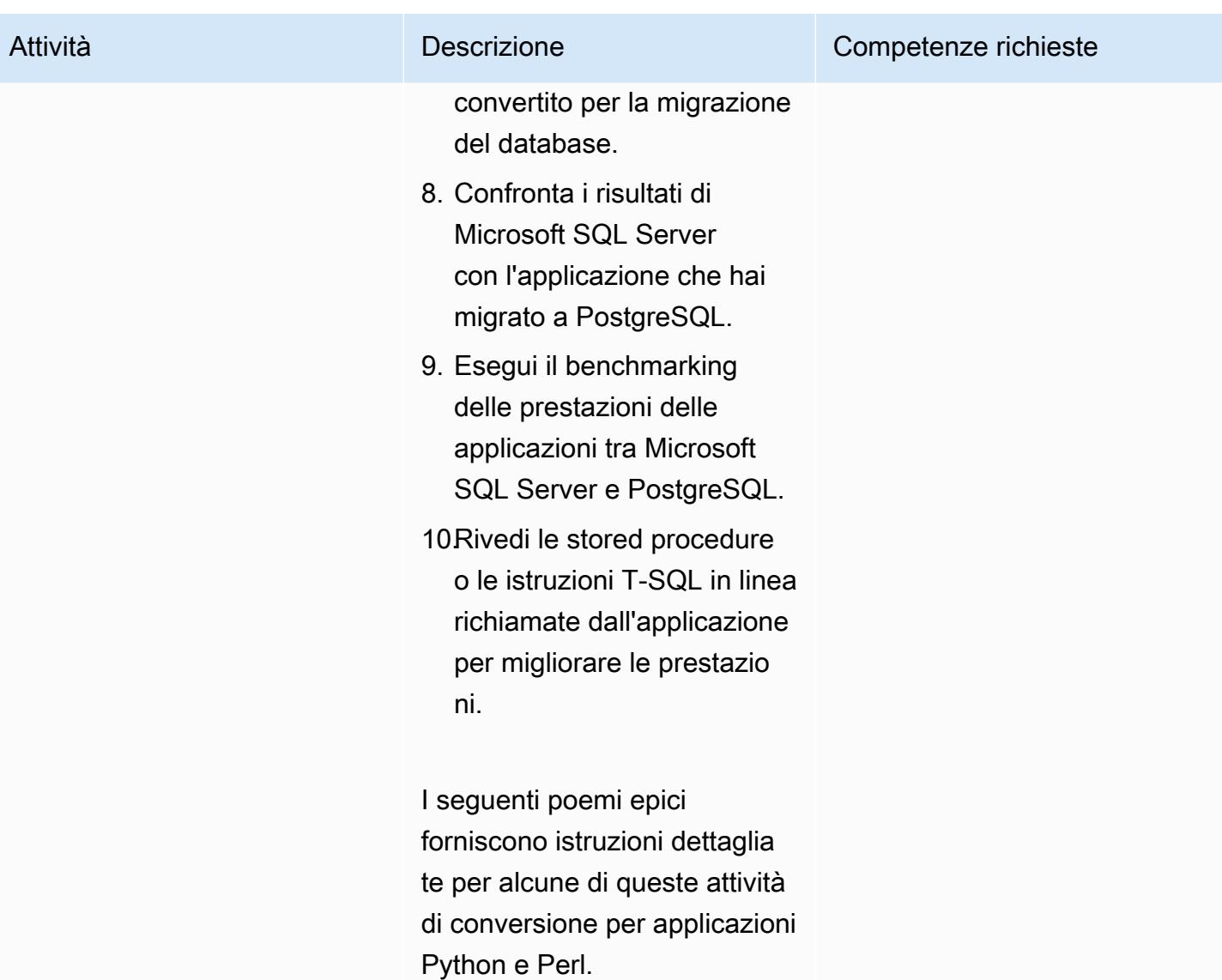

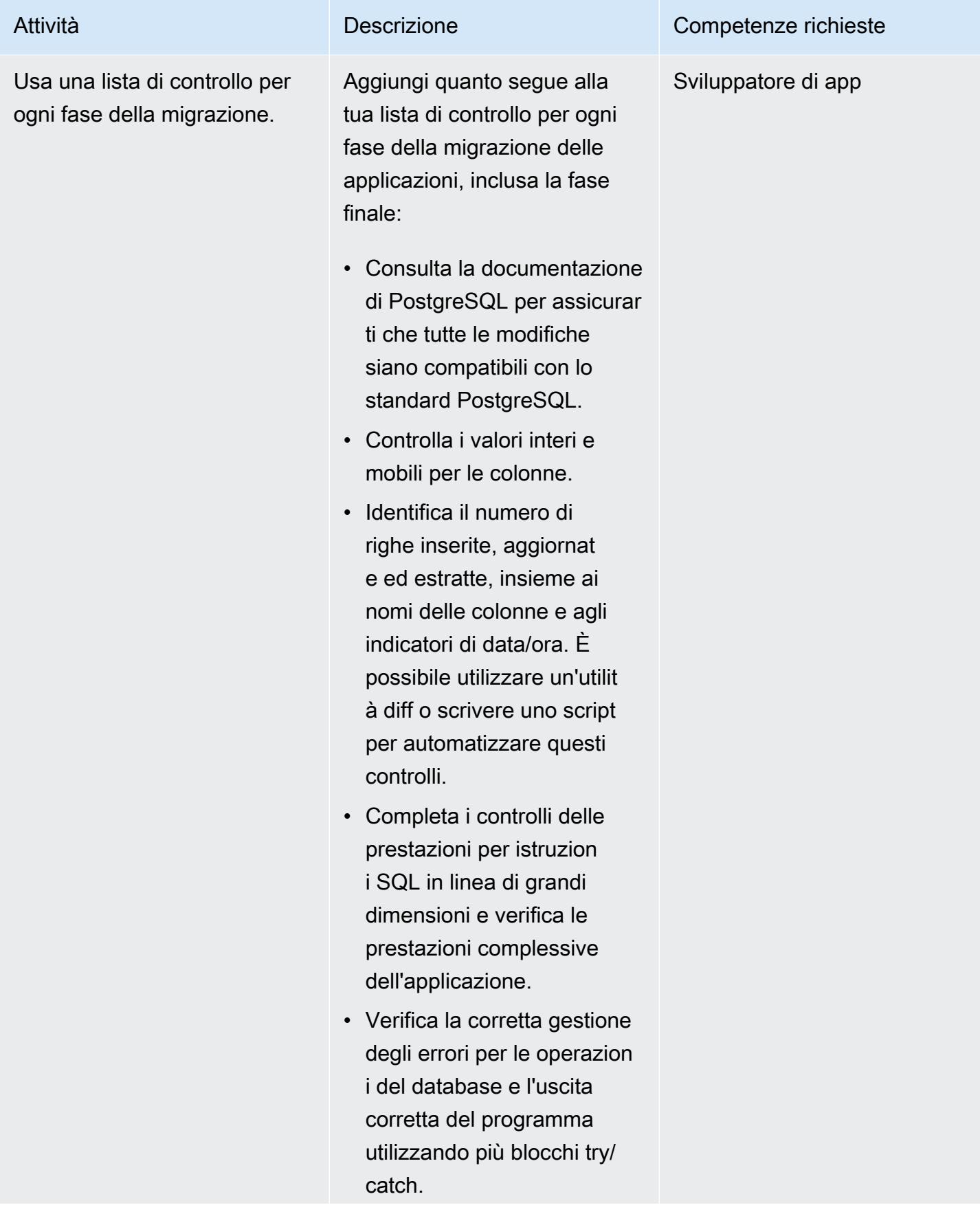

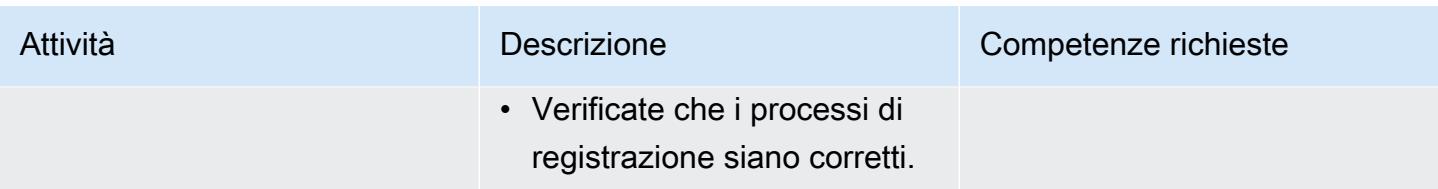

Analizza e aggiorna la tua applicazione — Python code base

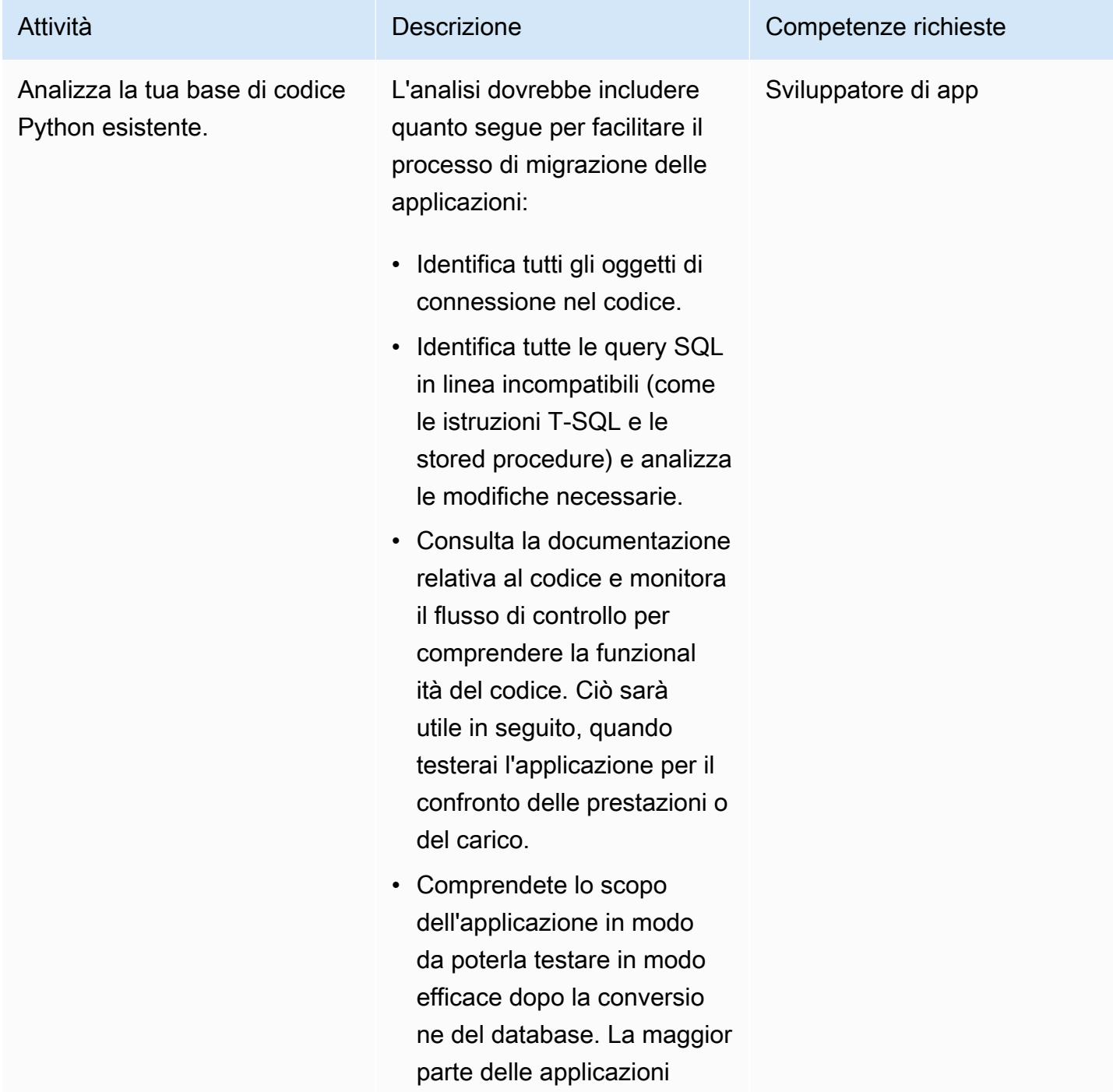

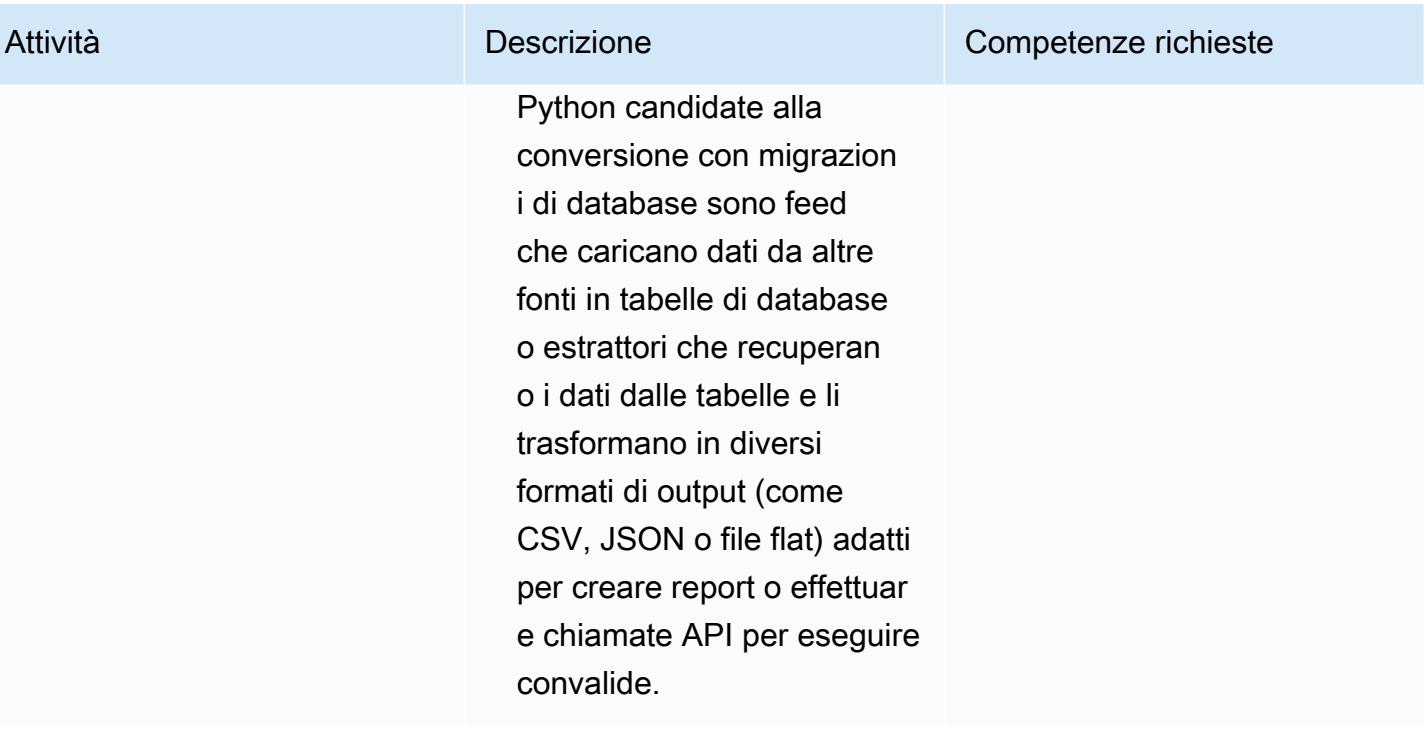

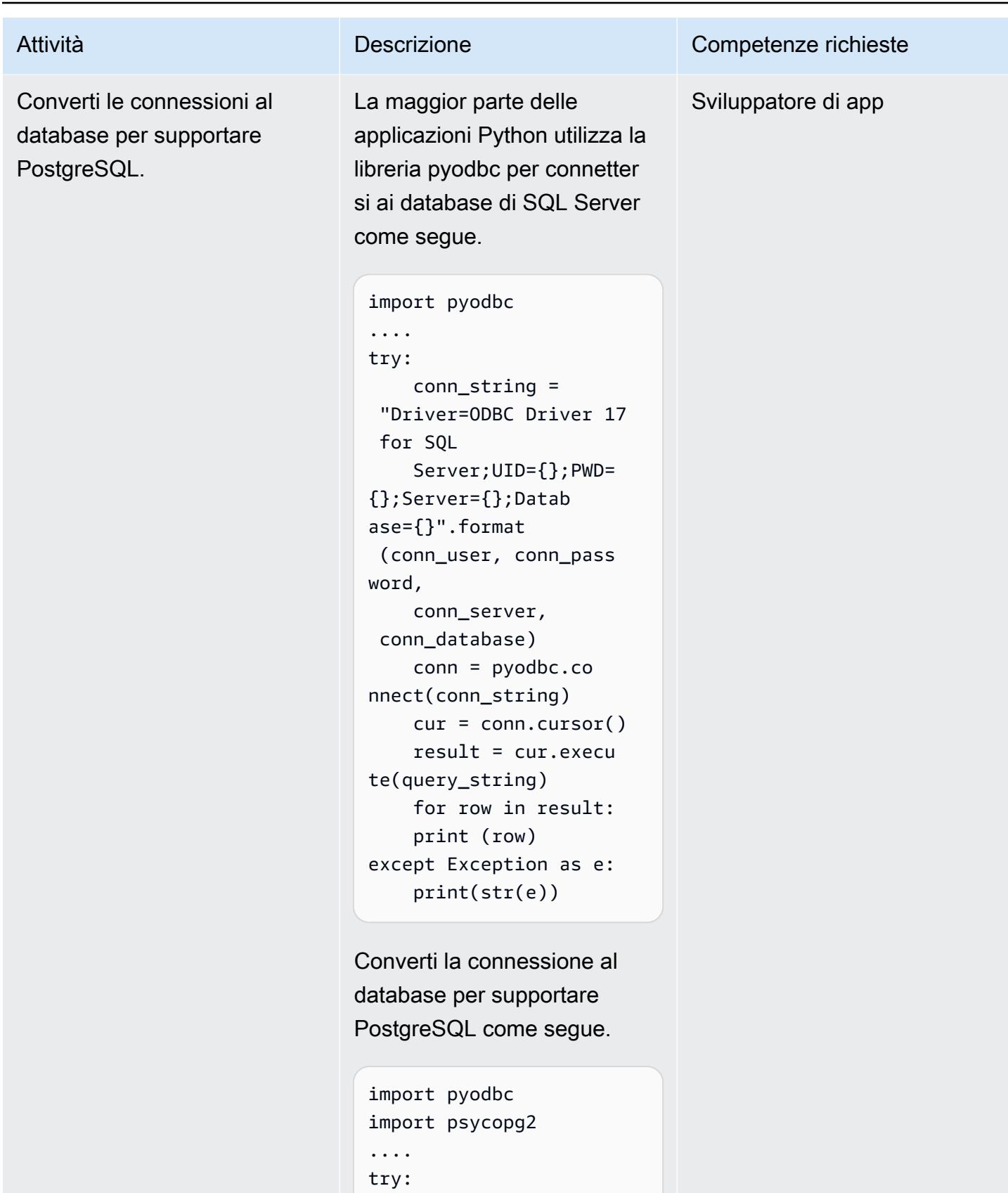

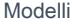

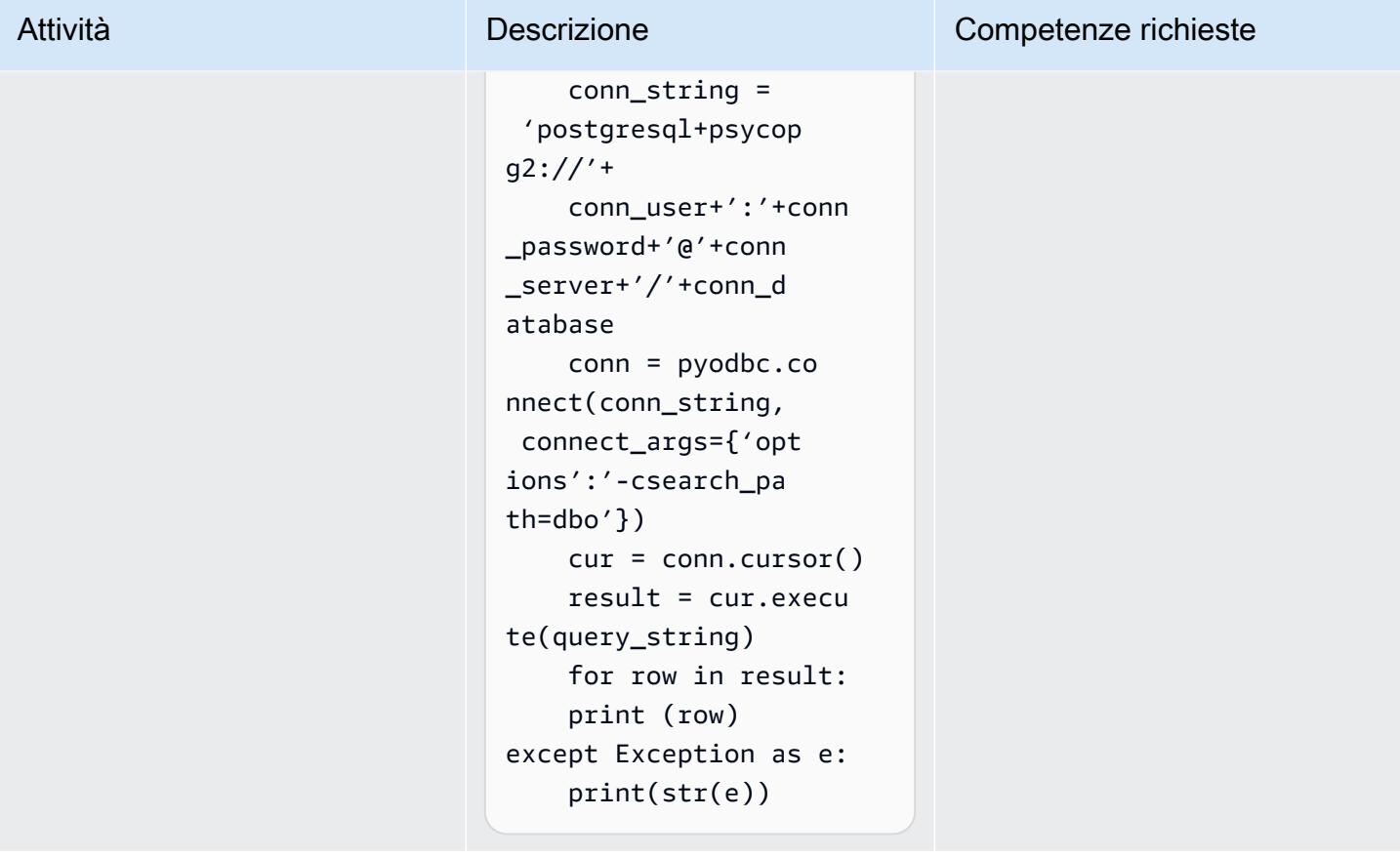

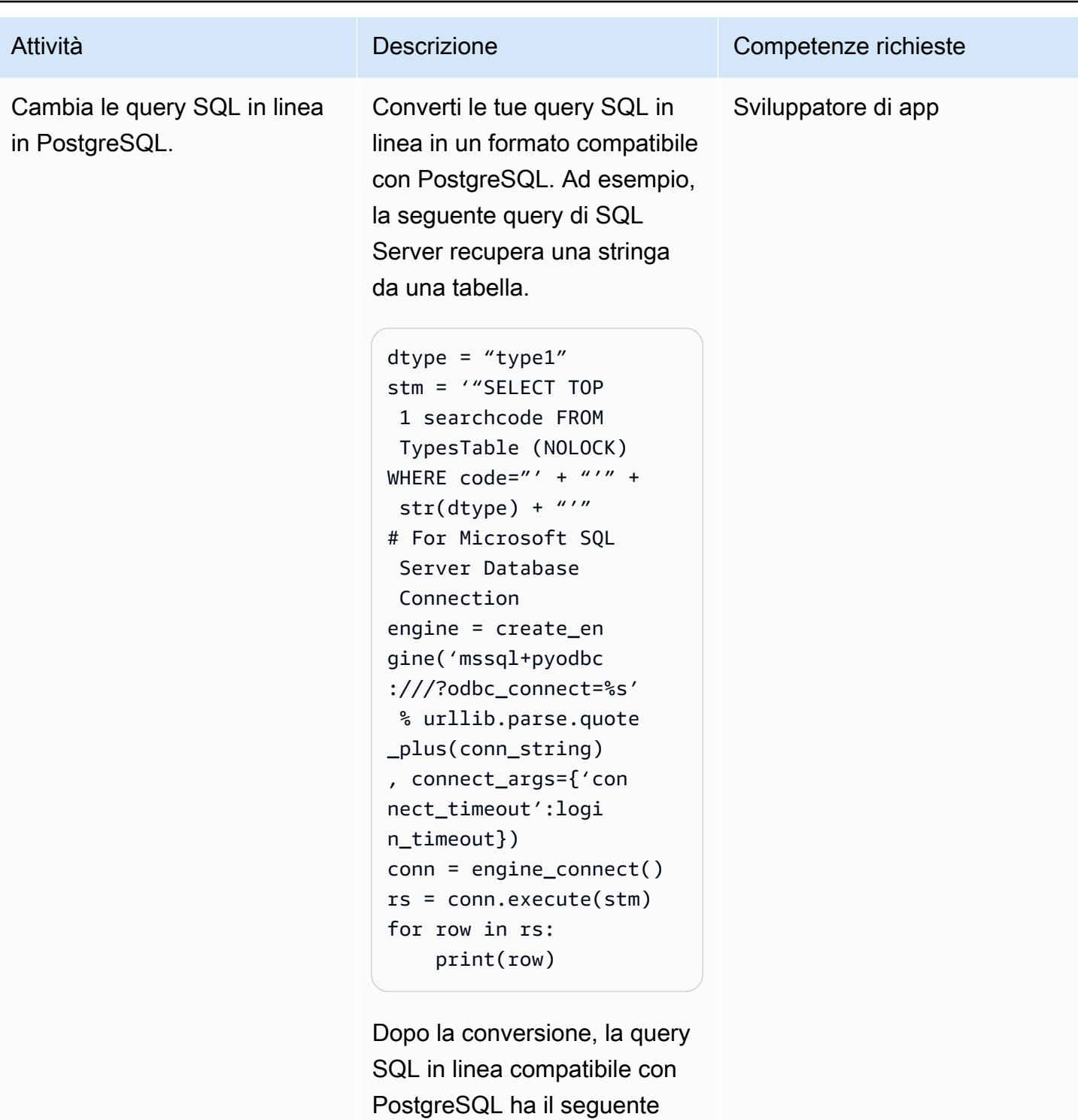

aspetto.

```
dtype = "type1"
stm = '"SELECT 
  searchcode FROM 
  TypesTable
```
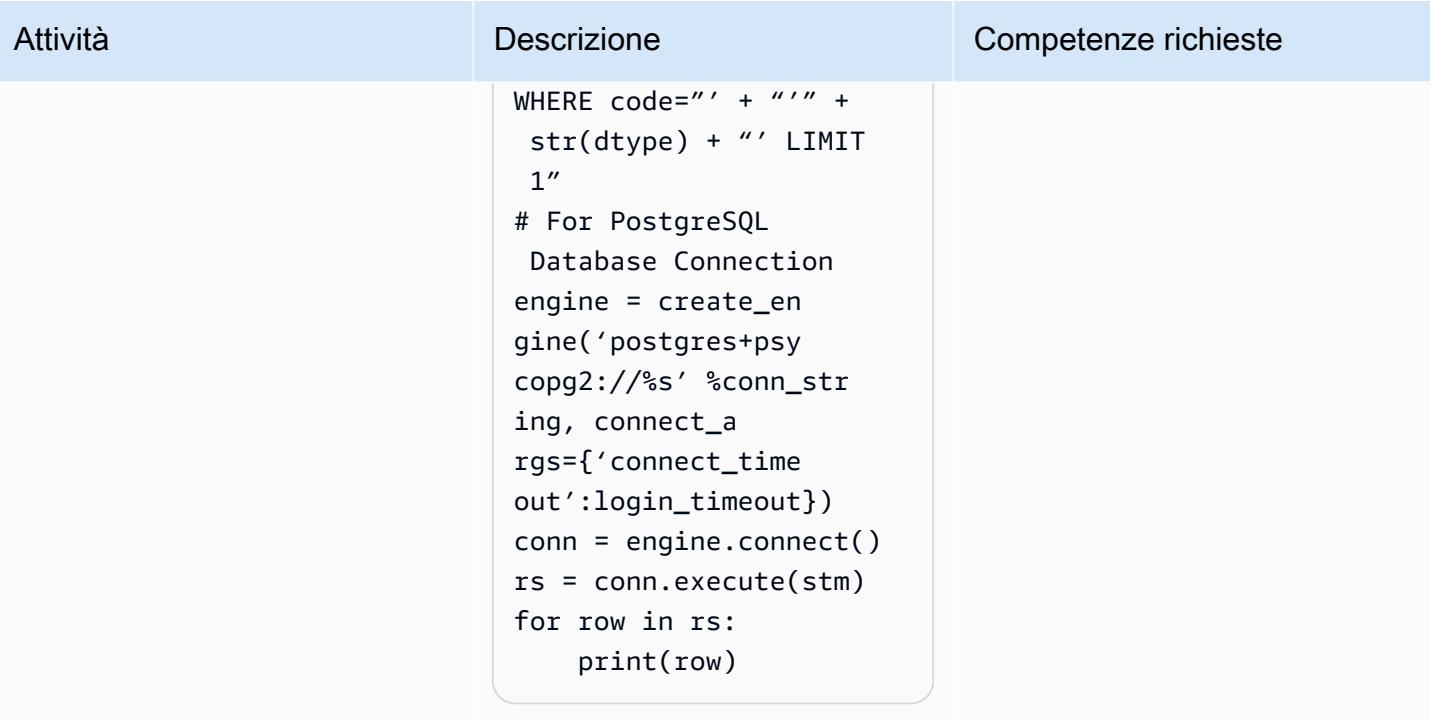

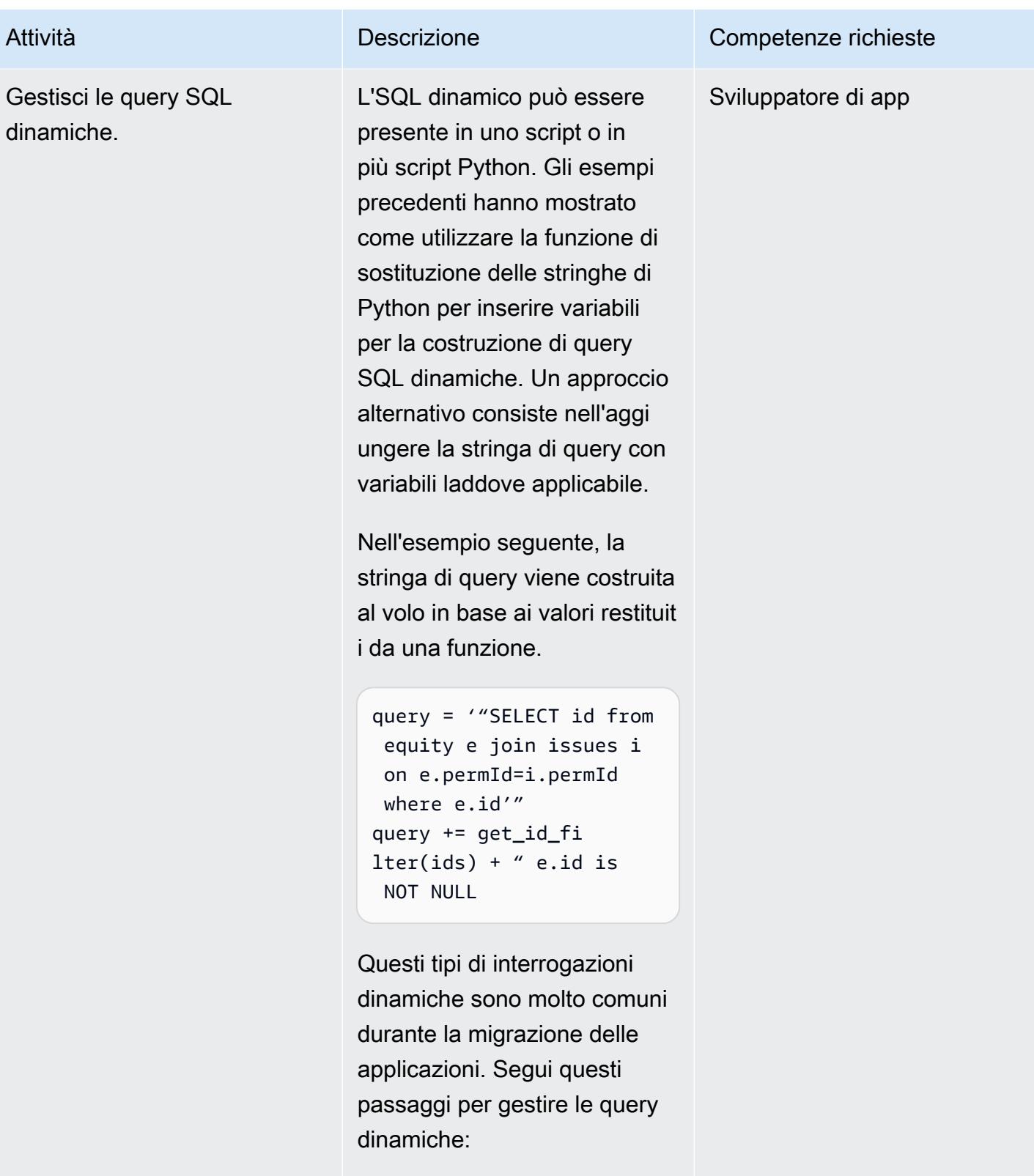

• Controllate la sintassi generale (ad esempio, la sintassi per

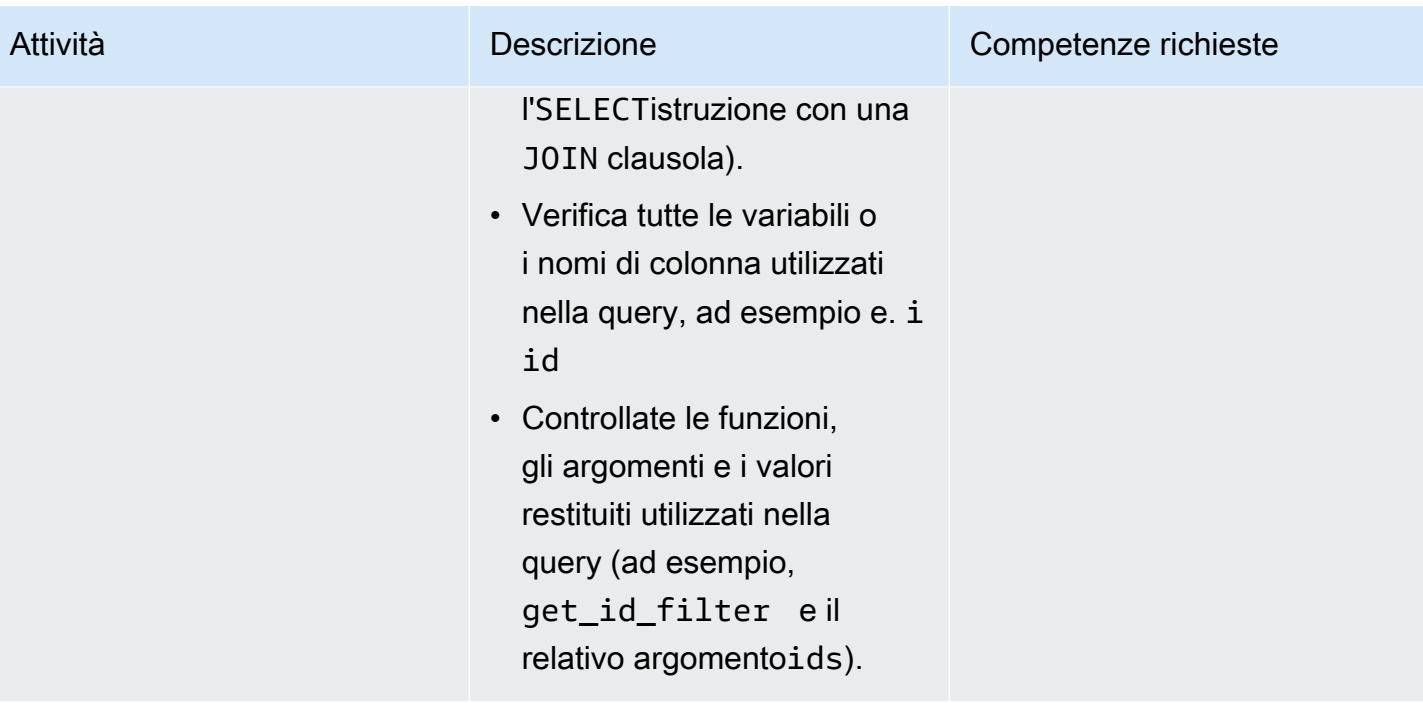

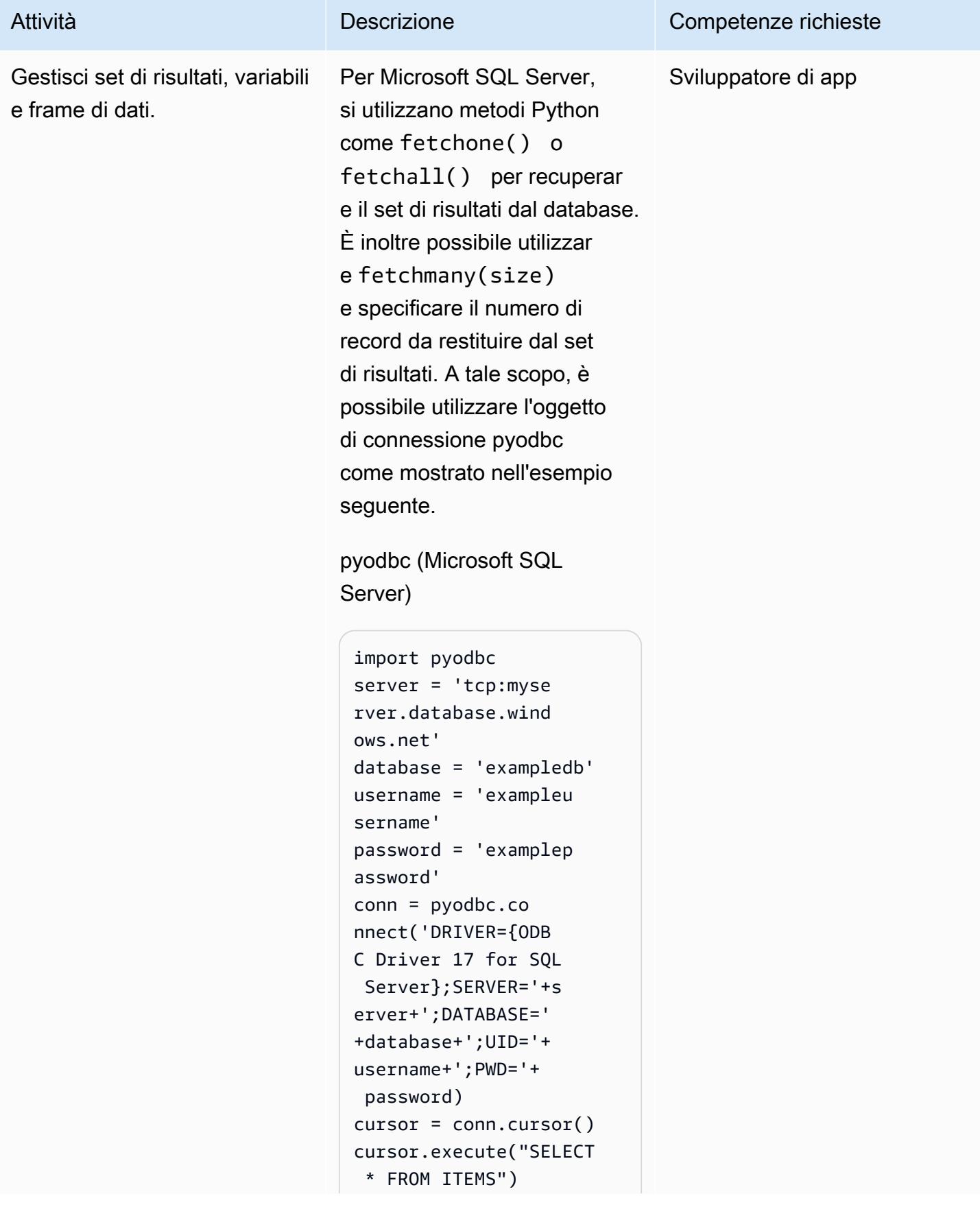
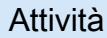

#### Attività **Descrizione** Competenze richieste

row = cursor.fe tchone() while row: print(row[0]) row = cursor.fe tchone()

In Aurora, per eseguire attività simili come la connessione a PostgreSQL e il recupero dei set di risultati, puoi usare psycopg2 o SQLAlchem y. Queste librerie Python forniscono il modulo di connessione e l'oggetto cursore da attraversare tra i record del database PostgreSQL, come mostrato nell'esempio seguente.

psycopg2 (compatibile con Aurora PostgreSQL)

```
import psycopg2 
query = "SELECT * FROM 
  ITEMS;"
//Initialize 
  variables 
host=dbname=user= 
password=port=sslm 
ode=connect_timeou 
t = ""
connstring = "host='{h 
ost}' dbname='{ 
dbname}' user='{user}' 
 \setminuspassword='{passw 
ord}'port='{port}'
```
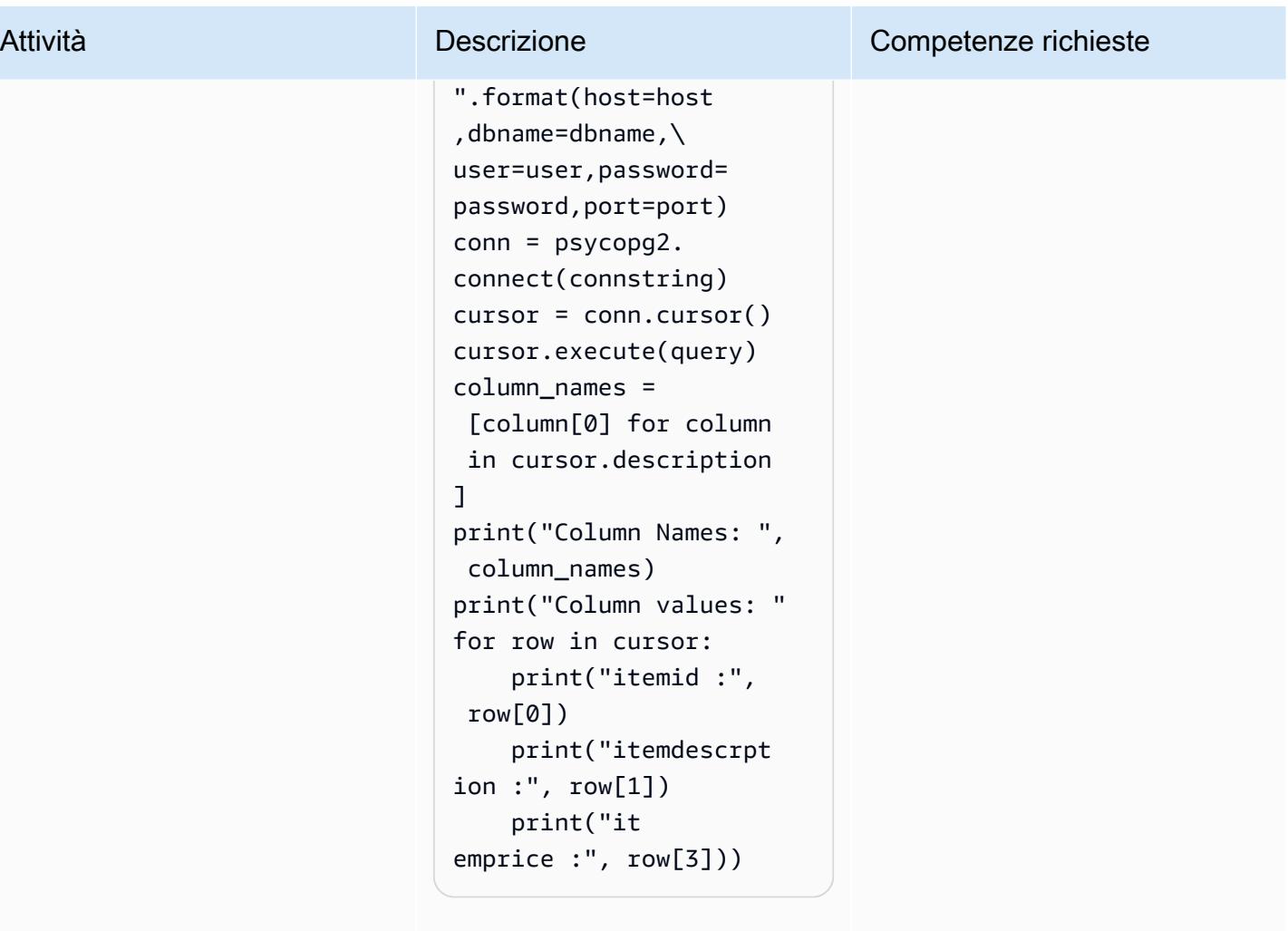

```
SQLAlchemy (compatibile con 
Aurora PostgreSQL)
```

```
from sqlalchemy import 
  create_engine
from pandas import 
  DataFrame 
conn_string = 'postgres 
ql://core:database 
@localhost:5432/ex 
ampledatabase'
engine = create_en 
gine(conn_string) 
conn = engine.co 
nnect()
dataid = 1001
```
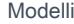

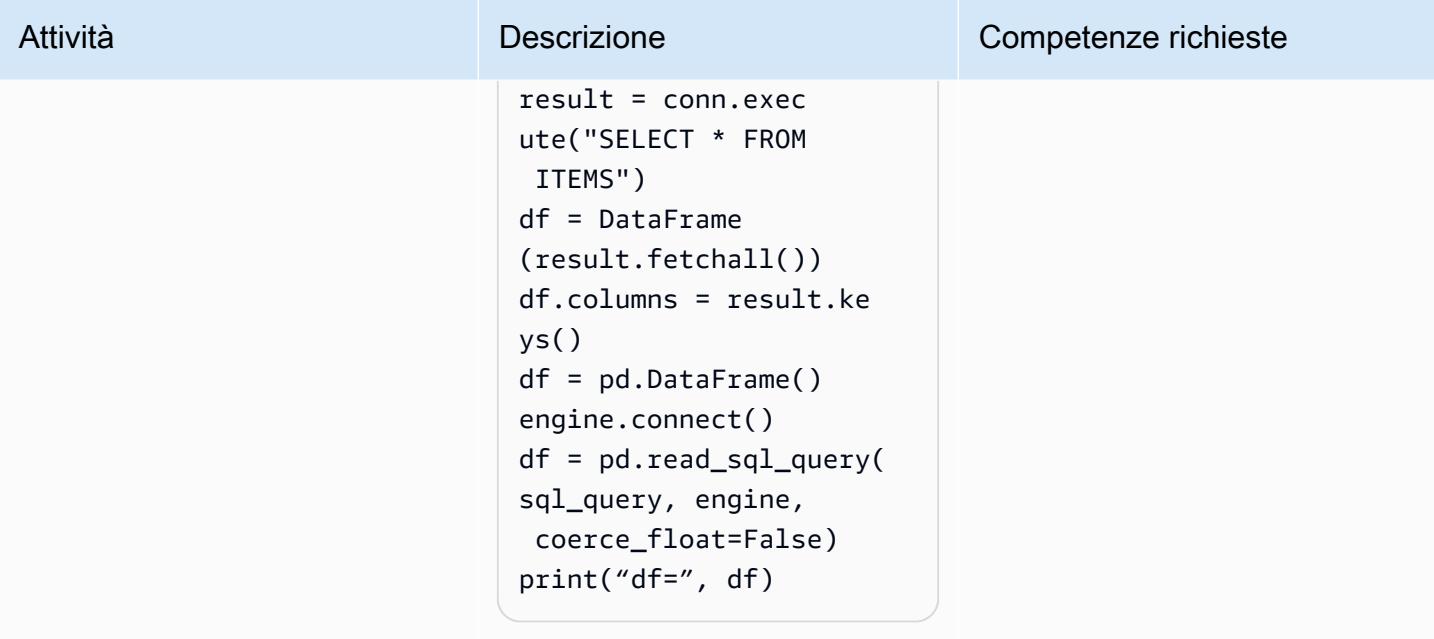

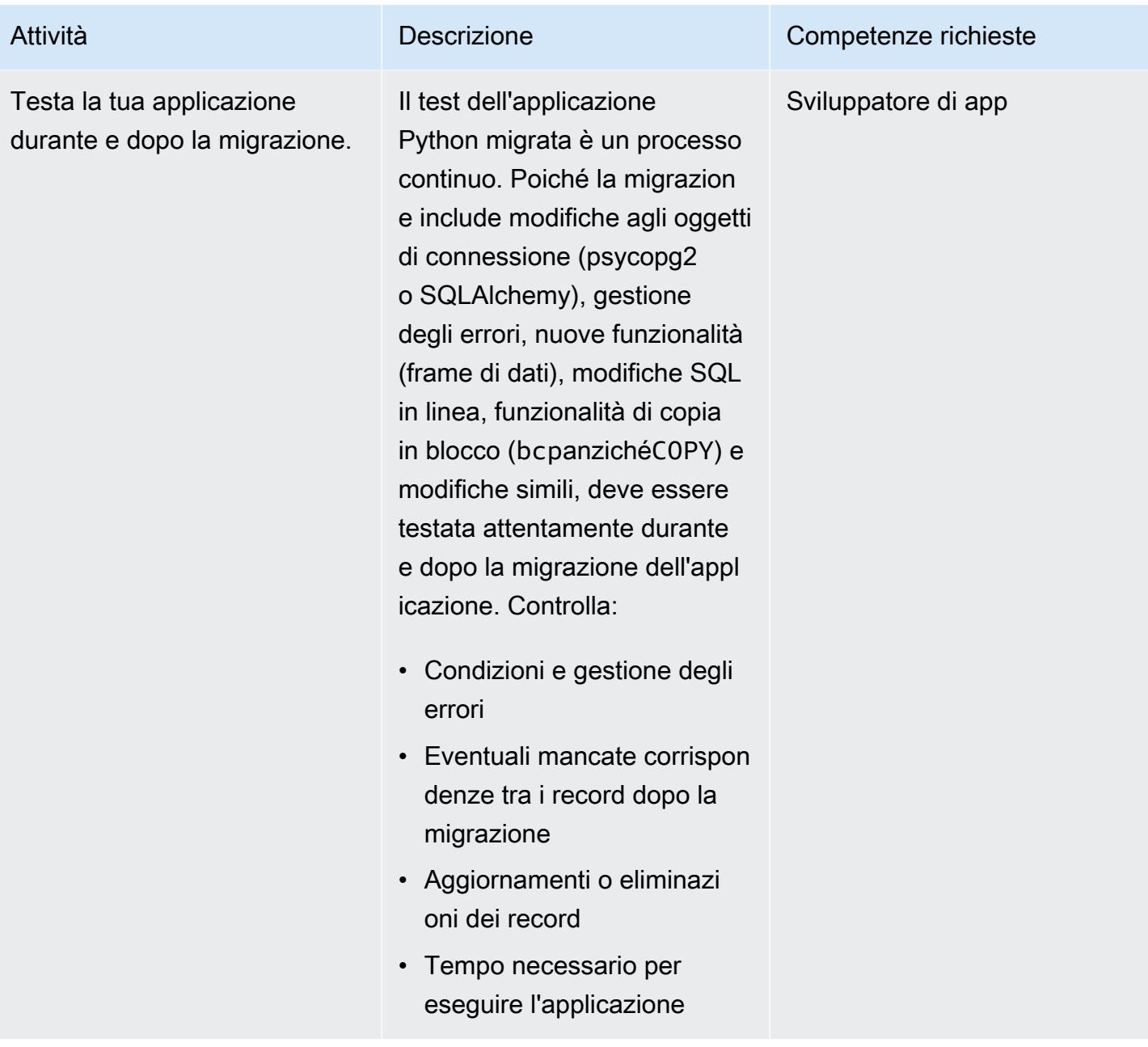

### Analizza e aggiorna la tua applicazione: codice base Perl

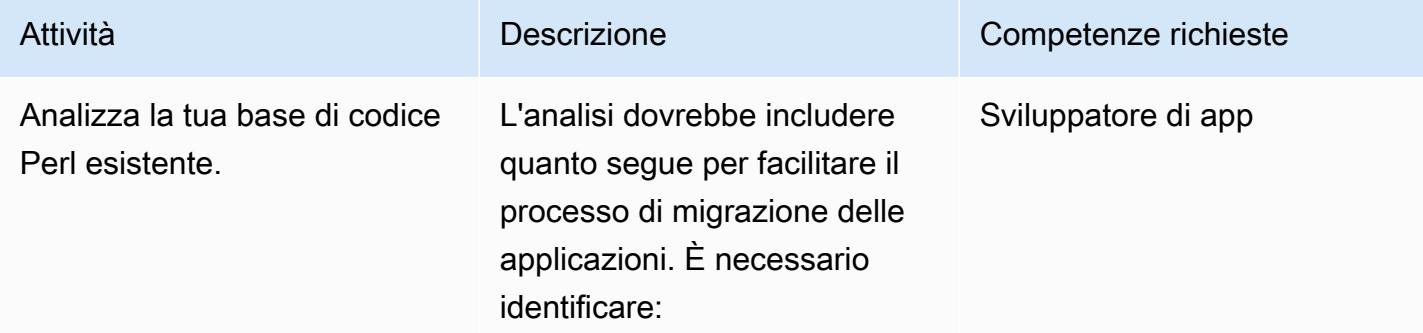

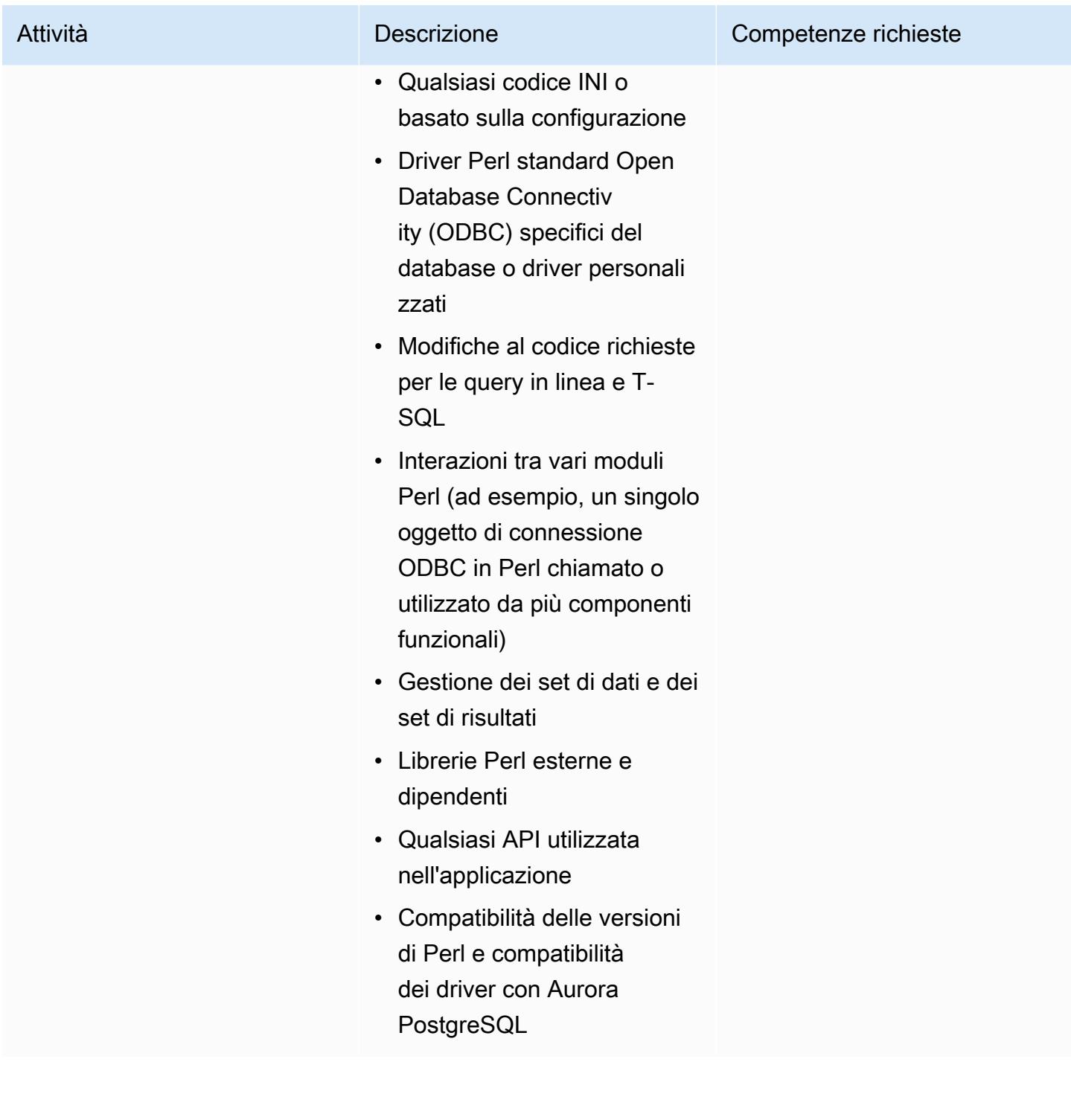

Converti le connessioni dall'applicazione Perl e dal modulo DBI per supportare PostgreSQL.

Le applicazioni basate su Perl utilizzano generalme nte il modulo Perl DBI, che è un modulo di accesso al database standard per il linguaggio di programmazione Perl. È possibile utilizzare lo stesso modulo DBI con driver diversi per SQL Server e PostgreSQL.

[Per ulteriori informazioni sui](https://metacpan.org/pod/DBD::Pg)  [moduli Perl richiesti, sulle](https://metacpan.org/pod/DBD::Pg) [installazioni e altre istruzion](https://metacpan.org/pod/DBD::Pg) [i, consultate la documenta](https://metacpan.org/pod/DBD::Pg) [zione di DBD: :Pg.](https://metacpan.org/pod/DBD::Pg) L'esempio seguente si connette a Aurora, compatibile con PostgreSQ L all'indirizzo. examplete st-aurorapg-databa se.cluster-samplec lusture.us-east-.r ds.amazonaws.com

```
#!/usr/bin/perl
use DBI;
use strict;
my $driver = "Pg";
my $hostname = "examplet 
est-aurorapg-datab 
ase-sampleclusture 
.us-east.rds.amazo 
naws.com" 
my $dsn = "DBI:$driver: 
  dbname = $hostname 
;host = 127.0.0.1;port 
  = 5432";
```
Attività **Descrizione** Competenze richieste

#### Sviluppatore di app

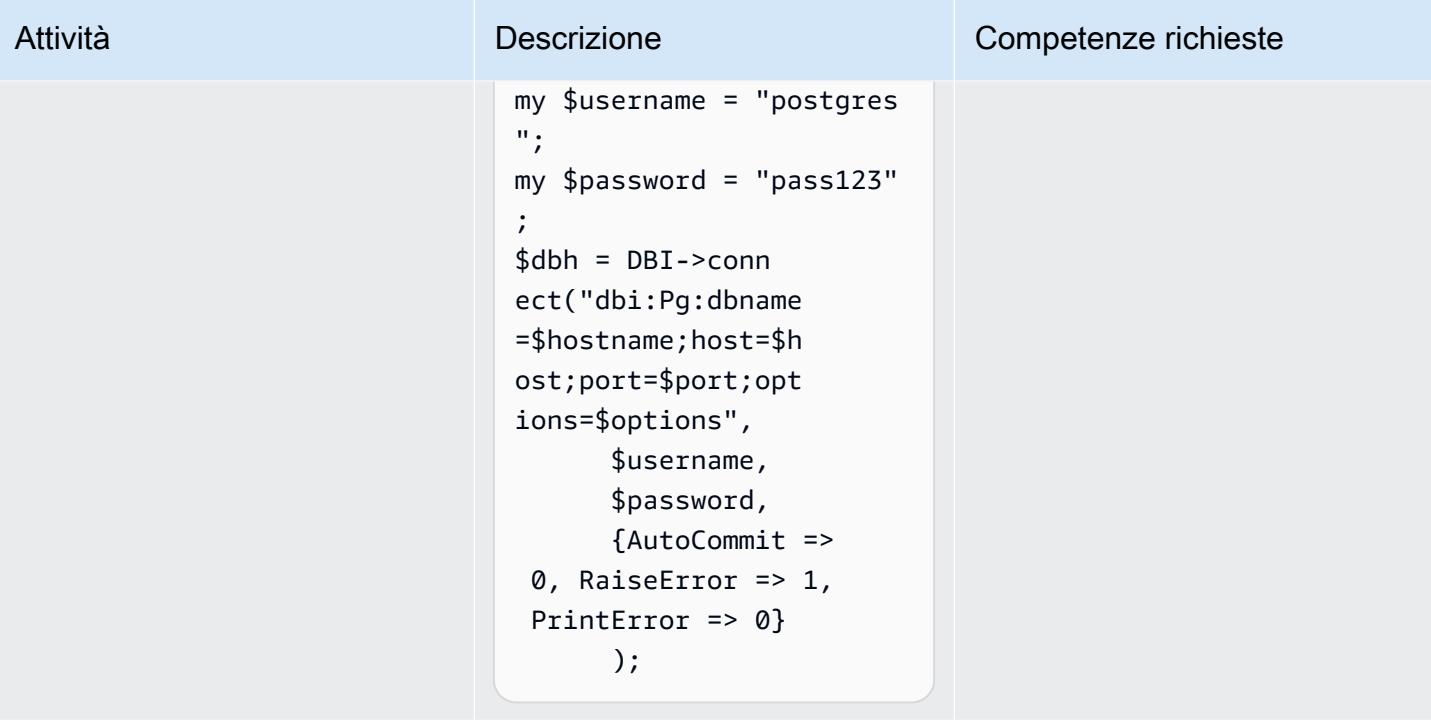

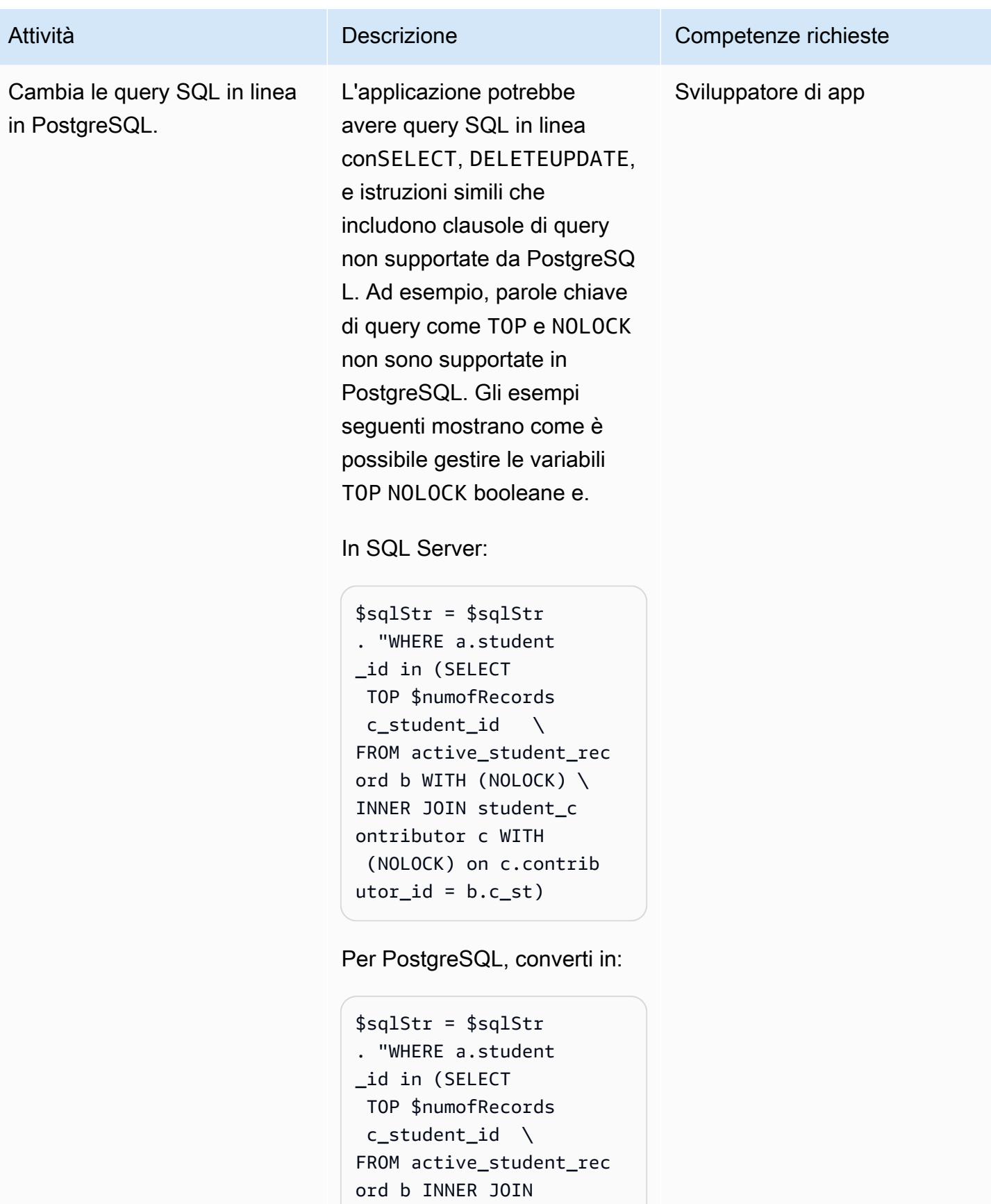

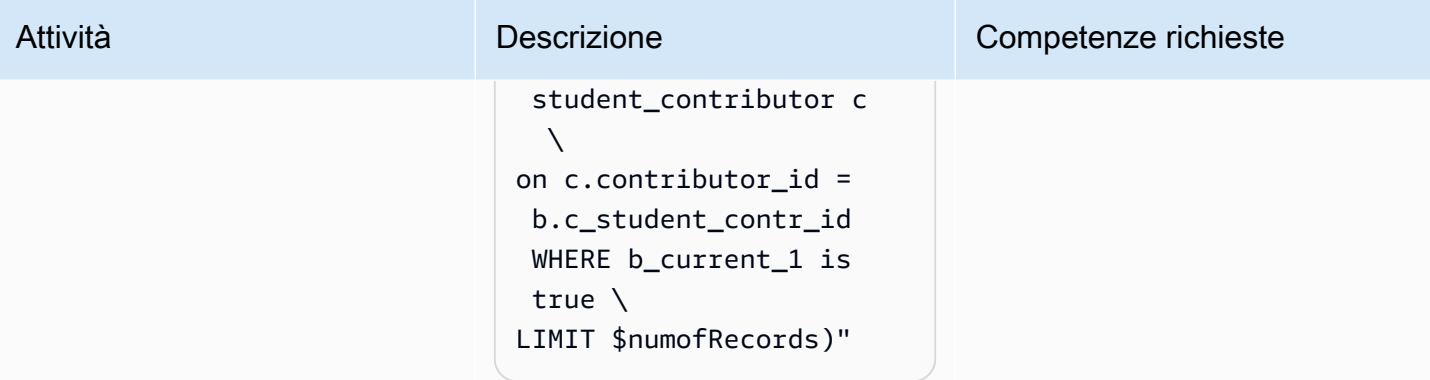

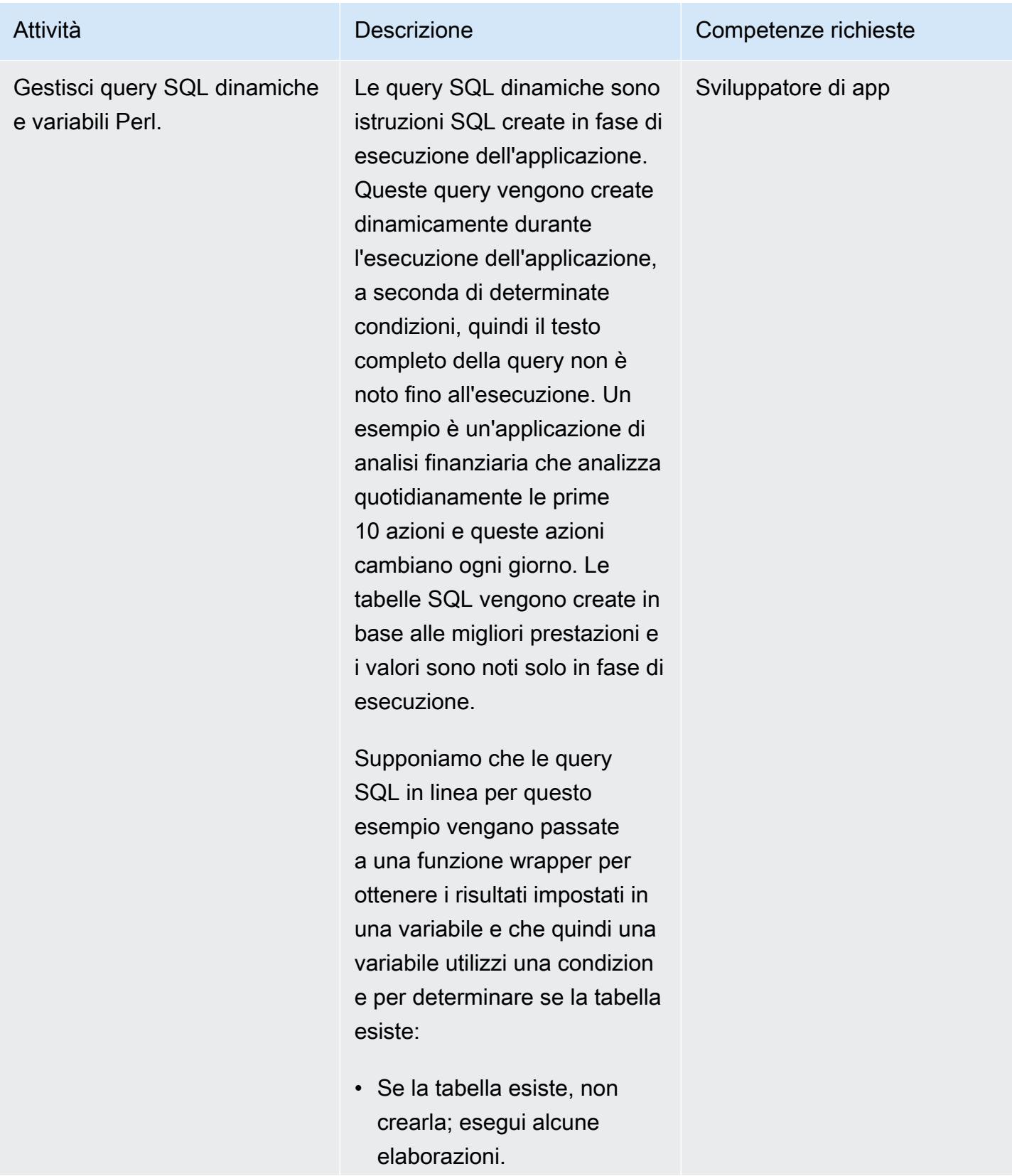

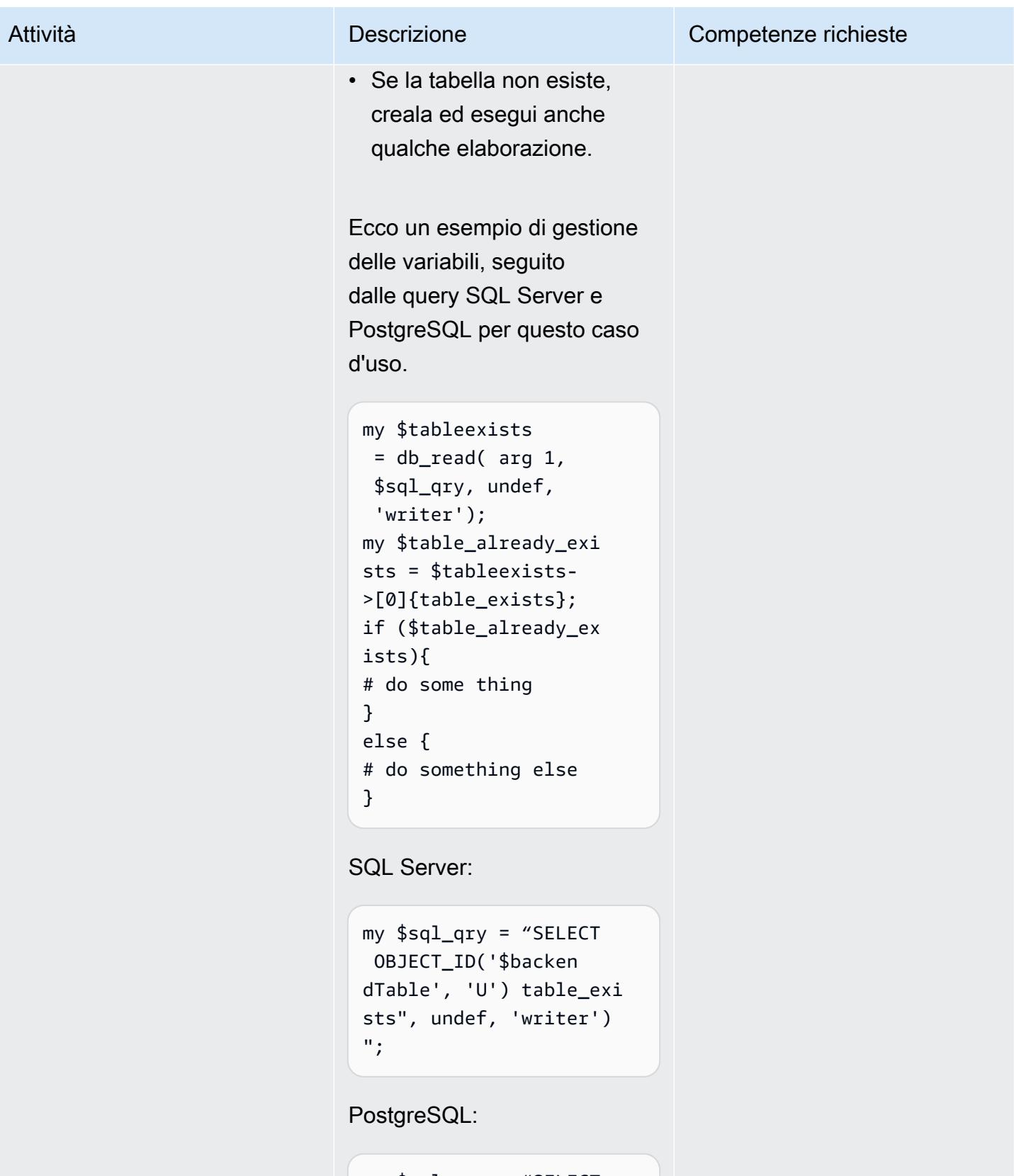

```
my $sql_qry = "SELECT 
 TO_REGCLASS('$back 
endTable', 'U')
```
 table\_exists", undef, 'writer')";

L'esempio seguente utilizza una variabile Perl in SQL in linea, che esegue un'SELECTistruzione con JOIN a per recuperare la chiave primaria della tabella e la posizione della colonna chiave.

SQL Server:

my \$sql\_qry = "SELECT column\_name', character\_maxi mum\_length \ FROM INFORMATION\_SCHEMA .COLUMNS \ WHERE TABLE\_SCH EMA='\$example\_sche maInfo' \ AND TABLE\_NAME='\$examp le\_table' \ AND DATA\_TYPE IN ('varchar','nvarch ar');";

PostgreSQL:

```
my $sql_qry = "SELECT 
  c1.column_name, 
  c1.ordinal_position \
FROM information_schema 
.key_column_usage AS c 
  LEFT \
```
#### Attività **Descrizione** Competenze richieste

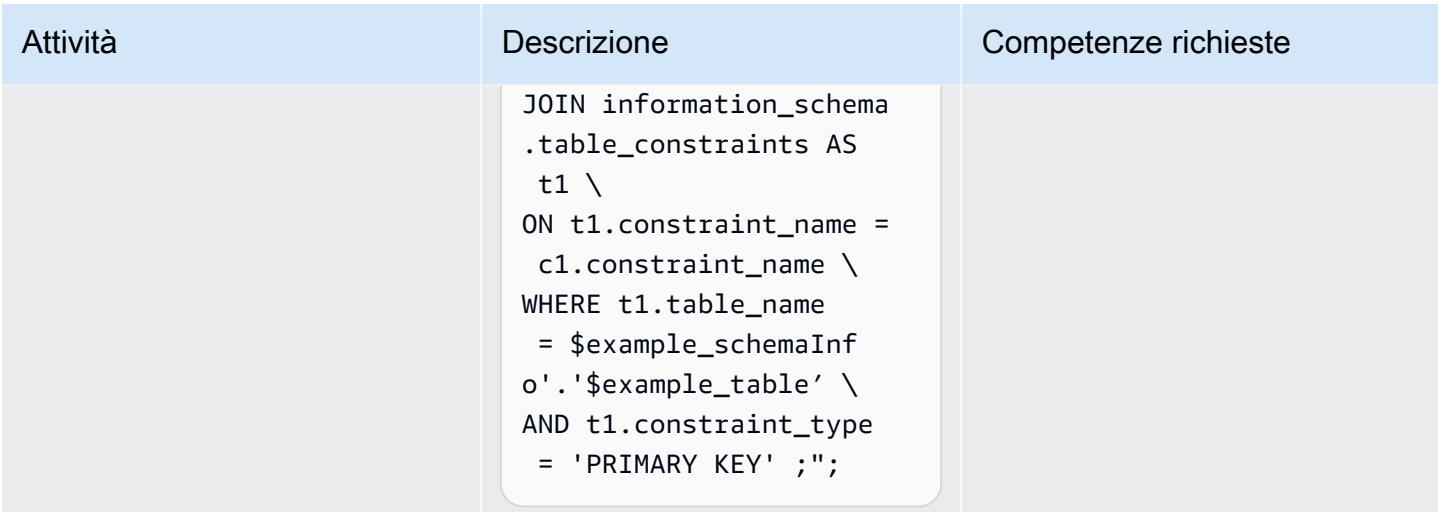

Apporta ulteriori modifiche alla tua applicazione basata su Perl o Python per supportare PostgreSQL

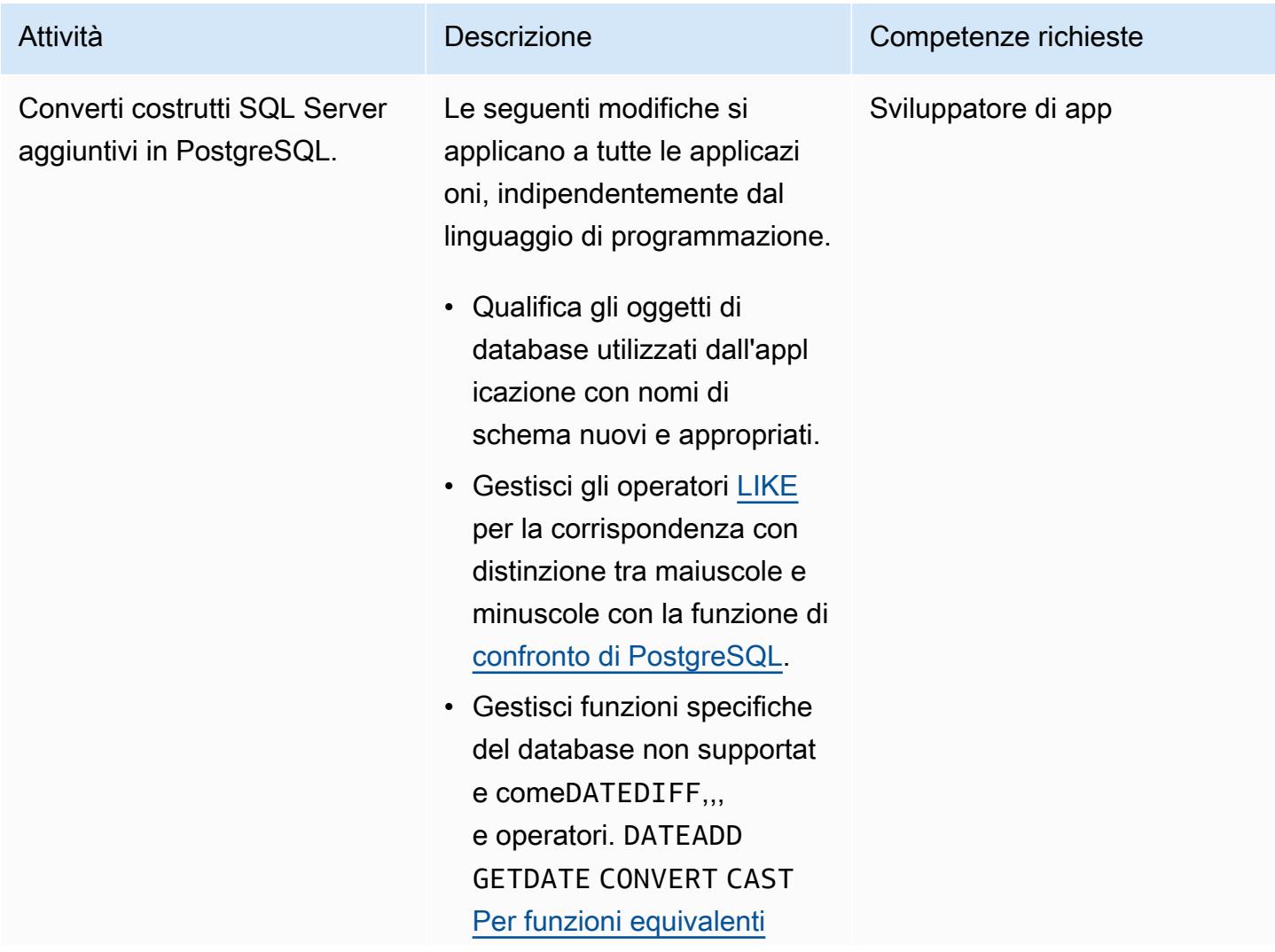

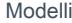

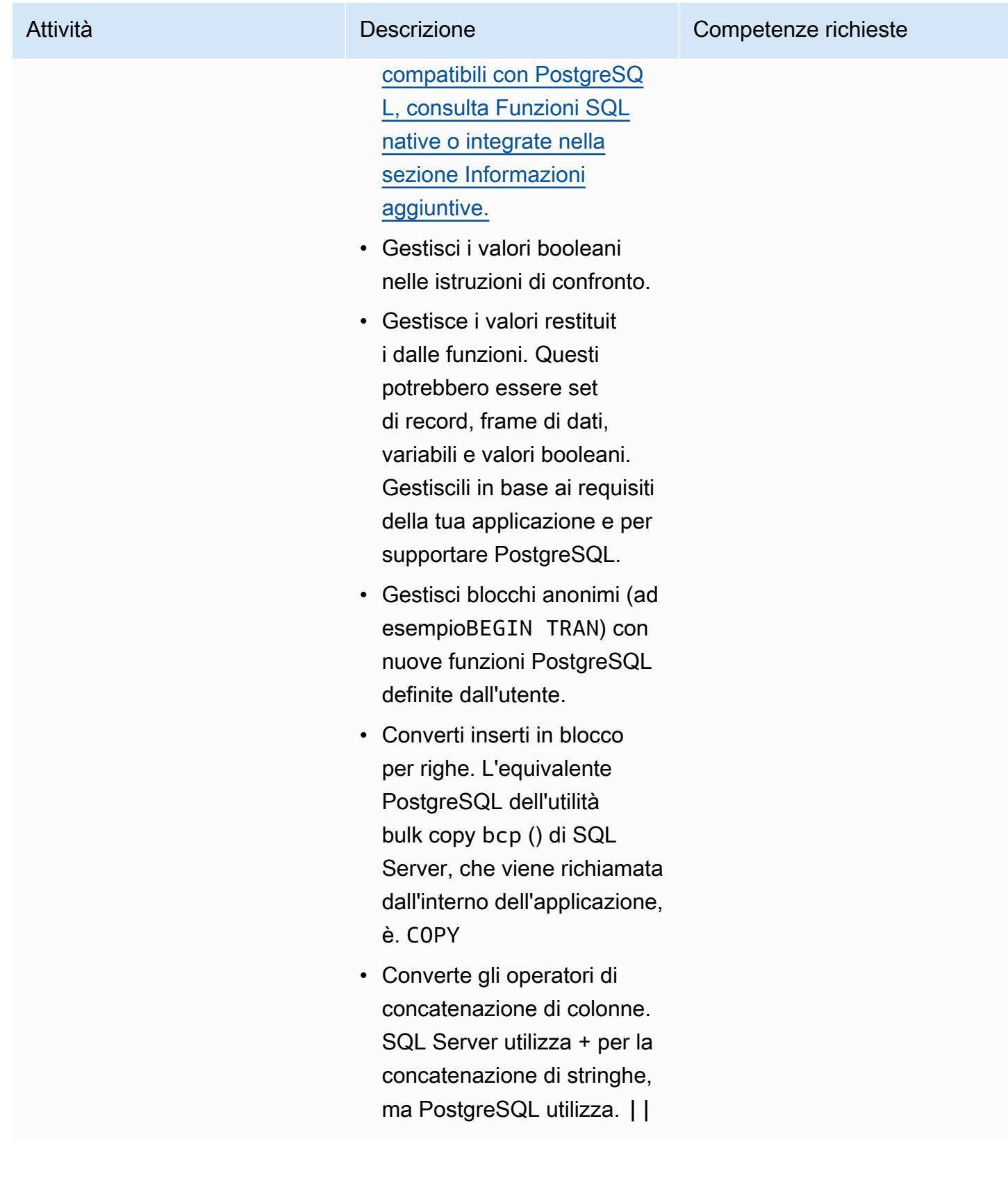

#### Migliora le prestazioni

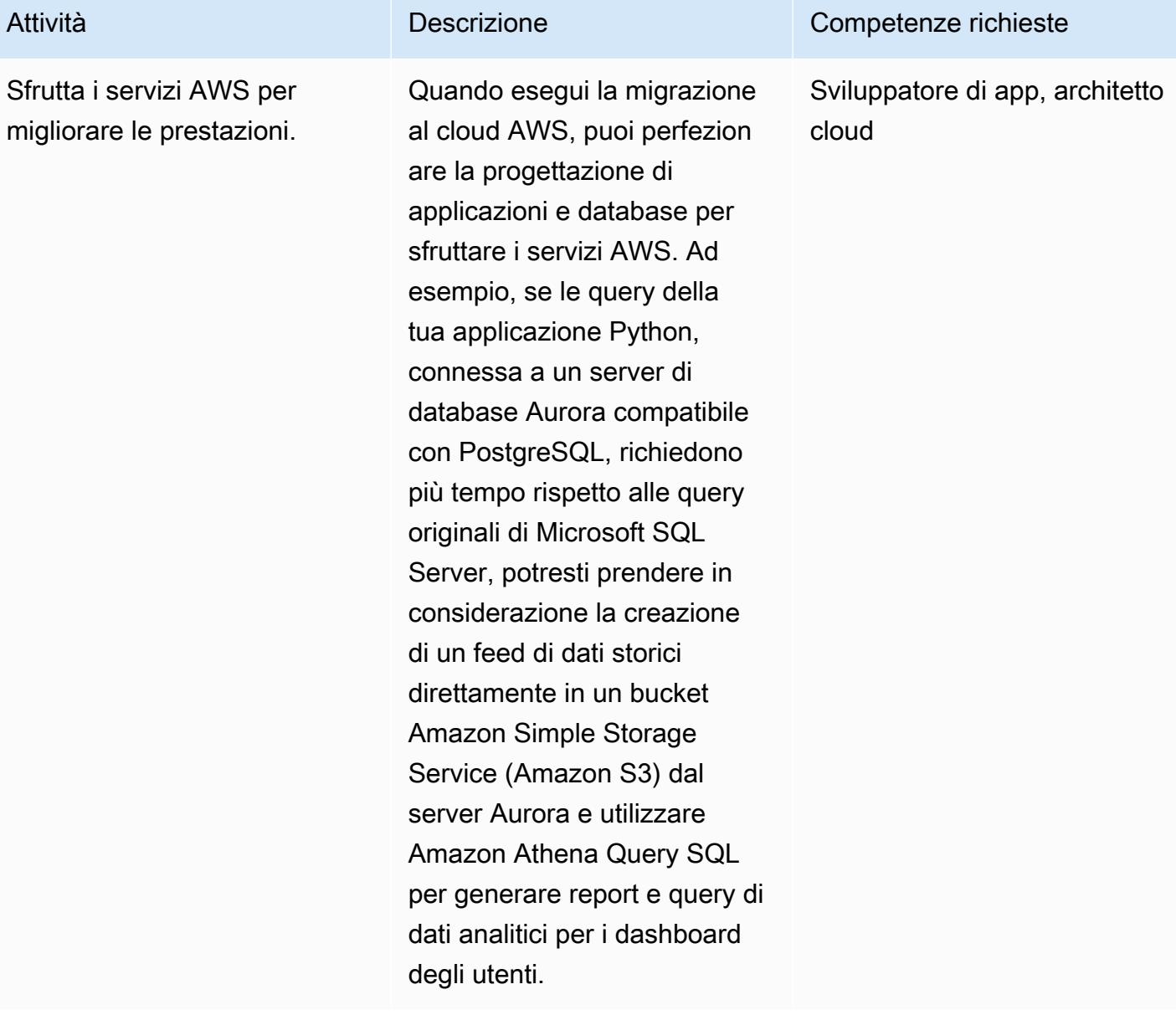

### Risorse correlate

- [Perl](https://www.perl.org/)
- [Modulo Perl DBI](https://metacpan.org/pod/DBI)
- [Python](https://www.python.org/)
- [psycopg2](https://pypi.org/project/psycopg2/)
- [Alchimia SQL](https://www.sqlalchemy.org/)
- [Copia in blocco PostgreSQL](https://www.postgresql.org/docs/9.2/sql-copy.html)
- [Copia in blocco Microsoft SQL Server](https://docs.microsoft.com/en-us/sql/tools/bcp-utility?view=sql-server-ver15)
- **[PostgreSQL](https://www.postgresql.org/)**
- [Lavorare con Amazon Aurora PostgreSQL](https://docs.aws.amazon.com/AmazonRDS/latest/AuroraUserGuide/Aurora.AuroraPostgreSQL.html)

#### <span id="page-4587-0"></span>Informazioni aggiuntive

Sia Microsoft SQL Server che Aurora PostgreSQL sono compatibili con ANSI SQL. Tuttavia, dovresti comunque essere consapevole di eventuali incompatibilità nella sintassi, nei tipi di dati delle colonne, nelle funzioni native specifiche del database, negli inserimenti in blocco e nella distinzione tra maiuscole e minuscole quando migri la tua applicazione Python o Perl da SQL Server a PostgreSQL.

Le sezioni seguenti forniscono ulteriori informazioni sulle possibili incongruenze.

Confronto dei tipi di dati

Le modifiche ai tipi di dati da SQL Server a PostgreSQL possono portare a differenze significative nei dati risultanti su cui operano le applicazioni. [Per un confronto dei tipi di dati, consulta la tabella sul sito](https://www.sqlines.com/sql-server-to-postgresql)  [Web Sqlines.](https://www.sqlines.com/sql-server-to-postgresql)

Funzioni SQL native o integrate

Il comportamento di alcune funzioni è diverso tra i database SQL Server e PostgreSQL. La tabella seguente fornisce un confronto.

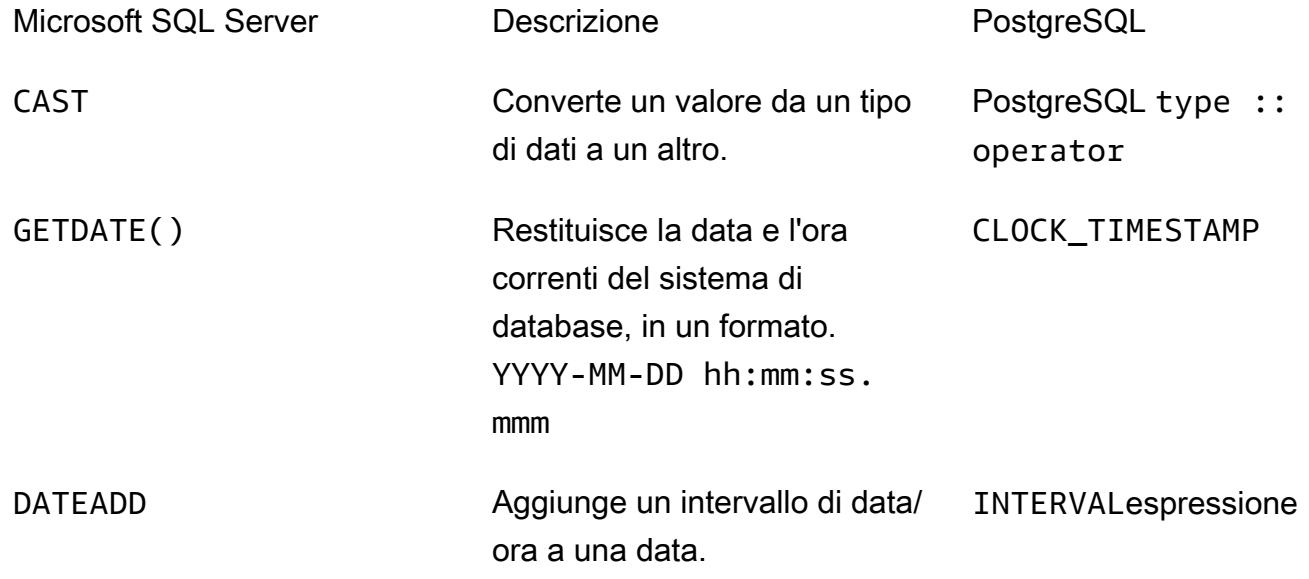

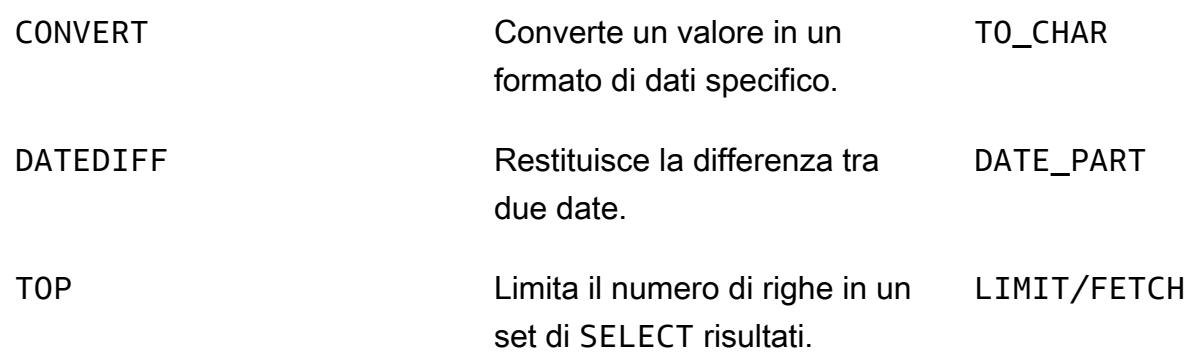

#### Blocchi anonimi

Una query SQL strutturata è organizzata in sezioni quali dichiarazione, eseguibili e gestione delle eccezioni. La tabella seguente confronta le versioni Microsoft SQL Server e PostgreSQL di un semplice blocco anonimo. Per blocchi anonimi complessi, si consiglia di richiamare una funzione di database personalizzata all'interno dell'applicazione.

Microsoft SQL Server **PostgreSQL** 

```
my $sql_qry1=
my $sql_qry2 =
my $sqlqry = "BEGIN TRAN
$sql_qry1 $sql_qry2 
if @\@error !=0 ROLLBACK 
TRAN
else COMIT TRAN";
```

```
my $sql_qry1=
my $sql_qry2 =
my $sql_qry = " DO \$\$
BEGIN
$header_sql $content_sql
END
\$\$";
```
#### Altre differenze

- Inserimenti di righe in blocco: [l'equivalente PostgreSQL dell'utilità bcp di](https://www.postgresql.org/docs/9.2/sql-copy.html) [Microsof](https://docs.microsoft.com/en-us/sql/tools/bcp-utility?view=sql-server-ver15)[t SQL Server è](https://www.postgresql.org/docs/9.2/sql-copy.html) [COPY.](https://www.postgresql.org/docs/9.2/sql-copy.html)
- Sensibilità tra maiuscole e minuscole: i nomi delle colonne fanno distinzione tra maiuscole e minuscole in PostgreSQL, quindi è necessario convertire i nomi delle colonne di SQL Server in lettere minuscole o maiuscole. Questo diventa un fattore quando si estraggono o si confrontano dati o si inseriscono nomi di colonna in set di risultati o variabili. L'esempio seguente identifica le colonne in cui i valori possono essere memorizzati in lettere maiuscole o minuscole.

```
my $sql_qry = "SELECT $record_id FROM $exampleTable WHERE LOWER($record_name) = 
  \'failed transaction\'";
```
- Concatenazione: SQL Server utilizza + come operatore per la concatenazione di stringhe, mentre PostgreSQL utilizza. | |
- Convalida: è necessario testare e convalidare le query e le funzioni SQL in linea prima di utilizzarle nel codice dell'applicazione per PostgreSQL.
- Inclusione della libreria ORM: [puoi anche cercare di includere o sostituire la libreria di connessione](https://pynamodb.readthedocs.io/en/latest/quickstart.html) [al database esistente con librerie ORM Python c](https://pynamodb.readthedocs.io/en/latest/quickstart.html)[ome](https://www.sqlalchemy.org/) [SQLAlchemy e PynomoDB.](https://pynamodb.readthedocs.io/en/latest/quickstart.html) Ciò contribuirà a interrogare e manipolare facilmente i dati da un database utilizzando un paradigma orientato agli oggetti.

# Modelli di migrazione per carico di lavoro

#### Argomenti

- [IBM](#page-4591-0)
- [Microsoft](#page-4592-0)
- [N/D](#page-4593-0)
- [Open-Source](#page-4594-0)
- [Oracle](#page-4595-0)
- [SAP](#page-4598-0)

## <span id="page-4591-0"></span>IBM

- [Esegui la migrazione di un database Db2 da Amazon EC2 a Aurora compatibile con MySQL](#page-3366-0)  [utilizzando AWS DMS](#page-3366-0)
- [Esegui la migrazione di Db2 for LUW ad Amazon EC2 utilizzando la spedizione dei log per ridurre i](#page-3654-0)  [tempi di interruzione](#page-3654-0)
- [Esegui la migrazione di Db2 per LUW ad Amazon EC2 con disaster recovery ad alta disponibilità](#page-3671-0)
- [Esegui la migrazione da IBM Db2 su Amazon EC2 a Aurora PostgreSQL compatibile con AWS](#page-3424-0) [DMS e AWS SCT](#page-3424-0)
- [Esegui la migrazione da IBM WebSphere Application Server ad Apache Tomcat su Amazon EC2](#page-4359-0)

## <span id="page-4592-0"></span>**Microsoft**

- [Accelera la scoperta e la migrazione dei carichi di lavoro Microsoft su AWS](#page-3619-0)
- [Modifica le applicazioni Python e Perl per supportare la migrazione dei database da Microsoft SQL](#page-4556-0)  [Server a Amazon Aurora PostgreSQL Compatible Edition](#page-4556-0)
- [Crea CloudFormation modelli AWS per attività AWS DMS utilizzando Microsoft Excel e Python](#page-3186-0)
- [Esportazione di un database Microsoft SQL Server in Amazon S3 utilizzando AWS DMS](#page-3987-0)
- [Acquisisci e migra istanze EC2 Windows in un account AWS Managed Services](#page-3644-0)
- [Esegui la migrazione di una coda di messaggistica da Microsoft Azure Service Bus ad Amazon](#page-4239-0) [SQS](#page-4239-0)
- [Esegui la migrazione di un database Microsoft SQL Server da Amazon EC2 ad Amazon](#page-3383-0)  [DocumentDB utilizzando AWS DMS](#page-3383-0)
- [Esegui la migrazione di un database Microsoft SQL Server su Aurora MySQL utilizzando AWS](#page-4474-0)  [DMS e AWS SCT](#page-4474-0)
- [Esegui la migrazione di un'applicazione.NET da Microsoft Azure App Service ad AWS Elastic](#page-4374-0) **[Beanstalk](#page-4374-0)**
- [Esegui la migrazione di un database Microsoft SQL Server locale su Amazon EC2](#page-3789-0)
- [Esegui la migrazione di un database Microsoft SQL Server locale su Amazon RDS for SQL Server](#page-4309-0)
- [Esegui la migrazione di un database Microsoft SQL Server locale su Amazon RDS for SQL Server](#page-4464-0) [utilizzando server collegati](#page-4464-0)
- [Esegui la migrazione di un database Microsoft SQL Server locale su Amazon RDS for SQL Server](#page-4469-0) [utilizzando metodi di backup e ripristino nativi](#page-4469-0)
- [Esegui la migrazione di un database Microsoft SQL Server locale su Amazon Redshift utilizzando](#page-3548-0)  [AWS DMS](#page-3548-0)
- [Esegui la migrazione di un database Microsoft SQL Server locale su Amazon Redshift utilizzando](#page-3553-0)  [gli agenti di estrazione dati AWS SCT](#page-3553-0)
- [???](#page-4460-0)
- [Esegui la migrazione dei dati da Microsoft Azure Blob ad Amazon S3 utilizzando Rclone](#page-4315-0)
- [Migrazione dei certificati SSL di Windows su un Application Load Balancer utilizzando ACM](#page-4229-0)
- [???](#page-3812-0)
- [Configura un'infrastruttura Multi-AZ per SQL Server Always On FCI utilizzando Amazon FSx](#page-3829-0)

### <span id="page-4593-0"></span>N/D

• [Crea un processo di approvazione per le richieste del firewall durante una migrazione di rehosting](#page-3639-0)  [su AWS](#page-3639-0)

- <span id="page-4594-0"></span>• [Crea utenti e ruoli delle applicazioni in Aurora, compatibile con PostgreSQL](#page-3237-0)
- [???](#page-4483-0)
- [Esegui la migrazione di un database MySQL locale su Amazon EC2](#page-3796-0)
- [Esegui la migrazione di un database MySQL locale su Amazon RDS for MySQL](#page-4301-0)
- [Esegui la migrazione di un database MySQL locale su Aurora MySQL](#page-4488-0)
- [Esegui la migrazione di un database PostgreSQL locale su Aurora PostgreSQL](#page-4449-0)
- [Esegui la migrazione da IBM WebSphere Application Server ad Apache Tomcat su Amazon EC2](#page-4367-0)  [con Auto Scaling](#page-4367-0)
- [Migrazione da Oracle GlassFish ad AWS Elastic Beanstalk](#page-3761-0)
- [Esegui la migrazione da PostgreSQL su Amazon EC2 ad Amazon RDS per PostgreSQL](#page-4442-0)  [utilizzando pglogical](#page-4442-0)
- [Esegui la migrazione di applicazioni Java locali su AWS utilizzando AWS App2Container](#page-4509-0)
- [Esegui la migrazione dei database MySQL locali su Aurora MySQL utilizzando Percona, Amazon](#page-4494-0)  [EFS e Amazon S3 XtraBackup](#page-4494-0)
- [Esegui la migrazione di tabelle esterne Oracle verso Amazon Aurora, compatibile con PostgreSQL](#page-3326-0)
- [Esegui la migrazione dei carichi di lavoro Redis su Redis Enterprise Cloud su AWS](#page-4191-0)
- [Riavvia automaticamente AWS Replication Agent senza disabilitare SELinux dopo aver riavviato un](#page-3215-0)  [server di origine RHEL](#page-3215-0)
- [Trasporta i database PostgreSQL tra due istanze DB Amazon RDS utilizzando pg\\_transport](#page-3936-0)

### <span id="page-4595-0"></span>**Oracle**

- [Configurazione dei collegamenti tra Oracle Database e Aurora PostgreSQL compatibile](#page-3950-0)
- [Converti il tipo di dati VARCHAR2 \(1\) per Oracle in tipo di dati booleano per Amazon Aurora](#page-3225-0)  [PostgreSQL](#page-3225-0)
- [Emula Oracle DR utilizzando un database globale Aurora compatibile con PostgreSQL](#page-3251-0)
- [Migrazione incrementale da Amazon RDS for Oracle ad Amazon RDS for PostgreSQL utilizzando](#page-3257-0)  [Oracle SQL Developer e AWS SCT](#page-3257-0)
- [???](#page-3264-0)
- [Esegui la migrazione da Amazon RDS for Oracle ad Amazon RDS for PostgreSQL in modalità SSL](#page-3279-0)  [utilizzando AWS DMS](#page-3279-0)
- [Esegui la migrazione da Amazon RDS for Oracle ad Amazon RDS for PostgreSQL con AWS SCT](#page-3304-0) [e AWS DMS utilizzando AWS CLI e AWS CloudFormation](#page-3304-0)
- [???](#page-3860-0)
- [Esegui la migrazione di un'istanza DB Amazon RDS for Oracle su un altro VPC](#page-3880-0)
- [Esegui la migrazione di un database Oracle locale su Amazon EC2 utilizzando Oracle Data Pump](#page-3775-0)
- [Esegui la migrazione di un database Oracle locale ad Amazon OpenSearch Service utilizzando](#page-4409-0)  [Logstash](#page-4409-0)
- [Esegui la migrazione di un database Oracle locale ad Amazon RDS for MySQL utilizzando AWS](#page-3484-0)  [DMS e AWS SCT](#page-3484-0)
- [Esegui la migrazione di un database Oracle locale ad Amazon RDS for Oracle](#page-4418-0)
- [Esegui la migrazione di un database Oracle locale ad Amazon RDS for Oracle utilizzando](#page-4031-0) [l'importazione diretta di Oracle Data Pump tramite un collegamento al database](#page-4031-0)
- [Esegui la migrazione di un database Oracle locale ad Amazon RDS for Oracle utilizzando Oracle](#page-4431-0)  [Data Pump](#page-4431-0)
- [Esegui la migrazione di un database Oracle locale ad Amazon RDS for PostgreSQL utilizzando un](#page-3490-0)  [bystander Oracle e AWS DMS](#page-3490-0)
- [Esegui la migrazione di un database Oracle locale a Oracle su Amazon EC2](#page-3767-0)
- [Esegui la migrazione di un database Oracle da Amazon EC2 ad Amazon RDS for MariaDB](#page-3474-0)  [utilizzando AWS DMS e AWS SCT](#page-3474-0)
- [Esegui la migrazione di un database Oracle da Amazon EC2 ad Amazon RDS for Oracle](#page-4401-0) [utilizzando AWS DMS](#page-4401-0)
- [Esegui la migrazione di un database Oracle ad Amazon DynamoDB utilizzando AWS DMS](#page-3405-0)
- [Esegui la migrazione di un database Oracle ad Amazon RDS for Oracle utilizzando gli adattatori](#page-4549-0) [flat file GoldenGate Oracle](#page-4549-0)
- [Esegui la migrazione di un database Oracle ad Amazon Redshift utilizzando AWS DMS e AWS](#page-3511-0)  **[SCT](#page-3511-0)**
- [Esegui la migrazione di un database Oracle ad Aurora PostgreSQL utilizzando AWS DMS e AWS](#page-3521-0)  **[SCT](#page-3521-0)**
- [Esegui la migrazione di un database Oracle JD Edwards EnterpriseOne su AWS utilizzando Oracle](#page-4246-0)  [Data Pump e AWS DMS](#page-4246-0)
- [Esegui la migrazione di una tabella partizionata Oracle su PostgreSQL utilizzando AWS DMS](#page-3411-0)
- [Esegui la migrazione di un PeopleSoft database Oracle su AWS utilizzando AWS DMS](#page-4276-0)
- [Esegui la migrazione dei dati da un database Oracle locale ad Aurora PostgreSQL](#page-3532-0)
- [Esegui la migrazione da Amazon RDS for Oracle ad Amazon RDS for MySQL](#page-3415-0)
- [Esegui la migrazione da Oracle 8i o 9i ad Amazon RDS for PostgreSQL utilizzando viste](#page-3445-0)  [materializzate e AWS DMS](#page-3445-0)
- [Esegui la migrazione da Oracle 8i o 9i ad Amazon RDS for PostgreSQL utilizzando AWS DMS](#page-3434-0) **[SharePlex](#page-3434-0)**
- [Esegui la migrazione da Oracle Database ad Amazon RDS for PostgreSQL utilizzando Oracle](#page-3503-0)  **[GoldenGate](#page-3503-0)**
- [???](#page-3457-0)
- [Esegui la migrazione da Oracle ad Amazon DocumentDB utilizzando AWS DMS](#page-3467-0)
- [Esegui la migrazione da Oracle WebLogic ad Apache Tomcat \(ToMee\) su Amazon ECS](#page-4391-0)
- [Migrazione di indici basati su funzioni da Oracle a PostgreSQL](#page-3351-0)
- [Migrazione delle applicazioni legacy da Oracle Pro\\*C a ECPG](#page-3568-0)
- [Esegui la migrazione dei valori Oracle CLOB su singole righe in PostgreSQL su AWS](#page-4023-0)
- [Esegui la migrazione dei codici di errore del database Oracle a un database compatibile con](#page-4185-0) [Amazon Aurora PostgreSQL](#page-4185-0)
- [Esegui la migrazione di Oracle E-Business Suite ad Amazon RDS Custom](#page-4047-0)
- [Migrazione delle funzioni native di Oracle su PostgreSQL utilizzando le estensioni](#page-3358-0)
- [Esegui la migrazione PeopleSoft da Oracle ad Amazon RDS Custom](#page-4144-0)
- [Esegui la migrazione della funzionalità Oracle ROWID a PostgreSQL su AWS](#page-4173-0)
- [Migrazione dei pacchetti pragma Oracle SERIALLY\\_REUSABLE in PostgreSQL](#page-3319-0)
- [Migra le colonne virtuali generate da Oracle a PostgreSQL](#page-3586-0)
- [Configura la funzionalità Oracle UTL\\_FILE su Aurora, compatibile con PostgreSQL](#page-3594-0)
- [Convalida gli oggetti del database dopo la migrazione da Oracle ad Amazon Aurora PostgreSQL](#page-3610-0)

# <span id="page-4598-0"></span>**SAP**

- [Esegui la migrazione di un database SAP ASE locale su Amazon EC2](#page-3783-0)
- [Esegui la migrazione da SAP ASE ad Amazon RDS per SQL Server utilizzando AWS DMS](#page-3543-0)
- [Esegui la migrazione di SAP ASE da Amazon EC2 ad Amazon Aurora, compatibile con](#page-4219-0)  [PostgreSQL utilizzando AWS SCT e AWS DMS](#page-4219-0)
- [Riduci i tempi limite di migrazione SAP omogenei utilizzando Application Migration Service](#page-3803-0)

# Altri modelli

- Valuta la preparazione delle applicazioni per la migrazione al cloud AWS utilizzando CAST [Highlight](#page-4612-0)
- [Valuta le prestazioni delle query per la migrazione dei database SQL Server su MongoDB Atlas su](#page-979-0)  [AWS](#page-979-0)
- [Automatizza il failover e il failback tra regioni utilizzando DR Orchestrator Framework](#page-989-0)
- [Crea un visualizzatore di file mainframe avanzato nel cloud AWS](#page-2648-0)
- [Configurare un'estensione del data center per VMware Cloud on AWS utilizzando la modalità](#page-2055-0)  [Hybrid Linked](#page-2055-0)
- [Connect ai dati e ai piani di controllo dell'Application Migration Service tramite una rete privata](#page-4896-0)
- [Containerizza i carichi di lavoro mainframe che sono stati modernizzati da Blu Age](#page-2663-0)
- [Convertire le query JSON Oracle in SQL del database PostgreSQL](#page-1061-0)
- [Convertire la funzionalità temporale Teradata NORMALIZE in Amazon Redshift SQL](#page-131-0)
- [Convertire la funzionalità Teradata RESET WHEN in Amazon Redshift SQL](#page-139-0)
- [Copia le tabelle Amazon DynamoDB su più account utilizzando AWS Backup](#page-1105-0)
- [Implementa un cluster Cassandra su Amazon EC2 con IP statici privati per evitare il](#page-2184-0)  [ribilanciamento](#page-2184-0)
- [Distribuisci applicazioni multi-stack utilizzando AWS CDK con TypeScript](#page-4724-0)
- [Emula i carichi di lavoro Oracle RAC utilizzando endpoint personalizzati in Aurora PostgreSQL](#page-1119-0)
- [Stima le dimensioni del motore Amazon RDS per un database Oracle utilizzando i report AWR](#page-1164-0)
- [Genera approfondimenti sui dati utilizzando AWS Mainframe Modernization e Amazon Q in](#page-2741-0)  **[QuickSight](#page-2741-0)**
- [Gestisci blocchi anonimi nelle istruzioni SQL dinamiche in Aurora PostgreSQL](#page-1208-0)
- [Gestisci le funzioni Oracle sovraccariche in Aurora, compatibile con PostgreSQL](#page-1216-0)
- [Integra VMware vRealize Network Insight con VMware Cloud on AWS](#page-2082-0)
- [Esegui la migrazione delle istanze DB di Amazon RDS for Oracle ad altri account che utilizzano](#page-1253-0)  [AMS](#page-1253-0)
- [Esegui la migrazione di un cluster Apache Kafka locale su Amazon MSK utilizzando MirrorMaker](#page-222-0)
- [Esegui la migrazione dei carichi di lavoro Apache Cassandra su Amazon Keyspaces utilizzando](#page-185-0)  [AWS Glue](#page-185-0)
- [Esegui la migrazione da Oracle 8i o 9i ad Amazon RDS for Oracle utilizzando AWS DMS](#page-1295-0) **[SharePlex](#page-1295-0)**
- [Esegui la migrazione dei dati Hadoop su Amazon S3 utilizzando WANdisco Migrator LiveData](#page-936-0)
- [Esegui la migrazione di funzioni e procedure Oracle con più di 100 argomenti a PostgreSQL](#page-1247-0)
- [Migrazione delle variabili di associazione Oracle OUT a un database PostgreSQL](#page-1262-0)
- [Migra i sistemi RHEL BYOL verso istanze con licenza AWS inclusa utilizzando AWS MGN](#page-5031-0)
- [???](#page-1270-0)
- [Esegui la migrazione di SQL Server su AWS utilizzando gruppi di disponibilità distribuiti](#page-1283-0)
- [???](#page-2087-0)
- [???](#page-2890-0)
- [Modernizza la gestione dell'output del mainframe su AWS utilizzando OpenText Micro Focus](#page-2812-0)  [Enterprise Server e LRS X PageCenter](#page-2812-0)
- [Modifica le intestazioni HTTP durante la migrazione da F5 a un Application Load Balancer su AWS](#page-4954-0)
- [Risolvi gli errori di connessione dopo la migrazione di Microsoft SQL Server al cloud AWS](#page-5047-0)
- [Invia log da VMware Cloud on AWS a Splunk utilizzando VMware Aria Operations for Logs](#page-2093-0)
- [Configura il disaster recovery per Oracle JD Edwards con EnterpriseOne AWS Elastic Disaster](#page-2305-0)  **[Recovery](#page-2305-0)**
- [Semplifica la gestione privata dei certificati utilizzando AWS Private CA e AWS RAM](#page-5573-0)
- [Trasferisci dati Db2 z/OS su larga scala su Amazon S3 in file CSV](#page-2936-0)

# Modernizzazione

#### Argomenti

- [Analizza e visualizza l'architettura software in CAST Imaging](#page-4602-0)
- [Valuta la preparazione delle applicazioni per la migrazione al cloud AWS utilizzando CAST](#page-4612-0)  [Highlight](#page-4612-0)
- [Archivia automaticamente gli elementi su Amazon S3 utilizzando DynamoDB TTL](#page-4636-0)
- [Crea una PAC per server Micro Focus Enterprise con Amazon EC2 Auto Scaling e Systems](#page-4654-0)  [Manager](#page-4654-0)
- [Crea un'architettura serverless multi-tenant in Amazon Service OpenSearch](#page-4674-0)
- [Distribuisci applicazioni multi-stack utilizzando AWS CDK con TypeScript](#page-4724-0)
- [Automatizza la distribuzione di applicazioni annidate utilizzando AWS SAM](#page-4734-0)
- [Implementa l'isolamento dei tenant SaaS per Amazon S3 utilizzando un distributore automatico di](#page-4743-0)  [token AWS Lambda](#page-4743-0)
- [Implementa il modello di saga serverless utilizzando AWS Step Functions](#page-4767-0)
- [Gestisci le applicazioni container locali configurando Amazon ECS Anywhere con AWS CDK](#page-4782-0)
- [Modernizza le applicazioni ASP.NET Web Forms su AWS](#page-4792-0)
- [Esegui carichi di lavoro pianificati e basati su eventi su larga scala con AWS Fargate](#page-4808-0)
- [Onboarding dei tenant nell'architettura SaaS per il modello a silo utilizzando C# e AWS CDK](#page-4818-0)
- [Scomponi i monoliti in microservizi utilizzando CQRS e l'event sourcing](#page-4843-0)
- [Altri modelli](#page-4869-0)

# <span id="page-4602-0"></span>Analizza e visualizza l'architettura software in CAST Imaging

Creato da Arpita Sinha (Cast Software) e James Hurrell (Cast Software)

Ambiente: produzione Tecnologie: modernizzazione Carico di lavoro: tutti gli altri

carichi di lavoro

## Riepilogo

Questo schema mostra come utilizzare CAST Imaging per navigare visivamente in un sistema software complesso ed eseguire un'analisi precisa della struttura del software. Utilizzando CAST Imaging in questo modo, è possibile prendere decisioni più informate sull'architettura dell'applicazione, in particolare per scopi di modernizzazione.

Per visualizzare l'architettura dell'applicazione in CAST Imaging, è necessario innanzitutto inserire il codice sorgente dell'applicazione tramite la CAST Console. La console pubblica quindi i dati dell'applicazione su CAST Imaging, dove è possibile visualizzare e navigare l'architettura dell'applicazione livello per livello.

## Prerequisiti e limitazioni

**Prerequisiti** 

- Un account AWS attivo
- L'[Amazon Machine Image \(AMI\) per l'imaging CAST](https://doc.castsoftware.com/display/CAST/AMI)
- Un'istanza Amazon Elastic Compute Cloud (Amazon EC2) che includa quanto segue (si consiglia un'istanza Amazon EC2 r5.xlarge ottimizzata per la memoria):
	- 4 vCPU
	- 32 GB DI RAM
	- Volume minimo di 500 GB per uso generico su disco a stato solido (SSD) (gp3)
- [Chiavi di licenza CAST Console e CAST Imaging \(per ottenere le chiavi di licenza richieste,](mailto:aws.contact-me@castsoftware.com)  [contatta CAST all'indirizzo aws.contact-me@castsoftware.com\)](mailto:aws.contact-me@castsoftware.com)
- Il codice sorgente completo dell'applicazione che si desidera analizzare in formato compresso (.zip)
- Microsoft Edge, Mozilla Firefox o Google Chrome

## **Architettura**

Il diagramma seguente mostra un esempio di flusso di lavoro per l'onboarding del codice sorgente di un'applicazione tramite la console CAST e quindi la sua visualizzazione in CAST Imaging:

Il diagramma mostra il flusso di lavoro seguente:

- 1. CAST genera i metadati del codice sorgente dell'applicazione mediante il reverse engineering del codice front-end, middleware e back-end.
- 2. I dati dell'applicazione generati da CAST vengono importati automaticamente in CAST Imaging, dove possono essere visualizzati e analizzati.

Ecco un'istantanea di come funziona questo processo:

## **Strumenti**

- [CAST Imaging](https://doc.castsoftware.com/display/IMAGING) è un'applicazione basata su browser che consente di visualizzare e navigare visivamente nel sistema software, in modo da poter prendere decisioni informate sulla sua architettura.
- [CAST Console](https://doc.castsoftware.com/display/AIPCONSOLE) è un'applicazione basata su browser che consente di configurare, eseguire e gestire le analisi CAST AIP.

Nota: CAST Imaging e CAST Console sono incluse nell'AMI for CAST Imaging.

## Epiche

Configura l'ambiente CAST Imaging

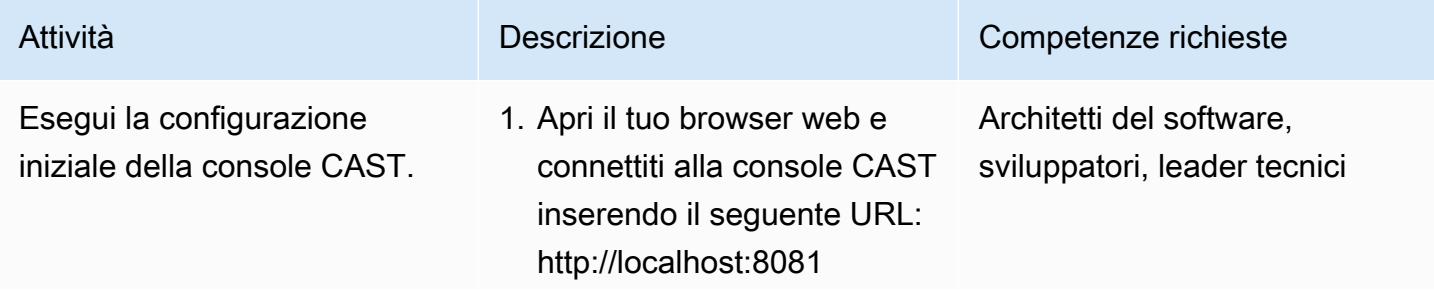

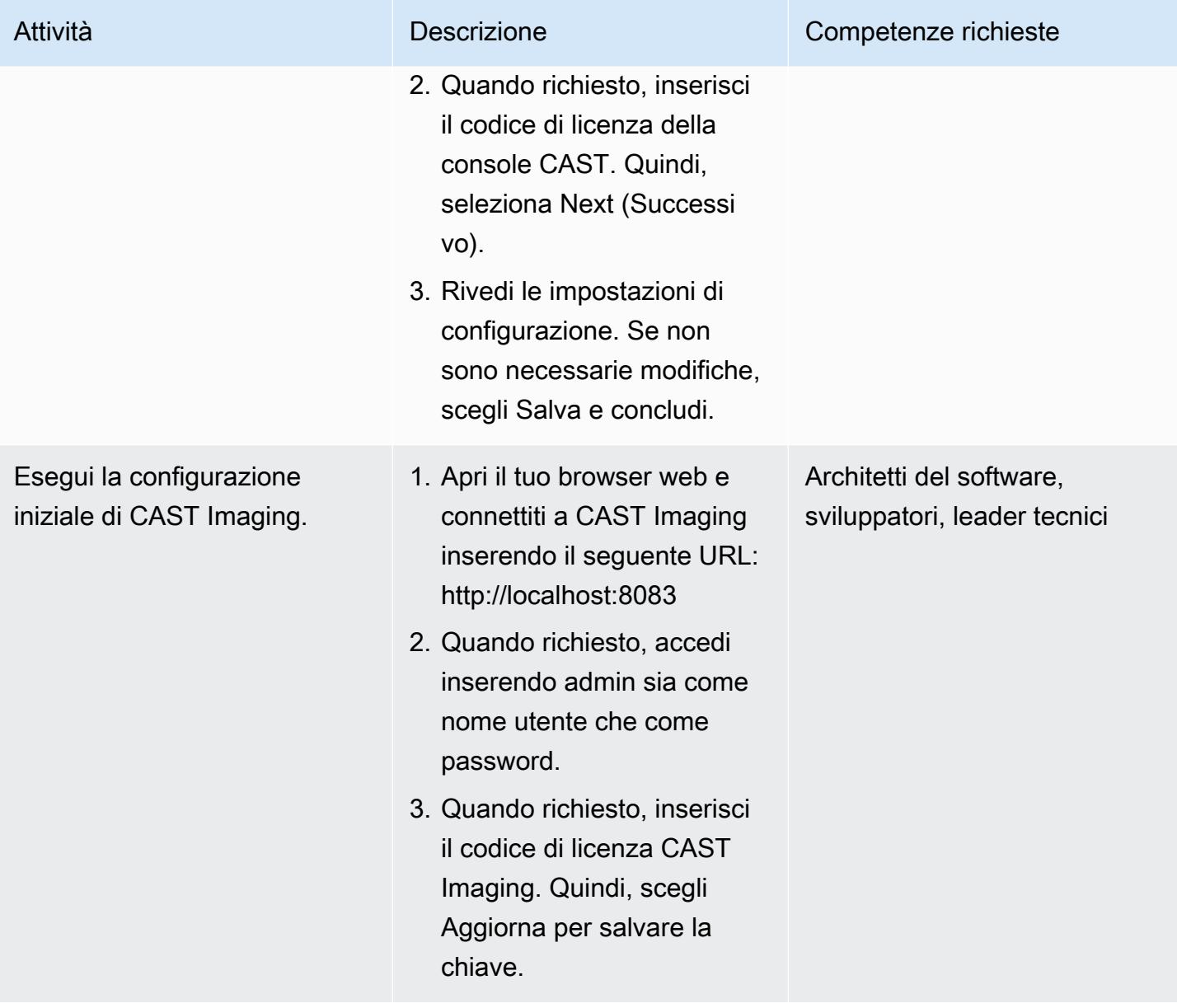

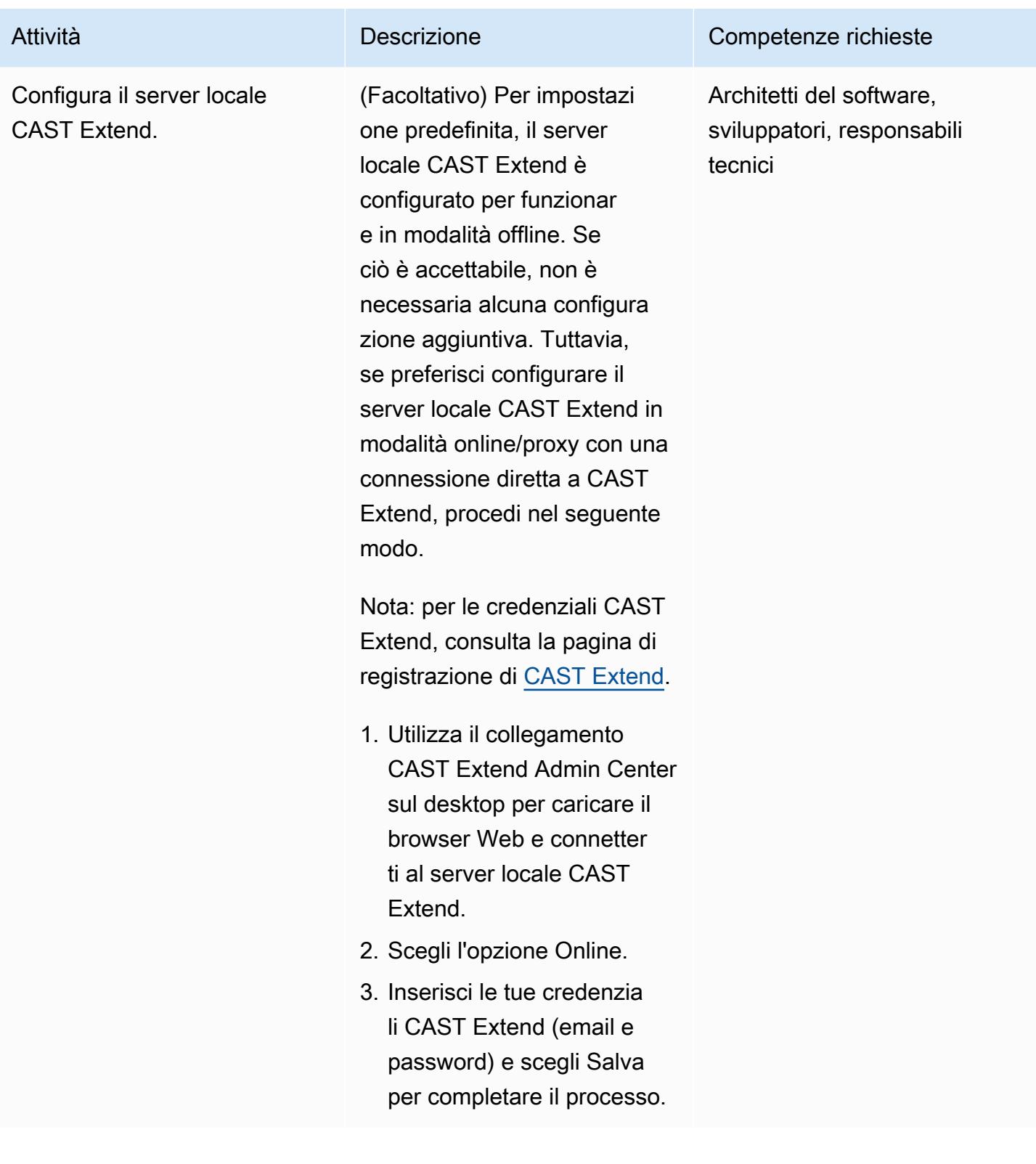

## Inserisci la tua applicazione in CAST Imaging

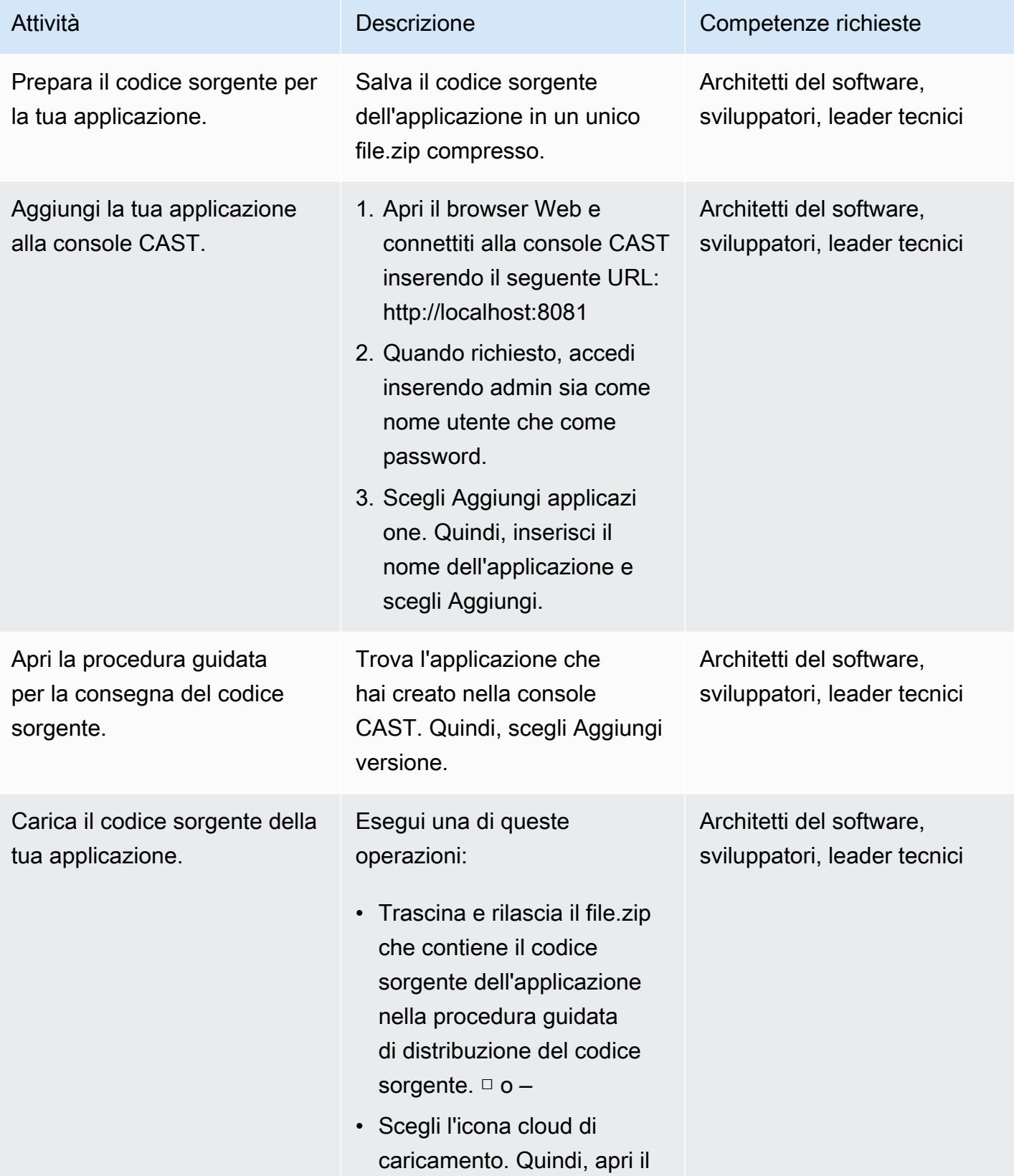

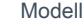

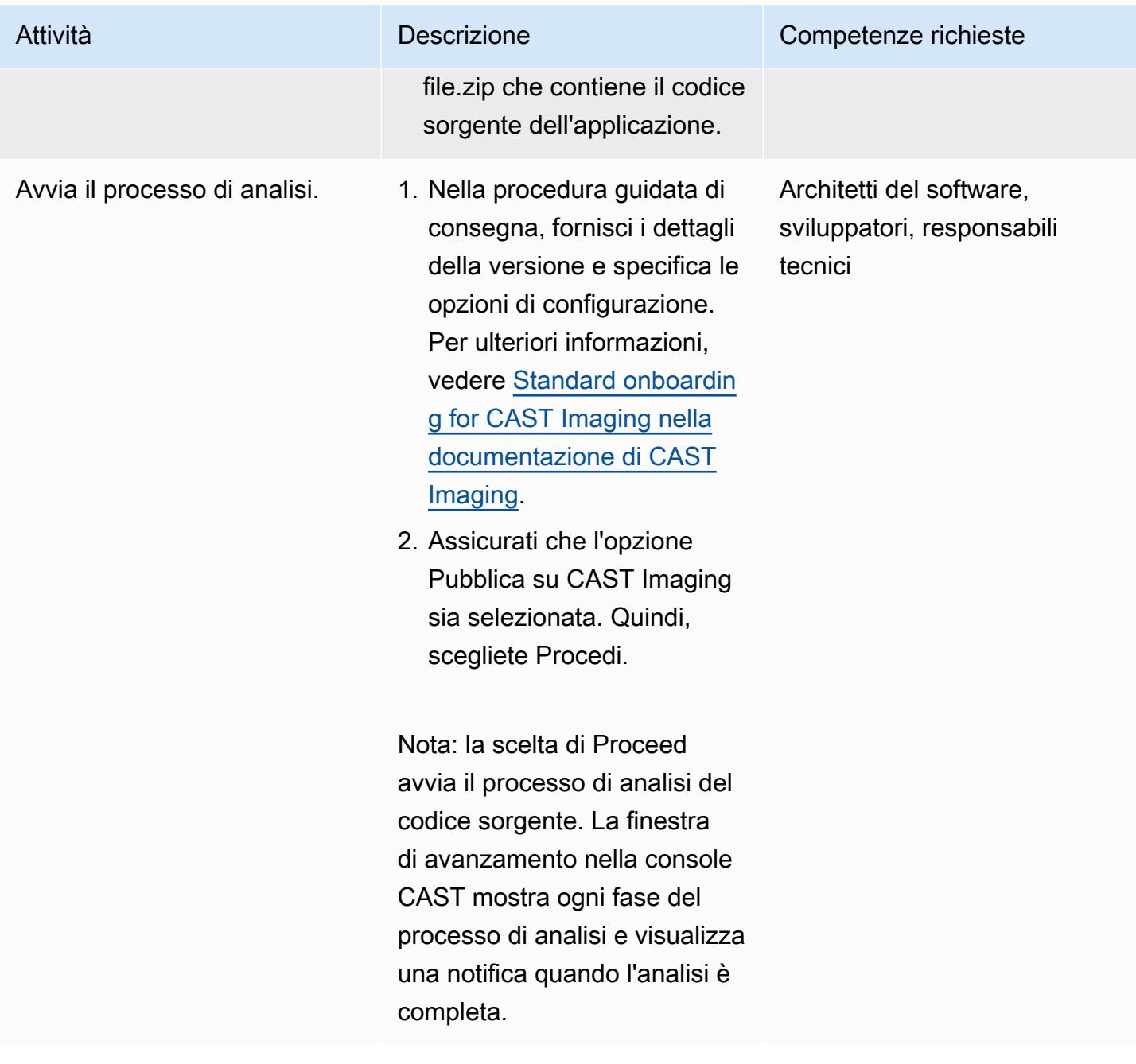

## Verifica i risultati dell'analisi e i dati pubblicati su CAST Imaging

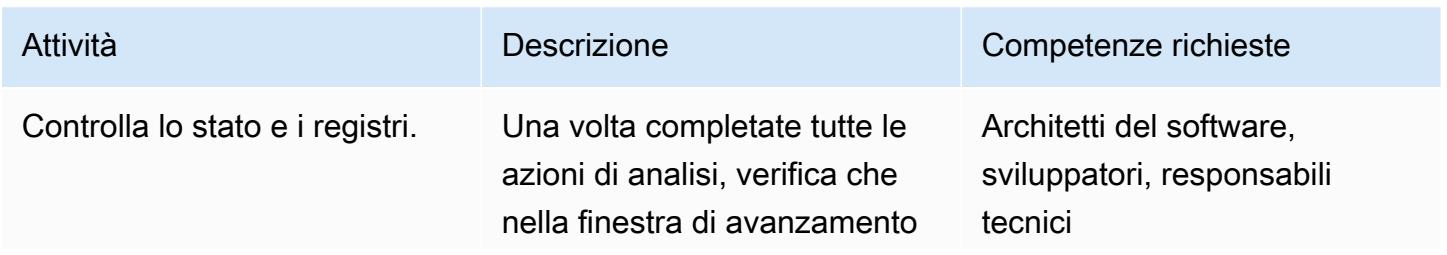
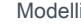

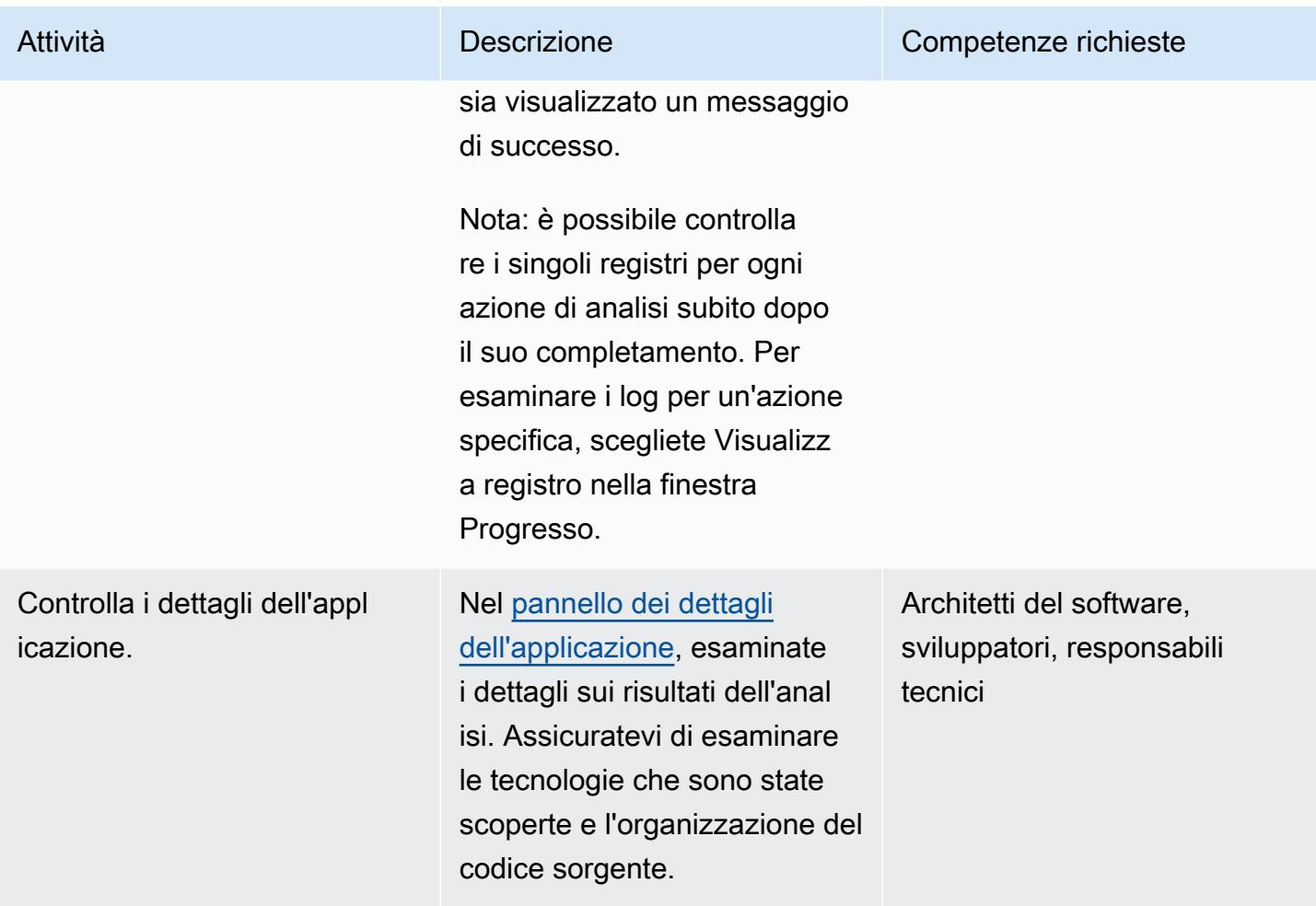

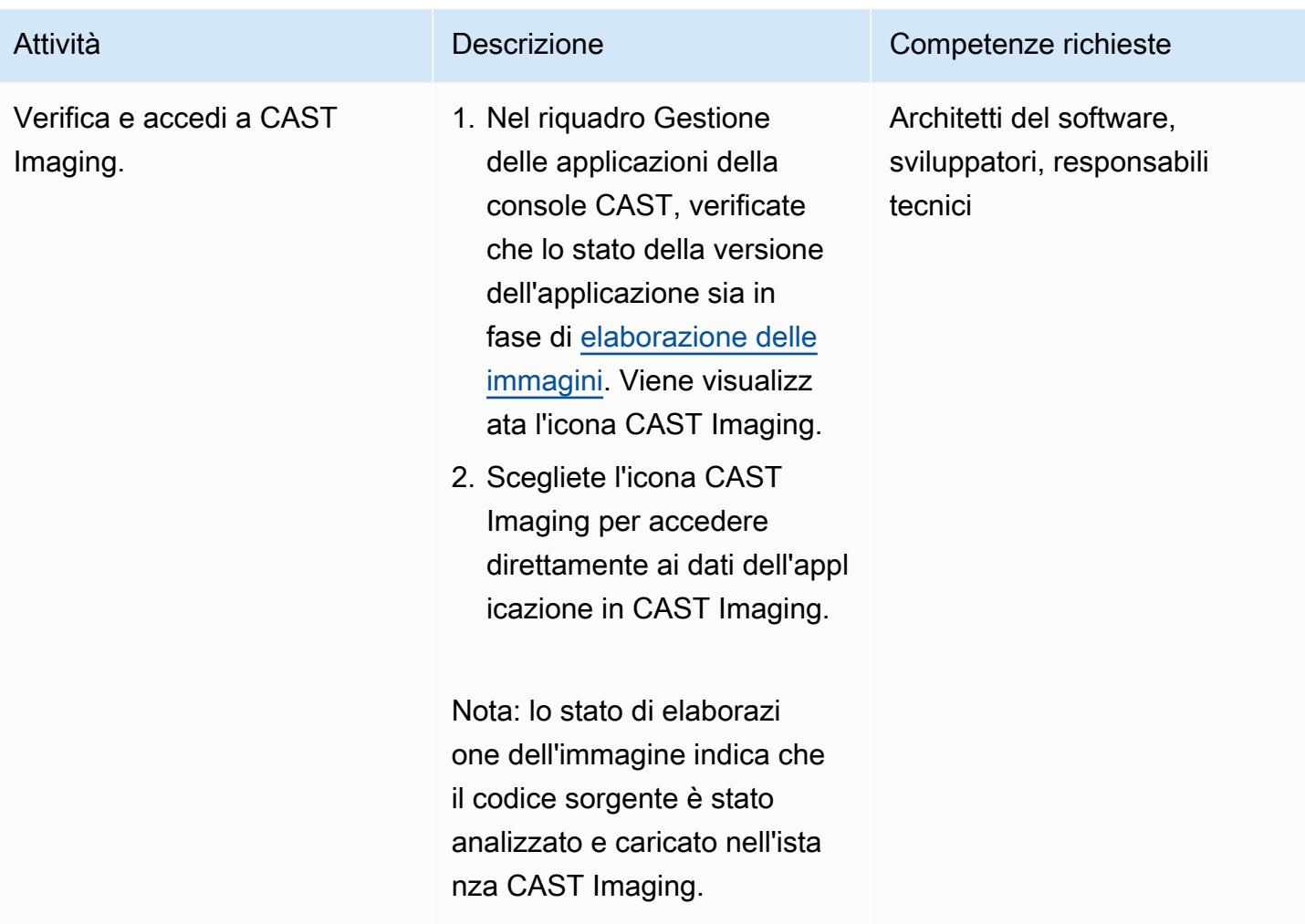

## Inizia ad analizzare la tua applicazione con CAST Imaging

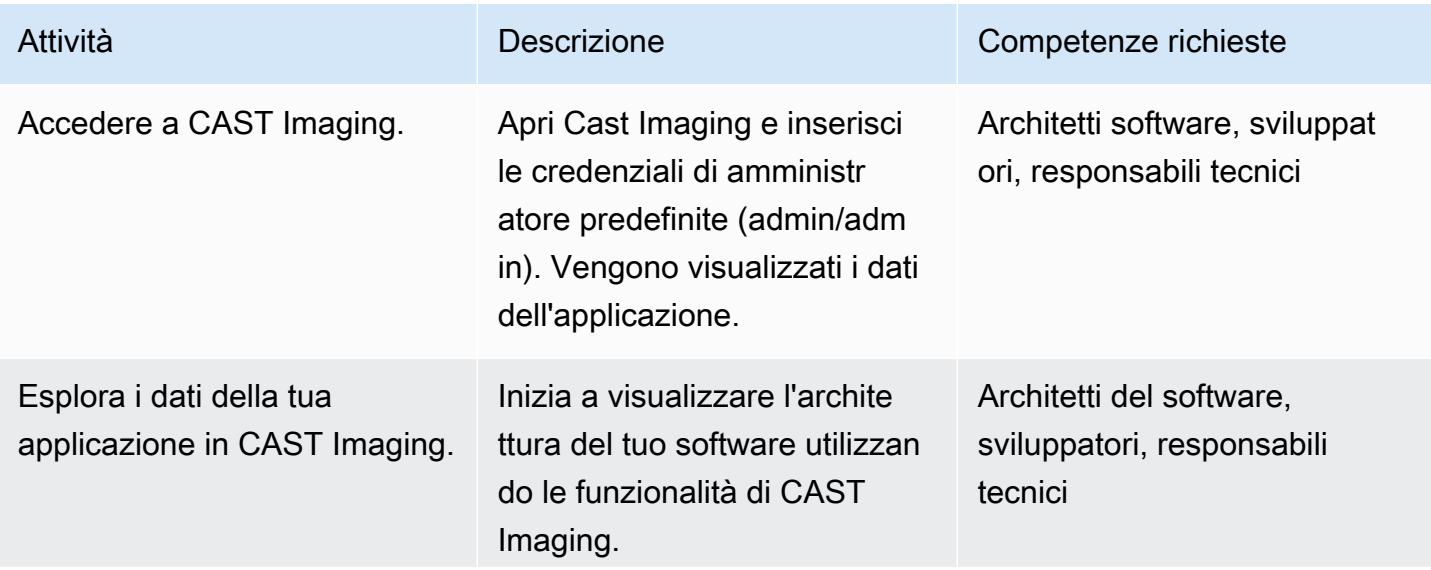

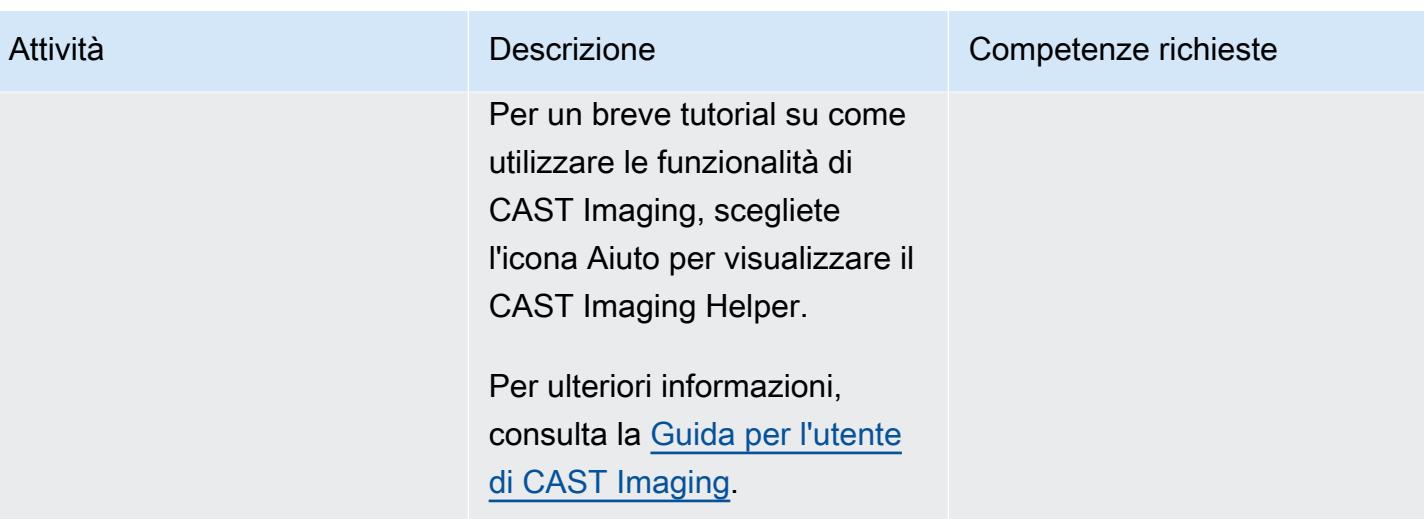

## Risorse correlate

Documentazione della console CAST

- [Accedi](https://doc.castsoftware.com/display/IMAGING/Add+a+new+Application+for+CAST+Imaging#AddanewApplicationforCASTImaging-Login)
- [Configurazione delle opzioni tramite CAST Console](https://doc.castsoftware.com/display/AIPCONSOLE/Configuration+settings)

### documentazione CAST Imaging

- [Onboarding delle applicazioni per CAST Imaging: prerequisiti](https://doc.castsoftware.com/display/IMAGING/Application+onboarding+for+CAST+Imaging+-+prerequisites)
- [Aggiungere una nuova applicazione per CAST Imaging](https://doc.castsoftware.com/display/IMAGING/Add+a+new+Application+for+CAST+Imaging)
- [Onboarding standard per CAST Imaging: verifica i risultati](https://doc.castsoftware.com/display/IMAGING/Standard+onboarding+for+CAST+Imaging+-+check+results)
- **[Accedi](https://doc.castsoftware.com/display/IMAGING/User+Guide+-+GUI#UserGuideGUI-Login)**
- [Opzioni di configurazione: interfaccia grafica dell'Admin Center](https://doc.castsoftware.com/display/IMAGING/Admin+Center)

### Altre risorse su CAST Imaging on AWS

- Modernizzazione delle applicazioni in AWS Accelerated by CAST Aspetti tecnici (PartnerCast webinar AWS, richiede un account gratuito)
- [Utilizzo di CAST e AWS Migration Hub Refactor Spaces per modernizzare le applicazioni legacy](https://aws.amazon.com/blogs/apn/using-cast-and-aws-migration-hub-refactor-spaces-to-modernize-legacy-applications/) (post sul blog AWS)
- [Modernizza le applicazioni sulle architetture AWS con CAST Imaging \(workshop AWS\)](https://cast-imaging.awsworkshop.io/)
- [AWS Marketplace: immagini CAST](https://aws.amazon.com/marketplace/pp/prodview-nkeptky3gpjk2?sr=0-1&ref_=beagle&applicationId=AWSMPContessa)

# Valuta la preparazione delle applicazioni per la migrazione al cloud AWS utilizzando CAST Highlight

Creato da Greg Rivera (Cast Software)

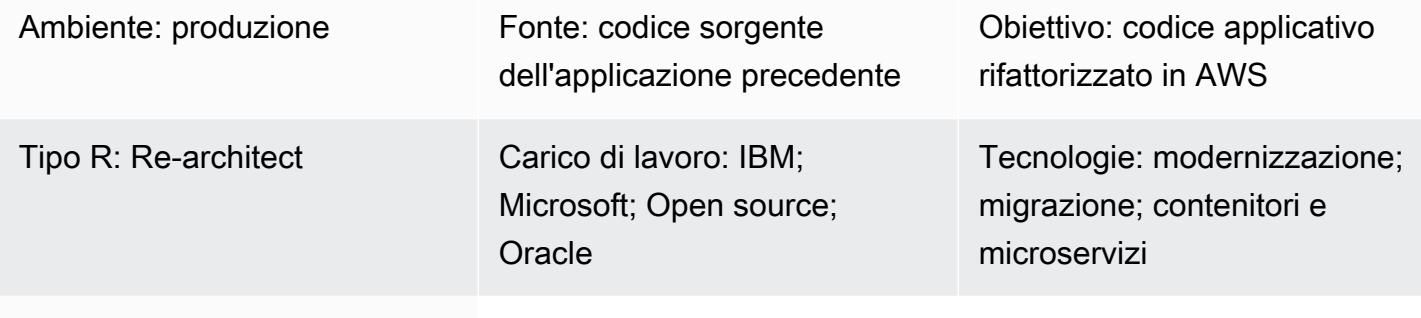

Servizi AWS: Amazon RDS; Amazon S3

# Riepilogo

CAST Highlight è una soluzione software as a service (SaaS) per eseguire analisi rapide del portafoglio di applicazioni. Questo modello descrive come configurare e utilizzare CAST Highlight per valutare la disponibilità al cloud delle applicazioni software personalizzate nel portafoglio IT di un'organizzazione e per pianificare la modernizzazione o la migrazione verso il cloud Amazon Web Services (AWS).

CAST Highlight genera informazioni sulla predisposizione al cloud di un'applicazione, identifica i code blocker che devono essere rimossi prima di una migrazione, stima lo sforzo necessario per rimuovere questi blocker e consiglia i servizi AWS che le singole applicazioni potrebbero utilizzare dopo la migrazione.

Questo modello descrive la procedura per configurare e utilizzare CAST Highlight, che consiste in cinque passaggi: configurazione di nuovi utenti, gestione delle applicazioni, gestione delle campagne, analisi del codice sorgente e analisi dei risultati. È necessario completare tutti i passaggi indicati nella sezione Epics di questo pattern per garantire la corretta scansione e analisi dell'applicazione.

# Prerequisiti e limitazioni

## **Prerequisiti**

Valuta la preparazione delle applicazioni prima di migrare ad AWS utilizzando CAST Highlight 4523

- Un account CAST Highlight attivo con autorizzazioni di Portfolio Manager.
- Almeno 300 MB di spazio libero su disco e 4 GB di memoria sul computer locale per installare l'agente locale CAST Highlight.
- Microsoft Windows 8 o versione successiva.
- Il codice sorgente dell'applicazione deve essere memorizzato in file di testo accessibili dal computer su cui è installato il Local Agent. Nessun codice sorgente esce dalla sede e tutto il codice viene scansionato localmente.

## **Architettura**

Il diagramma seguente illustra il flusso di lavoro per l'utilizzo di CAST Highlight.

Il flusso di lavoro consiste nei seguenti passaggi:

- 1. Accedi al portale CAST Highlight, scarica Local Agent e installalo sul tuo computer locale. Amazon Simple Storage Service (Amazon S3) Simple Storage Service (Amazon S3) archivia il pacchetto di installazione di Local Agent.
- 2. Scansiona i file del codice sorgente e crea un file di risultati.
- 3. Carica il file dei risultati sul portale CAST Highlight. Importante: nel file dei risultati non è incluso alcun codice sorgente.
- 4. Rispondi alle domande del sondaggio per ogni applicazione che hai scansionato.
- 5. Visualizza i dashboard e i report disponibili nel portale CAST Highlight. Amazon Relational Database Service (Amazon RDS) archivia la scansione del codice, i risultati dell'analisi e i dati del software CAST Highlight.

#### Stack tecnologico

CAST Highlight supporta le seguenti tecnologie per analizzare la predisposizione delle applicazioni al cloud:

- Java
- COBOL
- C#
- C++
- Clojure
- PHP
- JavaScript
- TypeScript
- Python
- Microsoft Transact-SQL
- VB.Net
- Kotlin
- Scala
- Swift

Automazione e scalabilità

• È possibile utilizzare un [analizzatore CLI](https://doc.casthighlight.com/product-tutorials-third-party-tools/automated-code-scan-command-line/) per automatizzare il processo di analisi CAST Highlight.

## **Strumenti**

Non sono necessari strumenti per questo modello se tutti i prerequisiti sono soddisfatti. Tuttavia, è possibile scegliere di utilizzare strumenti opzionali, come utilità di gestione del codice sorgente (SCM), estrattori di codice o altri strumenti per gestire i file di codice sorgente.

## Epiche

Nuova configurazione utente

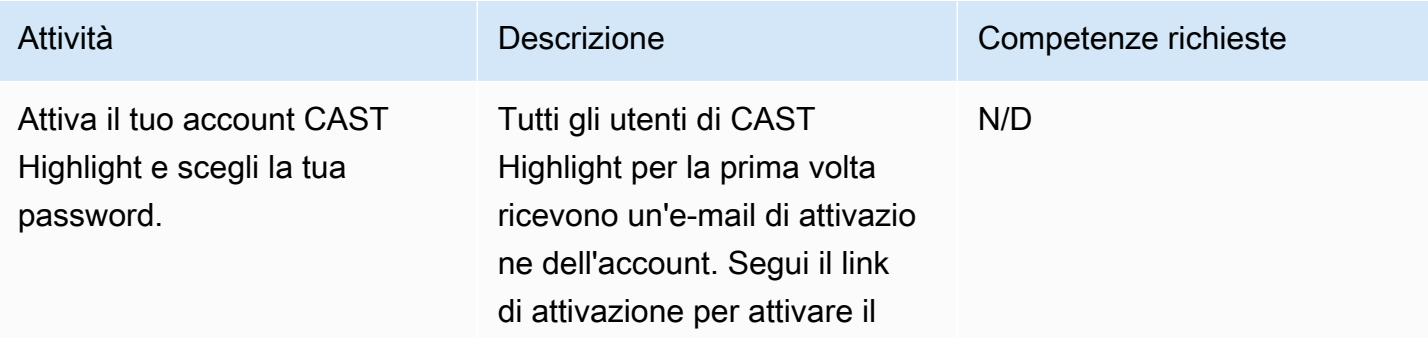

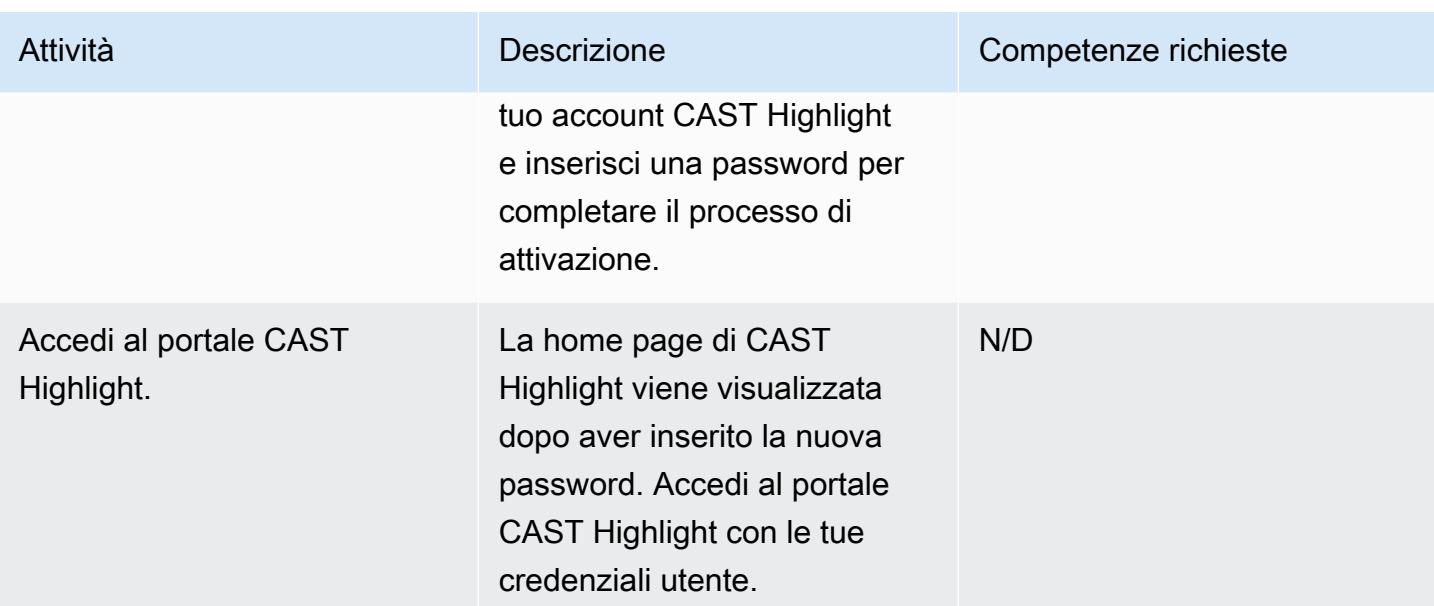

## Gestione delle applicazioni

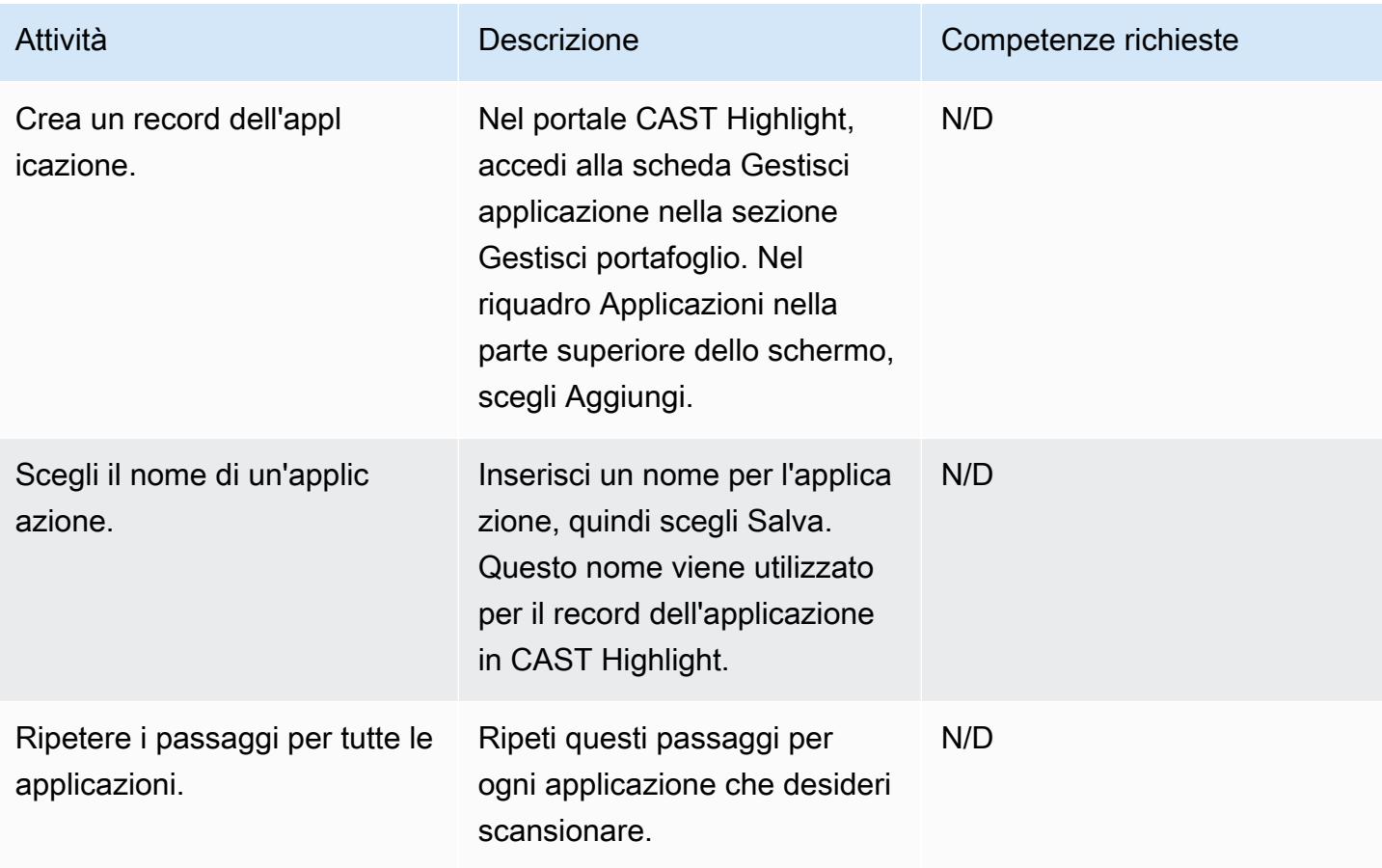

## Gestione delle campagne

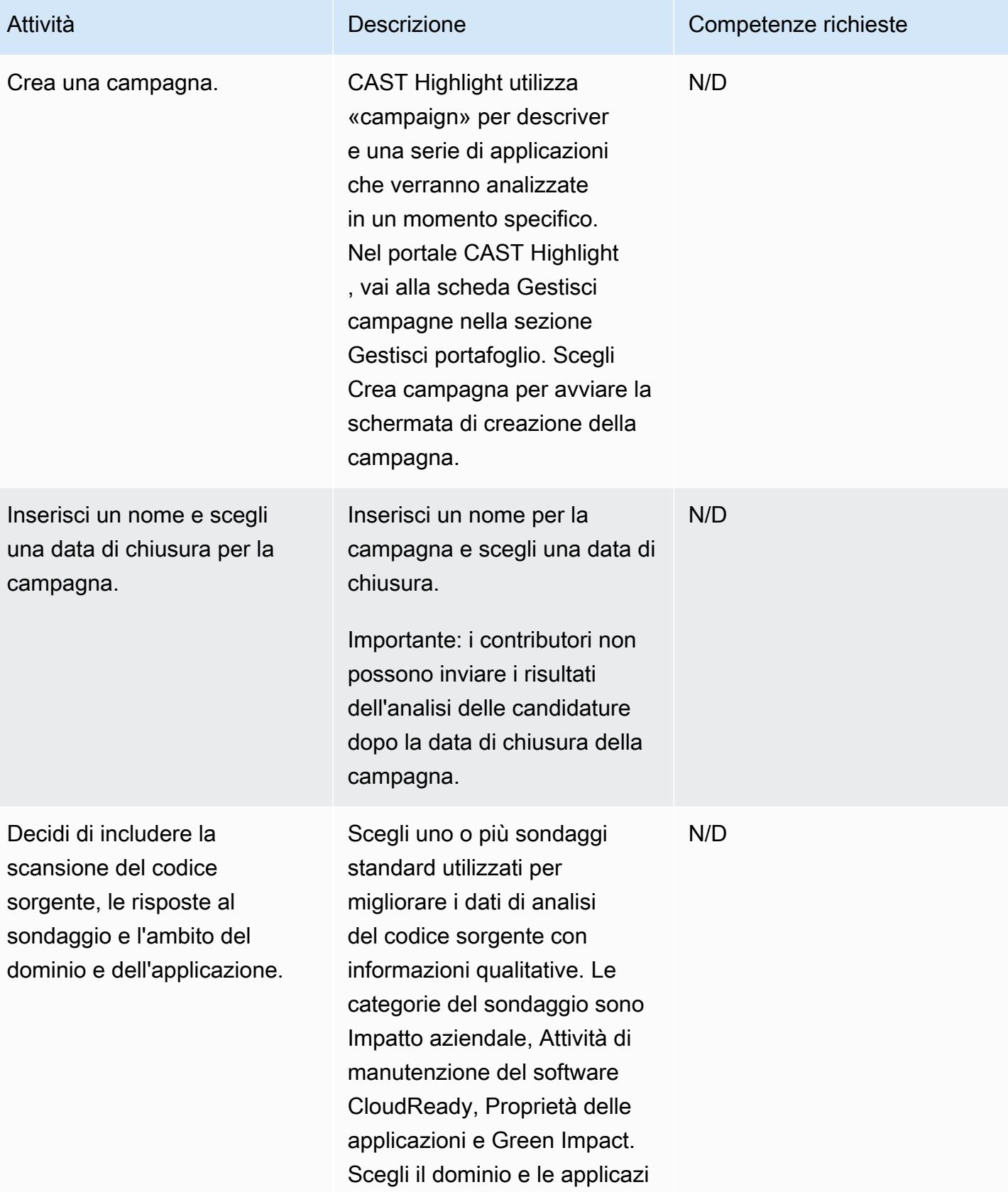

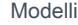

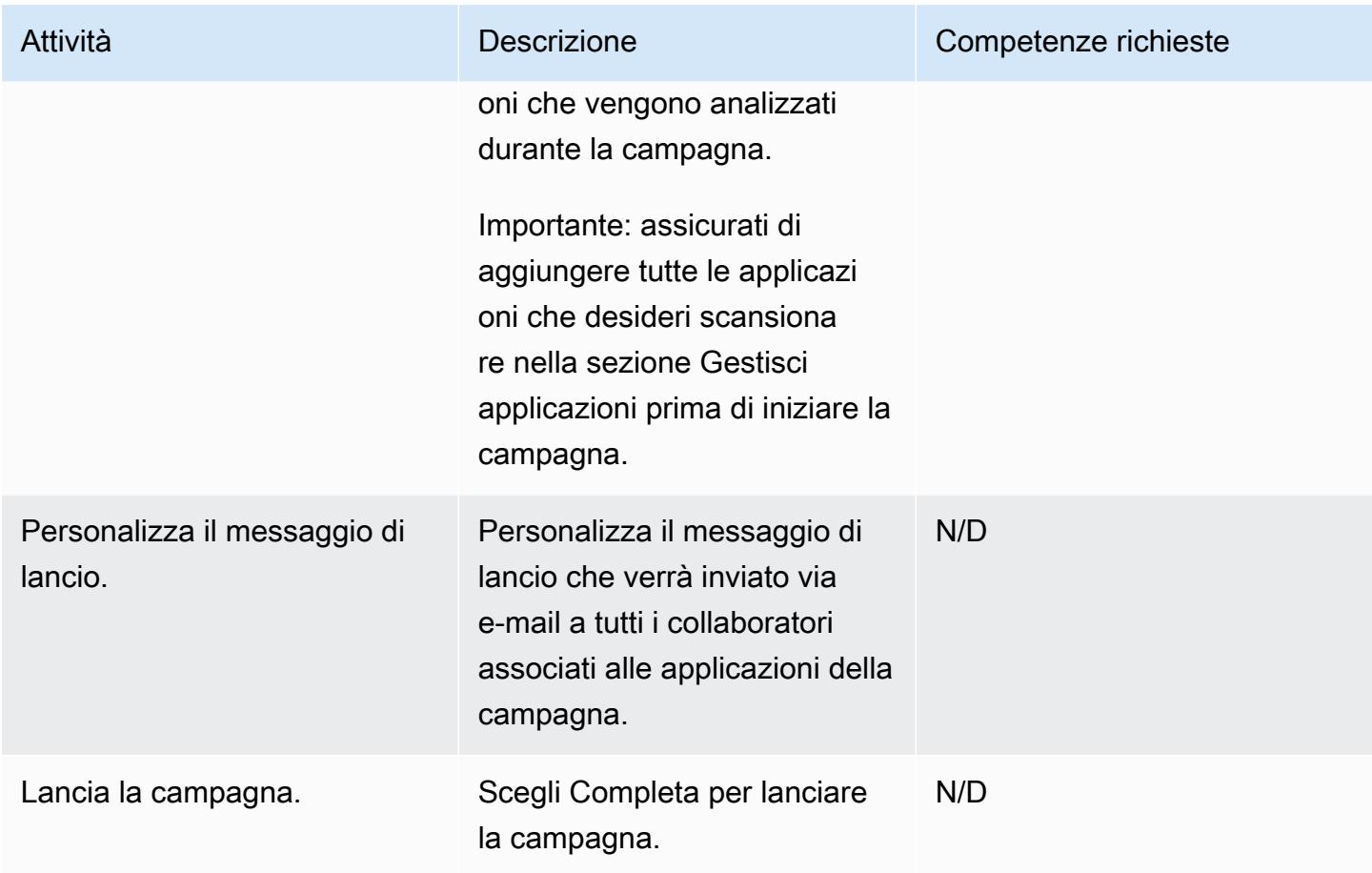

## Analisi del codice sorgente

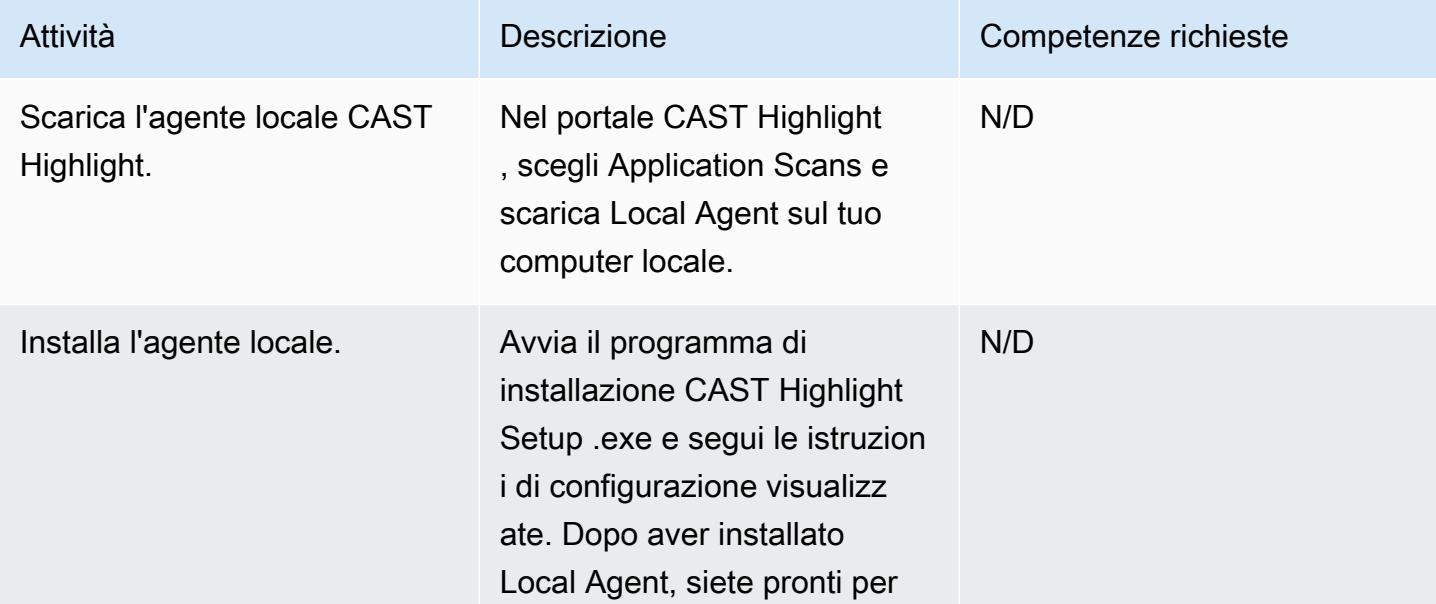

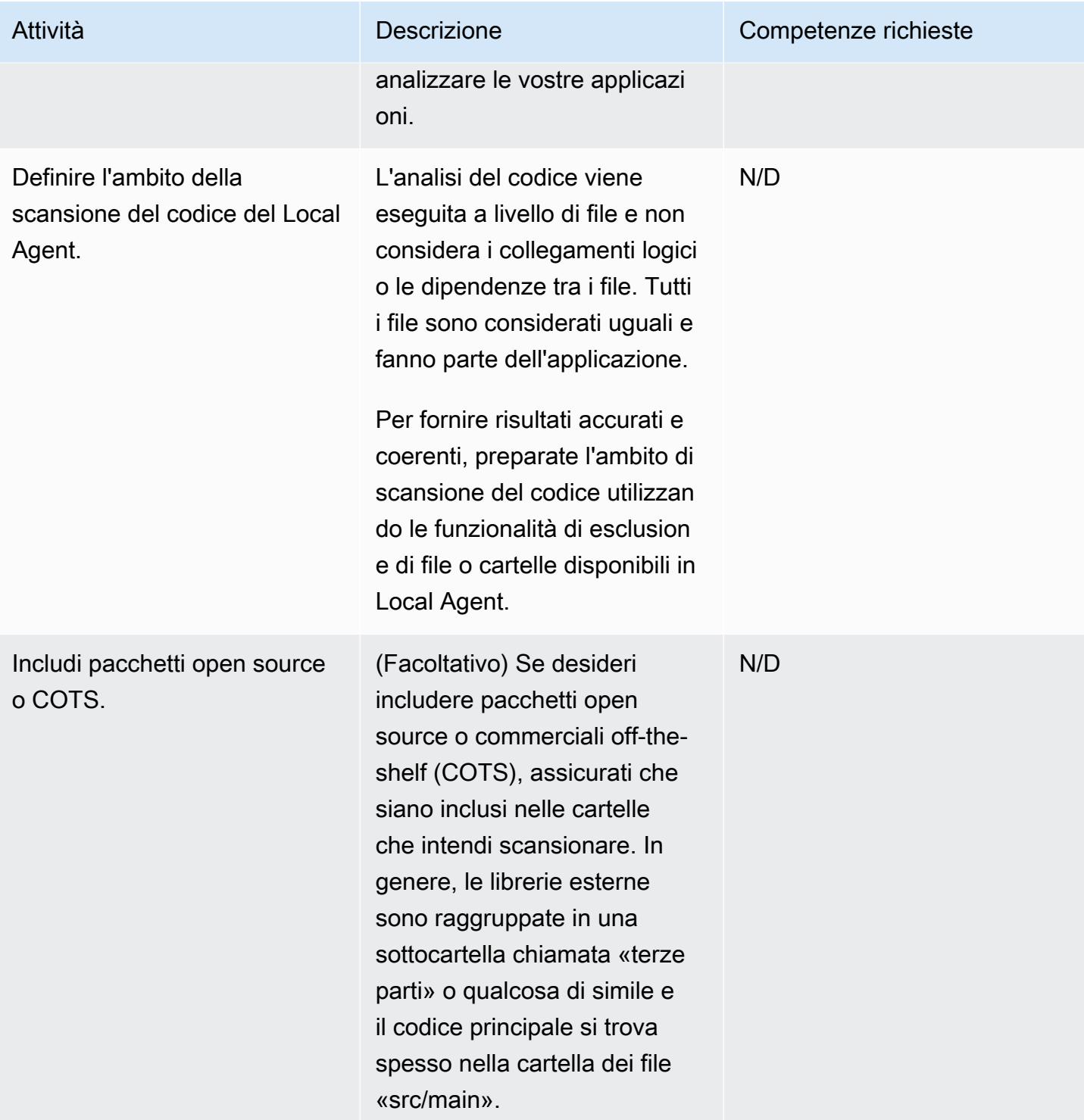

Prontuario AWS Modelli

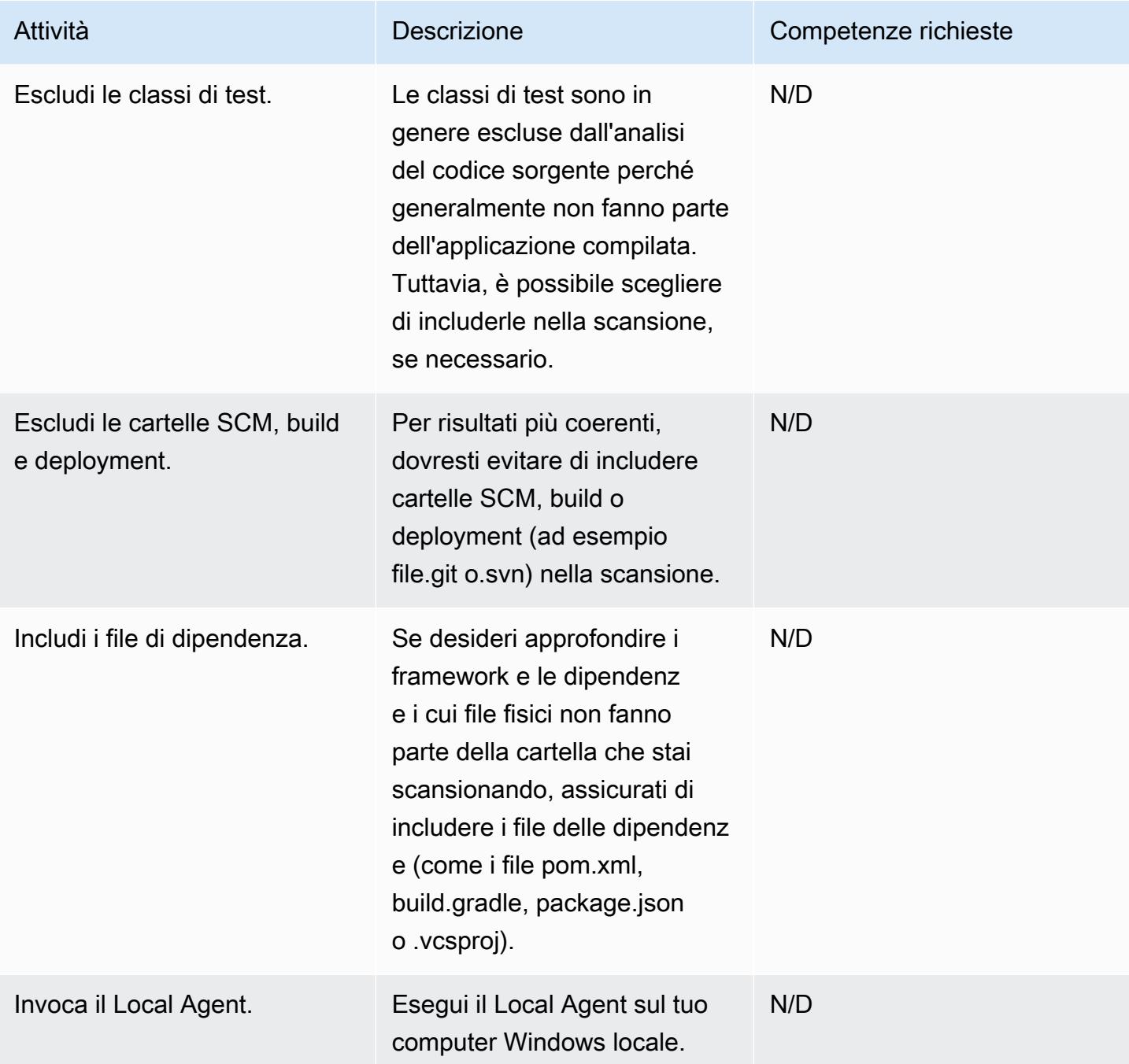

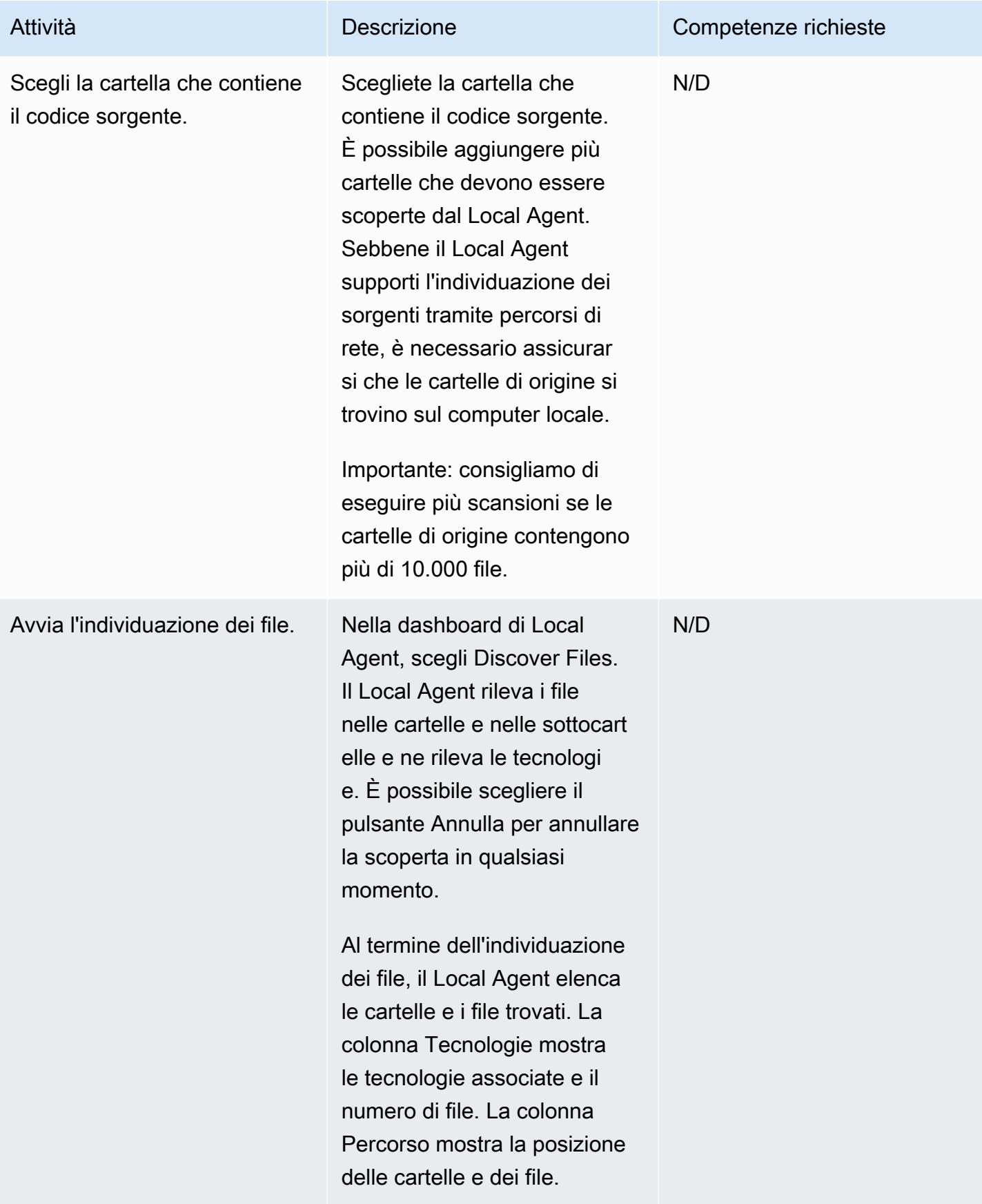

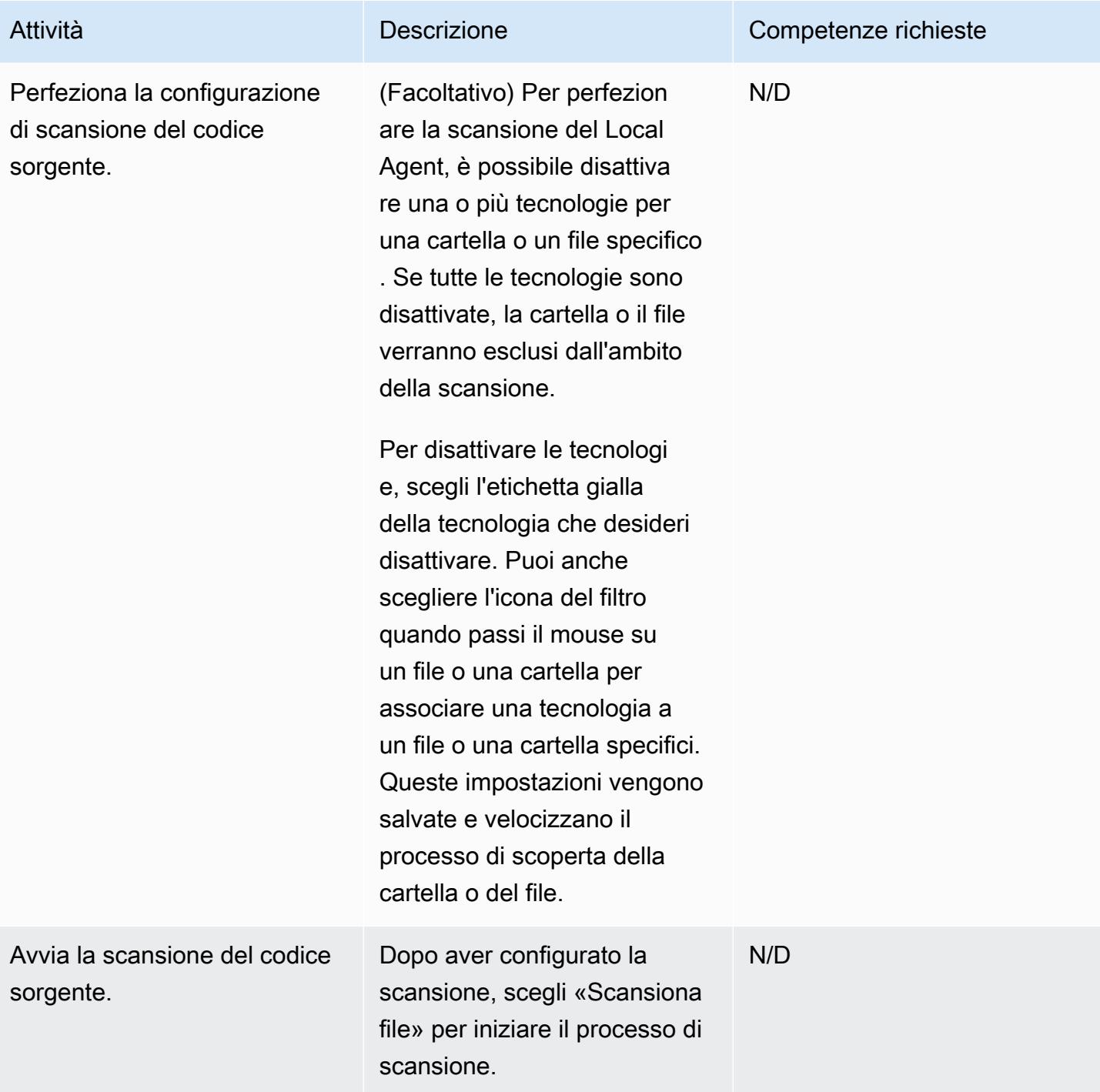

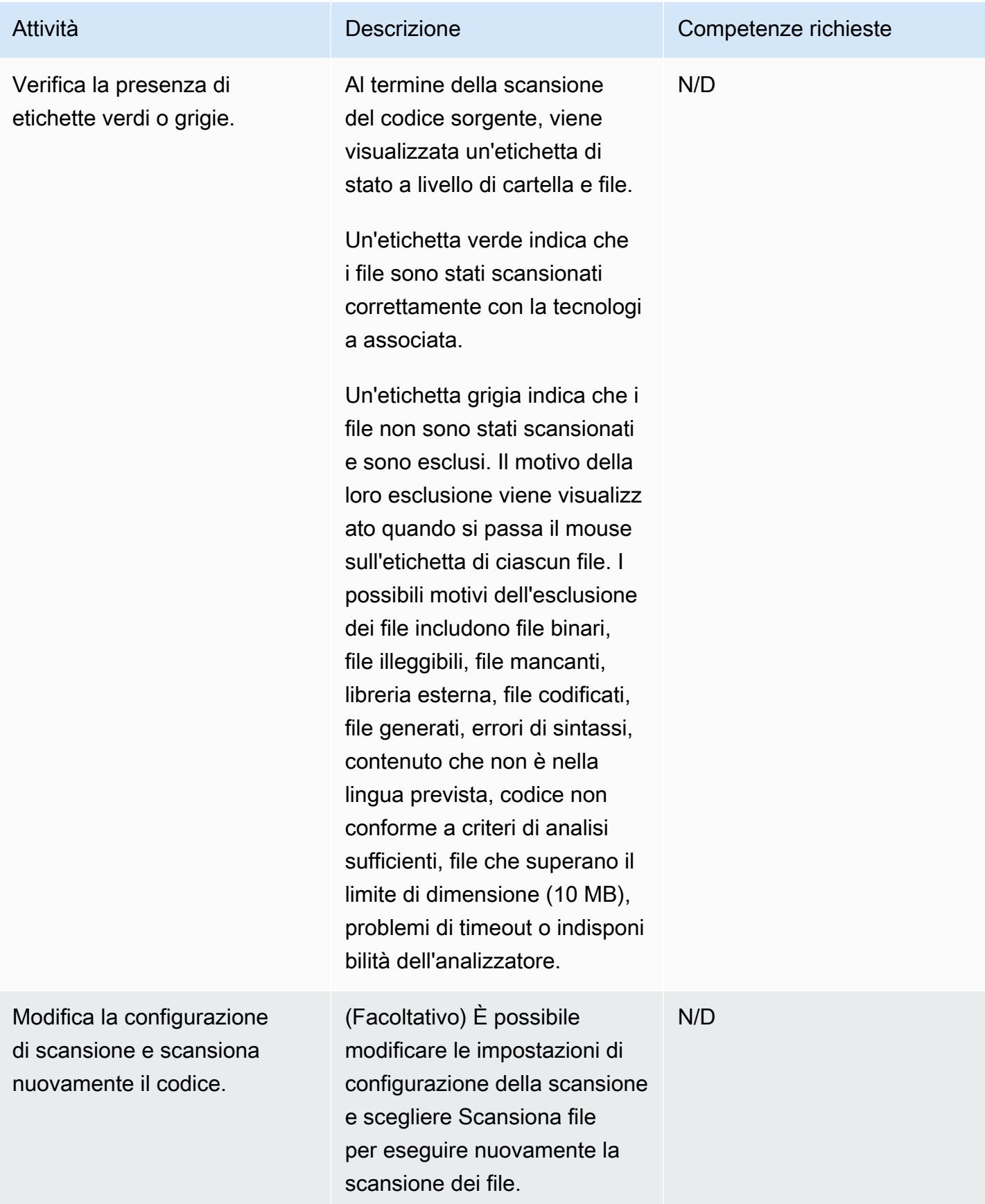

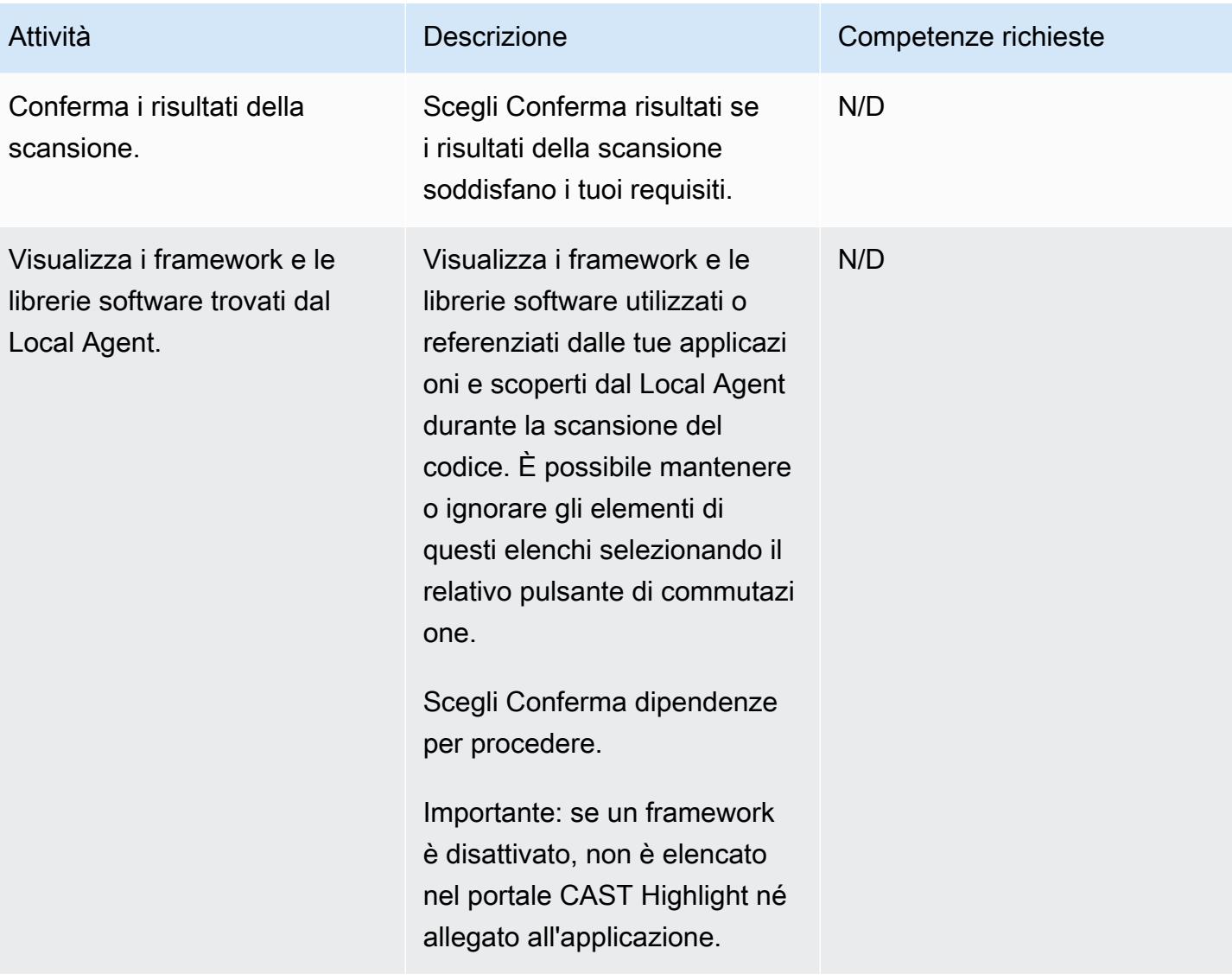

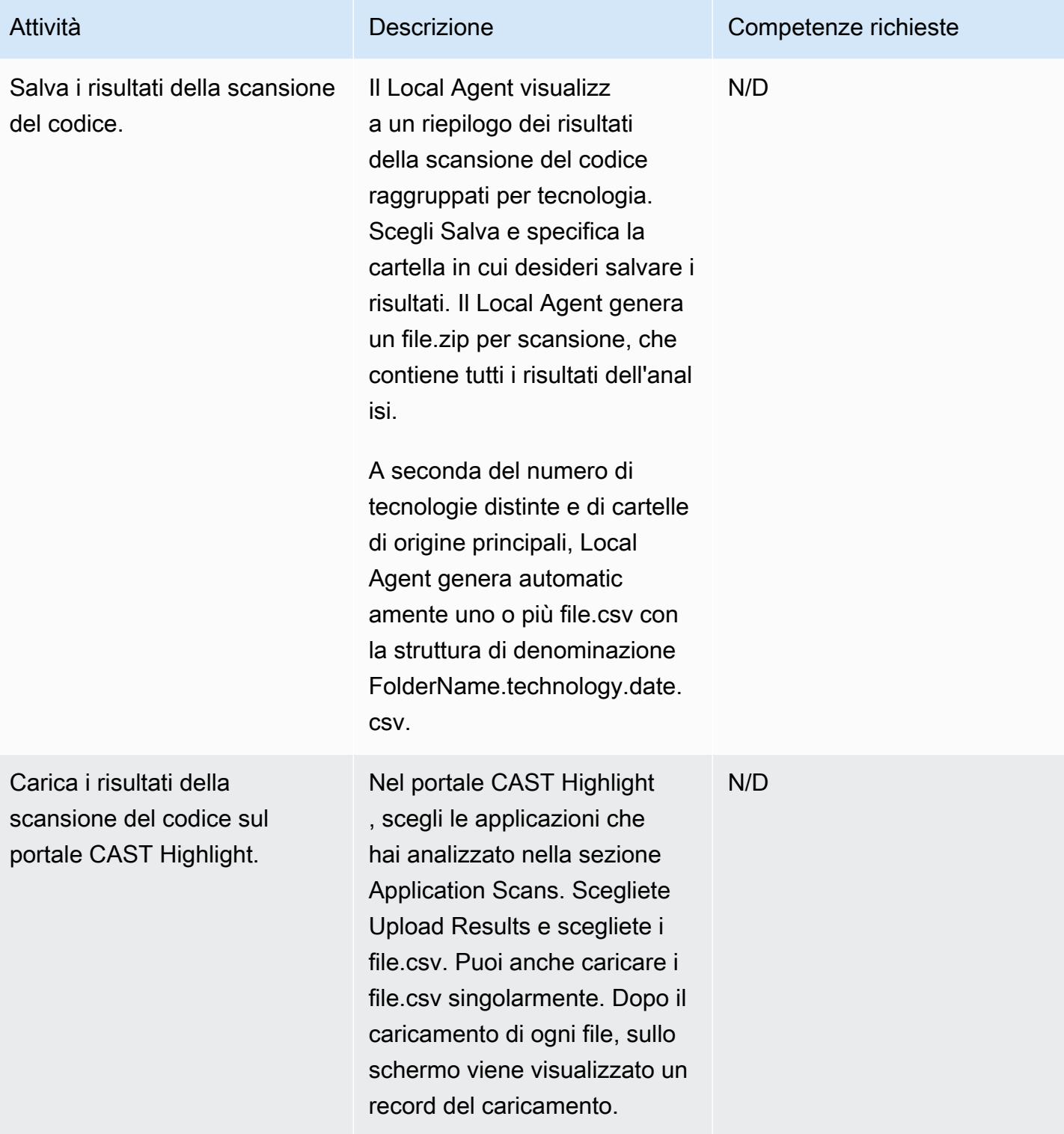

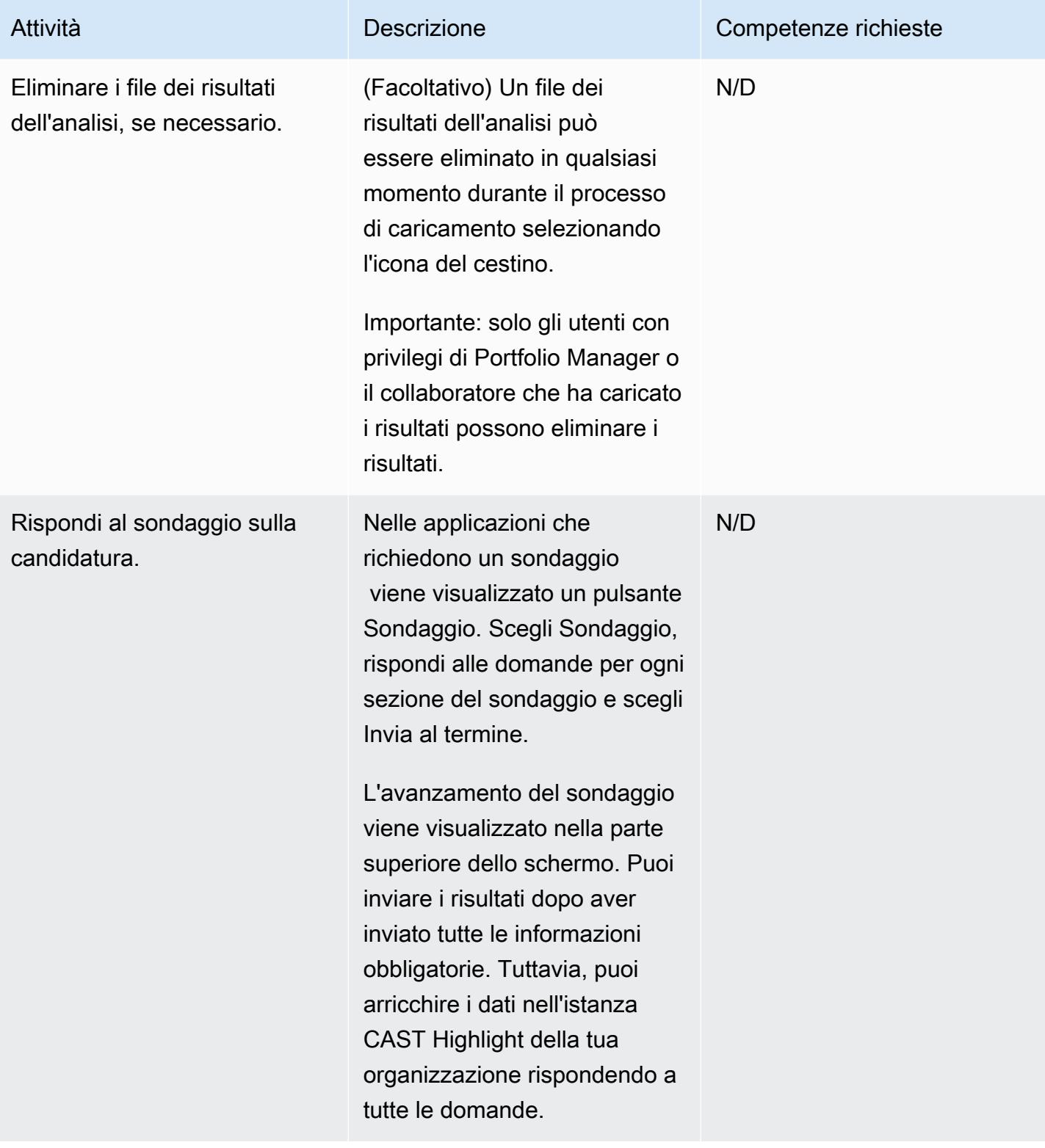

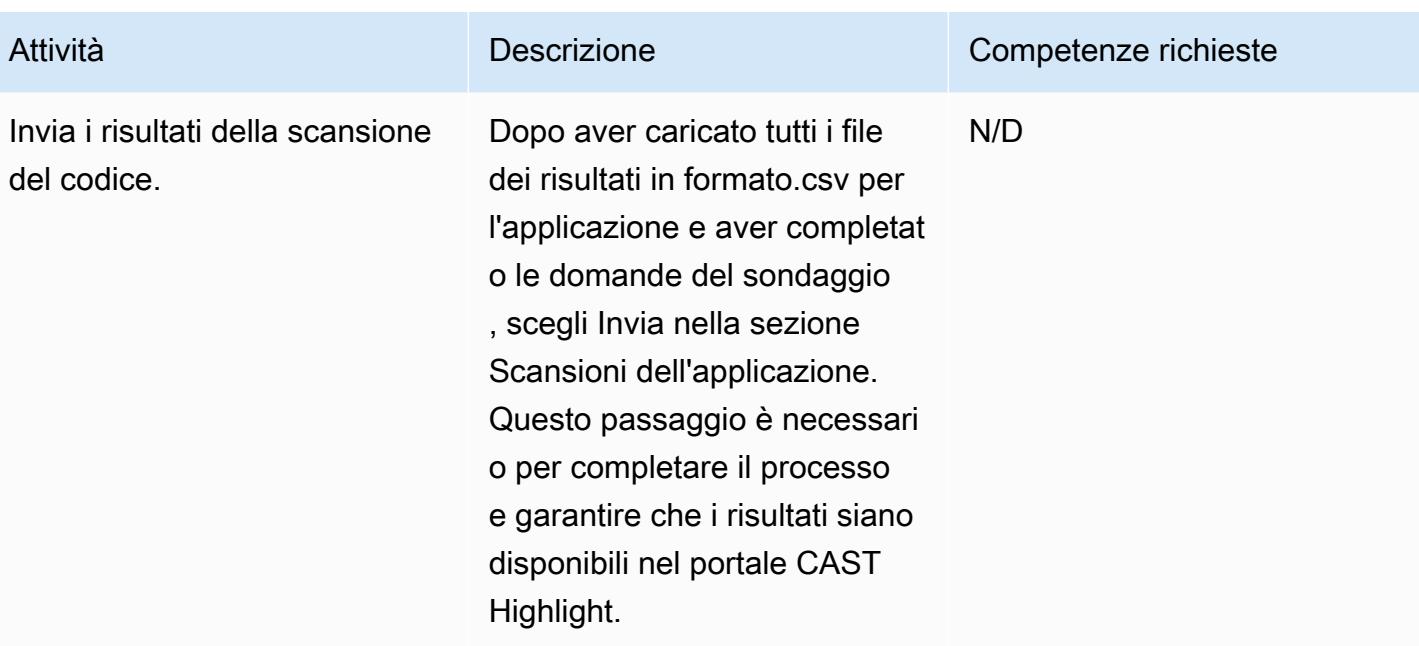

## Analisi dei risultati

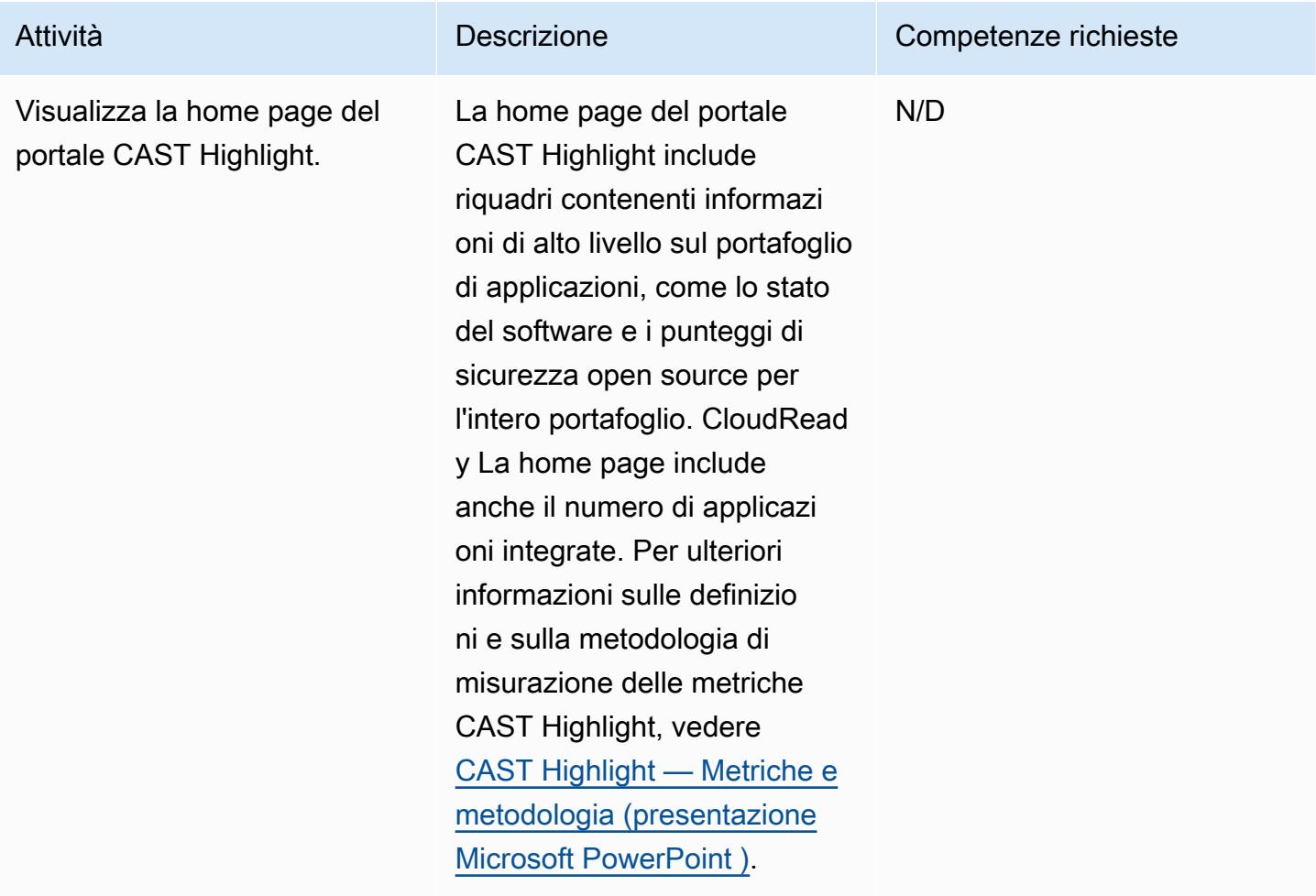

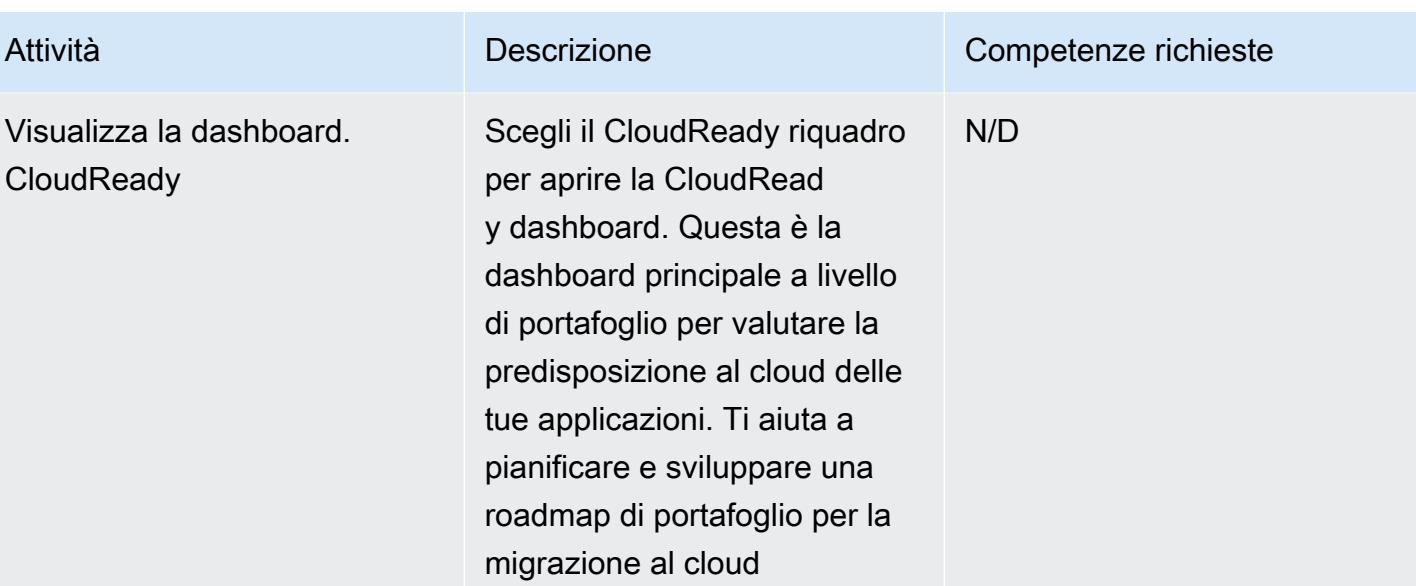

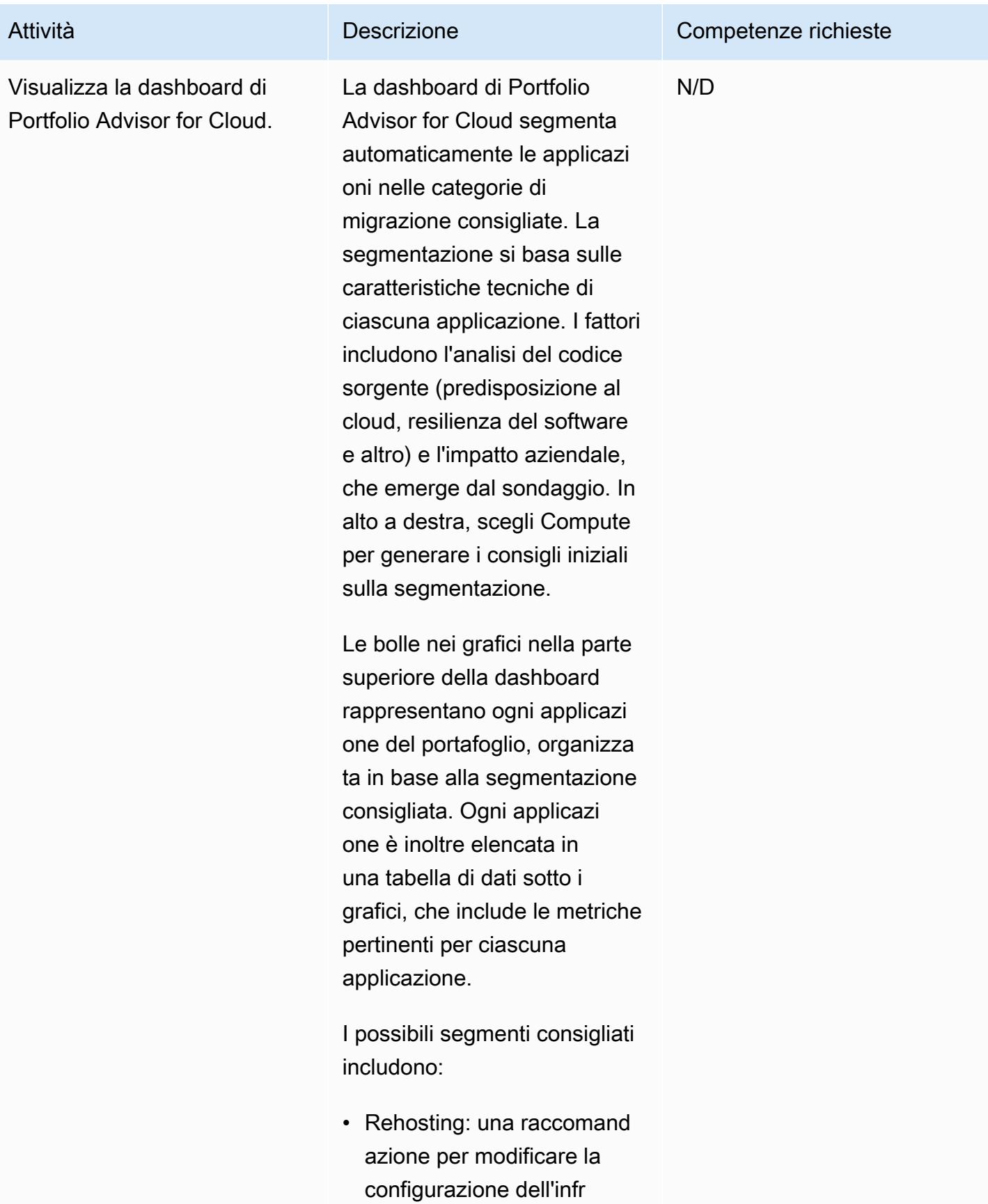

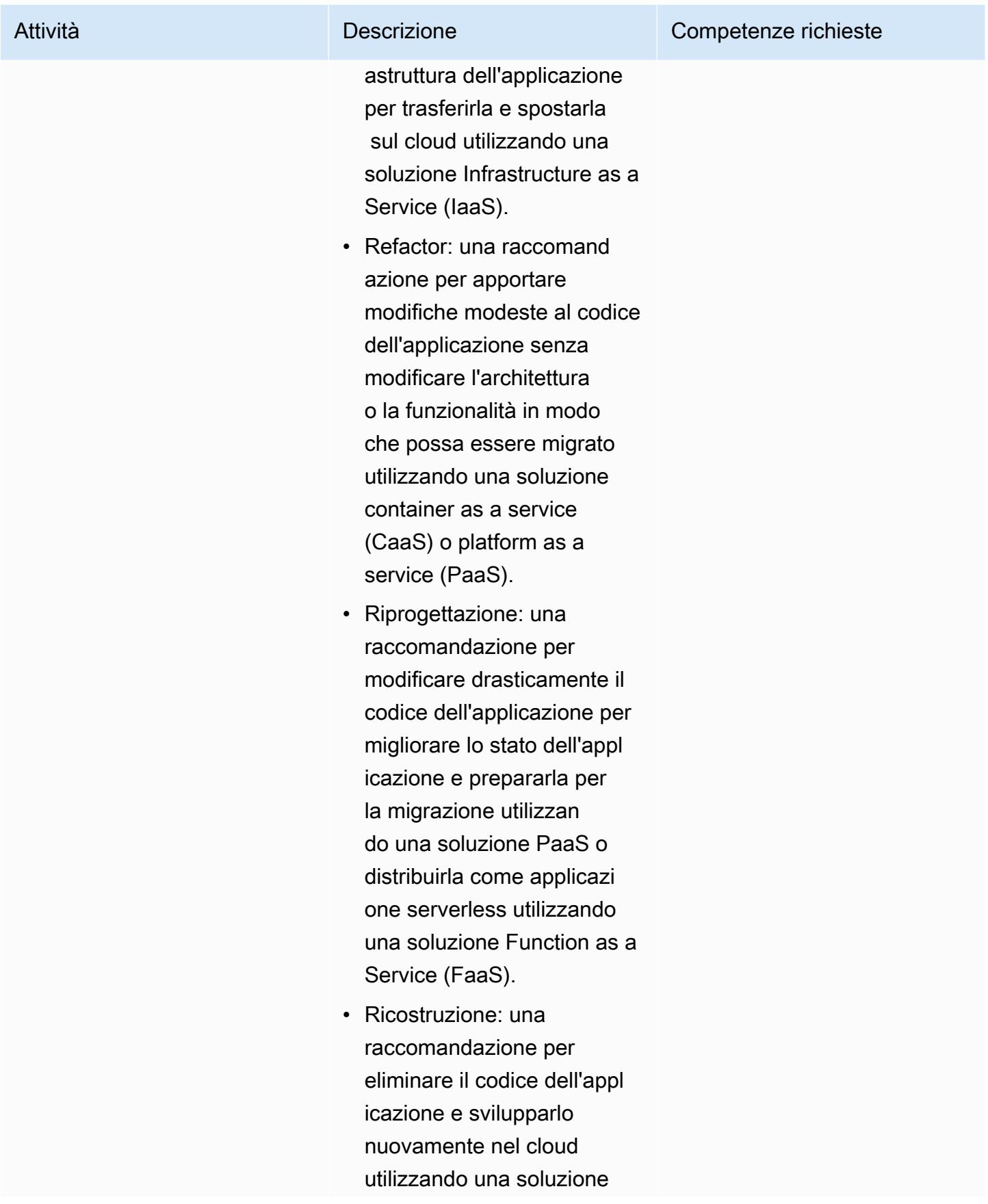

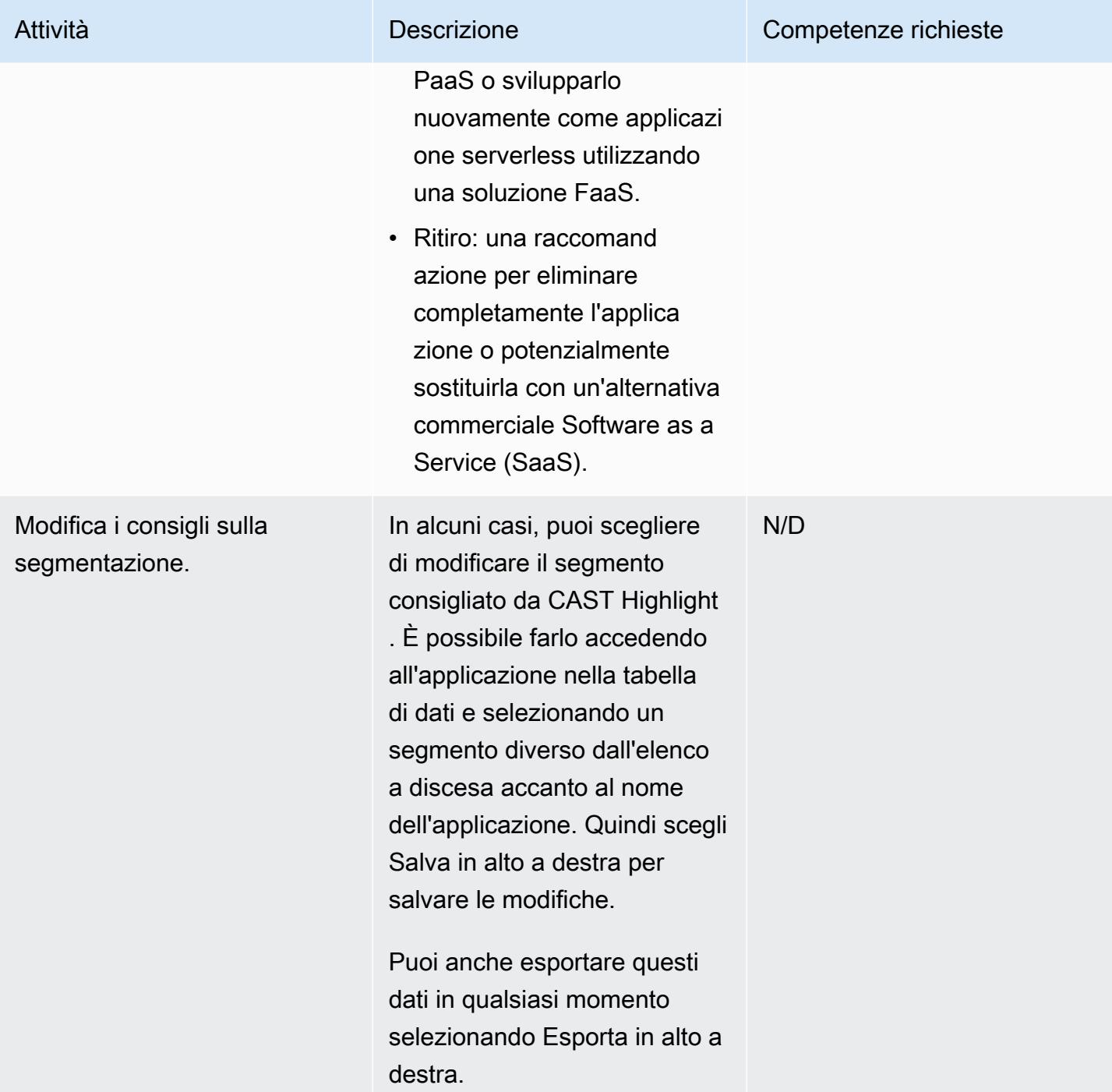

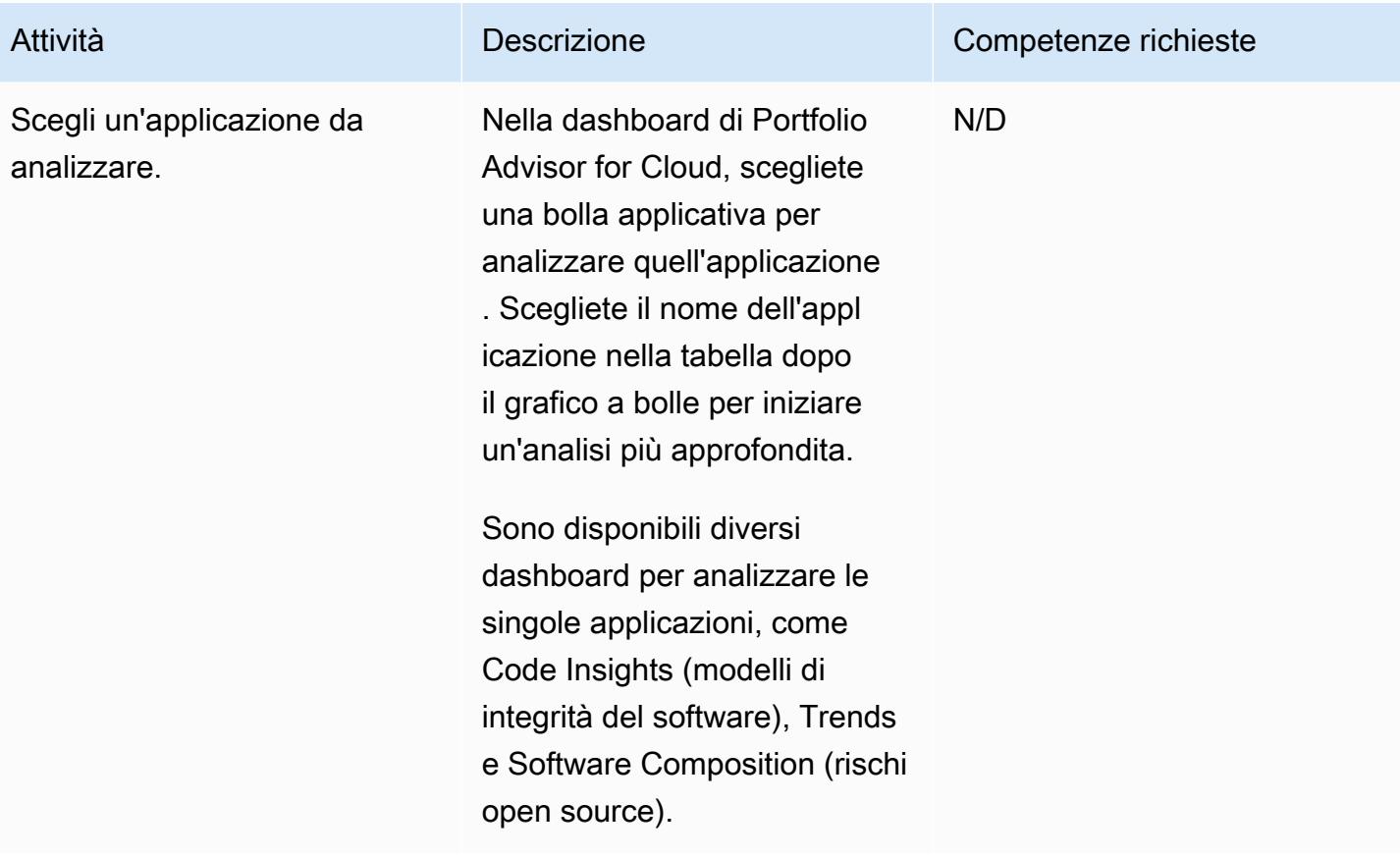

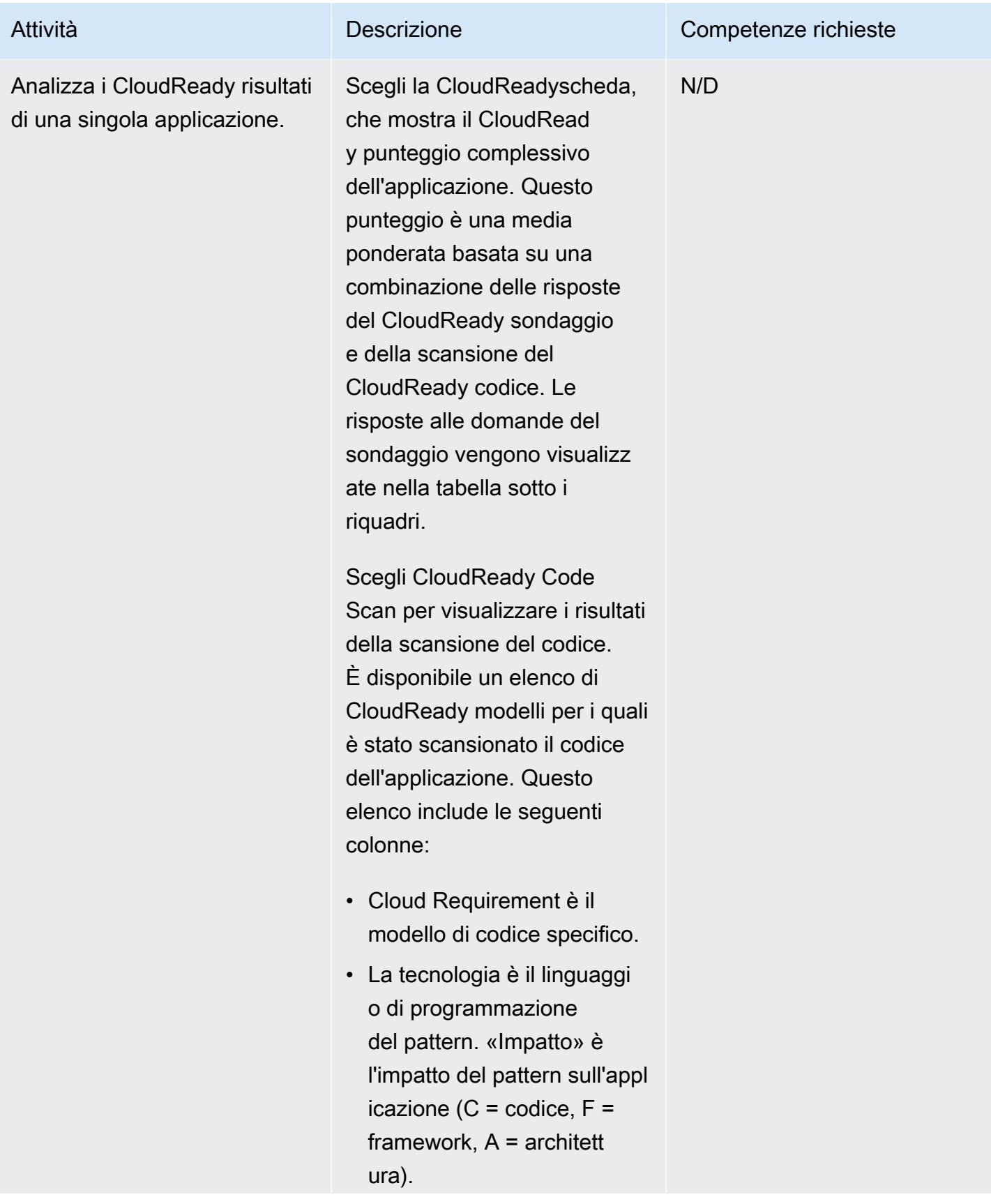

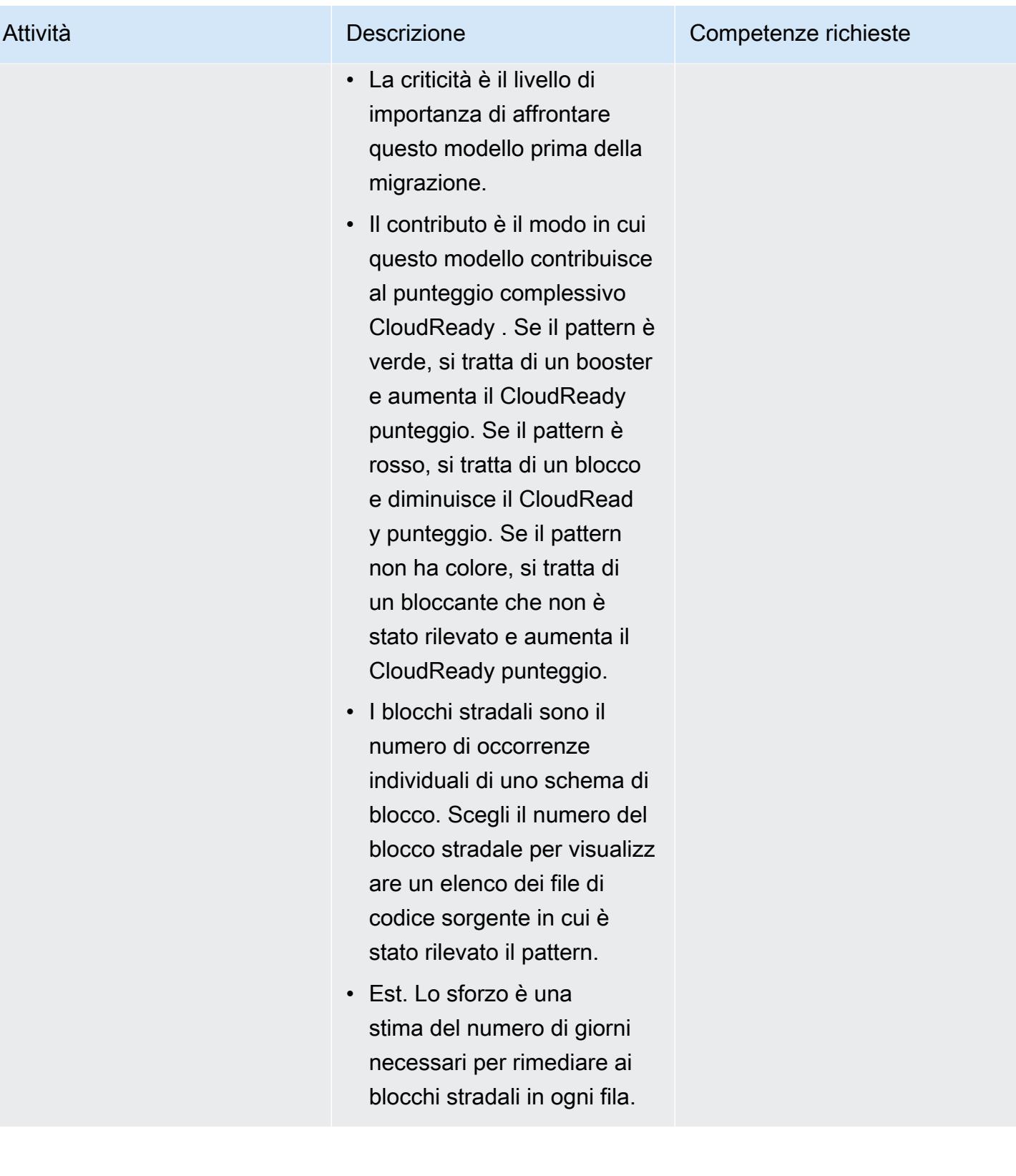

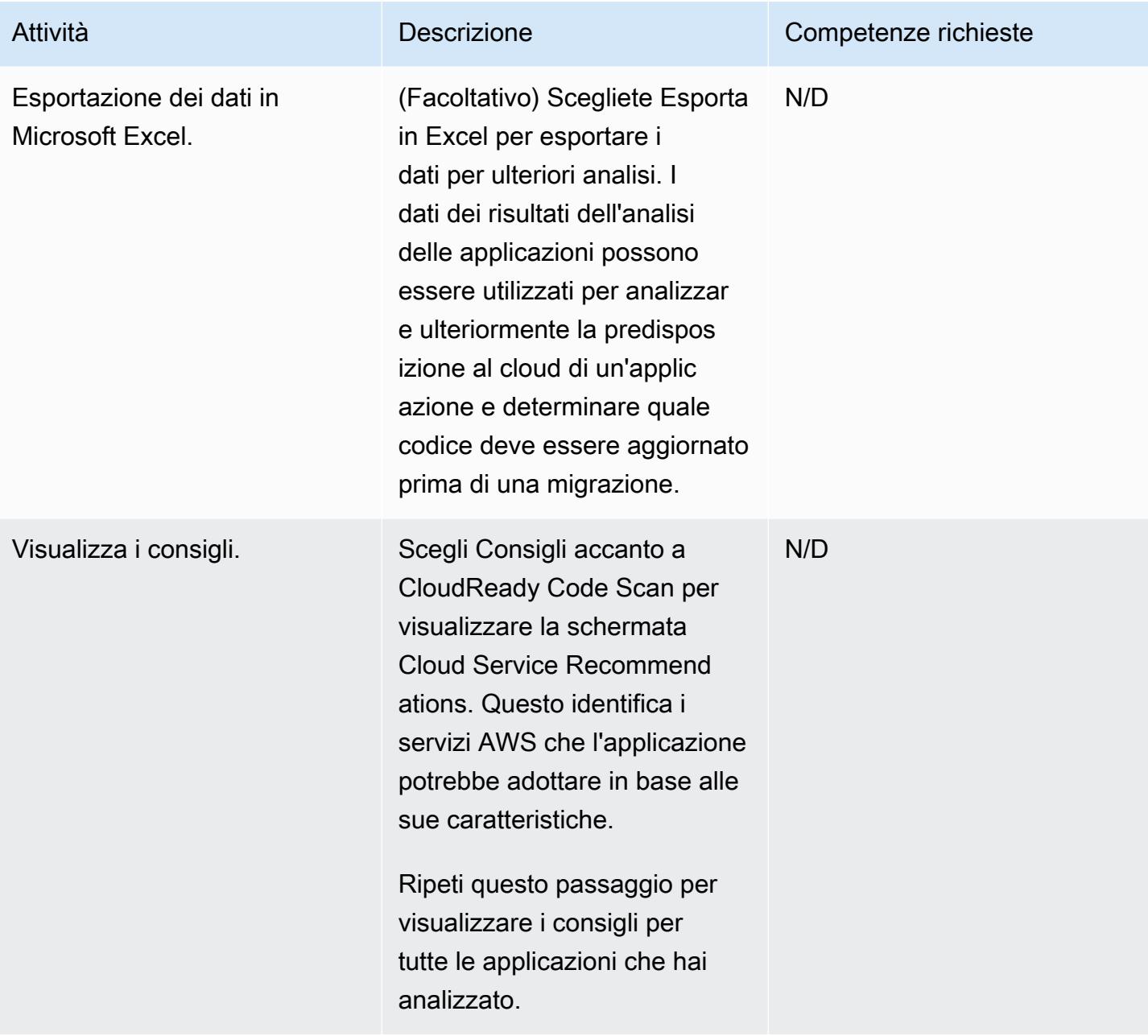

## Risorse correlate

Gestione delle campagne

• [Formazione per la certificazione CAST Highlight Foundation Sezione 3: Configurazione del](https://www.youtube.com/watch?v=vsolsPs6b88)  [portafoglio](https://www.youtube.com/watch?v=vsolsPs6b88) (video)

Analisi del codice sorgente

Altre risorse

- [Aspetti salienti del CAST in AWS Marketplace](https://aws.amazon.com/marketplace/pp/B081TN1PRR)
- [AWS e CAST: accelera la modernizzazione delle applicazioni](https://www.castsoftware.com/partners/aws)
- [CAST Highlight: documentazione, tutorial sui prodotti e strumenti di terze parti](https://doc.casthighlight.com/)
- [CAST Highlight Demo del prodotto Cloud Readiness](https://www.youtube.com/watch?v=jHAjAZYt3Tg) (video)
- [Modernizzazione del portafoglio di applicazioni con CAST Highlight](https://cast-software.awsworkshop.io/) (workshop AWS)

# Archivia automaticamente gli elementi su Amazon S3 utilizzando DynamoDB TTL

Creato da Tabby Ward (AWS)

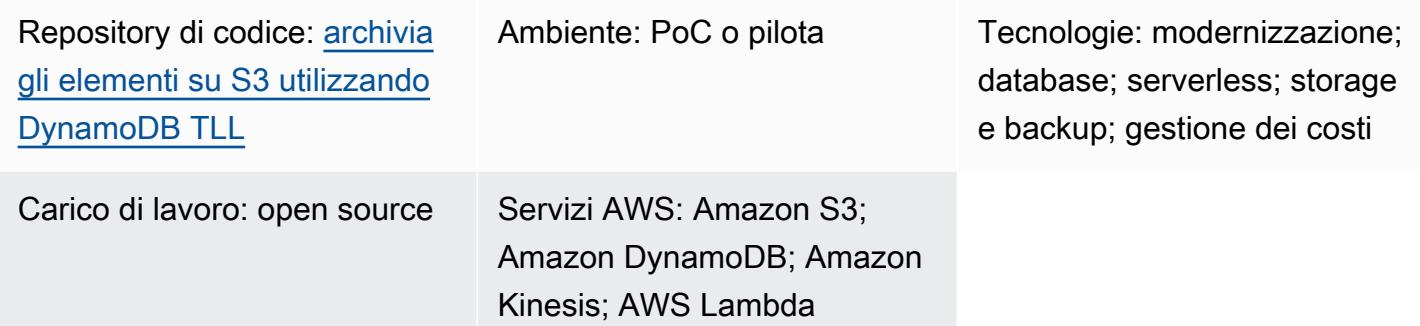

# Riepilogo

Questo modello fornisce i passaggi per rimuovere i dati più vecchi da una tabella Amazon DynamoDB e archiviarli in un bucket Amazon Simple Storage Service (Amazon S3) su Amazon Web Services (AWS) senza dover gestire una flotta di server.

Questo modello utilizza Amazon DynamoDB Time to Live (TTL) per eliminare automaticamente i vecchi elementi e Amazon DynamoDB Streams per acquisire gli elementi TTL scaduti. Quindi collega DynamoDB Streams ad AWS Lambda, che esegue il codice senza effettuare il provisioning o gestire alcun server.

Quando vengono aggiunti nuovi elementi al flusso DynamoDB, viene avviata la funzione Lambda e scrive i dati in un flusso di distribuzione Amazon Data Firehose. Firehose offre una soluzione semplice e completamente gestita per caricare i dati come archivio in Amazon S3.

DynamoDB viene spesso utilizzato per archiviare dati di serie temporali, come dati click-stream di pagine Web o dati Internet of Things (IoT) provenienti da sensori e dispositivi connessi. Invece di eliminare gli elementi a cui si accede meno frequentemente, molti clienti desiderano archiviarli per scopi di controllo. TTL semplifica questa archiviazione eliminando automaticamente gli elementi in base all'attributo timestamp.

Gli elementi eliminati tramite TTL possono essere identificati in DynamoDB Streams, che acquisisce una sequenza di modifiche a livello di elemento ordinata nel tempo e archivia la sequenza in un

registro per un massimo di 24 ore. Questi dati possono essere utilizzati da una funzione Lambda e archiviati in un bucket Amazon S3 per ridurre i costi di storage. Per ridurre ulteriormente i costi, è possibile creare [regole del ciclo di vita di Amazon S3](https://docs.aws.amazon.com/AmazonS3/latest/userguide/object-lifecycle-mgmt.html) per trasferire automaticamente i dati (non appena vengono creati) a [classi di storage](https://aws.amazon.com/s3/storage-classes/) a basso costo, come S3 Glacier Instant Retrieval o S3 Glacier Flexible Retrieval o Amazon S3 Glacier Deep Archive per lo storage a lungo termine.

## Prerequisiti e limitazioni

### **Prerequisiti**

- Un account AWS attivo.
- [AWS Command Line Interface \(AWS CLI\) 1.7 o](https://docs.aws.amazon.com/cli/latest/userguide/install-cliv1.html) versione successiva, installata e configurata su macOS, Linux o Windows.
- [Python 3.7](https://www.python.org/downloads/release/python-370/) o successivo.
- [Boto3](https://boto3.amazonaws.com/v1/documentation/api/latest/index.html), installato e configurato. Se Boto3 non è già installato, esegui il python -m pip install boto3 comando per installarlo.

# **Architettura**

Stack tecnologico

- Amazon DynamoDB
- Amazon DynamoDB Streams
- Amazon Data Firehose
- AWS Lambda
- Amazon S3
- 1. Gli elementi vengono eliminati tramite TTL.
- 2. Il trigger di flusso DynamoDB richiama la funzione del processore di flusso Lambda.
- 3. La funzione Lambda inserisce i record nel flusso di distribuzione di Firehose in formato batch.
- 4. I record di dati vengono archiviati nel bucket S3.

## **Strumenti**

- [AWS CLI L'A](https://docs.aws.amazon.com/cli/latest/userguide/cli-chap-install.html)WS Command Line Interface (AWS CLI) è uno strumento unificato per gestire i servizi AWS.
- [Amazon DynamoDB: Amazon](https://docs.aws.amazon.com/amazondynamodb/latest/developerguide/Introduction.html) DynamoDB è un database di chiave-valore e documenti che offre prestazioni a una cifra in millisecondi su qualsiasi scala.
- [Amazon DynamoDB Time to Live \(TTL\): Amazon DynamoDB TTL](https://docs.aws.amazon.com/amazondynamodb/latest/developerguide/howitworks-ttl.html) ti aiuta a definire un timestamp per articolo per determinare quando un articolo non è più necessario.
- [Amazon DynamoDB Streams Amazon DynamoDB](https://docs.aws.amazon.com/amazondynamodb/latest/APIReference/API_Types_Amazon_DynamoDB_Streams.html) Streams acquisisce una sequenza ordinata nel tempo di modifiche a livello di elemento in qualsiasi tabella DynamoDB e archivia queste informazioni in un registro per un massimo di 24 ore.
- [Amazon Data Firehose](https://docs.aws.amazon.com/firehose/latest/dev/what-is-this-service.html)  Amazon Data Firehose è il modo più semplice per caricare in modo affidabile lo streaming di dati in data lake, data store e servizi di analisi.
- [AWS Lambda:](https://docs.aws.amazon.com/lambda/latest/dg/welcome.html) AWS Lambda esegue codice senza la necessità di fornire o gestire server. I costi saranno calcolati in base al tempo di elaborazione effettivo.
- [Amazon S3 Amazon Simple](https://docs.aws.amazon.com/AmazonS3/latest/dev/Welcome.html) Storage Service (Amazon S3) è un servizio di storage di oggetti che offre scalabilità, disponibilità dei dati, sicurezza e prestazioni leader del settore.

### **Codice**

Il codice per questo modello è disponibile nel repository GitHub [Archive items to S3 using DynamoDB](https://github.com/aws-samples/automatically-archive-items-to-s3-using-dynamodb-ttl)  [TTL](https://github.com/aws-samples/automatically-archive-items-to-s3-using-dynamodb-ttl).

## Epiche

Configurare una tabella DynamoDB, TTL e un flusso DynamoDB

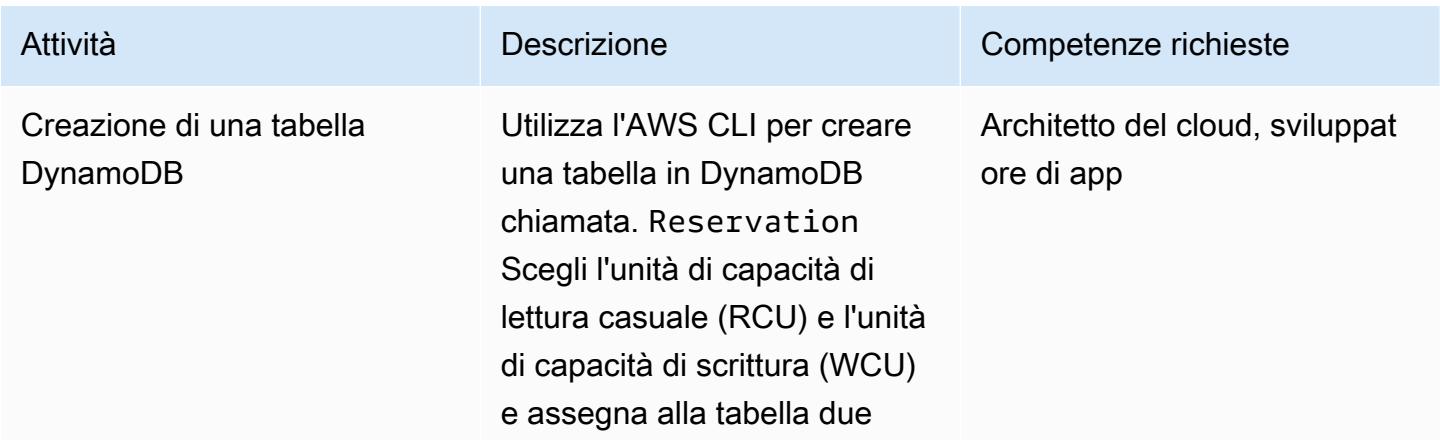

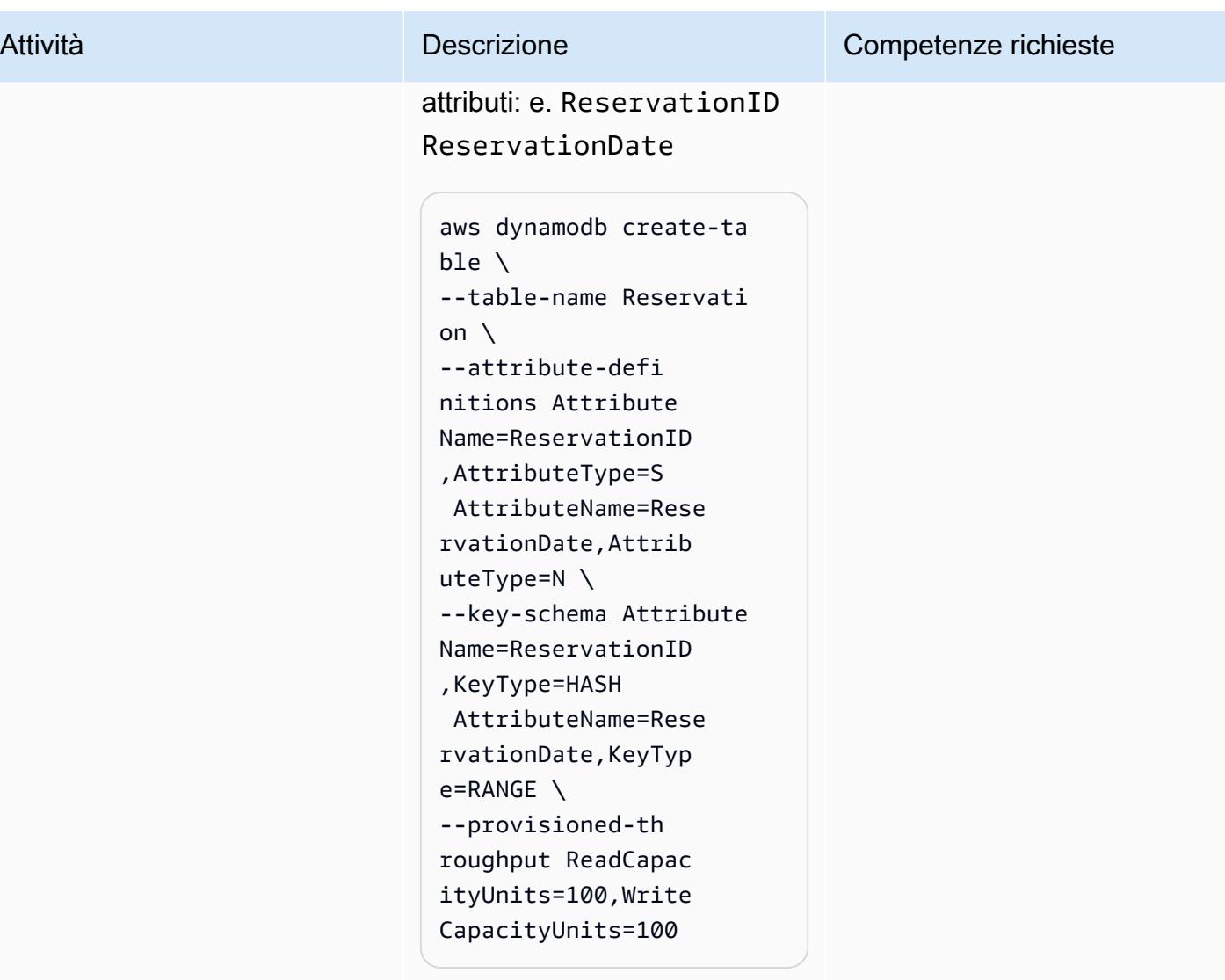

ReservationDate è un timestamp epocale che verrà utilizzato per attivare il TTL.

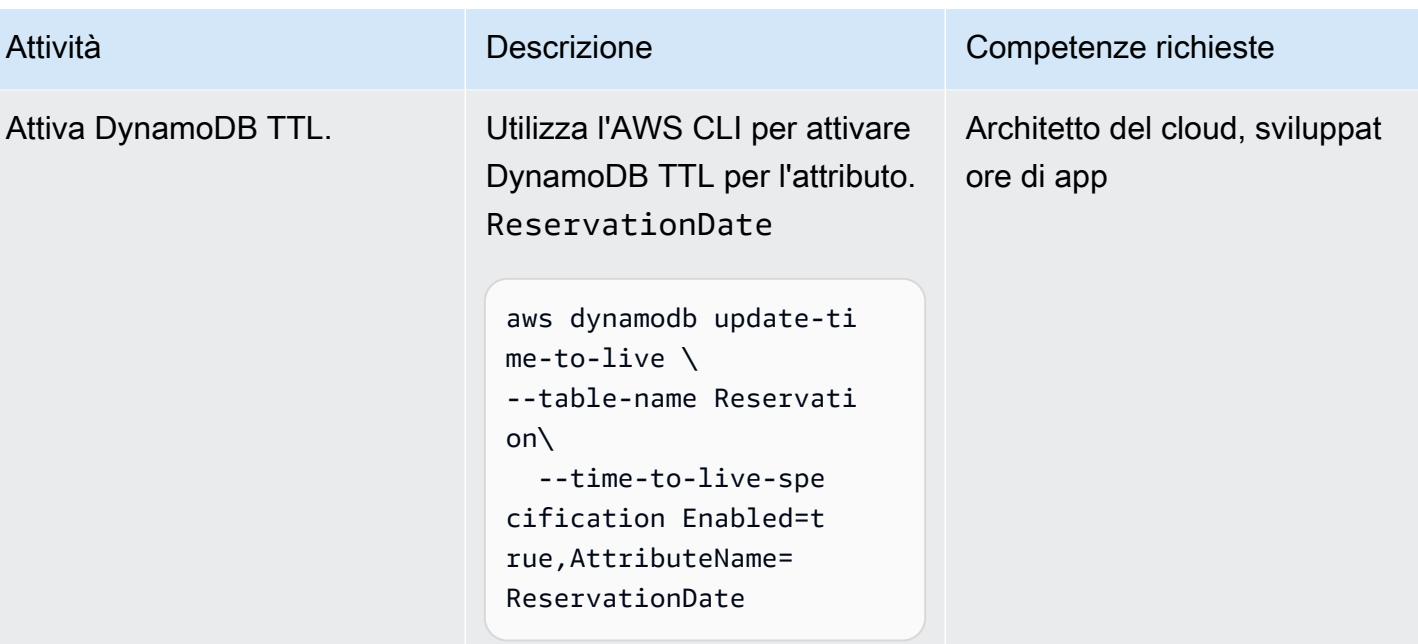

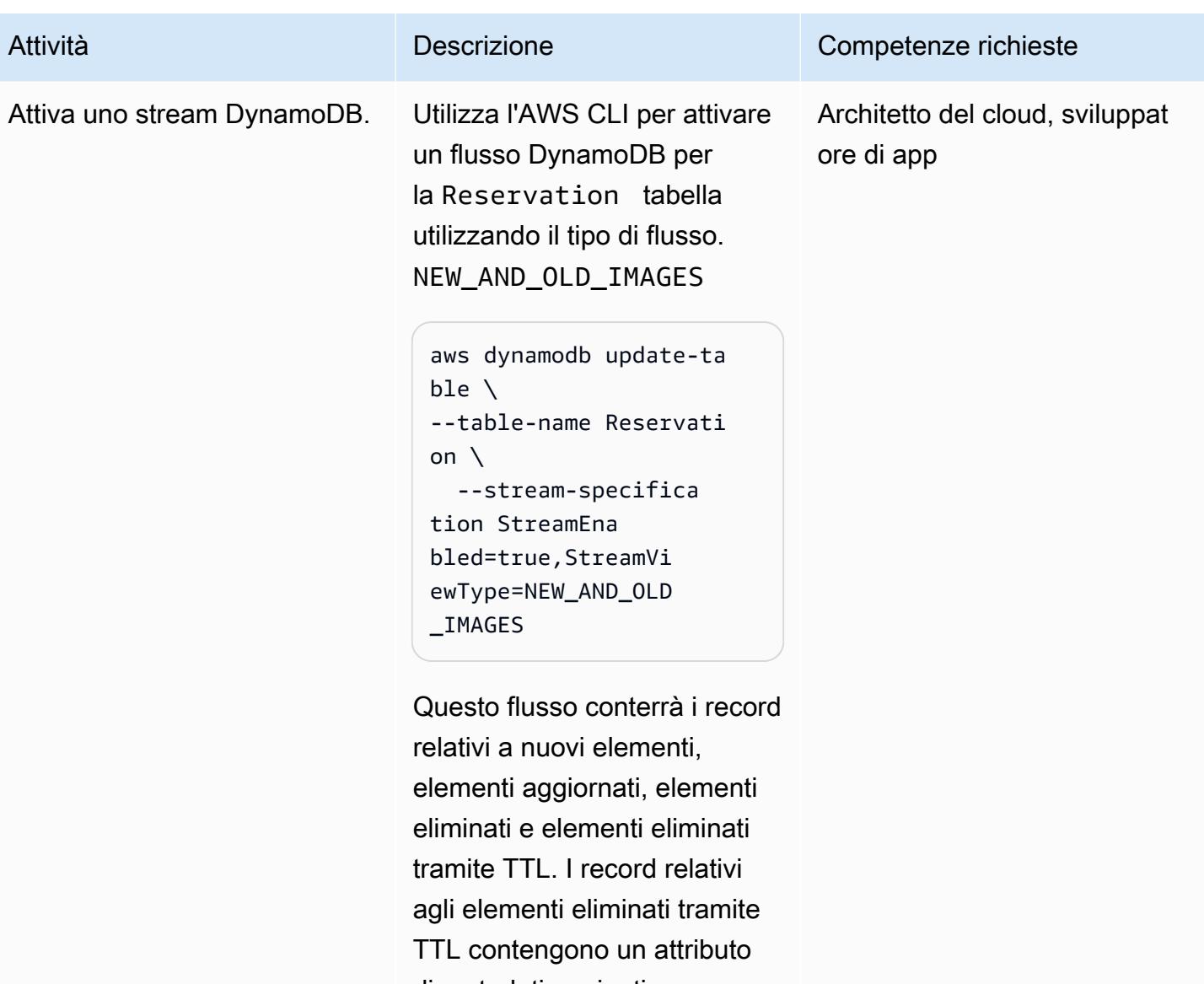

di metadati aggiuntivo per distinguerli dagli elementi eliminati manualmente. Il userIdentity campo per le eliminazioni TTL indica che il servizio DynamoDB ha eseguito l'azione di eliminazi one.

In questo modello, vengono archiviati solo gli elementi eliminati da TTL, ma è possibile archiviare solo i

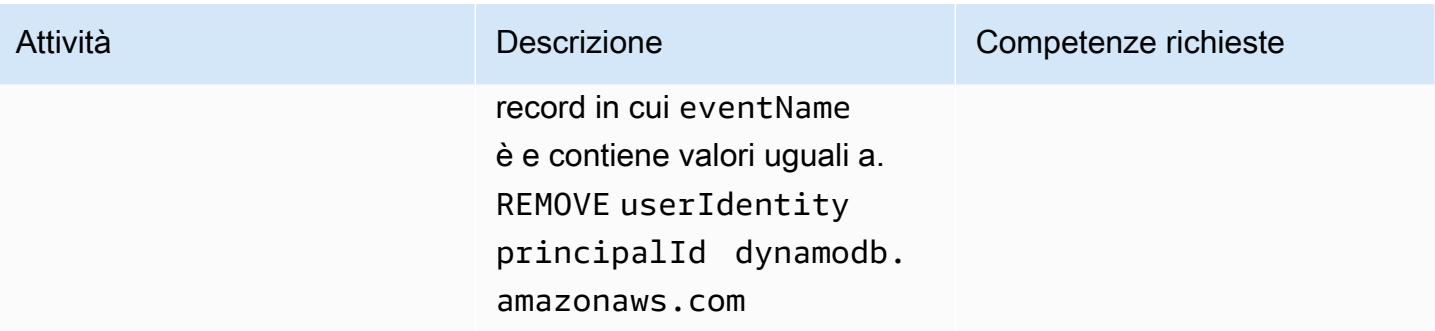

# Crea e configura un bucket S3

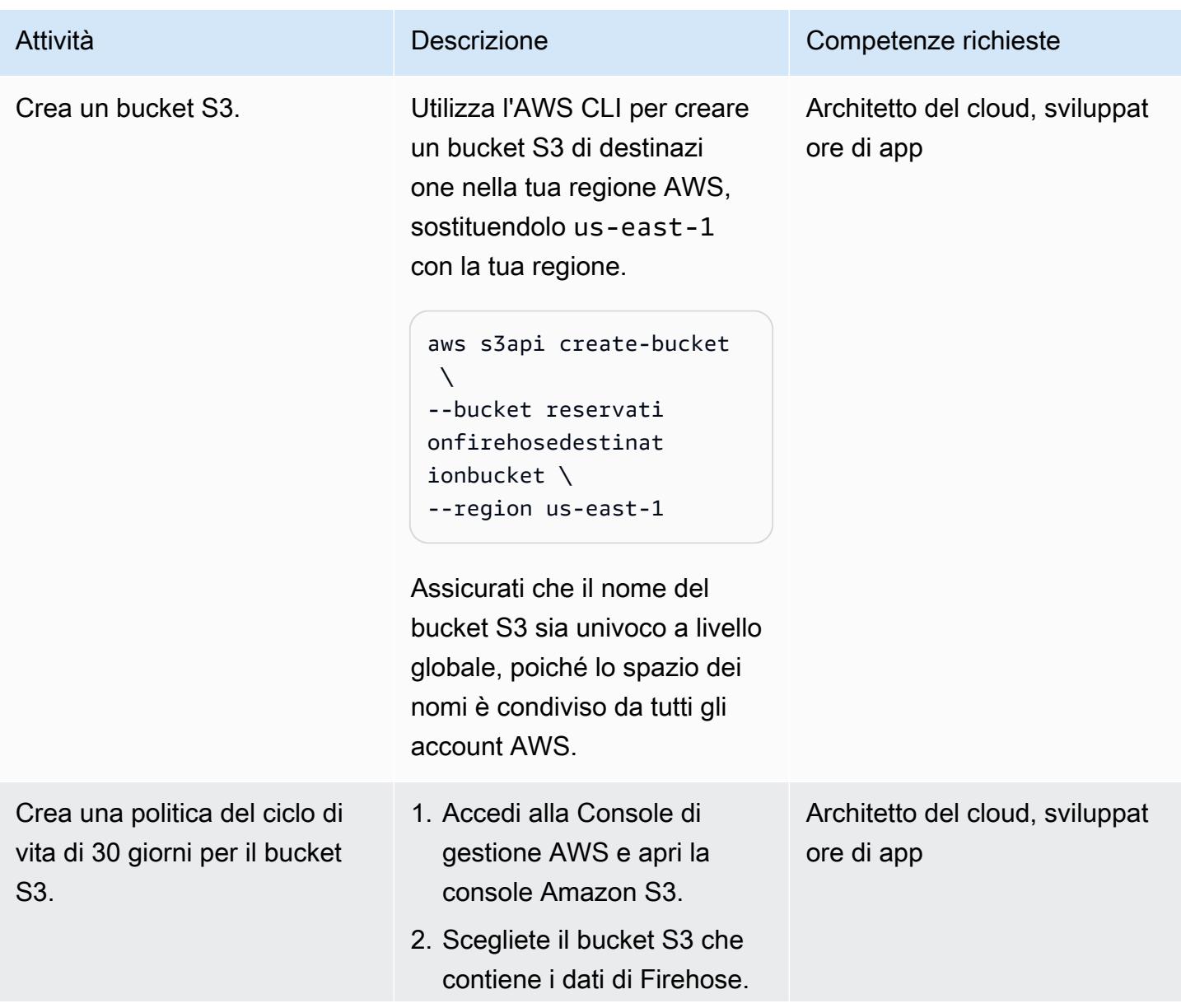

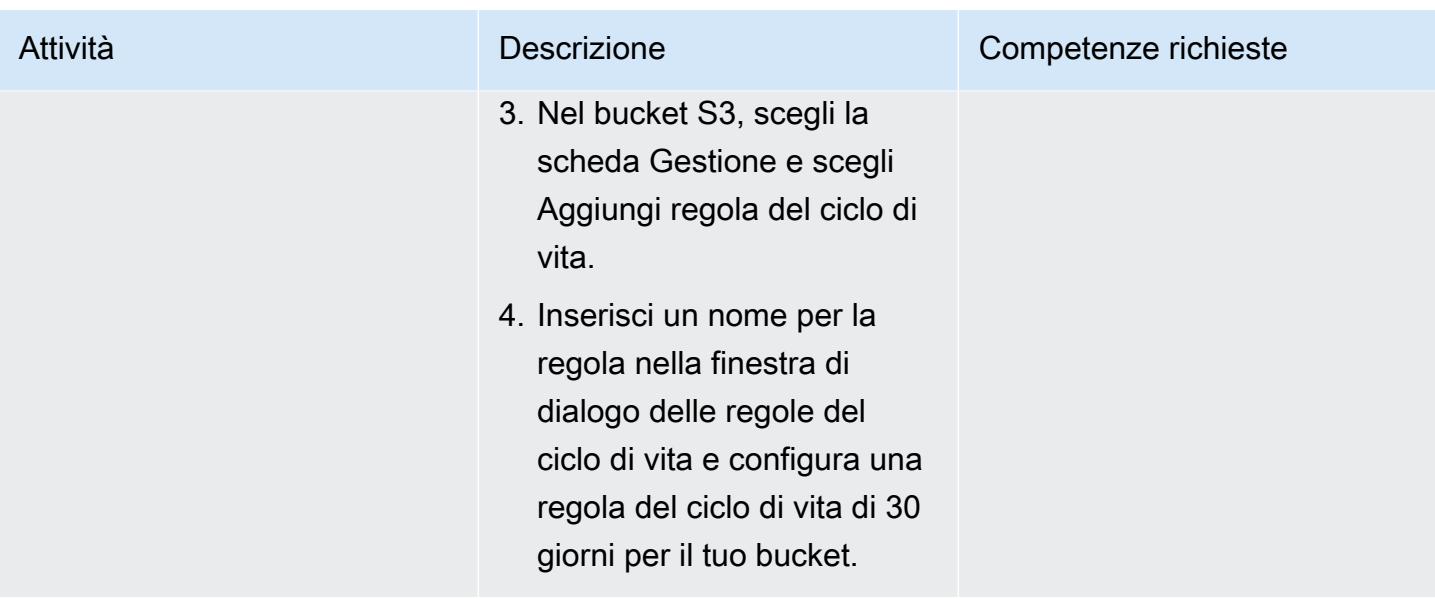

## Creare un flusso di distribuzione Firehose

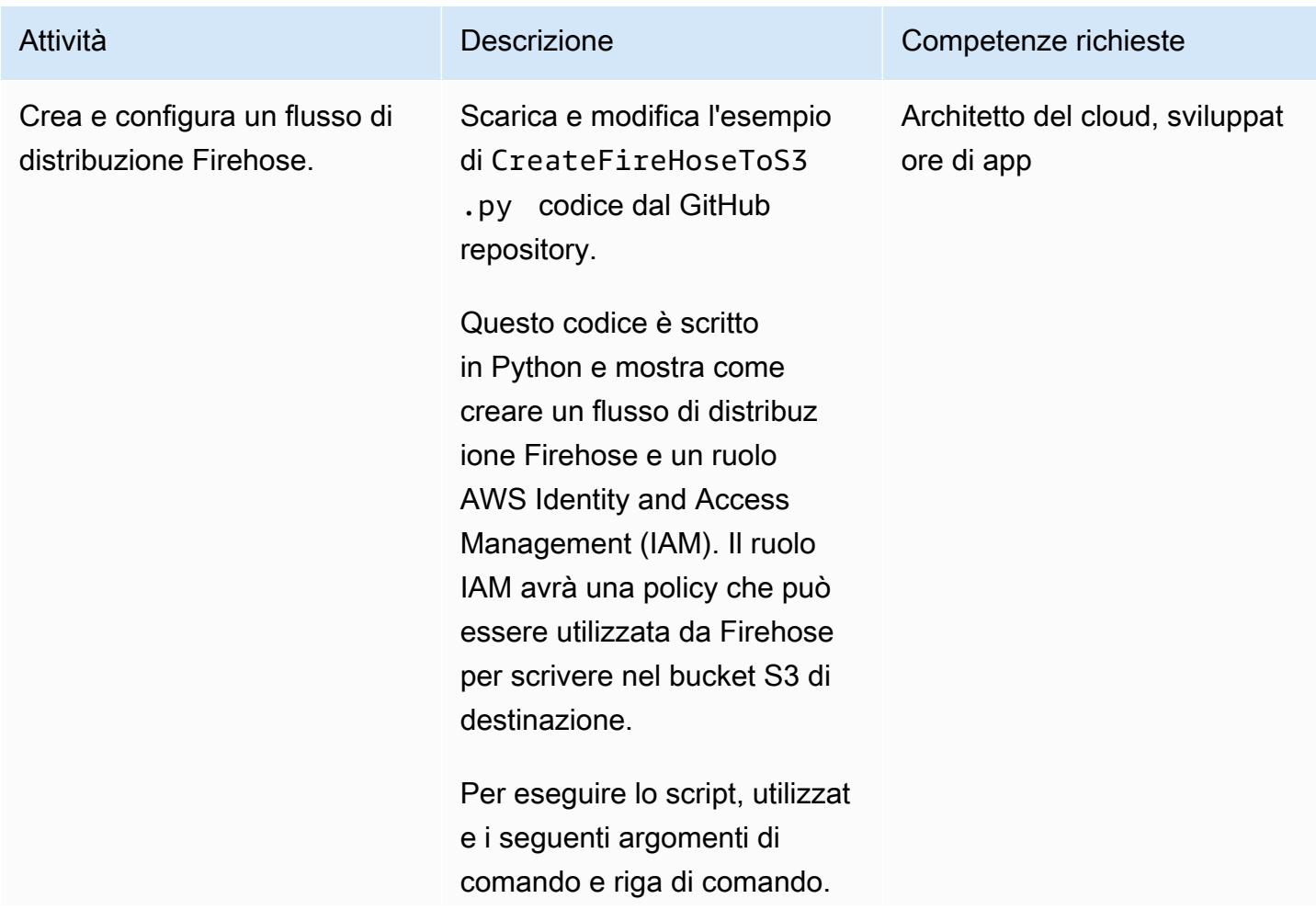
# Attività **Descrizione** Competenze richieste Argomento 1=<Your\_S3\_ bucket\_ARN> , che è l'Amazon Resource Name (ARN) per il bucket creato in precedenza Argomento 2= Il nome del tuo Firehose (questo pilota lo sta firehose\_to\_s3\_str eam usando). Argomento 3= Il nome del ruolo IAM (questo programma pilota lo utilizza). firehose\_ to\_s3 python CreateFir eHoseToS3.py <Your\_S3\_ Bucket\_ARN> firehose\_ to\_s3\_stream firehose\_ to\_s3 Se il ruolo IAM specificato non

esiste, lo script creerà un ruolo di assunzione con una politica di relazione affidabile, nonché una politica che concede autorizzazioni Amazon S3 sufficienti. Per esempi di queste politiche, consulta la sezione Informazioni aggiuntiv

e.

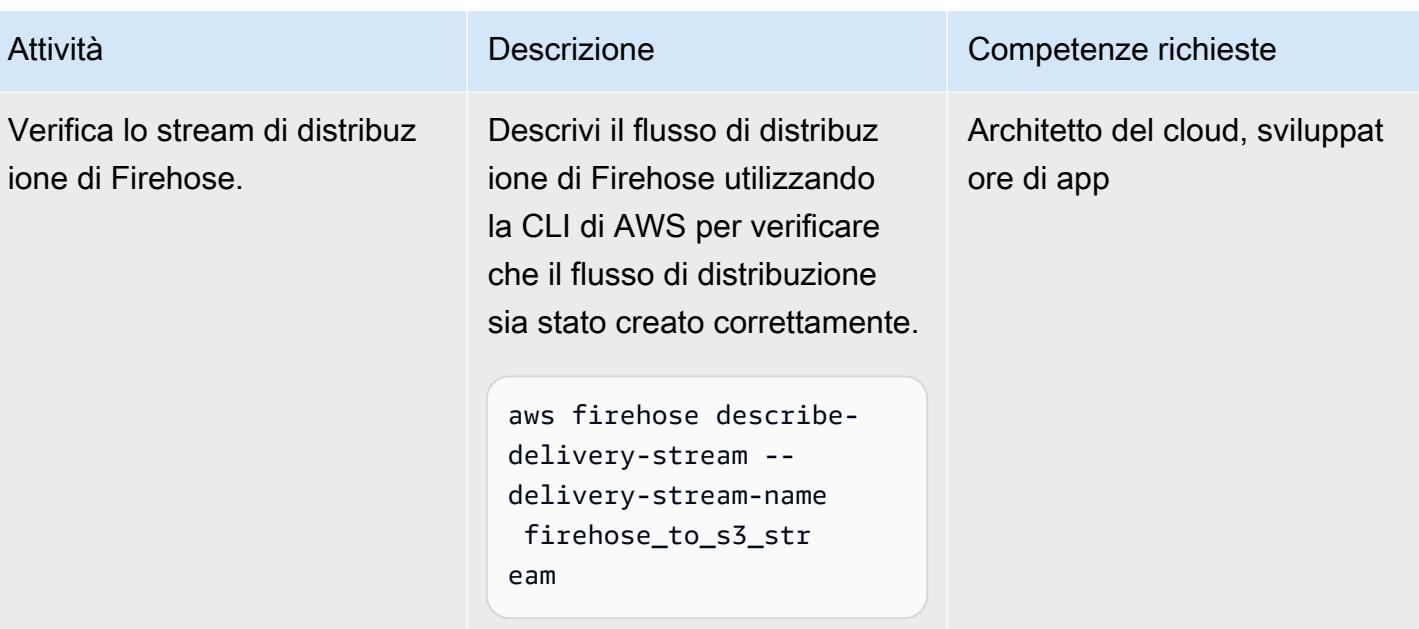

Creare una funzione Lambda per elaborare il flusso di distribuzione di Firehose

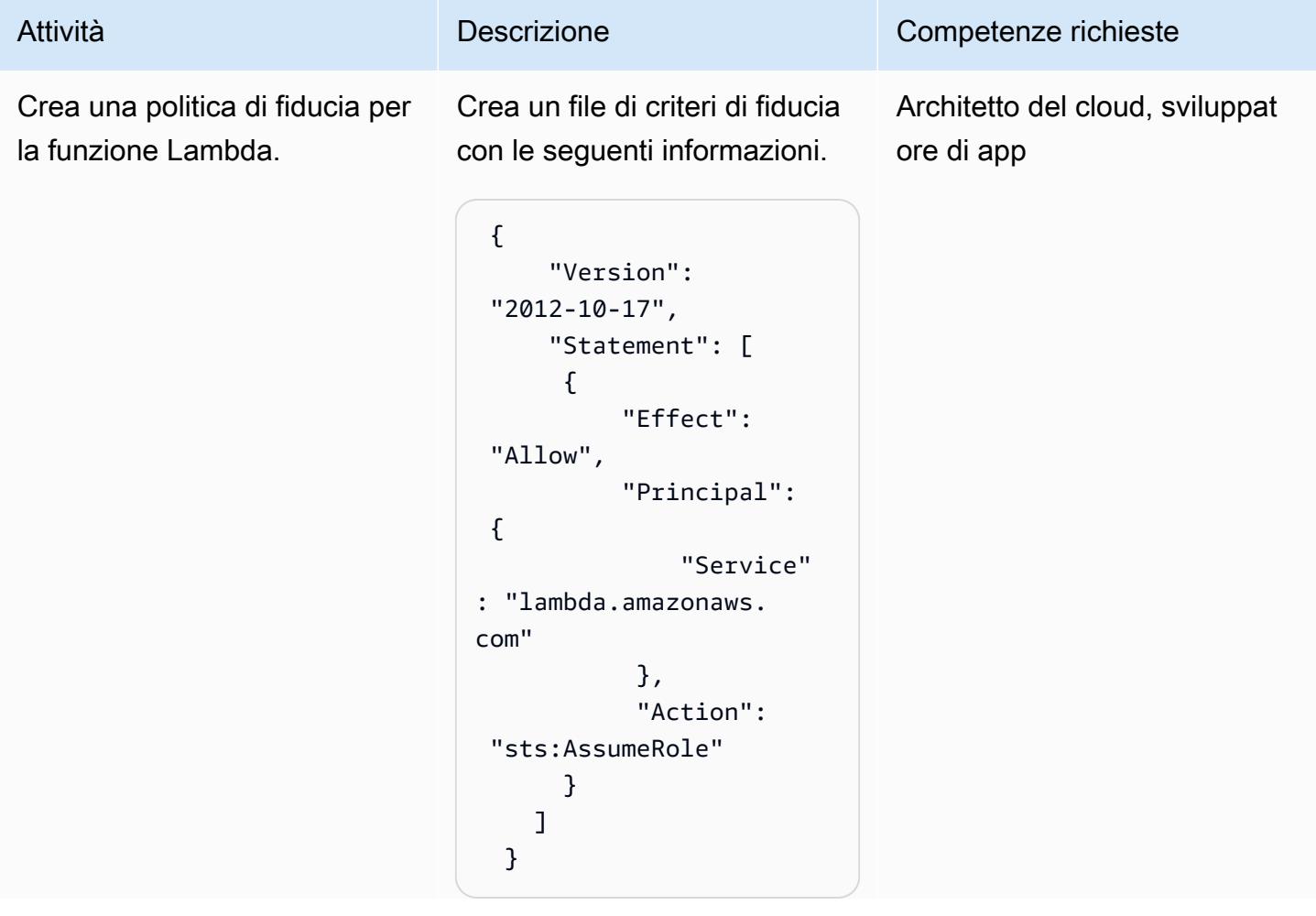

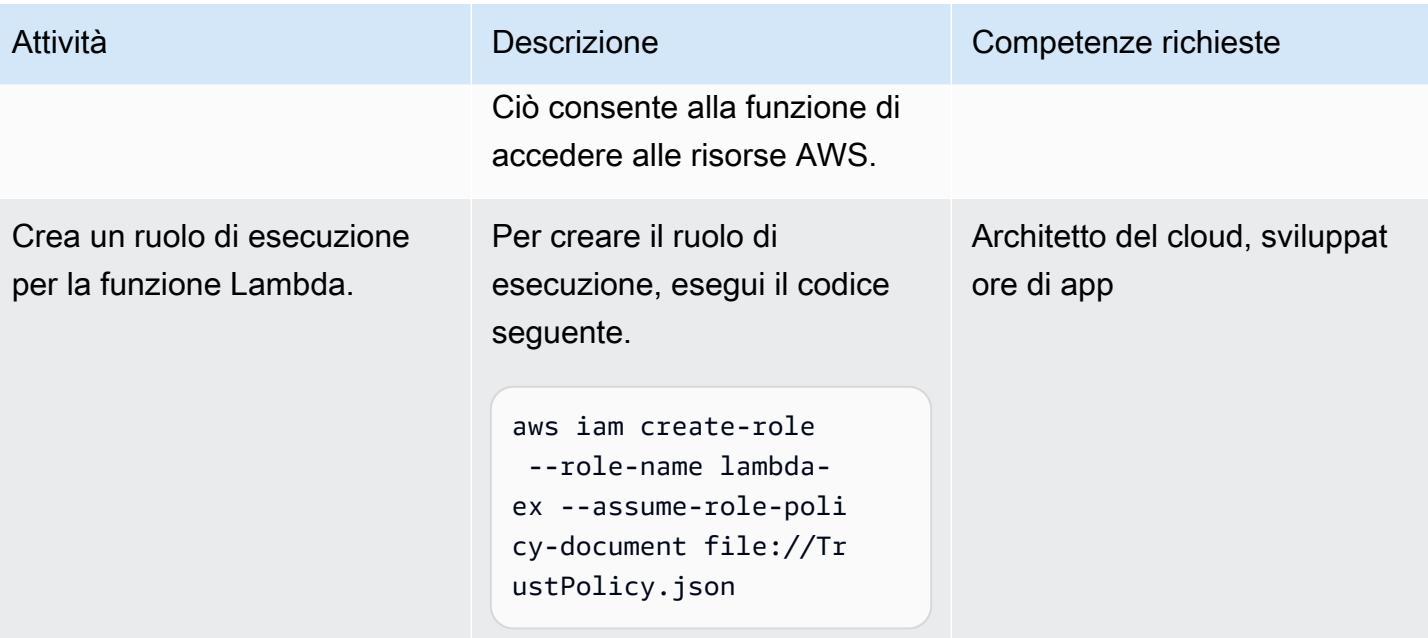

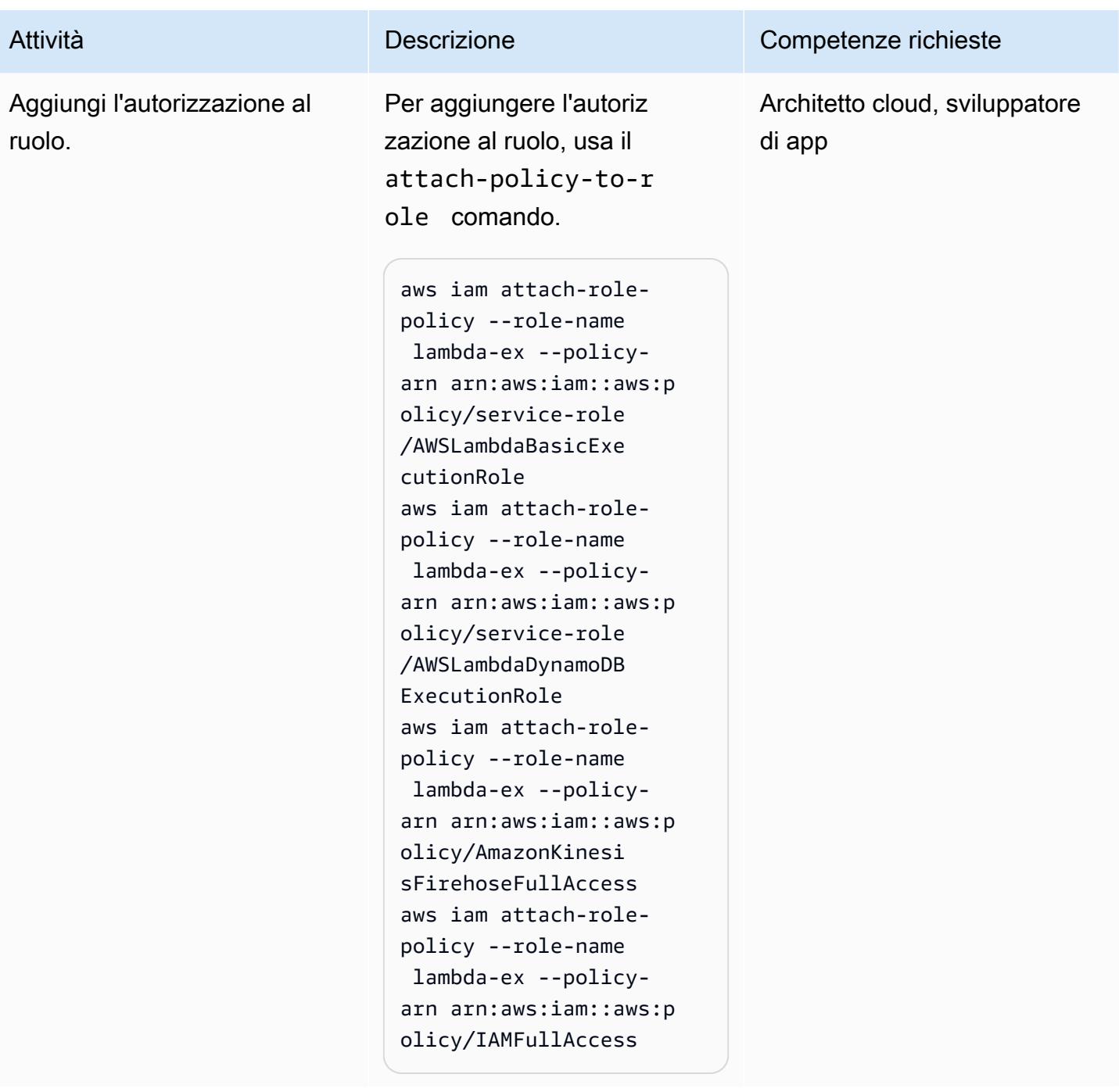

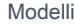

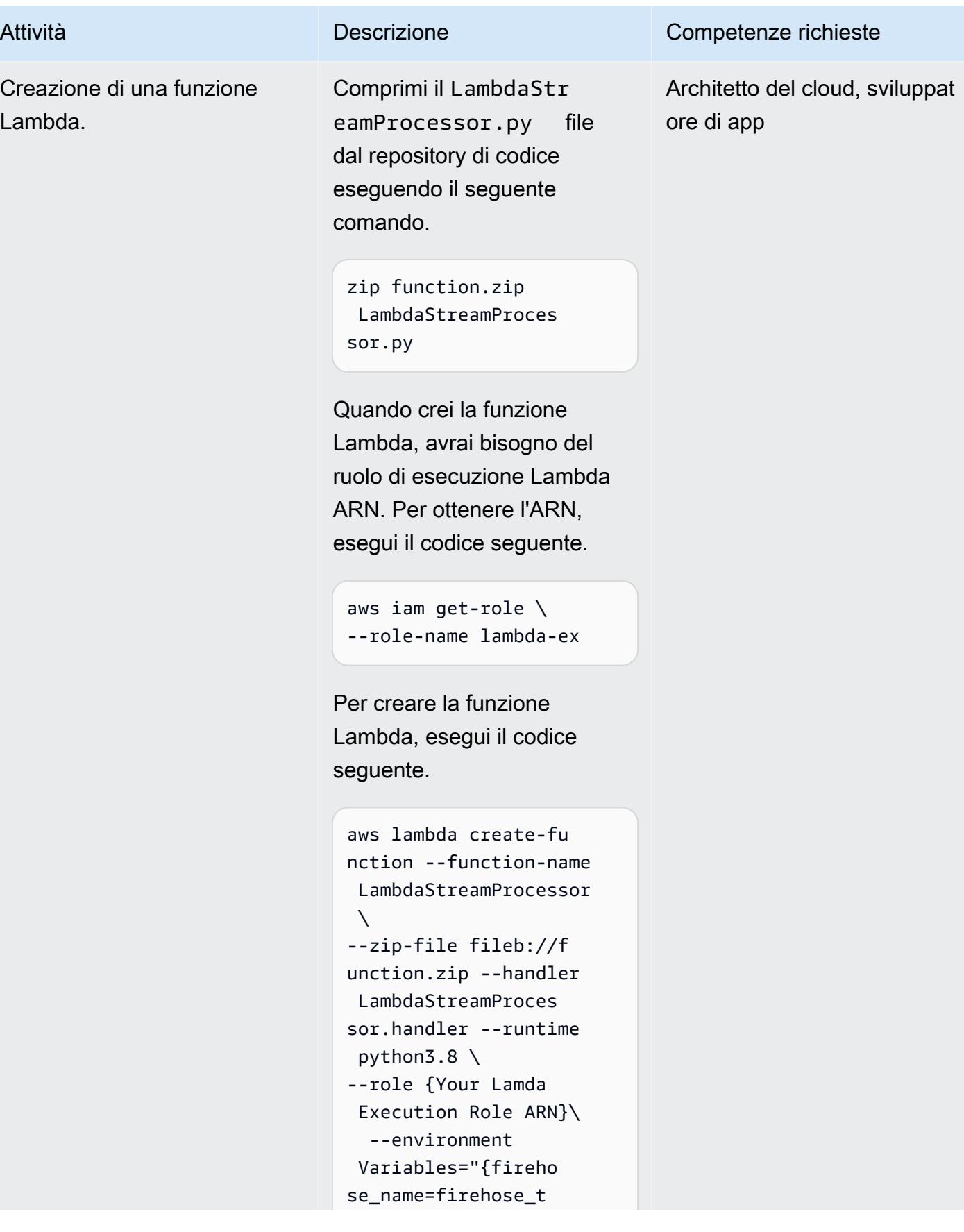

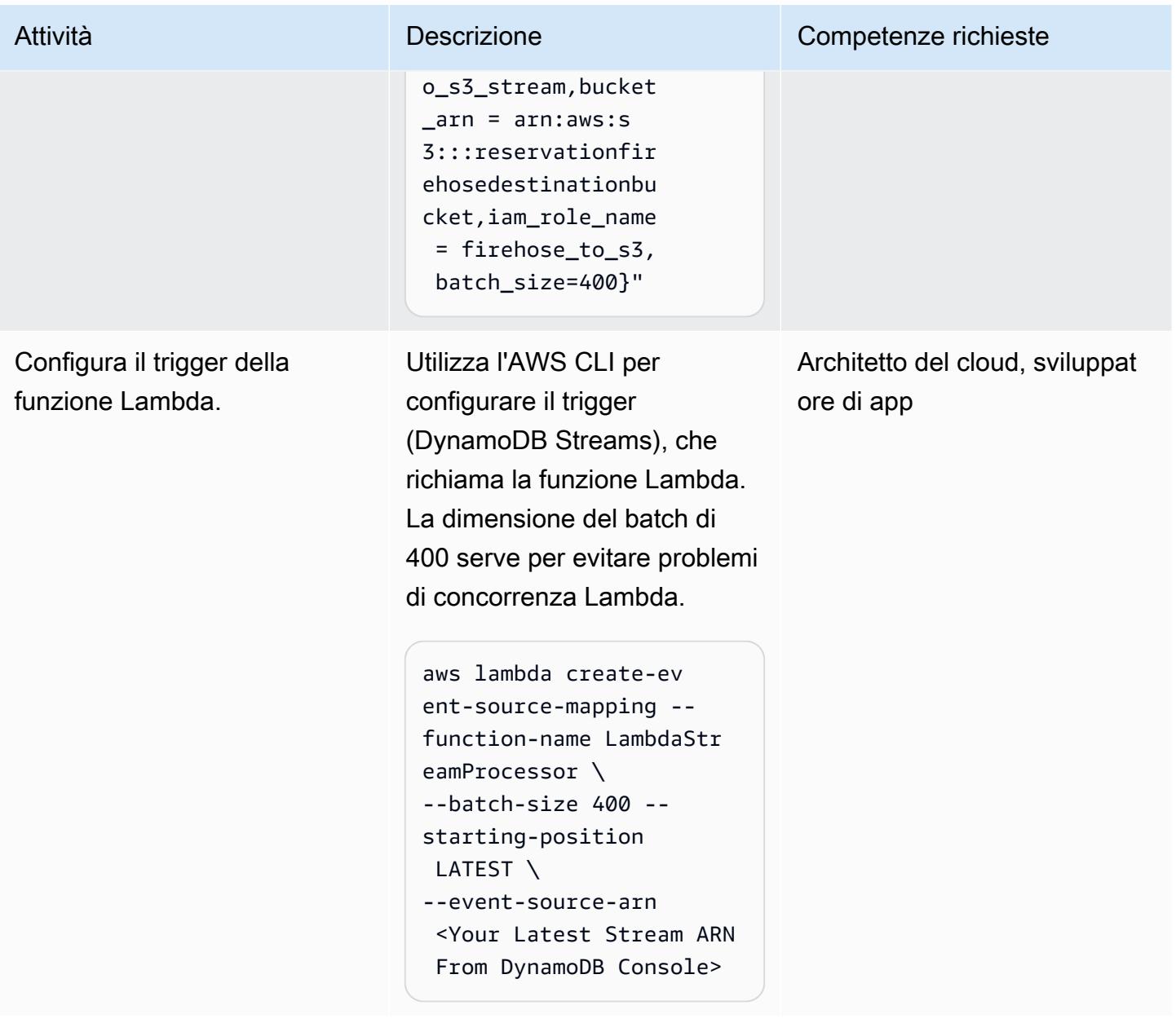

### Prova la funzionalità

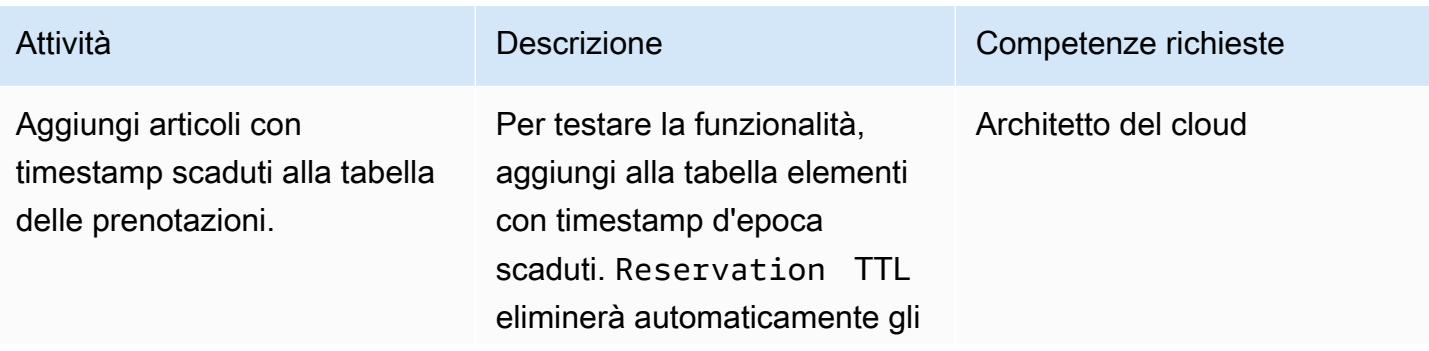

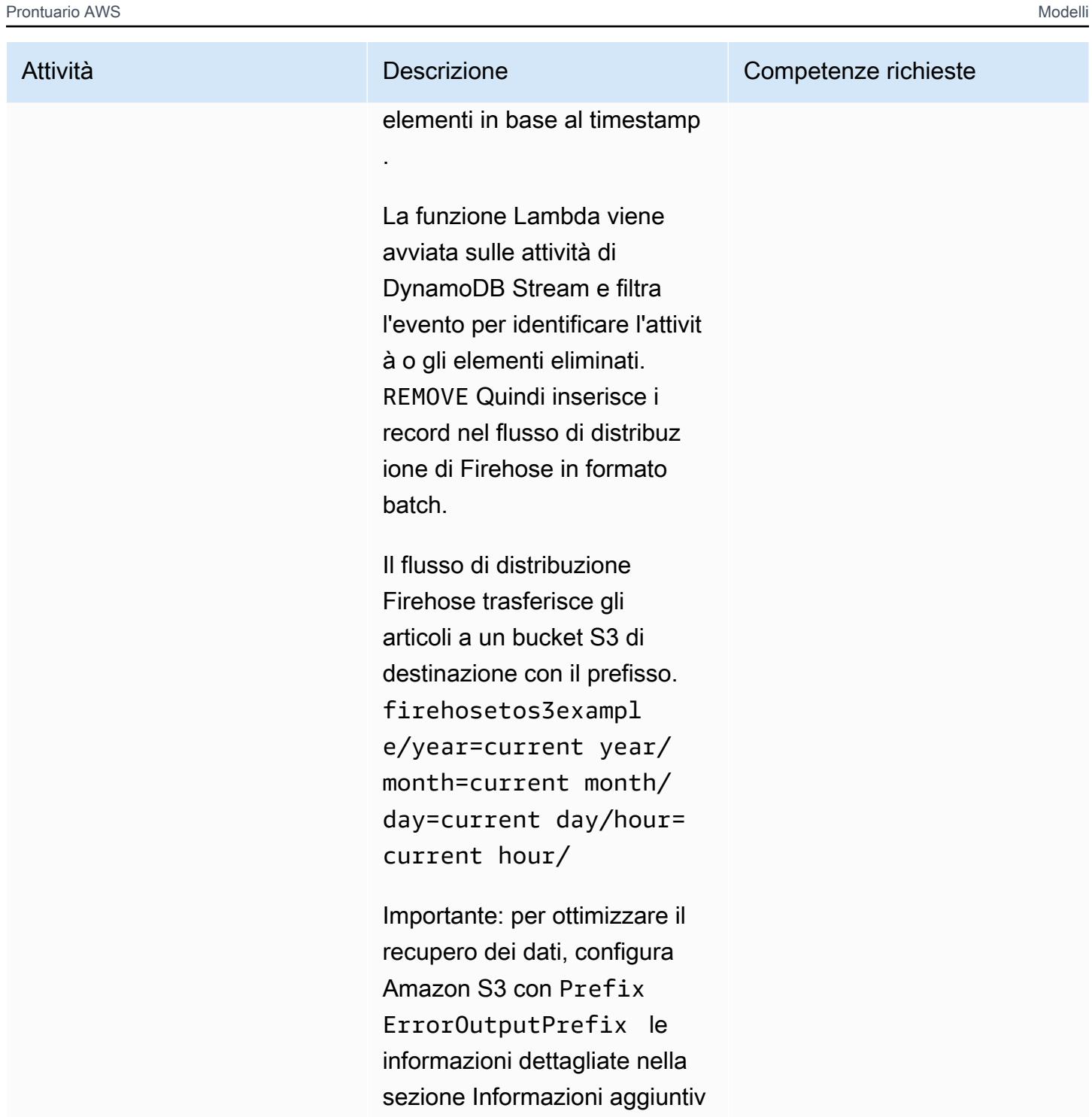

e.

#### Pulisci le risorse

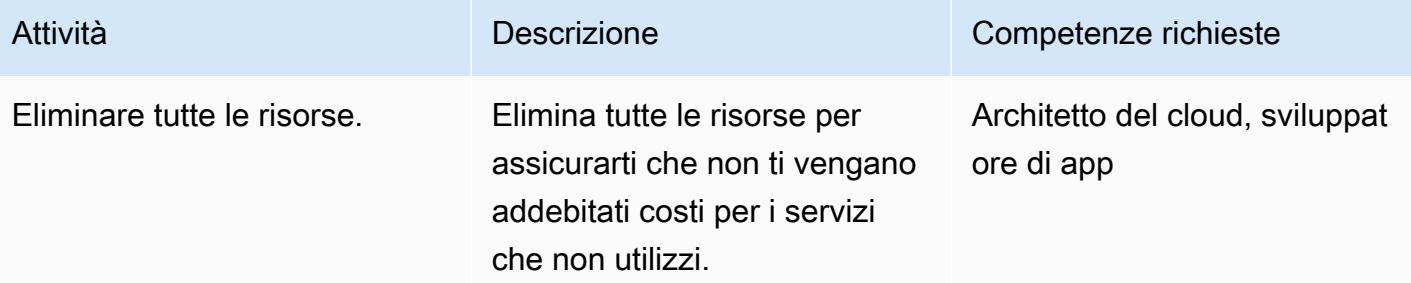

### Risorse correlate

- [Gestione del ciclo di vita dello storage](https://docs.aws.amazon.com/AmazonS3/latest/user-guide/create-lifecycle.html)
- [Classi di storage Amazon S3](https://aws.amazon.com/s3/storage-classes/)
- [Documentazione dell'SDK AWS per Python \(Boto3\)](https://boto3.amazonaws.com/v1/documentation/api/latest/index.html)

# Informazioni aggiuntive

Creare e configurare un flusso di distribuzione Firehose — Esempi di policy

Documento di esempio sulla politica delle relazioni di fiducia di Firehose

```
firehose_assume_role = { 
          'Version': '2012-10-17', 
          'Statement': [ 
\{\hspace{.1cm} \} 'Sid': '', 
                    'Effect': 'Allow', 
                    'Principal': { 
                         'Service': 'firehose.amazonaws.com' 
                    }, 
                    'Action': 'sts:AssumeRole' 
               } 
          ] 
     }
```
Esempio di politica di autorizzazione S3

 $s3$ \_access = {

```
 "Version": "2012-10-17", 
         "Statement": [ 
\{\hspace{.1cm} \} "Sid": "", 
                  "Effect": "Allow", 
                  "Action": [ 
                      "s3:AbortMultipartUpload", 
                      "s3:GetBucketLocation", 
                      "s3:GetObject", 
                      "s3:ListBucket", 
                      "s3:ListBucketMultipartUploads", 
                      "s3:PutObject" 
                  ], 
                  "Resource": [ 
                      "{your s3_bucket ARN}/*", 
                      "{Your s3 bucket ARN}" 
 ] 
 } 
         ] 
     }
```
Verifica la funzionalità: configurazione Amazon S3

La configurazione Amazon S3 con la seguente Prefix e ErrorOutputPrefix viene scelta per ottimizzare il recupero dei dati.

prefisso

```
firehosetos3example/year=! {timestamp: yyyy}/month=! {timestamp:MM}/day=! 
  {timestamp:dd}/hour=!{timestamp:HH}/
```
Firehose crea innanzitutto una cartella di base chiamata firehosetos3example direttamente sotto il bucket S3. Quindi valuta le espressioni!{timestamp:yyyy},, e l'anno !{timestamp:MM}! {timestamp:dd}, il mese, !{timestamp:HH} il giorno e l'ora utilizzando il formato Java. **[DateTimeFormatter](https://docs.oracle.com/javase/8/docs/api/java/time/format/DateTimeFormatter.html)** 

Ad esempio, un timestamp di arrivo approssimativo di 1604683577 in Unix epoch Time restituisce,, e. year=2020 month=11 day=06 hour=05 Pertanto, viene valutata la posizione in Amazon S3, in cui vengono distribuiti i record di dati. firehosetos3example/year=2020/month=11/day=06/ hour=05/

#### ErrorOutputPrefix

```
firehosetos3erroroutputbase/!{firehose:random-string}/!{firehose:error-output-type}/!
{timestamp:yyyy/MM/dd}/
```
I ErrorOutputPrefix risultati sono in una cartella di base richiamata firehosetos3erroroutputbase direttamente sotto il bucket S3. L'espressione ! {firehose:random-string} restituisce una stringa casuale di 11 caratteri come. ztWxkdg3Thg Potrebbe essere valutata la posizione di un oggetto Amazon S3 in cui vengono consegnati i record non riusciti. firehosetos3erroroutputbase/ztWxkdg3Thg/processingfailed/2020/11/06/

# Crea una PAC per server Micro Focus Enterprise con Amazon EC2 Auto Scaling e Systems Manager

Creato da Kevin Yung (AWS), Peter Woods (Micro Focus), Abraham Rondon (Micro Focus) e Krithika Palani Selvam (AWS)

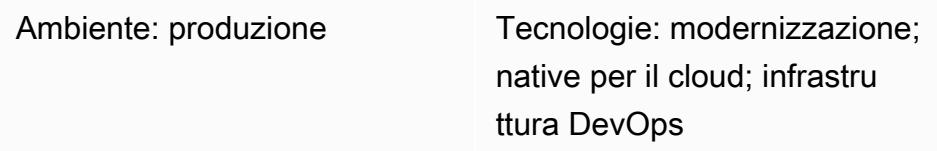

# Riepilogo

Questo modello introduce un'architettura scalabile per applicazioni mainframe che utilizza [Micro](https://www.microfocus.com/documentation/enterprise-developer/ed60/ES-WIN/GUID-F6E1BBB7-AEC2-45B1-9E36-1D86B84D2B85.html)  [Focus Enterprise Server in Scale-Out Performance and Availability Cluster \(PAC\)](https://www.microfocus.com/documentation/enterprise-developer/ed60/ES-WIN/GUID-F6E1BBB7-AEC2-45B1-9E36-1D86B84D2B85.html) e un gruppo Amazon Elastic Compute Cloud (Amazon EC2) Elastic Auto Scaling su Amazon Web Services (AWS). La soluzione è completamente automatizzata con gli hook del ciclo di vita di AWS Systems Manager e Amazon EC2 Auto Scaling. Utilizzando questo modello, puoi configurare le tue applicazioni mainframe online e in batch per ottenere un'elevata resilienza grazie alla scalabilità interna e orizzontale automatica in base alle tue esigenze di capacità.

# Prerequisiti e limitazioni

**Prerequisiti** 

- Un account AWS attivo.
- Software e licenza Micro Focus Enterprise Server. Per i dettagli, contattate il [reparto vendite di](https://www.microfocus.com/en-us/contact/contactme) [Micro Focus](https://www.microfocus.com/en-us/contact/contactme).
- Comprensione del concetto di ricostruzione e fornitura di un'applicazione mainframe da eseguire in Micro Focus Enterprise Server. Per una panoramica di alto livello, consultate la scheda tecnica di [Micro Focus Enterprise Server.](https://www.microfocus.com/media/data-sheet/enterprise_server_ds.pdf)
- Comprensione dei concetti di Micro Focus Enterprise Server scale-out Performance and Availability Cluster. Per ulteriori informazioni, consultate la documentazione di [Micro Focus Enterprise Server](https://www.microfocus.com/documentation/enterprise-developer/ed60/ES-WIN/GUID-F6E1BBB7-AEC2-45B1-9E36-1D86B84D2B85.html).
- Comprensione del concetto generale di applicazione mainframe DevOps con integrazione continua (CI). Per un modello AWS Prescriptive Guidance sviluppato da AWS e Micro Focus, consulta [Mainframe modernization: on DevOps](https://docs.aws.amazon.com/prescriptive-guidance/latest/patterns/mainframe-modernization-devops-on-aws-with-micro-focus.html) AWS with Micro Focus.

#### Limitazioni

- Per un elenco delle piattaforme supportate da Micro Focus Enterprise Server, consultate la scheda tecnica di [Micro Focus Enterprise](https://www.microfocus.com/media/data-sheet/enterprise_server_ds.pdf) Server.
- Gli script e i test utilizzati in questo modello si basano su Amazon EC2 Windows Server 2019; altre versioni e sistemi operativi di Windows Server non sono stati testati per questo modello.
- Il modello è basato su Micro Focus Enterprise Server 6.0 per Windows; le versioni precedenti o successive non sono state testate nello sviluppo di questo modello.

### Versioni del prodotto

- Micro Focus Enterprise Server 6.0
- Windows Server 2019

### **Architettura**

Nell'ambiente mainframe convenzionale, è necessario fornire l'hardware per ospitare le applicazioni e i dati aziendali. Per far fronte e soddisfare i picchi di richieste stagionali, mensili, trimestrali o addirittura inaspettate o senza precedenti, gli utenti mainframe devono scalare orizzontalmente acquistando capacità di storage e di elaborazione aggiuntive. L'aumento del numero di risorse di archiviazione e capacità di elaborazione migliora le prestazioni complessive, ma la scalabilità non è lineare.

Questo non è il caso quando inizi ad adottare un modello di consumo on demand su AWS utilizzando Amazon EC2 Auto Scaling e Micro Focus Enterprise Server. Le sezioni seguenti spiegano in dettaglio come creare un'architettura applicativa mainframe completamente automatizzata e scalabile utilizzando Micro Focus Enterprise Server Scale-Out Performance and Availability Cluster (PAC) con un gruppo Amazon EC2 Auto Scaling.

#### Architettura di scalabilità automatica Micro Focus Enterprise Server

Innanzitutto, è importante comprendere i concetti di base di Micro Focus Enterprise Server. Questo ambiente fornisce un ambiente di distribuzione x86 compatibile con il mainframe per le applicazioni tradizionalmente eseguite sul mainframe IBM. Fornisce esecuzioni online e in batch e un ambiente di transazione che supporta quanto segue:

- IBM COBOL
- IBM PL/I
- lavori batch IBM JCL
- Transazioni IBM CICS e IMS TM
- Servizi Web
- Utilità batch comuni, tra cui SORT

Micro Focus Enterprise Server consente l'esecuzione delle applicazioni mainframe con modifiche minime. I carichi di lavoro mainframe esistenti possono essere spostati su piattaforme x86 e modernizzati per sfruttare le estensioni native di AWS Cloud per una rapida espansione verso nuovi mercati o aree geografiche.

### [Modernizzazione del modello AWS Prescriptive Guidance: su DevOps AWS con Micro Focus](https://docs.aws.amazon.com/prescriptive-guidance/latest/patterns/mainframe-modernization-devops-on-aws-with-micro-focus.html)

ha introdotto l'architettura per accelerare lo sviluppo e il test di applicazioni mainframe su AWS utilizzando Micro Focus Enterprise Developer ed Enterprise Test Server con AWS e AWS. CodePipeline CodeBuild Questo modello si concentra sulla distribuzione di applicazioni mainframe nell'ambiente di produzione AWS per ottenere disponibilità e resilienza elevate.

In un ambiente di produzione mainframe, potresti aver configurato IBM Parallel Sysplex nel mainframe per ottenere prestazioni e disponibilità elevate. Per creare un'architettura scalabile simile a Sysplex, Micro Focus ha introdotto il Performance and Availability Cluster (PAC) su Enterprise Server. I PAC supportano la distribuzione di applicazioni mainframe su più regioni Enterprise Server gestite come un'unica immagine e scalabili in istanze Amazon EC2. I PAC supportano anche prestazioni prevedibili delle applicazioni e velocità di trasmissione del sistema su richiesta.

In un PAC, più istanze di Enterprise Server funzionano insieme come un'unica entità logica. Il guasto di un'istanza di Enterprise Server, pertanto, non interromperà la continuità aziendale poiché la capacità è condivisa con altre regioni, mentre le nuove istanze vengono avviate automaticamente utilizzando funzionalità standard del settore come un gruppo Amazon EC2 Auto Scaling. Ciò rimuove i singoli punti di errore, migliorando la resilienza ai problemi hardware, di rete e delle applicazioni. Le istanze scalabili di Enterprise Server possono essere gestite e gestite utilizzando le API Enterprise Server Common Web Administration (ESCWA), semplificando la manutenzione operativa e la facilità di manutenzione degli Enterprise Server.

Nota: Micro Focus consiglia che il [Performance and Availability Cluster \(PAC\)](https://www.microfocus.com/documentation/enterprise-developer/ed60/ES-WIN/GUID-C06DC883-8A67-44DB-8553-8F0DD2062DAB.html) sia composto da almeno tre regioni Enterprise Server in modo da non compromettere la disponibilità nel caso in cui un'area Enterprise Server si guasti o richieda manutenzione.

La configurazione PAC richiede un servizio di gestione del database relazionale (RDBMS) supportato per gestire il database regionale, un database interregionale e database di archivi dati opzionali.

È necessario utilizzare un database di archivio dati per gestire i file VSAM (Virtual Storage Access Method) utilizzando il supporto Micro Focus Database File Handler per migliorare la disponibilità e la scalabilità. Gli RDBMS supportati includono quanto segue:

- Microsoft SQL Server 2009 R2 e versioni successive
- PostgreSQL 10.x, inclusa l'edizione compatibile con Amazon Aurora PostgreSQL
- DB2 10.4 e versioni successive

Per i dettagli sui requisiti RDBMS e PAC supportati, vedere [Micro Focus Enterprise Server -](https://www.microfocus.com/documentation/enterprise-developer/ed60/ES-WIN/GUID-486C5A4B-E3CD-4B17-81F3-32F9DE970EA5.html) [Prerequisiti e Micro Focus Enterprise Server -](https://www.microfocus.com/documentation/enterprise-developer/ed60/ES-WIN/GUID-486C5A4B-E3CD-4B17-81F3-32F9DE970EA5.html) [Configurazione PAC consigliata.](https://www.microfocus.com/documentation/enterprise-developer/ed60/ES-WIN/GUID-7038DB6F-E89F-4B5F-BCAA-BD1456F6CCA3.html)

Il diagramma seguente mostra una configurazione tipica dell'architettura AWS per un Micro Focus PAC.

Componente Descrizione

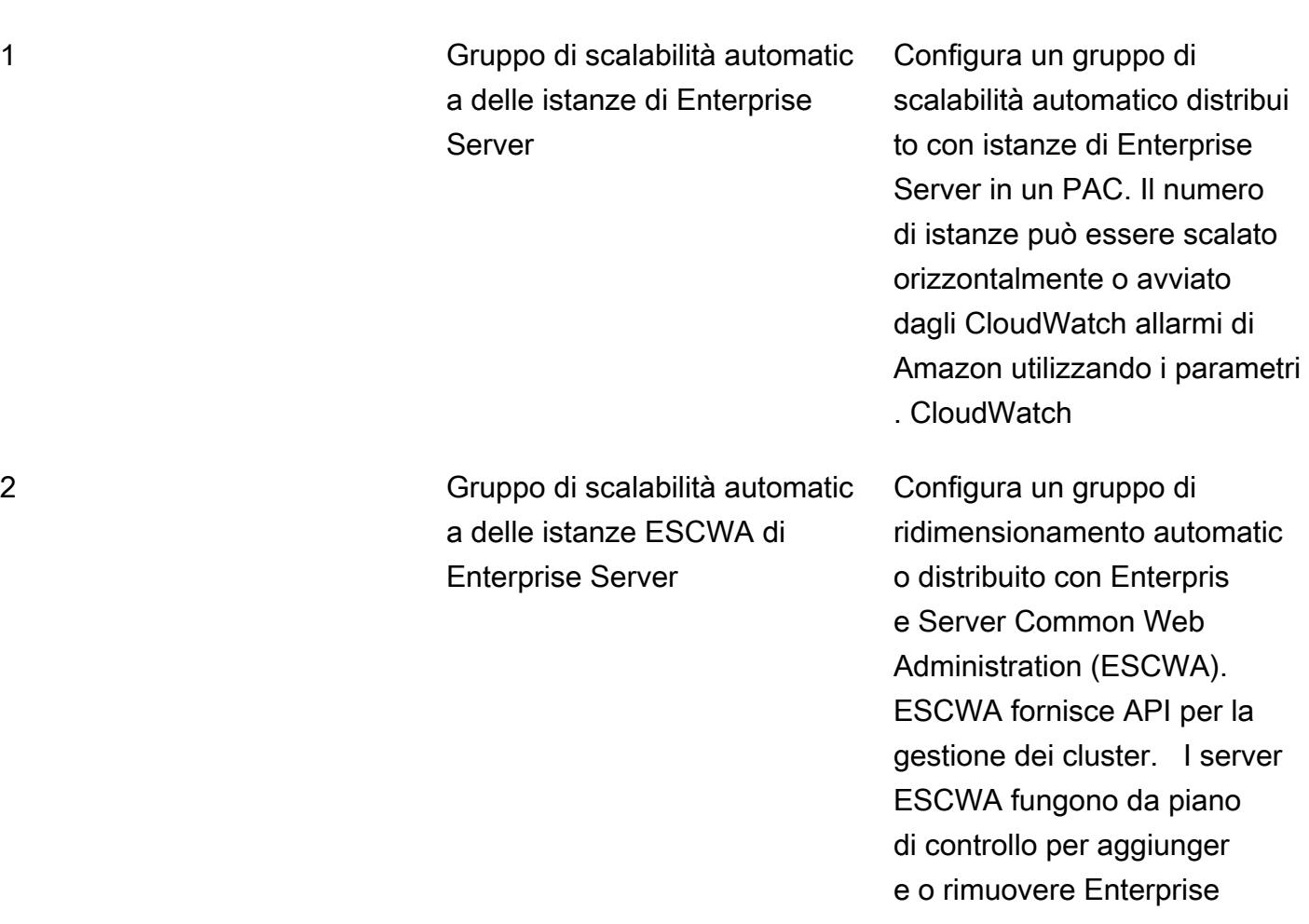

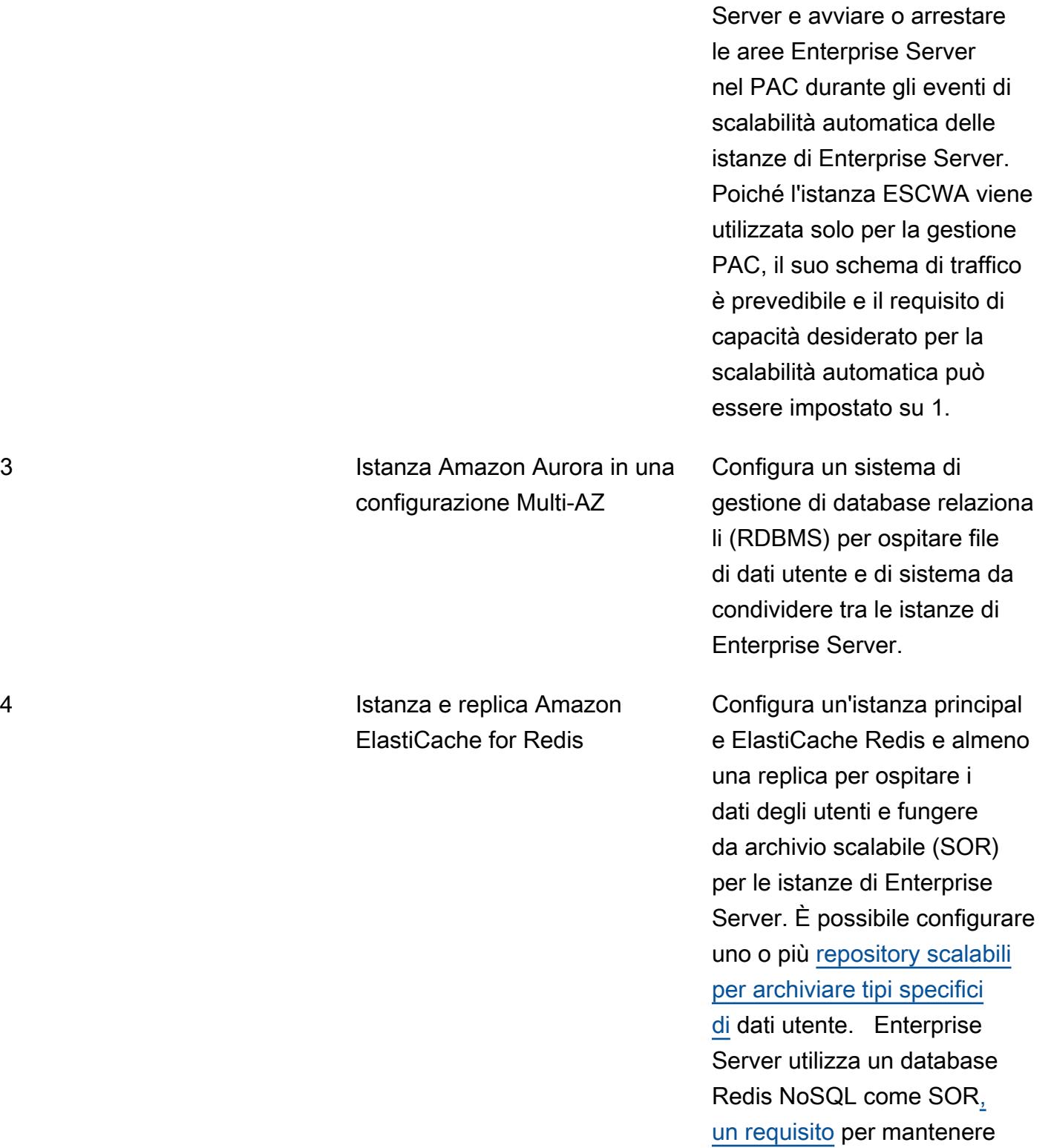

l'integrità PAC.

#### 5 Network Load Balancer Configura un sistema di

bilanciamento del carico, fornendo un nome host alle applicazioni per la connessio ne ai servizi forniti dalle istanze di Enterprise Server (ad esempio, l'accesso all'appli cazione tramite un emulatore 3270).

Questi componenti costituiscono il requisito minimo per un cluster PAC Micro Focus Enterprise Server. La sezione successiva tratta l'automazione della gestione dei cluster.

Utilizzo di AWS Systems Manager Automation per la scalabilità

Dopo la distribuzione del cluster PAC su AWS, il PAC viene gestito tramite le API Enterprise Server Common Web Administration (ESCWA).

Per automatizzare le attività di gestione dei cluster durante gli eventi di scalabilità automatica, puoi utilizzare i runbook di Systems Manager Automation e Amazon EC2 Auto Scaling with Amazon. EventBridge L'architettura di queste automazioni è illustrata nel diagramma seguente.

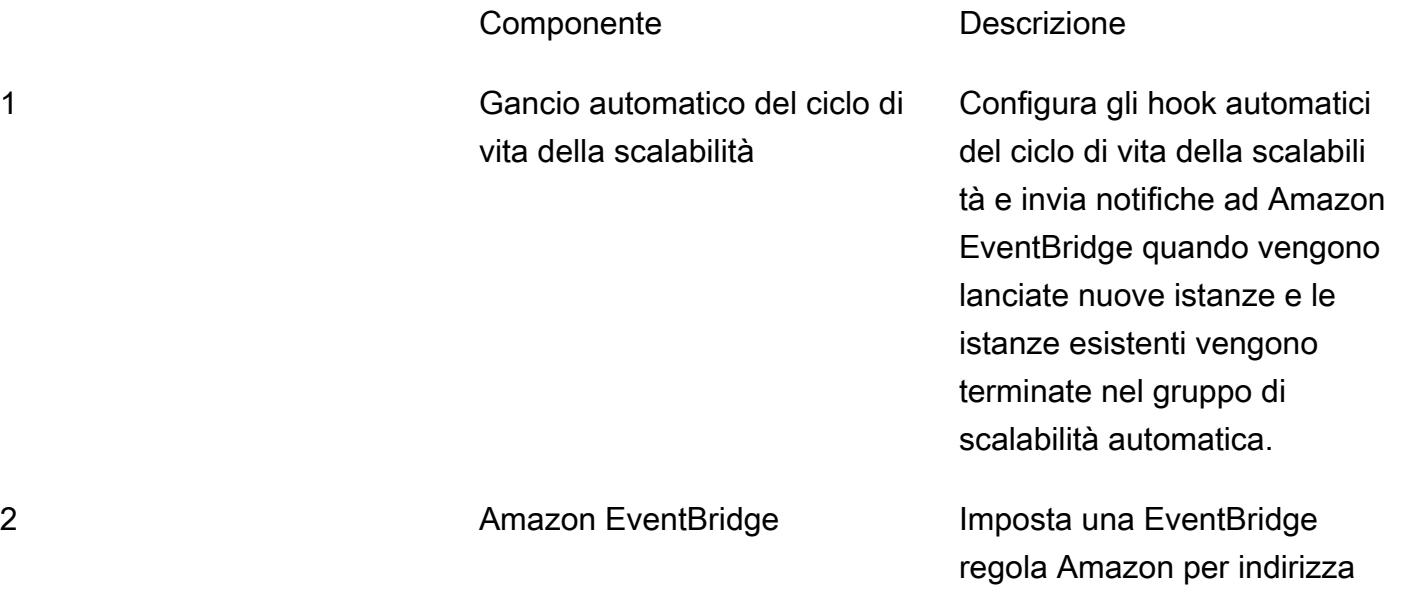

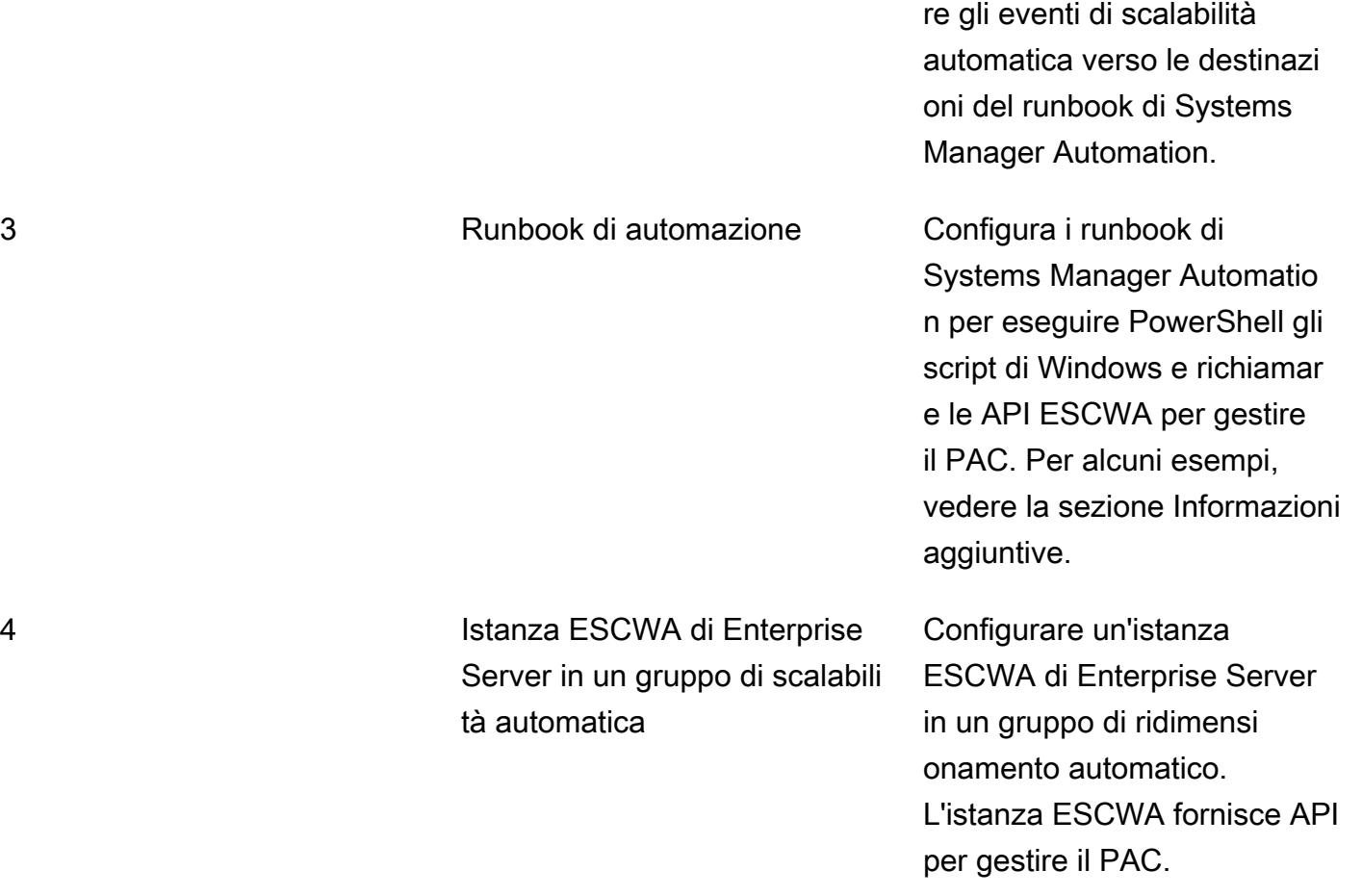

### **Strumenti**

- [Micro Focus Enterprise Server](https://www.microfocus.com/documentation/enterprise-developer/ed60/ES-WIN/GUID-A2F23243-962B-440A-A071-480082DF47E7.html)  Micro Focus Enterprise Server fornisce l'ambiente di esecuzione per le applicazioni create con qualsiasi variante dell'ambiente di sviluppo integrato (IDE) di Enterprise Developer.
- [Amazon EC2 Auto Scaling](https://docs.aws.amazon.com/autoscaling/ec2/userguide/what-is-amazon-ec2-auto-scaling.html) Amazon EC2 Auto Scaling ti aiuta a garantire il numero corretto di istanze Amazon EC2 disponibili per gestire il carico della tua applicazione. Crei raccolte di istanze EC2, chiamate gruppi di Auto Scaling, e specifichi il numero minimo e massimo di istanze.
- [Amazon ElastiCache per Redis:](https://docs.aws.amazon.com/AmazonElastiCache/latest/red-ug/WhatIs.html) Amazon ElastiCache è un servizio web per configurare, gestire e scalare un archivio dati in memoria distribuito o un ambiente di cache nel cloud. Fornisce una soluzione di caching scalabile ad alte prestazioni e a costi contenuti.
- [Amazon RDS](https://docs.aws.amazon.com/AmazonRDS/latest/UserGuide/Welcome.html)  Amazon Relational Database Service (Amazon RDS) è un servizio Web che semplifica la configurazione, il funzionamento e la scalabilità di un database relazionale nel cloud AWS. Fornisce una capacità ridimensionabile e conveniente per un database relazionale e gestisce le attività di amministrazione comuni del database.

• [AWS Systems Manager](https://docs.aws.amazon.com/systems-manager/latest/userguide/what-is-systems-manager.html) — AWS Systems Manager è un servizio AWS che puoi usare per visualizzare e controllare la tua infrastruttura su AWS. Utilizzando la console Systems Manager, puoi visualizzare i dati operativi da più servizi AWS e automatizzare le attività operative tra le tue risorse AWS. Systems Manager consente di mantenere la sicurezza e la conformità eseguendo la scansione delle Istanze gestite e segnalando eventuali violazioni dei criteri rilevate (o intraprendendo azioni correttive in merito).

# Epiche

### Crea un'istanza Amazon Aurora

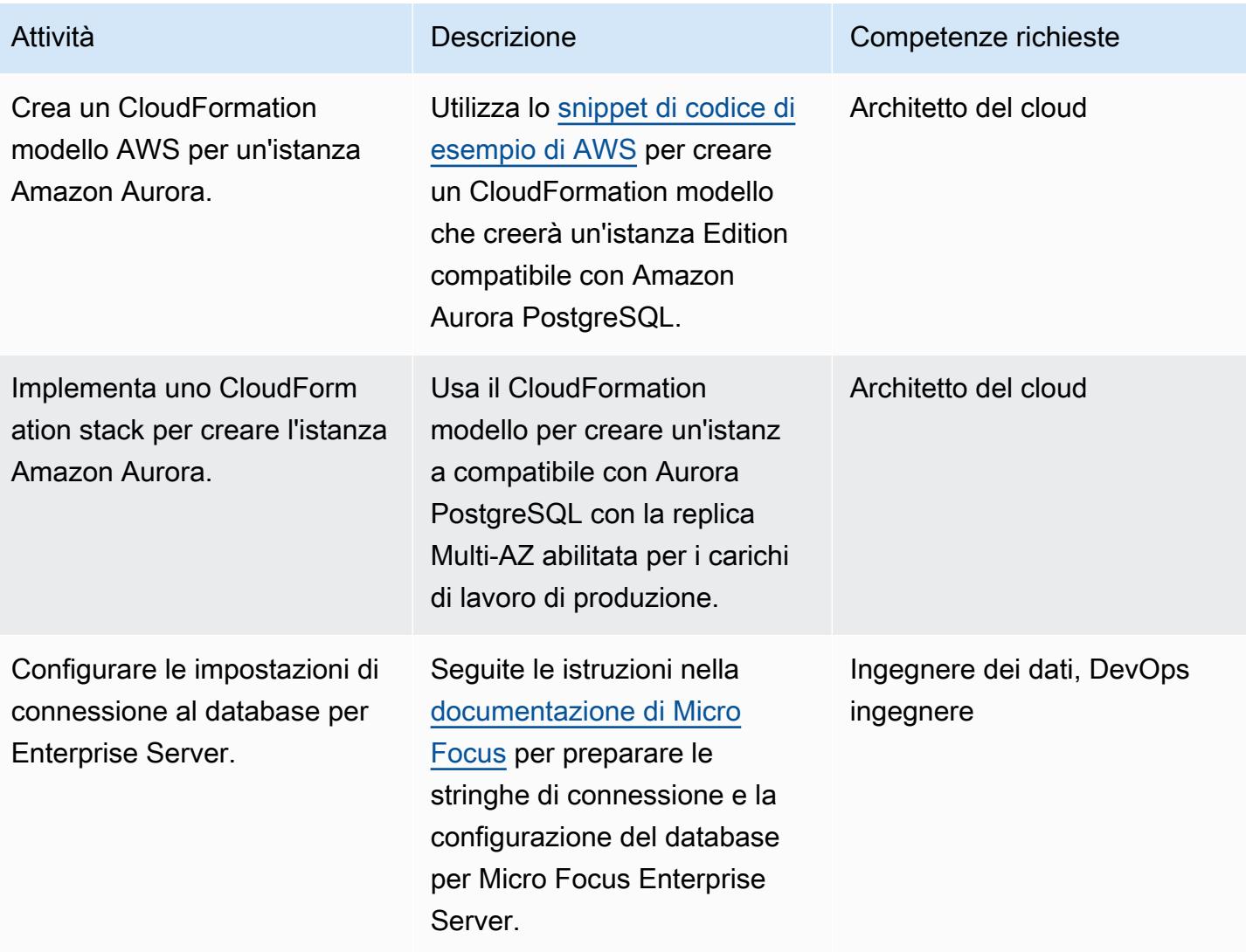

### Crea un ElastiCache cluster Amazon per l'istanza Redis

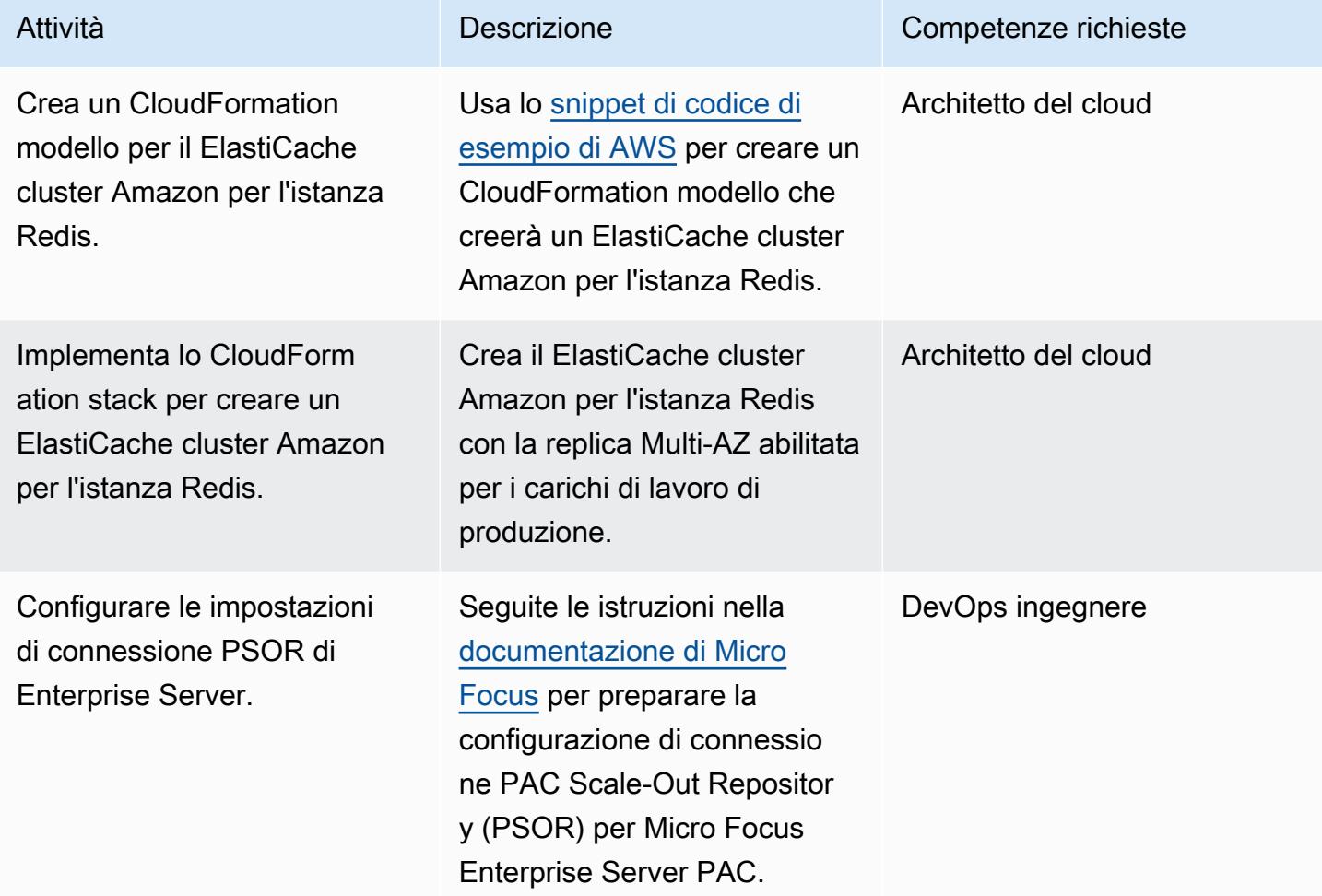

Create un gruppo di scalabilità automatico Micro Focus Enterprise Server ESCWA

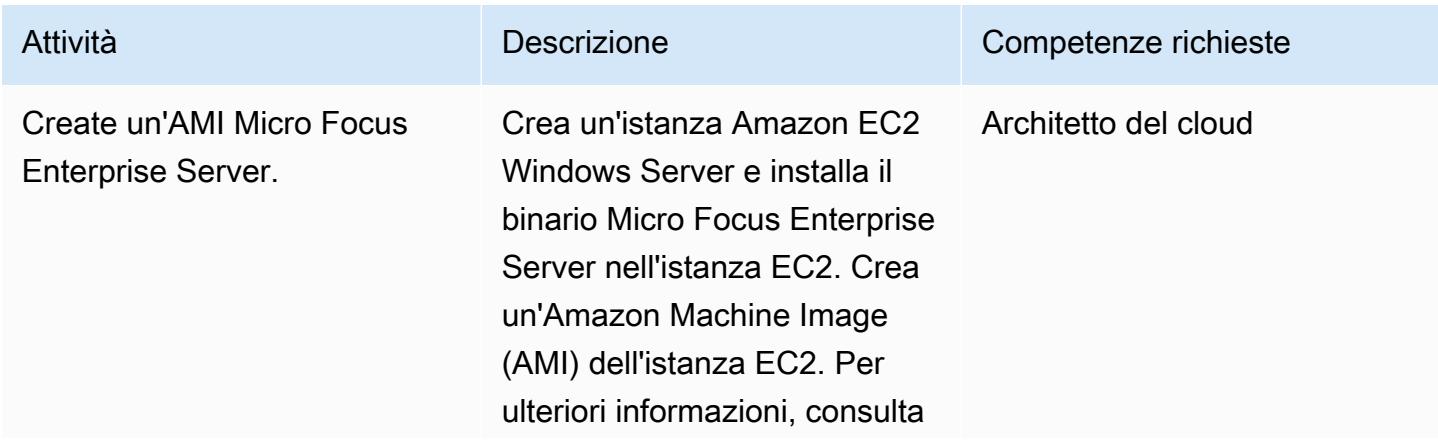

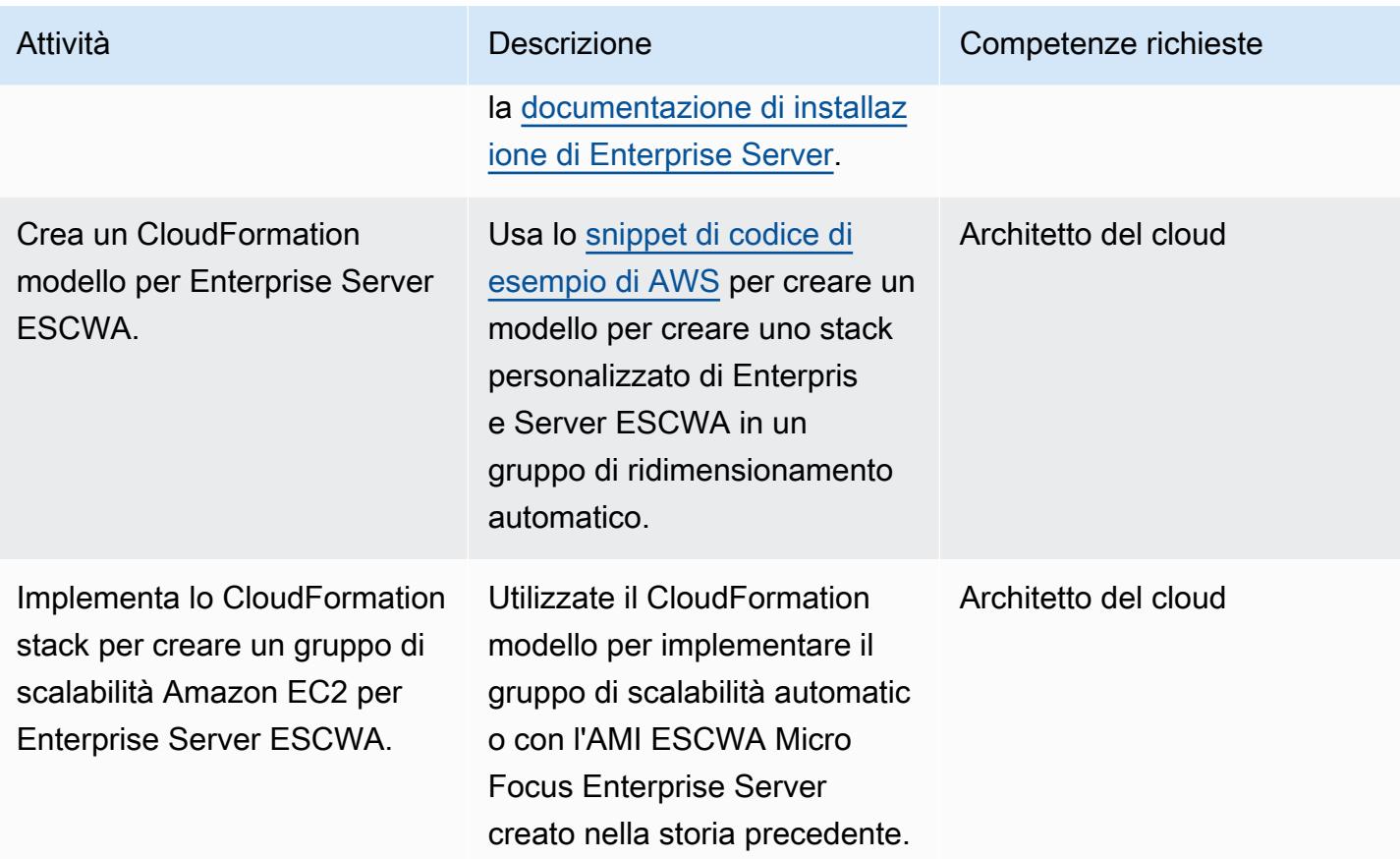

## Crea un runbook di AWS Systems Manager Automation

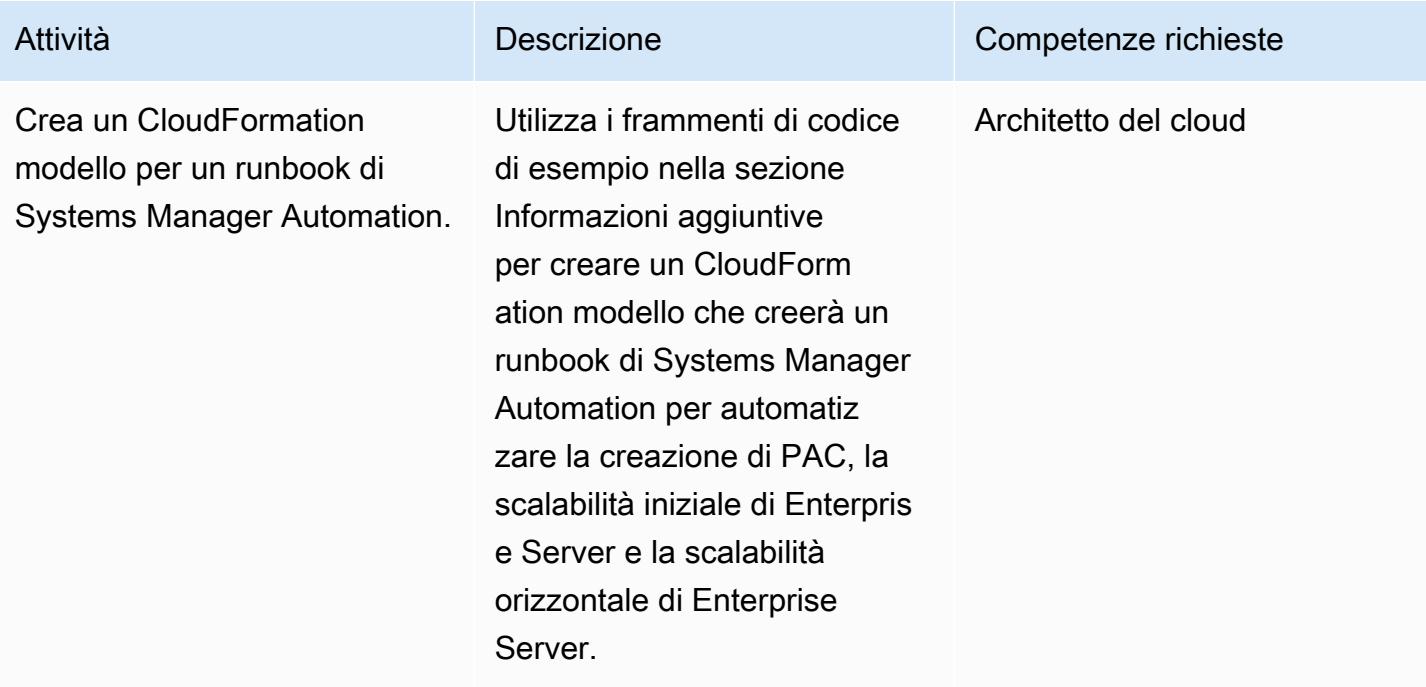

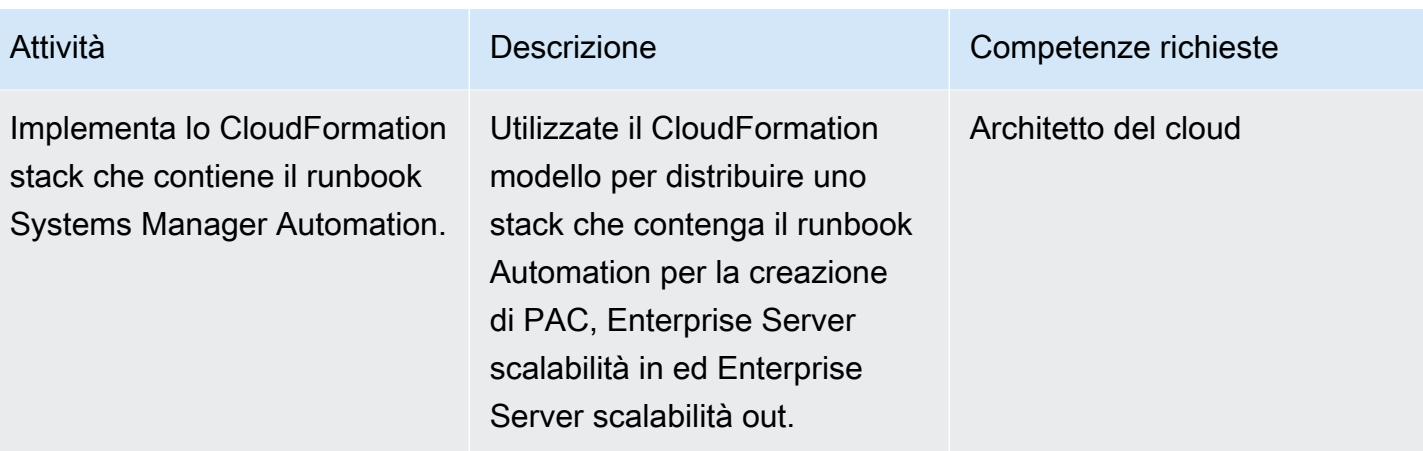

Create un gruppo di scalabilità automatico per Micro Focus Enterprise Server

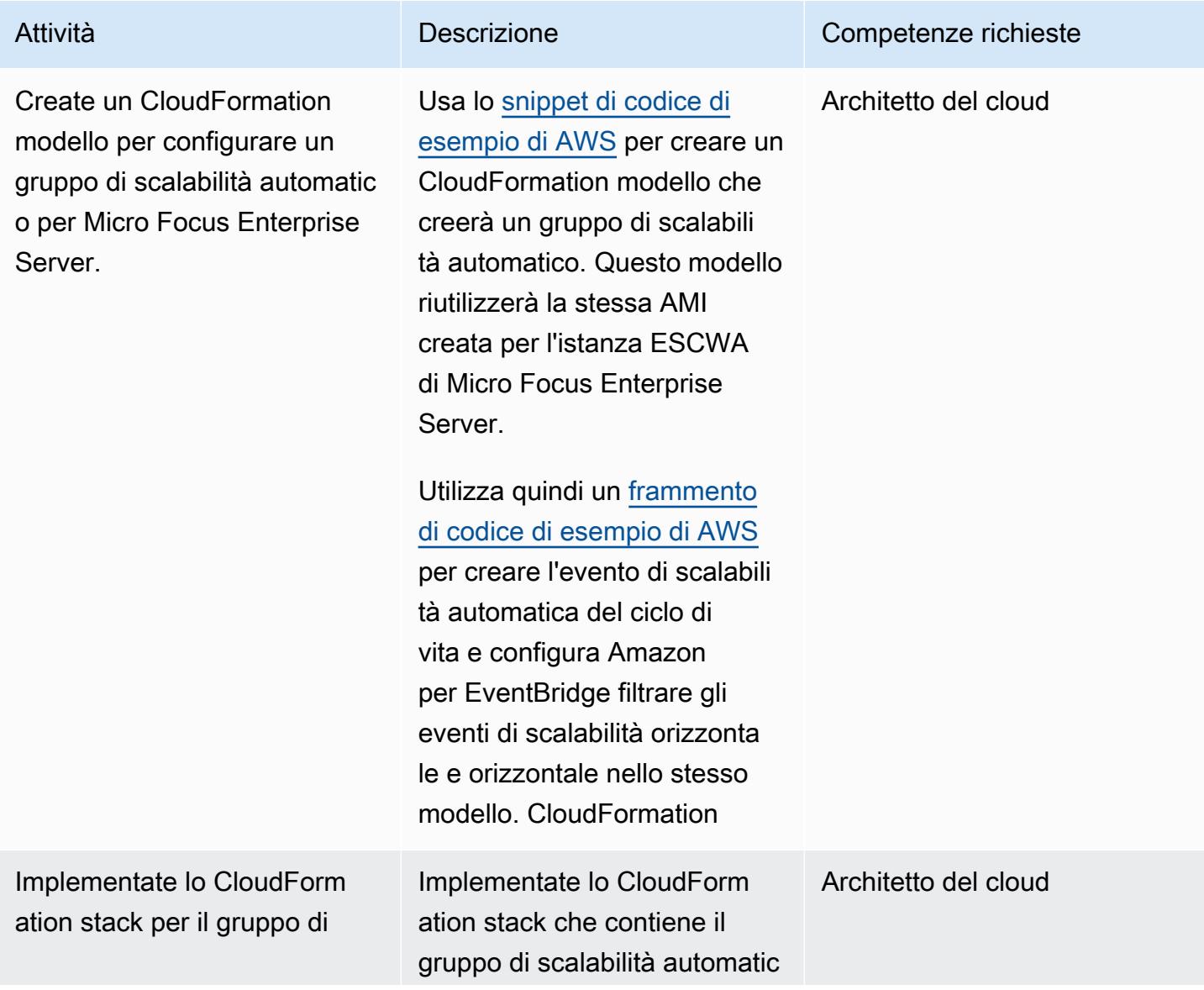

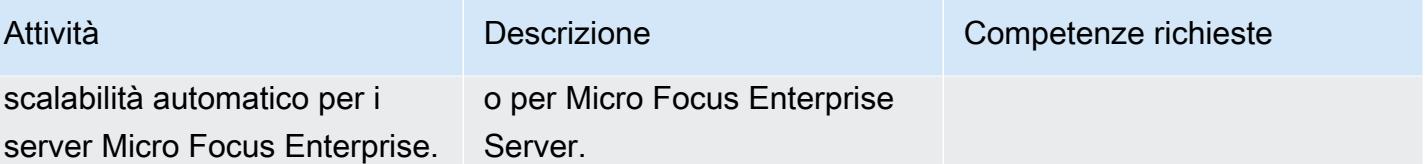

### Risorse correlate

- [Cluster di prestazioni e disponibilità dei server Micro Focus Enterprise \(PAC\)](https://www.microfocus.com/documentation/enterprise-developer/ed60/ES-WIN/GUID-613F5E2D-2FBC-47AE-9327-48CA4FF84C5B.html)
- [Ganci per il ciclo di vita di Amazon EC2 Auto Scaling](https://docs.aws.amazon.com/autoscaling/ec2/userguide/lifecycle-hooks.html)
- [Esecuzione di automazioni con trigger utilizzando EventBridge](https://docs.aws.amazon.com/systems-manager/latest/userguide/automation-cwe-target.html)

### Informazioni aggiuntive

I seguenti scenari devono essere automatizzati per la scalabilità interna o orizzontale dei cluster PAC.

Automazione per l'avvio o la ricreazione di un PAC

All'avvio di un cluster PAC, Enterprise Server richiede a ESCWA di richiamare le API per creare una configurazione PAC. Questo avvia e aggiunge le regioni Enterprise Server al PAC. Per creare o ricreare un PAC, attenersi alla seguente procedura:

1. Configura un [PAC Scale-Out Repository \(PSOR\)](https://www.microfocus.com/documentation/enterprise-developer/ed60/ES-WIN/GUID-2A420ADD-4CA6-472D-819F-371C037C0653.html) in ESCWA con un determinato nome.

POST /server/v1/config/groups/sors

2. Crea un PAC con un determinato nome e allega il PSOR ad esso.

POST /server/v1/config/groups/pacs

3. Configura il database regionale e il database interregionale se è la prima volta che configuri un PAC.

Nota: questo passaggio utilizza le query SQL e lo strumento dbhfhadmin da riga di comando di Micro Focus Enterprise Suite per creare il database e importare i dati iniziali.

4. Installa la definizione PAC nelle regioni Enterprise Server.

POST /server/v1/config/mfds POST /native/v1/config/groups/pacs/\${pac\_uid}/install 5. Avvia le regioni Enterprise Server nel PAC.

POST /native/v1/regions/\${host\_ip}/\${port}/\${region\_name}/start

I passaggi precedenti possono essere implementati utilizzando uno PowerShell script di Windows.

I passaggi seguenti spiegano come creare un'automazione per la creazione di un PAC riutilizzando lo script di Windows PowerShell .

- 1. Crea un modello di avvio di Amazon EC2 che scarichi o crei lo PowerShell script di Windows come parte del processo di bootstrap. Ad esempio, puoi utilizzare i dati utente EC2 per scaricare lo script da un bucket Amazon Simple Storage Service (Amazon S3).
- 2. Crea un runbook AWS Systems Manager Automation per richiamare lo script di Windows PowerShell .
- 3. Associa il runbook all'istanza ESCWA utilizzando il tag di istanza.
- 4. Crea un gruppo di ridimensionamento automatico ESCWA utilizzando il modello di avvio.

Puoi utilizzare lo CloudFormation snippet AWS di esempio seguente per creare il runbook di automazione.

CloudFormation Frammento di esempio per un runbook di Systems Manager Automation utilizzato per la creazione di PAC

```
 PACInitDocument: 
    Type: AWS::SSM::Document 
    Properties: 
      DocumentType: Command 
      Content: 
         schemaVersion: '2.2' 
         description: Operation Runbook to create Enterprise Server PAC 
        mainSteps: 
         - action: aws:runPowerShellScript 
           name: CreatePAC 
           inputs: 
             onFailure: Abort 
             timeoutSeconds: "1200" 
             runCommand: 
             - | 
               C:\Scripts\PAC-Init.ps1
```

```
 PacInitAutomation: 
    Type: AWS::SSM::Document 
    Properties: 
      DocumentType: Automation 
      Content: 
        description: Prepare Micro Focus PAC Cluster via ESCWA Server 
        schemaVersion: '0.3' 
        assumeRole: !GetAtt SsmAssumeRole.Arn 
        mainSteps: 
           - name: RunPACInitDocument 
             action: aws:runCommand 
             timeoutSeconds: 300 
             onFailure: Abort 
             inputs: 
               DocumentName: !Ref PACInitDocument 
               Targets: 
                 - Key: tag:Enterprise Server - ESCWA 
                    Values: 
                      - "true" 
 PacInitDocumentAssociation: 
    Type: AWS::SSM::Association 
    Properties: 
      DocumentVersion: "$LATEST" 
      Name: !Ref PACInitDocument 
      Targets: 
        - Key: tag:Enterprise Server - ESCWA 
           Values: 
             - "true"
```
Per ulteriori informazioni, vedere [Micro Focus Enterprise Server -](https://www.microfocus.com/documentation/enterprise-developer/ed60/ES-WIN/GUID-2B15EBA5-84AF-47C3-9F8E-EE57EB17245F.html) Configurazione di un PAC.

Automazione per la scalabilità orizzontale con una nuova istanza di Enterprise Server

Quando un'istanza Enterprise Server viene scalata orizzontalmente, la relativa regione Enterprise Server deve essere aggiunta al PAC. I passaggi seguenti spiegano come richiamare le API ESCWA e aggiungere la regione Enterprise Server al PAC.

1. Installare la definizione PAC nelle regioni Enterprise Server.

```
POST '/server/v1/config/mfds'
POST /native/v1/config/groups/pacs/${pac_uid}/install
```
2. Warm Start la regione nel PAC.

3. Aggiungere l'istanza Enterprise Server al load balancer associando il gruppo di scalabilità automatica al load balancer.

I passaggi precedenti possono essere implementati utilizzando uno script di Windows. PowerShell Per ulteriori informazioni, vedere [Micro Focus Enterprise Server - Configurazione di un PAC.](https://www.microfocus.com/documentation/enterprise-developer/ed60/ES-WIN/GUID-2B15EBA5-84AF-47C3-9F8E-EE57EB17245F.html)

I seguenti passaggi possono essere utilizzati per creare un'automazione basata sugli eventi per aggiungere un'istanza Enterprise Server appena lanciata in un PAC riutilizzando lo script di Windows. **PowerShell** 

- 1. Crea un modello di lancio di Amazon EC2 per un'istanza di Enterprise Server che effettui il provisioning di un'Enterprise Server Region durante il processo di avvio. Ad esempio, è possibile utilizzare il comando mfds di Micro Focus Enterprise Server per importare una configurazione regionale. Per ulteriori dettagli e opzioni disponibili per questo comando, consultate [Enterprise](https://www.microfocus.com/documentation/enterprise-developer/ed60/ES-WIN/HRADRHCOMM06.html) [Server](https://www.microfocus.com/documentation/enterprise-developer/ed60/ES-WIN/HRADRHCOMM06.html) Reference.
- 2. Creare un gruppo di scalabilità automatica di Enterprise Server che utilizzi il modello di avvio creato nel passaggio precedente.
- 3. Crea un runbook di Systems Manager Automation per richiamare lo script di Windows PowerShell .
- 4. Associate il runbook all'istanza ESCWA utilizzando il tag instance.
- 5. Crea una EventBridge regola Amazon per filtrare l'evento EC2 Instance Launch Successful per il gruppo di scalabilità automatica Enterprise Server e crea la destinazione per utilizzare il runbook di automazione.

È possibile utilizzare lo CloudFormation snippet di esempio seguente per creare il runbook di automazione e la regola. EventBridge

CloudFormation Frammento di esempio per Systems Manager utilizzato per scalare le istanze di Enterprise Server

```
 ScaleOutDocument: 
    Type: AWS::SSM::Document 
    Properties: 
      DocumentType: Command 
      Content:
```

```
 schemaVersion: '2.2' 
          description: Operation Runbook to Adding MFDS Server into an existing PAC 
          parameters: 
            MfdsPort: 
              type: String 
            InstanceIpAddress: 
               type: String 
               default: "Not-Available" 
            InstanceId: 
              type: String 
              default: "Not-Available" 
          mainSteps: 
          - action: aws:runPowerShellScript 
            name: Add_MFDS 
            inputs: 
              onFailure: Abort 
              timeoutSeconds: "300" 
              runCommand: 
               - | 
                 $ip = "{{InstanceIpAddress}}" 
                 if ( ${ip} -eq "Not-Available" ) { 
                   $ip = aws ec2 describe-instances --instance-id {{InstanceId}} --output 
 text --query "Reservations[0].Instances[0].PrivateIpAddress" 
 } 
                 C:\Scripts\Scale-Out.ps1 -host_ip ${ip} -port {{MfdsPort}} 
    PacScaleOutAutomation: 
      Type: AWS::SSM::Document 
      Properties: 
        DocumentType: Automation 
        Content: 
          parameters: 
            MfdsPort: 
               type: String 
            InstanceIpAddress: 
              type: String 
               default: "Not-Available" 
            InstanceId: 
              type: String 
               default: "Not-Available" 
          description: Scale Out 1 New Server in Micro Focus PAC Cluster via ESCWA 
 Server 
          schemaVersion: '0.3' 
          assumeRole: !GetAtt SsmAssumeRole.Arn
```

```
 mainSteps: 
   - name: RunScaleOutCommand 
     action: aws:runCommand 
     timeoutSeconds: 300 
     onFailure: Abort 
     inputs: 
       DocumentName: !Ref ScaleOutDocument 
       Parameters: 
          InstanceIpAddress: "{{InstanceIpAddress}}" 
          InstanceId: "{{InstanceId}}" 
          MfdsPort: "{{MfdsPort}}" 
       Targets: 
          - Key: tag:Enterprise Server - ESCWA 
            Values: 
              - "true"
```
Automazione per la scalabilità in un'istanza di Enterprise Server

Analogamente alla scalabilità orizzontale, quando un'istanza di Enterprise Server viene scalata in orizzontale, viene avviato l'evento EC2 Instance-terminate Lifecycle Action e sono necessarie le seguenti chiamate di processo e API per rimuovere un'istanza di Micro Focus Enterprise Server dal PAC.

1. Arresta la regione nell'istanza di Enterprise Server in fase di terminazione.

```
POST "/native/v1/regions/${host_ip}/${port}/${region_name}/stop"
```
2. Rimuovere l'istanza Enterprise Server dal PAC.

DELETE "/server/v1/config/mfds/\${uid}"

3. Invia un segnale per continuare a terminare l'istanza di Enterprise Server.

I passaggi precedenti possono essere implementati in uno PowerShell script di Windows. Per ulteriori dettagli su questo processo, consultate il [documento Micro Focus Enterprise Server -](https://www.microfocus.com/documentation/enterprise-developer/ed60/ES-WIN/GUID-E864E2E9-EB49-43BF-9AAD-7FE334749441.html)  [Amministrazione di un PAC.](https://www.microfocus.com/documentation/enterprise-developer/ed60/ES-WIN/GUID-E864E2E9-EB49-43BF-9AAD-7FE334749441.html)

I passaggi seguenti spiegano come creare un'automazione basata sugli eventi per terminare un'istanza di Enterprise Server da un PAC riutilizzando lo script di Windows. PowerShell

- 1. Crea un runbook di Systems Manager Automation per richiamare lo script di Windows PowerShell .
- 2. Associate il runbook all'istanza ESCWA utilizzando il tag instance.
- 3. Crea un hook automatico del ciclo di vita del gruppo con scalabilità per la chiusura dell'istanza EC2.
- 4. Crea una EventBridge regola Amazon per filtrare l'evento EC2 Instance-terminate Lifecycle Action per il gruppo di scalabilità automatica di Enterprise Server e crea la destinazione per utilizzare il runbook di automazione.

È possibile utilizzare il seguente CloudFormation modello di esempio per creare un runbook, un hook del ciclo di vita e una regola di Systems Manager Automation. EventBridge

CloudFormation Frammento di esempio per un runbook di Systems Manager Automation utilizzato per la scalabilità in un'istanza di Enterprise Server

```
 ScaleInDocument: 
    Type: AWS::SSM::Document 
    Properties: 
      DocumentType: Command 
      Content: 
         schemaVersion: '2.2' 
         description: Operation Runbook to Remove MFDS Server from PAC 
         parameters: 
           MfdsPort: 
             type: String 
           InstanceIpAddress: 
             type: String 
             default: "Not-Available" 
           InstanceId: 
             type: String 
             default: "Not-Available" 
        mainSteps: 
         - action: aws:runPowerShellScript 
           name: Remove_MFDS 
           inputs: 
             onFailure: Abort 
             runCommand: 
             - | 
               $ip = "{{InstanceIpAddress}}" 
               if ( ${ip} -eq "Not-Available" ) {
```

```
 $ip = aws ec2 describe-instances --instance-id {{InstanceId}} --output 
 text --query "Reservations[0].Instances[0].PrivateIpAddress" 
 } 
                 C:\Scripts\Scale-In.ps1 -host_ip ${ip} -port {{MfdsPort}} 
    PacScaleInAutomation: 
      Type: AWS::SSM::Document 
      Properties: 
        DocumentType: Automation 
        Content: 
          parameters: 
            MfdsPort: 
              type: String 
            InstanceIpAddress: 
              type: String 
              default: "Not-Available" 
            InstanceId: 
              type: String 
              default: "Not-Available" 
          description: Scale In 1 New Server in Micro Focus PAC Cluster via ESCWA Server 
          schemaVersion: '0.3' 
          assumeRole: !GetAtt SsmAssumeRole.Arn 
          mainSteps: 
            - name: RunScaleInCommand 
              action: aws:runCommand 
              timeoutSeconds: "600" 
              onFailure: Abort 
              inputs: 
                 DocumentName: !Ref ScaleInDocument 
                 Parameters: 
                   InstanceIpAddress: "{{InstanceIpAddress}}" 
                   MfdsPort: "{{MfdsPort}}" 
                   InstanceId: "{{InstanceId}}" 
                 Targets: 
                   - Key: tag:Enterprise Server - ESCWA 
                     Values: 
                       - "true" 
            - name: TerminateTheInstance 
              action: aws:executeAwsApi 
              inputs: 
                 Service: autoscaling 
                 Api: CompleteLifecycleAction 
                 AutoScalingGroupName: !Ref AutoScalingGroup 
                 InstanceId: "{{ InstanceId }}"
```
 LifecycleActionResult: CONTINUE LifecycleHookName: !Ref ScaleInLifeCycleHook

Automazione per un trigger di scalabilità automatica di Amazon EC2

Il processo di impostazione di una politica di scalabilità per le istanze di Enterprise Server richiede una comprensione del comportamento dell'applicazione. Nella maggior parte dei casi, è possibile impostare politiche di scalabilità di Target Tracking. Ad esempio, puoi utilizzare l'utilizzo medio della CPU come CloudWatch metrica Amazon per impostare la politica di scalabilità automatica. Per ulteriori informazioni, consulta [Policy di dimensionamento con monitoraggio degli obiettivi per](https://docs.aws.amazon.com/autoscaling/ec2/userguide/as-scaling-target-tracking.html) [Dimensionamento automatico Amazon EC2.](https://docs.aws.amazon.com/autoscaling/ec2/userguide/as-scaling-target-tracking.html) Per le applicazioni con schemi di traffico regolari, prendi in considerazione l'utilizzo di una politica di scalabilità predittiva. Per ulteriori informazioni, consulta [Scaling predittivo per Amazon EC2 Auto Scaling.](https://docs.aws.amazon.com/autoscaling/ec2/userguide/ec2-auto-scaling-predictive-scaling.html)

# Crea un'architettura serverless multi-tenant in Amazon Service **OpenSearch**

Creato da Tabby Ward (AWS) e Nisha Gambhir (AWS)

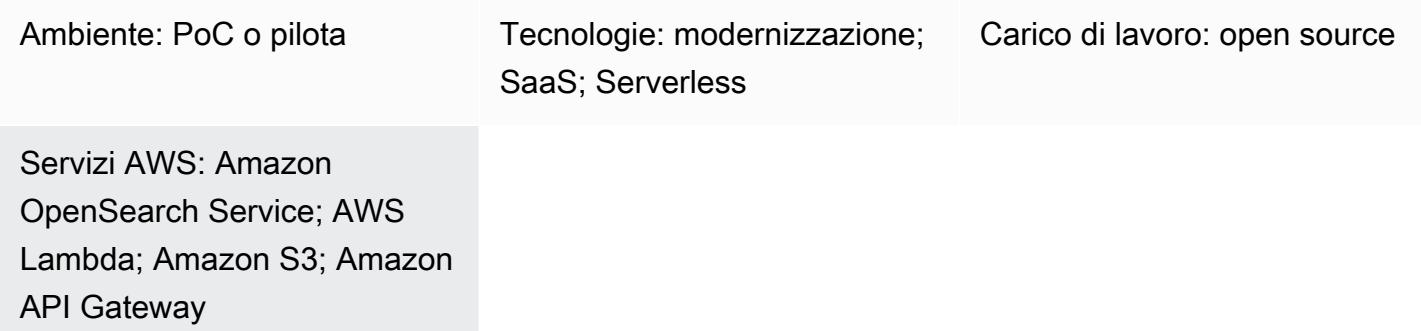

# Riepilogo

Amazon OpenSearch Service è un servizio gestito che semplifica l'implementazione, il funzionamento e la scalabilità di Elasticsearch, un popolare motore di ricerca e analisi open source. Amazon OpenSearch Service offre la ricerca a testo libero, nonché l'inserimento e la creazione di dashboard quasi in tempo reale per lo streaming di dati come log e metriche.

I fornitori di software as a service (SaaS) utilizzano spesso Amazon OpenSearch Service per affrontare un'ampia gamma di casi d'uso, ad esempio per ottenere informazioni sui clienti in modo scalabile e sicuro, riducendo al contempo la complessità e i tempi di inattività.

L'utilizzo di Amazon OpenSearch Service in un ambiente multi-tenant introduce una serie di considerazioni che influiscono sul partizionamento, l'isolamento, l'implementazione e la gestione della soluzione SaaS. I provider SaaS devono considerare come scalare efficacemente i propri cluster Elasticsearch con carichi di lavoro in continuo cambiamento. Devono inoltre considerare in che modo la suddivisione in più livelli e le condizioni rumorose dei vicini potrebbero influire sul loro modello di partizionamento.

Questo modello esamina i modelli utilizzati per rappresentare e isolare i dati dei tenant con costrutti Elasticsearch. Inoltre, il modello si concentra su una semplice architettura di riferimento serverless come esempio per dimostrare l'indicizzazione e la ricerca utilizzando Amazon OpenSearch Service in un ambiente multi-tenant. Implementa il modello di partizionamento dei dati del pool, che condivide lo stesso indice tra tutti i tenant mantenendo l'isolamento dei dati del tenant. Questo modello utilizza

i seguenti servizi Amazon Web Services (AWS): Amazon API Gateway, AWS Lambda, Amazon Simple Storage Service (Amazon S3) e Amazon Service. OpenSearch

[Per ulteriori informazioni sul modello di pool e su altri modelli di partizionamento dei dati, consulta la](#page-4719-0) [sezione Informazioni aggiuntive.](#page-4719-0)

# Prerequisiti e limitazioni

**Prerequisiti** 

- Un account AWS attivo
- [AWS Command Line Interface \(AWS CLI\) versione](https://docs.aws.amazon.com/cli/latest/userguide/install-cliv2.html) 2.x, installata e configurata su macOS, Linux o **Windows**
- [Python versione 3.7](https://www.python.org/downloads/release/python-370/)
- [pip3](https://pip.pypa.io/en/stable/)  Il codice sorgente di Python viene fornito come file zip da distribuire in una funzione Lambda. Se desideri utilizzare il codice localmente o personalizzarlo, segui questi passaggi per sviluppare e ricompilare il codice sorgente:
	- 1. Genera il requirements.txt file eseguendo il seguente comando nella stessa directory degli script Python: pip3 freeze > requirements.txt
	- 2. Installa le dipendenze: pip3 install -r requirements.txt

Limitazioni

- Questo codice viene eseguito in Python e attualmente non supporta altri linguaggi di programmazione.
- L'applicazione di esempio non include il supporto AWS per più regioni o per il disaster recovery (DR).
- Questo modello è destinato esclusivamente a scopo dimostrativo. Non è destinato all'uso in un ambiente di produzione.

# **Architettura**

Il diagramma seguente illustra l'architettura di alto livello di questo pattern. L'architettura include quanto segue:

• AWS Lambda per indicizzare e interrogare i contenuti

- Amazon API Gateway per fornire un'interazione API con l'utente
- Amazon S3 per archiviare dati grezzi (non indicizzati)
- Amazon CloudWatch per monitorare i log
- AWS Identity and Access Management (IAM) per creare ruoli e policy dei tenant

#### Automazione e scalabilità

Per semplicità, il pattern utilizza AWS CLI per fornire l'infrastruttura e distribuire il codice di esempio. Puoi creare un CloudFormation modello AWS o script AWS Cloud Development Kit (AWS CDK) per automatizzare il pattern.

### **Strumenti**

### Servizi AWS

- [AWS CLI](https://docs.aws.amazon.com/cli/latest/userguide/install-cliv2.html) AWS Command Line Interface (AWS CLI) è uno strumento unificato per la gestione dei servizi e delle risorse AWS utilizzando i comandi nella shell della riga di comando.
- [AWS Lambda:](https://aws.amazon.com/lambda/) AWS Lambda è un servizio di elaborazione che consente di eseguire codice senza effettuare il provisioning o la gestione di server. Lambda esegue il codice solo quando è necessario e si dimensiona automaticamente, da poche richieste al giorno a migliaia al secondo.
- [Amazon API Gateway](https://aws.amazon.com/api-gateway/) Amazon API Gateway è un servizio AWS per la creazione, la pubblicazione, la manutenzione, il monitoraggio e la protezione di REST, HTTP e WebSocket API su qualsiasi scala.
- [Amazon S3](https://docs.aws.amazon.com/AmazonS3/latest/dev/Welcome.html)  Amazon Simple Storage Service (Amazon S3) è un servizio di storage di oggetti che consente di archiviare e recuperare qualsiasi quantità di informazioni in qualsiasi momento, da qualsiasi punto del Web.
- [Amazon OpenSearch Service:](https://aws.amazon.com/elasticsearch-service/) Amazon OpenSearch Service è un servizio completamente gestito che semplifica l'implementazione, la protezione e l'esecuzione di Elasticsearch su larga scala in modo conveniente.

#### **Codice**

L'allegato fornisce file di esempio per questo modello. Ciò include:

- index\_lambda\_package.zip— La funzione Lambda per l'indicizzazione dei dati in Amazon OpenSearch Service utilizzando il modello pool.
- search\_lambda\_package.zip— La funzione Lambda per la ricerca di dati in Amazon OpenSearch Service.
- Tenant-1-data— Esempio di dati grezzi (non indicizzati) per Tenant-1.
- Tenant-2-data— Esempio di dati grezzi (non indicizzati) per Tenant-2.

Importante: le storie di questo modello includono esempi di comandi CLI formattati per Unix, Linux e macOS. Per Windows, sostituisci il carattere di continuazione UNIX barra rovesciata (\) al termine di ogni riga con un accento circonflesso (^).

# Epiche

### Crea e configura un bucket S3

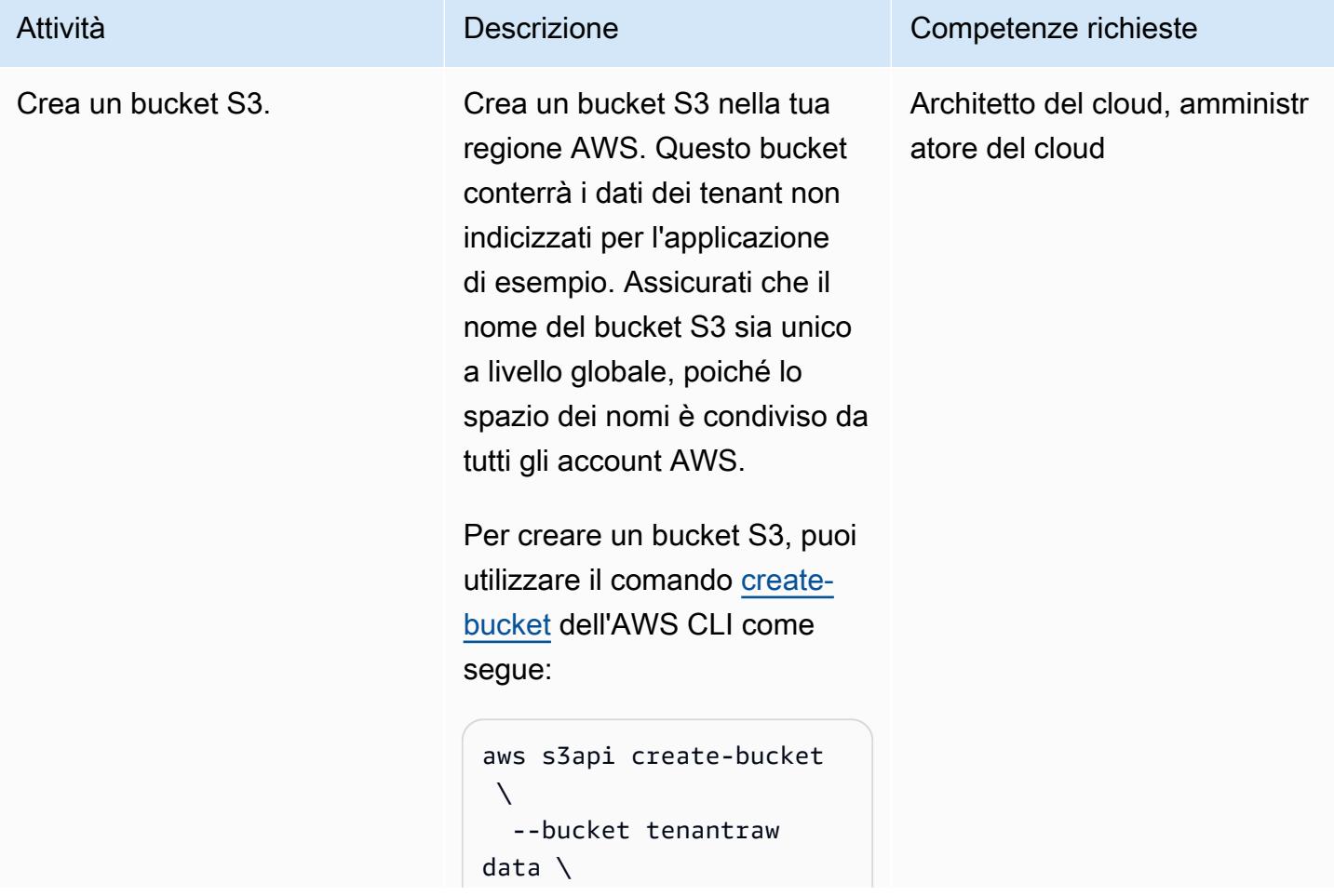

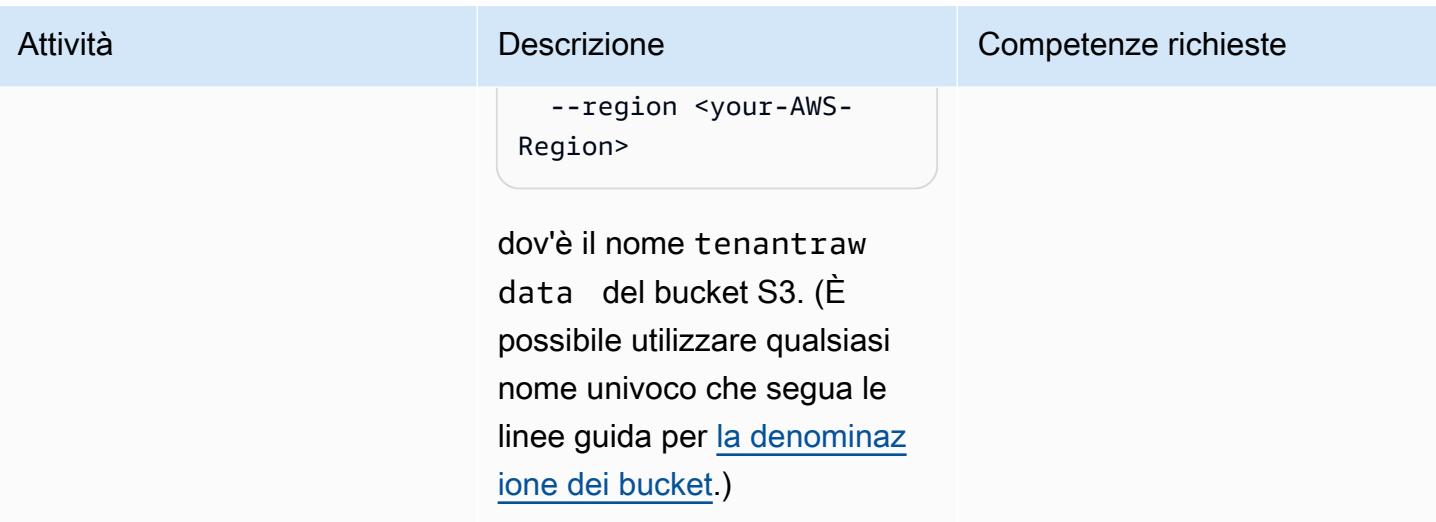

Crea e configura un cluster Elasticsearch

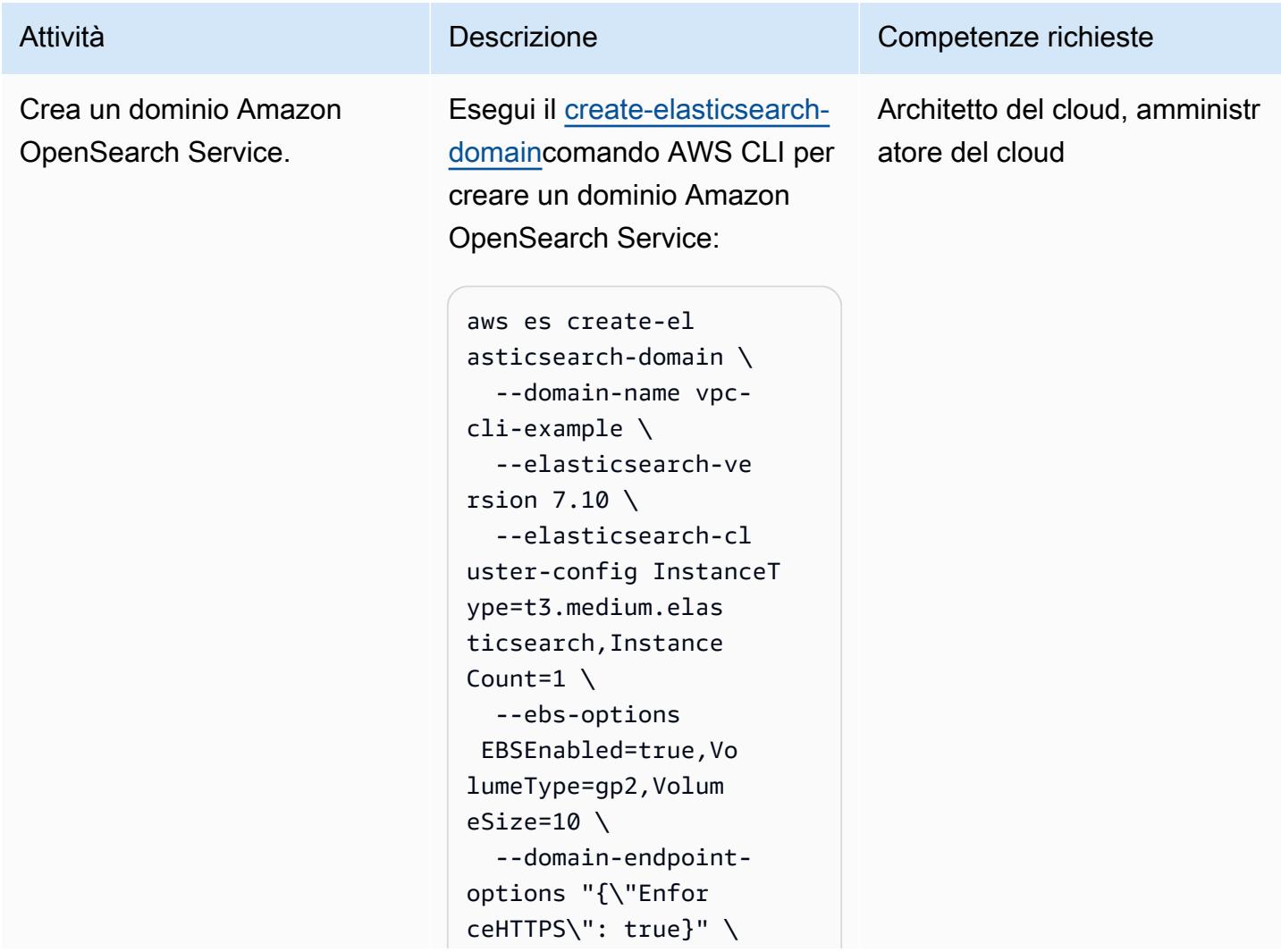

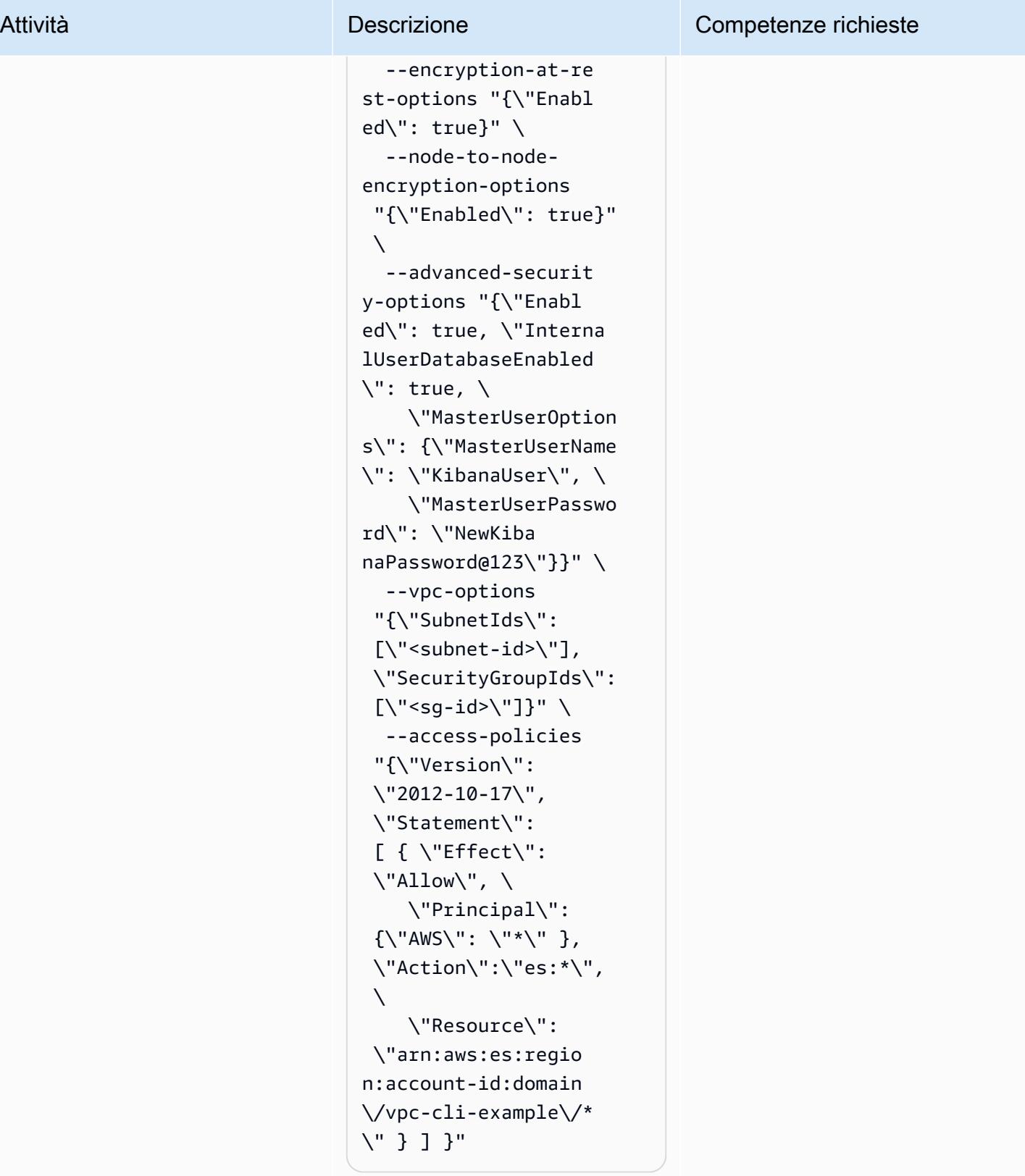

Il numero di istanze è impostato su 1 perché il
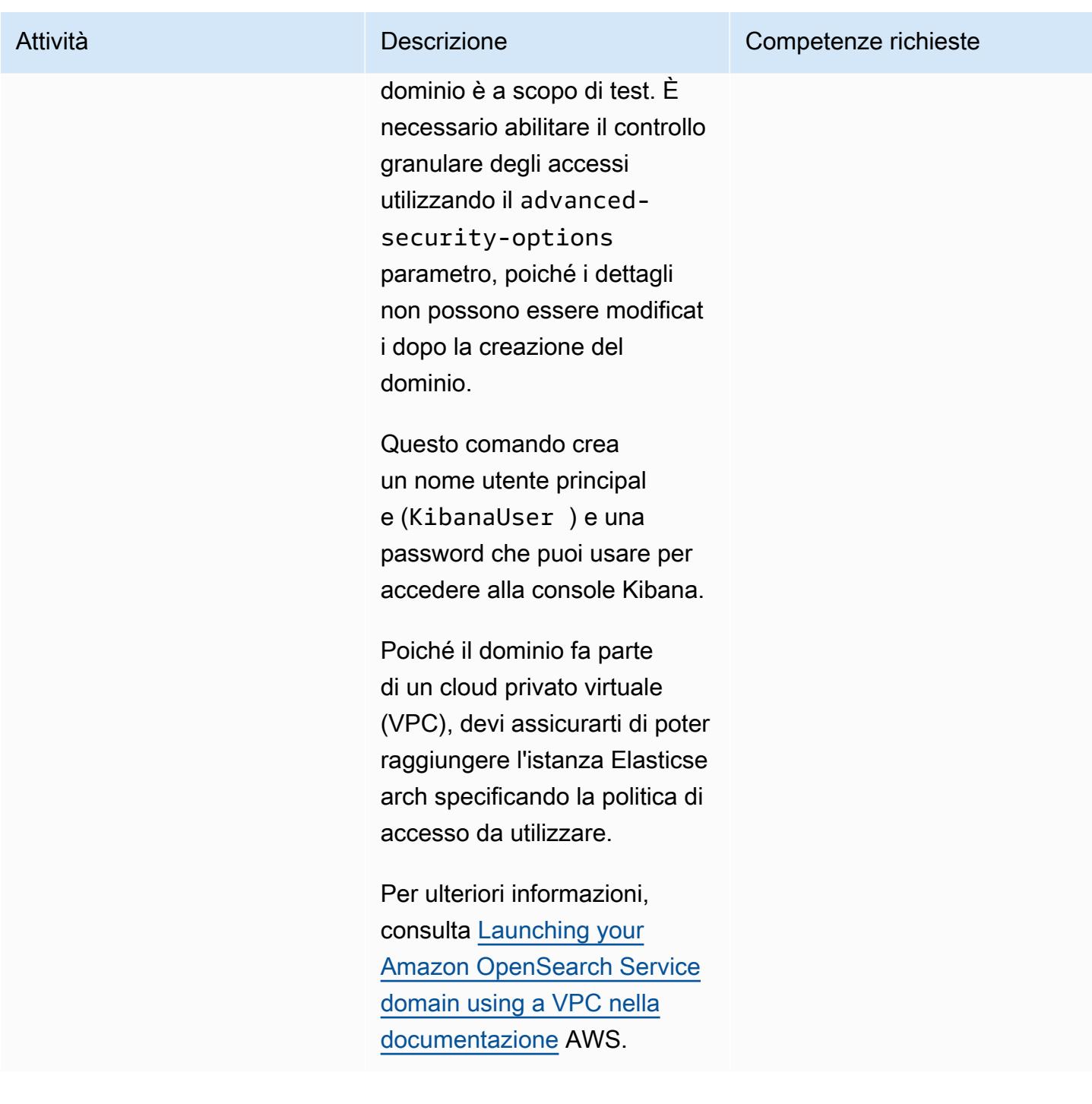

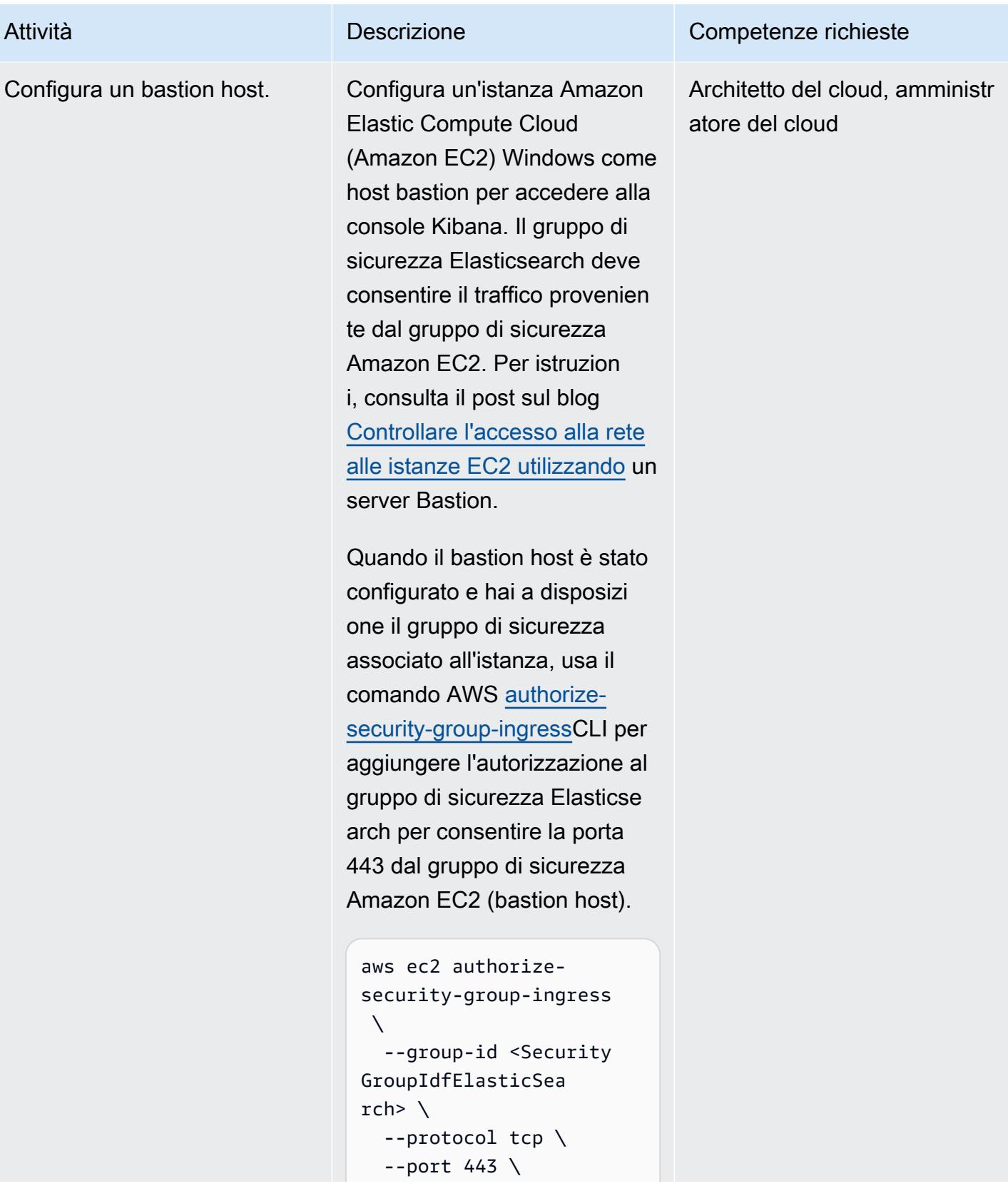

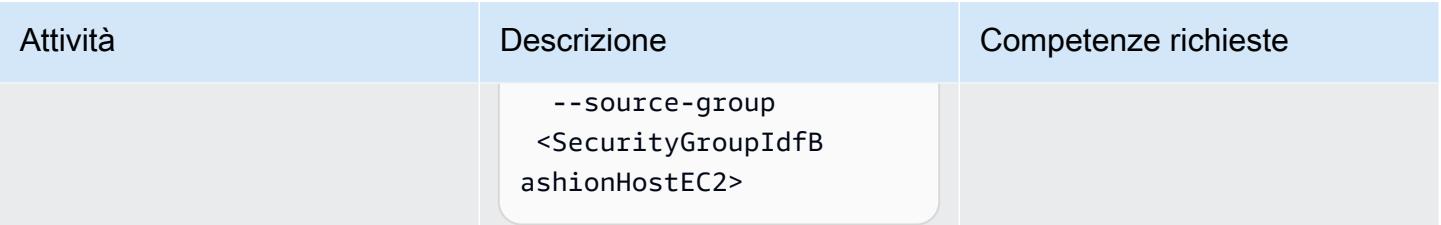

## Creare e configurare la funzione di indice Lambda

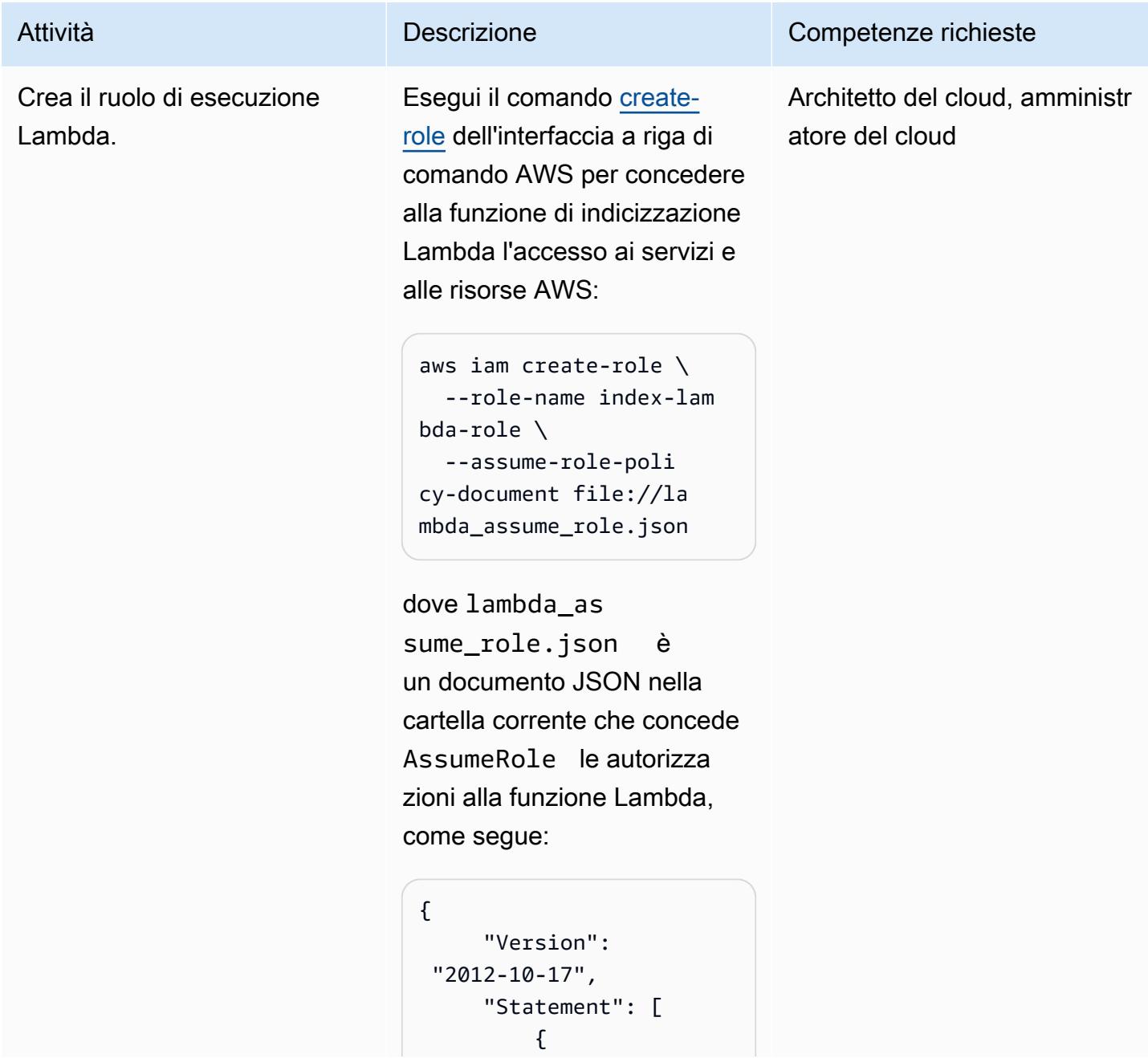

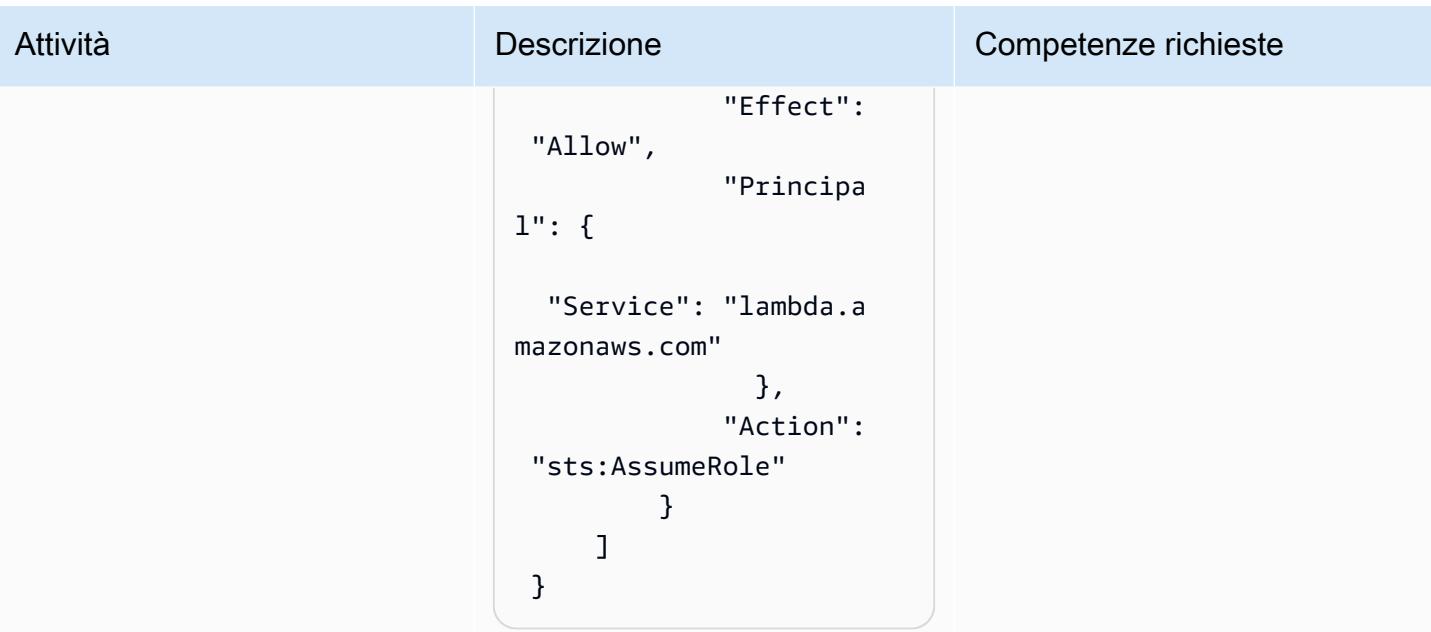

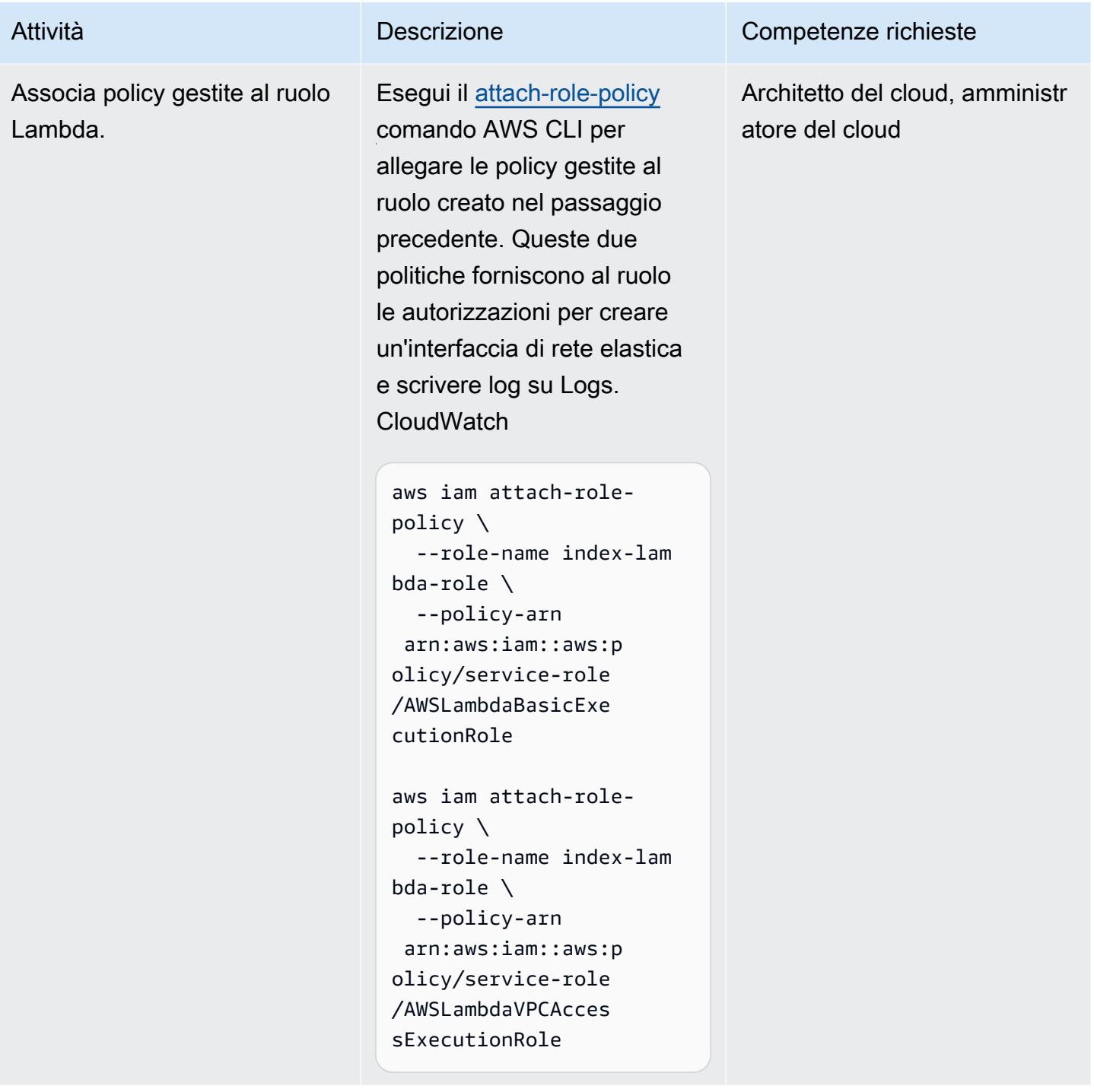

Prontuario AWS Modelli

Crea una politica per concedere alla funzione di indice Lambda il permesso di leggere gli oggetti S3.

Esegui il comando [create-po](https://awscli.amazonaws.com/v2/documentation/api/latest/reference/iam/create-policy.html)  [licy](https://awscli.amazonaws.com/v2/documentation/api/latest/reference/iam/create-policy.html) dell'interfaccia a riga di comando AWS per concedere alla funzione di indice Lambda il s3:GetObject permesso di leggere gli oggetti nel bucket S3:

```
aws iam create-policy \setminus  --policy-name s3-
permission-policy \ 
    --policy-document 
  file://s3-policy.json
```
Il file s3-policy.json è un documento JSON nella cartella corrente che concede le s3:GetObject autorizza zioni per consentire l'accesso in lettura agli oggetti S3. Se hai usato un nome diverso quando hai creato il bucket S3, fornisci il nome del bucket corretto nella sezione seguente: Resource

```
{ 
          "Version": 
  "2012-10-17", 
           "Statement": [ 
                     { 
                              "Effect": 
   "Allow", 
                              "Action": 
   "s3:GetObject",
```
Attività **Descrizione** Competenze richieste

Architetto del cloud, amministr atore del cloud

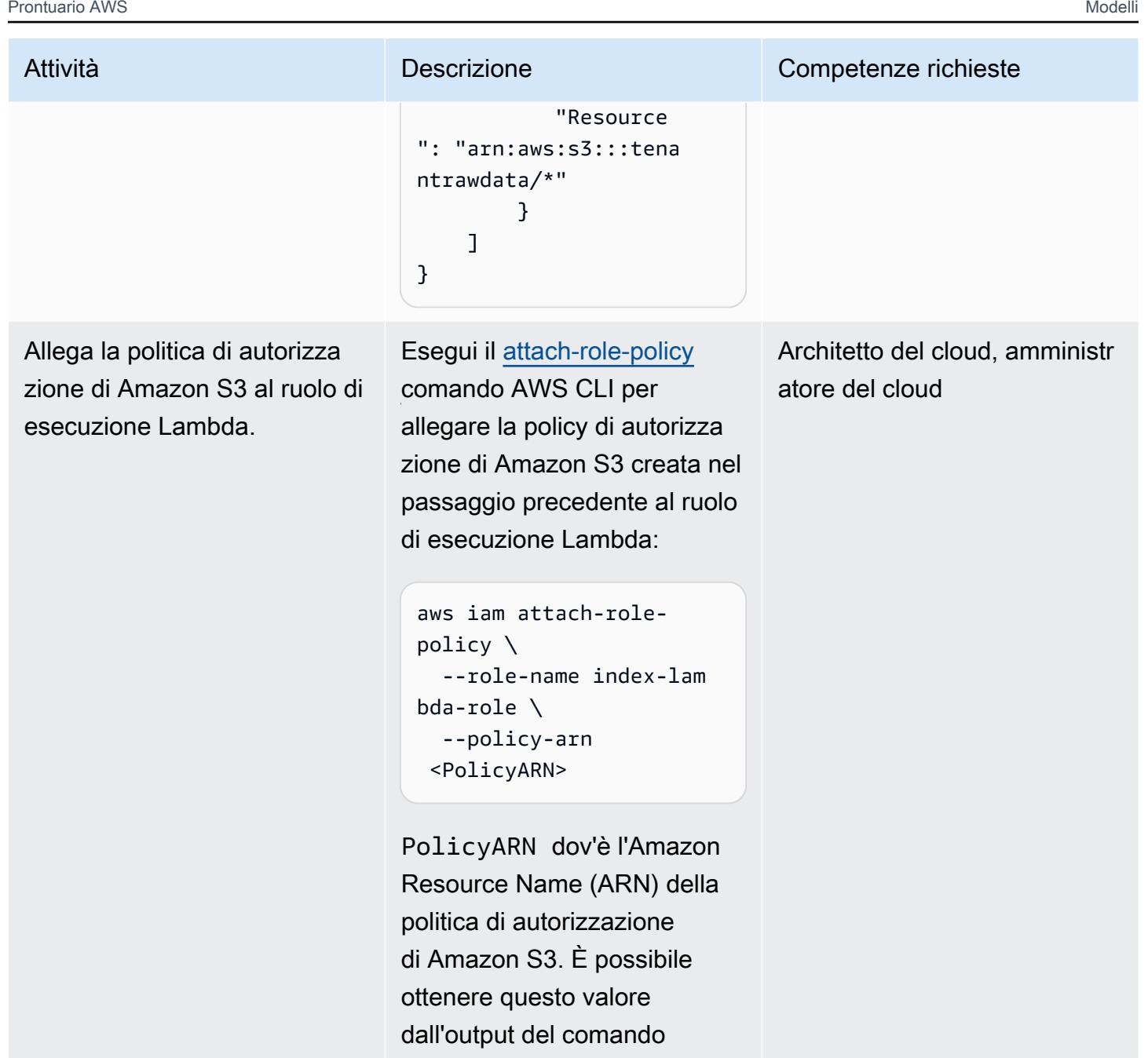

precedente.

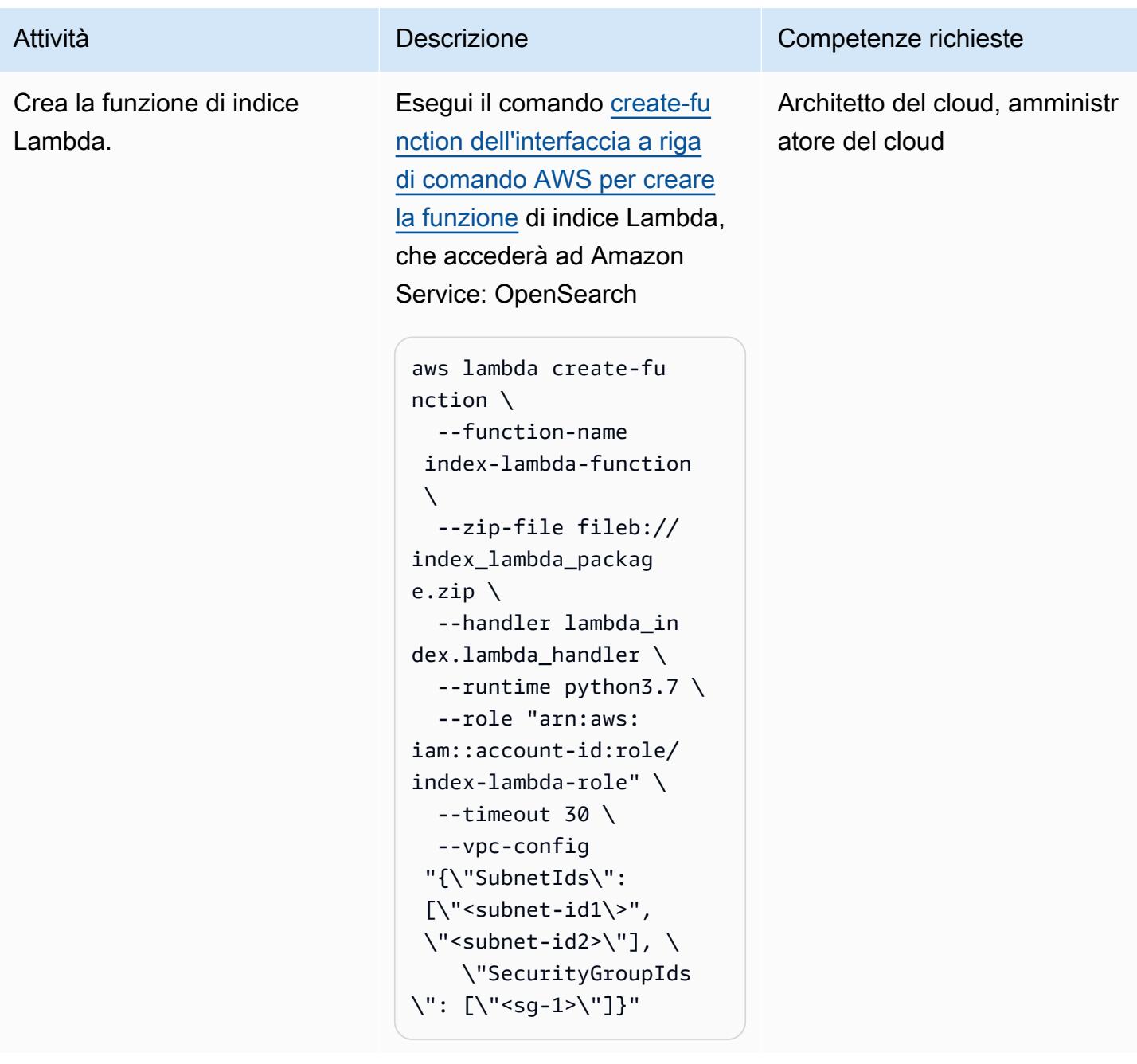

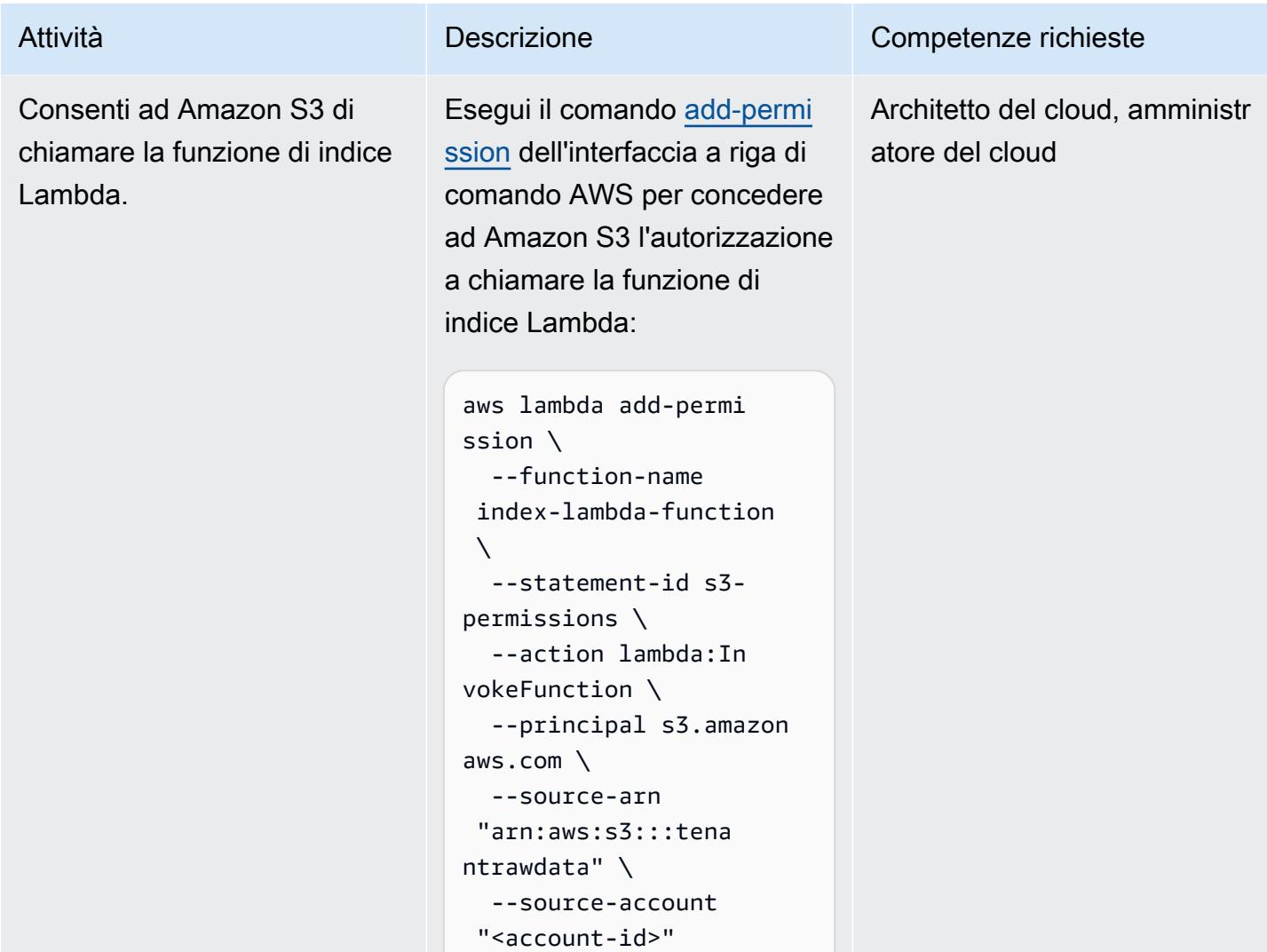

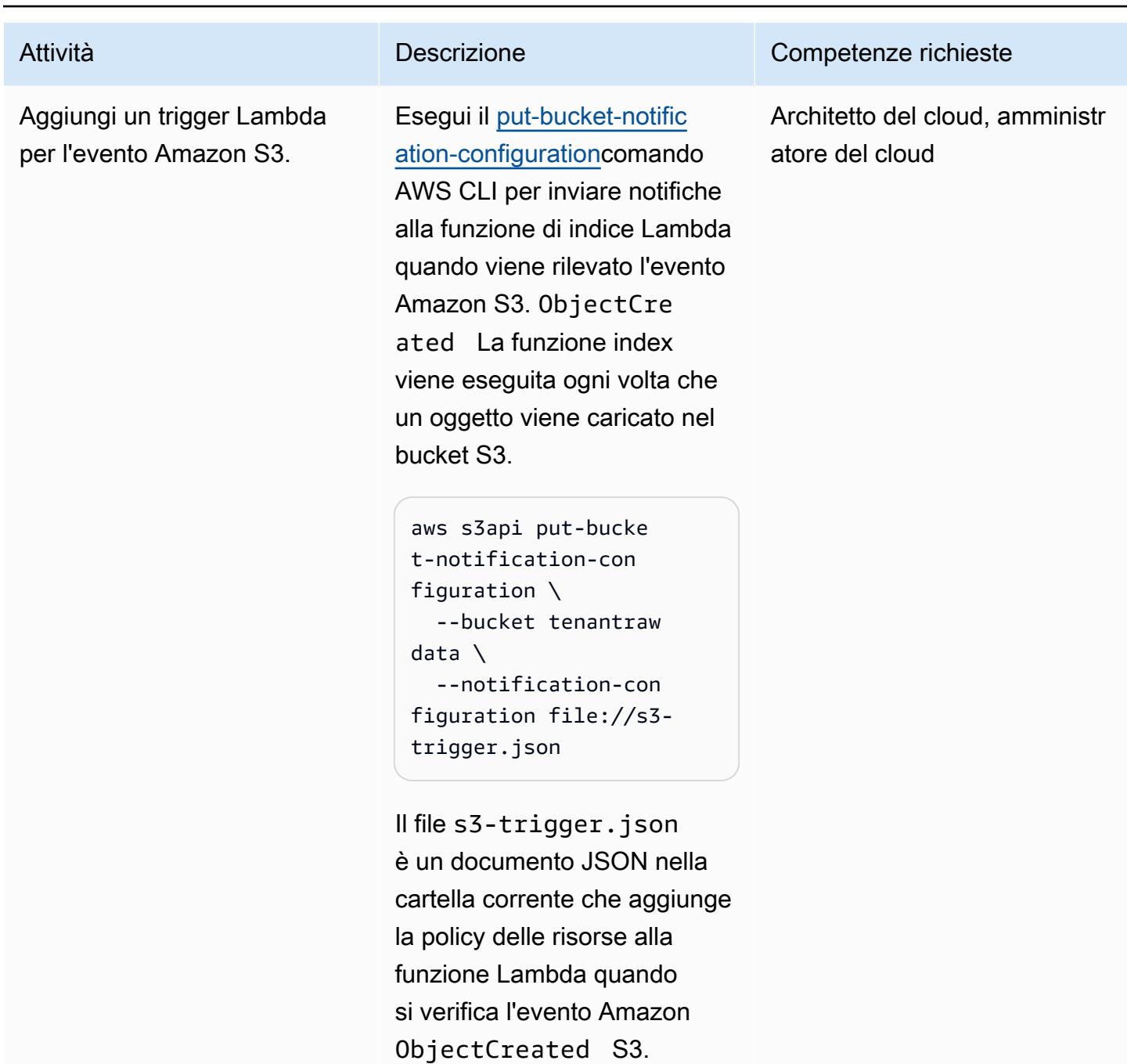

## Creare e configurare la funzione di ricerca Lambda

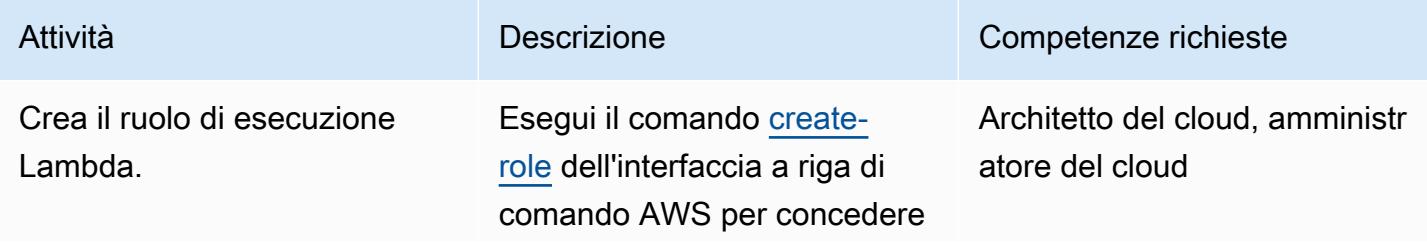

### Attività **Descrizione** Competenze richieste

alla funzione di ricerca Lambda l'accesso ai servizi e alle risorse AWS:

```
aws iam create-role \ 
   --role-name search-la 
mbda-role \ 
   --assume-role-poli 
cy-document file://la 
mbda_assume_role.json
```

```
dove lambda_as
```
sume\_role.json è un documento JSON nella cartella corrente che concede AssumeRole le autorizza zioni alla funzione Lambda, come segue:

```
{ 
              "Version": 
  "2012-10-17", 
              "Statement": [ 
                         { 
                                     "Effect": 
   "Allow", 
                                     "Principa 
l": { 
     "Service": "lambda.a 
mazonaws.com" 
                                          }, 
                                     "Action": 
   "sts:AssumeRole" 
                         } 
              ] 
  }
```
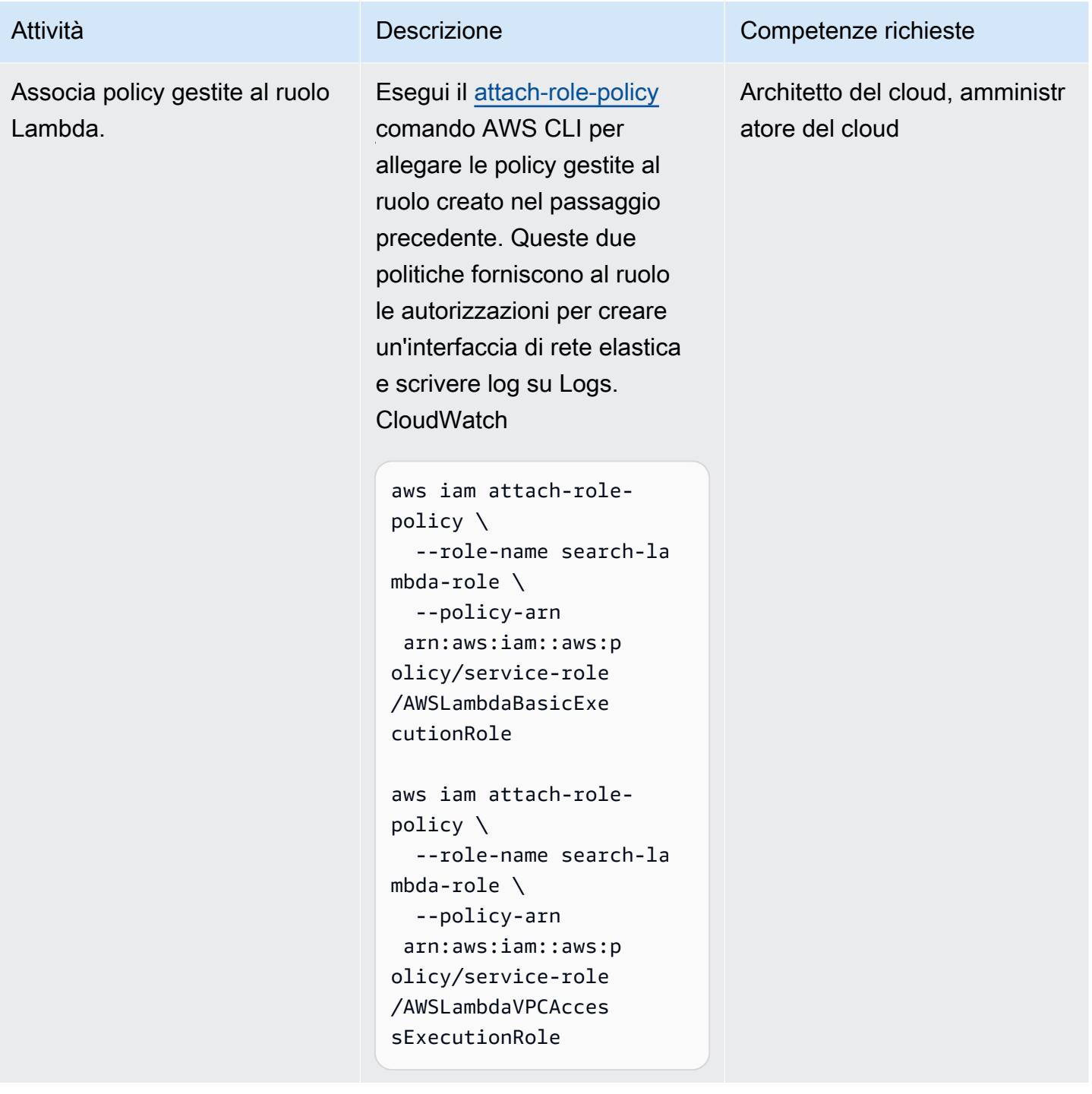

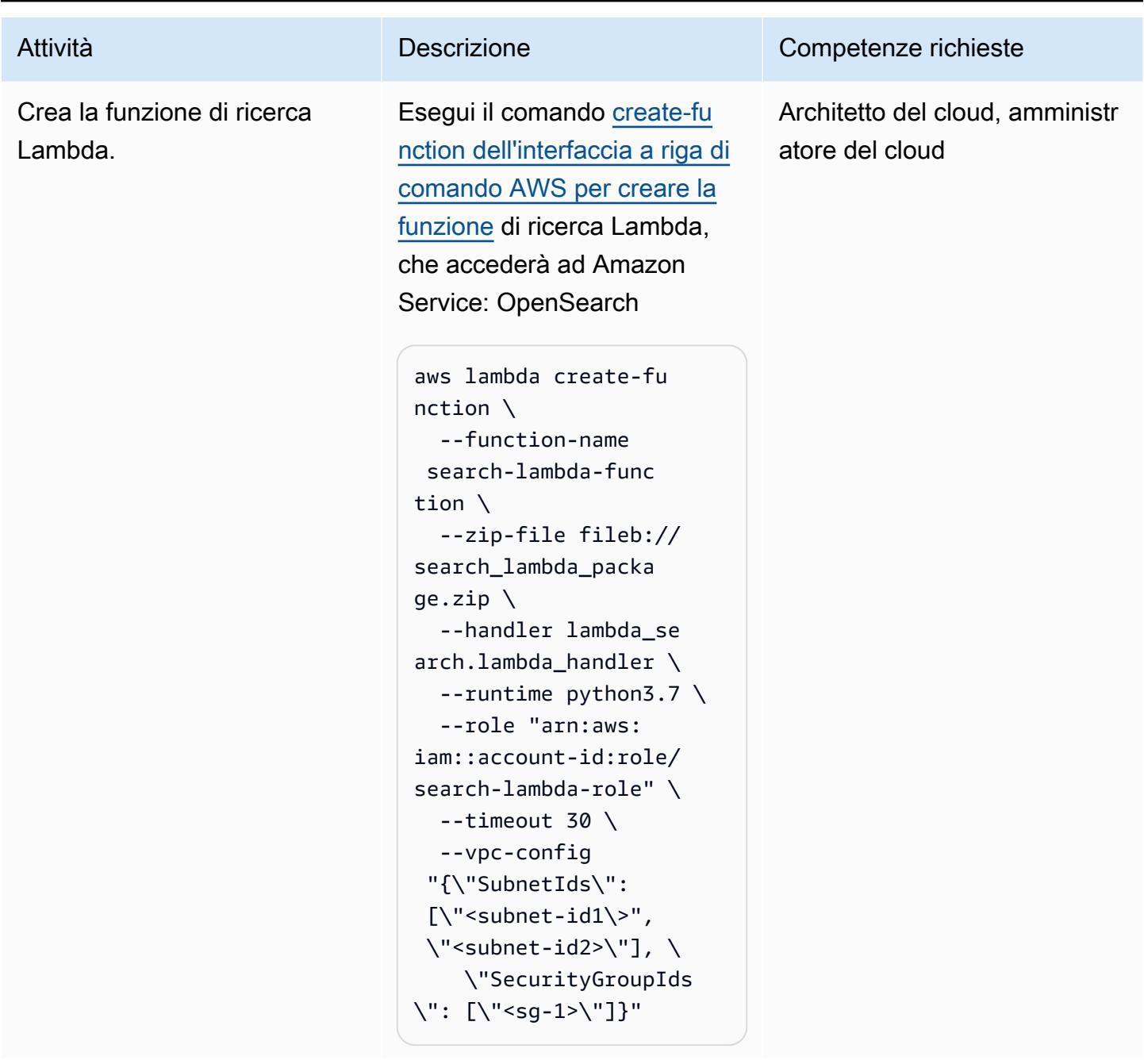

Crea e configura i ruoli degli inquilini

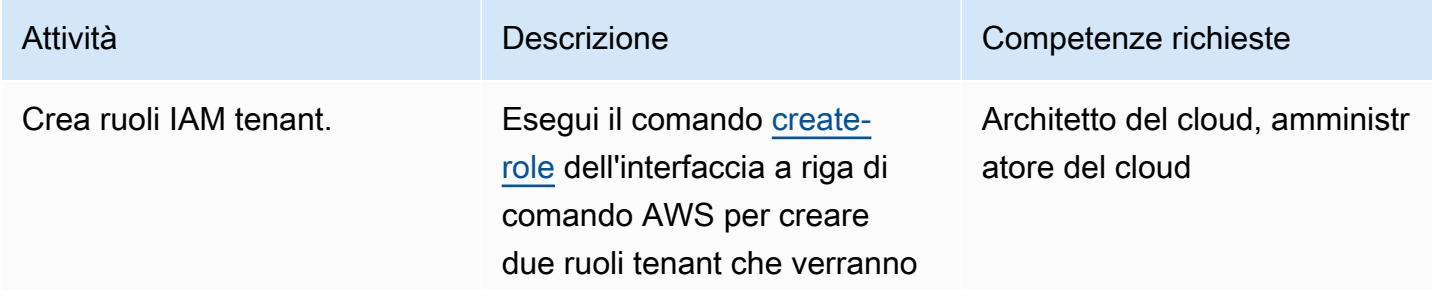

### Attività **Descrizione** Competenze richieste

utilizzati per testare la funzionalità di ricerca:

```
aws iam create-role \ 
    --role-name Tenant-1- 
role \ 
    --assume-role-poli 
cy-document file://as 
sume-role-policy.json
```

```
aws iam create-role \ 
    --role-name Tenant-2- 
role \ 
    --assume-role-poli 
cy-document file://as 
sume-role-policy.json
```
Il file assume-rolepolicy.json è un documento JSON nella cartella corrente che concede le AssumeRole autorizza zioni per il ruolo di esecuzione Lambda:

```
{ 
          "Version": 
  "2012-10-17", 
          "Statement": [ 
                     { 
                               "Effect": 
  "Allow", 
                               "Principa 
l": { 
                                             "AWS": 
  "<Lambda execution role 
  for index function>",
```
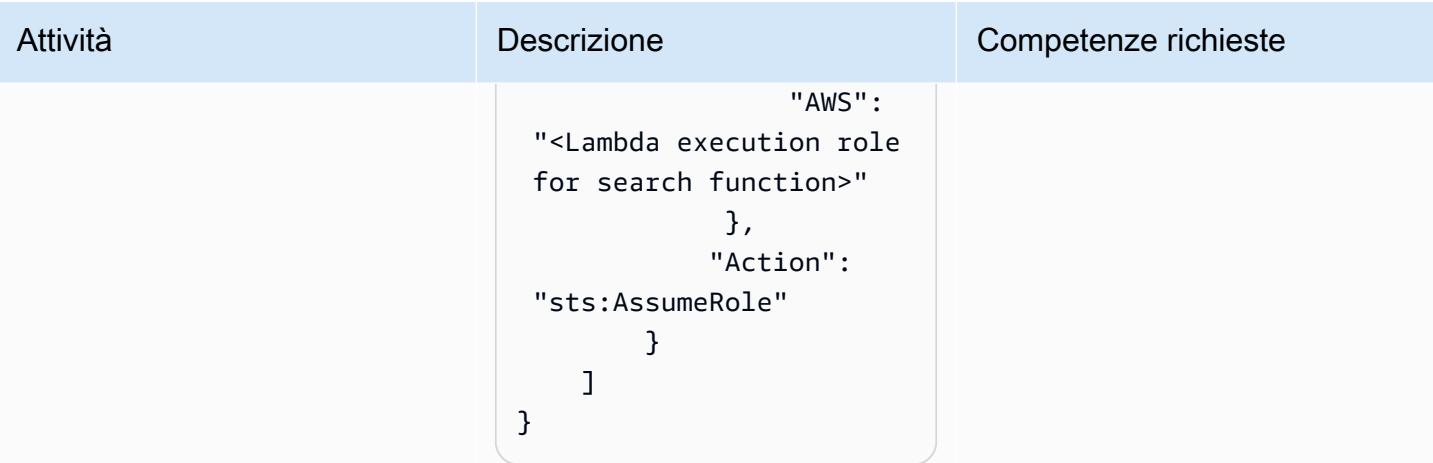

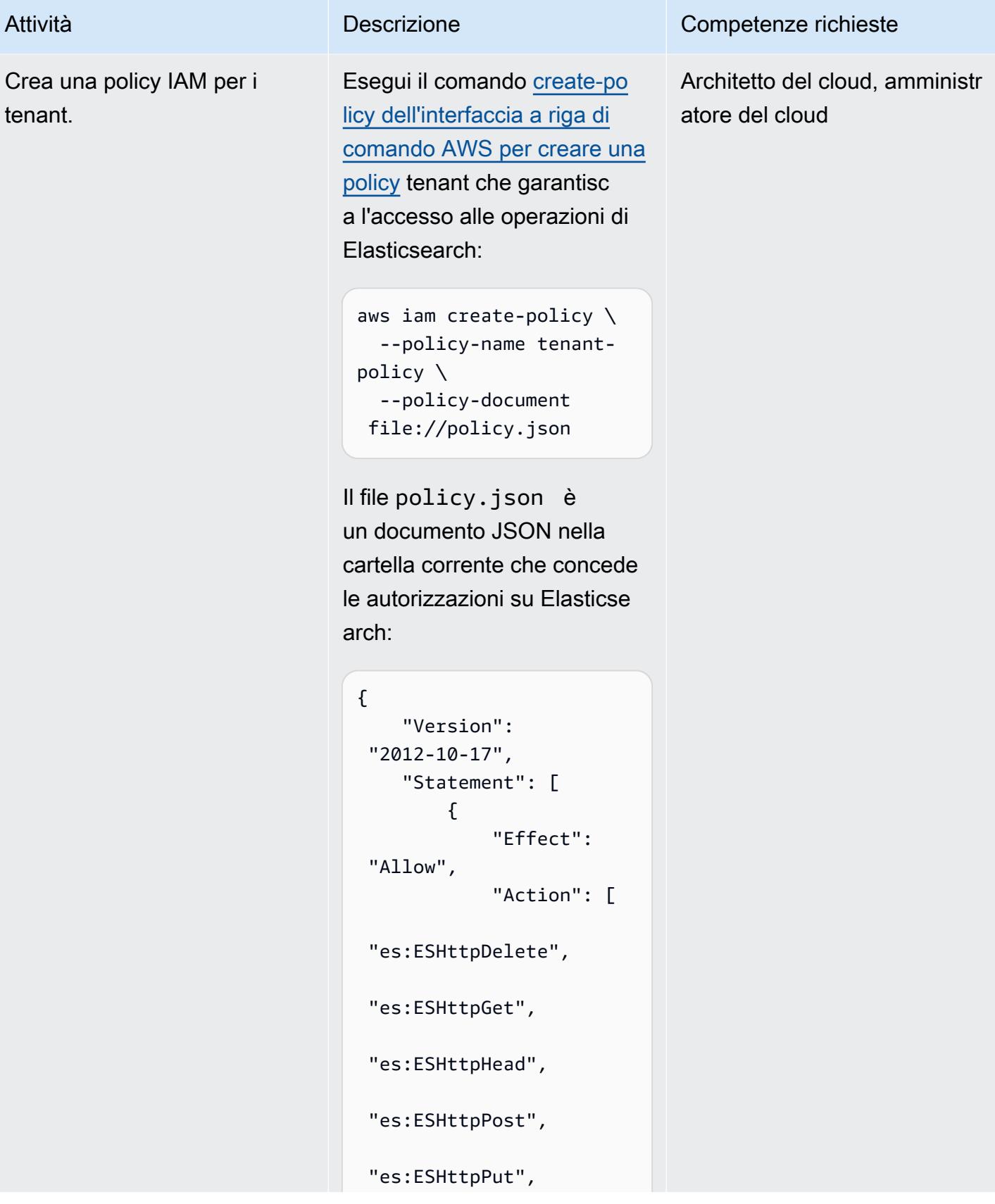

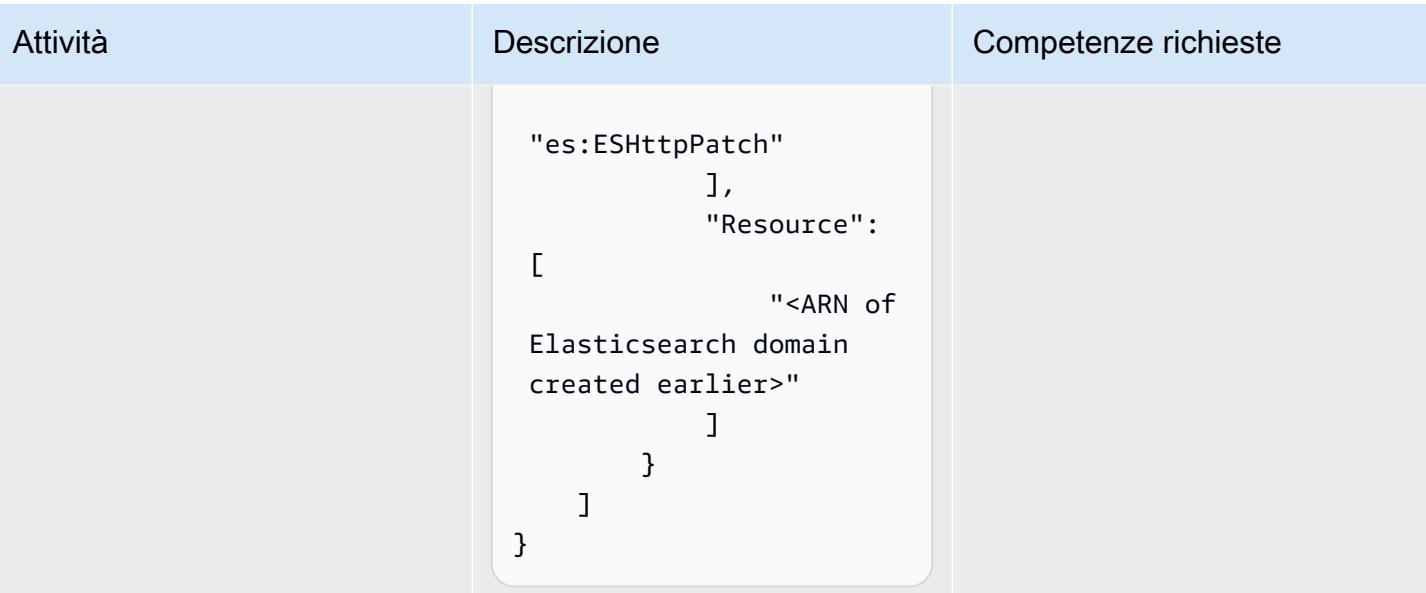

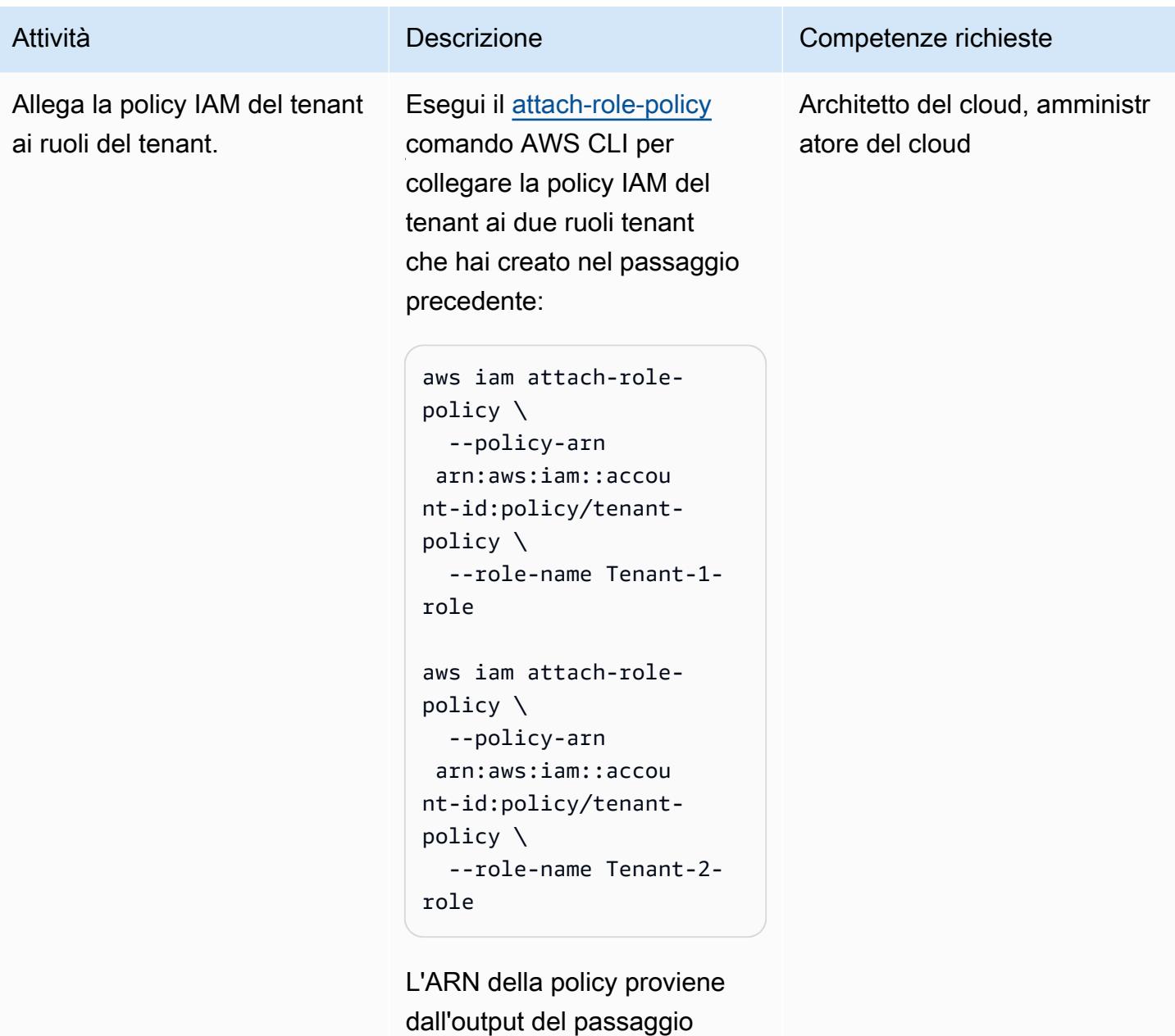

precedente.

Crea una policy IAM per concedere a Lambda le autorizzazioni per assumere il ruolo.

Esegui il comando [create](https://awscli.amazonaws.com/v2/documentation/api/latest/reference/iam/create-policy.html)[policy](https://awscli.amazonaws.com/v2/documentation/api/latest/reference/iam/create-policy.html) dell'interfaccia a riga di comando AWS per creare una policy affinché Lambda assuma il ruolo di tenant:

```
aws iam create-policy \ 
    --policy-name assume-
tenant-role-policy \ 
   --policy-document 
  file://lambda_poli 
cy.json
```
Il file lambda\_po licy.json è un documento JSON nella cartella corrente che concede le autorizzazioni per: AssumeRole

```
{ 
          "Version": 
  "2012-10-17", 
          "Statement": [ 
                  { 
                               "Effect": 
   "Allow", 
                               "Action": 
     "sts:AssumeRole", 
                               "Resource 
": "<ARN of tenant role 
  created earlier>" 
                  } 
          ]
}
```
InfattiResource, puoi usare un carattere jolly per evitare di

Attività **Descrizione** Competenze richieste

Architetto del cloud, amministr atore del cloud

```
Prontuario AWS Modelli
```
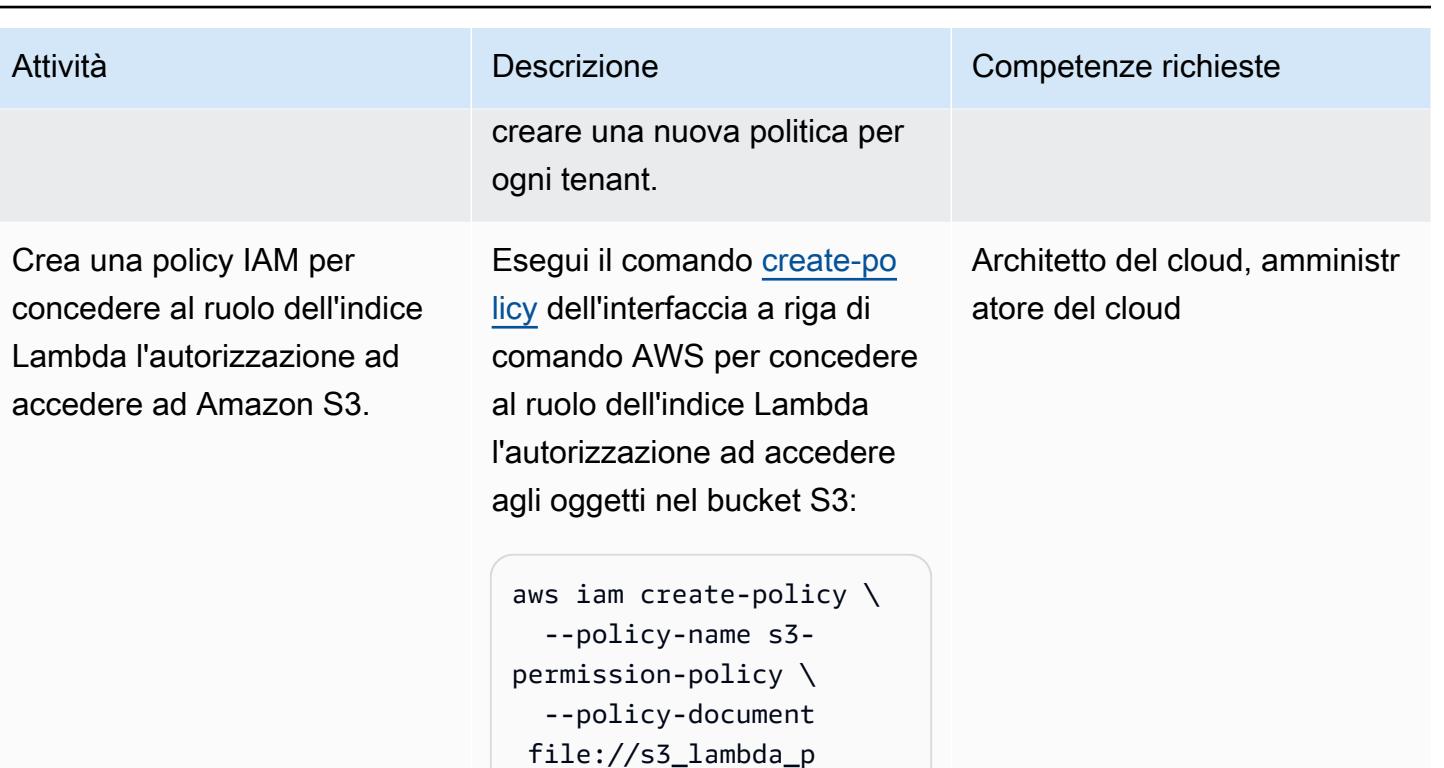

Il file s3\_lambda \_policy.json è il seguente documento di policy JSON nella cartella corrente:

olicy.json

```
{ 
          "Version": 
  "2012-10-17", 
          "Statement": [ 
                     { 
                               "Effect": 
  "Allow", 
                               "Action": 
  "s3:GetObject", 
                                "Resource 
": "arn:aws:s3:::tena 
ntrawdata/*" 
                     } 
          ]
}
```
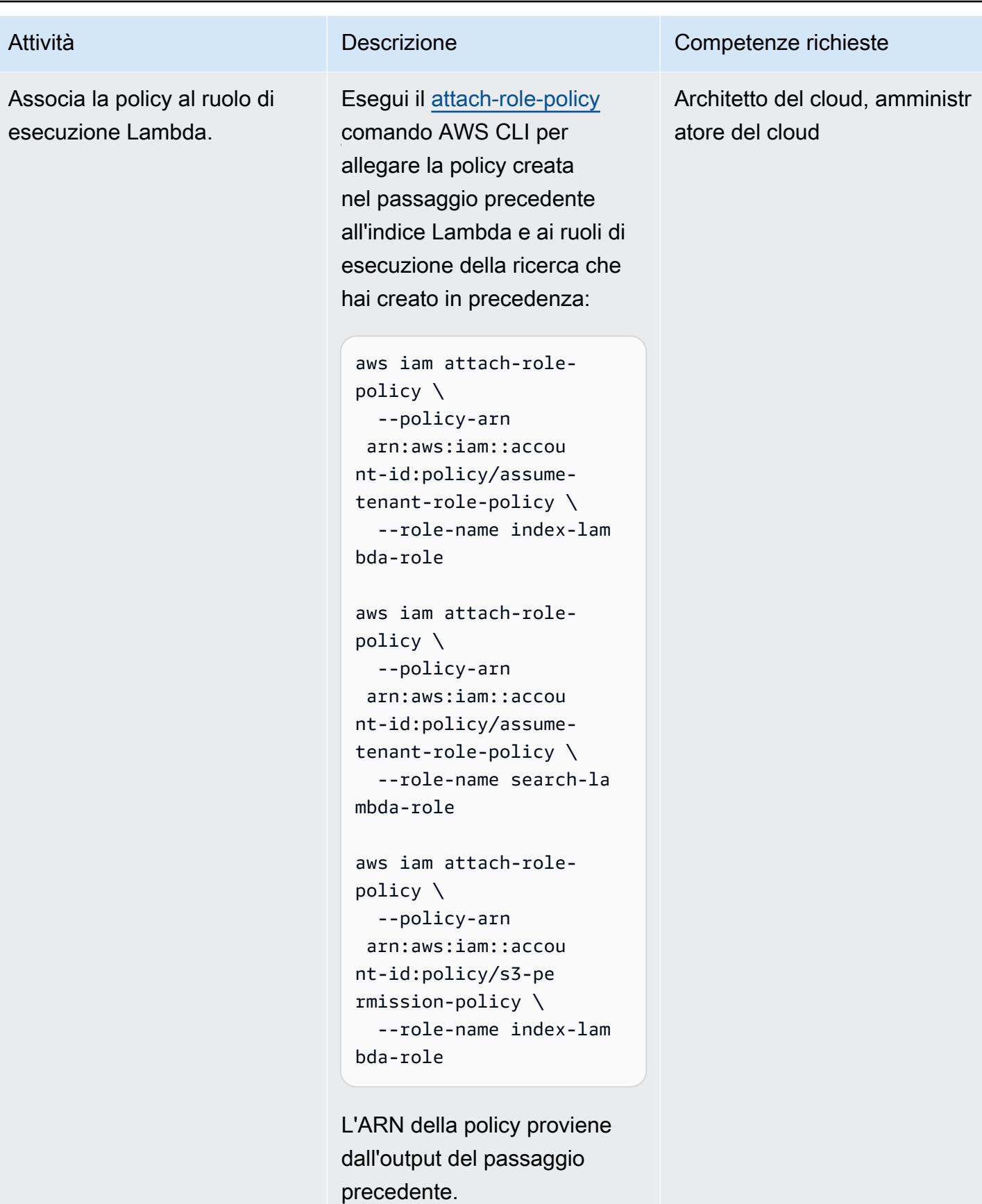

### Crea e configura un'API di ricerca

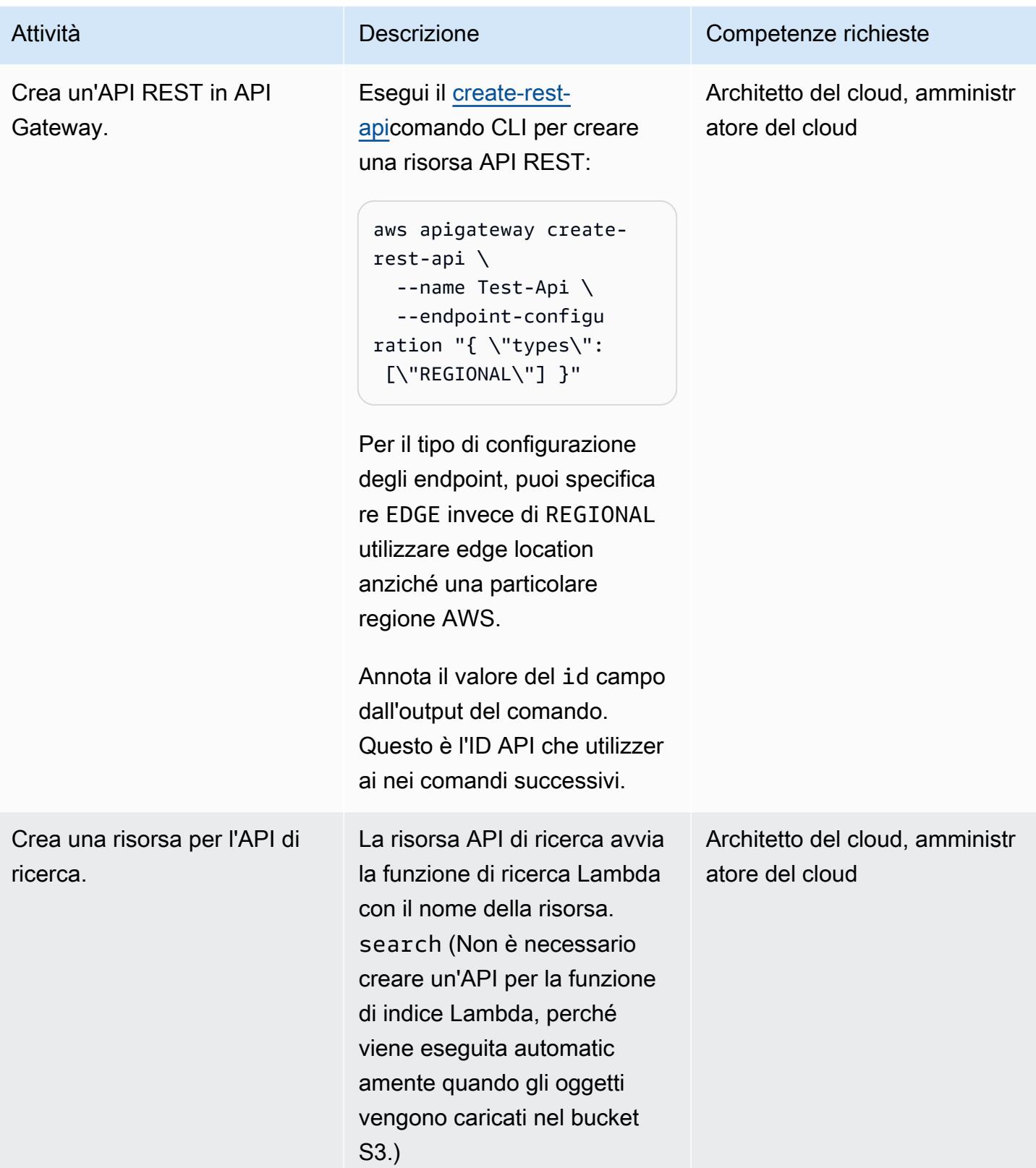

# Attività **Descrizione** Competenze richieste 1. Esegui il comando AWS CLI [get-resources](https://awscli.amazonaws.com/v2/documentation/api/latest/reference/apigateway/get-resources.html) per ottenere l'ID principale per il percorso root: aws apigateway getresources \ --rest-api-id <API-ID> Nota il valore del campo ID. Utilizzerai questo ID principale nel comando successivo. { "items": [ { "id": "zpsri964ck", "path": "/" } ] } 2. Esegui il comando [create](https://awscli.amazonaws.com/v2/documentation/api/latest/reference/apigateway/create-resource.html)[resource dell'interfaccia a](https://awscli.amazonaws.com/v2/documentation/api/latest/reference/apigateway/create-resource.html)  [riga di comando AWS per](https://awscli.amazonaws.com/v2/documentation/api/latest/reference/apigateway/create-resource.html)  [creare una risorsa](https://awscli.amazonaws.com/v2/documentation/api/latest/reference/apigateway/create-resource.html) per l'API di ricerca. Perparent-id , specifica l'ID del comando precedente. aws apigateway create-resource \ --rest-api-id <API- $ID> \setminus$

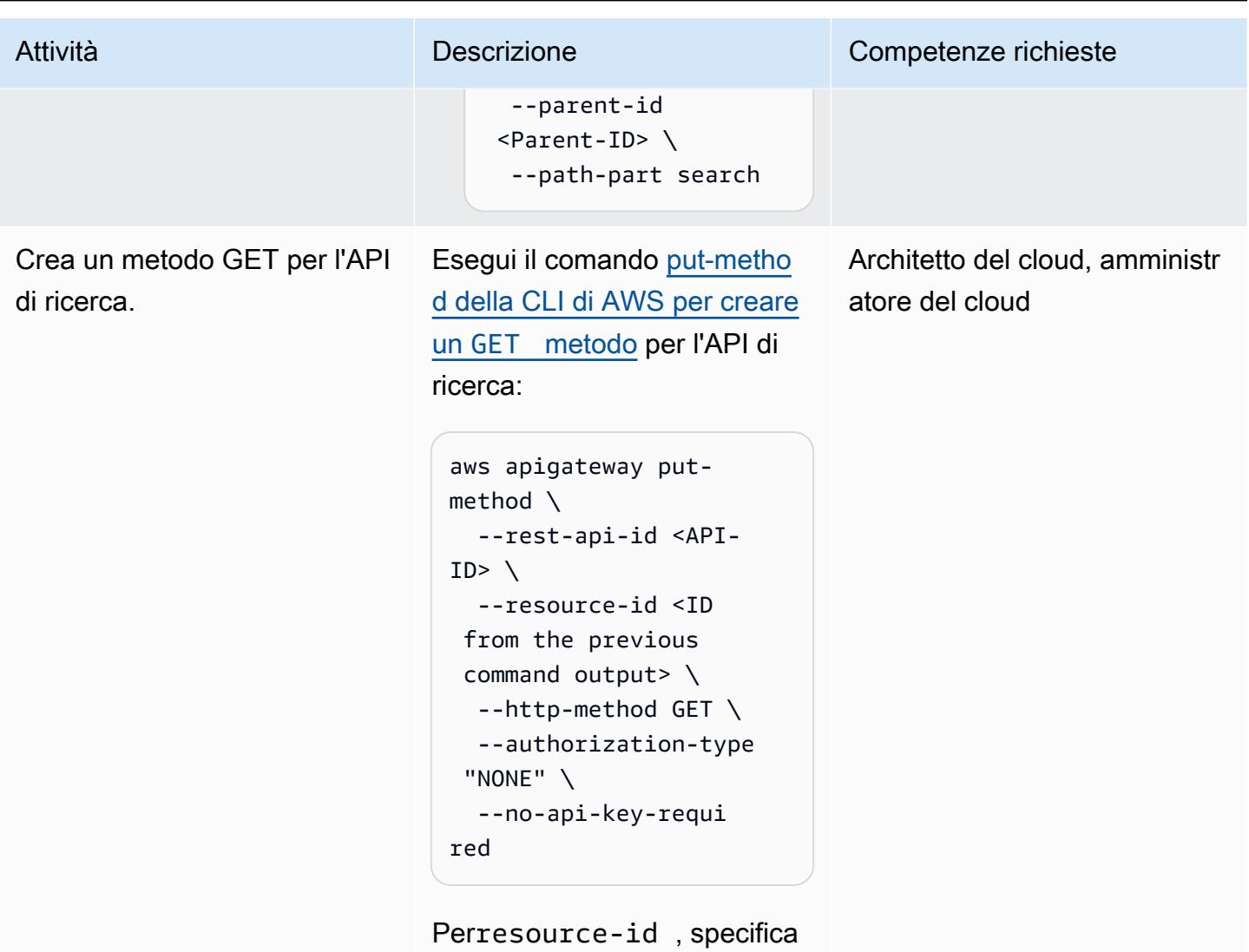

l'ID dall'output del comando. create-resource

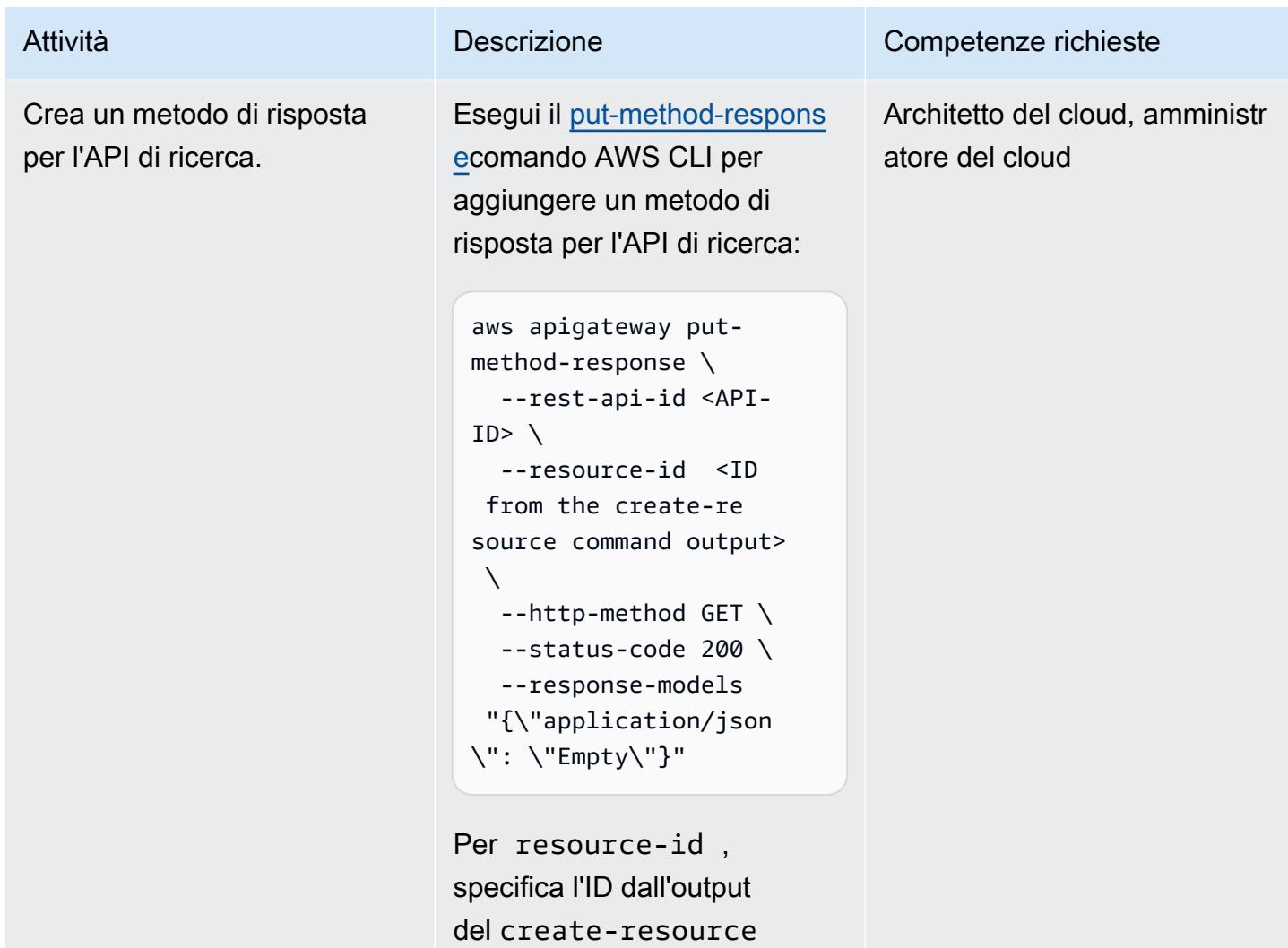

comando precedente.

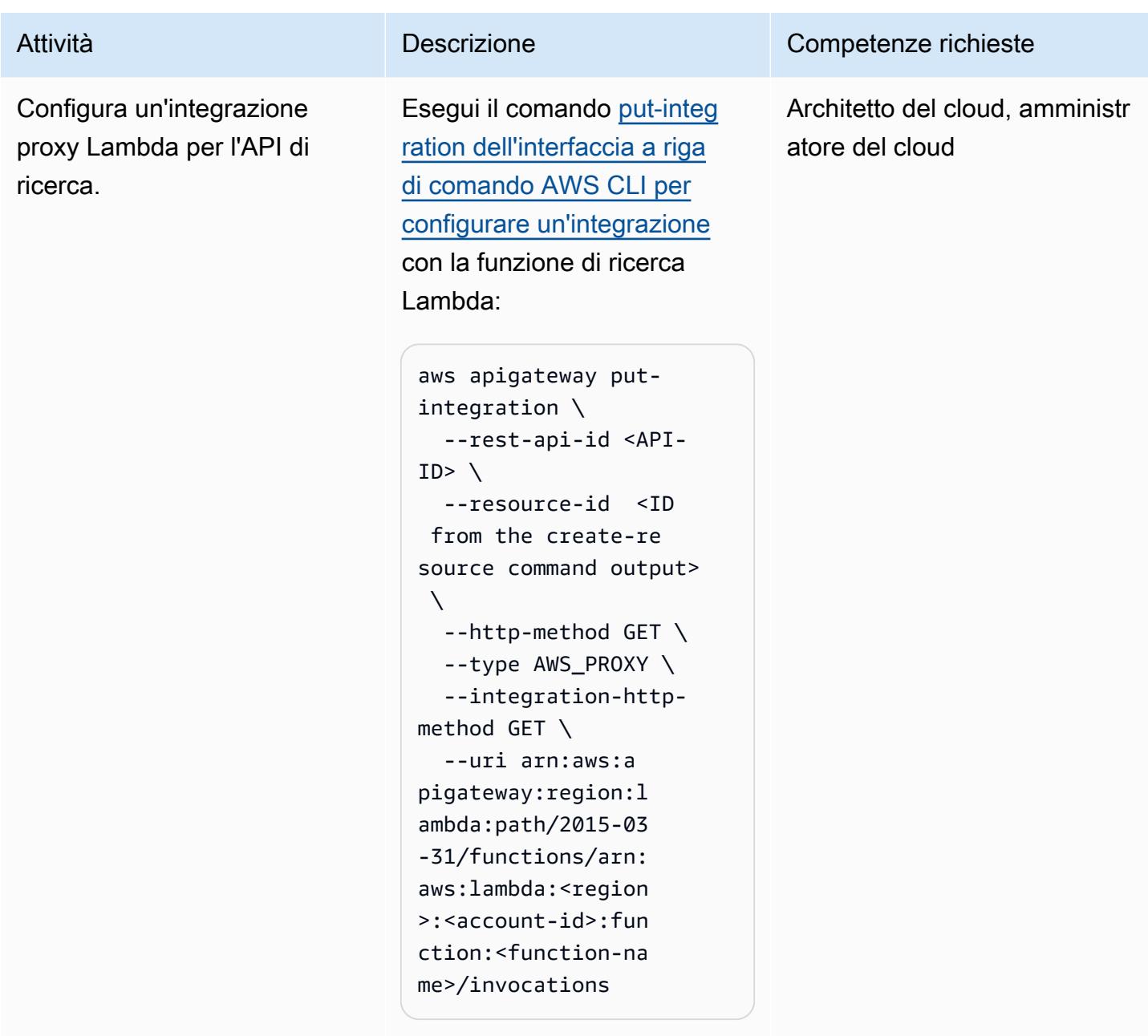

Perresource-id , specifica l'ID del comando precedente. create-resource

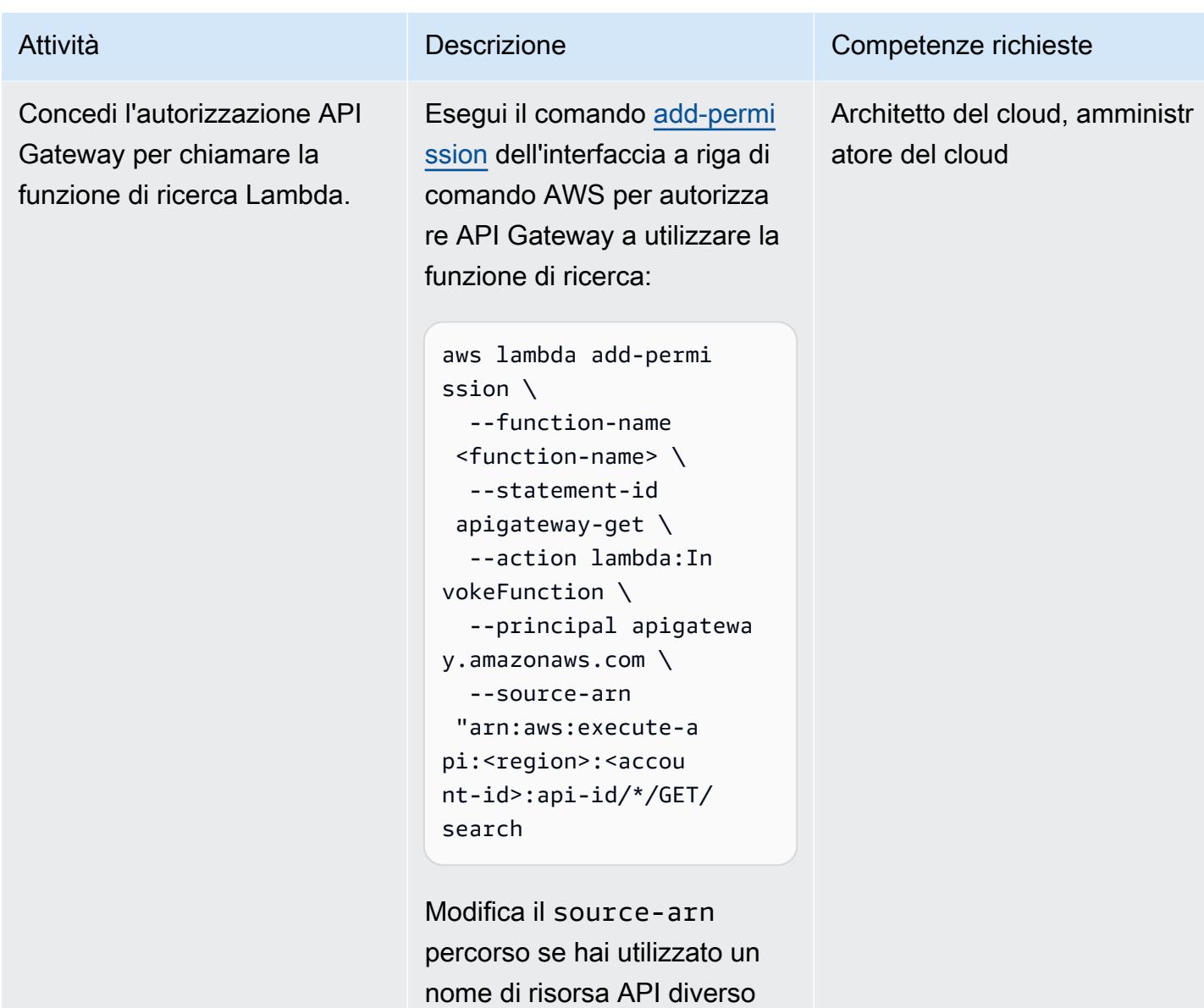

anziché. search

Prontuario AWS Modelli

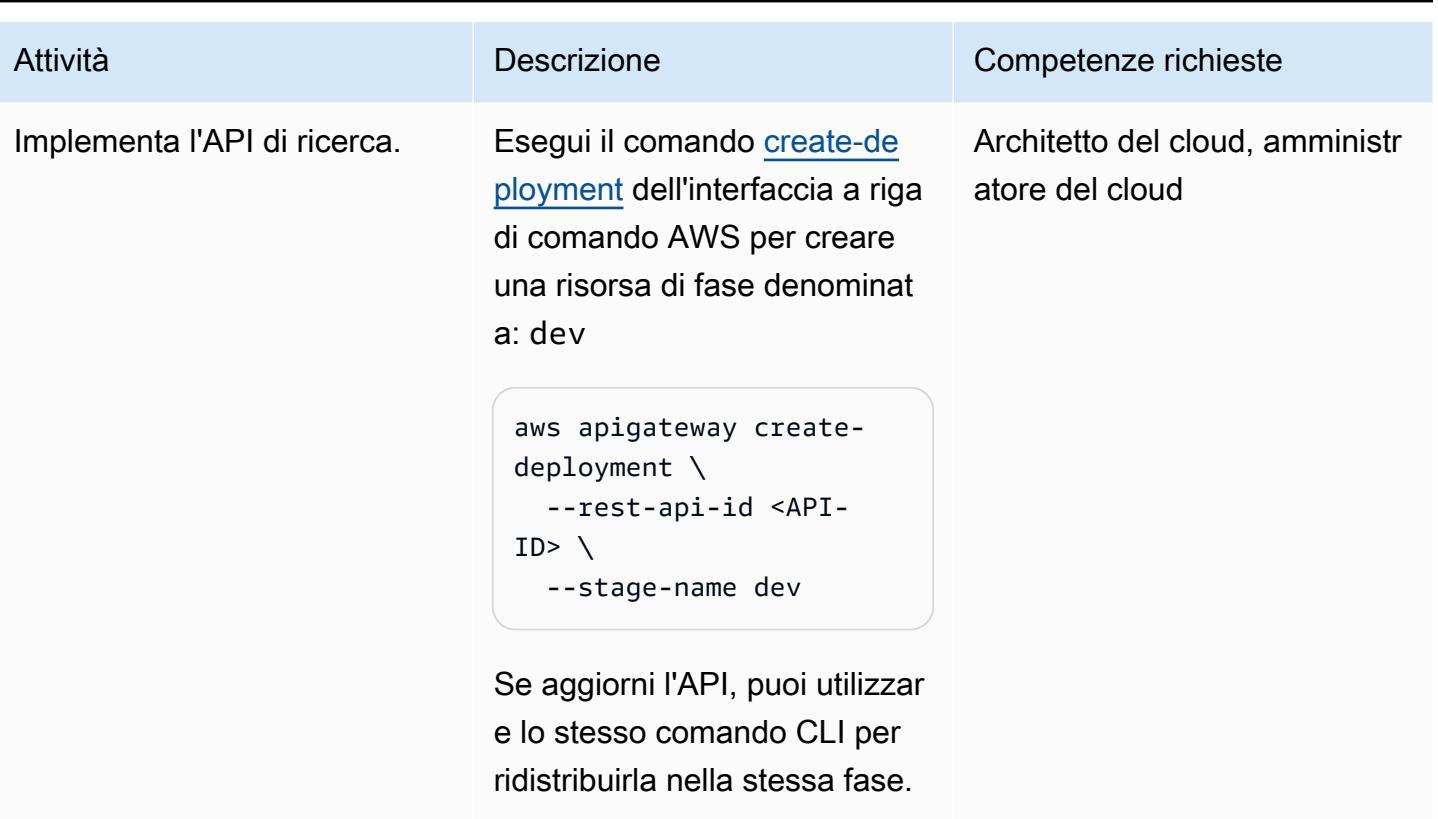

## Crea e configura i ruoli di Kibana

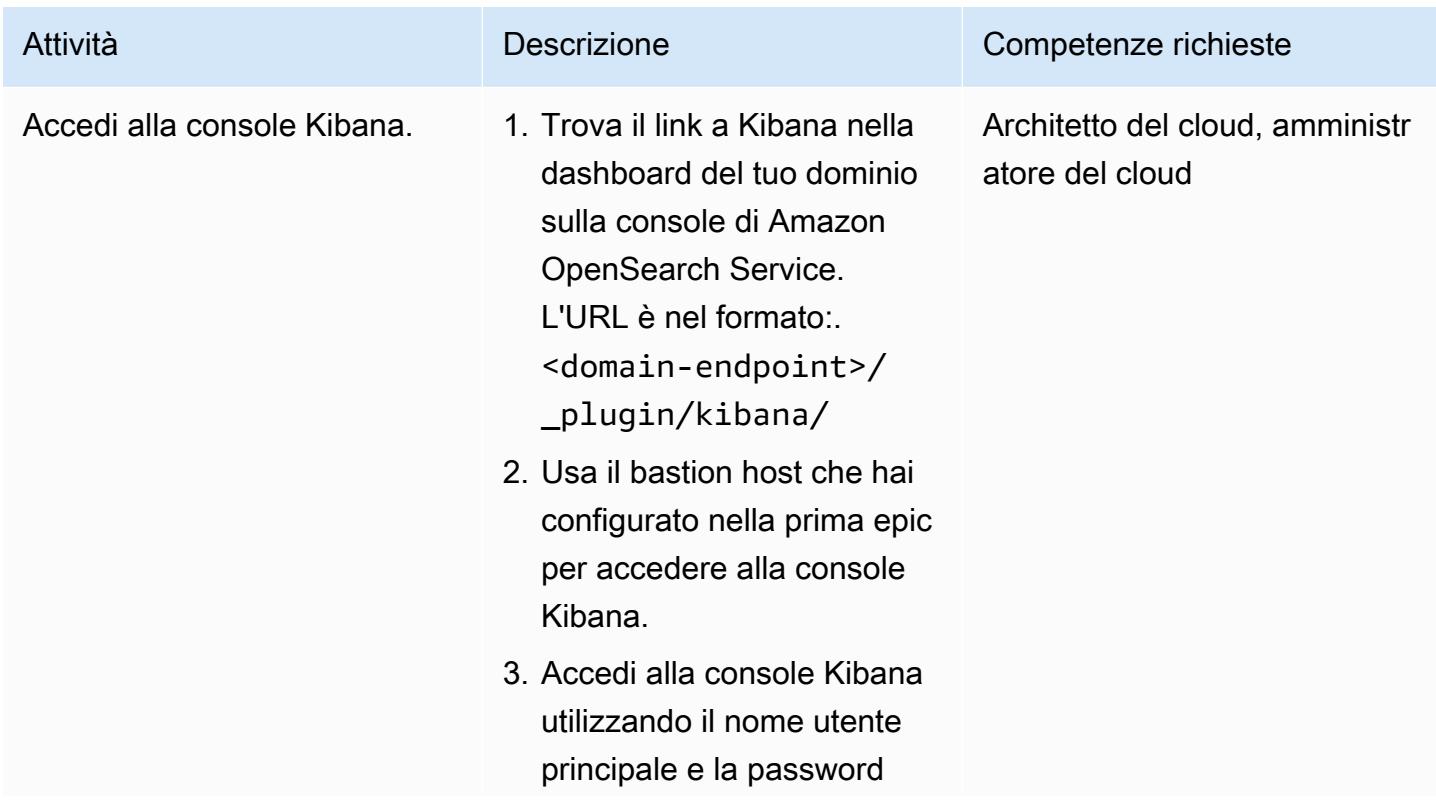

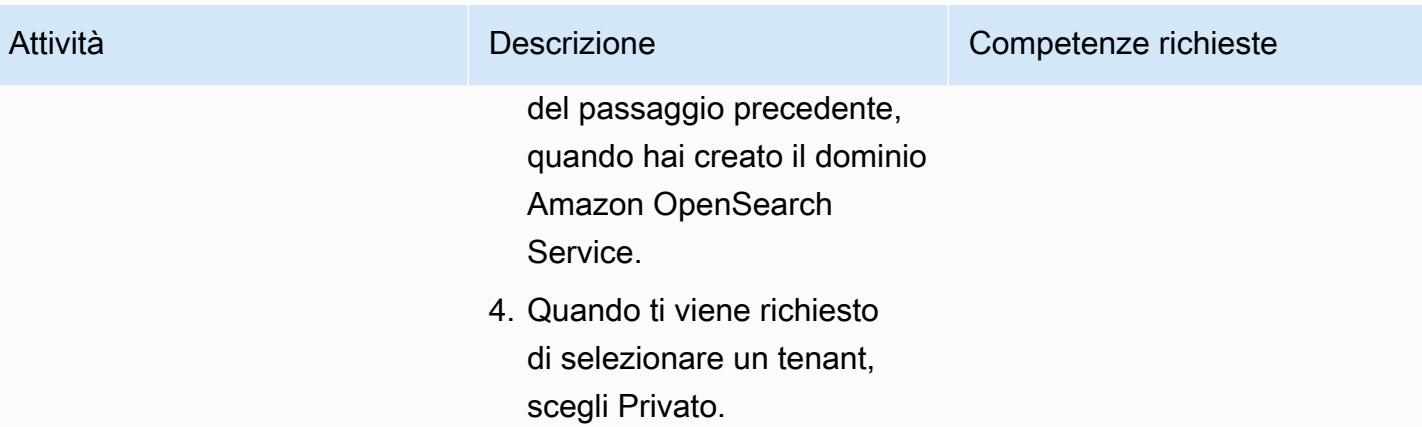

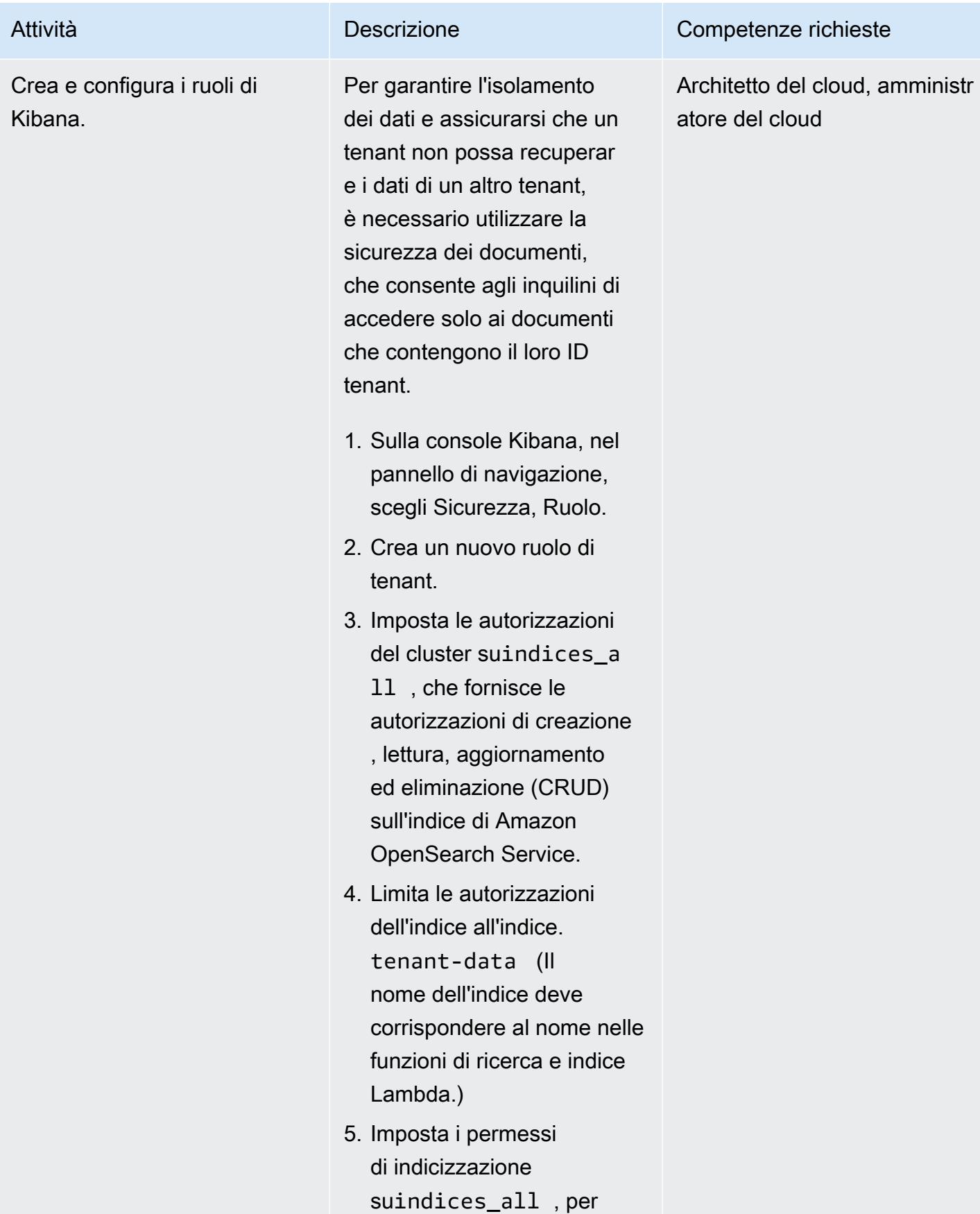

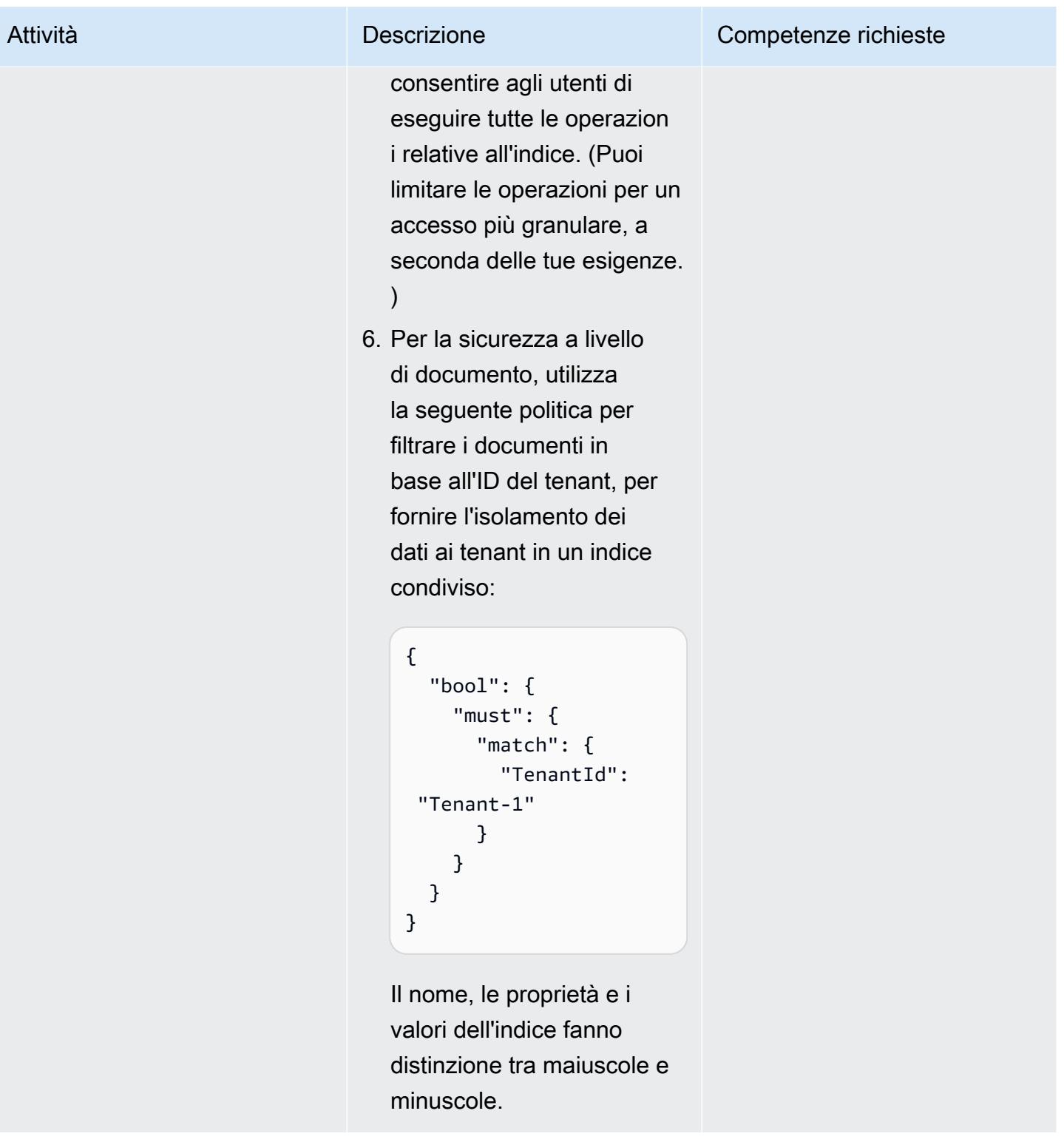

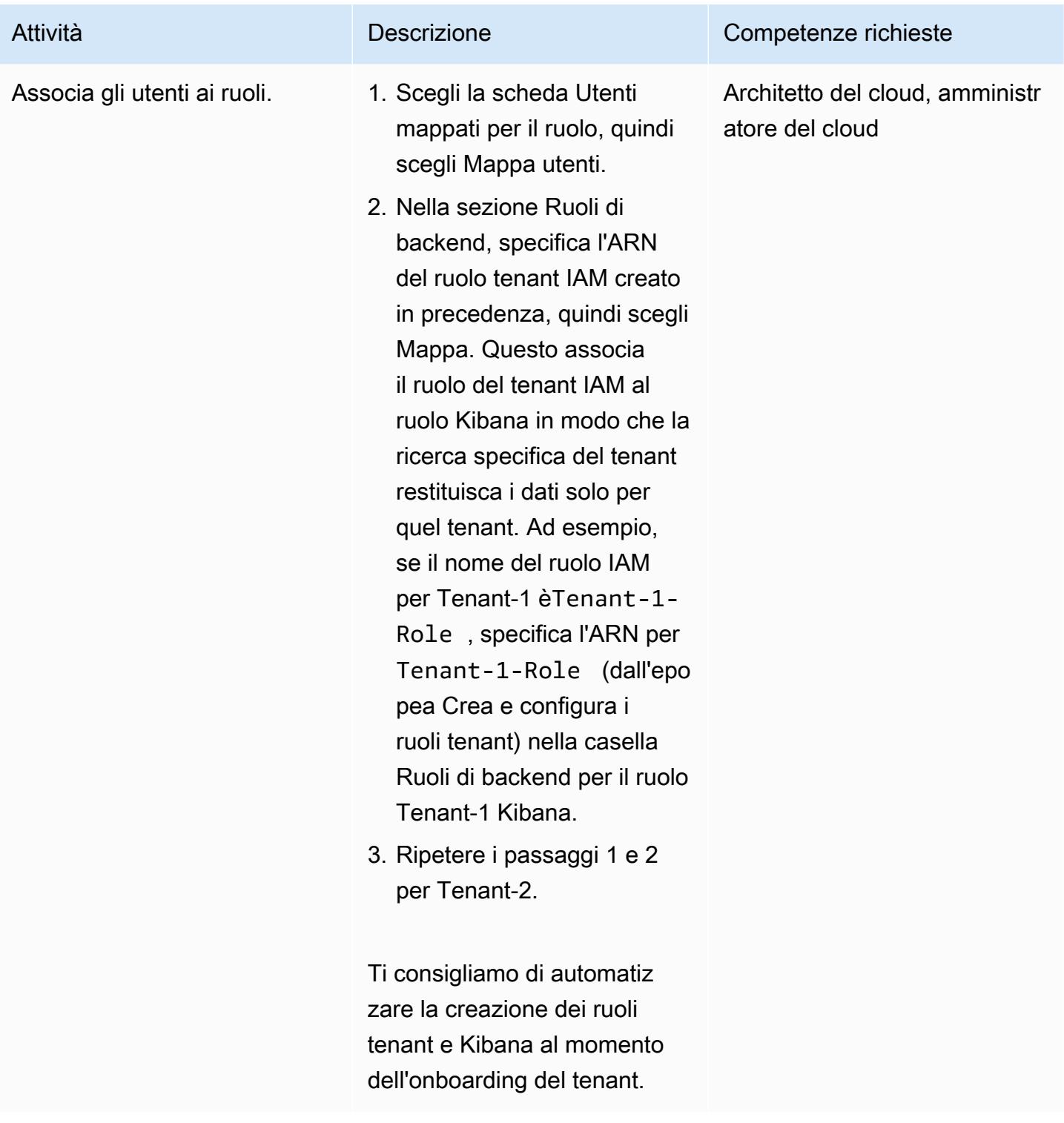

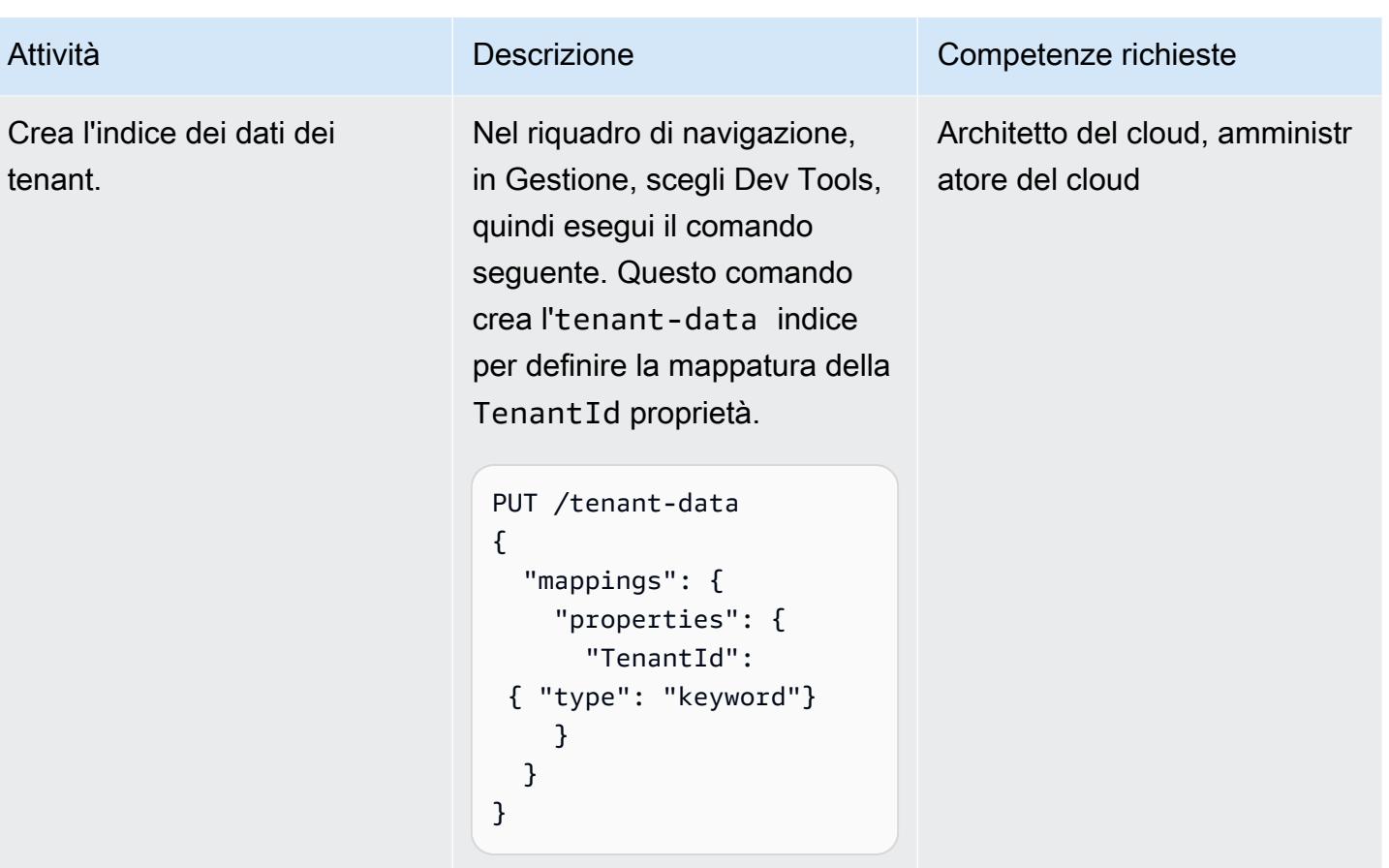

Crea endpoint VPC per Amazon S3 e AWS STS

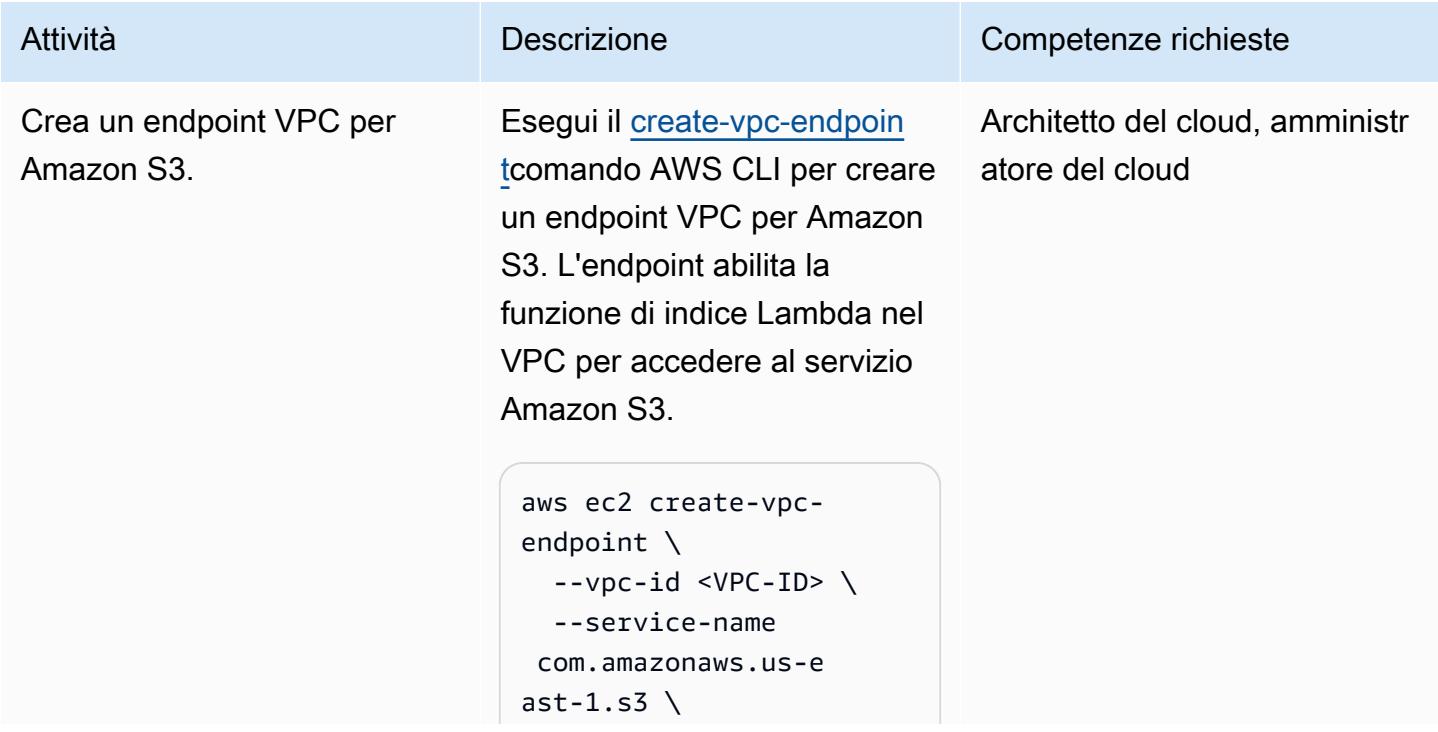

 --route-table-ids <route-table-ID>

Pervpc-id, specifica il VPC che stai utilizzando per la funzione di indice Lambda. Perservice-name , usa l'URL corretto per l'endpoint Amazon S3. Perroute-tab le-ids , specifica la tabella di routing associata all'endpo int VPC.

### Attività **Descrizione** Competenze richieste

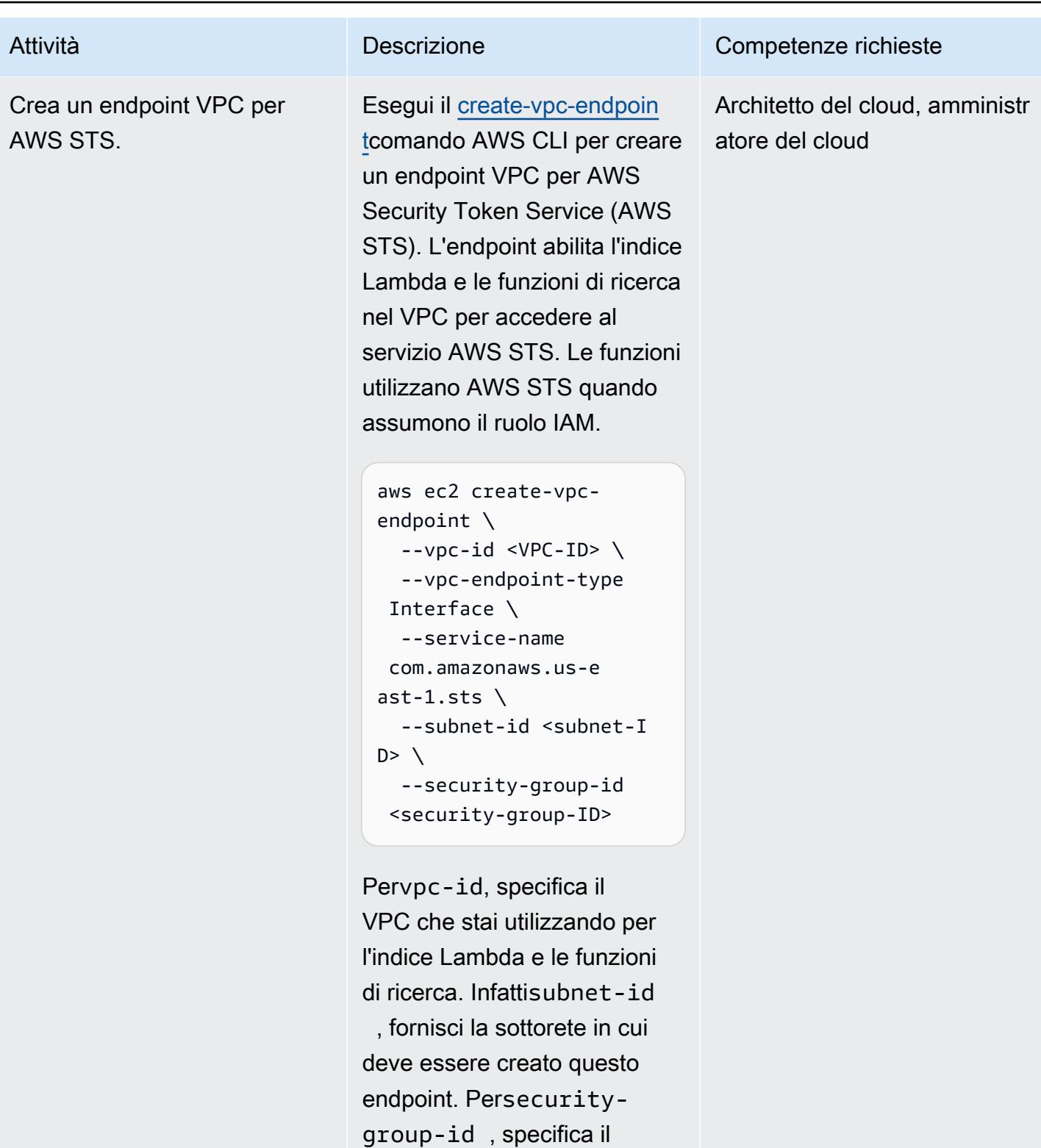

gruppo di sicurezza a cui associare questo endpoint.

(Potrebbe essere lo stesso del

Attività **Descrizione** Competenze richieste

gruppo di sicurezza utilizzato da Lambda).

Testa la multi-tenancy e l'isolamento dei dati

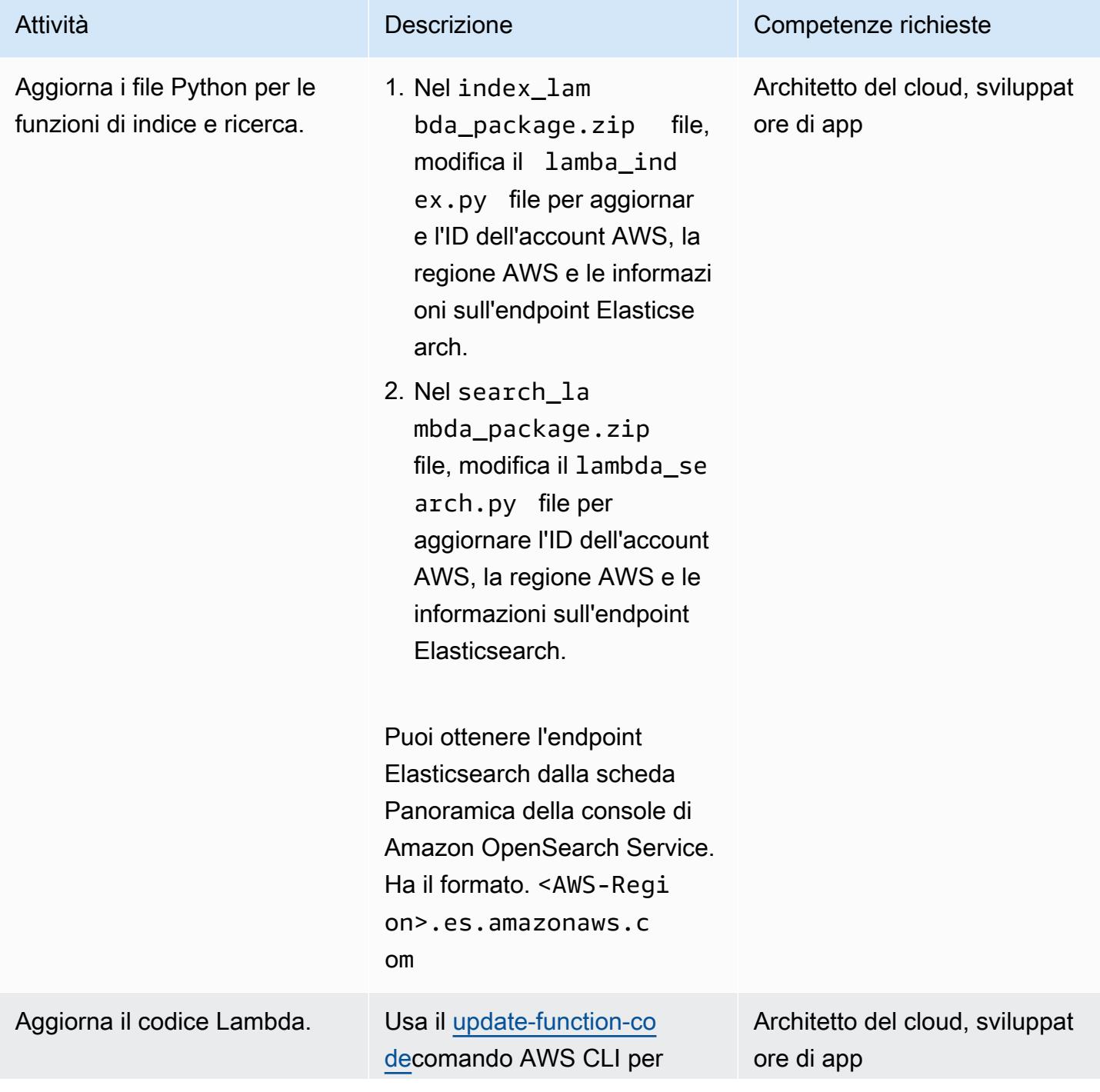
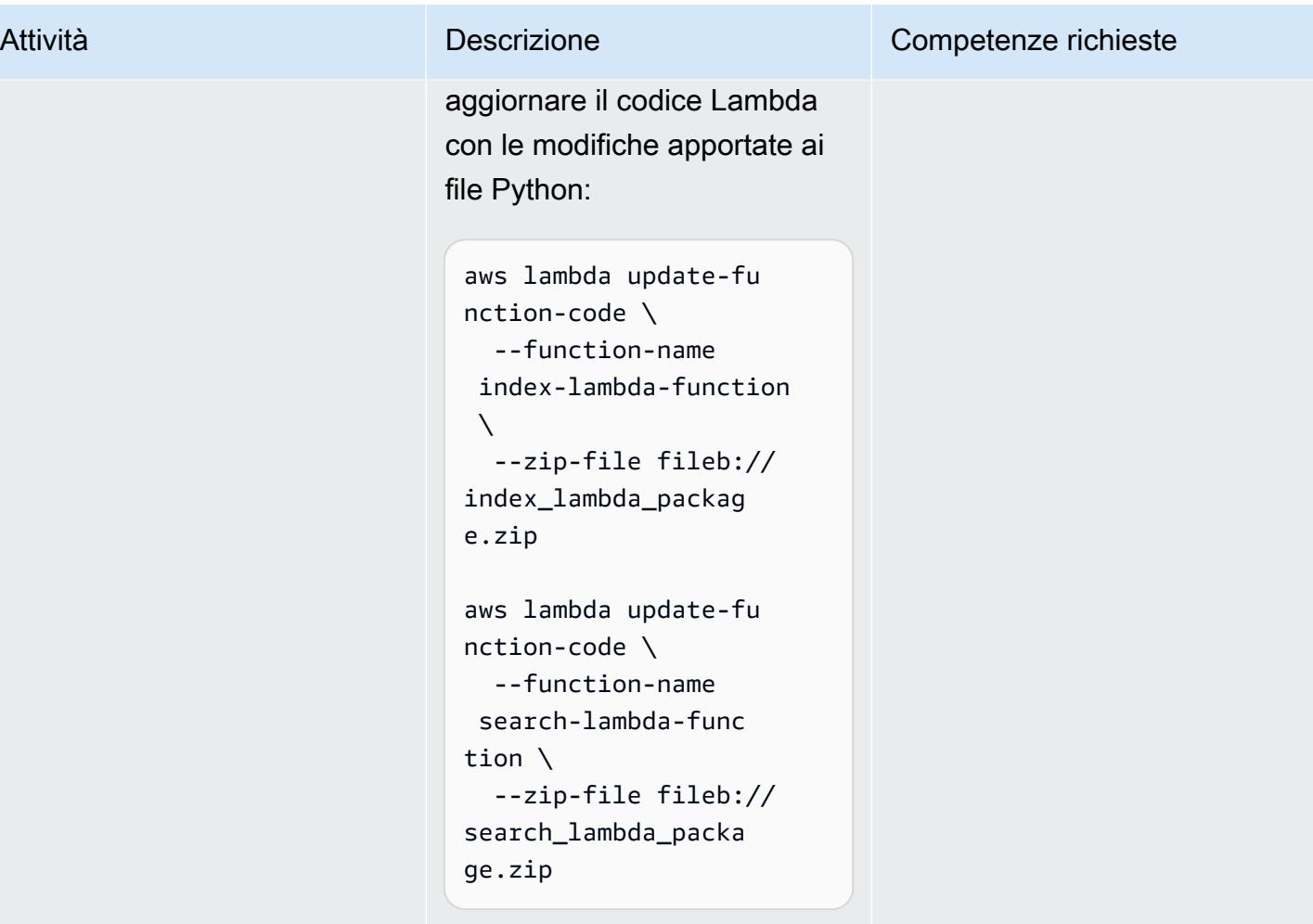

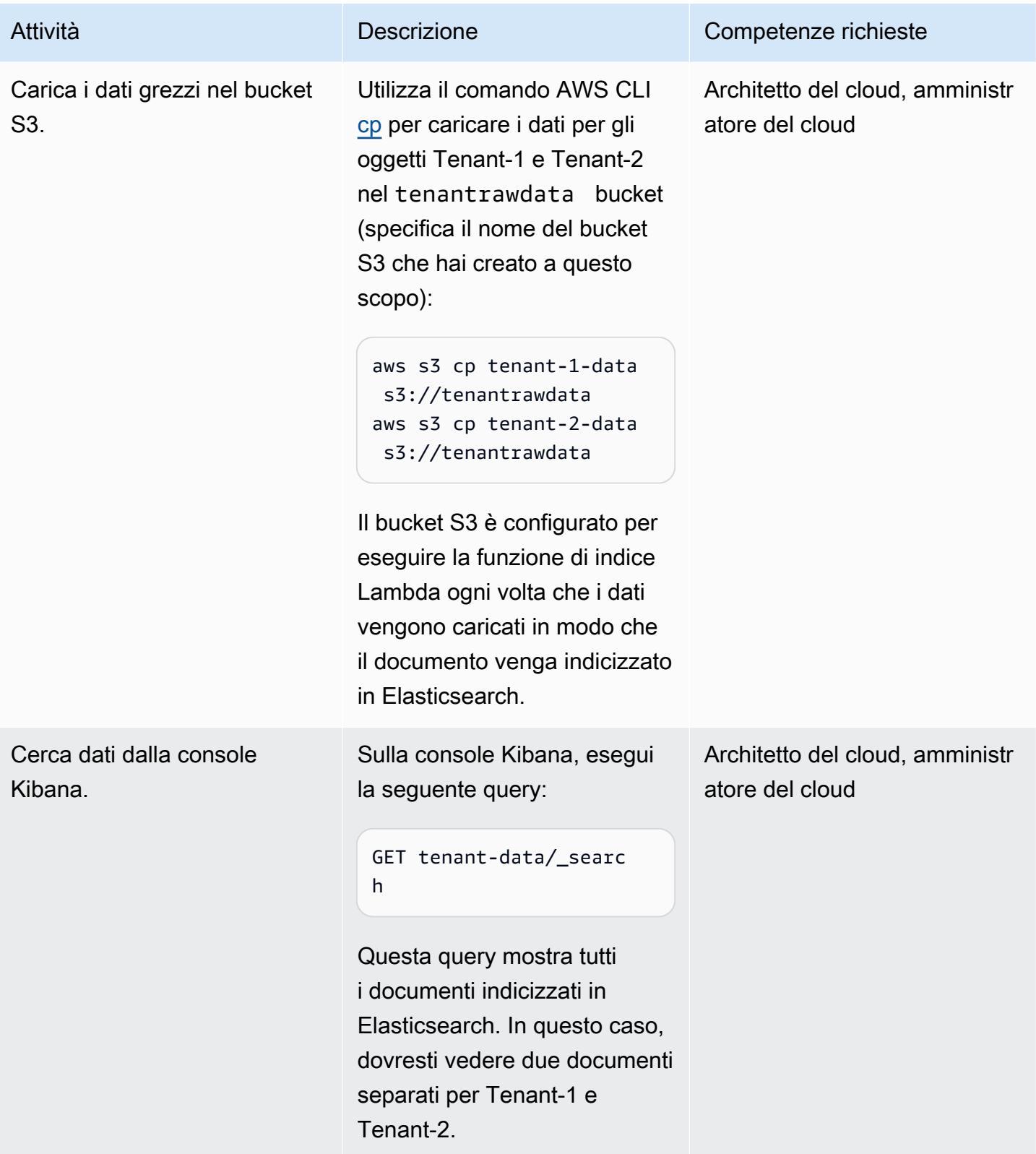

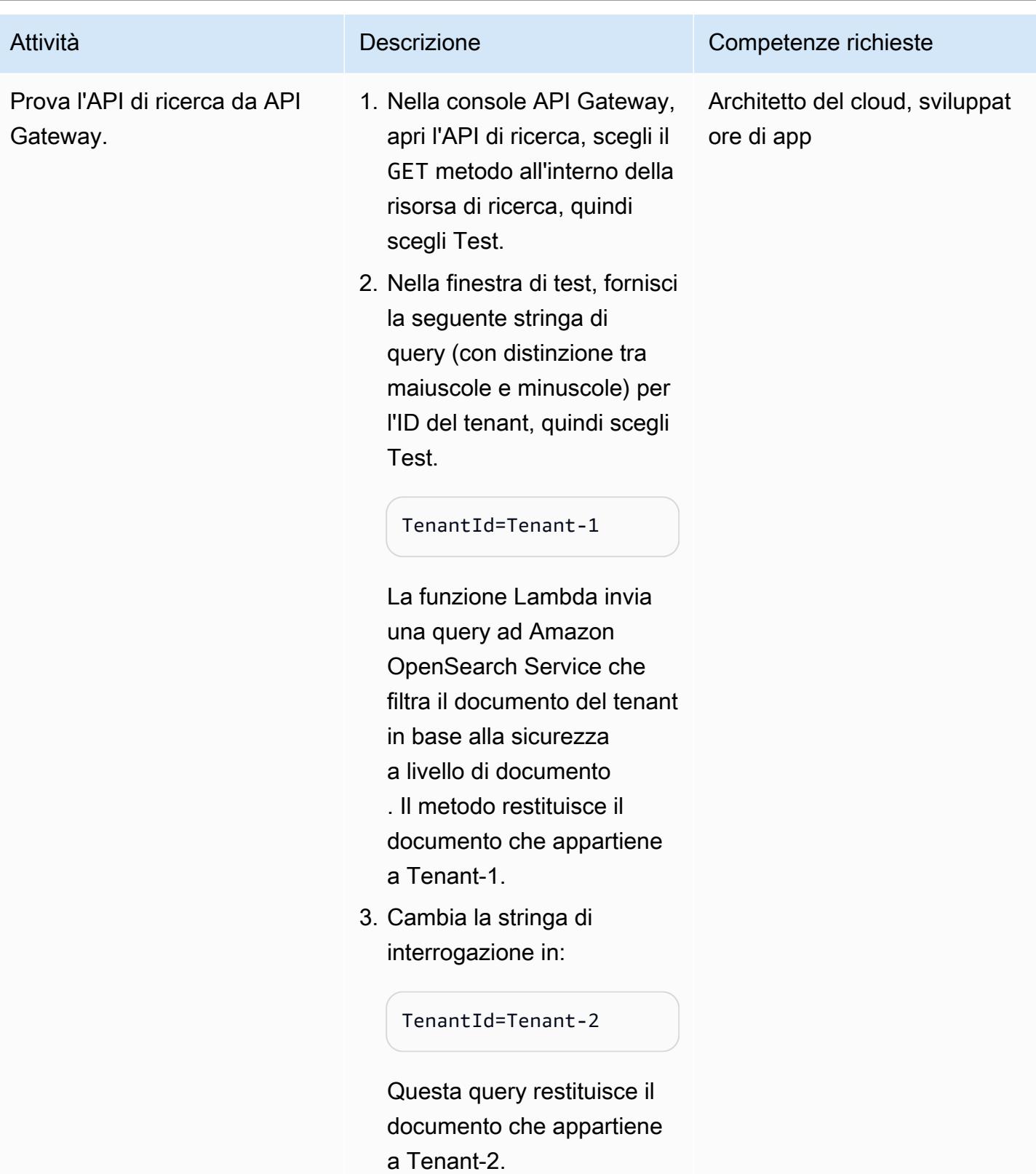

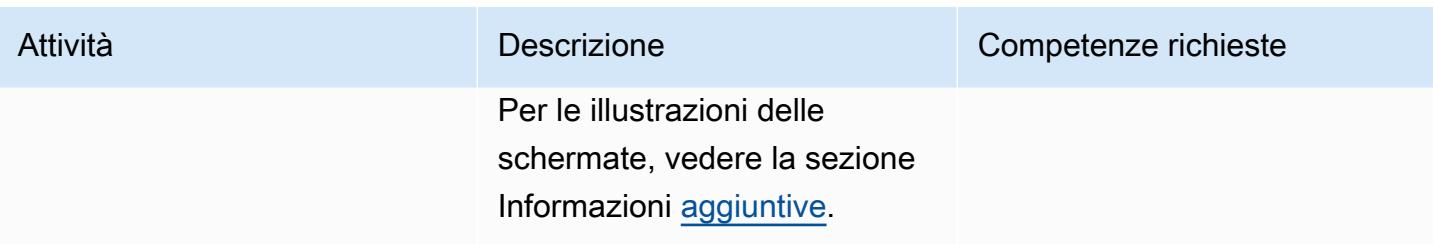

## Risorse correlate

- [AWS SDK per Python \(Boto3\)](https://aws.amazon.com/sdk-for-python/)
- [Documentazione AWS Lambda](https://docs.aws.amazon.com/lambda/)
- [Documentazione di Amazon API Gateway](https://docs.aws.amazon.com/apigateway/)
- [Documentazione Amazon S3](https://docs.aws.amazon.com/s3/)
- [Documentazione OpenSearch del servizio Amazon](https://docs.aws.amazon.com/elasticsearch-service/)
	- [Controllo granulare degli accessi in Amazon Service OpenSearch](https://docs.amazonaws.cn/en_us/elasticsearch-service/latest/developerguide/fgac.html)
	- [Creazione di un'applicazione di ricerca con Amazon OpenSearch Service](https://docs.aws.amazon.com/elasticsearch-service/latest/developerguide/search-example.html)
	- [Avvio dei domini Amazon OpenSearch Service all'interno di un VPC](https://docs.aws.amazon.com/elasticsearch-service/latest/developerguide/es-vpc.html)

## <span id="page-4719-0"></span>Informazioni aggiuntive

Modelli di partizionamento dei dati

Esistono tre modelli di partizionamento dei dati comuni utilizzati nei sistemi multi-tenant: silo, pool e hybrid. Il modello scelto dipende dalla conformità, dalla rumorosità dei sistemi vicini, dalle operazioni e dalle esigenze di isolamento dell'ambiente.

#### Modello Silo

Nel modello a silo, i dati di ciascun inquilino vengono archiviati in un'area di archiviazione distinta in cui non vi è alcuna combinazione dei dati del tenant. Puoi utilizzare due approcci per implementare il modello a silo con Amazon OpenSearch Service: dominio per tenant e indice per tenant.

• Dominio per tenant: puoi utilizzare un dominio Amazon OpenSearch Service separato (sinonimo di cluster Elasticsearch) per tenant. L'inserimento di ogni tenant nel proprio dominio offre tutti i vantaggi associati alla presenza di dati in una struttura autonoma. Tuttavia, questo approccio introduce sfide di gestione e agilità. La sua natura distribuita rende più difficile l'aggregazione e la valutazione dello stato operativo e dell'attività degli inquilini. Si tratta di un'opzione costosa che richiede che ogni dominio Amazon OpenSearch Service disponga di almeno tre nodi master e due nodi di dati per i carichi di lavoro di produzione.

• Indice per tenant: puoi inserire i dati dei tenant in indici separati all'interno di un cluster Amazon Service. OpenSearch Con questo approccio, utilizzi un identificatore del tenant quando crei e dai un nome all'indice, anteponendo l'identificatore del tenant al nome dell'indice. L'approccio dell'indice per tenant consente di raggiungere gli obiettivi dei silo senza introdurre un cluster completamente separato per ogni tenant. Tuttavia, se il numero di indici aumenta, si potrebbe verificare una pressione sulla memoria, poiché questo approccio richiede più shard e il nodo master deve gestire una maggiore allocazione e ribilanciamento.

Isolamento nel modello a silo: nel modello a silo, si utilizzano le policy IAM per isolare i domini o gli indici che contengono i dati di ciascun tenant. Queste politiche impediscono a un tenant di accedere ai dati di un altro tenant. Per implementare il modello di isolamento dei silo, è possibile creare una politica basata sulle risorse che controlli l'accesso alla risorsa del tenant. Si tratta spesso di una politica di accesso al dominio che specifica quali azioni un principale può eseguire sulle risorse secondarie del dominio, inclusi gli indici e le API di Elasticsearch. Con le policy basate sull'identità IAM, puoi specificare azioni consentite o negate sul dominio, sugli indici o sulle API all'interno di Amazon Service. OpenSearch L'Action elemento di una policy IAM descrive l'azione o le azioni specifiche consentite o negate dalla policy e specifica gli account, gli utenti Principal o i ruoli interessati.

La seguente policy di esempio concede al Tenant-1 l'accesso completo (come specificato daes: \*) solo alle risorse secondarie del dominio. tenant-1 La fine /\* dell'Resource elemento indica che questa politica si applica alle risorse secondarie del dominio, non al dominio stesso. Quando questa politica è in vigore, i tenant non sono autorizzati a creare un nuovo dominio o modificare le impostazioni su un dominio esistente.

```
{ 
        "Version": "2012-10-17", 
       "Statement": [ 
               { 
                       "Effect": "Allow", 
                       "Principal": {
```
}

```
            "AWS": "arn:aws:iam::aws-account-id:user/Tenant-1" 
                  }, 
                  "Action": "es:*", 
                  "Resource": "arn:aws:es:Region:account-id:domain/tenant-1/*" 
          } 
\mathbf{I}
```
Per implementare il modello di silo tenant per Index, è necessario modificare questa politica di esempio per limitare ulteriormente Tenant-1 all'indice o agli indici specificati, specificando il nome dell'indice. La seguente politica di esempio limita Tenant-1 all'indice. tenant-index-1

```
{ 
       "Version": "2012-10-17", 
       "Statement": [ 
        \{         "Effect": "Allow", 
                     "Principal": { 
                             "AWS": "arn:aws:iam::123456789012:user/Tenant-1" 
                     }, 
                     "Action": "es:*", 
                     "Resource": "arn:aws:es:Region:account-id:domain/test-domain/tenant-index-1/*" 
              } 
       ]
}
```
#### Modello di piscina

Nel modello di pool, tutti i dati dei tenant vengono archiviati in un indice all'interno dello stesso dominio. L'identificatore del tenant è incluso nei dati (documento) e utilizzato come chiave di partizione, in modo da poter determinare quali dati appartengono a quale tenant. Questo modello riduce il sovraccarico di gestione. Il funzionamento e la gestione dell'indice raggruppato sono più semplici ed efficienti rispetto alla gestione di più indici. Tuttavia, poiché i dati dei tenant vengono combinati all'interno dello stesso indice, si perde il naturale isolamento dei tenant fornito dal modello a silo. Questo approccio potrebbe inoltre ridurre le prestazioni a causa dell'effetto Noisy Neighbor.

Isolamento dei tenant nel modello pool: in generale, l'isolamento dei tenant è difficile da implementare nel modello pool. Il meccanismo IAM utilizzato con il modello a silo non consente di descrivere l'isolamento in base all'ID del tenant memorizzato nel documento.

Un approccio alternativo consiste nell'utilizzare il supporto per il [controllo degli accessi a grana fine](https://docs.aws.amazon.com/elasticsearch-service/latest/developerguide/fgac.html) (FGAC) fornito da Open Distro for Elasticsearch. FGAC consente di controllare le autorizzazioni a livello di indice, documento o campo. Con ogni richiesta, FGAC valuta le credenziali dell'utente e autentica l'utente o nega l'accesso. Se FGAC autentica l'utente, recupera tutti i ruoli mappati a quell'utente e utilizza il set completo di autorizzazioni per determinare come gestire la richiesta.

Per ottenere l'isolamento richiesto nel modello in pool, è possibile utilizzare la [sicurezza a livello di](https://opendistro.github.io/for-elasticsearch-docs/docs/security/access-control/document-level-security/) [documento, che consente di limitare un ruolo a un sottoinsieme](https://opendistro.github.io/for-elasticsearch-docs/docs/security/access-control/document-level-security/) di documenti in un indice. Il seguente ruolo di esempio limita le query a Tenant-1. Applicando questo ruolo a Tenant-1, è possibile ottenere l'isolamento necessario.

```
{ 
         "bool": { 
              "must": { 
                    "match": { 
                          "tenantId": "Tenant-1" 
                    } 
              } 
        } 
  }
```
#### Modello ibrido

Il modello ibrido utilizza una combinazione dei modelli a silo e pool nello stesso ambiente per offrire esperienze uniche a ciascun livello di tenant (ad esempio i livelli gratuito, standard e premium). Ogni livello segue lo stesso profilo di sicurezza utilizzato nel modello pool.

Isolamento dei tenant nel modello ibrido: nel modello ibrido, si segue lo stesso profilo di sicurezza del modello pool, dove l'utilizzo del modello di sicurezza FGAC a livello di documento forniva l'isolamento dei tenant. Sebbene questa strategia semplifichi la gestione dei cluster e offra agilità, complica altri aspetti dell'architettura. Ad esempio, il codice richiede una complessità aggiuntiva per determinare quale modello è associato a ciascun tenant. È inoltre necessario assicurarsi che le query relative a un solo tenant non saturino l'intero dominio e compromettano l'esperienza degli altri tenant.

Test in API Gateway

Finestra di test per la query Tenant-1

#### Finestra di test per la query Tenant-2

## Allegati

[Per accedere al contenuto aggiuntivo associato a questo documento, decomprimi il seguente file:](samples/p-attach/750196bb-03f6-4b6e-92cd-eb7141602547/attachments/attachment.zip)  [attachment.zip](samples/p-attach/750196bb-03f6-4b6e-92cd-eb7141602547/attachments/attachment.zip)

# Distribuisci applicazioni multi-stack utilizzando AWS CDK con **TypeScript**

Creato dal dott. Rahul Sharad Gaikwad (AWS)

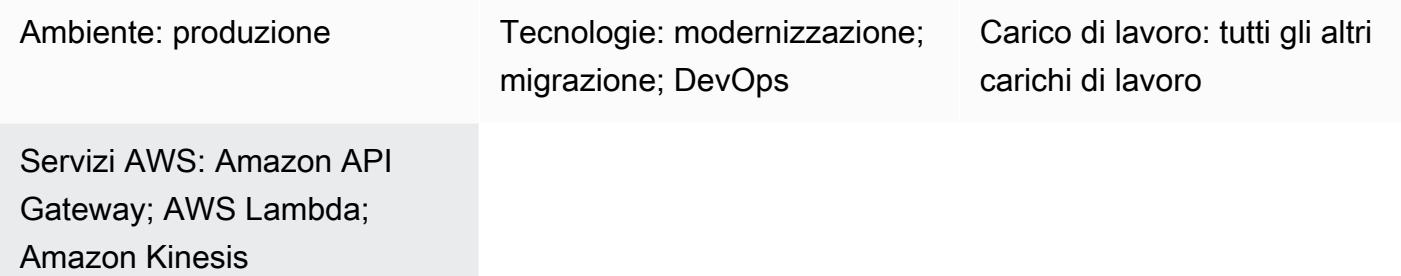

## Riepilogo

Questo modello fornisce un step-by-step approccio per la distribuzione di applicazioni su Amazon Web Services (AWS) utilizzando AWS Cloud Development Kit (AWS CDK) con TypeScript. Ad esempio, il pattern implementa un'applicazione di analisi in tempo reale senza server.

Il pattern crea e distribuisce applicazioni stack annidate. Lo stack AWS principale chiama gli CloudFormation stack secondari, o annidati. Ogni stack secondario crea e distribuisce le risorse AWS definite nello stack. CloudFormation AWS CDK Toolkit, il comando dell'interfaccia a riga di comando (CLI)cdk, è l'interfaccia principale per gli stack. CloudFormation

## Prerequisiti e limitazioni

**Prerequisiti** 

- Un account AWS attivo
- Cloud privato virtuale (VPC) e sottoreti esistenti
- AWS CDK Toolkit installato e configurato
- Un utente con autorizzazioni di amministratore e un set di chiavi di accesso.
- Node.js
- Interfaccia a riga di comando di AWS (CLI AWS)

#### Limitazioni

• Poiché AWS CDK utilizza AWS CloudFormation, le applicazioni AWS CDK sono soggette a quote di CloudFormation servizio. Per ulteriori informazioni, consulta [AWS CloudFormation quotas.](https://docs.aws.amazon.com/AWSCloudFormation/latest/UserGuide/cloudformation-limits.html)

Versioni del prodotto

Questo modello è stato creato e testato utilizzando i seguenti strumenti e versioni.

- Kit di strumenti CDK AWS 1.83.0
- Node.js 14.13.0
- npm 7.0.14

Il modello dovrebbe funzionare con qualsiasi versione di AWS CDK o npm. Tieni presente che le versioni di Node.js dalla 13.0.0 alla 13.6.0 non sono compatibili con AWS CDK.

#### **Architettura**

Stack tecnologico Target

- Console AWS Amplify
- Amazon API Gateway
- AWS CDK
- Amazon CloudFront
- Amazon Cognito
- Amazon DynamoDB
- Amazon Data Firehose
- Flusso di dati Amazon Kinesis
- AWS Lambda
- Amazon Simple Storage Service (Amazon S3)

#### Architettura Target

Il diagramma seguente mostra la distribuzione di applicazioni a stack multiplo utilizzando AWS CDK con. TypeScript

Il diagramma seguente mostra l'architettura dell'applicazione serverless in tempo reale di esempio.

## **Strumenti**

**Strumenti** 

- La console [AWS Amplify](https://docs.aws.amazon.com/amplify/latest/userguide/welcome.html) è il centro di controllo per le distribuzioni complete di applicazioni web e mobili in AWS. L'hosting di Amplify Console offre un flusso di lavoro basato su git per l'hosting di app web serverless fullstack con distribuzione continua. L'interfaccia utente di amministrazione è un'interfaccia visiva per gli sviluppatori web e mobili di frontend per creare e gestire i backend di app al di fuori della console AWS.
- [Amazon API Gateway](https://docs.aws.amazon.com/apigateway/latest/developerguide/welcome.html) è un servizio AWS per la creazione, la pubblicazione, la manutenzione, il monitoraggio e la protezione di REST, HTTP e WebSocket API su qualsiasi scala.
- [AWS Cloud Development Kit \(AWS CDK\)](https://docs.aws.amazon.com/cdk/latest/guide/home.html) è un framework di sviluppo software che aiuta a definire e fornire l'infrastruttura cloud AWS in codice.
- [AWS CDK Toolkit](https://docs.aws.amazon.com/cdk/latest/guide/cli.html) è un kit di sviluppo cloud a riga di comando che ti aiuta a interagire con la tua app AWS CDK. Il comando cdk CLI è lo strumento principale per interagire con l'app AWS CDK. Esegue la tua app, interroga il modello di applicazione che hai definito e produce e distribuisce i CloudFormation modelli AWS generati dal CDK AWS.
- [Amazon CloudFront](https://docs.aws.amazon.com/AmazonCloudFront/latest/DeveloperGuide/Introduction.html) è un servizio web che accelera la distribuzione di contenuti web statici e dinamici, come .html, .css, .js e file di immagine. CloudFront distribuisce i tuoi contenuti attraverso una rete mondiale di data center denominati edge location per ridurre la latenza e migliorare le prestazioni.
- [Amazon Cognito](https://docs.aws.amazon.com/cognito/latest/developerguide/what-is-amazon-cognito.html) fornisce autenticazione, autorizzazione e gestione degli utenti per le tue app Web e mobili. I tuoi utenti possono accedere direttamente o tramite terze parti.
- [Amazon DynamoDB](https://docs.aws.amazon.com/amazondynamodb/latest/developerguide/Introduction.html) è un servizio di database NoSQL completamente gestito che offre prestazioni veloci e prevedibili con una scalabilità perfetta.
- [Amazon Data Firehose](https://docs.aws.amazon.com/firehose/latest/dev/what-is-this-service.html) è un servizio completamente gestito per la distribuzione di [dati di streaming](https://aws.amazon.com/streaming-data/) in tempo reale a destinazioni come Amazon S3, Amazon Redshift, OpenSearch Amazon Service, Splunk e qualsiasi endpoint HTTP o endpoint HTTP personalizzato di proprietà di provider di servizi terzi supportati.
- [Amazon Kinesis Data](https://docs.aws.amazon.com/streams/latest/dev/introduction.html) Streams è un servizio per la raccolta e l'elaborazione di grandi flussi di record di dati in tempo reale.
- [AWS Lambda](https://docs.aws.amazon.com/lambda/latest/dg/welcome.html) è un servizio di elaborazione che supporta l'esecuzione di codice senza effettuare il provisioning o la gestione di server. Lambda esegue il codice solo quando è necessario e si dimensiona automaticamente, da poche richieste al giorno a migliaia al secondo. Verrà addebitato soltanto il tempo di calcolo consumato e non verrà addebitato alcun costo quando il codice non è in esecuzione.
- [Amazon Simple Storage Service \(Amazon S3\)](https://docs.aws.amazon.com/AmazonS3/latest/userguide/Welcome.html) è un servizio di archiviazione degli oggetti basato sul cloud che consente di archiviare, proteggere e recuperare qualsiasi quantità di dati.

#### **Codice**

Il codice per questo modello è allegato.

#### Epiche

Installa AWS CDK Toolkit

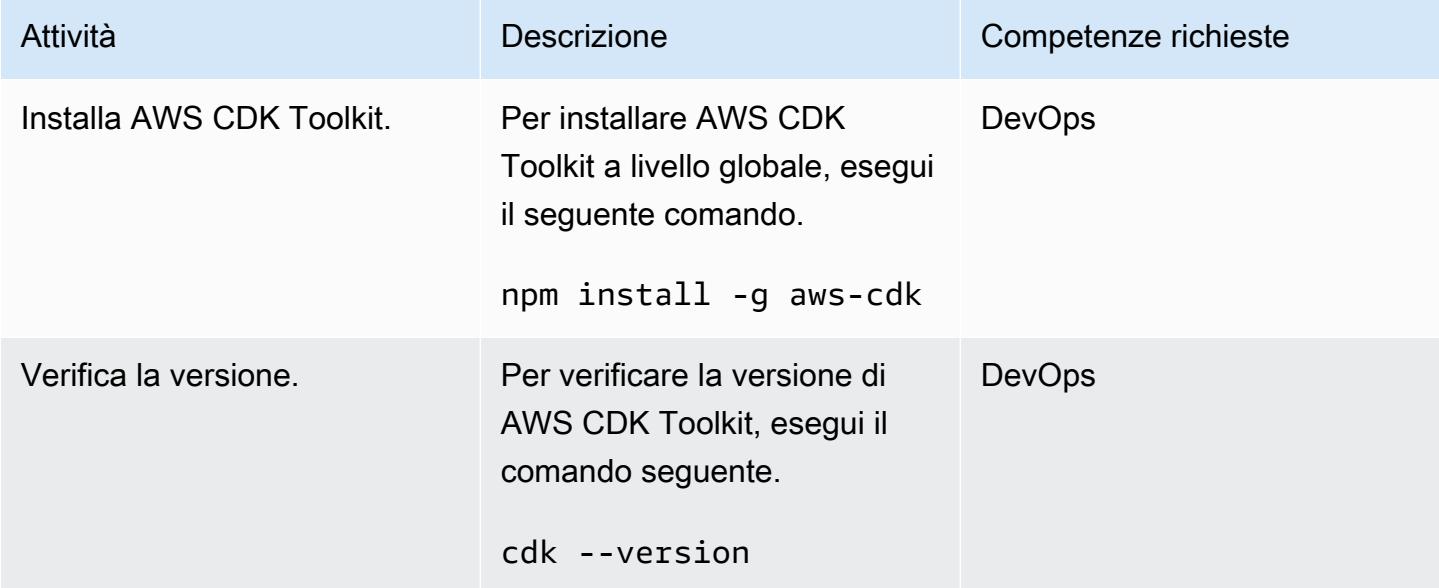

#### Configura le credenziali AWS

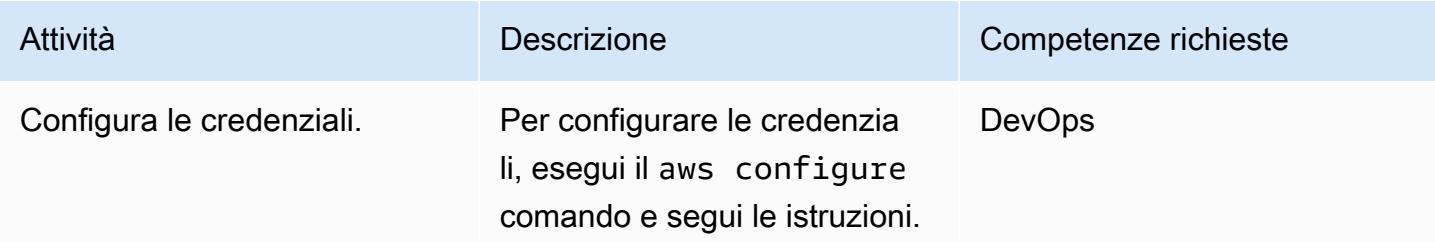

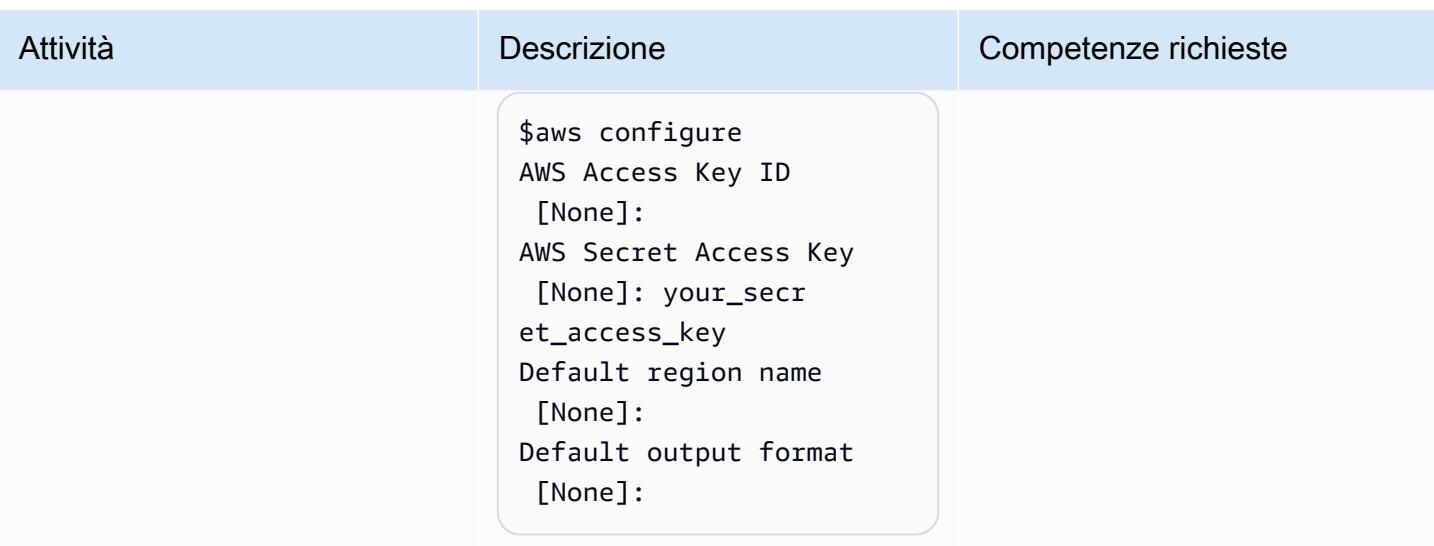

## Scarica il codice del progetto

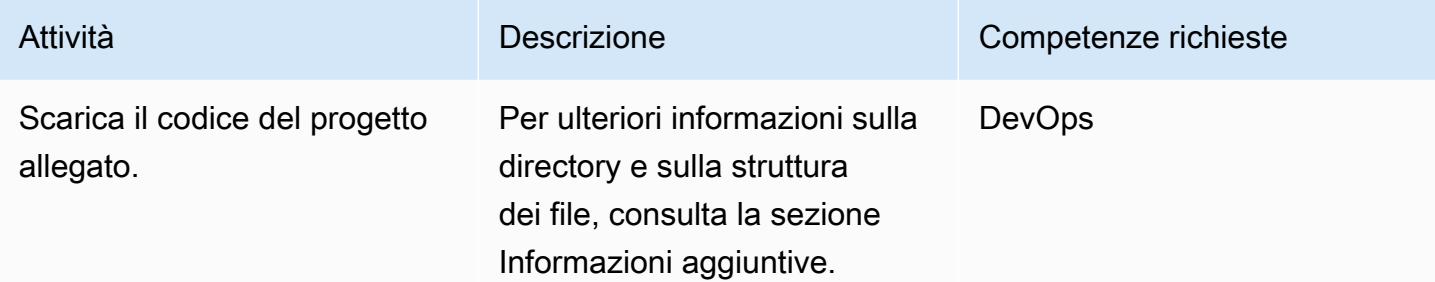

#### Avvia l'ambiente CDK AWS

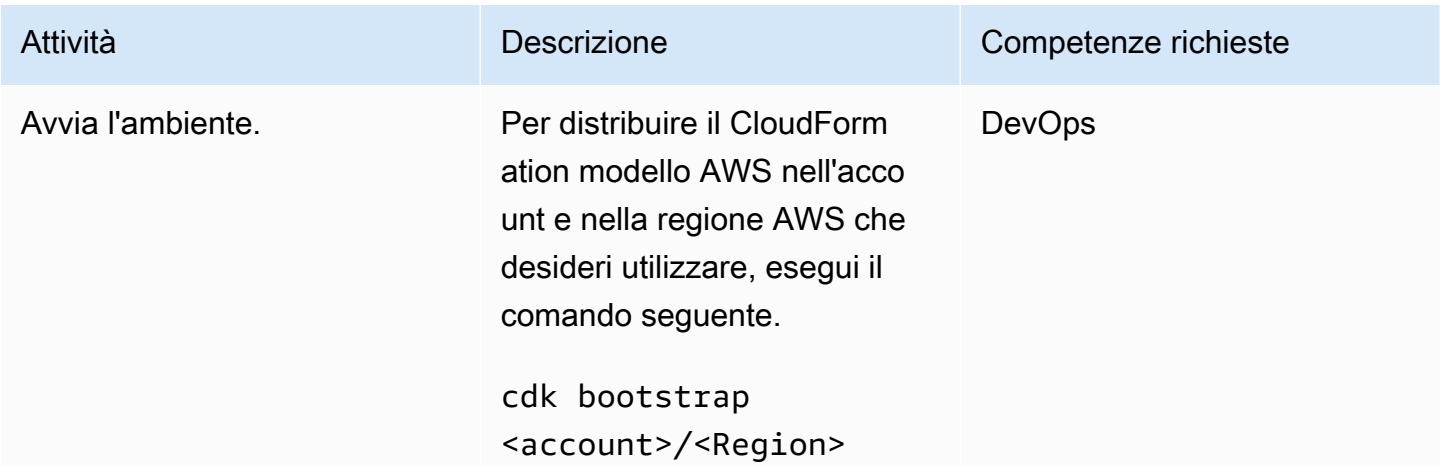

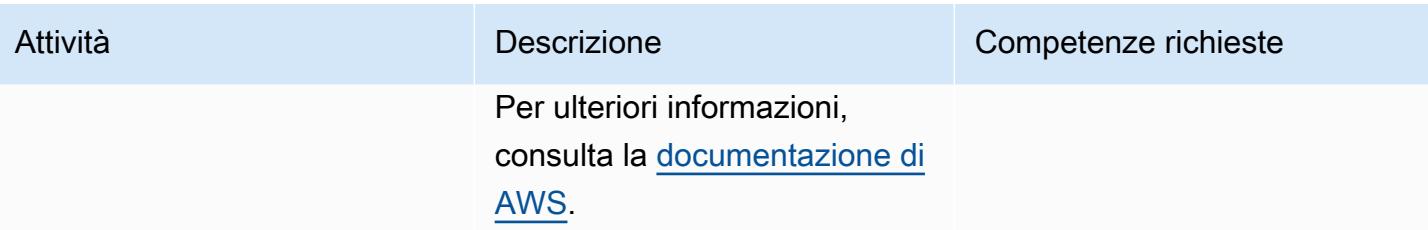

#### Crea e distribuisci il progetto

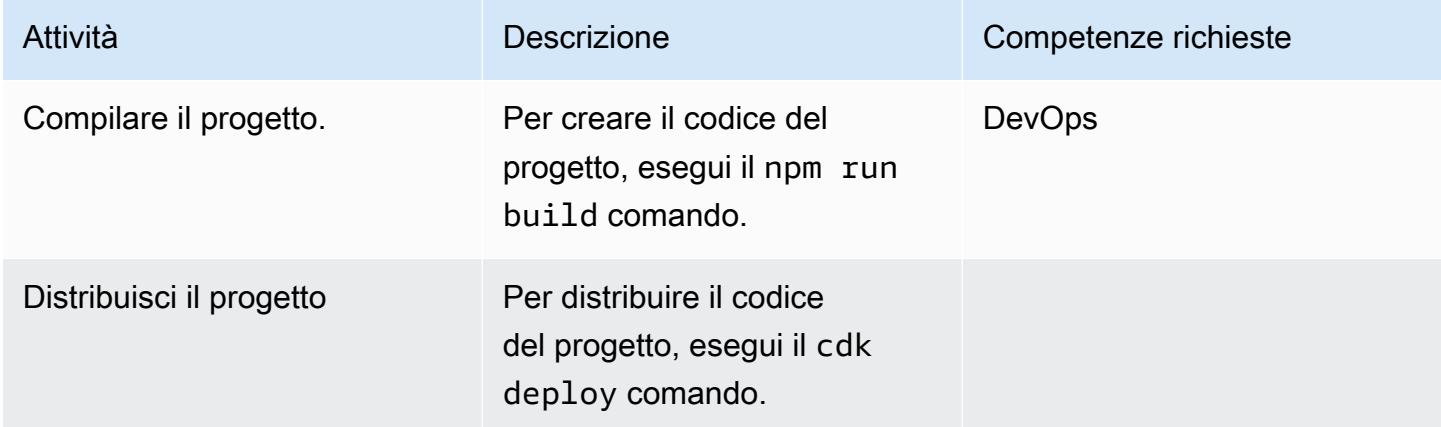

## Verifica gli output

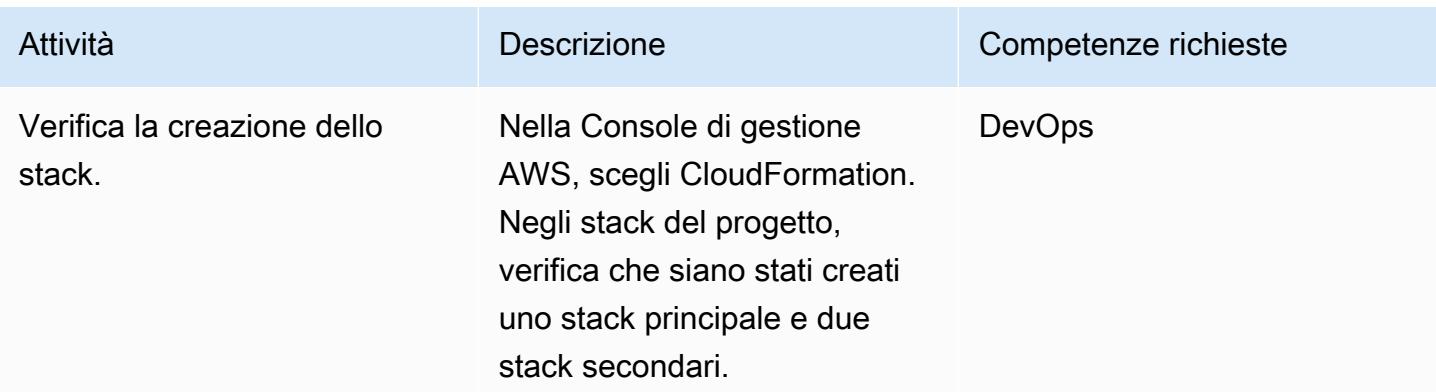

#### Eseguire il test dell'applicazione

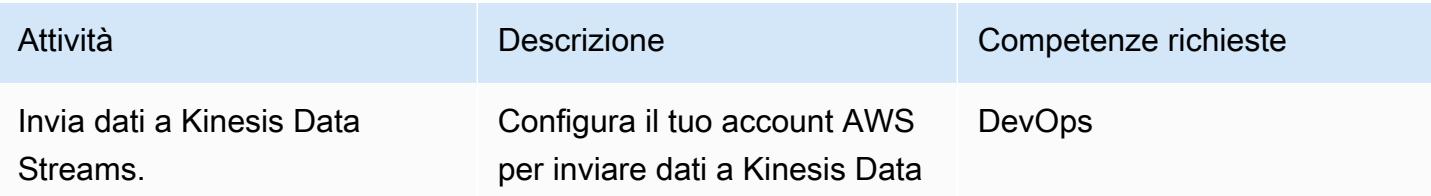

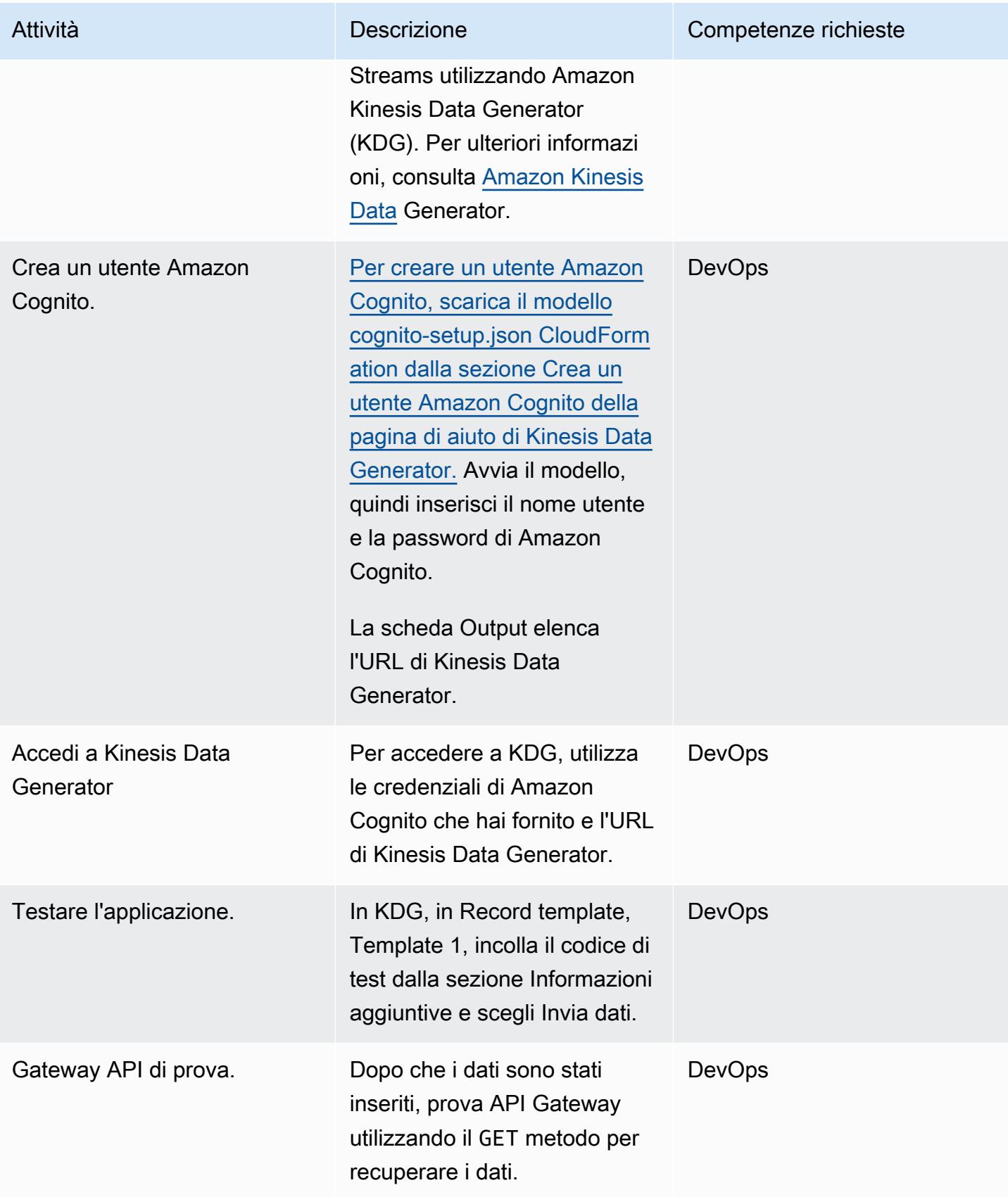

## Risorse correlate

#### Riferimenti

- [Kit di sviluppo cloud AWS](https://aws.amazon.com/cdk/)
- [CDK AWS su GitHub](https://github.com/aws/aws-cdk)
- [Lavorare con stack annidati](https://docs.aws.amazon.com/AWSCloudFormation/latest/UserGuide/using-cfn-nested-stacks.html)
- [Esempio di AWS: analisi in tempo reale senza server](https://github.com/aws-samples/serverless-realtime-analytics)

## Informazioni aggiuntive

Dettagli di directory e file

Questo modello imposta le seguenti tre pile.

- parent-cdk-stack.ts— Questo stack funge da stack principale e chiama le due applicazioni secondarie come stack annidati.
- real-time-analytics-poc-stack.ts— Questo stack annidato contiene l'infrastruttura e il codice dell'applicazione.
- real-time-analytics-web-stack.ts— Questo stack annidato contiene solo il codice statico dell'applicazione Web.

File importanti e relative funzionalità

- bin/real-time-analytics-poc.ts— Punto di ingresso dell'applicazione AWS CDK. Carica tutti gli stack definiti in. lib/
- lib/real-time-analytics-poc-stack.ts— Definizione dello stack dell'applicazione AWS CDK ()real-time-analytics-poc.
- lib/real-time-analytics-web-stack.ts— Definizione dello stack dell'applicazione AWS CDK ()real-time-analytics-web-stack.
- lib/parent-cdk-stack.ts— Definizione dello stack dell'applicazione AWS CDK ()parentcdk.
- package. json— manifesto del modulo npm, che include il nome, la versione e le dipendenze dell'applicazione.
- package-lock.json— Gestito da npm.
- cdk. json— Toolkit per l'esecuzione dell'applicazione.
- tsconfig.json— La TypeScript configurazione del progetto.
- .gitignore— Elenco di file che Git dovrebbe escludere dal controllo del codice sorgente.
- node\_modules— Gestito da npm; include le dipendenze del progetto.

La seguente sezione di codice nello stack principale chiama le applicazioni secondarie come stack CDK AWS annidati.

```
import * as cdk from '@aws-cdk/core';
import { Construct, Stack, StackProps } from '@aws-cdk/core';
import { RealTimeAnalyticsPocStack } from './real-time-analytics-poc-stack';
import { RealTimeAnalyticsWebStack } from './real-time-analytics-web-stack';
export class CdkParentStack extends Stack { 
    constructor(scope: Construct, id: string, props?: StackProps) { 
        super(scope, id, props); 
        new RealTimeAnalyticsPocStack(this, 'RealTimeAnalyticsPocStack'); 
        new RealTimeAnalyticsWebStack(this, 'RealTimeAnalyticsWebStack'); 
    }
}
```
Codice per i test

```
session={{date.now('YYYYMMDD')}}|sequence={{date.now('x')}}|
reception={{date.now('x')}}|instrument={{random.number(9)}}|
l={{random.number(20)}}|price_0={{random.number({"min":10000, 
  "max":30000})}}|price_1={{random.number({"min":10000, "max":30000})}}|
price_2={{random.number({"min":10000, "max":30000})}}|
price_3={{random.number({"min":10000, "max":30000})}}|
price_4={{random.number({"min":10000, "max":30000})}}|
price_5={{random.number({"min":10000, "max":30000})}}|
price_6={{random.number({"min":10000, "max":30000})}}|
price_7={{random.number({"min":10000, "max":30000})}}|
price_8={{random.number({"min":10000, "max":30000})}}|
```
#### Test dell'API Gateway

Sulla console API Gateway, prova API Gateway utilizzando il GET metodo.

## Allegati

[Per accedere a contenuti aggiuntivi associati a questo documento, decomprimi il seguente file:](samples/p-attach/0ac29a11-1362-4084-92ed-6b85205763ca/attachments/attachment.zip) [attachment.zip](samples/p-attach/0ac29a11-1362-4084-92ed-6b85205763ca/attachments/attachment.zip)

# Automatizza la distribuzione di applicazioni annidate utilizzando AWS SAM

Creato dal dott. Rahul Sharad Gaikwad (AWS), Dmitry Gulin (AWS), Ishwar Chauthaiwale (AWS) e Tabby Ward (AWS)

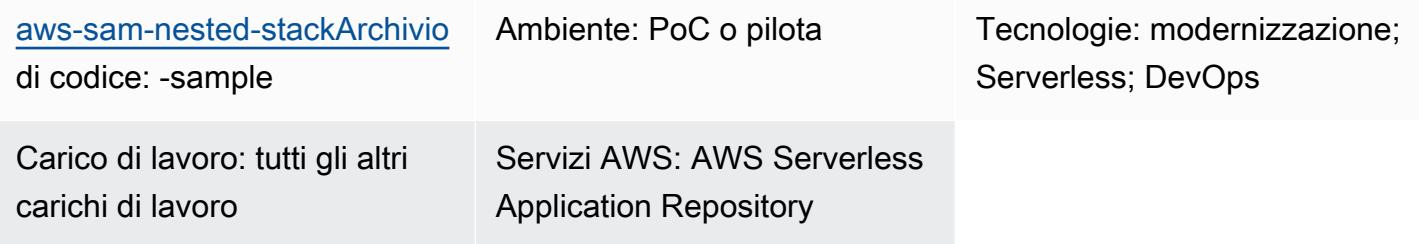

## Riepilogo

Su Amazon Web Services (AWS), AWS Serverless Application Model (AWS SAM) Serverless Application Model (AWS) Serverless Application Model (AWS) Serverless Application Model (AWS SAM) è un framework open source che fornisce una sintassi abbreviata per esprimere funzioni, API, database e mappature delle sorgenti degli eventi. Con solo poche righe per ogni risorsa, puoi definire l'applicazione che desideri e modellarla utilizzando YAML. Durante la distribuzione, SAM trasforma ed espande la sintassi SAM in sintassi AWS CloudFormation che puoi usare per creare applicazioni serverless più velocemente.

AWS SAM semplifica lo sviluppo, la distribuzione e la gestione di applicazioni serverless sulla piattaforma AWS. Fornisce un framework standardizzato, una distribuzione più rapida, funzionalità di test locali, gestione delle risorse, perfetta integrazione con gli strumenti di sviluppo e una community di supporto. Queste caratteristiche lo rendono uno strumento prezioso per creare applicazioni serverless in modo efficiente ed efficace.

Questo modello utilizza modelli AWS SAM per automatizzare la distribuzione di applicazioni annidate. Un'applicazione annidata è un'applicazione all'interno di un'altra applicazione. Le applicazioni principali chiamano le proprie applicazioni secondarie. Si tratta di componenti liberamente accoppiati di un'architettura serverless.

Utilizzando applicazioni annidate, puoi creare rapidamente architetture serverless altamente sofisticate riutilizzando servizi o componenti creati e gestiti in modo indipendente ma composti utilizzando AWS SAM e Serverless Application Repository. Le applicazioni annidate ti aiutano a creare applicazioni più potenti, a evitare il lavoro duplicato e a garantire la coerenza e le migliori pratiche tra i tuoi team e le tue organizzazioni. Per dimostrare le applicazioni annidate, il pattern distribuisce un esempio di applicazione [AWS serverless per il carrello degli acquisti](https://github.com/aws-samples/aws-sam-nested-stack-sample).

#### Prerequisiti e limitazioni

**Prerequisiti** 

- Un account AWS attivo
- Un cloud privato virtuale (VPC) e sottoreti esistenti
- Un ambiente di sviluppo integrato, come AWS Cloud9 o Visual Studio Code (per ulteriori informazioni, [consulta Tools to Build](https://aws.amazon.com/getting-started/tools-sdks/#IDE_and_IDE_Toolkits) on AWS)
- Libreria Python wheel installata utilizzando pip install wheel, se non è già installata

#### Limitazioni

- Il numero massimo di applicazioni che possono essere annidate in un'applicazione serverless è 200.
- Il numero massimo di parametri per un'applicazione annidata può essere 60.

#### Versioni del prodotto

• Questa soluzione è basata sull'interfaccia a riga di comando AWS SAM (AWS SAM CLI) versione 1.21.1, ma questa architettura dovrebbe funzionare con le versioni successive dell'interfaccia a riga di comando AWS SAM.

### **Architettura**

Stack tecnologico Target

- Amazon API Gateway
- AWS SAM
- Amazon Cognito
- Amazon DynamoDB
- AWS Lambda
- Coda Amazon Simple Queue Service (Amazon SQS)

#### Architettura di destinazione

Il diagramma seguente mostra come vengono effettuate le richieste degli utenti ai servizi di acquisto chiamando le API. La richiesta dell'utente, incluse tutte le informazioni necessarie, viene inviata ad Amazon API Gateway e all'autorizzatore Amazon Cognito, che esegue i meccanismi di autenticazione e autorizzazione per le API.

Quando un elemento viene aggiunto, eliminato o aggiornato in DynamoDB, un evento viene inserito in DynamoDB Streams, che a sua volta avvia una funzione Lambda. Per evitare l'eliminazione immediata dei vecchi elementi come parte di un flusso di lavoro sincrono, i messaggi vengono inseriti in una coda SQS, che avvia una funzione di lavoro per eliminare i messaggi.

In questa configurazione della soluzione, AWS SAM CLI funge da interfaccia per gli stack CloudFormation AWS. I modelli AWS SAM distribuiscono automaticamente applicazioni annidate. Il modello SAM principale chiama i modelli secondari e lo stack principale distribuisce gli CloudFormation stack secondari. Ogni stack secondario crea le risorse AWS definite nei modelli AWS SAM CloudFormation .

- 1. Crea e distribuisci gli stack.
- 2. Lo CloudFormation stack di autenticazione contiene Amazon Cognito.
- 3. Lo CloudFormation stack di prodotti contiene una funzione Lambda e Amazon API Gateway
- 4. Lo CloudFormation stack Shopping contiene una funzione Lambda, Amazon API Gateway, la coda SQS e il database Amazon DynamoDB.

## **Strumenti**

#### **Strumenti**

- [Amazon API Gateway](https://docs.aws.amazon.com/apigateway/latest/developerguide/welcome.html) ti aiuta a creare, pubblicare, gestire, monitorare e proteggere REST, HTTP e WebSocket API su qualsiasi scala.
- [AWS](https://docs.aws.amazon.com/AWSCloudFormation/latest/UserGuide/Welcome.html) ti CloudFormation aiuta a configurare le risorse AWS, effettuarne il provisioning in modo rapido e coerente e gestirle durante tutto il loro ciclo di vita su account e regioni AWS.
- [Amazon Cognito](https://docs.aws.amazon.com/cognito/latest/developerguide/what-is-amazon-cognito.html) fornisce autenticazione, autorizzazione e gestione degli utenti per app Web e mobili.
- [Amazon DynamoDB](https://docs.aws.amazon.com/amazondynamodb/latest/developerguide/Introduction.html) è un servizio di database NoSQL interamente gestito che offre prestazioni elevate, prevedibili e scalabili.
- [AWS Lambda](https://docs.aws.amazon.com/lambda/latest/dg/welcome.html) è un servizio di elaborazione che ti aiuta a eseguire codice senza dover fornire o gestire server. Esegue il codice solo quando necessario e si ridimensiona automaticamente, quindi paghi solo per il tempo di calcolo che utilizzi.
- [AWS Serverless Application Model \(AWS SAM\) Serverless Application Model \(AWS](https://docs.aws.amazon.com/serverless-application-model/latest/developerguide/what-is-sam.html) SAM) è un framework open source che ti aiuta a creare applicazioni serverless nel cloud AWS.
- [Amazon Simple Queue Service \(Amazon SQS\)](https://docs.aws.amazon.com/AWSSimpleQueueService/latest/SQSDeveloperGuide/welcome.html) fornisce una coda ospitata sicura, durevole e disponibile che ti aiuta a integrare e disaccoppiare sistemi e componenti software distribuiti.

#### **Codice**

Il codice per questo modello è disponibile nel repository GitHub [AWS SAM Nested Stack Sample.](https://github.com/aws-samples/aws-sam-nested-stack-sample)

## Epiche

Installa AWS SAM CLI

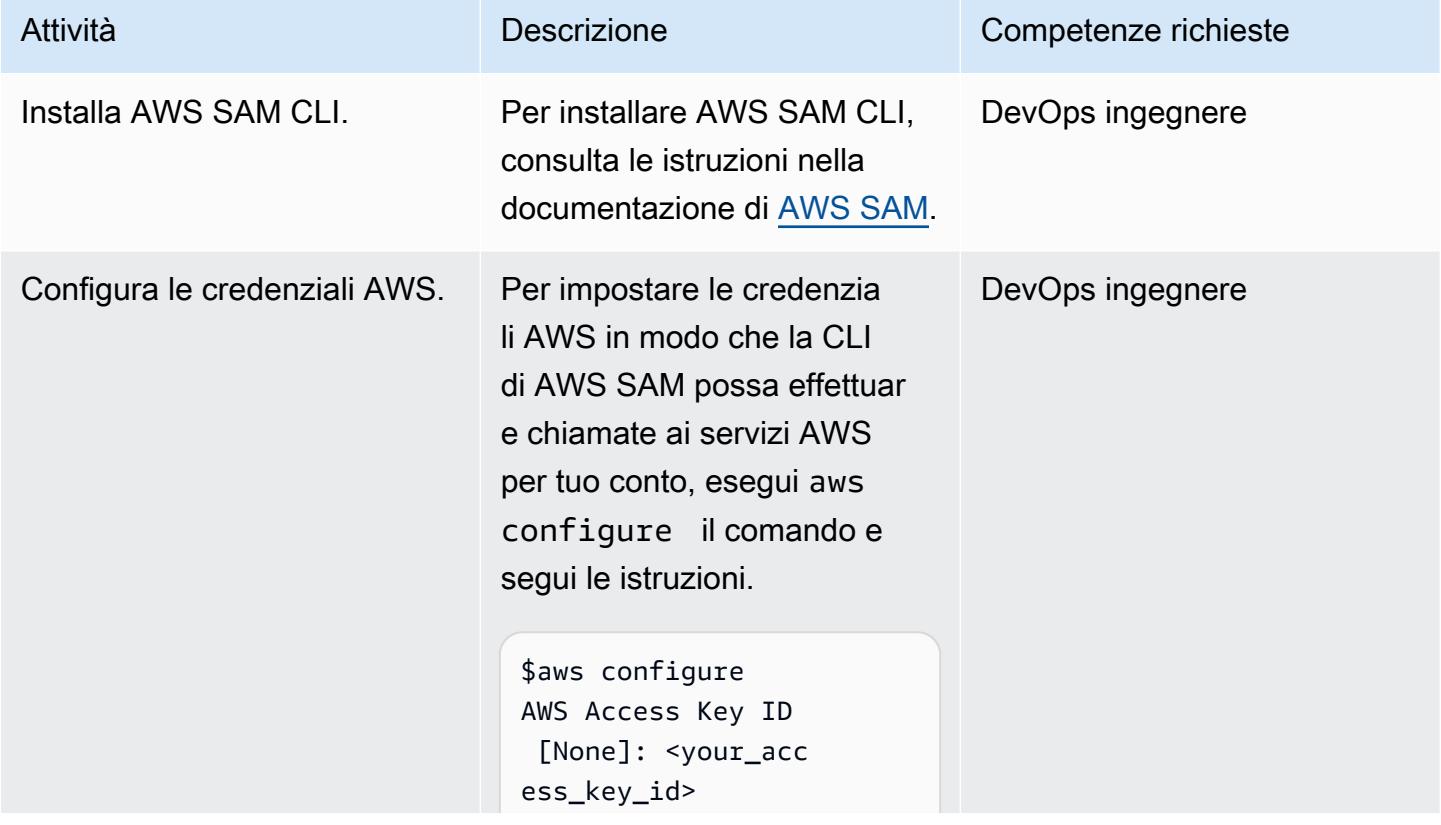

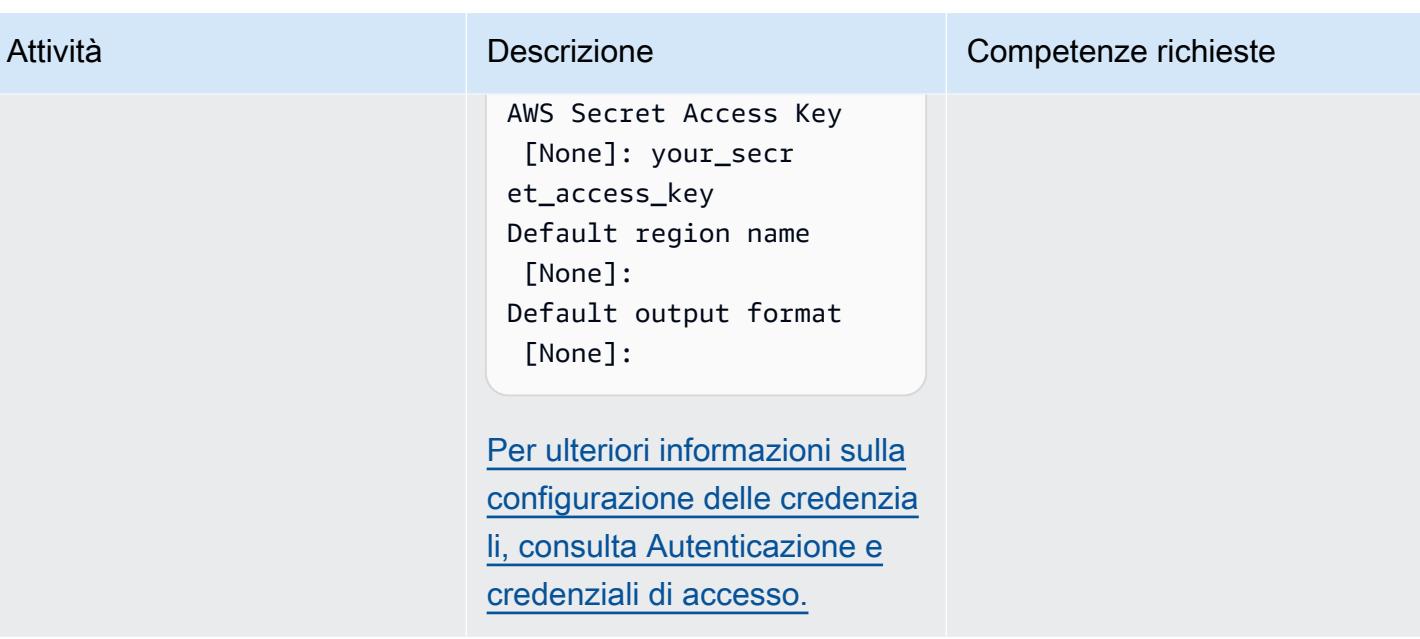

#### Inizializza il progetto AWS SAM

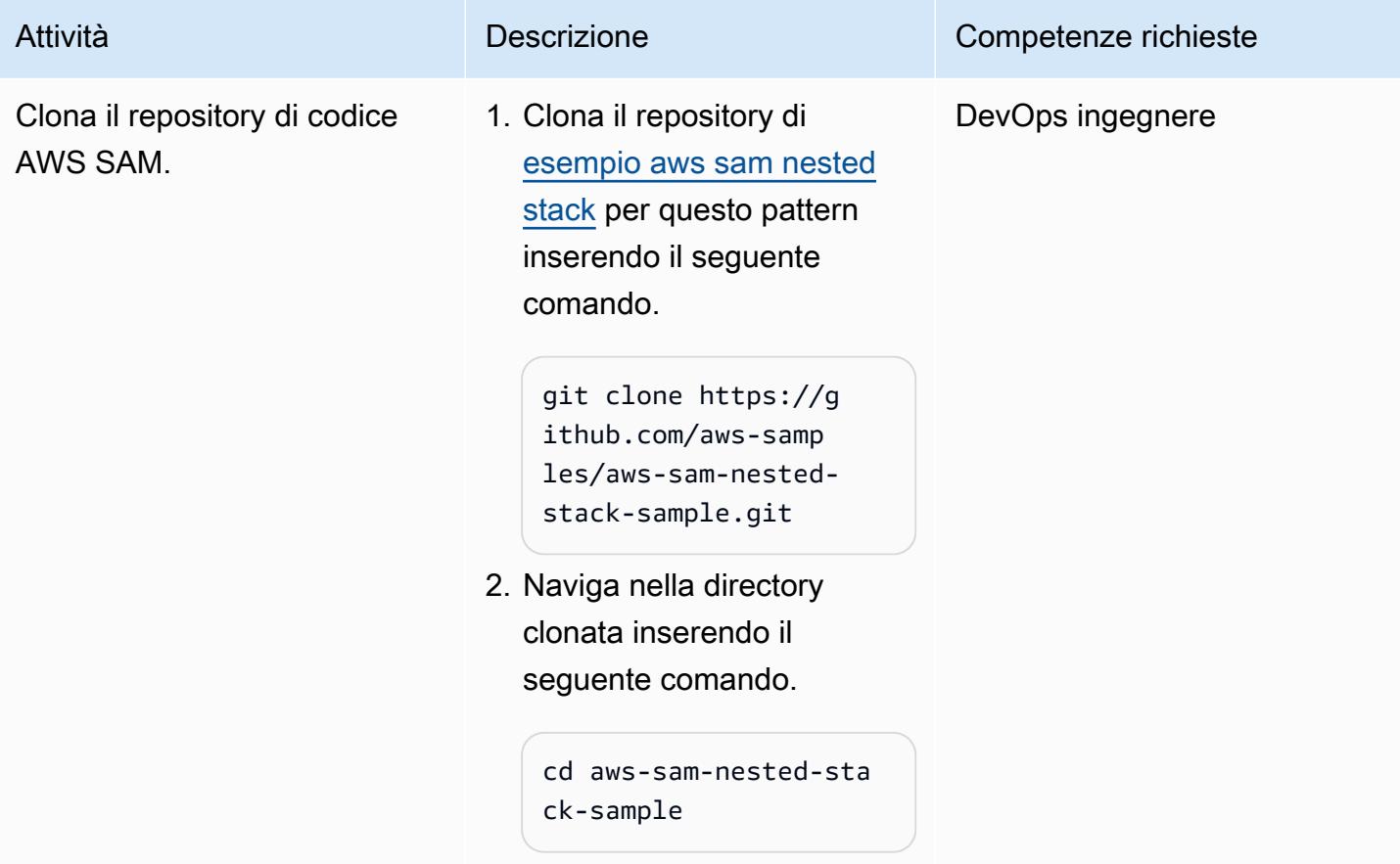

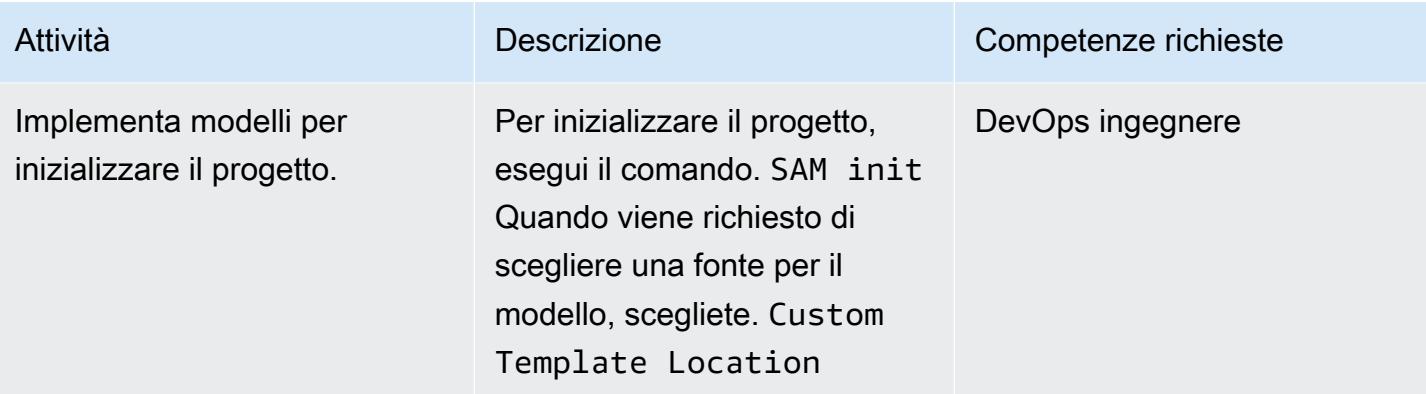

#### Compila e crea il codice del modello SAM

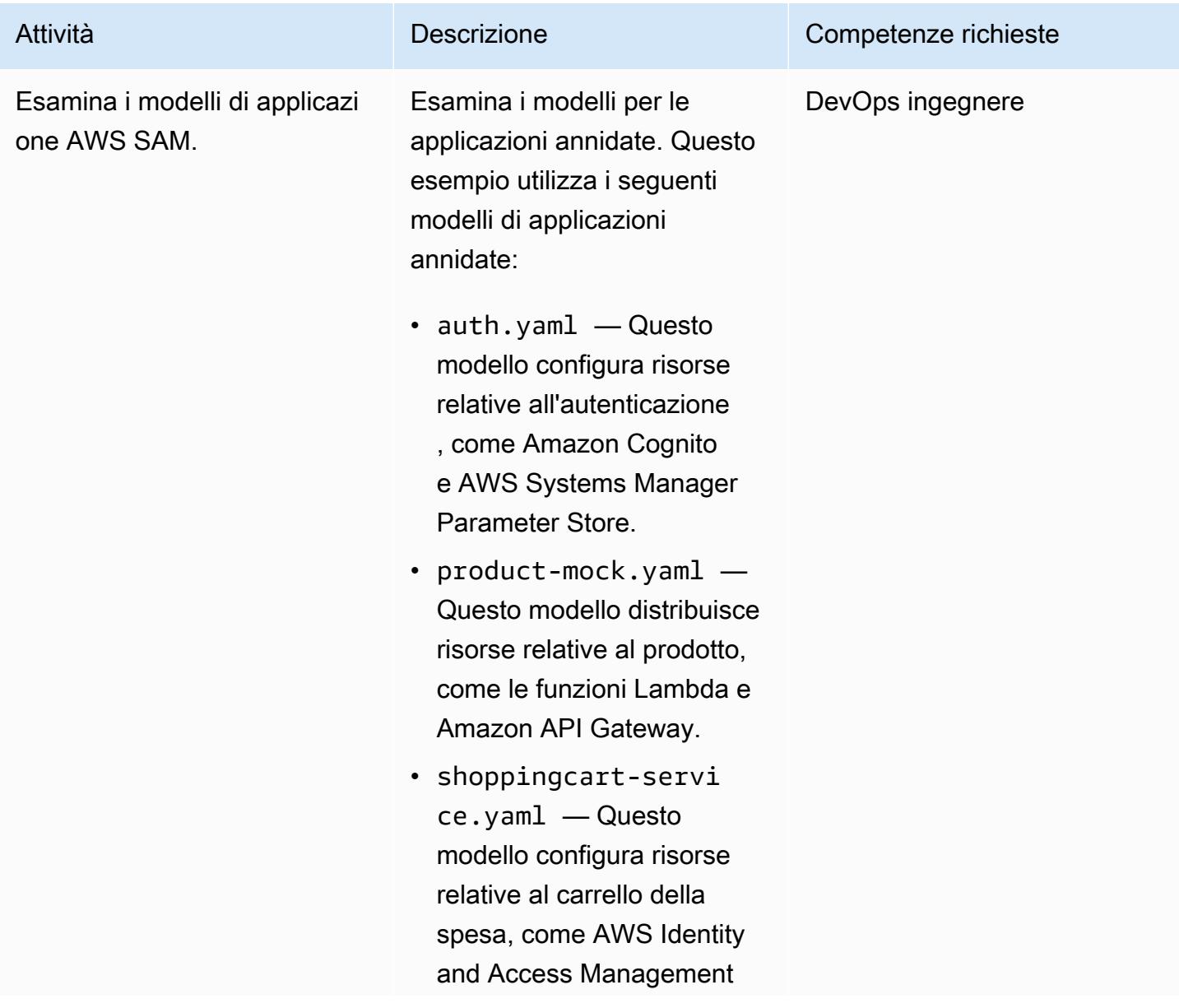

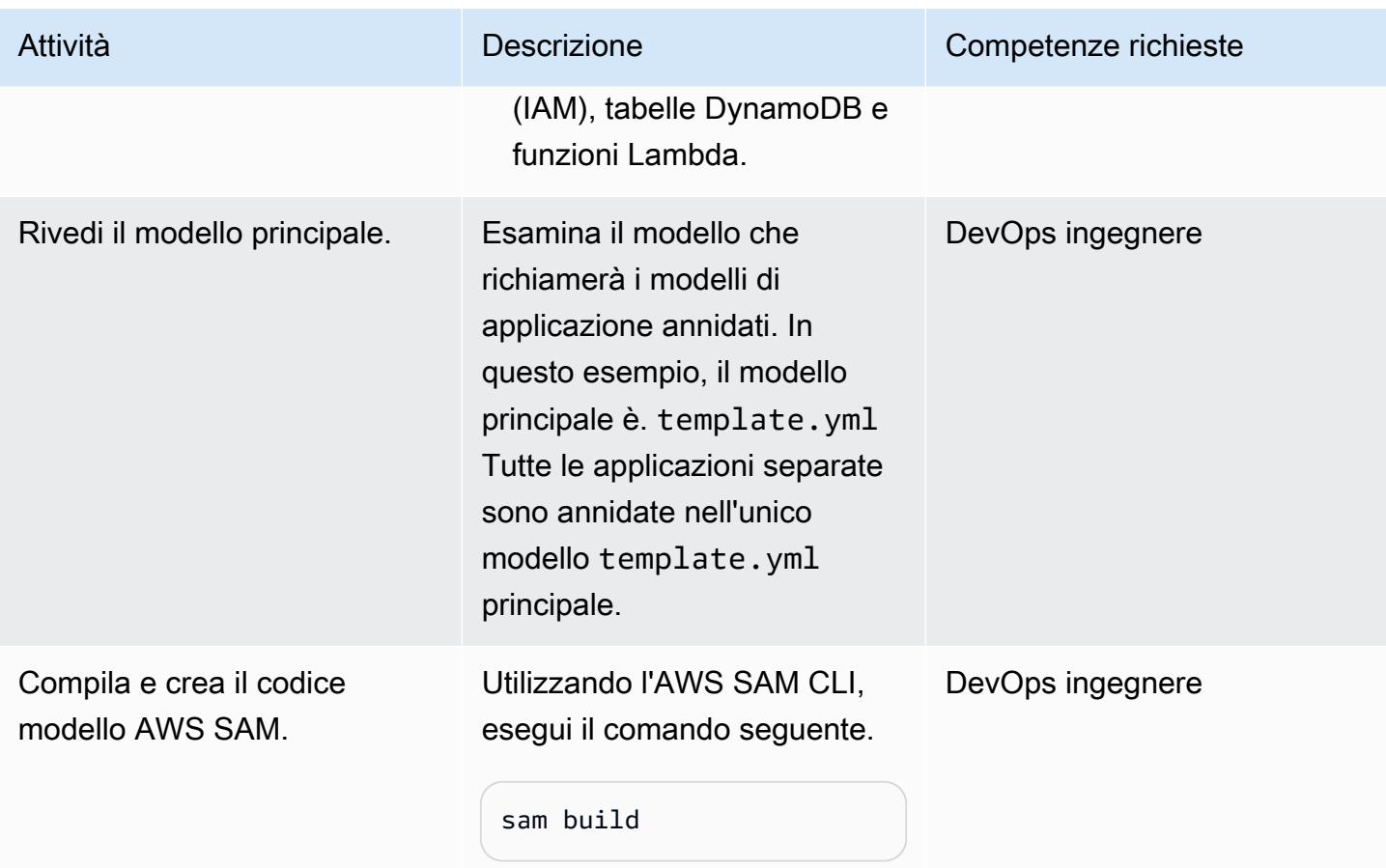

## Implementa il modello AWS SAM

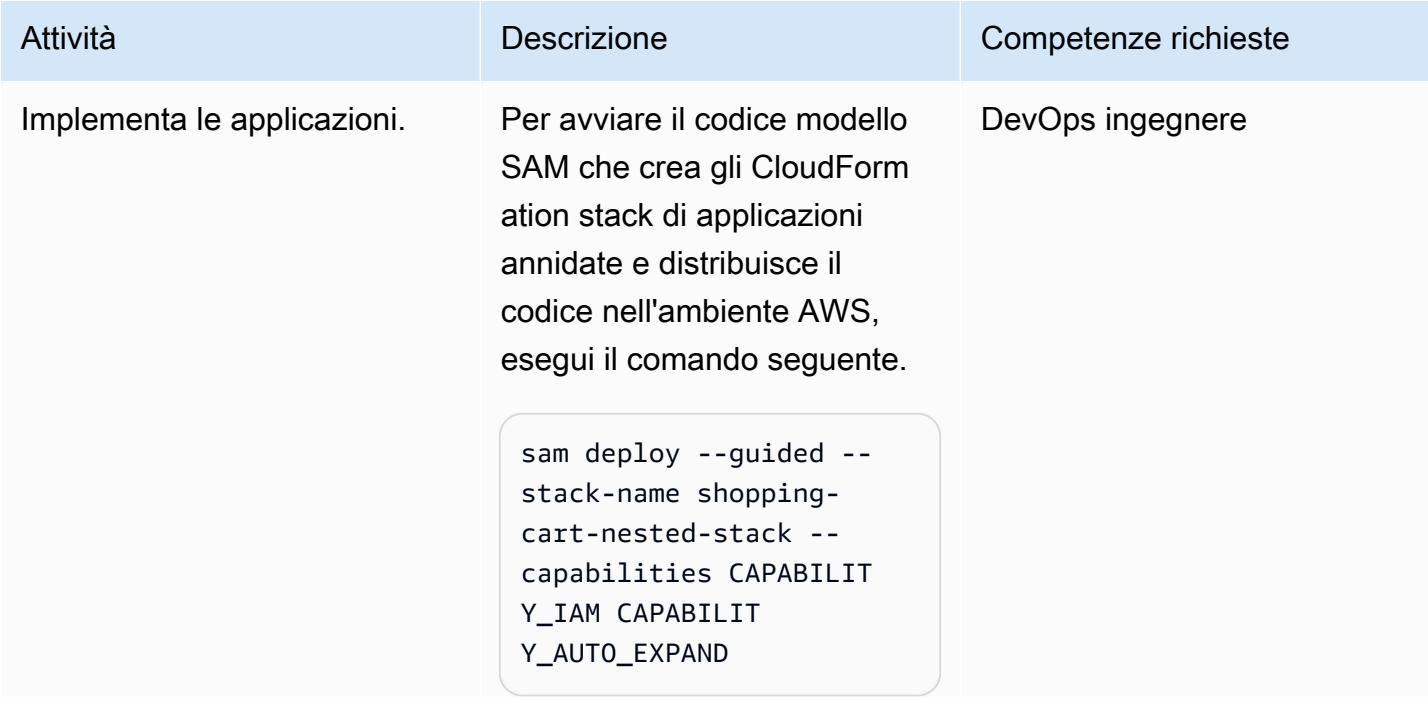

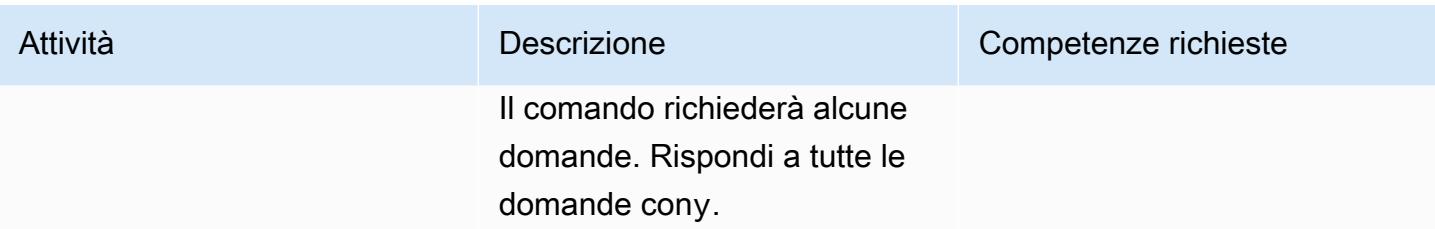

#### Verifica della distribuzione

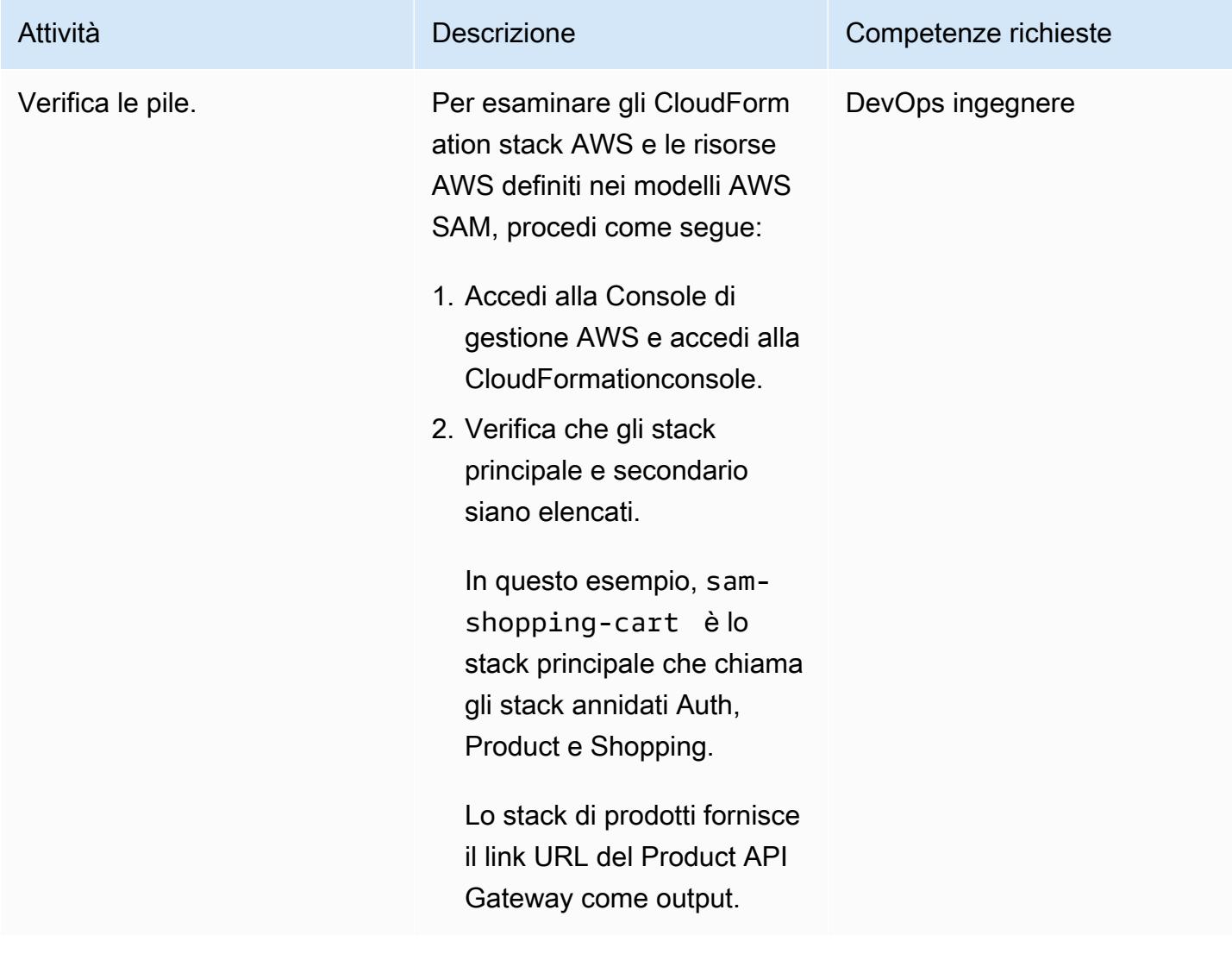

## Risorse correlate

#### Riferimenti

• [Modello di applicazioni serverless AWS \(AWS SAM\)](https://aws.amazon.com/serverless/sam/#:~:text=The%20AWS%20Serverless%20Application%20Model,and%20model%20it%20using%20YAML.)

- [AWS SAM su GitHub](https://github.com/aws/serverless-application-model)
- [Microservizio Serverless Shopping Cart](https://github.com/aws-samples/aws-serverless-shopping-cart) (applicazione di esempio AWS)

#### Tutorial e video

- [Crea un'app serverless](https://youtu.be/Hv3YrP8G4ag)
- [AWS Online Tech Talks: creazione e implementazione di applicazioni serverless con AWS SAM](https://youtu.be/1NU7vyJw9LU)

### Informazioni aggiuntive

Dopo che tutto il codice è a posto, l'esempio ha la seguente struttura di directory:

- [sam\\_stacks](https://docs.aws.amazon.com/lambda/latest/dg/chapter-layers.html)  Questa cartella contiene il layer. shared.py Un layer è un archivio di file che contiene librerie, un runtime personalizzato o altre dipendenze. Con i livelli, puoi utilizzare le librerie nella tua funzione senza doverle includere in un pacchetto di distribuzione.
- product-mock-service— Questa cartella contiene tutte le funzioni e i file Lambda relativi al prodotto.
- shopping-cart-service— Questa cartella contiene tutte le funzioni e i file Lambda relativi agli acquisti.

# Implementa l'isolamento dei tenant SaaS per Amazon S3 utilizzando un distributore automatico di token AWS Lambda

Creato da Tabby Ward (AWS), Sravan Periyathambi (AWS) e Thomas Davis (AWS)

Ambiente: PoC o pilota Tecnologie: modernizzazione; SaaS

Servizi AWS: AWS Identity and Access Management; AWS Lambda; Amazon S3; AWS STS

## Riepilogo

Le applicazioni SaaS multitenant devono implementare sistemi per garantire il mantenimento dell'isolamento dei tenant. Quando memorizzi i dati dei tenant sulla stessa risorsa Amazon Web Services (AWS), ad esempio più tenant che archiviano dati nello stesso bucket Amazon Simple Storage Service (Amazon S3) Simple Storage Service (Amazon S3), devi assicurarti che l'accesso tra tenant non possa avvenire. I distributori automatici di token (TVM) sono un modo per garantire l'isolamento dei dati dei tenant. Queste macchine forniscono un meccanismo per ottenere token e al contempo astrarre la complessità del modo in cui questi token vengono generati. Gli sviluppatori possono utilizzare una TVM senza avere una conoscenza dettagliata di come produce i token.

Questo modello implementa una TVM utilizzando AWS Lambda. Il TVM genera un token costituito da credenziali temporanee del servizio token di sicurezza (STS) che limitano l'accesso ai dati di un singolo tenant SaaS in un bucket S3.

Le TVM e il codice fornito con questo modello vengono in genere utilizzati con attestazioni derivate da JSON Web Tokens (JWTS) per associare le richieste di risorse AWS a una policy AWS Identity and Access Management (IAM) basata su tenant. È possibile utilizzare il codice in questo modello come base per implementare un'applicazione SaaS che genera credenziali STS temporanee e con ambito basate sulle affermazioni fornite in un token JWT.

## Prerequisiti e limitazioni

**Prerequisiti** 

• Un account AWS attivo.

• AWS Command Line Interface (AWS [CLI\) versione 1.19.0 o](https://docs.aws.amazon.com/cli/latest/userguide/install-cliv1.html) successiva, installata e configurata su macOS, Linux o Windows. In alternativa, puoi utilizzare AWS CLI [versione 2.1 o successiva.](https://docs.aws.amazon.com/cli/latest/userguide/install-cliv2.html)

Limitazioni

- Questo codice viene eseguito in Java e attualmente non supporta altri linguaggi di programmazione.
- L'applicazione di esempio non include il supporto AWS per più regioni o per il disaster recovery (DR).
- Questo modello dimostra come una Lambda TVM per un'applicazione SaaS possa fornire un accesso mirato ai tenant. Non è destinato all'uso in ambienti di produzione.

## **Architettura**

Stack tecnologico Target

- AWS Lambda
- Amazon S3
- IAM
- AWS Security Token Service (AWS STS)

Architettura di destinazione

## **Strumenti**

#### Servizi AWS

- [AWS Command Line Interface \(AWS CLI\)](https://docs.aws.amazon.com/cli/latest/userguide/cli-chap-welcome.html) è uno strumento open source che ti aiuta a interagire con i servizi AWS tramite comandi nella tua shell a riga di comando.
- [AWS Identity and Access Management \(IAM\)](https://docs.aws.amazon.com/IAM/latest/UserGuide/introduction.html) ti aiuta a gestire in modo sicuro l'accesso alle tue risorse AWS controllando chi è autenticato e autorizzato a utilizzarle.
- [AWS Lambda](https://docs.aws.amazon.com/lambda/latest/dg/welcome.html) è un servizio di elaborazione che ti aiuta a eseguire codice senza dover fornire o gestire server. Esegue il codice solo quando necessario e si ridimensiona automaticamente, quindi paghi solo per il tempo di calcolo che utilizzi.
- [AWS Security Token Service \(AWS STS\)](https://docs.aws.amazon.com/STS/latest/APIReference/welcome.html) ti aiuta a richiedere credenziali temporanee con privilegi limitati per gli utenti.
- [Amazon Simple Storage Service \(Amazon S3\)](https://docs.aws.amazon.com/AmazonS3/latest/userguide/Welcome.html) è un servizio di archiviazione degli oggetti basato sul cloud che consente di archiviare, proteggere e recuperare qualsiasi quantità di dati.

#### Codice

Il codice sorgente di questo pattern è disponibile come allegato e include i seguenti file:

- s3UploadSample.jarfornisce il codice sorgente per una funzione Lambda che carica un documento JSON in un bucket S3.
- tvm-layer.zipfornisce una libreria Java riutilizzabile che fornisce un token (credenziali temporanee STS) per la funzione Lambda per accedere al bucket S3 e caricare il documento JSON.
- token-vending-machine-sample-app.zipfornisce il codice sorgente usato per creare questi artefatti e le istruzioni di compilazione.

Per utilizzare questi file, seguite le istruzioni riportate nella sezione successiva.

## Epiche

Determina i valori delle variabili

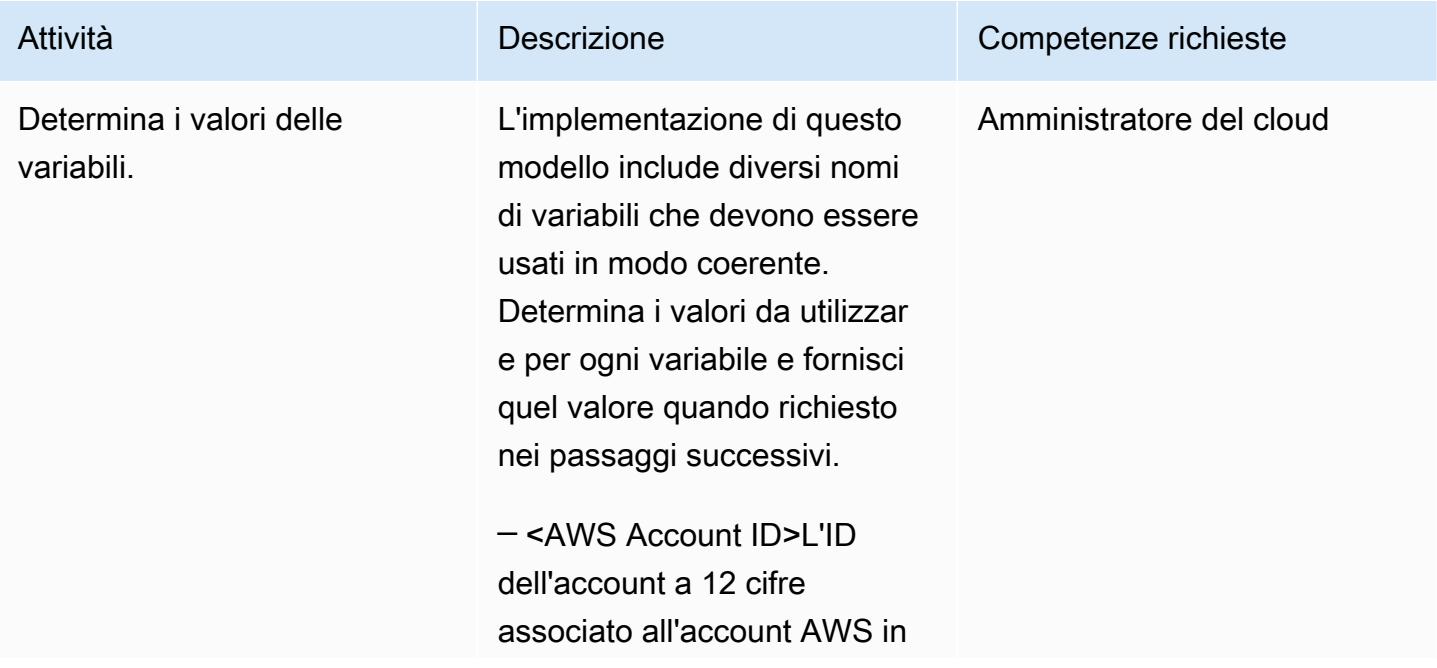

cui stai implementando questo modello. Per informazioni su come trovare il tuo ID account AWS, consulta l'[ID dell'acco](https://docs.aws.amazon.com/IAM/latest/UserGuide/console_account-alias.html) [unt AWS e il suo alias](https://docs.aws.amazon.com/IAM/latest/UserGuide/console_account-alias.html) nella documentazione IAM.

─ <AWS Region>La regione AWS in cui stai implement ando questo modello. Per ulteriori informazioni sulle regioni AWS, consulta [Regioni](https://aws.amazon.com/about-aws/global-infrastructure/regions_az/)  [e zone di disponibilità](https://aws.amazon.com/about-aws/global-infrastructure/regions_az/) sul sito Web AWS.

< sample-tenant-name > ─ Il nome di un tenant da utilizzare nell'applicazione. Si consiglia di utilizzare solo caratteri alfanumerici in questo valore per semplicità, ma è possibile utilizzare qualsiasi [nome](https://docs.aws.amazon.com/AmazonS3/latest/userguide/object-keys.html) [valido per una chiave oggetto](https://docs.aws.amazon.com/AmazonS3/latest/userguide/object-keys.html) [S3](https://docs.aws.amazon.com/AmazonS3/latest/userguide/object-keys.html).

< sample-tvm-role-name > ─ Il nome del ruolo IAM associato alla funzione Lambda che esegue TVM e l'applicazione di esempio. Il nome del ruolo è una stringa composta da caratteri alfanumerici maiuscoli e minuscoli senza spazi. È inoltre possibile includere uno qualsiasi dei seguenti caratteri: trattino

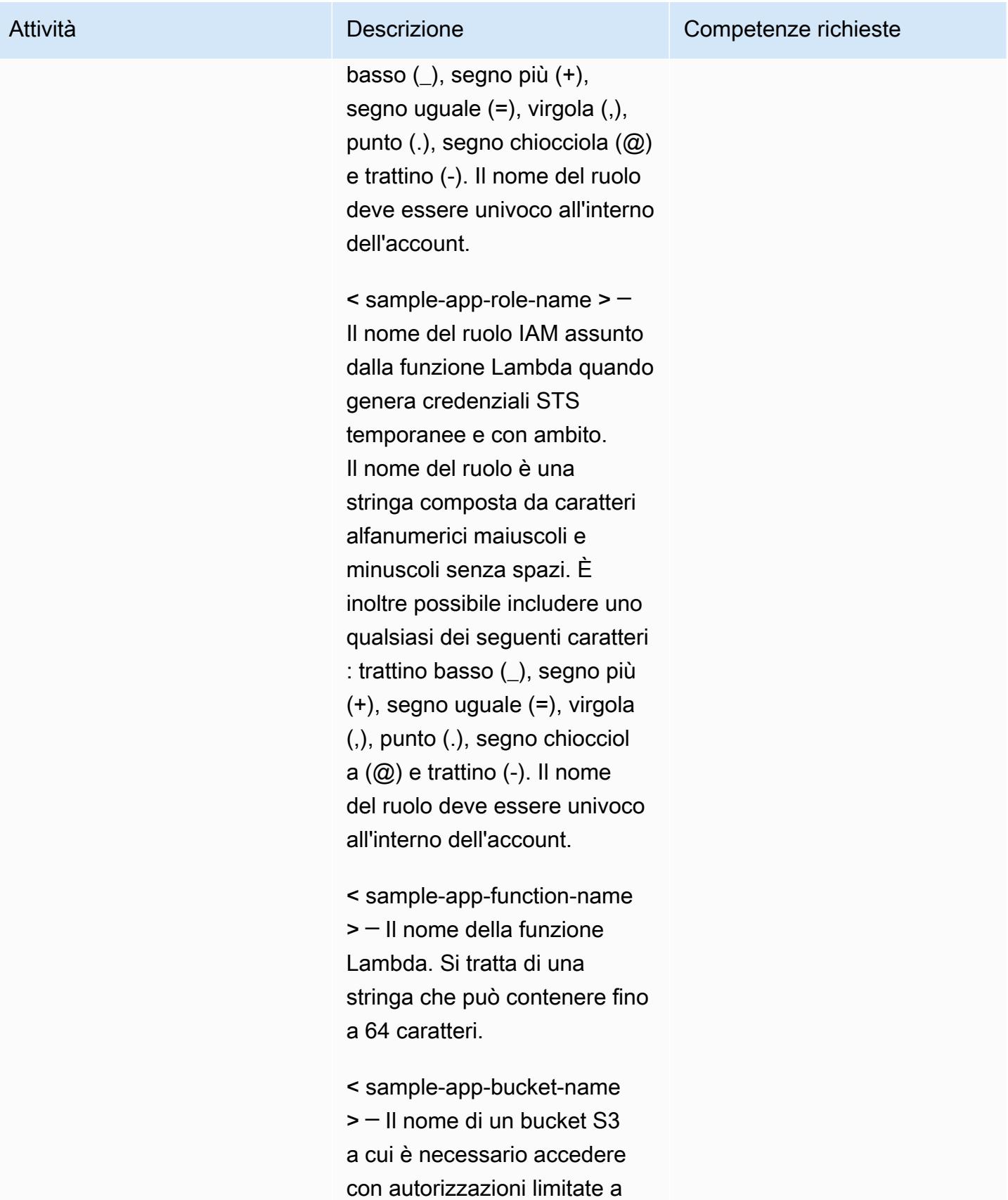

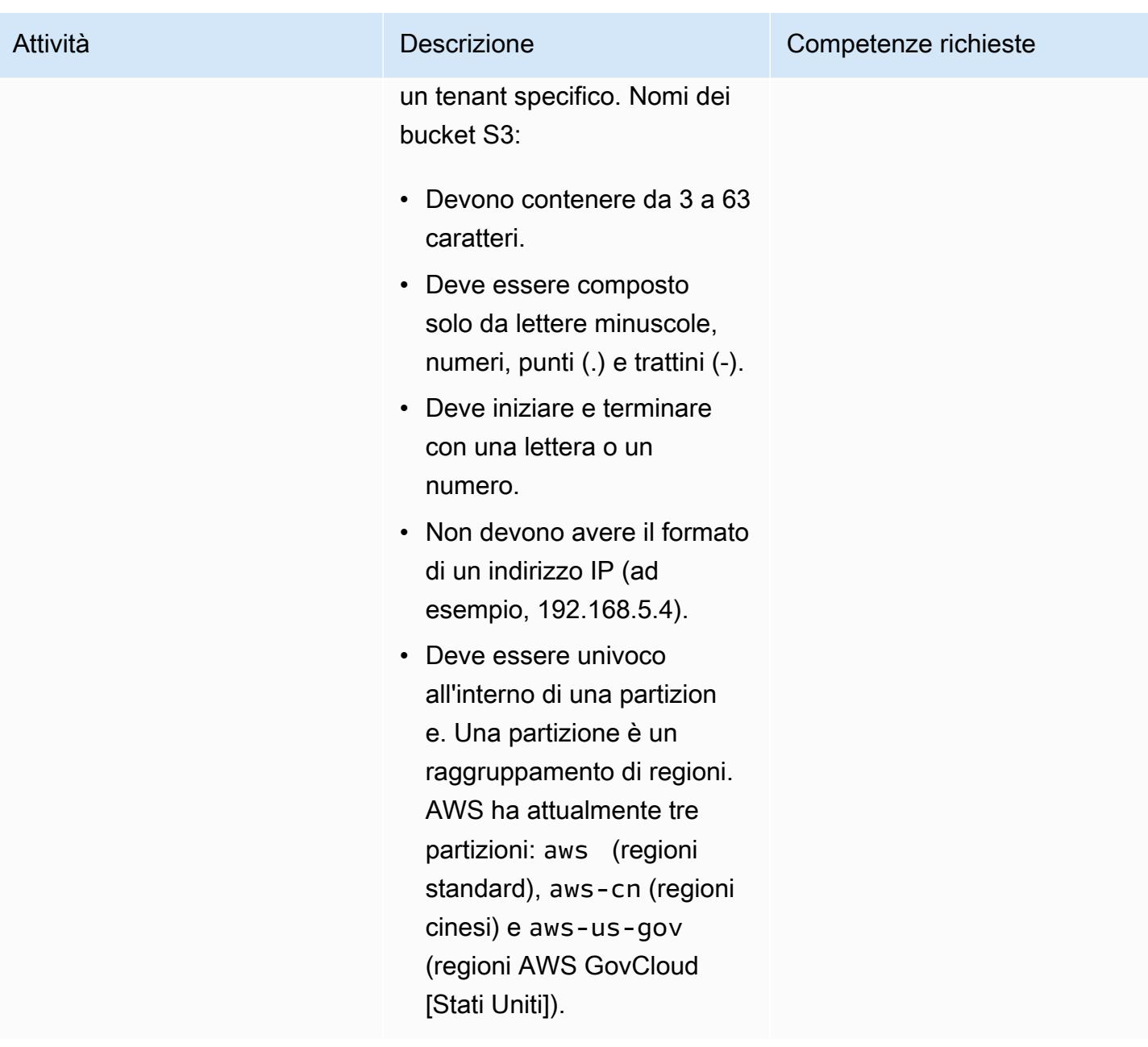

#### Creare un bucket S3

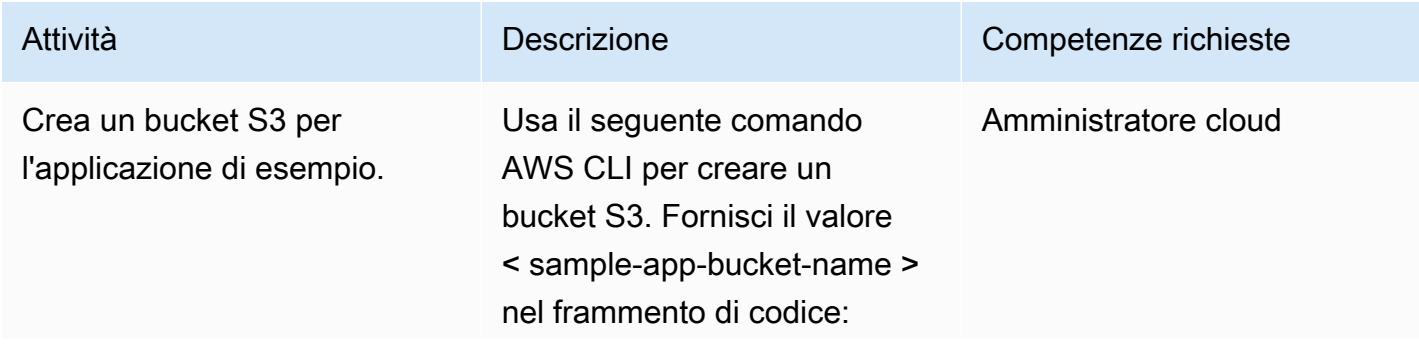

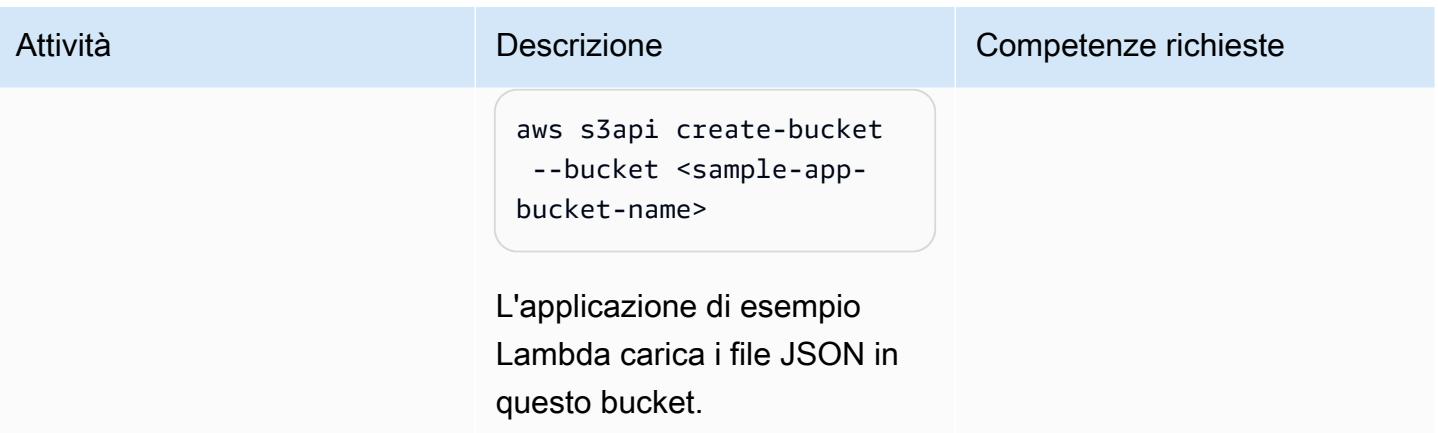

## Crea il ruolo e la policy di IAM TVM

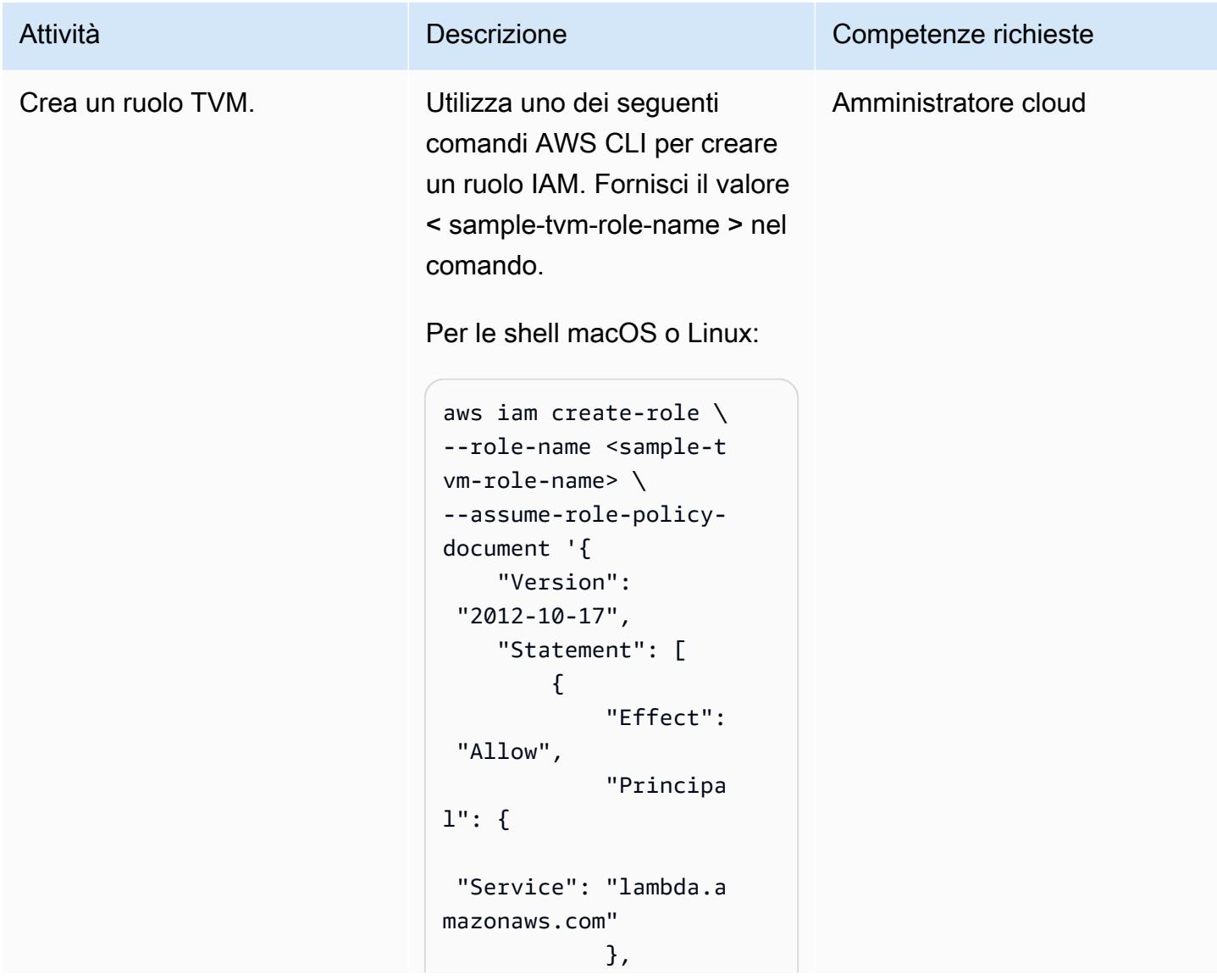

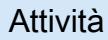

#### Attività **Descrizione** Competenze richieste

```
 "Action": 
 "sts:AssumeRole" 
         } 
    ]}'
```
Per la riga di comando di Windows:

```
aws iam create-role ^
--role-name <sample-t 
vm-role-name> ^
--assume-role-policy-
document "{\"Versi 
on\": \"2012-10 
-17\", \"Statement
\": [{\"Effect\": 
 \"Allow\", \"Princip 
al\": {\"Service\": 
 \"lambda.amazonaws 
.com\"}, \"Action\": 
 \"sts:AssumeRole\" 
}]}"
```
L'applicazione di esempio Lambda assume questo ruolo quando viene richiamata l'applicazione. La capacità di assumere il ruolo dell'appl icazione con una policy mirata offre al codice autorizzazioni più ampie per accedere al bucket S3.

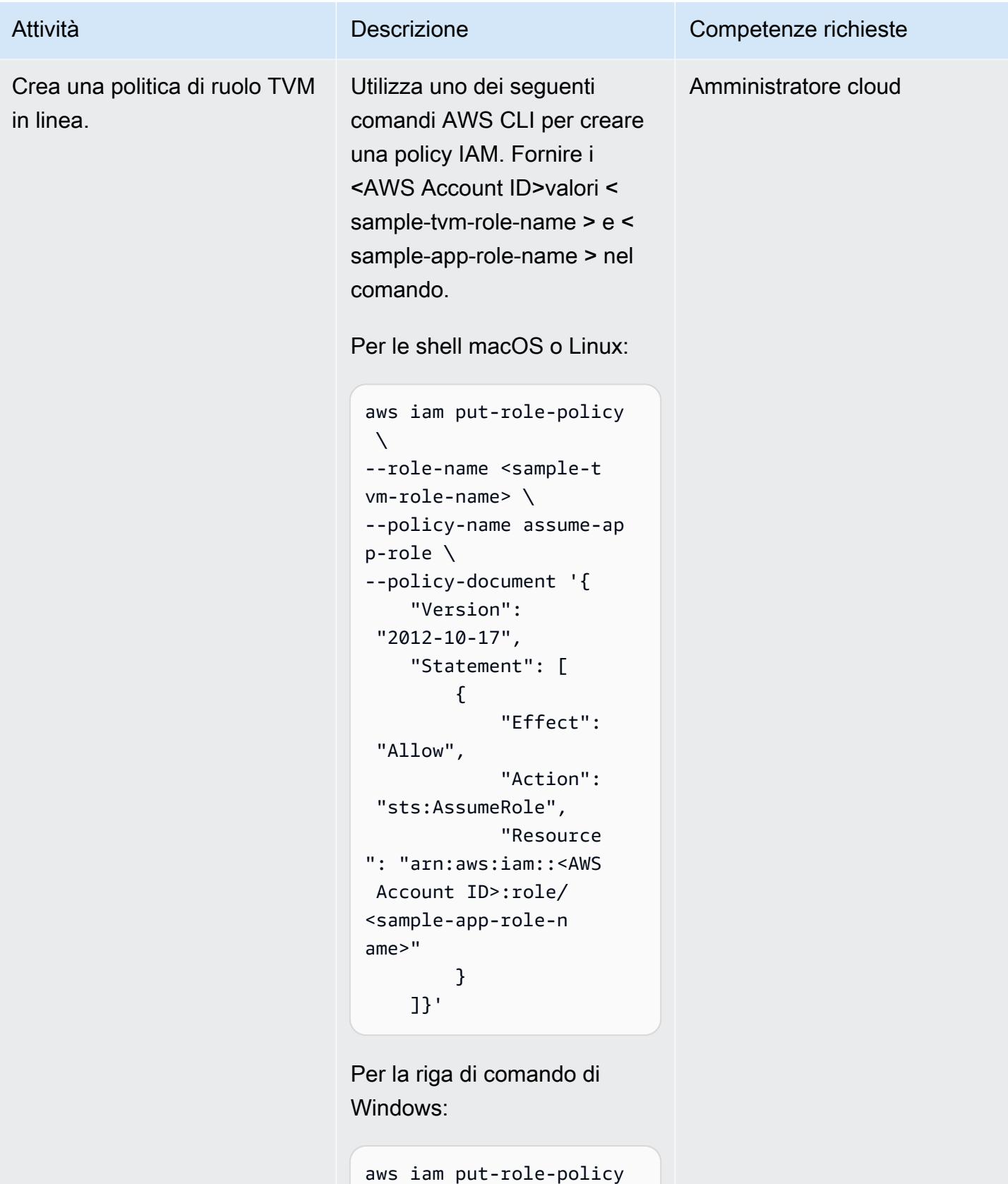

 $\boldsymbol{\wedge}$
# Attività **Descrizione** Competenze richieste

```
--role-name <sample-t 
vm-role-name> ^
--policy-name assume-ap 
p-role ^
--policy-documen 
t "{\"Version\": 
 \"2012-10-17\", 
 \"Statement\": 
  [{\"Effect\": \"Allow
\", \"Action\": 
 \"sts:AssumeRole
\", \"Resource\": 
 \"arn:aws:iam::<AW 
S Account ID>:role/ 
<sample-app-role-n 
ame>\"}]}"
```
Questa policy è associata al ruolo TVM. Fornisce al codice la capacità di assumere il ruolo dell'applicazione, che dispone di autorizzazioni più ampie per accedere al bucket S3.

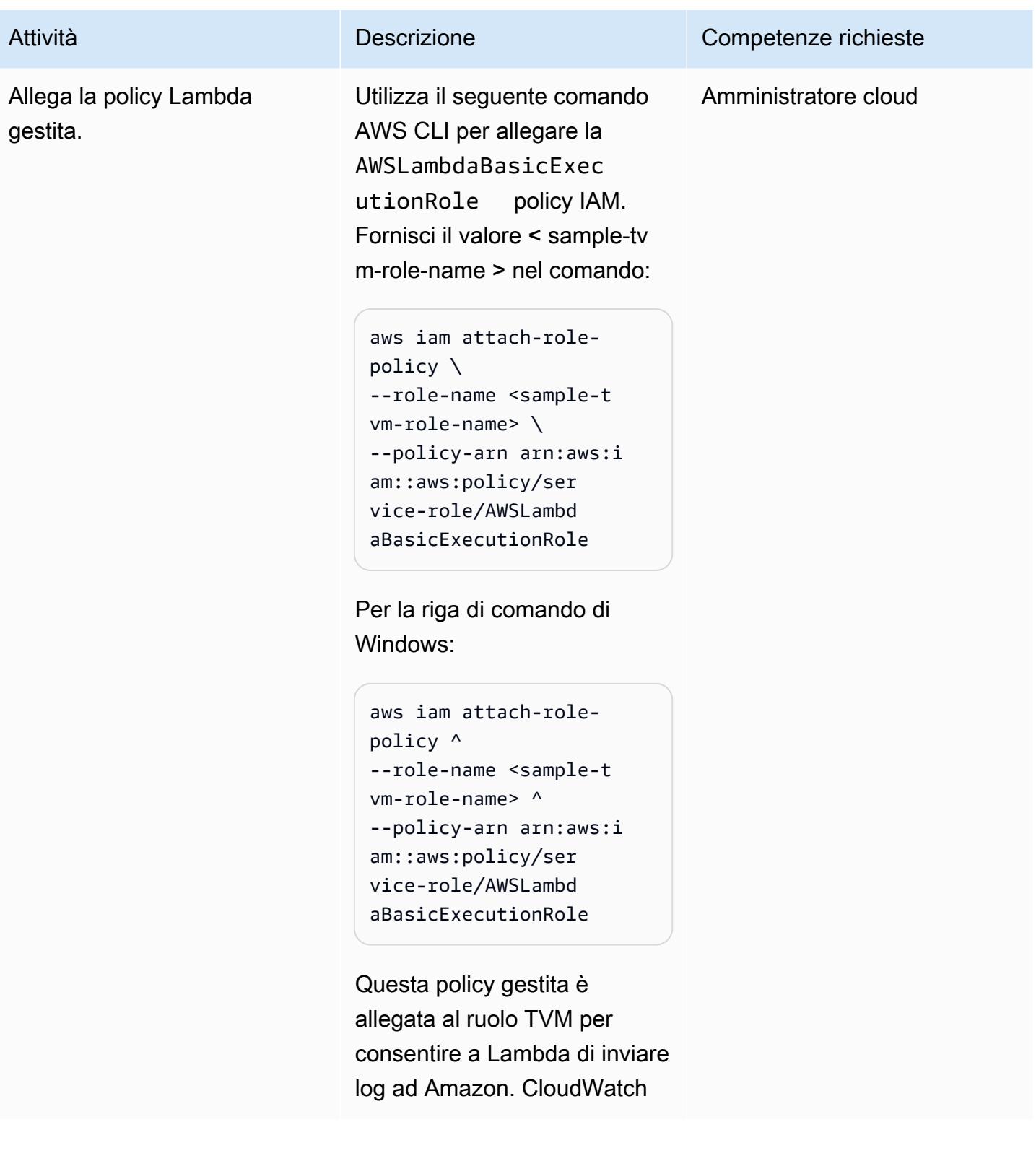

# Crea il ruolo e la policy dell'applicazione IAM

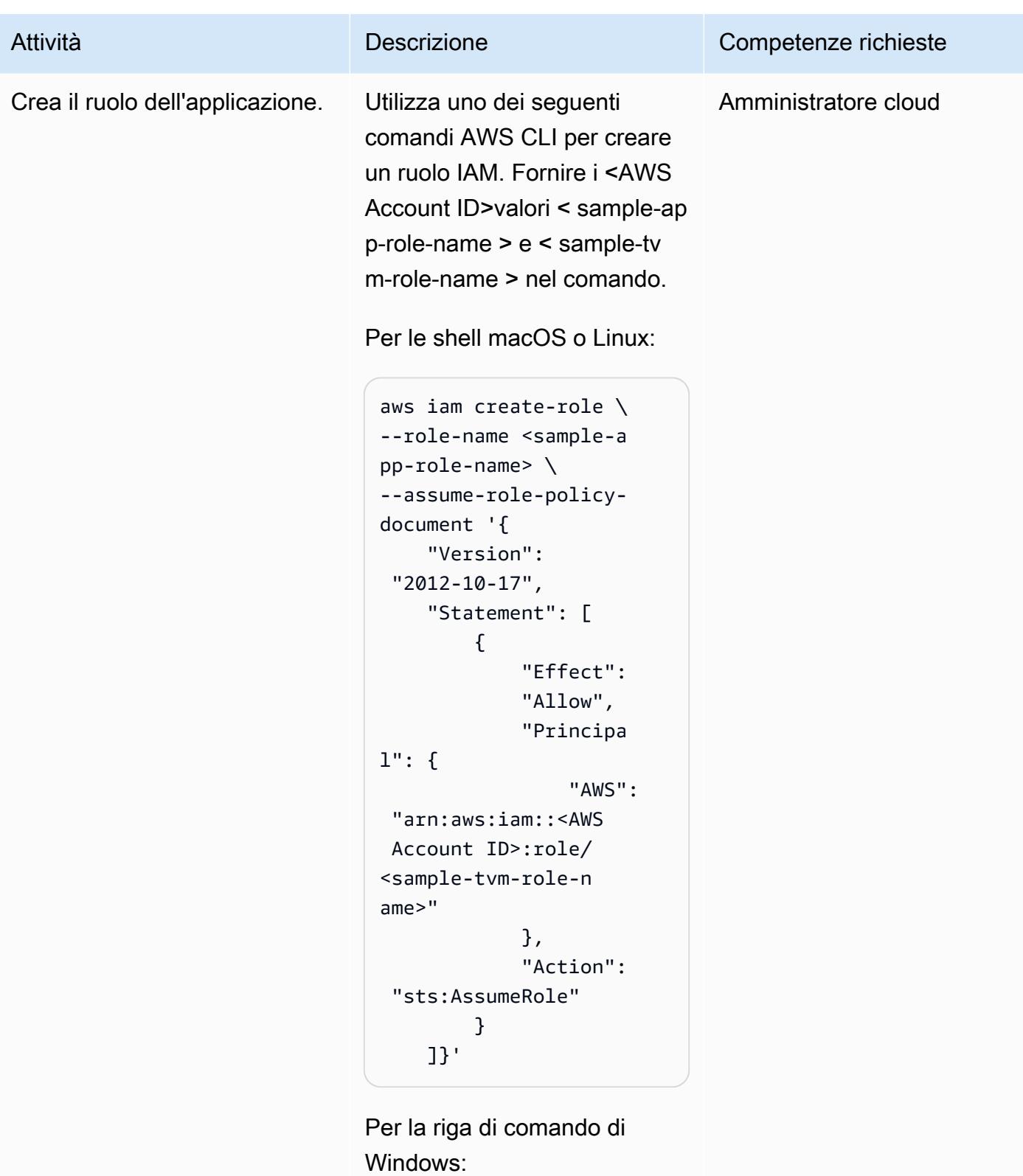

aws iam create-role ^

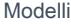

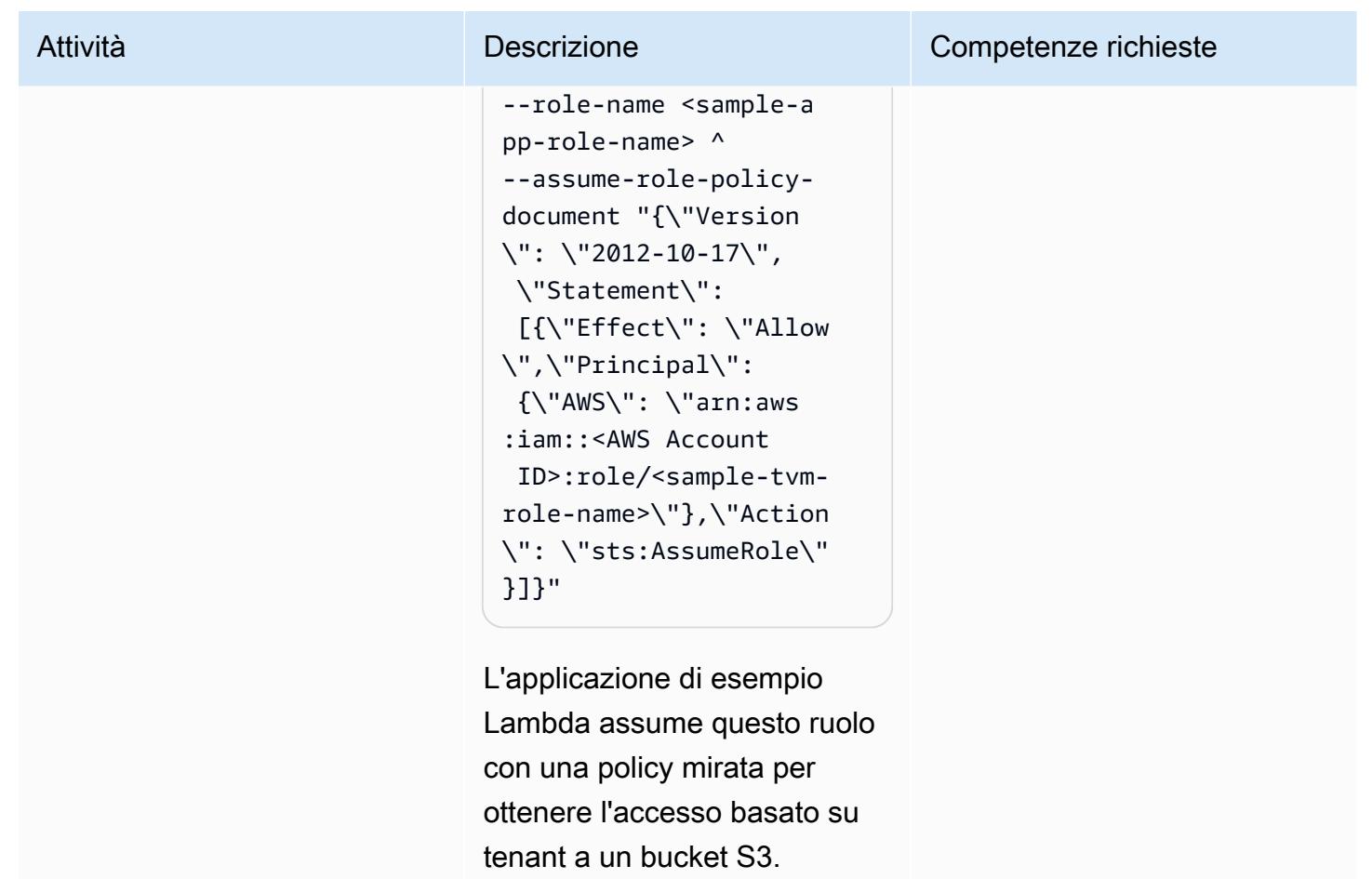

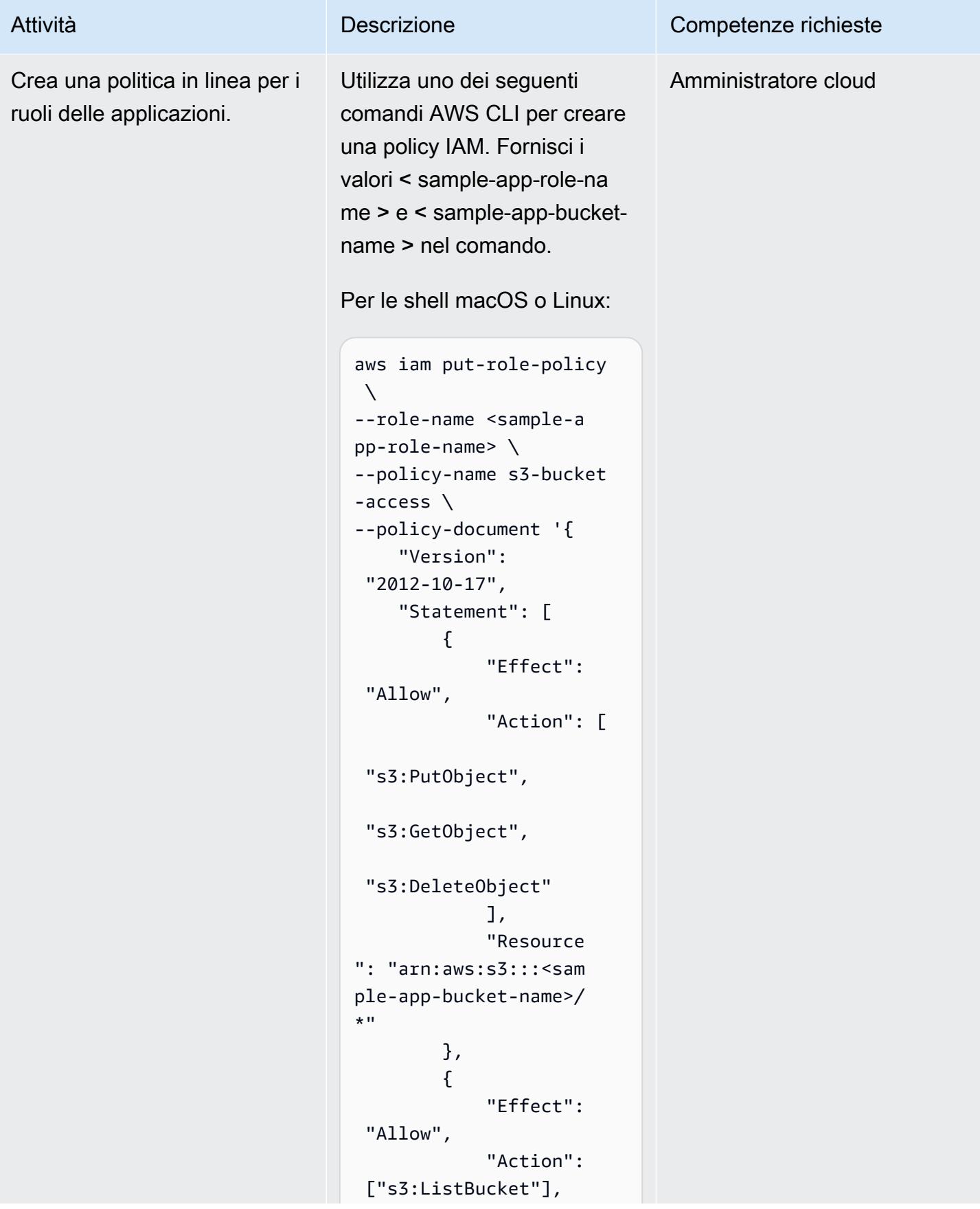

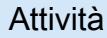

```
 "Resource 
": "arn:aws:s3:::<sam 
ple-app-bucket-name>" 
          } 
     ]}'
```
Per la riga di comando di Windows:

```
aws iam put-role-policy 
 \boldsymbol{\wedge}--role-name <sample-a 
pp-role-name> ^
--policy-name s3-bucket 
-access ^
--policy-documen 
t "{\"Version\": 
 \"2012-10-17\", 
 \"Statement\": 
  [{\"Effect\": \"Allow
\", \"Action\": 
  [\"s3:PutObject\", 
 \"s3:GetObject\", 
 \"s3:DeleteObject\ 
"], \"Resource\": 
  \"arn:aws:s3:::<sa 
mple-app-bucket-na 
me>/*\"}, {\"Effect\": 
  \"Allow\", \"Action\ 
": [\"s3:ListBucket
\"], \"Resource\": 
 \"arn:aws:s3:::<sa 
mple-app-bucket-name>
\"}]}"
```
Questa politica è allegata al ruolo dell'applicazione. Fornisce un ampio accesso agli oggetti nel bucket S3.

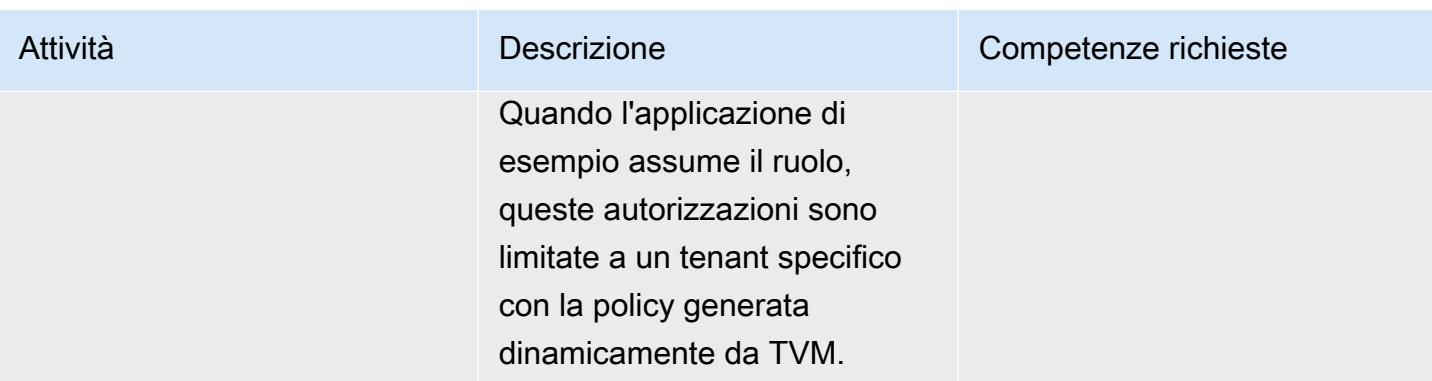

# Crea l'applicazione di esempio Lambda con TVM

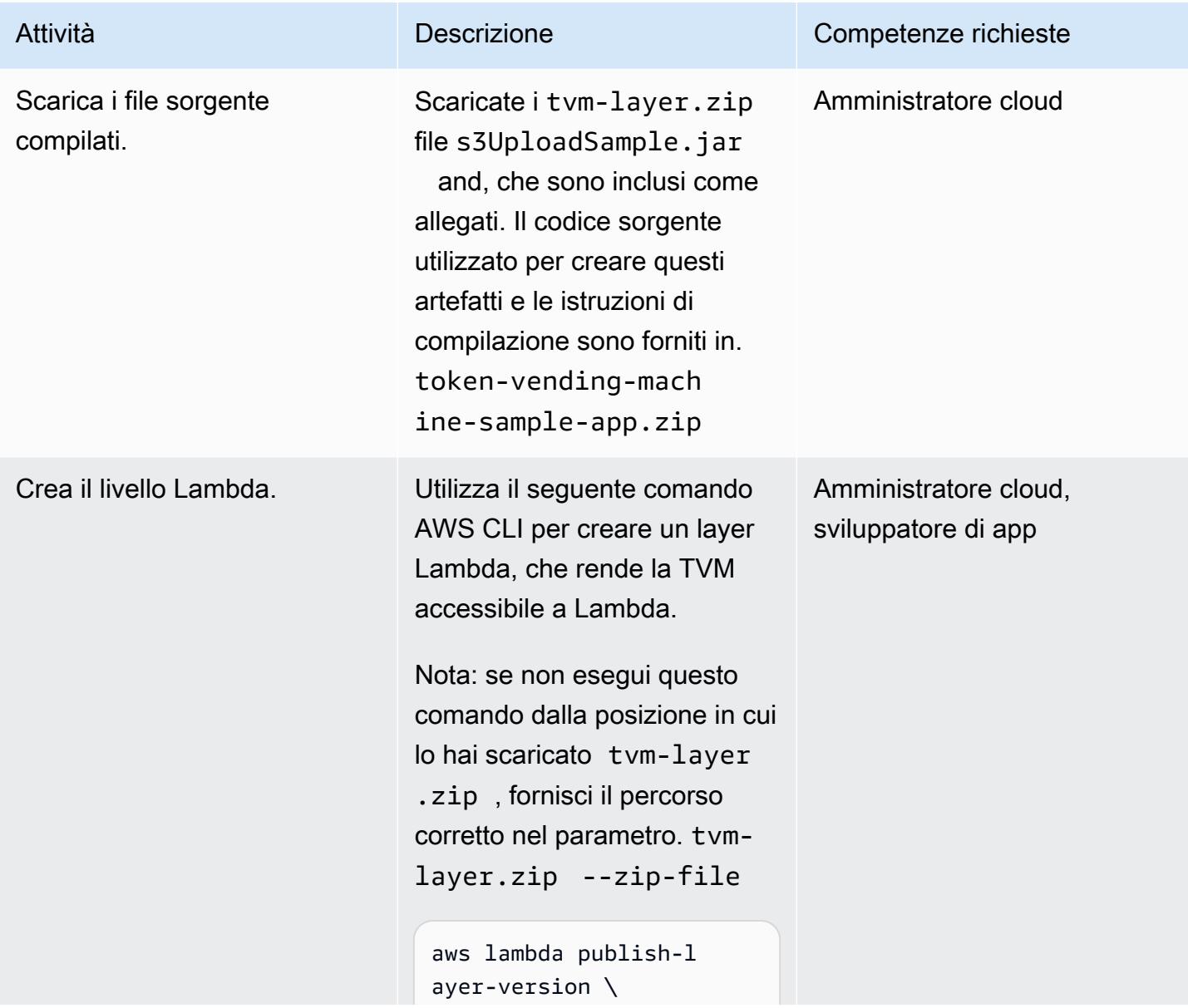

# Attività **Descrizione** Competenze richieste --layer-name sample-to ken-vending-machine \ --compatible-runtimes java11 \ --zip-file fileb://t vm-layer.zip

Per la riga di comando di Windows:

```
aws lambda publish-l 
ayer-version ^
--layer-name sample-to 
ken-vending-machine ^
--compatible-runtimes 
 java11 ^
--zip-file fileb://t 
vm-layer.zip
```
Questo comando crea un layer Lambda che contiene la libreria TVM riutilizzabile.

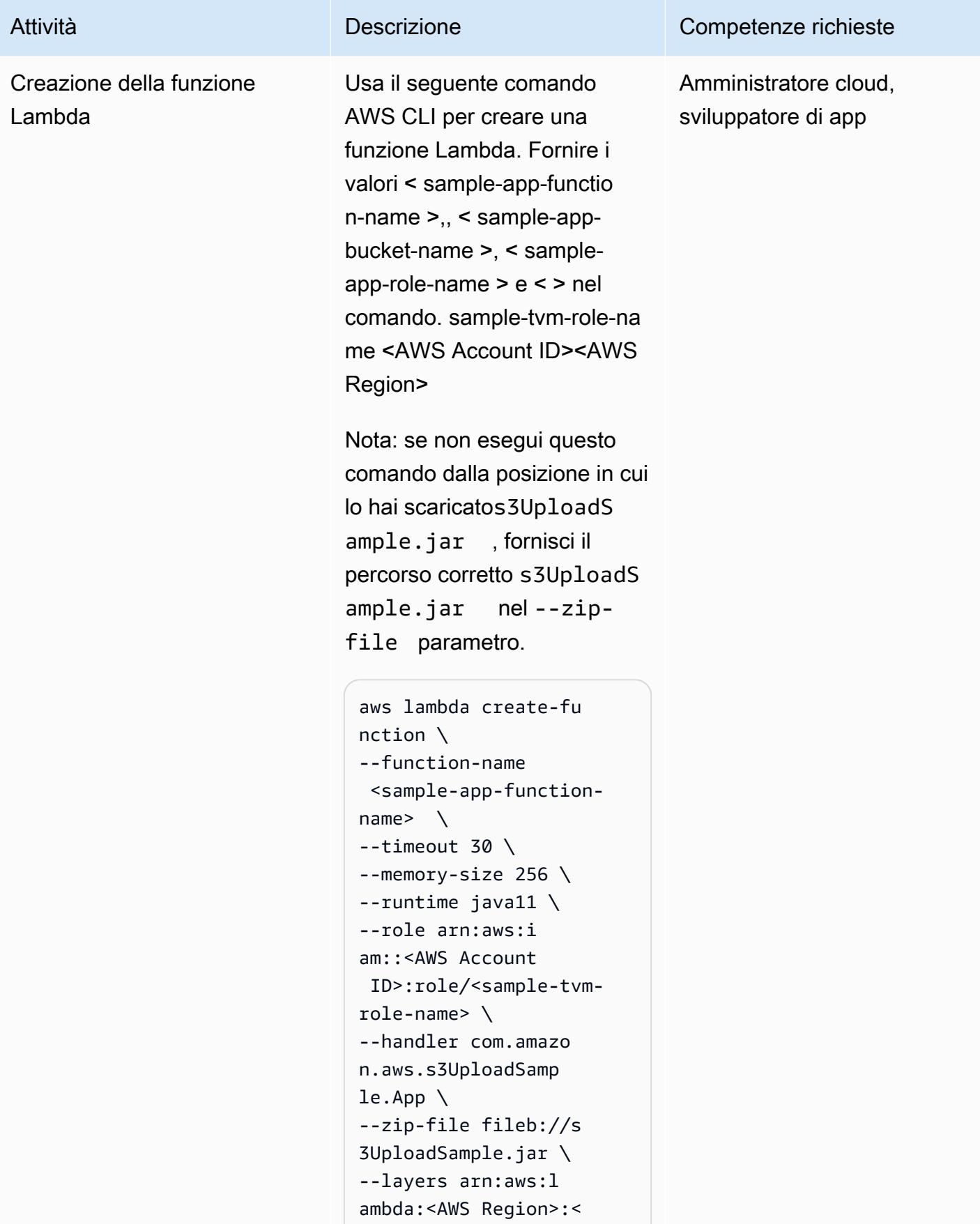

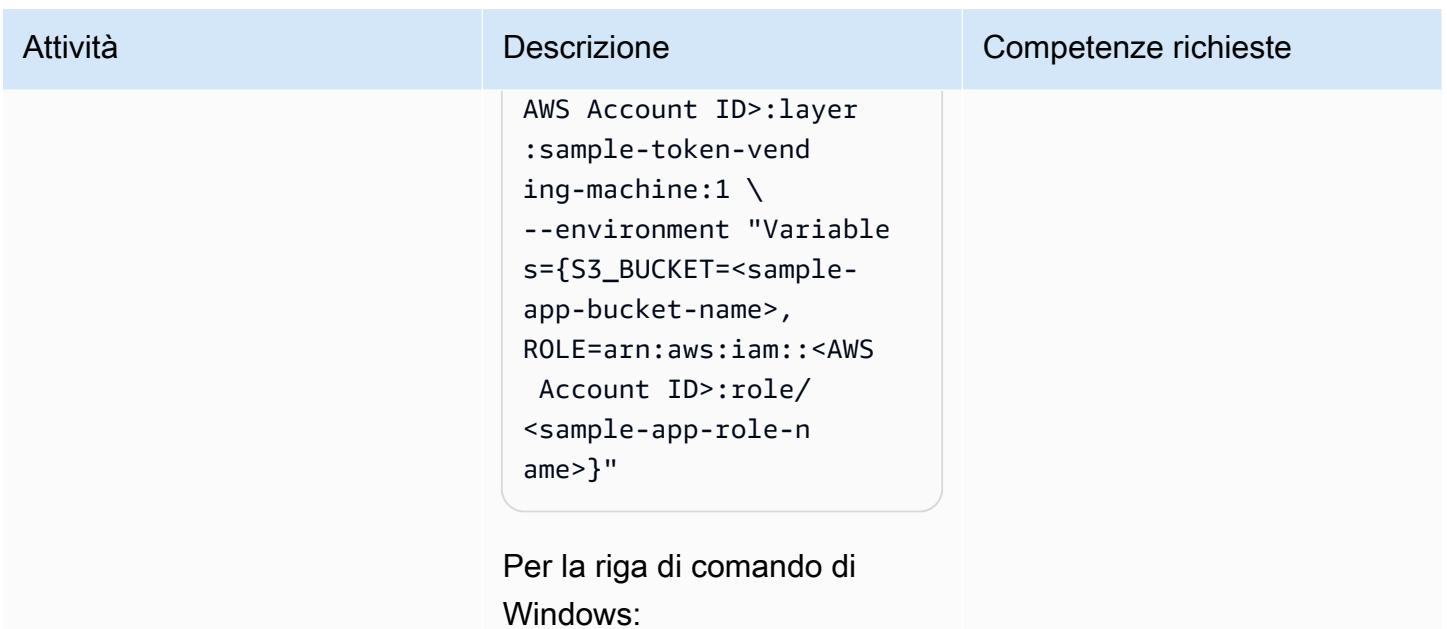

```
aws lambda create-fu 
nction ^
--function-name 
  <sample-app-function-
name> ^
--timeout 30 ^
--memory-size 256 ^
--runtime java11 ^
--role arn:aws:i 
am::<AWS Account 
  ID>:role/<sample-tvm-
role-name> ^
--handler com.amazo 
n.aws.s3UploadSamp 
le.App ^
--zip-file fileb://s 
3UploadSample.jar ^
--layers arn:aws:l 
ambda:<AWS Region>:< 
AWS Account ID>:layer 
:sample-token-vend 
ing-machine:1 ^
--environment "Variable 
s={S3_BUCKET=<samp 
le-app-bucket-name 
>,ROLE=arn:aws:iam 
::<AWS Account
```
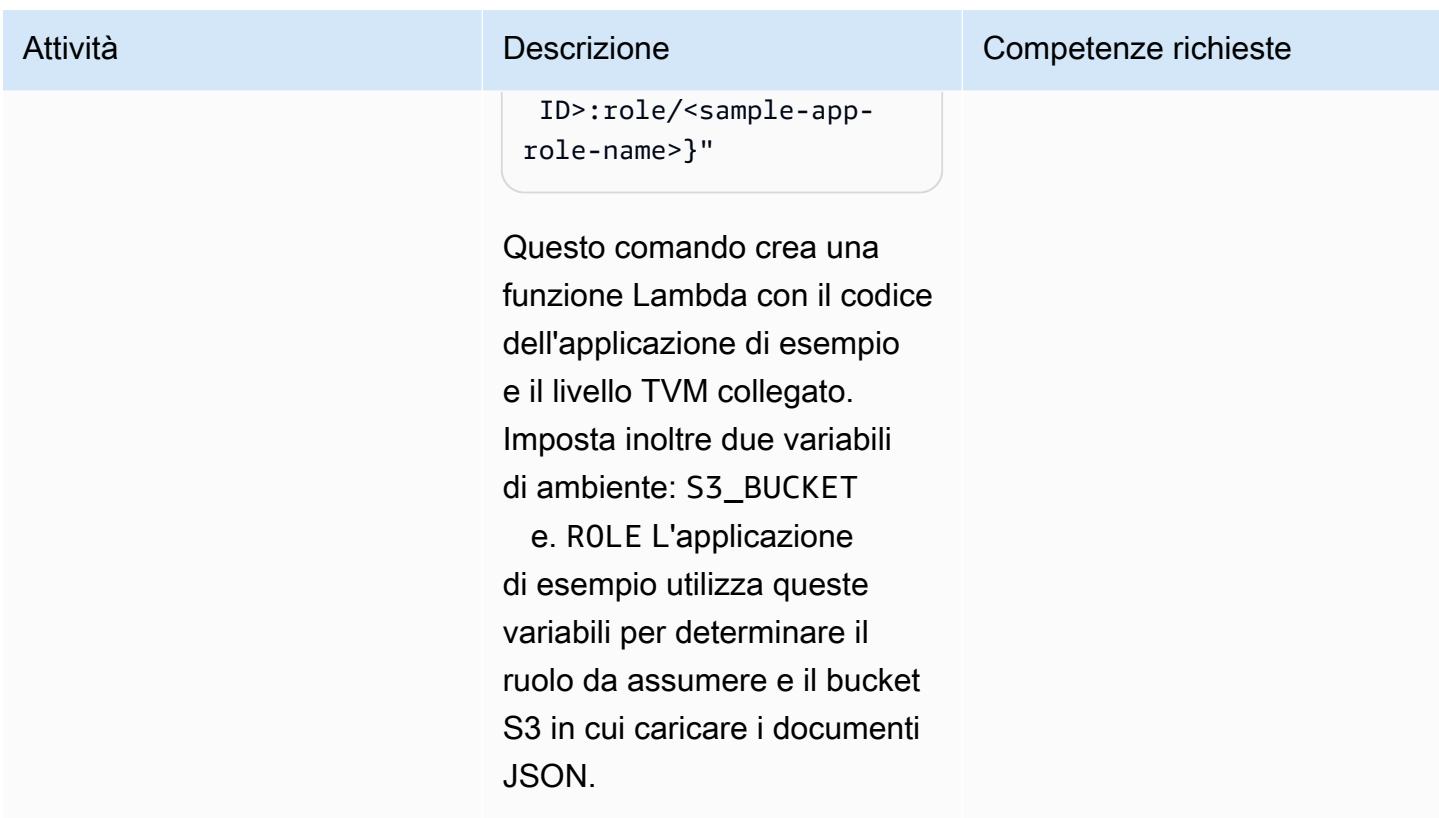

# Prova l'applicazione di esempio e TVM

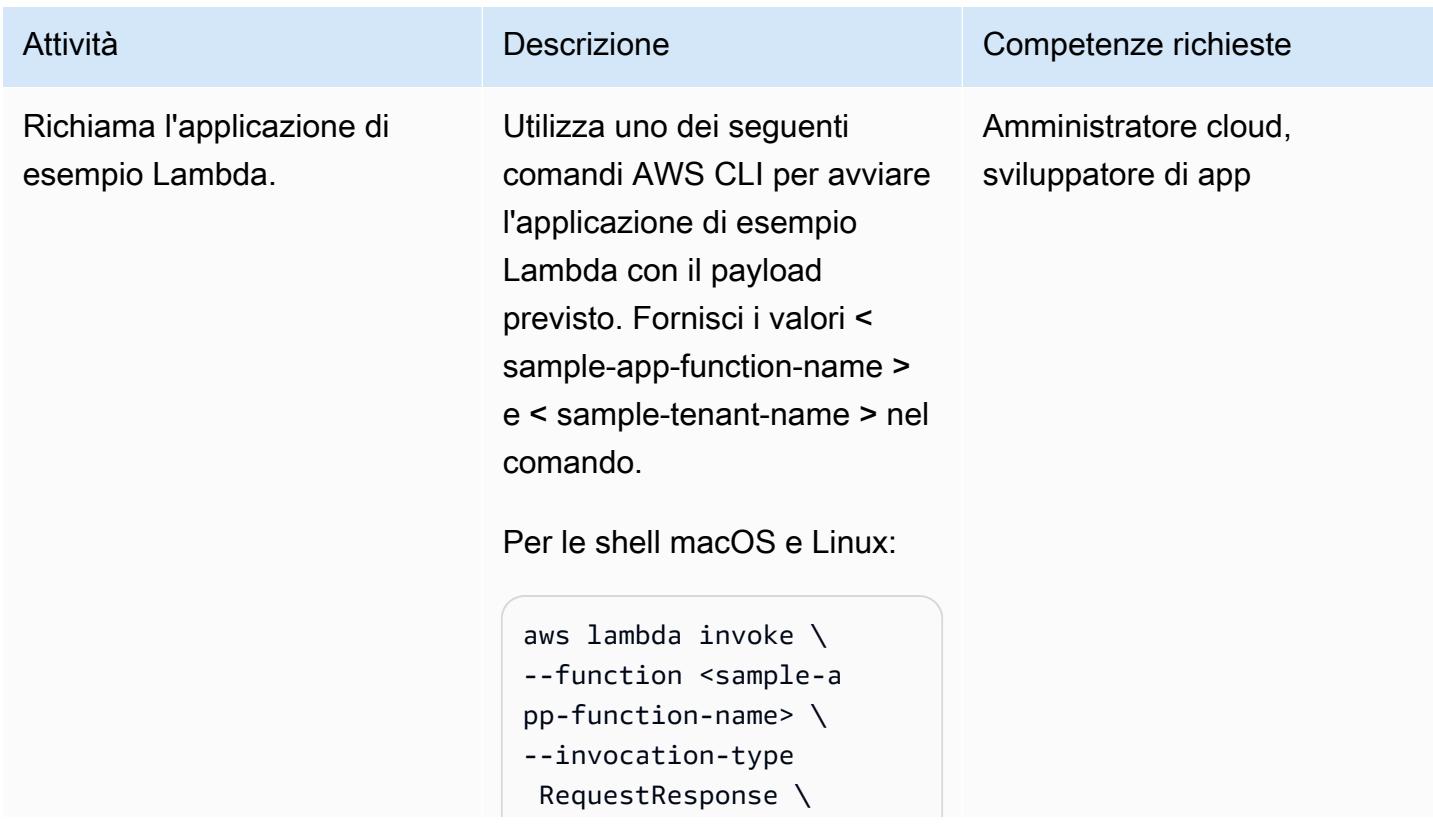

#### Attività **Descrizione** Competenze richieste

```
--payload '{"tenant 
": "<sample-tenant-na 
me>"}' \
--cli-binary-format 
  raw-in-base64-out 
  response.json
```
Per la riga di comando di Windows:

```
aws lambda invoke ^
--function <sample-a 
pp-function-name> ^
--invocation-type 
  RequestResponse ^
--payload "{\"tenant
\": \"<sample-tenant-n 
ame>\"}" ^
--cli-binary-format 
  raw-in-base64-out 
  response.json
```
Questo comando richiama la funzione Lambda e restituisce il risultato in un response. json documento. In molti sistemi basati su Unix, è possibile passare response. json a per /dev/stdout inviare i risultati direttamente alla shell senza creare un altro file.

Nota: la modifica del valore < sample-tenant-name > nelle chiamate successive di questa funzione Lambda modifica la posizione del documento

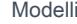

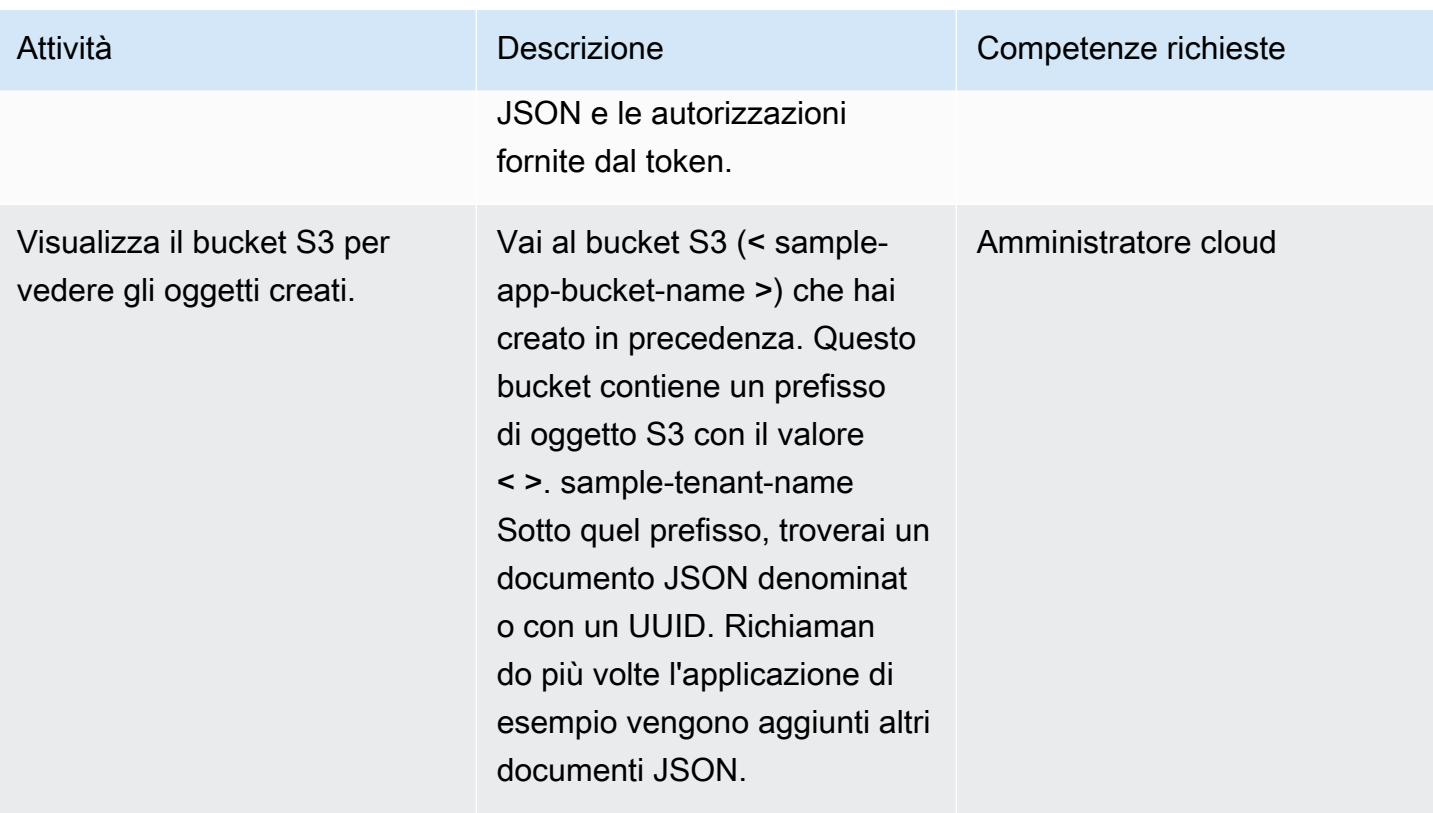

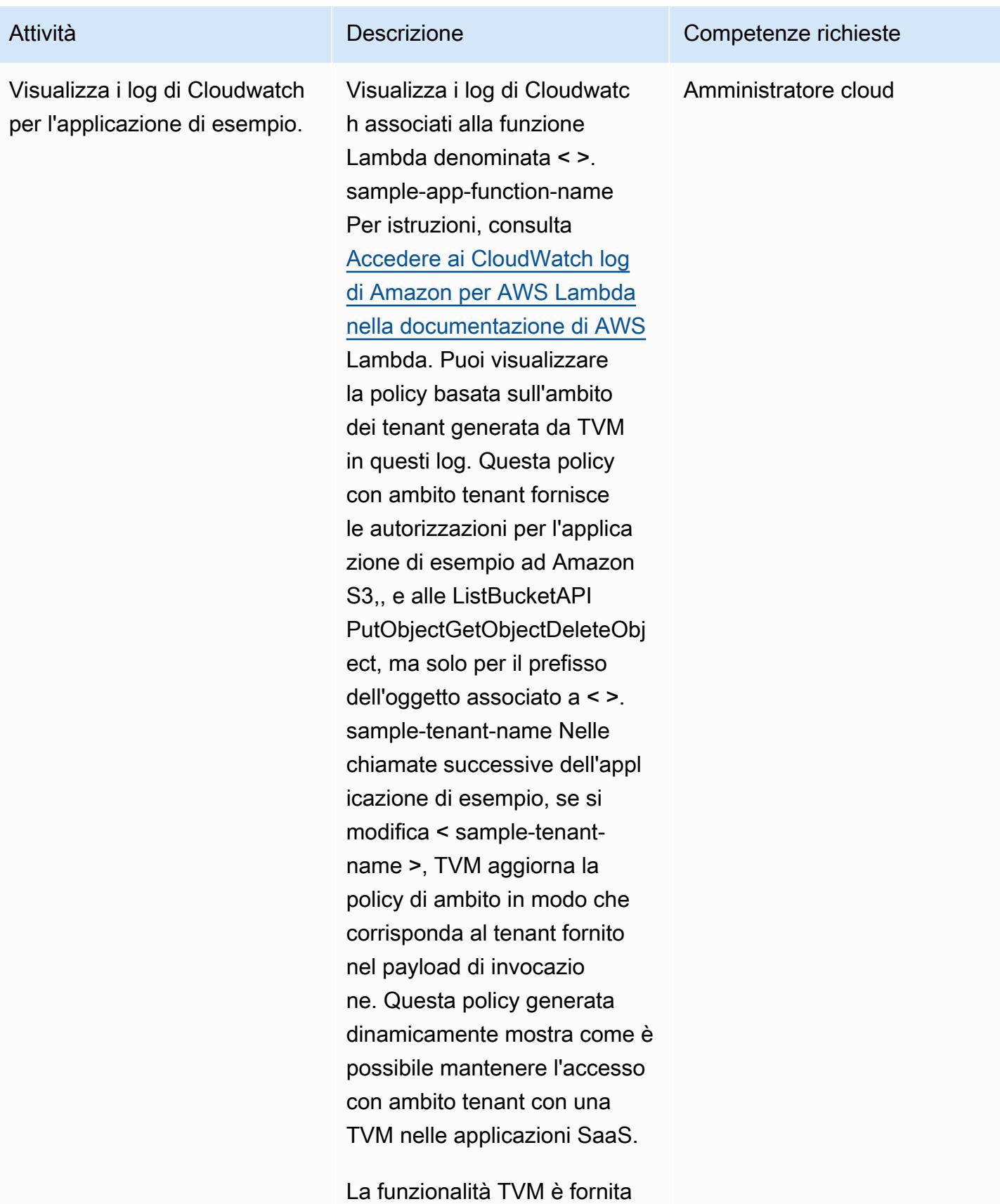

in un livello Lambda in modo

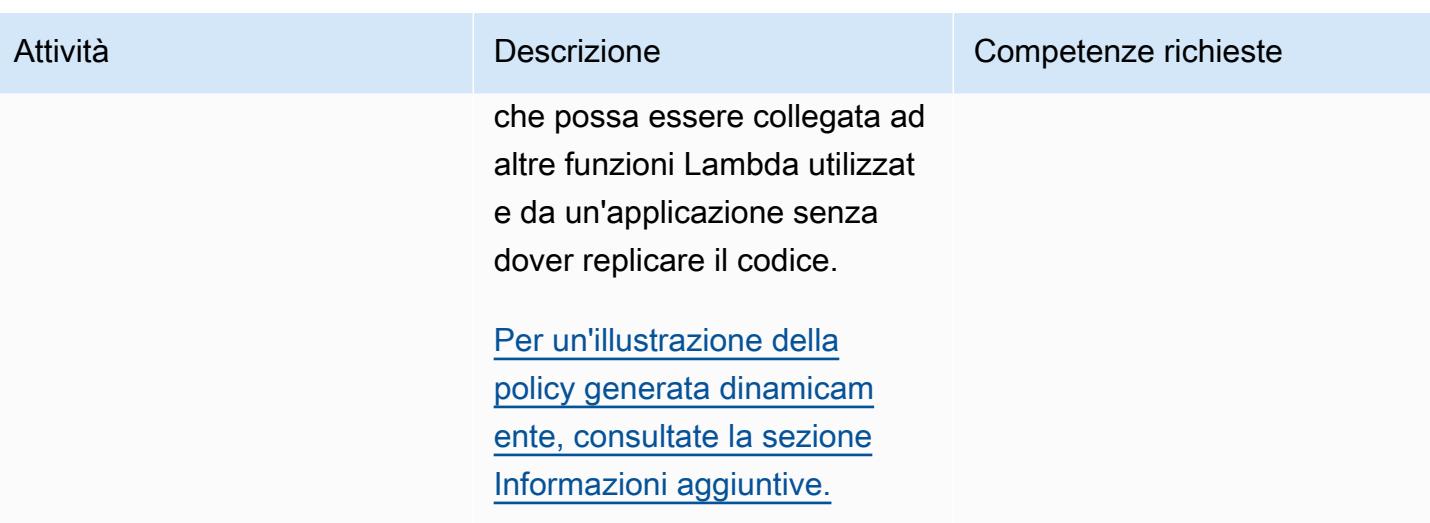

# Risorse correlate

- [Isolamento dei tenant con policy IAM generate dinamicamente](https://aws.amazon.com/blogs/apn/isolating-saas-tenants-with-dynamically-generated-iam-policies/) (post sul blog)
- [Applicazione di politiche di isolamento generate dinamicamente in ambiente SaaS](https://aws.amazon.com/blogs/apn/applying-dynamically-generated-isolation-policies-in-saas-environments/) (post sul blog)
- [AWS SaaS Boost](https://aws.amazon.com/partners/saas-boost/) (un ambiente di riferimento open source che ti aiuta a trasferire la tua offerta SaaS su AWS)

# <span id="page-4766-0"></span>Informazioni aggiuntive

Il seguente log di Amazon Cloudwatch mostra la policy generata dinamicamente prodotta dal codice TVM secondo questo schema. In questa schermata, < sample-app-bucket-name > è **DOC-EXAMPLE-BUCKET** e < > è. sample-tenant-name test-tenant-1 Le credenziali STS restituite da questa policy con ambito non sono in grado di eseguire alcuna azione sugli oggetti nel bucket S3 ad eccezione degli oggetti associati al prefisso object key. test-tenant-1

# Allegati

[Per accedere al contenuto aggiuntivo associato a questo documento, decomprimi il seguente file:](samples/p-attach/97a34c8e-d04e-40b6-acbf-1baa176d22a9/attachments/attachment.zip)  [attachment.zip](samples/p-attach/97a34c8e-d04e-40b6-acbf-1baa176d22a9/attachments/attachment.zip)

# Implementa il modello di saga serverless utilizzando AWS Step Functions

Creato da Tabby Ward (AWS), Rohan Mehta (AWS) e Rimpy Tewani (AWS)

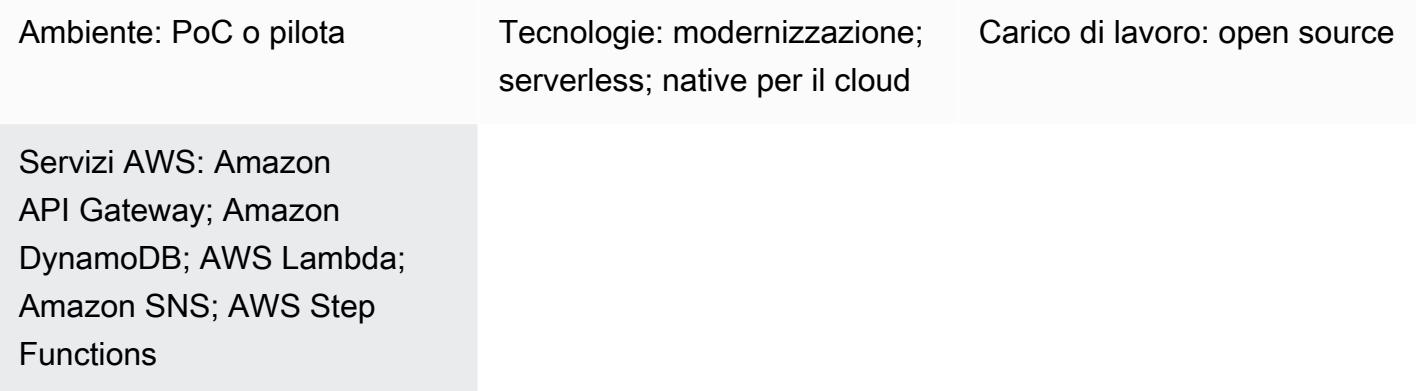

# Riepilogo

In un'architettura di microservizi, l'obiettivo principale è creare componenti disaccoppiati e indipendenti per promuovere agilità, flessibilità e tempi di commercializzazione più rapidi per le applicazioni. Come risultato del disaccoppiamento, ogni componente dei microservizi ha il proprio livello di persistenza dei dati. In un'architettura distribuita, le transazioni commerciali possono estendersi su più microservizi. Poiché questi microservizi non possono utilizzare una singola transazione ACID (atomicità, coerenza, isolamento, durabilità), è possibile che si ottengano transazioni parziali. In questo caso, è necessaria una certa logica di controllo per annullare le transazioni che sono già state elaborate. Il modello a saga distribuito viene in genere utilizzato per questo scopo.

Il modello a saga è un modello di gestione degli errori che aiuta a stabilire la coerenza nelle applicazioni distribuite e coordina le transazioni tra più microservizi per mantenere la coerenza dei dati. Quando si utilizza il modello saga, ogni servizio che esegue una transazione pubblica un evento che attiva i servizi successivi per eseguire la transazione successiva nella catena. Questo continua fino al completamento dell'ultima transazione della catena. Se una transazione commerciale fallisce, saga orchestra una serie di transazioni di compensazione che annullano le modifiche apportate dalle transazioni precedenti.

Questo modello dimostra come automatizzare la configurazione e la distribuzione di un'applicazione di esempio (che gestisce le prenotazioni di viaggi) con tecnologie serverless come AWS Step

Functions, AWS Lambda e Amazon DynamoDB. L'applicazione di esempio utilizza anche Amazon API Gateway e Amazon Simple Notification Service (Amazon SNS) per implementare un coordinatore dell'esecuzione di saga. Il pattern può essere distribuito con un framework Infrastructure as code (IaC) come AWS Cloud Development Kit (AWS CDK), AWS Serverless Application Model (AWS SAM) o Terraform.

Per ulteriori informazioni sul modello saga e altri modelli di persistenza dei dati, consulta la guida [Enabling data persistence in microservices](https://docs.aws.amazon.com/prescriptive-guidance/latest/modernization-data-persistence/) sul sito Web AWS Prescriptive Guidance.

# Prerequisiti e limitazioni

## **Prerequisiti**

- Un account AWS attivo.
- Autorizzazioni per creare uno CloudFormation stack AWS. Per ulteriori informazioni, consulta [Controllare l'accesso](https://docs.aws.amazon.com/AWSCloudFormation/latest/UserGuide/using-iam-template.html) nella CloudFormation documentazione.
- Framework IaC di tua scelta (AWS CDK, AWS SAM o Terraform) configurato con il tuo account AWS in modo da poter utilizzare la CLI del framework per distribuire l'applicazione.
- NodeJS, utilizzato per creare l'applicazione ed eseguirla localmente.
- Un editor di codice a tua scelta (come Visual Studio Code, Sublime o Atom).

## Versioni del prodotto

- [NodeJS versione 14](https://nodejs.org/en/download/)
- [CDK AWS versione 2.37.1](https://docs.aws.amazon.com/cdk/v2/guide/getting_started.html#getting_started_install)
- [AWS SAM versione 1.71.0](https://docs.aws.amazon.com/serverless-application-model/latest/developerguide/install-sam-cli.html)
- [Terraform versione 1.3.7](https://developer.hashicorp.com/terraform/tutorials/aws-get-started/install-cli)

## Limitazioni

L'event sourcing è un modo naturale per implementare il modello di orchestrazione della saga in un'architettura di microservizi in cui tutti i componenti sono liberamente accoppiati e non hanno una conoscenza diretta l'uno dell'altro. Se la transazione prevede un numero limitato di passaggi (da tre a cinque), il modello a saga potrebbe essere la soluzione ideale. Tuttavia, la complessità aumenta con il numero di microservizi e il numero di passaggi.

Il test e il debug possono diventare difficili quando si utilizza questo design, poiché è necessario che tutti i servizi siano in esecuzione per simulare il modello di transazione.

# **Architettura**

## Architettura di Target

L'architettura proposta utilizza AWS Step Functions per creare uno schema a saga per prenotare voli, prenotare auto a noleggio ed elaborare i pagamenti per le vacanze.

Il seguente diagramma del flusso di lavoro illustra il flusso tipico del sistema di prenotazione viaggi. Il flusso di lavoro consiste nella prenotazione dei viaggi aerei («ReserveFlight»), nella prenotazione di un'auto («ReserveCarRental»), nell'elaborazione dei pagamenti («ProcessPayment»), nella conferma delle prenotazioni dei voli («ConfirmFlight») e nella conferma del noleggio auto («ConfirmCarRental»), seguite da una notifica di avvenuto completamento di questi passaggi. Tuttavia, se il sistema riscontra errori nell'esecuzione di una di queste transazioni, inizia a fallire all'indietro. Ad esempio, un errore nell'elaborazione dei pagamenti («ProcessPayment») attiva un rimborso («RefundPayment»), che quindi attiva la cancellazione dell'auto a noleggio e del volo («CancelRentalReservation» e «CancelFlightReservation»), che termina l'intera transazione con un messaggio di errore.

Questo modello implementa funzioni Lambda separate per ogni attività evidenziata nel diagramma, oltre a tre tabelle DynamoDB per voli, autonoleggi e pagamenti. Ogni funzione Lambda crea, aggiorna o elimina le righe nelle rispettive tabelle DynamoDB, a seconda che una transazione sia confermata o ripristinata. Il modello utilizza Amazon SNS per inviare messaggi di testo (SMS) agli abbonati, notificandoli delle transazioni non riuscite o riuscite.

## Automazione e scalabilità

È possibile creare la configurazione per questa architettura utilizzando uno dei framework IaC. Usa uno dei seguenti link per il tuo IAc preferito.

- [Implementa con AWS CDK](https://serverlessland.com/workflows/saga-pattern-cdk)
- [Implementa con AWS SAM](https://serverlessland.com/workflows/saga-pattern-sam)
- [Implementa con Terraform](https://serverlessland.com/workflows/saga-pattern-tf)

# **Strumenti**

## Servizi AWS

- [AWS Step Functions](https://aws.amazon.com/step-functions/) è un servizio di orchestrazione serverless che consente di combinare funzioni AWS Lambda e altri servizi AWS per creare applicazioni aziendali critiche. Attraverso la console grafica Step Functions, puoi vedere il flusso di lavoro dell'applicazione come una serie di passaggi guidati dagli eventi.
- [Amazon DynamoDB](https://aws.amazon.com/dynamodb/) è un servizio di database NoSQL completamente gestito che offre prestazioni veloci e prevedibili con una scalabilità perfetta. Puoi utilizzare DynamoDB per creare una tabella di database in grado di archiviare e recuperare qualunque quantità di dati e soddisfare qualsiasi livello di traffico di richiesto.
- [AWS Lambda](https://aws.amazon.com/lambda/) è un servizio di elaborazione che consente di eseguire codice senza effettuare il provisioning o la gestione di server. Lambda esegue il codice solo quando è necessario e si dimensiona automaticamente, da poche richieste al giorno a migliaia al secondo.
- [Amazon API Gateway](https://aws.amazon.com/api-gateway/) è un servizio AWS per la creazione, la pubblicazione, la manutenzione, il monitoraggio e la protezione di REST, HTTP e WebSocket API su qualsiasi scala.
- [Amazon Simple Notification Service \(Amazon SNS](https://aws.amazon.com/sns/)) è un servizio gestito che fornisce il recapito dei messaggi dagli editori agli abbonati.
- [AWS Cloud Development Kit \(AWS CDK\)](https://aws.amazon.com/cdk/) è un framework di sviluppo software per definire le risorse delle applicazioni cloud utilizzando linguaggi di programmazione familiari come Python TypeScript JavaScript, Java e C#/.Net.
- [AWS Serverless Application Model \(AWS SAM\) Serverless Application Model \(AWS\) Serverless](https://aws.amazon.com/serverless/sam/)  [Application Model \(AWS](https://aws.amazon.com/serverless/sam/) SAM) è un framework open source per la creazione di applicazioni serverless. Fornisce una sintassi abbreviata per esprimere funzioni, API, database e mappature delle sorgenti degli eventi.

## **Codice**

Il codice per un'applicazione di esempio che dimostra il modello saga, incluso il modello IaC (AWS CDK, AWS SAM o Terraform), le funzioni Lambda e le tabelle DynamoDB, è disponibile nei seguenti link. Segui le istruzioni del primo Epic per installarli.

- [Implementa con AWS CDK](https://serverlessland.com/workflows/saga-pattern-cdk)
- [Implementa con AWS SAM](https://serverlessland.com/workflows/saga-pattern-sam)
- [Implementa con Terraform](https://serverlessland.com/workflows/saga-pattern-tf)

# Epiche

Installa pacchetti, compila e compila

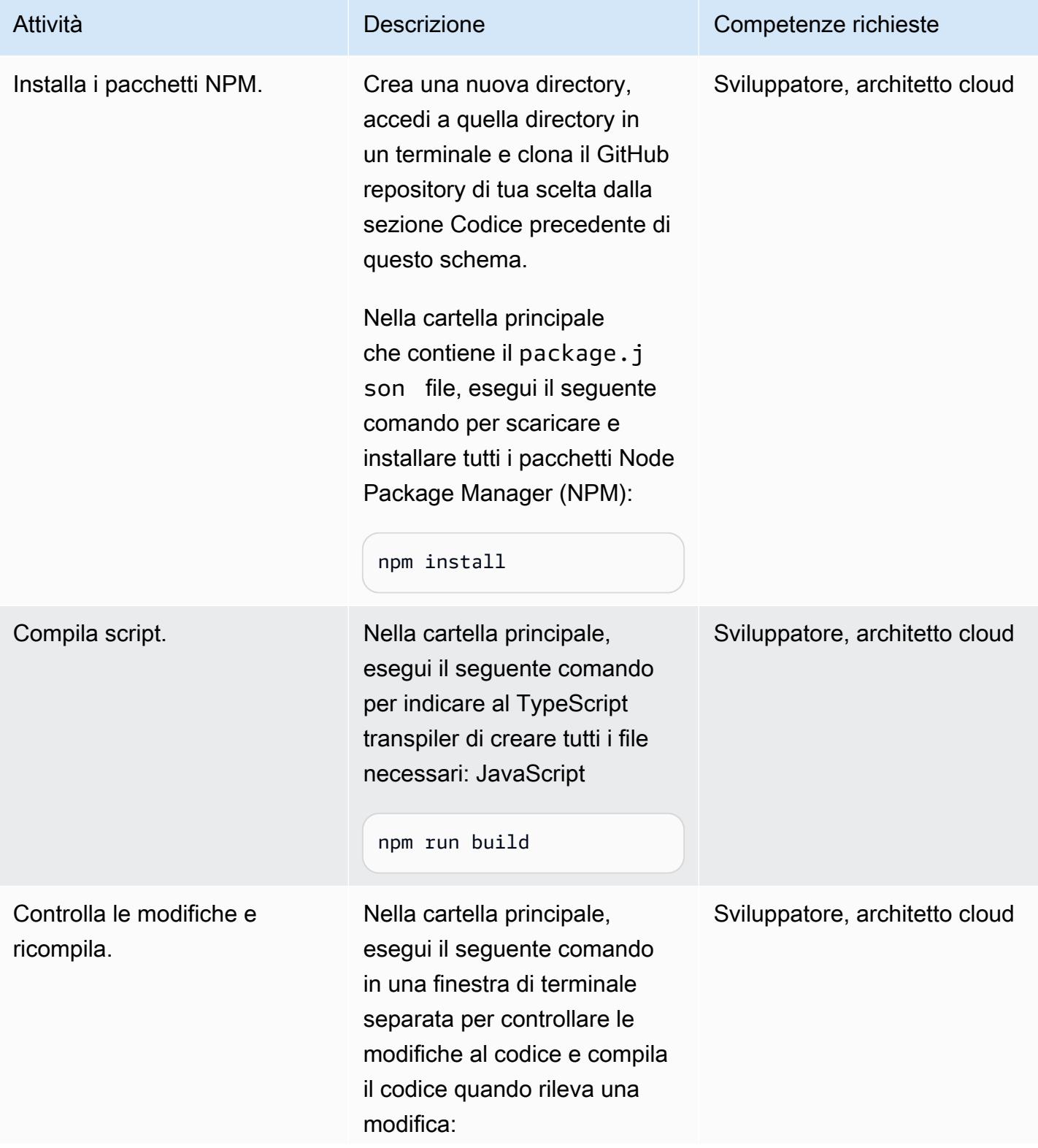

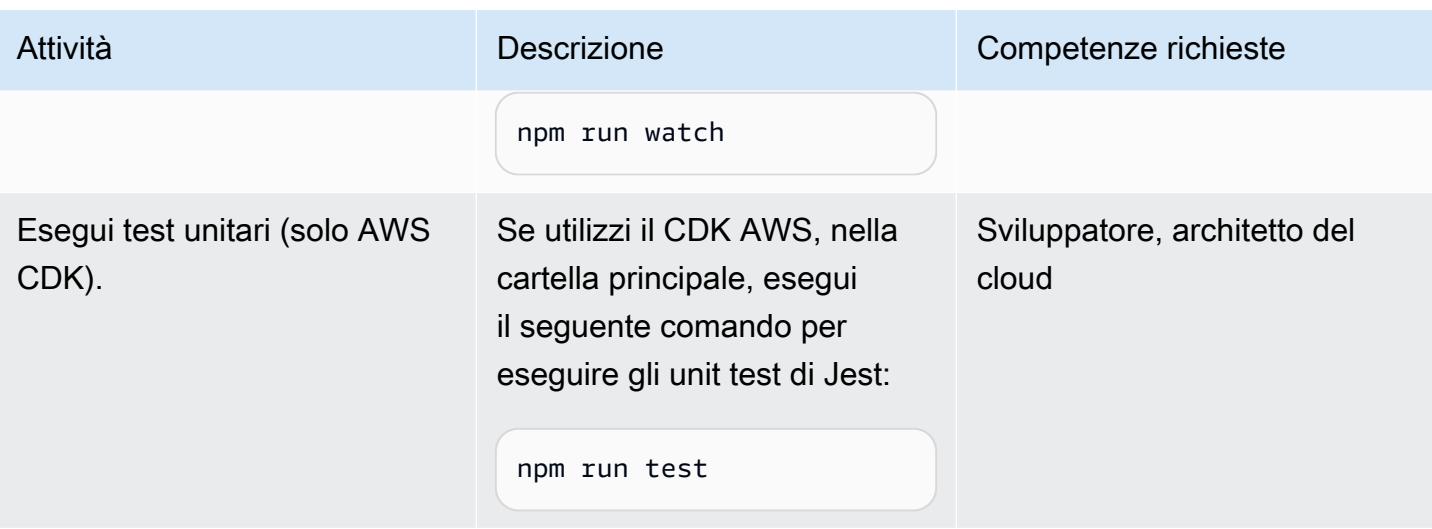

Distribuisci risorse sull'account AWS di destinazione

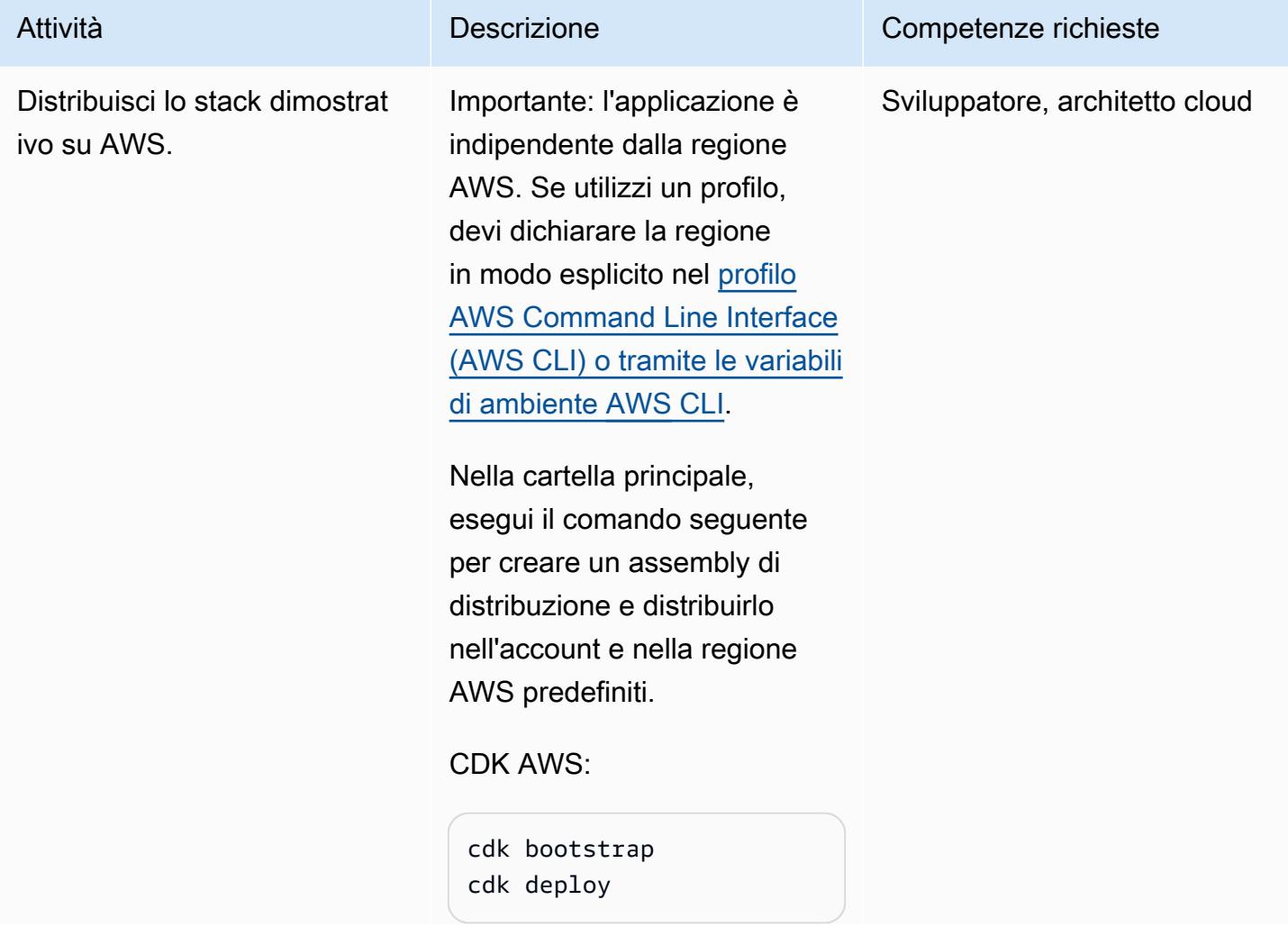

#### Attività **Descrizione** Competenze richieste

AWS È:

```
sam build
sam deploy --guided
```
## Terraforma:

terraform init terraform apply

Il completamento di questo passaggio potrebbe richieder e alcuni minuti. Questo comando utilizza le credenzia li predefinite configurate per l'AWS CLI.

Nota l'URL dell'API Gateway che viene visualizzato sulla console al termine della distribuzione. Avrai bisogno di queste informazioni per testare il flusso di esecuzione della saga.

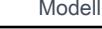

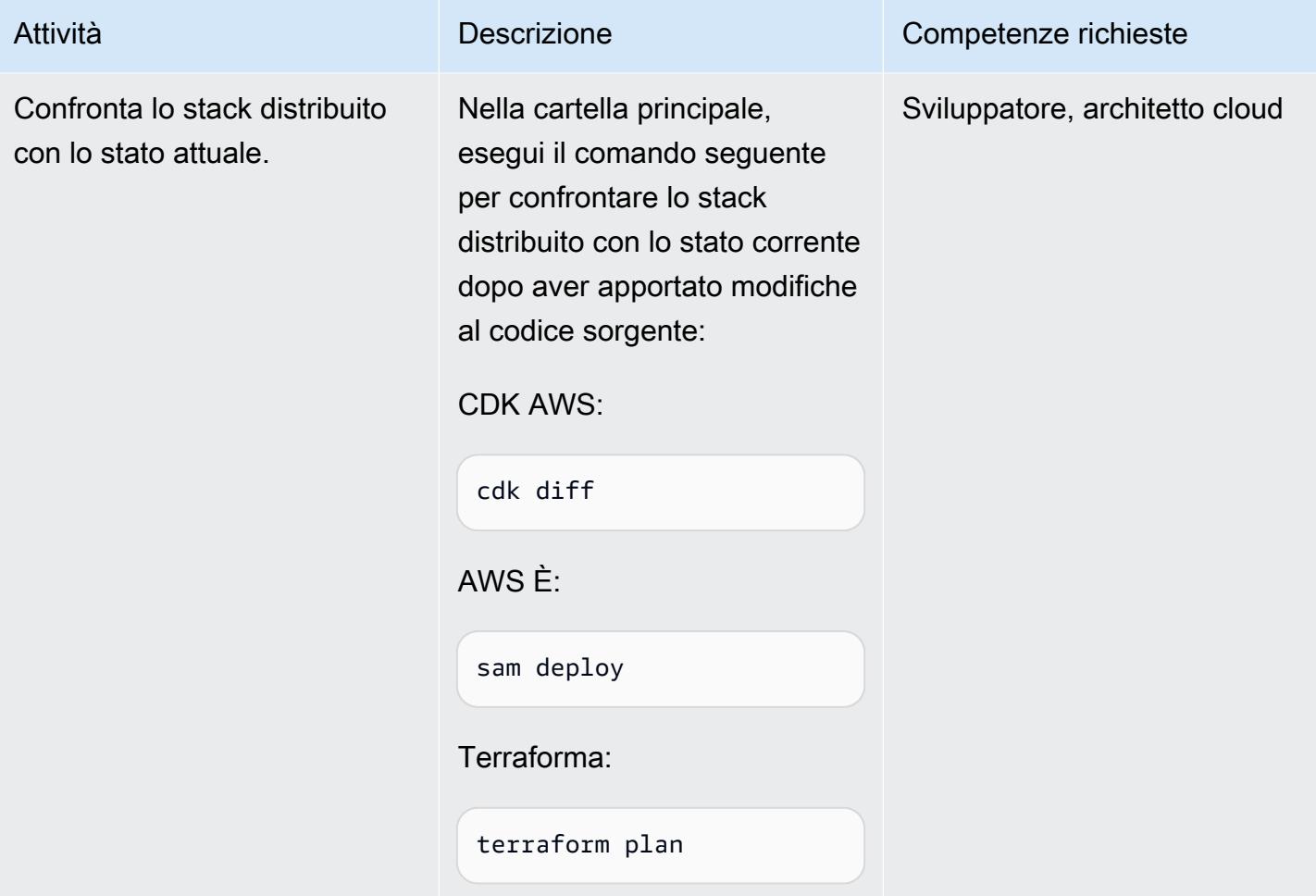

# Testa il flusso di esecuzione

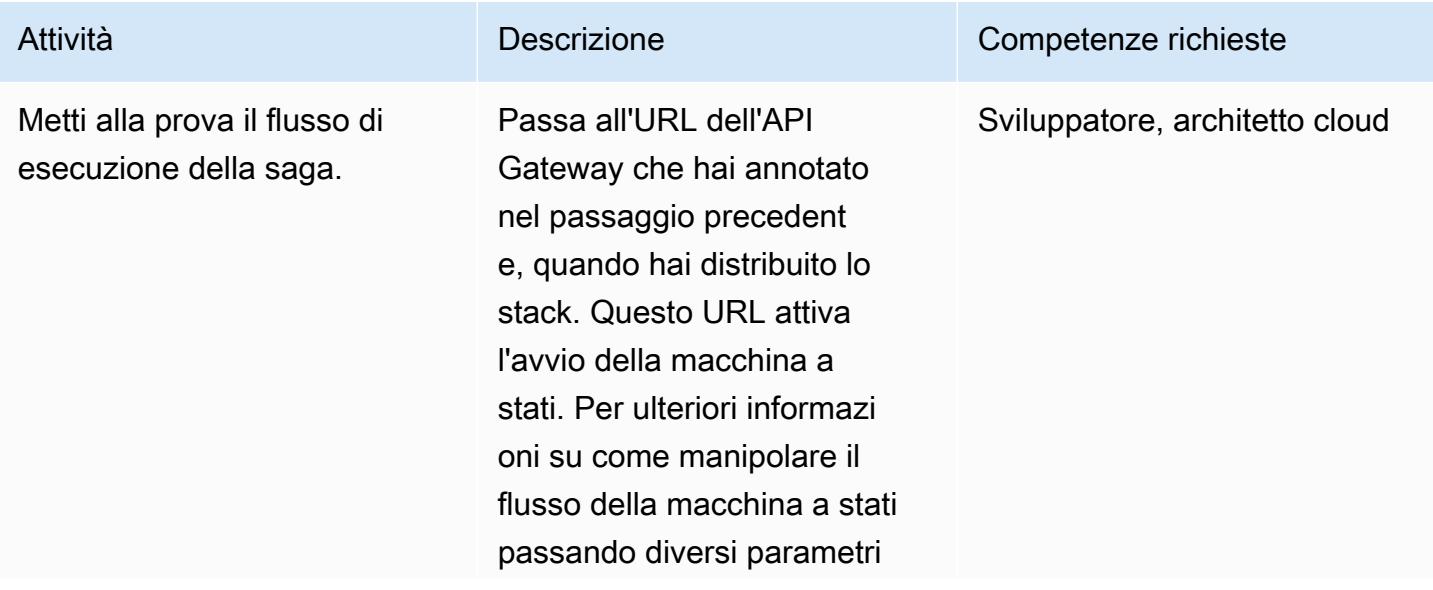

#### Attività **Descrizione** Competenze richieste

URL, consulta la sezione [Informazioni aggiuntive](#page-4777-0).

Per visualizzare i risultati , accedi alla Console di gestione AWS e vai alla console Step Functions. Qui puoi vedere ogni fase della saga state machine. Puoi anche visualizzare la tabella DynamoDB per vedere i record inseriti, aggiornati o eliminati. Se aggiorni spesso la schermata, puoi vedere lo stato della transazione cambiare da a. pending confirmed

Puoi iscriverti all'argomento SNS aggiornando il codice nel stateMachine.ts file con il tuo numero di cellulare per ricevere messaggi SMS in caso di prenotazioni riuscite o non riuscite. Per ulteriori informazioni, consulta Amazon SNS nella sezione [Informazi](#page-4777-0) [oni aggiuntive.](#page-4777-0)

#### Eliminazione

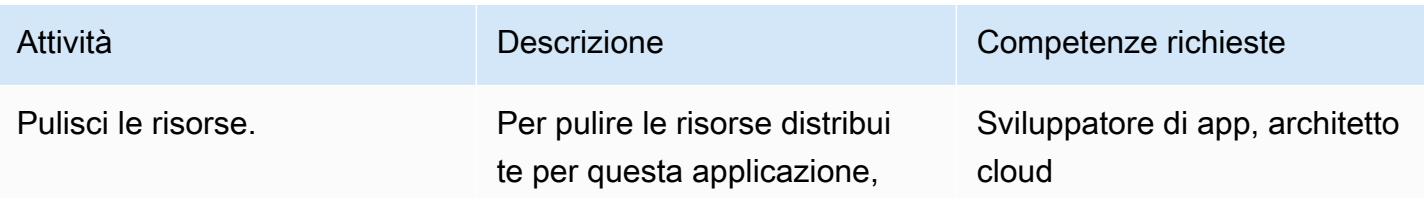

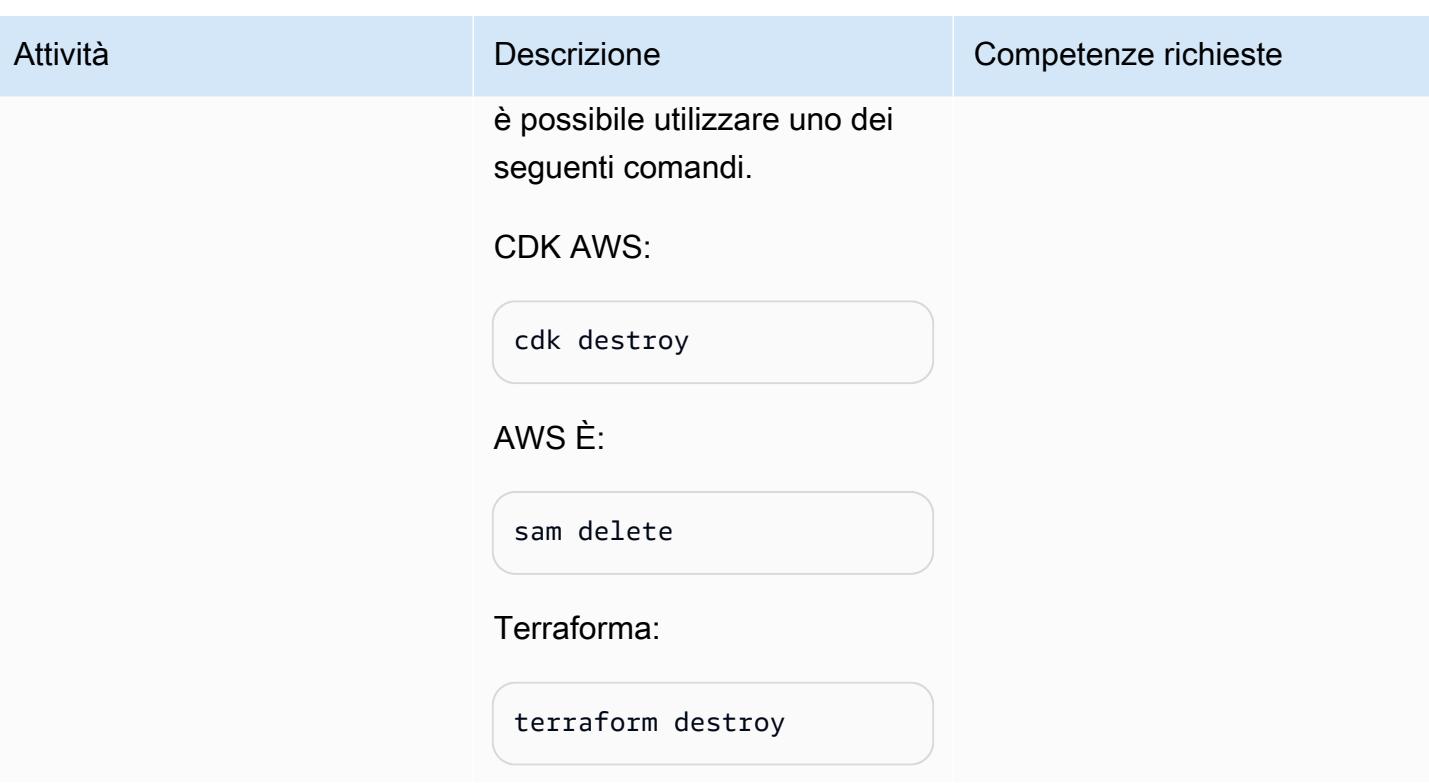

# Risorse correlate

## Documenti tecnici

- [Implementazione di microservizi su AWS](https://docs.aws.amazon.com/pdfs/whitepapers/latest/microservices-on-aws/microservices-on-aws.pdf)
- [Lente applicativa serverless](https://docs.aws.amazon.com/wellarchitected/latest/serverless-applications-lens/welcome.html)
- [Abilitazione della persistenza dei dati nei microservizi](https://docs.aws.amazon.com/prescriptive-guidance/latest/modernization-data-persistence/)

Documentazione del servizio AWS

- [Guida introduttiva alla CDK AWS](https://docs.aws.amazon.com/cdk/latest/guide/getting_started.html)
- [Guida introduttiva ad AWS SAM](https://docs.aws.amazon.com/serverless-application-model/latest/developerguide/serverless-getting-started.html)
- [AWS Step Functions](https://docs.aws.amazon.com/step-functions/)
- [Amazon DynamoDB](https://docs.aws.amazon.com/dynamodb/)
- [AWS Lambda](https://docs.aws.amazon.com/lambda/)
- [Gateway Amazon API](https://docs.aws.amazon.com/apigateway/)
- [Amazon SNS](https://docs.aws.amazon.com/sns/)

## **Tutorial**

• [Workshop pratici per l'informatica serverless](https://aws.amazon.com/serverless-workshops/)

# <span id="page-4777-0"></span>Informazioni aggiuntive

## **Codice**

A scopo di test, questo modello implementa API Gateway e una funzione Lambda di test che attiva la macchina a stati Step Functions. Con Step Functions, puoi controllare la funzionalità del sistema di prenotazione viaggi passando un run\_type parametro per simulare gli errori in «ReserveFlightReserveCarRental,» «ProcessPayment,»,» e «ConfirmFlightConfirmCarRental.»

La funzione saga Lambda (sagaLambda.ts) riceve l'input dai parametri di query nell'URL API Gateway, crea il seguente oggetto JSON e lo passa a Step Functions per l'esecuzione:

```
let input = \{"trip_id": tripID, //  value taken from query parameter, default is AWS request ID
"depart_city": "Detroit",
"depart_time": "2021-07-07T06:00:00.000Z",
"arrive_city": "Frankfurt",
"arrive_time": "2021-07-09T08:00:00.000Z",
"rental": "BMW",
"rental_from": "2021-07-09T00:00:00.000Z",
"rental_to": "2021-07-17T00:00:00.000Z",
"run_type": runType // value taken from query parameter, default is "success"
};
```
È possibile sperimentare diversi flussi della macchina a stati Step Functions passando i seguenti parametri URL:

- Esecuzione riuscita https://{api gateway url}
- Reserve Flight Fail https://{api gateway url}? RunType= failFlightsReservation
- Conferma il fallimento del volo https://{api gateway url}? RunType= failFlightsConfirmation
- Reserve Car Rental Failure https://{api gateway url}? RunType= Prenotazione failCarRental
- Conferma il fallimento del noleggio auto https://{api gateway url}? RunType= failCarRental Conferma
- Processo di pagamento non riuscito https://{api gateway url}? RunType=FailPayment

• Passa un Trip ID – https://{api gateway url}? tripId= {per impostazione predefinita, l'ID del viaggio sarà l'ID della richiesta AWS}

modelli IaC

Gli archivi collegati includono modelli IaC che è possibile utilizzare per creare l'intera applicazione di prenotazione viaggi di esempio.

- [Implementa con AWS CDK](https://serverlessland.com/workflows/saga-pattern-cdk)
- [Implementa con AWS SAM](https://serverlessland.com/workflows/saga-pattern-sam)
- [Implementa con Terraform](https://serverlessland.com/workflows/saga-pattern-tf)

## Tabelle DynamoDB

Ecco i modelli di dati per le tabelle dei voli, degli autonoleggi e dei pagamenti.

```
Flight Data Model: 
  var params = { 
       TableName: process.env.TABLE_NAME, 
       Item: { 
         'pk' : {S: event.trip_id},
         'sk' : {S: flightReservationID}, 
         'trip_id' : {S: event.trip_id}, 
         'id': {S: flightReservationID}, 
          'depart_city' : {S: event.depart_city}, 
         'depart_time': {S: event.depart_time},
         'arrive_city': {S: event.arrive_city}, 
         'arrive_time': {S: event.arrive_time}, 
          'transaction_status': {S: 'pending'} 
       } 
     };
Car Rental Data Model:
var params = { 
       TableName: process.env.TABLE_NAME, 
       Item: { 
         'pk' : {S: event.trip_id},
          'sk' : {S: carRentalReservationID}, 
          'trip_id' : {S: event.trip_id}, 
         'id': {S: carRentalReservationID}, 
          'rental': {S: event.rental},
```

```
 'rental_from': {S: event.rental_from}, 
         'rental to': {S: event.rental to},
         'transaction status': {S: 'pending'}
       } 
     };
Payment Data Model:
var params = { 
       TableName: process.env.TABLE_NAME, 
       Item: { 
         'pk' : {S: event.trip_id},
         'sk' : {S: paymentID}, 
         'trip_id' : {S: event.trip_id}, 
         'id': {S: paymentID}, 
         'amount': {S: "750.00"}, // hard coded for simplicity as implementing any
  monetary transaction functionality is beyond the scope of this pattern 
          'currency': {S: "USD"}, 
          'transaction_status': {S: "confirmed"} 
       } 
     };
```
## Funzioni Lambda

Verranno create le seguenti funzioni per supportare il flusso e l'esecuzione della macchina a stati in Step Functions:

- Reserve Flights: inserisce un record nella tabella DynamoDB Flights con transaction\_status un pending di, per prenotare un volo.
- Confirm Flight: aggiorna il record nella tabella DynamoDB Flights, da transaction\_status impostare su, per confermare confirmed il volo.
- Annulla prenotazione voli: elimina il record dalla tabella DynamoDB Flights, per annullare il volo in sospeso.
- Reserve Car Rentals: inserisce un record nella tabella CarRentals DynamoDB con transaction\_status un pending di, per prenotare un noleggio auto.
- Conferma noleggio auto: aggiorna il record nella tabella CarRentals DynamoDB, transaction\_status impostandolo su, per confermare confirmed il noleggio auto.
- Annulla prenotazione noleggio auto: elimina il record dalla tabella CarRentals DynamoDB, per annullare il noleggio auto in sospeso.
- Elabora pagamento: inserisce un record nella tabella Pagamenti di DynamoDB per il pagamento.

• Annulla pagamento: elimina il record del pagamento dalla tabella DynamoDB Payments.

#### Amazon SNS

L'applicazione di esempio crea il seguente argomento e sottoscrizione per l'invio di messaggi SMS e la notifica al cliente in caso di prenotazioni riuscite o non riuscite. Se desideri ricevere messaggi di testo durante il test dell'applicazione di esempio, aggiorna l'abbonamento SMS con il tuo numero di telefono valido nel file di definizione della macchina a stati.

Frammento di CDK AWS (aggiungi il numero di telefono nella seconda riga del codice seguente):

```
const topic = new  sns.Topic(this, 'Topic');
topic.addSubscription(new subscriptions.SmsSubscription('+11111111111'));
const snsNotificationFailure = new tasks.SnsPublish(this ,'SendingSMSFailure', {
topic:topic,
integrationPattern: sfn.IntegrationPattern.REQUEST_RESPONSE,
message: sfn.TaskInput.fromText('Your Travel Reservation Failed'),
}); 
const snsNotificationSuccess = new tasks.SnsPublish(this ,'SendingSMSSuccess', {
topic:topic,
integrationPattern: sfn.IntegrationPattern.REQUEST_RESPONSE,
message: sfn.TaskInput.fromText('Your Travel Reservation is Successful'),
});
```
Snippet AWS SAM (sostituisci le +1111111111 stringhe con il tuo numero di telefono valido):

```
 StateMachineTopic11111111111: 
   Type: 'AWS::SNS::Subscription' 
   Properties: 
     Protocol: sms 
     TopicArn: 
       Ref: StateMachineTopic 
     Endpoint: '+11111111111' 
   Metadata: 
     'aws:sam:path': SamServerlessSagaStack/StateMachine/Topic/+11111111111/Resource
```
Snippet Terraform (sostituisci la +1111111111 stringa con il tuo numero di telefono valido):

```
resource "aws_sns_topic_subscription" "sms-target" { 
   topic_arn = aws_sns_topic.topic.arn
```

```
 protocol = "sms" 
   endpoint = "+11111111111"
}
```
## Prenotazioni riuscite

Il seguente flusso illustra una prenotazione riuscita con «ReserveFlight,»» e «ReserveCarRentalProcessPayment» seguiti da «ConfirmFlight» e «ConfirmCarRental.» Il cliente viene informato dell'avvenuta prenotazione tramite messaggi SMS che vengono inviati all'abbonato dell'argomento SNS.

## Prenotazioni non riuscite

Questo flusso è un esempio di fallimento dello schema della saga. Se, dopo aver prenotato voli e auto a noleggio, «ProcessPayment» fallisce, i passaggi vengono annullati in ordine inverso. Le prenotazioni vengono rilasciate e il cliente viene informato dell'errore tramite messaggi SMS inviati all'abbonato dell'argomento SNS.

# Gestisci le applicazioni container locali configurando Amazon ECS Anywhere con AWS CDK

Creato dal dott. Rahul Sharad Gaikwad (AWS)

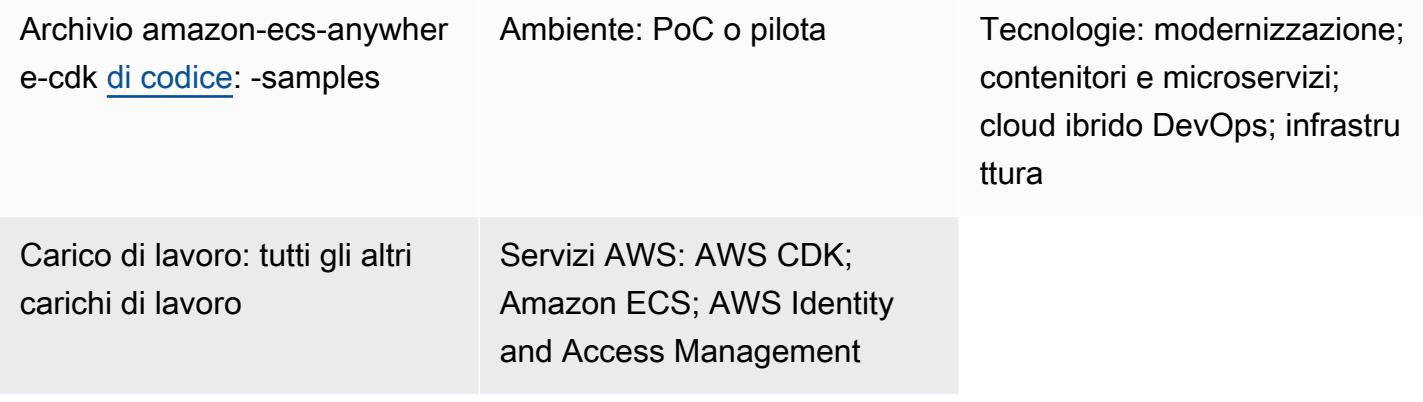

# Riepilogo

[Amazon ECS](https://aws.amazon.com/ecs/anywhere/) Anywhere è un'estensione di Amazon Elastic Container Service (Amazon ECS). Puoi usare ECS Anywhere per distribuire attività native di Amazon ECS in un ambiente locale o gestito dal cliente. Questa funzionalità aiuta a ridurre i costi e mitigare l'orchestrazione e le operazioni complesse dei container locali. Puoi utilizzare ECS Anywhere per distribuire ed eseguire applicazioni container in ambienti sia locali che cloud. Elimina la necessità per il team di apprendere più domini e set di competenze o di gestire software complessi da solo.

Questo modello illustra i passaggi per configurare ECS Anywhere utilizzando gli stack [AWS Cloud](https://aws.amazon.com/cdk/)  [Development Kit \(AWS CDK\)](https://aws.amazon.com/cdk/).

# Prerequisiti e limitazioni

**Prerequisiti** 

- Un account AWS attivo.
- AWS Command Line Interface (AWS CLI), installata e configurata. (Vedi [Installazione,](https://docs.aws.amazon.com/cli/latest/userguide/cli-chap-install.html) [aggiornamento e disinstallazione dell'interfaccia a riga di comando di AWS nella documentazione](https://docs.aws.amazon.com/cli/latest/userguide/cli-chap-install.html) dell'interfaccia a riga di comando di AWS.)
- AWS CDK Toolkit, installato e configurato. (Consulta [AWS CDK Toolkit](https://docs.aws.amazon.com/cdk/v2/guide/cli.html) nella documentazione di AWS CDK e segui le istruzioni per installare la versione 2 a livello globale).

• Node package manager (npm), installato e configurato per AWS CDK in. TypeScript (Vedi [Download e installazione di Node.js e npm nella documentazione di npm](https://docs.npmjs.com/downloading-and-installing-node-js-and-npm).)

## Limitazioni

• Per limitazioni e considerazioni, consulta [Istanze esterne \(Amazon ECS Anywhere\) nella](https://docs.aws.amazon.com/AmazonECS/latest/developerguide/ecs-anywhere.html#ecs-anywhere-considerations)  [documentazione di Amazon ECS.](https://docs.aws.amazon.com/AmazonECS/latest/developerguide/ecs-anywhere.html#ecs-anywhere-considerations)

## Versioni del prodotto

- AWS CDK Toolkit versione 2
- npm versione 7.20.3 o successiva
- Node.js versione 16.6.1 o successiva

# **Architettura**

Stack tecnologico Target

- AWS CloudFormation
- AWS CDK
- Amazon ECS Anywhere
- AWS Identity and Access Management (IAM)

## Architettura Target

Il diagramma seguente illustra un'architettura di sistema di alto livello di configurazione di ECS Anywhere che utilizza AWS CDK con TypeScript, come implementato da questo modello.

- 1. Quando distribuisci lo stack CDK AWS, viene creato uno CloudFormation stack su AWS.
- 2. Lo CloudFormation stack fornisce un cluster Amazon ECS e le relative risorse AWS.
- 3. Per registrare un'istanza esterna con un cluster Amazon ECS, devi installare AWS Systems Manager Agent (SSM Agent) sulla tua macchina virtuale (VM) e registrare la macchina virtuale come istanza gestita da AWS Systems Manager.
- 4. È inoltre necessario installare l'agente contenitore Amazon ECS e Docker sulla macchina virtuale per registrarla come istanza esterna nel cluster Amazon ECS.

5. Quando l'istanza esterna è registrata e configurata con il cluster Amazon ECS, può eseguire più contenitori sulla tua macchina virtuale, che è registrata come istanza esterna.

### Automazione e scalabilità

Il [GitHub repository](https://github.com/aws-samples/amazon-ecs-anywhere-cdk-samples/) fornito con questo modello utilizza AWS CDK come strumento Infrastructure as Code (IaC) per creare la configurazione per questa architettura. AWS CDK ti aiuta a orchestrare le risorse e configurare ECS Anywhere.

# **Strumenti**

- [AWS Cloud Development Kit \(AWS CDK\)](https://docs.aws.amazon.com/cdk/latest/guide/home.html) è un framework di sviluppo software che aiuta a definire e fornire l'infrastruttura cloud AWS in codice.
- [AWS Command Line Interface \(AWS CLI\)](https://docs.aws.amazon.com/cli/latest/userguide/cli-chap-welcome.html) è uno strumento open source che ti aiuta a interagire con i servizi AWS tramite comandi nella tua shell a riga di comando.

### Codice

Il codice sorgente per questo pattern è disponibile nel GitHub repository [Amazon ECS Anywhere](https://github.com/aws-samples/amazon-ecs-anywhere-cdk-samples)  [CDK](https://github.com/aws-samples/amazon-ecs-anywhere-cdk-samples) Samples. Per clonare e utilizzare il repository, segui le istruzioni nella sezione successiva.

# Epiche

Verifica la configurazione di AWS CDK

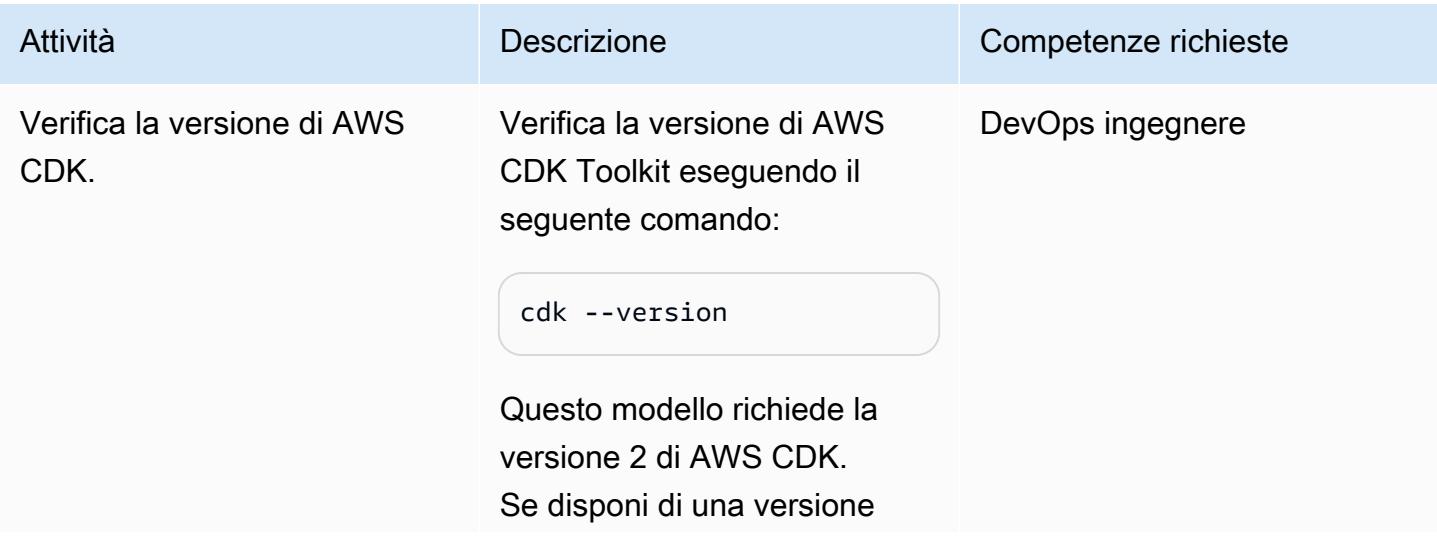

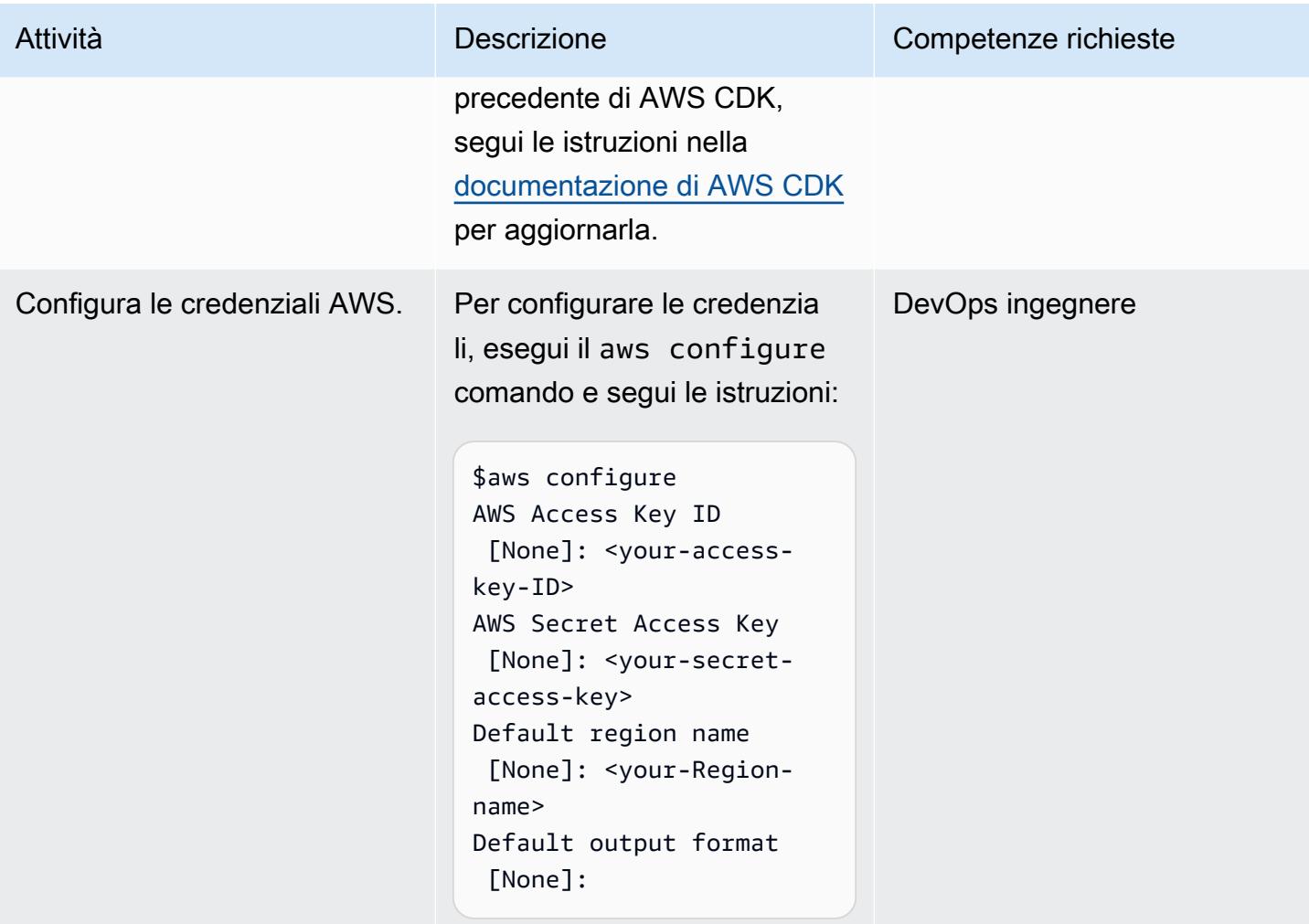

# Avvia l'ambiente CDK AWS

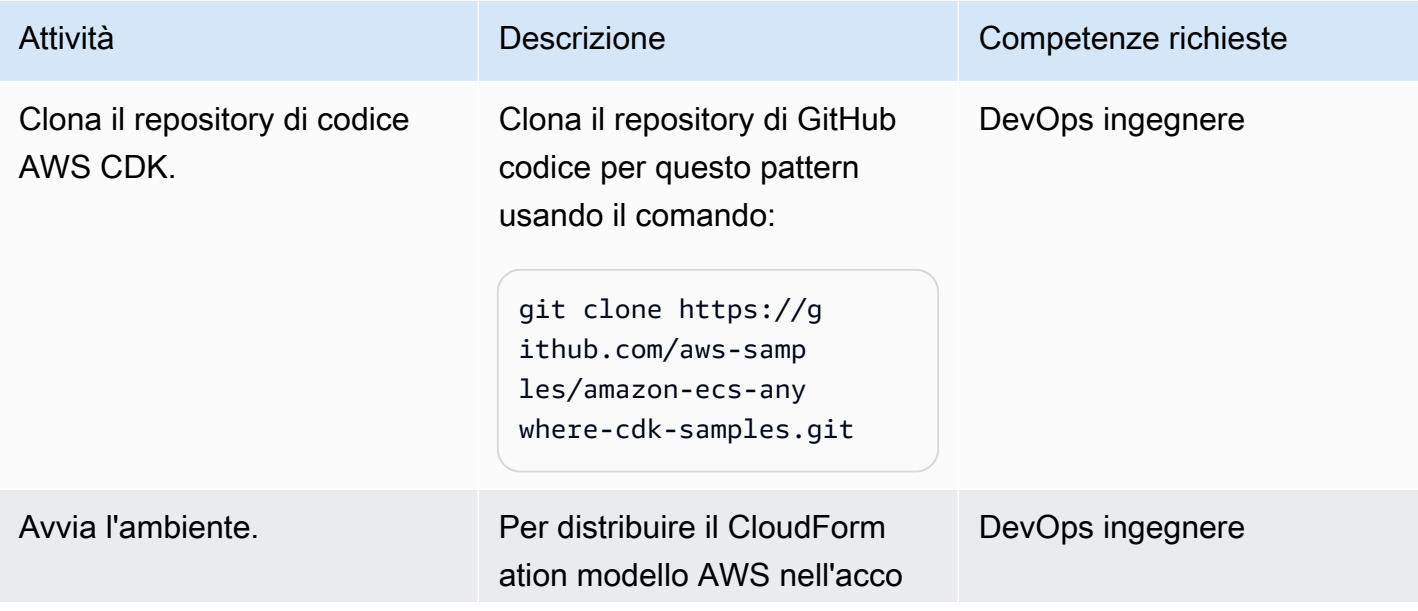

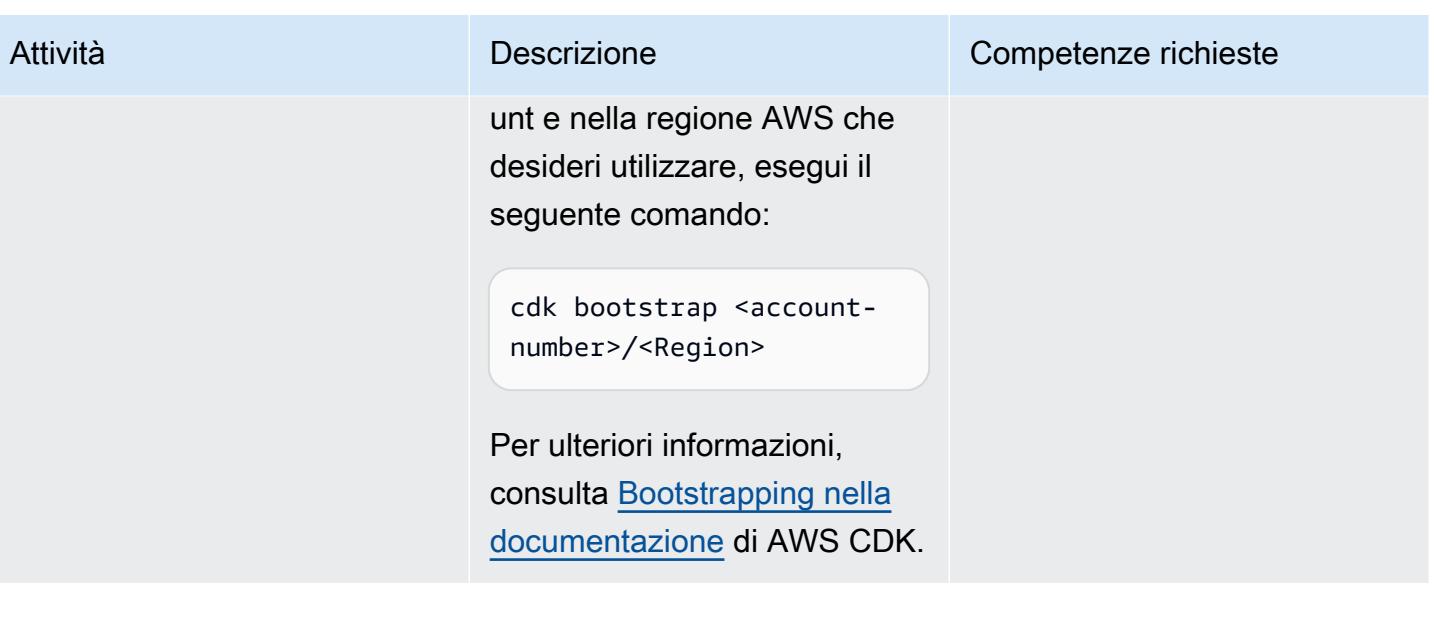

## Crea e distribuisci il progetto

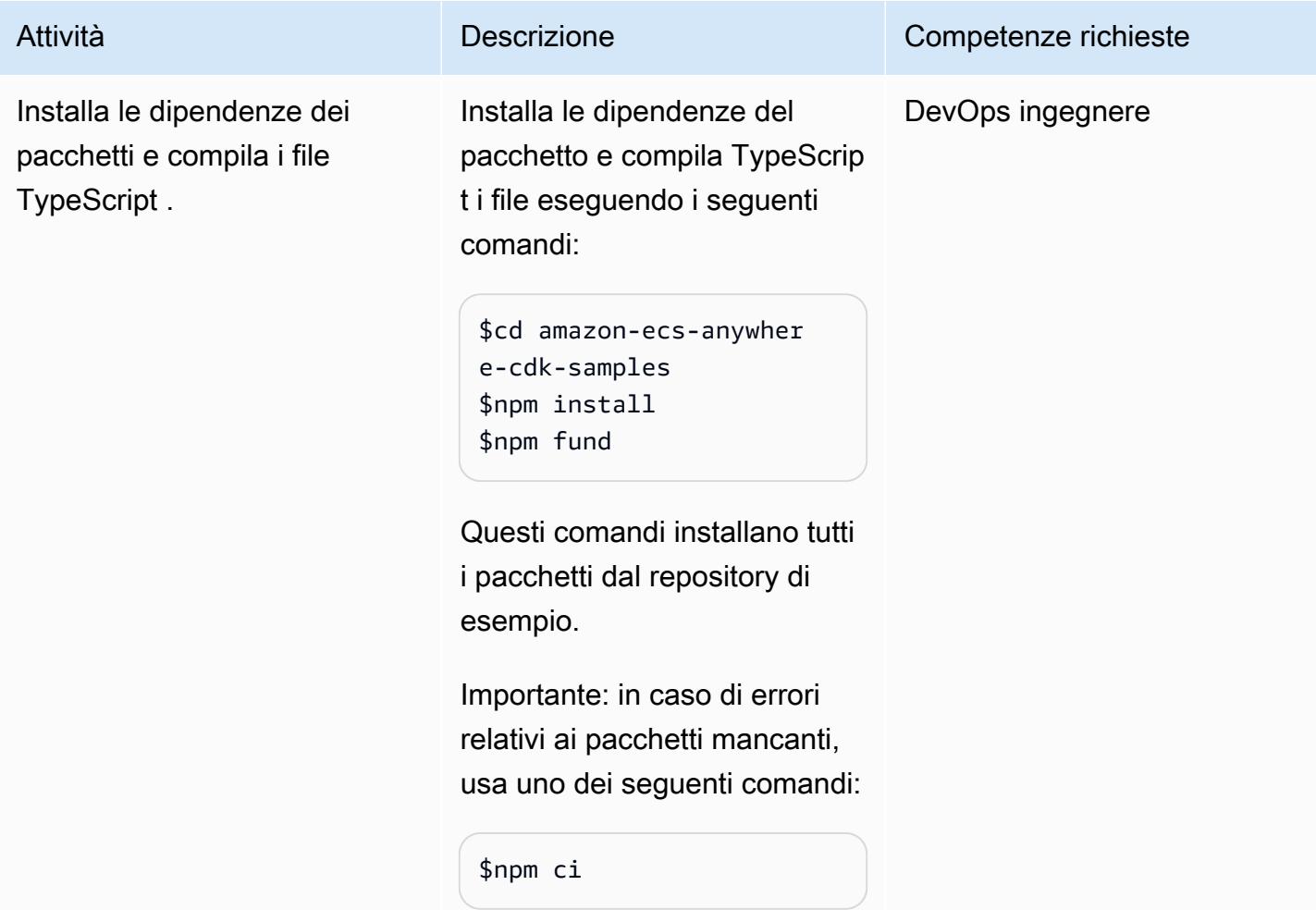

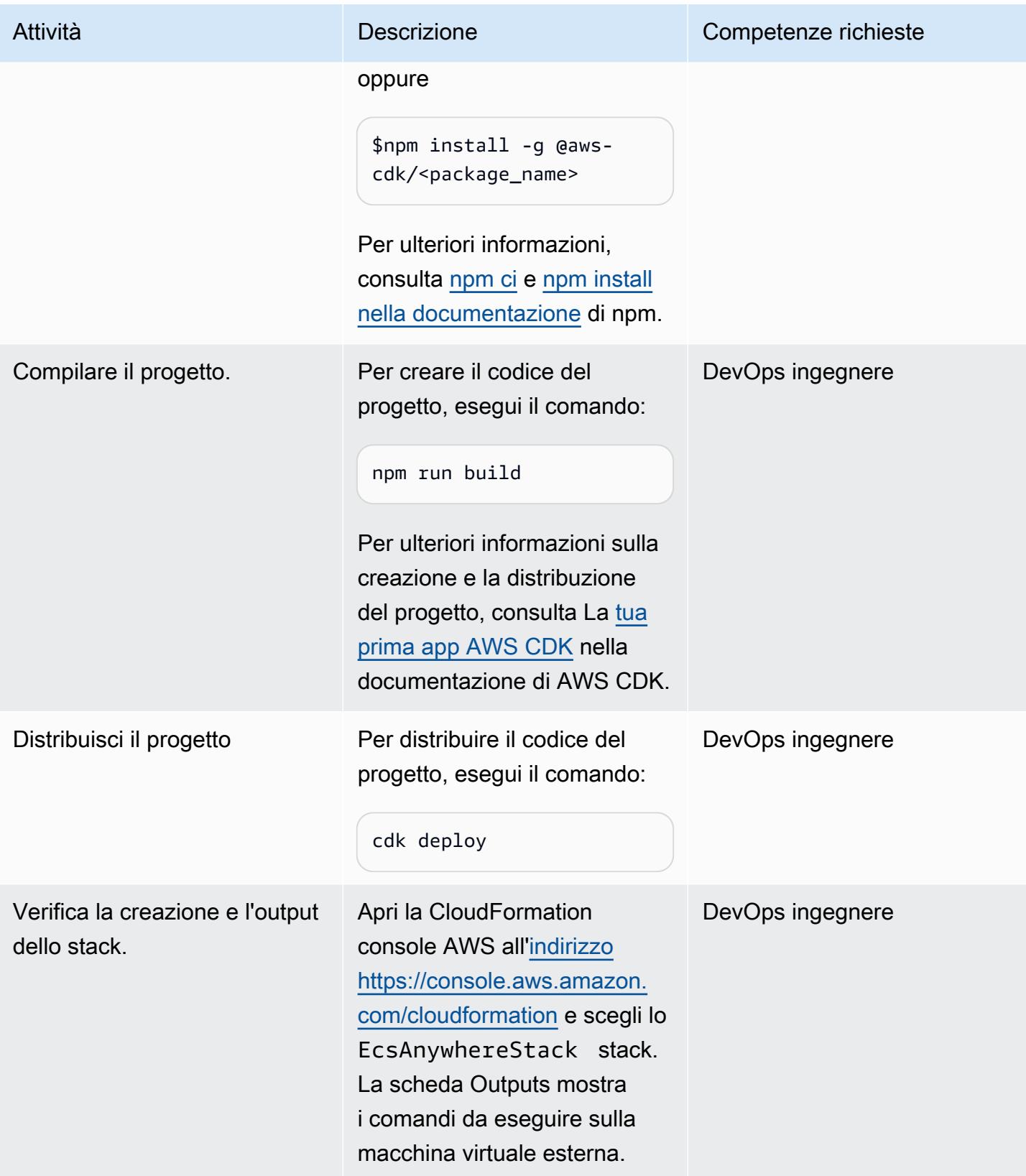
## Configura una macchina locale

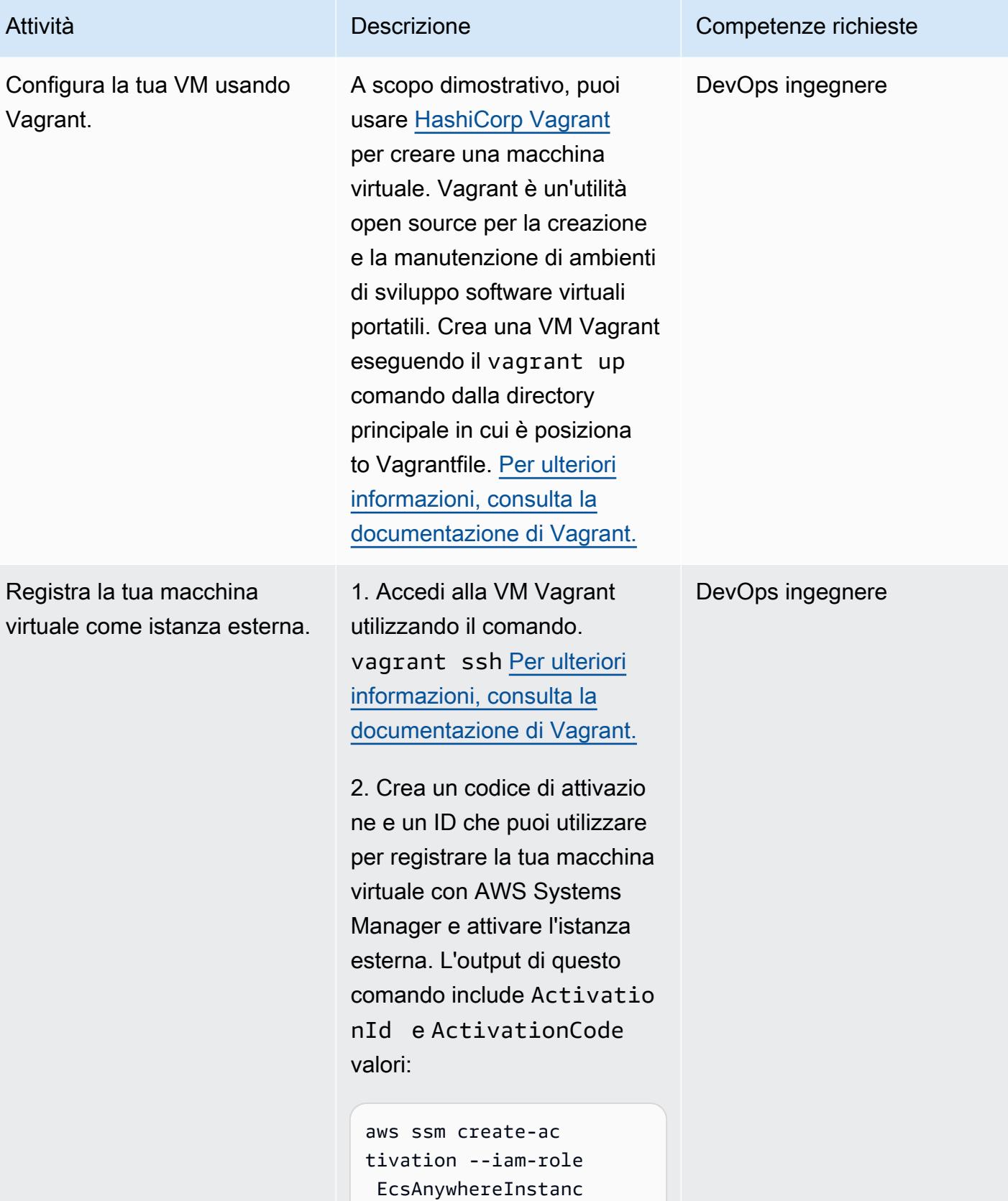

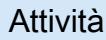

#### Attività **Descrizione** Competenze richieste

```
eRole | tee ssm-activ 
ation.json
```
3. Esporta l'ID di attivazione e i valori del codice:

```
export ACTIVATIO 
N_ID=<activation-ID>
export ACTIVATIO 
N_CODE=<activation-
code>
```
4. Scarica lo script di installaz ione sul server o sulla macchina virtuale locale:

```
curl -o "ecs-anywhere-
install.sh" "https:// 
amazon-ecs-agent.s 
3.amazonaws.com/ec 
s-anywhere-install 
-latest.sh" && sudo 
  chmod +x ecs-anywhere-
install.sh
```
5. Esegui lo script di installaz ione sul server o sulla macchina virtuale locale:

```
sudo ./ecs-anywhere-ins 
tall.sh \ 
     --cluster test-ecs-
anywhere \ 
      --activation-id 
 $ACTIVATION ID \
      --activation-code 
  $ACTIVATION_CODE \ 
     --region <Region>
```
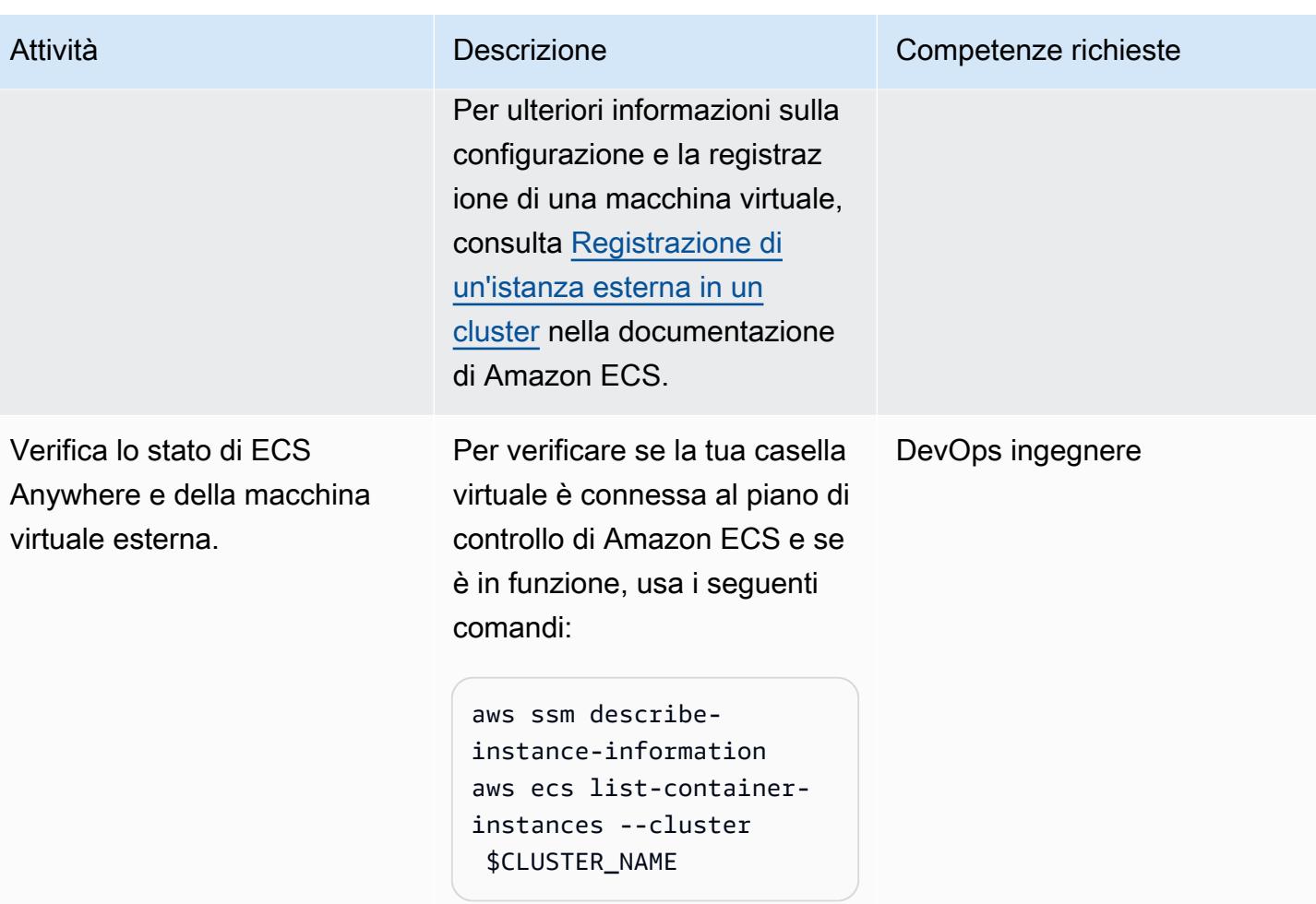

## Eliminazione

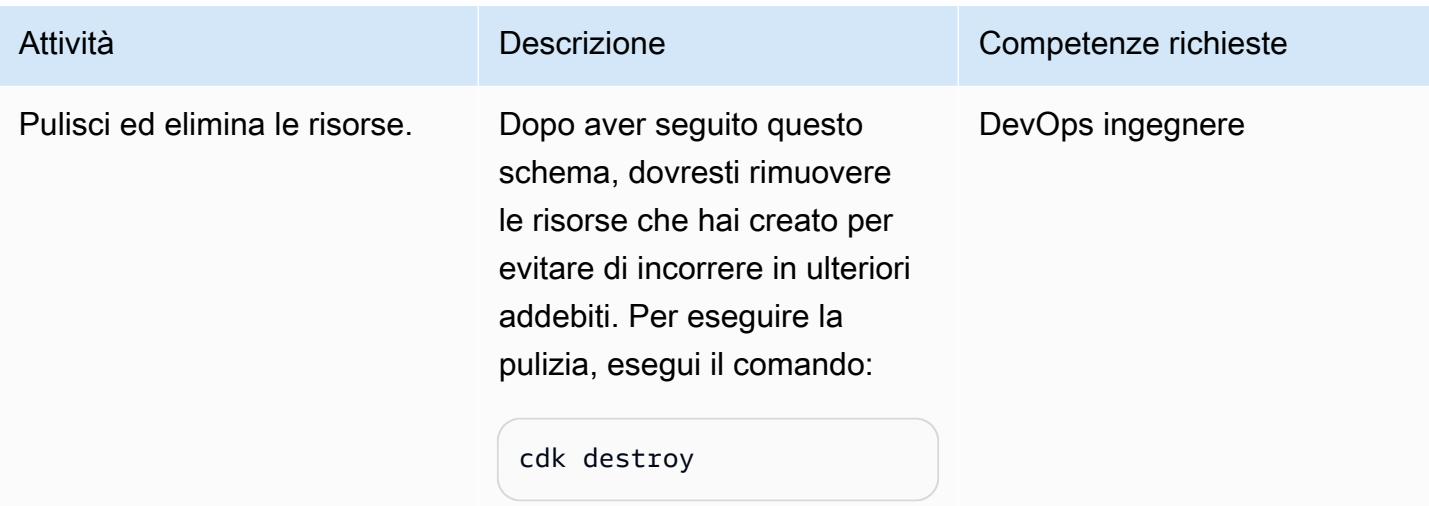

## Risorse correlate

- [Documentazione di Amazon ECS Anywhere](https://aws.amazon.com/ecs/anywhere/)
- [Demo di Amazon ECS Anywhere](https://www.youtube.com/watch?v=-eud6yUXsJM)
- [Esempi di workshop su Amazon ECS Anywhere](https://github.com/aws-samples/aws-ecs-anywhere-workshop-samples)

# Modernizza le applicazioni ASP.NET Web Forms su AWS

Creato da Vijai Anand Ramalingam (AWS) e Sreelaxmi Pai (AWS)

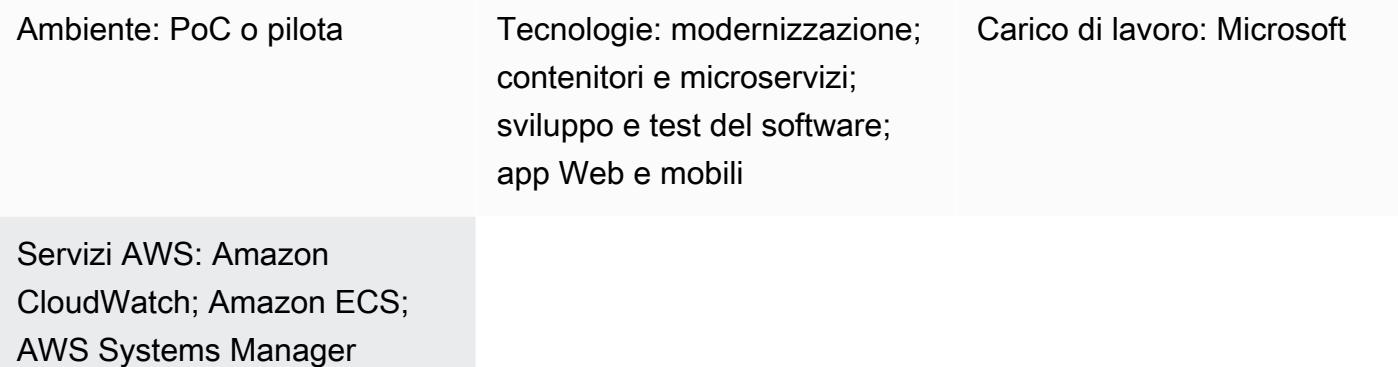

# Riepilogo

Questo modello descrive i passaggi per modernizzare un'applicazione ASP.NET Web Forms legacy e monolitica portandola su ASP.NET Core su AWS.

Il trasferimento delle applicazioni ASP.NET Web Forms su ASP.NET Core consente di sfruttare le prestazioni, i risparmi sui costi e il robusto ecosistema di Linux. Tuttavia, può essere un notevole sforzo manuale. In questo modello, l'applicazione legacy viene modernizzata in modo incrementale utilizzando un approccio graduale e quindi containerizzata nel cloud AWS.

Prendi in considerazione un'applicazione monolitica legacy per un carrello della spesa. Supponiamo che sia stata creata come applicazione ASP.NET Web Forms e sia costituita da pagine.aspx con un file code-behind (). aspx.cs II processo di modernizzazione consiste nei seguenti passaggi:

- 1. Suddividi il monolite in microservizi utilizzando i modelli di scomposizione appropriati. Per ulteriori informazioni, consulta la guida [Decomposizione dei monoliti in microservizi sul](https://docs.aws.amazon.com/prescriptive-guidance/latest/modernization-decomposing-monoliths/) sito Web AWS Prescriptive Guidance.
- 2. Esegui il port della tua applicazione ASP.NET Web Forms (.NET Framework) legacy su ASP.NET Core in .NET 5 o versione successiva. In questo modello, si utilizza Porting Assistant for .NET per eseguire la scansione dell'applicazione ASP.NET Web Forms e identificare le incompatibilità con ASP.NET Core. Ciò riduce lo sforzo di portabilità manuale.
- 3. Risviluppa il livello dell'interfaccia utente di Web Forms utilizzando React. Questo modello non copre la riqualificazione dell'interfaccia utente. Per istruzioni, consulta [Creare una nuova app React](https://reactjs.org/docs/create-a-new-react-app.html) nella documentazione di React.
- 4. Risviluppa il file code-behind di Web Forms (interfaccia aziendale) come API web ASP.NET Core. Questo modello utilizza i report NDepend per aiutare a identificare i file e le dipendenze richiesti.
- 5. Aggiorna progetti condivisi/comuni, come Business Logic e Data Access, nell'applicazione precedente a .NET 5 o versione successiva utilizzando Porting Assistant for .NET.
- 6. Aggiungi i servizi AWS per completare la tua applicazione. Ad esempio, puoi utilizzare [Amazon](https://docs.aws.amazon.com/AmazonCloudWatch/latest/logs/WhatIsCloudWatchLogs.html) [CloudWatch Logs](https://docs.aws.amazon.com/AmazonCloudWatch/latest/logs/WhatIsCloudWatchLogs.html) per monitorare, archiviare e accedere ai log delle tue applicazioni e [AWS](https://aws.amazon.com/systems-manager/) [Systems Manager](https://aws.amazon.com/systems-manager/) per archiviare le impostazioni delle applicazioni.
- 7. Containerizza l'applicazione ASP.NET Core modernizzata. Questo modello crea un file Docker destinato a Linux in Visual Studio e utilizza Docker Desktop per testarlo localmente. Questo passaggio presuppone che l'applicazione legacy sia già in esecuzione su un'istanza Windows locale o Amazon Elastic Compute Cloud (Amazon EC2). Per ulteriori informazioni, consulta lo schema [Esegui un contenitore Docker API Web ASP.NET Core su un'istanza Amazon EC2 Linux.](https://docs.aws.amazon.com/prescriptive-guidance/latest/patterns/run-an-asp-net-core-web-api-docker-container-on-an-amazon-ec2-linux-instance.html)
- 8. Distribuisci l'applicazione core ASP.NET modernizzata su Amazon Elastic Container Service (Amazon ECS). Questo modello non copre la fase di implementazione. Per istruzioni, consulta [Amazon ECS Workshop.](https://ecsworkshop.com/)

Nota: questo modello non copre lo sviluppo dell'interfaccia utente, la modernizzazione del database o le fasi di implementazione dei container.

## <span id="page-4793-0"></span>Prerequisiti e limitazioni

## **Prerequisiti**

- [Visual Studio](https://visualstudio.microsoft.com/downloads/) o [Visual Studio Code](https://code.visualstudio.com/download), scaricato e installato.
- Accesso a un account AWS utilizzando la Console di gestione AWS e l'AWS Command Line Interface (AWS CLI) versione 2. (Consulta le [istruzioni per configurare l'interfaccia a riga di](https://docs.aws.amazon.com/cli/latest/userguide/install-cliv2.html) [comando di AWS\)](https://docs.aws.amazon.com/cli/latest/userguide/install-cliv2.html).
- AWS Toolkit for Visual Studio ([consulta le istruzioni di configurazione\)](https://docs.aws.amazon.com/toolkit-for-visual-studio/latest/user-guide/setup.html).
- Docker Desktop, [scaricato e installato.](https://www.docker.com/products/docker-desktop)
- .NET SDK, [scaricato e installato.](https://download.visualstudio.microsoft.com/download/pr/4263dc3b-dc67-4f11-8d46-cc0ae86a232e/66782bbd04c53651f730b2e30a873f18/dotnet-sdk-5.0.203-win-x64.exe)
- Strumento NDepend, [scaricato e installato.](https://www.ndepend.com/download) Per installare l'estensione NDepend per Visual Studio, esegui NDepend.VisualStudioExtension.Installer ([vedi istruzioni](https://www.ndepend.com/docs/getting-started-with-ndepend#Part1)). Puoi selezionare Visual Studio 2019 o 2022, a seconda delle tue esigenze.
- Porting Assistant for .NET, [scaricato](https://aws.amazon.com/porting-assistant-dotnet/) e installato.

# <span id="page-4794-0"></span>**Architettura**

Modernizzazione dell'applicazione del carrello degli acquisti

Il diagramma seguente illustra il processo di modernizzazione di un'applicazione esistente per il carrello degli acquisti ASP.NET.

## Architettura Target

Il diagramma seguente illustra l'architettura dell'applicazione modernizzata per il carrello degli acquisti su AWS. Le API Web ASP.NET Core vengono distribuite in un cluster Amazon ECS. I servizi di registrazione e configurazione sono forniti da Amazon CloudWatch Logs e AWS Systems Manager.

# **Strumenti**

## Servizi AWS

- [Amazon ECS](https://docs.aws.amazon.com/AmazonECS/latest/developerguide/Welcome.html)  Amazon Elastic Container Service (Amazon ECS) è un servizio di gestione dei container veloce e altamente scalabile per l'esecuzione, l'arresto e la gestione dei container su un cluster. Puoi eseguire le tue attività e i tuoi servizi su un'infrastruttura serverless gestita da AWS Fargate. In alternativa, per un maggiore controllo sulla tua infrastruttura, puoi eseguire le tue attività e i tuoi servizi su un cluster di istanze EC2 da te gestito.
- [Amazon CloudWatch Logs:](https://docs.aws.amazon.com/AmazonCloudWatch/latest/logs/WhatIsCloudWatchLogs.html) Amazon CloudWatch Logs centralizza i log di tutti i sistemi, le applicazioni e i servizi AWS che utilizzi. Puoi visualizzare e monitorare i log, cercarli per codici o modelli di errore specifici, filtrarli in base a campi specifici o archiviarli in modo sicuro per analisi future.
- [AWS Systems Manager](https://docs.aws.amazon.com/systems-manager/latest/userguide/what-is-systems-manager.html) AWS Systems Manager è un servizio AWS che puoi usare per visualizzare e controllare la tua infrastruttura su AWS. Utilizzando la console Systems Manager, puoi visualizzare i dati operativi da più servizi AWS e automatizzare le attività operative tra le tue risorse AWS. Systems Manager ti aiuta a mantenere la sicurezza e la conformità scansionando

le istanze gestite e segnalando (o adottando azioni correttive) su eventuali violazioni delle policy rilevate.

## **Strumenti**

- [Visual Studio](https://visualstudio.microsoft.com/) o [Visual Studio Code](https://code.visualstudio.com/): strumenti per la creazione di applicazioni.NET, API Web e altri programmi.
- [AWS Toolkit for Visual](https://docs.aws.amazon.com/toolkit-for-visual-studio/latest/user-guide/welcome.html) Studio: un'estensione per Visual Studio che aiuta a sviluppare, eseguire il debug e distribuire applicazioni.NET che utilizzano i servizi AWS.
- [Docker Desktop](https://www.docker.com/products/docker-desktop): uno strumento che semplifica la creazione e la distribuzione di applicazioni containerizzate.
- [nDepend: un analizzatore che monitora il codice.NET per individuare dipendenze,](https://www.ndepend.com/features/) problemi di qualità e modifiche al codice.
- [Porting Assistant for .NET:](https://aws.amazon.com/porting-assistant-dotnet/) uno strumento di analisi che analizza il codice.NET per identificare le incompatibilità con .NET Core e stimare lo sforzo di migrazione.

# Epiche

Trasferisci la tua applicazione precedente su.NET 5 o versione successiva

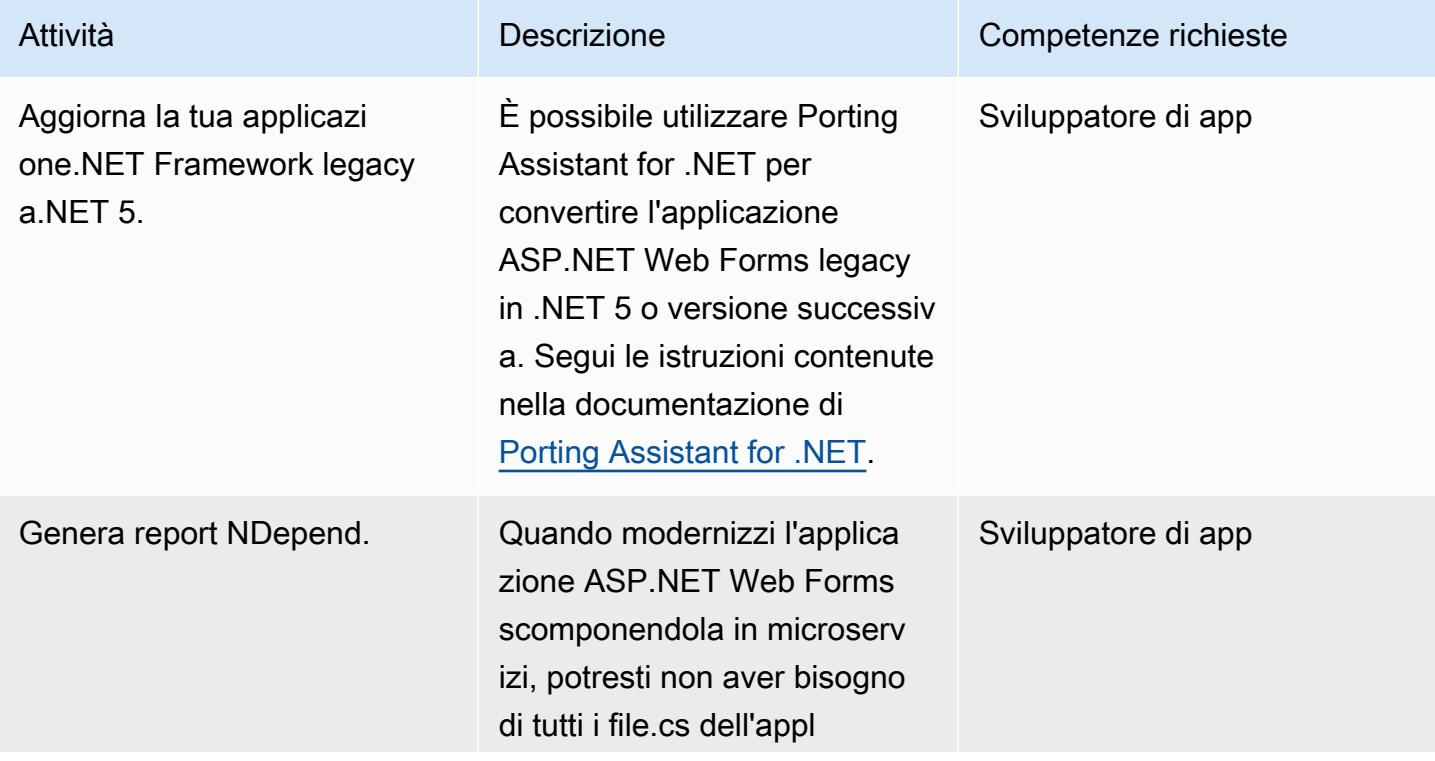

icazione precedente. È possibile utilizzare NDepend per generare un report per qualsiasi file code-behi nd (.cs), per ottenere tutti i chiamanti e i chiamanti. Questo rapporto ti aiuta a identificare e utilizzare solo i file richiesti nei tuoi microserv izi.

Dopo aver installato NDepend (vedi la sezione [Prerequisiti](#page-4793-0)), apri la soluzione (file.sln) per la tua applicazione legacy in Visual Studio e segui questi passaggi:

- 1. Crea l'applicazione legacy in Visual Studio.
- 2. Nella barra dei menu di Visual Studio, scegli NDepend, collega il nuovo progetto NDepend alla soluzione VS corrente.
- 3. Scegli Analizza gli assiemi.NET.
- 4. Una volta completata l'analisi, accedi al progetto in Solution Explorer. Fate clic con il pulsante destro del mouse su qualsiasi file code-behind (ad esempiolistprodu cts.aspx.cs ) per il

#### Attività **Descrizione** Competenze richieste

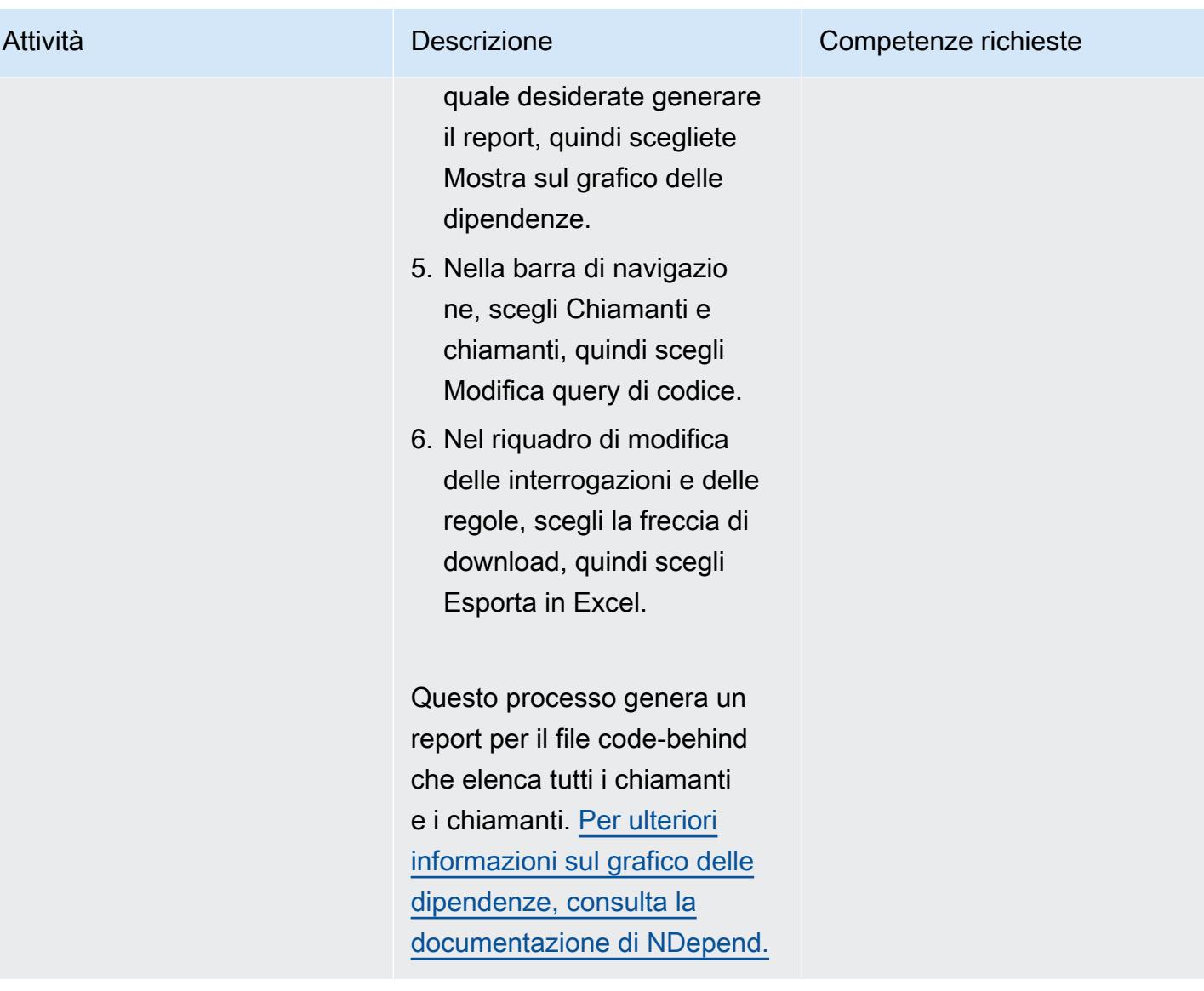

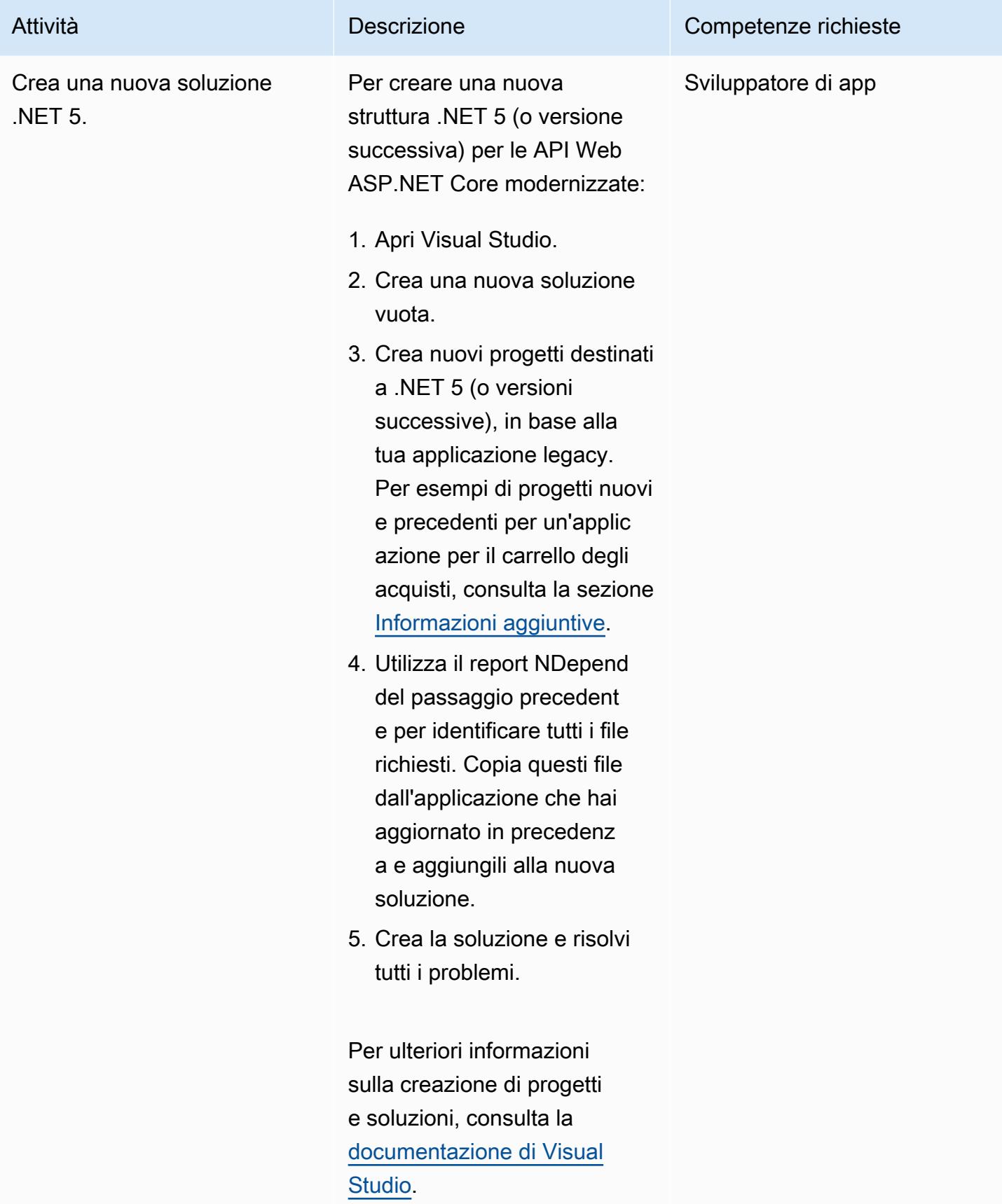

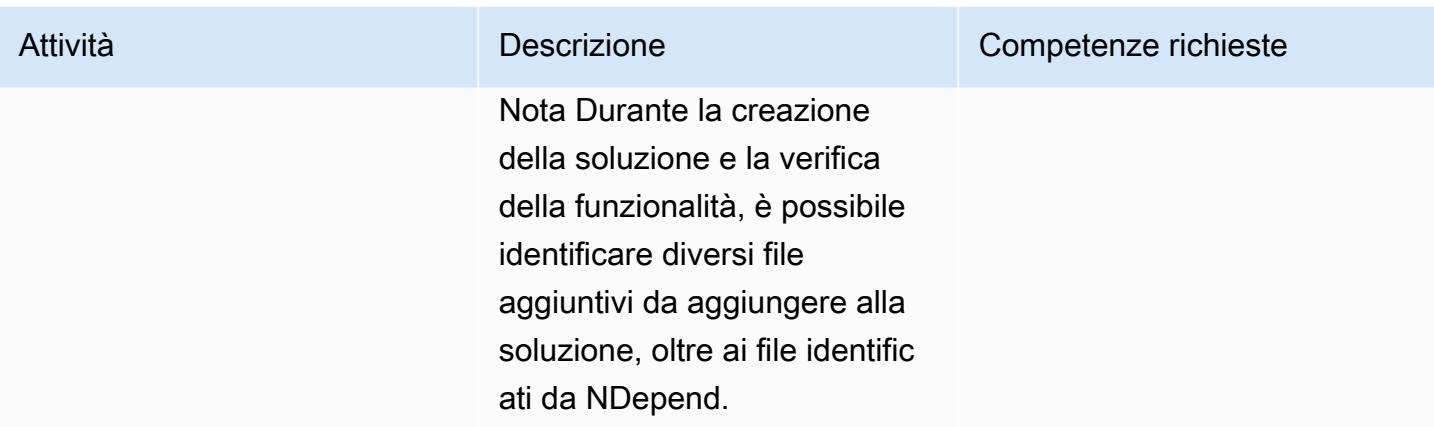

# Aggiorna il codice dell'applicazione

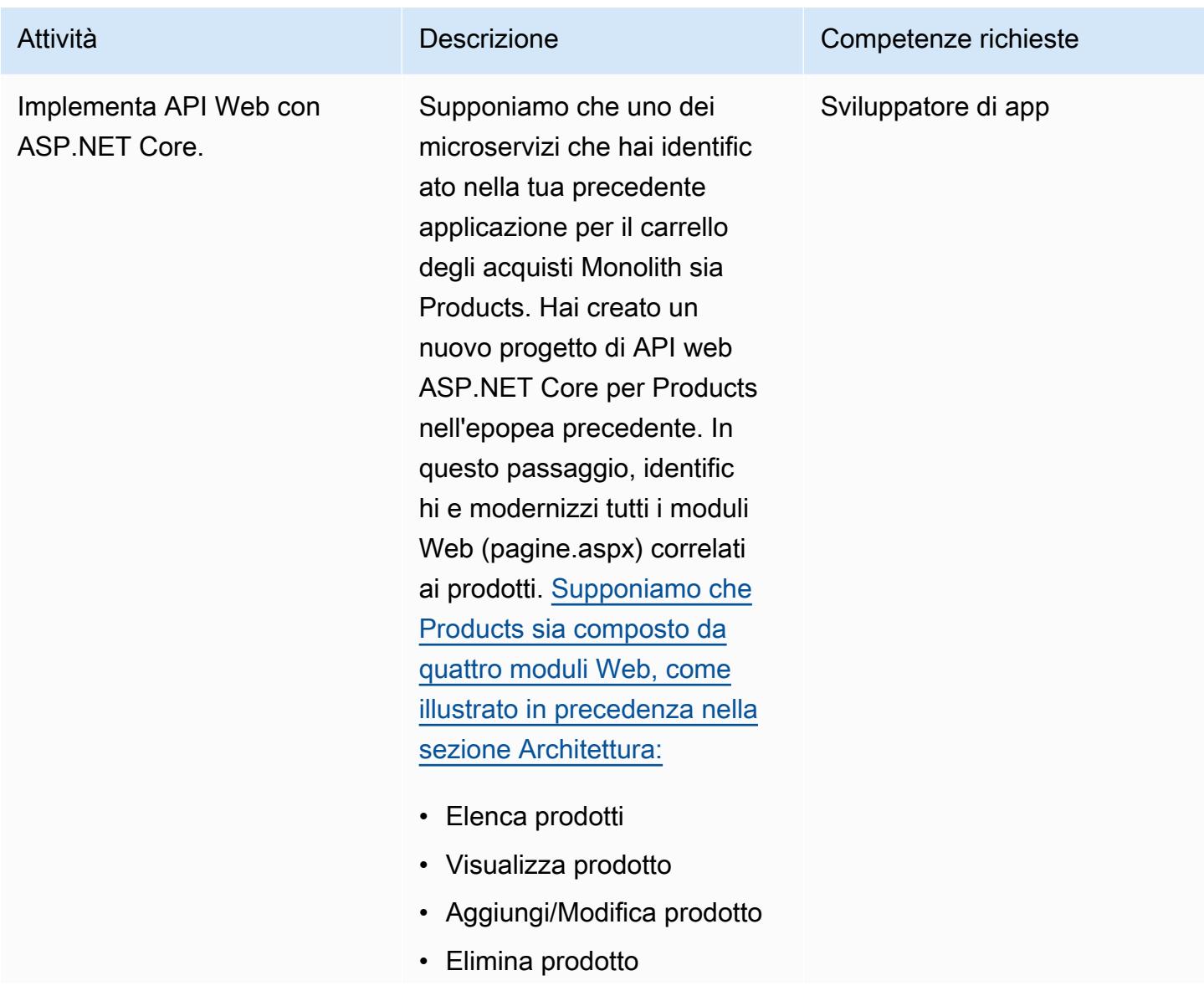

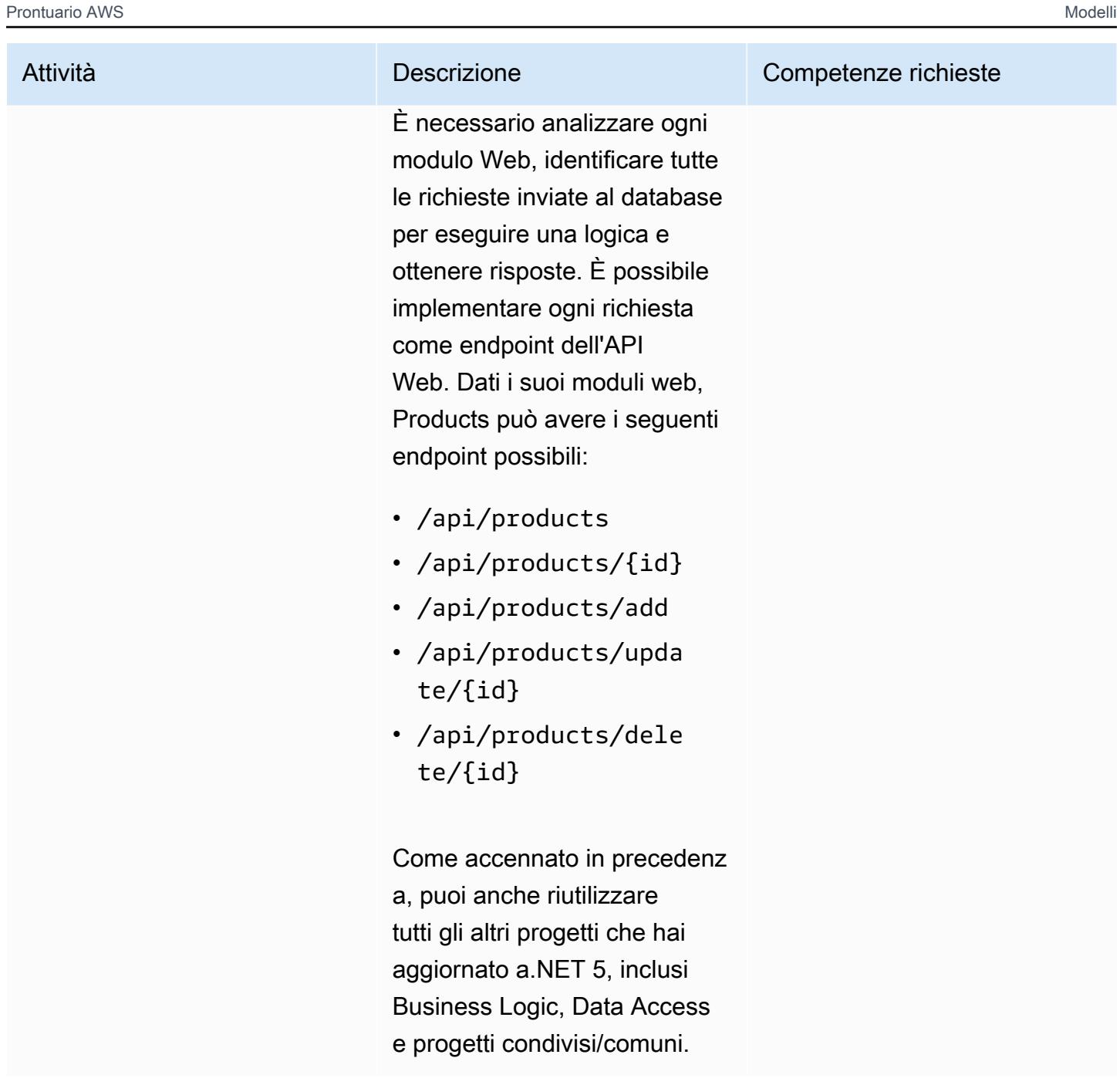

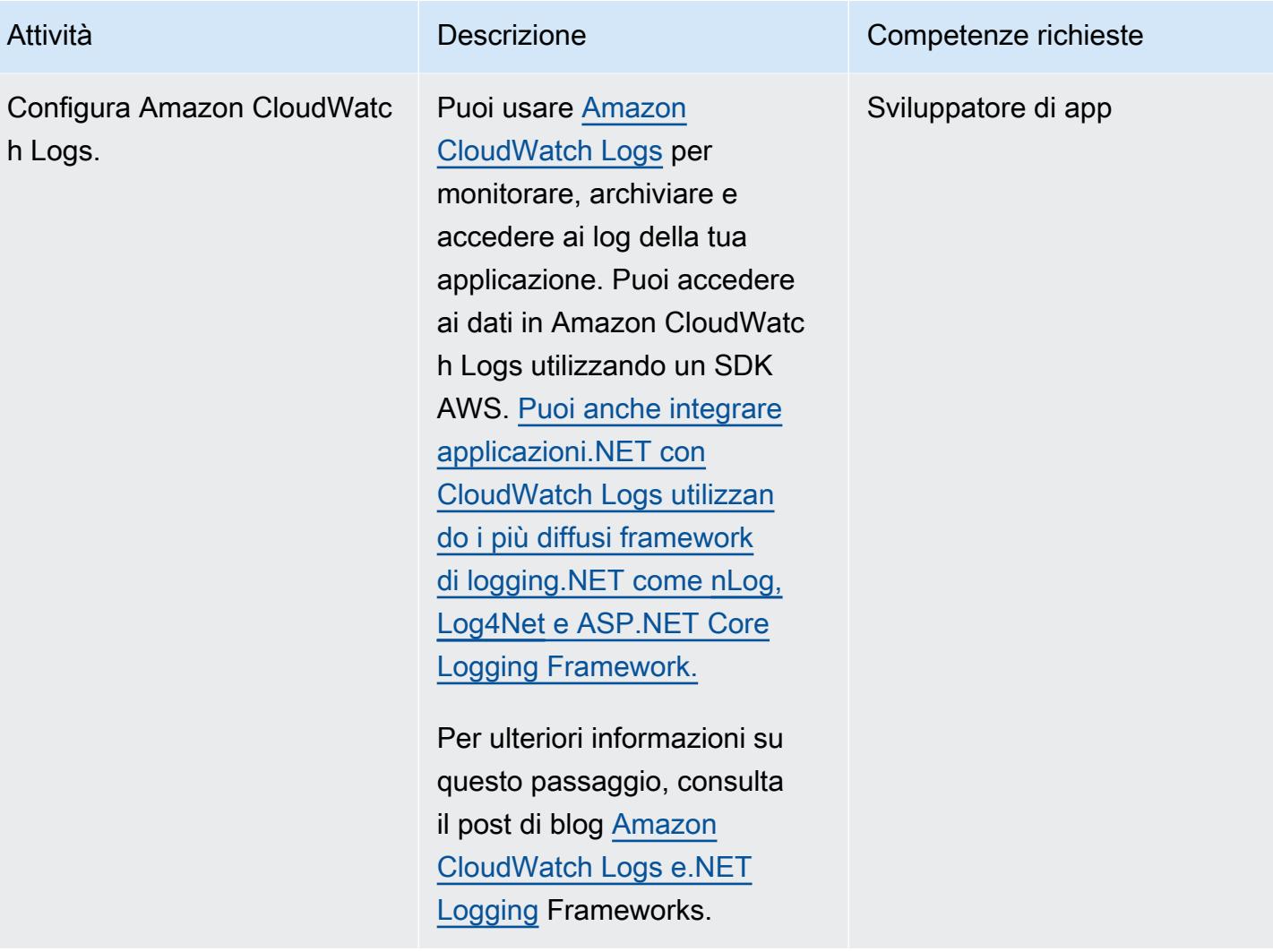

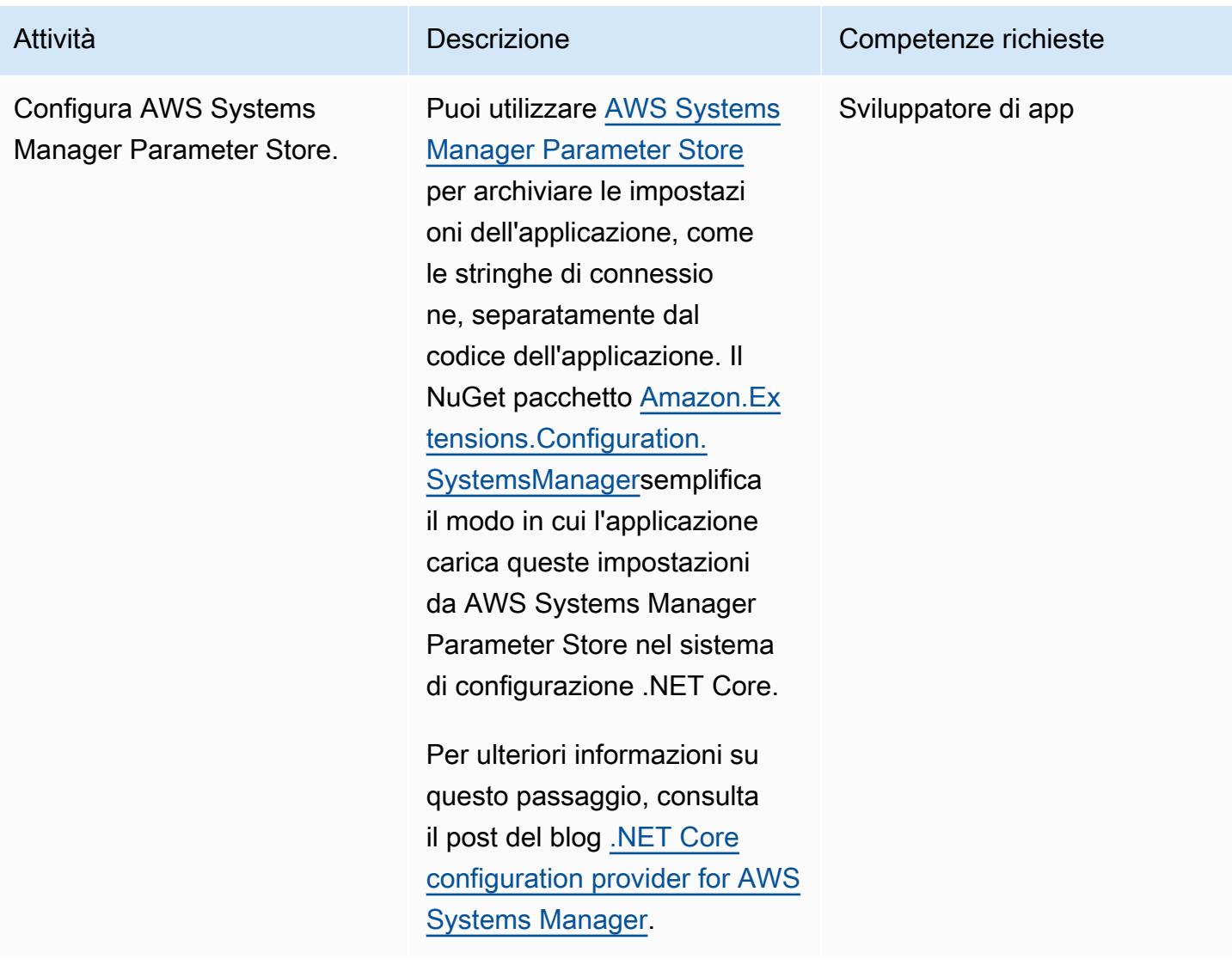

# Aggiungi autenticazione e autorizzazione

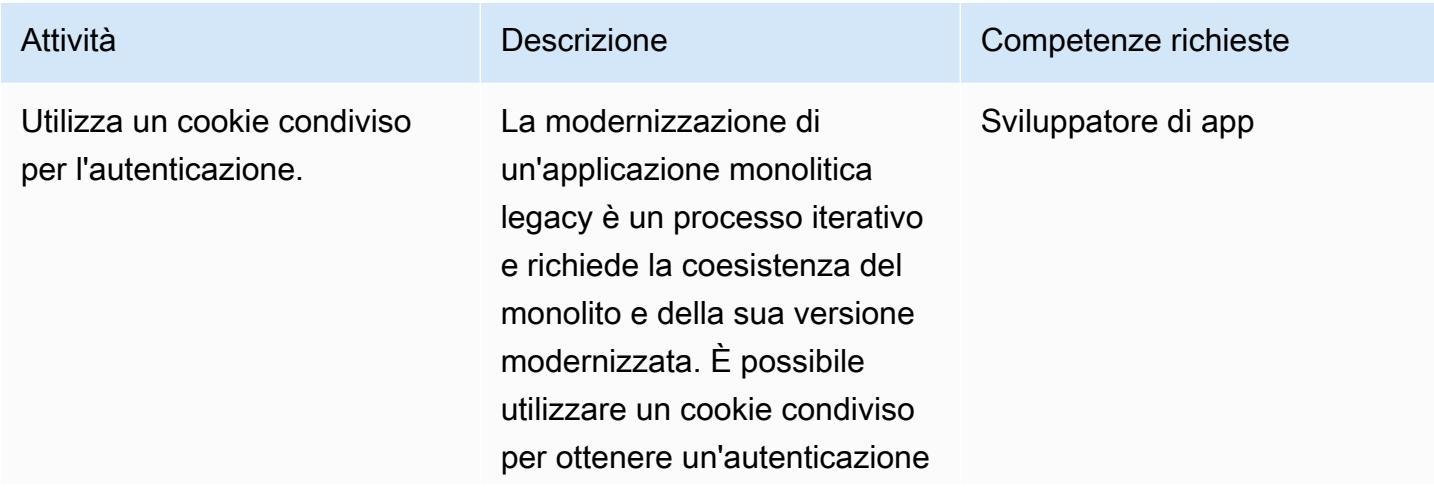

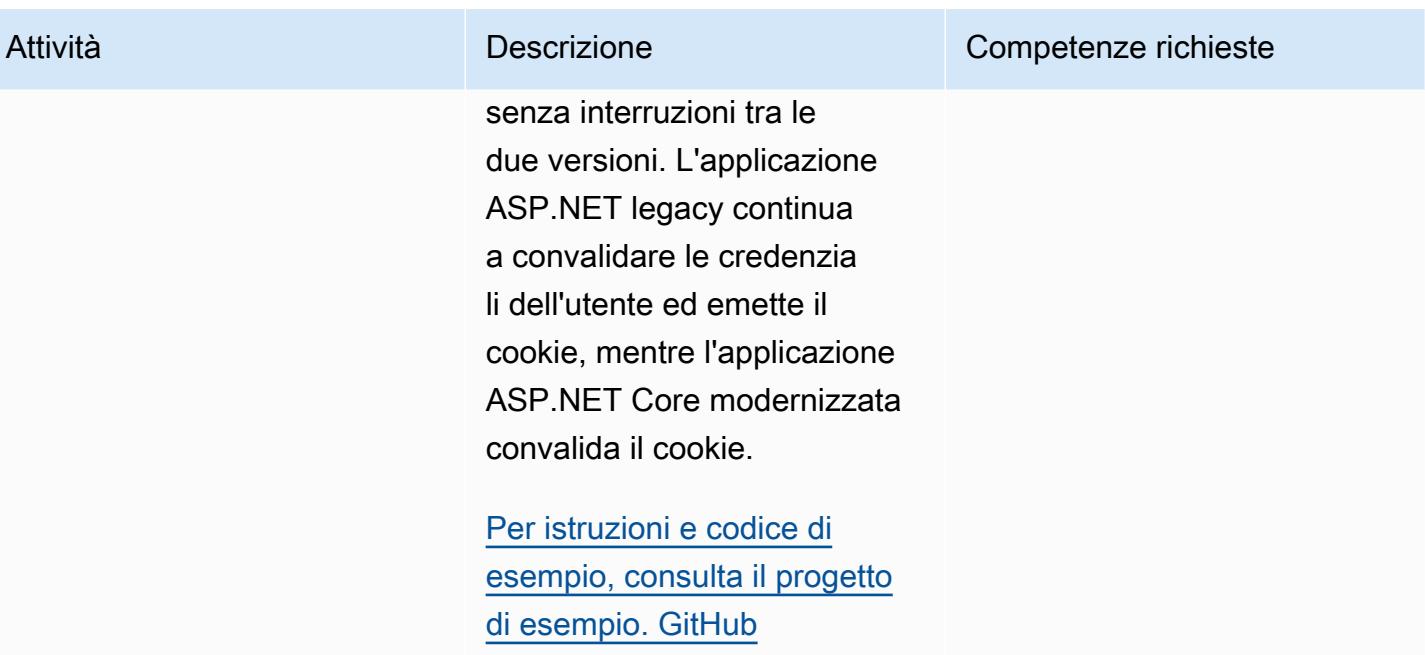

# Crea ed esegui il contenitore localmente

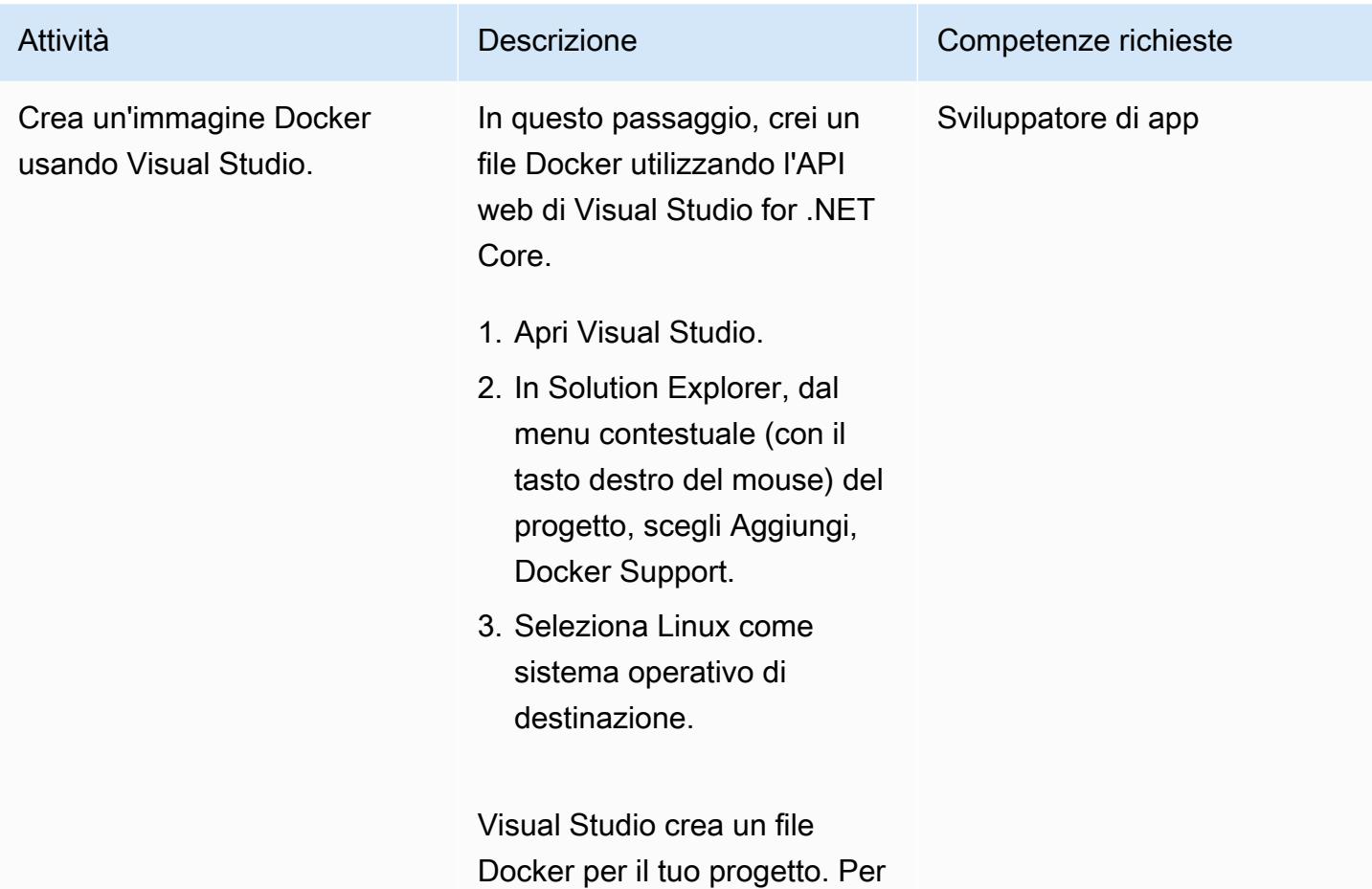

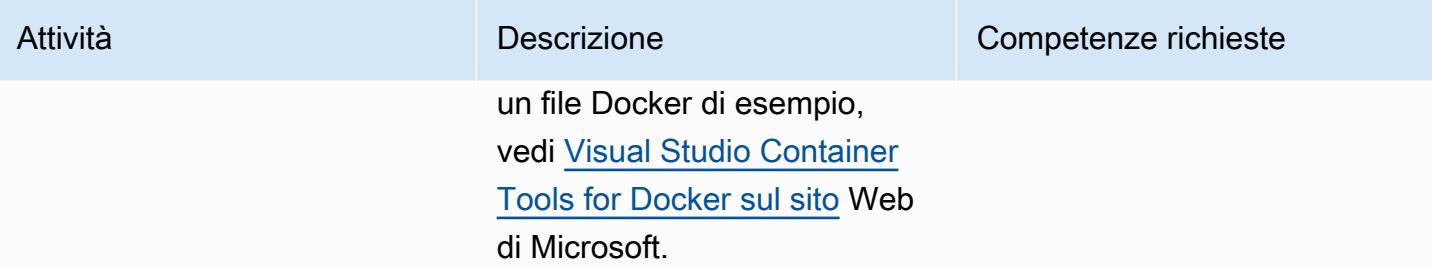

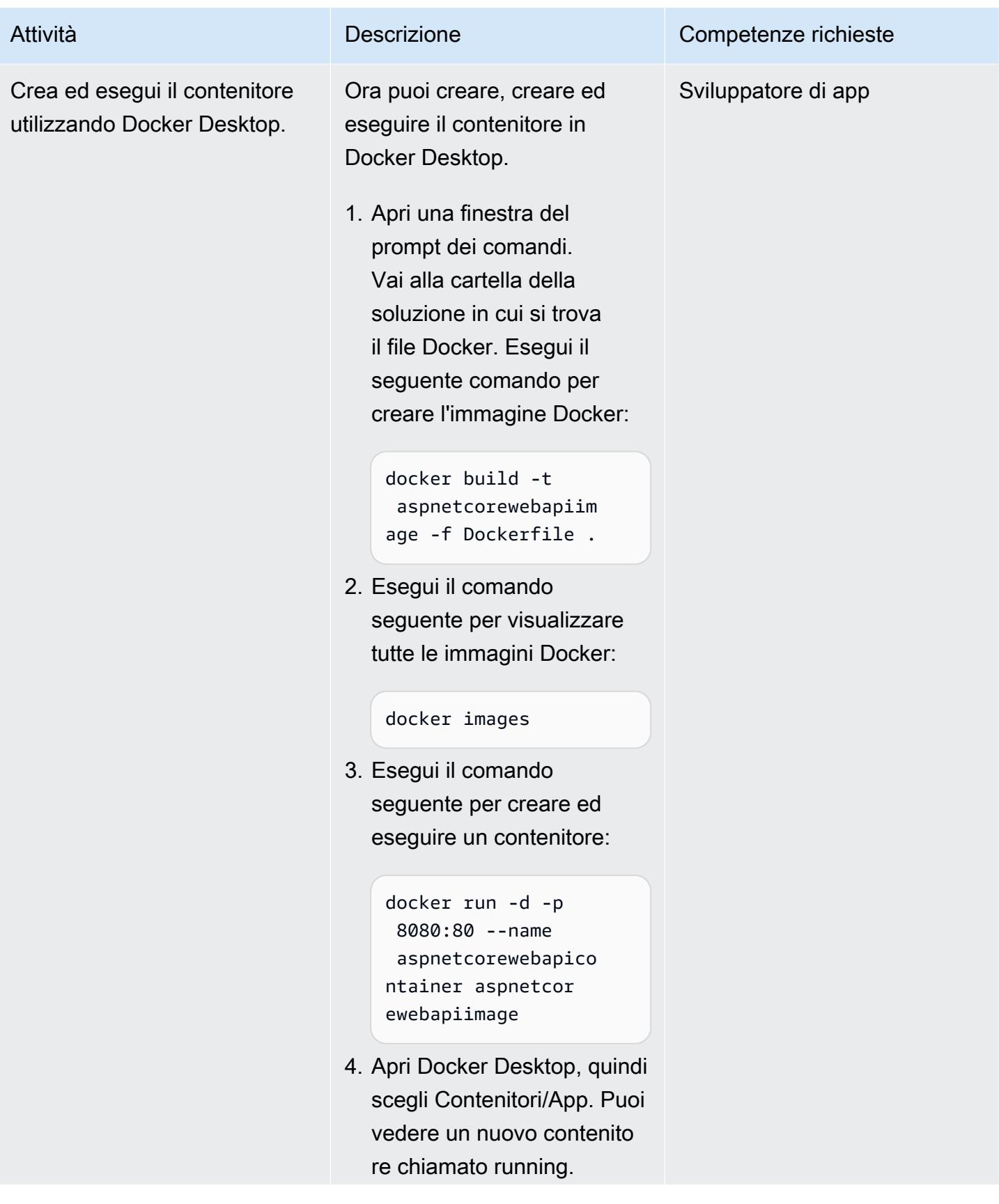

Attività **Descrizione** Competenze richieste

aspnetcorewebapico ntainer

## Risorse correlate

- [Esegui un contenitore Docker per API Web ASP.NET Core su un'istanza Linux Amazon EC2 \(AWS](https://docs.aws.amazon.com/prescriptive-guidance/latest/patterns/run-an-asp-net-core-web-api-docker-container-on-an-amazon-ec2-linux-instance.html) [Prescriptive](https://docs.aws.amazon.com/prescriptive-guidance/latest/patterns/run-an-asp-net-core-web-api-docker-container-on-an-amazon-ec2-linux-instance.html) Guidance)
- [Workshop Amazon ECS](https://ecsworkshop.com/)
- [Esegui implementazioni ECS blu/green utilizzando AWS \(documentazione CodeDeploy](https://docs.aws.amazon.com/AWSCloudFormation/latest/UserGuide/blue-green.html) [CloudFormation AWS\)](https://docs.aws.amazon.com/AWSCloudFormation/latest/UserGuide/blue-green.html) CloudFormation
- [Guida introduttiva a NDepend \(documentazione NDepend](https://www.ndepend.com/docs/getting-started-with-ndepend))
- [Porting Assistant per.NET](https://aws.amazon.com/porting-assistant-dotnet/)

# <span id="page-4806-0"></span>Informazioni aggiuntive

Le tabelle seguenti forniscono esempi di progetti di esempio per un'applicazione legacy per il carrello degli acquisti e i progetti equivalenti nell'applicazione ASP.NET Core modernizzata.

Soluzione legacy:

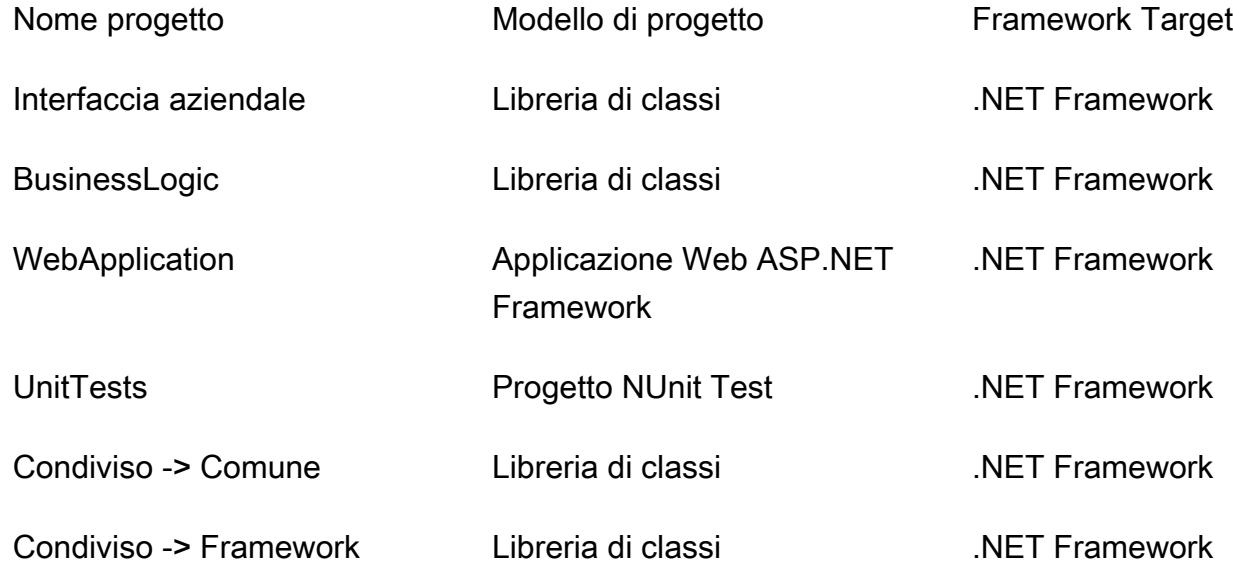

### Nuova soluzione:

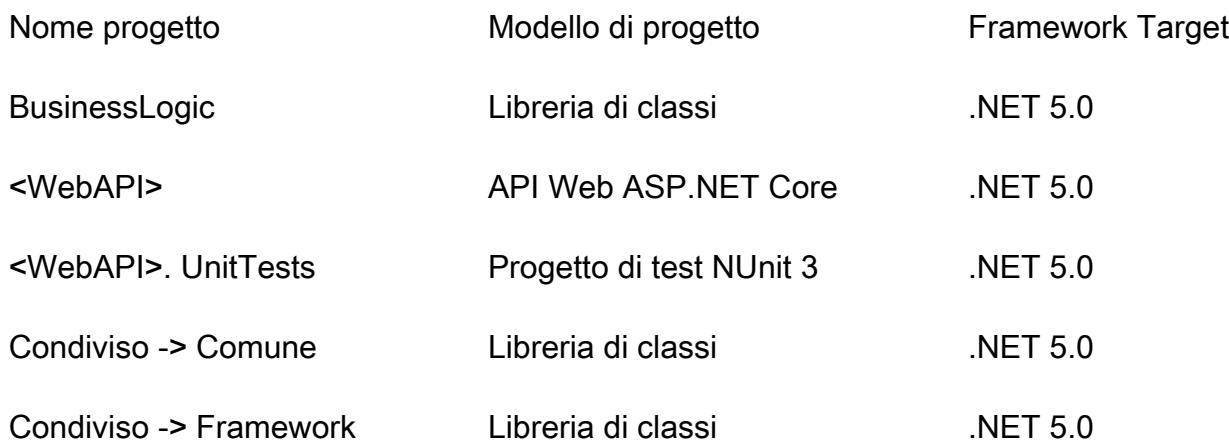

# Esegui carichi di lavoro pianificati e basati su eventi su larga scala con AWS Fargate

Creato da HARI OHM PRASATH RAJAGOPAL (AWS)

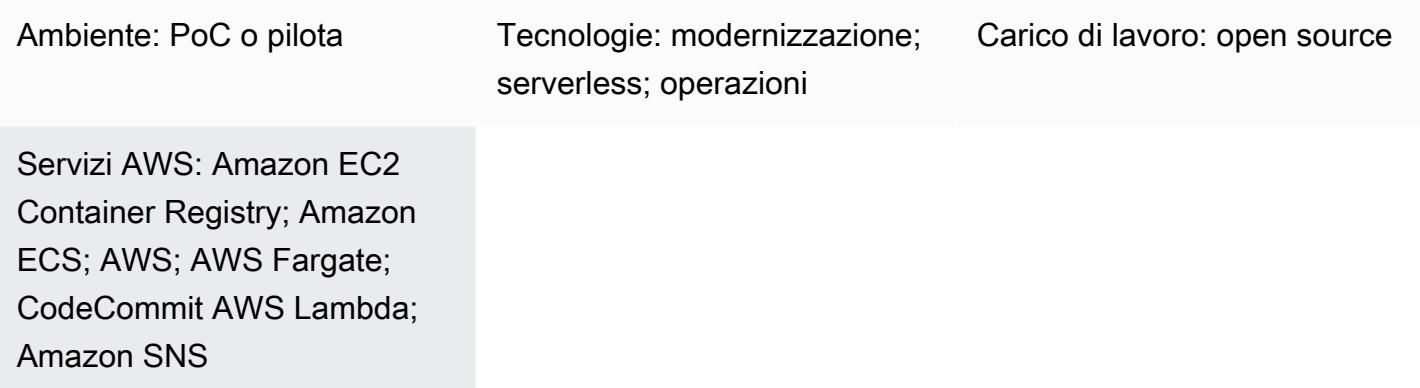

# Riepilogo

Questo modello descrive come eseguire carichi di lavoro pianificati e basati su eventi su larga scala sul cloud Amazon Web Services (AWS) utilizzando AWS Fargate.

Nel caso d'uso impostato da questo modello, il codice viene scansionato alla ricerca di informazioni sensibili di AWS, come il numero di account e le credenziali AWS, ogni volta che viene inviata una pull request. La pull request avvia una funzione Lambda. La funzione Lambda richiama un'attività Fargate che si occupa della scansione del codice. Lambda viene avviata ogni volta che viene generata una nuova pull request. Se la scansione rileva informazioni sensibili, Amazon Simple Notification Service (Amazon SNS) invia i risultati della scansione in un messaggio e-mail.

Questo modello è utile nei seguenti casi d'uso aziendali:

- Se la tua azienda deve eseguire molti carichi di lavoro pianificati e basati su eventi che non possono essere eseguiti da AWS Lambda a causa delle limitazioni relative al runtime (un limite di 15 minuti) o alla memoria
- Se desideri che AWS gestisca le istanze fornite per questi carichi di lavoro

Quando si utilizza questo modello, è possibile creare un nuovo cloud privato virtuale (VPC).

# Prerequisiti e limitazioni

## **Prerequisiti**

- Un account AWS attivo
- AWS CodeCommit per l'hosting della base di codice e la creazione di richieste pull
- AWS Command Line Interface (AWS CLI) versione 1.7 o successiva, installata e configurata su macOS, Linux o Windows
- Carichi di lavoro in esecuzione in contenitori
- Eseguibile Apache Maven configurato in classpath

## **Architettura**

Il flusso complessivo include i seguenti passaggi.

- 1. Ogni volta che viene inviata una nuova pull request CodeCommit, viene avviata una funzione Lambda. La funzione Lambda ascolta l'evento CodeCommit Pull Request State Change tramite Amazon. EventBridge
- 2. La funzione Lambda invia una nuova attività Fargate con i seguenti parametri di ambiente per il controllo del codice e la scansione.

```
RUNNER # <<TaskARN>>
SNS_TOPIC # <<SNSTopicARN>>
SUBNET # <<Subnet in which Fargate task gets launched>>
```
Se la scansione rileva informazioni sensibili nel codice, Fargate invia un nuovo messaggio all'argomento Amazon SNS.

3. Un abbonato SNS legge il messaggio dall'argomento e invia un messaggio e-mail.

## **Tecnologia**

- AWS CodeCommit
- Amazon Elastic Container Registry (Amazon ECR)
- Amazon Elastic Container Service (Amazon ECS)
- Amazon EventBridge
- AWS Fargate
- AWS Lambda
- Amazon SNS
- Docker

## **Strumenti**

#### **Strumenti**

- [AWS CLI](https://docs.aws.amazon.com/cli/index.html): AWS Command Line Interface (CLI) è uno strumento unificato per gestire i servizi AWS.
- [AWS CodeCommit:](https://aws.amazon.com/codecommit/) AWS CodeCommit è un servizio di controllo del codice sorgente completamente gestito che ospita repository sicuri basati su Git. Utilizzando CodeCommit, i team possono collaborare sul codice in un ambiente sicuro e altamente scalabile.
- [Amazon ECR](https://docs.aws.amazon.com/ecr/index.html)  Amazon Elastic Container Registry (Amazon ECR) è un registro completamente gestito che gli sviluppatori possono utilizzare per archiviare, gestire e distribuire immagini di container Docker.
- [Amazon ECS](https://docs.aws.amazon.com/AmazonECS/latest/developerguide/Welcome.html)  Amazon Elastic Container Service (Amazon ECS) è un servizio di gestione dei container veloce e altamente scalabile. Puoi usare Amazon ECS per eseguire, arrestare e gestire i contenitori su un cluster.
- [AWS Fargate](https://docs.aws.amazon.com/AmazonECS/latest/userguide/what-is-fargate.html)  AWS Fargate è una tecnologia che puoi usare con Amazon ECS per eseguire container senza dover gestire server o cluster di istanze Amazon EC2.
- [AWS Lambda:](https://docs.aws.amazon.com/lambda/latest/dg/welcome.html) AWS Lambda è un servizio di elaborazione che supporta l'esecuzione di codice senza effettuare il provisioning o la gestione di server. Lambda esegue il codice solo quando è necessario e si dimensiona automaticamente, da poche richieste al giorno a migliaia al secondo.
- [Amazon SNS Amazon Simple](https://docs.aws.amazon.com/sns/latest/dg/welcome.html) Notification Service (Amazon SNS) è un servizio gestito che fornisce il recapito dei messaggi dagli editori agli abbonati (noti anche come produttori e consumatori). Gli editori comunicano in modo asincrono con gli abbonati creando e inviando messaggi a un argomento, che rappresenta un punto di accesso logico e un canale di comunicazione. I client che sottoscrivono l'argomento SNS ricevono messaggi pubblicati utilizzando un protocollo supportato, ad esempio Lambda, e-mail, notifiche push mobili e messaggi di testo mobili (SMS).
- [Docker](https://www.docker.com): Docker ti aiuta a creare, testare e distribuire applicazioni in pacchetti chiamati contenitori.
- [Client Git](https://git-scm.com/downloads): riga di comando o strumento desktop per controllare gli artefatti richiesti

• [Maven](https://maven.apache.org/download.cgi) — Apache Maven è uno strumento di gestione dei progetti per la gestione centralizzata della compilazione, del reporting e della documentazione di un progetto.

# Epiche

Configura il repository locale

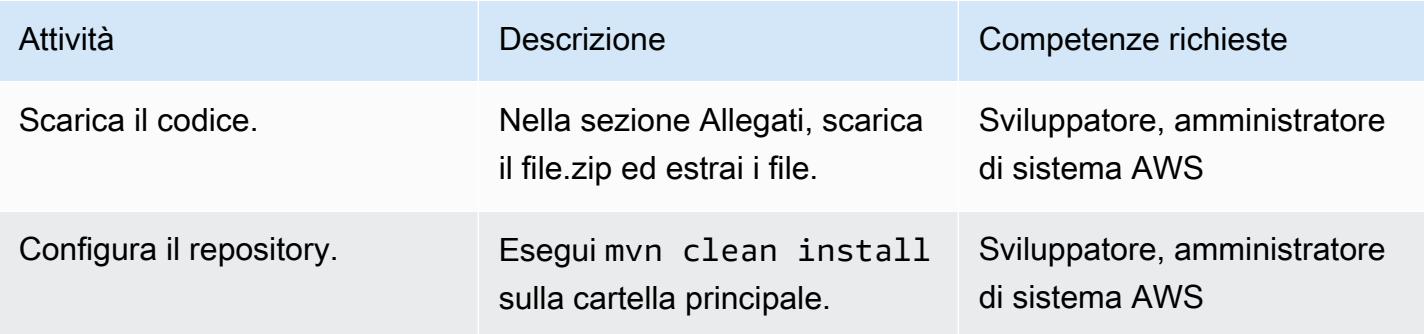

## Crea un'immagine Amazon ECR e invia l'immagine

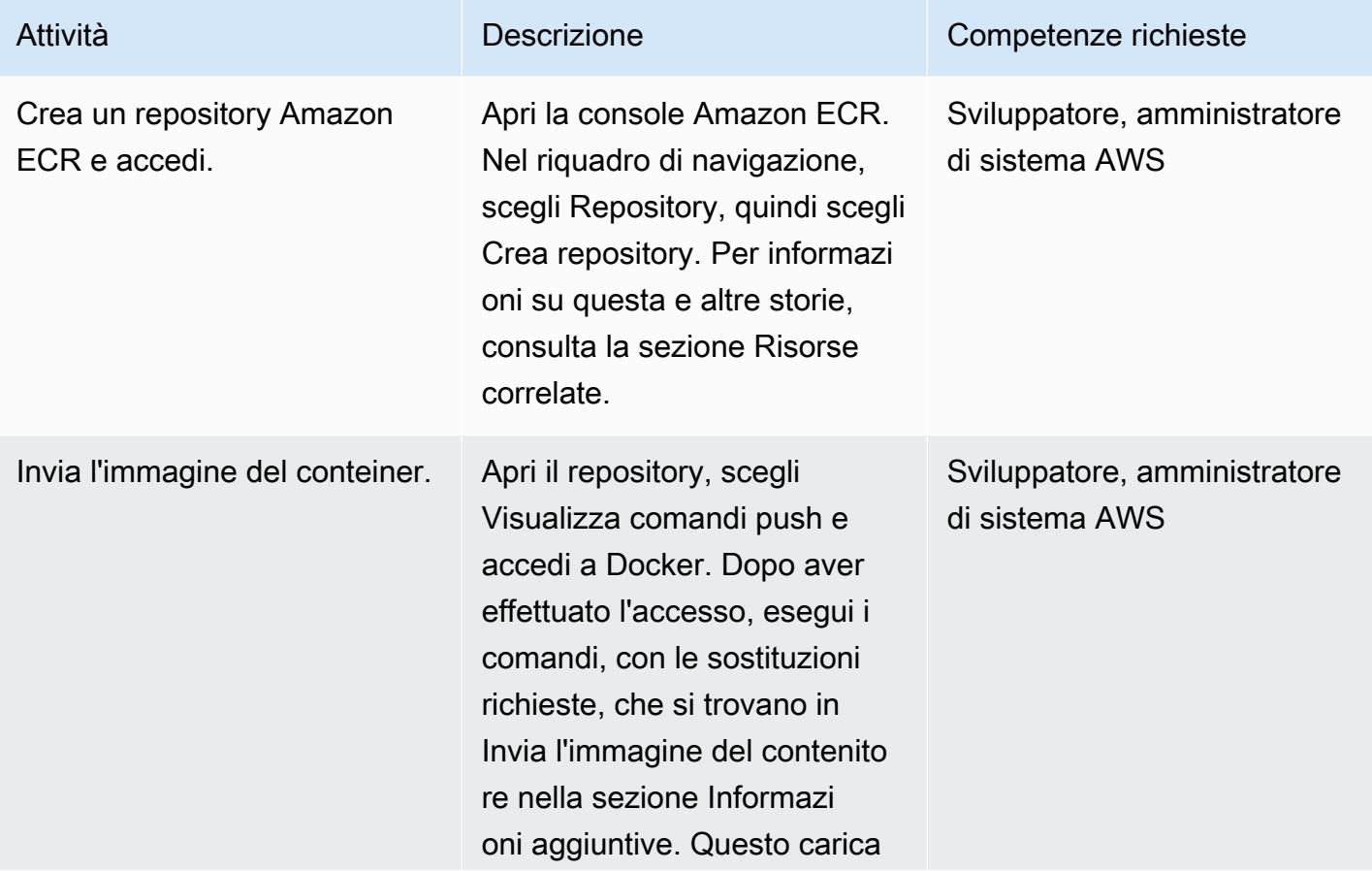

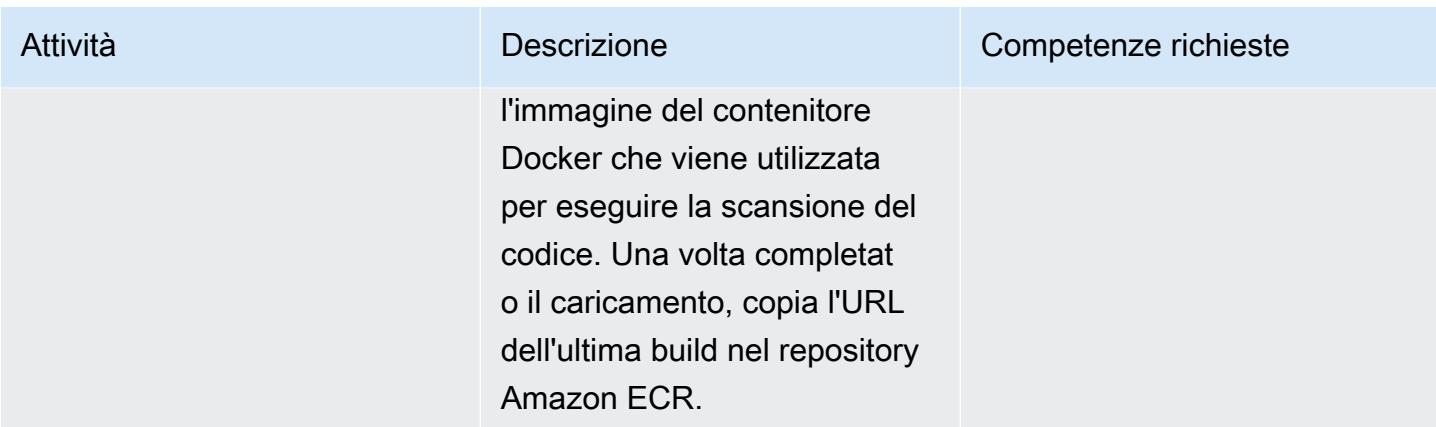

## Crea il CodeCommit repository

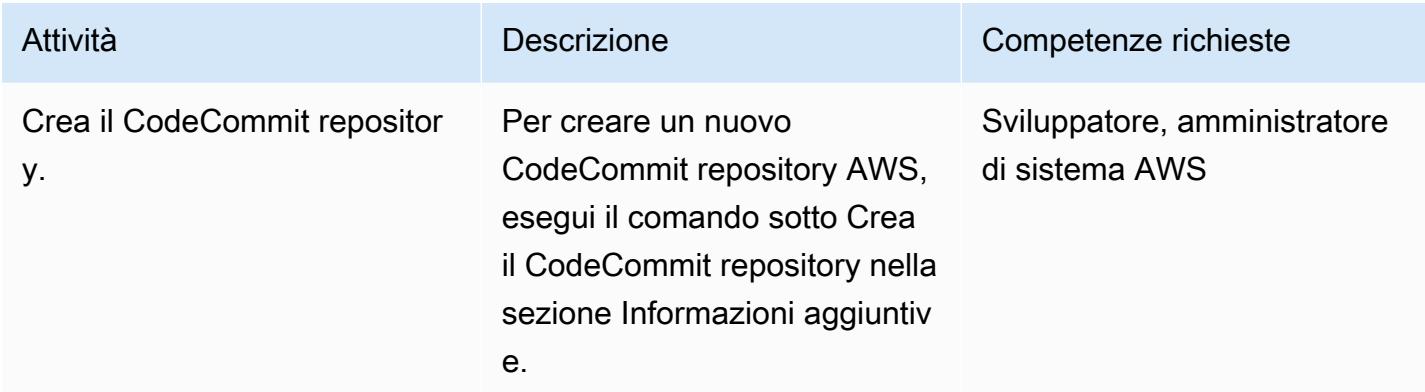

# Crea il VPC (opzionale)

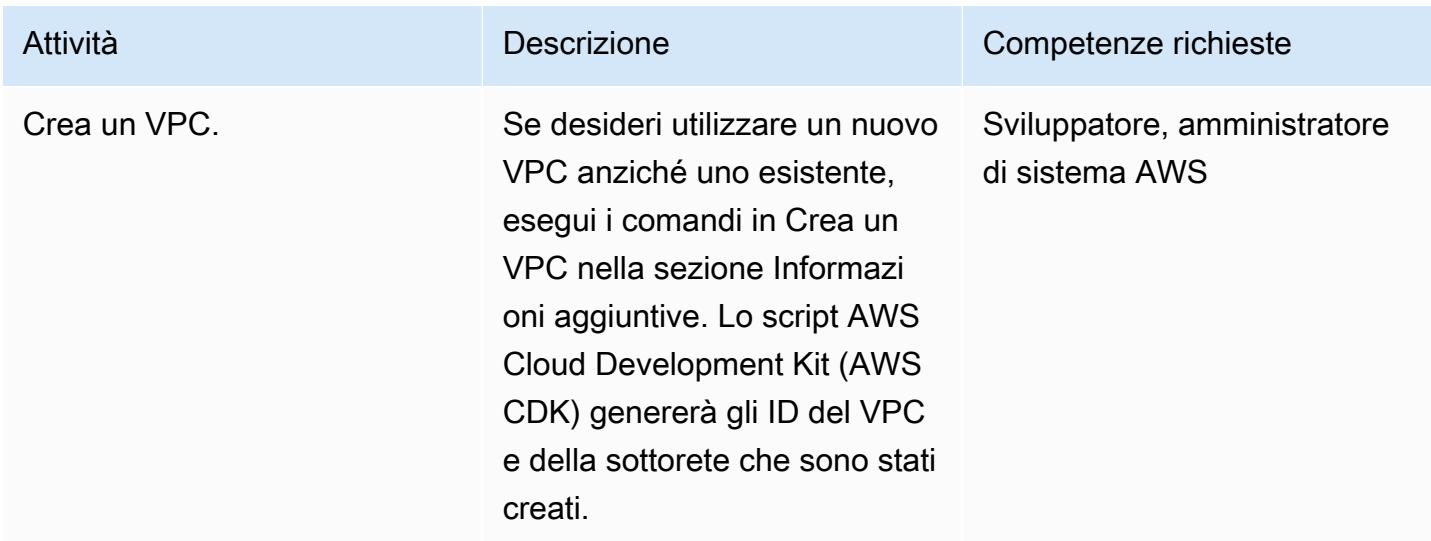

# Crea il cluster Amazon ECS e il task Fargate

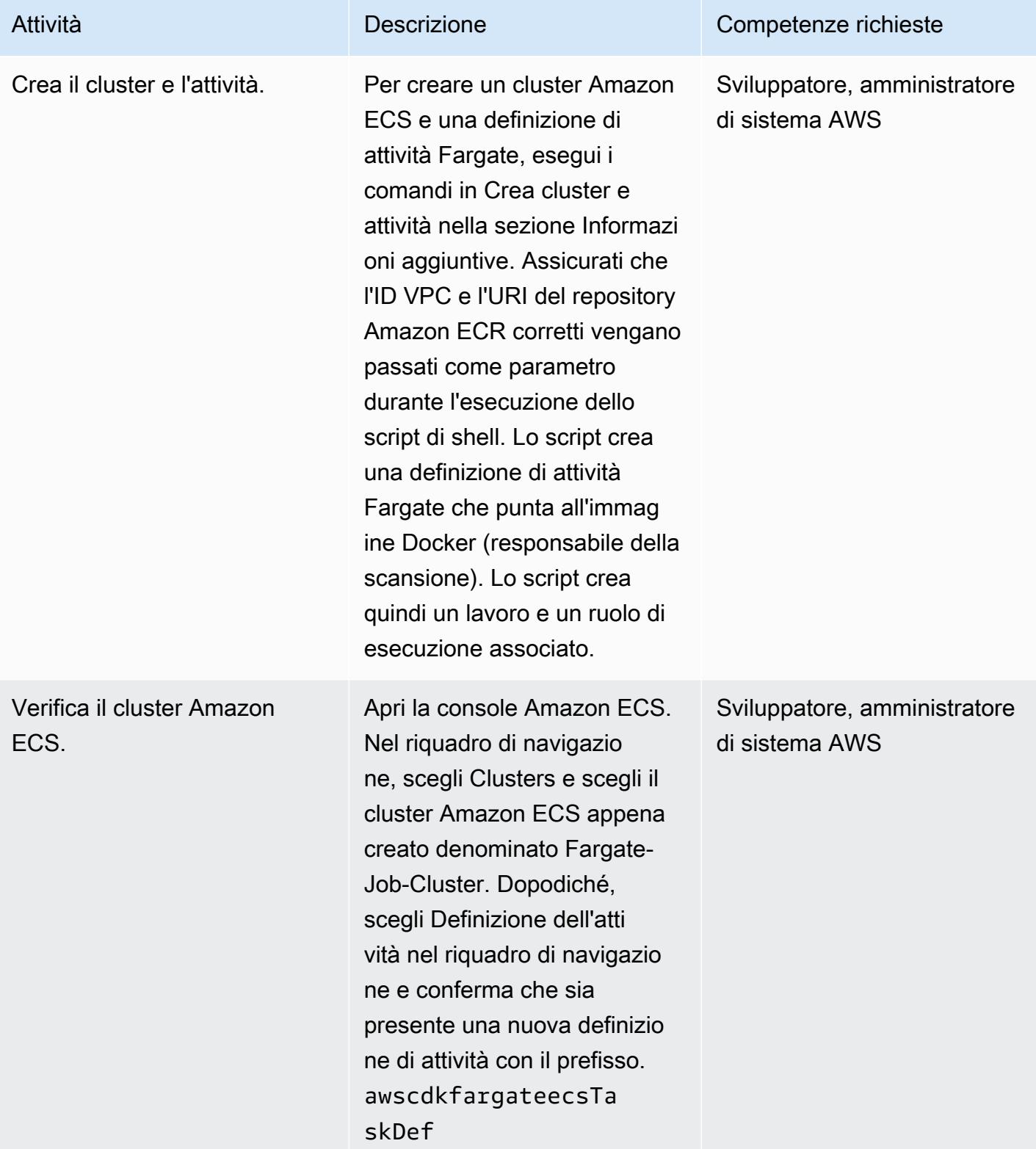

## Crea l'argomento e l'abbonato SNS

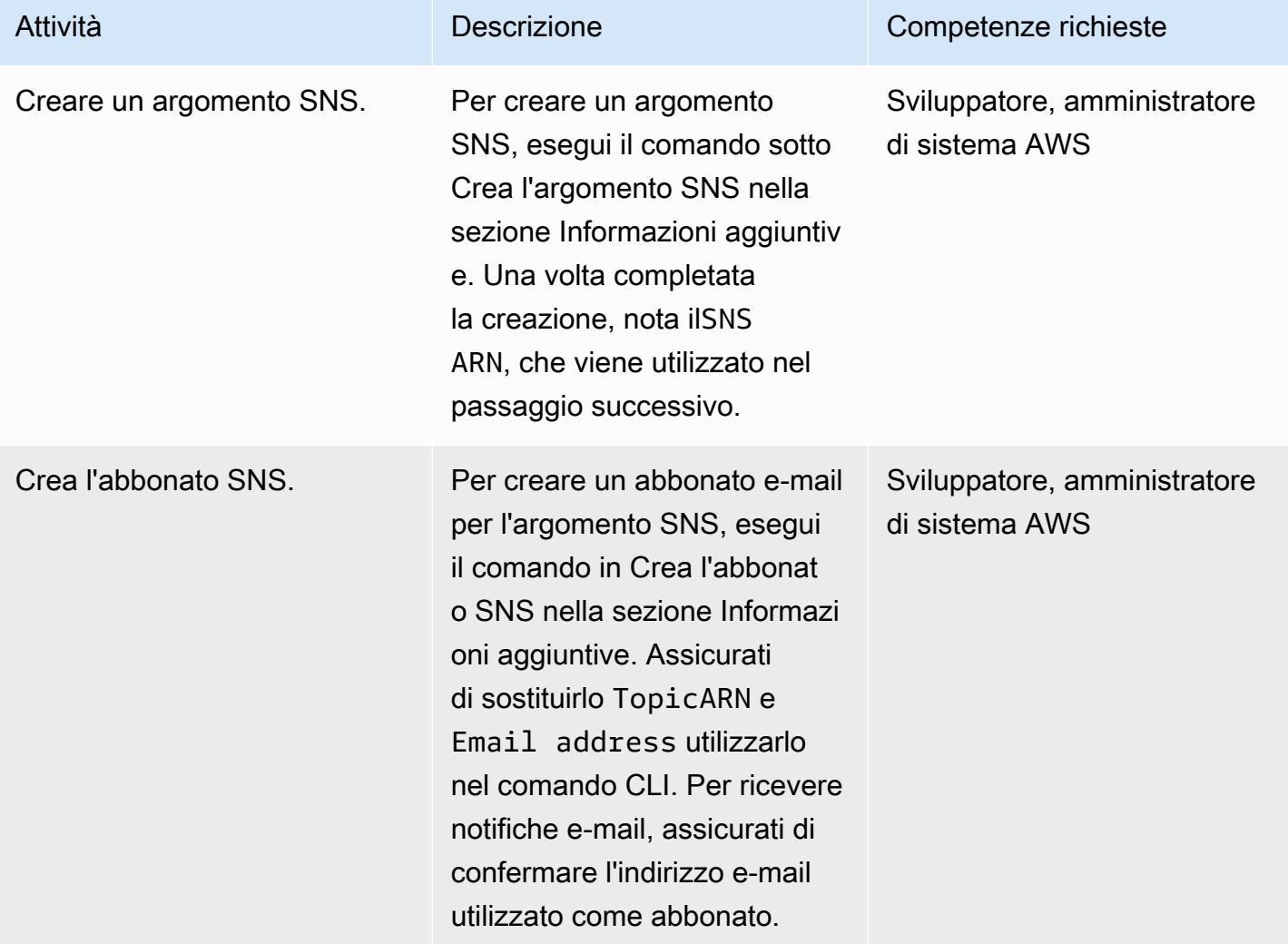

## Creare la funzione Lambda e il trigger CodeCommit

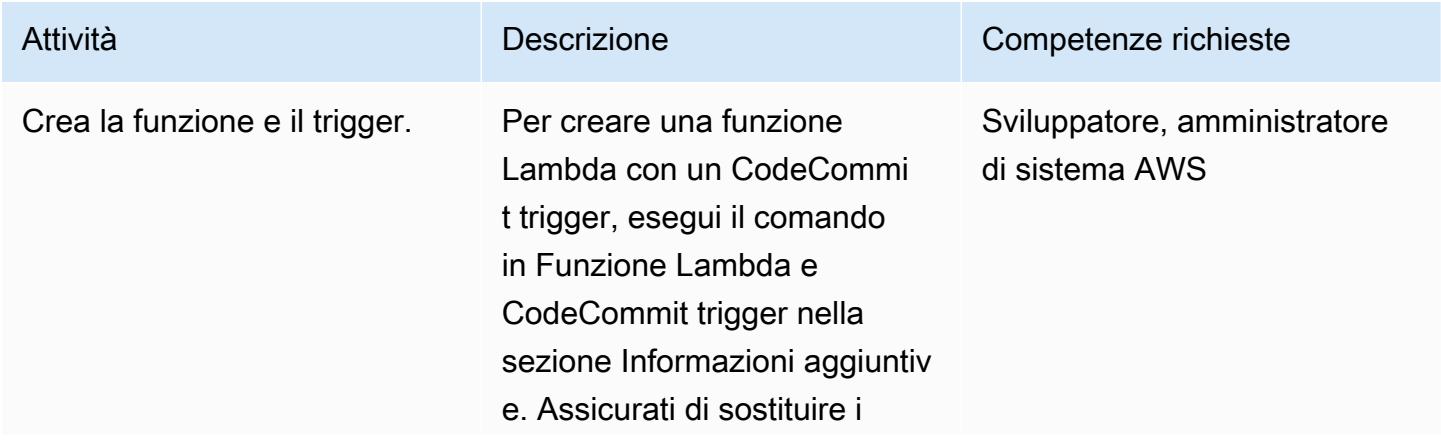

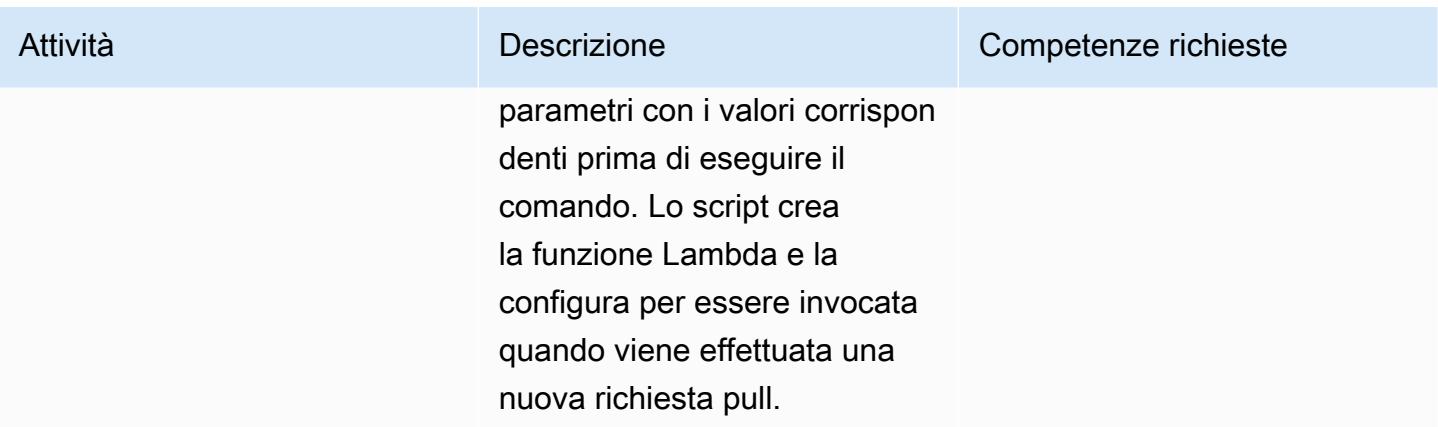

### Eseguire il test dell'applicazione

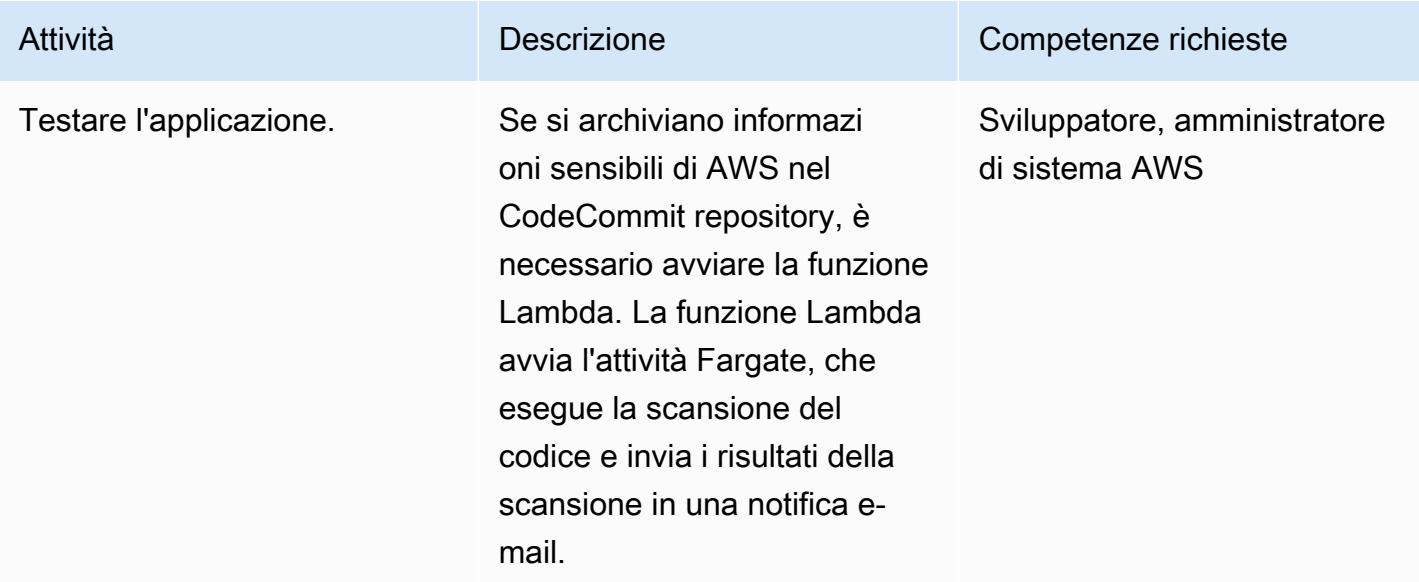

# Risorse correlate

- [Creazione di un repository Amazon ECR](https://docs.aws.amazon.com/AmazonECR/latest/userguide/repository-create.html)
- [Trasferimento di immagini Docker ad Amazon ECR](https://docs.aws.amazon.com/AmazonECR/latest/userguide/docker-push-ecr-image.html)

# Informazioni aggiuntive

## Invia l'immagine del contenitore

## > cd 1-ecr-image-push

```
> ./run.sh <<ecr-repository>>
```
#### Crea il CodeCommit repository

```
aws codecommit create-repository --repository-name test-repo --repository-description 
  "My Test repository"
```
#### Crea un VPC

```
> cd 2-create-vpc
```
> ./run.sh

#### **Output**

```
aws-batch-cdk-vpc-efs-launch-template.privatesubnet = subnet-<<id>>
aws-batch-cdk-vpc-efs-launch-template.publicsubnet = subnet-<<id>>
aws-batch-cdk-vpc-efs-launch-template.vpcid = vpc-<<id>>
```
#### Crea il cluster e l'attività

```
> export CDK_DEFAULT_ACCOUNT = <<aws_account_id>>
```
- > export CDK\_DEFAULT\_REGION = <<aws\_region>>
- > cd 3-create-ecs-task
- > ./run.sh <<vpc-id>> <<ecr-repo-uri>>

### **Output**

```
aws-cdk-fargate-ecs.CLUSTERNAME = Fargate-Job-Cluster
aws-cdk-fargate-ecs.ClusterARN = <<cluster_arn>>
aws-cdk-fargate-ecs.ContainerARN = Fargate-Container
aws-cdk-fargate-ecs.TaskARN = <<task_arn>>
aws-cdk-fargate-ecs.TaskExecutionRole = <<execution_role_arn>>
aws-cdk-fargate-ecs.TaskRole = <<task_role_arn>>
```
#### Crea l'argomento SNS

```
aws sns create-topic --name code-commit-topic
```
## Crea l'abbonato SNS

```
aws sns subscribe \ 
    --topic-arn <<topic_arn>> \
        --protocol email \ 
        --notification-endpoint <<email_address>>
```
Funzione Lambda e grilletto CodeCommit

```
> export CDK_DEFAULT_ACCOUNT = <<aws_account_id>>
```
- > export CDK\_DEFAULT\_REGION = <<aws\_region>>
- > cd 5-Lambda-CodeCommit-Trigger
- > ./run.sh <<taskarn>> <<snstopicarn>> subnet-<<id>> <<codecommitarn>>

**Output** 

```
aws-cdk-fargate-lambda-event.Cloudwatchrule = <<cloudwatchrule>>
aws-cdk-fargate-lambda-event.CodeCommitLambda = AWS-Code-Scanner-Function
aws-cdk-fargate-lambda-event.LambdaRole = <<lambdaiamrole>>
```
## Allegati

[Per accedere al contenuto aggiuntivo associato a questo documento, decomprimi il seguente file:](samples/p-attach/2fbaf375-61d6-4ed4-8975-70174645e611/attachments/attachment.zip)  [attachment.zip](samples/p-attach/2fbaf375-61d6-4ed4-8975-70174645e611/attachments/attachment.zip)

# Onboarding dei tenant nell'architettura SaaS per il modello a silo utilizzando C# e AWS CDK

Creato da Tabby Ward (AWS), Susmitha Reddy Gankidi (AWS) e Vijai Anand Ramalingam (AWS)

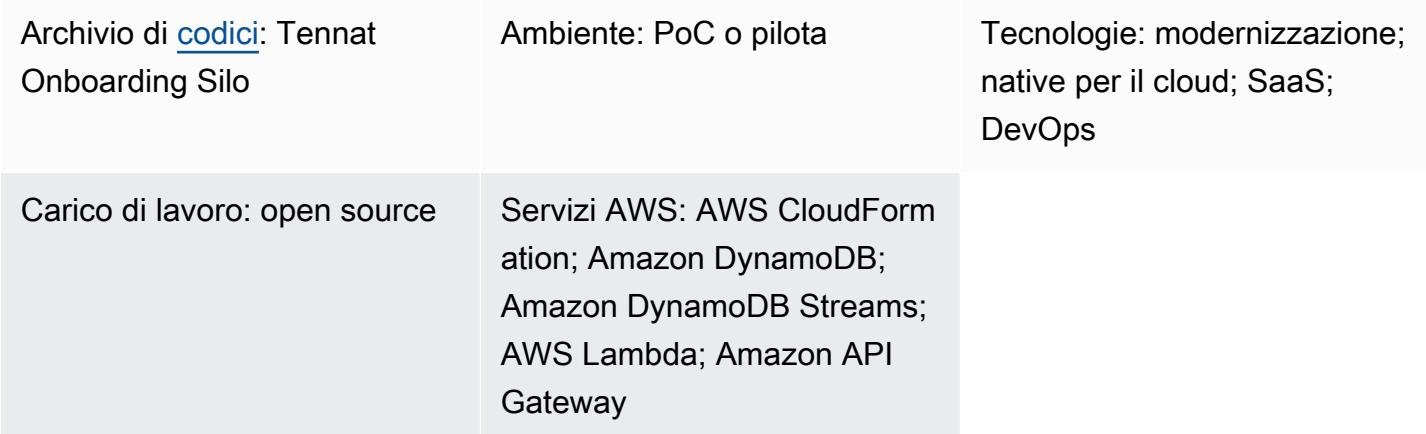

# Riepilogo

Le applicazioni Software as a Service (SaaS) possono essere create con una varietà di modelli architettonici diversi. Il modello a silo si riferisce a un'architettura in cui ai tenant vengono fornite risorse dedicate.

Le applicazioni SaaS si basano su un modello semplice per introdurre nuovi inquilini nel loro ambiente. Ciò richiede spesso l'orchestrazione di una serie di componenti per fornire e configurare correttamente tutti gli elementi necessari per creare un nuovo tenant. Questo processo, nell'architettura SaaS, viene chiamato onboarding dei tenant. L'onboarding dovrebbe essere completamente automatizzato per ogni ambiente SaaS utilizzando l'infrastruttura come codice nel processo di onboarding.

Questo modello ti guida attraverso un esempio di creazione di un tenant e di provisioning di un'infrastruttura di base per il tenant su Amazon Web Services (AWS). Il modello utilizza C# e AWS Cloud Development Kit (AWS CDK).

Poiché questo schema crea un allarme di fatturazione, consigliamo di implementare lo stack negli Stati Uniti orientali (Virginia settentrionale) o us-east-1, nella regione AWS. Per ulteriori informazioni, consulta la [documentazione di AWS.](https://docs.aws.amazon.com/AmazonCloudWatch/latest/monitoring/monitor_estimated_charges_with_cloudwatch.html)

# Prerequisiti e limitazioni

## **Prerequisiti**

- Un [account AWS](https://aws.amazon.com/account/) attivo.
- Un principal AWS Identity and Access Management (IAM) con accesso IAM sufficiente per creare risorse AWS per questo modello. Per ulteriori informazioni, consulta i [ruoli IAM.](https://docs.aws.amazon.com/IAM/latest/UserGuide/id_roles.html)
- [Installa Amazon Command Line Interface \(AWS CLI\) e configura AWS](https://docs.aws.amazon.com/cli/latest/userguide/cli-chap-install.html) [CLI](https://docs.aws.amazon.com/cli/latest/userguide/cli-chap-configure.html) per eseguire la distribuzione di AWS CDK.
- [Visual Studio 2022](https://visualstudio.microsoft.com/downloads/) scaricato e installato o [Visual Studio Code](https://code.visualstudio.com/download) scaricato e installato.
- Configurazione di [AWS Toolkit for Visual](https://docs.aws.amazon.com/toolkit-for-visual-studio/latest/user-guide/setup.html) Studio.
- [.NET Core 3.1 o versione successiva](https://dotnet.microsoft.com/download/dotnet-core/3.1) (richiesto per le applicazioni C# AWS CDK)
- [Amazon.Lambda.Tools](https://github.com/aws/aws-extensions-for-dotnet-cli#aws-lambda-amazonlambdatools) installato.

### Limitazioni

- AWS CDK utilizza [AWS CloudFormation](https://aws.amazon.com/cloudformation/), quindi le applicazioni AWS CDK sono soggette a quote di CloudFormation servizio. Per ulteriori informazioni, consulta [AWS CloudFormation quotas](https://docs.aws.amazon.com/AWSCloudFormation/latest/UserGuide/cloudformation-limits.html).
- Lo CloudFormation stack tenant viene creato con un ruolo di CloudFormation servizio infracloudformation-role con caratteri jolly sulle azioni (sns\* esqs\*) ma con risorse limitate al prefisso. tenant-cluster Per un caso d'uso di produzione, valuta questa impostazione e fornisci solo l'accesso richiesto a questo ruolo di servizio. La funzione InfrastructureProvision Lambda utilizza anche un carattere jolly (cloudformation\*) per effettuare il provisioning dello CloudFormation stack, ma con risorse limitate al prefisso. tenant-cluster
- La build docker di questo codice di esempio utilizza --platform=linux/amd64 per forzare le immagini linux/amd64 basate. Questo per garantire che gli artefatti dell'immagine finale siano adatti a Lambda, che per impostazione predefinita utilizza l'architettura x86-64. Se devi modificare l'architettura Lambda di destinazione, assicurati di modificare sia i codici Dockerfiles che quelli AWS CDK. Per ulteriori informazioni, consulta il post sul blog [Migrazione delle funzioni AWS](https://aws.amazon.com/blogs/compute/migrating-aws-lambda-functions-to-arm-based-aws-graviton2-processors/) [Lambda su processori AWS Graviton2 basati su ARM](https://aws.amazon.com/blogs/compute/migrating-aws-lambda-functions-to-arm-based-aws-graviton2-processors/).
- Il processo di eliminazione dello stack non eliminerà i log (gruppi di CloudWatch log e log) generati dallo stack. È necessario pulire manualmente i log tramite la CloudWatch console Amazon della Console di gestione AWS o tramite l'API.

Questo modello è impostato come esempio. Per l'uso in produzione, valuta le seguenti configurazioni e apporta le modifiche in base ai requisiti aziendali:

- Il bucket [AWS Simple Storage Service \(Amazon S3](https://aws.amazon.com/s3/)) in questo esempio non ha il controllo delle versioni abilitato per motivi di semplicità. Valuta e aggiorna la configurazione secondo necessità.
- Questo esempio configura gli endpoint [dell'API REST di Amazon API Gateway](https://aws.amazon.com/api-gateway/) senza autenticazione, autorizzazione o limitazione per motivi di semplicità. Per l'uso in produzione, consigliamo di integrare il sistema con l'infrastruttura di sicurezza aziendale. Valuta questa impostazione e aggiungi le impostazioni di sicurezza richieste, se necessario.
- Per questo esempio di infrastruttura tenant, [Amazon Simple Notification Service \(Amazon SNS\)](https://aws.amazon.com/sns/)  [e Amazon Simple](https://aws.amazon.com/sns/) [Queue Service \(Amazon SQS\) hanno solo configurazioni](https://aws.amazon.com/sqs/) minime. [L'A](https://docs.aws.amazon.com/AWSSimpleQueueService/latest/SQSDeveloperGuide/sqs-key-management.html#compatibility-with-aws-services)[WS Key](https://aws.amazon.com/kms/)  [Management Service \(AWS KMS](https://aws.amazon.com/kms/)[\) per ogni tenant consente di utilizzare i servizi A](https://docs.aws.amazon.com/AWSSimpleQueueService/latest/SQSDeveloperGuide/sqs-key-management.html#compatibility-with-aws-services)[mazon](https://aws.amazon.com/cloudwatch/) [e Amazon](https://docs.aws.amazon.com/AWSSimpleQueueService/latest/SQSDeveloperGuide/sqs-key-management.html#compatibility-with-aws-services)  [CloudWatch SNS dell'account in base alla policy delle chiavi AWS KMS.](https://docs.aws.amazon.com/AWSSimpleQueueService/latest/SQSDeveloperGuide/sqs-key-management.html#compatibility-with-aws-services) La configurazione è solo un esempio di segnaposto. Modifica le configurazioni secondo necessità in base al tuo caso d'uso aziendale.
- L'intera configurazione, che include, a titolo esemplificativo ma non esaustivo, gli endpoint delle API e il provisioning e l'eliminazione dei tenant di backend tramite AWS CloudFormation, copre solo il caso base di happy path. Valuta e aggiorna la configurazione con la logica di riprova necessaria, la logica di gestione degli errori aggiuntiva e la logica di sicurezza in base alle tue esigenze aziendali.
- Il codice di esempio viene testato con up-to-date [cdk-nag](https://github.com/cdklabs/cdk-nag) per verificare le politiche al momento della stesura di questo documento. In futuro potrebbero essere applicate nuove politiche. Queste nuove politiche potrebbero richiedere la modifica manuale dello stack in base ai consigli prima di poter implementare lo stack. Esamina il codice esistente per assicurarti che sia in linea con i requisiti aziendali.
- Il codice si basa su AWS CDK per generare un suffisso casuale anziché affidarsi a nomi fisici assegnati statici per la maggior parte delle risorse create. Questa configurazione serve a garantire che queste risorse siano uniche e non entrino in conflitto con altri stack. Per ulteriori informazioni, consulta la [documentazione di AWS CDK.](https://docs.aws.amazon.com/cdk/v2/guide/resources.html#resources_physical_names) Adattalo in base alle tue esigenze aziendali.
- [Questo codice di esempio impacchetta gli artefatt.NET Lambda in immagini basate su Docker e](https://docs.aws.amazon.com/lambda/latest/dg/csharp-image.html)  [viene eseguito con il runtime dell'immagine Container fornito da Lambda.](https://docs.aws.amazon.com/lambda/latest/dg/csharp-image.html) Il runtime dell'immagine del contenitore presenta vantaggi per i meccanismi standard di trasferimento e archiviazione (registri dei contenitori) e per ambienti di test locali più accurati (tramite l'immagine del contenitore). Puoi cambiare il progetto in modo che utilizzi i [runtime.NET forniti da Lambda](https://docs.aws.amazon.com/lambda/latest/dg/lambda-csharp.html) per ridurre il tempo di compilazione delle immagini Docker, ma dovrai quindi configurare meccanismi di trasferimento

e archiviazione e assicurarti che la configurazione locale corrisponda alla configurazione Lambda. Modifica il codice per allinearlo ai requisiti aziendali degli utenti.

Versioni del prodotto

- AWS CDK versione 2.45.0 o successiva
- Visual Studio 2022

# **Architettura**

### Stack tecnologico

- Amazon API Gateway
- AWS CloudFormation
- Amazon CloudWatch
- Amazon DynamoDB
- AWS Identity and Access Management (IAM)
- AWS KMS
- AWS Lambda
- Amazon S3
- Amazon SNS
- Amazon SQS

### **Architettura**

Il diagramma seguente mostra il flusso di creazione dello stack dei tenant. Per ulteriori informazioni sugli stack tecnologici control-plane e tenant, consultate la sezione Informazioni aggiuntive.

Flusso di creazione dello stack dei tenant

1. L'utente invia una richiesta API POST con un nuovo payload del tenant (nome del tenant, descrizione del tenant) in JSON a un'API REST ospitata da Amazon API Gateway. L'API Gateway elabora la richiesta e la inoltra alla funzione backend Lambda Tenant Onboarding. In questo

- 2. La funzione Tenant Onboarding verifica la richiesta. Quindi tenta di archiviare il record del tenant, che include il nome del tenant, l'identificatore univoco universale (UUID) generato dal tenant e la descrizione del tenant, nella tabella di onboarding dei tenant di Amazon DynamoDB.
- 3. Dopo che DynamoDB ha archiviato il record, un flusso DynamoDB avvia la funzione downstream Lambda Tenant Infrastructure.
- 4. La funzione Tenant Infrastructure Lambda agisce in base al flusso DynamoDB ricevuto. Se lo stream è destinato all'evento INSERT, la funzione utilizza la NewImage sezione dello stream (ultimo record di aggiornamento, campo Tenant Name) per richiamare CloudFormation la creazione di una nuova infrastruttura tenant utilizzando il modello archiviato nel bucket S3. Il CloudFormation modello richiede il parametro Tenant Name.
- 5. AWS CloudFormation crea l'infrastruttura tenant in base al CloudFormation modello e ai parametri di input.
- 6. Ogni configurazione dell'infrastruttura tenant presenta un CloudWatch allarme, un allarme di fatturazione e un evento di allarme.
- 7. L'evento di allarme diventa un messaggio a un argomento SNS, che viene crittografato dalla chiave AWS KMS del tenant.
- 8. L'argomento SNS inoltra il messaggio di allarme ricevuto alla coda SQS, che viene crittografata dalla chiave di crittografia AWS KMS for encryption del tenant.

Altri sistemi possono essere integrati con Amazon SQS per eseguire azioni basate sui messaggi in coda. In questo esempio, per mantenere il codice generico, i messaggi in arrivo rimangono in coda e richiedono l'eliminazione manuale.

Flusso di eliminazione dello stack dei tenant

- 1. L'utente invia una richiesta API DELETE con un nuovo payload del tenant (nome del tenant, descrizione del tenant) in JSON all'API REST ospitata da Amazon API Gateway, che elaborerà la richiesta e la inoltrerà alla funzione Tenant Onboarding. In questo esempio, non esiste alcuna autorizzazione o autenticazione. In una configurazione di produzione, questa API sarà integrata con il sistema di sicurezza dell'infrastruttura SaaS.
- 2. La funzione Tenant Onboarding verificherà la richiesta e quindi tenterà di eliminare il record del tenant (nome del tenant) dalla tabella Tenant Onboarding.
- 3. Dopo che DynamoDB ha eliminato correttamente il record (il record esiste nella tabella e viene eliminato), un flusso DynamoDB avvia la funzione downstream Lambda Tenant Infrastructure.
- 4. La funzione Tenant Infrastructure Lambda agisce in base al record di flusso DynamoDB ricevuto. Se lo stream è destinato all'evento REMOVE, la funzione utilizza la OldImage sezione del record (informazioni sul record e campo Tenant Name, prima dell'ultima modifica, ovvero delete) per avviare l'eliminazione di uno stack esistente in base alle informazioni di quel record.
- 5. AWS CloudFormation elimina lo stack di tenant di destinazione in base all'input.

# **Strumenti**

## Servizi AWS

- [Amazon API Gateway](https://docs.aws.amazon.com/apigateway/latest/developerguide/welcome.html) ti aiuta a creare, pubblicare, gestire, monitorare e proteggere REST, HTTP e WebSocket API su qualsiasi scala.
- [AWS Cloud Development Kit \(AWS CDK\)](https://docs.aws.amazon.com/cdk/latest/guide/home.html) è un framework di sviluppo software che aiuta a definire e fornire l'infrastruttura cloud AWS in codice.
- [AWS CDK Toolkit](https://docs.aws.amazon.com/cdk/latest/guide/cli.html) è un kit di sviluppo cloud a riga di comando che ti aiuta a interagire con l'app AWS Cloud Development Kit (AWS CDK).
- [AWS Command Line Interface \(AWS CLI\)](https://docs.aws.amazon.com/cli/latest/userguide/cli-chap-welcome.html) è uno strumento open source che ti aiuta a interagire con i servizi AWS tramite comandi nella tua shell a riga di comando.
- [AWS](https://docs.aws.amazon.com/AWSCloudFormation/latest/UserGuide/Welcome.html) ti CloudFormation aiuta a configurare le risorse AWS, effettuarne il provisioning in modo rapido e coerente e gestirle durante tutto il loro ciclo di vita su account e regioni AWS.
- [Amazon DynamoDB](https://docs.aws.amazon.com/amazondynamodb/latest/developerguide/Introduction.html) è un servizio di database NoSQL interamente gestito che offre prestazioni elevate, prevedibili e scalabili.
- [AWS Identity and Access Management \(IAM\)](https://docs.aws.amazon.com/IAM/latest/UserGuide/introduction.html) ti aiuta a gestire in modo sicuro l'accesso alle tue risorse AWS controllando chi è autenticato e autorizzato a utilizzarle.
- [AWS Key Management Service \(AWS KMS\)](https://docs.aws.amazon.com/kms/latest/developerguide/overview.html) ti aiuta a creare e controllare chiavi crittografiche per proteggere i tuoi dati.
- [AWS Lambda](https://docs.aws.amazon.com/lambda/latest/dg/welcome.html) è un servizio di elaborazione che ti aiuta a eseguire codice senza dover fornire o gestire server. Esegue il codice solo quando necessario e si ridimensiona automaticamente, quindi paghi solo per il tempo di calcolo che utilizzi.
- [Amazon Simple Storage Service \(Amazon S3\)](https://docs.aws.amazon.com/AmazonS3/latest/userguide/Welcome.html) è un servizio di archiviazione degli oggetti basato sul cloud che consente di archiviare, proteggere e recuperare qualsiasi quantità di dati.
- [Amazon Simple Notification Service \(Amazon SNS](https://docs.aws.amazon.com/sns/latest/dg/welcome.html)) ti aiuta a coordinare e gestire lo scambio di messaggi tra editori e clienti, inclusi server Web e indirizzi e-mail.
- [Amazon Simple Queue Service \(Amazon SQS\)](https://docs.aws.amazon.com/AWSSimpleQueueService/latest/SQSDeveloperGuide/welcome.html) fornisce una coda ospitata sicura, durevole e disponibile che ti aiuta a integrare e disaccoppiare sistemi e componenti software distribuiti.
- [AWS Toolkit for Visual](https://docs.aws.amazon.com/toolkit-for-visual-studio/latest/user-guide/welcome.html) Studio è un plug-in per l'ambiente di sviluppo integrato (IDE) di Visual Studio. Il Toolkit for Visual Studio supporta lo sviluppo, il debug e la distribuzione di applicazioni.NET che utilizzano i servizi AWS.

#### Altri strumenti

• [Visual Studio](https://docs.microsoft.com/en-us/visualstudio/ide/whats-new-visual-studio-2022?view=vs-2022) è un IDE che include compilatori, strumenti di completamento del codice, progettisti grafici e altre funzionalità che supportano lo sviluppo del software.

#### Codice

Il codice per questo pattern si trova nel repository [Tenant onboarding in SaaS Architecture for Silo](https://github.com/aws-samples/tenant-onboarding-in-saas-architecture-for-silo-model-apg-example) [Model APG](https://github.com/aws-samples/tenant-onboarding-in-saas-architecture-for-silo-model-apg-example) Example.

# Epiche

#### Configura AWS CDK

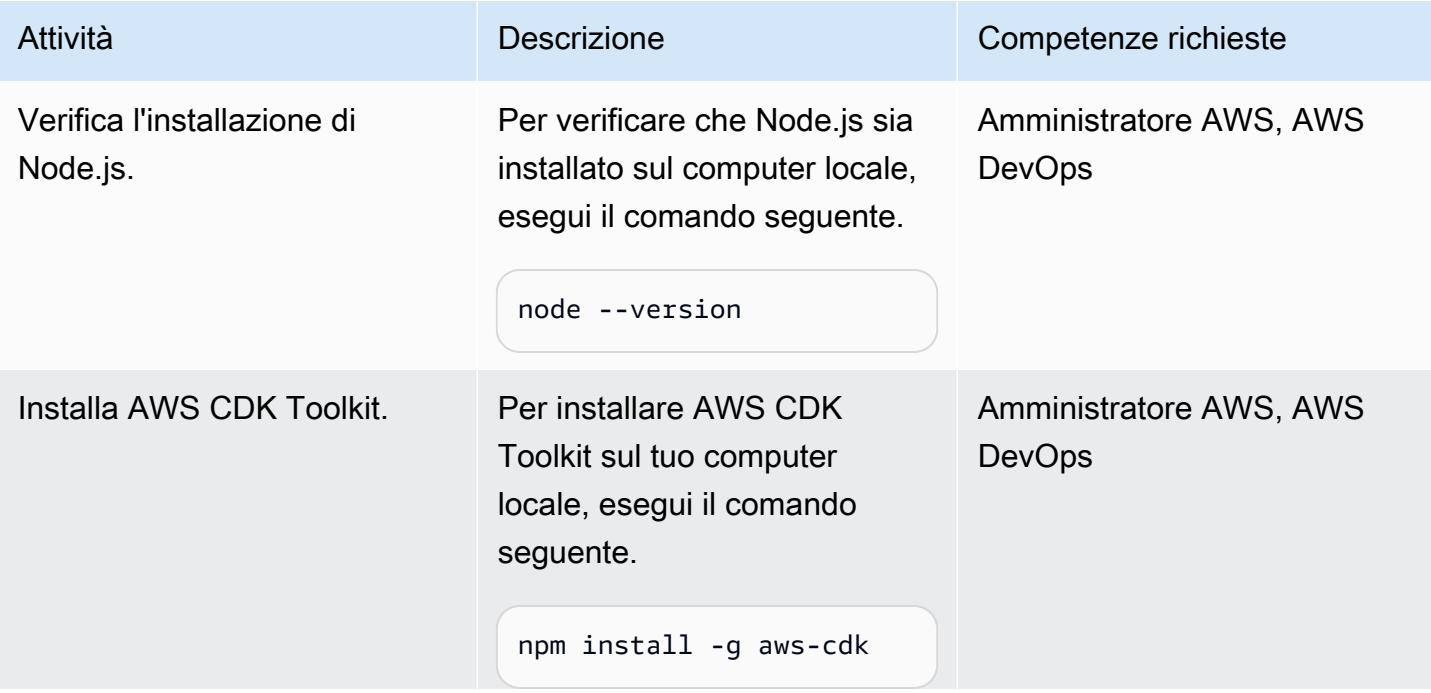

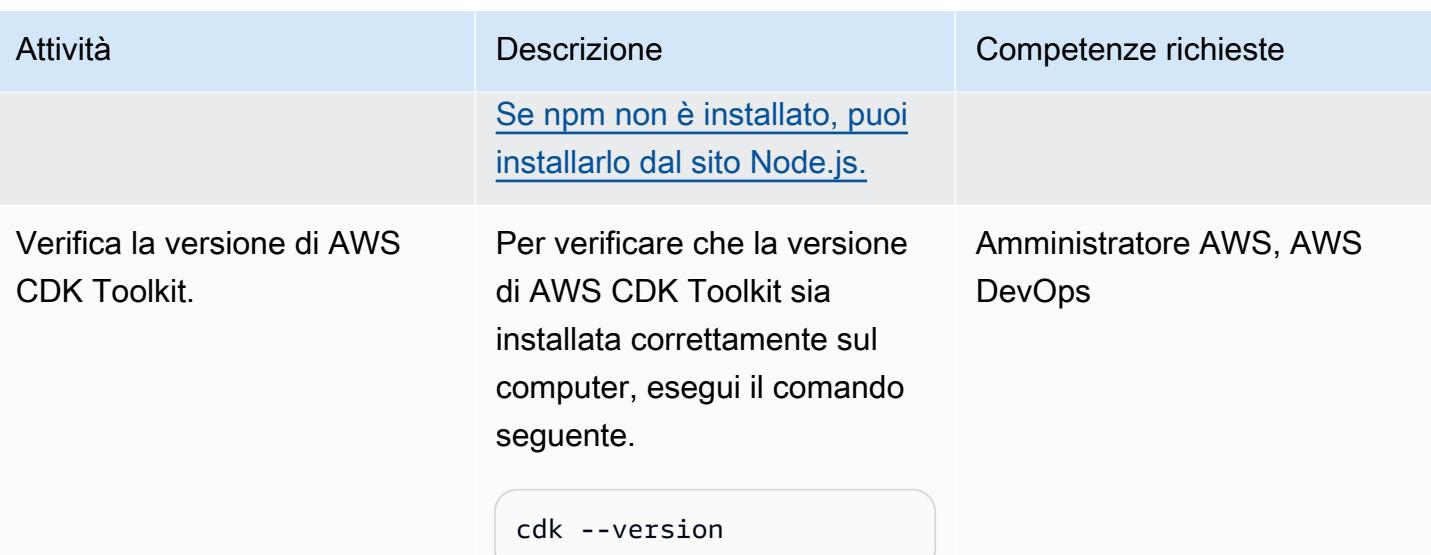

Esamina il codice per il piano di controllo dell'onboarding dei tenant

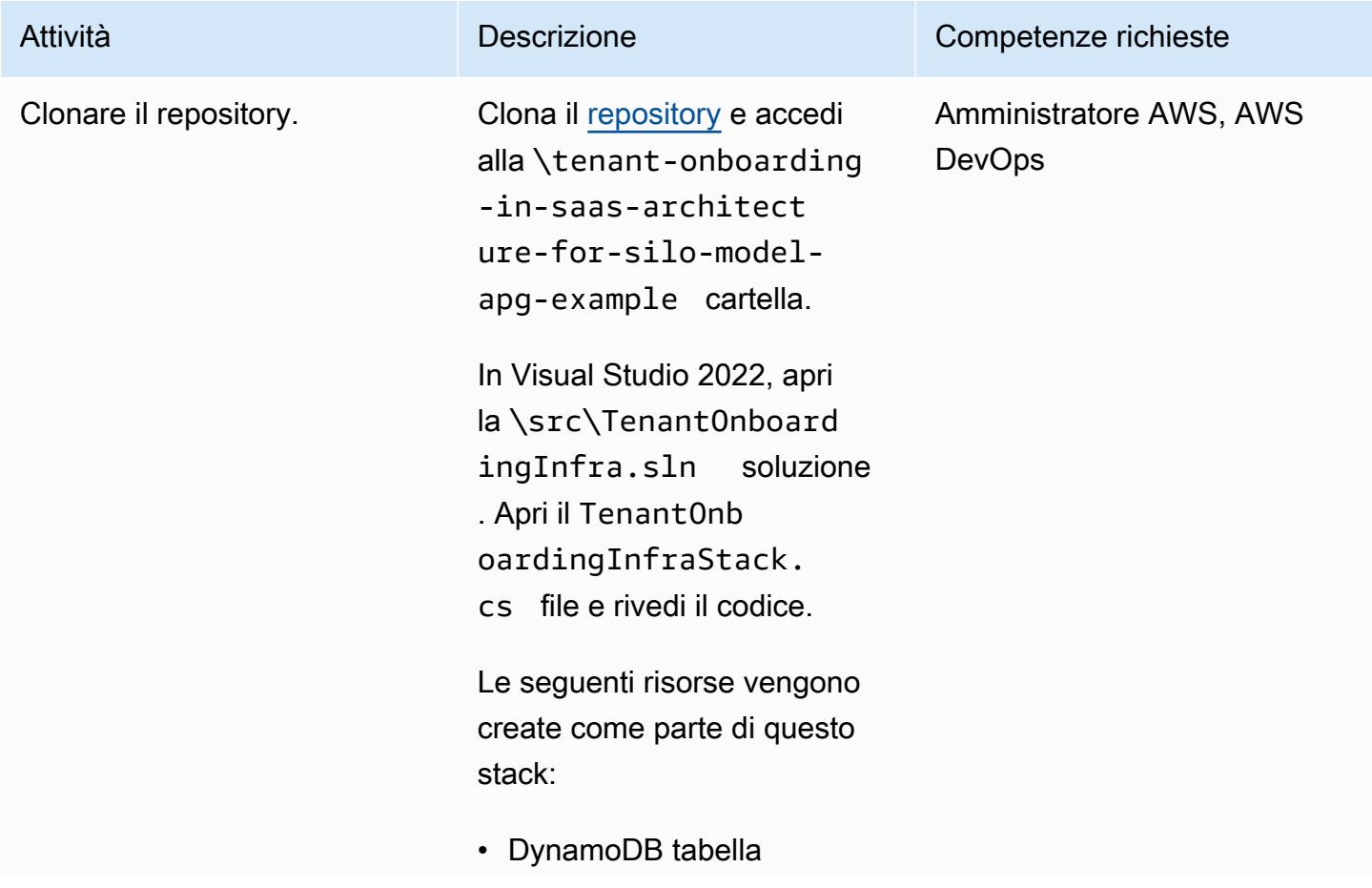

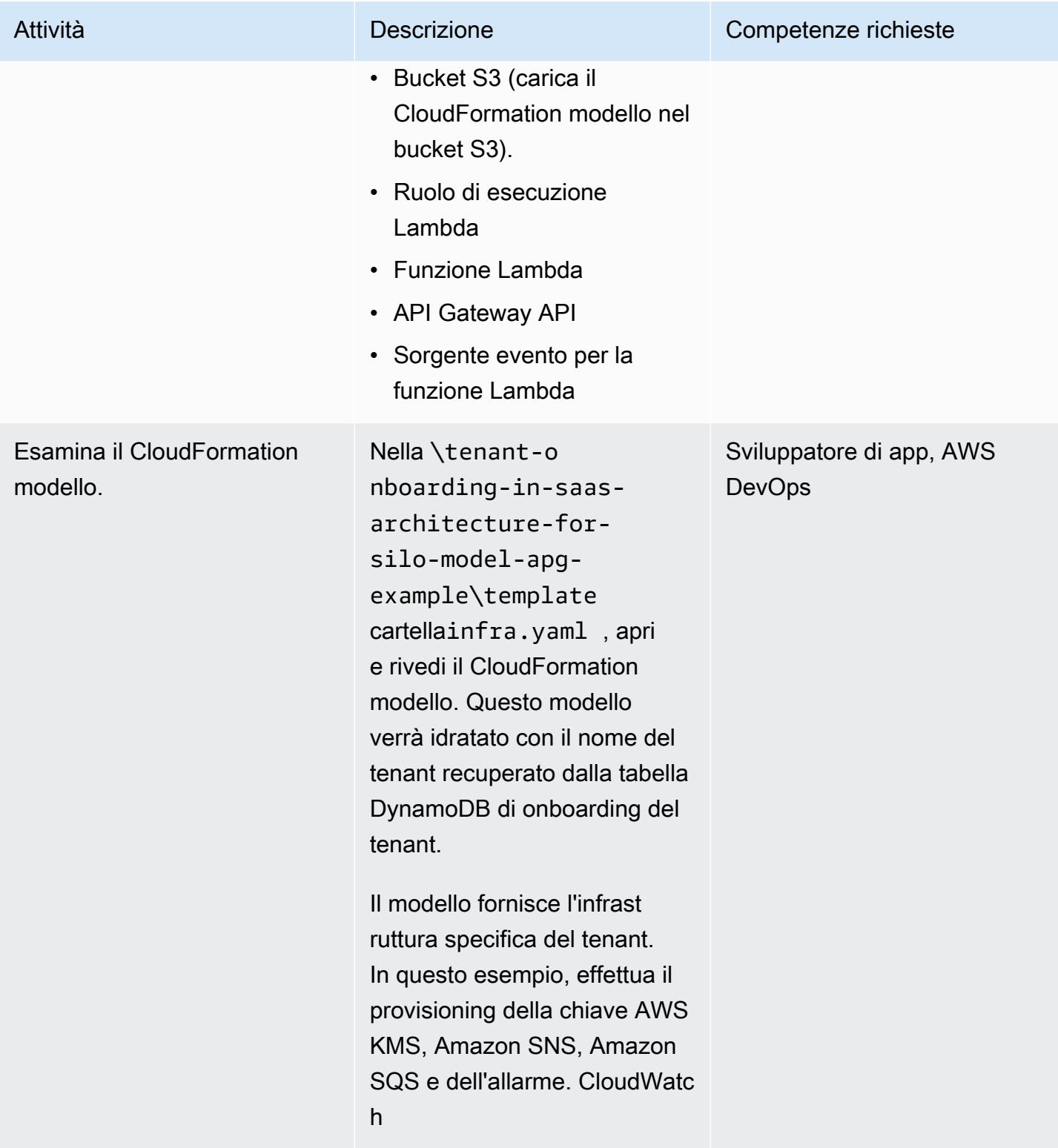

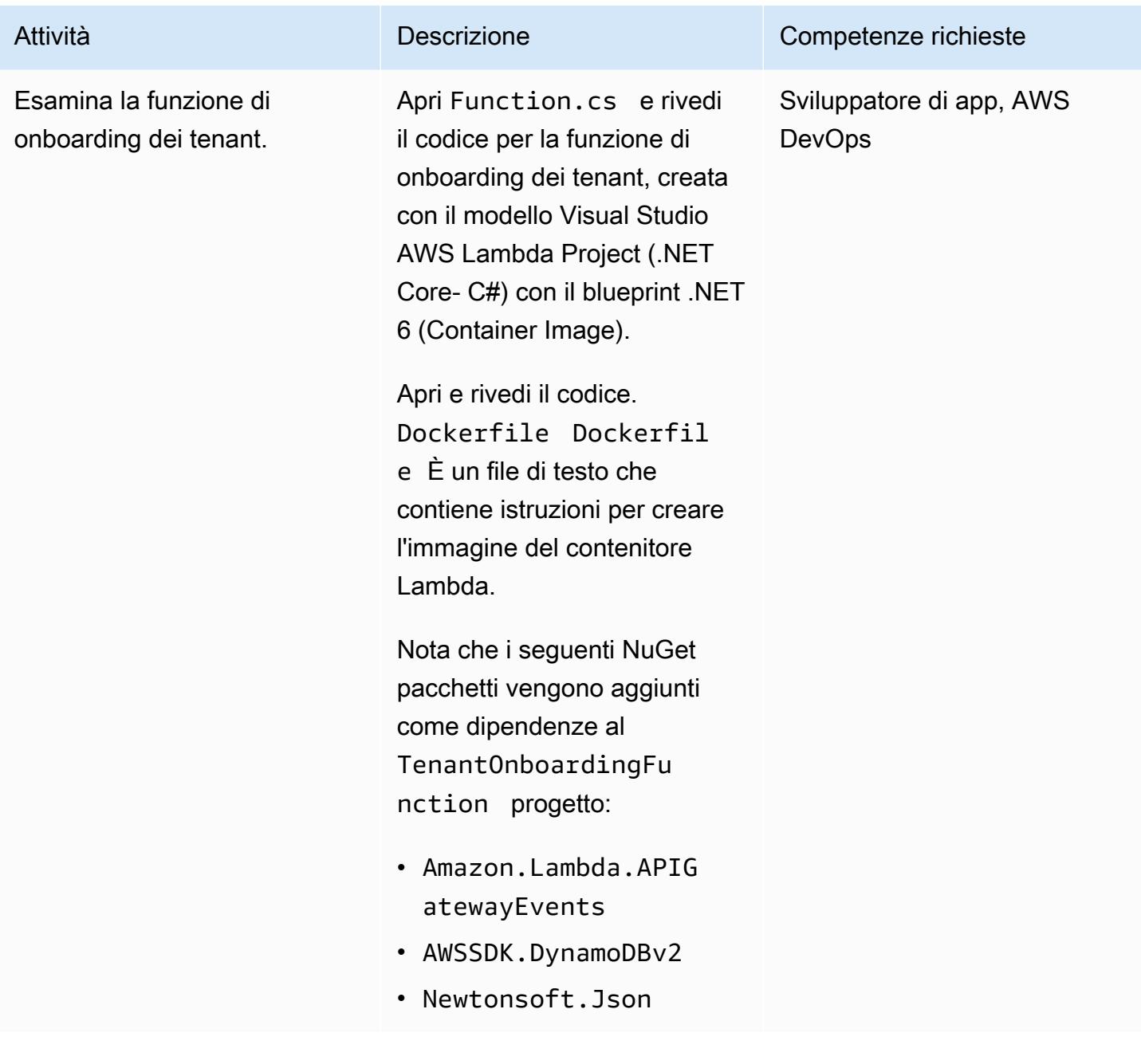

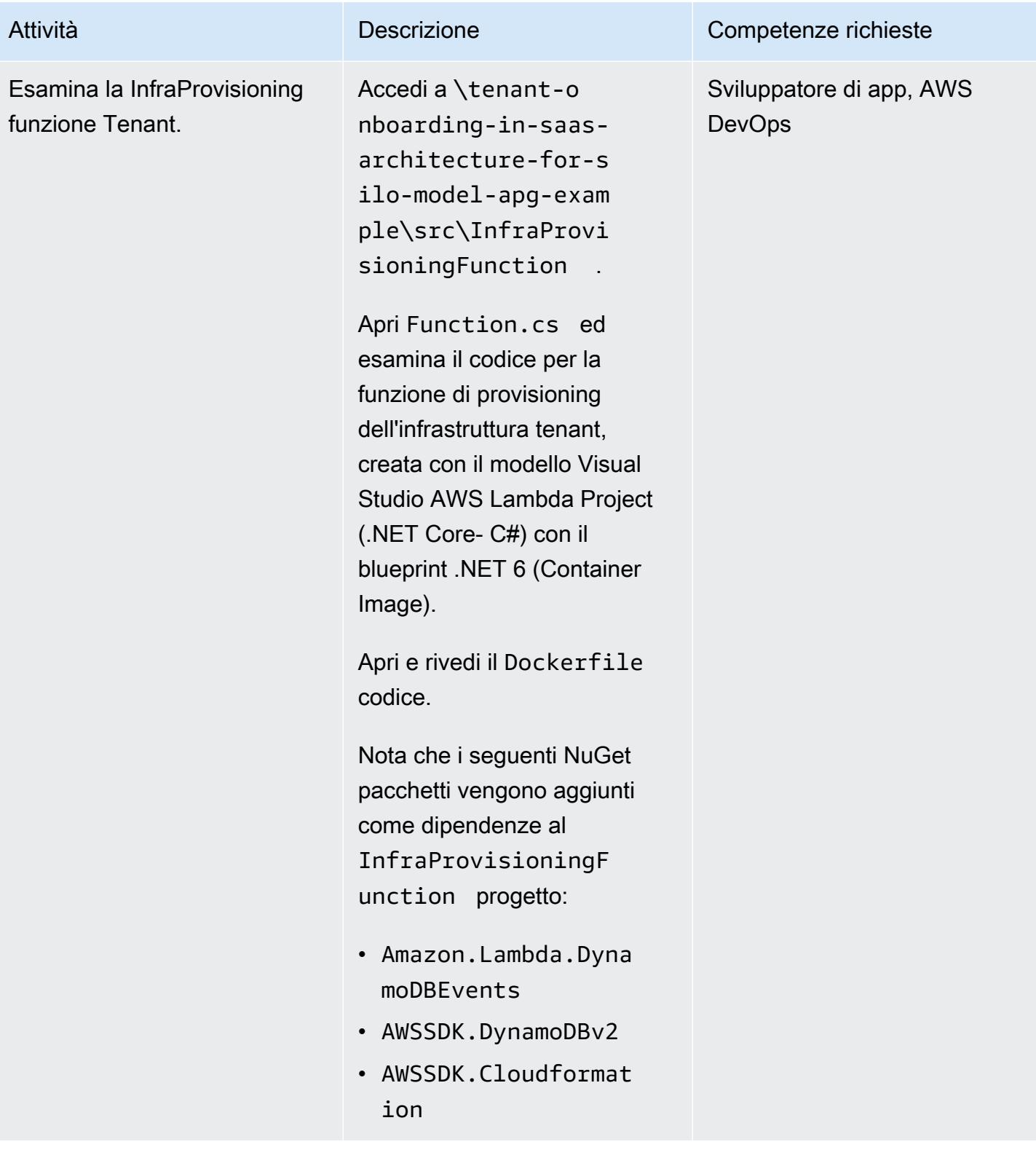

## Implementa le risorse AWS

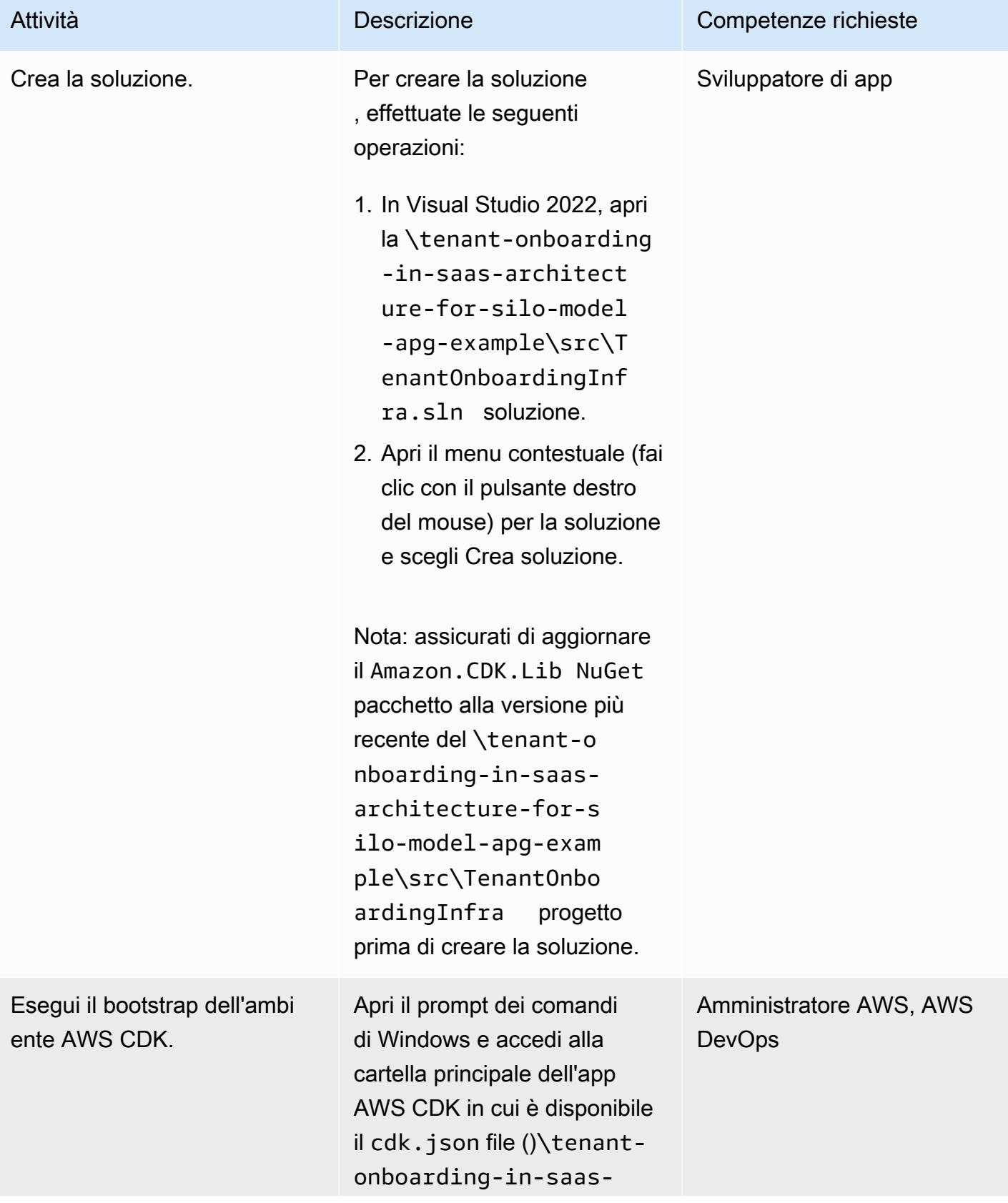

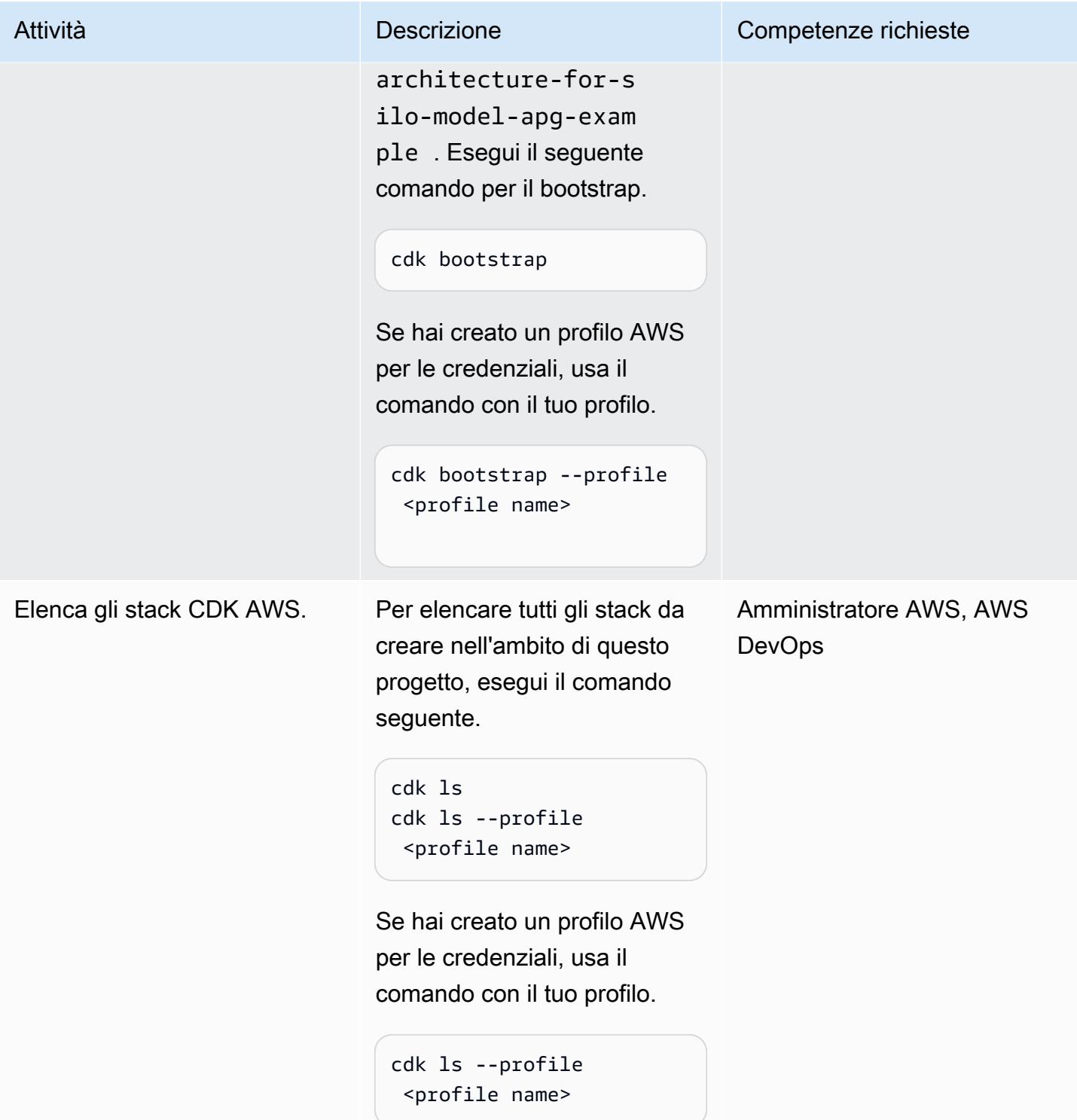

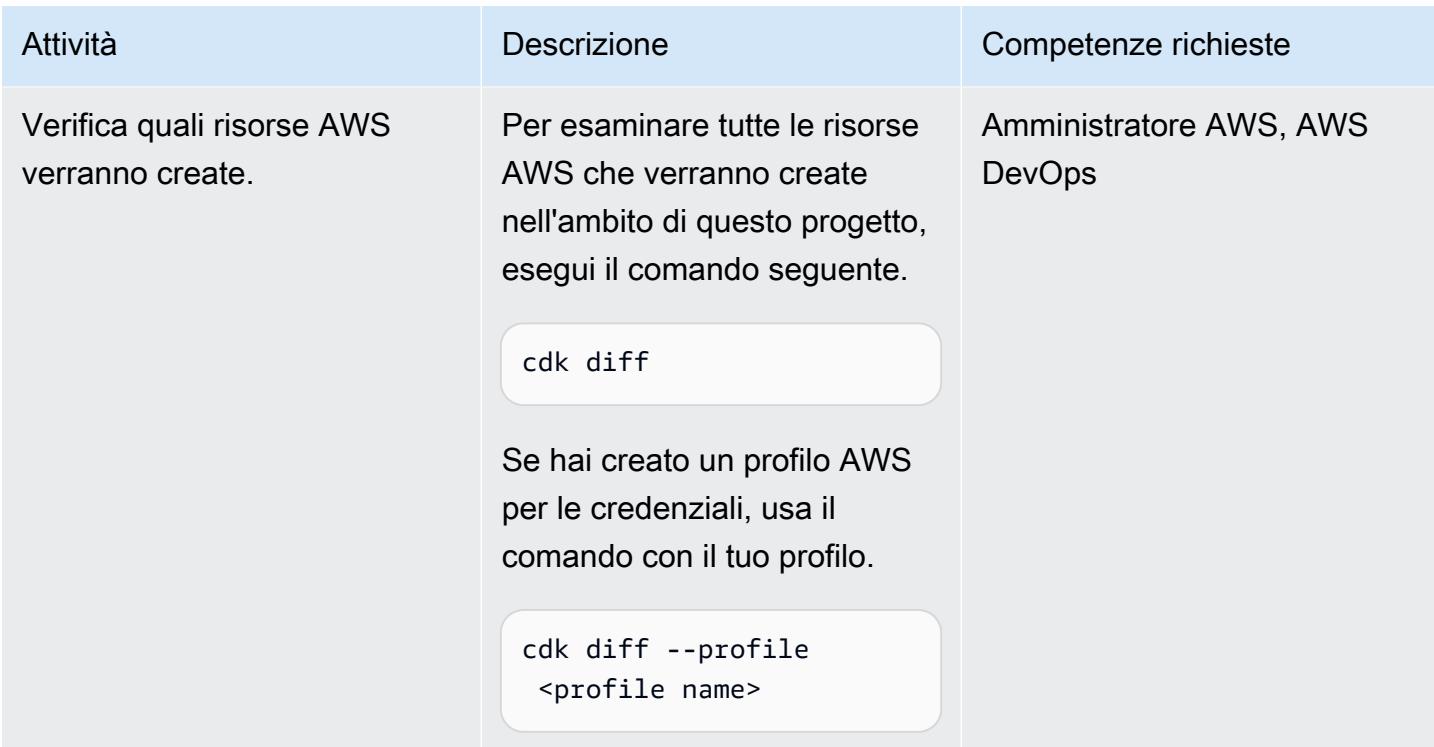

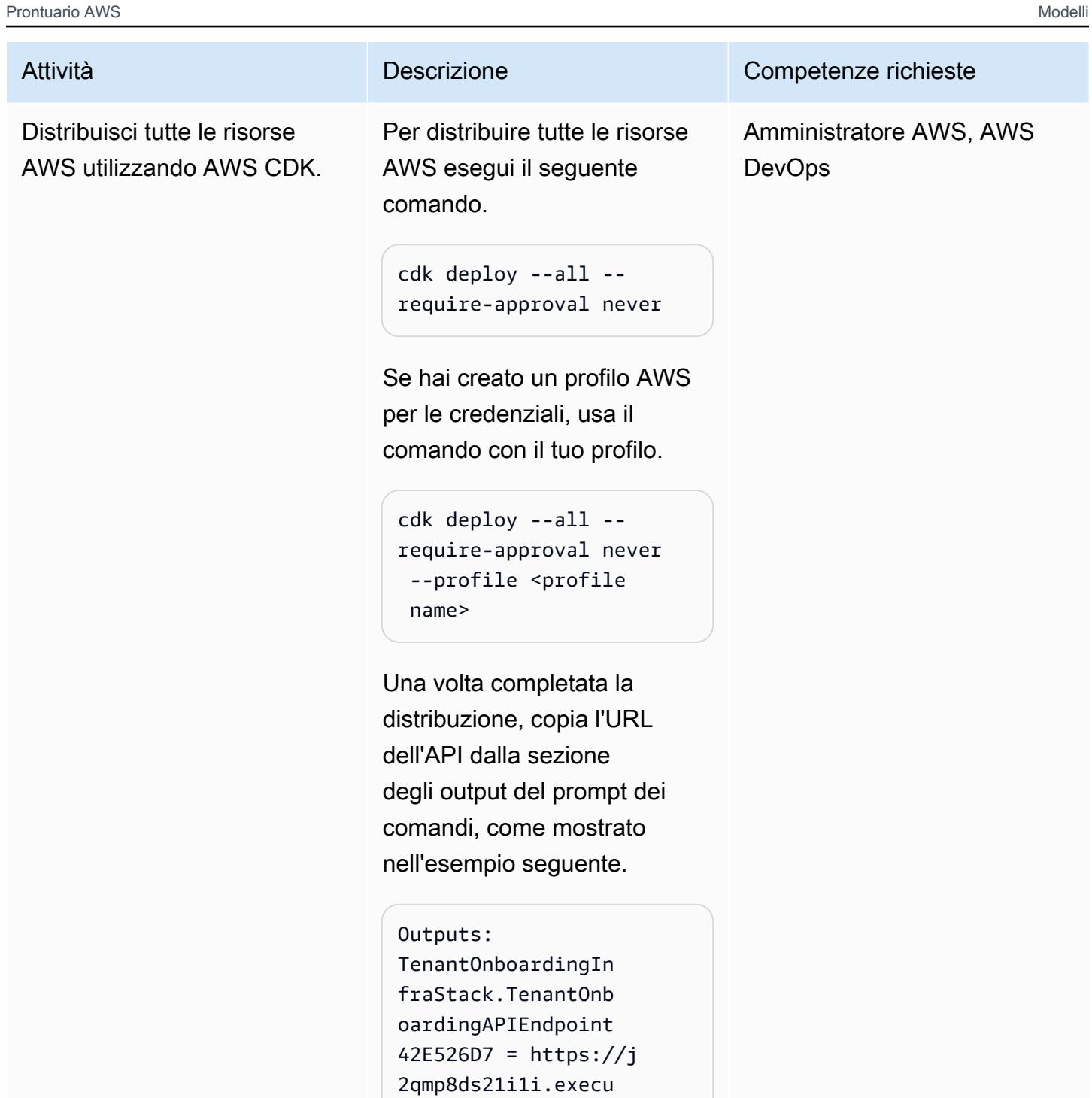

te-api.us-west-2.a mazonaws.com/prod/

Epiche 4743

#### Verifica la funzionalità

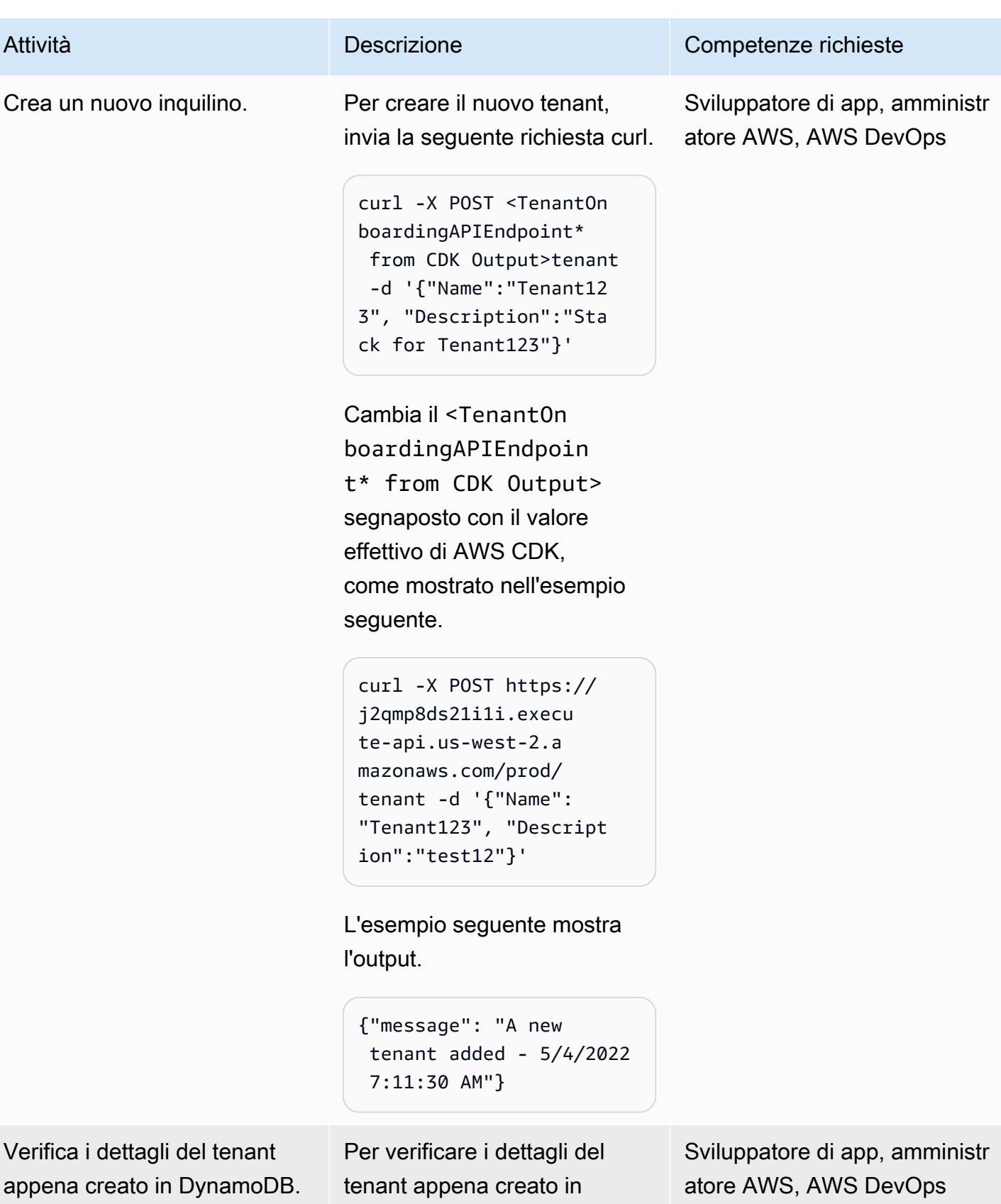

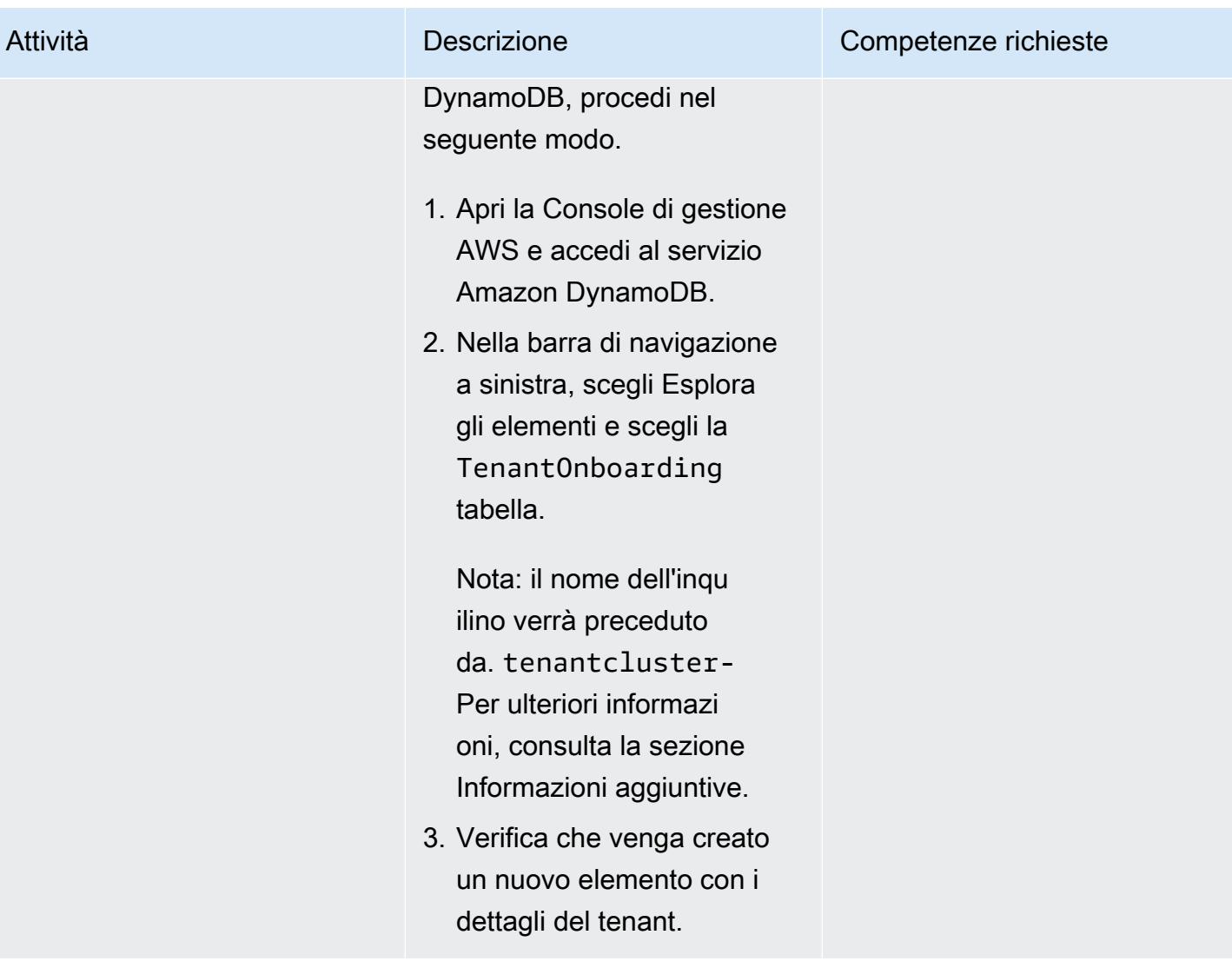

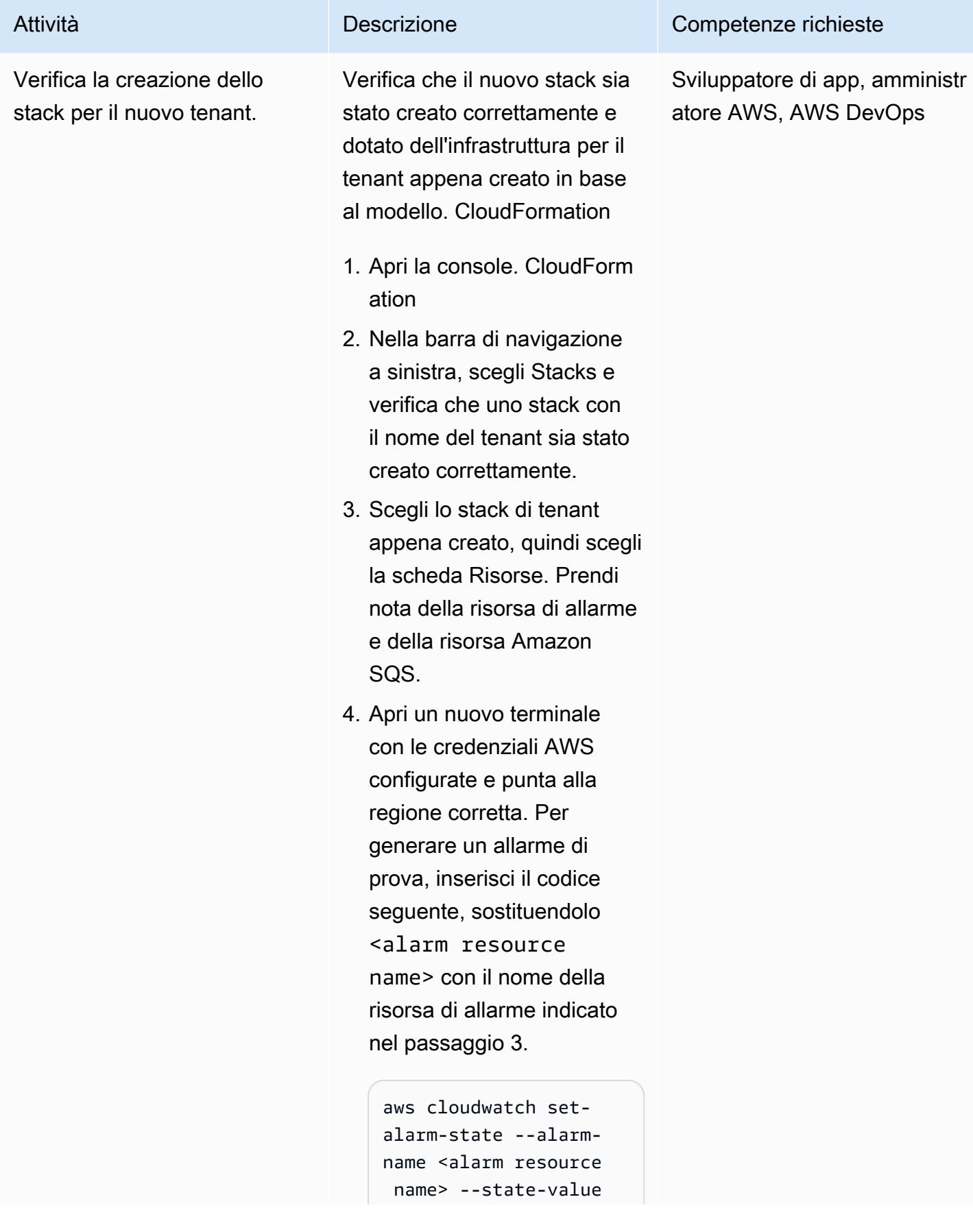

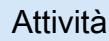

#### Attività **Descrizione** Competenze richieste

 ALARM --state-reason 'Test setup'

L'esempio seguente mostra il codice con il nome di una risorsa di allarme.

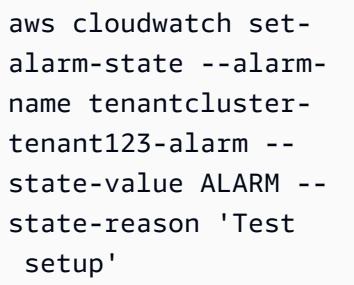

5. Apri la console e accedi alla console Amazon SQS. Scegli il nome della risorsa Amazon SQS identific ato nella fase 3. Segui le [istruzioni della documenta](https://docs.aws.amazon.com/AWSSimpleQueueService/latest/SQSDeveloperGuide/sqs-using-receive-delete-message.html)  [zione AWS](https://docs.aws.amazon.com/AWSSimpleQueueService/latest/SQSDeveloperGuide/sqs-using-receive-delete-message.html) per ricevere ed eliminare il messaggio di test dall'allarme generato nella fase 4.

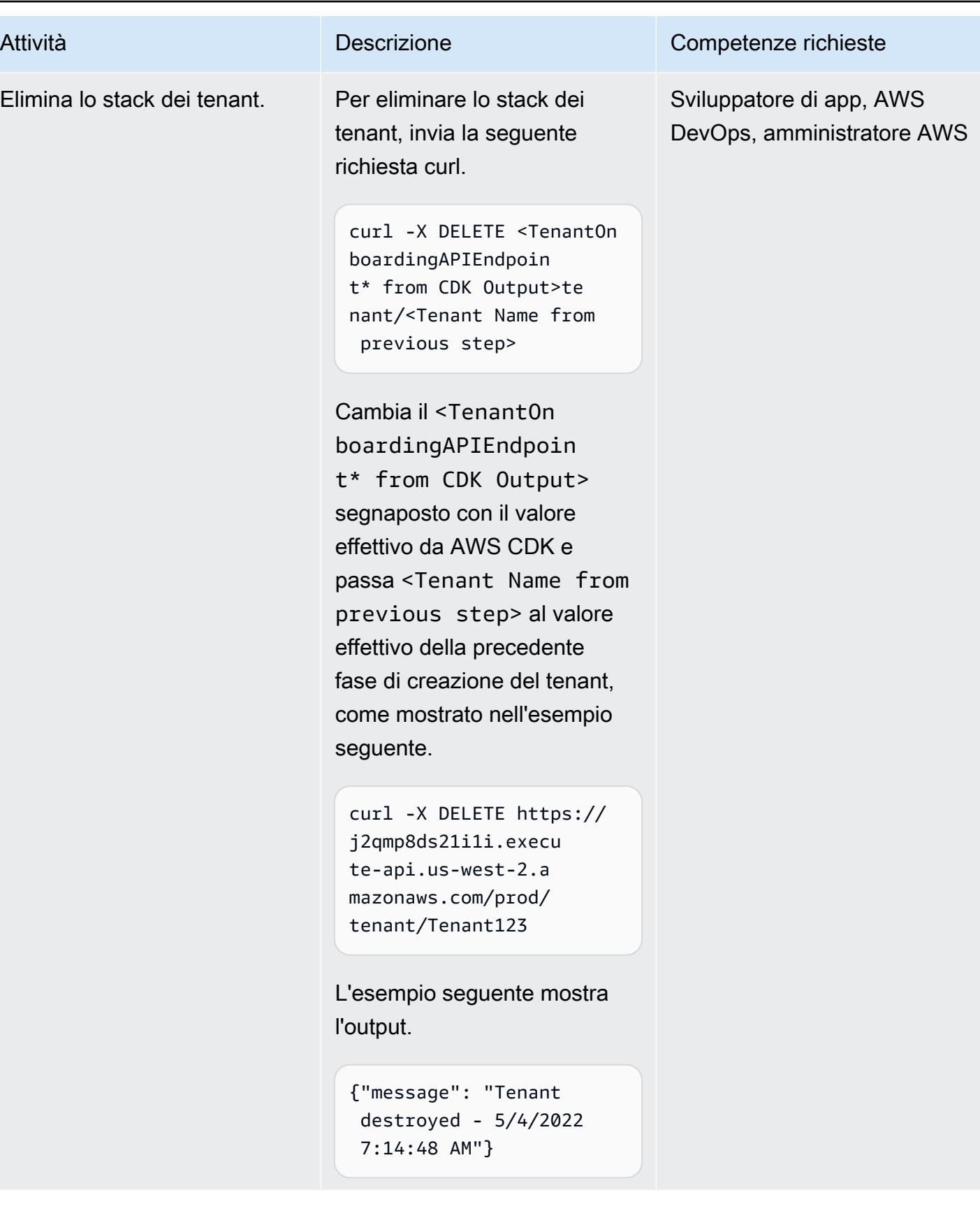

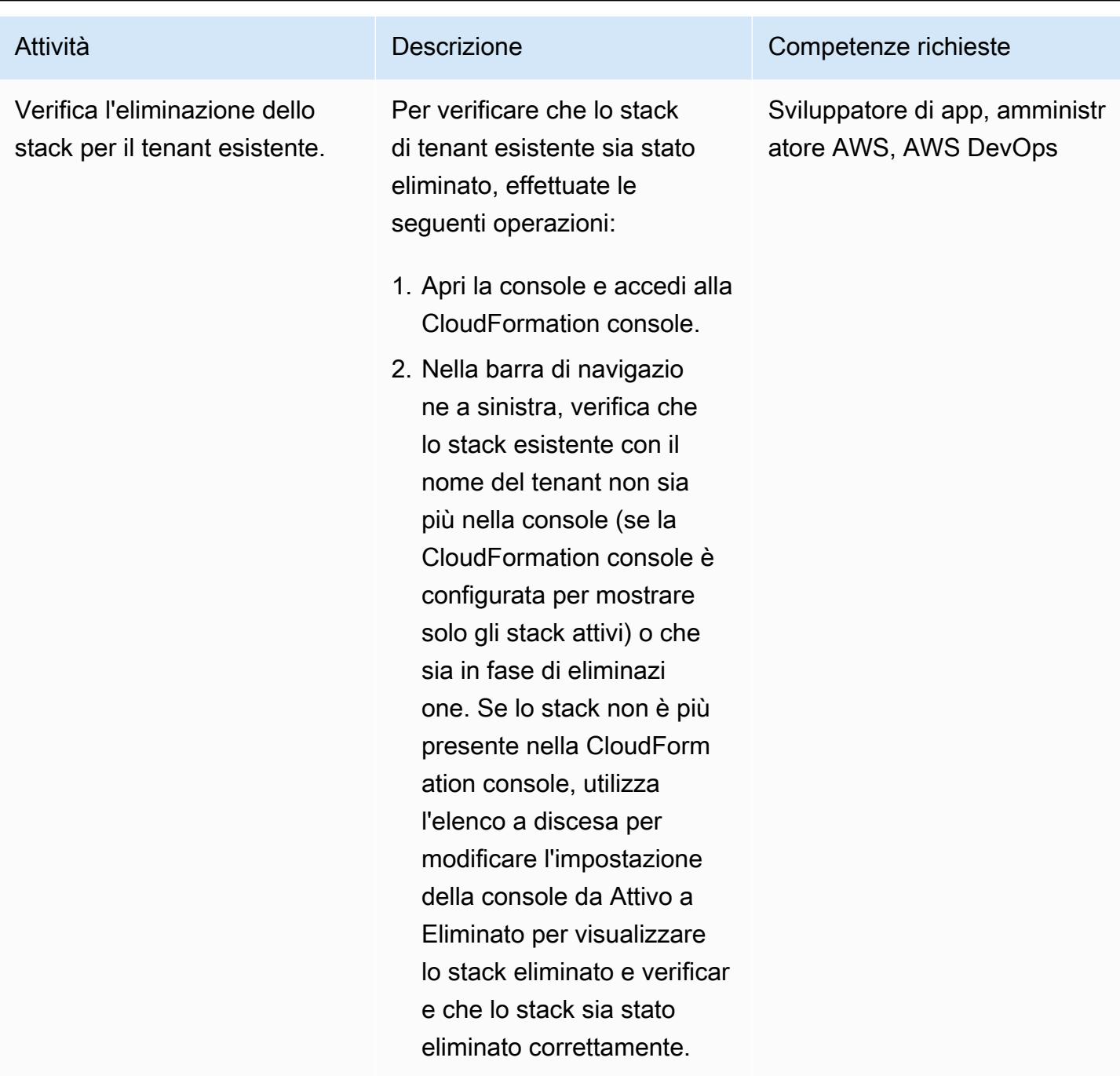

#### Eliminazione

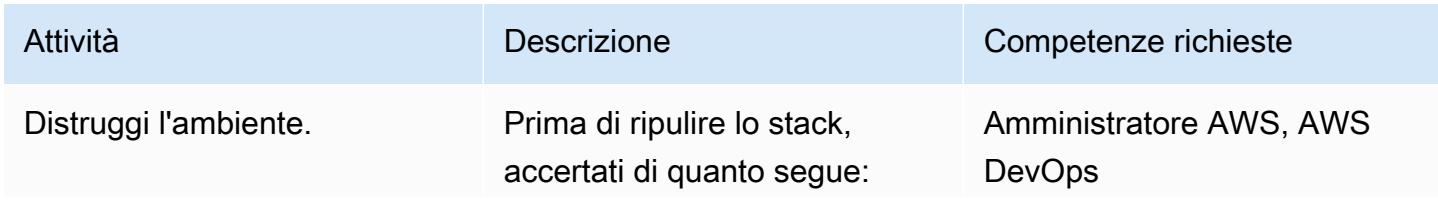

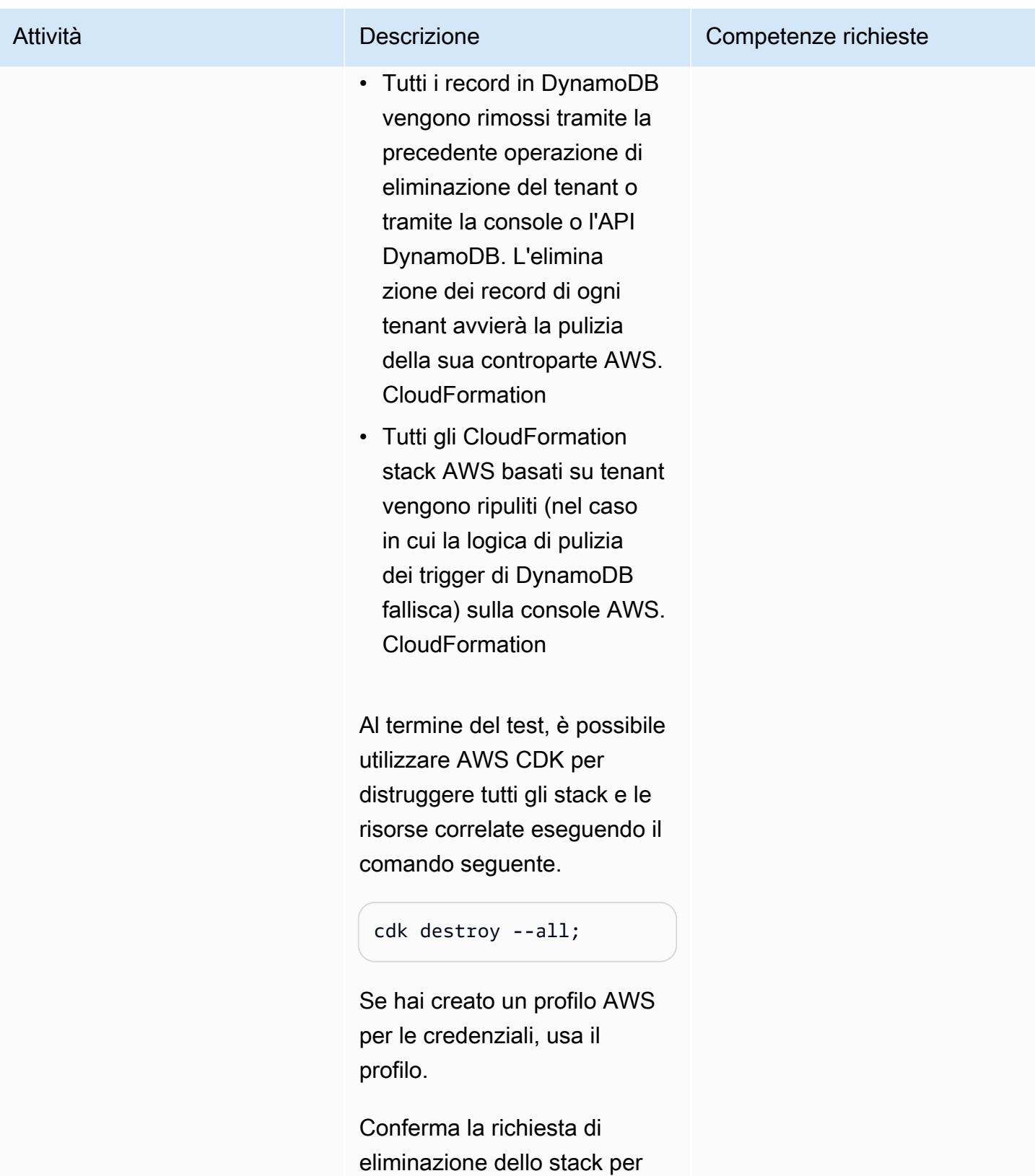

eliminare lo stack.

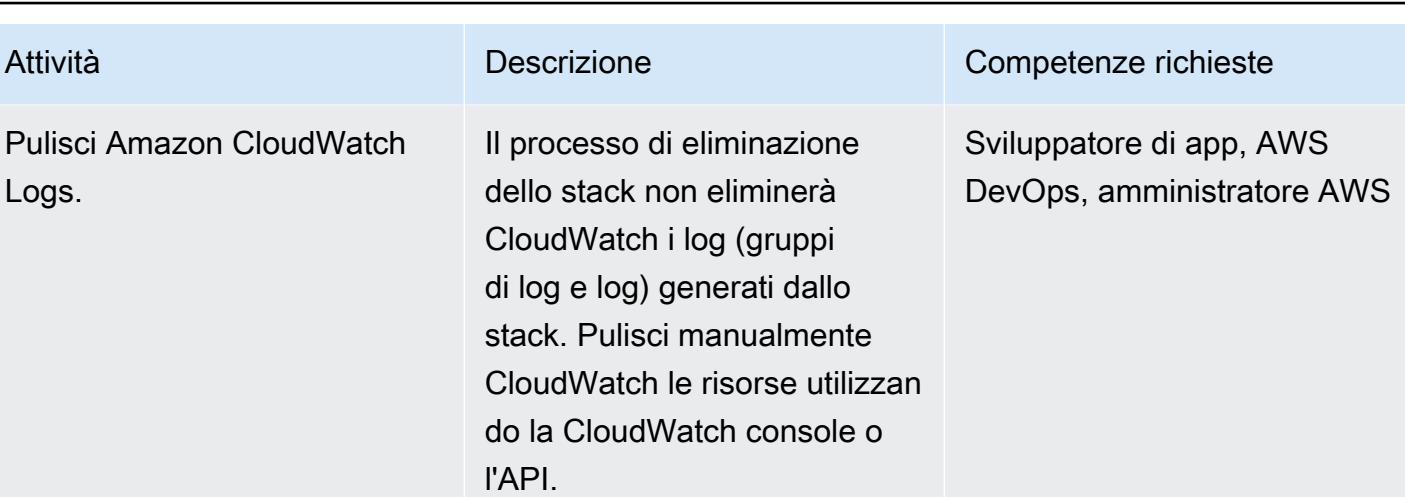

# Risorse correlate

- [Workshop AWS CDK.NET](https://cdkworkshop.com/40-dotnet.html)
- [Lavorare con AWS CDK in C#](https://docs.aws.amazon.com/cdk/v2/guide/work-with-cdk-csharp.html)
- [Riferimento CDK.NET](https://docs.aws.amazon.com/cdk/api/v2/dotnet/api/index.html)

# Informazioni aggiuntive

Stack tecnologico Control-Plane

Il codice CDK scritto in .NET viene utilizzato per effettuare il provisioning dell'infrastruttura del piano di controllo, che comprende le seguenti risorse:

1. API Gateway

Funge da punto di ingresso dell'API REST per lo stack del piano di controllo.

2. Funzione Lambda di onboarding dei tenant

Questa funzione Lambda viene avviata da API Gateway utilizzando il metodo m.

Una richiesta API del metodo POST comporta l'inserimento di (tenant name,tenant description) nella tabella Tenant Onboarding DynamoDB.

In questo esempio di codice, il nome del tenant viene utilizzato anche come parte del nome dello stack del tenant e dei nomi delle risorse all'interno di tale stack. Questo serve a facilitare l'identificazione di queste risorse. Il nome del tenant deve essere univoco in tutta la configurazione per evitare conflitti o errori. La configurazione dettagliata della convalida degli input è spiegata nella documentazione dei [ruoli IAM](https://docs.aws.amazon.com/IAM/latest/UserGuide/id_roles.html) e nella sezione Limitazioni.

Il processo di persistenza nella tabella DynamoDB avrà esito positivo solo se il nome del tenant non viene utilizzato in nessun altro record della tabella.

Il nome del tenant in questo caso è la chiave di partizione per questa tabella, poiché solo la chiave di partizione può essere utilizzata come espressione di condizione. PutItem

Se il nome del tenant non è mai stato registrato prima, il record verrà salvato correttamente nella tabella.

Tuttavia, se il nome del tenant è già utilizzato da un record esistente nella tabella, l'operazione avrà esito negativo e avvierà un'eccezione DynamoDB. ConditionalCheckFailedException L'eccezione verrà utilizzata per restituire un messaggio di errore (HTTP BadRequest) che indica che il nome del tenant esiste già.

Una richiesta API di DELETE metodo rimuoverà il record per un nome di tenant specifico dalla tabella Tenant Onboardin g.

L'eliminazione del record DynamoDB in questo esempio avrà esito positivo anche se il record non esiste.

Se il record di destinazione esiste e viene eliminato, creerà un record di flusso DynamoDB. In caso contrario, non verrà creato alcun record downstream.

3. Onboarding di DynamoDB da parte dei tenant, con Amazon DynamoDB Streams abilitato

Questo registra le informazioni sui metadati del tenant e qualsiasi salvataggio o eliminazione di record invierà un flusso a valle alla funzione Tenant Infrastructure Lambda.

4. Funzione Lambda dell'infrastruttura tenant

Questa funzione Lambda viene avviata dal record di flusso DynamoDB del passaggio precedente. Se il record riguarda un INSERT evento, richiama AWS per CloudFormation creare una nuova infrastruttura tenant con il CloudFormation modello archiviato in un bucket S3. Se il record è forREMOVE, avvia l'eliminazione di uno stack esistente in base al campo del record dello stream. Tenant Name

5. Bucket S3

Serve per memorizzare il modello. CloudFormation

#### 6. Ruoli IAM per ogni funzione Lambda e un ruolo di servizio per CloudFormation

Ogni funzione Lambda ha il suo ruolo IAM unico con autorizzazioni con [privilegi minimi](https://docs.aws.amazon.com/IAM/latest/UserGuide/best-practices.html#grant-least-privilege) per svolgere il proprio compito. Ad esempio, la funzione Tenant On-boarding Lambda ha accesso in lettura/scrittura a DynamoDB e la funzione Tenant Infrastructure Lambda può leggere solo il flusso DynamoDB.

Viene creato un ruolo di CloudFormation servizio personalizzato per il provisioning dello stack dei tenant. Questo ruolo di servizio contiene autorizzazioni aggiuntive per il provisioning CloudFormation dello stack (ad esempio, la chiave AWS KMS). Questo divide i ruoli tra Lambda CloudFormation ed evita tutte le autorizzazioni su un singolo ruolo (ruolo Infrastructure Lambda).

Le autorizzazioni che consentono azioni potenti (come la creazione e l'eliminazione di CloudFormation pile) sono bloccate e consentite solo per le risorse che iniziano con. tenantcluster- L'eccezione è AWS KMS, a causa della sua convenzione di denominazione delle risorse. Il nome del tenant importato dall'API verrà aggiunto tenantcluster- insieme ad altri controlli di convalida (alfanumerico con solo trattino e limitato a meno di 30 caratteri per adattarsi alla maggior parte dei nomi delle risorse AWS). Ciò garantisce che il nome del tenant non comporti accidentalmente l'interruzione degli stack o delle risorse dell'infrastruttura di base.

#### Stack tecnologico Tenant

Un CloudFormation modello è archiviato nel bucket S3. [Il modello fornisce la chiave AWS KMS](https://docs.aws.amazon.com/AWSSimpleQueueService/latest/SQSDeveloperGuide/sqs-using-identity-based-policies.html)  [specifica del tenant, un CloudWatch allarme, un argomento SNS, una coda SQS e una policy SQS.](https://docs.aws.amazon.com/AWSSimpleQueueService/latest/SQSDeveloperGuide/sqs-using-identity-based-policies.html)

La chiave AWS KMS viene utilizzata per la crittografia dei dati da Amazon SNS e Amazon SQS per i loro messaggi. Le pratiche di sicurezza per [AwsSolutions-SNS2 e AwsSolutions -SQS2 consigliano](https://github.com/cdklabs/cdk-nag/blob/main/RULES.md)  [di configurare Amazon SNS e Amazon SQS](https://github.com/cdklabs/cdk-nag/blob/main/RULES.md) con crittografia. Tuttavia, gli CloudWatch allarmi non funzionano con Amazon SNS quando si utilizza una chiave gestita da AWS, quindi in questo caso è necessario utilizzare una chiave gestita dal cliente. Per ulteriori informazioni, consulta l'[AWS](https://aws.amazon.com/premiumsupport/knowledge-center/cloudwatch-receive-sns-for-alarm-trigger/)  [Knowledge Center.](https://aws.amazon.com/premiumsupport/knowledge-center/cloudwatch-receive-sns-for-alarm-trigger/)

La policy SQS viene utilizzata nella coda Amazon SQS per consentire all'argomento SNS creato di recapitare il messaggio alla coda. Senza la policy SQS, l'accesso verrà negato. Per ulteriori informazioni, consulta la documentazione di [Amazon SNS.](https://docs.aws.amazon.com/sns/latest/dg/subscribe-sqs-queue-to-sns-topic.html#SendMessageToSQS.sqs.permissions)

# Scomponi i monoliti in microservizi utilizzando CQRS e l'event sourcing

Creato da Rodolfo Jr. Cerrada (AWS), Dmitry Gulin (AWS) e Tabby Ward (AWS)

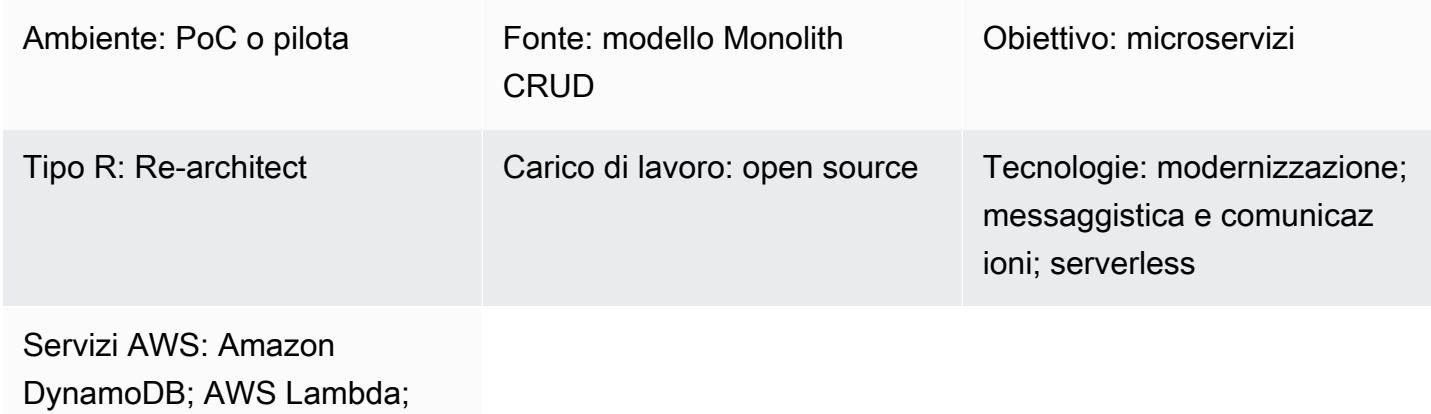

Amazon SNS

# Riepilogo

Questo modello combina due modelli, utilizzando sia il pattern Command Query Responsibility Separation (CQRS) sia il pattern di event sourcing. Il pattern CQRS separa le responsabilità dei modelli di comando e di interrogazione. Il pattern di approvvigionamento degli eventi sfrutta la comunicazione asincrona basata sugli eventi per migliorare l'esperienza utente complessiva.

Puoi utilizzare i servizi CQRS e Amazon Web Services (AWS) per mantenere e scalare ogni modello di dati in modo indipendente, rifattorizzando al contempo la tua applicazione monolitica in un'architettura di microservizi. È quindi possibile utilizzare il pattern di approvvigionamento degli eventi per sincronizzare i dati dal database dei comandi al database delle query.

Questo modello utilizza un codice di esempio che include un file di soluzione (\*.sln) che è possibile aprire utilizzando l'ultima versione di Visual Studio. L'esempio contiene il codice API Reward per mostrare come funzionano CQRS e l'event sourcing nelle applicazioni serverless e tradizionali o locali di AWS.

[Per ulteriori informazioni su CQRS e l'approvvigionamento di eventi, consulta la sezione Informazioni](#page-4860-0)  [aggiuntive.](#page-4860-0)

# Prerequisiti e limitazioni

#### **Prerequisiti**

- Un account AWS attivo
- Amazon CloudWatch
- Tabelle Amazon DynamoDB
- Amazon DynamoDB Streams
- Chiave di accesso e chiave segreta di AWS Identity and Access Management (IAM); per ulteriori informazioni, guarda il video nella sezione Risorse correlate
- AWS Lambda
- Familiarità con Visual Studio
- Familiarità con AWS Toolkit for Visual Studio; per ulteriori informazioni, guarda il video dimostrativo di AWS Toolkit for Visual Studio nella sezione Risorse correlate

#### Versioni del prodotto

- [Visual Studio 2019 Community Edition.](https://visualstudio.microsoft.com/downloads/)
- [AWS Toolkit per Visual Studio 2019.](https://aws.amazon.com/visualstudio/)
- .NET Core 3.1. Questo componente è un'opzione nell'installazione di Visual Studio. Per includere.NET Core durante l'installazione, seleziona lo sviluppo multipiattaforma NET Core.

#### Limitazioni

• Il codice di esempio per un'applicazione locale tradizionale (API Web ASP.NET Core e oggetti di accesso ai dati) non viene fornito con un database. Tuttavia, viene fornito con l'oggetto CustomerData in memoria, che funge da database fittizio. Il codice fornito è sufficiente per testare il modello.

# **Architettura**

Stack di tecnologia di origine

- Progetto API Web ASP.NET Core
- Server Web IIS
- Oggetto di accesso ai dati
- Modello CRUD

#### Architettura sorgente

Nell'architettura di origine, il modello CRUD contiene interfacce di comando e di interrogazione in un'unica applicazione. Per un esempio di codice, vedere CustomerDAO.cs (allegato).

#### Stack tecnologico Target

- Amazon DynamoDB
- Amazon DynamoDB Streams
- AWS Lambda
- (Opzionale) Amazon API Gateway
- (Opzionale) Amazon Simple Notification Service (Amazon SNS)

#### Architettura Target

Nell'architettura di destinazione, le interfacce di comando e di interrogazione sono separate. L'architettura mostrata nel diagramma seguente può essere estesa con API Gateway e Amazon SNS. Per ulteriori informazioni, consulta la sezione [Informazioni aggiuntive.](#page-4860-0)

- 1. Le funzioni Command Lambda eseguono operazioni di scrittura, come creare, aggiornare o eliminare, sul database.
- 2. Le funzioni Query Lambda eseguono operazioni di lettura, come get o select, sul database.
- 3. Questa funzione Lambda elabora i flussi DynamoDB dal database Command e aggiorna il database Query per le modifiche.

# **Strumenti**

#### **Strumenti**

• [Amazon DynamoDB](https://docs.aws.amazon.com/amazondynamodb/latest/developerguide/Introduction.html) — Amazon DynamoDB è un servizio di database NoSQL completamente gestito che offre prestazioni veloci e prevedibili con una scalabilità perfetta.

- [Amazon DynamoDB Streams DynamoDB Streams](https://docs.aws.amazon.com/amazondynamodb/latest/developerguide/Streams.html) acquisisce una sequenza ordinata nel tempo di modifiche a livello di elemento in qualsiasi tabella DynamoDB. Quindi memorizza queste informazioni in un registro per un massimo di 24 ore. La crittografia a riposo crittografa i dati in DynamoDB Streams.
- [AWS Lambda:](https://docs.aws.amazon.com/lambda/latest/dg/welcome.html) AWS Lambda è un servizio di elaborazione che supporta l'esecuzione di codice senza effettuare il provisioning o la gestione di server. Lambda esegue il codice solo quando è necessario e si dimensiona automaticamente, da poche richieste al giorno a migliaia al secondo. Verrà addebitato soltanto il tempo di calcolo consumato e non verrà addebitato alcun costo quando il codice non è in esecuzione.
- [Console di gestione AWS:](https://docs.aws.amazon.com/awsconsolehelpdocs/latest/gsg/learn-whats-new.html) la Console di gestione AWS è un'applicazione Web che comprende un'ampia raccolta di console di servizio per la gestione dei servizi AWS.
- [Visual Studio 2019 Community Edition](https://visualstudio.microsoft.com/downloads/)  Visual Studio 2019 è un ambiente di sviluppo integrato (IDE). La Community Edition è gratuita per i contributori open source. In questo modello, utilizzerai Visual Studio 2019 Community Edition per aprire, compilare ed eseguire codice di esempio. Solo per la visualizzazione, puoi utilizzare qualsiasi editor di testo o [Visual Studio Code.](https://docs.aws.amazon.com/toolkit-for-vscode/latest/userguide/welcome.html)
- [AWS Toolkit for Visual](https://docs.aws.amazon.com/toolkit-for-visual-studio/latest/user-guide/welcome.html) Studio AWS Toolkit for Visual Studio è un plug-in per l'IDE di Visual Studio. AWS Toolkit for Visual Studio semplifica lo sviluppo, il debug e la distribuzione di applicazioni.NET che utilizzano i servizi AWS.

#### **Codice**

Il codice di esempio è allegato. Per istruzioni sulla distribuzione del codice di esempio, consulta la sezione Epics.

# Epiche

#### Apri e crea la soluzione

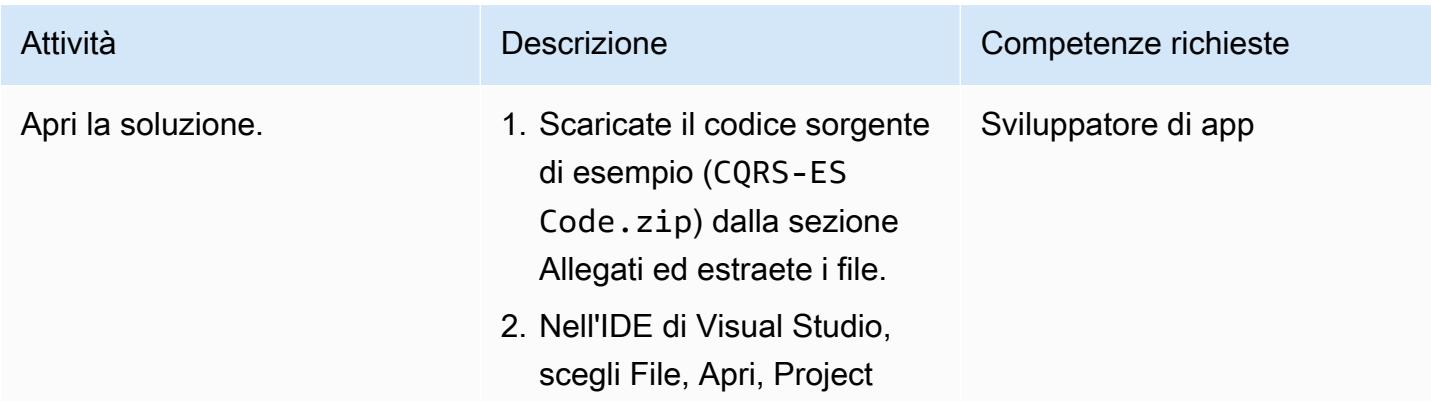

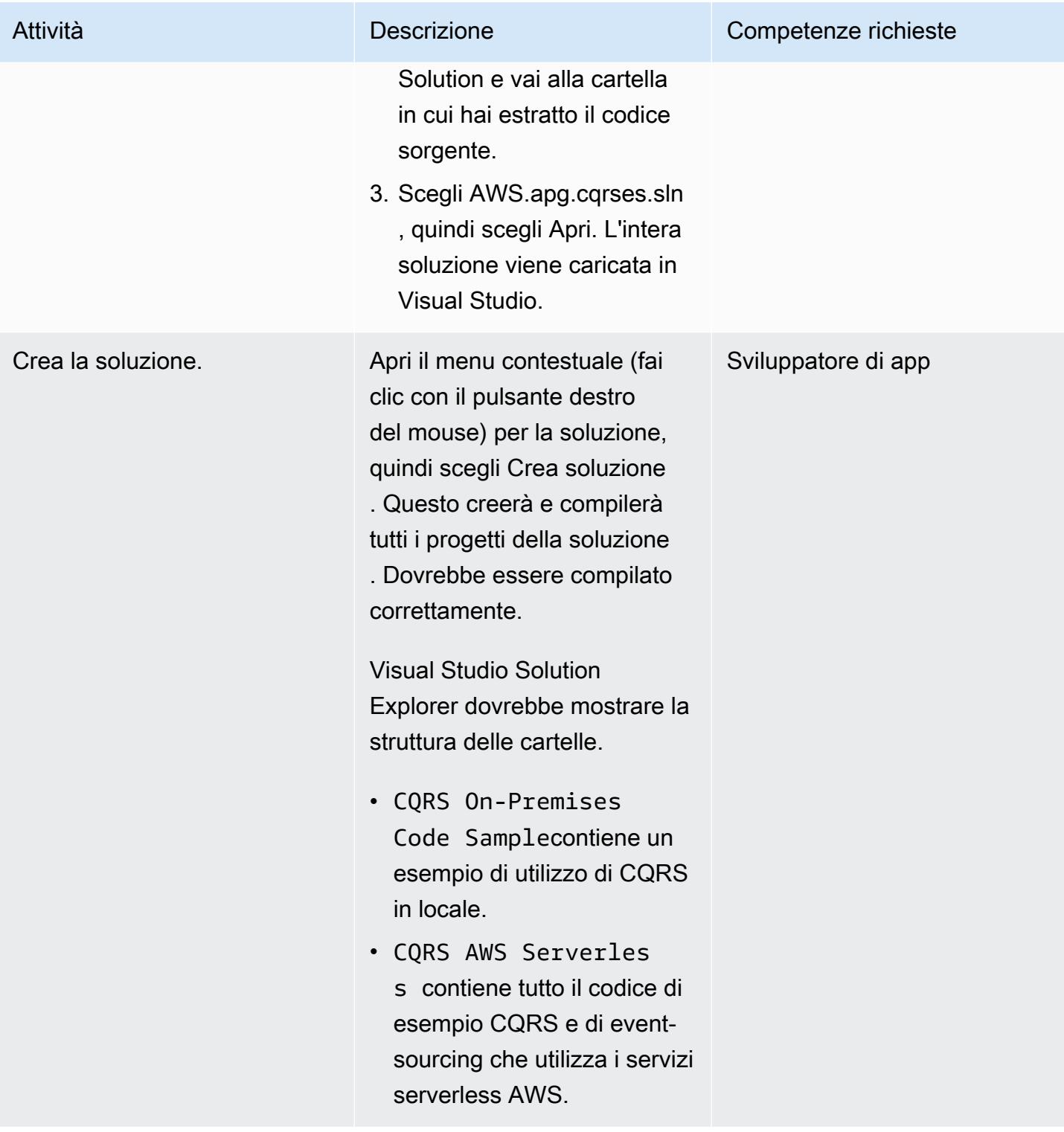

#### Crea le tabelle DynamoDB

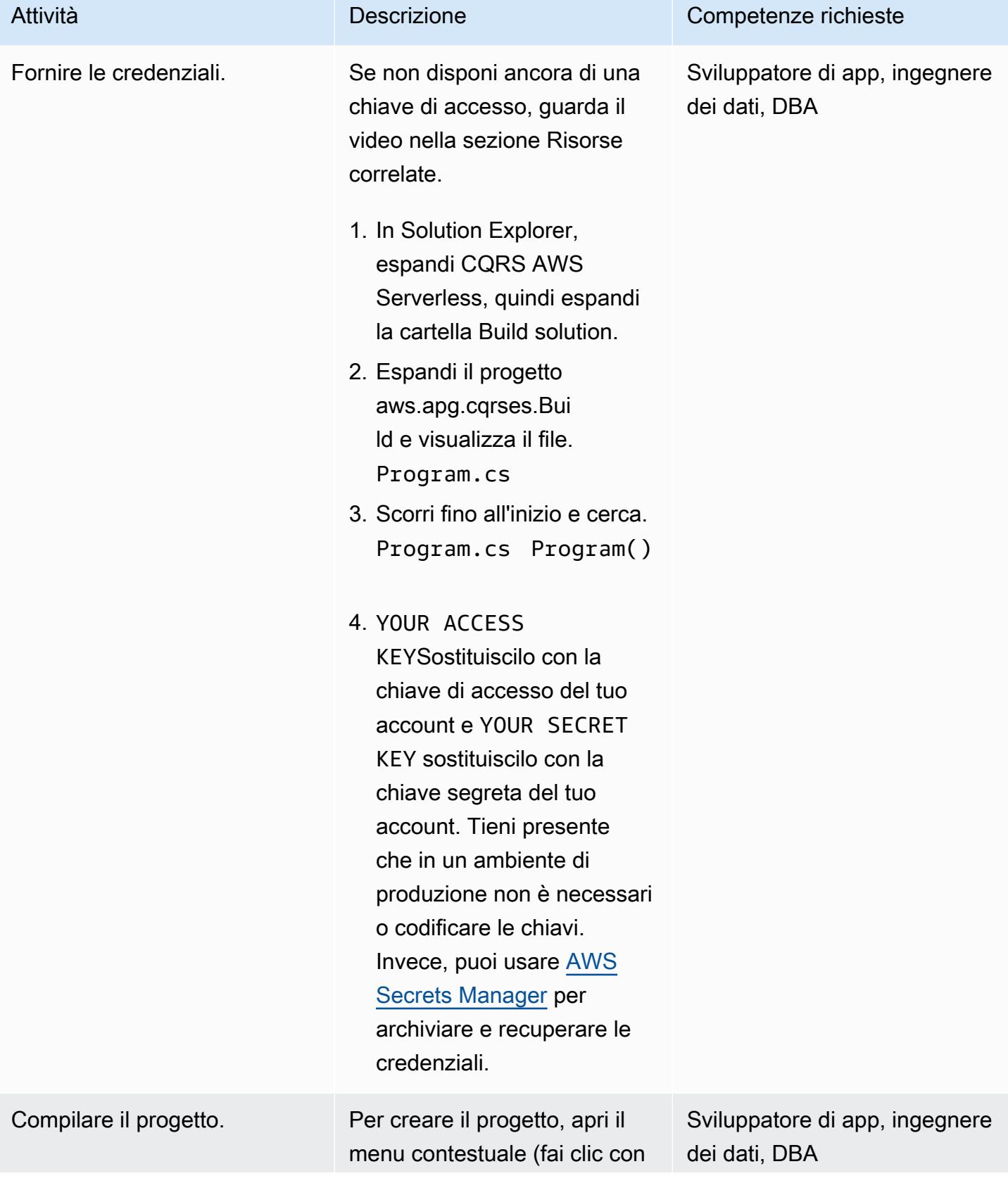

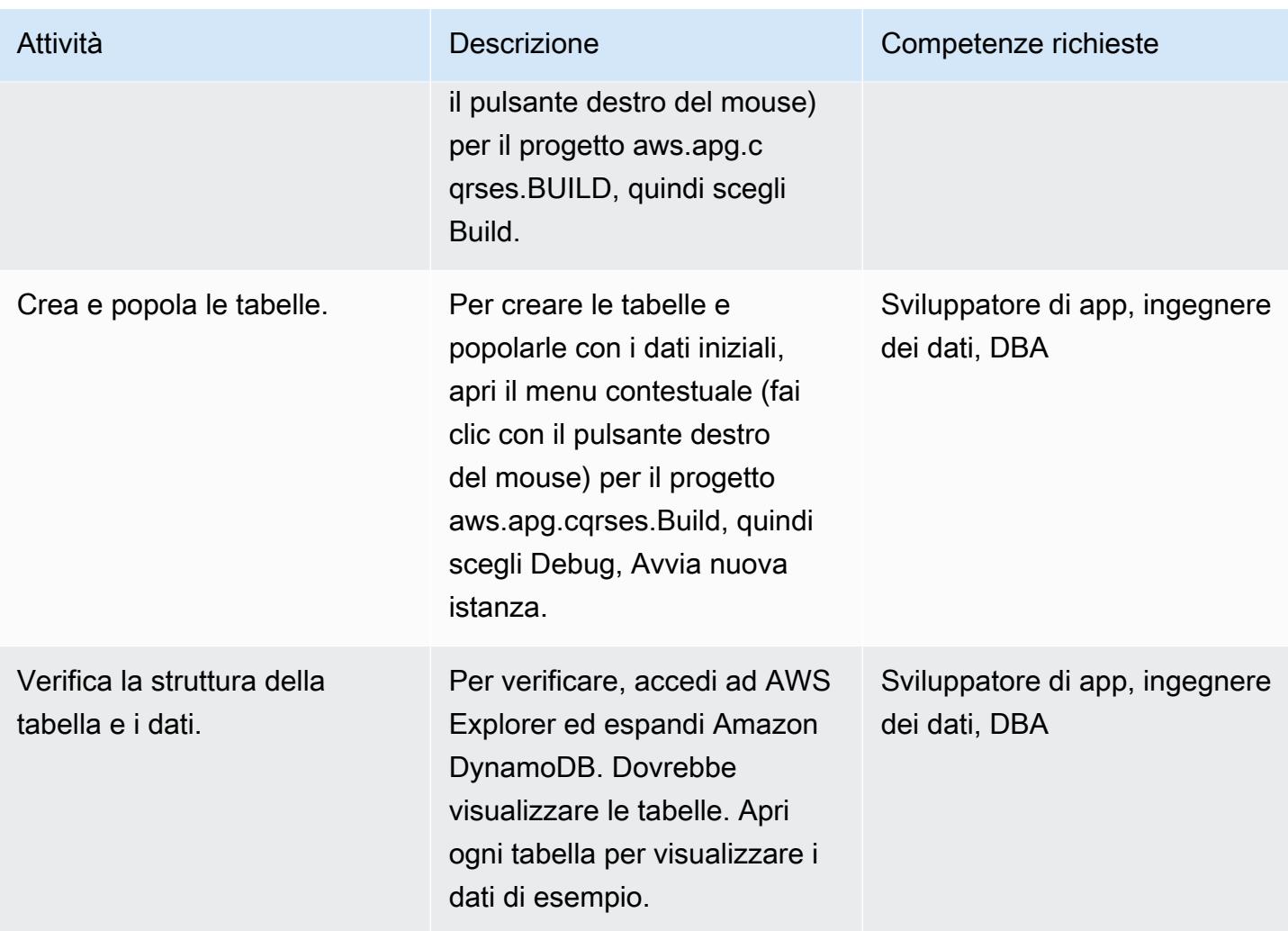

# Esegui test locali

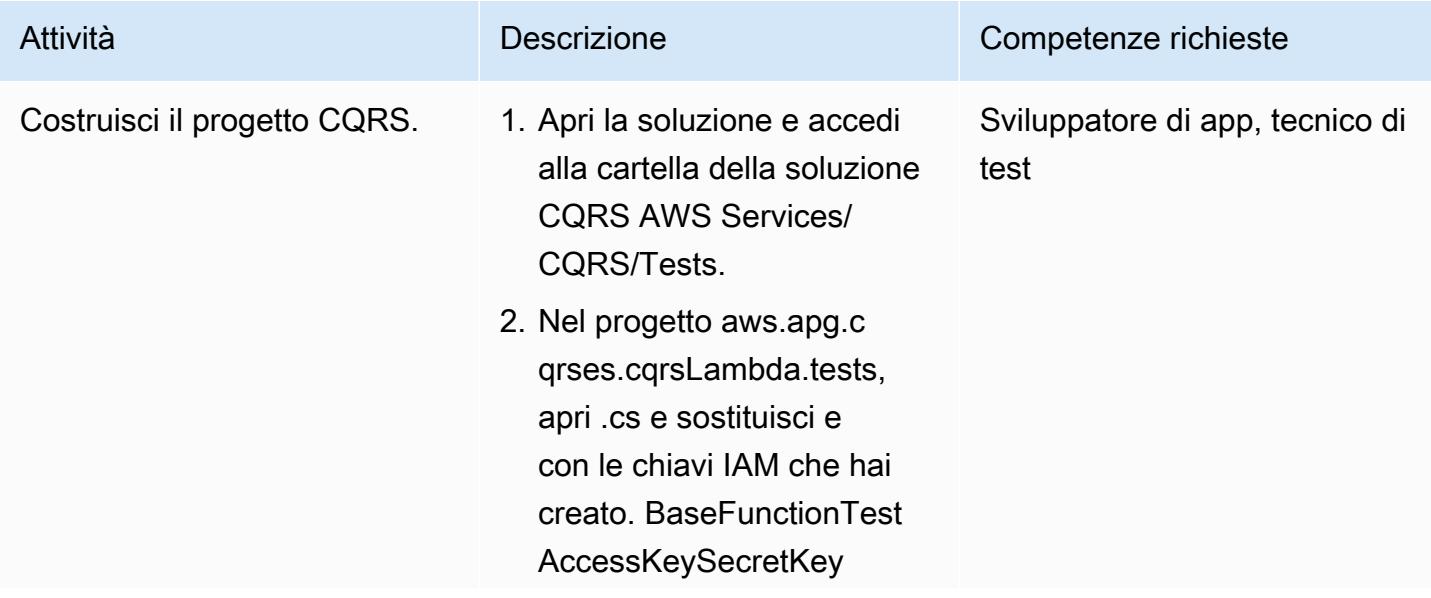

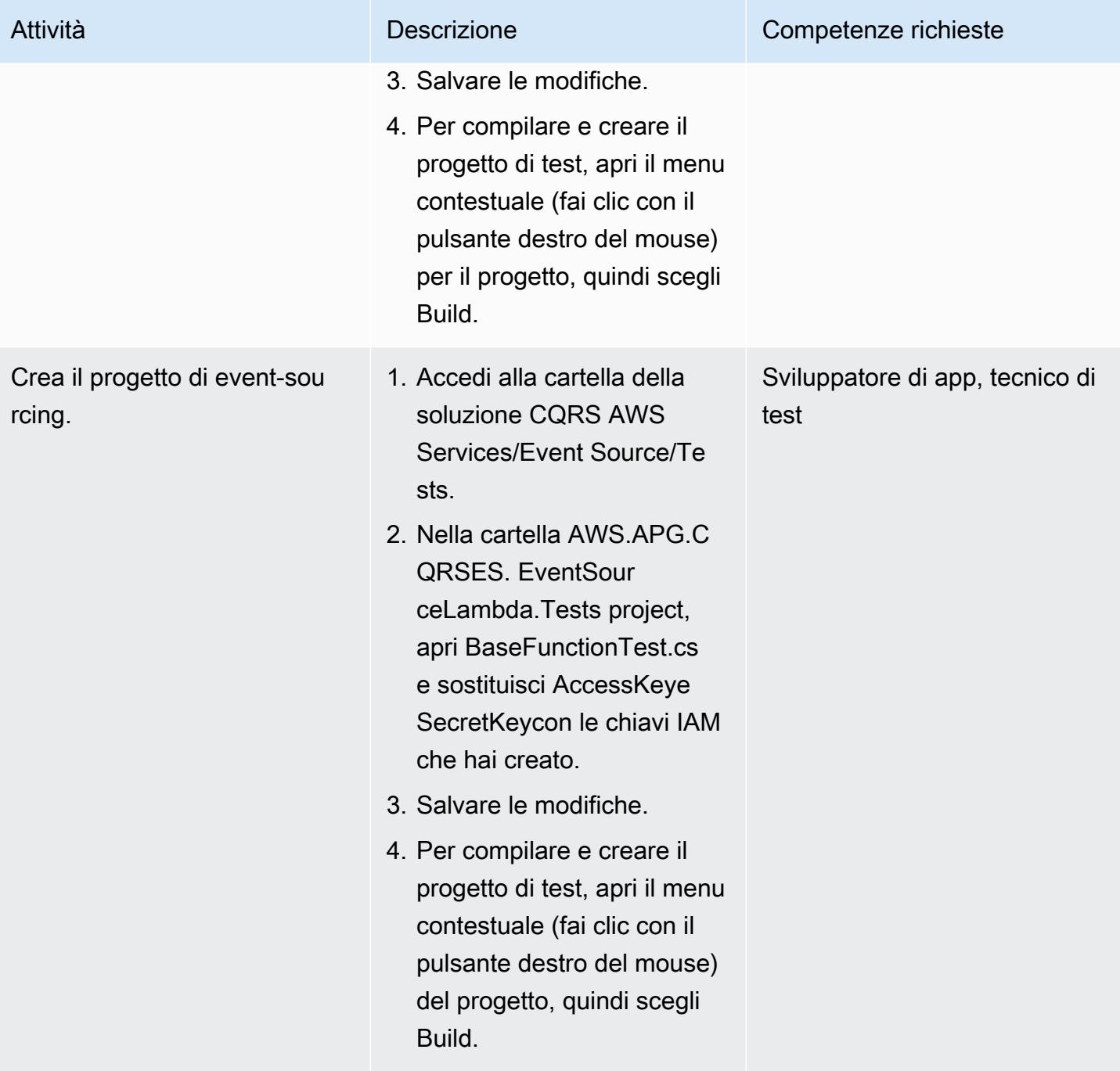

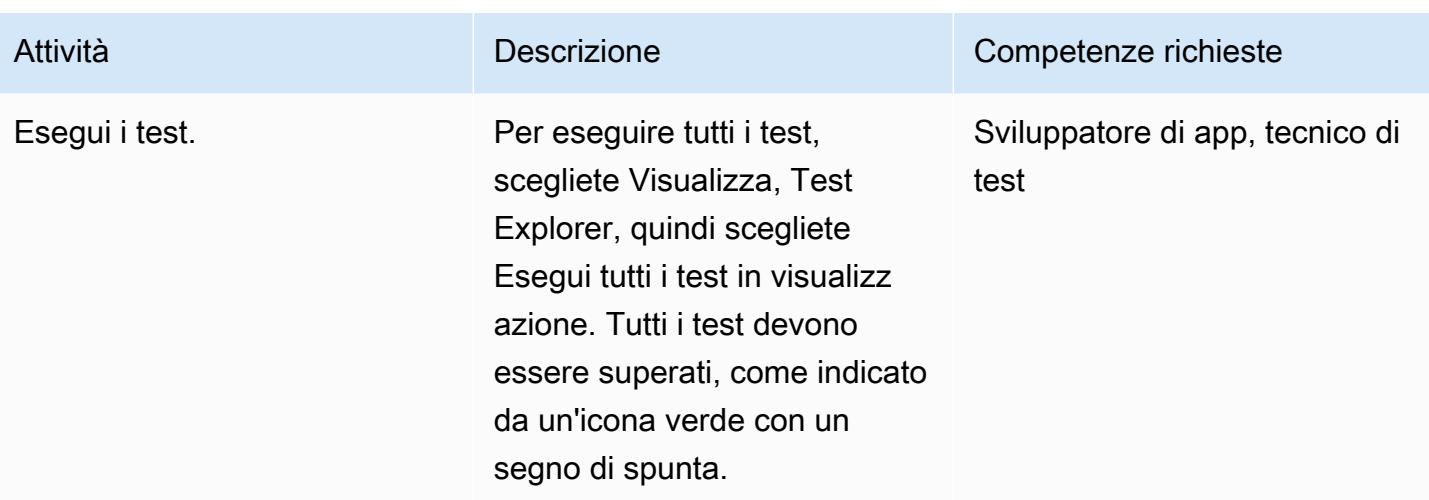

# Pubblica le funzioni CQRS Lambda in AWS

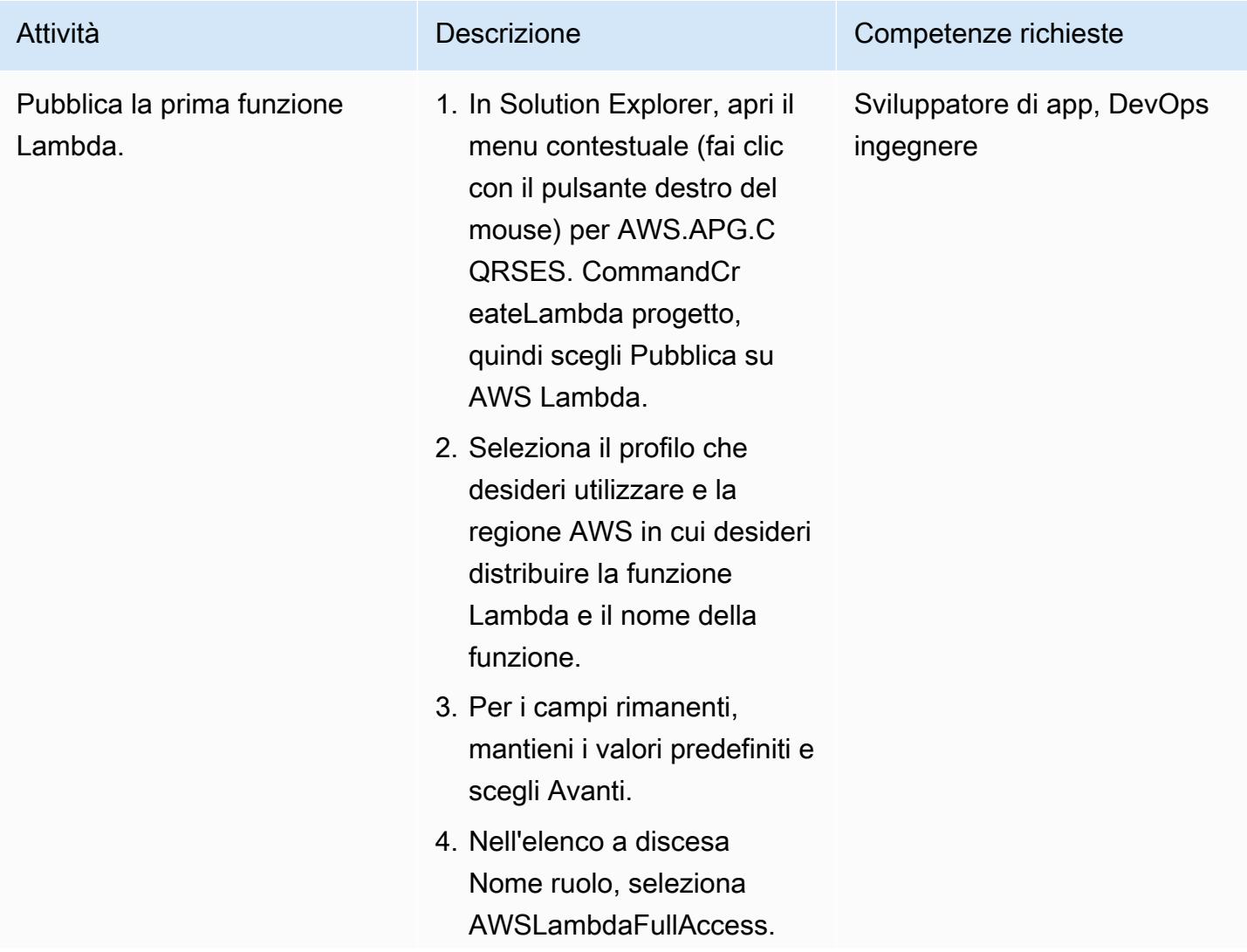

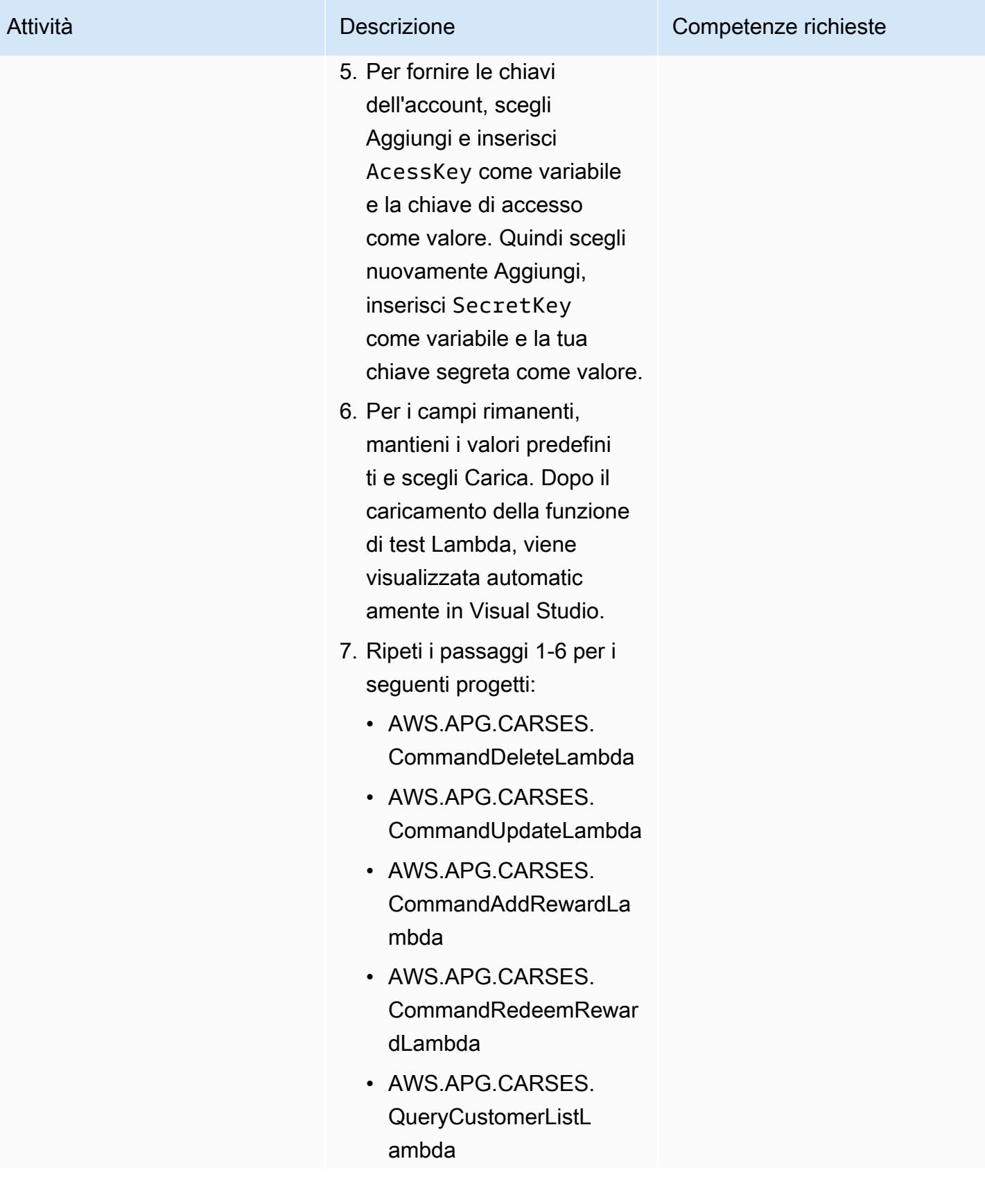

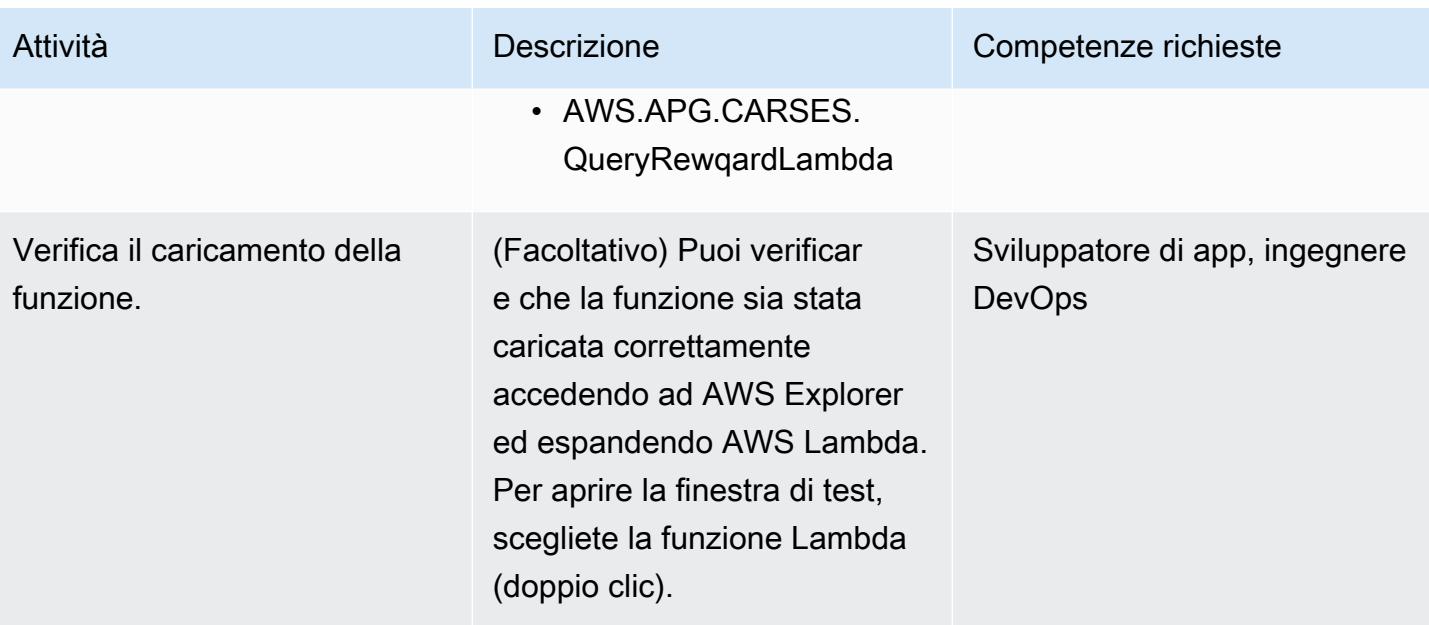

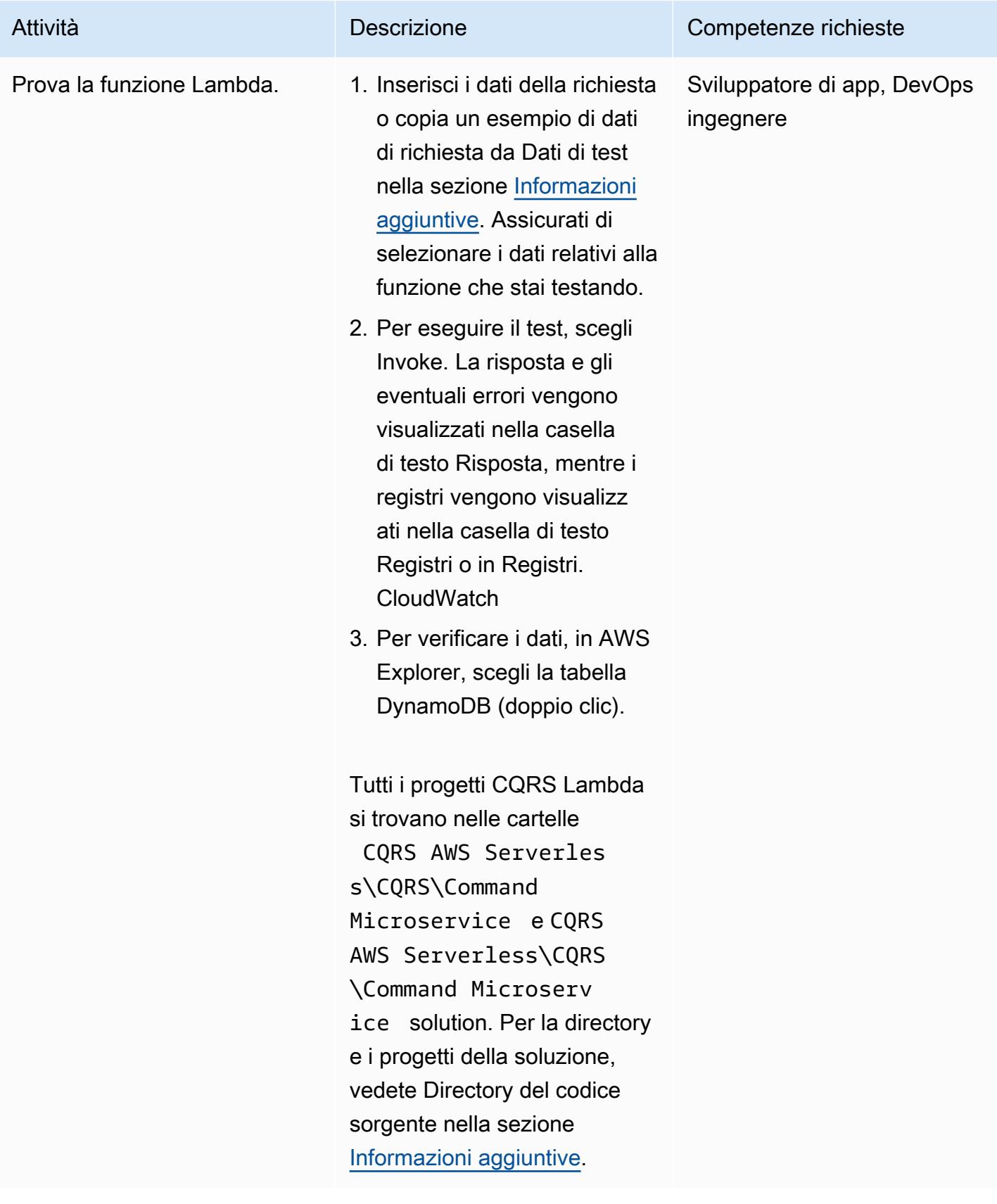

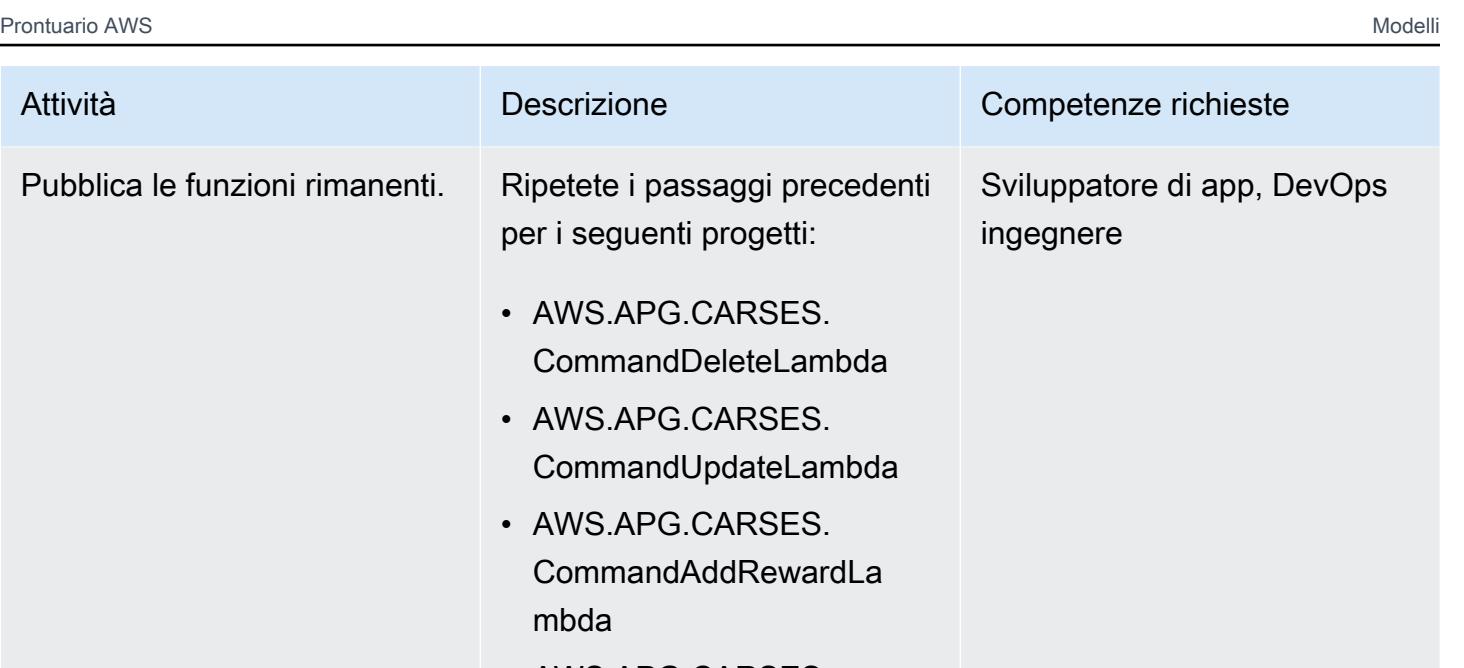

- AWS.APG.CARSES. CommandRedeemRewar dLambda
- AWS.APG.CARSES. QueryCustomerListLambda
- AWS.APG.CARSES. QueryRewqardLambda

### Configura la funzione Lambda come ascoltatore di eventi

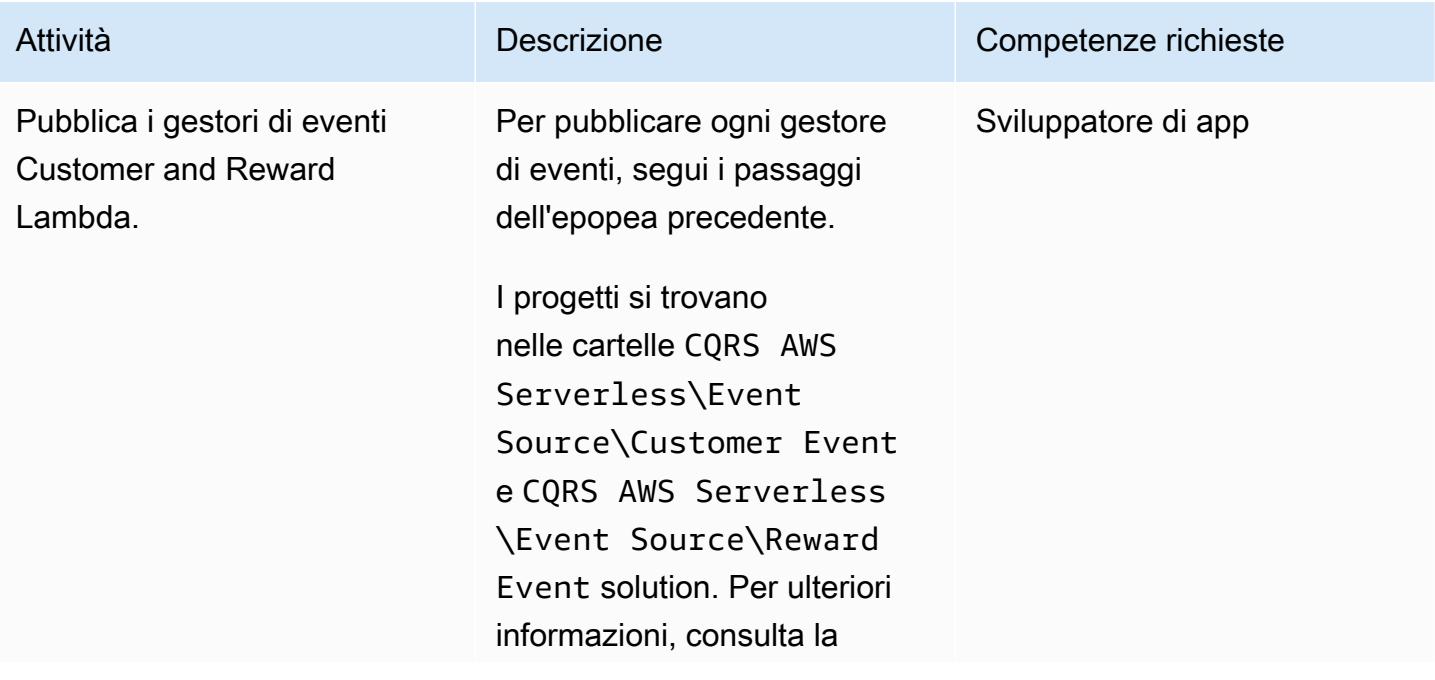

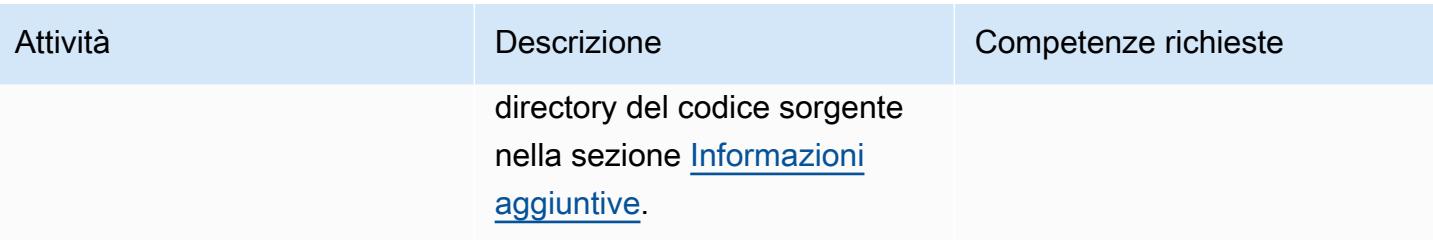

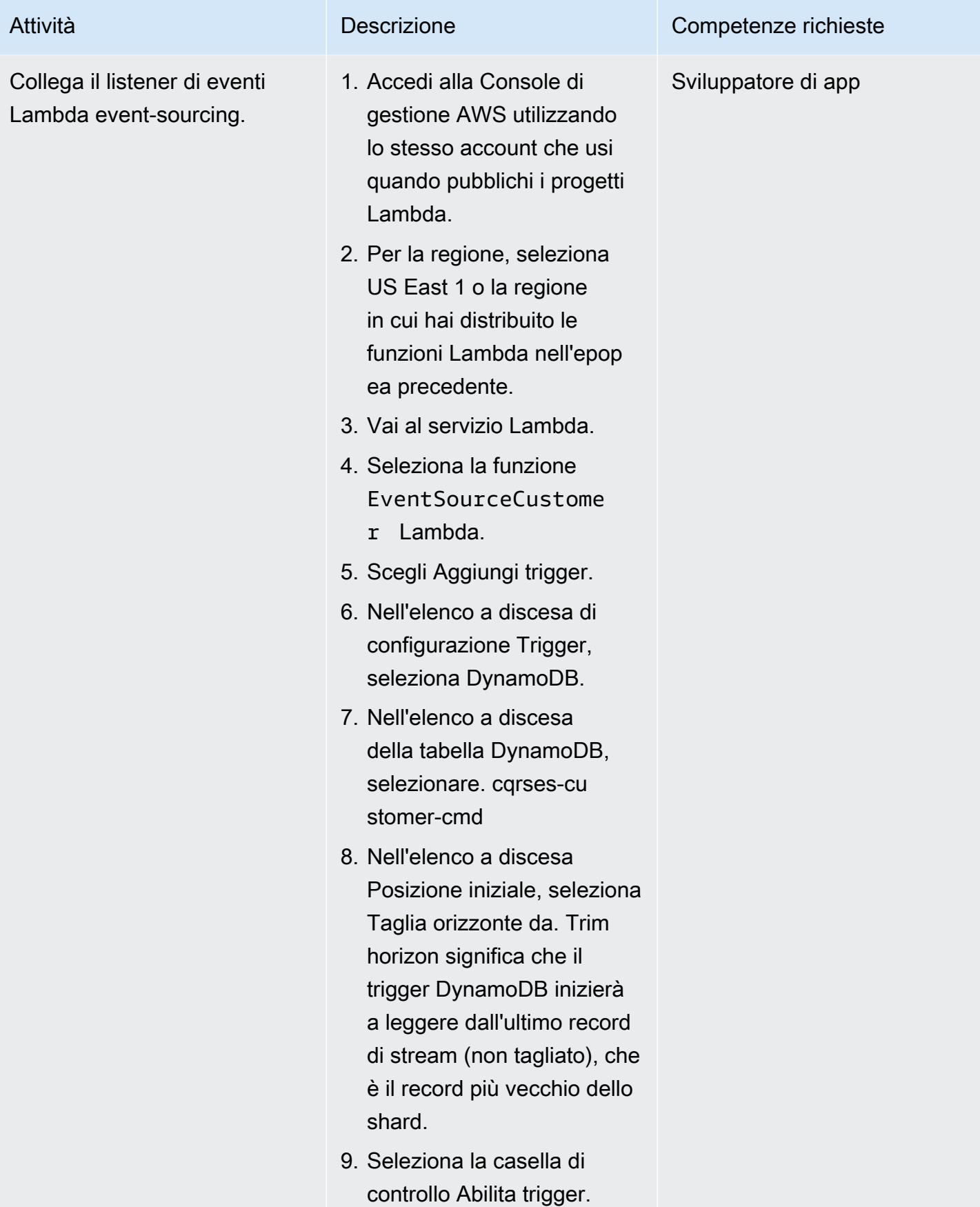

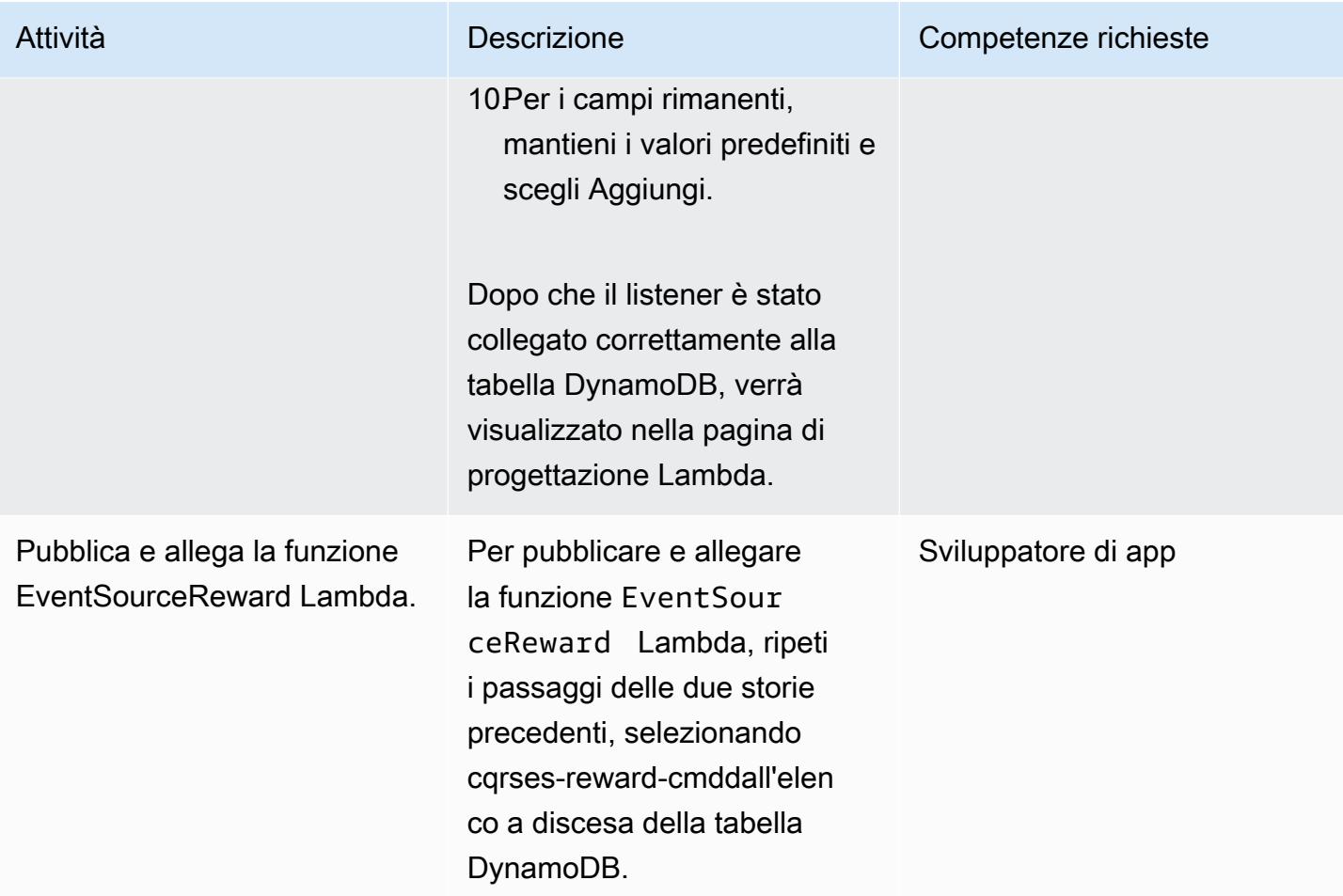

# Testa e convalida i flussi DynamoDB e il trigger Lambda

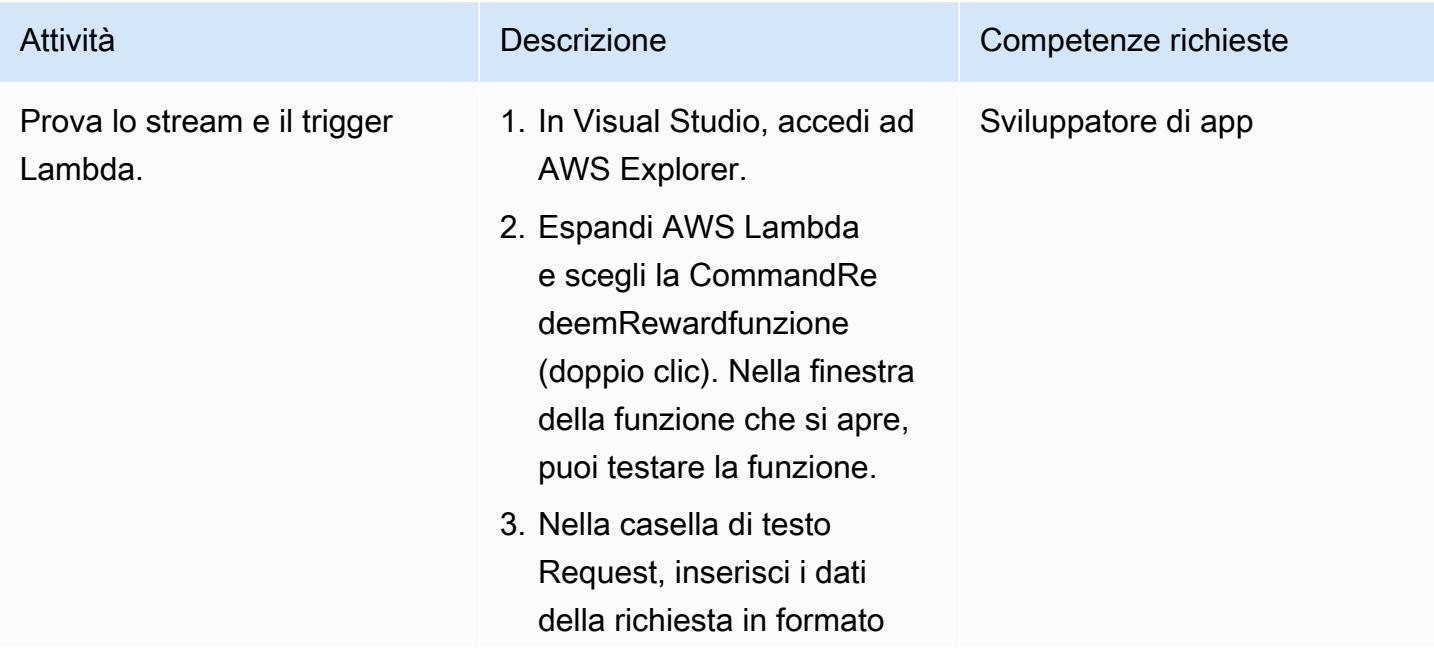

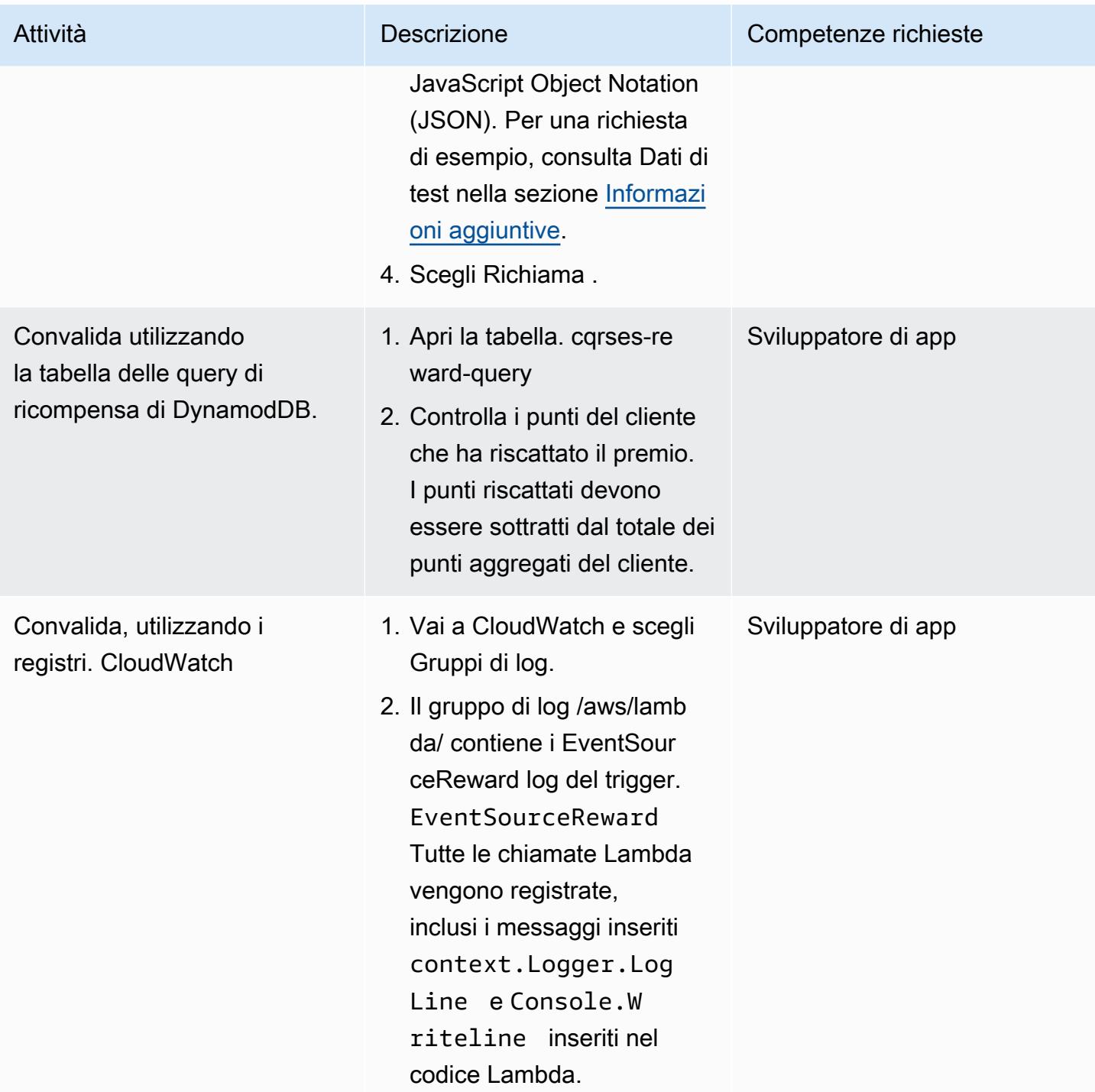
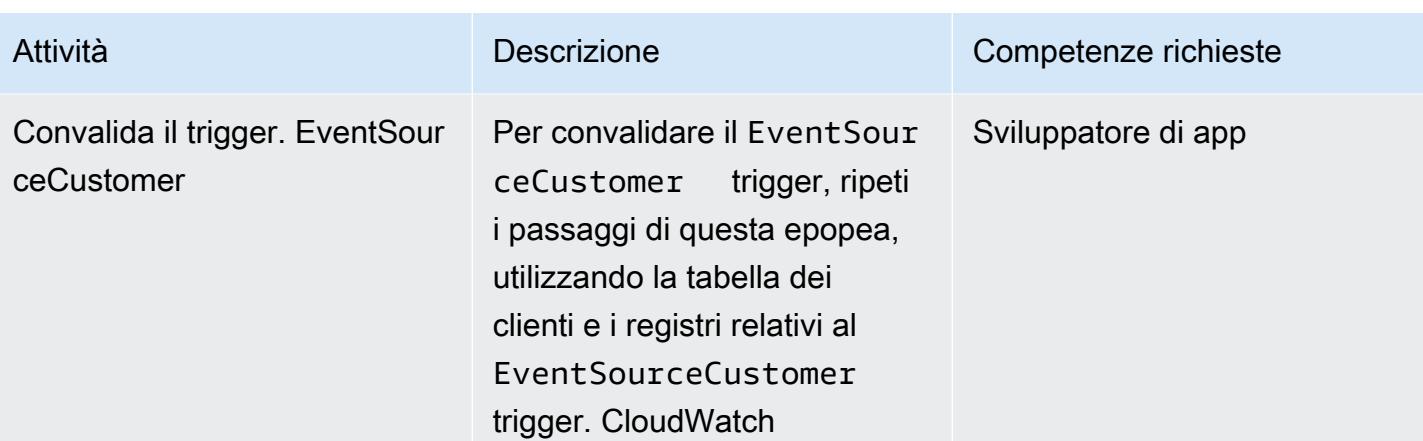

## Risorse correlate

### Riferimenti

- [Download di Visual Studio 2019 Community Edition](https://visualstudio.microsoft.com/downloads/)
- [Scarica AWS Toolkit per Visual Studio](https://aws.amazon.com/visualstudio/)
- [Guida per l'utente di AWS Toolkit for Visual Studio](https://docs.aws.amazon.com/toolkit-for-visual-studio/latest/user-guide/welcome.html)
- [Serverless su AWS](https://aws.amazon.com/serverless/)
- [Casi d'uso e modelli di progettazione di DynamoDB](https://aws.amazon.com/blogs/database/dynamodb-streams-use-cases-and-design-patterns/)
- [Martin Fowler CQRS](https://martinfowler.com/bliki/CQRS.html)
- [Fornitura di eventi Martin Fowler](https://martinfowler.com/eaaDev/EventSourcing.html)

### Video

- [Demo di AWS Toolkit per Visual Studio](https://www.youtube.com/watch?v=B190tcu1ERk)
- [Come posso creare un ID di chiave di accesso per un nuovo utente IAM?](https://www.youtube.com/watch?v=665RYobRJDY)

### Informazioni aggiuntive

CQRS e sourcing di eventi

### CQRS

Il pattern CQRS separa un singolo modello di operazioni concettuali, ad esempio un modello CRUD (create, read, update, delete) a oggetti di accesso ai dati, in modelli di operazioni di comando e interrogazione. Il modello di comando si riferisce a qualsiasi operazione, come la creazione,

l'aggiornamento o l'eliminazione, che modifica lo stato. Il modello di interrogazione si riferisce a qualsiasi operazione che restituisce un valore.

- 1. Il modello Customer CRUD include le seguenti interfacce:
	- Create Customer()
	- UpdateCustomer()
	- DeleteCustomer()
	- AddPoints()
	- RedeemPoints()
	- GetVIPCustomers()
	- GetCustomerList()
	- GetCustomerPoints()

Man mano che le tue esigenze diventano più complesse, puoi passare da questo approccio a modello singolo. CQRS utilizza un modello di comandi e un modello di interrogazione per separare la responsabilità della scrittura e della lettura dei dati. In questo modo, i dati possono essere mantenuti e gestiti in modo indipendente. Con una chiara separazione delle responsabilità, i miglioramenti apportati a ciascun modello non influiscono sull'altro. Questa separazione migliora la manutenzione e le prestazioni e riduce la complessità dell'applicazione man mano che cresce.

1. Interfacce nel modello Customer Command:

- Create Customer()
- UpdateCustomer()
- DeleteCustomer()
- AddPoints()
- RedeemPoints()
- 2. Interfacce nel modello Customer Query:
	- GetVIPCustomers()
	- GetCustomerList()

• GetMonthlyStatement()

Per un esempio di codice, vedi Directory del codice sorgente.

Il pattern CQRS quindi disaccoppia il database. Questo disaccoppiamento porta alla totale indipendenza di ogni servizio, che è l'ingrediente principale dell'architettura dei microservizi.

Utilizzando CQRS nel cloud AWS, puoi ottimizzare ulteriormente ogni servizio. Ad esempio, puoi impostare diverse impostazioni di elaborazione o scegliere tra un microservizio serverless o basato su container. Puoi sostituire la memorizzazione nella cache locale con Amazon. ElastiCache Se disponi di un messaggio di pubblicazione/sottoscrizione locale, puoi sostituirlo con Amazon Simple Notification Service (Amazon SNS). Inoltre, puoi sfruttare pay-as-you-go i prezzi e l'ampia gamma di servizi AWS che paghi solo per ciò che usi.

CQRS include i seguenti vantaggi:

- Scalabilità indipendente: ogni modello può avere la propria strategia di scalabilità adattata per soddisfare i requisiti e la domanda del servizio. Analogamente alle applicazioni ad alte prestazioni, la separazione di lettura e scrittura consente al modello di scalare in modo indipendente per soddisfare ogni esigenza. È inoltre possibile aggiungere o ridurre le risorse di elaborazione per soddisfare la richiesta di scalabilità di un modello senza influire sull'altro.
- Manutenzione indipendente: la separazione dei modelli di query e comando migliora la manutenibilità dei modelli. È possibile apportare modifiche e miglioramenti al codice di un modello senza influire sull'altro.
- Sicurezza: è più semplice applicare le autorizzazioni e le politiche a modelli separati per la lettura e la scrittura.
- Letture ottimizzate: è possibile definire uno schema ottimizzato per le query. Ad esempio, è possibile definire uno schema per i dati aggregati e uno schema separato per le tabelle dei fatti.
- Integrazione: CQRS si adatta bene ai modelli di programmazione basati su eventi.
- Complessità gestita: la separazione in modelli di query e comandi è adatta a domini complessi.

Quando utilizzate CQRS, tenete presente le seguenti avvertenze:

- Il pattern CQRS si applica solo a una parte specifica di un'applicazione e non all'intera applicazione. Se implementato in un dominio che non corrisponde al modello, può ridurre la produttività, aumentare i rischi e introdurre complessità.
- Il pattern funziona meglio per i modelli utilizzati di frequente che presentano uno squilibrio nelle operazioni di lettura e scrittura.
- Per le applicazioni che richiedono molta lettura, come i report di grandi dimensioni che richiedono tempo per l'elaborazione, CQRS offre la possibilità di selezionare il database giusto e creare uno schema per archiviare i dati aggregati. Ciò migliora il tempo di risposta di lettura e visualizzazione del report elaborando i dati del report una sola volta e scaricandoli nella tabella aggregata.
- Per le applicazioni che richiedono molta scrittura, è possibile configurare il database per le operazioni di scrittura e consentire al comando microservice di scalare in modo indipendente quando la richiesta di scrittura aumenta. Per esempi, consulta and microservices. AWS.APG.CQRSES.CommandRedeemRewardLambda AWS.APG.CQRSES.CommandAddRewardLambda

### Approvvigionamento di eventi

Il passaggio successivo consiste nell'utilizzare l'origine degli eventi per sincronizzare il database delle query quando viene eseguito un comando. Ad esempio, considerate i seguenti eventi:

- Viene aggiunto un punto premio cliente che richiede l'aggiornamento dei punti premio totali o aggregati del cliente nel database delle query.
- Il cognome di un cliente viene aggiornato nel database dei comandi, il che richiede l'aggiornamento delle informazioni sostitutive sul cliente contenute nel database delle query.

Nel modello CRUD tradizionale, si garantisce la coerenza dei dati bloccandoli fino al termine di una transazione. Nell'event sourcing, i dati vengono sincronizzati mediante la pubblicazione di una serie di eventi che verranno utilizzati da un abbonato per aggiornare i rispettivi dati.

Il modello di sourcing degli eventi garantisce e registra una serie completa di azioni intraprese sui dati e le pubblica attraverso una sequenza di eventi. Questi eventi rappresentano un insieme di modifiche ai dati che i sottoscrittori di quell'evento devono elaborare per mantenere aggiornato il proprio record. Questi eventi vengono utilizzati dal sottoscrittore, sincronizzando i dati nel database del sottoscrittore. In questo caso, si tratta del database delle interrogazioni.

Il diagramma seguente mostra l'event sourcing utilizzato con CQRS su AWS.

- 1. Le funzioni Command Lambda eseguono operazioni di scrittura, come creare, aggiornare o eliminare, sul database.
- 2. Le funzioni Query Lambda eseguono operazioni di lettura, come get o select, sul database.
- 3. Questa funzione Lambda elabora i flussi DynamoDB dal database Command e aggiorna il database Query per le modifiche. Puoi utilizzare questa funzione anche per pubblicare un messaggio su Amazon SNS in modo che i suoi abbonati possano elaborare i dati.
- 4. (Facoltativo) L'abbonato all'evento Lambda elabora il messaggio pubblicato da Amazon SNS e aggiorna il database Query.
- 5. (Facoltativo) Amazon SNS invia una notifica e-mail dell'operazione di scrittura.

Su AWS, il database delle query può essere sincronizzato tramite DynamoDB Streams. DynamoDB acquisisce una sequenza ordinata nel tempo di modifiche a livello di elemento in una tabella DynamoDB quasi in tempo reale e archivia le informazioni in modo duraturo entro 24 ore.

L'attivazione di DynamoDB Streams consente al database di pubblicare una sequenza di eventi che rende possibile lo schema di sourcing degli eventi. Il pattern di origine degli eventi aggiunge il sottoscrittore dell'evento. L'applicazione Event Subscriber utilizza l'evento e lo elabora in base alla responsabilità del sottoscrittore. Nel diagramma precedente, il sottoscrittore dell'evento invia le modifiche al database Query DynamoDB per mantenere i dati sincronizzati. L'uso di Amazon SNS, del broker di messaggi e dell'applicazione Event Subscriber mantiene l'architettura disaccoppiata.

L'event sourcing include i seguenti vantaggi:

- Coerenza per i dati transazionali
- Una pista di controllo e una cronologia delle azioni affidabili, che possono essere utilizzate per monitorare le azioni intraprese nei dati
- Consente alle applicazioni distribuite come i microservizi di sincronizzare i dati in tutto l'ambiente
- Pubblicazione affidabile degli eventi ogni volta che lo stato cambia
- Ricostruzione o riproduzione degli stati passati
- Entità liberamente accoppiate che scambiano eventi per la migrazione da un'applicazione monolitica ai microservizi
- Riduzione dei conflitti causati dagli aggiornamenti simultanei; l'event sourcing evita la necessità di aggiornare gli oggetti direttamente nell'archivio dati
- Aggiornamenti di sistema esterni
- Gestione di più attività in un unico evento

Quando utilizzi il sourcing degli eventi, tieni presente le seguenti avvertenze:

- Poiché si verifica un certo ritardo nell'aggiornamento dei dati tra i database degli abbonati di origine, l'unico modo per annullare una modifica consiste nell'aggiungere un evento di compensazione all'archivio eventi.
- L'implementazione dell'event sourcing presenta una curva di apprendimento a causa del suo diverso stile di programmazione.

#### Dati di test

Utilizza i seguenti dati di test per testare la funzione Lambda dopo una corretta implementazione.

### CommandCreate Cliente

```
{ "Id":1501, "Firstname":"John", "Lastname":"Done", "CompanyName":"AnyCompany", 
 "Address": "USA", "VIP":true }
```
#### CommandUpdate Cliente

```
{ "Id":1501, "Firstname":"John", "Lastname":"Doe", "CompanyName":"Example Corp.", 
 "Address": "Seattle, USA", "VIP":true }
```
#### CommandDelete Cliente

Inserisci l'ID cliente come dati della richiesta. Ad esempio, se l'ID cliente è 151, inserisci 151 come dati della richiesta.

#### 151

#### QueryCustomerList

Questo campo è vuoto. Quando viene richiamato, restituirà tutti i clienti.

#### CommandAddReward

Ciò aggiungerà 40 punti al cliente con ID 1 (Richard).

```
{ 
   "Id":10101, 
   "CustomerId":1, 
   "Points":40
}
```
#### CommandRedeemReward

In questo modo verranno detratti 15 punti dal cliente con ID 1 (Richard).

```
{ 
   "Id":10110, 
   "CustomerId":1, 
   "Points":15
}
```
#### QueryReward

Inserisci l'ID del cliente. Ad esempio, inserisci 1 per Richard, 2 per Arnav e 3 per Shirley.

2

Directory del codice sorgente

Usa la tabella seguente come guida alla struttura di directory della soluzione Visual Studio.

Directory della soluzione CQRS On-Premises Code Sample

Modello CRUD del cliente

Esempio di codice locale CQRS\ Modello CRUD\ Progetto AWS.APG.CQRSES.DAL

Versione CQRS del modello Customer CRUD

- Comando cliente: progetto CQRS On-Premises Code Sample\CQRS Model\Command Microservice\AWS.APG.CQRSES.Command
- Richiesta del cliente: CQRS On-Premises Code Sample\CQRS Model\Query Microservice\AWS.APG.CQRSES.Query progetto

### Microservizi Command and Query

Il microservizio Command si trova nella cartella della soluzione: CQRS On-Premises Code Sample\CQRS Model\Command Microservice

- AWS.APG.CQRSES.CommandMicroserviceIl progetto ASP.NET Core API funge da punto di ingresso in cui i consumatori interagiscono con il servizio.
- AWS.APG.CQRSES.CommandIl progetto.NET Core è un oggetto che ospita oggetti e interfacce relativi ai comandi.

Il microservizio di interrogazione si trova nella cartella della soluzione: CQRS On-Premises Code Sample\CQRS Model\Query Microservice

- AWS.APG.CQRSES.QueryMicroserviceIl progetto ASP.NET Core API funge da punto di ingresso in cui i consumatori interagiscono con il servizio.
- AWS.APG.CQRSES.QueryIl progetto.NET Core è un oggetto che ospita oggetti e interfacce relativi alle query.

Directory di soluzioni di codice serverless CQRS AWS

Questo codice è la versione AWS del codice locale che utilizza i servizi serverless AWS.

In C# .NET Core, ogni funzione Lambda è rappresentata da un progetto.NET Core. Nel codice di esempio di questo pattern, esiste un progetto separato per ogni interfaccia nei modelli di comando e query.

### CQRS che utilizza i servizi AWS

Puoi trovare la directory della soluzione principale per CQRS che utilizza i servizi serverless AWS nella CQRS AWS Serverless\CQRS cartella. L'esempio include due modelli: Customer e Reward.

Le funzioni di comando Lambda per Customer e Reward si trovano nelle cartelle CQRS\Command Microservice\Customer eCQRS\Command Microservice\Reward. Contengono i seguenti progetti Lambda:

- Comando cliente: CommandCreateLambdaCommandDeleteLambda, e CommandUpdateLambda
- Comando di ricompensa: CommandAddRewardLambda e CommandRedeemRewardLambda

Le funzioni di interrogazione Lambda per Customer e Reward si trovano nelle cartelle CQRS\Query Microservice\Customer andCQRS\QueryMicroservice\Reward. Contengono i progetti QueryCustomerListLambda e QueryRewardLambda Lambda.

### Progetto di test CQRS

Il progetto di test si trova nella CQRS\Tests cartella. Questo progetto contiene uno script di test per automatizzare il test delle funzioni CQRS Lambda.

Approvvigionamento di eventi tramite i servizi AWS

I seguenti gestori di eventi Lambda vengono avviati dai flussi DynamoDB Customer e Reward per elaborare e sincronizzare i dati nelle tabelle di query.

- La funzione EventSourceCustomer Lambda è mappata sul flusso cqrses-customer-cmd DynamoDB della tabella Customer ().
- La funzione EventSourceReward Lambda è mappata sul flusso cqrses-reward-cmd DynamoDB della tabella Reward ().

## Allegati

[Per accedere a contenuti aggiuntivi associati a questo documento, decomprimi il seguente file:](samples/p-attach/9f1bc700-def4-4201-bb2d-f1fa27404f15/attachments/attachment.zip) [attachment.zip](samples/p-attach/9f1bc700-def4-4201-bb2d-f1fa27404f15/attachments/attachment.zip)

# Altri modelli

- [???](#page-518-0)
- [Automatizza l'aggiunta o l'aggiornamento delle voci di registro di Windows utilizzando AWS](#page-2972-0) [Systems Manager](#page-2972-0)
- [Automatizza il failover e il failback tra regioni utilizzando DR Orchestrator Framework](#page-989-0)
- [Automatizza l'identificazione e la pianificazione della strategia di migrazione utilizzando AppScore](#page-3177-0)
- [Creazione e distribuzione automatica di un'applicazione Java su Amazon EKS utilizzando una](#page-562-0) [pipeline CI/CD](#page-562-0)
- [Crea automaticamente pipeline CI/CD e cluster Amazon ECS per microservizi utilizzando AWS](#page-1574-0)  [CDK](#page-1574-0)
- [Esegui il backup e l'archiviazione dei dati del mainframe su Amazon S3 utilizzando BMC AMI Cloud](#page-2622-0)  [Data](#page-2622-0)
- [Concatena i servizi AWS utilizzando un approccio serverless](#page-5767-0)
- [Containerizza i carichi di lavoro mainframe che sono stati modernizzati da Blu Age](#page-2663-0)
- [Distribuisci continuamente un'applicazione Web AWS Amplify moderna da un repository AWS](#page-6000-0)  [CodeCommit](#page-6000-0)
- [Converti e decomprimi i dati EBCDIC in ASCII su AWS usando Python](#page-2673-0)
- [Convertite file di dati mainframe con layout di registrazione complessi utilizzando Micro Focus](#page-2712-0)
- [???](#page-1656-0)
- [Crea una pipeline e distribuisci gli aggiornamenti degli artefatti alle istanze EC2 locali utilizzando](#page-1663-0)  **[CodePipeline](#page-1663-0)**
- [Implementa ed esegui il debug di cluster Amazon EKS](#page-669-0)
- [Distribuisci contenitori utilizzando Elastic Beanstalk](#page-699-0)
- [Emula Oracle DR utilizzando un database globale Aurora compatibile con PostgreSQL](#page-3251-0)
- [Genera approfondimenti sui dati utilizzando AWS Mainframe Modernization e Amazon Q in](#page-2741-0)  **[QuickSight](#page-2741-0)**
- [Migrazione incrementale da Amazon RDS for Oracle ad Amazon RDS for PostgreSQL utilizzando](#page-3257-0)  [Oracle SQL Developer e AWS SCT](#page-3257-0)
- [Integra il controller universale Stonebranch con la modernizzazione del mainframe AWS](#page-2759-0)
- [Gestisci i prodotti AWS Service Catalog in più account AWS e regioni AWS](#page-3098-0)
- [Esegui la migrazione di un account membro AWS da AWS Organizations a AWS Control Tower](#page-3106-0)
- [Esegui la migrazione e la replica di file VSAM su Amazon RDS o Amazon MSK utilizzando Connect](#page-2794-0)  [from Precisly](#page-2794-0)
- [Esegui la migrazione da SAP ASE ad Amazon RDS per SQL Server utilizzando AWS DMS](#page-3543-0)
- [Esegui la migrazione di tabelle esterne Oracle verso Amazon Aurora, compatibile con PostgreSQL](#page-3326-0)
- [Modernizza i carichi di lavoro di stampa in batch mainframe su AWS utilizzando Micro Focus](#page-2860-0)  [Enterprise Server e LRS VPSX/MFI](#page-2860-0)
- [???](#page-2890-0)
- [Modernizza la gestione dell'output del mainframe su AWS utilizzando OpenText Micro Focus](#page-2812-0)  [Enterprise Server e LRS X PageCenter](#page-2812-0)
- [???](#page-2924-0)
- [Ottimizza le immagini Docker generate da AWS App2Container](#page-732-0)
- [Replica i database mainframe su AWS utilizzando Precisly Connect](#page-1335-0)
- [Esegui attività Amazon ECS su Amazon WorkSpaces con Amazon ECS Anywhere](#page-785-0)
- [Configura un repository di grafici Helm v3 in Amazon S3](#page-1917-0)
- [Configura AWS CloudFormation drift detection in un'organizzazione multiregionale e con più](#page-3044-0)  [account](#page-3044-0)
- [Struttura un progetto Python in architettura esagonale usando AWS Lambda](#page-5820-0)
- [Aggiornamento dei cluster SAP Pacemaker da ENSA1 a ENSA2](#page-2342-0)
- [Utilizzo CloudEndure per il ripristino di emergenza di un database locale](#page-5980-0)
- [Convalida il codice Account Factory for Terraform \(AFT\) localmente](#page-2370-0)

# Rete

Argomenti

- [Automatizza la configurazione del peering interregionale con AWS Transit Gateway](#page-4872-0)
- [Centralizza la connettività di rete utilizzando AWS Transit Gateway](#page-4878-0)
- [Configurare la crittografia HTTPS per Oracle JD Edwards EnterpriseOne su Oracle WebLogic](#page-4885-0)  [utilizzando un Application Load Balancer](#page-4885-0)
- [Connect ai dati e ai piani di controllo dell'Application Migration Service tramite una rete privata](#page-4896-0)
- [Crea oggetti Infoblox utilizzando risorse CloudFormation personalizzate AWS e Amazon SNS](#page-4910-0)
- [Personalizza CloudWatch gli avvisi Amazon per AWS Network Firewall](#page-4924-0)
- [Esegui la migrazione di record DNS in blocco verso una zona ospitata privata di Amazon Route 53](#page-4944-0)
- [Modifica le intestazioni HTTP durante la migrazione da F5 a un Application Load Balancer su AWS](#page-4954-0)
- [Accedi privatamente a un endpoint di servizio AWS centrale da più VPC](#page-4960-0)
- [Crea un report sui risultati di Network Access Analyzer per l'accesso a Internet in entrata in più](#page-4971-0) [account AWS](#page-4971-0)
- [Etichetta automaticamente gli allegati Transit Gateway utilizzando AWS Organizations](#page-5000-0)
- [Verificare che i sistemi di bilanciamento del carico ELB richiedano la terminazione TLS](#page-5011-0)
- [Visualizza i log e i parametri di AWS Network Firewall utilizzando Splunk](#page-5017-0)
- [Altri modelli](#page-5029-0)

# <span id="page-4872-0"></span>Automatizza la configurazione del peering interregionale con AWS Transit Gateway

Creato da Ram Kandaswamy (AWS)

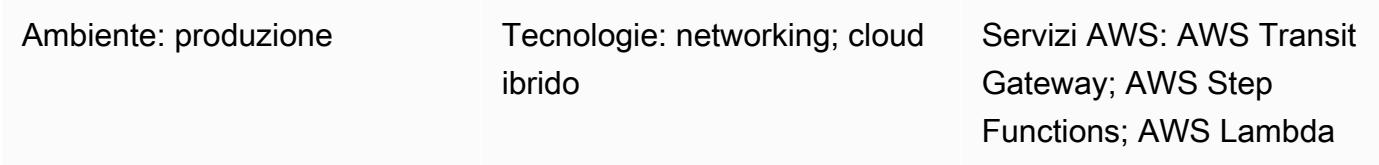

## Riepilogo

AWS Transit Gateway collega cloud privati virtuali (VPC) e reti locali tramite un hub centrale. Il traffico Transit Gateway rimane sempre sulla dorsale globale di Amazon Web Services (AWS) e non attraversa la rete Internet pubblica, il che riduce i vettori di minacce, come gli exploit comuni e gli attacchi DDoS (Distributed Denial of Service).

Se devi comunicare tra due o più regioni AWS, puoi utilizzare il peering di Transit Gateway interregionale per stabilire connessioni peering tra gateway di transito in diverse regioni. Tuttavia, la configurazione manuale del peering interregionale con Transit Gateway può essere un processo che richiede molto tempo e prevede più passaggi. Questo modello fornisce un processo automatizzato per rimuovere questi passaggi manuali utilizzando il codice per eseguire il peering. Puoi utilizzare questo approccio se devi configurare ripetutamente diverse regioni e account AWS durante una configurazione di un'organizzazione multiregionale.

Questo modello utilizza uno CloudFormation stack AWS che include il flusso di lavoro AWS Step Functions, le funzioni AWS Lambda, i ruoli AWS Identity and Access Management (IAM) e i gruppi di log in Amazon CloudWatch Logs. È quindi possibile avviare un'esecuzione di Step Functions e creare la connessione peering interregionale per i gateway di transito.

## Prerequisiti e limitazioni

**Prerequisiti** 

- Un account AWS attivo.
- Un bucket Amazon Simple Storage Service (Amazon S3) esistente.
- Gateway di transito, creati e configurati nella regione richiedente e nelle regioni accettanti. La regione richiedente è il luogo in cui viene originata una richiesta di peering e le regioni accettanti accettano la richiesta di peering. Per ulteriori informazioni su questo argomento, consulta [Creazione e accettazione di una connessione peering VPC](https://docs.aws.amazon.com/vpc/latest/peering/create-vpc-peering-connection.html) nella documentazione di Amazon VPC.
- VPC, installati e configurati nelle regioni accettante e richiedente. Per i passaggi per creare un VPC, consulta [Creare il VPC da Get Started with Amazon VPC](https://docs.aws.amazon.com/vpc/latest/userguide/vpc-getting-started.html#getting-started-create-vpc) [nella documentazione di Amazon](https://docs.aws.amazon.com/vpc/latest/userguide/vpc-getting-started.html)  [VPC.](https://docs.aws.amazon.com/vpc/latest/userguide/vpc-getting-started.html)
- I VPC devono utilizzare il tag e il valore. addToTransitGateway true
- Gruppi di sicurezza e liste di controllo degli accessi alla rete (ACL) per i tuoi VPC, configurati in base alle tue esigenze. Per ulteriori informazioni su questo argomento, consulta [Gruppi di](https://docs.aws.amazon.com/vpc/latest/userguide/VPC_SecurityGroups.html) [sicurezza per VPC](https://docs.aws.amazon.com/vpc/latest/userguide/VPC_SecurityGroups.html) e [ACL di rete](https://docs.aws.amazon.com/vpc/latest/userguide/vpc-network-acls.html) nella documentazione di Amazon VPC.

### Regioni e limitazioni AWS

- Solo alcune regioni AWS supportano il peering interregionale. Per un elenco completo delle regioni che supportano il peering interregionale, consulta le domande frequenti su [AWS Transit](https://aws.amazon.com/transit-gateway/faqs/) Gateway.
- Nel codice di esempio allegato, si presume che la regione richiedente sia e si presume che lo sia us-east-2 la regione accettante. us-west-2 Se vuoi configurare regioni diverse, devi modificare questi valori in tutti i file Python. Per implementare una configurazione più complessa che coinvolga più di due regioni, puoi modificare la Step Function per passare le Regions come parametro alla funzione Lambda ed eseguire la funzione per ogni combinazione.

### **Architettura**

Il diagramma mostra un flusso di lavoro con i seguenti passaggi:

- 1. L'utente crea uno CloudFormation stack AWS.
- 2. AWS CloudFormation crea una macchina a stati Step Functions che utilizza una funzione Lambda. Per ulteriori informazioni su questo argomento, consulta [Creazione di una macchina a stati Step](https://docs.aws.amazon.com/step-functions/latest/dg/tutorial-creating-lambda-state-machine.html)  [Functions che utilizza Lambda nella documentazione](https://docs.aws.amazon.com/step-functions/latest/dg/tutorial-creating-lambda-state-machine.html) di AWS Step Functions.
- 3. Step Functions richiama una funzione Lambda per il peering.
- 4. La funzione Lambda crea una connessione peering tra i gateway di transito.
- 5. Step Functions richiama una funzione Lambda per le modifiche alla tabella delle rotte.

Flusso di lavoro Step Functions

Il diagramma mostra il seguente flusso di lavoro Step Functions:

- 1. Il flusso di lavoro Step Functions richiama la funzione Lambda per il peering del gateway di transito.
- 2. È prevista una chiamata con timer per attendere un minuto.
- 3. Lo stato di peering viene recuperato e inviato al blocco delle condizioni. Il blocco è responsabile del looping.
- 4. Se la condizione di successo non viene soddisfatta, il flusso di lavoro viene codificato per entrare nella fase del timer.
- 5. Se viene soddisfatta la condizione di successo, viene chiamata una funzione Lambda per modificare le tabelle delle rotte. Dopo questa chiamata, il flusso di lavoro Step Functions termina.

### **Strumenti**

- [AWS CloudFormation:](https://docs.aws.amazon.com/AWSCloudFormation/latest/UserGuide/Welcome.html) AWS CloudFormation è un servizio che ti aiuta a modellare e configurare le tue risorse AWS.
- [Amazon CloudWatch Logs](https://docs.aws.amazon.com/AmazonCloudWatch/latest/logs/WhatIsCloudWatchLogs.html)  CloudWatch Logs ti aiuta a centralizzare i log di tutti i tuoi sistemi, applicazioni e servizi AWS che utilizzi.
- [AWS Identity and Access Management \(IAM\):](https://docs.aws.amazon.com/IAM/latest/UserGuide/introduction.html) IAM è un servizio Web per controllare in modo sicuro l'accesso ai servizi AWS.
- [AWS Lambda:](https://docs.aws.amazon.com/lambda/latest/dg/welcome.html) Lambda esegue il codice su un'infrastruttura di calcolo ad alta disponibilità ed esegue tutta l'amministrazione delle risorse di calcolo.
- [AWS Step Functions](https://docs.aws.amazon.com/step-functions/latest/dg/welcome.html)  Step Functions semplifica il coordinamento dei componenti delle applicazioni distribuite come una serie di passaggi in un flusso di lavoro visivo.

## Epiche

### Automatizza il peering

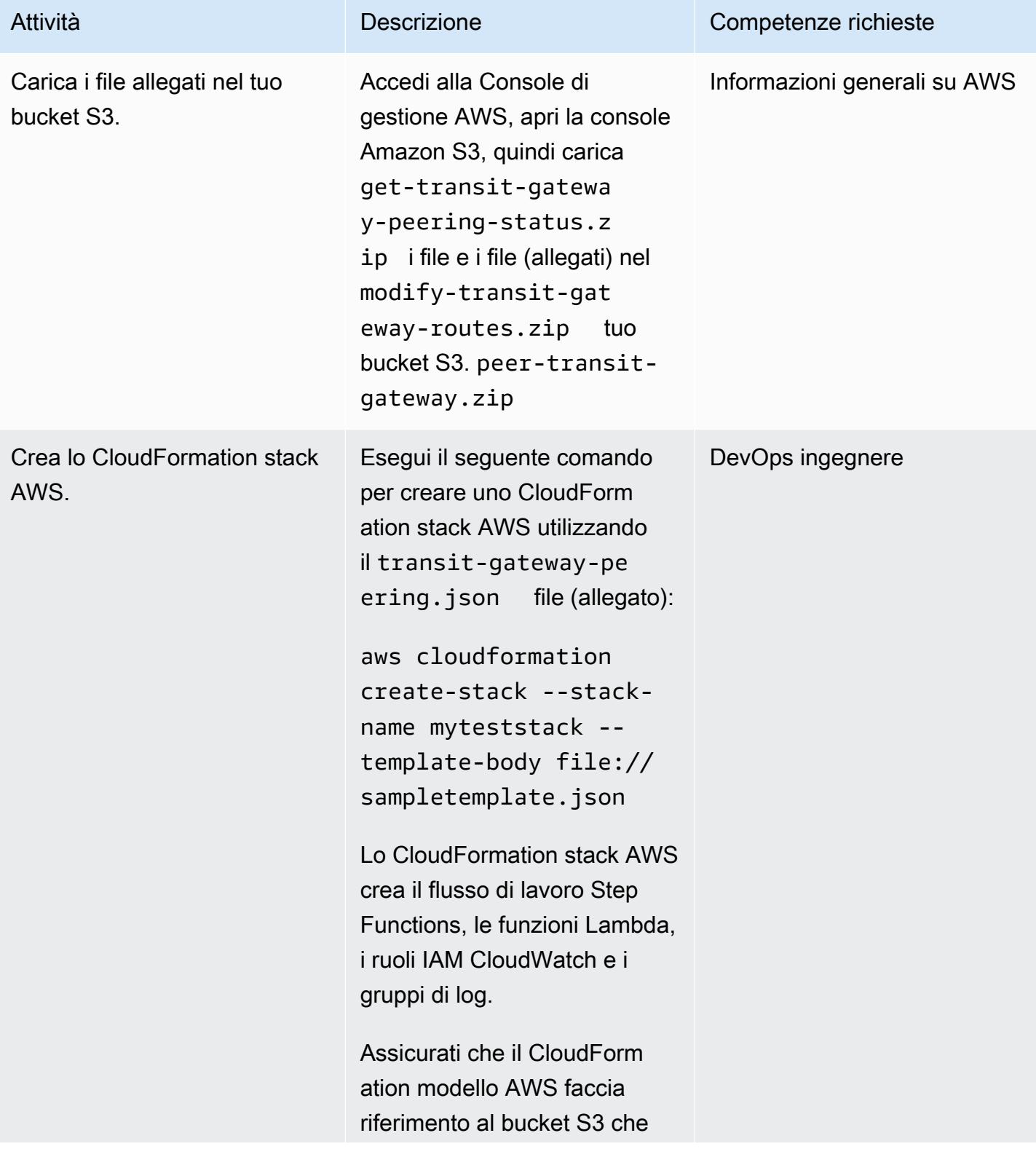

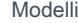

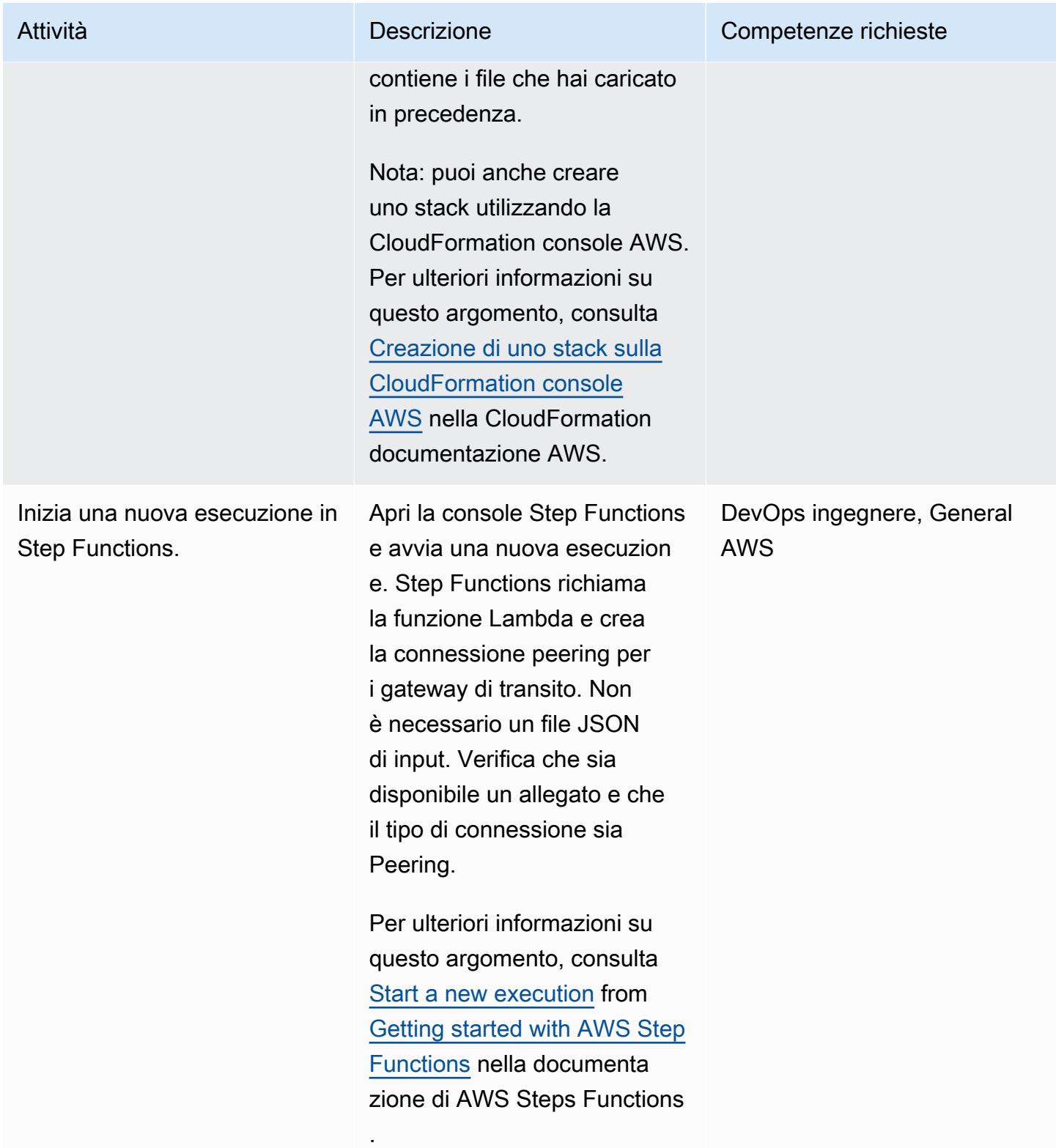

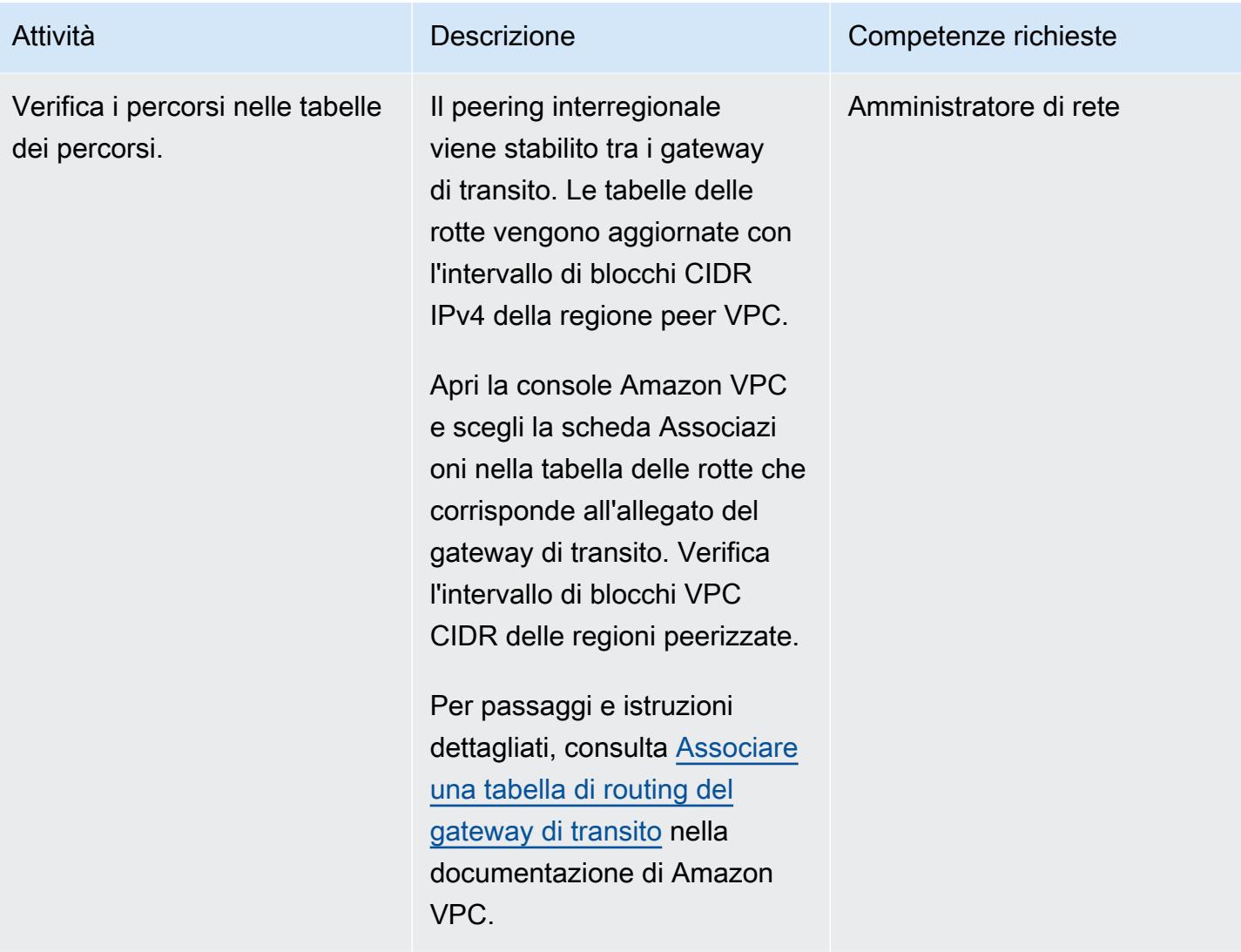

### Risorse correlate

- [Esecuzioni in Step Functions](https://docs.aws.amazon.com/step-functions/latest/dg/concepts-state-machine-executions.html)
- [Allegati di peering Transit Gateway](https://docs.aws.amazon.com/vpc/latest/tgw/tgw-peering.html)
- [Interconnessione di VPC tra regioni AWS utilizzando AWS Transit Gateway Demo \(video](https://www.youtube.com/watch?v=cj1rQqLxXU8))

## Allegati

[Per accedere a contenuti aggiuntivi associati a questo documento, decomprimi il seguente file:](samples/p-attach/b678bb87-c7b9-4f7b-b26e-eaac650e5d1b/attachments/attachment.zip) [attachment.zip](samples/p-attach/b678bb87-c7b9-4f7b-b26e-eaac650e5d1b/attachments/attachment.zip)

# <span id="page-4878-0"></span>Centralizza la connettività di rete utilizzando AWS Transit Gateway

Creato da Mydhili Palagummi (AWS) e Nikhil Marrapu (AWS)

Ambiente: produzione Tecnologie: networking Servizi AWS: AWS Transit Gateway; Amazon VPC

## Riepilogo

Questo modello descrive la configurazione più semplice in cui AWS Transit Gateway può essere utilizzato per connettere una rete locale a cloud privati virtuali (VPC) in più account AWS all'interno di una regione AWS. Utilizzando questa configurazione, puoi stabilire una rete ibrida che collega più reti VPC in una regione e una rete locale. Ciò si ottiene utilizzando un gateway di transito e una connessione di rete privata virtuale (VPN) alla rete locale.

## Prerequisiti e limitazioni

**Prerequisiti** 

- Un account per i servizi di rete di hosting, gestito come account membro di un'organizzazione in AWS Organizations
- VPC in più account AWS, senza sovrapposizione di blocchi CIDR (Classless Inter-Domain Routing)

### Limitazioni

Questo modello non supporta l'isolamento del traffico tra determinati VPC o la rete locale. Tutte le reti collegate al gateway di transito saranno in grado di raggiungersi. Per isolare il traffico, è necessario utilizzare tabelle di routing personalizzate sul gateway di transito. Questo modello collega solo i VPC e la rete locale utilizzando un'unica tabella di routing del gateway di transito predefinita, che è la configurazione più semplice.

## **Architettura**

Stack tecnologico Target

- AWS Transit Gateway
- AWS Site-to-Site VPN
- VPC
- AWS Resource Access Manager (AWS RAM)

#### Architettura Target

### **Strumenti**

### Servizi AWS

- [AWS Resource Access Manager \(AWS RAM\)](https://docs.aws.amazon.com/ram/latest/userguide/what-is.html) ti aiuta a condividere in modo sicuro le tue risorse tra gli account AWS, le unità organizzative o l'intera organizzazione di AWS Organizations.
- [AWS Transit Gateway](https://docs.aws.amazon.com/vpc/latest/tgw/what-is-transit-gateway.html) è un hub centrale che collega cloud privati virtuali (VPC) e reti locali.

## Epiche

Crea un gateway di transito nell'account dei servizi di rete

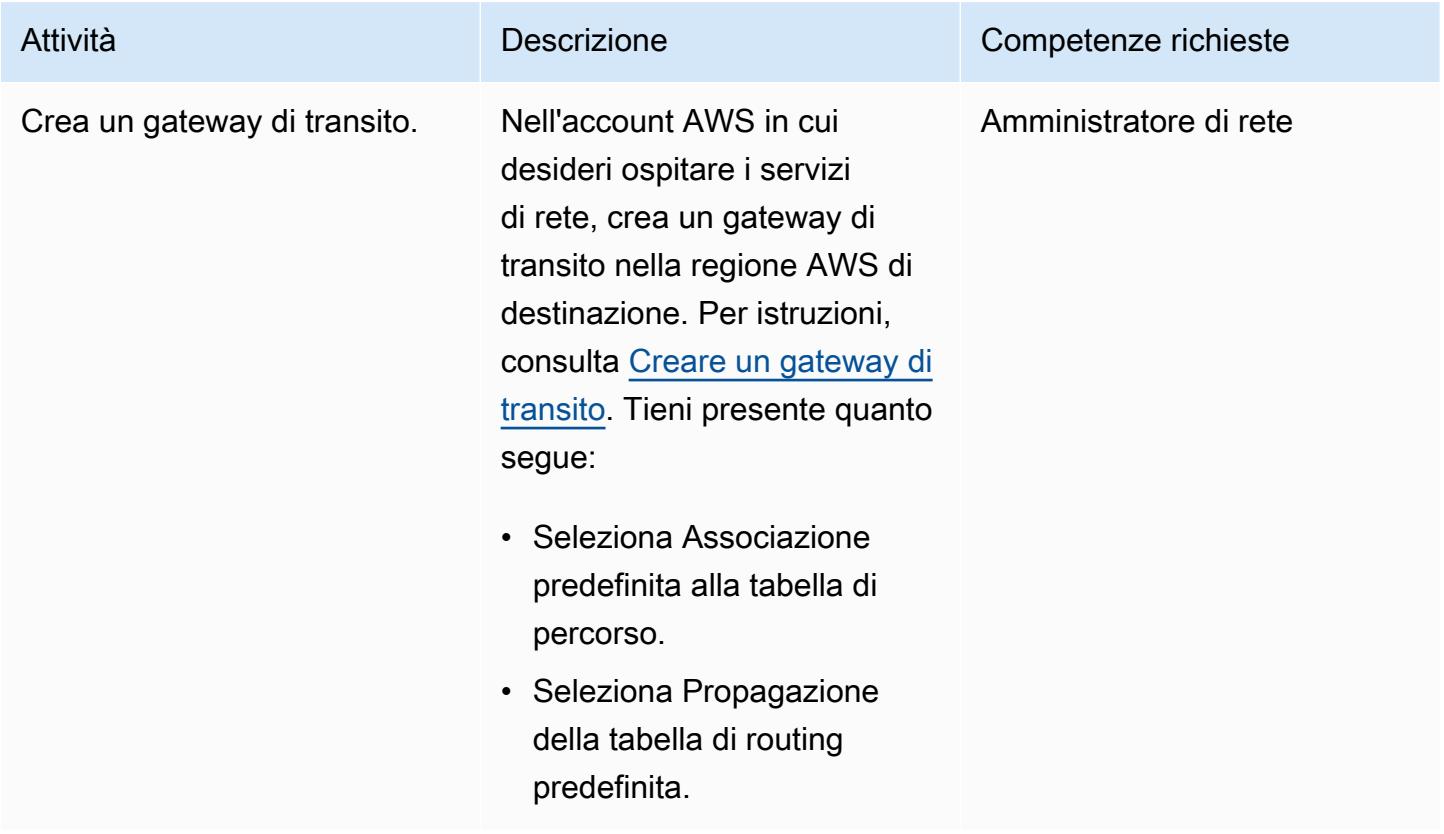

## Connect il gateway di transito alla rete locale

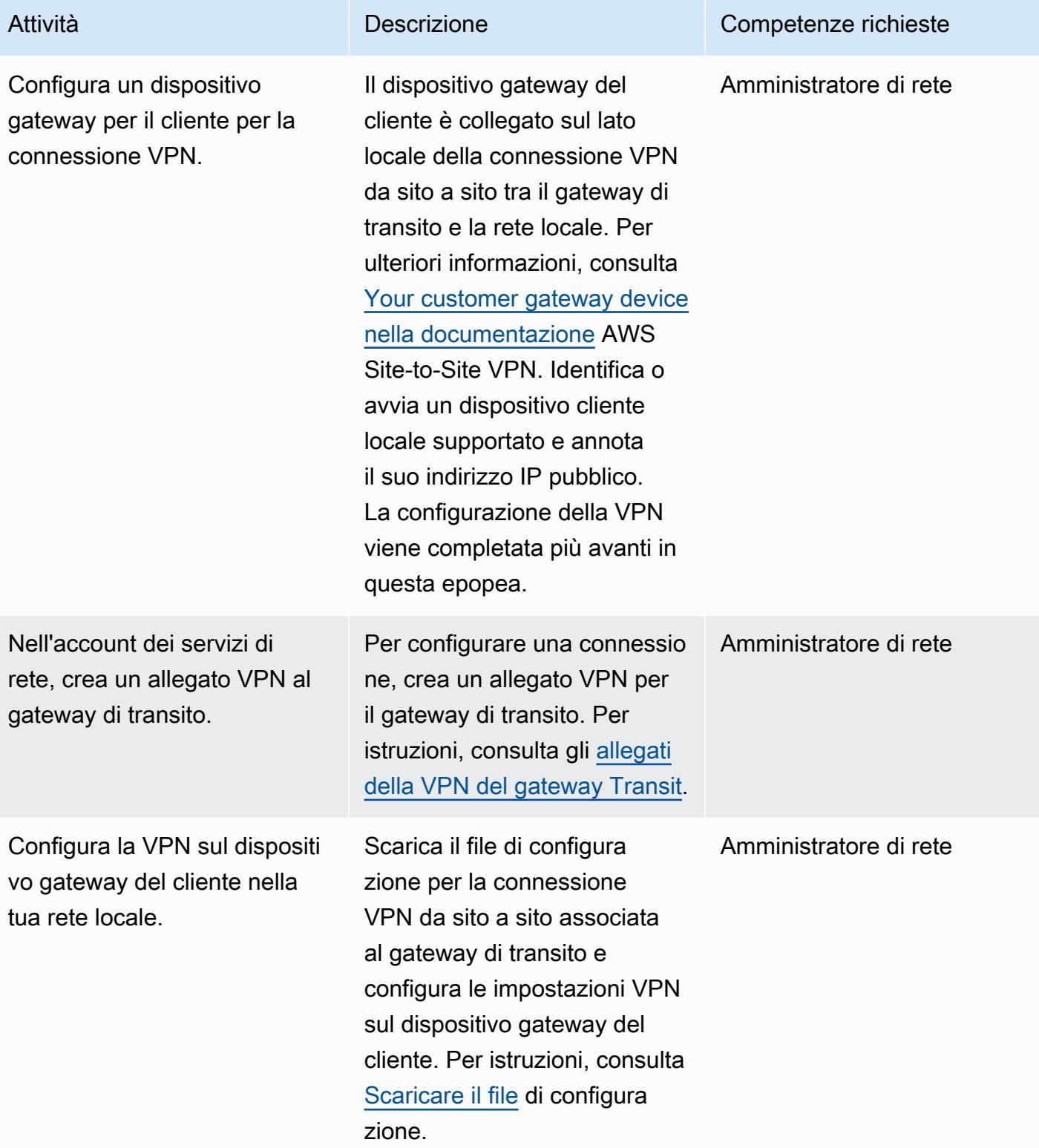

Condividi il gateway di transito nell'account dei servizi di rete con altri account AWS o con la tua organizzazione

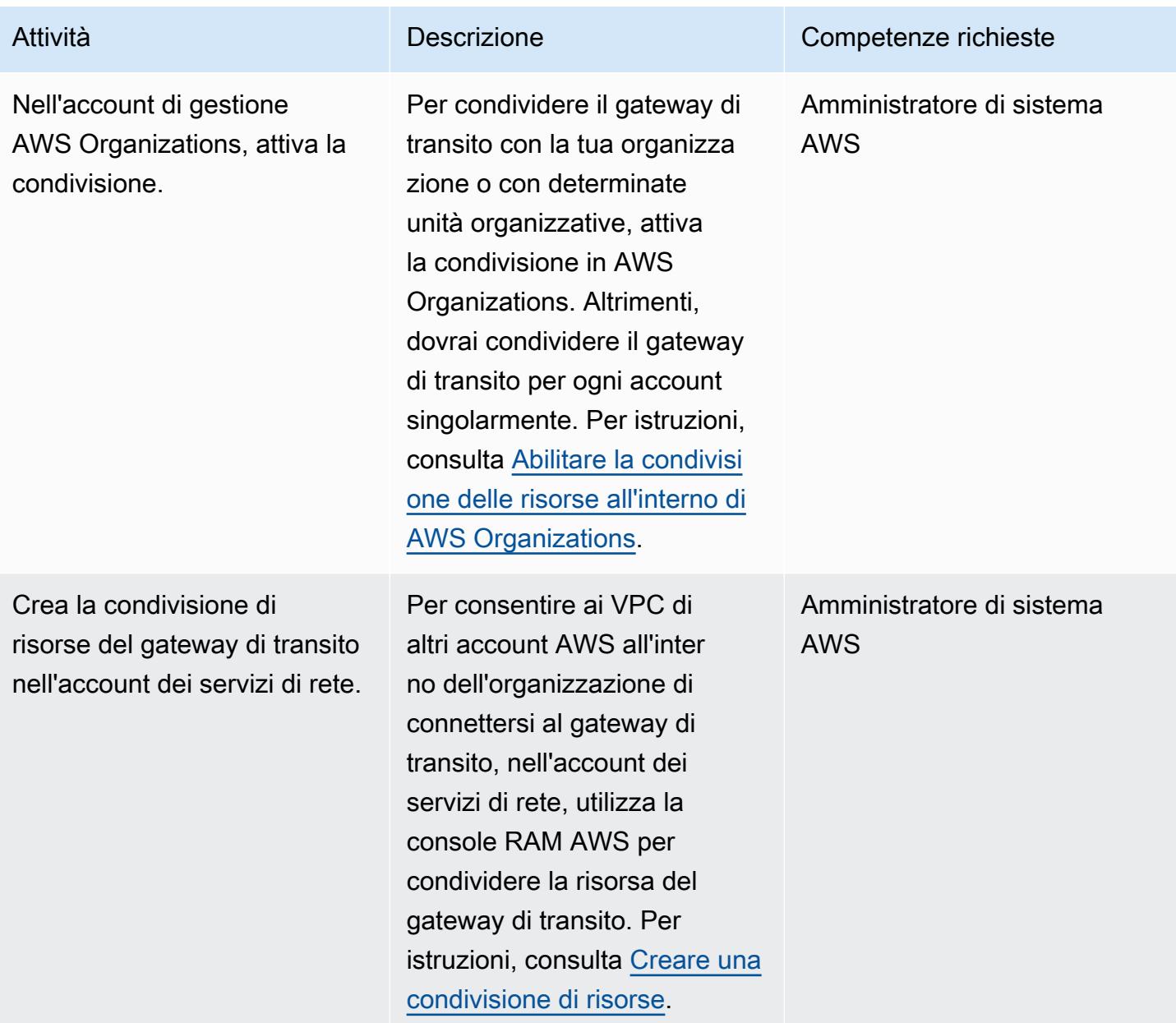

### Connect i VPC al gateway di transito

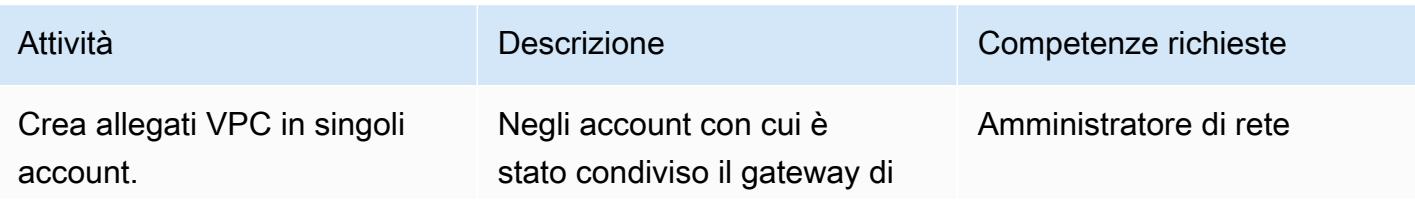

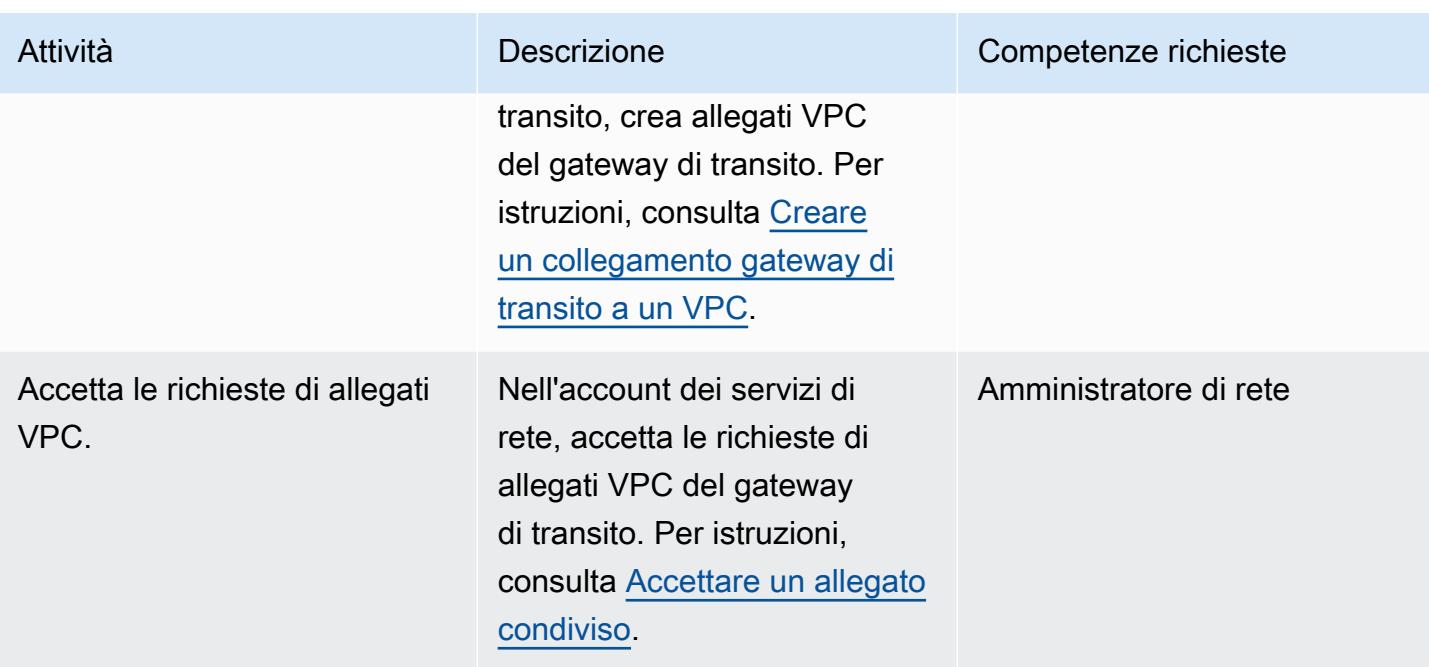

## Configurazione del routing

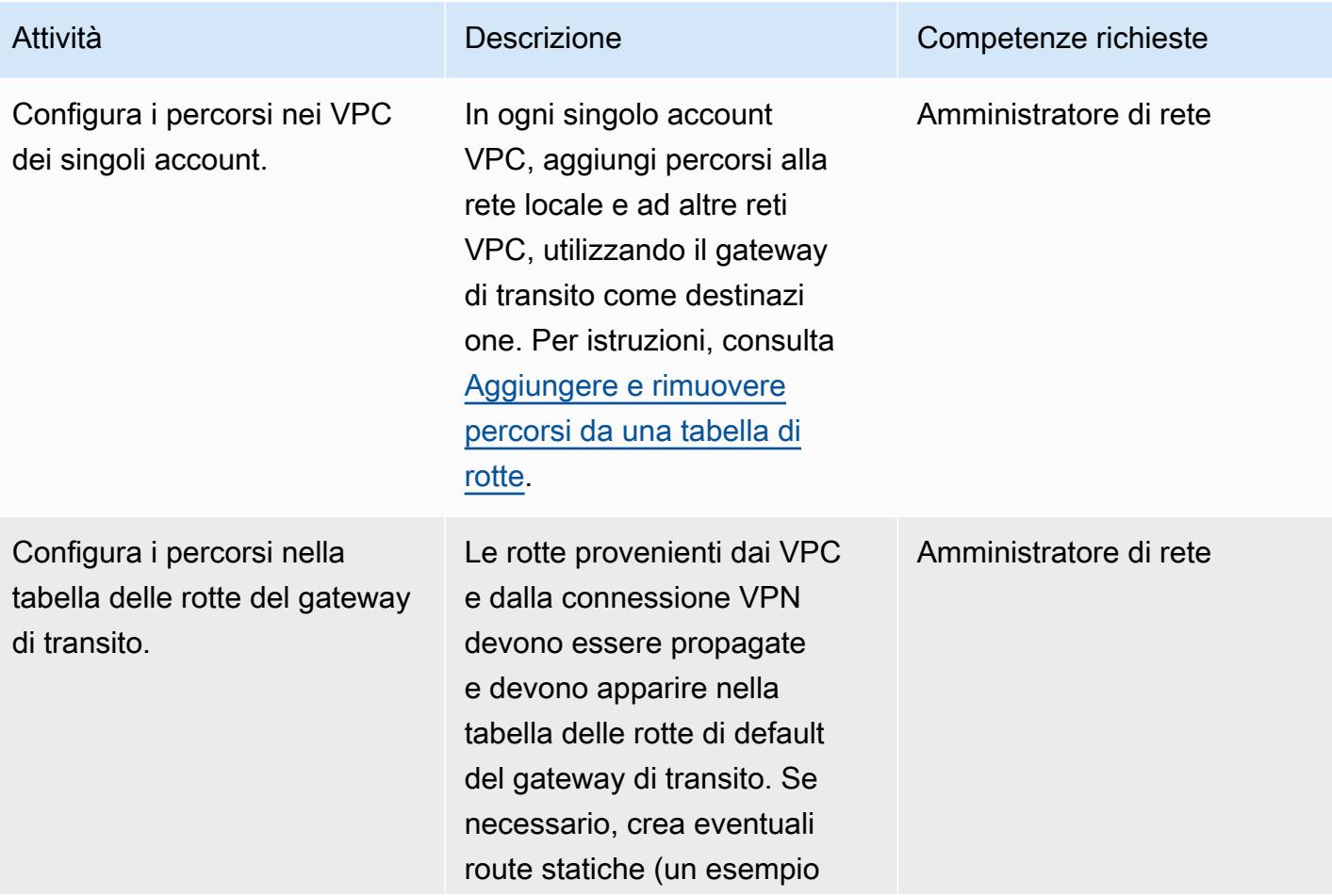

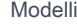

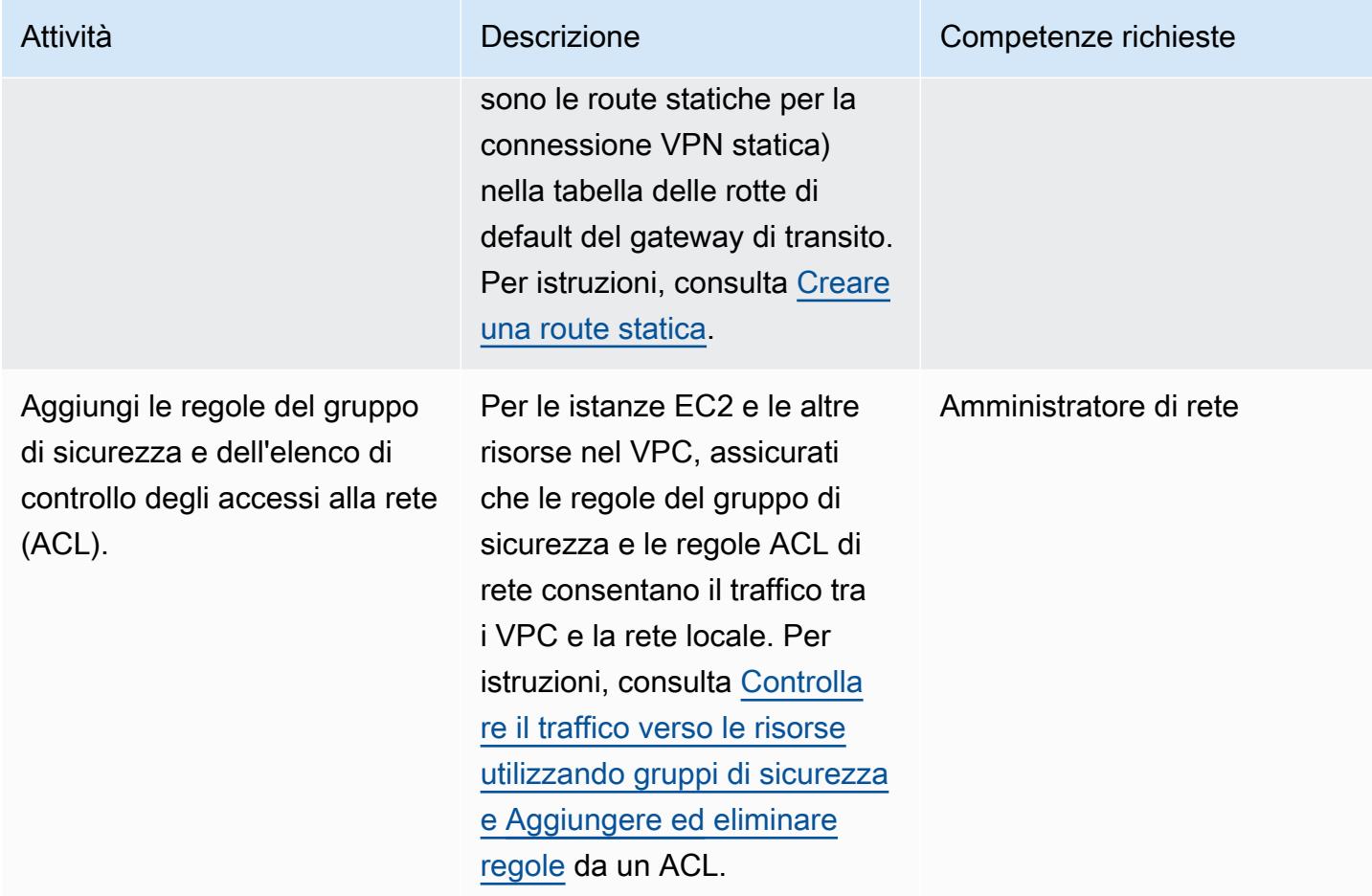

### Verifica la connettività

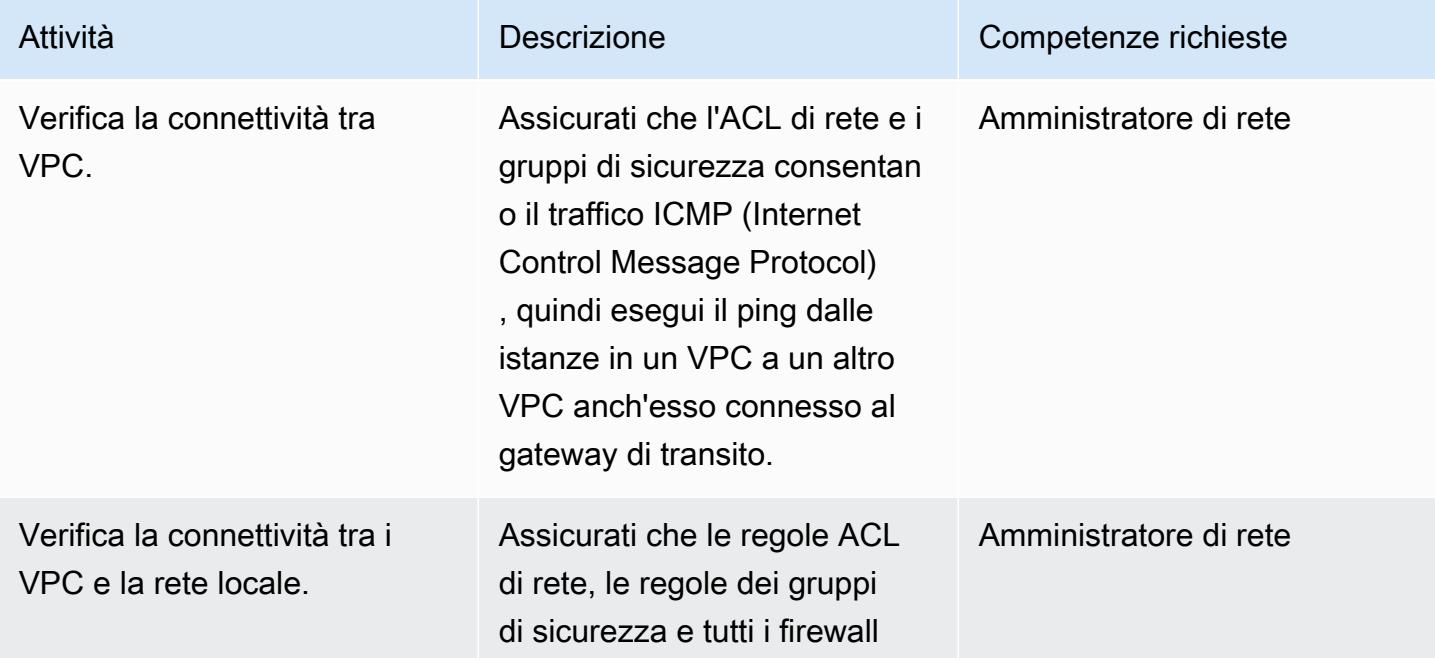

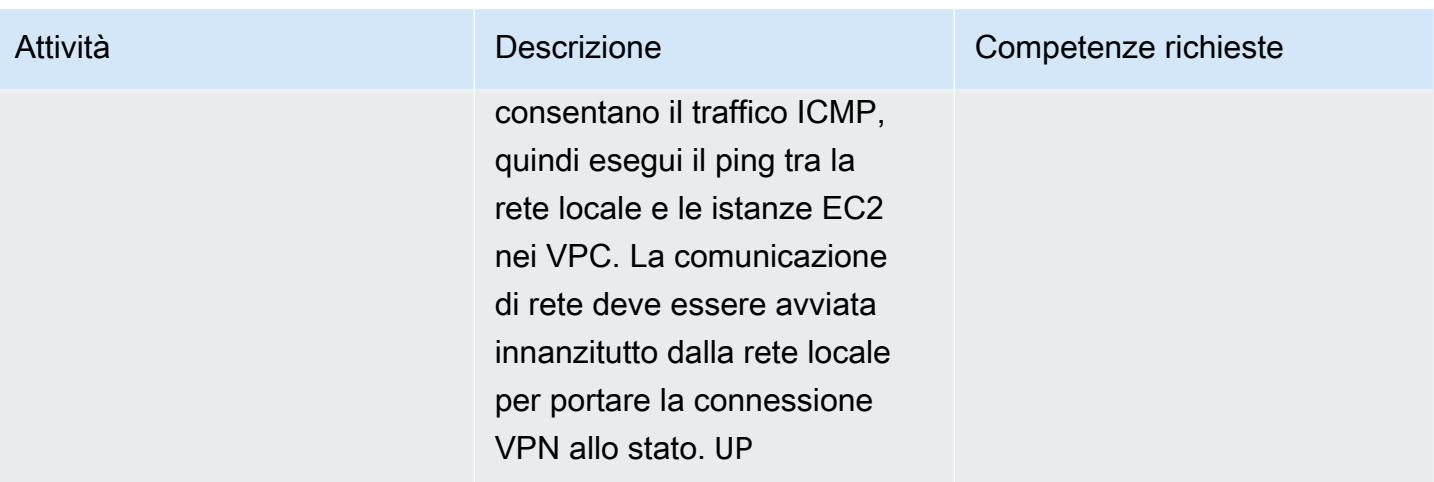

## Risorse correlate

- [Creazione di un'infrastruttura di rete AWS multi-VPC scalabile e sicura \(white paper AWS](https://d1.awsstatic.com/whitepapers/building-a-scalable-and-secure-multi-vpc-aws-network-infrastructure.pdf))
- [Utilizzo di risorse condivise](https://docs.aws.amazon.com/ram/latest/userguide/working-with.html) (documentazione RAM AWS)
- [Utilizzo dei gateway di transito](https://docs.aws.amazon.com/vpc/latest/tgw/working-with-transit-gateways.html) (documentazione AWS Transit Gateway)

# <span id="page-4885-0"></span>Configurare la crittografia HTTPS per Oracle JD Edwards EnterpriseOne su Oracle WebLogic utilizzando un Application Load Balancer

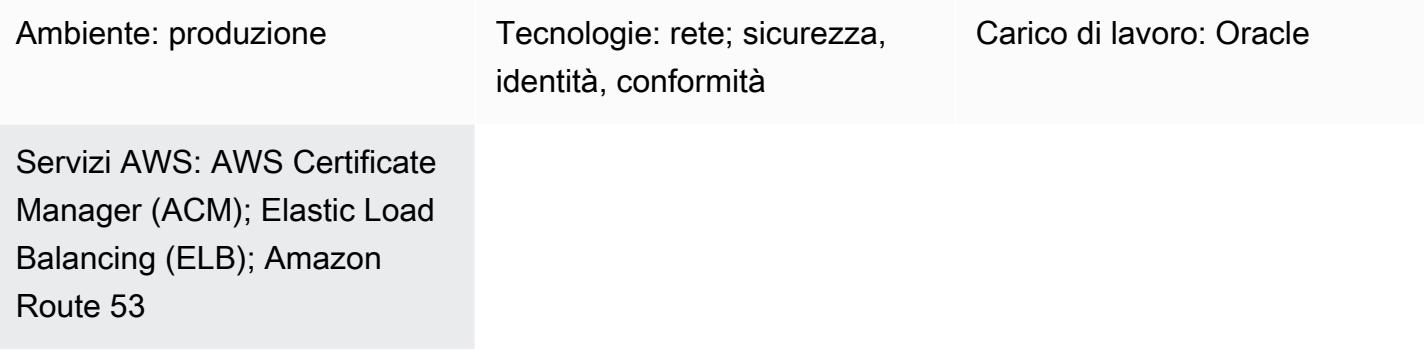

## Riepilogo

Questo modello spiega come configurare la crittografia HTTPS per l'offload SSL in Oracle JD Edwards sui carichi di lavoro Oracle. EnterpriseOne WebLogic Questo approccio crittografa il traffico tra il browser dell'utente e un sistema di bilanciamento del carico per rimuovere il carico di crittografia dai server. EnterpriseOne

Molti utenti scalano orizzontalmente il livello della macchina virtuale EnterpriseOne JAVA (JVM) utilizzando un Application Load [Balancer di AWS](https://docs.aws.amazon.com/elasticloadbalancing/latest/application/introduction.html).Il load balancer funge da unico punto di contatto per i client e distribuisce il traffico in entrata su più JVM. Facoltativamente, il load balancer può distribuire il traffico su più zone di disponibilità e aumentare la disponibilità di. EnterpriseOne

Il processo descritto in questo modello configura la crittografia tra il browser e il sistema di bilanciamento del carico anziché crittografare il traffico tra il load balancer e le JVM. EnterpriseOne Questo approccio è denominato offloading SSL. L'offload del processo di decrittografia SSL dal server EnterpriseOne Web o dell'applicazione all'Application Load Balancer riduce il carico sul lato dell'applicazione. Dopo la terminazione SSL presso il sistema di bilanciamento del carico, il traffico non crittografato viene indirizzato all'applicazione su AWS.

[Oracle JD Edwards EnterpriseOne](https://www.oracle.com/applications/jd-edwards-enterpriseone/) è una soluzione ERP (Enterprise Resource Planning) per organizzazioni che producono, costruiscono, distribuiscono, forniscono assistenza o gestiscono prodotti o risorse fisiche. JD Edwards EnterpriseOne supporta vari hardware, sistemi operativi e piattaforme di database.

## Prerequisiti e limitazioni

### **Prerequisiti**

- Un account AWS attivo
- Un ruolo AWS Identity and Access Management (IAM) con le autorizzazioni per effettuare chiamate di servizio AWS e gestire le risorse AWS
- Un certificato SSL

Versioni del prodotto

• Questo modello è stato testato con Oracle WebLogic 12c, ma è possibile utilizzare anche altre versioni.

### **Architettura**

Esistono diversi approcci per eseguire l'offload SSL. Questo modello utilizza un Application Load Balancer e Oracle HTTP Server (OHS), come illustrato nel diagramma seguente.

Il diagramma seguente mostra il layout JVM di JD Edwards EnterpriseOne, Application Load Balancer e Java Application Server (JAS).

## **Strumenti**

### Servizi AWS

- Gli [Application Load Balancer](https://docs.aws.amazon.com/elasticloadbalancing/latest/application/) distribuiscono il traffico delle applicazioni in entrata su più destinazioni, come Amazon Elastic Compute Cloud (istanze Amazon EC2), in più zone di disponibilità.
- [AWS Certificate Manager \(ACM\)](https://docs.aws.amazon.com/acm/latest/userguide/acm-overview.html) ti aiuta a creare, archiviare e rinnovare certificati e chiavi SSL/TLS X.509 pubblici e privati che proteggono i tuoi siti Web e le tue applicazioni AWS.
- [Amazon Route 53](https://docs.aws.amazon.com/Route53/latest/DeveloperGuide/Welcome.html) è un servizio Web DNS altamente scalabile e disponibile.

## Best practice

• [Per le best practice ACM, consulta la documentazione ACM.](https://docs.aws.amazon.com/acm/latest/userguide/acm-bestpractices.html)

# Epiche

### Configurazione WebLogic e OHS

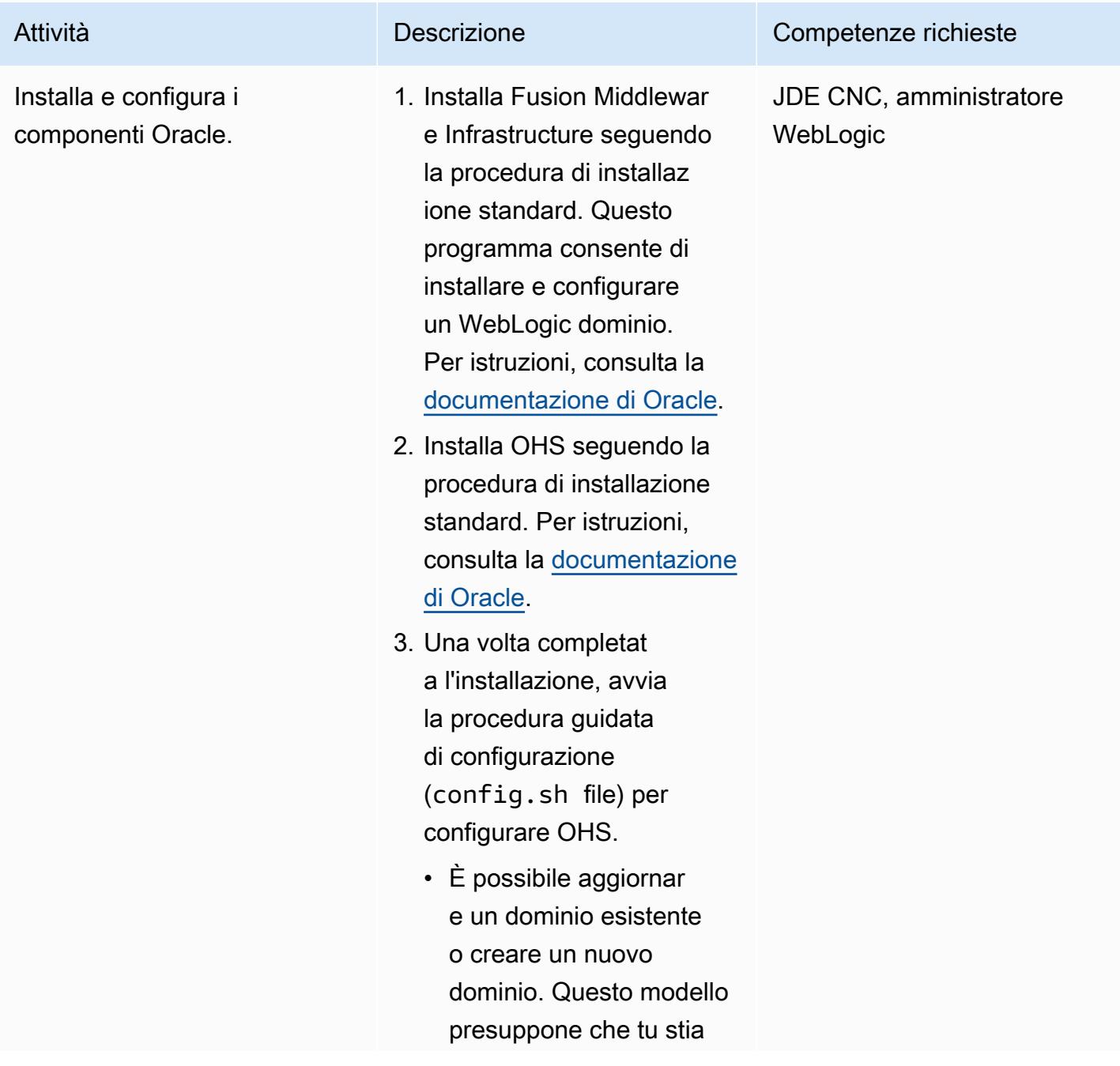

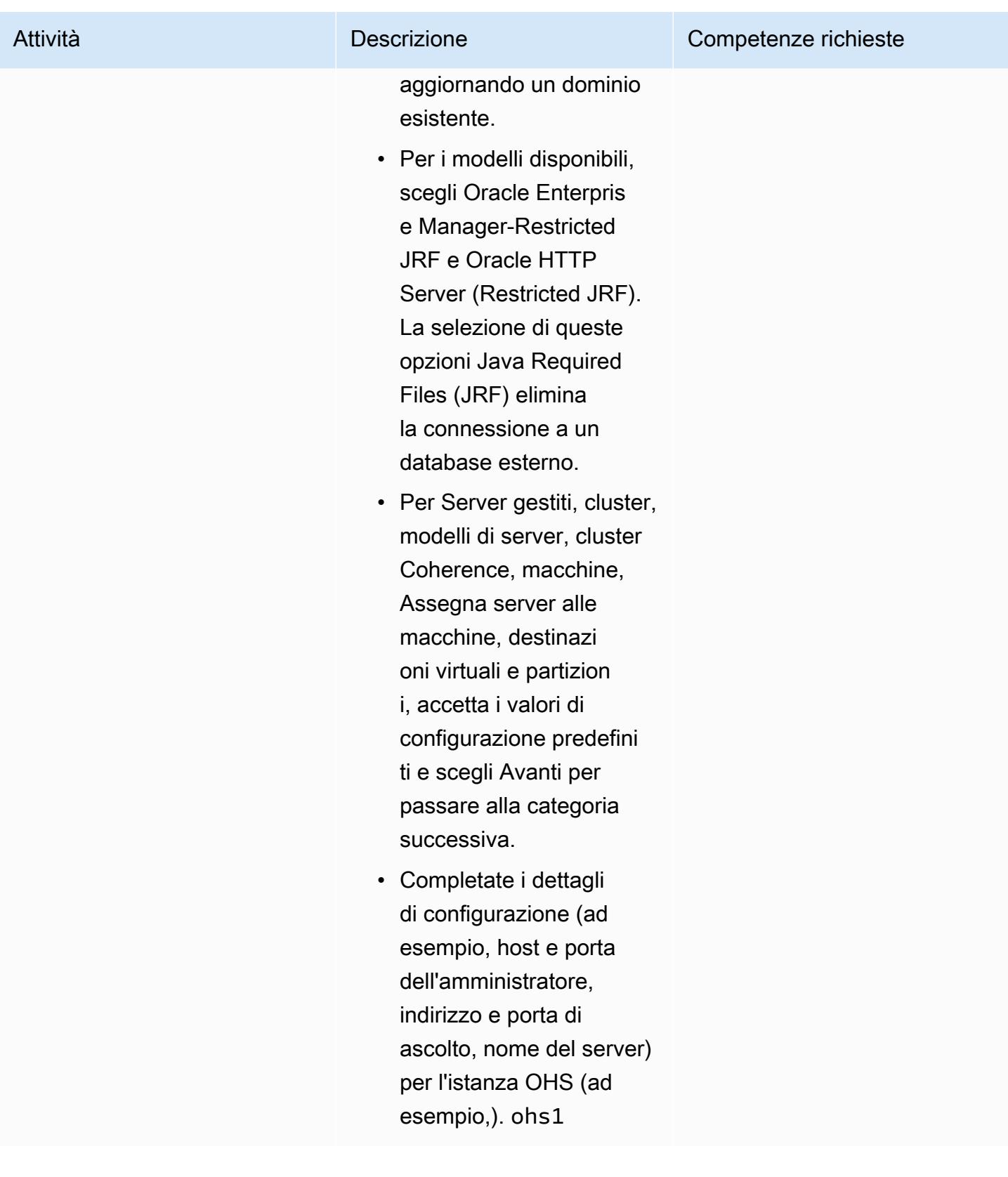

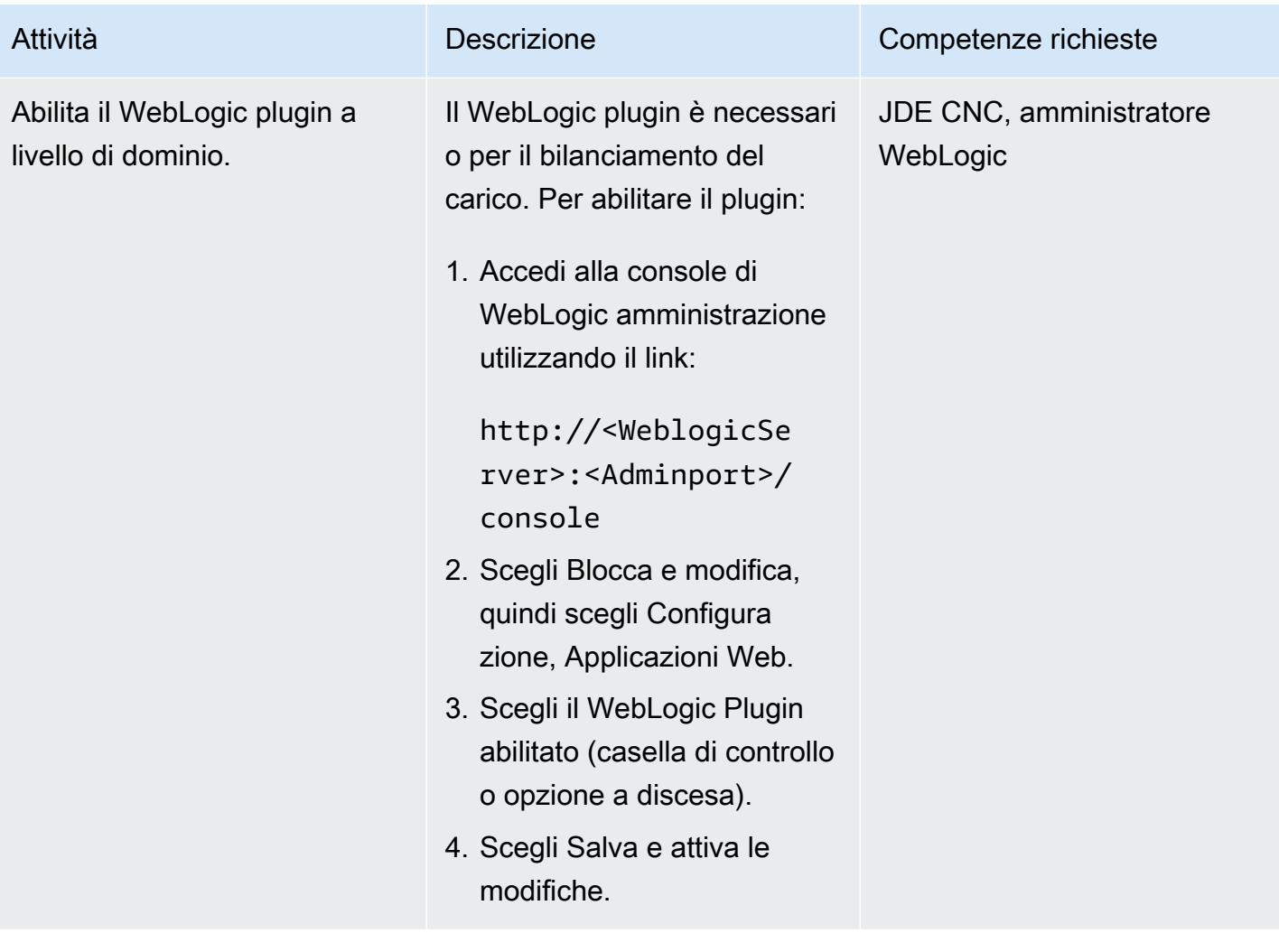

Prontuario AWS Modelli

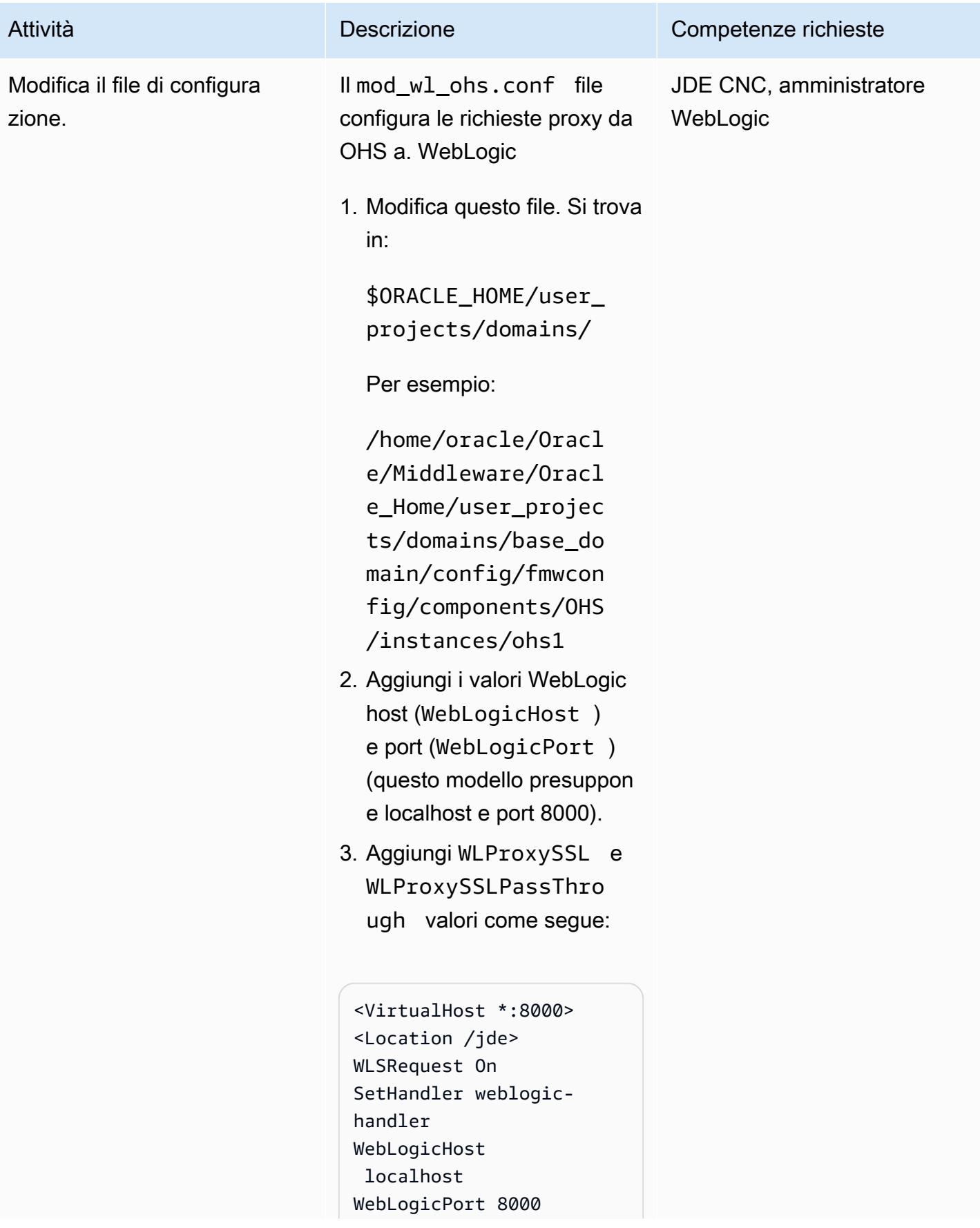

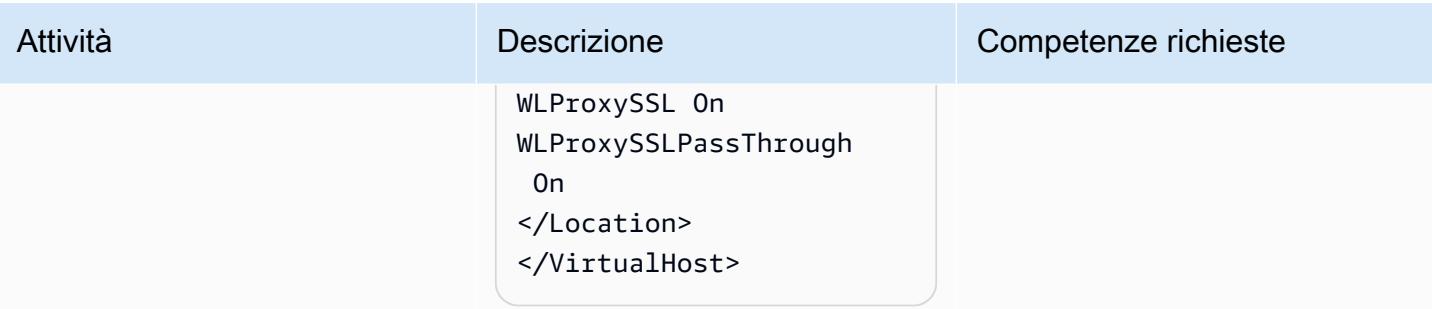

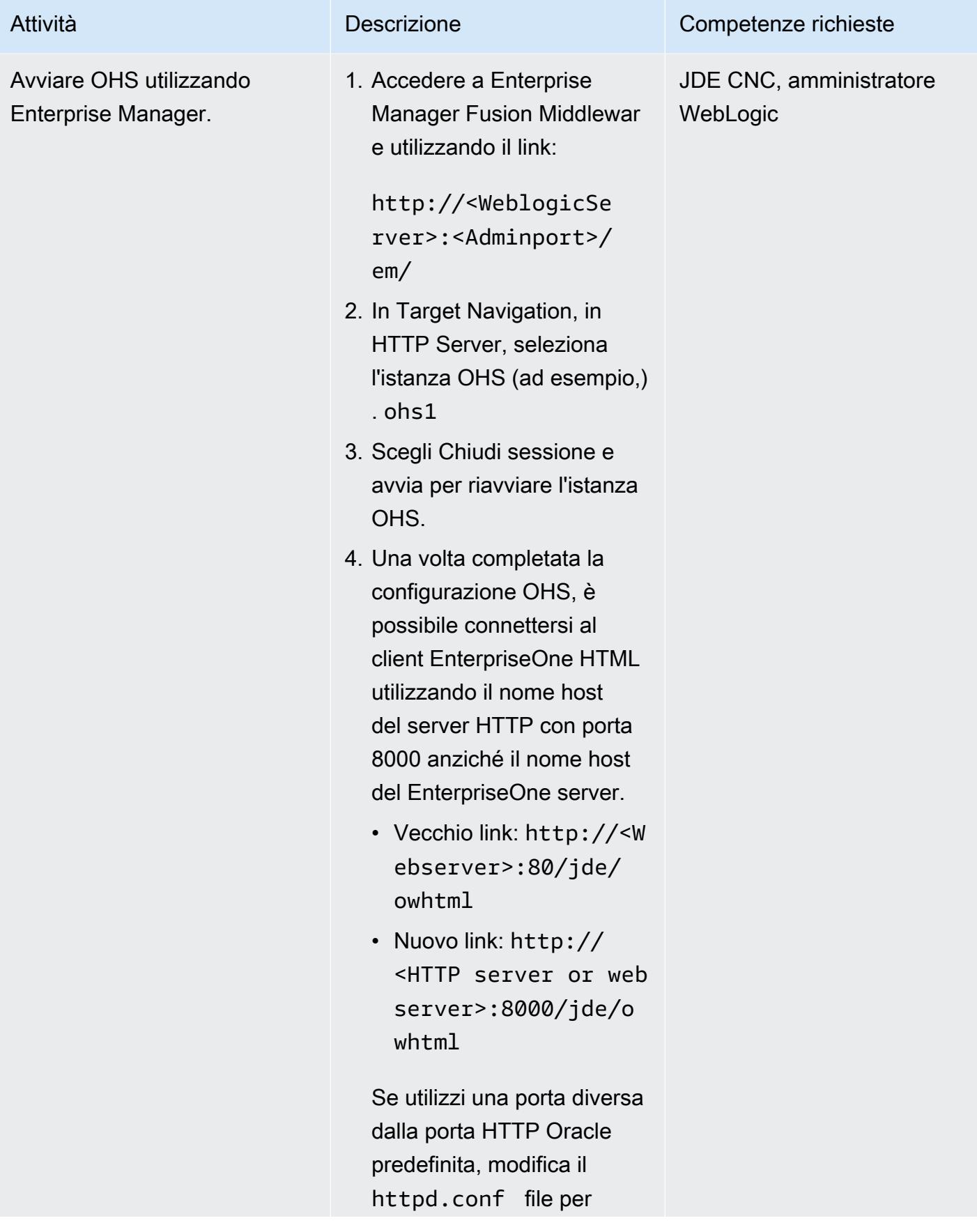

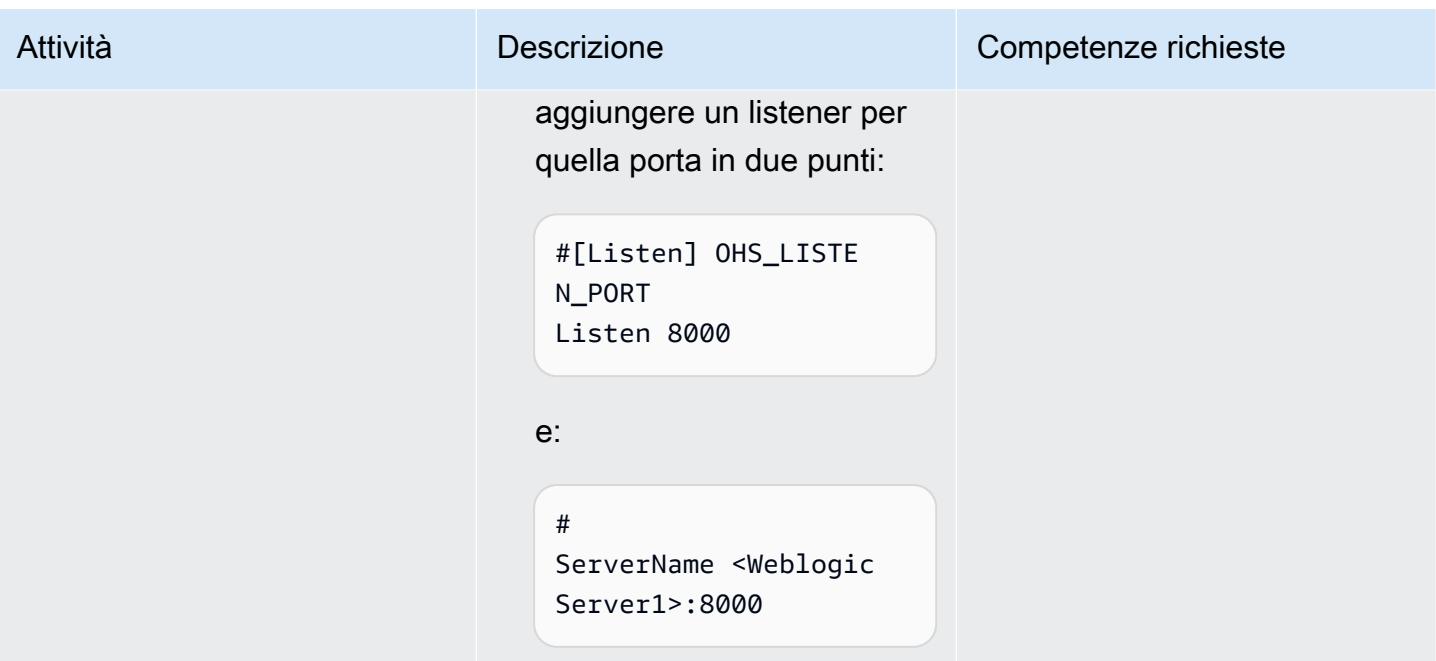

## Configurazione dell'Application Load Balancer

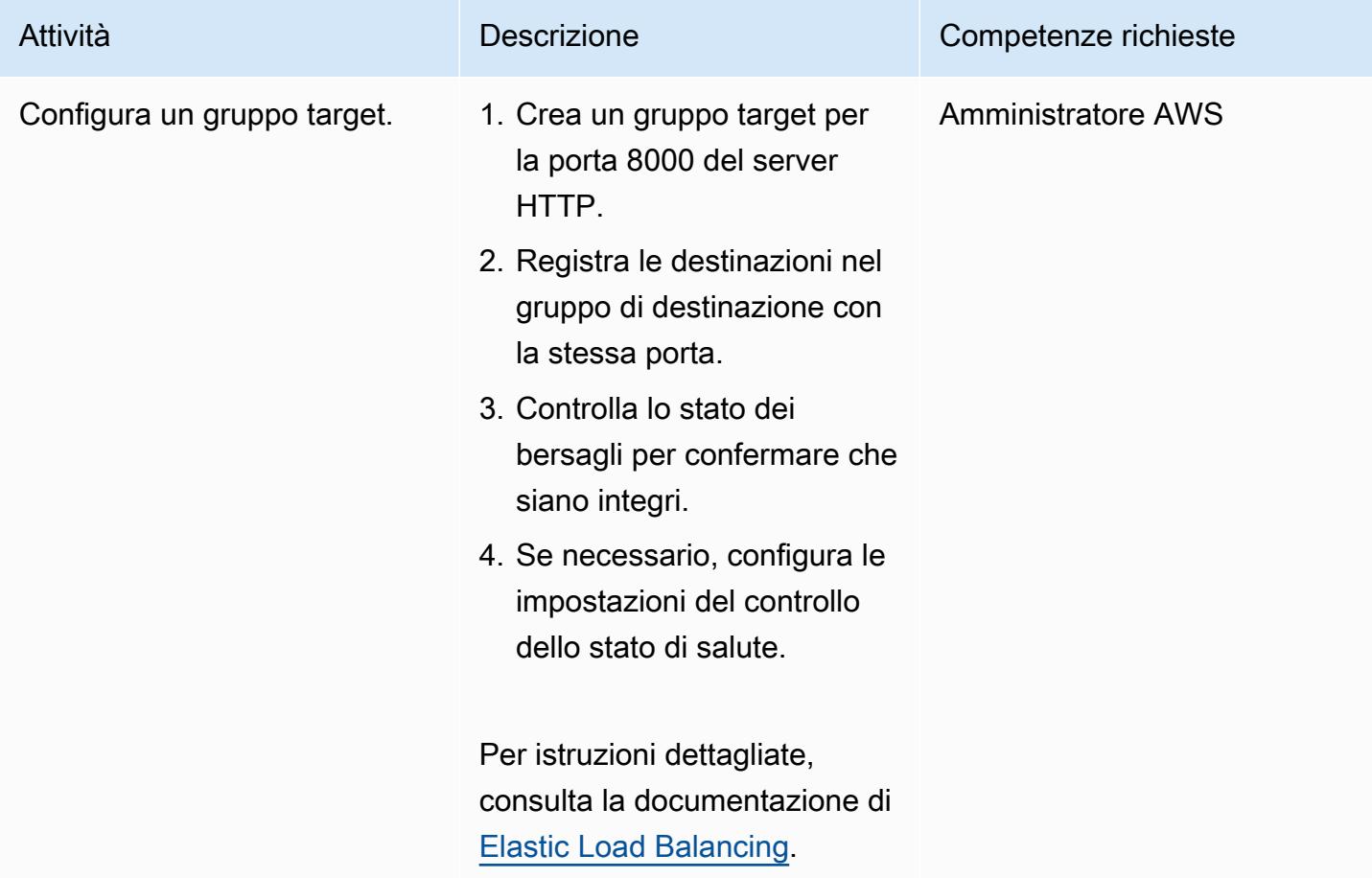

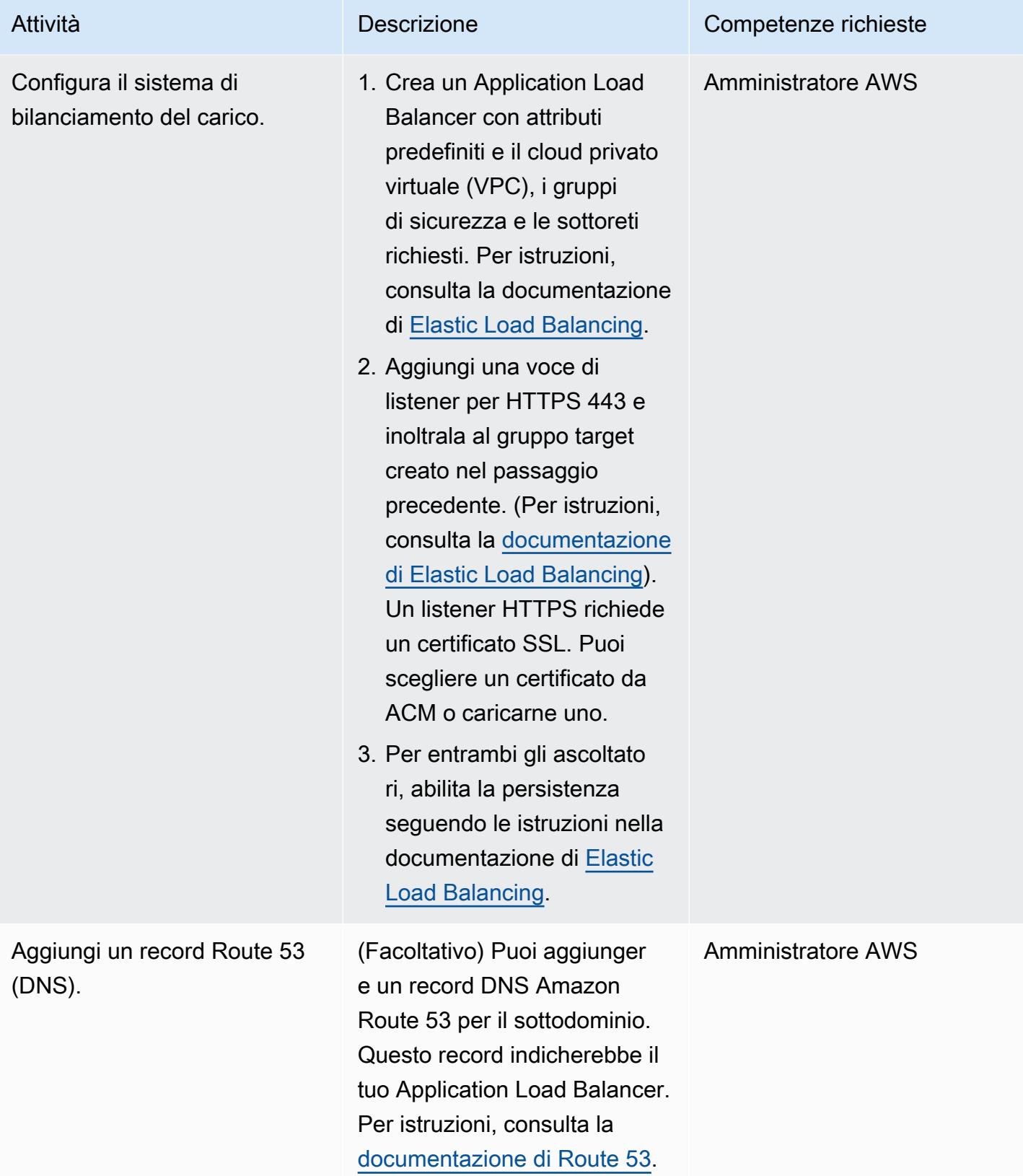

## Risoluzione dei problemi

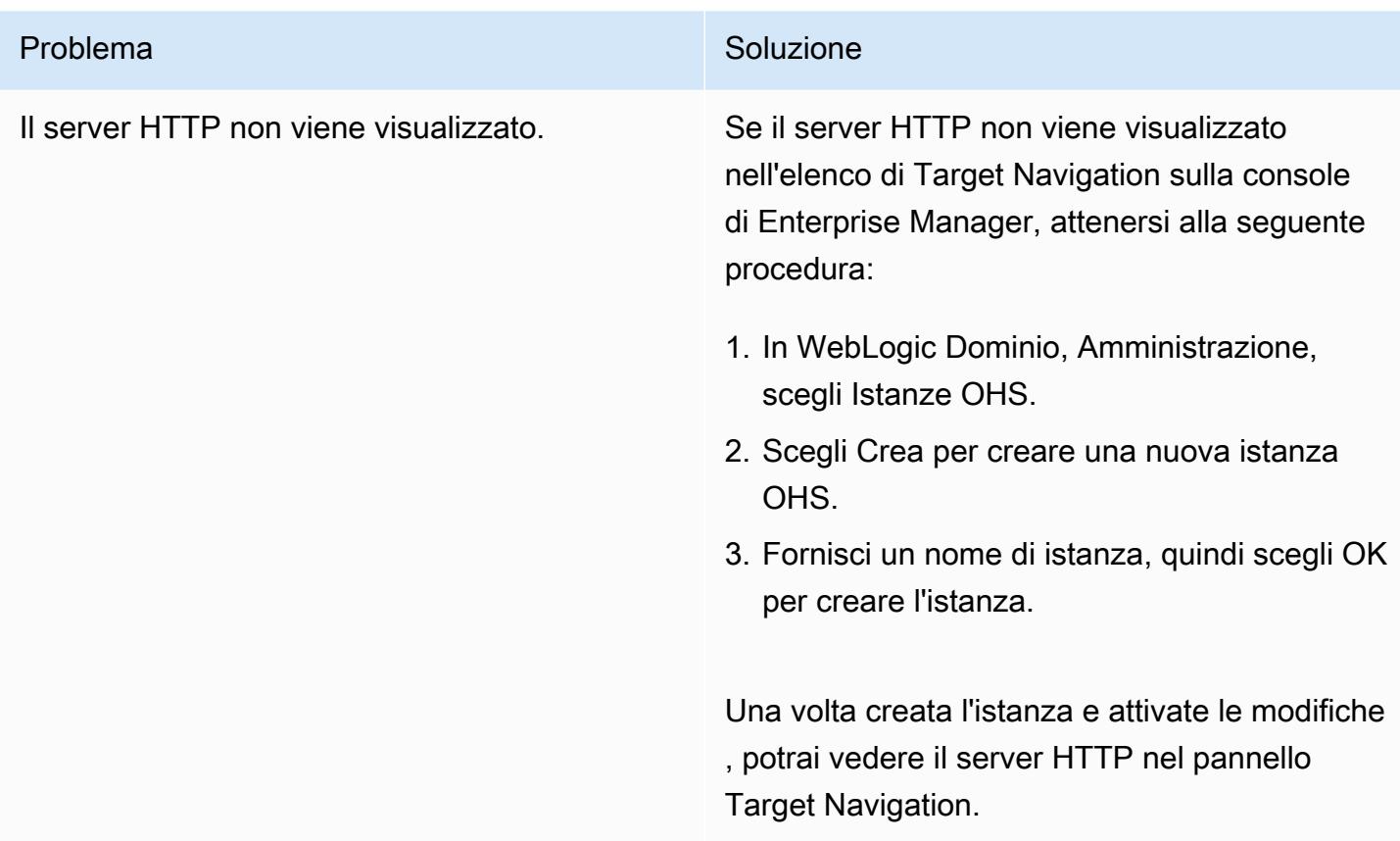

## Risorse correlate

### Documentazione AWS

- [Application Load Balancer](https://docs.aws.amazon.com/elasticloadbalancing/latest/application/introduction.html)
- [Utilizzo delle zone ospitate pubbliche](https://docs.aws.amazon.com/Route53/latest/DeveloperGuide/AboutHZWorkingWith.html)
- [Utilizzo delle zone ospitate private](https://docs.aws.amazon.com/Route53/latest/DeveloperGuide/hosted-zones-private.html)

### Documentazione Oracle:

- [Panoramica del plug-in proxy di Oracle WebLogic Server](https://docs.oracle.com/middleware/1221/webtier/develop-plugin/overview.htm#PLGWL391)
- [Installazione WebLogic del server utilizzando l'Infrastructure Installer](https://www.oracle.com/webfolder/technetwork/tutorials/obe/fmw/wls/12c/12_2_1/02-01-004-InstallWLSInfrastructure/installweblogicinfrastructure.html)
- [Installazione e configurazione di Oracle HTTP Server](https://docs.oracle.com/middleware/1221/core/install-ohs/toc.htm)
# Connect ai dati e ai piani di controllo dell'Application Migration Service tramite una rete privata

Creato da Dipin Jain (AWS) e Mike Kuznetsov (AWS)

Ambiente: PoC o pilota Tecnologie: networking;

migrazione

Servizi AWS: AWS Applicati on Migration Service; Amazon EC2; Amazon VPC; Amazon S3

## Riepilogo

Questo modello spiega come è possibile connettersi a un piano dati e a un piano di controllo di AWS Application Migration Service (AWS MGN) su una rete privata e protetta utilizzando gli endpoint VPC di interfaccia.

Application Migration Service è una soluzione altamente automatizzata lift-and-shift (rehosting) che semplifica, accelera e riduce i costi di migrazione delle applicazioni su AWS. Consente alle aziende di reospitare un gran numero di server fisici, virtuali o cloud senza problemi di compatibilità, interruzioni delle prestazioni o lunghi intervalli di tempo. Application Migration Service è disponibile nella Console di gestione AWS. Ciò consente una perfetta integrazione con altri servizi AWS, come AWS CloudTrail CloudWatch, Amazon e AWS Identity and Access Management (IAM).

Puoi connetterti da un data center di origine a un piano dati, ovvero a una sottorete che funge da area di staging per la replica dei dati nel VPC di destinazione, tramite una connessione privata utilizzando i servizi VPN AWS, AWS Direct Connect o il peering VPC in Application Migration Service. Puoi anche utilizzare gli [endpoint VPC di interfaccia](https://docs.aws.amazon.com/vpc/latest/privatelink/vpce-interface.html) basati su AWS PrivateLink per connetterti a un piano di controllo dell'Application Migration Service su una rete privata.

### Prerequisiti e limitazioni

#### **Prerequisiti**

• Sottorete dell'area di staging: prima di configurare Application Migration Service, crea una sottorete da utilizzare come area di staging per i dati replicati dai server di origine su AWS (ovvero un piano dati). È necessario specificare questa sottorete nel [modello Replication Settings quando si](https://docs.aws.amazon.com/mgn/latest/ug/template-vs-server.html)

[accede per la prima volta alla console di Application](https://docs.aws.amazon.com/mgn/latest/ug/template-vs-server.html) Migration Service. È possibile sovrascrivere questa sottorete per server di origine specifici nel modello Replication Settings. Sebbene tu possa utilizzare una sottorete esistente nel tuo account AWS, ti consigliamo di creare una nuova sottorete dedicata a questo scopo.

- Requisiti di rete: i server di replica lanciati da Application Migration Service nella sottorete dell'area di staging devono essere in grado di inviare dati all'endpoint dell'API Application Migration Service all'indirizzohttps://mgn.<region>.amazonaws.com/,<region>dov'è il codice per la regione AWS in cui si esegue la replica (ad esempio,). https://mgn.useast-1.amazonaws.com Gli URL del servizio Amazon Simple Storage Service (Amazon S3) Simple Storage Service (Amazon S3) sono necessari per scaricare il software Application Migration Service.
	- Il programma di installazione di AWS Replication Agent dovrebbe avere accesso all'URL del bucket S3 della regione AWS che stai utilizzando con Application Migration Service.
	- La sottorete dell'area di staging dovrebbe avere accesso ad Amazon S3.
	- I server di origine su cui è installato AWS Replication Agent devono essere in grado di inviare dati ai server di replica nella sottorete dell'area di staging e all'endpoint API di Application Migration Service all'indirizzo. https://mgn.<region>.amazonaws.com/

La tabella seguente elenca le porte richieste.

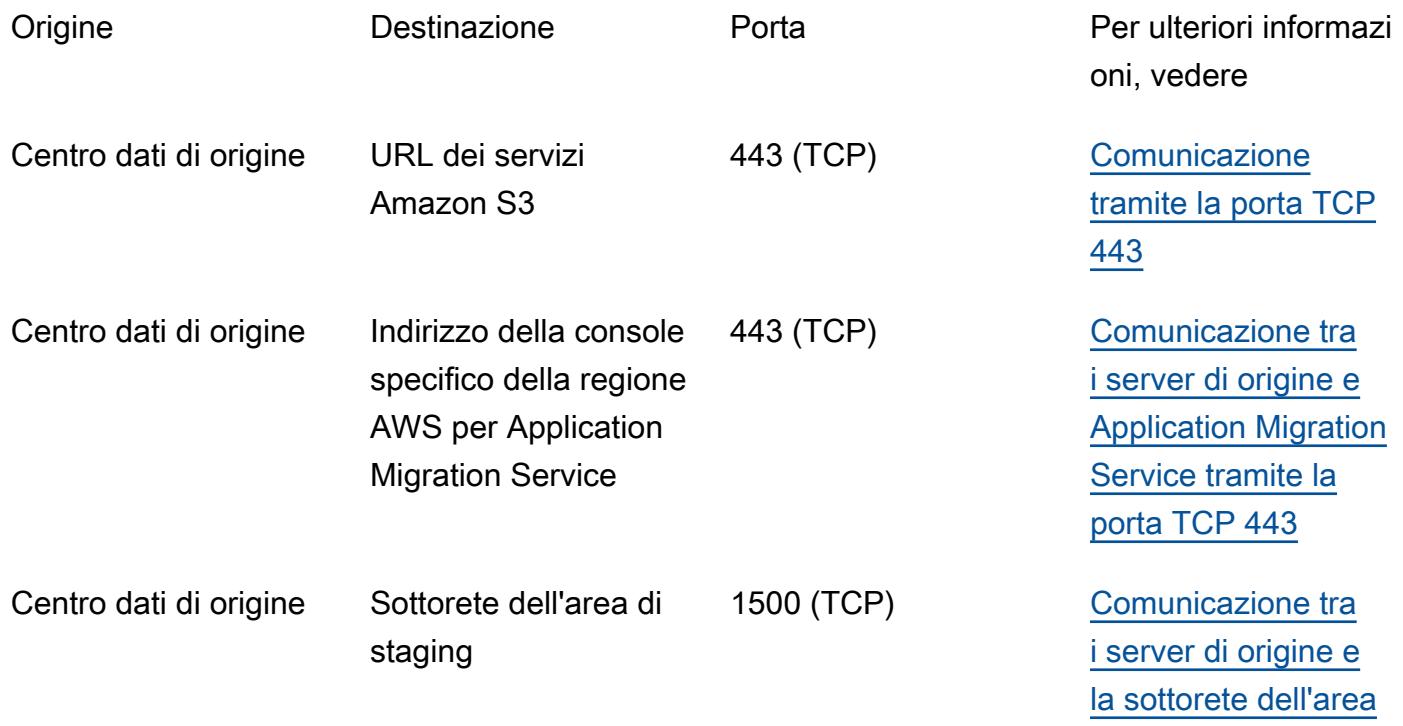

[di staging tramite la](https://docs.aws.amazon.com/mgn/latest/ug/Network-Requirements.html#Communication-TCP-1500)

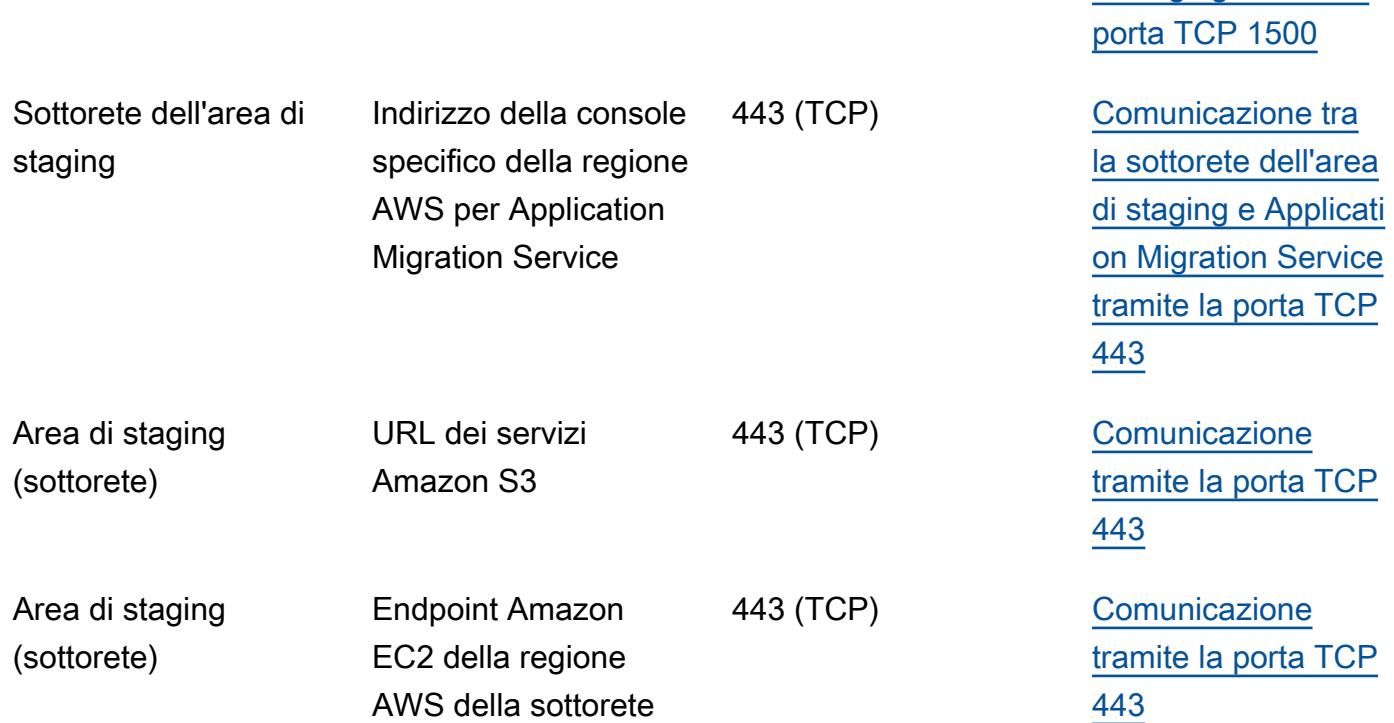

#### Limitazioni

Application Migration Service non è attualmente disponibile in tutte le regioni e i sistemi operativi AWS.

- [Regioni AWS supportate](https://docs.aws.amazon.com/mgn/latest/ug/supported-regions.html)
- [Sistemi operativi supportati](https://docs.aws.amazon.com/mgn/latest/ug/Supported-Operating-Systems.html)

## **Architettura**

Il diagramma seguente illustra l'architettura di rete per una migrazione tipica. Per ulteriori informazioni su questa architettura, vedere la [documentazione di Application Migration Service](https://docs.aws.amazon.com/mgn/latest/ug/Network-Settings-Video.html) e il video sull'architettura del servizio [Application Migration Service e sull'architettura di rete.](https://youtu.be/ao8geVzmmRo)

La seguente visualizzazione dettagliata mostra la configurazione degli endpoint VPC dell'interfaccia nell'area di staging VPC per connettere Amazon S3 e Application Migration Service.

#### **Strumenti**

- [AWS Application Migration Service](https://docs.aws.amazon.com/mgn/latest/ug/what-is-application-migration-service.html) è un servizio AWS che semplifica, accelera e riduce i costi di rehosting delle applicazioni su AWS.
- [Gli endpoint VPC di interfaccia](https://docs.aws.amazon.com/vpc/latest/privatelink/vpce-interface.html) consentono di connettersi a servizi alimentati da AWS PrivateLink senza richiedere un gateway Internet, un dispositivo NAT, una connessione VPN o una connessione AWS Direct Connect. Le istanze nel VPC non richiedono indirizzi IP pubblici per comunicare con le risorse nel servizio. Il traffico tra il VPC e gli altri servizi rimane all'interno della rete Amazon.

### Epiche

Crea endpoint per Application Migration Service, Amazon EC2 e Amazon S3

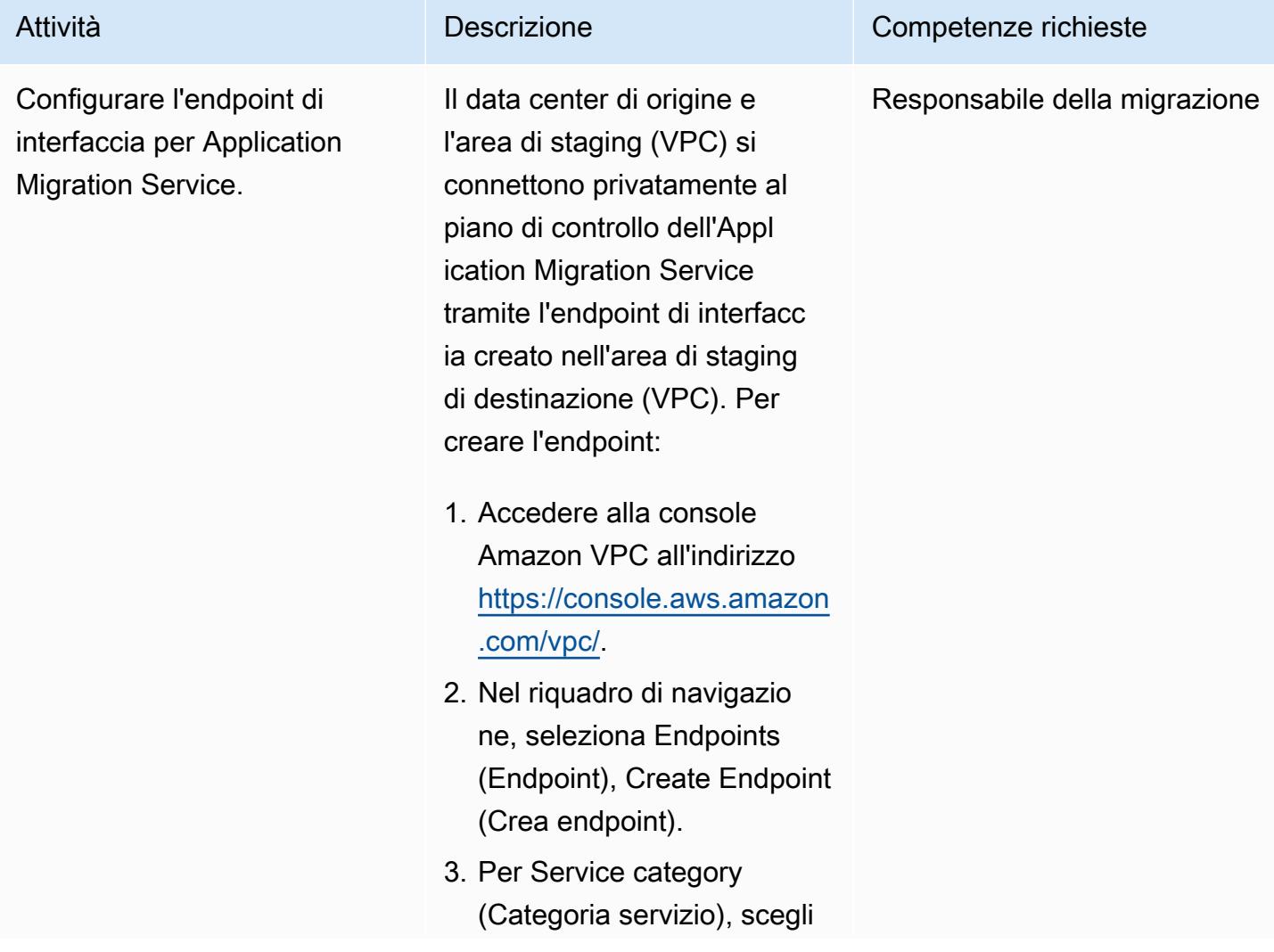

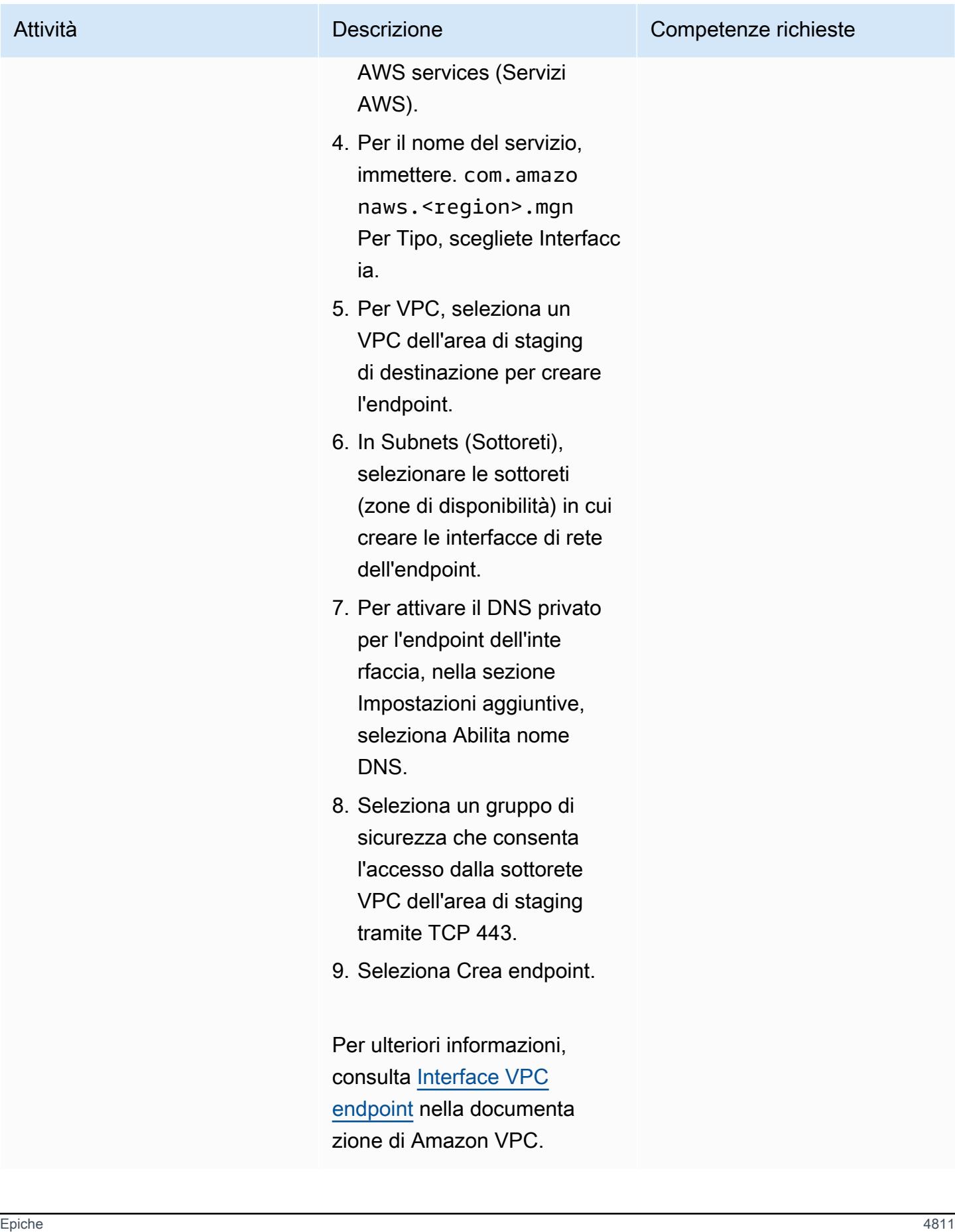

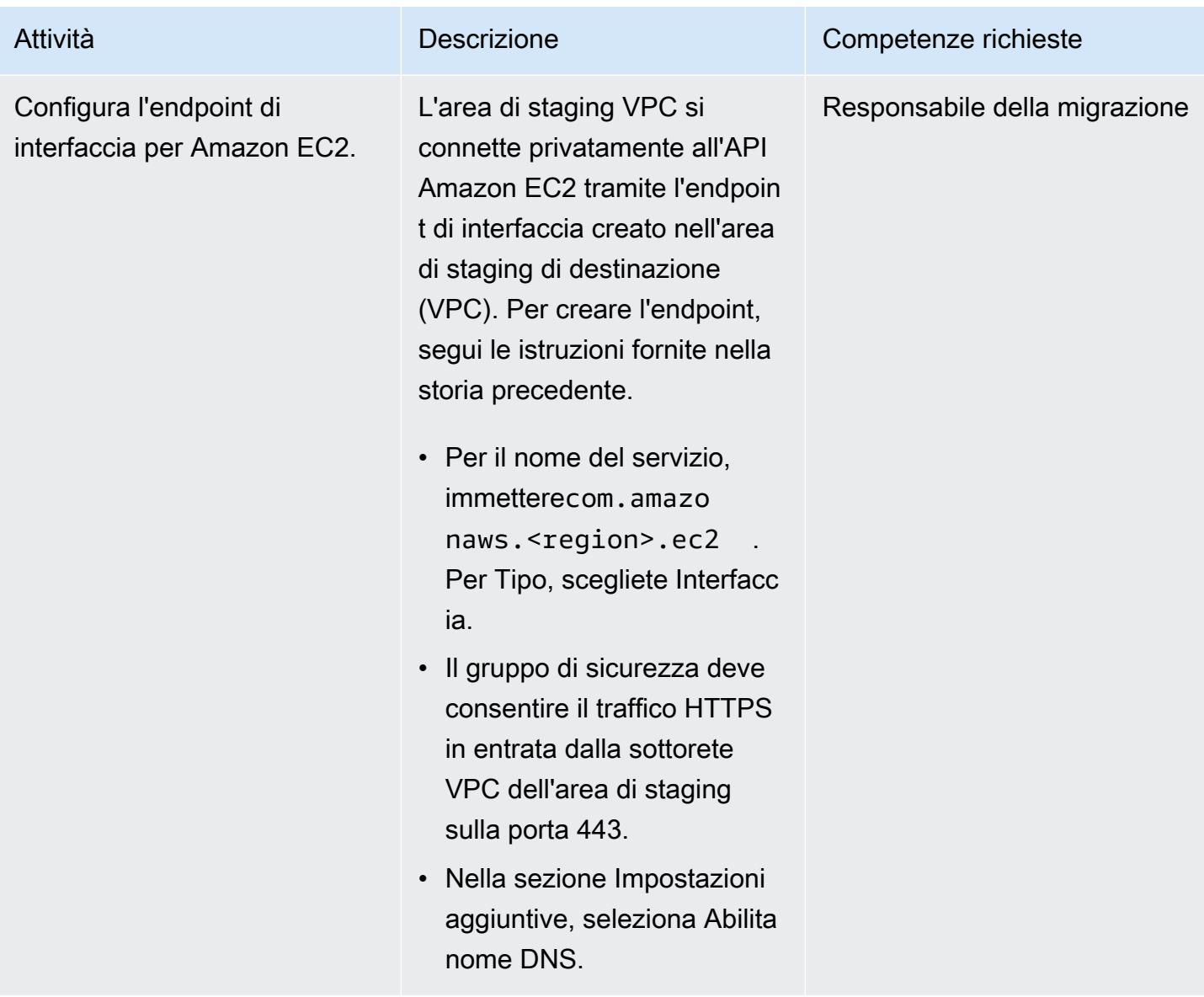

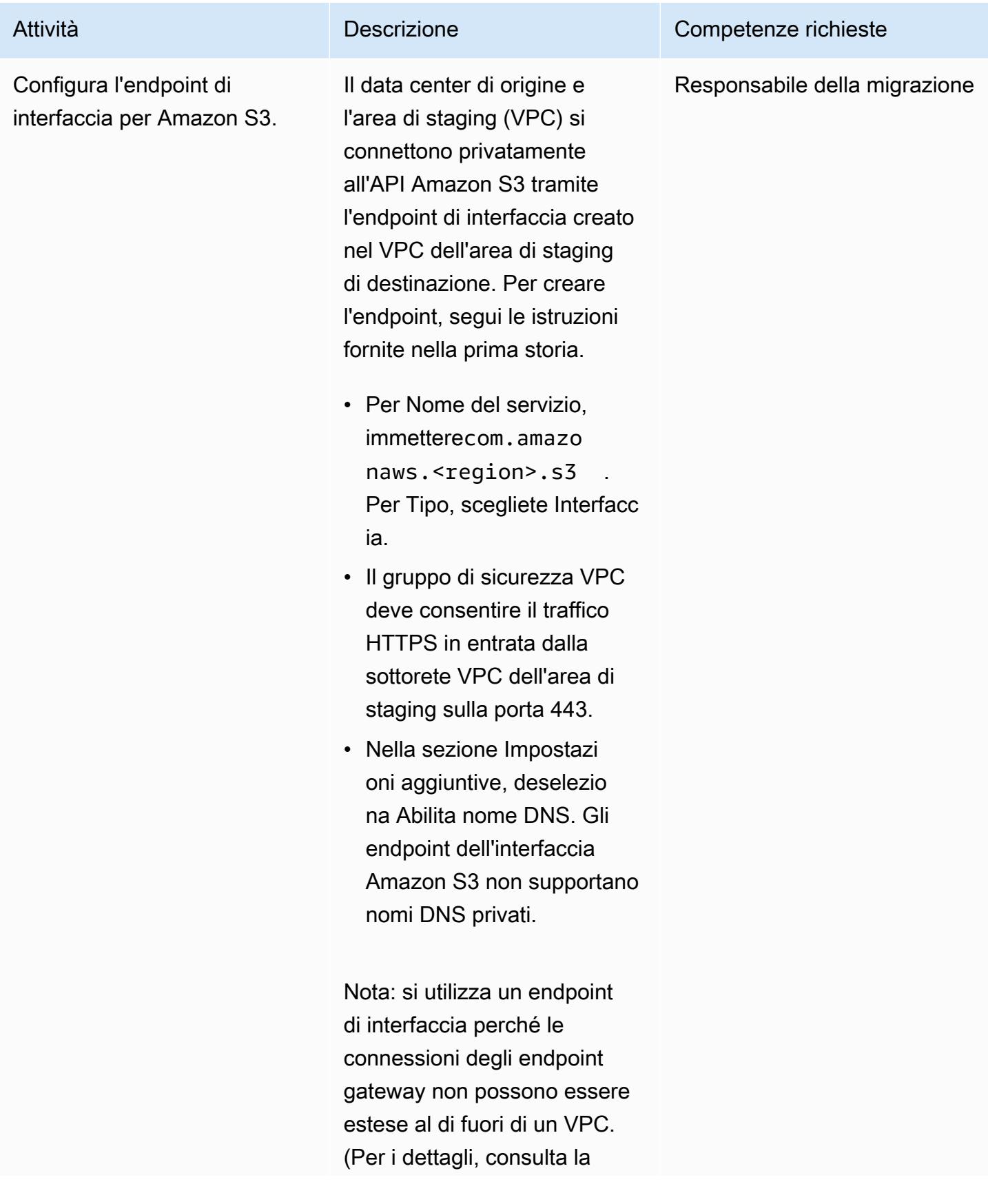

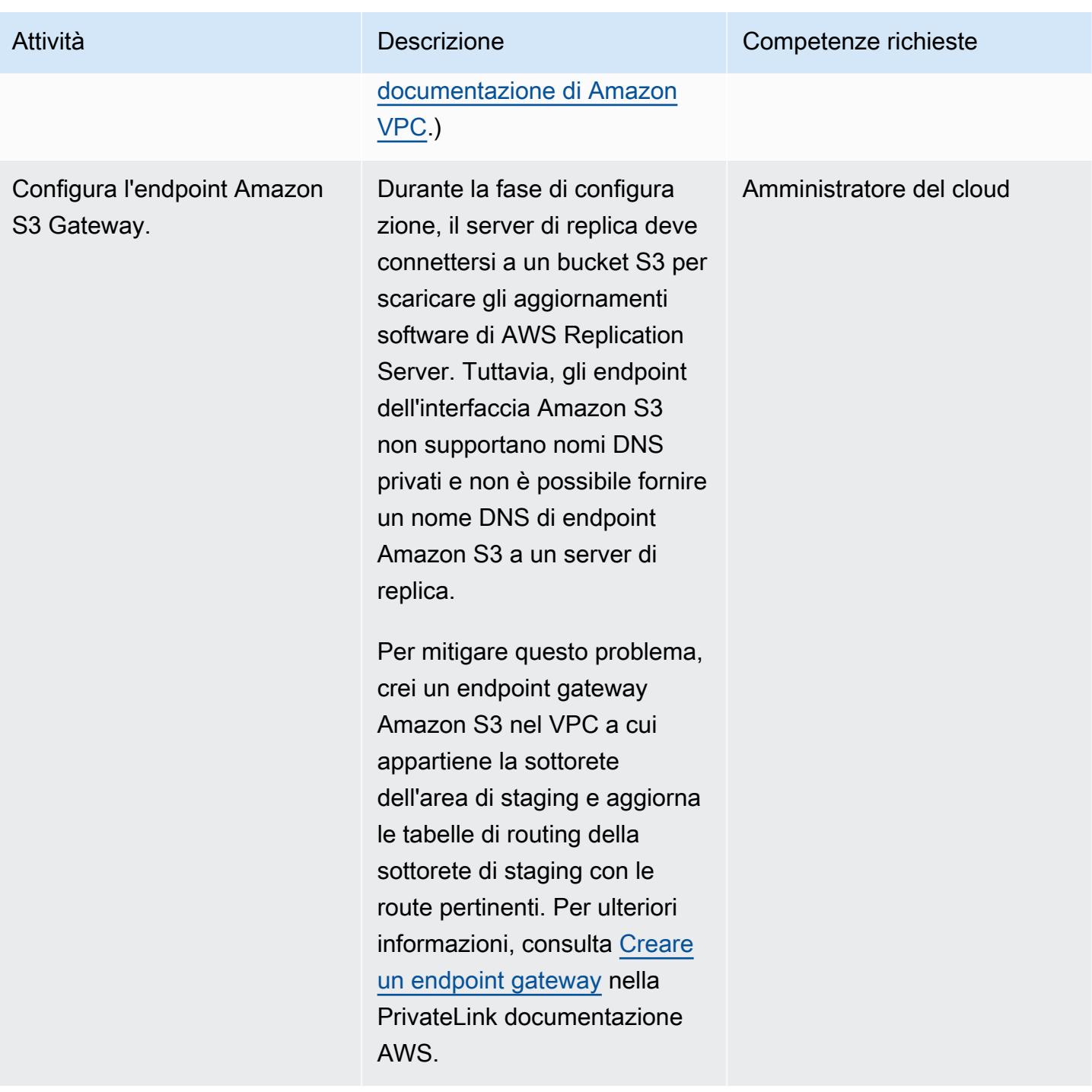

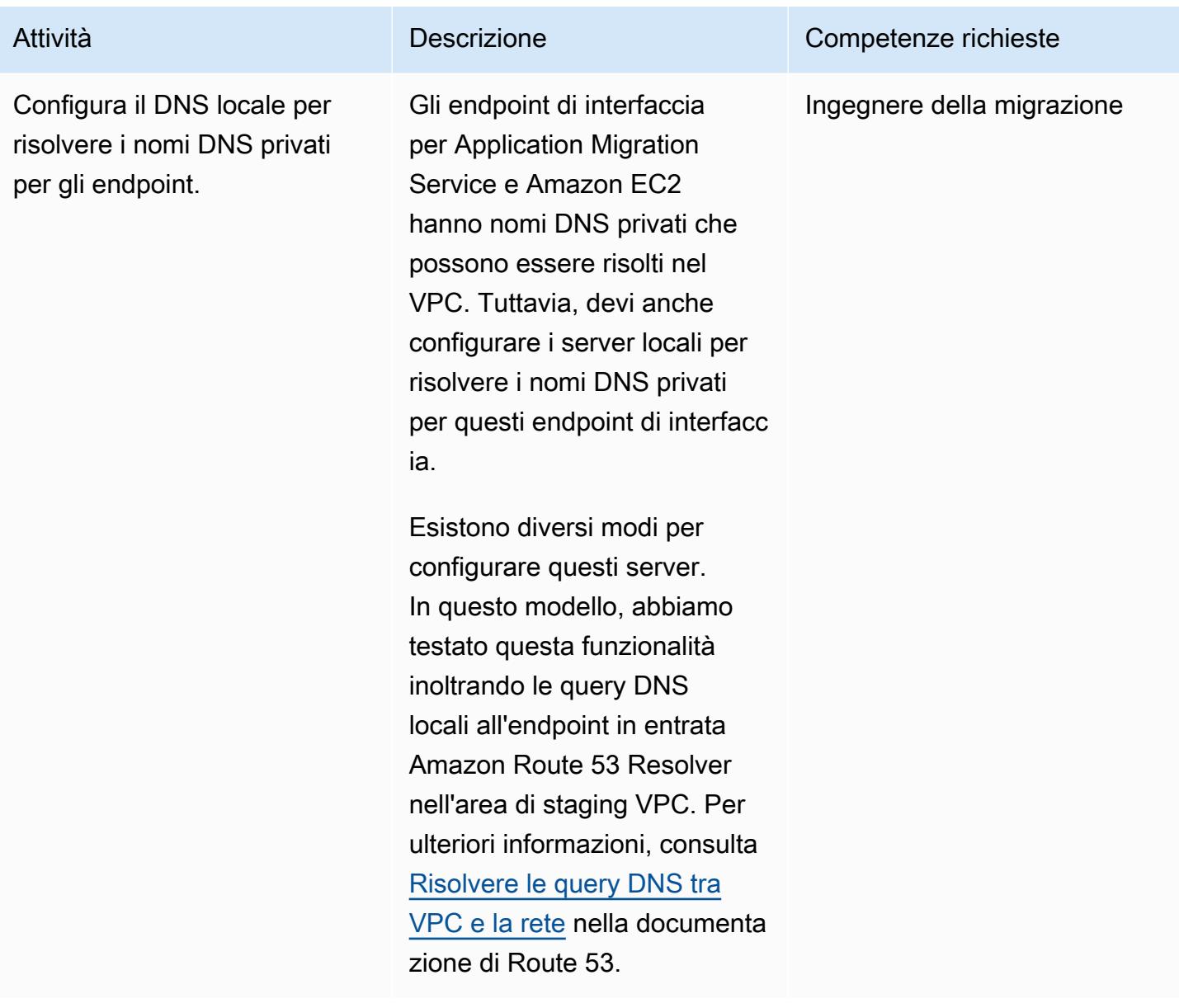

Connettersi al piano di controllo dell'Application Migration Service tramite un collegamento privato

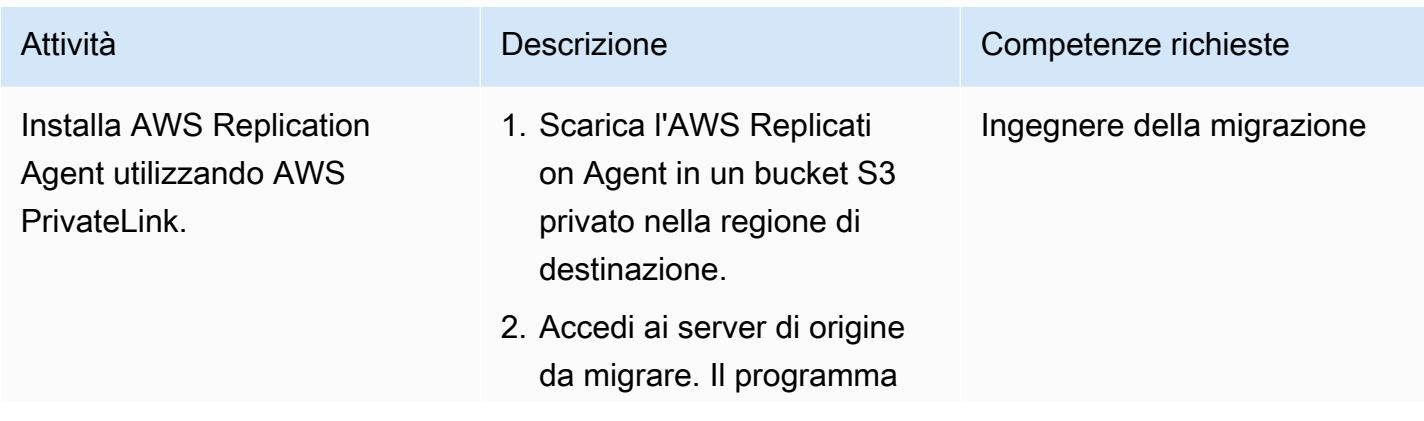

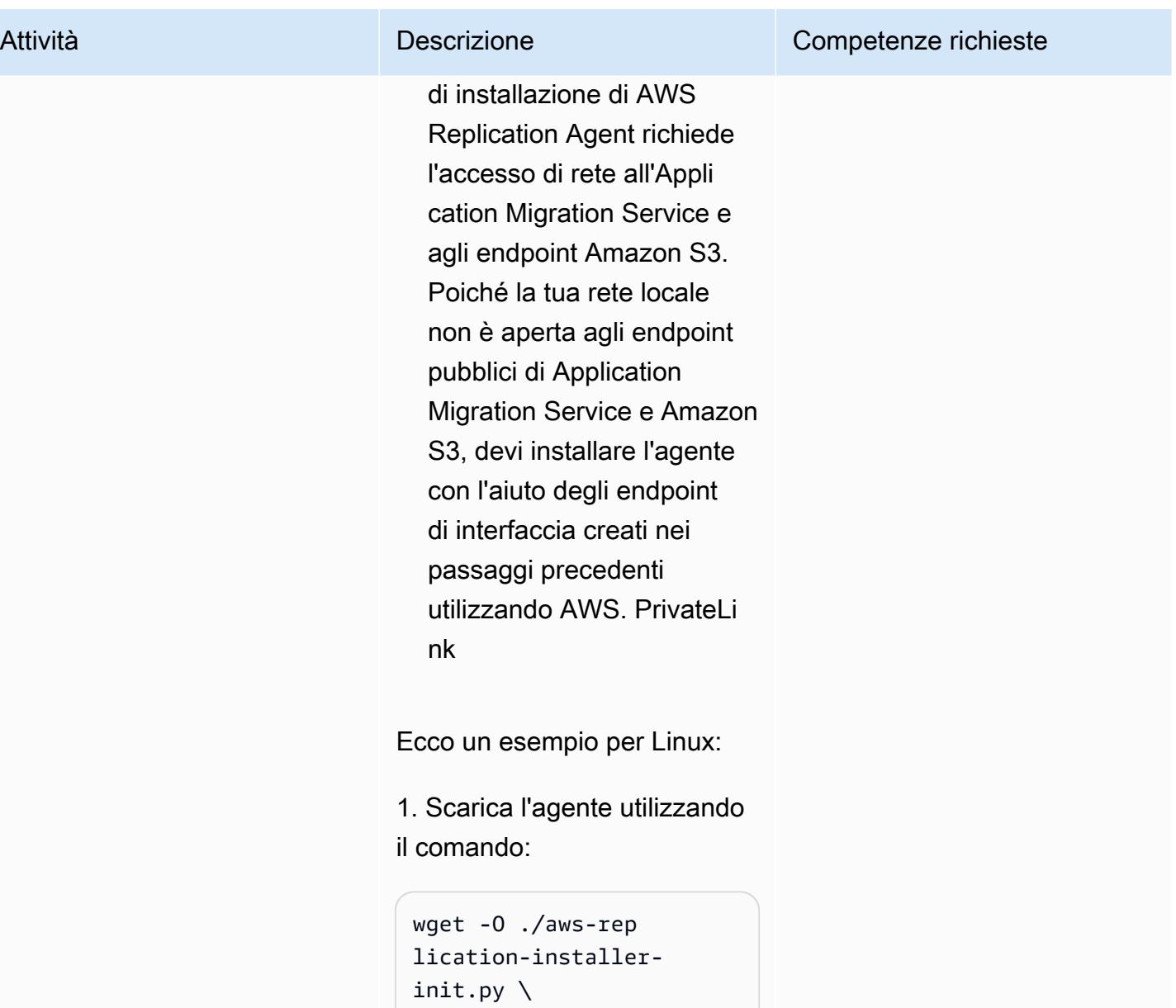

```
https://aws-appli 
cation-migration-s 
ervice-<aws_region 
>.bucket.<s3-endpo 
int-DNS-name>/latest/
linux/aws-replication-
installer-init.py
```
Nota: bucket è una parola chiave statica che devi aggiungere prima del nome DNS dell'endpoint dell'inte

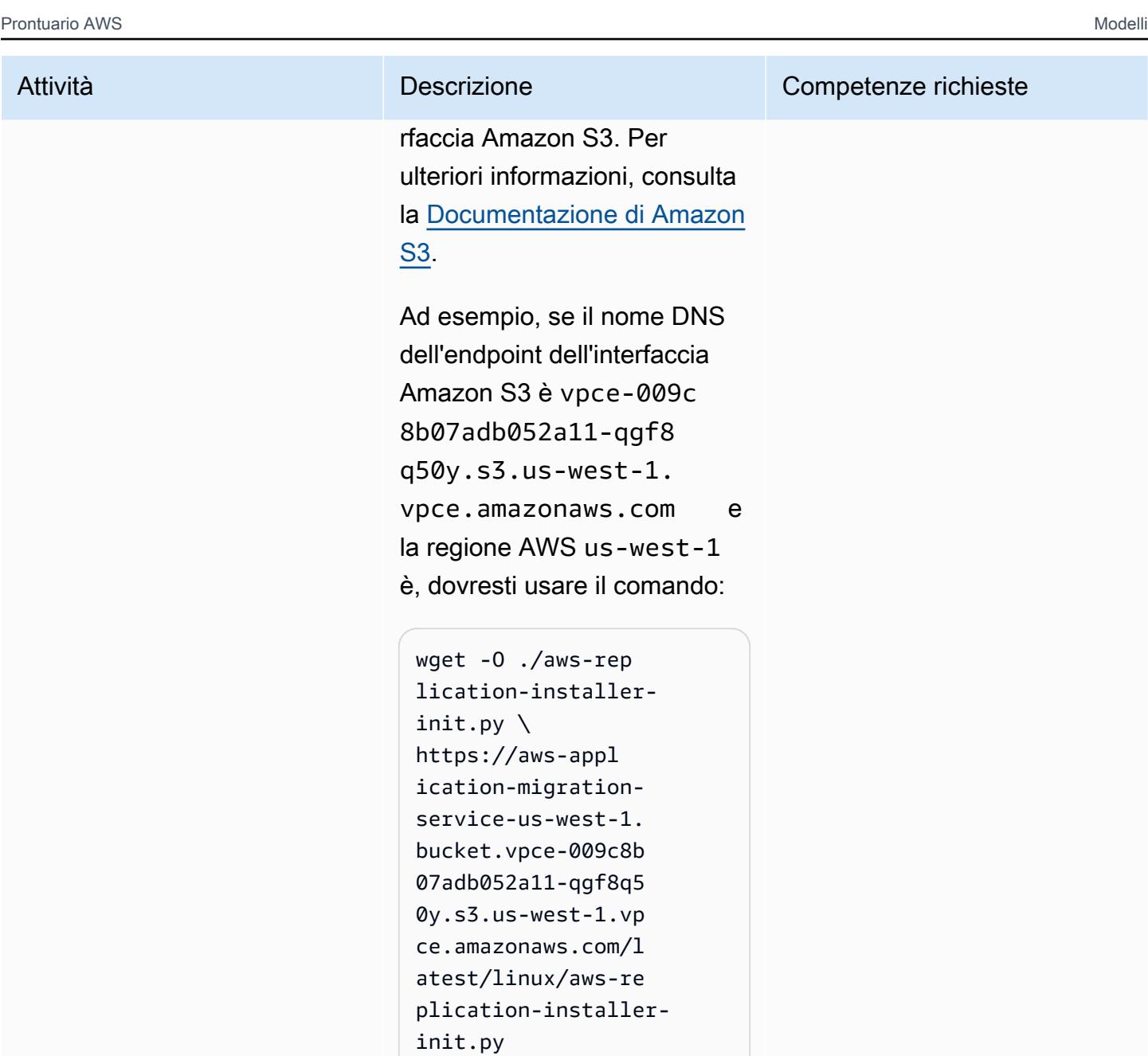

- 2. Installa l'agente:
- Se hai selezionato Abilita nome DNS quando hai creato un endpoint di interfaccia per Application Migration Service, esegui il comando:

#### Attività **Descrizione** Competenze richieste

```
 sudo python3 aws-
replication-installer-
init.py \setminus --region <aws_regi 
on> \setminus --aws-access-key-i 
d <access-key> \ 
      --aws-secret-acces 
s-key <secret-key> \ 
      --no-prompt \ 
      --s3-endpoint <s3-
endpoint-DNS-name>
```
• Se non hai selezionato Abilita nome DNS quando hai creato l'endpoint di interfaccia per Application Migration Service, esegui il comando:

```
 sudo python3 aws-
replication-installer-
init.py \setminus --region <aws_regi 
on> \setminus --aws-access-key-i 
d <access-key> \ 
      --aws-secret-acces 
s-key <secret-key> \ 
      --no-prompt \ 
      --s3-endpoint <s3-
endpoint-DNS-name> \ 
       --endpoint <mgn-
endpoint-DNS-name>
```
Per ulteriori informazioni, consulta le [istruzioni di](https://docs.aws.amazon.com/mgn/latest/ug/agent-installation.html) [installazione di AWS Replicati](https://docs.aws.amazon.com/mgn/latest/ug/agent-installation.html)

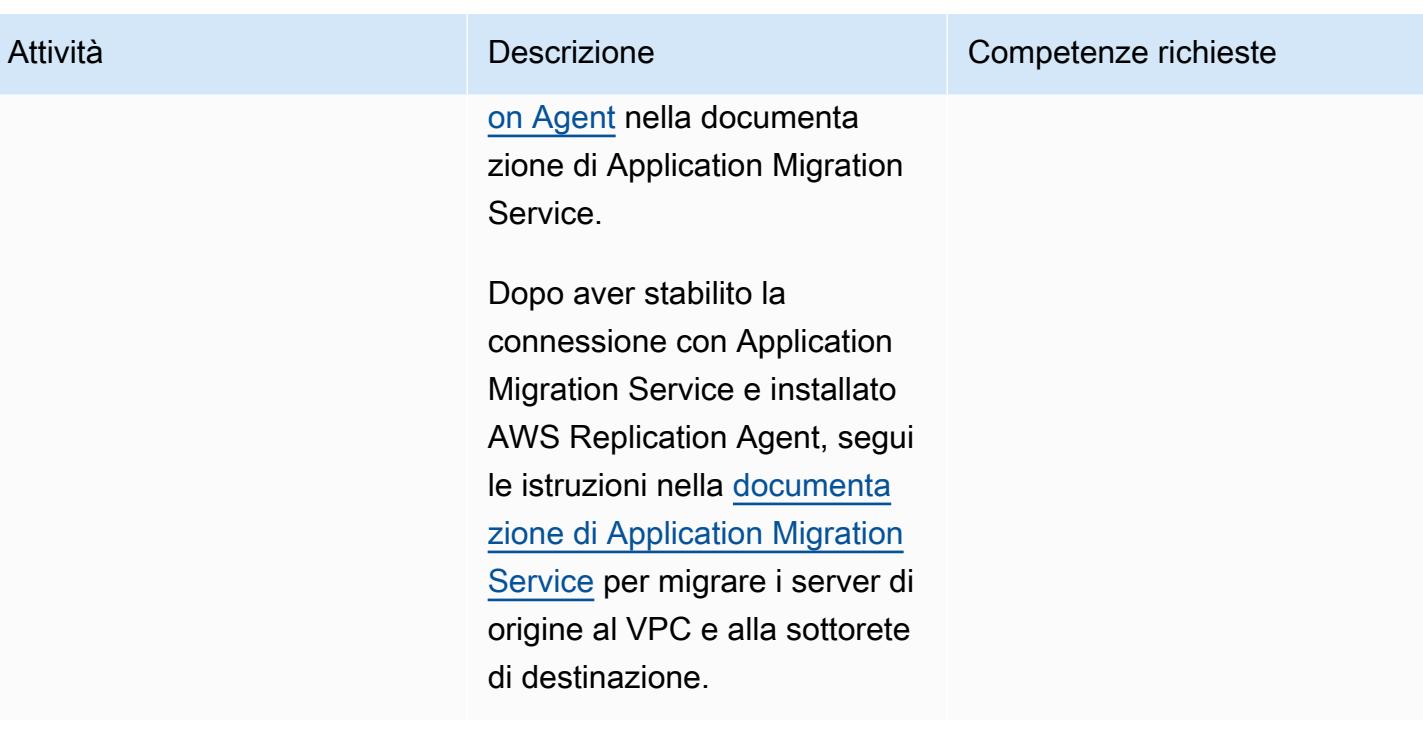

### Risorse correlate

Documentazione del servizio di migrazione delle applicazioni

- [Concetti](https://docs.aws.amazon.com/mgn/latest/ug/CloudEndure-Concepts.html)
- [Workflow di migrazione](https://docs.aws.amazon.com/mgn/latest/ug/migration-workflow-gs.html)
- [Guida rapida di avvio](https://docs.aws.amazon.com/mgn/latest/ug/quick-start-guide-gs.html)
- [DOMANDE FREQUENTI](https://docs.aws.amazon.com/mgn/latest/ug/FAQ.html)
- [Risoluzione dei problemi](https://docs.aws.amazon.com/mgn/latest/ug/troubleshooting.html)

#### Altre risorse

- [AWS Application Migration Service: un'introduzione tecnica](https://www.aws.training/Details/eLearning?id=71732) (procedura dettagliata di AWS Training and Certification)
- [Architettura e architettura di rete di AWS Application Migration Service](https://youtu.be/ao8geVzmmRo) (video)

### Informazioni aggiuntive

Risoluzione dei problemi relativi alle installazioni di AWS Replication Agent su server Linux

Se ricevi un errore gcc su un server Amazon Linux, configura l'archivio dei pacchetti e usa il seguente comando:

## sudo yum groupinstall "Development Tools"

# Crea oggetti Infoblox utilizzando risorse CloudFormation personalizzate AWS e Amazon SNS

Creato da Tim Sutton (AWS)

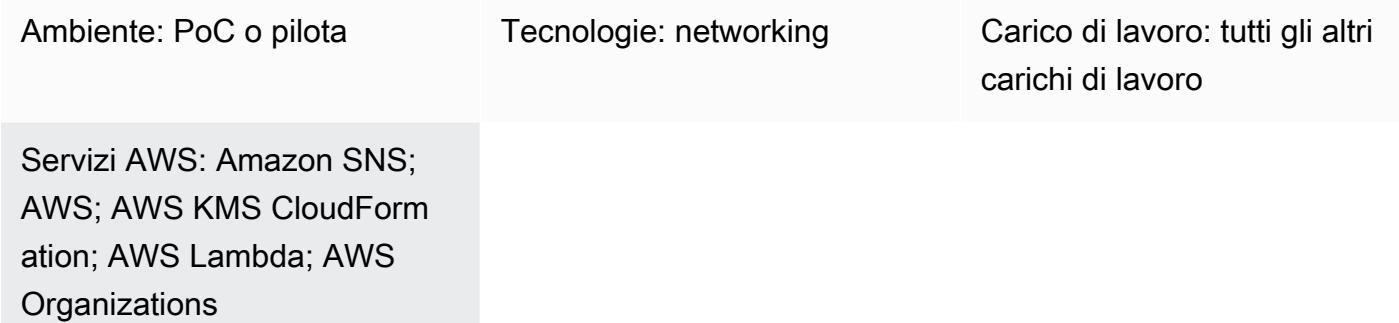

### Riepilogo

Il Domain Name System (DNS), il Dynamic Host Configuration Protocol (DHCP) e la gestione degli indirizzi IP ([Infoblox DDI\)](https://www.infoblox.com/products/ddi/) consentono di centralizzare e controllare in modo efficiente un ambiente ibrido complesso. Con Infoblox DDI, è possibile scoprire e registrare tutte le risorse di rete in un database autorevole di gestione degli indirizzi IP (IPAM), oltre a gestire il DNS in locale e sul cloud Amazon Web Services (AWS) utilizzando le stesse appliance.

Questo modello descrive come utilizzare una risorsa CloudFormation personalizzata AWS per creare oggetti Infoblox (ad esempio record DNS o oggetti IPAM) chiamando l'API WAPI di Infoblox. [Per](https://www.infoblox.com/wp-content/uploads/infoblox-deployment-infoblox-rest-api.pdf) [ulteriori informazioni sulla WAPI di Infoblox, consulta la documentazione WAPI nella documentazione](https://www.infoblox.com/wp-content/uploads/infoblox-deployment-infoblox-rest-api.pdf)  [di Infoblox.](https://www.infoblox.com/wp-content/uploads/infoblox-deployment-infoblox-rest-api.pdf)

Utilizzando l'approccio di questo modello, puoi ottenere una visione unificata dei record DNS e delle configurazioni IPAM per i tuoi ambienti AWS e locali, oltre a rimuovere i processi manuali che creano record e forniscono le tue reti. È possibile utilizzare l'approccio di questo pattern per i seguenti casi d'uso:

- Aggiungere un record A dopo aver creato un'istanza Amazon Elastic Compute Cloud (Amazon EC2)
- Aggiungere un record CNAME dopo aver creato un Application Load Balancer
- Aggiungere un oggetto di rete dopo aver creato un cloud privato virtuale (VPC)

• Fornire l'intervallo di rete successivo e utilizzare tale intervallo per creare sottoreti

È inoltre possibile estendere questo modello e utilizzare altre funzionalità del dispositivo Infoblox, come l'aggiunta di diversi tipi di record DNS o la configurazione di Infoblox vDiscovery.

Il modello utilizza un hub-and-spoke design in cui l'hub richiede la connettività all'appliance Infoblox sul cloud AWS o in locale e utilizza AWS Lambda per chiamare l'API Infoblox. Lo spoke si trova nello stesso account o in un altro account della stessa organizzazione in AWS Organizations e richiama la funzione Lambda utilizzando una risorsa CloudFormation personalizzata AWS.

### Prerequisiti e limitazioni

#### **Prerequisiti**

- Un'appliance o una griglia Infoblox esistente, installata sul cloud AWS, in locale o entrambi, e configurata con un utente amministratore in grado di amministrare azioni IPAM e DNS. Per ulteriori informazioni a riguardo, consulta Informazioni sugli account di [amministrazione nella](https://docs.infoblox.com/display/nios86/About+Admin+Accounts)  [documentazione di](https://docs.infoblox.com/display/nios86/About+Admin+Accounts) Infoblox.
- Una zona autorevole DNS esistente a cui si desidera aggiungere record sull'appliance Infoblox. Per ulteriori informazioni su questo argomento, vedere [Configurazione](https://docs.infoblox.com/display/nios86/Configuring+Authoritative+Zones) delle zone autoritative nella documentazione di Infoblox.
- Due account AWS attivi in AWS Organizations. Un account è l'account hub e l'altro account è l'account spoke.
- Gli account hub and spoke devono trovarsi nella stessa regione AWS.
- Il VPC dell'account hub deve connettersi all'appliance Infoblox, ad esempio utilizzando AWS Transit Gateway o il peering VPC.
- [AWS Serverless Application Model \(AWS SAM\), installato e configurato](https://docs.aws.amazon.com/serverless-application-model/latest/developerguide/what-is-sam.html) localmente con AWS Cloud9 o AWS. CloudShell
- I ClientTest.yaml file Infoblox-Hub.zip and (allegati), scaricati nell'ambiente locale che contiene AWS SAM.

#### Limitazioni

• Il token di servizio della risorsa CloudFormation personalizzata AWS deve provenire dalla stessa regione in cui viene creato lo stack. Ti consigliamo di utilizzare un account hub in ogni regione,

anziché creare un argomento Amazon Simple Notification Service (Amazon SNS) in una regione e richiamare la funzione Lambda in un'altra regione.

Versioni del prodotto

• Infoblox WAPI versione 2.7

#### **Architettura**

I seguenti diagrammi mostrano il flusso di lavoro di questo modello.

Il diagramma mostra i seguenti componenti per la soluzione di questo pattern:

- 1. Le risorse CloudFormation personalizzate AWS ti consentono di scrivere logiche di provisioning personalizzate nei modelli che AWS CloudFormation esegue quando crei, aggiorni o elimini stack. Quando crei uno stack, AWS CloudFormation invia una create richiesta a un argomento SNS monitorato da un'applicazione in esecuzione su un'istanza EC2.
- 2. La notifica Amazon SNS proveniente dalla risorsa CloudFormation personalizzata AWS è crittografata tramite una chiave AWS Key Management Service (AWS KMS) specifica e l'accesso è limitato agli account dell'organizzazione in Organizations. L'argomento SNS avvia la risorsa Lambda che chiama l'API WAPI di Infoblox.
- 3. Amazon SNS richiama le seguenti funzioni Lambda che utilizzano l'URL WAPI Infoblox, il nome utente e la password AWS Secrets Manager Amazon Resource Names (ARNs) come variabili di ambiente:
	- dnsapi.lambda\_handler— Riceve DNSName i DNSType DNSValue valori e dalla risorsa CloudFormation personalizzata AWS e li utilizza per creare record DNS A e CNAMES.
	- ipaddr.lambda\_handler— Riceve i Network Name valori VPCCIDRType, Subnet Prefix, e dalla risorsa CloudFormation personalizzata AWS e li utilizza per aggiungere i dati di rete al database IPAM di Infoblox o fornire alla risorsa personalizzata la prossima rete disponibile che può essere utilizzata per creare nuove sottoreti.
	- describeprefixes.lambda\_handler— Richiama l'API describe\_managed\_prefix\_lists AWS utilizzando il "com.amazonaws."+Region +".s3" filtro per recuperare i dati richiesti. prefix ID

Importante: queste funzioni Lambda sono scritte in Python e sono simili tra loro ma richiamano API diverse.

- 4. È possibile implementare la griglia Infoblox come appliance di rete fisiche, virtuali o basate sul cloud. Può essere distribuito in locale o come appliance virtuale utilizzando una gamma di hypervisor, tra cui VMware ESXi, Microsoft Hyper-V, Linux KVM e Xen. Puoi anche distribuire la griglia Infoblox sul cloud AWS con un'Amazon Machine Image (AMI).
- 5. Il diagramma mostra una soluzione ibrida per la griglia Infoblox che fornisce DNS e IPAM alle risorse sul cloud AWS e in locale.

#### Stack tecnologico

- AWS CloudFormation
- IAM
- AWS KMS
- AWS Lambda
- AWS SAM
- AWS Secrets Manager
- Amazon SNS
- Amazon VPC

## **Strumenti**

- [AWS](https://docs.aws.amazon.com/AWSCloudFormation/latest/UserGuide/Welcome.html) ti CloudFormation aiuta a configurare le risorse AWS, effettuarne il provisioning in modo rapido e coerente e gestirle durante tutto il loro ciclo di vita su account e regioni AWS.
- [AWS Identity and Access Management \(IAM\)](https://docs.aws.amazon.com/IAM/latest/UserGuide/introduction.html) ti aiuta a gestire in modo sicuro l'accesso alle tue risorse AWS controllando chi è autenticato e autorizzato a utilizzarle.
- [AWS Key Management Service \(AWS KMS\)](https://docs.aws.amazon.com/kms/latest/developerguide/overview.html) ti aiuta a creare e controllare chiavi crittografiche per proteggere i tuoi dati.
- [AWS Lambda](https://docs.aws.amazon.com/lambda/latest/dg/welcome.html) è un servizio di elaborazione che ti aiuta a eseguire codice senza dover fornire o gestire server. Esegue il codice solo quando necessario e si ridimensiona automaticamente, quindi paghi solo per il tempo di calcolo che utilizzi.
- [AWS Organizations](https://docs.aws.amazon.com/organizations/latest/userguide/orgs_introduction.html) è un servizio di gestione degli account che ti aiuta a consolidare più account AWS in un'organizzazione da creare e gestire centralmente.
- [AWS Secrets Manager](https://docs.aws.amazon.com/secretsmanager/latest/userguide/intro.html) ti aiuta a sostituire le credenziali codificate nel codice, comprese le password, con una chiamata API a Secrets Manager per recuperare il segreto a livello di codice.
- [AWS Serverless Application Model \(AWS SAM\) Serverless Application Model \(AWS](https://docs.aws.amazon.com/serverless-application-model/latest/developerguide/what-is-sam.html) SAM) è un framework open source che ti aiuta a creare applicazioni serverless nel cloud AWS.
- [Amazon Simple Notification Service \(Amazon SNS](https://docs.aws.amazon.com/sns/latest/dg/welcome.html)) ti aiuta a coordinare e gestire lo scambio di messaggi tra editori e clienti, inclusi server Web e indirizzi e-mail.
- [Amazon Virtual Private Cloud \(Amazon VPC\)](https://docs.aws.amazon.com/vpc/latest/userguide/what-is-amazon-vpc.html) ti aiuta a lanciare le risorse AWS in una rete virtuale che hai definito. Questa rete virtuale è simile a una rete tradizionale che gestiresti nel tuo data center, con i vantaggi dell'utilizzo dell'infrastruttura scalabile di AWS.

#### **Codice**

Puoi utilizzare il CloudFormation modello AWS di ClientTest.yaml esempio (allegato) per testare l'hub Infoblox. Puoi personalizzare il CloudFormation modello AWS per includere le risorse personalizzate dalla tabella seguente.

Crea un record A utilizzando la risorsa personalizzata Infoblox Spoke

Valori restituiti:

infobloxref — Riferimenti Infoblox

Risorsa di esempio:

ARECORDCustomResource:

Type: "Custom::InfobloxAPI"

Properties:

 ServiceToken: !Sub arn:aws:sns: \${AWS::Region}:\${HubAccountID}:Ru nInfobloxDNSFunction

 DNSName: 'arecordtest.compa ny.com'

DNSType: 'ARecord'

DNSValue: '10.0.0.1'

#### Crea un record CNAME utilizzando la risorsa personalizzata Infoblox spoke

Valori restituiti:

infobloxref — Riferimenti Infoblox

Risorsa di esempio:

CNAMECustomResource:

Type: "Custom::InfobloxAPI"

Properties:

 ServiceToken: !Sub arn:aws:sns: \${AWS::Region}:\${HubAccountID}:Ru nInfoblox

DNSFunction

DNSName: 'cnametest.company.com'

DNSType: 'cname'

DNSValue: 'aws.amazon.com'

Crea un oggetto di rete utilizzando la risorsa personalizzata Infoblox spoke

Valori restituiti:

infobloxref — Riferimenti Infoblox

network— Intervallo di rete (uguale a) VPCCIDR

Risorsa di esempio:

VPCCustomResource:

Type: 'Custom::InfobloxAPI'

Properties:

 ServiceToken: !Sub arn:aws:sns: \${AWS::Region}:\${HubAccountID}:Ru nInfobloxNextSubnetFunction

VPCCIDR: !Ref VpcCIDR

Type: VPC

NetworkName: My-VPC

Recupera la prossima sottorete disponibile utilizzando la risorsa personalizzata Infoblox spoke

Valori restituiti:

infobloxref — Riferimenti Infoblox

network — L'intervallo di rete della sottorete

Risorsa di esempio:

Subnet1CustomResource:

Type: 'Custom::InfobloxAPI'

DependsOn: VPCCustomResource

Properties:

 ServiceToken: !Sub arn:aws:sns: \${AWS::Region}:\${HubAccountID}:Ru nInfobloxNextSubnetFunction

VPCCIDR: !Ref VpcCIDR

Type: Subnet

SubnetPrefix: !Ref SubnetPrefix

NetworkName: My-Subnet

### Epiche

Crea e configura il VPC dell'account hub

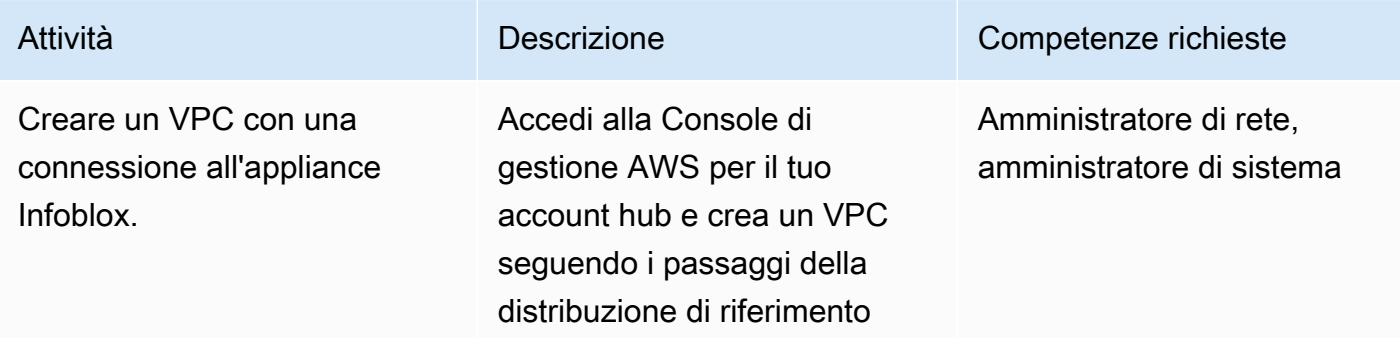

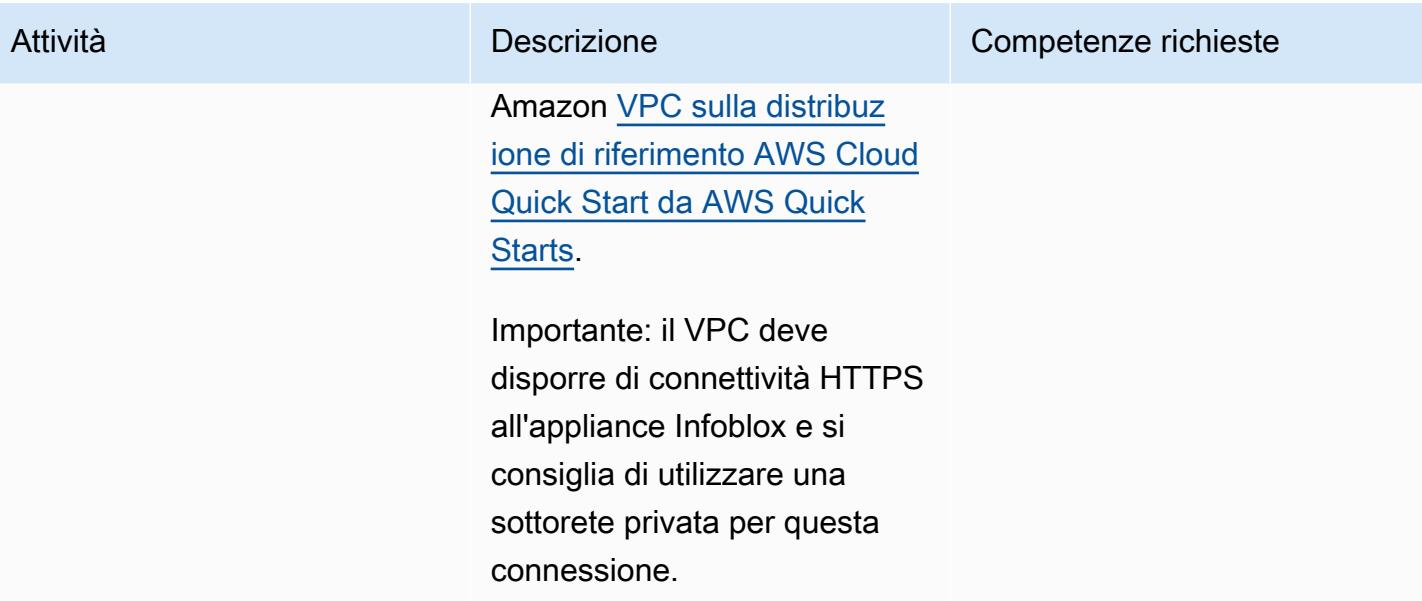

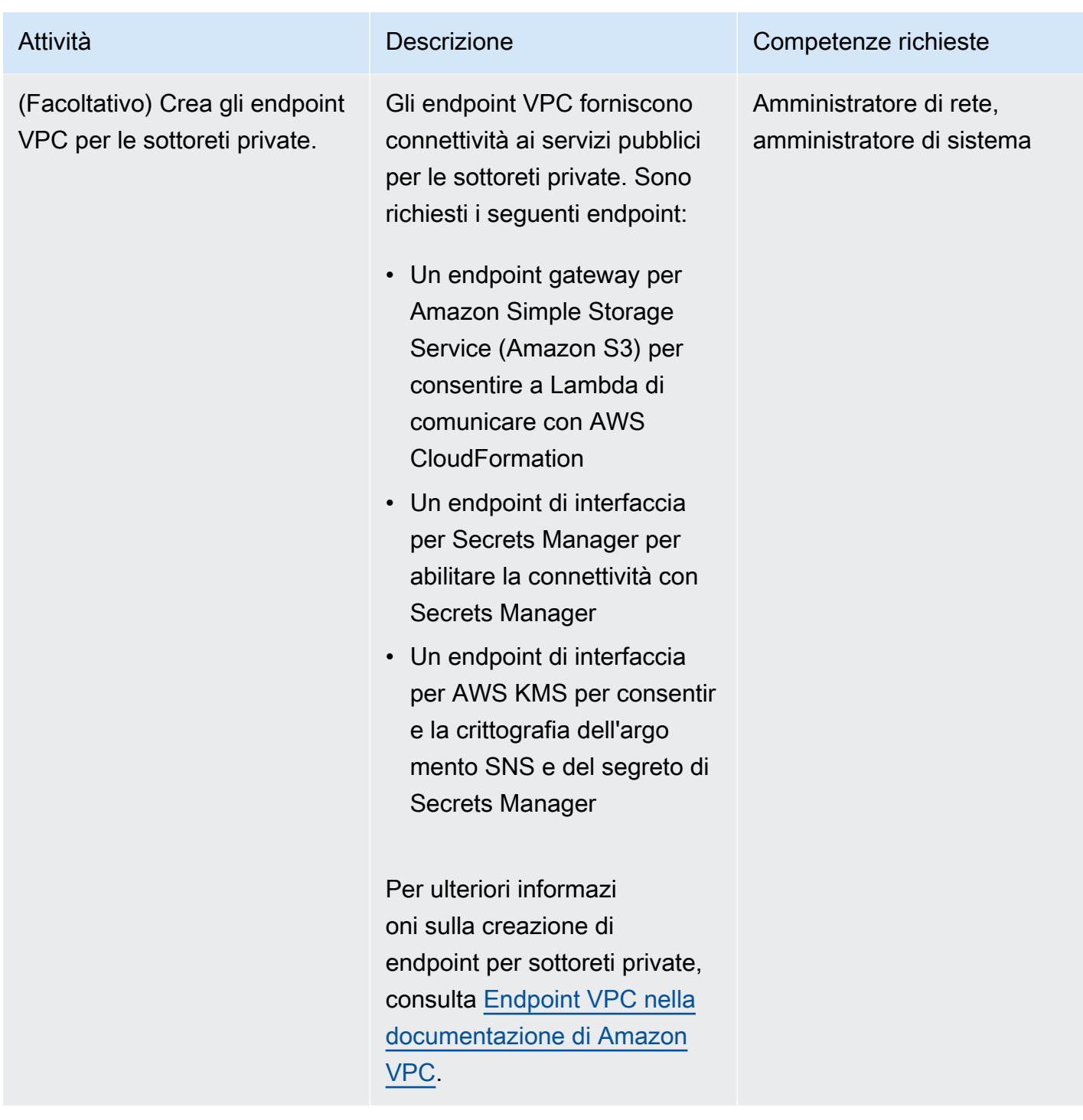

#### Implementa l'hub Infoblox

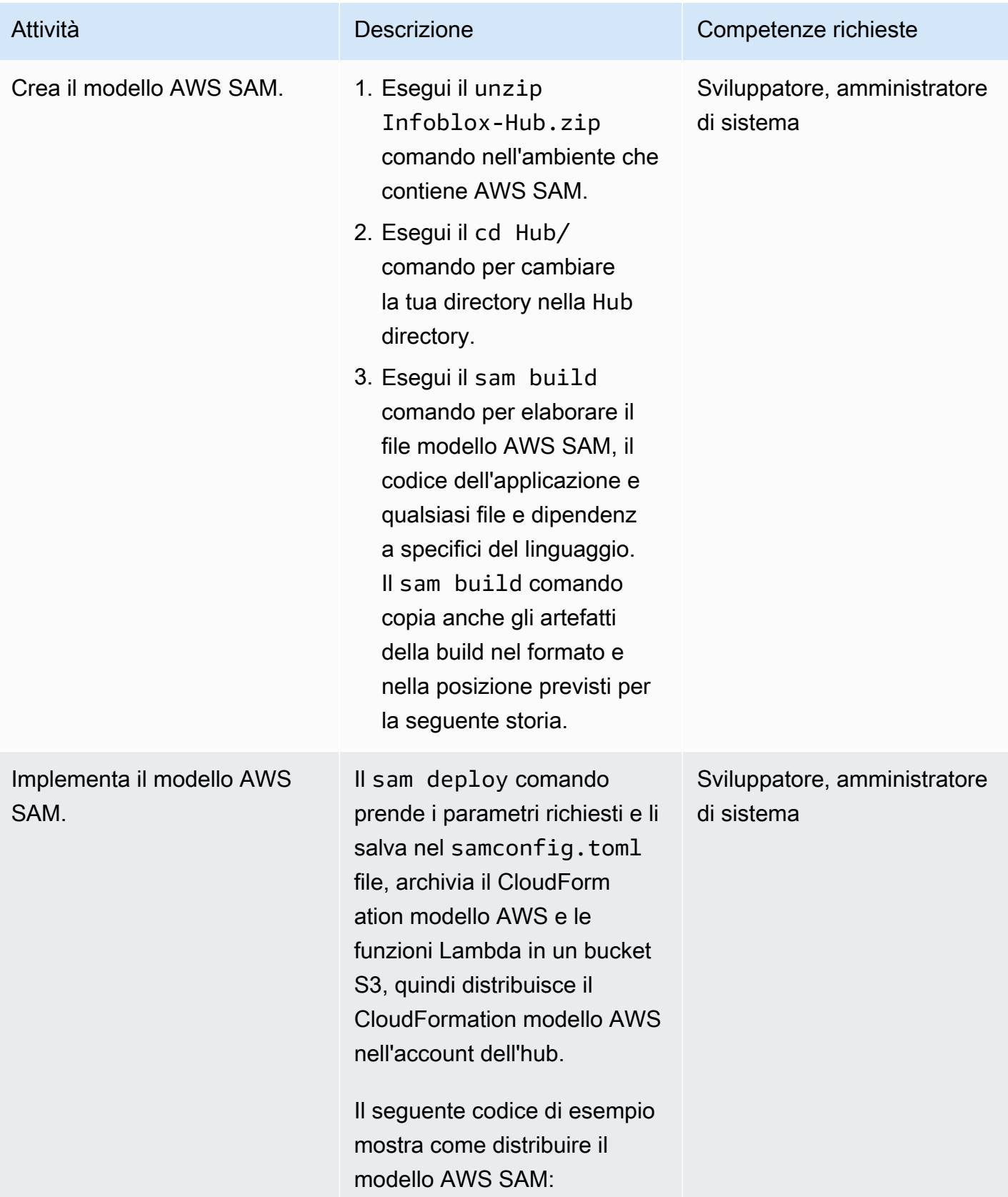

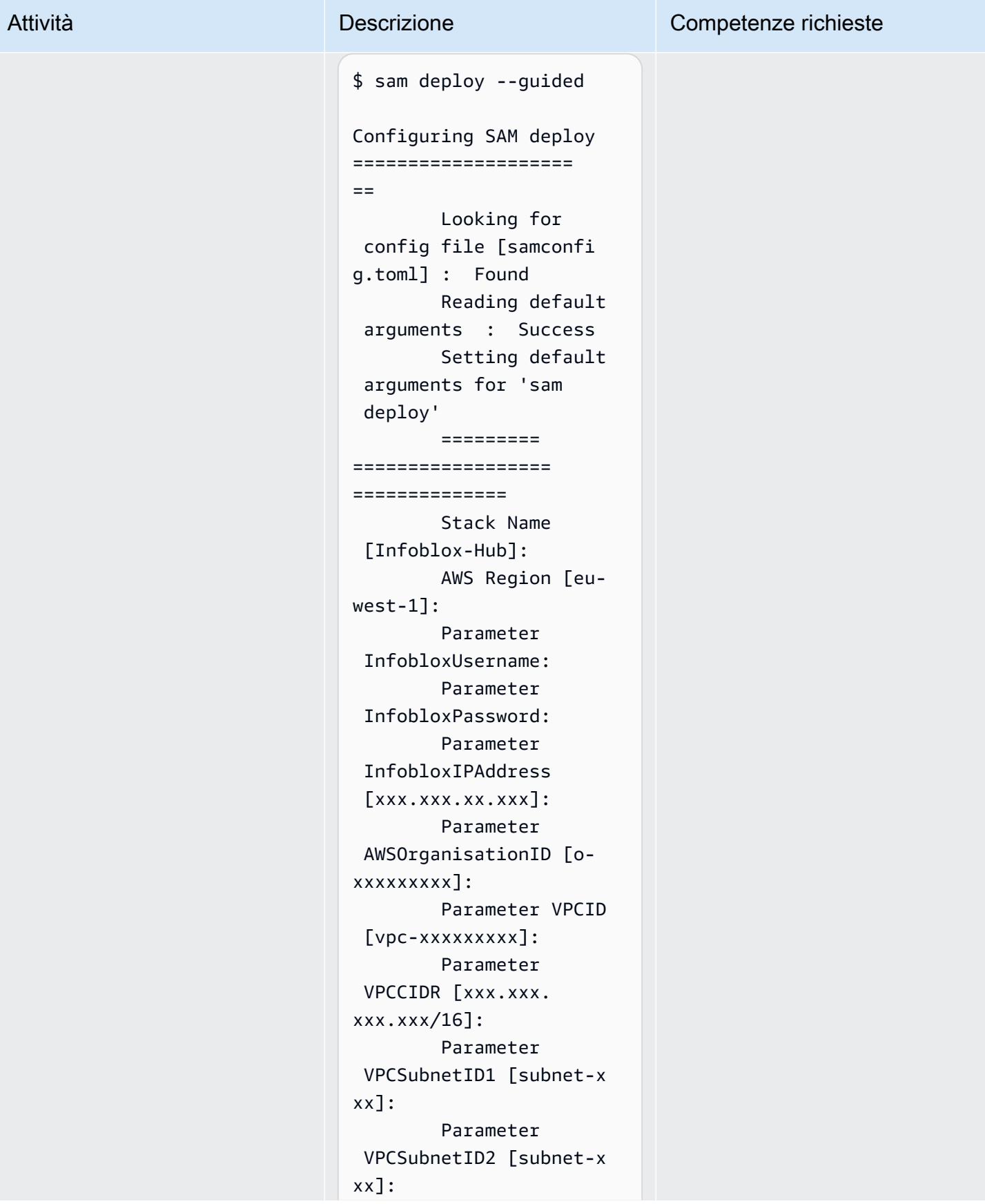

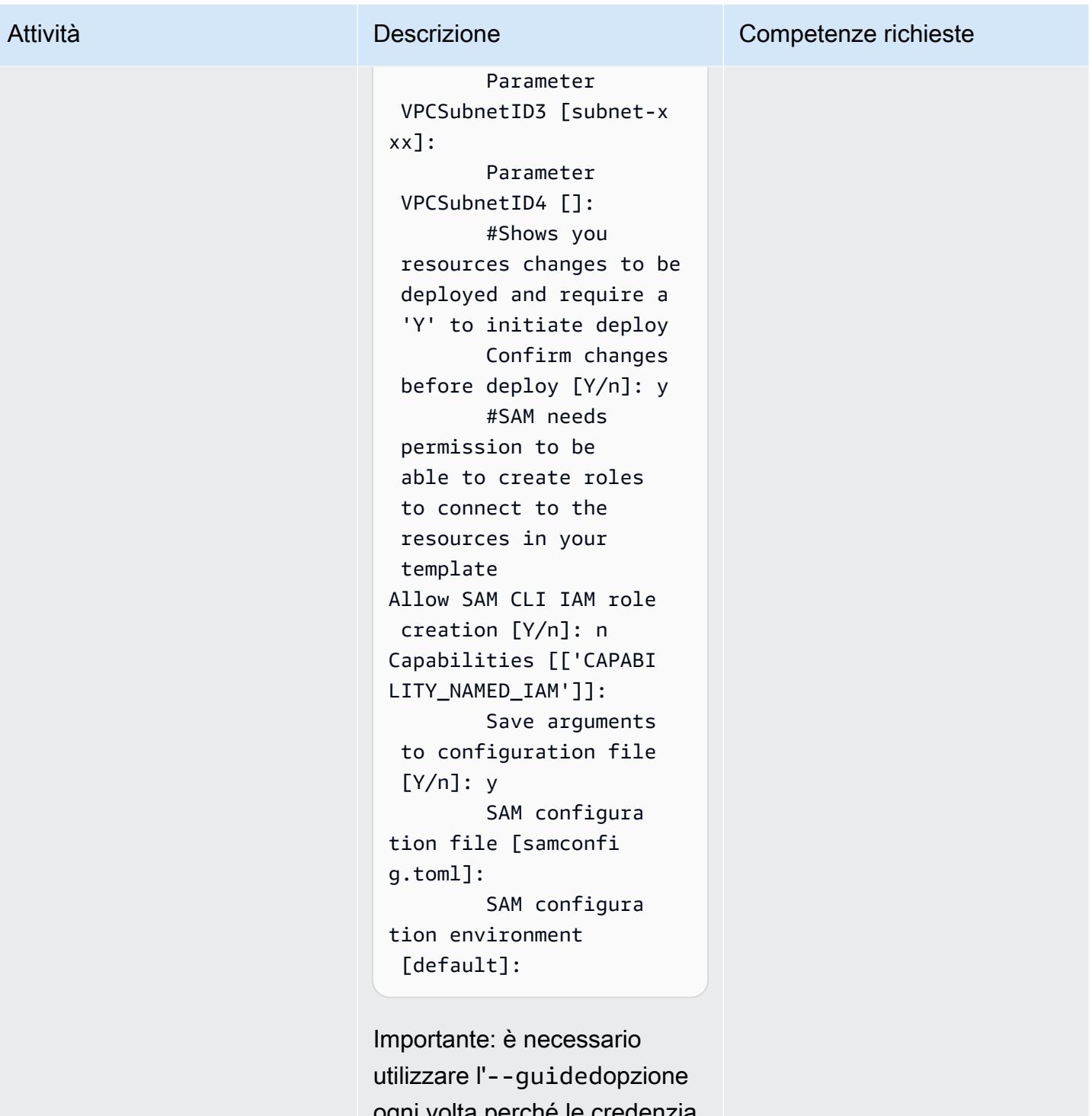

ogni volta perché le credenzia li di accesso a Infoblox non sono memorizzate nel file. samconfig.toml

### Risorse correlate

- [Guida introduttiva alle WAPI con Postman \(Infoblox Blog\)](https://blogs.infoblox.com/community/getting-started-with-wapis-using-postman/)
- [Provisioning di VNIOS per AWS utilizzando il modello BYOL](https://docs.infoblox.com/display/NAIG/Provisioning+vNIOS+for+AWS+Using+the+BYOL+Model) (documentazione Infoblox)
- [quickstart-aws-vpc](https://github.com/aws-quickstart/quickstart-aws-vpc)(GitHub repo)
- [describe\\_managed\\_prefix\\_lists \(documentazione](https://boto3.amazonaws.com/v1/documentation/api/latest/reference/services/ec2.html#EC2.Client.describe_managed_prefix_lists) dell'SDK AWS per Python)

### Allegati

[Per accedere a contenuti aggiuntivi associati a questo documento, decomprimi il seguente file:](samples/p-attach/8d609d3f-6f5e-4084-849f-ca191db8055e/attachments/attachment.zip) [attachment.zip](samples/p-attach/8d609d3f-6f5e-4084-849f-ca191db8055e/attachments/attachment.zip)

# Personalizza CloudWatch gli avvisi Amazon per AWS Network Firewall

Creato da Jason Owens (AWS)

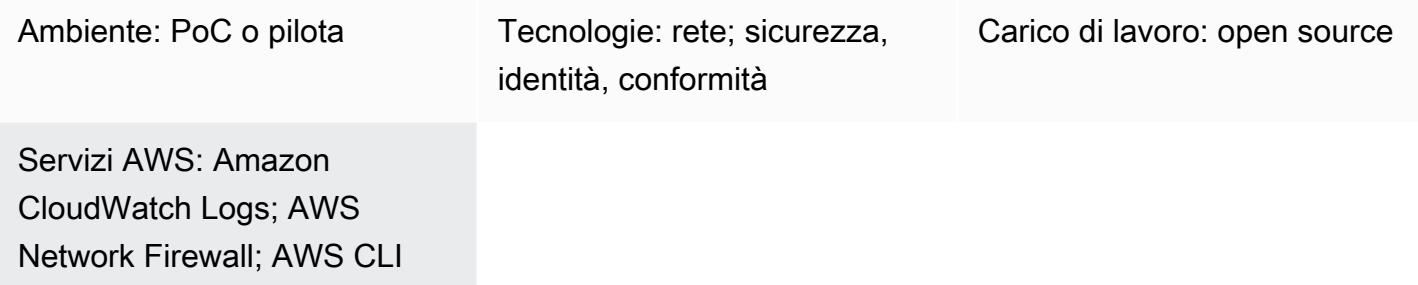

### Riepilogo

Il modello ti aiuta a personalizzare gli CloudWatch avvisi Amazon generati dal Network Firewall di Amazon Web Services (AWS). Puoi utilizzare regole predefinite o creare regole personalizzate che determinano il messaggio, i metadati e la gravità degli avvisi. Puoi quindi agire in base a questi avvisi o automatizzare le risposte di altri servizi Amazon, come Amazon. EventBridge

In questo modello, si generano regole firewall compatibili con Suricata. [Suricata](https://suricata.io/) è un motore di rilevamento delle minacce open source. Per prima cosa devi creare regole semplici e poi testarle per confermare che CloudWatch gli avvisi vengano generati e registrati. Dopo aver testato con successo le regole, le modifichi per definire messaggi, metadati e livelli di severità personalizzati, quindi esegui nuovamente il test per confermare gli aggiornamenti.

## Prerequisiti e limitazioni

**Prerequisiti** 

- Un account AWS attivo.
- AWS Command Line Interface (AWS CLI) installata e configurata sulla tua workstation Linux, macOS o Windows. Per ulteriori informazioni, consulta [Installazione o aggiornamento della](https://docs.aws.amazon.com/cli/latest/userguide/getting-started-install.html) [versione più recente della CLI AWS](https://docs.aws.amazon.com/cli/latest/userguide/getting-started-install.html).
- AWS Network Firewall installato e configurato per utilizzare CloudWatch Logs. Per ulteriori informazioni, consulta [Registrazione del traffico di rete da AWS Network Firewall](https://docs.aws.amazon.com/network-firewall/latest/developerguide/firewall-logging.html).

• Un'istanza Amazon Elastic Compute Cloud (Amazon EC2) in una sottorete privata di un cloud privato virtuale (VPC) protetto da Network Firewall.

Versioni del prodotto

- Per la versione 1 di AWS CLI, usa 1.18.180 o versione successiva. Per la versione 2 di AWS CLI, usa 2.1.2 o versione successiva.
- Il file classification.config della versione 5.0.2 di Suricata. [Per una copia di questo file di](#page-4942-0)  [configurazione, vedere la sezione Informazioni aggiuntive.](#page-4942-0)

#### **Architettura**

Stack tecnologico Target

- Network Firewall
- CloudWatch Registri Amazon

#### Architettura Target

Il diagramma dell'architettura mostra il seguente flusso di lavoro:

- 1. [Un'istanza EC2 in una sottorete privata effettua una richiesta utilizzando c](https://www.gnu.org/software/wget/)[ur](https://curl.se/)[l o Wget.](https://www.gnu.org/software/wget/)
- 2. Network Firewall elabora il traffico e genera un avviso.
- 3. Network Firewall invia gli avvisi registrati ai CloudWatch registri.

#### **Strumenti**

#### Servizi AWS

- [Amazon](https://docs.aws.amazon.com/AmazonCloudWatch/latest/monitoring/WhatIsCloudWatch.html) ti CloudWatch aiuta a monitorare i parametri delle tue risorse AWS e delle applicazioni che esegui su AWS in tempo reale.
- [Amazon CloudWatch Logs](https://docs.aws.amazon.com/AmazonCloudWatch/latest/logs/WhatIsCloudWatchLogs.html) ti aiuta a centralizzare i log di tutti i tuoi sistemi, applicazioni e servizi AWS in modo da poterli monitorare e archiviare in modo sicuro.
- [AWS Command Line Interface \(AWS CLI\)](https://docs.aws.amazon.com/cli/latest/userguide/cli-chap-welcome.html) è uno strumento open source che ti aiuta a interagire con i servizi AWS tramite comandi nella tua shell a riga di comando.
- [AWS Network Firewall è un firewall](https://docs.aws.amazon.com/network-firewall/latest/developerguide/what-is-aws-network-firewall.html) di rete a stato gestito e un servizio di rilevamento e prevenzione delle intrusioni per cloud privati virtuali (VPC) nel cloud AWS.

#### Altri strumenti e servizi

- [curl](https://curl.se/) curl è uno strumento e una libreria a riga di comando open source.
- [Wget](https://www.gnu.org/software/wget/)  GNU Wget è uno strumento da riga di comando gratuito.

### Epiche

Crea le regole del firewall e il gruppo di regole

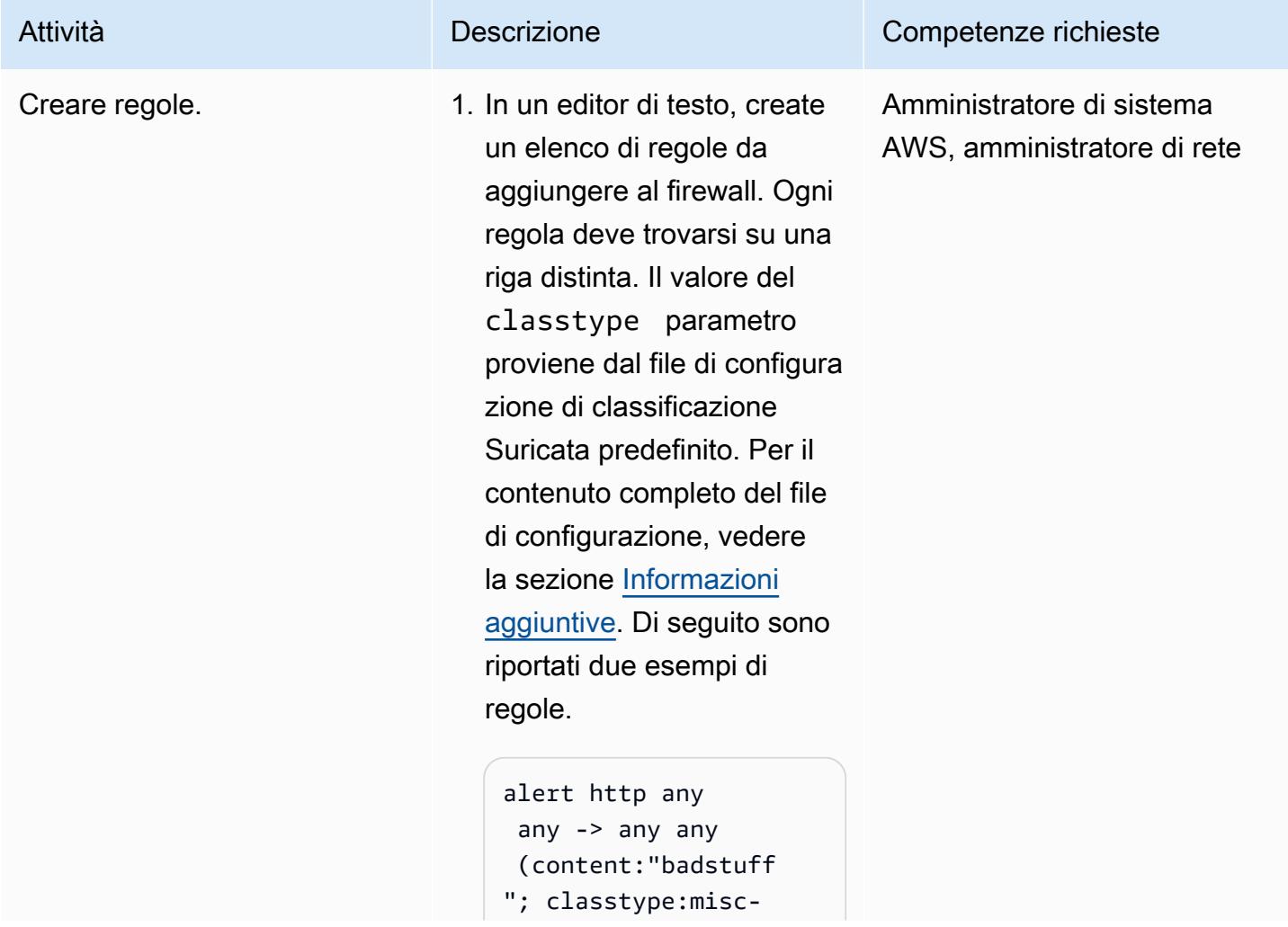

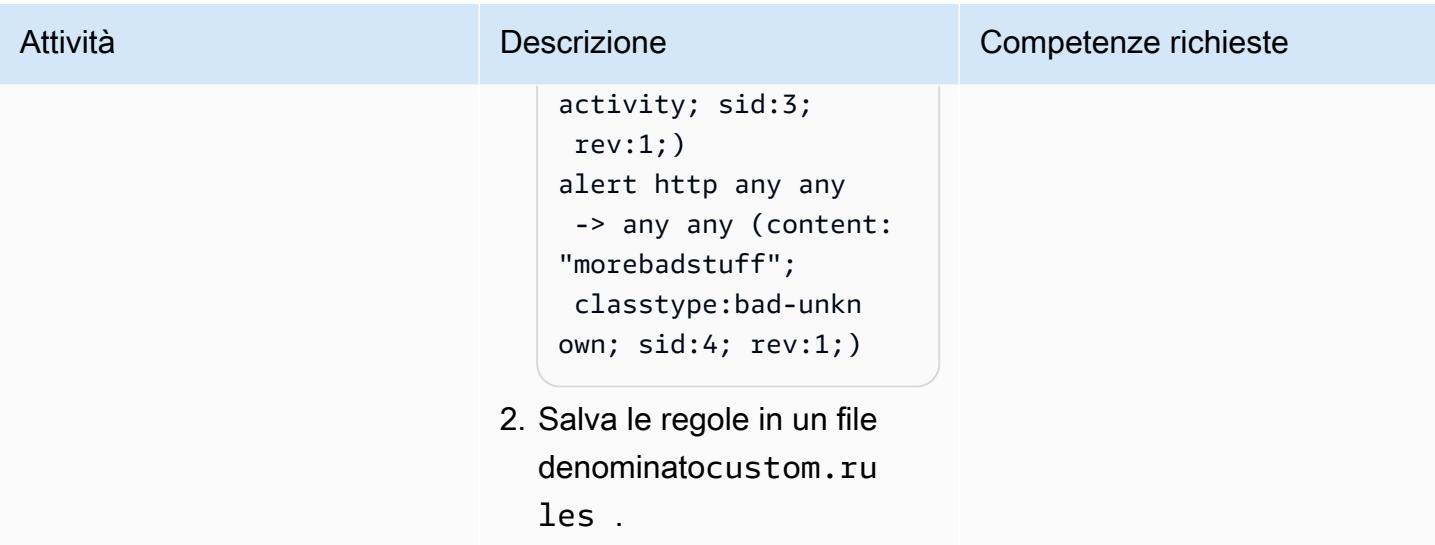

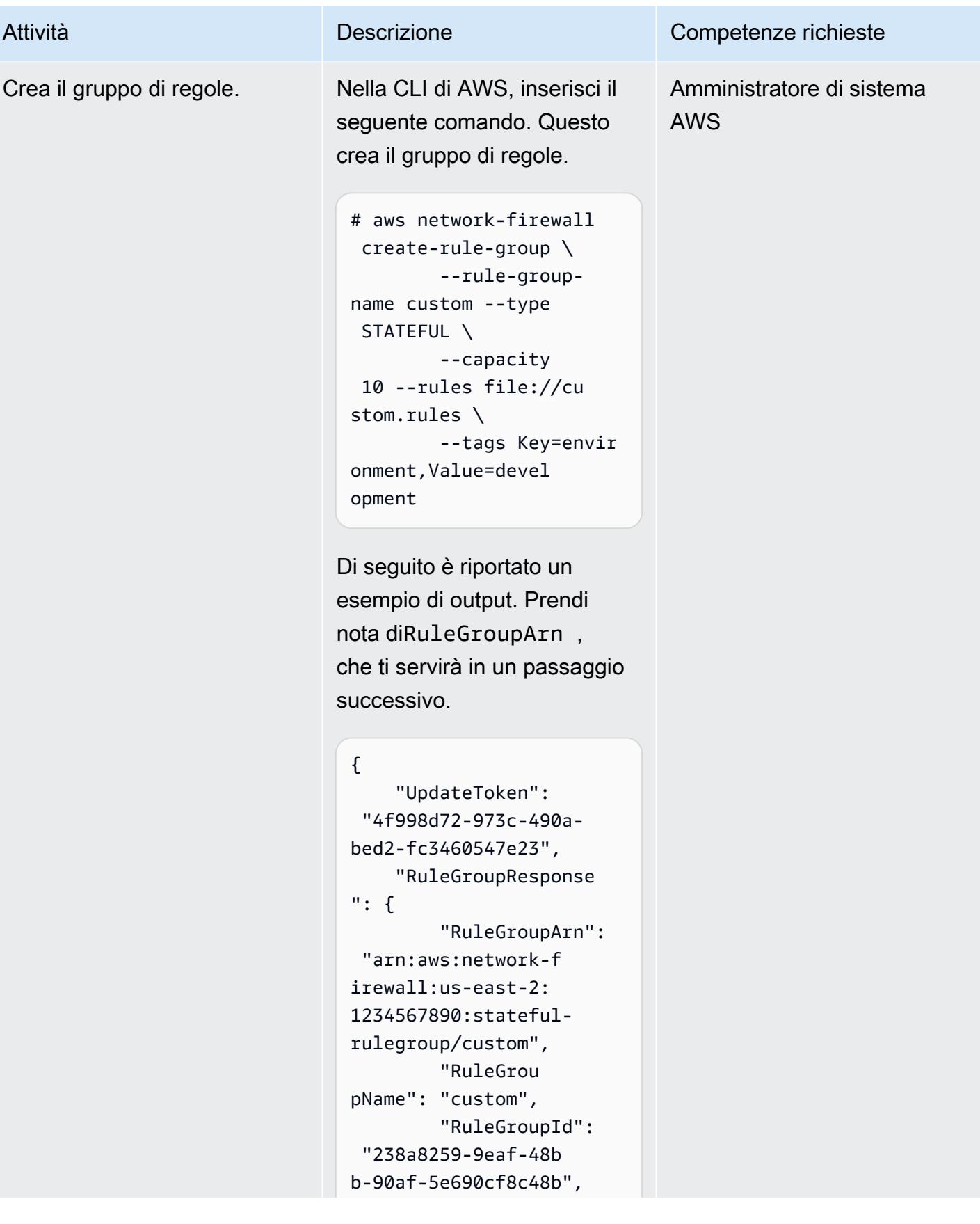

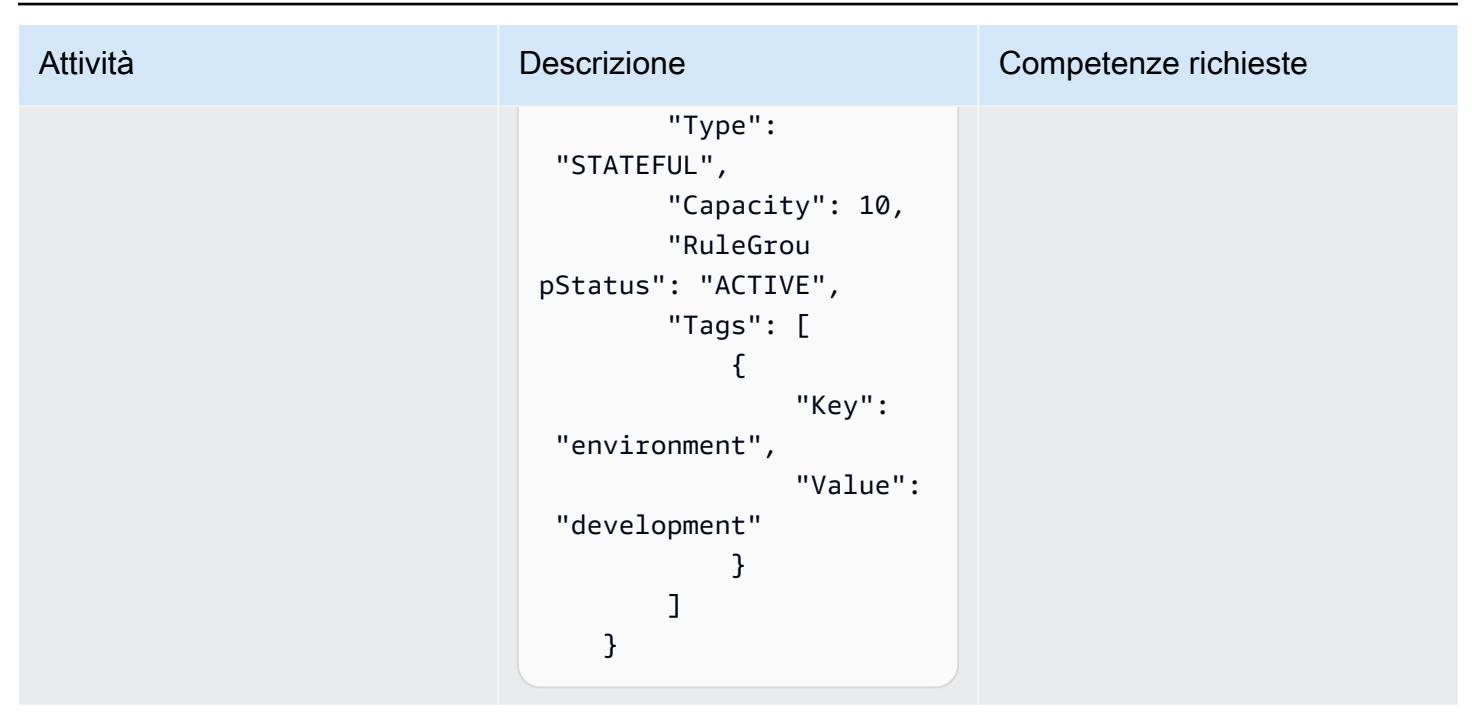

#### Aggiorna la politica del firewall

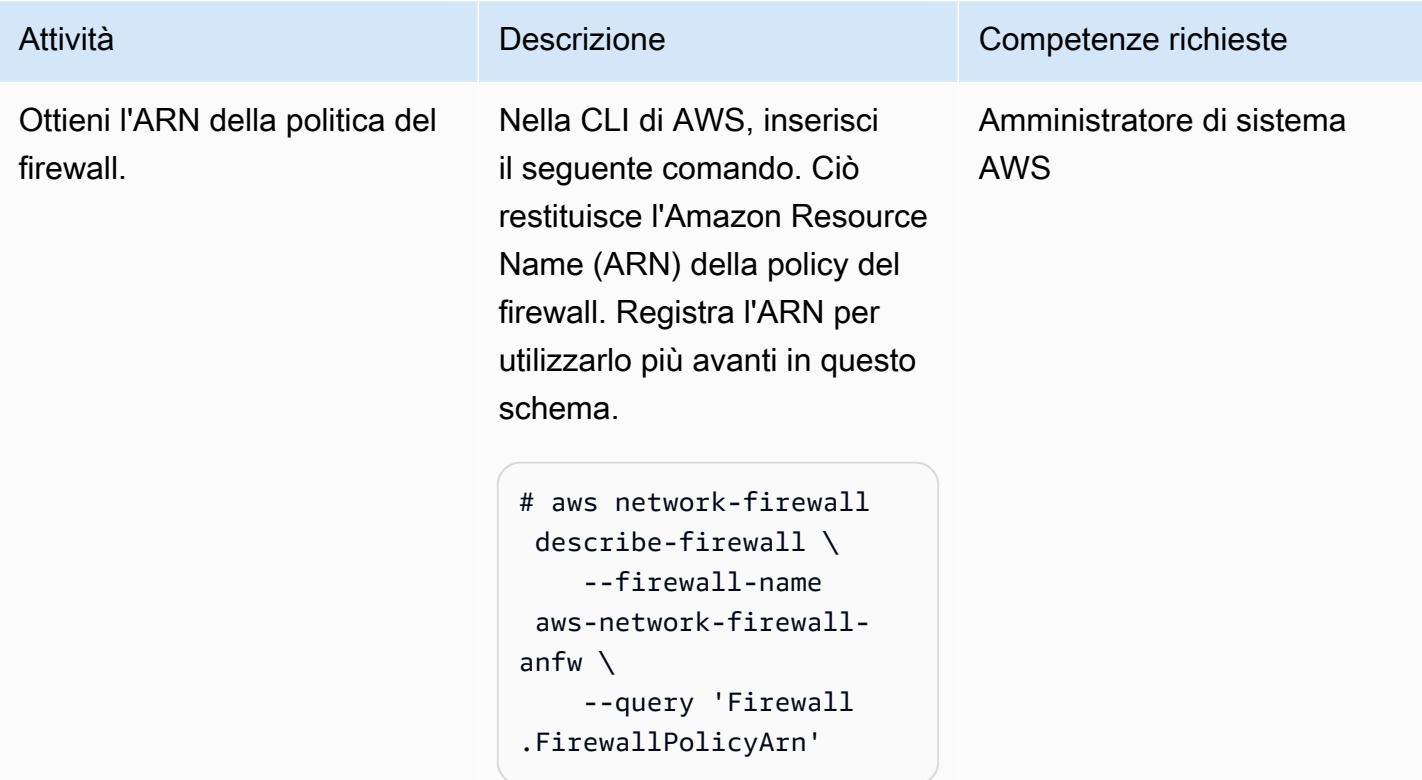

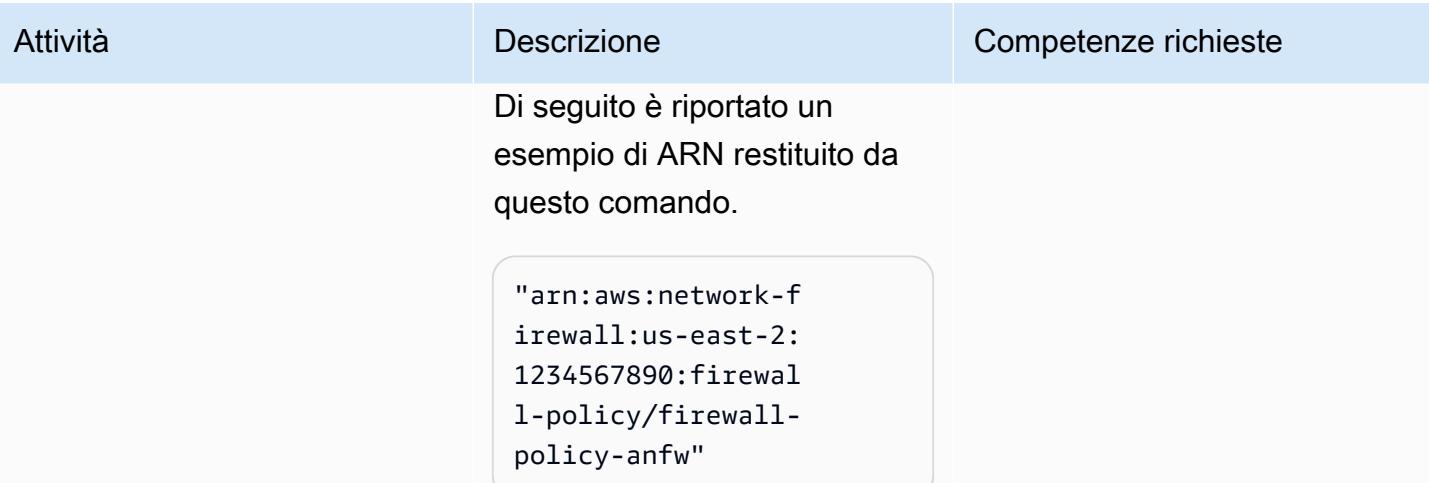

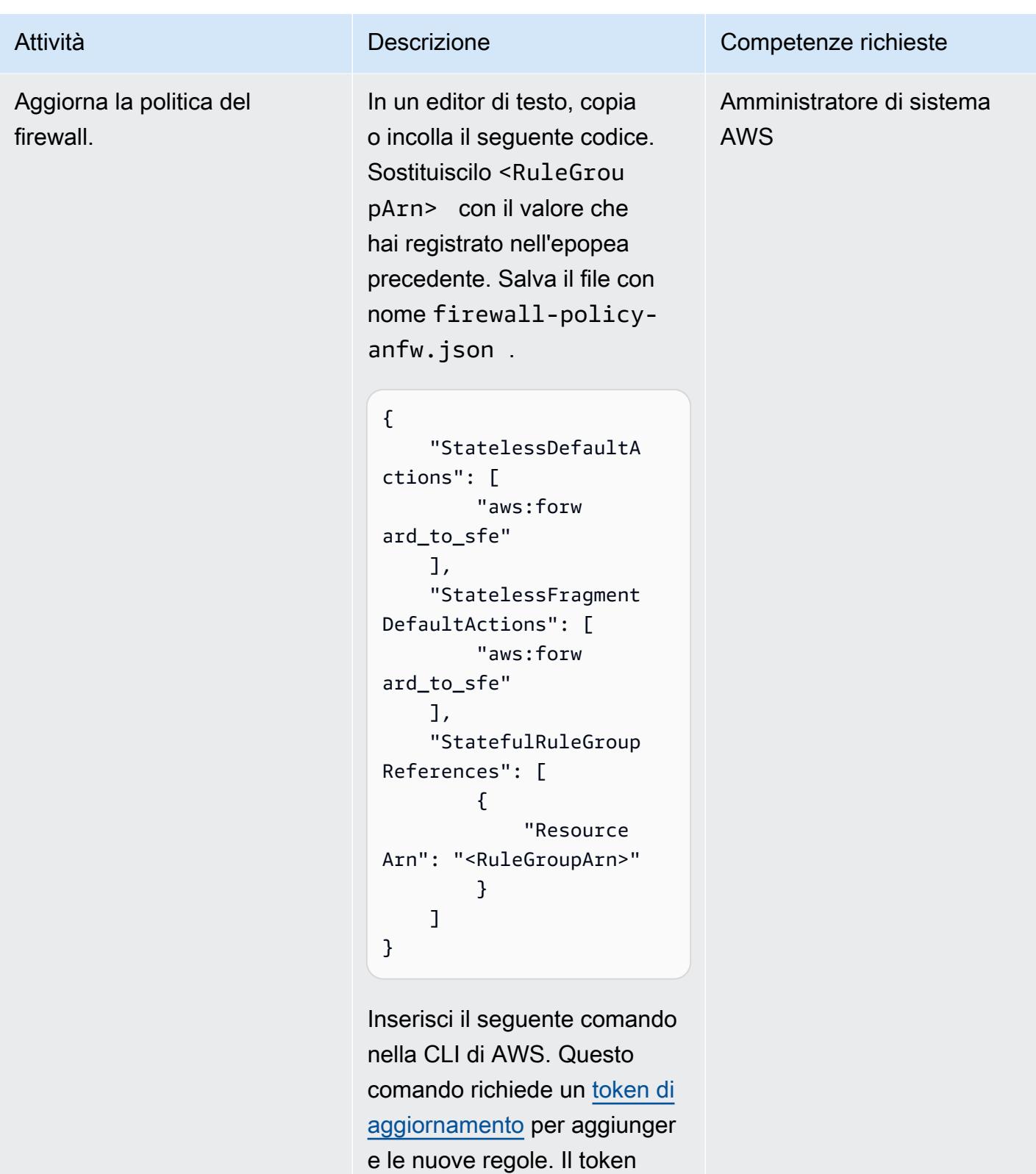

viene utilizzato per confermare che la politica non è cambiata
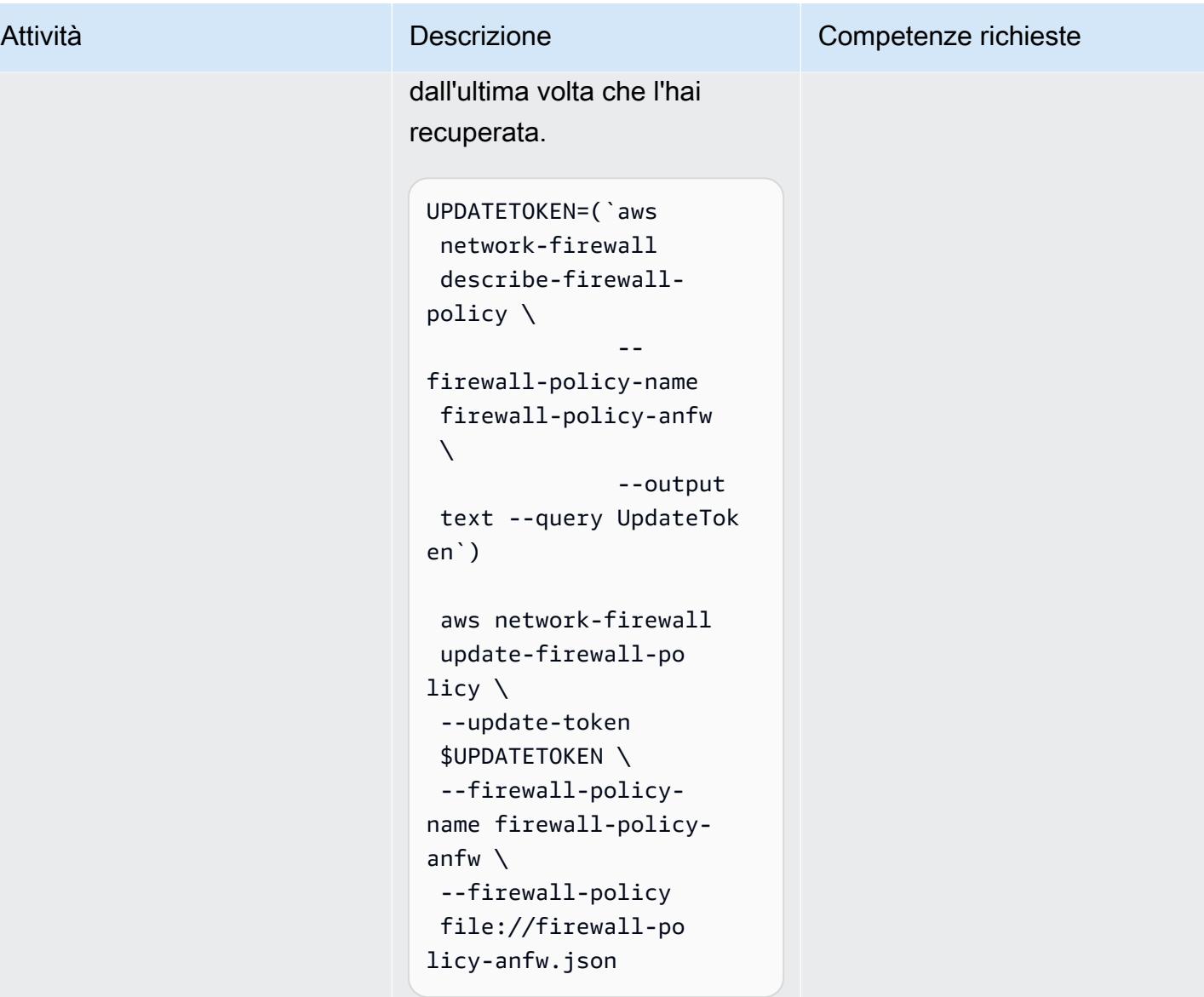

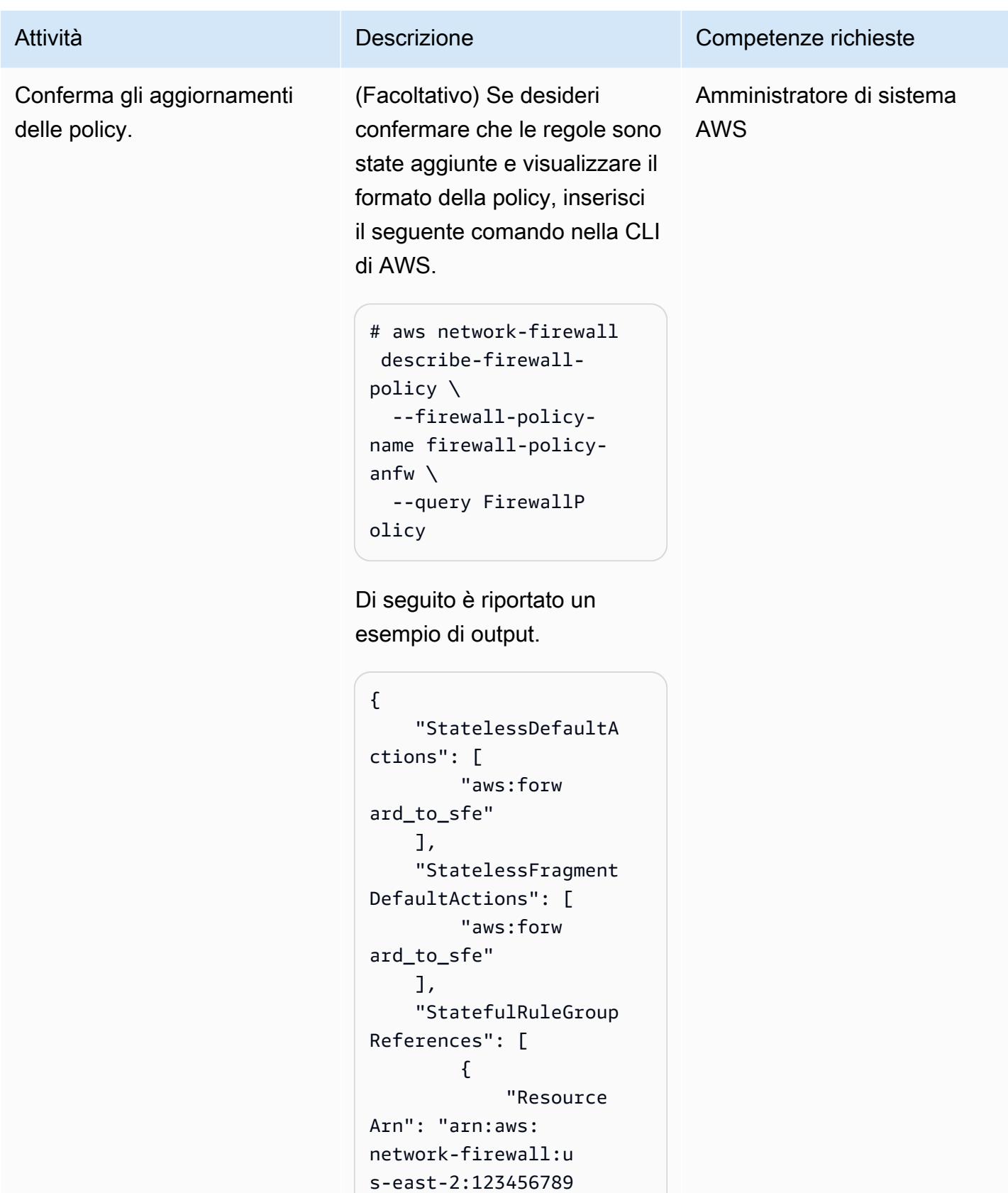

0:stateful-rulegroup/

custom"

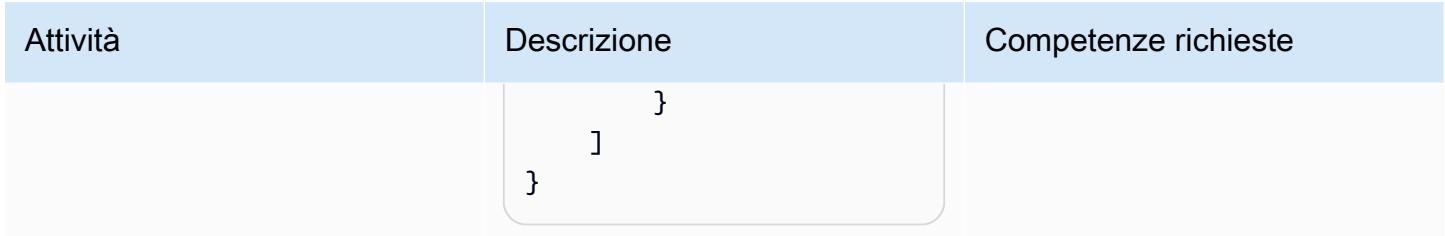

# Verifica la funzionalità degli avvisi

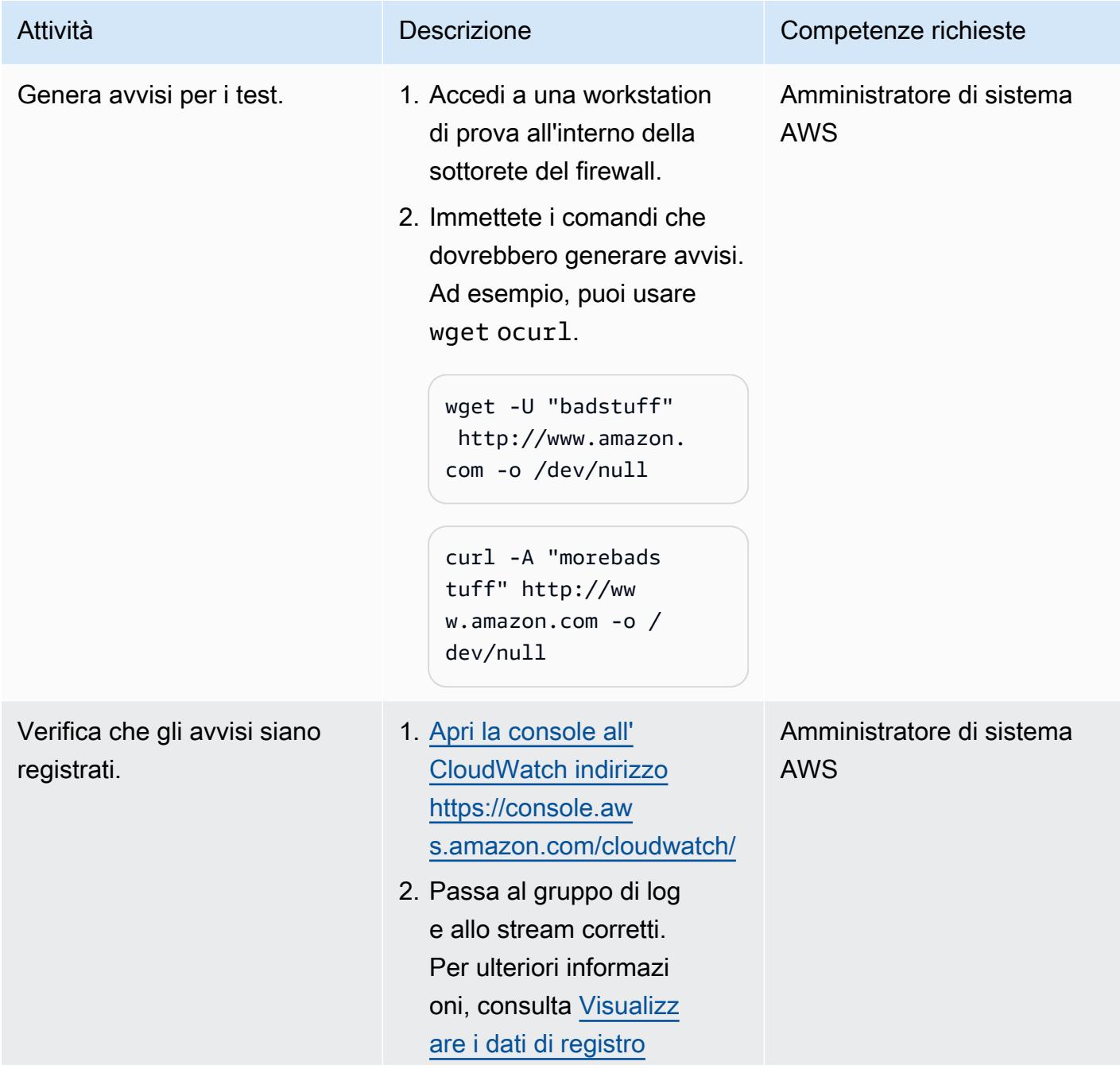

# Attività **Descrizione** Competenze richieste [inviati ai CloudWatch](https://docs.aws.amazon.com/AmazonCloudWatch/latest/logs/Working-with-log-groups-and-streams.html#ViewingLogData) [registri](https://docs.aws.amazon.com/AmazonCloudWatch/latest/logs/Working-with-log-groups-and-streams.html#ViewingLogData) (documentazione CloudWatch sui registri). 3. Verifica che gli eventi registrati siano simili agli esempi seguenti. Gli esempi mostrano solo la parte pertinente dell'avviso. Esempio 1 "alert": { "action": "allowed", "signatur e\_id": 3, "rev": 1, "signatur e": "", "category ": "Misc activity", "severity ": 3 } Esempio 2

```
        "alert": { 
                                 "action": 
  "allowed", 
                                 "signatur 
e_id": 4, 
                                 "rev": 1, 
                                 "signatur 
e": "", 
                                 "category 
": "Potentially Bad 
  Traffic",
```
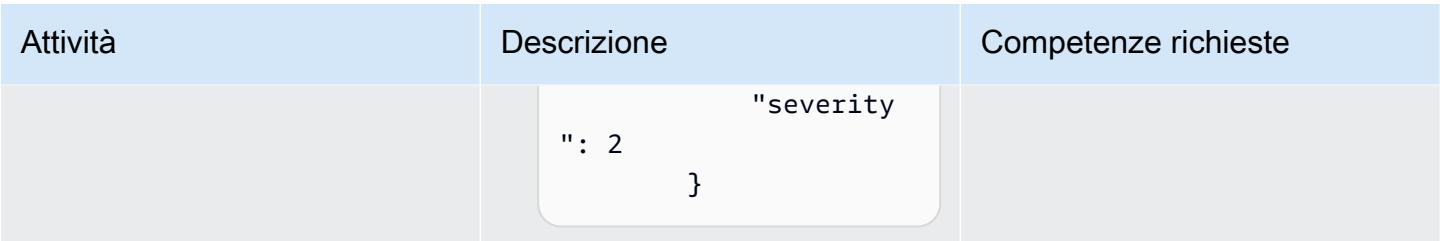

Aggiorna le regole e il gruppo di regole del firewall

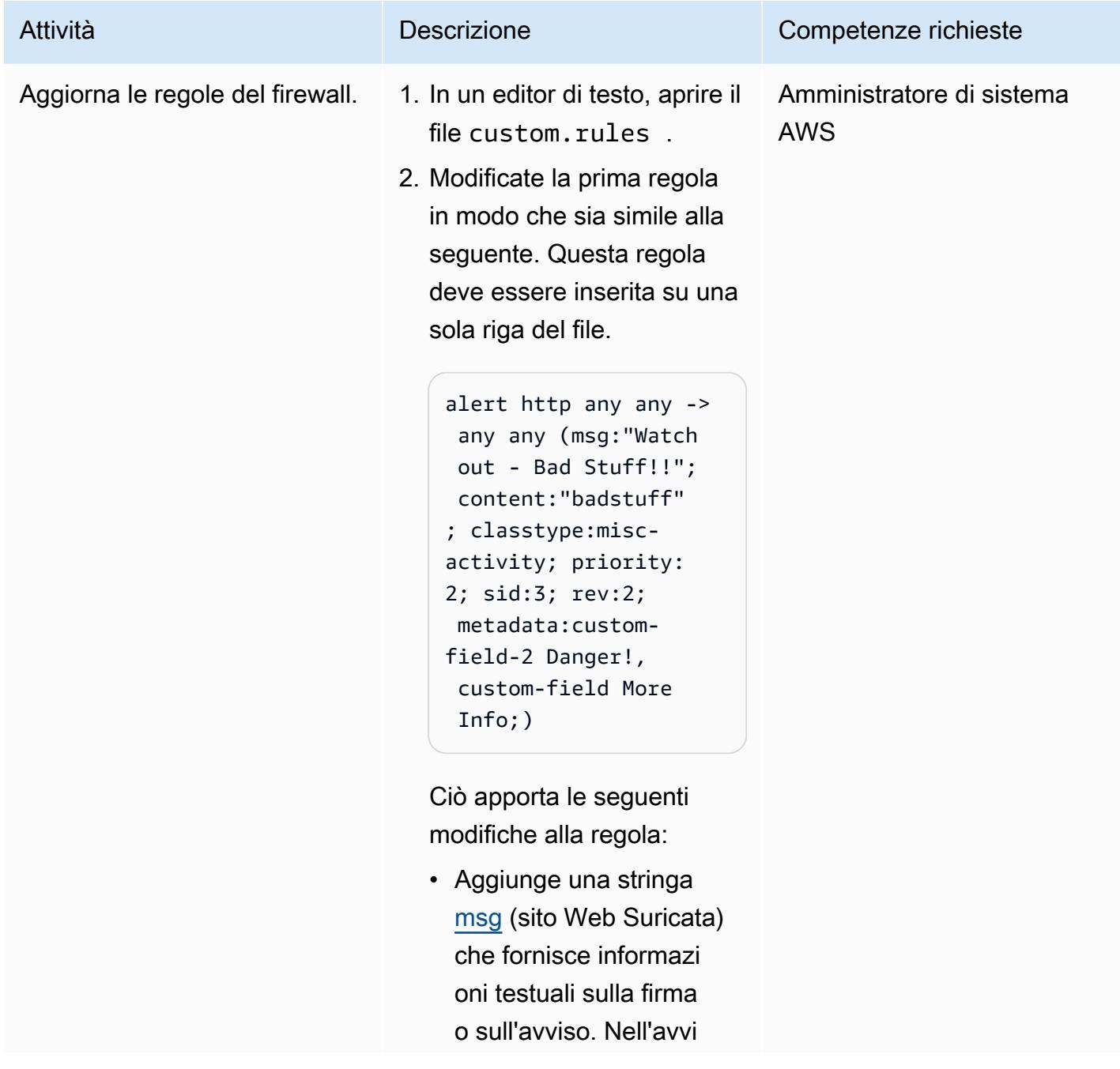

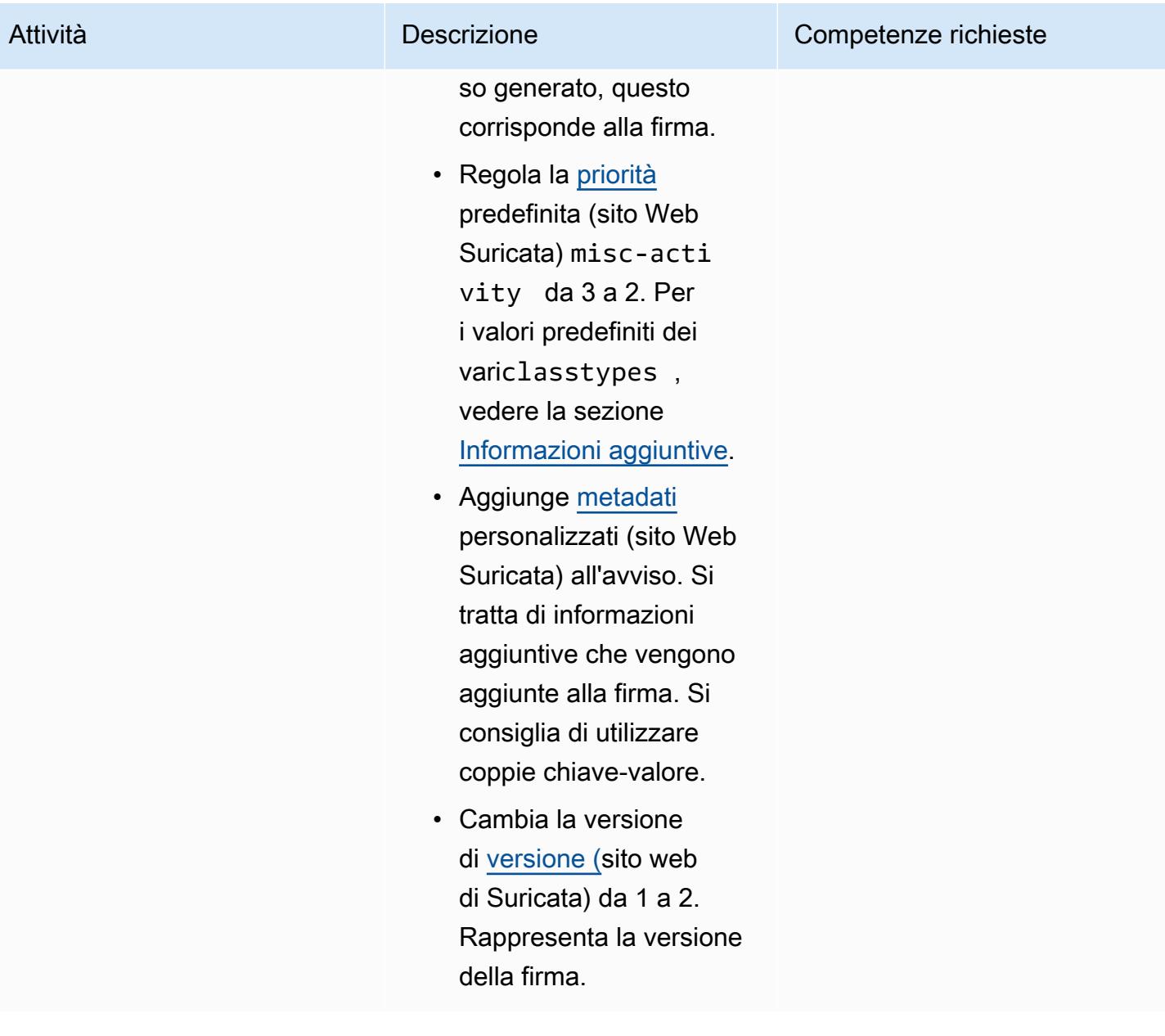

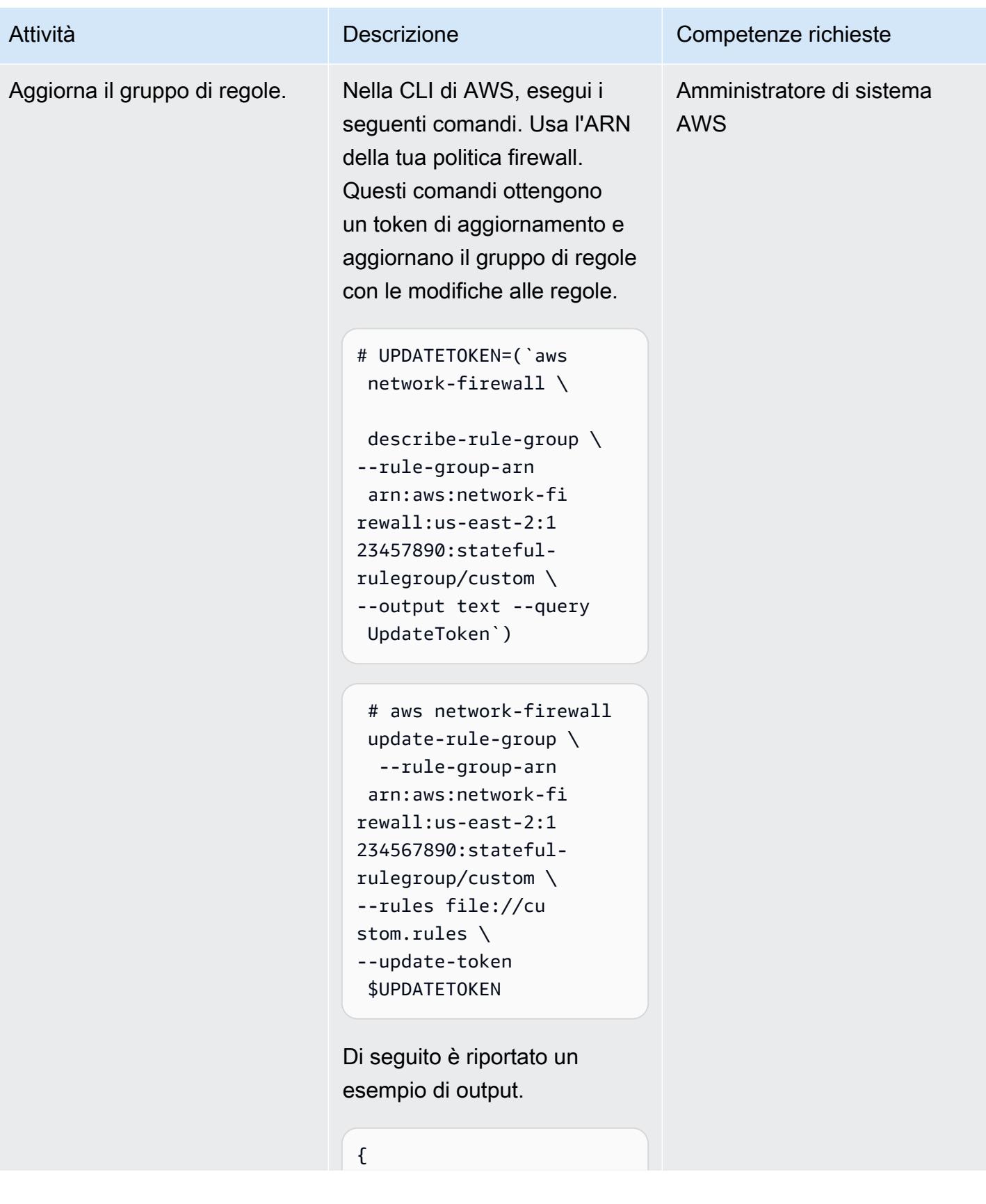

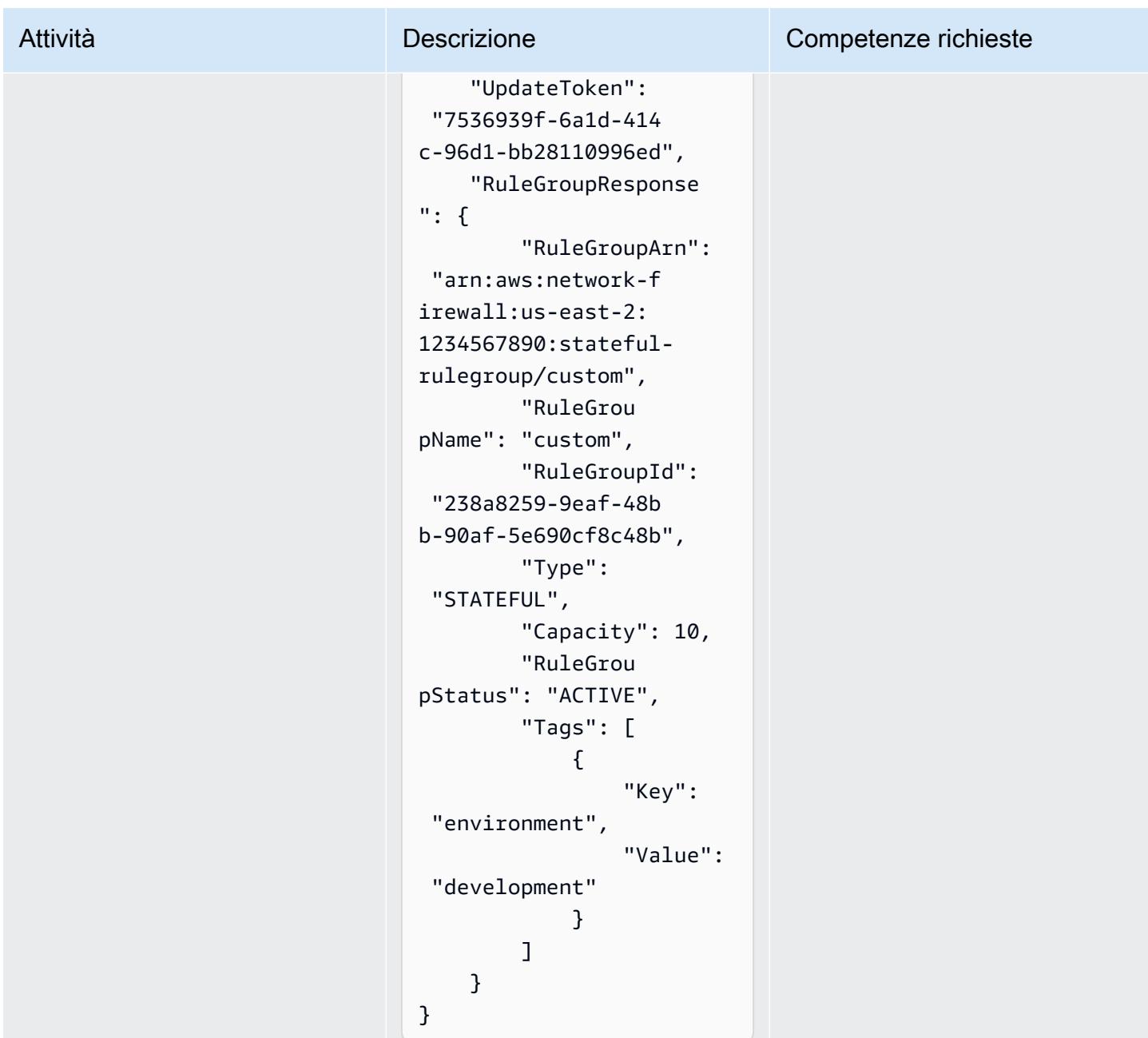

Prova la funzionalità di avviso aggiornata

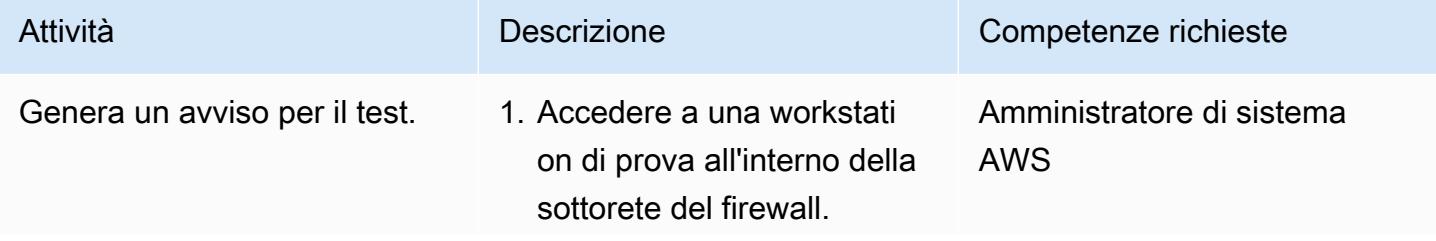

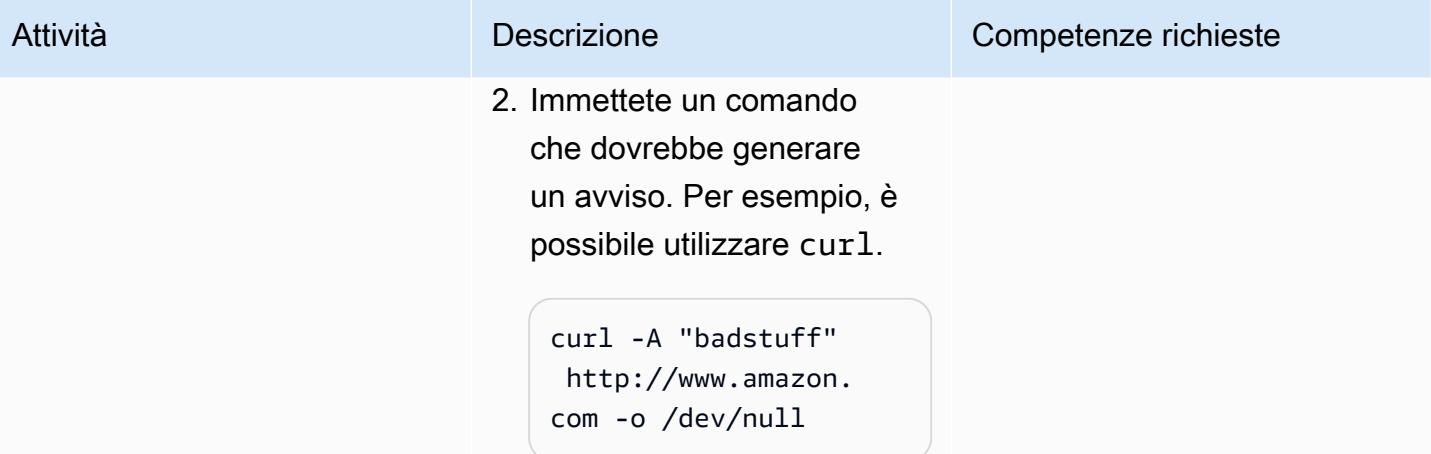

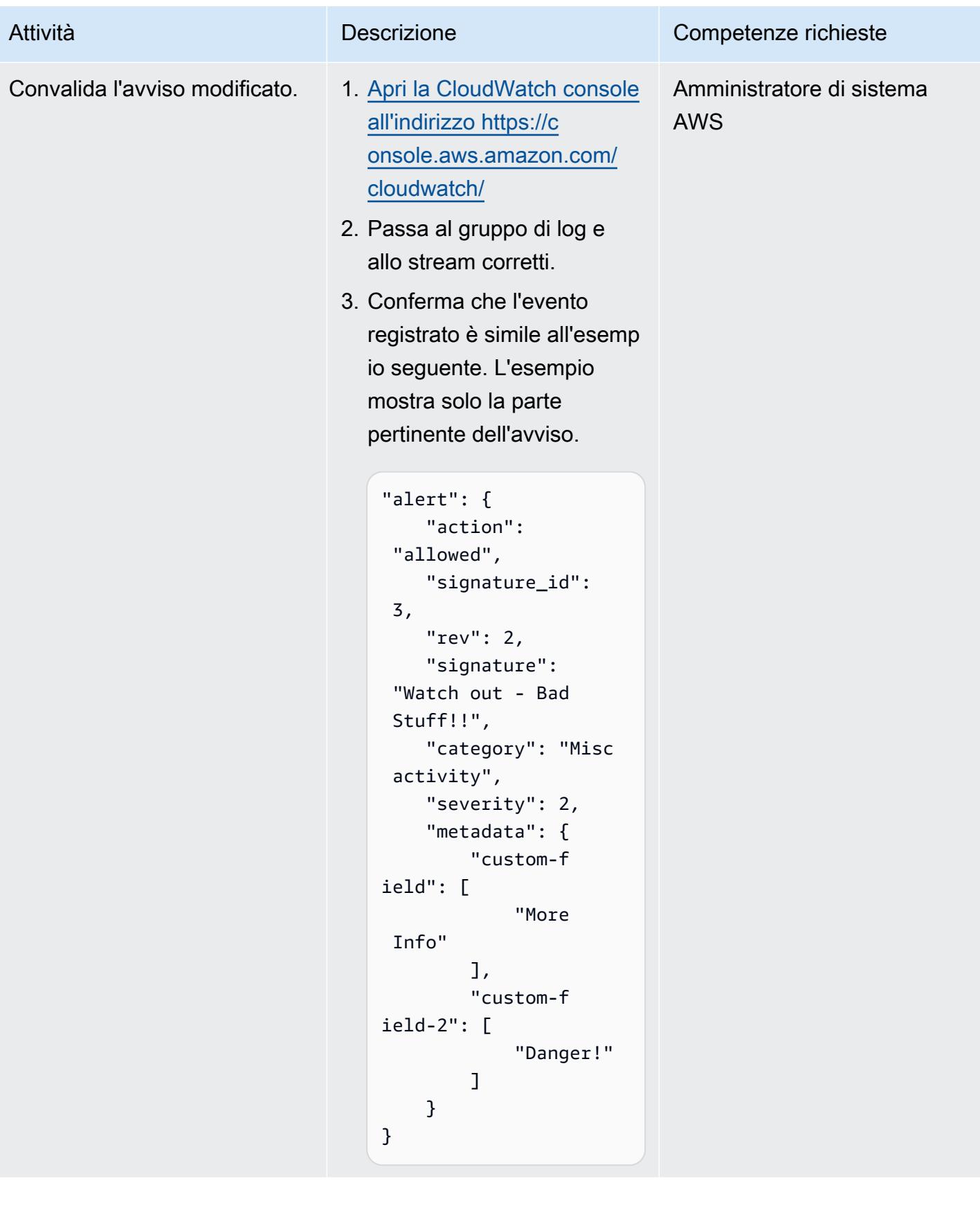

# Risorse correlate

#### Riferimenti

- [Invia avvisi da AWS Network Firewall a un canale Slack](https://docs.aws.amazon.com/prescriptive-guidance/latest/patterns/send-alerts-from-aws-network-firewall-to-a-slack-channel.html) (AWS Prescriptive Guidance)
- [Scalabilità della prevenzione delle minacce su AWS con Suricata](https://aws.amazon.com/blogs/opensource/scaling-threat-prevention-on-aws-with-suricata/) (post sul blog di AWS)
- [Modelli di distribuzione per AWS Network Firewall](https://aws.amazon.com/blogs/networking-and-content-delivery/deployment-models-for-aws-network-firewall/) (post sul blog AWS)
- [Suricata meta keyworks \(documentazione](https://suricata.readthedocs.io/en/suricata-6.0.1/rules/meta.html) Suricata)

#### Tutorial e video

• [Workshop sul Network Firewall di AWS](https://networkfirewall.workshop.aws/)

## <span id="page-4942-0"></span>Informazioni aggiuntive

Di seguito è riportato il file di configurazione della classificazione di Suricata 5.0.2. Queste classificazioni vengono utilizzate durante la creazione delle regole del firewall.

```
# config classification:shortname,short description,priority 
config classification: not-suspicious,Not Suspicious Traffic,3
config classification: unknown,Unknown Traffic,3
config classification: bad-unknown,Potentially Bad Traffic, 2
config classification: attempted-recon,Attempted Information Leak,2
config classification: successful-recon-limited,Information Leak,2
config classification: successful-recon-largescale,Large Scale Information Leak,2
config classification: attempted-dos,Attempted Denial of Service,2
config classification: successful-dos,Denial of Service,2
config classification: attempted-user,Attempted User Privilege Gain,1
config classification: unsuccessful-user,Unsuccessful User Privilege Gain,1
config classification: successful-user,Successful User Privilege Gain,1
config classification: attempted-admin,Attempted Administrator Privilege Gain,1
config classification: successful-admin,Successful Administrator Privilege Gain,1 
# NEW CLASSIFICATIONS
config classification: rpc-portmap-decode,Decode of an RPC Query,2
config classification: shellcode-detect,Executable code was detected,1
config classification: string-detect,A suspicious string was detected,3
config classification: suspicious-filename-detect,A suspicious filename was detected,2
```

```
Prontuario AWS Modelli
```

```
config classification: suspicious-login,An attempted login using a suspicious username 
 was detected,2
config classification: system-call-detect,A system call was detected,2
config classification: tcp-connection,A TCP connection was detected,4
config classification: trojan-activity,A Network Trojan was detected, 1
config classification: unusual-client-port-connection,A client was using an unusual 
  port,2
config classification: network-scan,Detection of a Network Scan,3
config classification: denial-of-service,Detection of a Denial of Service Attack,2
config classification: non-standard-protocol,Detection of a non-standard protocol or 
  event,2
config classification: protocol-command-decode,Generic Protocol Command Decode,3
config classification: web-application-activity,access to a potentially vulnerable web 
  application,2
config classification: web-application-attack, Web Application Attack, 1
config classification: misc-activity, Misc activity, 3
config classification: misc-attack,Misc Attack,2
config classification: icmp-event,Generic ICMP event,3
config classification: inappropriate-content,Inappropriate Content was Detected,1
config classification: policy-violation,Potential Corporate Privacy Violation,1
config classification: default-login-attempt,Attempt to login by a default username and 
  password,2 
# Update
config classification: targeted-activity,Targeted Malicious Activity was Detected,1
config classification: exploit-kit,Exploit Kit Activity Detected,1
config classification: external-ip-check,Device Retrieving External IP Address 
  Detected,2
config classification: domain-c2,Domain Observed Used for C2 Detected,1
config classification: pup-activity, Possibly Unwanted Program Detected, 2
config classification: credential-theft,Successful Credential Theft Detected,1
config classification: social-engineering,Possible Social Engineering Attempted,2
config classification: coin-mining,Crypto Currency Mining Activity Detected,2
config classification: command-and-control,Malware Command and Control Activity 
  Detected,1
```
# Esegui la migrazione di record DNS in blocco verso una zona ospitata privata di Amazon Route 53

Creato da Ram Kandaswamy (AWS)

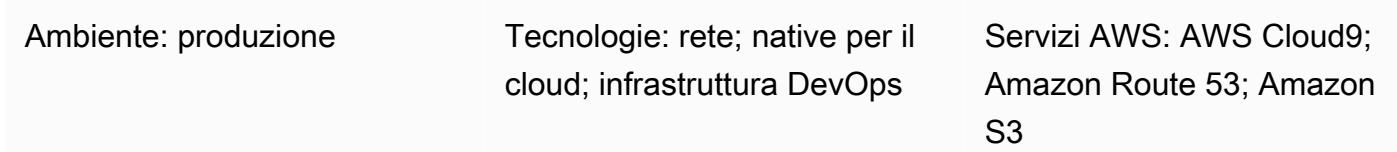

# Riepilogo

Gli ingegneri di rete e gli amministratori del cloud hanno bisogno di un modo semplice ed efficiente per aggiungere record DNS (Domain Name System) alle zone private ospitate in Amazon Route 53. L'utilizzo di un approccio manuale per copiare le voci da un foglio di lavoro di Microsoft Excel nelle posizioni appropriate nella console Route 53 è noioso e soggetto a errori. Questo modello descrive un approccio automatizzato che riduce il tempo e lo sforzo necessari per aggiungere più record. Fornisce inoltre una serie di passaggi ripetibili per la creazione di più zone ospitate.

Questo modello utilizza l'ambiente di sviluppo integrato (IDE) AWS Cloud9 per lo sviluppo e il test e Amazon Simple Storage Service (Amazon S3) per archiviare i record. Per lavorare con i dati in modo efficiente, il pattern utilizza il formato JSON per la sua semplicità e la sua capacità di supportare un dizionario Python dict (tipo di dati).

Nota: se riesci a generare un file di zona dal tuo sistema, prendi in considerazione l'utilizzo della [funzione di importazione Route 53](https://docs.aws.amazon.com/Route53/latest/DeveloperGuide/resource-record-sets-creating-import.html).

# Prerequisiti e limitazioni

### **Prerequisiti**

- Un foglio di lavoro Excel che contiene record di zone ospitate private
- [Familiarità con diversi tipi di record DNS come A record, Name Authority Pointer \(NAPTR\) e record](https://docs.aws.amazon.com/Route53/latest/DeveloperGuide/ResourceRecordTypes.html) [SRV \(vedi Tipi di record DNS supportati\)](https://docs.aws.amazon.com/Route53/latest/DeveloperGuide/ResourceRecordTypes.html)
- Familiarità con il linguaggio Python e le sue librerie

#### Limitazioni

- Il modello non fornisce una copertura estesa per tutti gli scenari di utilizzo. Ad esempio, la chiamata [change\\_resource\\_record\\_sets](https://boto3.amazonaws.com/v1/documentation/api/latest/reference/services/route53.html#Route53.Client.change_resource_record_sets) non utilizza tutte le proprietà disponibili dell'API.
- Nel foglio di lavoro di Excel, si presume che il valore di ogni riga sia unico. È previsto che nella stessa riga compaiano più valori per ogni nome di dominio completo (FQDN). Se ciò non è vero, è necessario modificare il codice fornito in questo modello per eseguire la concatenazione necessaria.
- Il modello utilizza l'SDK AWS per Python (Boto3) per chiamare direttamente il servizio Route 53. Puoi migliorare il codice per utilizzare un CloudFormation wrapper AWS per i update\_stack comandi create\_stack and e utilizzare i valori JSON per popolare le risorse del modello.

# **Architettura**

#### Stack tecnologico

- Zone ospitate private Route 53 per il routing del traffico
- IDE AWS Cloud9 per sviluppo e test
- Amazon S3 per l'archiviazione del file JSON di output

Il flusso di lavoro consiste nei seguenti passaggi, come illustrato nel diagramma precedente e discusso nella sezione Epics:

- 1. Carica un foglio di lavoro Excel contenente le informazioni sul set di record in un bucket S3.
- 2. Crea ed esegui uno script Python che converta i dati di Excel in formato JSON.
- 3. Leggi i record dal bucket S3 e pulisci i dati.
- 4. Crea set di record nella tua zona ospitata privata.

# **Strumenti**

- [Route 53](https://docs.aws.amazon.com/Route53/latest/DeveloperGuide/Welcome.html)  Amazon Route 53 è un servizio Web DNS altamente disponibile e scalabile che gestisce la registrazione del dominio, il routing DNS e il controllo dello stato.
- [AWS Cloud9](https://docs.aws.amazon.com/cloud9/latest/user-guide/welcome.html)  AWS Cloud9 è un IDE che offre una ricca esperienza di modifica del codice con supporto per diversi linguaggi di programmazione e debugger di runtime e un terminale integrato.

• [Amazon S3 — Amazon Simple](https://docs.aws.amazon.com/AmazonS3/latest/userguide/Welcome.html) Storage Service (Amazon S3) è un servizio di storage di oggetti. È possibile utilizzare Amazon S3 per memorizzare e recuperare qualsiasi volume di dati, in qualunque momento e da qualunque luogo tramite il Web.

# Epiche

Prepara i dati per l'automazione

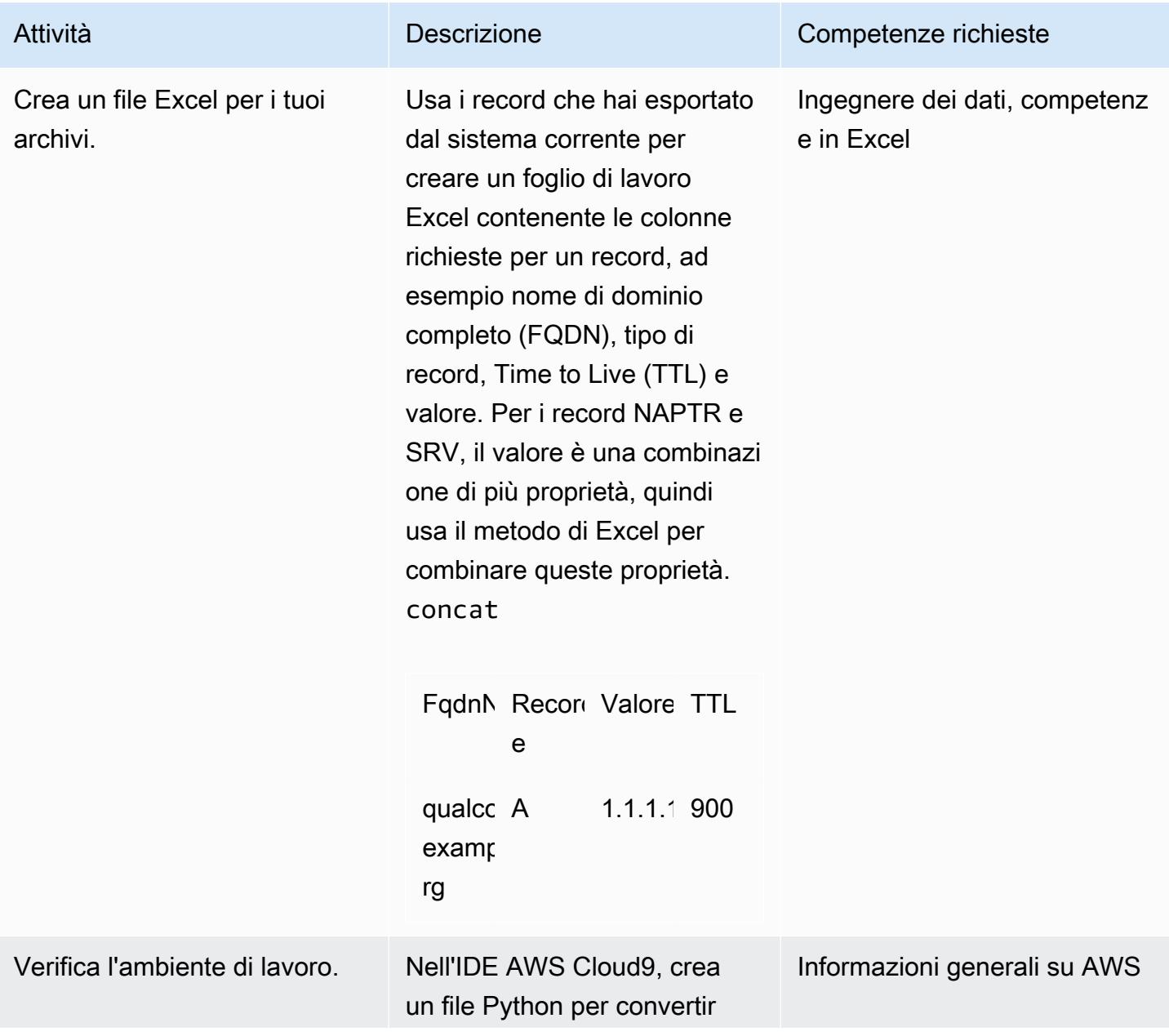

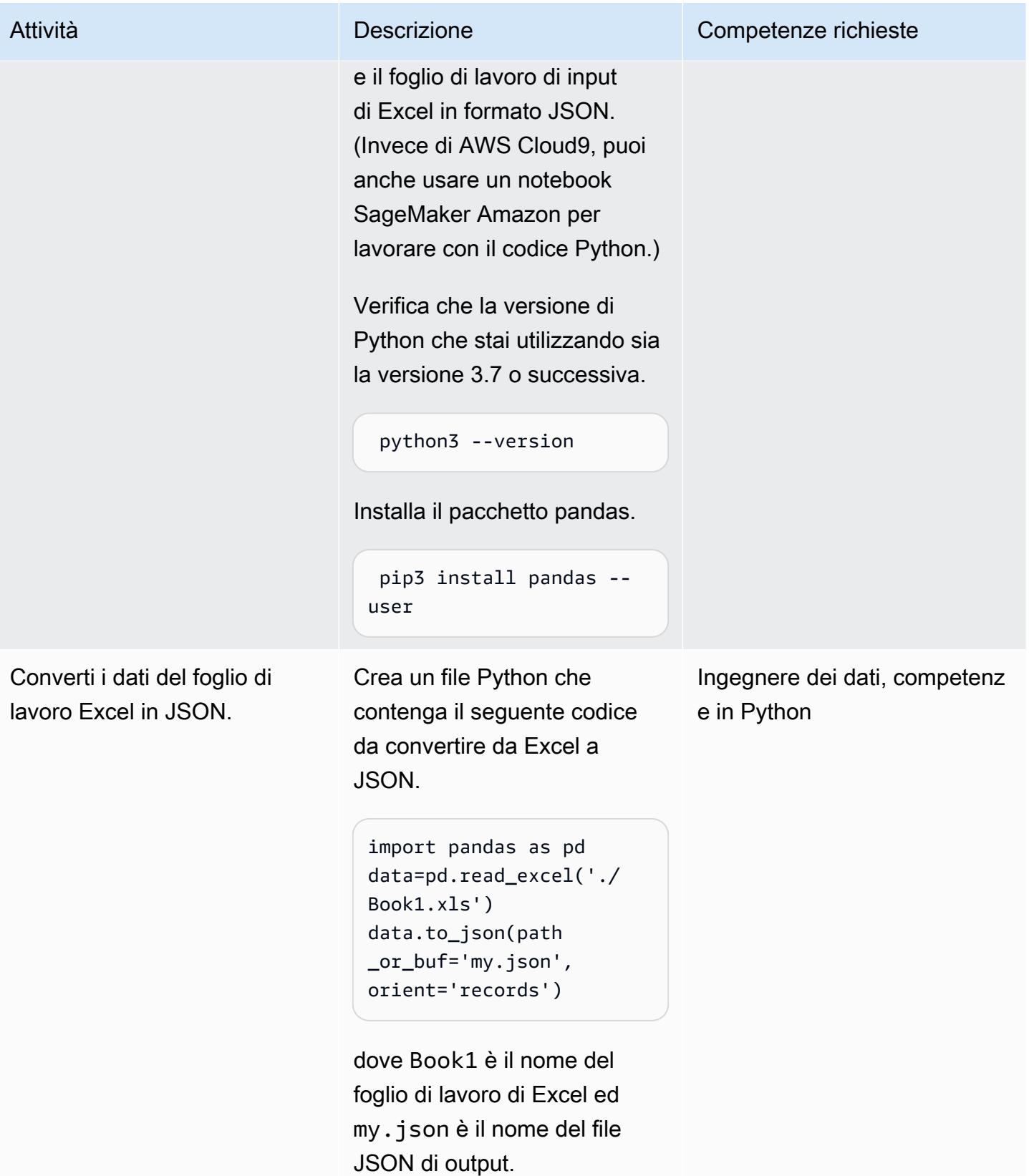

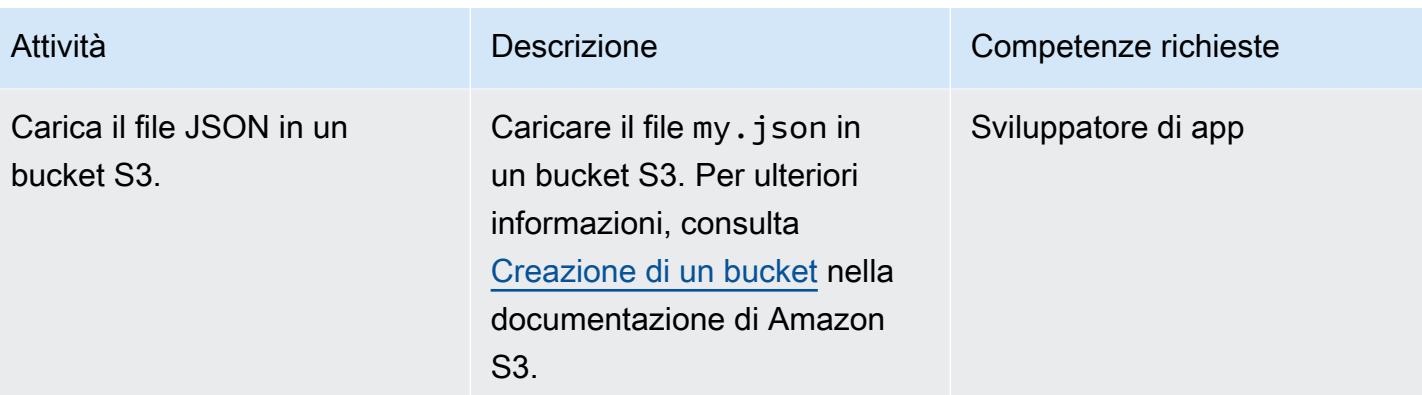

#### Inserisci record

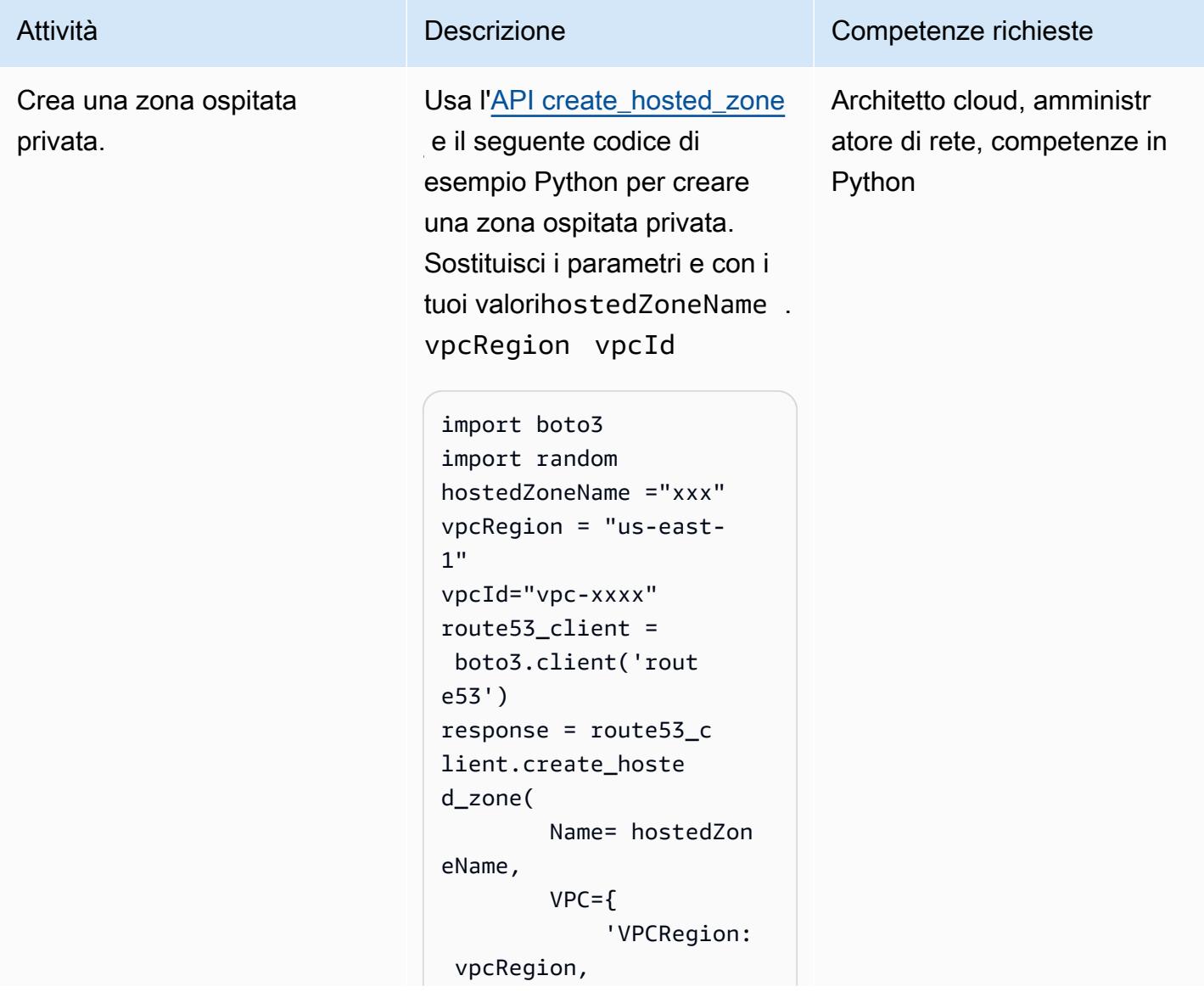

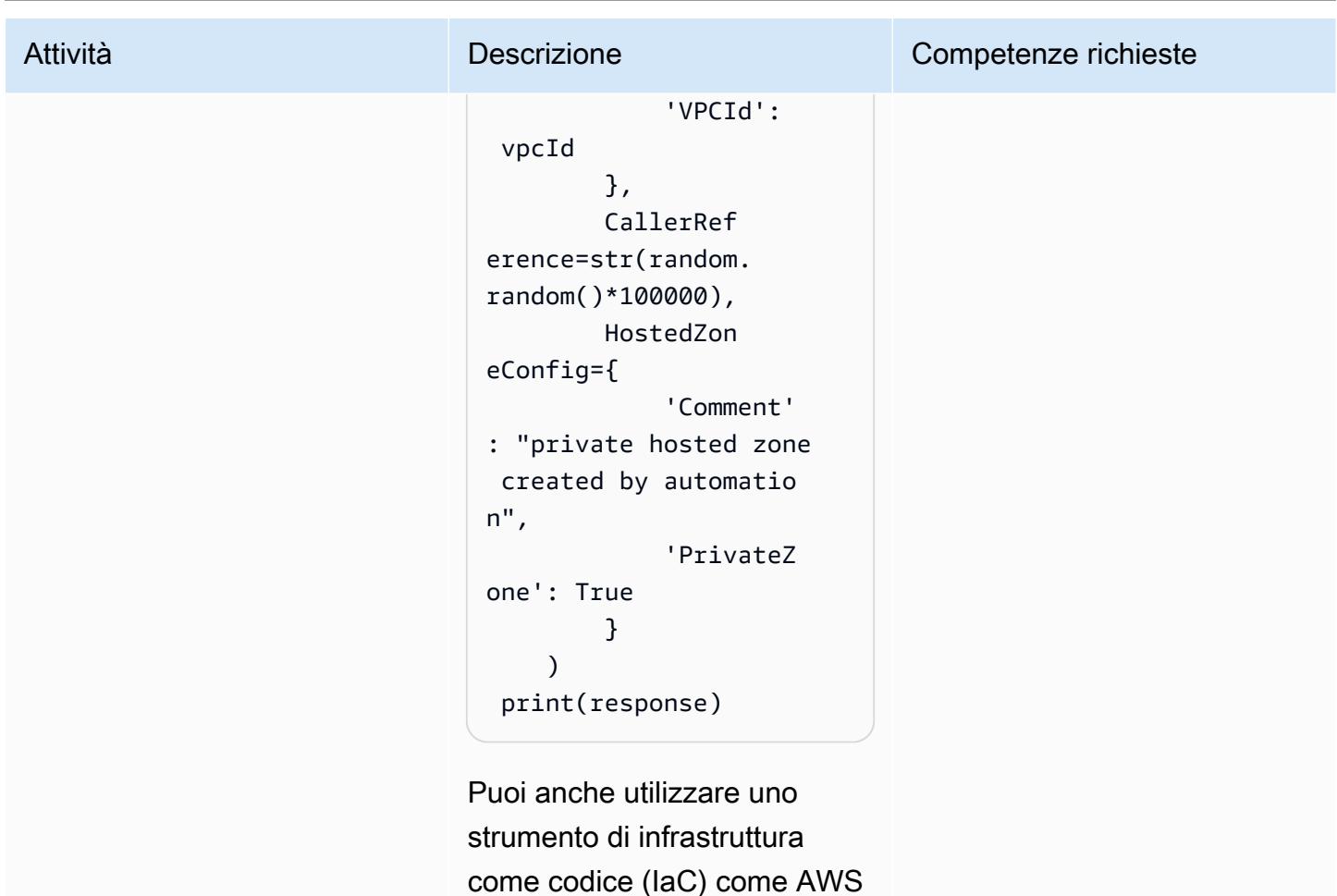

come codice (IaC) come AWS CloudFormation per sostituir e questi passaggi con un modello che crea uno stack con le risorse e le proprietà appropriate.

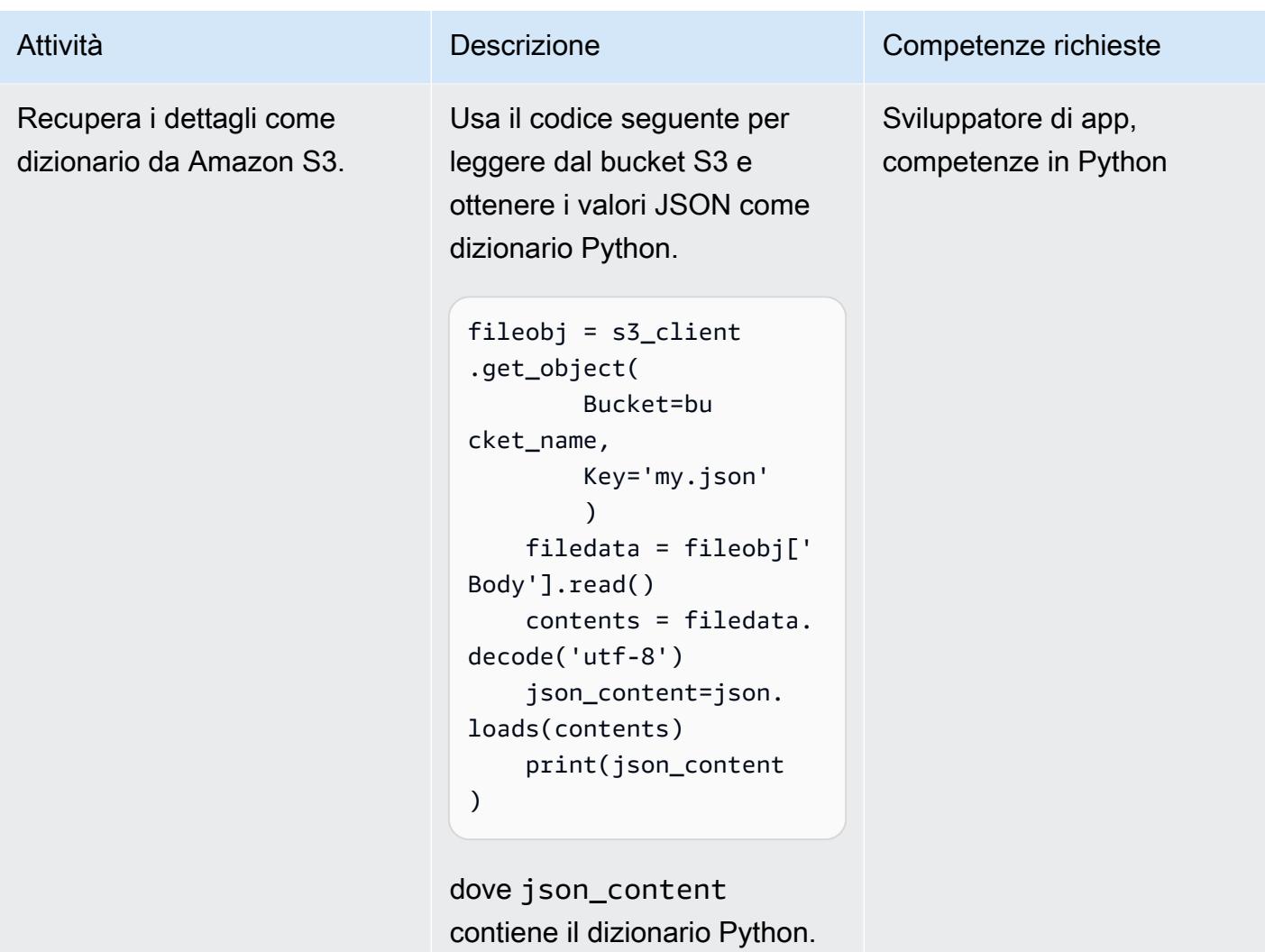

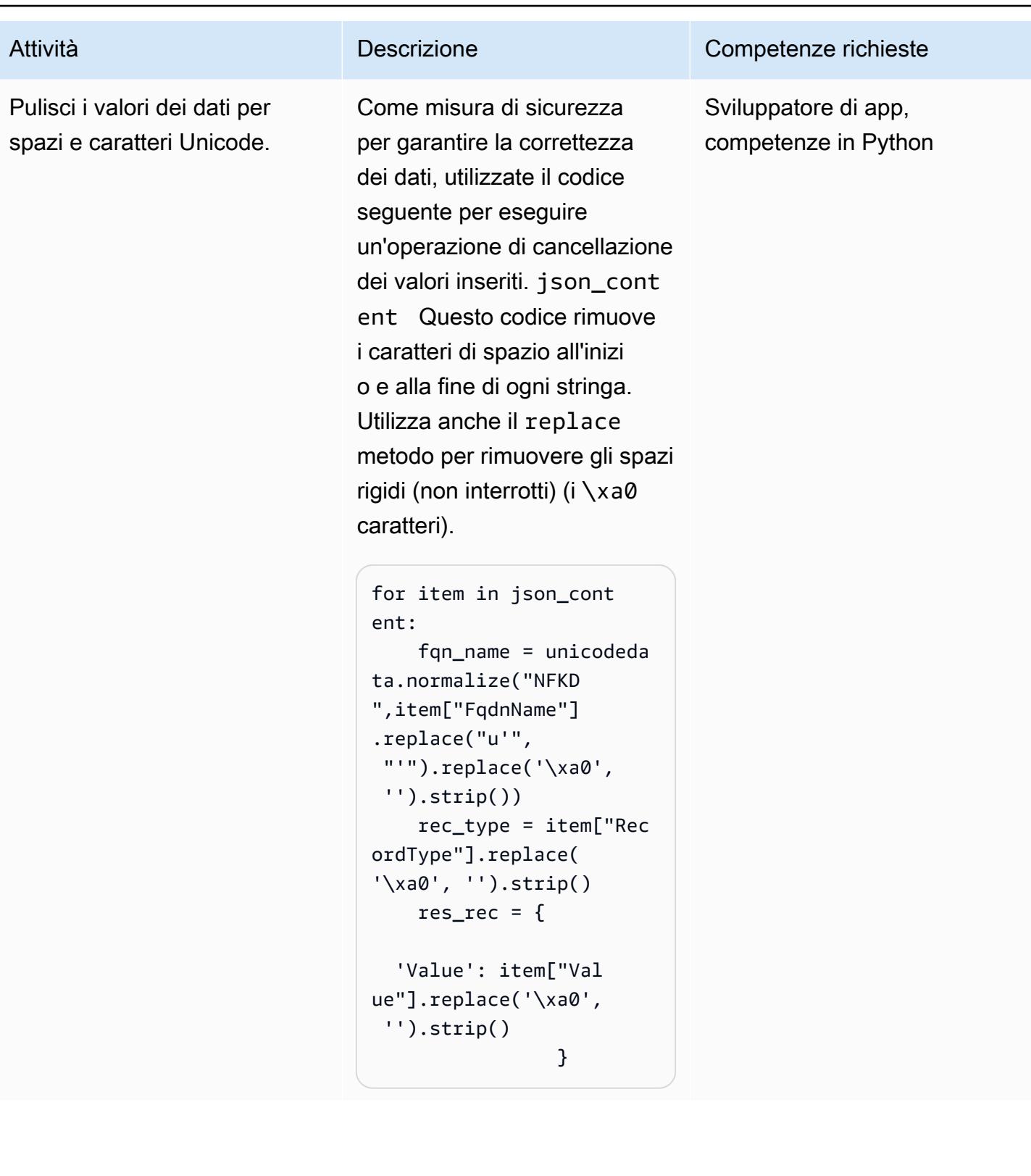

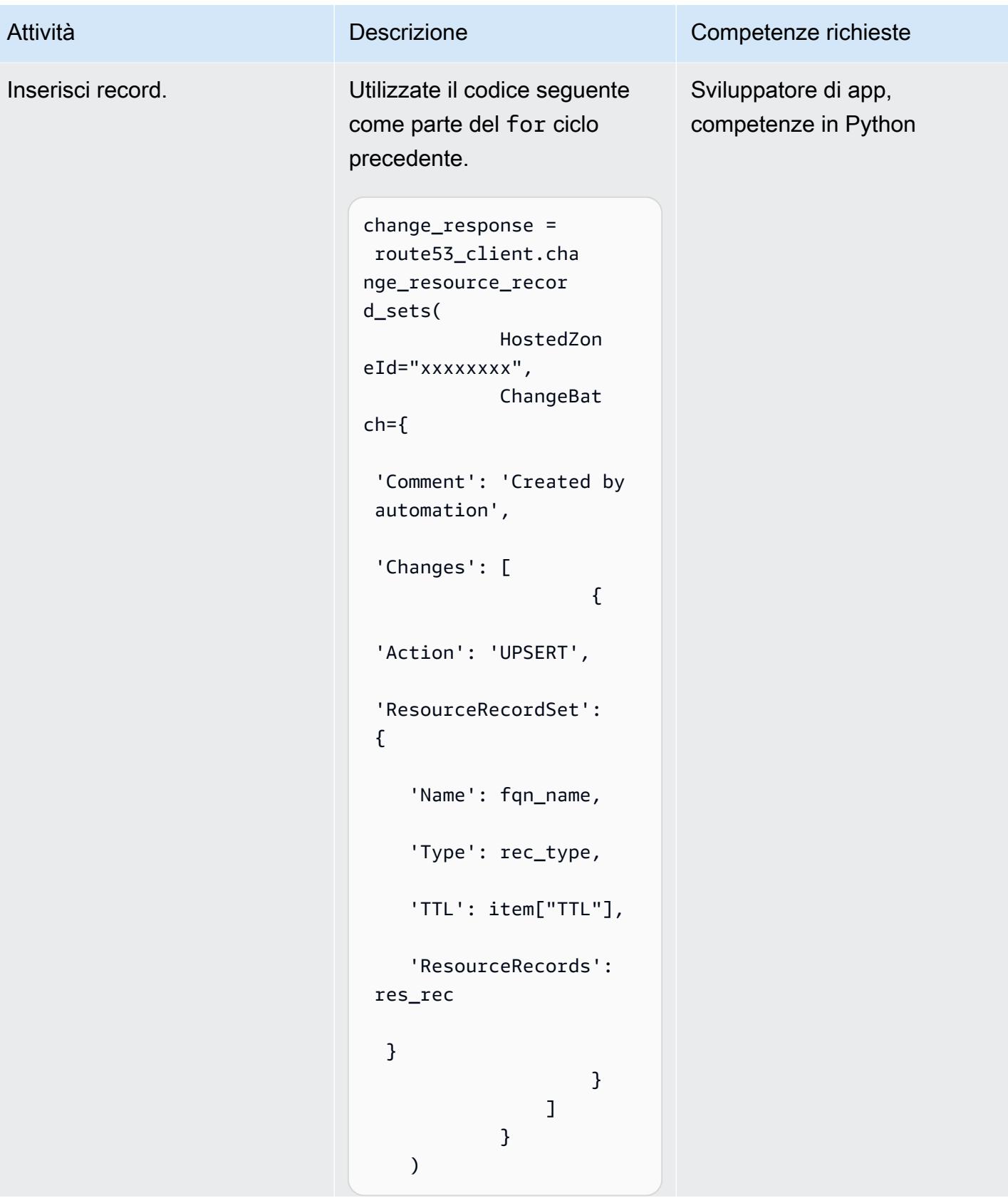

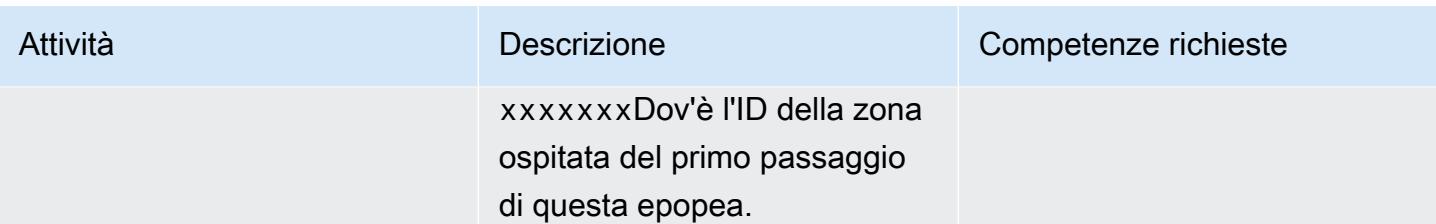

## Risorse correlate

Riferimenti

- [Creazione di record importando un file di zona](https://docs.aws.amazon.com/Route53/latest/DeveloperGuide/resource-record-sets-creating-import.html) (documentazione di Amazon Route 53)
- [metodo create\\_hosted\\_zone](https://boto3.amazonaws.com/v1/documentation/api/latest/reference/services/route53.html#Route53.Client.create_hosted_zone) (documentazione Boto3)
- [metodo change\\_resource\\_record\\_sets](https://boto3.amazonaws.com/v1/documentation/api/latest/reference/services/route53.html#Route53.Client.change_resource_record_sets) (documentazione Boto3)

#### Tutorial e video

- [Il tutorial su Python \(documentazione](https://docs.python.org/3/tutorial/) Python)
- [Progettazione DNS con Amazon Route 53](https://www.youtube.com/watch?v=2y_RBjDkRgY) (YouTube video, AWS Online Tech Talks)

# Modifica le intestazioni HTTP durante la migrazione da F5 a un Application Load Balancer su AWS

Creato da Sachin Trivedi (AWS)

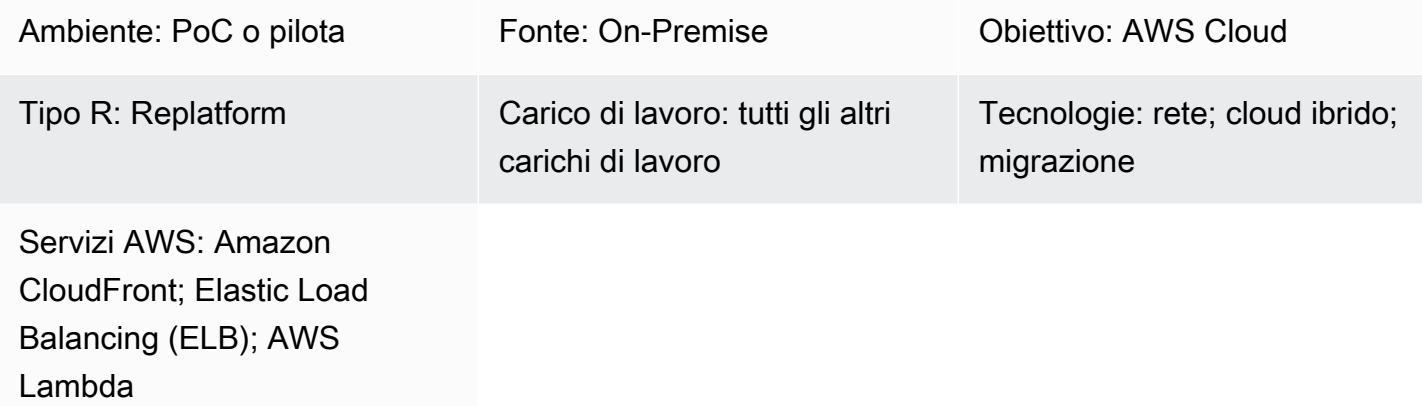

# Riepilogo

Quando esegui la migrazione di un'applicazione che utilizza un Load balancer F5 su Amazon Web Services (AWS) e desideri utilizzare un Application Load Balancer su AWS, la migrazione delle regole F5 per le modifiche agli header è un problema comune. Un Application Load Balancer non supporta le modifiche agli header, ma puoi usare Amazon CloudFront come rete per la distribuzione di contenuti (CDN) e Lambda @Edge per modificare le intestazioni.

Questo modello descrive le integrazioni richieste e fornisce codice di esempio per la modifica dell'intestazione utilizzando AWS e CloudFront Lambda @Edge.

# Prerequisiti e limitazioni

#### **Prerequisiti**

• Un'applicazione locale che utilizza un sistema di bilanciamento del carico F5 con una configurazione che sostituisce il valore dell'intestazione HTTP utilizzando. if, else Per ulteriori informazioni su questa configurazione, vedete [HTTP: :header](https://clouddocs.f5.com/api/irules/HTTP__header.html) nella documentazione del prodotto F5.

#### Limitazioni

- Questo modello si applica alla personalizzazione dell'intestazione del bilanciamento del carico F5. Per altri sistemi di bilanciamento del carico di terze parti, consulta la documentazione del sistema di bilanciamento del carico per informazioni di supporto.
- Le funzioni Lambda utilizzate per Lambda @Edge devono trovarsi nella regione Stati Uniti orientali (Virginia settentrionale).

## **Architettura**

Il diagramma seguente mostra l'architettura su AWS, incluso il flusso di integrazione tra la CDN e altri componenti AWS.

# **Strumenti**

#### Servizi AWS

- [Application Load Balancer](https://docs.aws.amazon.com/elasticloadbalancing/latest/application/introduction.html) Un Application Load Balancer è un servizio di bilanciamento del carico AWS completamente gestito che funziona al settimo livello del modello Open Systems Interconnection (OSI). Bilancia il traffico su più destinazioni e supporta richieste di routing avanzate basate su intestazioni e metodi HTTP, stringhe di query e routing basato su host o percorsi.
- [Amazon CloudFront:](https://docs.aws.amazon.com/AmazonCloudFront/latest/DeveloperGuide/Introduction.html) Amazon CloudFront è un servizio web che velocizza la distribuzione di contenuti web statici e dinamici, come .html, .css, .js e file di immagine, ai tuoi utenti. CloudFront distribuisce i tuoi contenuti attraverso una rete mondiale di data center denominati edge location per una latenza inferiore e prestazioni migliorate.
- [Lambda @Edge ─](https://docs.aws.amazon.com/AmazonCloudFront/latest/DeveloperGuide/lambda-at-the-edge.html) Lambda @Edge è un'estensione di AWS Lambda che consente di eseguire funzioni per personalizzare i contenuti distribuiti. CloudFront Puoi creare funzioni nella regione Stati Uniti orientali (Virginia settentrionale) e quindi associare la funzione a una CloudFront distribuzione per replicare automaticamente il codice in tutto il mondo, senza dover fornire o gestire server. Ciò riduce la latenza e migliora l'esperienza utente.

#### Codice

Il codice di esempio seguente fornisce un modello per modificare le intestazioni di risposta. CloudFront Segui le istruzioni nella sezione Epics per distribuire il codice.

```
exports.handler = async (event, context) => { 
        const response = event.Records[0].cf.response;
```

```
    const headers = response.headers; 
         const headerNameSrc = 'content-security-policy'; 
         const headerNameValue = '*.xyz.com'; 
         if (headers[headerNameSrc.toLowerCase()]) { 
                   headers[headerNameSrc.toLowerCase()] = [{ 
                            key: headerNameSrc, 
                            value: headerNameValue, 
                  }]; 
                   console.log(`Response header "${headerNameSrc}" was set to ` + 
                                               `"${headers[headerNameSrc.toLowerCase()][0].value}"`); 
         } 
         else { 
                            headers[headerNameSrc.toLowerCase()] = [{ 
                            key: headerNameSrc, 
                            value: headerNameValue, 
                            }]; 
         } 
         return response;
};
```
# Epiche

#### Crea una distribuzione CDN

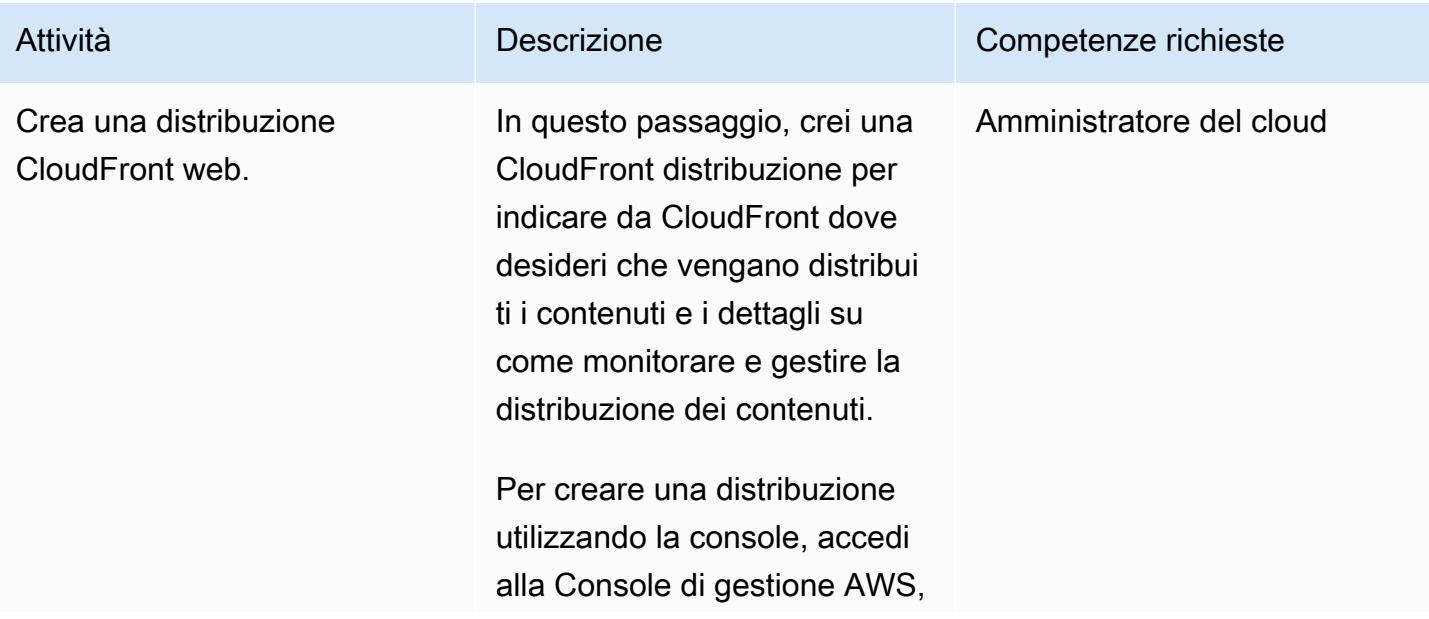

Attività **Descrizione** Competenze richieste

apri la [CloudFront console](https://console.aws.amazon.com/cloudfront/v3/home) e segui i passaggi indicati nella [CloudFront documentazione](https://docs.aws.amazon.com/AmazonCloudFront/latest/DeveloperGuide/distribution-web-creating-console.html).

#### Crea e distribuisci la funzione Lambda @Edge

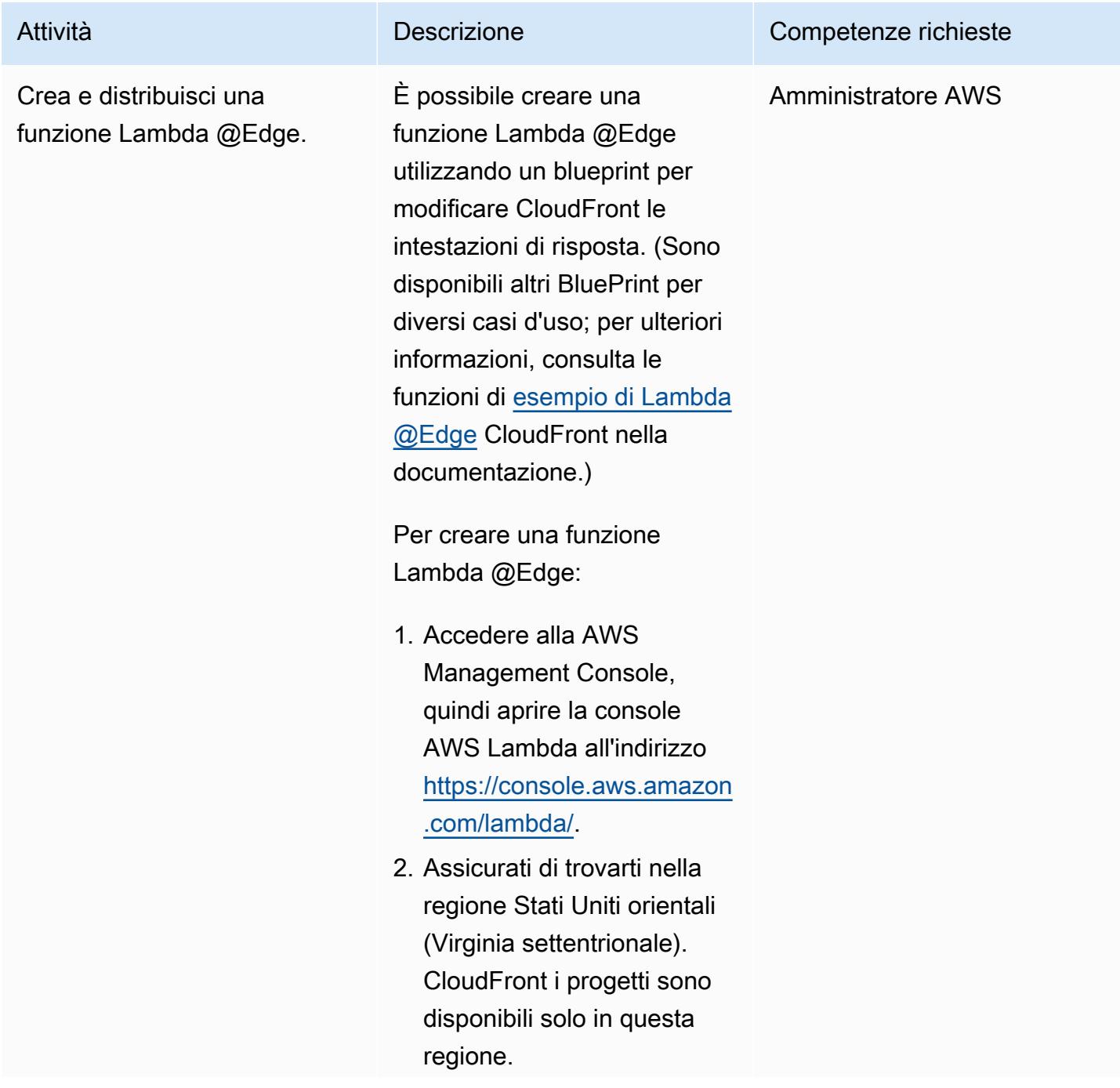

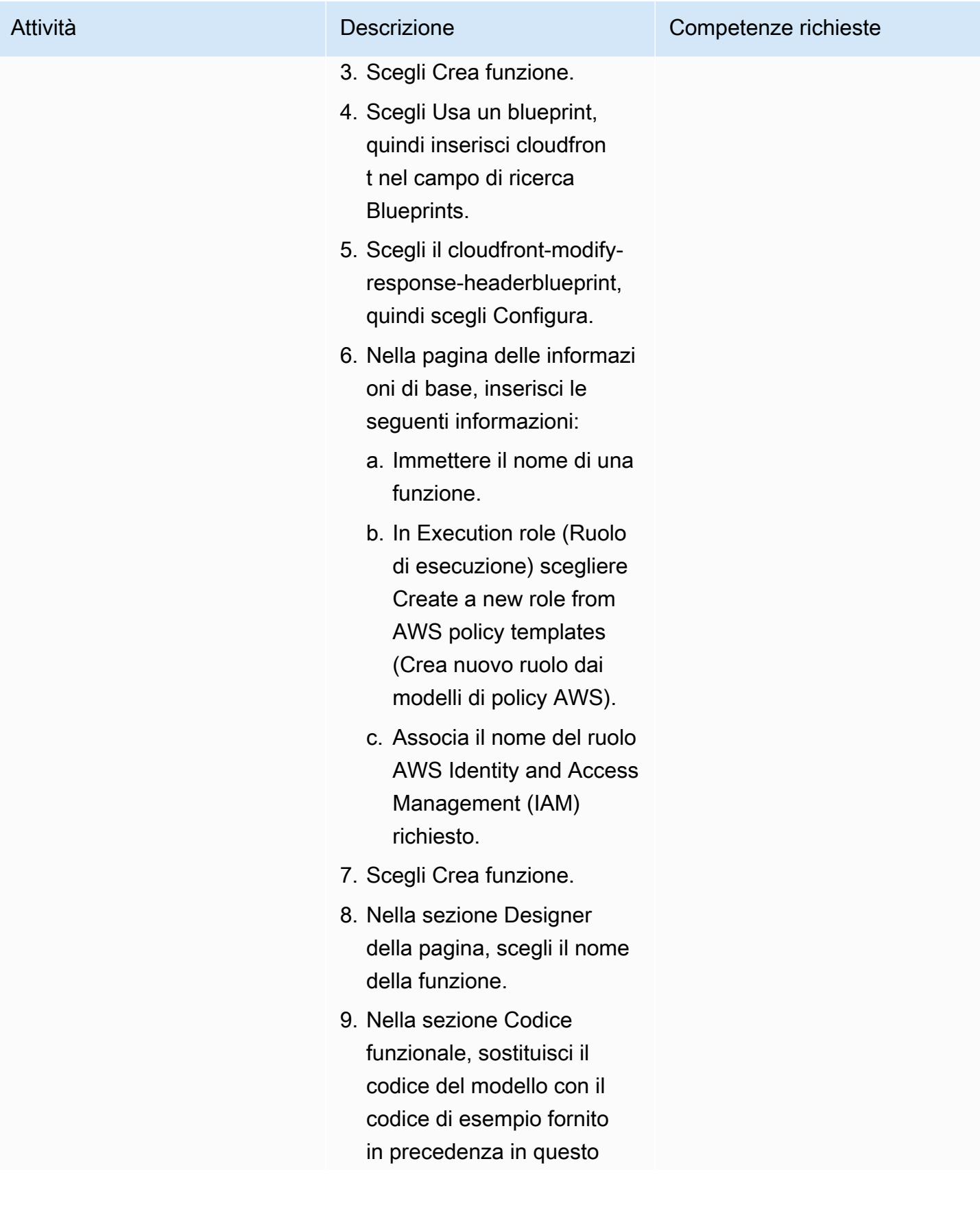

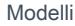

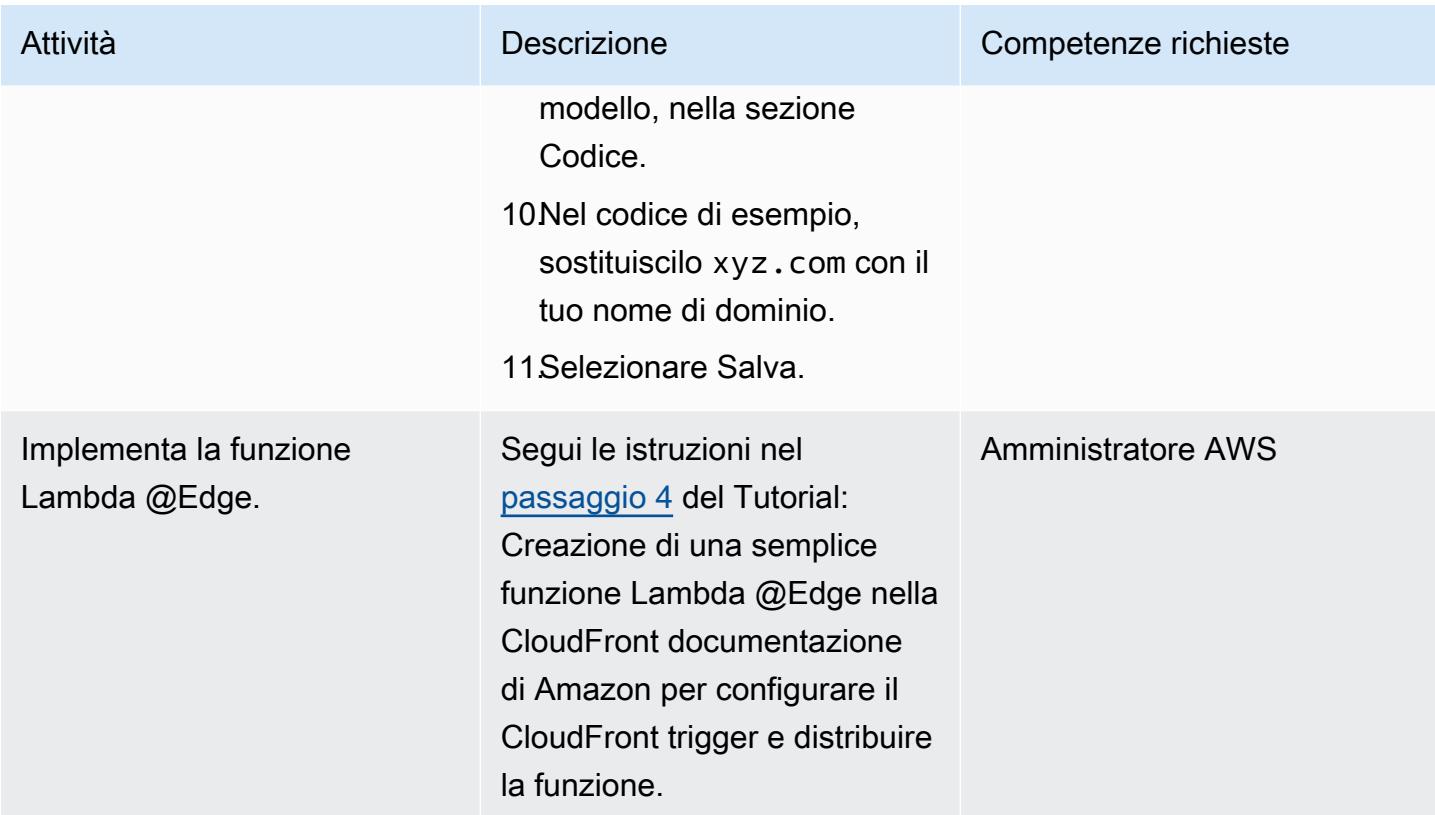

# Risorse correlate

#### CloudFront documentazione

- [Comportamento di richiesta e risposta per origini personalizzate](https://docs.aws.amazon.com/AmazonCloudFront/latest/DeveloperGuide/RequestAndResponseBehaviorCustomOrigin.html)
- [Lavorare con le distribuzioni](https://docs.aws.amazon.com/AmazonCloudFront/latest/DeveloperGuide/distribution-working-with.html)
- [Funzioni di esempio Lambda @Edge](https://docs.aws.amazon.com/AmazonCloudFront/latest/DeveloperGuide/lambda-examples.html)
- [Personalizzazione all'edge con Lambda @Edge](https://docs.aws.amazon.com/AmazonCloudFront/latest/DeveloperGuide/lambda-at-the-edge.html)
- [Tutorial: creazione di una semplice funzione Lambda @Edge](https://docs.aws.amazon.com/AmazonCloudFront/latest/DeveloperGuide/lambda-edge-how-it-works-tutorial.html)

# Accedi privatamente a un endpoint di servizio AWS centrale da più VPC

Creato da Martin Guenthner (AWS) e Samuel Gordon (AWS)

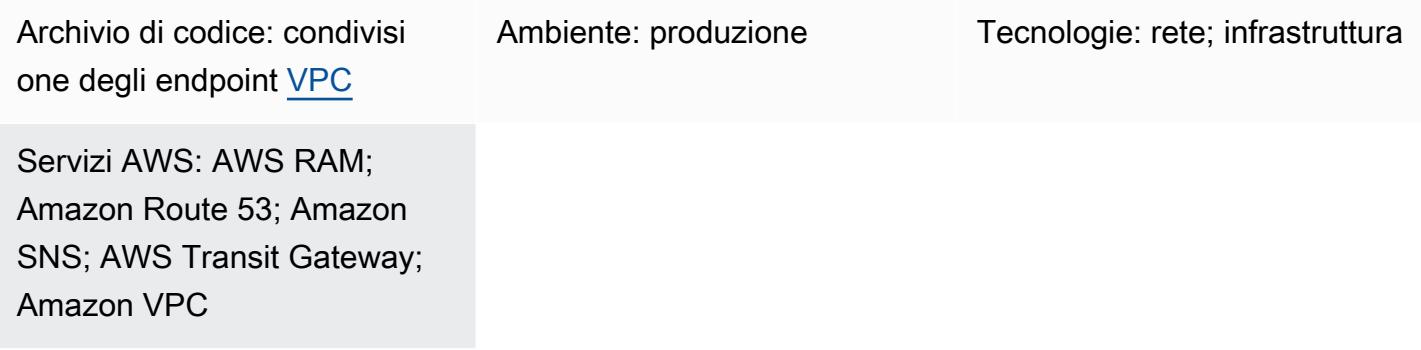

# Riepilogo

I requisiti di sicurezza e conformità per il tuo ambiente potrebbero specificare che il traffico verso i servizi o gli endpoint di Amazon Web Services (AWS) non deve attraversare la rete Internet pubblica. Questo modello è una soluzione progettata per una hub-and-spoketopologia, in cui un hub VPC centrale è collegato a più VPC a razze distribuite. In questa soluzione, utilizzi AWS PrivateLink per creare un endpoint VPC di interfaccia per il servizio AWS nell'account dell'hub. Quindi, utilizzi gateway di transito e una regola DNS (Domain Name System) distribuita per risolvere le richieste all'indirizzo IP privato dell'endpoint, attraverso i VPC collegati.

Questo modello descrive come utilizzare AWS Transit Gateway, un endpoint Amazon Route 53 Resolver in entrata e una regola di inoltro Route 53 condivisa per risolvere le query DNS dalle risorse nei VPC connessi. L'endpoint, il gateway di transito, il Resolver e la regola di inoltro vengono creati nell'account dell'hub. Quindi, usi AWS Resource Access Manager (AWS RAM) per condividere il gateway di transito e la regola di inoltro con i VPC spoke. I CloudFormation modelli AWS forniti ti aiutano a distribuire e configurare le risorse nell'hub VPC e negli Spoke VPC.

# Prerequisiti e limitazioni

#### **Prerequisiti**

• Un account hub e uno o più account spoke, gestiti nella stessa organizzazione in AWS Organizations. Per ulteriori informazioni, consulta [Creare e gestire un'organizzazione](https://docs.aws.amazon.com/organizations/latest/userguide/orgs_manage_org.html).

- AWS Resource Access Manager (AWS RAM) è configurato come servizio affidabile in AWS Organizations. Per ulteriori informazioni, consulta [Using AWS Organizations con altri servizi AWS](https://docs.aws.amazon.com/organizations/latest/userguide/orgs_integrate_services.html).
- La risoluzione DNS deve essere abilitata nei VPC hub and spoke. Per ulteriori informazioni, consulta [gli attributi DNS per il tuo VPC](https://docs.aws.amazon.com/vpc/latest/userguide/vpc-dns.html) (documentazione di Amazon Virtual Private Cloud).

#### Limitazioni

- Questo modello collega gli account hub e spoke nella stessa regione AWS. Per le distribuzioni in più regioni, è necessario ripetere questo schema per ogni regione.
- Il servizio AWS deve integrarsi con un PrivateLink endpoint VPC come interfaccia. Per un elenco completo, consulta [i servizi AWS che si integrano con AWS PrivateLink](https://docs.aws.amazon.com/vpc/latest/privatelink/aws-services-privatelink-support.html) (PrivateLink documentazione).
- L'affinità della zona di disponibilità non è garantita. Ad esempio, le interrogazioni provenienti dalla zona di disponibilità A potrebbero rispondere con un indirizzo IP proveniente dalla zona di disponibilità B.
- L'interfaccia di rete elastica associata all'endpoint VPC ha un limite di 10.000 query al secondo.

# **Architettura**

#### Stack tecnologico Target

- Un hub VPC nell'account AWS dell'hub
- Uno o più VPC parlati in un account AWS parlato
- Uno o più endpoint VPC di interfaccia nell'account hub
- Resolver Route 53 in entrata e in uscita nell'account hub
- Una regola di inoltro Route 53 Resolver implementata nell'account hub e condivisa con l'account spoke
- Un gateway di transito distribuito nell'account dell'hub e condiviso con l'account spoke
- AWS Transit Gateway che collega i VPC hub and spoke

#### Architettura di destinazione

L'immagine seguente mostra un'architettura di esempio per questa soluzione. In questa architettura, la regola di inoltro di Route 53 Resolver nell'account hub ha la seguente relazione con gli altri componenti dell'architettura:

- 1. La regola di inoltro è condivisa con il VPC spoke utilizzando la RAM AWS.
- 2. La regola di inoltro è associata al Resolver in uscita nel VPC dell'hub.
- 3. La regola di inoltro si rivolge al Resolver in ingresso nel VPC dell'hub.

L'immagine seguente mostra il flusso di traffico attraverso l'architettura di esempio:

- 1. Una risorsa, ad esempio un'istanza Amazon Elastic Compute Cloud (Amazon EC2), nel VPC spoke invia una richiesta DNS a. <service>.<region>.amazonaws.com La richiesta viene ricevuta dallo speaker Amazon DNS Resolver.
- 2. La regola di inoltro Route 53, condivisa dall'account dell'hub e associata al VPC spoke, intercetta la richiesta.
- 3. Nel VPC dell'hub, il Resolver in uscita utilizza la regola di inoltro per inoltrare la richiesta al Resolver in entrata.
- 4. Il Resolver in ingresso utilizza l'hub VPC Amazon DNS Resolver per risolvere l'indirizzo IP nell'indirizzo IP privato di un <service>.<region>.amazonaws.com endpoint VPC. Se non è presente alcun endpoint VPC, si risolve nell'indirizzo IP pubblico.

## <span id="page-4962-0"></span>**Strumenti**

Strumenti e servizi AWS

- [AWS](https://docs.aws.amazon.com/AWSCloudFormation/latest/UserGuide/Welcome.html) ti CloudFormation aiuta a configurare le risorse AWS, effettuarne il provisioning in modo rapido e coerente e gestirle durante tutto il loro ciclo di vita su account e regioni AWS.
- [Amazon Elastic Compute Cloud \(Amazon EC2\) Elastic Compute Cloud \(Amazon EC2\)](https://docs.aws.amazon.com/ec2/?id=docs_gateway) fornisce capacità di calcolo scalabile nel cloud AWS. Puoi avviare tutti i server virtuali di cui hai bisogno e scalarli rapidamente verso l'alto o verso il basso.
- [AWS Identity and Access Management \(IAM\)](https://docs.aws.amazon.com/IAM/latest/UserGuide/introduction.html) ti aiuta a gestire in modo sicuro l'accesso alle tue risorse AWS controllando chi è autenticato e autorizzato a utilizzarle.
- [AWS Resource Access Manager \(AWS RAM\)](https://docs.aws.amazon.com/ram/latest/userguide/what-is.html) ti aiuta a condividere in modo sicuro le tue risorse tra gli account AWS per ridurre il sovraccarico operativo e fornire visibilità e verificabilità.
- [Amazon Route 53](https://docs.aws.amazon.com/Route53/latest/DeveloperGuide/Welcome.html) è un servizio Web DNS (Domain Name System) altamente scalabile e disponibile.
- [AWS Systems Manager](https://docs.aws.amazon.com/systems-manager/latest/userguide/what-is-systems-manager.html) ti aiuta a gestire le applicazioni e l'infrastruttura in esecuzione nel cloud AWS. Semplifica la gestione delle applicazioni e delle risorse, riduce i tempi di rilevamento e risoluzione dei problemi operativi e ti aiuta a gestire le tue risorse AWS in modo sicuro su larga scala.
- [AWS Transit Gateway](https://docs.aws.amazon.com/vpc/latest/tgw/what-is-transit-gateway.html) è un hub centrale che collega VPC e reti locali.
- [Amazon Virtual Private Cloud \(Amazon VPC\)](https://docs.aws.amazon.com/vpc/latest/userguide/what-is-amazon-vpc.html) ti aiuta a lanciare le risorse AWS in una rete virtuale che hai definito. Questa rete virtuale è simile a una rete tradizionale che gestiresti nel tuo data center, con i vantaggi dell'utilizzo dell'infrastruttura scalabile di AWS.

#### Altri strumenti e servizi

• [nslookup](https://network-tools.com/nslookup/) è uno strumento da riga di comando utilizzato per interrogare i record DNS. In questo modello, si utilizza questo strumento per testare la soluzione.

#### Deposito di codici

Il codice per questo pattern è disponibile su GitHub, nel [vpc-endpoint-sharing](https://github.com/aws-samples/vpc-endpoint-sharing)repository. Questo modello fornisce due CloudFormation modelli AWS:

- Un modello per la distribuzione delle seguenti risorse nell'account dell'hub:
	- rSecurityGroupEndpoints— Il gruppo di sicurezza che controlla l'accesso all'endpoint VPC.
	- rSecurityGroupResolvers— Il gruppo di sicurezza che controlla l'accesso al Route 53 Resolver.
	- rKMSEndpoint, rSSMMessagesEndpointrSSMEndpoint, e rEC2MessagesEndpoint Esempio di endpoint VPC di interfaccia nell'account hub. Personalizza questi endpoint per il tuo caso d'uso.
	- rInboundResolver— Un Route 53 Resolver che risolve le query DNS sull'hub Amazon DNS Resolver.
	- rOutboundResolver— Un Route 53 Resolver in uscita che inoltra le interrogazioni al Resolver in entrata.
	- rAWSApiResolverRule— La regola di inoltro di Route 53 Resolver condivisa con tutti i VPC spoke.
	- rRamShareAWSResolverRule— La condivisione RAM AWS che consente ai VPC spoke di utilizzare la regola di rAWSApiResolverRule inoltro.
	- \* rVPC L'hub VPC, utilizzato per modellare i servizi condivisi.
- \* rSubnet1 Una sottorete privata utilizzata per ospitare le risorse dell'hub.
- \* rRouteTable1 La tabella delle rotte per il VPC dell'hub.
- \* rRouteTableAssociation1 Per la tabella delle rRouteTable1 rotte nel VPC dell'hub, l'associazione per la sottorete privata.
- \* rRouteSpoke Il percorso dal VPC dell'hub al VPC a raggi.
- \* rTgw Il gateway di transito condiviso con tutti i VPC spoke.
- \* rTgwAttach L'allegato che consente al VPC dell'hub di indirizzare il traffico verso il gateway di rTgw transito.
- \* rTgwShare La condivisione RAM AWS che consente agli account spoke di utilizzare il gateway di rTgw transito.
- Un modello per distribuire le seguenti risorse negli account spoke:
	- rAWSApiResolverRuleAssociation— Un'associazione che consente a Spoke VPC di utilizzare la regola di inoltro condiviso nell'account hub.
	- $\cdot$  \*  $\texttt{rVPC}$  II VPC a raggi.
	- \* rSubnet1, rSubnet2, rSubnet3 Una sottorete per ogni zona di disponibilità, utilizzata per ospitare le risorse private parlate.
	- \* rTgwAttach L'allegato che consente al VPC Spoke di indirizzare il traffico verso il gateway di rTgw transito.
	- \* rRouteTable1 La tabella di routing per il VPC a raggi.
	- \* rRouteEndpoints Il percorso dalle risorse nel VPC spoke al gateway di transito.
	- \* rRouteTableAssociation1/2/3 Per la tabella di rRouteTable1 routing nel VPC spoke, le associazioni per le sottoreti private.
	- \* rInstanceRole Il ruolo IAM utilizzato per testare la soluzione.
	- \* rInstancePolicy La policy IAM utilizzata per testare la soluzione.
	- \* rInstanceSg Il gruppo di sicurezza utilizzato per testare la soluzione.
	- \* rInstanceProfile Il profilo dell'istanza IAM utilizzato per testare la soluzione.
	- \* rInstance Un'istanza EC2 preconfigurata per l'accesso tramite AWS Systems Manager. Usa questa istanza per testare la soluzione.

\* Queste risorse supportano l'architettura di esempio e potrebbero non essere necessarie quando si implementa questo modello in una landing zone esistente.

# Epiche

# Prepara i modelli CloudFormation

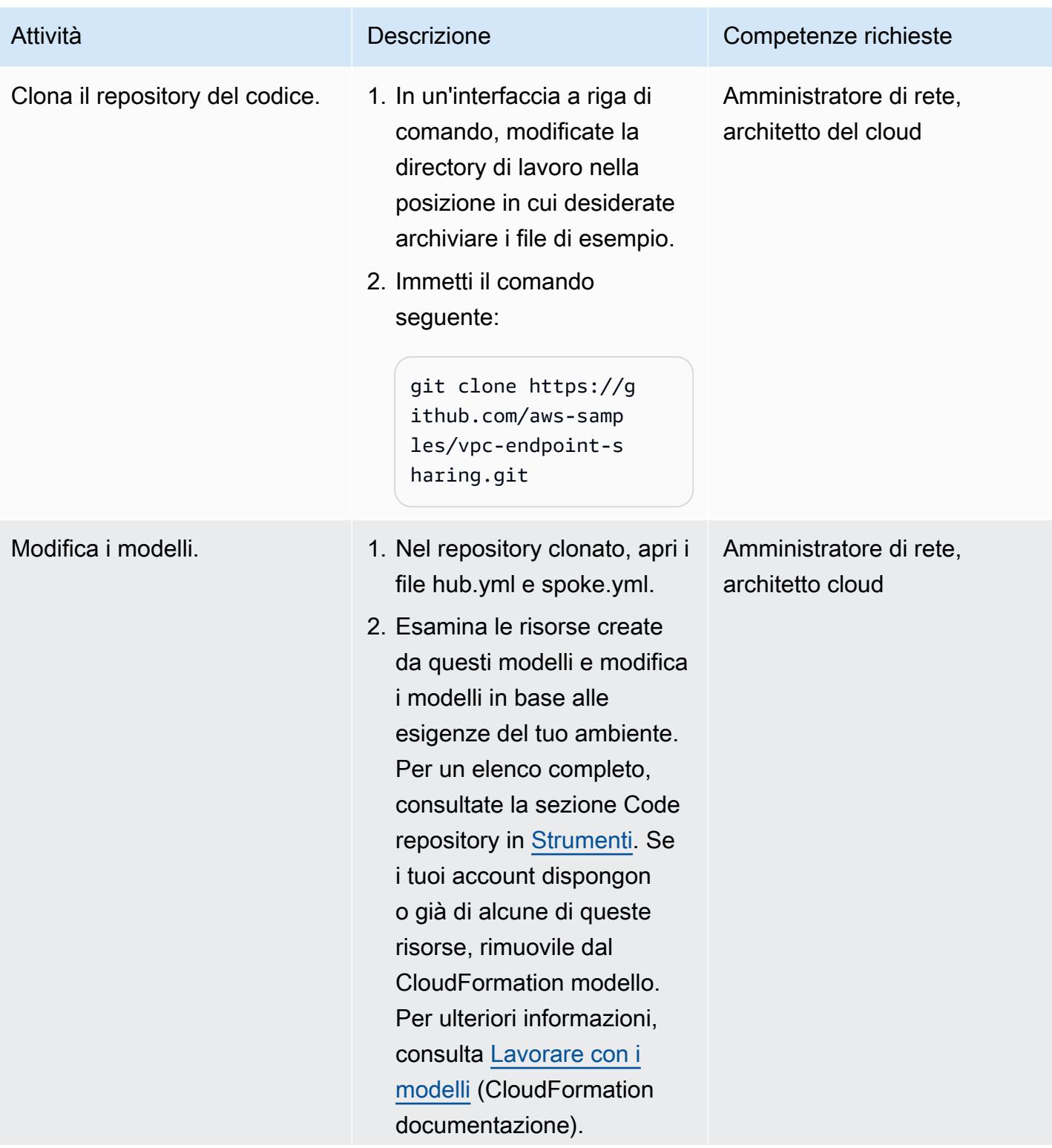

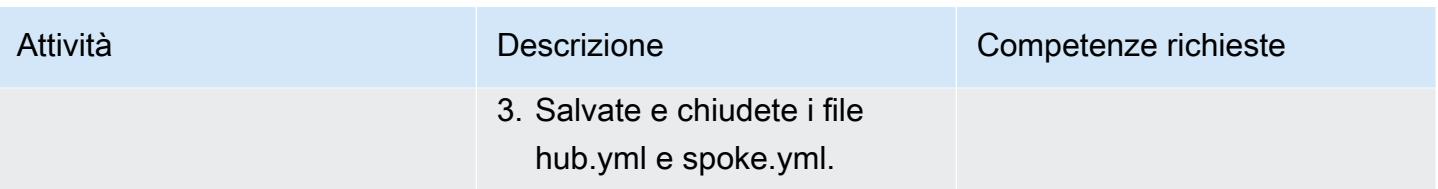

Distribuisci le risorse negli account di destinazione

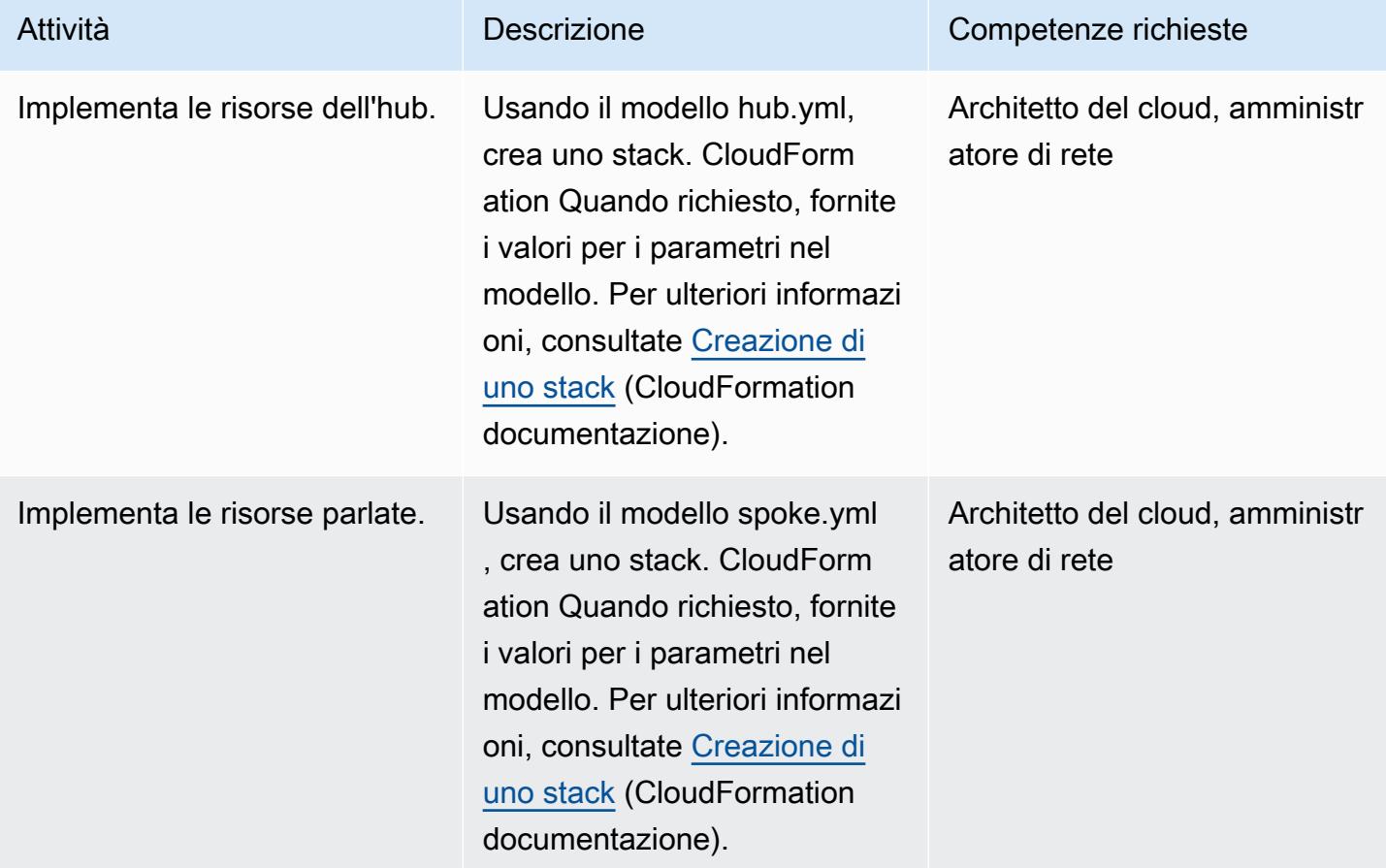

#### Test della soluzione

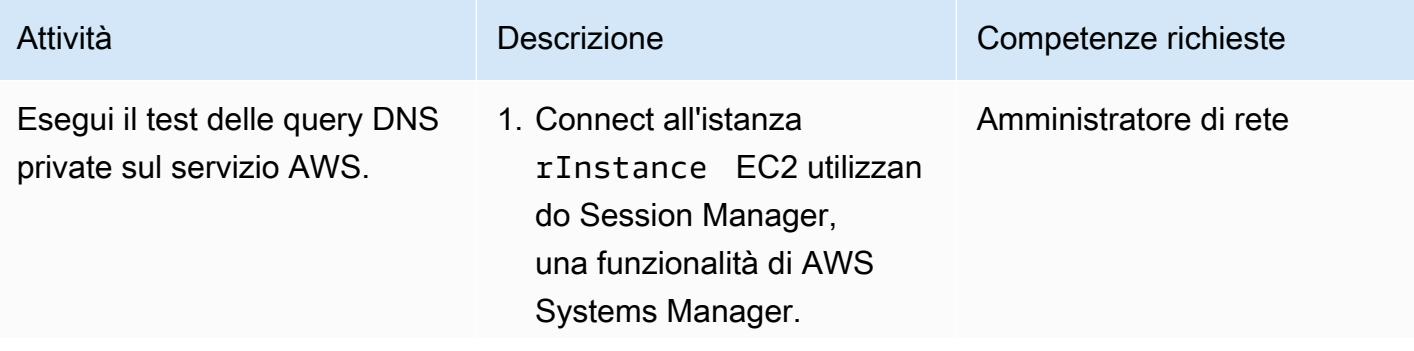

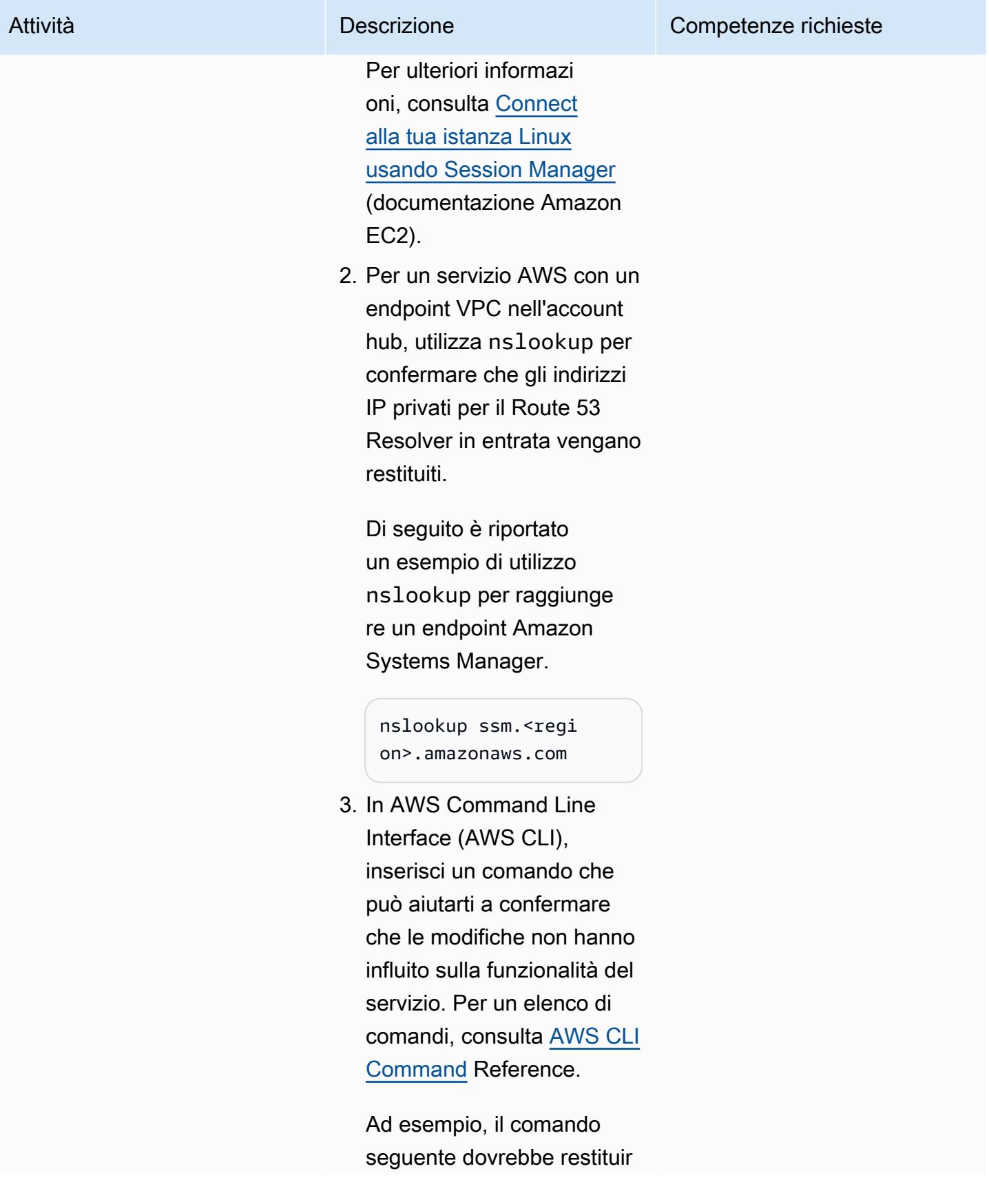
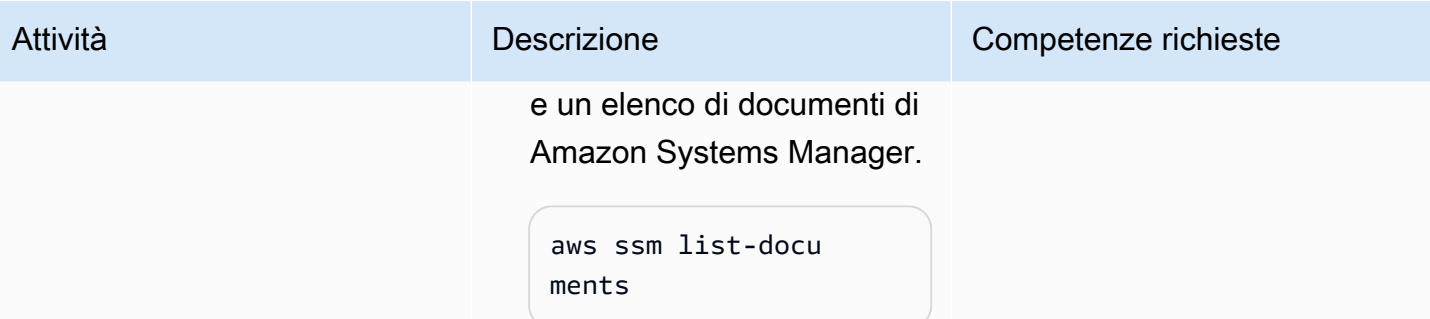

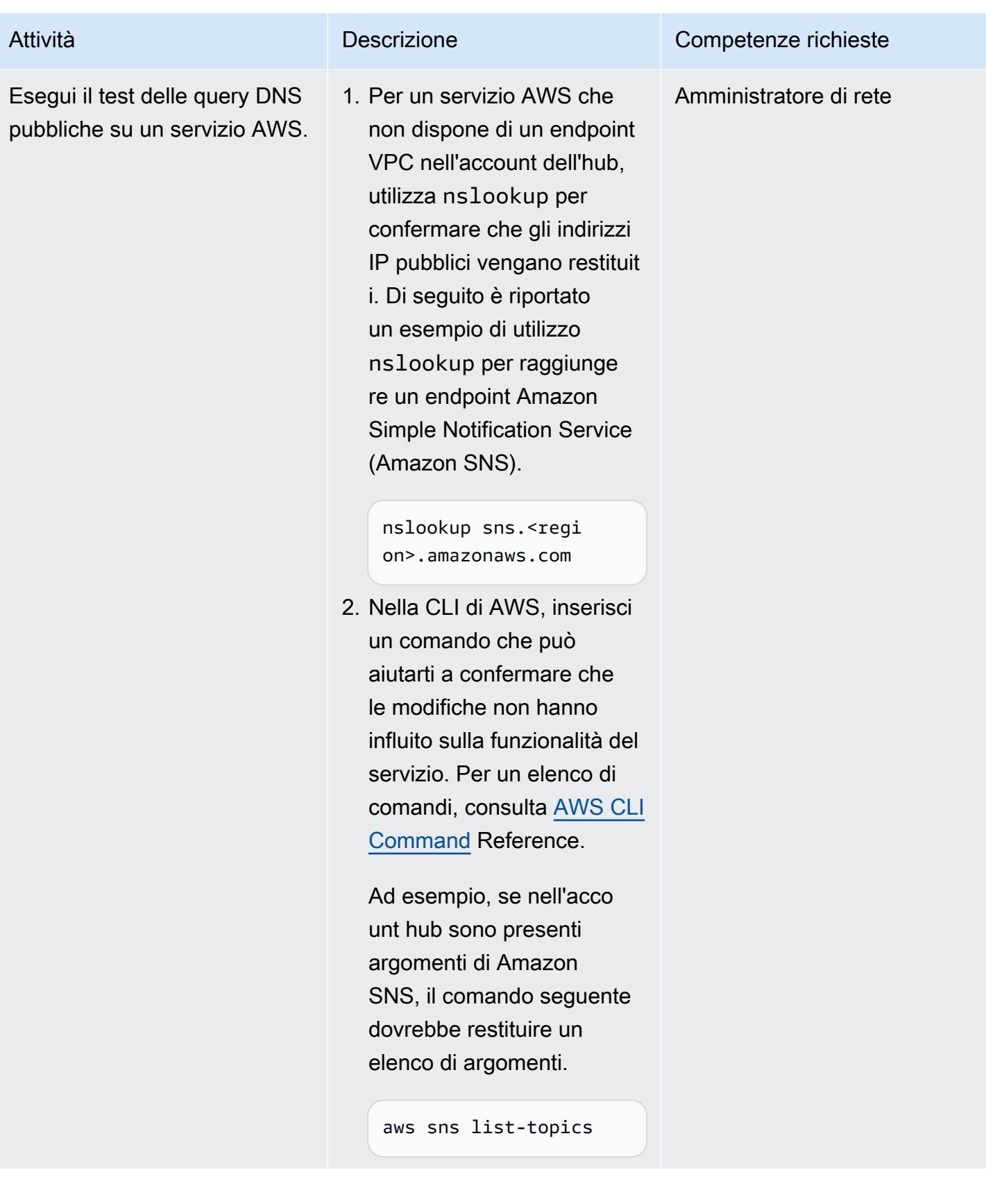

## Risorse correlate

- [Creazione di un'infrastruttura di rete AWS multi-VPC scalabile e sicura \(white paper AWS](https://d1.awsstatic.com/whitepapers/building-a-scalable-and-secure-multi-vpc-aws-network-infrastructure.pdf))
- [Utilizzo di risorse condivise](https://docs.aws.amazon.com/ram/latest/userguide/working-with.html) (documentazione RAM AWS)
- [Utilizzo dei gateway di transito](https://docs.aws.amazon.com/vpc/latest/tgw/working-with-transit-gateways.html) (documentazione AWS Transit Gateway)

# Crea un report sui risultati di Network Access Analyzer per l'accesso a Internet in entrata in più account AWS

Creato da Mike Virgilio (AWS)

Archivio di codice: [Network](https://github.com/aws-samples/network-access-analyzer-multi-account-analysis)  [Access](https://github.com/aws-samples/network-access-analyzer-multi-account-analysis) Analyzer Multi-Acc ount Analyzer

Ambiente: produzione Tecnologie: rete; sicurezza, identità, conformità

Servizi AWS: AWS CloudForm ation; Amazon S3; Amazon VPC; AWS Security Hub

## Riepilogo

L'accesso involontario a Internet in entrata alle risorse AWS può comportare rischi per il perimetro dei dati di un'organizzazione. [Network Access Analyzer](https://docs.aws.amazon.com/vpc/latest/network-access-analyzer/what-is-network-access-analyzer.html) è una funzionalità di Amazon Virtual Private Cloud (Amazon VPC) che ti aiuta a identificare gli accessi di rete non intenzionali alle tue risorse su Amazon Web Services (AWS). Puoi utilizzare Network Access Analyzer per specificare i requisiti di accesso alla rete e identificare potenziali percorsi di rete che non soddisfano i requisiti specificati. È possibile utilizzare Network Access Analyzer per effettuare le seguenti operazioni:

- 1. Identifica le risorse AWS accessibili a Internet tramite gateway Internet.
- 2. Verifica che i tuoi cloud privati virtuali (VPC) siano segmentati in modo appropriato, ad esempio isolando gli ambienti di produzione e sviluppo e separando i carichi di lavoro transazionali.

Network Access Analyzer analizza le condizioni di raggiungibilità della rete e non solo un singolo end-to-end componente. Per determinare se una risorsa è accessibile a Internet, Network Access Analyzer valuta il gateway Internet, le tabelle di routing VPC, gli elenchi di controllo degli accessi alla rete (ACL), gli indirizzi IP pubblici su interfacce di rete elastiche e i gruppi di sicurezza. Se qualcuno di questi componenti impedisce l'accesso a Internet, Network Access Analyzer non genera alcun risultato. Ad esempio, se un'istanza Amazon Elastic Compute Cloud (Amazon EC2) ha un gruppo di sicurezza aperto che consente il traffico 0/0 proveniente da una sottorete privata che non è instradabile da alcun gateway Internet, Network Access Analyzer non genererebbe alcun risultato.

Quando si esegue Network Access Analyzer, si utilizzano [Network Access Scopes per specificare](https://docs.aws.amazon.com/vpc/latest/network-access-analyzer/what-is-network-access-analyzer.html#concepts) [i requisiti di accesso](https://docs.aws.amazon.com/vpc/latest/network-access-analyzer/what-is-network-access-analyzer.html#concepts) alla rete. Questa soluzione identifica i percorsi di rete tra un gateway Internet e un'interfaccia di rete elastica. In questo modello, distribuisci la soluzione in un account AWS centralizzato della tua organizzazione, gestito da AWS Organizations, e analizza tutti gli account, in qualsiasi regione AWS, dell'organizzazione.

Questa soluzione è stata progettata pensando a quanto segue:

- I CloudFormation modelli AWS riducono lo sforzo richiesto per distribuire le risorse AWS secondo questo schema.
- Puoi modificare i parametri nei CloudFormation modelli e nello script naa-script.sh al momento della distribuzione per personalizzarli per il tuo ambiente.
- Lo scripting di Bash fornisce e analizza automaticamente gli ambiti di accesso alla rete per più account, in parallelo.
- Uno script Python elabora i risultati, estrae i dati e quindi consolida i risultati. Puoi scegliere di esaminare il report consolidato dei risultati di Network Access Analyzer in formato CSV o in AWS Security Hub. Un esempio del report CSV è disponibile nella sezione [Informazioni aggiuntive](#page-4998-0) di questo modello.
- È possibile correggere i risultati oppure escluderli dalle analisi future aggiungendoli al file naaexclusions.csv.

# Prerequisiti e limitazioni

**Prerequisiti** 

- Un account AWS per l'hosting di servizi e strumenti di sicurezza, gestito come account membro di un'organizzazione in AWS Organizations. In questo modello, questo account viene definito account di sicurezza.
- Nell'account di sicurezza, è necessario disporre di una sottorete privata con accesso a Internet in uscita. Per istruzioni, consulta [Creare una sottorete](https://docs.aws.amazon.com/vpc/latest/userguide/create-subnets.html) nella documentazione di Amazon VPC. È possibile stabilire l'accesso a Internet utilizzando un [gateway NAT](https://docs.aws.amazon.com/vpc/latest/userguide/vpc-nat-gateway.html) o un endpoint [VPC di interfaccia](https://docs.aws.amazon.com/vpc/latest/privatelink/create-interface-endpoint.html).
- Accesso all'account di gestione AWS Organizations o a un account con autorizzazioni di amministratore delegato per. CloudFormation Per istruzioni, consulta [Registrare un amministratore](https://docs.aws.amazon.com/AWSCloudFormation/latest/UserGuide/stacksets-orgs-delegated-admin.html) [delegato nella documentazione](https://docs.aws.amazon.com/AWSCloudFormation/latest/UserGuide/stacksets-orgs-delegated-admin.html). CloudFormation
- Abilita l'accesso affidabile tra AWS Organizations e CloudFormation. Per istruzioni, consulta [Enable trusted access with AWS Organizations](https://docs.aws.amazon.com/AWSCloudFormation/latest/UserGuide/stacksets-orgs-enable-trusted-access.html) nella CloudFormation documentazione.
- Se stai caricando i risultati su Security Hub, Security Hub deve essere abilitato nell'account e nella regione AWS in cui viene fornita l'istanza EC2. Per ulteriori informazioni, consulta [Configurazione di](https://docs.aws.amazon.com/securityhub/latest/userguide/securityhub-settingup.html) [AWS Security Hub](https://docs.aws.amazon.com/securityhub/latest/userguide/securityhub-settingup.html).

#### Limitazioni

- I percorsi di rete tra account non vengono attualmente analizzati a causa delle limitazioni della funzionalità Network Access Analyzer.
- Gli account AWS di destinazione devono essere gestiti come organizzazione in AWS Organizations. Se non utilizzi AWS Organizations, puoi aggiornare il CloudFormation modello naa-execrole.yaml e lo script naa-script.sh per il tuo ambiente. Fornisci invece un elenco di ID di account AWS e regioni in cui desideri eseguire lo script.
- Il CloudFormation modello è progettato per distribuire l'istanza EC2 in una sottorete privata con accesso a Internet in uscita. L'agente AWS Systems Manager (agente SSM) richiede l'accesso in uscita per raggiungere l'endpoint del servizio Systems Manager e l'accesso in uscita per clonare l'archivio di codice e installare le dipendenze. [Se desideri utilizzare una sottorete pubblica, devi](https://docs.aws.amazon.com/AWSEC2/latest/UserGuide/elastic-ip-addresses-eip.html)  modificare il modello naa-resources.yaml [per associare un indirizzo IP elastico all'istanza EC2.](https://docs.aws.amazon.com/AWSEC2/latest/UserGuide/elastic-ip-addresses-eip.html)

# <span id="page-4973-0"></span>**Architettura**

Stack tecnologico Target

- Strumento di analisi degli accessi alla rete
- Istanza Amazon EC2
- Ruoli di AWS Identity and Access Management (IAM)
- Bucket Amazon Simple Storage Service (Amazon S3)
- Argomento Amazon Simple Notification Service (Amazon SNS)
- AWS Security Hub (solo opzione 2)

#### Architettura Target

Opzione 1: accedere ai risultati in un bucket Amazon S3

Il diagramma mostra il seguente processo:

1. Se esegui manualmente la soluzione, l'utente si autentica sull'istanza EC2 utilizzando Session Manager e quindi esegue lo script naa-script.sh. Questo script di shell esegue i passaggi da 2 a 7.

Se esegui automaticamente la soluzione, lo script naa-script.sh si avvia automaticamente in base alla pianificazione definita nell'espressione cron. Questo script di shell esegue i passaggi da 2 a 7. Per ulteriori informazioni, vedere Automazione e scalabilità alla fine di questa sezione.

- 2. L'istanza EC2 scarica il file naa-exception.csv più recente dal bucket S3. Questo file viene utilizzato più avanti nel processo quando lo script Python elabora le esclusioni.
- 3. L'istanza EC2 assume il ruolo NAAEC2Role IAM, che concede le autorizzazioni per accedere al bucket S3 e per assumere i ruoli NAAExecRole IAM negli altri account dell'organizzazione.
- 4. L'istanza EC2 assume il ruolo NAAExecRole IAM nell'account di gestione dell'organizzazione e genera un elenco degli account dell'organizzazione.
- 5. L'istanza EC2 assume il ruolo NAAExecRole IAM negli account dei membri dell'organizzazione (chiamati account di carico di lavoro nel diagramma dell'architettura) ed esegue una valutazione della sicurezza in ciascun account. I risultati vengono archiviati come file JSON sull'istanza EC2.
- 6. L'istanza EC2 utilizza uno script Python per elaborare i file JSON, estrarre i campi di dati e creare un report CSV.
- 7. L'istanza EC2 carica il file CSV nel bucket S3.
- 8. Una EventBridge regola Amazon rileva il caricamento del file e utilizza un argomento Amazon SNS per inviare un'e-mail che notifica all'utente che il rapporto è completo.
- 9. L'utente scarica il file CSV dal bucket S3. L'utente importa i risultati nel modello Excel e li esamina.

Opzione 2: accedere ai risultati in AWS Security Hub

Il diagramma mostra il seguente processo:

1. Se esegui manualmente la soluzione, l'utente si autentica sull'istanza EC2 utilizzando Session Manager e quindi esegue lo script naa-script.sh. Questo script di shell esegue i passaggi da 2 a 7.

Se esegui automaticamente la soluzione, lo script naa-script.sh si avvia automaticamente in base alla pianificazione definita nell'espressione cron. Questo script di shell esegue i passaggi da 2 a 7. Per ulteriori informazioni, vedere Automazione e scalabilità alla fine di questa sezione.

- 2. L'istanza EC2 scarica il file naa-exception.csv più recente dal bucket S3. Questo file viene utilizzato più avanti nel processo quando lo script Python elabora le esclusioni.
- 3. L'istanza EC2 assume il ruolo NAAEC2Role IAM, che concede le autorizzazioni per accedere al bucket S3 e per assumere i ruoli NAAExecRole IAM negli altri account dell'organizzazione.
- 4. L'istanza EC2 assume il ruolo NAAExecRole IAM nell'account di gestione dell'organizzazione e genera un elenco degli account dell'organizzazione.
- 5. L'istanza EC2 assume il ruolo NAAExecRole IAM negli account dei membri dell'organizzazione (chiamati account di carico di lavoro nel diagramma dell'architettura) ed esegue una valutazione della sicurezza in ciascun account. I risultati vengono archiviati come file JSON sull'istanza EC2.
- 6. L'istanza EC2 utilizza uno script Python per elaborare i file JSON ed estrarre i campi di dati per l'importazione in Security Hub.
- 7. L'istanza EC2 importa i risultati di Network Access Analyzer in Security Hub.
- 8. Una EventBridge regola Amazon rileva l'importazione e utilizza un argomento Amazon SNS per inviare un'e-mail che notifica all'utente che il processo è completo.
- 9. L'utente visualizza i risultati in Security Hub.

#### Automazione e scalabilità

È possibile pianificare questa soluzione per eseguire automaticamente lo script naa-script.sh secondo una pianificazione personalizzata. Per impostare una pianificazione personalizzata, nel modello CloudFormation naa-resources.yaml, modifica il parametro. CronScheduleExpression Ad esempio, il valore predefinito di 0  $\circ$  \* \* 0 esegue la soluzione a mezzanotte di ogni domenica. Il valore di 0 0 \* 1-12 0 eseguirebbe la soluzione a mezzanotte della prima domenica di ogni mese. Per ulteriori informazioni sull'uso delle espressioni cron, vedere [Cron e rate expression nella](https://docs.aws.amazon.com/systems-manager/latest/userguide/reference-cron-and-rate-expressions.html) [documentazione di](https://docs.aws.amazon.com/systems-manager/latest/userguide/reference-cron-and-rate-expressions.html) Systems Manager.

Se desideri modificare la pianificazione dopo che lo NAA-Resources stack è stato distribuito, puoi modificare manualmente la pianificazione cron in. /etc/cron.d/naa-schedule

### **Strumenti**

#### Servizi AWS

• [Amazon Elastic Compute Cloud \(Amazon EC2\) Elastic Compute Cloud \(Amazon EC2\)](https://docs.aws.amazon.com/ec2/) fornisce capacità di calcolo scalabile nel cloud AWS. Puoi avviare tutti i server virtuali di cui hai bisogno e dimensionarli rapidamente.

- [Amazon EventBridge](https://docs.aws.amazon.com/eventbridge/latest/userguide/eb-what-is.html) è un servizio di bus eventi senza server che ti aiuta a connettere le tue applicazioni con dati in tempo reale provenienti da una varietà di fonti. Ad esempio, funzioni AWS Lambda, endpoint di invocazione HTTP che utilizzano destinazioni API o bus di eventi in altri account AWS.
- [AWS Identity and Access Management \(IAM\)](https://docs.aws.amazon.com/IAM/latest/UserGuide/introduction.html) ti aiuta a gestire in modo sicuro l'accesso alle tue risorse AWS controllando chi è autenticato e autorizzato a utilizzarle.
- [AWS Organizations](https://docs.aws.amazon.com/organizations/latest/userguide/orgs_introduction.html) è un servizio di gestione degli account che ti aiuta a consolidare più account AWS in un'organizzazione da creare e gestire centralmente.
- [AWS Security Hub](https://docs.aws.amazon.com/securityhub/latest/userguide/what-is-securityhub.html) offre una visione completa dello stato di sicurezza in AWS. Inoltre, ti aiuta a verificare il tuo ambiente AWS rispetto agli standard e alle best practice del settore della sicurezza.
- [Amazon Simple Notification Service \(Amazon SNS](https://docs.aws.amazon.com/sns/latest/dg/welcome.html)) ti aiuta a coordinare e gestire lo scambio di messaggi tra editori e clienti, inclusi server Web e indirizzi e-mail.
- [Amazon Simple Storage Service \(Amazon S3\)](https://docs.aws.amazon.com/AmazonS3/latest/userguide/Welcome.html) è un servizio di archiviazione degli oggetti basato sul cloud che consente di archiviare, proteggere e recuperare qualsiasi quantità di dati.
- [AWS Systems Manager](https://docs.aws.amazon.com/systems-manager/latest/userguide/what-is-systems-manager.html) ti aiuta a gestire le applicazioni e l'infrastruttura in esecuzione nel cloud AWS. Semplifica la gestione delle applicazioni e delle risorse, riduce i tempi di rilevamento e risoluzione dei problemi operativi e ti aiuta a gestire le tue risorse AWS in modo sicuro su larga scala. Questo modello utilizza Session Manager, una funzionalità di Systems Manager.

#### Archivio di codice

Il codice di questo pattern è disponibile nel repository GitHub [Network Access Analyzer Multi-Account](https://github.com/aws-samples/network-access-analyzer-multi-account-analysis)  [Analysis.](https://github.com/aws-samples/network-access-analyzer-multi-account-analysis) L'archivio del codice contiene i seguenti file:

- naa-script.sh Questo script bash viene utilizzato per avviare un'analisi di Network Access Analyzer di più account AWS, in parallelo. Come definito nel CloudFormation modello naaresources.yaml, questo script viene distribuito automaticamente nella cartella sull'istanza EC2. / usr/local/naa
- naa-resources.yaml: utilizzi questo modello per creare uno stack nell'account di sicurezza dell'organizzazione. CloudFormation Questo modello distribuisce tutte le risorse necessarie per questo account per supportare la soluzione. Questo stack deve essere distribuito prima del modello naa-execrole.yaml.

Nota: se questo stack viene eliminato e ridistribuito, è necessario ricostruire il set di stack per ricostruire le dipendenze tra account tra i NAAExecRole ruoli IAM.

- naa-execrole.yaml: utilizzi questo CloudFormation modello per creare un set di stack che distribuisce il ruolo IAM in tutti gli account dell'organizzazione, incluso l'account di gestione. NAAExecRole
- naa-processfindings.py Lo script naa-script.sh chiama automaticamente questo script Python per elaborare gli output JSON di Network Access Analyzer, escludere eventuali risorse note valide nel file naa-exclusions.csv e quindi generare un file CSV dei risultati consolidati o importare i risultati in Security Hub.

## Epiche

Preparati per l'implementazione

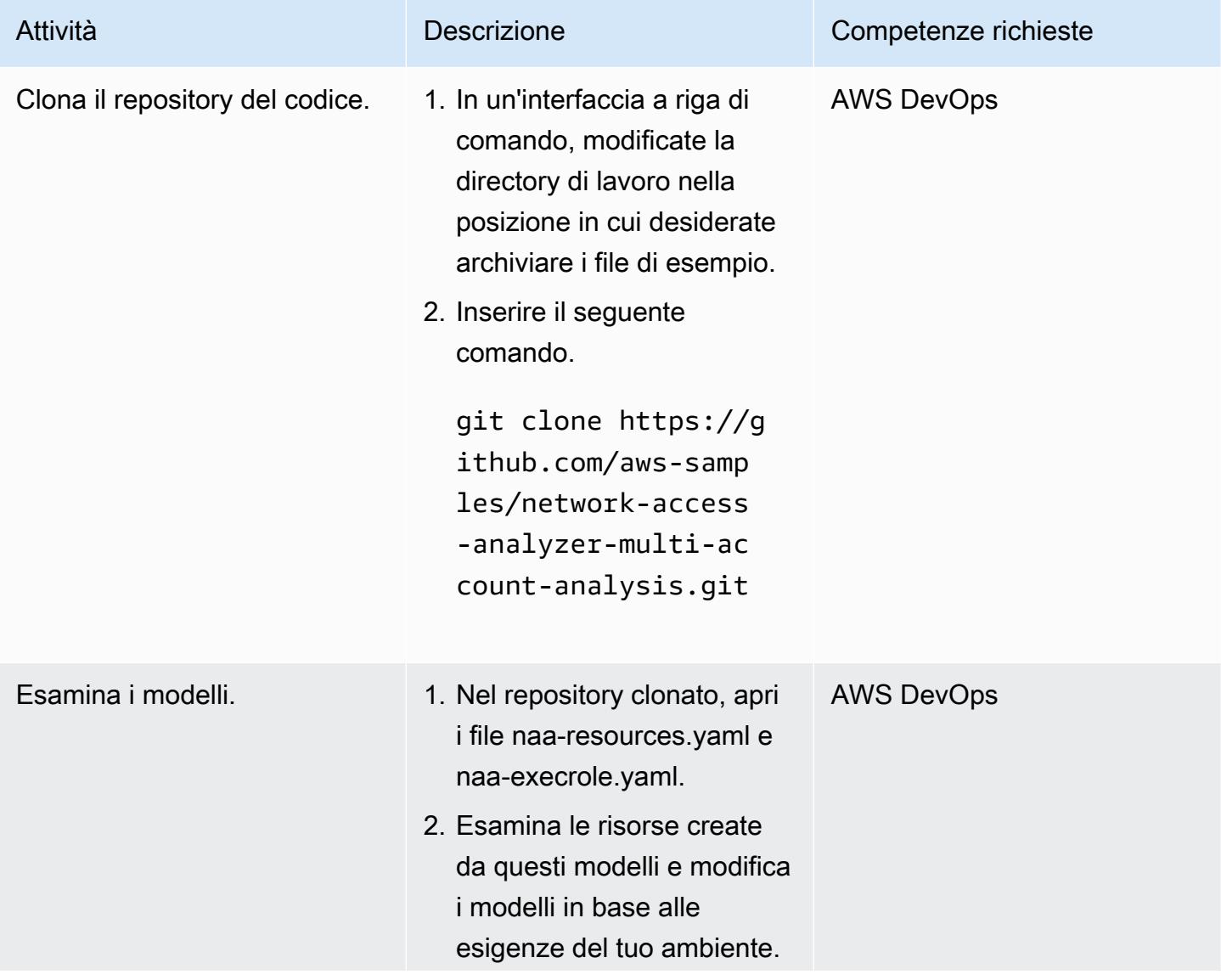

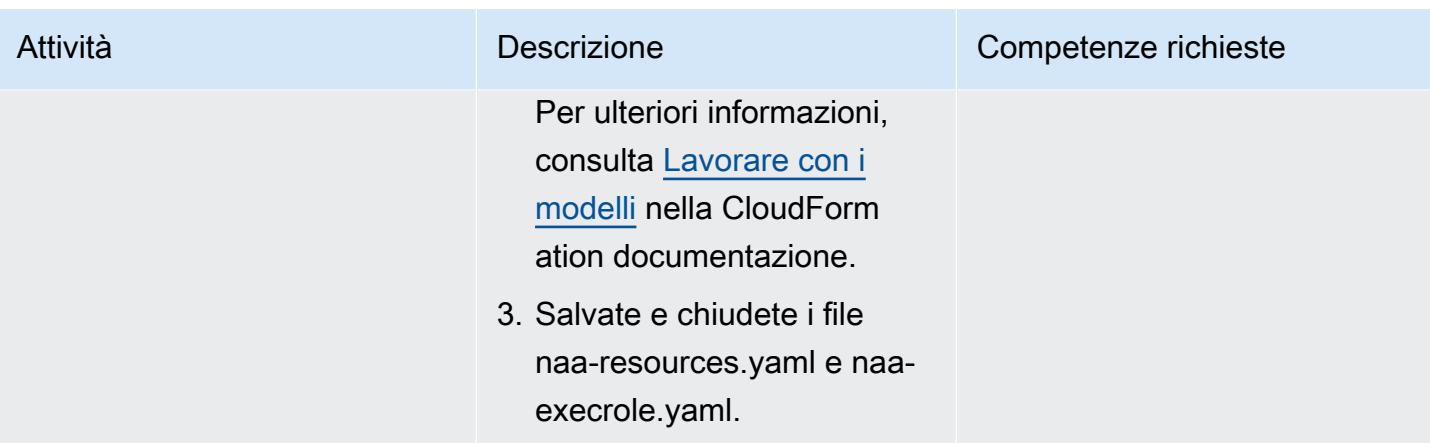

### Crea gli CloudFormation stack

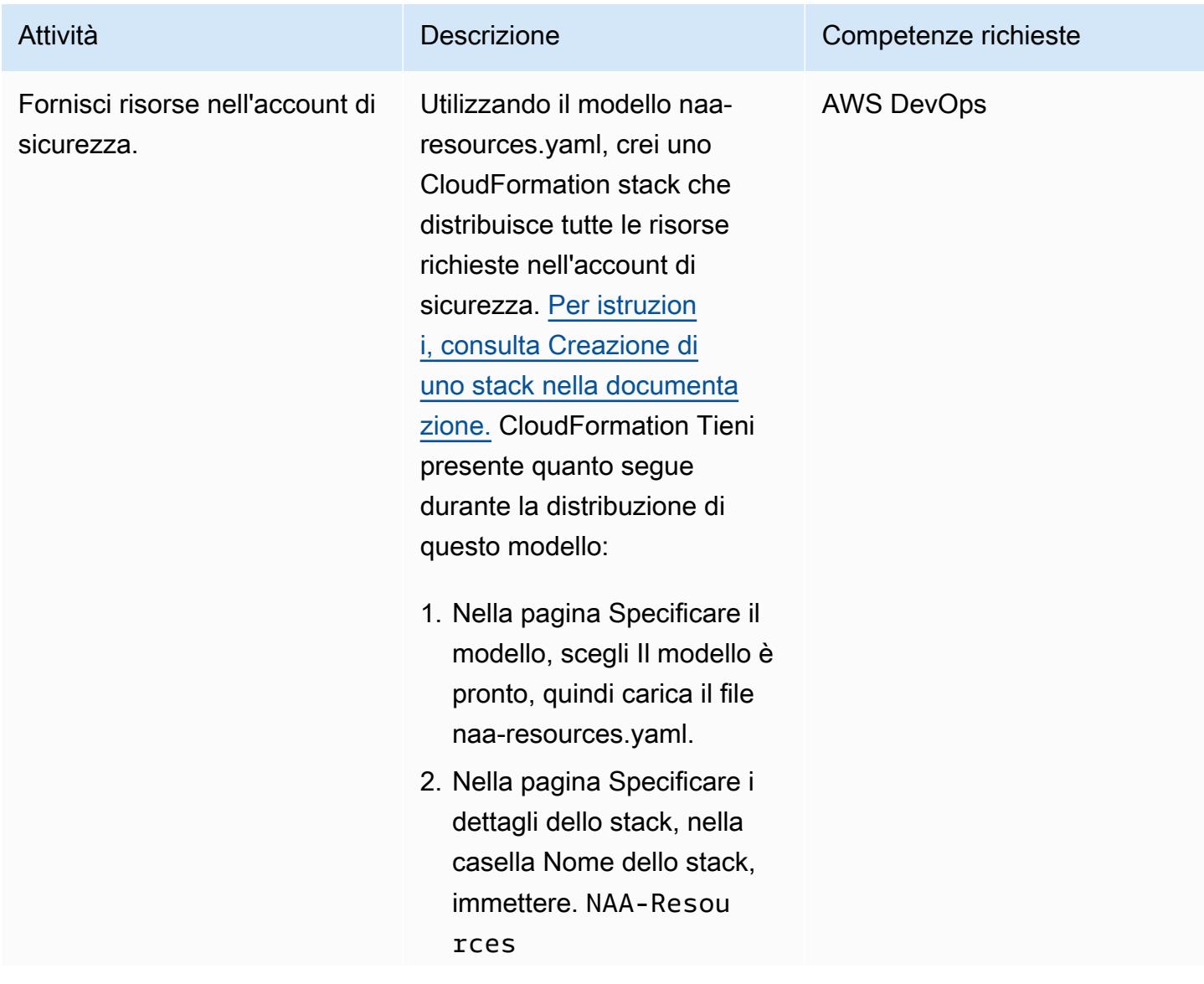

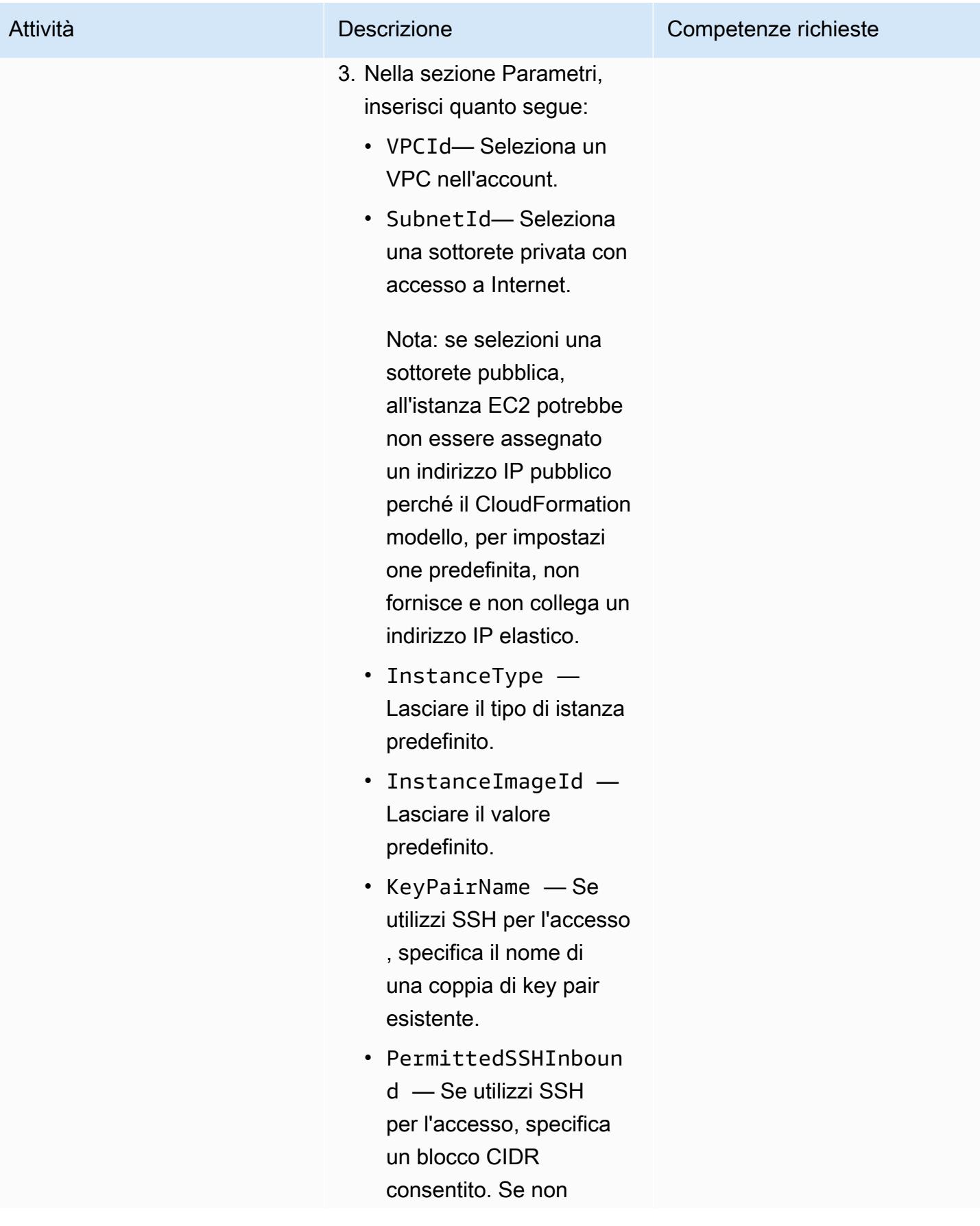

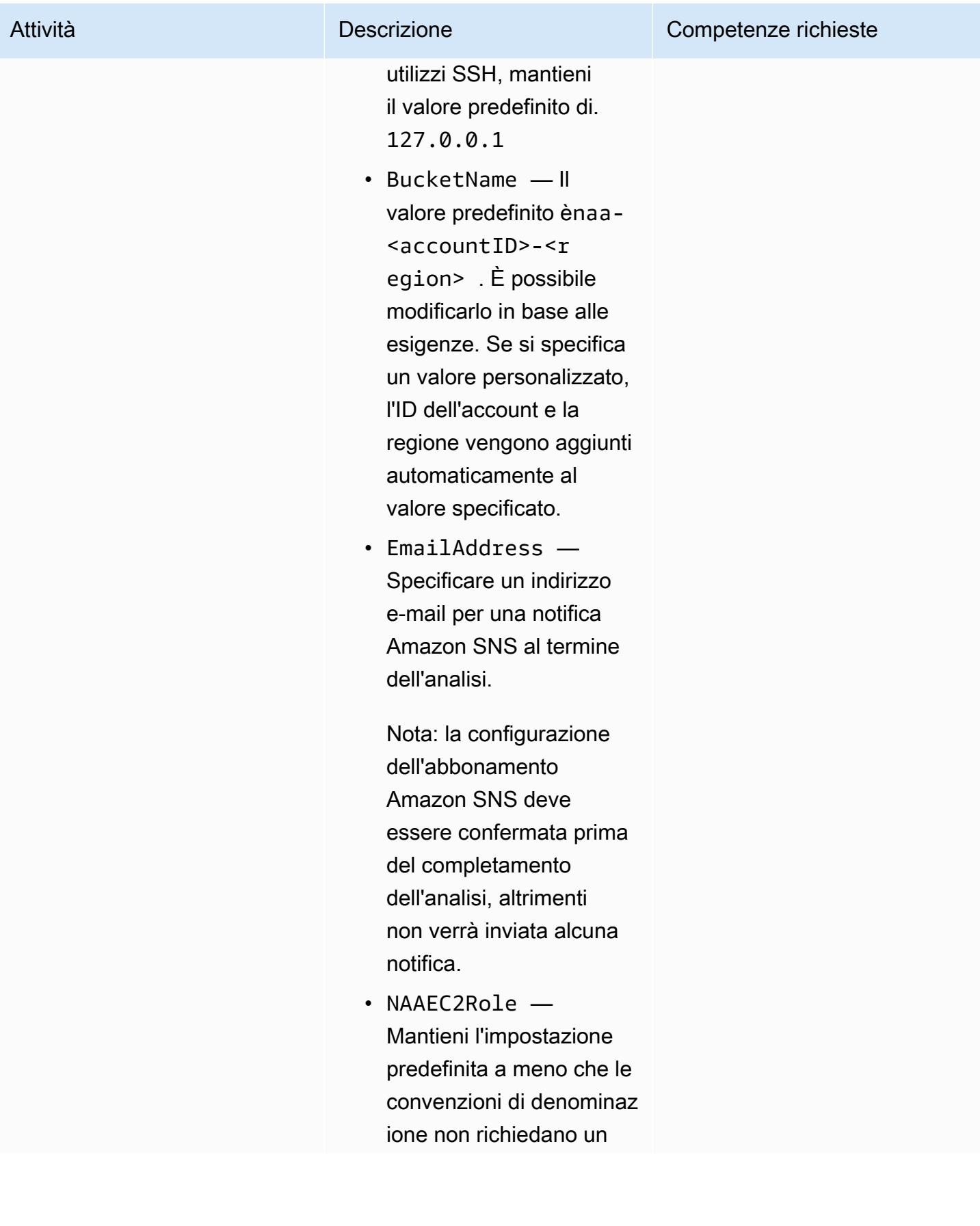

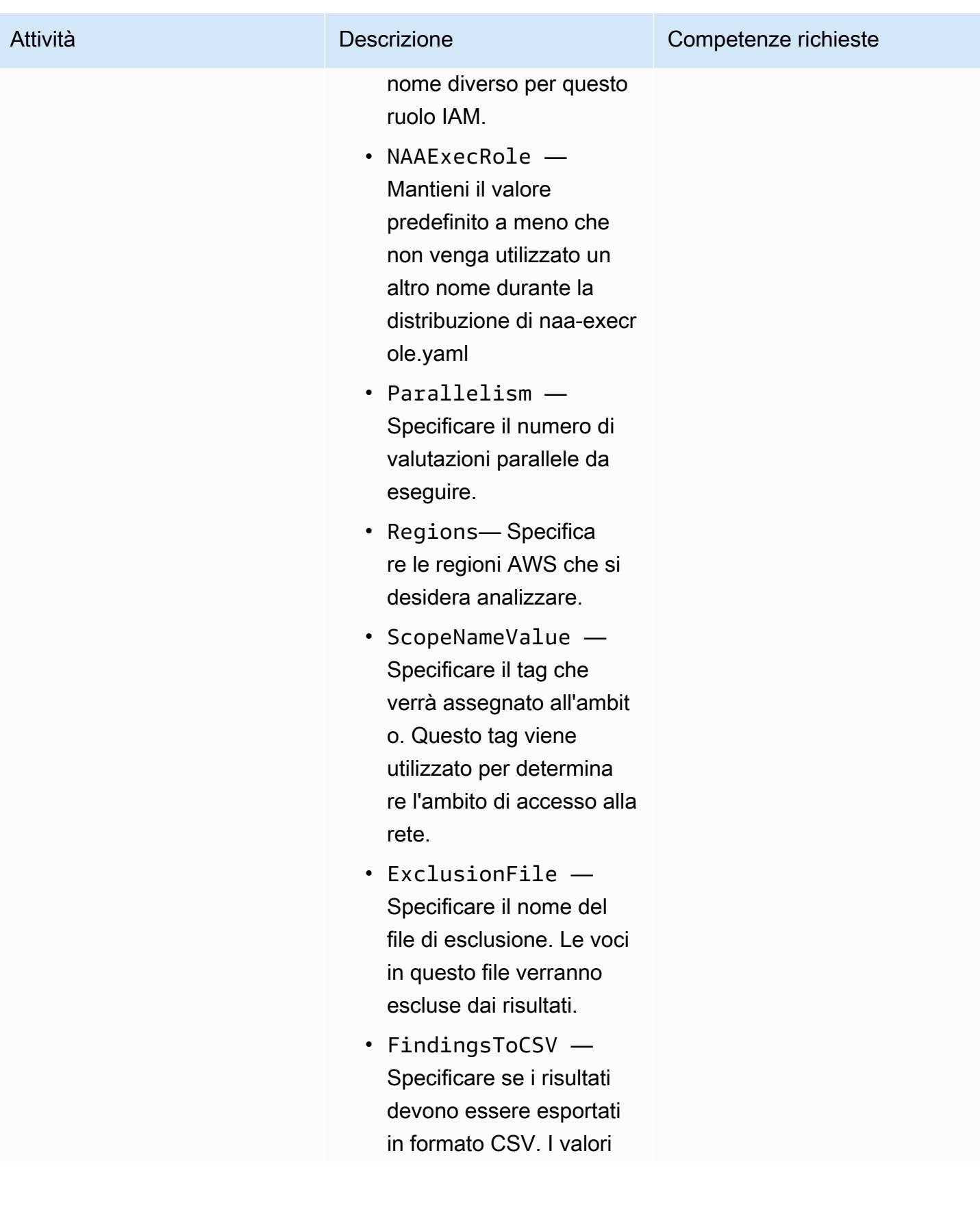

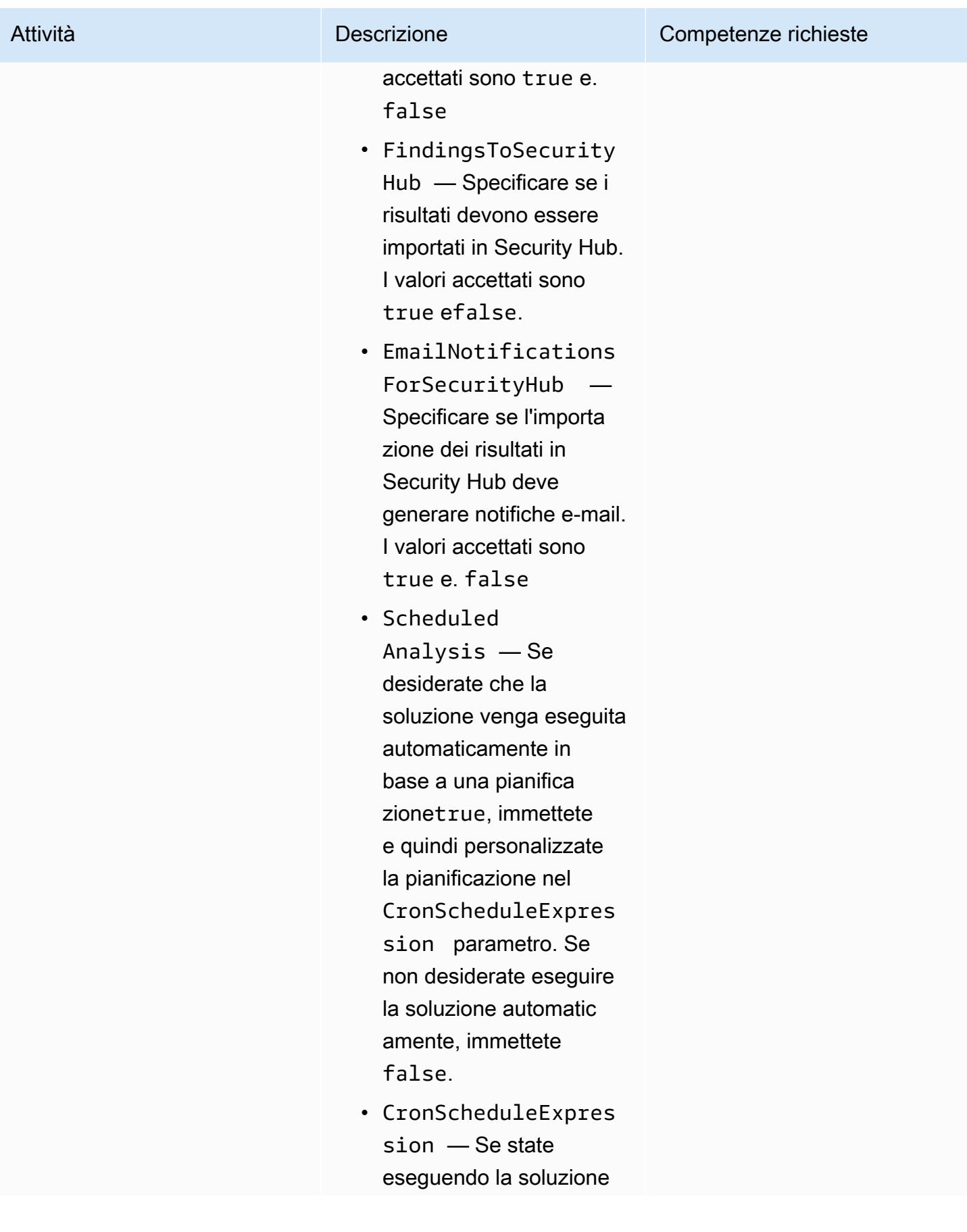

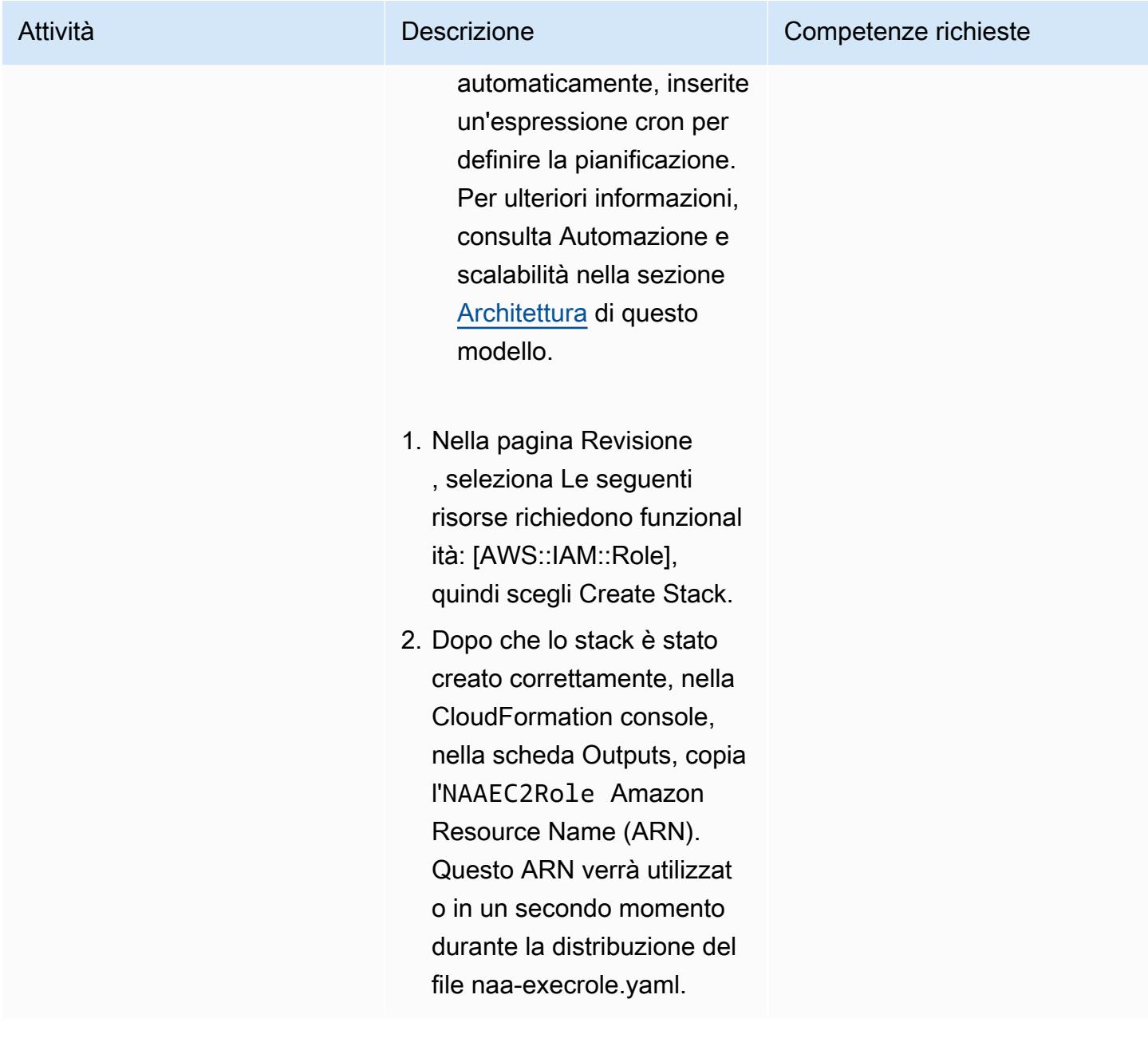

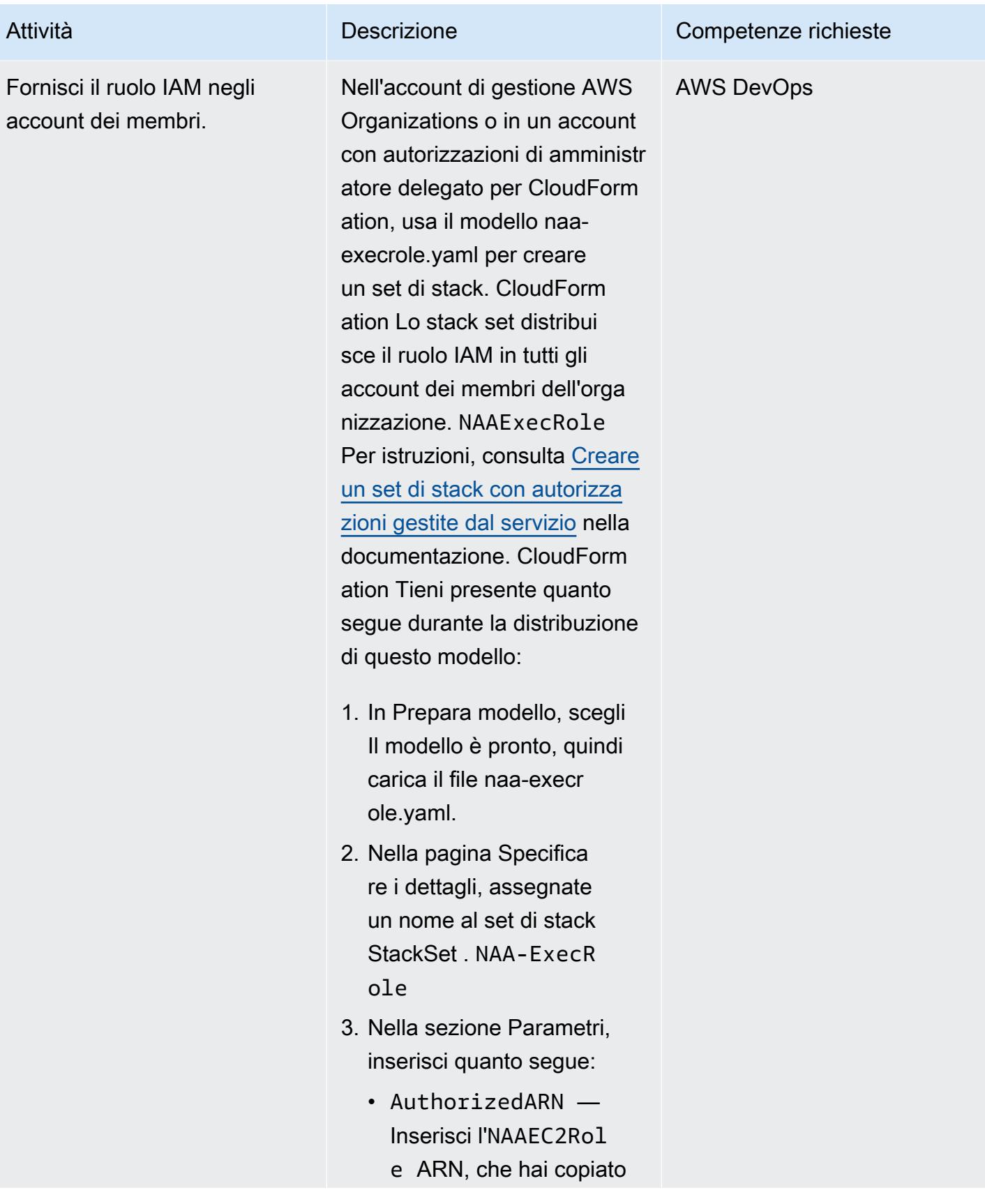

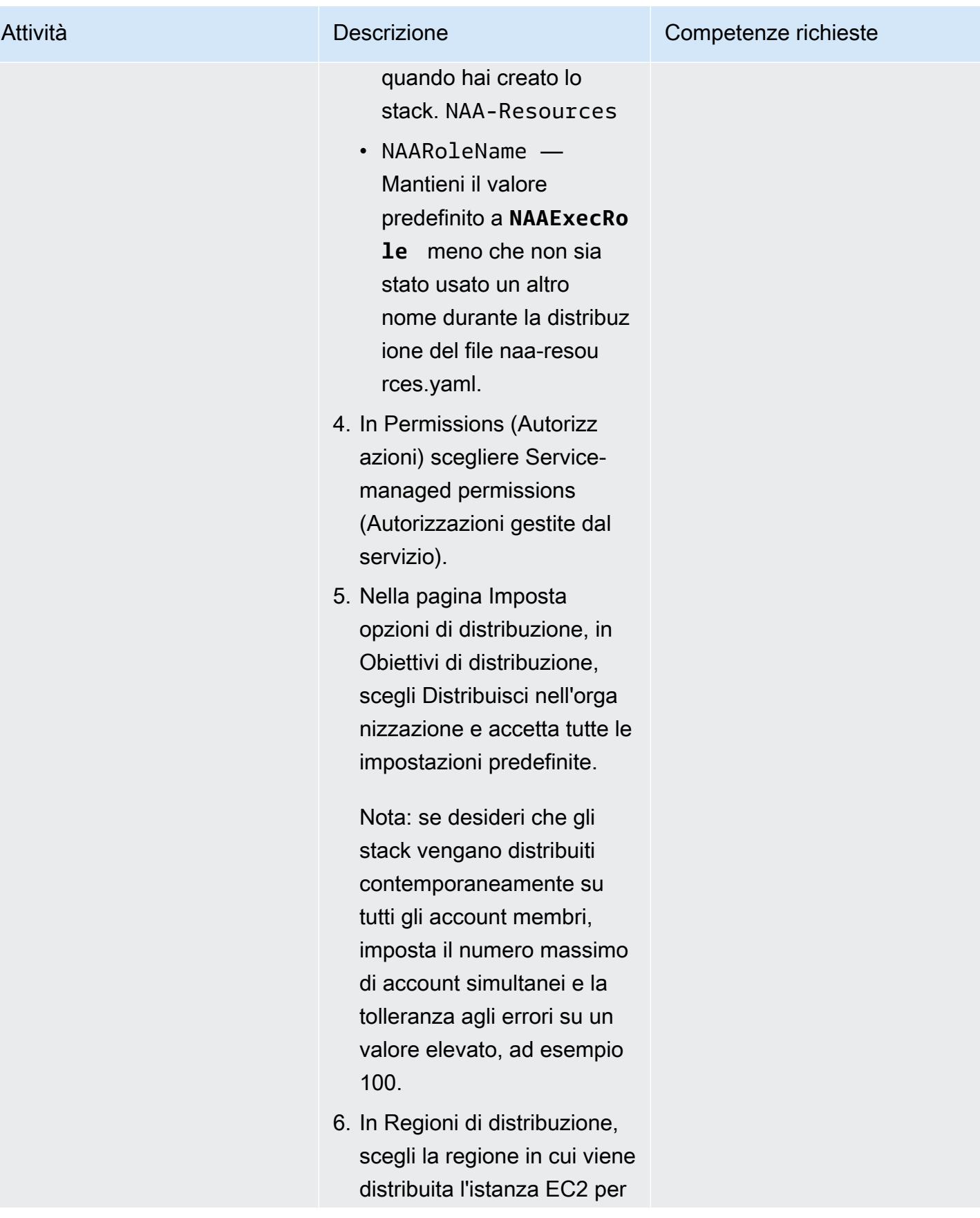

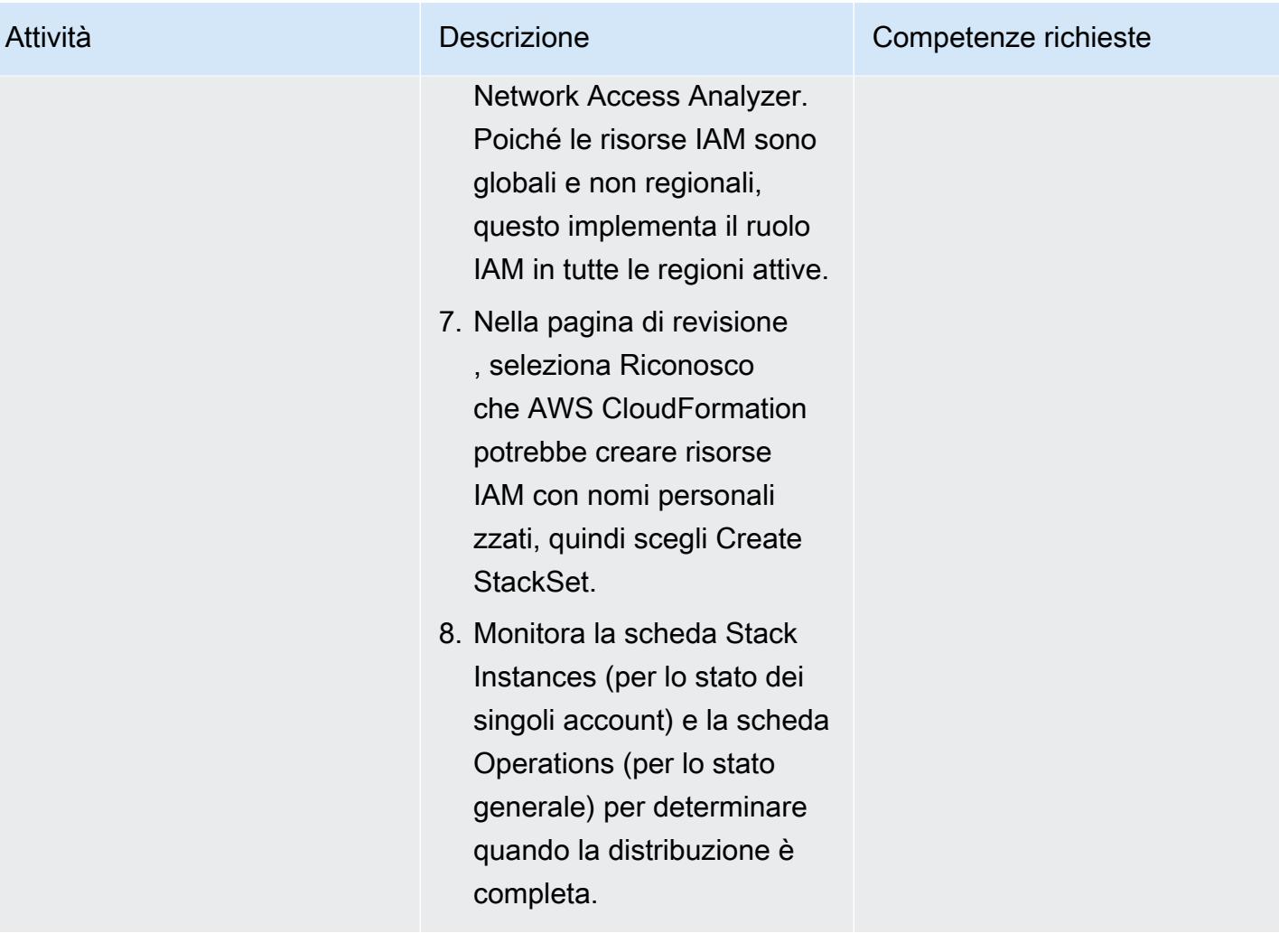

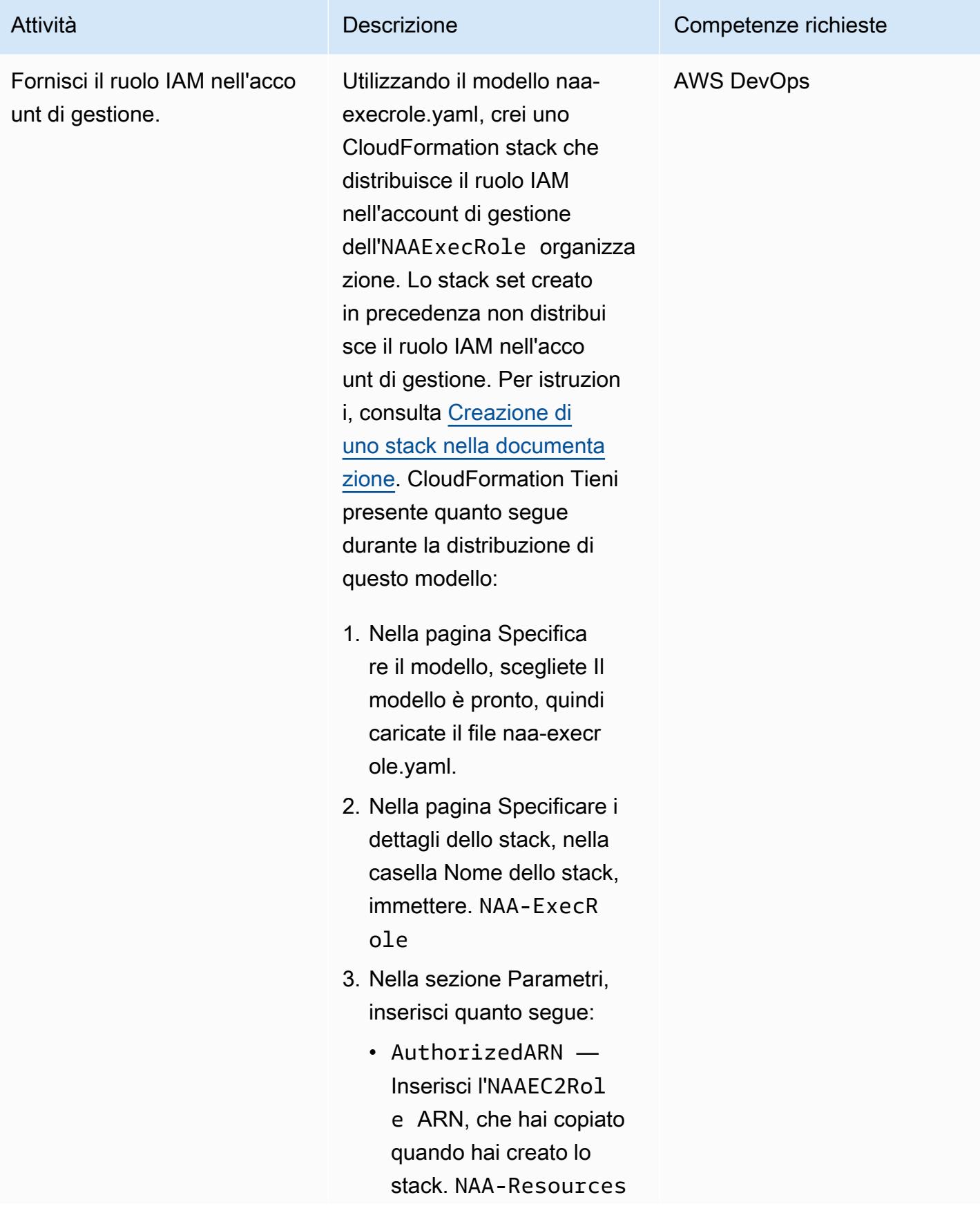

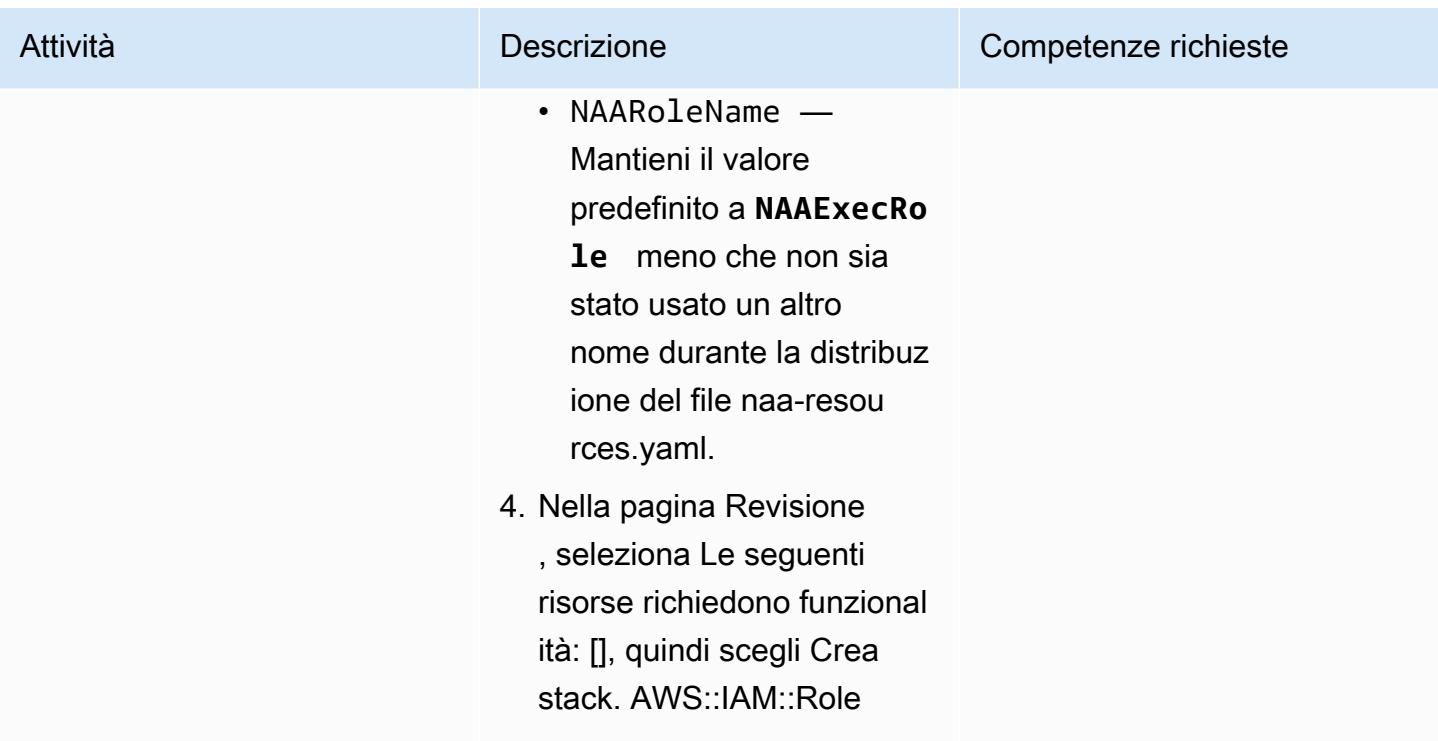

### Esegui l'analisi

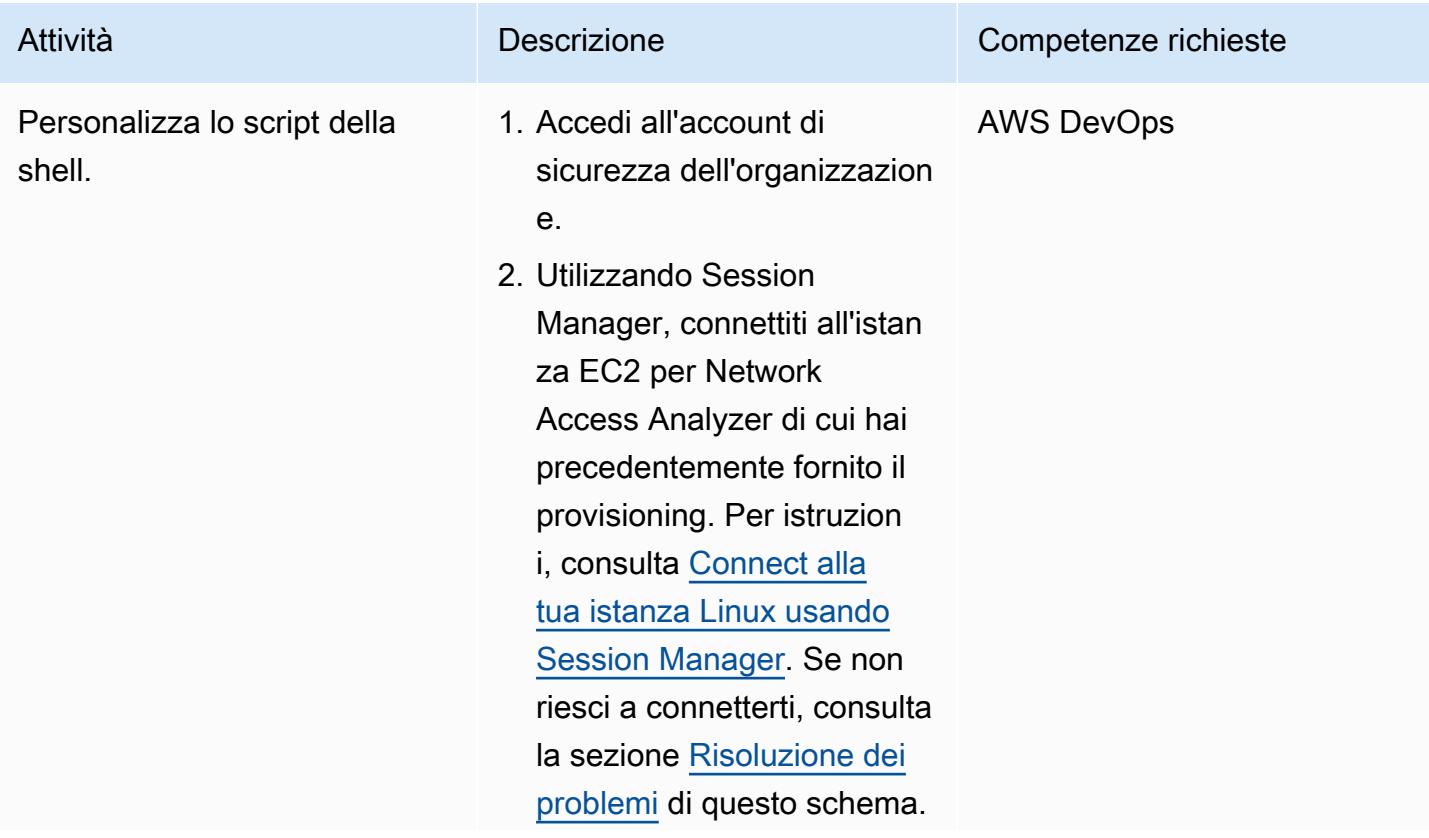

# Prontuario AWS Modelli Attività **Descrizione** Competenze richieste 3. Immettete i seguenti comandi per aprire il file naa-script.sh e modificarlo. sudo -i cd /usr/local/naa vi naa-script.sh 4. Esaminate e modificate i parametri e le variabili regolabili in questo script in base alle esigenze del vostro ambiente. Per ulteriori informazioni sulle opzioni di personali zzazione, consultate i commenti all'inizio dello script. Ad esempio, invece di ottenere un elenco di tutti gli account dei membri dell'organizzazion e dall'account di gestione, puoi modificare lo script per specificare gli ID degli account AWS o le regioni AWS che desideri scansionare oppure puoi fare riferimento a un file esterno che contiene questi parametri. 5. Salva e chiudi il file naascript.sh.

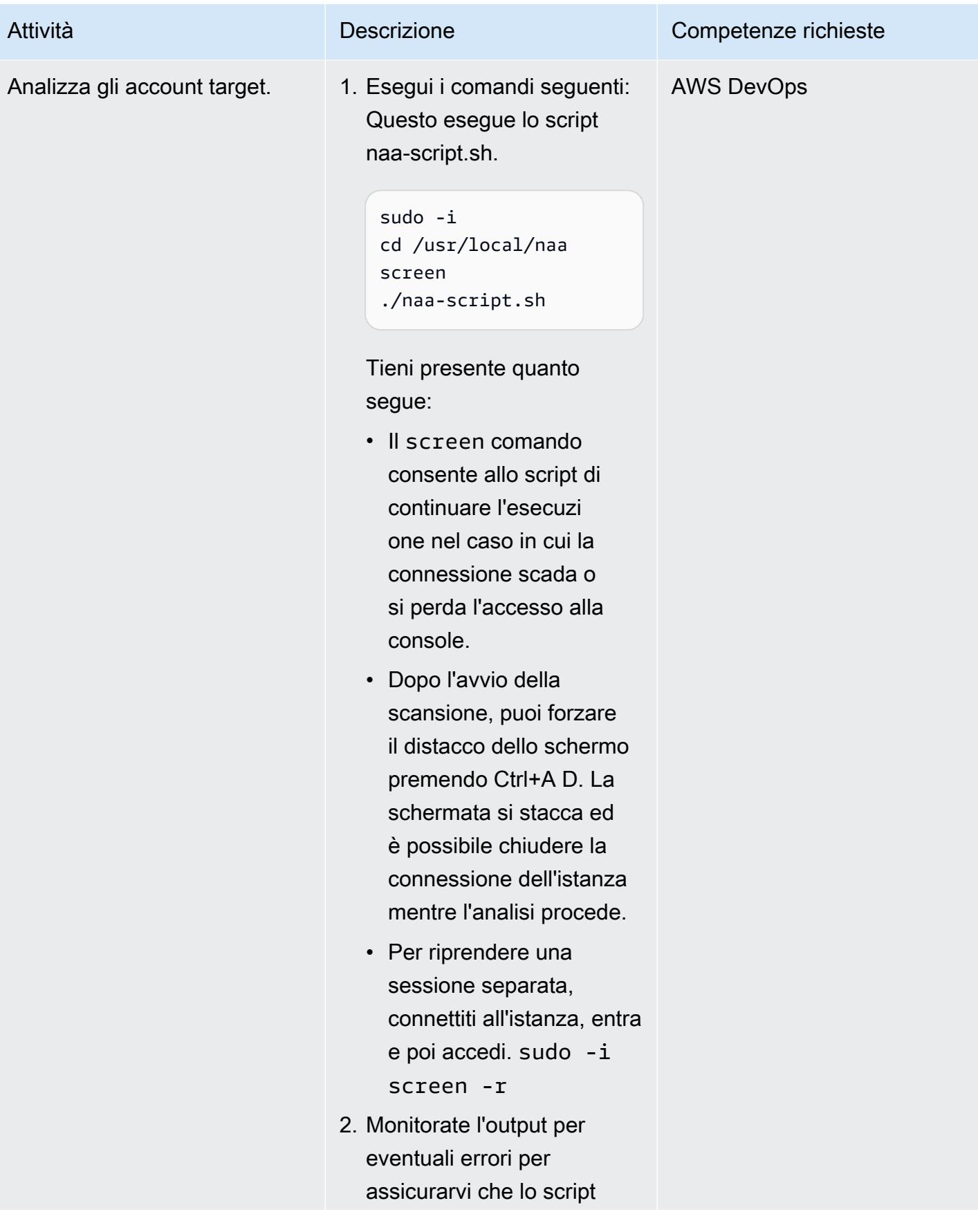

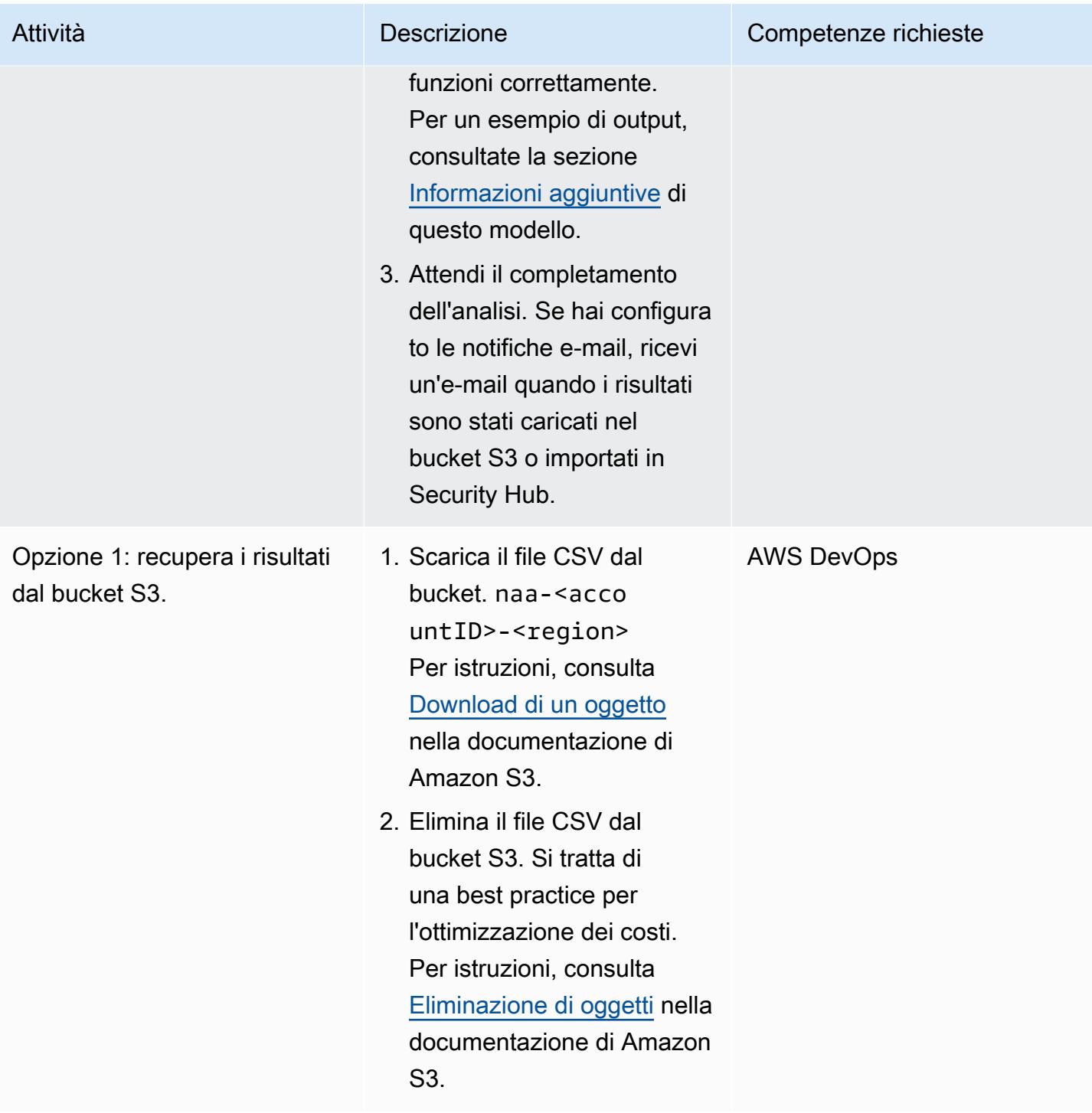

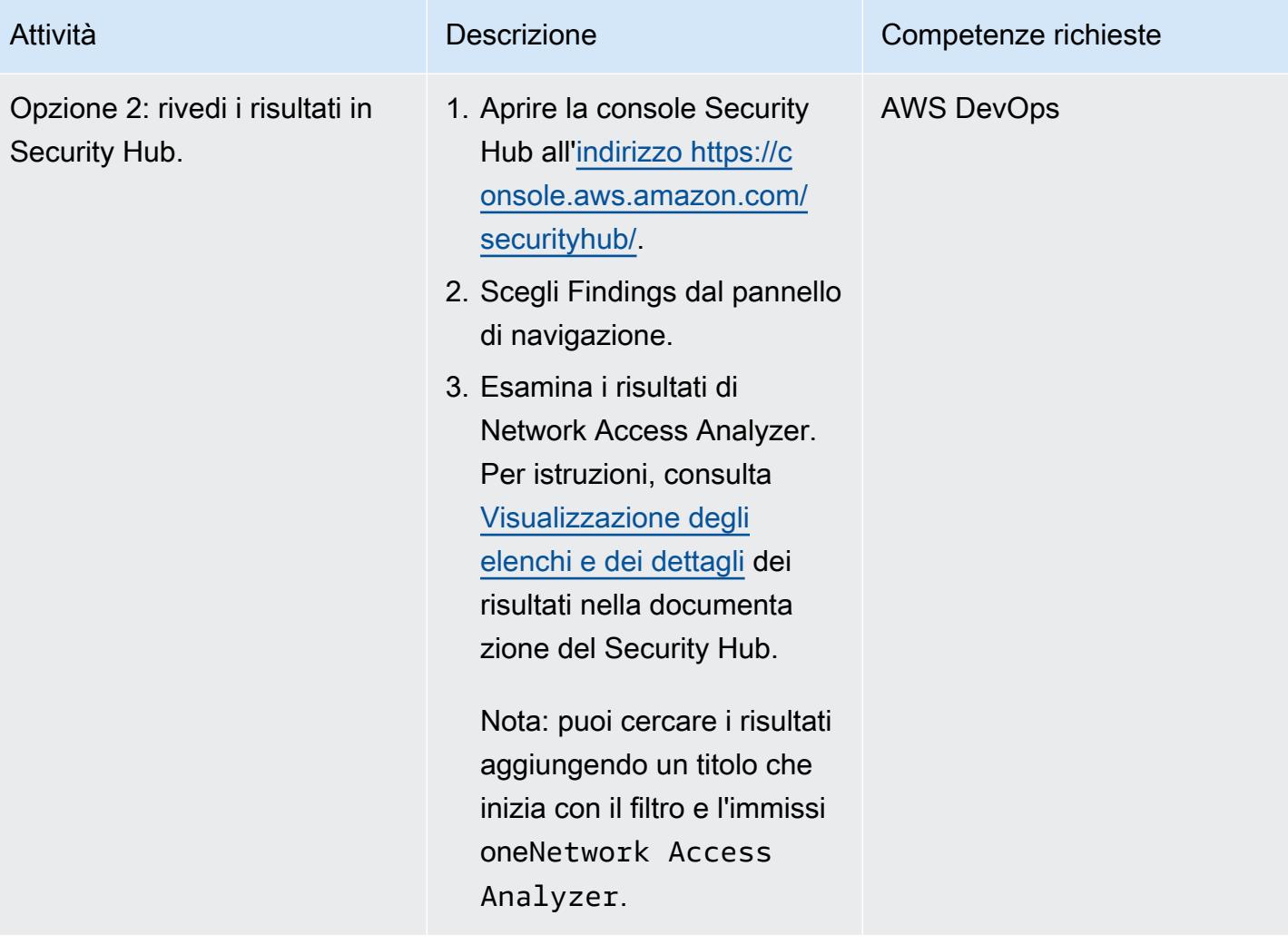

### Correggi ed escludi i risultati

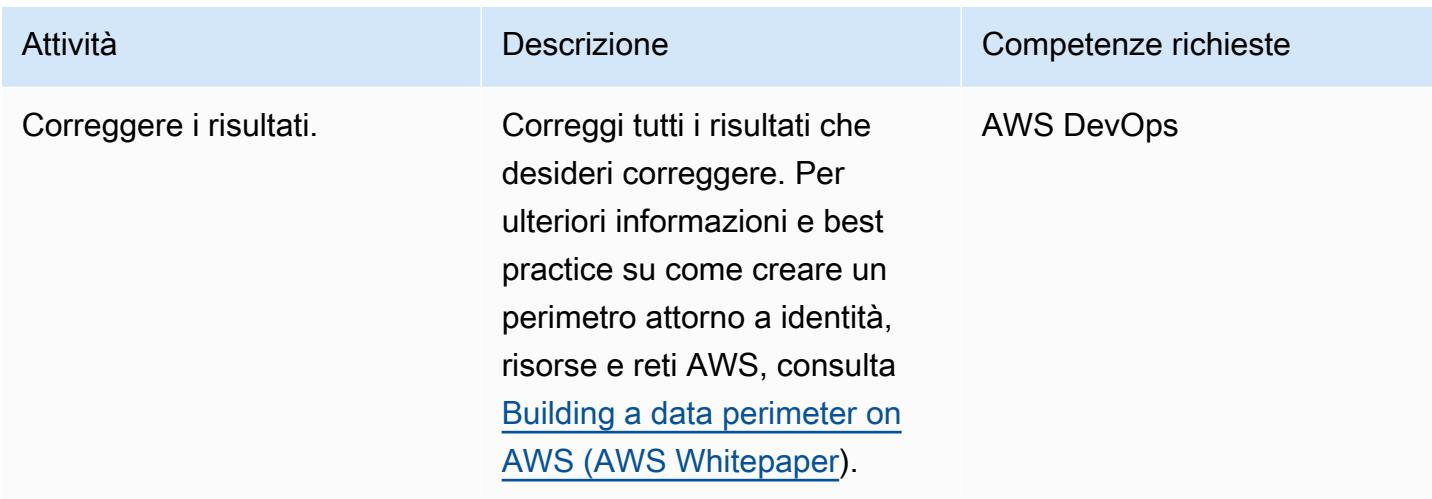

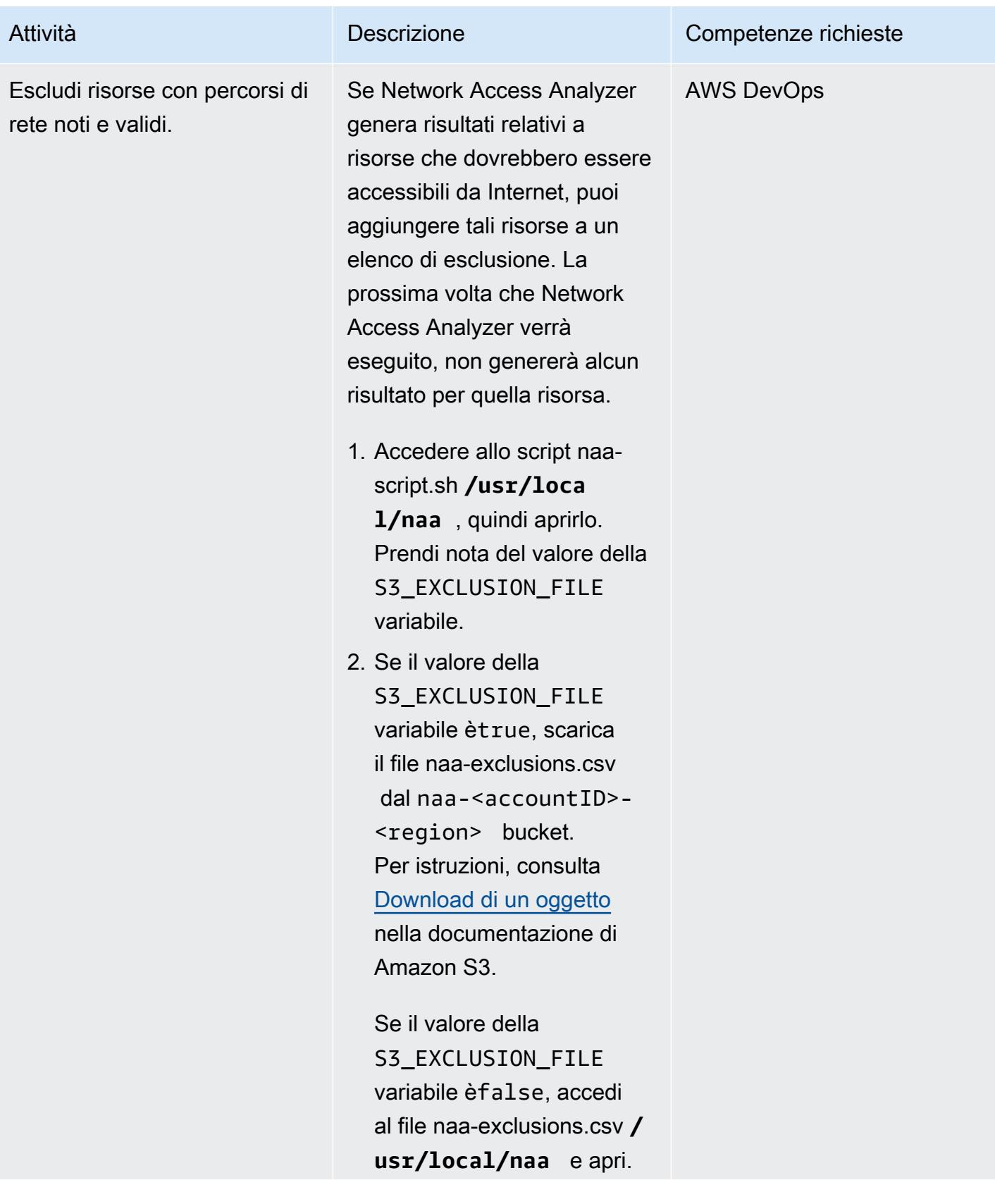

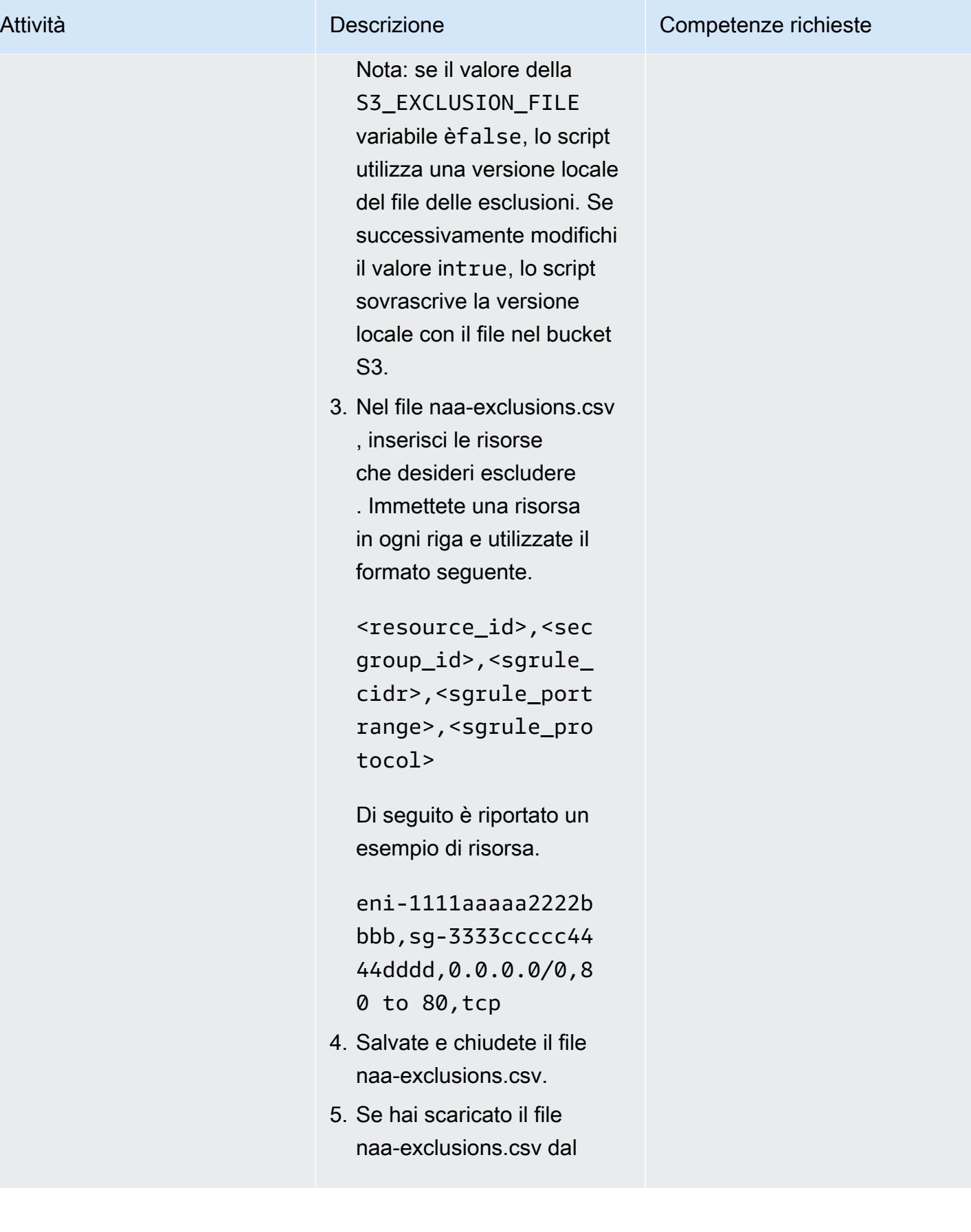

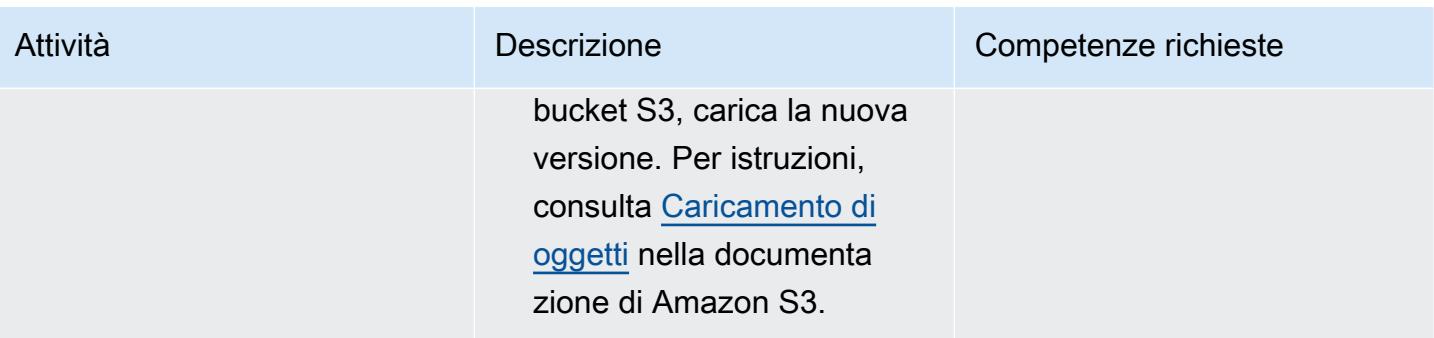

## (Facoltativo) Aggiorna lo script naa-script.sh

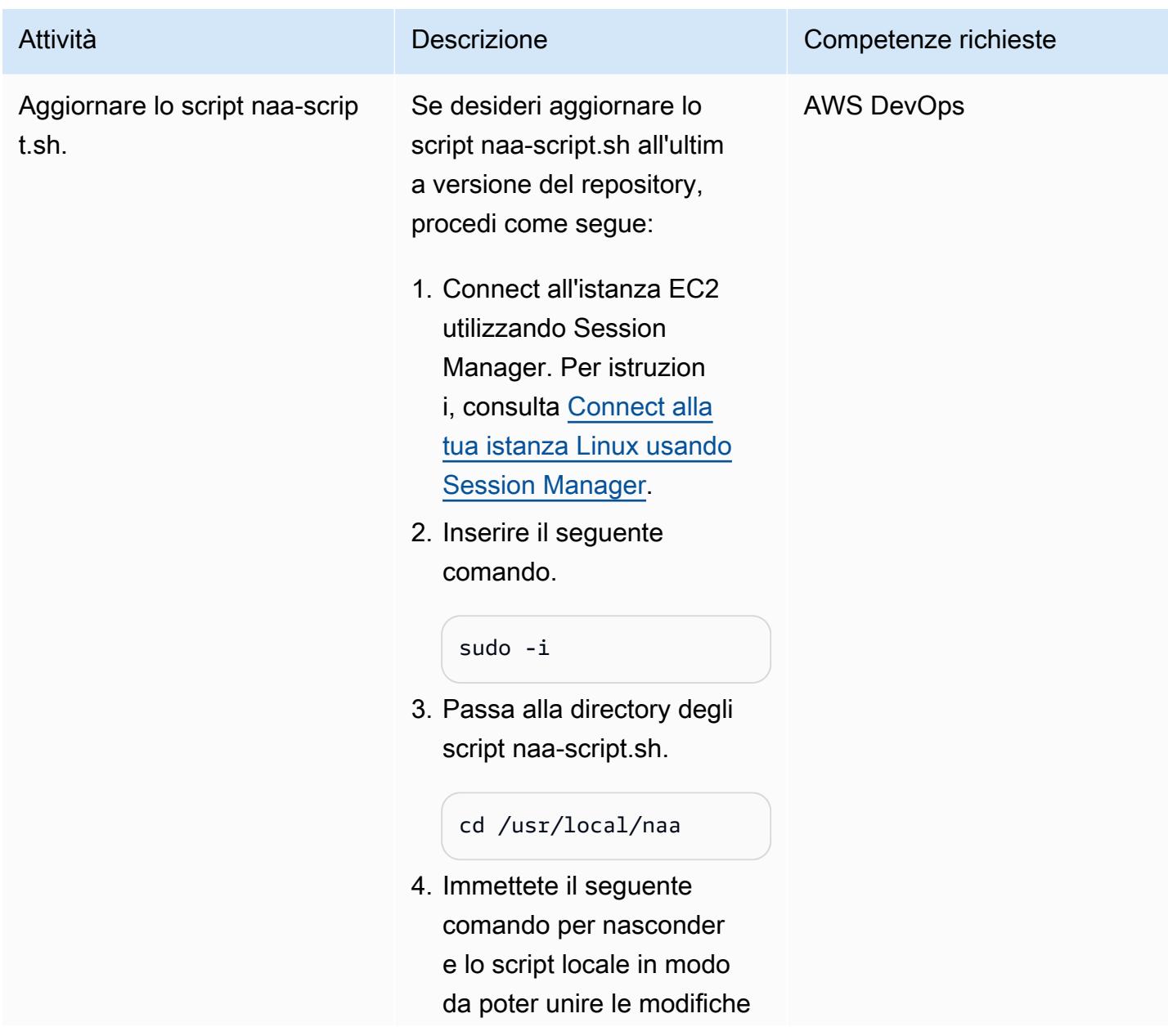

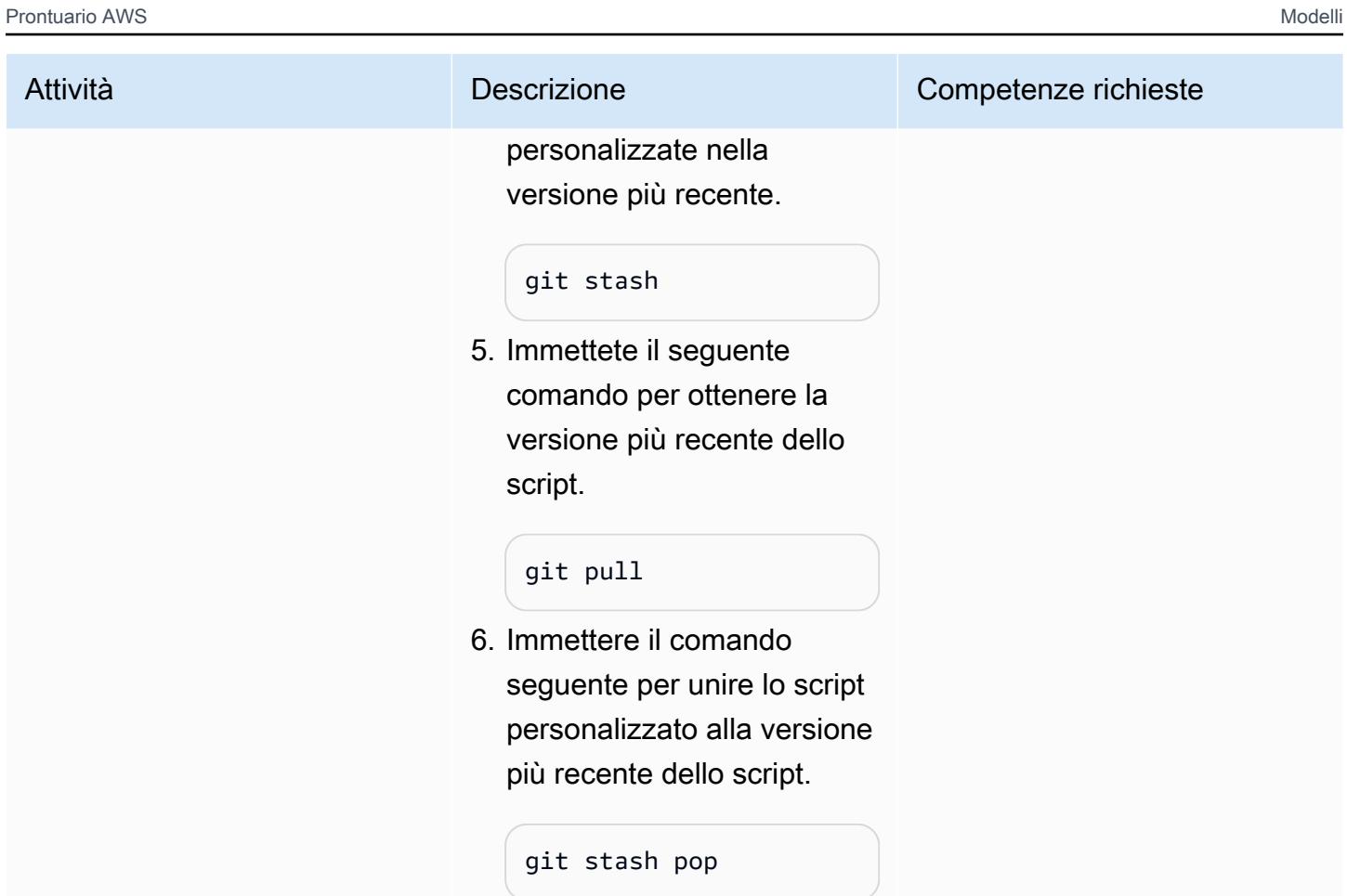

### (Facoltativo) Pulizia

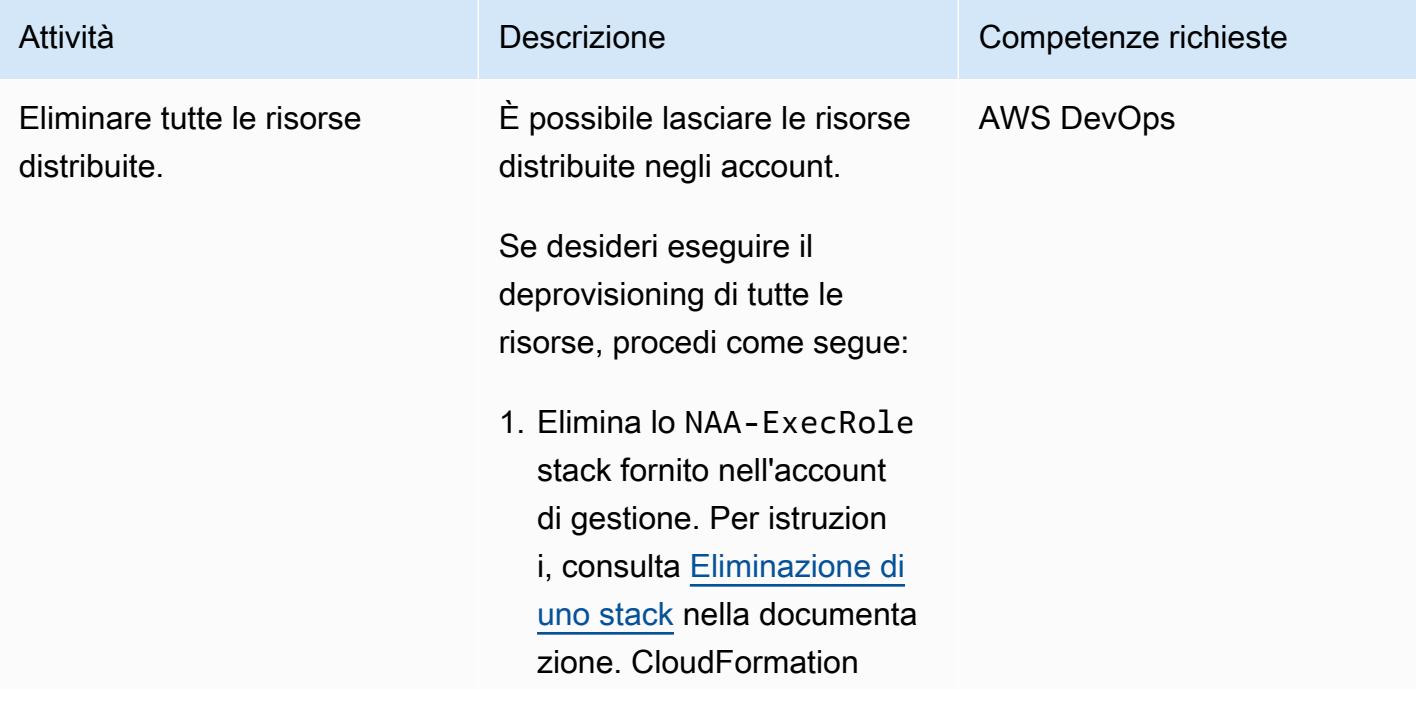

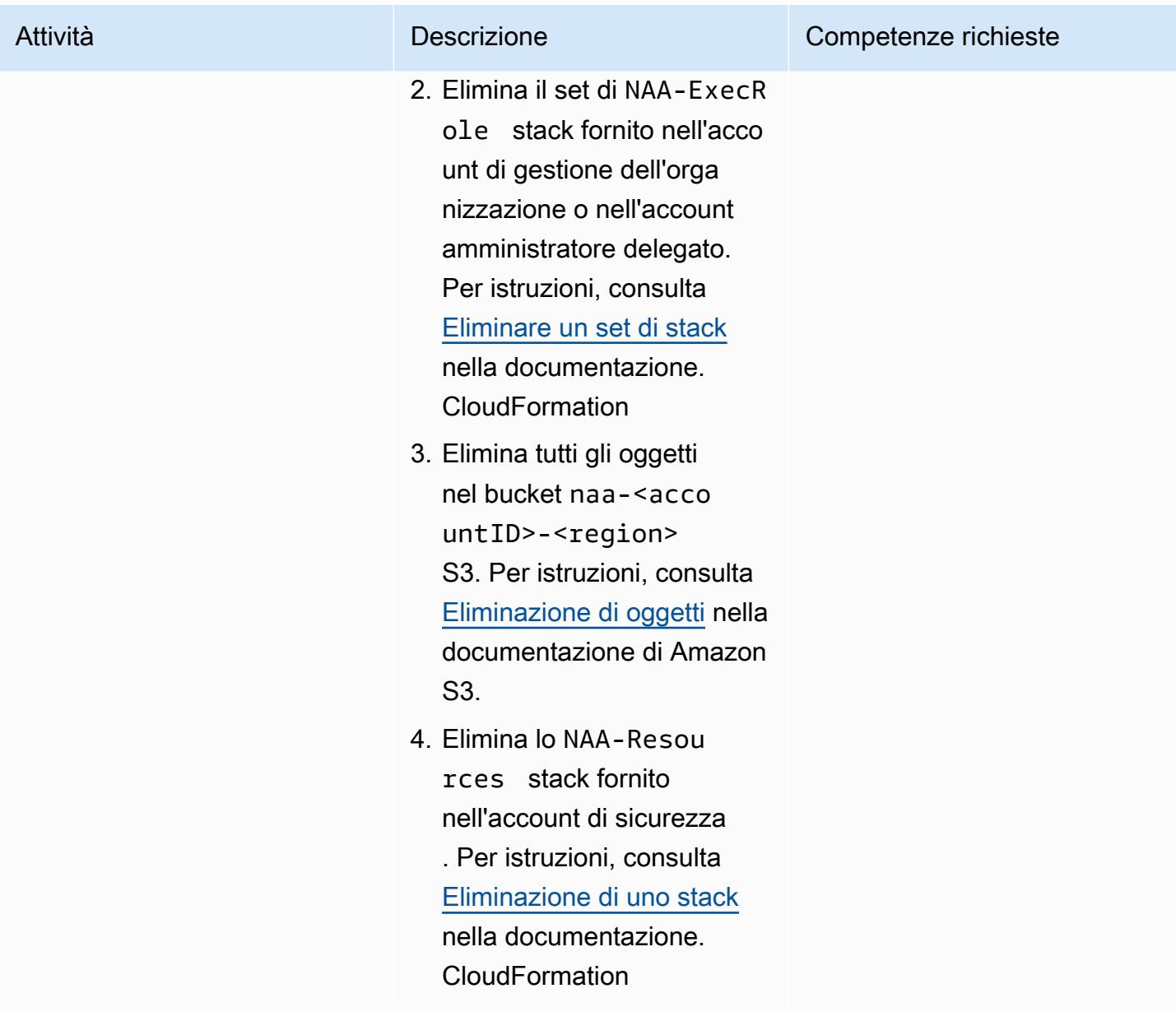

# <span id="page-4997-0"></span>Risoluzione dei problemi

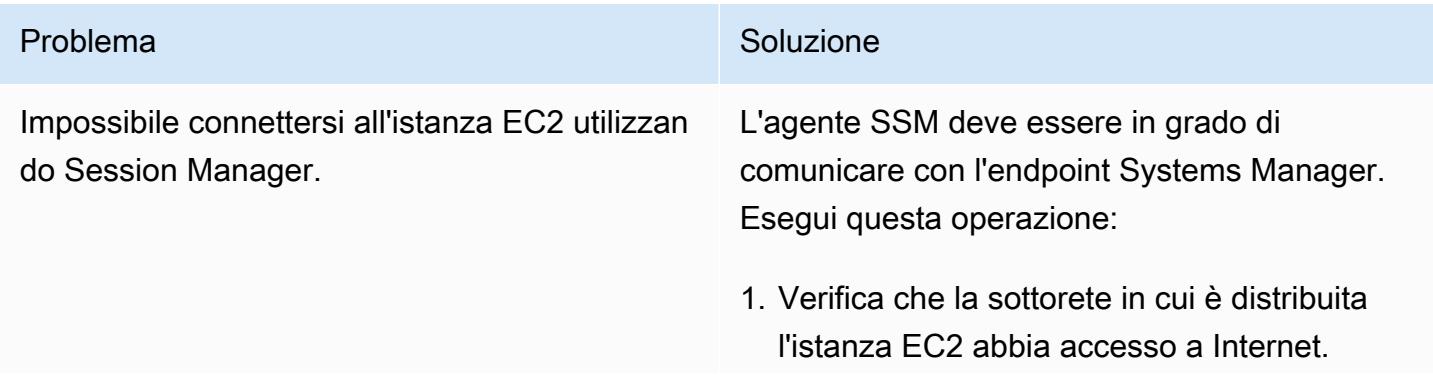

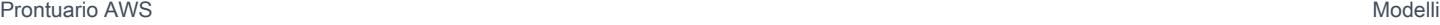

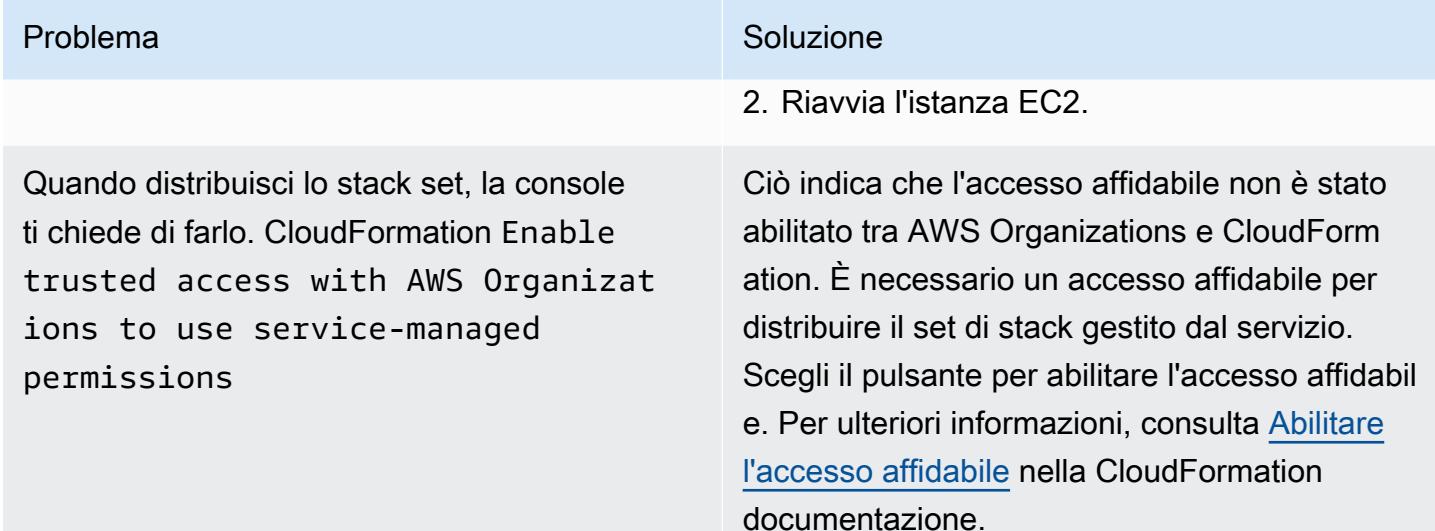

### Risorse correlate

- [Novità: Amazon VPC Network Access Analyzer \(post sul blog AWS\)](https://aws.amazon.com/blogs/aws/new-amazon-vpc-network-access-analyzer/)
- [AWS re:Inforce 2022 Convalida controlli efficaci degli accessi alla rete su AWS \(NIS202\) \(video\)](https://youtu.be/aN2P2zeQek0)
- [Demo Analisi del percorso dei dati di accesso a Internet a livello di organizzazione utilizzando](https://youtu.be/1IFNZWy4iy0) [Network Access Analyzer](https://youtu.be/1IFNZWy4iy0) (video)

### <span id="page-4998-0"></span>Informazioni aggiuntive

Esempio di output da console

L'esempio seguente mostra il risultato della generazione dell'elenco degli account di destinazione e dell'analisi degli account di destinazione.

```
[root@ip-10-10-43-82 naa]# ./naa-script.sh
download: s3://naa-<account ID>-us-east-1/naa-exclusions.csv to ./naa-exclusions.csv
AWS Management Account: <Management account ID>
AWS Accounts being processed...
<Account ID 1> <Account ID 2> <Account ID 3>
Assessing AWS Account: <Account ID 1>, using Role: NAAExecRole
Assessing AWS Account: <Account ID 2>, using Role: NAAExecRole
Assessing AWS Account: <Account ID 3>, using Role: NAAExecRole
```
Processing account: <Account ID 1> / Region: us-east-1 Account: <Account ID 1> / Region: us-east-1 – Detecting Network Analyzer scope... Processing account: <Account ID 2> / Region: us-east-1 Account: <Account ID 2> / Region: us-east-1 – Detecting Network Analyzer scope... Processing account: <Account ID 3> / Region: us-east-1 Account: <Account ID 3> / Region: us-east-1 – Detecting Network Analyzer scope... Account: <Account ID 1> / Region: us-east-1 – Network Access Analyzer scope detected. Account: <Account ID 1> / Region: us-east-1 – Continuing analyses with Scope ID. Accounts with many resources may take up to one hour Account: <Account ID 2> / Region: us-east-1 – Network Access Analyzer scope detected. Account: <Account ID 2> / Region: us-east-1 – Continuing analyses with Scope ID. Accounts with many resources may take up to one hour Account: <Account ID 3> / Region: us-east-1 – Network Access Analyzer scope detected. Account: <Account ID 3> / Region: us-east-1 – Continuing analyses with Scope ID. Accounts with many resources may take up to one hour

Esempi di report CSV

Le immagini seguenti sono esempi dell'output CSV.

# Etichetta automaticamente gli allegati Transit Gateway utilizzando AWS Organizations

Creato da Richard Milner-Watts (AWS), Haris Bin Ayub (AWS) e John Capps (AWS)

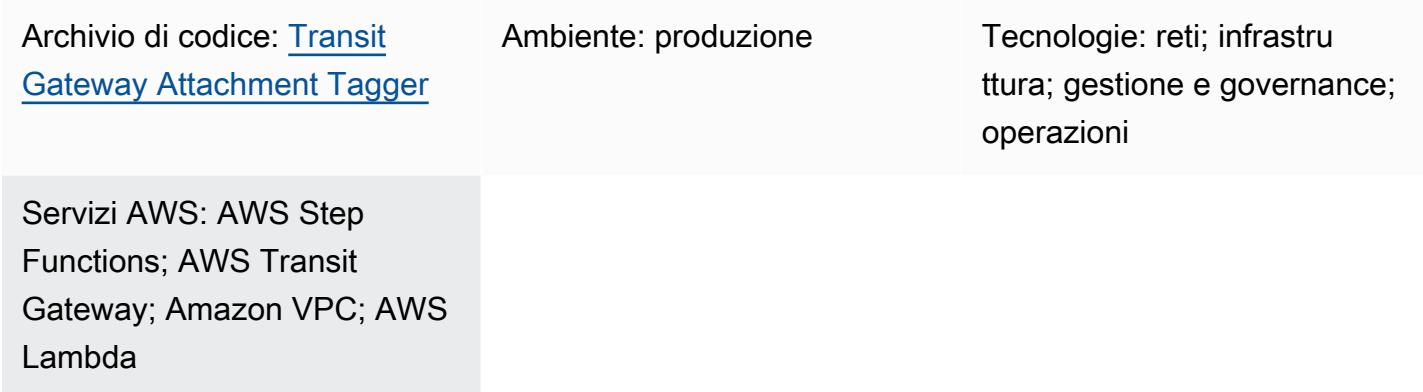

### Riepilogo

Su Amazon Web Services (AWS), puoi utilizzare [AWS Resource Access Manager](https://aws.amazon.com/ram/) per condividere [AWS Transit Gateway](https://aws.amazon.com/transit-gateway/) attraverso i confini degli account AWS. Tuttavia, quando si creano allegati Transit Gateway oltre i limiti dell'account, gli allegati vengono creati senza un tag Name. Ciò può rendere l'identificazione degli allegati dispendiosa in termini di tempo.

Questa soluzione fornisce un meccanismo automatizzato per raccogliere informazioni su ogni allegato Transit Gateway per gli account all'interno di un'organizzazione gestita da [AWS](https://aws.amazon.com/organizations/) [Organizations](https://aws.amazon.com/organizations/). Il processo include la ricerca dell'intervallo [Classless Inter-Domain Routing \(CIDR\)](https://en.wikipedia.org/wiki/Classless_Inter-Domain_Routing)  [dalla tabella di routing](https://en.wikipedia.org/wiki/Classless_Inter-Domain_Routing) Transit Gateway. La soluzione applica quindi un tag Name sotto forma di all'allegato all'interno dell'<CIDR-range>-<AccountName>account che contiene il gateway di transito.

Questa soluzione può essere utilizzata insieme a una soluzione come [Serverless Transit Network](https://aws.amazon.com/solutions/implementations/serverless-transit-network-orchestrator/) [Orchestrator della AWS Solutions](https://aws.amazon.com/solutions/implementations/serverless-transit-network-orchestrator/) Library. Serverless Transit Network Orchestrator consente la creazione automatizzata di allegati Transit Gateway su larga scala.

### Prerequisiti e limitazioni

#### **Prerequisiti**

- Un account AWS attivo
- Un'organizzazione AWS Organizations che contiene tutti gli account correlati
- Accesso all'account di gestione dell'organizzazione, nella directory principale dell'organizzazione, per creare il ruolo AWS Identity and Access Management (IAM) richiesto
- Un account membro di Shared Networking contenente uno o più gateway di transito condivisi con l'organizzazione e dotati di allegati

### **Architettura**

La seguente schermata della Console di gestione AWS mostra esempi di allegati Transit Gateway senza tag Name associato e due allegati Transit Gateway con tag Name generati da questa soluzione. La struttura del tag Name generato è. <CIDR-range>-<AccountName>

Questa soluzione utilizza [AWS CloudFormation](https://aws.amazon.com/cloudformation/) per implementare un flusso di lavoro [AWS Step](https://aws.amazon.com/step-functions/) [Functions](https://aws.amazon.com/step-functions/) che gestisce la creazione di tag Transit Gateway Name in tutte le regioni configurate. Il flusso di lavoro richiama le funzioni di [AWS](https://aws.amazon.com/lambda/) Lambda, che eseguono le attività sottostanti.

Dopo che la soluzione ha ottenuto i nomi degli account da AWS Organizations, la macchina a stati Step Functions ottiene tutti gli ID degli allegati Transit Gateway. Questi vengono elaborati in parallelo dalla regione AWS. Questa elaborazione include la ricerca dell'intervallo CIDR per ogni allegato. L'intervallo CIDR si ottiene cercando nelle tabelle di routing Transit Gateway all'interno della regione un ID allegato Transit Gateway corrispondente. Se tutte le informazioni richieste sono disponibili, la soluzione applica un tag Name all'allegato. La soluzione non sovrascriverà alcun tag Name esistente.

La soluzione viene eseguita secondo una pianificazione controllata da un EventBridge evento [Amazon](https://aws.amazon.com/eventbridge/). L'evento avvia la soluzione ogni giorno alle 06:00 UTC.

Stack tecnologico Target

- Amazon EventBridge
- AWS Lambda
- AWS Organizations
- AWS Transit Gateway
- Amazon Virtual Private Cloud (Amazon VPC) (Amazon VPC)

• AWS X-Ray

#### Architettura Target

L'architettura della soluzione e il flusso di lavoro sono illustrati nel diagramma seguente.

- 1. L'evento pianificato avvia la regola.
- 2. La EventBridge regola avvia la macchina a stati Step Functions.
- 3. La macchina a stati richiama la funzione Lambdatgw-tagger-organizations-accountquery.
- 4. La funzione tgw-tagger-organizations-account-query Lambda assume il ruolo nell'account di gestione dell'organizzazione.
- 5. La funzione tgw-tagger-organizations-account-query Lambda richiama l'API Organizations per restituire i metadati dell'account AWS.
- 6. La macchina a stati richiama la funzione Lambdatgw-tagger-attachment-query.
- 7. Per ogni regione, in parallelo, la macchina a stati richiama la funzione tgw-tagger-rtb-query Lambda per leggere l'intervallo CIDR per ogni allegato.
- 8. Per ogni regione, in parallelo, la macchina a stati richiama la funzione Lambda tgw-taggerattachment-tagger.
- 9. I name tag vengono creati per gli allegati Transit Gateway nell'account Shared Networking.

#### Automazione e scalabilità

La soluzione elabora ogni regione in parallelo per ridurre la durata totale dell'esecuzione.

### **Strumenti**

#### Servizi AWS

- [AWS CloudFormation:](https://docs.aws.amazon.com/AWSCloudFormation/latest/UserGuide/Welcome.html) AWS CloudFormation offre un modo per modellare una raccolta di risorse AWS e di terze parti correlate, eseguirne il provisioning in modo rapido e coerente e gestirle durante tutto il loro ciclo di vita, trattando l'infrastruttura come codice.
- [Amazon EventBridge:](https://docs.aws.amazon.com/eventbridge/latest/userguide/eb-what-is.html) Amazon EventBridge è un servizio di bus eventi senza server che puoi utilizzare per connettere le tue applicazioni con dati provenienti da una varietà di fonti. EventBridge

riceve un evento, un indicatore di un cambiamento nell'ambiente e applica una regola per indirizzare l'evento verso un obiettivo. Le regole abbinano gli eventi agli obiettivi in base alla struttura dell'evento, chiamata pattern di evento, o a una pianificazione.

- [AWS Lambda:](https://docs.aws.amazon.com/lambda/latest/dg/welcome.html) AWS Lambda è un servizio di elaborazione che supporta l'esecuzione di codice senza effettuare il provisioning o la gestione di server. Lambda esegue il codice solo quando necessario e si ridimensiona automaticamente, da poche richieste al giorno a migliaia al secondo. I costi saranno calcolati in base al tempo di elaborazione effettivo. Quando il codice non è in esecuzione non viene addebitato alcun costo.
- [AWS Organizations](https://docs.aws.amazon.com/organizations/latest/userguide/orgs_introduction.html)  AWS Organizations ti aiuta a gestire e governare centralmente il tuo ambiente man mano che cresci e ridimensioni le tue risorse AWS. Con AWS Organizations, puoi creare in modo programmatico nuovi account AWS e allocare risorse, raggruppare account per organizzare i flussi di lavoro, applicare policy ad account o gruppi per la governance e semplificare la fatturazione utilizzando un unico metodo di pagamento per tutti i tuoi account.
- [AWS Step Functions](https://docs.aws.amazon.com/step-functions/latest/dg/welcome.html)  AWS Step Functions è un servizio di flusso di lavoro visivo a basso codice utilizzato per orchestrare i servizi AWS, automatizzare i processi aziendali e creare applicazioni serverless. I flussi di lavoro gestiscono gli errori, i nuovi tentativi, la parallelizzazione, le integrazioni dei servizi e l'osservabilità in modo che gli sviluppatori possano concentrarsi su logiche di business di maggior valore.
- [AWS Transit Gateway:](https://aws.amazon.com/transit-gateway/) AWS Transit Gateway collega VPC e reti locali tramite un hub centrale. Ciò semplifica la rete e pone fine a complesse relazioni di peering. Funziona come un router cloud, in modo che ogni nuova connessione venga effettuata una sola volta.
- [Amazon VPC:](https://docs.aws.amazon.com/vpc/latest/userguide/what-is-amazon-vpc.html) Amazon Virtual Private Cloud (Amazon VPC) è un servizio per il lancio di risorse AWS in una rete virtuale logicamente isolata da te definita.
- [AWS X-Ray](https://docs.aws.amazon.com/xray/latest/devguide/aws-xray.html)  AWS X-Ray raccoglie dati sulle richieste servite dall'applicazione e fornisce strumenti che puoi utilizzare per visualizzare, filtrare e ottenere informazioni su tali dati per identificare problemi e opportunità di ottimizzazione.

#### **Codice**

Il codice sorgente di questa soluzione è disponibile nel GitHub repository [Transit Gateway](https://github.com/aws-samples/tgw-attachment-tagger)  [Attachment Tagger.](https://github.com/aws-samples/tgw-attachment-tagger) Il repository include i seguenti file:

- tgw-attachment-tagger-main-stack.yamlcrea tutte le risorse per supportare questa soluzione all'interno dell'account Shared Networking.
- tgw-attachment-tagger-organizations-stack.yamlcrea un ruolo nell'account di gestione dell'organizzazione.
### Epiche

Implementa lo stack di soluzioni principale

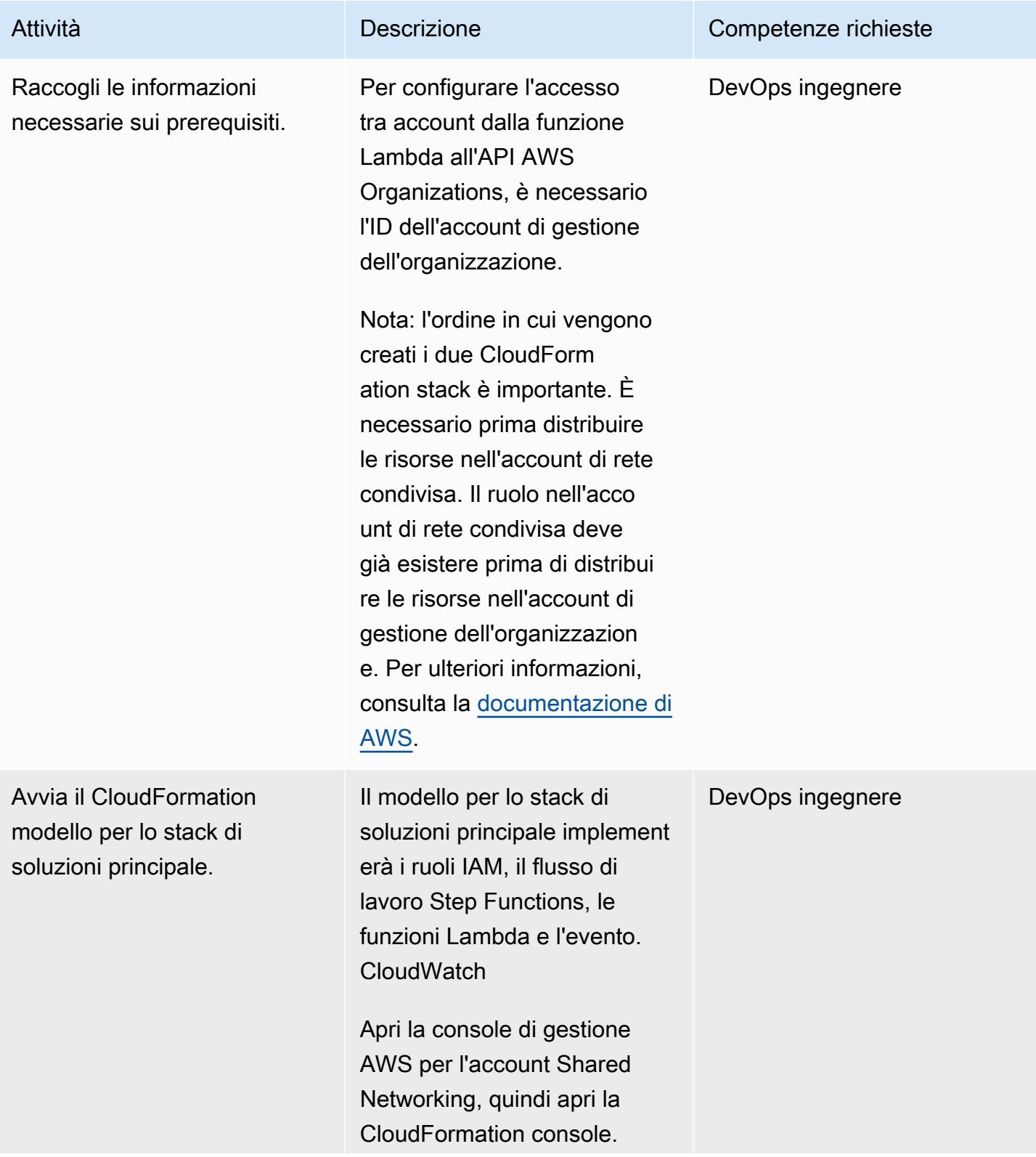

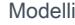

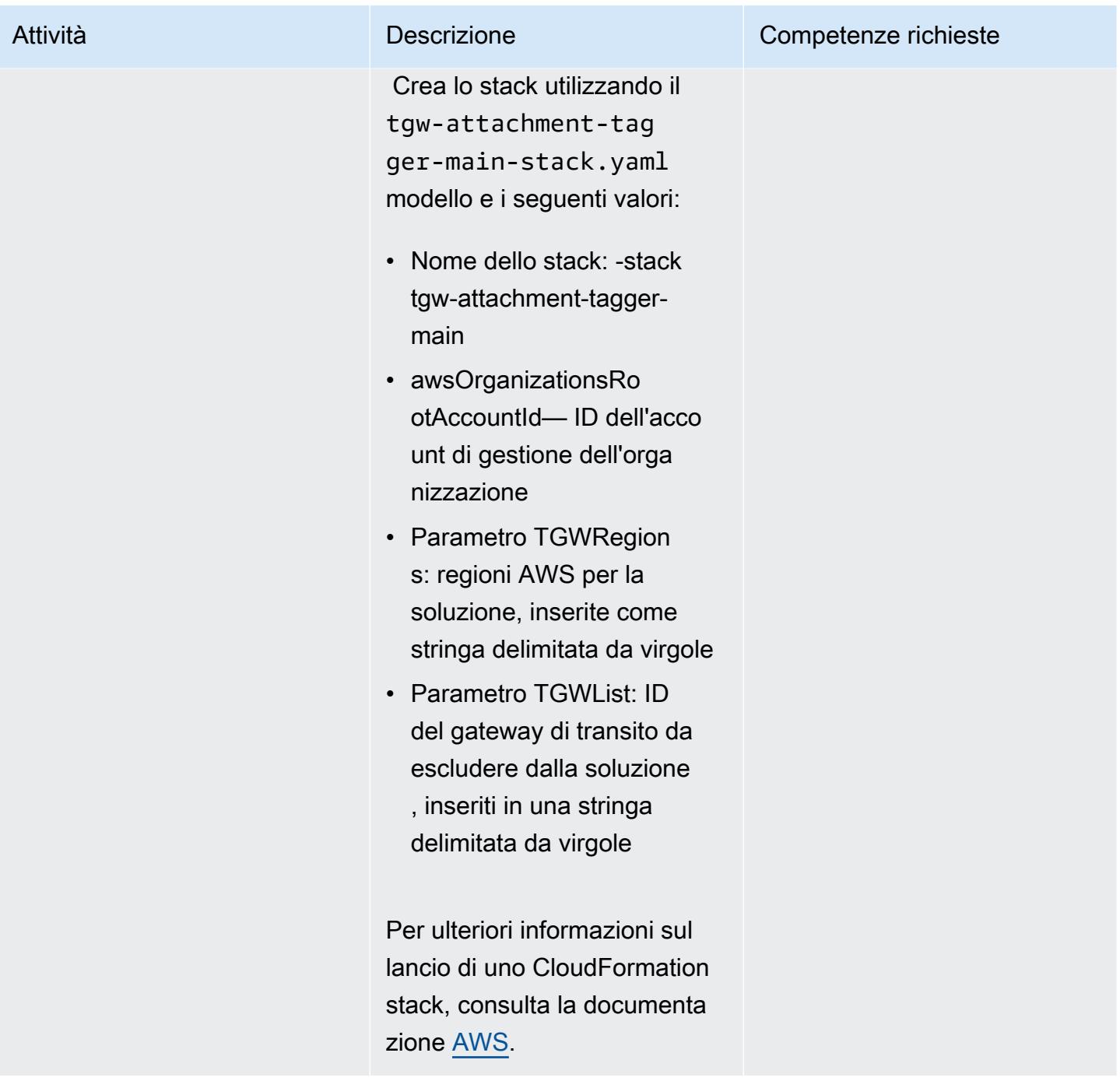

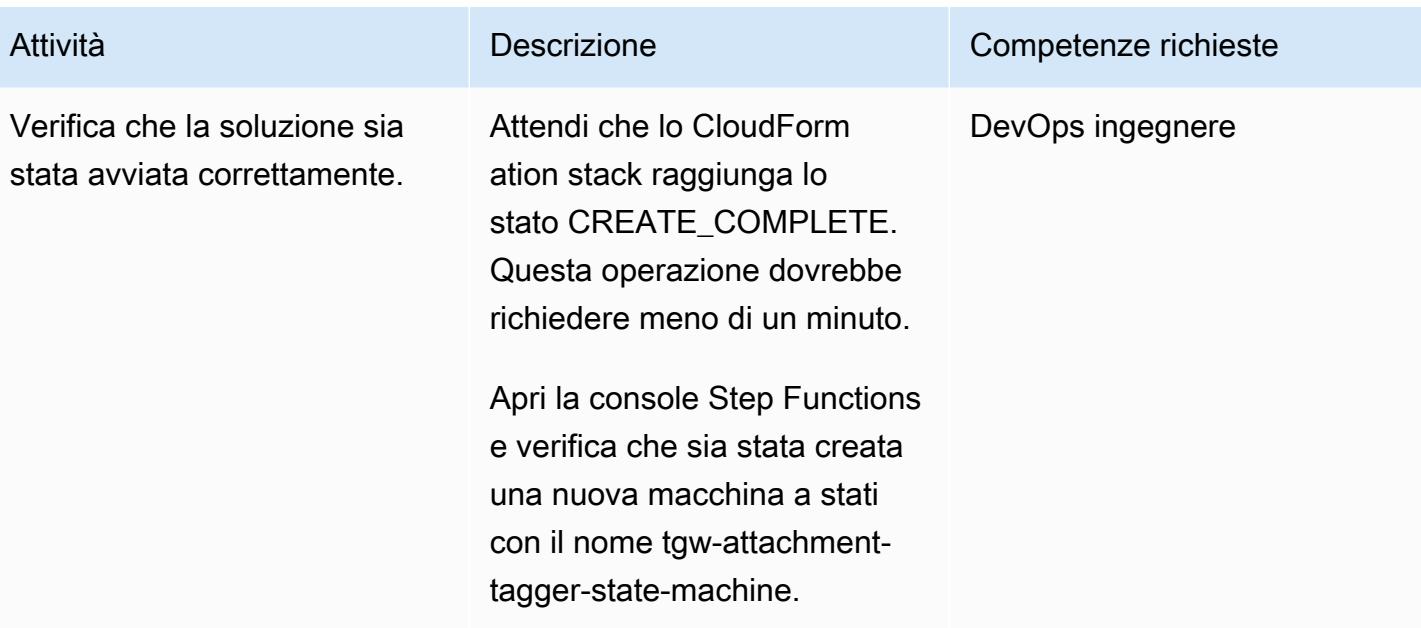

### Implementa lo stack AWS Organizations

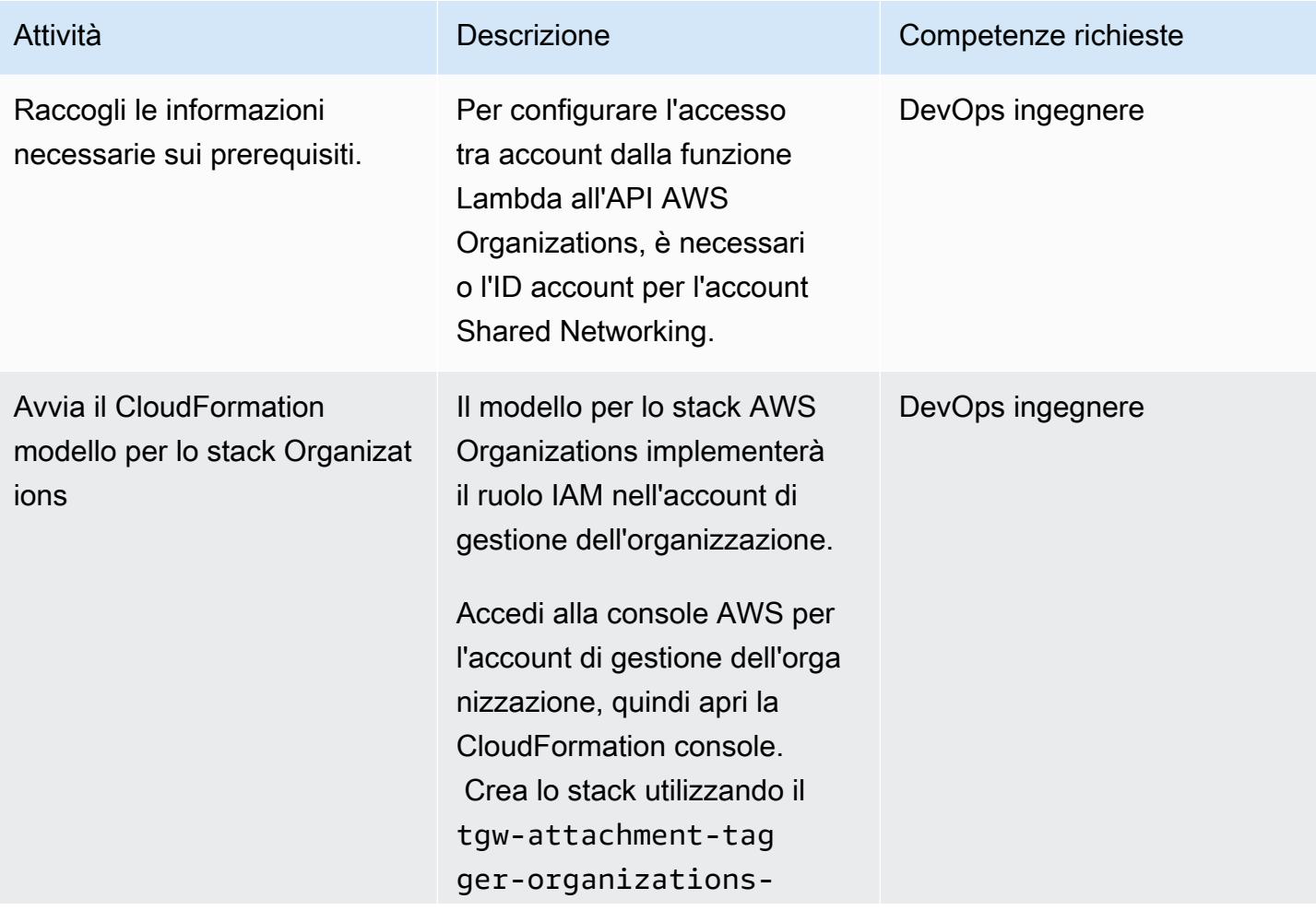

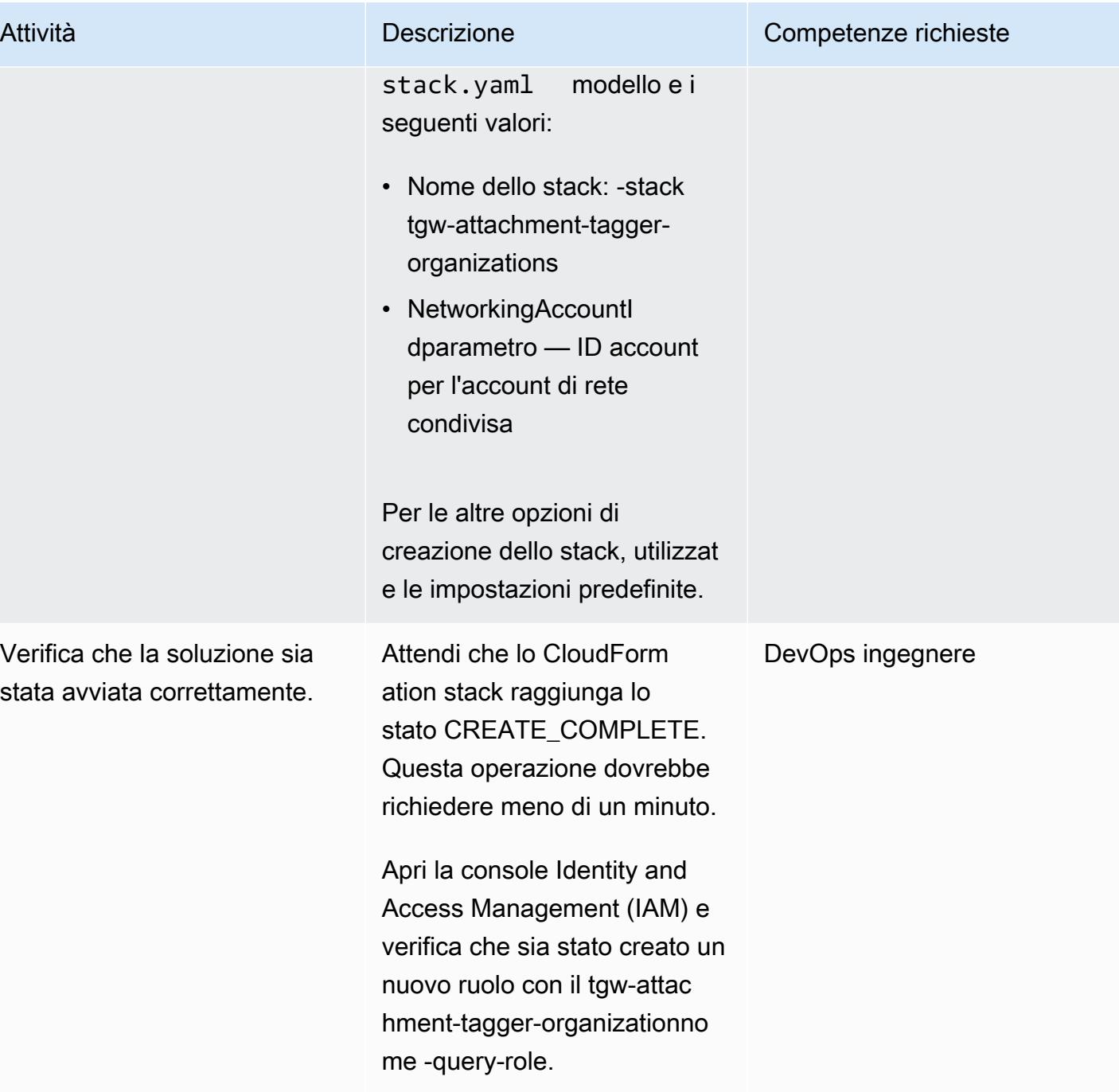

#### Verifica la soluzione

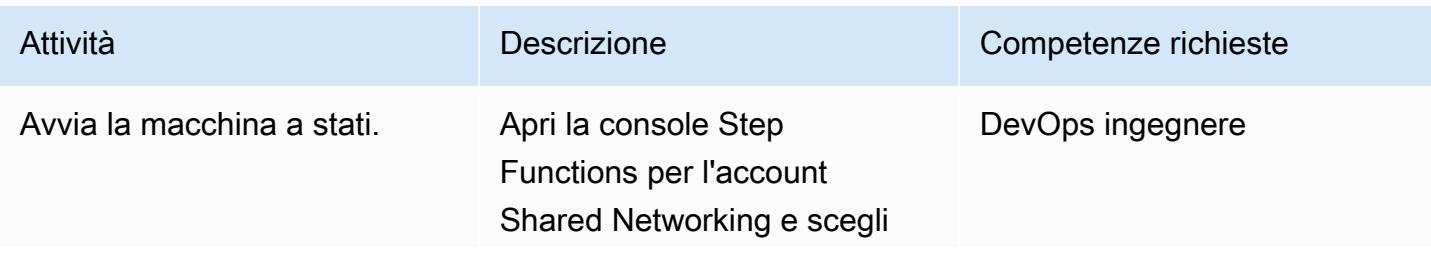

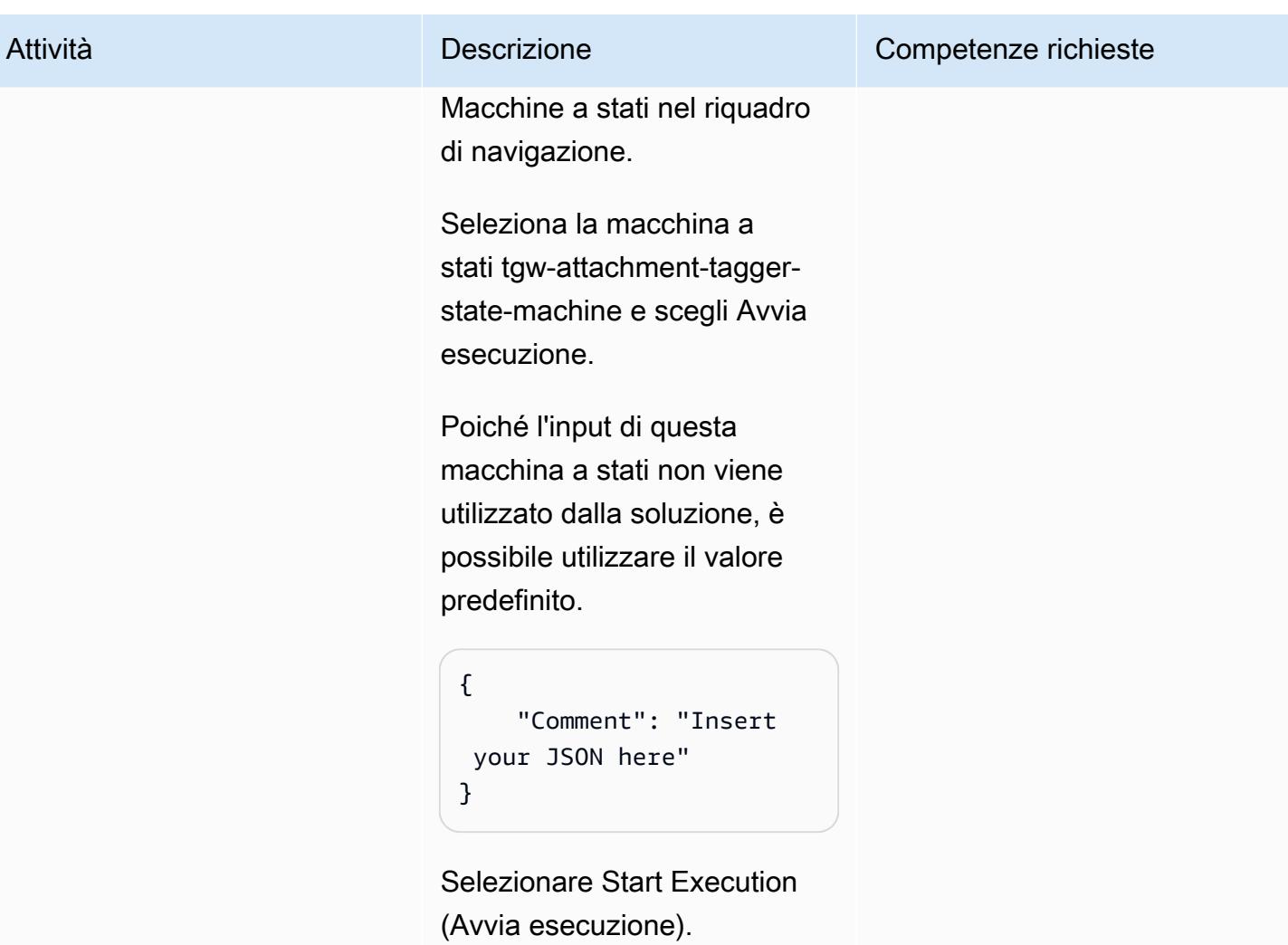

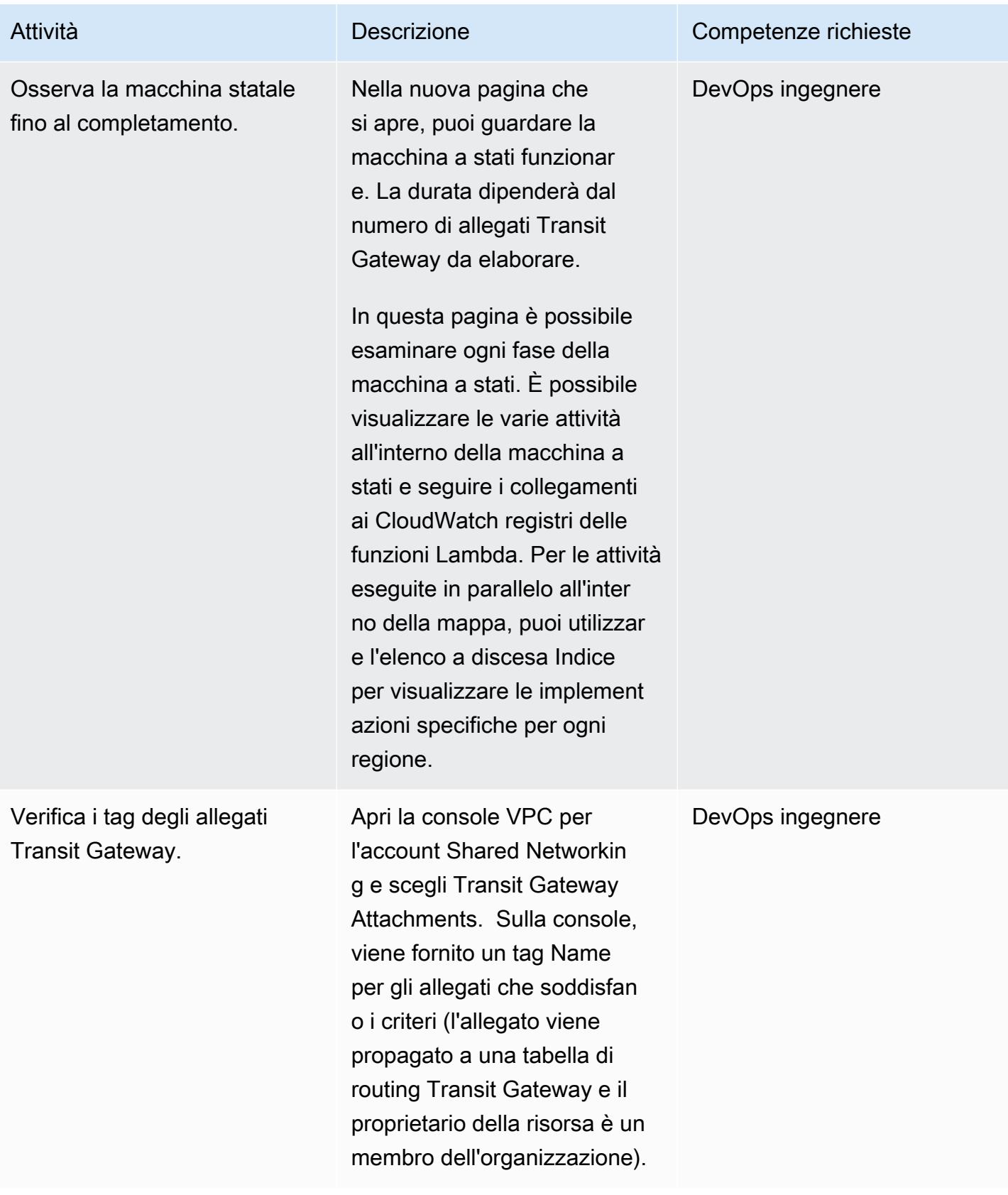

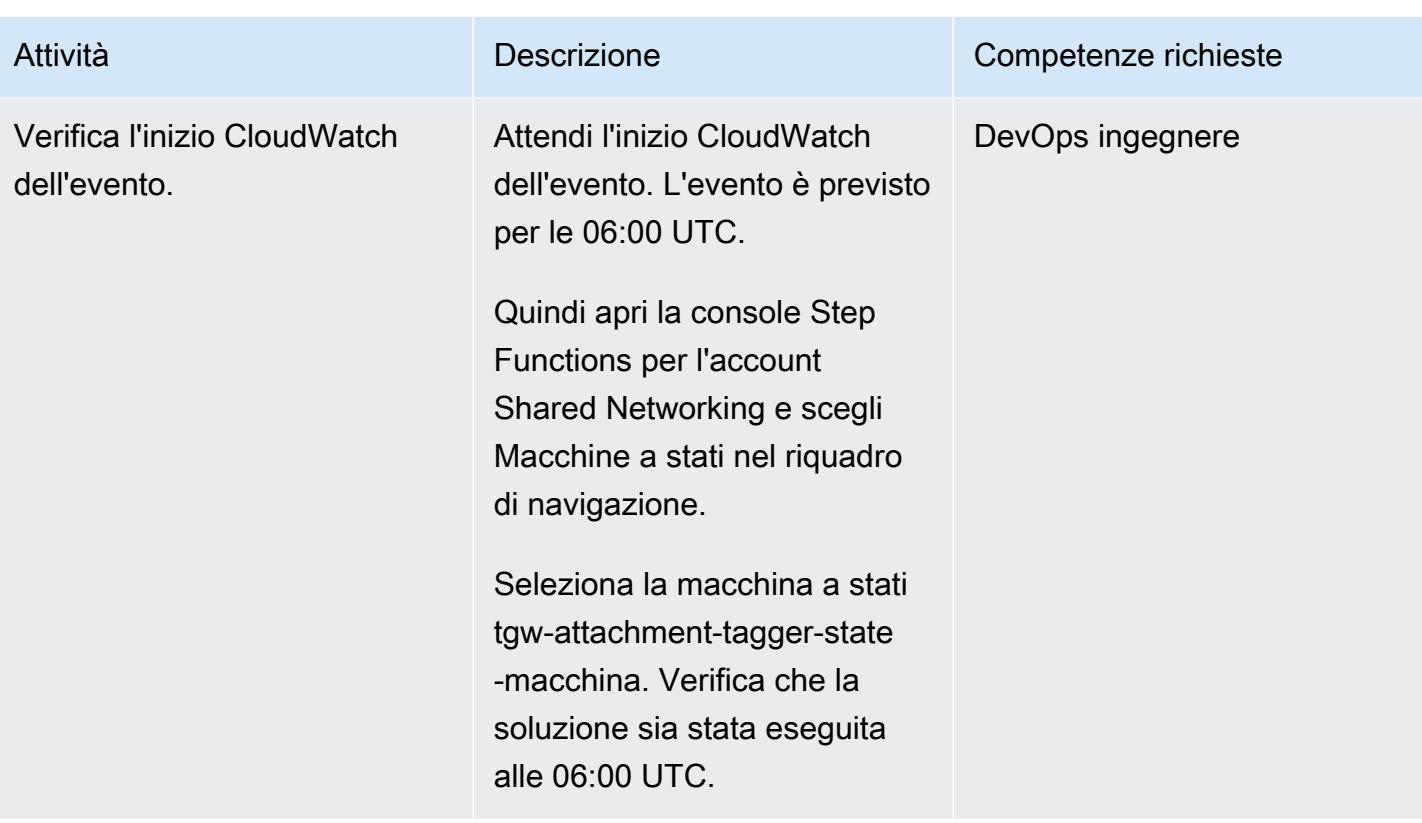

### Risorse correlate

- [AWS Organizations](https://aws.amazon.com/organizations/)
- [AWS Resource Access Manager](https://aws.amazon.com/ram/)
- [Orchestrator di reti di transito senza server](https://aws.amazon.com/solutions/implementations/serverless-transit-network-orchestrator/)
- [Creazione di ruoli IAM](https://docs.aws.amazon.com/IAM/latest/UserGuide/id_roles_create.html)
- [Creazione di uno stack sulla console AWS CloudFormation](https://docs.aws.amazon.com/AWSCloudFormation/latest/UserGuide/cfn-console-create-stack.html)

# Verificare che i sistemi di bilanciamento del carico ELB richiedano la terminazione TLS

Creato da Priyanka Chaudhary (AWS)

Ambiente: produzione Tecnologie: rete; sicurezza, identità, conformità

Servizi AWS: Amazon CloudWatch Events; Elastic Load Balancing (ELB); AWS Lambda

## Riepilogo

Sul cloud Amazon Web Services (AWS), Elastic Load Balancing (ELB) distribuisce automaticamente il traffico delle applicazioni in entrata su più destinazioni, come istanze Amazon Elastic Compute Cloud (Amazon EC2), contenitori, indirizzi IP e funzioni AWS Lambda. I sistemi di bilanciamento del carico utilizzano i listener per definire le porte e i protocolli utilizzati dal sistema di bilanciamento del carico per accettare il traffico dagli utenti. Gli Application Load Balancer prendono decisioni di routing a livello di applicazione e utilizzano i protocolli HTTP/HTTPS. Gli Classic Load Balancer prendono decisioni di routing a livello di trasporto, utilizzando i protocolli TCP o Secure Sockets Layer (SSL), o a livello di applicazione, utilizzando HTTP/HTTPS.

Questo modello fornisce un controllo di sicurezza che esamina diversi tipi di eventi per Application Load Balancers e Classic Load Balancers. Quando la funzione viene richiamata, AWS Lambda ispeziona l'evento e garantisce che il sistema di bilanciamento del carico sia conforme.

La funzione avvia un evento Amazon CloudWatch Events sulle seguenti chiamate API: [CreateLoadBalancer](https://docs.aws.amazon.com/elasticloadbalancing/2012-06-01/APIReference/API_CreateLoadBalancer.html), [CreateLoadBalancerListeners](https://docs.aws.amazon.com/elasticloadbalancing/2012-06-01/APIReference/API_CreateLoadBalancerListeners.html), [DeleteLoadBalancerListeners](https://docs.aws.amazon.com/elasticloadbalancing/2012-06-01/APIReference/API_DeleteLoadBalancerListeners.html), [CreateLoadBalancerPolicy](https://docs.aws.amazon.com/elasticloadbalancing/2012-06-01/APIReference/API_CreateLoadBalancerPolicy.html), [SetLoadBalancerPoliciesOfListener](https://docs.aws.amazon.com/elasticloadbalancing/2012-06-01/APIReference/API_SetLoadBalancerPoliciesOfListener.html), [CreateListenerD](https://docs.aws.amazon.com/elasticloadbalancing/latest/APIReference/API_CreateListener.html)[eleteListener,](https://docs.aws.amazon.com/elasticloadbalancing/latest/APIReference/API_DeleteListener.html) e [ModifyListener.](https://docs.aws.amazon.com/elasticloadbalancing/latest/APIReference/API_ModifyListener.html) Quando l'evento rileva una di queste API, chiama AWS Lambda, che esegue uno script Python. Lo script Python valuta se il listener contiene un certificato SSL e se la politica applicata utilizza Transport Layer Security (TLS). Se si determina che la politica SSL è diversa da TLS, la funzione invia una notifica Amazon Simple Notification Service (Amazon SNS) all'utente con le informazioni pertinenti.

#### **Prerequisiti**

• Un account AWS attivo

#### Limitazioni

- Questo controllo di sicurezza non verifica la presenza di sistemi di bilanciamento del carico esistenti, a meno che non venga effettuato un aggiornamento dei listener del sistema di bilanciamento del carico.
- Questo controllo di sicurezza è regionale. Devi distribuirlo in ogni regione AWS che desideri monitorare.

### **Architettura**

Architettura Target

#### Automazione e scalabilità

• Se utilizzi [AWS Organizations,](https://aws.amazon.com/organizations/) puoi utilizzare [AWS Cloudformation StackSets](https://docs.aws.amazon.com/AWSCloudFormation/latest/UserGuide/what-is-cfnstacksets.html) per distribuire questo modello in più account che desideri monitorare.

### **Strumenti**

#### Servizi AWS

- [AWS CloudFormation:](https://docs.aws.amazon.com/AWSCloudFormation/latest/UserGuide/Welcome.html) AWS ti CloudFormation aiuta a modellare e configurare le tue risorse AWS, effettuarne il provisioning in modo rapido e coerente e gestirle per tutto il loro ciclo di vita. Puoi utilizzare un modello per descrivere le tue risorse e le loro dipendenze e lanciarle e configurarle insieme come uno stack, invece di gestire le risorse singolarmente.
- [Amazon CloudWatch Events:](https://docs.aws.amazon.com/AmazonCloudWatch/latest/events/WhatIsCloudWatchEvents.html) Amazon CloudWatch Events offre un flusso quasi in tempo reale di eventi di sistema che descrivono i cambiamenti nelle risorse AWS.
- [AWS Lambda:](https://docs.aws.amazon.com/lambda/latest/dg/welcome.html) AWS Lambda è un servizio di elaborazione che supporta l'esecuzione di codice senza effettuare il provisioning o la gestione di server.
- [Amazon S3](https://docs.aws.amazon.com/AmazonS3/latest/dev/Welcome.html)  Amazon Simple Storage Service (Amazon S3) è un servizio di storage di oggetti altamente scalabile che può essere utilizzato per un'ampia gamma di soluzioni di storage, tra cui siti Web, applicazioni mobili, backup e data lake.
- [Amazon SNS Amazon Simple](https://docs.aws.amazon.com/sns/latest/dg/welcome.html) Notification Service (Amazon SNS) coordina e gestisce la consegna o l'invio di messaggi tra editori e clienti, inclusi server Web e indirizzi e-mail. I sottoscrittori ricevono tutti gli stessi messaggi pubblicati sugli argomenti ai quali sono hanno effettuato la sottoscrizione.

#### **Codice**

Questo modello include i seguenti allegati:

- ELBRequirestlstermination.zip— Il codice Lambda per il controllo di sicurezza.
- ELBRequirestlstermination.yml— Il CloudFormation modello che configura l'evento e la funzione Lambda.

### Epiche

#### Configura il bucket S3

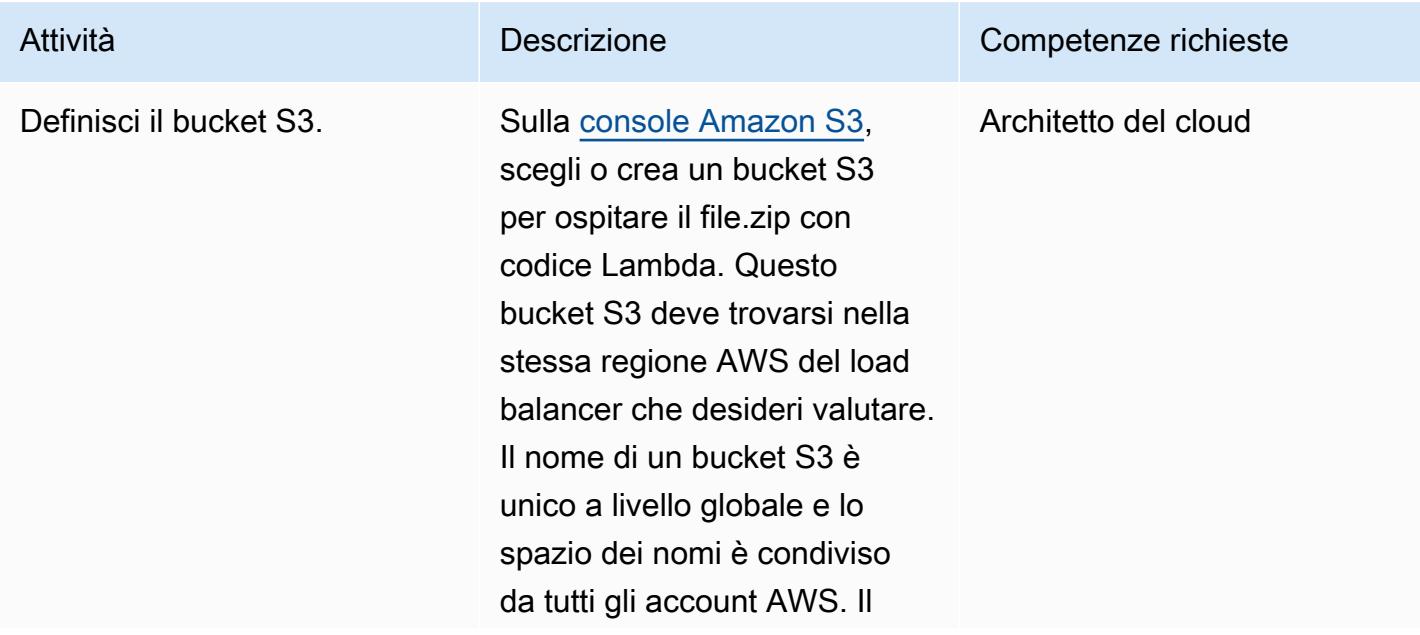

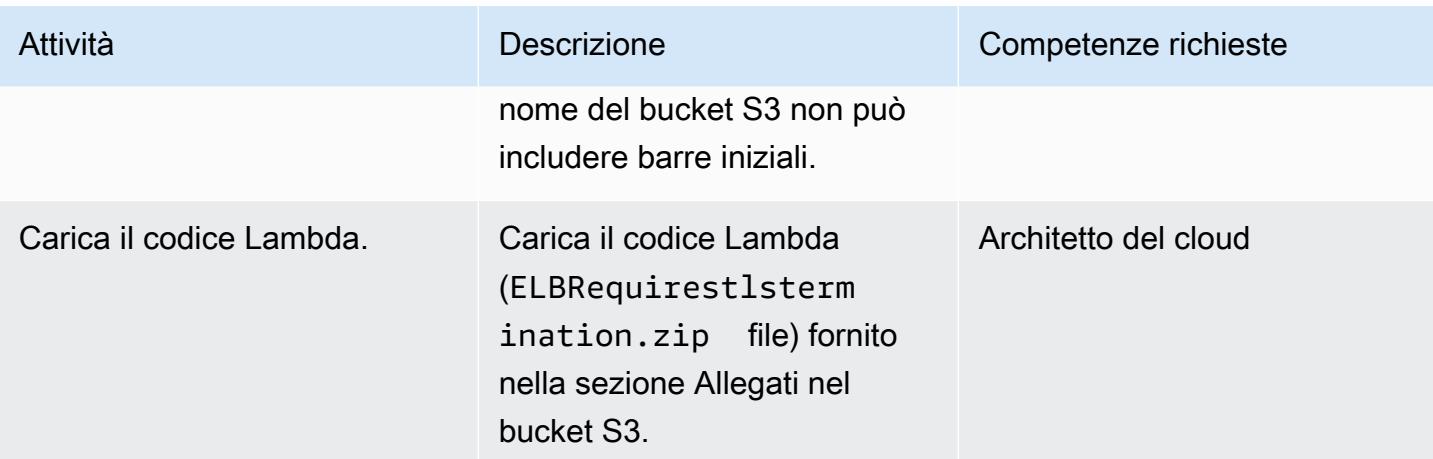

#### Implementa il modello CloudFormation

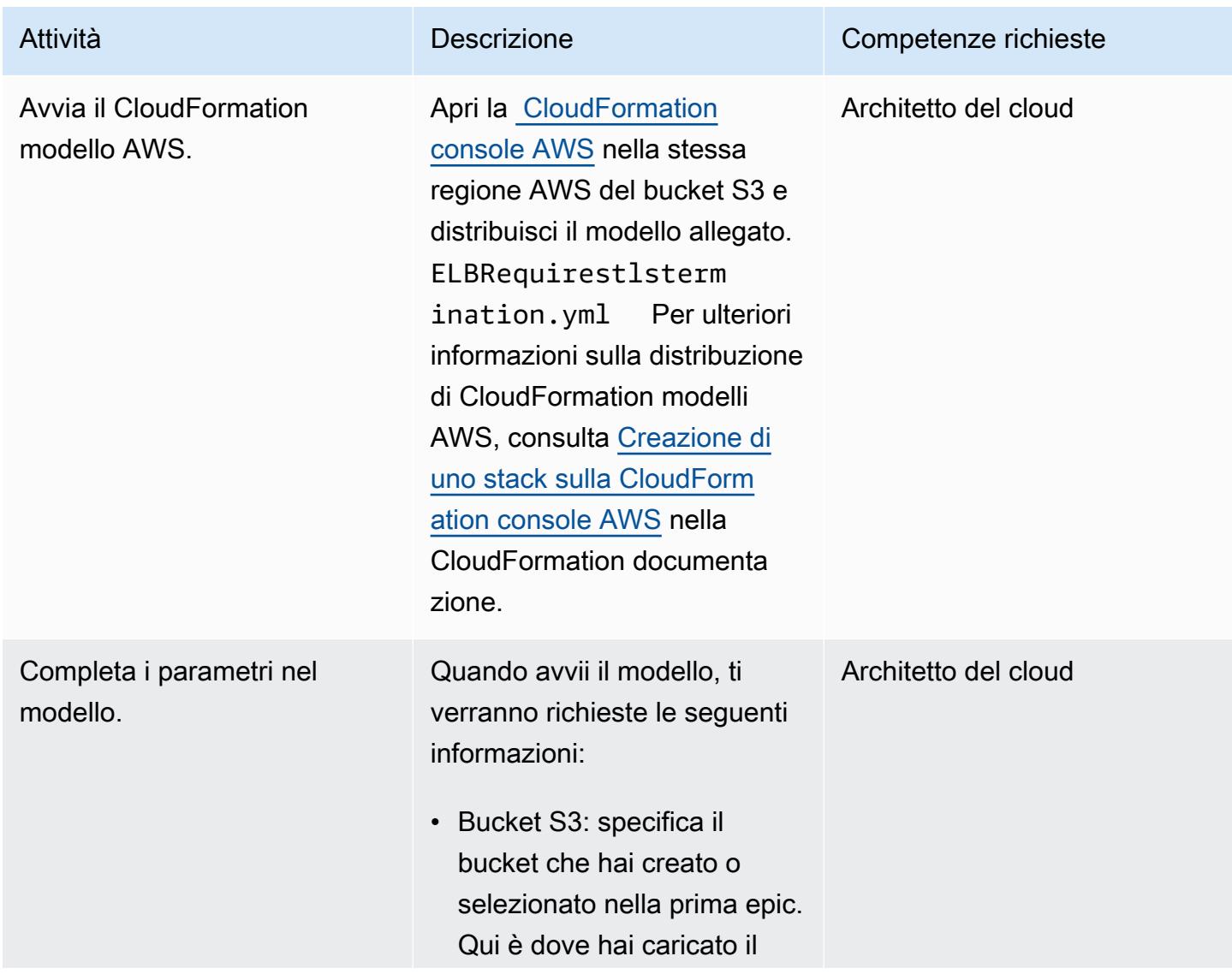

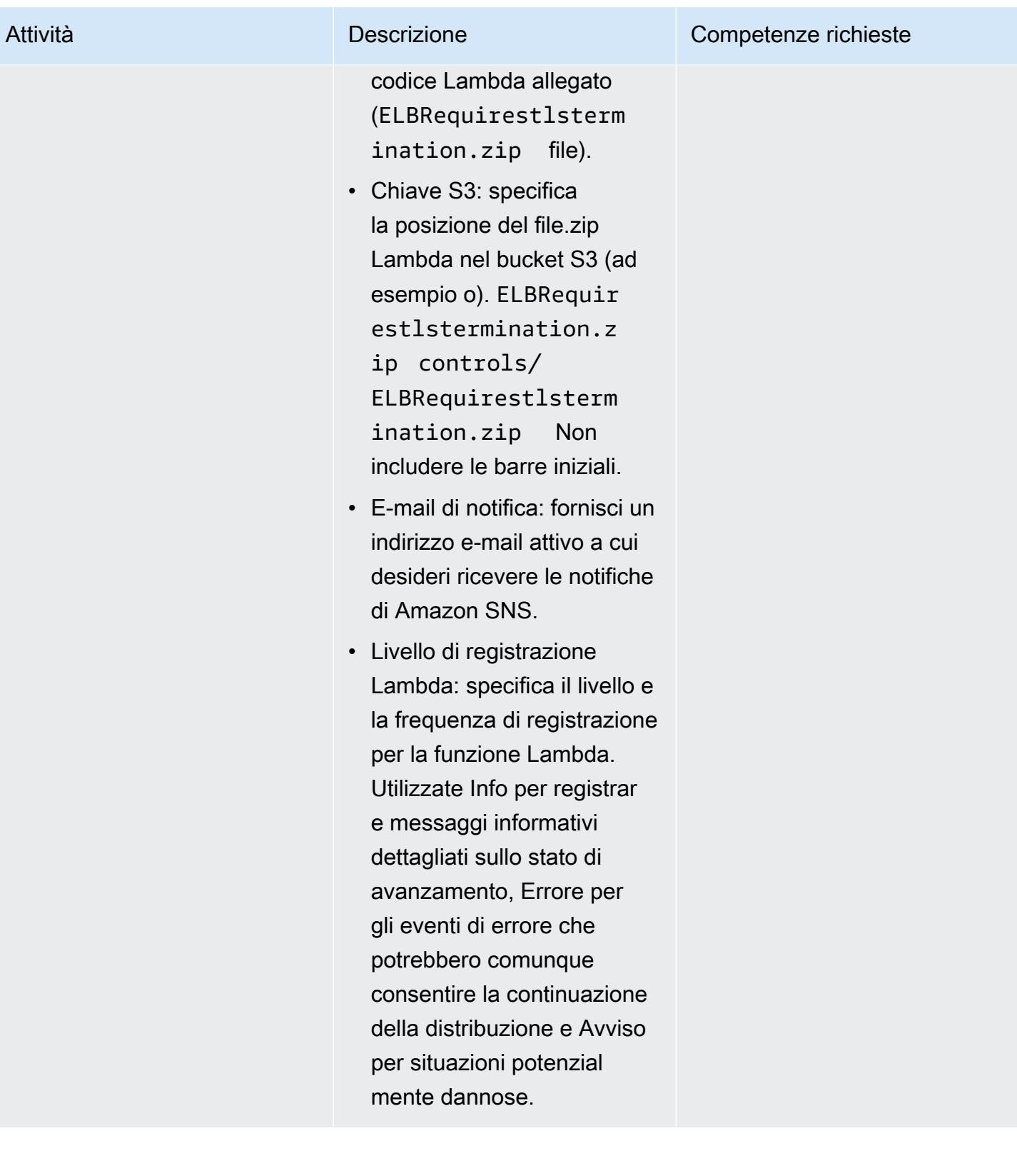

#### Confermare la sottoscrizione

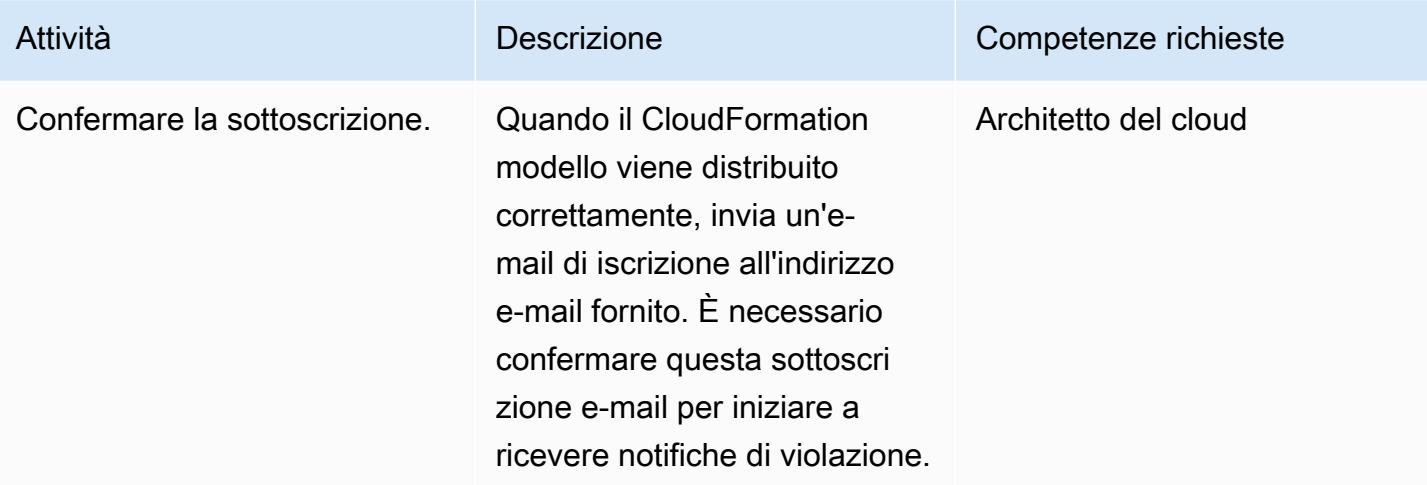

### Risorse correlate

- [Creazione di uno stack sulla CloudFormation console AWS](https://docs.aws.amazon.com/AWSCloudFormation/latest/UserGuide/cfn-console-create-stack.html) ( CloudFormation documentazione AWS)
- [Cos'è AWS Lambda?](https://docs.aws.amazon.com/lambda/latest/dg/welcome.html) (documentazione AWS Lambda)
- [Cos'è un Classic Load Balancer?](https://docs.aws.amazon.com/elasticloadbalancing/latest/classic/introduction.html) (documentazione ELB)
- [Cos'è un Application Load Balancer?](https://docs.aws.amazon.com/elasticloadbalancing/latest/application/introduction.html) (documentazione ELB)

### Allegati

[Per accedere al contenuto aggiuntivo associato a questo documento, decomprimi il seguente file:](samples/p-attach/da99cda2-ac34-4791-a2bd-d37264d8d3d9/attachments/attachment.zip)  [attachment.zip](samples/p-attach/da99cda2-ac34-4791-a2bd-d37264d8d3d9/attachments/attachment.zip)

# Visualizza i log e i parametri di AWS Network Firewall utilizzando Splunk

Creato da Ivo Pinto

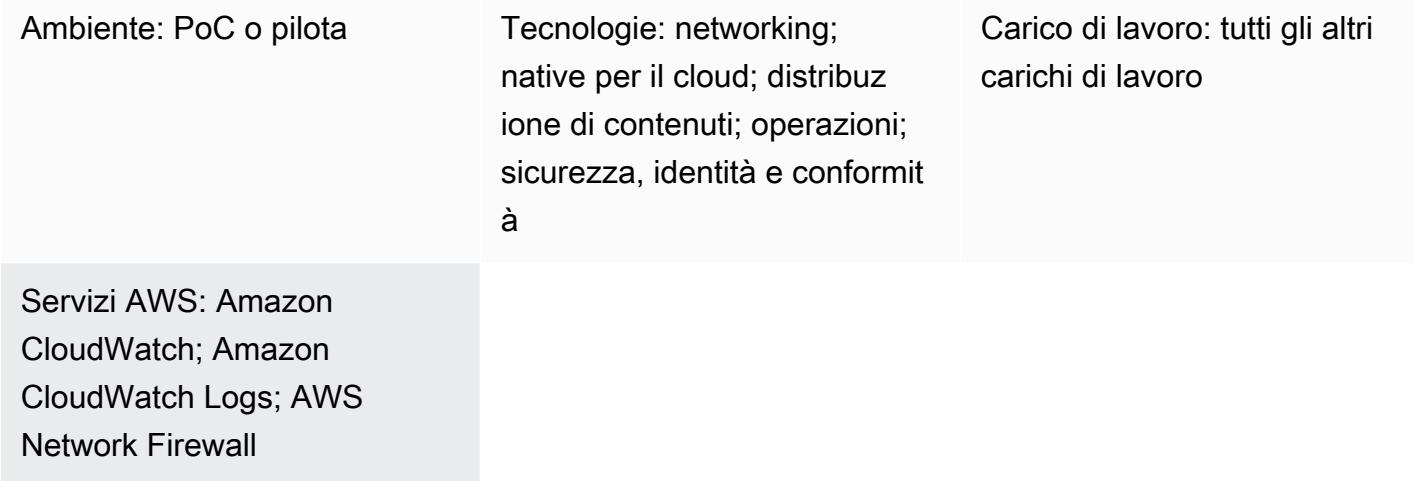

### Riepilogo

Molte organizzazioni utilizzano [Splunk Enterprise](https://www.splunk.com/en_us/products/splunk-enterprise.html) come strumento centralizzato di aggregazione e visualizzazione per log e metriche provenienti da diverse fonti. Questo modello ti aiuta a configurare Splunk per recuperare i log e i parametri di [AWS Network Firewall](https://docs.aws.amazon.com/network-firewall/latest/developerguide/what-is-aws-network-firewall.html) da [CloudWatch Amazon](https://docs.aws.amazon.com/AmazonCloudWatch/latest/logs/WhatIsCloudWatchLogs.html) Logs utilizzando il componente aggiuntivo Splunk per AWS.

A tal fine, crei un ruolo AWS Identity and Access Management (IAM) di sola lettura. Splunk Add-On for AWS utilizza questo ruolo per accedere. CloudWatch Puoi configurare il componente aggiuntivo Splunk per AWS da cui recuperare metriche e log. CloudWatch Infine, crei visualizzazioni in Splunk a partire dai dati e dalle metriche dei log recuperati.

### Prerequisiti e limitazioni

**Prerequisiti** 

- [Un account Splunk](https://www.splunk.com/)
- Un'istanza Splunk Enterprise, versione 8.2.2 o successiva
- Un account AWS attivo
- Network Firewall, [configurato](https://docs.aws.amazon.com/network-firewall/latest/developerguide/getting-started.html) [e configurato](https://docs.aws.amazon.com/network-firewall/latest/developerguide/logging-cw-logs.html) per inviare log a CloudWatch Logs

#### Limitazioni

- Splunk Enterprise deve essere distribuito come cluster di istanze Amazon Elastic Compute Cloud (Amazon EC2) nel cloud AWS.
- La raccolta di dati utilizzando un ruolo IAM scoperto automaticamente per Amazon EC2 non è supportata nelle regioni AWS Cina.

### **Architettura**

Il diagramma illustra quanto segue:

- 1. Network Firewall pubblica i log in Logs. CloudWatch
- 2. Splunk Enterprise recupera metriche e log da. CloudWatch

Per compilare metriche e log di esempio in questa architettura, un carico di lavoro genera traffico che attraversa l'endpoint Network Firewall per andare a Internet. [Ciò si ottiene mediante l'uso di tabelle](https://docs.aws.amazon.com/network-firewall/latest/developerguide/vpc-config.html#vpc-config-route-tables) [di routing.](https://docs.aws.amazon.com/network-firewall/latest/developerguide/vpc-config.html#vpc-config-route-tables) Sebbene questo modello utilizzi una singola istanza Amazon EC2 come carico di lavoro, può essere applicato a qualsiasi architettura purché Network Firewall sia configurato per inviare log a Logs. CloudWatch

Questa architettura utilizza anche un'istanza Splunk Enterprise in un altro cloud privato virtuale (VPC). Tuttavia, l'istanza Splunk può trovarsi in un'altra posizione, ad esempio nello stesso VPC del carico di lavoro, purché possa raggiungere le API. CloudWatch

### **Strumenti**

#### Servizi AWS

- [Amazon CloudWatch Logs](https://docs.aws.amazon.com/AmazonCloudWatch/latest/logs/WhatIsCloudWatchLogs.html) ti aiuta a centralizzare i log di tutti i tuoi sistemi, applicazioni e servizi AWS in modo da poterli monitorare e archiviare in modo sicuro.
- [Amazon Elastic Compute Cloud \(Amazon EC2\) Elastic Compute Cloud \(Amazon EC2\)](https://docs.aws.amazon.com/ec2/) fornisce capacità di calcolo scalabile nel cloud AWS. Puoi avviare tutti i server virtuali di cui hai bisogno e dimensionarli rapidamente.
- [AWS Network Firewall è un firewall](https://docs.aws.amazon.com/network-firewall/latest/developerguide/what-is-aws-network-firewall.html) di rete a stato gestito e un servizio di rilevamento e prevenzione delle intrusioni per VPC nel cloud AWS.

#### Altri strumenti

• [Splunk](https://www.splunk.com/) ti aiuta a monitorare, visualizzare e analizzare i dati di registro.

## Epiche

#### Creazione di un ruolo IAM

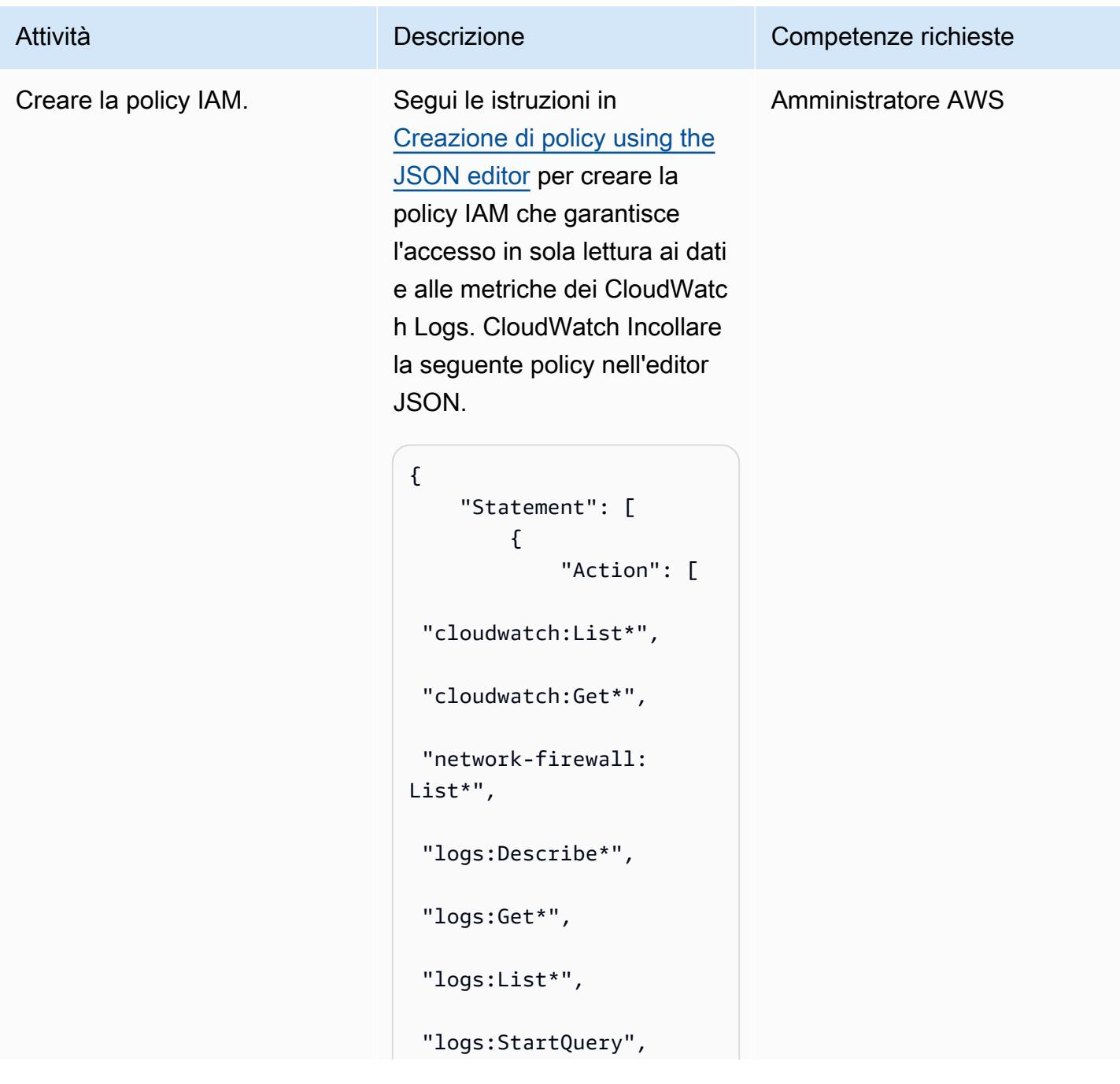

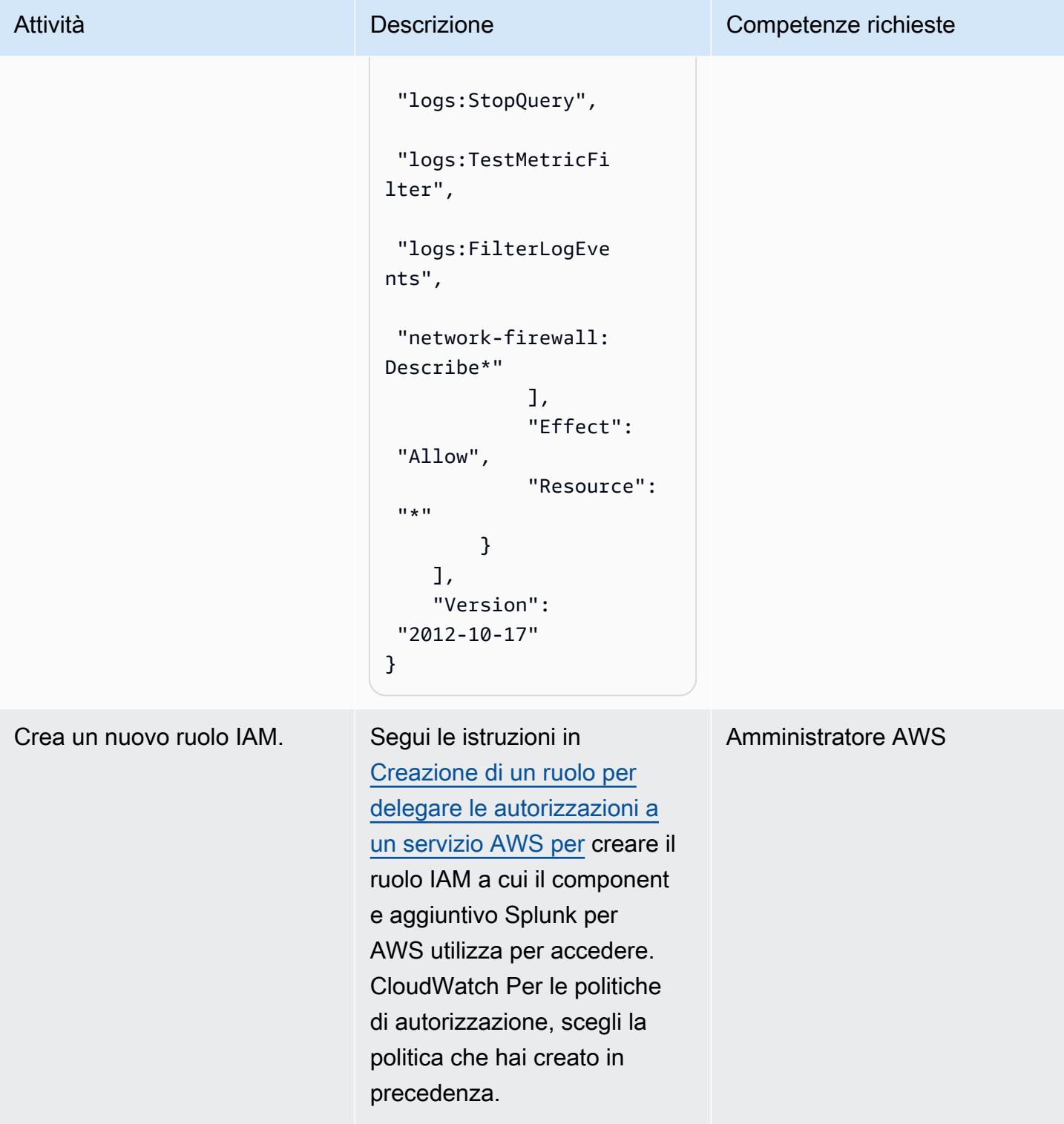

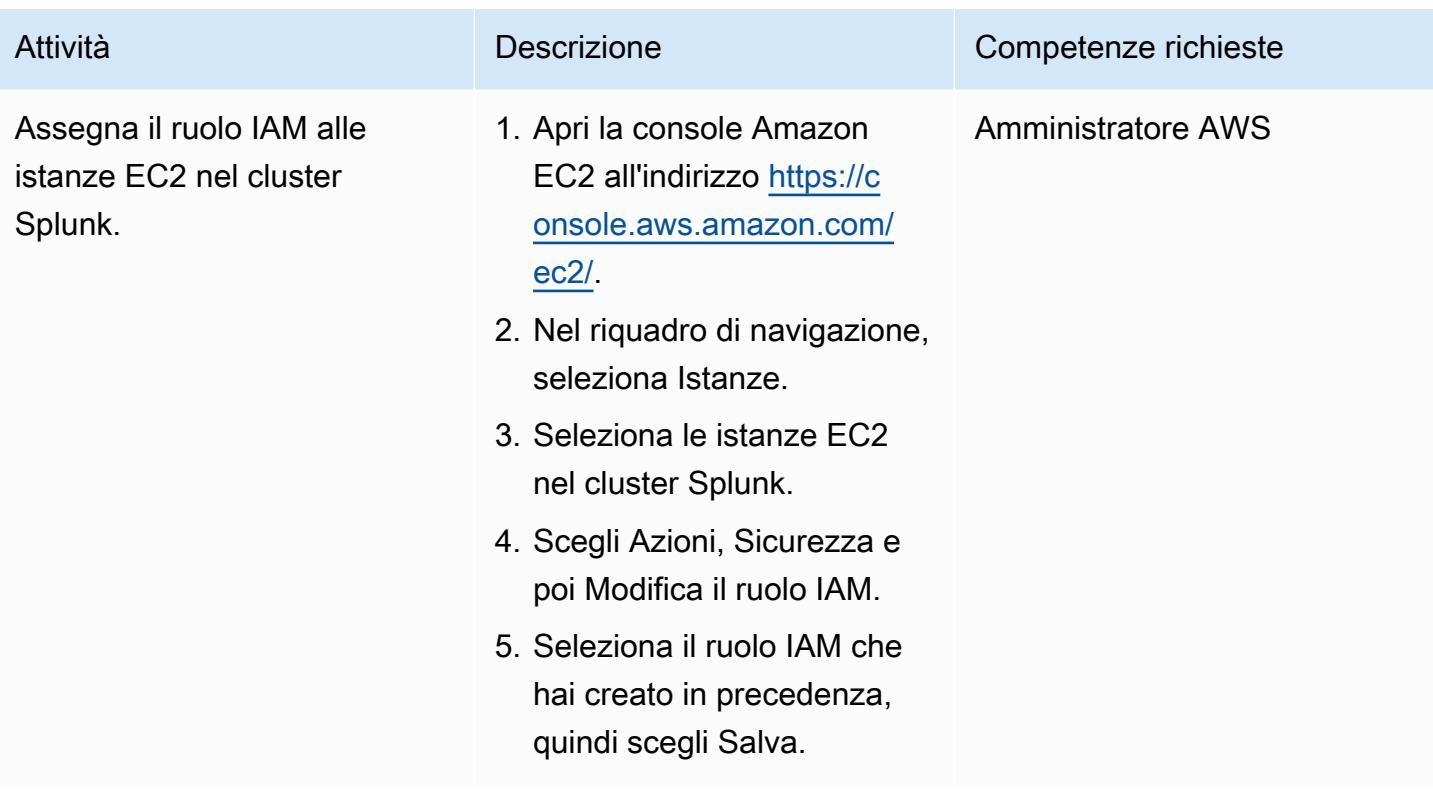

### Installa il componente aggiuntivo Splunk per AWS

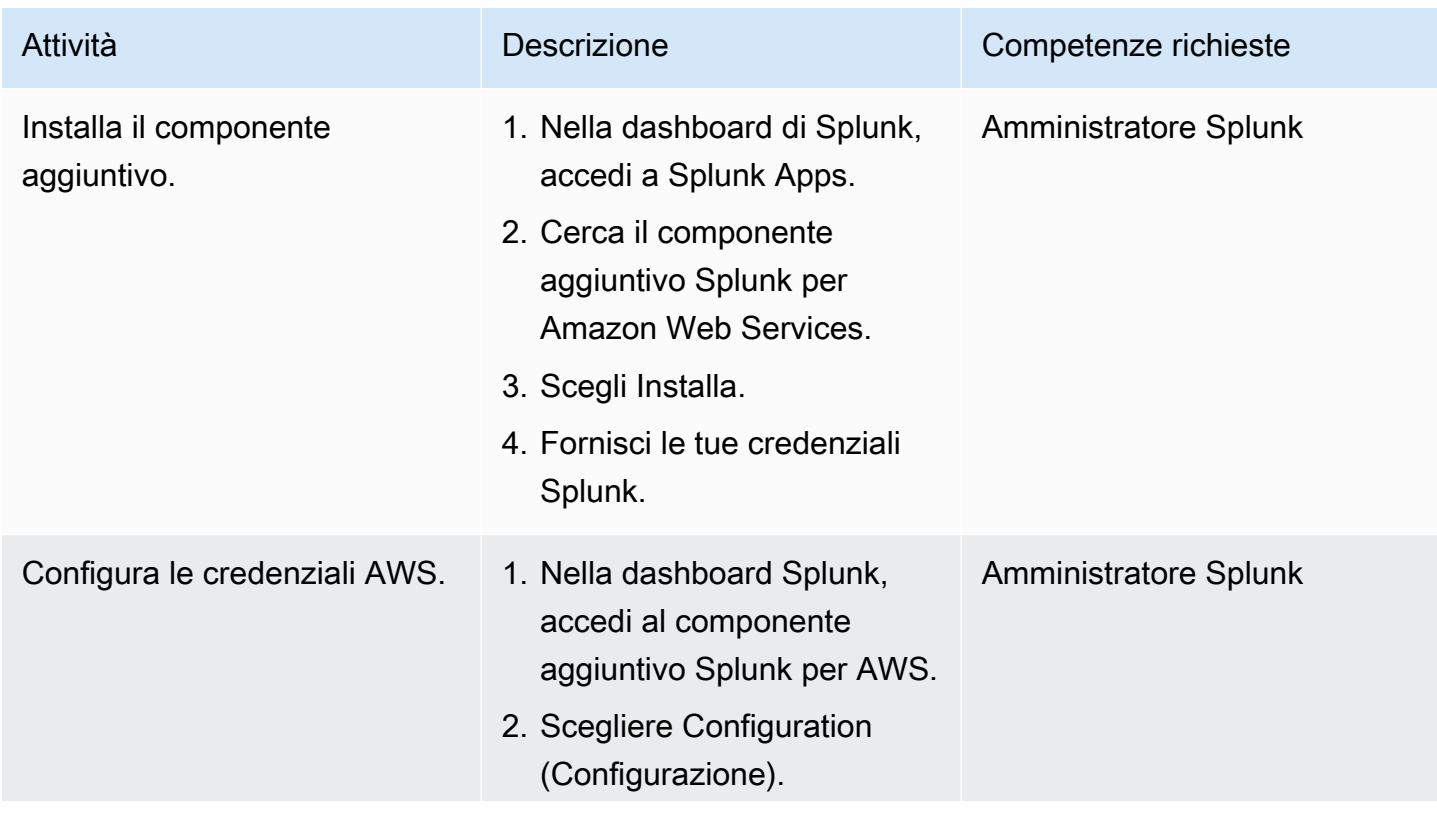

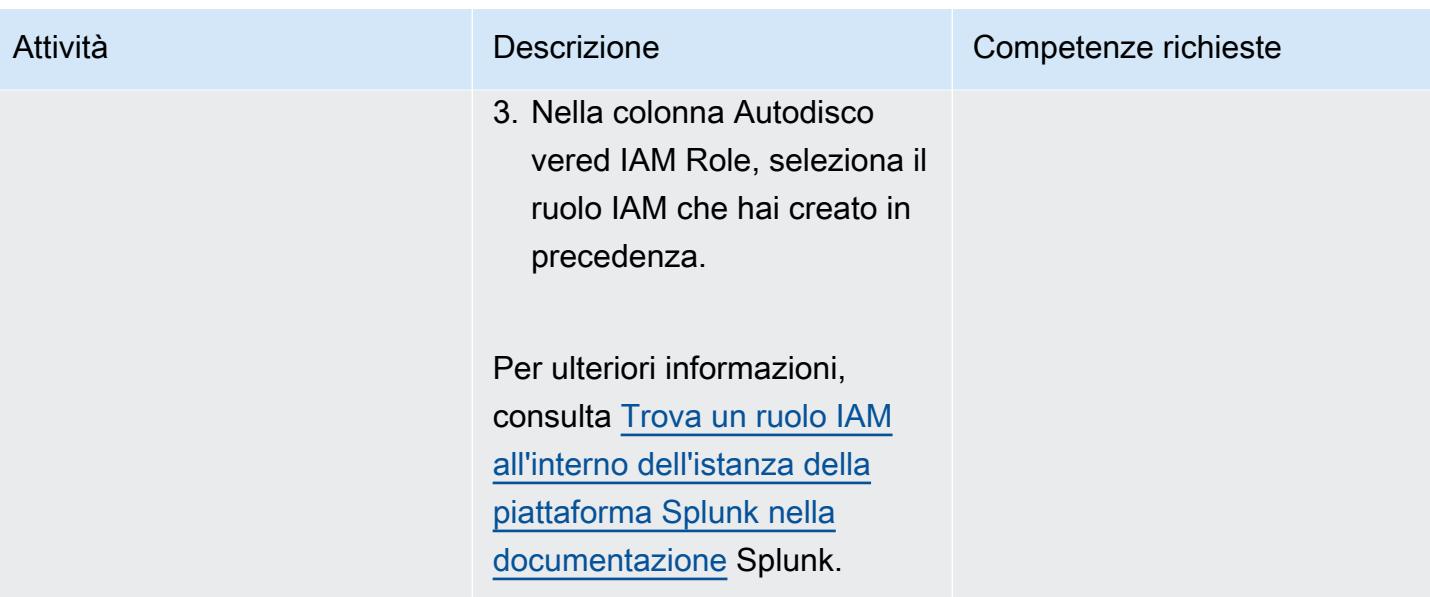

### Configura l'accesso Splunk a CloudWatch

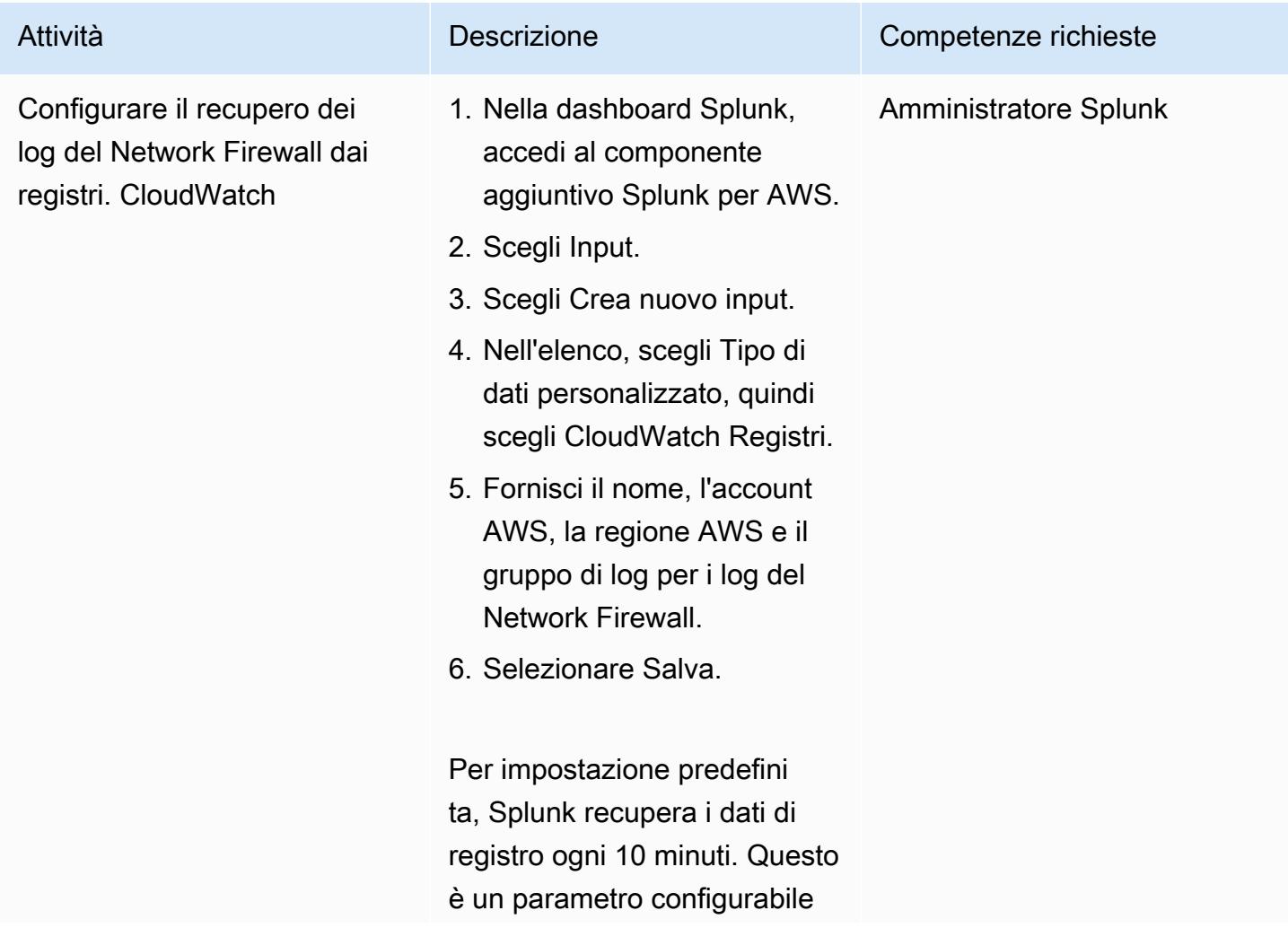

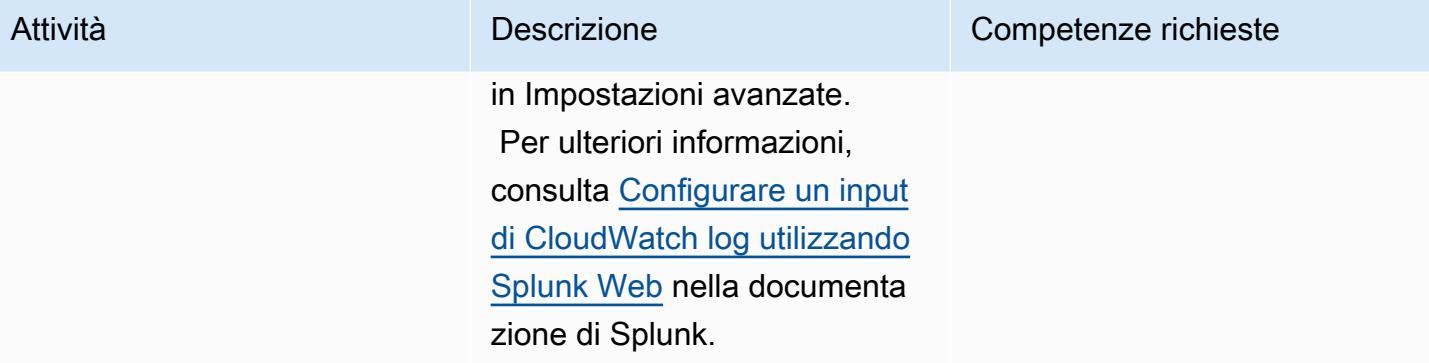

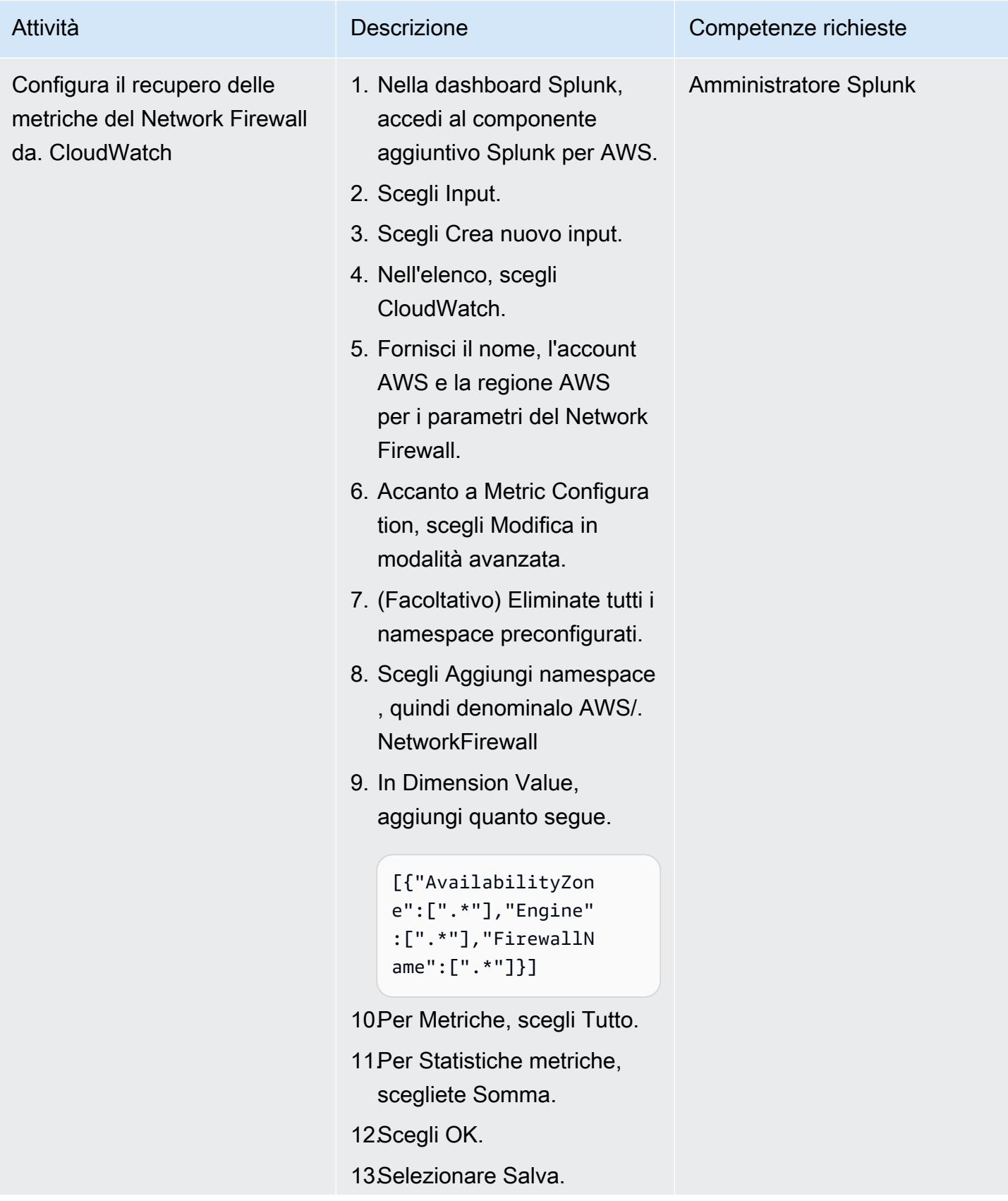

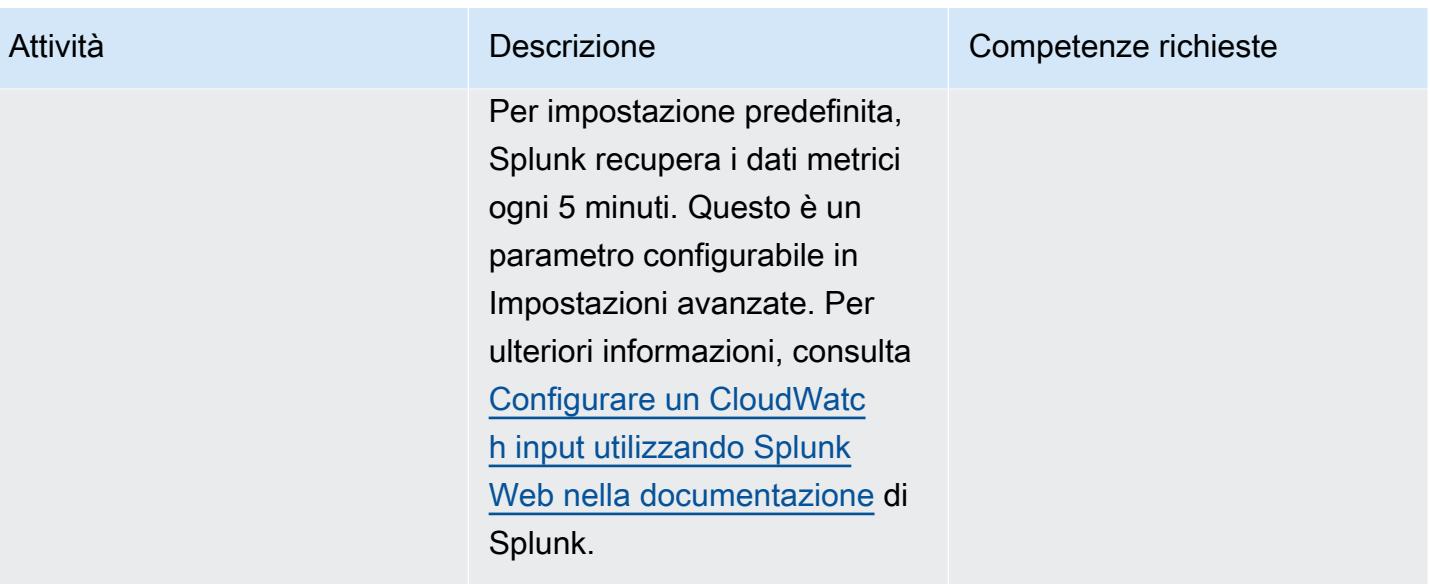

### Crea visualizzazioni Splunk utilizzando le query

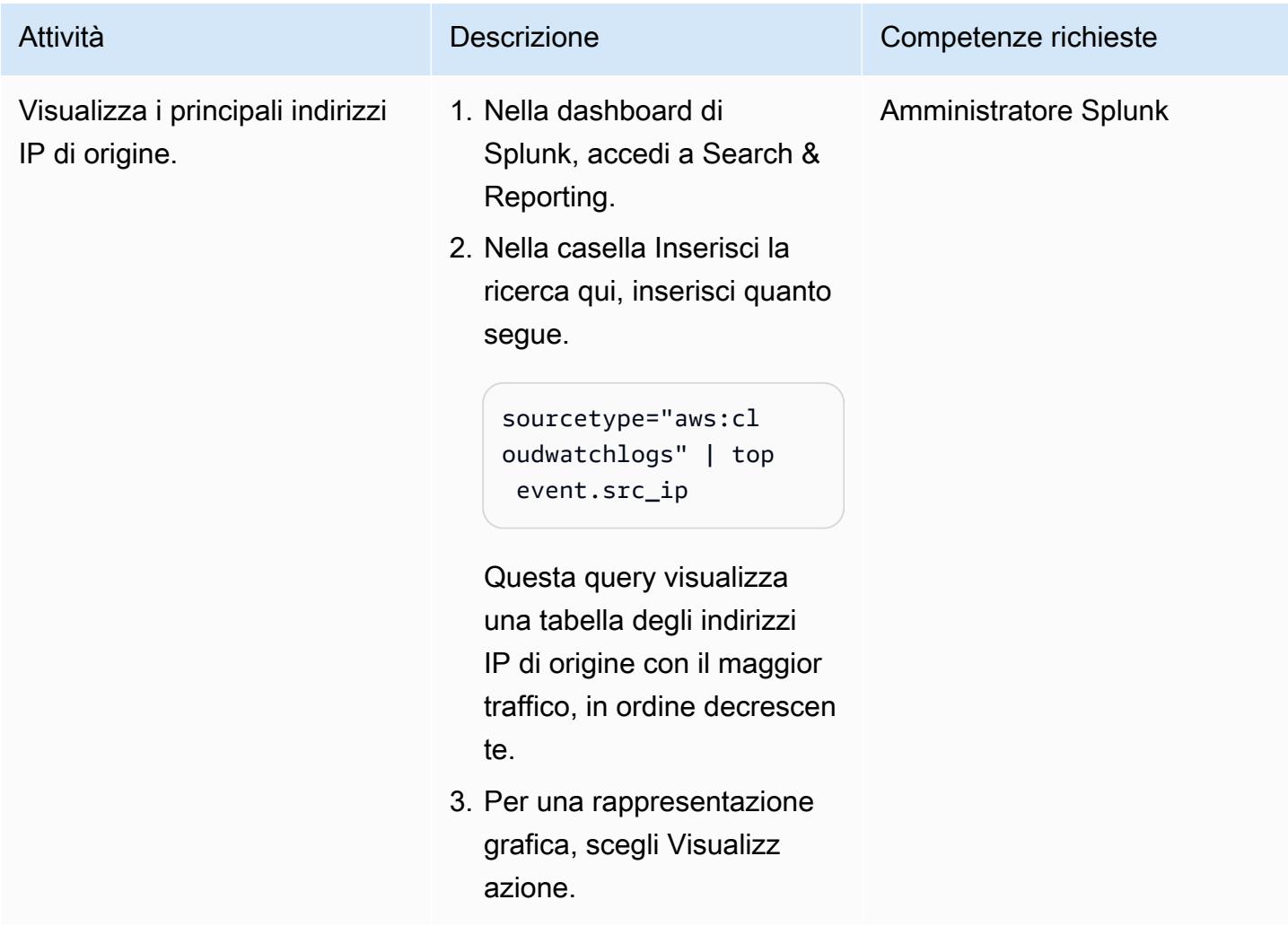

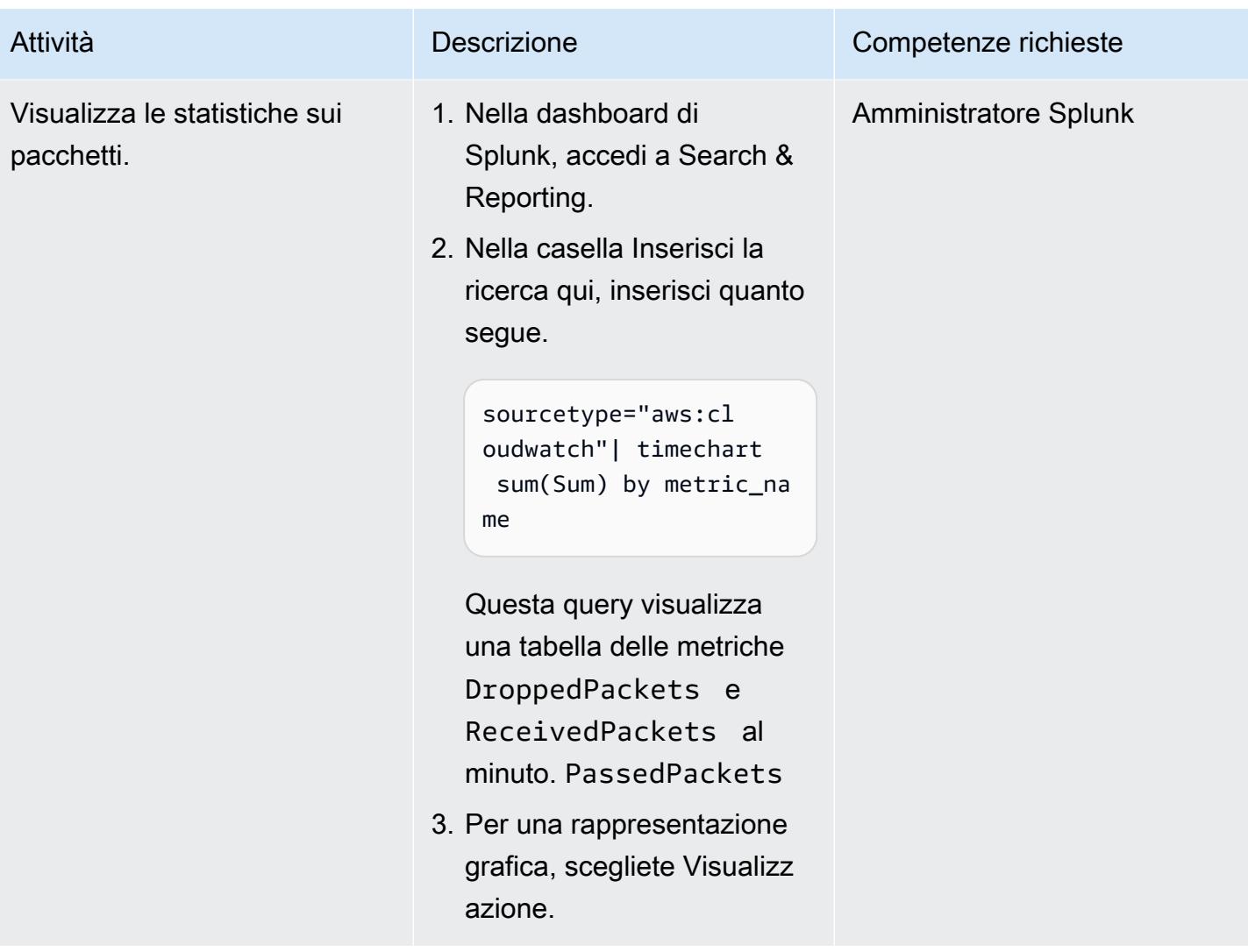

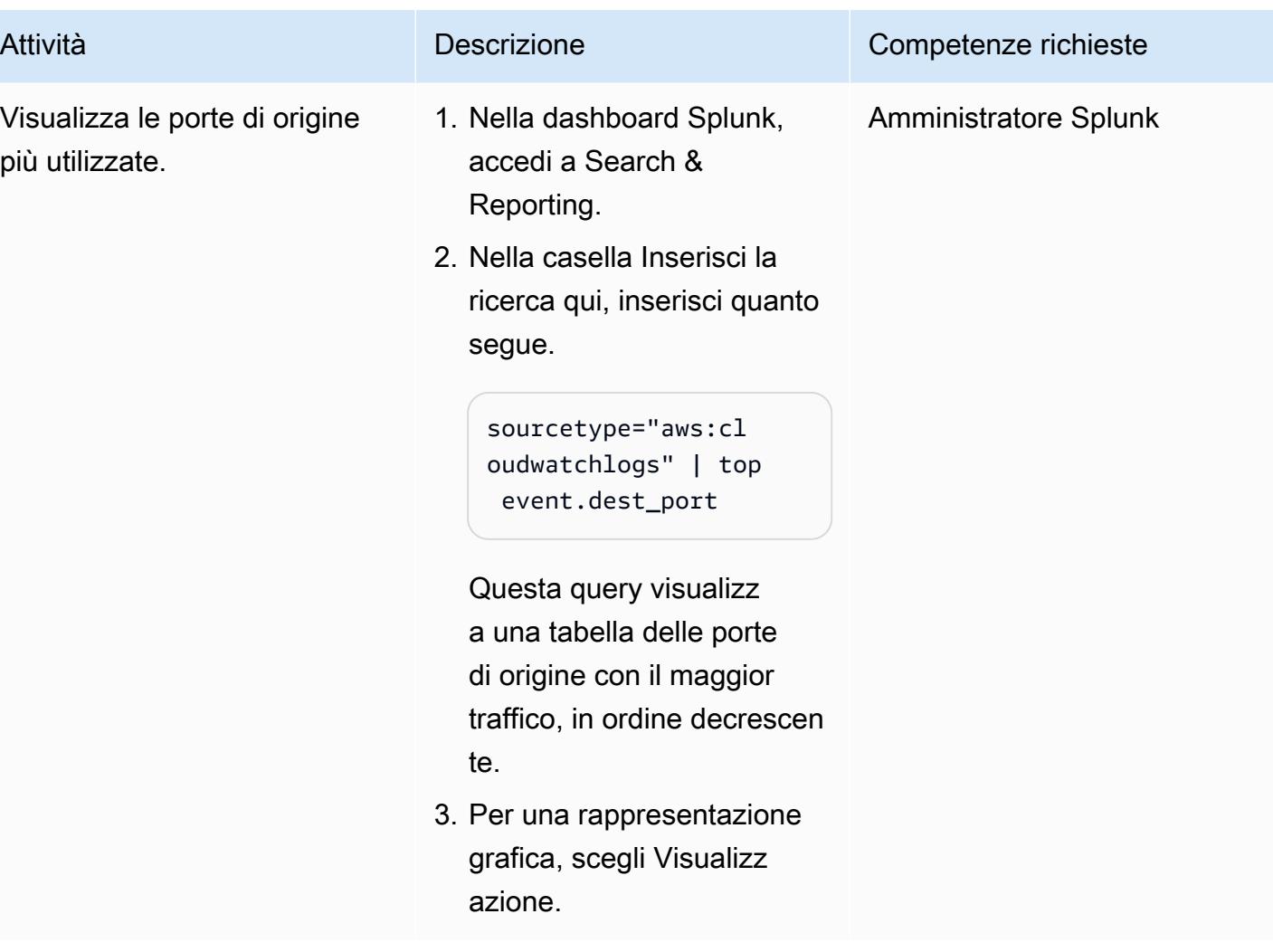

### Risorse correlate

Documentazione AWS

- [Creazione di un ruolo per delegare le autorizzazioni a un servizio AWS \(documentazione](https://docs.aws.amazon.com/IAM/latest/UserGuide/id_roles_create_for-service.html) IAM)
- [Creazione di politiche IAM](https://docs.aws.amazon.com/IAM/latest/UserGuide/access_policies_create-console.html#access_policies_create-start) (documentazione IAM)
- [Registrazione e monitoraggio in AWS Network Firewall](https://docs.aws.amazon.com/network-firewall/latest/developerguide/logging-monitoring.html) (documentazione Network Firewall)
- [Configurazioni della tabella di routing per AWS Network Firewall](https://docs.aws.amazon.com/network-firewall/latest/developerguide/route-tables.html) (documentazione Network Firewall)

Post sul blog di AWS

• [Modelli di implementazione di AWS Network Firewall](https://aws.amazon.com/pt/blogs/networking-and-content-delivery/deployment-models-for-aws-network-firewall/)

• [Splunk Enterprise Amazon Machine Image \(AMI\)](https://aws.amazon.com/marketplace/pp/prodview-l6oos72bsyaks)

- [Accedi a un host bastion utilizzando Session Manager e Amazon EC2 Instance Connect](#page-2122-0)
- [Accedi alle applicazioni container in modo privato su Amazon ECS utilizzando AWS Fargate,](#page-503-0)  [PrivateLink AWS e un Network Load Balancer](#page-503-0)
- [Accedi alle applicazioni container in modo privato su Amazon ECS utilizzando AWS PrivateLink e](#page-486-0)  [un Network Load Balancer](#page-486-0)
- $777$
- [Verifica la presenza di voci di rete a host singolo nelle regole di ingresso dei gruppi di sicurezza per](#page-5264-0)  [IPv4 e IPv6](#page-5264-0)
- [Implementa un firewall utilizzando AWS Network Firewall e AWS Transit Gateway](#page-1709-0)
- [Implementa un'API Amazon API Gateway su un sito Web interno utilizzando endpoint privati e un](#page-6031-0) [Application Load Balancer](#page-6031-0)
- [Implementa controlli di accesso basati su attributi investigativi per sottoreti pubbliche utilizzando](#page-5367-0)  [AWS Config](#page-5367-0)
- [???](#page-5382-0)
- [Abilita connessioni crittografate per le istanze DB PostgreSQL in Amazon RDS](#page-1125-0)
- [Estendi i VRF ad AWS utilizzando AWS Transit Gateway Connect](#page-2191-0)
- [Esegui la migrazione di un carico di lavoro F5 BIG-IP su F5 BIG-IP VE sul cloud AWS](#page-3718-0)
- [Conserva lo spazio IP instradabile nei progetti VPC multi-account per sottoreti non destinate ai](#page-2234-0) [carichi di lavoro](#page-2234-0)
- [Impedisci l'accesso a Internet a livello di account utilizzando una politica di controllo del servizio](#page-5548-0)
- [Invia avvisi da AWS Network Firewall a un canale Slack](#page-5559-0)
- [Distribuisci contenuti statici in un bucket Amazon S3 tramite un VPC utilizzando Amazon](#page-852-0) **[CloudFront](#page-852-0)**
- [Configura il disaster recovery per Oracle JD Edwards con EnterpriseOne AWS Elastic Disaster](#page-2305-0)  **[Recovery](#page-2305-0)**
- [Configura la risoluzione DNS per reti ibride in un ambiente AWS multi-account](#page-2277-0)
- [Usa le query BMC Discovery per estrarre i dati di migrazione per la pianificazione della migrazione](#page-3849-0)
- [Usa Network Firewall per acquisire i nomi di dominio DNS dal Server Name Indication \(SNI\) per il](#page-5608-0)  [traffico in uscita](#page-5608-0)

# Sistemi operativi

#### Argomenti

- [Migra i sistemi RHEL BYOL verso istanze con licenza AWS inclusa utilizzando AWS MGN](#page-5031-0)
- [Risolvi gli errori di connessione dopo la migrazione di Microsoft SQL Server al cloud AWS](#page-5047-0)
- [Altri modelli](#page-5050-0)

# <span id="page-5031-0"></span>Migra i sistemi RHEL BYOL verso istanze con licenza AWS inclusa utilizzando AWS MGN

Creato da Mike Kuznetsov (AWS)

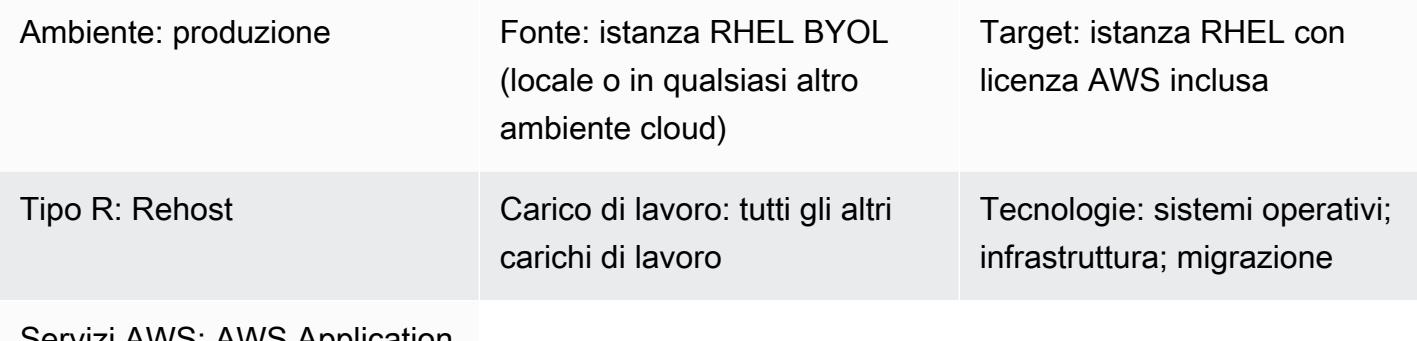

Servizi AWS: AWS Application Migration Service

### Riepilogo

Quando migri i tuoi carichi di lavoro su AWS utilizzando AWS Application Migration Service (AWS MGN), potresti dover sollevare e spostare (reospitare) le istanze di Red Hat Enterprise Linux (RHEL) e modificare la licenza dal modello Bring Your Own License (BYOL) predefinito a un modello AWS License Included (LI) durante la migrazione. AWS MGN supporta un approccio scalabile che utilizza ID Amazon Machine Image (AMI). Questo modello descrive come effettuare la modifica della licenza sui server RHEL durante la migrazione del rehost su larga scala. Spiega inoltre come modificare la licenza per un sistema RHEL già in esecuzione su Amazon Elastic Compute Cloud (Amazon EC2) Elastic Compute Cloud (Amazon EC2).

### Prerequisiti e limitazioni

**Prerequisiti** 

- Accesso all'account AWS di destinazione
- AWS MGN inizializzato nell'account AWS e nella regione di destinazione per la migrazione (non richiesto se hai già effettuato la migrazione dal tuo sistema locale ad AWS)
- Un server RHEL di origine con una licenza RHEL valida

### **Architettura**

Questo modello copre due scenari:

- Migrazione di un sistema da locale direttamente a un'istanza AWS LI utilizzando AWS MGN. Per questo scenario, segui le istruzioni del primo capitolo epico (Migra all'istanza LI - opzione 1) e del terzo capitolo epico.
- Modifica del modello di licenza da BYOL a LI per un sistema RHEL precedentemente migrato che è già in esecuzione su Amazon EC2. Per questo scenario, segui le istruzioni contenute nella seconda pagina epica (Migrate to LI instance - opzione 2) e nella terza epic.

Nota: la terza epopea riguarda la riconfigurazione della nuova istanza RHEL per utilizzare i server Red Hat Update Infrastructure (RHUI) forniti da AWS. Questo processo è lo stesso per entrambi gli scenari.

### **Strumenti**

Servizi AWS

• [AWS Application Migration Service \(AWS MGN\)](https://docs.aws.amazon.com/mgn/latest/ug/what-is-application-migration-service.html) ti aiuta a reospitare (lift and shift) le applicazioni nel cloud AWS senza modifiche e con tempi di inattività minimi.

## Epiche

Migrazione all'istanza LI - opzione 1 (per un sistema RHEL locale)

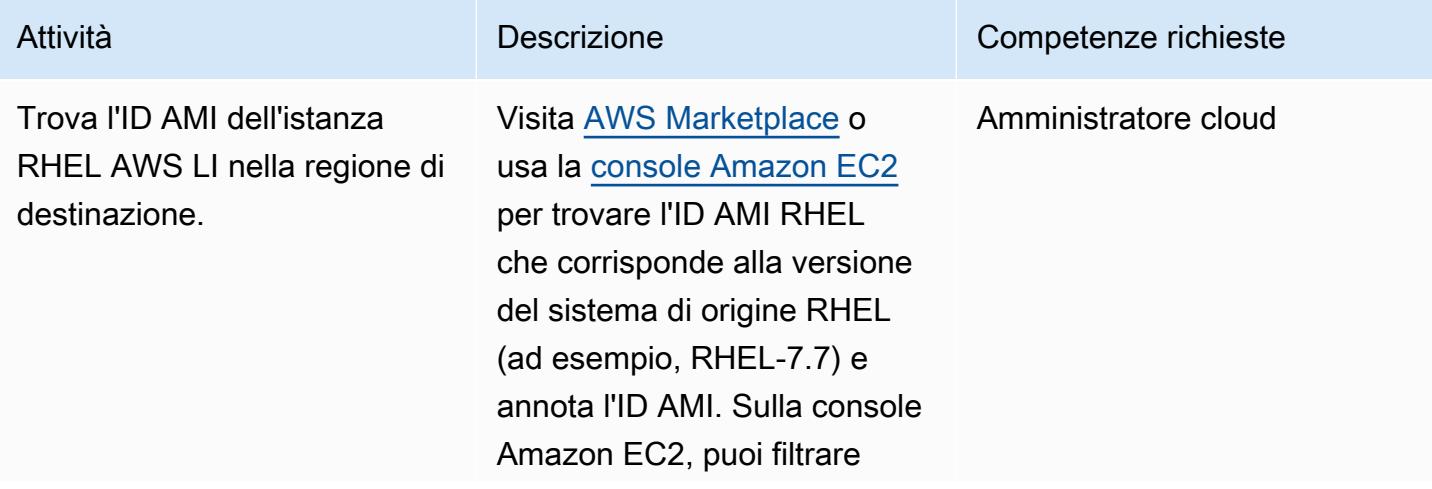

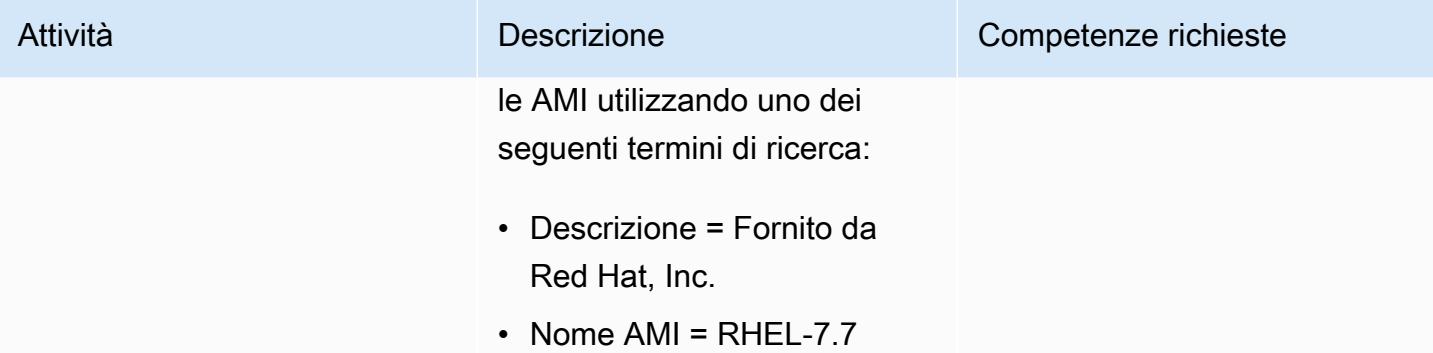

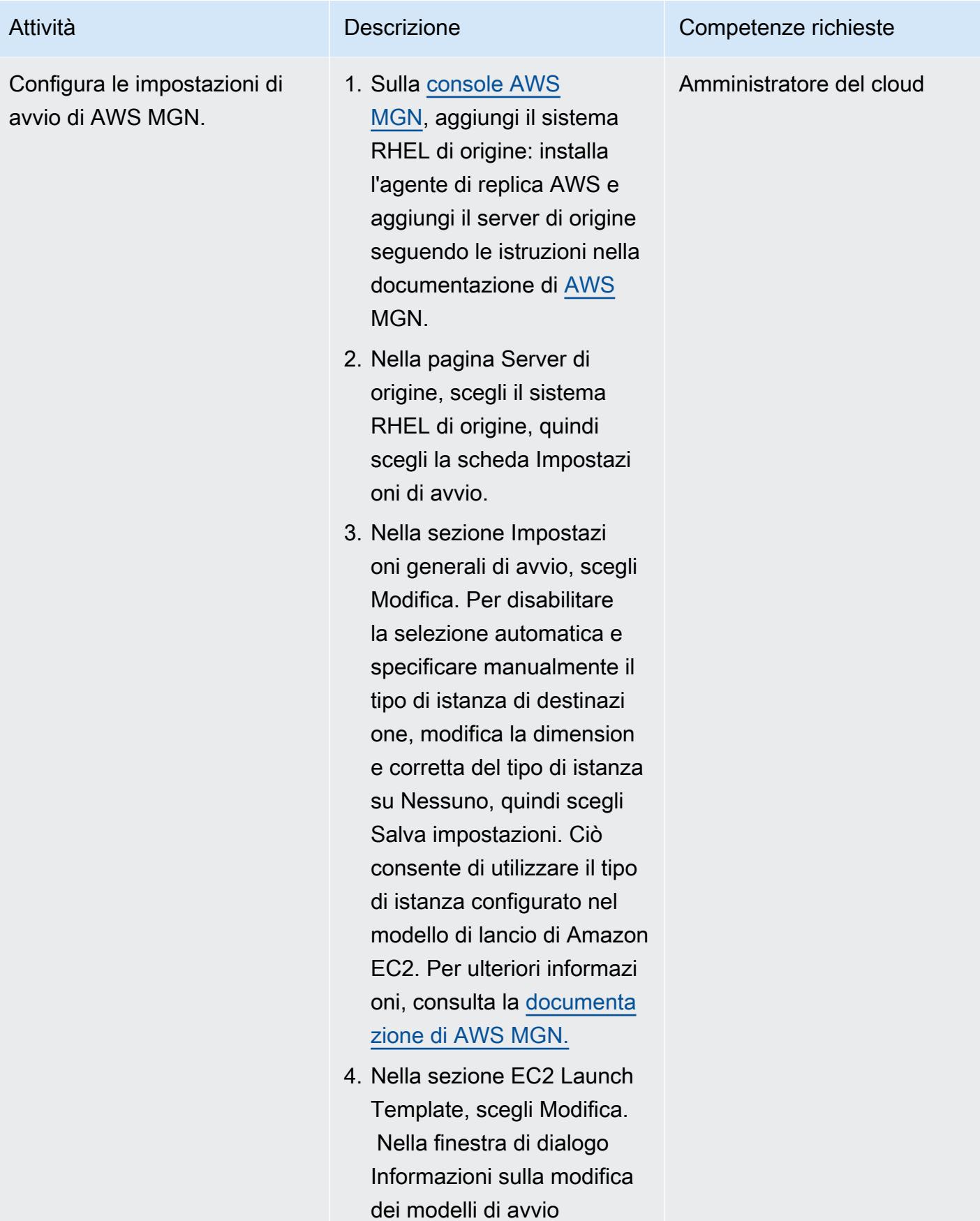

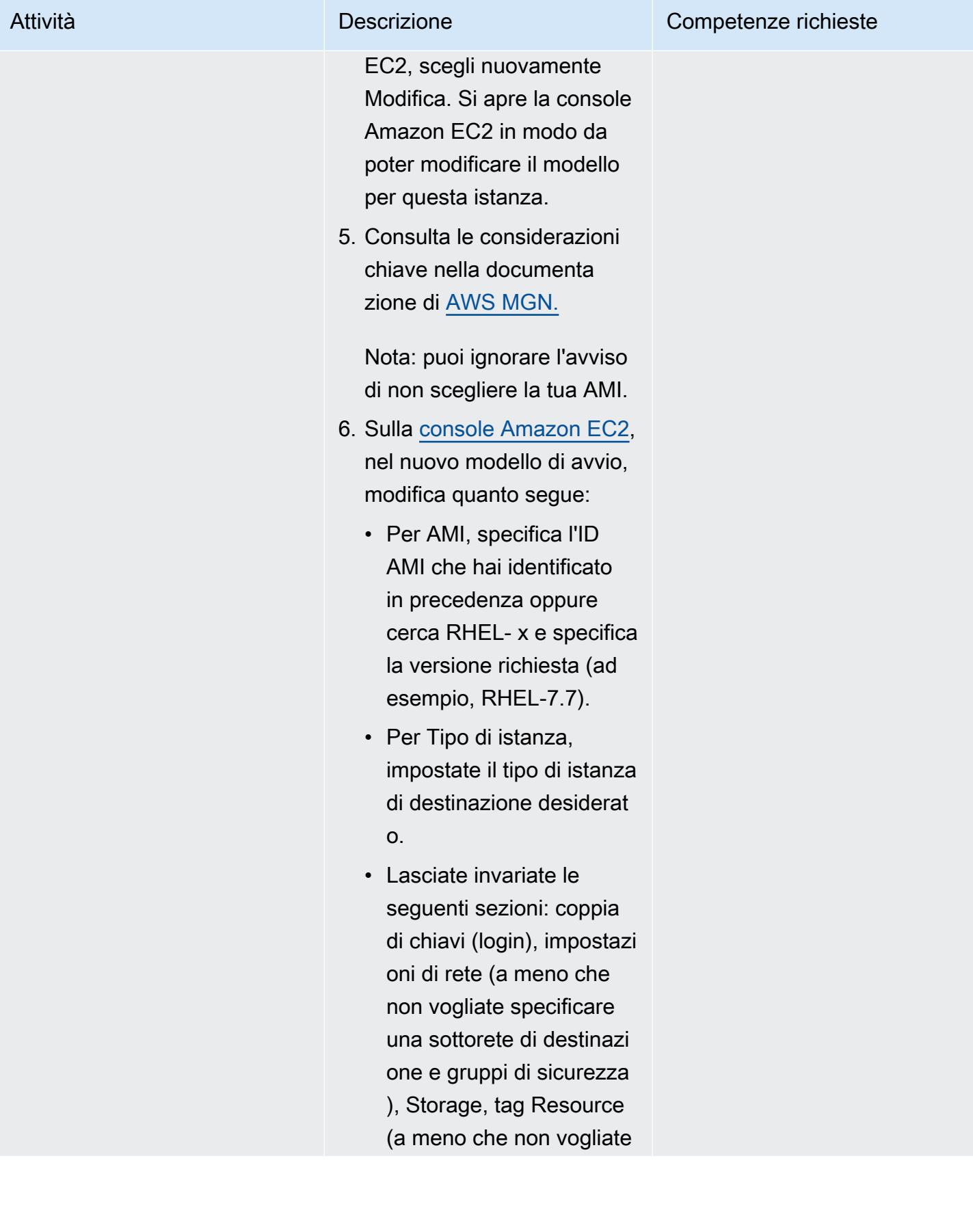

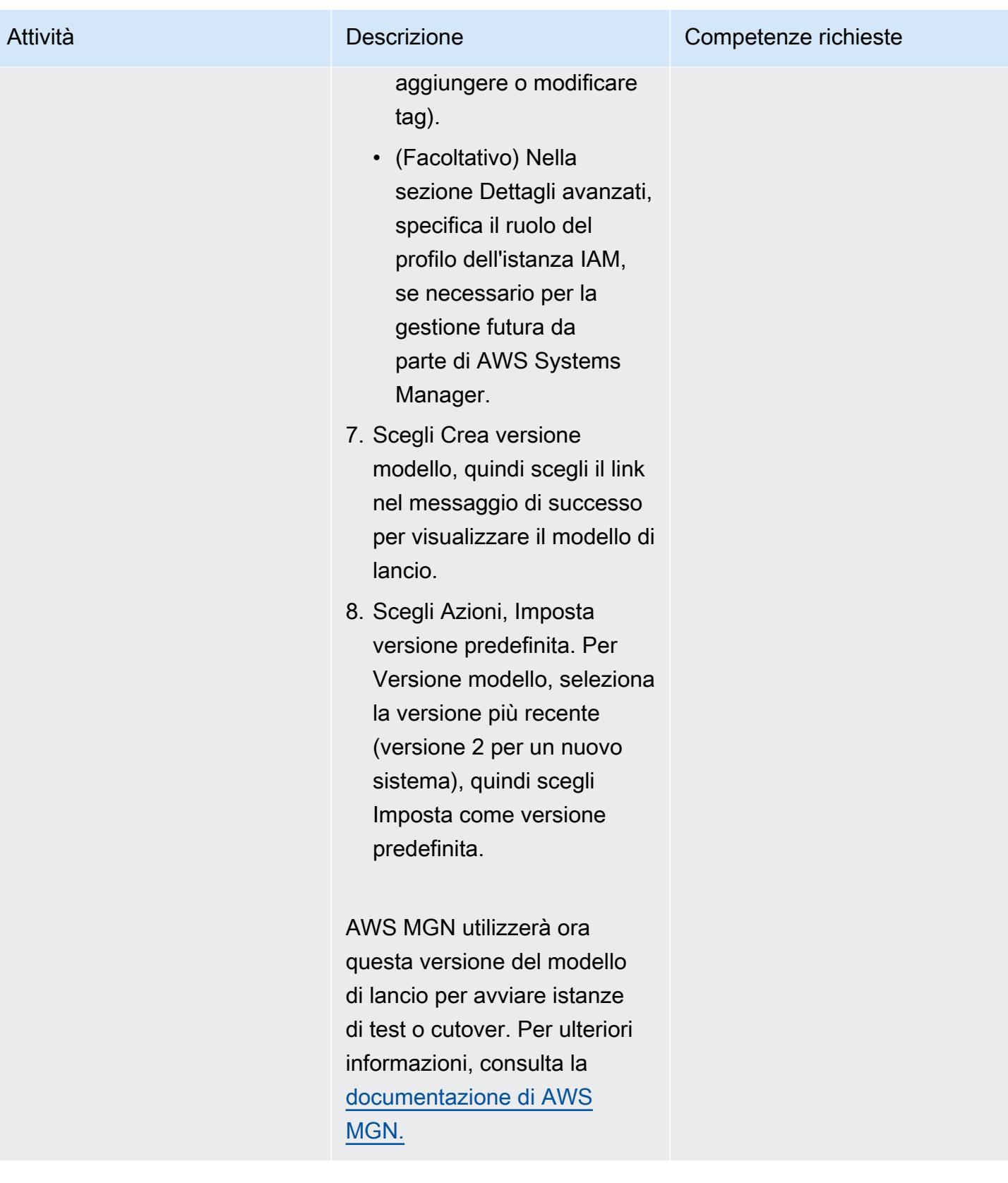

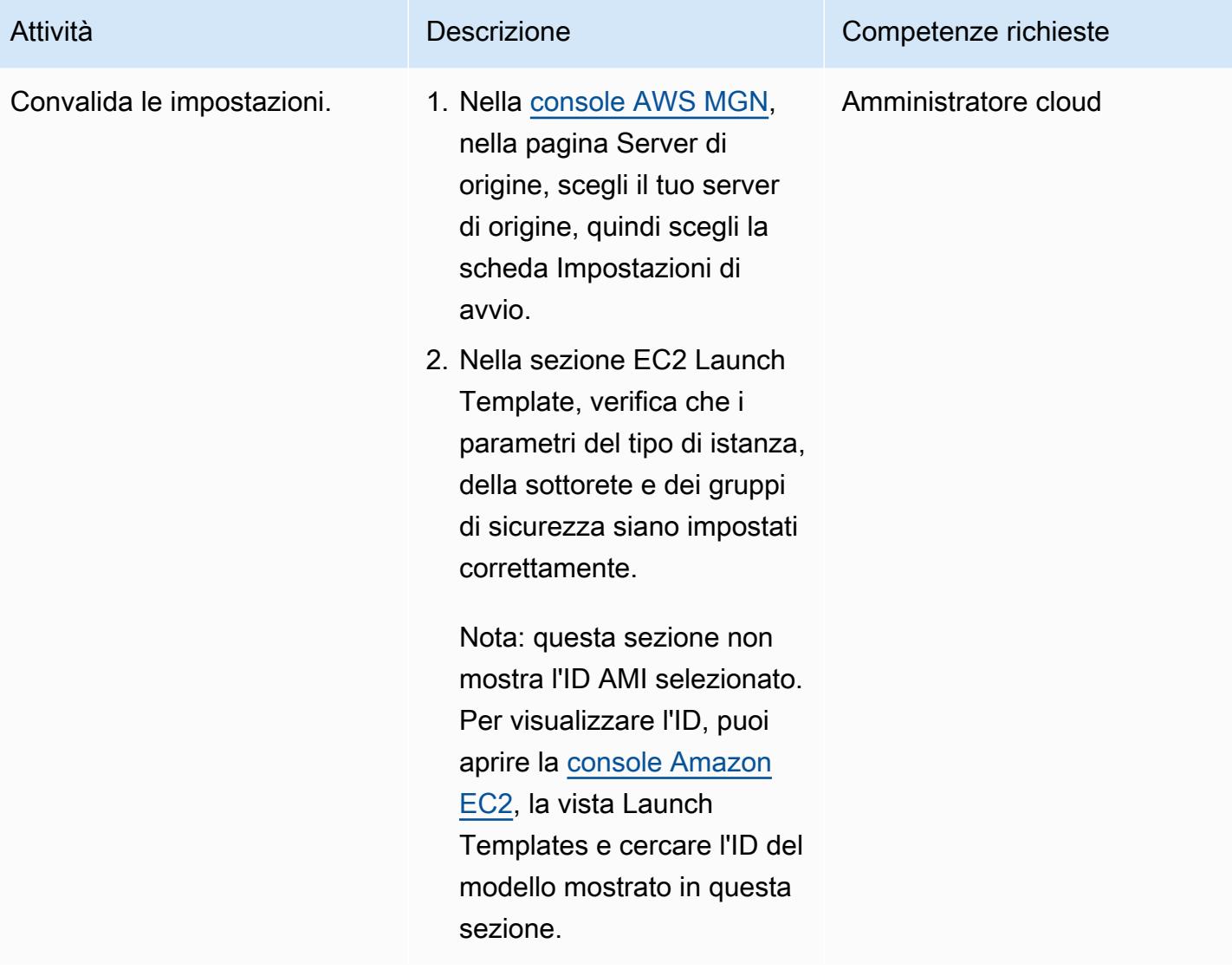

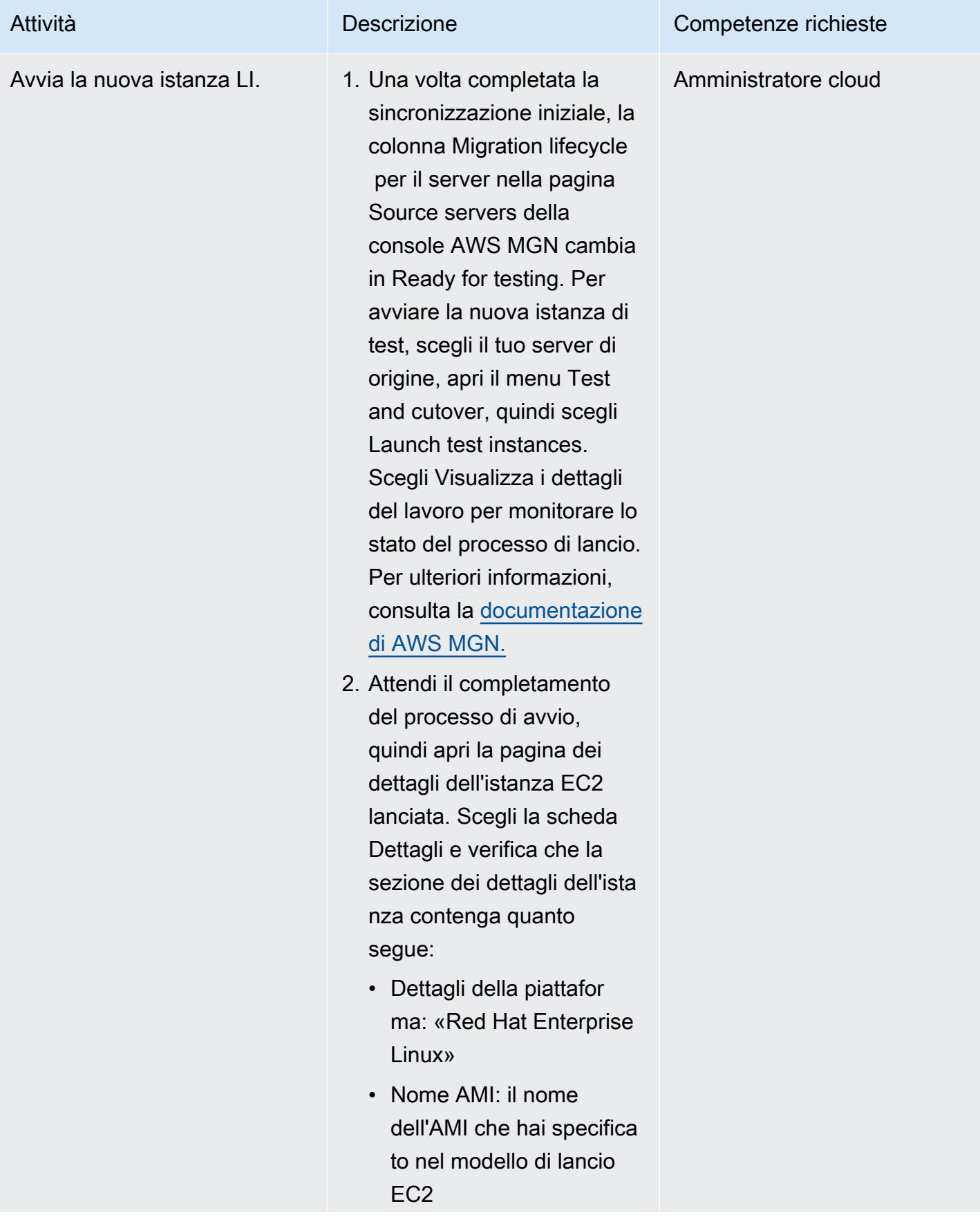

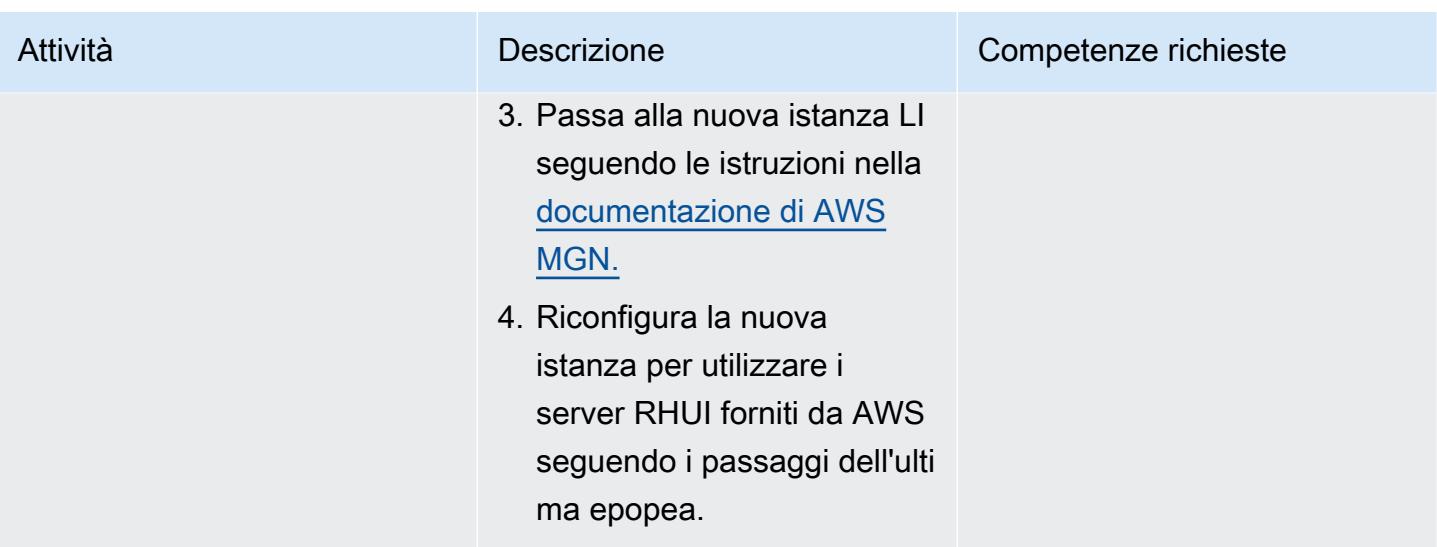

Migrazione a un'istanza LI - opzione 2 (per un'istanza RHEL BYOL EC2)

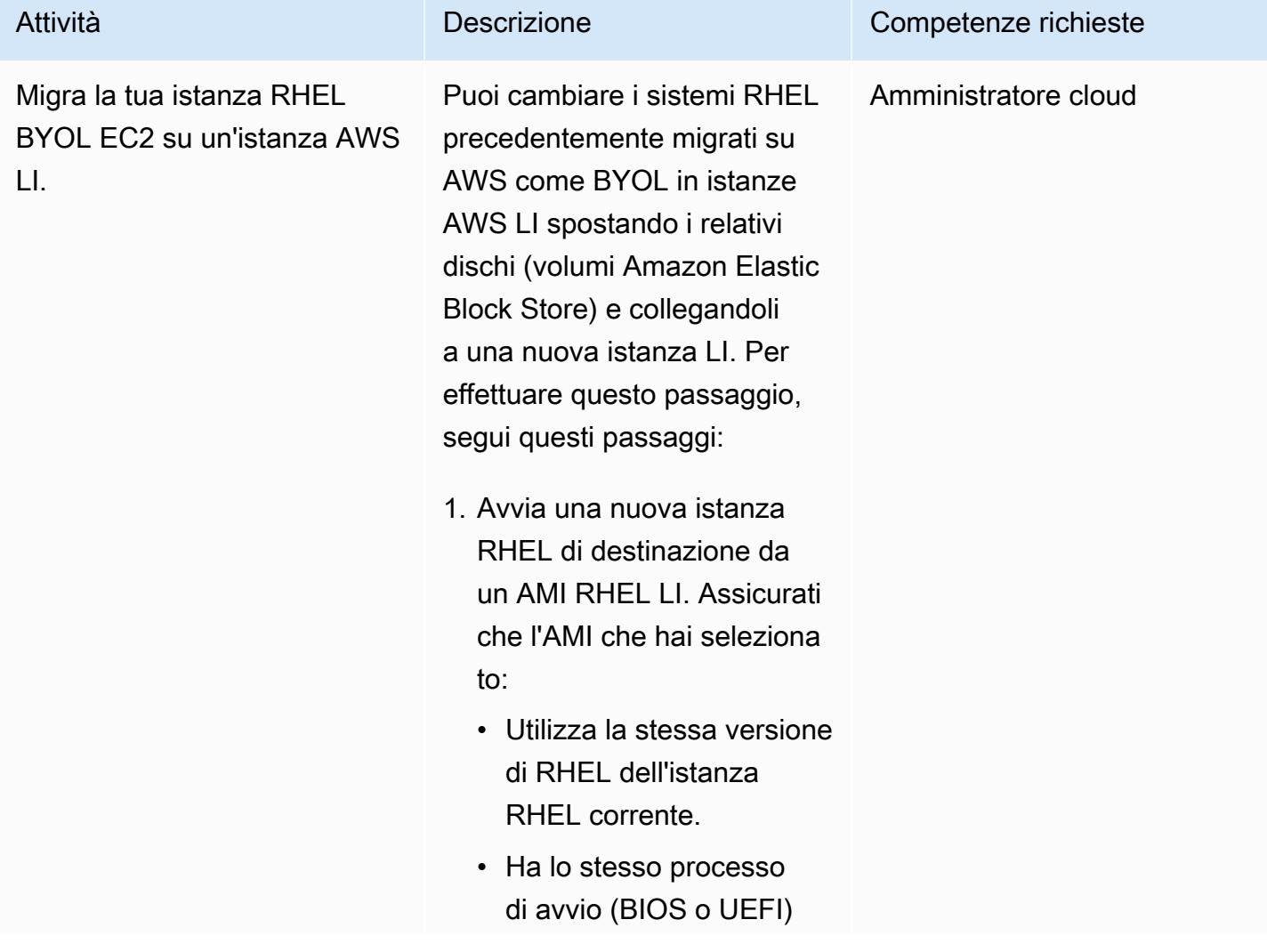
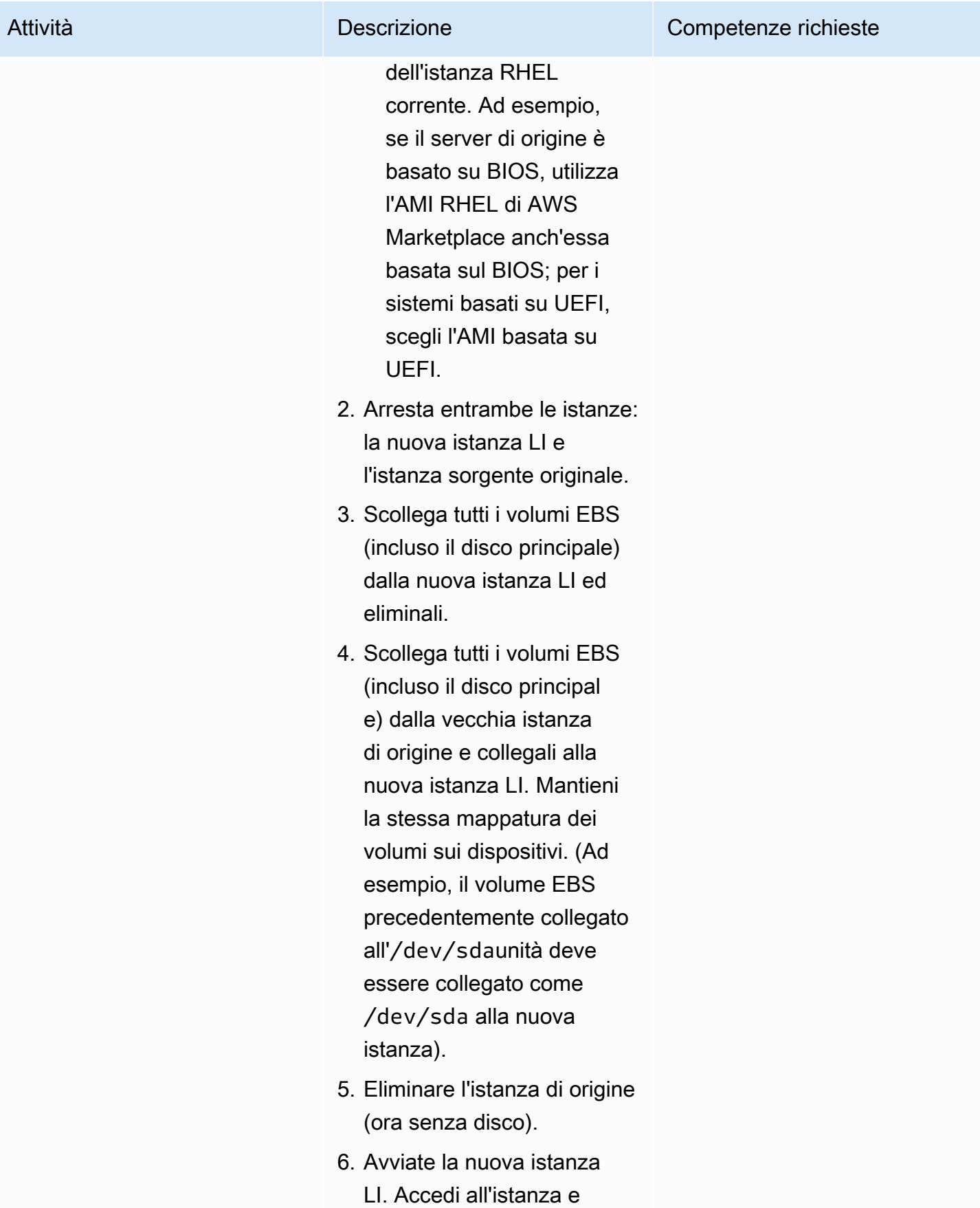

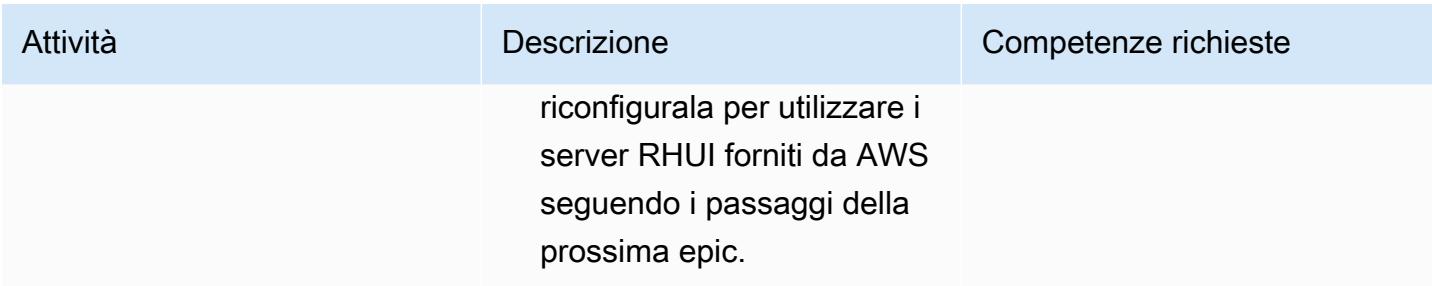

Riconfigurazione del sistema operativo RHEL per utilizzare RHUI fornito da AWS: entrambe le opzioni

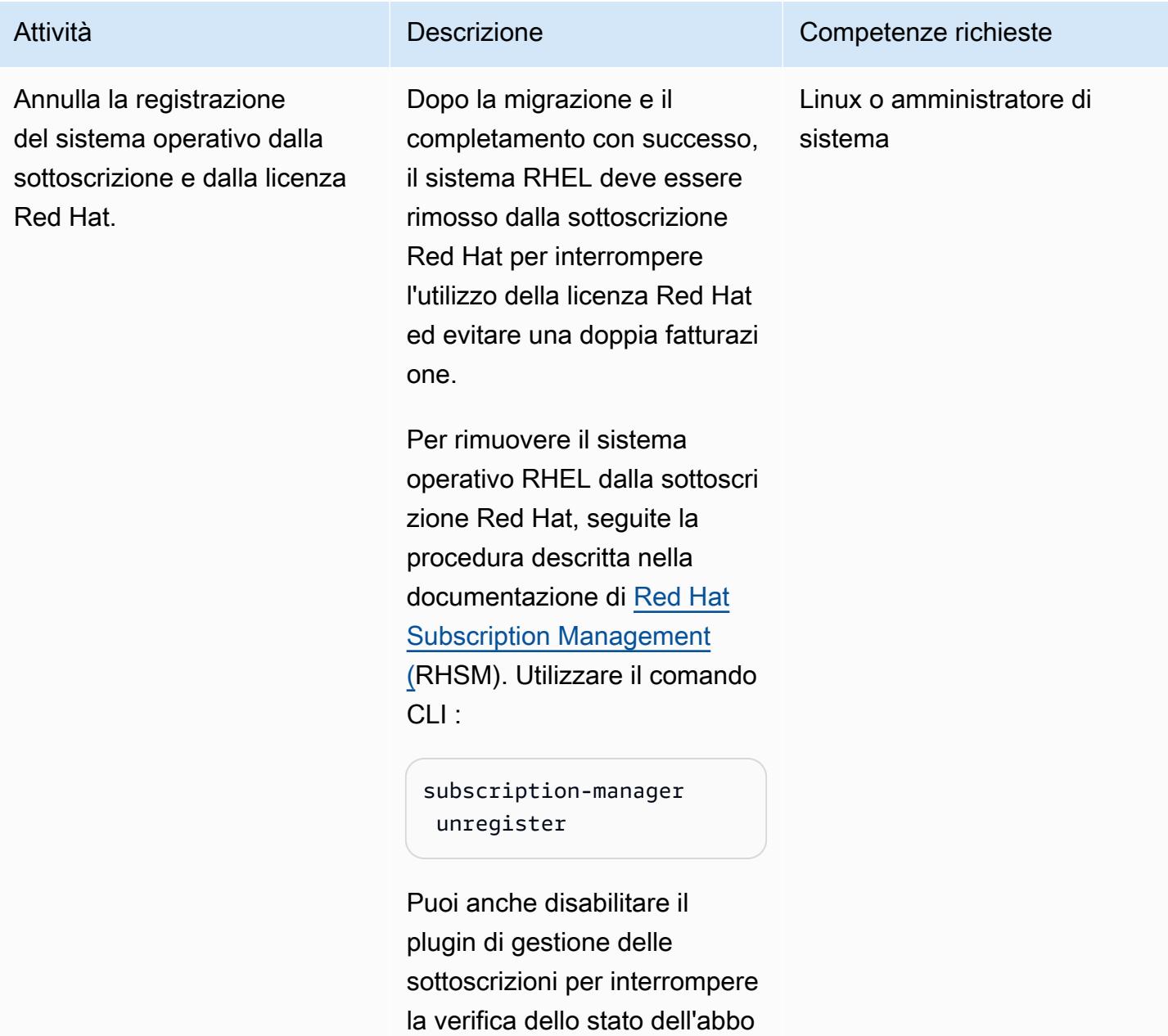

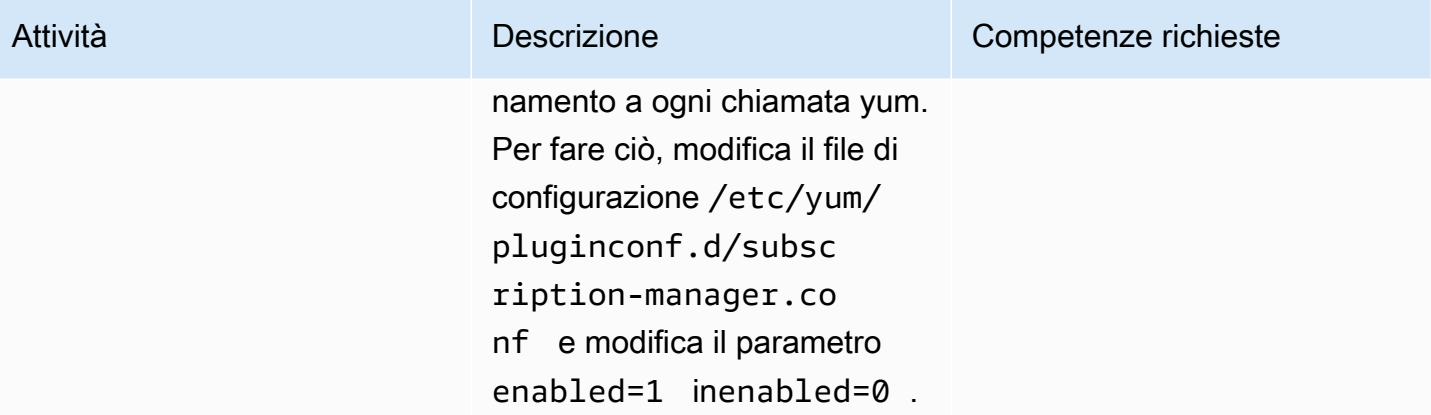

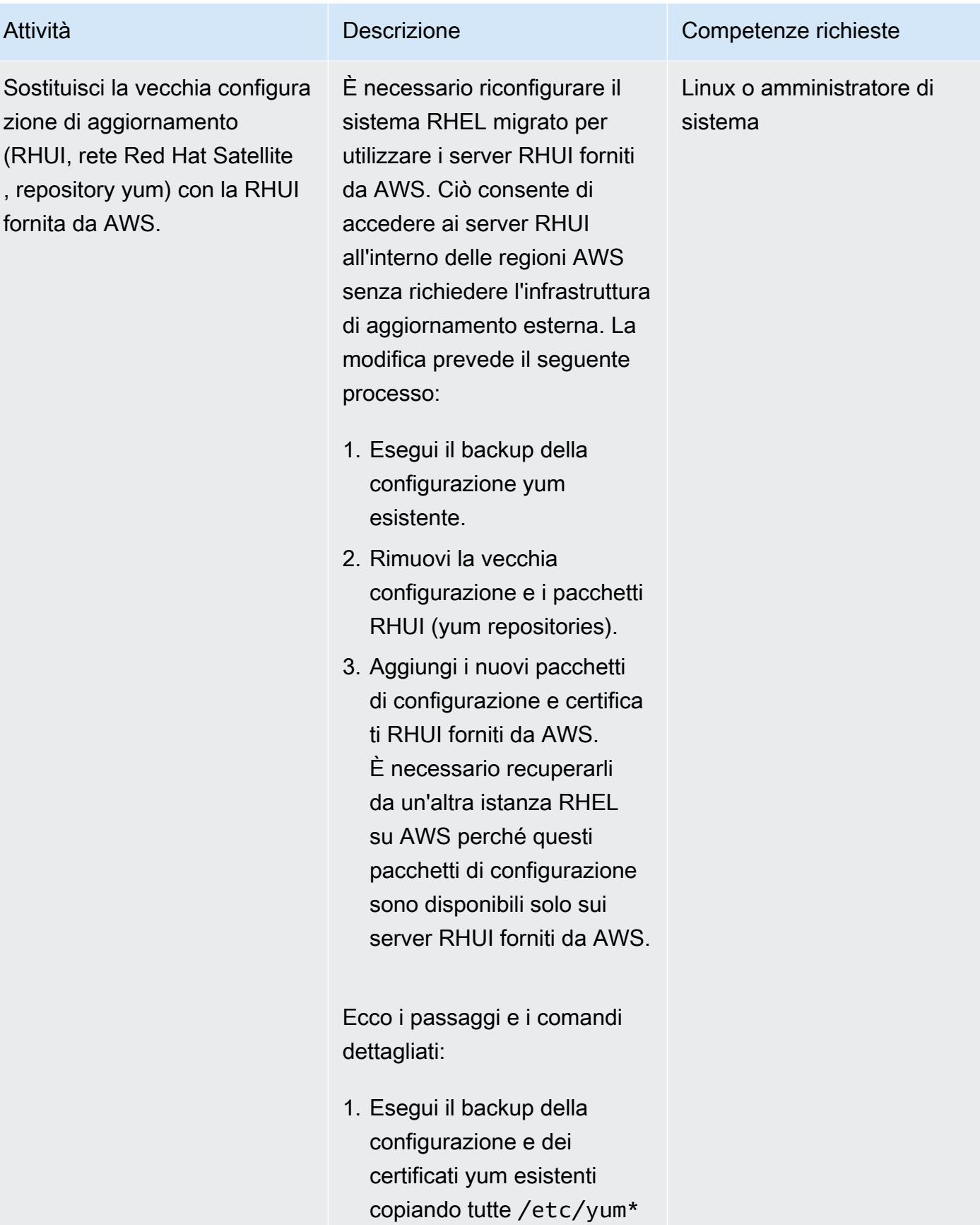

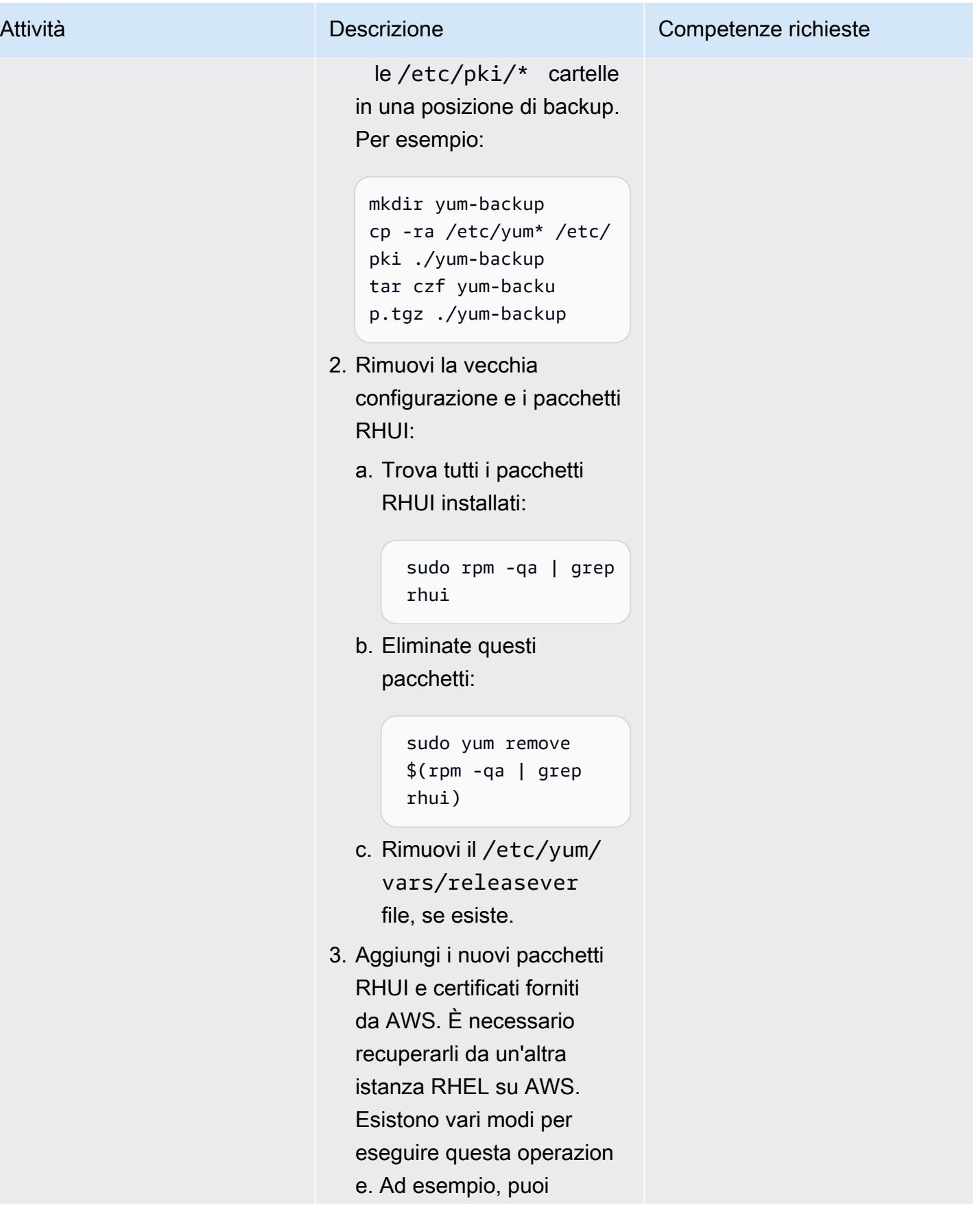

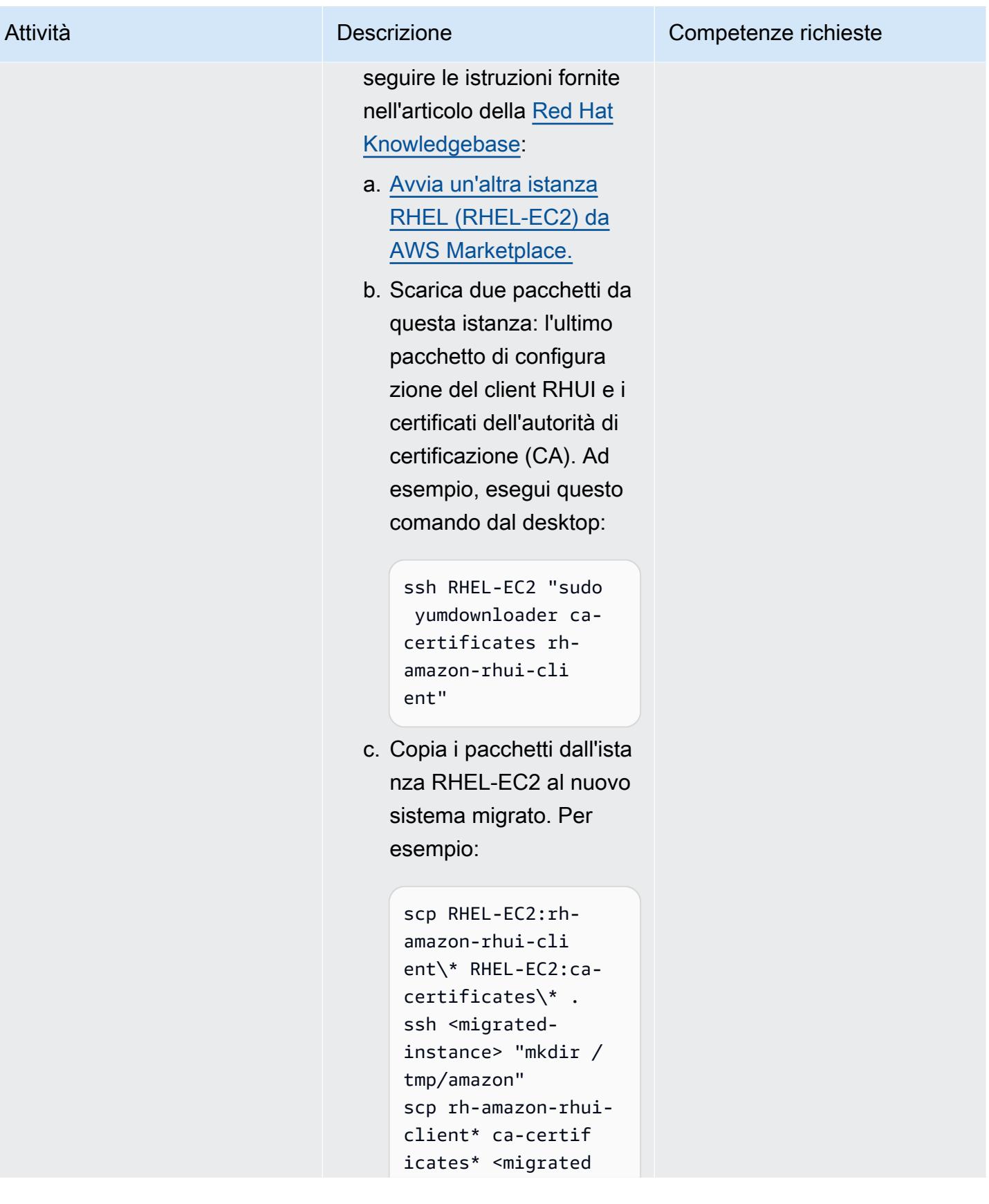

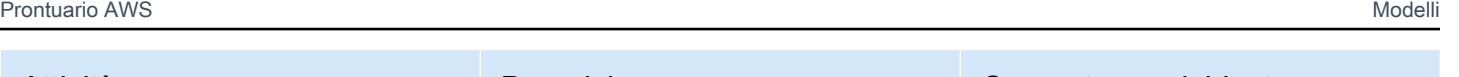

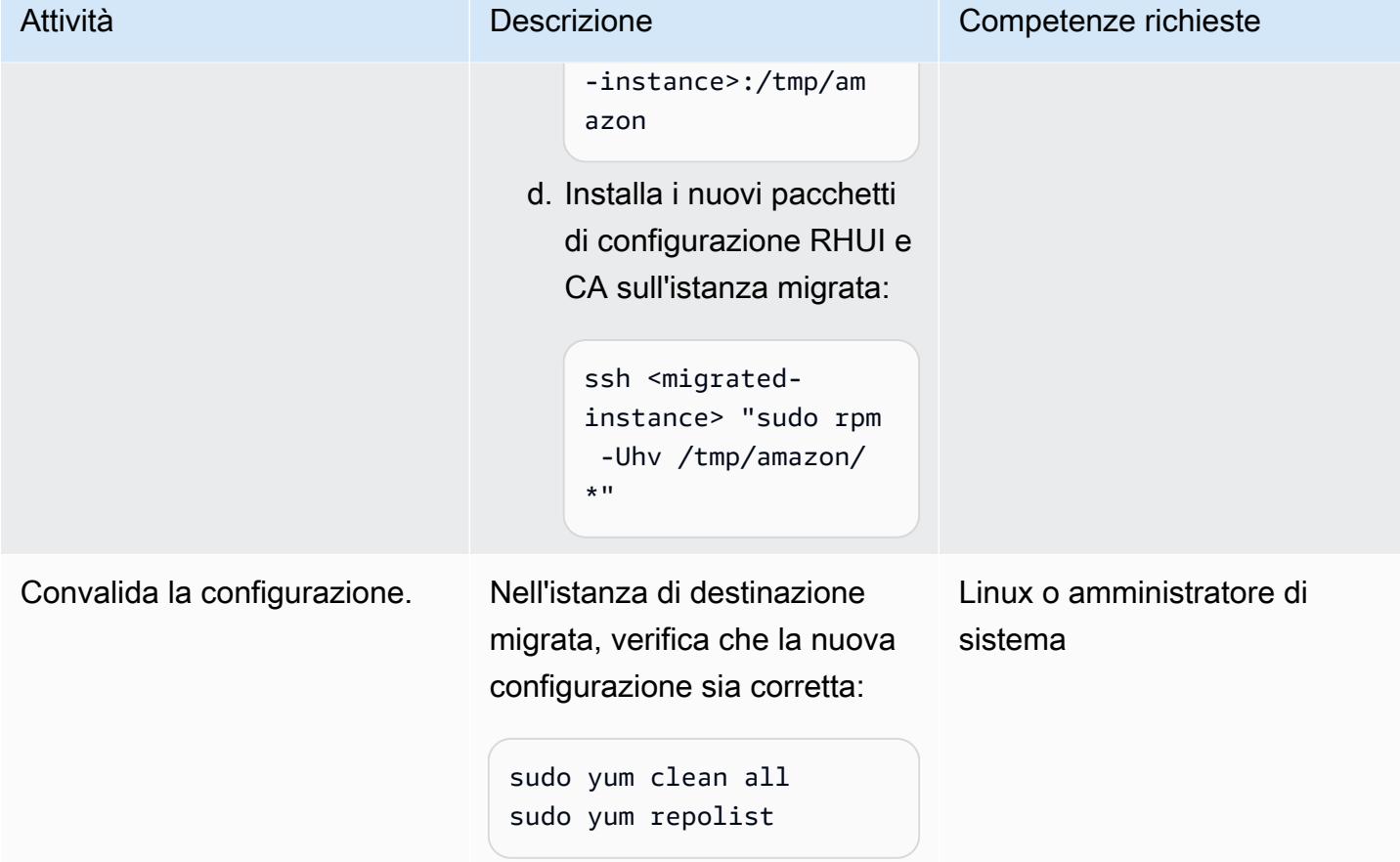

## Risorse correlate

- [Guida per l'utente di AWS Application Migration Service \(AWS MGN\)](https://docs.aws.amazon.com/mgn/latest/ug/what-is-application-migration-service.html)
- [Ottieni un pacchetto client AWS RHUI che supporta iMDSv2 \(articolo della Red Hat](https://access.redhat.com/solutions/5009491) [Knowledgebase](https://access.redhat.com/solutions/5009491))
- [Modelli di lancio di Amazon EC2 \(documentazione](https://docs.aws.amazon.com/AWSEC2/latest/UserGuide/ec2-launch-templates.html) Amazon EC2)

# Risolvi gli errori di connessione dopo la migrazione di Microsoft SQL Server al cloud AWS

Creato da Premkumar Chelladurai (AWS)

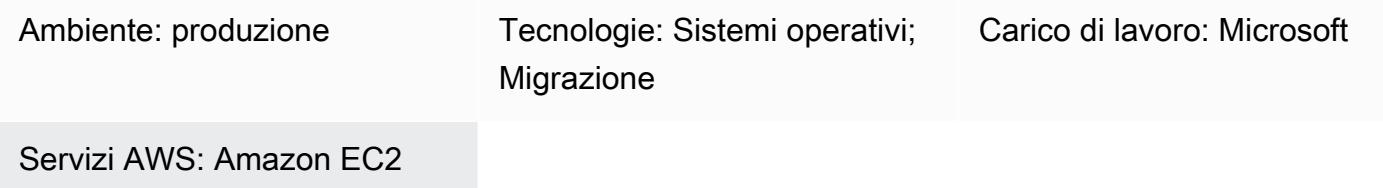

## Riepilogo

Dopo aver migrato Microsoft SQL Server in esecuzione su istanze di Windows Server 2008 R2, 2012 o 2012 R2 su istanze Amazon Elastic Compute Cloud (Amazon EC2) sul cloud Amazon Web Services (AWS), la connessione a SQL Server non riesce e vengono visualizzati i seguenti errori:

- [Microsoft][ODBC SQL Server Driver][DBNETLIB] General Network error
- ERROR [08S01] [Microsoft][SQL Native Client]Communication link failure. System.Data.SqlClient.SqlException: A transport-level error has occurred when sending the request to the server. (provider: TCP Provider, error: 0
	- An existing connection was forcibly closed by the remote host.)
- TCP Provider: The semaphore timeout period has expired

Questo modello descrive come risolvere questi errori disattivando le funzionalità di Windows Scalable Networking Pack (SNP) a livello di sistema operativo (OS) e interfaccia di rete per SQL Server in esecuzione su Windows Server 2008 R2, 2012 o 2012 R2.

## Prerequisiti e limitazioni

### **Prerequisiti**

- Privilegi di amministratore per Windows Server.
- Se hai utilizzato AWS Application Migration Service come strumento di migrazione, hai bisogno di una delle seguenti versioni di Windows Server:
- Windows Server 2008 R2 Service Pack 1, 2012 o 2012 R2
- Se hai utilizzato CloudEndure Migration come strumento di migrazione, hai bisogno di una delle seguenti versioni di Windows Server:
	- Windows Server 2003 R2 Service Pack 3, 2008, 2008 R2 Service Pack 1, 2012 o 2012 R2

### **Strumenti**

- [Amazon EC2](https://docs.aws.amazon.com/ec2/index.html)  Amazon Elastic Compute Cloud (Amazon EC2) Elastic Compute Cloud (Amazon EC2) fornisce capacità di calcolo scalabile nel cloud AWS. Puoi usare Amazon EC2 per lanciare tutti o pochi server virtuali di cui hai bisogno e puoi scalare orizzontalmente o orizzontalmente.
- [Windows Server](https://docs.microsoft.com/en-us/windows-server/): Windows Server è una piattaforma per la creazione di un'infrastruttura di applicazioni, reti e servizi Web connessi.

### Epiche

Disattiva le funzionalità SNP a livello di sistema operativo e elastic network interface

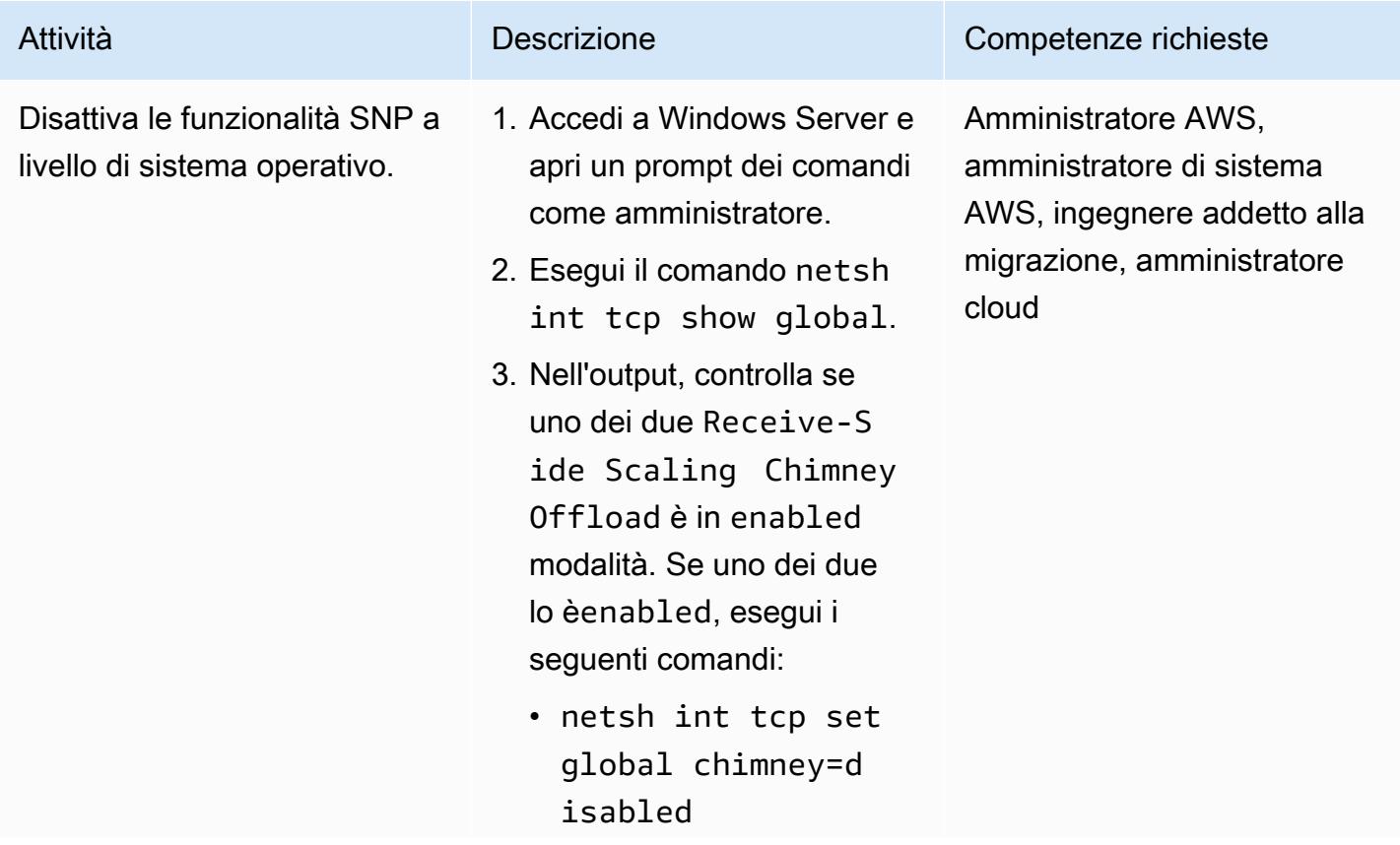

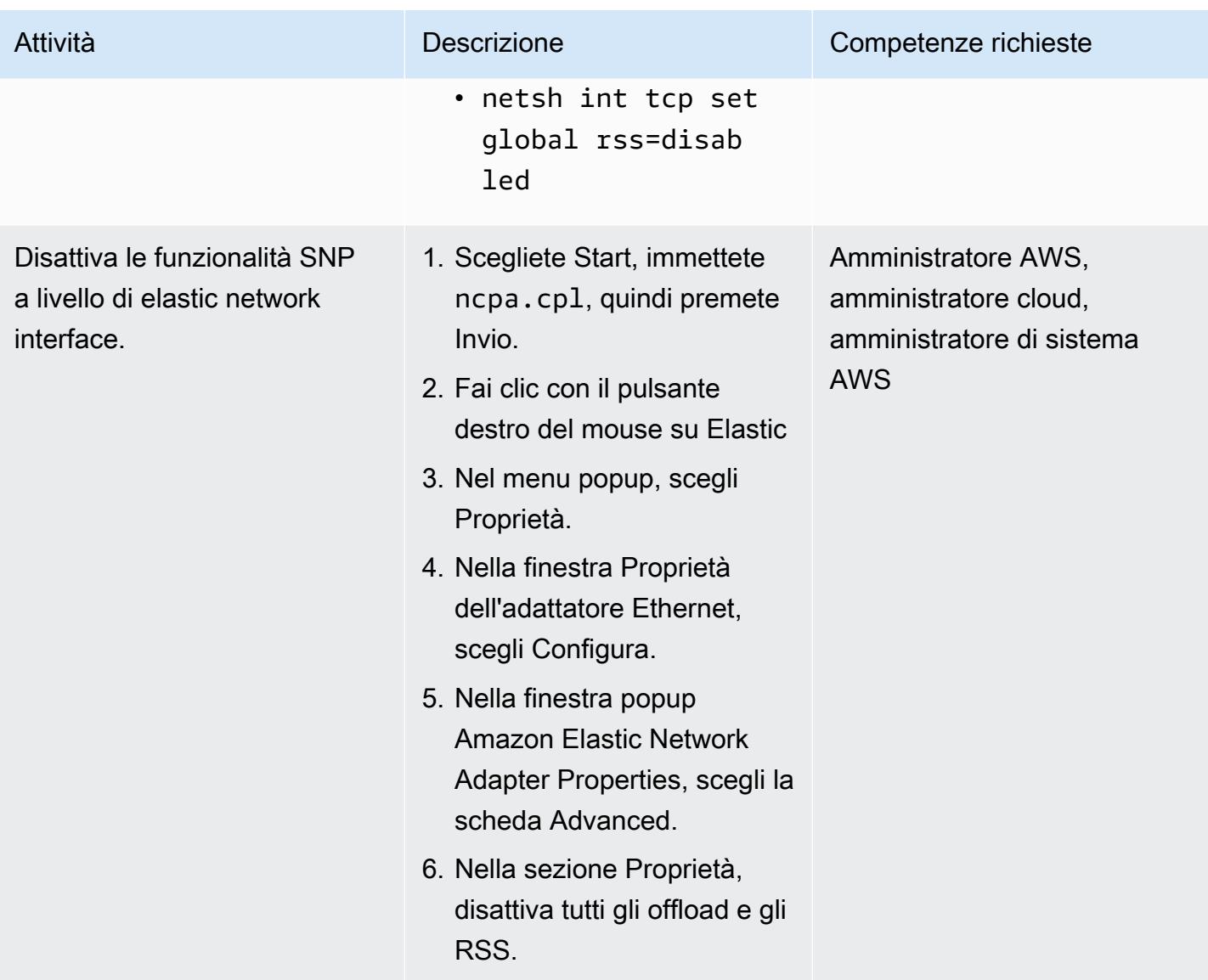

## Risorse correlate

• [Come risolvere i problemi relativi a funzionalità avanzate di prestazioni di rete come RSS e](https://docs.microsoft.com/en-us/troubleshoot/windows-server/networking/troubleshoot-network-performance-features-rss-netdma) [NetDMA](https://docs.microsoft.com/en-us/troubleshoot/windows-server/networking/troubleshoot-network-performance-features-rss-netdma)

## Altri modelli

- [Esegui il backup dei server Sun SPARC nell'emulatore Stromasys Charon-SSP sul cloud AWS](#page-5877-0)
- [???](#page-2138-0)
- [Esegui la migrazione di un database Microsoft SQL Server locale su Amazon RDS for SQL Server](#page-4469-0) [utilizzando metodi di backup e ripristino nativi](#page-4469-0)
- [Esegui la migrazione di Db2 per LUW ad Amazon EC2 con disaster recovery ad alta disponibilità](#page-3671-0)
- [Monitora i cluster SAP RHEL Pacemaker utilizzando i servizi AWS](#page-449-0)
- [???](#page-3812-0)
- [Riavvia automaticamente AWS Replication Agent senza disabilitare SELinux dopo aver riavviato un](#page-3215-0)  [server di origine RHEL](#page-3215-0)

# Operazioni

#### Argomenti

- [Crea automaticamente un RFC in AMS usando Python](#page-5052-0)
- [Crea una matrice RACI o RASCI per un modello operativo cloud](#page-5059-0)
- [Crea un IDE AWS Cloud9 che utilizza volumi Amazon EBS con crittografia predefinita](#page-5065-0)
- [Crea CloudWatch dashboard Amazon basate su tag automaticamente](#page-5071-0)
- [Trova le risorse AWS in base alla data di creazione utilizzando le query avanzate di AWS Config](#page-5080-0)
- [Visualizza i dettagli degli snapshot EBS per il tuo account o la tua organizzazione AWS](#page-5086-0)
- [Altri modelli](#page-5093-0)

## <span id="page-5052-0"></span>Crea automaticamente un RFC in AMS usando Python

Creato da Gnanasekaran Kailasam (AWS)

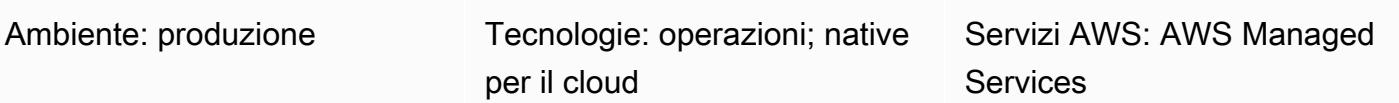

## Riepilogo

AWS Managed Services (AMS) ti aiuta a gestire la tua infrastruttura basata sul cloud in modo più efficiente e sicuro fornendo una gestione continua dell'infrastruttura Amazon Web Services (AWS). Per apportare una modifica al tuo ambiente gestito, devi creare e inviare una nuova richiesta di modifica (RFC) che includa un ID del tipo di modifica (CT) per una particolare operazione o azione.

Tuttavia, la creazione manuale di una RFC può richiedere circa cinque minuti e i team dell'organizzazione potrebbero dover inviare più RFC ogni giorno. Questo modello consente di automatizzare il processo di creazione di RFC, ridurre i tempi di creazione per ogni RFC ed eliminare gli errori manuali.

Questo modello descrive come utilizzare il codice Python per creare automaticamente la Stop EC2 instance RFC che blocca le istanze Amazon Elastic Compute Cloud (Amazon EC2) nel tuo account AMS. È quindi possibile applicare l'approccio di questo modello e l'automazione Python ad altri tipi di RFC.

## Prerequisiti e limitazioni

### **Prerequisiti**

- Un account AMS Advanced. Per ulteriori informazioni a riguardo, consulta [i piani operativi di AMS](https://docs.aws.amazon.com/managedservices/latest/accelerate-guide/what-is-ams-op-plans.html) nella documentazione di AWS Managed Services.
- Almeno un'istanza EC2 esistente nel tuo account AMS.
- Comprensione di come creare e inviare RFC in AMS.
- Familiarità con Python.

### Limitazioni

Crea automaticamente un RFC usando Python 4963

• Puoi utilizzare le RFC solo per le modifiche nel tuo account AMS. Il tuo account AWS utilizza processi diversi per modifiche simili.

### **Architettura**

Stack tecnologico

- ARMS
- Interfaccia a riga di comando di AWS (CLI AWS)
- AWS SDK per Python (Boto3)
- Python e i suoi pacchetti richiesti (JSON e Boto3)

#### Automazione e scalabilità

Questo modello fornisce codice di esempio per automatizzare la Stop EC2 instance RFC, ma è possibile utilizzare il codice di esempio e l'approccio di questo pattern per altre RFC.

### **Strumenti**

- [AWS Managed Services](https://docs.aws.amazon.com/managedservices/latest/ctexguide/ex-rfc-use-examples.html)  AMS ti aiuta a gestire la tua infrastruttura AWS in modo più efficiente e sicuro.
- [AWS CLI](https://docs.aws.amazon.com/cli/latest/userguide/cli-chap-welcome.html) AWS Command Line Interface (AWS CLI) è uno strumento unificato per gestire i servizi AWS. In AMS, l'API di gestione delle modifiche fornisce operazioni per creare e gestire RFC.
- [SDK AWS per Python \(Boto3\) SDK per](https://docs.aws.amazon.com/pythonsdk/) Python semplifica l'integrazione di applicazioni, librerie o script Python con i servizi AWS.

#### **Codice**

Il AMS Stop EC2 Instance.zip file (allegato) contiene il codice Python per creare un Stop EC2 instance RFC. Puoi anche configurare questo codice per inviare una singola RFC per più istanze EC2.

# Epiche

### Opzione 1: configurare l'ambiente per macOS o Linux

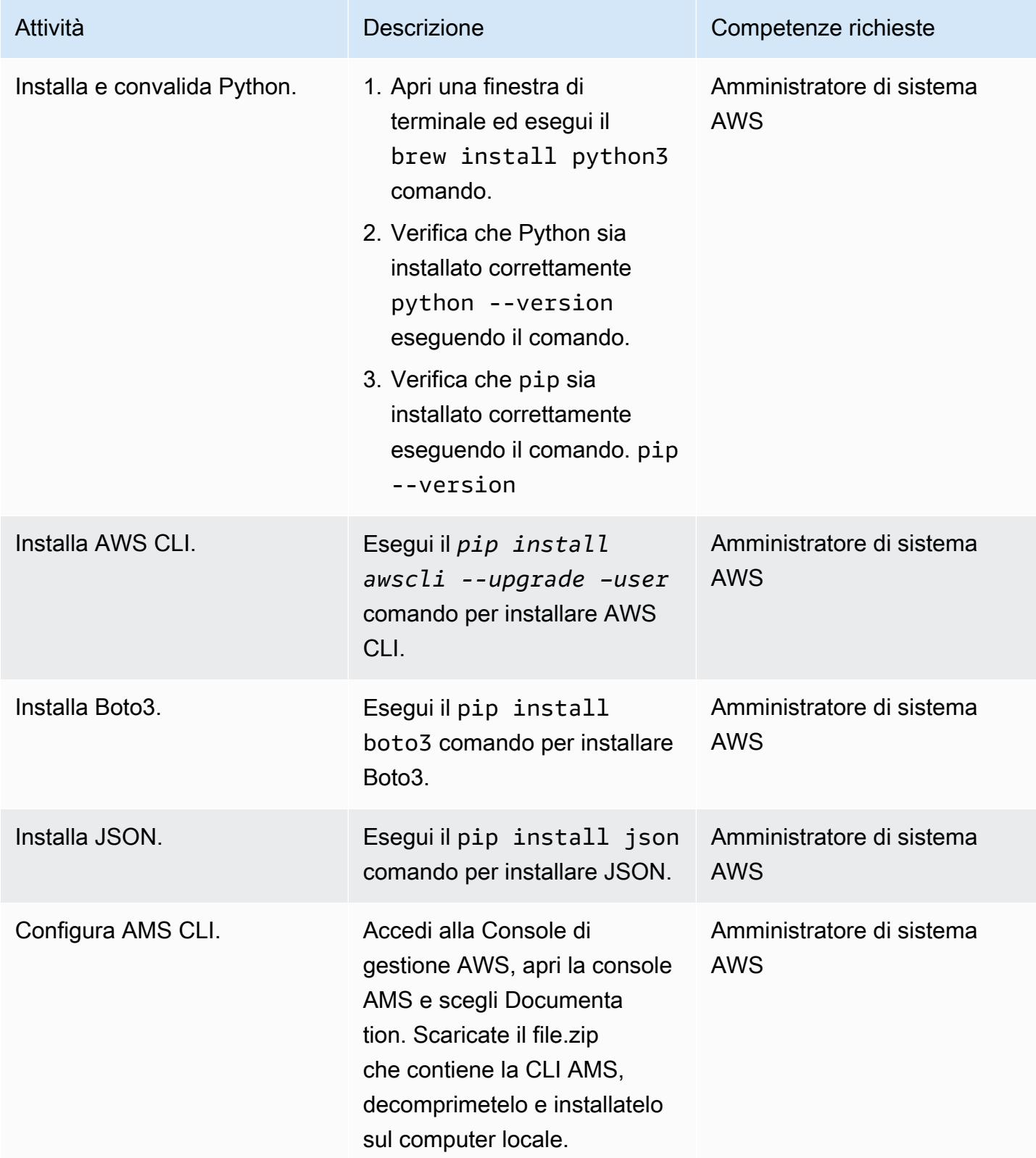

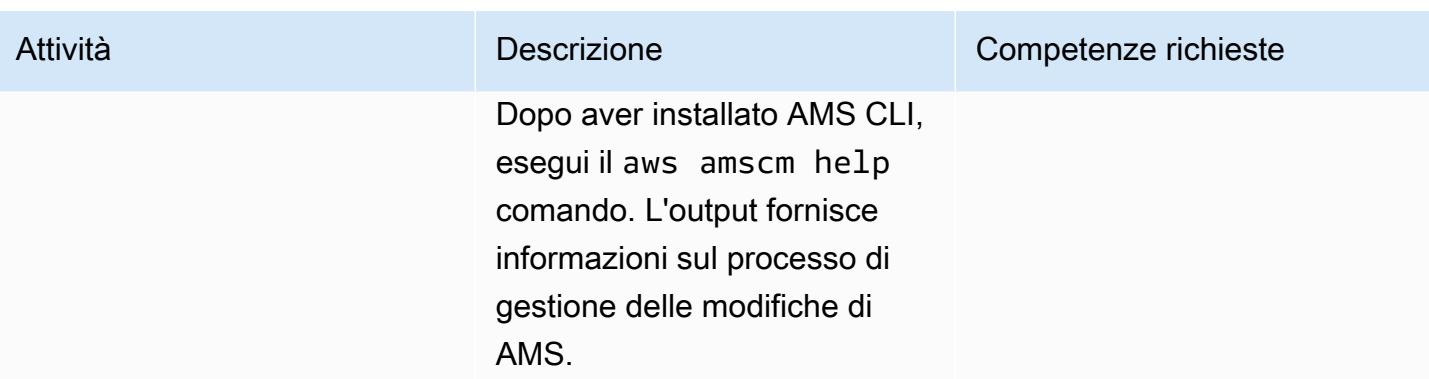

## Opzione 2: configurazione dell'ambiente per Windows

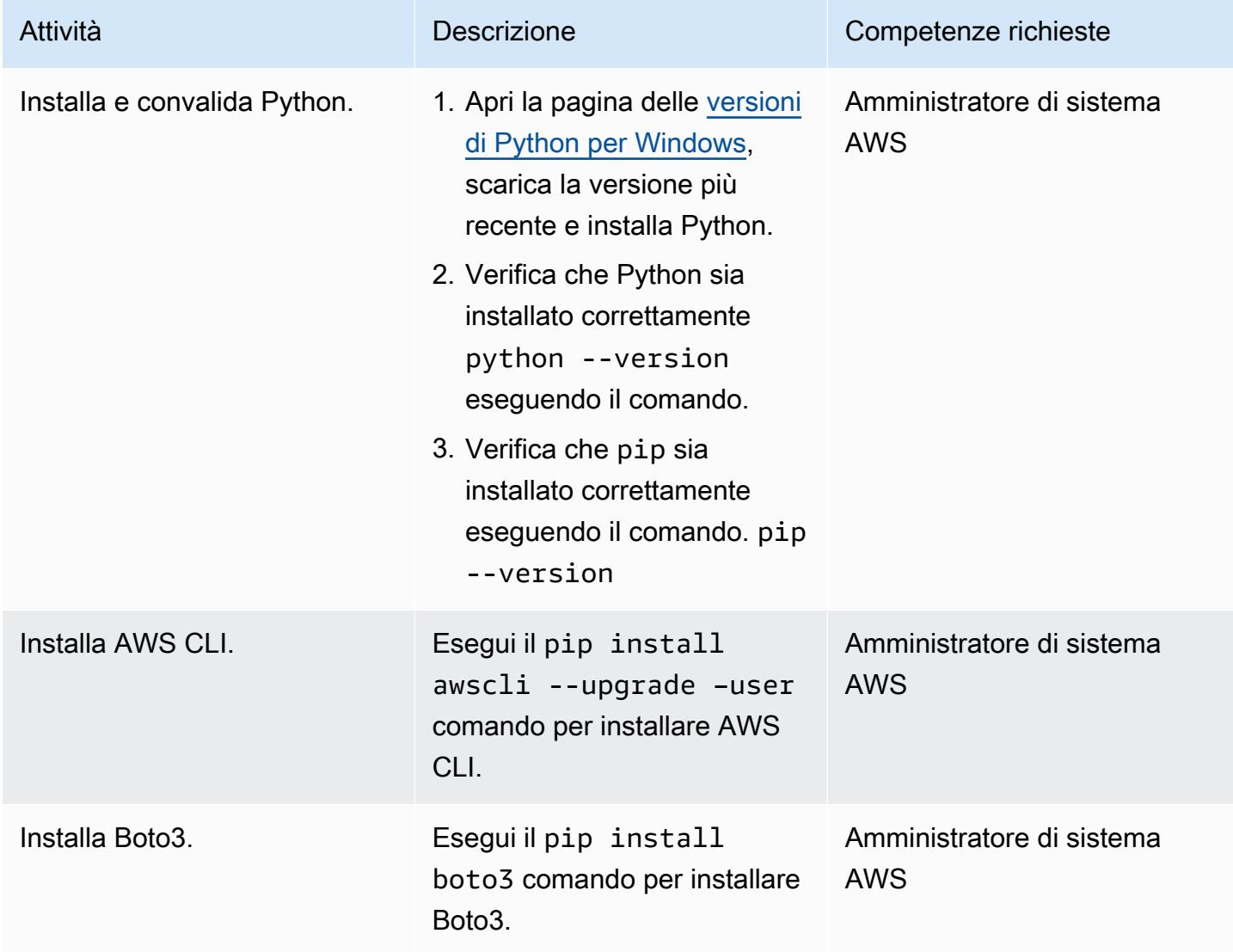

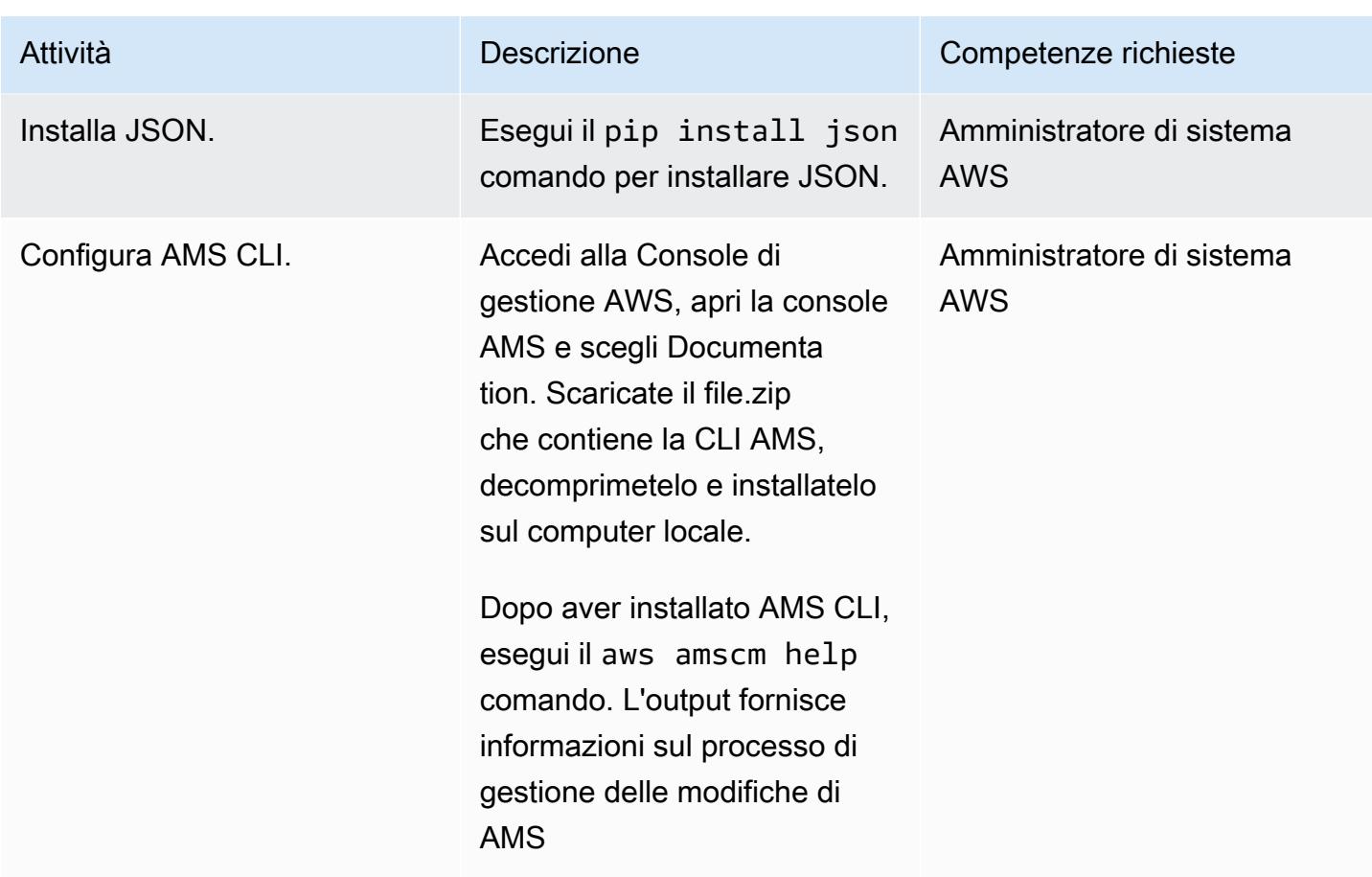

### Estrai l'ID CT e i parametri di esecuzione per l'RFC

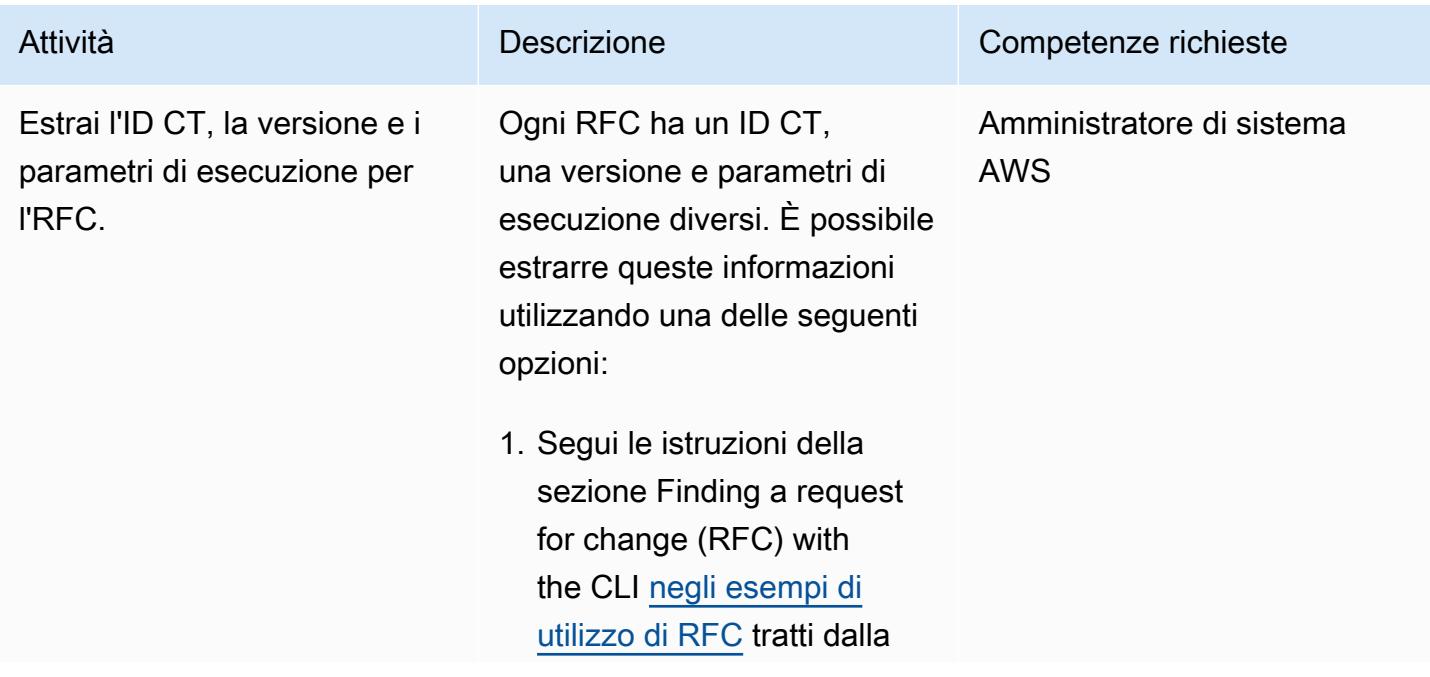

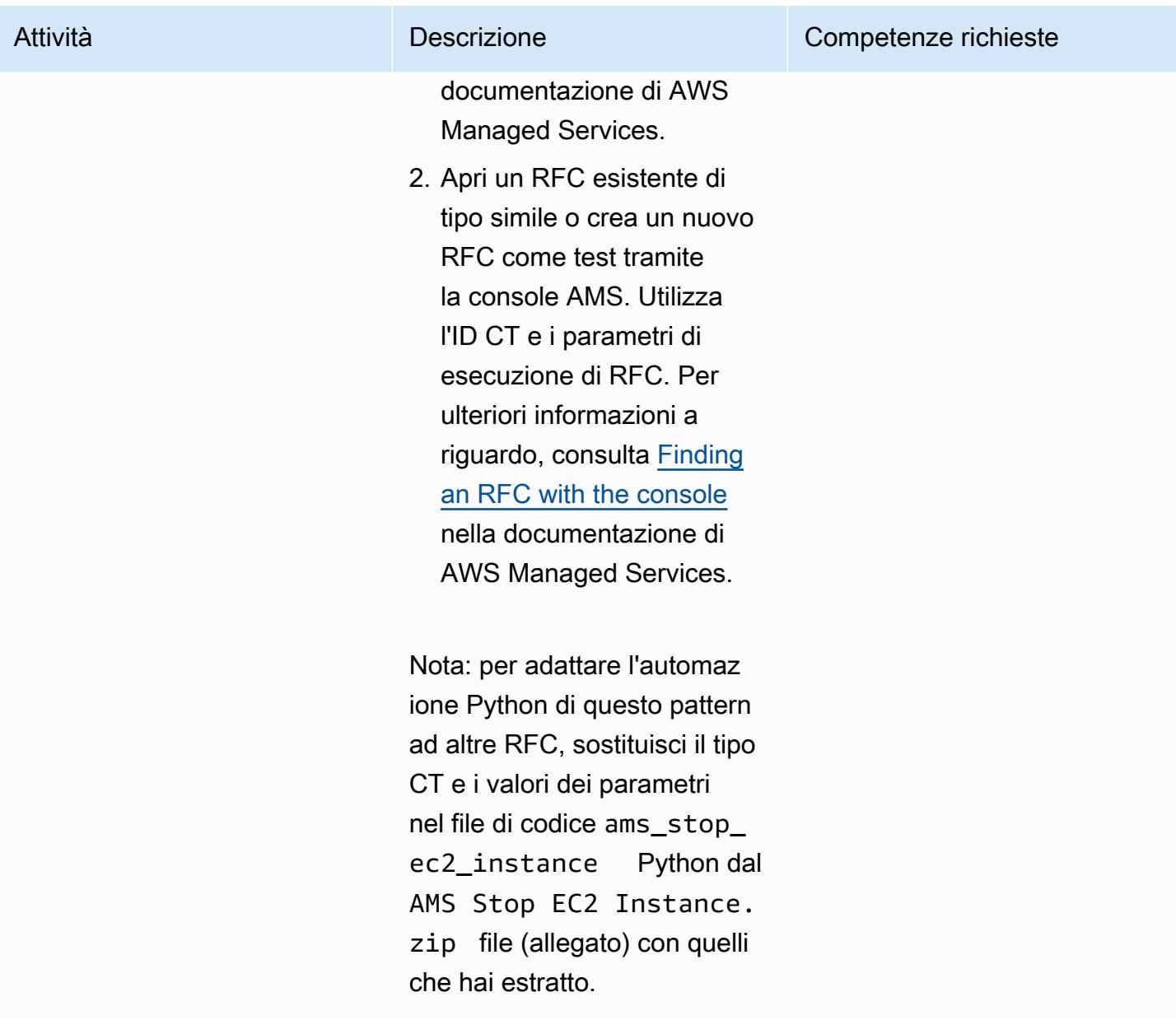

### Esegui l'automazione Python

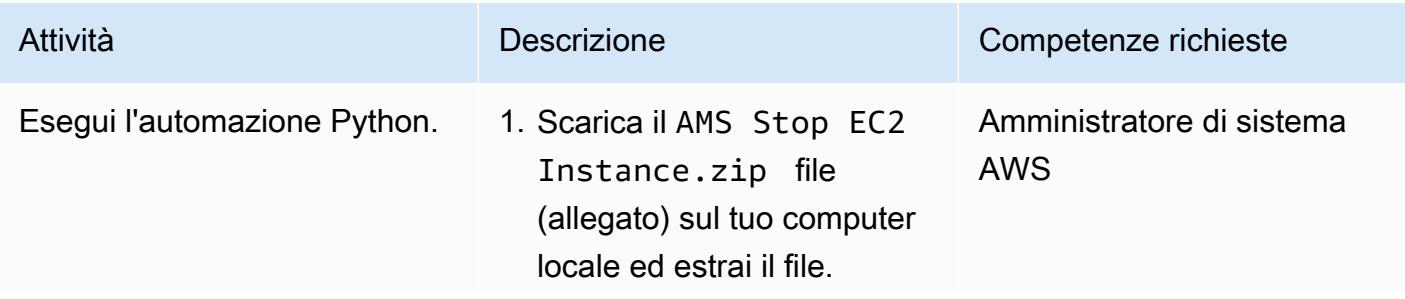

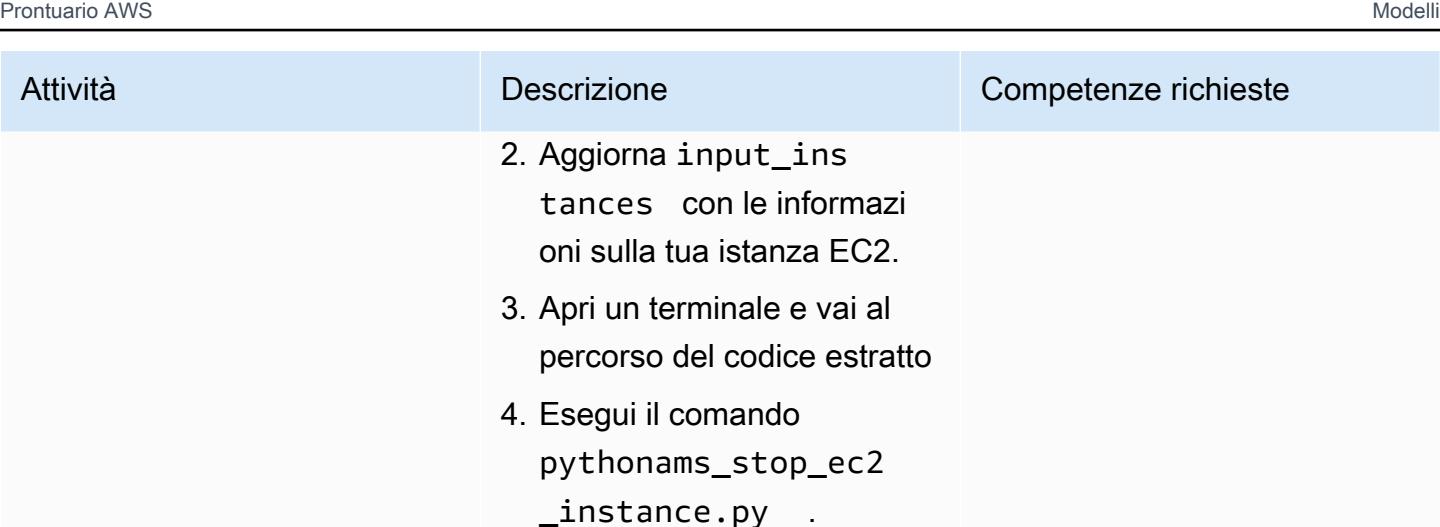

## Risorse correlate

- [Cosa sono i tipi di modifica?](https://docs.aws.amazon.com/managedservices/latest/ctexguide/understanding-cts.html)
- [Tutorial CLI: stack a due livelli ad alta disponibilità \(Linux/RHEL\)](https://docs.aws.amazon.com/managedservices/latest/ctexguide/tut-create-ha-stack.html)

## Allegati

[Per accedere al contenuto aggiuntivo associato a questo documento, decomprimi il seguente file:](samples/p-attach/2b6c68fd-a27e-4c8b-934d-caec50c196ed/attachments/attachment.zip)  [attachment.zip](samples/p-attach/2b6c68fd-a27e-4c8b-934d-caec50c196ed/attachments/attachment.zip)

## <span id="page-5059-0"></span>Crea una matrice RACI o RASCI per un modello operativo cloud

Creato da Teddy Germade (AWS), Jerome Descreux (AWS), Josselin LE MINEUR (AWS) e Florian Leroux (AWS)

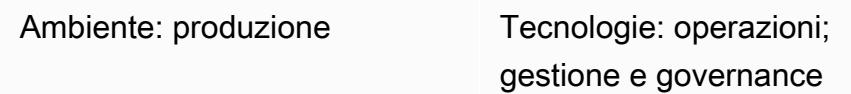

## Riepilogo

Il Cloud Center of Excellence (CCoE) o CEE (Cloud Enablement Engine) è un team competente e responsabile che si concentra sulla preparazione operativa per il cloud. Il loro obiettivo principale è trasformare l'organizzazione IT delle informazioni da un modello operativo locale a un modello operativo cloud. Il CCoE dovrebbe essere un team interfunzionale che includa la rappresentanza dell'infrastruttura, delle applicazioni, delle operazioni e della sicurezza.

Uno dei componenti chiave di un modello operativo cloud è una matrice RACI o una matrice RASCI. Viene utilizzato per definire i ruoli e le responsabilità di tutte le parti coinvolte nelle attività di migrazione e nelle operazioni cloud. Il nome della matrice deriva dai tipi di responsabilità definiti nella matrice: responsabile (R), responsabile (A), supporto (S), consultato (C) e informato (I). Il tipo di supporto è facoltativo. Se la includi, viene chiamata matrice RASCI e se la escludi, viene chiamata matrice RACI.

Partendo dal modello allegato, il team CCoE può creare una matrice RACI o RASCI per l'organizzazione. Il modello contiene team, ruoli e attività comuni nei modelli operativi cloud. La base di questa matrice sono le attività relative all'integrazione delle operazioni e alle funzionalità CCoE. Tuttavia, è possibile personalizzare questo modello per soddisfare le esigenze della struttura e del caso d'uso dell'organizzazione.

Non ci sono limiti all'implementazione di una matrice RACI. Questo approccio funziona per grandi organizzazioni, start-up e tutto il resto. Per le piccole organizzazioni, la stessa risorsa può ricoprire diversi ruoli.

## Epiche

#### Crea la matrice

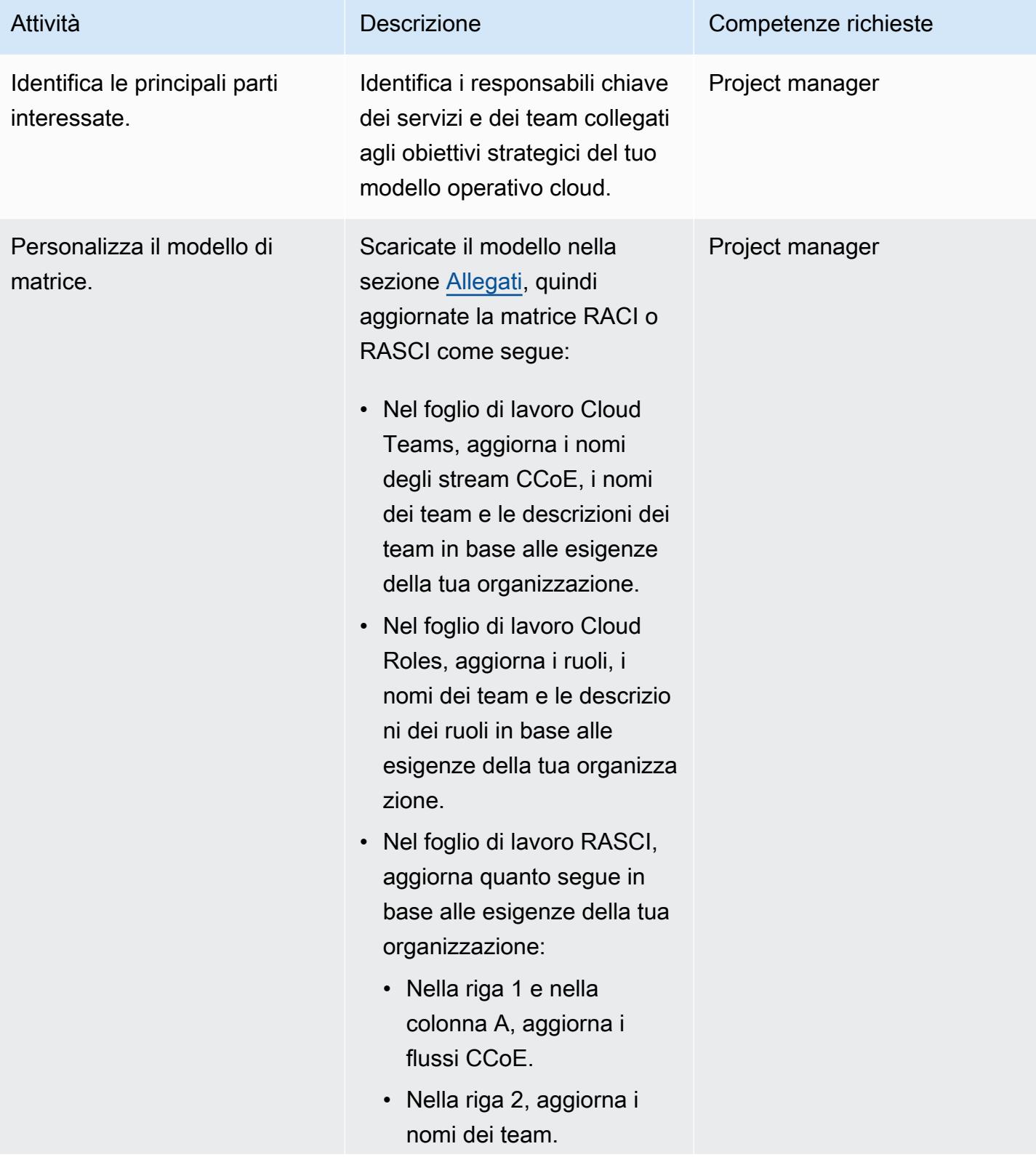

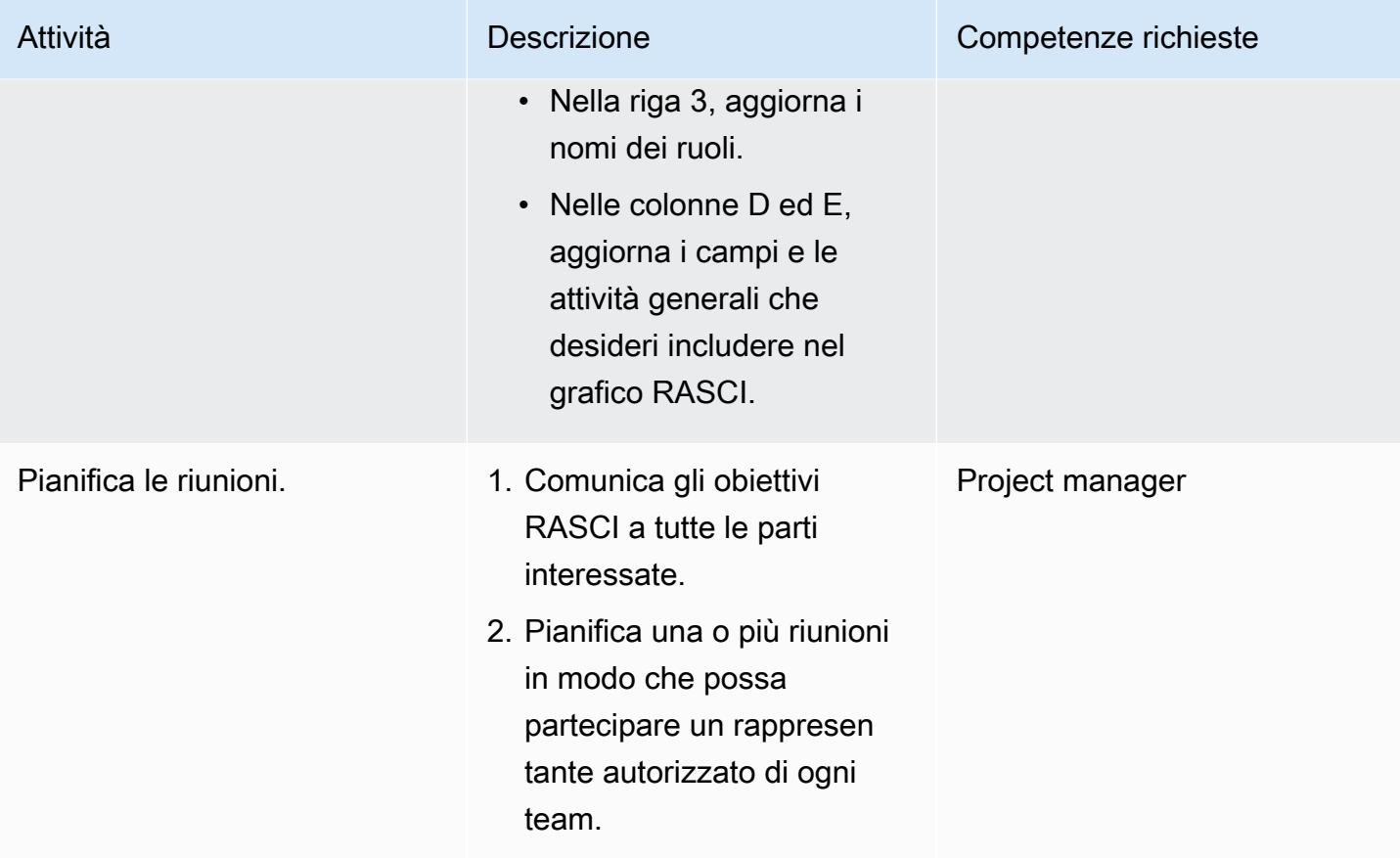

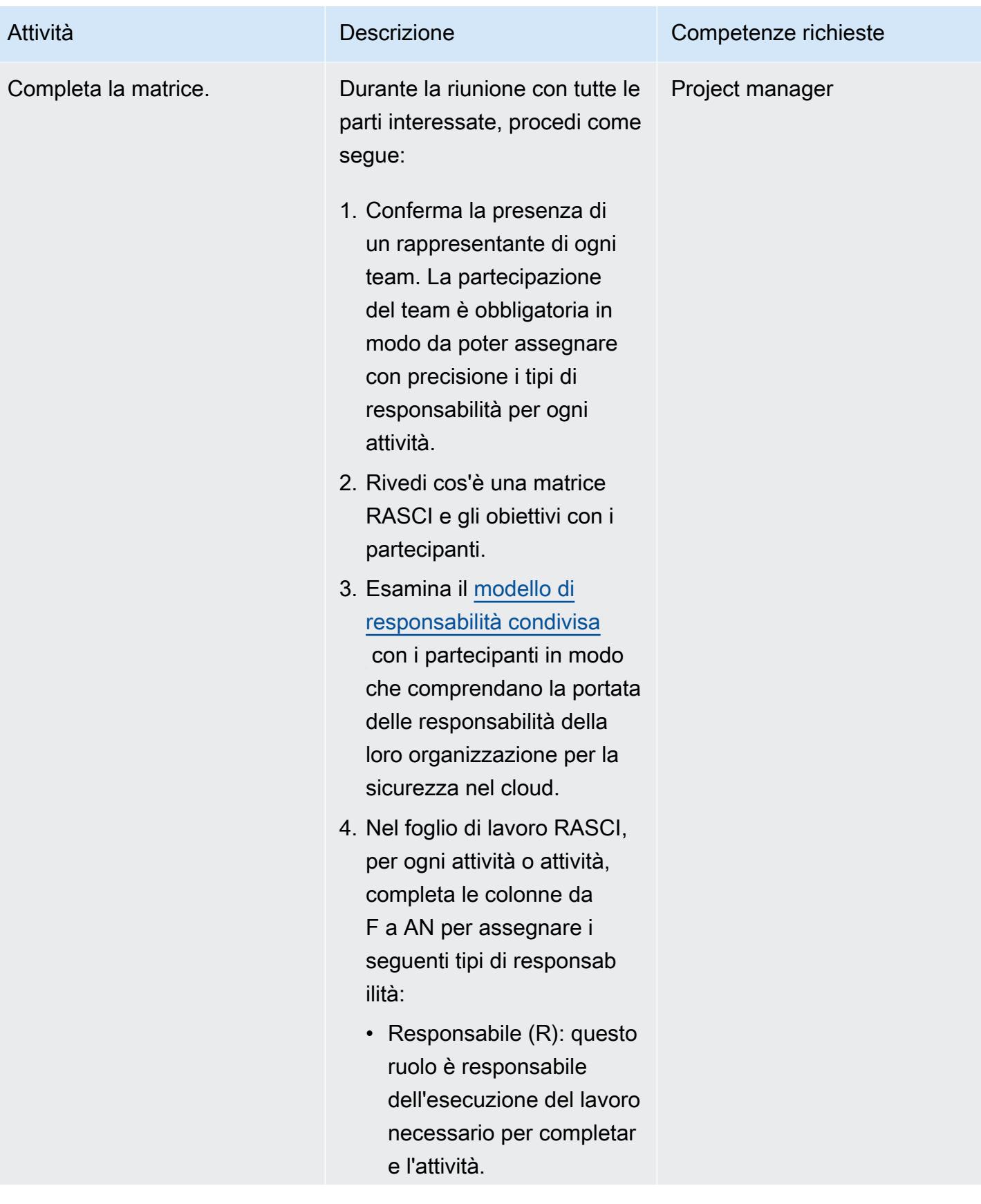

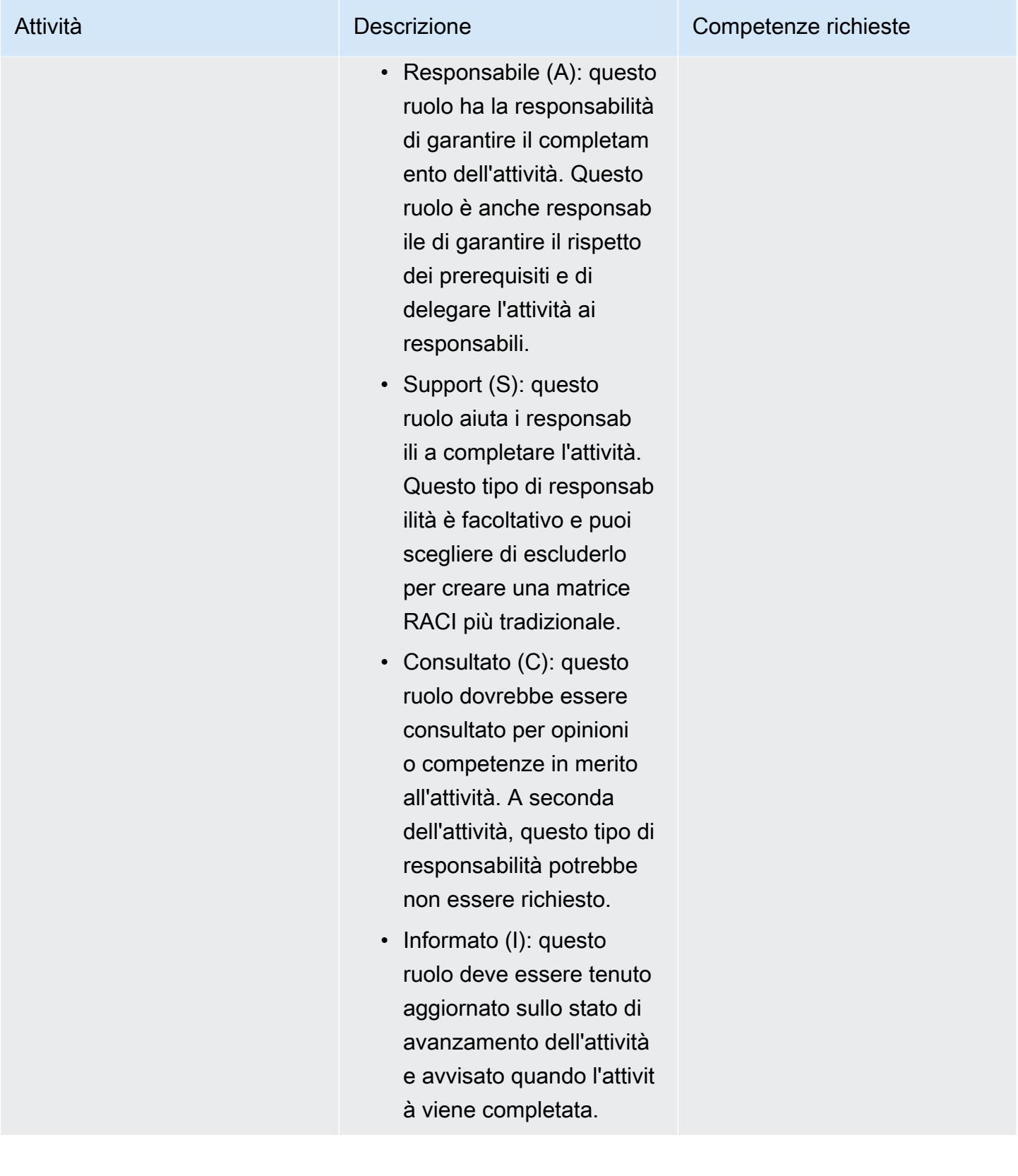

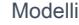

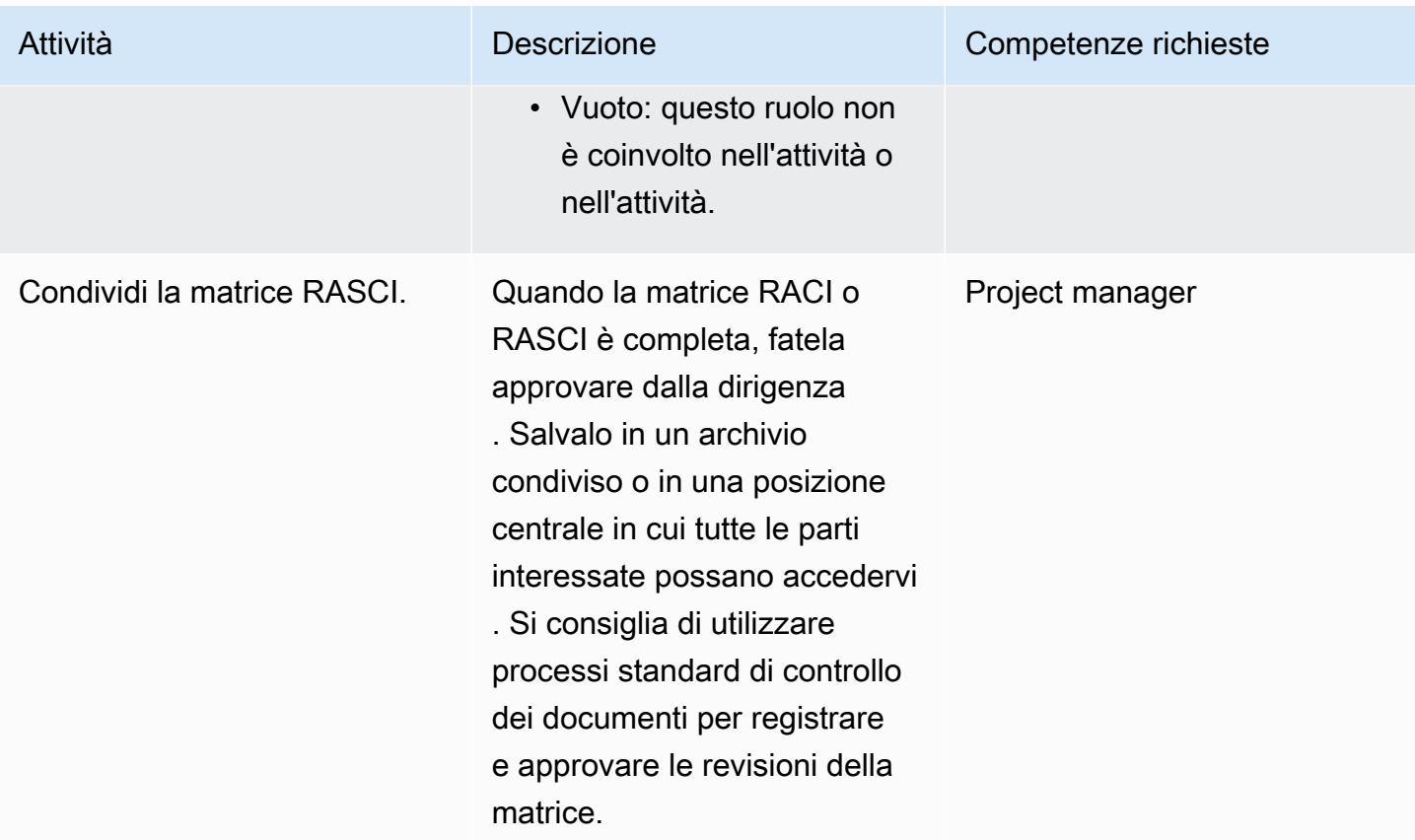

## Risorse correlate

• [Modello di responsabilità condivisa AWS](https://aws.amazon.com/compliance/shared-responsibility-model/)

## <span id="page-5064-0"></span>Allegati

[Per accedere a contenuti aggiuntivi associati a questo documento, decomprimi il seguente file:](samples/p-attach/b3df3d2c-c596-4736-bbaa-8edbcf335352/attachments/attachment.zip) [attachment.zip](samples/p-attach/b3df3d2c-c596-4736-bbaa-8edbcf335352/attachments/attachment.zip)

# <span id="page-5065-0"></span>Crea un IDE AWS Cloud9 che utilizza volumi Amazon EBS con crittografia predefinita

Creato da Janardhan Malyala (AWS) e Dhrubajyoti Mukherjee (AWS)

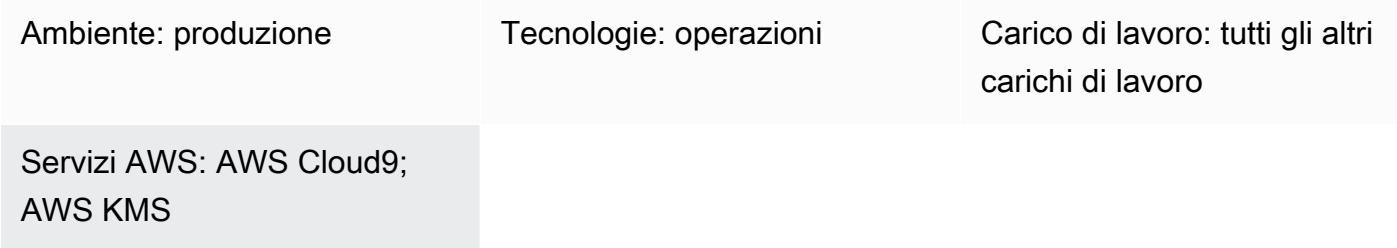

## Riepilogo

Puoi utilizzare [la crittografia di default](https://docs.aws.amazon.com/AWSEC2/latest/UserGuide/EBSEncryption.html#encryption-by-default) per applicare la crittografia dei tuoi volumi Amazon Elastic Block Store (Amazon EBS) e delle copie degli snapshot sul cloud Amazon Web Services (AWS).

Puoi creare un ambiente di sviluppo integrato (IDE) AWS Cloud9 che utilizza volumi EBS crittografati per impostazione predefinita. Tuttavia, il [ruolo collegato al servizio](https://docs.aws.amazon.com/cloud9/latest/user-guide/using-service-linked-roles.html) AWS Identity and Access Management (IAM) per AWS Cloud9 richiede l'accesso alla chiave AWS Key Management Service (AWS KMS) per questi volumi EBS. Se l'accesso non viene fornito, l'IDE AWS Cloud9 potrebbe non riuscire ad avviarsi e il debug potrebbe essere difficile.

Questo modello fornisce i passaggi per aggiungere il ruolo collegato ai servizi per AWS Cloud9 alla chiave AWS KMS utilizzata dai volumi EBS. La configurazione descritta da questo modello ti aiuta a creare e avviare con successo un IDE che utilizza volumi EBS con crittografia per impostazione predefinita.

## Prerequisiti e limitazioni

**Prerequisiti** 

- Un account AWS attivo.
- La crittografia predefinita è attivata per i volumi EBS. Per ulteriori informazioni sulla crittografia predefinita, consulta la [crittografia di Amazon EBS](https://docs.aws.amazon.com/AWSEC2/latest/UserGuide/EBSEncryption.html) nella documentazione di Amazon Elastic Compute Cloud (Amazon EC2).
- Una [chiave KMS esistente gestita dal cliente per crittografare i volumi](https://docs.aws.amazon.com/kms/latest/developerguide/concepts.html#customer-cmk) EBS.

Nota: non è necessario creare il ruolo collegato ai servizi per AWS Cloud9. Quando crei un ambiente di sviluppo AWS Cloud9, AWS Cloud9 crea il ruolo collegato al servizio per te.

### **Architettura**

Stack tecnologico

- AWS Cloud9
- IAM
- AWS KMS

### **Strumenti**

- [AWS Cloud9](https://docs.aws.amazon.com/cloud9/latest/user-guide/welcome.html) è un ambiente di sviluppo integrato (IDE) che ti aiuta a codificare, creare, eseguire, testare ed eseguire il debug del software. Ti aiuta anche a rilasciare software nel cloud AWS.
- [Amazon Elastic Block Store \(Amazon EBS\)](https://docs.aws.amazon.com/AWSEC2/latest/UserGuide/AmazonEBS.html) fornisce volumi di storage a livello di blocco da utilizzare con le istanze Amazon Elastic Compute Cloud (Amazon EC2).
- [AWS Identity and Access Management \(IAM\)](https://docs.aws.amazon.com/IAM/latest/UserGuide/introduction.html) ti aiuta a gestire in modo sicuro l'accesso alle tue risorse AWS controllando chi è autenticato e autorizzato a utilizzarle.
- [AWS Key Management Service \(AWS KMS\)](https://docs.aws.amazon.com/kms/latest/developerguide/overview.html) ti aiuta a creare e controllare chiavi crittografiche per proteggere i tuoi dati.

### Epiche

Trova il valore della chiave di crittografia predefinita

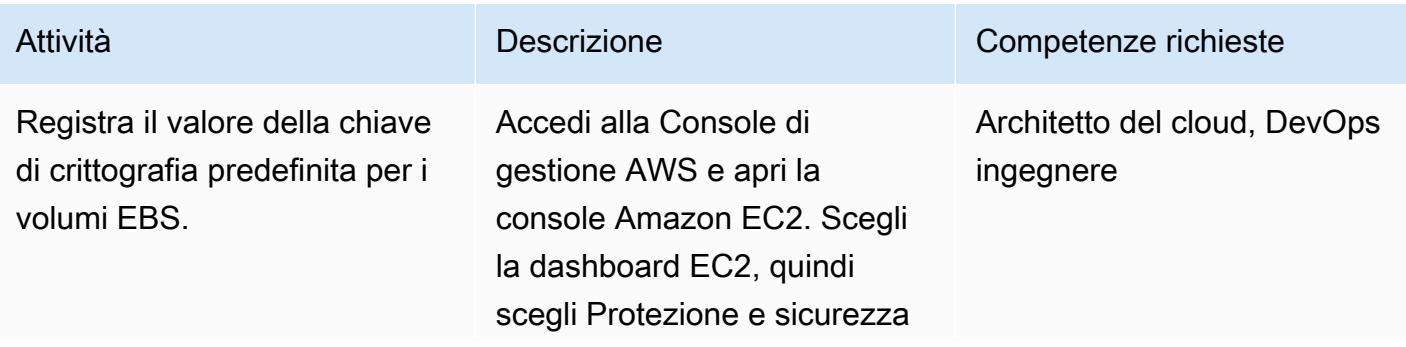

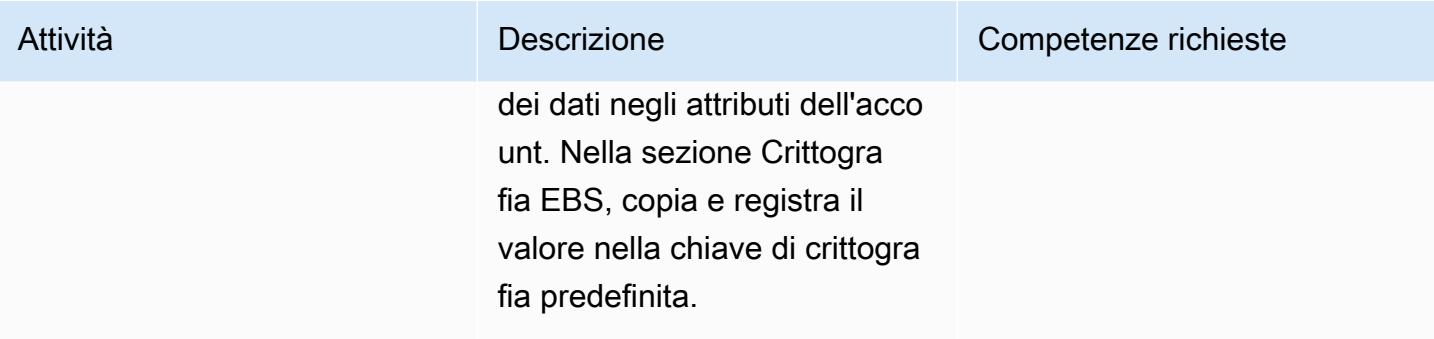

### Fornisci l'accesso alla chiave AWS KMS

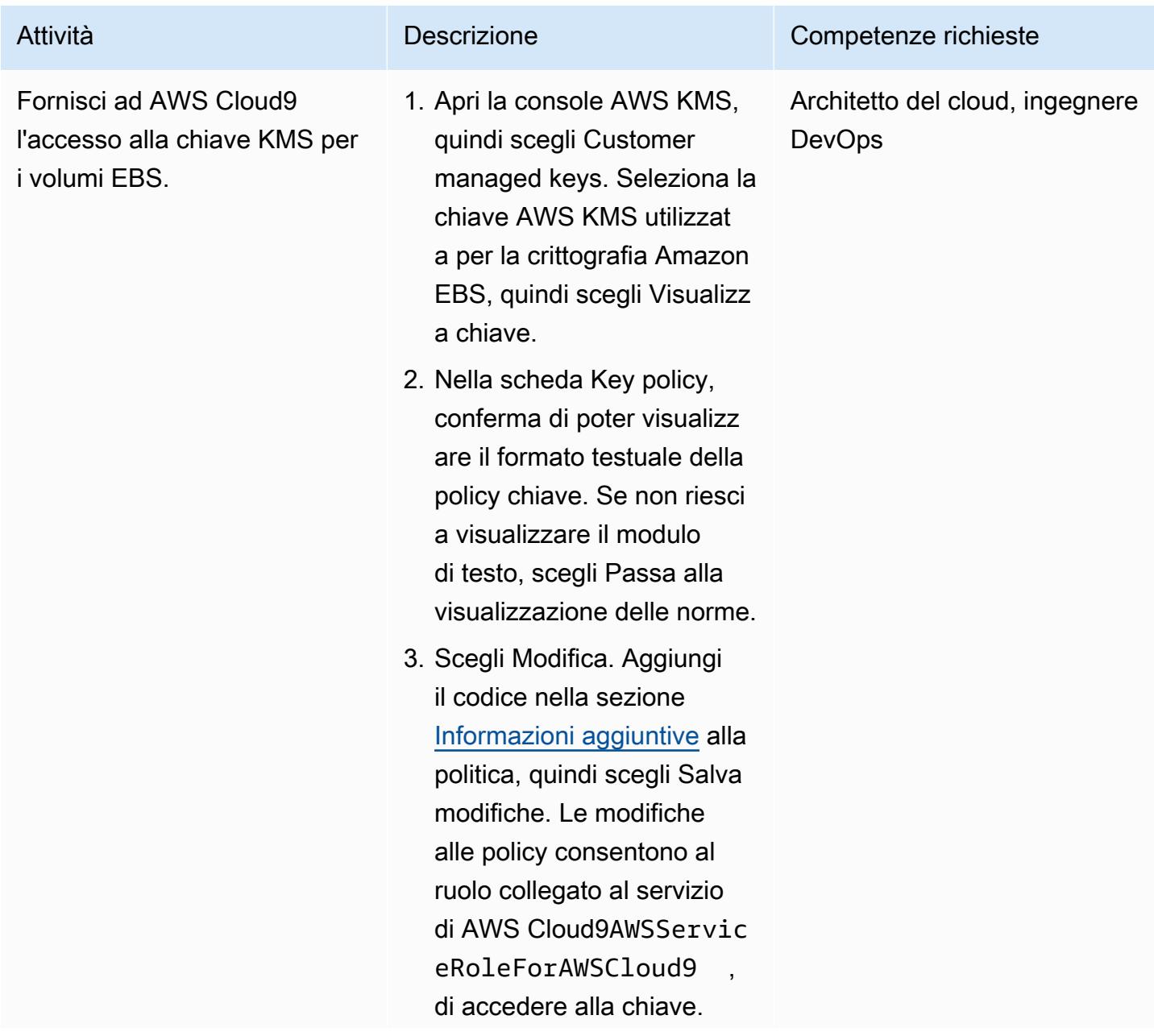

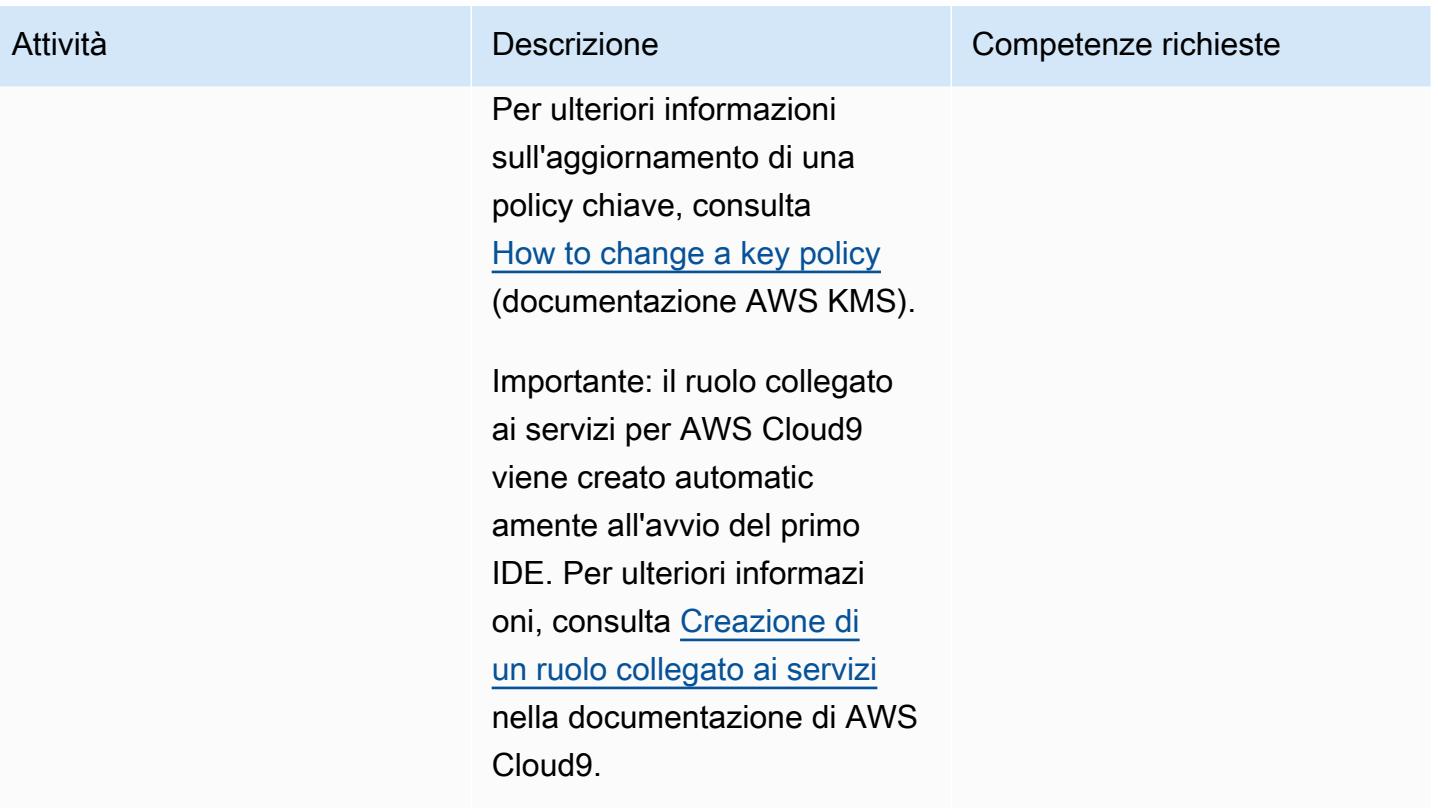

#### Crea e avvia l'IDE

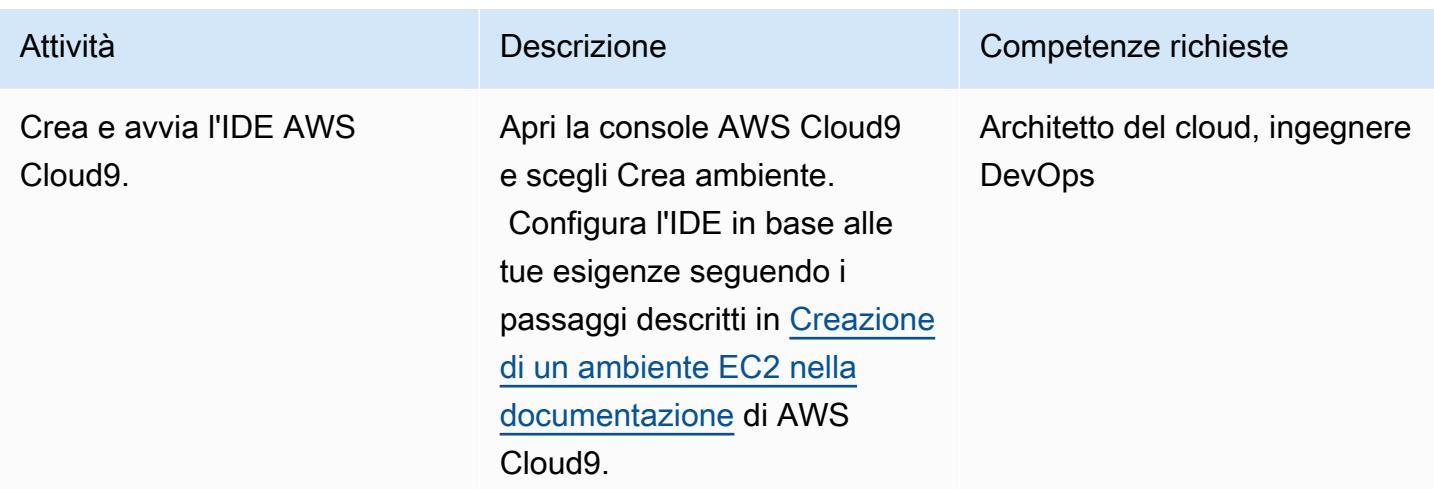

### Risorse correlate

- [Crittografa i volumi EBS utilizzati da AWS Cloud9](https://docs.aws.amazon.com/cloud9/latest/user-guide/move-environment.html#encrypting-volumes)
- [Crea un ruolo collegato ai servizi per AWS Cloud9](https://docs.aws.amazon.com/cloud9/latest/user-guide/using-service-linked-roles.html#create-service-linked-role)

#### • [Crea un ambiente EC2 in AWS Cloud9](https://docs.aws.amazon.com/cloud9/latest/user-guide/create-environment-main.html)

### <span id="page-5069-0"></span>Informazioni aggiuntive

Aggiornamenti delle policy chiave di AWS KMS

Sostituisci <aws\_accountid> con il tuo ID account AWS.

```
{ 
              "Sid": "Allow use of the key", 
              "Effect": "Allow", 
              "Principal": { 
                  "AWS": "arn:aws:iam::<aws_accountid>:role/aws-service-role/
cloud9.amazonaws.com/AWSServiceRoleForAWSCloud9" 
              }, 
              "Action": [ 
                  "kms:Encrypt", 
                  "kms:Decrypt", 
                  "kms:ReEncrypt*", 
                  "kms:GenerateDataKey*", 
                  "kms:DescribeKey" 
             ], 
              "Resource": "*" 
         }, 
         { 
              "Sid": "Allow attachment of persistent resources", 
              "Effect": "Allow", 
              "Principal": { 
                  "AWS": "arn:aws:iam::<aws_accountid>:role/aws-service-role/
cloud9.amazonaws.com/AWSServiceRoleForAWSCloud9" 
             }, 
              "Action": [ 
                  "kms:CreateGrant", 
                  "kms:ListGrants", 
                  "kms:RevokeGrant" 
              ], 
              "Resource": "*", 
              "Condition": { 
                  "Bool": { 
                      "kms:GrantIsForAWSResource": "true" 
 } 
 }
```
}

Utilizzo di una chiave per più account

Se desideri utilizzare una chiave KMS per più account, devi utilizzare una concessione in combinazione con la politica delle chiavi KMS. Ciò consente l'accesso alla chiave da più account. Nello stesso account che hai usato per creare l'ambiente Cloud9, esegui il seguente comando nel terminale.

```
aws kms create-grant \ 
 --region <Region where Cloud9 environment is created> \
 --key-id <The cross-account KMS key ARN> \ 
 --grantee-principal arn:aws:iam::<The account where Cloud9 environment is 
 created>:role/aws-service-role/cloud9.amazonaws.com/AWSServiceRoleForAWSCloud9 \ 
  --operations "Encrypt" "Decrypt" "ReEncryptFrom" "ReEncryptTo" "GenerateDataKey" 
  "GenerateDataKeyWithoutPlaintext" "DescribeKey" "CreateGrant"
```
Dopo aver eseguito questo comando, puoi creare ambienti Cloud9 utilizzando la crittografia EBS con una chiave in un account diverso.

# <span id="page-5071-0"></span>Crea CloudWatch dashboard Amazon basate su tag automaticamente

Creato da Janak Vadaria (AWS), RAJNEESH TYAGI (AWS) e Vinodkumar Mandalapu (AWS)

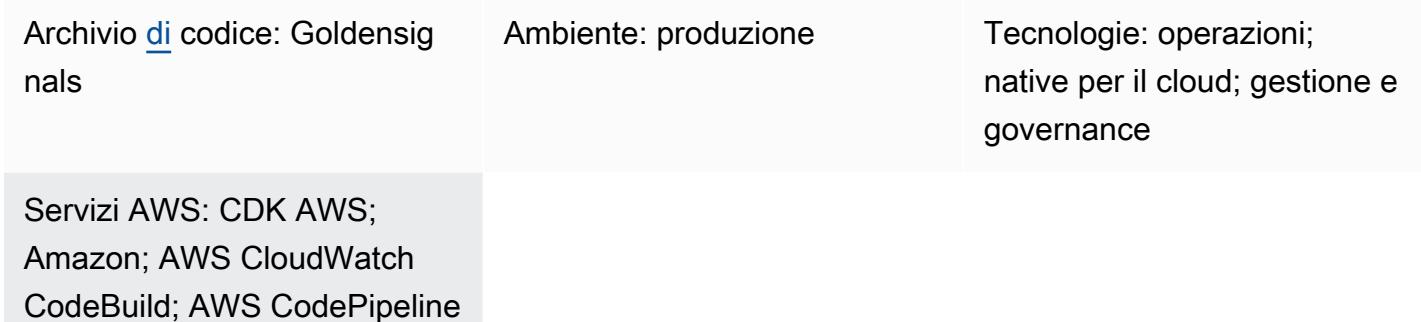

## Riepilogo

La creazione manuale di diversi CloudWatch dashboard Amazon può richiedere molto tempo, in particolare quando devi creare e aggiornare più risorse per scalare automaticamente il tuo ambiente. Una soluzione che crea e aggiorna automaticamente le CloudWatch dashboard può farti risparmiare tempo. Questo modello ti aiuta a implementare una AWS Cloud Development Kit (AWS CDK) pipeline completamente automatizzata che crea e aggiorna i CloudWatch dashboard per AWS le tue risorse in base agli eventi di modifica dei tag, per visualizzare le metriche Golden Signals.

In Site Reliability Engineering (SRE), Golden Signals si riferisce a un set completo di metriche che offrono una visione ampia di un servizio dal punto di vista dell'utente o del consumatore. Queste metriche comprendono latenza, traffico, errori e saturazione. Per ulteriori informazioni, consulta [Cos'è](https://aws.amazon.com/what-is/sre/) [il Site Reliability Engineering \(S](https://aws.amazon.com/what-is/sre/)RE)? sul AWS sito Web.

La soluzione fornita da questo modello è basata sugli eventi. Dopo l'implementazione, monitora continuamente gli eventi di modifica dei tag e aggiorna automaticamente i dashboard e gli CloudWatch allarmi.

## Prerequisiti e limitazioni

### **Prerequisiti**

- Un attivo Account AWS
- AWS Command Line Interface (AWS CLI), [installato e configurato](https://docs.aws.amazon.com/cli/latest/userguide/getting-started-install.html)
- [Prerequisiti](https://docs.aws.amazon.com/cdk/v2/guide/work-with.html#work-with-prerequisites) per la versione v2 AWS CDK
- Un ambiente con [bootstrap](https://docs.aws.amazon.com/cdk/v2/guide/bootstrapping.html) su AWS
- [Python versione 3](https://www.python.org/downloads/)
- [AWS SDK per Python \(Boto3\), installato](https://boto3.amazonaws.com/v1/documentation/api/latest/guide/quickstart.html)
- [Node.js versione 18](https://nodejs.org/en/download/current) o successiva
- Node package manager (npm), [installato e configurato](https://docs.npmjs.com/downloading-and-installing-node-js-and-npm) per AWS CDK
- Familiarità moderata (livello 200) con e AWS CDK AWS CodePipeline

#### Limitazioni

Questa soluzione attualmente crea dashboard automatizzate solo per i seguenti servizi AWS:

- [Amazon Relational Database Service \(Amazon RDS\)](https://aws.amazon.com/rds/)
- [AWS Auto Scaling](https://aws.amazon.com/autoscaling/)
- [Amazon Simple Notification Service \(Amazon SNS\)](https://aws.amazon.com/sns/)
- [Amazon DynamoDB](https://aws.amazon.com/dynamodb/)
- [AWS Lambda](https://aws.amazon.com/lambda/)

### **Architettura**

Stack tecnologico Target

- [CloudWatch dashboard](https://docs.aws.amazon.com/AmazonCloudWatch/latest/monitoring/CloudWatch_Dashboards.html)
- [CloudWatch allarmi](https://docs.aws.amazon.com/AmazonCloudWatch/latest/monitoring/AlarmThatSendsEmail.html)

Architettura di destinazione

- 1. Un evento di modifica dei AWS tag dell'applicazione configurata o le modifiche al codice avvia una pipeline AWS CodePipeline per creare e distribuire dashboard aggiornati. CloudWatch
- 2. AWS CodeBuild esegue uno script Python per trovare le risorse che hanno i tag configurati e memorizza gli ID delle risorse in un file locale in un CodeBuild ambiente.
- 3. CodeBuild esegue cdk synth per generare AWS CloudFormation modelli che implementano dashboard e allarmi. CloudWatch
- 4. CodePipeline distribuisce i AWS CloudFormation modelli nella regione e nella regione specificata. Account AWS
- 5. Quando lo AWS CloudFormation stack è stato distribuito correttamente, puoi visualizzare i CloudWatch dashboard e gli allarmi.

#### Automazione e scalabilità

Questa soluzione è stata automatizzata utilizzando il AWS CDK. Puoi trovare il codice nel CloudWatch repository GitHub [Golden Signals Dashboards su Amazon.](https://github.com/aws-samples/golden-signals-dashboards-sample-app) Per una scalabilità aggiuntiva e per creare dashboard personalizzate, puoi configurare più chiavi e valori di tag.

### **Strumenti**

#### Servizi Amazon

- [Amazon EventBridge](https://aws.amazon.com/eventbridge/) è un servizio di bus eventi senza server che ti aiuta a connettere le tue applicazioni con dati in tempo reale provenienti da una varietà di fonti, tra cui AWS Lambda funzioni, endpoint di invocazione HTTP che utilizzano destinazioni API o bus di eventi in altro modo. Account AWS
- [AWS CodePipelinet](https://aws.amazon.com/codepipeline/)i aiuta a modellare e configurare rapidamente le diverse fasi di un rilascio del software e ad automatizzare i passaggi necessari per rilasciare continuamente le modifiche al software.
- [AWS CodeBuildè](https://aws.amazon.com/codebuild/) un servizio di compilazione completamente gestito che consente di compilare codice sorgente, eseguire test unitari e produrre artefatti pronti per l'implementazione.
- [AWS CodeCommitè](https://aws.amazon.com/codecommit/) un servizio di controllo delle versioni che consente di archiviare e gestire in modo privato gli archivi Git senza dover gestire il proprio sistema di controllo del codice sorgente.
- [AWS Command Line Interface \(AWS CLI\)](https://docs.aws.amazon.com/cli/latest/userguide/cli-chap-welcome.html) è uno strumento open source che ti aiuta a interagire con i servizi AWS tramite comandi nella shell della riga di comando.
- [AWS Identity and Access Management \(IAM\)](https://aws.amazon.com/iam/) ti aiuta a gestire in modo sicuro l'accesso alle tue AWS risorse controllando chi è autenticato e autorizzato a utilizzarle.
- [Amazon Simple Storage Service \(Amazon S3\)](https://aws.amazon.com/s3/) è un servizio di archiviazione degli oggetti basato sul cloud che consente di archiviare, proteggere e recuperare qualsiasi quantità di dati.

Come best practice di sicurezza, puoi utilizzare la crittografia e l'autenticazione per gli archivi di origine che si connettono alle tue pipeline. Per ulteriori best practice, consulta le [CodePipeline best](https://docs.aws.amazon.com/codepipeline/latest/userguide/best-practices.html)  [practice e i casi d'uso](https://docs.aws.amazon.com/codepipeline/latest/userguide/best-practices.html) nella CodePipeline documentazione.

## Epiche

Configura e distribuisci l'applicazione di esempio

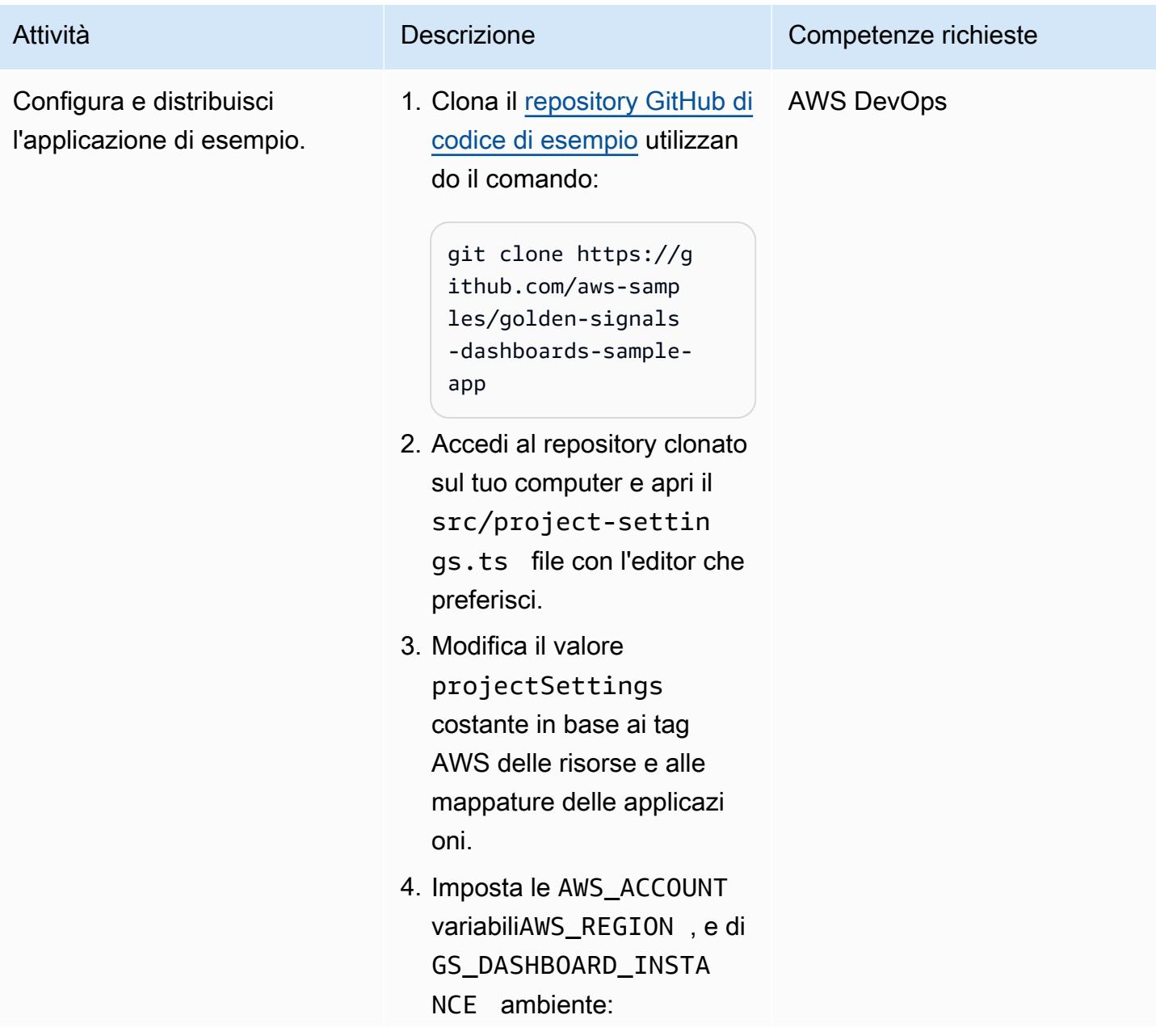

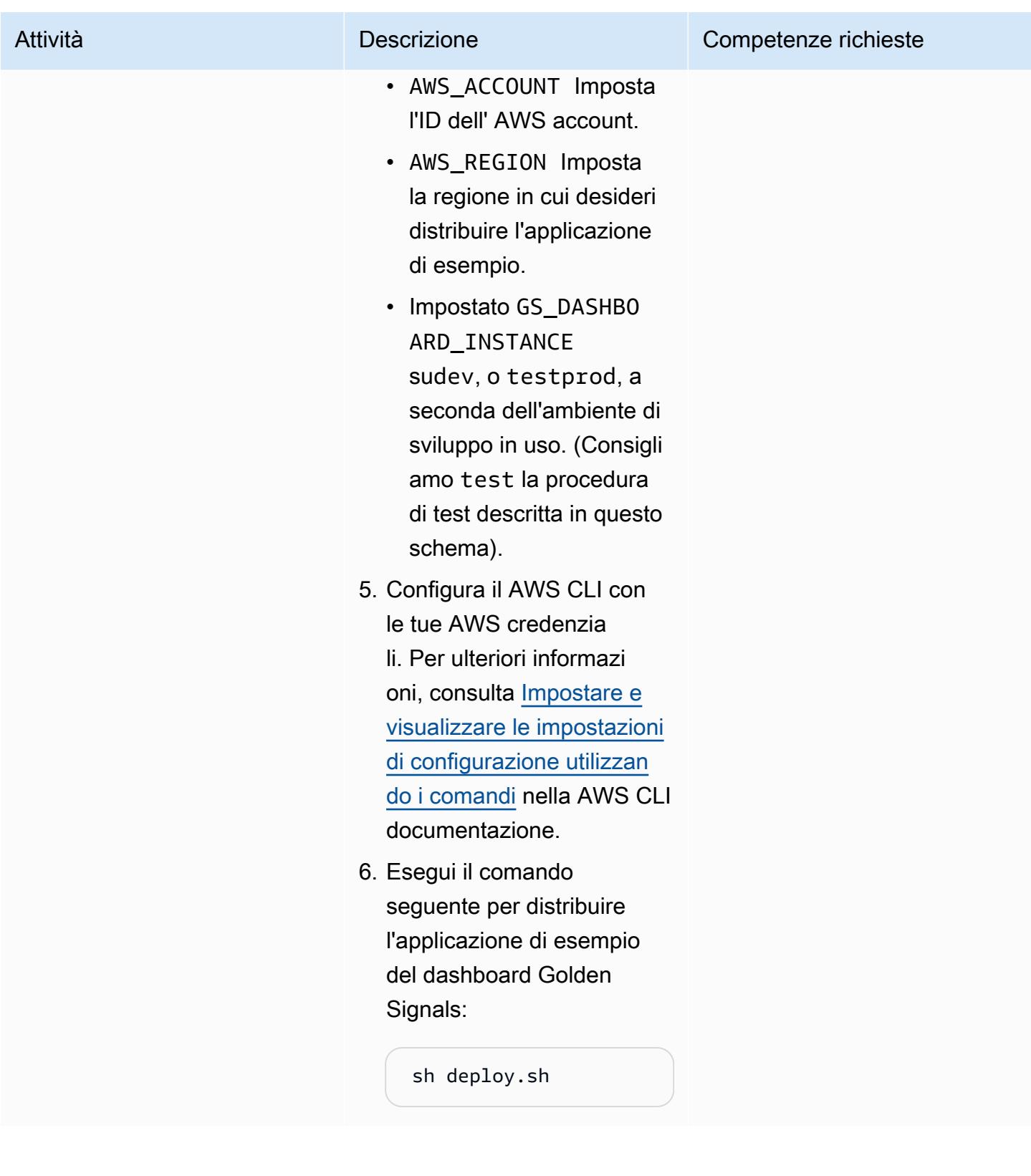
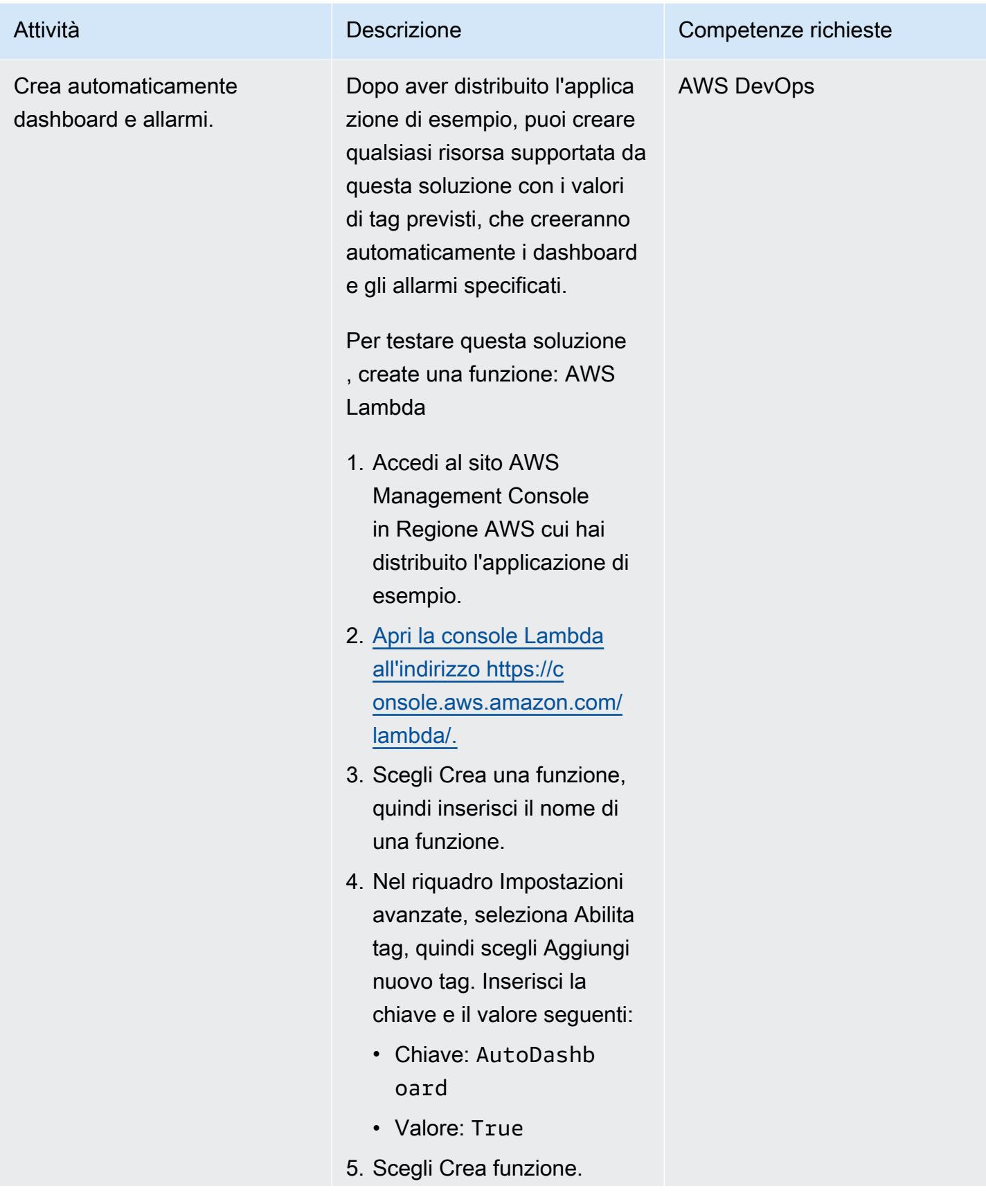

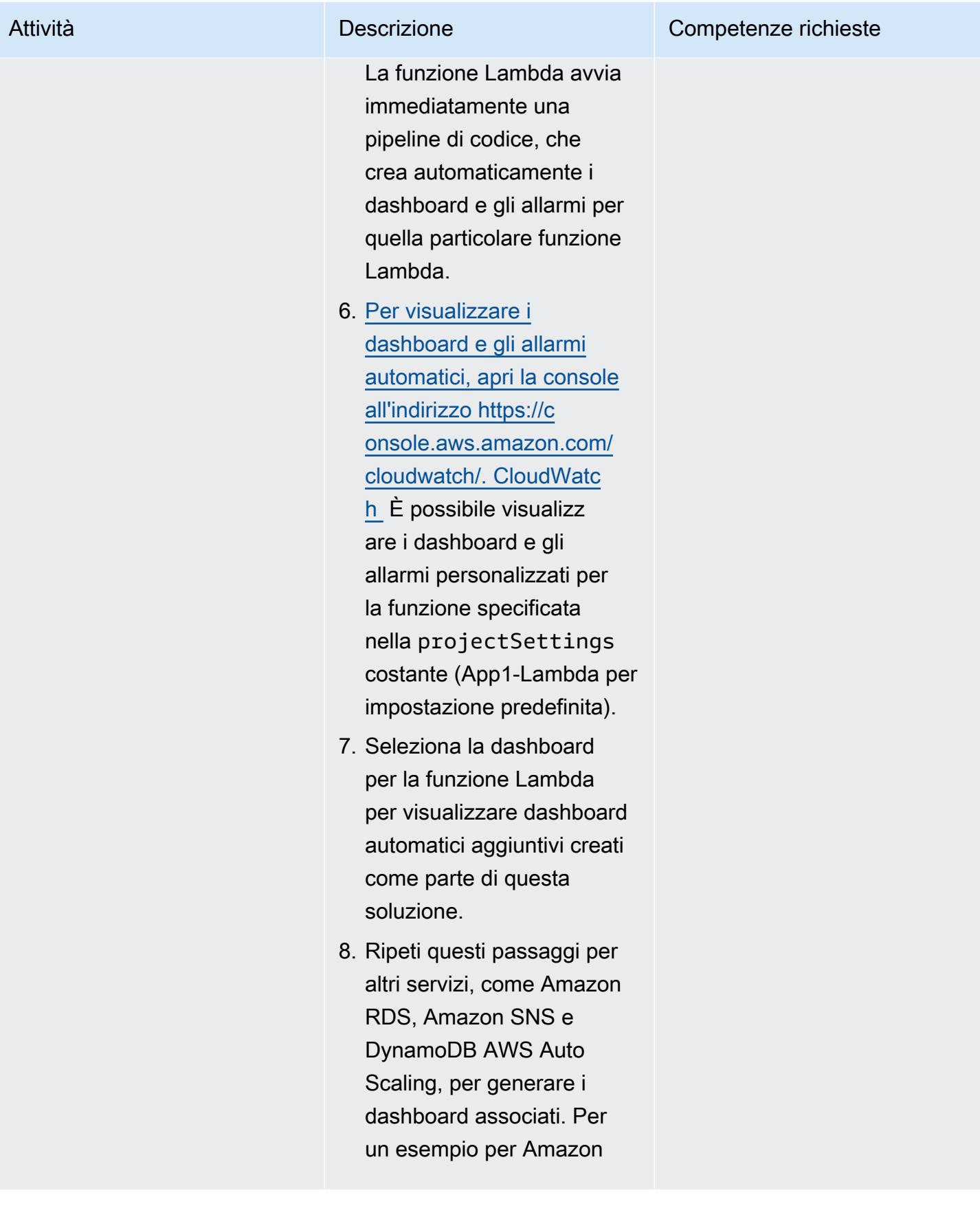

Attività **Descrizione** Competenze richieste

RDS, consulta la sezione [Informazioni aggiuntive](#page-5079-0).

### Rimuovi l'applicazione di esempio

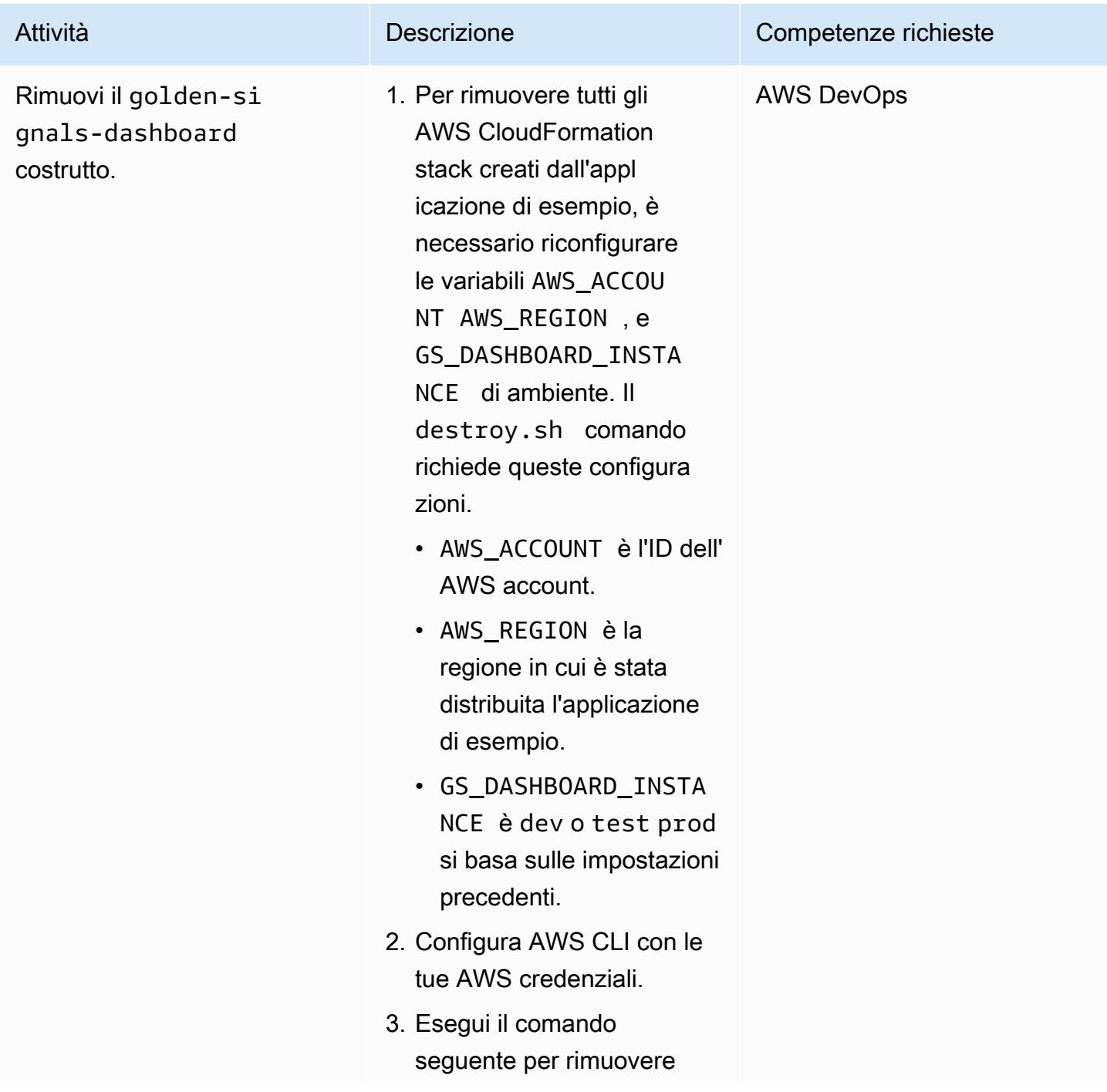

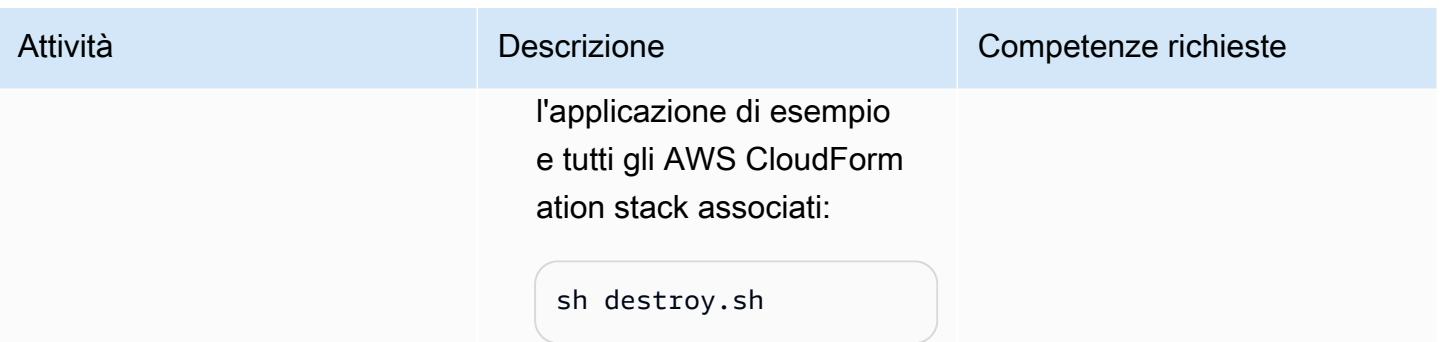

### Risoluzione dei problemi

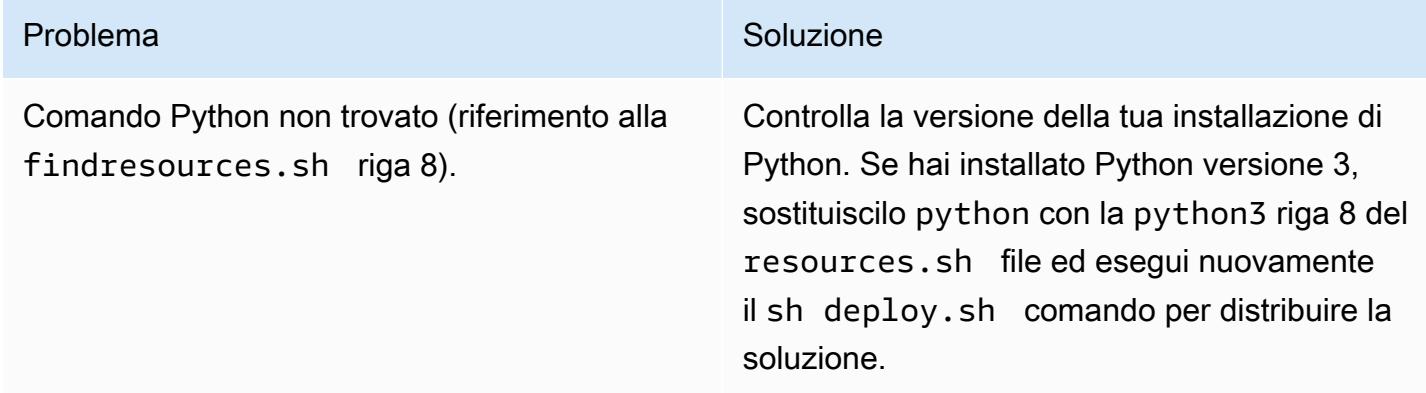

### Risorse correlate

- [Bootstrap](https://docs.aws.amazon.com/cdk/v2/guide/bootstrapping.html) (documentazione)AWS CDK
- [Utilizzo di profili denominati \(documentazione\)](https://docs.aws.amazon.com/cli/latest/userguide/cli-configure-files.html#cli-configure-files-methods)AWS CLI
- [AWS CDK Workshop](https://cdkworkshop.com/)

### <span id="page-5079-0"></span>Informazioni aggiuntive

L'illustrazione seguente mostra un dashboard di esempio per Amazon RDS creato come parte di questa soluzione.

## Trova le risorse AWS in base alla data di creazione utilizzando le query avanzate di AWS Config

Creato da Inna Saman (AWS)

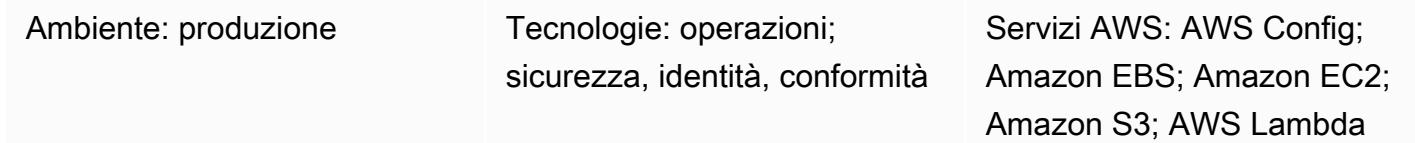

### Riepilogo

Questo modello mostra come trovare le risorse AWS in base alla data di creazione utilizzando la funzionalità di [query avanzata di AWS Config.](https://docs.aws.amazon.com/config/latest/developerguide/querying-AWS-resources.html)

Le query avanzate di AWS Config utilizzano un sottoinsieme di SQL per interrogare lo stato di configurazione delle risorse AWS per la gestione dell'inventario, l'intelligenza operativa, la sicurezza e la conformità. Puoi utilizzare queste query per trovare risorse AWS in un singolo account AWS e in una regione AWS o in più account e regioni. Eseguendo una query che utilizza la resourceCreationTimeproprietà, puoi restituire un elenco delle tue risorse AWS in base alla data di creazione specifica. Puoi eseguire query AWS config advanced utilizzando uno dei seguenti metodi:

- L'editor AWS Config Query nella console AWS Config
- L'interfaccia a riga di comando di AWS (AWS CLI)

La query di esempio nella sezione Informazioni aggiuntive di questo modello restituisce un elenco di risorse AWS create in un periodo di tempo specifico di 60 giorni. L'output della query include informazioni su quanto segue per ogni risorsa identificata:

- ID account
- Regione
- Nome risorsa
- ID risorsa
- Tipo di risorsa
- Tag
- Ora di creazione

La query di esempio mostra anche come l'elenco di inventario può essere applicato a tipi di risorse specifici con un comando «WHERE... Istruzione «IN». Puoi utilizzare una query simile per trovare altri tipi di risorse AWS che funzionano anche con i tag.

Nota: per interrogare le risorse su più account e regioni AWS o su un'organizzazione AWS Organizations, devi utilizzare un aggregatore AWS Config. Per ulteriori informazioni, consulta [Aggregazione di dati multiaccount e più regioni nella](https://docs.aws.amazon.com/config/latest/developerguide/aggregate-data.html) AWS Config Developer Guide. Le risorse globali vengono registrate solo nella loro regione d'origine. Ad esempio, AWS Identity and Access Management (IAM) è una risorsa globale registrata in us-east-1 (regione della Virginia settentrionale).

### Prerequisiti e limitazioni

#### **Prerequisiti**

- Uno o più account AWS attivi con AWS Config attivato per registrare tutti i tipi di risorse supportati (configurazione [predefinita](https://docs.aws.amazon.com/config/latest/developerguide/WhatIsConfig.html))
- (Per query su più account e più regioni) Un aggregatore AWS Config attivato

#### Limitazioni

- I risultati delle query avanzate di AWS Config sono suddivisi in pagine. Quando scegli l'esportazione, vengono esportati fino a 500 risultati dalla Console di gestione AWS. Puoi anche utilizzare le API per recuperare fino a 100 risultati impaginati alla volta.
- Le query avanzate di AWS Config utilizzano un sottoinsieme di SQL con limitazioni di sintassi proprie. Per ulteriori informazioni, consulta [Limitazioni](https://docs.aws.amazon.com/config/latest/developerguide/querying-AWS-resources.html#query-limitations) nell'interrogazione dello stato di configurazione corrente delle risorse AWS nella AWS Config Developer Guide.

### **Strumenti**

#### **Strumenti**

• [AWS Config](https://docs.aws.amazon.com/config/latest/developerguide/WhatIsConfig.html) fornisce una visione dettagliata delle risorse nel tuo account AWS e di come sono configurate. Ti aiuta a identificare in che modo le risorse sono correlate tra loro e come le loro configurazioni sono cambiate nel tempo.

• [AWS Command Line Interface \(AWS CLI\)](https://docs.aws.amazon.com/cli/latest/userguide/cli-chap-welcome.html) è uno strumento open source che ti aiuta a interagire con i servizi AWS tramite comandi nella tua shell a riga di comando.

### Epiche

Esegui una query avanzata su AWS Config

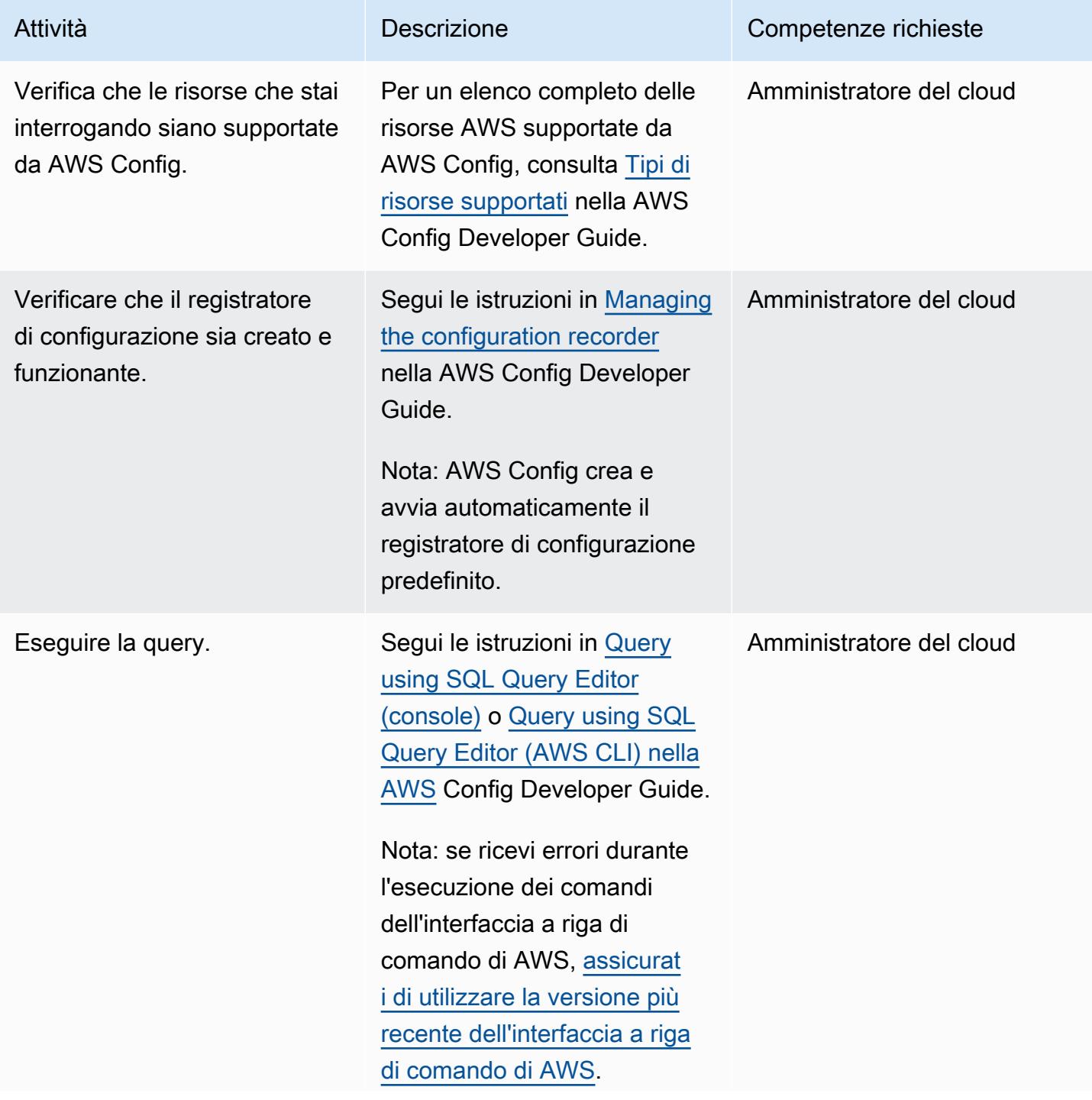

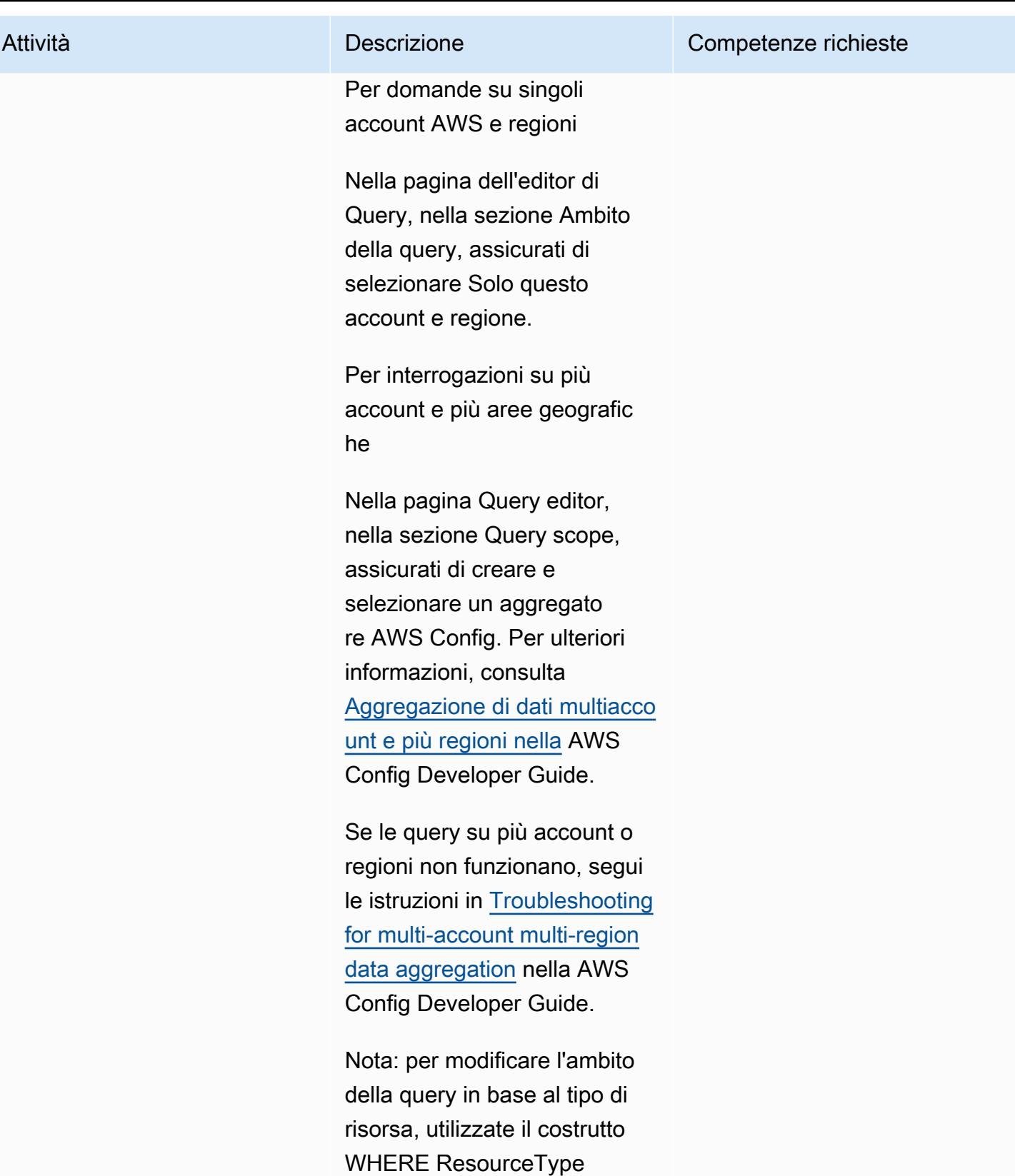

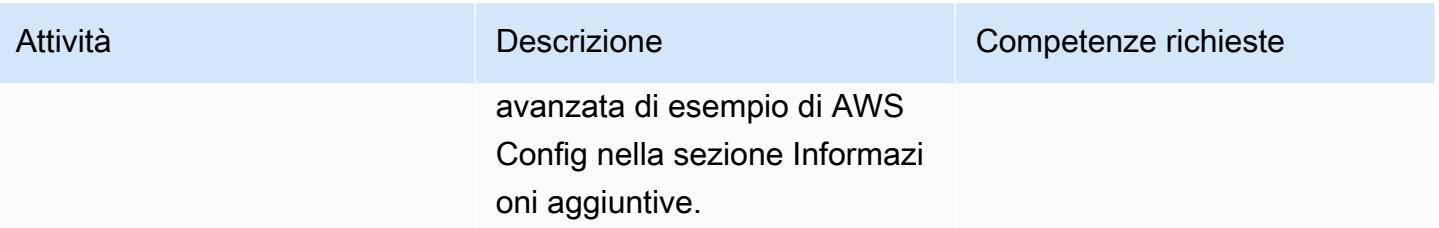

### Informazioni aggiuntive

Esempio di query avanzata AWS Config

La seguente query di esempio restituisce un elenco di risorse AWS create in un periodo di tempo specifico di 60 giorni. Per altri esempi di query avanzate di AWS Config, consulta [Example Queries](https://docs.aws.amazon.com/config/latest/developerguide/example-query.html) nella AWS Config Developer Guide.

```
SELECT 
    accountId, 
    awsRegion, 
    resourceName, 
    resourceId, 
    resourceType, 
    resourceCreationTime, 
    tags
WHERE 
    resourceType IN ( 
         'AWS::CloudFormation::Stack', 
         'AWS::EC2::VPC', 
         'AWS::EC2::Volume', 
         'AWS::EC2::Instance', 
         'AWS::RDS::DBInstance', 
         'AWS::ElasticLoadBalancingV2::LoadBalancer', 
         'AWS::ServiceCatalog::CloudFormationProvisionedProduct', 
         'AWS::EC2::NetworkInterface', 
         'AWS::EC2::Subnet', 
         'AWS::EC2::SecurityGroup', 
         'AWS::AutoScaling::AutoScalingGroup', 
         'AWS::Lambda::Function', 
         'AWS::DynamoDB::Table', 
         'AWS::S3::Bucket' 
  \mathcal{L}  AND resourceCreationTime BETWEEN '2022-05-23T00:00:00.000Z' AND 
  '2022-07-23T17:59:51.000Z'
```
ORDER BY accountId ASC, resourceType ASC

Privacy e protezione dei dati

AWS Config viene attivato separatamente in ogni regione AWS. Per soddisfare i requisiti normativi, è necessario applicare considerazioni speciali, come la creazione di aggregatori regionali separati. Per ulteriori informazioni, consulta la [protezione dei dati in AWS Config nella AWS Config](https://docs.aws.amazon.com/config/latest/developerguide/data-protection.html) Developer Guide.

#### Autorizzazioni IAM

La policy gestita [ConfigRoleAWS\\_](https://docs.aws.amazon.com/config/latest/developerguide/security-iam-awsmanpol.html#security-iam-awsmanpol-AWS_ConfigRole) AWS è richiesta come set minimo di autorizzazioni per eseguire le query avanzate di AWS Config. Per ulteriori informazioni, consulta la [policy del ruolo IAM per ottenere](https://docs.aws.amazon.com/config/latest/developerguide/iamrole-permissions.html#iam-role-policies-describe-apis) [i dettagli di configurazione](https://docs.aws.amazon.com/config/latest/developerguide/iamrole-permissions.html#iam-role-policies-describe-apis) nella sezione Autorizzazioni per il ruolo IAM assegnato ad AWS Config della AWS Config Developer Guide.

## Visualizza i dettagli degli snapshot EBS per il tuo account o la tua organizzazione AWS

Ambiente: produzione Tecnologie: operazioni; archiviazione e backup

Servizi AWS: Amazon EBS

### Riepilogo

Questo modello descrive come generare automaticamente un report su richiesta di tutte le istantanee di Amazon Elastic Block Store (Amazon EBS) nel tuo account Amazon Web Services (AWS) o unità organizzativa (OU) in AWS Organizations.

Amazon EBS è un easy-to-use servizio di storage a blocchi scalabile e ad alte prestazioni progettato per Amazon Elastic Compute Cloud (Amazon EC2). Un volume EBS fornisce uno storage durevole e persistente che puoi collegare alle tue istanze EC2. Puoi utilizzare i volumi EBS come storage principale per i tuoi dati ed eseguire un point-in-time backup dei volumi EBS creando un'istantanea. Puoi utilizzare la Console di gestione AWS o l'AWS Command Line Interface (AWS CLI) per visualizzare i dettagli di snapshot EBS specifici. Questo modello fornisce un modo programmatico per recuperare informazioni su tutte le snapshot EBS nel tuo account AWS o nell'unità organizzativa.

Puoi utilizzare lo script fornito da questo pattern per generare un file con valori separati da virgole (CSV) contenente le seguenti informazioni su ogni snapshot: ID account, ID snapshot, ID e dimensione del volume, data di acquisizione dello snapshot, ID dell'istanza e descrizione. Se le tue istantanee EBS sono contrassegnate, il rapporto include anche gli attributi del proprietario e del team.

### Prerequisiti e limitazioni

**Prerequisiti** 

- Un account AWS attivo
- [AWS CLI versione 2](https://docs.aws.amazon.com/cli/latest/userguide/cli-chap-configure.html) [installata](https://docs.aws.amazon.com/cli/latest/userguide/getting-started-install.html#getting-started-install-instructions) [e configurata](https://docs.aws.amazon.com/cli/latest/userguide/cli-chap-configure.html)
- Ruolo AWS Identity and Access Management (IAM) con le autorizzazioni appropriate (autorizzazioni di accesso per un account specifico o per tutti gli account in un'unità organizzativa se prevedi di eseguire lo script da AWS Organizations)

### **Architettura**

Il diagramma seguente mostra il flusso di lavoro dello script che genera un report su richiesta di snapshot EBS distribuiti su più account AWS in un'unità organizzativa.

### **Strumenti**

#### Servizi AWS

- [AWS Command Line Interface \(AWS CLI\)](https://docs.aws.amazon.com/cli/latest/userguide/cli-chap-welcome.html) è uno strumento open source che ti aiuta a interagire con i servizi AWS tramite comandi nella tua shell a riga di comando.
- [Amazon Elastic Block Store \(Amazon EBS\)](https://docs.aws.amazon.com/AWSEC2/latest/UserGuide/AmazonEBS.html) fornisce volumi di archiviazione a livello di blocchi da utilizzare con le istanze EC2.
- [AWS Identity and Access Management \(IAM\)](https://docs.aws.amazon.com/IAM/latest/UserGuide/introduction.html) ti aiuta a gestire in modo sicuro l'accesso alle tue risorse AWS controllando chi è autenticato e autorizzato a utilizzarle.
- [AWS Organizations](https://docs.aws.amazon.com/organizations/latest/userguide/orgs_introduction.html) è un servizio di gestione degli account che ti aiuta a consolidare più account AWS in un'organizzazione da creare e gestire centralmente.

#### Codice

Il codice per l'applicazione di esempio utilizzata in questo modello è disponibile su GitHub, nel repository [aws-ebs-snapshots-awsorganizations](https://github.com/aws-samples/aws-ebs-snapshots-awsorganizations). Segui le istruzioni nella sezione successiva per utilizzare i file di esempio.

### Epiche

### Scarica lo script

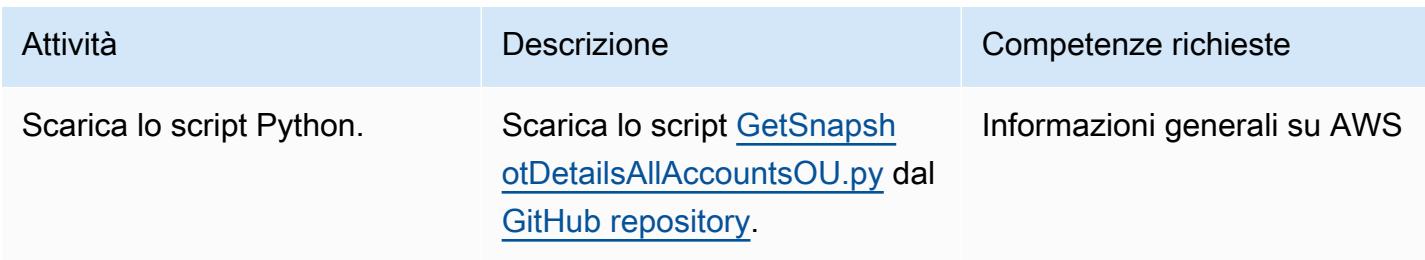

### Ottieni i dettagli dello snapshot EBS per un account AWS

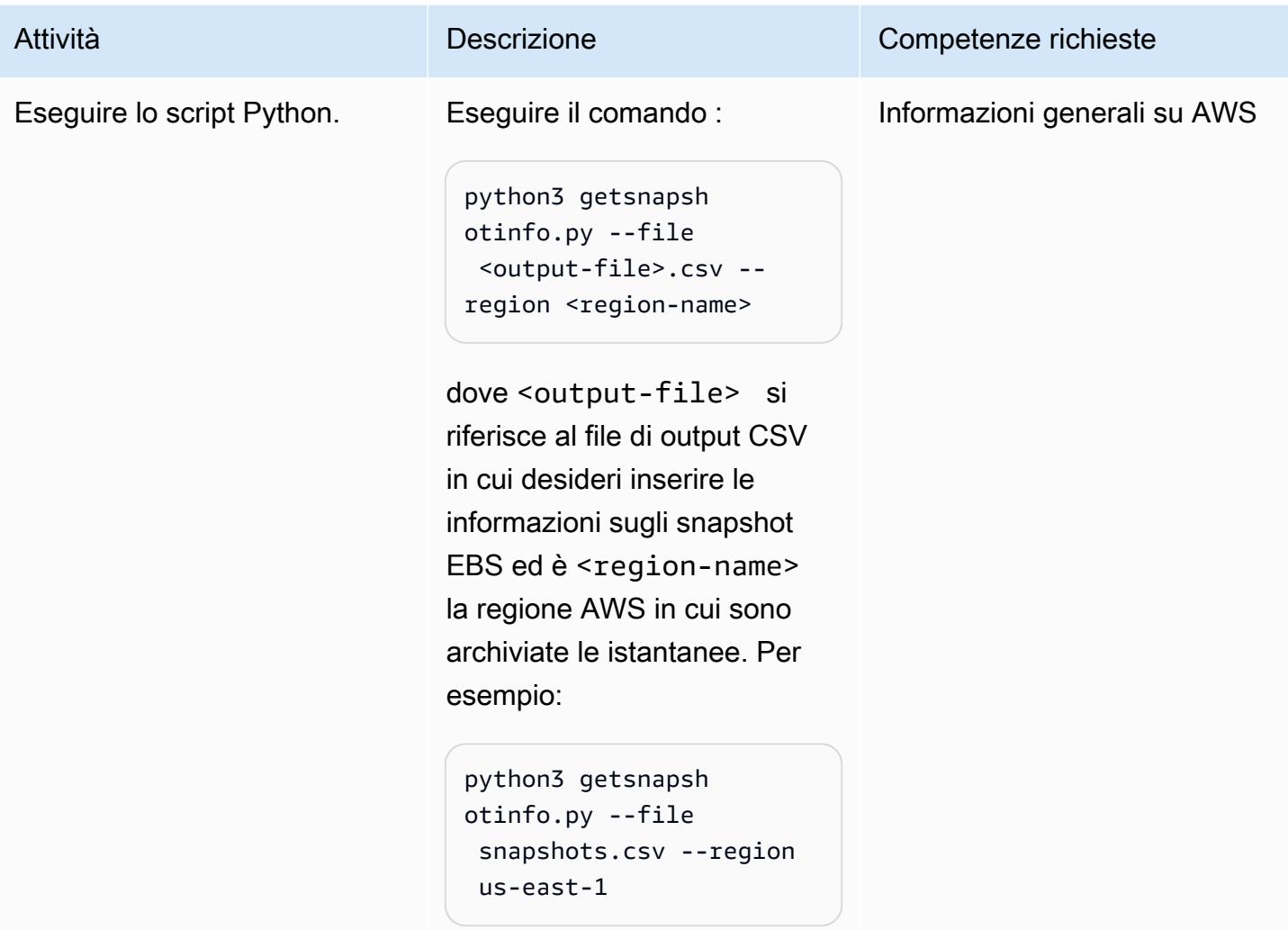

Ottieni i dettagli delle istantanee EBS per un'organizzazione

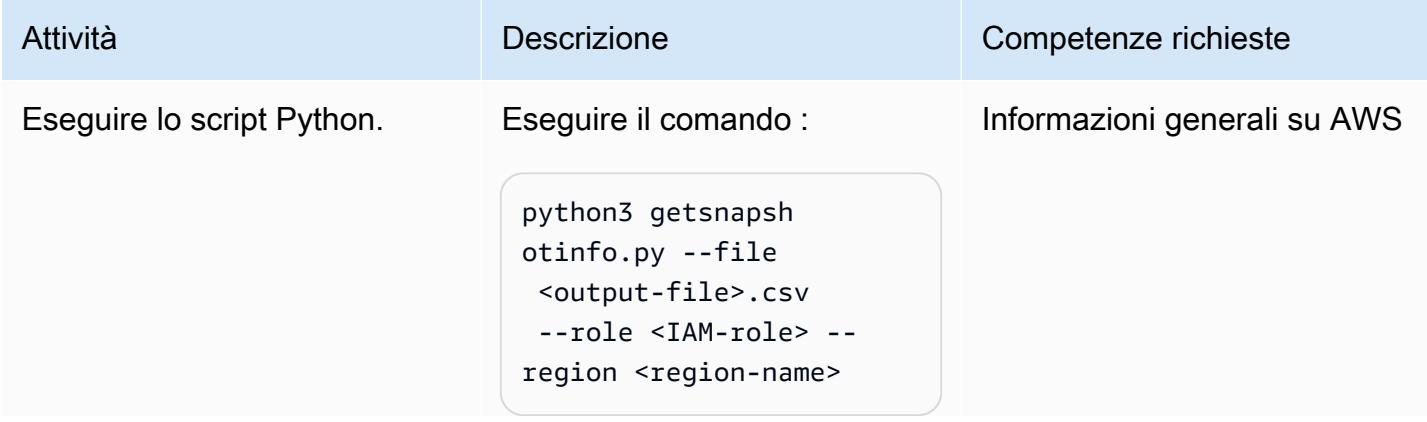

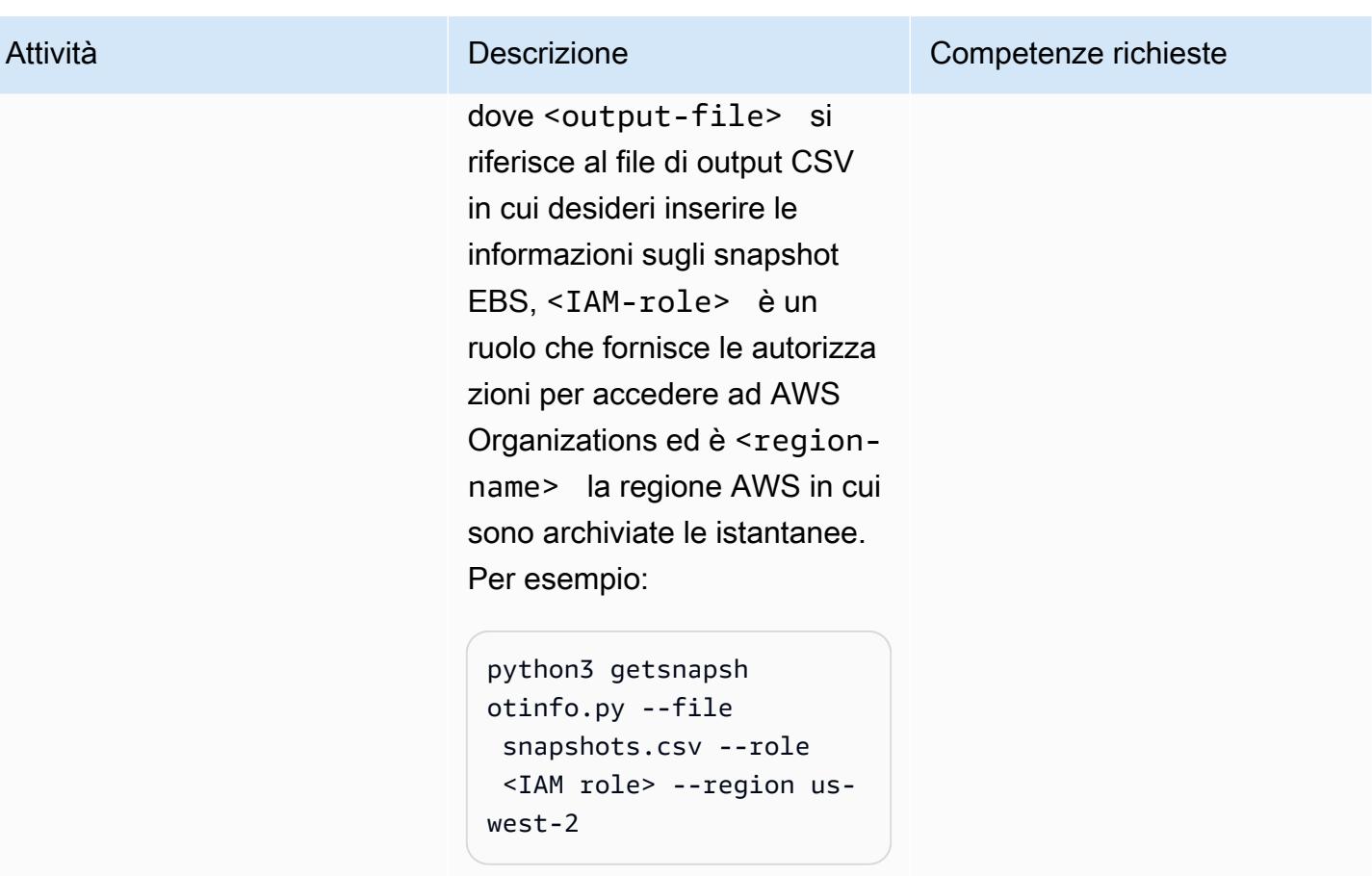

### Risorse correlate

- [Documentazione Amazon EBS](https://docs.aws.amazon.com/AWSEC2/latest/UserGuide/AmazonEBS.html)
- [Azioni Amazon EBS](https://docs.aws.amazon.com/AWSEC2/latest/APIReference/OperationList-query-ebs.html)
- [Riferimento all'API Amazon EBS](https://awscli.amazonaws.com/v2/documentation/api/latest/reference/ebs/index.html)
- [Miglioramento delle prestazioni di Amazon EBS](https://docs.aws.amazon.com/AWSEC2/latest/UserGuide/EBSPerformance.html)
- [Risorse Amazon EBS](https://aws.amazon.com/ebs/resources/)
- [Prezzi degli snapshot EBS](https://aws.amazon.com/ebs/pricing/)

### Informazioni aggiuntive

Tipi di istantanee EBS

Amazon EBS offre tre tipi di snapshot, in base alla proprietà e all'accesso:

- Di tua proprietà: per impostazione predefinita, solo tu puoi creare volumi da istantanee di tua proprietà.
- Istantanee pubbliche: puoi condividere istantanee pubblicamente con tutti gli altri account AWS. Per creare uno snapshot pubblico, modifichi le autorizzazioni per uno snapshot per condividerlo con gli account AWS da te specificati. Gli utenti che autorizzerai possono quindi utilizzare gli snapshot che condividi creando i propri volumi EBS, mentre lo snapshot originale rimane inalterato. Puoi anche rendere le tue istantanee non crittografate disponibili pubblicamente a tutti gli utenti AWS. Tuttavia, non puoi rendere le tue istantanee crittografate disponibili pubblicamente per motivi di sicurezza. Le istantanee pubbliche rappresentano un rischio significativo per la sicurezza a causa della possibilità di esporre dati personali e sensibili. Ti consigliamo vivamente di non condividere le tue istantanee EBS con tutti gli account AWS. Per ulteriori informazioni sulla condivisione di snapshot, consulta la [documentazione AWS.](https://docs.aws.amazon.com/AWSEC2/latest/UserGuide/ebs-modifying-snapshot-permissions.html)
- Istantanee private: puoi condividere istantanee in privato con singoli account AWS da te specificati. Per condividere lo snapshot in privato con account AWS specifici, segui le [istruzioni](https://docs.aws.amazon.com/AWSEC2/latest/UserGuide/ebs-modifying-snapshot-permissions.html#share-unencrypted-snapshot) nella documentazione AWS e scegli Privato per l'impostazione delle autorizzazioni. Gli utenti autorizzati possono utilizzare lo snapshot condiviso per la creazione di propri volumi EBS, mentre lo snapshot originale rimane inalterato.

#### Panoramiche e procedure

La tabella seguente fornisce collegamenti a ulteriori informazioni sulle istantanee EBS, incluso come ridurre i costi in termini di volume EBS trovando ed eliminando le istantanee non utilizzate e archiviare le istantanee a cui si accede raramente che non richiedono un recupero frequente o rapido.

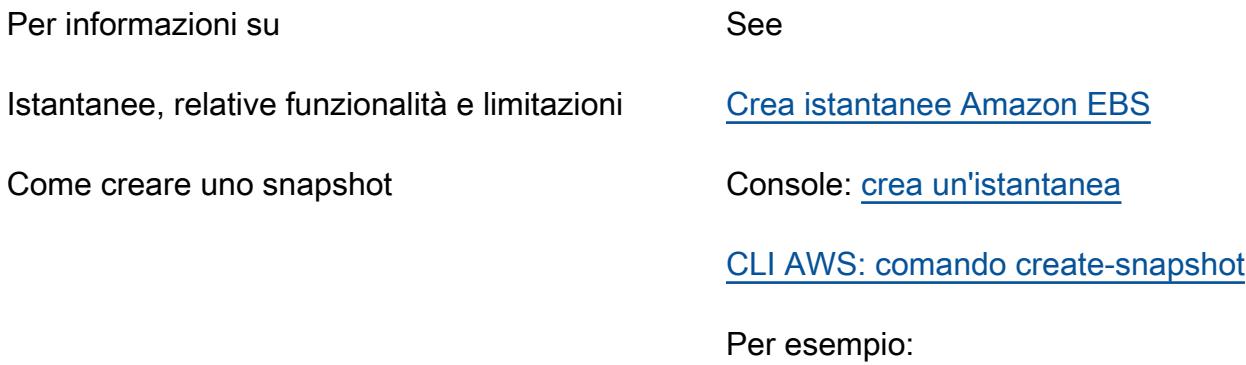

aws ec2 create-snapshot --volume-id vol-1234567890abcdef0 --description " volume snapshot"

Eliminazione di istantanee (informazioni generali)

[Eliminare uno snapshot di Amazon EBS](https://docs.aws.amazon.com/AWSEC2/latest/WindowsGuide/ebs-deleting-snapshot.html)

Come eliminare uno snapshot Console: [elimina un'istantanea](https://docs.aws.amazon.com/AWSEC2/latest/WindowsGuide/ebs-deleting-snapshot.html#ebs-delete-snapshot)

[CLI AWS: comando delete-snapshot](https://awscli.amazonaws.com/v2/documentation/api/latest/reference/ec2/delete-snapshot.html)

Per esempio:

aws ec2 delete-snapshot --snapshot-id snap-1234567890abcdef0

Archiviazione delle istantanee (informazioni generali)

[Amazon EBS Snapshots Archive](https://aws.amazon.com/blogs/aws/new-amazon-ebs-snapshots-archive/) (post di blog)

[Archivia gli snapshot di Amazon EBS](https://docs.aws.amazon.com/AWSEC2/latest/WindowsGuide/snapshot-archive.html)

Come archiviare uno snapshot Console: [archivia un'istantanea](https://docs.aws.amazon.com/AWSEC2/latest/WindowsGuide/working-with-snapshot-archiving.html#archive-snapshot)

[AWS CLI: comando modify-snapshot-tier](https://awscli.amazonaws.com/v2/documentation/api/latest/reference/ec2/modify-snapshot-tier.html)

Come recuperare un'istantanea archiviata Console: [ripristina](https://docs.aws.amazon.com/AWSEC2/latest/WindowsGuide/working-with-snapshot-archiving.html#restore-archived-snapshot) un'istantanea archiviata

[AWS CLI: comando restore-snapshot-tier](https://awscli.amazonaws.com/v2/documentation/api/latest/reference/ec2/restore-snapshot-tier.html)

Prezzi delle istantanee entity and all prezzi di Amazon EBS

DOMANDE FREQUENTI

Qual è il periodo minimo di archiviazione?

Il periodo minimo di archiviazione è di 90 giorni.

Quanto tempo occorre per ripristinare un'istantanea archiviata?

Possono essere necessarie fino a 72 ore per ripristinare uno snapshot archiviato dal livello archivio al livello standard, a seconda delle dimensioni dello snapshot.

Le istantanee archiviate sono istantanee complete?

Gli snapshot archiviati sono sempre snapshot completi.

Quali istantanee può archiviare un utente?

È possono archiviare solo gli snapshot che possiedi nel proprio account.

È possibile archiviare un'istantanea del volume del dispositivo root di un'Amazon Machine Image (AMI) registrata?

No, non è possibile archiviare un'istantanea del volume del dispositivo principale di un'AMI registrata.

Quali sono le considerazioni sulla sicurezza per la condivisione di un'istantanea?

Quando condividi un'istantanea, consenti ad altri di accedere a tutti i dati dell'istantanea. Condividi le istantanee solo con persone di cui ti fidi per i tuoi dati.

Come si condivide uno snapshot con un'altra regione AWS?

Gli snapshot sono vincolati alla regione in cui sono stati creati. Per condividere uno snapshot con altre Regioni, copia lo snapshot nella regione desiderata.

È possibile condividere istantanee crittografate?

Non puoi condividere istantanee crittografate con la chiave gestita AWS predefinita. Puoi condividere istantanee crittografate solo con una chiave gestita dal cliente. Quando si condivide un'istantanea crittografata, è necessario condividere anche la chiave gestita dal cliente utilizzata per crittografare l'istantanea.

Che dire delle istantanee non crittografate?

È possibile condividere pubblicamente istantanee non crittografate.

- [Consenti alle istanze EC2 l'accesso in scrittura ai bucket S3 negli account AMS](#page-5848-0)
- [Automatizza la valutazione delle risorse AWS](#page-1475-0)
- [Automatizza le scansioni di sicurezza per i carichi di lavoro tra account utilizzando Amazon](#page-5143-0)  [Inspector e AWS Security Hub](#page-5143-0)
- [???](#page-5151-0)
- [Crea un flusso di lavoro MLOps usando Amazon SageMaker e Azure DevOps](#page-2473-0)
- [Centralizza il monitoraggio utilizzando Amazon CloudWatch Observability Access Manager](#page-2149-0)
- [Configura la registrazione e il monitoraggio per gli eventi di sicurezza nel tuo ambiente AWS IoT](#page-2391-0)
- [Connect a un'istanza Amazon EC2 utilizzando Session Manager](#page-2169-0)
- [Crea allarmi per metriche personalizzate utilizzando il rilevamento delle anomalie di Amazon](#page-3033-0)  **[CloudWatch](#page-3033-0)**
- [???](#page-5414-0)
- [Migliora le prestazioni operative abilitando Amazon DevOps Guru su più regioni AWS, account e](#page-3050-0) [unità organizzative con AWS CDK](#page-3050-0)
- [Acquisisci e migra istanze EC2 Windows in un account AWS Managed Services](#page-3644-0)
- [Installa l'agente SSM e l' CloudWatch agente sui nodi di lavoro Amazon EKS utilizzando](#page-725-0) [preBootstrapCommands](#page-725-0)
- [Integra il controller universale Stonebranch con la modernizzazione del mainframe AWS](#page-2759-0)
- [Avvia un CodeBuild progetto su più account AWS utilizzando Step Functions e una funzione proxy](#page-1840-0) [Lambda](#page-1840-0)
- [Monitora e correggi l'eliminazione pianificata delle chiavi AWS KMS](#page-5466-0)
- [Monitora l'uso di un'Amazon Machine Image condivisa su più account AWS](#page-3121-0)
- [Esegui le attività di AWS Systems Manager Automation in modo sincrono da AWS Step Functions](#page-5734-0)
- [Esegui carichi di lavoro pianificati e basati su eventi su larga scala con AWS Fargate](#page-4808-0)
- [Configura AWS CloudFormation drift detection in un'organizzazione multiregionale e con più](#page-3044-0)  [account](#page-3044-0)
- [Configura il disaster recovery per SAP su IBM Db2 su AWS](#page-1385-0)
- [Etichetta automaticamente gli allegati Transit Gateway utilizzando AWS Organizations](#page-5000-0)
- [Visualizza i log e i parametri di AWS Network Firewall utilizzando Splunk](#page-5017-0)

## SaaS

### Argomenti

- [Manage tenants across multiple SaaS products on a single control plane \(Gestione dei tenant su](#page-5095-0)  [più prodotti SaaS su un unico piano di controllo \(control-plane\)\)](#page-5095-0)
- [Altri modelli](#page-5107-0)

# <span id="page-5095-0"></span>Manage tenants across multiple SaaS products on a single control plane (Gestione dei tenant su più prodotti SaaS su un unico piano di controllo (control-plane))

Creato da Ramanna Avancha (AWS), Jenifer Pascal (AWS), Kishan Kavala (AWS) e Anusha Mandava (AWS)

Ambiente: PoC o pilota Tecnologie: SaaS Servizi AWS: Amazon

API Gateway; Amazon Cognito; AWS Lambda; AWS Step Functions; Amazon DynamoDB

## Riepilogo

Questo modello mostra come gestire i cicli di vita dei tenant su più prodotti SaaS (Software as a Service) su un unico piano di controllo nel cloud AWS. L'architettura di riferimento fornita può aiutare le organizzazioni a ridurre l'implementazione di funzionalità ridondanti e condivise nei singoli prodotti SaaS e fornire efficienze di governance su larga scala.

Le grandi aziende possono disporre di più prodotti SaaS in diverse unità aziendali. Questi prodotti spesso devono essere forniti per essere utilizzati da tenant esterni con diversi livelli di abbonamento. Senza una soluzione tenant comune, gli amministratori IT devono dedicare del tempo alla gestione di funzionalità indifferenziate su più API SaaS, invece di concentrarsi sullo sviluppo delle funzionalità di base del prodotto.

La soluzione tenant comune fornita in questo modello può aiutare a centralizzare la gestione di molte delle funzionalità condivise dei prodotti SaaS di un'organizzazione, tra cui:

- Sicurezza
- Approvvigionamento per gli inquilini
- Archiviazione dei dati degli inquilini
- Comunicazioni con i tenant
- Gestione del prodotto

### Prerequisiti e limitazioni

**Prerequisiti** 

- Un account AWS attivo
- Conoscenza di Amazon Cognito o di un provider di identità (IdP) di terze parti
- Conoscenza di Amazon API Gateway
- Conoscenza di AWS Lambda
- Conoscenza di Amazon DynamoDB
- Conoscenza di AWS Identity and Access Management (IAM)
- Conoscenza di AWS Step Functions
- Conoscenza di AWS CloudTrail e Amazon CloudWatch
- Conoscenza delle librerie e del codice Python
- Conoscenza delle API SaaS, compresi i diversi tipi di utenti (organizzazioni, tenant, amministratori e utenti delle applicazioni), i modelli di abbonamento e i modelli di isolamento dei tenant
- Conoscenza dei requisiti SaaS multiprodotto e degli abbonamenti multi-tenant dell'organizzazione

#### Limitazioni

- Le integrazioni tra la soluzione tenant comune e i singoli prodotti SaaS non sono coperte da questo modello.
- Questo modello distribuisce il servizio Amazon Cognito solo in una singola regione AWS.

### **Architettura**

Stack tecnologico Target

- Amazon API Gateway
- Amazon Cognito
- AWS CloudTrail
- Amazon CloudWatch
- Amazon DynamoDB
- IAM
- AWS Lambda
- Amazon Simple Storage Service (Amazon S3)
- Servizio di notifica semplice Amazon (Amazon Simple Notification Service (Amazon SNS))
- Funzioni AWS Step

#### Architettura Target

Il diagramma seguente mostra un esempio di flusso di lavoro per la gestione dei cicli di vita dei tenant su più prodotti SaaS su un unico piano di controllo nel cloud AWS.

Il diagramma mostra il flusso di lavoro seguente:

- 1. Un utente AWS avvia azioni relative al provisioning dei tenant, al provisioning dei prodotti o all'amministrazione effettuando una chiamata a un endpoint API Gateway.
- 2. L'utente viene autenticato da un token di accesso recuperato da un pool di utenti di Amazon Cognito o da un altro IdP.
- 3. Le singole attività di provisioning o amministrazione vengono eseguite da funzioni Lambda integrate con gli endpoint API API Gateway.
- 4. Le API di amministrazione per la soluzione tenant comune (per tenant, prodotti e utenti) raccolgono tutti i parametri di input, le intestazioni e i token richiesti. Quindi, le API di amministrazione richiamano le funzioni Lambda associate.
- 5. Le autorizzazioni IAM sia per le API di amministrazione che per le funzioni Lambda sono convalidate dal servizio IAM.
- 6. Le funzioni Lambda archiviano e recuperano i dati dai cataloghi (per tenant, prodotti e utenti) in DynamoDB e Amazon S3.
- 7. Dopo la convalida delle autorizzazioni, viene richiamato un flusso di lavoro AWS Step Functions per eseguire un'attività specifica. L'esempio nel diagramma mostra un flusso di lavoro di provisioning dei tenant.
- 8. Le singole attività del flusso di lavoro AWS Step Functions vengono eseguite in un flusso di lavoro predeterminato (macchina a stati).
- 9. Tutti i dati essenziali necessari per eseguire la funzione Lambda associata a ciascuna attività del flusso di lavoro vengono recuperati da DynamoDB o Amazon S3. Potrebbe essere necessario effettuare il provisioning di altre risorse AWS utilizzando un CloudFormation modello AWS.
- 10.Se necessario, il flusso di lavoro invia una richiesta di fornitura di risorse AWS aggiuntive per uno specifico prodotto SaaS all'account AWS di quel prodotto.
- 11.Quando la richiesta ha esito positivo o negativo, il flusso di lavoro pubblica l'aggiornamento di stato come messaggio su un argomento di Amazon SNS.
- 12.Amazon SNS è abbonato all'argomento Amazon SNS del flusso di lavoro Step Functions.
- 13.Amazon SNS invia quindi l'aggiornamento dello stato del flusso di lavoro all'utente AWS.
- 14. Iog delle azioni di ogni servizio AWS, incluso un audit trail delle chiamate API, vengono inviati a CloudWatch. È possibile configurare regole e allarmi specifici CloudWatch per ogni caso d'uso.
- 15. log vengono archiviati in bucket Amazon S3 per scopi di controllo.

#### Automazione e scalabilità

Questo modello utilizza un CloudFormation modello per aiutare ad automatizzare l'implementazione della soluzione tenant comune. Il modello può anche aiutarti a aumentare o diminuire rapidamente le risorse associate.

Per ulteriori informazioni, consulta [Working with AWS CloudFormation templates](https://docs.aws.amazon.com/AWSCloudFormation/latest/UserGuide/template-guide.html) nella AWS CloudFormation User Guide.

### **Strumenti**

**Strumenti** 

- [Amazon API Gateway](https://docs.aws.amazon.com/apigateway/latest/developerguide/welcome.html) ti aiuta a creare, pubblicare, gestire, monitorare e proteggere REST, HTTP e WebSocket API su qualsiasi scala.
- [Amazon Cognito](https://docs.aws.amazon.com/cognito/latest/developerguide/what-is-amazon-cognito.html) fornisce autenticazione, autorizzazione e gestione degli utenti per app Web e mobili.
- [AWS](https://docs.aws.amazon.com/awscloudtrail/latest/userguide/cloudtrail-user-guide.html) ti CloudTrail aiuta a controllare la governance, la conformità e il rischio operativo del tuo account AWS.
- [Amazon](https://docs.aws.amazon.com/AmazonCloudWatch/latest/monitoring/WhatIsCloudWatch.html) ti CloudWatch aiuta a monitorare i parametri delle tue risorse AWS e delle applicazioni che esegui su AWS in tempo reale.
- [Amazon DynamoDB](https://docs.aws.amazon.com/amazondynamodb/latest/developerguide/Introduction.html) è un servizio di database NoSQL interamente gestito che offre prestazioni elevate, prevedibili e scalabili.
- [AWS Identity and Access Management \(IAM\)](https://docs.aws.amazon.com/IAM/latest/UserGuide/introduction.html) ti aiuta a gestire in modo sicuro l'accesso alle tue risorse AWS controllando chi è autenticato e autorizzato a utilizzarle.
- [AWS Lambda](https://docs.aws.amazon.com/lambda/latest/dg/welcome.html) è un servizio di elaborazione che ti aiuta a eseguire codice senza dover fornire o gestire server. Esegue il codice solo quando necessario e si ridimensiona automaticamente, quindi paghi solo per il tempo di calcolo che utilizzi.
- [Amazon Simple Storage Service \(Amazon S3\)](https://docs.aws.amazon.com/AmazonS3/latest/userguide/Welcome.html) è un servizio di archiviazione degli oggetti basato sul cloud che consente di archiviare, proteggere e recuperare qualsiasi quantità di dati.
- [Amazon Simple Notification Service \(Amazon SNS](https://docs.aws.amazon.com/sns/latest/dg/welcome.html)) ti aiuta a coordinare e gestire lo scambio di messaggi tra editori e clienti, inclusi server Web e indirizzi e-mail.
- [AWS Step Functions](https://docs.aws.amazon.com/step-functions/latest/dg/welcome.html) è un servizio di orchestrazione serverless che ti aiuta a combinare le funzioni di AWS Lambda e altri servizi AWS per creare applicazioni aziendali critiche.

### Best practice

La soluzione in questo modello utilizza un unico piano di controllo per gestire l'onboarding di più tenant e fornire l'accesso a più prodotti SaaS. Il piano di controllo aiuta gli utenti amministrativi a gestire altri quattro piani specifici per funzionalità:

- Piano di sicurezza
- Piano del flusso di lavoro
- Piano di comunicazione
- Piano di registrazione e monitoraggio

### Epiche

Configura il piano di sicurezza

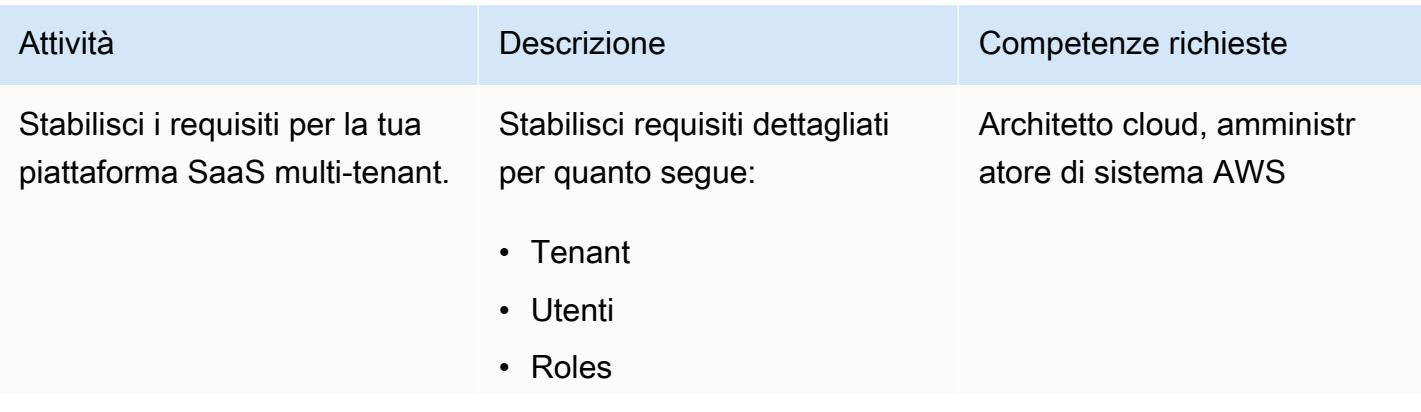

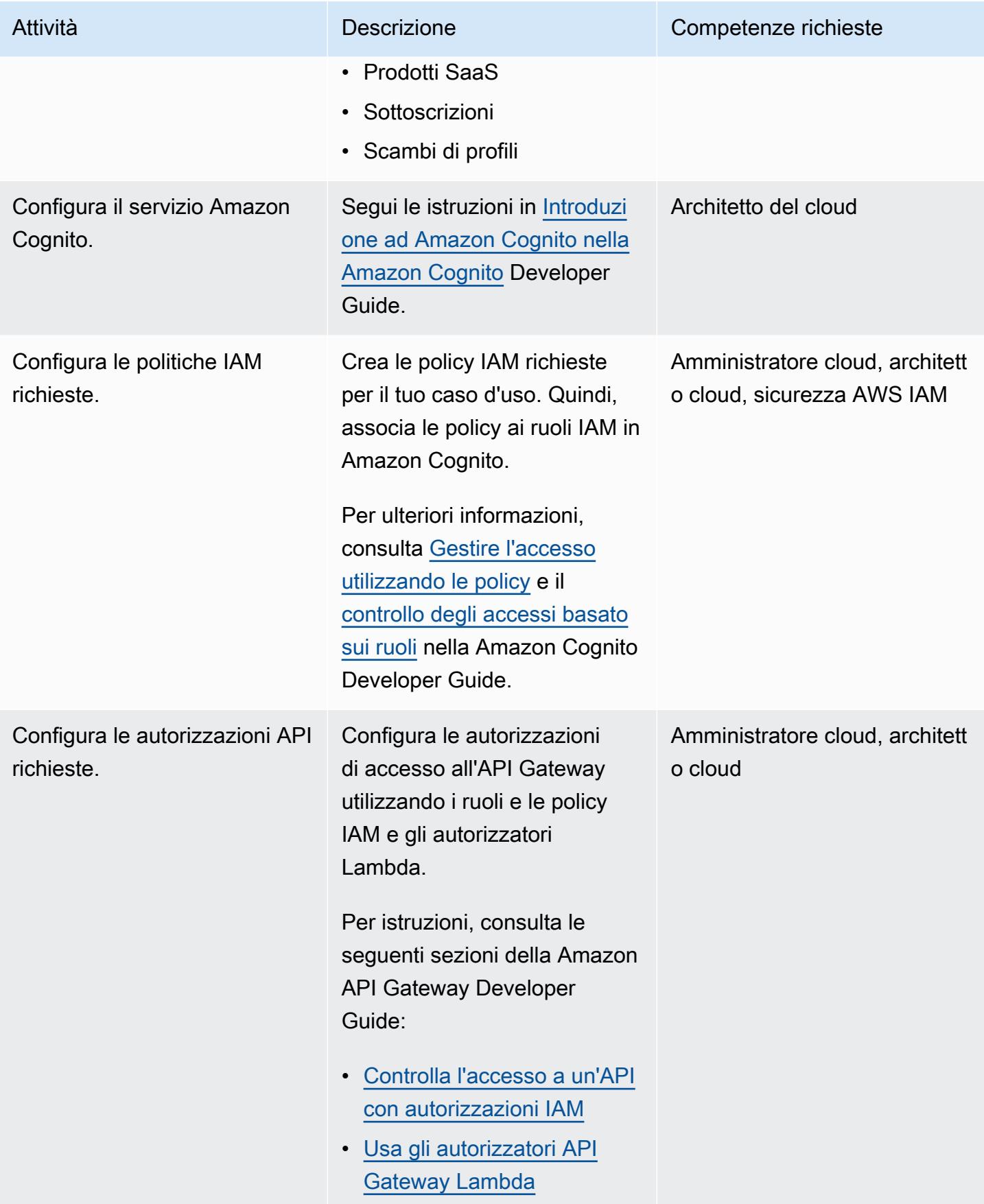

### Configura il piano dati

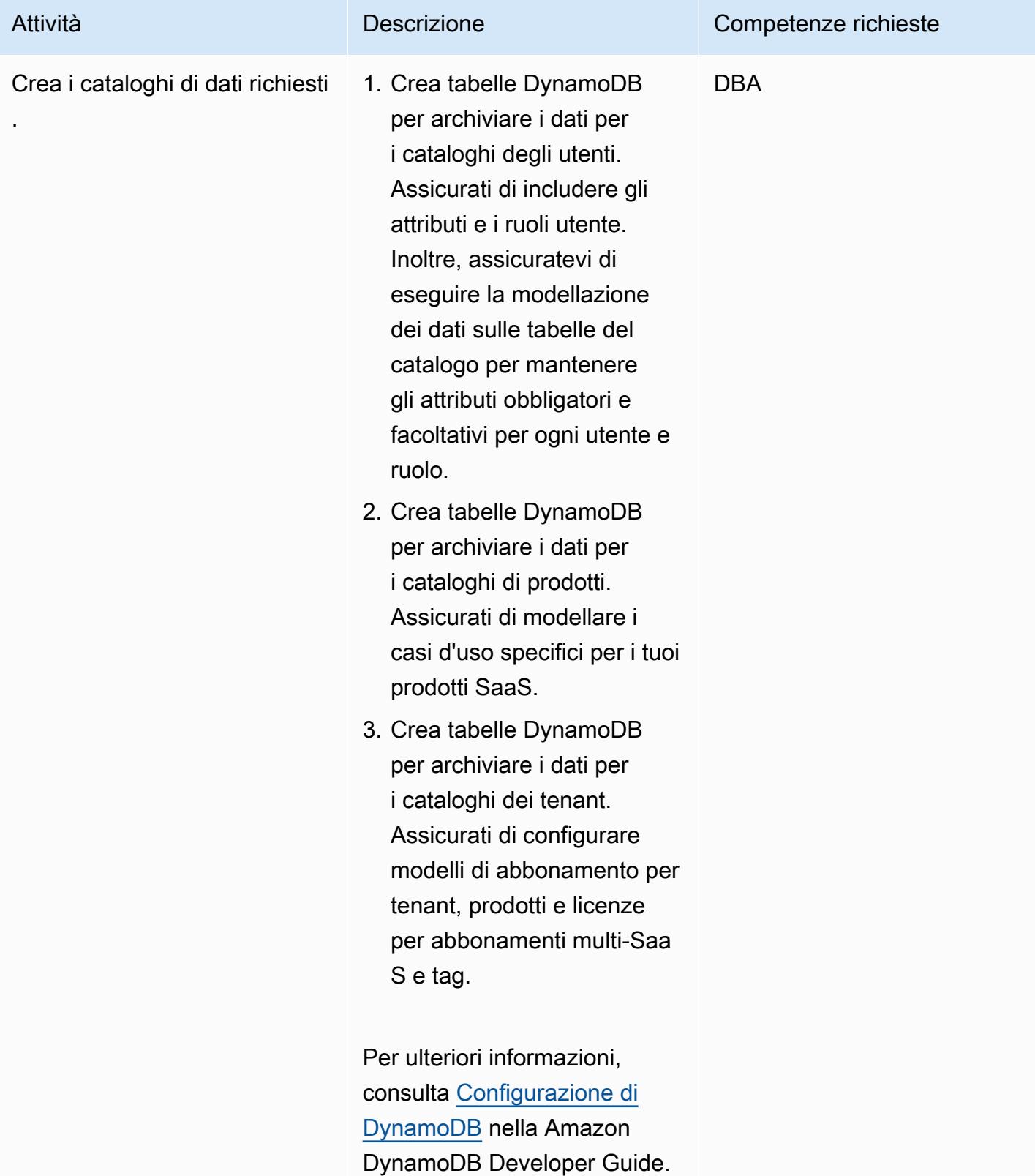

### Configurare il piano di controllo

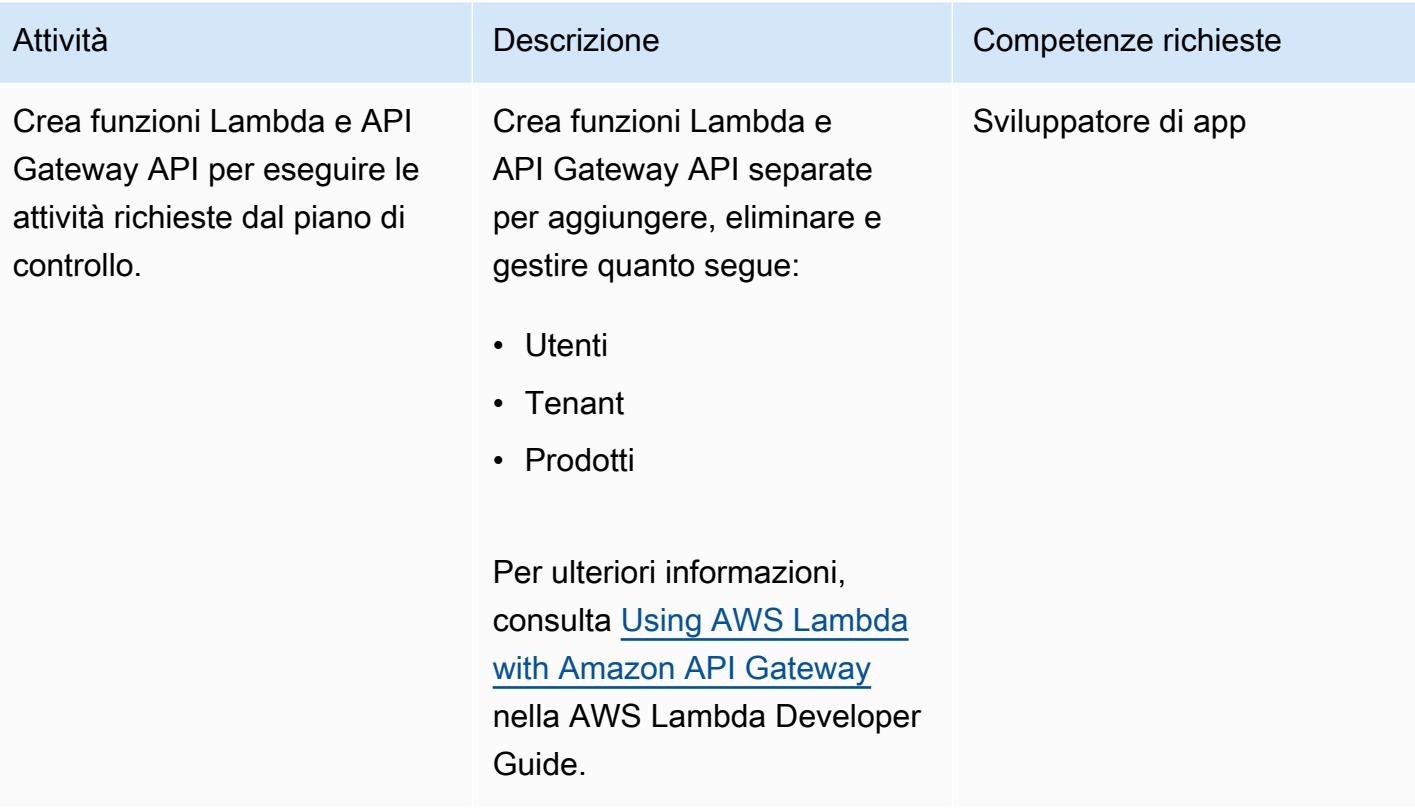

### Configura il piano del flusso di lavoro

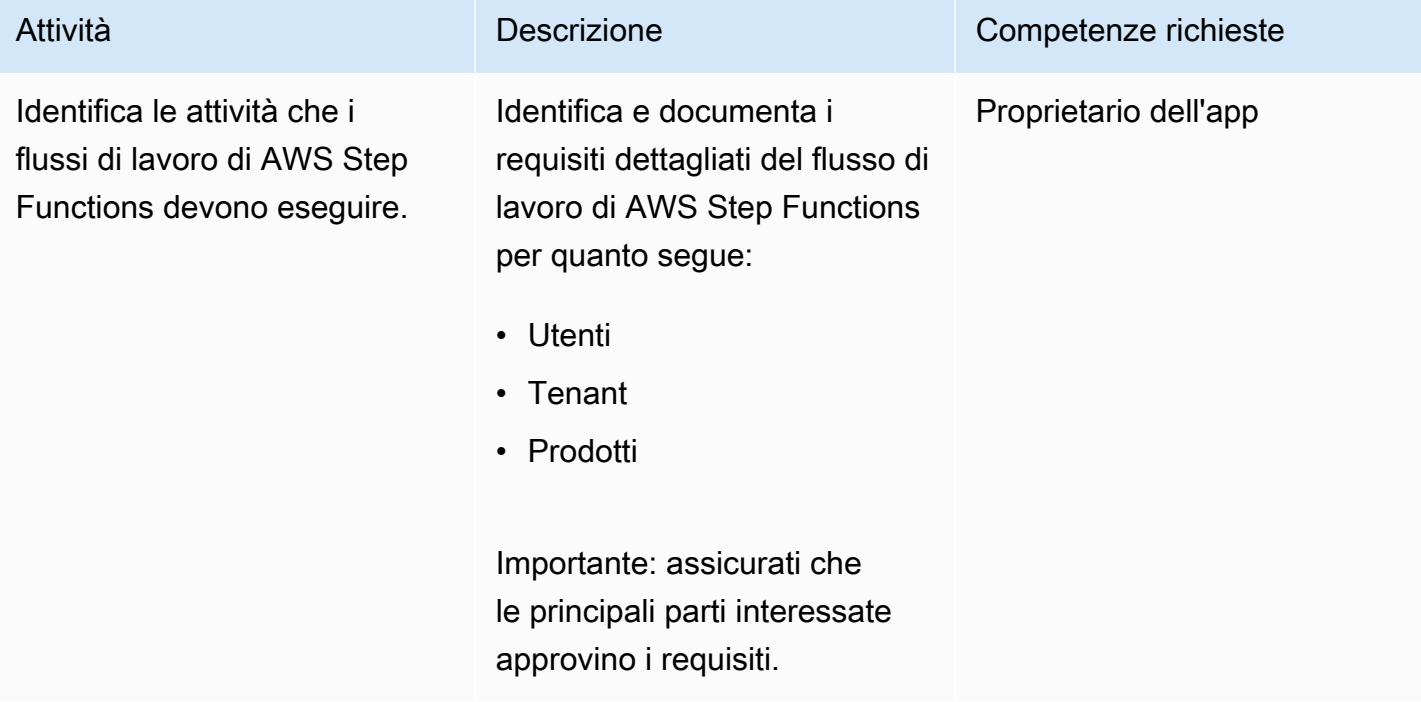

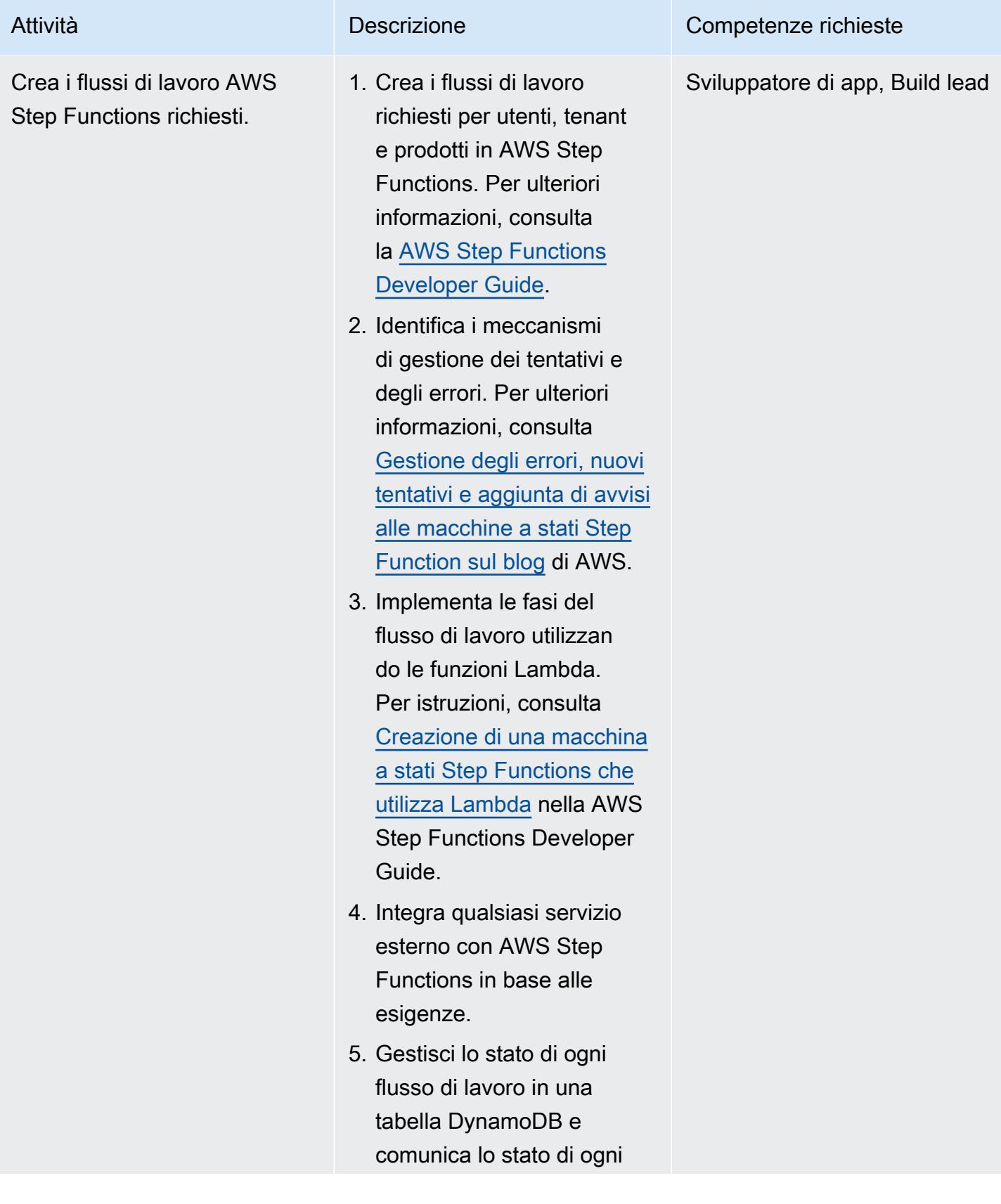

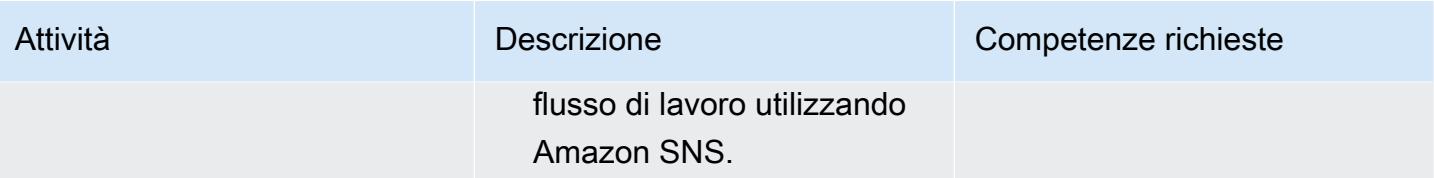

### Configura il piano di comunicazione

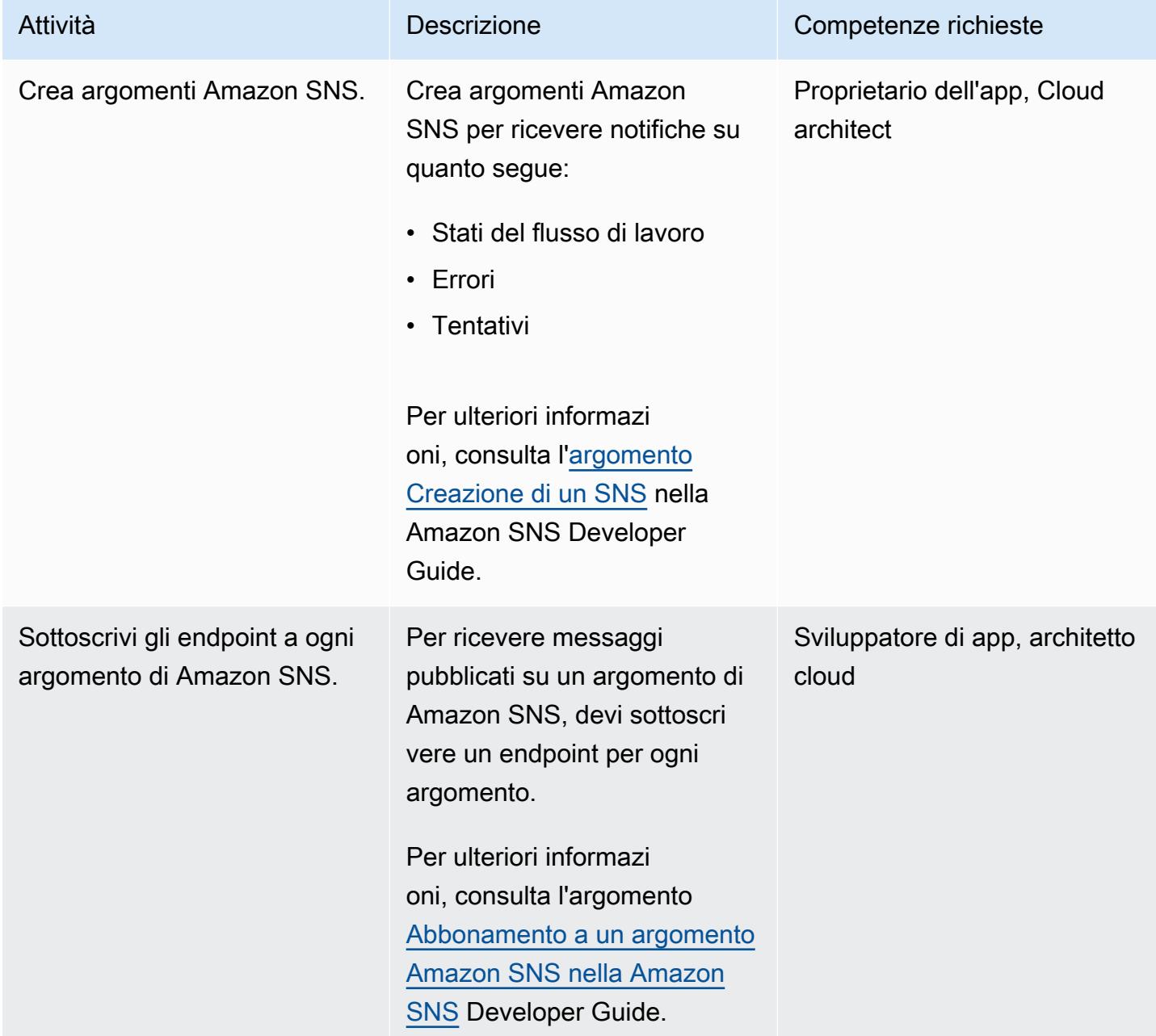

### Configura il piano di registrazione e monitoraggio

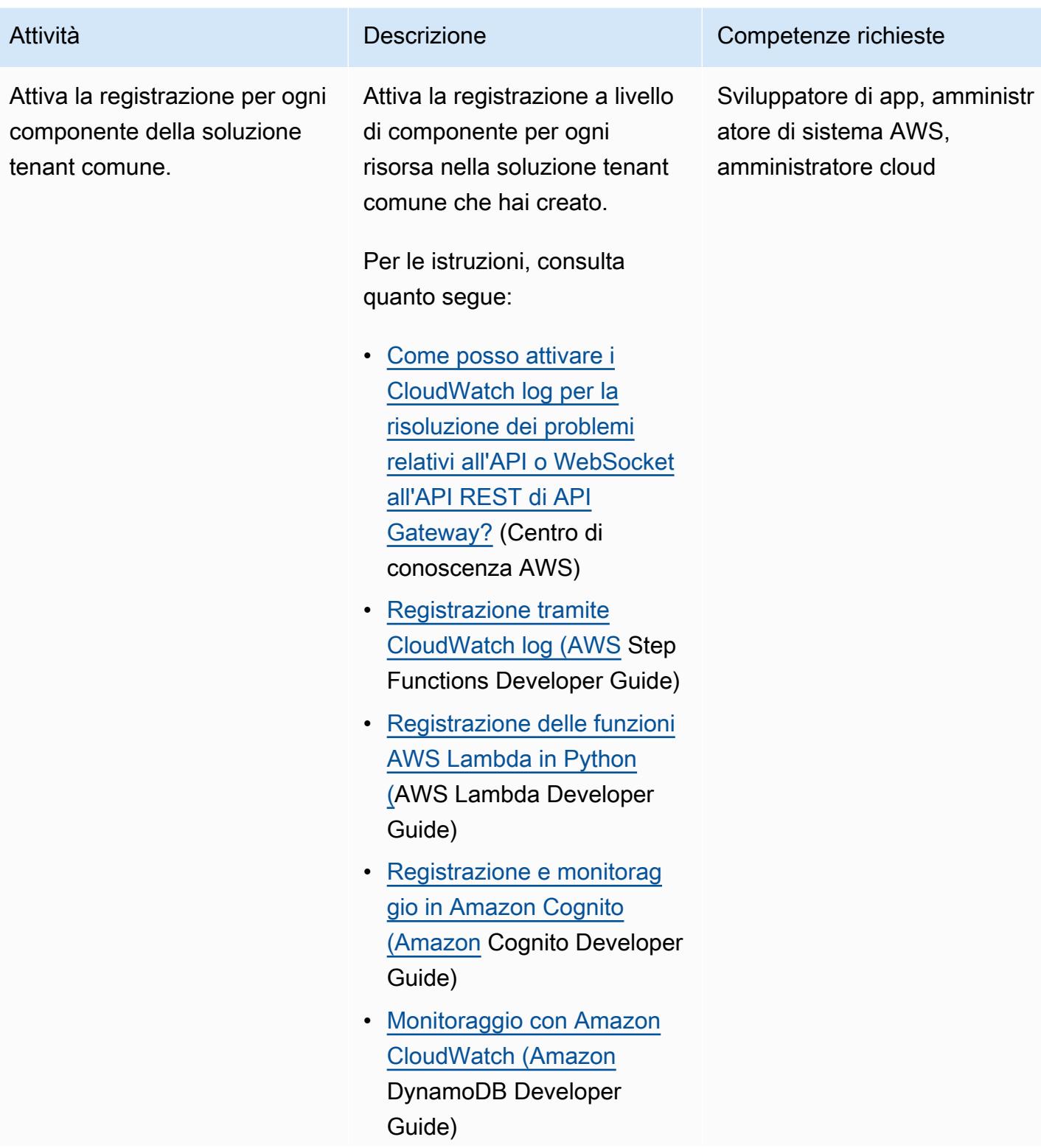

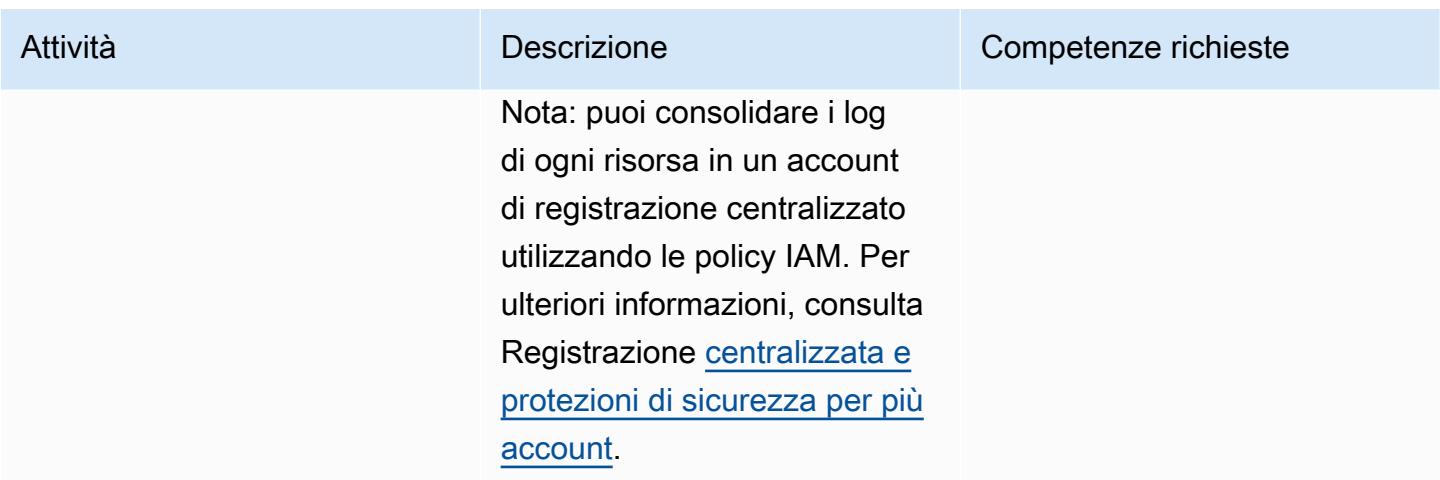

Fornisci e distribuisci la soluzione tenant comune

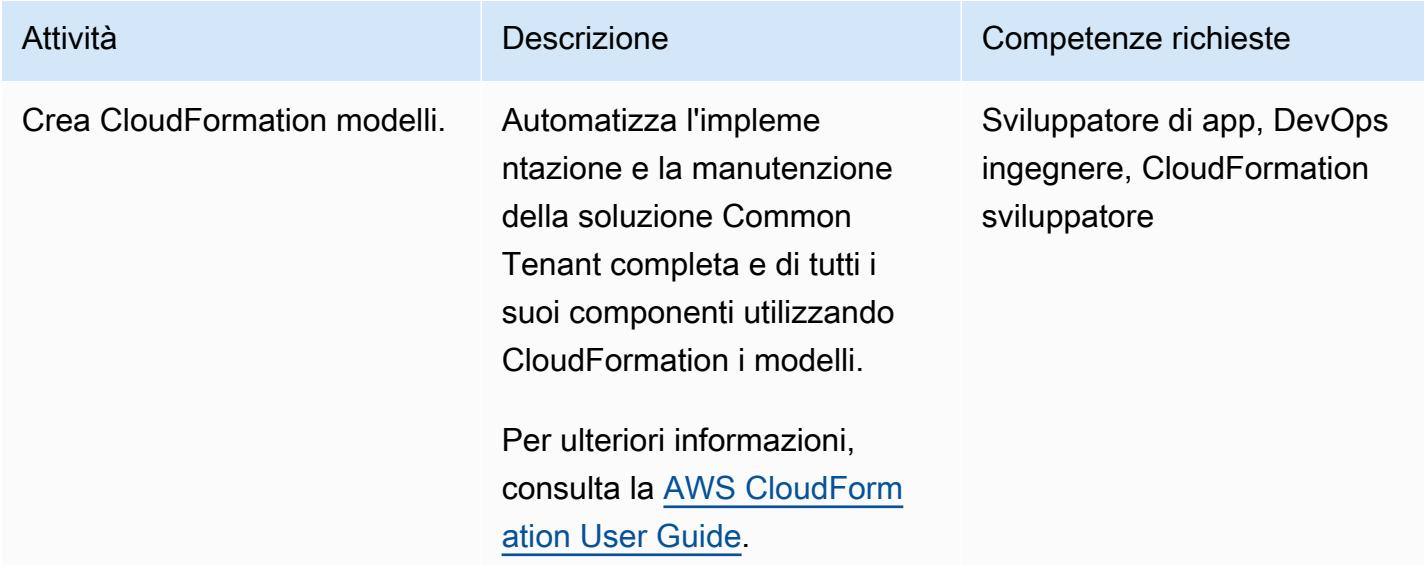

### Risorse correlate

- [Controlla l'accesso a un'API REST utilizzando i pool di utenti di Amazon Cognito come](https://docs.aws.amazon.com/apigateway/latest/developerguide/apigateway-integrate-with-cognito.html) [autorizzatore](https://docs.aws.amazon.com/apigateway/latest/developerguide/apigateway-integrate-with-cognito.html) (Amazon API Gateway Developer Guide)
- [Usa gli autorizzatori API Gateway Lambda](https://docs.aws.amazon.com/apigateway/latest/developerguide/apigateway-use-lambda-authorizer.html) (Amazon API Gateway Developer Guide)
- [Pool di utenti di Amazon Cognito](https://docs.aws.amazon.com/cognito/latest/developerguide/cognito-user-identity-pools.html) (Amazon Cognito Developer Guide)
- [CloudWatch Console per più account e più regioni](https://docs.aws.amazon.com/AmazonCloudWatch/latest/monitoring/Cross-Account-Cross-Region.html) (Amazon CloudWatch User Guide)

## <span id="page-5107-0"></span>Altri modelli

- [Automatizza l'identificazione e la pianificazione della strategia di migrazione utilizzando AppScore](#page-3177-0)
- [Automatizza la creazione di risorse AppStream 2.0 utilizzando AWS CloudFormation](#page-2018-0)
- [Crea un'architettura serverless multi-tenant in Amazon Service OpenSearch](#page-4674-0)
- [Implementa l'isolamento dei tenant SaaS per Amazon S3 utilizzando un distributore automatico di](#page-4743-0)  [token AWS Lambda](#page-4743-0)
- [Integra il controller universale Stonebranch con la modernizzazione del mainframe AWS](#page-2759-0)
- [Onboarding dei tenant nell'architettura SaaS per il modello a silo utilizzando C# e AWS CDK](#page-4818-0)

## Sicurezza, identità, conformità

#### Argomenti

- [Accedi ai servizi AWS da un'app ASP.NET Core utilizzando i pool di identità di Amazon Cognito](#page-5111-0)
- [Autentica Microsoft SQL Server su Amazon EC2 utilizzando AWS Directory Service](#page-5119-0)
- [Automatizza la risposta agli incidenti e l'analisi forense](#page-5125-0)
- [Automatizza la correzione per i risultati standard di AWS Security Hub](#page-5136-0)
- [Automatizza le scansioni di sicurezza per i carichi di lavoro tra account utilizzando Amazon](#page-5143-0)  [Inspector e AWS Security Hub](#page-5143-0)
- [Riattiva automaticamente AWS CloudTrail utilizzando una regola di correzione personalizzata in](#page-5151-0) [AWS Config](#page-5151-0)
- [Correggi automaticamente istanze e cluster Amazon RDS DB non crittografati](#page-5160-0)
- [Ruota automaticamente le chiavi di accesso utente IAM su larga scala con AWS Organizations e](#page-5172-0) [AWS Secrets Manager](#page-5172-0)
- [Convalida e distribuisci automaticamente le policy e i ruoli IAM in un account AWS utilizzando](#page-5189-0)  [CodePipeline IAM Access Analyzer e le macro AWS CloudFormation](#page-5189-0)
- [Integra in modo bidirezionale AWS Security Hub con il software Jira](#page-5197-0)
- [Crea una pipeline per immagini di container rinforzate utilizzando EC2 Image Builder e Terraform](#page-5213-0)
- [Centralizza la gestione delle chiavi di accesso IAM in AWS Organizations utilizzando Terraform](#page-5228-0)
- [Registrazione centralizzata e barriere di sicurezza per più account](#page-5243-0)
- [Controlla una CloudFront distribuzione Amazon per la registrazione degli accessi, la versione](#page-5257-0)  [HTTPS e TLS](#page-5257-0)
- [Verifica la presenza di voci di rete a host singolo nelle regole di ingresso dei gruppi di sicurezza per](#page-5264-0)  [IPv4 e IPv6](#page-5264-0)
- [Scegli un flusso di autenticazione Amazon Cognito per applicazioni aziendali](#page-5270-0)
- [Crea regole personalizzate di AWS Config utilizzando le policy di AWS Guard CloudFormation](#page-5281-0)
- [Crea un report consolidato sui risultati di sicurezza di Prowler da più account AWS](#page-5292-0)
- [Elimina i volumi Amazon Elastic Block Store \(Amazon EBS\) non utilizzati utilizzando AWS Config e](#page-5323-0) [AWS Systems Manager](#page-5323-0)
- [Distribuisci e gestisci i controlli di AWS Control Tower utilizzando AWS CDK e AWS](#page-5330-0)  **[CloudFormation](#page-5330-0)**
- [Distribuisci e gestisci i controlli di AWS Control Tower utilizzando Terraform](#page-5345-0)
- [Implementa una pipeline che rilevi simultaneamente i problemi di sicurezza in più risultati di codice](#page-5359-0)
- [Implementa controlli di accesso basati su attributi investigativi per sottoreti pubbliche utilizzando](#page-5367-0)  [AWS Config](#page-5367-0)
- [Implementa controlli di accesso preventivi basati sugli attributi per le sottoreti pubbliche](#page-5382-0)
- [Implementa la soluzione Security Automations for AWS WAF utilizzando Terraform](#page-5395-0)
- [Genera dinamicamente una policy IAM con IAM Access Analyzer utilizzando Step Functions](#page-5403-0)
- [Abilita Amazon in GuardDuty modo condizionale utilizzando i modelli AWS CloudFormation](#page-5414-0)
- [Abilita la crittografia trasparente dei dati in Amazon RDS for SQL Server](#page-5422-0)
- [Assicurati che gli CloudFormation stack AWS vengano lanciati da bucket S3 autorizzati](#page-5427-0)
- [Assicurati che i sistemi di bilanciamento del carico AWS utilizzino protocolli listener sicuri \(HTTPS,](#page-5432-0) [SSL/TLS\)](#page-5432-0)
- [Assicurati che la crittografia per i dati inattivi di Amazon EMR sia abilitata al momento del lancio](#page-5439-0)
- [Assicurati che un profilo IAM sia associato a un'istanza EC2](#page-5445-0)
- [Assicurati che un cluster Amazon Redshift sia crittografato al momento della creazione](#page-5451-0)
- [Esporta un report delle identità di AWS IAM Identity Center e delle relative assegnazioni utilizzando](#page-5457-0)  **[PowerShell](#page-5457-0)**
- [Monitora e correggi l'eliminazione pianificata delle chiavi AWS KMS](#page-5466-0)
- [Identifica i bucket S3 pubblici in AWS Organizations utilizzando Security Hub](#page-5474-0)
- [Gestisci i set di autorizzazioni di AWS IAM Identity Center come codice utilizzando AWS](#page-5484-0)  **[CodePipeline](#page-5484-0)**
- [Gestisci le credenziali con AWS Secrets Manager](#page-5501-0)
- [Monitora i cluster Amazon EMR per la crittografia in transito al momento del lancio](#page-5507-0)
- [Monitora ElastiCache i cluster Amazon per la crittografia a riposo](#page-5513-0)
- [Monitora le coppie di chiavi delle istanze EC2 utilizzando AWS Config](#page-5520-0)
- [Monitora ElastiCache i cluster per i gruppi di sicurezza](#page-5527-0)
- [Monitoraggio dell'attività dell'utente root IAM](#page-5533-0)
- [Invia una notifica quando viene creato un utente IAM](#page-5542-0)
- [Impedisci l'accesso a Internet a livello di account utilizzando una politica di controllo del servizio](#page-5548-0)
- [Scansiona gli archivi Git alla ricerca di informazioni sensibili e problemi di sicurezza utilizzando git](#page-5553-0)[secrets](#page-5553-0)
- [Invia avvisi da AWS Network Firewall a un canale Slack](#page-5559-0)
- [Semplifica la gestione privata dei certificati utilizzando AWS Private CA e AWS RAM](#page-5573-0)
- [Disattiva i controlli standard di sicurezza su tutti gli account dei membri del Security Hub in un](#page-5585-0)  [ambiente multi-account](#page-5585-0)
- [Aggiorna le credenziali dell'interfaccia a riga di comando AWS da AWS IAM Identity Center](#page-5593-0)  [utilizzando PowerShell](#page-5593-0)
- [Usa AWS Config per monitorare le configurazioni di sicurezza di Amazon Redshift](#page-5601-0)
- [Usa Network Firewall per acquisire i nomi di dominio DNS dal Server Name Indication \(SNI\) per il](#page-5608-0)  [traffico in uscita](#page-5608-0)
- [Usa Terraform per abilitare automaticamente Amazon GuardDuty per un'organizzazione](#page-5626-0)
- [Verifica che i nuovi cluster Amazon Redshift abbiano endpoint SSL richiesti](#page-5642-0)
- [Verifica che i nuovi cluster Amazon Redshift vengano avviati in un VPC](#page-5648-0)
- [Altri modelli](#page-5654-0)

## <span id="page-5111-0"></span>Accedi ai servizi AWS da un'app ASP.NET Core utilizzando i pool di identità di Amazon Cognito

Creato da Bibhuti Sahu (AWS) e Marcelo Barbosa (AWS)

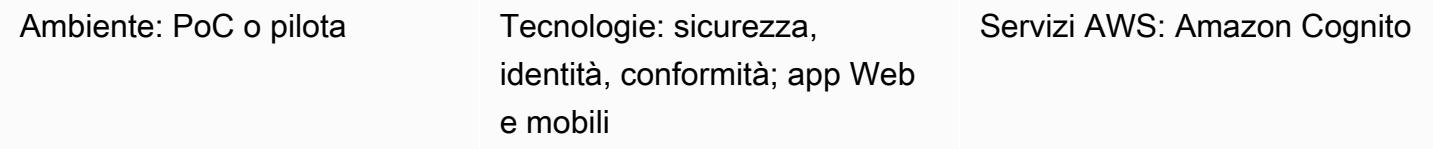

### Riepilogo

Questo modello illustra come configurare i pool di utenti e i pool di identità di Amazon Cognito e quindi abilitare un'app ASP.NET Core per accedere alle risorse AWS dopo una corretta autenticazione.

Amazon Cognito fornisce autenticazione, autorizzazione e gestione degli utenti per le tue app Web e mobili. I due componenti principali di Amazon Cognito sono i pool di utenti e i pool di identità.

Un bacino d'utenza è una directory di utenti in Amazon Cognito. Con un bacino d'utenza, gli utenti possono accedere all'app Web o mobile tramite Amazon Cognito. I tuoi utenti possono accedere anche tramite provider di identità social come Google, Facebook, Amazon o Apple e tramite provider di identità SAML.

I pool di identità di Amazon Cognito (identità federate) ti consentono di creare identità univoche per gli utenti e federarle con i provider di identità. Con un pool di identità, puoi ottenere credenziali AWS temporanee con privilegi limitati per accedere ad altri servizi AWS. Prima di iniziare a utilizzare il tuo nuovo pool di identità di Amazon Cognito, devi assegnare uno o più ruoli AWS Identity and Access Management (IAM) per determinare il livello di accesso che desideri che gli utenti delle tue applicazioni abbiano alle tue risorse AWS. I pool di identità definiscono due tipi di identità: autenticata e non autenticata. A ogni tipo di identità può essere assegnato il proprio ruolo in IAM. Le identità autenticate appartengono agli utenti autenticati da un provider di accesso pubblico (pool di utenti di Amazon Cognito, Facebook, Google, SAML o qualsiasi provider OpenID Connect) o da un provider di sviluppatori (il tuo processo di autenticazione backend), mentre le identità non autenticate appartengono in genere agli utenti ospiti. Quando Amazon Cognito riceve una richiesta utente, il servizio determina se la richiesta è autenticata o non autenticata, determina quale ruolo è associato a quel tipo di autenticazione e quindi utilizza la policy allegata a quel ruolo per rispondere alla richiesta.
## Prerequisiti e limitazioni

#### **Prerequisiti**

- Un account AWS con autorizzazioni Amazon Cognito e IAM
- Accesso alle risorse AWS che desideri utilizzare
- ASP.NET Core 2.0.0 o versione successiva

### **Architettura**

Stack tecnologico

- Amazon Cognito
- ASP.NET Core

Architettura Target

### **Strumenti**

Strumenti, SDK e servizi AWS

- Visual Studio o Visual Studio Code
- [Amazon. AspNetCore.Identity.Cognito](https://www.nuget.org/packages/Amazon.AspNetCore.Identity.Cognito/) (1.0.4) pacchetto NuGet
- [AWSSDK.S3 \(3.3.110.32\) pacchetto](https://www-0.nuget.org/packages/AWSSDK.S3/3.3.110.32) NuGet
- **[Amazon Cognito](https://docs.aws.amazon.com/cognito/)**

#### **Codice**

Il file.zip allegato include file di esempio che illustrano quanto segue:

- Come recuperare un token di accesso per l'utente che ha effettuato l'accesso
- Come scambiare un token di accesso con credenziali AWS
- Come accedere al servizio Amazon Simple Storage Service (Amazon S3) con credenziali AWS

#### Ruolo IAM per le identità autenticate

```
{ 
   "Version": "2012-10-17", 
   "Statement": [ 
      { 
         "Effect": "Allow", 
         "Action": [ 
           "mobileanalytics:PutEvents", 
           "cognito-sync:*", 
           "cognito-identity:*", 
           "s3:ListAllMyBuckets*" 
         ], 
         "Resource": [ 
          \mathbf{u} \star \mathbf{u} ] 
      } 
   ]
}
```
# Epiche

Crea un pool di utenti Amazon Cognito

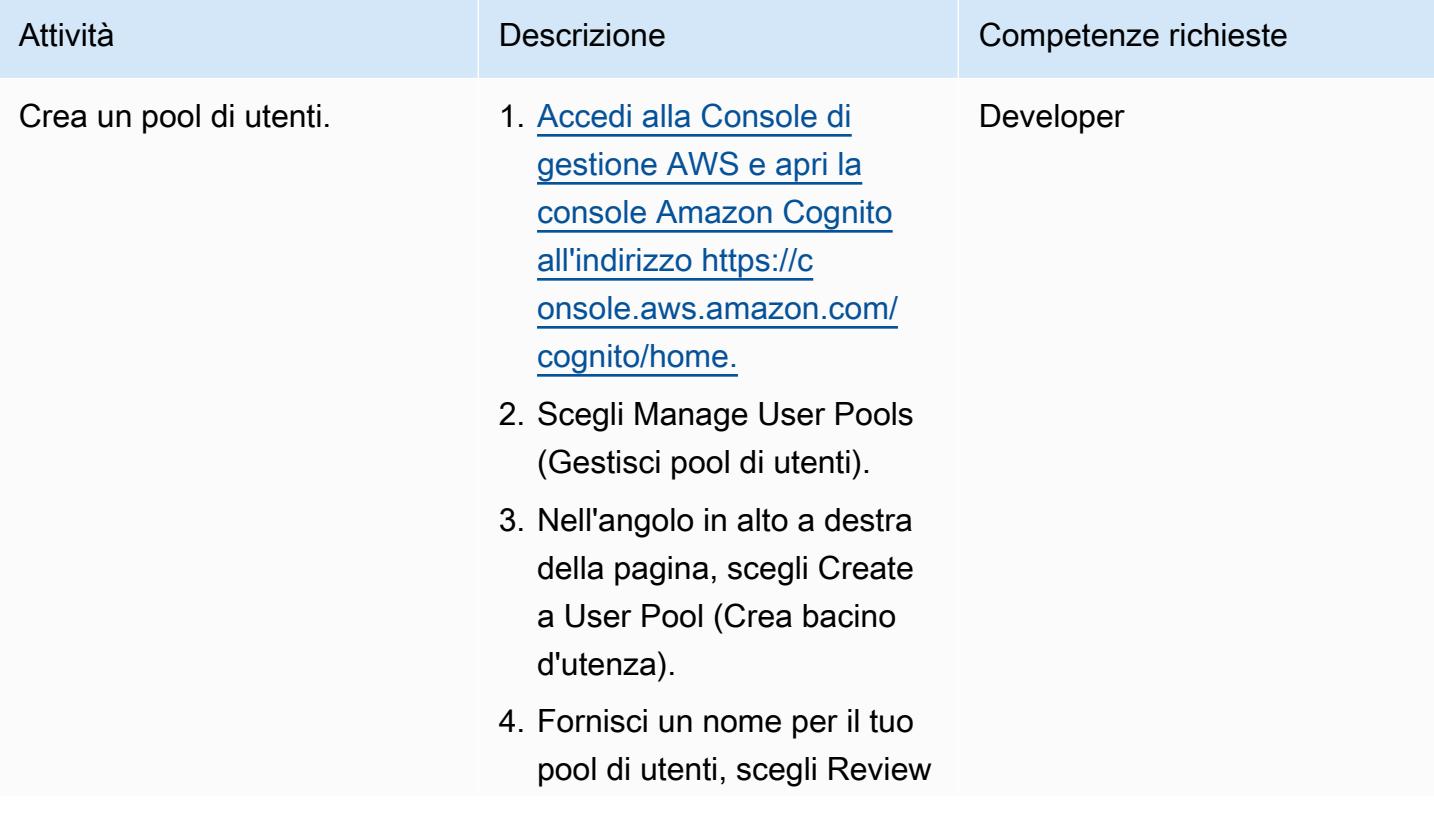

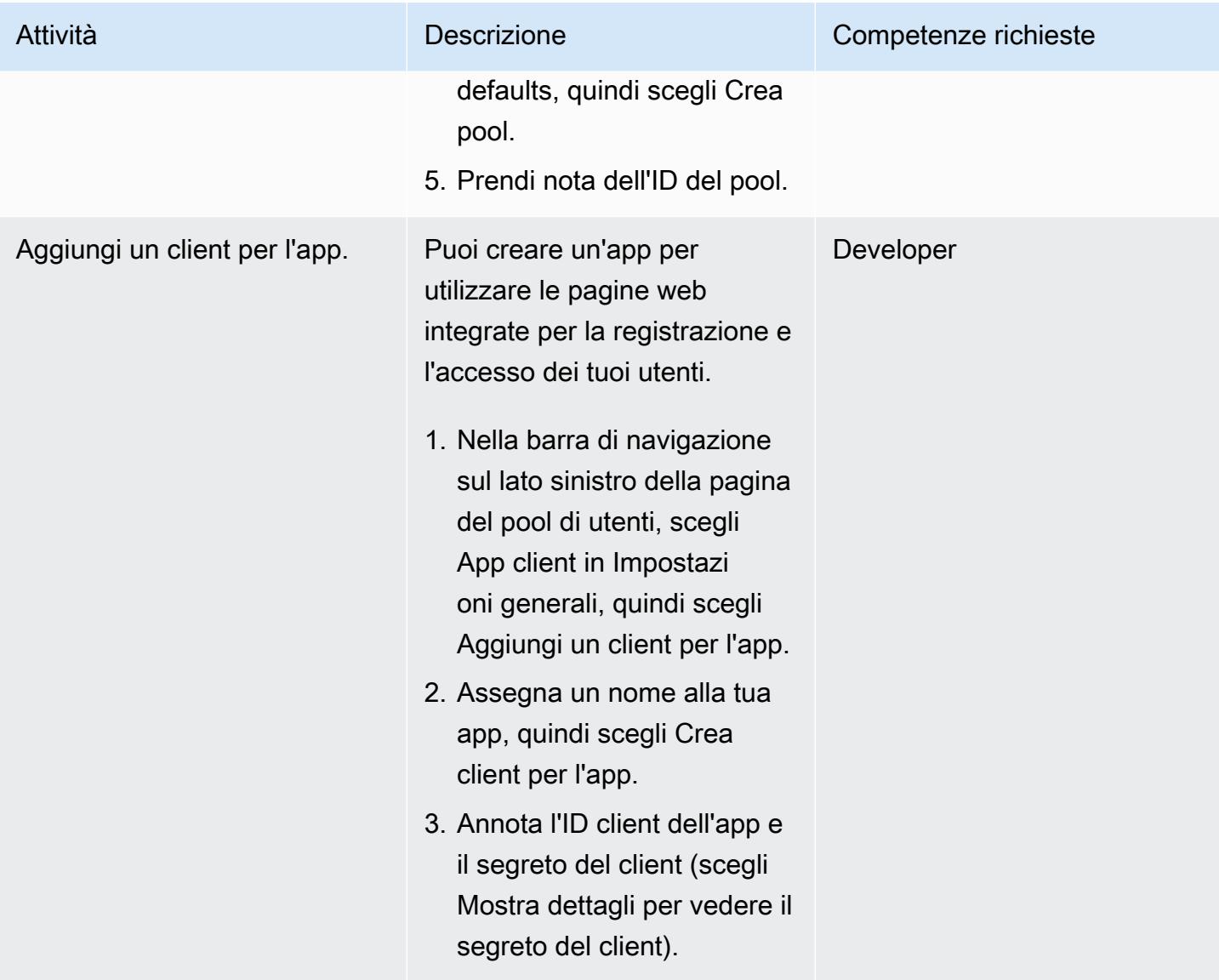

#### Creazione di un pool di identità in Amazon Cognito

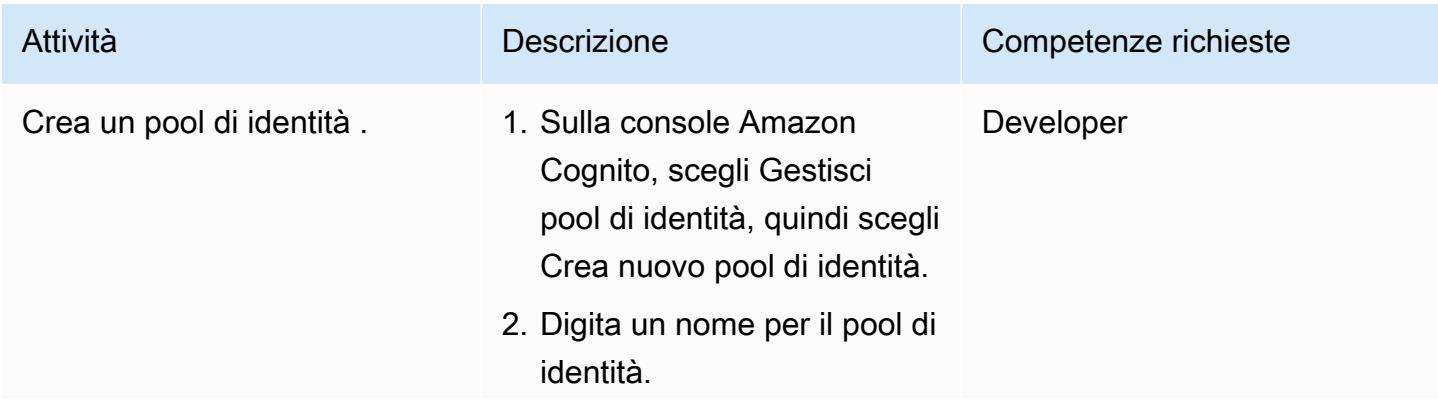

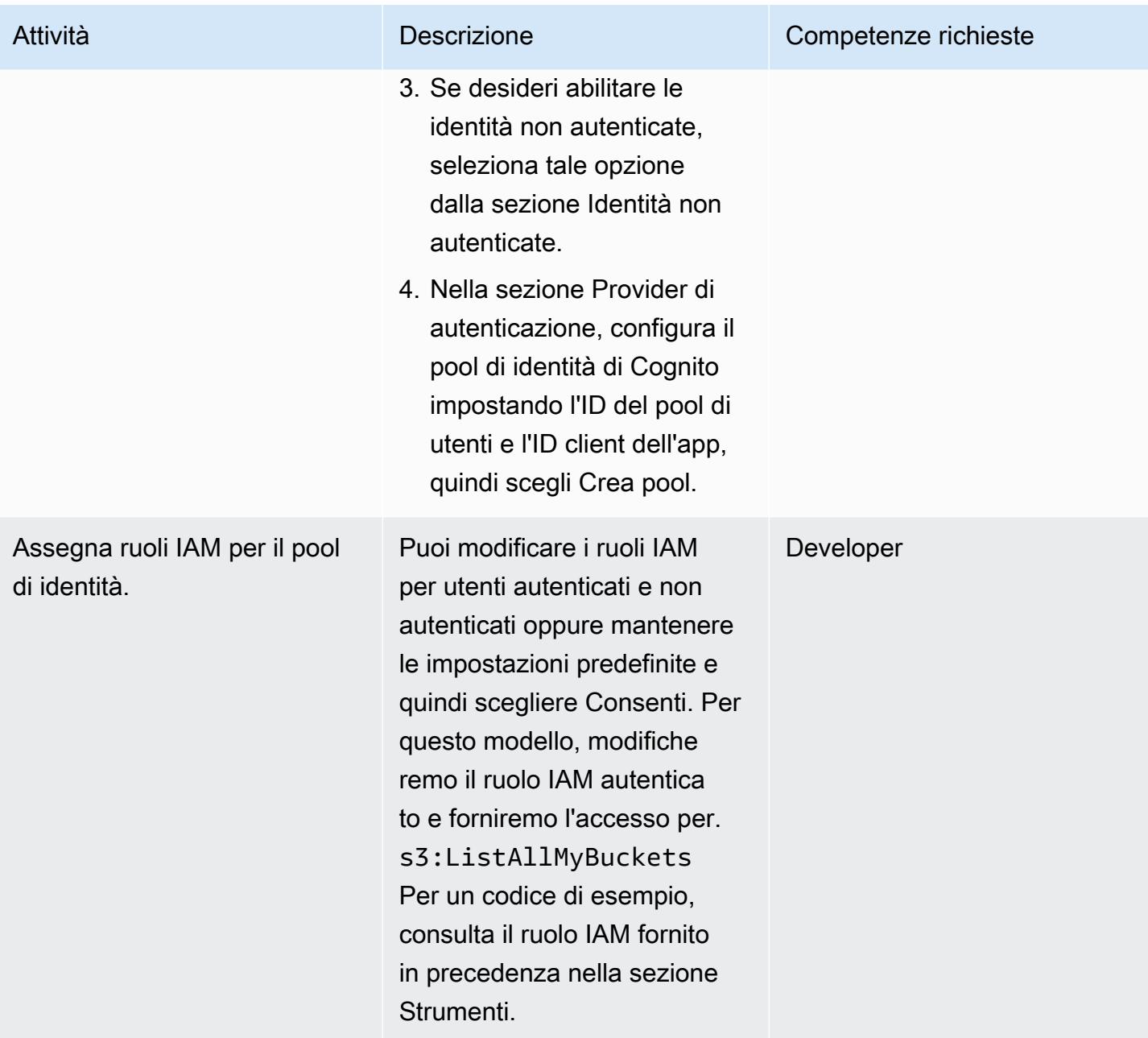

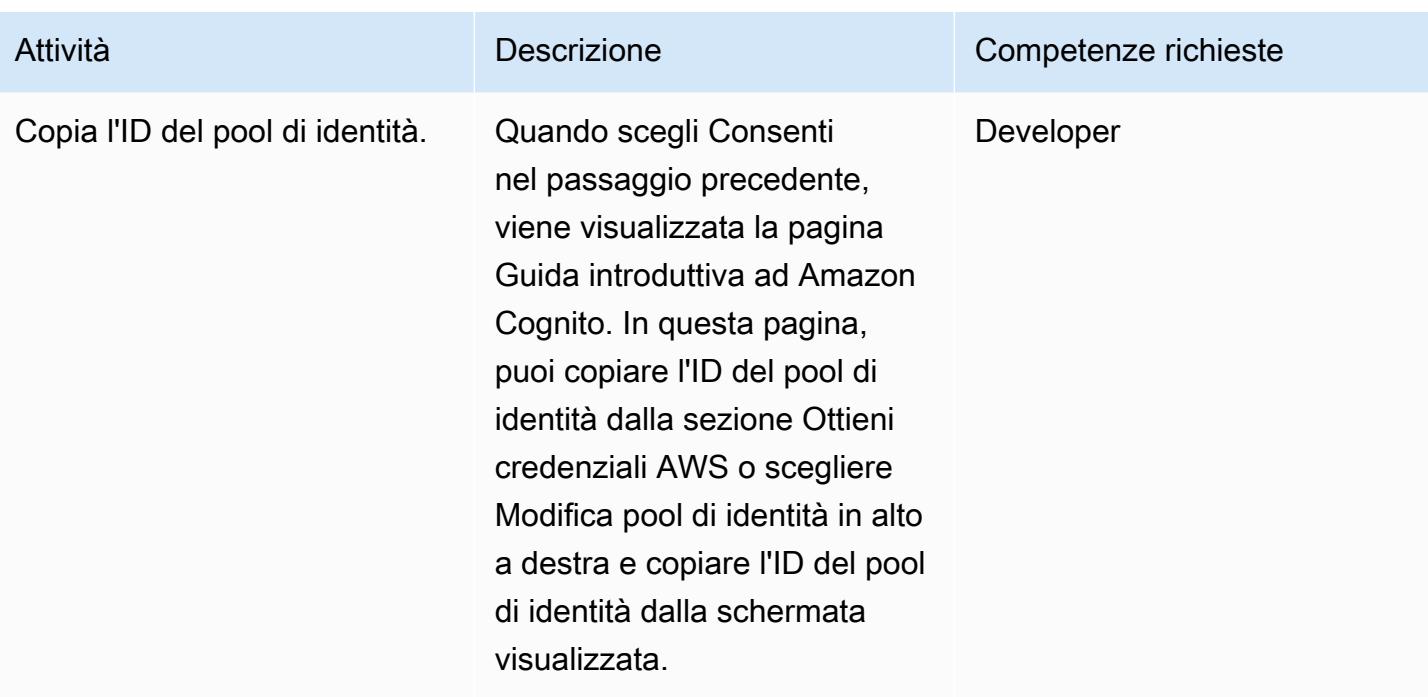

## Configura la tua app di esempio

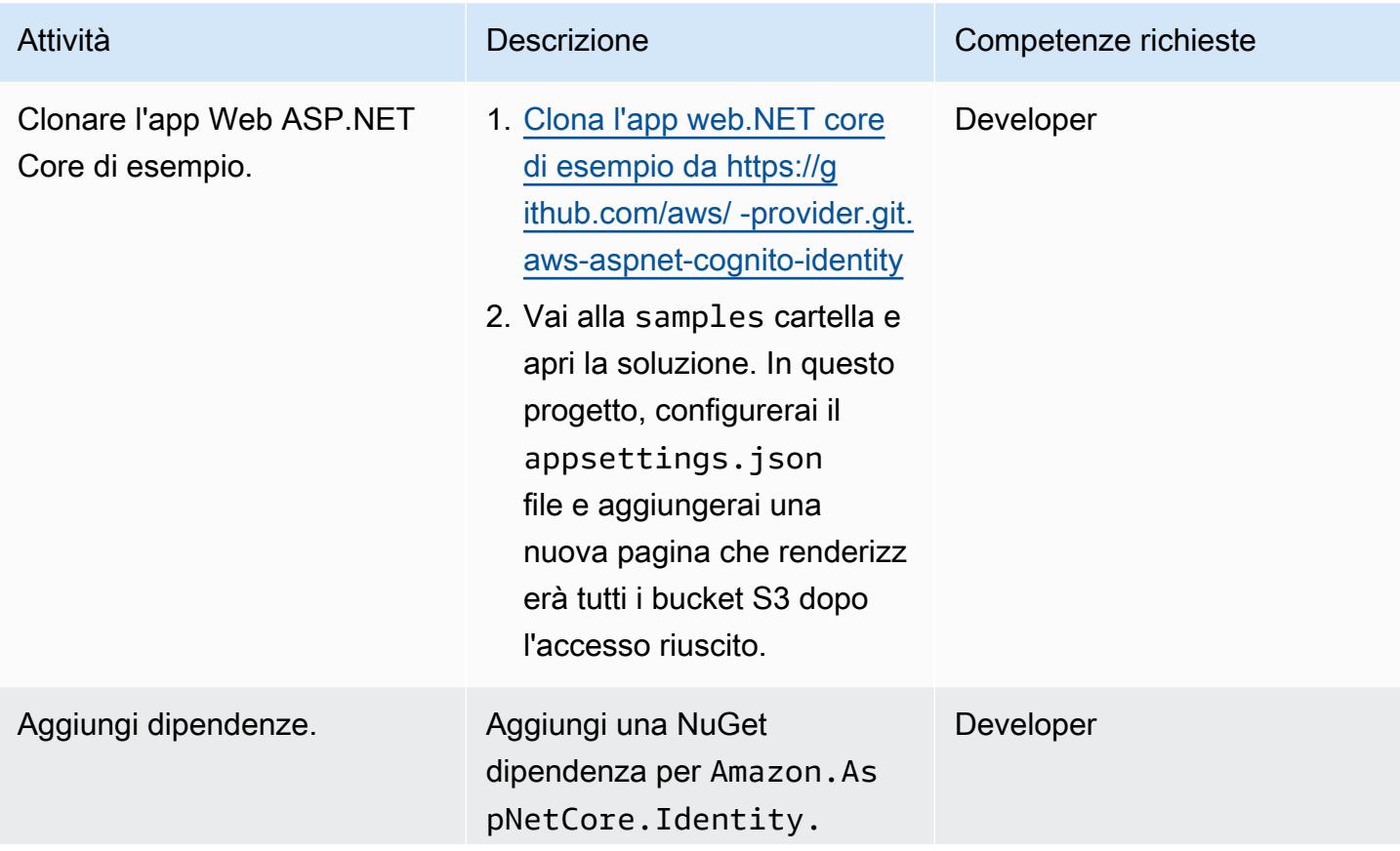

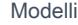

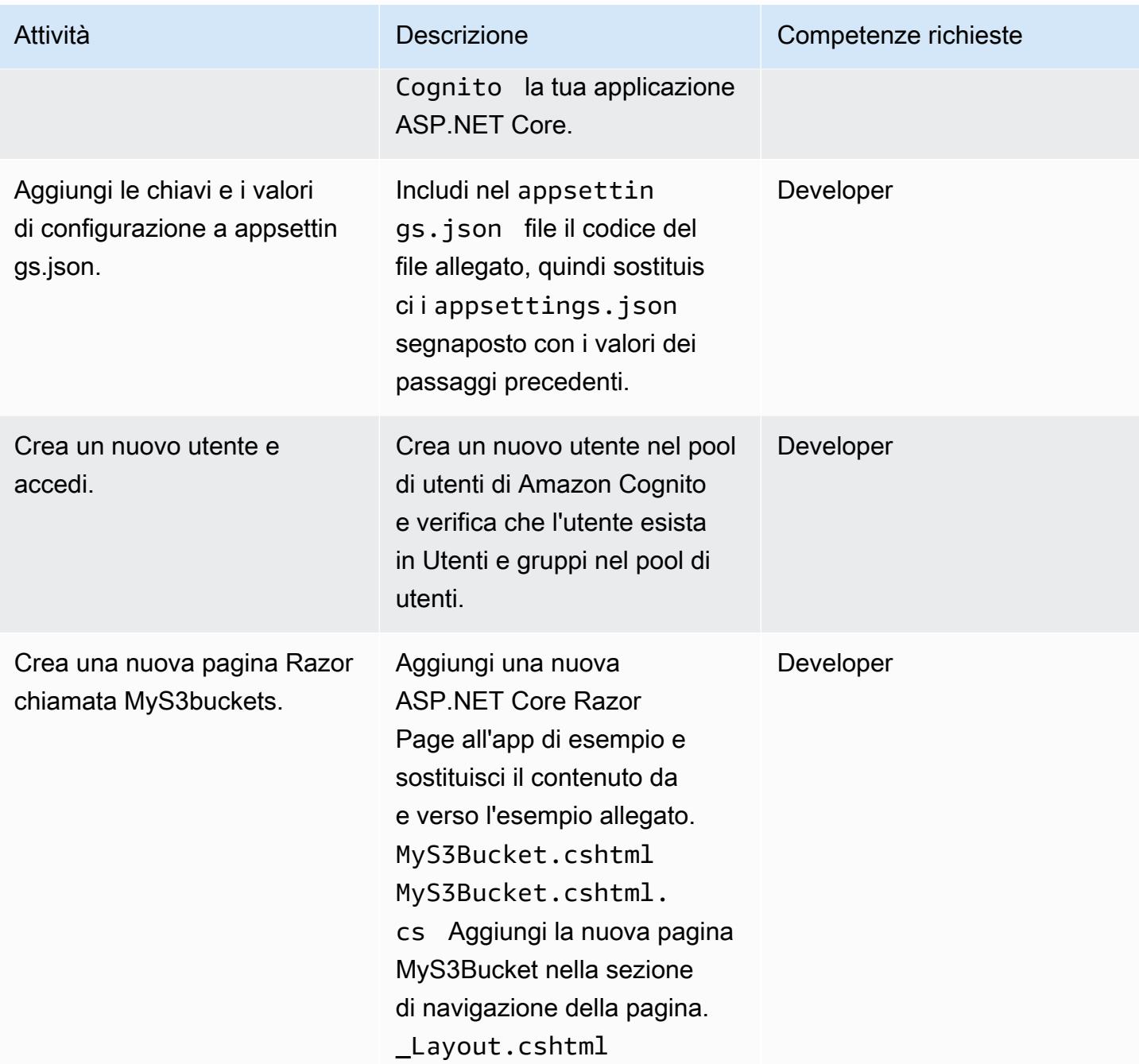

# Risoluzione dei problemi

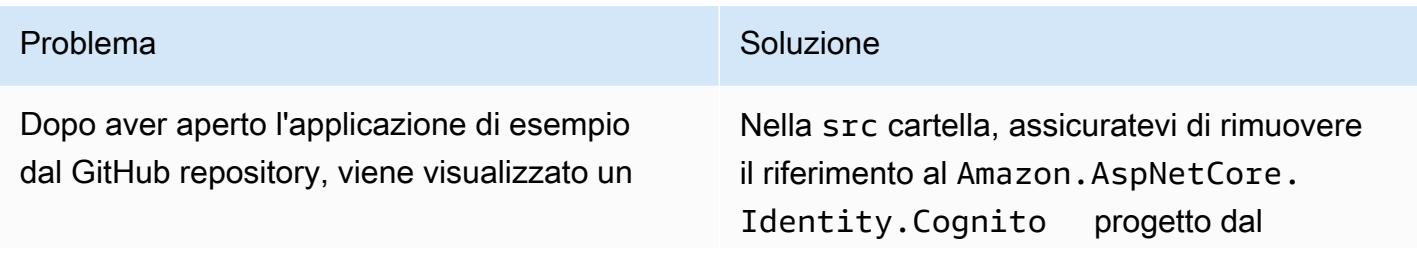

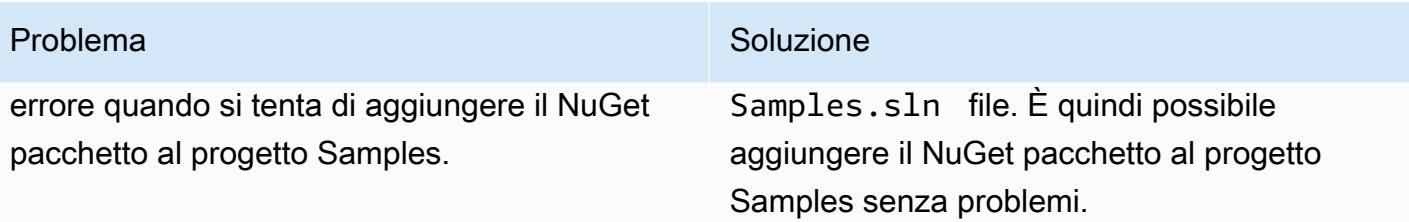

### Risorse correlate

- [Amazon Cognito](https://docs.aws.amazon.com/cognito/latest/developerguide/what-is-amazon-cognito.html)
- [Pool di utenti Amazon Cognito](https://docs.aws.amazon.com/cognito/latest/developerguide/cognito-user-pool-as-user-directory.html)
- [Pool di identità Amazon Cognito](https://docs.aws.amazon.com/cognito/latest/developerguide/getting-started-with-identity-pools.html)
- [Accedi ad esempi di policy](https://docs.aws.amazon.com/cognito/latest/developerguide/iam-roles.html#access-policy-examples)
- [GitHub Provider di identità AWS ASP.NET Cognito](https://github.com/aws/aws-aspnet-cognito-identity-provider)

# Allegati

[Per accedere a contenuti aggiuntivi associati a questo documento, decomprimi il seguente file:](samples/p-attach/0152c4af-3e42-4ab0-9f03-3350cdb09e69/attachments/attachment.zip) [attachment.zip](samples/p-attach/0152c4af-3e42-4ab0-9f03-3350cdb09e69/attachments/attachment.zip)

# Autentica Microsoft SQL Server su Amazon EC2 utilizzando AWS Directory Service

Creato da Jagadish Kantubugata (AWS) e Oludahun Bade Ajidahun (AWS)

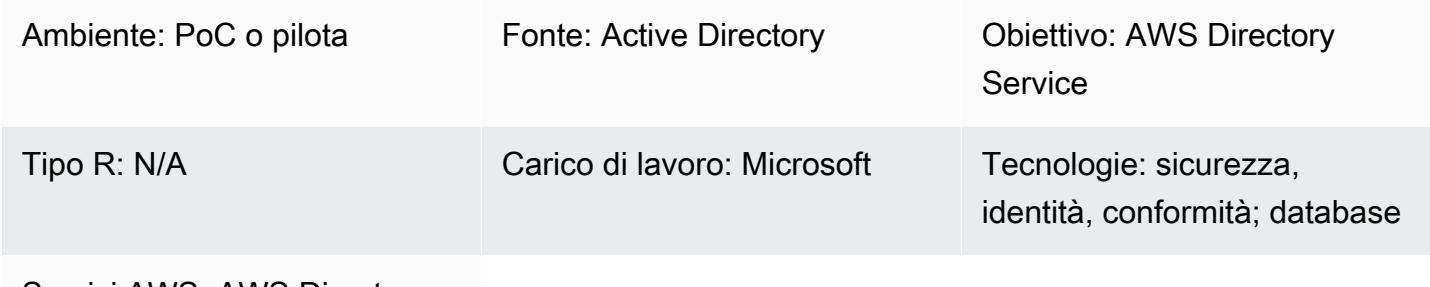

Servizi AWS: AWS Directory **Service** 

# Riepilogo

Questo modello descrive come creare una directory AWS Directory Service e utilizzarla per autenticare Microsoft SQL Server su un'istanza Amazon Elastic Compute Cloud (Amazon EC2).

AWS Directory Service offre diversi modi per utilizzare Amazon Cloud Directory e Microsoft Active Directory (AD) con altri servizi AWS. Le directory memorizzano informazioni su utenti, gruppi e dispositivi e gli amministratori le utilizzano per gestire l'accesso a informazioni e risorse. AWS Directory Service offre diverse scelte di directory per gli utenti che desiderano utilizzare le proprie applicazioni esistenti compatibili con Microsoft AD o Lightweight Directory Access Protocol (LDAP) nel cloud. Inoltre, offre le stesse opzioni per gli sviluppatori che hanno bisogno di una directory per gestire utenti, gruppi, dispositivi e accesso.

# Prerequisiti e limitazioni

**Prerequisiti** 

- Un account AWS attivo
- Un cloud privato virtuale (VPC) con un minimo di due sottoreti private e due sottoreti pubbliche
- Un ruolo AWS Identity and Access Management (IAM) per aggiungere il server al dominio

## **Architettura**

Stack tecnologico di origine

• L'origine può essere un Active Directory locale

Stack tecnologico Target

• AWS Directory Service per Microsoft Active Directory (AWS Managed Microsoft AD)

Architettura di Target

## **Strumenti**

• SQL Server Management Studio (SSMS) è uno strumento per la gestione di Microsoft SQL Server, incluso l'accesso, la configurazione e l'amministrazione dei componenti di SQL Server.

# Epiche

Configura una directory

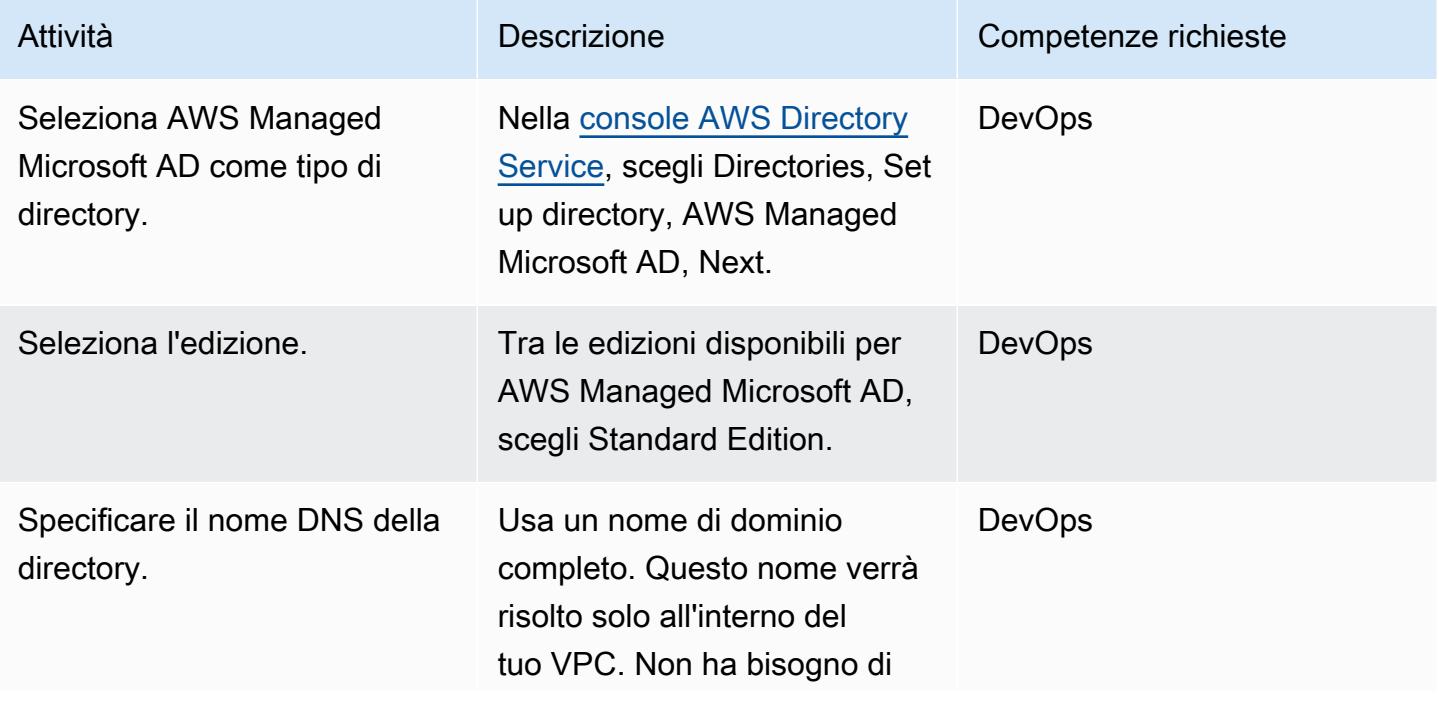

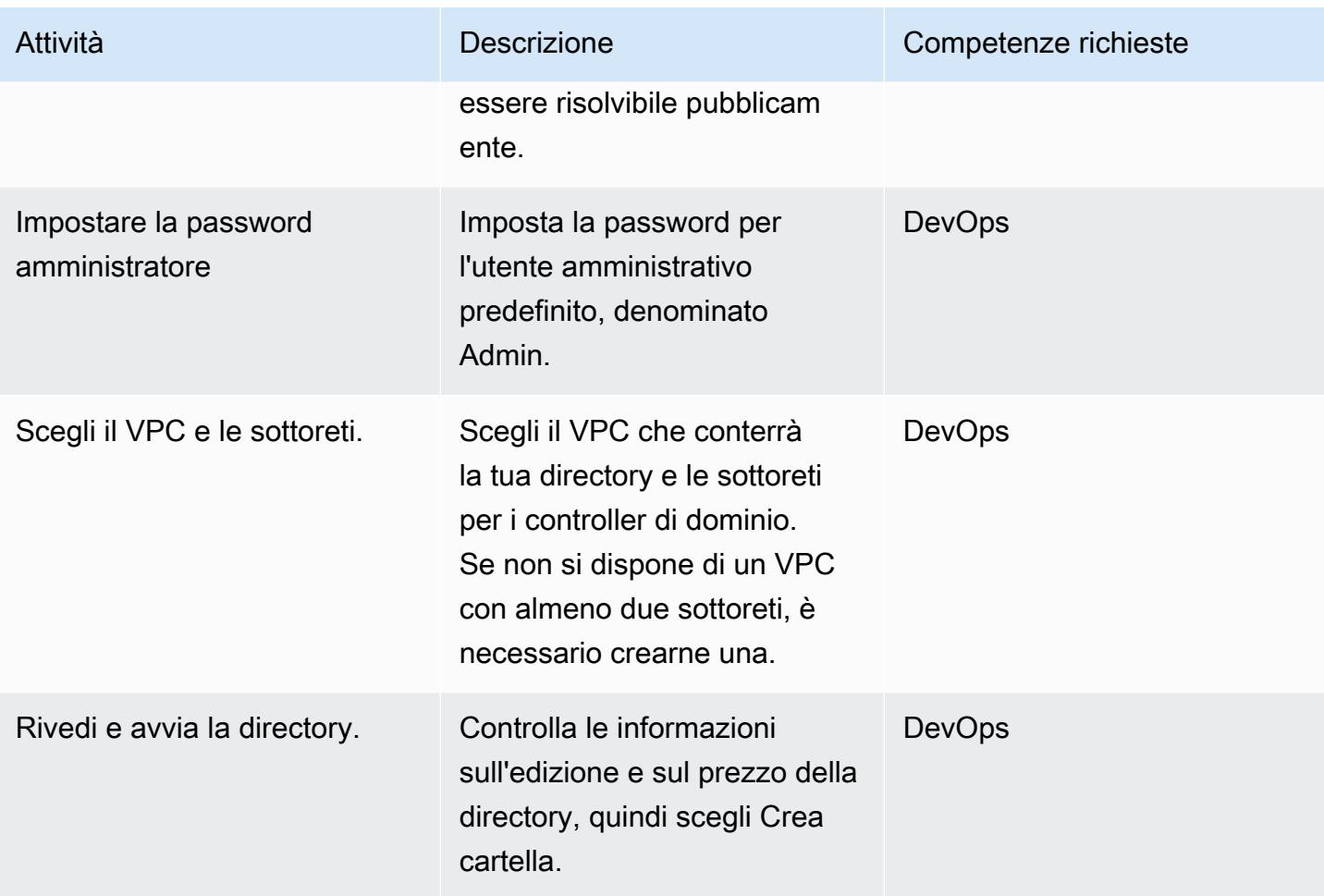

### Avvia un'istanza EC2 per SQL Server nel dominio

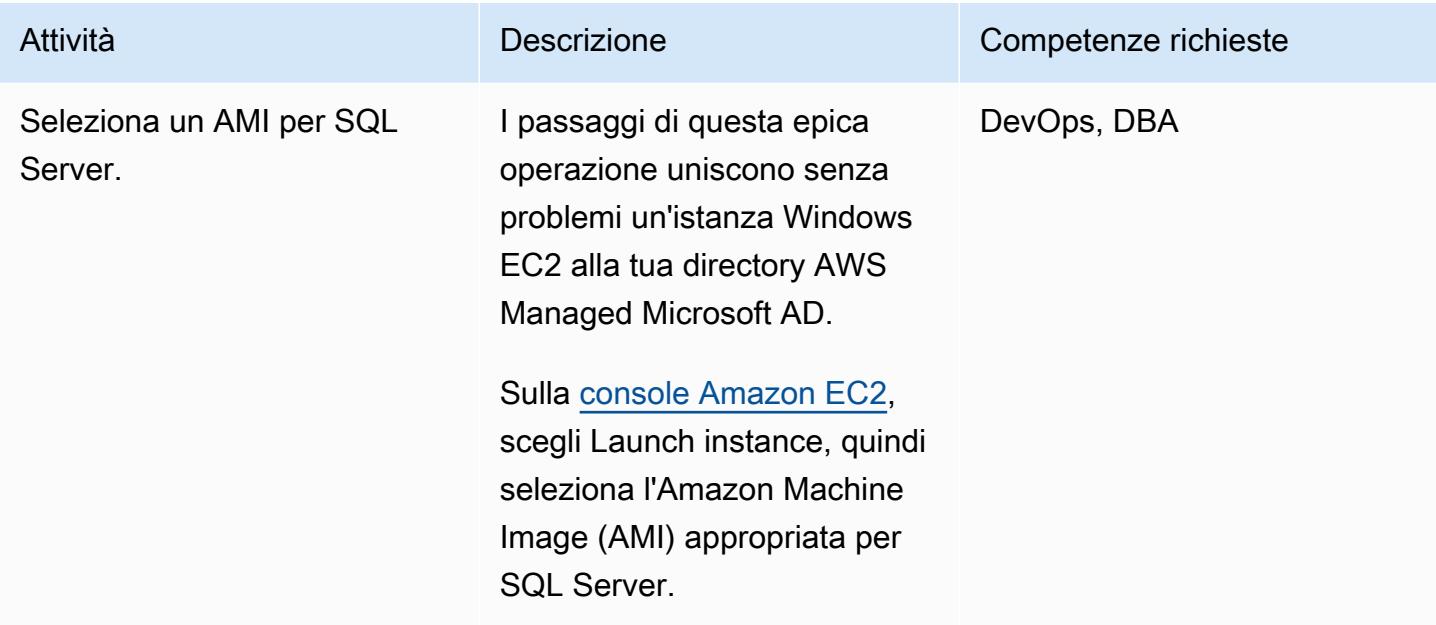

Prontuario AWS Modelli

| Attività                               | <b>Descrizione</b>                                                                                                    | Competenze richieste |
|----------------------------------------|----------------------------------------------------------------------------------------------------|----------------------|
| Configura i dettagli dell'ista<br>nza. | Configura l'istanza di Windows<br>per soddisfare i tuoi requisiti<br>per SQL Server.                                                                                                    | DevOps, DBA          |
| Seleziona il nome della key<br>pair.   | Seleziona una key pair, quindi<br>avvia l'istanza.                                                                                                    | DevOps, DBA          |
| Aggiungi una rete.                     | Puoi scegliere il VPC in cui è<br>stata creata la tua directory.                                                                                                    | DevOps, DBA          |
| Selezionare un ruolo IAM.              | In Impostazioni avanzate,<br>seleziona un profilo IAM<br>a cui sono AmazonSSM<br>DirectoryServiceAc<br>cess associate le policy<br>AmazonSSMManagedIn<br>stanceCore<br>gestite da<br>AWS.                                            | DevOps, DBA          |
| Aggiungere una sottorete.              | Scegli una delle sottoreti<br>pubbliche nel tuo VPC. La<br>sottorete scelta deve avere<br>tutto il traffico esterno instradat<br>o a un gateway Internet. In<br>caso contrario, non potrai<br>connetterti in remoto all'istan<br>za. | DevOps, DBA          |
| Scegli il tuo dominio.                 | Scegli il dominio che hai<br>creato dall'elenco Domain Join<br>Directory.                                                                                                    | DevOps, DBA          |
| Avvia l'istanza.                       | Scegliere Launch Instance<br>(Avvia istanza).                                                                                                    | <b>DBA</b>           |

### Autenticazione di SQL Server tramite Directory Service

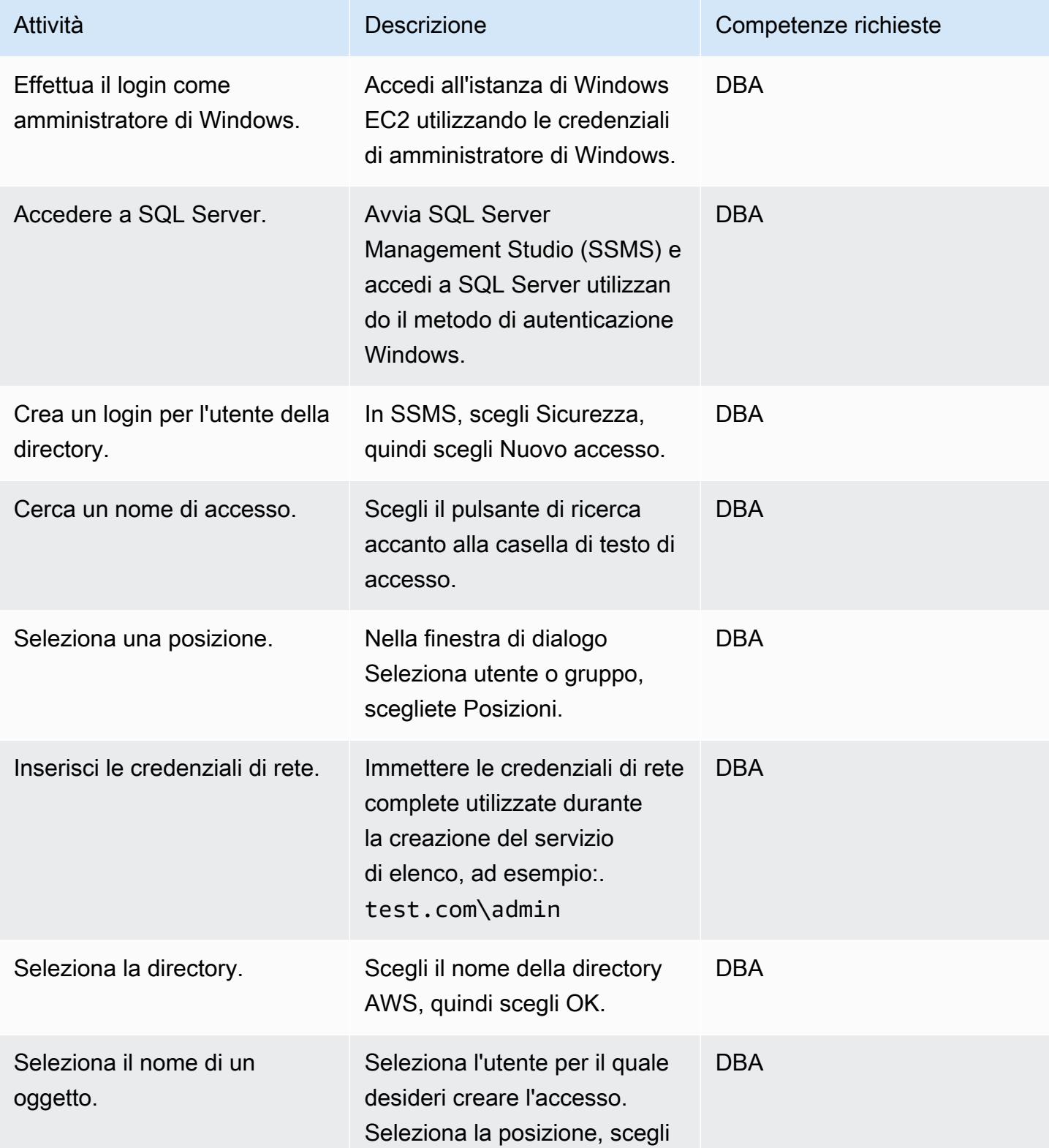

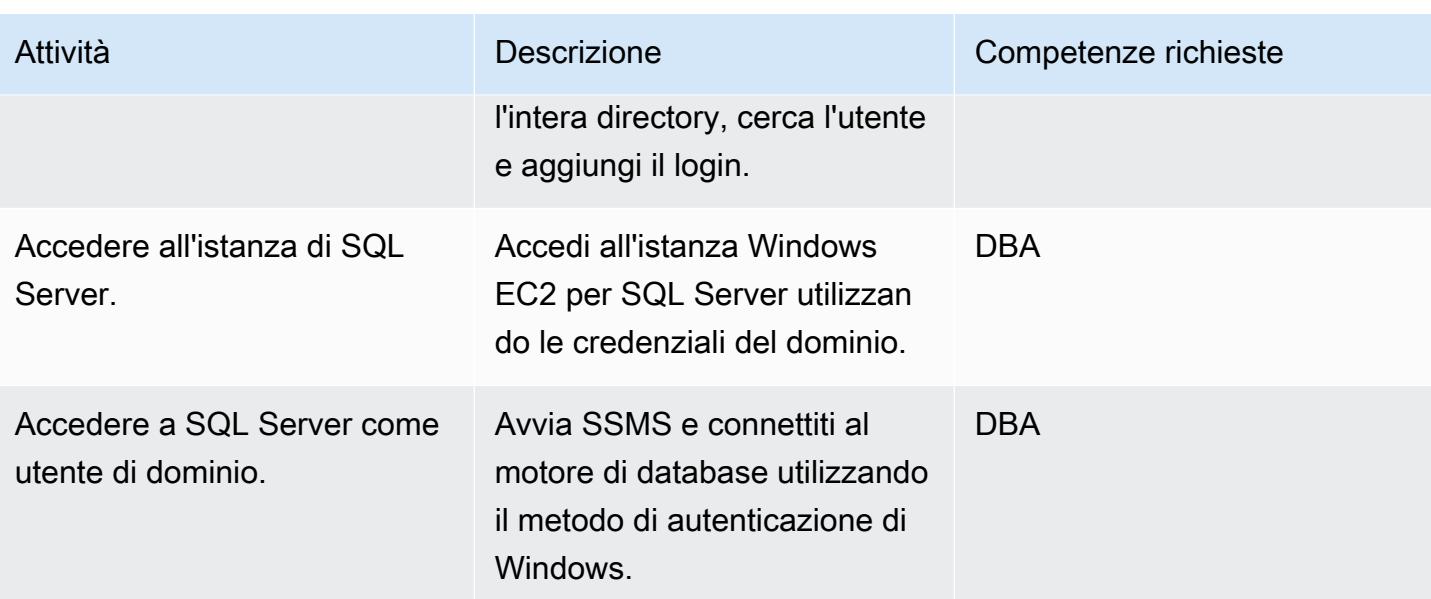

# Risorse correlate

- [Documentazione di AWS Directory Service](https://docs.aws.amazon.com/directoryservice/latest/admin-guide/what_is.html) (sito web AWS)
- [Crea la tua directory AWS Managed Microsoft AD](https://docs.aws.amazon.com/directoryservice/latest/admin-guide/ms_ad_getting_started_create_directory.html) (documentazione di AWS Directory Service)
- [Unisciti senza problemi a un'istanza Windows EC2 \(documentazione](https://docs.aws.amazon.com/directoryservice/latest/admin-guide/launching_instance.html) di AWS Directory Service)
- [Microsoft SQL Server su AWS](https://aws.amazon.com/sql/) (sito Web AWS)
- [Documentazione SSMS](https://docs.microsoft.com/en-us/sql/ssms/sql-server-management-studio-ssms) (sito Web Microsoft)
- [Creare un accesso in SQL Server](https://docs.microsoft.com/en-us/sql/relational-databases/security/authentication-access/create-a-login?view=sql-server-ver15) (documentazione di SQL Server)

# Automatizza la risposta agli incidenti e l'analisi forense

Creato da Lucas Kauffman (AWS) e Tomek Jakubowski (AWS)

Archivio aws-automated-inci dent-response di [codice:](https://github.com/awslabs/aws-automated-incident-response-and-forensics/) -andforensics

Ambiente: produzione Tecnologie: sicurezza, identità, conformità

Servizi AWS: Amazon EC2; AWS Lambda; Amazon S3; AWS Security Hub; AWS Identity and Access Management

## Riepilogo

Questo modello implementa una serie di processi che utilizzano le funzioni di AWS Lambda per fornire quanto segue:

- Un modo per avviare il processo di risposta agli incidenti con una conoscenza minima
- Processi automatizzati e ripetibili allineati alla AWS Security Incident Response Guide
- Separazione degli account per gestire le fasi di automazione, archiviare gli artefatti e creare ambienti forensi

Il framework Automated Incident Response and Forensics segue un processo forense digitale standard composto dalle seguenti fasi:

- 1. Contenimento
- 2. Acquisizione
- 3. Esame
- 4. Analisi

È possibile eseguire analisi su dati statici (ad esempio, memoria acquisita o immagini del disco) e su dati dinamici attivi ma su sistemi separati.

Per ulteriori dettagli, consulta la sezione [Informazioni aggiuntive.](#page-5134-0)

# Prerequisiti e limitazioni

**Prerequisiti** 

- Due account AWS:
	- Account di sicurezza, che può essere un account esistente, ma è preferibilmente nuovo
	- Account forense, preferibilmente nuovo
- Configurazione di AWS Organizations
- Negli account dei membri di Organizations:
	- Il ruolo Amazon Elastic Compute Cloud (Amazon EC2) Elastic Cloud (Amazon EC2) deve avere accesso Get and List ad Amazon Simple Storage Service (Amazon S3) ed essere accessibile da AWS Systems Manager. Ti consigliamo di utilizzare il ruolo gestito da AmazonSSMManagedInstanceCore AWS. Tieni presente che questo ruolo verrà automaticamente associato all'istanza EC2 quando viene avviata la risposta all'incidente. Al termine della risposta, AWS Identity and Access Management (IAM) rimuoverà tutti i diritti sull'istanza.
	- Endpoint del cloud privato virtuale (VPC) nell'account membro AWS e negli Incident Response and Analysis VPC. Questi endpoint sono: S3 Gateway, EC2 Messages, SSM e SSM Messages.
- AWS Command Line Interface (AWS CLI) installata sulle istanze EC2. Se sulle istanze EC2 non è installato AWS CLI, sarà necessario l'accesso a Internet per il corretto funzionamento dello snapshot del disco e dell'acquisizione della memoria. In questo caso, gli script si collegheranno a Internet per scaricare i file di installazione della CLI di AWS e li installeranno sulle istanze.

#### Limitazioni

- Questo framework non intende generare artefatti che possano essere considerati prove elettroniche, ammissibili in tribunale.
- Attualmente, questo modello supporta solo istanze basate su Linux in esecuzione su architettura x86.

## **Architettura**

#### Stack tecnologico Target

- AWS CloudFormation
- AWS CloudTrail
- AWS Config
- IAM
- Lambda
- Amazon S3
- Sistema di gestione delle chiavi AWS (AWS KMS)
- Centrale di sicurezza AWS
- Servizio di notifica semplice Amazon (Amazon Simple Notification Service (Amazon SNS))
- AWS Step Functions

#### Architettura Target

Oltre all'account membro, l'ambiente di destinazione è composto da due account principali: un account Security e un account Forensics. Vengono utilizzati due account per i seguenti motivi:

- Per separarli dagli account di qualsiasi altro cliente per ridurre il raggio di esplosione in caso di esito negativo dell'analisi forense
- Per contribuire a garantire l'isolamento e la protezione dell'integrità degli artefatti analizzati
- Per mantenere riservate le indagini
- Per evitare situazioni in cui gli autori delle minacce potrebbero aver utilizzato tutte le risorse immediatamente disponibili per il tuo account AWS compromesso raggiungendo le quote di servizio e impedendoti così di creare un'istanza Amazon EC2 per eseguire indagini.

Inoltre, disporre di account di sicurezza e forensi separati consente di creare ruoli separati: un risponditore per l'acquisizione delle prove e un investigatore per l'analisi. Ogni ruolo avrebbe accesso al proprio account separato.

Il diagramma seguente mostra solo l'interazione tra gli account. I dettagli di ciascun account sono mostrati nei diagrammi successivi e viene allegato un diagramma completo.

Il diagramma seguente mostra l'account del membro.

1. Viene inviato un evento all'argomento Slack Amazon SNS.

Il diagramma seguente mostra l'account Security.

2. L'argomento SNS nell'account Security avvia gli eventi Forensics.

Il diagramma seguente mostra l'account Forensics.

L'account Security è il luogo in cui vengono creati i due flussi di lavoro principali di AWS Step Functions per l'acquisizione di memoria e immagini del disco. Dopo l'esecuzione dei flussi di lavoro, accedono all'account membro in cui sono coinvolte le istanze EC2 in un incidente e avviano una serie di funzioni Lambda che raccoglieranno un dump della memoria o un dump del disco. Questi artefatti vengono quindi archiviati nell'account Forensics.

L'account Forensics conterrà gli artefatti raccolti dal flusso di lavoro Step Functions nel bucket Analysis artifacts S3. L'account Forensics disporrà anche di una pipeline EC2 Image Builder che crea un'Amazon Machine Image (AMI) di un'istanza Forensics. Attualmente, l'immagine è basata su SANS SIFT Workstation.

Il processo di compilazione utilizza il VPC di manutenzione, che dispone di connettività a Internet. L'immagine può essere successivamente utilizzata per avviare l'istanza EC2 per l'analisi degli artefatti raccolti nell'Analysis VPC.

Analysis VPC non dispone di connettività Internet. Per impostazione predefinita, il pattern crea tre sottoreti di analisi private. Puoi creare fino a 200 sottoreti, che è la quota per il numero di sottoreti in un VPC, ma gli endpoint VPC devono avere quelle sottoreti aggiunte per consentire ad AWS Systems Manager Sessions Manager di automatizzare l'esecuzione dei comandi al loro interno.

Dal punto di vista delle best practice, consigliamo di utilizzare AWS CloudTrail e AWS Config per effettuare le seguenti operazioni:

- Tieni traccia delle modifiche apportate nel tuo account Forensics
- Monitora l'accesso e l'integrità degli artefatti archiviati e analizzati

Flusso di lavoro

- 1. Il SecurityIncidentStatus tag è stato impostato con il valore Analyze? In caso affermativo, procedi come segue:
	- a. Allega i profili IAM corretti per AWS Systems Manager e Amazon S3.
	- b. Invia un messaggio Amazon SNS alla coda Amazon SNS in Slack.
	- c. Invia un messaggio Amazon SNS alla SecurityIncident coda.
	- d. Richiama la macchina a stati di acquisizione della memoria e del disco.
- 2. Memoria e disco sono stati acquisiti? Se no, c'è un errore.
- 3. Etichetta l'istanza EC2 con il Contain tag.
- 4. Collega il ruolo IAM e il gruppo di sicurezza per isolare completamente l'istanza.

#### Automazione e scalabilità

L'intento di questo modello è fornire una soluzione scalabile per eseguire la risposta agli incidenti e l'analisi forense su diversi account all'interno di un'unica organizzazione AWS Organizations.

### **Strumenti**

#### Servizi AWS

- [AWS](https://docs.aws.amazon.com/AWSCloudFormation/latest/UserGuide/Welcome.html) ti CloudFormation aiuta a configurare le risorse AWS, effettuarne il provisioning in modo rapido e coerente e gestirle durante tutto il loro ciclo di vita su account e regioni AWS.
- [AWS Command Line Interface \(AWS CLI\)](https://docs.aws.amazon.com/cli/latest/userguide/cli-chap-welcome.html) è uno strumento open source per interagire con i servizi AWS tramite comandi nella shell a riga di comando.
- [AWS Identity and Access Management \(IAM\)](https://docs.aws.amazon.com/IAM/latest/UserGuide/introduction.html) ti aiuta a gestire in modo sicuro l'accesso alle tue risorse AWS controllando chi è autenticato e autorizzato a utilizzarle.
- [AWS Key Management Service \(AWS KMS\)](https://docs.aws.amazon.com/kms/index.html) ti aiuta a creare e controllare chiavi crittografiche per proteggere i tuoi dati.
- [AWS Lambda](https://docs.aws.amazon.com/lambda/latest/dg/welcome.html) è un servizio di elaborazione che ti aiuta a eseguire codice senza dover fornire o gestire server. Esegue il codice solo quando necessario e si ridimensiona automaticamente, quindi paghi solo per il tempo di calcolo che utilizzi.
- [Amazon Simple Storage Service \(Amazon S3\)](https://docs.aws.amazon.com/AmazonS3/latest/userguide/Welcome.html) è un servizio di archiviazione degli oggetti basato sul cloud che consente di archiviare, proteggere e recuperare qualsiasi quantità di dati.
- [AWS Security Hub](https://docs.aws.amazon.com/securityhub/latest/userguide/what-is-securityhub.html) offre una visione completa dello stato di sicurezza in AWS. Inoltre, ti aiuta a verificare il tuo ambiente AWS rispetto agli standard e alle best practice del settore della sicurezza.
- [Amazon Simple Notification Service \(Amazon SNS](https://docs.aws.amazon.com/sns/latest/dg/welcome.html)) ti aiuta a coordinare e gestire lo scambio di messaggi tra editori e clienti, inclusi server Web e indirizzi e-mail.
- [AWS Step Functions](https://docs.aws.amazon.com/step-functions/latest/dg/welcome.html) è un servizio di orchestrazione serverless che ti aiuta a combinare le funzioni di AWS Lambda e altri servizi AWS per creare applicazioni aziendali critiche.
- [AWS Systems Manager](https://docs.aws.amazon.com/systems-manager/latest/userguide/what-is-systems-manager.html) ti aiuta a gestire le applicazioni e l'infrastruttura in esecuzione nel cloud AWS. Semplifica la gestione delle applicazioni e delle risorse, riduce i tempi di rilevamento e risoluzione dei problemi operativi e ti aiuta a gestire le tue risorse AWS in modo sicuro su larga scala.

#### **Codice**

Per il codice e le indicazioni specifiche sull'implementazione e l'utilizzo, consulta il repository GitHub [Automated Incident Response and Forensics](https://github.com/awslabs/aws-automated-incident-response-and-forensics) Framework.

### Epiche

Distribuisci i modelli CloudFormation

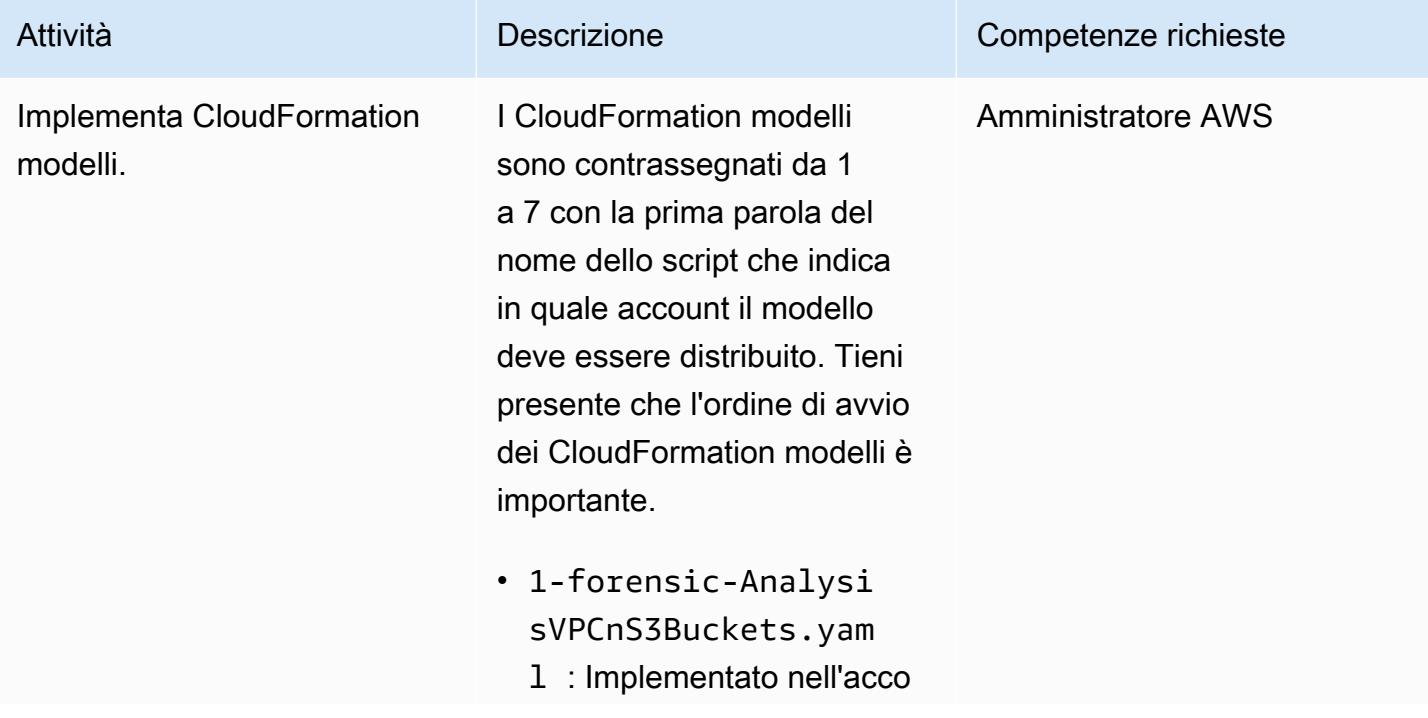

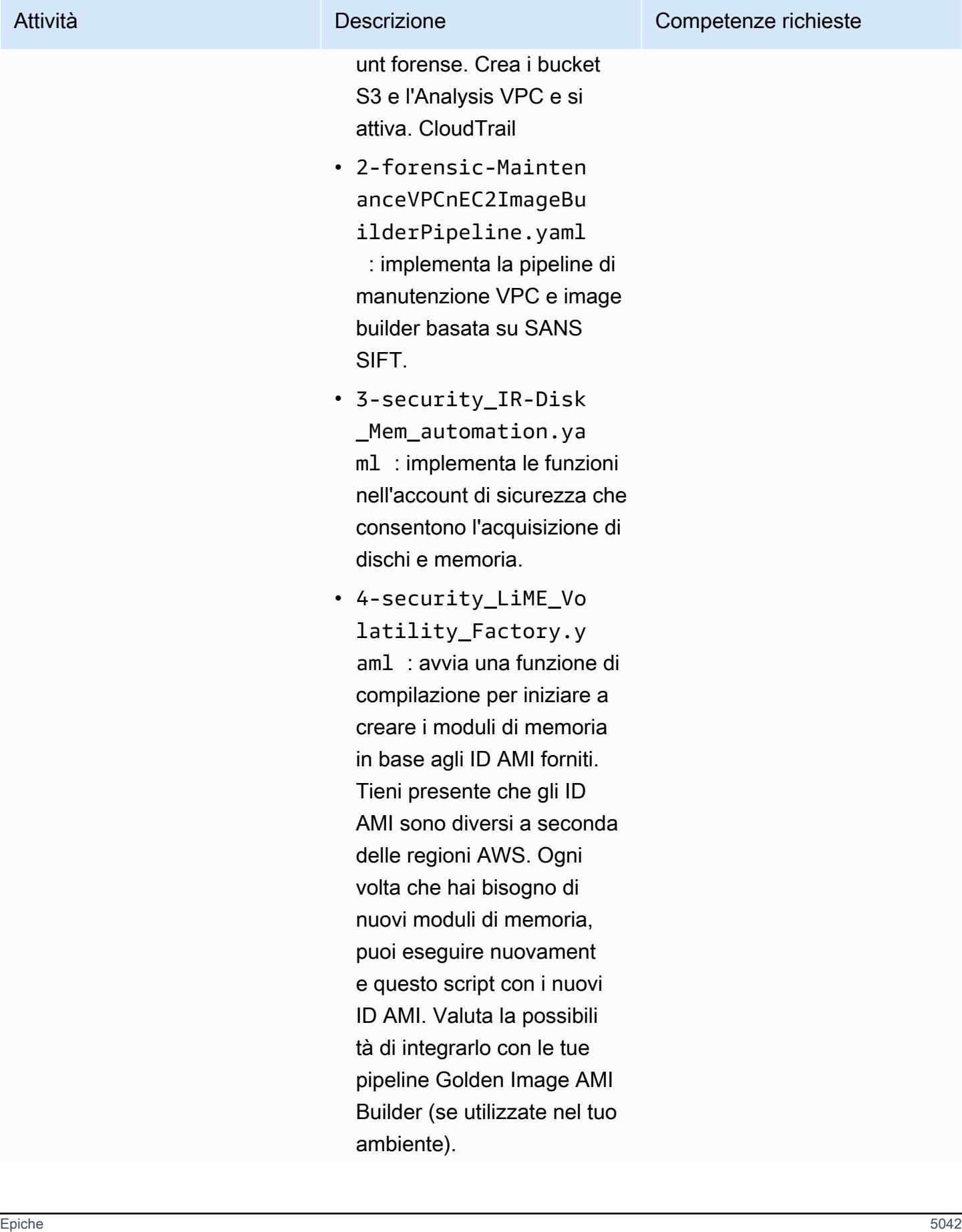

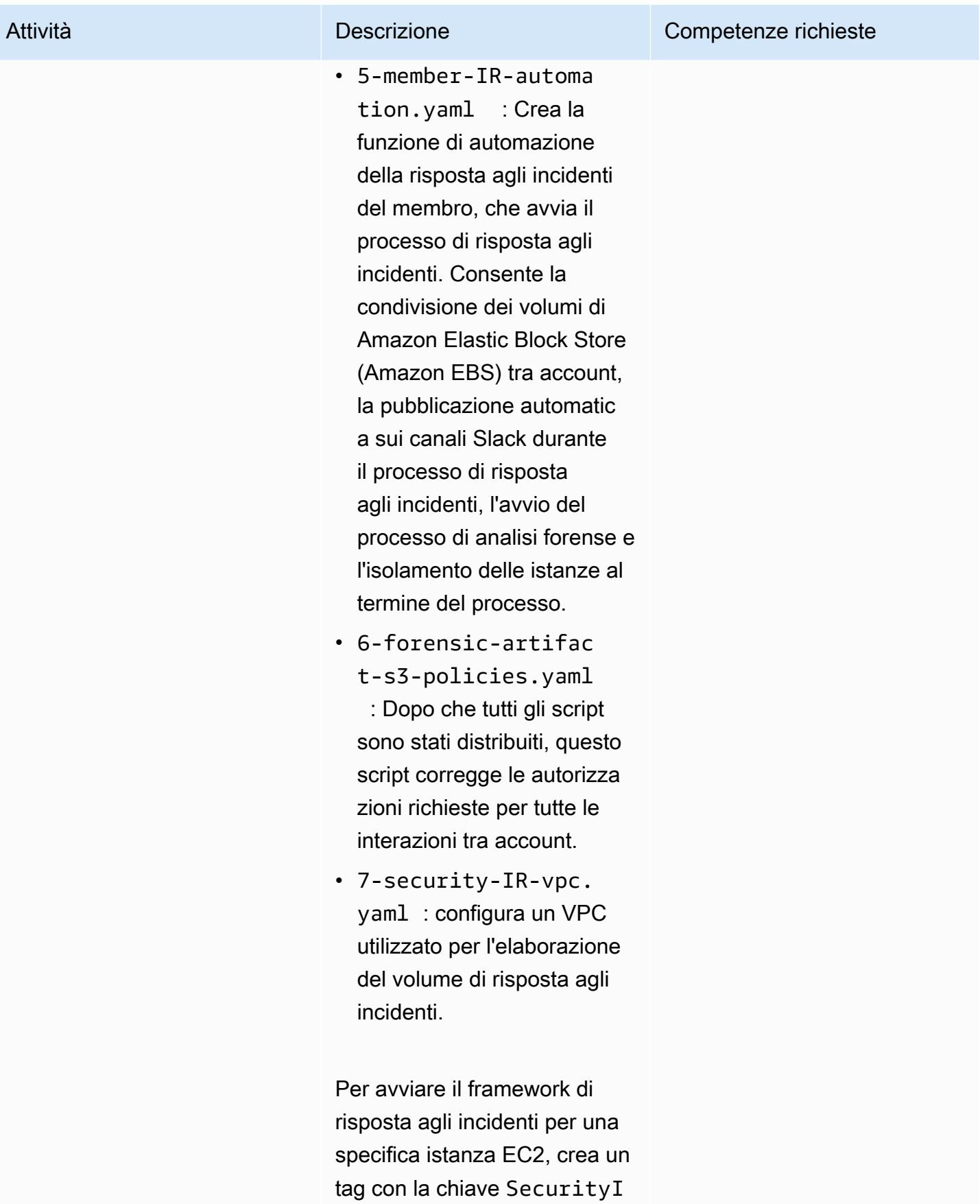

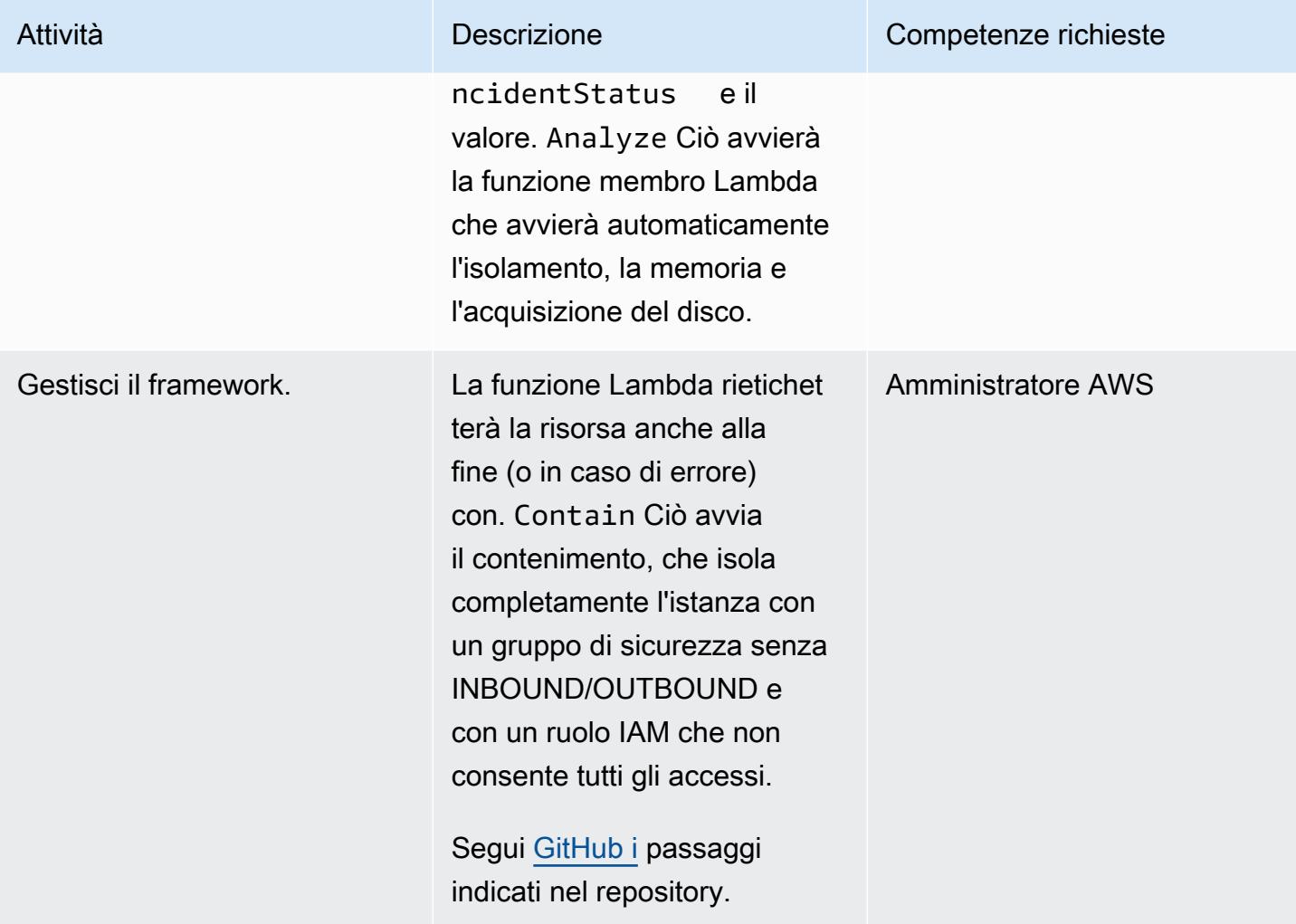

### Implementa azioni Security Hub personalizzate

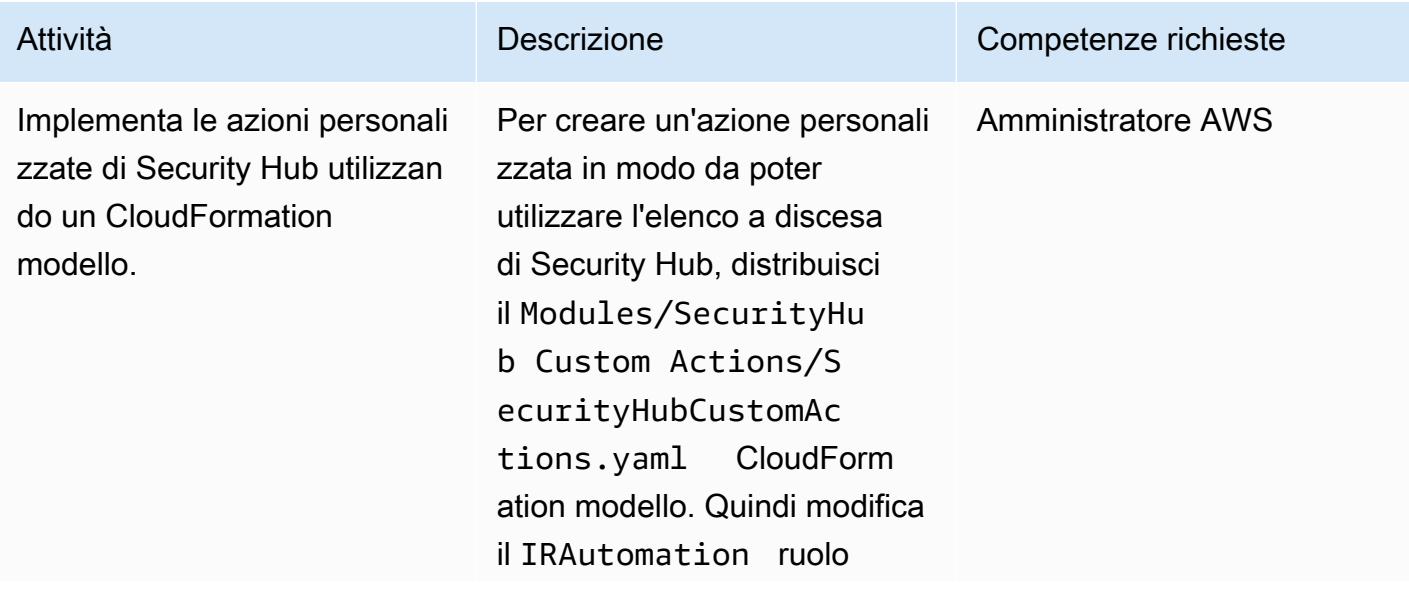

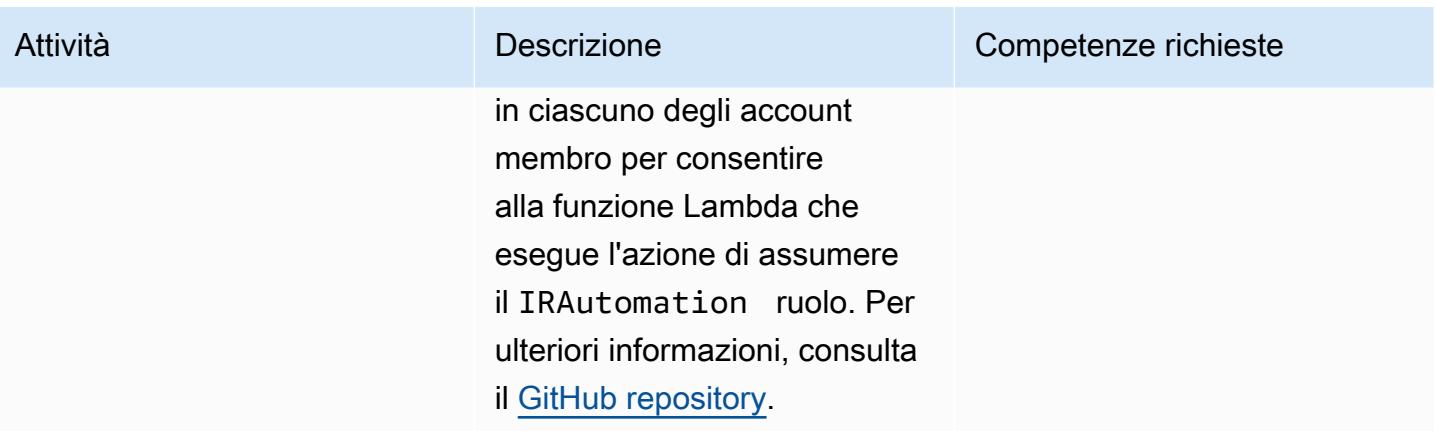

#### Risorse correlate

• [Guida alla risposta agli incidenti di sicurezza di AWS](https://docs.aws.amazon.com/whitepapers/latest/aws-security-incident-response-guide/welcome.html)

### <span id="page-5134-0"></span>Informazioni aggiuntive

Utilizzando questo ambiente, un team del Security Operations Center (SOC) può migliorare il processo di risposta agli incidenti di sicurezza attraverso quanto segue:

- Avere la capacità di eseguire analisi forensi in un ambiente separato per evitare la compromissione accidentale delle risorse di produzione
- Disporre di un processo standardizzato, ripetibile e automatizzato per il contenimento e l'analisi.
- Offrire a qualsiasi proprietario o amministratore di account la possibilità di avviare il processo di risposta agli incidenti con una conoscenza minima di come utilizzare i tag
- Disporre di un ambiente standardizzato e pulito per eseguire analisi degli incidenti e analisi forensi senza il rumore di un ambiente più ampio
- Avere la capacità di creare più ambienti di analisi in parallelo
- Concentrare le risorse SOC sulla risposta agli incidenti anziché sulla manutenzione e la documentazione di un ambiente di analisi forense cloud
- Passare da un processo manuale a uno automatizzato per raggiungere la scalabilità
- Utilizzo CloudFormation di modelli per garantire la coerenza e per evitare attività ripetibili

Inoltre, eviti di utilizzare un'infrastruttura persistente e paghi le risorse quando ne hai bisogno.

# Allegati

[Per accedere al contenuto aggiuntivo associato a questo documento, decomprimi il seguente file:](samples/p-attach/7fc94597-d82d-4f6d-9c8b-5e0060010c53/attachments/attachment.zip)  [attachment.zip](samples/p-attach/7fc94597-d82d-4f6d-9c8b-5e0060010c53/attachments/attachment.zip)

# Automatizza la correzione per i risultati standard di AWS Security Hub

Creato da Chandini Penmetsa (AWS) e Aromal Raj Jayarajan (AWS)

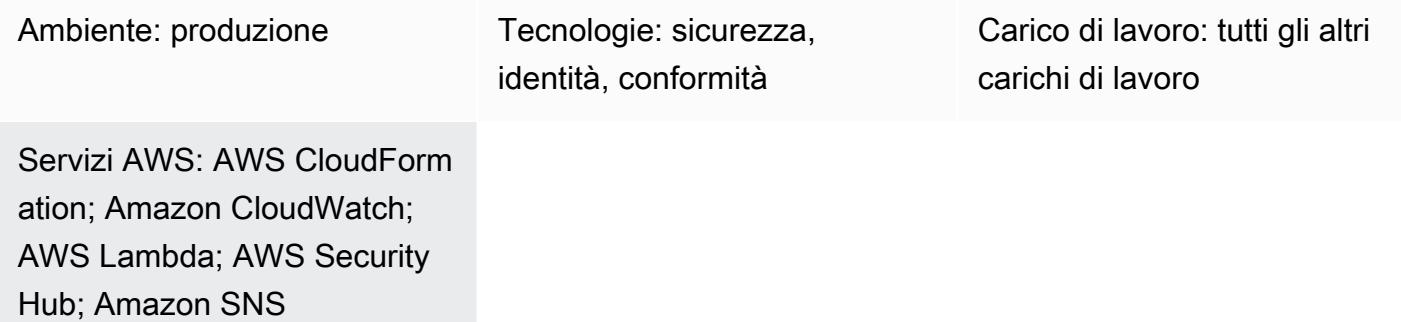

# Riepilogo

Con AWS Security Hub, puoi abilitare i controlli per le migliori pratiche standard come le seguenti:

- Best practice di sicurezza di AWS Foundational
- Benchmark CIS AWS Foundations
- Payment Card Industry Data Security Standard (PCI DSS)

Ciascuno di questi standard ha controlli predefiniti. Security Hub verifica il controllo in un determinato account AWS e riporta i risultati.

AWS Security Hub invia tutti i risultati ad Amazon per EventBridge impostazione predefinita. Questo modello fornisce un controllo di sicurezza che implementa una EventBridge regola per identificare i risultati standard di AWS Foundational Security Best Practices. La regola identifica i seguenti risultati per la scalabilità automatica, i cloud privati virtuali (VPC), Amazon Elastic Block Store (Amazon EBS) e Amazon Relational Database Service (Amazon RDS) dallo standard AWS Foundational Security Best Practices:

- [AutoScaling.1] I gruppi di Auto Scaling associati a un sistema di bilanciamento del carico devono utilizzare i controlli dello stato del sistema di bilanciamento del carico
- [EC2.2] Il gruppo di sicurezza predefinito VPC non deve consentire il traffico in ingresso e in uscita
- [EC2.6] La registrazione del flusso VPC deve essere abilitata in tutti i VPC
- [EC2.7] La crittografia predefinita di EBS deve essere abilitata
- [RDS.1] Gli snapshot RDS devono essere privati
- [RDS.6] Il monitoraggio avanzato deve essere configurato per le istanze e i cluster RDS DB
- [RDS.7] I cluster RDS devono avere la protezione da eliminazione abilitata

La EventBridge regola inoltra questi risultati a una funzione AWS Lambda, che corregge il risultato. La funzione Lambda invia quindi una notifica con informazioni sulla riparazione a un argomento di Amazon Simple Notification Service (Amazon SNS).

#### Prerequisiti e limitazioni

#### **Prerequisiti**

- Un account AWS attivo
- Un indirizzo e-mail a cui desideri ricevere la notifica di riparazione
- Security Hub e AWS Config abilitati nella regione AWS in cui intendi implementare il controllo
- Un bucket Amazon Simple Storage Service (Amazon S3) nella stessa regione del controllo per caricare il codice AWS Lambda

#### Limitazioni

- Questo controllo di sicurezza corregge automaticamente i nuovi risultati segnalati dopo l'implementazione del controllo di sicurezza. Per correggere i risultati esistenti, seleziona i risultati manualmente sulla console Security Hub. Quindi, in Azioni, seleziona l'azione personalizzata AFSBPremedy che è stata creata come parte della distribuzione da AWS. CloudFormation
- Questo controllo di sicurezza è regionale e deve essere distribuito nelle regioni AWS che intendi monitorare.
- Per il rimedio EC2.6, per abilitare i VPC Flow Logs, verrà creato un gruppo di log CloudWatch Amazon Logs con il formato//vpc\_id. VpcFlowLogs Se esiste un gruppo di log con lo stesso nome, verrà utilizzato il gruppo di log esistente.
- Per il rimedio EC2.7, per abilitare la crittografia predefinita di Amazon EBS, viene utilizzata la chiave AWS Key Management Service (AWS KMS) predefinita. Questa modifica impedisce l'uso di determinate istanze che non supportano la crittografia.

## **Architettura**

Stack tecnologico Target

- Funzione Lambda
- Argomento Amazon SNS
- EventBridge regola
- Ruoli AWS Identity and Access Management (IAM) per la funzione Lambda, i log di flusso VPC e il monitoraggio avanzato di Amazon Relational Database Service (Amazon RDS)

Architettura Target

#### Automazione e scalabilità

Se utilizzi AWS Organizations, puoi utilizzare [AWS CloudFormation StackSets](https://docs.aws.amazon.com/AWSCloudFormation/latest/UserGuide/what-is-cfnstacksets.html) per distribuire questo modello in più account che desideri vengano monitorati.

### **Strumenti**

#### **Strumenti**

- [AWS CloudFormation:](https://docs.aws.amazon.com/AWSCloudFormation/latest/UserGuide/Welcome.html) AWS CloudFormation è un servizio che ti aiuta a modellare e configurare le risorse AWS utilizzando l'infrastruttura come codice.
- [EventBridge](https://docs.aws.amazon.com/eventbridge/latest/userguide/what-is-amazon-eventbridge.html) Amazon EventBridge fornisce un flusso di dati in tempo reale dalle tue applicazioni, applicazioni SaaS (Software as a Service) e servizi AWS, indirizzando tali dati verso destinazioni come le funzioni Lambda.
- [Lambda](https://docs.aws.amazon.com/lambda/latest/dg/welcome.html): AWS Lambda supporta l'esecuzione di codice senza effettuare il provisioning o la gestione di server.
- [Amazon S3](https://docs.aws.amazon.com/AmazonS3/latest/dev/Welcome.html)  Amazon Simple Storage Service (Amazon S3) è un servizio di storage di oggetti altamente scalabile che puoi utilizzare per un'ampia gamma di soluzioni di storage, tra cui siti Web, applicazioni mobili, backup e data lake.
- [Amazon SNS Amazon Simple](https://docs.aws.amazon.com/sns/latest/dg/welcome.html) Notification Service (Amazon SNS) coordina e gestisce la consegna o l'invio di messaggi tra editori e clienti, inclusi server Web e indirizzi e-mail. I sottoscrittori ricevono tutti gli stessi messaggi pubblicati sugli argomenti ai quali sono hanno effettuato la sottoscrizione.

# Best practice

- [Nove best practice di AWS Security Hub](https://aws.amazon.com/blogs/security/nine-aws-security-hub-best-practices/)
- [Standard AWS Foundational Security Best Practice](https://docs.aws.amazon.com/securityhub/latest/userguide/securityhub-standards-fsbp.html)

# Epiche

Implementa il controllo di sicurezza

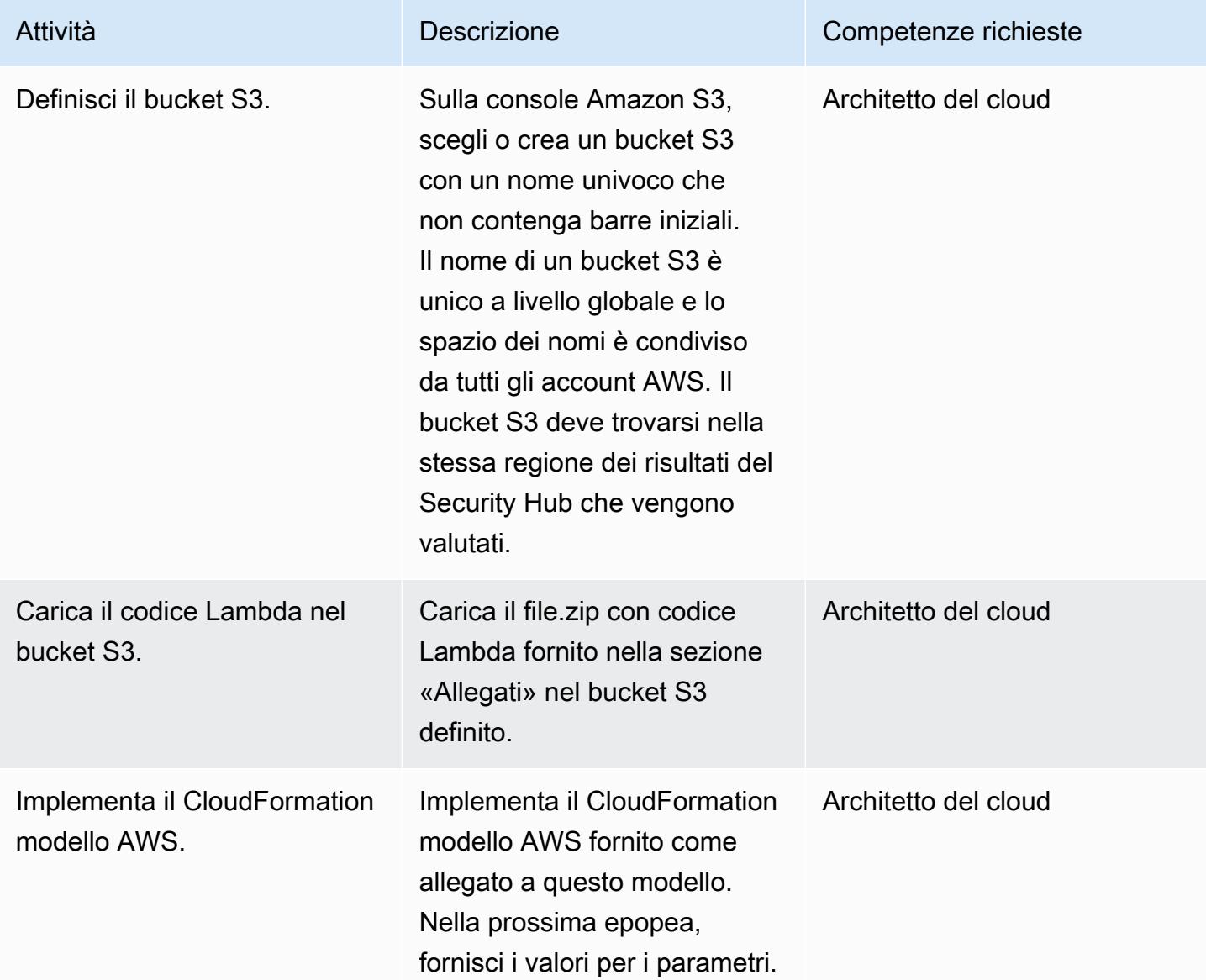

# Completa i parametri nel CloudFormation modello AWS

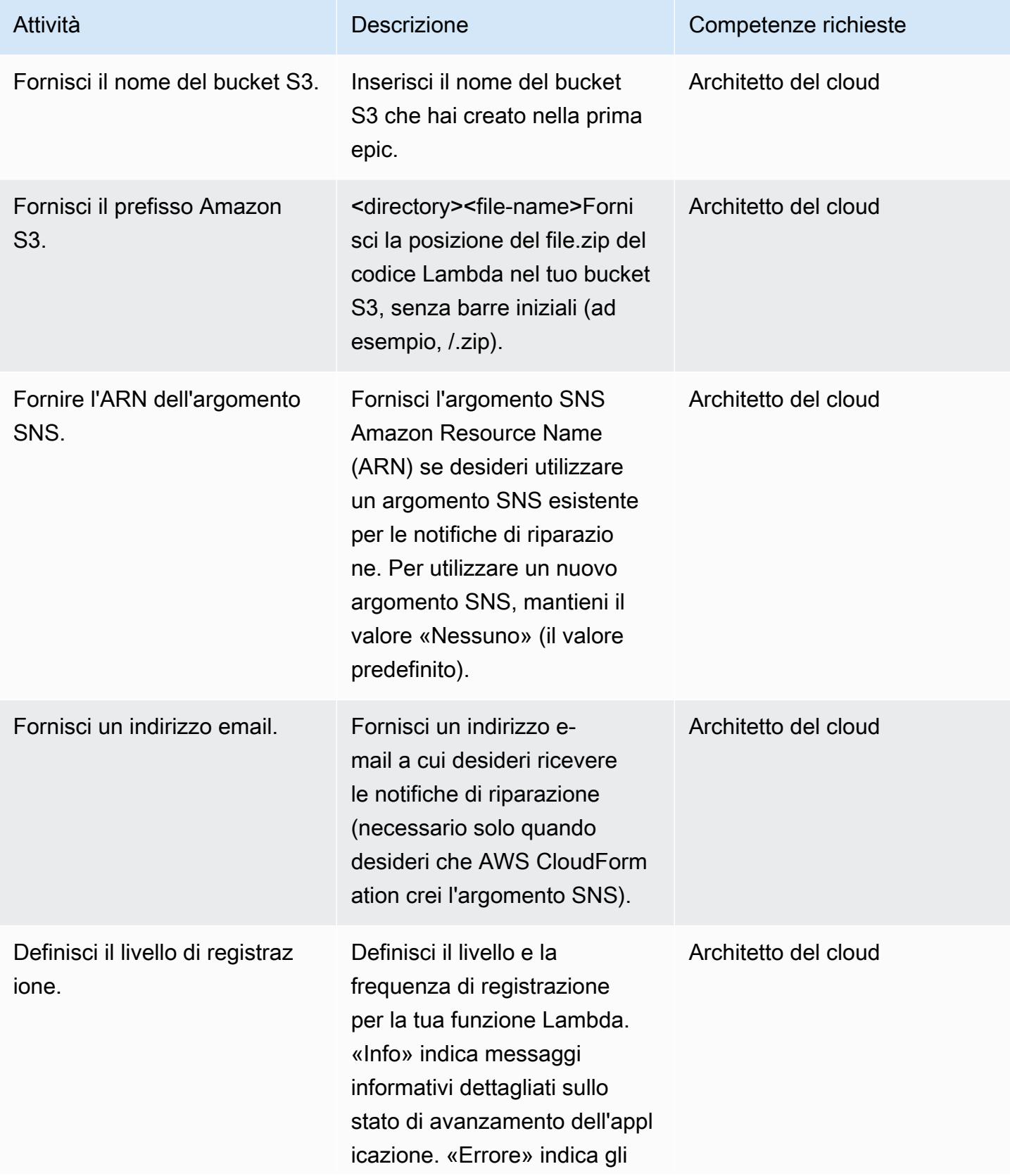

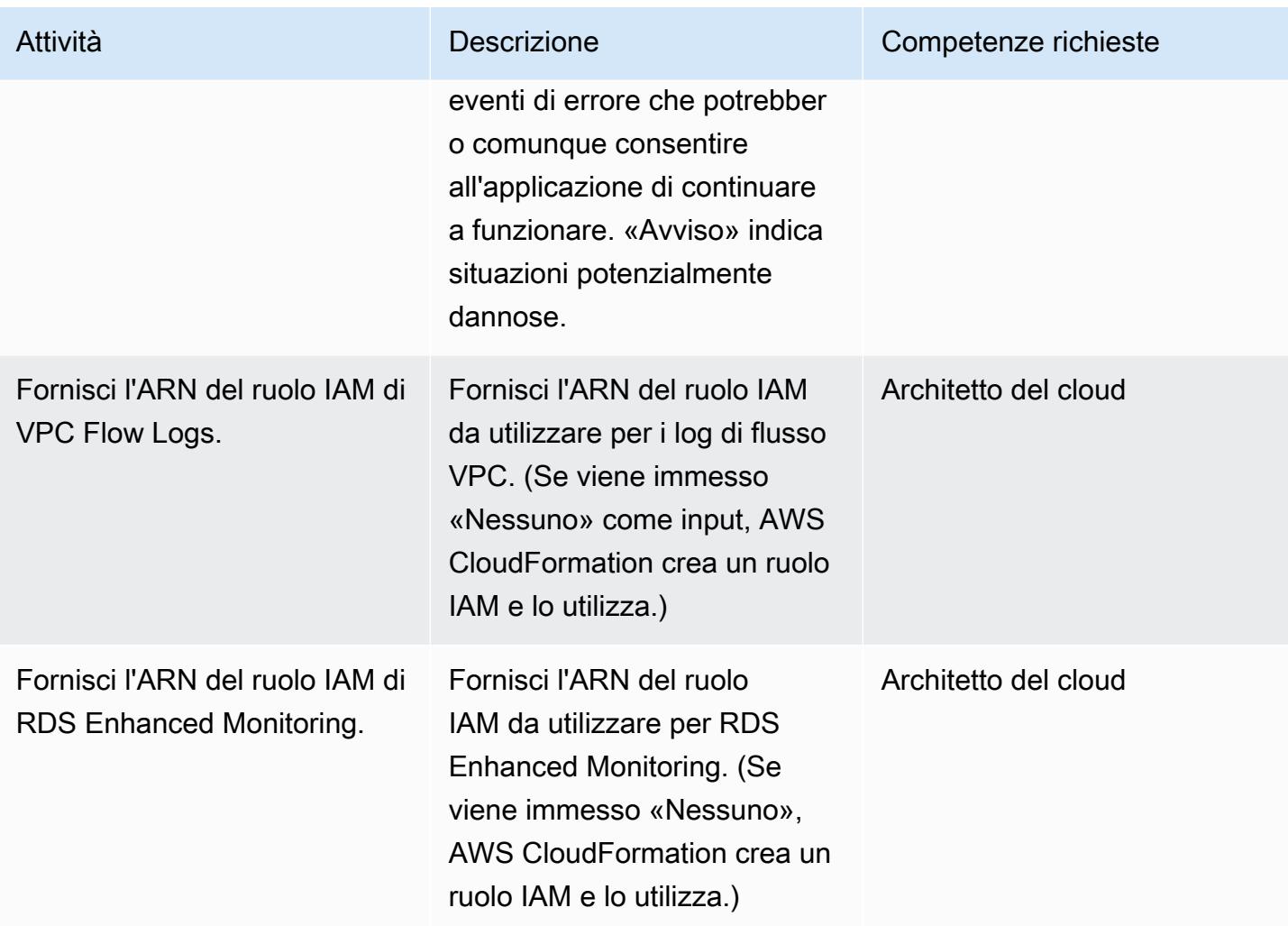

#### Confermare la sottoscrizione

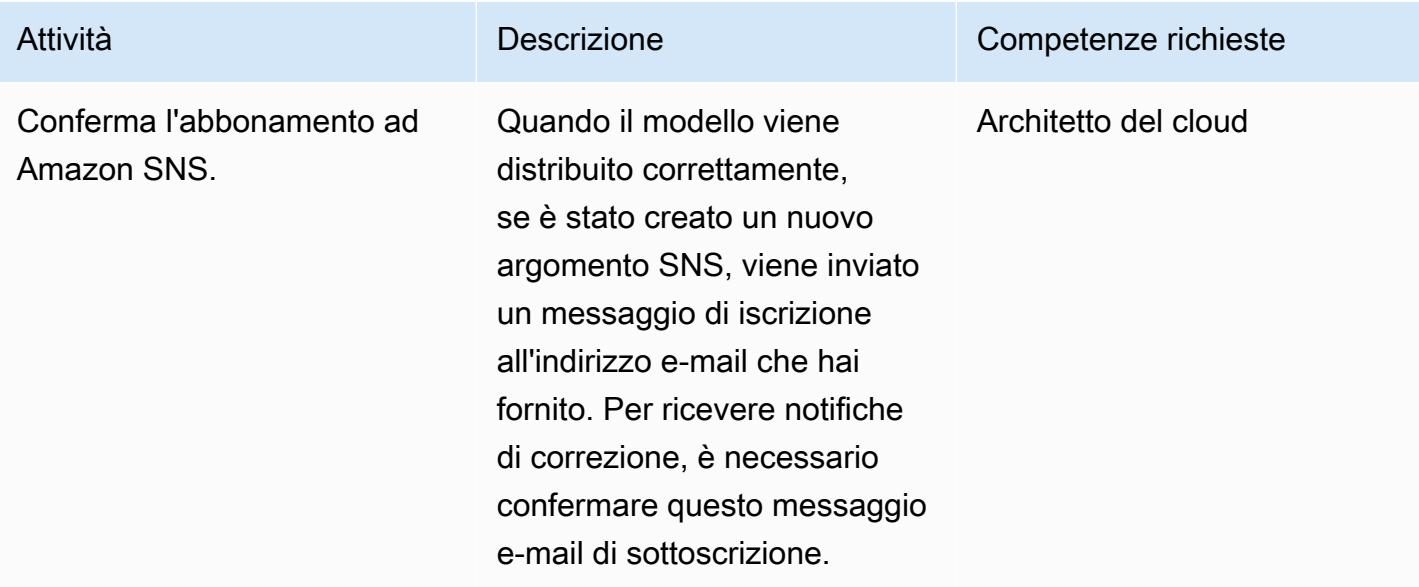

### Risorse correlate

- [Creazione di uno stack sulla console AWS CloudFormation](https://docs.aws.amazon.com/AWSCloudFormation/latest/UserGuide/cfn-console-create-stack.html)
- [AWS Lambda](https://aws.amazon.com/lambda/)
- [AWS Security Hub](https://docs.aws.amazon.com/securityhub/latest/userguide/what-is-securityhub.html)

# Allegati

[Per accedere a contenuti aggiuntivi associati a questo documento, decomprimi il seguente file:](samples/p-attach/a99f7107-9174-462a-ac2e-7205b355fd7b/attachments/attachment.zip) [attachment.zip](samples/p-attach/a99f7107-9174-462a-ac2e-7205b355fd7b/attachments/attachment.zip)

# Automatizza le scansioni di sicurezza per i carichi di lavoro tra account utilizzando Amazon Inspector e AWS Security Hub

Creato da Ramya Pulipaka (AWS) e Mikesh Khanal (AWS)

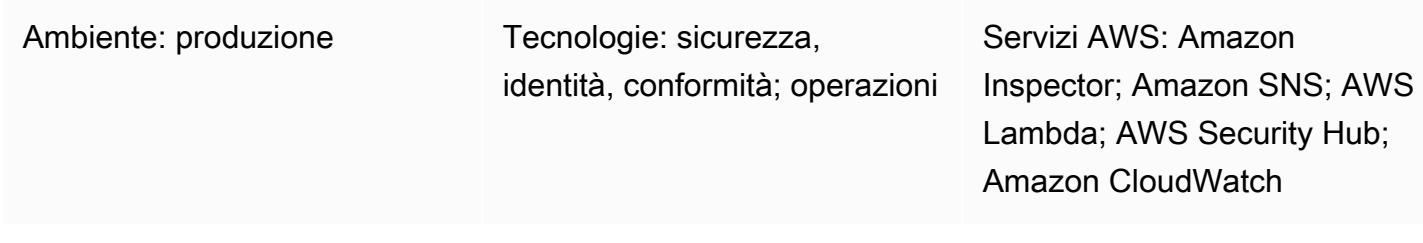

# Riepilogo

Questo modello descrive come eseguire automaticamente la scansione delle vulnerabilità nei carichi di lavoro tra account sul cloud Amazon Web Services (AWS).

Il modello aiuta a creare una pianificazione per le scansioni basate su host delle istanze Amazon Elastic Compute Cloud (Amazon EC2) raggruppate per tag o per le scansioni Amazon Inspector basate sulla rete. Uno CloudFormation stack AWS distribuisce tutte le risorse e i servizi AWS richiesti nei tuoi account AWS.

I risultati di Amazon Inspector vengono esportati in AWS Security Hub e forniscono informazioni sulle vulnerabilità di account, regioni AWS, cloud privati virtuali (VPC) e istanze EC2. Puoi ricevere questi risultati via e-mail oppure puoi creare un argomento Amazon Simple Notification Service (Amazon SNS) che utilizza un endpoint HTTP per inviare i risultati a strumenti di ticketing, software SIEM (Security Information and Event Management) o altre soluzioni di sicurezza di terze parti.

# Prerequisiti e limitazioni

**Prerequisiti** 

- Un indirizzo e-mail esistente per ricevere notifiche e-mail da Amazon SNS.
- Un endpoint HTTP esistente utilizzato da strumenti di ticketing, software SIEM o altre soluzioni di sicurezza di terze parti.
- Account AWS attivi che ospitano carichi di lavoro tra account, incluso un account di audit centrale.
- Security Hub, abilitato e configurato. Puoi utilizzare questo pattern senza Security Hub, ma ti consigliamo di utilizzare Security Hub per le informazioni che genera. Per ulteriori informazioni, consulta [Configurazione di Security Hub](https://docs.aws.amazon.com/securityhub/latest/userguide/securityhub-settingup.html) nella documentazione di AWS Security Hub.
- È necessario installare un agente Amazon Inspector su ogni istanza EC2 che desideri scansionare. Puoi installare l'agente Amazon Inspector su più istanze EC2 utilizzando [AWS Systems](https://docs.aws.amazon.com/systems-manager/latest/userguide/execute-remote-commands.html) Manager Run Command.

#### **Competenze**

• Esperienza nell'uso self-managed e service-managed nelle autorizzazioni per i set di stack in AWS. CloudFormation Se desideri utilizzare self-managed le autorizzazioni per distribuire istanze stack su account specifici in regioni specifiche, devi creare i ruoli AWS Identity and Access Management (IAM) richiesti. Se desideri utilizzare service-managed le autorizzazioni per distribuire istanze stack su account gestiti da AWS Organizations in regioni specifiche, non è necessario creare i ruoli IAM richiesti. Per ulteriori informazioni, consulta [Create a stack set](https://docs.aws.amazon.com/AWSCloudFormation/latest/UserGuide/stacksets-getting-started-create.html) nella CloudFormation documentazione di AWS.

#### Limitazioni

- Se non viene applicato alcun tag alle istanze EC2 in un account, Amazon Inspector analizza tutte le istanze EC2 in quell'account.
- I set di CloudFormation stack AWS e il onboard-audit-account file.yaml (allegato) devono essere distribuiti nella stessa regione.
- Per impostazione predefinita, [Amazon Inspector Classic](https://docs.aws.amazon.com/inspector/latest/userguide/inspector_introduction.html) non supporta i risultati aggregati. Security Hub è la soluzione consigliata per visualizzare le valutazioni per più account o regioni AWS.
- L'approccio di questo modello può essere scalato al di sotto della quota di pubblicazione di 30.000 transazioni al secondo (TPS) per un argomento SNS nella regione degli Stati Uniti orientali (Virginia settentrionale) (us-east-1), sebbene i limiti varino in base alla regione. Per una scalabilità più efficace ed evitare la perdita di dati, consigliamo di utilizzare Amazon Simple Queue Service (Amazon SQS) prima dell'argomento SNS.

# **Architettura**

Il diagramma seguente illustra il flusso di lavoro per la scansione automatica delle istanze EC2.

Il flusso di lavoro consiste nei seguenti passaggi:

1. Una EventBridge regola Amazon utilizza un'espressione cron per l'avvio automatico in base a una pianificazione specifica e avvia Amazon Inspector.

2. Amazon Inspector analizza le istanze EC2 etichettate nell'account.

3. Amazon Inspector invia i risultati a Security Hub, che genera informazioni sul flusso di lavoro, l'assegnazione delle priorità e la correzione.

4. Amazon Inspector invia inoltre lo stato della valutazione a un argomento SNS nell'account di audit. Una funzione AWS Lambda viene richiamata se un findings reported evento viene pubblicato sull'argomento SNS.

5. La funzione Lambda recupera, formatta e invia i risultati a un altro argomento SNS nell'account di controllo.

6. I risultati vengono inviati agli indirizzi e-mail iscritti all'argomento SNS. I dettagli completi e i consigli vengono inviati in formato JSON all'endpoint HTTP sottoscritto.

Stack tecnologico

- AWS Control Tower
- EventBridge
- IAM
- Amazon Inspector
- Lambda
- Security Hub
- Amazon SNS

### Strumenti

• [AWS CloudFormation:](https://docs.aws.amazon.com/AWSCloudFormation/latest/UserGuide/Welcome.html) AWS ti CloudFormation aiuta a modellare e configurare le tue risorse AWS in modo da poter dedicare meno tempo alla gestione di tali risorse e più tempo a concentrarti sulle tue applicazioni.

- [AWS CloudFormation StackSets](https://docs.aws.amazon.com/AWSCloudFormation/latest/UserGuide/what-is-cfnstacksets.html): AWS CloudFormation StackSets estende la funzionalità degli stack consentendoti di creare, aggiornare o eliminare stack su più account e regioni con un'unica operazione.
- [AWS Control Tower:](https://docs.aws.amazon.com/controltower/latest/userguide/getting-started-with-control-tower.html) AWS Control Tower crea un livello di astrazione o orchestrazione che combina e integra le funzionalità di diversi altri servizi AWS, tra cui AWS Organizations.
- [Amazon EventBridge:](https://docs.aws.amazon.com/eventbridge/latest/userguide/what-is-amazon-eventbridge.html) EventBridge è un servizio di bus eventi senza server che semplifica la connessione delle applicazioni con dati provenienti da una varietà di fonti.
- [AWS Lambda](https://docs.aws.amazon.com/lambda/latest/dg/welcome.html)  Lambda è un servizio di elaborazione che ti aiuta a eseguire codice senza effettuare il provisioning o gestire server.
- [AWS Security Hub](https://docs.aws.amazon.com/securityhub/latest/userguide/what-is-securityhub.html) Security Hub ti offre una visione completa dello stato di sicurezza in AWS e ti aiuta a controllare il tuo ambiente rispetto agli standard e alle best practice del settore della sicurezza.
- [Amazon SNS Amazon Simple](https://docs.aws.amazon.com/sns/latest/dg/welcome.html) Notification Service (Amazon SNS) è un servizio gestito che fornisce il recapito dei messaggi dagli editori agli abbonati.

# Epiche

Implementa il modello AWS CloudFormation

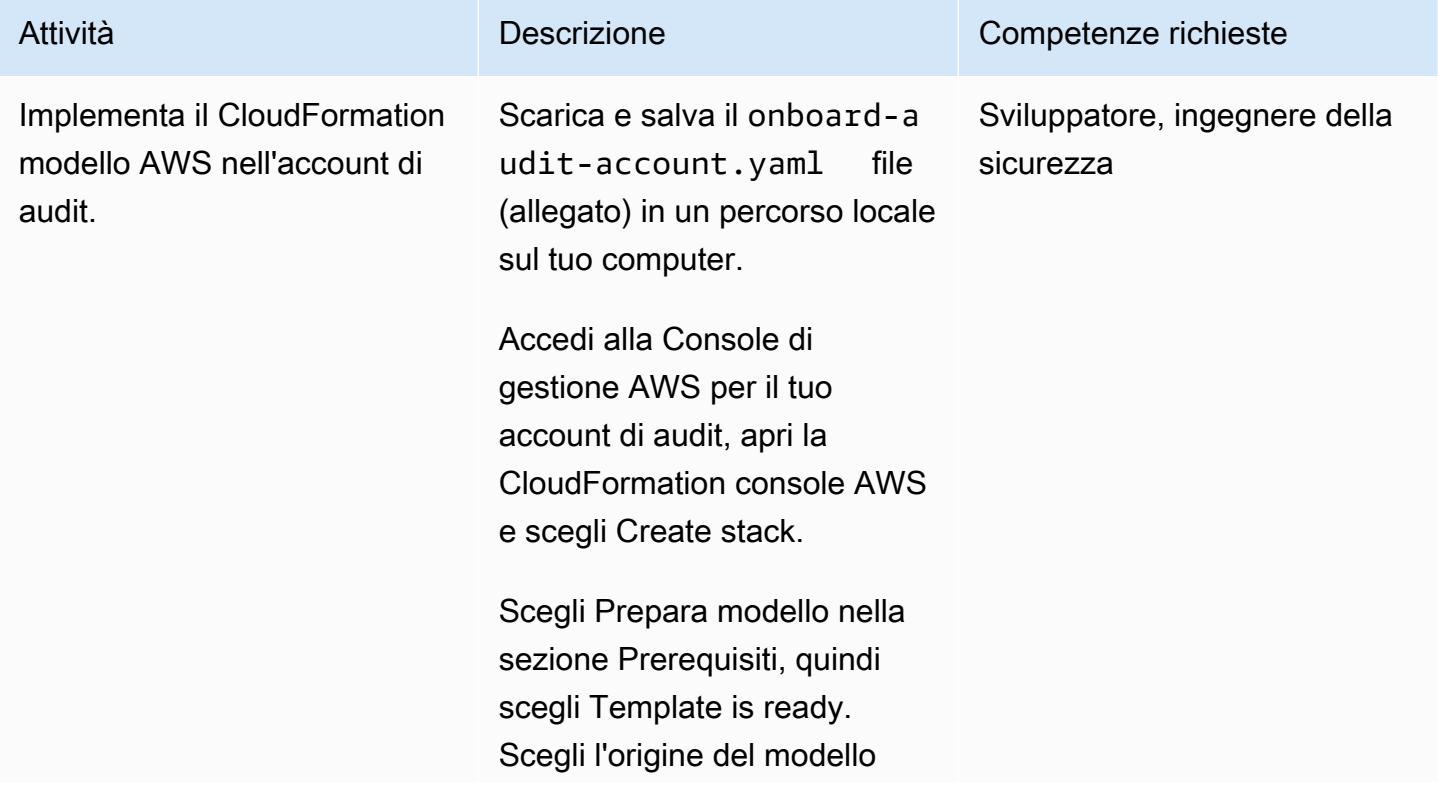

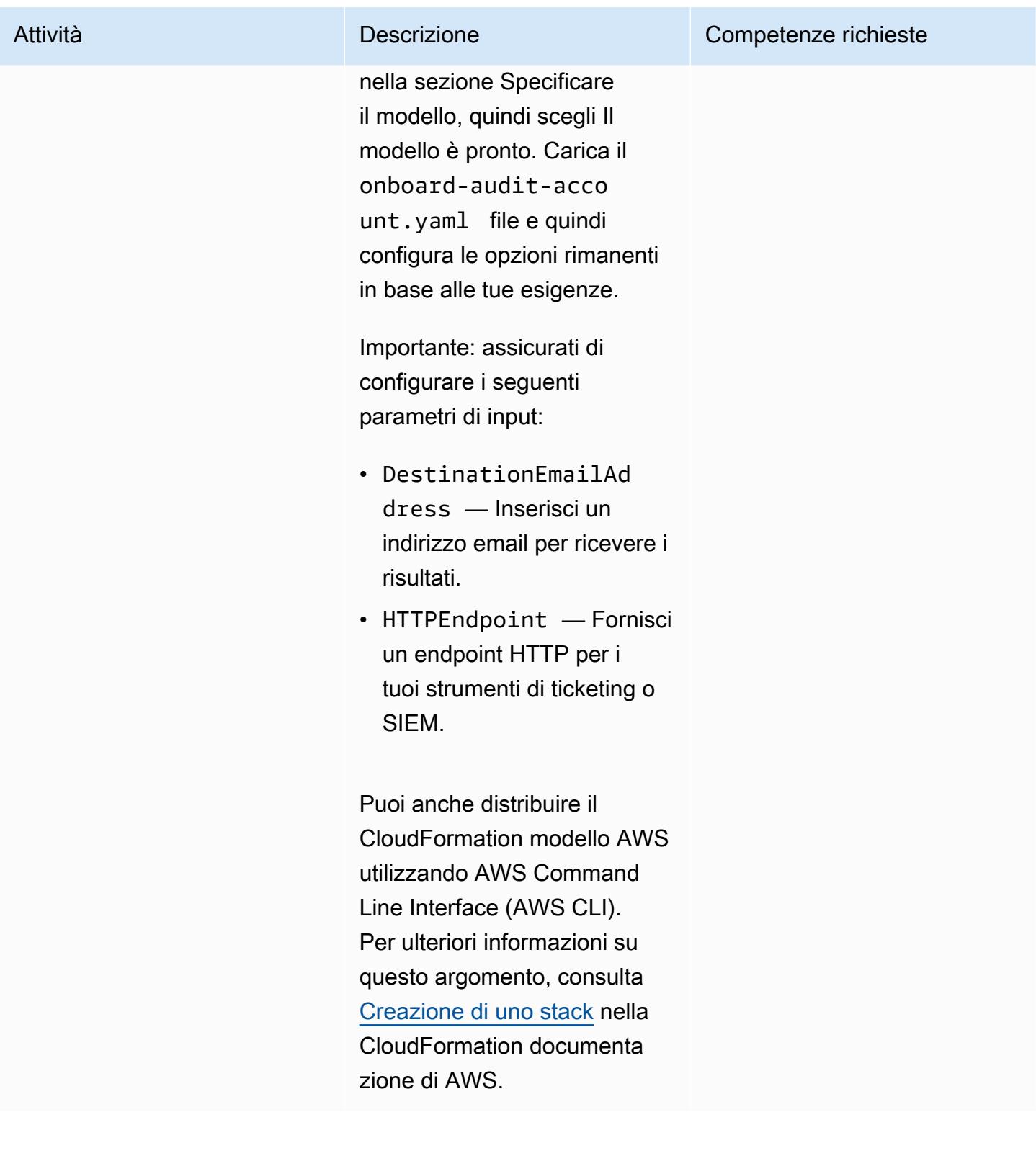
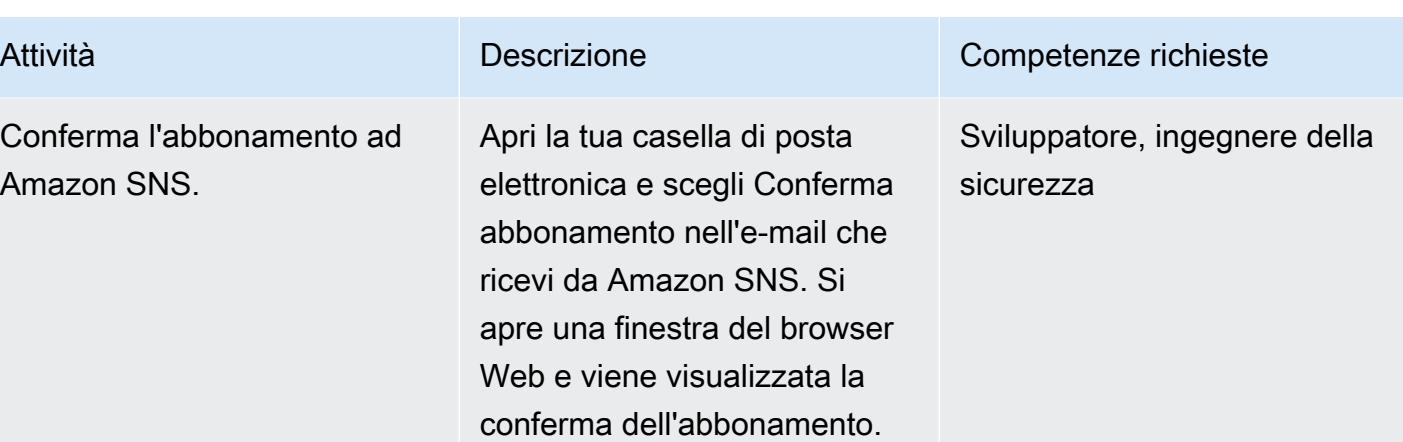

Crea set di CloudFormation stack AWS per automatizzare la pianificazione di scansione di Amazon Inspector

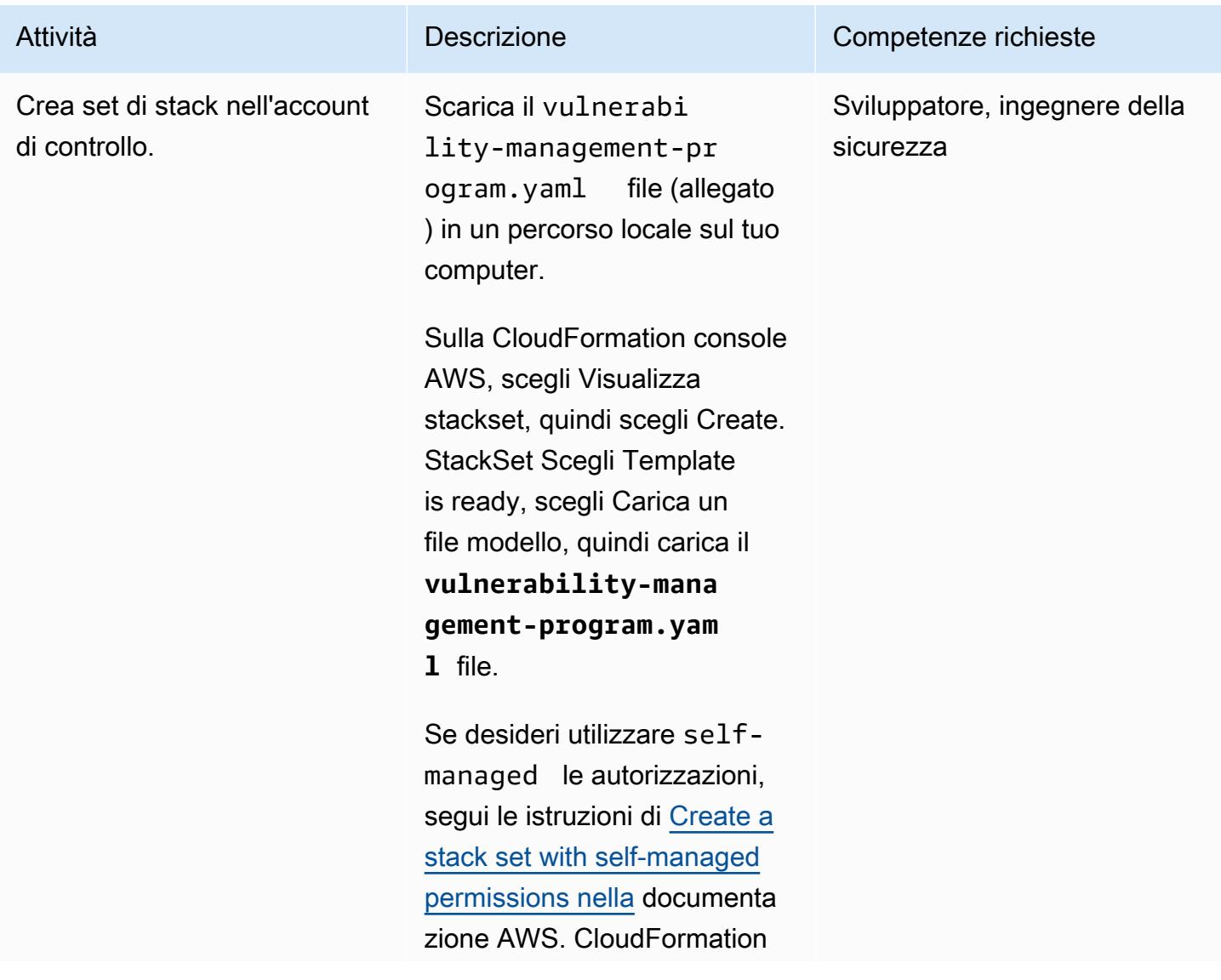

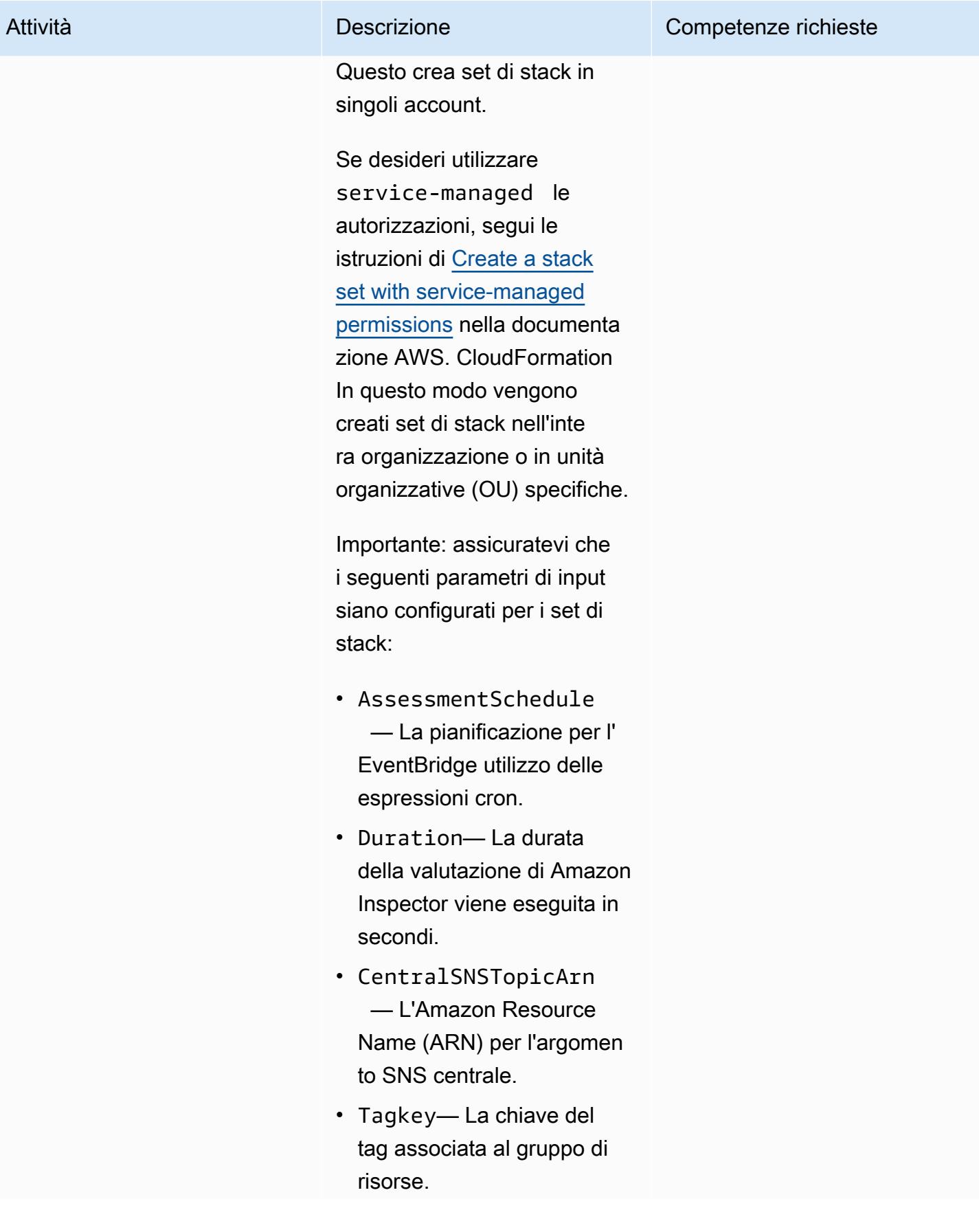

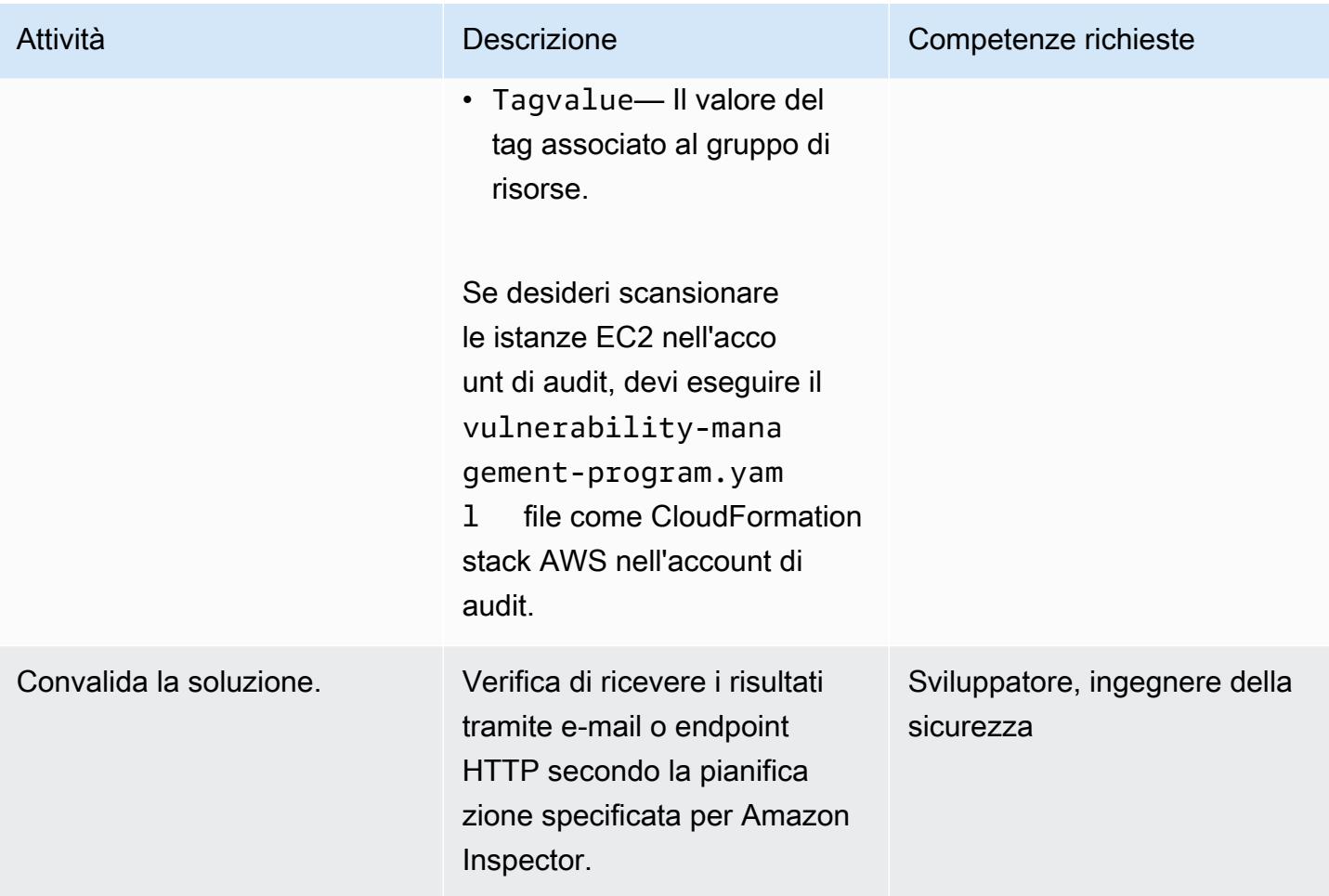

## Risorse correlate

- [Scala i tuoi test di vulnerabilità di sicurezza con Amazon Inspector](https://aws.amazon.com/blogs/aws/scale-your-security-vulnerability-testing-with-amazon-inspector/)
- [Correggi automaticamente i risultati di sicurezza di Amazon Inspector](https://aws.amazon.com/blogs/security/how-to-remediate-amazon-inspector-security-findings-automatically/)
- [Come semplificare la configurazione della valutazione della sicurezza utilizzando Amazon EC2,](https://aws.amazon.com/blogs/security/how-to-simplify-security-assessment-setup-using-ec2-systems-manager-and-amazon-inspector/)  [AWS Systems Manager e Amazon Inspector](https://aws.amazon.com/blogs/security/how-to-simplify-security-assessment-setup-using-ec2-systems-manager-and-amazon-inspector/)

## Allegati

[Per accedere a contenuti aggiuntivi associati a questo documento, decomprimi il seguente file:](samples/p-attach/ad39bcff-d298-4e2a-9871-b5eb97c1d20e/attachments/attachment.zip) [attachment.zip](samples/p-attach/ad39bcff-d298-4e2a-9871-b5eb97c1d20e/attachments/attachment.zip)

# Riattiva automaticamente AWS CloudTrail utilizzando una regola di correzione personalizzata in AWS Config

Creato da Manigandan Shri (AWS)

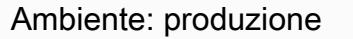

Tecnologie: infrastruttura; operazioni; sicurezza, identità, conformità

Servizi AWS: Amazon S3; AWS Config; AWS KMS; AWS Identity and Access Management; AWS Systems Manager; AWS CloudTrail

## Riepilogo

La visibilità sull'attività nel tuo account Amazon Web Services (AWS) è un'importante best practice operativa e di sicurezza. AWS ti CloudTrail aiuta con la governance, la conformità e il controllo operativo e dei rischi del tuo account.

Per garantire che CloudTrail rimanga abilitata nel tuo account, AWS Config fornisce la regola *cloudtrail-enabled* gestita. Se CloudTrail è disattivata, la cloudtrail-enabled regola la riattiva automaticamente utilizzando la correzione [automatica.](https://docs.aws.amazon.com/config/latest/developerguide/remediation.html)

Tuttavia, è necessario assicurarsi di seguire le [procedure consigliate in materia di sicurezza](https://docs.aws.amazon.com/awscloudtrail/latest/userguide/best-practices-security.html) CloudTrail se si utilizza la riparazione automatica. Queste best practice includono l'abilitazione CloudTrail in tutte le regioni AWS, la registrazione dei carichi di lavoro di lettura e scrittura, l'abilitazione di approfondimenti e la crittografia dei file di registro con [crittografia lato server](https://docs.aws.amazon.com/AmazonS3/latest/dev-retired/UsingKMSEncryption.html) [utilizzando le chiavi gestite di AWS Key Management Service \(AWS KMS\) \(SSE-KMS](https://docs.aws.amazon.com/AmazonS3/latest/dev-retired/UsingKMSEncryption.html)).

Questo modello ti aiuta a seguire queste best practice di sicurezza fornendo un'azione correttiva personalizzata da riattivare automaticamente nel tuo account. CloudTrail

Importante: consigliamo di utilizzare [le policy di controllo dei servizi \(SCP\)](https://docs.aws.amazon.com/organizations/latest/userguide/orgs_manage_policies_type-auth.html#orgs_manage_policies_scp) per prevenire eventuali manomissioni. CloudTrail Per ulteriori informazioni a riguardo, consulta la CloudTrail sezione Prevent tampering with AWS di [How to use AWS Organizations to simple security at enormous scale sul blog](https://aws.amazon.com/blogs/security/how-to-use-aws-organizations-to-simplify-security-at-enormous-scale/) di AWS Security.

## Prerequisiti e limitazioni

#### **Prerequisiti**

- Un account AWS attivo
- Autorizzazioni per creare un runbook AWS Systems Manager Automation
- Un percorso esistente per il tuo account

#### Limitazioni

Questo modello non supporta le seguenti azioni:

- Impostazione di una chiave di prefisso Amazon Simple Storage Service (Amazon S3) per la posizione di archiviazione
- Pubblicazione su un argomento di Amazon Simple Notification Service (Amazon SNS)
- Configurazione di Amazon CloudWatch Logs per monitorare i log CloudTrail

## **Architettura**

#### Stack tecnologico

- AWS Config
- CloudTrail
- Systems Manager
- Systems Manager Automation

## **Strumenti**

- [AWS Config](https://docs.aws.amazon.com/config/latest/developerguide/WhatIsConfig.html) fornisce una visualizzazione dettagliata della configurazione delle risorse AWS nel tuo account.
- [AWS](https://docs.aws.amazon.com/awscloudtrail/latest/userguide/cloudtrail-user-guide.html) ti CloudTrail aiuta a abilitare la governance, la conformità e il controllo operativo e dei rischi del tuo account.
- [AWS Key Management Service \(AWS KMS\)](https://docs.aws.amazon.com/kms/latest/developerguide/overview.html) è un servizio di crittografia e gestione delle chiavi.
- [AWS Systems Manager](https://docs.aws.amazon.com/systems-manager/latest/userguide/what-is-systems-manager.html) ti aiuta a visualizzare e controllare la tua infrastruttura su AWS.
- [AWS Systems Manager Automation](https://docs.aws.amazon.com/systems-manager/latest/userguide/systems-manager-automation.html) semplifica le attività comuni di manutenzione e distribuzione delle istanze Amazon Elastic Compute Cloud (Amazon EC2) e di altre risorse AWS.
- [Amazon Simple Storage Service \(Amazon S3\)](https://docs.aws.amazon.com/AmazonS3/latest/userguide/Welcome.html) è un servizio di archiviazione degli oggetti basato sul cloud che consente di archiviare, proteggere e recuperare qualsiasi quantità di dati.

#### Codice

Il file cloudtrail-remediation-action.yml (allegato) consente di creare un runbook di Systems Manager Automation da configurare e riabilitare utilizzando le migliori pratiche di sicurezza. CloudTrail

## Epiche

#### Configura CloudTrail

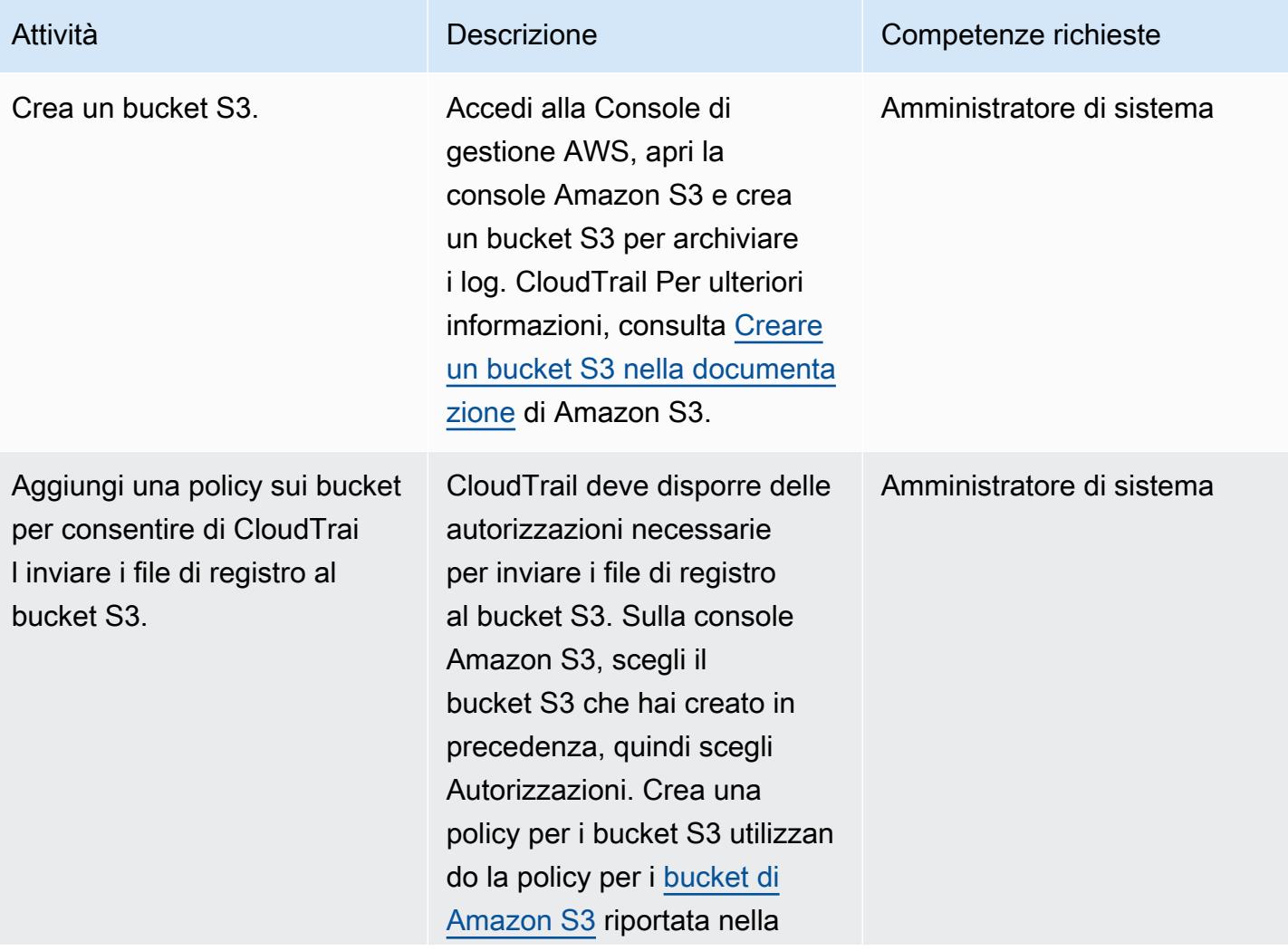

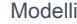

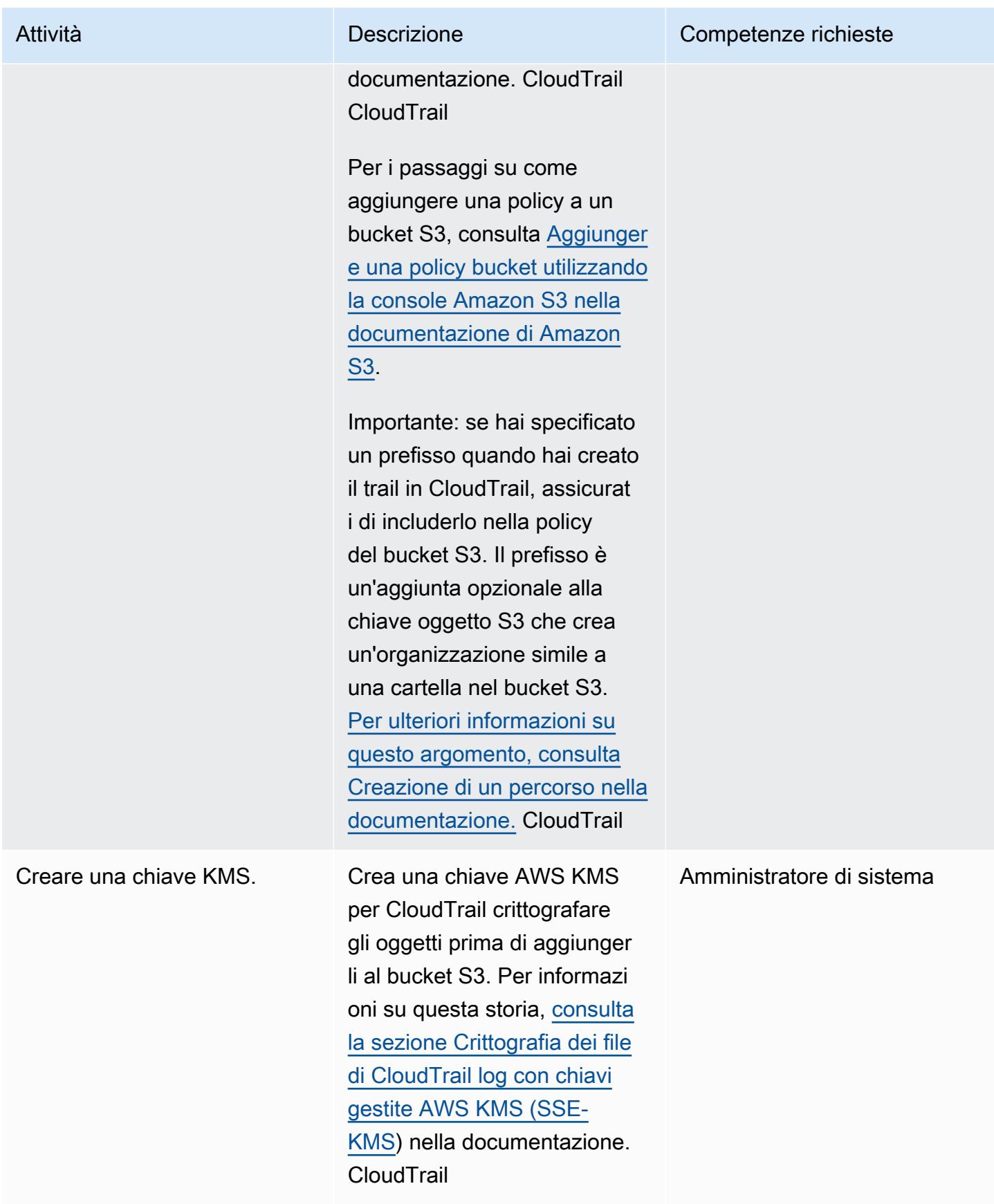

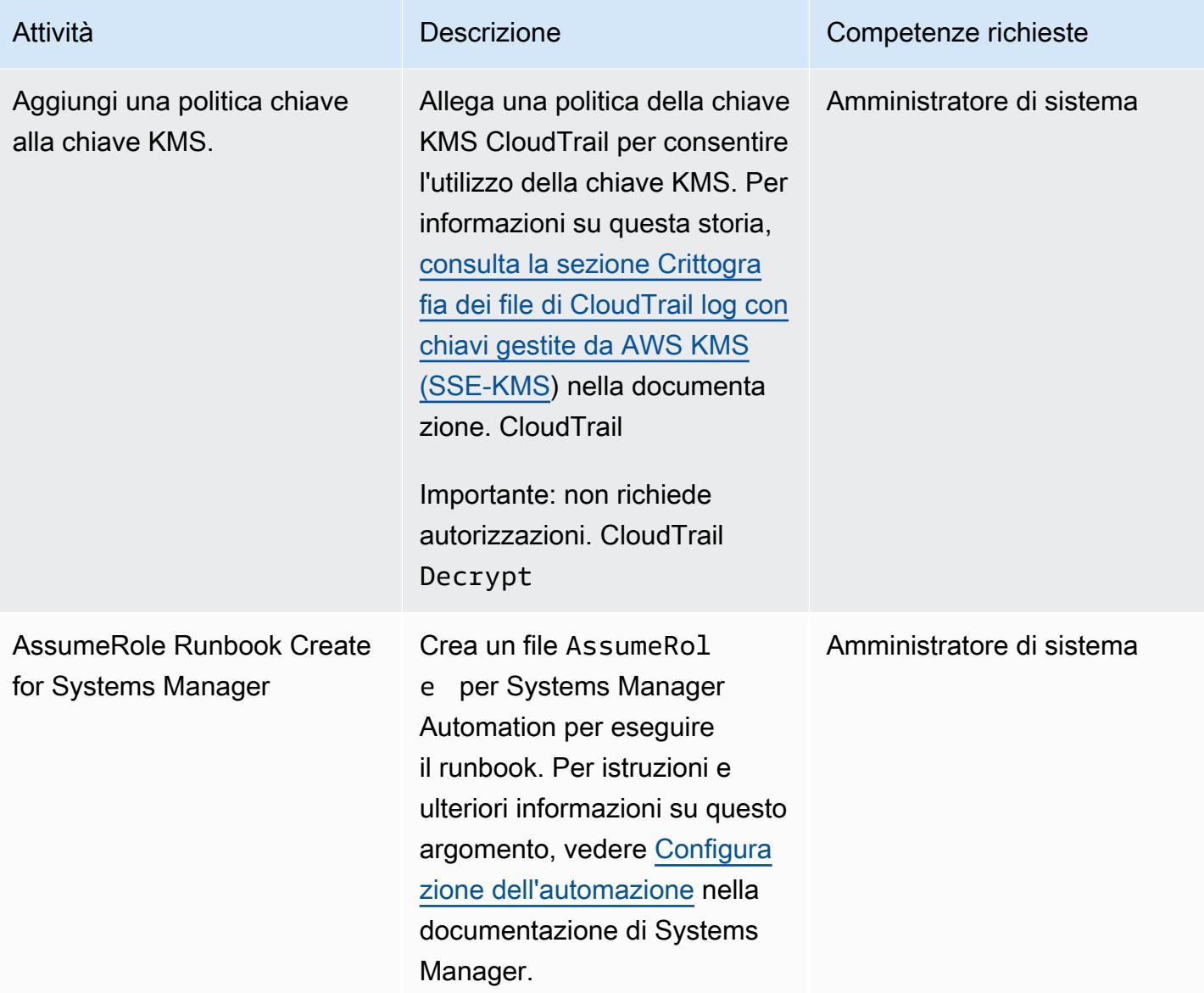

## Creare e testare il runbook Systems Manager Automation

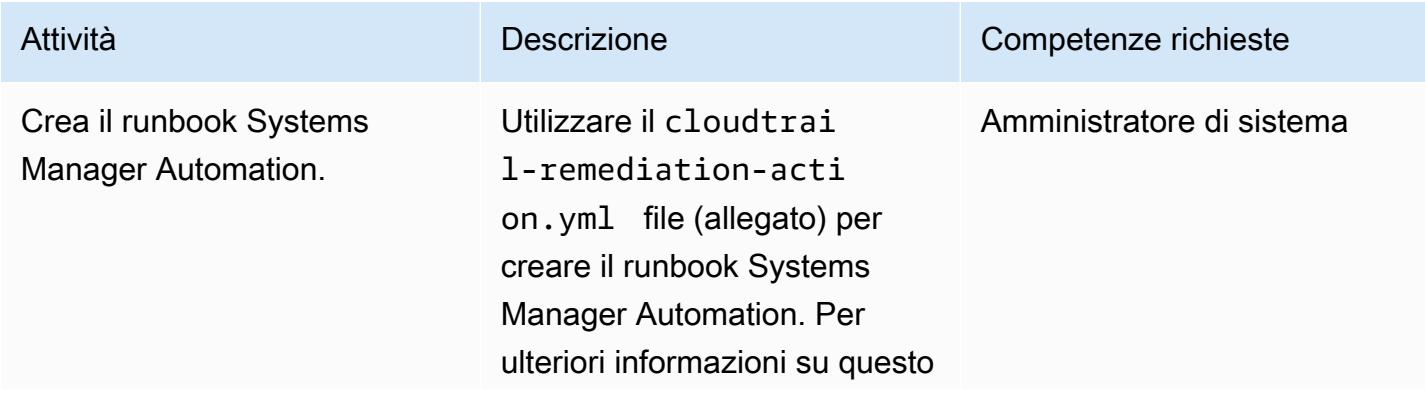

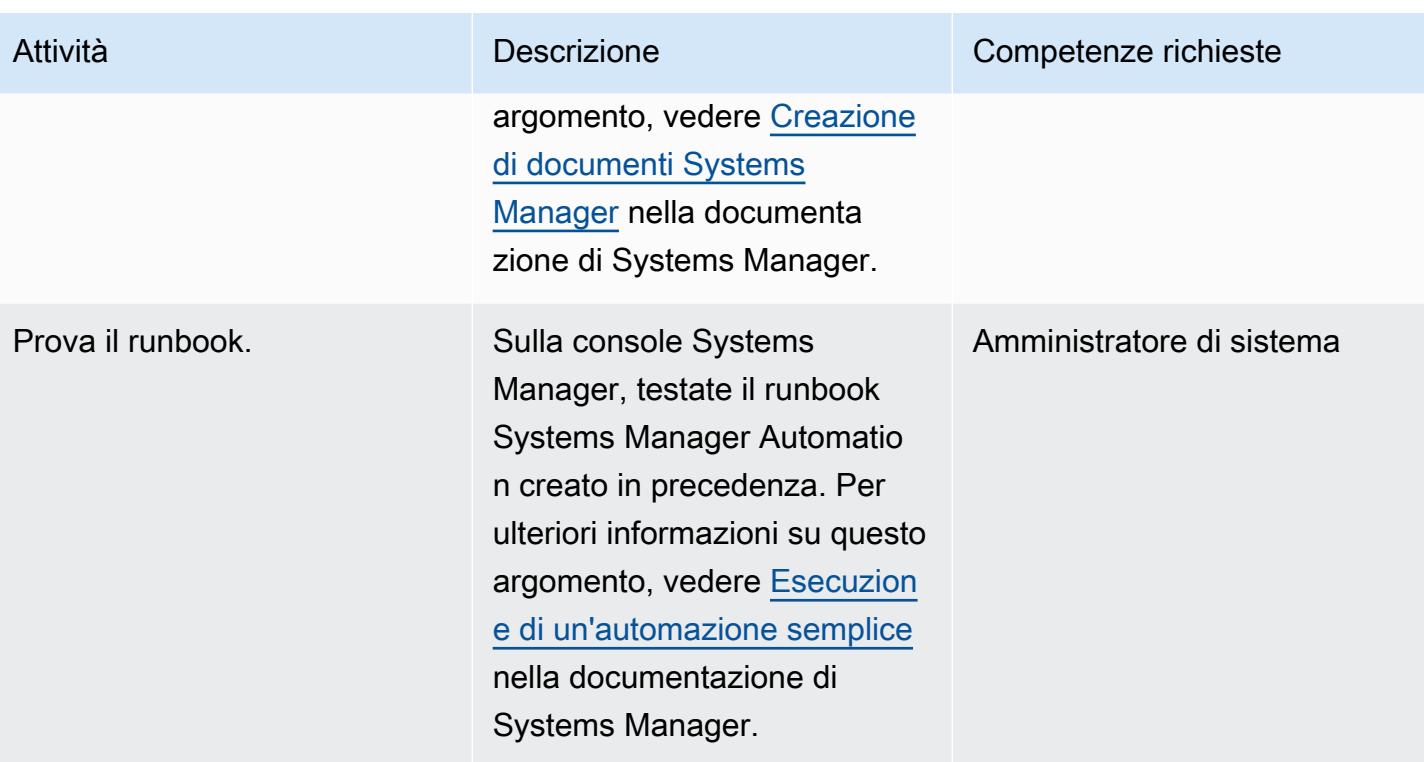

### Configura la regola di riparazione automatica in AWS Config

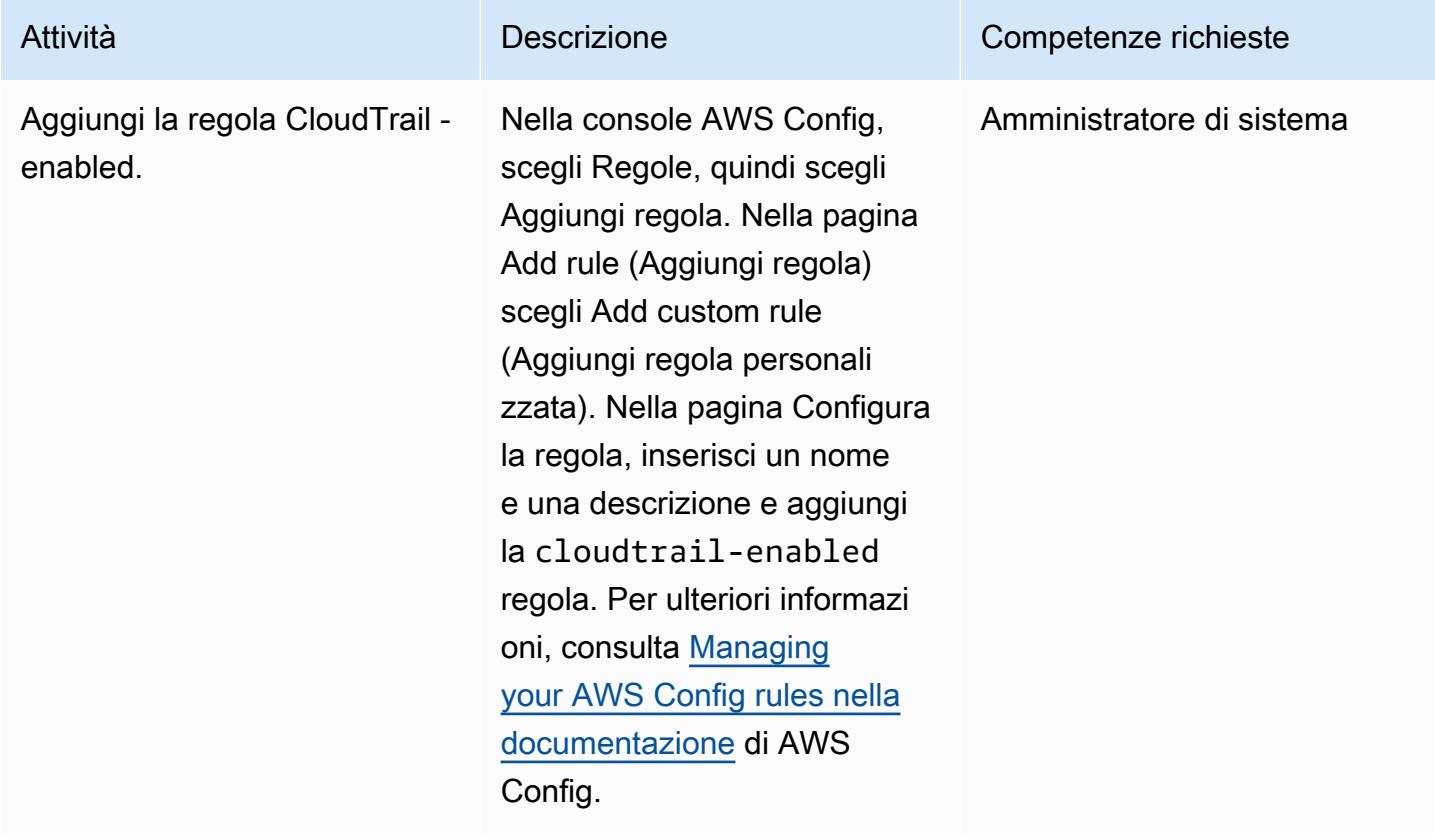

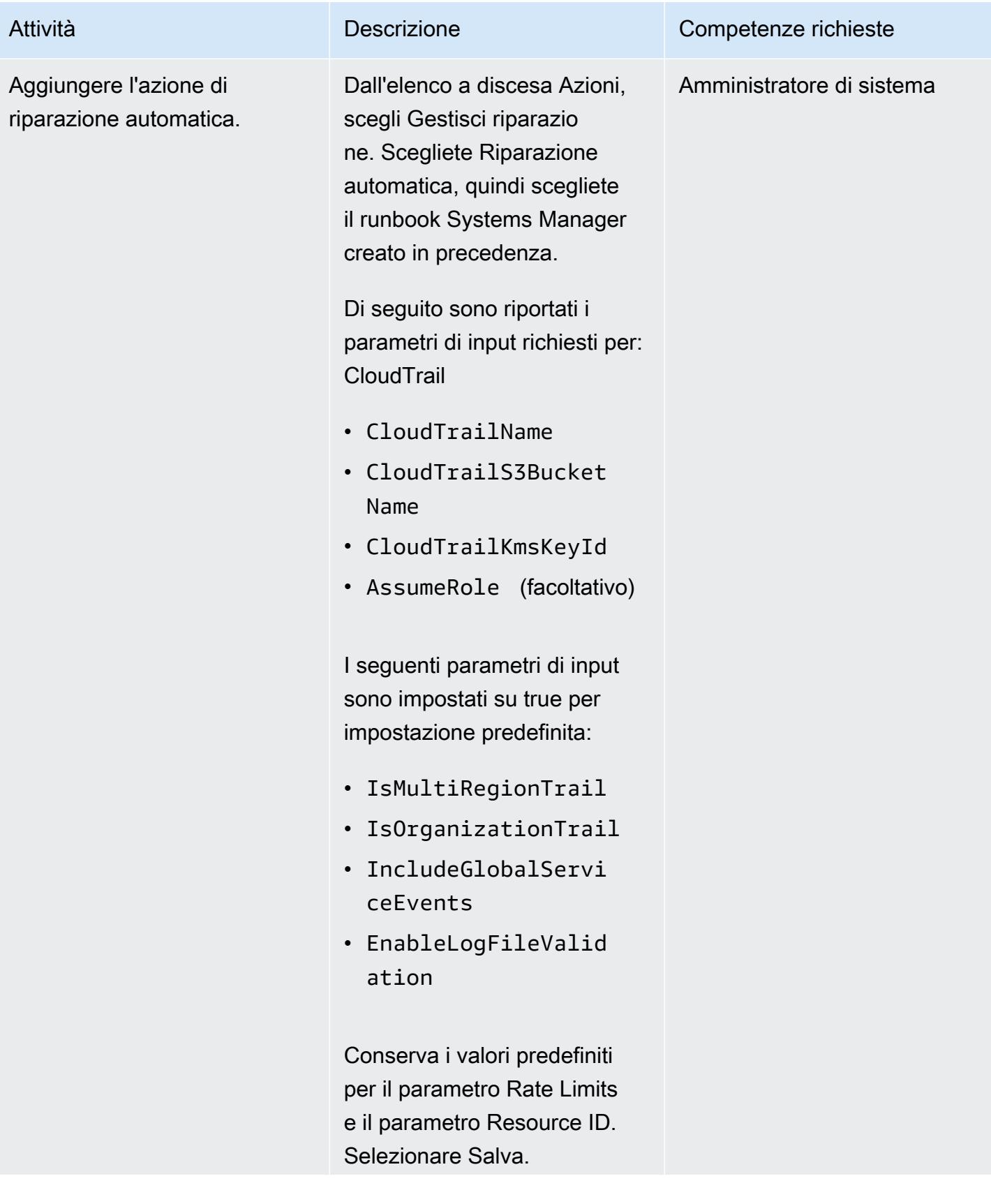

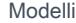

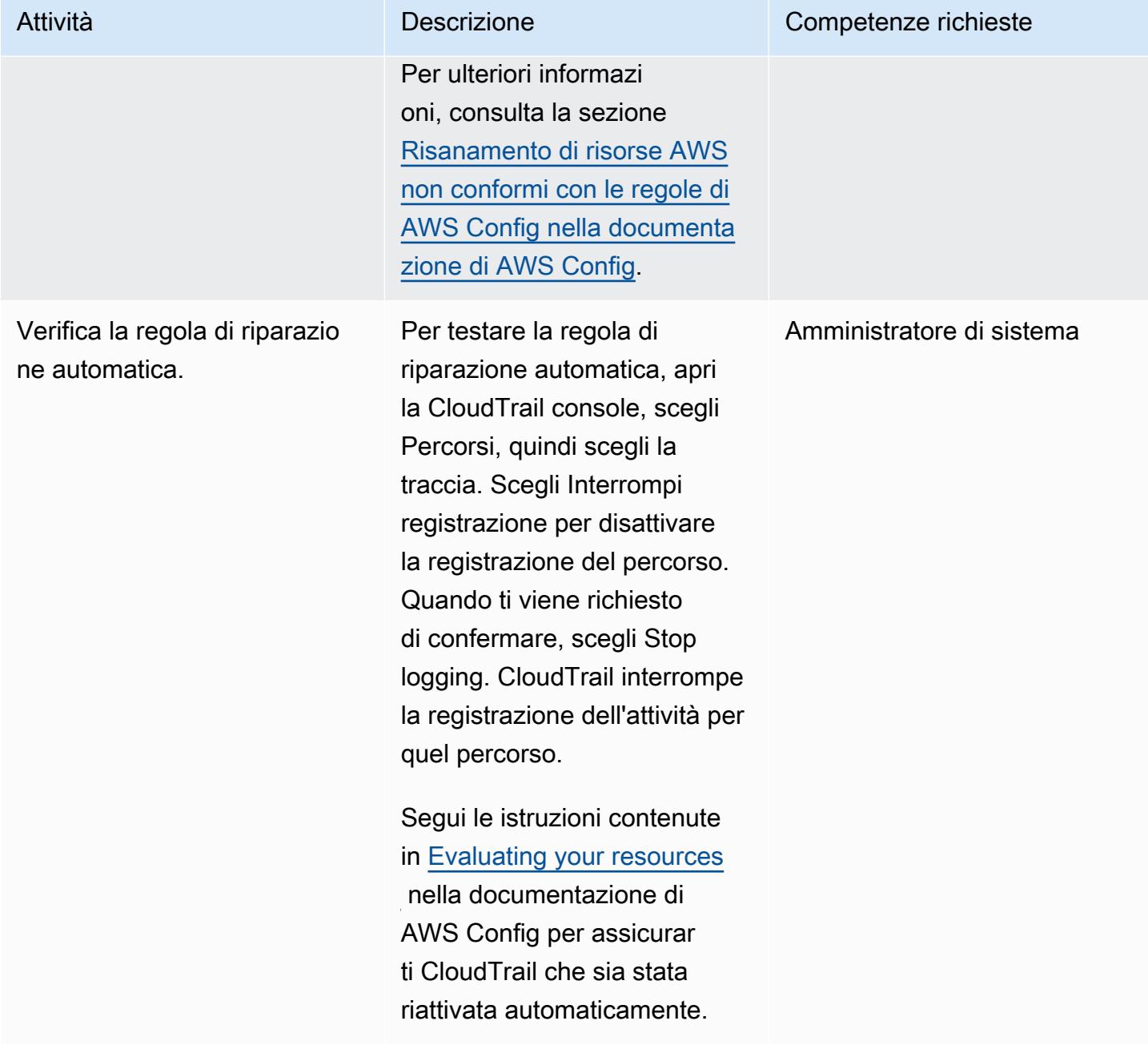

## Risorse correlate

### Configurare CloudTrail

- [Crea un bucket S3](https://docs.aws.amazon.com/AmazonS3/latest/userguide/create-bucket-overview.html)
- [Policy sui bucket Amazon S3 per CloudTrail](https://docs.aws.amazon.com/awscloudtrail/latest/userguide/create-s3-bucket-policy-for-cloudtrail.html#s3-bucket-policy)
- [Aggiungere una policy bucket utilizzando la console Amazon S3](https://docs.aws.amazon.com/AmazonS3/latest/userguide/add-bucket-policy.html)
- [Creazione di un percorso](https://docs.aws.amazon.com/awscloudtrail/latest/userguide/cloudtrail-create-a-trail-using-the-console-first-time.html)
- [Configurazione dell'automazione](https://docs.aws.amazon.com/systems-manager/latest/userguide/automation-setup.html)
- [Crittografia dei file di CloudTrail registro con chiavi gestite AWS KMS \(SSE-KMS\)](https://docs.aws.amazon.com/awscloudtrail/latest/userguide/encrypting-cloudtrail-log-files-with-aws-kms.html)

Creare e testare il runbook Systems Manager Automation

- [Creazione di documenti Systems Manager](https://docs.aws.amazon.com/systems-manager/latest/userguide/create-ssm-doc.html)
- [Esecuzione di un'automazione semplice](https://docs.aws.amazon.com/systems-manager/latest/userguide/automation-working-executing.html)

Configura la regola di riparazione automatica in AWS Config

- [Gestione delle regole di AWS Config](https://docs.aws.amazon.com/config/latest/developerguide/evaluate-config_manage-rules.html)
- [Correzione di risorse AWS non conformi con le regole di AWS Config](https://docs.aws.amazon.com/config/latest/developerguide/remediation.html)

#### Altre risorse

- [AWS CloudTrail Best practice di sicurezza](https://docs.aws.amazon.com/awscloudtrail/latest/userguide/best-practices-security.html)
- [Guida introduttiva a AWS Systems Manager](https://aws.amazon.com/systems-manager/getting-started/)
- [Guida introduttiva a AWS Config](https://aws.amazon.com/config/getting-started/)
- [Guida introduttiva ad AWS CloudTrail](https://aws.amazon.com/cloudtrail/getting-started/)

## Allegati

[Per accedere a contenuti aggiuntivi associati a questo documento, decomprimi il seguente file:](samples/p-attach/bbccbc4b-2c75-4d6f-8393-2561254b47b3/attachments/attachment.zip) [attachment.zip](samples/p-attach/bbccbc4b-2c75-4d6f-8393-2561254b47b3/attachments/attachment.zip)

# Correggi automaticamente istanze e cluster Amazon RDS DB non crittografati

Creato da Ajay Rawat (AWS) e Josh Joy (AWS)

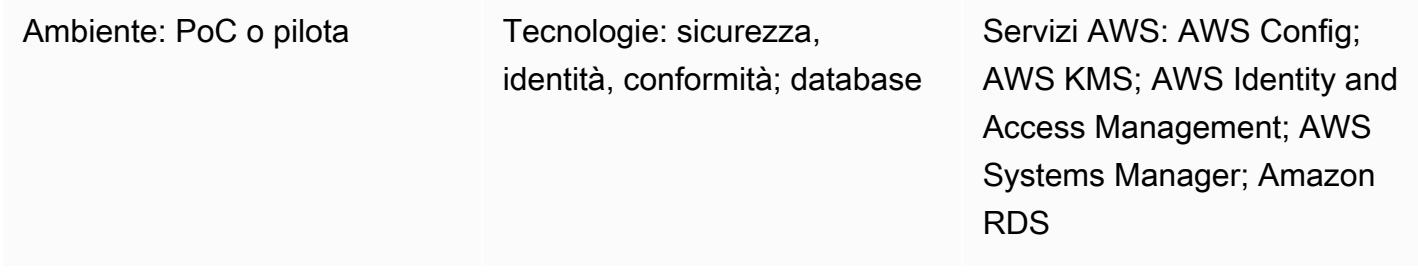

## Riepilogo

Questo modello descrive come correggere automaticamente le istanze e i cluster DB non crittografati di Amazon Relational Database Service (Amazon RDS) su Amazon Web Services (AWS) utilizzando AWS Config, runbook AWS Systems Manager e chiavi AWS Key Management Service (AWS KMS).

Le istanze DB RDS crittografate forniscono un ulteriore livello di protezione dei dati proteggendo i dati dall'accesso non autorizzato allo storage sottostante. Puoi utilizzare la crittografia Amazon RDS per aumentare la protezione dei dati delle tue applicazioni distribuite nel cloud AWS e soddisfare i requisiti di conformità per la crittografia a riposo. Puoi abilitare la crittografia per un'istanza DB RDS al momento della creazione, ma non dopo la creazione. Tuttavia, è possibile aggiungere la crittografia a un'istanza RDS DB non crittografata creando uno snapshot dell'istanza DB e quindi creando una copia crittografata di tale istantanea. È quindi possibile ripristinare un'istanza DB dallo snapshot crittografato per ottenere una copia crittografata dell'istanza DB originale.

Questo modello utilizza le regole di AWS Config per valutare le istanze e i cluster DB RDS. Applica la correzione utilizzando i runbook di AWS Systems Manager, che definiscono le azioni da eseguire su risorse Amazon RDS non conformi, e le chiavi AWS KMS per crittografare gli snapshot DB. Quindi applica le politiche di controllo dei servizi (SCP) per impedire la creazione di nuove istanze e cluster DB senza crittografia.

Il codice per questo modello è fornito in. [GitHub](https://github.com/aws-samples/aws-system-manager-automation-unencrypted-to-encrypted-resources)

## Prerequisiti e limitazioni

#### **Prerequisiti**

- Un account AWS attivo
- File dal [repository del codice GitHub sorgente](https://github.com/aws-samples/aws-system-manager-automation-unencrypted-to-encrypted-resources) per questo pattern scaricati sul tuo computer
- Un'istanza o un cluster RDS DB non crittografato
- Una chiave AWS KMS esistente per la crittografia di istanze e cluster DB RDS
- Accesso per aggiornare la politica delle risorse chiave KMS
- AWS Config abilitato nel tuo account AWS (consulta [Getting Started with AWS Config nella](https://docs.aws.amazon.com/config/latest/developerguide/getting-started.html) [documentazione AWS\)](https://docs.aws.amazon.com/config/latest/developerguide/getting-started.html)

#### Limitazioni

- Puoi abilitare la crittografia per un'istanza DB RDS solo quando la crei, non dopo che è stata creata.
- Non è possibile creare una replica di lettura crittografata di un'istanza database non crittografata o una replica di lettura non crittografata di un'istanza database crittografata.
- Non puoi ripristinare un backup o uno snapshot non crittografato in un'istanza database crittografata.
- La crittografia Amazon RDS è disponibile per la maggior parte delle classi di istanza database. Per un elenco di eccezioni, [consulta Encrypting Amazon RDS resources](https://docs.aws.amazon.com/AmazonRDS/latest/UserGuide/Overview.Encryption.html) nella documentazione di Amazon RDS.
- Per copiare uno snapshot crittografato da una regione AWS a un'altra, devi specificare la chiave KMS nella regione AWS di destinazione. Questo perché le chiavi KMS sono specifiche della regione AWS in cui vengono create.
- La snapshot di origine resta crittografata nel processo di copia. Amazon RDS utilizza la crittografia a busta per proteggere i dati durante il processo di copia. Per ulteriori informazioni, consulta [Envelope encryption](https://docs.aws.amazon.com/kms/latest/developerguide/concepts.html#enveloping) nella documentazione di AWS KMS.
- Non è possibile decrittografare un'istanza DB crittografata. Tuttavia, è possibile esportare dati da un'istanza DB crittografata e importarli in un'istanza DB non crittografata.
- Dovresti eliminare una chiave KMS solo quando sei sicuro di non averne più bisogno. Se non sei sicuro, prendi in considerazione la possibilità di [disabilitare la chiave KMS](https://docs.aws.amazon.com/kms/latest/developerguide/enabling-keys.html) anziché eliminarla. Puoi riattivare una chiave KMS disabilitata se devi riutilizzarla in un secondo momento, ma non puoi recuperare una chiave KMS eliminata.
- Se scegli di non conservare i backup automatici, i backup automatici che si trovano nella stessa regione AWS dell'istanza DB vengono eliminati. Non potranno quindi essere recuperati dopo aver eliminato l'istanza database.
- I backup automatici vengono conservati per il periodo di conservazione impostato sull'istanza DB al momento dell'eliminazione. Questo periodo di conservazione impostato si verifica se si sceglie o meno di creare uno snapshot DB finale.
- Se la riparazione automatica è abilitata, questa soluzione crittografa tutti i database che hanno la stessa chiave KMS.

## **Architettura**

Il diagramma seguente illustra l'architettura per l'implementazione di CloudFormation AWS. Tieni presente che puoi implementare questo modello anche utilizzando AWS Cloud Development Kit (AWS CDK).

## **Strumenti**

#### **Strumenti**

- [AWS](https://aws.amazon.com/cloudformation/) ti CloudFormation aiuta a configurare automaticamente le tue risorse AWS. Ti consente di utilizzare un file modello per creare ed eliminare una raccolta di risorse insieme come una singola unità (uno stack).
- [AWS Cloud Development Kit \(AWS CDK\)](https://aws.amazon.com/cdk/) è un framework di sviluppo software per definire l'infrastruttura cloud in codice e fornirla utilizzando linguaggi di programmazione familiari.

#### Servizi e funzionalità AWS

• [AWS Config](https://aws.amazon.com/config/) tiene traccia della configurazione delle tue risorse AWS e delle loro relazioni con le altre risorse. Può anche valutare la conformità di tali risorse AWS. Questo servizio utilizza regole che possono essere configurate per valutare le risorse AWS rispetto alle configurazioni desiderate. Puoi utilizzare un set di regole gestite da AWS Config per scenari di conformità comuni oppure puoi creare regole personalizzate per scenari personalizzati. Quando una risorsa AWS risulta non conforme, puoi specificare un'azione di riparazione tramite un runbook di AWS Systems Manager e, facoltativamente, inviare un avviso tramite un argomento Amazon Simple Notification Service (Amazon SNS). In altre parole, puoi associare le azioni di riparazione alle regole di AWS Config e scegliere di eseguirle automaticamente per affrontare le risorse non conformi senza interventi manuali. Se una risorsa non è ancora conforme dopo la riparazione automatica, puoi impostare la regola per riprovare la riparazione automatica.

- [Amazon Relational Database Service \(Amazon RDS\)](https://aws.amazon.com/rds/) semplifica la configurazione, il funzionamento e la scalabilità di un database relazionale nel cloud. L'elemento costitutivo di base di Amazon RDS è l'istanza DB, che è un ambiente di database isolato nel cloud AWS. Amazon RDS offre una [selezione di tipi di istanze](https://aws.amazon.com/rds/instance-types/) ottimizzati per adattarsi a diversi casi d'uso di database relazionali. I tipi di istanza comprendono varie combinazioni di CPU, memoria, storage e capacità di rete e offrono la flessibilità necessaria per scegliere la combinazione di risorse appropriata per il database. Ogni tipo di istanza include diverse dimensioni di istanza, che consentono di scalare il database in base ai requisiti del carico di lavoro di destinazione.
- [AWS Key Management Service \(AWS KMS\)](https://aws.amazon.com/kms/) è un servizio gestito che semplifica la creazione e il controllo delle chiavi AWS KMS, che crittografano i dati. Una chiave KMS è una rappresentazione logica di una chiave radice. La chiave KMS include metadati, ad esempio l'ID della chiave, la data di creazione, la descrizione e lo stato della chiave.
- [AWS Identity and Access Management \(IAM\)](https://aws.amazon.com/iam/) ti aiuta a gestire in modo sicuro l'accesso alle tue risorse AWS controllando chi è autenticato e autorizzato a utilizzarle.
- [Le policy di controllo dei servizi \(SCP\)](https://docs.aws.amazon.com/organizations/latest/userguide/orgs_manage_policies_scps.html) offrono il controllo centralizzato sulle autorizzazioni massime disponibili per tutti gli account dell'organizzazione. Gli SCP ti aiutano a garantire che i tuoi account rispettino le linee guida per il controllo degli accessi dell'organizzazione. Le SCP non influenzano gli utenti e i ruoli nell'account di gestione. Influiscono solo sugli account membri nell'organizzazione. È consigliabile non collegare le SCP alla root della tua organizzazione senza testare accuratamente l'impatto che la policy ha sugli account. Create invece un'unità organizzativa (OU) in cui spostare i vostri account uno alla volta, o almeno in piccoli numeri, per assicurarvi di non bloccare inavvertitamente gli utenti dall'accesso ai servizi chiave.

#### **Codice**

[Il codice sorgente e i modelli di questo pattern sono disponibili in un GitHub repository.](https://github.com/aws-samples/aws-system-manager-automation-unencrypted-to-encrypted-resources/) Il modello offre due opzioni di implementazione: puoi distribuire un CloudFormation modello AWS per creare il ruolo di riparazione che crittografa le istanze e i cluster DB RDS o utilizzare il CDK AWS. Il repository ha cartelle separate per queste due opzioni.

La sezione Epics fornisce step-by-step istruzioni per la distribuzione del modello. CloudFormation Se desideri utilizzare il CDK AWS, segui le istruzioni nel file README.md nel repository. GitHub

## Best practice

- Abilita la crittografia dei dati sia a riposo che in transito.
- Abilita AWS Config in tutti gli account e le regioni AWS.
- Registra le modifiche alla configurazione di tutti i tipi di risorse.
- Ruota periodicamente le credenziali IAM.
- Sfrutta i tag per AWS Config, che semplifica la gestione, la ricerca e il filtraggio delle risorse.

## Epiche

Crea il ruolo di riparazione IAM e il runbook AWS Systems Manager

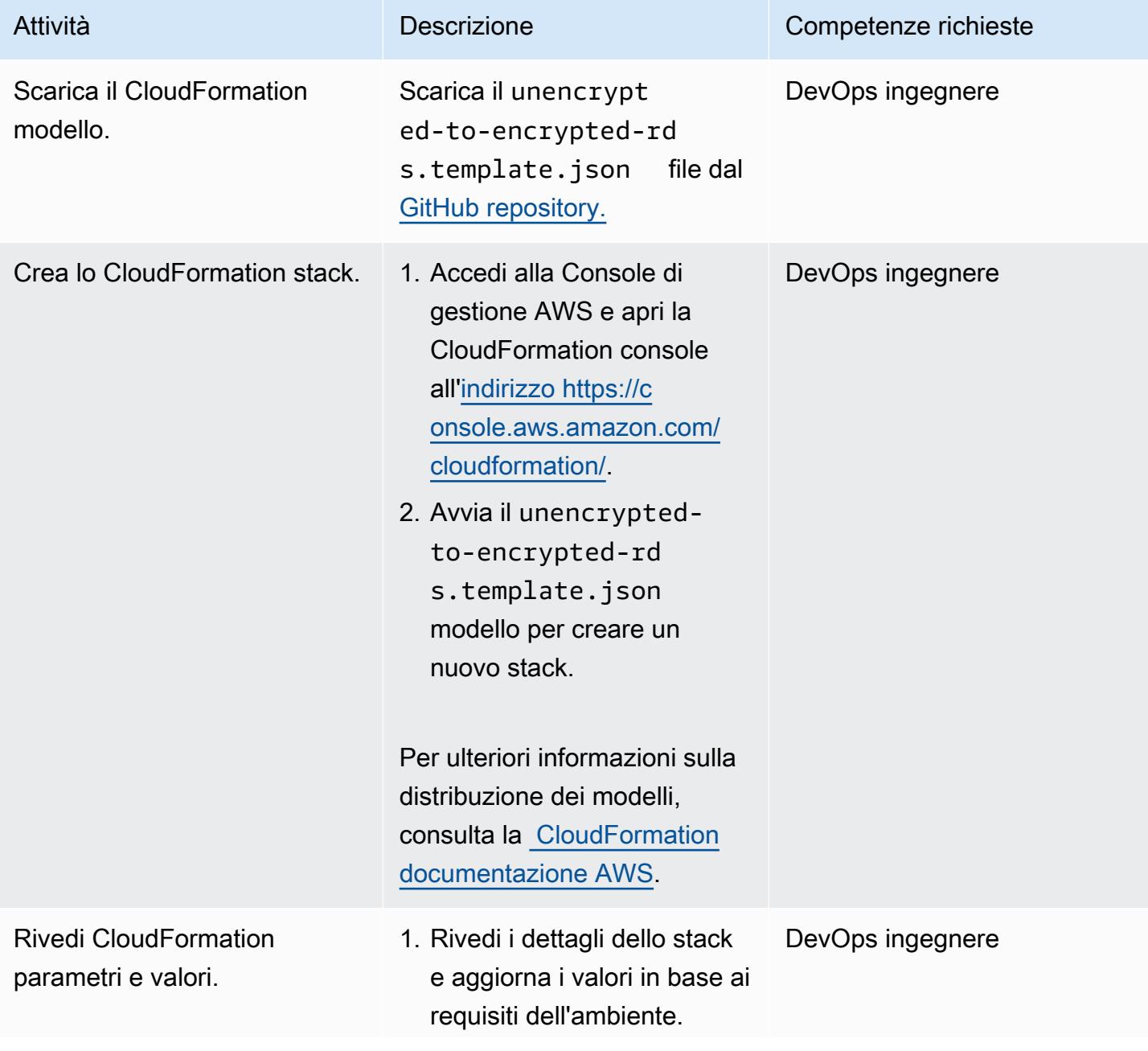

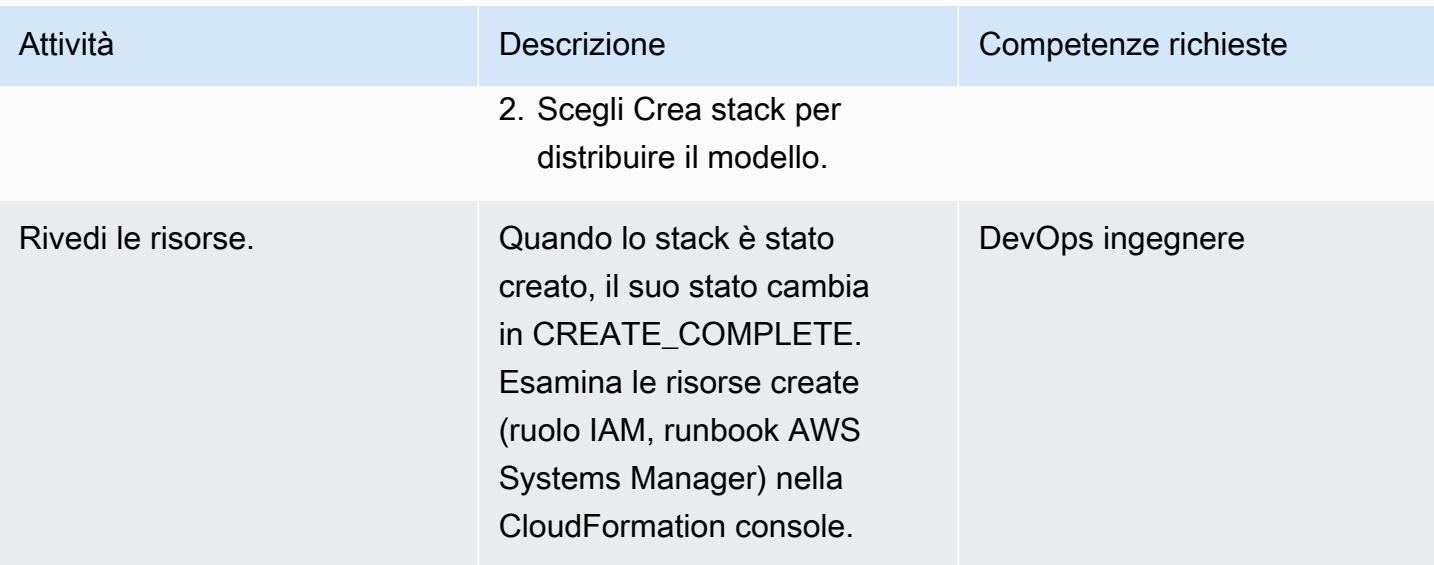

## Aggiorna la policy delle chiavi di AWS KMS

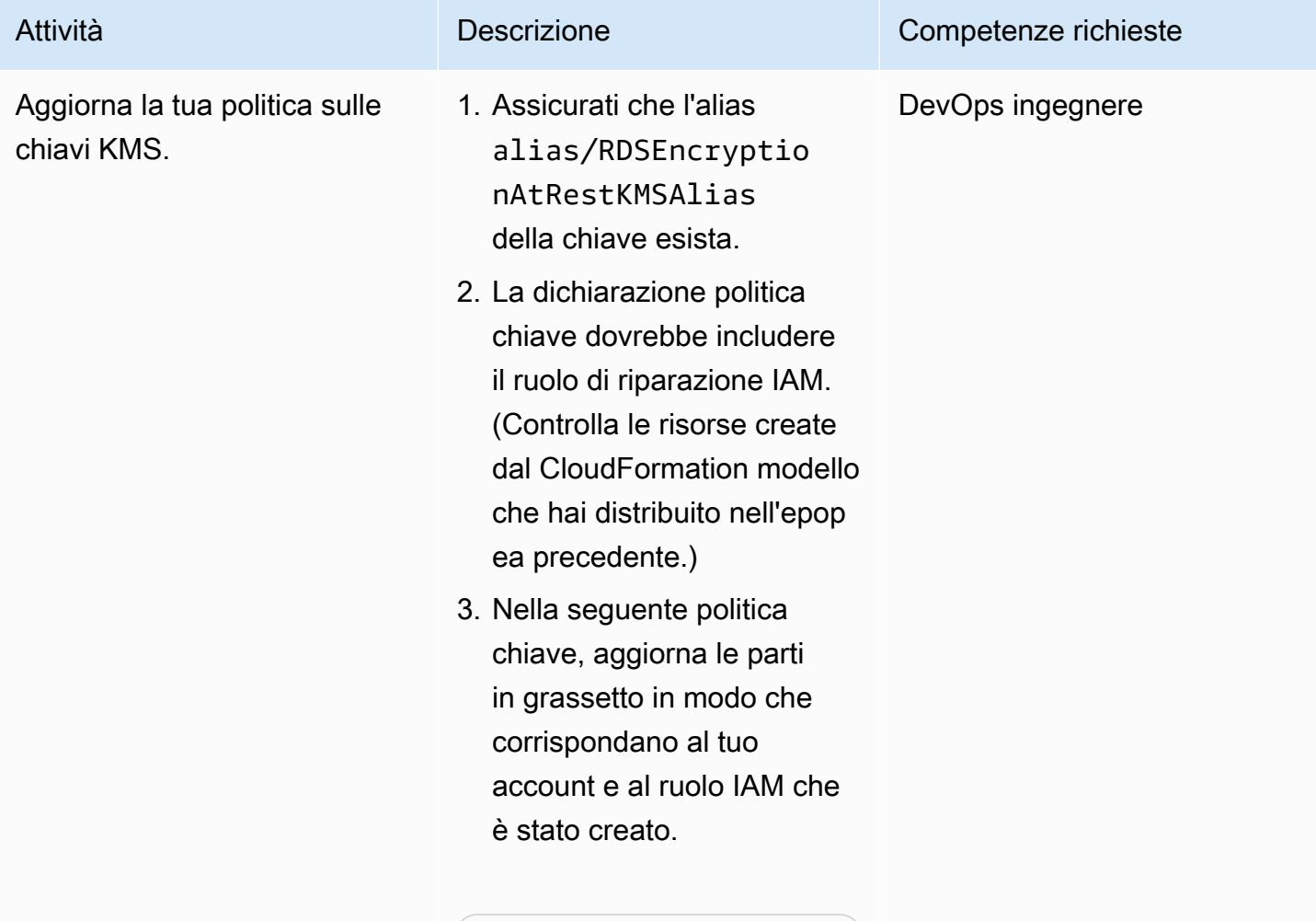

{

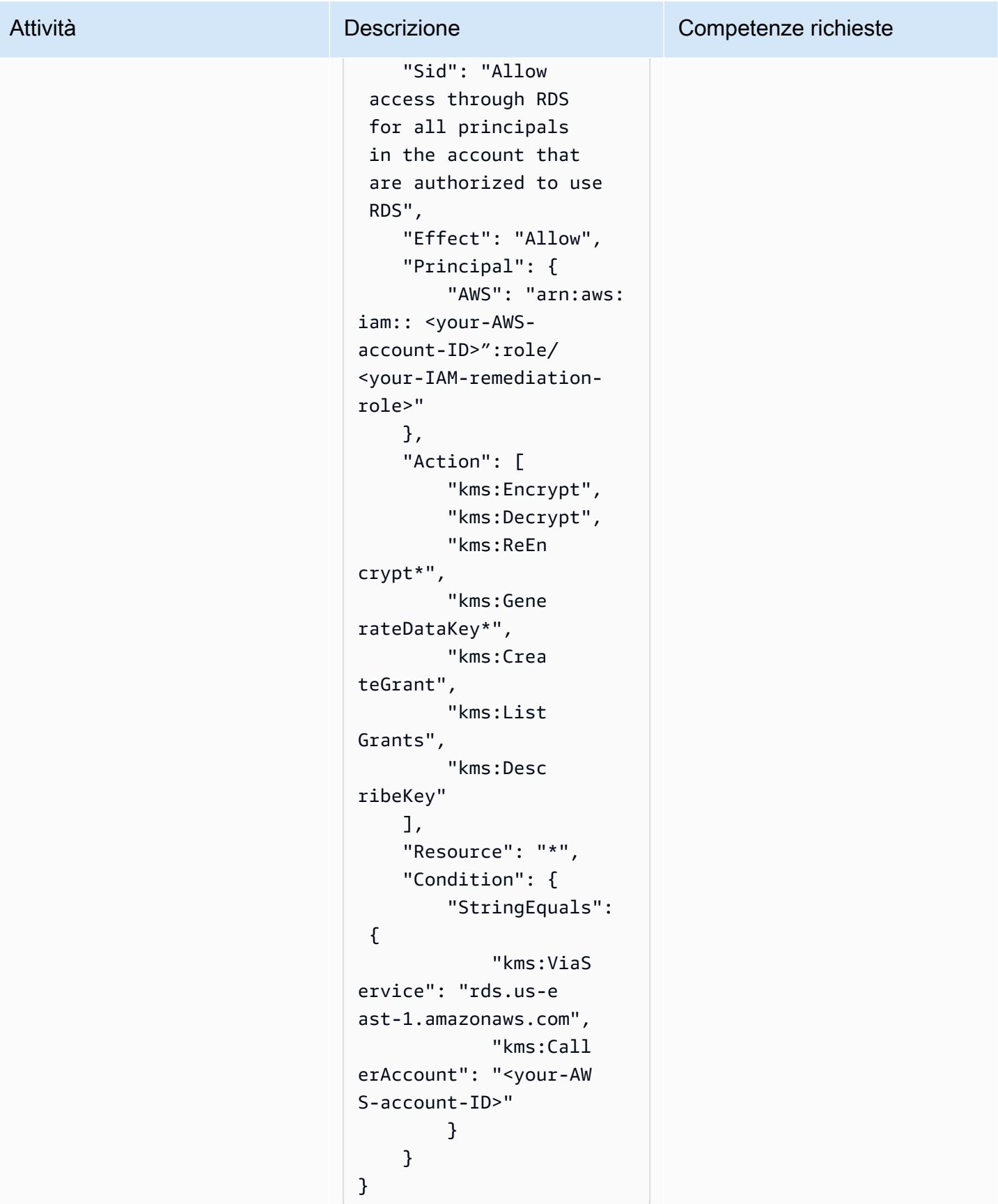

## Trova e correggi le risorse non conformi

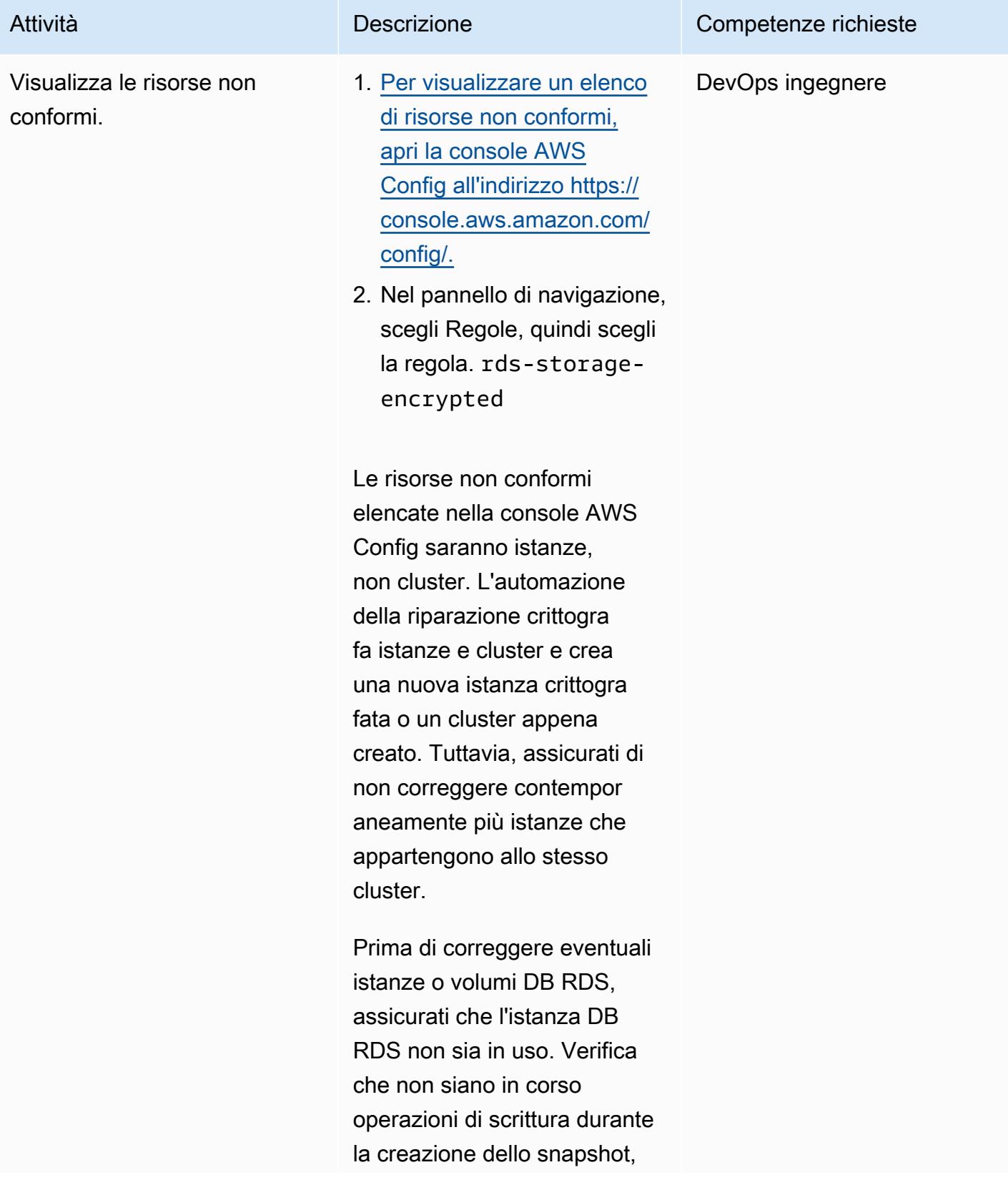

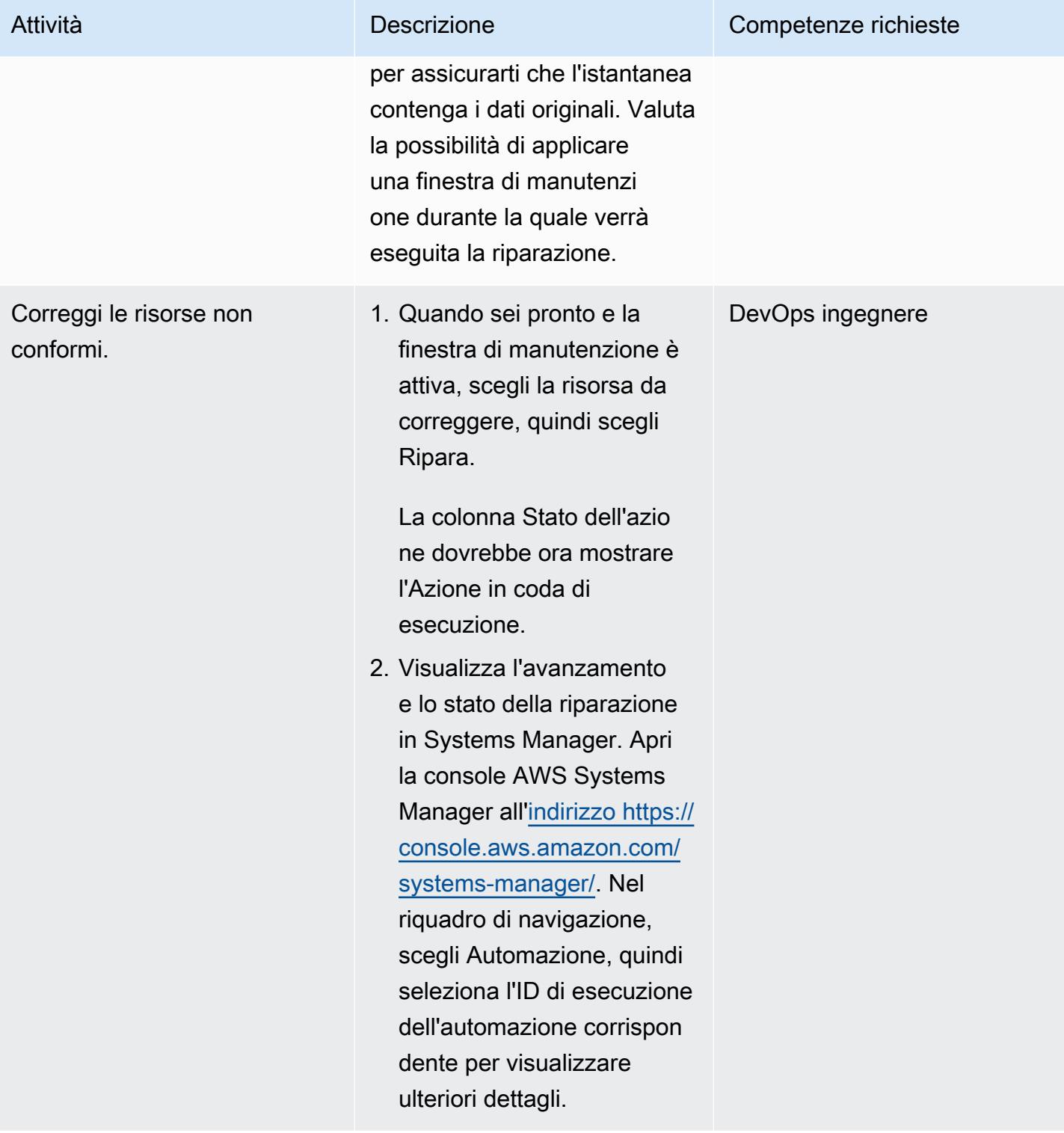

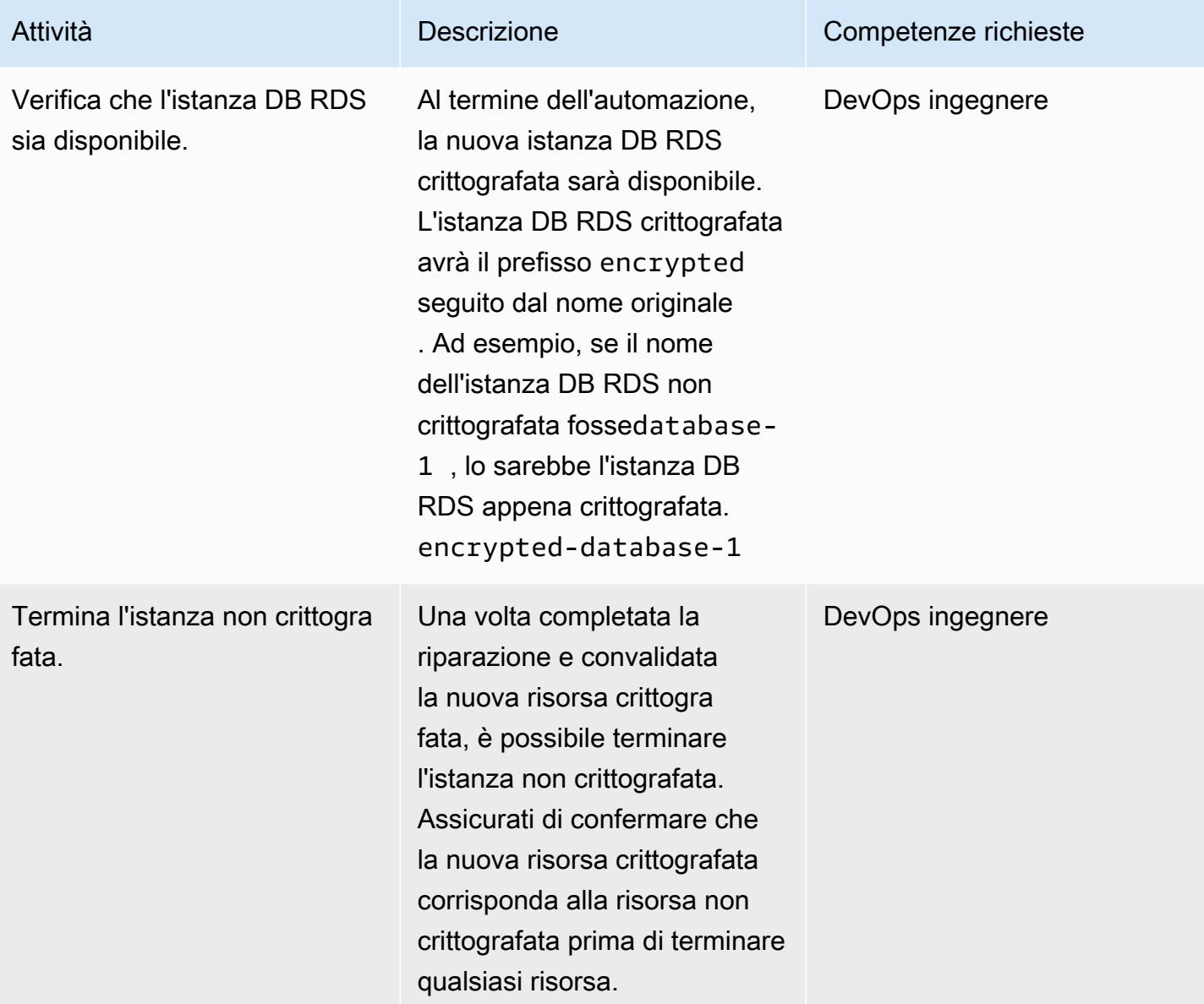

## Applica gli SCP

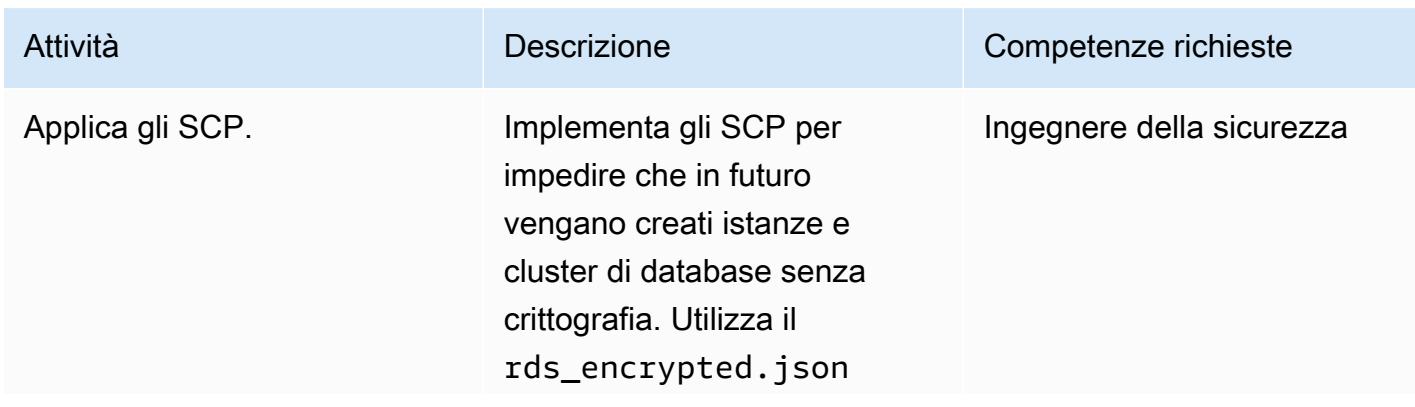

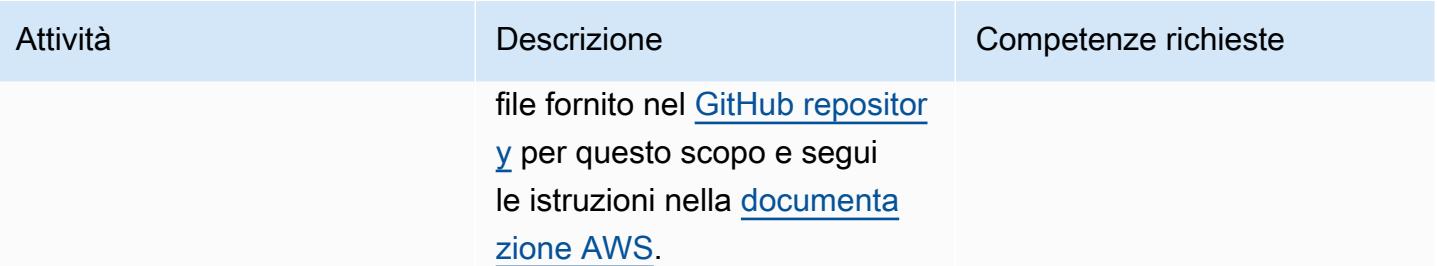

## Risorse correlate

Riferimenti

- [Configurazione di AWS Config](https://docs.aws.amazon.com/config/latest/developerguide/gs-console.html)
- [Regole personalizzate di AWS Config](https://docs.aws.amazon.com/config/latest/developerguide/evaluate-config_develop-rules.html)
- [Concetti di AWS KMS](https://docs.aws.amazon.com/kms/latest/developerguide/concepts.html)
- [Documenti AWS Systems Manager](https://docs.aws.amazon.com/systems-manager/latest/userguide/sysman-ssm-docs.html)
- [Policy di controllo dei servizi](https://docs.aws.amazon.com/organizations/latest/userguide/orgs_manage_policies_scps.html)

#### **Strumenti**

- [AWS CloudFormation](https://aws.amazon.com/cloudformation/)
- [AWS Cloud Development Kit \(CDK AWS\)](https://aws.amazon.com/cdk/)

#### Guide e pattern

• [Riattiva automaticamente AWS CloudTrail utilizzando una regola di correzione personalizzata in](https://docs.aws.amazon.com/prescriptive-guidance/latest/patterns/automatically-re-enable-aws-cloudtrail-by-using-a-custom-remediation-rule-in-aws-config.html) [AWS Config](https://docs.aws.amazon.com/prescriptive-guidance/latest/patterns/automatically-re-enable-aws-cloudtrail-by-using-a-custom-remediation-rule-in-aws-config.html)

## Informazioni aggiuntive

#### DOMANDE FREQUENTI

D: Come funziona AWS Config?

R. Quando attivi AWS Config, rileva innanzitutto le risorse AWS supportate presenti nel tuo account e genera un [elemento di configurazione](https://docs.aws.amazon.com/config/latest/developerguide/config-concepts.html#config-items) per ogni risorsa. AWS Config genera anche elementi di configurazione quando la configurazione di una risorsa cambia e conserva i record storici degli

elementi di configurazione delle tue risorse dal momento in cui avvii il registratore di configurazione. Per impostazione predefinita, AWS Config crea elementi di configurazione per ogni risorsa supportata nella regione AWS. Se non desideri che AWS Config crei elementi di configurazione per tutte le risorse supportate, puoi specificare i tipi di risorse che desideri venga monitorato.

D: In che modo le regole di AWS Config e AWS Config sono correlate ad AWS Security Hub?

R. AWS Security Hub è un servizio di sicurezza e conformità che fornisce la gestione della situazione di sicurezza e conformità come servizio. Utilizza AWS Config e le regole AWS Config come meccanismo principale per valutare la configurazione delle risorse AWS. Le regole di AWS Config possono essere utilizzate anche per valutare direttamente la configurazione delle risorse. Le regole di configurazione vengono utilizzate anche da altri servizi AWS, come AWS Control Tower e AWS Firewall Manager.

# Ruota automaticamente le chiavi di accesso utente IAM su larga scala con AWS Organizations e AWS Secrets Manager

Creato da Tracy Hickey (AWS), Gaurav Verma (AWS), Laura Seletos (AWS), Michael Davie (AWS) e Arvind Patel (AWS)

Ambiente: PoC o pilota Tecnologie: sicurezza,

identità, conformità

Servizi AWS: AWS CloudForm ation; Amazon CloudWatc h Events; AWS Identity and Access Management; AWS Lambda; AWS Organizations; Amazon S3; Amazon SES; AWS Secrets Manager

## Riepilogo

Importante: come [best practice](https://docs.aws.amazon.com/IAM/latest/UserGuide/best-practices.html#bp-users-federation-idp), AWS consiglia di utilizzare i ruoli AWS Identity and Access Management (IAM) anziché utenti IAM con credenziali a lungo termine come le chiavi di accesso. L'approccio documentato in questo modello è destinato esclusivamente alle implementazioni legacy che richiedono credenziali API AWS di lunga durata. [Per queste implementazioni, consiglia](https://docs.aws.amazon.com/rolesanywhere/latest/userguide/introduction.html) [mo comunque di prendere in considerazione le opzioni per l'utilizzo di credenziali a breve termine,](https://docs.aws.amazon.com/rolesanywhere/latest/userguide/introduction.html) [come l'utilizzo dei profili di istanza A](https://docs.aws.amazon.com/rolesanywhere/latest/userguide/introduction.html)[mazon Elastic Compute Cloud \(Amazon EC2\) o IAM Roles](https://docs.aws.amazon.com/IAM/latest/UserGuide/id_roles_use_switch-role-ec2_instance-profiles.html)  [Anywher](https://docs.aws.amazon.com/IAM/latest/UserGuide/id_roles_use_switch-role-ec2_instance-profiles.html)[e.](https://docs.aws.amazon.com/rolesanywhere/latest/userguide/introduction.html) L'approccio illustrato in questo articolo riguarda solo i casi in cui non è possibile passare immediatamente all'utilizzo di credenziali a breve termine e si richiede che le credenzia li a lungo termine vengano ruotate in base a una pianificazione. Con questo approccio, siete responsabili dell'aggiornamento periodico del codice o della configurazione dell'applicazione precedente per utilizzare le credenziali API ruotate.

[Le chiavi di accesso](https://docs.aws.amazon.com/IAM/latest/UserGuide/id_credentials_access-keys.html) sono credenziali a lungo termine per un utente IAM. La rotazione regolare delle credenziali IAM aiuta a impedire che un set compromesso di chiavi di accesso IAM acceda ai componenti del tuo account AWS. La rotazione delle credenziali IAM è anche una parte importante delle best practice di [sicurezza](https://docs.aws.amazon.com/IAM/latest/UserGuide/best-practices.html#rotate-credentials) in IAM.

Ruota automaticamente le chiavi di accesso utente IAM 5083

Il modello supporta la distribuzione in uno o più account. Se utilizzi AWS Organizations, questa soluzione identifica tutti gli ID di account AWS all'interno della tua organizzazione e si ridimensiona dinamicamente man mano che gli account vengono rimossi o vengono creati nuovi account. La funzione centralizzata AWS Lambda utilizza un ruolo IAM presunto per eseguire localmente le funzioni di rotazione su più account selezionati.

- Le nuove chiavi di accesso IAM vengono generate quando le chiavi di accesso esistenti sono vecchie di 90 giorni.
- Le nuove chiavi di accesso vengono archiviate come segreti in AWS Secrets Manager. Una policy basata sulle risorse consente solo al [principale IAM](https://docs.aws.amazon.com/IAM/latest/UserGuide/reference_policies_elements_principal.html) specificato di accedere e recuperare il segreto. Se scegli di memorizzare le chiavi nell'account di gestione, le chiavi di tutti gli account vengono archiviate nell'account di gestione.
- L'indirizzo e-mail assegnato al proprietario dell'account AWS in cui sono state create le nuove chiavi di accesso riceve una notifica.
- Le chiavi di accesso precedenti vengono disattivate dopo 100 giorni e quindi eliminate dopo 110 giorni.
- Una notifica e-mail centralizzata viene inviata al proprietario dell'account AWS.

Le funzioni Lambda e Amazon eseguono CloudWatch automaticamente queste azioni. È quindi possibile recuperare la nuova coppia di chiavi di accesso e sostituirle nel codice o nelle applicazioni. I periodi di rotazione, cancellazione e disattivazione possono essere personalizzati.

## Prerequisiti e limitazioni

- Almeno un account AWS attivo.
- AWS Organizations, configurato e configurato (vedi [tutorial\)](https://docs.aws.amazon.com/organizations/latest/userguide/orgs_tutorials_basic.html).
- Autorizzazioni per interrogare AWS Organizations dal tuo account di gestione. Per ulteriori informazioni, consulta [AWS Organizations and service-linked roles nella documentazione](https://docs.aws.amazon.com/organizations/latest/userguide/orgs_integrate_services.html#orgs_integrate_services-using_slrs) di AWS Organizations.
- Un principale IAM che dispone delle autorizzazioni per avviare il CloudFormation modello AWS e le risorse associate. Per ulteriori informazioni, consulta [Concedere autorizzazioni autogestite](https://docs.aws.amazon.com/AWSCloudFormation/latest/UserGuide/stacksets-prereqs-self-managed.html) nella documentazione CloudFormation AWS.
- Un bucket Amazon Simple Storage Service (Amazon S3) Simple Storage Service (Amazon S3) esistente per distribuire le risorse.
- Amazon Simple Email Service (Amazon SES) Simple Email Service (Amazon SES) è uscito dalla sandbox. Per ulteriori informazioni, consulta [Uscire dalla sandbox di Amazon SES](https://docs.aws.amazon.com/ses/latest/DeveloperGuide/request-production-access.html) nella documentazione di Amazon SES.
- Se scegli di eseguire Lambda in un cloud privato virtuale (VPC), le seguenti risorse, che devono essere create prima di eseguire il modello principale: CloudFormation
	- Un VPC.
	- Una sottorete
	- Endpoint per Amazon SES, AWS Systems Manager, AWS Security Token Service (AWS STS), Amazon S3 e AWS Secrets Manager. (Puoi eseguire il modello di endpoint fornito nell'archivio di [rotazione delle chiavi GitHub IAM](https://github.com/aws-samples/aws-iam-access-key-auto-rotation) per creare questi endpoint.)
- L'utente e la password del Simple Mail Transfer Protocol (SMTP) memorizzati nei parametri di AWS Systems Manager (parametri SSM). I parametri devono corrispondere ai parametri principali del CloudFormation modello.

## **Architettura**

Stack tecnologico

- Amazon CloudWatch
- Amazon EventBridge
- IAM
- AWS Lambda
- AWS Organizations
- Amazon S3

#### **Architettura**

I seguenti diagrammi mostrano i componenti e i flussi di lavoro di questo modello. La soluzione supporta due scenari per l'archiviazione delle credenziali: in un account membro e nell'account di gestione.

Opzione 1: memorizza le credenziali in un account membro

Opzione 2: memorizza le credenziali nell'account di gestione

I diagrammi mostrano il seguente flusso di lavoro:

- 1. Un EventBridge evento avvia una funzione account\_inventory Lambda ogni 24 ore.
- 2. Questa funzione Lambda richiede ad AWS Organizations un elenco di tutti gli ID di account AWS, i nomi degli account e le e-mail degli account.
- 3. La funzione account\_inventory Lambda avvia una funzione access\_key\_auto\_rotation Lambda per ogni ID di account AWS e gli trasmette i metadati per un'ulteriore elaborazione.
- 4. La funzione access\_key\_auto\_rotation Lambda utilizza un ruolo IAM presunto per accedere all'ID dell'account AWS. Lo script Lambda esegue un controllo su tutti gli utenti e sulle relative chiavi di accesso IAM nell'account.
- 5. Se l'età della chiave di accesso IAM non ha superato la soglia delle best practice, la funzione Lambda non intraprende ulteriori azioni.
- 6. Se l'età della chiave di accesso IAM ha superato la soglia delle best practice, la funzione access\_key\_auto\_rotation Lambda determina l'azione di rotazione da eseguire.
- 7. Quando è richiesta un'azione, la funzione access\_key\_auto\_rotation Lambda crea e aggiorna un segreto in AWS Secrets Manager se viene generata una nuova chiave. Viene inoltre creata una policy basata sulle risorse che consente solo al principale IAM specificato di accedere e recuperare il segreto. Nel caso dell'opzione 1, le credenziali vengono memorizzate in Secrets Manager nel rispettivo account. Nel caso dell'opzione 2 (se il StoreSecretsInCentralAccount flag è impostato su True), le credenziali vengono archiviate in Secrets Manager nell'account di gestione.
- 8. Viene avviata una funzione notifier Lambda per notificare al proprietario dell'account l'attività di rotazione. Questa funzione riceve l'ID dell'account AWS, il nome dell'account, l'e-mail dell'account e le azioni di rotazione eseguite.
- 9. La funzione notifier Lambda interroga il bucket S3 di distribuzione per un modello di email e lo aggiorna dinamicamente con i metadati delle attività pertinenti. L'e-mail viene quindi inviata all'indirizzo e-mail del proprietario dell'account.

Note:

- Questa soluzione supporta la resilienza in più zone di disponibilità. Tuttavia, non supporta la resilienza in più regioni AWS. Per il supporto in più regioni, puoi distribuire la soluzione nella seconda regione e mantenere disabilitata la EventBridge regola di rotazione delle chiavi. È quindi possibile abilitare la regola quando si desidera eseguire la soluzione nella seconda regione.
- È possibile eseguire questa soluzione in modalità di controllo. In modalità di controllo, le chiavi di accesso IAM non vengono modificate, ma viene inviata un'e-mail per avvisare gli utenti. Per eseguire la soluzione in modalità di controllo, imposta il DryRunFlag flag su True quando esegui il modello di rotazione dei tasti o nella variabile di ambiente per la funzione access key auto rotation Lambda.

#### Automazione e scalabilità

I CloudFormation modelli che automatizzano questa soluzione sono forniti nell'archivio di [rotazione](https://github.com/aws-samples/aws-iam-access-key-auto-rotation)  [delle chiavi GitHub IAM](https://github.com/aws-samples/aws-iam-access-key-auto-rotation) ed elencati nella sezione Codice. In AWS Organizations, puoi utilizzare il modello [CloudFormation StackSetsp](https://docs.aws.amazon.com/AWSCloudFormation/latest/UserGuide/what-is-cfnstacksets.html)er distribuire il ASA-iam-key-auto-rotation-iamassumed-roles.yaml CloudFormation modello in più account anziché distribuire la soluzione singolarmente su ciascun account membro.

## **Strumenti**

#### Servizi AWS

- [Amazon](https://docs.aws.amazon.com/AmazonCloudWatch/latest/monitoring/WhatIsCloudWatch.html) ti CloudWatch aiuta a monitorare i parametri delle tue risorse AWS e delle applicazioni che esegui su AWS in tempo reale.
- [AWS Identity and Access Management \(IAM\)](https://docs.aws.amazon.com/IAM/latest/UserGuide/introduction.html) ti aiuta a gestire in modo sicuro l'accesso alle tue risorse AWS controllando chi è autenticato e autorizzato a utilizzarle.
- [AWS Lambda](https://docs.aws.amazon.com/lambda/latest/dg/welcome.html) è un servizio di elaborazione che ti aiuta a eseguire codice senza dover fornire o gestire server. Esegue il codice solo quando necessario e si ridimensiona automaticamente, quindi paghi solo per il tempo di calcolo che utilizzi.
- [AWS Organizations](https://docs.aws.amazon.com/organizations/latest/userguide/orgs_introduction.html) è un servizio di gestione degli account che ti aiuta a consolidare più account AWS in un'organizzazione da creare e gestire centralmente.
- [AWS Secrets Manager](https://docs.aws.amazon.com/secretsmanager/latest/userguide/intro.html) ti aiuta a sostituire le credenziali codificate nel codice, comprese le password, con una chiamata API a Secrets Manager per recuperare il segreto a livello di codice.
- [Amazon Simple Storage Service \(Amazon S3\)](https://docs.aws.amazon.com/AmazonS3/latest/userguide/Welcome.html) è un servizio di archiviazione degli oggetti basato sul cloud che consente di archiviare, proteggere e recuperare qualsiasi quantità di dati.
- [Amazon Simple Email Service \(Amazon SES\)](https://docs.aws.amazon.com/ses/latest/dg/Welcome.html) Simple Email Service (Amazon SES) ti aiuta a inviare e ricevere e-mail utilizzando i tuoi indirizzi e-mail e domini.
- [Amazon Simple Notification Service \(Amazon SNS](https://docs.aws.amazon.com/sns/latest/dg/welcome.html)) ti aiuta a coordinare e gestire lo scambio di messaggi tra editori e clienti, inclusi server Web e indirizzi e-mail.
- [Amazon Virtual Private Cloud \(Amazon VPC\)](https://docs.aws.amazon.com/vpc/latest/userguide/what-is-amazon-vpc.html) ti aiuta a lanciare le risorse AWS in una rete virtuale che hai definito. Questa rete virtuale è simile a una rete tradizionale che gestiresti nel tuo data center, con i vantaggi dell'utilizzo dell'infrastruttura scalabile di AWS.
- [Gli endpoint Amazon VPC](https://docs.aws.amazon.com/vpc/latest/privatelink/create-interface-endpoint.html) forniscono un'interfaccia per connettersi ai servizi basati su AWS PrivateLink, inclusi molti servizi AWS. Per ogni sottorete specificata dal VPC, viene creata un'interfaccia di rete endpoint nella sottorete a cui viene assegnato un indirizzo IP privato dall'intervallo di indirizzi di sottorete.

#### **Codice**

I CloudFormation modelli AWS, gli script Python e la documentazione dei runbook richiesti sono disponibili nell'archivio di rotazione delle chiavi GitHub [IAM.](https://github.com/aws-samples/aws-iam-access-key-auto-rotation) I modelli vengono distribuiti come segue.

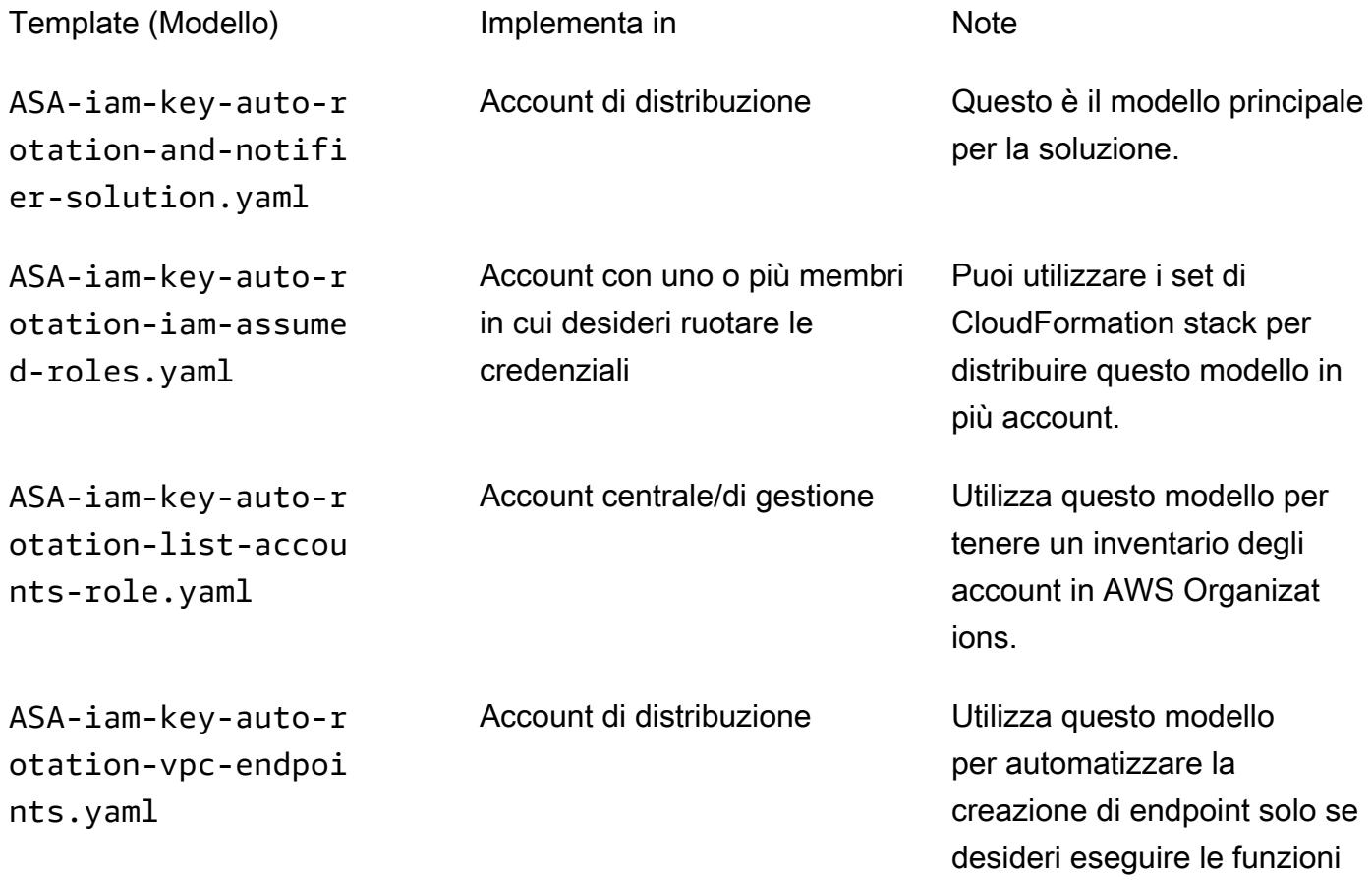

Lambda in un VPC (imposta il RunLambdaInVPC parametro su True nel modello principale).

## Epiche

## Configura la soluzione

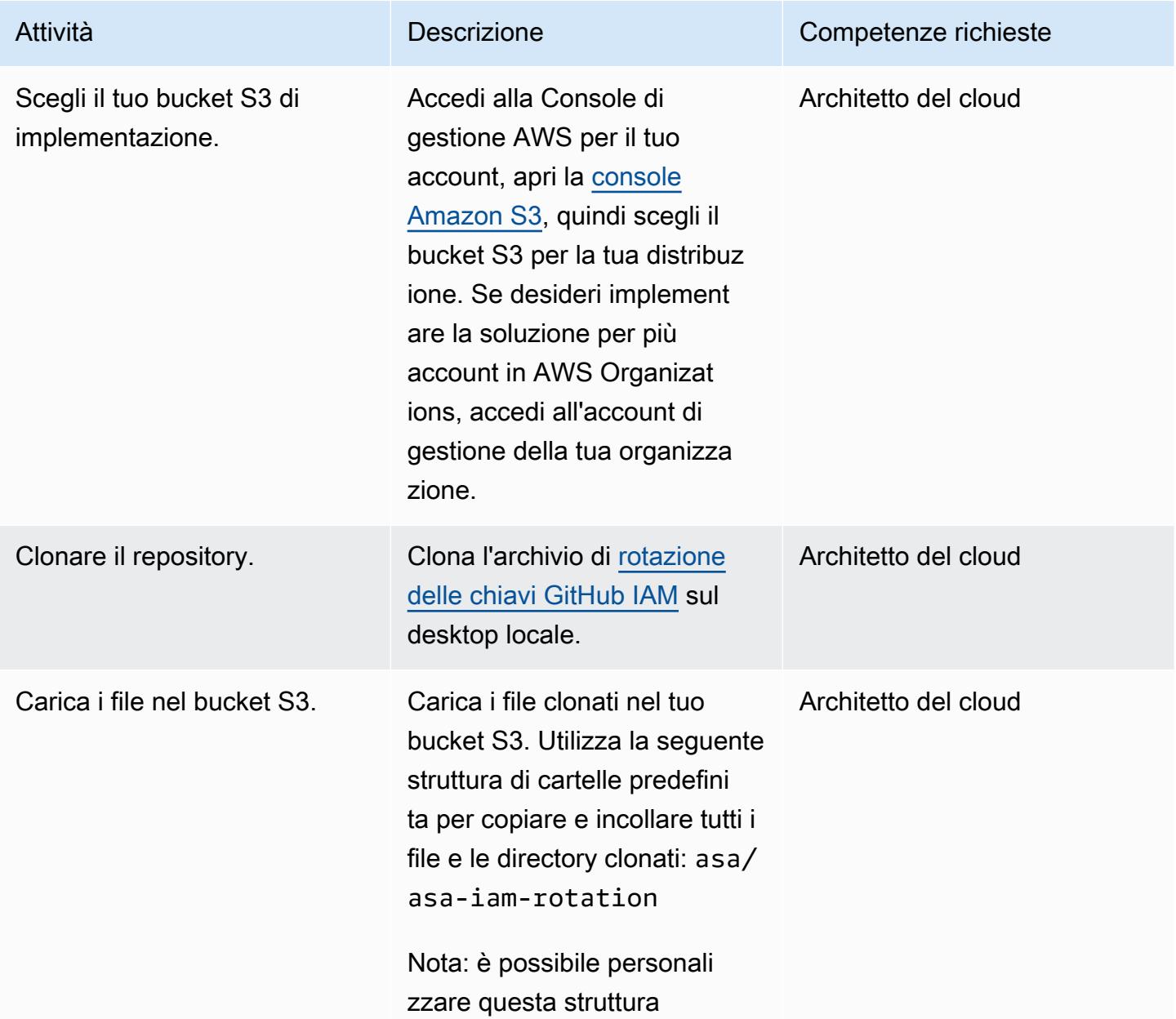

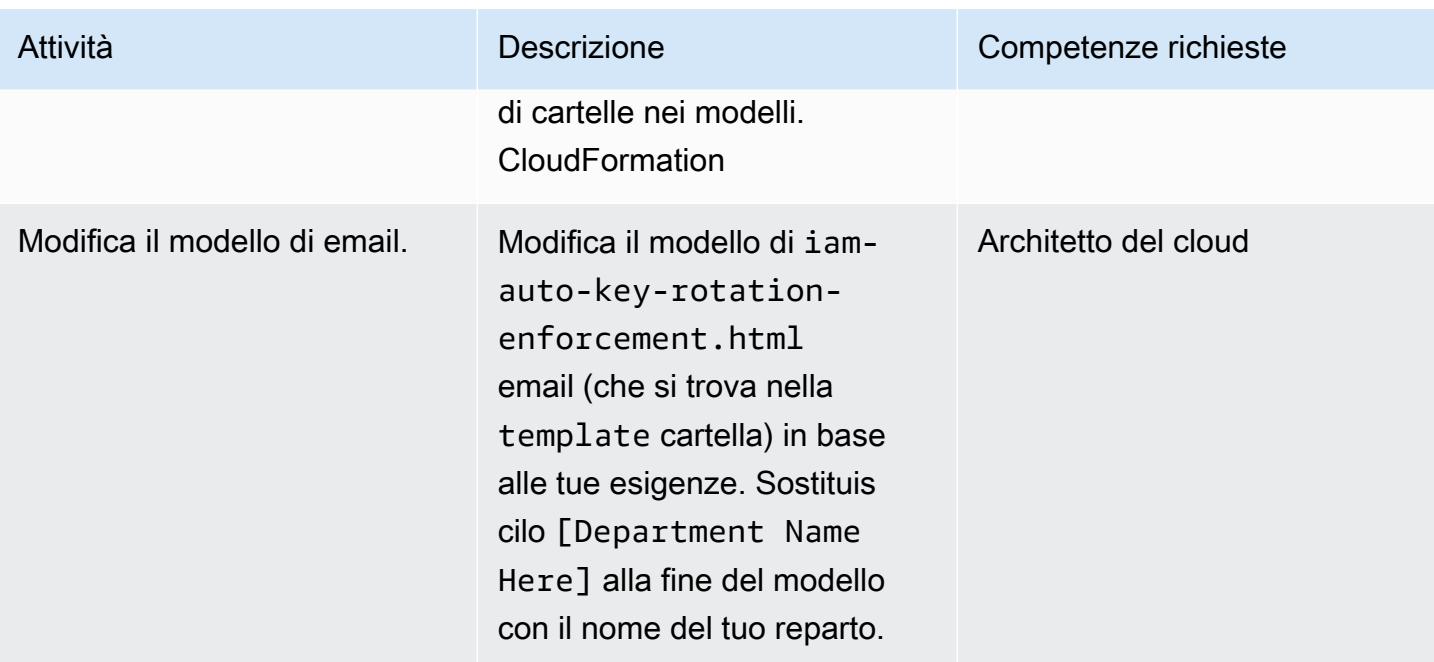

## Implementa la soluzione

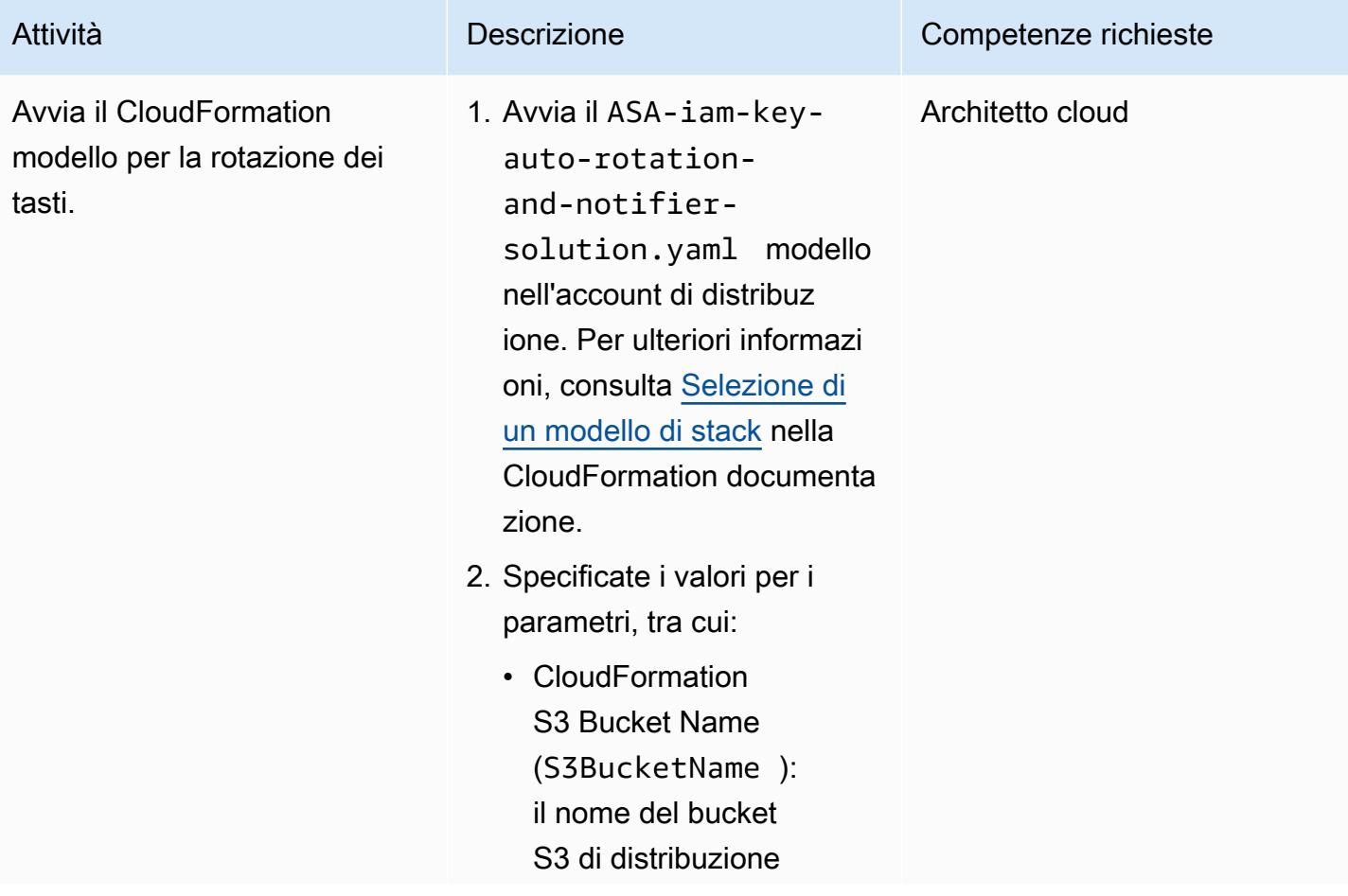

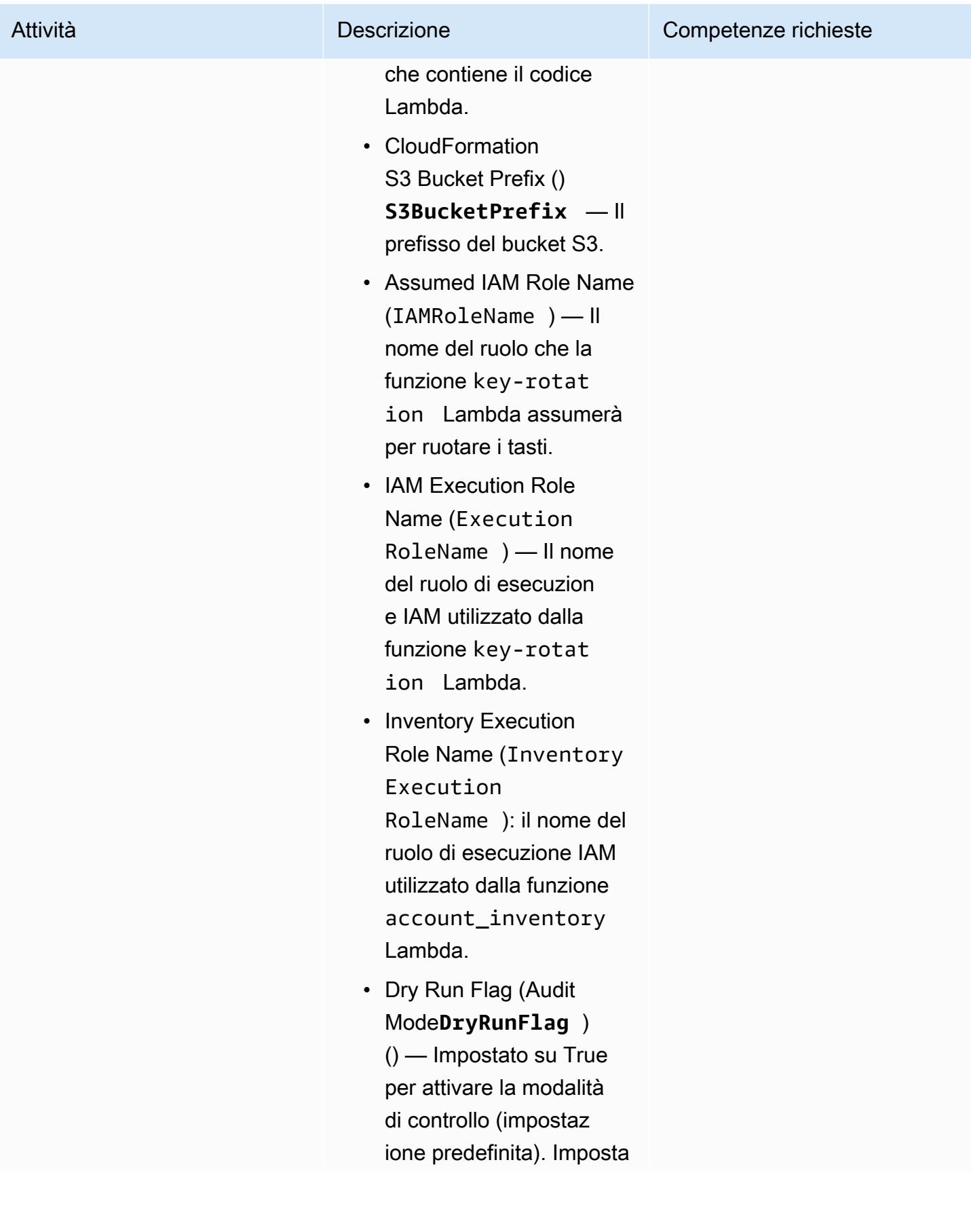

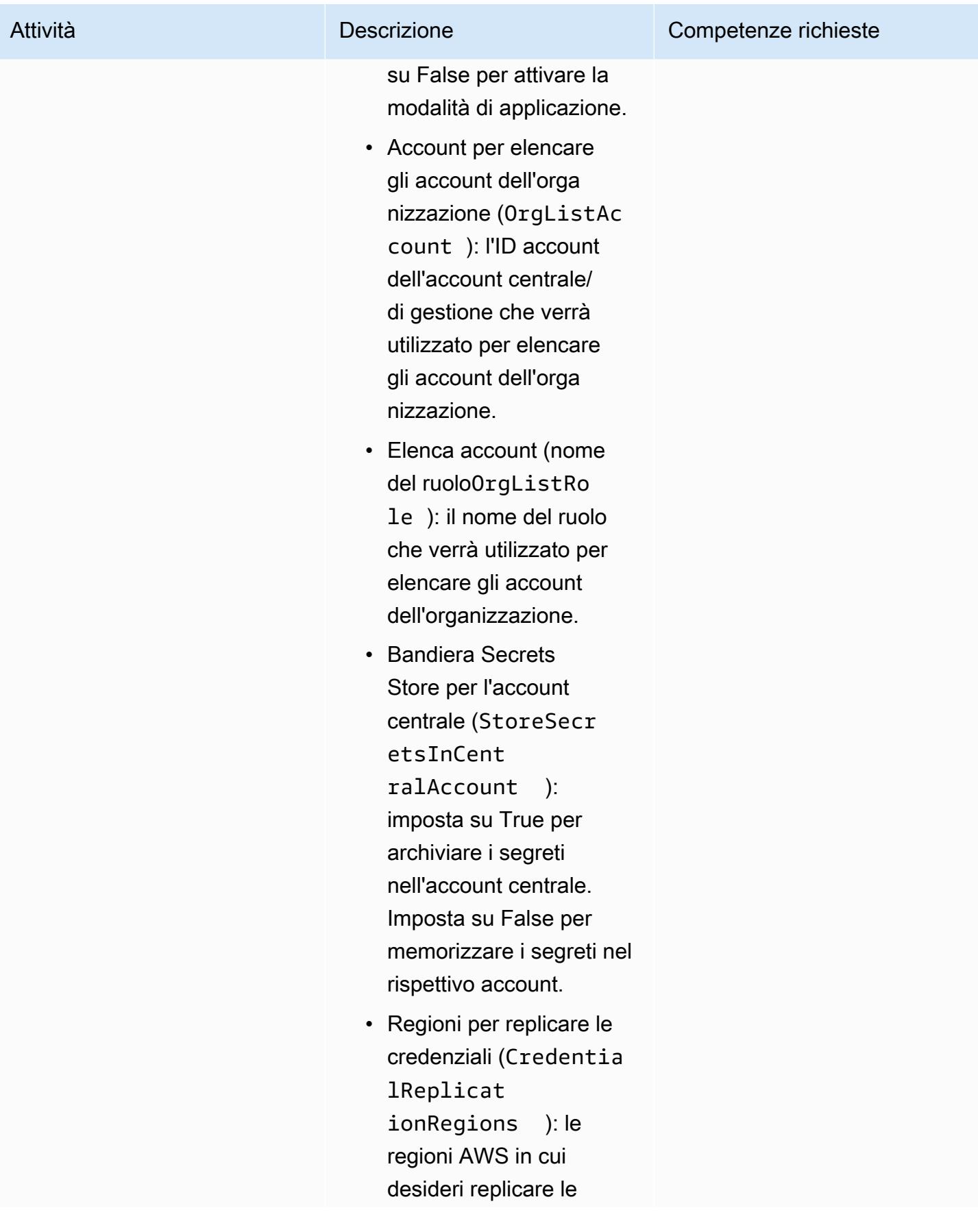

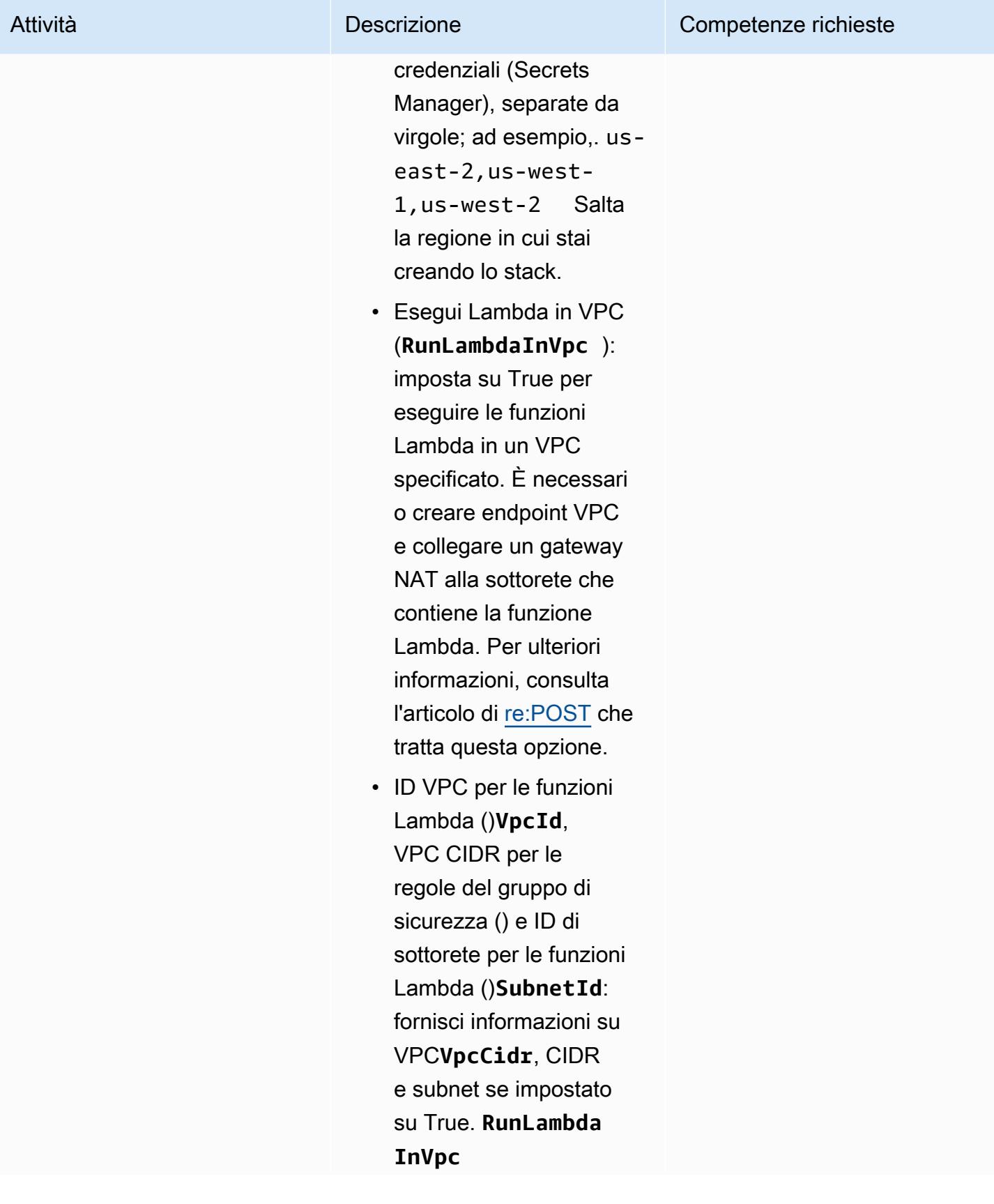

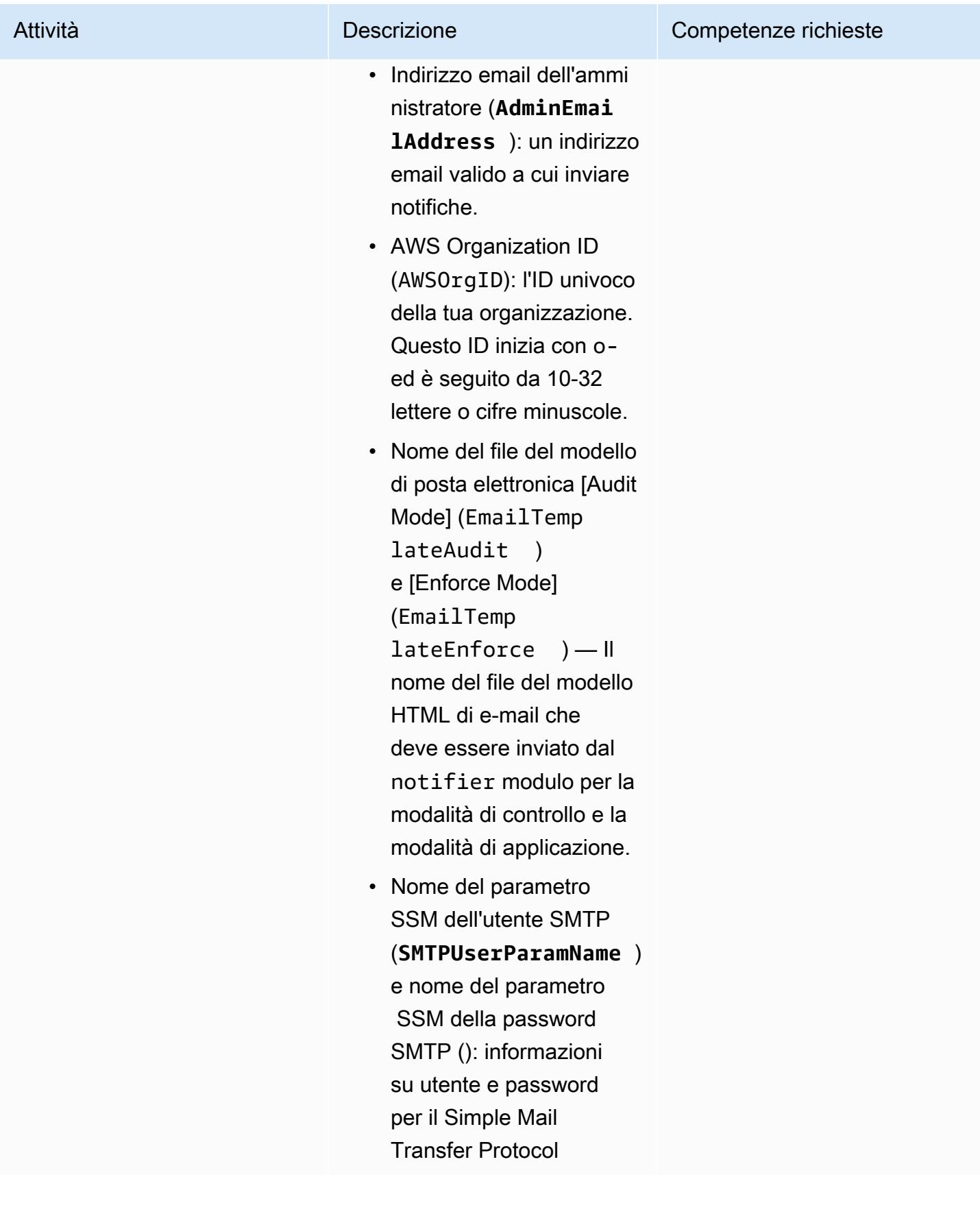
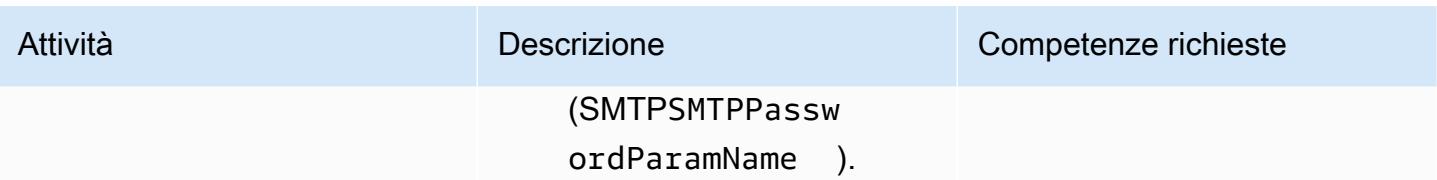

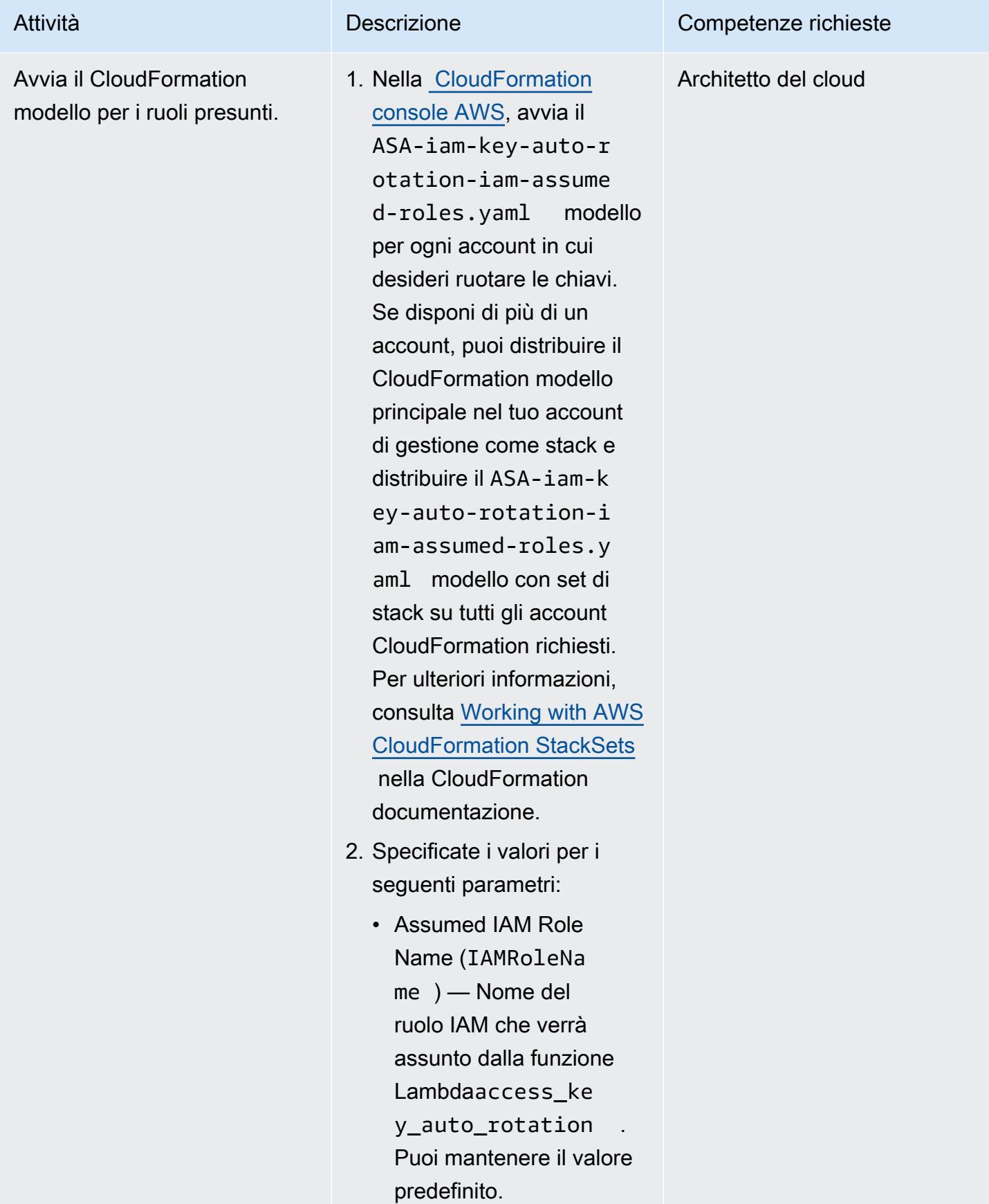

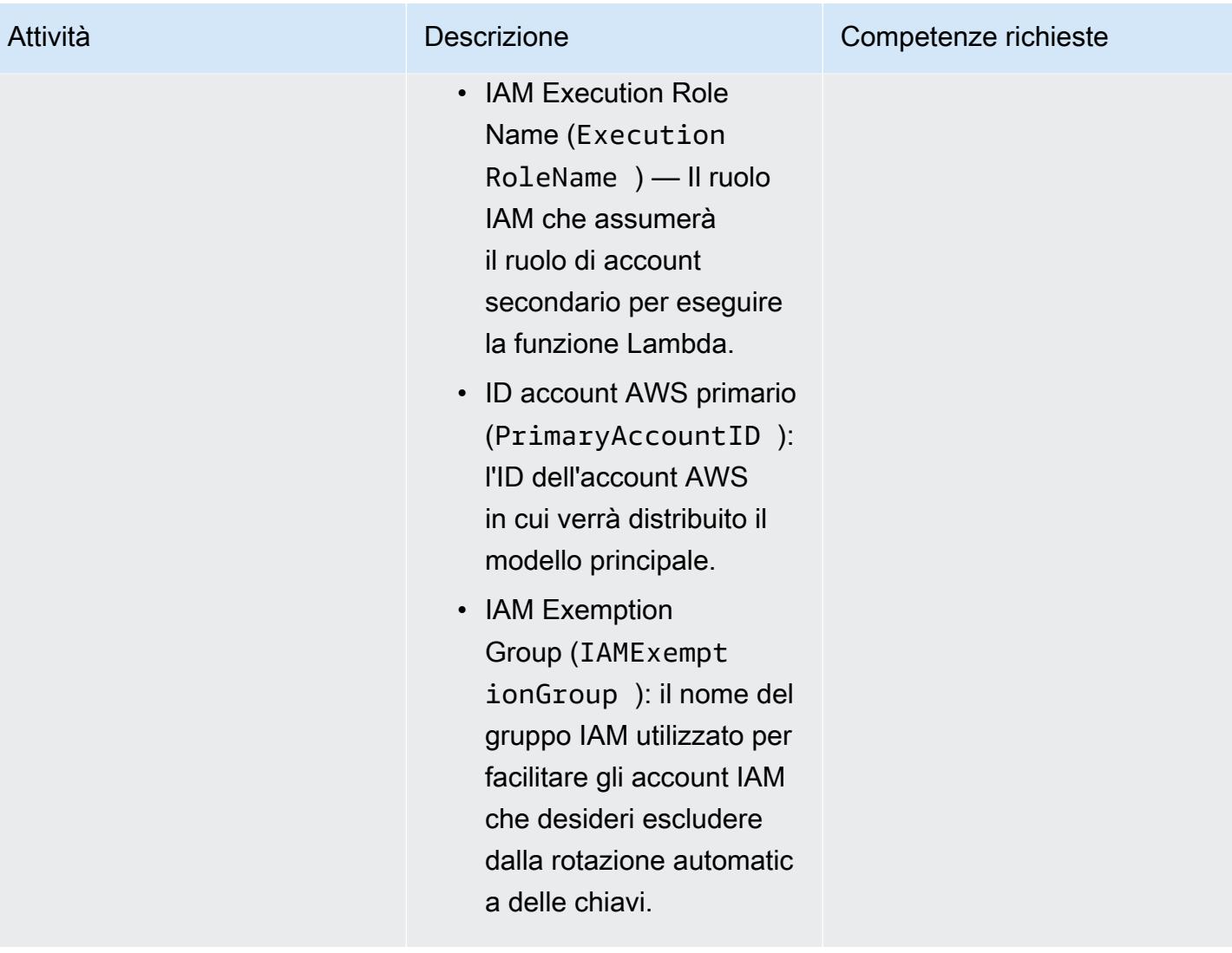

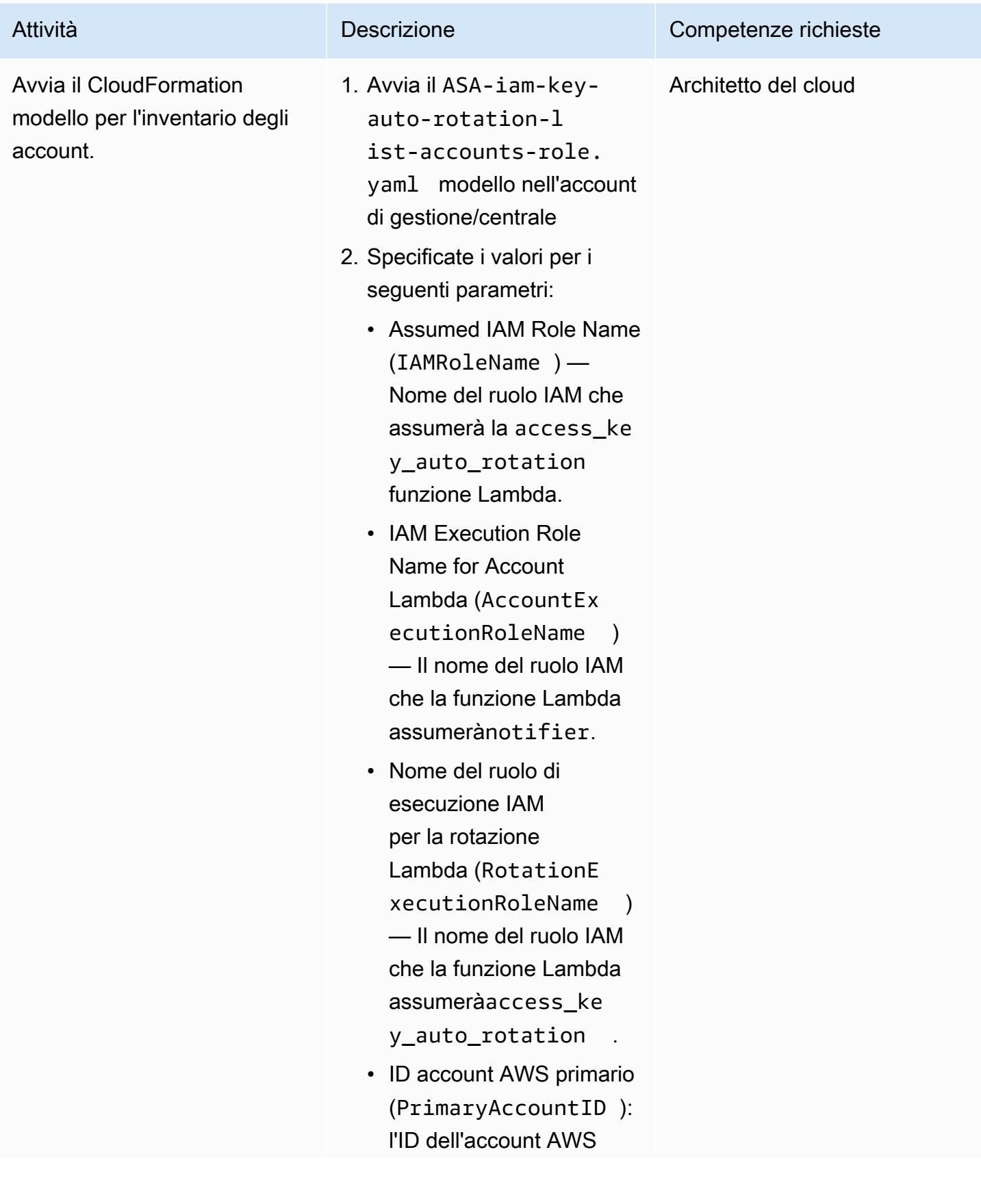

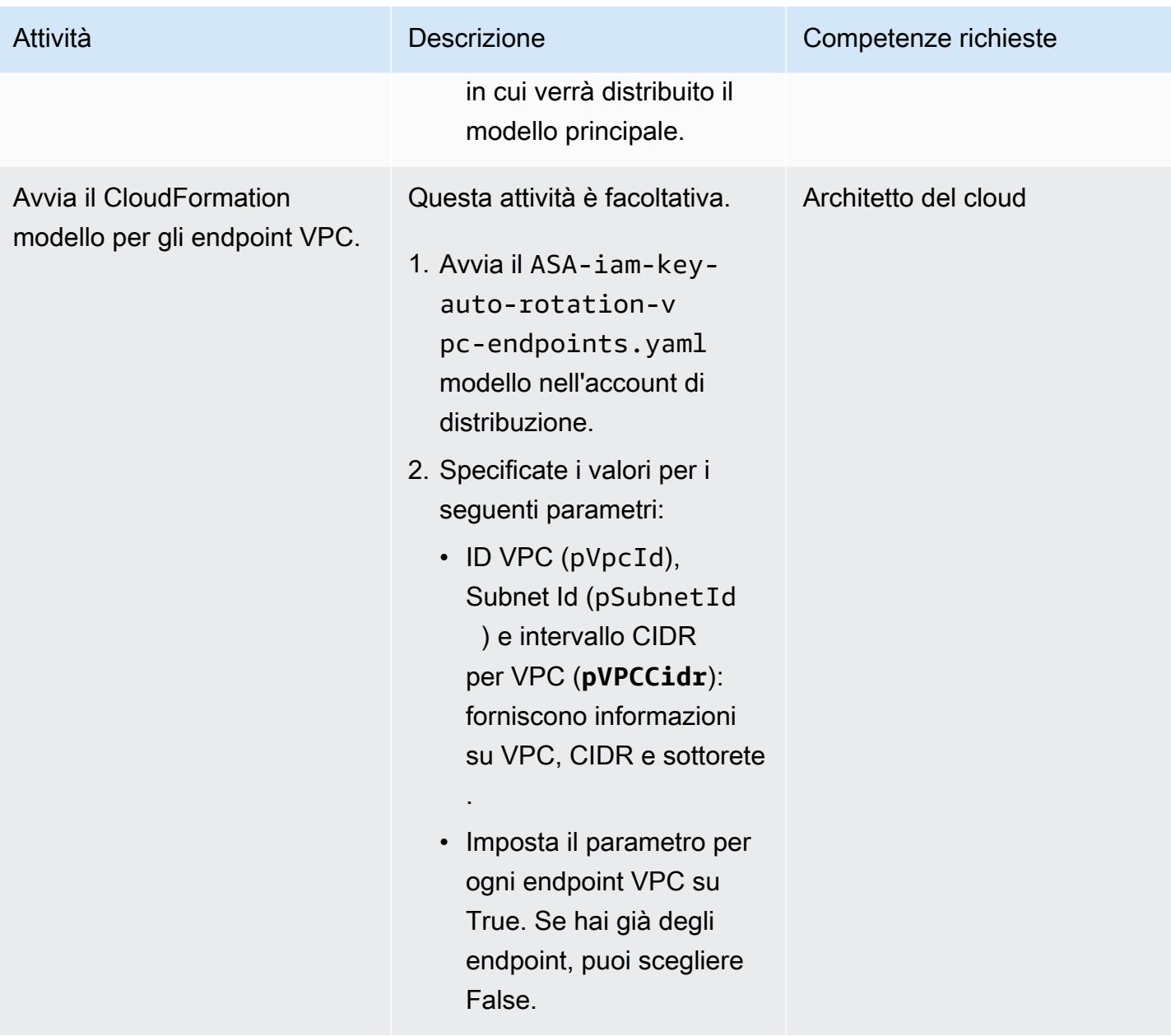

## Risorse correlate

- [Le migliori pratiche di sicurezza in IAM](https://docs.aws.amazon.com/IAM/latest/UserGuide/best-practices.html) (documentazione IAM)
- [AWS Organizations e ruoli collegati ai servizi \(documentazione](https://docs.aws.amazon.com/organizations/latest/userguide/orgs_integrate_services.html#orgs_integrate_services-using_slrs) AWS Organizations)
- [Selezione di un modello di stack](https://docs.aws.amazon.com/AWSCloudFormation/latest/UserGuide/cfn-using-console-create-stack-template.html) (documentazione) CloudFormation
- [Lavorare con AWS CloudFormation StackSets](https://docs.aws.amazon.com/AWSCloudFormation/latest/UserGuide/what-is-cfnstacksets.html) (CloudFormation documentazione)

# Convalida e distribuisci automaticamente le policy e i ruoli IAM in un account AWS utilizzando CodePipeline IAM Access Analyzer e le macro AWS CloudFormation

Creato da Helton Henrique Ribeiro (AWS) e Guilherme Simoes (AWS)

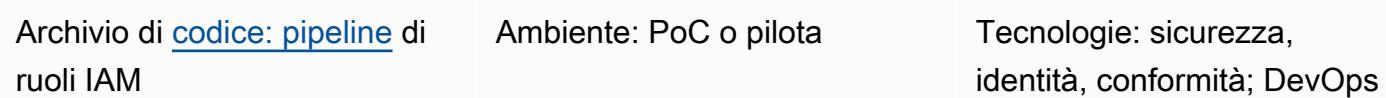

Servizi AWS: AWS CloudForm ation; AWS CodeBuild; AWS; AWS CodeCommit CodePipel ine; AWS Lambda; AWS SAM

# Riepilogo

Questo modello descrive i passaggi e fornisce il codice per creare una pipeline di distribuzione che consenta ai team di sviluppo di creare policy e ruoli AWS Identity and Access Management (IAM) nei tuoi account Amazon Web Services (AWS). Questo approccio aiuta l'organizzazione a ridurre il sovraccarico per i team operativi e ad accelerare il processo di implementazione. Inoltre, aiuta gli sviluppatori a creare ruoli e policy IAM compatibili con i controlli di governance e sicurezza esistenti.

L'approccio di questo modello utilizza [AWS Identity and Access Management Access Analyzer](https://docs.aws.amazon.com/IAM/latest/UserGuide/access-analyzer-reference-policy-checks.html) per convalidare le policy IAM da collegare ai ruoli IAM e utilizza AWS CloudFormation per distribuire i ruoli IAM. Tuttavia, anziché modificare direttamente il file CloudFormation modello AWS, il team di sviluppo crea policy e ruoli IAM in formato JSON. Una CloudFormation macro AWS trasforma questi file di policy in formato JSON in tipi di risorse AWS CloudFormation IAM prima di iniziare la distribuzione.

La pipeline di distribuzione (RolesPipeline) ha fasi di origine, convalida e distribuzione. Durante la fase di origine, il tuo team di sviluppo invia i file JSON che contengono la definizione dei ruoli e delle policy IAM a un repository CodeCommit AWS. AWS esegue CodeBuild quindi uno script per convalidare tali file e li copia in un bucket Amazon Simple Storage Service (Amazon S3). Poiché i tuoi team di sviluppo non hanno accesso diretto al file CloudFormation modello AWS archiviato in un bucket S3 separato, devono seguire il processo di creazione e convalida del file JSON.

Infine, durante la fase di implementazione, AWS CodeDeploy utilizza uno CloudFormation stack AWS per aggiornare o eliminare le policy e i ruoli IAM in un account.

Importante: il flusso di lavoro di questo pattern è un proof of concept (POC) e consigliamo di utilizzarlo solo in un ambiente di test. Se desideri utilizzare l'approccio di questo modello in un ambiente di produzione, consulta [le migliori pratiche di sicurezza in IAM](https://docs.aws.amazon.com/IAM/latest/UserGuide/best-practices.html) nella documentazione IAM e apporta le modifiche necessarie ai tuoi ruoli IAM e ai servizi AWS.

# Prerequisiti e limitazioni

## **Prerequisiti**

- Un account AWS attivo.
- Un bucket S3 nuovo o esistente per la RolesPipeline pipeline. Assicurati che le credenziali di accesso che stai utilizzando dispongano delle autorizzazioni per caricare oggetti in questo bucket.
- AWS Command Line Interface (AWS CLI), installata e configurata. Per ulteriori informazioni su questo argomento, consulta [Installazione, aggiornamento e disinstallazione dell'interfaccia a riga di](https://docs.aws.amazon.com/cli/latest/userguide/cli-chap-install.html) [comando di AWS nella documentazione dell'interfaccia](https://docs.aws.amazon.com/cli/latest/userguide/cli-chap-install.html) a riga di comando di AWS.
- AWS Serverless Application Model (AWS SAM) Serverless Application Model (AWS) Cli, installata e configurata. Per ulteriori informazioni su questo argomento, consulta [Installazione della CLI AWS](https://docs.aws.amazon.com/serverless-application-model/latest/developerguide/serverless-sam-cli-install.html)  [SAM nella documentazione](https://docs.aws.amazon.com/serverless-application-model/latest/developerguide/serverless-sam-cli-install.html) di AWS SAM.
- Python 3, installato sul computer locale. Per ulteriori informazioni su questo argomento, consulta la documentazione di [Python](https://www.python.org/).
- Un client Git, installato e configurato.
- Il GitHub IAM roles pipeline repository, clonato sul computer locale.
- Politiche e ruoli IAM esistenti in formato JSON. Per ulteriori informazioni su questo argomento, consulta il [ReadMe](https://github.com/aws-samples/iam-roles-pipeline/blob/main/README.md)file nel repository Github. IAM roles pipeline
- Il tuo team di sviluppatori non deve disporre delle autorizzazioni per modificare AWS CodePipeline e CodeDeploy le risorse di questa soluzione. CodeBuild

## Limitazioni

• Il flusso di lavoro di questo pattern è un proof of concept (POC) e ti consigliamo di utilizzarlo solo in un ambiente di test. Se desideri utilizzare l'approccio di questo modello in un ambiente di produzione, consulta [le migliori pratiche di sicurezza in IAM](https://docs.aws.amazon.com/IAM/latest/UserGuide/best-practices.html) nella documentazione IAM e apporta le modifiche necessarie ai tuoi ruoli IAM e ai servizi AWS.

# **Architettura**

Il diagramma seguente mostra come convalidare e distribuire automaticamente i ruoli e le policy IAM su un account utilizzando IAM Access CodePipeline Analyzer e le macro AWS. CloudFormation

Il diagramma mostra il flusso di lavoro seguente:

- 1. Uno sviluppatore scrive file JSON che contengono le definizioni per le politiche e i ruoli IAM. Lo sviluppatore inserisce il codice in un CodeCommit repository e CodePipeline quindi avvia la pipeline. RolesPipeline
- 2. CodeBuild convalida i file JSON utilizzando IAM Access Analyzer. Se vengono rilevati risultati relativi alla sicurezza o agli errori, il processo di distribuzione viene interrotto.
- 3. Se non ci sono risultati relativi alla sicurezza o agli errori, i file JSON vengono inviati al bucket S3. RolesBucket
- 4. Una CloudFormation macro AWS implementata come funzione AWS Lambda legge quindi i file JSON dal RolesBucket bucket e li trasforma in tipi di risorse AWS IAM. CloudFormation
- 5. Uno CloudFormation stack AWS predefinito installa, aggiorna o elimina le policy e i ruoli IAM nell'account.

### Automazione e scalabilità

CloudFormation I modelli AWS che implementano automaticamente questo modello sono forniti nel repository di [pipeline dei ruoli GitHub IAM.](https://github.com/aws-samples/iam-roles-pipeline)

## **Strumenti**

- [AWS Command Line Interface \(AWS CLI\)](https://docs.aws.amazon.com/cli/latest/userguide/cli-chap-welcome.html) è uno strumento open source che ti aiuta a interagire con i servizi AWS tramite comandi nella tua shell a riga di comando.
- [AWS Identity and Access Management \(IAM\)](https://docs.aws.amazon.com/IAM/latest/UserGuide/introduction.html) ti aiuta a gestire in modo sicuro l'accesso alle tue risorse AWS controllando chi è autenticato e autorizzato a utilizzarle.
- [IAM Access Analyzer](https://docs.aws.amazon.com/IAM/latest/UserGuide/what-is-access-analyzer.html) ti aiuta a identificare le risorse della tua organizzazione e dei tuoi account, come i bucket S3 o i ruoli IAM, che sono condivisi con un'entità esterna. Questo ti aiuta a identificare gli accessi involontari alle tue risorse e ai tuoi dati.
- [AWS Serverless Application Model \(AWS SAM\) Serverless Application Model \(AWS](https://docs.aws.amazon.com/serverless-application-model/latest/developerguide/what-is-sam.html) SAM) è un framework open source che ti aiuta a creare applicazioni serverless nel cloud AWS.

#### Codice

Il codice sorgente e i modelli di questo modello sono disponibili nell'archivio della pipeline di ruoli [GitHub IAM.](https://github.com/aws-samples/iam-roles-pipeline)

# Epiche

## Clona il repository

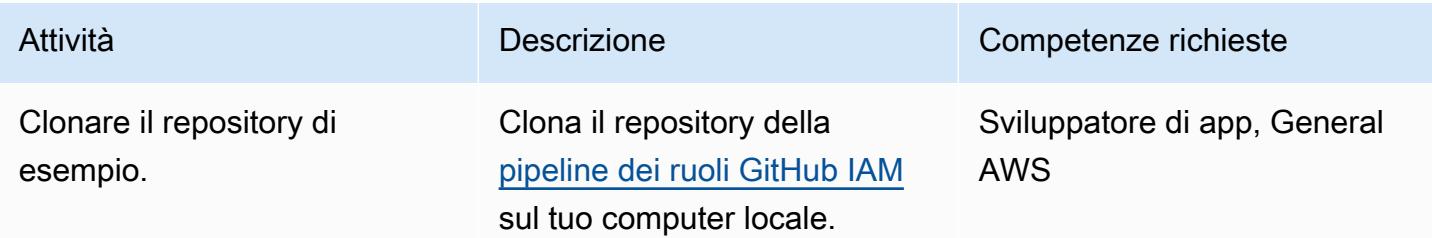

## Implementa la pipeline RolesPipeline

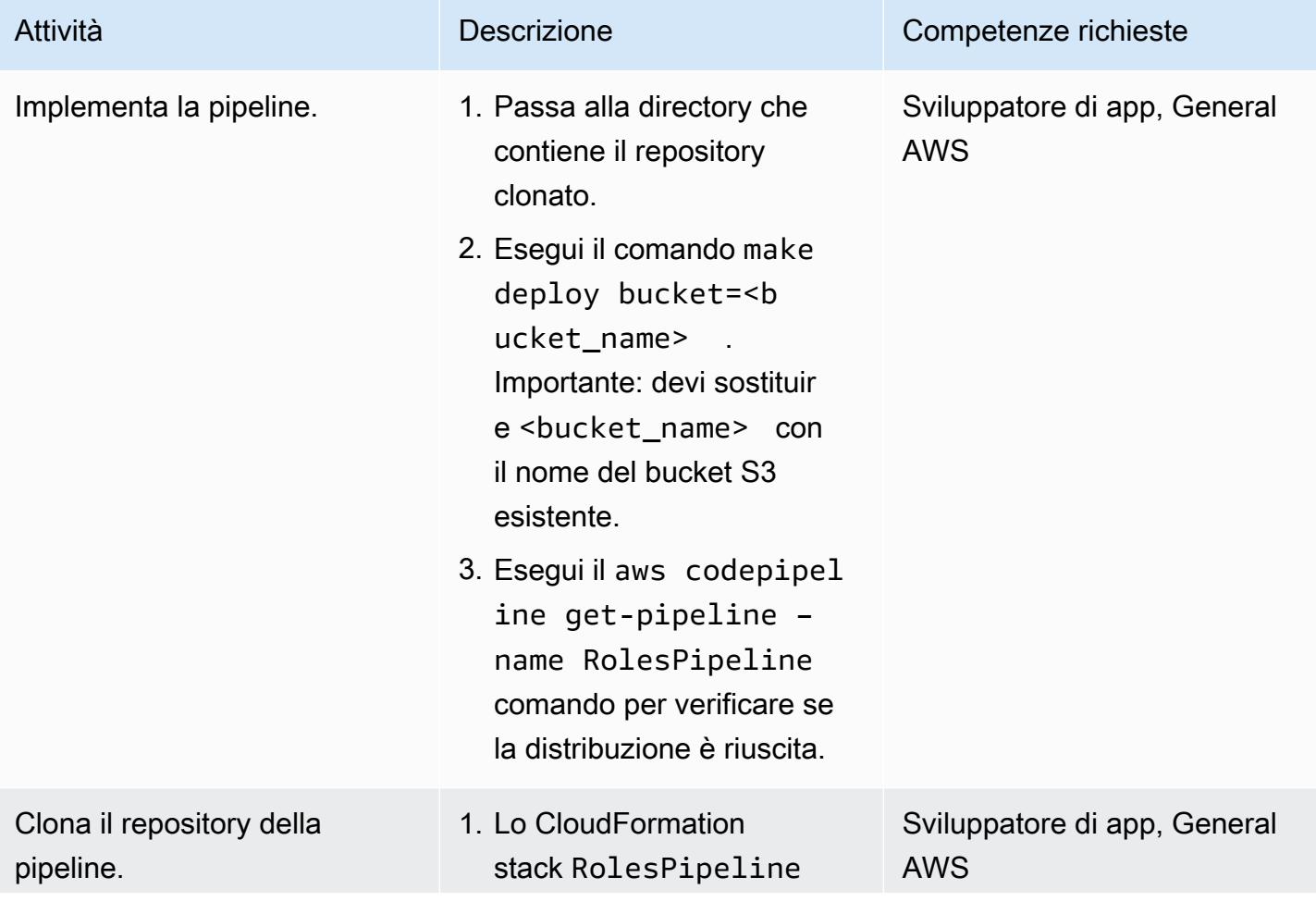

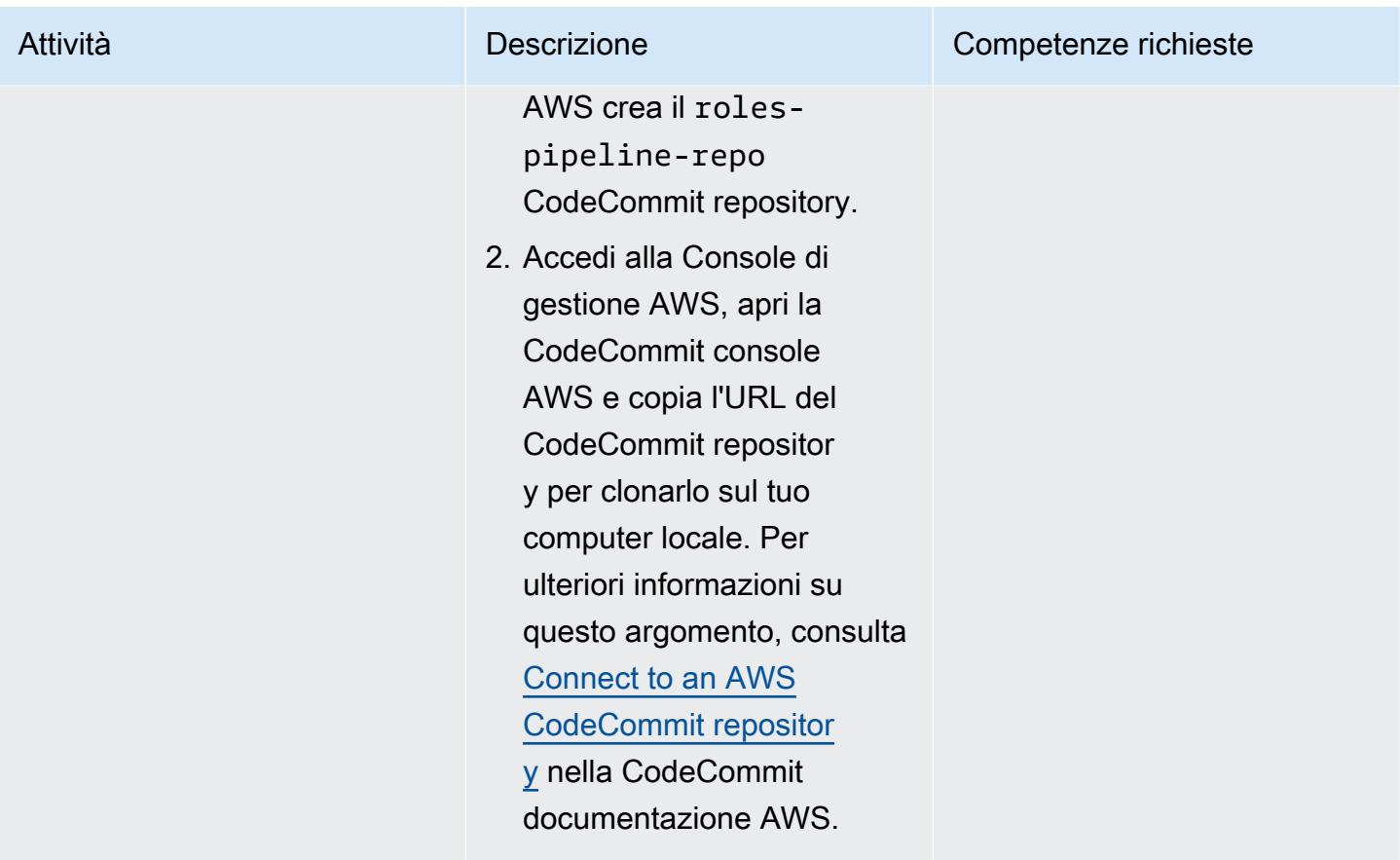

## Testa la RolesPipeline pipeline

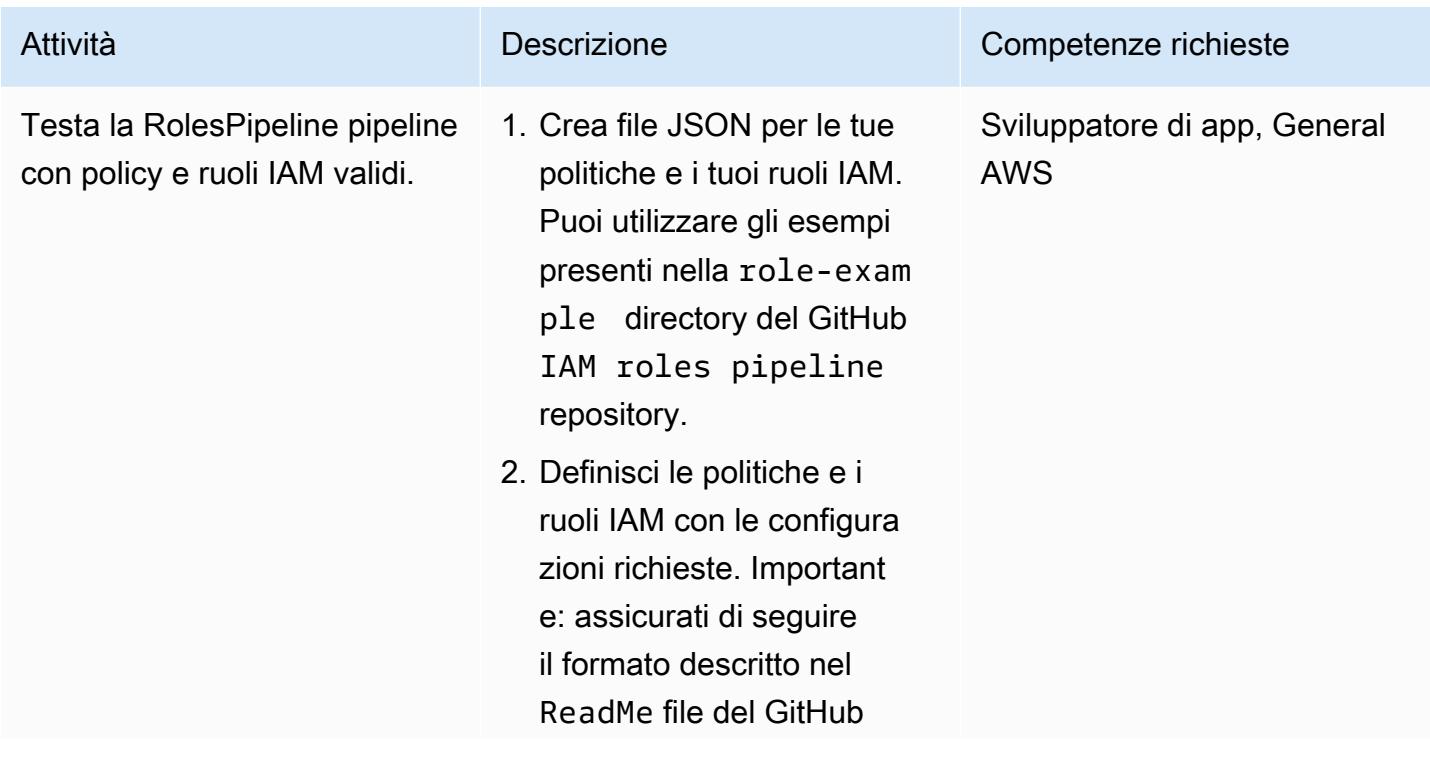

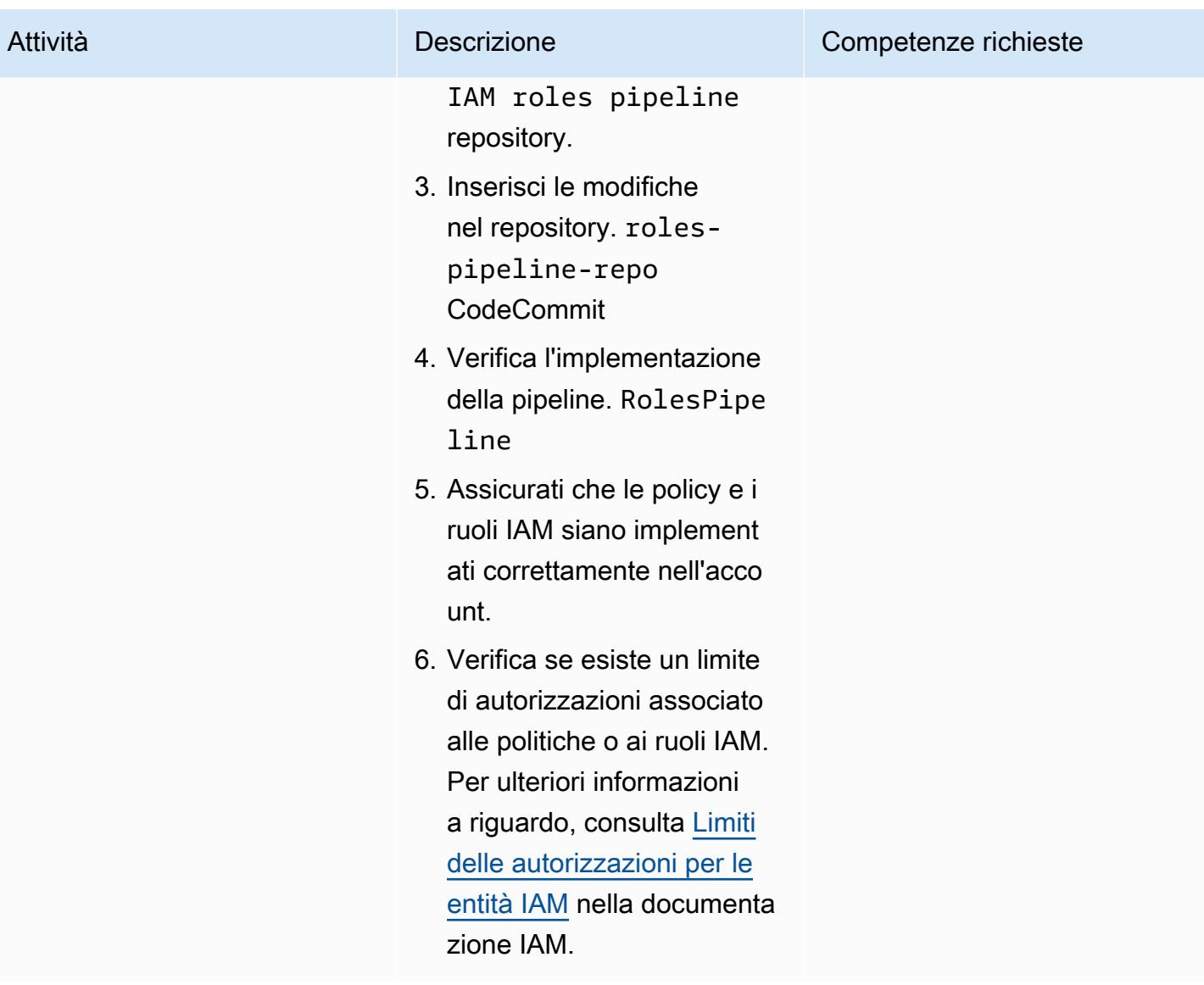

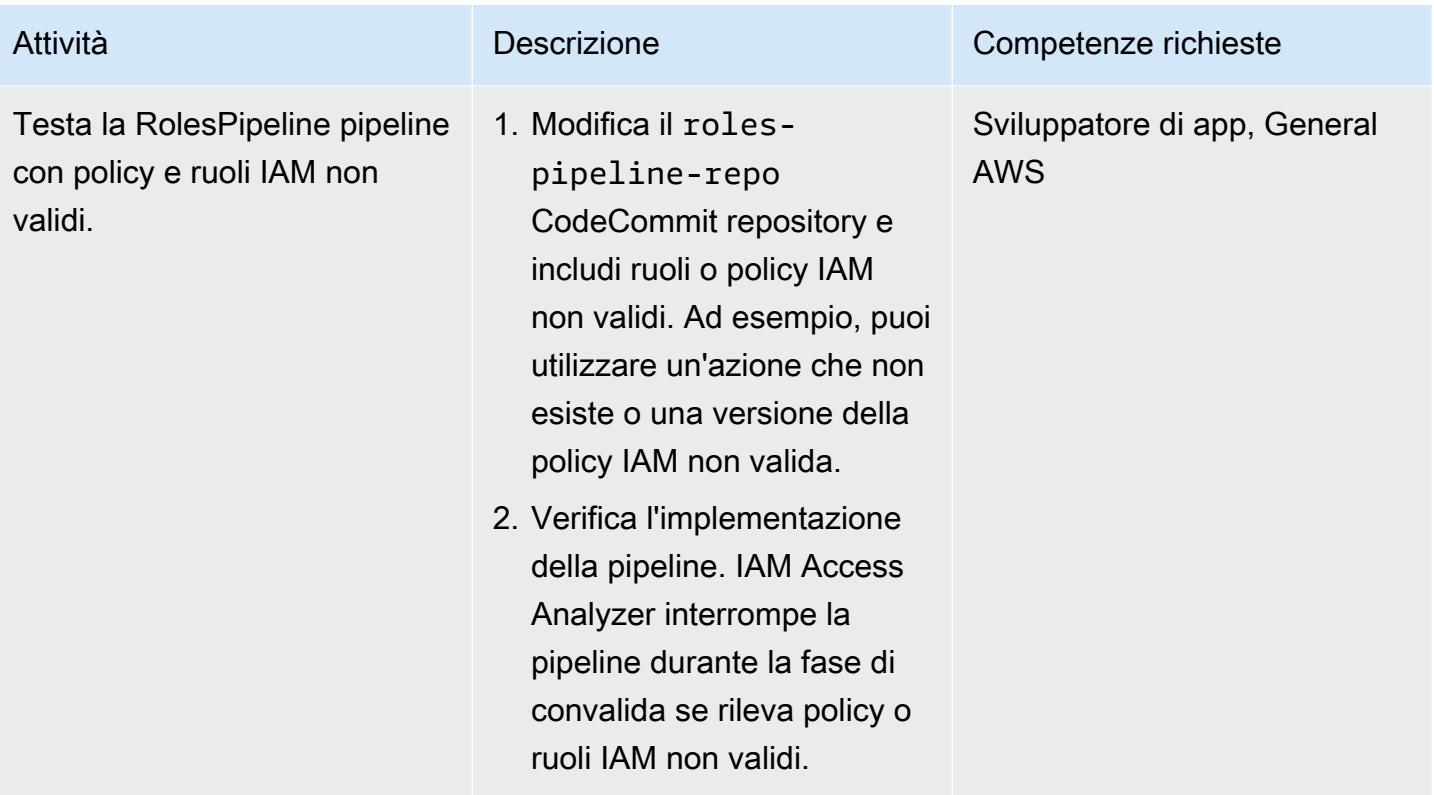

## Pulizia delle risorse

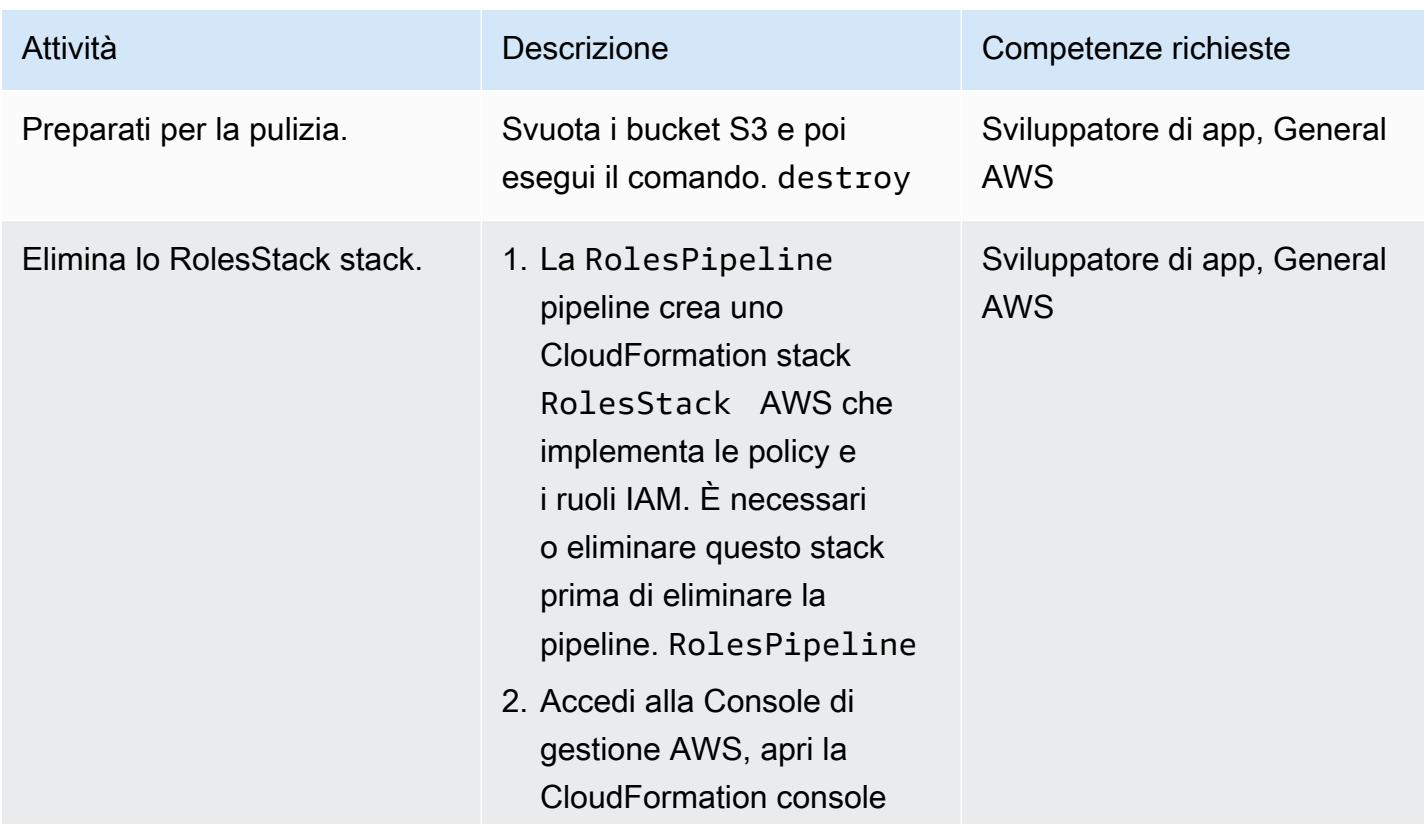

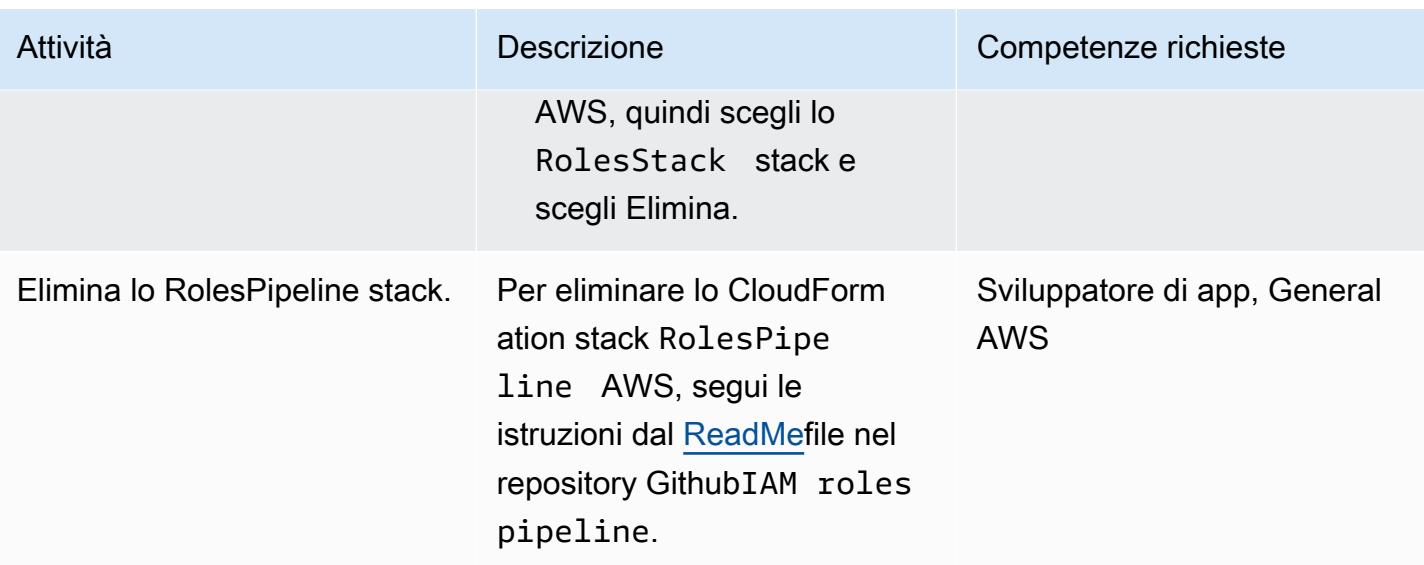

## Risorse correlate

- [IAM Access Analyzer Convalida delle policy](https://aws.amazon.com/blogs/aws/iam-access-analyzer-update-policy-validation/) (AWS News Blog)
- [Utilizzo di CloudFormation macro AWS per eseguire elaborazioni personalizzate su modelli](https://docs.aws.amazon.com/AWSCloudFormation/latest/UserGuide/template-macros.html) ( CloudFormation documentazione AWS)
- [Creazione di funzioni Lambda con Python \(documentazione AWS](https://docs.aws.amazon.com/lambda/latest/dg/lambda-python.html) Lambda)

# Integra in modo bidirezionale AWS Security Hub con il software Jira

Creato da Joaquin Manuel Rinaudo (AWS)

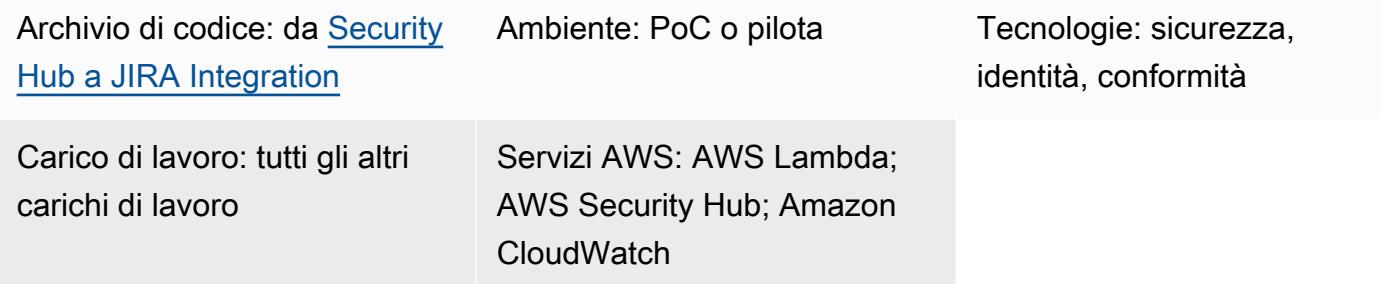

# Riepilogo

Questa soluzione supporta un'integrazione bidirezionale tra AWS Security Hub e Jira. Utilizzando questa soluzione, è possibile creare e aggiornare automaticamente e manualmente i ticket JIRA dai risultati di Security Hub. I team di sicurezza possono utilizzare questa integrazione per notificare ai team di sviluppo gravi problemi di sicurezza che richiedono un intervento.

La soluzione consente di:

- Seleziona i controlli di Security Hub per creare o aggiornare automaticamente i ticket in Jira.
- Nella console Security Hub, usa le azioni personalizzate di Security Hub per aumentare manualmente i ticket in Jira.
- Assegna automaticamente i ticket in Jira in base ai tag dell'account AWS definiti in AWS Organizations. Se questo tag non è definito, viene utilizzato un assegnatario predefinito.
- Elimina automaticamente i risultati di Security Hub contrassegnati come falsi positivi o rischi accettati in Jira.
- Chiudi automaticamente un ticket Jira quando i risultati correlati vengono archiviati in Security Hub.
- Riapri i ticket Jira quando si ripresentano i risultati di Security Hub.

### Flusso di lavoro Jira

La soluzione utilizza un flusso di lavoro Jira personalizzato che consente agli sviluppatori di gestire e documentare i rischi. Man mano che il problema passa attraverso il flusso di lavoro, l'integrazione bidirezionale assicura che lo stato del ticket di Jira e della ricerca del Security Hub sia sincronizzato tra i flussi di lavoro di entrambi i servizi. [Questo flusso di lavoro è un derivato di SecDevOps Risk](https://creativecommons.org/licenses/by/4.0/deed.en_US) [Workflow di Dinis Cruz, concesso in licenza con CC BY 4.0.](https://creativecommons.org/licenses/by/4.0/deed.en_US) Ti consigliamo di aggiungere una condizione del flusso di lavoro di Jira in modo che solo i membri del team di sicurezza possano modificare lo stato del ticket.

Per un esempio di ticket Jira generato automaticamente da questa soluzione, consulta la sezione [Informazioni aggiuntive](#page-5211-0) di questo modello.

## Prerequisiti e limitazioni

#### **Prerequisiti**

- Se desideri distribuire questa soluzione in un ambiente AWS con più account:
	- Il tuo ambiente multi-account è attivo e gestito da AWS Organizations.
	- Security Hub è abilitato sui tuoi account AWS.
	- In AWS Organizations, hai designato un account amministratore di Security Hub.
	- Hai un ruolo IAM multiaccount con AWSOrganizationsReadOnlyAccess autorizzazioni per l'account di gestione AWS Organizations.
	- (Facoltativo) Hai taggato i tuoi account AWS conSecurityContactID. Questo tag viene utilizzato per assegnare i ticket Jira ai contatti di sicurezza definiti.
- Se desideri implementare questa soluzione all'interno di un singolo account AWS:
	- Hai un account AWS attivo.
	- Security Hub è abilitato sul tuo account AWS.
- Un'istanza di Jira Server

Importante: questa soluzione supporta l'uso di Jira Cloud. Tuttavia, Jira Cloud non supporta l'importazione di flussi di lavoro XML, quindi è necessario ricreare manualmente il flusso di lavoro in Jira.

- Autorizzazioni di amministratore in Jira
- Uno dei seguenti token Jira:
	- Per Jira Enterprise, un token di accesso personale (PAT). Per ulteriori informazioni, consulta [Utilizzo dei token di accesso personali](https://confluence.atlassian.com/enterprise/using-personal-access-tokens-1026032365.html) (supporto Atlassian).
	- Per Jira Cloud, un token API Jira. Per ulteriori informazioni, consulta [Gestire i token API](https://support.atlassian.com/atlassian-account/docs/manage-api-tokens-for-your-atlassian-account/) (supporto Atlassian).

# **Architettura**

Questa sezione illustra l'architettura della soluzione in vari scenari, ad esempio quando lo sviluppatore e il tecnico della sicurezza decidono di accettare il rischio o decidono di risolvere il problema.

Scenario 1: lo sviluppatore risolve il problema

- 1. Security Hub genera un risultato rispetto a un controllo di sicurezza specifico, come quelli dello [standard AWS Foundational Security Best Practices.](https://docs.aws.amazon.com/securityhub/latest/userguide/securityhub-standards-fsbp.html)
- 2. Un CloudWatch evento Amazon associato al risultato e all'CreateJIRAazione avvia una funzione AWS Lambda.
- 3. La funzione Lambda utilizza il proprio file di configurazione e il GeneratorId campo del risultato per valutare se debba aumentare la scalabilità del risultato.
- 4. La funzione Lambda determina che il risultato deve essere inoltrato, ottiene il tag dell'account SecurityContactID da AWS Organizations nell'account di gestione AWS. Questo ID è associato allo sviluppatore e viene utilizzato come ID assegnatario per il ticket Jira.
- 5. La funzione Lambda utilizza le credenziali archiviate in AWS Secrets Manager per creare un ticket in Jira. Jira avvisa lo sviluppatore.
- 6. Lo sviluppatore risolve il problema di sicurezza sottostante e, in Jira, modifica lo stato del ticket in. TEST FIX
- 7. Security Hub aggiorna ARCHIVED i risultati e viene generato un nuovo evento. Questo evento fa sì che la funzione Lambda chiuda automaticamente il ticket Jira.

Scenario 2: lo sviluppatore decide di accettare il rischio

- 1. Security Hub genera un risultato rispetto a un controllo di sicurezza specifico, come quelli dello [standard AWS Foundational Security Best Practices.](https://docs.aws.amazon.com/securityhub/latest/userguide/securityhub-standards-fsbp.html)
- 2. Un CloudWatch evento associato al risultato e all'CreateJIRAazione avvia una funzione Lambda.
- 3. La funzione Lambda utilizza il proprio file di configurazione e il GeneratorId campo del risultato per valutare se debba aumentare la scalabilità del risultato.
- 4. La funzione Lambda determina che il risultato deve essere inoltrato, ottiene il tag dell'account SecurityContactID da AWS Organizations nell'account di gestione AWS. Questo ID è associato allo sviluppatore e viene utilizzato come ID assegnatario per il ticket Jira.
- 5. La funzione Lambda utilizza le credenziali archiviate in Secrets Manager per creare un ticket in Jira. Jira avvisa lo sviluppatore.
- 6. Lo sviluppatore decide di accettare il rischio e, in Jira, modifica lo stato del ticket in. AWAITING RISK ACCEPTANCE
- 7. L'ingegnere della sicurezza esamina la richiesta e ritiene che la giustificazione aziendale sia appropriata. L'ingegnere della sicurezza modifica lo stato del ticket Jira in. ACCEPTED RISK Questo chiude il ticket Jira.
- 8. Un evento CloudWatch giornaliero avvia la funzione di aggiornamento Lambda, che identifica i ticket JIRA chiusi e aggiorna i relativi risultati del Security Hub come. SUPPRESSED

# **Strumenti**

- [AWS](https://docs.aws.amazon.com/AWSCloudFormation/latest/UserGuide/Welcome.html) ti CloudFormation aiuta a configurare le risorse AWS, effettuarne il provisioning in modo rapido e coerente e gestirle durante tutto il loro ciclo di vita su account e regioni AWS.
- [Amazon CloudWatch Events](https://docs.aws.amazon.com/AmazonCloudWatch/latest/events/WhatIsCloudWatchEvents.html) ti aiuta a monitorare gli eventi di sistema per le tue risorse AWS utilizzando regole per abbinare gli eventi e indirizzarli verso funzioni o flussi.
- [AWS Lambda](https://docs.aws.amazon.com/lambda/latest/dg/welcome.html) è un servizio di elaborazione che ti aiuta a eseguire codice senza dover fornire o gestire server. Esegue il codice solo quando necessario e si ridimensiona automaticamente, quindi paghi solo per il tempo di calcolo che utilizzi.
- [AWS Organizations](https://docs.aws.amazon.com/organizations/latest/userguide/orgs_introduction.html) è un servizio di gestione degli account che ti aiuta a consolidare più account AWS in un'organizzazione da creare e gestire centralmente.
- [AWS Secrets Manager](https://docs.aws.amazon.com/secretsmanager/latest/userguide/intro.html) ti aiuta a sostituire le credenziali codificate nel codice, comprese le password, con una chiamata API a Secrets Manager per recuperare il segreto a livello di codice.
- [AWS Security Hub](https://docs.aws.amazon.com/securityhub/latest/userguide/what-is-securityhub.html) offre una visione completa dello stato di sicurezza in AWS. Inoltre, ti aiuta a verificare il tuo ambiente AWS rispetto agli standard e alle best practice del settore della sicurezza.

## Repository di codice

Il codice per questo pattern è disponibile su GitHub, nel repository [aws-securityhub-jira-software](https://github.com/aws-samples/aws-securityhub-jira-software-integration/)[integration](https://github.com/aws-samples/aws-securityhub-jira-software-integration/). Include il codice di esempio e il flusso di lavoro Jira per questa soluzione.

# Epiche

## Configura Jira

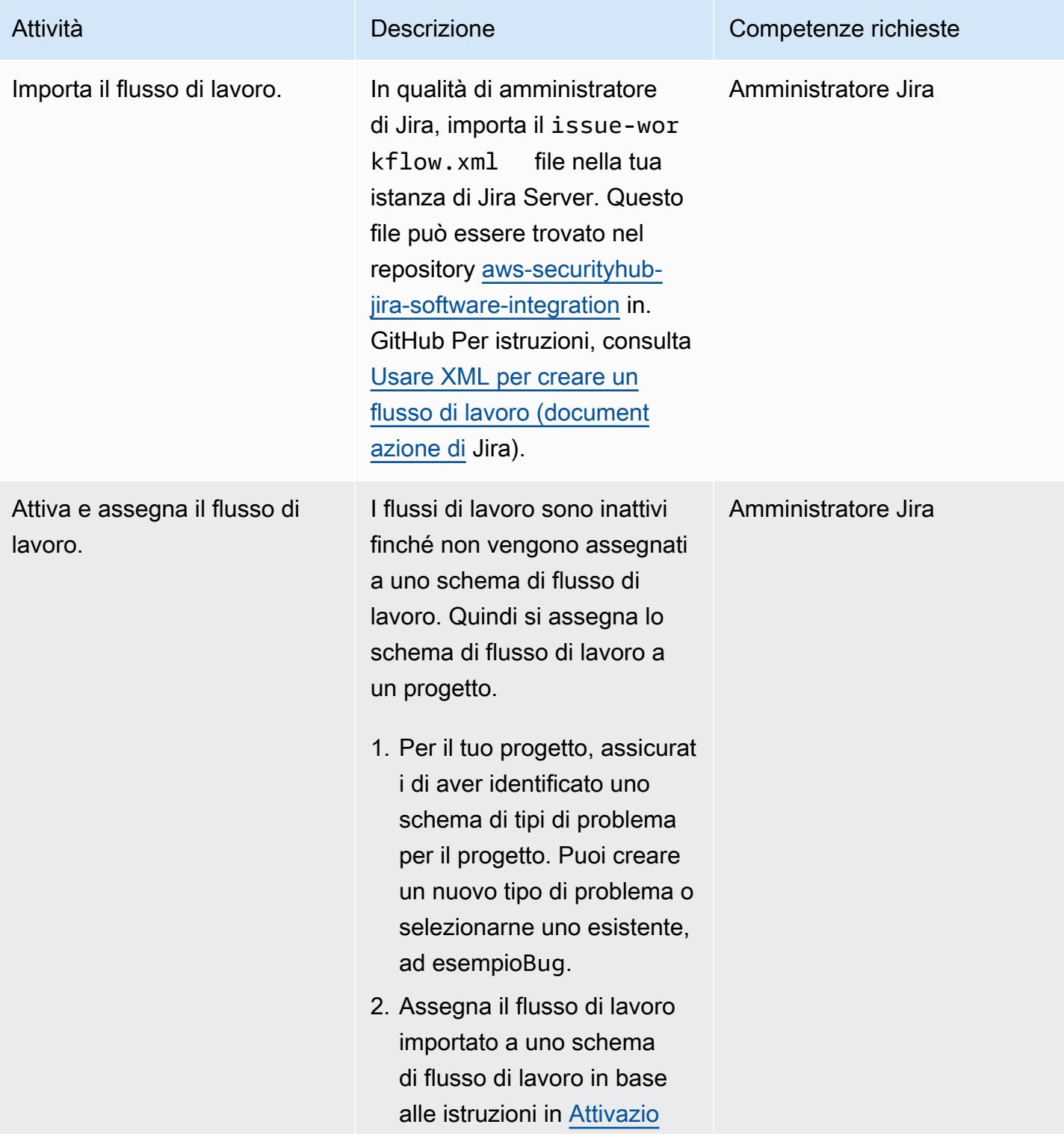

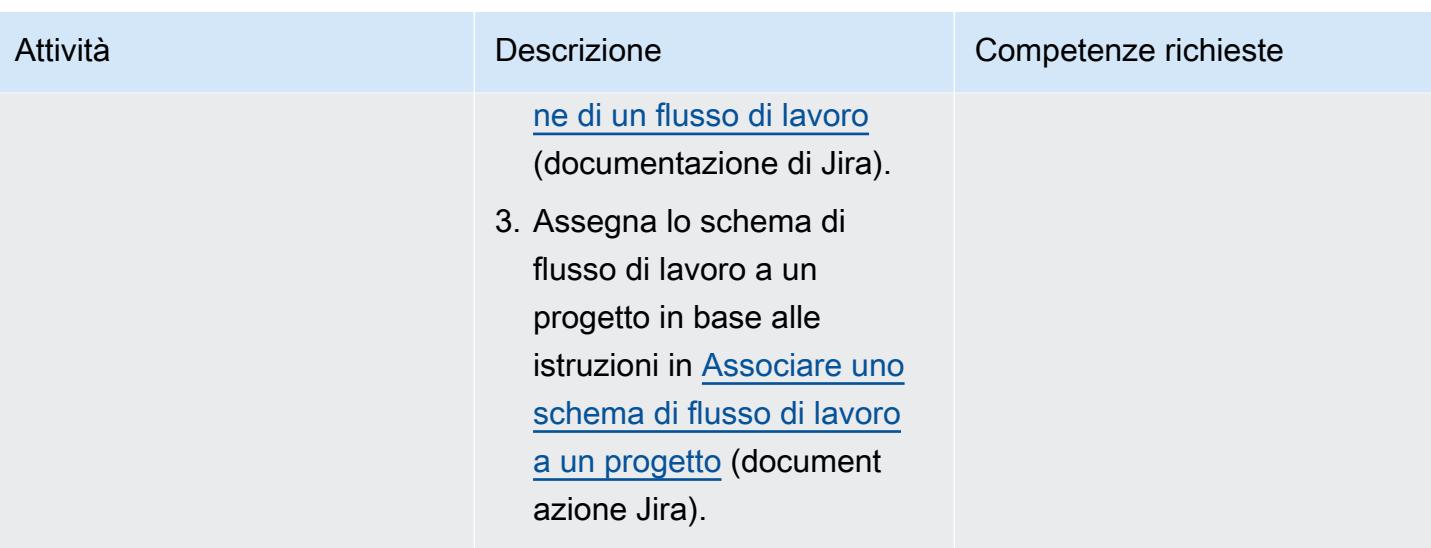

## Imposta i parametri della soluzione

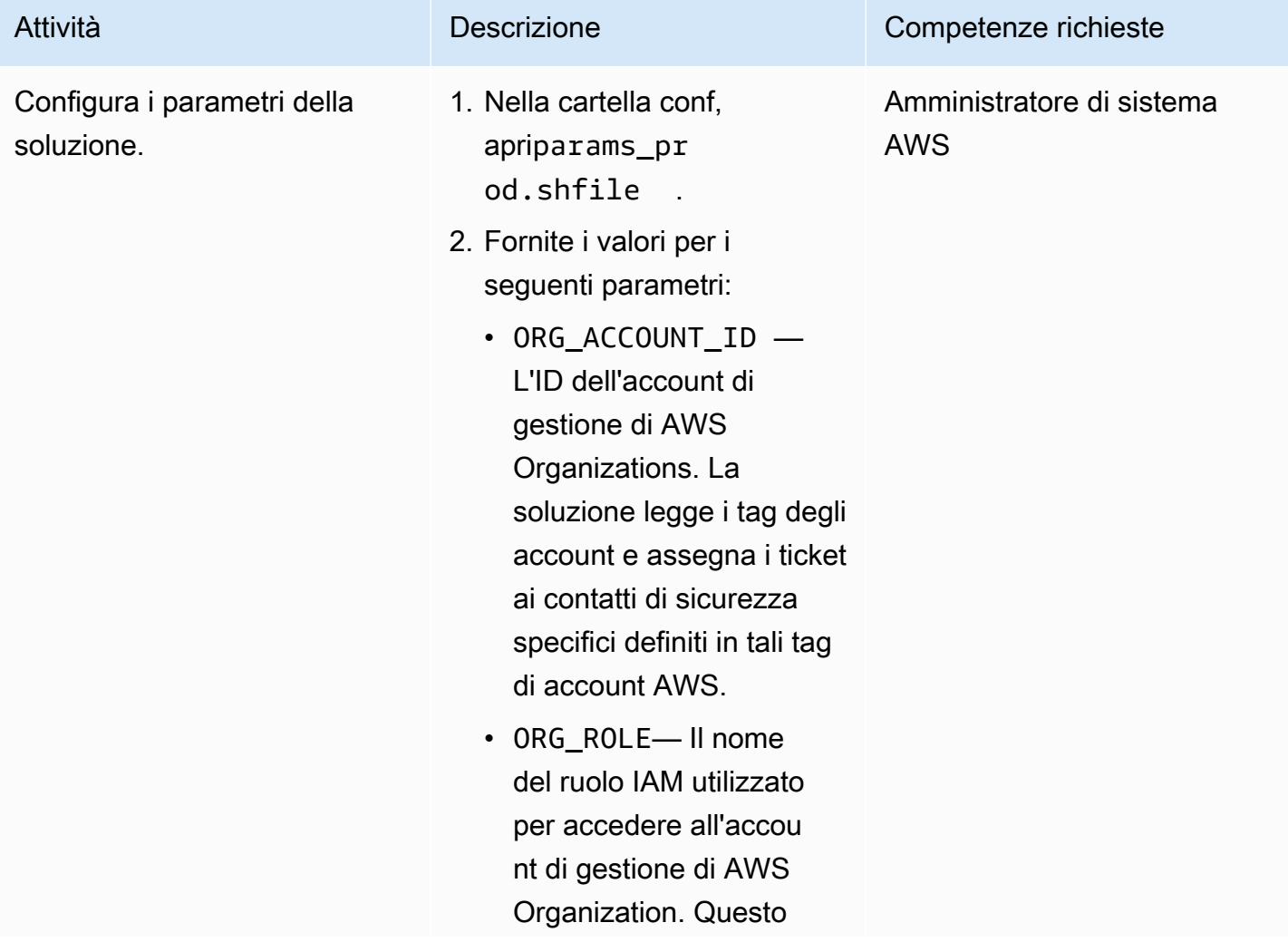

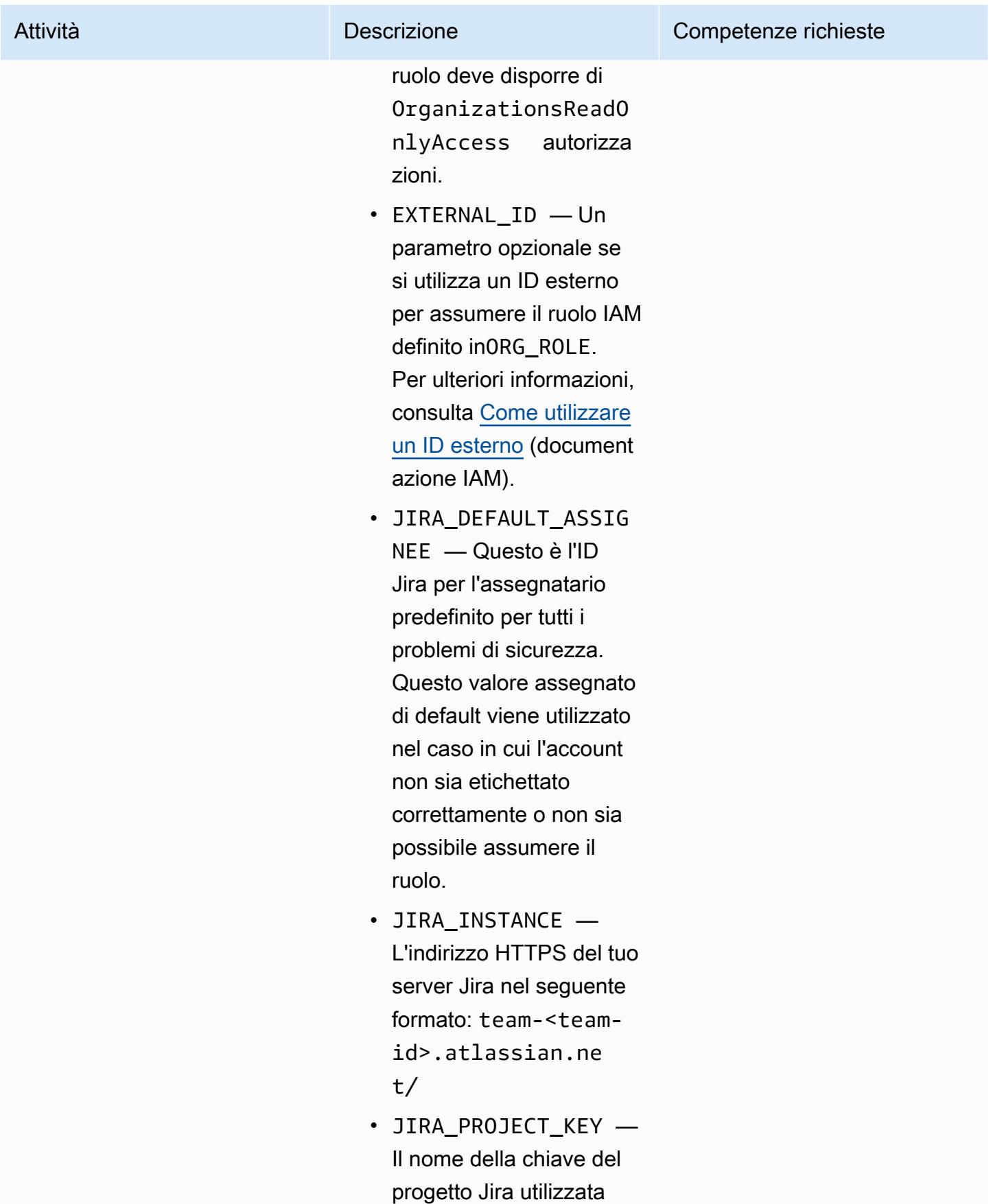

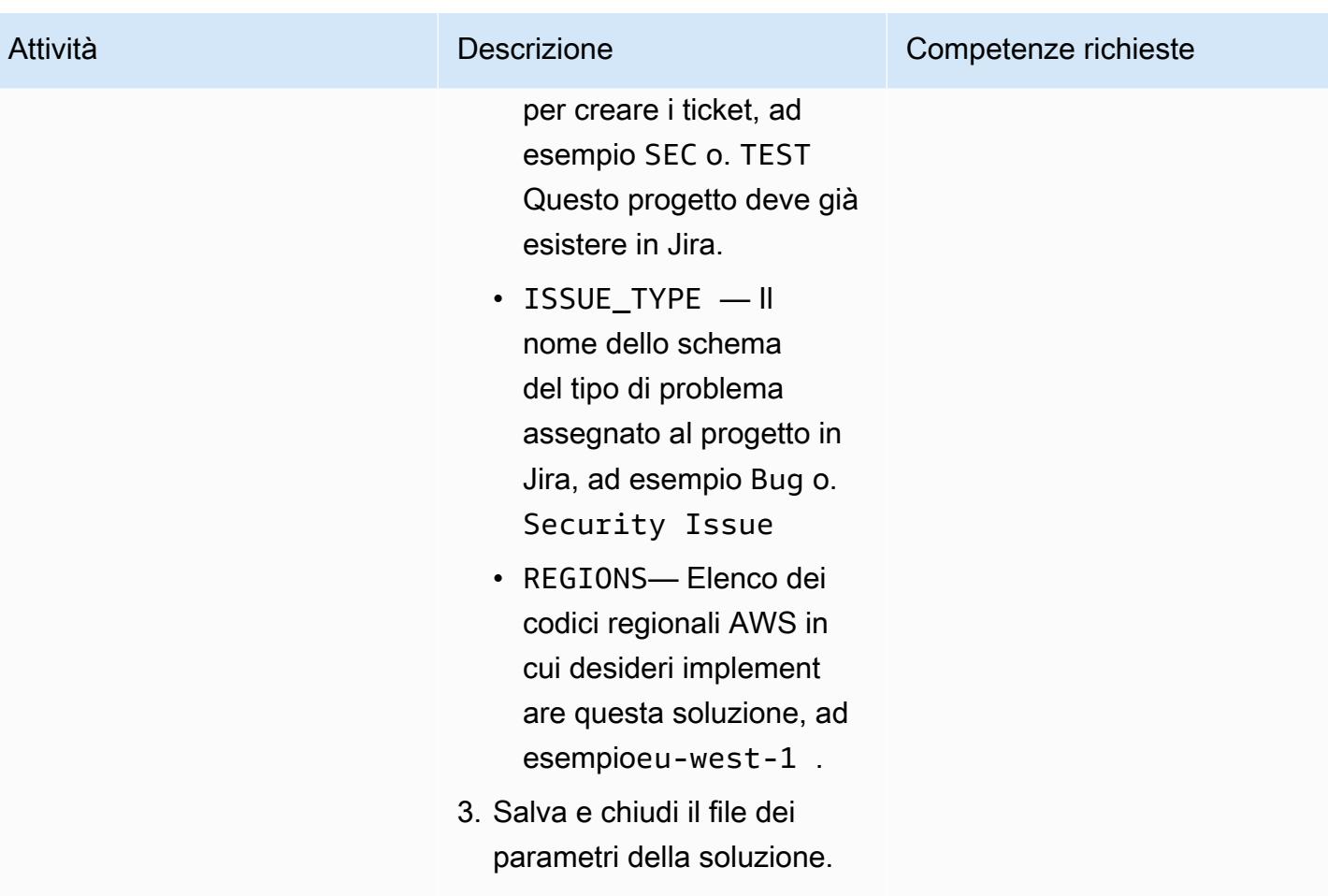

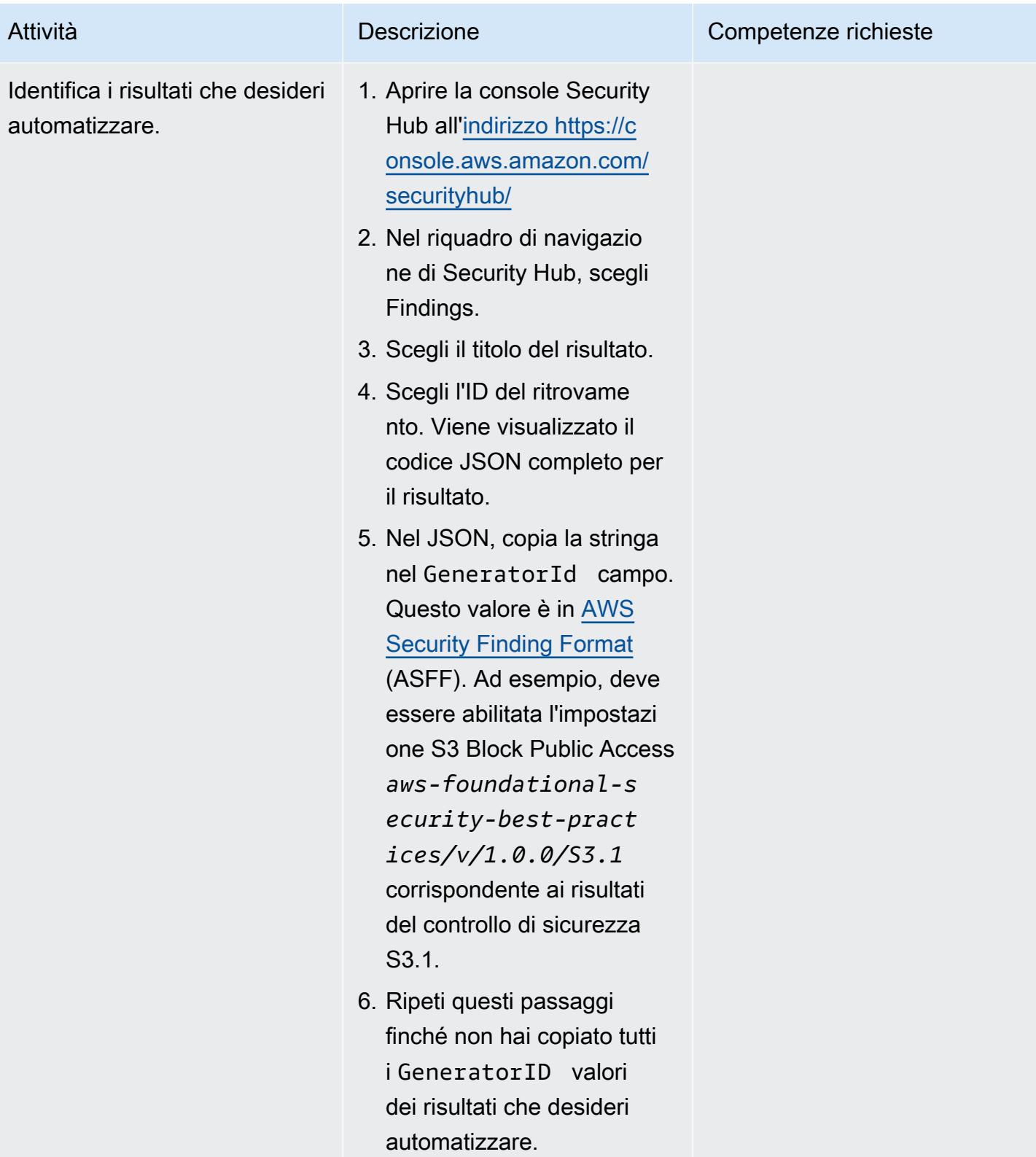

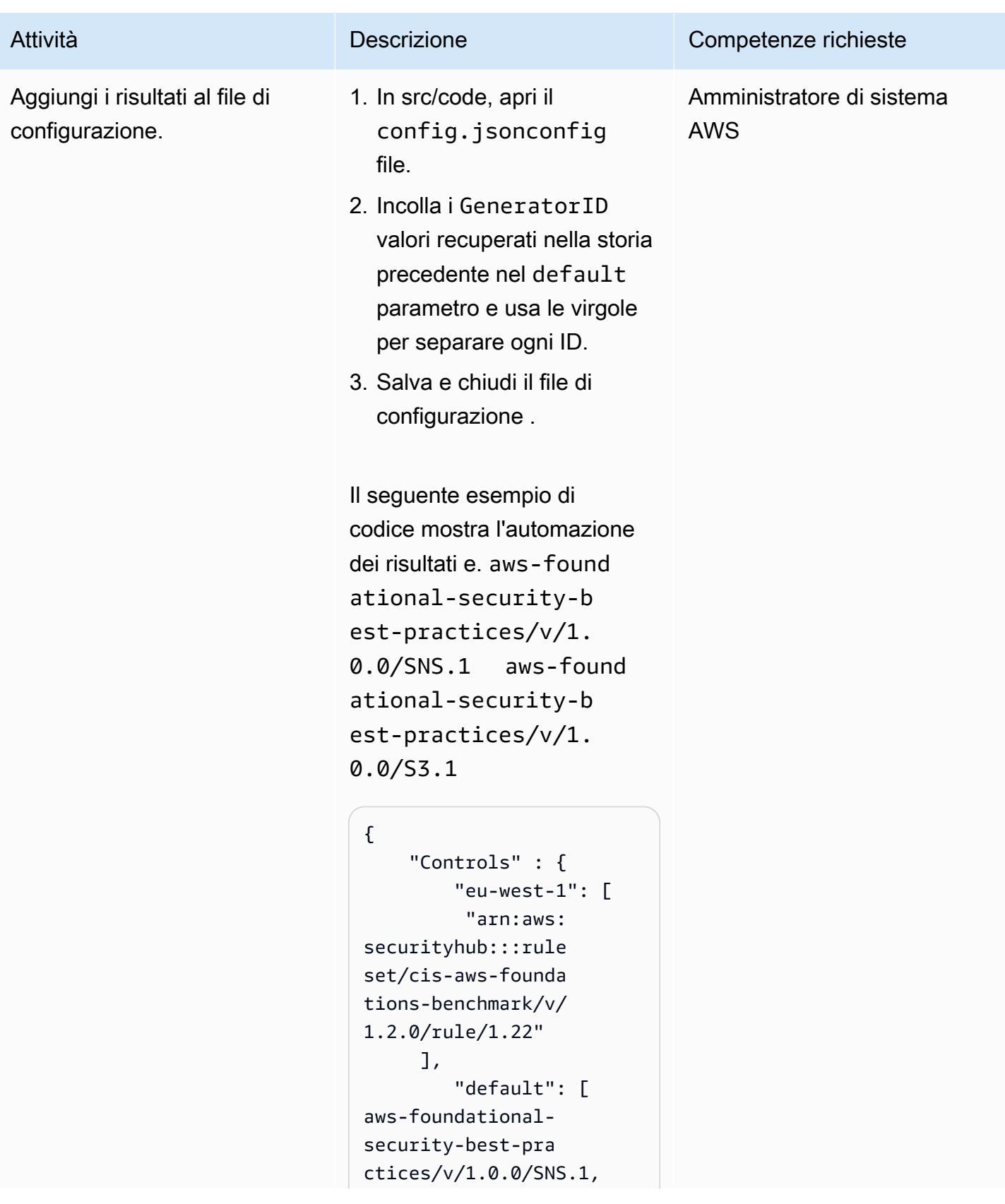

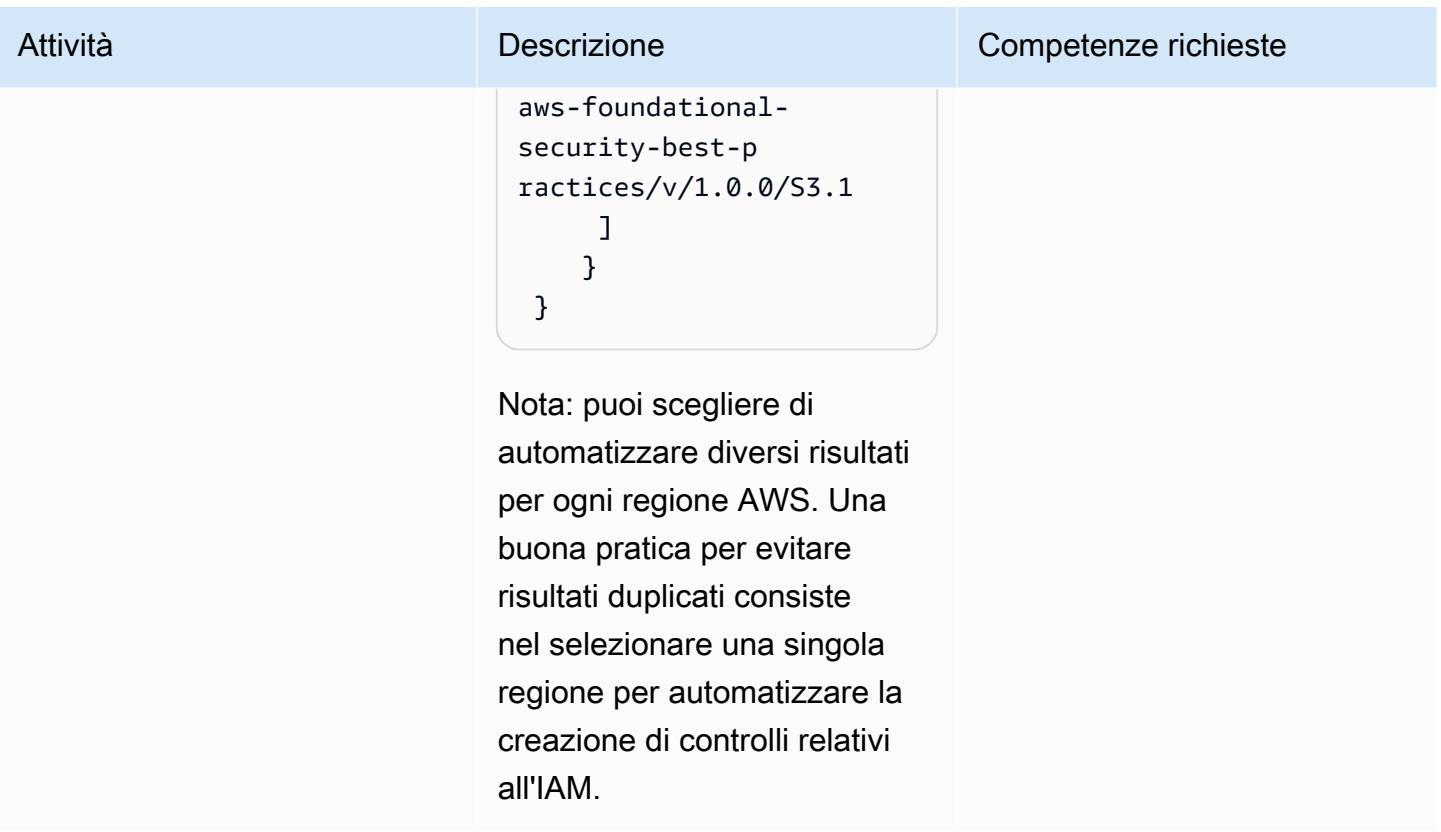

## Implementa l'integrazione

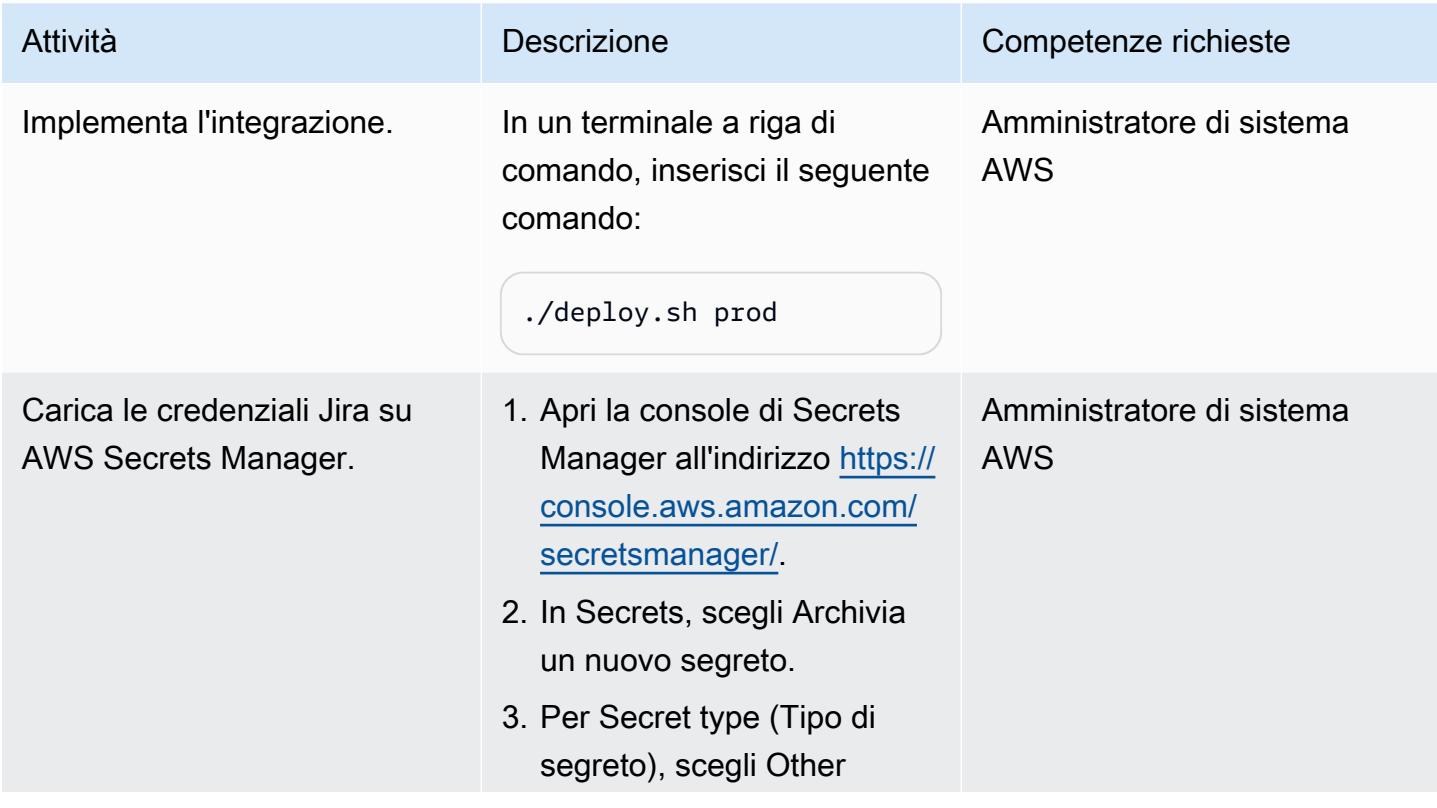

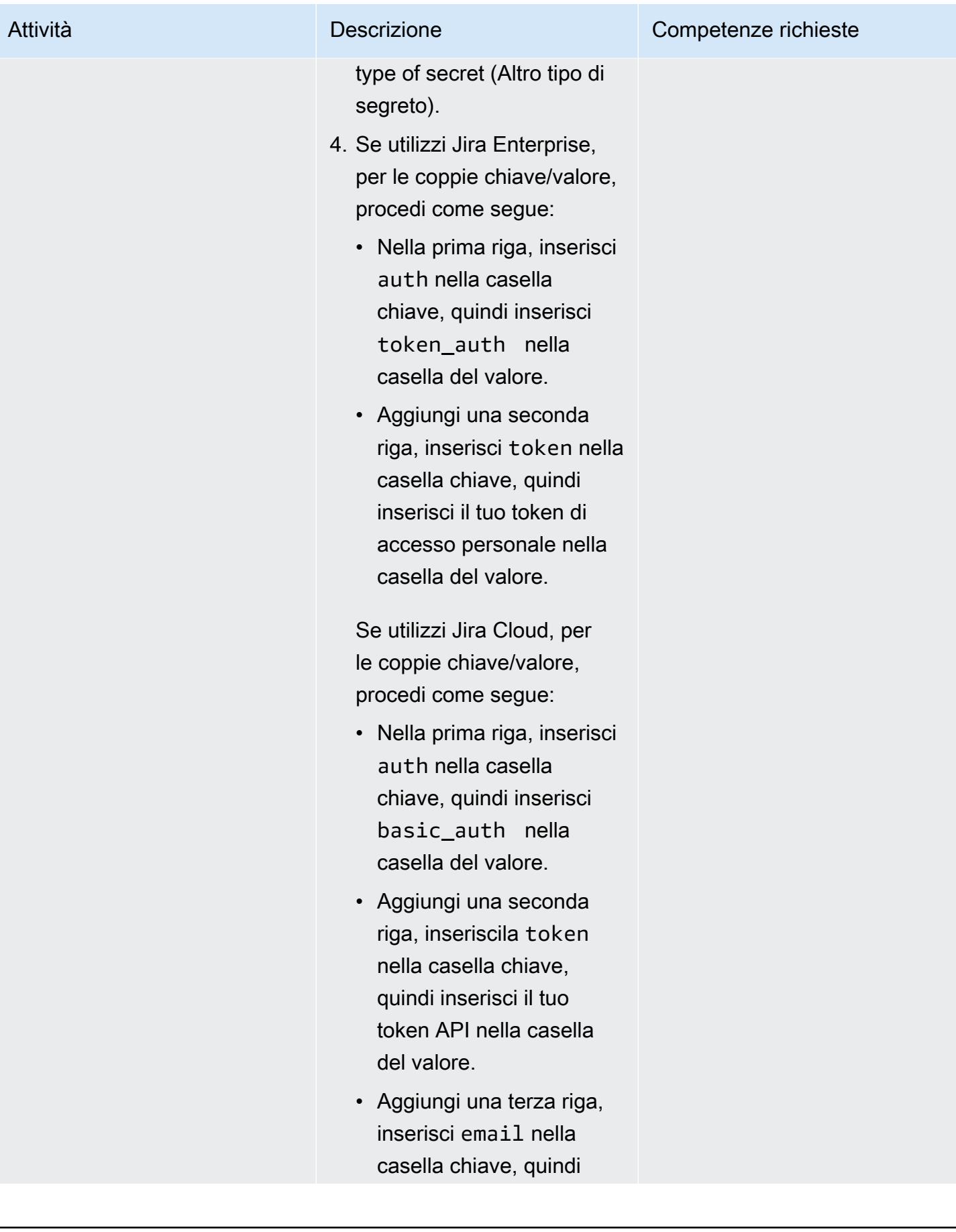

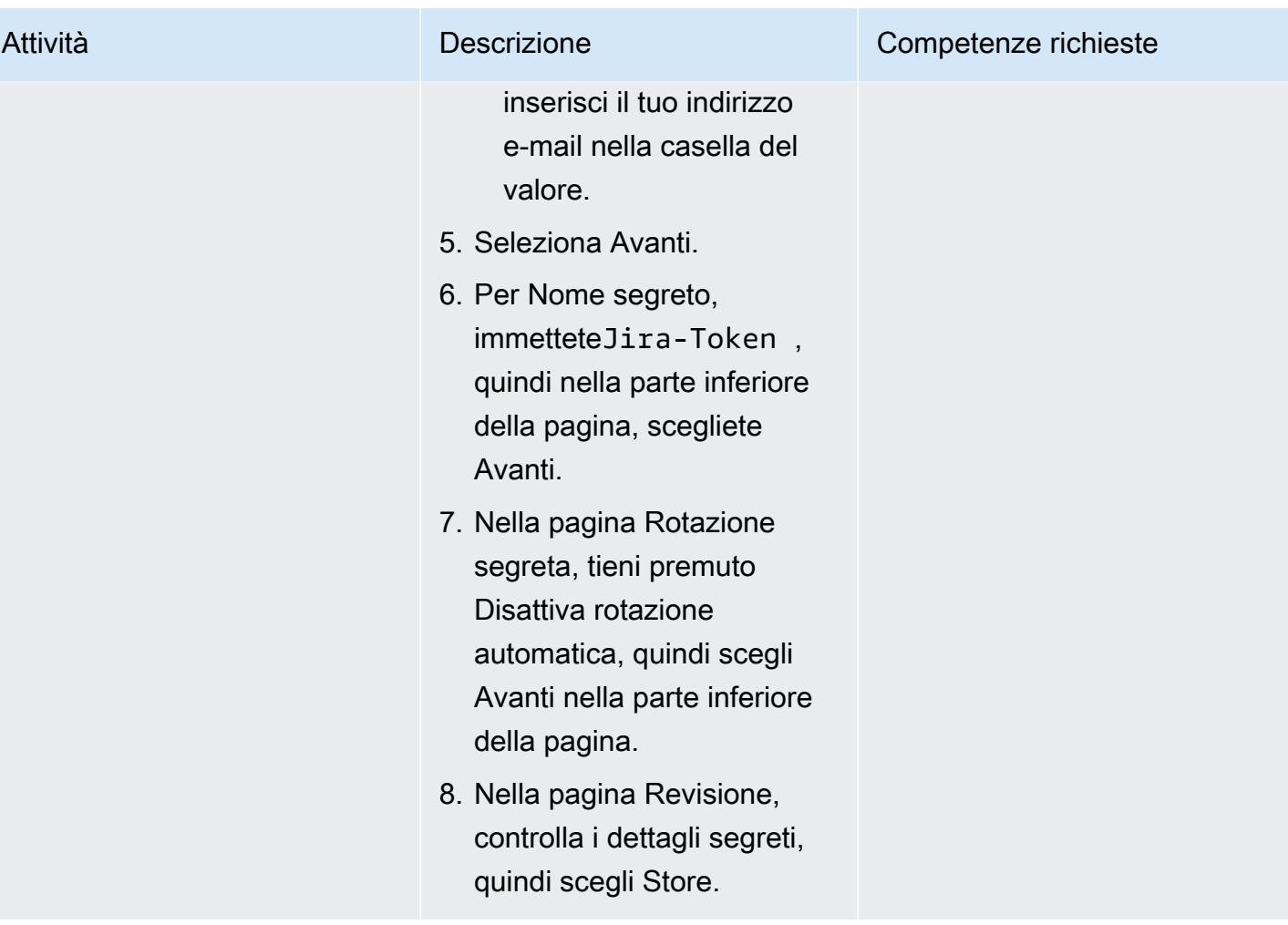

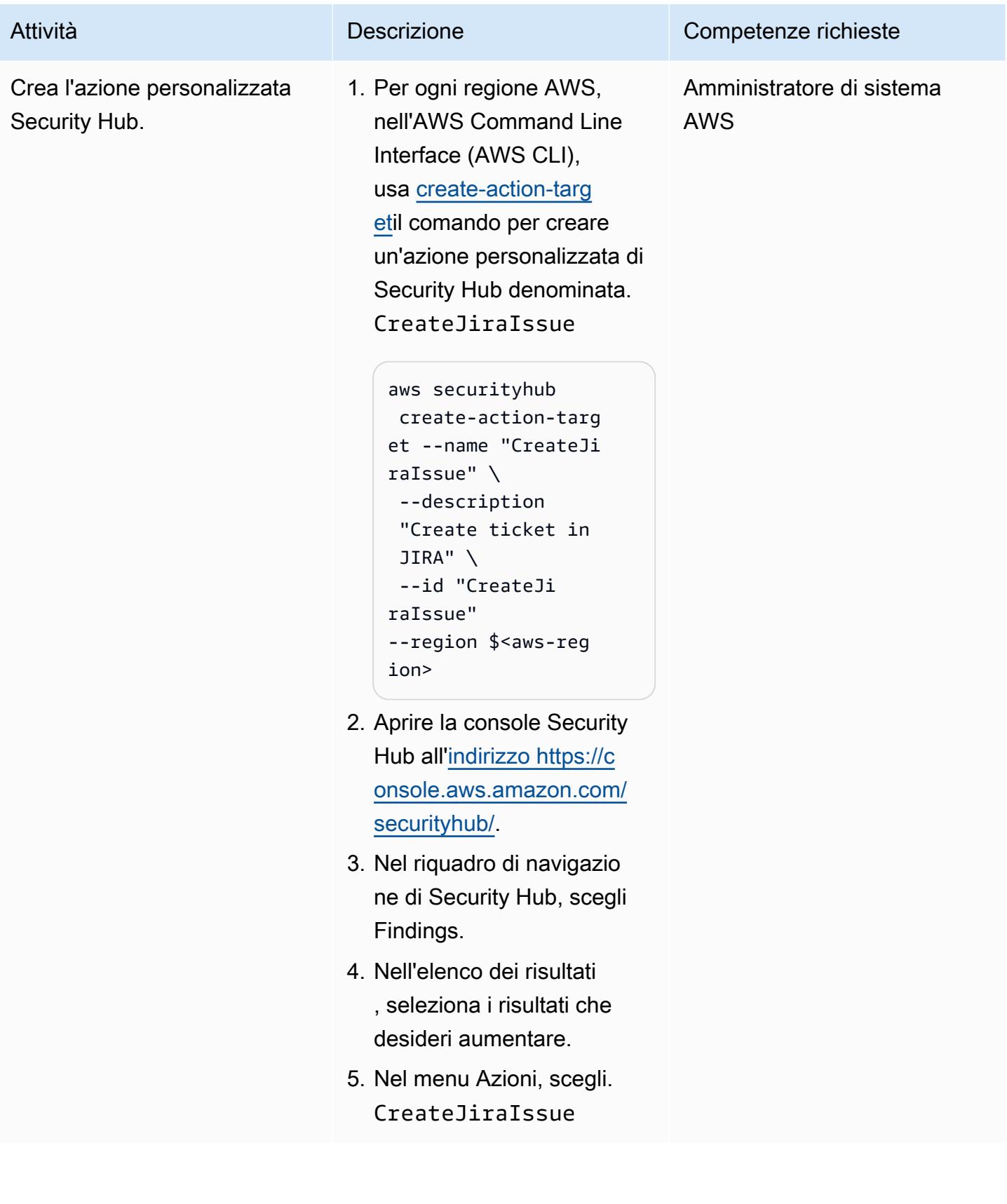

- [Connettore di gestione dei servizi AWS per Jira Service Management](https://docs.aws.amazon.com/servicecatalog/latest/adminguide/integrations-jiraservicedesk.html)
- **[Standard AWS Foundational Security Best Practice](https://docs.aws.amazon.com/securityhub/latest/userguide/securityhub-standards-fsbp.html)**

# <span id="page-5211-0"></span>Informazioni aggiuntive

Esempio di ticket Jira

Quando si verifica un rilevamento specifico del Security Hub, questa soluzione crea automaticamente un ticket Jira. Il ticket include le seguenti informazioni:

• Titolo: il titolo identifica il problema di sicurezza nel seguente formato:

AWS Security Issue :: <AWS account ID> :: <Security Hub finding title>

• Descrizione: la sezione descrittiva del ticket descrive il controllo di sicurezza associato al risultato, include un collegamento al risultato nella console Security Hub e fornisce una breve descrizione di come gestire il problema di sicurezza nel flusso di lavoro di Jira.

Di seguito è riportato un esempio di ticket Jira generato automaticamente.

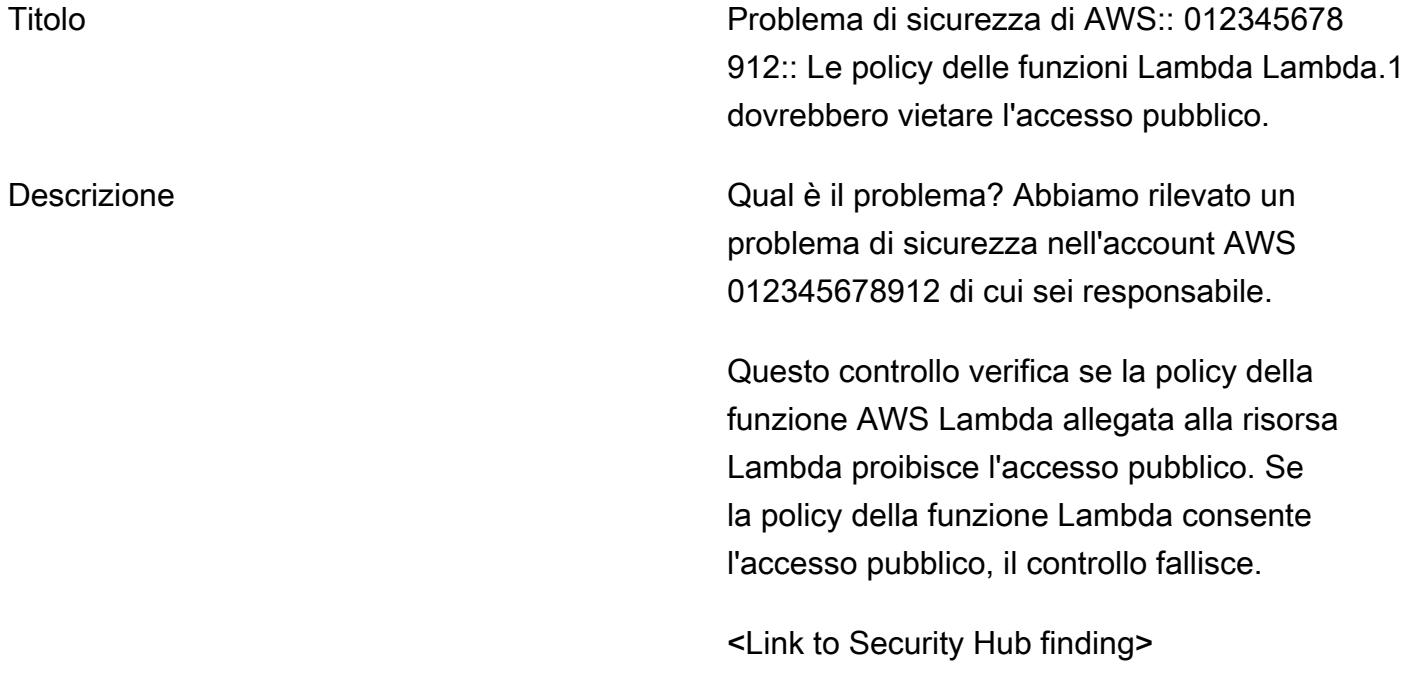

#### Cosa devo fare con il biglietto?

- Accedi all'account e verifica la configura zione. Conferma di aver lavorato sul ticket spostandolo su «Allocated for Fix». Una volta risolto, passa alla versione di prova per consentire alla sicurezza di verificare che il problema sia stato risolto.
- Se ritieni che il rischio debba essere accettato, spostalo in «In attesa di accettazi one del rischio». Ciò richiederà la revisione da parte di un tecnico della sicurezza.
- Se pensi che sia un falso positivo, sostituis cilo a «Contrassegna come falso positivo». Questo verrà esaminato da un tecnico della sicurezza e riaperto/chiuso di conseguenza.

# Crea una pipeline per immagini di container rinforzate utilizzando EC2 Image Builder e Terraform

Creato da Mike Saintcross (AWS) e Andrew Ranes (AWS)

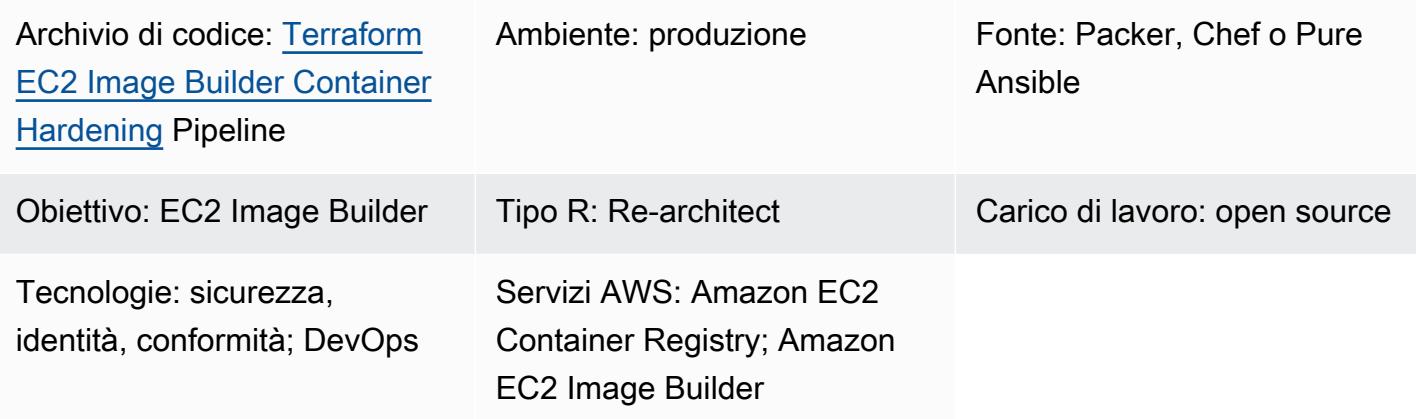

## Riepilogo

Questo modello crea una pipeline [EC2 Image Builder che produce un'immagine](https://docs.aws.amazon.com/imagebuilder/latest/userguide/start-build-image-pipeline.html) del contenitore di base [Amazon](https://aws.amazon.com/amazon-linux-2/) Linux 2 rinforzata. Terraform viene utilizzato come strumento Infrastructure as Code (IaC) per configurare e fornire l'infrastruttura utilizzata per creare immagini di container rinforzate. La ricetta ti aiuta a distribuire un'immagine di container Amazon Linux 2 basata su Docker che è stata rafforzata secondo Red Hat Enterprise Linux (RHEL) 7 STIG Version 3 Release 7 – Medium. (Vedi [STIG-Build-Linux-Medium versione 2022.2.1](https://docs.aws.amazon.com/imagebuilder/latest/userguide/toe-stig.html#linux-os-stig) nella sezione Componenti Linux STIG della documentazione di EC2 Image Builder.) Questa viene definita immagine dorata del contenitore.

La build include due [EventBridge regole Amazon.](https://docs.aws.amazon.com/eventbridge/latest/userguide/eb-rules.html) Una regola avvia la pipeline di immagini del contenitore quando il risultato di [Amazon Inspector](https://docs.aws.amazon.com/inspector/latest/user/findings-managing.html) è alto o critico, in modo che le immagini non sicure vengano sostituite. Questa regola richiede l'abilitazione della scansione avanzata di Amazon Inspector e Amazon Elastic Container Registry (Amazon [ECR\).](https://docs.aws.amazon.com/AmazonECR/latest/userguide/image-scanning-enhanced.html) L'altra regola invia notifiche a una coda Amazon [Simple Queue Service \(Amazon SQS\)](https://docs.aws.amazon.com/AWSSimpleQueueService/latest/SQSDeveloperGuide/sqs-queue-types.html) dopo che un'immagine è stata inviata con successo al repository Amazon ECR, per aiutarti a utilizzare le immagini più recenti dei container.

# Prerequisiti e limitazioni

### **Prerequisiti**

- Un [account AWS](https://aws.amazon.com/premiumsupport/knowledge-center/create-and-activate-aws-account/) in cui puoi implementare l'infrastruttura.
- [AWS Command Line Interface \(AWS CLI\)](https://docs.aws.amazon.com/cli/latest/userguide/getting-started-install.html) installata per impostare le credenziali AWS per la distribuzione locale.
- Terraform è [stato scaricato](https://developer.hashicorp.com/terraform/downloads) e configurato seguendo [le istruzioni](https://developer.hashicorp.com/terraform/tutorials/aws-get-started) nella documentazione di Terraform.
- [Git](https://git-scm.com/) (se stai effettuando il provisioning da una macchina locale).
- Un [ruolo](https://docs.aws.amazon.com/IAM/latest/UserGuide/id_roles.html) all'interno dell'account AWS che puoi utilizzare per creare risorse AWS.
- Tutte le variabili definite nel file tfvars. Oppure puoi definire tutte le variabili quando applichi la configurazione Terraform.

#### Limitazioni

• Questa soluzione crea un'infrastruttura Amazon Virtual Private Cloud (Amazon VPC) che include un gateway [NAT e un gateway](https://docs.aws.amazon.com/vpc/latest/userguide/vpc-nat-gateway.html) Internet per la connettività [Internet](https://docs.aws.amazon.com/vpc/latest/userguide/VPC_Internet_Gateway.html) dalla sua sottorete privata. Non puoi utilizzare gli [endpoint VPC,](https://docs.aws.amazon.com/whitepapers/latest/aws-privatelink/what-are-vpc-endpoints.html) perché il [processo di bootstrap di AWS Task Orchestrator ed](https://aws.amazon.com/premiumsupport/knowledge-center/image-builder-pipeline-execution-error/) [Executor \(\) AWSTOE installa la versione 2 dell'interfaccia a riga di comando di AWS da](https://aws.amazon.com/premiumsupport/knowledge-center/image-builder-pipeline-execution-error/) Internet.

### Versioni del prodotto

- Amazon Linux 2
- AWS CLI versione 1.1 o successiva

## **Architettura**

Stack tecnologico Target

Questo modello crea 43 risorse, tra cui:

- Due bucket Amazon Simple Storage Service (Amazon [S3\):](https://docs.aws.amazon.com/AmazonS3/latest/userguide/UsingBucket.html) uno per i file dei componenti della pipeline e uno per l'accesso al server e i log di flusso di Amazon VPC
- Un [repository Amazon ECR](https://docs.aws.amazon.com/AmazonECR/latest/userguide/repository-create.html)
- Un cloud privato virtuale (VPC) che contiene una sottorete pubblica, una sottorete privata, tabelle di routing, un gateway NAT e un gateway Internet
- Pipeline, ricetta e componenti di EC2 Image Builder
- Un'immagine del contenitore
- Una chiave AWS Key Management Service (AWS KMS) per [la crittografia delle](https://docs.aws.amazon.com/kms/latest/developerguide/concepts.html#kms_keys) immagini
- Una coda SQS
- Tre ruoli: uno per eseguire la pipeline EC2 Image Builder, un profilo di istanza per EC2 Image Builder e uno per le regole EventBridge
- Due regole EventBridge

Struttura del modulo Terraform

Per il codice sorgente, consulta il GitHub repository [Terraform EC2 Image Builder](https://github.com/aws-samples/terraform-ec2-image-builder-container-hardening-pipeline) Container Hardening Pipeline.

```
### components.tf
### config.tf
### dist-config.tf
### files
# ###assumption-policy.json
### hardening-pipeline.tfvars
### image.tf
### infr-config.tf
### infra-network-config.tf
### kms-key.tf
### main.tf
### outputs.tf
### pipeline.tf
### recipes.tf
### roles.tf
### sec-groups.tf
### trigger-build.tf
### variables.tf
```
Dettagli del modulo

- components.tfcontiene una risorsa di caricamento Amazon S3 per caricare il contenuto della /files directory. Qui puoi anche aggiungere in modo modulare file YAML di componenti personalizzati.
- /filescontiene i . vml file che definiscono i componenti utilizzati in. components.tf
- image.tfcontiene le definizioni per il sistema operativo con immagine di base. Qui è possibile modificare le definizioni per una diversa pipeline di immagini di base.
- infr-config.tfe dist-config.tf contengono le risorse per l'infrastruttura AWS minima necessaria per avviare e distribuire l'immagine.
- hardening-pipeline.tfvarscontiene le variabili Terraform da utilizzare al momento dell'applicazione.
- pipeline.tfcrea e gestisce una pipeline EC2 Image Builder in Terraform.
- recipes.tfè dove puoi specificare diverse miscele di componenti per creare ricette di contenitori.
- roles.tfcontiene le definizioni delle policy di AWS Identity and Access Management (IAM) per il profilo dell'istanza Amazon Elastic Compute Cloud (Amazon EC2) e il ruolo di distribuzione della pipeline.
- trigger-build.tfcontiene EventBridge le regole e le risorse di coda SQS.

## Architettura Target

Il diagramma illustra il seguente flusso di lavoro:

- 1. EC2 Image Builder crea un'immagine del contenitore utilizzando la ricetta definita, che installa gli aggiornamenti del sistema operativo e applica RHEL Medium STIG all'immagine di base di Amazon Linux 2.
- 2. L'immagine protetta viene pubblicata in un registro Amazon ECR privato e una EventBridge regola invia un messaggio a una coda SQS quando l'immagine è stata pubblicata correttamente.
- 3. Se Amazon Inspector è configurato per una scansione avanzata, esegue la scansione del registro Amazon ECR.
- 4. Se Amazon Inspector genera un risultato di gravità critica o elevata per l'immagine, una EventBridge regola attiva la pipeline EC2 Image Builder per rieseguire e pubblicare un'immagine appena protetta.

## Automazione e scalabilità

• Questo modello descrive come effettuare il provisioning dell'infrastruttura e creare la pipeline sul computer. Tuttavia, è destinato a essere utilizzato su larga scala. Invece di distribuire i moduli Terraform localmente, puoi utilizzarli in un ambiente multi-account, come un ambiente [AWS Control](https://docs.aws.amazon.com/controltower/latest/userguide/what-is-control-tower.html) [Tower](https://docs.aws.amazon.com/controltower/latest/userguide/what-is-control-tower.html) con [Account Factory for](https://aws.amazon.com/blogs/aws/new-aws-control-tower-account-factory-for-terraform/) Terraform. In tal caso, è necessario utilizzare un [bucket S3 con](https://developer.hashicorp.com/terraform/language/settings/backends/s3)  [stato di backend](https://developer.hashicorp.com/terraform/language/settings/backends/s3) per gestire i file di stato Terraform anziché gestire lo stato di configurazione localmente.

- Per un utilizzo scalabile, distribuisci la soluzione su un account centrale, ad esempio un account Shared Services o Common Services, da un modello di account Control Tower o landing zone e concedi agli account dei consumatori l'autorizzazione ad accedere al repository Amazon ECR e alla chiave AWS KMS. Per ulteriori informazioni sulla configurazione, consulta l'articolo Re:post [Come posso consentire a un account secondario di inviare o estrarre immagini nel mio repository](https://repost.aws/knowledge-center/secondary-account-access-ecr) [di immagini Amazon ECR?](https://repost.aws/knowledge-center/secondary-account-access-ecr) Ad esempio, in un [distributore automatico di account](https://www.hashicorp.com/resources/terraform-landing-zones-for-self-service-multi-aws-at-eventbrite) o Account Factory for Terraform, aggiungi le autorizzazioni a ogni linea di base dell'account o alla baseline di personalizzazione dell'account per fornire l'accesso al repository Amazon ECR e alla chiave di crittografia.
- Dopo aver distribuito la pipeline di immagini del contenitore, puoi modificarla utilizzando le funzionalità di EC2 Image Builder [come](https://docs.aws.amazon.com/imagebuilder/latest/userguide/manage-components.html) i componenti, che ti aiutano a impacchettare più componenti nella build Docker.
- La chiave AWS KMS utilizzata per crittografare l'immagine del contenitore deve essere condivisa tra gli account in cui è destinata l'immagine.
- Puoi aggiungere il supporto per altre immagini duplicando l'intero modulo Terraform e modificando i seguenti attributi: recipes.tf
	- Modifica su un altro parent\_image = "amazonlinux: latest" tipo di immagine.
	- Modifica repository\_name in modo che punti a un repository Amazon ECR esistente. Questo crea un'altra pipeline che distribuisce un tipo di immagine principale diverso nel tuo repository Amazon ECR esistente.

## **Strumenti**

### **Strumenti**

- Terraform (fornitura IaC)
- Git (se si effettua il provisioning locale)
- AWS CLI versione 1 o versione 2 (se il provisioning è locale)

### **Codice**

Il codice per questo pattern si trova nel GitHub repository [Terraform EC2 Image Builder](https://github.com/aws-samples/terraform-ec2-image-builder-container-hardening-pipeline) Container Hardening Pipeline. Per utilizzare il codice di esempio, segui le istruzioni nella sezione successiva.

# Epiche

### Fornisci l'infrastruttura

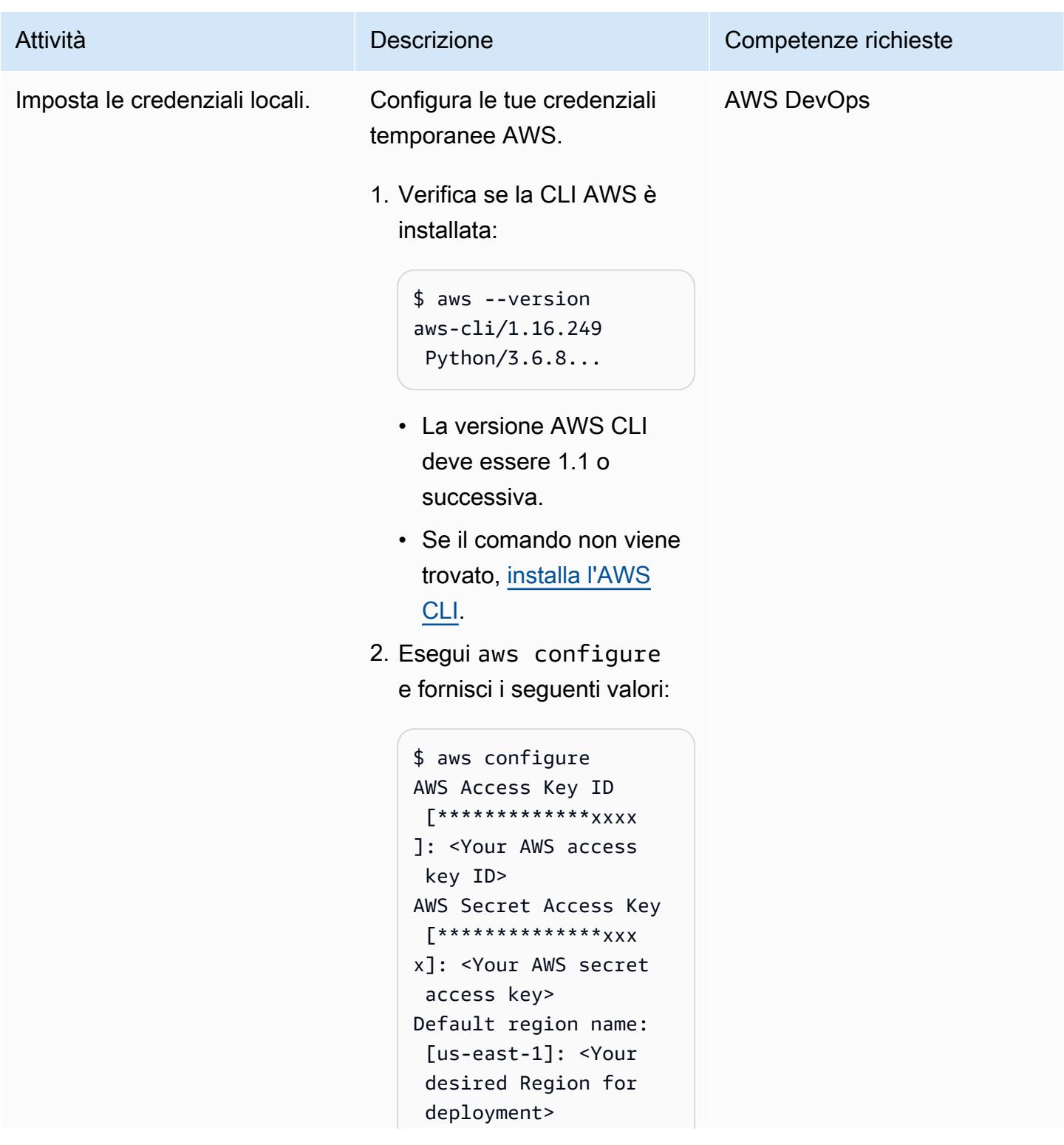

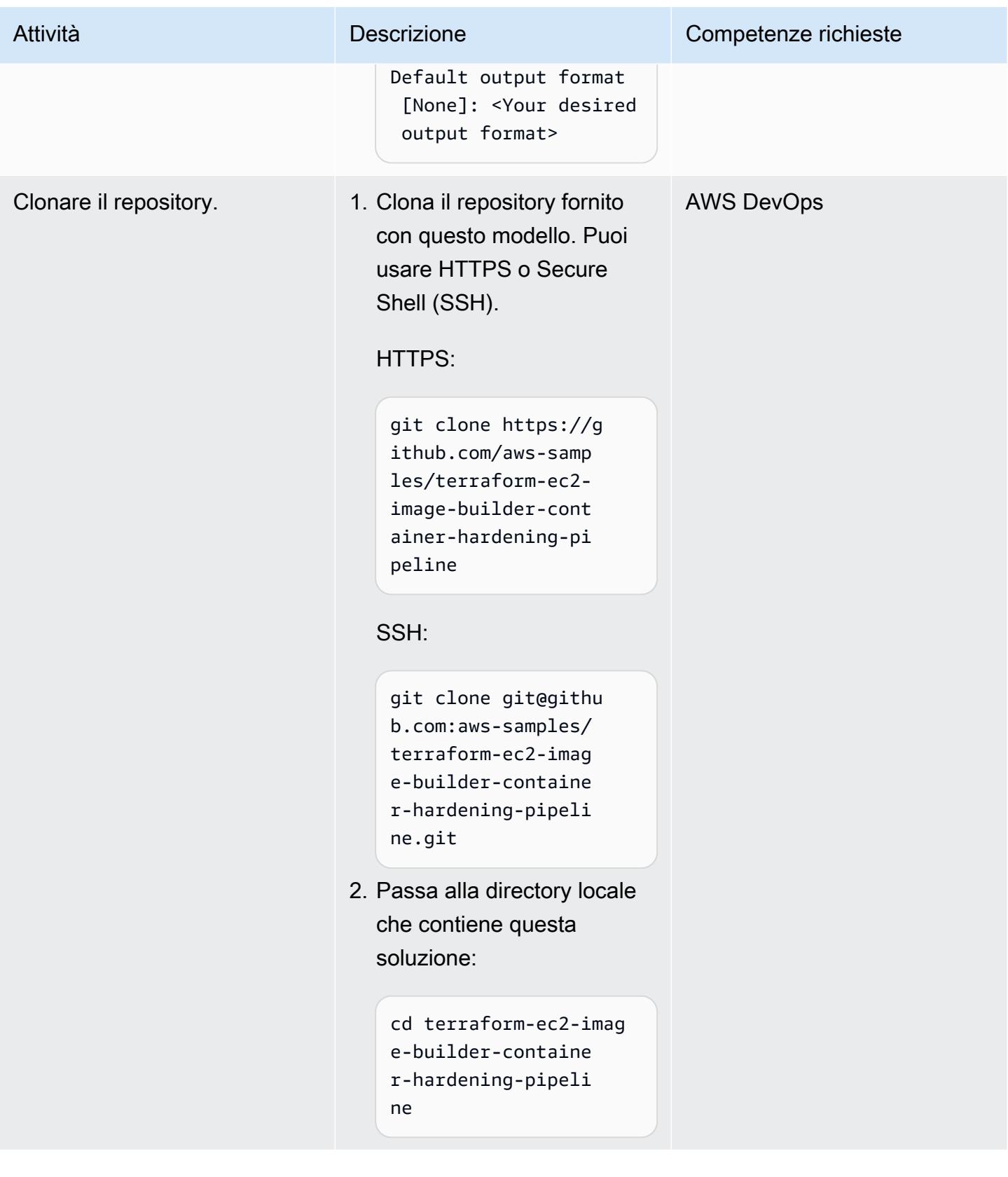
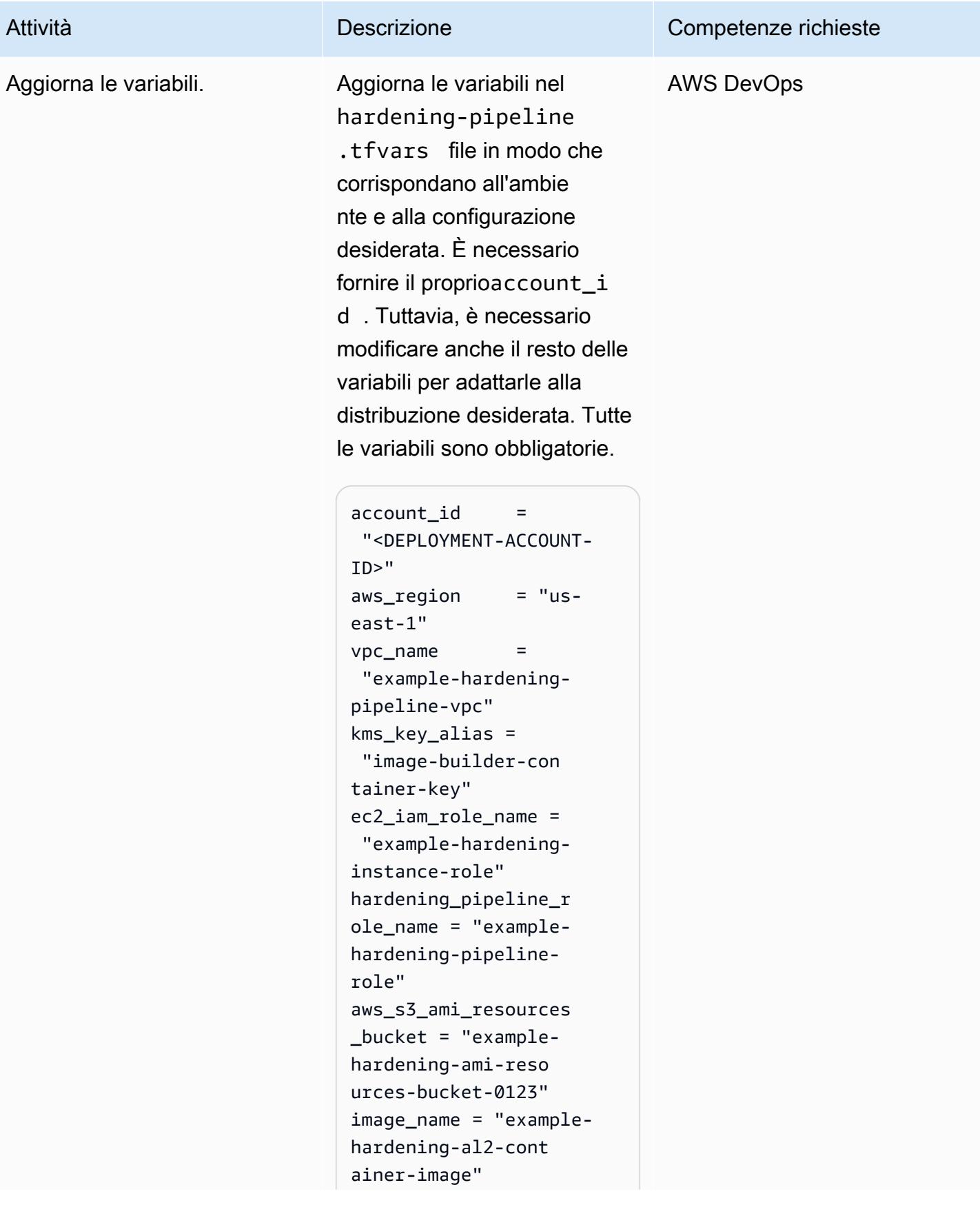

#### Attività **Descrizione** Competenze richieste

```
ecr_name = "example-
hardening-container-
repo"
recipe_version = 
  "1.0.0" 
ebs_root_vol_size = 10
```
Ecco una descrizione di ogni variabile:

- account id Il numero di account AWS in cui desideri distribuire la soluzione.
- $\cdot$  aws\_region  $-$  La regione AWS in cui desideri implementare la soluzione.
- vpc\_name-II nome dell'infr astruttura VPC.
- kms\_key\_alias Il nome della chiave AWS KMS da utilizzare per la configura zione dell'infrastruttura EC2 Image Builder.
- $\cdot$  ec2\_iam\_role\_name  $-$ Il nome del ruolo che verrà utilizzato come profilo dell'istanza EC2.
- hardening\_pipeline \_role\_name – Il nome del ruolo che verrà utilizzato per implementare la pipeline di rafforzamento.
- aws\_s3\_ami\_resourc es\_bucket – Il nome di un bucket S3 che ospiterà

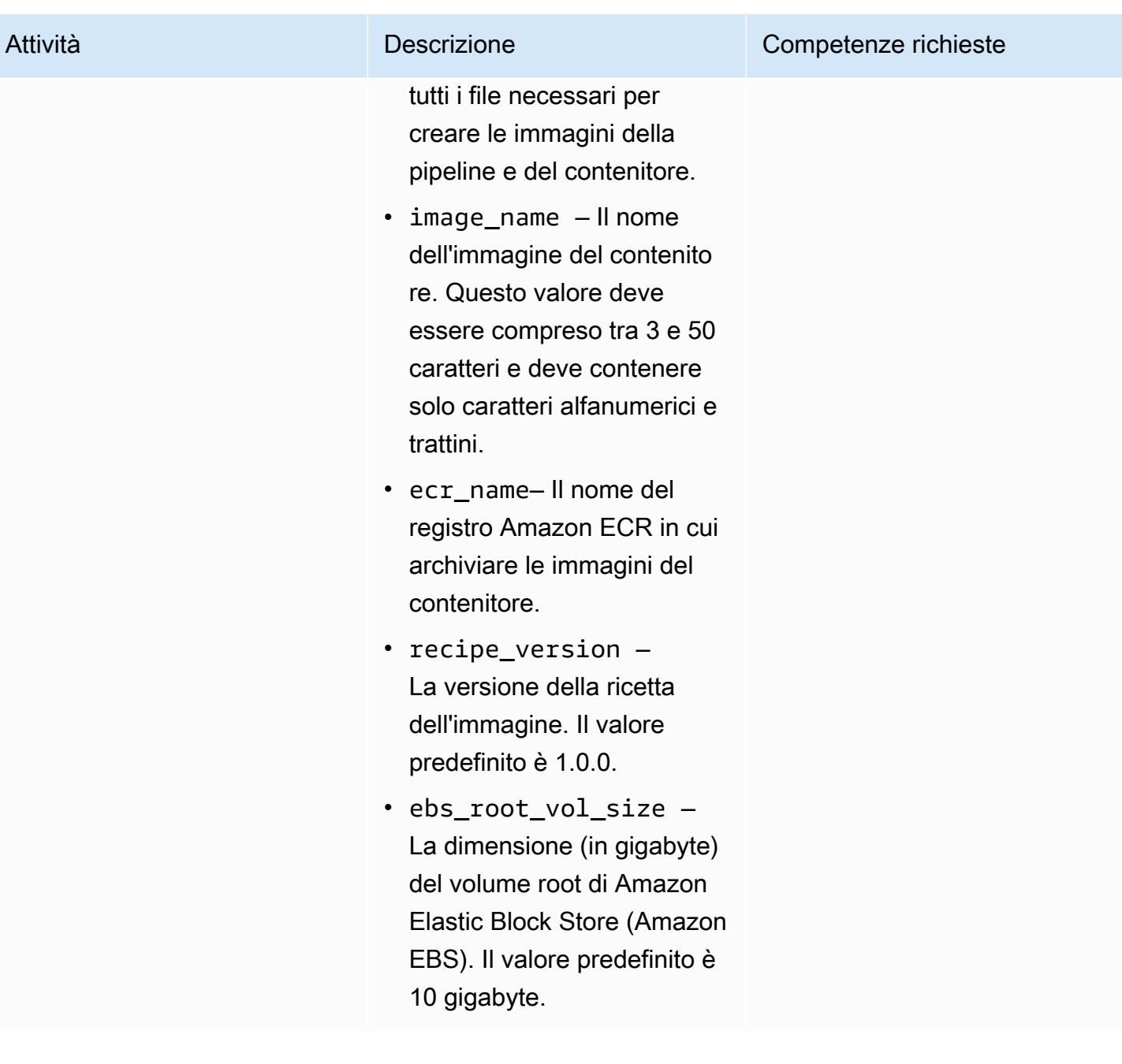

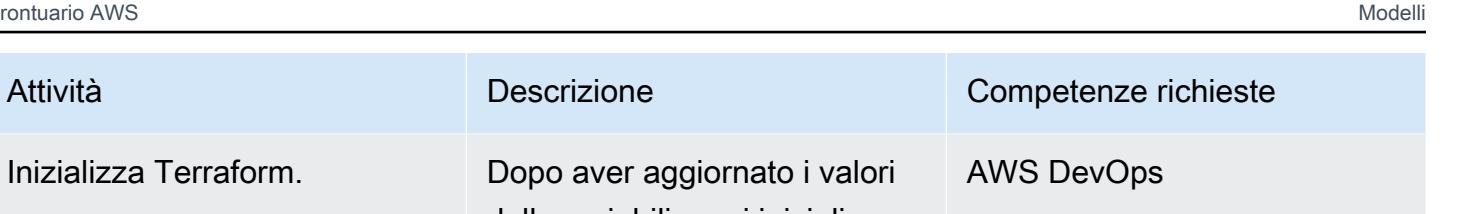

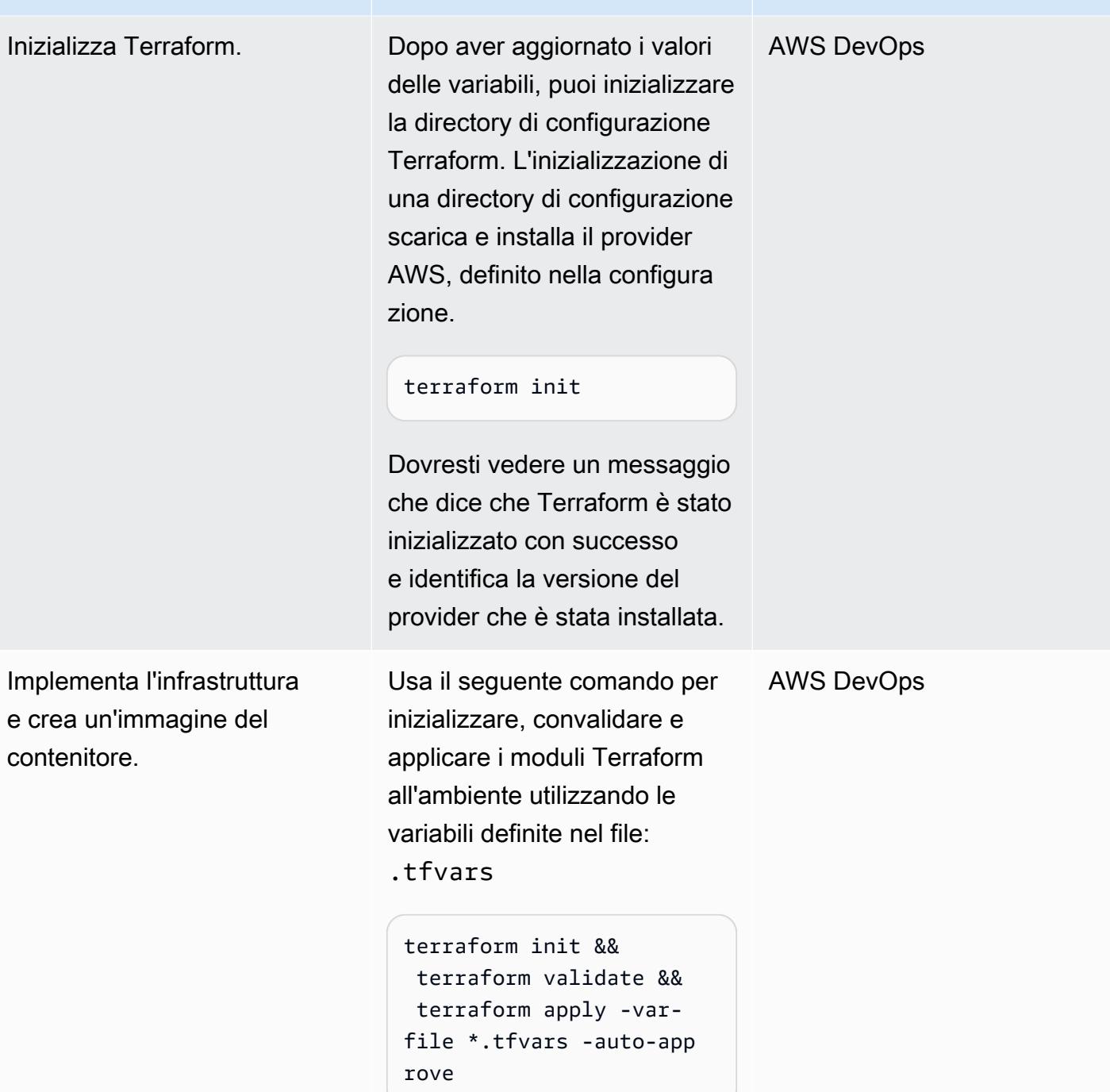

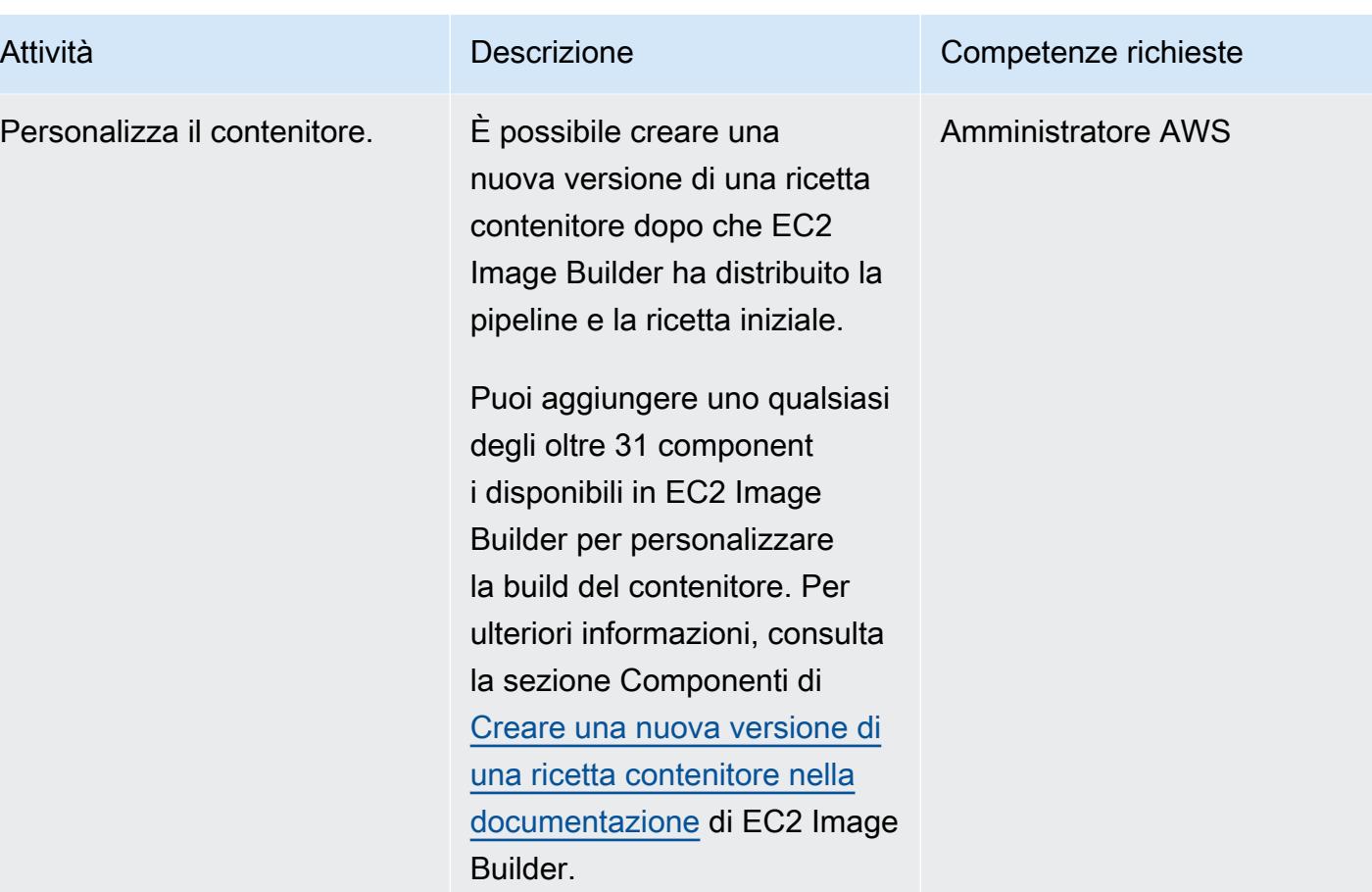

### Convalida le risorse

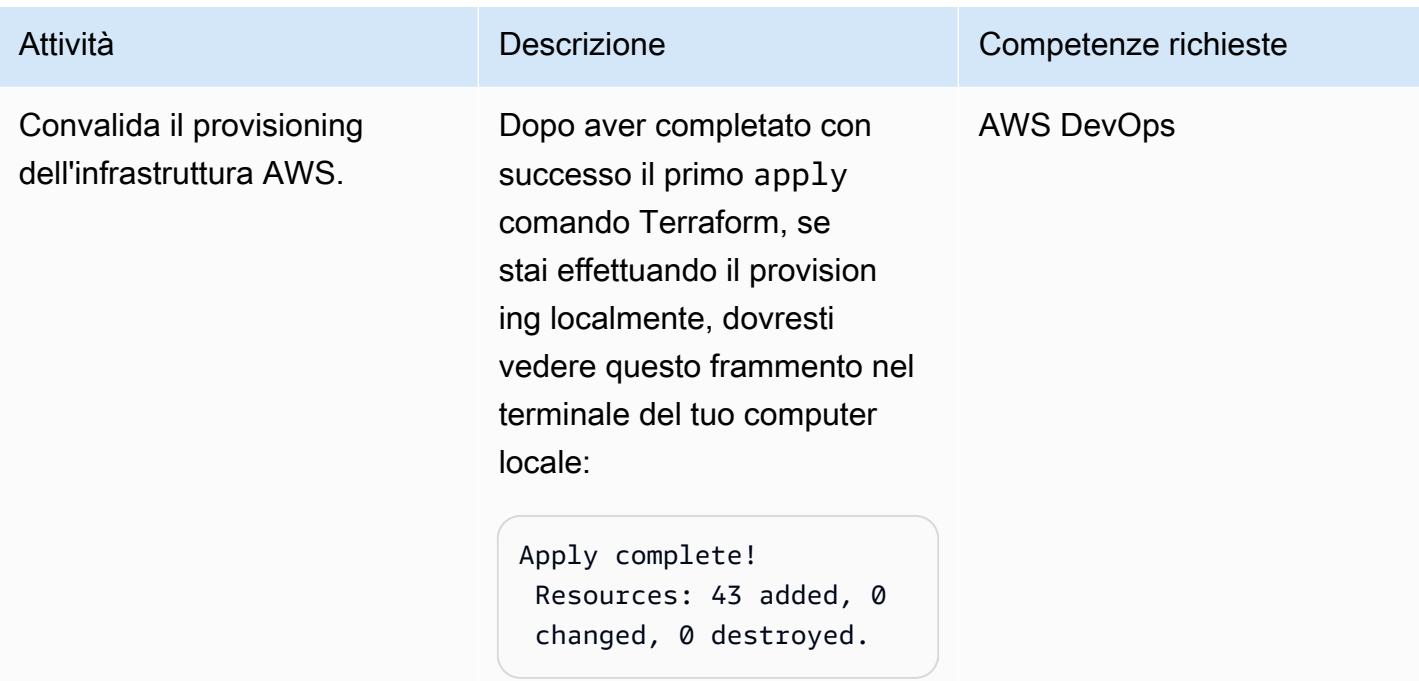

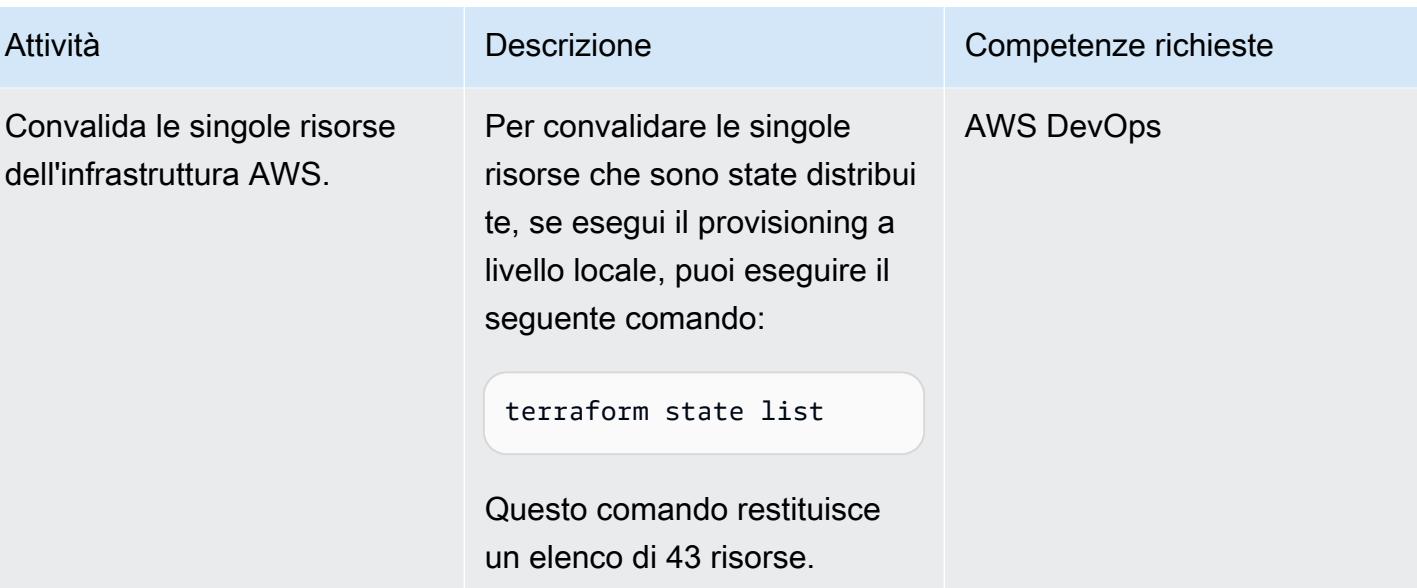

#### Rimuovi risorse

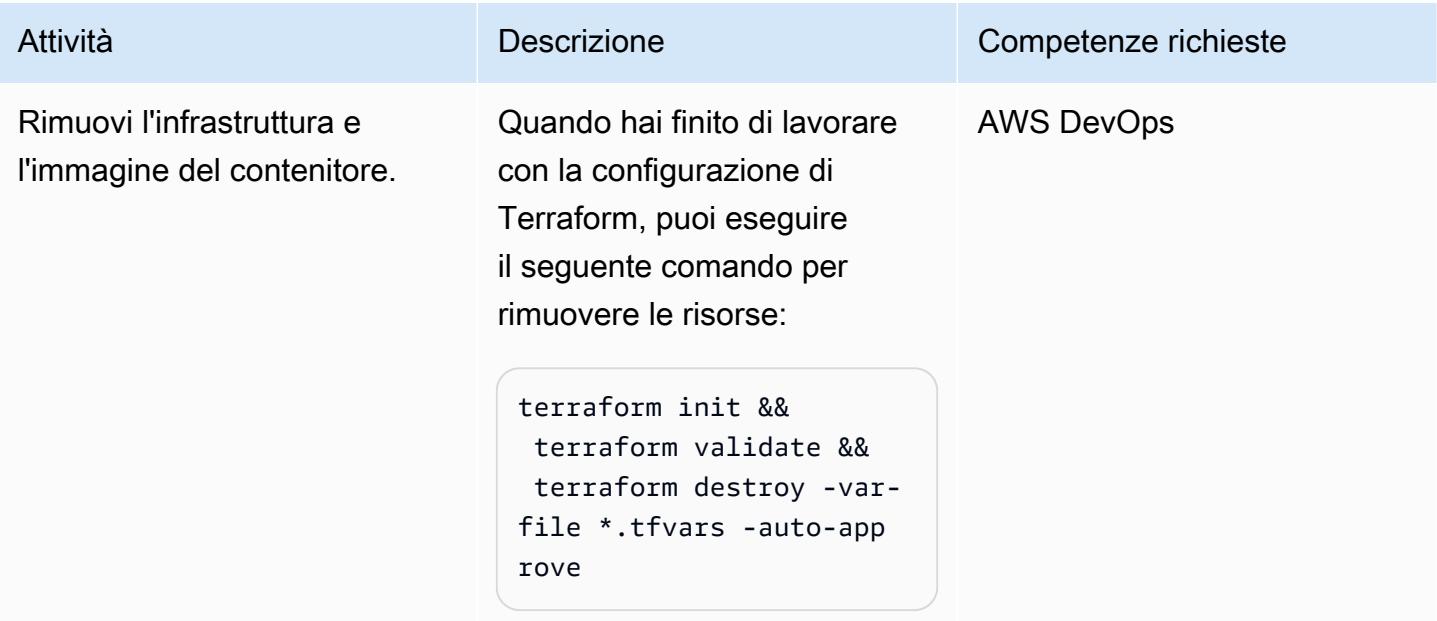

# Risoluzione dei problemi

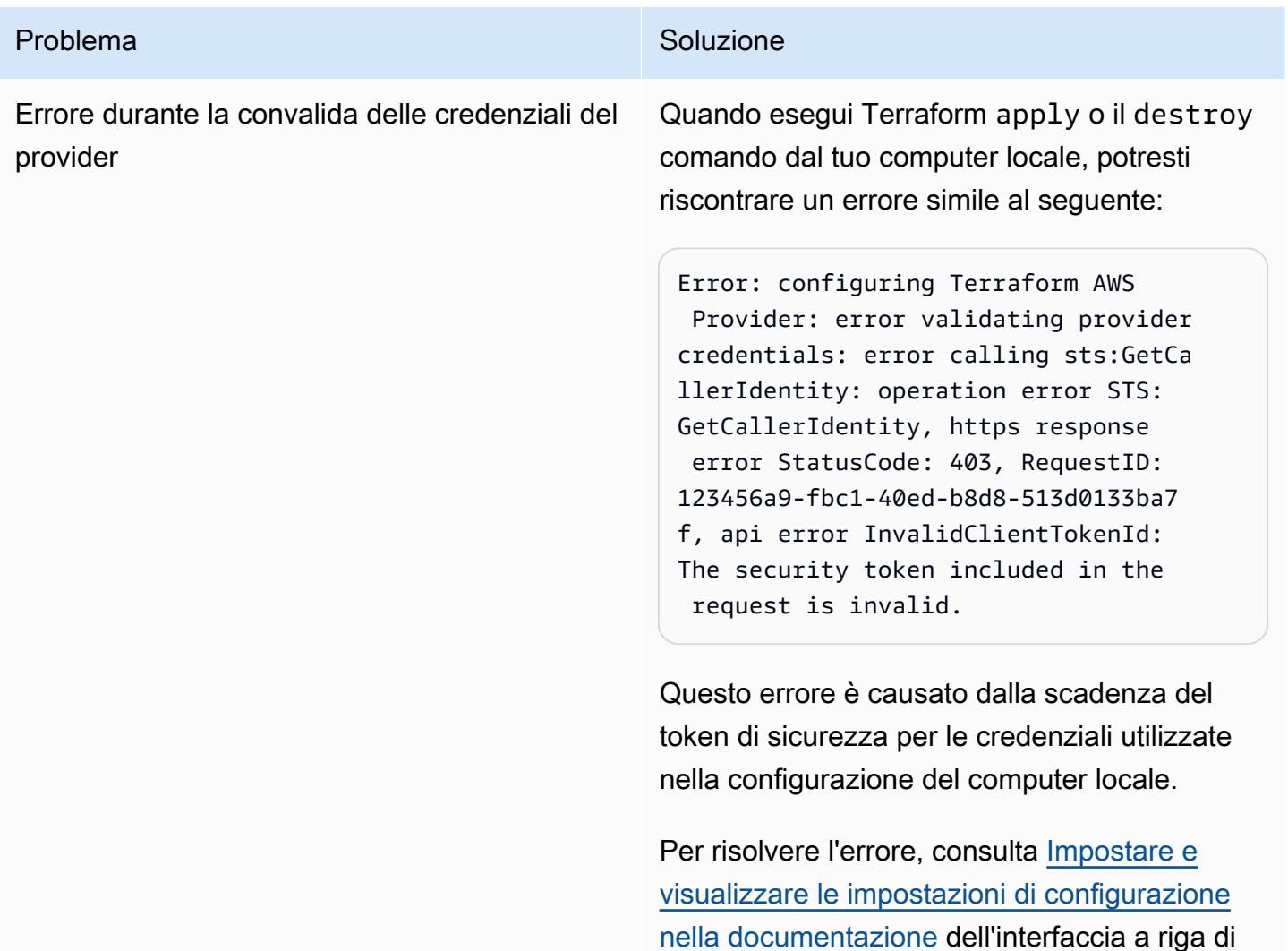

### Risorse correlate

- Pipeline di rafforzamento dei [container Terraform EC2 Image Builder \(repository\)](https://github.com/aws-samples/terraform-ec2-image-builder-container-hardening-pipeline) GitHub
- [Documentazione EC2 Image Builder](https://docs.aws.amazon.com/imagebuilder/latest/userguide/what-is-image-builder.html)
- [AWS Control Tower Account Factory per Terraform](https://aws.amazon.com/blogs/aws/new-aws-control-tower-account-factory-for-terraform/) (post sul blog AWS)
- [Bucket S3 con stato di backend \(documentazione Terraform](https://developer.hashicorp.com/terraform/language/settings/backends/s3))
- [Installazione o aggiornamento della versione più recente dell'interfaccia a riga di comando di AWS](https://docs.aws.amazon.com/cli/latest/userguide/getting-started-install.html)  [\(documentazione dell'interfaccia a riga](https://docs.aws.amazon.com/cli/latest/userguide/getting-started-install.html) di comando di AWS)

comando di AWS.

#### • [Scarica Terraform](https://developer.hashicorp.com/terraform/downloads)

# Centralizza la gestione delle chiavi di accesso IAM in AWS Organizations utilizzando Terraform

Creato da Aarti Rajput (AWS), Chintamani Aphale (AWS), T.V.R.L.Phani Kumar Dadi (AWS), Pradip kumar Pandey (AWS), Mayuri Shinde (AWS) e Pratap Kumar Nanda (AWS)

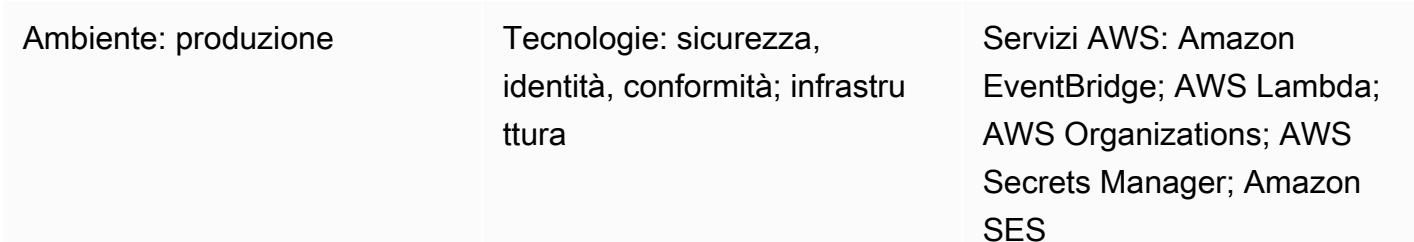

# Riepilogo

L'applicazione delle regole di sicurezza per chiavi e password è un compito essenziale per ogni organizzazione. Una regola importante è ruotare le chiavi AWS Identity and Access Management (IAM) a intervalli regolari per rafforzare la sicurezza. Le chiavi di accesso AWS vengono generalmente create e configurate localmente ogni volta che i team desiderano accedere ad AWS dall'interfaccia a riga di comando di AWS (AWS CLI) o da applicazioni esterne ad AWS. Per mantenere una forte sicurezza in tutta l'organizzazione, le vecchie chiavi di sicurezza devono essere modificate o eliminate dopo che il requisito è stato soddisfatto o a intervalli regolari. Il processo di gestione delle rotazioni delle chiavi tra più account in un'organizzazione è lungo e noioso. Questo modello consente di automatizzare il processo di rotazione utilizzando i servizi Account Factory for Terraform (AFT) e AWS.

Il modello offre i seguenti vantaggi:

- Gestisce gli ID delle chiavi di accesso e le chiavi di accesso segrete su tutti gli account dell'organizzazione da una posizione centrale.
- Ruota automaticamente AWS\_ACCESS\_KEY\_ID le variabili AWS\_SECRET\_ACCESS\_KEY ambientali.
- Impone il rinnovo se le credenziali dell'utente sono compromesse.

Il modello utilizza Terraform per distribuire funzioni AWS Lambda, regole EventBridge Amazon e ruoli IAM. Una EventBridge regola viene eseguita a intervalli regolari e chiama una funzione Lambda che elenca tutte le chiavi di accesso utente in base a quando sono state create. Le funzioni Lambda aggiuntive creano un nuovo ID chiave di accesso e una chiave di accesso segreta, se la chiave precedente è più vecchia del periodo di rotazione definito (ad esempio, 45 giorni), e avvisano un amministratore della sicurezza utilizzando Amazon Simple Notification Service (Amazon SNS) e Amazon Simple Email Service (Amazon SES). I segreti vengono creati in AWS Secrets Manager per quell'utente, la vecchia chiave di accesso segreta viene archiviata in Secrets Manager e le autorizzazioni per l'accesso alla vecchia chiave sono configurate. Per garantire che la vecchia chiave di accesso non venga più utilizzata, viene disabilitata dopo un periodo di inattività (ad esempio, 60 giorni, ovvero 15 giorni dopo la rotazione delle chiavi nel nostro esempio). Dopo un periodo di buffer inattivo (ad esempio, 90 giorni o 45 giorni dopo la rotazione delle chiavi nel nostro esempio), le vecchie chiavi di accesso vengono eliminate da AWS Secrets Manager. [Per un'architettura e un](#page-5229-0)  [flusso di lavoro dettagliati, consulta la sezione Architettura.](#page-5229-0)

## Prerequisiti e limitazioni

- Una landing zone per la tua organizzazione creata utilizzando [AWS Control Tower](https://docs.aws.amazon.com/controltower/latest/userguide/what-is-control-tower.html) (versione 3.1 o successiva)
- [Account Factory for Terraform \(AFT\)](https://catalog.workshops.aws/control-tower/en-US/customization/aft) configurato con tre account:
	- [L'account di gestione dell'o](https://catalog.workshops.aws/control-tower/en-US/customization/aft/repositories/global-customizations)rganizzazione gestisce l'intera organizzazione da una posizione centrale.
	- L'[account di gestione AFT](https://catalog.workshops.aws/control-tower/en-US/customization/aft/repositories/account-customizations) ospita la pipeline Terraform e distribuisce l'infrastruttura nell'account di distribuzione.
	- [L'account di implementazione](https://catalog.workshops.aws/control-tower/en-US/customization/aft/repositories/provisioning-customizations) implementa questa soluzione completa e gestisce le chiavi IAM da una posizione centrale.
- Terraform versione 0.15.0 o successiva per il provisioning dell'infrastruttura nell'account di distribuzione.
- Un indirizzo e-mail configurato in [Amazon Simple Email Service \(Amazon SES\).](https://aws.amazon.com/ses/)
- (Consigliato) Per migliorare la sicurezza, implementa questa soluzione all'interno di una [sottorete](https://docs.aws.amazon.com/vpc/latest/userguide/create-subnets.html) [privata](https://docs.aws.amazon.com/vpc/latest/userguide/create-subnets.html) (account di distribuzione) all'interno di un [cloud privato virtuale \(VPC\)](https://registry.terraform.io/modules/terraform-aws-modules/vpc/aws/latest). [Puoi fornire i dettagli](#page-5232-0) [del VPC e della sottorete quando personalizzi le variabili \(vedi Personalizzare i parametri per la](#page-5232-0)  [pipeline del codice nella sezione Epics\).](#page-5232-0)

## <span id="page-5229-0"></span>**Architettura**

#### Archivi AFT

Questo modello utilizza Account Factory for Terraform (AFT) per creare tutte le risorse AWS richieste e la pipeline di codice per distribuire le risorse in un account di distribuzione. La pipeline di codice viene eseguita in due repository:

- La personalizzazione globale contiene il codice Terraform che verrà eseguito su tutti gli account registrati con AFT.
- Le personalizzazioni dell'account contengono il codice Terraform che verrà eseguito nell'account di distribuzione.

#### Dettagli delle risorse

I CodePipeline lavori AWS creano le seguenti risorse nell'account di distribuzione:

- EventBridge Regola AWS e regola configurata
- account-inventoryFunzione Lambda
- IAM-access-key-rotationFunzione Lambda
- NotificationFunzione Lambda
- Bucket Amazon Simple Storage Service (Amazon S3) Simple Storage Service (Amazon S3) che contiene un modello di e-mail
- Policy IAM richiesta

#### **Architettura**

Il diagramma illustra quanto segue:

- 1. Una EventBridge regola chiama la funzione account-inventory Lambda ogni 24 ore.
- 2. La funzione account-inventory Lambda richiede ad AWS Organizations un elenco di tutti gli ID di account AWS, i nomi degli account e le e-mail degli account.
- 3. La funzione account-inventory Lambda avvia una funzione IAM-access-key-autorotation Lambda per ogni account AWS e gli trasmette i metadati per un'ulteriore elaborazione.
- 4. La funzione IAM-access-key-auto-rotation Lambda utilizza un ruolo IAM presunto per accedere all'account AWS. Lo script Lambda esegue un controllo su tutti gli utenti e sulle relative chiavi di accesso IAM nell'account.
- 5. La soglia di rotazione delle chiavi IAM (periodo di rotazione) viene configurata come variabile di ambiente quando viene implementata la funzione IAM-access-key-auto-rotation Lambda.

Se il periodo di rotazione viene modificato, la funzione IAM-access-key-auto-rotation Lambda viene ridistribuita con una variabile di ambiente aggiornata. [Puoi configurare i parametri](#page-5232-0) [per impostare il periodo di rotazione, il periodo di inattività per le vecchie chiavi e il buffer inattivo,](#page-5232-0)  [dopodiché le vecchie chiavi verranno eliminate \(vedi Personalizzare i parametri per la pipeline del](#page-5232-0)  [codice nella sezione Epics\).](#page-5232-0)

- 6. La funzione IAM-access-key-auto-rotation Lambda convalida l'età della chiave di accesso in base alla sua configurazione. Se l'età della chiave di accesso IAM non ha superato il periodo di rotazione definito, la funzione Lambda non esegue ulteriori azioni.
- 7. Se l'età della chiave di accesso IAM ha superato il periodo di rotazione definito, la funzione IAMaccess-key-auto-rotation Lambda crea una nuova chiave e ruota la chiave esistente.
- 8. La funzione Lambda salva la vecchia chiave in Secrets Manager e limita le autorizzazioni all'utente le cui chiavi di accesso si discostano dagli standard di sicurezza. La funzione Lambda crea anche una policy basata sulle risorse che consente solo al principale IAM specificato di accedere e recuperare il segreto.
- 9. La funzione IAM-access-key-rotation Lambda chiama la funzione LambdaNotification.
- 10La funzione Notification Lambda interroga il bucket S3 per un modello di e-mail e genera dinamicamente messaggi e-mail con i metadati delle attività pertinenti.
- 11La funzione Notification Lambda richiama Amazon SES per ulteriori azioni.
- 12. Amazon SES invia un'e-mail all'indirizzo e-mail del proprietario dell'account con le informazioni pertinenti.

## **Strumenti**

#### Servizi AWS

- [AWS Identity and Access Management \(IAM\)](https://docs.aws.amazon.com/IAM/latest/UserGuide/introduction.html) ti aiuta a gestire in modo sicuro l'accesso alle tue risorse AWS controllando chi è autenticato e autorizzato a utilizzarle. Questo modello richiede ruoli e autorizzazioni IAM.
- [AWS Lambda](https://docs.aws.amazon.com/lambda/latest/dg/welcome.html) è un servizio di elaborazione che ti aiuta a eseguire codice senza dover fornire o gestire server. Esegue il codice solo quando necessario e si ridimensiona automaticamente, quindi paghi solo per il tempo di calcolo che utilizzi.
- [AWS Secrets Manager](https://docs.aws.amazon.com/secretsmanager/latest/userguide/intro.html) ti aiuta a sostituire le credenziali codificate nel codice, comprese le password, con una chiamata API a Secrets Manager per recuperare il segreto a livello di codice.
- [Amazon Simple Email Service \(Amazon SES\)](https://docs.aws.amazon.com/ses/latest/dg/Welcome.html) Simple Email Service (Amazon SES) ti aiuta a inviare e ricevere e-mail utilizzando i tuoi indirizzi e-mail e domini.

#### Altri strumenti

• [Terraform](https://www.terraform.io/) è uno strumento di infrastruttura come codice (IaC) HashiCorp che ti aiuta a creare e gestire risorse cloud e locali.

#### Archivio di codici

Le istruzioni e il codice per questo modello sono disponibili nell'archivio di [rotazione delle chiavi di](https://github.com/aws-samples/centralized-iam-key-management-aws-organizations-terraform.git)  [accesso GitHub IAM](https://github.com/aws-samples/centralized-iam-key-management-aws-organizations-terraform.git). Puoi distribuire il codice nell'account di distribuzione centrale AWS Control Tower per gestire la rotazione delle chiavi da una posizione centrale.

### Best practice

- Per IAM, consulta [le best practice di sicurezza](https://docs.aws.amazon.com/IAM/latest/UserGuide/best-practices.html) nella documentazione IAM.
- Per la rotazione delle chiavi, consulta [le linee guida per l'aggiornamento delle chiavi di accesso](https://docs.aws.amazon.com/IAM/latest/UserGuide/best-practices.html#rotate-credentials) nella documentazione IAM.

### <span id="page-5232-0"></span>Epiche

#### Configura i file sorgente

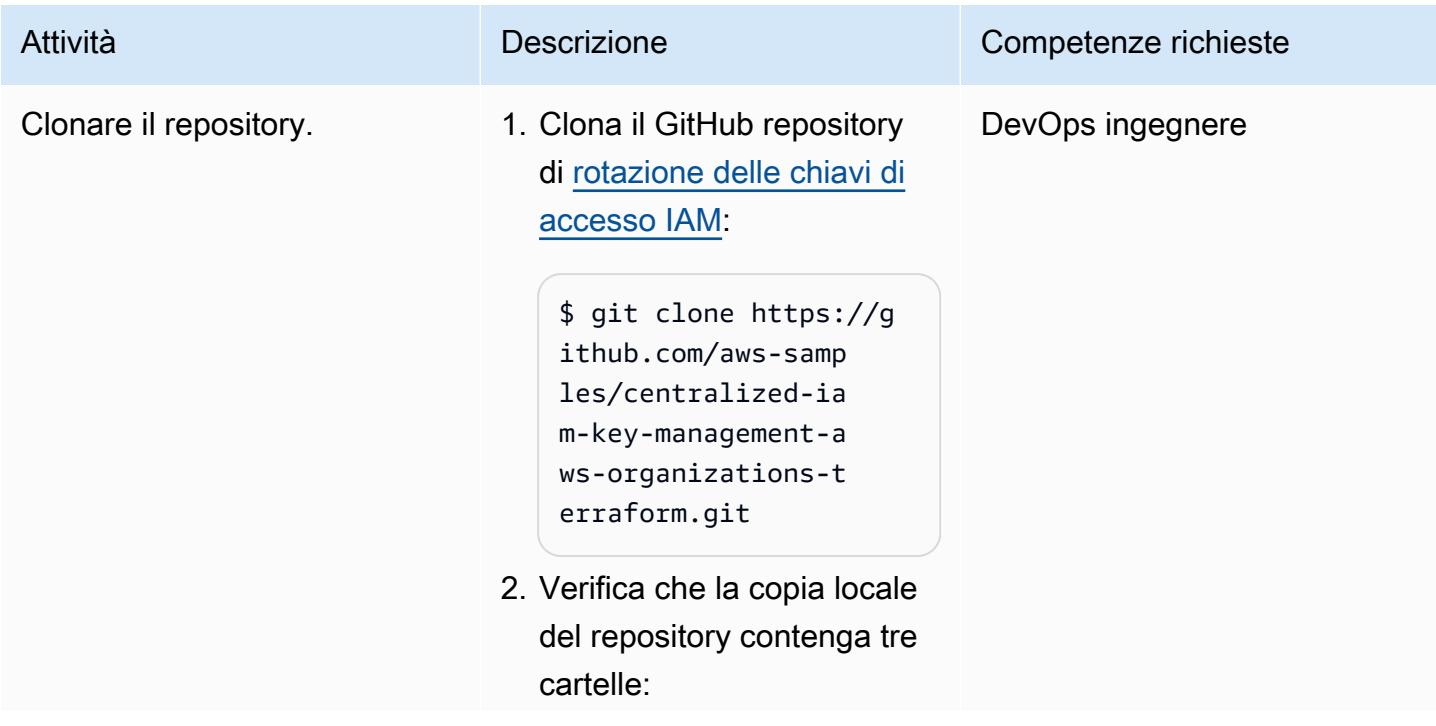

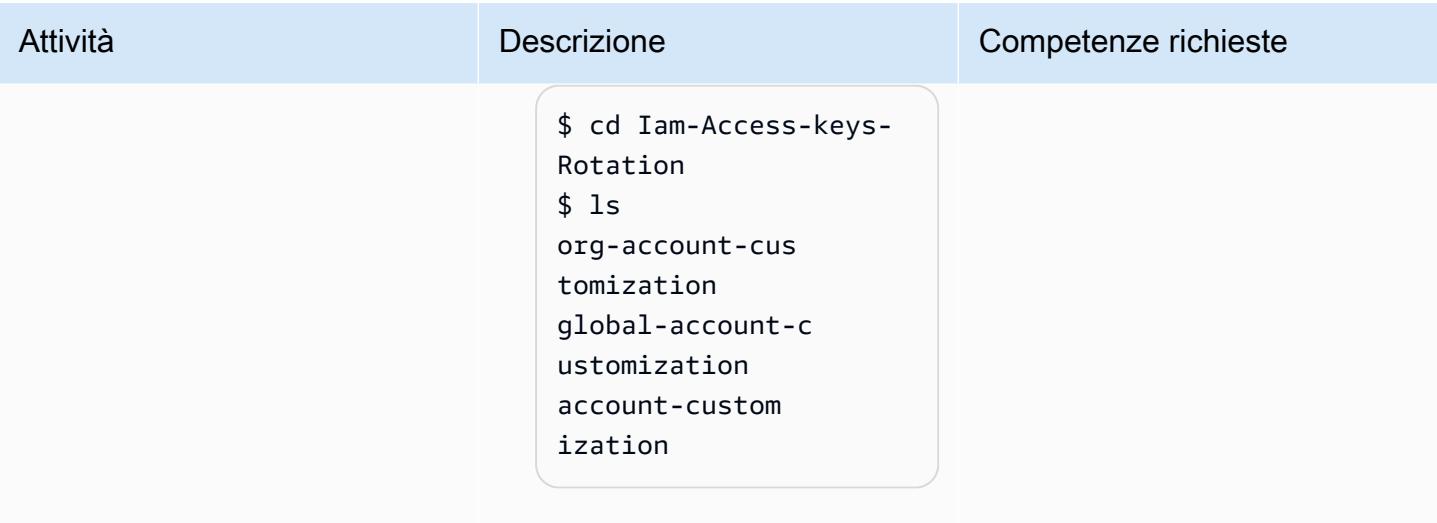

## Configurazione degli account

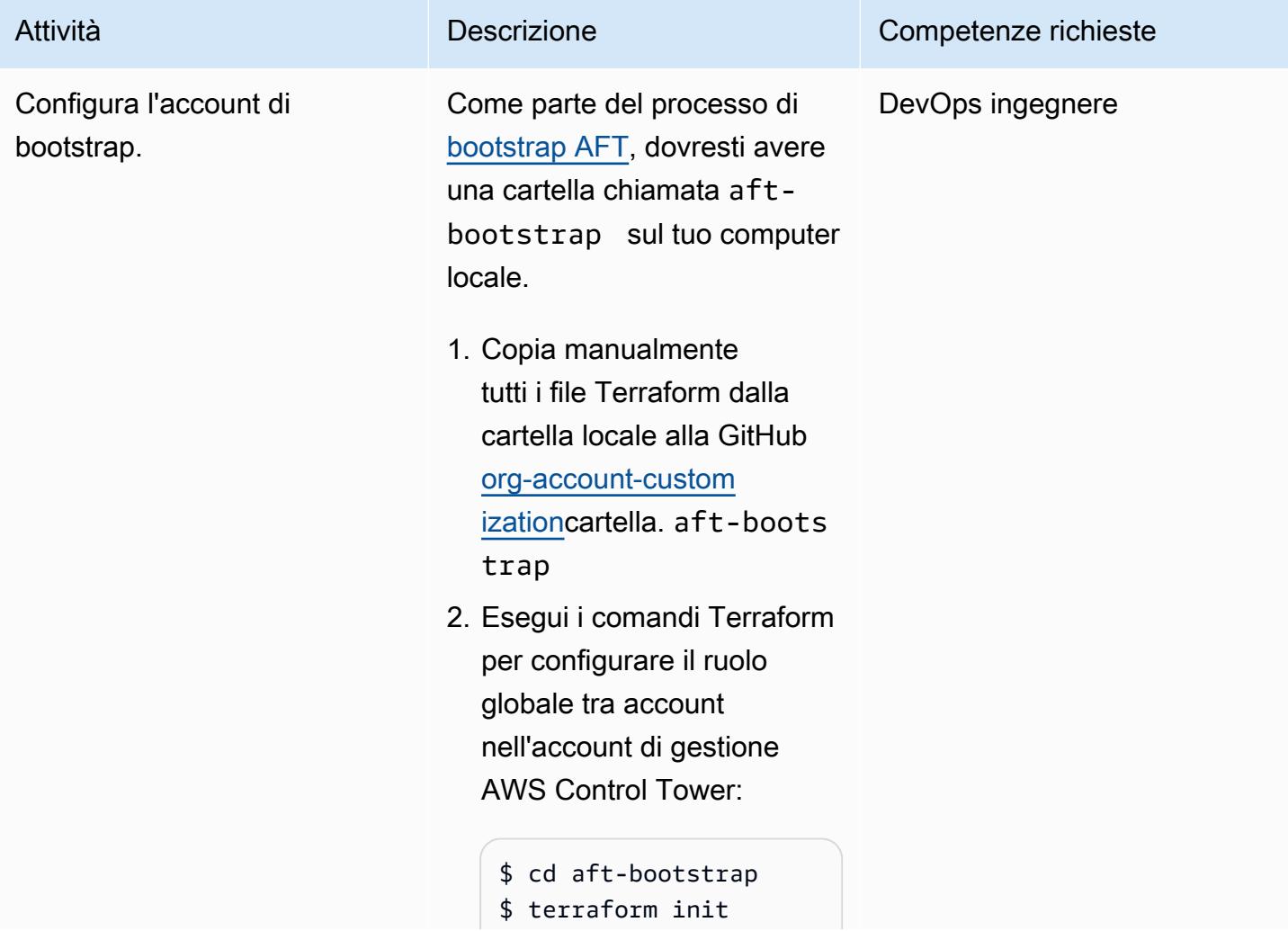

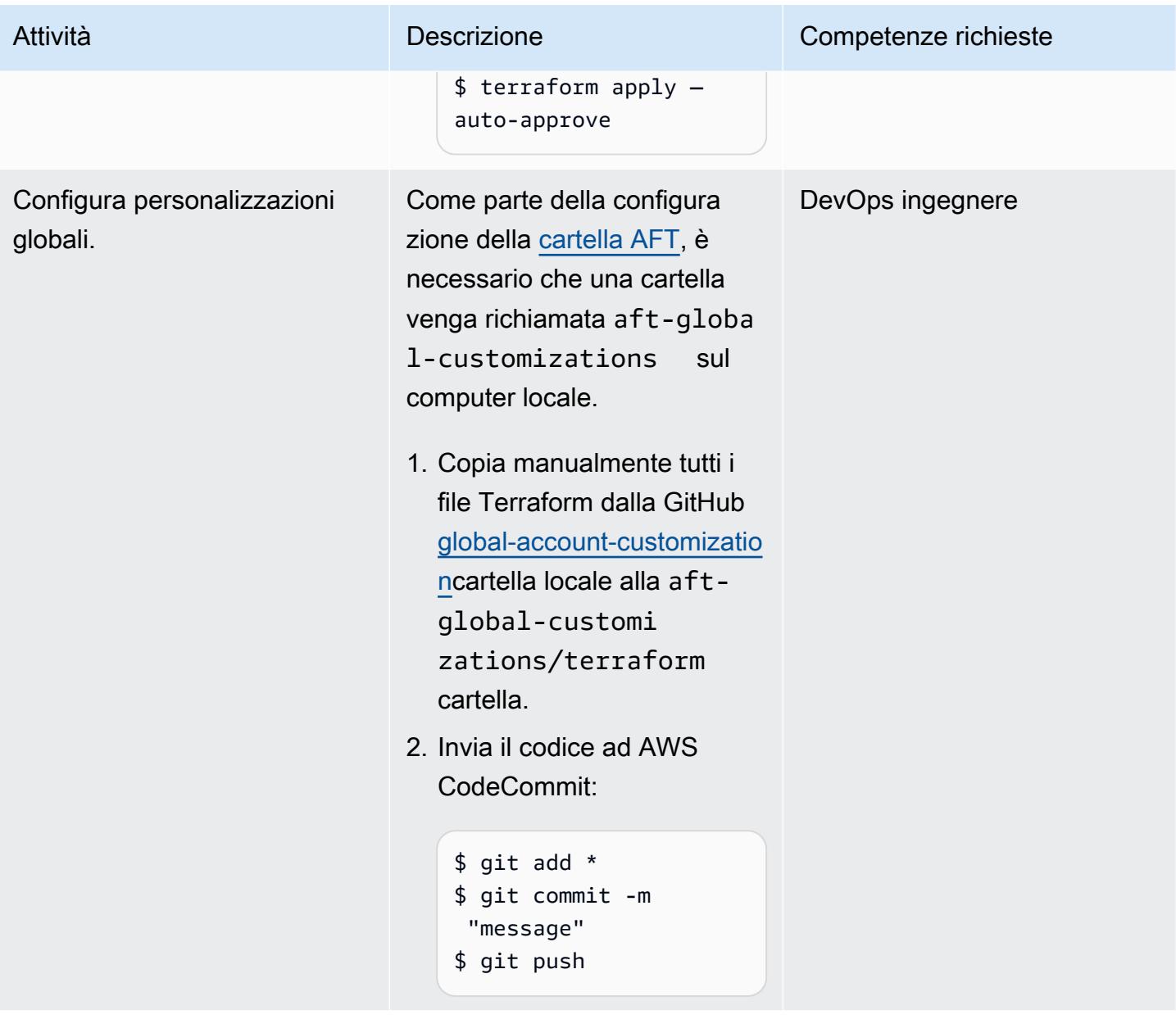

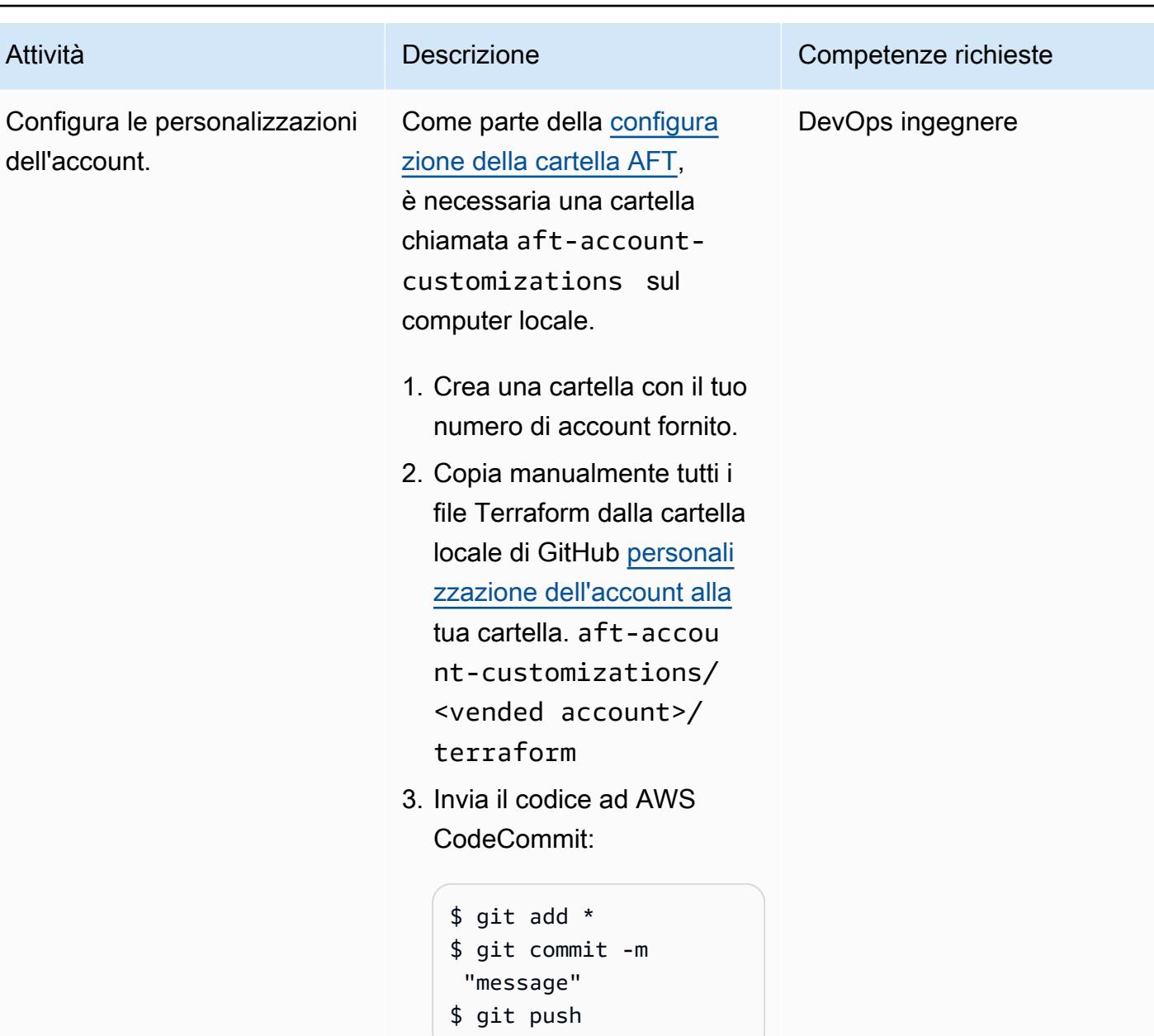

Personalizza i parametri per la pipeline del codice

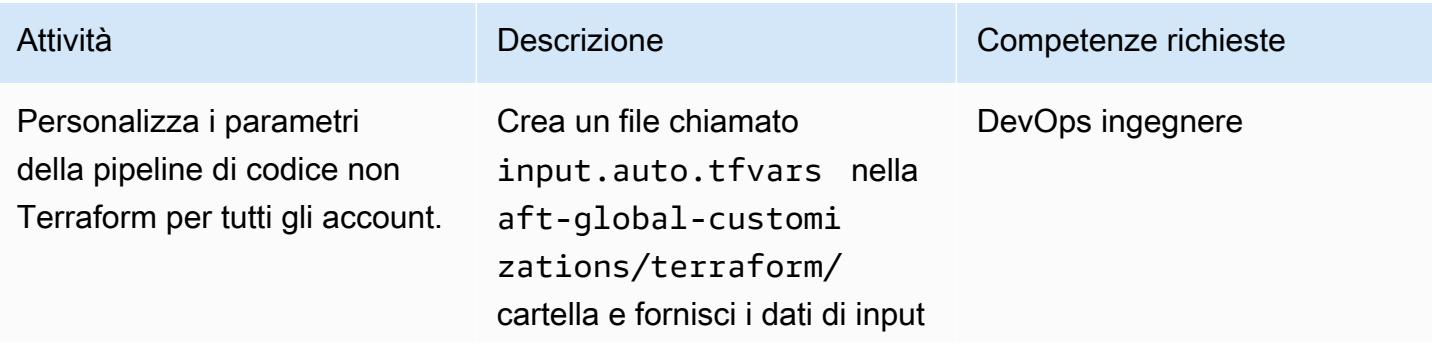

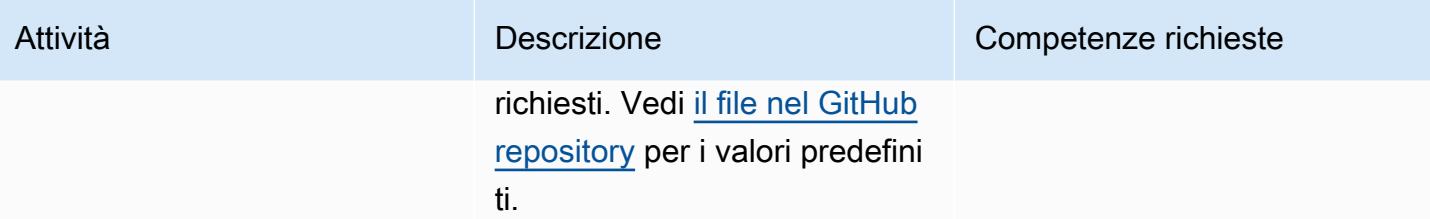

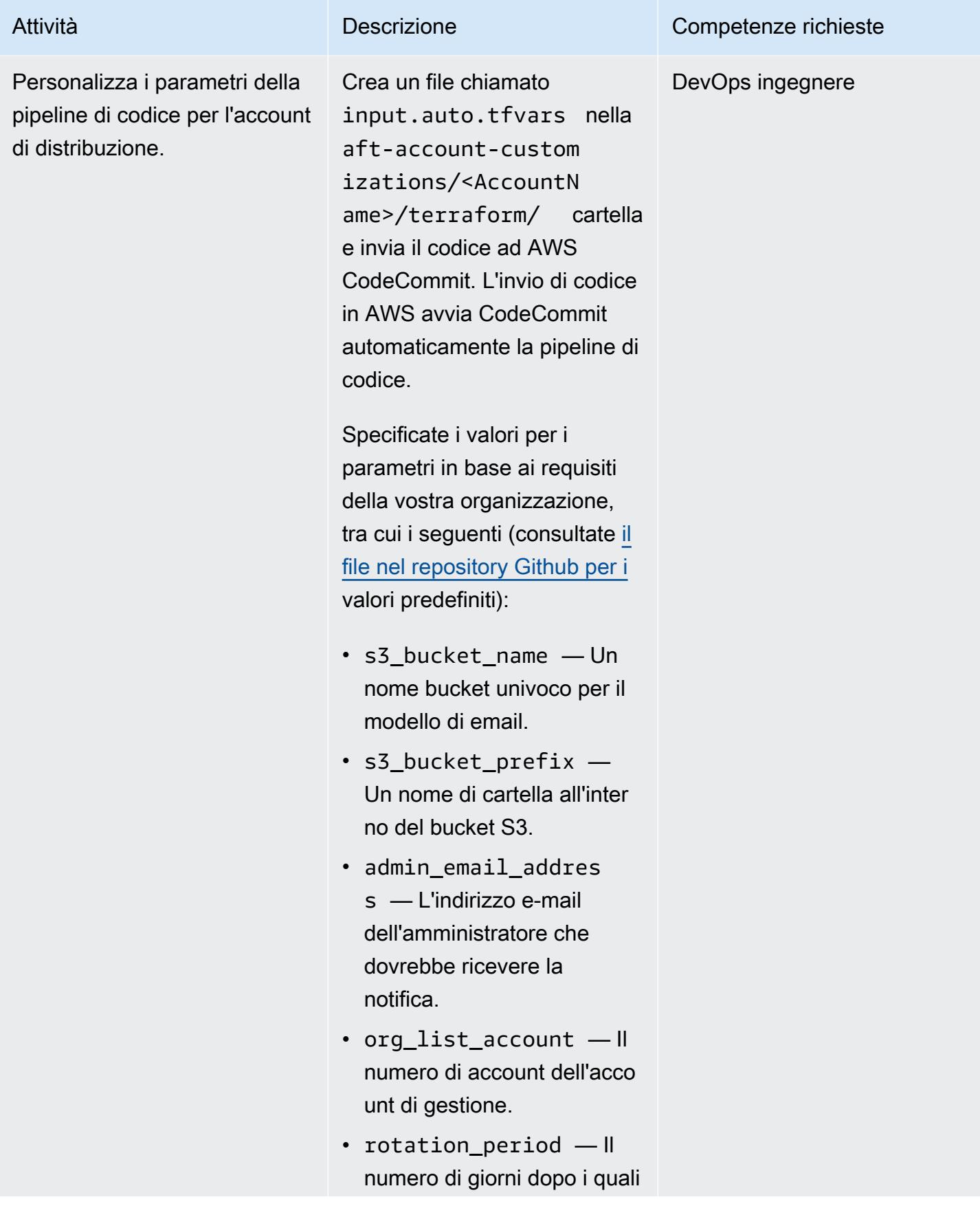

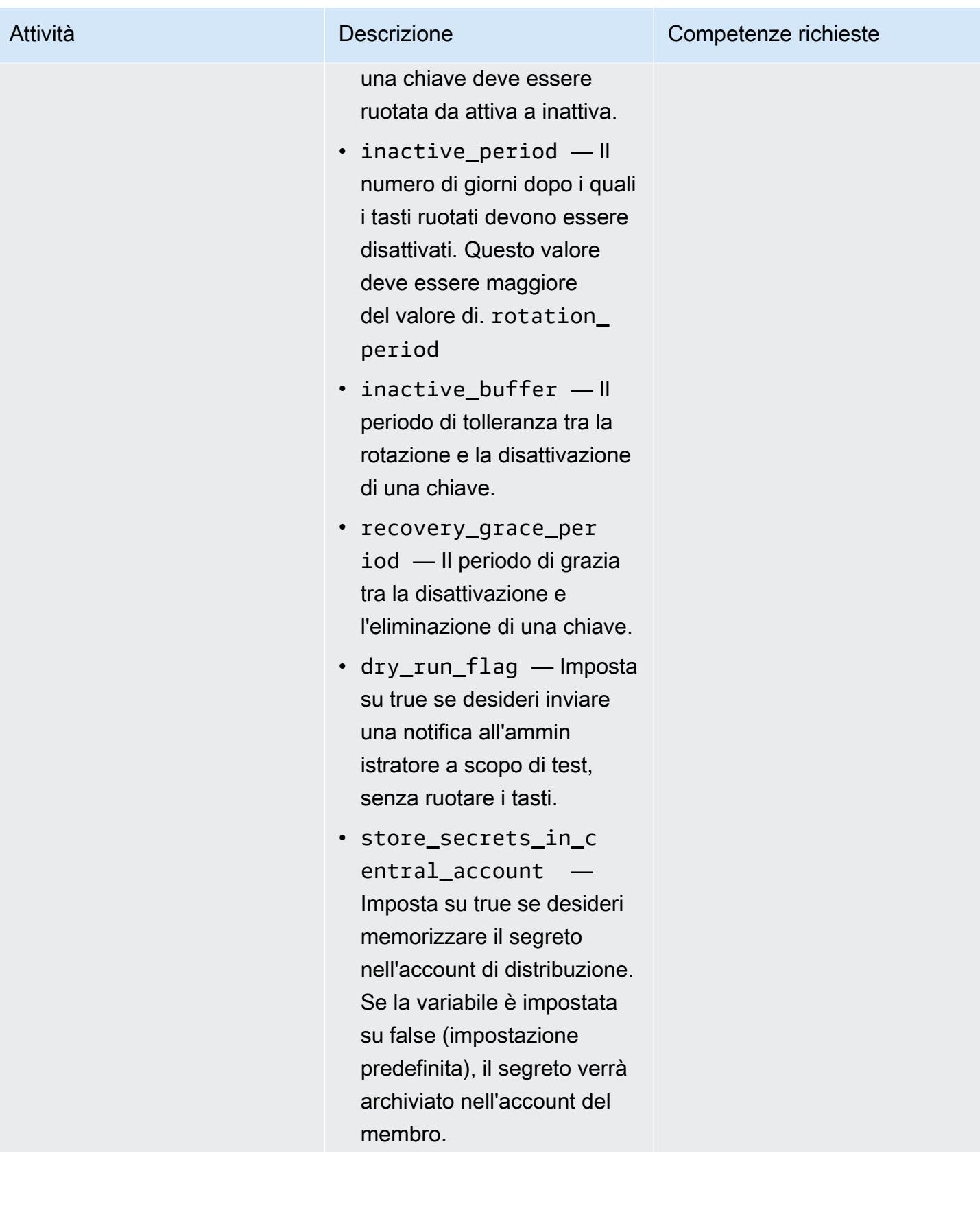

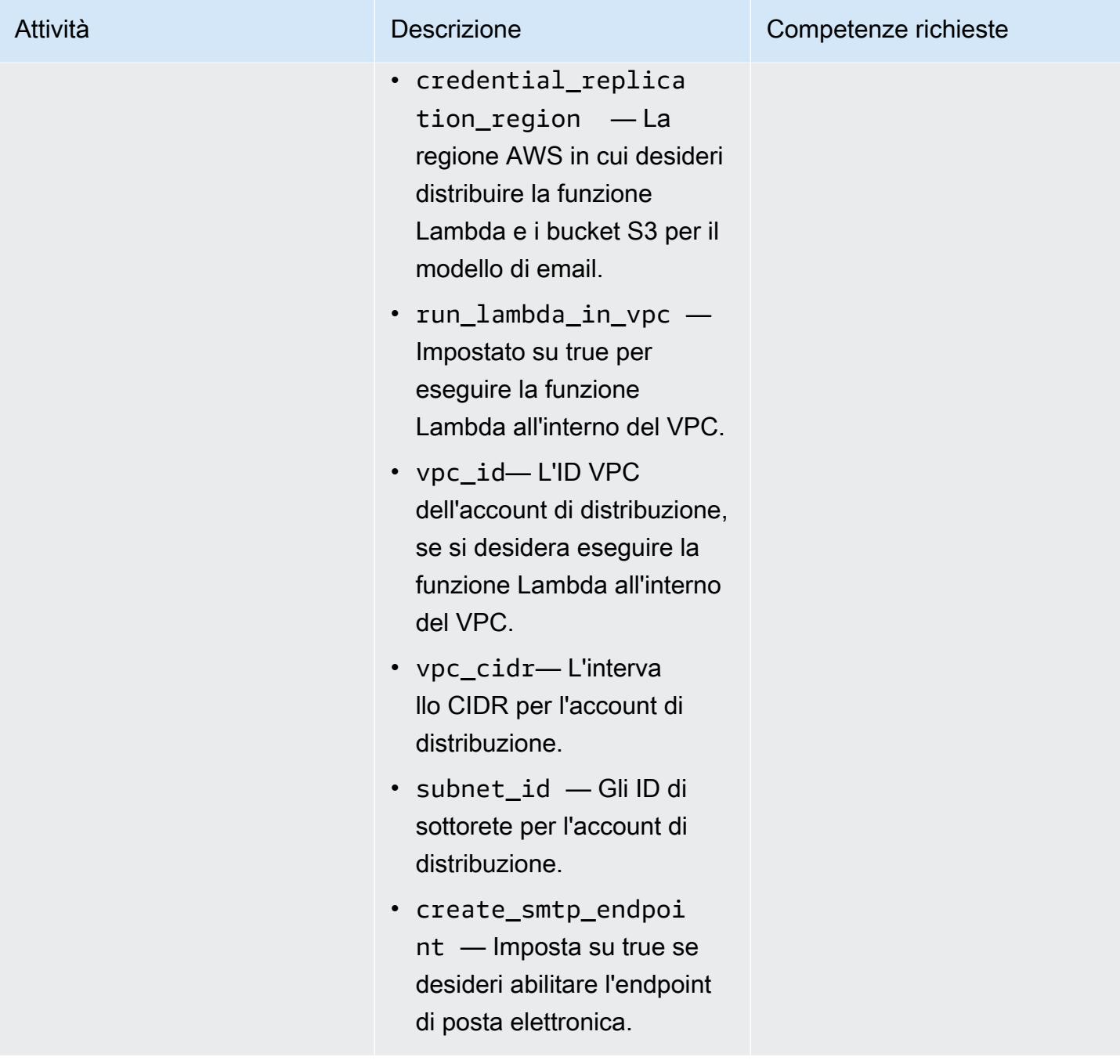

#### Convalida la rotazione dei tasti

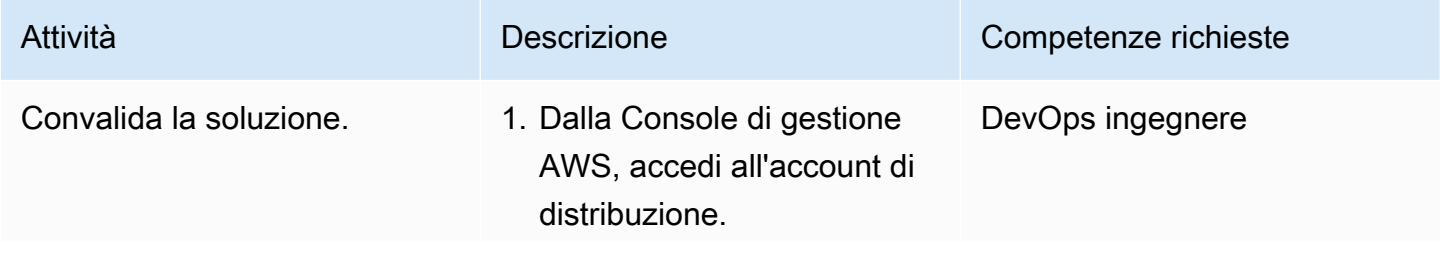

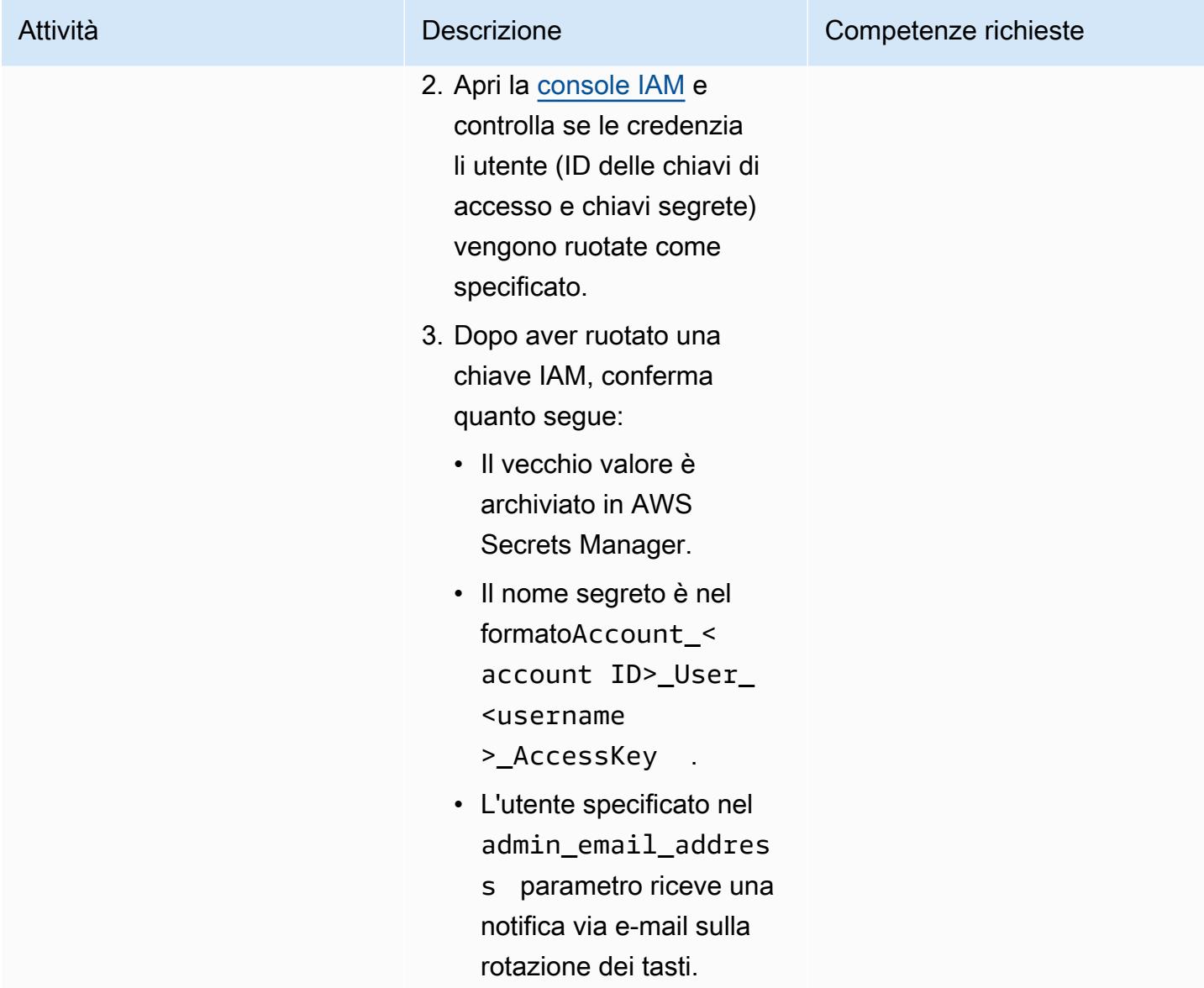

#### Estendi la soluzione

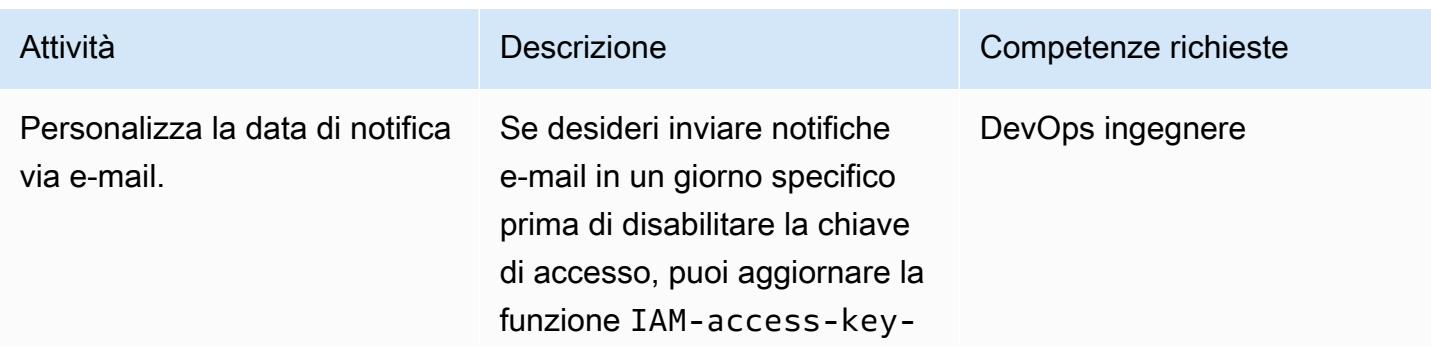

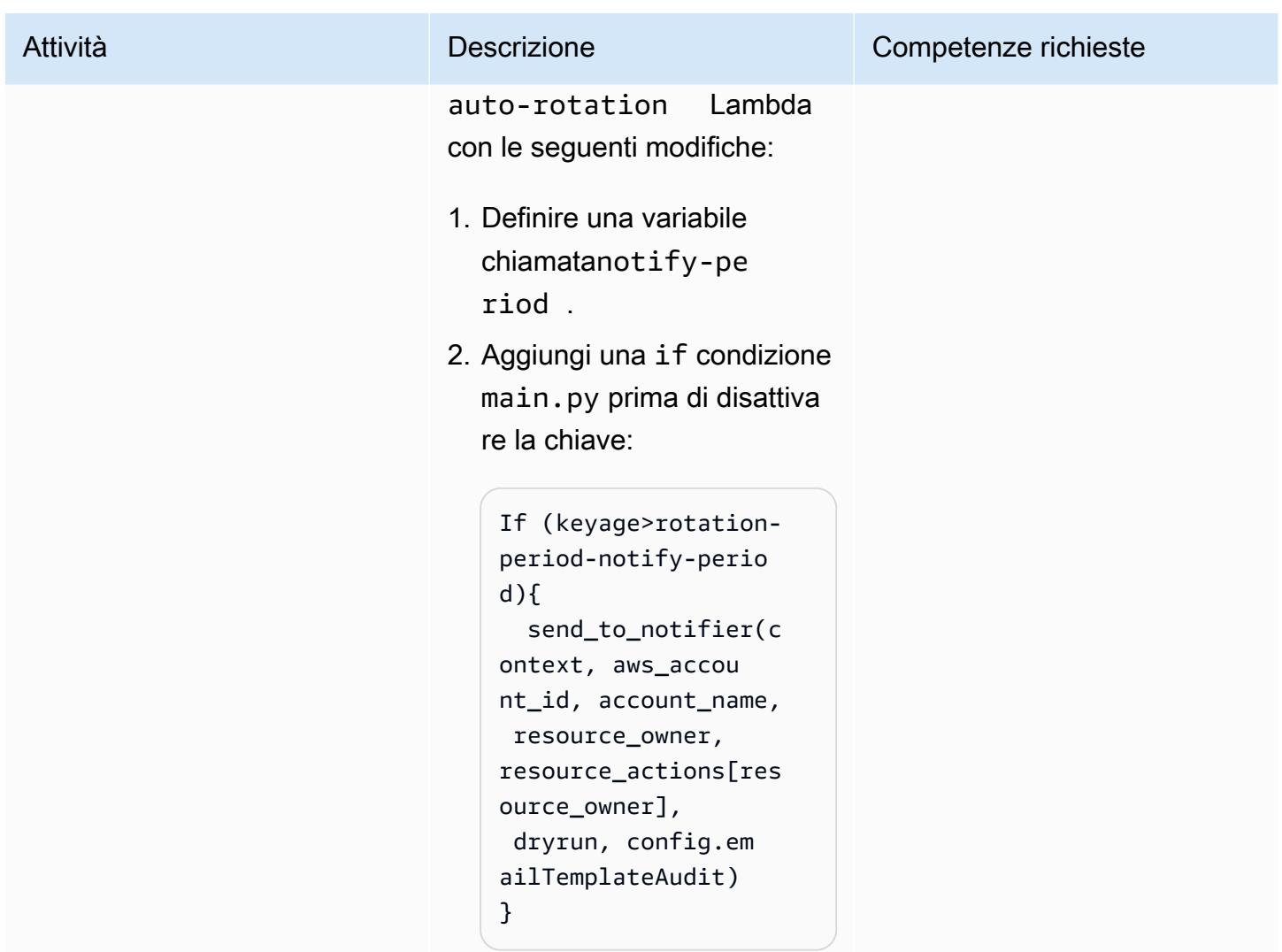

# Risoluzione dei problemi

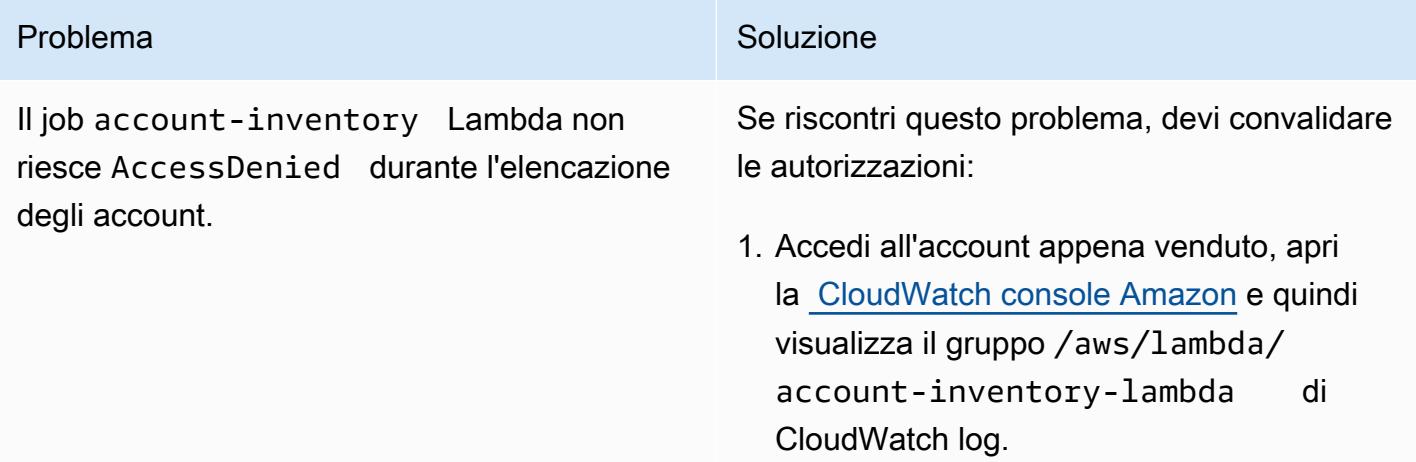

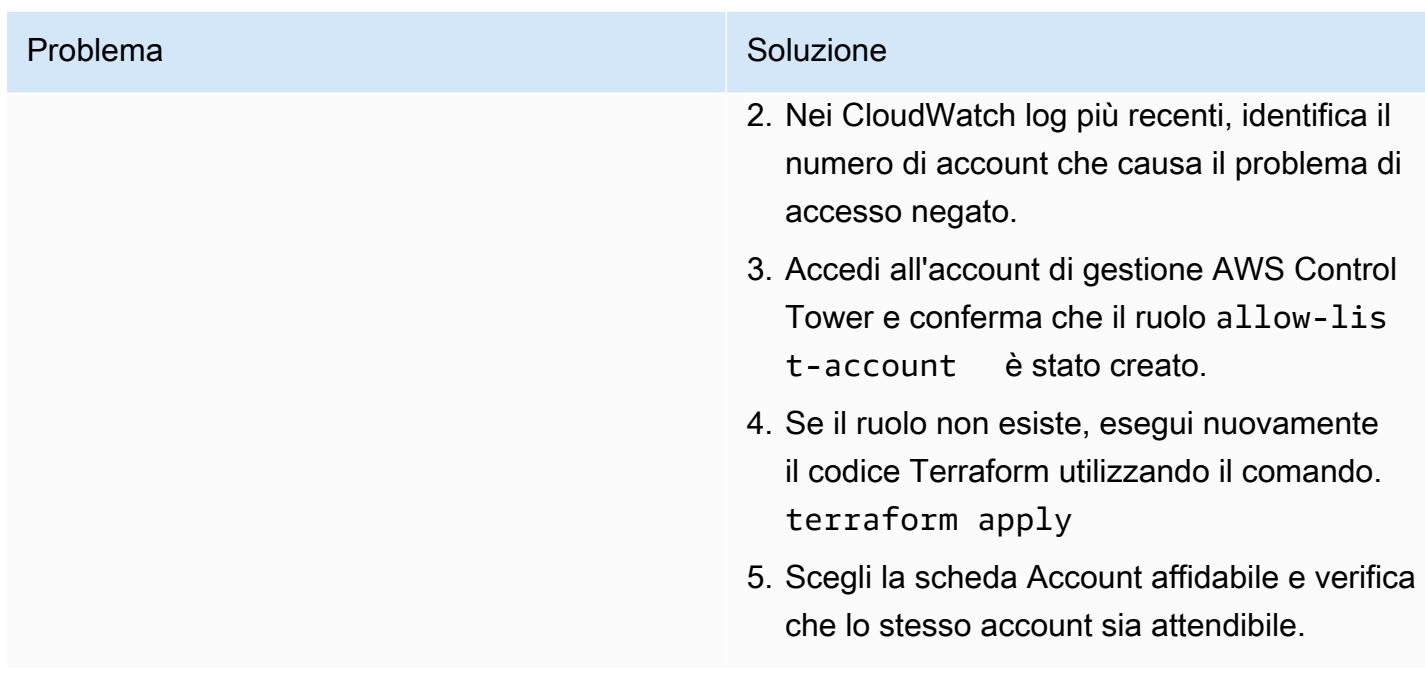

# Risorse correlate

- [Pratiche consigliate da Terraform \(documentazione](https://developer.hashicorp.com/terraform/cloud-docs/recommended-practices) Terraform)
- [Le migliori pratiche di sicurezza in IAM \(documentazione IAM\)](https://docs.aws.amazon.com/IAM/latest/UserGuide/best-practices.html)
- [Le migliori pratiche per la rotazione delle chiavi](https://docs.aws.amazon.com/IAM/latest/UserGuide/best-practices.html#rotate-credentials) (documentazione IAM)

# Registrazione centralizzata e barriere di sicurezza per più account

Creato da Ankush Verma (AWS) e Tracy (Pierce) Hickey (AWS)

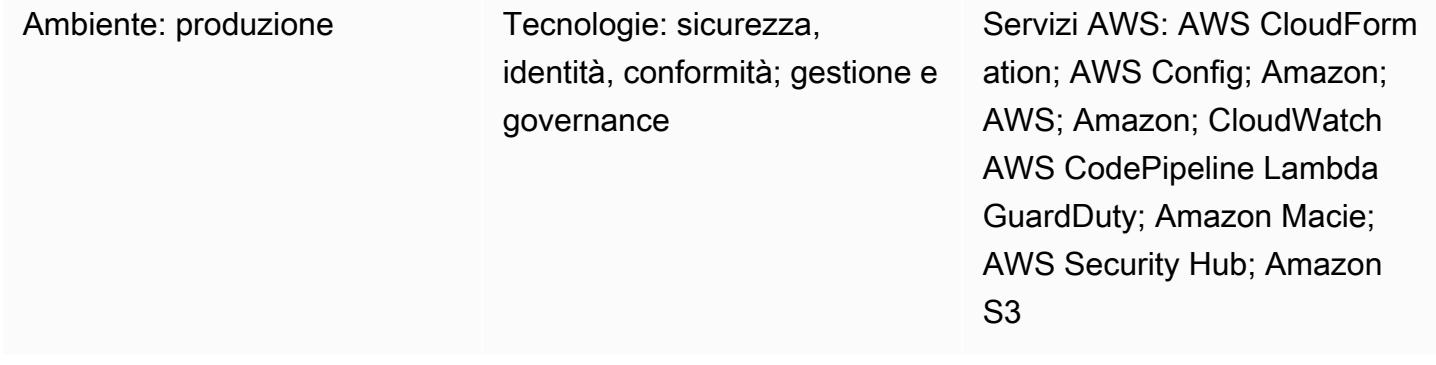

# Riepilogo

L'approccio descritto in questo modello è adatto ai clienti che dispongono di più account Amazon Web Services (AWS) con AWS Organizations e che ora incontrano difficoltà nell'utilizzare AWS Control Tower, una landing zone o servizi di distribuzione automatica di account per configurare guardrail di base nei propri account.

Questo modello dimostra l'uso di un'architettura semplificata con più account per configurare registrazioni centralizzate e controlli di sicurezza standardizzati in modo ben strutturato. Con l'aiuto di CloudFormation modelli AWS CodePipeline, AWS e script di automazione, questa configurazione viene distribuita in tutti gli account che appartengono a un'organizzazione.

L'architettura con più account include i seguenti account:

- Account di registrazione centralizzato: l'account in cui sono archiviati tutti i flussi del cloud privato virtuale (VPC), i log AWS CloudTrail , il log AWS Config e tutti i log di CloudWatch Amazon Logs (utilizzando abbonamenti) di tutti gli altri account.
- Account di sicurezza principale: l'account che funge da account principale per i seguenti servizi di sicurezza che gestiscono più account.
	- Amazon GuardDuty
	- Centrale di sicurezza AWS
	- Amazon Macie
	- Amazon Detective

• Account per bambini: gli altri account dell'organizzazione. Questi account archiviano tutti i log utili nell'account di registrazione centralizzato. Gli account secondari si aggiungono all'account di sicurezza principale come membri dei servizi di sicurezza.

Dopo aver avviato il CloudFormation modello (allegato), effettua il provisioning di tre bucket Amazon Simple Storage Service (Amazon S3) nell'account di registrazione centralizzato. Un bucket viene utilizzato per archiviare tutti i log relativi ad AWS (ad esempio i log di VPC Flow Logs e CloudTrail AWS Config) di tutti gli account. Il secondo bucket serve per archiviare i modelli di tutti gli account. CloudFormation Il terzo bucket serve per archiviare i log di accesso di Amazon S3.

Un CloudFormation modello separato crea la pipeline che utilizza AWS CodeCommit. Dopo che il codice aggiornato è stato inviato al CodeCommit repository, si occupa dell'avvio delle risorse e della configurazione dei servizi di sicurezza in tutti gli account. Per ulteriori informazioni sulla struttura dei file che verranno caricati nel CodeCommit repository, consultate il file README.md (allegato).

# Prerequisiti e limitazioni

#### **Prerequisiti**

- Un ID dell'organizzazione AWS Organizations, con tutti gli account uniti alla stessa organizzazione.
- Un indirizzo e-mail attivo per ricevere le notifiche di Amazon Simple Notification Service (Amazon SNS).
- Quote confermate per i bucket Amazon Simple Storage Service (Amazon S3) in ciascuno dei tuoi account. Per impostazione predefinita, ogni account ha 100 bucket S3. Se hai bisogno di bucket aggiuntivi, richiedi un aumento della quota prima di implementare questa soluzione.

#### Limitazioni

Tutti gli account devono far parte della stessa organizzazione. Se non utilizzi AWS Organizations, devi modificare determinate policy, come la bucket policy di S3, per consentire l'accesso dai ruoli AWS Identity and Access Management (IAM) per ogni account.

Nota: durante la distribuzione della soluzione, devi confermare l'abbonamento ad Amazon SNS. Il messaggio di conferma viene inviato all'indirizzo e-mail fornito durante il processo di distribuzione. Ciò avvierà alcuni messaggi di avviso e-mail a questo indirizzo e-mail, poiché questi allarmi vengono attivati ogni volta che le politiche dei ruoli IAM vengono create o modificate nell'account. Durante il processo di distribuzione, puoi ignorare questi messaggi di avviso.

Stack tecnologico Target

- CloudWatch Allarmi e registri Amazon
- CodeCommit Repository AWS
- AWS CodePipeline
- AWS Config
- Amazon Detective
- Amazon GuardDuty
- Ruoli e autorizzazioni IAM
- Amazon Macie
- Bucket S3
- Centrale di sicurezza AWS
- Amazon SNS

Architettura Target

- 1. Altri account registrati come account secondari dell'account di sicurezza principale per i servizi di sicurezza
- 2. Risultati di sicurezza relativi a tutti gli account per bambini, incluso l'account principale

### Risorse

Le seguenti risorse vengono fornite automaticamente quando il codice aggiornato viene inviato al CodeCommit repository di ogni account e regione AWS.

CloudFormation stack 1 — Registrazione dello stack principale

- Nested stack 1: ruoli e politiche IAM standard
- Nested stack 2: configurazione di AWS Config nell'account
- Stack 3 annidato: allarmi CloudWatch
	- SecurityGroupChangesAlarm
	- UnauthorizedAttemptAlarm
	- RootActivityAlarm
	- NetworkAclChangesAlarm
	- IAM UserManagementAlarm
	- IO SONO PolicyChangesAlarm
	- CloudTrailChangeAlarm
	- IO SONO CreateAccessKeyAlarm
	- Filtri metrici per creare metriche dai CloudTrail log e utilizzarle per gli allarmi
	- Argomento SNS

CloudFormation pila 2 — Pila di guardrail principale

- Nested stack 1: funzione AWS Lambda per la configurazione della politica delle password dell'account

- Nested stack 2 Regole AWS Config di base
	- CIS- SecurityGroupsMustRestrictSshTraffic

 - OpenSecurityGroupRuleCheck insieme alla funzione Lambda per la valutazione delle regole del gruppo di sicurezza

- check-ec2- for-required-tag
- check-for-unrestricted-ports

CloudFormation stack 3 — esportazione dei log CloudWatch

- Esportazione di CloudWatch log da gruppi di log ad Amazon S3 utilizzando un abbonamento Amazon Kinesis

- [AWS CloudFormation:](https://docs.aws.amazon.com/AWSCloudFormation/latest/UserGuide/Welcome.html) AWS CloudFormation utilizza modelli per modellare e fornire, in modo automatizzato e sicuro, tutte le risorse necessarie per le tue applicazioni in tutte le regioni e gli account AWS.
- [Amazon CloudWatch:](https://docs.aws.amazon.com/AmazonCloudWatch/latest/monitoring/WhatIsCloudWatch.html) Amazon CloudWatch monitora le tue risorse AWS e le applicazioni che esegui su AWS in tempo reale. Puoi utilizzarlo CloudWatch per raccogliere e tracciare i parametri, che sono variabili che puoi misurare per le tue risorse e applicazioni.
- [AWS CodeCommit:](https://docs.aws.amazon.com/codecommit/latest/userguide/welcome.html) AWS CodeCommit è un servizio di controllo delle versioni ospitato da AWS. Puoi utilizzarlo CodeCommit per archiviare e gestire in modo privato le risorse (come documenti, codice sorgente e file binari) nel cloud.
- [AWS CodePipeline:](https://docs.aws.amazon.com/codepipeline/latest/userguide/welcome.html) AWS CodePipeline è un servizio di distribuzione continua che puoi utilizzare per modellare, visualizzare e automatizzare i passaggi necessari per rilasciare il tuo software.
- [AWS Config](https://docs.aws.amazon.com/config/latest/developerguide/WhatIsConfig.html): AWS Config fornisce una visualizzazione dettagliata della configurazione delle risorse AWS nel tuo account AWS. Questo include le relazioni tra le risorse e la maniera in cui sono state configurate in passato, in modo che tu possa vedere come le configurazioni e le relazioni cambiano nel corso del tempo.
- [Amazon Detective](https://docs.aws.amazon.com/detective/latest/adminguide/what-is-detective.html): Amazon Detective viene utilizzato per analizzare, indagare e identificare rapidamente la causa principale dei risultati di sicurezza o delle attività sospette. Detective raccoglie automaticamente i dati di log dalle tue risorse AWS. Utilizza quindi l'apprendimento automatico, l'analisi statistica e la teoria dei grafi per aiutarti a visualizzare e condurre indagini di sicurezza più rapide ed efficienti.
- [Amazon GuardDuty](https://docs.aws.amazon.com/guardduty/latest/ug/what-is-guardduty.html) Amazon GuardDuty è un servizio di monitoraggio continuo della sicurezza che analizza ed elabora i log di flusso, i log degli eventi di CloudTrail gestione, i registri degli eventi CloudTrail dei dati e i log del Domain Name System (DNS). Utilizza feed di intelligence di minacce, come elenchi di domini e di IP dannosi nonché il machine learning per identificare attività inattese e potenzialmente non autorizzate e dannose nell'ambiente AWS.
- [AWS Identity and Access Management](https://docs.aws.amazon.com/IAM/latest/UserGuide/introduction.html)  AWS Identity and Access Management (IAM) è un servizio Web che ti aiuta a controllare in modo sicuro l'accesso alle risorse AWS. Utilizza IAM per controllare chi è autenticato (accesso effettuato) e autorizzato (dispone di autorizzazioni) per l'utilizzo di risorse.
- [Amazon Macie](https://docs.aws.amazon.com/macie/latest/user/what-is-macie.html) Amazon Macie automatizza l'individuazione di dati sensibili, come informazioni di identificazione personale (PII) e dati finanziari, per fornirti una migliore comprensione dei dati archiviati dalla tua organizzazione in Amazon S3.
- [Amazon S3](https://docs.aws.amazon.com/AmazonS3/latest/dev/Welcome.html)  Amazon Simple Storage Service (Amazon S3) è un servizio di storage di oggetti altamente scalabile che può essere utilizzato per un'ampia gamma di soluzioni di storage, tra cui siti Web, applicazioni mobili, backup e data lake.
- [AWS Security Hub](https://docs.aws.amazon.com/securityhub/latest/userguide/what-is-securityhub.html) AWS Security Hub ti offre una visione completa dello stato di sicurezza in AWS e ti aiuta a controllare il tuo ambiente rispetto agli standard di sicurezza e alle best practice.
- [Amazon SNS Amazon Simple](https://docs.aws.amazon.com/sns/latest/dg/welcome.html) Notification Service (Amazon SNS) è un servizio gestito che fornisce il recapito dei messaggi dagli editori agli abbonati (noti anche come produttori e consumatori).

## Epiche

Fase 1: Configura i ruoli IAM in tutti gli account

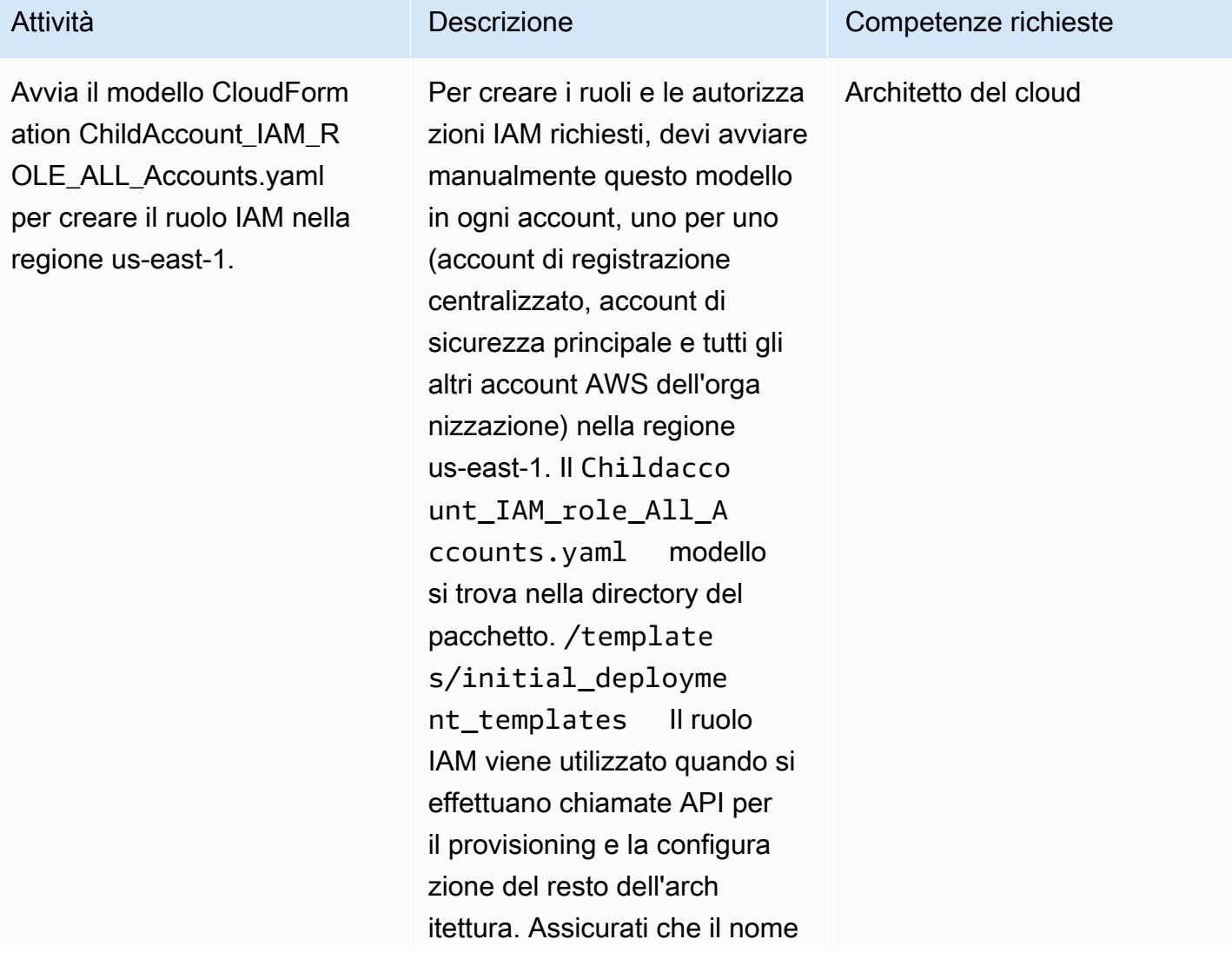

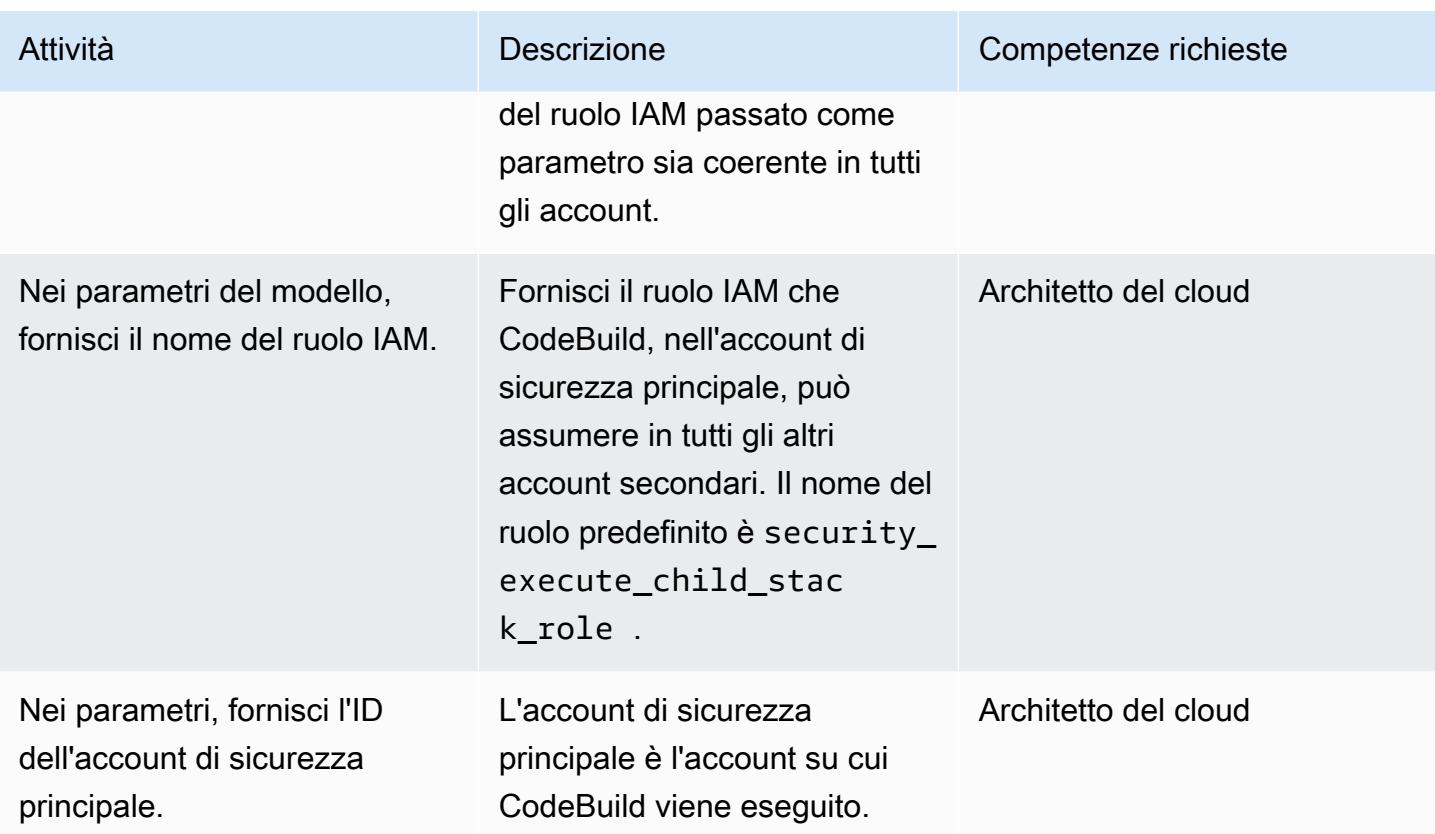

Passaggio 2: configura i bucket S3 nell'account di registrazione centralizzato

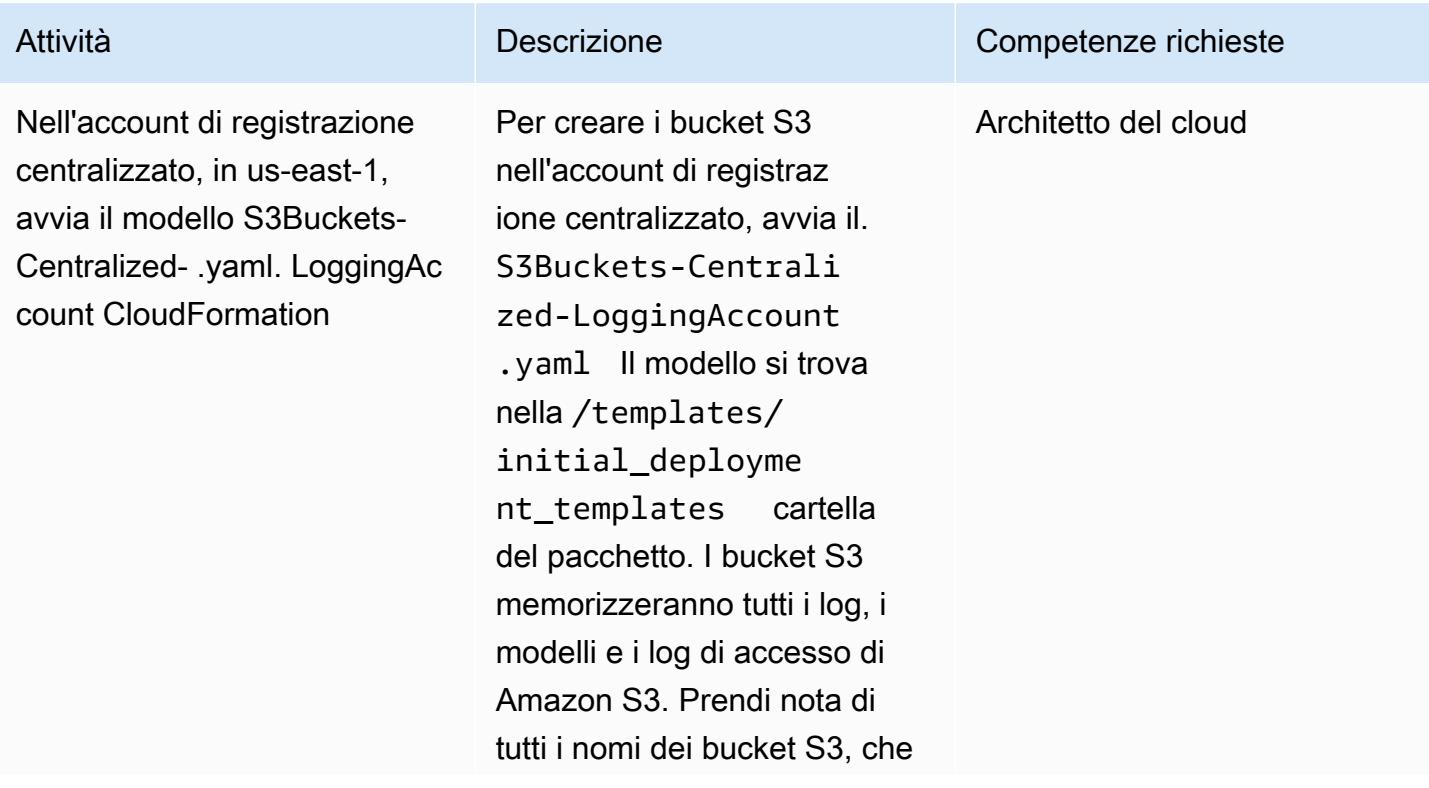

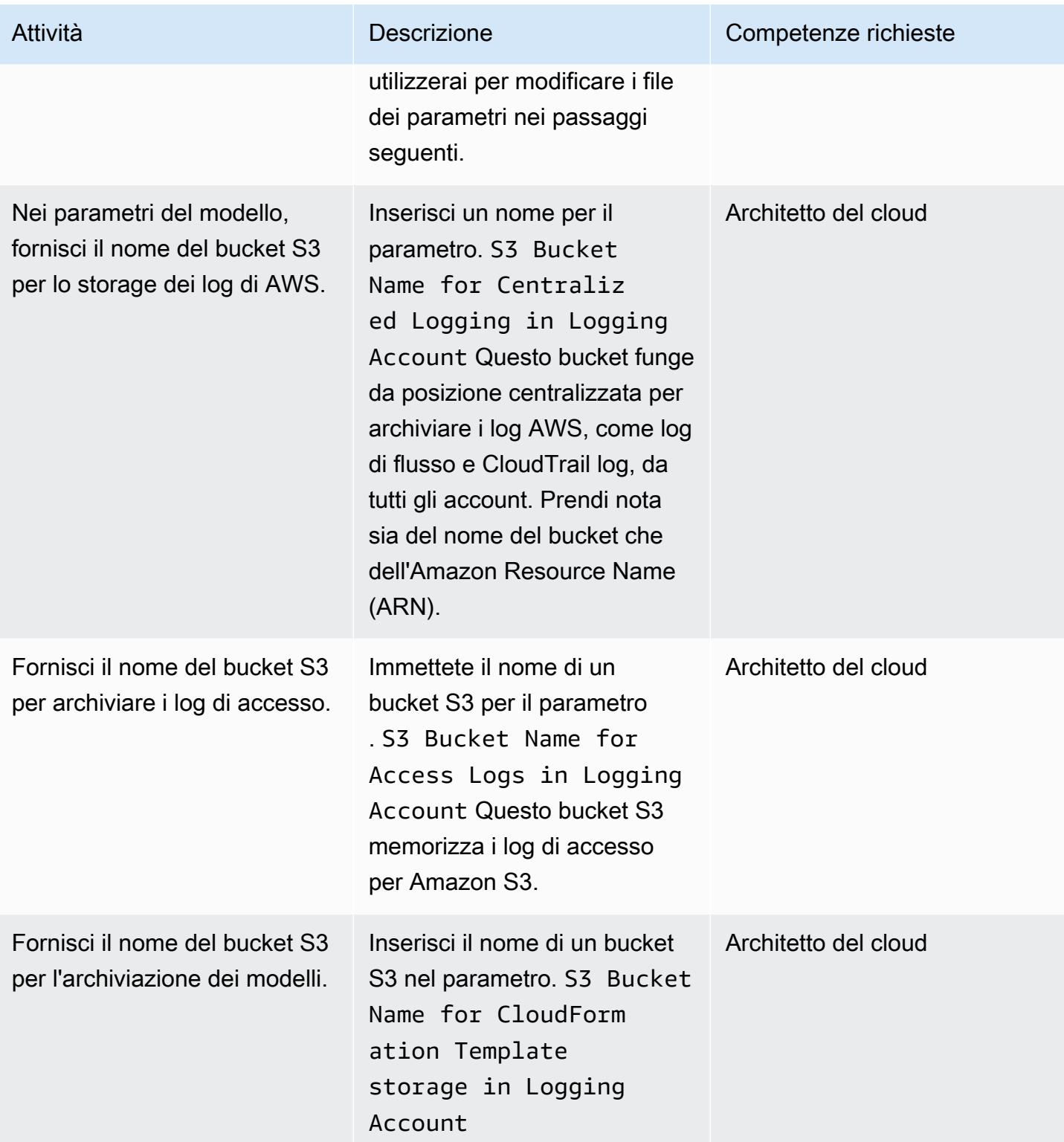

e.

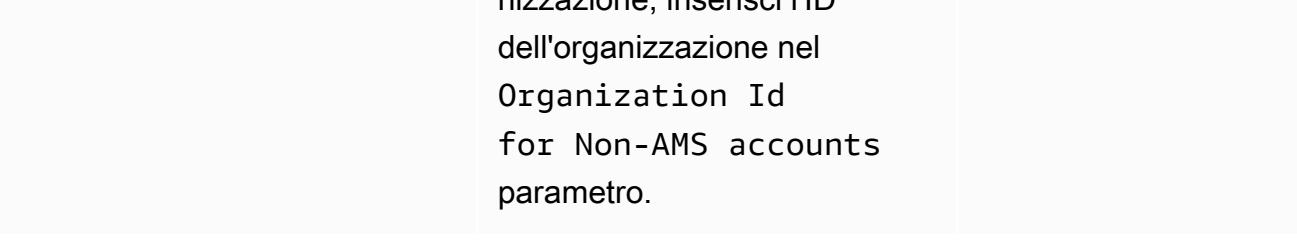

Fase 3: Implementare l'infrastruttura CI/CD nell'account di sicurezza principale

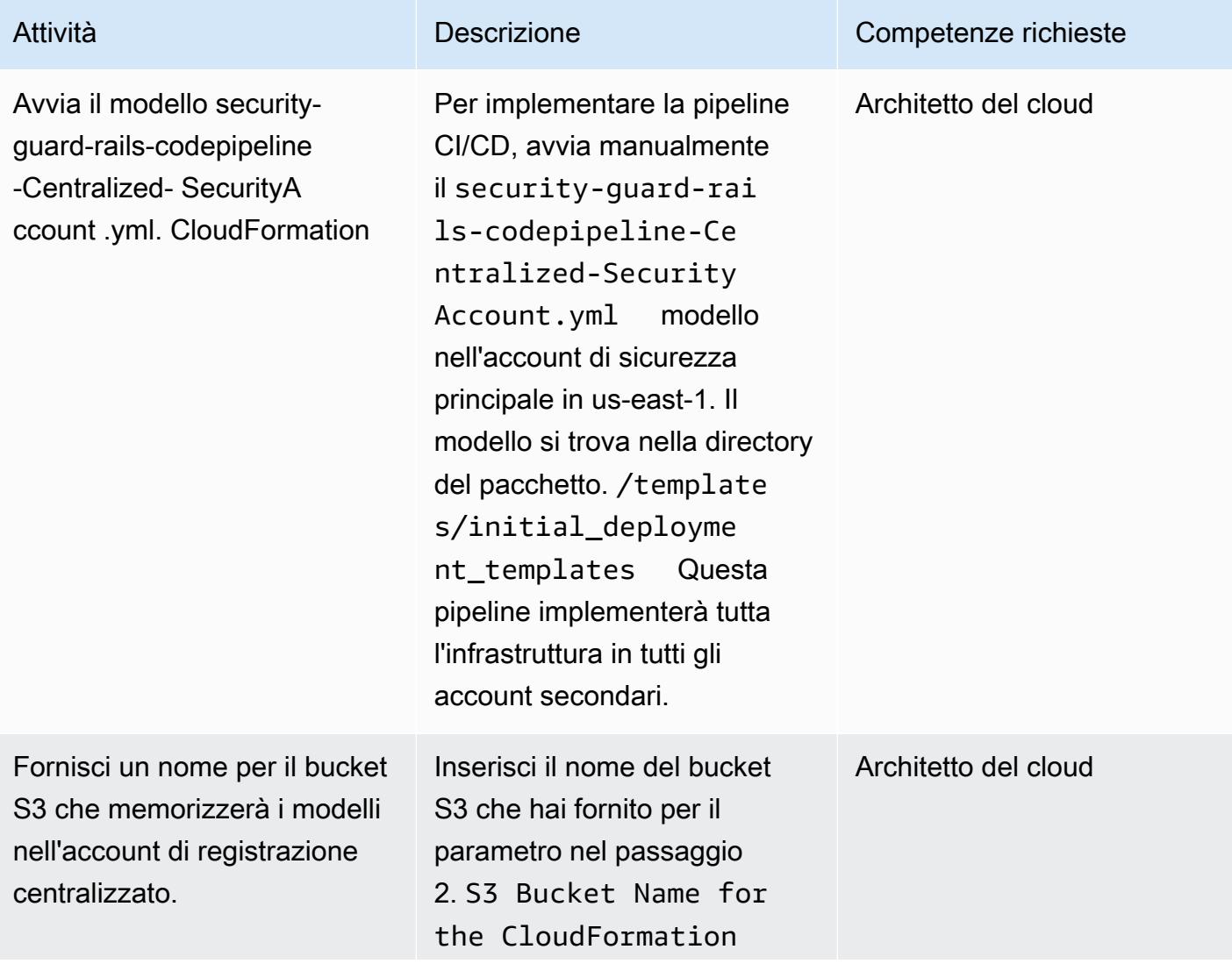

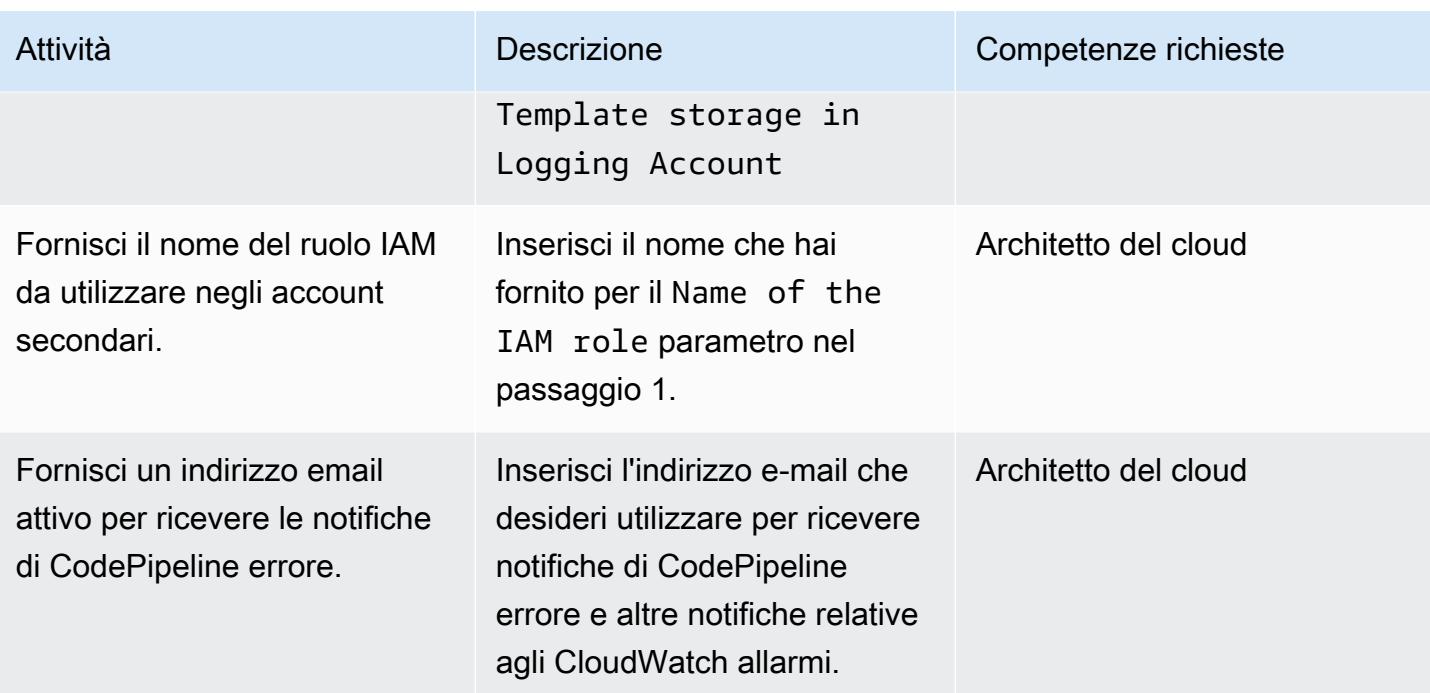

### Passaggio 4: Aggiorna i file per includere le informazioni sull'account

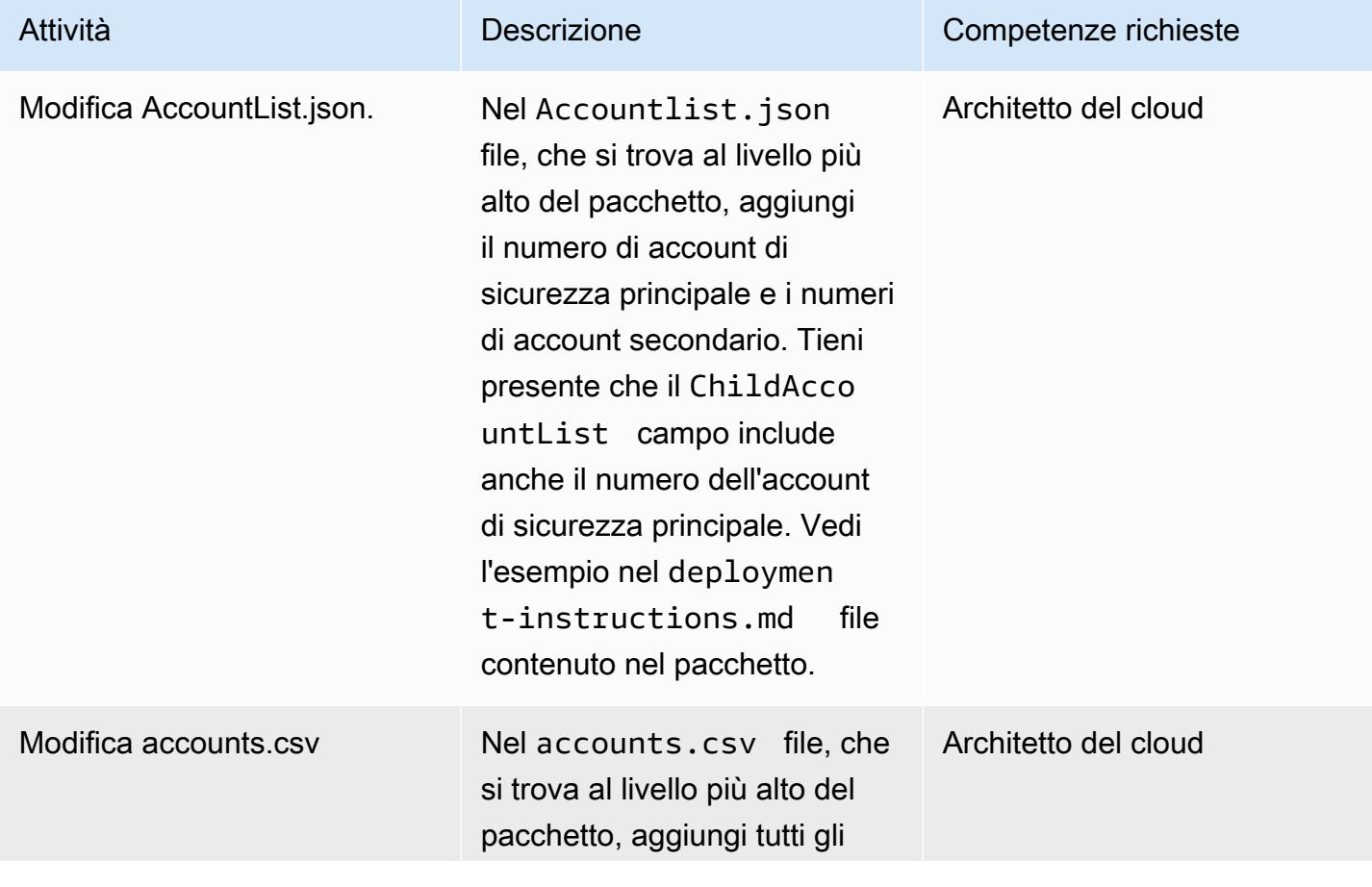

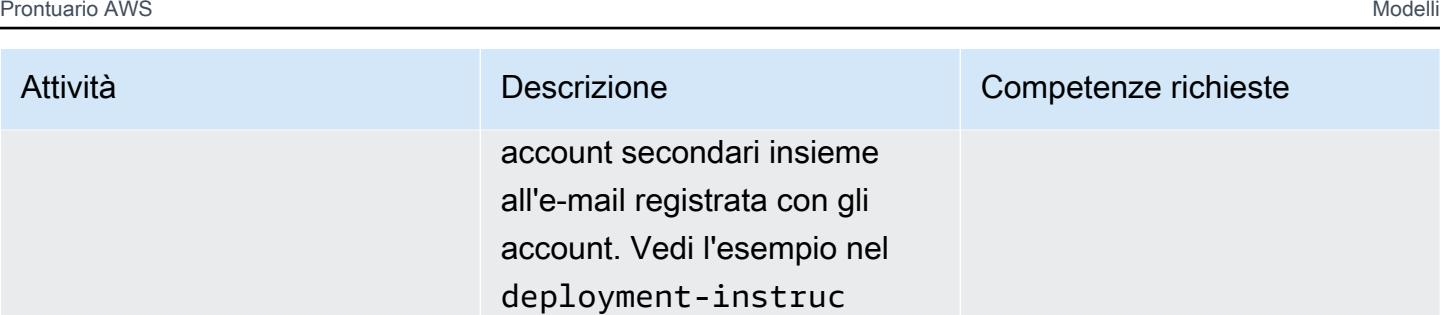

tions.md file.

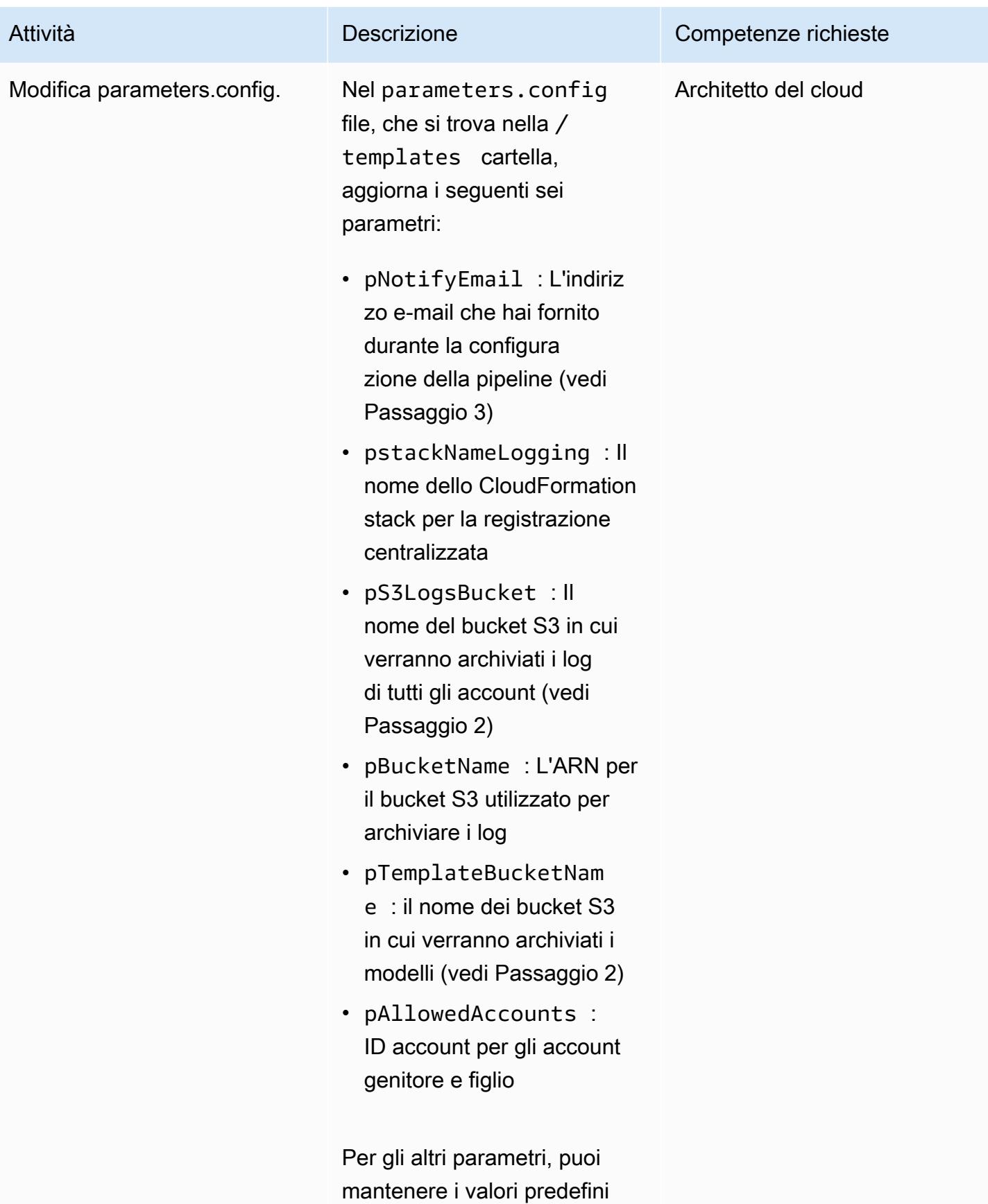

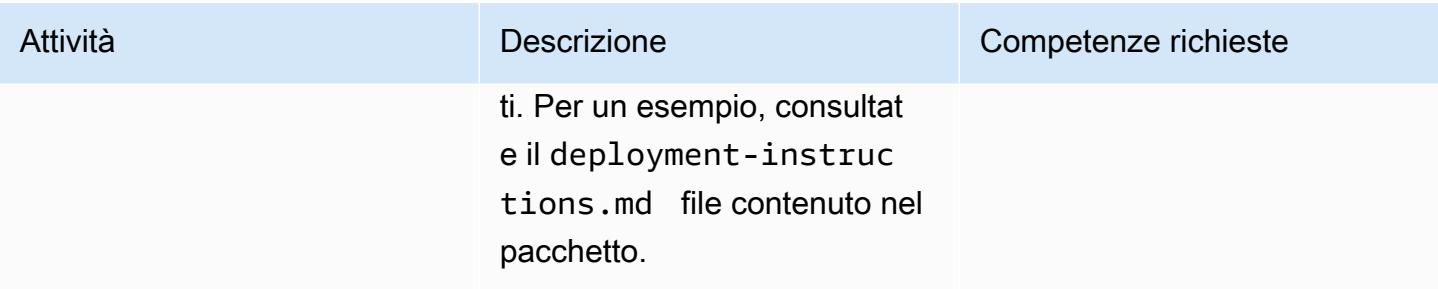

## Passaggio 5: accedi al CodeCommit repository e invia i file aggiornati

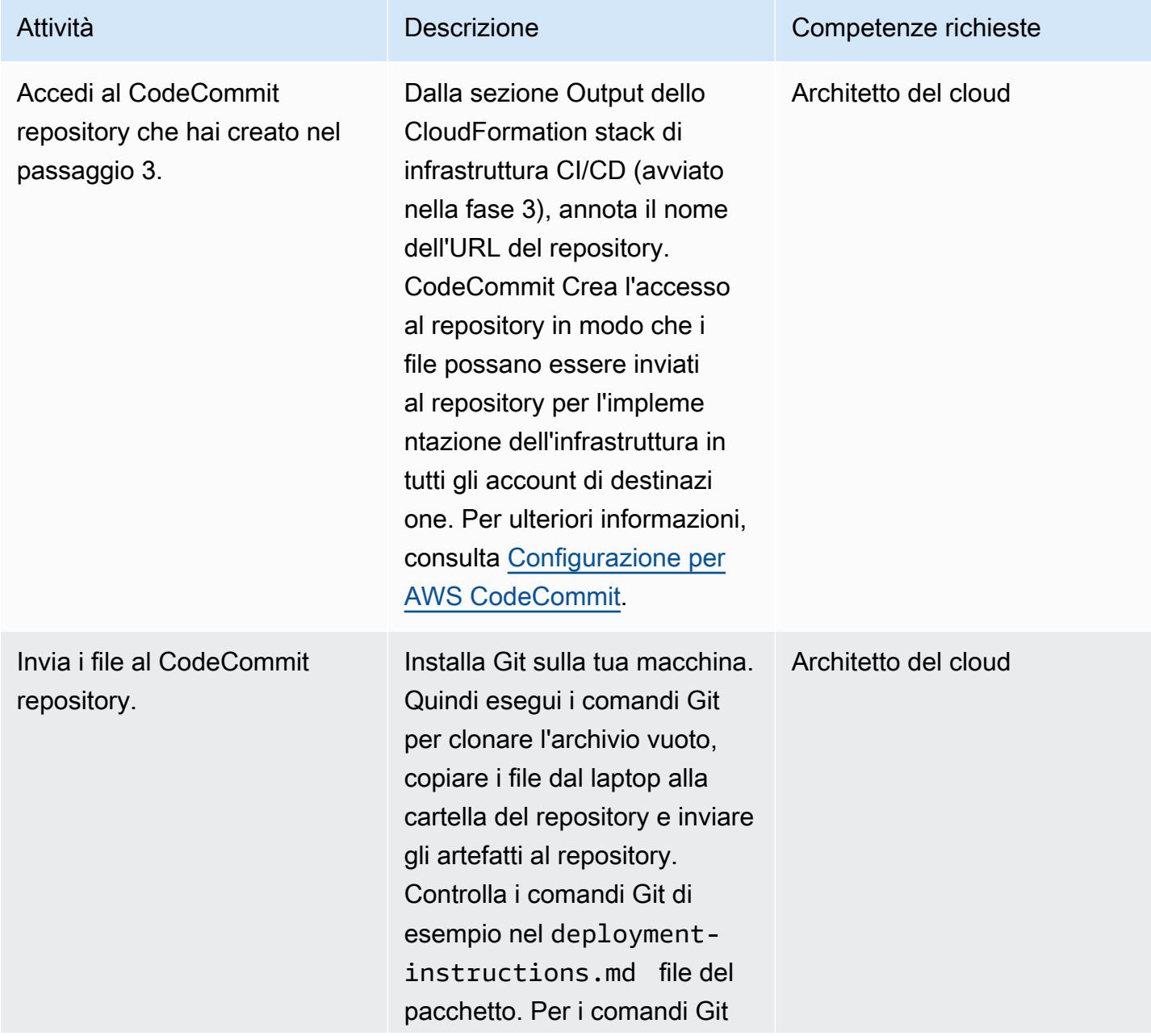
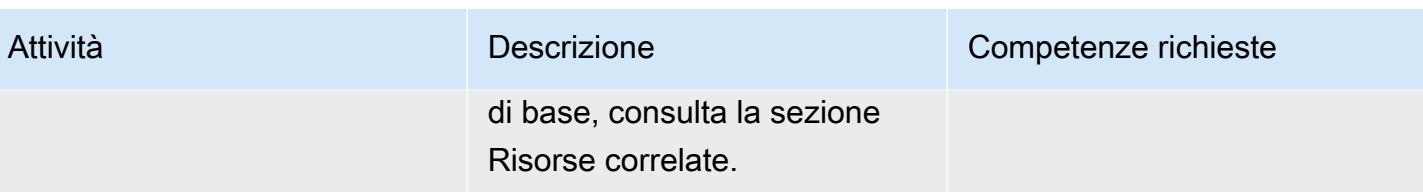

#### Fase 6: Conferma CodePipeline e CodeBuild stato

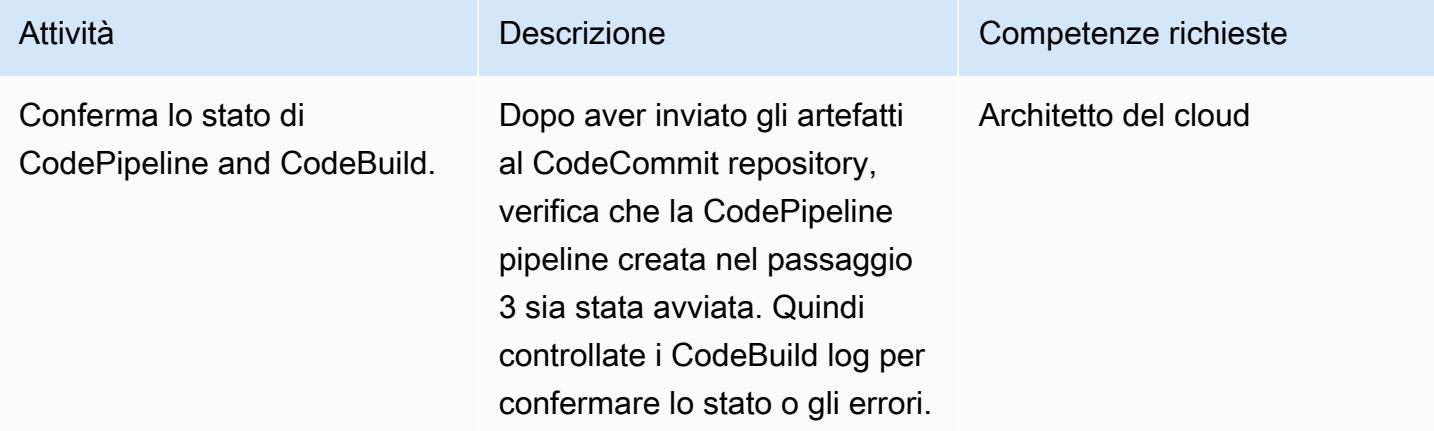

### Risorse correlate

- [Implementazione di modelli AWS CloudFormation](https://docs.aws.amazon.com/AWSCloudFormation/latest/UserGuide/cfn-console-create-stack.html)
- [Configurazione per AWS CodeCommit](https://docs.aws.amazon.com/codecommit/latest/userguide/setting-up.html)
- [Caricamento di file nel bucket S3](https://docs.aws.amazon.com/AmazonS3/latest/user-guide/upload-objects.html#upload-objects-by-drag-and-drop)
- [Comandi Git di base](https://docs.aws.amazon.com/codecommit/latest/userguide/how-to-basic-git.html)

### Allegati

[Per accedere al contenuto aggiuntivo associato a questo documento, decomprimi il seguente file:](samples/p-attach/83815504-e4f9-4e73-846b-7afbb798e2b4/attachments/attachment.zip)  [attachment.zip](samples/p-attach/83815504-e4f9-4e73-846b-7afbb798e2b4/attachments/attachment.zip)

# Controlla una CloudFront distribuzione Amazon per la registrazione degli accessi, la versione HTTPS e TLS

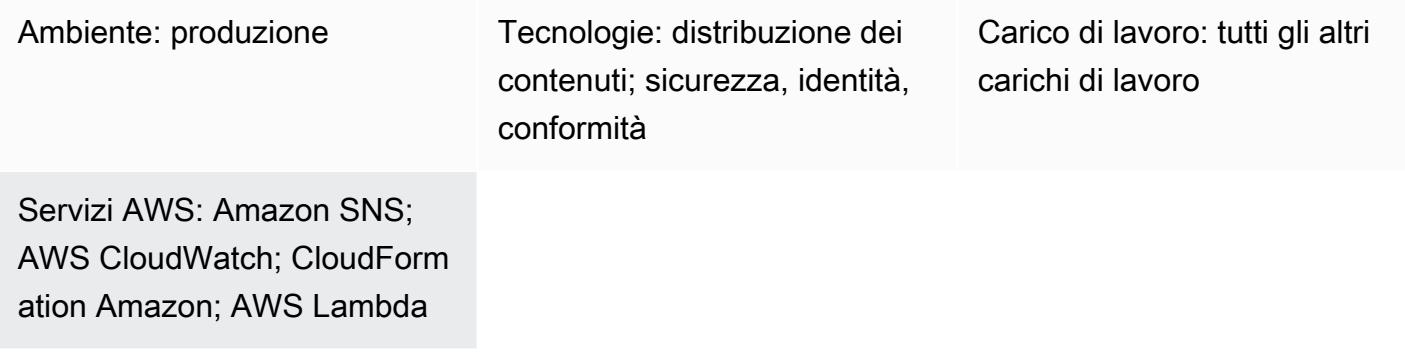

### Riepilogo

Questo modello verifica una CloudFront distribuzione Amazon per assicurarsi che utilizzi HTTPS, utilizzi Transport Layer Security (TLS) versione 1.2 o successiva e che abbia la registrazione degli accessi abilitata. CloudFront è un servizio fornito da Amazon Web Services (AWS) che accelera la distribuzione di contenuti Web statici e dinamici, come .html, .css, .js e file di immagine, agli utenti. CloudFront fornisce i tuoi contenuti attraverso una rete mondiale di data center denominati edge location. Quando un utente richiede i contenuti che utilizzi CloudFront, la richiesta viene indirizzata all'edge location che offre la latenza (ritardo) più bassa, in modo che i contenuti vengano forniti con le migliori prestazioni possibili.

Questo modello fornisce una funzione AWS Lambda che viene avviata quando Amazon CloudWatch Events rileva la chiamata CloudFront [CreateDistributionA](https://docs.aws.amazon.com/cloudfront/latest/APIReference/API_CreateDistribution.html)PI, oppure. [CreateDistributionWithTagsU](https://docs.aws.amazon.com/cloudfront/latest/APIReference/API_CreateDistributionWithTags.html)[pdateDistribution](https://docs.aws.amazon.com/cloudfront/latest/APIReference/API_UpdateDistribution.html) La logica personalizzata nella funzione Lambda valuta tutte le CloudFront distribuzioni create o aggiornate nell'account AWS. Invia una notifica di violazione utilizzando Amazon Simple Notification Service (Amazon SNS) se rileva le seguenti violazioni:

- Controlli globali:
	- Il certificato personalizzato non utilizza la versione TLS 1.2
	- La registrazione è disabilitata per la distribuzione
- Controlli di origine:
	- Origin non è configurato con la versione TLS 1.2
	- La comunicazione con l'origine è consentita su un protocollo diverso da HTTPS
- Controlli comportamentali:
	- La comunicazione comportamentale predefinita è consentita su un protocollo diverso da HTTPS
	- La comunicazione basata su comportamenti personalizzati è consentita su un protocollo diverso da HTTPS

### Prerequisiti e limitazioni

#### **Prerequisiti**

- Un account AWS attivo
- Un indirizzo e-mail a cui desideri ricevere le notifiche di violazione

#### Limitazioni

- Questo controllo di sicurezza non verifica le distribuzioni Cloudfront esistenti a meno che non sia stato apportato un aggiornamento alla distribuzione.
- CloudFront è considerato un servizio globale e non è legato a una regione AWS specifica. Tuttavia, la registrazione delle API Amazon CloudWatch Logs e AWS Cloudtrail per i servizi globali avviene nella regione Stati Uniti orientali (Virginia settentrionale) (). us-east-1 Pertanto, questo modulo di controllo di sicurezza CloudFront deve essere implementato e mantenuto in. us-east-1 Questa singola implementazione monitora tutte le distribuzioni per. CloudFront Non distribuire il controllo di sicurezza in altre regioni AWS. (La distribuzione in altre regioni comporterà l'impossibilità di avviare CloudWatch Events e la funzione Lambda e l'assenza di notifiche SNS.)
- Questa soluzione è stata sottoposta a test approfonditi con le distribuzioni di contenuti CloudFront Web. Non copre le distribuzioni di streaming RTMP (Real-Time Messaging Protocol).

### **Architettura**

Stack tecnologico Target

- Funzione Lambda
- Argomento SNS
- EventBridge Regola Amazon

#### Architettura Target

#### Automazione e scalabilità

• Se utilizzi AWS Organizations, puoi utilizzare [AWS Cloudformation StackSets](https://docs.aws.amazon.com/AWSCloudFormation/latest/UserGuide/what-is-cfnstacksets.html) per distribuire il modello allegato su più account che desideri monitorare.

### **Strumenti**

#### Servizi AWS

- [AWS CloudFormation:](https://docs.aws.amazon.com/AWSCloudFormation/latest/UserGuide/Welcome.html) CloudFormation è un servizio che ti aiuta a modellare e configurare le risorse AWS utilizzando l'infrastruttura come codice.
- [Amazon EventBridge:](https://docs.aws.amazon.com/eventbridge/latest/userguide/what-is-amazon-eventbridge.html) EventBridge fornisce un flusso di dati in tempo reale dalle tue applicazioni, applicazioni SaaS (Software as a Service) e servizi AWS, indirizzando tali dati verso destinazioni come le funzioni Lambda.
- [AWS Lambda Lambda](https://docs.aws.amazon.com/lambda/latest/dg/welcome.html) supporta l'esecuzione di codice senza effettuare il provisioning o la gestione di server.
- [Amazon S3](https://docs.aws.amazon.com/AmazonS3/latest/dev/Welcome.html)  Amazon Simple Storage Service (Amazon S3) è un servizio di storage di oggetti altamente scalabile che può essere utilizzato per un'ampia gamma di soluzioni di storage, tra cui siti Web, applicazioni mobili, backup e data lake.
- [Amazon SNS: Amazon SNS](https://docs.aws.amazon.com/sns/latest/dg/welcome.html) coordina e gestisce la consegna o l'invio di messaggi tra editori e clienti, inclusi server Web e indirizzi e-mail. I sottoscrittori ricevono tutti gli stessi messaggi pubblicati sugli argomenti ai quali sono hanno effettuato la sottoscrizione.

#### Codice

Il codice allegato include:

- Un file.zip che contiene il codice Lambda (index.py)
- Un CloudFormation modello (file.yml) che esegui per distribuire il codice Lambda

## Epiche

Carica il controllo di sicurezza

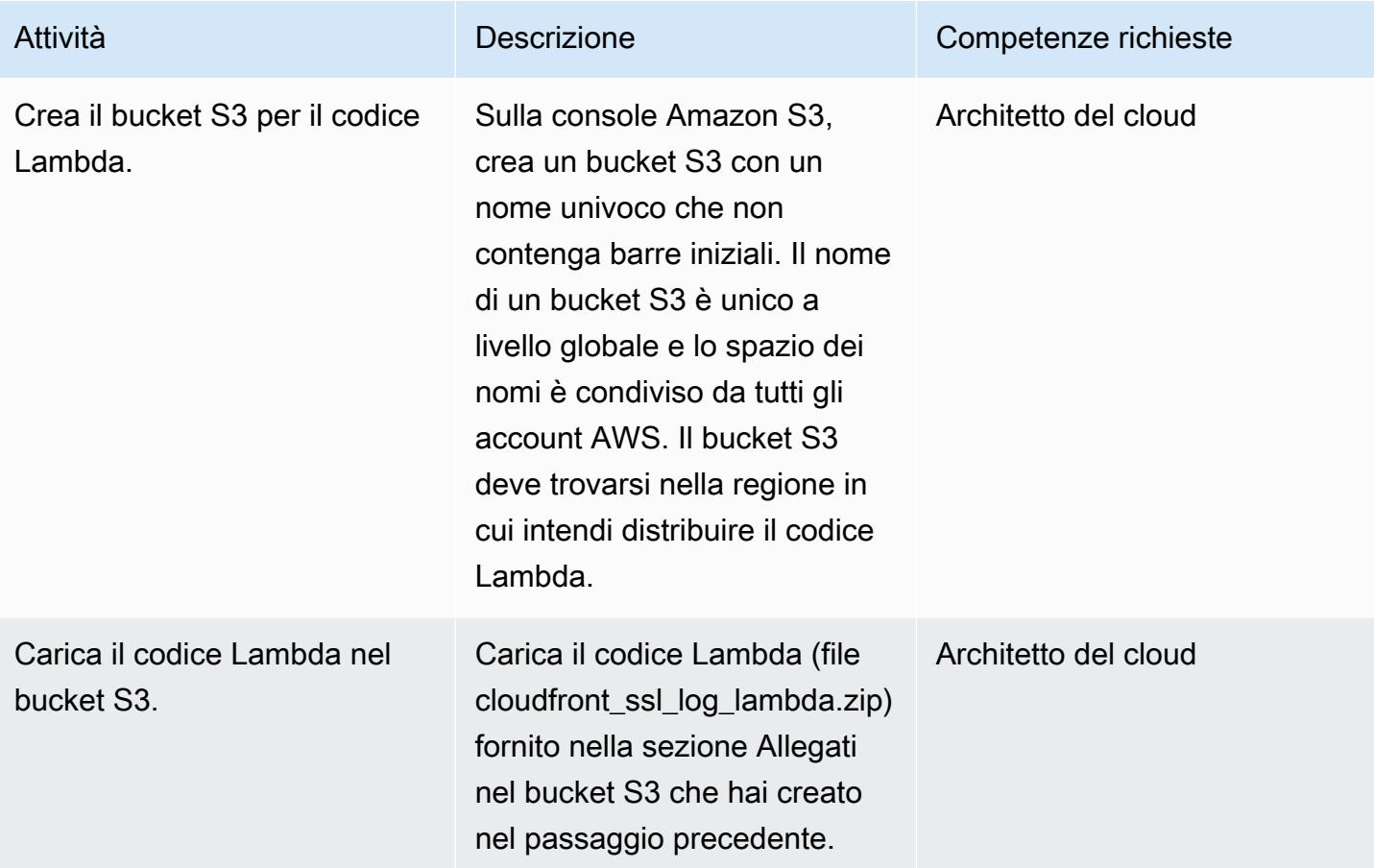

### Implementa il modello CloudFormation

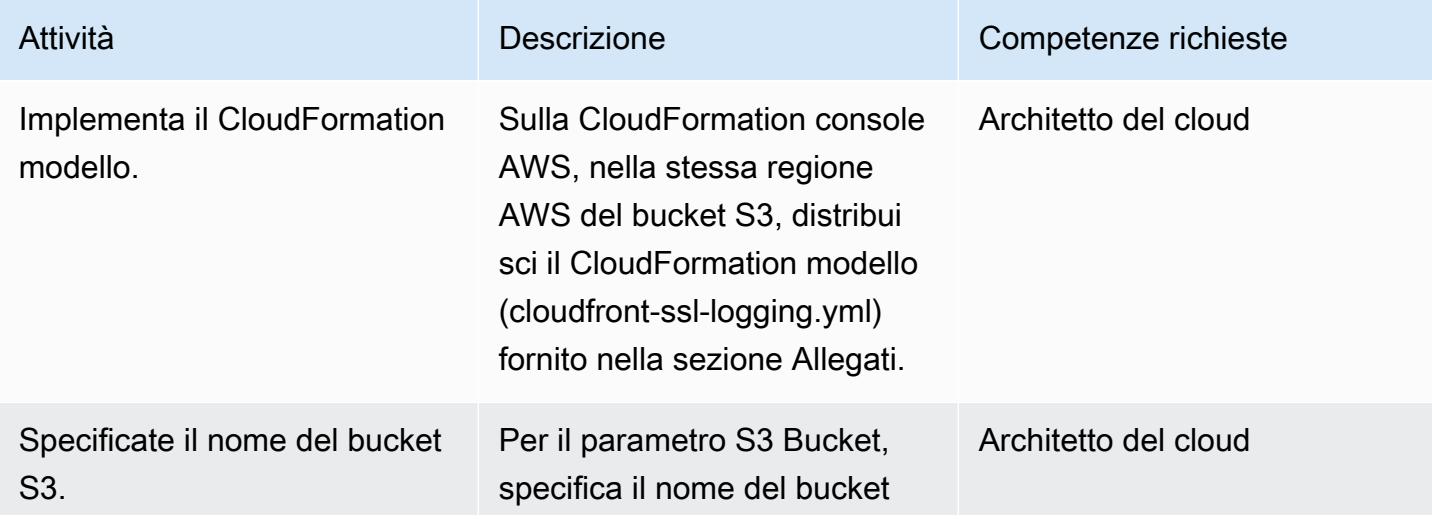

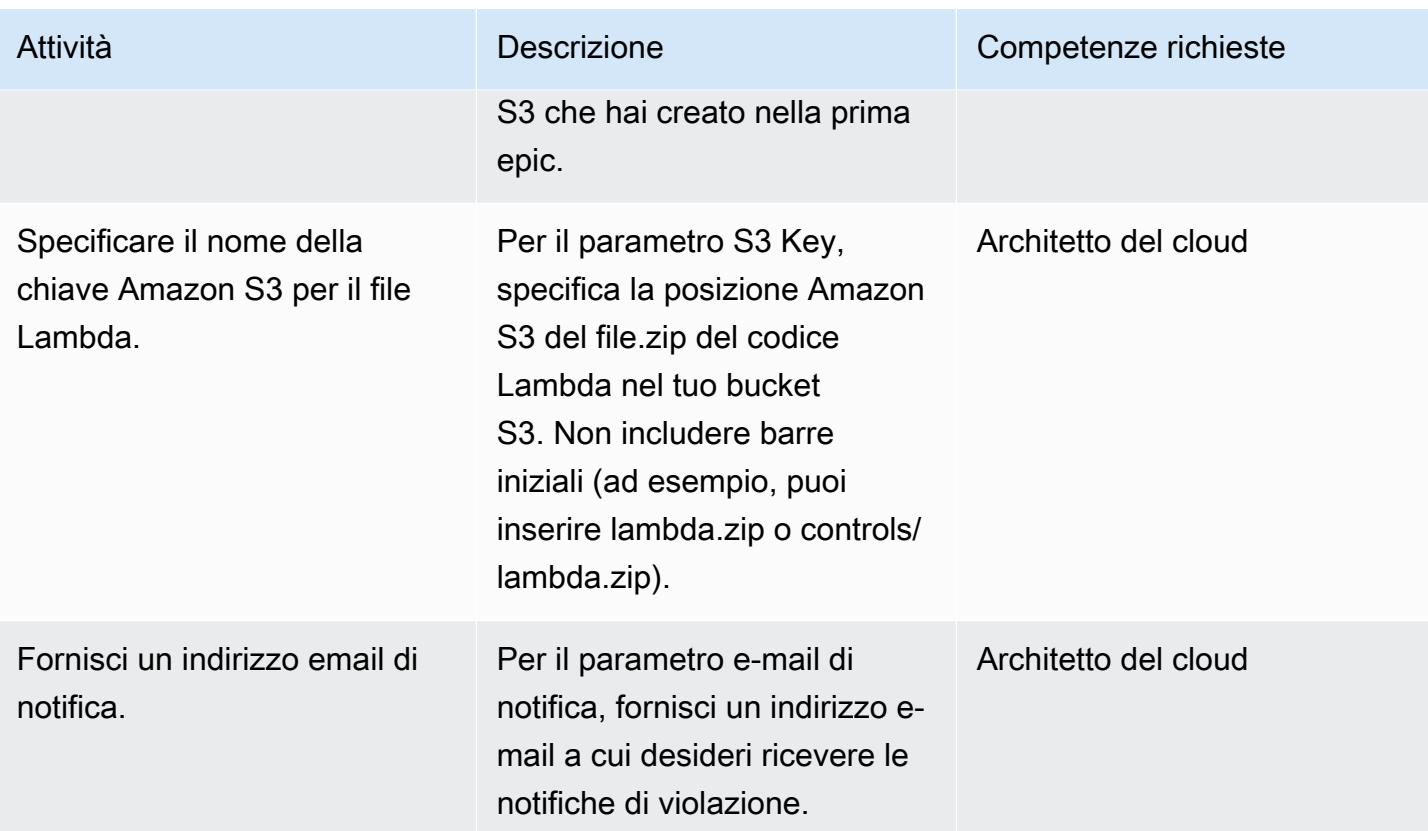

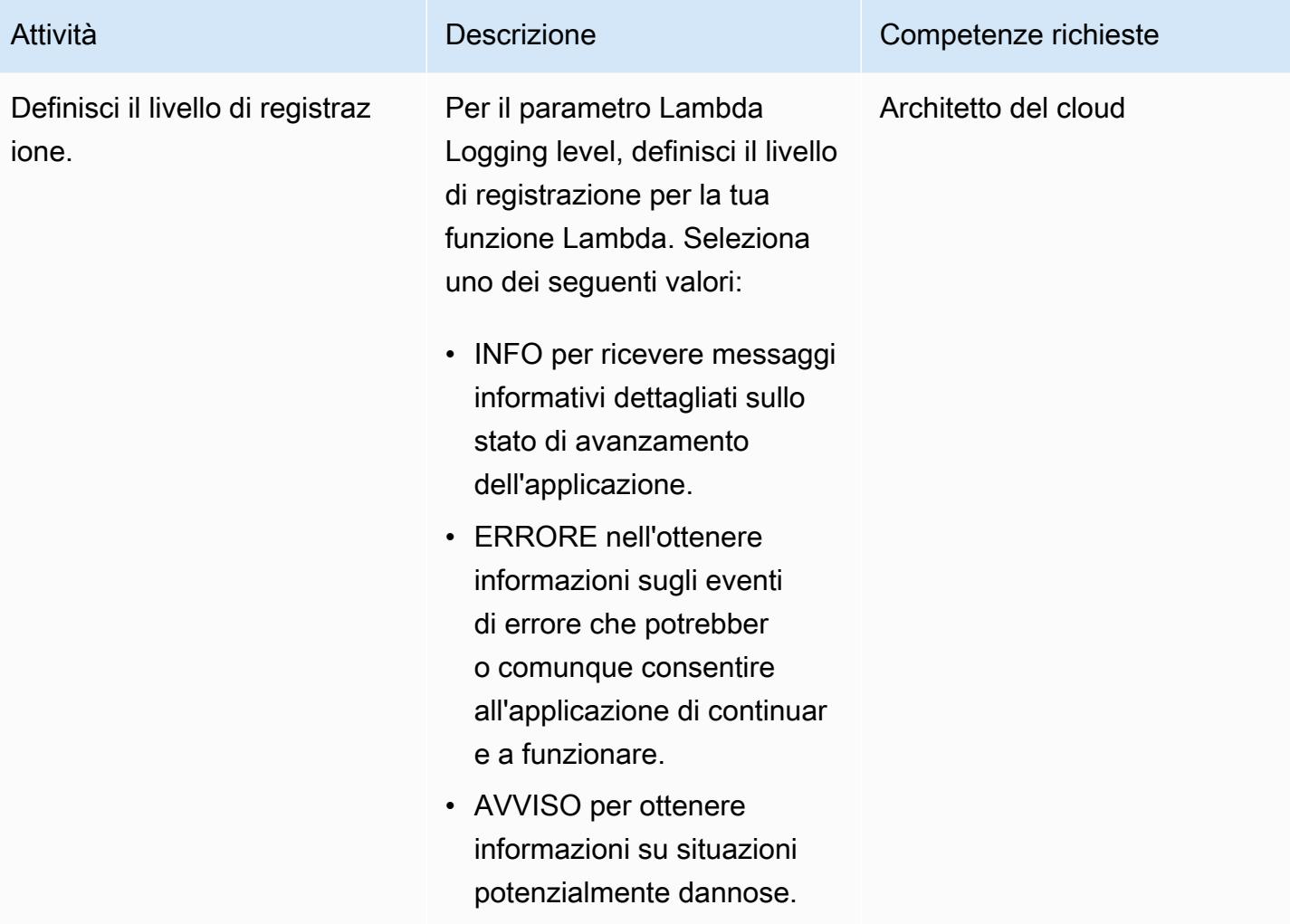

### Confermare la sottoscrizione

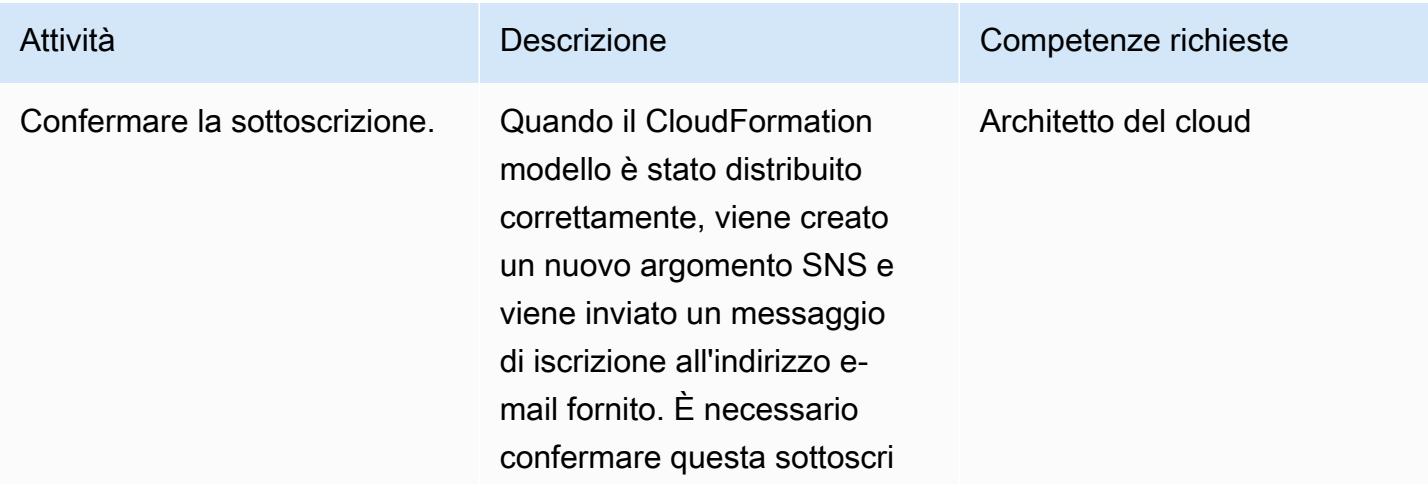

Attività **Descrizione** Competenze richieste

zione e-mail per ricevere le notifiche di violazione.

### Risorse correlate

- [CloudFormation Informazioni su AWS](https://aws.amazon.com/cloudformation/)
- [Creazione di uno stack sulla CloudFormation console AWS](https://docs.aws.amazon.com/AWSCloudFormation/latest/UserGuide/cfn-console-create-stack.html) (CloudFormation documentazione)
- [CloudFront registrazione \(documentazione\)](https://docs.aws.amazon.com/AmazonCloudFront/latest/DeveloperGuide/logging.html) CloudFront
- [Informazioni su Amazon S3](https://aws.amazon.com/s3/)
- [Informazioni su AWS Lambda](https://aws.amazon.com/lambda/)

### Allegati

[Per accedere a contenuti aggiuntivi associati a questo documento, decomprimi il seguente file:](samples/p-attach/1ae60f8f-3eaf-40f5-b01f-06e30e5604ce/attachments/attachment.zip) [attachment.zip](samples/p-attach/1ae60f8f-3eaf-40f5-b01f-06e30e5604ce/attachments/attachment.zip)

# Verifica la presenza di voci di rete a host singolo nelle regole di ingresso dei gruppi di sicurezza per IPv4 e IPv6

Creato da SaiJeevan Devireddy (AWS), Ganesh Kumar (AWS) e John Reynolds (AWS)

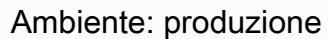

Tecnologie: rete; sicurezza, identità, conformità

Servizi AWS: Amazon SNS; AWS; CloudFormation Amazon; AWS CloudWatch Lambda; Amazon VPC

### Riepilogo

Questo modello fornisce un controllo di sicurezza che ti avvisa quando le risorse di Amazon Web Services (AWS) non soddisfano le tue specifiche. Fornisce una funzione AWS Lambda che cerca le voci di rete a host singolo nei campi degli indirizzi di origine del gruppo di sicurezza Internet Protocol versione 4 (IPv4) e IPv6. La funzione Lambda viene avviata quando Amazon CloudWatch Events rileva la chiamata API Amazon Elastic Compute Cloud (Amazon EC2). [AuthorizeSecurityGroupIngress](https://docs.aws.amazon.com/AWSEC2/latest/APIReference/API_AuthorizeSecurityGroupIngress.html) La logica personalizzata nella funzione Lambda valuta la subnet mask del blocco CIDR della regola di ingresso del gruppo di sicurezza. Se si determina che la subnet mask è diversa da /32 (IPv4) o /128 (IPv6), la funzione Lambda invia una notifica di violazione utilizzando Amazon Simple Notification Service (Amazon SNS).

### Prerequisiti e limitazioni

#### **Prerequisiti**

- Un account AWS attivo
- Un indirizzo e-mail a cui desideri ricevere le notifiche di violazione

### Limitazioni

• Questa soluzione di monitoraggio della sicurezza è regionale e deve essere distribuita in ogni regione AWS che desideri monitorare.

### **Architettura**

Stack tecnologico Target

- Funzione Lambda
- Argomento SNS
- EventBridge Regola Amazon

Architettura Target

Automazione e scalabilità

• Se utilizzi AWS Organizations, puoi utilizzare [AWS Cloudformation StackSets](https://docs.aws.amazon.com/AWSCloudFormation/latest/UserGuide/what-is-cfnstacksets.html) per distribuire questo modello su più account che desideri monitorare.

### **Strumenti**

#### Servizi AWS

- [AWS CloudFormation](https://docs.aws.amazon.com/AWSCloudFormation/latest/UserGuide/Welcome.html) è un servizio che ti aiuta a modellare e configurare le risorse AWS utilizzando l'infrastruttura come codice.
- [Amazon EventBridge](https://docs.aws.amazon.com/eventbridge/latest/userguide/what-is-amazon-eventbridge.html) fornisce un flusso di dati in tempo reale dalle tue applicazioni, applicazioni SaaS (SaaS) e servizi AWS e indirizza tali dati verso destinazioni come le funzioni Lambda.
- [AWS Lambda](https://docs.aws.amazon.com/lambda/latest/dg/welcome.html) supporta l'esecuzione di codice senza effettuare il provisioning o la gestione di server.
- [Amazon Simple Storage Service \(Amazon S3\) Simple Storage Service \(Amazon](https://docs.aws.amazon.com/AmazonS3/latest/dev/Welcome.html) S3) è un servizio di storage di oggetti altamente scalabile che può essere utilizzato per un'ampia gamma di soluzioni di storage, tra cui siti Web, applicazioni mobili, backup e data lake.
- [Amazon SNS](https://docs.aws.amazon.com/sns/latest/dg/welcome.html) coordina e gestisce la consegna o l'invio di messaggi tra editori e clienti, inclusi server Web e indirizzi e-mail. I sottoscrittori ricevono tutti gli stessi messaggi pubblicati sugli argomenti ai quali sono hanno effettuato la sottoscrizione.

#### **Codice**

Il codice allegato include:

- Un file.zip che contiene il codice di controllo di sicurezza Lambda () index.py
- Un CloudFormation modello (security-control.ymlfile) che esegui per distribuire il codice Lambda

## Epiche

Carica il controllo di sicurezza

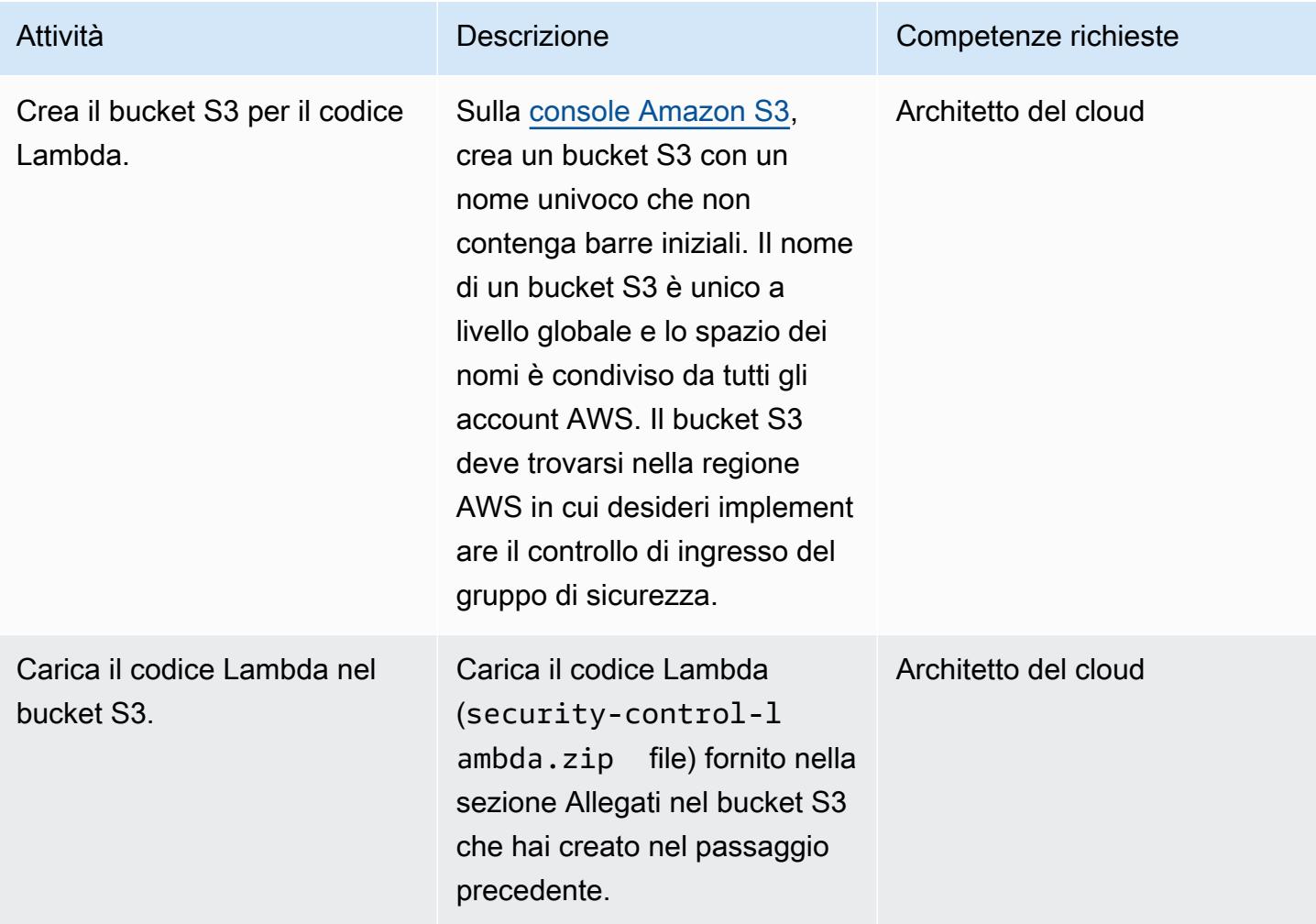

#### Implementa il modello CloudFormation

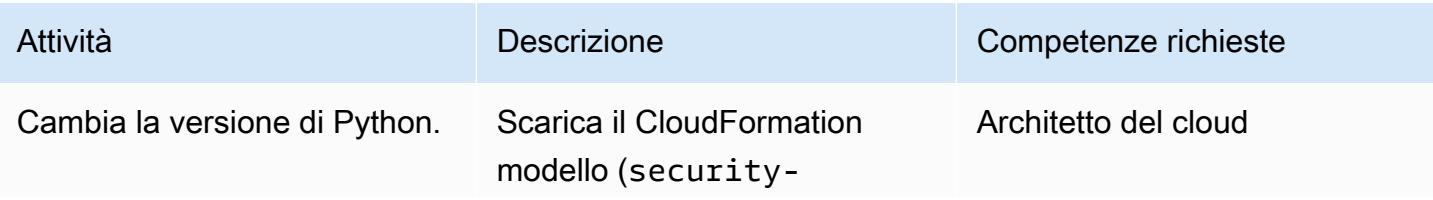

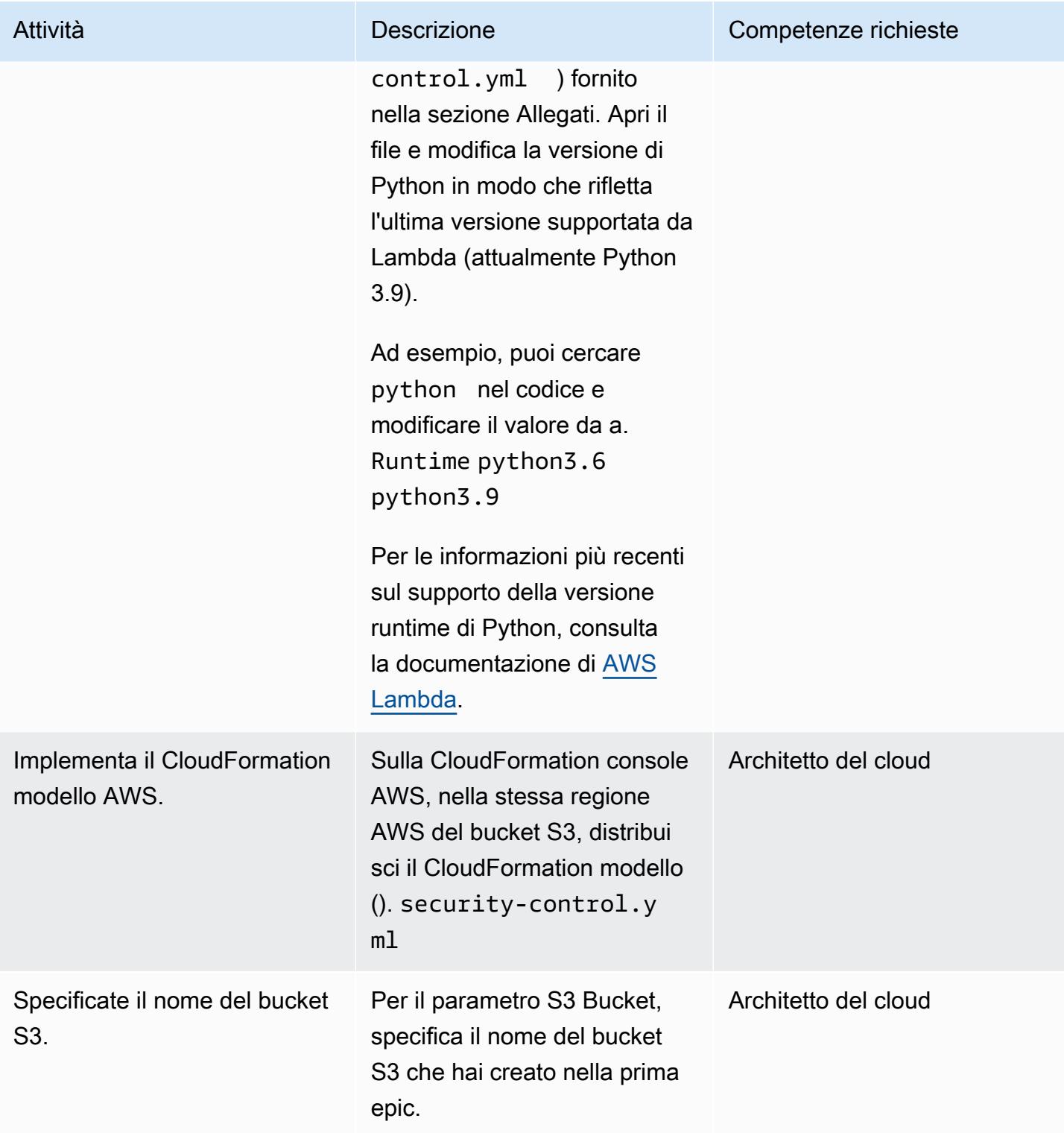

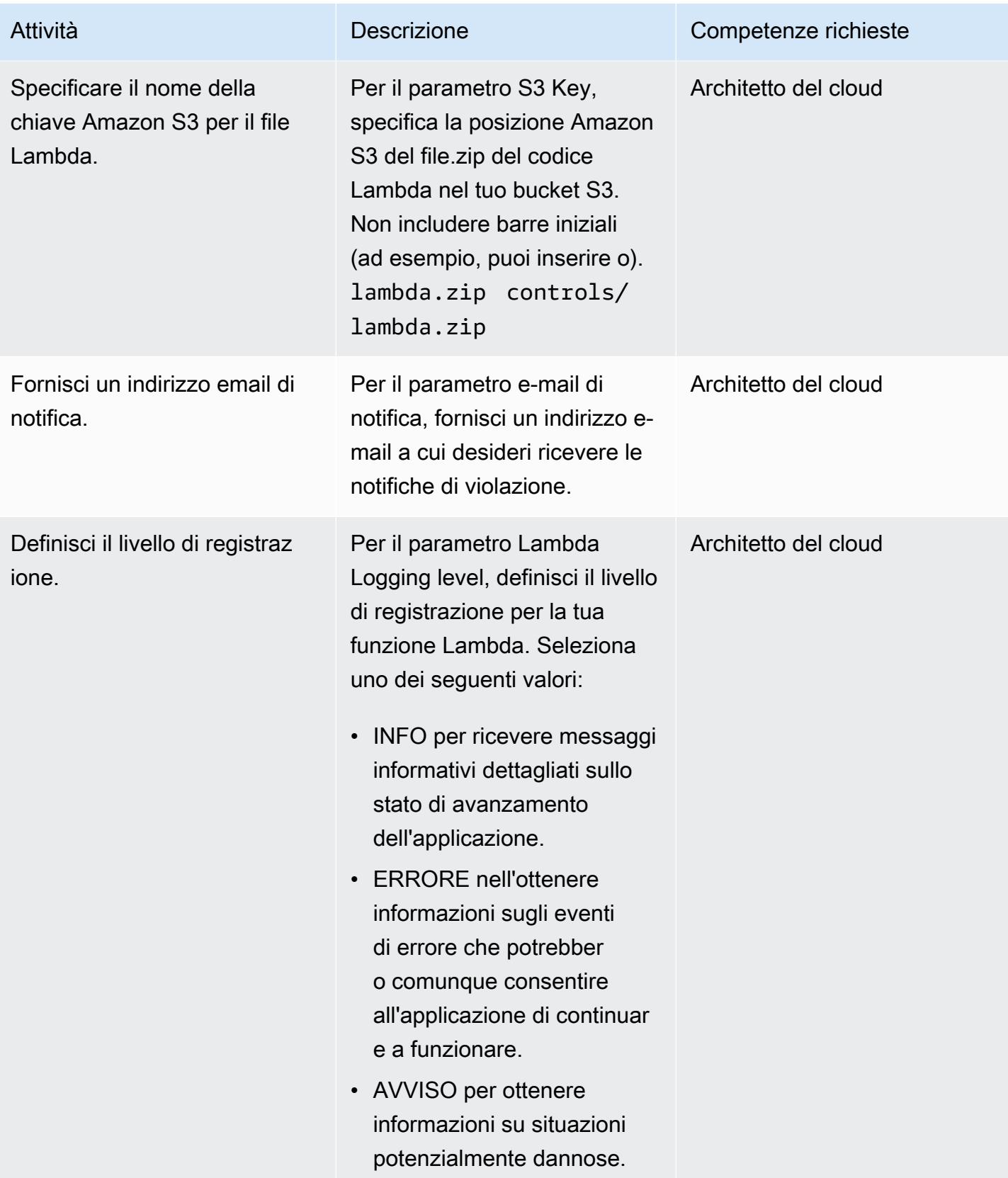

#### Confermare la sottoscrizione

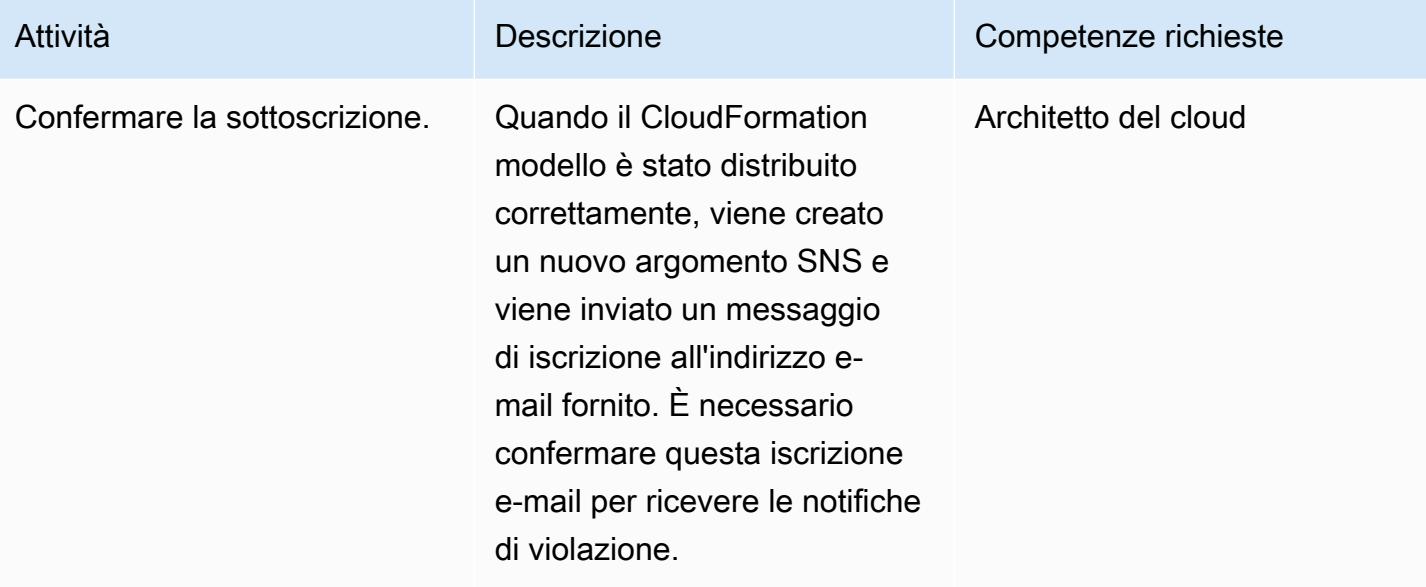

### Risorse correlate

- [CloudFormation Informazioni su AWS](https://aws.amazon.com/cloudformation/)
- [Creazione di uno stack sulla CloudFormation console AWS](https://docs.aws.amazon.com/AWSCloudFormation/latest/UserGuide/cfn-console-create-stack.html) ( CloudFormation documentazione AWS)
- [Gruppi di sicurezza per il tuo VPC \(documentazione](https://docs.aws.amazon.com/vpc/latest/userguide/VPC_SecurityGroups.html) Amazon VPC)
- [Informazioni su Amazon S3](https://aws.amazon.com/s3/)
- [Informazioni su AWS Lambda](https://aws.amazon.com/lambda/)

### Allegati

[Per accedere a contenuti aggiuntivi associati a questo documento, decomprimi il seguente file:](samples/p-attach/ced163f6-ab1d-4f6b-accd-e3ae2b66cdef/attachments/attachment.zip) [attachment.zip](samples/p-attach/ced163f6-ab1d-4f6b-accd-e3ae2b66cdef/attachments/attachment.zip)

# Scegli un flusso di autenticazione Amazon Cognito per applicazioni aziendali

Creato da Michael Daehnert (AWS) e Fabian Jahnke (AWS)

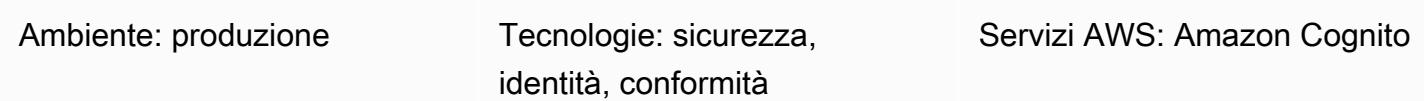

### Riepilogo

[Amazon Cognito](https://docs.aws.amazon.com/cognito/latest/developerguide/what-is-amazon-cognito.html) fornisce autenticazione, autorizzazione e gestione degli utenti per applicazioni Web e mobili. Offre funzionalità vantaggiose per l'autenticazione delle identità federate. Per renderlo operativo, gli architetti tecnici devono decidere come utilizzare tali funzionalità.

Amazon Cognito supporta più flussi per le richieste di autenticazione. Questi flussi definiscono il modo in cui gli utenti possono verificare la propria identità. La decisione su quale flusso di autenticazione utilizzare dipende dai requisiti specifici dell'applicazione e può diventare complessa. Questo modello consente di decidere quale flusso di autenticazione è più adatto alla propria applicazione aziendale. Presuppone che tu abbia già una conoscenza di base di Amazon Cognito, OpenID Connect (OIDC) e della federazione e ti guida attraverso i dettagli sui diversi flussi di autenticazione federati.

Questa soluzione è destinata ai responsabili delle decisioni tecniche. Ti aiuta a comprendere i diversi flussi di autenticazione e a mapparli in base ai requisiti dell'applicazione. I responsabili tecnici dovrebbero raccogliere le informazioni necessarie per avviare le integrazioni di Amazon Cognito. Poiché le organizzazioni aziendali si concentrano principalmente sulla federazione SAML, questo modello include descrizioni per i pool di [utenti di Amazon Cognito](https://docs.aws.amazon.com/cognito/latest/developerguide/cognito-user-identity-pools.html) con federazione SAML.

### Prerequisiti e limitazioni

**Prerequisiti** 

- Un account AWS attivo
- Ruoli e autorizzazioni di AWS Identity and Access Management (IAM) con accesso completo ad Amazon Cognito
- (Facoltativo) Accesso al tuo provider di identità (IdP), come Microsoft Entra ID, Active Directory Federation Service (AD FS) o Okta
- Un elevato livello di esperienza per la tua applicazione
- Conoscenze di base di Amazon Cognito, OpenID Connect (OIDC) e federazione

#### Limitazioni

• Questo modello si concentra sui pool di utenti e sui provider di identità di Amazon Cognito. Per informazioni sui pool di identità di Amazon Cognito, consulta la sezione [Informazioni aggiuntive.](#page-5280-0)

### <span id="page-5271-0"></span>**Architettura**

Utilizza la tabella seguente per aiutarti a scegliere un flusso di autenticazione. Ulteriori informazioni su ciascun flusso sono disponibili in questa sezione.

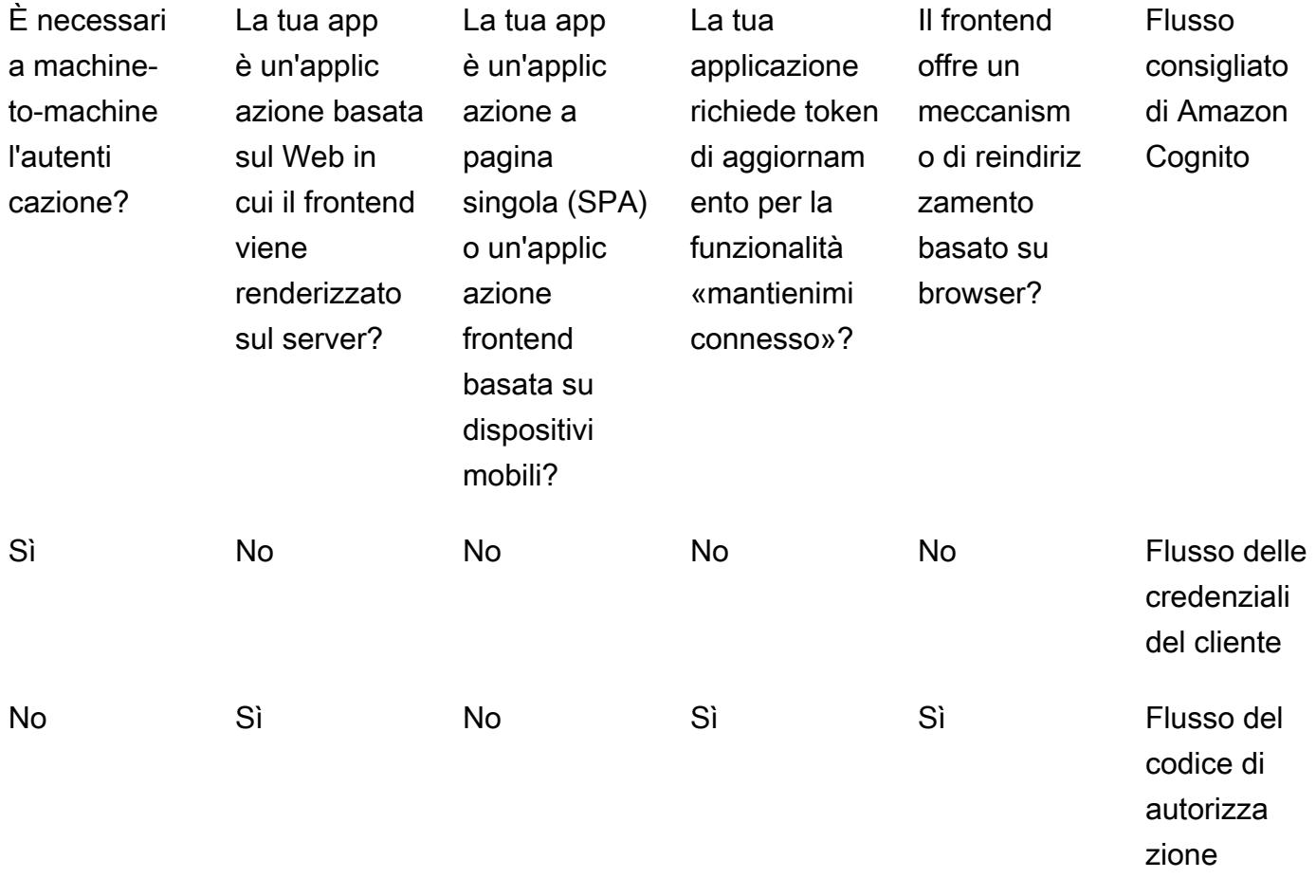

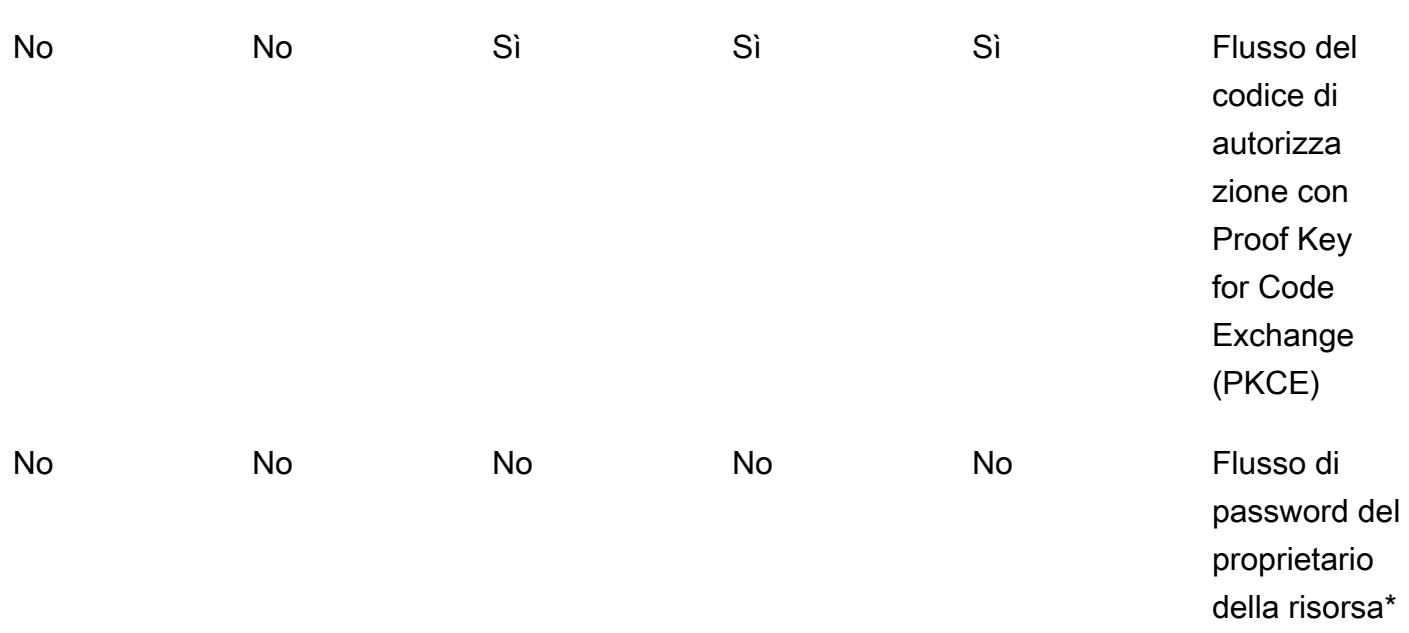

\* Il flusso della password del proprietario della risorsa deve essere utilizzato solo se assolutamente necessario. Per ulteriori informazioni, consulta la sezione relativa al flusso della password del proprietario della risorsa in questo modello.

Flusso delle credenziali del client

Il flusso Client Credentials è il più breve tra i flussi di Amazon Cognito. Dovrebbe essere usato se i sistemi o i servizi comunicano tra loro senza alcuna interazione da parte dell'utente. Il sistema richiedente utilizza l'ID client e il client secret per recuperare un token di accesso. Poiché entrambi i sistemi funzionano senza l'interazione dell'utente, non è richiesta alcuna fase di consenso aggiuntiva.

Il diagramma illustra quanto segue:

- 1. L'applicazione 1 invia una richiesta di autenticazione con l'ID client e il segreto del client all'endpoint Amazon Cognito e recupera un token di accesso.
- 2. L'Applicazione 1 utilizza questo token di accesso per ogni chiamata successiva all'Applicazione 2.
- 3. L'applicazione 2 convalida il token di accesso con Amazon Cognito.

Questo flusso deve essere utilizzato:

• Per comunicazioni tra applicazioni senza interazione da parte dell'utente

• Per qualsiasi comunicazione in cui sono possibili interazioni con l'utente

#### Flusso del codice di autorizzazione

Il flusso del codice di autorizzazione è per l'autenticazione classica basata sul Web. In questo flusso, il backend gestisce tutto lo scambio e l'archiviazione dei token. Il client basato su browser non vede i token effettivi. Questa soluzione viene utilizzata per applicazioni scritte in framework come .NET Core, Jakarta Faces o Jakarta Server Pages (JSP).

Il flusso del codice di autorizzazione è un flusso basato sul reindirizzamento. Il client deve essere in grado di interagire con il browser Web o un client simile. Il client viene reindirizzato a un server di autenticazione e si autentica su questo server. Se il client si autentica correttamente, viene reindirizzato nuovamente al server.

Il diagramma illustra quanto segue:

- 1. Il client invia una richiesta al server Web.
- 2. Il server Web reindirizza il client ad Amazon Cognito utilizzando un codice di stato HTTP 302. Il client segue automaticamente questo reindirizzamento all'accesso IdP configurato.
- 3. L'IdP verifica la presenza di una sessione del browser esistente sul lato IdP. Se non ne esiste nessuna, l'utente riceve una richiesta di autenticazione fornendo nome utente e password. L'IdP risponde con un token SAML ad Amazon Cognito.
- 4. Amazon Cognito restituisce il successo con un token web JSON (JWT), in particolare un token di codice. Il server Web chiama /oauth2/token per scambiare il token di codice con un token di accesso. Il server Web invia l'ID client e il segreto del client ad Amazon Cognito per la convalida.
- 5. Il token di accesso viene utilizzato per ogni chiamata successiva ad altre applicazioni.
- 6. Altre applicazioni convalidano il token di accesso con Amazon Cognito.

Questo flusso deve essere utilizzato:

• Se l'utente è in grado di interagire con il browser Web o il client. Il codice dell'applicazione viene eseguito e renderizzato sul server per garantire che nessun segreto venga esposto al browser.

Questo flusso non deve essere usato:

• Per applicazioni a pagina singola (SPA) o app mobili, poiché vengono renderizzate sul client e non devono utilizzare i segreti del client.

Flusso del codice di autorizzazione con PKCE

Il flusso del codice di autorizzazione con Proof Key for Code Exchange (PKCE) deve essere utilizzato per applicazioni a pagina singola e applicazioni mobili. È il successore del flusso implicito ed è più sicuro perché utilizza PKCE. PKCE è un'estensione della concessione del codice di autorizzazione OAuth 2.0 per i clienti pubblici. PKCE protegge dal riscatto dei codici di autorizzazione intercettati.

Il diagramma illustra quanto segue:

- 1. L'applicazione crea un verificatore di codice e una verifica del codice. Si tratta di valori unici e ben definiti che vengono inviati ad Amazon Cognito per riferimenti futuri.
- 2. L'applicazione chiama l'endpoint /oauth2/authorization di Amazon Cognito. Reindirizza automaticamente l'utente all'accesso IdP configurato.
- 3. L'IdP verifica la presenza di una sessione esistente. Se non ne esiste nessuna, l'utente riceve una richiesta di autenticazione fornendo nome utente e password. L'IdP risponde con un token SAML ad Amazon Cognito.
- 4. Dopo che Amazon Cognito ha restituito il successo con un token di codice, il server Web chiama / oauth2/token per scambiare il token di codice con un token di accesso.
- 5. Il token di accesso viene utilizzato per ogni chiamata successiva ad altre applicazioni.
- 6. Le altre applicazioni convalidano il token di accesso con Amazon Cognito.

Questo flusso deve essere utilizzato:

• Per SPA o applicazioni mobili

Questo flusso non deve essere utilizzato:

• Se il backend dell'applicazione gestisce l'autenticazione

Flusso della password del proprietario della risorsa

Il flusso Resource Owner Password è destinato alle applicazioni senza funzionalità di reindirizzamento. Viene creato creando un modulo di accesso nella propria applicazione. L'accesso viene verificato su Amazon Cognito tramite una chiamata CLI o SDK anziché affidarsi ai flussi di reindirizzamento. La federazione non è possibile in questo flusso di autenticazione perché la federazione richiede reindirizzamenti basati su browser.

Il diagramma illustra quanto segue:

- 1. L'utente inserisce le proprie credenziali in un modulo di accesso fornito dall'applicazione.
- 2. L'AWS Command Line Interface (AWS CLI) effettua [admin-initiated-authu](https://awscli.amazonaws.com/v2/documentation/api/latest/reference/cognito-idp/admin-initiate-auth.html)na chiamata ad Amazon Cognito.

Nota: in alternativa, puoi utilizzare gli SDK AWS anziché l'AWS CLI.

- 3. Amazon Cognito restituisce un token di accesso.
- 4. Il token di accesso viene utilizzato per ogni chiamata successiva ad altre applicazioni.
- 5. Le altre applicazioni convalidano il token di accesso con Amazon Cognito.

Questo flusso deve essere utilizzato:

• Durante la migrazione di client esistenti che utilizzano la logica di autenticazione diretta (come l'autenticazione di accesso di base o l'autenticazione con accesso digest) a OAuth convertendo le credenziali archiviate in un token di accesso

Questo flusso non deve essere usato:

- Se desideri utilizzare identità federate
- Se l'applicazione supporta i reindirizzamenti

### **Strumenti**

#### Servizi AWS

• [Amazon Cognito](https://docs.aws.amazon.com/cognito/latest/developerguide/what-is-amazon-cognito.html) fornisce autenticazione, autorizzazione e gestione degli utenti per app Web e mobili.

#### Altri strumenti

• Il [debugger JSON web token \(JWT\)](https://jwt.io/) è uno strumento di convalida JWT basato sul web.

## Epiche

Valuta la tua candidatura

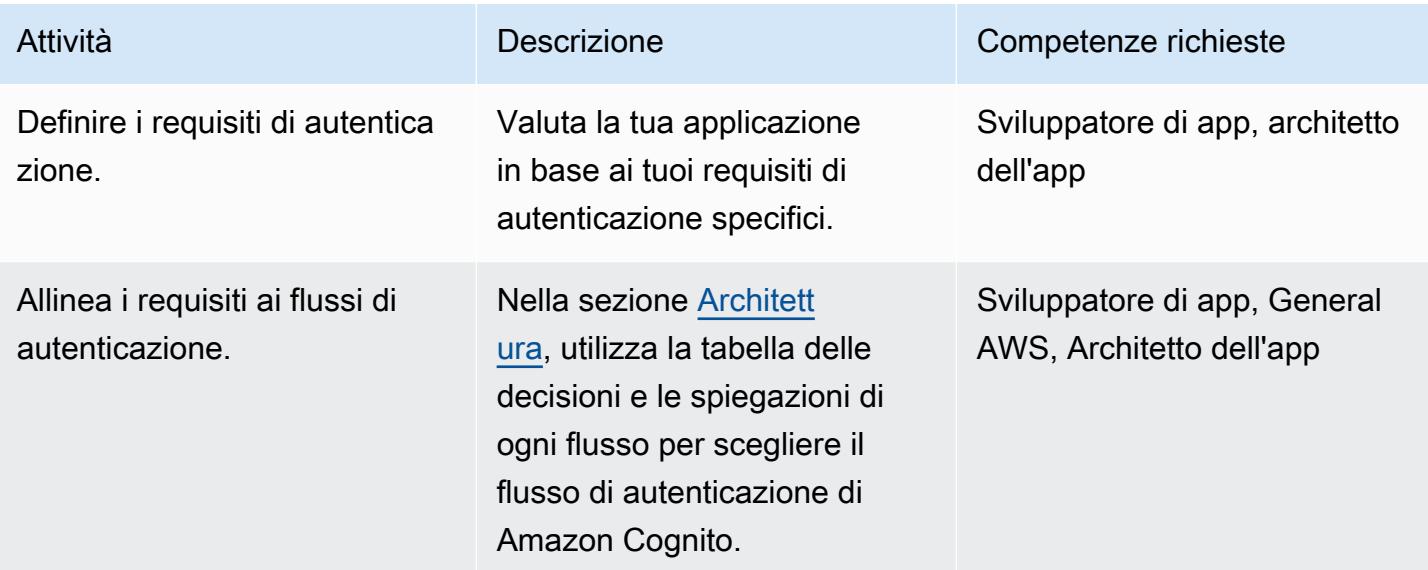

#### Configura il pool di utenti di Amazon Cognito

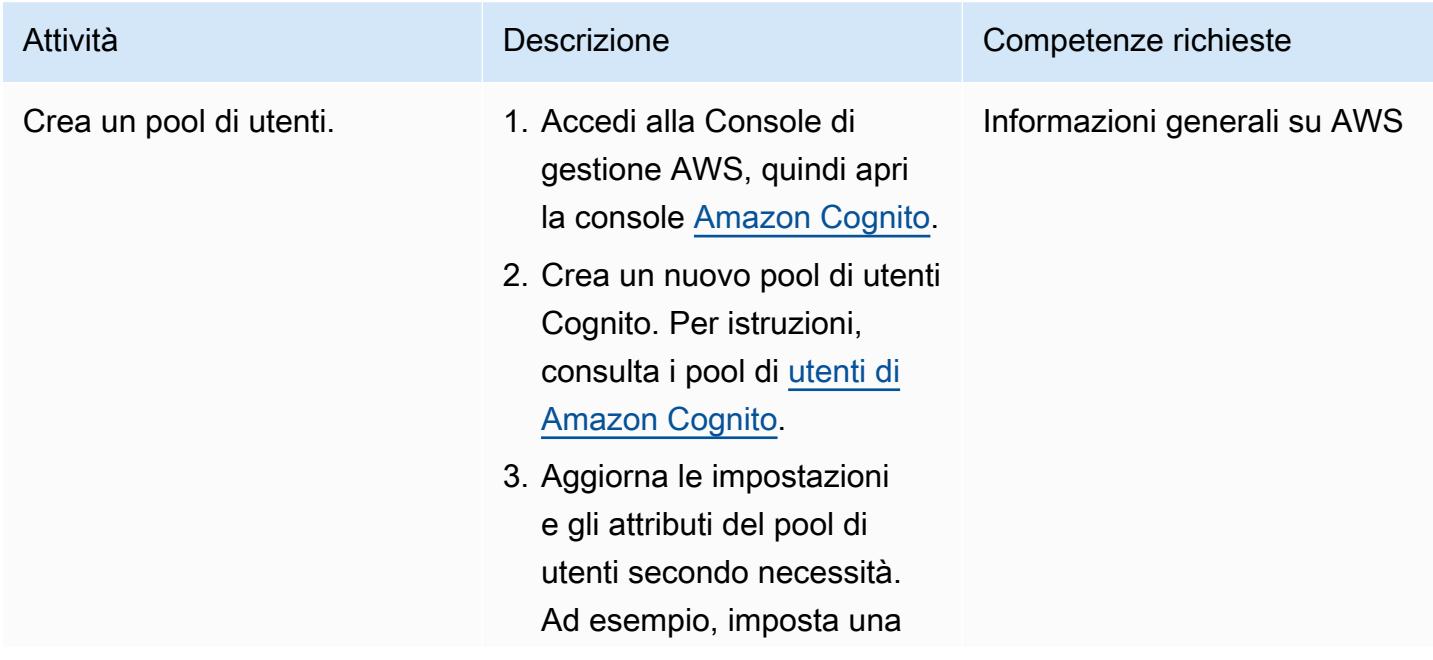

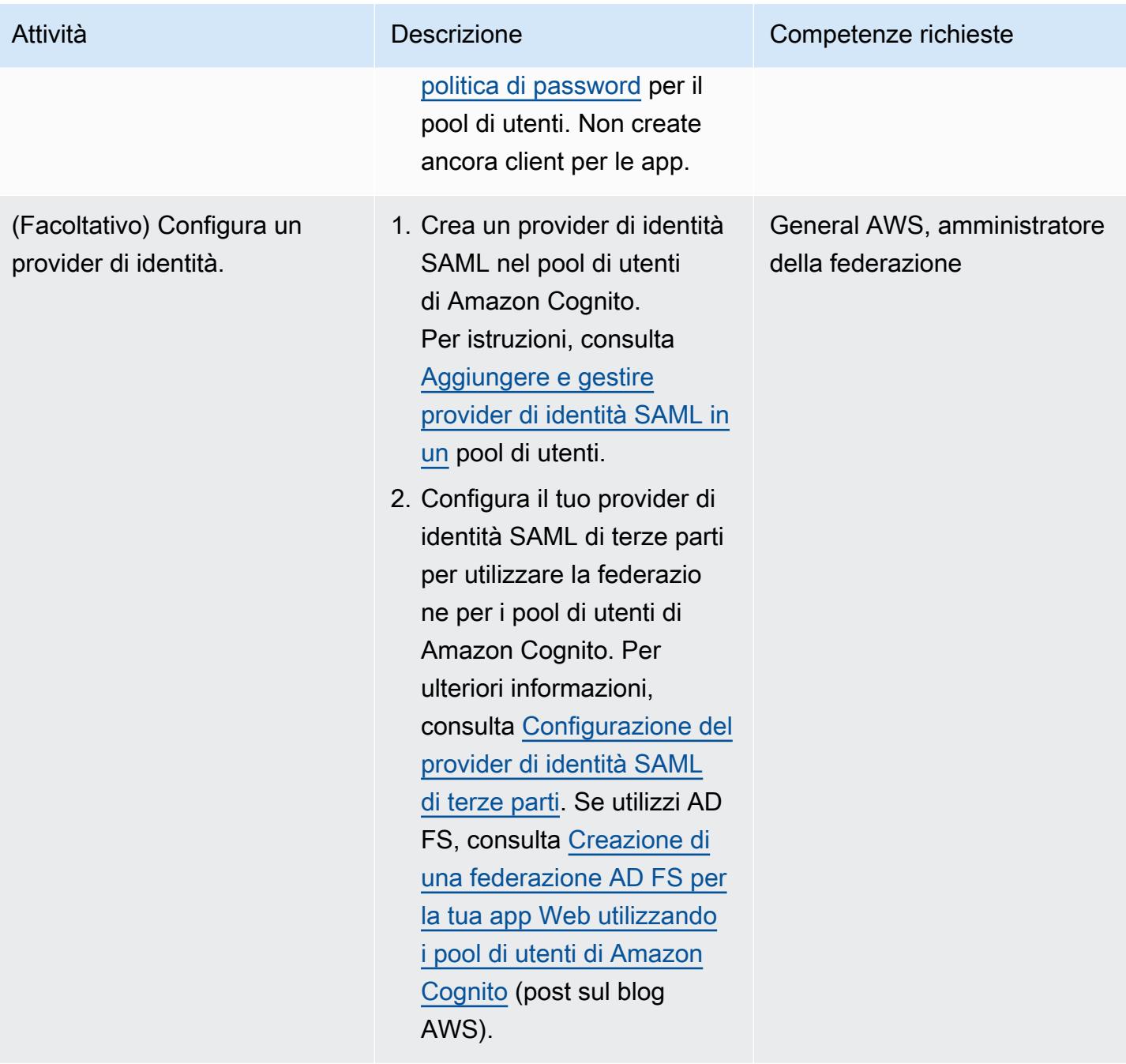

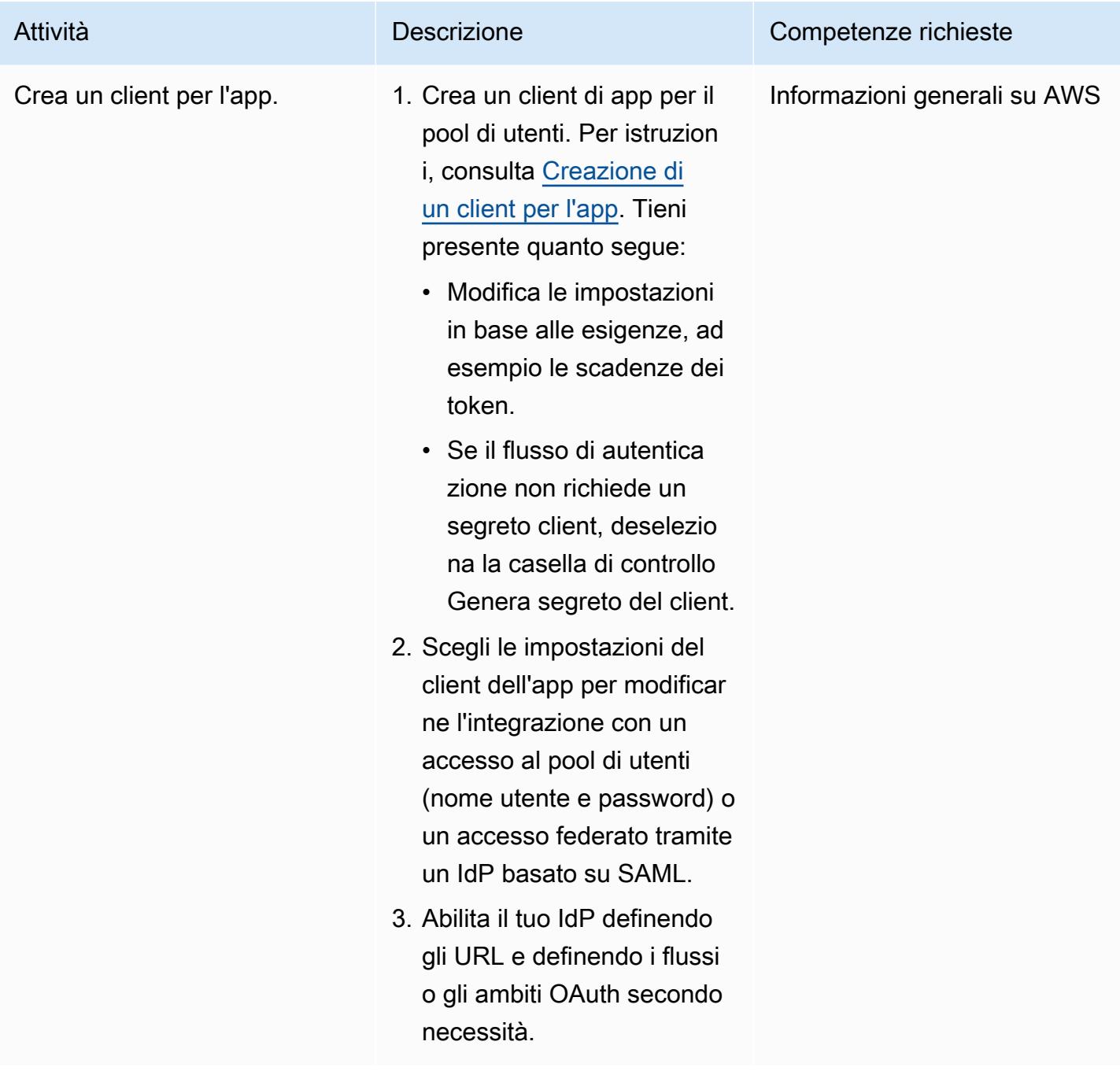

### Integra l'applicazione con Amazon Cognito

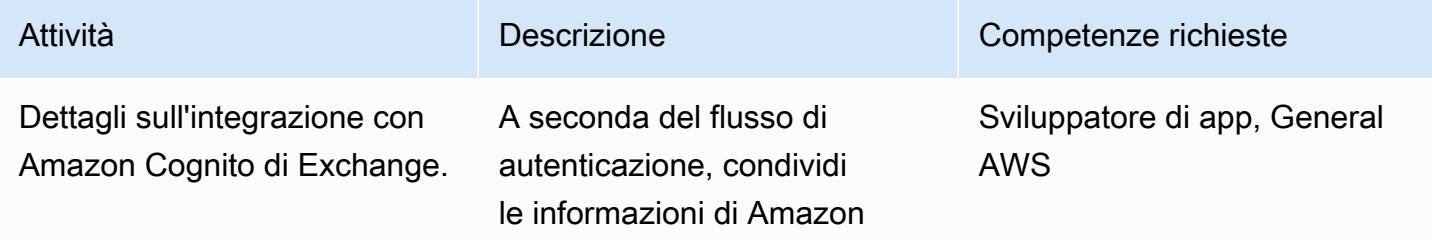

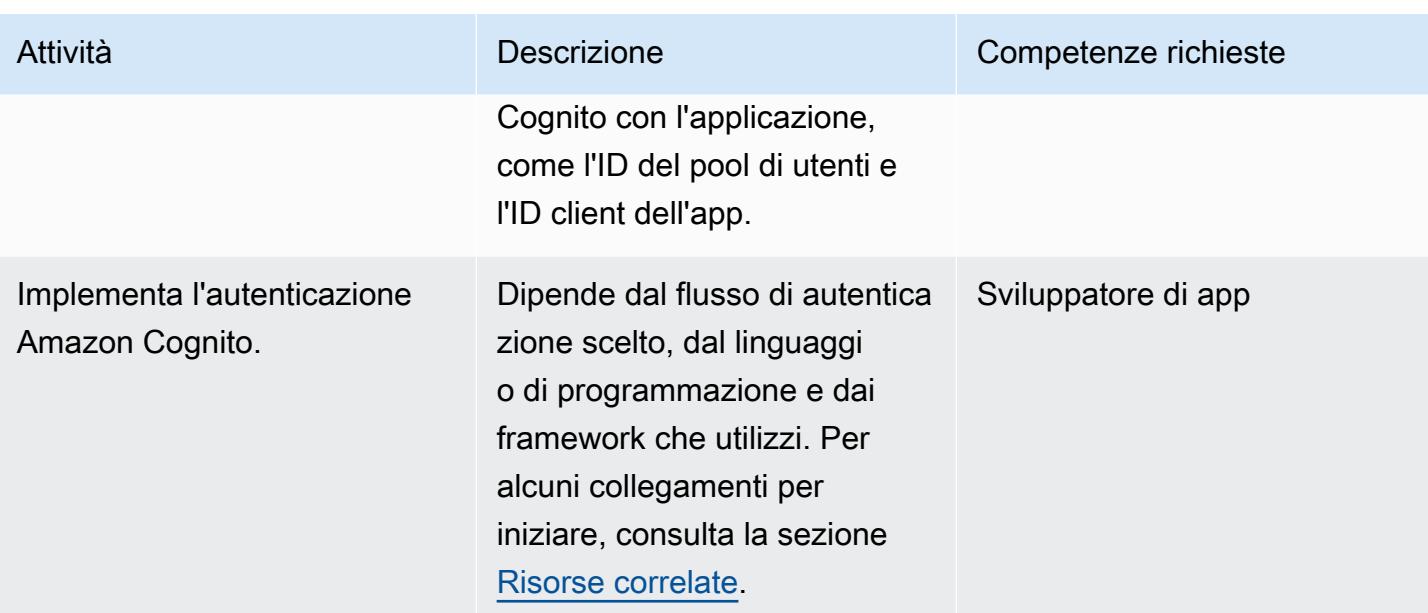

### <span id="page-5279-0"></span>Risorse correlate

#### Documentazione AWS

- [Flusso di autenticazione del pool di utenti](https://docs.aws.amazon.com/cognito/latest/developerguide/amazon-cognito-user-pools-authentication-flow.html)
- [Verifica di un token web JSON](https://docs.aws.amazon.com/cognito/latest/developerguide/amazon-cognito-user-pools-using-tokens-verifying-a-jwt.html)
- [Accedi ai servizi AWS da un'app ASP.NET Core utilizzando i pool di identità di Amazon Cognito](https://docs.aws.amazon.com/prescriptive-guidance/latest/patterns/access-aws-services-from-an-asp-net-core-app-using-amazon-cognito-identity-pools.html?did=pg_card&trk=pg_card)
- Framework e SDK:
	- [Autenticazione Amazon Amplify](https://docs.amplify.aws/lib/auth/getting-started/q/platform/js)
	- [Esempi di Amazon Cognito Identity Provider \(documentazione](https://docs.aws.amazon.com/sdk-for-java/latest/developer-guide/java_cognito-identity-provider_code_examples.html) dell'SDK AWS per Java 2.x)
	- [Autenticazione degli utenti con Amazon Cognito](https://docs.aws.amazon.com/sdk-for-net/v3/developer-guide/cognito-apis-intro.html) (documentazione dell'SDK AWS per .NET)

#### Post sul blog di AWS

- [Authorization @Edge utilizzando i cookie: proteggi i tuoi CloudFront contenuti Amazon dal](https://aws.amazon.com/blogs/networking-and-content-delivery/authorizationedge-using-cookies-protect-your-amazon-cloudfront-content-from-being-downloaded-by-unauthenticated-users/) [download da parte di utenti non autenticati](https://aws.amazon.com/blogs/networking-and-content-delivery/authorizationedge-using-cookies-protect-your-amazon-cloudfront-content-from-being-downloaded-by-unauthenticated-users/)
- [Creazione di una federazione AD FS per la tua app Web utilizzando i pool di utenti di Amazon](https://aws.amazon.com/blogs/mobile/building-adfs-federation-for-your-web-app-using-amazon-cognito-user-pools/) **[Cognito](https://aws.amazon.com/blogs/mobile/building-adfs-federation-for-your-web-app-using-amazon-cognito-user-pools/)**

#### Partner di implementazione

#### • [Partner AWS per soluzioni di autenticazione](https://partners.amazonaws.com/search/partners?keyword=authentication)

### <span id="page-5280-0"></span>Informazioni aggiuntive

#### DOMANDE FREQUENTI

Perché il flusso implicito è obsoleto?

Dal rilascio del [framework OAuth 2.1,](https://oauth.net/2.1/) il flusso Implicit è contrassegnato come obsoleto per motivi di sicurezza. [In alternativa, utilizzate il flusso del codice di autorizzazione con PKCE descritto nella](#page-5271-0)  [sezione Architettura.](#page-5271-0)

Cosa succede se Amazon Cognito non offre alcune funzionalità di cui ho bisogno?

I partner AWS offrono diverse integrazioni per soluzioni di autenticazione e autorizzazione. Per ulteriori informazioni, consulta [AWS Partners for authentication solutions.](https://partners.amazonaws.com/search/partners?keyword=authentication)

Che dire dei flussi del pool di identità di Amazon Cognito?

I pool di utenti e le identità federate di Amazon Cognito servono per l'autenticazione. I pool di identità di Amazon Cognito vengono utilizzati per l'autorizzazione dell'accesso alle risorse AWS richiedendo credenziali AWS temporanee. Lo scambio di token ID e token di accesso per i pool di identità non viene discusso in questo schema. Per ulteriori informazioni, consulta [Qual è la differenza tra i pool di](https://aws.amazon.com/premiumsupport/knowledge-center/cognito-user-pools-identity-pools/)  [utenti e i pool di identità di Amazon Cognito e gli scenari](https://aws.amazon.com/premiumsupport/knowledge-center/cognito-user-pools-identity-pools/) [comuni di Amazon Cognito.](https://docs.aws.amazon.com/cognito/latest/developerguide/cognito-scenarios.html)

#### Fasi successive

Questo modello fornisce una panoramica dei flussi di autenticazione di Amazon Cognito. Come passo successivo, è necessario scegliere l'implementazione dettagliata per il linguaggio di programmazione dell'applicazione. Più lingue offrono SDK e framework, che puoi usare con Amazon Cognito. [Per riferimenti utili, consulta la sezione Risorse correlate.](#page-5279-0)

# Crea regole personalizzate di AWS Config utilizzando le policy di AWS Guard CloudFormation

[Archivio del codice: aws-confi](https://github.com/aws-samples/aws-config-custom-rule-cloudformation-guard) [g-custom-rule-cloudformation](https://github.com/aws-samples/aws-config-custom-rule-cloudformation-guard)[guard](https://github.com/aws-samples/aws-config-custom-rule-cloudformation-guard)

Ambiente: PoC o pilota Tecnologie: sicurezza,

identità, conformità; gestione e governance

Servizi AWS: AWS CloudForm ation; AWS Config

### Riepilogo

Le regole di [AWS Config](https://docs.aws.amazon.com/config/latest/developerguide/WhatIsConfig.html) ti aiutano a valutare le tue risorse AWS e il loro stato di configurazione di destinazione. Esistono due tipi di regole AWS Config: gestite e personalizzate. Puoi creare regole personalizzate con le funzioni di AWS Lambda o con [AWS CloudFormation Guard](https://github.com/aws-cloudformation/cloudformation-guard) (GitHub), un policy-as-code linguaggio.

Le regole create con Guard forniscono un controllo più granulare rispetto alle regole gestite e in genere sono più facili da configurare rispetto alle regole Lambda completamente personalizzate. Questo approccio offre a ingegneri e architetti la possibilità di creare regole senza dover conoscere Python, NodeJS o Java, necessari per implementare regole personalizzate tramite Lamdba.

Questo modello fornisce modelli utilizzabili, esempi di codice e approcci di implementazione per aiutarti ad adottare regole personalizzate con Guard. Utilizzando questo modello, un amministratore può utilizzare AWS Config per creare regole di conformità personalizzate con attributi degli [elementi](https://docs.aws.amazon.com/config/latest/developerguide/config-concepts.html#config-items) [di configurazione.](https://docs.aws.amazon.com/config/latest/developerguide/config-concepts.html#config-items) Ad esempio, gli sviluppatori possono utilizzare le policy Guard rispetto agli elementi di configurazione di AWS Config per monitorare continuamente lo stato delle risorse AWS e non AWS distribuite, rilevare violazioni delle regole e avviare automaticamente la correzione.

#### **Obiettivi**

Dopo aver letto questo schema, dovresti essere in grado di:

- Scopri come il codice della policy di Guard interagisce con il servizio AWS Config.
- Implementa lo Scenario 1, che è una regola personalizzata di AWS Config che utilizza la sintassi Guard per convalidare la conformità per i volumi crittografati. [Questa regola verifica che l'unità sia](https://docs.aws.amazon.com/AWSEC2/latest/UserGuide/general-purpose.html#gp3-ebs-volume-type)  [in uso e verifica che il tipo di unità sia gp3.](https://docs.aws.amazon.com/AWSEC2/latest/UserGuide/general-purpose.html#gp3-ebs-volume-type)

• Implementa lo Scenario 2, una regola personalizzata di AWS Config che utilizza la sintassi Guard per convalidare la conformità di Amazon. GuardDuty Questa regola verifica che nei GuardDuty registratori siano abilitati [Amazon S3 Protection e](https://docs.aws.amazon.com/guardduty/latest/ug/s3-protection.html) [Amazo](https://docs.aws.amazon.com/guardduty/latest/ug/kubernetes-protection.html)[n EKS Protection.](https://docs.aws.amazon.com/guardduty/latest/ug/s3-protection.html)

### Prerequisiti e limitazioni

**Prerequisiti** 

- Un account AWS attivo
- AWS Config, [configurato nel tuo](https://docs.aws.amazon.com/config/latest/developerguide/getting-started.html) account AWS

#### Limitazioni

• Le regole personalizzate di Guard sono in grado di interrogare solo coppie chiave-valore in un record JSON di un elemento di configurazione di destinazione

### **Architettura**

Applica la sintassi Guard a una regola di AWS Config come policy personalizzata. AWS Config acquisisce il codice JSON gerarchico di ciascuna delle risorse specificate. Il JSON dell'elemento di configurazione AWS Config contiene coppie chiave-valore. Questi attributi vengono utilizzati nella sintassi Guard come variabili assegnate al valore corrispondente.

Di seguito è riportata una spiegazione della sintassi Guard. Le variabili dell'elemento di configurazione JSON vengono utilizzate e precedute da un carattere. %

```
# declare variable
let <variable name> = <'value'>
# create rule and assign condition and policy 
     rule <rule name> when 
         <CI json key> == <"CI json value"> { 
             <top level CI json key>.<next level CI json key> == %<variable name> 
         }
```
#### Scenario 1: volumi Amazon EBS

Lo scenario 1 implementa una regola personalizzata AWS Config che utilizza la sintassi Guard per convalidare la conformità per i volumi crittografati. Questa regola verifica che l'unità sia in uso e verifica che il tipo di unità sia gp3.

Di seguito è riportato un esempio di elemento di configurazione AWS Config per lo scenario 1. In questo elemento di configurazione sono presenti tre coppie chiave-valore utilizzate come variabili nella policy Guard:volumestatus,, volumeencryptionstatus e. volumetype Inoltre, la resourceType chiave viene utilizzata come filtro nella policy Guard.

```
{ 
   "version": "1.3", 
   "accountId": "111111111111", 
   "configurationItemCaptureTime": "2023-01-15T19:04:45.402Z", 
   "configurationItemStatus": "ResourceDiscovered", 
   "configurationStateId": "4444444444444", 
   "configurationItemMD5Hash": "", 
   "arn": "arn:aws:ec2:us-west-2:111111111111:volume/vol-222222222222", 
   "resourceType": "AWS::EC2::Volume", 
   "resourceId": "vol-222222222222", 
   "awsRegion": "us-west-2", 
   "availabilityZone": "us-west-2b", 
   "resourceCreationTime": "2023-01-15T19:03:22.247Z", 
   "tags": {}, 
   "relatedEvents": [], 
   "relationships": [ 
     { 
       "resourceType": "AWS::EC2::Instance", 
       "resourceId": "i-33333333333333333", 
       "relationshipName": "Is attached to Instance" 
     } 
   ], 
   "configuration": { 
     "attachments": [ 
       { 
         "attachTime": "2023-01-15T19:03:22.000Z", 
         "device": "/dev/xvda", 
         "instanceId": "i-33333333333333333", 
         "state": "attached", 
         "volumeId": "vol-222222222222", 
         "deleteOnTermination": true, 
         "associatedResource": null, 
         "instanceOwningService": null 
       }
```
}

```
 ], 
   "availabilityZone": "us-west-2b", 
   "createTime": "2023-01-15T19:03:22.247Z", 
   "encrypted": false, 
   "kmsKeyId": null, 
   "outpostArn": null, 
   "size": 8, 
   "snapshotId": "snap-55555555555555555", 
   "state": "in-use", 
   "volumeId": "vol-222222222222", 
   "iops": 100, 
   "tags": [], 
   "volumeType": "gp2", 
   "fastRestored": null, 
   "multiAttachEnabled": false, 
   "throughput": null, 
   "sseType": null 
 }, 
 "supplementaryConfiguration": {}
```
Di seguito è riportato un esempio di utilizzo della sintassi Guard per definire le variabili e le regole nello scenario 1. Nel seguente esempio:

- Le prime tre righe definiscono le variabili utilizzando il let comando. A esse viene assegnato un nome e un valore derivati dagli attributi dell'elemento di configurazione.
- Il blocco di compliancecheck regole aggiunge una dipendenza condizionale quando cerca una coppia resourceType chiave-valore corrispondente. AWS::EC2::Volume Se viene trovata una corrispondenza, la regola passa attraverso il resto degli attributi JSON e cerca le corrispondenze nelle tre condizioni seguenti:,, e. state encrypted volumeType

```
let volumestatus = 'available'
let volumetype = 'gp3'
let volumeencryptionstatus = true 
     rule compliancecheck when 
         resourceType == "AWS::EC2::Volume" { 
             configuration.state == %volumestatus 
             configuration.encrypted == %volumeencryptionstatus 
             configuration.volumeType == %volumetype
```
}

[Per la politica personalizzata completa di CloudFormation Guard che implementa questa regola](https://github.com/aws-samples/aws-config-custom-rule-cloudformation-guard/blob/main/awsconfig-guard-tf-ec2vol.json)  [personalizzata, consulta awsconfig-guard-cft.yaml o a](https://github.com/aws-samples/aws-config-custom-rule-cloudformation-guard/blob/main/awsconfig-guard-tf-ec2vol.json)[wsconfig-guard-tf-ec2vol.jso](https://github.com/aws-samples/aws-config-custom-rule-cloudformation-guard/blob/main/awsconfig-guard-cft.yaml)[n nel repository del](https://github.com/aws-samples/aws-config-custom-rule-cloudformation-guard/blob/main/awsconfig-guard-tf-ec2vol.json)  [codice.](https://github.com/aws-samples/aws-config-custom-rule-cloudformation-guard/blob/main/awsconfig-guard-tf-ec2vol.json) GitHub Per HashiCorp il codice Terraform che implementa questa politica CloudFormation personalizzata in Guard, [consulta](https://github.com/aws-samples/aws-config-custom-rule-cloudformation-guard/blob/main/awsconfig-guard-tf-example.json) awsconfig-guard-tf-example.json nel repository del codice.

#### GuardDuty Scenario 2: conformità

Lo scenario 2 implementa una regola personalizzata AWS Config che utilizza la sintassi Guard per convalidare la conformità di Amazon. GuardDuty Questa regola verifica che nei GuardDuty registratori siano abilitati Amazon S3 Protection e Amazon EKS Protection. Verifica inoltre che i GuardDuty risultati vengano pubblicati ogni 15 minuti. Questo scenario potrebbe essere implementato su tutti gli account AWS e le regioni AWS di un'organizzazione (in AWS Organizations).

Di seguito è riportato un esempio di elemento di configurazione AWS Config per lo scenario 2. In questo elemento di configurazione sono presenti tre coppie chiave-valore utilizzate come variabili nella policy Guard:FindingPublishingFrequency,, S3Logs e. Kubernetes Inoltre, la resourceType chiave viene utilizzata come filtro nella politica.

```
{ 
   "version": "1.3", 
   "accountId": "111111111111", 
   "configurationItemCaptureTime": "2023-11-27T13:34:28.888Z", 
   "configurationItemStatus": "OK", 
   "configurationStateId": "7777777777777", 
   "configurationItemMD5Hash": "", 
   "arn": "arn:aws:guardduty:us-
west-2:111111111111:detector/66666666666666666666666666666666", 
   "resourceType": "AWS::GuardDuty::Detector", 
   "resourceId": "66666666666666666666666666666666", 
   "resourceName": "66666666666666666666666666666666", 
   "awsRegion": "us-west-2", 
   "availabilityZone": "Regional", 
   "resourceCreationTime": "2020-02-17T02:48:04.511Z", 
   "tags": {}, 
   "relatedEvents": [], 
   "relationships": [], 
   "configuration": { 
     "Enable": true, 
     "FindingPublishingFrequency": "FIFTEEN_MINUTES", 
     "DataSources": {
```

```
 "S3Logs": { 
          "Enable": true 
        }, 
        "Kubernetes": { 
          "AuditLogs": { 
             "Enable": true 
          } 
        } 
     }, 
     "Id": "66666666666666666666666666666666", 
     "Tags": [] 
   }, 
   "supplementaryConfiguration": { 
     "CreatedAt": "2020-02-17T02:48:04.511Z" 
   }
}
```
Di seguito è riportato un esempio di utilizzo della sintassi Guard per definire le variabili e le regole nello scenario 2. Nel seguente esempio:

- Le prime tre righe definiscono le variabili utilizzando il let comando. A esse viene assegnato un nome e un valore derivati dagli attributi dell'elemento di configurazione.
- Il blocco di compliancecheck regole aggiunge una dipendenza condizionale quando cerca una coppia resourceType chiave-valore corrispondente. AWS::GuardDuty::Detector Se viene trovata una corrispondenza, la regola passa attraverso il resto degli attributi JSON e cerca le corrispondenze nelle tre condizioni seguenti:,, e. S3Logs.Enable Kubernetes.AuditLogs.Enable FindingPublishingFrequency

```
let s3protection = true
let kubernetesprotection = true
let publishfrequency = 'FIFTEEN_MINUTES' 
     rule compliancecheck when 
         resourceType == "AWS::GuardDuty::Detector" { 
             configuration.DataSources.S3Logs.Enable == %s3protection 
             configuration.DataSources.Kubernetes.AuditLogs.Enable == 
  %kubernetesprotection 
             configuration.FindingPublishingFrequency == %publishfrequency 
         }
```
Per la politica personalizzata completa di CloudFormation Guard che implementa questa regola personalizzata, vedi [awsconfig-guard-cft-gd.yaml](https://github.com/aws-samples/aws-config-custom-rule-cloudformation-guard/blob/main/awsconfig-guard-cft-gd.yaml) nel repository del codice. GitHub [Per il codice](https://github.com/aws-samples/aws-config-custom-rule-cloudformation-guard/blob/main/awsconfig-guard-tf-gd.json) [HashiCorp Terraform che implementa questa politica personalizzata in Guard, vedi awsconfig-guard](https://github.com/aws-samples/aws-config-custom-rule-cloudformation-guard/blob/main/awsconfig-guard-tf-gd.json)[tf-gd.json nel repository del codice. CloudFormation](https://github.com/aws-samples/aws-config-custom-rule-cloudformation-guard/blob/main/awsconfig-guard-tf-gd.json)

### **Strumenti**

#### Servizi AWS

- [AWS](https://docs.aws.amazon.com/AWSCloudFormation/latest/UserGuide/Welcome.html) ti CloudFormation aiuta a configurare le risorse AWS, effettuarne il provisioning in modo rapido e coerente e gestirle durante tutto il loro ciclo di vita su account e regioni AWS.
- [AWS Config](https://docs.aws.amazon.com/config/latest/developerguide/WhatIsConfig.html) fornisce una visione dettagliata delle risorse nel tuo account AWS e di come sono configurate. Ti aiuta a identificare in che modo le risorse sono correlate tra loro e come le loro configurazioni sono cambiate nel tempo.

#### Altri strumenti

• [HashiCorp Terraform](https://www.terraform.io/docs) è uno strumento open source di infrastruttura come codice (IaC) che consente di utilizzare il codice per fornire e gestire l'infrastruttura e le risorse cloud.

#### Archivio di codici

Il codice per questo pattern è disponibile nel repository GitHub [AWS Config with CloudFormation](https://github.com/aws-samples/aws-config-custom-rule-cloudformation-guard/tree/main)  [Guard](https://github.com/aws-samples/aws-config-custom-rule-cloudformation-guard/tree/main). Questo repository di codice contiene esempi per entrambi gli scenari descritti in questo modello.

### Epiche

Creazione di regole personalizzate AWS Config

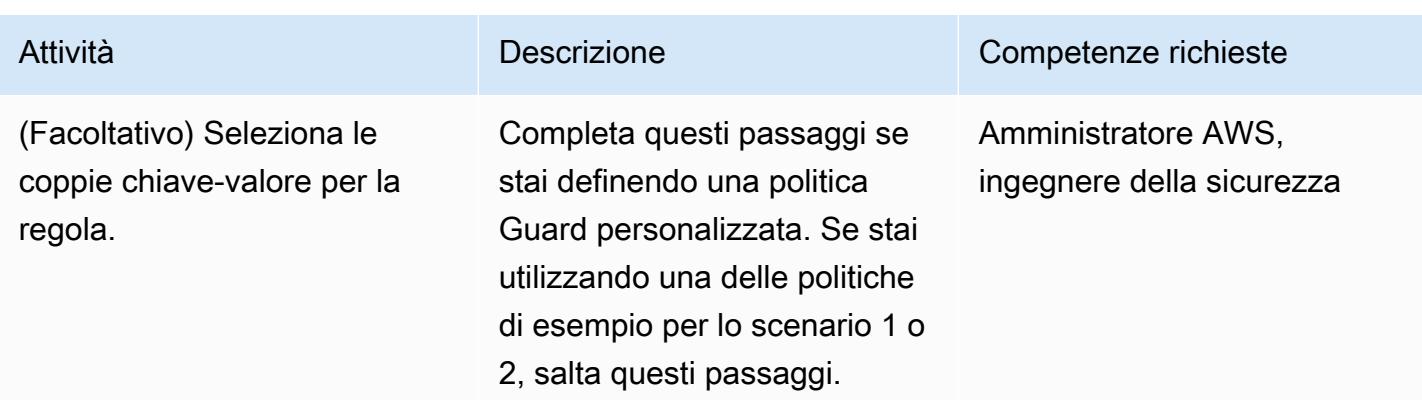

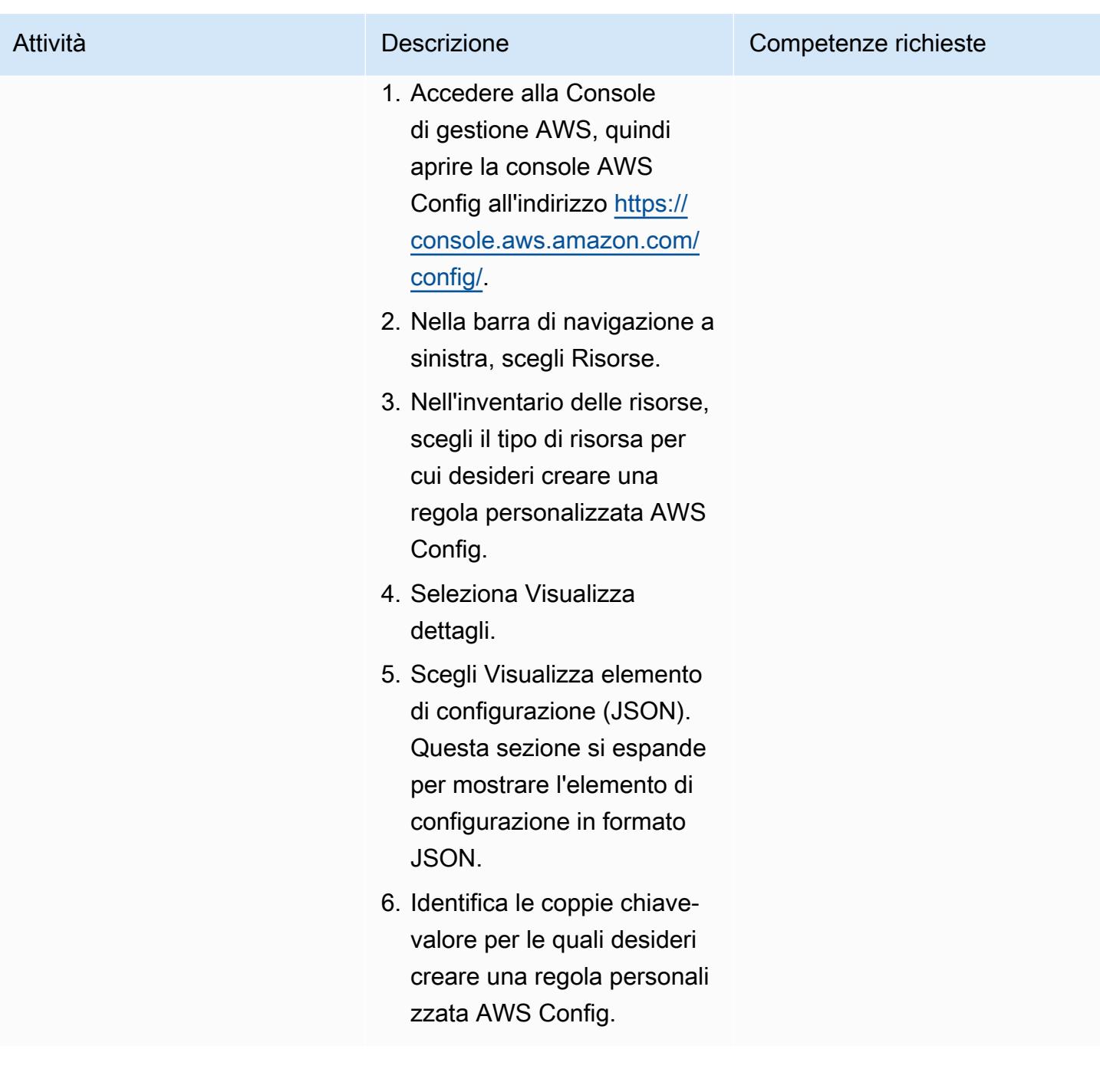

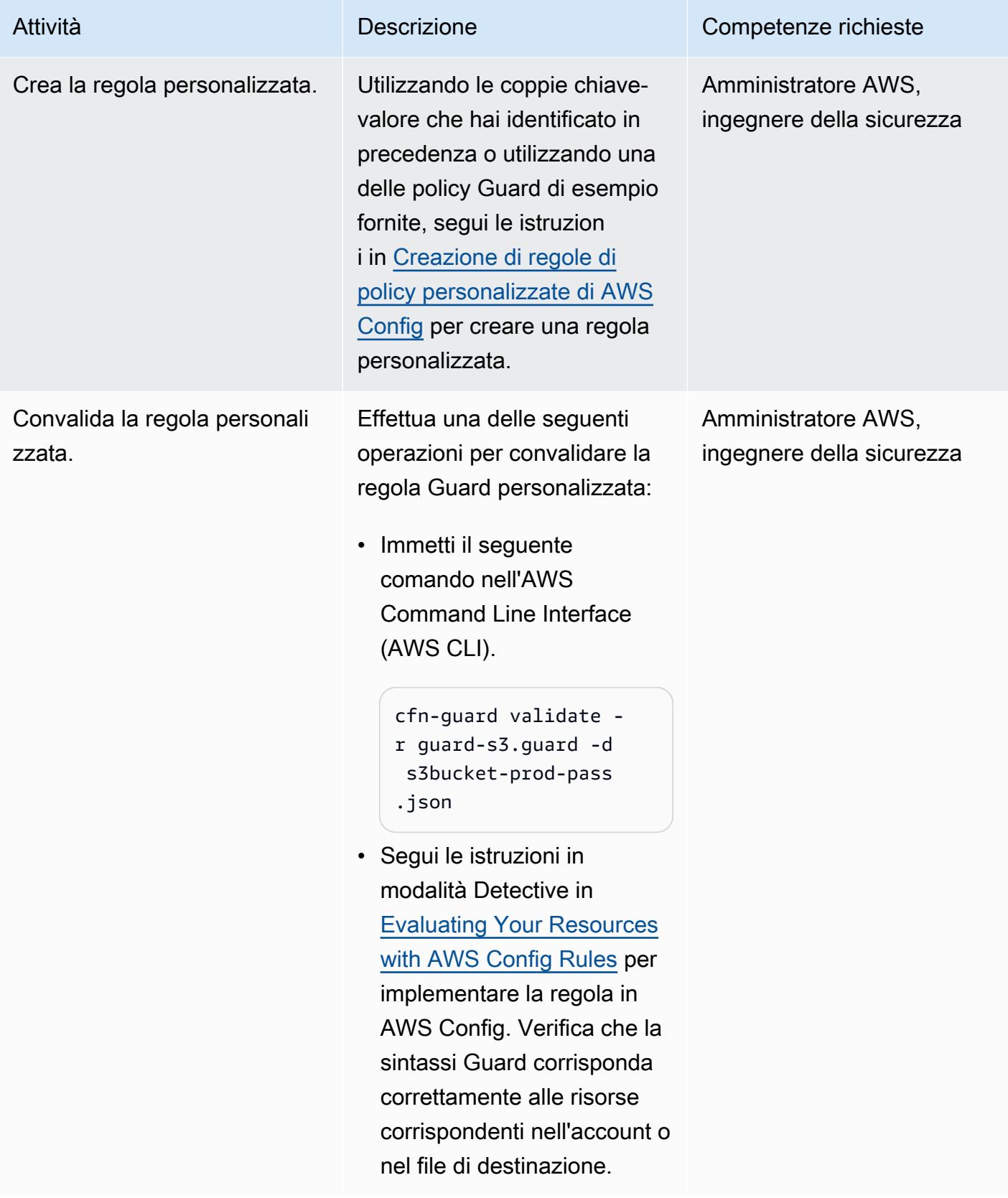

### Risoluzione dei problemi

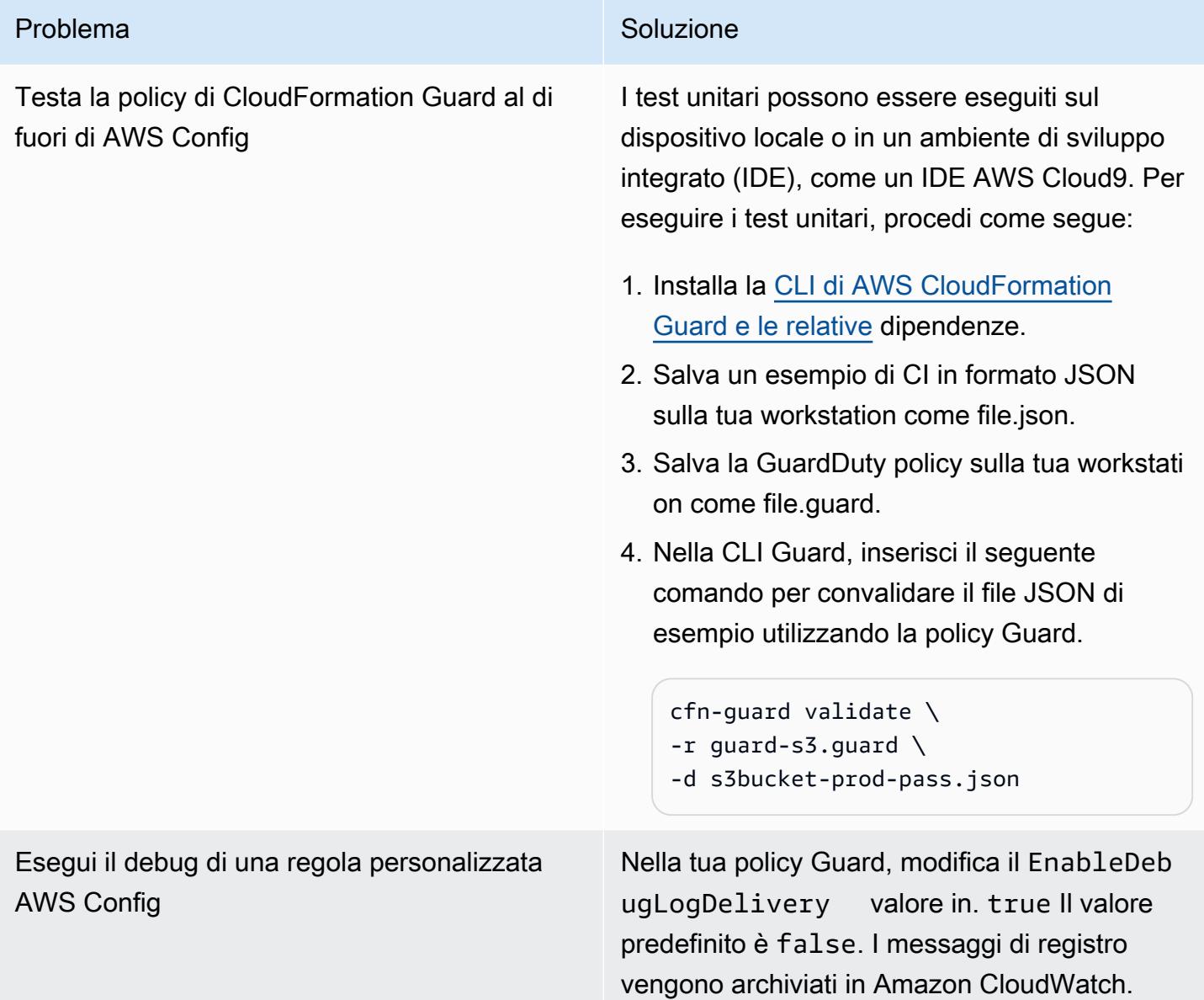

### Risorse correlate

#### Documentazione AWS

- [Creazione di regole di policy personalizzate AWS Config \(documentazione](https://docs.aws.amazon.com/config/latest/developerguide/evaluate-config_develop-rules_cfn-guard.html) AWS Config)
- [Scrittura di regole AWS CloudFormation CloudFormation Guard](https://docs.aws.amazon.com/cfn-guard/latest/ug/writing-rules.html) (documentazione Guard)

#### Post e workshop sul blog di AWS

#### Altre risorse

- [AWS CloudFormation Guard](https://github.com/aws-cloudformation/cloudformation-guard) (GitHub)
- [CloudFormation Documentazione Guard CLI](https://github.com/aws-cloudformation/cloudformation-guard#guard-cli) () GitHub
# Crea un report consolidato sui risultati di sicurezza di Prowler da più account AWS

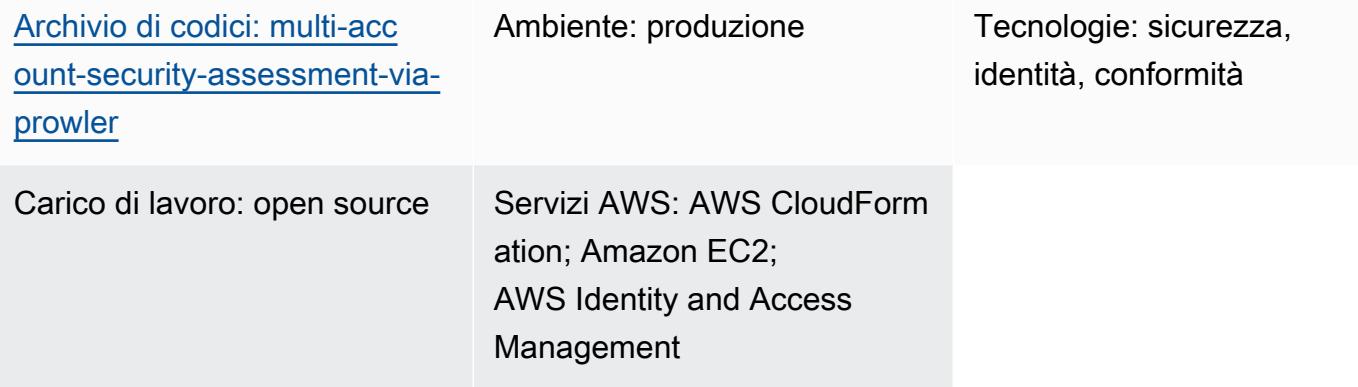

# Riepilogo

[Prowler](https://github.com/prowler-cloud/prowler) (GitHub) è uno strumento da riga di comando open source che può aiutarti a valutare, controllare e monitorare i tuoi account Amazon Web Services (AWS) per verificare la conformità alle migliori pratiche di sicurezza. In questo modello, si implementa Prowler in un sistema centralizzato Account AWS dell'organizzazione, gestito da AWS Organizations e quindi si utilizza Prowler per eseguire una valutazione della sicurezza di tutti gli account dell'organizzazione.

Sebbene esistano molti metodi per implementare e utilizzare Prowler per una valutazione, questa soluzione è stata progettata per un'implementazione rapida, l'analisi completa di tutti gli account dell'organizzazione o degli account target definiti e la rendicontazione accessibile dei risultati di sicurezza. In questa soluzione, quando Prowler completa la valutazione della sicurezza di tutti gli account dell'organizzazione, consolida i risultati. Inoltre, filtra tutti i messaggi di errore previsti, come gli errori relativi alle restrizioni che impediscono a Prowler di scansionare i bucket Amazon Simple Storage Service (Amazon S3) negli account forniti tramite. AWS Control Tower I risultati filtrati e consolidati vengono riportati in un modello di Microsoft Excel incluso in questo modello. È possibile utilizzare questo rapporto per identificare potenziali miglioramenti per i controlli di sicurezza nella propria organizzazione.

Questa soluzione è stata progettata tenendo presente quanto segue:

• I AWS CloudFormation modelli riducono lo sforzo richiesto per distribuire le AWS risorse secondo questo schema.

- È possibile modificare i parametri nei CloudFormation modelli e nello script prowler scan.sh al momento della distribuzione per personalizzare i modelli per l'ambiente.
- Le velocità di valutazione e reporting di Prowler sono ottimizzate attraverso l'elaborazione parallela, i risultati aggregati Account AWS, la reportistica consolidata con le correzioni consigliate e le visualizzazioni generate automaticamente.
- L'utente non deve monitorare l'avanzamento della scansione. Una volta completata la valutazione, l'utente riceve una notifica tramite un argomento di Amazon Simple Notification Service (Amazon SNS) in modo che possa recuperare il report.
- Il modello di report ti aiuta a leggere e valutare solo i risultati pertinenti per l'intera organizzazione.

# Prerequisiti e limitazioni

**Prerequisiti** 

- E Account AWS per ospitare servizi e strumenti di sicurezza, gestiti come account membro di un'organizzazione in AWS Organizations. In questo schema, questo account viene definito account di sicurezza.
- Nell'account di sicurezza, è necessario disporre di una sottorete privata con accesso a Internet in uscita. Per istruzioni, consulta [VPC con server in sottoreti private e NAT nella documentazione](https://docs.aws.amazon.com/vpc/latest/userguide/vpc-example-private-subnets-nat.html)  [di Amazon Virtual](https://docs.aws.amazon.com/vpc/latest/userguide/vpc-example-private-subnets-nat.html) Private Cloud (Amazon VPC). Puoi stabilire l'accesso a Internet utilizzando un [gateway NAT fornito in](https://docs.aws.amazon.com/vpc/latest/userguide/vpc-nat-gateway.html) una sottorete pubblica.
- Accesso all'account di AWS Organizations gestione o a un account con autorizzazioni di amministratore delegate per. CloudFormation Per istruzioni, consulta [Registrare un amministratore](https://docs.aws.amazon.com/AWSCloudFormation/latest/UserGuide/stacksets-orgs-delegated-admin.html) [delegato nella documentazione](https://docs.aws.amazon.com/AWSCloudFormation/latest/UserGuide/stacksets-orgs-delegated-admin.html). CloudFormation
- Abilita l'accesso affidabile tra AWS Organizations e CloudFormation. Per istruzioni, consulta [Abilitare l'accesso affidabile con AWS Organizations](https://docs.aws.amazon.com/AWSCloudFormation/latest/UserGuide/stacksets-orgs-enable-trusted-access.html) nella CloudFormation documentazione.

#### Limitazioni

- L'obiettivo Account AWS deve essere gestito come organizzazione in AWS Organizations. Se non lo utilizzi AWS Organizations, puoi aggiornare il CloudFormation modello IAM- ProwlerExec Role.yaml e lo script prowler\_scan.sh per il tuo ambiente. Fornisci invece un elenco di Account AWS ID e regioni in cui desideri eseguire lo script.
- Il CloudFormation modello è progettato per distribuire l'istanza Amazon Elastic Compute Cloud (Amazon EC2) in una sottorete privata con accesso a Internet in uscita. L' AWS Systems Manager

agente (agente SSM) richiede l'accesso in uscita per raggiungere l'endpoint del AWS Systems Manager servizio e l'accesso in uscita è necessario per clonare l'archivio di codice e installare le dipendenze. [Se desideri utilizzare una sottorete pubblica, devi modificare il modello](https://docs.aws.amazon.com/AWSEC2/latest/UserGuide/elastic-ip-addresses-eip.html) prowler[resources.yaml per associare un indirizzo IP elastico](https://docs.aws.amazon.com/AWSEC2/latest/UserGuide/elastic-ip-addresses-eip.html) all'istanza EC2.

Versioni del prodotto

• Prowler versione 3.0 o successiva

### **Architettura**

Il diagramma mostra il seguente processo:

- 1. Utilizzando Session Manager, una funzionalità di AWS Systems Manager, l'utente si autentica sull'istanza EC2 ed esegue lo script prowler\_scan.sh. Questo script di shell esegue i passaggi da 2 a 8.
- 2. L'istanza EC2 assume il ruolo ProwlerEC2Role IAM, che concede le autorizzazioni per accedere al bucket S3 e per assumere i ruoli ProwlerExecRole IAM negli altri account dell'organizzazione.
- 3. L'istanza EC2 assume il ruolo ProwlerExecRole IAM nell'account di gestione dell'organizzazione e genera un elenco degli account dell'organizzazione.
- 4. L'istanza EC2 assume il ruolo ProwlerExecRole IAM negli account dei membri dell'organizzazione (chiamati account di carico di lavoro nel diagramma dell'architettura) ed esegue una valutazione della sicurezza in ciascun account. I risultati vengono archiviati come file CSV e HTML sull'istanza EC2.

Nota: i file HTML sono un output della valutazione Prowler. A causa della natura dell'HTML, non vengono concatenati, elaborati o utilizzati direttamente in questo modello. Tuttavia, potrebbero essere utili per la revisione dei report relativi ai singoli account.

- 5. L'istanza EC2 elabora tutti i file CSV per rimuovere gli errori noti e previsti e consolida i risultati rimanenti in un unico file CSV.
- 6. L'istanza EC2 esegue lo script generateVisualizations.py. Questo script elabora il file CSV dei risultati aggregati e genera file PNG di grafici e diagrammi che possono aiutarti a comprendere e
- 7. L'istanza EC2 raggruppa i risultati dei singoli account, i risultati aggregati e le visualizzazioni generate in un file zip.
- 8. L'istanza EC2 carica il file zip nel bucket S3.
- 9. Una EventBridge regola rileva il caricamento del file e utilizza un argomento Amazon SNS per inviare un'e-mail all'utente per informarlo del completamento della valutazione.

10L'utente scarica il file zip dal bucket S3. L'utente importa i risultati nel modello Excel e li esamina.

## **Strumenti**

#### Servizi AWS

- [Amazon Elastic Compute Cloud \(Amazon EC2\)](https://docs.aws.amazon.com/ec2/) fornisce capacità di calcolo scalabile nel Cloud AWS. Puoi avviare tutti i server virtuali di cui hai bisogno e dimensionarli rapidamente.
- [Amazon EventBridge](https://docs.aws.amazon.com/eventbridge/latest/userguide/eb-what-is.html) è un servizio di bus eventi senza server che ti aiuta a connettere le tue applicazioni con dati in tempo reale provenienti da una varietà di fonti. Ad esempio, AWS Lambda funzioni, endpoint di invocazione HTTP che utilizzano destinazioni API o bus di eventi in altro modo. Account AWS
- [AWS Identity and Access Management \(IAM\)](https://docs.aws.amazon.com/IAM/latest/UserGuide/introduction.html) ti aiuta a gestire in modo sicuro l'accesso alle tue AWS risorse controllando chi è autenticato e autorizzato a utilizzarle.
- [AWS Organizationsè](https://docs.aws.amazon.com/organizations/latest/userguide/orgs_introduction.html) un servizio di gestione degli account che ti aiuta a consolidare più account Account AWS in un'organizzazione da creare e gestire centralmente.
- [Amazon Simple Notification Service \(Amazon SNS](https://docs.aws.amazon.com/sns/latest/dg/welcome.html)) ti aiuta a coordinare e gestire lo scambio di messaggi tra editori e clienti, inclusi server Web e indirizzi e-mail.
- [Amazon Simple Storage Service \(Amazon S3\)](https://docs.aws.amazon.com/AmazonS3/latest/userguide/Welcome.html) è un servizio di archiviazione degli oggetti basato sul cloud che consente di archiviare, proteggere e recuperare qualsiasi quantità di dati.
- [AWS Systems Manager](https://docs.aws.amazon.com/systems-manager/latest/userguide/what-is-systems-manager.html)ti aiuta a gestire le applicazioni e l'infrastruttura in esecuzione in. Cloud AWS Semplifica la gestione delle applicazioni e delle risorse, riduce i tempi di rilevamento e risoluzione dei problemi operativi e aiuta a gestire le AWS risorse in modo sicuro su larga scala. Questo modello utilizza Session Manager, una funzionalità di Systems Manager.

#### Altri strumenti

• [Prowler](https://github.com/prowler-cloud/prowler/#requirements-and-installation) è uno strumento a riga di comando open source che ti aiuta a valutare, controllare e monitorare i tuoi account per quanto riguarda la conformità alle migliori pratiche di sicurezza e ad altri AWS framework e standard di sicurezza.

#### Archivio di codice

Il codice di questo modello è disponibile nel GitHub [Multi-Account Security Assessment tramite il](https://github.com/aws-samples/multi-account-security-assessment-via-prowler) [repository Prowler.](https://github.com/aws-samples/multi-account-security-assessment-via-prowler) L'archivio del codice contiene i seguenti file:

- prowler scan.sh Questo script bash viene utilizzato per avviare una valutazione della sicurezza di Prowler multipla, Account AWS in parallelo. Come definito in Prowler-Resources.yaml CloudFormationtemplate, questo script viene distribuito automaticamente nella cartella sull'istanza EC2. usr/local/prowler
- Prowler-Resources.yaml: utilizzi questo modello per creare uno stack nell'account di sicurezza dell'organizzazione. CloudFormation Questo modello distribuisce tutte le risorse necessarie per questo account per supportare la soluzione. Questo stack deve essere distribuito prima del modello IAM- ProwlerExec Role.yaml. Non è consigliabile distribuire queste risorse in un account che ospita carichi di lavoro di produzione critici.

Nota: se questo stack viene eliminato e ridistribuito, devi ricostruire il set di ProwlerEx ecRole stack per ricostruire le dipendenze tra account tra i ruoli IAM.

- IAM- ProwlerExec Role.yaml: utilizzi questo CloudFormation modello per creare un set di stack che distribuisce il ruolo IAM in tutti gli account dell'organizzazione, incluso l'account di gestione. ProwlerExecRole
- generateVisualizations.py Lo script prowler\_scan.sh chiama automaticamente questo script Python per generare visualizzazioni basate sui risultati aggregati e li include nel file.zip archiviato nel bucket S3. Questo script crea i seguenti file:
	- FailuresByAccount-<date>.png— Grafico a barre che illustra i controlli non riusciti di Prowler per ogni account
	- FailuresByService-<date>.png— Grafico a barre che illustra i controlli Prowler non riusciti per ciascuno Servizio AWS
	- ProcessedResultsByFailureSeverityCount-<date>.png— Grafico a barre che illustra la distribuzione dei controlli Prowler non riusciti per ogni livello di gravità (critico, alto, medio, basso e informativo)
	- ResultsByFail-<date>.png— Grafico a torta dei controlli Prowler non riusciti per gravità
- ResultsBySeverity-<date>.png— Grafico a torta di tutti i controlli Prowler (superati e falliti) suddivisi per gravità
- ProwlerReport.html— Un unico file HTML con tutte le immagini incluse
- prowler3-report-template.xlsm Utilizzate questo modello di Excel per elaborare i risultati di Prowler. Le tabelle pivot del rapporto forniscono funzionalità di ricerca, grafici e risultati consolidati.

# Epiche

Preparati per l'implementazione

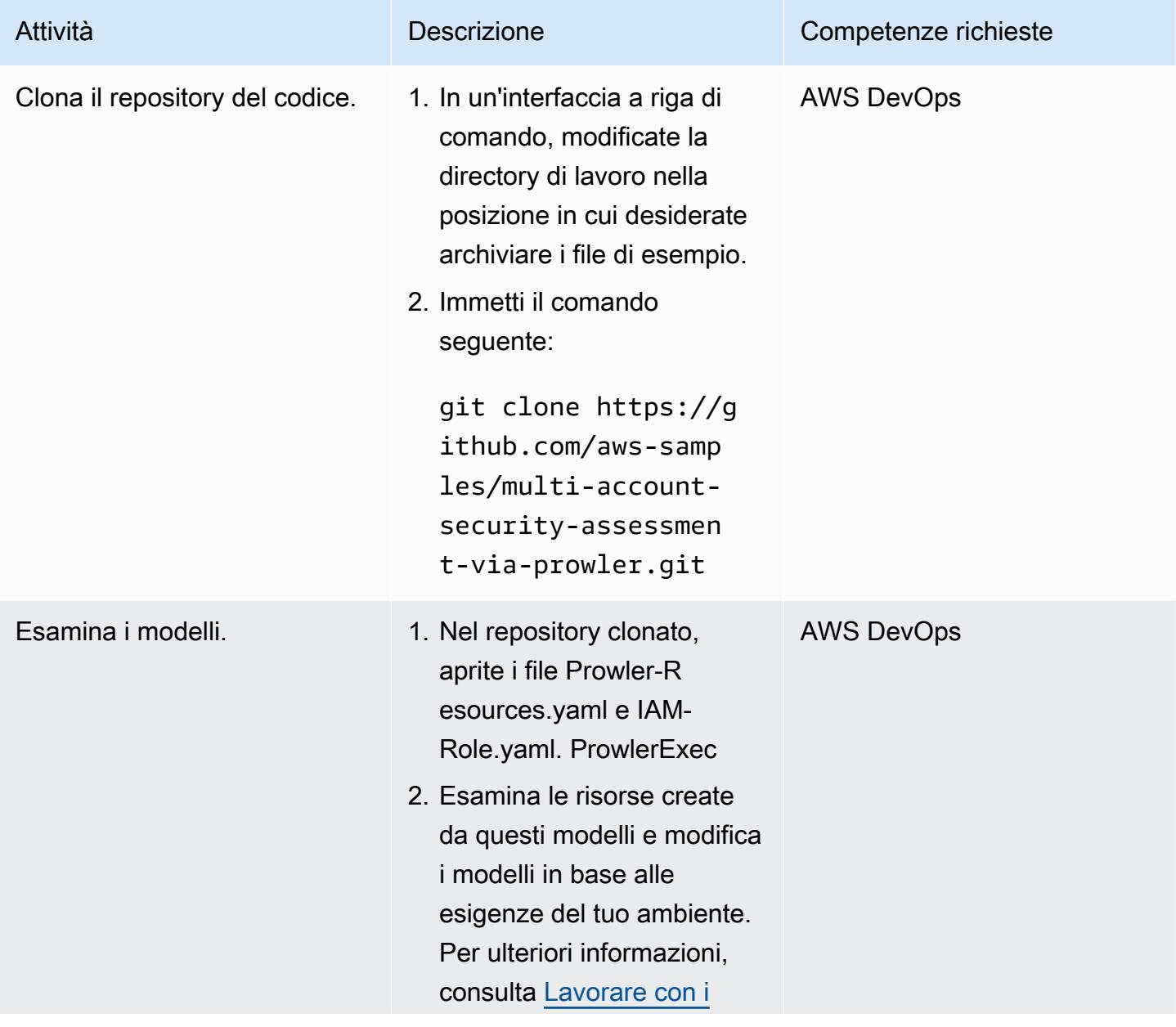

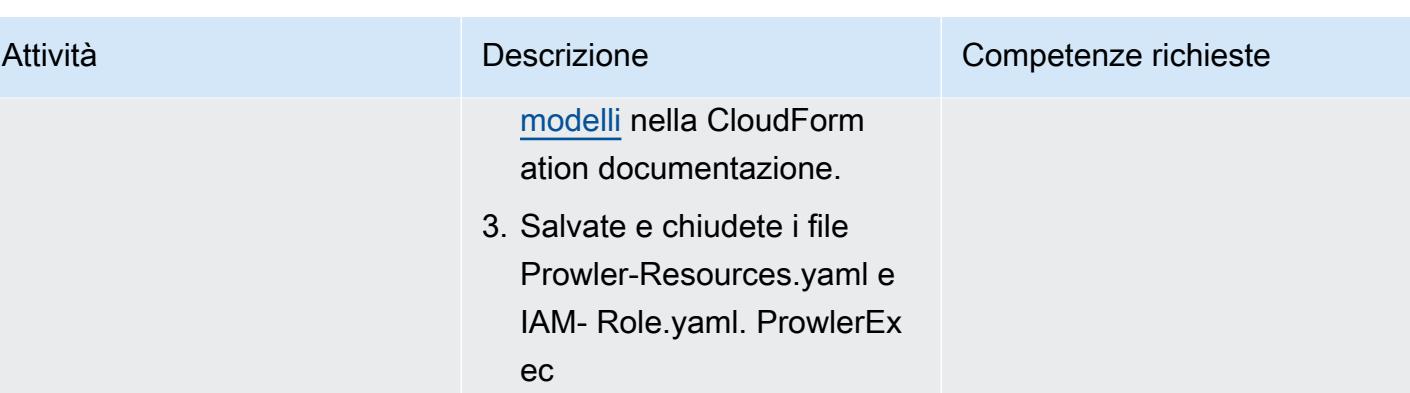

# Crea gli CloudFormation stack

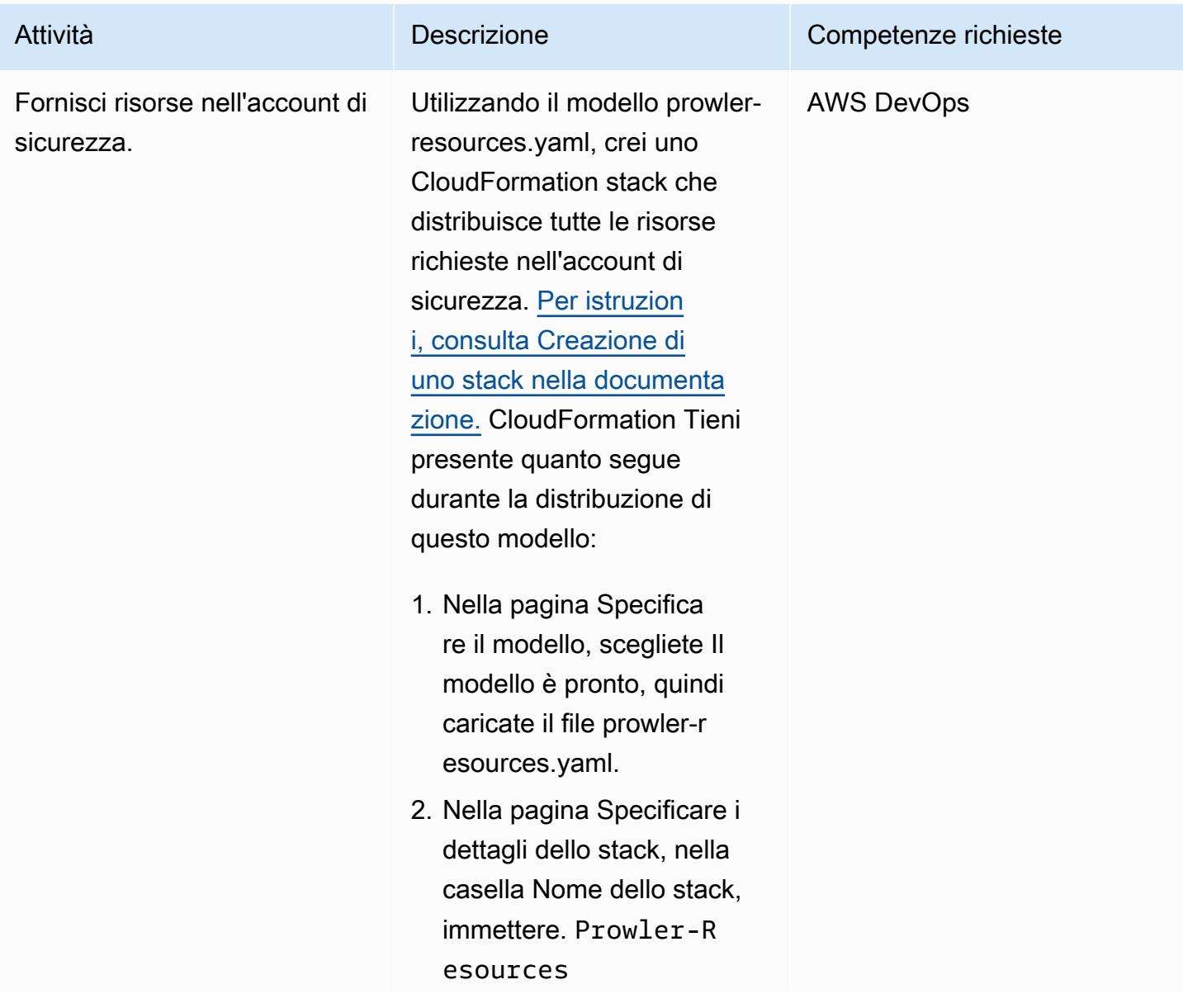

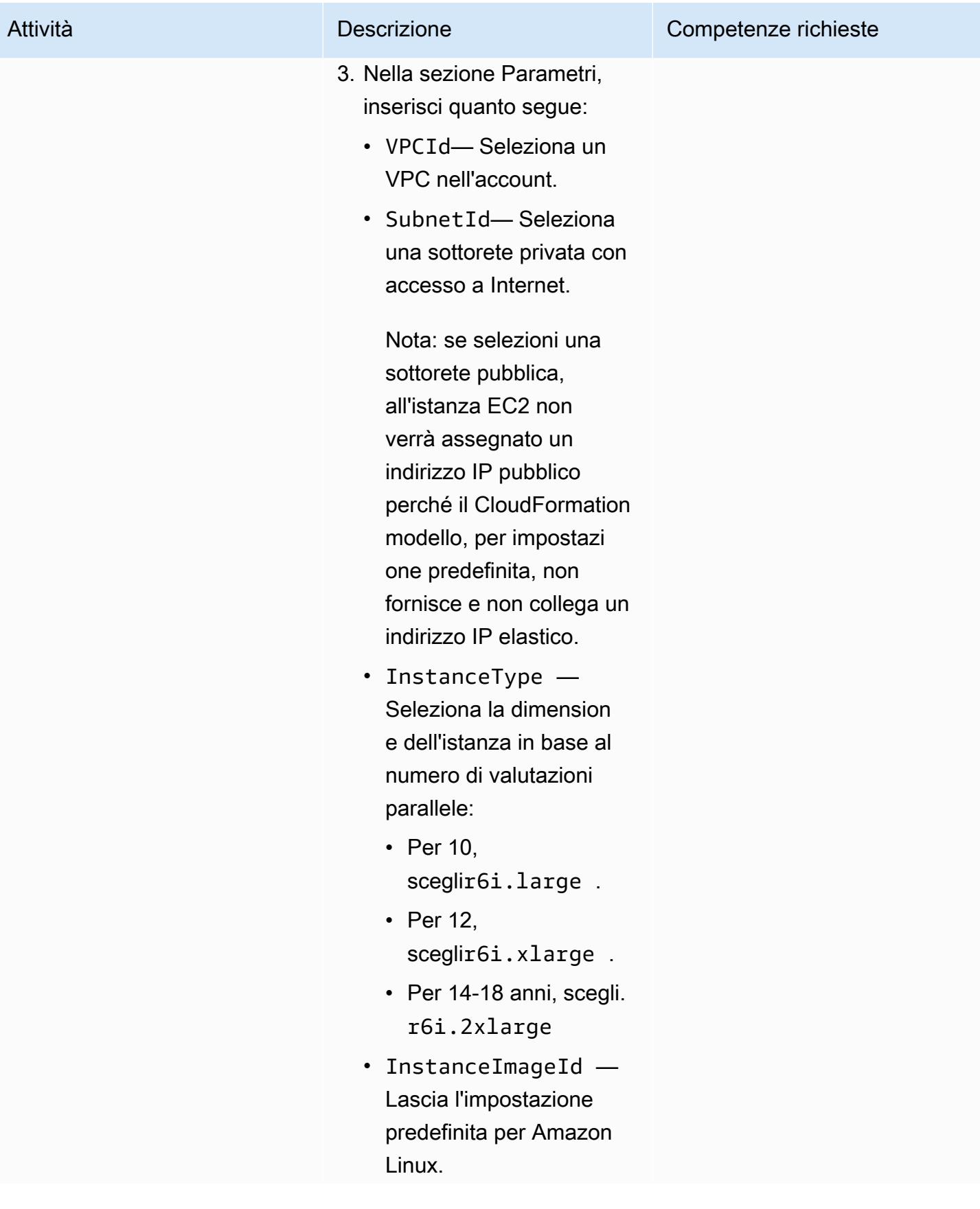

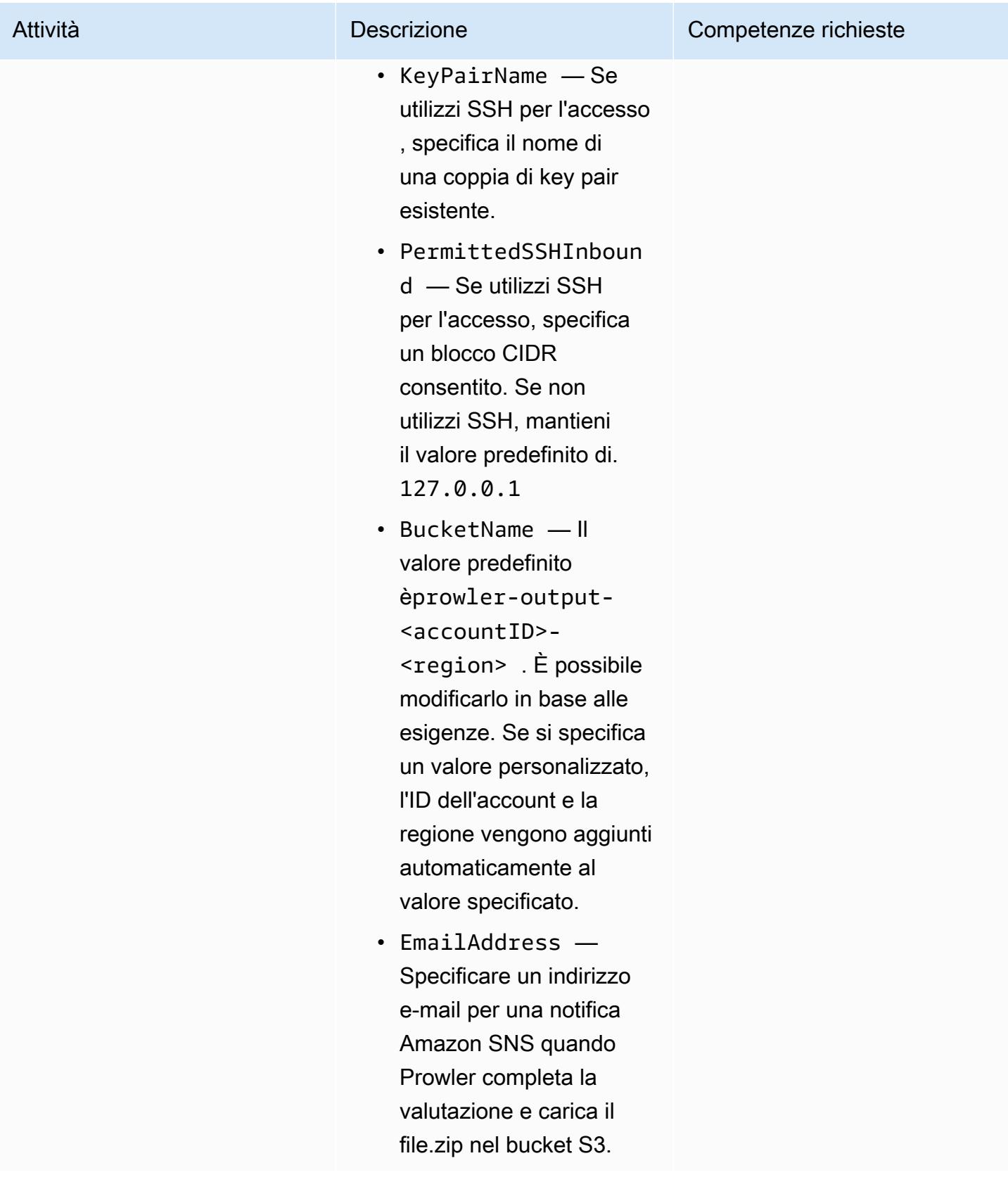

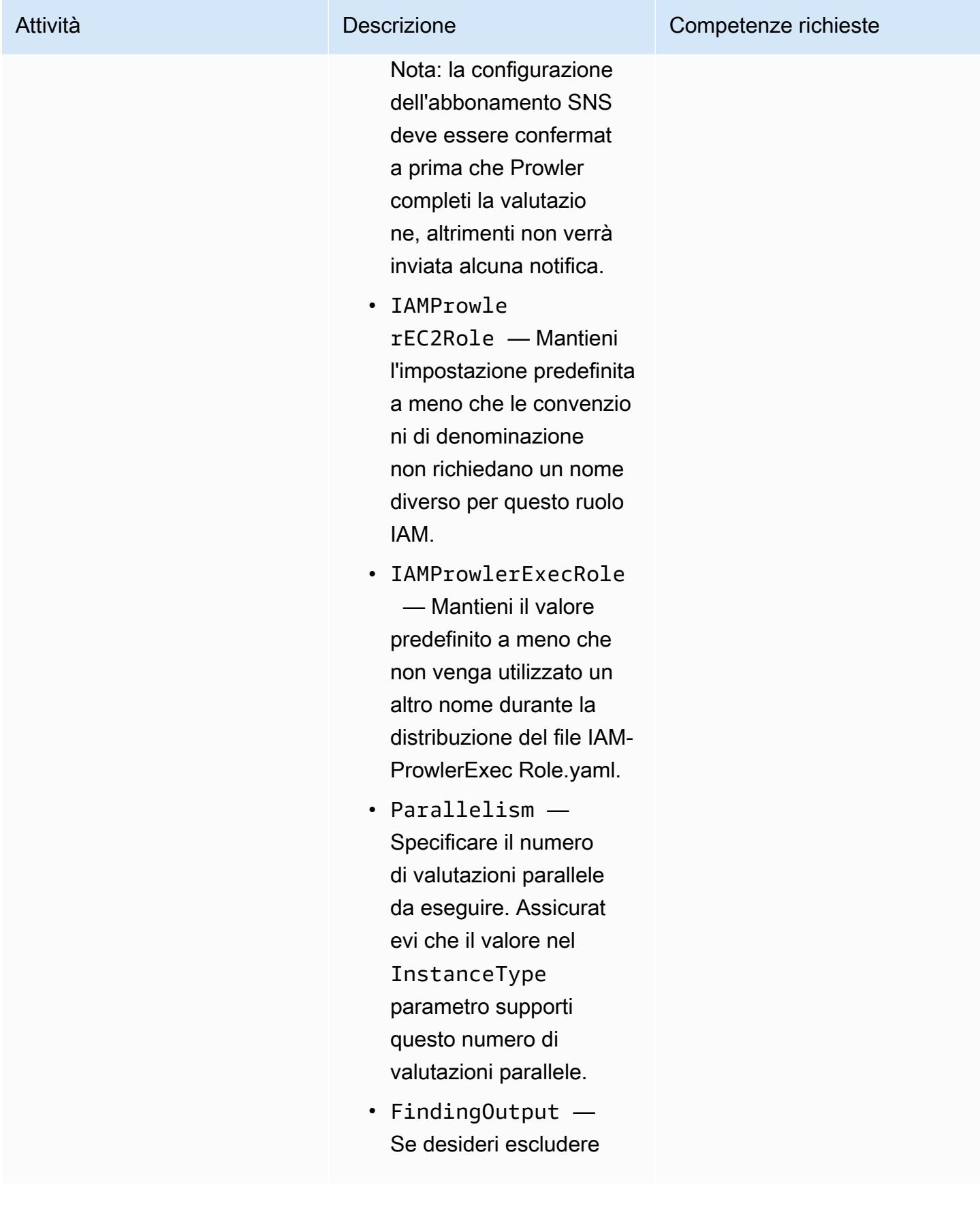

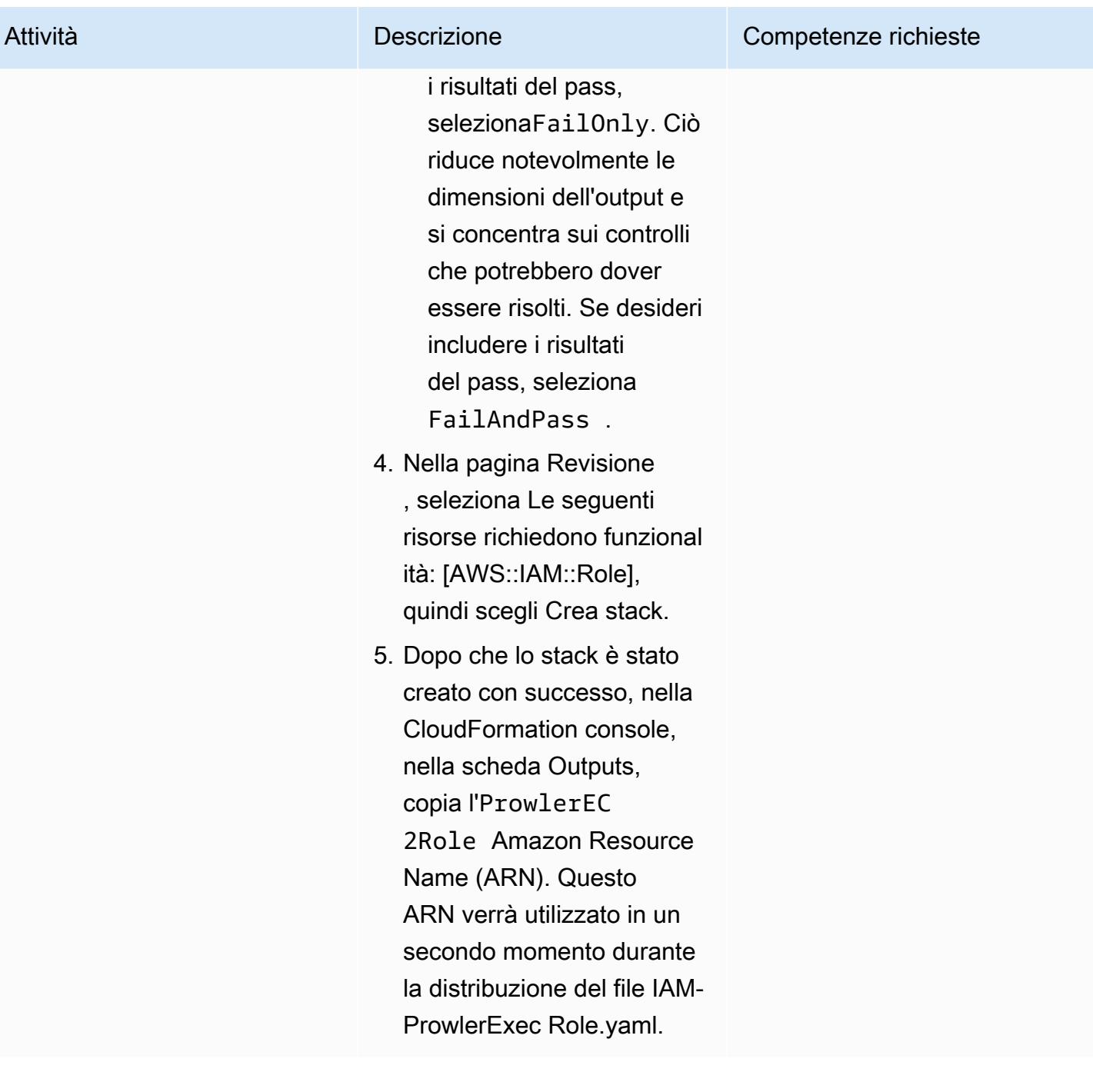

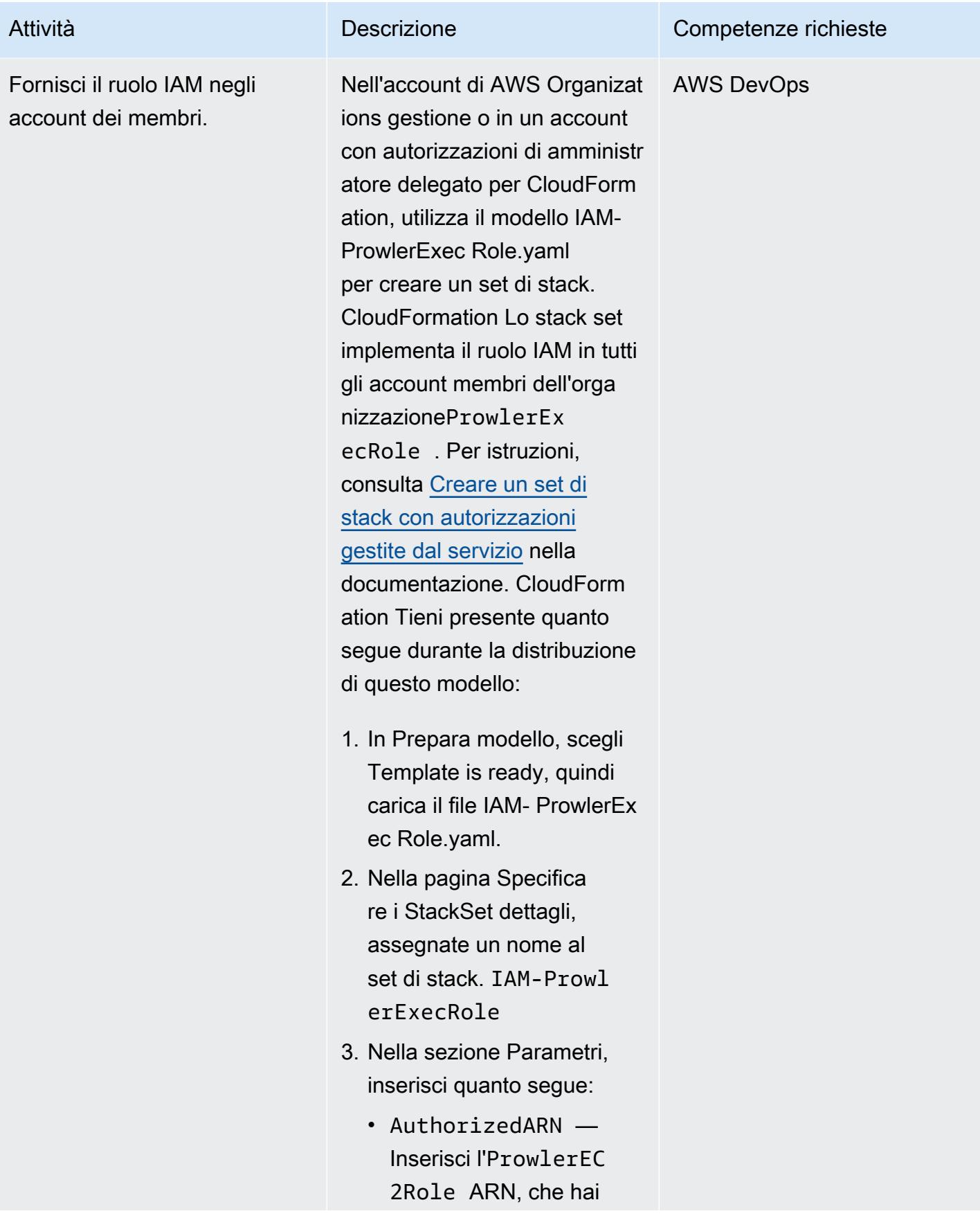

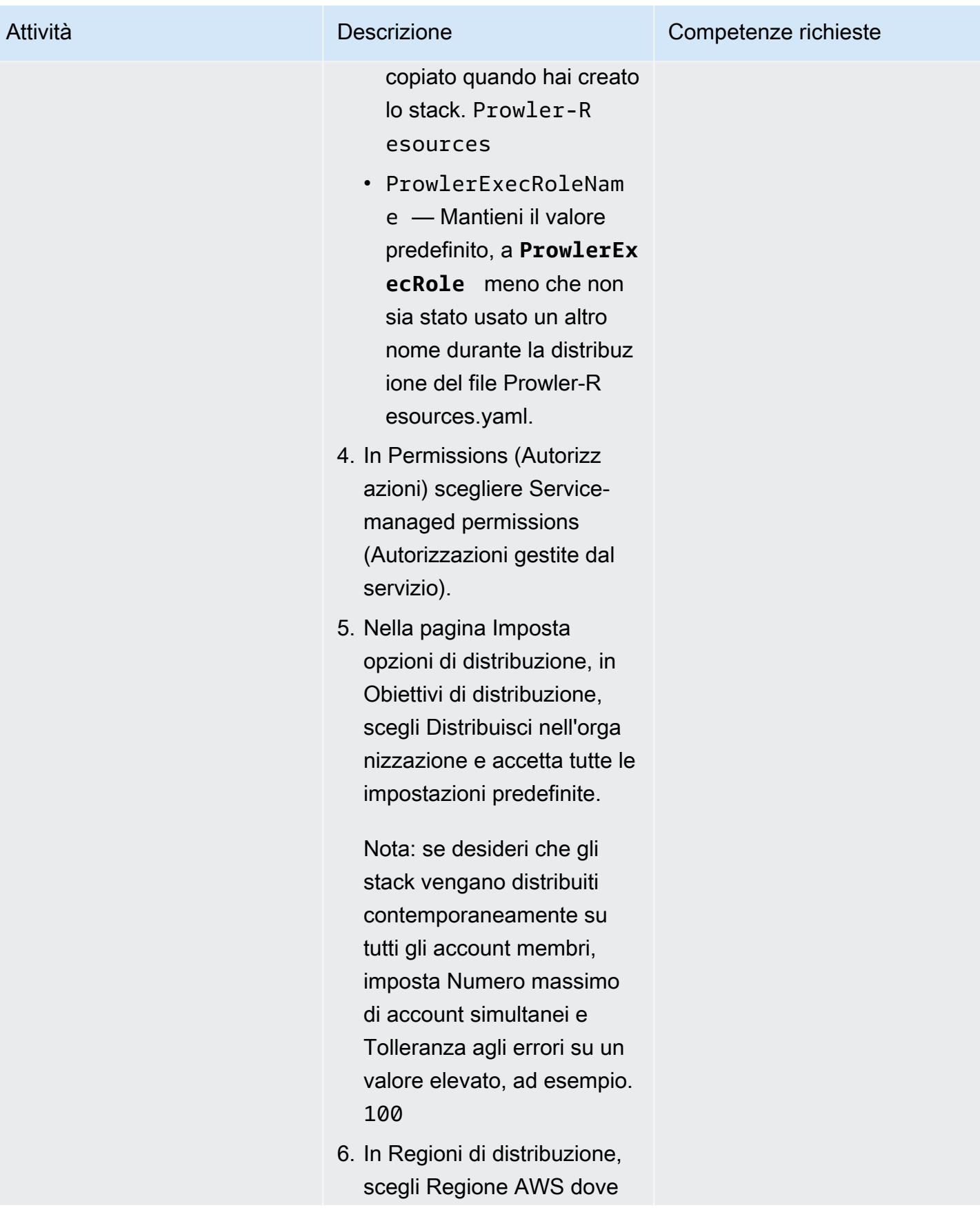

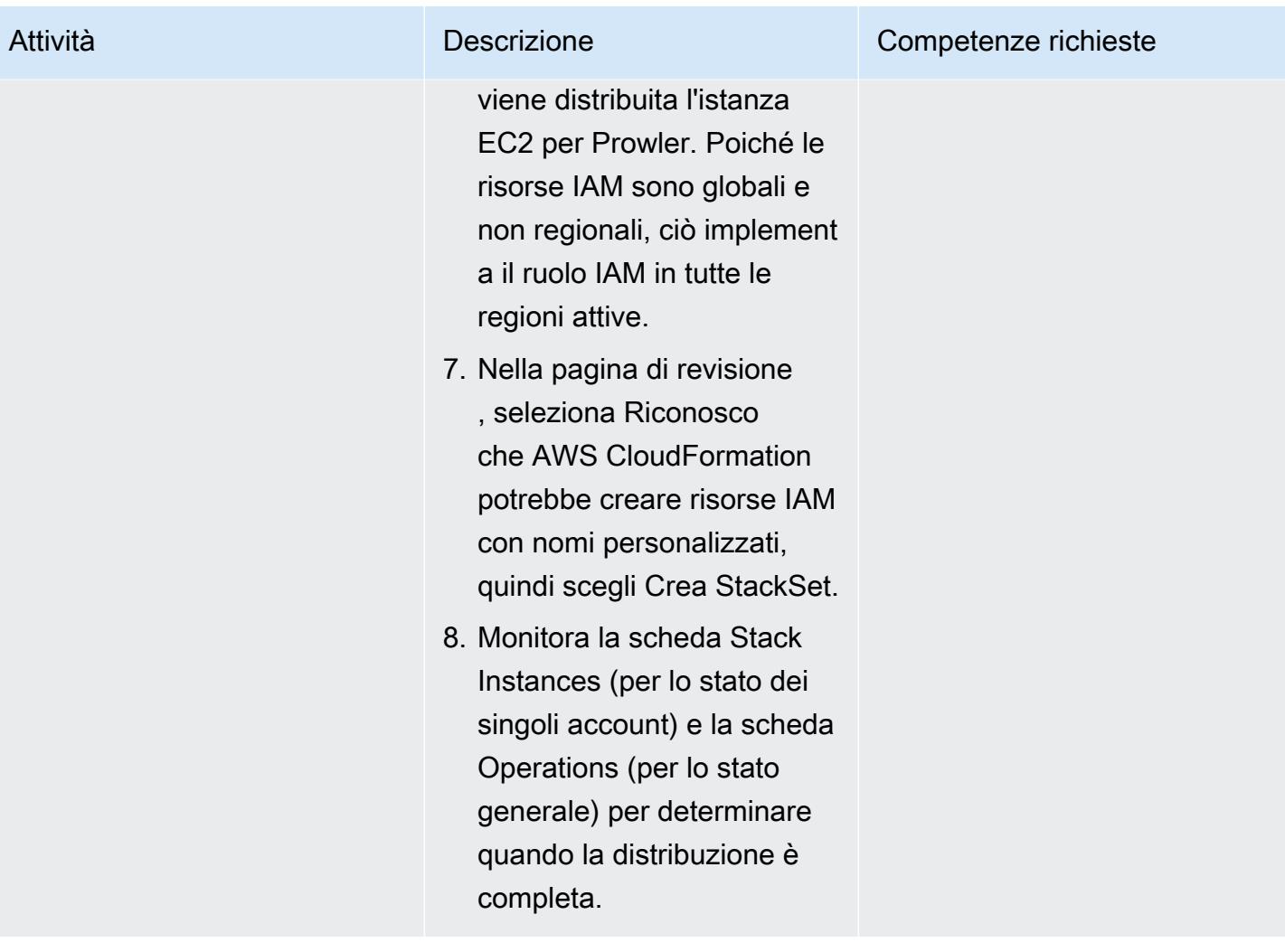

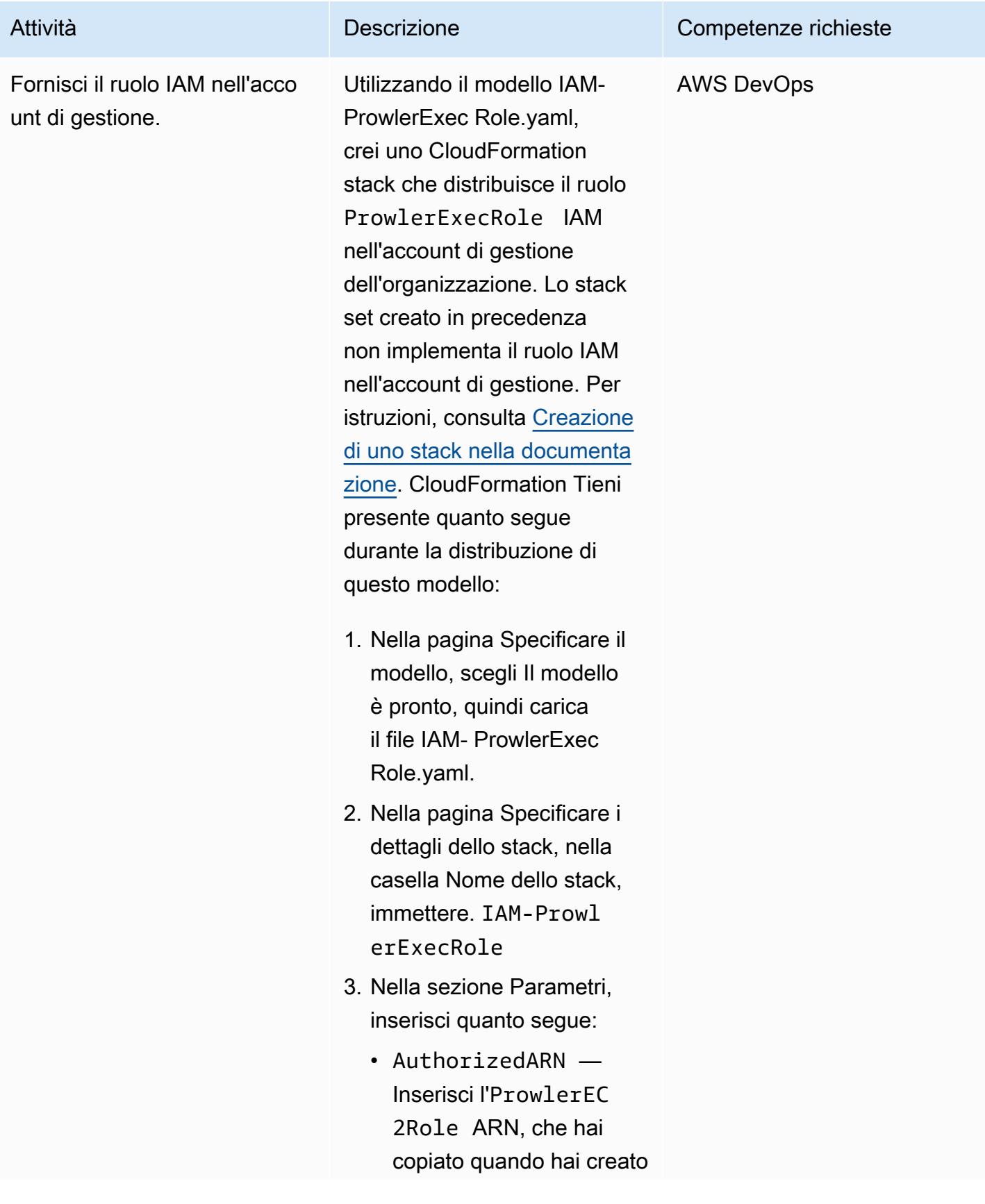

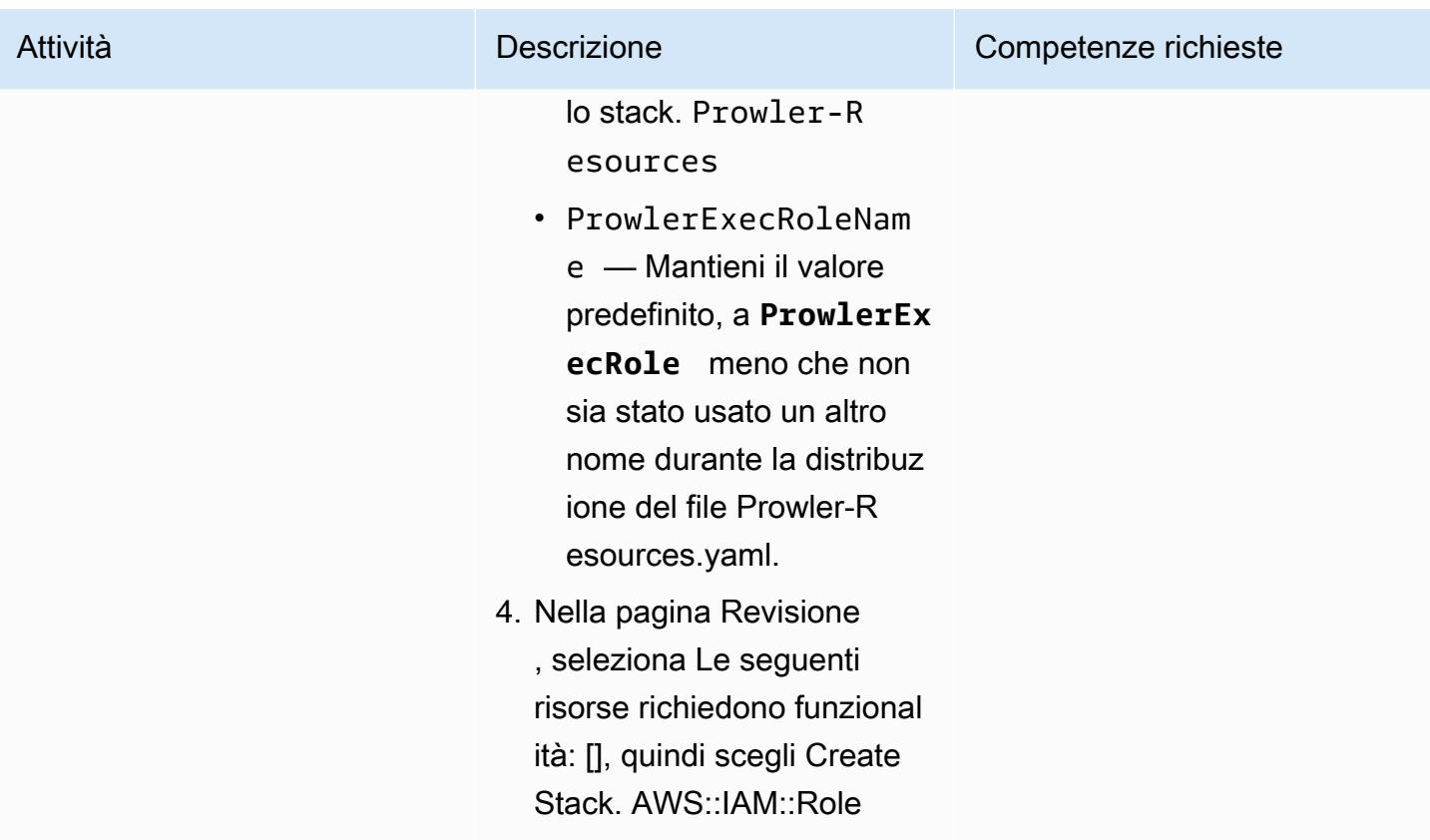

Esegui la valutazione della sicurezza di Prowler

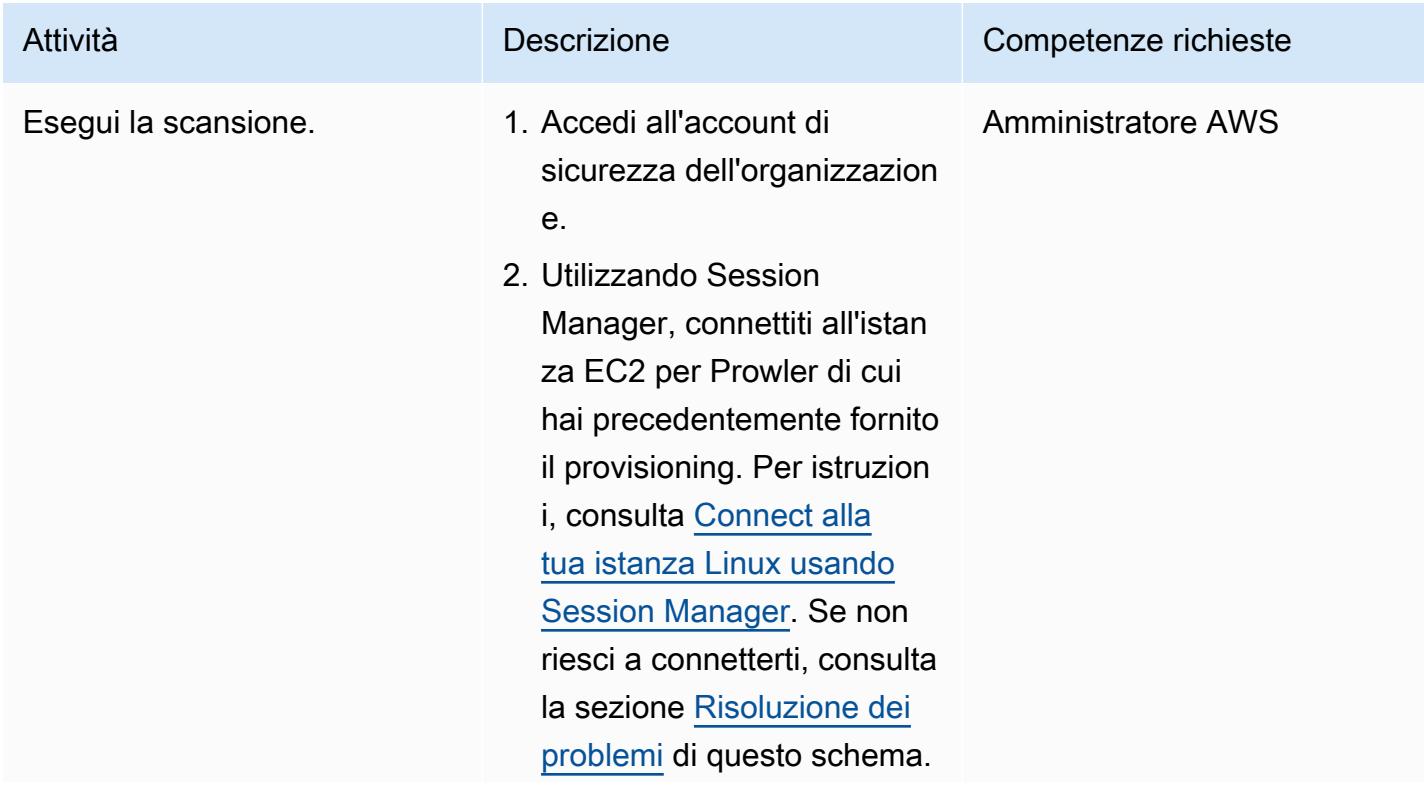

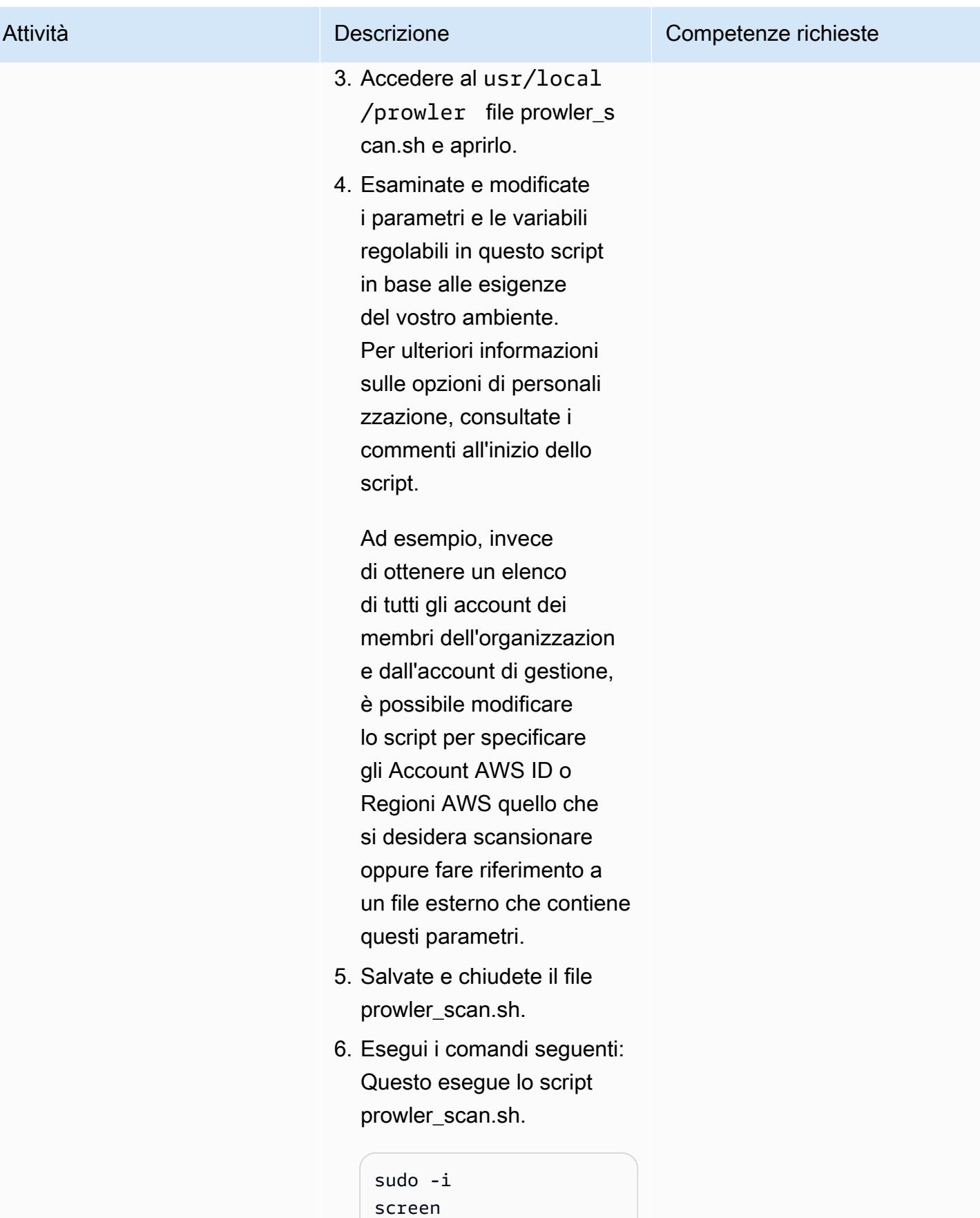

#### Attività **Descrizione** Competenze richieste

cd /usr/local/ prowler ./prowler\_scan.sh

Tieni presente quanto segue:

- Il comando screen consente allo script di continuare l'esecuzi one nel caso in cui la connessione scada o si perda l'accesso alla console.
- Dopo l'avvio della scansione, puoi forzare il distacco dello schermo premendo Ctrl+A D. La schermata si stacca ed è possibile chiudere la connessione dell'istanza e consentire alla valutazio ne di procedere.
- Per riprendere una sessione separata, connettiti all'istanza, entra sudo -i e poi accedi. screen -r
- Per monitorare lo stato di avanzamento delle valutazioni dei singoli account, puoi accedere alla usr/local/ prowler directory e inserire il comando. tail

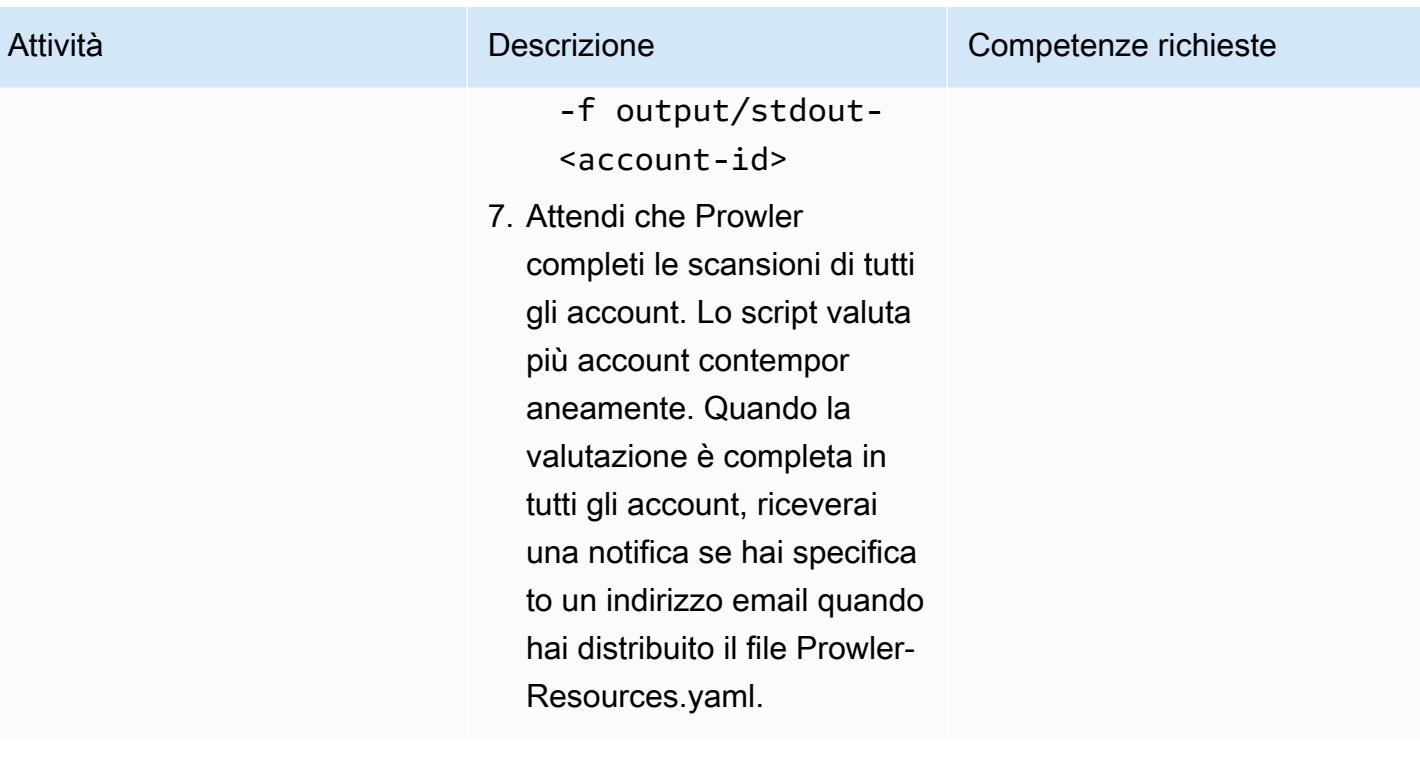

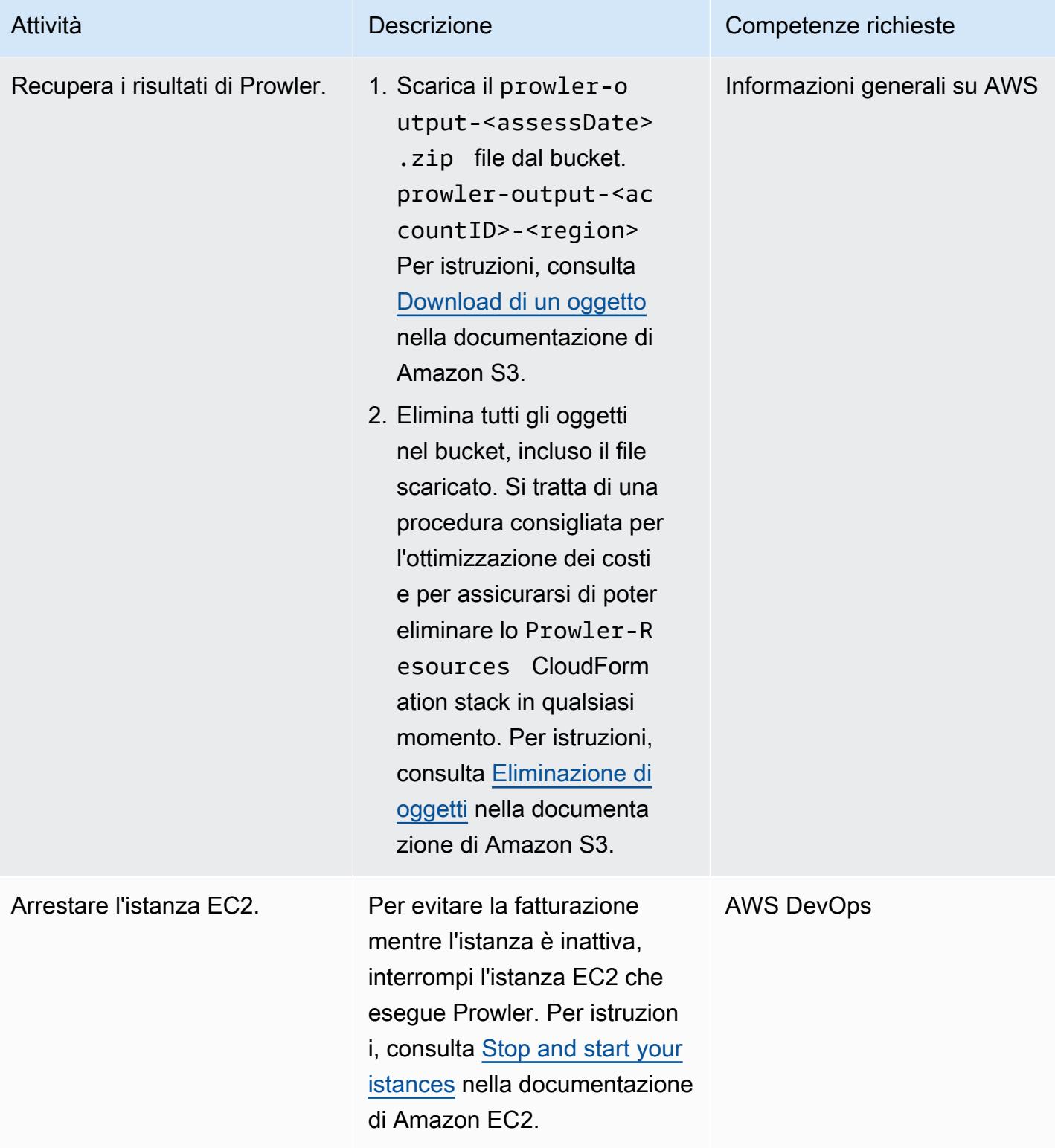

#### Crea un rapporto sui risultati

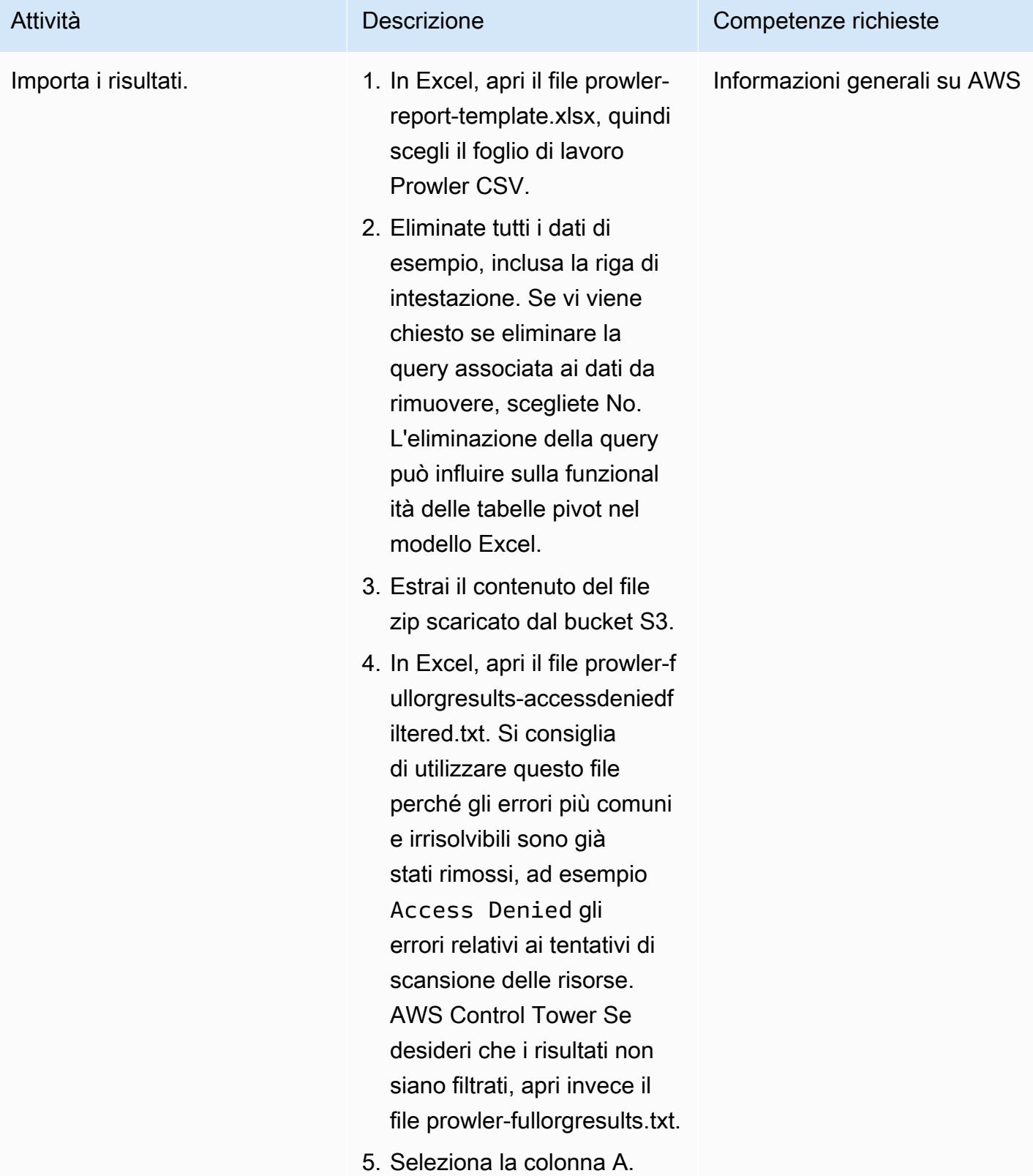

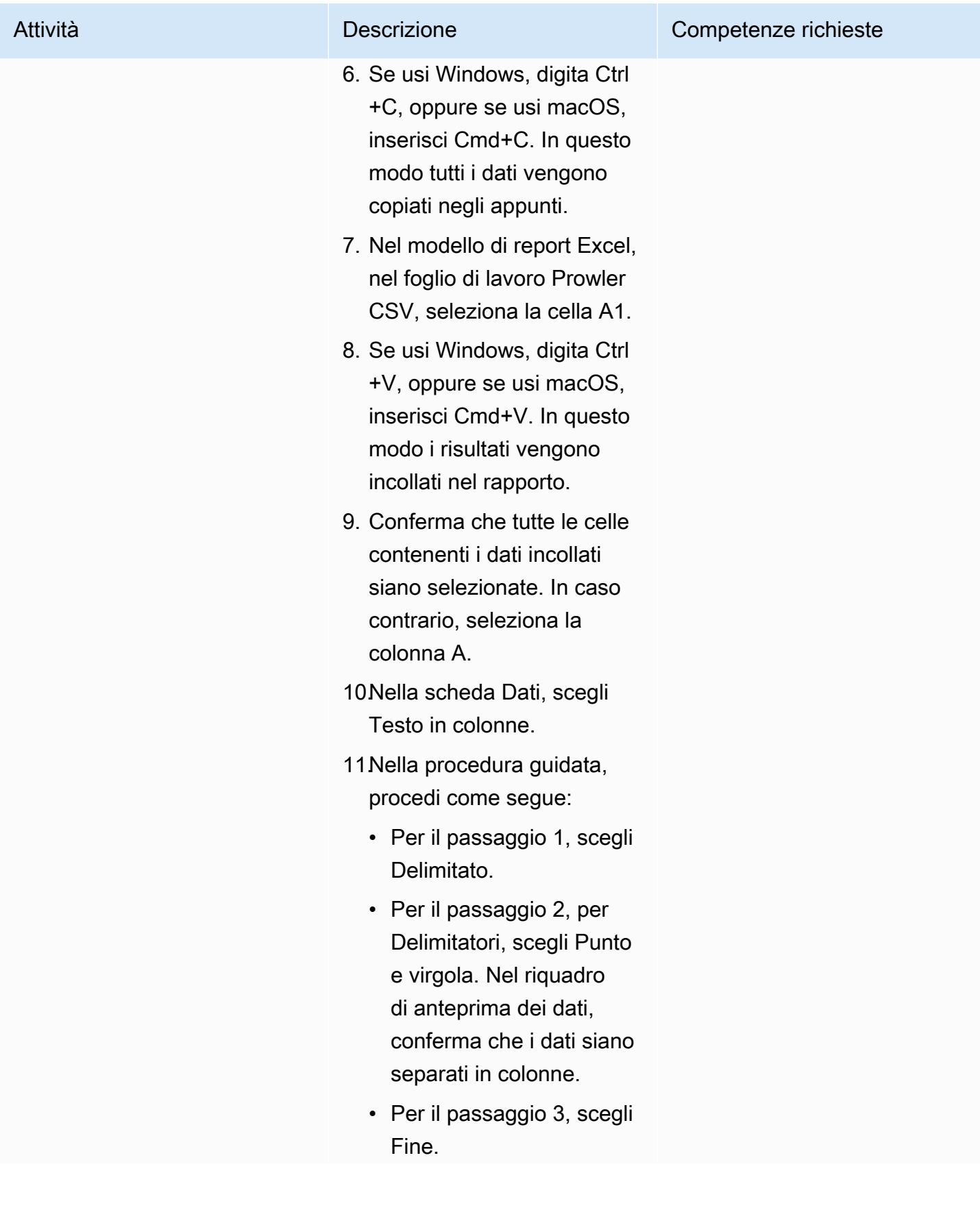

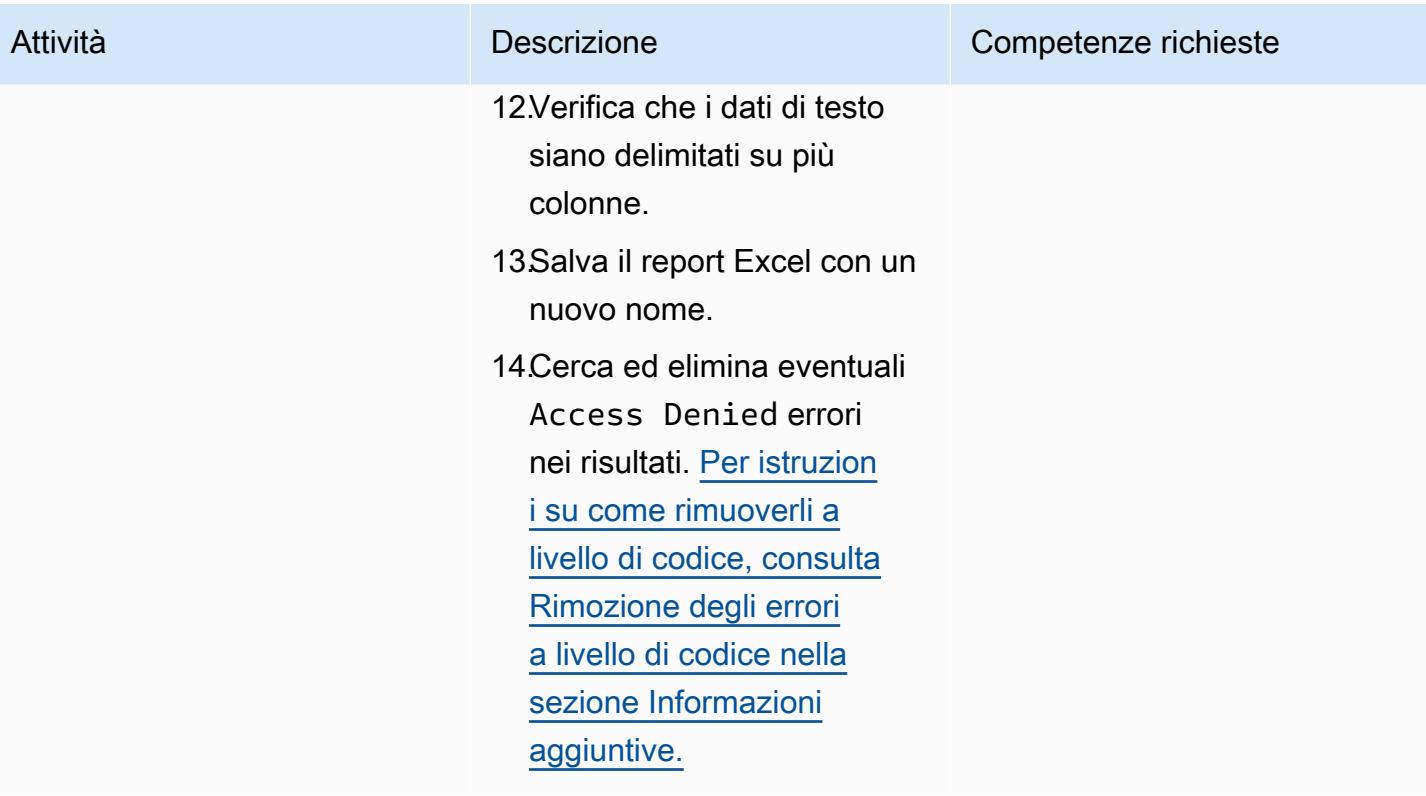

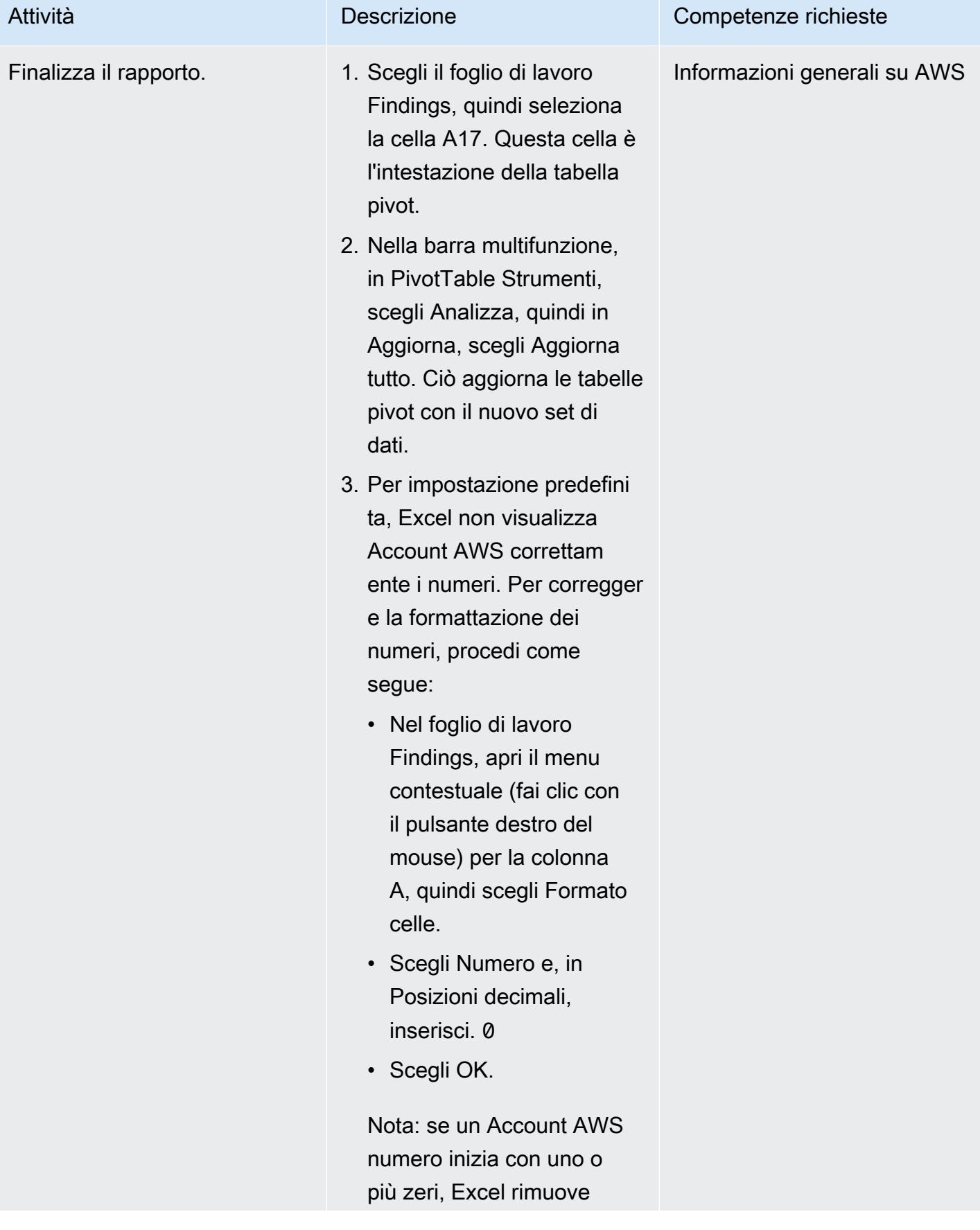

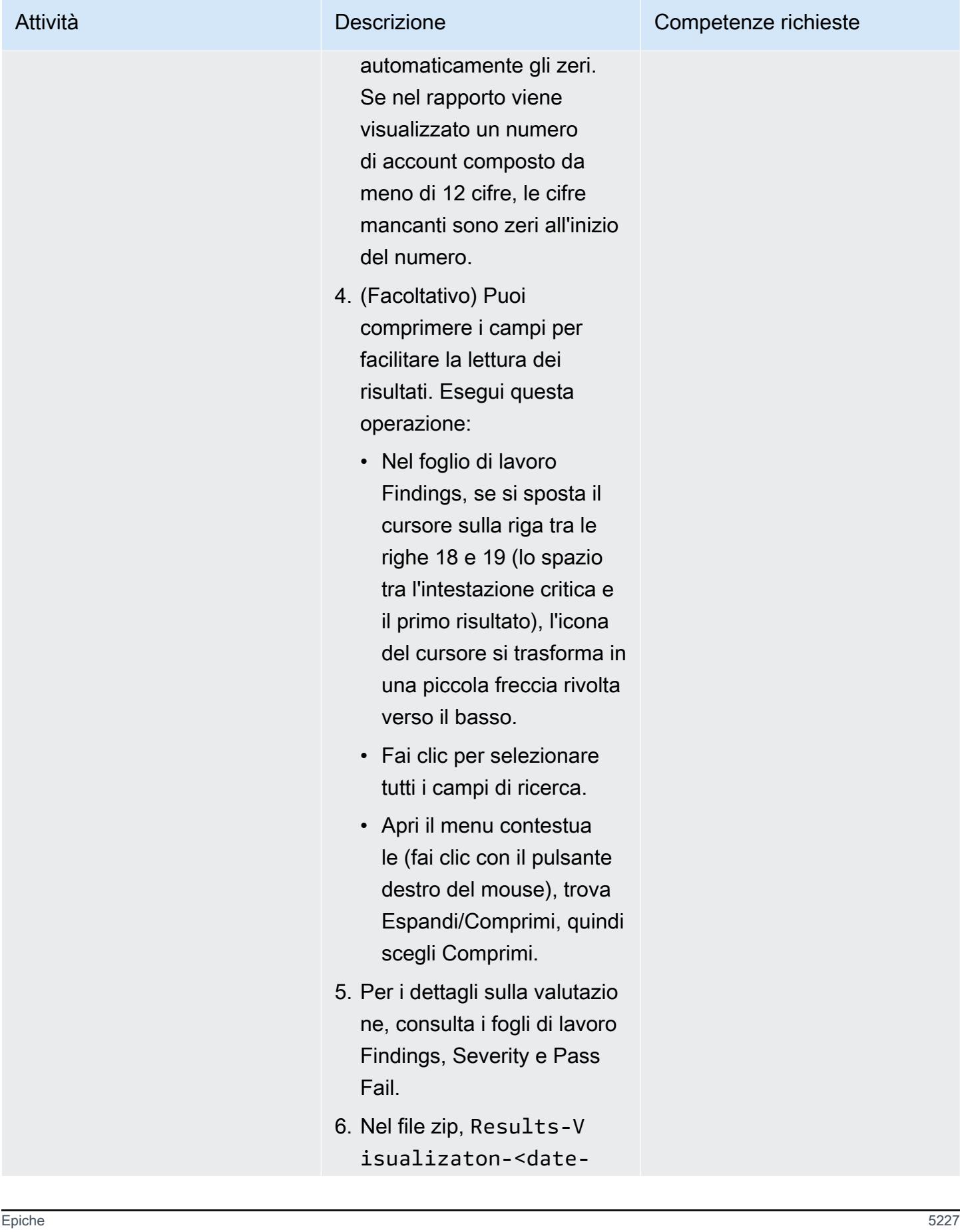

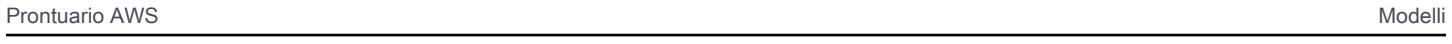

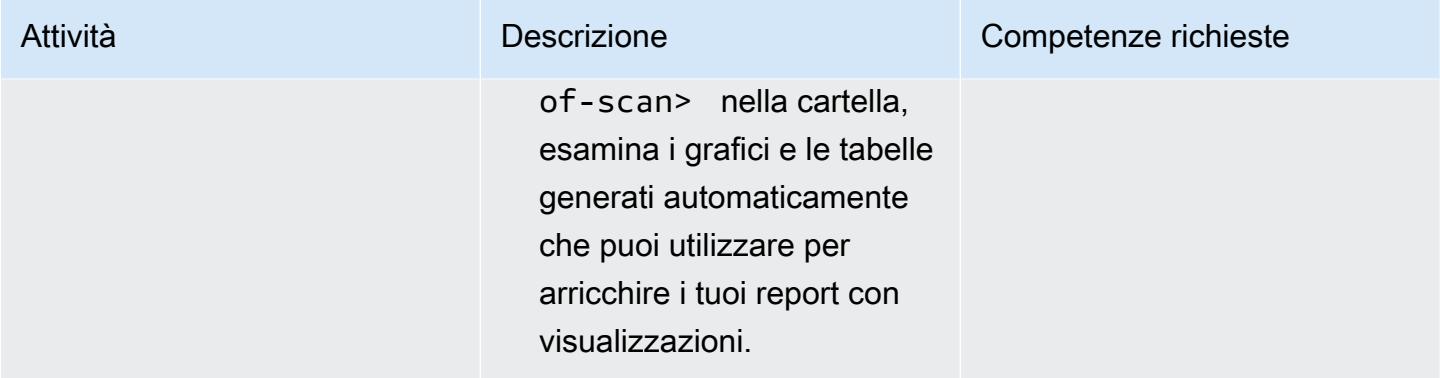

(Facoltativo) Aggiorna Prowler o le risorse nel repository di codice

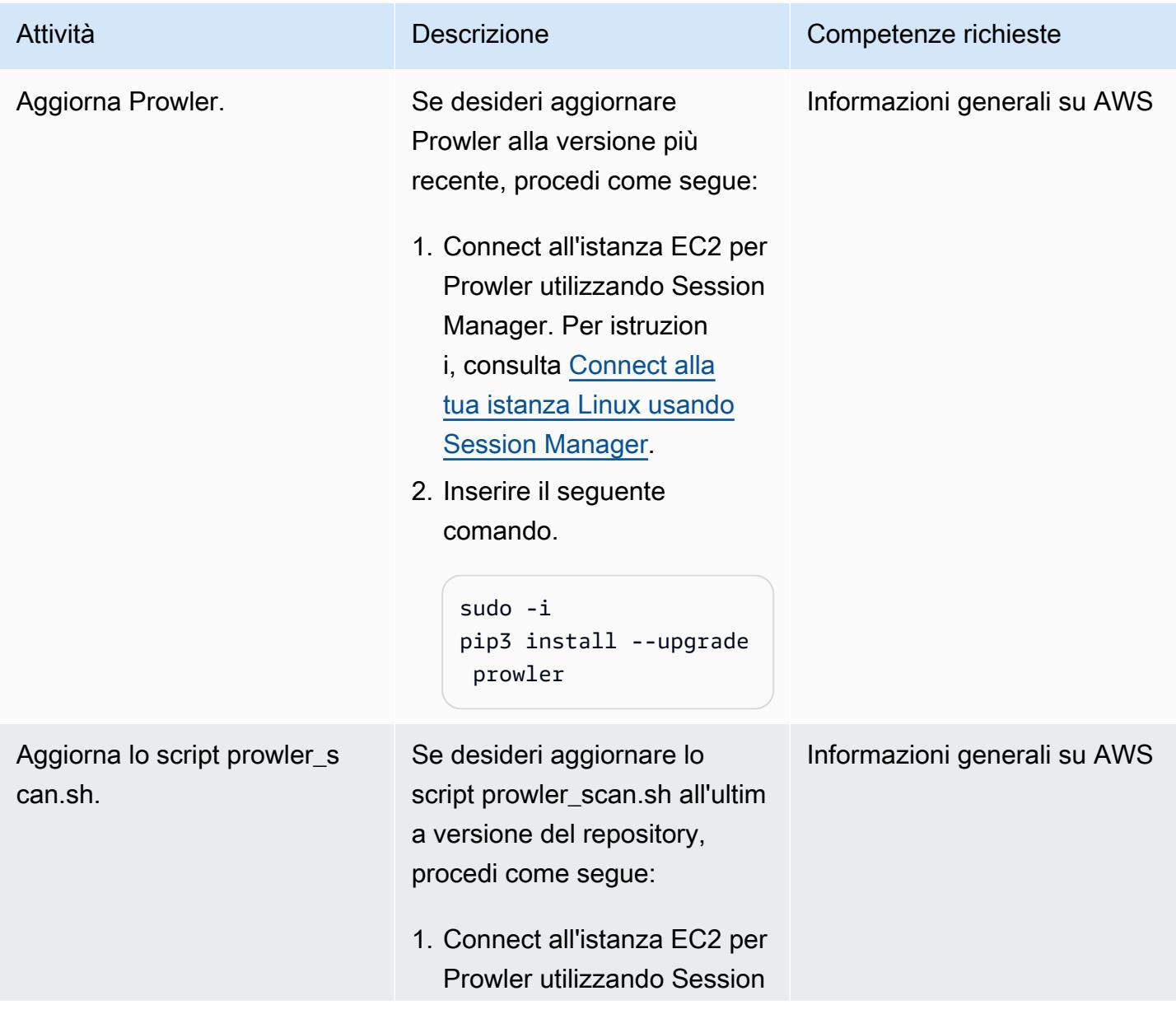

# Attività **Descrizione** Competenze richieste Manager. Per istruzion i, consulta [Connect alla](https://docs.aws.amazon.com/AWSEC2/latest/UserGuide/session-manager.html) [tua istanza Linux usando](https://docs.aws.amazon.com/AWSEC2/latest/UserGuide/session-manager.html)  [Session Manager](https://docs.aws.amazon.com/AWSEC2/latest/UserGuide/session-manager.html). 2. Inserire il seguente comando. sudo -i 3. Vai alla directory degli script di Prowler. cd /usr/local/prowler 4. Immettete il seguente comando per nasconder e lo script locale in modo da poter unire le modifiche personalizzate nella versione più recente. git stash 5. Immettete il seguente comando per ottenere la versione più recente dello script. git pull 6. Immettere il comando seguente per unire lo script personalizzato con la versione più recente dello script.

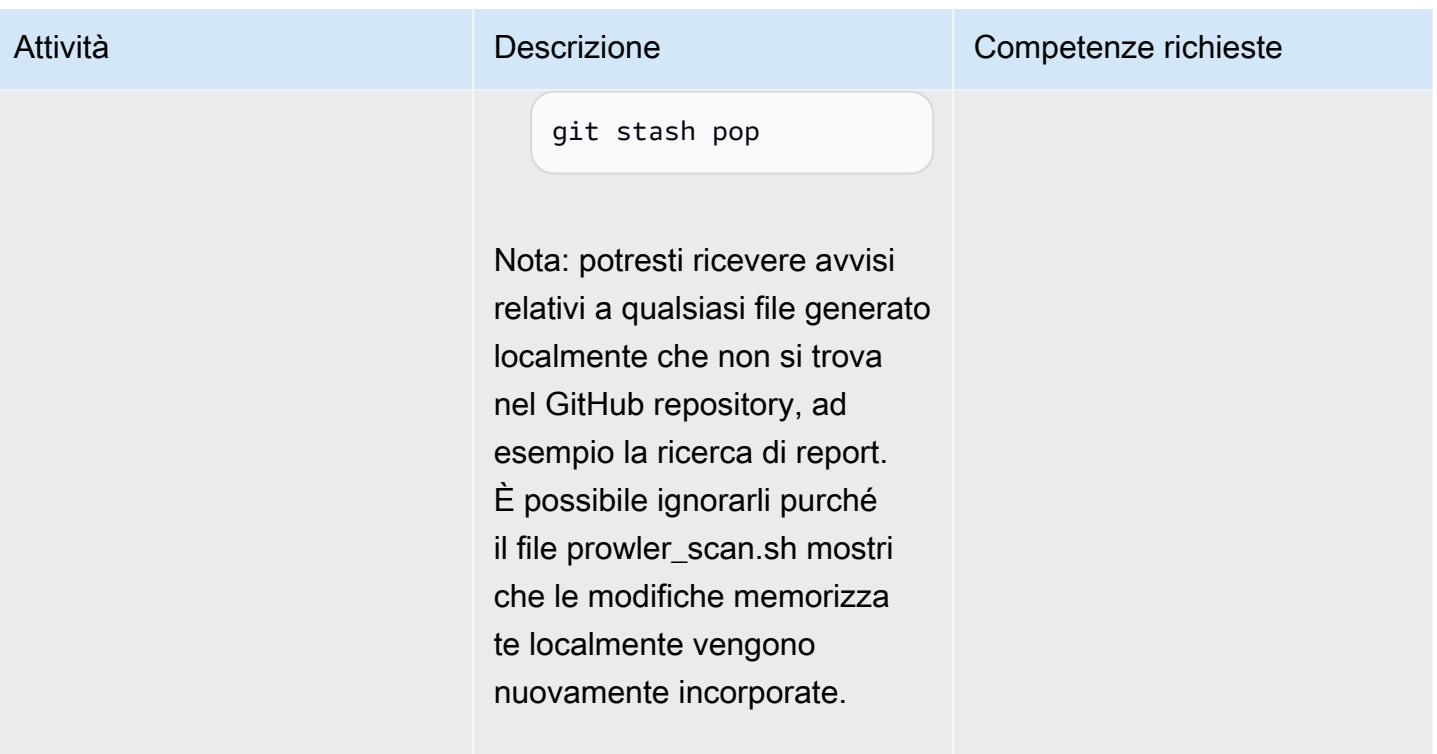

#### (Facoltativo) Pulizia

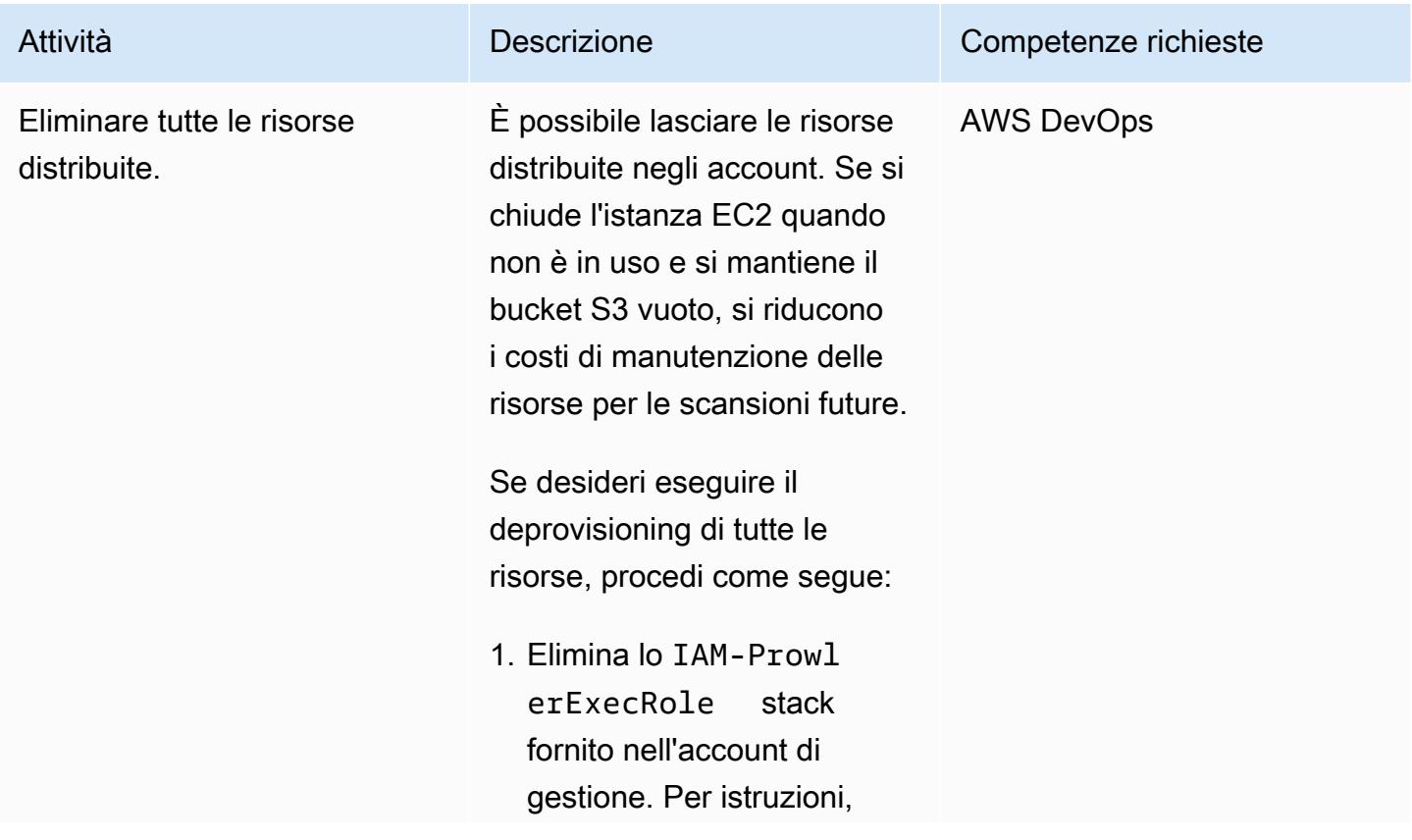

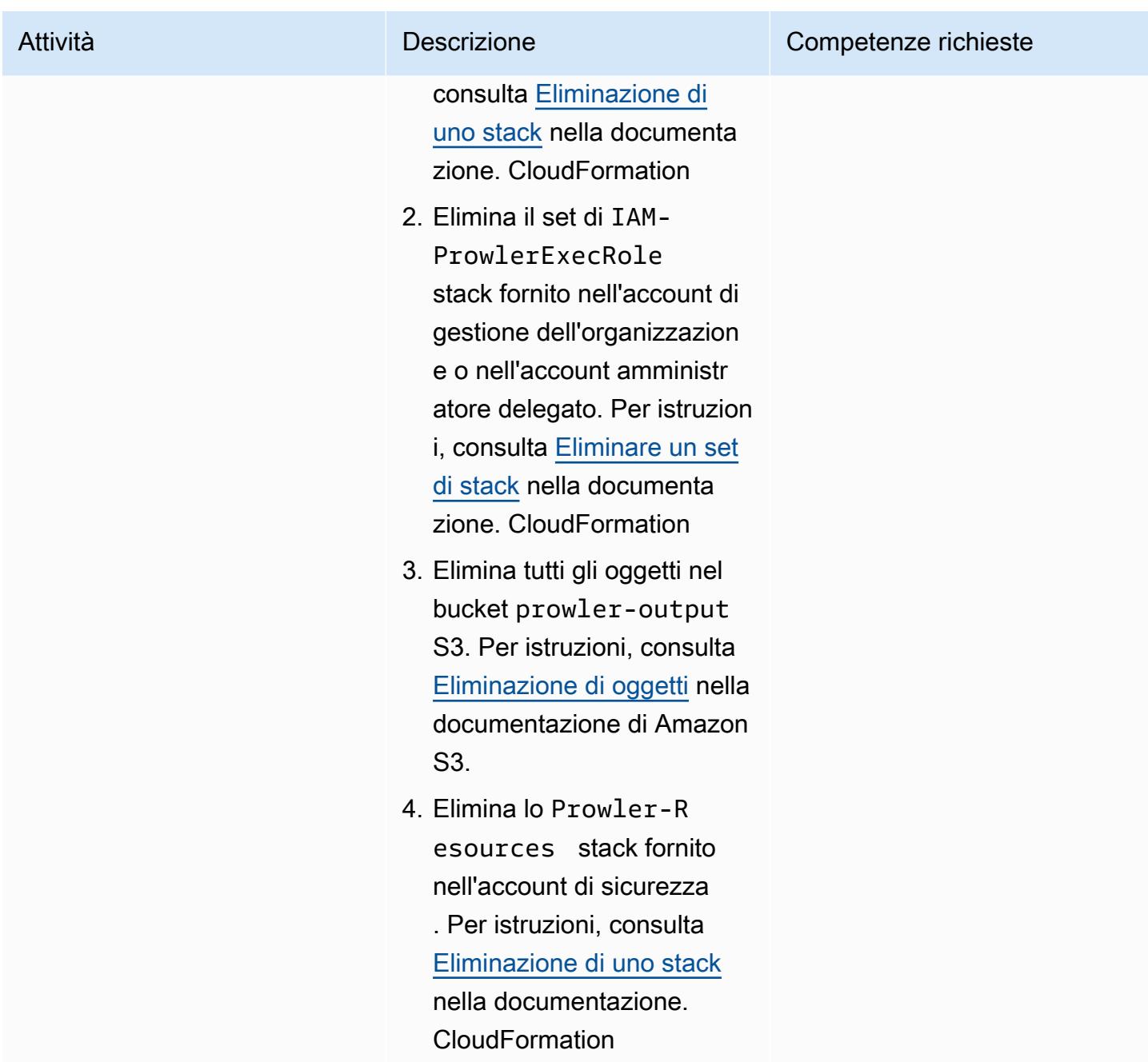

# <span id="page-5320-0"></span>Risoluzione dei problemi

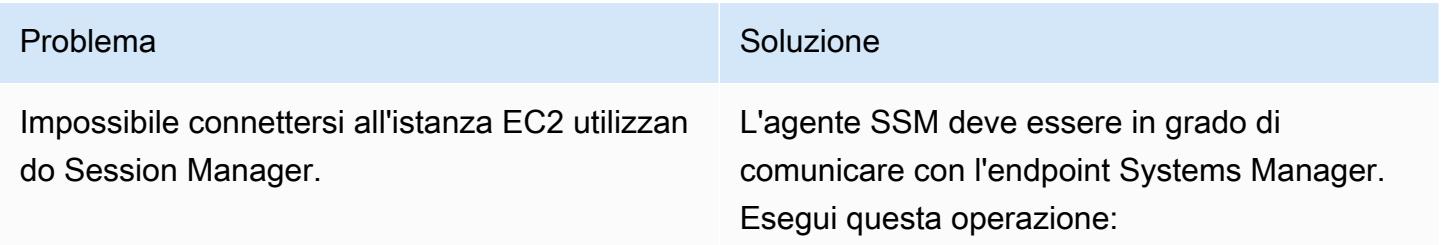

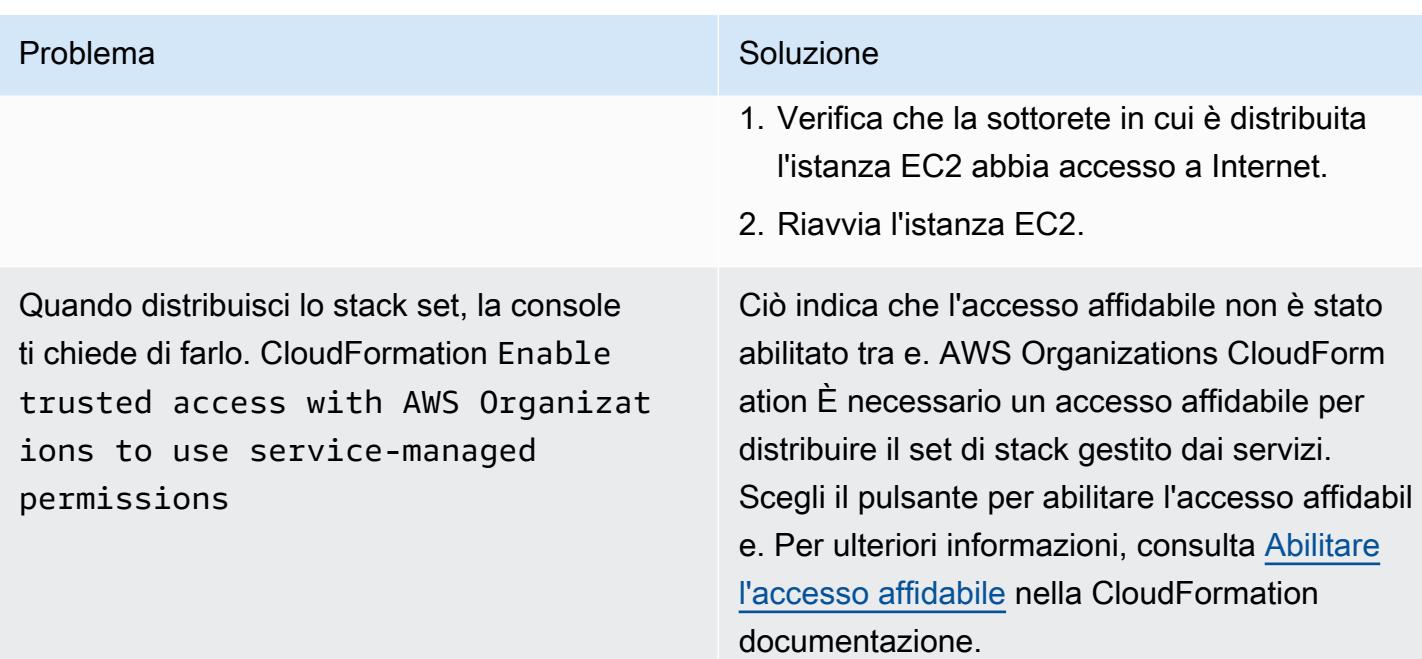

### Risorse correlate

#### AWS documentazione

• [Implementazione dei controlli di sicurezza su AWS](https://docs.aws.amazon.com/prescriptive-guidance/latest/aws-security-controls/introduction.html) (AWS Prescriptive Guidance)

#### Altre risorse

• [Vagabondo](https://github.com/prowler-cloud/prowler) () GitHub

## <span id="page-5321-0"></span>Informazioni aggiuntive

#### Rimozione programmatica degli errori

Se i risultati contengono Access Denied errori, è necessario rimuoverli dai risultati. Questi errori sono in genere dovuti a permessi di influenza esterni che impediscono a Prowler di valutare una particolare risorsa. Ad esempio, alcuni controlli falliscono quando si esaminano i bucket S3 forniti tramite. AWS Control TowerÈ possibile estrarre questi risultati a livello di codice e salvare i risultati filtrati come nuovo file.

I comandi seguenti rimuovono le righe che contengono una singola stringa di testo (un pattern) e quindi inviano i risultati in un nuovo file.

• Per Linux o macOS (Grep)

grep -v -i "Access Denied getting bucket" myoutput.csv > myoutput\_modified.csv

• Per Windows () PowerShell

```
Select-String -Path myoutput.csv -Pattern 'Access Denied getting bucket' -NotMatch > 
myoutput_modified.csv
```
I comandi seguenti rimuovono le righe che corrispondono a più di una stringa di testo e quindi restituiscono i risultati in un nuovo file.

• Per Linux o macOS (utilizza una pipe con escape tra le stringhe)

```
grep -v -i 'Access Denied getting bucket\|Access Denied Trying to Get' myoutput.csv > 
myoutput_modified.csv
```
• Per Windows (utilizza una virgola tra le stringhe)

```
Select-String -Path myoutput.csv -Pattern 'Access Denied getting bucket', 'Access 
Denied Trying to Get' -NotMatch > myoutput_modified.csv
```
Esempi di report

L'immagine seguente è un esempio del foglio di lavoro Findings contenuto nel report dei risultati consolidati di Prowler.

L'immagine seguente è un esempio del foglio di lavoro Pass Fail contenuto nel report dei risultati consolidati di Prowler. (Per impostazione predefinita, i risultati del pass sono esclusi dall'output.)

L'immagine seguente è un esempio del foglio di lavoro Severity contenuto nel report dei risultati consolidati di Prowler.

# Elimina i volumi Amazon Elastic Block Store (Amazon EBS) non utilizzati utilizzando AWS Config e AWS Systems Manager

Creato da Sankar Sangubotla (AWS)

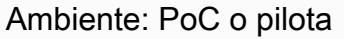

Tecnologie: sicurezza, identità, conformità; gestione e governance; gestione dei costi

Servizi AWS: AWS Config; AWS Systems Manager

# Riepilogo

Il ciclo di vita di un volume Amazon Elastic Block Store (Amazon EBS) è in genere indipendente dal ciclo di vita dell'istanza Amazon Elastic Compute Cloud (Amazon EC2) a cui è collegato. A meno che non si selezioni l'opzione Delete on Termination al momento dell'avvio, la chiusura dell'istanza EC2 scollega il volume EBS ma non lo elimina. Soprattutto negli ambienti di sviluppo e test in cui è comune avviare e terminare le istanze EC2, ciò può comportare un gran numero di volumi EBS inutilizzati. I volumi EBS accumulano addebiti nel tuo account Amazon Web Services (AWS), indipendentemente dal fatto che vengano utilizzati. L'eliminazione di questi volumi può aiutarti a ottimizzare i costi per i tuoi account AWS. Inoltre, l'eliminazione dei volumi EBS non utilizzati è una best practice di sicurezza per impedire l'accesso a qualsiasi dato inutilizzato e potenzialmente sensibile contenuto in tali volumi.

AWS Config può aiutarti a correggere manualmente o automaticamente le risorse non conformi. Questo modello descrive come configurare una regola AWS Config e un'azione di riparazione automatica che elimina i volumi Amazon EBS inutilizzati nell'account. L'azione di riparazione è un runbook predefinito per l'automazione, una funzionalità di AWS Systems Manager. Puoi configurare il runbook per creare un'istantanea del volume prima di eliminarlo.

## Prerequisiti e limitazioni

**Prerequisiti** 

- Un account AWS attivo.
- Autorizzazioni AWS Identity and Access Management (IAM) per eseguire il AWSConfigRemediation-DeleteUnusedEBSVolume runbook for Automation, una funzionalità

di AWS Systems Manager. [Per ulteriori informazioni, consulta Autorizzazioni IAM richieste in](https://docs.aws.amazon.com/systems-manager-automation-runbooks/latest/userguide/automation-aws-delete-ebs-volume.html) [AWSConfigRemediation - EBVolume. DeleteUnused](https://docs.aws.amazon.com/systems-manager-automation-runbooks/latest/userguide/automation-aws-delete-ebs-volume.html)

• Uno o più volumi Amazon EBS inutilizzati.

Limitazioni

• I volumi Amazon EBS non utilizzati devono trovarsi nello available stato.

# **Architettura**

Stack tecnologico

- AWS Config
- Amazon EBS
- Systems Manager
- Systems Manager Automation

Architettura Target

- 1. La regola AWS Config valuta i volumi EBS.
- 2. La regola restituisce un elenco di risorse conformi e non conformi. I volumi EBS che si trovano nello available stato, che sono volumi non utilizzati, vengono considerati non conformi.
- 3. AWS Config avvia automaticamente il runbook di automazione.
- 4. Se configurato, Systems Manager crea istantanee dei volumi inutilizzati prima di eliminarli.
- 5. Systems Manager elimina i volumi EBS non utilizzati.

Automazione e scalabilità

Puoi applicare questa soluzione a tutti gli account della tua organizzazione. Per ulteriori informazioni, consulta [Gestire le regole per tutti gli account della tua organizzazione](https://docs.aws.amazon.com/config/latest/developerguide/config-rule-multi-account-deployment.html) nella documentazione di AWS Config.

### **Strumenti**

- [AWS Config](https://docs.aws.amazon.com/config/latest/developerguide/WhatIsConfig.html) fornisce una visione dettagliata delle risorse nel tuo account AWS e di come sono configurate. Ti aiuta a identificare in che modo le risorse sono correlate tra loro e come le loro configurazioni sono cambiate nel tempo.
- [AWS Systems Manager](https://docs.aws.amazon.com/systems-manager/latest/userguide/what-is-systems-manager.html) ti aiuta a gestire le applicazioni e l'infrastruttura in esecuzione nel cloud AWS. Semplifica la gestione delle applicazioni e delle risorse, riduce i tempi di rilevamento e risoluzione dei problemi operativi e ti aiuta a gestire le tue risorse AWS in modo sicuro su larga scala.
- [AWS Systems Manager Automation](https://docs.aws.amazon.com/systems-manager/latest/userguide/systems-manager-automation.html) semplifica le attività comuni di manutenzione, distribuzione e riparazione per molti servizi AWS.

### Epiche

Configura la regola AWS Config

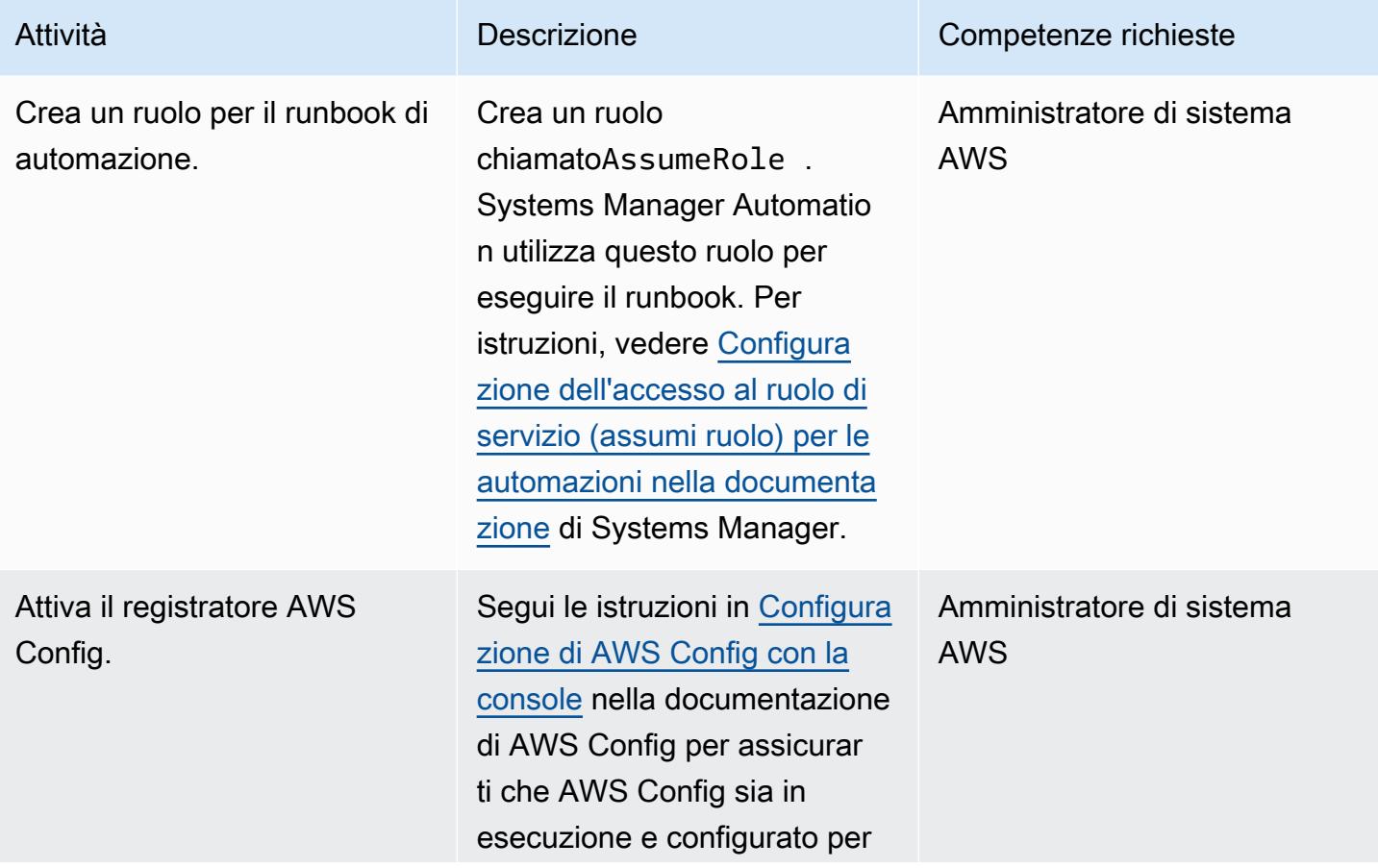

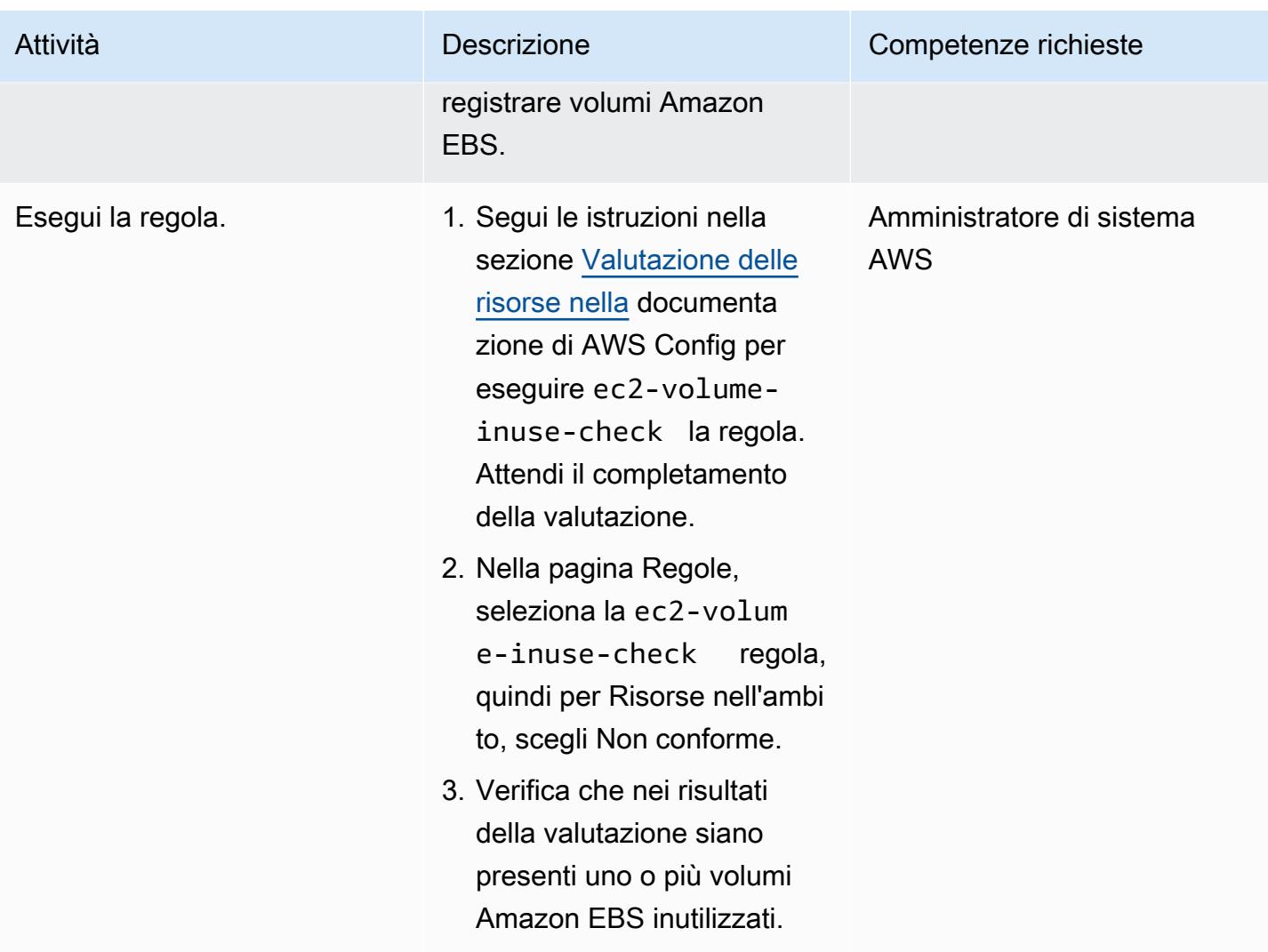

Configura la riparazione automatica dei volumi Amazon EBS non utilizzati

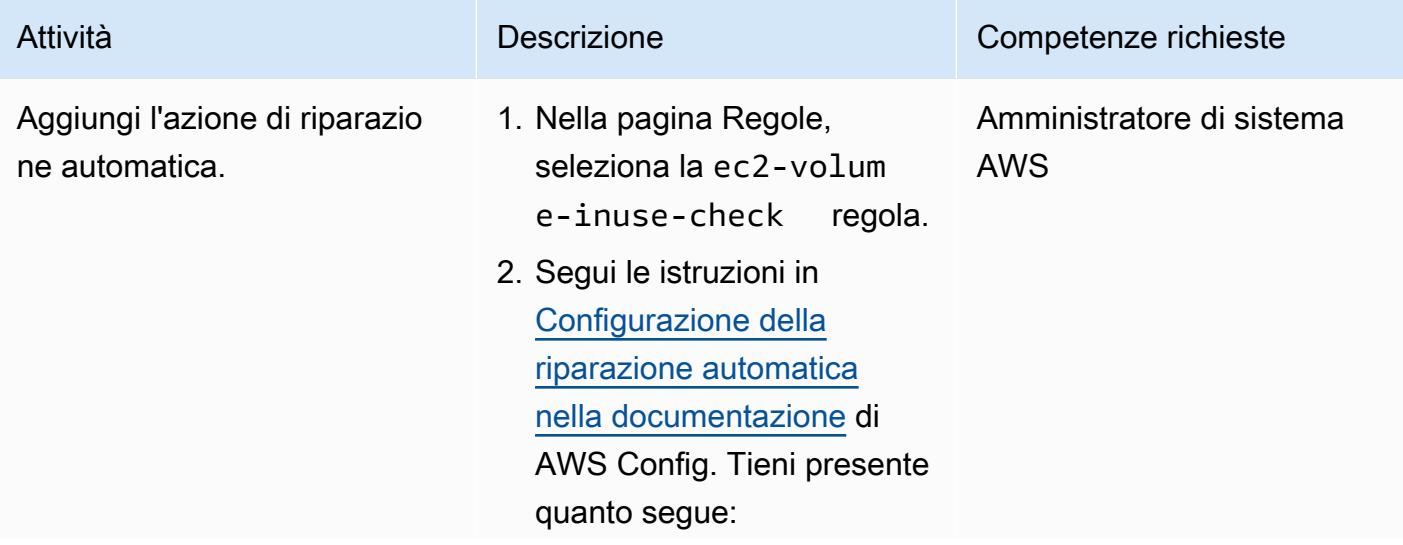

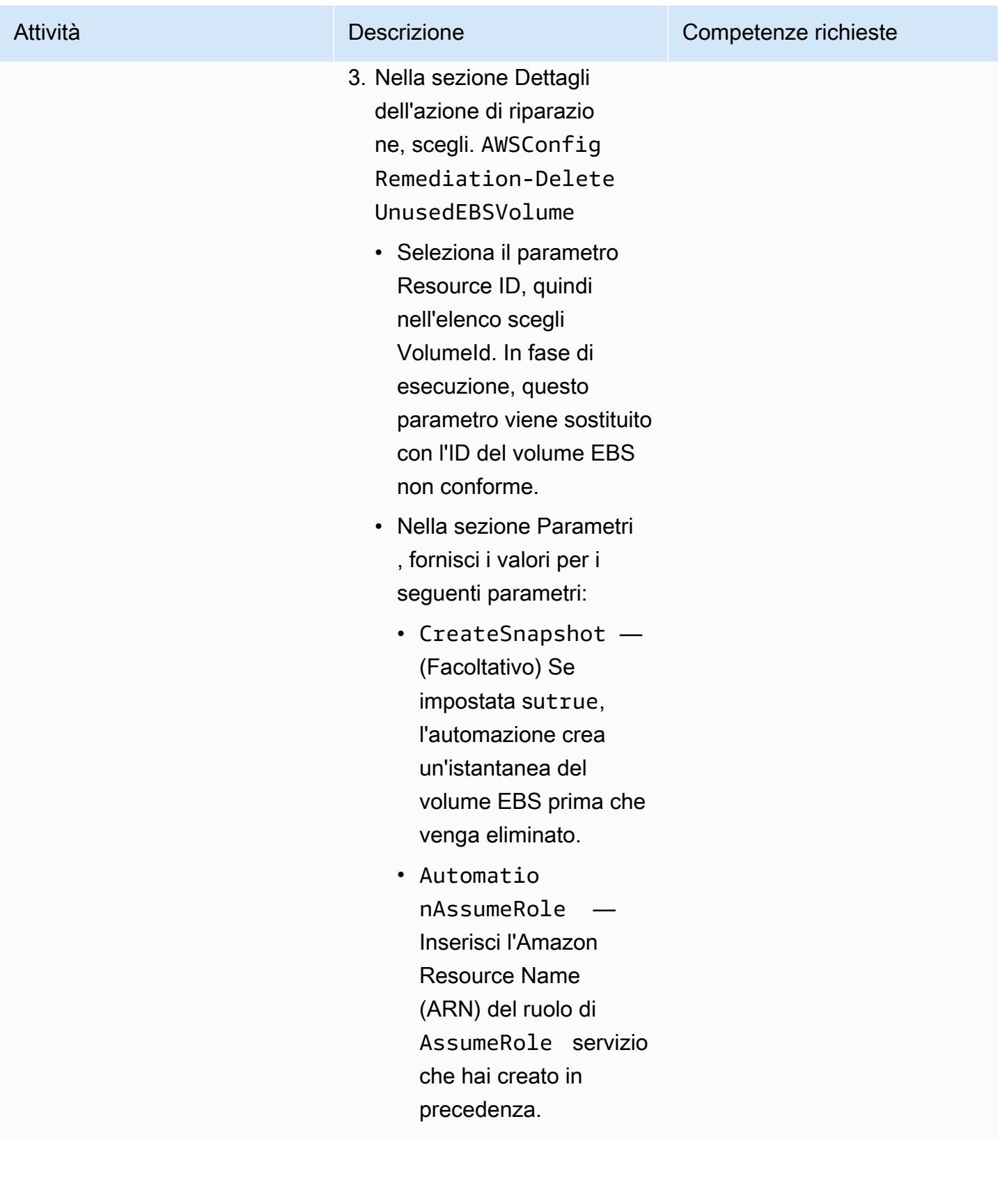
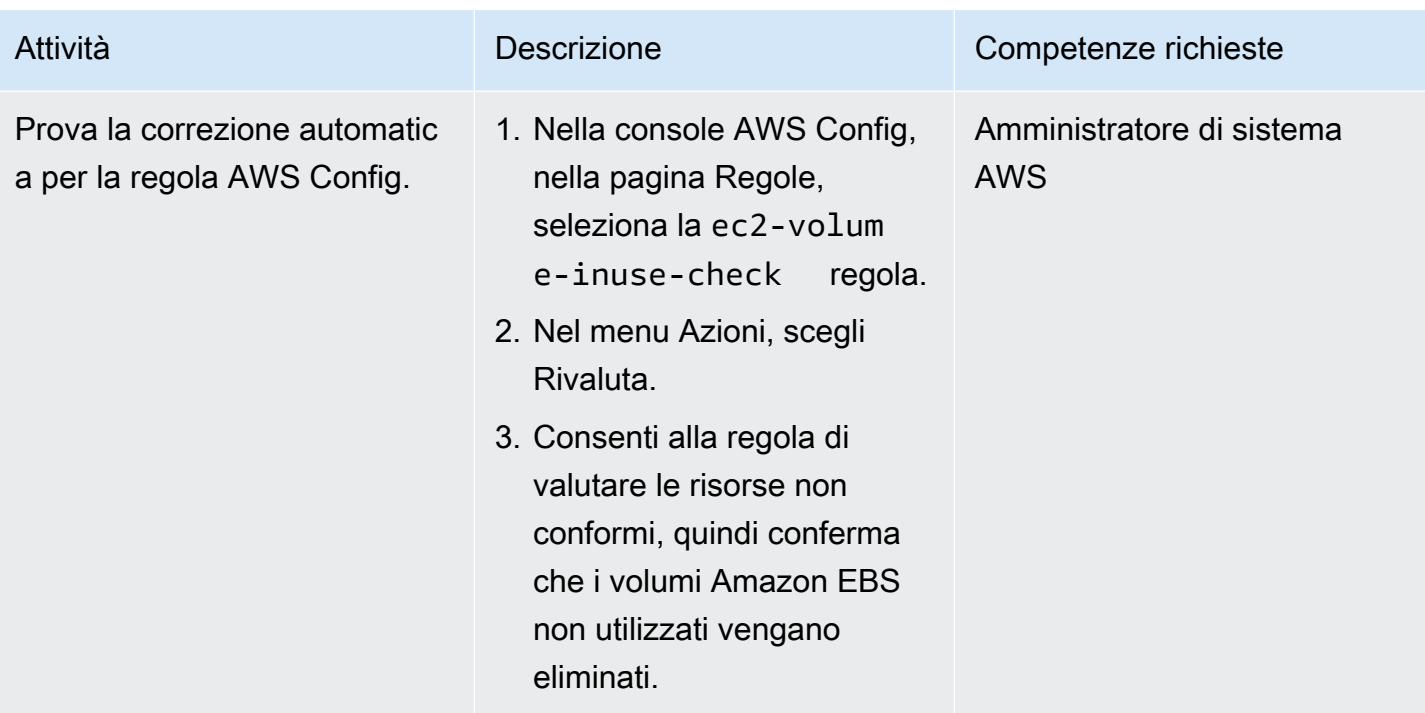

# Risoluzione dei problemi

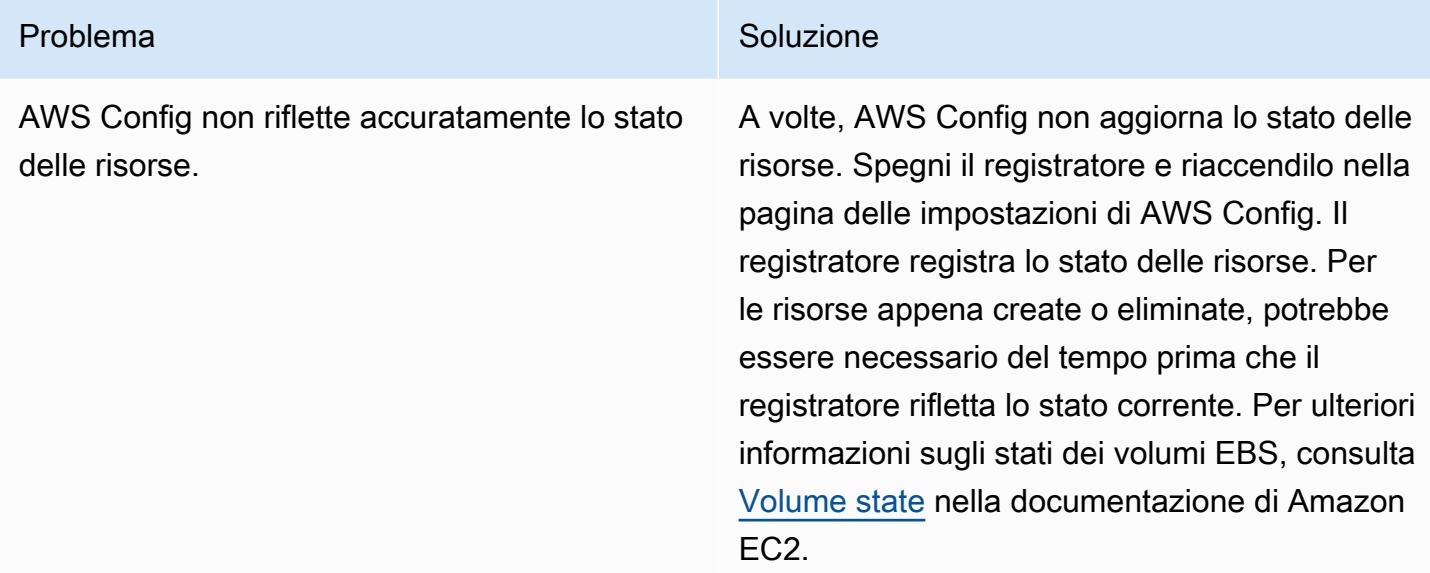

# Risorse correlate

- [AWSConfigRemediation- DeleteUnused Runbook EBVolume](https://docs.aws.amazon.com/systems-manager-automation-runbooks/latest/userguide/automation-aws-delete-ebs-volume.html)
- [regola ec-2 volume-inuse-check](https://docs.aws.amazon.com/config/latest/developerguide/ec2-volume-inuse-check.html)

• [Correzione di risorse AWS non conformi con le regole di AWS Config](https://docs.aws.amazon.com/config/latest/developerguide/remediation.html)

# Distribuisci e gestisci i controlli di AWS Control Tower utilizzando AWS CDK e AWS CloudFormation

Creato da Iker Reina Fuente (AWS) e Ivan Girardi (AWS)

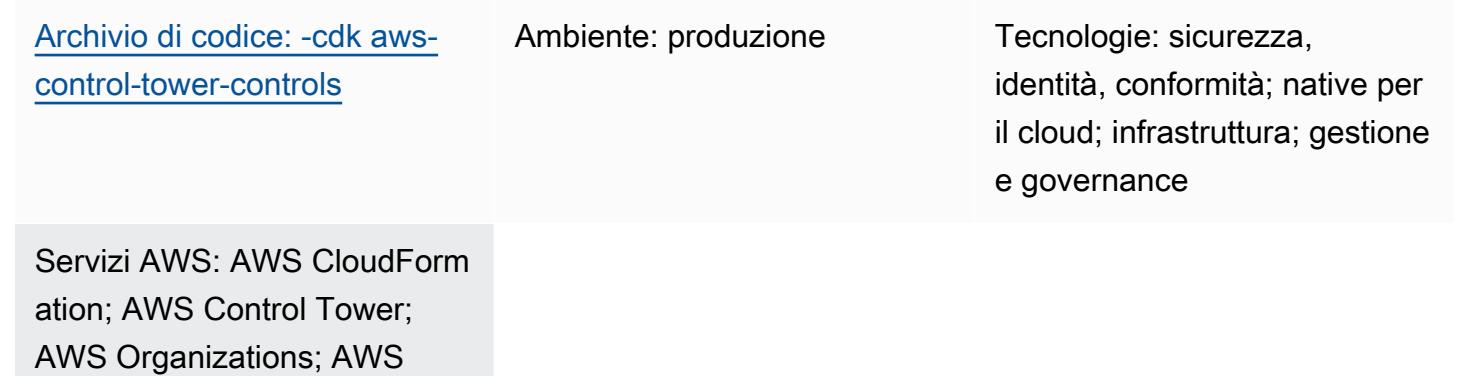

Riepilogo

CDK

Questo modello descrive come utilizzare AWS CloudFormation e AWS Cloud Development Kit (AWS CDK) per implementare e amministrare i controlli preventivi, investigativi e proattivi di AWS Control Tower come infrastruttura come codice (IaC). Un [controllo](https://docs.aws.amazon.com/controltower/latest/userguide/controls.html) (noto anche come guardrail) è una regola di alto livello che fornisce una governance continua per l'intero ambiente AWS Control Tower. Ad esempio, puoi utilizzare i controlli per richiedere la registrazione per i tuoi account AWS e quindi configurare notifiche automatiche se si verificano eventi specifici relativi alla sicurezza.

AWS Control Tower ti aiuta a implementare controlli preventivi, investigativi e proattivi che governano le tue risorse AWS e monitorano la conformità su più account AWS. Ogni controllo applica una singola regola. In questo modello, si utilizza un modello IaC fornito per specificare quali controlli si desidera implementare nel proprio ambiente.

I controlli di AWS Control Tower si applicano a un'intera [unità organizzativa \(OU\)](https://docs.aws.amazon.com/organizations/latest/userguide/orgs_getting-started_concepts.html#organizationalunit) e il controllo influisce su ogni account AWS all'interno dell'unità organizzativa. Pertanto, quando gli utenti eseguono un'azione in qualsiasi account nella tua landing zone, l'azione è soggetta ai controlli che regolano l'unità organizzativa.

L'implementazione dei controlli AWS Control Tower aiuta a stabilire una solida base di sicurezza per la tua landing zone AWS. Utilizzando questo modello per distribuire i controlli come IAc tramite e

CloudFormation AWS CDK, puoi standardizzare i controlli nella tua landing zone e distribuirli e gestirli in modo più efficiente. Questa soluzione utilizza [cdk\\_nag](https://github.com/cdklabs/cdk-nag#readme) per scansionare l'applicazione AWS CDK durante la distribuzione. Questo strumento verifica la conformità dell'applicazione alle best practice di AWS.

Per distribuire i controlli AWS Control Tower come IaC, puoi anche utilizzare HashiCorp Terraform anziché AWS CDK. Per ulteriori informazioni, consulta [Distribuire e gestire i controlli AWS Control](https://docs.aws.amazon.com/prescriptive-guidance/latest/patterns/deploy-and-manage-aws-control-tower-controls-by-using-terraform.html)  [Tower utilizzando Terraform](https://docs.aws.amazon.com/prescriptive-guidance/latest/patterns/deploy-and-manage-aws-control-tower-controls-by-using-terraform.html).

#### **Destinatari**

Questo modello è consigliato agli utenti che hanno esperienza con AWS Control Tower CloudFormation, AWS CDK e AWS Organizations.

# Prerequisiti e limitazioni

#### **Prerequisiti**

- Account AWS attivi gestiti come organizzazione in AWS Organizations e in una landing zone AWS Control Tower. Per istruzioni, consulta [Creare una struttura di account](https://www.wellarchitectedlabs.com/cost/100_labs/100_1_aws_account_setup/2_account_structure/) (AWS Well-Architected Labs).
- [AWS Command Line Interface \(AWS CLI\), installata e configurata.](https://docs.aws.amazon.com/cli/latest/userguide/cli-configure-files.html)
- Node package manager (npm), [installato e configurato](https://docs.npmjs.com/downloading-and-installing-node-js-and-npm) per AWS CDK.
- [Prerequisiti](https://docs.aws.amazon.com/cdk/v2/guide/work-with.html#work-with-prerequisites) per AWS CDK.
- Autorizzazioni per assumere un ruolo AWS Identity and Access Management (IAM) esistente in un account di distribuzione.
- Autorizzazioni per assumere un ruolo IAM nell'account di gestione dell'organizzazione che può essere utilizzato per avviare AWS CDK. Il ruolo deve disporre delle autorizzazioni necessarie per modificare e distribuire risorse. CloudFormation Per ulteriori informazioni, consulta [Bootstrapping](https://docs.aws.amazon.com/cdk/v2/guide/bootstrapping.html#bootstrapping-howto) [nella documentazione](https://docs.aws.amazon.com/cdk/v2/guide/bootstrapping.html#bootstrapping-howto) di AWS CDK.
- Autorizzazioni per creare ruoli e policy IAM nell'account di gestione dell'organizzazione. Per ulteriori informazioni, consulta [Autorizzazioni necessarie per accedere alle risorse IAM](https://docs.aws.amazon.com/IAM/latest/UserGuide/access_permissions-required.html) nella documentazione IAM.
- Applica il controllo basato sulla policy di controllo del servizio (SCP) con l'identificatore CT.CLOUDFORMATION.PR.1. Questo SCP deve essere attivato per implementare controlli proattivi. Per istruzioni, consulta [Impedire la gestione di tipi di risorse, moduli e hook all'interno del](https://docs.aws.amazon.com/controltower/latest/userguide/elective-controls.html#disallow-cfn-extensions)  [registro CloudFormation AWS](https://docs.aws.amazon.com/controltower/latest/userguide/elective-controls.html#disallow-cfn-extensions).

• Questo modello fornisce istruzioni per distribuire questa soluzione su più account AWS, da un account di distribuzione all'account di gestione dell'organizzazione. A scopo di test, puoi distribuire questa soluzione direttamente nell'account di gestione, ma le istruzioni per questa configurazione non vengono fornite esplicitamente.

#### Versioni del prodotto

- Python versione 3.9 o successiva
- npm versione 8.9.0 o successiva

# **Architettura**

#### Architettura Target

Questa sezione fornisce una panoramica di alto livello di questa soluzione e dell'architettura stabilita dal codice di esempio. Il diagramma seguente mostra i controlli distribuiti tra i vari account dell'unità organizzativa.

I controlli di AWS Control Tower sono classificati in base al loro comportamento e alle loro linee guida.

Esistono tre tipi principali di comportamenti di controllo:

- 1. I controlli preventivi sono progettati per impedire il verificarsi di azioni. Questi sono implementati con [policy di controllo dei servizi \(SCP\)](https://docs.aws.amazon.com/organizations/latest/userguide/orgs_manage_policies_scps.html) in AWS Organizations. Lo stato di un controllo preventivo è imposto o non abilitato. I controlli preventivi sono supportati in tutte le regioni AWS.
- 2. I controlli Detective sono progettati per rilevare eventi specifici quando si verificano e registrare l'azione CloudTrail. Questi sono implementati con le regole di [AWS Config.](https://docs.aws.amazon.com/config/latest/developerguide/evaluate-config.html) Lo status di un controllo investigativo è chiaro, in violazione o non abilitato. I controlli Detective si applicano solo nelle regioni AWS supportate da AWS Control Tower.
- 3. I controlli proattivi analizzano le risorse che verrebbero fornite da AWS CloudFormation e verificano se sono conformi alle politiche e agli obiettivi aziendali. Le risorse non conformi non verranno fornite. Questi sono implementati con gli [CloudFormation hook AWS](https://docs.aws.amazon.com/cloudformation-cli/latest/userguide/hooks.html). Lo stato di un controllo proattivo è PASS, FAIL o SKIP.

Le linee guida sul controllo si riferiscono alla pratica consigliata su come applicare ciascun controllo alle unità organizzative. AWS Control Tower fornisce tre categorie di linee guida: obbligatorie, fortemente consigliate e facoltative. La guida di un controllo è indipendente dal suo comportamento. Per ulteriori informazioni, consulta [Comportamento e guida al controllo.](https://docs.aws.amazon.com/controltower/latest/userguide/controls.html#control-behavior)

# **Strumenti**

#### Servizi AWS

- [AWS Cloud Development Kit \(AWS CDK\)](https://docs.aws.amazon.com/cdk/latest/guide/home.html) è un framework di sviluppo software che aiuta a definire e fornire l'infrastruttura cloud AWS in codice. L'[AWS CDK Toolkit](https://docs.aws.amazon.com/cdk/v2/guide/cli.html) è lo strumento principale per interagire con la tua app AWS CDK.
- [AWS](https://docs.aws.amazon.com/AWSCloudFormation/latest/UserGuide/Welcome.html) ti CloudFormation aiuta a configurare le risorse AWS, effettuarne il provisioning in modo rapido e coerente e gestirle durante tutto il loro ciclo di vita su account e regioni AWS.
- [AWS Config](https://docs.aws.amazon.com/config/latest/developerguide/WhatIsConfig.html) fornisce una visione dettagliata delle risorse nel tuo account AWS e di come sono configurate. Ti aiuta a identificare in che modo le risorse sono correlate tra loro e come le loro configurazioni sono cambiate nel tempo.
- [AWS Control Tower](https://docs.aws.amazon.com/controltower/latest/userguide/what-is-control-tower.html) ti aiuta a configurare e gestire un ambiente AWS multi-account, seguendo le best practice prescrittive.
- [AWS Organizations](https://docs.aws.amazon.com/organizations/latest/userguide/orgs_introduction.html) è un servizio di gestione degli account che ti aiuta a consolidare più account AWS in un'organizzazione da creare e gestire centralmente.

### Altri strumenti

- [cdk\\_nag](https://github.com/cdklabs/cdk-nag#readme) è uno strumento open source che utilizza una combinazione di pacchetti di regole per verificare la conformità delle applicazioni AWS Cloud Development Kit (AWS CDK) alle migliori pratiche.
- [npm](https://docs.npmjs.com/about-npm) è un registro software che viene eseguito in un ambiente Node.js e viene utilizzato per condividere o prendere in prestito pacchetti e gestire la distribuzione di pacchetti privati.
- [Python](https://www.python.org/) è un linguaggio di programmazione per computer generico.

#### Archivio di codice

Il codice per questo modello è disponibile nei [controlli GitHub Deploy AWS Control Tower utilizzando](https://github.com/aws-samples/aws-control-tower-controls-cdk)  [il repository AWS CDK.](https://github.com/aws-samples/aws-control-tower-controls-cdk) Utilizzi il file cdk.json per interagire con l'app AWS CDK e usi il file package.json per installare i pacchetti npm.

- [Segui il principio del privilegio minimo \(documentazione IAM\).](https://docs.aws.amazon.com/IAM/latest/UserGuide/best-practices.html#grant-least-privilege) La policy IAM di esempio e la policy di fiducia fornite in questo modello includono le autorizzazioni minime richieste e gli stack CDK AWS creati nell'account di gestione sono limitati da queste autorizzazioni.
- Segui le [best practice per gli amministratori di AWS Control Tower](https://docs.aws.amazon.com/controltower/latest/userguide/best-practices.html) (documentazione AWS Control Tower).
- Segui le [best practice per lo sviluppo e la distribuzione dell'infrastruttura cloud con AWS CDK](https://docs.aws.amazon.com/cdk/v2/guide/best-practices.html) (documentazione AWS CDK).
- Quando avvii il CDK AWS, personalizza il modello di bootstrap per definire le policy e gli account affidabili che dovrebbero avere la capacità di leggere e scrivere su qualsiasi risorsa dell'account di gestione. [Per ulteriori informazioni, consulta Personalizzazione del bootstrap.](https://docs.aws.amazon.com/cdk/v2/guide/bootstrapping.html#bootstrapping-customizing)
- Utilizzate strumenti di analisi del codice, come [cfn\\_nag,](https://github.com/stelligent/cfn_nag) per scansionare i modelli generati. CloudFormation Lo strumento cfn-nag cerca modelli nei CloudFormation modelli che potrebbero indicare che l'infrastruttura non è sicura. [Puoi anche usare cdk-nag per controllare i tuoi](https://docs.aws.amazon.com/cdk/latest/guide/use_cfn_template.html#use_cfn_template_install)  [CloudFormation modelli usando il modulo cloudformation-include.](https://docs.aws.amazon.com/cdk/latest/guide/use_cfn_template.html#use_cfn_template_install)

# Epiche

Preparati ad attivare i controlli

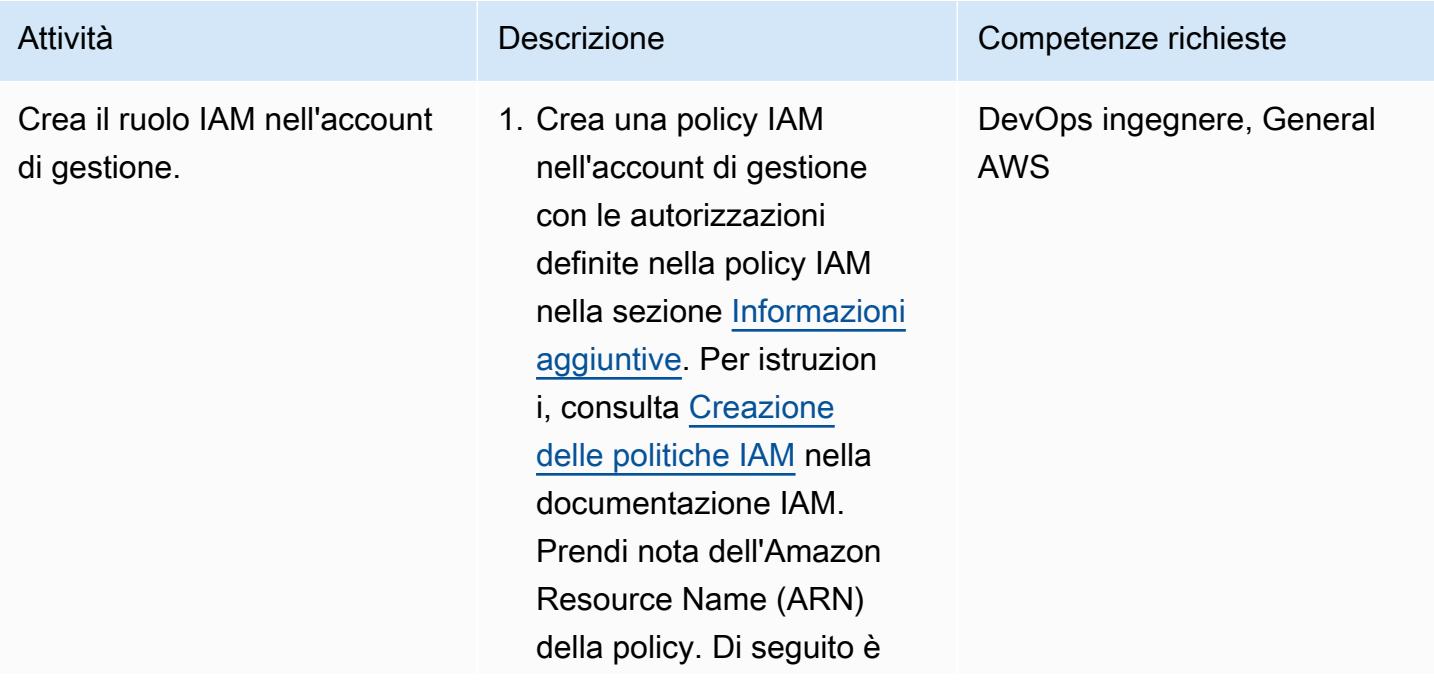

Attività **Descrizione** Competenze richieste

riportato un esempio di ARN.

```
arn:aws:iam::<MANA 
GEMENT-ACCOUNT-ID> 
:policy/<POLICY-NA 
ME>
```
2. Crea un ruolo IAM nell'acco unt di gestione, allega la politica di autorizzazione IAM creata nel passaggio precedente e allega la politica di fiducia personali zzata nella politica di fiducia nella sezione [Informazioni](#page-5342-0)  [aggiuntive.](#page-5342-0) Per istruzion i, consulta [Creazione di](https://docs.aws.amazon.com/IAM/latest/UserGuide/id_roles_create_for-custom.html)  [un ruolo utilizzando policy](https://docs.aws.amazon.com/IAM/latest/UserGuide/id_roles_create_for-custom.html) [di fiducia personalizzate](https://docs.aws.amazon.com/IAM/latest/UserGuide/id_roles_create_for-custom.html) nella documentazione IAM. Di seguito è riportato un esempio di ARN per il nuovo ruolo.

> arn:aws:iam:: <MANAGEMENT-ACCOUN T-ID>:role/<ROLE-N AME>

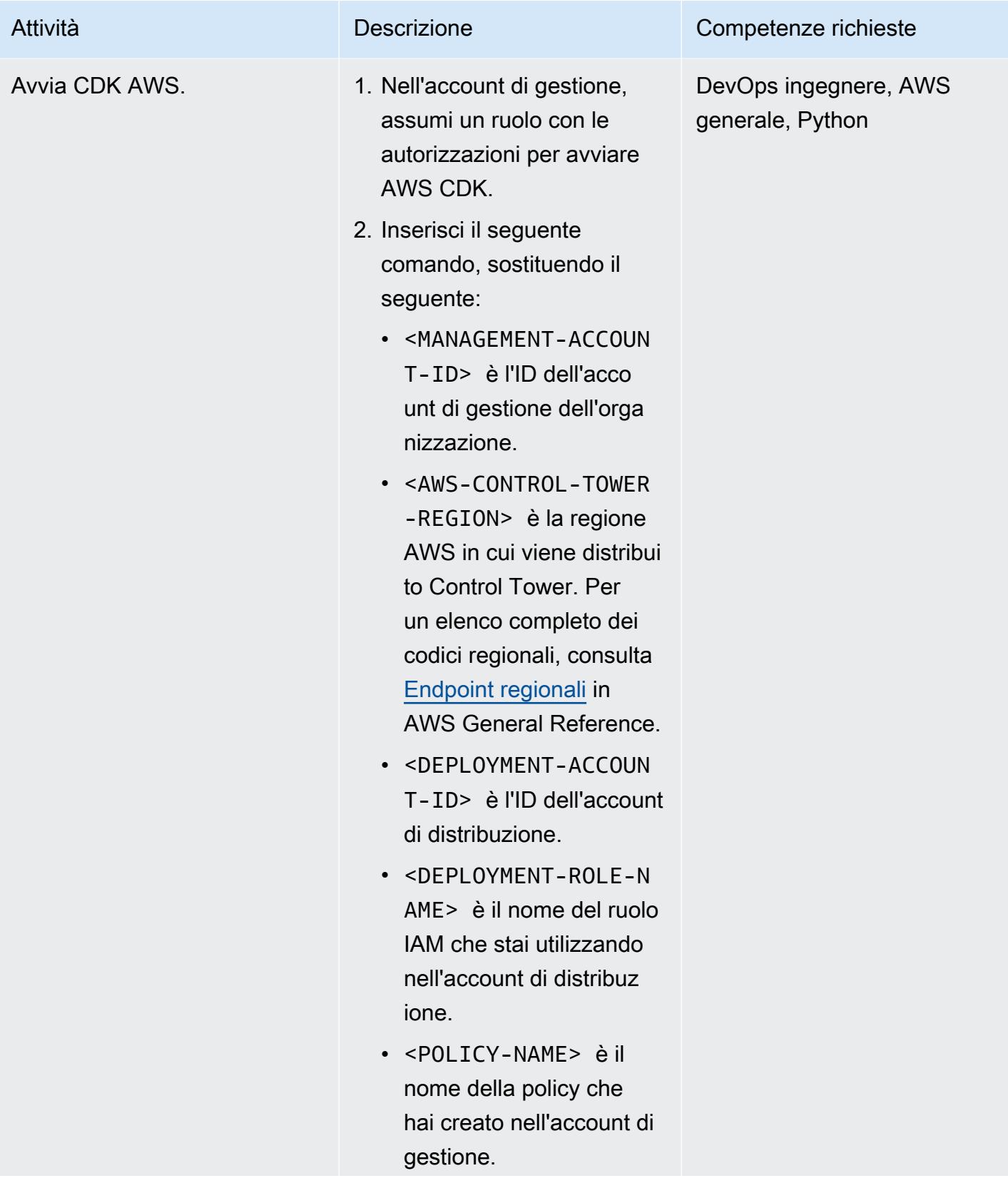

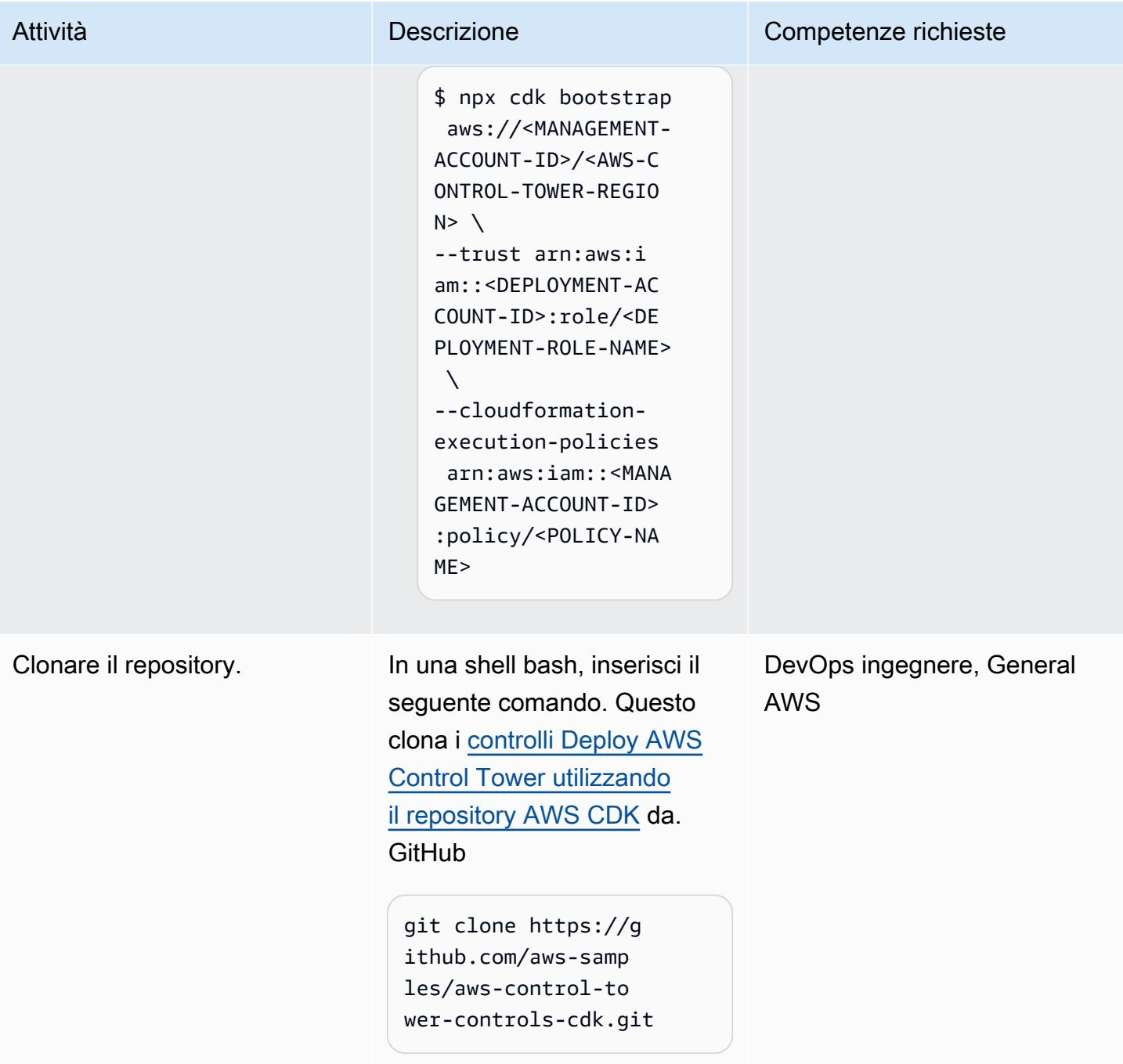

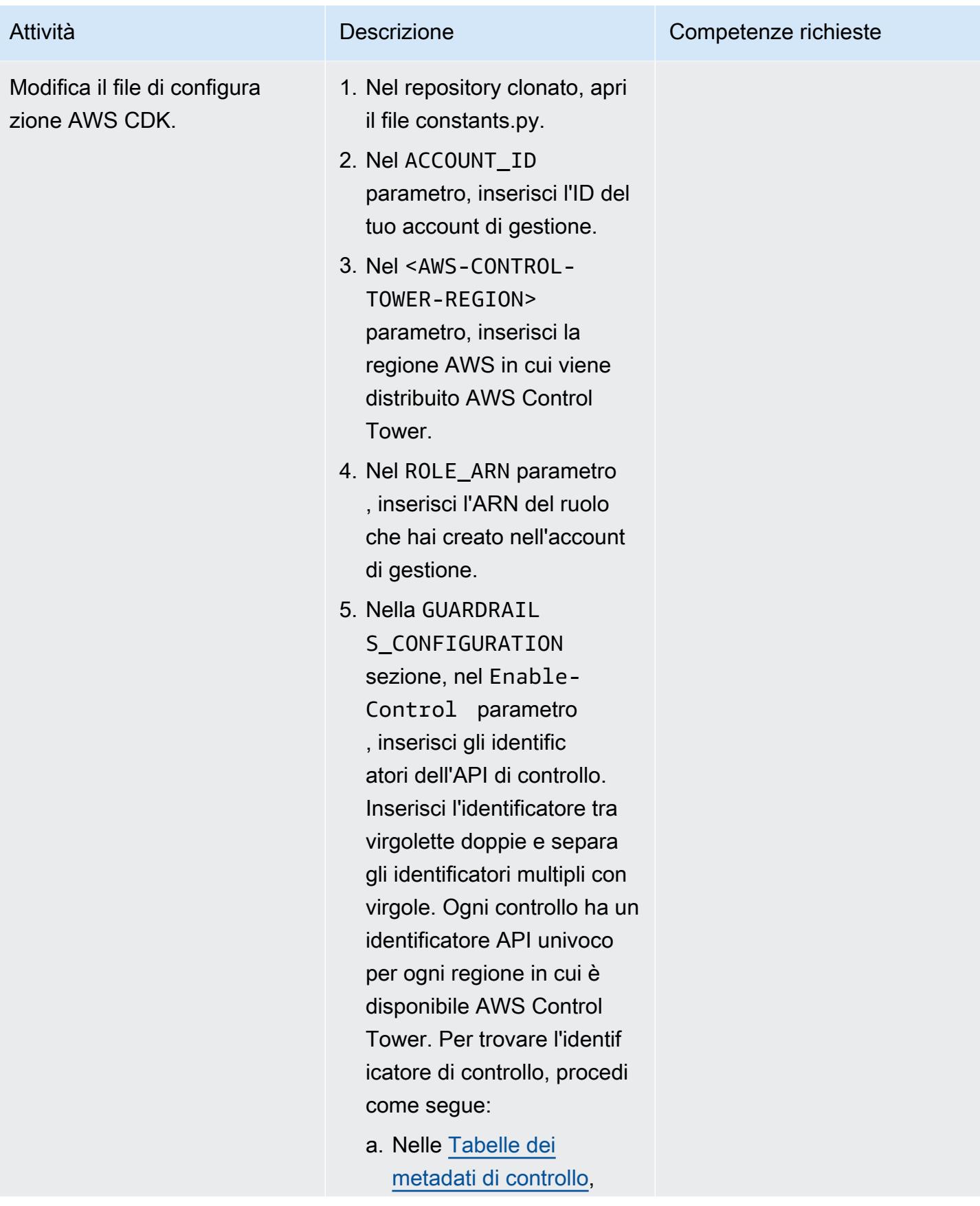

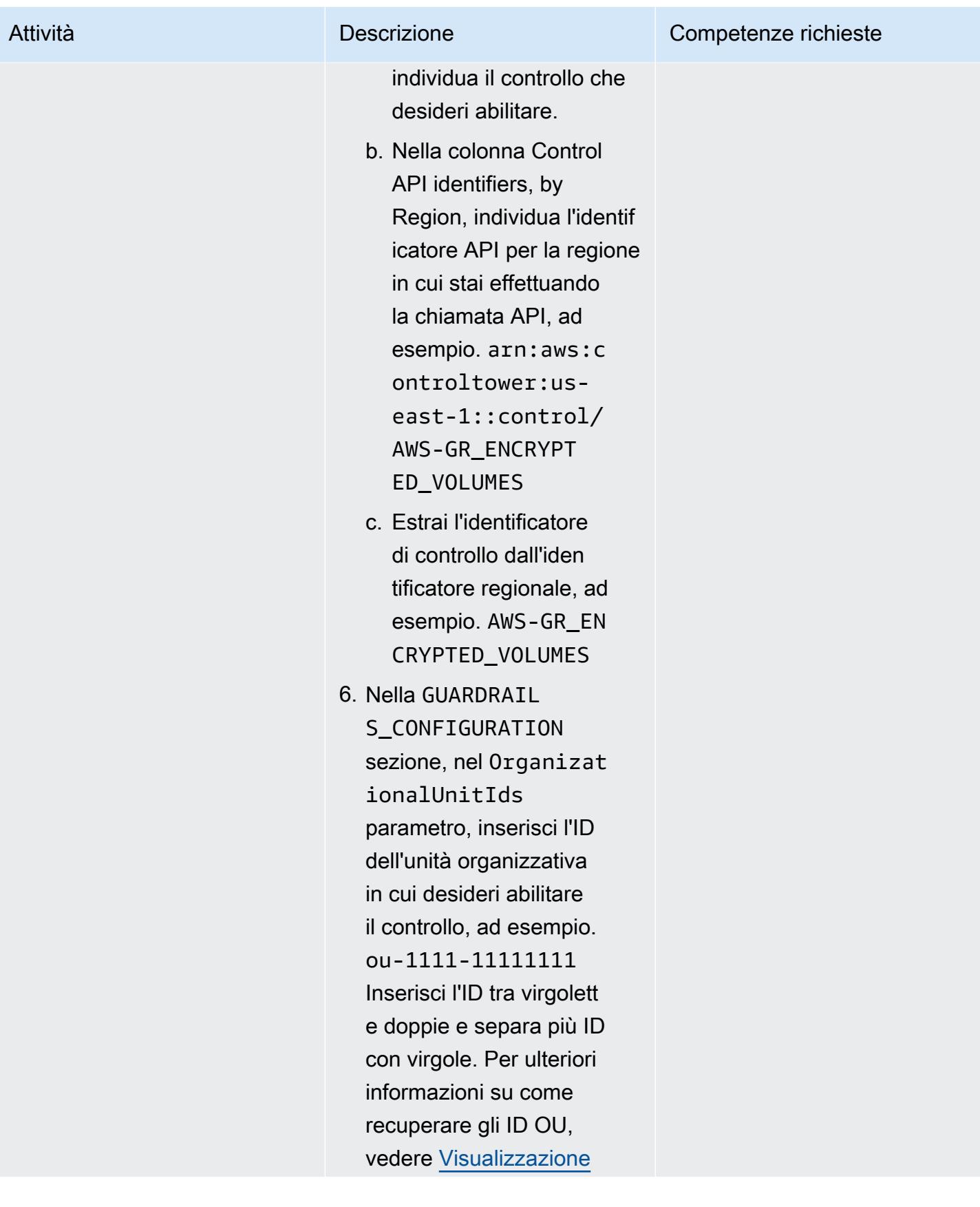

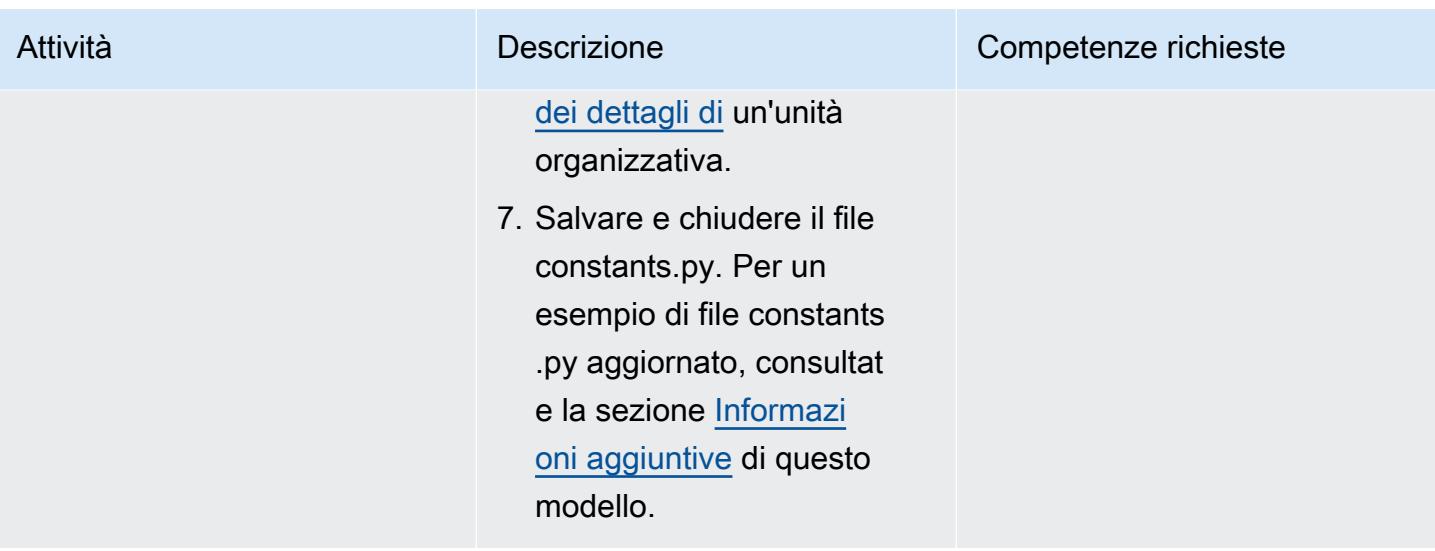

### Abilita i controlli nell'account di gestione

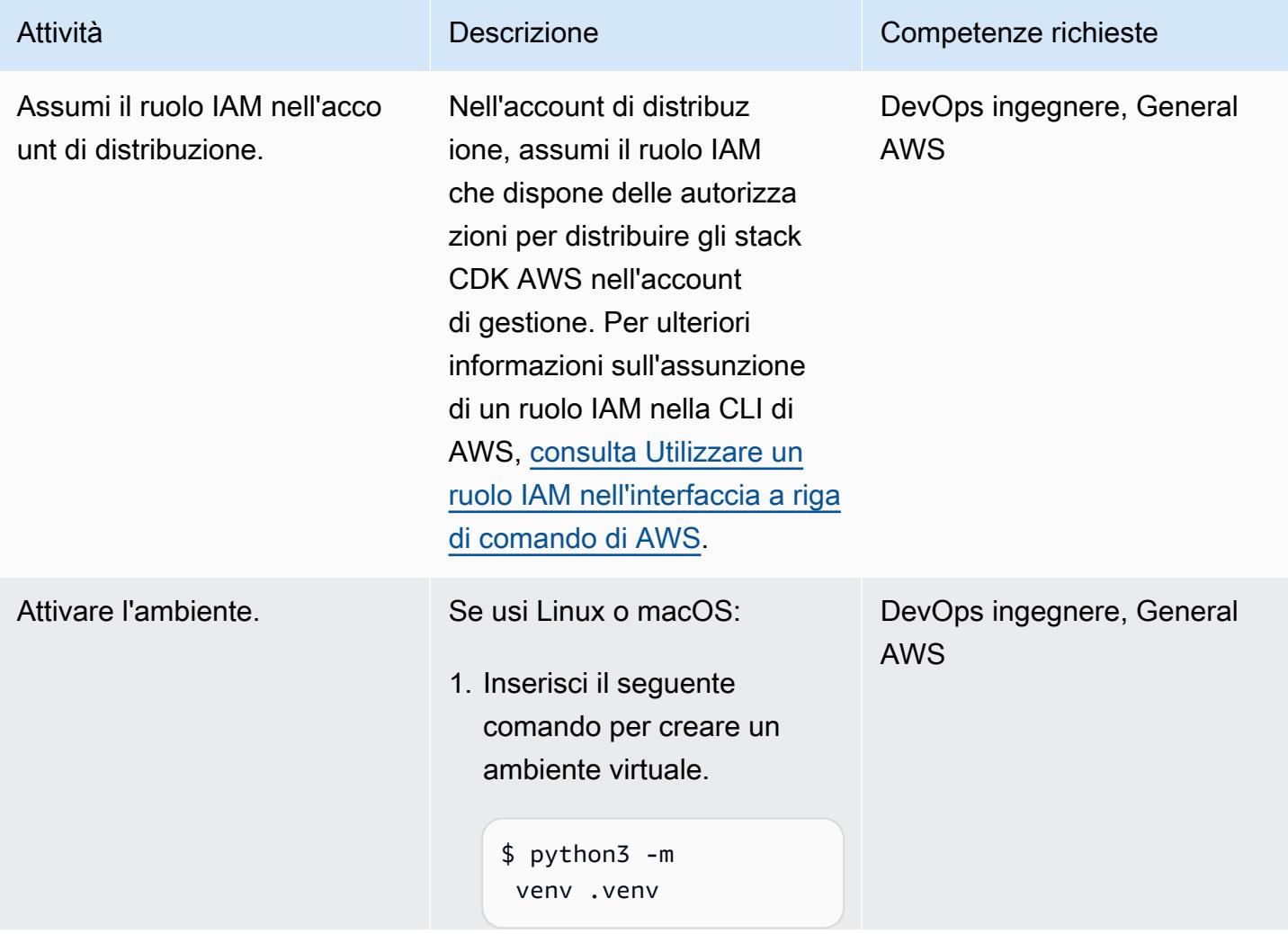

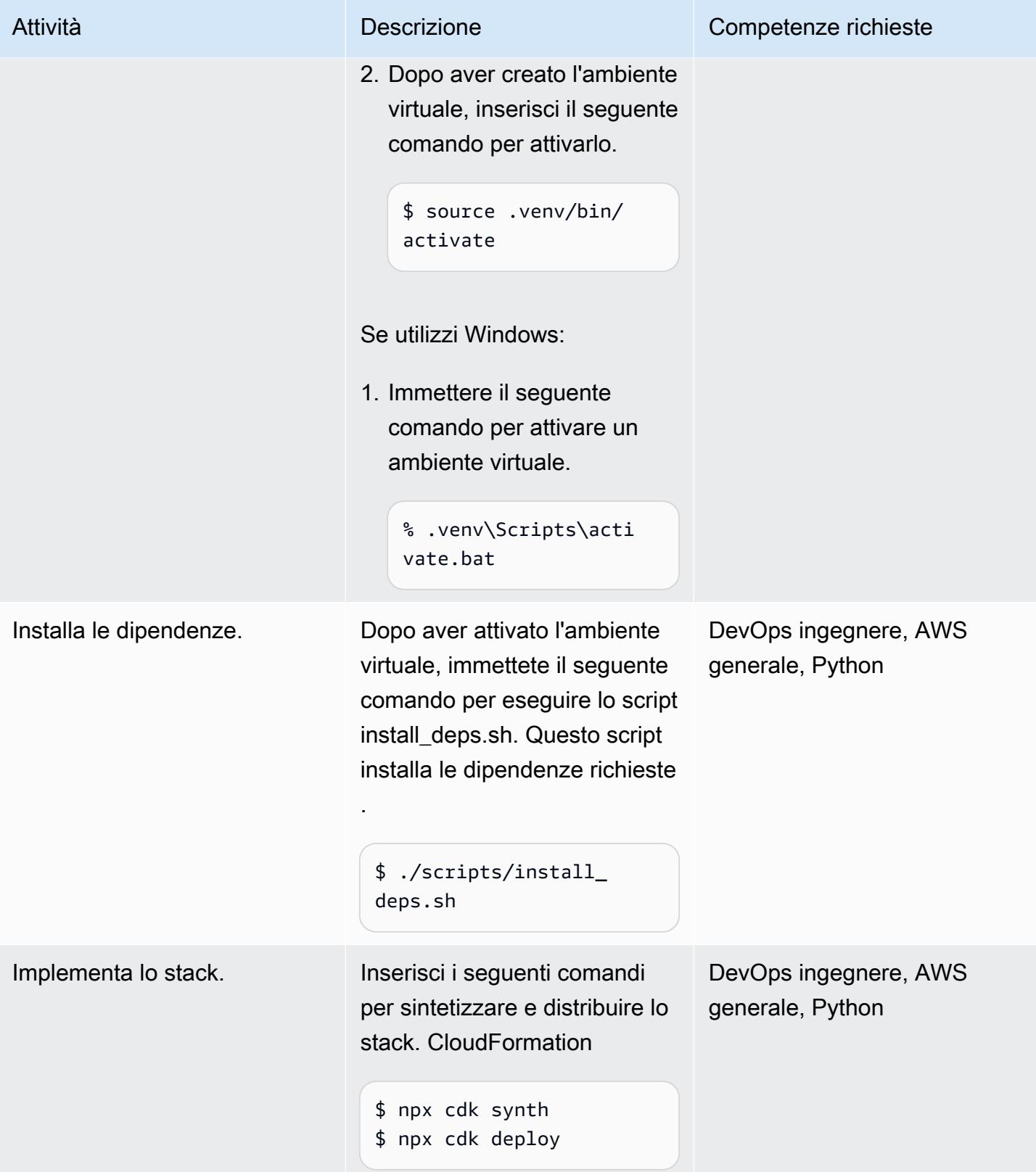

# Risorse correlate

#### Documentazione AWS

- [Informazioni sui controlli](https://docs.aws.amazon.com/controltower/latest/userguide/controls.html) (documentazione AWS Control Tower)
- [Libreria Controls](https://docs.aws.amazon.com/controltower/latest/userguide/controls-reference.html) (documentazione AWS Control Tower)
- [Comandi AWS CDK Toolkit \(documentazione](https://docs.aws.amazon.com/cdk/v2/guide/cli.html#cli-commands) AWS CDK)
- [Distribuisci e gestisci i controlli di AWS Control Tower utilizzando Terraform](https://docs.aws.amazon.com/prescriptive-guidance/latest/patterns/deploy-and-manage-aws-control-tower-controls-by-using-terraform.html) (AWS Prescriptive Guidance)

#### Altre risorse

• [Python](https://www.python.org/)

# <span id="page-5342-0"></span>Informazioni aggiuntive

Esempio di file constants.py

Di seguito è riportato un esempio di file constants.py aggiornato.

```
ACCOUNT_ID = 111122223333
AWS_CONTROL_TOWER_REGION = us-east-2
ROLE_ARN = "arn:aws:iam::111122223333:role/CT-Controls-Role"
GUARDRAILS_CONFIGURATION = [ 
     { 
          "Enable-Control": { 
              "AWS-GR_ENCRYPTED_VOLUMES", 
              ... 
          }, 
          "OrganizationalUnitIds": ["ou-1111-11111111", "ou-2222-22222222"...], 
     }, 
     { 
          "Enable-Control": { 
              "AWS-GR_SUBNET_AUTO_ASSIGN_PUBLIC_IP_DISABLED", 
              ... 
          }, 
          "OrganizationalUnitIds": ["ou-2222-22222222"...], 
     },
]
```
#### Policy IAM

La seguente policy di esempio consente le azioni minime richieste per abilitare o disabilitare i controlli AWS Control Tower durante la distribuzione di stack AWS CDK da un account di distribuzione all'account di gestione.

```
{ 
     "Version": "2012-10-17", 
     "Statement": [ 
\overline{\mathcal{L}} "Effect": "Allow", 
              "Action": [ 
                   "controltower:EnableControl", 
                   "controltower:DisableControl", 
                   "controltower:GetControlOperation", 
                   "controltower:ListEnabledControls", 
                   "organizations:AttachPolicy", 
                   "organizations:CreatePolicy", 
                   "organizations:DeletePolicy", 
                   "organizations:DescribeOrganization", 
                   "organizations:DescribeOrganizationalUnit", 
                   "organizations:DetachPolicy", 
                   "organizations:ListAccounts", 
                   "organizations:ListAWSServiceAccessForOrganization", 
                   "organizations:ListChildren", 
                   "organizations:ListOrganizationalUnitsForParent", 
                   "organizations:ListParents", 
                   "organizations:ListPoliciesForTarget", 
                   "organizations:ListRoots", 
                   "organizations:UpdatePolicy", 
                   "ssm:GetParameters" 
              ], 
              "Resource": "*" 
          } 
     ]
}
```
#### Policy di trust

La seguente policy di fiducia personalizzata consente a un ruolo IAM specifico nell'account di distribuzione di assumere il ruolo IAM nell'account di gestione. Sostituisci quanto segue:

• <DEPLOYMENT-ACCOUNT-ID>è l'ID dell'account di distribuzione

• <DEPLOYMENT-ROLE-NAME>è il nome del ruolo nell'account di distribuzione a cui è consentito assumere il ruolo nell'account di gestione

```
{ 
     "Version": "2012-10-17", 
     "Statement": [ 
          { 
              "Effect": "Allow", 
              "Principal": { 
                   "AWS": "arn:aws:iam::<DEPLOYMENT-ACCOUNT-ID>:role/<DEPLOYMENT-ROLE-
NAME>" 
              }, 
              "Action": "sts:AssumeRole", 
              "Condition": {} 
          } 
     ]
}
```
# Distribuisci e gestisci i controlli di AWS Control Tower utilizzando Terraform

Creato da Iker Reina Fuente (AWS) e Ivan Girardi (AWS)

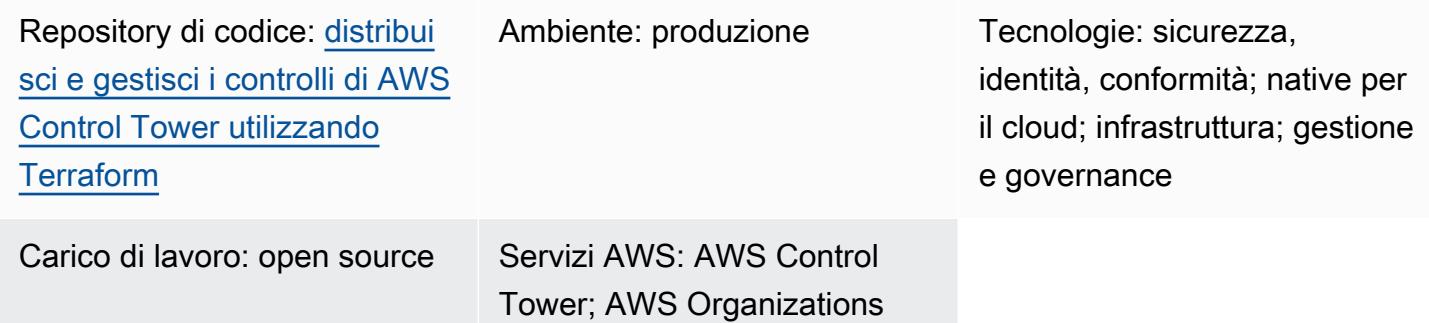

# Riepilogo

Questo modello descrive come utilizzare i controlli di AWS Control Tower, HashiCorp Terraform e l'infrastruttura come codice (IaC) per implementare e amministrare controlli di sicurezza preventivi, investigativi e proattivi. Un [controllo](https://docs.aws.amazon.com/controltower/latest/userguide/controls.html) (noto anche come guardrail) è una regola di alto livello che fornisce una governance continua per l'intero ambiente AWS Control Tower. Ad esempio, puoi utilizzare i controlli per richiedere la registrazione per i tuoi account AWS e quindi configurare notifiche automatiche se si verificano eventi specifici relativi alla sicurezza.

AWS Control Tower ti aiuta a implementare controlli preventivi, investigativi e proattivi che governano le tue risorse AWS e monitorano la conformità su più account AWS. Ogni controllo applica una singola regola. In questo modello, si utilizza un modello IaC fornito per specificare quali controlli si desidera implementare nel proprio ambiente.

I controlli di AWS Control Tower si applicano a un'intera [unità organizzativa \(OU\)](https://docs.aws.amazon.com/organizations/latest/userguide/orgs_getting-started_concepts.html#organizationalunit) e il controllo influisce su ogni account AWS all'interno dell'unità organizzativa. Pertanto, quando gli utenti eseguono un'azione in qualsiasi account nella tua landing zone, l'azione è soggetta ai controlli che regolano l'unità organizzativa.

L'implementazione dei controlli AWS Control Tower aiuta a stabilire una solida base di sicurezza per la tua landing zone AWS. Utilizzando questo modello per implementare i controlli come IAc tramite Terraform, puoi standardizzare i controlli nella tua landing zone e distribuirli e gestirli in modo più efficiente.

Per distribuire i controlli AWS Control Tower come IaC, puoi anche utilizzare AWS Cloud Development Kit (AWS CDK) anziché Terraform. Per ulteriori informazioni, consulta [Distribuire e](https://docs.aws.amazon.com/prescriptive-guidance/latest/patterns/deploy-and-manage-aws-control-tower-controls-by-using-aws-cdk-and-aws-cloudformation.html) [gestire i controlli AWS Control Tower utilizzando AWS CDK e AWS.](https://docs.aws.amazon.com/prescriptive-guidance/latest/patterns/deploy-and-manage-aws-control-tower-controls-by-using-aws-cdk-and-aws-cloudformation.html) CloudFormation

#### **Destinatari**

Questo modello è consigliato agli utenti che hanno esperienza con AWS Control Tower, Terraform e AWS Organizations.

## Prerequisiti e limitazioni

**Prerequisiti** 

- Account AWS attivi gestiti come organizzazione in AWS Organizations e in una landing zone AWS Control Tower. Per istruzioni, consulta [Creare una struttura di account](https://www.wellarchitectedlabs.com/cost/100_labs/100_1_aws_account_setup/2_account_structure/) (AWS Well-Architected Labs).
- [AWS Command Line Interface \(AWS CLI\), installata e configurata.](https://docs.aws.amazon.com/cli/latest/userguide/cli-configure-files.html)
- Un ruolo AWS Identity and Access Management (IAM) nell'account di gestione che dispone delle autorizzazioni per implementare questo modello. Per ulteriori informazioni sulle autorizzazioni richieste e una policy di esempio, consulta Least Privilege permissions for the IAM role nella sezione [Informazioni aggiuntive](#page-5357-0) di questo modello.
- Autorizzazioni per assumere il ruolo IAM nell'account di gestione.
- Applica il controllo basato sulla policy di controllo del servizio (SCP) con l'identificatore CT.CLOUDFORMATION.PR.1. Questo SCP deve essere attivato per implementare controlli proattivi. Per istruzioni, consulta [Impedire la gestione di tipi di risorse, moduli e hook all'interno del](https://docs.aws.amazon.com/controltower/latest/userguide/elective-controls.html#disallow-cfn-extensions)  [registro CloudFormation AWS](https://docs.aws.amazon.com/controltower/latest/userguide/elective-controls.html#disallow-cfn-extensions).
- Terraform CLI[,](https://developer.hashicorp.com/terraform/cli) installata (documentazione Terraform).
- Terraform AWS Provider, [configurato](https://hashicorp.github.io/terraform-provider-aws/) (documentazione Terraform).
- Backend Terraform, [configurato](https://developer.hashicorp.com/terraform/language/settings/backends/configuration#using-a-backend-block) (documentazione Terraform).

#### Versioni del prodotto

- AWS Control Tower versione 3.0 o successiva
- Terraform versione 1.5 o successiva
- Terraform AWS Provider versione 4.67 o successiva

# **Architettura**

#### Architettura Target

Questa sezione fornisce una panoramica di alto livello di questa soluzione e dell'architettura stabilita dal codice di esempio. Il diagramma seguente mostra i controlli distribuiti tra i vari account dell'unità organizzativa.

I controlli di AWS Control Tower sono classificati in base al loro comportamento e alle loro linee guida.

Esistono tre tipi principali di comportamenti di controllo:

- 1. I controlli preventivi sono progettati per impedire il verificarsi di azioni. Questi sono implementati con [policy di controllo dei servizi \(SCP\)](https://docs.aws.amazon.com/organizations/latest/userguide/orgs_manage_policies_scps.html) in AWS Organizations. Lo stato di un controllo preventivo è imposto o non abilitato. I controlli preventivi sono supportati in tutte le regioni AWS.
- 2. I controlli Detective sono progettati per rilevare eventi specifici quando si verificano e registrare l'azione CloudTrail. Questi sono implementati con le regole di [AWS Config.](https://docs.aws.amazon.com/config/latest/developerguide/evaluate-config.html) Lo status di un controllo investigativo è chiaro, in violazione o non abilitato. I controlli Detective si applicano solo nelle regioni AWS supportate da AWS Control Tower.
- 3. I controlli proattivi analizzano le risorse che verrebbero fornite da AWS CloudFormation e verificano se sono conformi alle politiche e agli obiettivi aziendali. Le risorse non conformi non verranno fornite. Questi sono implementati con gli [CloudFormation hook AWS](https://docs.aws.amazon.com/cloudformation-cli/latest/userguide/hooks.html). Lo stato di un controllo proattivo è PASS, FAIL o SKIP.

La guida al controllo è la pratica consigliata per applicare ogni controllo alle unità organizzative. AWS Control Tower fornisce tre categorie di linee guida: obbligatorie, fortemente consigliate e facoltative. La guida di un controllo è indipendente dal suo comportamento. Per ulteriori informazioni, consulta [Comportamento e guida al controllo.](https://docs.aws.amazon.com/controltower/latest/userguide/controls.html#control-behavior)

# **Strumenti**

### Servizi AWS

• [AWS](https://docs.aws.amazon.com/AWSCloudFormation/latest/UserGuide/Welcome.html) ti CloudFormation aiuta a configurare le risorse AWS, effettuarne il provisioning in modo rapido e coerente e gestirle durante tutto il loro ciclo di vita su account e regioni AWS.

- [AWS Config](https://docs.aws.amazon.com/config/latest/developerguide/WhatIsConfig.html) fornisce una visione dettagliata delle risorse nel tuo account AWS e di come sono configurate. Ti aiuta a identificare in che modo le risorse sono correlate tra loro e come le loro configurazioni sono cambiate nel tempo.
- [AWS Control Tower](https://docs.aws.amazon.com/controltower/latest/userguide/what-is-control-tower.html) ti aiuta a configurare e gestire un ambiente AWS multi-account, seguendo le best practice prescrittive.
- [AWS Organizations](https://docs.aws.amazon.com/organizations/latest/userguide/orgs_introduction.html) è un servizio di gestione degli account che ti aiuta a consolidare più account AWS in un'organizzazione da creare e gestire centralmente.

#### Altri strumenti

• [HashiCorp Terraform](https://www.terraform.io/docs) è uno strumento open source di infrastruttura come codice (IaC) che ti aiuta a utilizzare il codice per fornire e gestire l'infrastruttura e le risorse cloud.

#### Archivio di codici

Il codice per questo modello è disponibile nei [controlli GitHub Deploy and manage AWS Control](https://github.com/aws-samples/aws-control-tower-controls-terraform) [Tower utilizzando il repository Terraform.](https://github.com/aws-samples/aws-control-tower-controls-terraform)

## Best practice

- Il ruolo IAM utilizzato per implementare questa soluzione deve rispettare il [principio del privilegio](https://docs.aws.amazon.com/IAM/latest/UserGuide/best-practices.html#grant-least-privilege) minimo (documentazione IAM).
- Segui le [best practice per gli amministratori di AWS Control Tower](https://docs.aws.amazon.com/controltower/latest/userguide/best-practices.html) (documentazione AWS Control Tower).

# <span id="page-5348-0"></span>Epiche

Abilita i controlli nell'account di gestione

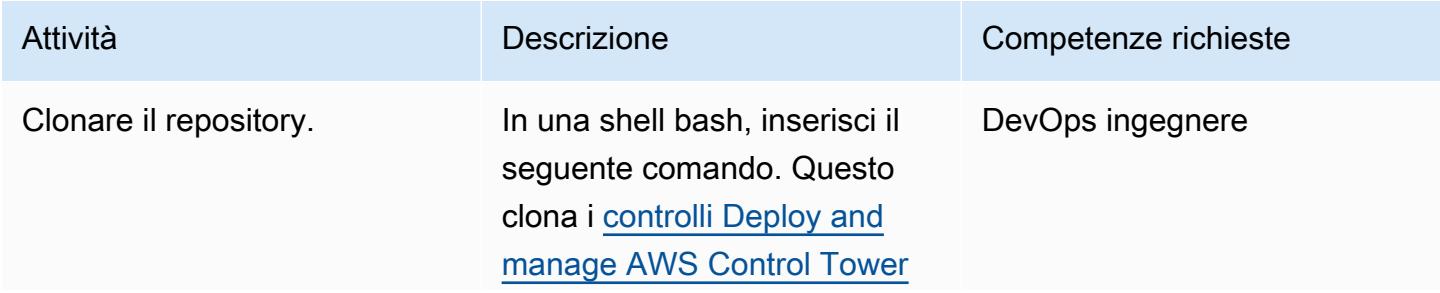

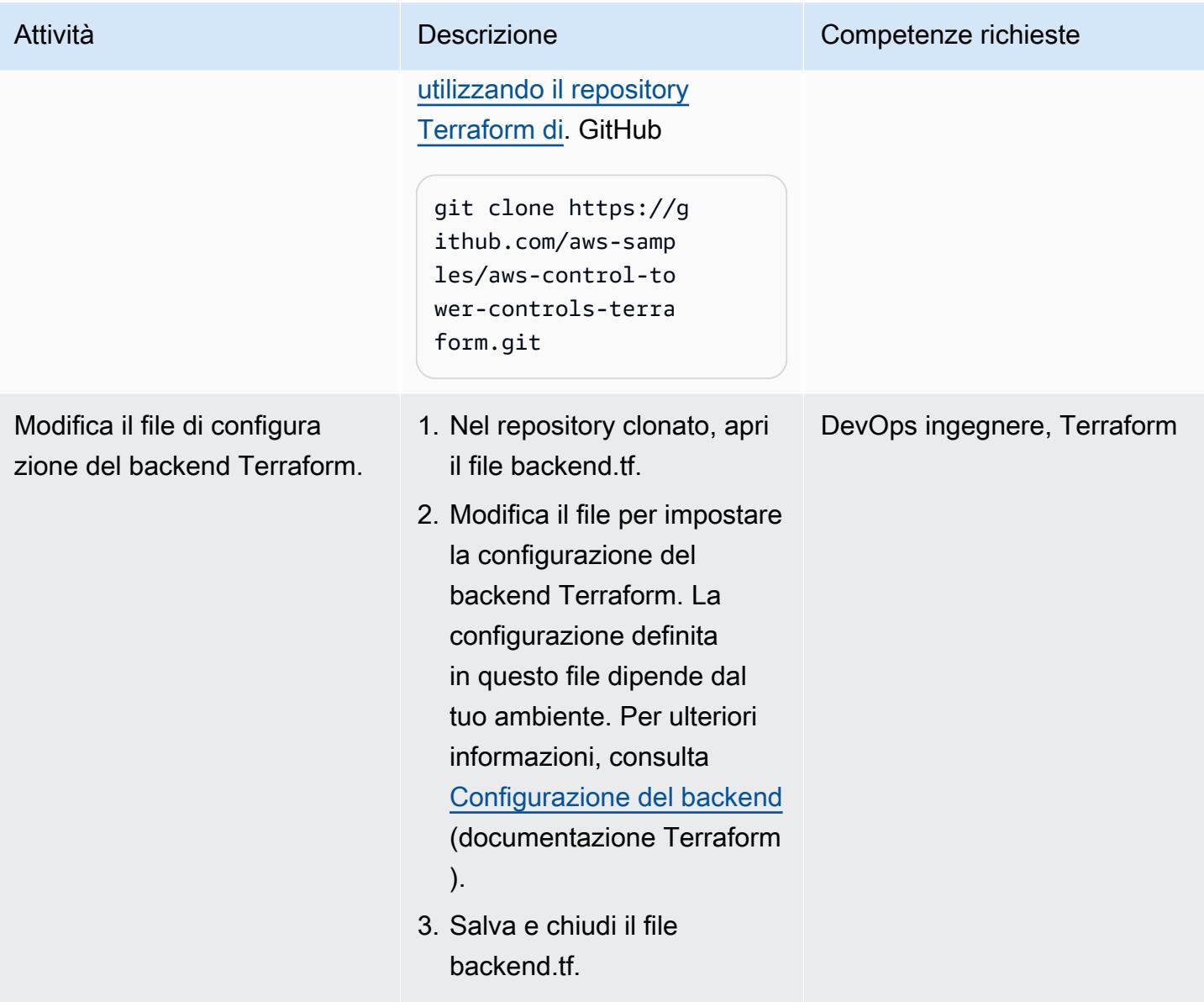

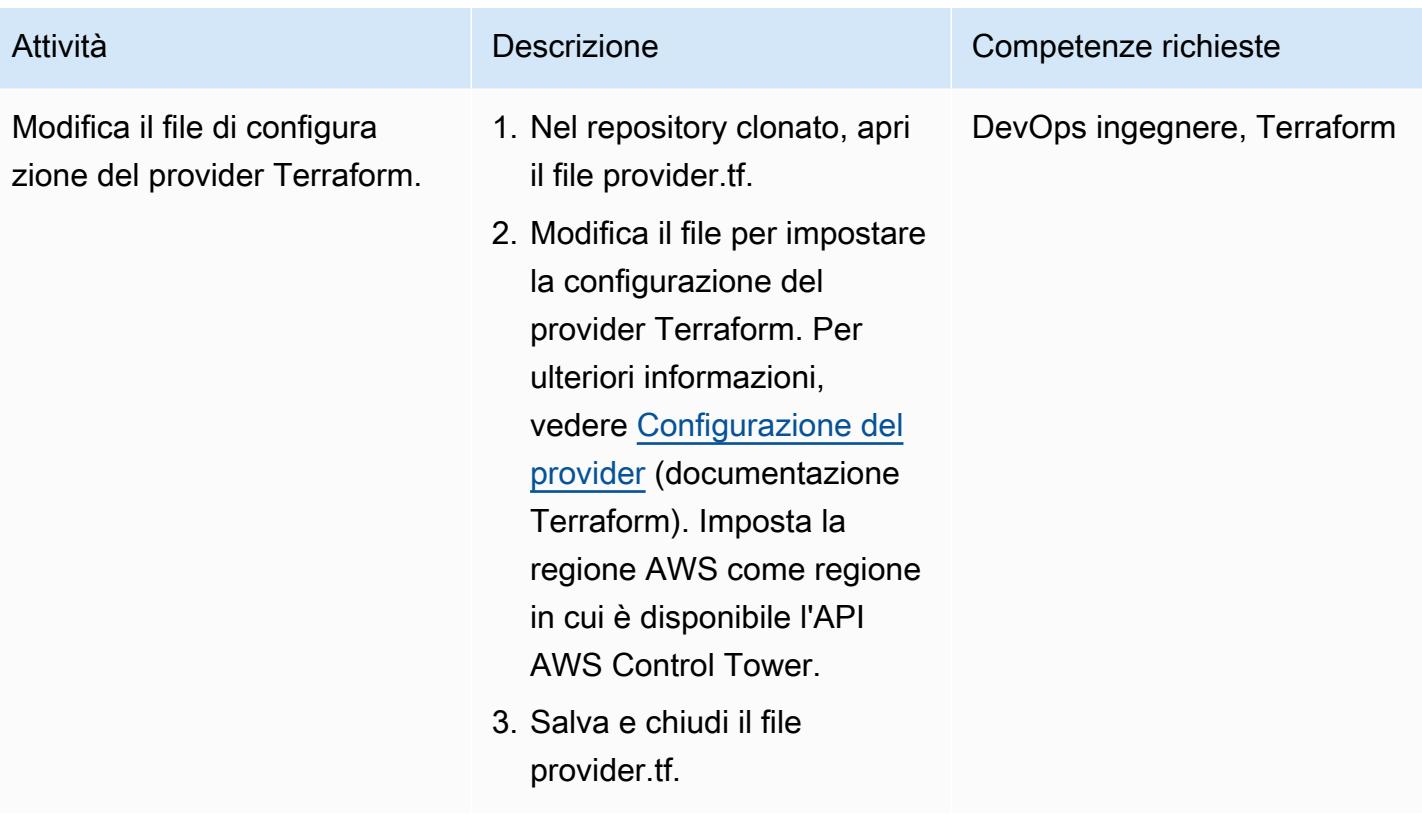

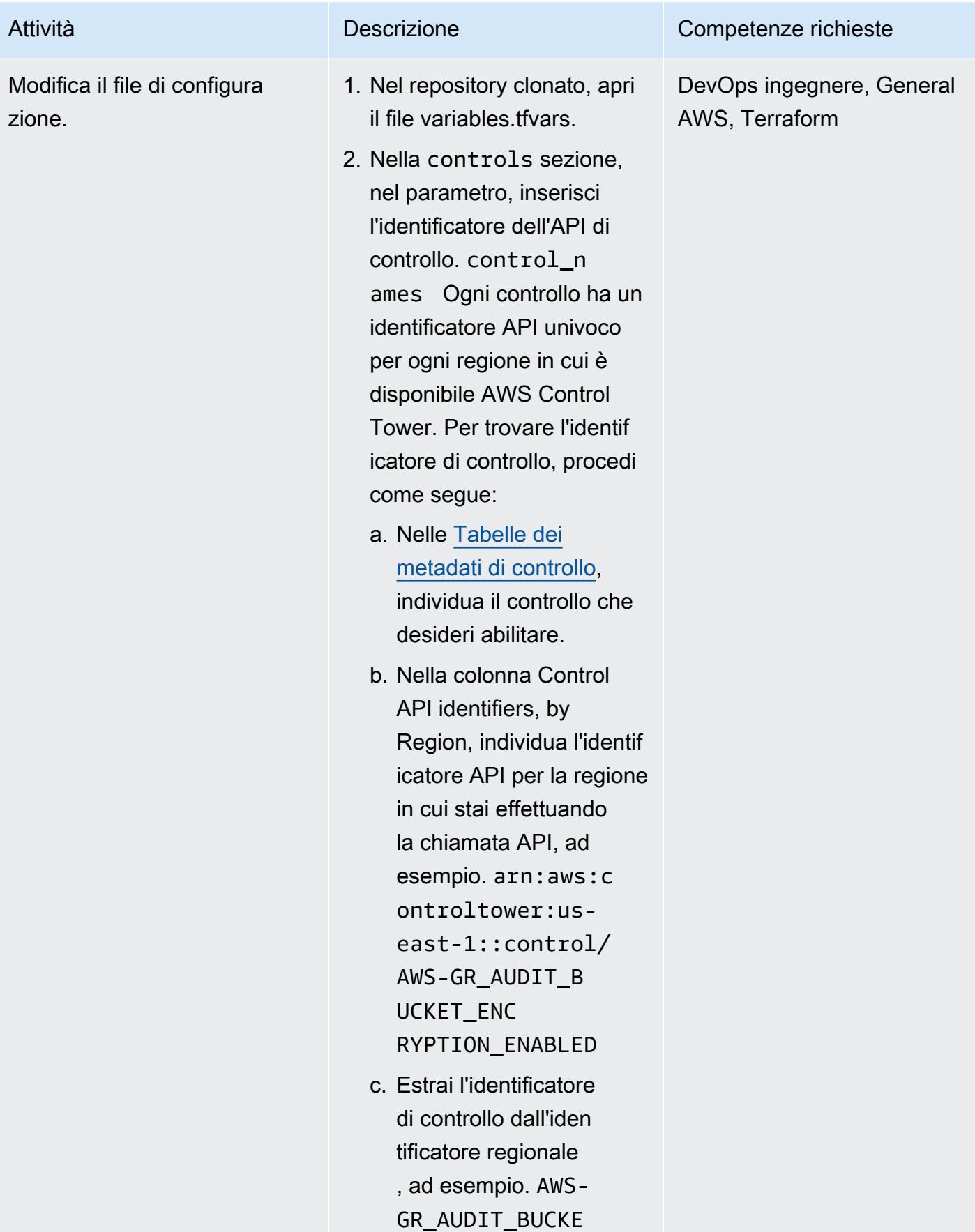

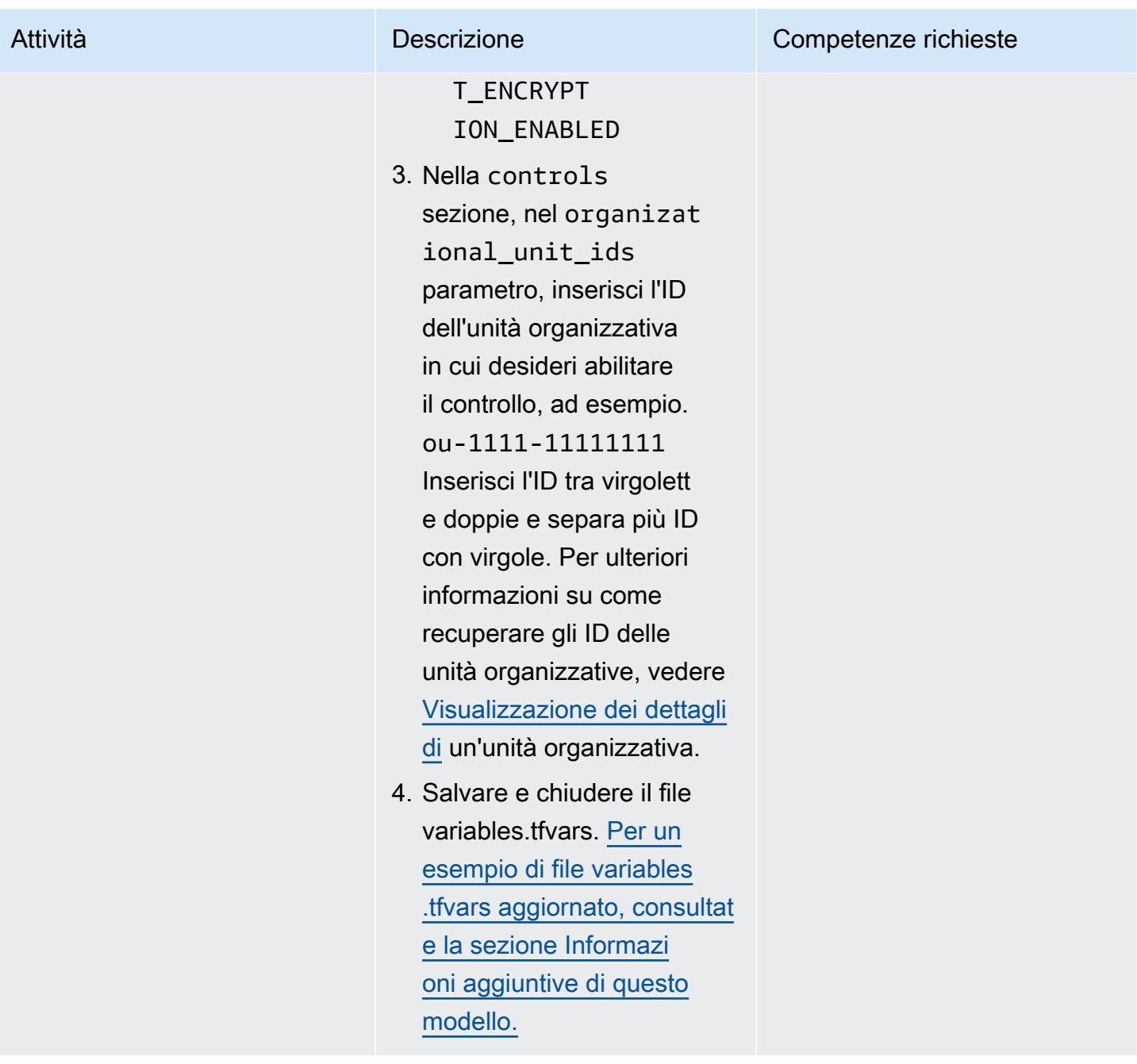

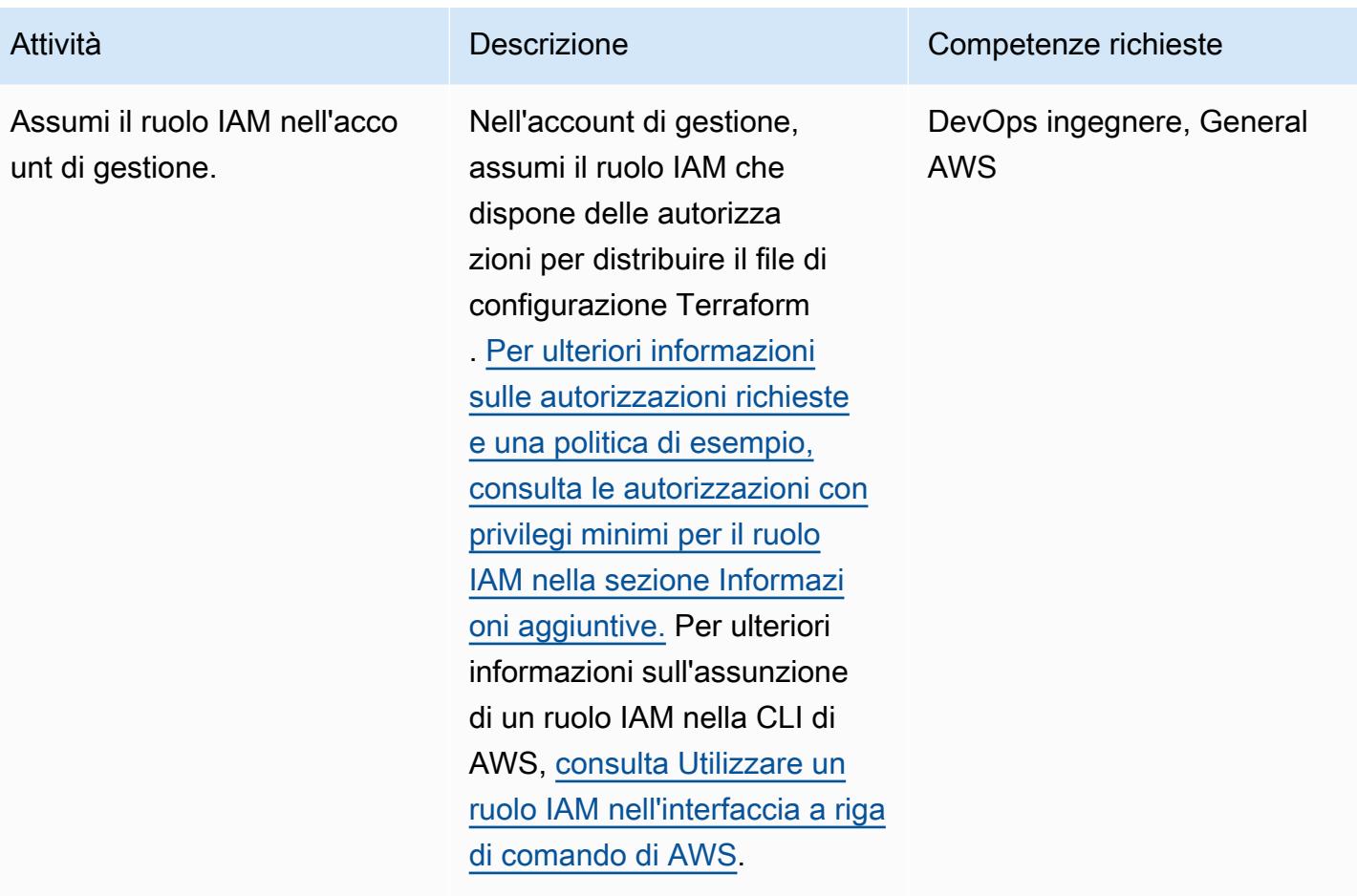

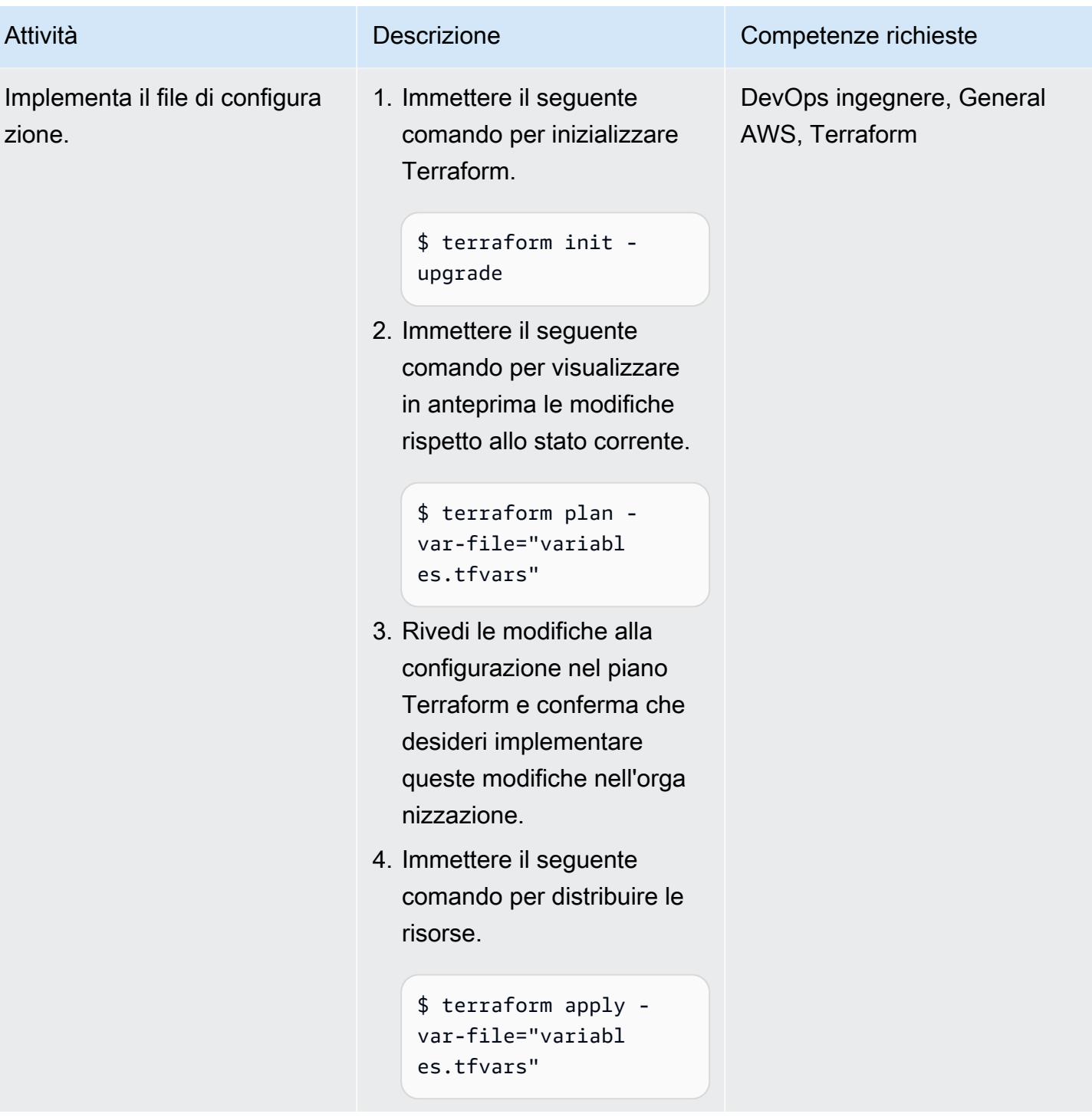

## (Facoltativo) Disattiva i controlli nell'account di gestione AWS Control Tower

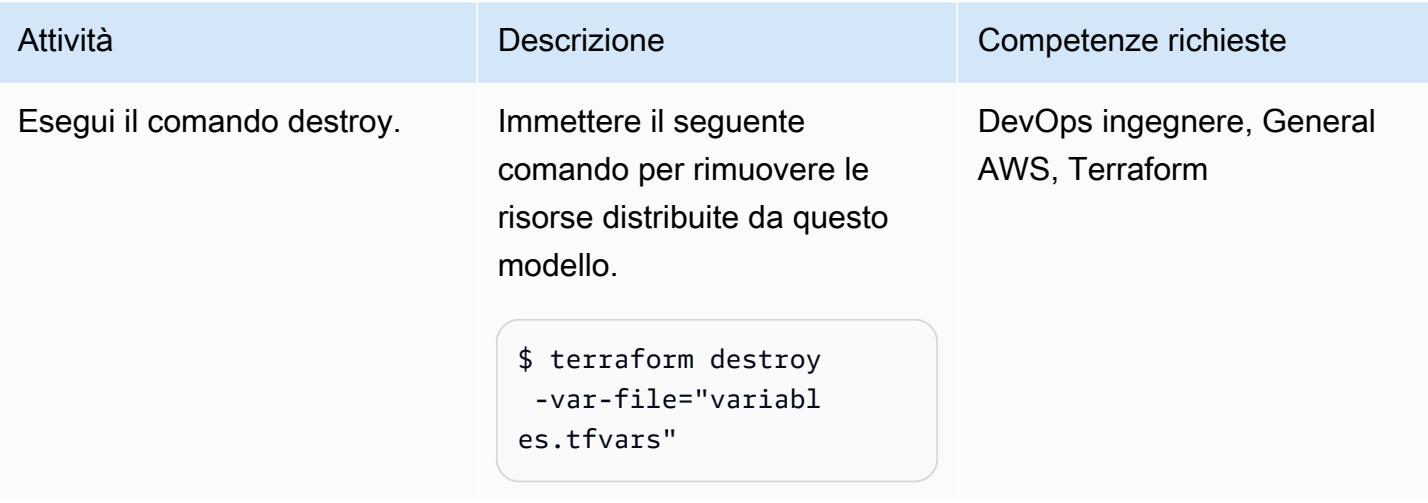

# Risoluzione dei problemi

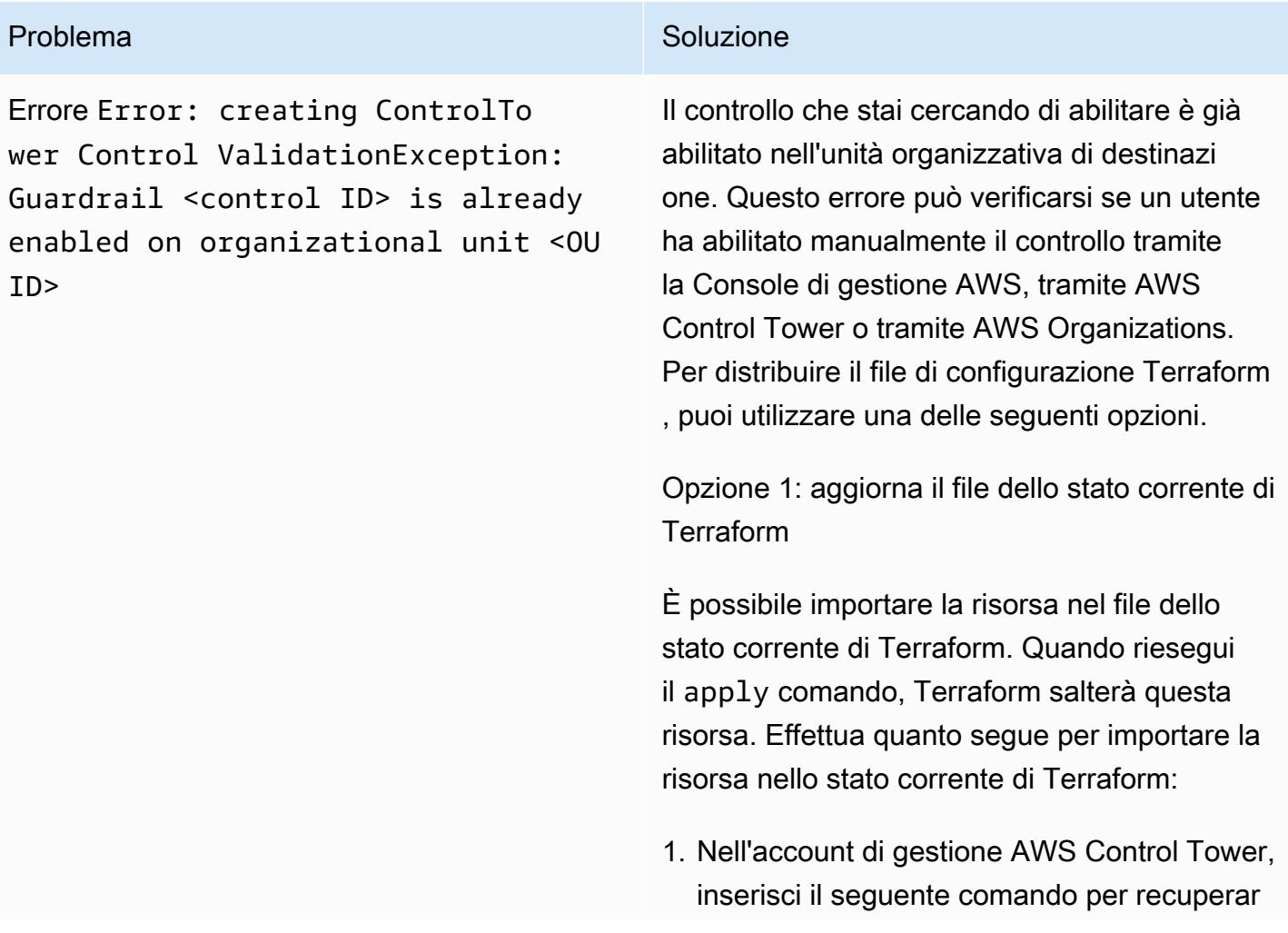

#### Problema Soluzione

e un elenco di Amazon Resource Names (ARN) per le unità organizzative, dove si <root-ID> trova la radice dell'orga nizzazione. Per ulteriori informazioni sul recupero di questo ID, consulta [Visualizz](https://docs.aws.amazon.com/organizations/latest/userguide/orgs_manage_org_details.html#orgs_view_root)  [azione dei dettagli della radice](https://docs.aws.amazon.com/organizations/latest/userguide/orgs_manage_org_details.html#orgs_view_root).

```
aws organizations list-orga 
nizational-units-for-parent --
parent-id <root-ID>
```
2. Per ogni unità organizzativa restituita nel passaggio precedente, immettere il comando sequente, dove <0U-ARN> è l'ARN dell'unità organizzativa.

```
aws controltower list-enabled-contr 
ols --target-identifier <OU-ARN>
```
- 3. Copia gli ARN ed esegui l'importazione Terraform nel modulo richiesto in modo che sia incluso nello stato Terraform. Per istruzioni, consulta [Import \(documentazione](https://developer.hashicorp.com/terraform/language/import) Terraform).
- 4. Ripeti i passaggi in Implementa la configura zione nella sezione [Epics.](#page-5348-0)

Opzione 2: disabilita il controllo

Se lavori in un ambiente non di produzion e, puoi disabilitare il controllo nella console. [Riattivalo ripetendo i passaggi in Deploy the](#page-5348-0) [configuration nella sezione Epics.](#page-5348-0) Questo approccio non è consigliato per gli ambienti di produzione perché c'è un periodo di tempo in cui il controllo sarà disabilitato. Se desideri

#### Problema Soluzione

utilizzare questa opzione in un ambiente di produzione, puoi implementare controlli temporanei, come l'applicazione temporanea di un SCP in AWS Organizations.

# Risorse correlate

Documentazione AWS

- [Informazioni sui controlli](https://docs.aws.amazon.com/controltower/latest/userguide/controls.html) (documentazione AWS Control Tower)
- [Libreria Controls](https://docs.aws.amazon.com/controltower/latest/userguide/controls-reference.html) (documentazione AWS Control Tower)
- [Distribuisci e gestisci i controlli di AWS Control Tower utilizzando AWS CDK e AWS](https://docs.aws.amazon.com/prescriptive-guidance/latest/patterns/deploy-and-manage-aws-control-tower-controls-by-using-aws-cdk-and-aws-cloudformation.html)  [CloudFormation \(AWS Prescriptive](https://docs.aws.amazon.com/prescriptive-guidance/latest/patterns/deploy-and-manage-aws-control-tower-controls-by-using-aws-cdk-and-aws-cloudformation.html) Guidance)

#### Altre risorse

- **[Terraform](https://www.terraform.io/)**
- [Documentazione CLI Terraform](https://www.terraform.io/cli)

# <span id="page-5357-0"></span>Informazioni aggiuntive

Esempio di file variables.tfvars

Di seguito è riportato un esempio di file variables.tfvars aggiornato.

```
controls = [ 
     { 
          control_names = [ 
              "AWS-GR_ENCRYPTED_VOLUMES", 
               ... 
          ], 
          organizational_unit_ids = ["ou-1111-11111111", "ou-2222-22222222"...], 
     }, 
     { 
          control_names = [ 
              "AWS-GR_SUBNET_AUTO_ASSIGN_PUBLIC_IP_DISABLED",
```

```
 ... 
         ], 
         organizational_unit_ids = ["ou-1111-11111111"...], 
    },
]
```
Autorizzazioni con privilegi minimi per il ruolo IAM

Questo modello APG richiede l'assunzione di un ruolo IAM nell'account di gestione. La migliore pratica consiste nell'assumere un ruolo con autorizzazioni temporanee e limitare le autorizzazioni in base al principio del privilegio minimo. La seguente policy di esempio consente le azioni minime richieste per abilitare o disabilitare i controlli AWS Control Tower.

```
{ 
     "Version": "2012-10-17", 
     "Statement": [ 
          { 
              "Effect": "Allow", 
              "Action": [ 
                  "controltower:EnableControl", 
                  "controltower:DisableControl", 
                  "controltower:GetControlOperation", 
                  "controltower:ListEnabledControls", 
                  "organizations:AttachPolicy", 
                  "organizations:CreatePolicy", 
                  "organizations:DeletePolicy", 
                  "organizations:DescribeOrganization", 
                  "organizations:DetachPolicy", 
                  "organizations:ListAccounts", 
                  "organizations:ListAWSServiceAccessForOrganization", 
                  "organizations:ListChildren", 
                  "organizations:ListOrganizationalUnitsForParent", 
                  "organizations:ListParents", 
                  "organizations:ListPoliciesForTarget", 
                  "organizations:ListRoots", 
                  "organizations:UpdatePolicy" 
              ], 
              "Resource": "*" 
          } 
     ]
}
```
# Implementa una pipeline che rilevi simultaneamente i problemi di sicurezza in più risultati di codice

Archivio di codice: [Simple](https://github.com/awslabs/simple-code-scanning-pipeline) [Code Scanning Pipeline](https://github.com/awslabs/simple-code-scanning-pipeline)

Ambiente: PoC o pilota<br>
Tecnologie: sicurezza,

identità, conformità; DevOps

Servizi AWS: AWS CloudForm ation; AWS CodeBuild; AWS CodeCommit; AWS CodePipel ine

# Riepilogo

La [Simple Code Scanning Pipeline \(SCSP\)](https://github.com/awslabs/simple-code-scanning-pipeline) consente la creazione in due clic di una pipeline di analisi del codice che esegue in parallelo strumenti di sicurezza open source standard del settore. Ciò consente agli sviluppatori di verificare la qualità e la sicurezza del proprio codice senza dover installare strumenti o persino capire come eseguirli. Ciò consente di ridurre le vulnerabilità e le configurazioni errate nei risultati finali del codice. Riduce inoltre il tempo impiegato dall'organizzazione per l'installazione, la ricerca e la configurazione degli strumenti di sicurezza.

Prima di SCSP, la scansione del codice con questa particolare suite di strumenti richiedeva agli sviluppatori di individuare, installare e configurare manualmente gli strumenti di analisi del software. Anche se installati localmente, all-in-one gli strumenti, come Automated Security Helper (ASH), richiedono la configurazione di un contenitore Docker per funzionare. Tuttavia, con SCSP, una suite di strumenti di analisi del codice standard del settore viene eseguita automaticamente in. Cloud AWS Con questa soluzione, si utilizza Git per inviare i risultati del codice e quindi si riceve un output visivo con at-a-glance informazioni dettagliate su quali controlli di sicurezza non sono riusciti.

# Prerequisiti e limitazioni

- Un attivo Account AWS
- Uno o più risultati di codice che desideri scansionare per individuare eventuali problemi di sicurezza
- AWS Command Line Interface [\(AWS CLI\),](https://docs.aws.amazon.com/cli/latest/userguide/cli-chap-configure.html) [installato e configurato](https://docs.aws.amazon.com/cli/latest/userguide/getting-started-install.html)
- [Python versione 3.0 o successiva e versione pip 9.0.3 o successiva, installate](https://www.python.org/downloads/windows/)
- Git, [installato](https://github.com/git-guides/install-git)
- Installa [git-remote-codecommit](https://docs.aws.amazon.com/codecommit/latest/userguide/setting-up-git-remote-codecommit.html#setting-up-git-remote-codecommit-install) sulla tua workstation locale

# **Architettura**

Stack tecnologico Target

- AWS CodeCommit deposito
- AWS CodeBuild progetto
- AWS CodePipeline oleodotto
- Bucket Amazon Simple Storage Service (Amazon S3)
- AWS CloudFormation modello

#### Architettura di destinazione

L'SCSP per l'analisi statica del codice è un DevOps progetto progettato per fornire feedback sulla sicurezza sul codice consegnabile.

- 1. In AWS Management Console, accedi alla destinazione Account AWS. Conferma di trovarti nel Regione AWS punto in cui desideri implementare la pipeline.
- 2. Usa il CloudFormation modello nel repository del codice per distribuire lo stack SCSP. Questo crea un nuovo repository e un nuovo progetto CodeCommit . CodeBuild

Nota: come opzione di distribuzione alternativa, puoi utilizzarne una esistente CodeCommit fornendo l'Amazon Resource Name (ARN) del repository come parametro durante la distribuz ione dello stack.

- 3. Clona il repository sulla tua workstation locale, quindi aggiungi tutti i file alle rispettive cartelle nel repository clonato.
- 4. Usa Git per aggiungere, eseguire il commit e inviare i file al CodeCommit repository.
- 5. L'invio al CodeCommit repository avvia un processo. CodeBuild Il CodeBuild progetto utilizza gli strumenti di sicurezza per scansionare i risultati del codice.
- 6. Esamina l'output della pipeline. Gli strumenti di sicurezza che hanno rilevato problemi a livello di errore comporteranno il fallimento delle azioni nella pipeline. Correggi questi errori o eliminali come

# **Strumenti**

Servizi AWS

- [AWS CloudFormationt](https://docs.aws.amazon.com/AWSCloudFormation/latest/UserGuide/Welcome.html)i aiuta a configurare AWS le risorse, fornirle in modo rapido e coerente e gestirle durante tutto il loro ciclo di vita in tutte le regioni. Account AWS
- [AWS CodeBuildè](https://docs.aws.amazon.com/codebuild/latest/userguide/welcome.html) un servizio di compilazione completamente gestito che consente di compilare codice sorgente, eseguire test unitari e produrre artefatti pronti per l'implementazione.
- [AWS CodeCommitè](https://docs.aws.amazon.com/codecommit/latest/userguide/welcome.html) un servizio di controllo delle versioni che consente di archiviare e gestire in modo privato gli archivi Git, senza dover gestire il proprio sistema di controllo del codice sorgente.

### Altri strumenti

Per un elenco completo degli strumenti utilizzati da SCSP per scansionare i risultati del codice, consultate il file readme di [SCSP](https://github.com/awslabs/simple-code-scanning-pipeline/blob/main/README.md) in. GitHub

### Archivio di codice

Il codice per questo pattern è disponibile nel repository [Simple Code Scanning Pipeline \(SCSP\)](https://github.com/awslabs/simple-code-scanning-pipeline) in. **GitHub** 

# Epiche

### Implementa SCSP

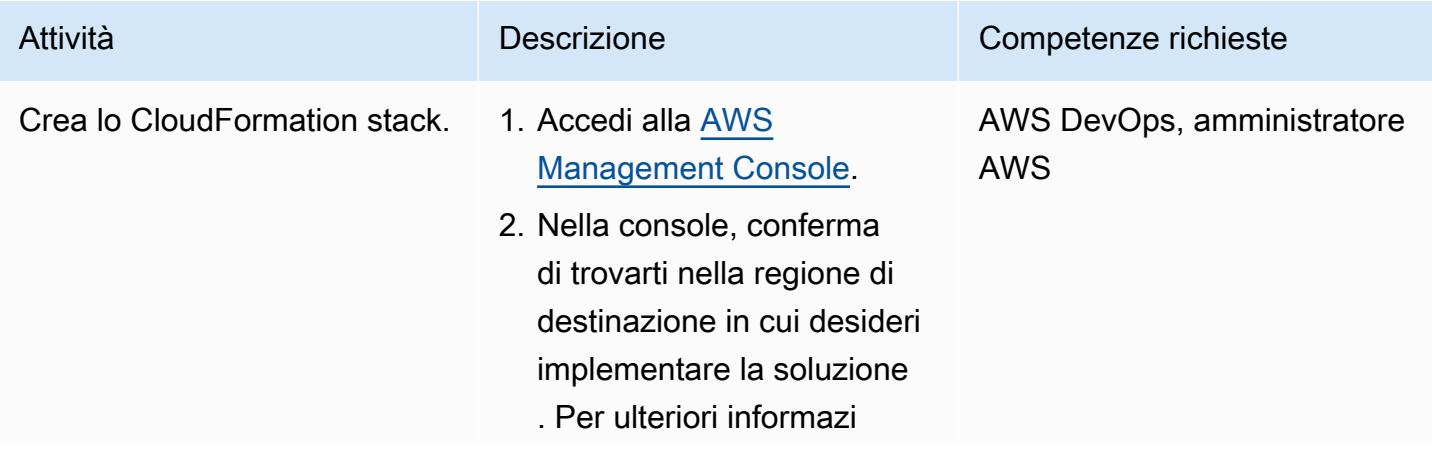

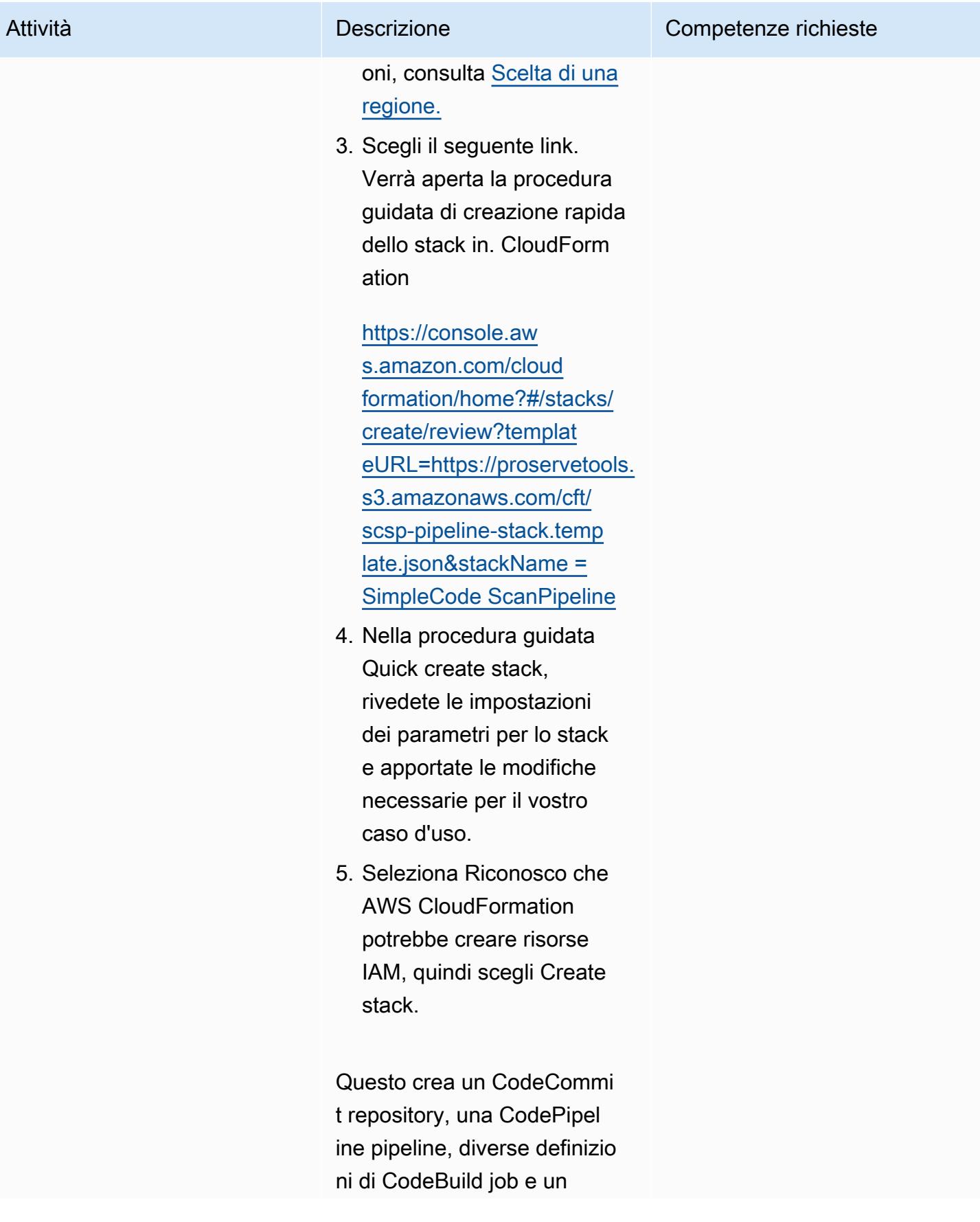

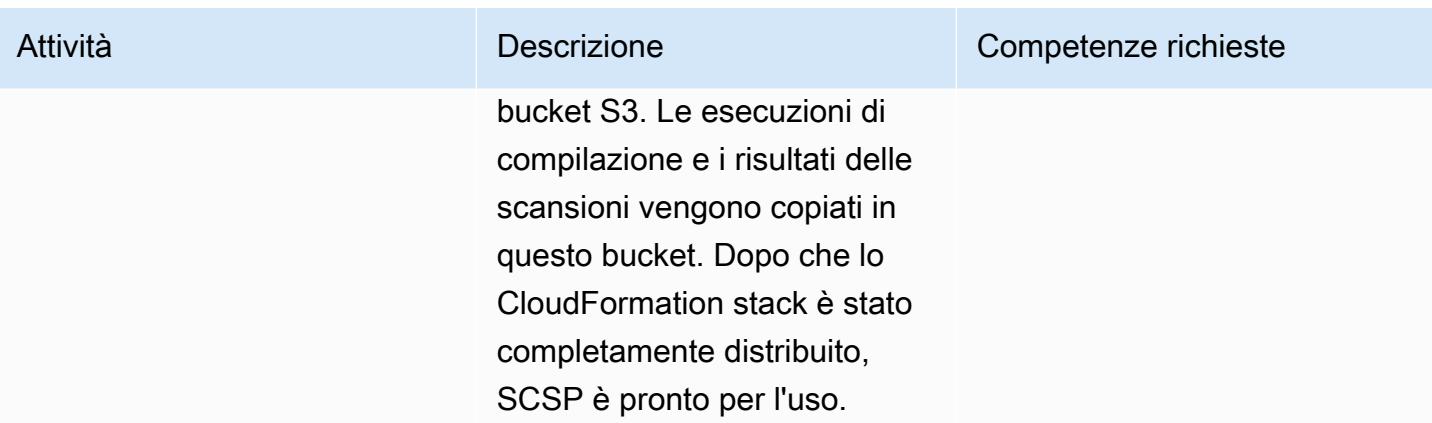

# Usa la pipeline

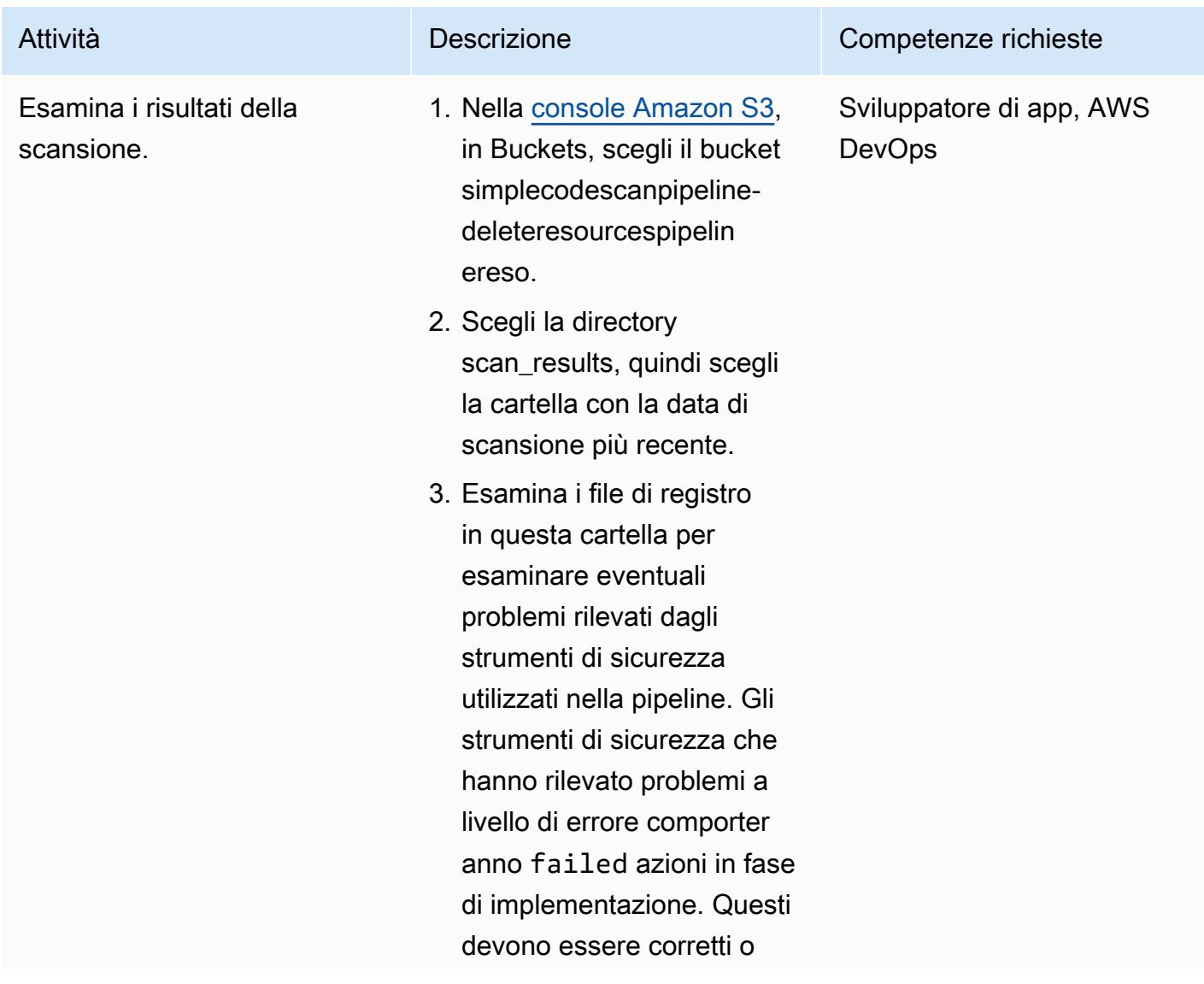
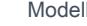

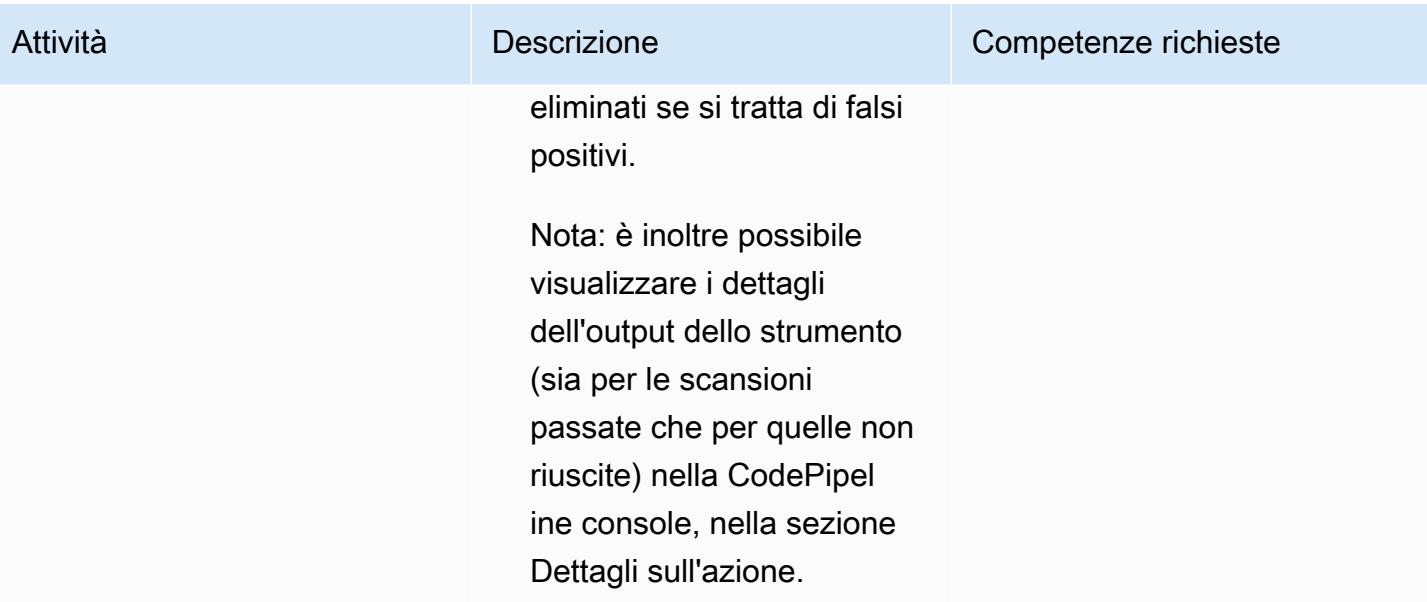

# Risoluzione dei problemi

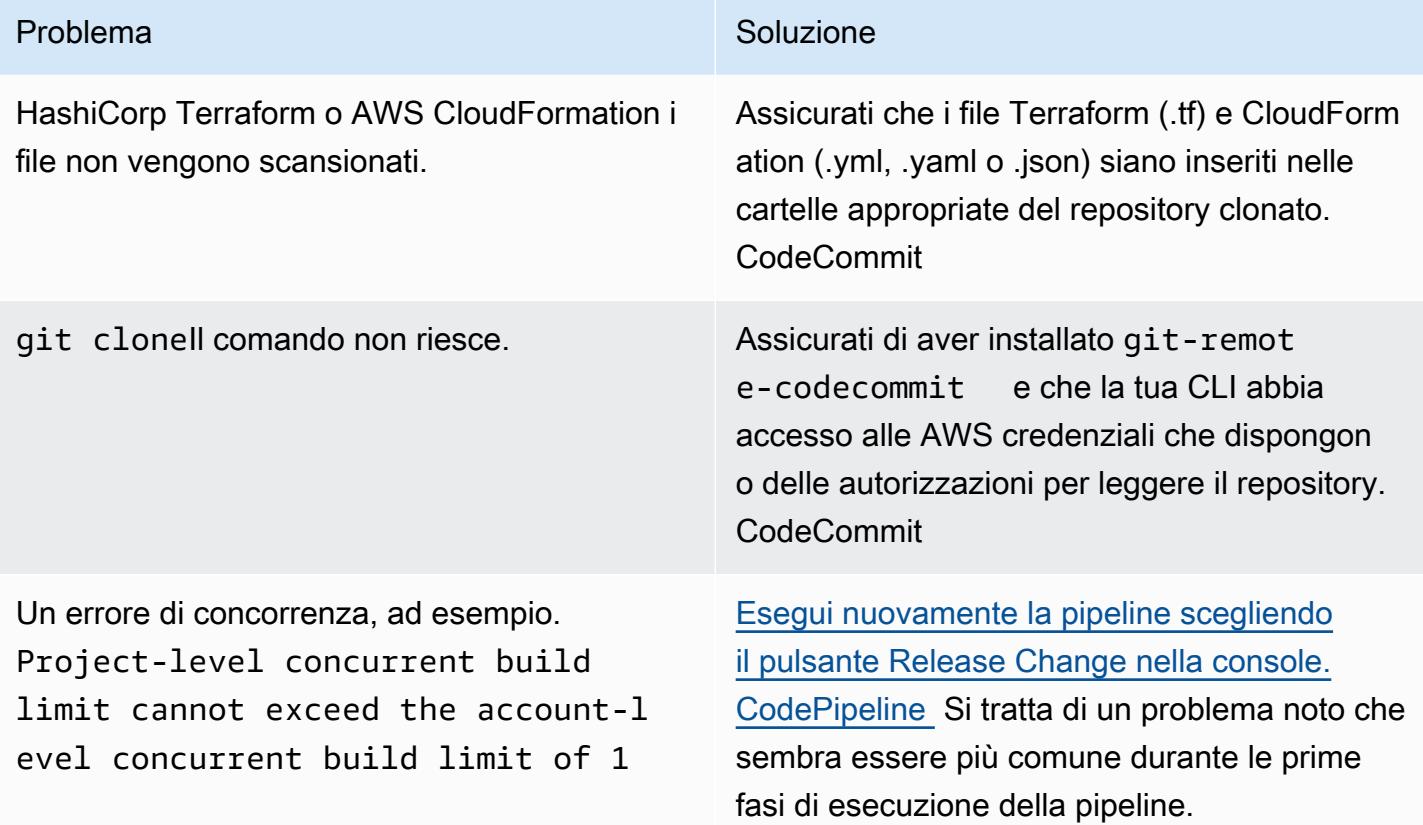

# Risorse correlate

[Fornisci feedback](https://github.com/awslabs/simple-code-scanning-pipeline/issues) sul progetto SCSP.

### Informazioni aggiuntive

### DOMANDE FREQUENTI

### Il progetto SCSP è lo stesso di Automated Security Helper (ASH)?

No. Usa ASH quando desideri uno strumento CLI che esegua strumenti di scansione del codice utilizzando contenitori. [Automated Security Helper \(ASH\)](https://github.com/awslabs/automated-security-helper) è uno strumento progettato per ridurre la probabilità di una violazione della sicurezza nella nuova configurazione di codice, infrastruttura o risorsa IAM. ASH è un'utilità da riga di comando che può essere eseguita localmente. L'uso locale richiede l'installazione e il funzionamento di un ambiente contenitore sul sistema.

Usa SCSP quando desideri una pipeline di configurazione più semplice rispetto a ASH. SCSP non richiede installazioni locali. SCSP è progettato per eseguire i controlli singolarmente in una pipeline e visualizzare i risultati per strumento. SCSP evita inoltre un notevole sovraccarico di lavoro legato alla configurazione di Docker ed è indipendente dal sistema operativo (OS).

### SCSP è solo per i team di sicurezza?

No, chiunque può implementare la pipeline per determinare quali parti del proprio codice non superano i controlli di sicurezza. Ad esempio, gli utenti che non si occupano di sicurezza possono utilizzare SCSP per verificare il codice prima di esaminarlo con i propri team di sicurezza.

Posso usare SCSP se lavoro con un altro tipo di repository, ad esempio, o Bitbucket GitLab? GitHub

Puoi configurare un repository git locale in modo che punti a due diversi repository remoti. Ad esempio, è possibile clonare un GitLab repository esistente, creare un'istanza SCSP (specificando CloudFormation, se necessario, le cartelle Terraform e AWS Config Rules Development Kit (AWS RDK)) e quindi utilizzarla anche per indirizzare l'archivio locale git remote add upstream <SCSPGitLink> verso l'archivio SCSP. CodeCommit Ciò consente di inviare prima le modifiche al codice a SCSP, di convalidarle e quindi, dopo eventuali aggiornamenti aggiuntivi per correggere i risultati, di GitLab inviarle GitHub al repository o Bitbucket. Per ulteriori informazioni sui telecomandi multipli, vedi Inviare i [commit a un repository Git aggiuntivo](https://docs.aws.amazon.com/codecommit/latest/userguide/how-to-mirror-repo-pushes.html) (AWS post del blog).

Nota: fai attenzione alle deviazioni, ad esempio evita di apportare modifiche tramite interfacce web.

La configurazione di SCSP viene gestita come GitHub progetto, che contiene il codice sorgente per l'applicazione SCSP AWS Cloud Development Kit (AWS CDK) . Per aggiungere ulteriori controlli alla pipeline, l' AWS CDK applicazione deve essere aggiornata e quindi sintetizzata o distribuita nella destinazione Account AWS in cui verrà eseguita la pipeline. Per fare ciò, inizia clonando il [GitHub](https://github.com/awslabs/simple-code-scanning-pipeline)  [progetto](https://github.com/awslabs/simple-code-scanning-pipeline) SCSP, quindi trova il file di definizione dello stack nella cartella. lib

Se desideri aggiungere un controllo aggiuntivo, la StandardizedCodeBuildProject classe nel AWS CDK codice semplifica l'aggiunta di azioni. Fornisci il nome, la descrizione install e/ o build i comandi. AWS CDK crea il CodeBuild progetto utilizzando valori predefiniti ragionevoli. Oltre a creare il progetto di compilazione, è necessario aggiungerlo alle CodePipeline azioni in fase di compilazione. Quando si progetta un nuovo controllo, l'azione dovrebbe essere eseguita FAIL se lo strumento di scansione rileva problemi o non riesce a funzionare. L'azione dovrebbe avvenire PASS se lo strumento di scansione non rileva alcun problema. Per un esempio di configurazione di uno strumento, consulta il codice dell'Banditazione.

Per ulteriori informazioni sugli input e sugli output previsti, consulta la documentazione del [repository](https://github.com/awslabs/simple-code-scanning-pipeline/blob/main/README.md).

Se si aggiungono azioni personalizzate, è necessario distribuire SCSP utilizzando o. cdk deploy cdk synth + CloudFormation deploy Questo perché il CloudFormation modello Quick create stack è gestito dai proprietari del repository.

# Implementa controlli di accesso basati su attributi investigativi per sottoreti pubbliche utilizzando AWS Config

Creato da Alberto Menendez (AWS)

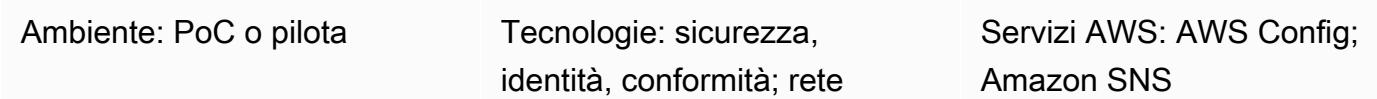

# Riepilogo

Le architetture di rete periferiche distribuite si basano sulla sicurezza perimetrale della rete che funziona insieme ai carichi di lavoro nei loro cloud privati virtuali (VPC). Ciò offre una scalabilità senza precedenti rispetto all'approccio centralizzato più comune. Sebbene l'implementazione di sottoreti pubbliche negli account di carico di lavoro possa offrire vantaggi, introduce anche nuovi rischi per la sicurezza perché aumenta la superficie di attacco. Ti consigliamo di distribuire solo risorse Elastic Load Balancing (ELB), come Application Load Balancer o gateway NAT nelle sottoreti pubbliche di questi VPC. L'utilizzo di sistemi di bilanciamento del carico e gateway NAT in sottoreti pubbliche dedicate consente di implementare un controllo granulare del traffico in entrata e in uscita.

Ti consigliamo di implementare controlli sia preventivi che investigativi per limitare i tipi di risorse che possono essere distribuite nelle sottoreti pubbliche. [Per ulteriori informazioni sull'utilizzo del controllo](https://docs.aws.amazon.com/prescriptive-guidance/latest/patterns/deploy-preventative-attribute-based-access-controls-for-public-subnets.html)  [degli accessi basato sugli attributi \(ABAC\) per implementare controlli preventivi per le sottoreti](https://docs.aws.amazon.com/prescriptive-guidance/latest/patterns/deploy-preventative-attribute-based-access-controls-for-public-subnets.html)  [pubbliche, consulta Implementare controlli di accesso preventivi basati sugli attributi per le sottoreti](https://docs.aws.amazon.com/prescriptive-guidance/latest/patterns/deploy-preventative-attribute-based-access-controls-for-public-subnets.html)  [pubbliche.](https://docs.aws.amazon.com/prescriptive-guidance/latest/patterns/deploy-preventative-attribute-based-access-controls-for-public-subnets.html) Sebbene efficaci per la maggior parte delle situazioni, questi controlli preventivi potrebbero non risolvere tutti i possibili casi d'uso. Pertanto, questo modello si basa sull'approccio ABAC e consente di configurare gli avvisi sulle risorse non conformi distribuite nelle sottoreti pubbliche. La soluzione verifica se le interfacce di rete elastiche appartengono a una risorsa non consentita nelle sottoreti pubbliche.

[Per raggiungere questo obiettivo, questo modello utilizza le](https://aws.amazon.com/identity/attribute-based-access-control/) [regole personalizzate di AWS Config](https://docs.aws.amazon.com/config/latest/developerguide/evaluate-config_develop-rules.html) [e](https://aws.amazon.com/identity/attribute-based-access-control/)  [ABAC.](https://aws.amazon.com/identity/attribute-based-access-control/) La regola personalizzata elabora la configurazione di un'interfaccia di rete elastica ogni volta che viene creata o modificata. A un livello elevato, questa regola esegue due azioni per determinare se l'interfaccia di rete è conforme:

- 1. Per determinare se l'interfaccia di rete rientra nell'ambito della regola, la regola verifica se la sottorete ha [tag AWS](https://docs.aws.amazon.com/tag-editor/latest/userguide/tagging.html) specifici che indicano che si tratta di una sottorete pubblica. Ad esempio, questo tag potrebbe essere. IsPublicFacing=True
- 2. Se l'interfaccia di rete è distribuita in una sottorete pubblica, la regola verifica quale servizio AWS ha creato questa risorsa. Se la risorsa non è una risorsa ELB o un gateway NAT, la contrassegna come non conforme.

# Prerequisiti e limitazioni

### **Prerequisiti**

- Un account AWS attivo
- AWS Config, [configurato](https://docs.aws.amazon.com/config/latest/developerguide/gs-console.html) nell'account del carico di lavoro
- Autorizzazioni per distribuire le risorse richieste nell'account di carico di lavoro
- Un VPC con sottoreti pubbliche
- Tag applicati correttamente per identificare le sottoreti pubbliche di destinazione
- (Facoltativo) Un'organizzazione in AWS Organizations
- (Facoltativo) Un account di sicurezza centrale che funge da amministratore delegato per AWS Config e AWS Security Hub

# **Architettura**

Architettura Target

Il diagramma illustra quanto segue:

- 1. Quando una risorsa di elastic network interface (AWS::EC2::NetworkInterface) viene distribuita o modificata, AWS Config acquisisce l'evento e la configurazione.
- 2. AWS Config confronta questo evento con la regola personalizzata utilizzata per valutare la configurazione.
- 3. Viene richiamata la funzione AWS Lambda associata a questa regola personalizzata. La funzione valuta la risorsa e applica la logica specificata per determinare se la configurazione della risorsa èCOMPLIANT, o. NON\_COMPLIANT NOT\_APPLICABLE

Nota: se questo account è un account membro di AWS Organizations, puoi inviare dati di conformità a un account di sicurezza centrale tramite AWS Config o AWS Security Hub.

Logica di valutazione della funzione Lambda

Il diagramma seguente mostra la logica applicata dalla funzione Lambda per valutare la conformità dell'elastic network interface.

### Automazione e scalabilità

Questo schema è una soluzione investigativa. È inoltre possibile integrarlo con una regola di correzione per risolvere automaticamente le risorse non conformi. Per ulteriori informazioni, consulta [Remediating Non Compliant Resources with AWS Config](https://docs.aws.amazon.com/config/latest/developerguide/remediation.html) Rules.

Puoi scalare questa soluzione in base a:

- Applicazione dei tag AWS corrispondenti stabiliti per identificare le sottoreti rivolte al pubblico. Per ulteriori informazioni, consulta [le politiche sui tag](https://docs.aws.amazon.com/organizations/latest/userguide/orgs_manage_policies_tag-policies.html) nella documentazione di AWS Organizations.
- Configurazione di un account di sicurezza centrale che applichi la regola personalizzata AWS Config a ogni account di carico di lavoro dell'organizzazione. Per ulteriori informazioni, consulta [Automatizzare la conformità alla configurazione su larga scala in AWS](https://aws.amazon.com/blogs/mt/automate-configuration-compliance-at-scale-in-aws/) (post sul blog AWS).
- Integrazione di AWS Config con AWS Security Hub per acquisire, centralizzare e notificare su larga scala. Per ulteriori informazioni, consulta [Configurazione di AWS Config nella documentazione di](https://docs.aws.amazon.com/securityhub/latest/userguide/securityhub-prereq-config.html) [AWS](https://docs.aws.amazon.com/securityhub/latest/userguide/securityhub-prereq-config.html) Security Hub.

# **Strumenti**

• [AWS Config](https://docs.aws.amazon.com/config/latest/developerguide/WhatIsConfig.html) fornisce una visione dettagliata delle risorse nel tuo account AWS e di come sono configurate. Ti aiuta a identificare in che modo le risorse sono correlate tra loro e come le loro configurazioni sono cambiate nel tempo.

- [Elastic Load Balancing \(ELB\)](https://docs.aws.amazon.com/elasticloadbalancing/latest/userguide/what-is-load-balancing.html) distribuisce il traffico di applicazioni o di rete in entrata su più destinazioni. Ad esempio, puoi distribuire il traffico tra istanze Amazon Elastic Compute Cloud (Amazon EC2), contenitori e indirizzi IP in una o più zone di disponibilità.
- [AWS Lambda](https://docs.aws.amazon.com/lambda/latest/dg/welcome.html) è un servizio di elaborazione che ti aiuta a eseguire codice senza dover fornire o gestire server. Esegue il codice solo quando necessario e si ridimensiona automaticamente, quindi paghi solo per il tempo di calcolo che utilizzi.
- [Amazon Simple Notification Service \(Amazon SNS](https://docs.aws.amazon.com/sns/latest/dg/welcome.html)) ti aiuta a coordinare e gestire lo scambio di messaggi tra editori e clienti, inclusi server Web e indirizzi e-mail.
- [Amazon Virtual Private Cloud \(Amazon VPC\)](https://docs.aws.amazon.com/vpc/latest/userguide/what-is-amazon-vpc.html) ti aiuta a lanciare le risorse AWS in una rete virtuale che hai definito. Questa rete virtuale è simile a una rete tradizionale che gestiresti nel tuo data center, con i vantaggi dell'utilizzo dell'infrastruttura scalabile di AWS.

# Best practice

Per ulteriori esempi e best practice per lo sviluppo di regole AWS Config personalizzate, consulta l'[AWS Config](https://github.com/awslabs/aws-config-rules) Rules Repository ufficiale su. GitHub

# Epiche

Implementa la soluzione

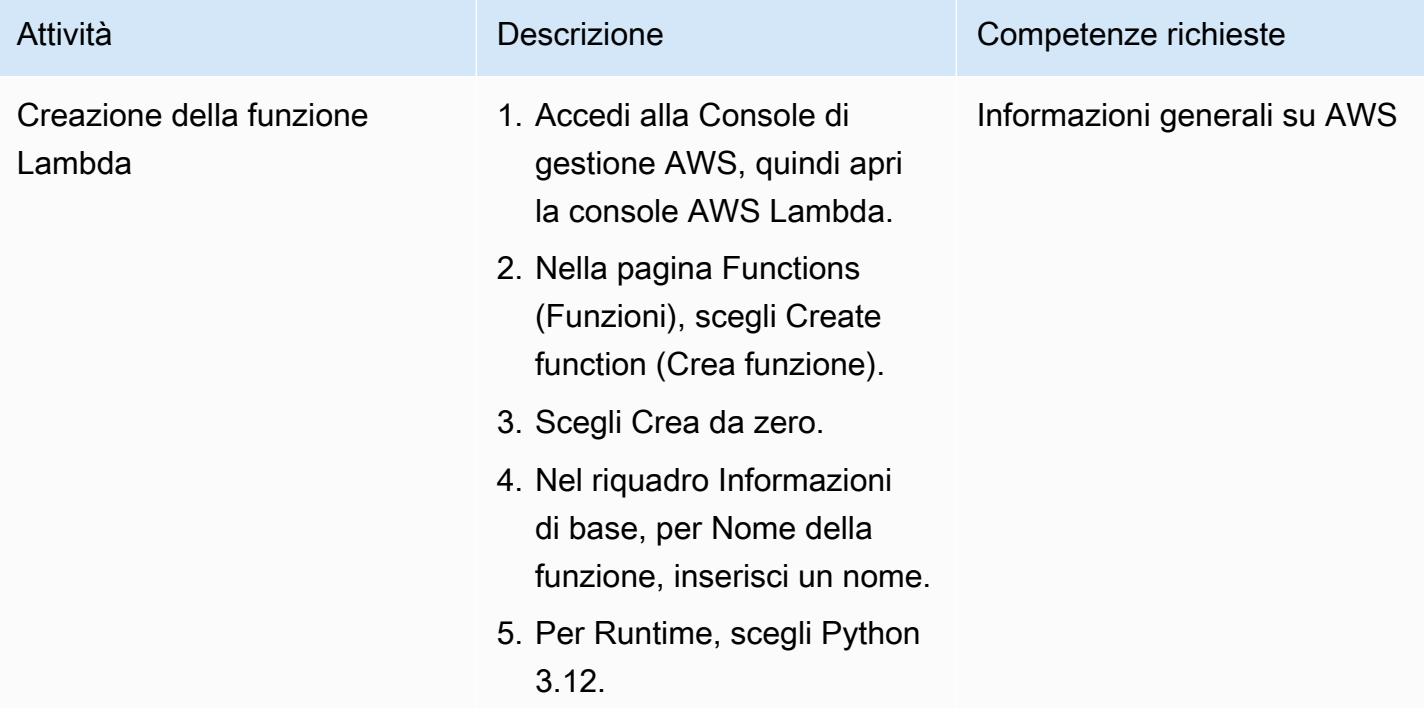

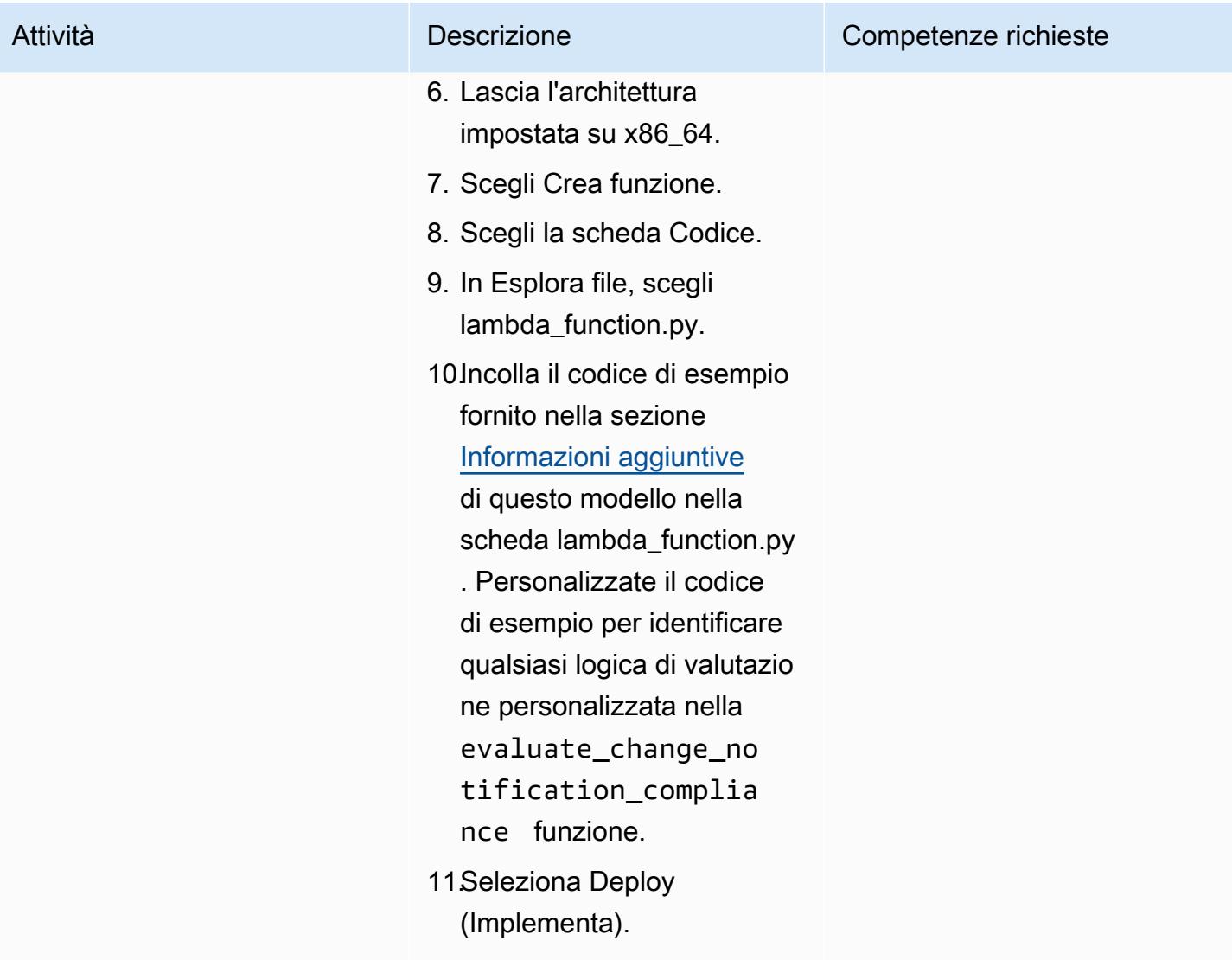

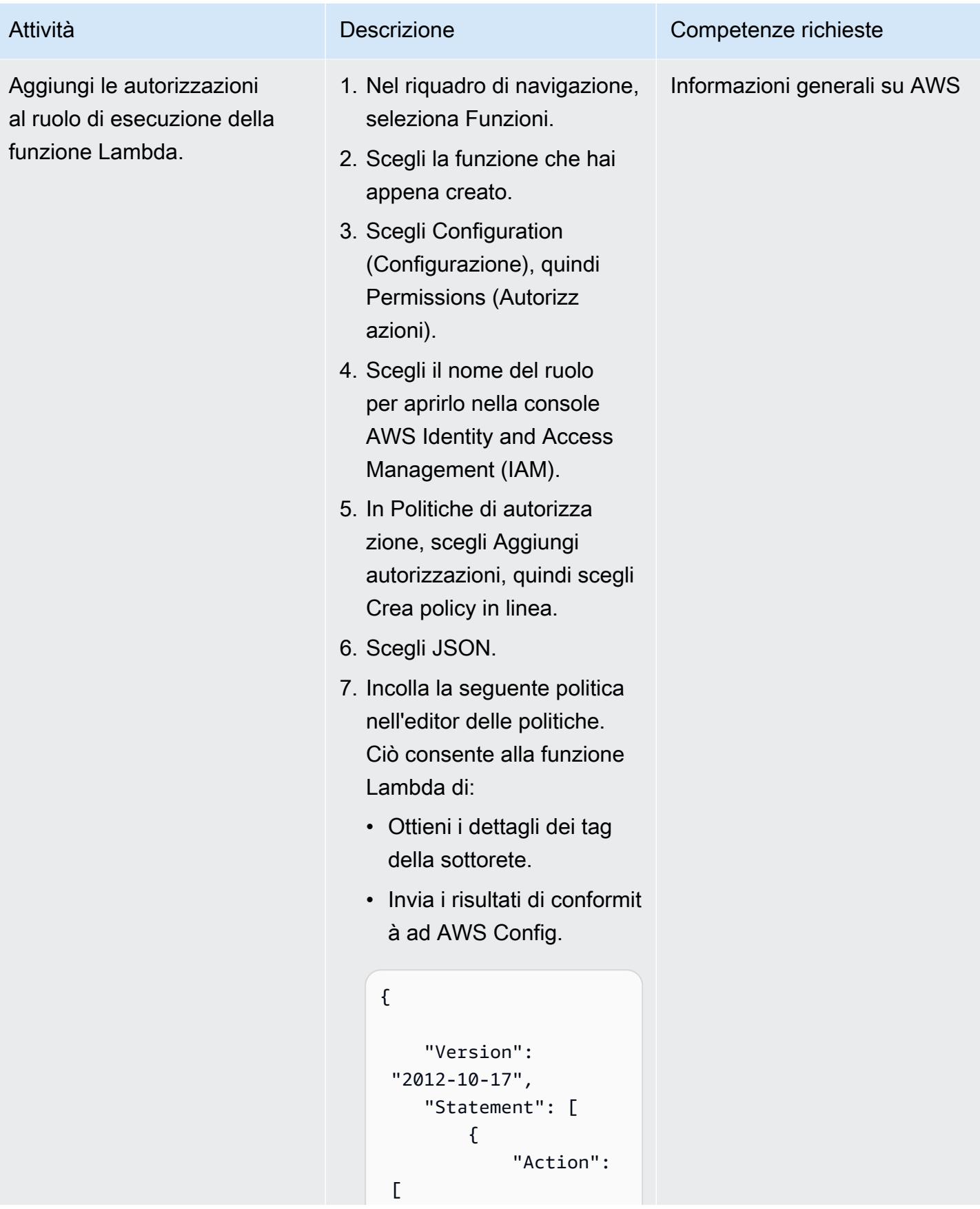

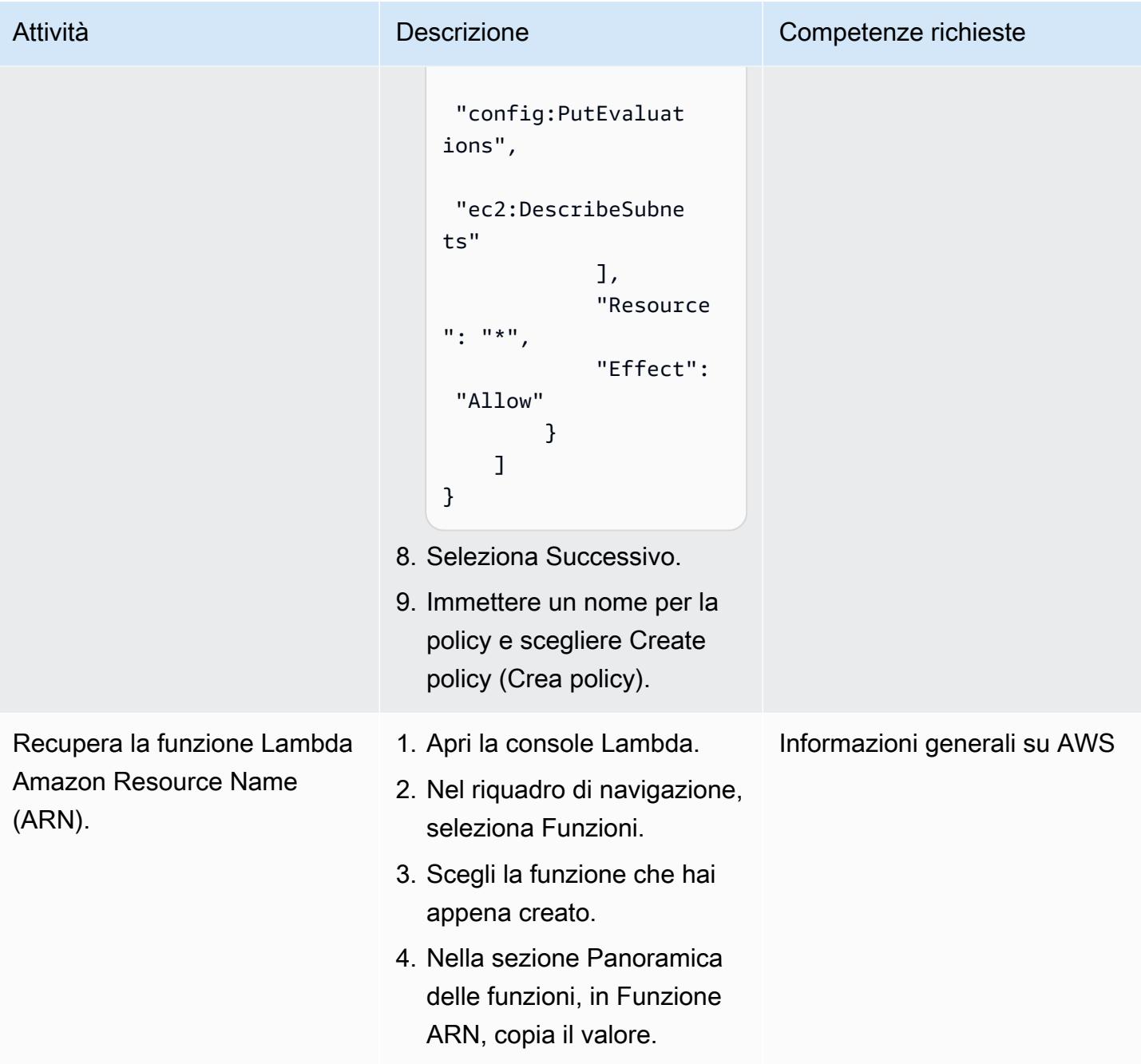

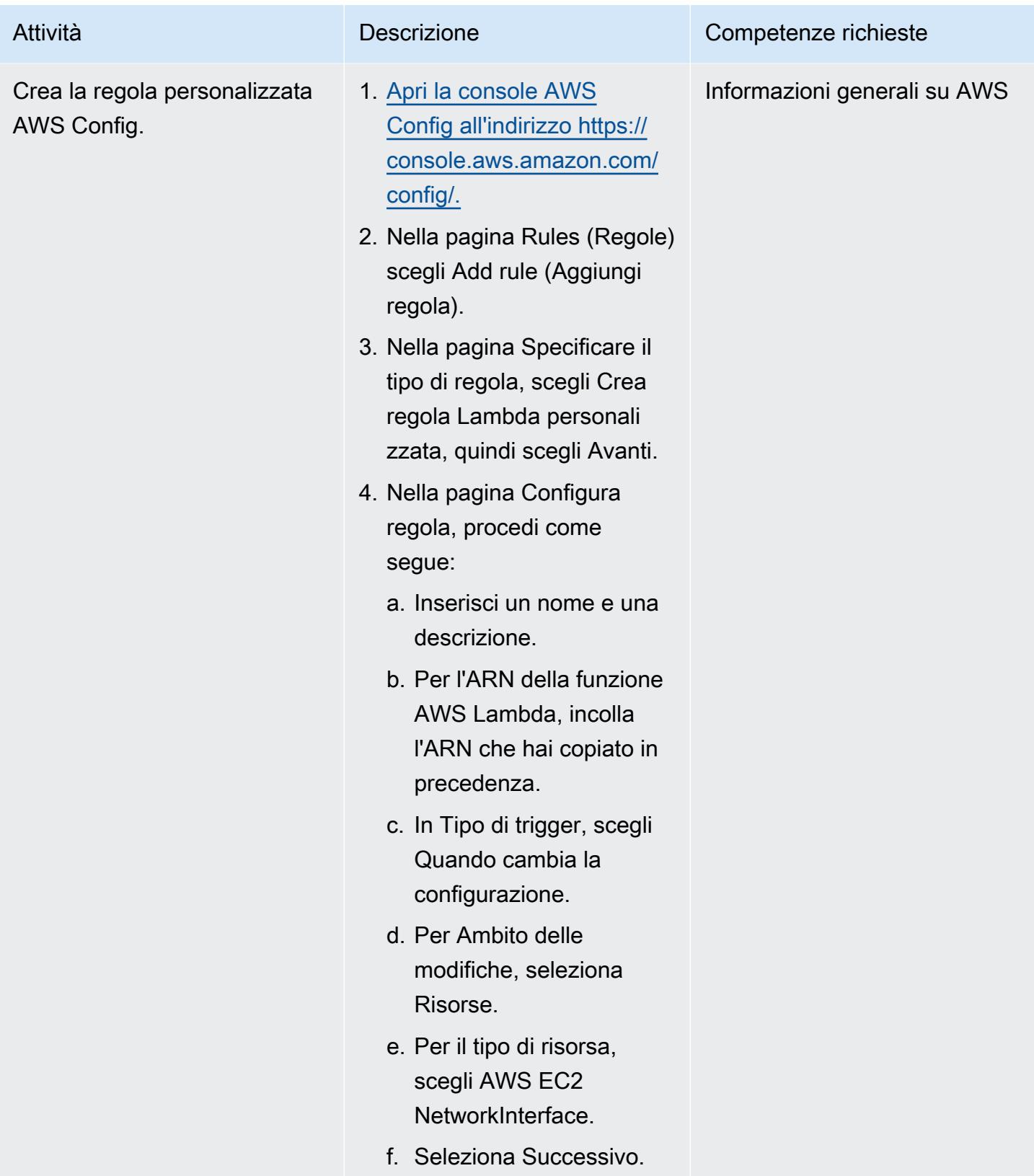

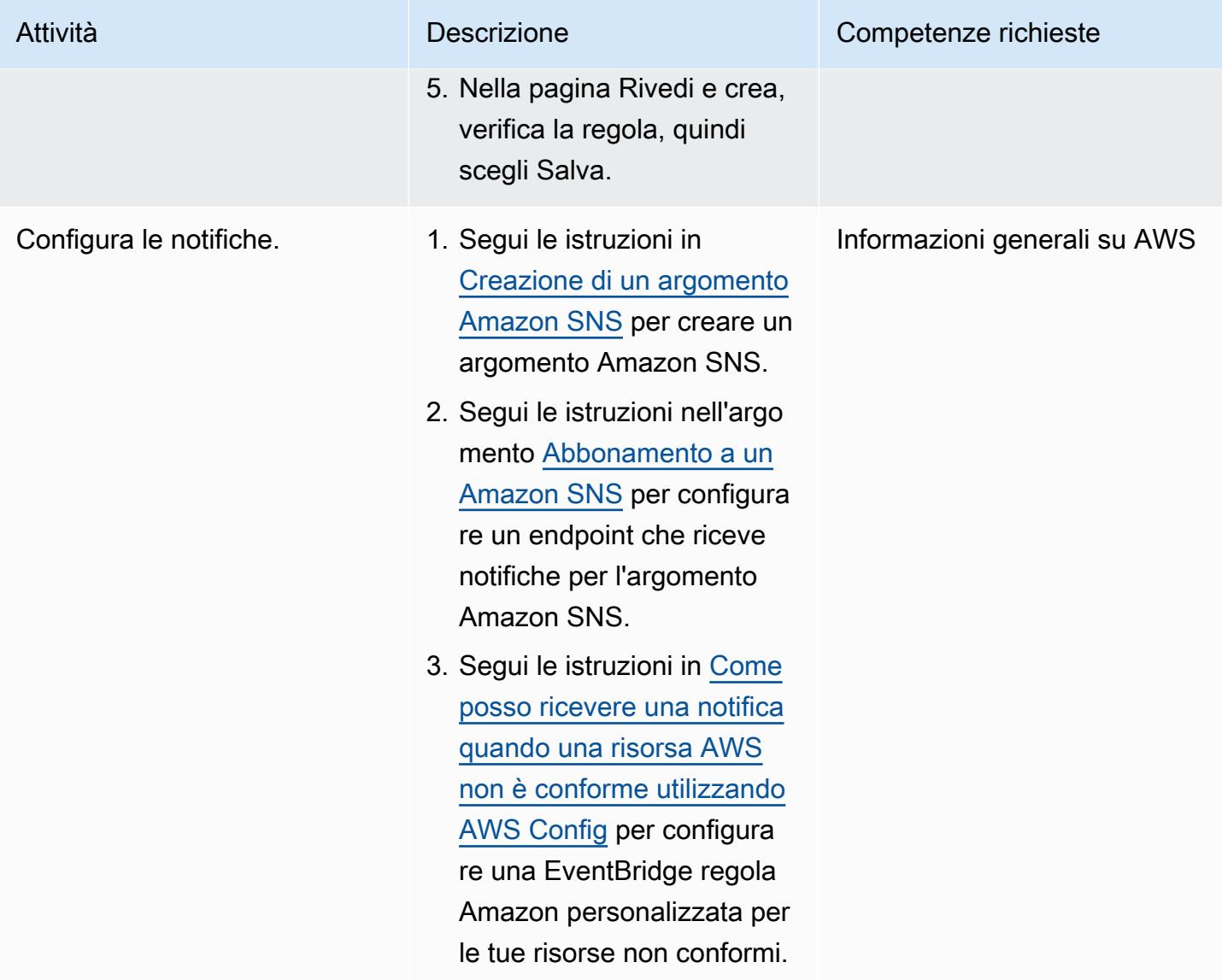

### Test della soluzione

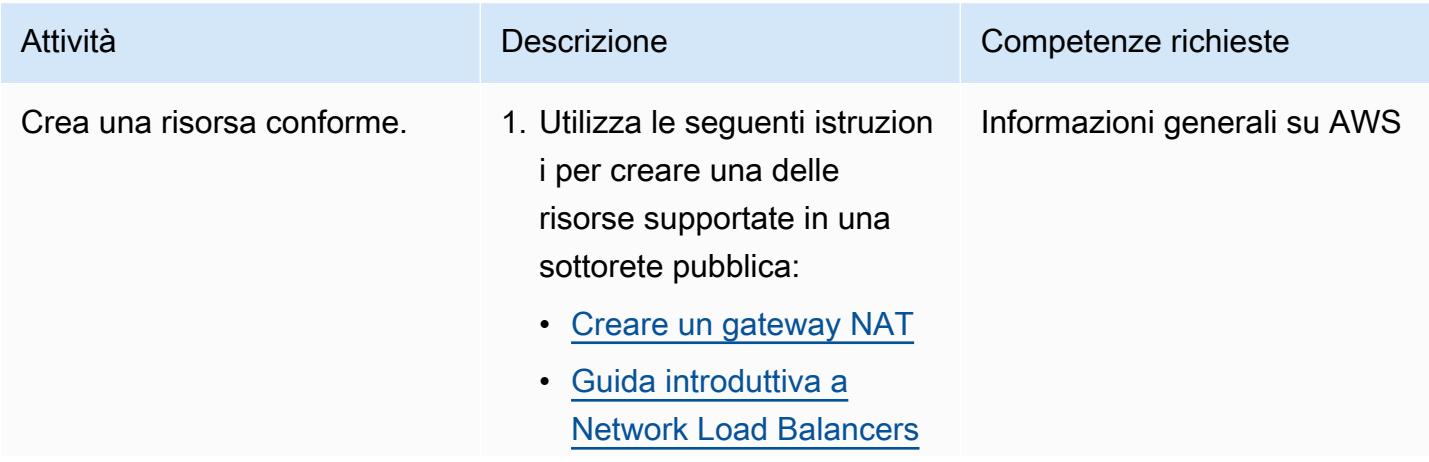

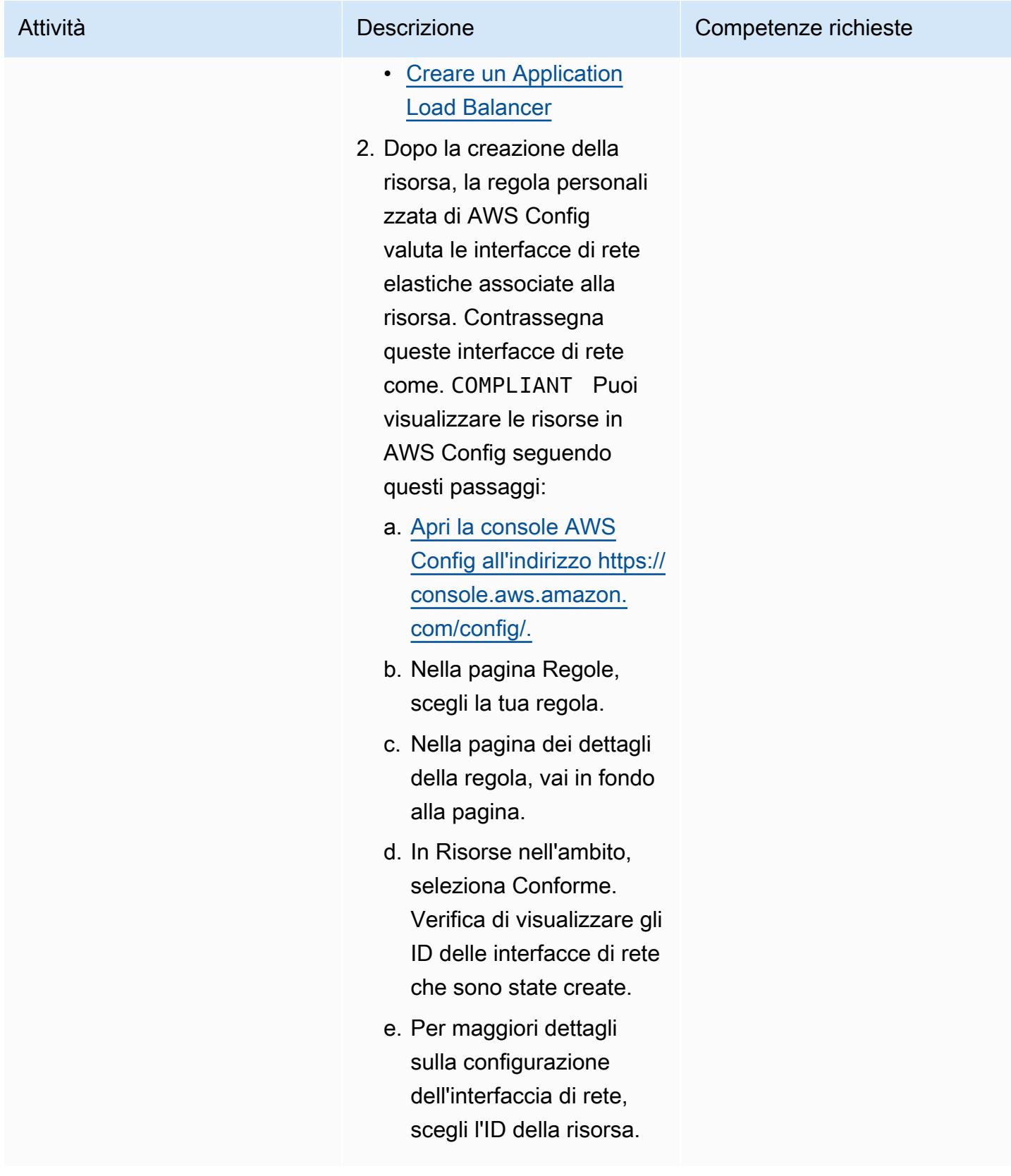

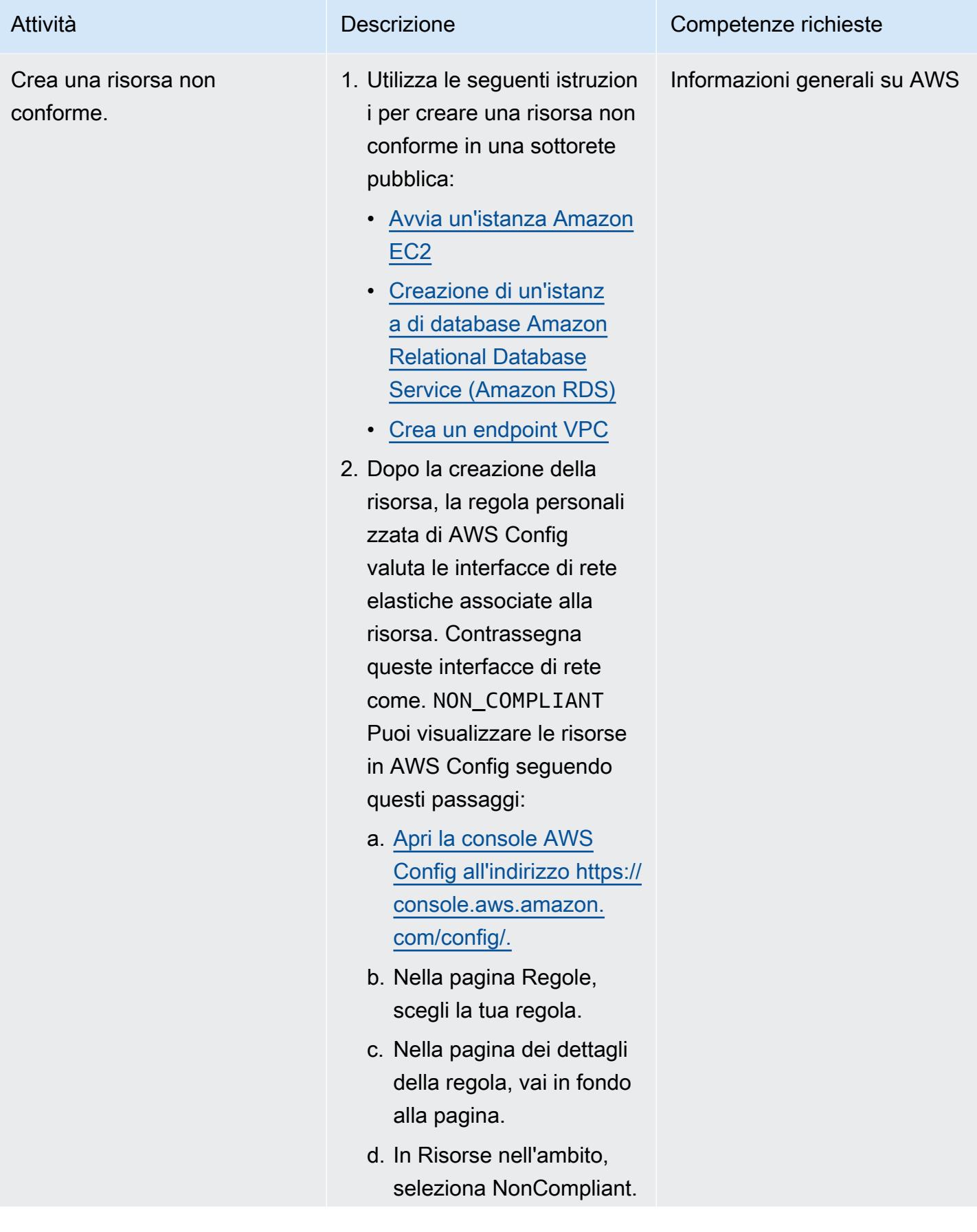

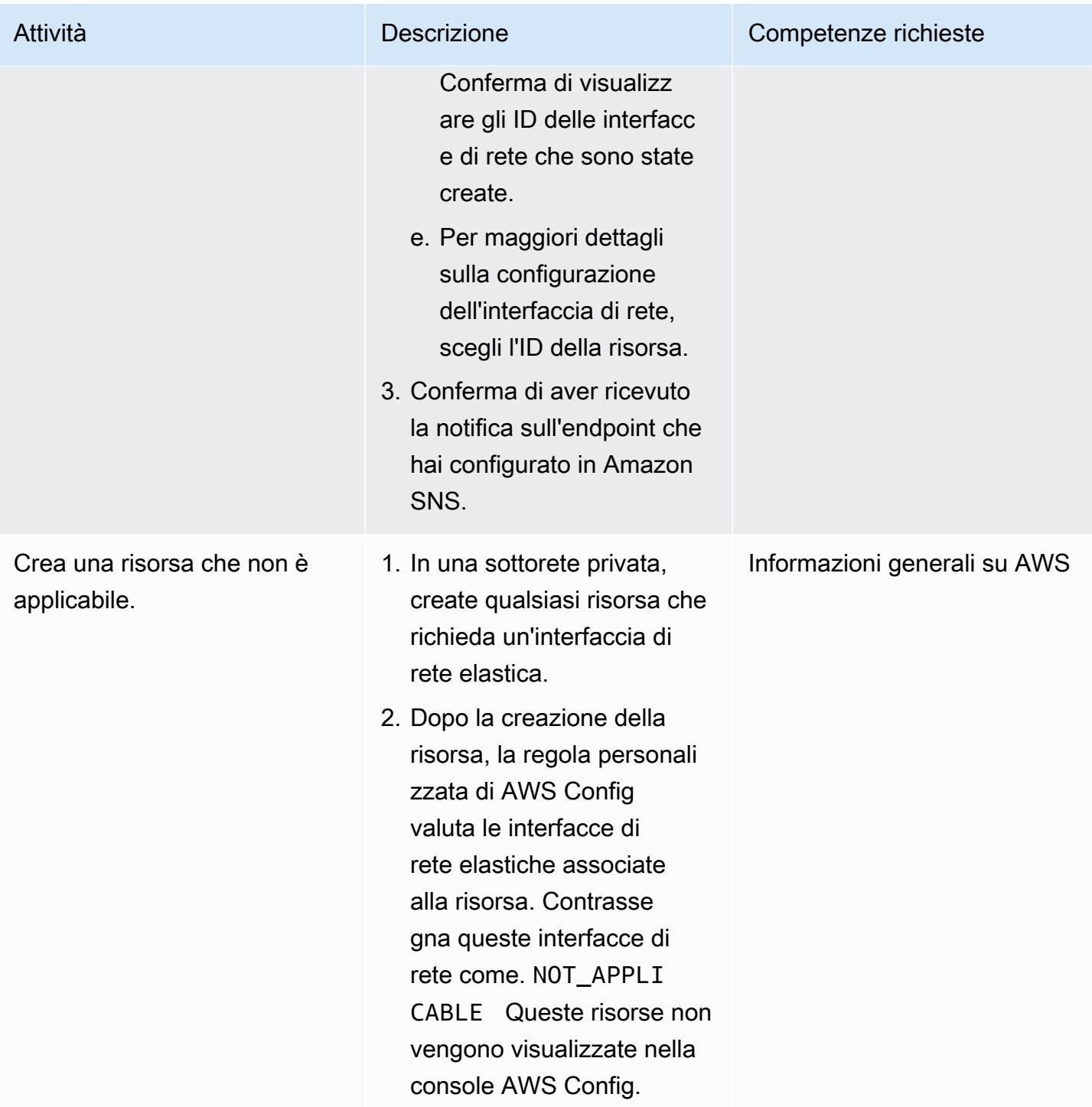

# Risorse correlate

#### Documentazione AWS

• [Configurazione di AWS Config](https://docs.aws.amazon.com/config/latest/developerguide/gs-console.html)

- [Regole personalizzate di AWS Config](https://docs.aws.amazon.com/config/latest/developerguide/evaluate-config_develop-rules.html)
- [ABAC per AWS](https://aws.amazon.com/identity/attribute-based-access-control/)
- [Implementa controlli di accesso preventivi basati su attributi per sottoreti pubbliche](https://docs.aws.amazon.com/prescriptive-guidance/latest/patterns/deploy-preventative-attribute-based-access-controls-for-public-subnets.html)

#### Altre risorse AWS

- [Automatizza la conformità alla configurazione su larga scala in AWS](https://aws.amazon.com/blogs/mt/automate-configuration-compliance-at-scale-in-aws/)
- [Architetture di ispezione distribuite con Gateway Load Balancer](https://d1.awsstatic.com/architecture-diagrams/ArchitectureDiagrams/distributed-inspection-architectures-gwlb-ra.pdf)

### <span id="page-5379-0"></span>Informazioni aggiuntive

Di seguito è riportato un esempio di funzione Lambda fornita a scopo dimostrativo.

```
import boto3
import json
import os
# Init clients
config_client = boto3.client('config')
ec2_client = boto3.client('ec2')
def lambda_handler(event, context): 
     # Init values 
     compliance_value = 'NOT_APPLICABLE' 
     invoking_event = json.loads(event['invokingEvent']) 
     configuration_item = invoking_event['configurationItem'] 
     status = configuration_item['configurationItemStatus'] 
     eventLeftScope = event['eventLeftScope'] 
     # First check if the event configuration applies. Ex. resource event is not delete 
     if (status == 'OK' or status == 'ResourceDiscovered') and not eventLeftScope: 
         compliance_value = evaluate_change_notification_compliance(configuration_item) 
     config_client.put_evaluations( 
        Evaluations=[ 
\{
```

```
 'ComplianceResourceType': invoking_event['configurationItem']
['resourceType'], 
                 'ComplianceResourceId': invoking_event['configurationItem']
['resourceId'],
                 'ComplianceType': compliance_value, 
                 'OrderingTimestamp': invoking_event['configurationItem']
['configurationItemCaptureTime'] 
            }, 
        ], 
        ResultToken=event['resultToken']) 
# Function with the logs to evaluate the resource
def evaluate_change_notification_compliance(configuration_item): 
     is_in_scope = is_in_scope_subnet(configuration_item['configuration']['subnetId']) 
     if (configuration_item['resourceType'] != 'AWS::EC2::NetworkInterface') or not 
  is_in_scope: 
         return 'NOT_APPLICABLE' 
     else: 
         alb_condition = configuration_item['configuration']['requesterId'] in ['amazon-
elb'] 
         nlb_condition = configuration_item['configuration']['interfaceType'] in 
  ['network_load_balancer'] 
         nat_gateway_condition = configuration_item['configuration']['interfaceType'] in 
  ['nat_gateway'] 
         if alb_condition or nlb_condition or nat_gateway_condition: 
             return 'COMPLIANT' 
     return 'NON_COMPLIANT'
# Function to check if elastic network interface is in public subnet
def is_in_scope_subnet(eni_subnet): 
     subnet_description = ec2_client.describe_subnets( 
         SubnetIds=[eni_subnet] 
     ) 
     for subnet in subnet_description['Subnets']: 
         for tag in subnet['Tags']: 
             if tag['Key'] == os.environ.get('TAG_KEY') and tag['Value'] == 
  os.environ.get('TAG_VALUE'): 
                 return True
```
#### return False

# Implementa controlli di accesso preventivi basati sugli attributi per le sottoreti pubbliche

Creato da Joel Alfredo Nunez Gonzalez (AWS) e Samuel Ortega Sancho (AWS)

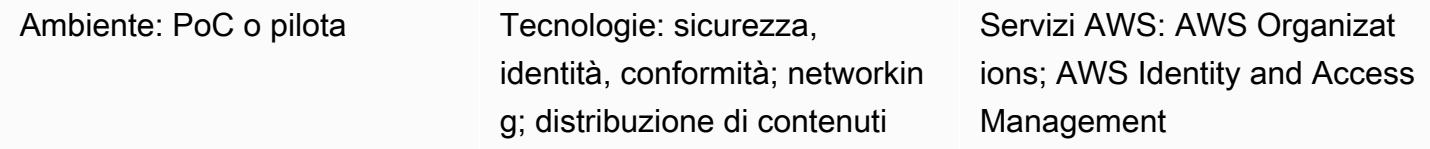

# Riepilogo

Nelle architetture di rete centralizzate, i cloud privati virtuali (VPC) di ispezione ed edge concentrano tutto il traffico in entrata e in uscita, ad esempio il traffico da e verso Internet. Tuttavia, ciò può creare colli di bottiglia o portare al raggiungimento dei limiti delle quote di servizio AWS. L'implementazione della sicurezza perimetrale della rete insieme ai carichi di lavoro nei rispettivi VPC offre una scalabilità senza precedenti rispetto all'approccio più comune e centralizzato. Questa è chiamata architettura perimetrale distribuita.

Sebbene l'implementazione di sottoreti pubbliche negli account di carico di lavoro possa offrire vantaggi, introduce anche nuovi rischi per la sicurezza perché aumenta la superficie di attacco. Ti consigliamo di distribuire solo risorse Elastic Load Balancing (ELB), come Application Load Balancer o gateway NAT nelle sottoreti pubbliche di questi VPC. L'utilizzo di sistemi di bilanciamento del carico e gateway NAT in sottoreti pubbliche dedicate consente di implementare un controllo granulare del traffico in entrata e in uscita.

Il controllo degli accessi basato sugli attributi (ABAC) è la pratica di creare autorizzazioni granulari basate su attributi utente, come reparto, ruolo professionale e nome del team. Per ulteriori informazioni, consulta [ABAC for AWS.](https://aws.amazon.com/identity/attribute-based-access-control/) ABAC può fornire guardrail per sottoreti pubbliche negli account di carico di lavoro. Questo aiuta i team applicativi a essere agili, senza compromettere la sicurezza dell'infrastruttura.

Questo modello descrive come contribuire a proteggere le sottoreti pubbliche implementando ABAC tramite una policy di [controllo dei servizi \(SCP\) in AWS Organizations e p](https://docs.aws.amazon.com/organizations/latest/userguide/orgs_manage_policies_scps.html)[olicy](https://docs.aws.amazon.com/IAM/latest/UserGuide/access_policies.html) in AWS Identity and Access Management (IAM). Puoi applicare l'SCP a un account membro di un'organizzazione o a un'unità organizzativa (OU). Queste politiche ABAC consentono agli utenti di implementare gateway NAT nelle sottoreti di destinazione e impediscono loro di implementare altre risorse Amazon Elastic Compute Cloud (Amazon EC2), come istanze EC2 e interfacce di rete elastiche.

# Prerequisiti e limitazioni

**Prerequisiti** 

- Un'organizzazione in AWS Organizations
- Accesso amministrativo all'account root di AWS Organizations
- Nell'organizzazione, un account membro attivo o un'unità organizzativa per testare l'SCP

### Limitazioni

• L'SCP di questa soluzione non impedisce ai servizi AWS che utilizzano un ruolo collegato ai servizi di distribuire risorse nelle sottoreti di destinazione. Esempi di questi servizi sono Elastic Load Balancing (ELB), Amazon Elastic Container Service (Amazon ECS) e Amazon Relational Database Service (Amazon RDS). Per ulteriori informazioni, consulta [gli effetti SCP sulle autorizzazioni nella](https://docs.aws.amazon.com/organizations/latest/userguide/orgs_manage_policies_scps.html#scp-effects-on-permissions) [documentazione](https://docs.aws.amazon.com/organizations/latest/userguide/orgs_manage_policies_scps.html#scp-effects-on-permissions) di AWS Organizations. Implementa controlli di sicurezza per rilevare queste eccezioni.

# **Architettura**

Stack tecnologico Target

- SCP applicato a un account AWS o a un'unità organizzativa in AWS Organizations
- I seguenti ruoli IAM:
	- AutomationAdminRole— Utilizzato per modificare i tag di sottorete e creare risorse VPC dopo l'implementazione di SCP
	- TestAdminRole— Utilizzato per verificare se SCP impedisce ad altri principali IAM, compresi quelli con accesso amministrativo, di eseguire le azioni riservate a AutomationAdminRole

Architettura Target

- Questo ruolo può creare VPC e sottoreti pubbliche.
- Questo ruolo può modificare le assegnazioni dei tag per le sottoreti di destinazione.
- Questo ruolo può gestire le proprie autorizzazioni.
- 2. In AWS Organizations, applichi l'SCP all'account AWS o all'unità organizzativa di destinazione. Per un esempio di policy, consulta [Informazioni aggiuntive](#page-5392-0) in questo modello.
- 3. Un utente o uno strumento nella pipeline CI/CD può assumere il AutomationAdminRole ruolo di applicare il SubnetType tag alle sottoreti di destinazione.
- 4. Assumendo altri ruoli IAM, i responsabili IAM autorizzati dell'organizzazione possono gestire i gateway NAT nelle sottoreti di destinazione e altre risorse di rete consentite nell'account AWS, come le tabelle di routing. Utilizza le policy IAM per concedere queste autorizzazioni. Per ulteriori informazioni, consulta [Gestione delle identità e degli accessi per Amazon VPC](https://docs.aws.amazon.com/vpc/latest/userguide/security-iam.html).

### Automazione e scalabilità

Per proteggere le sottoreti pubbliche, è necessario applicare i [tag AWS](https://docs.aws.amazon.com/general/latest/gr/aws_tagging.html) corrispondenti. Dopo aver applicato l'SCP, i gateway NAT sono l'unico tipo di risorsa Amazon EC2 che gli utenti autorizzati possono creare nelle sottoreti dotate del tag. SubnetType:IFA (significa risorse con accesso a Internet.) *IFA* L'SCP impedisce la creazione di altre risorse Amazon EC2, come istanze e interfacce di rete elastiche. Si consiglia di utilizzare una pipeline CI/CD che assuma il ruolo di AutomationAdminRole creare risorse VPC in modo che questi tag vengano applicati correttamente alle sottoreti pubbliche.

# **Strumenti**

### Servizi AWS

- [AWS Identity and Access Management \(IAM\)](https://docs.aws.amazon.com/IAM/latest/UserGuide/introduction.html) ti aiuta a gestire in modo sicuro l'accesso alle tue risorse AWS controllando chi è autenticato e autorizzato a utilizzarle.
- [AWS Organizations](https://docs.aws.amazon.com/organizations/latest/userguide/orgs_introduction.html) è un servizio di gestione degli account che ti aiuta a consolidare più account AWS in un'organizzazione da creare e gestire centralmente. In AWS Organizations, puoi implementare [policy di controllo dei servizi \(SCP\),](https://docs.aws.amazon.com/organizations/latest/userguide/orgs_manage_policies_scps.html) che sono un tipo di policy che puoi utilizzare per gestire le autorizzazioni nella tua organizzazione.

• [Amazon Virtual Private Cloud \(Amazon VPC\)](https://docs.aws.amazon.com/vpc/latest/userguide/what-is-amazon-vpc.html) ti aiuta a lanciare le risorse AWS in una rete virtuale che hai definito. Questa rete virtuale è simile a una rete tradizionale che gestiresti nel tuo data center, con i vantaggi dell'utilizzo dell'infrastruttura scalabile di AWS.

# Epiche

### Applica l'SCP

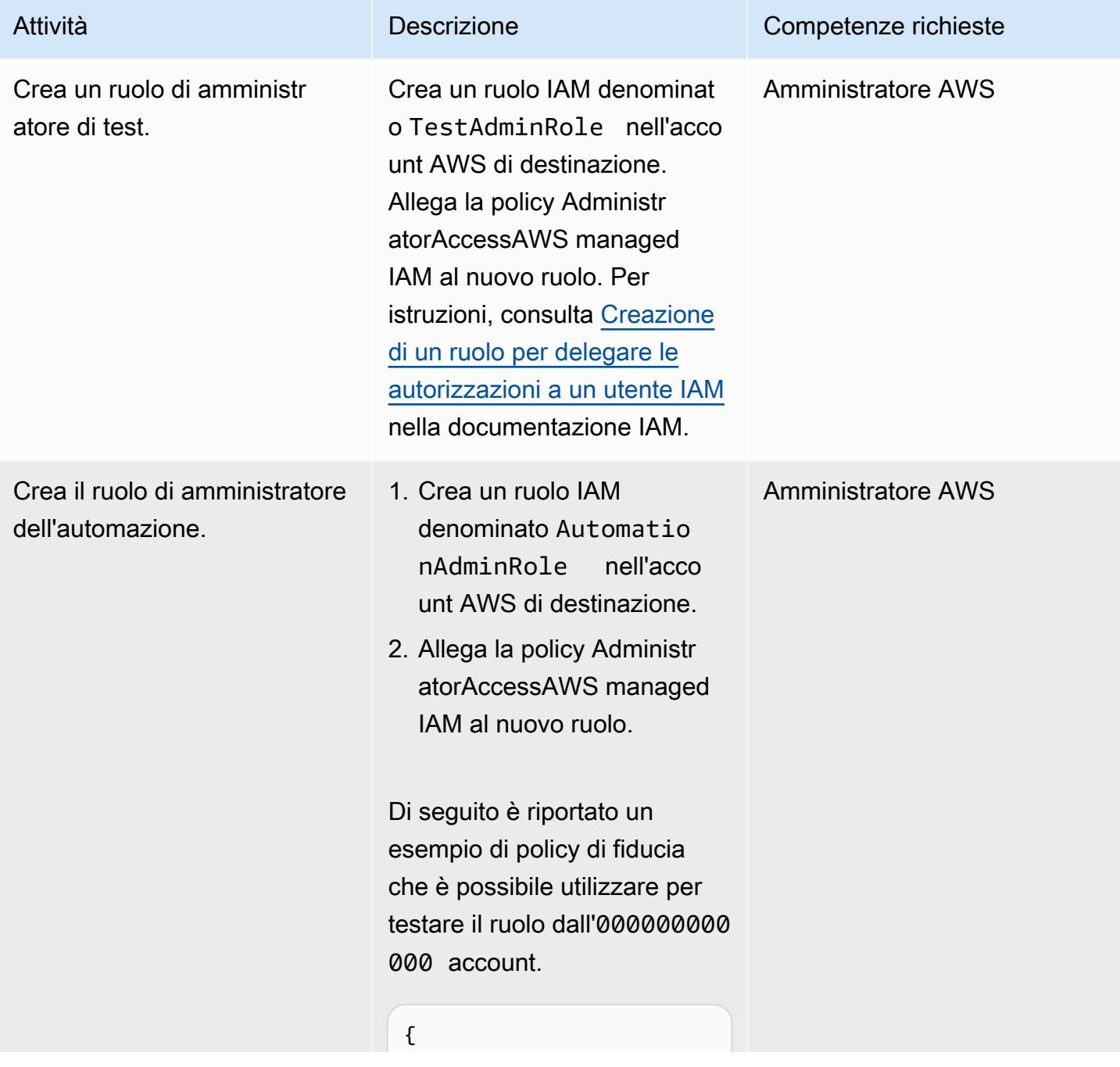

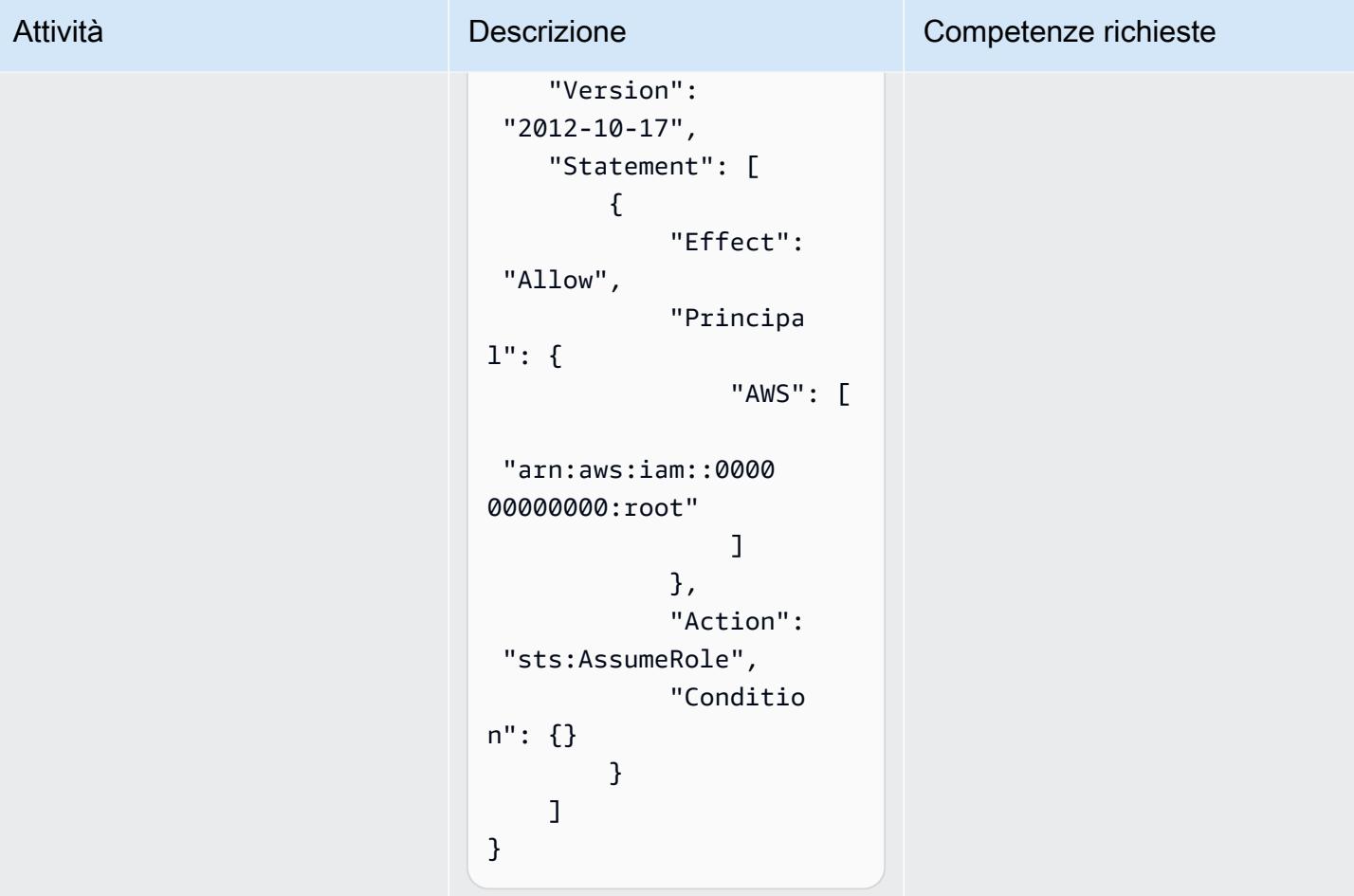

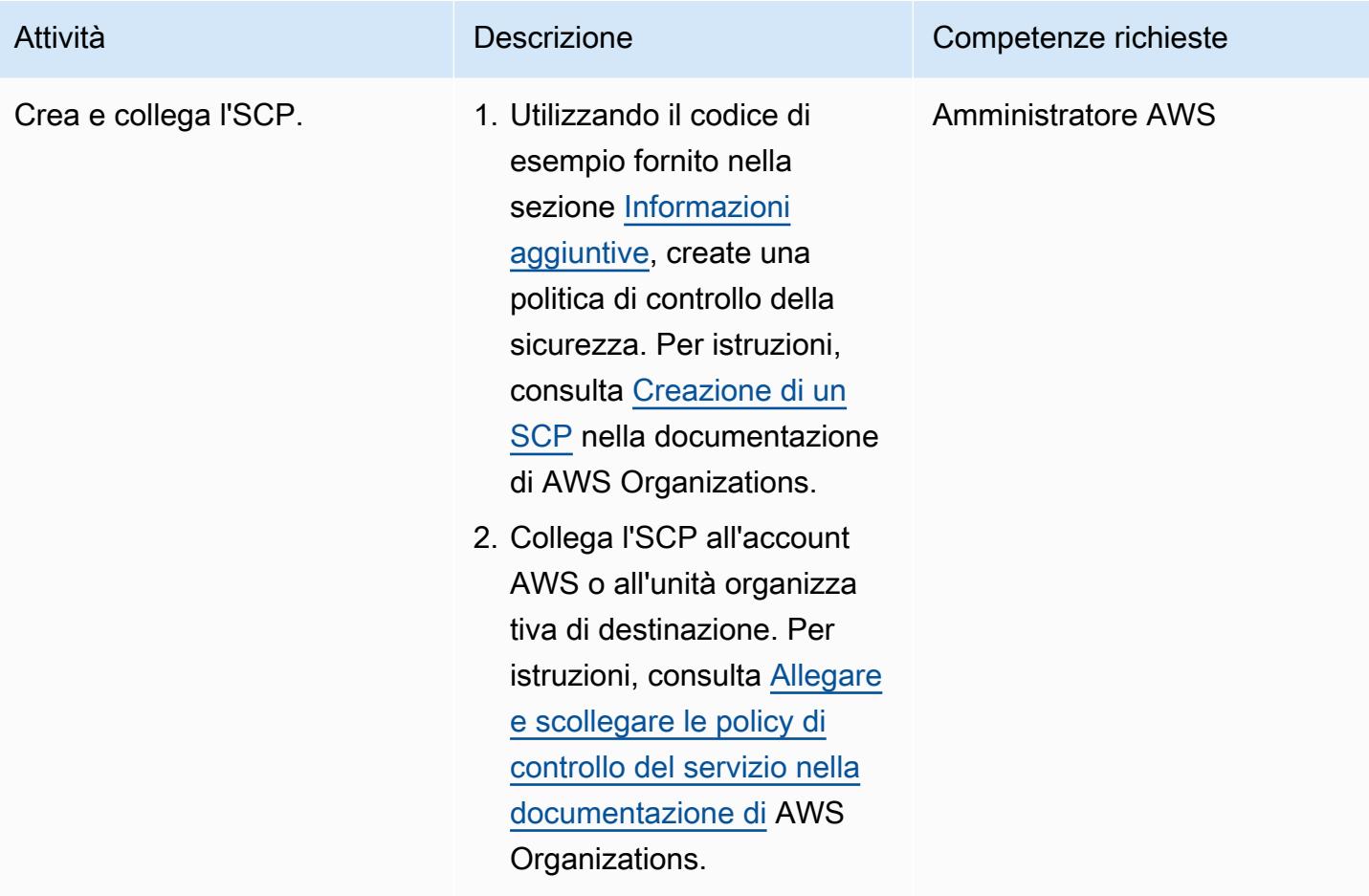

### Prova l'SCP

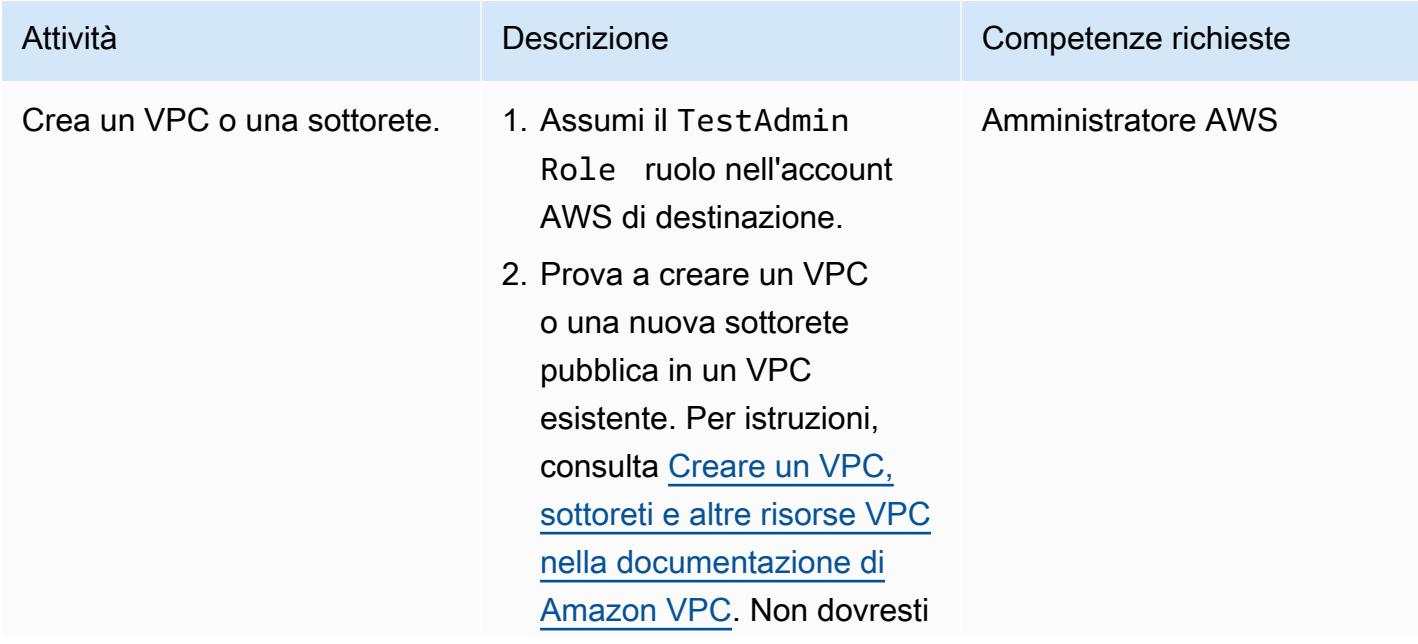

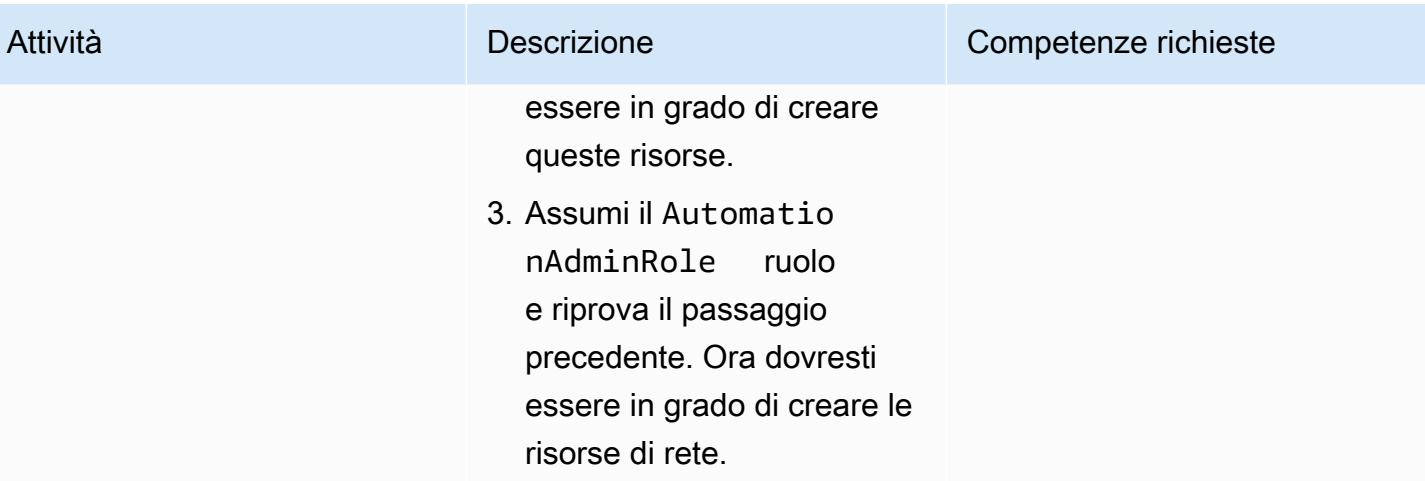

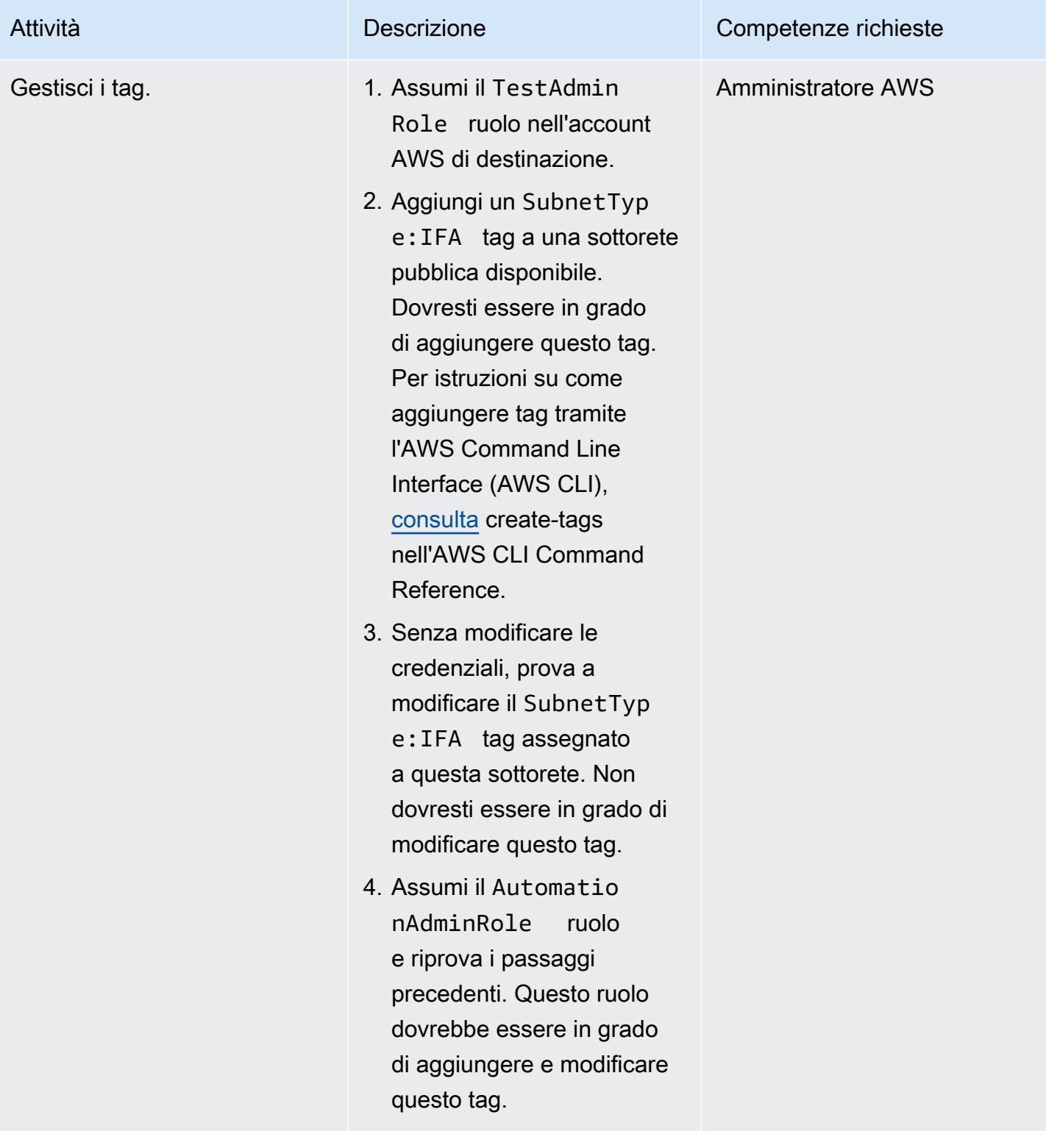

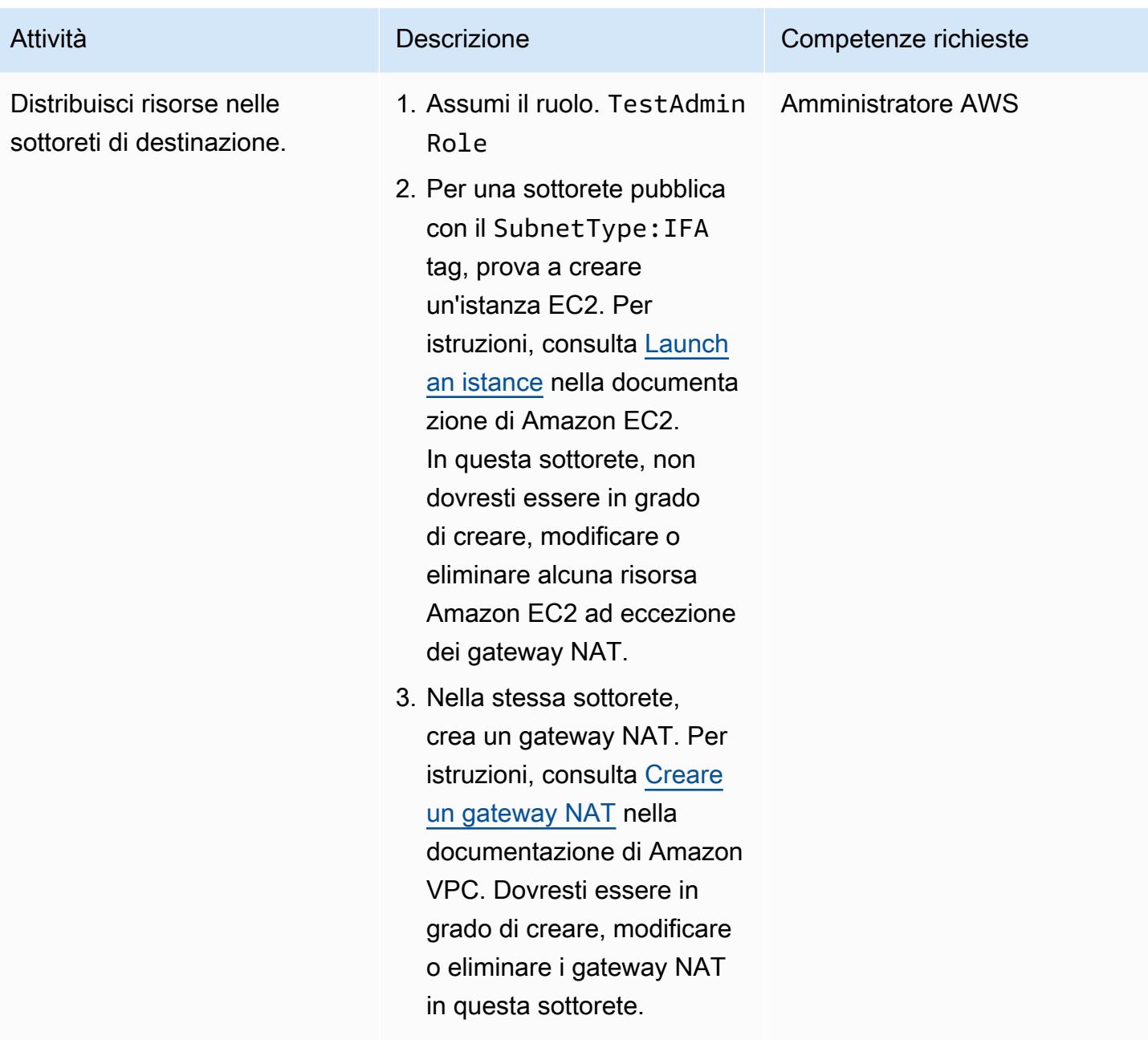

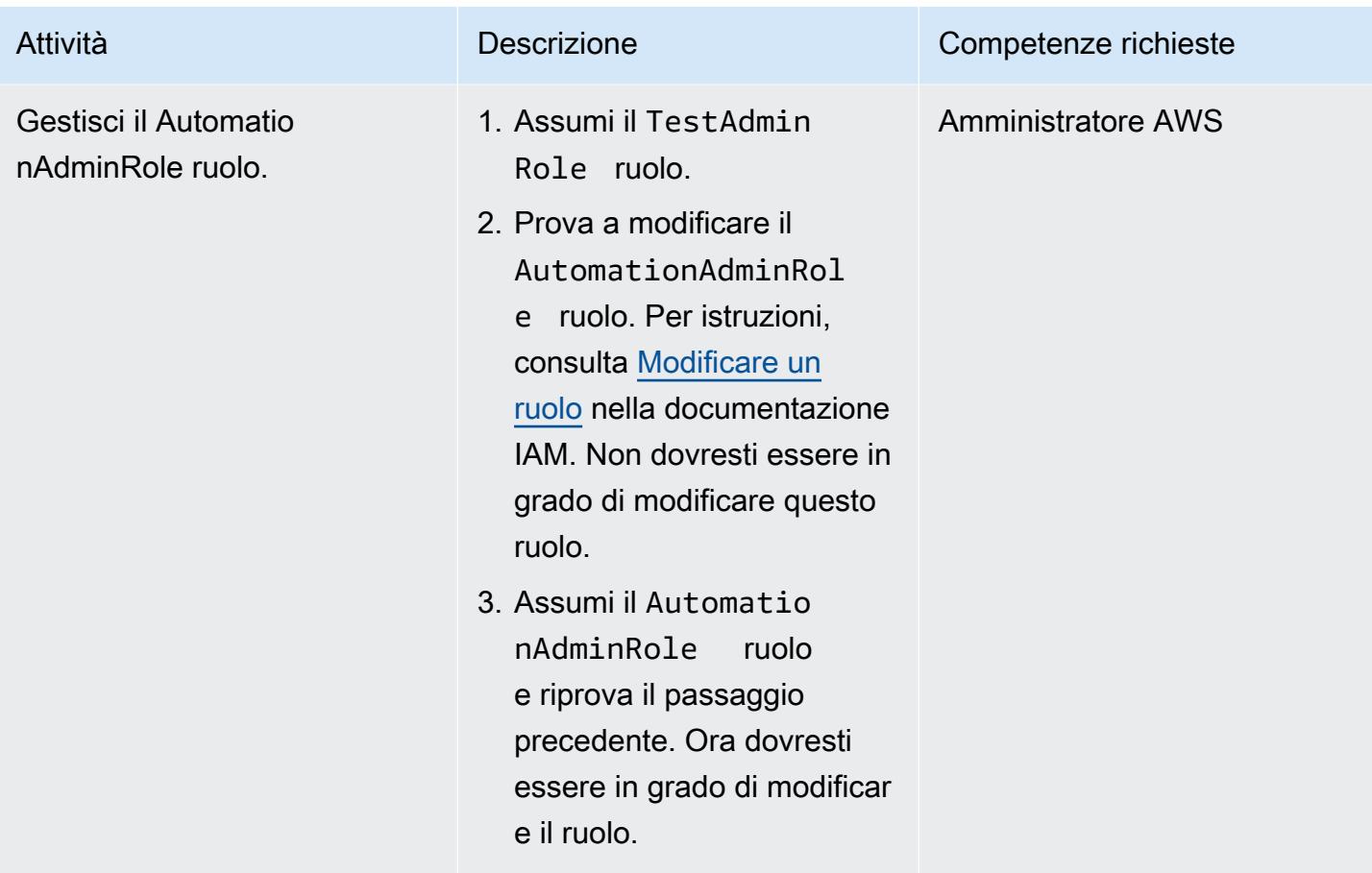

### Eliminazione

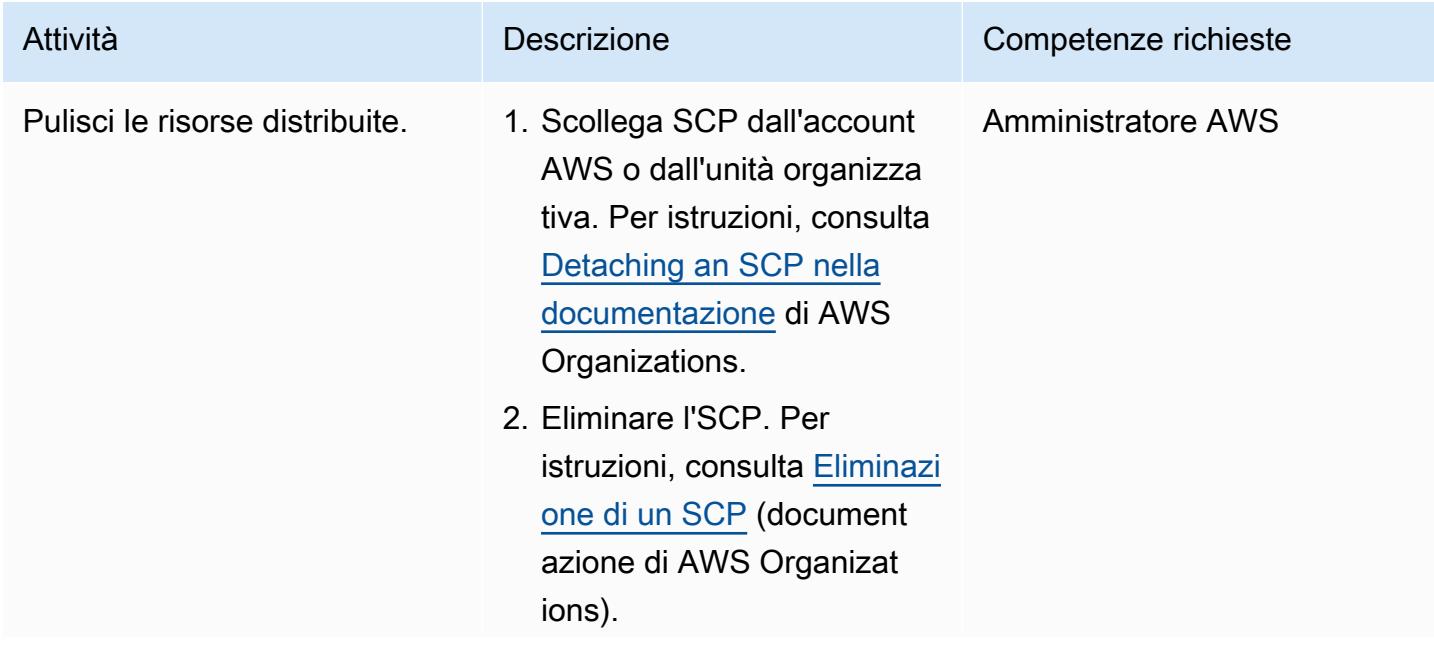

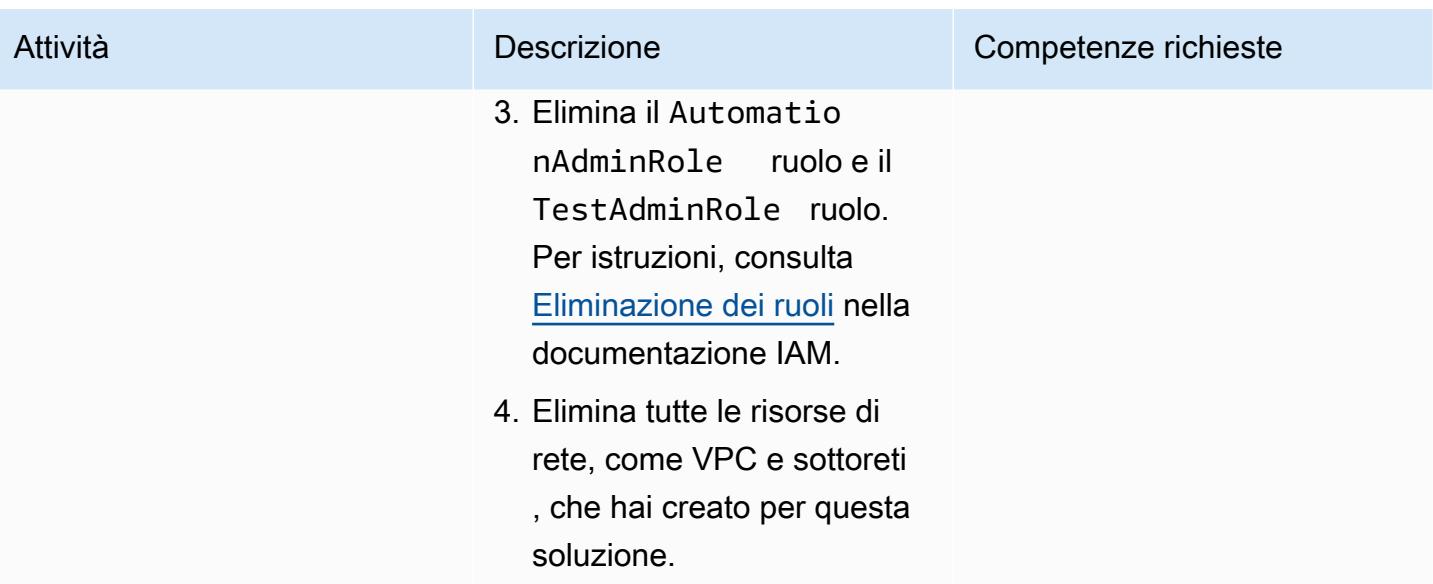

## Risorse correlate

### Documentazione AWS

- [Collegare e scollegare gli SCP](https://docs.aws.amazon.com/organizations/latest/userguide/orgs_manage_policies_scps_attach.html)
- [Creazione, aggiornamento ed eliminazione di SCP](https://docs.aws.amazon.com/organizations/latest/userguide/orgs_manage_policies_scps_create.html)
- [Implementa controlli di accesso basati su attributi investigativi per sottoreti pubbliche utilizzando](https://docs.aws.amazon.com/prescriptive-guidance/latest/patterns/deploy-detective-attribute-based-access-controls-for-public-subnets-by-using-aws-config.html)  [AWS Config](https://docs.aws.amazon.com/prescriptive-guidance/latest/patterns/deploy-detective-attribute-based-access-controls-for-public-subnets-by-using-aws-config.html)
- [Controlli investigativi](https://docs.aws.amazon.com/prescriptive-guidance/latest/aws-security-controls/detective-controls.html)
- [Riferimento dell'autorizzazione al servizio](https://docs.aws.amazon.com/service-authorization/latest/reference/reference.html)
- [Assegnazione di tag alle risorse AWS](https://docs.aws.amazon.com/general/latest/gr/aws_tagging.html)
- [Cos'è ABAC per AWS?](https://docs.aws.amazon.com/IAM/latest/UserGuide/introduction_attribute-based-access-control.html)

### Riferimenti AWS aggiuntivi

• [Protezione dei tag delle risorse utilizzati per l'autorizzazione utilizzando una Service Control Policy](https://aws.amazon.com/es/blogs/security/securing-resource-tags-used-for-authorization-using-service-control-policy-in-aws-organizations/)  [in AWS Organizations](https://aws.amazon.com/es/blogs/security/securing-resource-tags-used-for-authorization-using-service-control-policy-in-aws-organizations/) (post sul blog AWS)

### <span id="page-5392-0"></span>Informazioni aggiuntive

La seguente policy di controllo dei servizi è un esempio che puoi usare per testare questo approccio nella tua organizzazione.

{

```
 "Version": "2012-10-17", 
 "Statement": [ 
   { 
     "Sid": "DenyVPCActions", 
     "Effect": "Deny", 
     "Action": [ 
       "ec2:CreateVPC", 
       "ec2:CreateRoute", 
       "ec2:CreateSubnet", 
       "ec2:CreateInternetGateway", 
       "ec2:DeleteVPC", 
       "ec2:DeleteRoute", 
       "ec2:DeleteSubnet", 
       "ec2:DeleteInternetGateway" 
     ], 
     "Resource": [ 
       "arn:aws:ec2:*:*:*" 
     ], 
     "Condition": { 
       "StringNotLike": { 
          "aws:PrincipalARN": ["arn:aws:iam::*:role/AutomationAdminRole"] 
       } 
     } 
   }, 
   { 
     "Sid": "AllowNATGWOnIFASubnet", 
     "Effect": "Deny", 
     "NotAction": [ 
       "ec2:CreateNatGateway", 
       "ec2:DeleteNatGateway" 
     ], 
     "Resource": [ 
       "arn:aws:ec2:*:*:subnet/*" 
     ], 
     "Condition": { 
       "ForAnyValue:StringEqualsIfExists": { 
          "aws:ResourceTag/SubnetType": "IFA" 
       }, 
       "StringNotLike": { 
          "aws:PrincipalARN": ["arn:aws:iam::*:role/AutomationAdminRole"] 
       } 
     }
```

```
 }, 
     { 
        "Sid": "DenyChangesToAdminRole", 
        "Effect": "Deny", 
        "NotAction": [ 
          "iam:GetContextKeysForPrincipalPolicy", 
          "iam:GetRole", 
          "iam:GetRolePolicy", 
          "iam:ListAttachedRolePolicies", 
          "iam:ListInstanceProfilesForRole", 
          "iam:ListRolePolicies", 
          "iam:ListRoleTags" 
        ], 
        "Resource": [ 
          "arn:aws:iam::*:role/AutomationAdminRole" 
        ], 
        "Condition": { 
          "StringNotLike": { 
            "aws:PrincipalARN": ["arn:aws:iam::*:role/AutomationAdminRole"] 
          } 
        } 
     }, 
     { 
        "Sid": "allowbydefault", 
        "Effect": "Allow", 
        "Action": "*", 
        "Resource": "*" 
     } 
   ]
}
```
# Implementa la soluzione Security Automations for AWS WAF utilizzando Terraform

Creato dal dott. Rahul Sharad Gaikwad (AWS) e Tamilselvan P (AWS)

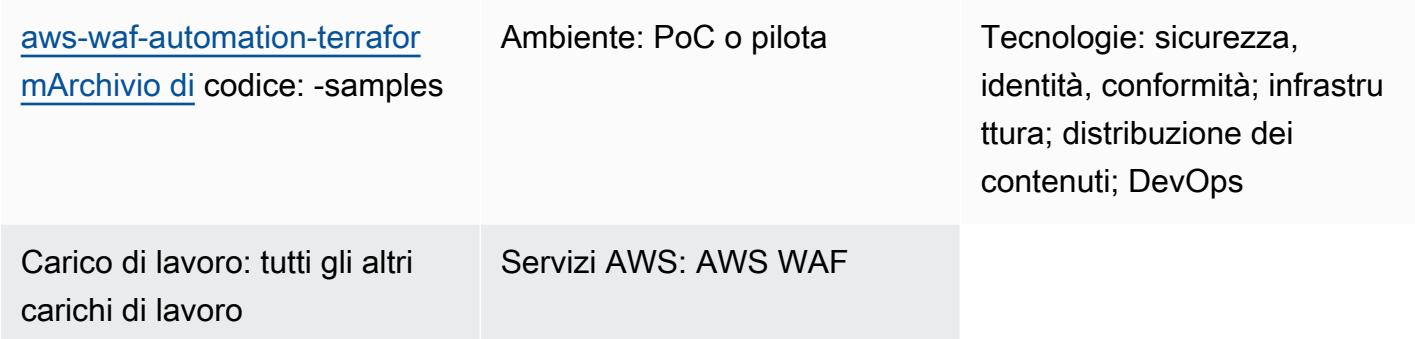

# Riepilogo

AWS WAF è un firewall per applicazioni Web che aiuta a proteggere le applicazioni dagli exploit comuni utilizzando regole personalizzabili, che definisci e distribuisci nelle liste di controllo degli accessi Web (ACL). La configurazione delle regole di AWS WAF può essere difficile, soprattutto per le organizzazioni che non dispongono di team di sicurezza dedicati. Per semplificare questo processo, Amazon Web Services (AWS) offre la soluzione [Security Automations for AWS](https://aws.amazon.com/solutions/implementations/security-automations-for-aws-waf/) WAF, che distribuisce automaticamente un singolo ACL Web con un set di regole AWS WAF che filtrano gli attacchi basati sul Web. Durante l'implementazione di Terraform, puoi specificare quali funzionalità di protezione includere. Dopo aver distribuito questa soluzione, AWS WAF ispeziona le richieste Web alle distribuzioni CloudFront Amazon esistenti o agli Application Load Balancer e blocca tutte le richieste che non corrispondono alle regole.

La soluzione Security Automations for AWS WAF può essere implementata utilizzando AWS secondo le istruzioni contenute nella [Security Automations for CloudFormation AWS WAF](https://docs.aws.amazon.com/solutions/latest/security-automations-for-aws-waf/overview.html) Implementation Guide. Questo modello fornisce un'opzione di implementazione alternativa per le organizzazioni che utilizzano HashiCorp Terraform come strumento preferito di infrastruttura come codice (IaC) per fornire e gestire la propria infrastruttura cloud. Quando distribuisci questa soluzione, Terraform applica automaticamente le modifiche nel cloud e distribuisce e configura le impostazioni e le funzionalità di protezione di AWS WAF.

# Prerequisiti e limitazioni

### **Prerequisiti**

- Un account AWS attivo.
- AWS Command Line Interface (AWS CLI) installata e configurata con le autorizzazioni necessarie. Per ulteriori informazioni, consulta [Getting started](https://docs.aws.amazon.com/cli/latest/userguide/cli-chap-getting-started.html) (documentazione AWS CLI).
- Terraform installato e configurato. Per ulteriori informazioni, consulta [Install Terraform](https://learn.hashicorp.com/tutorials/terraform/install-cli)  [\(documentazione](https://learn.hashicorp.com/tutorials/terraform/install-cli) Terraform).

### Versioni del prodotto

- AWS CLI versione 2.4.25 o successiva
- Terraform versione 1.1.9 o successiva

# **Architettura**

### Architettura Target

Questo modello implementa la soluzione Security Automations for AWS WAF. Per ulteriori informazioni sull'architettura di destinazione, consulta la [panoramica dell'architettura nella Guida](https://docs.aws.amazon.com/solutions/latest/security-automations-for-aws-waf/overview.html) all'implementazione di Security Automations for AWS WAF. Per ulteriori informazioni sulle automazioni AWS Lambda in questa distribuzione, l'Application log parser, il parser di log AWS WAF, il parser di elenchi IP e il gestore di accesso, consulta i dettagli dei componenti [nella Security](https://docs.aws.amazon.com/solutions/latest/security-automations-for-aws-waf/appendix-b.html)  [Automations for AWS WAF Implementation Guide](https://docs.aws.amazon.com/solutions/latest/security-automations-for-aws-waf/appendix-b.html).

### Distribuzione di Terraform

Quando corriterraform apply, Terraform esegue le seguenti operazioni:

- 1. Terraform crea ruoli IAM e funzioni Lambda in base agli input del file testing.tfvars.
- 2. Terraform crea regole ACL e set IP AWS WAF in base agli input del file testing.tfvars.
- 3. Terraform crea i bucket Amazon Simple Storage Service (Amazon S3), le regole Amazon EventBridge , le tabelle del database AWS Glue e i gruppi di lavoro Amazon Athena in base agli input del file testing.tfvars.
- 4. Terraform implementa lo CloudFormation stack AWS per fornire le risorse personalizzate.

5. Terraform crea le risorse Amazon API Gateway in base agli input forniti dal file testing.tfvars.

#### Automazione e scalabilità

Puoi utilizzare questo modello per creare regole AWS WAF per più account AWS e regioni AWS per distribuire la soluzione Security Automations for AWS WAF in tutto il tuo ambiente cloud AWS.

### **Strumenti**

#### Servizi AWS

- [AWS Command Line Interface \(AWS CLI\)](https://docs.aws.amazon.com/cli/latest/userguide/cli-chap-welcome.html) è uno strumento open source che ti aiuta a interagire con i servizi AWS tramite comandi nella tua shell a riga di comando.
- [AWS WAF](https://docs.aws.amazon.com/waf/latest/developerguide/what-is-aws-waf.html) è un firewall per applicazioni Web che ti aiuta a monitorare le richieste HTTP e HTTPS che vengono inoltrate alle risorse delle tue applicazioni Web protette.

#### Altri servizi

- [Git](https://git-scm.com/docs) è un sistema di controllo delle versioni distribuito e open source.
- [HashiCorp Terraform](https://www.terraform.io/docs) è un'applicazione di interfaccia a riga di comando che consente di utilizzare il codice per fornire e gestire l'infrastruttura e le risorse cloud.

### Archivio di codice

Il codice per questo modello è disponibile nel repository GitHub [AWS WAF Automation Using](https://github.com/aws-samples/aws-waf-automation-terraform-samples)  [Terraform.](https://github.com/aws-samples/aws-waf-automation-terraform-samples)

### Best practice

- Inserisci i file statici in bucket S3 separati.
- Evita le variabili di codifica rigida.
- Limita l'uso di script personalizzati.
- Adotta una convenzione di denominazione.

# Epiche

## Configura la tua workstation locale

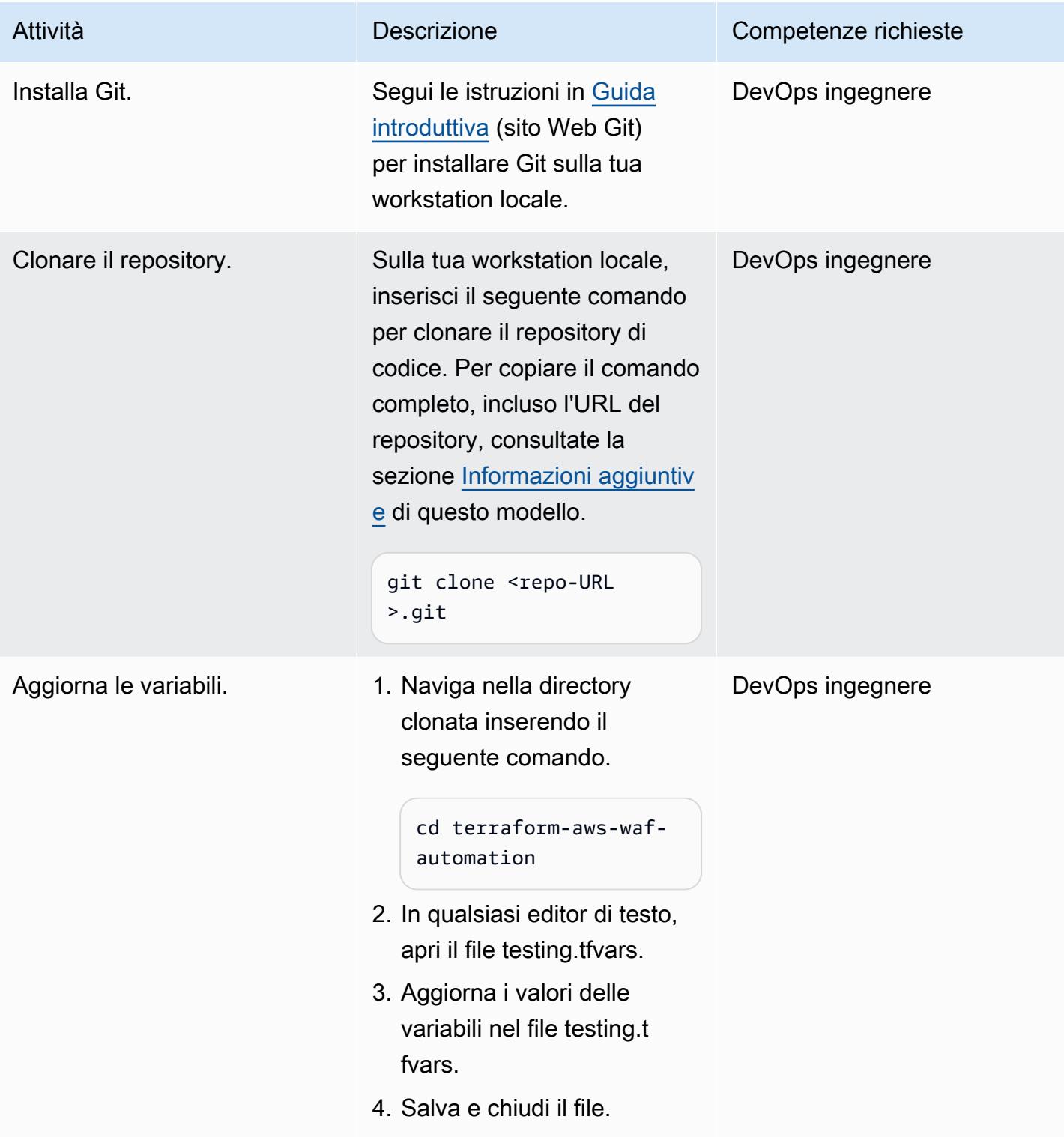

### Fornisci l'architettura di destinazione utilizzando Terraform

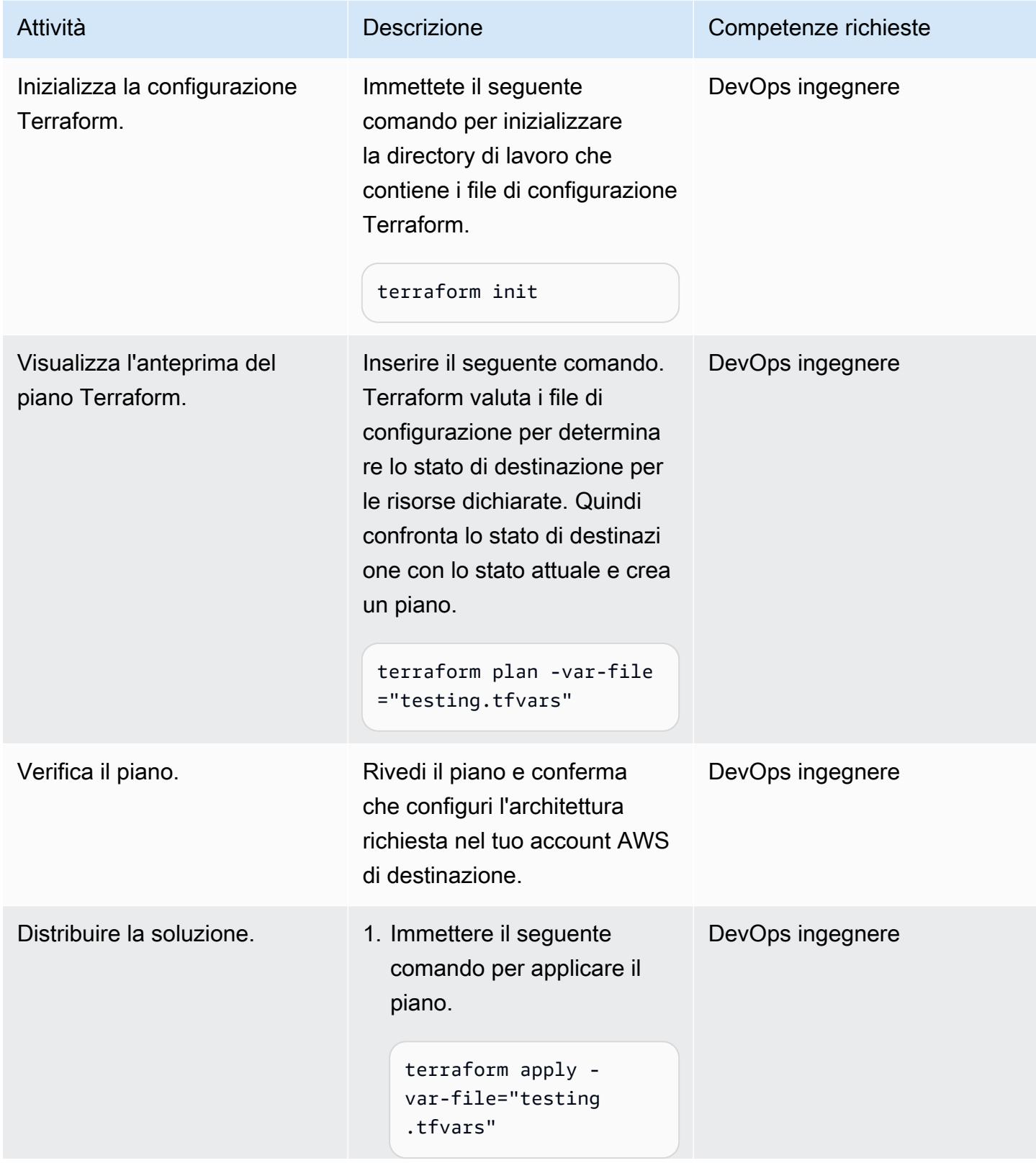
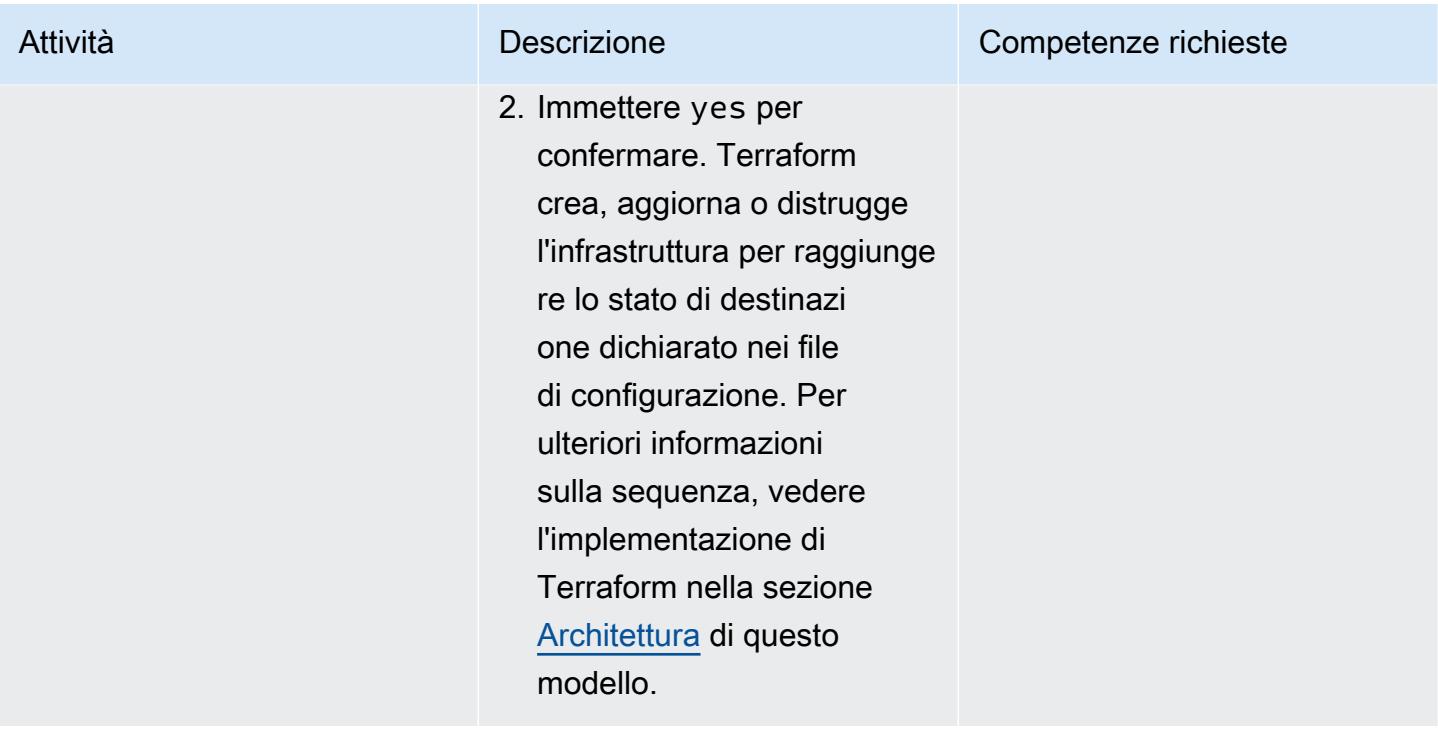

### Convalida e ripulisci

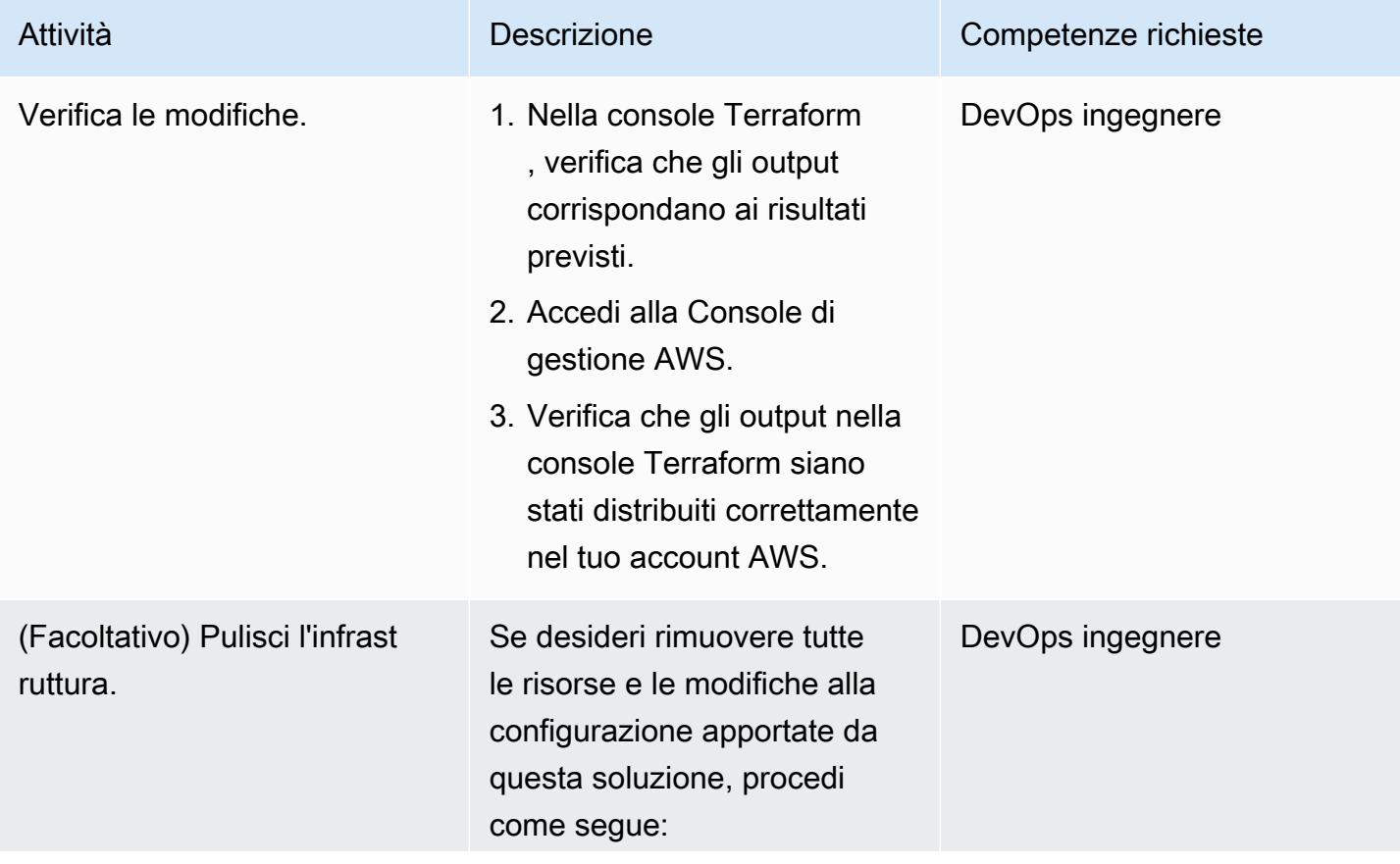

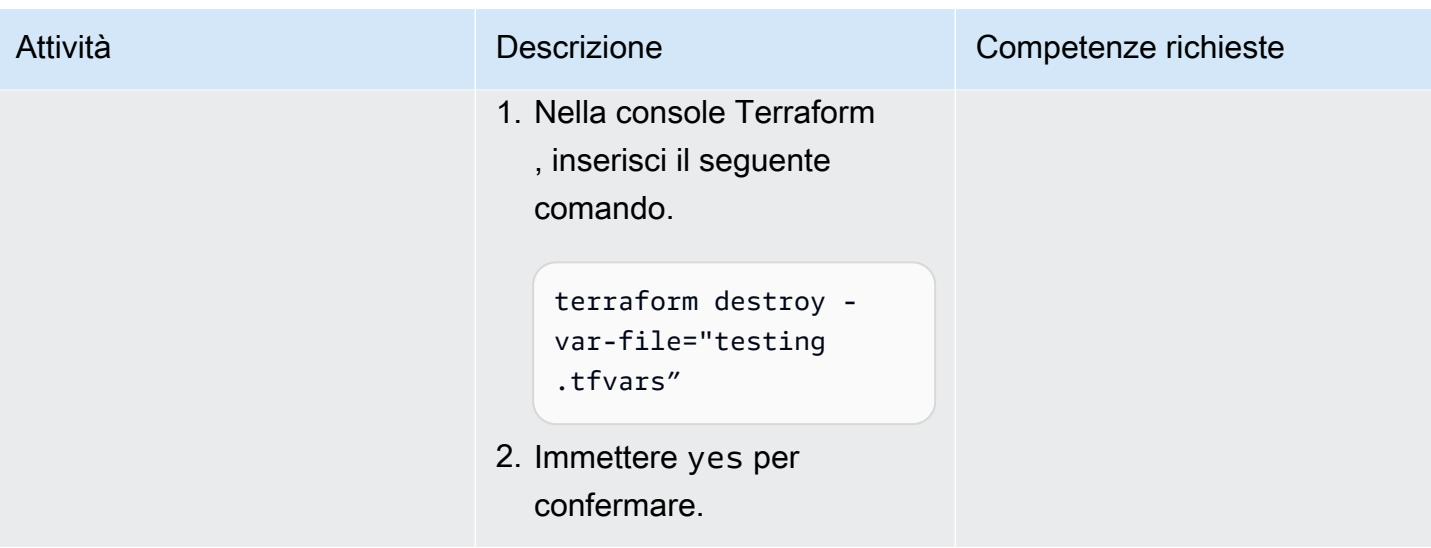

# Risoluzione dei problemi

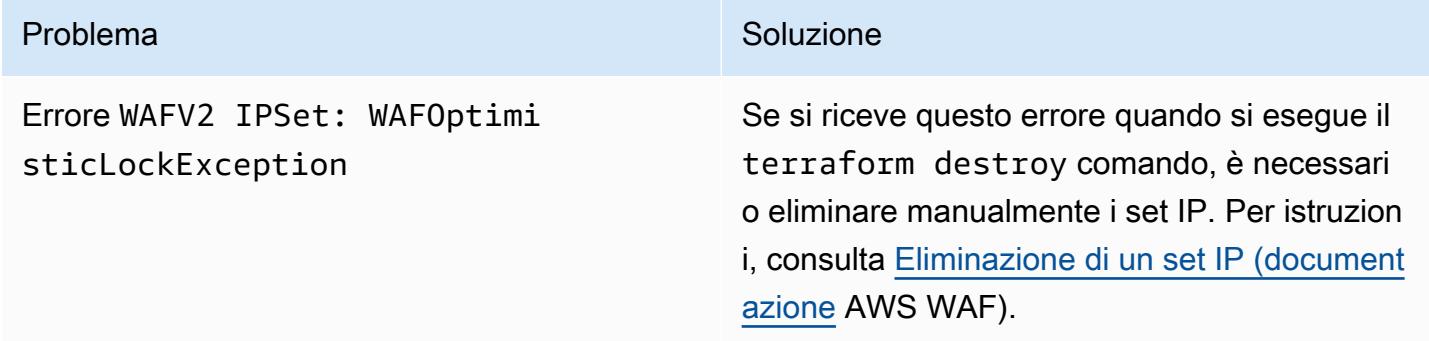

### Risorse correlate

### Riferimenti AWS

- [Guida all'implementazione delle automazioni di sicurezza per AWS WAF](https://docs.aws.amazon.com/solutions/latest/security-automations-for-aws-waf/welcome.html)
- [Automazioni di sicurezza per AWS WAF](https://aws.amazon.com/solutions/implementations/security-automations-for-aws-waf/) (libreria di soluzioni AWS)
- [Domande frequenti sulle automazioni di sicurezza per AWS WAF](https://aws.amazon.com/solutions/implementations/security-automations-for-aws-waf/resources/#FAQ)

#### Riferimenti Terraform

- [Configurazione del backend Terraform](https://www.terraform.io/language/settings/backends/configuration)
- [Terraform AWS Provider Documentazione e utilizzo](https://registry.terraform.io/providers/hashicorp/aws/latest/docs)
- [Terraform AWS Provider](https://github.com/hashicorp/terraform-provider-aws) (GitHub repository)

Il comando seguente clona il GitHub repository per questo pattern.

git clone https://github.com/aws-samples/aws-waf-automation-terraform-samples.git

# Genera dinamicamente una policy IAM con IAM Access Analyzer utilizzando Step Functions

Creato da Thomas Scott (AWS), Adil El Kanabi (AWS), Koen van Blijderveen (AWS) e Rafal Pawlaszek (AWS)

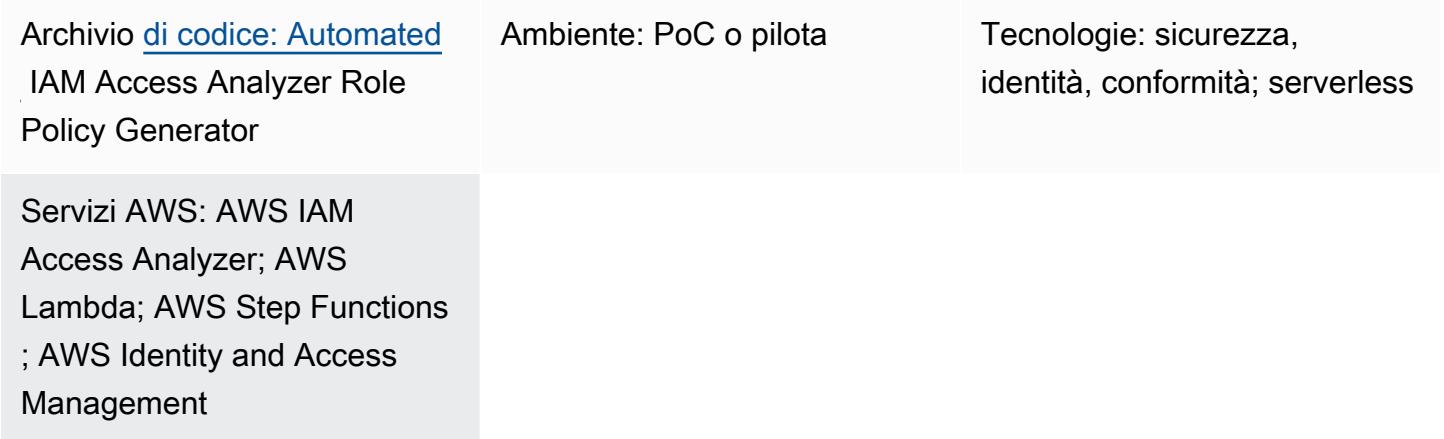

# Riepilogo

Least-Privilege è la best practice di sicurezza per concedere le autorizzazioni minime necessarie per eseguire un'attività. Implementare l'accesso con privilegi minimi in un account Amazon Web Services (AWS) già attivo può essere difficile perché non si desidera impedire involontariamente agli utenti di svolgere le proprie mansioni lavorative modificando le loro autorizzazioni. Prima di poter implementare le modifiche alle policy di AWS Identity and Access Management (IAM), devi comprendere le azioni e le risorse eseguite dagli utenti dell'account.

Questo modello è progettato per aiutarti ad applicare il principio dell'accesso con privilegi minimi, senza bloccare o rallentare la produttività del team. Descrive come utilizzare IAM Access Analyzer e AWS Step Functions per generare dinamicamente una policy up-to-date IAM per il tuo ruolo, in base alle azioni attualmente eseguite nell'account. La nuova policy è progettata per consentire l'attività corrente ma rimuovere eventuali privilegi elevati e non necessari. È possibile personalizzare la policy generata definendo regole di autorizzazione e rifiuto e la soluzione integra le regole personalizzate.

Questo modello include opzioni per implementare la soluzione con AWS Cloud Development Kit (AWS CDK) o HashiCorp CDK for Terraform (CDKTF). È quindi possibile associare la nuova policy al ruolo utilizzando una pipeline di integrazione e distribuzione continue (CI/CD). Se disponi di

un'architettura multi-account, puoi implementare questa soluzione in qualsiasi account in cui desideri generare policy IAM aggiornate per i ruoli, aumentando la sicurezza dell'intero ambiente cloud AWS.

# Prerequisiti e limitazioni

**Prerequisiti** 

- Un account AWS attivo con un CloudTrail trail abilitato.
- Autorizzazioni IAM per quanto segue:
	- Crea e distribuisci flussi di lavoro Step Functions. Per ulteriori informazioni, consulta [Azioni,](https://docs.aws.amazon.com/service-authorization/latest/reference/list_awsstepfunctions.html)  [risorse e chiavi di condizione per AWS Step Functions](https://docs.aws.amazon.com/service-authorization/latest/reference/list_awsstepfunctions.html) (documentazione Step Functions).
	- Crea funzioni AWS Lambda. Per ulteriori informazioni, consulta [Ruolo di esecuzione e](https://docs.aws.amazon.com/lambda/latest/dg/configuration-vpc.html#vpc-permissions)  [autorizzazioni utente \(documentazione](https://docs.aws.amazon.com/lambda/latest/dg/configuration-vpc.html#vpc-permissions) Lambda).
	- Creare ruoli IAM. Per ulteriori informazioni, consulta [Creazione di un ruolo per delegare le](https://docs.aws.amazon.com/IAM/latest/UserGuide/id_roles_create_for-user.html) [autorizzazioni a un utente IAM \(documentazione IAM](https://docs.aws.amazon.com/IAM/latest/UserGuide/id_roles_create_for-user.html)).
- npm installato. Per ulteriori informazioni, vedere [Download e installazione di Node.js e npm](https://docs.npmjs.com/downloading-and-installing-node-js-and-npm)  [\(documentazione di npm](https://docs.npmjs.com/downloading-and-installing-node-js-and-npm)).
- Se stai distribuendo questa soluzione con AWS CDK (opzione 1):
	- AWS CDK Toolkit, installato e configurato. Per ulteriori informazioni, consulta [Installare il CDK](https://docs.aws.amazon.com/cdk/v2/guide/getting_started.html#getting_started_install)  [AWS](https://docs.aws.amazon.com/cdk/v2/guide/getting_started.html#getting_started_install) (documentazione AWS CDK).
- Se stai distribuendo questa soluzione con CDKTF (opzione 2):
	- CDKTF, installato e configurato. Per ulteriori informazioni, consulta [Install CDK for Terraform](https://learn.hashicorp.com/tutorials/terraform/cdktf-install?in=terraform/cdktf) (documentazione CDKTF).
	- Terraform, installato e configurato. Per ulteriori informazioni, consulta [Get Started](https://learn.hashicorp.com/collections/terraform/aws-get-started?utm_source=WEBSITE&utm_medium=WEB_IO&utm_offer=ARTICLE_PAGE&utm_content=DOCS) (documentazione Terraform).
- AWS Command Line Interface (AWS CLI) installata e configurata localmente per il tuo account AWS. Per ulteriori informazioni, consulta [Installazione o aggiornamento della versione più recente](https://docs.aws.amazon.com/cli/latest/userguide/getting-started-install.html)  [dell'interfaccia a riga di comando di AWS \(documentazione dell'interfaccia a riga](https://docs.aws.amazon.com/cli/latest/userguide/getting-started-install.html) di comando di AWS).

### Limitazioni

• Questo modello non applica la nuova policy IAM al ruolo. Al termine di questa soluzione, la nuova policy IAM viene archiviata in un CodeCommit repository. Puoi utilizzare una pipeline CI/CD per applicare le policy ai ruoli del tuo account.

# **Architettura**

Architettura Target

- 1. Una regola di EventBridge eventi Amazon pianificata regolarmente avvia un flusso di lavoro Step Functions. Questo programma di rigenerazione viene definito come parte della configurazione di questa soluzione.
- 2. Nel flusso di lavoro Step Functions, una funzione Lambda genera gli intervalli di date da utilizzare per analizzare l'attività dell'account nei registri. CloudTrail
- 3. La fase successiva del flusso di lavoro richiama l'API IAM Access Analyzer per iniziare a generare la policy.
- 4. Utilizzando l'Amazon Resource Name (ARN) del ruolo specificato durante la configurazione, IAM Access Analyzer analizza CloudTrail i log per individuare le attività entro la data specificata. In base all'attività, IAM Access Analyzer genera una policy IAM che consente solo le azioni e i servizi utilizzati dal ruolo durante l'intervallo di date specificato. Una volta completato questo passaggio, questo passaggio genera un ID del lavoro.
- 5. La fase successiva del flusso di lavoro verifica l'ID del lavoro ogni 30 secondi. Quando viene rilevato l'ID del lavoro, questo passaggio utilizza l'ID del lavoro per chiamare l'API IAM Access Analyzer e recuperare la nuova policy IAM. IAM Access Analyzer restituisce la policy come file JSON.
- 6. La fase successiva del flusso di lavoro inserisce il file /policy.json <IAM role name>in un bucket Amazon Simple Storage Service (Amazon S3). Definisci questo bucket S3 come parte della configurazione di questa soluzione.
- 7. Una notifica di evento Amazon S3 avvia una funzione Lambda.
- 8. La funzione Lambda recupera la policy dal bucket S3, integra le regole personalizzate definite nei file allow.json e deny.json, quindi invia la policy aggiornata a. CodeCommit Il CodeCommit repository, il ramo e il percorso della cartella vengono definiti durante la configurazione di questa soluzione.

# **Strumenti**

Servizi AWS

- [AWS Cloud Development Kit \(AWS CDK\)](https://docs.aws.amazon.com/cdk/latest/guide/home.html) è un framework di sviluppo software che aiuta a definire e fornire l'infrastruttura cloud AWS in codice.
- [AWS CDK Toolkit](https://docs.aws.amazon.com/cdk/latest/guide/cli.html) è un kit di sviluppo cloud a riga di comando che ti aiuta a interagire con l'app AWS Cloud Development Kit (AWS CDK).
- [AWS](https://docs.aws.amazon.com/awscloudtrail/latest/userguide/cloudtrail-user-guide.html) ti CloudTrail aiuta a controllare la governance, la conformità e il rischio operativo del tuo account AWS.
- [AWS CodeCommit](https://docs.aws.amazon.com/codecommit/latest/userguide/welcome.html) è un servizio di controllo delle versioni che consente di archiviare e gestire archivi Git in modo privato, senza dover gestire il proprio sistema di controllo del codice sorgente.
- [AWS Command Line Interface \(AWS CLI\)](https://docs.aws.amazon.com/cli/latest/userguide/cli-chap-welcome.html) è uno strumento open source che ti aiuta a interagire con i servizi AWS tramite comandi nella tua shell a riga di comando.
- [AWS Identity and Access Management \(IAM\)](https://docs.aws.amazon.com/IAM/latest/UserGuide/introduction.html) ti aiuta a gestire in modo sicuro l'accesso alle tue risorse AWS controllando chi è autenticato e autorizzato a utilizzarle. Questo modello utilizza [IAM](https://docs.aws.amazon.com/IAM/latest/UserGuide/what-is-access-analyzer.html)  [Access Analyzer,](https://docs.aws.amazon.com/IAM/latest/UserGuide/what-is-access-analyzer.html) una funzionalità di IAM, per analizzare CloudTrail i log per identificare azioni e servizi che sono stati utilizzati da un'entità IAM (utente o ruolo) e quindi generare una policy IAM basata su tale attività.
- [AWS Lambda](https://docs.aws.amazon.com/lambda/latest/dg/welcome.html) è un servizio di elaborazione che ti aiuta a eseguire codice senza dover fornire o gestire server. Esegue il codice solo quando necessario e si ridimensiona automaticamente, quindi paghi solo per il tempo di calcolo che utilizzi.
- [Amazon Simple Storage Service \(Amazon S3\)](https://docs.aws.amazon.com/AmazonS3/latest/userguide/Welcome.html) è un servizio di archiviazione degli oggetti basato sul cloud che consente di archiviare, proteggere e recuperare qualsiasi quantità di dati.
- [AWS Step Functions](https://docs.aws.amazon.com/step-functions/latest/dg/welcome.html) è un servizio di orchestrazione serverless che ti aiuta a combinare le funzioni di AWS Lambda e altri servizi AWS per creare applicazioni aziendali critiche. In questo modello, utilizzi le [integrazioni dei servizi SDK AWS in Step Functions per richiamare le azioni](https://docs.aws.amazon.com/step-functions/latest/dg/supported-services-awssdk.html) delle API di servizio dal tuo flusso di lavoro.

### Altri strumenti

- [CDK for Terraform \(CDKTF\)](https://learn.hashicorp.com/collections/terraform/cdktf) ti aiuta a definire l'infrastruttura come codice (IaC) utilizzando linguaggi di programmazione comuni, come Python e Typescript.
- [Lerna](https://lerna.js.org/docs/introduction) è un sistema di compilazione per la gestione e la pubblicazione di più pacchetti o pacchetti dallo stesso repository. JavaScript TypeScript
- [Node.js](https://nodejs.org) è un ambiente di JavaScript runtime basato sugli eventi progettato per la creazione di applicazioni di rete scalabili.

• [npm](https://docs.npmjs.com/about-npm) è un registro software che viene eseguito in un ambiente Node.js e viene utilizzato per condividere o prendere in prestito pacchetti e gestire la distribuzione di pacchetti privati.

#### Archivio di codice

Il codice di questo modello è disponibile nel repository GitHub [Automated IAM Access Analyzer Role](https://github.com/aws-samples/automated-iam-access-analyzer) [Policy Generator](https://github.com/aws-samples/automated-iam-access-analyzer).

# Epiche

#### Preparati per l'implementazione

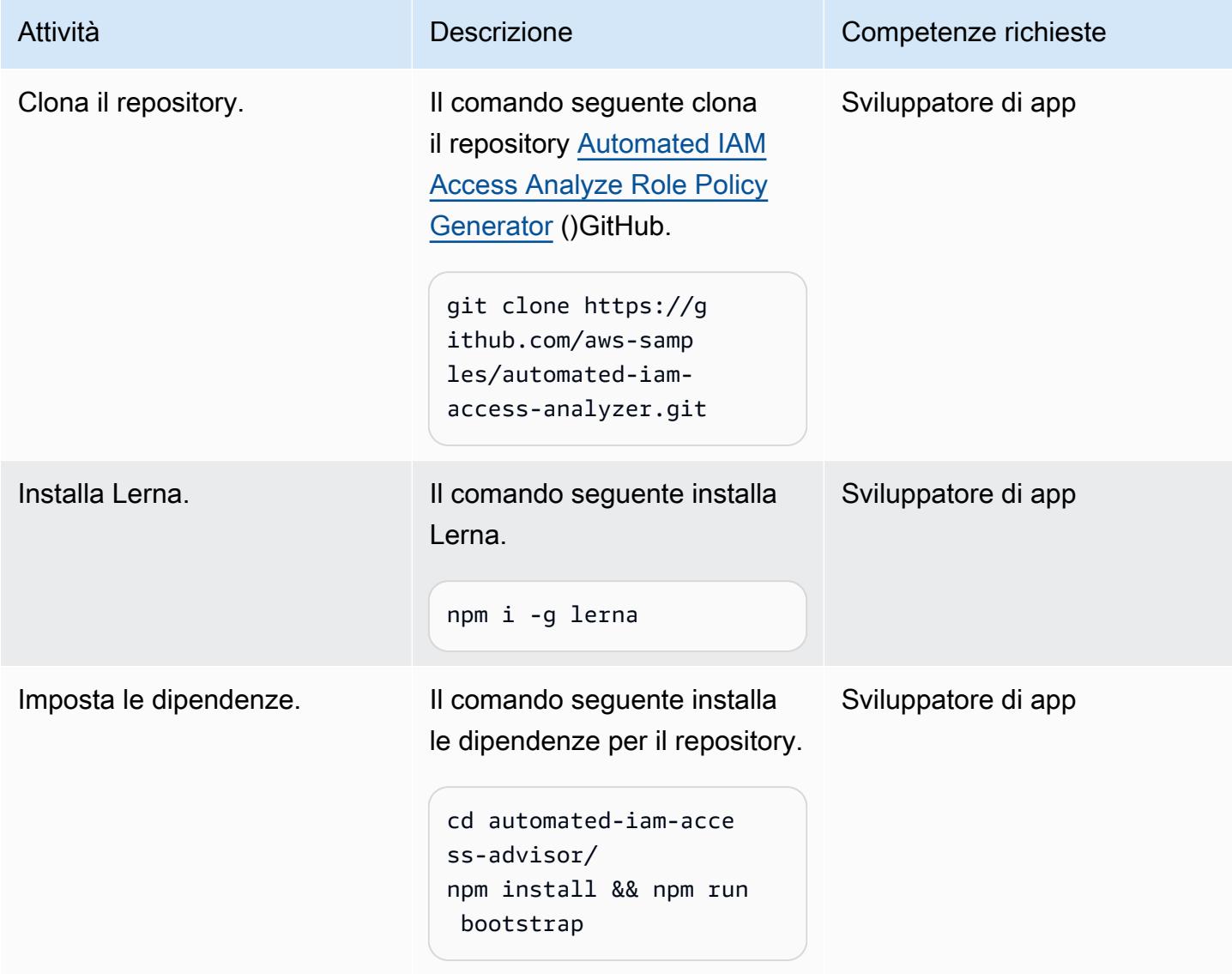

Prontuario AWS Modelli

| Attività                                               | <b>Descrizione</b>                                                                                                    | Competenze richieste                       |
|--------------------------------------------------------|----------------------------------------------------------------------------------------------------|--------------------------------------------|
| Compila il codice.                                     | Il comando seguente verifica,<br>crea e prepara i pacchetti zip<br>delle funzioni Lambda.                                                                                                    | Sviluppatore di app                        |
|                                                        | npm run test:code<br>npm run build:code<br>npm run pack:code                                                                                                    |                                            |
| Costruisci i costrutti.                                | Il comando seguente crea le<br>applicazioni di sintesi dell'infr<br>astruttura, sia per AWS CDK<br>che per CDKTF.<br>npm run build: infra                                                                                                    |                                            |
|                                                        |                                                                                                    |                                            |
| Configura eventuali autorizza<br>zioni personalizzate. | Nella cartella repo del<br>repository clonato, modifica i<br>file allow json e deny json per<br>definire eventuali autorizza<br>zioni personalizzate per il<br>ruolo. Se i file allow json e<br>deny json contengono la<br>stessa autorizzazione, viene<br>applicata l'autorizzazione di<br>negazione. | Amministratore AWS,<br>sviluppatore di app |

# Opzione 1: distribuisci la soluzione utilizzando AWS CDK

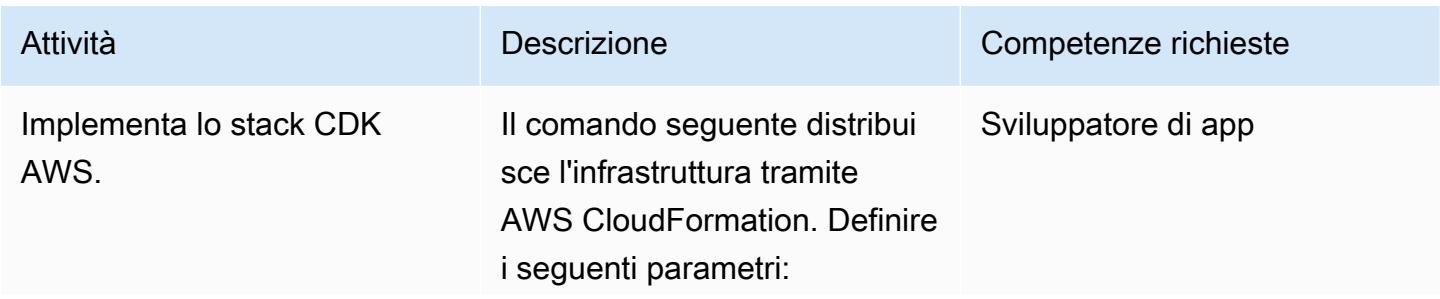

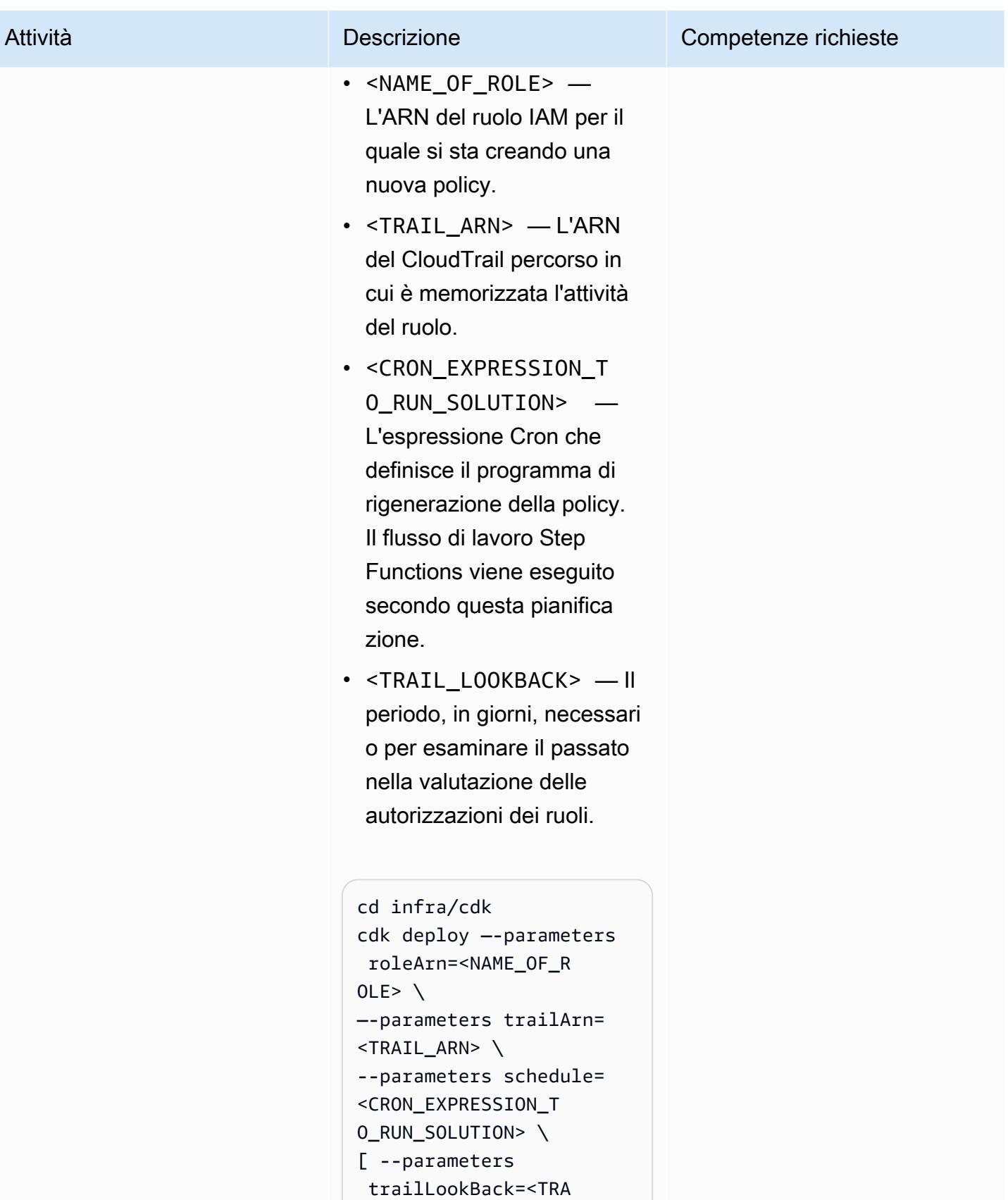

IL\_LOOKBACK> ]

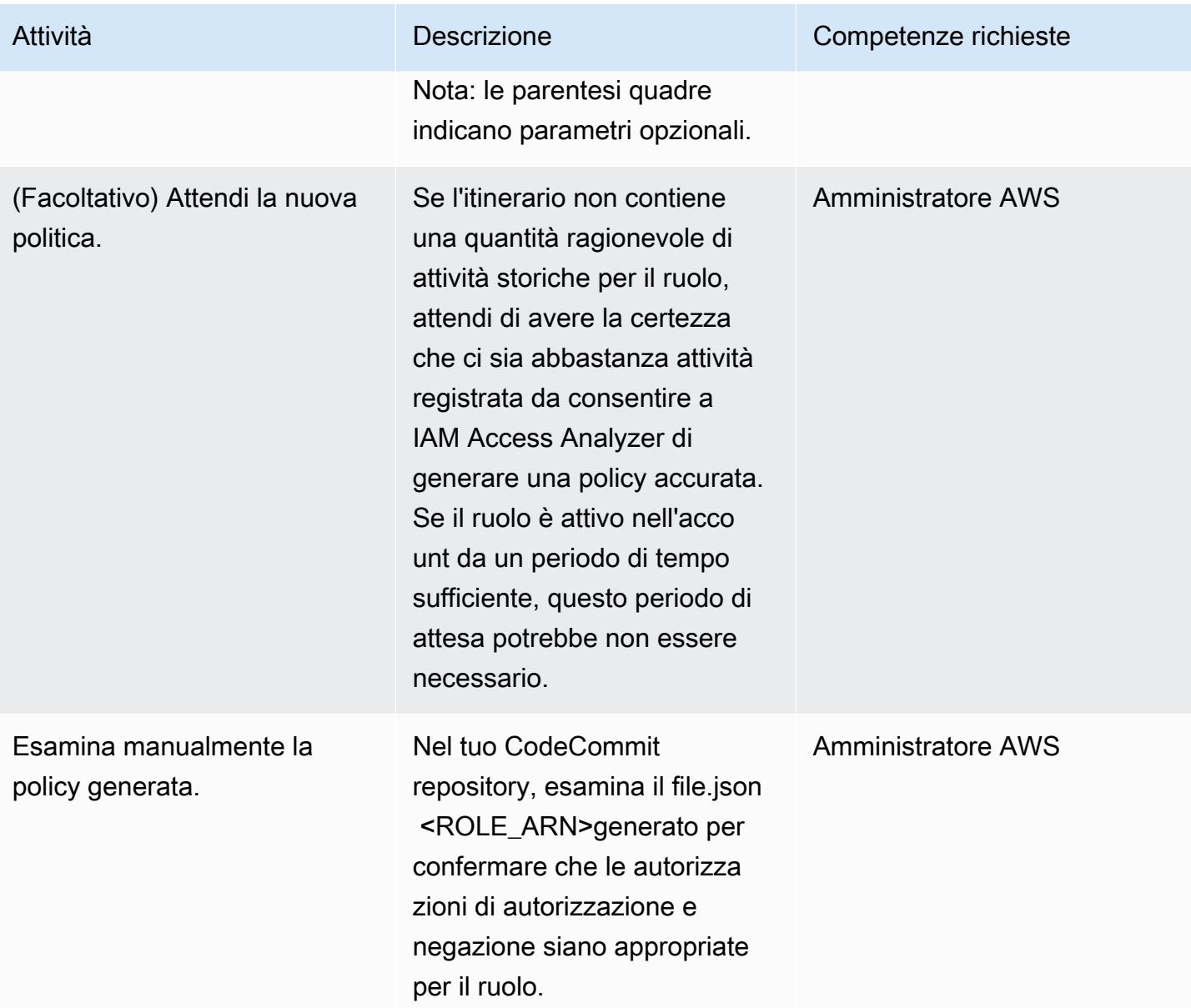

Opzione 2: implementa la soluzione utilizzando CDKTF

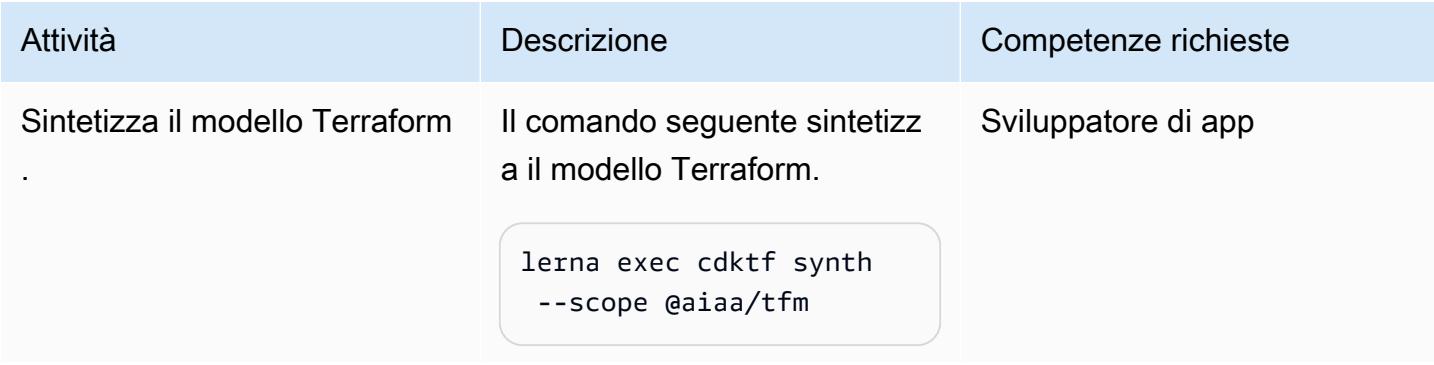

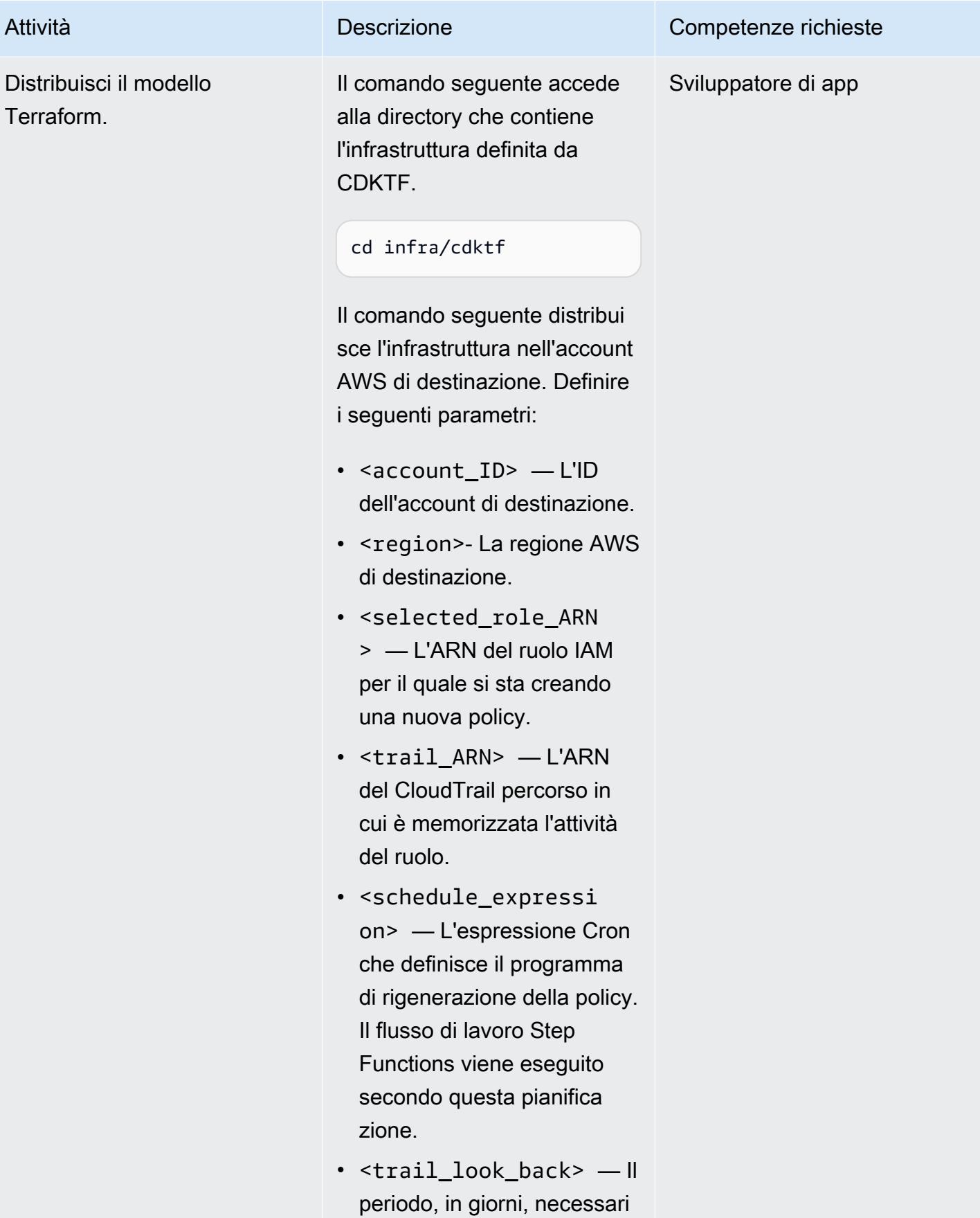

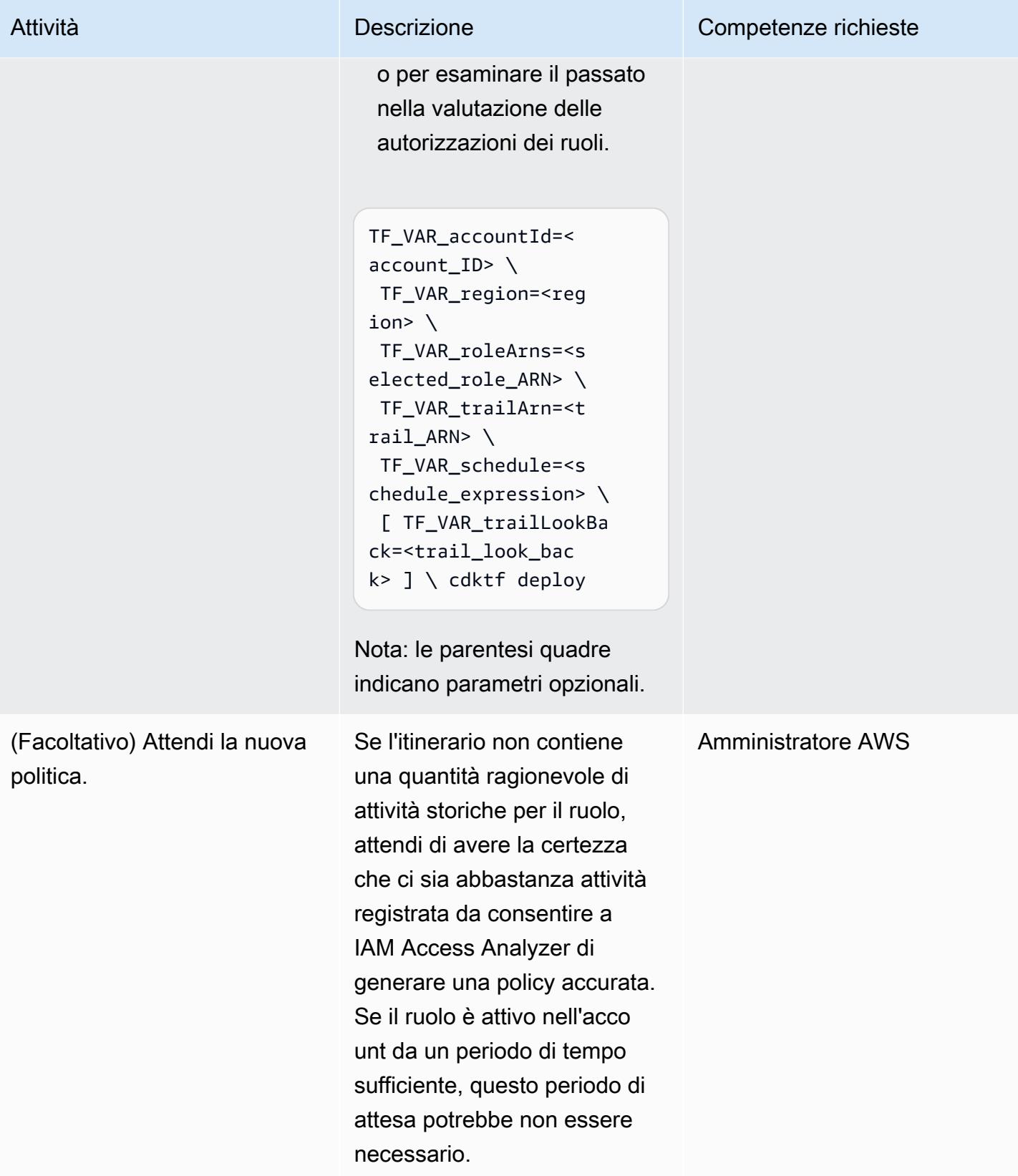

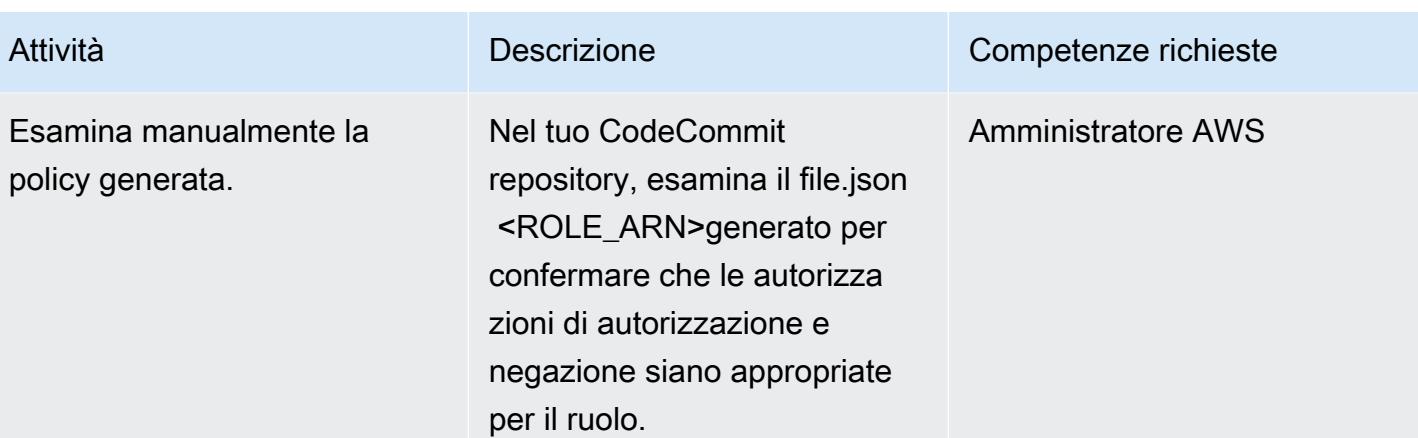

# Risorse correlate

### Risorse AWS

- [Endpoint e quote IAM Access Analyzer](https://docs.aws.amazon.com/general/latest/gr/access-analyzer.html)
- [Configurazione dell'interfaccia a riga di comando di AWS](https://docs.aws.amazon.com/cli/latest/userguide/cli-chap-configure.html)
- [Guida introduttiva alla CDK AWS](https://docs.aws.amazon.com/cdk/v2/guide/getting_started.html)
- [Autorizzazioni con privilegi minimi](https://docs.aws.amazon.com/IAM/latest/UserGuide/best-practices.html#grant-least-privilege)

### Altre risorse

• [CDK](https://www.terraform.io/cdktf) per Terraform (sito web Terraform)

# Abilita Amazon in GuardDuty modo condizionale utilizzando i modelli AWS CloudFormation

Creato da Ram Kandaswamy (AWS)

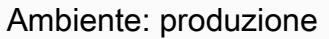

Tecnologie: sicurezza, identità, conformità DevOps; Operazioni

Servizi AWS: AWS CloudForm ation; Amazon GuardDuty; AWS Lambda; AWS Identity and Access Management

# Riepilogo

Puoi abilitare Amazon GuardDuty su un account Amazon Web Services (AWS) utilizzando un CloudFormation modello AWS. Per impostazione predefinita, se GuardDuty è già abilitato quando si tenta di utilizzarlo CloudFormation per attivarlo, la distribuzione dello stack non riesce. Tuttavia, puoi utilizzare le condizioni del tuo CloudFormation modello per verificare se GuardDuty è già abilitato. CloudFormation supporta l'uso di condizioni che confrontano valori statici; non supporta l'utilizzo dell'output di un'altra proprietà di risorsa all'interno dello stesso modello. Per ulteriori informazioni, consulta la sezione [Condizioni](https://docs.aws.amazon.com/AWSCloudFormation/latest/UserGuide/conditions-section-structure.html) nella guida CloudFormation per l'utente.

In questo modello, si utilizza una risorsa CloudFormation personalizzata supportata da una funzione AWS Lambda da abilitare in modo condizionale GuardDuty se non è già abilitata. Se GuardDuty è abilitato, lo stack acquisisce lo stato e lo registra nella sezione di output dello stack. Se non GuardDuty è abilitato, lo stack lo abilita.

# Prerequisiti e limitazioni

**Prerequisiti** 

- Un account AWS attivo
- Un ruolo AWS Identity and Access Management (IAM) che dispone delle autorizzazioni per creare, aggiornare ed eliminare stack CloudFormation

### Limitazioni

• Se GuardDuty è stato disabilitato manualmente per un account o una regione AWS, questo pattern non si attiva GuardDuty per quell'account o regione di destinazione.

### **Architettura**

Stack tecnologico Target

Il modello utilizza CloudFormation Infrastructure as Code (IaC). Si utilizza una risorsa CloudFormation personalizzata supportata da una funzione Lambda per ottenere la funzionalità di abilitazione dinamica dei servizi.

#### Architettura Target

Il seguente diagramma di architettura di alto livello mostra il processo di abilitazione GuardDuty mediante l'implementazione di un modello: CloudFormation

- 1. Si distribuisce un CloudFormation modello per creare uno stack. CloudFormation
- 2. Lo stack crea un ruolo IAM e una funzione Lambda.
- 3. La funzione Lambda assume il ruolo IAM.
- 4. Se non GuardDuty è già abilitato sull'account AWS di destinazione, la funzione Lambda lo abilita.

#### Automazione e scalabilità

Puoi utilizzare la CloudFormation StackSet funzionalità AWS per estendere questa soluzione a più account AWS e regioni AWS. Per ulteriori informazioni, consulta [Working with AWS CloudFormation](https://docs.aws.amazon.com/AWSCloudFormation/latest/UserGuide/what-is-cfnstacksets.html) [StackSets](https://docs.aws.amazon.com/AWSCloudFormation/latest/UserGuide/what-is-cfnstacksets.html) nella guida CloudFormation per l'utente.

### **Strumenti**

- [AWS Command Line Interface \(AWS CLI\)](https://docs.aws.amazon.com/cli/latest/userguide/cli-chap-welcome.html) è uno strumento open source che ti aiuta a interagire con i servizi AWS tramite comandi nella tua shell a riga di comando.
- [AWS](https://docs.aws.amazon.com/AWSCloudFormation/latest/UserGuide/Welcome.html) ti CloudFormation aiuta a configurare le risorse AWS, effettuarne il provisioning in modo rapido e coerente e gestirle durante tutto il loro ciclo di vita su account e regioni AWS.
- [Amazon GuardDuty](https://docs.aws.amazon.com/guardduty/latest/ug/what-is-guardduty.html) è un servizio di monitoraggio continuo della sicurezza che analizza ed elabora i log per identificare attività impreviste e potenzialmente non autorizzate nel tuo ambiente AWS.
- [AWS Identity and Access Management \(IAM\)](https://docs.aws.amazon.com/IAM/latest/UserGuide/introduction.html) ti aiuta a gestire in modo sicuro l'accesso alle tue risorse AWS controllando chi è autenticato e autorizzato a utilizzarle.
- [AWS Lambda](https://docs.aws.amazon.com/lambda/latest/dg/welcome.html) è un servizio di elaborazione che ti aiuta a eseguire codice senza dover fornire o gestire server. Esegue il codice solo quando necessario e si ridimensiona automaticamente, quindi paghi solo per il tempo di calcolo che utilizzi.

# Epiche

Crea il CloudFormation modello e distribuisci lo stack

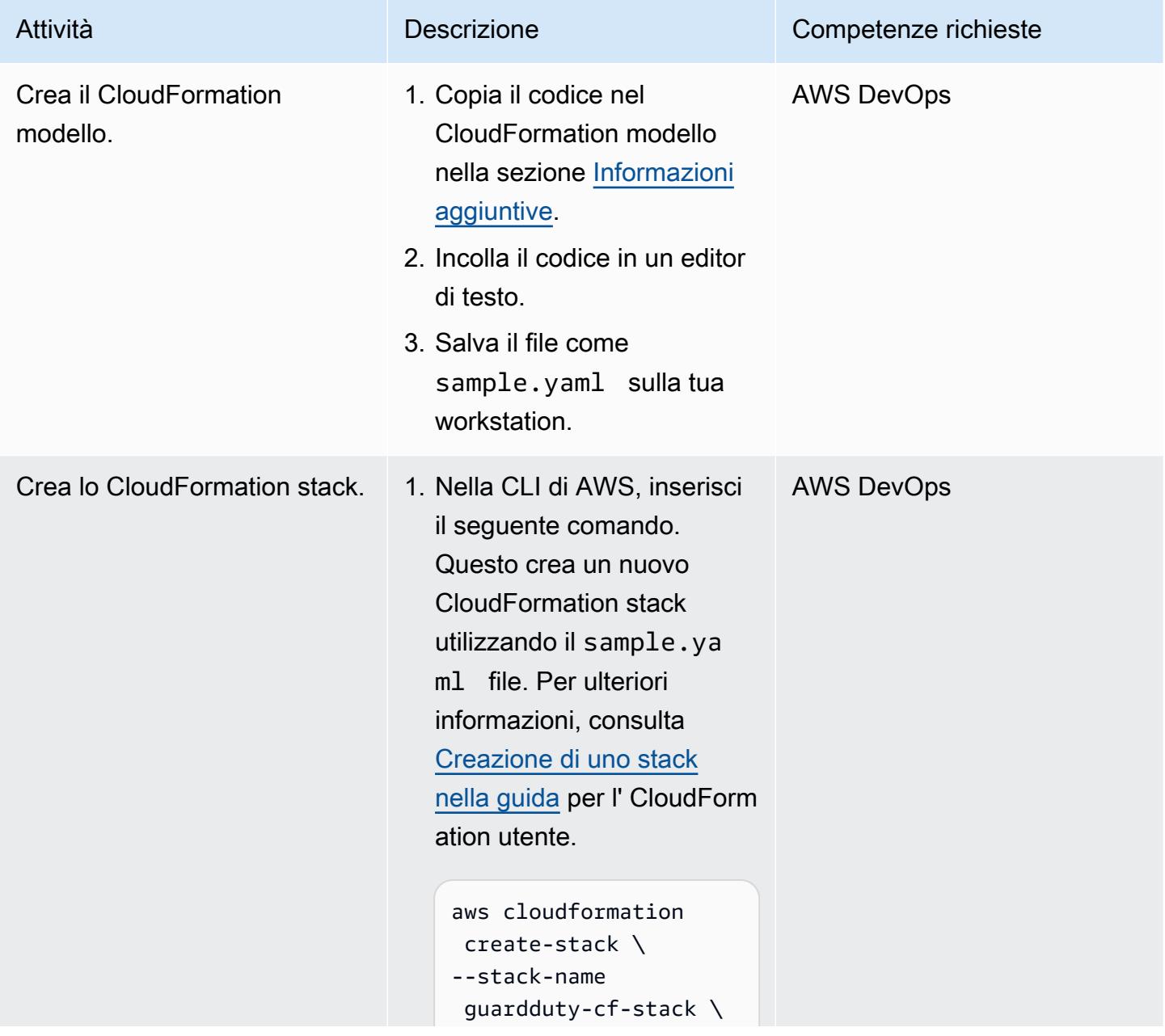

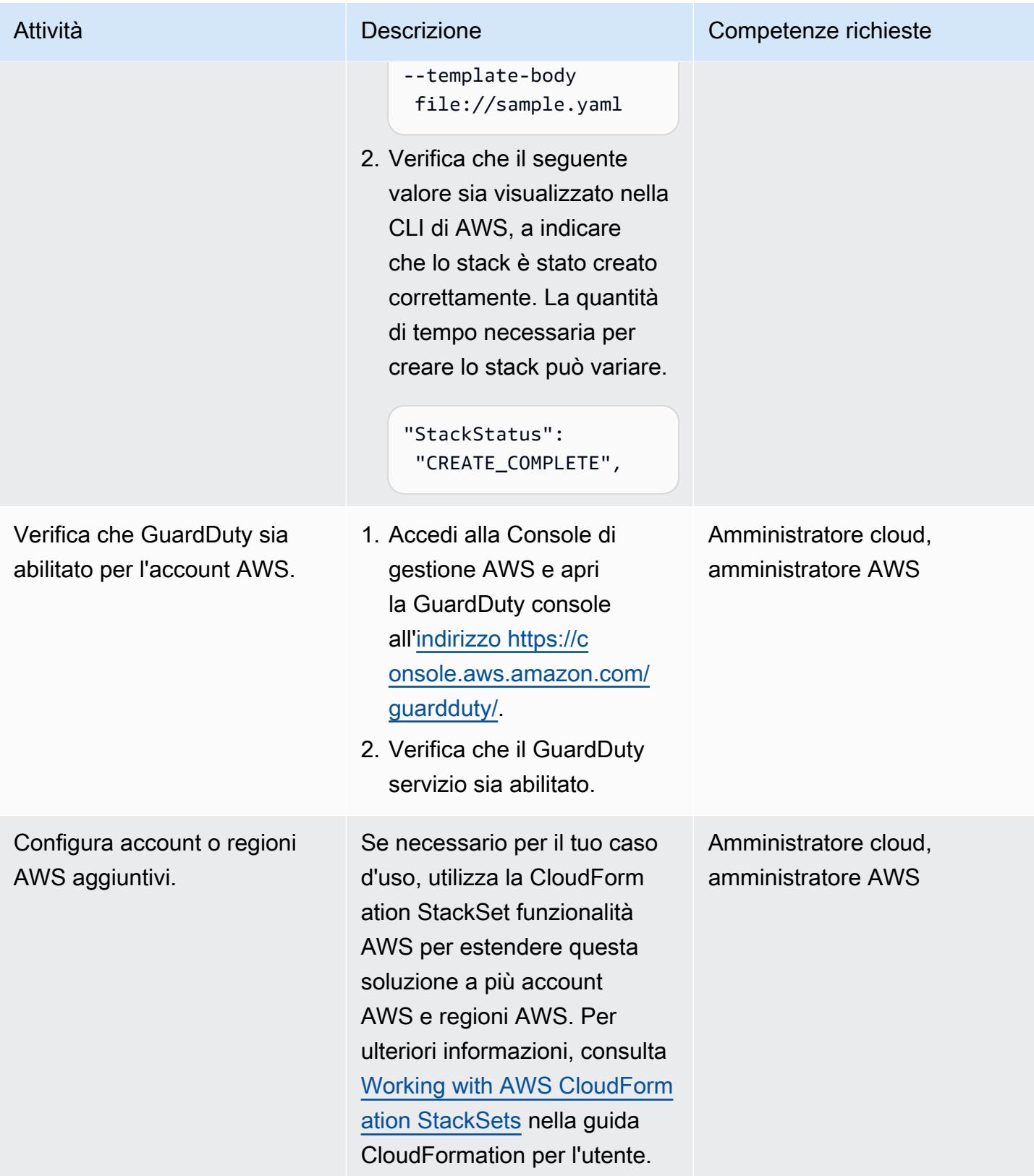

# Risorse correlate

### Riferimenti

- [CloudFormation Documentazione AWS](https://docs.aws.amazon.com/cloudformation/index.html)
- [Riferimento al tipo di risorsa AWS Lambda](https://docs.aws.amazon.com/AWSCloudFormation/latest/UserGuide/AWS_Lambda.html)
- [CloudFormation tipo di risorsa: AWS::IAM::Role](https://docs.aws.amazon.com/AWSCloudFormation/latest/UserGuide/aws-resource-iam-role.html)
- [CloudFormation tipo di risorsa: AWS::GuardDuty::Detector](https://docs.aws.amazon.com/AWSCloudFormation/latest/UserGuide/aws-resource-guardduty-detector.html)
- [Quattro modi per recuperare qualsiasi proprietà del servizio AWS utilizzando AWS CloudFormation](https://aws.amazon.com/blogs/mt/four-ways-to-retrieve-any-aws-service-property-using-aws-cloudformation-part-1/) (blog)

### Tutorial e video

- [Semplifica la gestione dell'infrastruttura con AWS CloudFormation](https://www.youtube.com/watch?v=1h-GPXQrLZw) (Tutorial)
- [Usa Amazon GuardDuty e AWS Security Hub per proteggere più account](https://www.youtube.com/watch?v=Rg2ZzAAi1nY) (AWS re:Invent 2020)
- [Le migliori pratiche per la creazione di AWS CloudFormation \(AWS](https://www.youtube.com/watch?v=bJHHQM7GGro) re:Invent 2019)
- [Rilevamento delle minacce su AWS: un'introduzione ad Amazon GuardDuty](https://www.youtube.com/watch?v=czsuZXQvD8E) (AWS re:InForce 2019)

# <span id="page-5418-0"></span>Informazioni aggiuntive

CloudFormation modello

```
AWSTemplateFormatVersion: 2010-09-09
Resources: 
   rLambdaLogGroup: 
     Type: 'AWS::Logs::LogGroup' 
     DeletionPolicy: Delete 
     Properties: 
       RetentionInDays: 7 
       LogGroupName: /aws/lambda/resource-checker 
   rLambdaCheckerLambdaRole: 
     Type: 'AWS::IAM::Role' 
     Properties: 
       RoleName: !Sub 'resource-checker-lambda-role-${AWS::Region}' 
       AssumeRolePolicyDocument: 
          Version: 2012-10-17 
          Statement:
```

```
 - Effect: Allow 
            Principal: 
              Service: lambda.amazonaws.com 
            Action: 'sts:AssumeRole' 
     Path: / 
     Policies: 
       - PolicyName: !Sub 'resource-checker-lambda-policy-${AWS::Region}' 
          PolicyDocument: 
            Version: 2012-10-17 
            Statement: 
              - Sid: CreateLogGroup 
                Effect: Allow 
                Action: 
                   - 'logs:CreateLogGroup' 
                   - 'logs:CreateLogStream' 
                   - 'logs:PutLogEvents' 
                   - 'iam:CreateServiceLinkedRole' 
                   - 'cloudformation:CreateStack' 
                   - 'cloudformation:DeleteStack' 
                   - 'cloudformation:Desc*' 
                   - 'guardduty:CreateDetector' 
                   - 'guardduty:ListDetectors' 
                   - 'guardduty:DeleteDetector' 
                Resource: '*' 
 resourceCheckerLambda: 
   Type: 'AWS::Lambda::Function' 
   Properties: 
     Description: Checks for resource type enabled and possibly name to exist 
     FunctionName: resource-checker 
     Handler: index.lambda_handler 
     Role: !GetAtt 
       - rLambdaCheckerLambdaRole 
       - Arn 
     Runtime: python3.8 
     MemorySize: 128 
     Timeout: 180 
     Code: 
       ZipFile: | 
          import boto3 
          import os 
          import json 
          from botocore.exceptions import ClientError 
          import cfnresponse
```

```
 guardduty=boto3.client('guardduty') 
           cfn=boto3.client('cloudformation') 
          def lambda handler(event, context):
                print('Event: ', event) 
                if 'RequestType' in event: 
                  if event['RequestType'] in ["Create","Update"]: 
                      enabled=False 
                      try: 
                        response=guardduty.list_detectors() 
                        if "DetectorIds" in response and len(response["DetectorIds"])>0: 
                          enabled="AlreadyEnabled" 
                        elif "DetectorIds" in response and 
  len(response["DetectorIds"])==0: 
                          cfn_response=cfn.create_stack( 
                             StackName='guardduty-cfn-stack', 
                            TemplateBody='{ "AWSTemplateFormatVersion": "2010-09-09", 
  "Description": "A sample template", "Resources": { "IRWorkshopGuardDutyDetector": { 
   "Type": "AWS::GuardDuty::Detector", "Properties": { "Enable": true } } } }' 
) and the contract of \mathcal{L} enabled="True" 
                      except Exception as e: 
                          print("Exception: ",e) 
                     responseData = \{\} responseData['status'] = enabled 
                      cfnresponse.send(event, context, cfnresponse.SUCCESS, responseData, 
  "CustomResourcePhysicalID" ) 
                  elif event['RequestType'] == "Delete": 
                      cfn_response=cfn.delete_stack( 
                               StackName='guardduty-cfn-stack') 
                      cfnresponse.send(event, context, cfnresponse.SUCCESS, {}) 
   CheckResourceExist: 
     Type: 'Custom::LambdaCustomResource' 
     Properties: 
       ServiceToken: !GetAtt 
         - resourceCheckerLambda 
         - Arn
Outputs: 
   status: 
     Value: !GetAtt 
       - CheckResourceExist
```
- status

Opzione di codice alternativa per la risorsa Lambda

Il CloudFormation modello fornito utilizza codice in linea per fare riferimento alla risorsa Lambda, per una consultazione e una guida più semplici. In alternativa, puoi inserire il codice Lambda in un bucket Amazon Simple Storage Service (Amazon S3) e farvi riferimento nel modello. CloudFormation Il codice in linea non supporta le dipendenze o le librerie dei pacchetti. Puoi supportarli inserendo il codice Lambda in un bucket S3 e referenziandolo nel modello. CloudFormation

Sostituisci le seguenti righe di codice:

ZipFile: |

con le seguenti righe di codice:

Code:

Code:

 S3Bucket: <bucket name> S3Key: < python file name> S3ObjectVersion: <version>

La S3ObjectVersion proprietà può essere omessa se non si utilizza il controllo delle versioni nel bucket S3. Per ulteriori informazioni, consulta [Using versioning in bucket S3](https://docs.aws.amazon.com/AmazonS3/latest/userguide/Versioning.html) nella guida per l'utente di Amazon S3.

# Abilita la crittografia trasparente dei dati in Amazon RDS for SQL Server

Creato da Ranga Cherukuri (AWS)

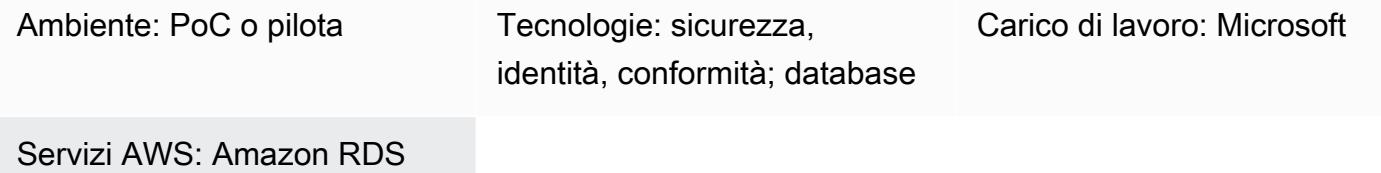

# Riepilogo

Questo modello descrive come implementare la crittografia trasparente dei dati (TDE) in Amazon Relational Database Service (Amazon RDS) per SQL Server per crittografare i dati inattivi.

# Prerequisiti e limitazioni

**Prerequisiti** 

- Un account AWS attivo
- Un'istanza DB di Amazon RDS per SQL Server

Versioni del prodotto

Amazon RDS attualmente supporta TDE per le seguenti versioni ed edizioni di SQL Server:

- SQL Server 2012 Enterprise Edition
- SQL Server 2014 Enterprise Edition
- SQL Server 2016 Enterprise Edition
- SQL Server 2017 Enterprise Edition
- SQL Server 2019 Standard ed Enterprise Edition

Per le informazioni più recenti sulle versioni e le edizioni supportate, consulta [Support for Transparent](https://docs.aws.amazon.com/AmazonRDS/latest/UserGuide/Appendix.SQLServer.Options.TDE.html) [Data Encryption in SQL Server](https://docs.aws.amazon.com/AmazonRDS/latest/UserGuide/Appendix.SQLServer.Options.TDE.html) nella documentazione di Amazon RDS.

# **Architettura**

Stack tecnologico

• Amazon RDS per SQL Server

**Architettura** 

# **Strumenti**

### **Strumenti**

• Microsoft SQL Server Management Studio (SSMS) è un ambiente integrato per la gestione di un'infrastruttura SQL Server. Fornisce un'interfaccia utente e un gruppo di strumenti con editor di script avanzati che interagiscono con SQL Server.

# Epiche

Crea un gruppo di opzioni nella console Amazon RDS

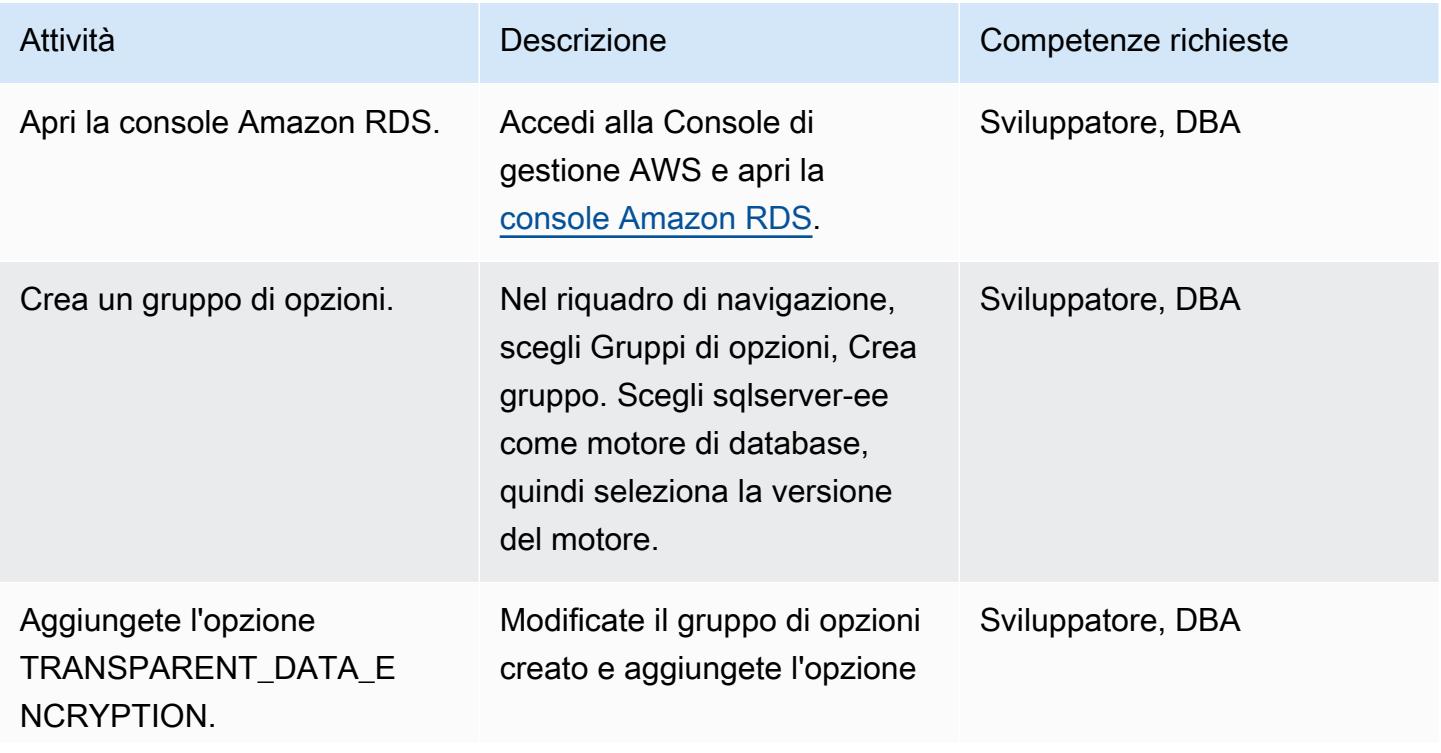

Attività **Descrizione** Competenze richieste

chiamata. TRANSPARE NT\_DATA\_ENCRYPTION

Associare il gruppo di opzioni a questa istanza database

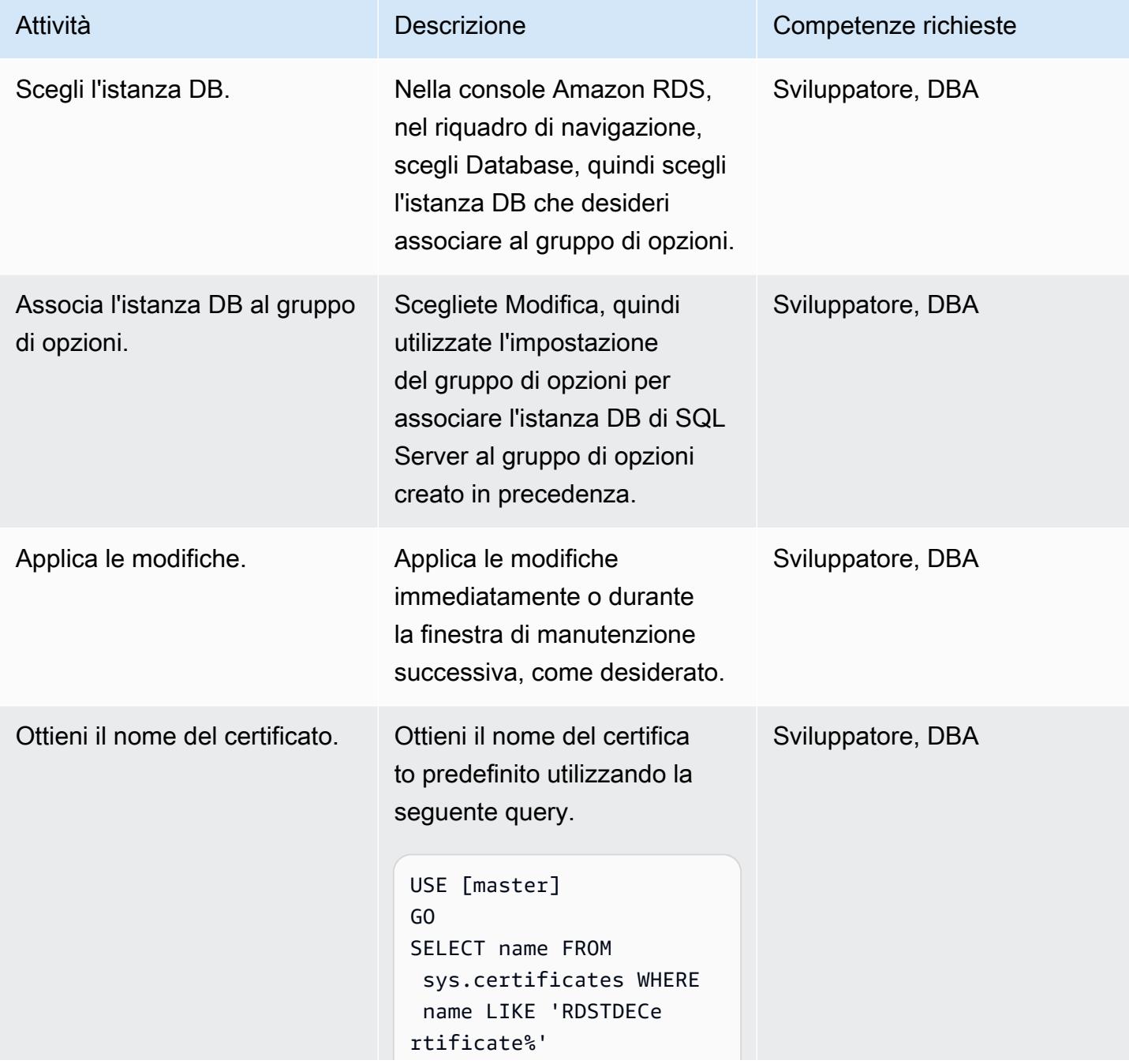

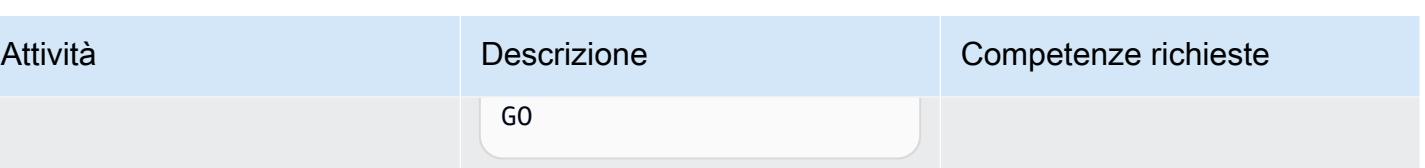

### Crea la chiave di crittografia del database

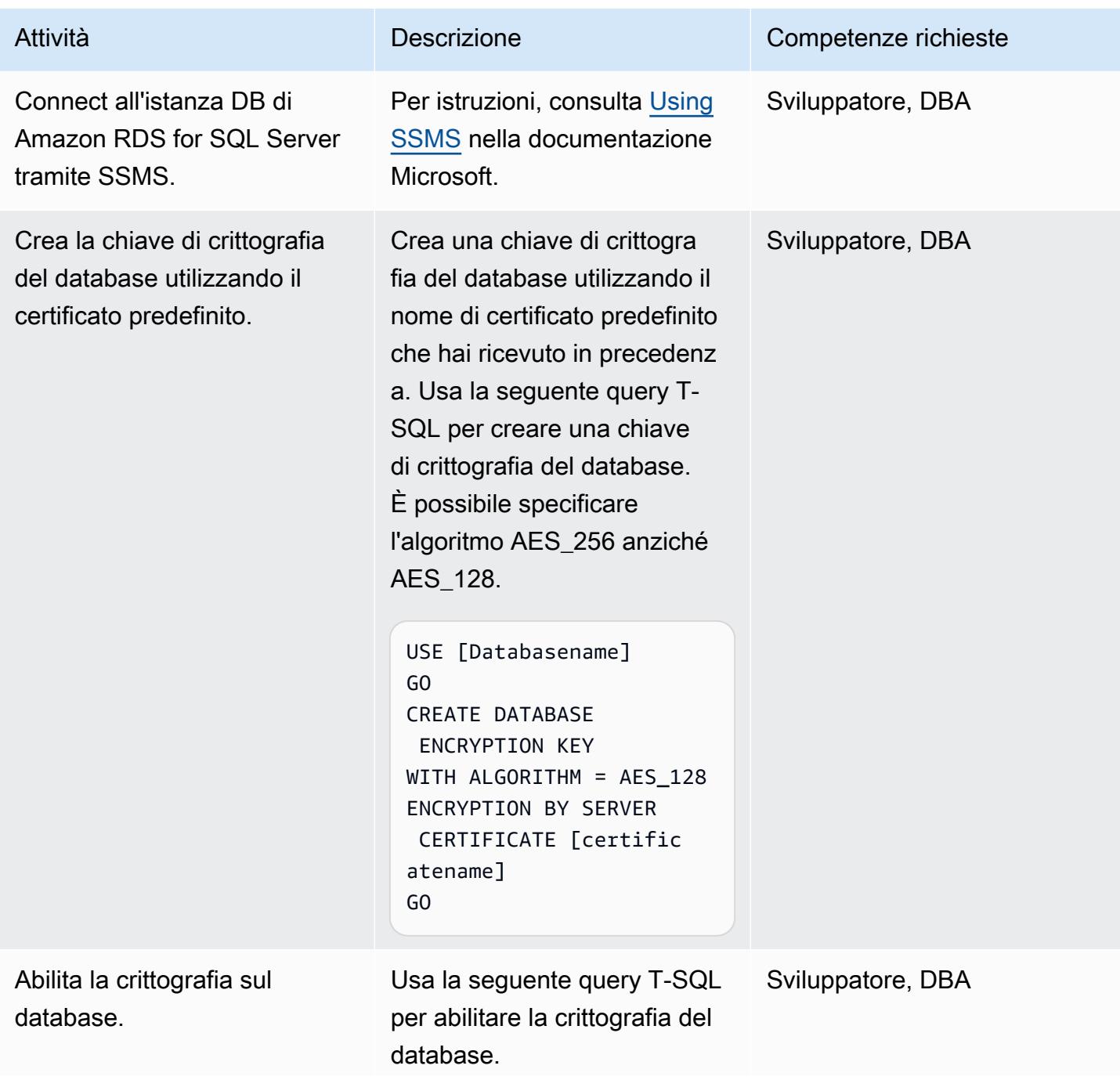

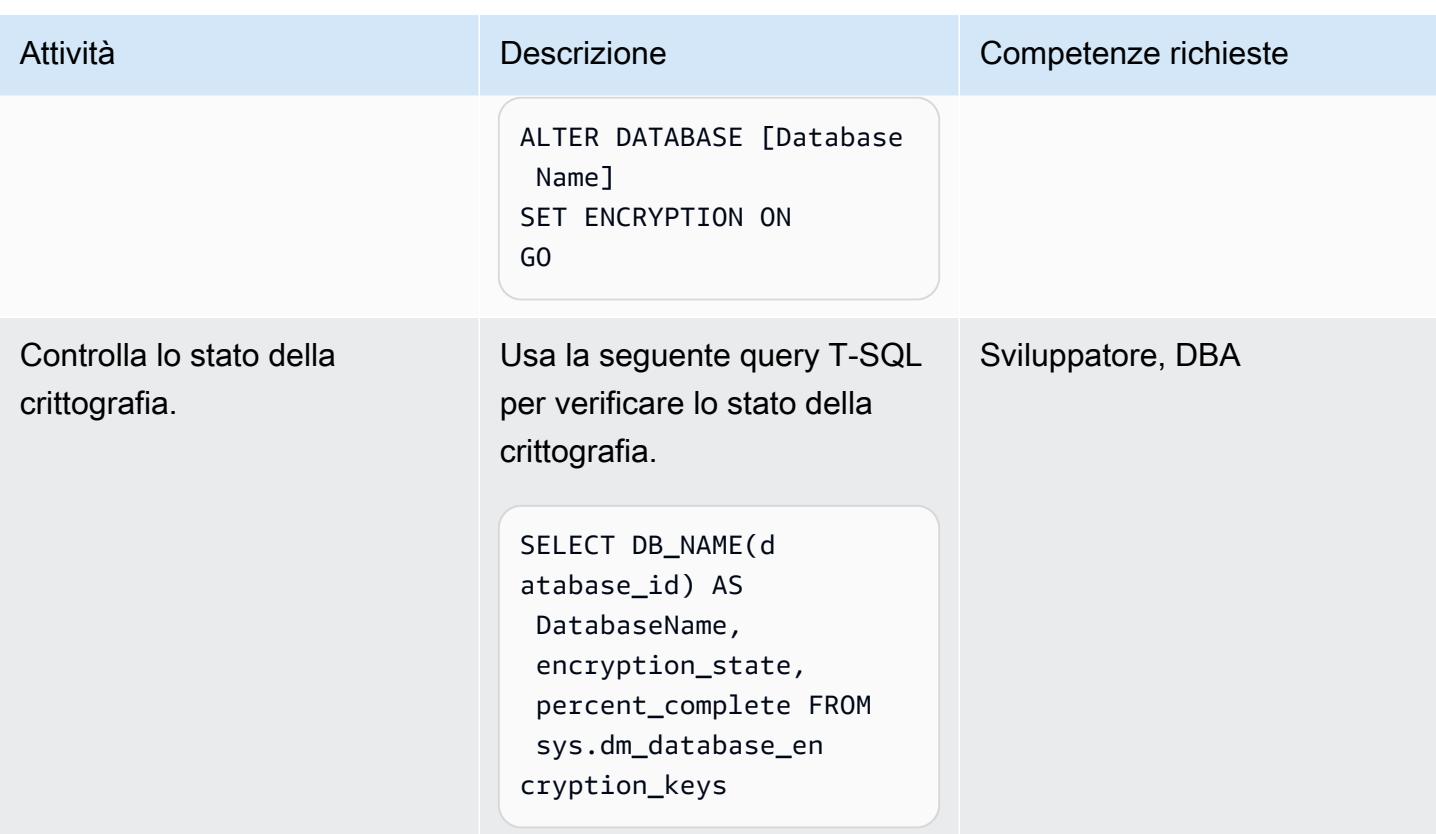

# Risorse correlate

- [Support per la crittografia trasparente dei dati in SQL Server](https://docs.aws.amazon.com/AmazonRDS/latest/UserGuide/Appendix.SQLServer.Options.TDE.html) (documentazione Amazon RDS)
- [Utilizzo dei gruppi di opzioni](https://docs.aws.amazon.com/AmazonRDS/latest/UserGuide/USER_WorkingWithOptionGroups.html) (documentazione Amazon RDS)
- [Modifica di un'istanza database Amazon RDS \(documentazione](https://docs.aws.amazon.com/AmazonRDS/latest/UserGuide/Overview.DBInstance.Modifying.html) Amazon RDS)
- [Crittografia trasparente dei dati per SQL Server](https://docs.microsoft.com/en-us/sql/relational-databases/security/encryption/transparent-data-encryption) (documentazione Microsoft)
- [Utilizzo di SSMS](https://docs.microsoft.com/en-us/sql/ssms/sql-server-management-studio-ssms) (documentazione Microsoft)

# Assicurati che gli CloudFormation stack AWS vengano lanciati da bucket S3 autorizzati

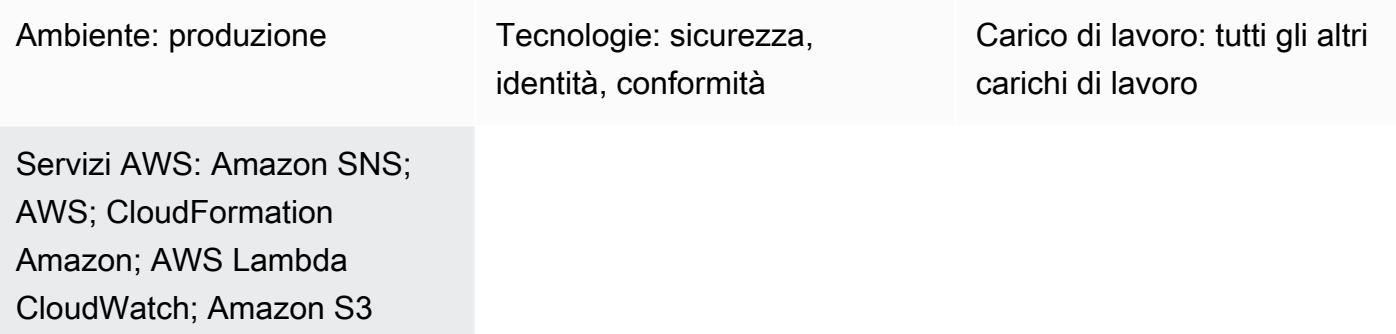

# Riepilogo

Puoi utilizzare i CloudFormation modelli AWS per configurare le risorse di Amazon Web Services (AWS) in modo programmatico, in modo da dedicare meno tempo alla gestione di tali risorse e più tempo alle applicazioni eseguite in AWS. Questo modello consente di verificare che gli CloudFormation stack AWS siano creati solo a partire da modelli archiviati in bucket Amazon Simple Storage Service (Amazon S3) specifici. Questo controllo è utile se hai un requisito di sicurezza o conformità che impone l'utilizzo di modelli archiviati in bucket S3 che si trovano in un elenco consentito.

Questo controllo di sicurezza monitora le chiamate AWS CloudFormation [CreateStack](https://docs.aws.amazon.com/AWSCloudFormation/latest/APIReference/API_CreateStack.html)e [UpdateStackA](https://docs.aws.amazon.com/AWSCloudFormation/latest/APIReference/API_UpdateStack.html)PI e richiama una funzione AWS Lambda che verifica se il modello utilizzato nella chiamata proviene da un bucket S3 autorizzato. Se il modello proviene da un bucket non autorizzato, la funzione Lambda attiva una notifica e-mail di Amazon Simple Notification Service (Amazon SNS) all'utente con le informazioni pertinenti.

# Prerequisiti e limitazioni

**Prerequisiti** 

- Un indirizzo e-mail attivo a cui desideri ricevere notifiche di violazione
- Un bucket S3 per caricare il codice Lambda fornito
- Un elenco di nomi di bucket S3 autorizzati

#### Limitazioni

- [UpdateStackL](https://docs.aws.amazon.com/AWSCloudFormation/latest/APIReference/API_UpdateStack.html)e chiamate API che utilizzano un modello esistente in un bucket S3 non autorizzato non generano ulteriori violazioni, poiché l'URL per il bucket S3 non è disponibile nell'evento Amazon. EventBridge Ti consigliamo di eliminare i modelli esistenti dai bucket S3 non autorizzati dopo aver ricevuto la notifica di violazione originale. [CreateStack](https://docs.aws.amazon.com/AWSCloudFormation/latest/APIReference/API_CreateStack.html)
- Questo controllo di sicurezza non monitora i seguenti CloudFormation eventi AWS, poiché gestiscono gli aggiornamenti dopo la distribuzione iniziale del modello: [CreateChangeSet,](https://docs.aws.amazon.com/AWSCloudFormation/latest/APIReference/API_CreateChangeSet.html) [CreateStackSet,](https://docs.aws.amazon.com/AWSCloudFormation/latest/APIReference/API_CreateStackSet.html) [UpdateStackSet](https://docs.aws.amazon.com/AWSCloudFormation/latest/APIReference/API_UpdateStackSet.html).
- Devi implementare questo controllo di sicurezza in ogni regione AWS che desideri monitorare.

### **Architettura**

Stack tecnologico Target

- AWS Lambda
- Amazon SNS
- EventBridge Regola Amazon

Architettura Target

#### Automazione e scalabilità

Se utilizzi [AWS Organizations,](https://aws.amazon.com/organizations/) puoi utilizzare [AWS CloudFormation StackSets](https://docs.aws.amazon.com/AWSCloudFormation/latest/UserGuide/what-is-cfnstacksets.html) per distribuire questo modello in più account che desideri monitorare.

### **Strumenti**

- [AWS Cloudformation:](https://docs.aws.amazon.com/AWSCloudFormation/latest/UserGuide/Welcome.html) ti aiuta a modellare e configurare le risorse AWS utilizzando un infrastructure-as-code modello.
- [Amazon EventBridge:](https://docs.aws.amazon.com/eventbridge/latest/userguide/what-is-amazon-eventbridge.html) fornisce un flusso di dati in tempo reale dalle tue applicazioni, applicazioni software-as-a-service (SaaS) e servizi AWS e indirizza tali dati verso destinazioni come AWS Lambda.
- [AWS Lambda:](https://aws.amazon.com/lambda/) consente di eseguire codice senza effettuare il provisioning o la gestione di server.
- [Amazon SNS:](https://docs.aws.amazon.com/sns/latest/dg/welcome.html) fornisce il recapito dei messaggi dagli editori agli abbonati. I sottoscrittori ricevono tutti gli stessi messaggi pubblicati sugli argomenti ai quali sono hanno effettuato la sottoscrizione.
- [Amazon S3:](https://docs.aws.amazon.com/AmazonS3/latest/dev/Welcome.html) consente di archiviare e recuperare qualsiasi quantità di dati, in qualsiasi momento, da qualsiasi punto del Web.

# Epiche

### Implementa il controllo di sicurezza

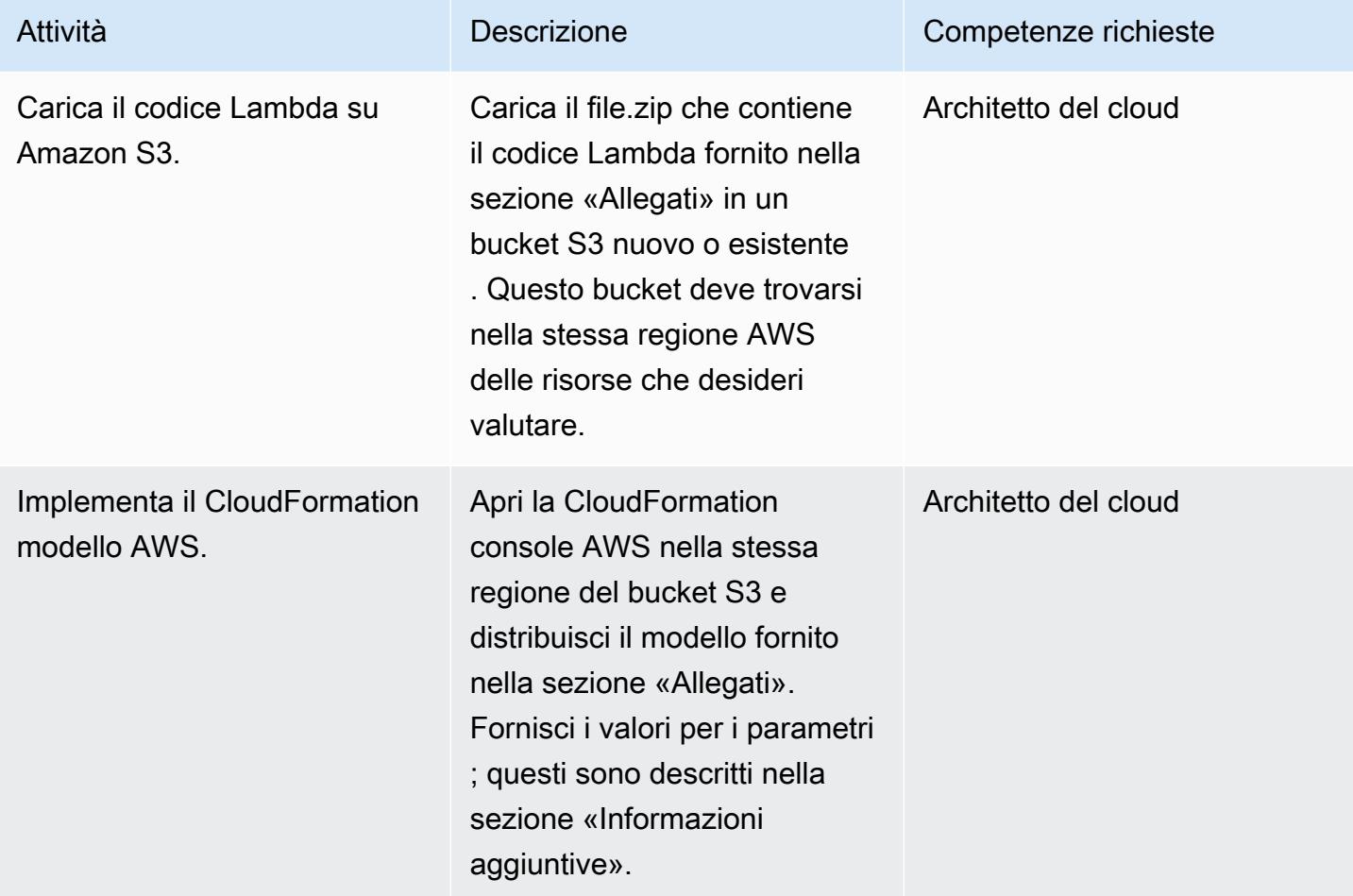

### Confermare la sottoscrizione

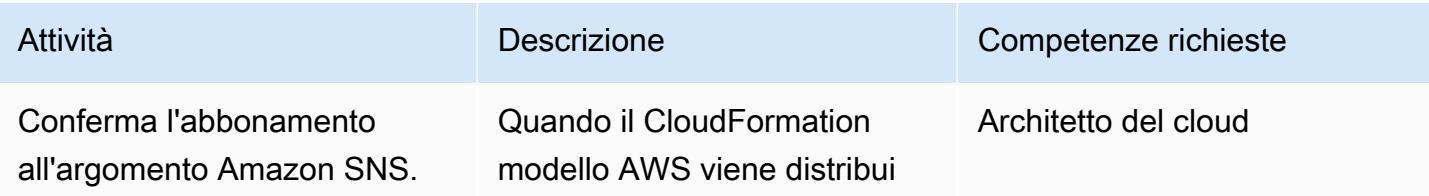

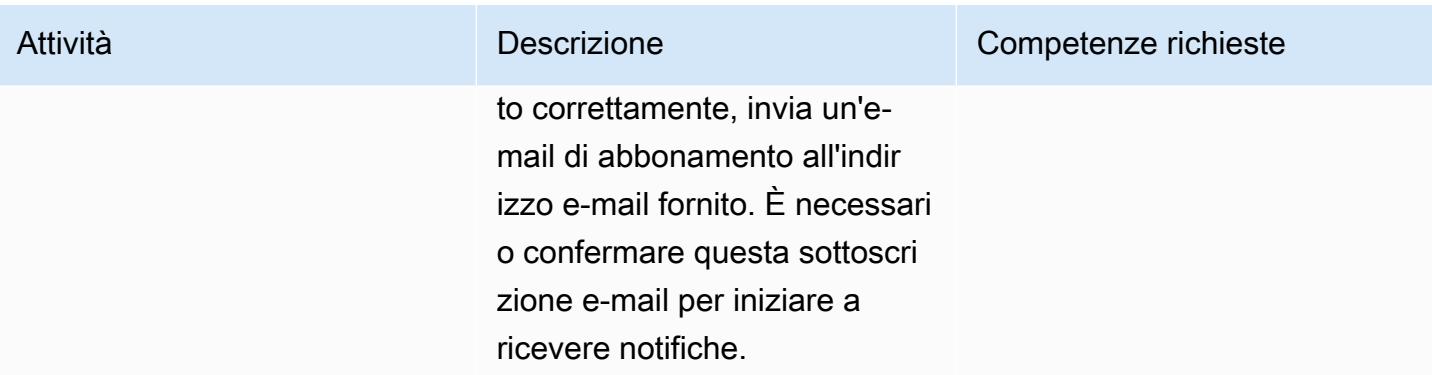

### Risorse correlate

- [Implementazione di modelli AWS CloudFormation](https://docs.aws.amazon.com/AWSCloudFormation/latest/UserGuide/cfn-console-create-stack.html)
- [Amazon EventBridge](https://docs.aws.amazon.com/eventbridge/latest/userguide/what-is-amazon-eventbridge.html)
- [AWS Lambda](https://docs.aws.amazon.com/lambda/latest/dg/welcome.html)
- [Amazon S3](https://docs.aws.amazon.com/AmazonS3/latest/dev/Welcome.html)

### Informazioni aggiuntive

Quando distribuisci il CloudFormation modello AWS fornito con questo modello, ti verranno richieste le seguenti informazioni:

- Bucket S3: specifica il bucket in cui hai caricato il codice Lambda allegato (file.zip). Puoi creare un nuovo bucket o specificare un bucket esistente.
- Chiave S3: specifica la posizione del file Lambda .zip nel bucket S3 (ad esempio: filename .zip o controls/ filename .zip). Non utilizzare barre iniziali.
- E-mail di notifica: fornisci un indirizzo email attivo a cui inviare le notifiche di violazione.
- Livello di registrazione Lambda: specifica il livello di registrazione per la funzione Lambda. Utilizzate Info per registrare messaggi informativi dettagliati sullo stato di avanzamento, Errore per gli eventi di errore che potrebbero comunque consentire la continuazione della distribuzione e Avviso per situazioni potenzialmente dannose.
- Bucket autorizzati: fornisci un elenco delimitato da virgole di bucket S3 autorizzati.

[Per accedere a contenuti aggiuntivi associati a questo documento, decomprimi il seguente file:](samples/p-attach/a01c2644-14e4-45c9-8472-a49f981c3265/attachments/attachment.zip) [attachment.zip](samples/p-attach/a01c2644-14e4-45c9-8472-a49f981c3265/attachments/attachment.zip)

# Assicurati che i sistemi di bilanciamento del carico AWS utilizzino protocolli listener sicuri (HTTPS, SSL/TLS)

Creato da Chandini Penmetsa (AWS) e Purushotham G K (AWS)

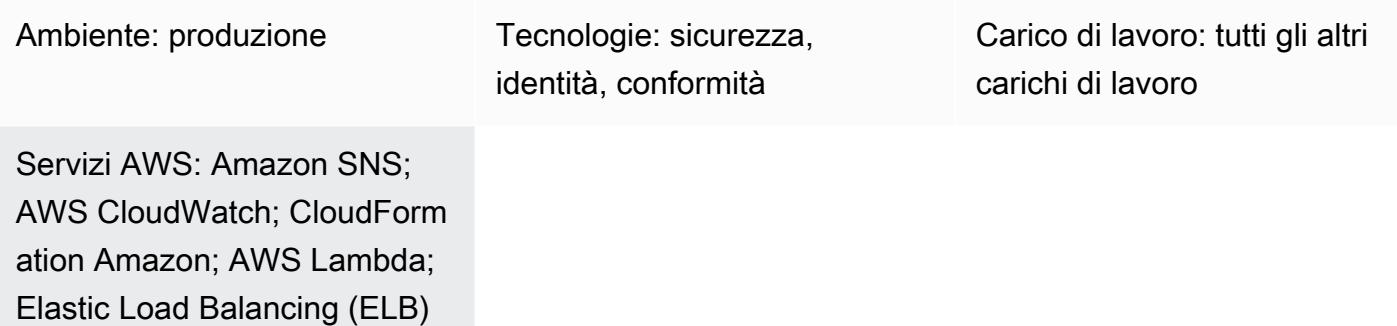

# Riepilogo

Sul cloud Amazon Web Services (AWS), Elastic Load Balancing distribuisce automaticamente il traffico delle applicazioni in entrata su più destinazioni, come istanze Amazon Elastic Compute Cloud (Amazon EC2), contenitori, indirizzi IP e funzioni AWS Lambda. I sistemi di bilanciamento del carico utilizzano i listener per definire le porte e i protocolli utilizzati dal sistema di bilanciamento del carico per accettare il traffico dagli utenti. Gli Application Load Balancer prendono decisioni di routing a livello di applicazione e utilizzano i protocolli HTTP/HTTPS. I Network Load Balancer prendono decisioni di routing a livello di trasporto e utilizzano i protocolli Transmission Control Protocol (TCP), Transport Layer Security (TLS), User Datagram Protocol (UDP) o TCP\_UDP. I Classic Load Balancer prendono decisioni di routing a livello di trasporto, utilizzando i protocolli TCP o Secure Sockets Layer (SSL), o a livello di applicazione, utilizzando HTTP/HTTPS.

L'organizzazione potrebbe avere un requisito di sicurezza o conformità secondo cui i sistemi di bilanciamento del carico accettano il traffico degli utenti solo su protocolli sicuri, come HTTPS o SSL/ TLS.

Questo modello fornisce un controllo di sicurezza che utilizza una EventBridge regola Amazon per monitorare le CreateListener chiamate ModifyListener API per Application Load Balancer e Network Load Balancer e le chiamate CreateLoadBalancerListeners e CreateLoadBalancer API per Classic Load Balancer. Se si utilizza HTTP, TCP/UDP o TCP\_UDP per il protocollo listener del load balancer, il controllo richiama una funzione Lambda. La funzione Lambda pubblica un

messaggio su un argomento di Amazon Simple Notification Service (Amazon SNS) per inviare una notifica contenente i dettagli del load balancer.

### Prerequisiti e limitazioni

**Prerequisiti** 

- Un account AWS attivo
- Un indirizzo e-mail a cui desideri ricevere la notifica di violazione
- Un bucket Amazon Simple Storage Service (Amazon S3) per archiviare il file.zip con codice Lambda

#### Limitazioni

- Questo controllo di sicurezza non verifica la presenza di sistemi di bilanciamento del carico esistenti a meno che non venga effettuato un aggiornamento dei listener di bilanciamento del carico.
- Questo controllo di sicurezza è regionale e deve essere distribuito nelle regioni AWS che intendi monitorare.

### **Architettura**

Stack tecnologico Target

- Funzione Lambda
- Argomento Amazon SNS
- EventBridge regola

Architettura di destinazione

#### Automazione e scalabilità

• Se utilizzi AWS Organizations, puoi utilizzare [AWS Cloudformation StackSets](https://docs.aws.amazon.com/AWSCloudFormation/latest/UserGuide/what-is-cfnstacksets.html) per distribuire questo modello in più account che desideri venga monitorato.

### **Strumenti**

- [AWS CloudFormation:](https://docs.aws.amazon.com/AWSCloudFormation/latest/UserGuide/Welcome.html) AWS CloudFormation è un servizio che ti aiuta a modellare e configurare le risorse AWS utilizzando l'infrastruttura come codice.
- [Amazon EventBridge:](https://docs.aws.amazon.com/eventbridge/latest/userguide/what-is-amazon-eventbridge.html) Amazon EventBridge fornisce un flusso di dati in tempo reale dalle tue applicazioni, applicazioni SaaS (SaaS) e servizi AWS, indirizzando tali dati verso destinazioni come le funzioni Lambda.
- [AWS Lambda Lambda](https://docs.aws.amazon.com/lambda/latest/dg/welcome.html) supporta l'esecuzione di codice senza effettuare il provisioning o la gestione di server.
- [Amazon S3](https://docs.aws.amazon.com/AmazonS3/latest/dev/Welcome.html)  Amazon Simple Storage Service (Amazon S3) è un servizio di storage di oggetti altamente scalabile che può essere utilizzato per un'ampia gamma di soluzioni di storage, tra cui siti Web, applicazioni mobili, backup e data lake.
- [Amazon SNS Amazon Simple](https://docs.aws.amazon.com/sns/latest/dg/welcome.html) Notification Service (Amazon SNS) coordina e gestisce la consegna o l'invio di messaggi tra editori e clienti, inclusi server Web e indirizzi e-mail. I sottoscrittori ricevono tutti gli stessi messaggi pubblicati sugli argomenti ai quali sono hanno effettuato la sottoscrizione.

### Best practice

Assicurati che l'argomento SNS utilizzato non sia accessibile al pubblico. Per ulteriori informazioni, consulta la [documentazione di AWS.](https://docs.aws.amazon.com/sns/latest/dg/sns-security-best-practices.html#ensure-topics-not-publicly-accessible)

# Epiche

Carica il codice Lambda

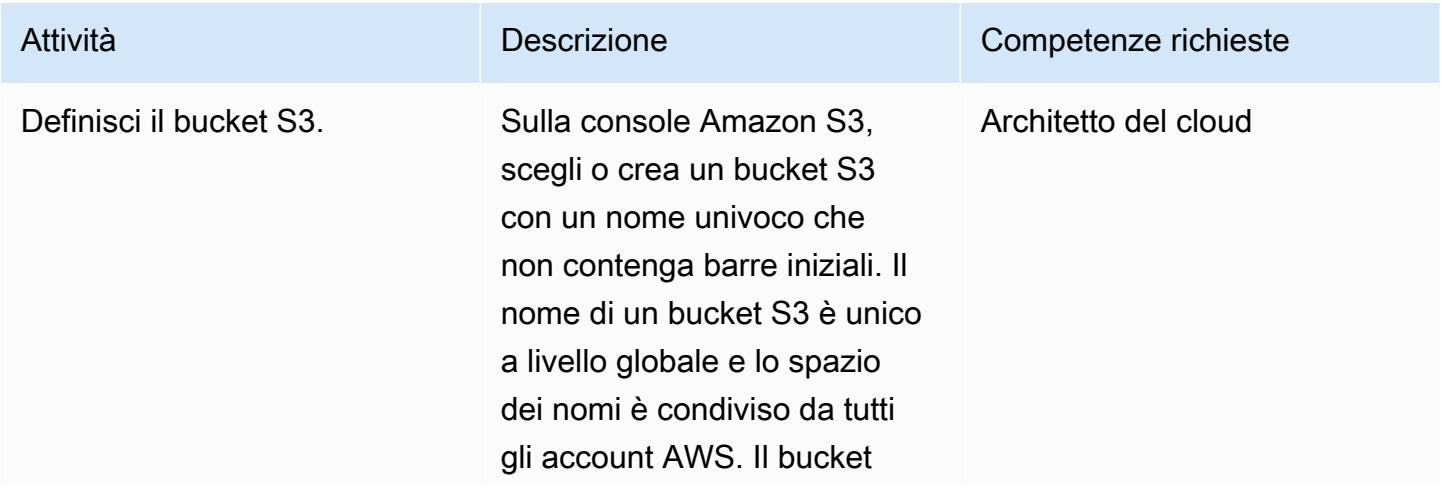

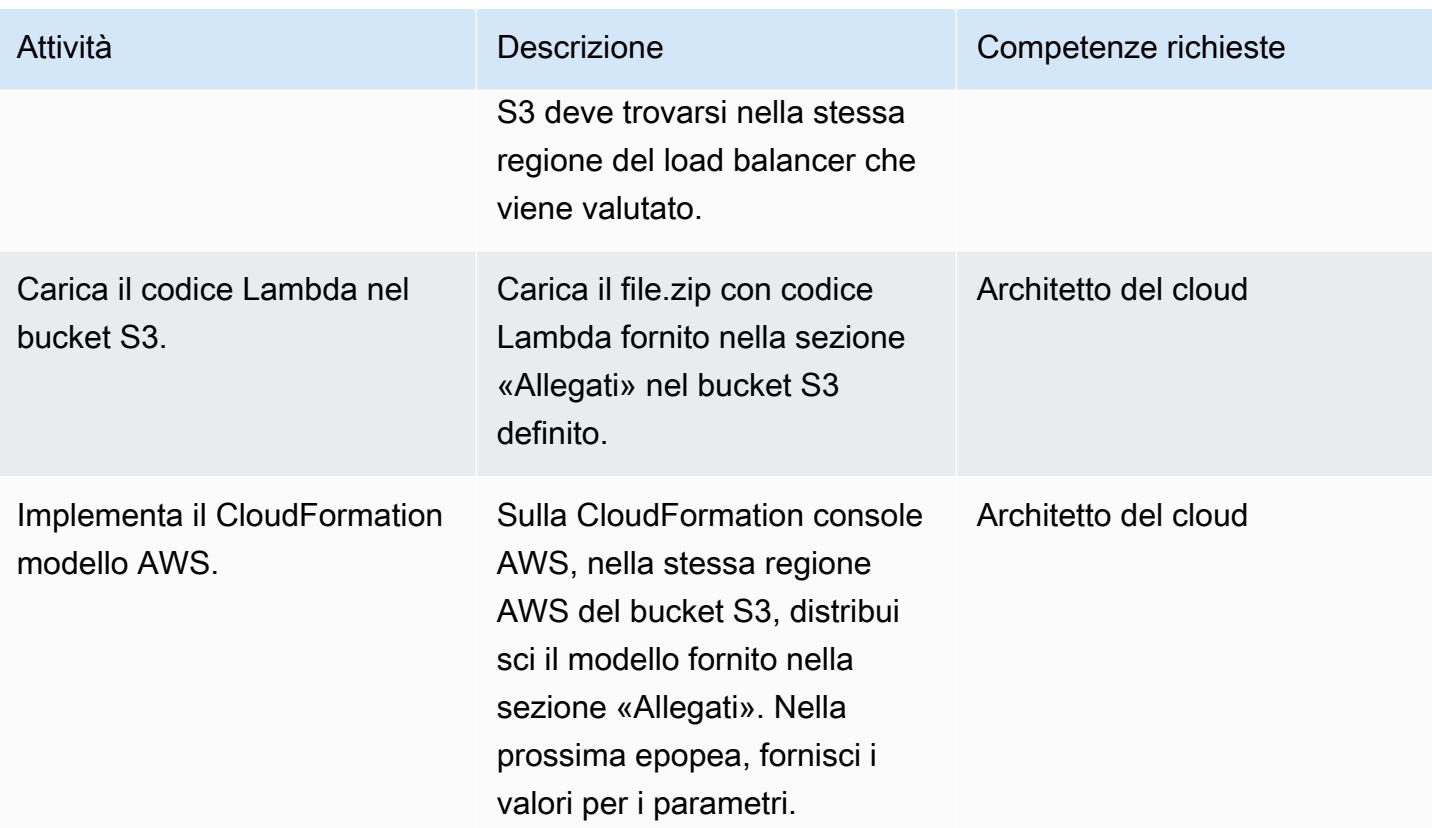

### CloudFormation parametri

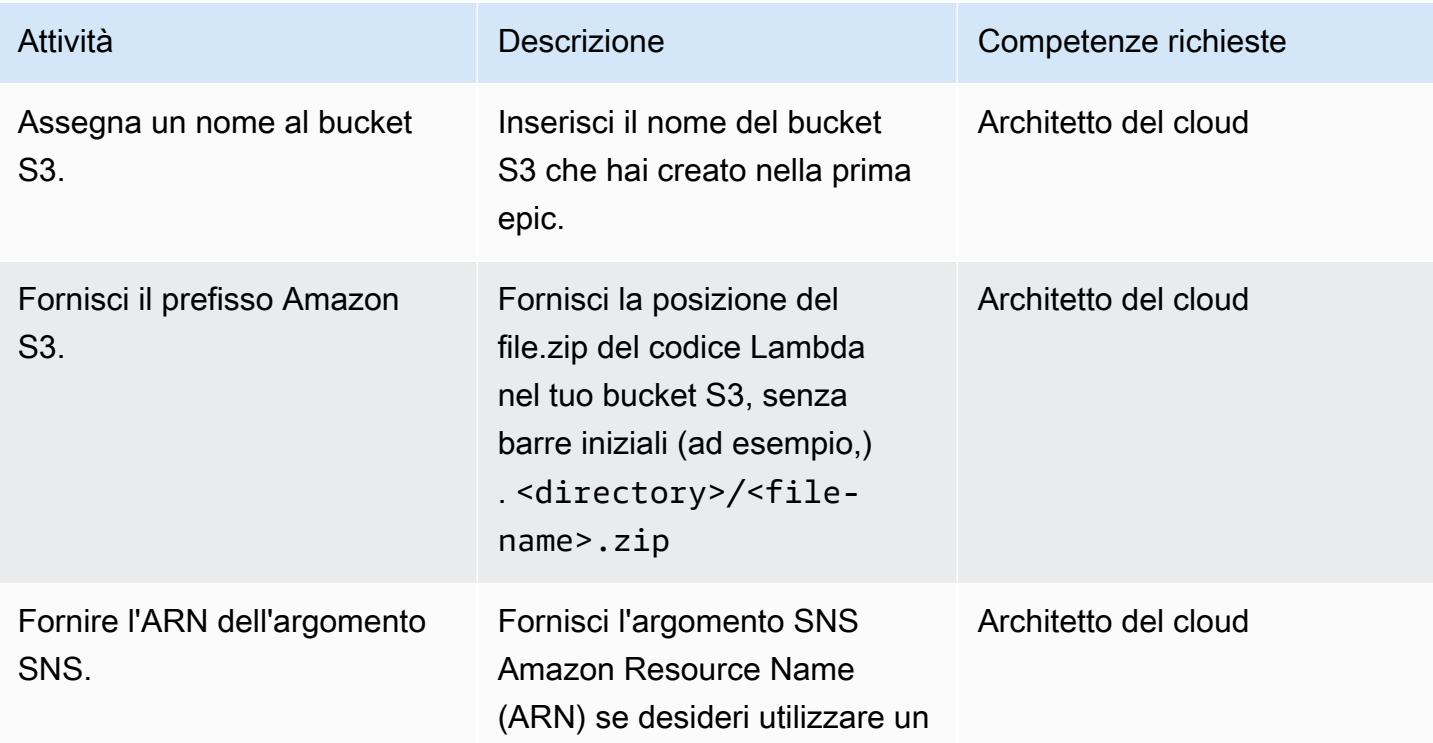
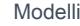

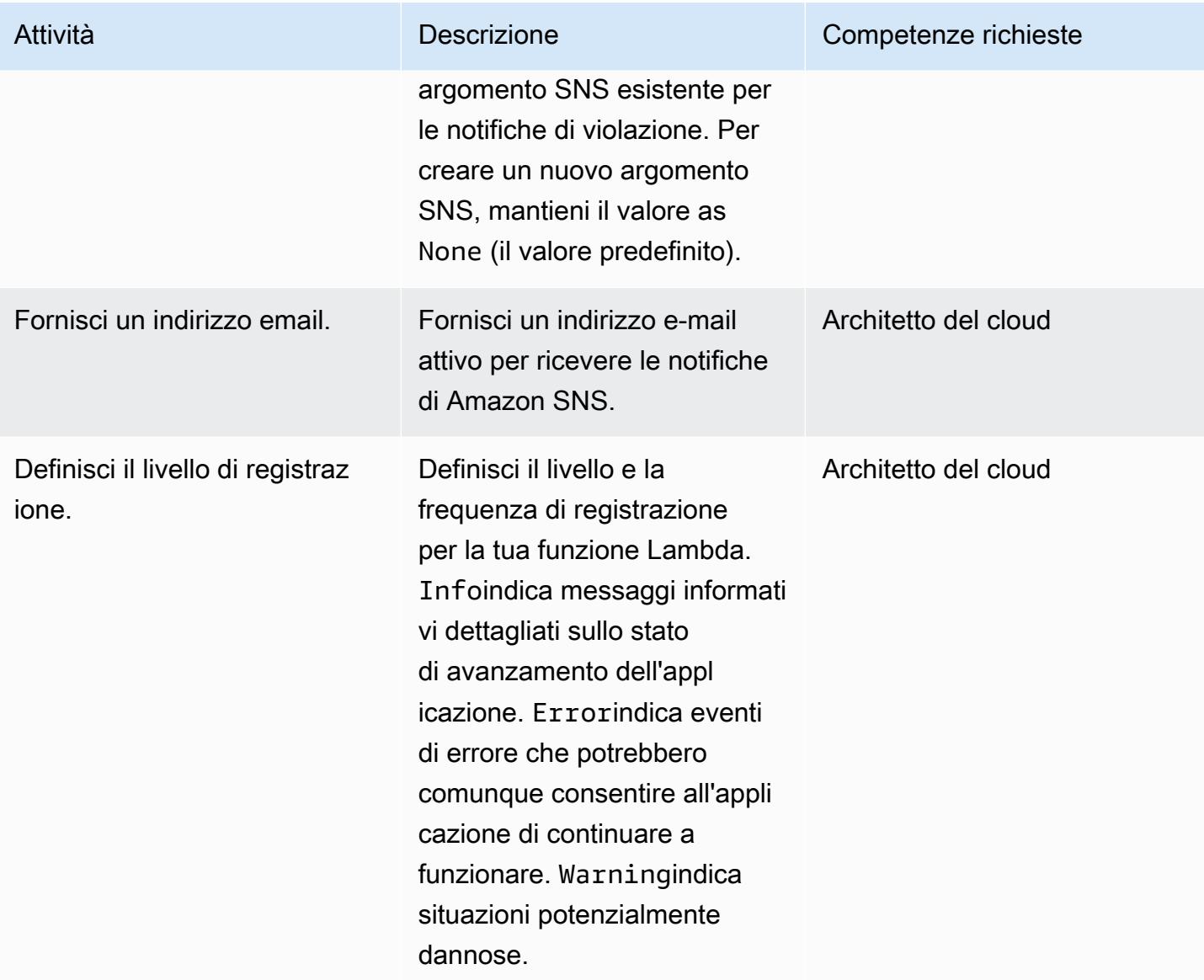

## Implementa il modello CloudFormation

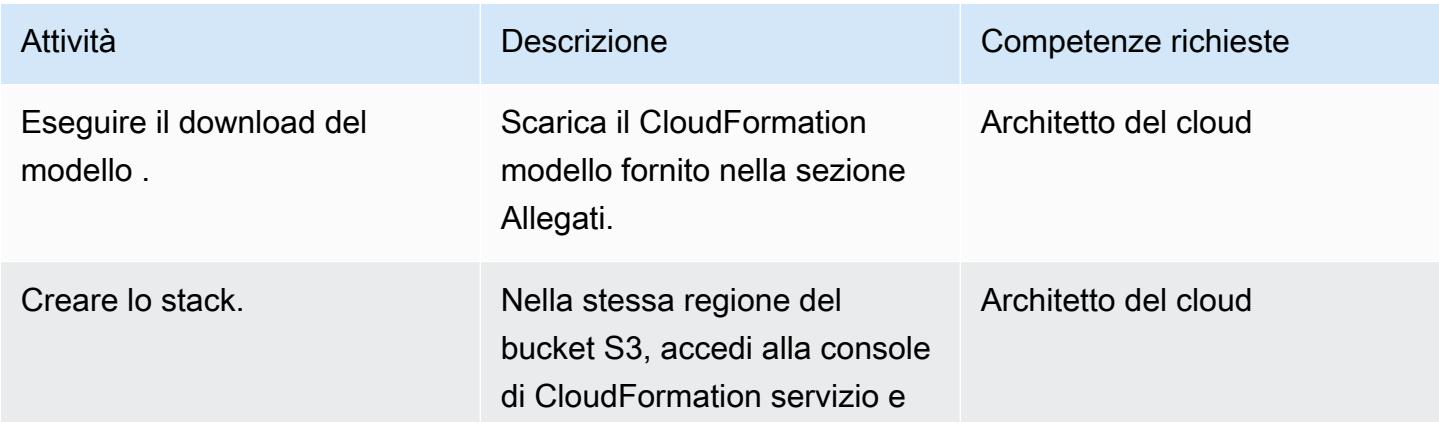

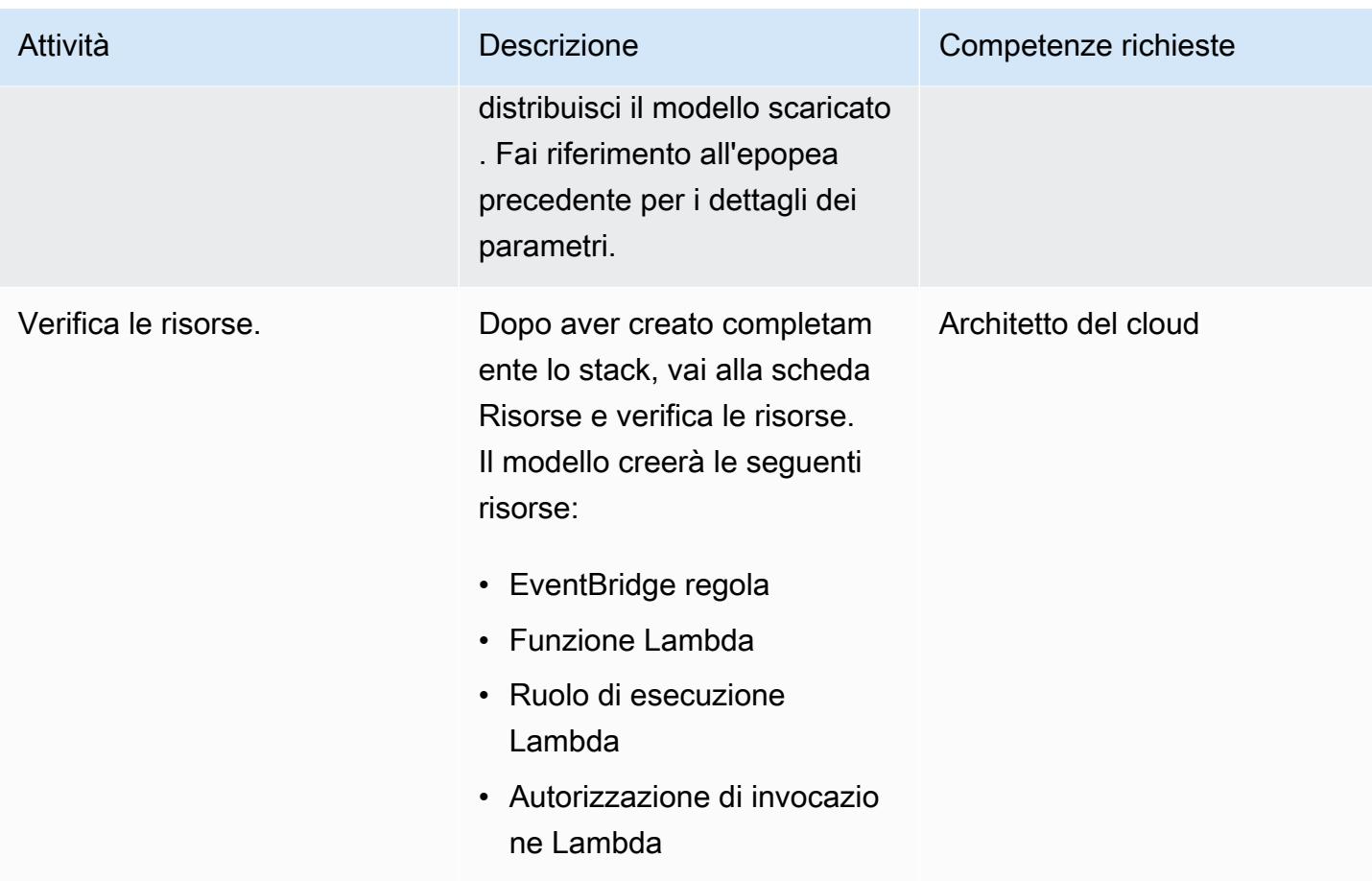

### Confermare la sottoscrizione

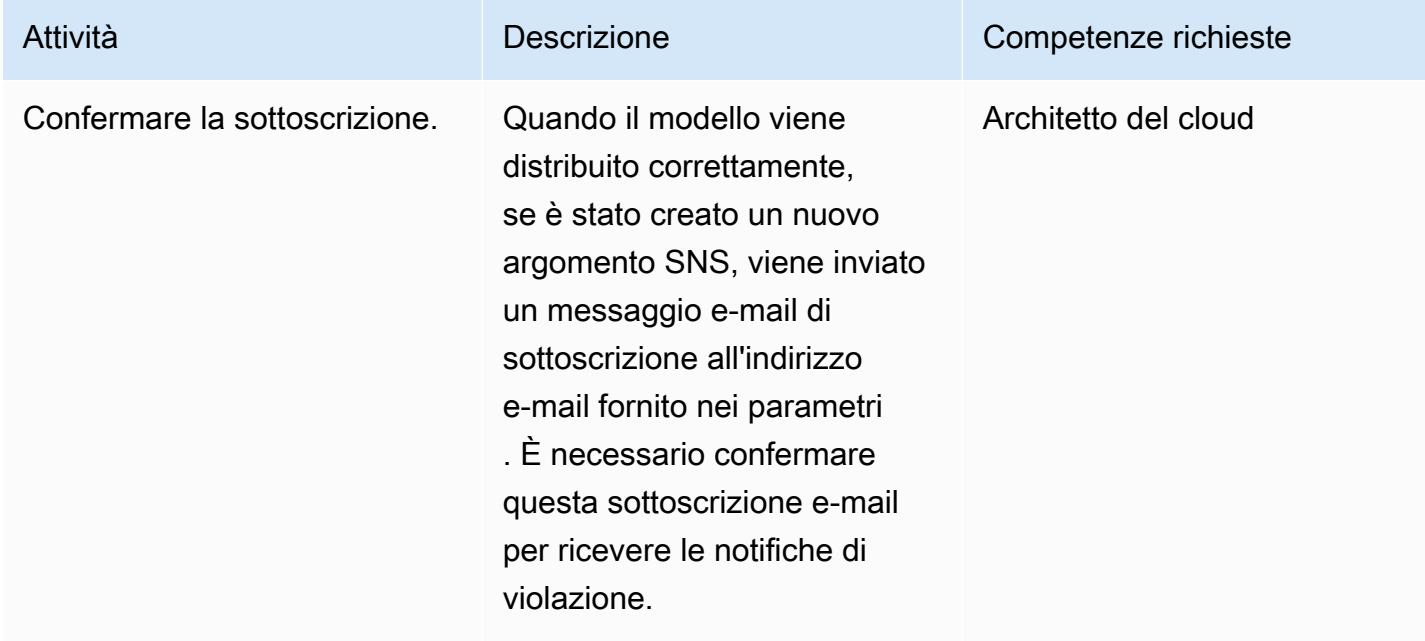

# Risoluzione dei problemi

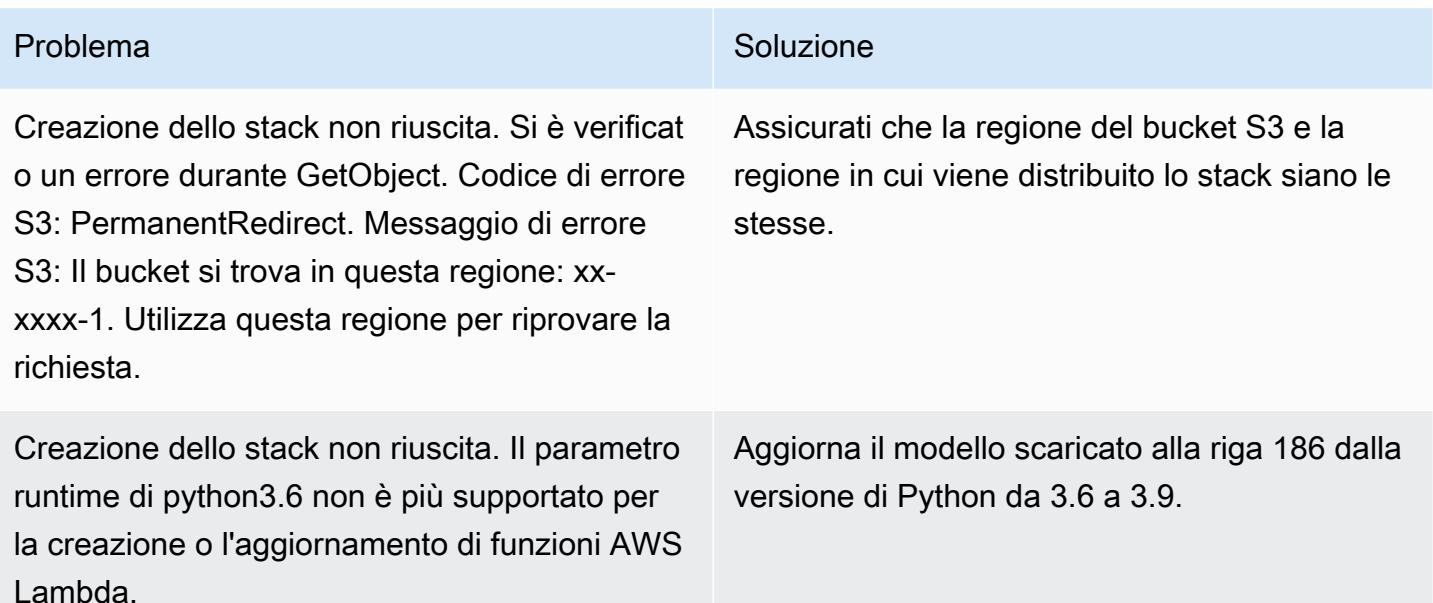

## Risorse correlate

- [Creazione di uno stack sulla console AWS CloudFormation](https://docs.aws.amazon.com/AWSCloudFormation/latest/UserGuide/cfn-console-create-stack.html)
- [AWS Lambda](https://aws.amazon.com/lambda/)
- [Cos'è un Classic Load Balancer?](https://docs.aws.amazon.com/elasticloadbalancing/latest/classic/introduction.html)
- [Cos'è un Application Load Balancer?](https://docs.aws.amazon.com/elasticloadbalancing/latest/application/introduction.html)
- [Cos'è un Network Load Balancer?](https://docs.aws.amazon.com/elasticloadbalancing/latest/network/introduction.html)
- [Le migliori pratiche per lavorare con le funzioni di AWS Lambda](https://docs.aws.amazon.com/lambda/latest/dg/best-practices.html)
- [CloudFormation Le migliori pratiche di AWS](https://docs.aws.amazon.com/AWSCloudFormation/latest/UserGuide/best-practices.html)

# Allegati

[Per accedere a contenuti aggiuntivi associati a questo documento, decomprimi il seguente file:](samples/p-attach/9e67c805-cd64-4c08-8379-6abe13d8d5bb/attachments/attachment.zip) [attachment.zip](samples/p-attach/9e67c805-cd64-4c08-8379-6abe13d8d5bb/attachments/attachment.zip)

# Assicurati che la crittografia per i dati inattivi di Amazon EMR sia abilitata al momento del lancio

Creato da Priyanka Chaudhary (AWS)

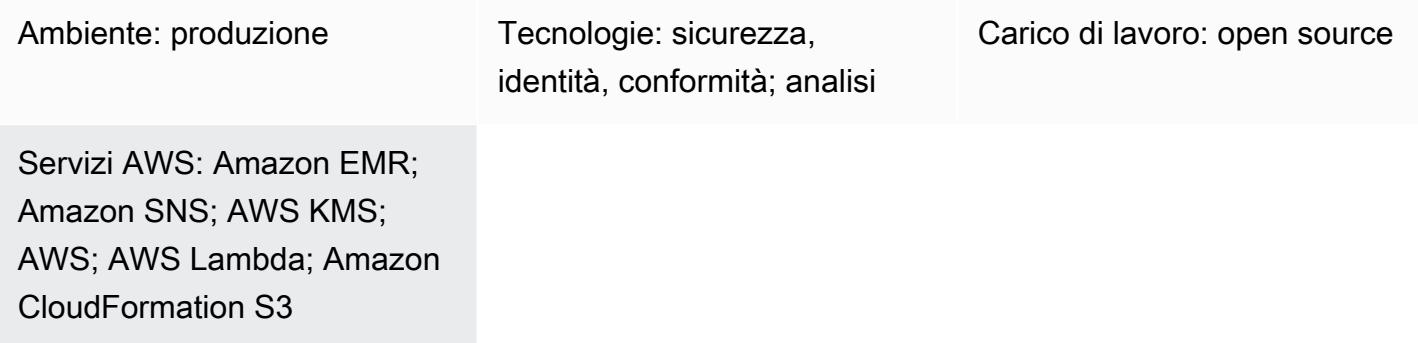

# Riepilogo

Questo modello fornisce un controllo di sicurezza per il monitoraggio della crittografia dei cluster Amazon EMR su Amazon Web Services (AWS).

La crittografia dei dati consente di impedire agli utenti non autorizzati di leggere dati su un cluster e sui sistemi di archiviazione di dati associati. Ciò include i dati che possono essere intercettati mentre viaggiano nella rete, noti come dati in transito, e i dati che vengono salvati su supporti persistenti, noti come dati a riposo. I dati inattivi in Amazon Simple Storage Service (Amazon S3) Simple Storage Service (Amazon S3) possono essere crittografati in due modi.

- Crittografia lato server con chiavi gestite da Amazon S3 (SSE-S3)
- Crittografia lato server con chiavi AWS Key Management Service (AWS KMS) (SSE-KMS), configurata con policy adatte per Amazon EMR.

Questo controllo di sicurezza monitora le chiamate API e avvia un evento Amazon CloudWatch Events su. [RunJobFlow](https://docs.aws.amazon.com/emr/latest/APIReference/API_RunJobFlow.html) Il trigger richiama AWS Lambda, che esegue uno script Python. La funzione recupera l'ID del cluster EMR dall'input JSON dell'evento e determina se è presente una violazione della sicurezza eseguendo i seguenti controlli.

1. Verifica se un cluster EMR è associato a una configurazione di sicurezza specifica di Amazon EMR.

- 2. Se una configurazione di sicurezza specifica di Amazon EMR è associata al cluster EMR, controlla se Encryption-at-Rest è attivato.
- 3. Se Encryption-at-Rest non è attivato, invia una notifica Amazon Simple Notification Service (Amazon SNS) che include il nome del cluster EMR, i dettagli della violazione, la regione AWS, l'account AWS e il Lambda Amazon Resource Name (ARN) da cui proviene questa notifica.

## Prerequisiti e limitazioni

#### **Prerequisiti**

- Un account AWS attivo
- Un bucket S3 per il file.zip del codice Lambda
- Un indirizzo e-mail a cui desideri ricevere la notifica di violazione
- La registrazione di Amazon EMR è disattivata in modo da poter recuperare tutti i log delle API

#### Limitazioni

• Questo controllo investigativo è regionale e deve essere distribuito nelle regioni AWS che intendi monitorare.

#### Versioni del prodotto

• Amazon EMR versione 4.8.0 e successive

## **Architettura**

Stack tecnologico Target

- Amazon EMR
- Evento Amazon CloudWatch Events
- Funzione Lambda
- Amazon SNS

#### Architettura Target

Automazione e scalabilità

• Se utilizzi AWS Organizations, puoi utilizzare [AWS Cloudformation StackSets](https://docs.aws.amazon.com/AWSCloudFormation/latest/UserGuide/what-is-cfnstacksets.html) per distribuire questo modello in più account che desideri monitorare.

## **Strumenti**

#### **Strumenti**

- [AWS CloudFormation:](https://docs.aws.amazon.com/AWSCloudFormation/latest/UserGuide/Welcome.html) AWS CloudFormation è un servizio che ti aiuta a modellare e configurare le risorse AWS utilizzando l'infrastruttura come codice.
- [Amazon CloudWatch Events:](https://docs.aws.amazon.com/AmazonCloudWatch/latest/events/WhatIsCloudWatchEvents.html) Amazon CloudWatch Events offre un flusso quasi in tempo reale di eventi di sistema che descrivono i cambiamenti nelle risorse AWS.
- [Amazon EMR: Amazon EMR](https://docs.aws.amazon.com/emr/latest/ManagementGuide/emr-what-is-emr.html) è una piattaforma di cluster gestita che semplifica l'esecuzione di framework di big data.
- [AWS Lambda:](https://docs.aws.amazon.com/lambda/latest/dg/welcome.html) AWS Lambda supporta l'esecuzione di codice senza effettuare il provisioning o la gestione di server.
- [Amazon S3](https://docs.aws.amazon.com/AmazonS3/latest/dev/Welcome.html)  Amazon S3 è un servizio di storage di oggetti altamente scalabile che può essere utilizzato per un'ampia gamma di soluzioni di storage, tra cui siti Web, applicazioni mobili, backup e data lake.
- [Amazon SNS: Amazon SNS](https://docs.aws.amazon.com/sns/latest/dg/welcome.html) coordina e gestisce la consegna o l'invio di messaggi tra editori e clienti, inclusi server Web e indirizzi e-mail. I sottoscrittori ricevono tutti gli stessi messaggi pubblicati sugli argomenti ai quali sono hanno effettuato la sottoscrizione.

#### Codice

• I file EMR EncryptionAtRest .zip ed EMR EncryptionAtRest .yml per questo progetto sono disponibili come allegato.

# Epiche

Definisci il bucket S3

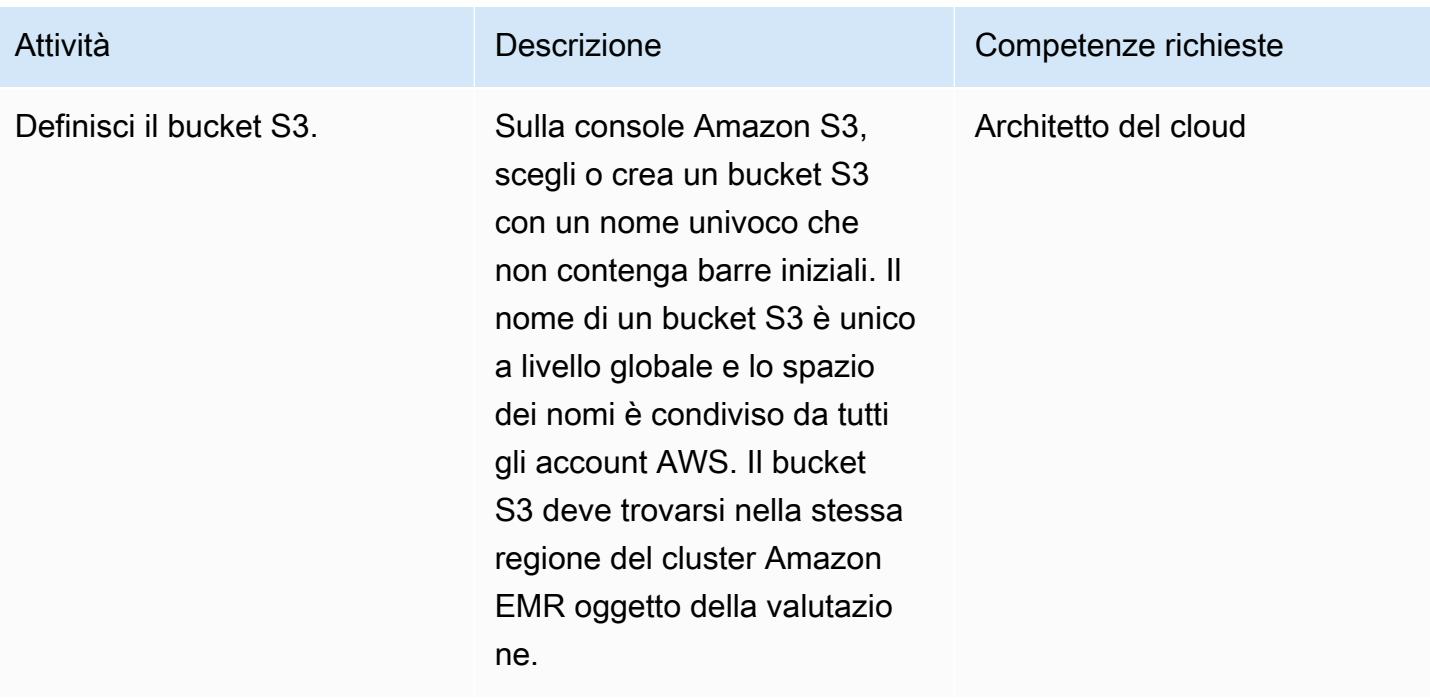

Carica il codice Lambda nel bucket S3

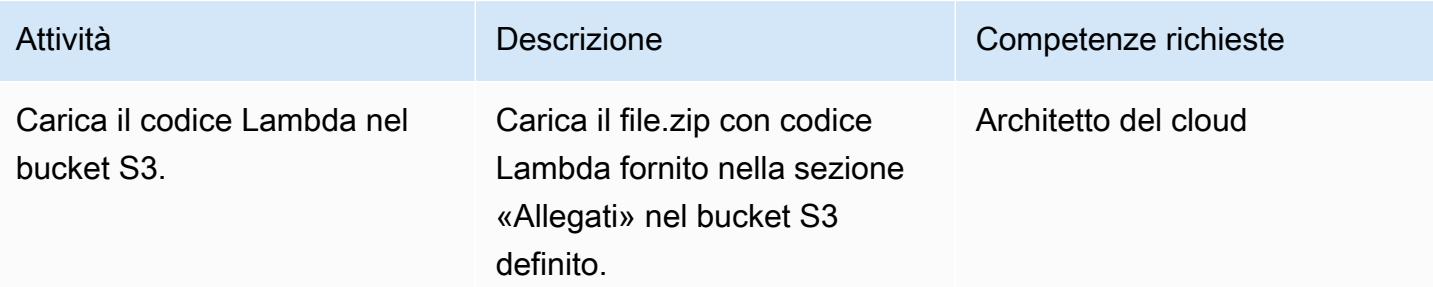

## Implementa il modello AWS CloudFormation

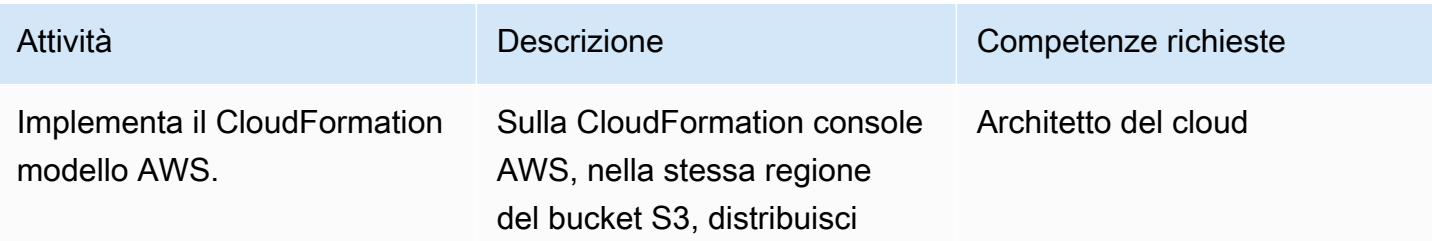

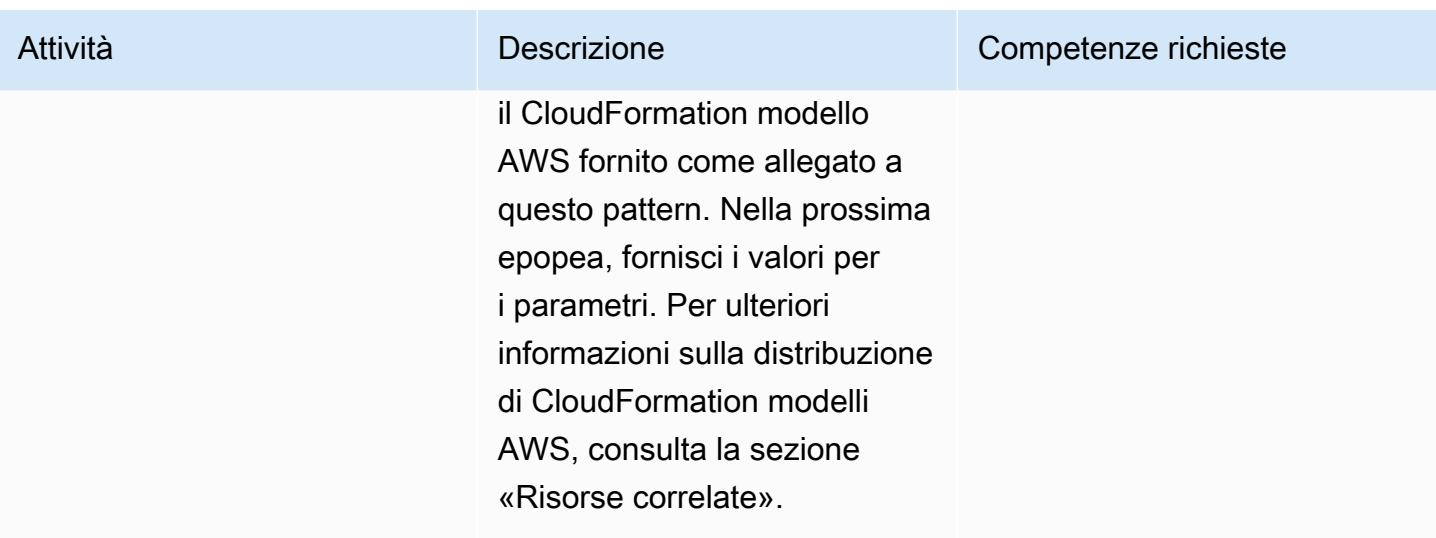

## Completa i parametri nel CloudFormation modello AWS

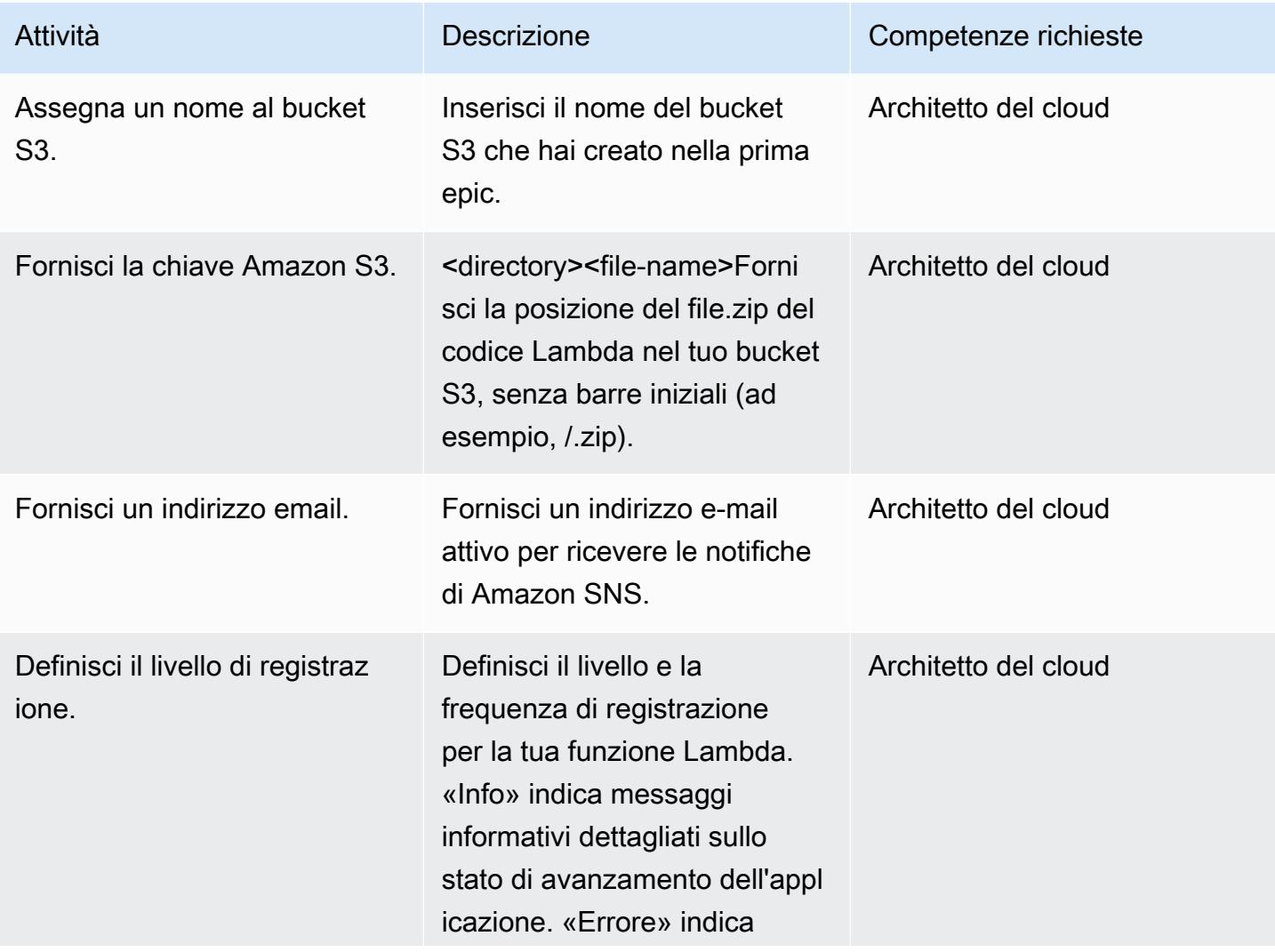

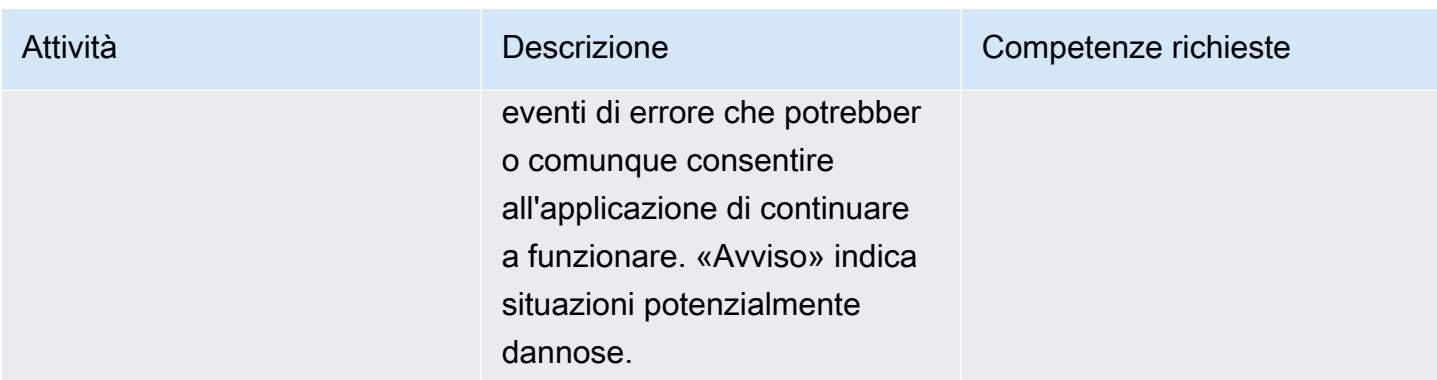

#### Confermare la sottoscrizione

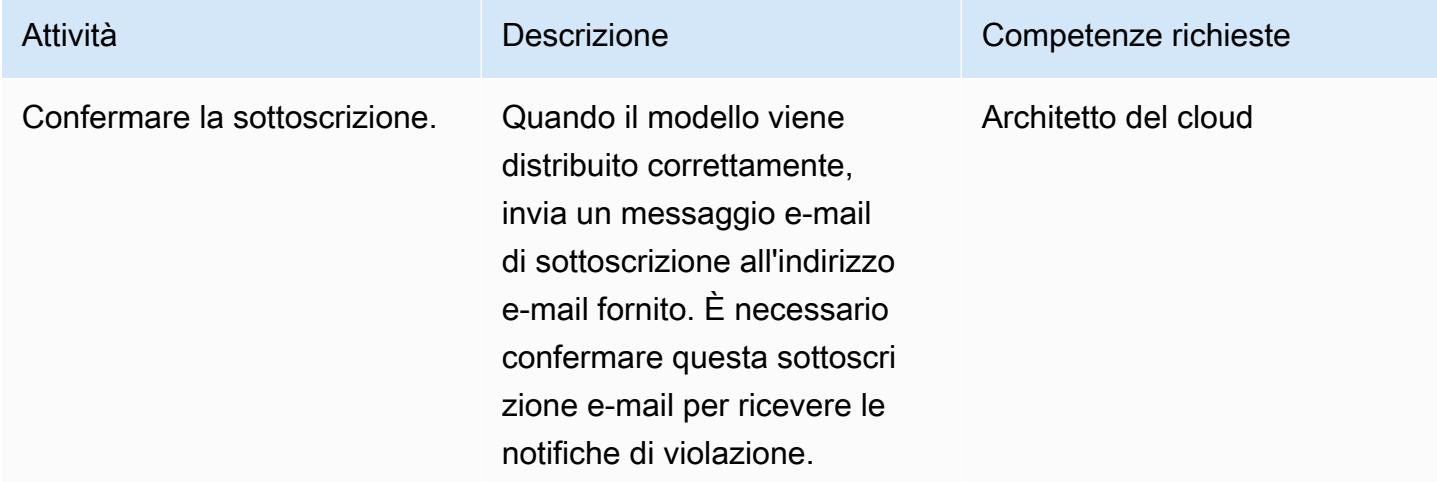

## Risorse correlate

- [Creazione di uno stack sulla console AWS CloudFormation](https://docs.aws.amazon.com/AWSCloudFormation/latest/UserGuide/cfn-console-create-stack.html)
- [AWS Lambda](https://aws.amazon.com/lambda/)
- [Opzioni di crittografia Amazon EMR](https://docs.aws.amazon.com/emr/latest/ManagementGuide/emr-data-encryption-options.html)

## Allegati

[Per accedere a contenuti aggiuntivi associati a questo documento, decomprimi il seguente file:](samples/p-attach/58622600-8ffe-4688-be7c-a03abe1f2ab8/attachments/attachment.zip) [attachment.zip](samples/p-attach/58622600-8ffe-4688-be7c-a03abe1f2ab8/attachments/attachment.zip)

# Assicurati che un profilo IAM sia associato a un'istanza EC2

Creato da Mansi Suratwala (AWS)

Ambiente: produzione Tecnologie: infrastruttura;

sicurezza, identità, conformità

Servizi AWS: Amazon EC2; AWS Identity and Access Management; Amazon; AWS Lambda CloudWatch; Amazon **SNS** 

# Riepilogo

Questo modello fornisce un modello di controllo CloudFormation di sicurezza AWS che imposta una notifica automatica quando si verifica una violazione del profilo AWS Identity and Access Management (IAM) per un'istanza Amazon Elastic Compute Cloud (Amazon EC2).

Un profilo di istanza è un contenitore per un ruolo IAM che puoi utilizzare per passare informazioni sul ruolo a un'istanza EC2 all'avvio dell'istanza.

Amazon CloudWatch Events avvia questo controllo quando CloudTrail AWS registra le chiamate API Amazon EC2 in base RunInstances alle AssociateIamInstanceProfile azioni e. ReplaceIamInstanceProfileAssociation Il trigger richiama una funzione AWS Lambda, che utilizza un evento Amazon CloudWatch Events per verificare la presenza di un profilo IAM.

Se non esiste un profilo IAM, la funzione Lambda avvia una notifica e-mail di Amazon Simple Notification Service (Amazon SNS) che include l'ID dell'account Amazon Web Services (AWS) e la regione AWS.

Se esiste un profilo IAM, la funzione Lambda verifica la presenza di caratteri jolly nei documenti relativi alle policy. Se i caratteri jolly esistono, avvia una notifica di violazione di Amazon SNS, che ti aiuta a implementare una sicurezza avanzata. La notifica contiene il nome del profilo IAM, l'evento, l'ID dell'istanza EC2, il nome della policy gestita, la violazione, l'ID dell'account e la regione.

# Prerequisiti e limitazioni

#### **Prerequisiti**

- Un account attivo
- Un bucket Amazon Simple Storage Service (Amazon S3) per il file.zip con codice Lambda

#### Limitazioni

- Il CloudFormation modello AWS deve essere distribuito solo per RunInstances AssociateIamInstanceProfile le ReplaceIamInstanceProfileAssociation azioni e.
- Il controllo di sicurezza non monitora il distacco dei profili IAM.
- Il controllo di sicurezza non verifica la presenza di modifiche alle policy IAM allegate al profilo IAM dell'istanza EC2.
- Il controllo di sicurezza non tiene conto delle [autorizzazioni a livello di risorsa non supportate](https://docs.aws.amazon.com/AWSEC2/latest/APIReference/ec2-api-permissions.html#ec2-api-unsupported-resource-permissions) che richiedono l'uso di. "Resource":\*

### **Architettura**

Stack tecnologico Target

- Amazon EC2
- AWS CloudTrail
- Amazon CloudWatch
- AWS Lambda
- Amazon S3
- Amazon SNS

Architettura Target

Automazione e scalabilità

Puoi utilizzare il CloudFormation modello AWS più volte per diverse regioni e account AWS. Devi avviare il modello solo una volta per ogni account o regione.

## **Strumenti**

#### **Strumenti**

- [Amazon EC2](https://docs.aws.amazon.com/AWSEC2/latest/UserGuide/concepts.html)  Amazon EC2 fornisce capacità di elaborazione scalabile (server virtuali) nel cloud AWS.
- [AWS CloudTrail](https://docs.aws.amazon.com/awscloudtrail/latest/userguide/cloudtrail-user-guide.html): AWS ti CloudTrail aiuta a abilitare la governance, la conformità e il controllo operativo e dei rischi del tuo account AWS. Le azioni intraprese da un utente, da un ruolo o da un servizio AWS vengono registrate come eventi in CloudTrail.
- [Amazon CloudWatch Events:](https://docs.aws.amazon.com/AmazonCloudWatch/latest/events/WhatIsCloudWatchEvents.html) Amazon CloudWatch Events offre un flusso quasi in tempo reale di eventi di sistema che descrivono i cambiamenti nelle risorse AWS.
- [AWS Lambda:](https://docs.aws.amazon.com/lambda/latest/dg/welcome.html) AWS Lambda è un servizio di calcolo che puoi usare per eseguire codice senza effettuare il provisioning o gestire server. Lambda esegue il codice solo quando è necessario e si dimensiona automaticamente, da poche richieste al giorno a migliaia al secondo.
- [Amazon S3](https://docs.aws.amazon.com/AmazonS3/latest/gsg/GetStartedWithS3.html)  Amazon S3 offre uno storage di oggetti altamente scalabile che puoi utilizzare per un'ampia gamma di soluzioni di storage, tra cui siti Web, applicazioni mobili, backup e data lake.
- [Amazon SNS:](https://docs.aws.amazon.com/sns/latest/dg/welcome.html) Amazon SNS consente alle applicazioni e ai dispositivi di inviare e ricevere notifiche dal cloud.

#### **Codice**

• Un file.zip del progetto è disponibile come allegato.

## Epiche

#### Definisci il bucket S3

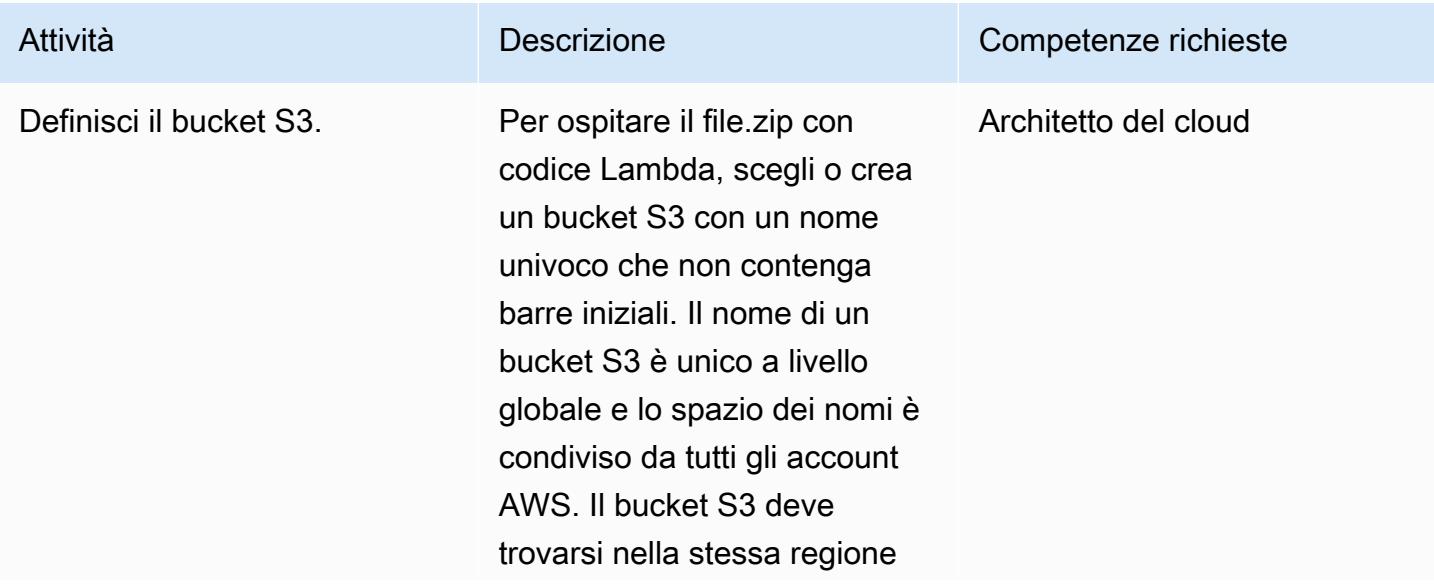

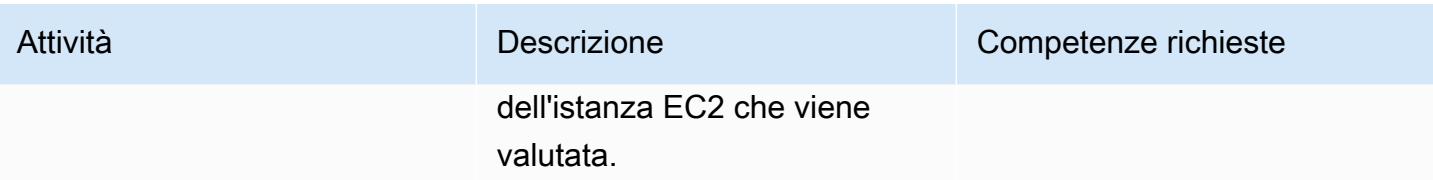

Carica il codice Lambda nel bucket S3

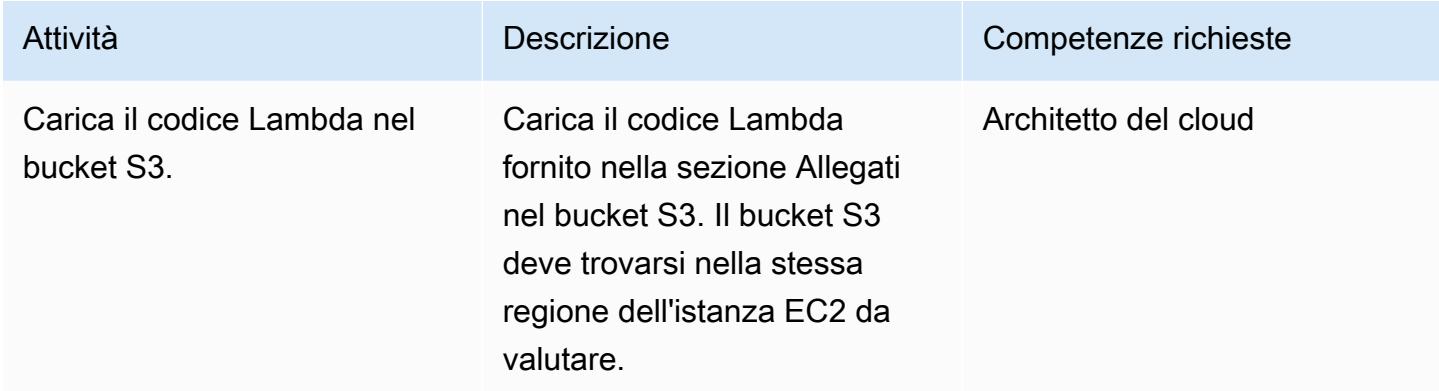

Implementa il modello AWS CloudFormation

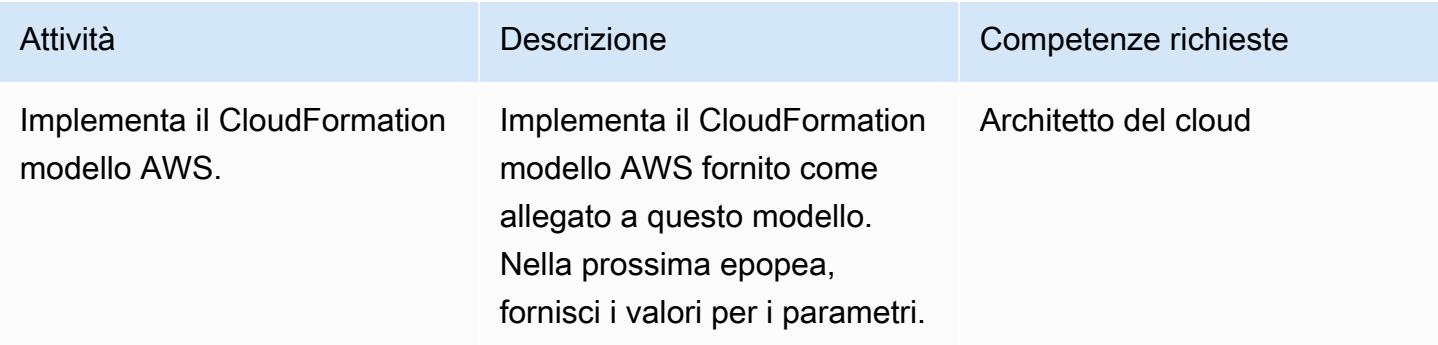

## Completa i parametri nel CloudFormation modello AWS

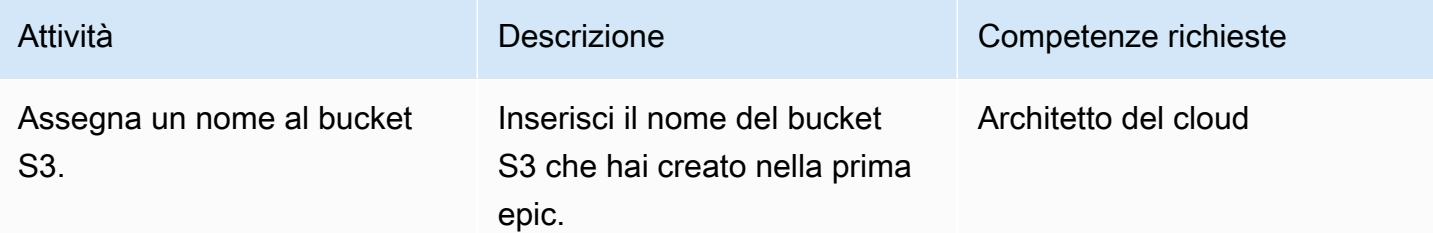

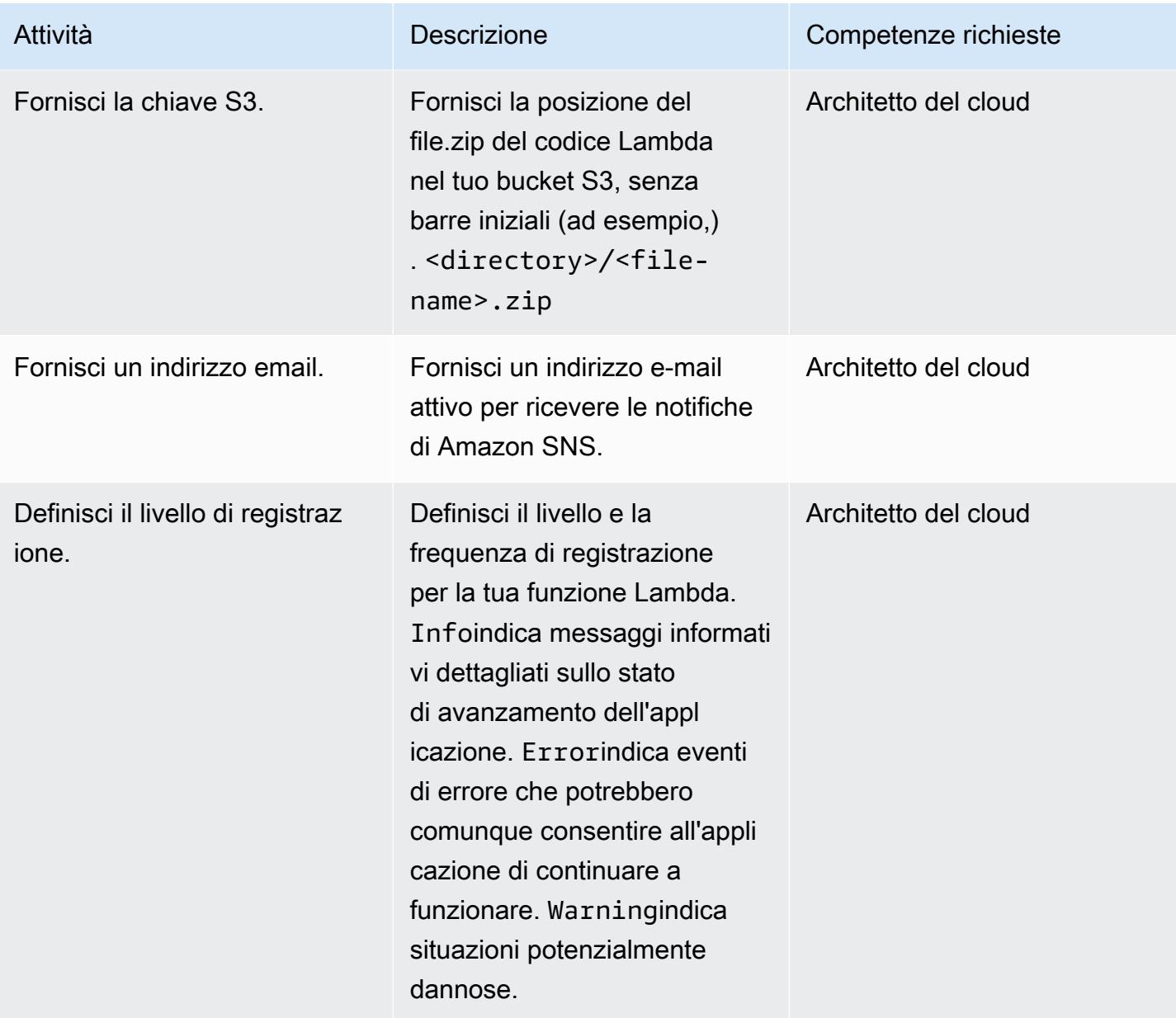

#### Confermare la sottoscrizione

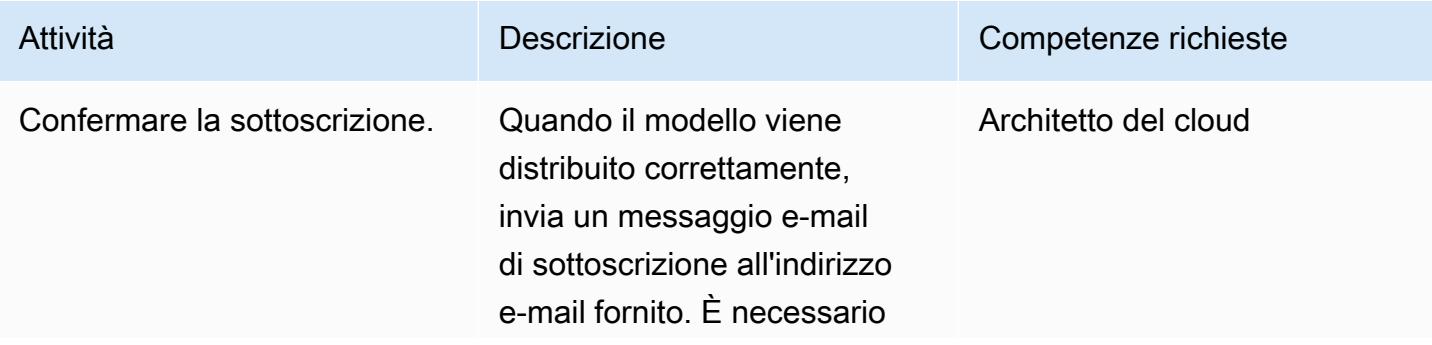

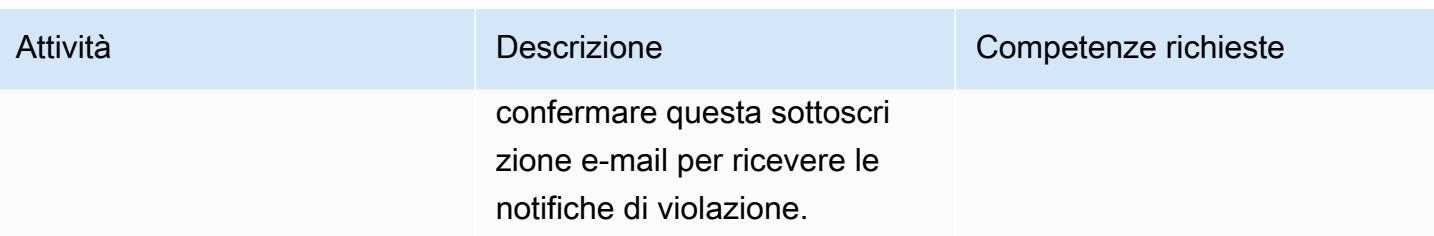

## Risorse correlate

- [Creazione di un bucket S3](https://docs.aws.amazon.com/AmazonS3/latest/user-guide/create-bucket.html)
- [Caricamento di file in un bucket S3](https://docs.aws.amazon.com/AmazonS3/latest/user-guide/upload-objects.html)
- [Utilizzo dei profili di istanza](https://docs.aws.amazon.com/IAM/latest/UserGuide/id_roles_use_switch-role-ec2_instance-profiles.html)
- [Creazione di una regola CloudWatch Events che si attiva su una chiamata API AWS utilizzando](https://docs.aws.amazon.com/AmazonCloudWatch/latest/events/Create-CloudWatch-Events-CloudTrail-Rule.html) [AWS CloudTrail](https://docs.aws.amazon.com/AmazonCloudWatch/latest/events/Create-CloudWatch-Events-CloudTrail-Rule.html)

# Allegati

[Per accedere a contenuti aggiuntivi associati a questo documento, decomprimi il seguente file:](samples/p-attach/6b1a1e6e-1e63-48fc-b9b4-5c36f89f7d31/attachments/attachment.zip) [attachment.zip](samples/p-attach/6b1a1e6e-1e63-48fc-b9b4-5c36f89f7d31/attachments/attachment.zip)

# Assicurati che un cluster Amazon Redshift sia crittografato al momento della creazione

Creato da Mansi Suratwala (AWS)

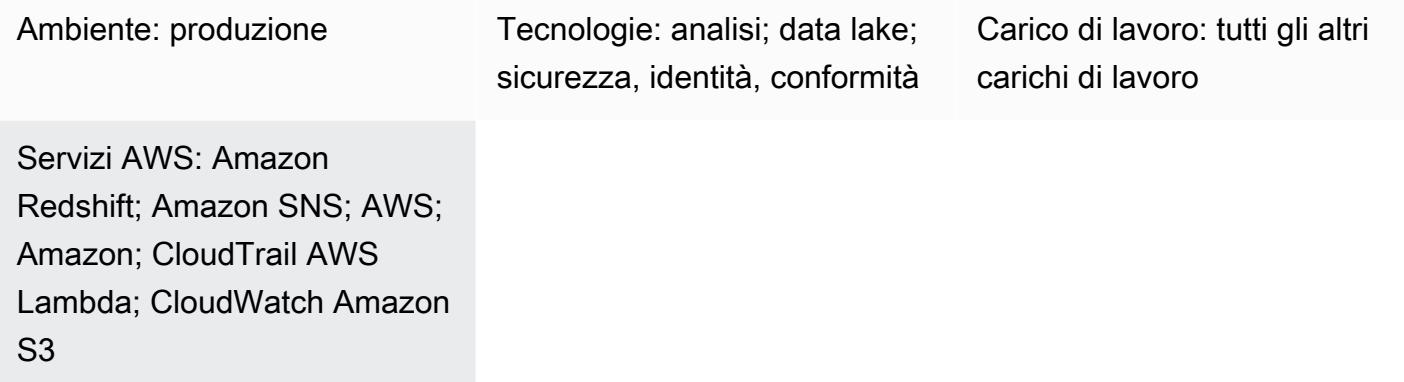

## Riepilogo

Questo modello fornisce un CloudFormation modello AWS che fornisce una notifica automatica quando viene creato un nuovo cluster Amazon Redshift senza crittografia.

Il CloudFormation modello AWS crea un evento Amazon CloudWatch Events e una funzione AWS Lambda. L'evento controlla qualsiasi cluster Amazon Redshift creato o ripristinato da uno snapshot tramite AWS. CloudTrail Se il cluster viene creato senza la crittografia AWS Key Management Service (AWS KMS) o il modello di sicurezza hardware cloud (HSM) nell'account AWS, CloudWatch avvia una funzione Lambda che invia una notifica Amazon Simple Notification Service (Amazon SNS) che ti informa della violazione.

## Prerequisiti e limitazioni

**Prerequisiti** 

- Un account AWS attivo.
- Un cloud privato virtuale (VPC) con un sottogruppo di cluster e un gruppo di sicurezza associato.

#### Limitazioni

• Il CloudFormation modello AWS può essere distribuito solo per le RestoreFromClusterSnapshot azioni CreateCluster e.

## **Architettura**

Stack tecnologico Target

- Amazon Redshift
- AWS CloudTrail
- Amazon CloudWatch
- AWS Lambda
- Amazon Simple Storage Service (Amazon S3)
- Amazon SNS

Architettura Target

Automazione e scalabilità

Puoi utilizzare il CloudFormation modello AWS più volte per diverse regioni e account AWS. Devi eseguirlo solo una volta in ogni regione o account.

### **Strumenti**

#### **Strumenti**

- [Amazon Redshift](https://docs.aws.amazon.com/redshift/latest/mgmt/welcome.html) Amazon Redshift è un servizio di data warehouse completamente gestito su scala di petabyte nel cloud. Amazon Redshift è integrato con il tuo data lake, il che ti consente di utilizzare i tuoi dati per acquisire nuove informazioni per la tua azienda e i tuoi clienti.
- [AWS CloudTrail](https://docs.aws.amazon.com/awscloudtrail/latest/userguide/cloudtrail-user-guide.html): AWS CloudTrail è un servizio AWS che ti aiuta a implementare la governance, la conformità e il controllo operativo e del rischio del tuo account AWS. Le azioni intraprese da un utente, un ruolo o un servizio AWS vengono registrate come eventi in CloudTrail.
- [Amazon CloudWatch Events:](https://docs.aws.amazon.com/AmazonCloudWatch/latest/events/WhatIsCloudWatchEvents.html) Amazon CloudWatch Events offre un flusso quasi in tempo reale di eventi di sistema che descrivono i cambiamenti nelle risorse AWS.
- [AWS Lambda:](https://docs.aws.amazon.com/lambda/latest/dg/welcome.html) AWS Lambda supporta l'esecuzione di codice senza effettuare il provisioning o la gestione di server. AWS Lambda esegue il codice solo quando è necessario e si dimensiona automaticamente, da poche richieste al giorno a migliaia al secondo.
- [Amazon S3](https://docs.aws.amazon.com/AmazonS3/latest/gsg/GetStartedWithS3.html)  Amazon S3 è un servizio di storage di oggetti altamente scalabile che puoi utilizzare per un'ampia gamma di soluzioni di storage, tra cui siti Web, applicazioni mobili, backup e data lake.
- [Amazon SNS:](https://docs.aws.amazon.com/sns/latest/dg/welcome.html) Amazon SNS è un servizio Web che coordina e gestisce la consegna o l'invio di messaggi tra editori e clienti, inclusi server Web e indirizzi e-mail.

#### Codice

• Un file.zip del progetto è disponibile come allegato.

## Epiche

#### Definisci il bucket S3

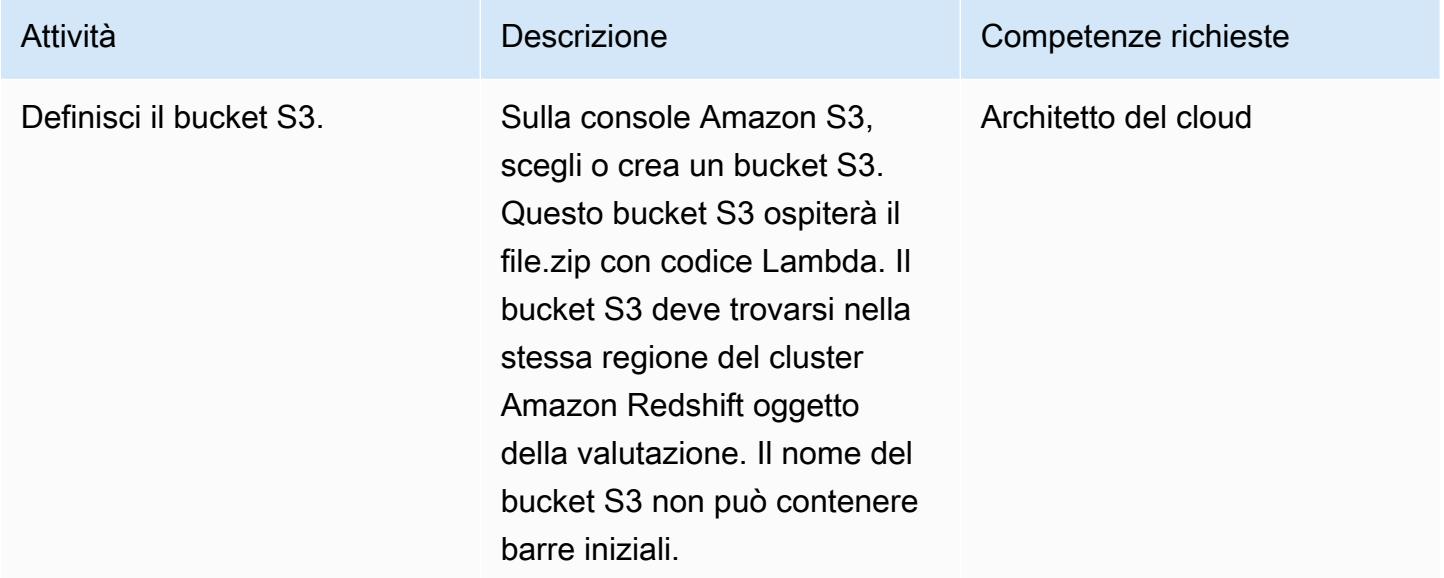

#### Carica il codice Lambda nel bucket S3

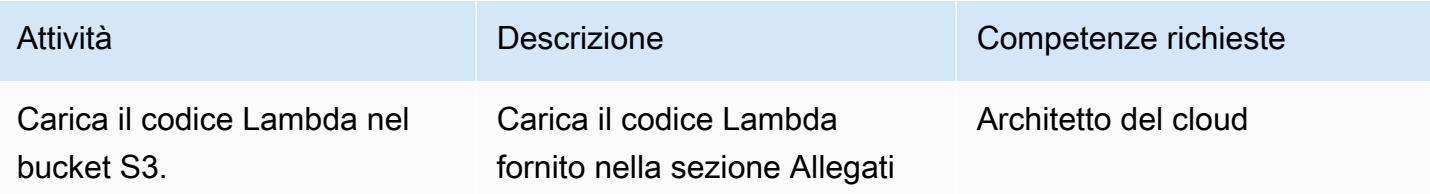

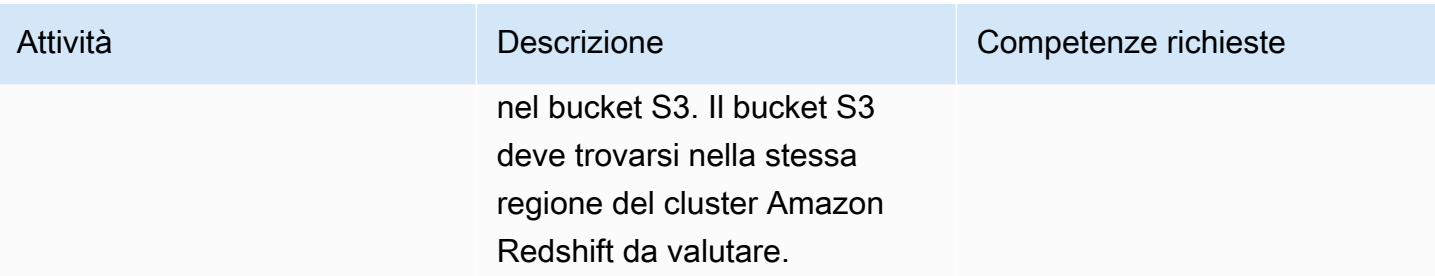

## Implementa il modello AWS CloudFormation

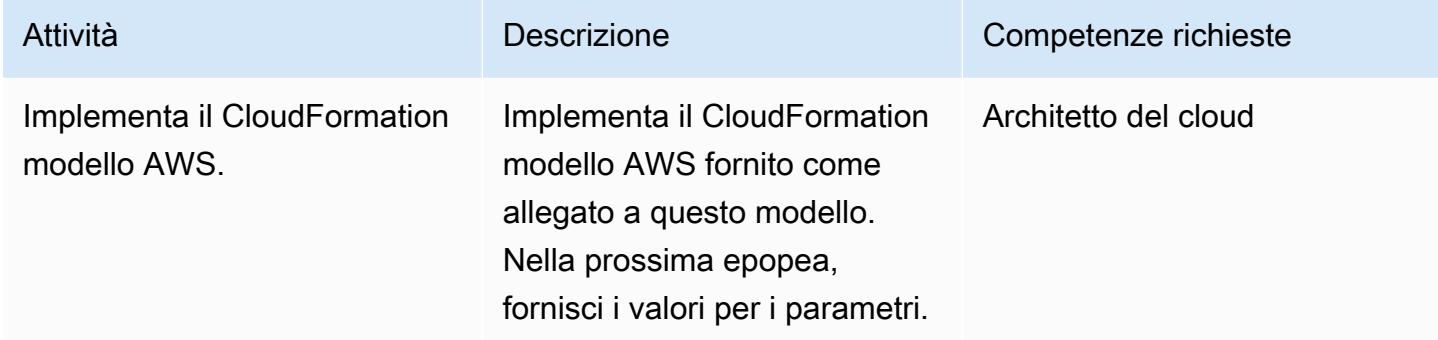

### Completa i parametri nel CloudFormation modello AWS

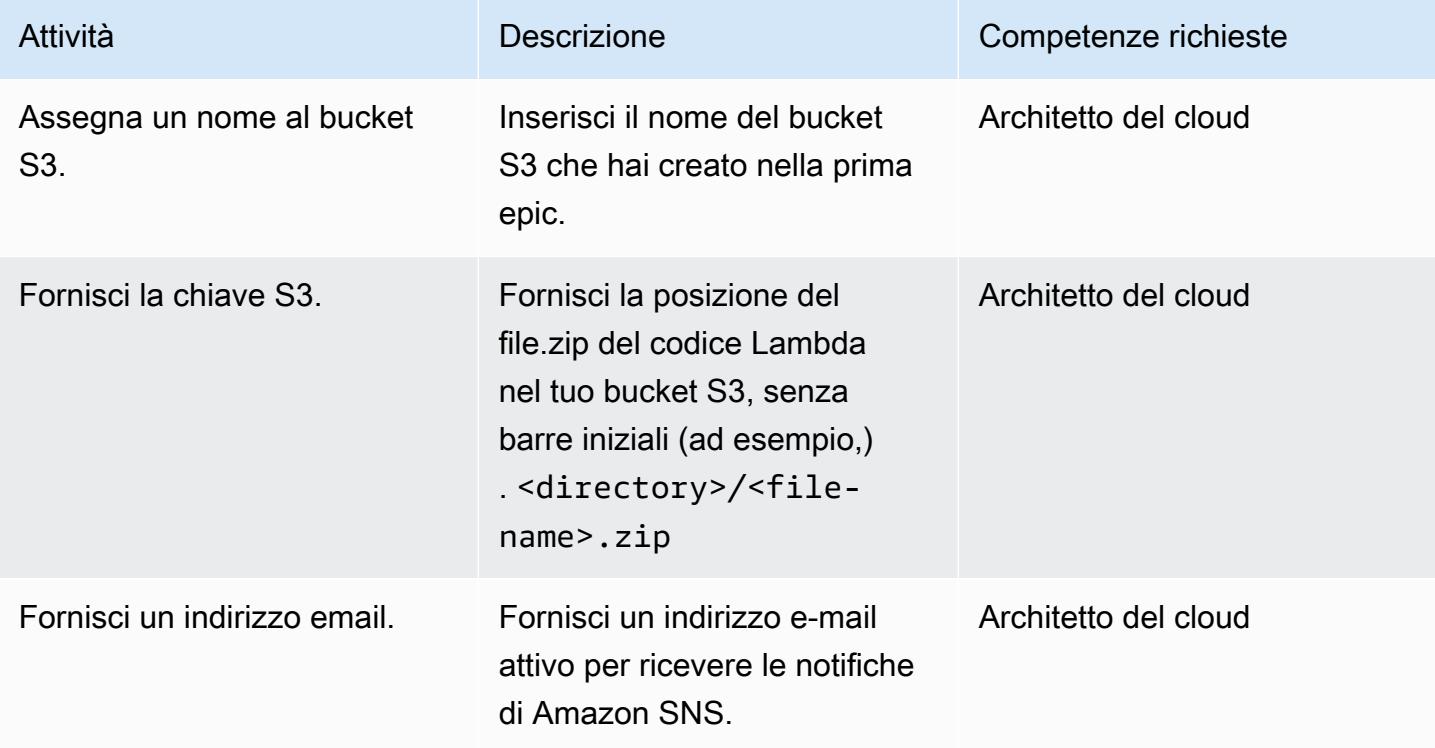

Prontuario AWS Modelli

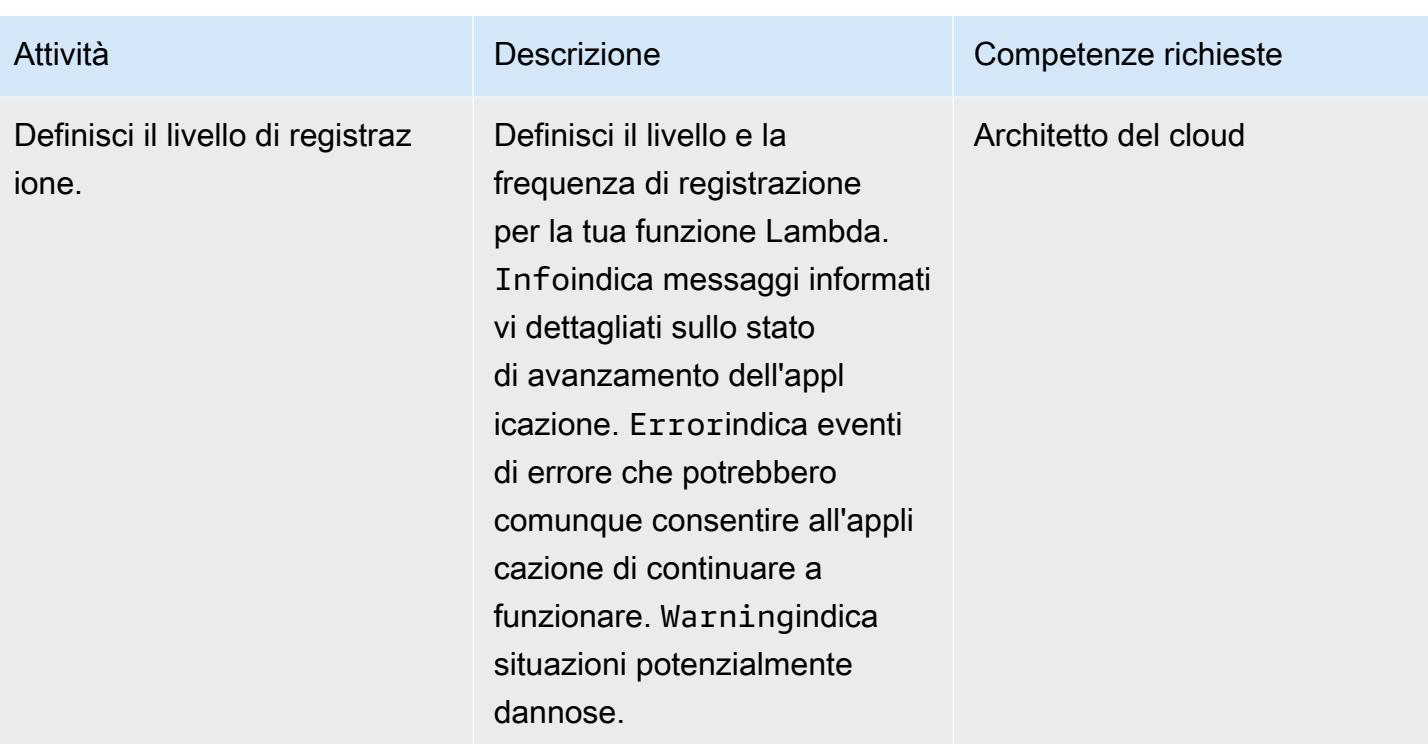

#### Confermare la sottoscrizione

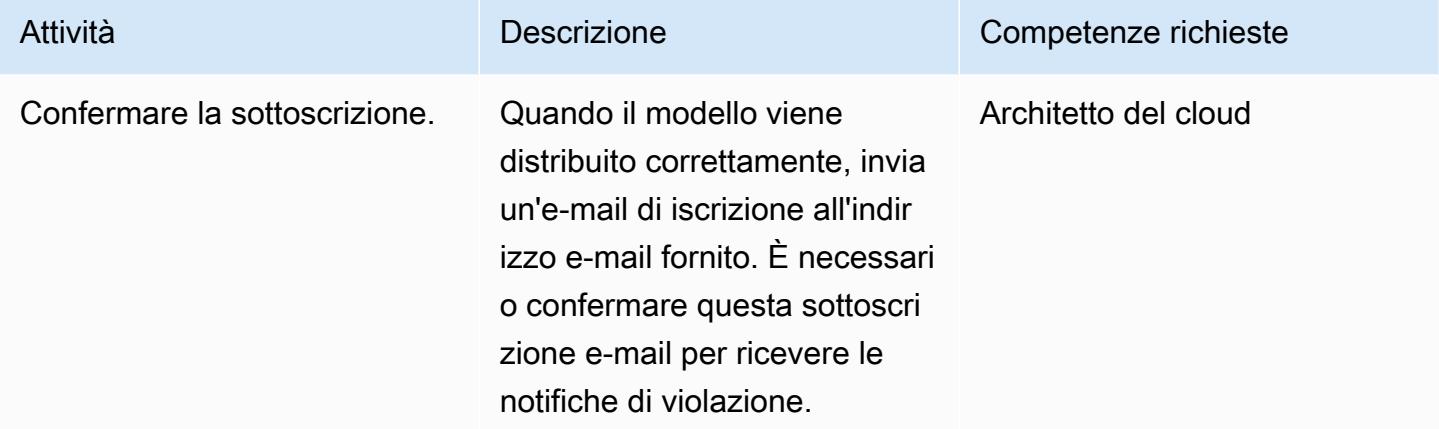

## Risorse correlate

- [Creazione di un bucket S3](https://docs.aws.amazon.com/AmazonS3/latest/user-guide/create-bucket.html)
- [Caricamento di file in un bucket S3](https://docs.aws.amazon.com/AmazonS3/latest/user-guide/upload-objects.html)
- [Creazione di una regola CloudWatch Events che si attiva su una chiamata API AWS utilizzando](https://docs.aws.amazon.com/AmazonCloudWatch/latest/events/Create-CloudWatch-Events-CloudTrail-Rule.html) [AWS CloudTrail](https://docs.aws.amazon.com/AmazonCloudWatch/latest/events/Create-CloudWatch-Events-CloudTrail-Rule.html)
- [Creazione di un cluster Amazon Redshift](https://docs.aws.amazon.com/redshift/latest/mgmt/getting-started-cluster-in-vpc.html)

[Per accedere a contenuti aggiuntivi associati a questo documento, decomprimi il seguente file:](samples/p-attach/888b44a7-e3f6-49cf-b2e7-53717ca3e369/attachments/attachment.zip) [attachment.zip](samples/p-attach/888b44a7-e3f6-49cf-b2e7-53717ca3e369/attachments/attachment.zip)

# Esporta un report delle identità di AWS IAM Identity Center e delle relative assegnazioni utilizzando PowerShell

Creato da Jorge Pava (AWS), Chad Miles (AWS), Frank Allotta (AWS) e Manideep Reddy Gillela (AWS)

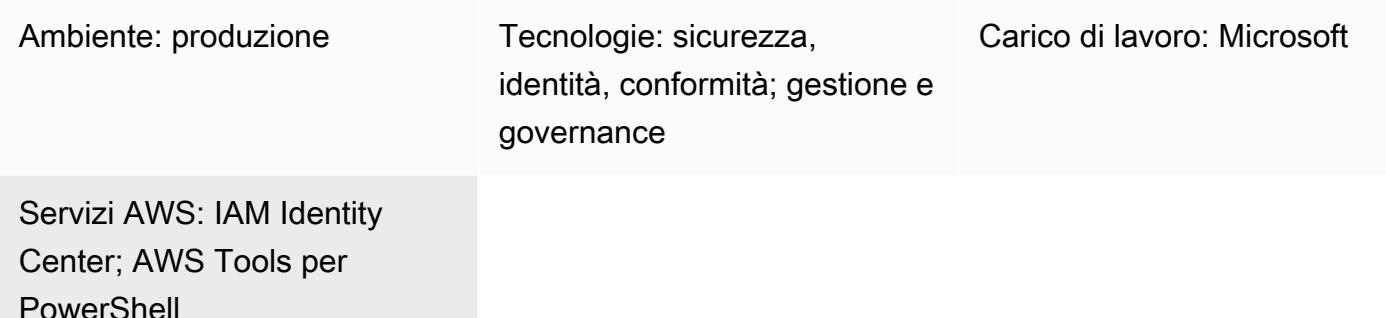

## Riepilogo

Quando utilizzi AWS IAM Identity Center (successore di AWS Single Sign-On) per gestire centralmente l'accesso Single Sign-On (SSO) a tutti gli account e le applicazioni cloud di Amazon Web Services (AWS), la segnalazione e il controllo di tali assegnazioni tramite la Console di gestione AWS possono essere noiosi e richiedere molto tempo. Ciò è particolarmente vero se stai segnalando le autorizzazioni per un utente o un gruppo su dozzine o centinaia di account AWS.

Per molti, lo strumento ideale per visualizzare queste informazioni sarebbe utilizzare un'applicazione per fogli di calcolo, come Microsoft Excel. Questo può aiutarti a filtrare, cercare e visualizzare i dati per l'intera organizzazione, gestita da AWS Organizations.

Questo modello descrive come utilizzare AWS Tools per PowerShell generare un report sulle configurazioni di identità SSO in IAM Identity Center. Il report è formattato come file CSV e include il nome dell'identità (principale), il tipo di identità (utente o gruppo), gli account a cui l'identità può accedere e i set di autorizzazioni. Dopo aver generato questo rapporto, puoi aprirlo nella tua applicazione preferita per cercare, filtrare e controllare i dati secondo necessità. L'immagine seguente mostra dati di esempio in un'applicazione per fogli di calcolo.

Importante: poiché questo rapporto contiene informazioni riservate, consigliamo vivamente di archiviarle in modo sicuro e condividerle solo su base individuale. need-to-know

## Prerequisiti e limitazioni

**Prerequisiti** 

- IAM Identity Center e AWS Organizations, configurati e abilitati.
- PowerShell, installato e configurato. Per ulteriori informazioni, vedere [Installazione PowerShell](https://learn.microsoft.com/en-us/powershell/scripting/install/installing-powershell?view=powershell-7.2) (documentazione Microsoft).
- Strumenti AWS per PowerShell, installati e configurati. Per motivi di prestazioni, consigliamo vivamente di installare la versione modulare di AWS Tools for PowerShell, chiamata. AWS.Tools Ogni servizio AWS è supportato da un piccolo modulo individuale. Nella PowerShell shell, inserisci i seguenti comandi per installare i moduli necessari per questo modello: AWS.Tools.InstallerOrganizations,SSOAdmin, eIdentityStore.

Install-Module AWS.Tools.Installer Install-AWSToolsModule -Name Organizations, SSOAdmin, IdentityStore

Per ulteriori informazioni, consulta [Installare AWS.Tools su Windows](https://docs.aws.amazon.com/powershell/latest/userguide/pstools-getting-set-up-windows.html#ps-installing-awstools) o [Installare AWS.Tools su](https://docs.aws.amazon.com/powershell/latest/userguide/pstools-getting-set-up-linux-mac.html#install-aws.tools-on-linux-macos) [Linux o macOS](https://docs.aws.amazon.com/powershell/latest/userguide/pstools-getting-set-up-linux-mac.html#install-aws.tools-on-linux-macos) (AWS Tools per la documentazione). PowerShell Se ricevi un errore durante l'installazione dei moduli, consulta la sezione [Risoluzione dei problemi](#page-5462-0) di questo schema.

- AWS Command Line Interface (AWS CLI) o l'SDK AWS devono essere precedentemente configurati con credenziali di lavoro effettuando una delle seguenti operazioni:
	- Usa l'interfaccia a riga di comando di AWS aws configure Per ulteriori informazioni, consulta [Quick configuration](https://docs.aws.amazon.com/cli/latest/userguide/cli-configure-quickstart.html#cli-configure-quickstart-config) (documentazione dell'interfaccia a riga di comando di AWS).
	- Configura AWS CLI o AWS Cloud Development Kit (AWS CDK) per ottenere l'accesso temporaneo tramite un ruolo AWS Identity and Access Management (IAM). Per ulteriori informazioni, consulta [Ottenere le credenziali del ruolo IAM per l'accesso alla CLI](https://docs.aws.amazon.com/singlesignon/latest/userguide/howtogetcredentials.html) (documentazione IAM Identity Center).
- Un profilo denominato per l'AWS CLI che ha salvato le credenziali per un principal IAM che:
	- Ha accesso all'account di gestione AWS Organizations o all'account amministratore delegato per IAM Identity Center

• Le politiche gestite da AWSSSODirectoryReadOnly AWS AWSSSOReadOnly e AWS sono state applicate ad esso?

Per ulteriori informazioni, consulta [Using named profiles](https://docs.aws.amazon.com/cli/latest/userguide/cli-configure-files.html#cli-configure-files-using-profiles) (documentazione AWS CLI) e [AWS](https://docs.aws.amazon.com/IAM/latest/UserGuide/access_policies_managed-vs-inline.html#aws-managed-policies) [managed policy](https://docs.aws.amazon.com/IAM/latest/UserGuide/access_policies_managed-vs-inline.html#aws-managed-policies) (documentazione IAM).

Limitazioni

• Gli account AWS di destinazione devono essere gestiti come organizzazione in AWS Organizations.

Versioni del prodotto

• Per tutti i sistemi operativi, si consiglia di utilizzare la [PowerShell versione 7.0](https://github.com/powershell/powershell) o successiva.

## **Architettura**

Architettura Target

- 1. L'utente esegue lo script in una PowerShell riga di comando.
- 2. Lo script presuppone il profilo denominato per AWS CLI. Ciò consente l'accesso a IAM Identity Center.
- 3. Lo script recupera le configurazioni di identità SSO da IAM Identity Center.
- 4. Lo script genera un file CSV nella stessa directory sulla workstation locale in cui viene salvato lo script.

## **Strumenti**

#### Servizi AWS

- [AWS Command Line Interface \(AWS CLI\)](https://docs.aws.amazon.com/cli/latest/userguide/cli-chap-welcome.html) è uno strumento open source che ti aiuta a interagire con i servizi AWS tramite comandi nella tua shell a riga di comando.
- [AWS IAM Identity Center](https://docs.aws.amazon.com/singlesignon/latest/userguide/what-is.html) ti aiuta a gestire centralmente l'accesso Single Sign-On (SSO) a tutti i tuoi account AWS e le tue applicazioni cloud.

• [AWS Tools for PowerShell](https://docs.aws.amazon.com/powershell/latest/userguide/pstools-welcome.html) è un set di PowerShell moduli che ti aiutano a creare script di operazioni sulle tue risorse AWS dalla PowerShell riga di comando.

#### Altri strumenti

• [PowerShellè](https://learn.microsoft.com/en-us/powershell/) un programma di gestione dell'automazione e della configurazione di Microsoft che funziona su Windows, Linux e macOS.

## <span id="page-5460-0"></span>Epiche

#### Genera il rapporto

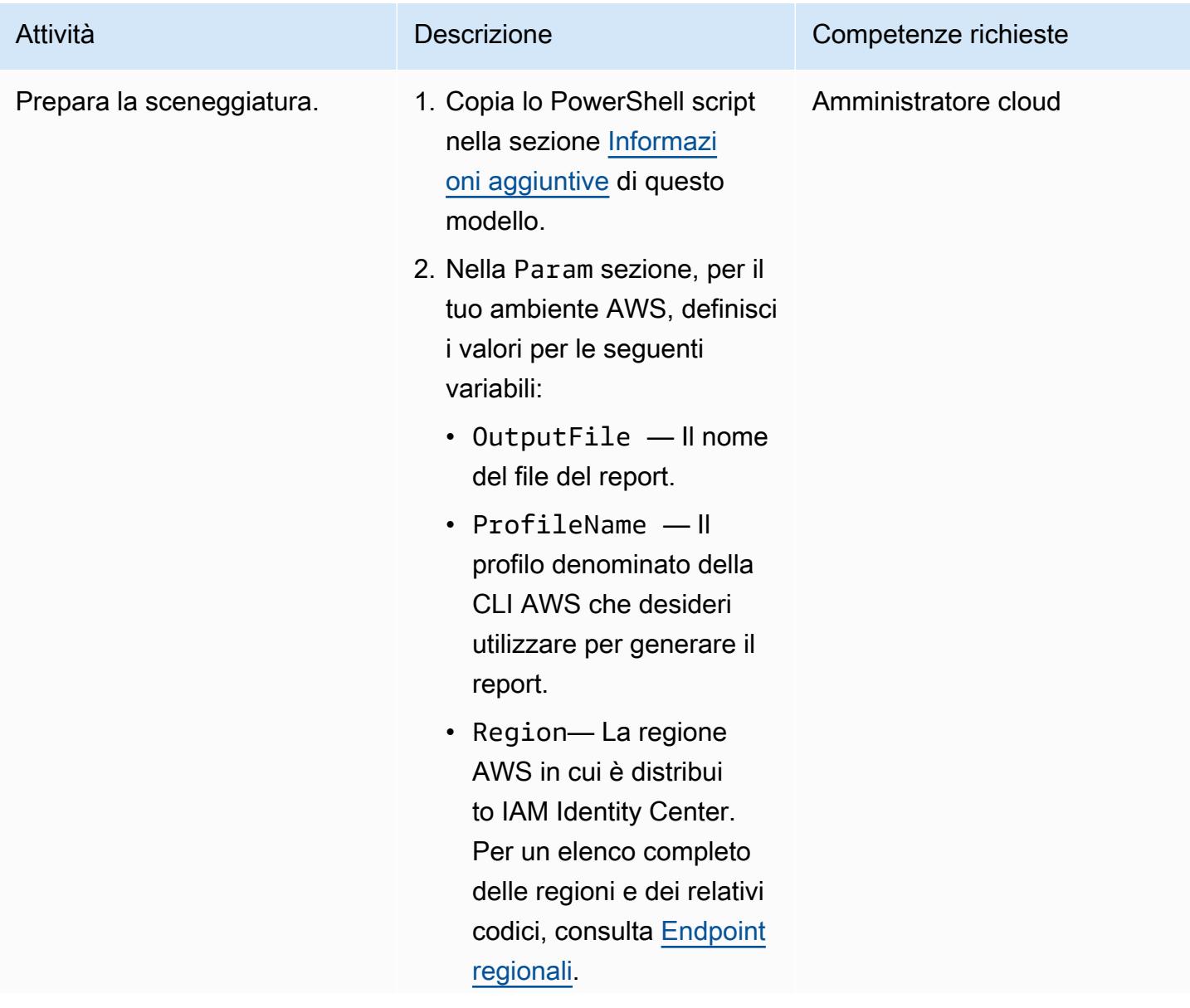

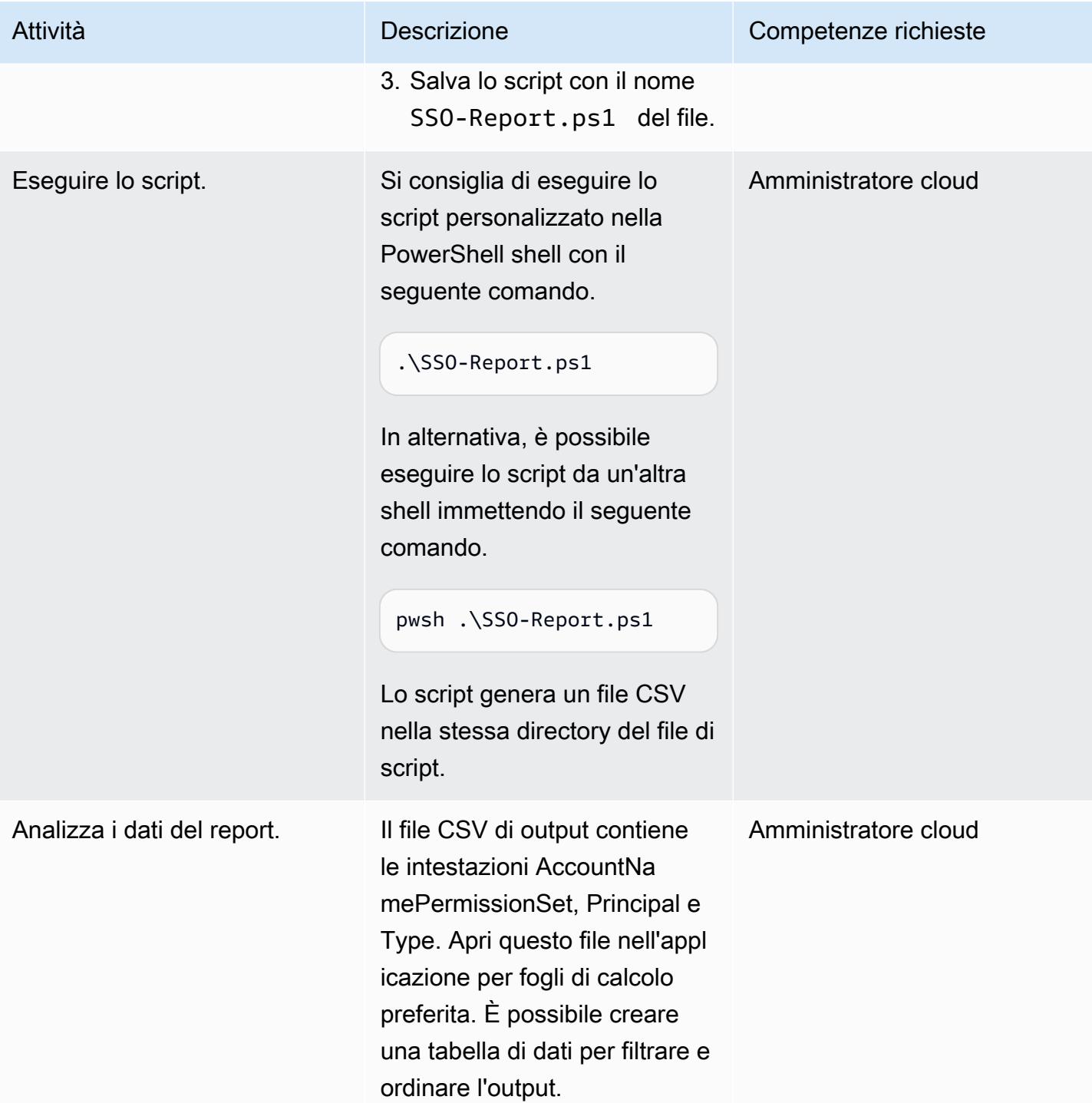

# <span id="page-5462-0"></span>Risoluzione dei problemi

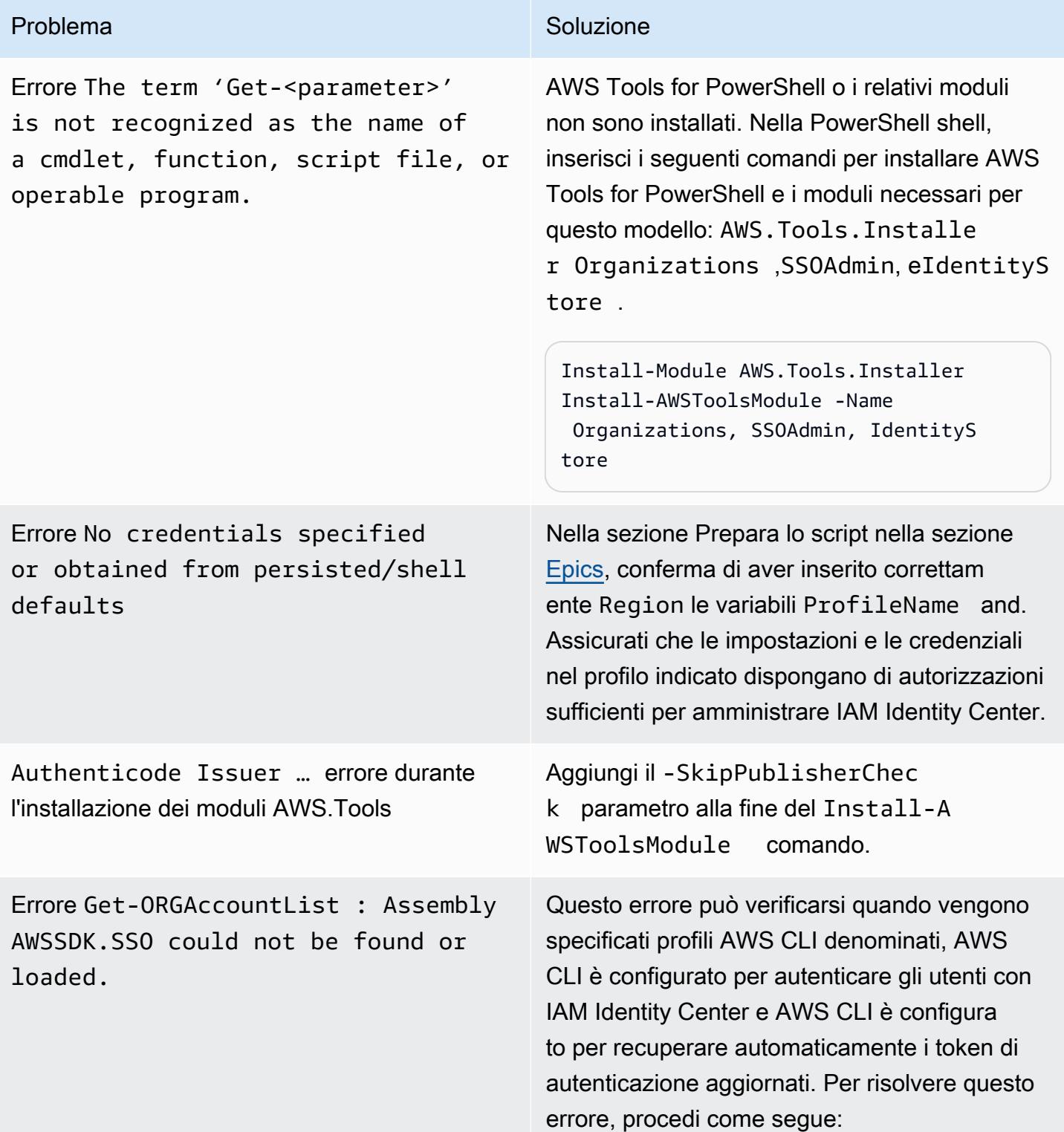

#### Problema Soluzione

1. Immettete il comando seguente per confermare che i SSOOIDC moduli SSO and sono installati.

Install-AWSToolsModule SSO, SSOOIDC

2. Inserisci le seguenti righe nello script sotto il param() blocco.

Import-Module AWS.Tools.SSO

Import-Module AWS.Tools.SSOOIDC

### Risorse correlate

- [Dove vengono memorizzate le impostazioni di configurazione?](https://docs.aws.amazon.com/cli/latest/userguide/cli-configure-files.html#cli-configure-files-where) (documentazione dell'interfaccia a riga di comando di AWS)
- [Configurazione dell'interfaccia a riga di comando di AWS per l'utilizzo di AWS IAM Identity Center](https://docs.aws.amazon.com/cli/latest/userguide/cli-configure-sso.html) [\(documentazione](https://docs.aws.amazon.com/cli/latest/userguide/cli-configure-sso.html) AWS CLI)
- [Utilizzo di profili denominati \(documentazione](https://docs.aws.amazon.com/cli/latest/userguide/cli-configure-files.html#cli-configure-files-using-profiles) dell'interfaccia a riga di comando di AWS)

## <span id="page-5463-0"></span>Informazioni aggiuntive

Nel seguente script, stabilisci se è necessario aggiornare i valori per i seguenti parametri:

- Se utilizzi un profilo denominato nell'interfaccia a riga di comando di AWS per accedere all'account in cui è configurato IAM Identity Center, aggiorna il \$ProfileName valore.
- Se IAM Identity Center è distribuito in una regione AWS diversa dalla regione predefinita per la tua configurazione AWS CLI o AWS SDK, aggiorna \$Region il valore per utilizzare la regione in cui è distribuito IAM Identity Center.
- Se nessuna di queste situazioni si applica, non è richiesto alcun aggiornamento dello script.

param (

```
 # The name of the output CSV file 
     [String] $OutputFile = "SSO-Assignments.csv", 
     # The AWS CLI named profile 
     [String] $ProfileName = "", 
     # The AWS Region in which IAM Identity Center is configured 
     [String] $Region = ""
)
$Start = Get-Date; $OrgParams = @{}
If ($Region){ $OrgParams.Region = $Region}
if ($ProfileName){$OrgParams.ProfileName = $ProfileName}
$SSOParams = $OrgParams.Clone(); $IdsParams = $OrgParams.Clone()
$AccountList = Get-ORGAccountList @OrgParams | Select-Object Id, Name
$SSOinstance = Get-SSOADMNInstanceList @OrgParams
$SSOParams['InstanceArn'] = $SSOinstance.InstanceArn
$IdsParams['IdentityStoreId'] = $SSOinstance.IdentityStoreId
$PSsets = @{}; $Principals = @{};$Assigments = <math>\Theta()</math>; <math>$AccountCount = 1; Write-Host</math> "foreach ($Account in $AccountList) { 
     $Duration = New-Timespan -Start $Start -End (Get-Date) | ForEach-Object 
  {[Timespan]::New($_.Days, $_.Hours, $_.Minutes, $_.Seconds)} 
     Write-Host "`r$Duration - Account $AccountCount of $($AccountList.Count) 
  (Assignments:$($Assignments.Count)) " -NoNewline 
     $AccountCount++ 
     foreach ($PS in Get-SSOADMNPermissionSetsProvisionedToAccountList -AccountId 
  $Account.Id @SSOParams) { 
         if (-not $PSsets[$PS]) {$PSsets[$PS] = (Get-SSOADMNPermissionSet @SSOParams -
PermissionSetArn $PS).Name;$APICalls++} 
         $AssignmentsResponse = Get-SSOADMNAccountAssignmentList @SSOParams -
PermissionSetArn $PS -AccountId $Account.Id 
         if ($AssignmentsResponse.NextToken) {$AccountAssignments = 
  $AssignmentsResponse.AccountAssignments} 
         else {$AccountAssignments = $AssignmentsResponse} 
         While ($AssignmentsResponse.NextToken) { 
             $AssignmentsResponse = Get-SSOADMNAccountAssignmentList @SSOParams -
PermissionSetArn $PS -AccountId $Account.Id -NextToken $AssignmentsResponse.NextToken 
             $AccountAssignments += $AssignmentsResponse.AccountAssignments} 
         foreach ($Assignment in $AccountAssignments) { 
             if (-not $Principals[$Assignment.PrincipalId]) { 
                 $AssignmentType = $Assignment.PrincipalType.Value 
                 $Expression = "Get-IDS"+$AssignmentType+" @IdsParams -"+
$AssignmentType+"Id "+$Assignment.PrincipalId 
                 $Principal = Invoke-Expression $Expression 
                 if ($Assignment.PrincipalType.Value -eq "GROUP") 
  { $Principals[$Assignment.PrincipalId] = $Principal.DisplayName }
```

```
 else { $Principals[$Assignment.PrincipalId] = $Principal.UserName } 
 } 
            $Assignments += [PSCustomObject]@{ 
                AccountName = $Account.Name 
               PermissionSet = $PSsets[$PS]
                Principal = $Principals[$Assignment.PrincipalId] 
               Type = $Assignment.PrincipalType.Value}
        } 
     }
}
$Duration = New-Timespan -Start $Start -End (Get-Date) | ForEach-Object 
  {[Timespan]::New($_.Days, $_.Hours, $_.Minutes, $_.Seconds)}
Write-Host "`r$($AccountList.Count) accounts done in $Duration. Outputting result to 
  $OutputFile"
$Assignments | Sort-Object Account | Export-CSV -Path $OutputFile -Force
```
# Monitora e correggi l'eliminazione pianificata delle chiavi AWS KMS

Creato da Mikesh Khanal (AWS) e Ramya Pulipaka (AWS)

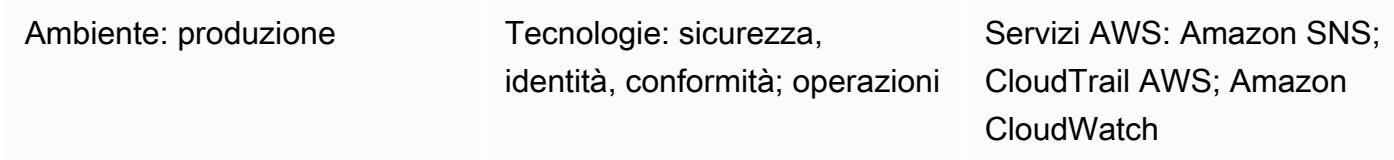

## Riepilogo

Sul cloud Amazon Web Services (AWS), l'eliminazione di una chiave AWS Key Management Services (AWS KMS) può causare la perdita di dati. L'eliminazione rimuove il materiale chiave e tutti i metadati associati alla chiave AWS KMS ed è irreversibile. Dopo l'eliminazione di una chiave AWS KMS, non è più possibile decrittografare i dati crittografati con quella chiave AWS KMS, in modo che i dati non possano essere recuperati.

Questo modello imposta il monitoraggio, con notifiche quando un'applicazione o un utente pianifica l'eliminazione di una chiave AWS KMS. Se ricevi una notifica, potresti voler annullare l'eliminazione della chiave AWS KMS e riconsiderare la tua decisione di eliminarla. [Il modello utilizza il runbook](https://docs.aws.amazon.com/systems-manager-automation-runbooks/latest/userguide/automation-aws-cancel-key-deletion.html) [AWSConfigRemediation di automazione di AWS Systems Manager CancelKeyDeletion per facilitare](https://docs.aws.amazon.com/systems-manager-automation-runbooks/latest/userguide/automation-aws-cancel-key-deletion.html) [l'annullamento dell'eliminazione di una chiave AWS KMS.](https://docs.aws.amazon.com/systems-manager-automation-runbooks/latest/userguide/automation-aws-cancel-key-deletion.html)

Nota: il CloudFormation modello del pattern deve essere distribuito in tutte le regioni AWS in cui desideri monitorare l'eliminazione delle chiavi AWS KMS.

## Prerequisiti e limitazioni

**Prerequisiti** 

- Un account AWS attivo
- Comprensione dei seguenti servizi AWS:
	- Amazon EventBridge
	- AWS KMS
	- Servizio di notifica semplice Amazon (Amazon Simple Notification Service (Amazon SNS))
	- AWS Systems Manager

#### Limitazioni

- Qualsiasi personalizzazione della soluzione richiede la conoscenza dei CloudFormation modelli AWS e dei servizi AWS utilizzati in questo modello.
- Attualmente, questa soluzione utilizza il bus di eventi predefinito e può essere personalizzata in base ai requisiti. Per ulteriori informazioni sul bus di eventi personalizzato, consulta la [documentazione AWS.](https://docs.aws.amazon.com/eventbridge/latest/userguide/eb-event-bus.html)

### **Architettura**

Stack tecnologico Target

- Amazon EventBridge
- AWS KMS
- Amazon SNS
- AWS Systems Manager
- Automazione utilizzando quanto segue:
	- AWS Command Line Interface (AWS CLI) o SDK AWS
	- CloudFormation Stack AWS

#### Architettura Target

- 1. L'eliminazione di una chiave AWS KMS è pianificata.
- 2. L'evento di eliminazione pianificata viene valutato in base a una regola. EventBridge
- 3. La EventBridge regola riguarda l'argomento Amazon SNS.
- 4. La EventBridge regola avvia l'automazione e i runbook di Systems Manager.
- 5. I runbook annullano l'eliminazione.

#### Automazione e scalabilità

Lo CloudFormation stack implementa tutte le risorse e i servizi necessari per il funzionamento di questa soluzione. Il pattern può essere eseguito indipendentemente in un singolo account o eseguito utilizzando AWS CloudFormation StackSets per più account indipendenti o un'organizzazione.

```
aws cloudformation create-stack --stack-name  <stack-name>\ 
        --template-body file://<Full-Path-of-file> \ 
        --parameters ParameterKey=,ParameterValue= \ 
     --capabilities CAPABILITY_NAMED_IAM
```
### **Strumenti**

#### **Strumenti**

- [AWS CloudFormation:](https://aws.amazon.com/cloudformation/) AWS CloudFormation è un servizio che ti aiuta a modellare e configurare le tue risorse Amazon Web Services in modo da poter dedicare meno tempo alla gestione di tali risorse e più tempo a concentrarti sulle applicazioni eseguite su AWS. Puoi utilizzare un CloudFormation modello per creare stack in un account AWS in una regione AWS. Il modello descrive tutte le risorse AWS che desideri, effettua il CloudFormation provisioning e configura tali risorse per te.
- [AWS CLI L'A](https://docs.aws.amazon.com/cli/?id=docs_gateway)WS Command Line Interface (AWS CLI) è uno strumento open source che puoi usare per interagire con i servizi AWS utilizzando i comandi nella shell della riga di comando.
- [Amazon EventBridge:](https://docs.aws.amazon.com/eventbridge/latest/userguide/what-is-amazon-eventbridge.html) Amazon EventBridge è un servizio di bus eventi senza server che collega le tue applicazioni con dati provenienti da una varietà di fonti. EventBridge fornisce un flusso di dati in tempo reale dalle tue applicazioni e dai servizi AWS e indirizza tali dati verso obiettivi come AWS Lambda. EventBridge semplifica il processo di creazione di architetture basate sugli eventi.
- [AWS KMS](https://aws.amazon.com/kms/)  AWS Key Management Service (AWS KMS) è un servizio gestito per la creazione e il controllo delle chiavi AWS KMS, le chiavi di crittografia utilizzate per crittografare i dati.
- [SDK AWS](https://aws.amazon.com/tools/?id=docs_gateway): gli strumenti AWS includono SDK che ti consentono di sviluppare e gestire applicazioni su AWS nel linguaggio di programmazione che preferisci.
- [Amazon SNS Amazon Simple](https://aws.amazon.com/sns/) Notification Service (Amazon SNS) è un servizio gestito che fornisce il recapito dei messaggi dagli editori agli abbonati (noti anche come produttori e consumatori). Gli editori comunicano in modo asincrono con gli abbonati creando e inviando messaggi a un argomento, che rappresenta un punto di accesso logico e un canale di comunicazione.
- [AWS Systems Manager](https://docs.aws.amazon.com/systems-manager/latest/userguide/systems-manager-automation.html) AWS Systems Manager è un servizio AWS che puoi usare per visualizzare e controllare la tua infrastruttura su AWS. Utilizzando la console Systems Manager, puoi automatizzare le attività operative tra le tue risorse AWS. Systems Manager consente di mantenere la sicurezza e la conformità eseguendo la scansione delle Istanze gestite e segnalando eventuali violazioni dei criteri rilevate (o intraprendendo azioni correttive in merito).

#### Codice

• Il alerting\_ct\_logs.yaml CloudFormation modello per il progetto è allegato.

# Epiche

### Prepara l'account AWS

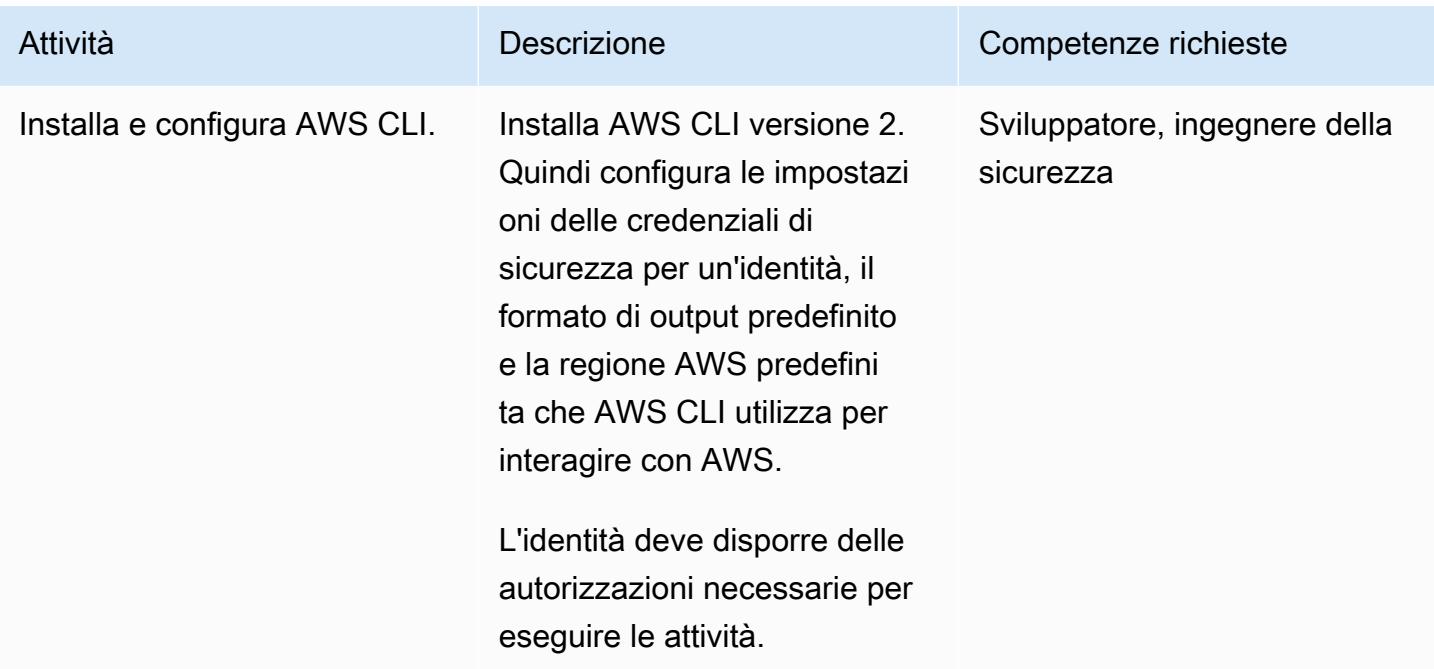

### Implementa il modello AWS CloudFormation

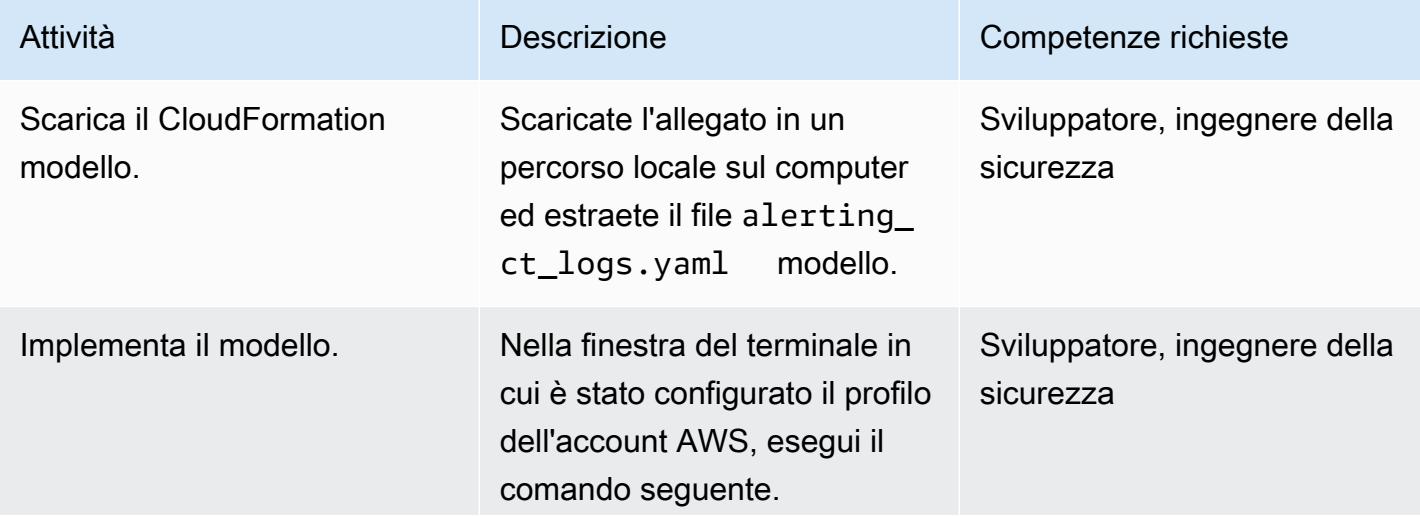

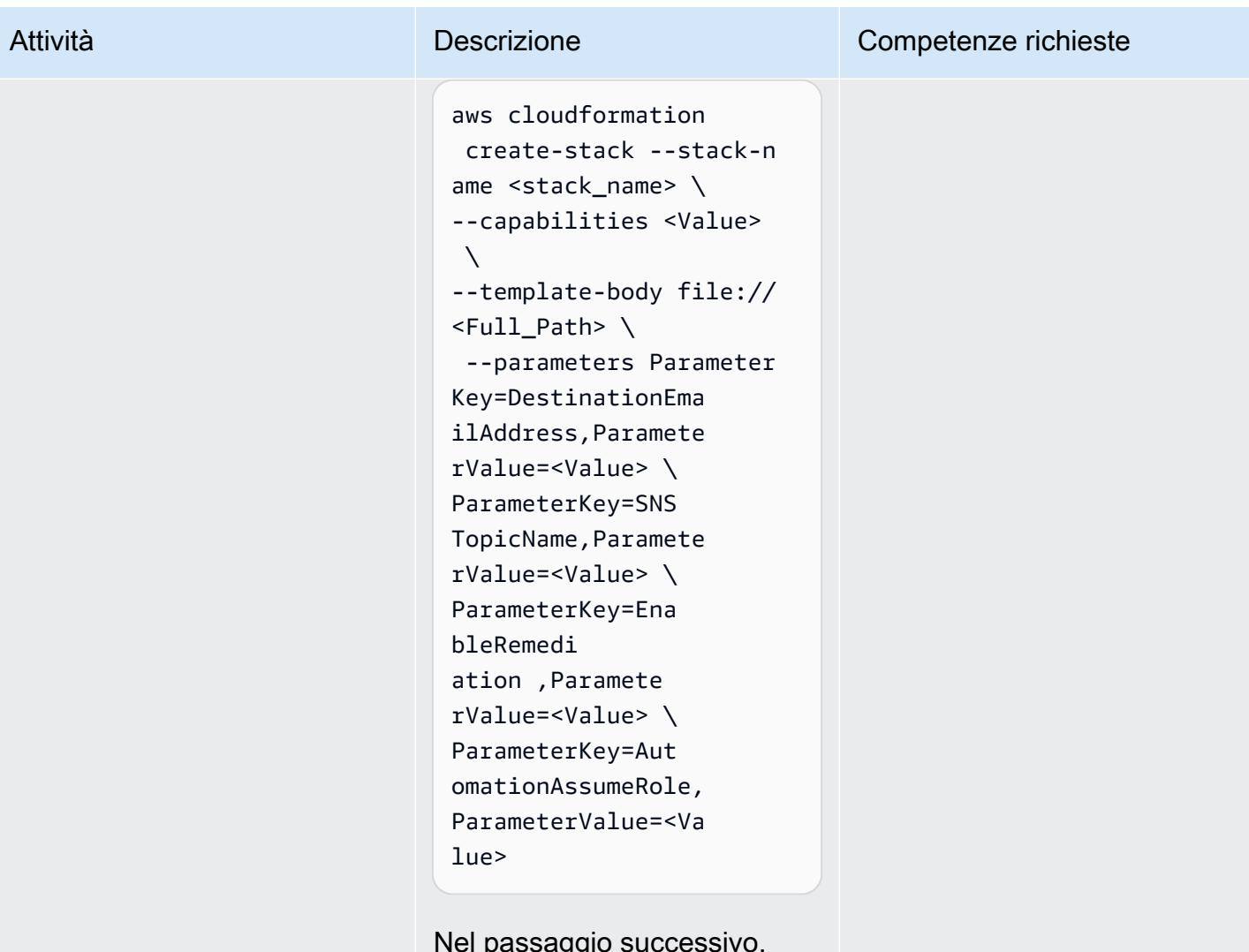

Nel passaggio successivo, inserisci i valori per i parametri del modello.

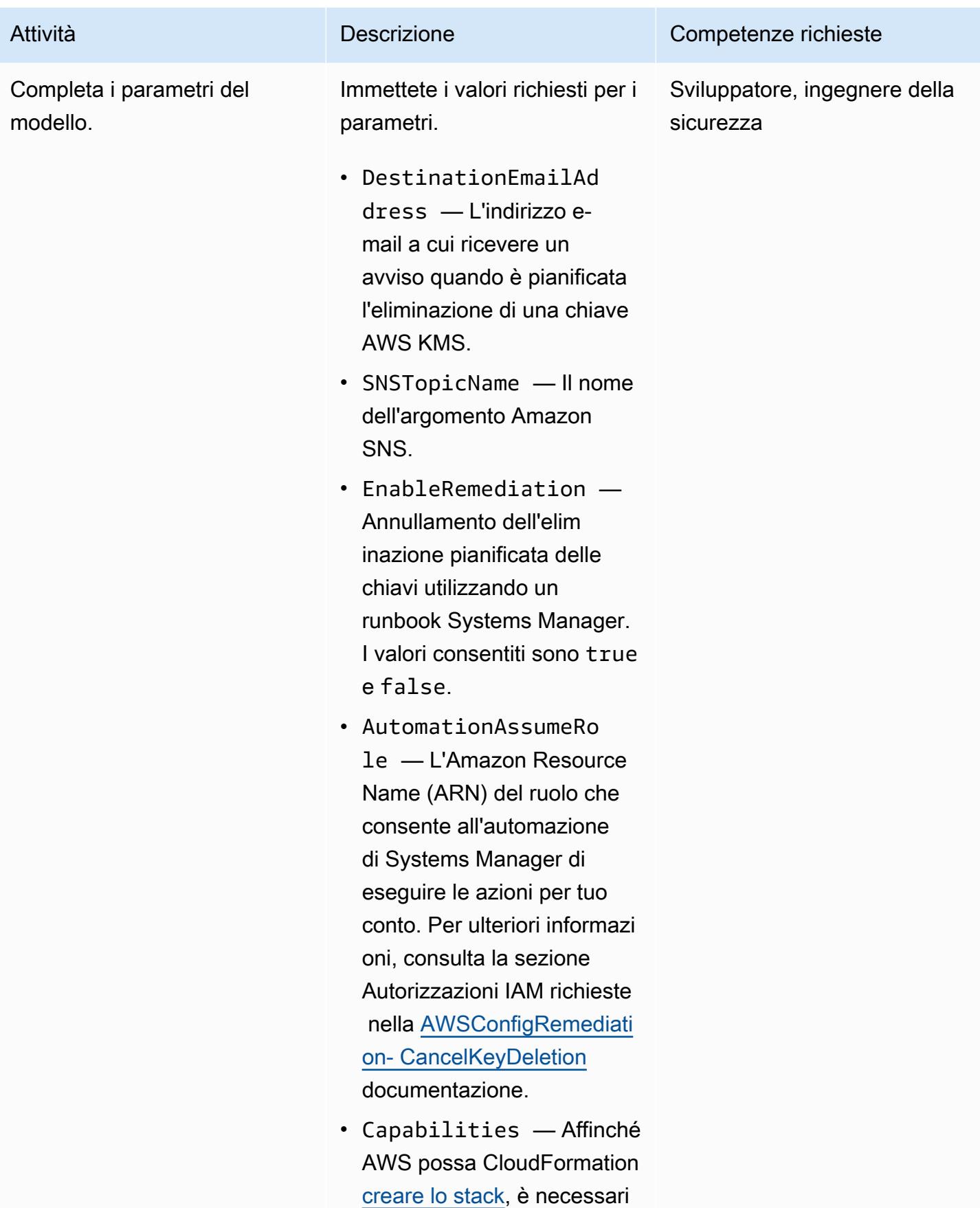
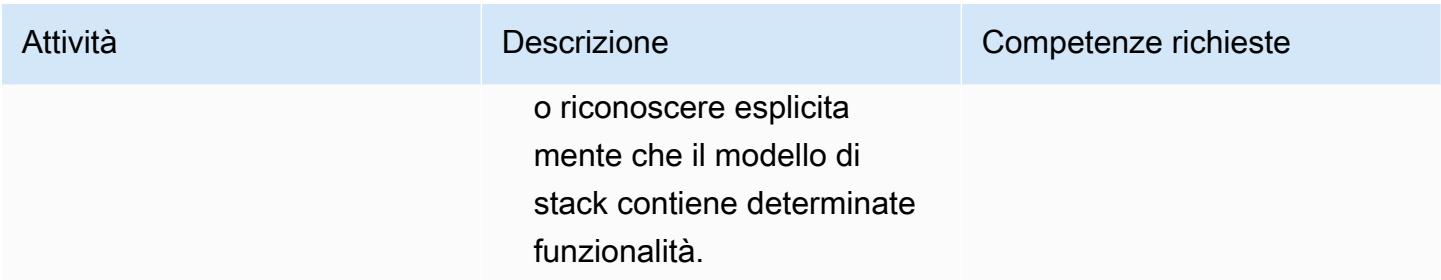

#### Confermare la sottoscrizione

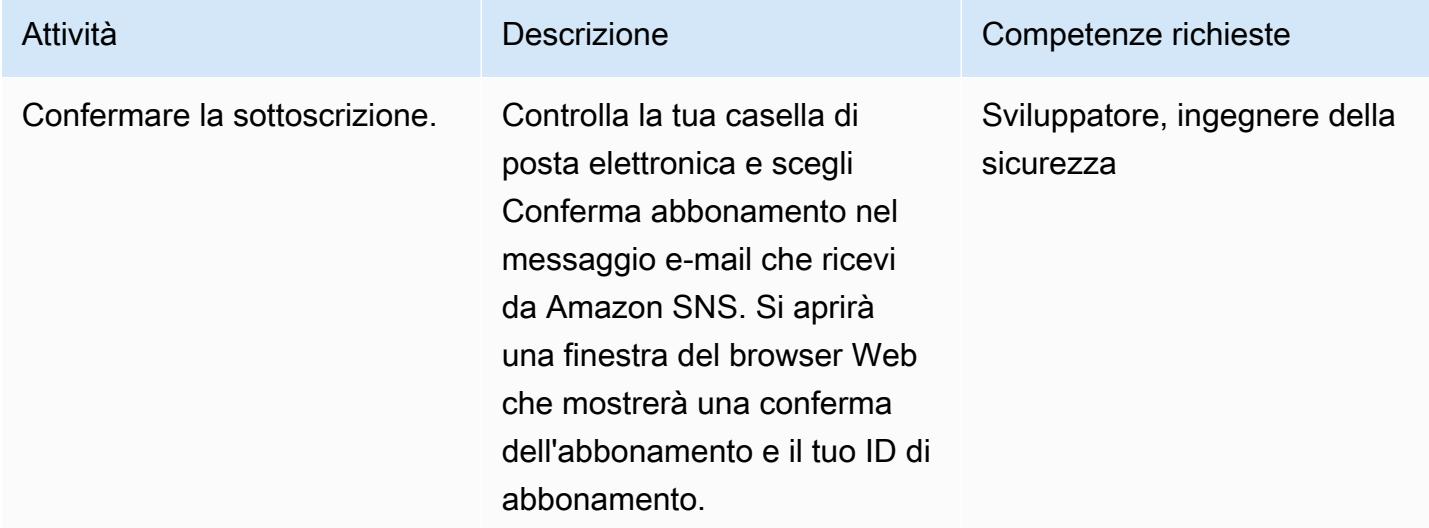

### Risorse correlate

#### Riferimenti

- [Creazione di una regola per un servizio AWS](https://docs.aws.amazon.com/eventbridge/latest/userguide/create-eventbridge-rule.html)
- [Creazione di un CloudWatch allarme Amazon per rilevare l'utilizzo di una chiave AWS KMS in](https://docs.aws.amazon.com/kms/latest/developerguide/deleting-keys-creating-cloudwatch-alarm.html) [attesa di eliminazione](https://docs.aws.amazon.com/kms/latest/developerguide/deleting-keys-creating-cloudwatch-alarm.html)

### Tutorial e video

- [Come iniziare a usare Amazon EventBridge](https://www.youtube.com/watch?v=ea9SCYDJIm4)
- [Approfondimento su Amazon EventBridge](https://www.youtube.com/watch?v=28B4L1fnnGM) (AWS Online Tech Talks)

#### Workshop AWS

#### • [Lavorare con EventBridge le regole](https://event-driven-architecture.workshop.aws/2-event-bridge/2-rules/rules.html)

### Informazioni aggiuntive

Il codice seguente fornisce esempi per estendere la soluzione per monitorare e notificare eventuali modifiche a qualsiasi servizio AWS. Gli esempi includono modelli predefiniti e modelli personalizzati. Per ulteriori informazioni, consulta [Eventi e modelli di eventi in EventBridge.](https://docs.aws.amazon.com/eventbridge/latest/userguide/eventbridge-and-event-patterns.html)

```
EventPattern: 
                     source: 
                     - aws.kms 
                     detail-type: 
                     - AWS API Call via CloudTrail 
                     detail: 
                          eventSource: 
                           - kms.amazonaws.com 
                          eventName: 
                           - ScheduleKeyDeletion
```
### Allegati

[Per accedere al contenuto aggiuntivo associato a questo documento, decomprimi il seguente file:](samples/p-attach/56927ebc-bbf7-49cc-9ad2-b2e0dff1201c/attachments/attachment.zip)  [attachment.zip](samples/p-attach/56927ebc-bbf7-49cc-9ad2-b2e0dff1201c/attachments/attachment.zip)

# Identifica i bucket S3 pubblici in AWS Organizations utilizzando Security Hub

Creato da Mourad Cherfaoui (AWS), Arun Chandapillai (AWS) e Parag Nagwekar (AWS)

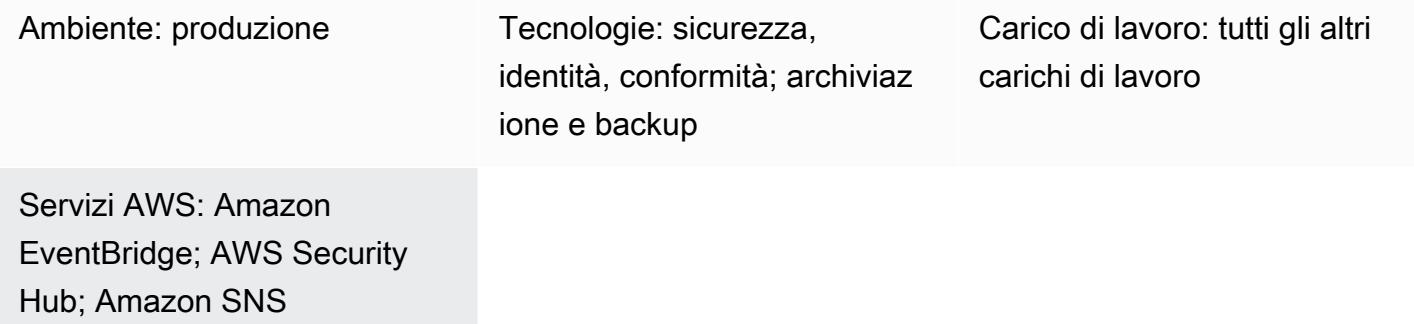

### Riepilogo

Questo modello mostra come creare un meccanismo per identificare i bucket pubblici di Amazon Simple Storage Service (Amazon S3) nei tuoi account AWS Organizations. Il meccanismo funziona utilizzando i controlli dello [standard AWS Foundational Security Best Practices \(FSBP\)](https://docs.aws.amazon.com/securityhub/latest/userguide/fsbp-standard.html) in AWS Security Hub per monitorare i bucket S3. Puoi utilizzare Amazon EventBridge per elaborare [i risultati](https://docs.aws.amazon.com/securityhub/latest/userguide/securityhub-findings.html) di Security Hub e poi pubblicarli su un argomento di Amazon Simple Notification Service (Amazon SNS). Le parti interessate della tua organizzazione possono iscriversi all'argomento e ricevere notifiche e-mail immediate sui risultati.

Per impostazione predefinita, i nuovi bucket S3 e i relativi oggetti non consentono l'accesso pubblico. Puoi utilizzare questo modello in scenari in cui devi modificare le configurazioni predefinite di Amazon S3 in base ai requisiti della tua organizzazione. Ad esempio, questo potrebbe essere uno scenario in cui hai un bucket S3 che ospita un sito Web pubblico o file che tutti gli utenti di Internet devono essere in grado di leggere dal tuo bucket S3.

Security Hub viene spesso utilizzato come servizio centrale per consolidare tutti i risultati di sicurezza, compresi quelli relativi agli standard di sicurezza e ai requisiti di conformità. Esistono altri servizi AWS che puoi utilizzare per rilevare i bucket S3 pubblici, ma questo modello utilizza una distribuzione Security Hub esistente con una configurazione minima.

## Prerequisiti e limitazioni

#### **Prerequisiti**

- Una configurazione AWS multi-account con un account [amministratore Security Hub](https://docs.aws.amazon.com/securityhub/latest/userguide/designate-orgs-admin-account.html) dedicato
- Security Hub e AWS Config, abilitati nella regione AWS che desideri monitorare (Nota: devi abilitare l'[aggregazione tra regioni in Security Hub se desideri monitorare più regioni da un'unica](https://docs.aws.amazon.com/securityhub/latest/userguide/finding-aggregation-enable.html) [regione](https://docs.aws.amazon.com/securityhub/latest/userguide/finding-aggregation-enable.html) di aggregazione).
- Autorizzazioni utente per l'accesso e l'aggiornamento dell'account amministratore di Security Hub, l'accesso in lettura a tutti i bucket S3 dell'organizzazione e le autorizzazioni per disattivare l'accesso pubblico (se necessario)

### **Architettura**

#### Stack tecnologico

- Centrale di sicurezza AWS
- Amazon EventBridge
- Servizio di notifica semplice Amazon (Amazon Simple Notification Service (Amazon SNS))
- Amazon Simple Storage Service (Amazon S3)

#### Architettura Target

Il diagramma seguente mostra un'architettura per l'utilizzo di Security Hub per identificare i bucket S3 pubblici.

Il diagramma mostra il seguente flusso di lavoro:

- 1. Security Hub monitora la configurazione dei bucket S3 in tutti gli account AWS Organizations (incluso l'account amministratore) utilizzando i controlli S3.2 e S3.3 dello standard di sicurezza FSBP e rileva se un bucket è configurato come pubblico.
- 2. L'account amministratore di Security Hub accede ai risultati (inclusi quelli per S3.2 e S3.3) da tutti gli account dei membri.
- 3. Security Hub invia automaticamente tutti i nuovi risultati e tutti gli aggiornamenti ai risultati esistenti EventBridge come Security Hub Findings - Imported events. Ciò include gli eventi relativi ai risultati provenienti sia dall'account amministratore che da quello dei membri.
- 4. Una EventBridge regola filtra i risultati di S3.2 e S3.3 con un ComplianceStatus ofFAILED, uno stato del workflow pari a e uno RecordState diNEW. ACTIVE
- 5. Le regole utilizzano i modelli di eventi per identificare gli eventi e inviarli a un argomento SNS una volta che vi è stata una corrispondenza.
- 6. Un argomento SNS invia gli eventi ai suoi abbonati (ad esempio tramite e-mail).
- 7. Gli analisti della sicurezza incaricati di ricevere le notifiche e-mail esaminano il bucket S3 in questione.
- 8. Se il bucket è approvato per l'accesso pubblico, l'analista della sicurezza imposta lo stato del flusso di lavoro del risultato corrispondente in Security Hub su. SUPPRESSED In caso contrario, l'analista imposta lo stato su. NOTIFIED Ciò elimina le notifiche future per il bucket S3 e riduce il rumore delle notifiche.
- 9. Se lo stato del flusso di lavoro è impostato suNOTIFIED, l'analista della sicurezza esamina il risultato con il proprietario del bucket per determinare se l'accesso pubblico è giustificato e conforme ai requisiti di privacy e protezione dei dati. L'indagine porta alla rimozione dell'accesso pubblico al bucket o all'approvazione dell'accesso pubblico. In quest'ultimo caso, l'analista della sicurezza imposta lo stato del flusso di lavoro su. SUPPRESSED

Nota: il diagramma dell'architettura si applica sia alle distribuzioni di aggregazione a regione singola che a livello interregionale. Negli account A, B e C del diagramma, Security Hub può appartenere alla stessa regione dell'account amministratore o appartenere a regioni diverse se l'aggregazione tra aree geografiche è abilitata.

### **Strumenti**

#### Strumenti AWS

- [Amazon EventBridge](https://docs.aws.amazon.com/eventbridge/latest/userguide/eb-what-is.html) è un servizio di bus eventi senza server che ti aiuta a connettere le tue applicazioni con dati in tempo reale provenienti da una varietà di fonti. EventBridge offre un flusso di dati in tempo reale dalle tue applicazioni, applicazioni SaaS (Software as a Service) e servizi AWS. EventBridge indirizza i dati verso destinazioni come argomenti SNS e funzioni AWS Lambda se i dati soddisfano le regole definite dall'utente.
- [Amazon Simple Notification Service \(Amazon SNS](https://docs.aws.amazon.com/sns/latest/dg/welcome.html)) ti aiuta a coordinare e gestire lo scambio di messaggi tra editori e clienti, inclusi server Web e indirizzi e-mail. I sottoscrittori ricevono tutti gli stessi messaggi pubblicati sugli argomenti ai quali sono hanno effettuato la sottoscrizione.
- [Amazon Simple Storage Service \(Amazon S3\)](https://docs.aws.amazon.com/AmazonS3/latest/userguide/Welcome.html) è un servizio di archiviazione degli oggetti basato sul cloud che consente di archiviare, proteggere e recuperare qualsiasi quantità di dati.
- [AWS Security Hub](https://docs.aws.amazon.com/securityhub/latest/userguide/what-is-securityhub.html) offre una visione completa dello stato di sicurezza in AWS. Security Hub ti aiuta anche a verificare il tuo ambiente AWS rispetto agli standard e alle best practice del settore della

sicurezza. Security Hub raccoglie dati di sicurezza da tutti gli account AWS, i servizi e i prodotti partner di terze parti supportati, quindi aiuta ad analizzare le tendenze di sicurezza e identificare i problemi di sicurezza con la massima priorità.

## Epiche

Configurazione degli account Security Hub

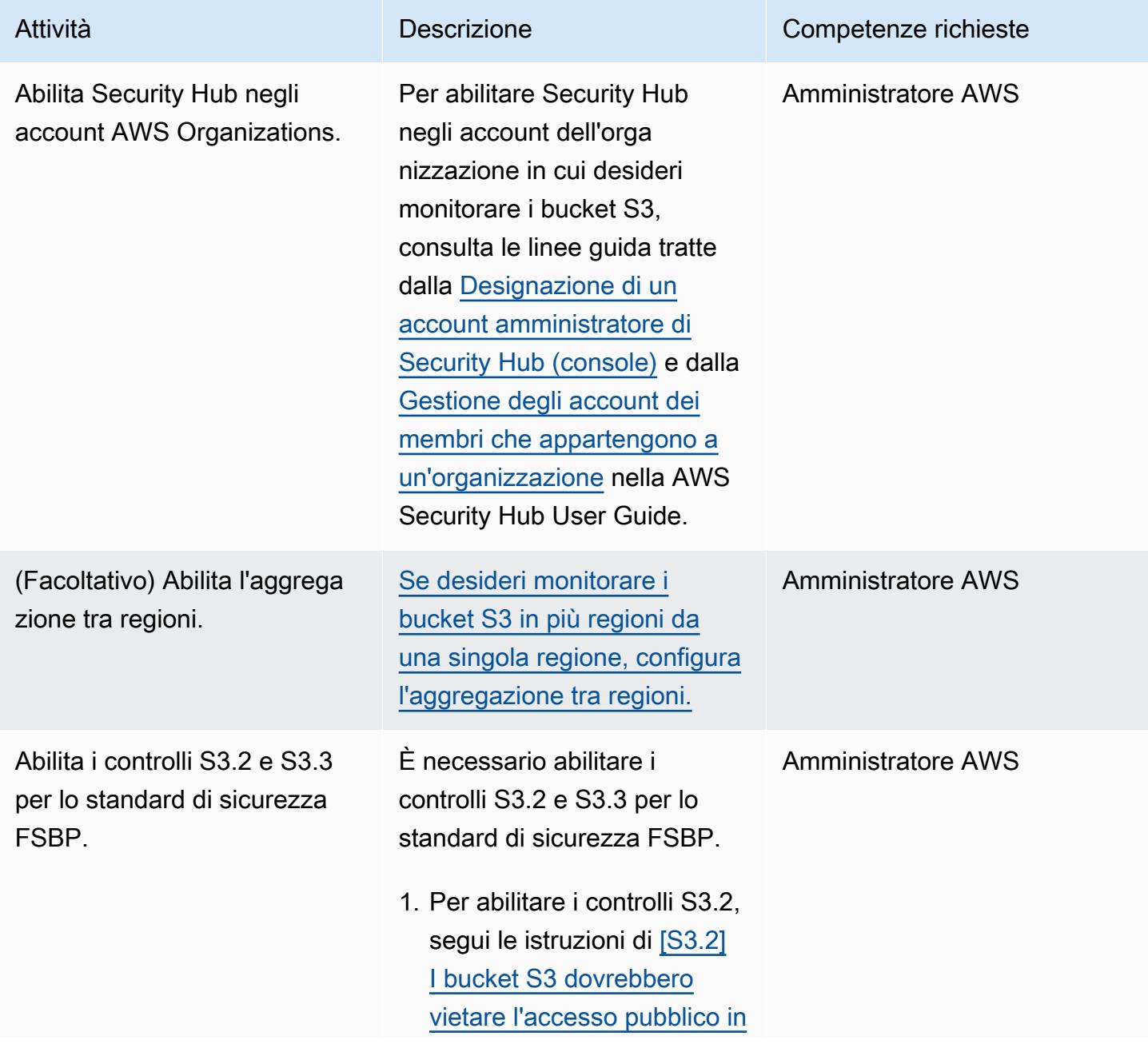

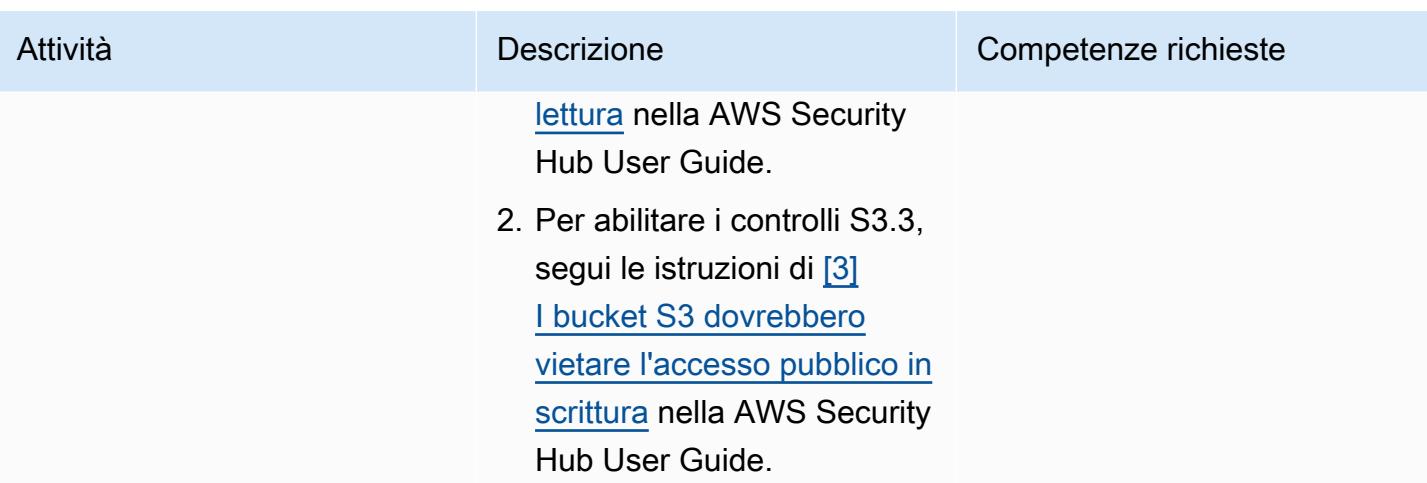

### Configura l'ambiente

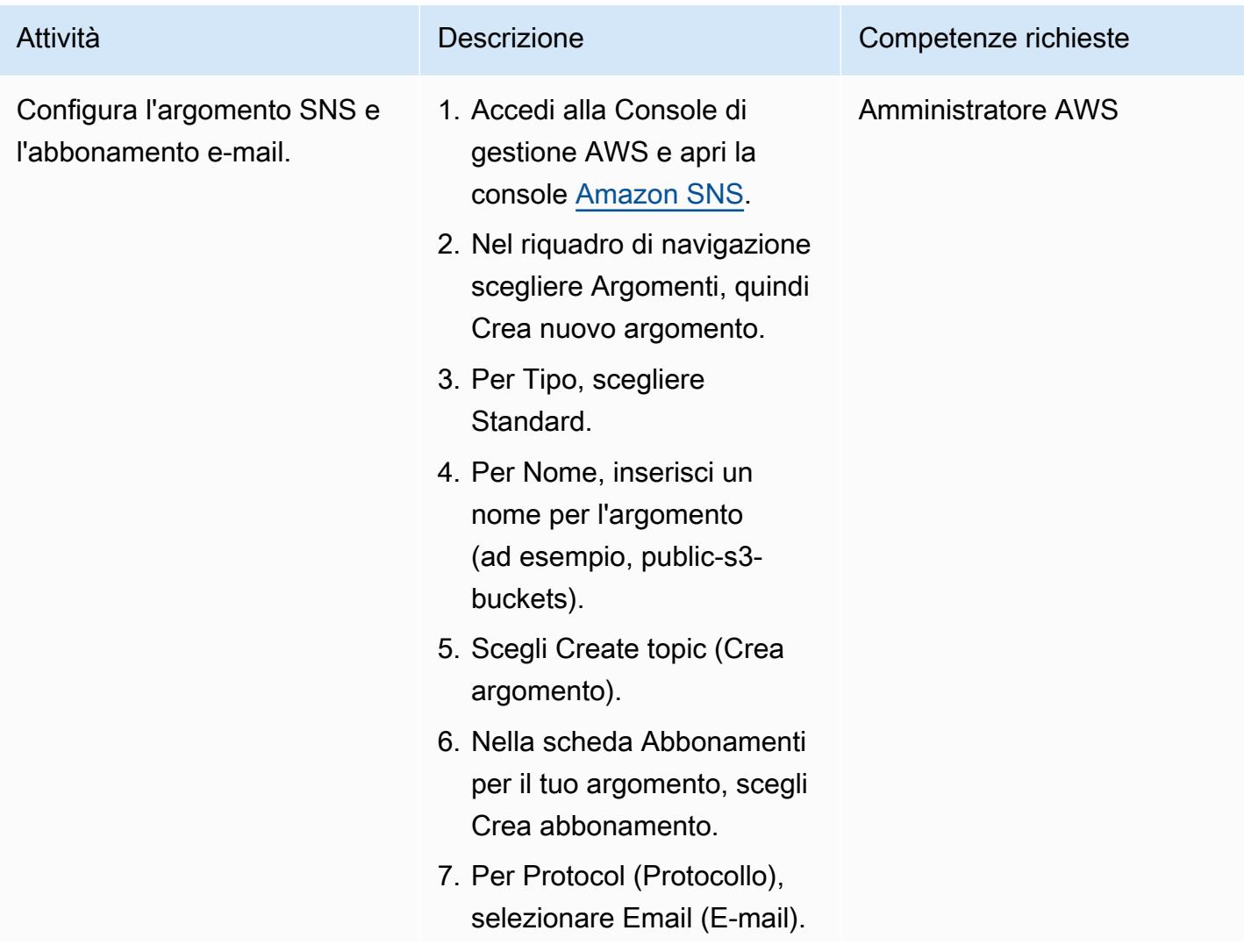

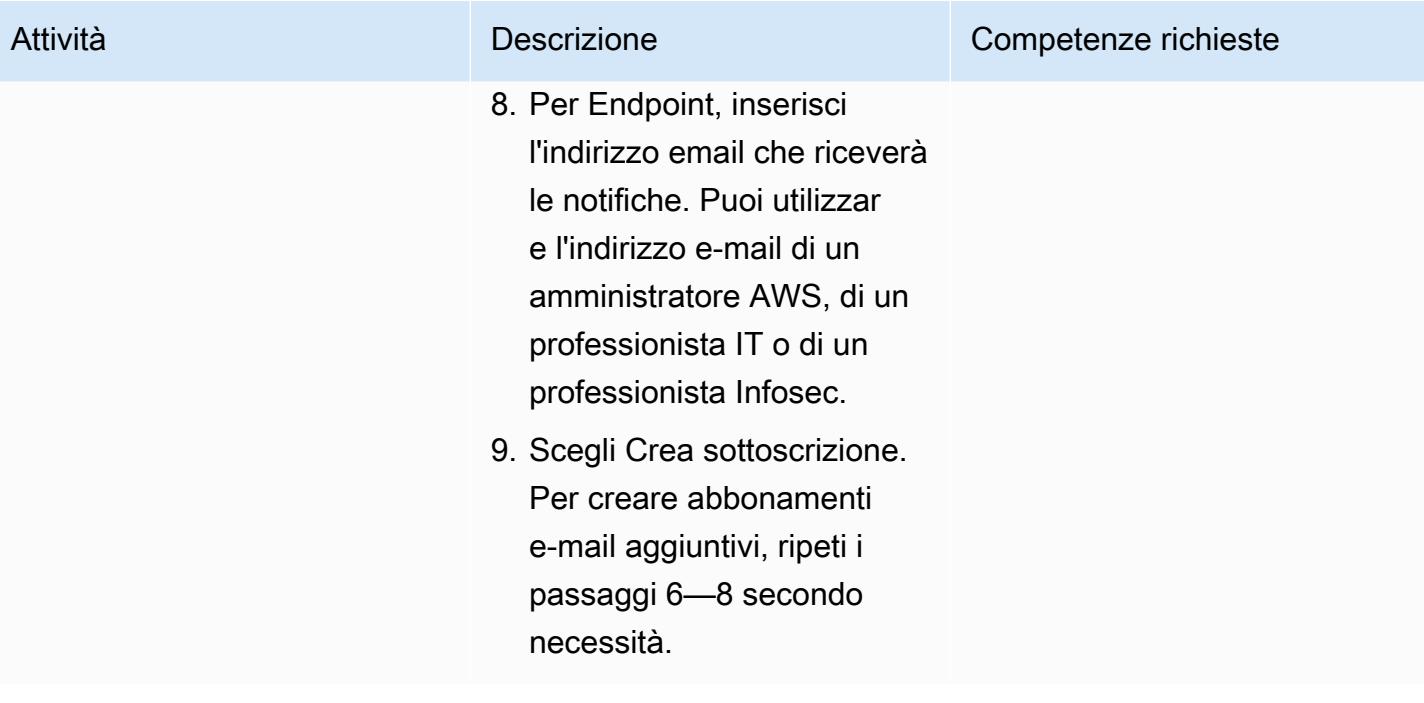

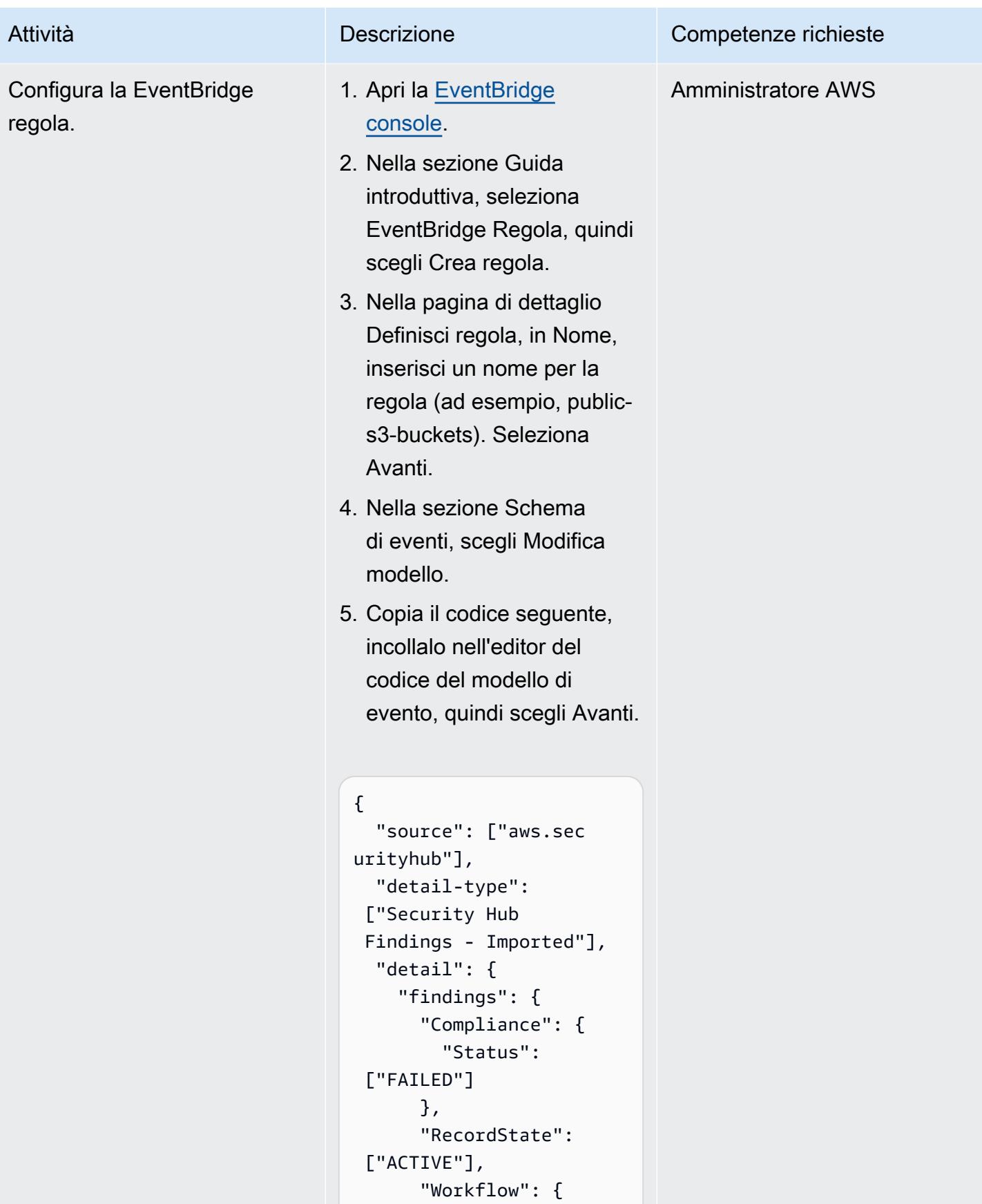

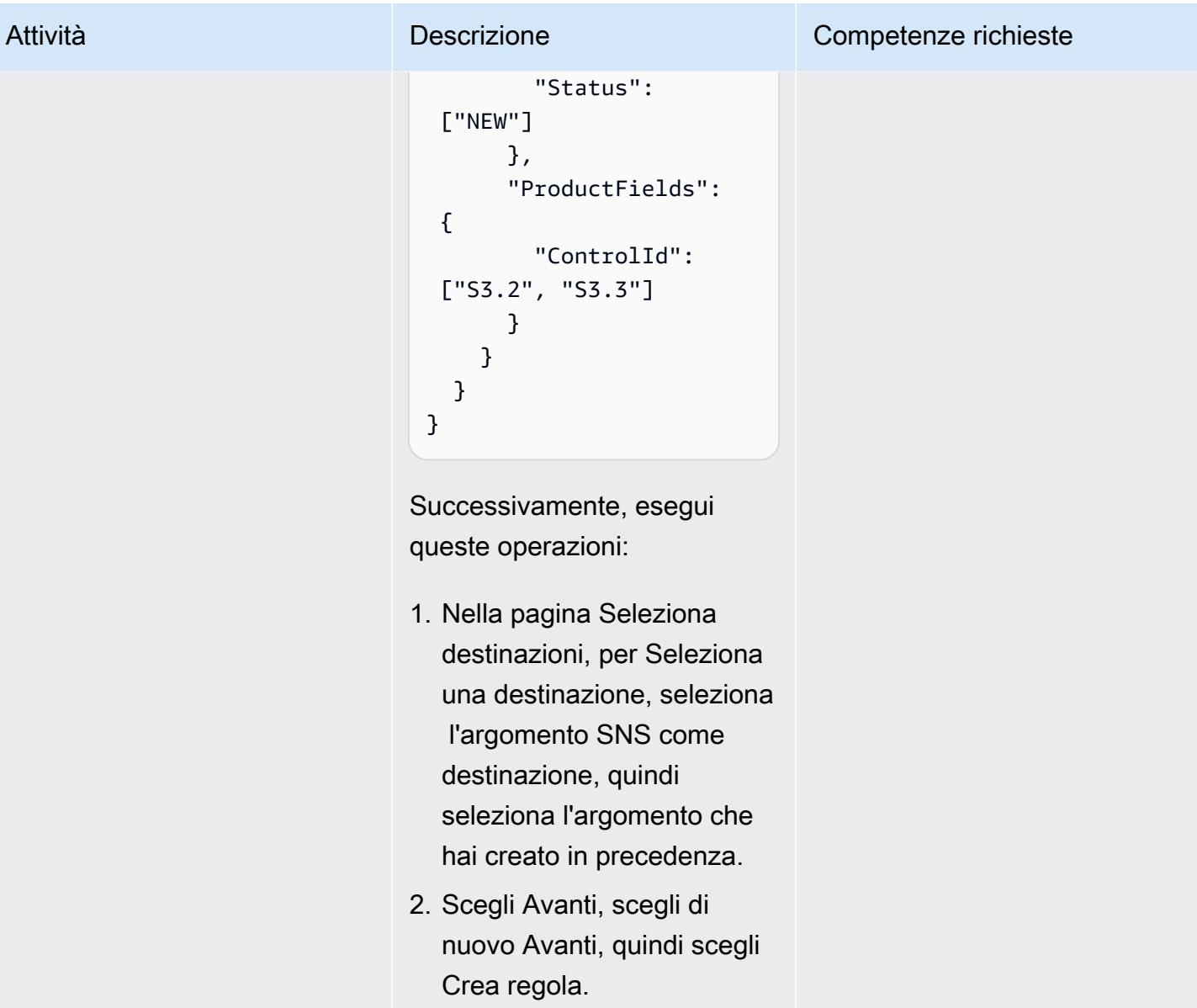

# Risoluzione dei problemi

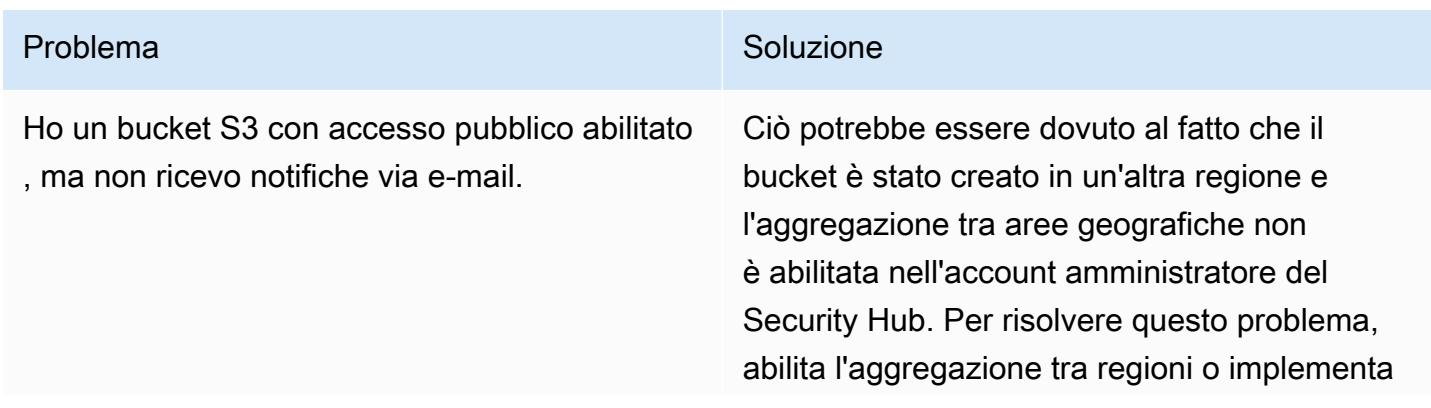

#### Problema Soluzione

la soluzione di questo pattern nella regione in cui risiede attualmente il bucket S3.

### Risorse correlate

- [Cos'è AWS Security Hub?](https://docs.aws.amazon.com/securityhub/latest/userguide/what-is-securityhub.html) (documentazione Security Hub)
- [Standard AWS Foundational Security Best Practices \(FSBP\)](https://docs.aws.amazon.com/securityhub/latest/userguide/securityhub-standards-fsbp.html) (documentazione Security Hub)
- [Script di abilitazione per più account AWS Security Hub](https://github.com/awslabs/aws-securityhub-multiaccount-scripts/tree/master/multiaccount-enable) (AWS Labs)
- [Best practice di sicurezza per Amazon S3 \(documentazione](https://docs.aws.amazon.com/AmazonS3/latest/userguide/security-best-practices.html) Amazon S3)

### Informazioni aggiuntive

Flusso di lavoro per il monitoraggio dei bucket S3 pubblici

Il seguente flusso di lavoro illustra come monitorare i bucket S3 pubblici nella propria organizzazione. Il flusso di lavoro presuppone che siano stati completati i passaggi descritti nell'argomento Configurazione del SNS e nella storia dell'abbonamento e-mail di questo modello.

- 1. Ricevi una notifica via e-mail quando un bucket S3 è configurato con accesso pubblico.
	- Se il bucket è approvato per l'accesso pubblico, imposta lo stato del flusso di lavoro del risultato corrispondente SUPPRESSED nell'account amministratore del Security Hub. Ciò impedisce a Security Hub di emettere ulteriori notifiche per questo bucket e può eliminare gli avvisi duplicati.
	- Se il bucket non è approvato per l'accesso pubblico, imposta lo stato del flusso di lavoro del risultato corrispondente nell'account amministratore del Security Hub suNOTIFIED. Ciò impedisce a Security Hub di inviare ulteriori notifiche per questo bucket da Security Hub e può eliminare il rumore.
- 2. Se il bucket potrebbe contenere dati sensibili, disattiva immediatamente l'accesso pubblico fino al completamento della revisione. Se disattivi l'accesso pubblico, Security Hub modifica lo stato del flusso di lavoro inRESOLVED. Quindi, notifiche e-mail per il bucket stop.
- 3. Trova l'utente che ha configurato il bucket come pubblico (ad esempio, utilizzando AWS CloudTrail) e avvia una revisione. La revisione comporta la rimozione dell'accesso pubblico al bucket o l'approvazione dell'accesso pubblico. Se l'accesso pubblico è approvato, imposta lo stato del flusso di lavoro del risultato corrispondente su. SUPPRESSED

# Gestisci i set di autorizzazioni di AWS IAM Identity Center come codice utilizzando AWS CodePipeline

Creato da Andre Cavalcante (AWS) e Claison Amorim (AWS)

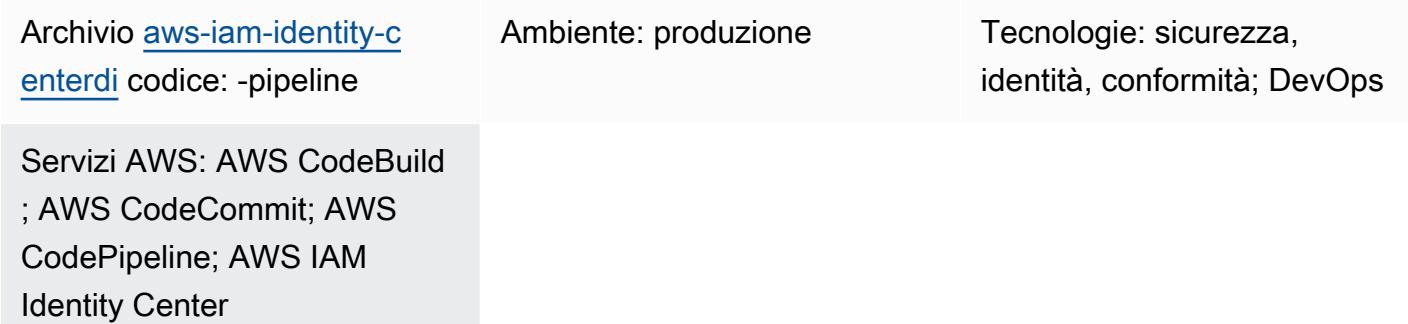

### Riepilogo

AWS IAM Identity Center (successore di AWS Single Sign-On) ti aiuta a gestire centralmente l'accesso Single Sign-On (SSO) a tutti i tuoi account e applicazioni AWS. Puoi creare e gestire le identità degli utenti in IAM Identity Center oppure puoi connettere una fonte di identità esistente, come un dominio Microsoft Active Directory o un provider di identità esterno (IdP). [IAM Identity](https://docs.aws.amazon.com/singlesignon/latest/userguide/permissionsetsconcept.html) [Center offre un'esperienza di amministrazione unificata per definire, personalizzare e assegnare un](https://docs.aws.amazon.com/singlesignon/latest/userguide/permissionsetsconcept.html) [accesso granulare al tuo ambiente AWS utilizzando set di autorizzazioni.](https://docs.aws.amazon.com/singlesignon/latest/userguide/permissionsetsconcept.html) I set di autorizzazioni si applicano agli utenti e ai gruppi federati del tuo archivio di identità AWS IAM Identity Center o del tuo IdP esterno.

Questo modello ti aiuta a gestire i set di autorizzazioni IAM Identity Center come codice nel tuo ambiente multi-account gestito come organizzazione in AWS Organizations. Con questo modello, puoi ottenere quanto segue:

- Creare, eliminare e aggiornare i set di autorizzazioni
- Crea, aggiorna o elimina assegnazioni di set di autorizzazioni destinate ad account AWS, unità organizzative (OU) o alla radice dell'organizzazione.

Per gestire le autorizzazioni e le assegnazioni di IAM Identity Center come codice, questa soluzione implementa una pipeline di integrazione e distribuzione continua (CI/CD) che utilizza AWS, AWS e CodeCommit AWS. CodeBuild CodePipeline Gestisci i set di autorizzazioni e le assegnazioni

nei modelli JSON archiviati nel repository. CodeCommit Quando EventBridge le regole di Amazon rilevano una modifica al repository o rilevano modifiche agli account nell'unità organizzativa di destinazione, avvia una funzione AWS Lambda. La funzione Lambda avvia la pipeline CI/CD che aggiorna i set di autorizzazioni e le assegnazioni in IAM Identity Center.

### Prerequisiti e limitazioni

#### **Prerequisiti**

- Un ambiente multi-account gestito come organizzazione in AWS Organizations. Per ulteriori informazioni, consulta [Creazione di un'organizzazione](https://docs.aws.amazon.com/organizations/latest/userguide/orgs_manage_org_create.html).
- IAM Identity Center, abilitato e configurato con una fonte di identità. Per ulteriori informazioni, consulta [Getting Started](https://docs.aws.amazon.com/singlesignon/latest/userguide/getting-started.html) nella documentazione di IAM Identity Center.
- Un account membro registrato come amministratore delegato per IAM Identity Center. Per istruzioni, consulta [Registrare un account membro](https://docs.aws.amazon.com/singlesignon/latest/userguide/delegated-admin.html#delegated-admin-how-to-register) nella documentazione di IAM Identity Center.
- Autorizzazioni per distribuire gli CloudFormation stack AWS nell'account amministratore delegato di IAM Identity Center e nell'account di gestione dell'organizzazione. Per ulteriori informazioni, consulta [Controllare l'accesso](https://docs.aws.amazon.com/AWSCloudFormation/latest/UserGuide/using-iam-template.html) nella documentazione. CloudFormation
- Un bucket Amazon Simple Storage Service (Amazon S3) Simple Storage Service (Amazon S3) nell'Identity Center ha delegato l'amministratore a caricare il codice dell'artefatto. [Per istruzioni,](https://docs.aws.amazon.com/AmazonS3/latest/userguide/create-bucket-overview.html)  [consulta Creazione di un bucket.](https://docs.aws.amazon.com/AmazonS3/latest/userguide/create-bucket-overview.html)
- L'ID dell'account di gestione dell'organizzazione. Per istruzioni, consulta [Finding your AWS account](https://docs.aws.amazon.com/accounts/latest/reference/manage-acct-identifiers.html#FindAccountId) [ID.](https://docs.aws.amazon.com/accounts/latest/reference/manage-acct-identifiers.html#FindAccountId)

### Limitazioni

- Questo modello non può essere utilizzato per gestire o assegnare set di autorizzazioni per ambienti con account singolo o per account che non sono gestiti come organizzazione in AWS Organizations.
- I nomi dei set di autorizzazioni, gli ID di assegnazione e i tipi e gli ID principali di IAM Identity Center non possono essere modificati dopo la distribuzione.
- Questo modello consente di creare e gestire [autorizzazioni personalizzate.](https://docs.aws.amazon.com/singlesignon/latest/userguide/permissionsetcustom.html) Non è possibile utilizzare questo modello per gestire o assegnare autorizzazioni [predefinite](https://docs.aws.amazon.com/singlesignon/latest/userguide/permissionsetpredefined.html).
- Questo modello non può essere utilizzato per gestire un set di autorizzazioni per l'account di gestione dell'organizzazione.

### **Architettura**

#### Stack tecnologico

- AWS CodeBuild
- AWS CodeCommit
- AWS CodePipeline
- Amazon EventBridge
- AWS Identity Center
- AWS Lambda
- AWS Organizations

#### Architettura Target

Il diagramma mostra il flusso di lavoro seguente:

- 1. Un utente apporta una delle seguenti modifiche:
	- a. Apporta una o più modifiche al repository CodeCommit
	- b. Modifica gli account nell'unità organizzativa (OU) in AWS Organizations
- 2. Se l'utente ha apportato una modifica al CodeCommit repository, la CodeChange EventBridge regola rileva la modifica e avvia una funzione Lambda nell'account amministratore delegato di IAM Identity Center. La regola non reagisce alle modifiche di determinati file del repository, ad esempio il file. README.md

Se l'utente ha modificato gli account nell'unità organizzativa, la MoveAccount EventBridge regola rileva la modifica e avvia una funzione Lambda nell'account di gestione dell'organizzazione.

- 3. La funzione Lambda avviata avvia la pipeline CI/CD in. CodePipeline
- 4. CodePipeline CodebuildTemplateValidation CodeBuild avvia il progetto.
- 5. Il CodebuildTemplateValidation CodeBuild progetto utilizza uno script Python nel CodeCommit repository per convalidare i modelli di set di autorizzazioni. CodeBuild convalida quanto segue:
	- I nomi dei set di autorizzazioni sono univoci.
	- Gli ID dell'istruzione di assegnazione (Sid) sono unici.
- Definizioni delle politiche nel CustomPolicy parametro e valide. (Questa convalida utilizza AWS Identity and Access Management Access Analyzer).
- Gli Amazon Resource Names (ARN) delle policy gestite sono validi.
- 6. Il CodebuildPermissionSet CodeBuild progetto utilizza AWS SDK for Python (Boto3) per eliminare, creare o aggiornare i set di autorizzazioni in IAM Identity Center. Sono interessati solo i set di autorizzazioni con il tag. SSOPipeline:true Tutti i set di autorizzazioni gestiti tramite questa pipeline hanno questo tag.
- 7. Il CodebuildAssignments CodeBuild progetto utilizza Terraform per eliminare, creare o aggiornare le assegnazioni in IAM Identity Center. I file di stato del backend Terraform sono archiviati in un bucket S3 nello stesso account.
- 8. CodeBuild assume un ruolo lookup IAM nell'account di gestione dell'organizzazione. Richiama le organizzazioni e le API [identitystore](https://awscli.amazonaws.com/v2/documentation/api/latest/reference/identitystore/index.html) per elencare le risorse necessarie per concedere o revocare le autorizzazioni.
- 9. CodeBuild aggiorna i set di autorizzazioni e le assegnazioni in IAM Identity Center.

#### Automazione e scalabilità

Poiché tutti i nuovi account in un ambiente multi-account vengono spostati in un'unità organizzativa specifica in AWS Organizations, questa soluzione viene eseguita automaticamente e concede i set di autorizzazioni richiesti a tutti gli account specificati nei modelli di assegnazione. Non sono necessarie automazioni o azioni di scalabilità aggiuntive.

In ambienti di grandi dimensioni, il numero di richieste API a IAM Identity Center potrebbe rallentare l'esecuzione di questa soluzione. Terraform e Boto3 gestiscono automaticamente il throttling per ridurre al minimo qualsiasi peggioramento delle prestazioni.

### **Strumenti**

#### Servizi AWS

- [AWS](https://docs.aws.amazon.com/AWSCloudFormation/latest/UserGuide/Welcome.html) ti CloudFormation aiuta a configurare le risorse AWS, effettuarne il provisioning in modo rapido e coerente e gestirle durante tutto il loro ciclo di vita su account e regioni AWS.
- [AWS CodeBuild](https://docs.aws.amazon.com/codebuild/latest/userguide/welcome.html) è un servizio di build completamente gestito che ti aiuta a compilare codice sorgente, eseguire test unitari e produrre artefatti pronti per la distribuzione.
- [AWS CodeCommit](https://docs.aws.amazon.com/codecommit/latest/userguide/welcome.html) è un servizio di controllo delle versioni che consente di archiviare e gestire archivi Git in modo privato, senza dover gestire il proprio sistema di controllo del codice sorgente.
- [AWS](https://docs.aws.amazon.com/codepipeline/latest/userguide/welcome.html) ti CodePipeline aiuta a modellare e configurare rapidamente le diverse fasi di un rilascio di software e ad automatizzare i passaggi necessari per rilasciare continuamente le modifiche al software.
- [Amazon EventBridge](https://docs.aws.amazon.com/eventbridge/latest/userguide/eb-what-is.html) è un servizio di bus eventi senza server che ti aiuta a connettere le tue applicazioni con dati in tempo reale provenienti da una varietà di fonti. Ad esempio, funzioni AWS Lambda, endpoint di invocazione HTTP che utilizzano destinazioni API o bus di eventi in altri account AWS.
- [AWS IAM Identity Center](https://docs.aws.amazon.com/singlesignon/latest/userguide/what-is.html) ti aiuta a gestire centralmente l'accesso Single Sign-On (SSO) a tutti i tuoi account AWS e applicazioni cloud.
- [AWS Organizations](https://docs.aws.amazon.com/organizations/latest/userguide/orgs_introduction.html) è un servizio di gestione degli account che ti aiuta a consolidare più account AWS in un'organizzazione da creare e gestire centralmente.
- [AWS SDK for Python \(B](https://boto3.amazonaws.com/v1/documentation/api/latest/guide/quickstart.html)oto3) è un kit di sviluppo software che ti aiuta a integrare l'applicazione, la libreria o lo script Python con i servizi AWS.
- [Amazon Simple Storage Service \(Amazon S3\)](https://docs.aws.amazon.com/AmazonS3/latest/userguide/Welcome.html) è un servizio di archiviazione degli oggetti basato sul cloud che consente di archiviare, proteggere e recuperare qualsiasi quantità di dati.

#### Repository di codice

Il codice per questo pattern è disponibile nel repository [aws-iam-identity-center-pipeline.](https://github.com/aws-samples/aws-iam-identity-center-pipeline) La cartella templates nel repository include modelli di esempio sia per i set di autorizzazioni che per le assegnazioni. Include anche CloudFormation modelli AWS per la distribuzione della pipeline CI/CD e delle risorse AWS negli account di destinazione.

### Best practice

- Prima di iniziare a modificare il set di autorizzazioni e i modelli di assegnazione, ti consigliamo di pianificare i set di autorizzazioni per la tua organizzazione. Considerate quali devono essere le autorizzazioni, a quali account o unità organizzative deve applicarsi il set di autorizzazioni e quali principali di IAM Identity Center (utenti o gruppi) devono essere interessati dal set di autorizzazioni. I nomi dei set di autorizzazioni, gli ID delle associazioni e i tipi e gli ID principali di IAM Identity Center non possono essere modificati dopo la distribuzione.
- Rispetta il principio del privilegio minimo e concedi le autorizzazioni minime necessarie per eseguire un'attività. Per ulteriori informazioni, consulta le [best practice relative alla](https://docs.aws.amazon.com/IAM/latest/UserGuide/IAMBestPracticesAndUseCases.html) [concessione dei](https://docs.aws.amazon.com/IAM/latest/UserGuide/access_policies.html#grant-least-priv) [privilegi minimi](https://docs.aws.amazon.com/IAM/latest/UserGuide/access_policies.html#grant-least-priv) [e alla sicurezza](https://docs.aws.amazon.com/IAM/latest/UserGuide/IAMBestPracticesAndUseCases.html) nella documentazione IAM.

# Epiche

### Pianifica set di autorizzazioni e assegnazioni

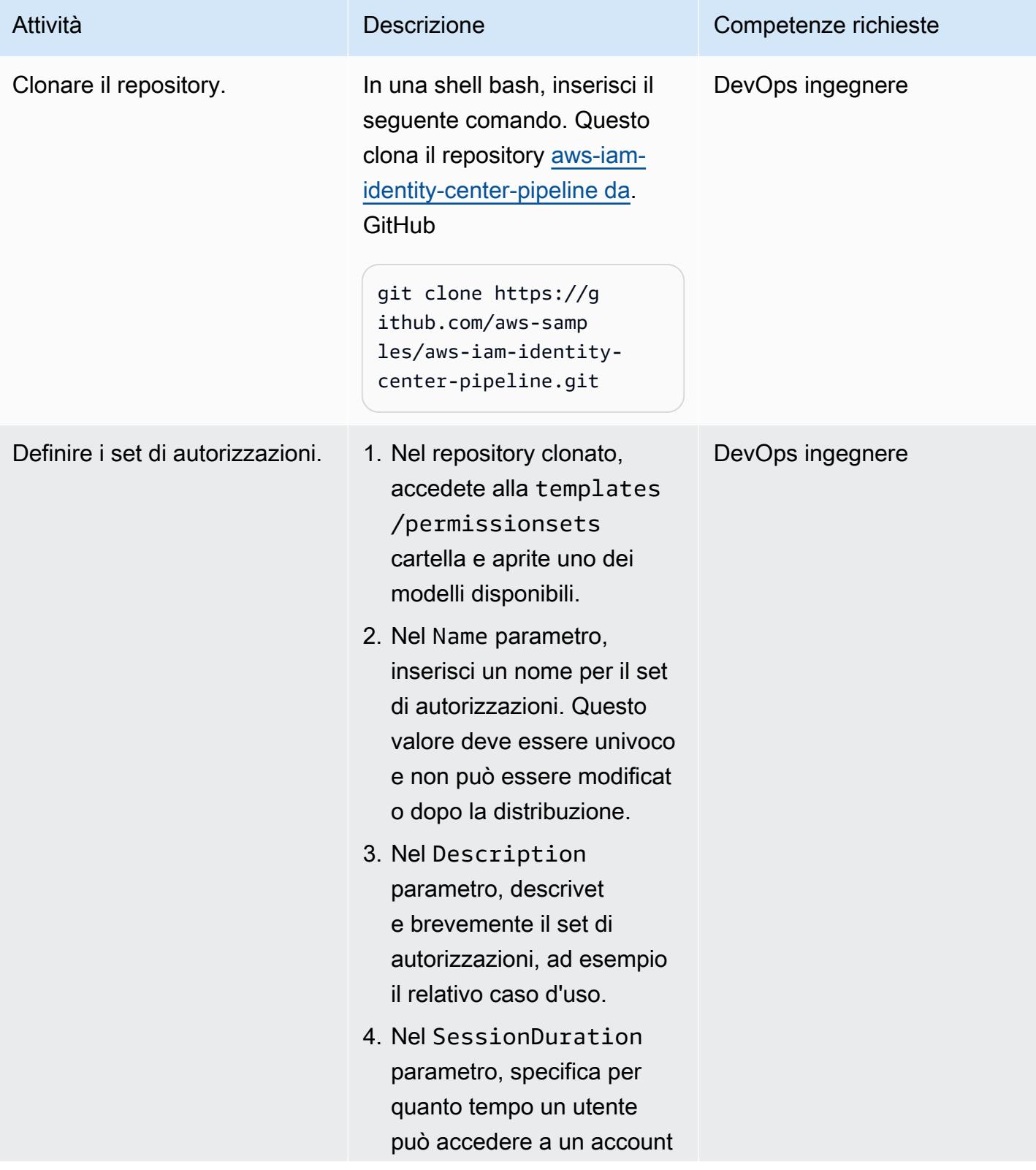

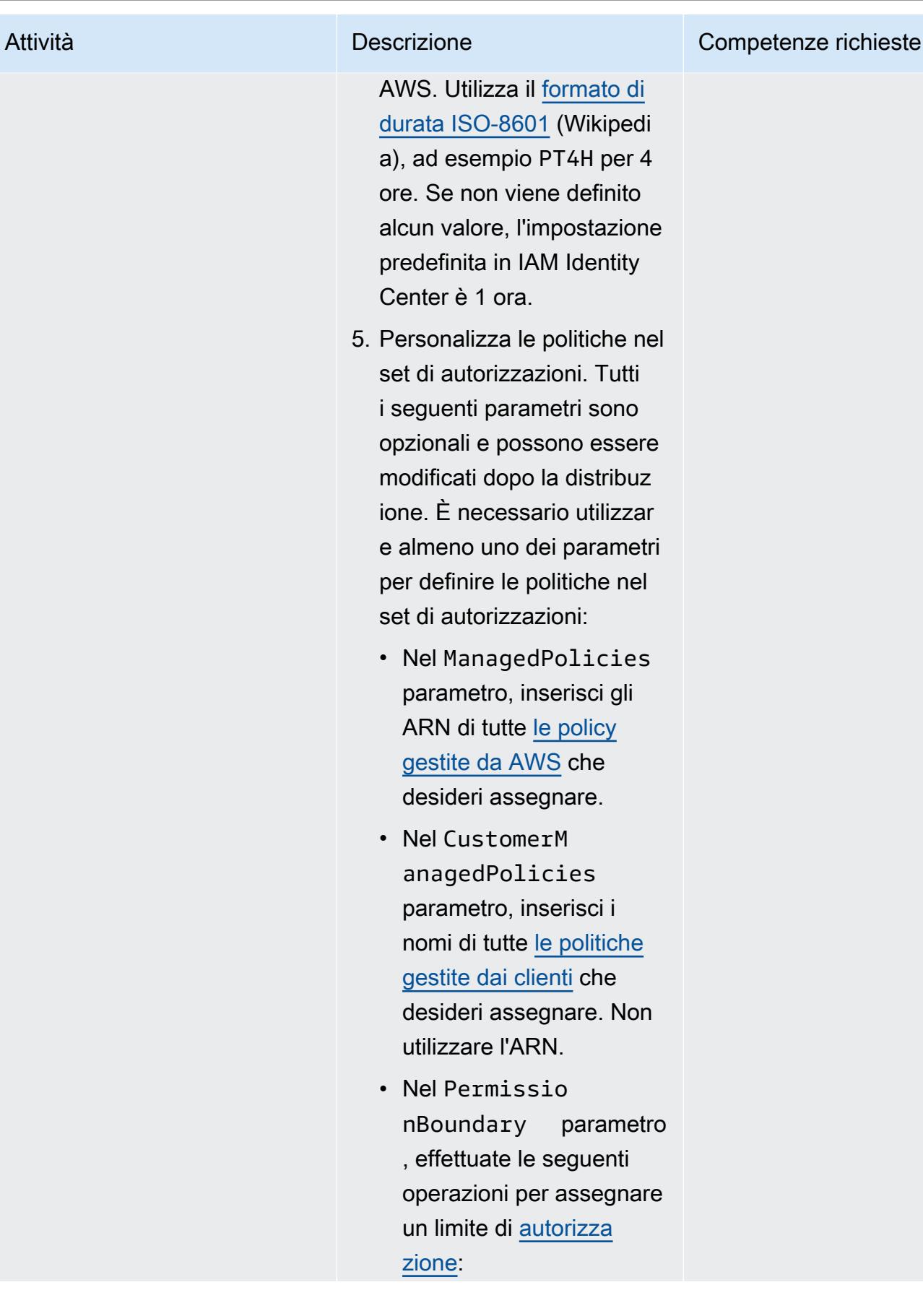

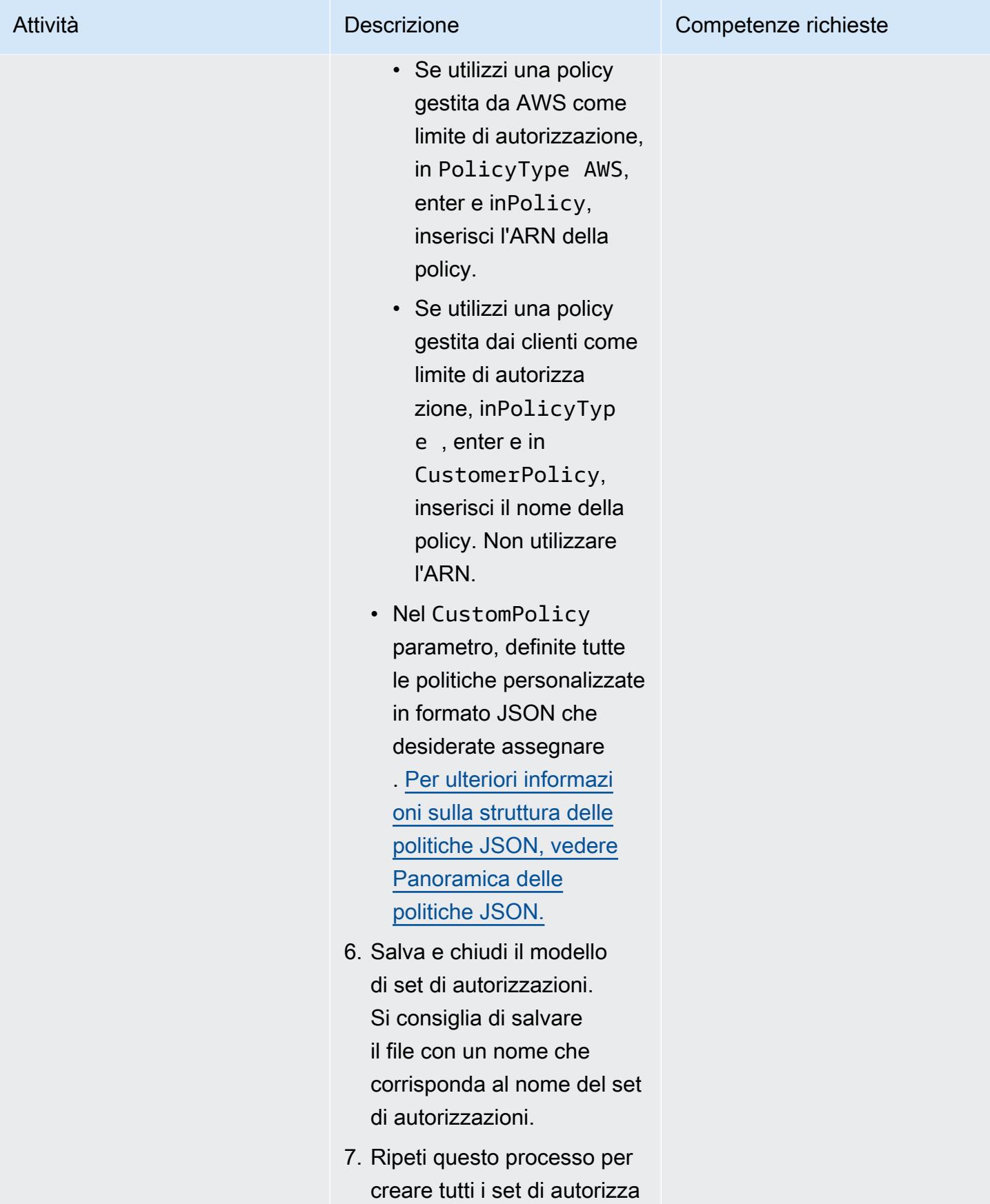

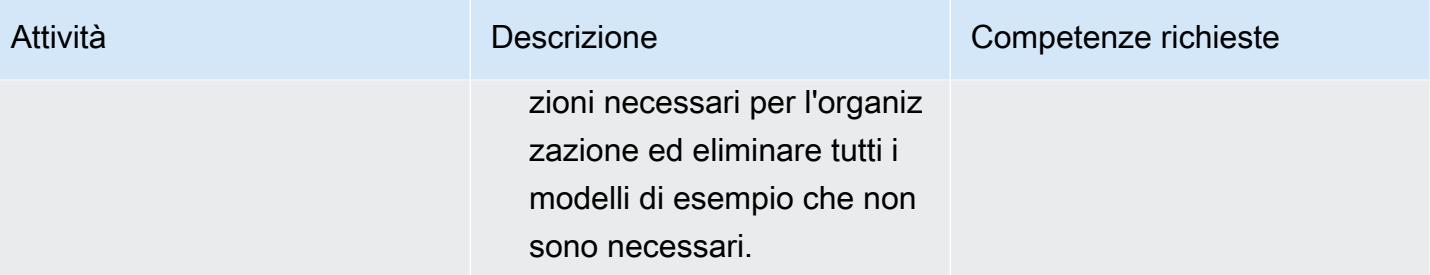

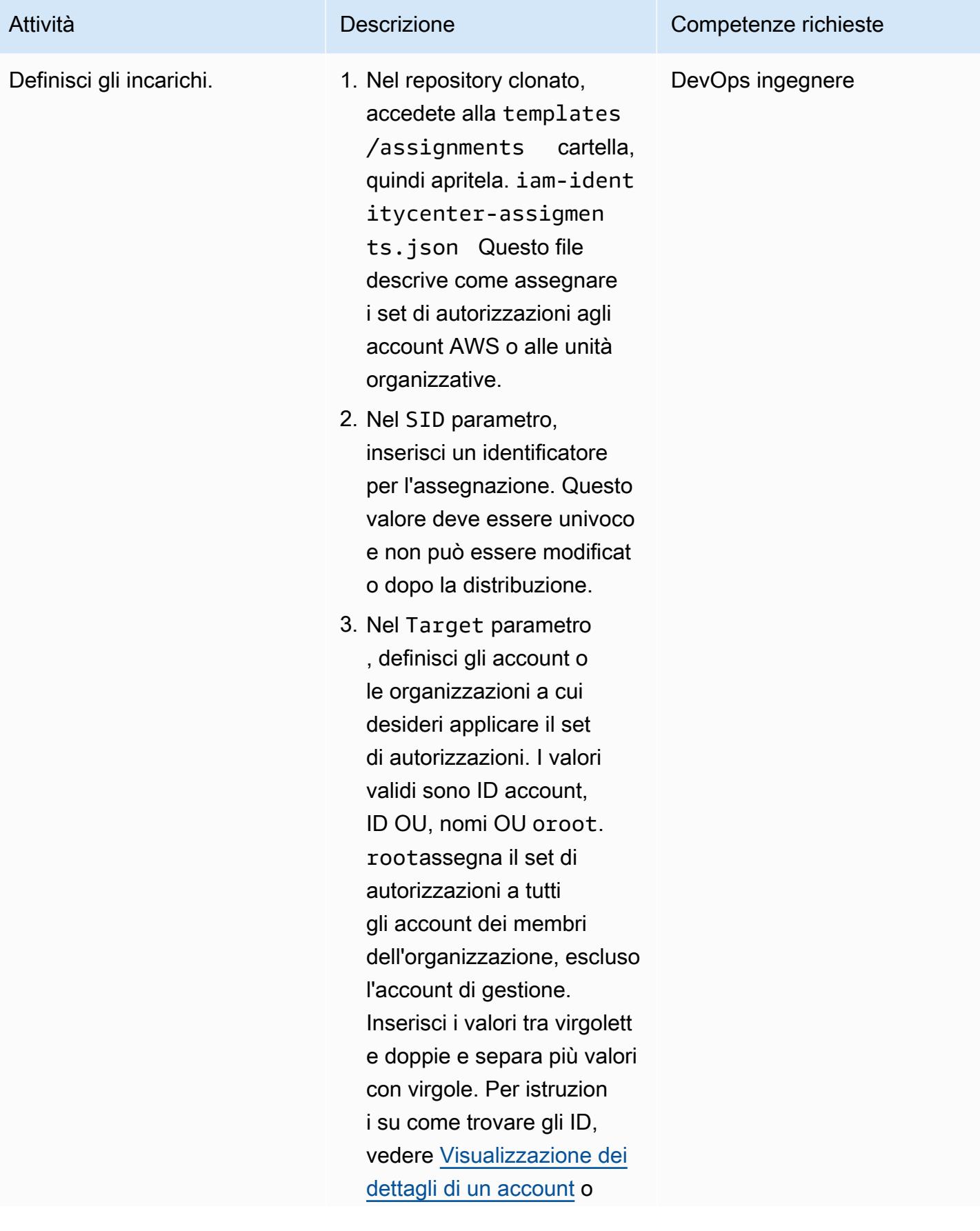

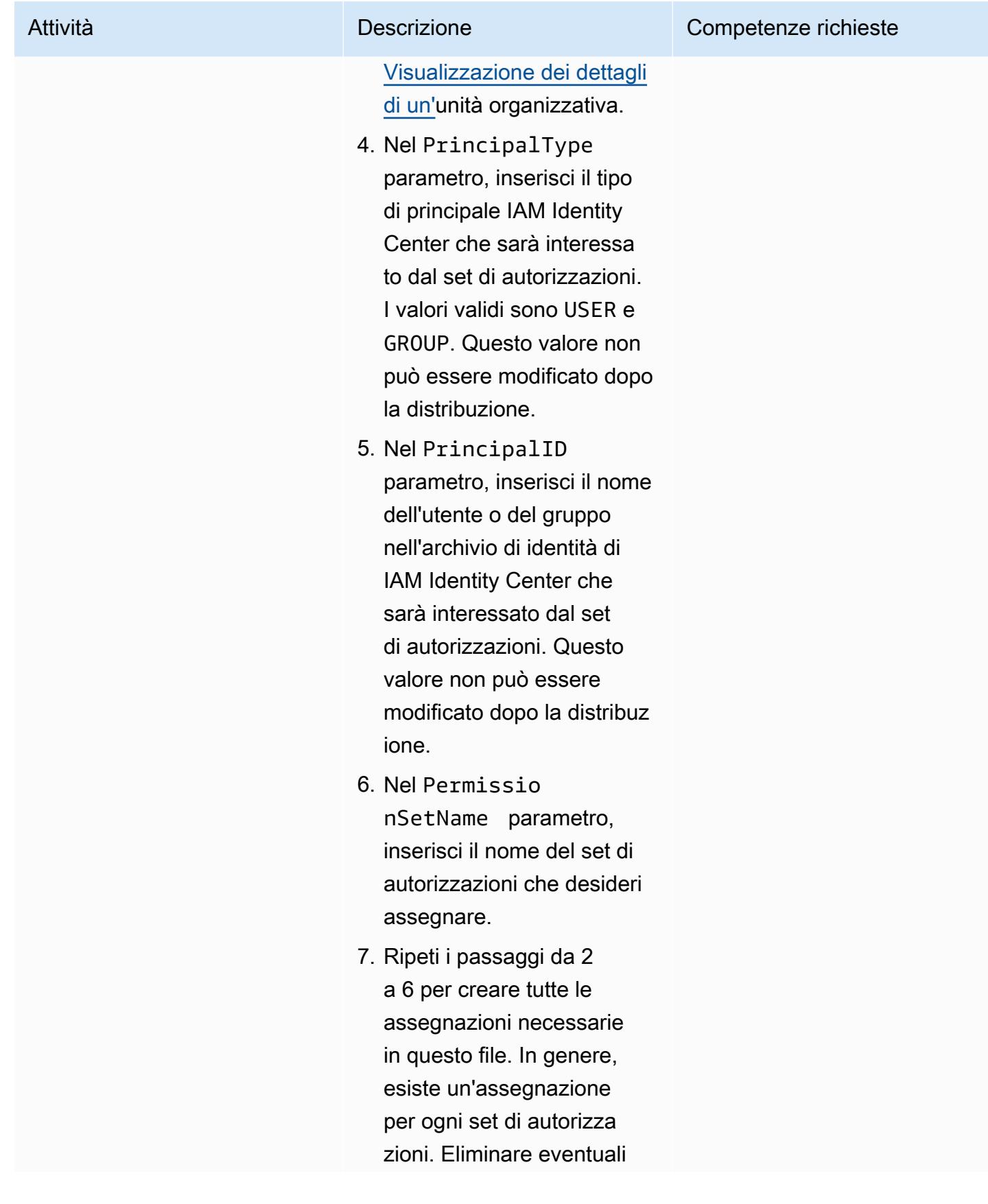

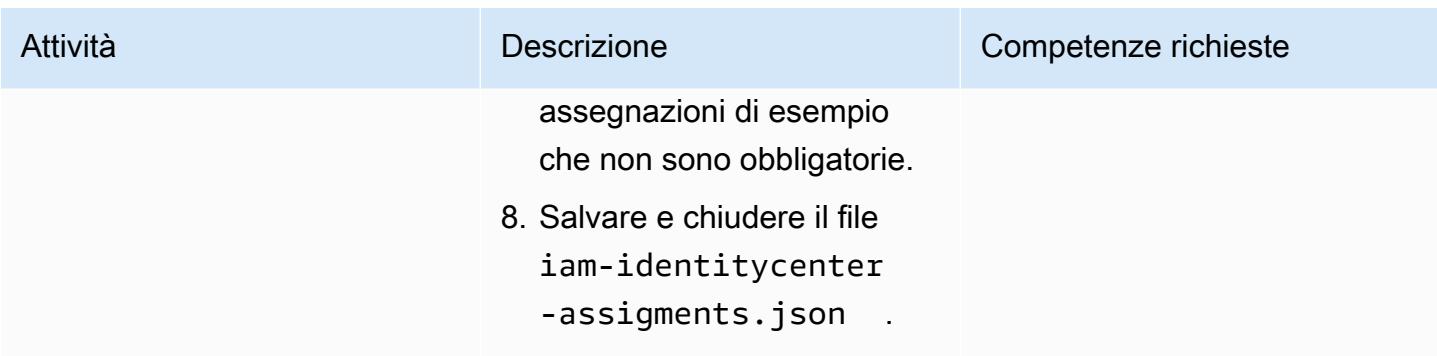

#### Distribuisci i set di autorizzazioni e le assegnazioni

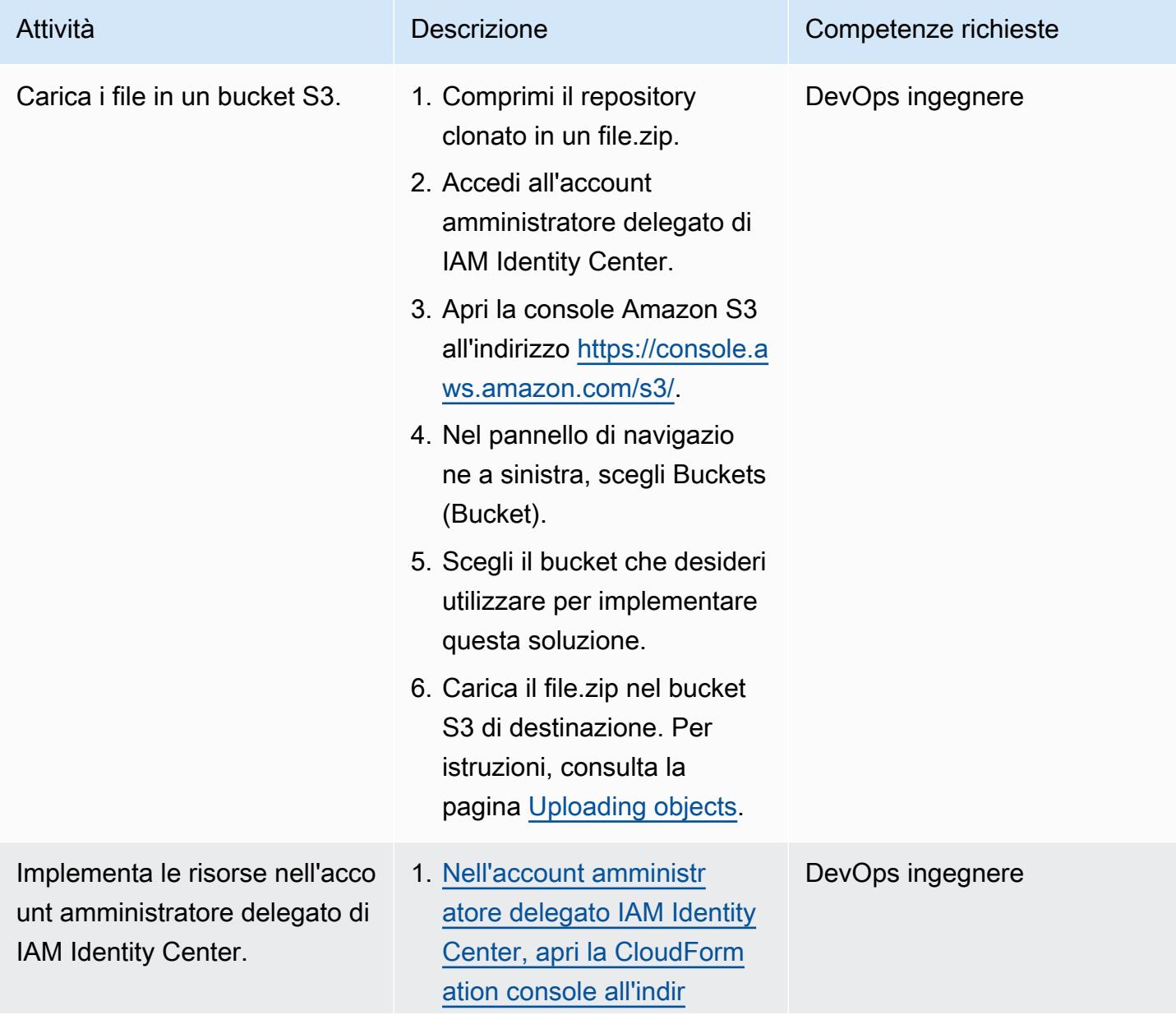

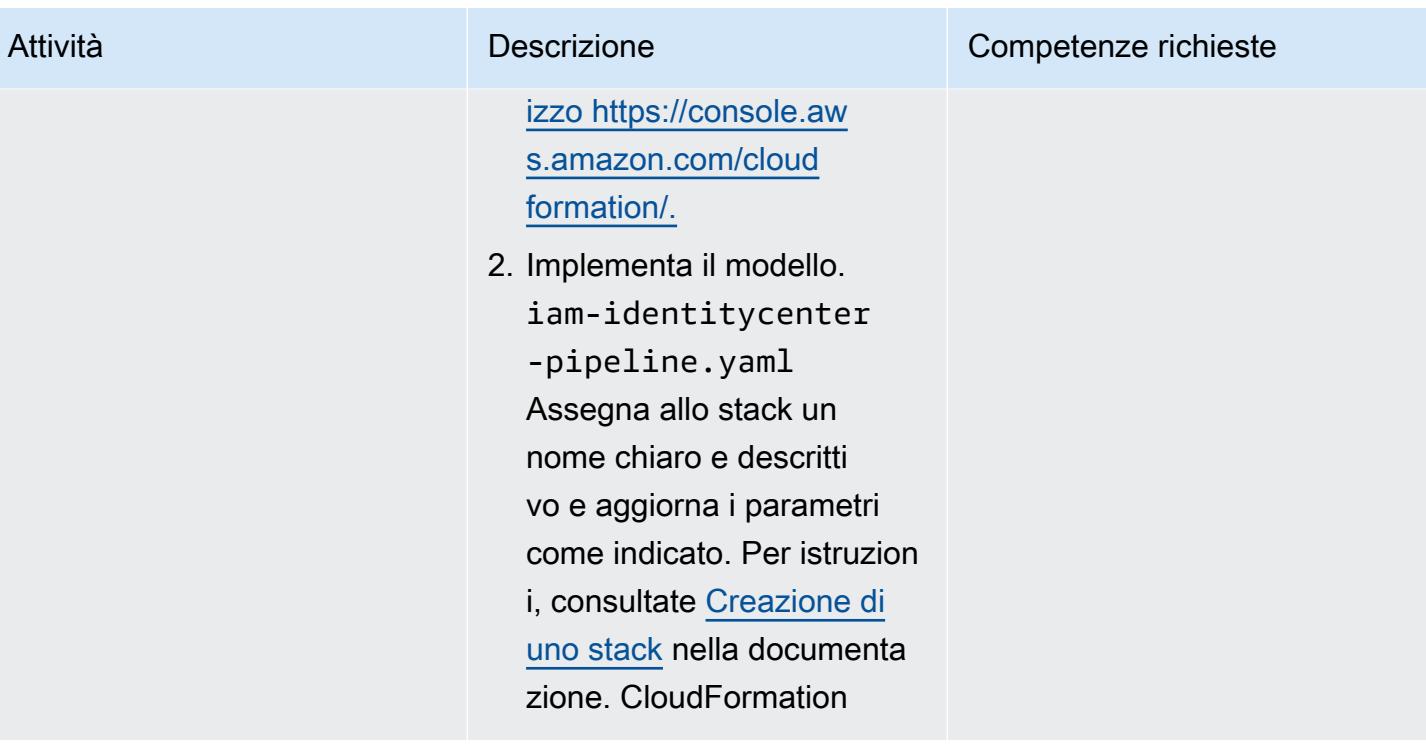

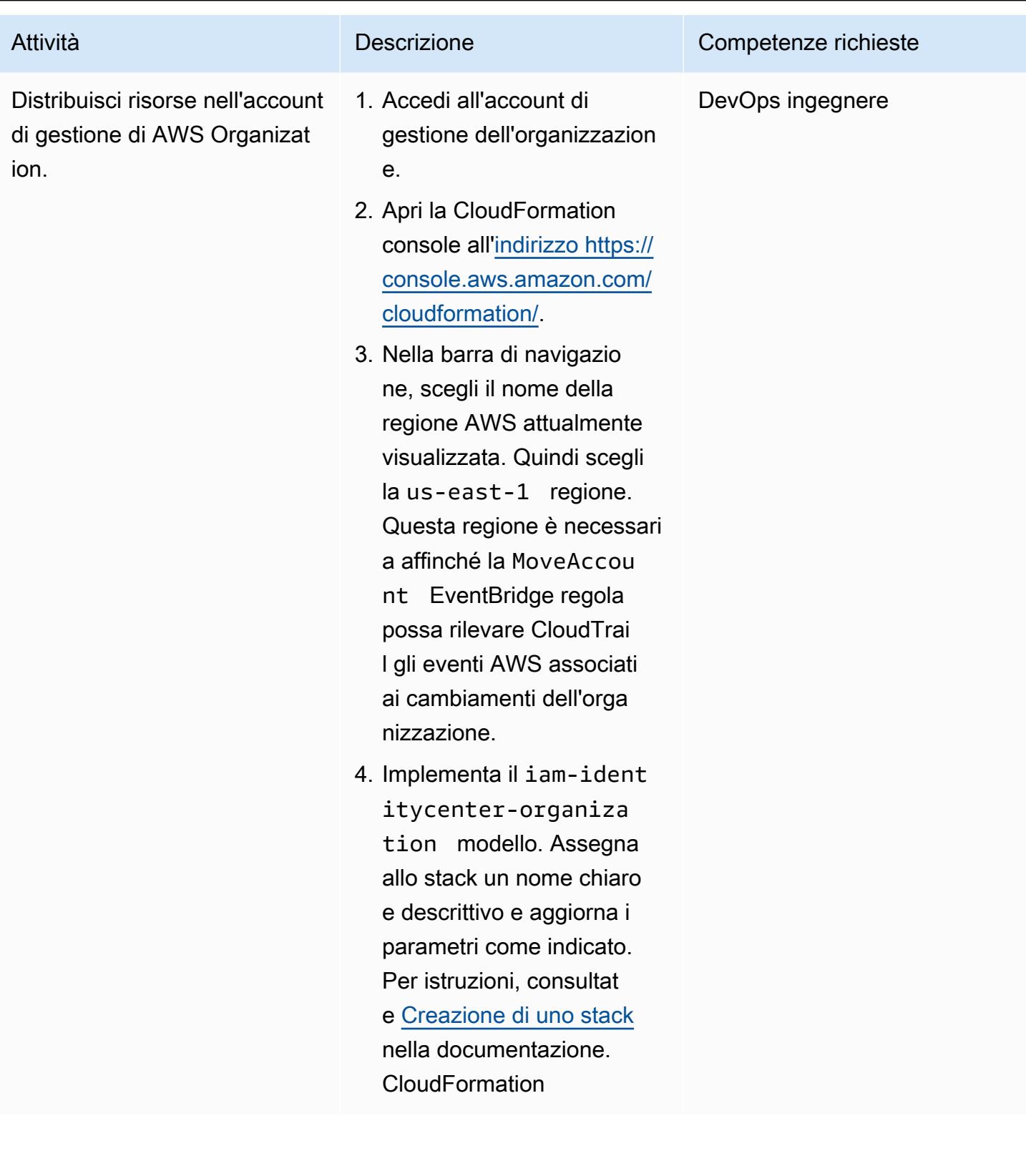

### Aggiornamento dei set di autorizzazioni e delle assegnazioni

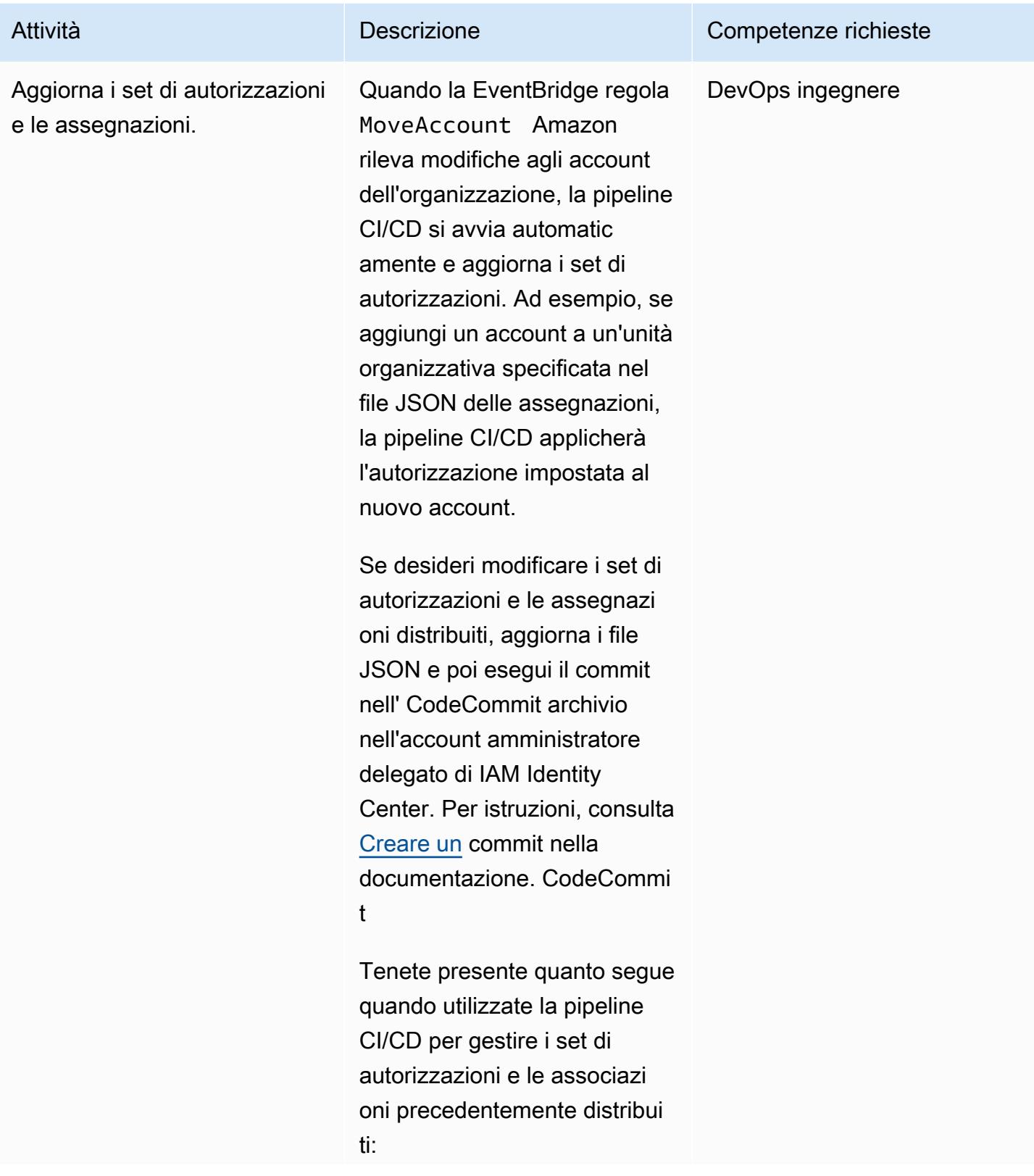

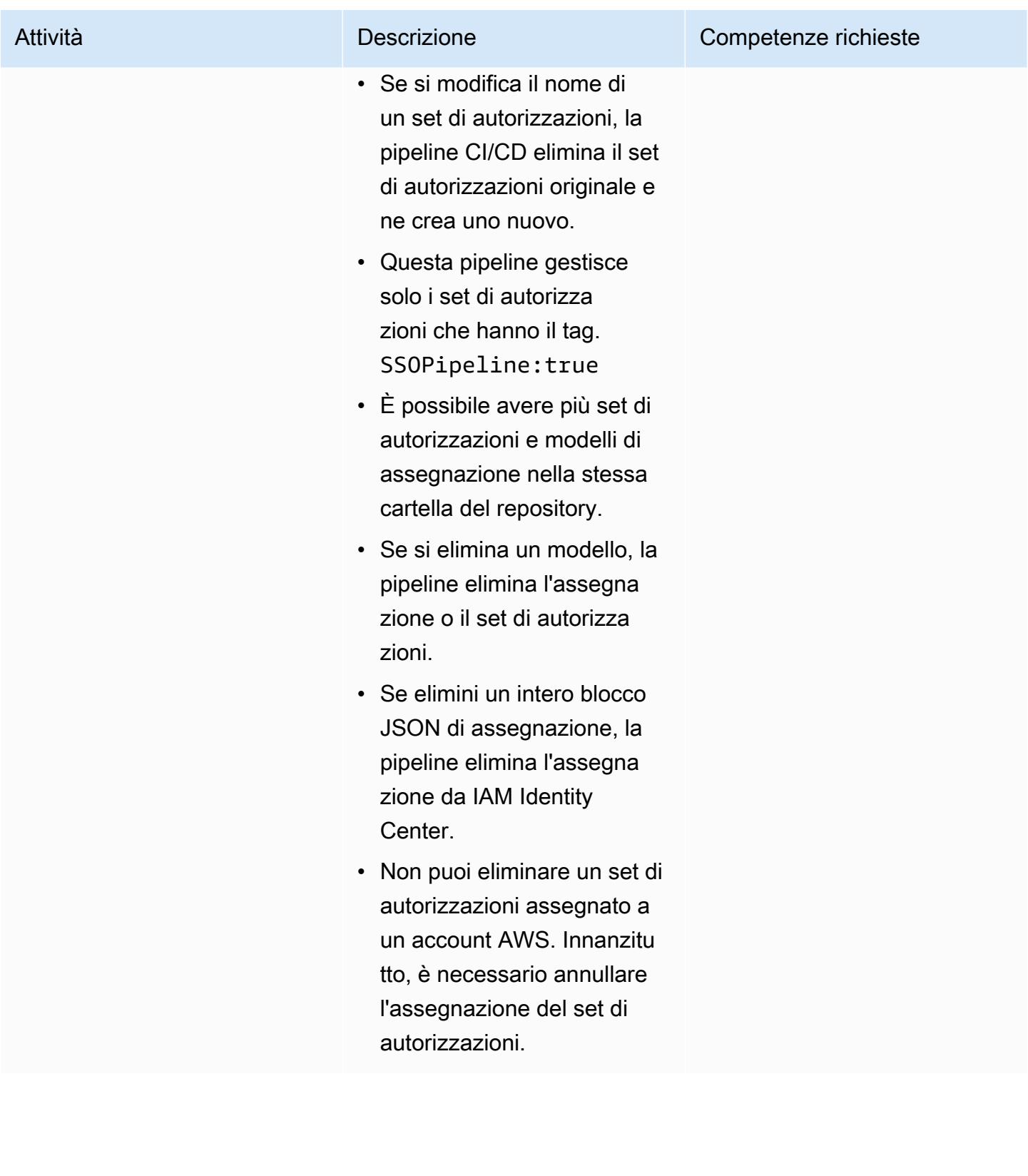

# Risoluzione dei problemi

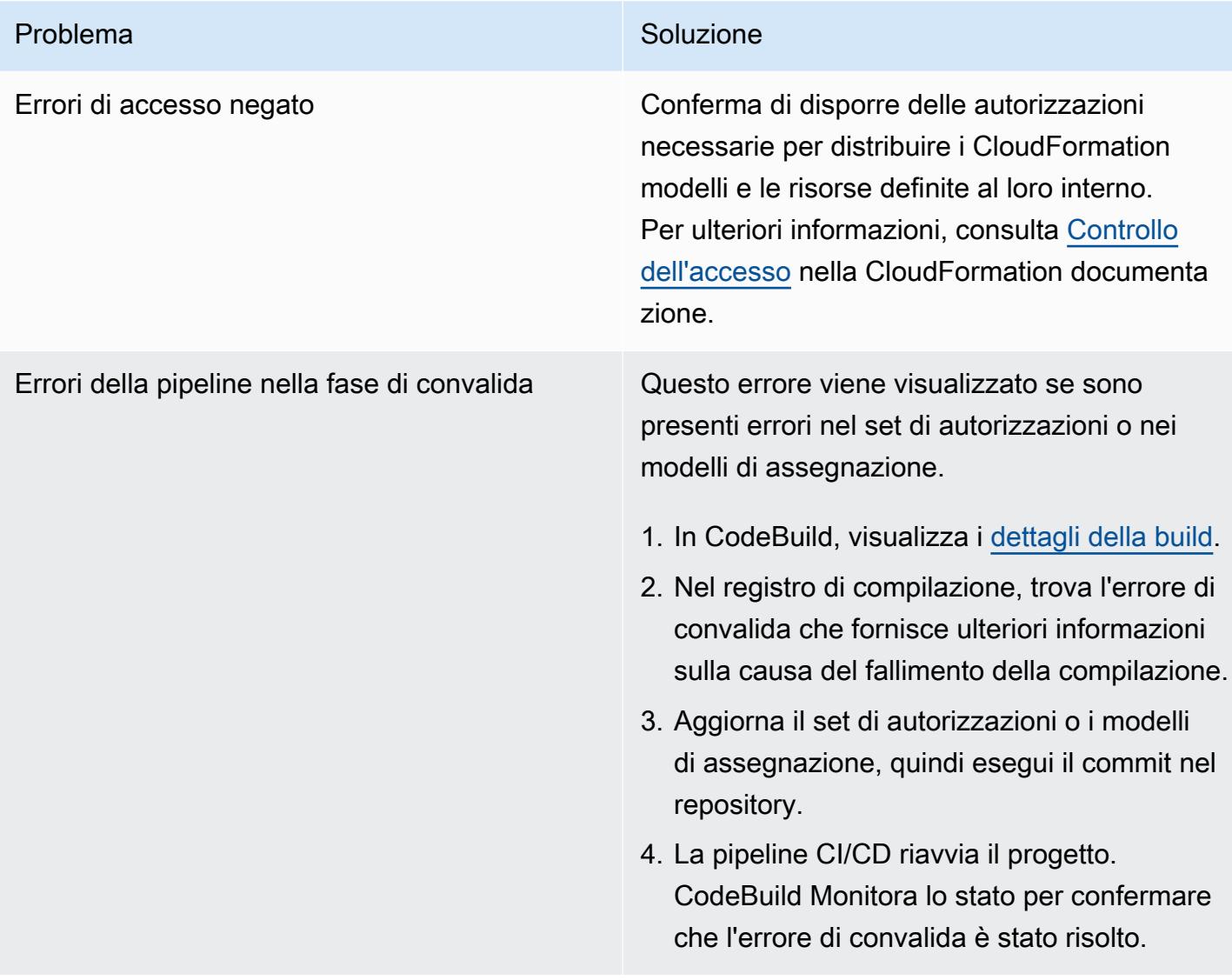

### Risorse correlate

• [Set di autorizzazioni](https://docs.aws.amazon.com/singlesignon/latest/userguide/permissionsetsconcept.html) (documentazione IAM Identity Center)

# Gestisci le credenziali con AWS Secrets Manager

#### Creato da Durga Prasad Cheepuri (AWS)

Creato da: AWS **Ambiente: PoC o pilota** Tecnologie: database;

sicurezza, identità, conformità

Servizi AWS: AWS Secrets Manager

## Riepilogo

Questo modello illustra come utilizzare AWS Secrets Manager per recuperare dinamicamente le credenziali del database per un'applicazione Java Spring.

In passato, quando creavi un'applicazione personalizzata che recuperava informazioni da un database, solitamente dovevi integrare le credenziali (il segreto) per accedere al database direttamente nell'applicazione. Quando era il momento di ruotare le credenziali, era necessario dedicare tempo all'aggiornamento dell'applicazione per utilizzare le nuove credenziali e quindi distribuire l'applicazione aggiornata. Se aveste più applicazioni che condividono le credenziali e non si aggiorna una di esse, l'applicazione fallirebbe. A causa di questo rischio, molti utenti hanno scelto di non ruotare regolarmente le proprie credenziali, il che di fatto sostituiva un rischio con un altro.

Secrets Manager consente di sostituire le credenziali codificate nel codice (comprese le password) con una chiamata API per recuperare il segreto a livello di codice. Questo aiuta a garantire che il segreto non possa essere compromesso da qualcuno che sta esaminando il codice, perché il segreto semplicemente non c'è. Puoi anche configurare Secrets Manager per ruotare automaticamente il segreto in base a una pianificazione specificata. Ciò consente di sostituire i segreti a lungo termine con segreti a breve termine, il che aiuta a ridurre significativamente il rischio di compromissione. Per ulteriori informazioni, consulta la [documentazione di AWS Secrets Manager.](https://docs.aws.amazon.com/secretsmanager/latest/userguide/intro.html)

### Prerequisiti e limitazioni

### **Prerequisiti**

• Un account AWS con accesso a Secrets Manager

• Un'applicazione Java Spring

### **Architettura**

Stack di tecnologia di origine

• Un'applicazione Java Spring con codice che accede a un database, con credenziali DB gestite dal file application.properties.

#### Stack tecnologico Target

• Un'applicazione Java Spring con codice che accede a un database, con credenziali DB gestite in Secrets Manager. Il file application.properties contiene i segreti di Secrets Manager.

Integrazione di Secrets Manager con un'applicazione

### **Strumenti**

• Secrets Manager: [AWS Secrets Manager](https://docs.aws.amazon.com/secretsmanager/latest/userguide/intro.html) è un servizio AWS che semplifica la gestione dei segreti. I segreti possono essere le credenziali dei database, le password, le chiavi API di terza parte e anche le parti di testo arbitrario. È possibile archiviare e controllare l'accesso a questi segreti centralmente utilizzando la console Secrets Manager, l'interfaccia a riga di comando (CLI) di Secrets Manager o l'API e gli SDK di Secrets Manager.

### Epiche

Conserva segreti in Secrets Manager

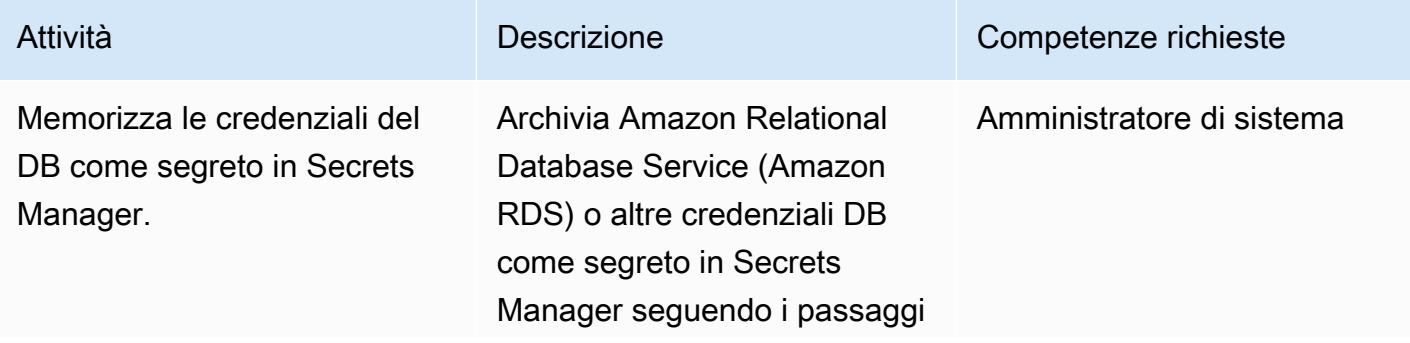

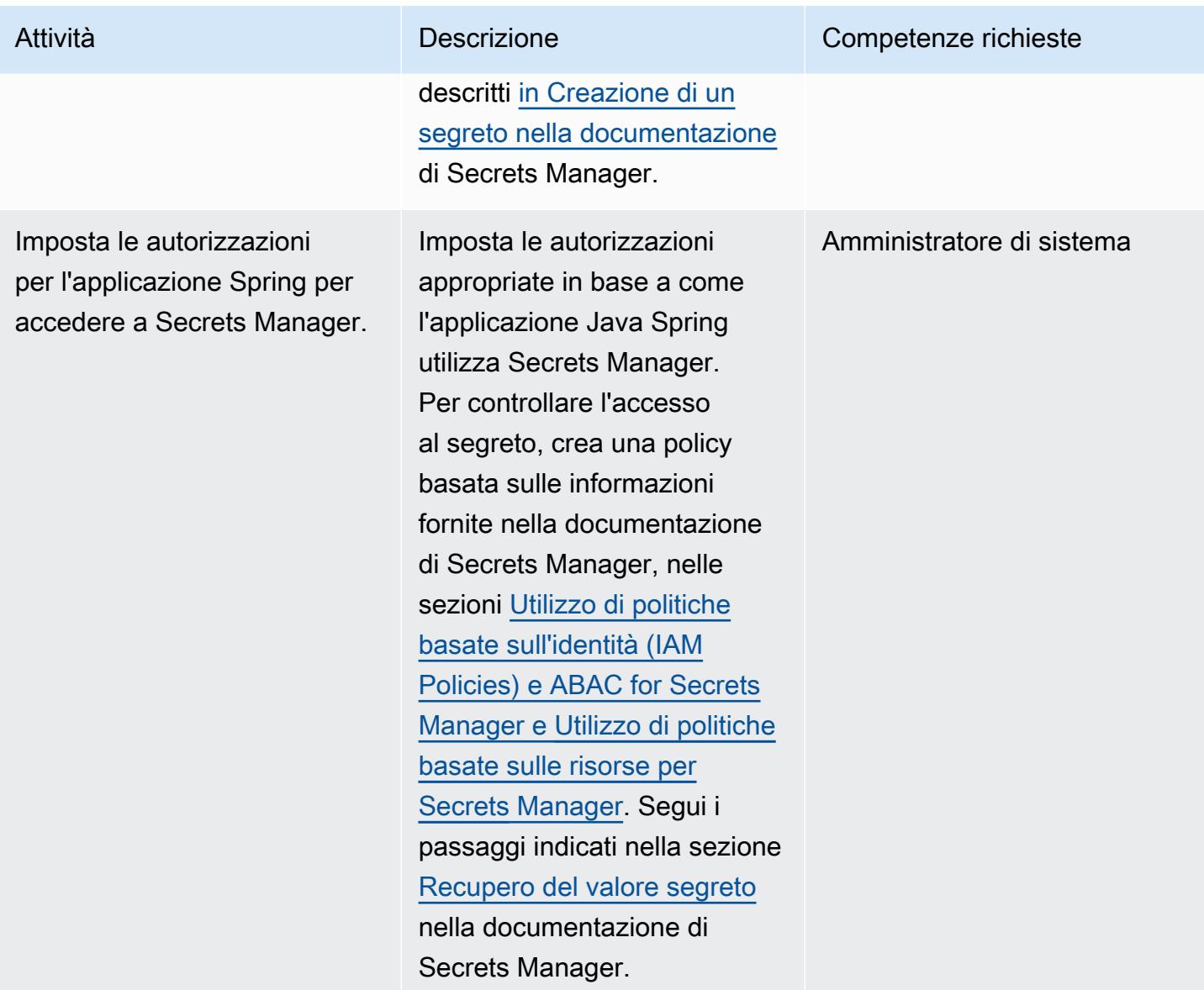

### Aggiorna l'applicazione Spring

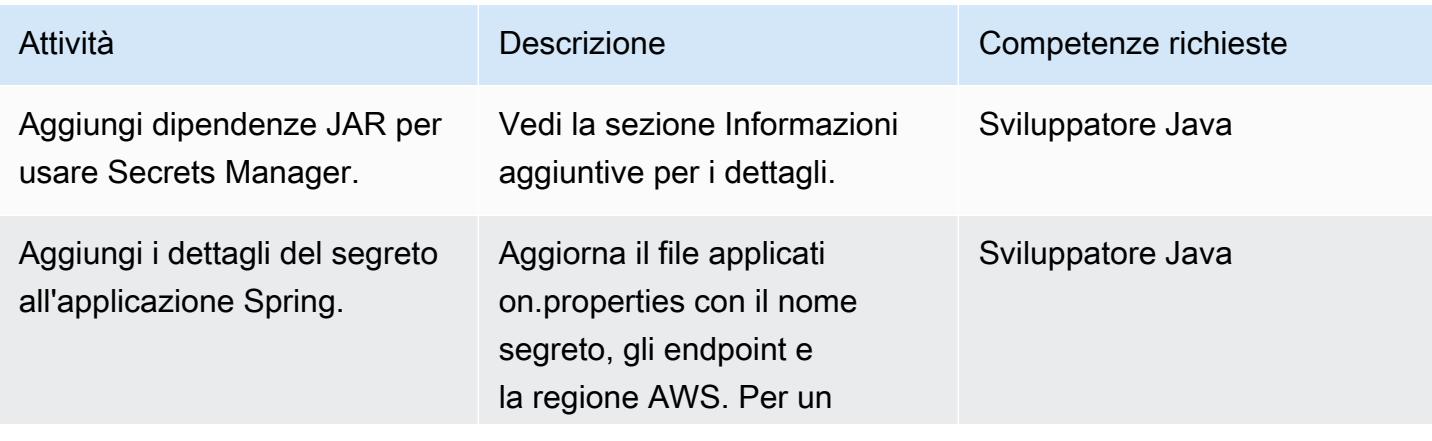

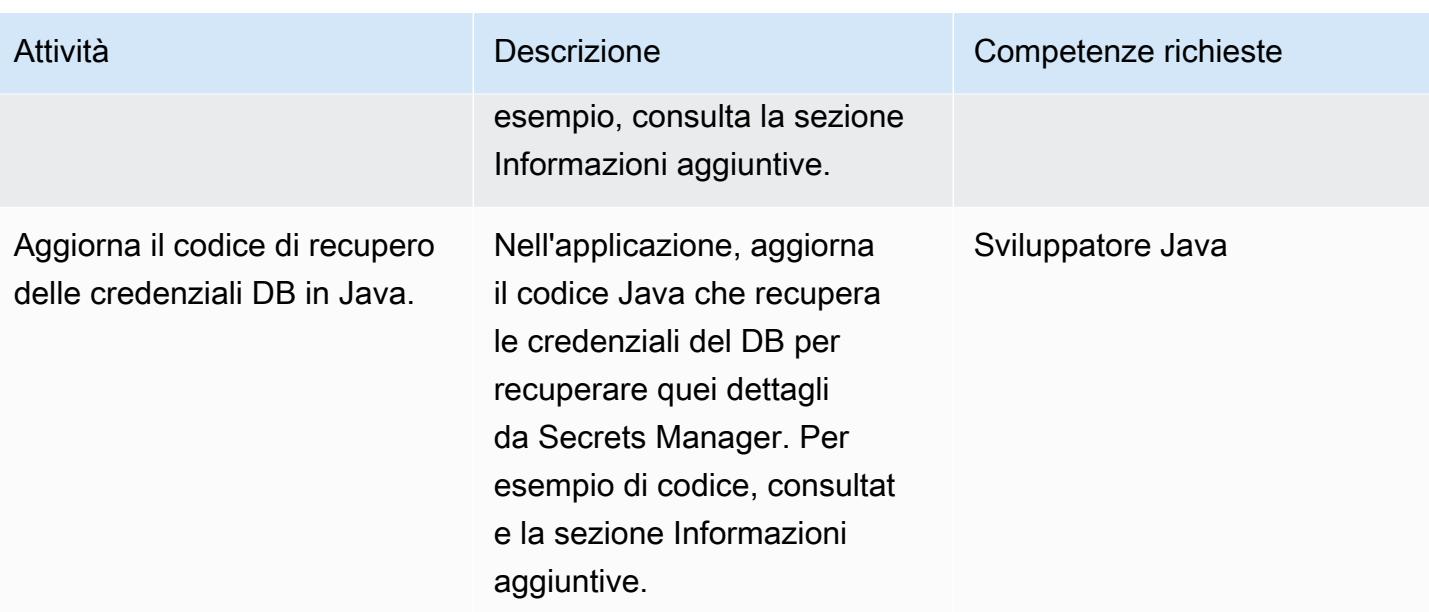

### Risorse correlate

- [Documentazione di AWS Secrets Manager](https://docs.aws.amazon.com/secretsmanager/latest/userguide/intro.html)
- [Utilizzo di politiche basate sull'identità \(IAM Policies\) e ABAC for Secrets Manager](https://docs.aws.amazon.com/secretsmanager/latest/userguide/auth-and-access_identity-based-policies.html)
- [Utilizzo di politiche basate sulle risorse per Secrets Manager](https://docs.aws.amazon.com/secretsmanager/latest/userguide/auth-and-access_resource-based-policies.html)
- [Codice di esempio](https://github.com/durgachamz/Spring-secrets-manager)

### Informazioni aggiuntive

Aggiungere dipendenze JAR per l'utilizzo di Secrets Manager

Maven:

```
<groupId>com.amazonaws</groupId> 
        <artifactId>aws-java-sdk-secretsmanager</artifactId> 
        <version>1.11. 355 </version>
```
Gradle:

```
compile group: 'com.amazonaws', name: 'aws-java-sdk-secretsmanager', version: 
  '1.11.355'
```
Aggiornamento del file application.properties con i dettagli del segreto

```
spring.aws.secretsmanager.secretName=postgres-local
spring.aws.secretsmanager.endpoint=secretsmanager.us-east-1.amazonaws.com
spring.aws.secretsmanager.region=us-east-1
```
Aggiornamento del codice di recupero delle credenziali DB in Java

```
String  secretName  =  env.getProperty("spring.aws.secretsmanager.secretName");
String  endpoints  =  env.getProperty("spring.aws.secretsmanager.endpoint");
String  AWS Region  =  env.getProperty("spring.aws.secretsmanager.region");
AwsClientBuilder.EndpointConfiguration  config  =  new 
    AwsClientBuilder.EndpointConfiguration(endpoints, AWS Region);
AWSSecretsManagerClientBuilder  clientBuilder  = 
    AWSSecretsManagerClientBuilder.standard();
clientBuilder.setEndpointConfiguration(config);
AWSSecretsManager  client  =  clientBuilder.build();      
ObjectMapper  objectMapper  =  new  ObjectMapper(); 
JsonNode  secretsJson  =  null; 
ByteBuffer  binarySecretData; 
GetSecretValueRequest  getSecretValueRequest  =  new 
    GetSecretValueRequest().withSecretId(secretName);  
GetSecretValueResult  getSecretValueResponse  =  null; 
try  { 
          getSecretValueResponse  =  client.getSecretValue(getSecretValueRequest); 
        } 
catch  (ResourceNotFoundException  e)  { 
          log.error("The requested secret "  +  secretName  +  " was not found"); 
        }    
catch  (InvalidRequestException  e)  {     
          log.error("The request was invalid due to: "  +  e.getMessage()); 
          }    
catch  (InvalidParameterException  e)  {     
          log.error("The request had invalid params: "  +  e.getMessage()); 
          }
```

```
if  (getSecretValueResponse  ==  null)  {     
           return  null; 
           }  // Decrypted secret using the associated KMS key // Depending on whether the 
  secret was a string or binary, one of these fields will be populated     
String secret = getSecretValueResponse.getSecretString();   
if (secret != null) {   
           try {         
                                   secretsJson  =  objectMapper.readTree(secret);     
           }    
           catch  (IOException  e)  {         
                                   log.error("Exception while retrieving secret values: "  + 
    e.getMessage());     
           }
}    
else  {     
           log.error("The Secret String returned is null");   
           return null;       
           } 
           String  host  =  secretsJson.get("host").textValue(); 
           String  port  =  secretsJson.get("port").textValue(); 
           String  dbname  =  secretsJson.get("dbname").textValue(); 
           String  username  =  secretsJson.get("username").textValue(); 
           String  password  =  secretsJson.get("password").textValue();
}
```
# Monitora i cluster Amazon EMR per la crittografia in transito al momento del lancio

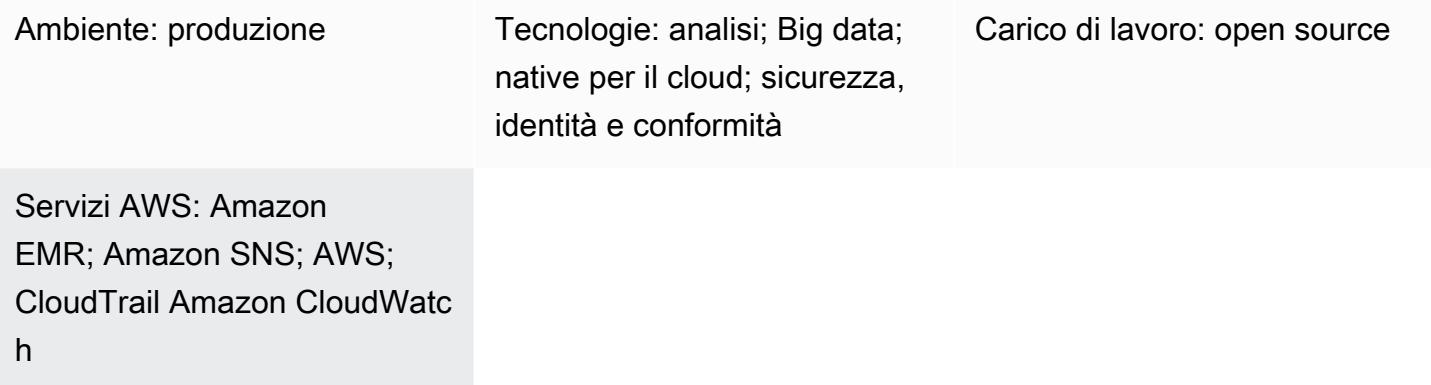

### Riepilogo

Questo modello fornisce un controllo di sicurezza che monitora i cluster Amazon EMR all'avvio e invia un avviso se la crittografia in transito non è stata abilitata.

Amazon EMR è un servizio Web che semplifica l'esecuzione di framework di big data, come Apache Hadoop, per elaborare e analizzare i dati. Amazon EMR consente di elaborare grandi quantità di dati in modo conveniente eseguendo la mappatura e riducendo i passaggi in parallelo.

La crittografia dei dati impedisce agli utenti non autorizzati di accedere o leggere i dati inattivi o i dati in transito. I dati a riposo si riferiscono ai dati archiviati su supporti come un file system locale su ciascun nodo, Hadoop Distributed File System (HDFS) o EMR File System (EMRFS) tramite Amazon Simple Storage Service (Amazon S3). I dati in transito si riferiscono ai dati che viaggiano sulla rete e sono in transito tra un lavoro e l'altro. La crittografia in transito supporta funzionalità di crittografia open source per Apache Spark, Apache TEZ, Apache Hadoop, Apache HBase e Presto. Puoi abilitare la crittografia creando una configurazione di sicurezza dall'AWS Command Line Interface (AWS CLI), dalla console o dagli SDK AWS e specificando le impostazioni di crittografia dei dati. Puoi fornire gli artefatti di crittografia per la crittografia in transito in questi due modi:

- Caricando un file compresso di certificati su Amazon S3.
- Facendo riferimento a una classe Java personalizzata che fornisce artefatti di crittografia.
Il controllo di sicurezza incluso in questo pattern monitora le chiamate API e genera un evento Amazon CloudWatch Events sull'azione RunJobFlow. L'evento richiama una funzione AWS Lambda, che esegue uno script Python. La funzione ottiene l'ID del cluster EMR dall'input JSON dell'evento ed esegue i seguenti controlli per determinare se c'è una violazione della sicurezza:

- Verifica se il cluster EMR ha una configurazione di sicurezza specifica per Amazon EMR.
- Se il cluster dispone di una configurazione di sicurezza, verifica se la crittografia in transito è abilitata.
- Se il cluster non dispone di una configurazione di sicurezza, invia un avviso a un indirizzo e-mail fornito da te utilizzando Amazon Simple Notification Service (Amazon SNS). La notifica specifica il nome del cluster EMR, i dettagli della violazione, le informazioni sulla regione AWS e sull'account e l'ARN AWS Lambda (Amazon Resource Name) da cui proviene la notifica.

### Prerequisiti e limitazioni

### **Prerequisiti**

- Un account AWS attivo.
- Un bucket S3 per caricare il codice Lambda fornito con questo pattern.
- Un indirizzo email a cui desideri ricevere le notifiche di violazione.
- La registrazione di Amazon EMR è abilitata, per l'accesso a tutti i log delle API.

### Limitazioni

• Questo controllo investigativo è regionale e deve essere distribuito in ogni regione AWS che desideri monitorare.

### Versioni del prodotto

• Amazon EMR versione 4.8.0 o successiva.

# **Architettura**

### Architettura del workflow

#### Automazione e scalabilità

• Se utilizzi AWS Organizations, puoi utilizzare [AWS Cloudformation StackSets](https://docs.aws.amazon.com/AWSCloudFormation/latest/UserGuide/what-is-cfnstacksets.html) per distribuire il modello in più account che desideri monitorare.

# **Strumenti**

### Servizi AWS

- [Amazon EMR Amazon EMR](https://docs.aws.amazon.com/emr/latest/ManagementGuide/emr-what-is-emr.html) è una piattaforma cluster gestita che semplifica l'esecuzione di framework di big data, come [Apache Hadoop e Apache](https://aws.amazon.com/elasticmapreduce/details/hadoop) [Spark,](https://aws.amazon.com/elasticmapreduce/details/spark) [su AWS per elaborare e](https://aws.amazon.com/elasticmapreduce/details/hadoop) analizzare grandi quantità di dati. Utilizzando questi framework e i relativi progetti open source, puoi elaborare i dati per scopi di analisi e carichi di lavoro di business intelligence. Inoltre, puoi utilizzare Amazon EMR per trasformare e spostare grandi quantità di dati da e verso altri data store e database AWS, come Amazon S3 e Amazon DynamoDB.
- [AWS Cloudformation:](https://docs.aws.amazon.com/AWSCloudFormation/latest/UserGuide/Welcome.html) AWS ti CloudFormation aiuta a modellare e configurare le tue risorse AWS, effettuarne il provisioning in modo rapido e coerente e gestirle per tutto il loro ciclo di vita. Puoi utilizzare un modello per descrivere le tue risorse e le loro dipendenze e lanciarle e configurarle insieme come uno stack, invece di gestire le risorse singolarmente. Puoi gestire e fornire stack su più account AWS e regioni AWS.
- [AWS Cloudwatch Events](https://docs.aws.amazon.com/AmazonCloudWatch/latest/events/WhatIsCloudWatchEvents.html) Amazon CloudWatch Events offre un flusso quasi in tempo reale di eventi di sistema che descrivono i cambiamenti nelle risorse AWS. CloudWatch Events viene a conoscenza dei cambiamenti operativi man mano che si verificano e intraprende le azioni correttive necessarie, inviando messaggi per rispondere all'ambiente, attivando funzioni, apportando modifiche e acquisendo informazioni sullo stato.
- [AWS Lambda:](https://aws.amazon.com/lambda/) AWS Lambda è un servizio di elaborazione che supporta l'esecuzione di codice senza effettuare il provisioning o la gestione di server. Lambda esegue il codice solo quando necessario e passa automaticamente da poche richieste al giorno a migliaia al secondo. Verrà addebitato soltanto il tempo di calcolo consumato e non verrà addebitato alcun costo quando il codice non è in esecuzione.
- [AWS SNS Amazon Simple](https://docs.aws.amazon.com/sns/latest/dg/welcome.html) Notification Service (Amazon SNS) coordina e gestisce l'invio di messaggi tra editori e clienti, inclusi server Web e indirizzi e-mail. I sottoscrittori ricevono tutti gli stessi messaggi pubblicati sugli argomenti ai quali sono hanno effettuato la sottoscrizione.

**Codice** 

Questo modello include un allegato con due file:

- EMRInTransitEncryption.zipè un file compresso che include il controllo di sicurezza (codice Lambda).
- EMRInTransitEncryption.ymlè un CloudFormation modello che implementa il controllo di sicurezza.

Vedi la sezione Epics per informazioni su come usare questi file.

# Epiche

Implementa il controllo di sicurezza

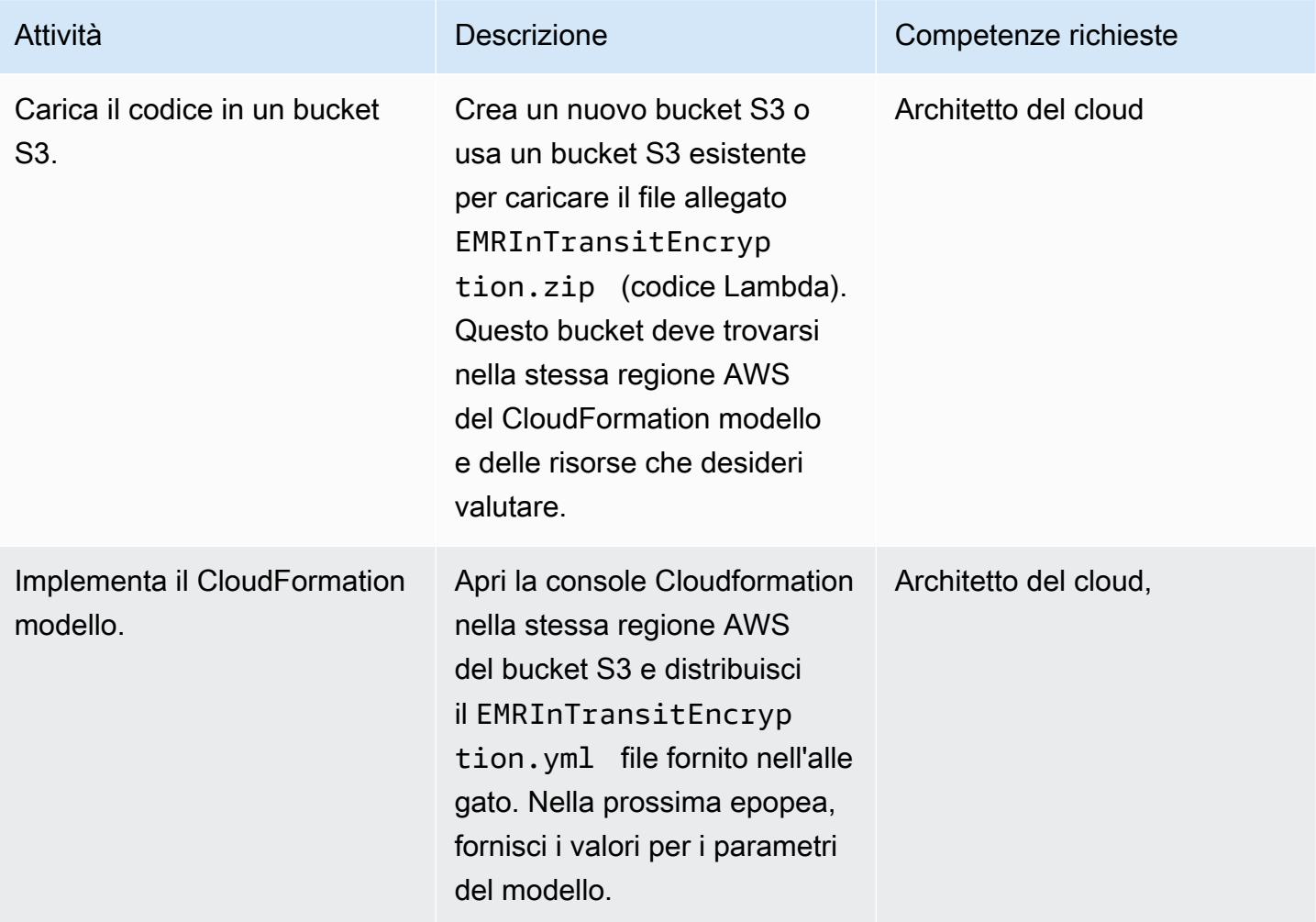

# Completa i parametri nel CloudFormation modello

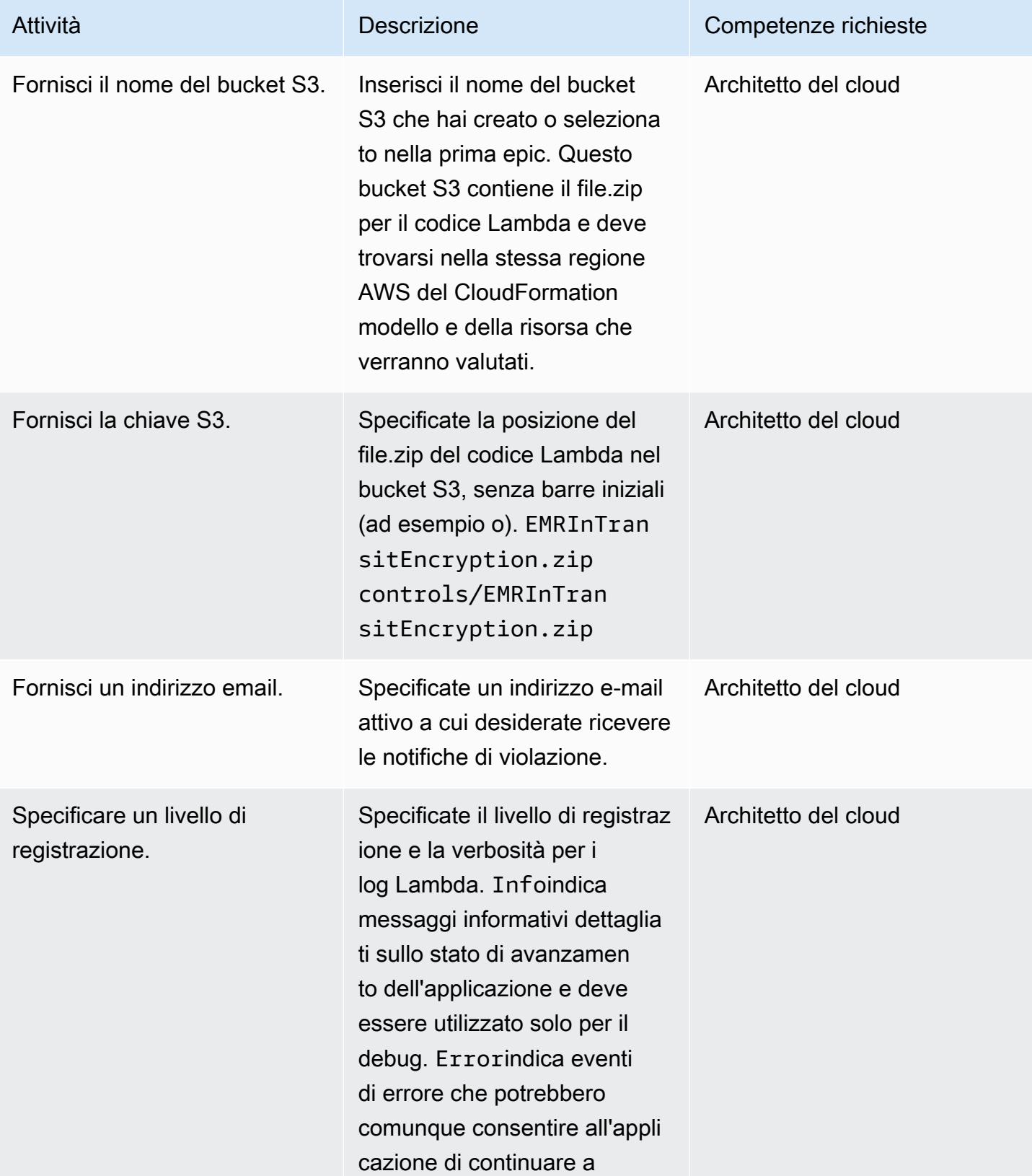

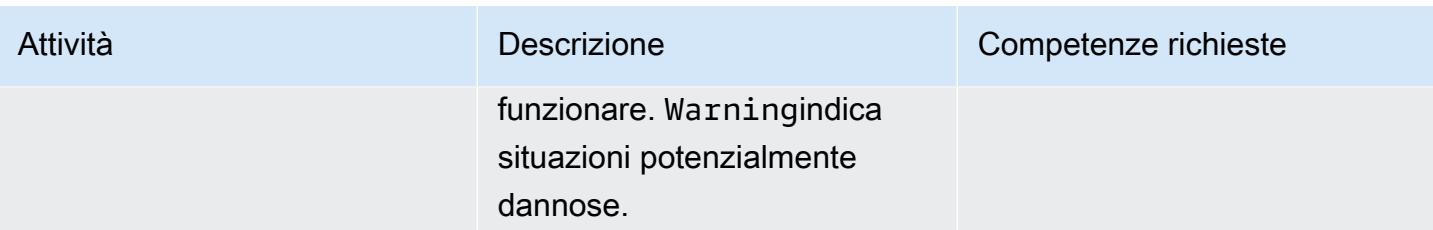

### Confermare la sottoscrizione

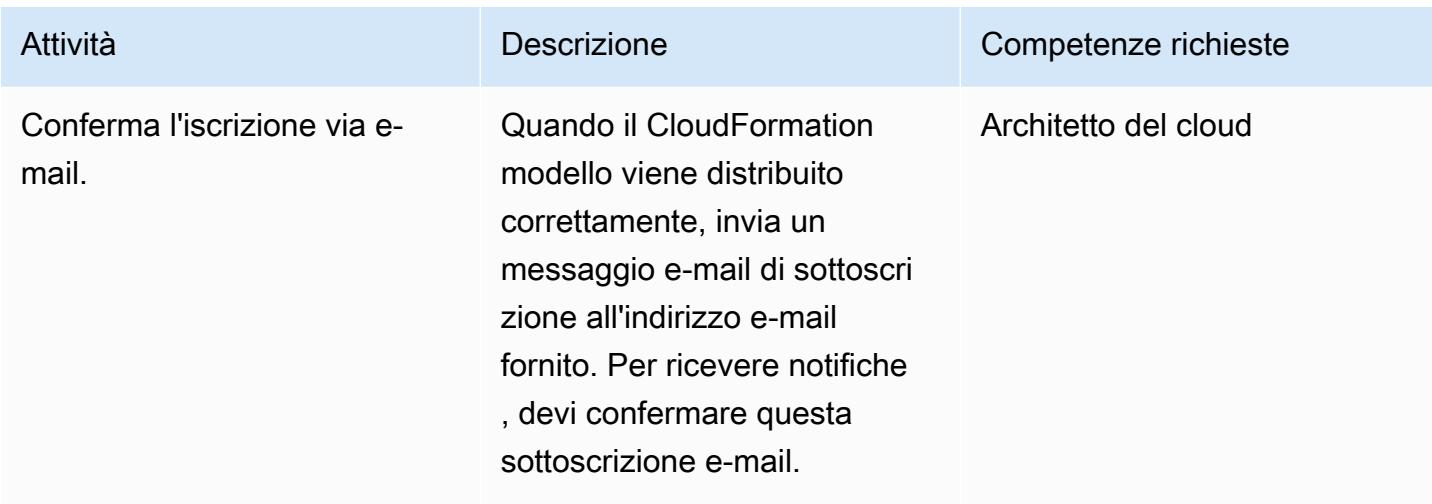

# Risorse correlate

- [Creazione di uno stack sulla CloudFormation console AWS](https://docs.aws.amazon.com/AWSCloudFormation/latest/UserGuide/cfn-console-create-stack.html) ( CloudFormation documentazione AWS)
- [Opzioni di crittografia](https://docs.aws.amazon.com/emr/latest/ManagementGuide/emr-data-encryption-options.html) (documentazione Amazon EMR)

# Allegati

[Per accedere a contenuti aggiuntivi associati a questo documento, decomprimi il seguente file:](samples/p-attach/b178f93a-4c18-42ca-ab1b-cd3740b61f71/attachments/attachment.zip) [attachment.zip](samples/p-attach/b178f93a-4c18-42ca-ab1b-cd3740b61f71/attachments/attachment.zip)

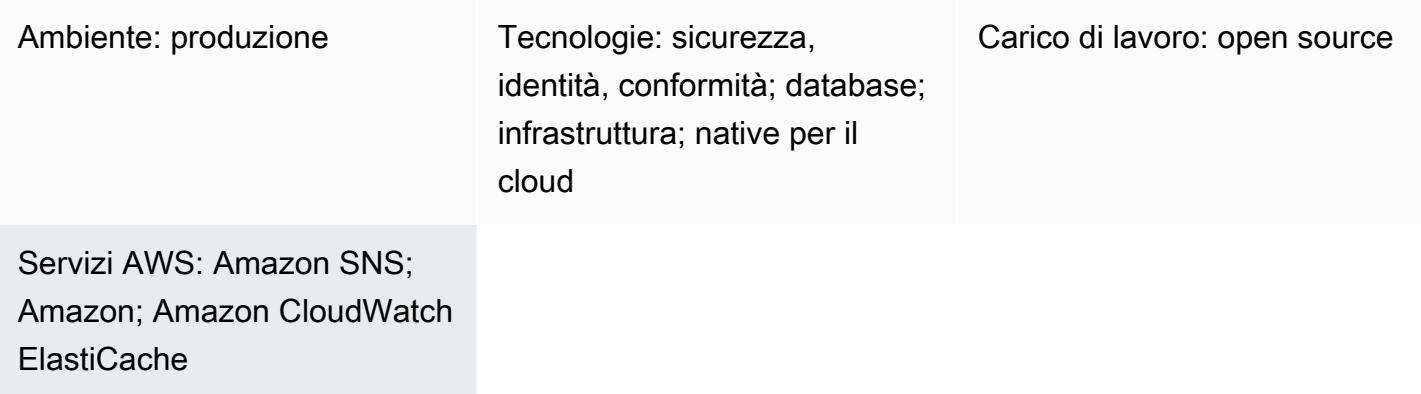

# Riepilogo

Amazon ElastiCache è un servizio Amazon Web Services (AWS) che fornisce una soluzione di caching ad alte prestazioni, scalabile ed economica per la distribuzione di un archivio dati in memoria o un ambiente di cache nel cloud. Recupera i dati da archivi di dati in memoria ad alta velocità e bassa latenza. Questa funzionalità lo rende una scelta popolare per casi d'uso in tempo reale come memorizzazione nella cache, archivi di sessioni, giochi, servizi geospaziali, analisi in tempo reale e accodamento. ElastiCache offre archivi dati Redis e Memcached, entrambi con tempi di risposta inferiori al millisecondo.

La crittografia dei dati aiuta a impedire agli utenti non autorizzati di leggere i dati sensibili disponibili sui cluster Redis e sui sistemi di storage cache associati. Ciò include i dati salvati su supporti persistenti, noti come dati a riposo, e i dati che possono essere intercettati mentre viaggiano attraverso la rete tra client e server di cache, noti come dati in transito.

È possibile abilitare la crittografia a riposo ElastiCache per Redis quando si crea un gruppo di replica, impostando il parametro su true. AtRestEncryptionEnabled Quando questo parametro è abilitato, crittografa il disco durante le operazioni di sincronizzazione, backup e swap e crittografa i backup archiviati in Amazon Simple Storage Service (Amazon S3). Non è possibile abilitare la crittografia a riposo su un gruppo di replica esistente. Quando si crea un gruppo di replica, è possibile abilitare la crittografia a riposo in questi due modi:

- Scegliendo l'opzione Default, che utilizza la crittografia a riposo gestita dal servizio.
- Utilizzando una chiave gestita dal cliente e fornendo l'ID della chiave o Amazon Resource Name (ARN) da AWS Key Management Service (AWS KMS).

Questo modello fornisce un controllo di sicurezza che monitora le chiamate API e genera un evento Amazon CloudWatch Events sulle operazioni del CreateReplicationGruppo. Questo evento richiama una funzione AWS Lambda, che esegue uno script Python. La funzione ottiene l'ID del gruppo di replica dall'input JSON dell'evento ed esegue i seguenti controlli per determinare se c'è una violazione della sicurezza:

- Verifica se la AtRestEncryptionEnabledchiave esiste.
- Se AtRestEncryptionEnabledesiste, controlla il valore per vedere se è vero.
- Se il AtRestEncryptionEnabledvalore è impostato su false, imposta una variabile che tiene traccia delle violazioni e invia un messaggio di violazione a un indirizzo e-mail fornito, utilizzando una notifica Amazon Simple Notification Service (Amazon SNS).

### Prerequisiti e limitazioni

### **Prerequisiti**

- Un account AWS attivo.
- Un bucket S3 per caricare il codice Lambda fornito.
- Un indirizzo email a cui desideri ricevere le notifiche di violazione.
- ElastiCache registrazione abilitata, per l'accesso a tutti i log delle API.

### Limitazioni

- Questo controllo investigativo è regionale e deve essere distribuito in ogni regione AWS che desideri monitorare.
- Il controllo supporta i gruppi di replica in esecuzione in un cloud privato virtuale (VPC).
- Il controllo supporta i gruppi di replica che eseguono i seguenti tipi di nodi:
	- R5, R4, R3
	- M5, M4, M3
	- $\cdot$  T<sub>3</sub>. T<sub>2</sub>

### Versioni del prodotto

• ElastiCache per Redis versione 3.2.6 o successiva

# **Architettura**

Architettura del workflow

Automazione e scalabilità

• Se utilizzi AWS Organizations, puoi utilizzare [AWS Cloudformation StackSets](https://docs.aws.amazon.com/AWSCloudFormation/latest/UserGuide/what-is-cfnstacksets.html) per distribuire questo modello in più account che desideri monitorare.

# **Strumenti**

### Servizi AWS

- [Amazon ElastiCache](https://docs.aws.amazon.com/elasticache/) Amazon ElastiCache semplifica la configurazione, la gestione e la scalabilità di ambienti di cache in memoria distribuiti nel cloud AWS. Fornisce una cache in memoria ad alte prestazioni, ridimensionabile ed economica, eliminando al contempo la complessità associata alla distribuzione e alla gestione di un ambiente di cache distribuito. ElastiCache funziona con entrambi i motori Redis e Memcached.
- [AWS CloudFormation:](https://docs.aws.amazon.com/AWSCloudFormation/latest/UserGuide/Welcome.html) AWS ti CloudFormation aiuta a modellare e configurare le tue risorse AWS, effettuarne il provisioning in modo rapido e coerente e gestirle per tutto il loro ciclo di vita. Puoi utilizzare un modello per descrivere le tue risorse e le loro dipendenze e lanciarle e configurarle insieme come uno stack, invece di gestire le risorse singolarmente. Puoi gestire e fornire stack su più account AWS e regioni AWS.
- [AWS Cloudwatch Events](https://docs.aws.amazon.com/AmazonCloudWatch/latest/events/WhatIsCloudWatchEvents.html) Amazon CloudWatch Events offre un flusso quasi in tempo reale di eventi di sistema che descrivono i cambiamenti nelle risorse AWS. CloudWatch Events viene a conoscenza dei cambiamenti operativi man mano che si verificano e intraprende le azioni correttive necessarie, inviando messaggi per rispondere all'ambiente, attivando funzioni, apportando modifiche e acquisendo informazioni sullo stato.
- [AWS Lambda:](https://docs.aws.amazon.com/lambda/latest/dg/welcome.html) AWS Lambda è un servizio di elaborazione che supporta l'esecuzione di codice senza effettuare il provisioning o la gestione di server. Lambda esegue il codice solo quando necessario e passa automaticamente da poche richieste al giorno a migliaia al secondo. Verrà addebitato soltanto il tempo di calcolo consumato e non verrà addebitato alcun costo quando il codice non è in esecuzione.

• [Amazon SNS — Amazon Simple](https://docs.aws.amazon.com/sns/latest/dg/welcome.html) Notification Service (Amazon SNS) coordina e gestisce l'invio di messaggi tra editori e clienti, inclusi server Web e indirizzi e-mail. I sottoscrittori ricevono tutti gli stessi messaggi pubblicati sugli argomenti ai quali sono hanno effettuato la sottoscrizione.

### Codice

Questo modello include un allegato con due file:

- ElasticCache-EncryptionAtRest.zipè un file compresso che include il controllo di sicurezza (codice Lambda).
- elasticache\_encryption\_at\_rest.ymlè un CloudFormation modello che implementa il controllo di sicurezza.

Vedi la sezione Epics per informazioni su come usare questi file.

# Epiche

Implementa il controllo di sicurezza

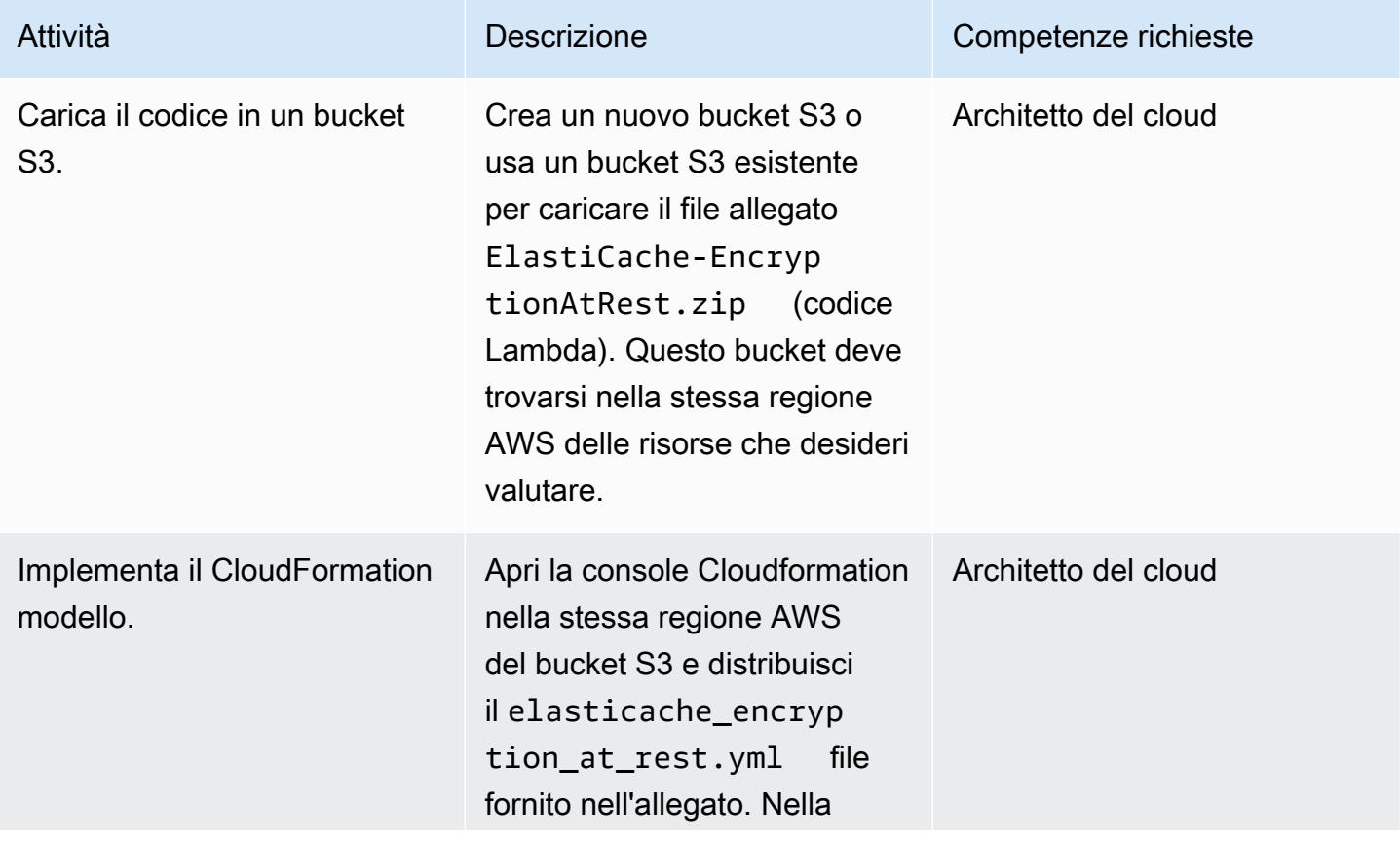

### Completa i parametri nel CloudFormation modello

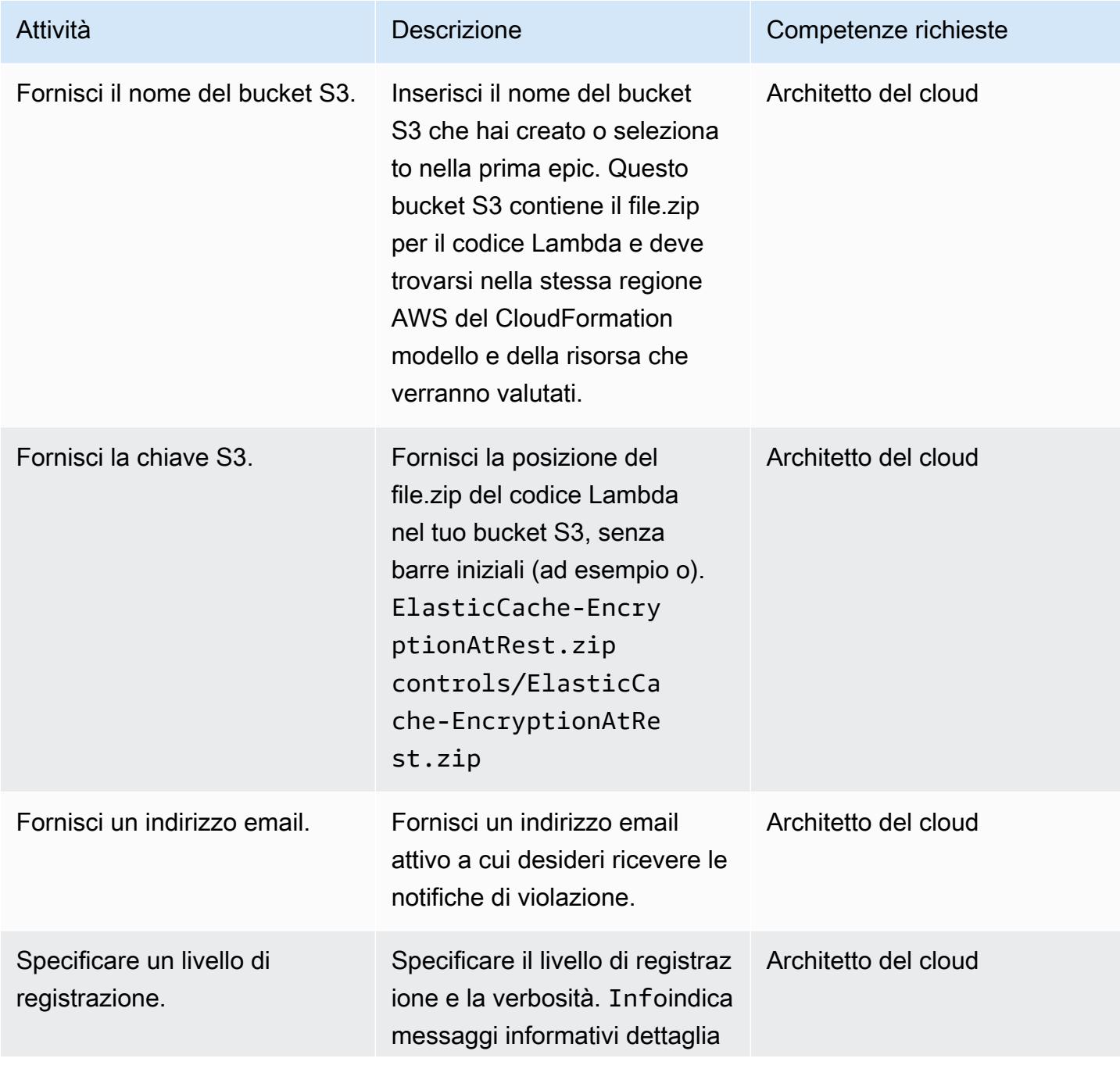

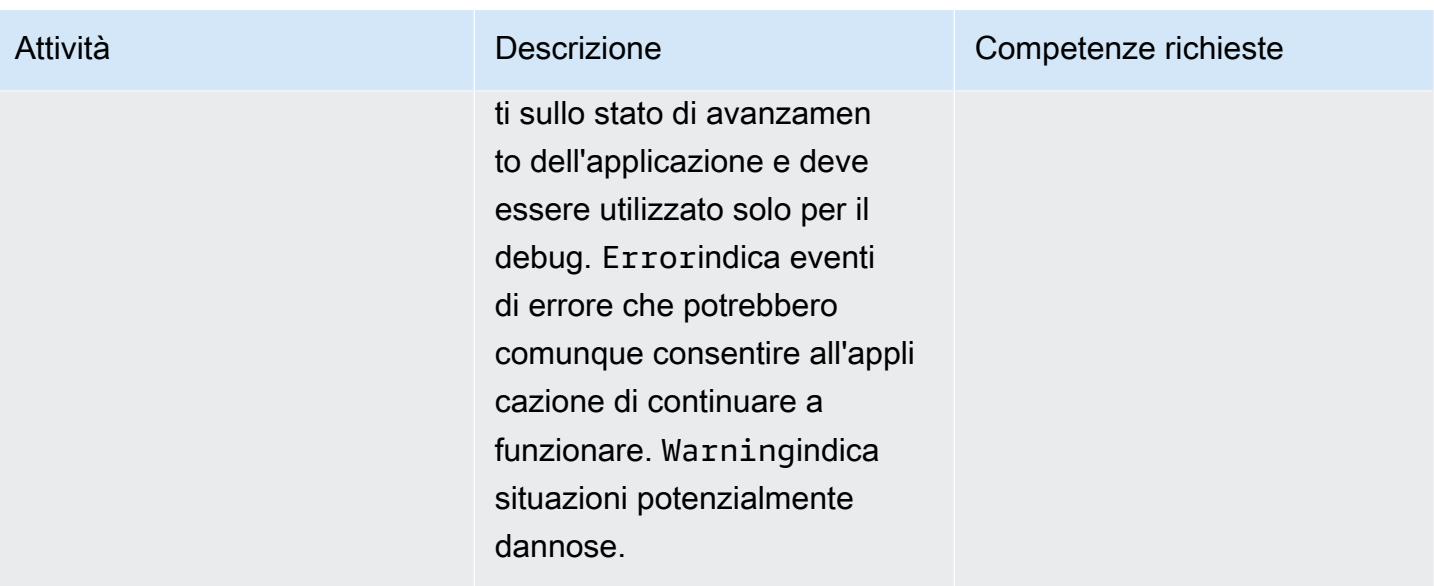

### Confermare la sottoscrizione

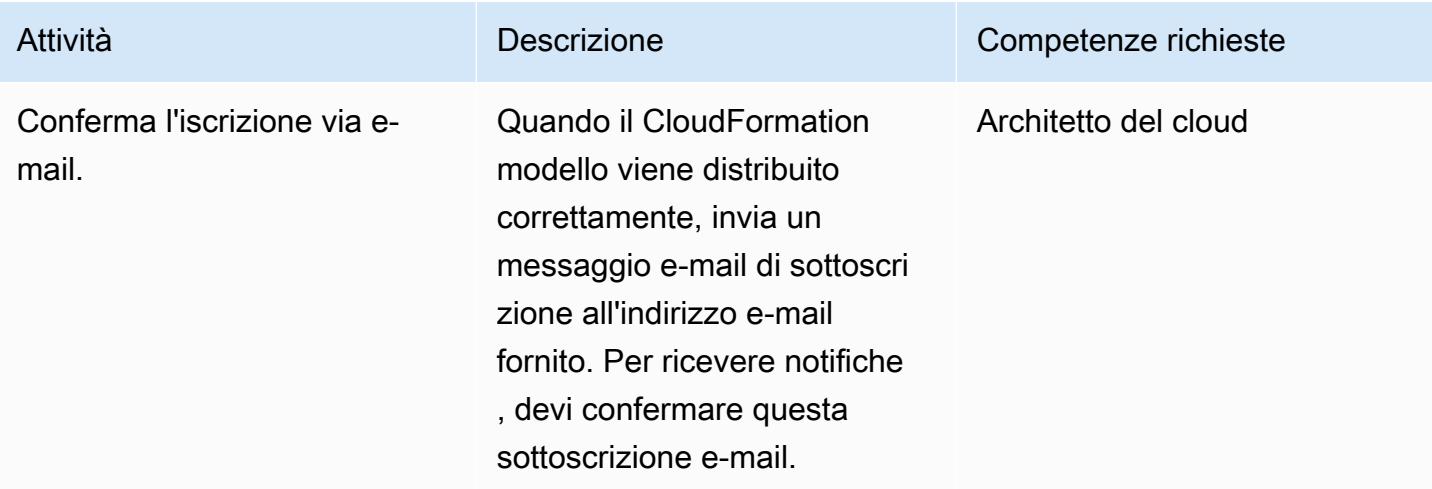

# Risorse correlate

- [Creazione di uno stack sulla CloudFormation console AWS](https://docs.aws.amazon.com/AWSCloudFormation/latest/UserGuide/cfn-console-create-stack.html) ( CloudFormation documentazione AWS)
- [Crittografia At-Rest ElastiCache per Redis](https://docs.aws.amazon.com/AmazonElastiCache/latest/red-ug/at-rest-encryption.html) (documentazione Amazon ElastiCache )

[Per accedere a contenuti aggiuntivi associati a questo documento, decomprimi il seguente file:](samples/p-attach/2917ebc2-3cfe-4530-887d-2c7eb7085453/attachments/attachment.zip) [attachment.zip](samples/p-attach/2917ebc2-3cfe-4530-887d-2c7eb7085453/attachments/attachment.zip)

# Monitora le coppie di chiavi delle istanze EC2 utilizzando AWS Config

Ambiente: produzione Tecnologie: sicurezza, identità, conformità

Servizi AWS: Amazon SNS; AWS Config; AWS Lambda

# Riepilogo

Quando si avvia un'istanza Amazon Elastic Compute Cloud (Amazon EC2) sul cloud Amazon Web Services (AWS), una best practice consiste nel creare o utilizzare una coppia di key pair esistente per connettersi all'istanza. La coppia di chiavi, che consiste in una chiave pubblica memorizzata nell'istanza e una chiave privata fornita all'utente, consente un accesso sicuro tramite Secure Shell (SSH) all'istanza ed evita l'uso di password. Tuttavia, a volte gli utenti possono avviare inavvertitamente istanze senza collegare una key pair. Poiché le coppie di chiavi possono essere assegnate solo durante l'avvio di un'istanza, è importante identificare rapidamente e contrassegnare come non conformi tutte le istanze avviate senza coppie di chiavi. Ciò è particolarmente utile quando si lavora in account o ambienti che richiedono l'uso di coppie di chiavi, ad esempio l'accesso.

Questo modello descrive come creare una regola personalizzata in AWS Config per monitorare le coppie di chiavi delle istanze EC2. Quando le istanze vengono identificate come non conformi, viene inviato un avviso utilizzando le notifiche di Amazon Simple Notification Service (Amazon SNS) avviate tramite un evento Amazon. EventBridge

# Prerequisiti e limitazioni

**Prerequisiti** 

- Un account AWS attivo
- AWS Config abilitato per la regione AWS che desideri monitorare e configurato per registrare tutte le risorse AWS

### Limitazioni

• Questa soluzione è specifica per regione. Tutte le risorse devono essere create nella stessa regione AWS.

# **Architettura**

Stack tecnologico Target

- AWS Config
- Amazon EventBridge
- AWS Lambda
- Amazon SNS

Architettura Target

- 1. AWS Config avvia la regola.
- 2. La regola richiama la funzione Lambda per valutare la conformità delle istanze EC2.
- 3. La funzione Lambda invia lo stato di conformità aggiornato ad AWS Config.
- 4. AWS Config invia un evento a. EventBridge
- 5. EventBridge pubblica notifiche di modifica della conformità su un argomento SNS.
- 6. Amazon SNS invia un avviso tramite e-mail.

Automazione e scalabilità

La soluzione può monitorare un numero qualsiasi di istanze EC2 all'interno di una regione.

### **Strumenti**

### **Strumenti**

- [AWS Config](https://docs.aws.amazon.com/config/latest/developerguide/WhatIsConfig.html): AWS Config è un servizio che consente di valutare, controllare e valutare le configurazioni delle risorse AWS. AWS Config monitora e registra continuamente le configurazioni delle risorse AWS e consente di automatizzare la valutazione delle configurazioni registrate rispetto alle configurazioni desiderate.
- [Amazon EventBridge:](https://docs.aws.amazon.com/eventbridge/latest/userguide/eb-what-is.html) Amazon EventBridge è un servizio di bus eventi senza server per connettere le tue applicazioni con dati provenienti da una varietà di fonti.
- [AWS Lambda:](https://docs.aws.amazon.com/lambda/latest/dg/welcome.html) AWS Lambda è un servizio di elaborazione serverless che supporta l'esecuzione di codice senza effettuare il provisioning o la gestione di server, creare una logica di scalabilità del cluster in base al carico di lavoro, mantenere integrazioni di eventi o gestire i runtime.
- [Amazon SNS Amazon Simple](https://docs.aws.amazon.com/sns/latest/dg/welcome.html) Notification Service (Amazon SNS) è un servizio di messaggistica completamente gestito per le comunicazioni (A2A) application-to-application e (A2P). applicationto-person

### **Codice**

Il codice per la funzione Lambda è allegato.

# Epiche

Crea una funzione Lambda per valutare la conformità di Amazon EC2

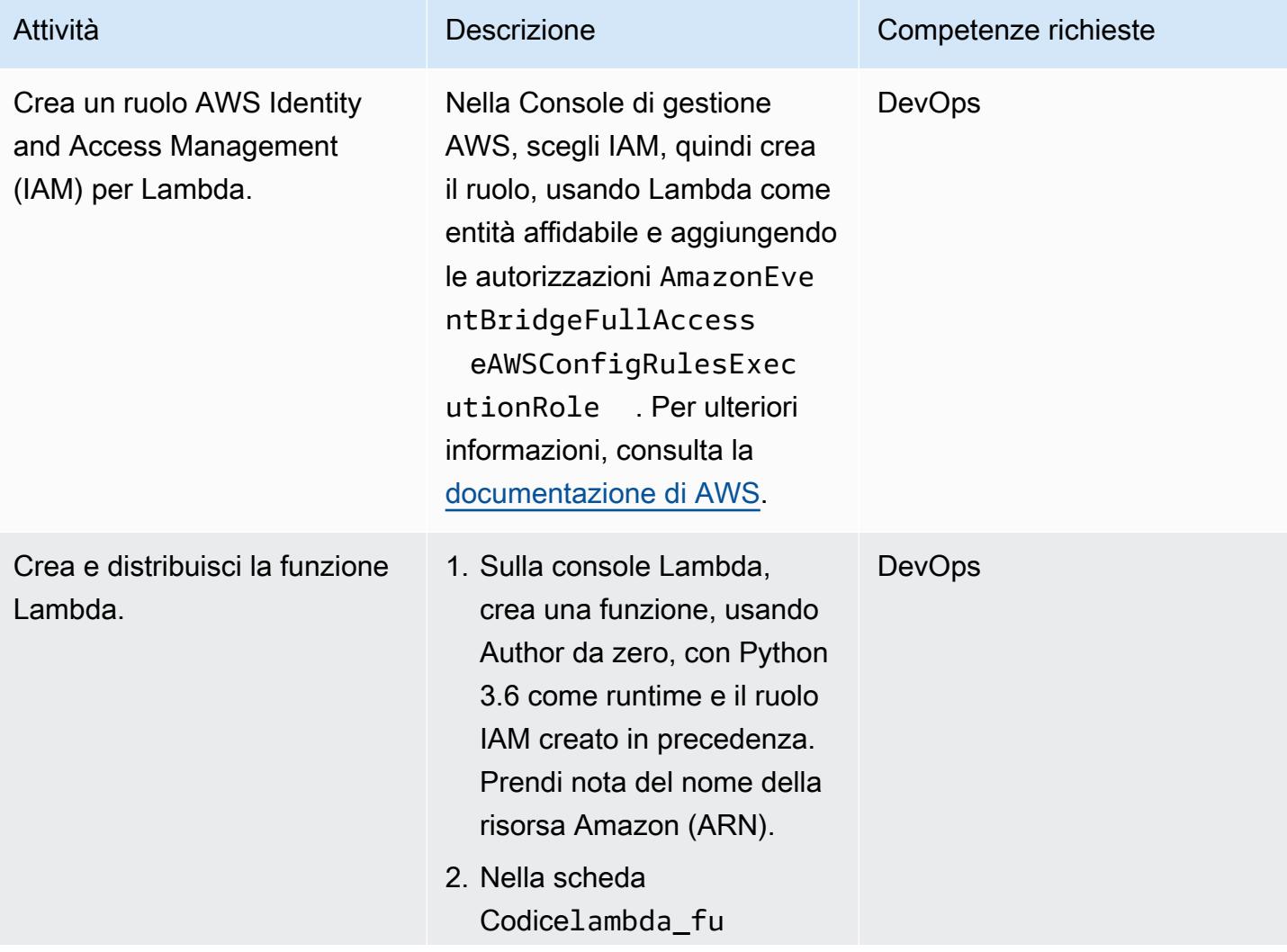

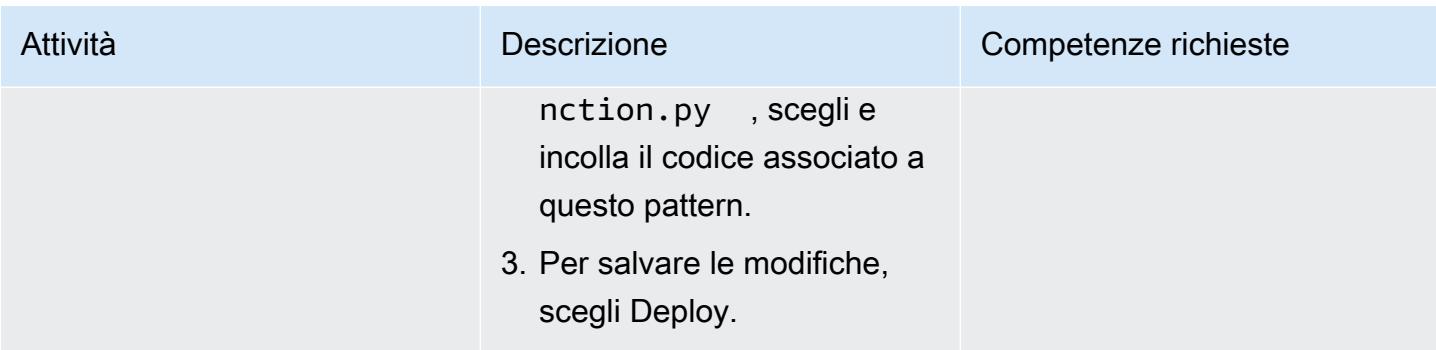

### Crea una regola AWS Config personalizzata

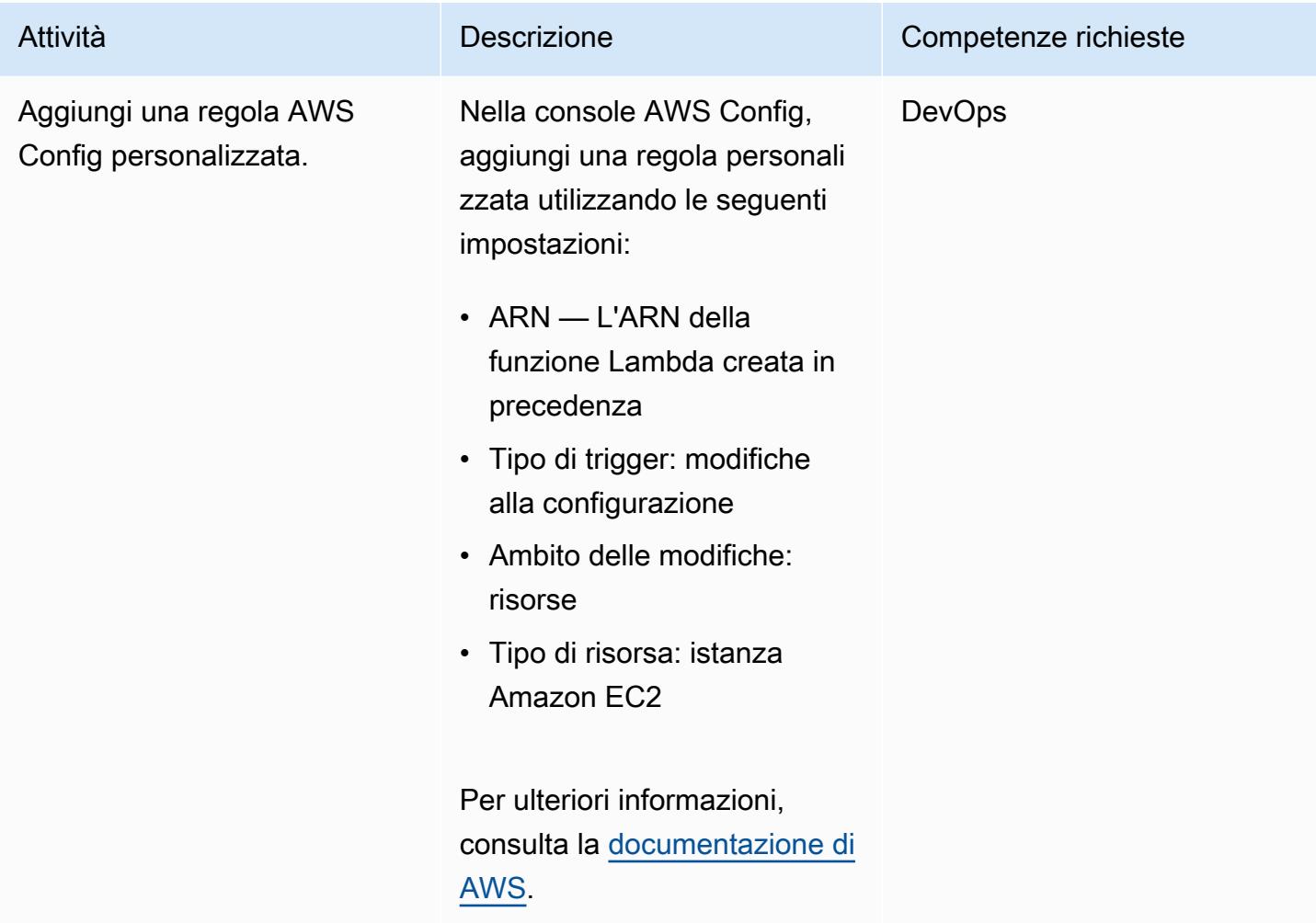

# Configura le notifiche e-mail quando viene rilevato un evento di modifica della conformità

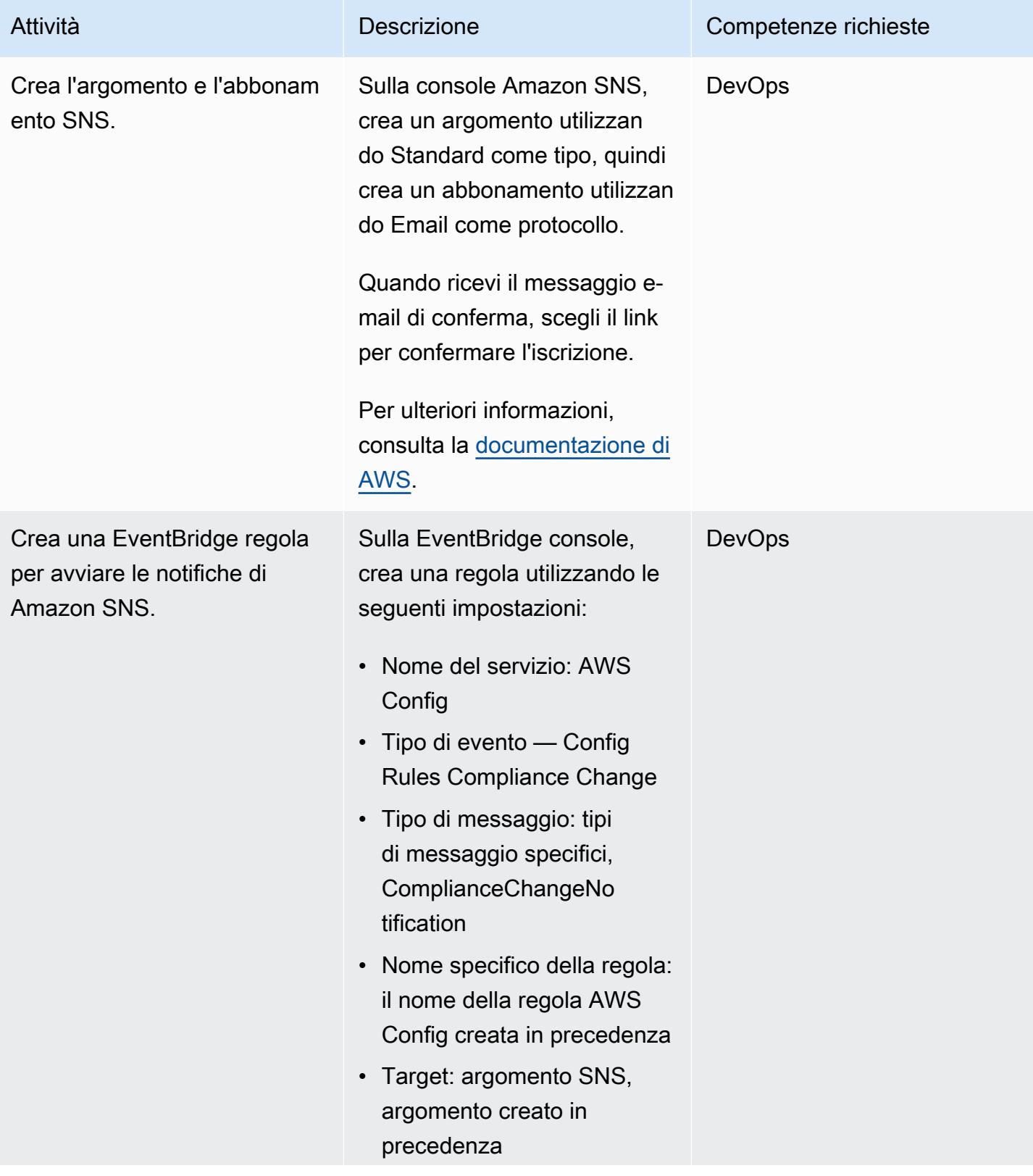

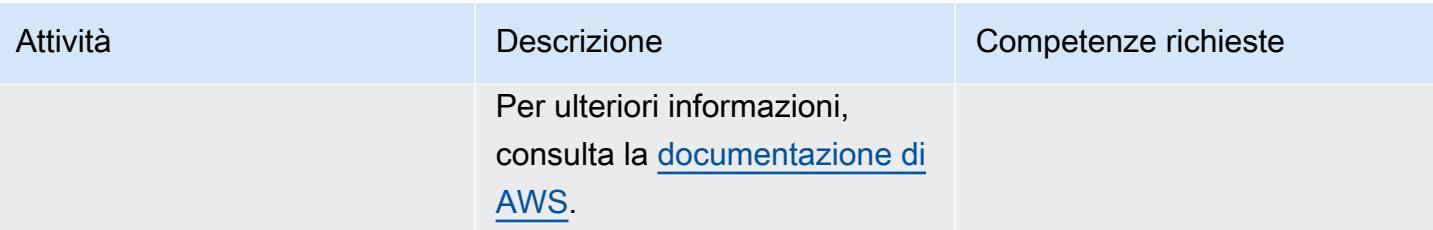

# Verifica la regola e le notifiche

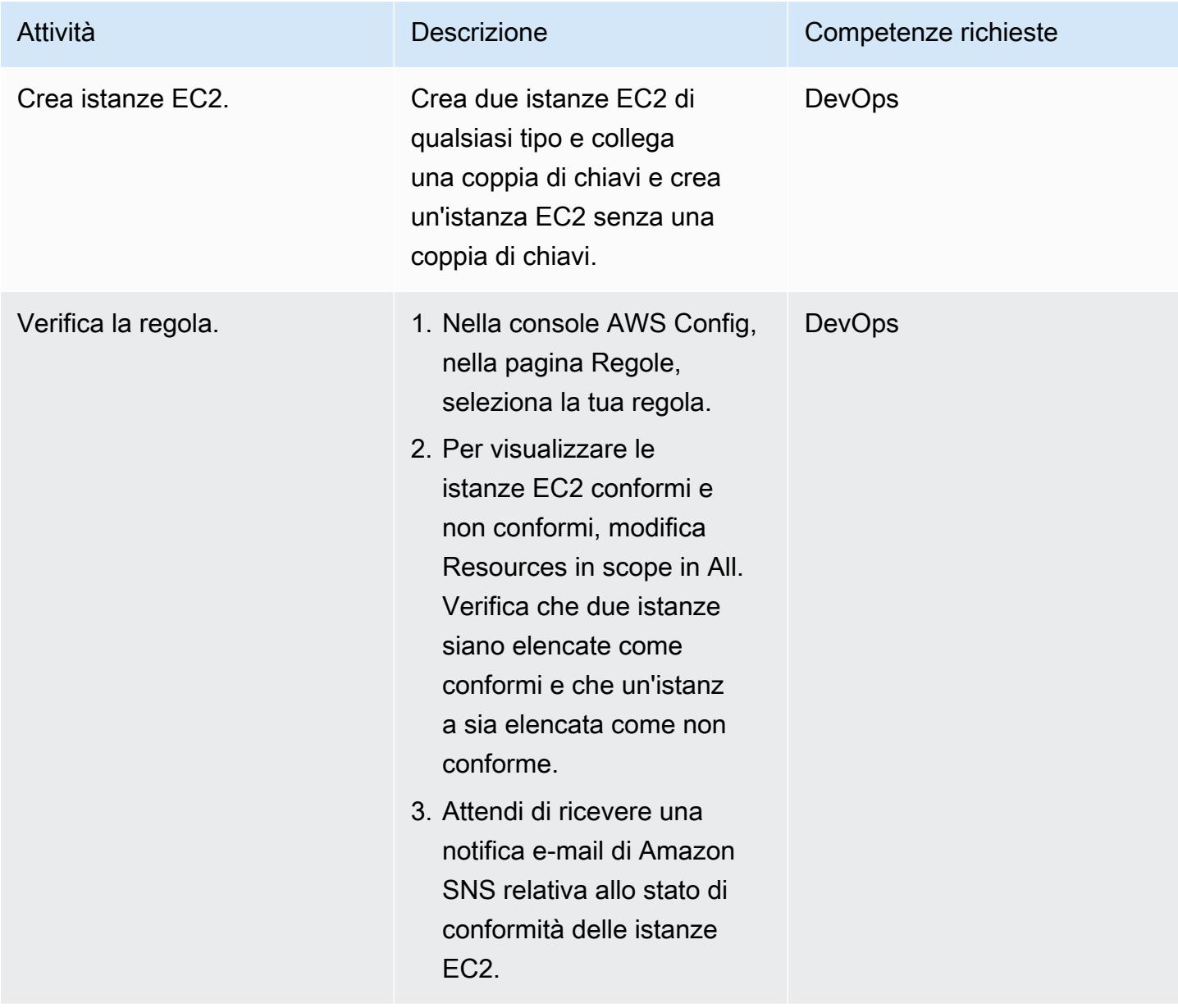

- [Creazione di un ruolo per delegare le autorizzazioni a un servizio AWS](https://docs.aws.amazon.com/IAM/latest/UserGuide/id_roles_create_for-service.html#roles-creatingrole-service-console)
- [Creazione di una regola personalizzata in AWS Config](https://docs.aws.amazon.com/config/latest/developerguide/evaluate-config_develop-rules_nodejs.html#creating-a-custom-rule-with-the-AWS-Config-console)
- [Creazione di un argomento Amazon SNS](https://docs.aws.amazon.com/sns/latest/dg/sns-create-topic.html)
- [Iscrizione a un argomento di Amazon SNS](https://docs.aws.amazon.com/sns/latest/dg/sns-create-subscribe-endpoint-to-topic.html)
- [Crea una regola in Amazon EventBridge](https://docs.aws.amazon.com/eventbridge/latest/userguide/eb-get-started.html#eb-gs-create-rule)

# Allegati

[Per accedere a contenuti aggiuntivi associati a questo documento, decomprimi il seguente file:](samples/p-attach/b0fbe060-fd3d-4b19-8828-63dc80e4b5b2/attachments/attachment.zip) [attachment.zip](samples/p-attach/b0fbe060-fd3d-4b19-8828-63dc80e4b5b2/attachments/attachment.zip)

Creato da Susanne Kangnoh (AWS) e Archit Mathur (AWS)

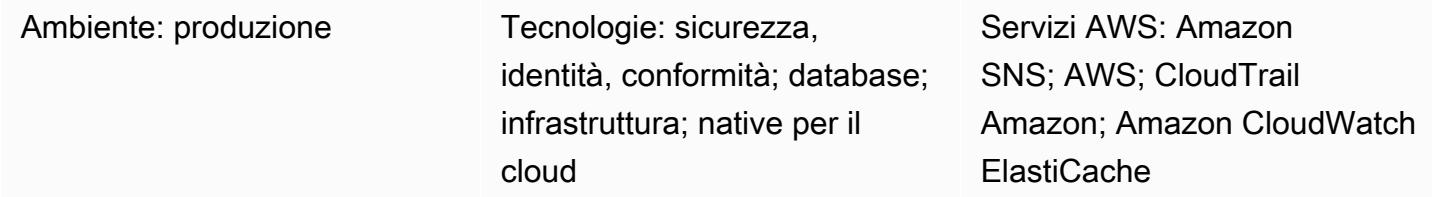

# Riepilogo

Amazon ElastiCache è un servizio Amazon Web Services (AWS) che fornisce una soluzione di caching ad alte prestazioni, scalabile ed economica per la distribuzione di un archivio dati in memoria o un ambiente di cache nel cloud. Recupera i dati da archivi di dati in memoria ad alta velocità e bassa latenza. Questa funzionalità lo rende una scelta popolare per casi d'uso in tempo reale come memorizzazione nella cache, archivi di sessioni, giochi, servizi geospaziali, analisi in tempo reale e accodamento. ElastiCache offre archivi dati Redis e Memcached, entrambi con tempi di risposta inferiori al millisecondo.

Un gruppo di sicurezza funge da firewall virtuale per le ElastiCache istanze controllando il traffico in entrata e in uscita. I gruppi di sicurezza agiscono a livello di istanza, non a livello di sottorete. Per ogni gruppo di sicurezza, aggiungi un set di regole che controllano il traffico in entrata verso le istanze e un set separato di regole che controllano il traffico in uscita. È possibile specificare regole di autorizzazione ma non di rifiuto.

Questo modello fornisce un controllo di sicurezza che monitora le chiamate API e genera un evento Amazon CloudWatch Events sulle ModifyReplicationGroupoperazioni CreateReplicationGroupCreateCacheCluster, ModifyCacheCluster, e. Questo evento richiama una funzione AWS Lambda, che esegue uno script Python. La funzione ottiene l'ID del gruppo di replica dall'input JSON dell'evento ed esegue i seguenti controlli per determinare se c'è una violazione della sicurezza:

• Verifica se il gruppo di sicurezza del cluster corrisponde al gruppo di sicurezza configurato nella funzione Lambda.

• Se il gruppo di sicurezza del cluster non corrisponde, la funzione invia un messaggio di violazione a un indirizzo e-mail fornito, utilizzando una notifica Amazon Simple Notification Service (Amazon SNS).

### Prerequisiti e limitazioni

### **Prerequisiti**

- Un account AWS attivo.
- Un bucket S3 per caricare il codice Lambda fornito.
- Un indirizzo email a cui desideri ricevere le notifiche di violazione.
- ElastiCache registrazione abilitata, per l'accesso a tutti i log delle API.

### Limitazioni

- Questo controllo investigativo è regionale e deve essere distribuito in ogni regione AWS che desideri monitorare.
- Il controllo supporta i gruppi di replica in esecuzione in un cloud privato virtuale (VPC).

# **Architettura**

Architettura del workflow

### Automazione e scalabilità

• Se utilizzi AWS Organizations, puoi utilizzare [AWS Cloudformation StackSets](https://docs.aws.amazon.com/AWSCloudFormation/latest/UserGuide/what-is-cfnstacksets.html) per distribuire questo modello in più account che desideri monitorare.

# **Strumenti**

### Servizi AWS

• [Amazon ElastiCache](https://docs.aws.amazon.com/elasticache/) semplifica la configurazione, la gestione e la scalabilità di ambienti di cache in memoria distribuiti nel cloud AWS. Fornisce una cache in memoria ad alte prestazioni, ridimensionabile ed economica, eliminando al contempo la complessità associata alla distribuzione e alla gestione di un ambiente di cache distribuito. ElastiCache funziona con entrambi i motori Redis e Memcached.

- [AWS](https://docs.aws.amazon.com/AWSCloudFormation/latest/UserGuide/Welcome.html) ti CloudFormation aiuta a modellare e configurare le tue risorse AWS, effettuarne il provisioning in modo rapido e coerente e gestirle per tutto il loro ciclo di vita. Puoi utilizzare un modello per descrivere le tue risorse e le loro dipendenze e lanciarle e configurarle insieme come uno stack, invece di gestire le risorse singolarmente. Puoi gestire e fornire stack su più account AWS e regioni AWS.
- [AWS Cloudwatch Events](https://docs.aws.amazon.com/AmazonCloudWatch/latest/events/WhatIsCloudWatchEvents.html) offre un flusso quasi in tempo reale di eventi di sistema che descrivono i cambiamenti nelle risorse AWS. CloudWatch Events viene a conoscenza dei cambiamenti operativi man mano che si verificano e intraprende le azioni correttive necessarie, inviando messaggi per rispondere all'ambiente, attivando funzioni, apportando modifiche e acquisendo informazioni sullo stato.
- [AWS Lambda](https://docs.aws.amazon.com/lambda/latest/dg/welcome.html) è un servizio di elaborazione che supporta l'esecuzione di codice senza effettuare il provisioning o la gestione di server. Lambda esegue il codice solo quando necessario e passa automaticamente da poche richieste al giorno a migliaia al secondo. Verrà addebitato soltanto il tempo di calcolo consumato e non verrà addebitato alcun costo quando il codice non è in esecuzione.
- [Amazon Simple Notification Service \(Amazon SNS](https://docs.aws.amazon.com/sns/latest/dg/welcome.html)) coordina e gestisce l'invio di messaggi tra editori e clienti, inclusi server Web e indirizzi e-mail. I sottoscrittori ricevono tutti gli stessi messaggi pubblicati sugli argomenti ai quali sono hanno effettuato la sottoscrizione.

### **Codice**

Questo modello include un allegato con due file:

- ElastiCacheAllowedSecurityGroup.zipè un file compresso che include il controllo di sicurezza (codice Lambda).
- ElastiCacheAllowedSecurityGroup.ymlè un CloudFormation modello che implementa il controllo di sicurezza.

Vedi la sezione Epics per informazioni su come usare questi file.

# Epiche

Implementa il controllo di sicurezza

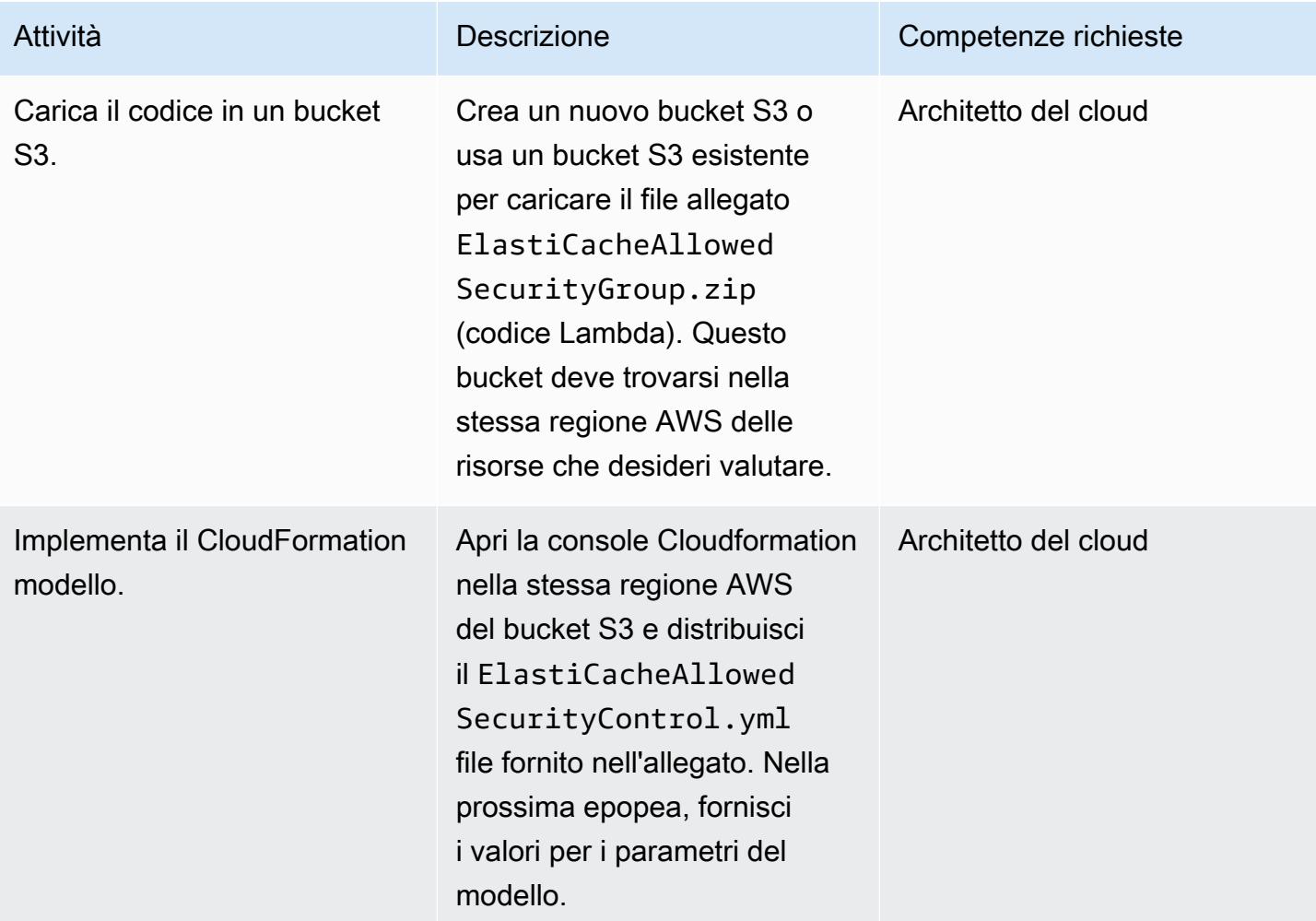

# Completa i parametri nel CloudFormation modello

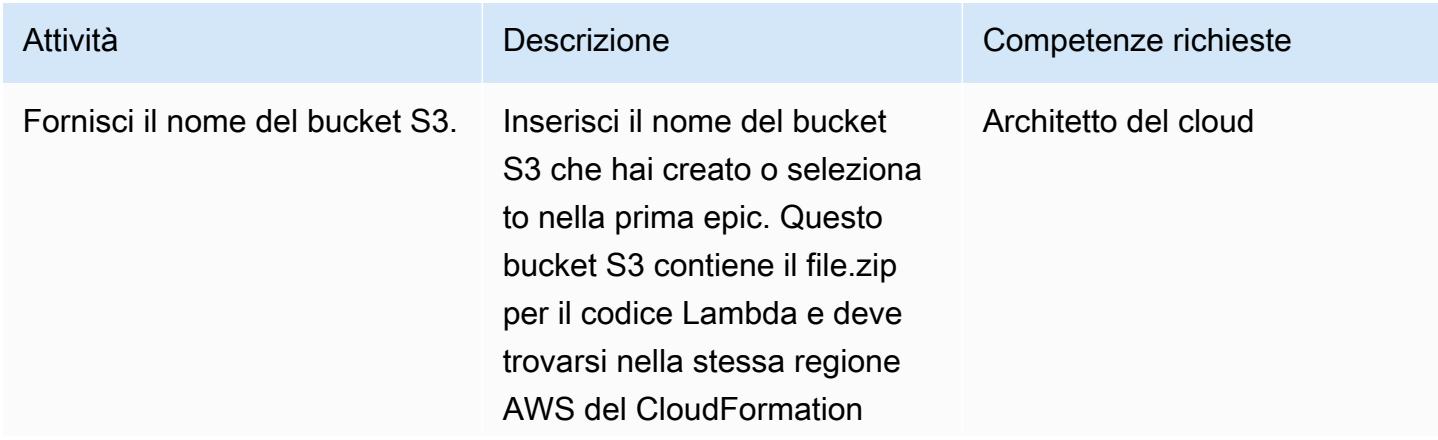

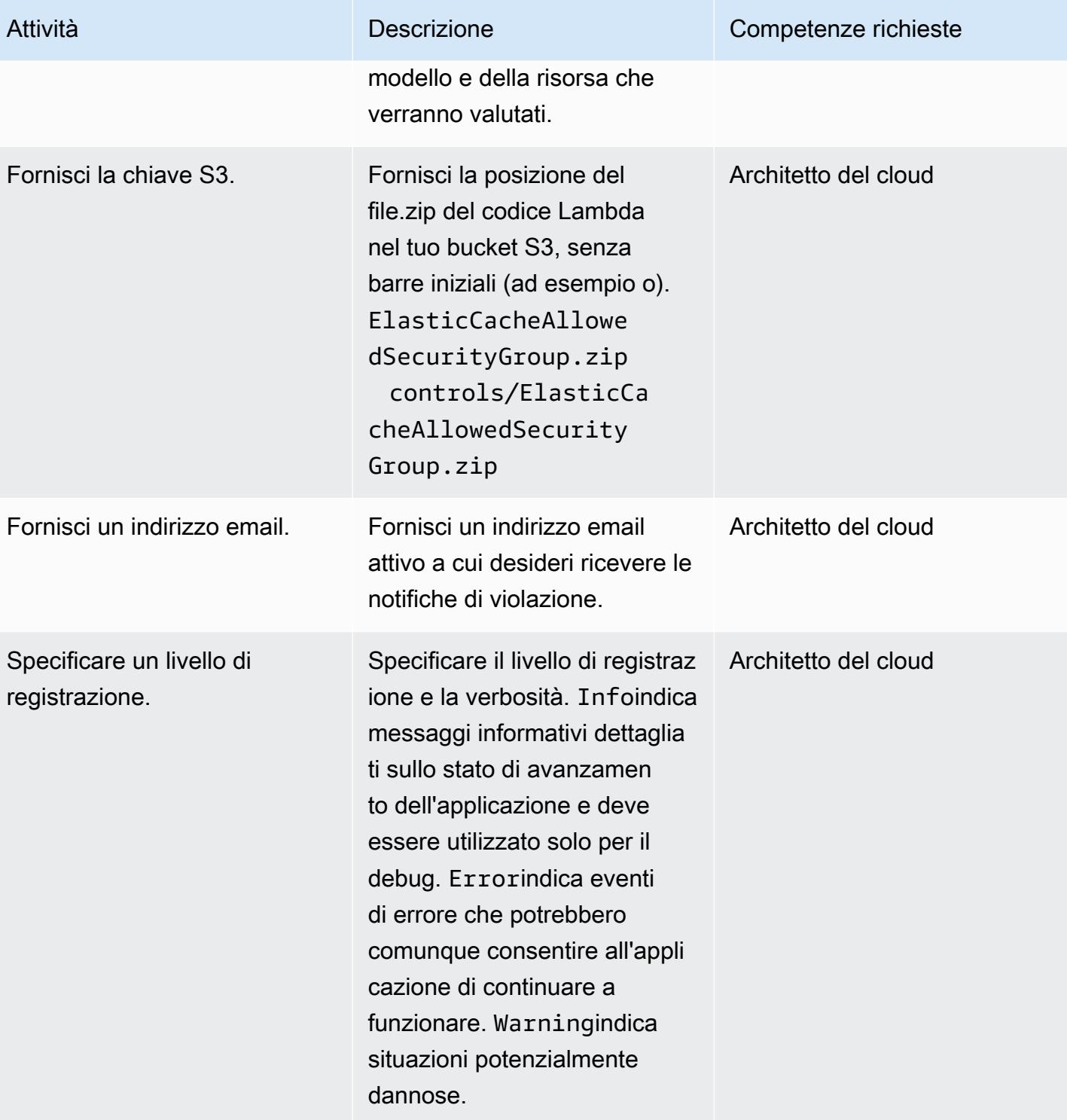

### Confermare la sottoscrizione

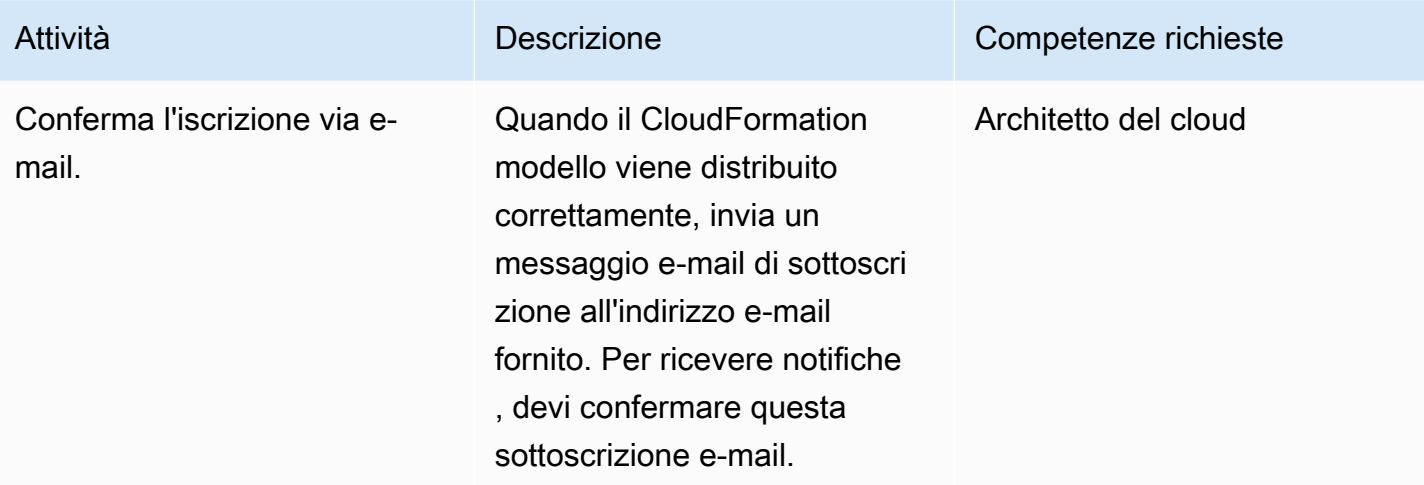

# Risorse correlate

- [Creazione di uno stack sulla CloudFormation console AWS](https://docs.aws.amazon.com/AWSCloudFormation/latest/UserGuide/cfn-console-create-stack.html) ( CloudFormation documentazione AWS)
- [Amazon VPC e ElastiCache sicurezza \(documentazione di](https://docs.aws.amazon.com/AmazonElastiCache/latest/red-ug/VPCs.html) Amazon ElastiCache for Redis)

# Allegati

[Per accedere a contenuti aggiuntivi associati a questo documento, decomprimi il seguente file:](samples/p-attach/4a0ca0bb-b8da-47ac-acb9-3d8b0aff39b7/attachments/attachment.zip) [attachment.zip](samples/p-attach/4a0ca0bb-b8da-47ac-acb9-3d8b0aff39b7/attachments/attachment.zip)

# Monitoraggio dell'attività dell'utente root IAM

Creato da Mostefa Brougui (AWS)

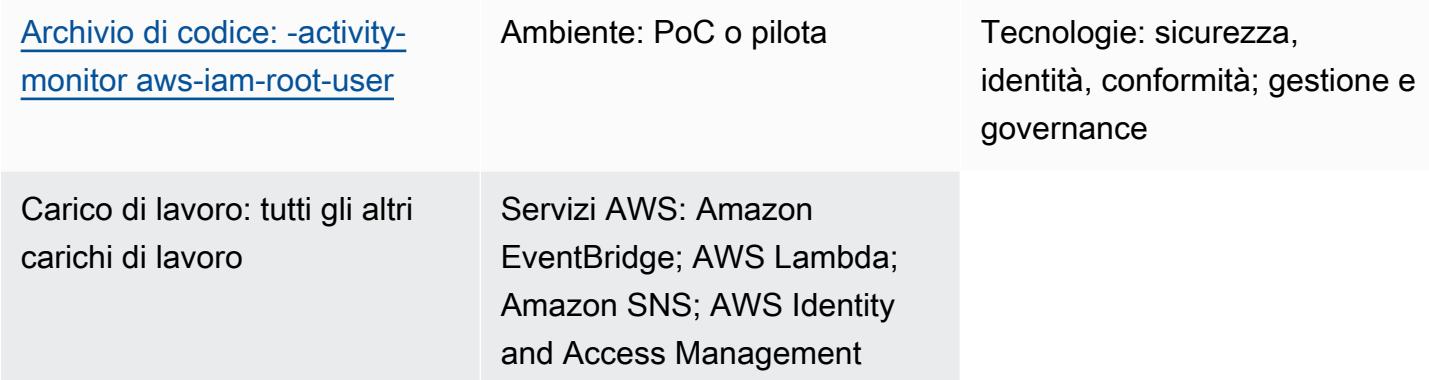

# Riepilogo

Ogni account Amazon Web Services (AWS) ha un utente root. Come [best practice di sicurezza](https://docs.aws.amazon.com/IAM/latest/UserGuide/best-practices.html) per AWS Identity and Access Management (IAM), consigliamo di utilizzare l'utente root per completare le attività che solo l'utente root può eseguire. Per l'elenco completo, consulta [Attività che richiedono](https://docs.aws.amazon.com/accounts/latest/reference/root-user-tasks.html) [credenziali utente root](https://docs.aws.amazon.com/accounts/latest/reference/root-user-tasks.html) nella AWS Account Management Reference Guide. Poiché l'utente root ha pieno accesso a tutte le tue risorse AWS e ai dati di fatturazione, ti consigliamo di non utilizzare questo account e di monitorarlo per eventuali attività, che potrebbero indicare che le credenziali dell'utente root sono state compromesse.

Utilizzando questo modello, configuri un'[architettura basata sugli eventi che monitora l'utente root](https://aws.amazon.com/event-driven-architecture/) IAM. Questo modello imposta una hub-and-spoke soluzione che monitora più account AWS, gli account spoke, e centralizza la gestione e il reporting in un unico account, l'account hub.

Quando vengono utilizzate le credenziali utente root IAM, Amazon CloudWatch e AWS CloudTrail registrano l'attività rispettivamente nel log e nel trail. Nell'account spoke, una EventBridge regola Amazon invia l'evento al [bus eventi](https://docs.aws.amazon.com/eventbridge/latest/userguide/eb-event-bus.html) centrale nell'account hub. Nell'account hub, una EventBridge regola invia l'evento a una funzione AWS Lambda. La funzione utilizza un argomento Amazon Simple Notification Service (Amazon SNS) che notifica l'attività dell'utente root.

In questo modello, utilizzi un CloudFormation modello AWS per distribuire i servizi di monitoraggio e gestione degli eventi negli account spoke. Si utilizza un modello HashiCorp Terraform per distribuire i servizi di gestione degli eventi e di notifica nell'account dell'hub.

# Prerequisiti e limitazioni

### **Prerequisiti**

- 1. Autorizzazioni per distribuire risorse AWS nel tuo ambiente AWS.
- 2. Autorizzazioni per distribuire set di stack CloudFormation . Per ulteriori informazioni, consulta [Prerequisiti per le operazioni relative agli stack set](https://docs.aws.amazon.com/AWSCloudFormation/latest/UserGuide/stacksets-prereqs.html) (documentazione). CloudFormation
- 3. Terraform installato e pronto all'uso. Per ulteriori informazioni, consulta [Get Started AWS](https://learn.hashicorp.com/collections/terraform/aws-get-started) (documentazione Terraform).
- 4. Una traccia esistente in ogni account spoke. Per ulteriori informazioni, consulta [Getting started with](https://docs.aws.amazon.com/awscloudtrail/latest/userguide/cloudtrail-tutorial.html)  [AWS CloudTrail](https://docs.aws.amazon.com/awscloudtrail/latest/userguide/cloudtrail-tutorial.html) (CloudTrail documentazione).
- 5. Il percorso è configurato per inviare eventi a CloudWatch Logs. Per ulteriori informazioni, vedere [Invio di eventi ai CloudWatch registri \(CloudTrail documentazione\).](https://docs.aws.amazon.com/awscloudtrail/latest/userguide/send-cloudtrail-events-to-cloudwatch-logs.html)
- 6. I tuoi account hub and spoke devono essere gestiti da AWS Organizations.

# **Architettura**

Il diagramma seguente illustra gli elementi costitutivi dell'implementazione.

- 1. Quando vengono utilizzate le credenziali dell'utente root IAM, CloudWatch CloudTrail registrate l'attività rispettivamente nel log e nel trail.
- 2. Nell'account spoke, una EventBridge regola invia l'evento al [bus degli eventi](https://docs.aws.amazon.com/eventbridge/latest/userguide/eb-event-bus.html) centrale nell'account hub.
- 3. Nell'account hub, una EventBridge regola invia l'evento a una funzione Lambda.
- 4. La funzione Lambda utilizza un argomento di Amazon SNS che notifica l'attività dell'utente root.

### **Strumenti**

### Servizi AWS

- [AWS](https://docs.aws.amazon.com/AWSCloudFormation/latest/UserGuide/Welcome.html) ti CloudFormation aiuta a configurare le risorse AWS, effettuarne il provisioning in modo rapido e coerente e gestirle durante tutto il loro ciclo di vita su account e regioni AWS.
- [AWS](https://docs.aws.amazon.com/awscloudtrail/latest/userguide/cloudtrail-user-guide.html) ti CloudTrail aiuta a controllare la governance, la conformità e il rischio operativo del tuo account AWS.
- [Amazon CloudWatch Logs](https://docs.aws.amazon.com/AmazonCloudWatch/latest/logs/WhatIsCloudWatchLogs.html) ti aiuta a centralizzare i log di tutti i tuoi sistemi, applicazioni e servizi AWS in modo da poterli monitorare e archiviare in modo sicuro.
- [Amazon EventBridge](https://docs.aws.amazon.com/eventbridge/latest/userguide/eb-what-is.html) è un servizio di bus eventi senza server che ti aiuta a connettere le tue applicazioni con dati in tempo reale provenienti da una varietà di fonti. Ad esempio, funzioni AWS Lambda, endpoint di invocazione HTTP che utilizzano destinazioni API o bus di eventi in altri account AWS.
- [AWS Identity and Access Management \(IAM\)](https://docs.aws.amazon.com/IAM/latest/UserGuide/introduction.html) ti aiuta a gestire in modo sicuro l'accesso alle tue risorse AWS controllando chi è autenticato e autorizzato a utilizzarle.
- [AWS Lambda](https://docs.aws.amazon.com/lambda/latest/dg/welcome.html) è un servizio di elaborazione che ti aiuta a eseguire codice senza dover fornire o gestire server. Esegue il codice solo quando necessario e si ridimensiona automaticamente, quindi paghi solo per il tempo di calcolo che utilizzi.
- [Amazon Simple Notification Service \(Amazon SNS](https://docs.aws.amazon.com/sns/latest/dg/welcome.html)) ti aiuta a coordinare e gestire lo scambio di messaggi tra editori e clienti, inclusi server Web e indirizzi e-mail.

Altri strumenti e servizi

• [Terraform](https://www.terraform.io/docs) è un'applicazione CLI per il provisioning e la gestione dell'infrastruttura e delle risorse cloud utilizzando il codice, sotto forma di file di configurazione.

### Archivio di codice

Il codice sorgente e i modelli di questo pattern sono disponibili in un [GitHub repository](https://github.com/aws-samples/aws-iam-root-user-activity-monitor). Questo modello fornisce due modelli:

- Un modello Terraform contenente le risorse distribuite nell'account hub
- Un CloudFormation modello che distribuisci come istanza stack set negli account spoke

Il repository ha la seguente struttura generale.

```
. 
 |__README.md 
 |__spoke-stackset.yaml 
 |__hub.tf 
 |__root-activity-monitor-module 
         |__main.tf  # contains Terraform code to deploy resources in the Hub account 
    | iam # contains IAM policies JSON files
```

```
         |__ lambda-assume-policy.json          # contains trust policy of the IAM role 
used by the Lambda function 
                 |__ lambda-policy.json                 # contains the IAM policy attached to 
the IAM role used by the Lambda function 
        |__outputs  # contains Lambda function zip code
```
La sezione Epics fornisce step-by-step istruzioni per la distribuzione dei modelli.

# Epiche

Distribuisci le risorse sull'account hub

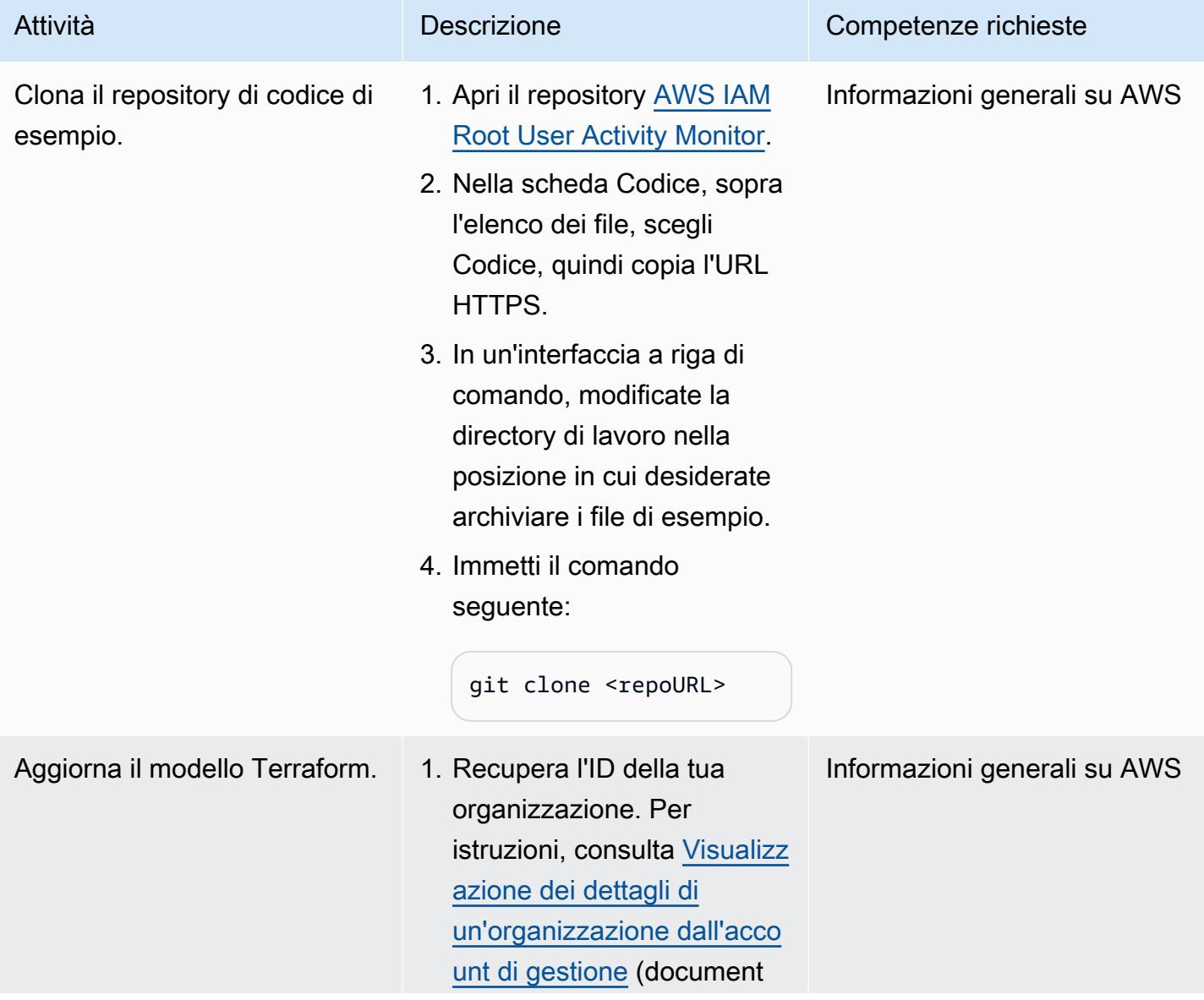

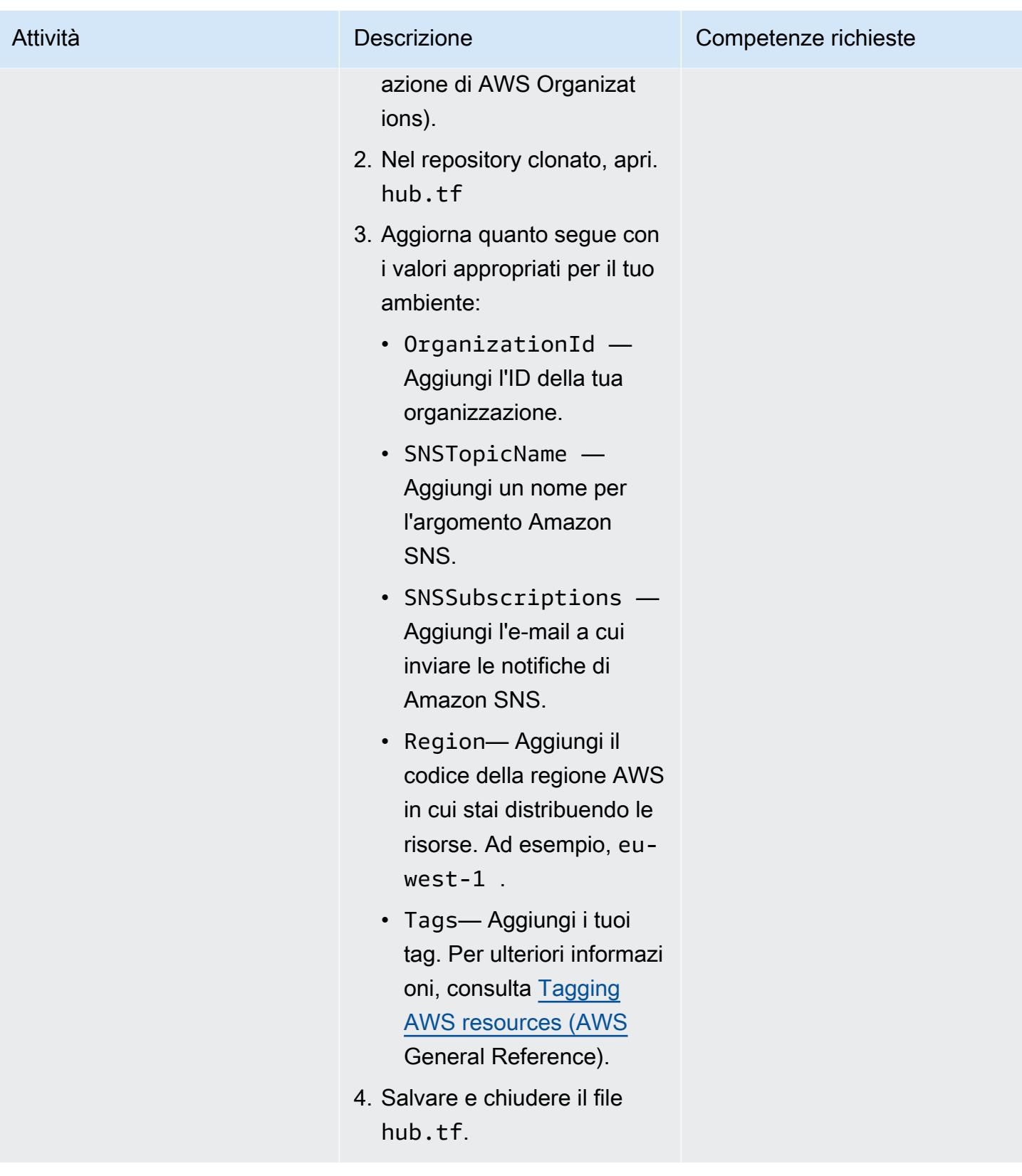

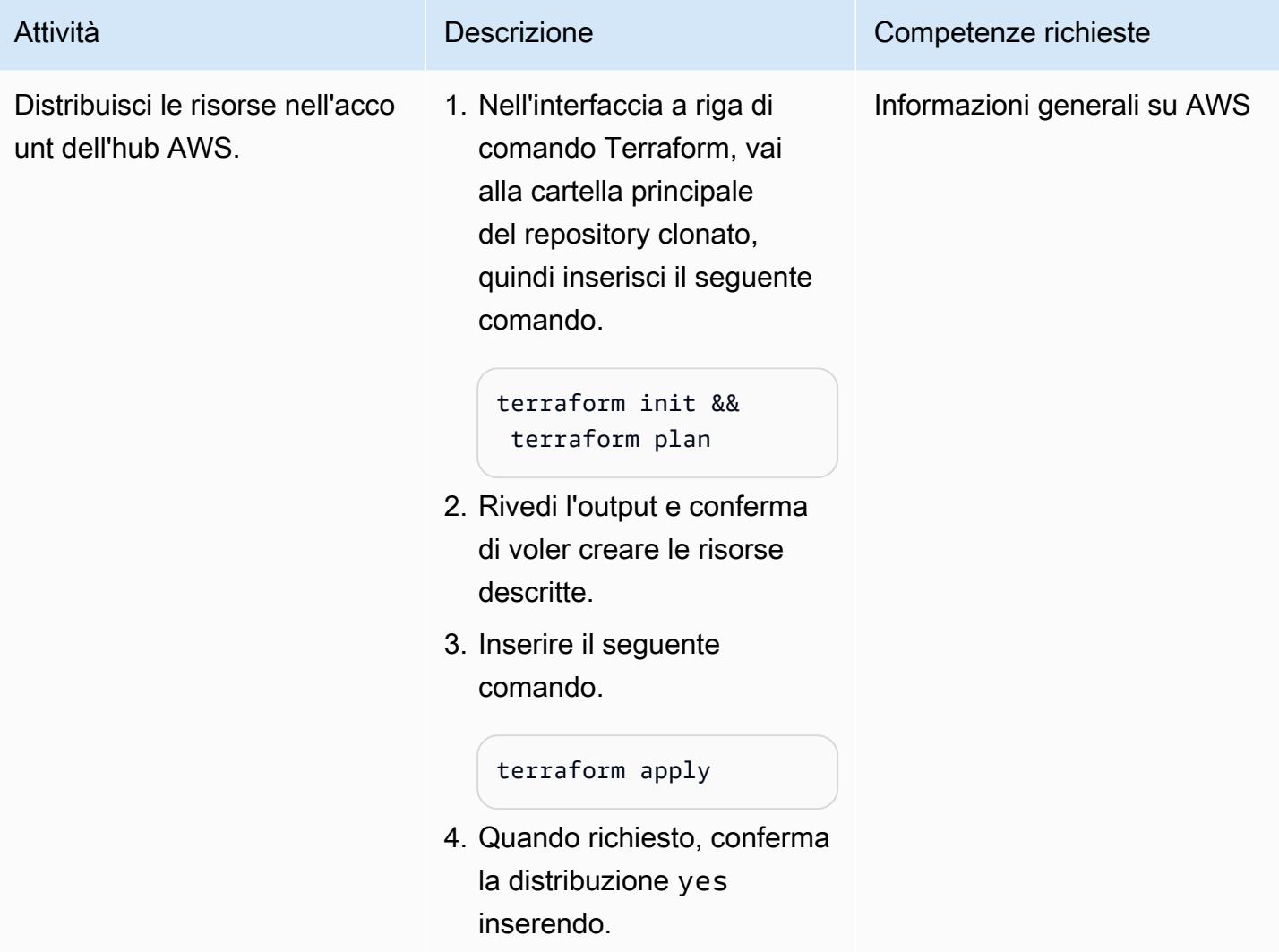

Distribuisci risorse sui tuoi account Spoke

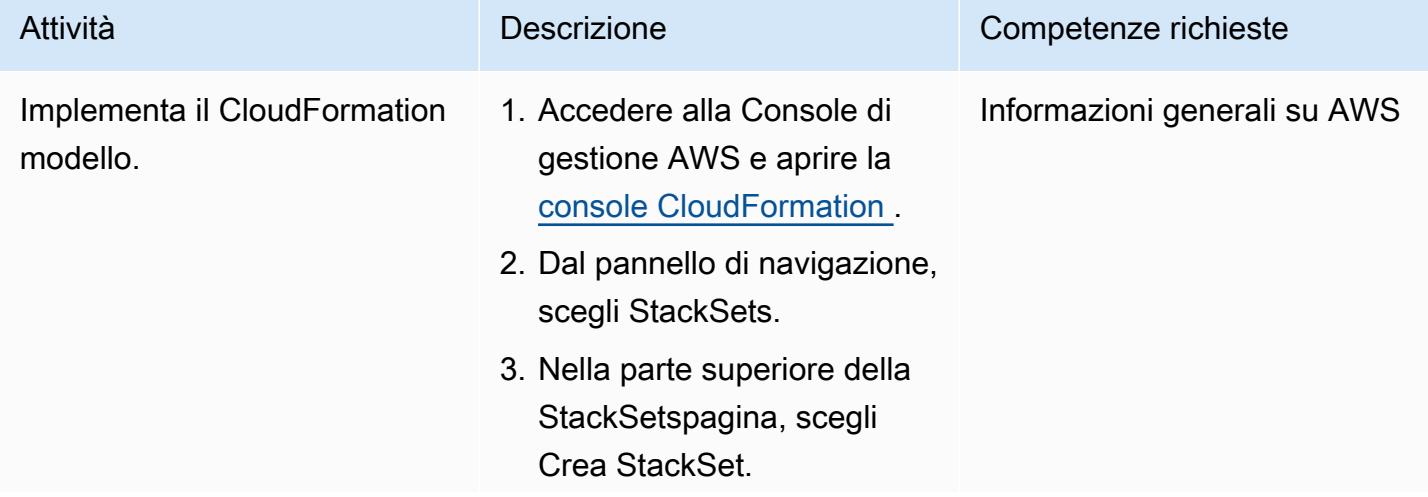

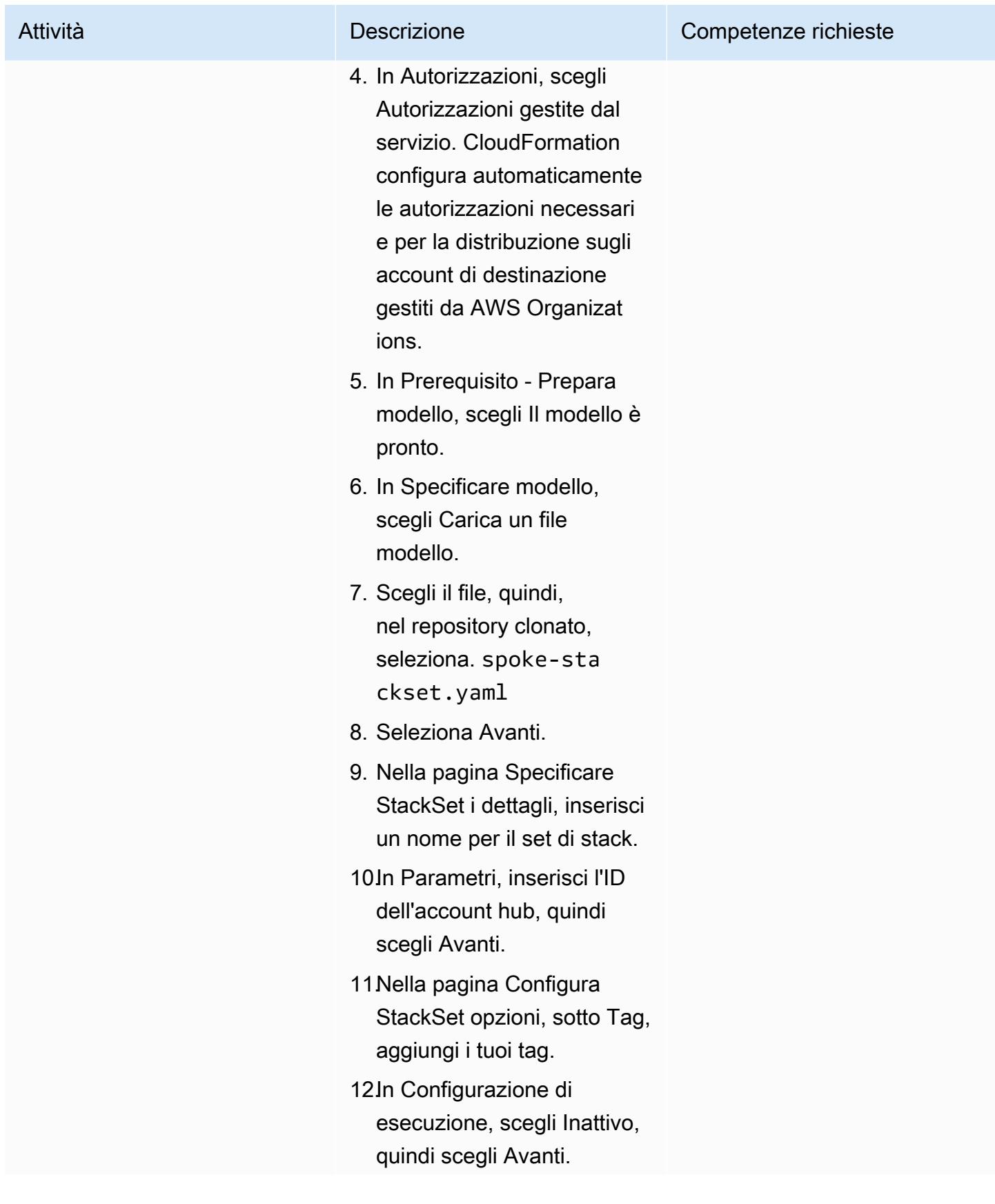

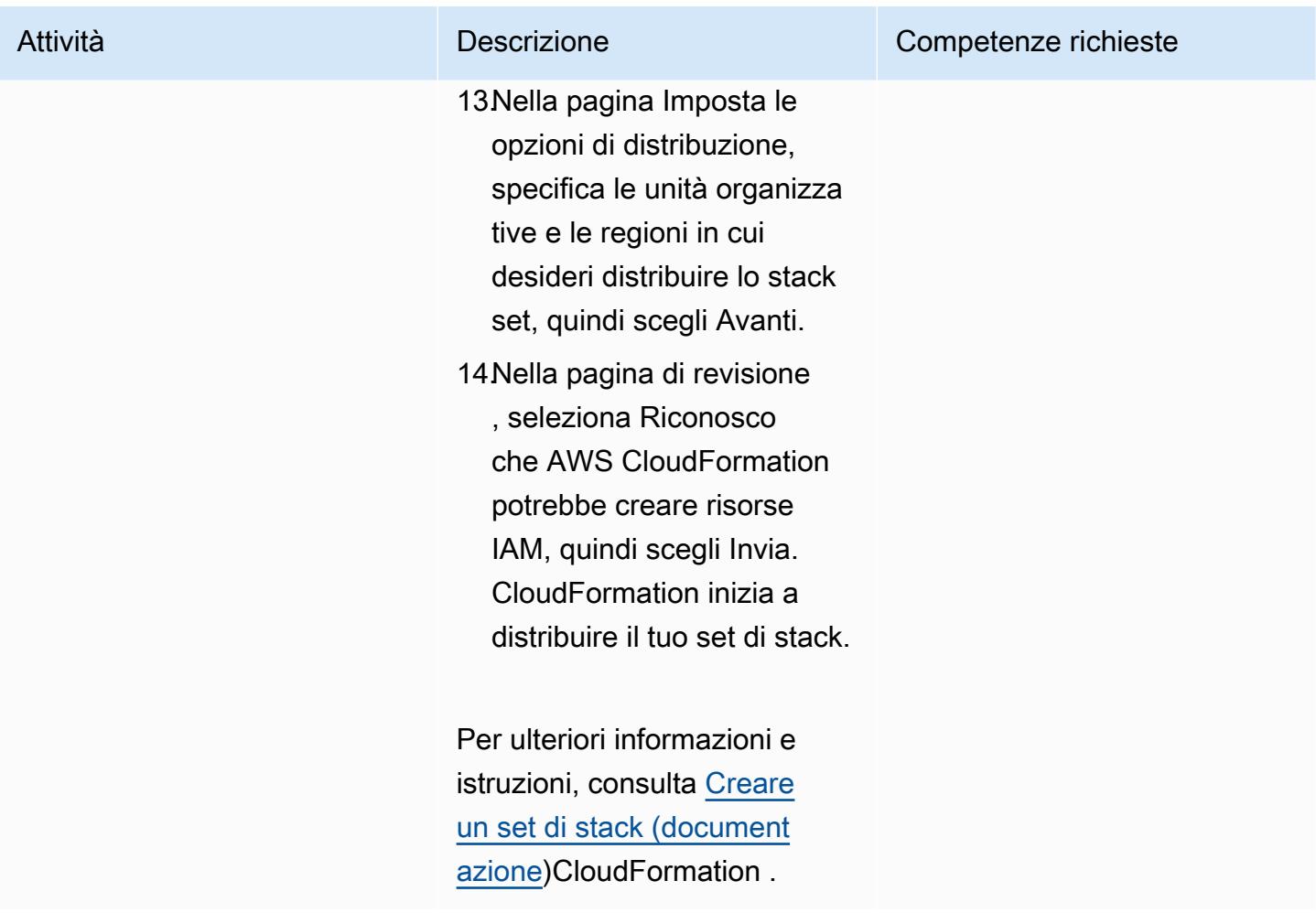

### (Facoltativo) Prova le notifiche

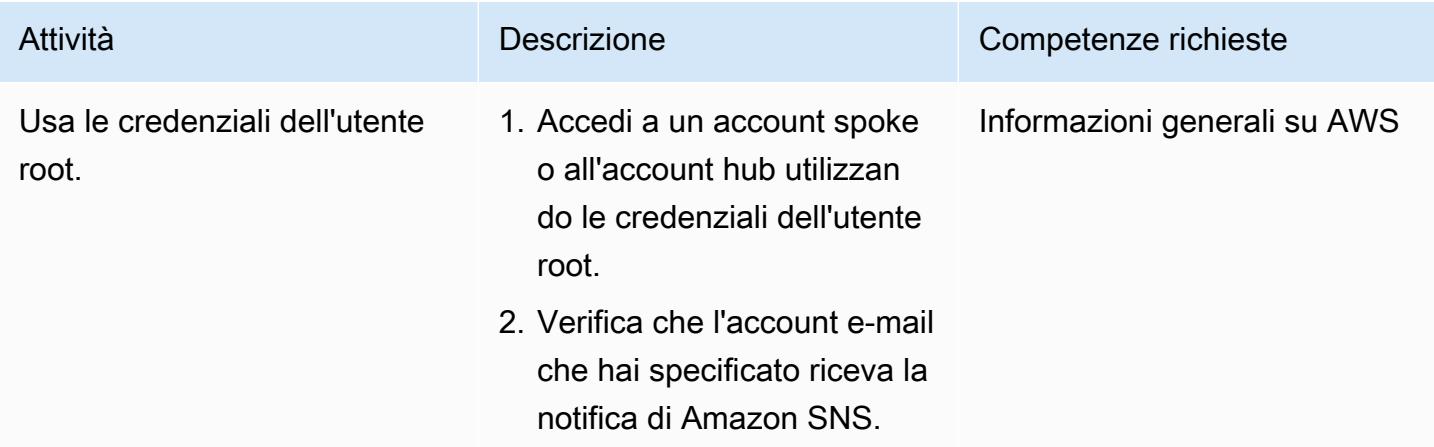

# Risorse correlate

- [Best practice di sicurezza](https://docs.aws.amazon.com/IAM/latest/UserGuide/best-practices.html) (documentazione IAM)
- [Lavorare con StackSets](https://docs.aws.amazon.com/AWSCloudFormation/latest/UserGuide/what-is-cfnstacksets.html) (CloudFormation documentazione)
- [Inizia](https://learn.hashicorp.com/collections/terraform/aws-get-started) (documentazione Terraform)

# Informazioni aggiuntive

[Amazon GuardDuty](https://docs.aws.amazon.com/guardduty/latest/ug/what-is-guardduty.html) è un servizio di monitoraggio continuo della sicurezza che analizza ed elabora i log per identificare attività impreviste e potenzialmente non autorizzate nel tuo ambiente AWS. In alternativa a questa soluzione, se l'hai abilitata GuardDuty, può avvisarti quando sono state utilizzate le credenziali dell'utente root. Il GuardDuty risultato èPolicy:IAMUser/RootCredentialUsage, e la gravità predefinita è Bassa. Per ulteriori informazioni, consulta la sezione [Gestione dei GuardDuty](https://docs.aws.amazon.com/guardduty/latest/ug/findings_management.html) [risultati di Amazon.](https://docs.aws.amazon.com/guardduty/latest/ug/findings_management.html)

# Invia una notifica quando viene creato un utente IAM

Creato da Mansi Suratwala (AWS) e Sergiy Shevchenko (AWS)

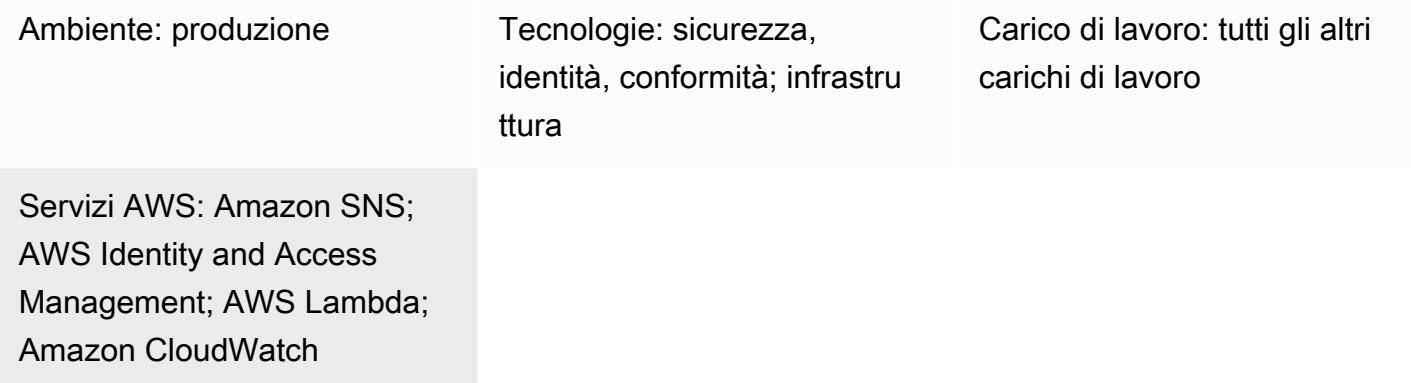

# Riepilogo

Su Amazon Web Services (AWS), puoi utilizzare questo modello per distribuire un CloudFormation modello AWS per ricevere notifiche automaticamente quando vengono creati utenti AWS Identity and Access Management (IAM).

Utilizzando IAM, puoi gestire l'accesso ai servizi e alle risorse AWS in modo sicuro. Puoi creare e gestire utenti e gruppi AWS e utilizzare le autorizzazioni per consentire e negare a tali utenti e gruppi l'accesso alle risorse AWS.

Il CloudFormation modello crea un evento Amazon CloudWatch Events e una funzione AWS Lambda. L'evento utilizza AWS CloudTrail per monitorare qualsiasi utente IAM creato nell'account AWS. Se viene creato un utente, l'evento CloudWatch Events avvia una funzione Lambda, che ti invia una notifica Amazon Simple Notification Service (Amazon SNS) che ti informa dell'evento di creazione di un nuovo utente.

# Prerequisiti e limitazioni

**Prerequisiti** 

- Un account AWS attivo
- Un CloudTrail percorso AWS creato e distribuito

### Limitazioni

• Il CloudFormation modello AWS deve essere distribuito CreateUser solo per.

# **Architettura**

Stack tecnologico Target

- IAM
- AWS CloudTrail
- CloudWatch Eventi Amazon
- AWS Lambda
- Amazon Simple Storage Service (Amazon S3)
- Amazon SNS

Architettura Target

### Automazione e scalabilità

Puoi utilizzare il CloudFormation modello AWS più volte per diverse regioni e account AWS. Devi eseguirlo solo una volta in ogni regione o account. Per automatizzare la distribuzione su più account, usa [AWS CloudFormation StackSets.](https://docs.aws.amazon.com/AWSCloudFormation/latest/UserGuide/what-is-cfnstacksets.html) Il CloudFormation modello sarà in grado di distribuire tutte le risorse richieste in ogni account.

# **Strumenti**

### **Strumenti**

- [IAM](https://docs.aws.amazon.com/IAM/latest/UserGuide/introduction.html): AWS Identity and Access Management (IAM) è un servizio Web che ti aiuta a controllare in modo sicuro l'accesso alle risorse AWS. Utilizza IAM per controllare chi è autenticato (accesso effettuato) e autorizzato (dispone di autorizzazioni) per l'utilizzo di risorse.
- [AWS CloudFormation:](https://docs.aws.amazon.com/AWSCloudFormation/latest/UserGuide/Welcome.html) AWS ti CloudFormation aiuta a modellare e configurare le tue risorse Amazon Web Services in modo da dedicare meno tempo alla gestione di tali risorse e più tempo alle applicazioni eseguite in AWS. Crei un modello che descrive tutte le risorse AWS che desideri e si CloudFormation occupa del provisioning e della configurazione di tali risorse per te.
- [AWS CloudTrail](https://docs.aws.amazon.com/awscloudtrail/latest/userguide/cloudtrail-user-guide.html): AWS ti CloudTrail aiuta a gestire la governance, la conformità e il controllo operativo e dei rischi del tuo account AWS. Le azioni intraprese da un utente, da un ruolo o da un
servizio AWS vengono registrate come eventi in CloudTrail. Gli eventi includono le azioni intraprese nella Console di gestione AWS, nell'interfaccia a riga di comando AWS e negli SDK e nelle API AWS.

- [Amazon CloudWatch Events:](https://docs.aws.amazon.com/AmazonCloudWatch/latest/events/WhatIsCloudWatchEvents.html) Amazon CloudWatch Events offre un near-real-time flusso di eventi di sistema che descrivono i cambiamenti nelle risorse AWS.
- [AWS Lambda:](https://docs.aws.amazon.com/lambda/latest/dg/welcome.html) AWS Lambda è un servizio di elaborazione che supporta l'esecuzione di codice senza effettuare il provisioning o la gestione di server. Lambda esegue il codice solo quando è necessario e si dimensiona automaticamente, da poche richieste al giorno a migliaia al secondo.
- [Amazon S3](https://docs.aws.amazon.com/AmazonS3/latest/userguide/Welcome.html)  Amazon Simple Storage Service (Amazon S3) è uno storage per Internet. È possibile utilizzare Amazon S3 per memorizzare e recuperare qualsiasi volume di dati, in qualunque momento e da qualunque luogo tramite il Web.
- [Amazon SNS Amazon Simple](https://docs.aws.amazon.com/sns/latest/dg/welcome.html) Notification Service (Amazon SNS) è un servizio gestito che fornisce il recapito di messaggi tramite Lambda, HTTP, e-mail, notifiche push mobili e messaggi di testo mobili (SMS).

#### **Codice**

Un file.zip del progetto è disponibile come allegato.

### Epiche

Crea il bucket S3 per lo script Lambda

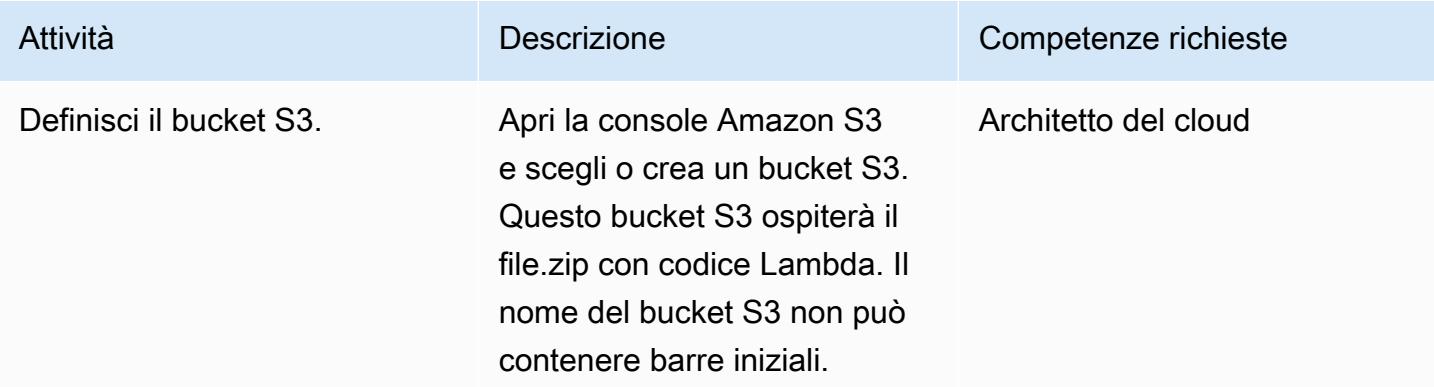

#### Carica il codice Lambda nel bucket S3

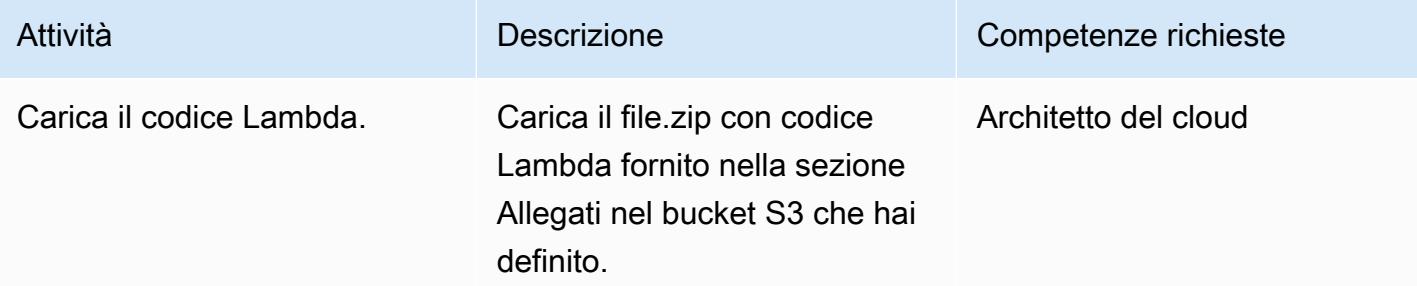

#### Implementa il modello CloudFormation

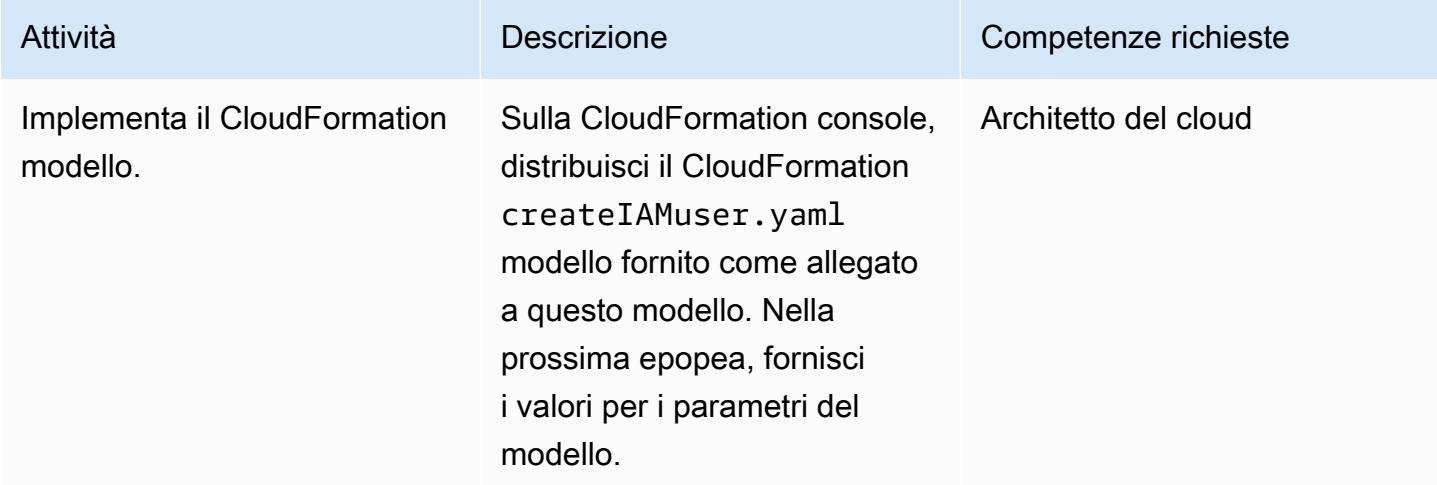

## Completa i parametri nel CloudFormation modello

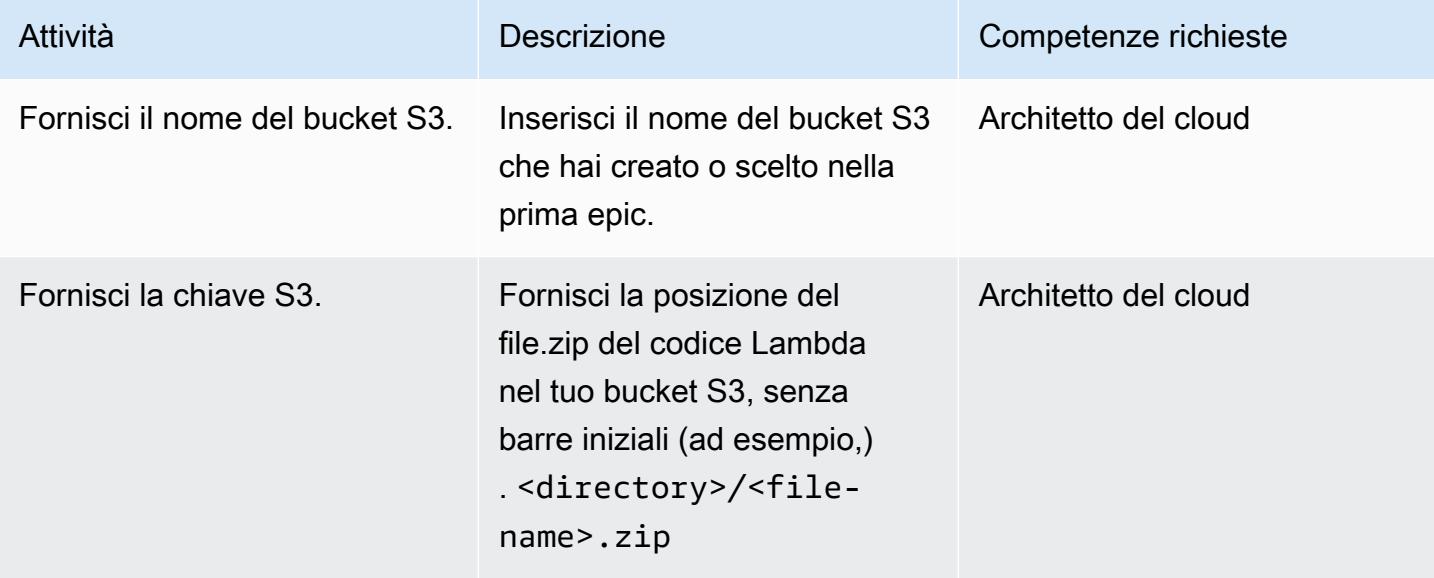

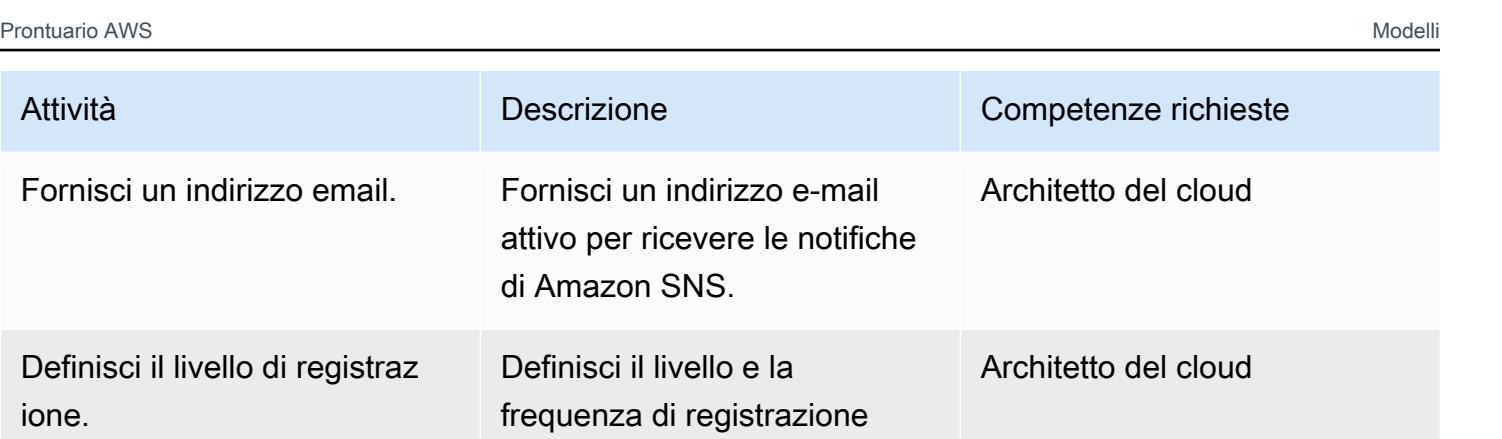

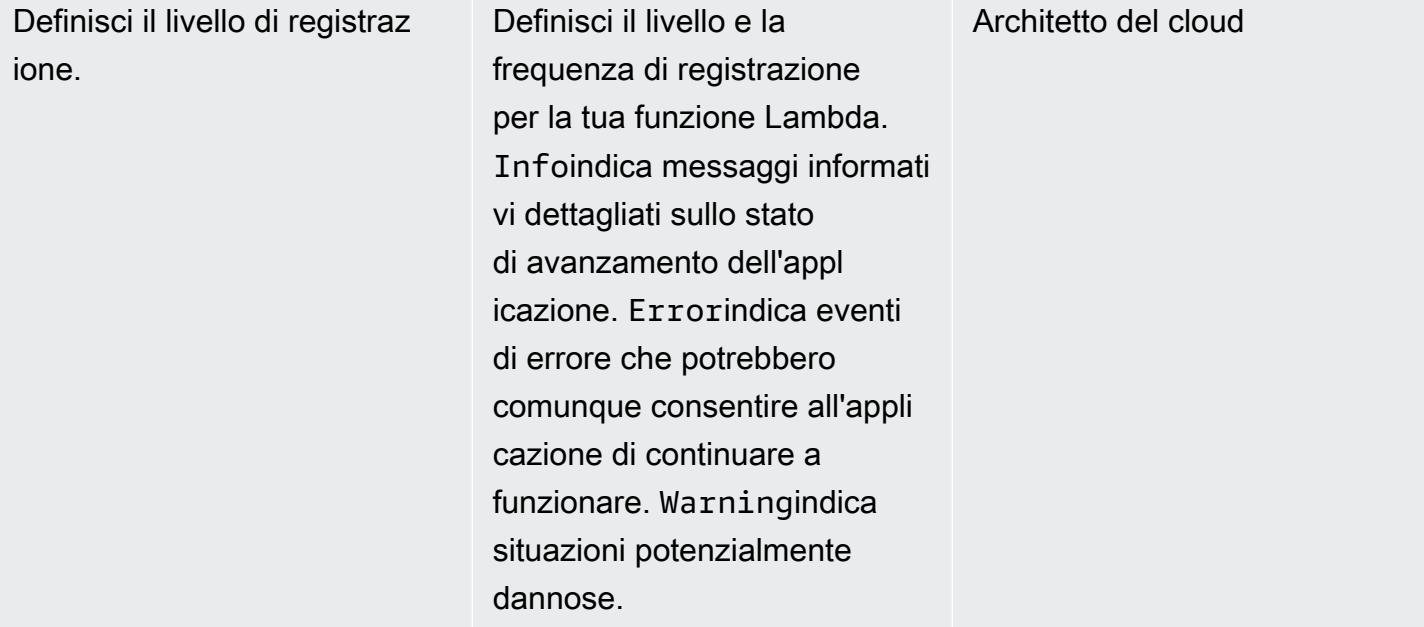

#### Confermare la sottoscrizione

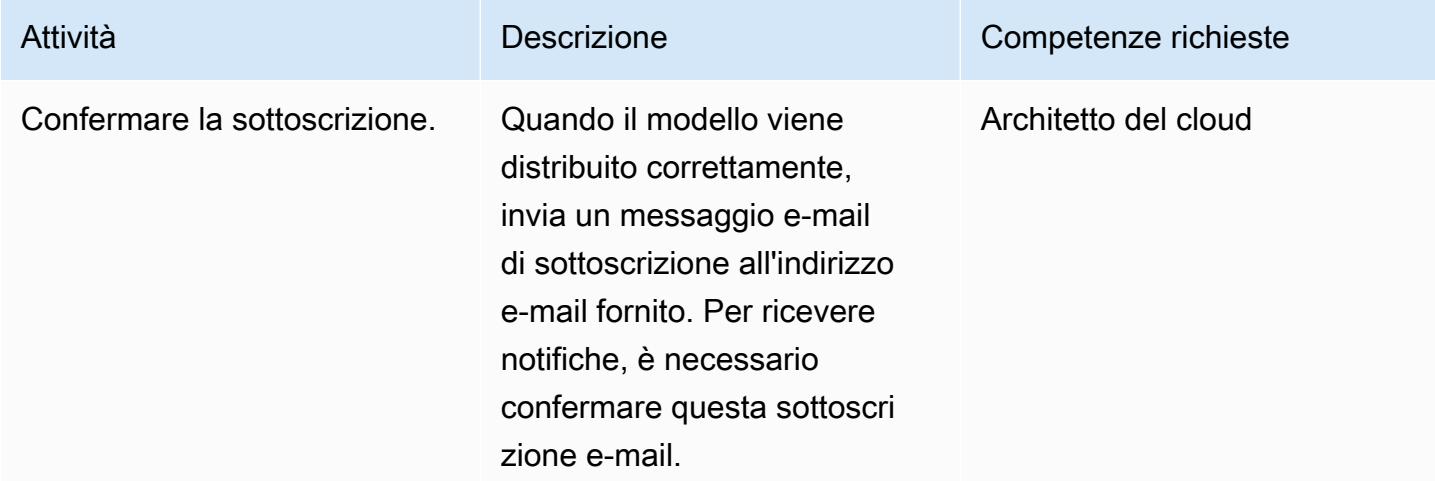

## Risorse correlate

• [Creare un percorso](https://docs.aws.amazon.com/awscloudtrail/latest/userguide/cloudtrail-create-a-trail-using-the-console-first-time.html?icmpid=docs_console_unmapped)

- [Creazione di un bucket S3](https://docs.aws.amazon.com/AmazonS3/latest/user-guide/create-bucket.html)
- [Caricamento di file in un bucket S3](https://docs.aws.amazon.com/AmazonS3/latest/user-guide/upload-objects.html)
- [Distribuzione di un modello CloudFormation](https://docs.aws.amazon.com/AWSCloudFormation/latest/UserGuide/cfn-console-create-stack.html)
- [Creazione di un utente IAM](https://docs.aws.amazon.com/IAM/latest/UserGuide/id_users_create.html)
- [Creazione di una regola CloudWatch Events che si attiva su una chiamata API AWS utilizzando](https://docs.aws.amazon.com/AmazonCloudWatch/latest/events/Create-CloudWatch-Events-CloudTrail-Rule.html) [AWS CloudTrail](https://docs.aws.amazon.com/AmazonCloudWatch/latest/events/Create-CloudWatch-Events-CloudTrail-Rule.html)

## Allegati

[Per accedere a contenuti aggiuntivi associati a questo documento, decomprimi il seguente file:](samples/p-attach/5487fbff-72e7-4da4-a970-a4542e89824d/attachments/attachment.zip) [attachment.zip](samples/p-attach/5487fbff-72e7-4da4-a970-a4542e89824d/attachments/attachment.zip)

# Impedisci l'accesso a Internet a livello di account utilizzando una politica di controllo del servizio

Creato da Sergiy Shevchenko (AWS), Sean O'Sullivan (AWS) e Victor Mazeo Whitaker (AWS)

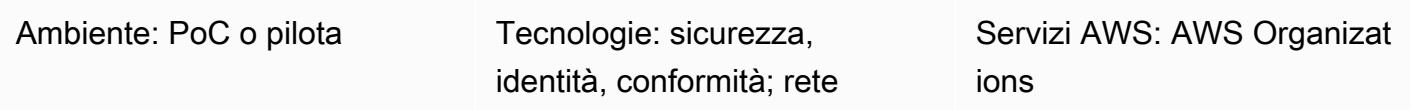

## Riepilogo

Organizations spesso desidera limitare l'accesso a Internet alle risorse degli account che dovrebbero rimanere private. In questi account, le risorse nei cloud privati virtuali (VPC) non devono accedere a Internet in alcun modo. Molte organizzazioni scelgono un'architettura di [ispezione centralizzata](https://aws.amazon.com/blogs/networking-and-content-delivery/centralized-inspection-architecture-with-aws-gateway-load-balancer-and-aws-transit-gateway/). Per il traffico est-ovest (da VPC a VPC) in un'architettura di ispezione centralizzata, è necessario assicurarsi che gli account spoke e le relative risorse non abbiano accesso a Internet. Per il traffico nord-sud (uscita Internet e locale), si desidera consentire l'accesso a Internet solo tramite il VPC di ispezione.

Questo modello utilizza una [policy di controllo dei servizi \(SCP\)](https://docs.aws.amazon.com/organizations/latest/userguide/orgs_manage_policies_scps.html) per impedire l'accesso a Internet. È possibile applicare questo SCP a livello di account o unità organizzativa (OU). L'SCP limita la connettività Internet impedendo quanto segue:

- Creazione o collegamento di un [gateway Internet IPv4 o IPv6 che consenta l'accesso diretto a](https://docs.aws.amazon.com/vpc/latest/userguide/VPC_Internet_Gateway.html)  [Internet](https://docs.aws.amazon.com/vpc/latest/userguide/VPC_Internet_Gateway.html) al VPC
- Creazione o accettazione di una [connessione peering VPC](https://docs.aws.amazon.com/vpc/latest/peering/what-is-vpc-peering.html) che potrebbe consentire l'accesso indiretto a Internet tramite un altro VPC
- Creazione o aggiornamento di una [AWS Global Acceleratorc](https://docs.aws.amazon.com/global-accelerator/latest/dg/what-is-global-accelerator.html)onfigurazione che potrebbe consentire l'accesso diretto a Internet alle risorse VPC

## Prerequisiti e limitazioni

#### **Prerequisiti**

• Una o più Account AWS gestite come organizzazione in AWS Organizations.

- [Tutte le funzionalità sono abilitate](https://docs.aws.amazon.com/organizations/latest/userguide/orgs_manage_org_support-all-features.html) in AWS Organizations.
- [Gli SCP sono abilitati](https://docs.aws.amazon.com/organizations/latest/userguide/orgs_manage_policies_enable-disable.html) nell'organizzazione.
- Autorizzazioni per:
	- Accedere all'account di gestione dell'organizzazione.
	- Crea SCP. Per ulteriori informazioni sulle autorizzazioni minime, vedere [Creazione di un SCP](https://docs.aws.amazon.com/organizations/latest/userguide/orgs_manage_policies_scps_create.html#create-an-scp).
	- Allega l'SCP agli account o alle unità organizzative (OU) di destinazione. Per ulteriori informazioni sulle autorizzazioni minime, vedere [Allegare e scollegare le politiche di controllo del](https://docs.aws.amazon.com/organizations/latest/userguide/orgs_manage_policies_scps_attach.html)  [servizio.](https://docs.aws.amazon.com/organizations/latest/userguide/orgs_manage_policies_scps_attach.html)

#### Limitazioni

- Le SCP non influenzano gli utenti e i ruoli nell'account di gestione. Influiscono solo sugli account membri nell'organizzazione.
- Gli SCP riguardano solo gli utenti e i ruoli AWS Identity and Access Management (IAM) gestiti da account che fanno parte dell'organizzazione. Per ulteriori informazioni, consulta [Effetti delle SCP](https://docs.aws.amazon.com/organizations/latest/userguide/orgs_manage_policies_scps.html#scp-effects-on-permissions)  [sulle autorizzazioni](https://docs.aws.amazon.com/organizations/latest/userguide/orgs_manage_policies_scps.html#scp-effects-on-permissions).

#### **Strumenti**

#### Servizi AWS

- [AWS Organizationsè](https://docs.aws.amazon.com/organizations/latest/userguide/orgs_introduction.html) un servizio di gestione degli account che consente di consolidare più account Account AWS in un'organizzazione da creare e gestire centralmente. In questo modello, si utilizzano [le politiche di controllo dei servizi \(SCP\)](https://docs.aws.amazon.com/organizations/latest/userguide/orgs_manage_policies_scps.html) in. AWS Organizations
- [Amazon Virtual Private Cloud \(Amazon VPC\)](https://docs.aws.amazon.com/vpc/latest/userguide/what-is-amazon-vpc.html) ti aiuta a lanciare AWS risorse in una rete virtuale che hai definito. Questa rete virtuale è simile a una comune rete da gestire all'interno del proprio data center, ma con i vantaggi dell'infrastruttura scalabile di AWS.

### Best practice

Dopo aver stabilito questo SCP nella tua organizzazione, assicurati di aggiornarlo frequentemente per risolvere eventuali novità Servizi AWS o funzionalità che potrebbero influire sull'accesso a Internet.

## Epiche

## Crea e collega l'SCP

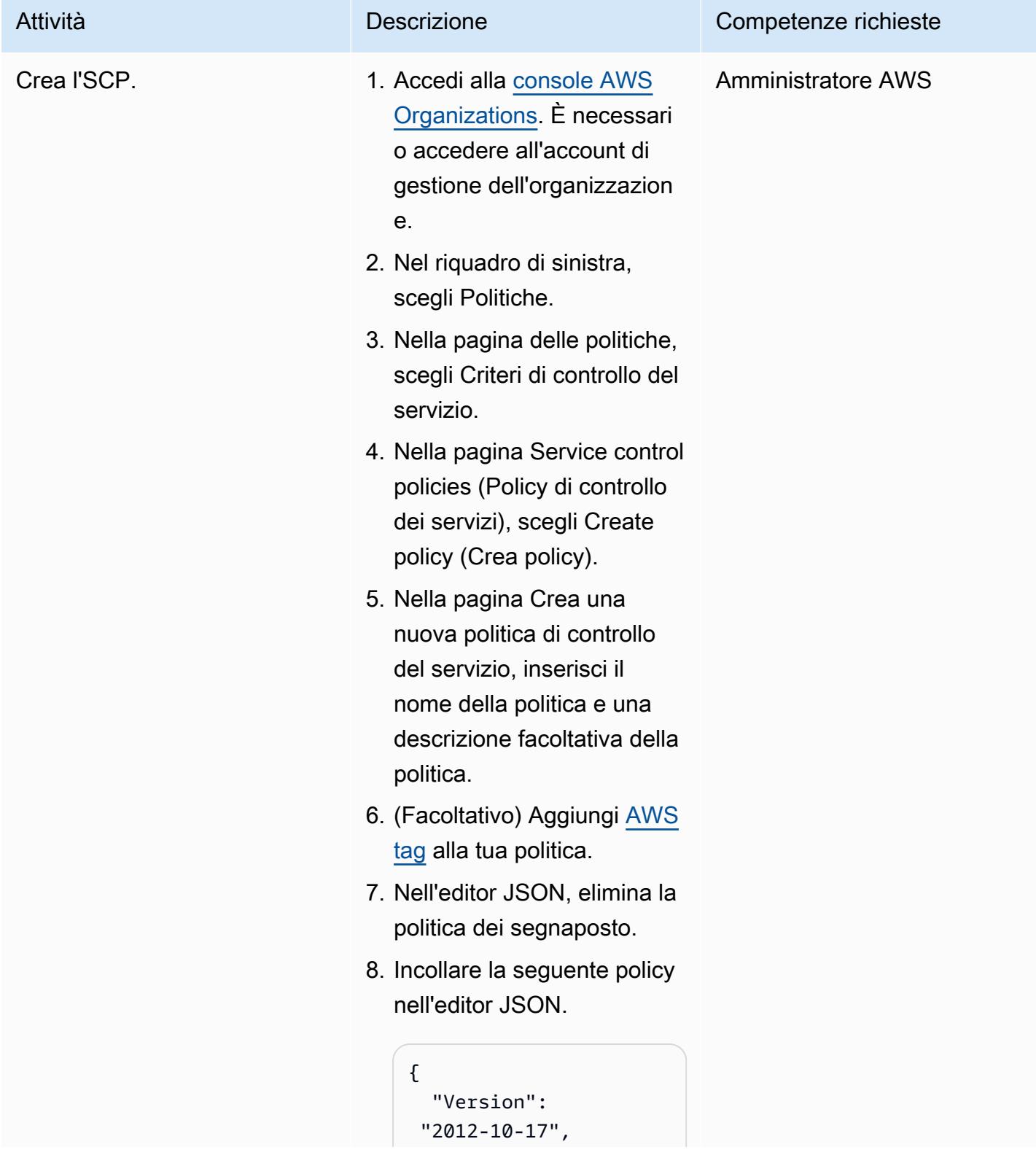

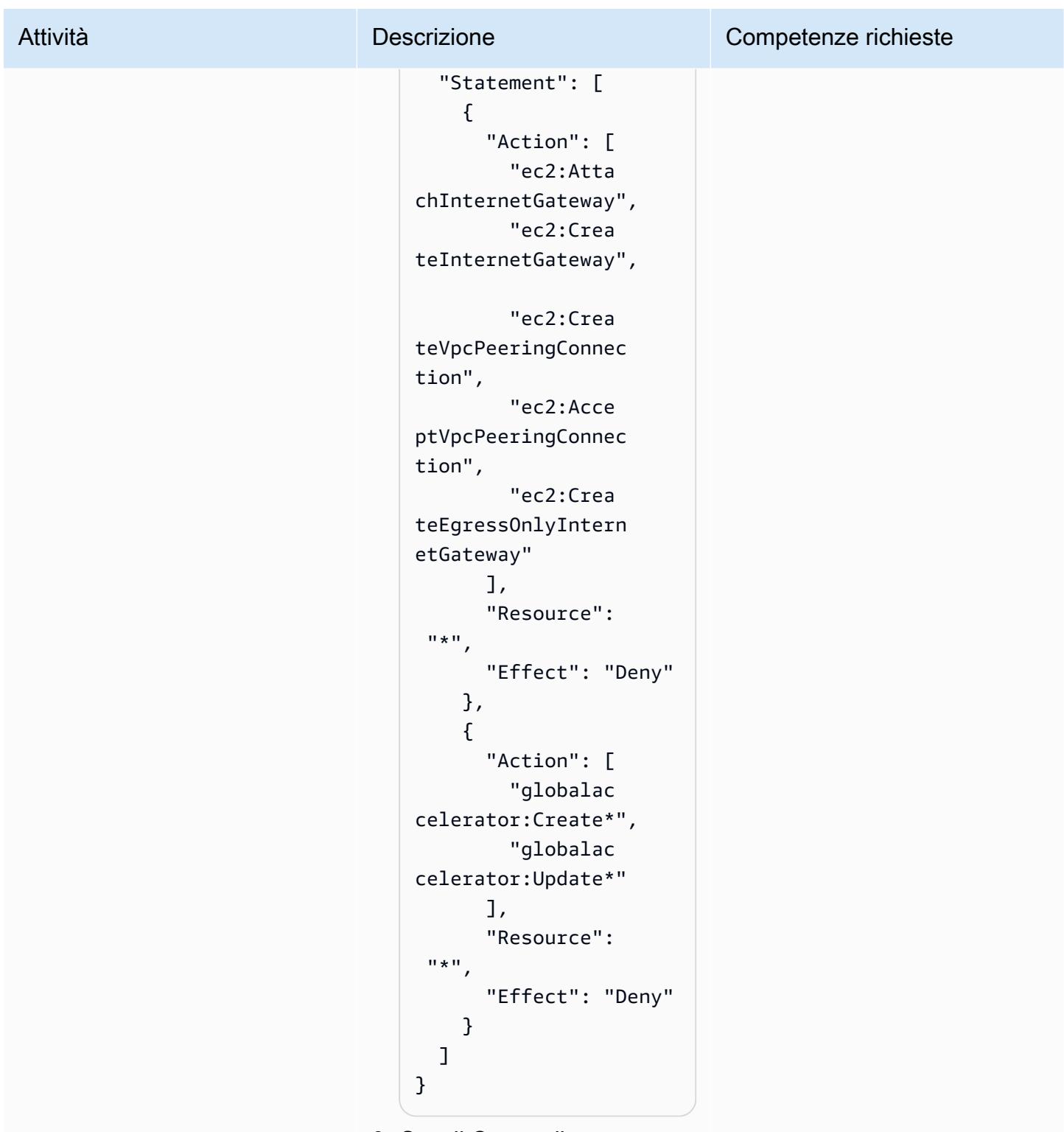

9. Scegli Crea policy.

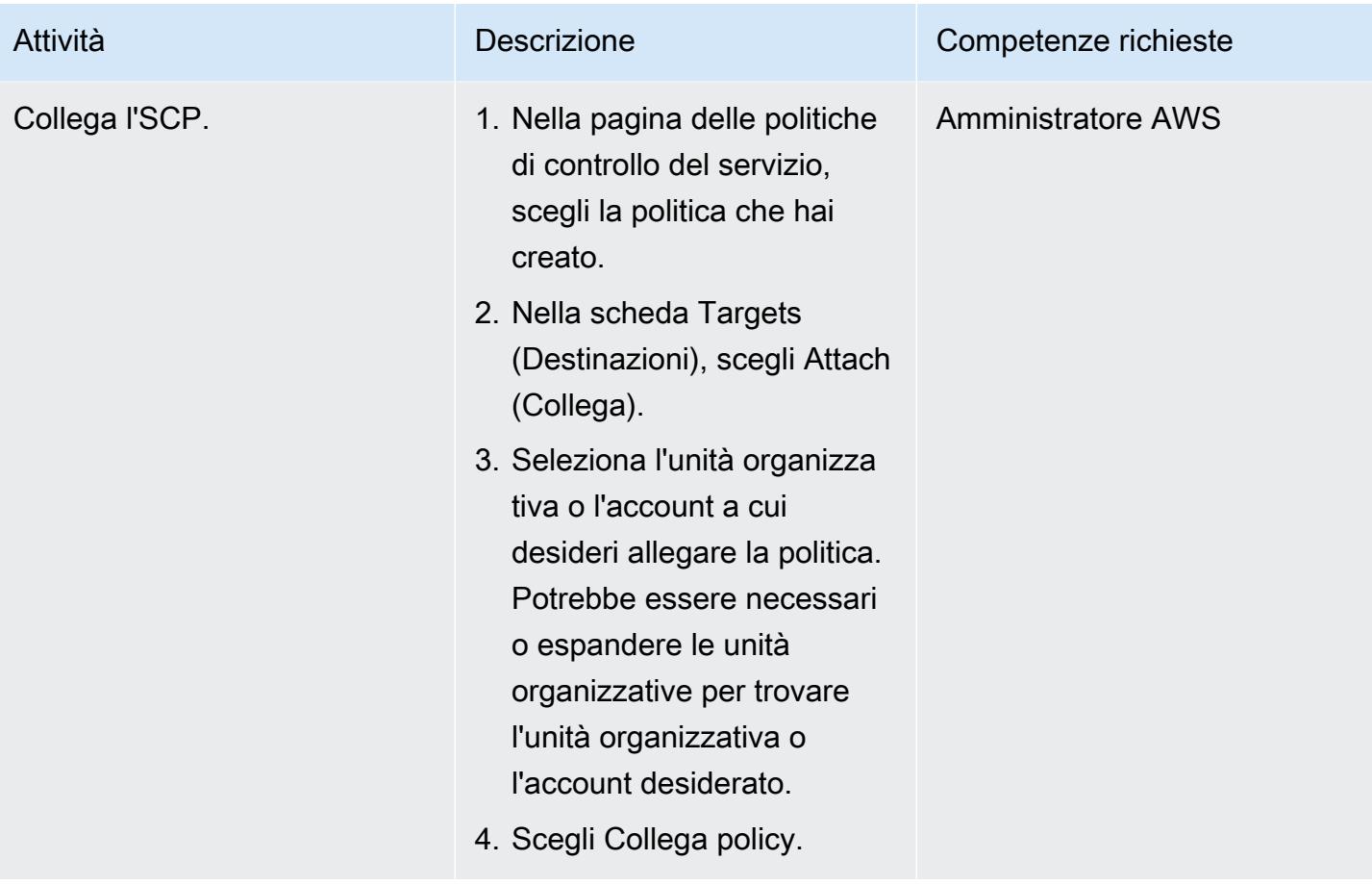

#### Risorse correlate

- [AWS Organizations documentazione](https://docs.aws.amazon.com/organizations/latest/userguide/orgs_introduction.html)
- [Policy di controllo dei servizi \(Service Control Policies, SCP\)](https://docs.aws.amazon.com/organizations/latest/userguide/orgs_introduction.html)
- [Architettura di ispezione centralizzata con AWS Gateway Load Balancer AWS Transit Gateway](https://aws.amazon.com/blogs/networking-and-content-delivery/centralized-inspection-architecture-with-aws-gateway-load-balancer-and-aws-transit-gateway/) e AWS (post sul blog)

# Scansiona gli archivi Git alla ricerca di informazioni sensibili e problemi di sicurezza utilizzando git-secrets

Creato da Saurabh Singh (AWS)

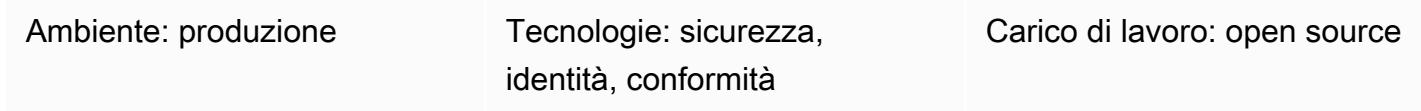

## Riepilogo

Questo modello descrive come utilizzare lo [strumento open source git-secrets](https://github.com/awslabs/git-secrets) di AWS Labs per scansionare gli archivi di sorgenti Git e trovare codice che potrebbe includere informazioni sensibili, come password utente o chiavi di accesso AWS, o che presenta altri problemi di sicurezza.

git-secretsanalizza i commit, i messaggi di commit e le unioni per impedire che informazioni sensibili come quelle segrete vengano aggiunte ai tuoi repository Git. Ad esempio, se un commit, un messaggio di commit o qualsiasi commit in una cronologia di unione corrisponde a uno dei modelli di espressioni regolari proibiti e configurati, il commit viene rifiutato.

## Prerequisiti e limitazioni

**Prerequisiti** 

- Un account AWS attivo
- Un repository Git che richiede una scansione di sicurezza
- Un client Git (versione 2.37.1 e successive) installato

## **Architettura**

#### Architettura Target

- Git
- git-secrets

## **Strumenti**

- [git-secrets](https://github.com/awslabs/git-secrets) è uno strumento che ti impedisce di inserire informazioni sensibili nei repository Git.
- [Git](https://git-scm.com/) è un sistema di controllo delle versioni distribuito open source.

## Best practice

• Scansiona sempre un repository Git includendo tutte le revisioni:

git secrets --scan-history

## Epiche

#### Connect a un'istanza EC2

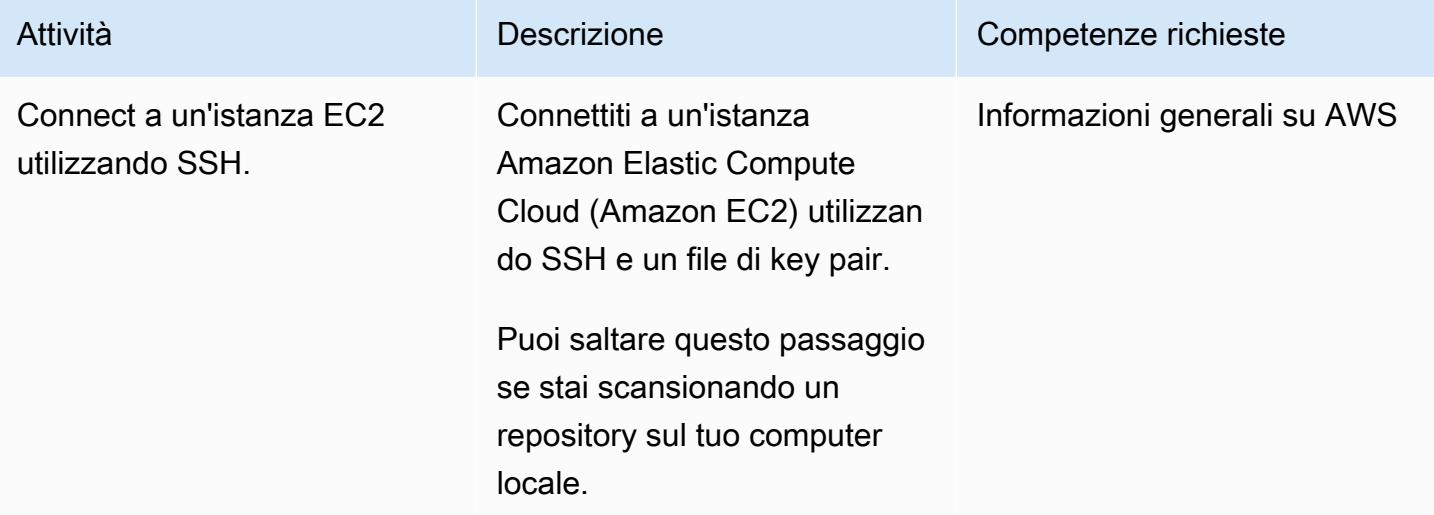

#### Installa Git

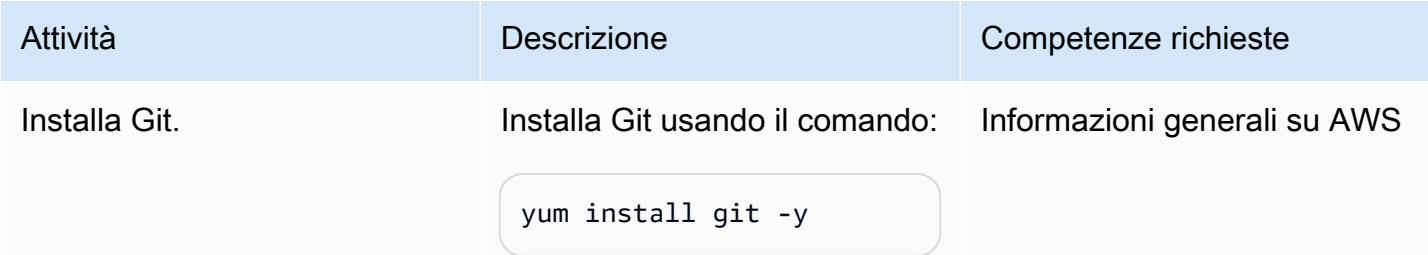

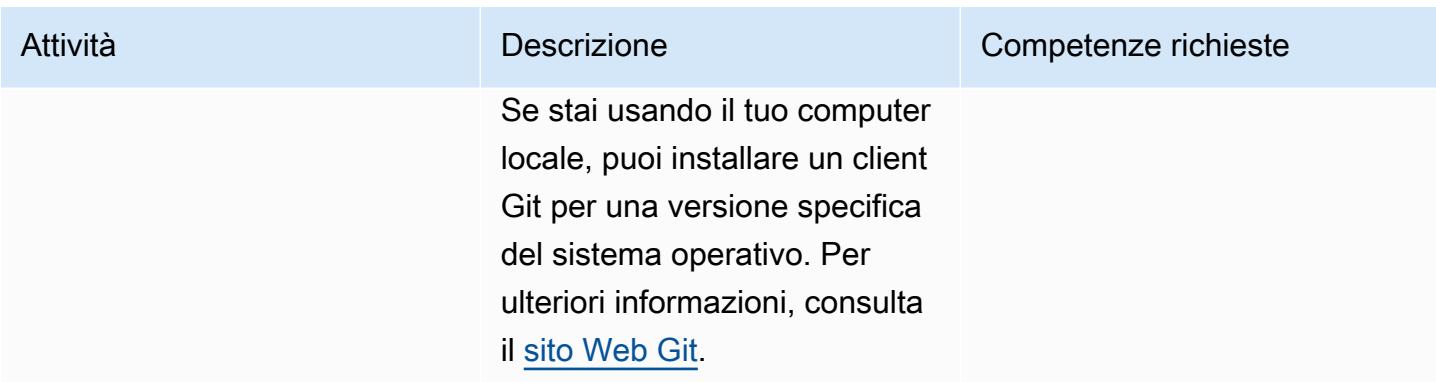

Clona il repository dei sorgenti e installa git-secrets

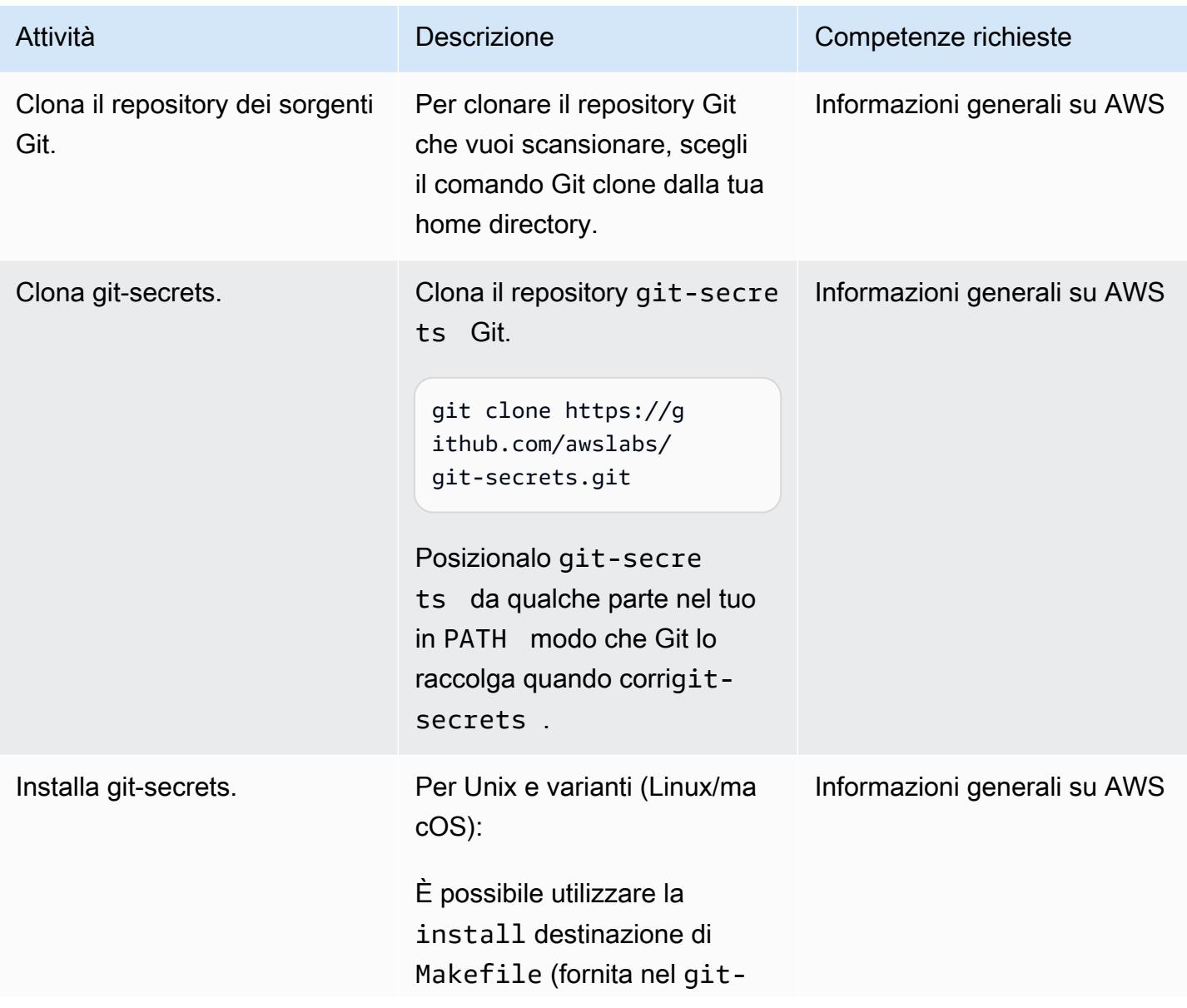

secrets repository) per installare lo strumento. È possibile personalizzare il percorso di installazione utilizzando le MANPREFIX variabili PREFIX and.

make install

Per Windows:

Esegui lo PowerShell install.ps1 script fornito nel git-secrets repositor y. Questo script copia i file di installazione in una directory di installazione (%USERPROF ILE%/.git-secrets per impostazione predefinita) e aggiunge la directory all'utente PATH corrente.

PS > ./install.ps1

Per Homebrew (utenti macOS):

Esegui:

```
brew install git-secre 
ts
```
Per ulteriori informazioni, consulta la sezione Risorse correlate.

#### Attività **Descrizione** Competenze richieste

## Scansiona l'archivio di codice git

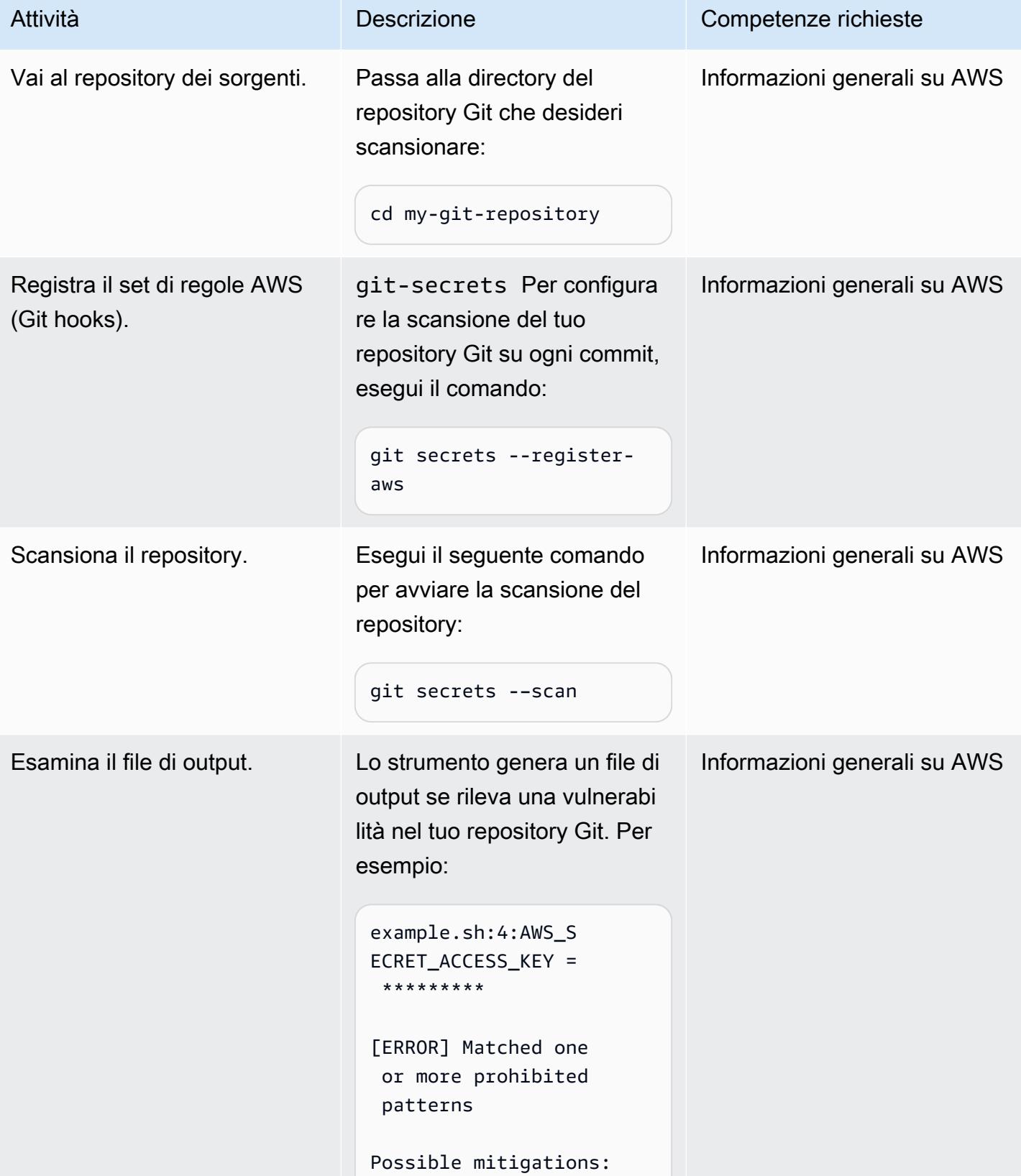

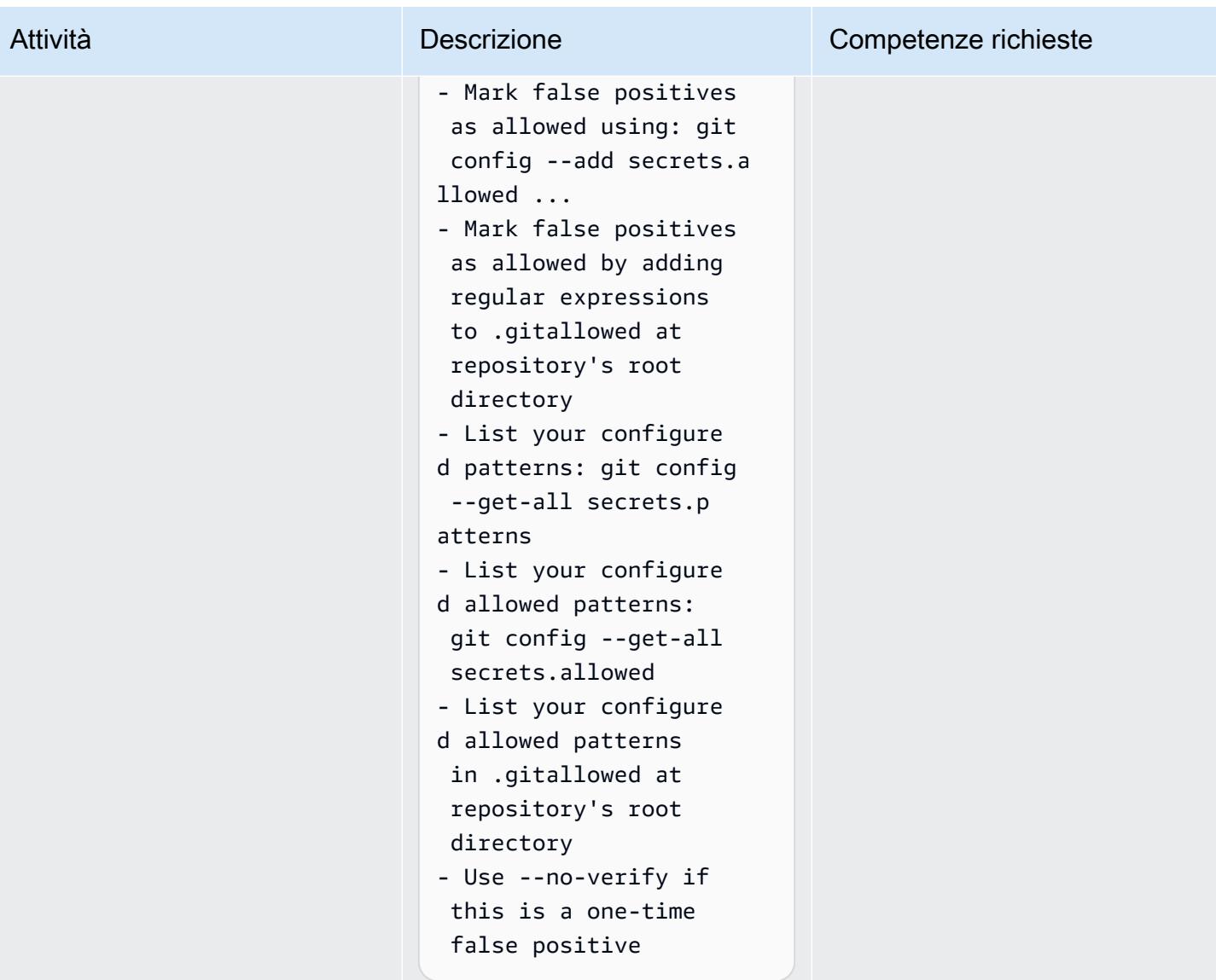

## Risorse correlate

- [Webhook Git con servizi AWS \(AWS](https://fwd.aws/gDdyw) Quick Start)
- [strumento git-secrets](https://github.com/awslabs/git-secrets)
- [Migrazione di un repository Git su AWS](https://aws.amazon.com/getting-started/hands-on/migrate-git-repository/) (tutorial pratico su AWS)
- [Riferimento alle CodeCommit API AWS](https://docs.aws.amazon.com/cli/latest/reference/codecommit/index.html)

# Invia avvisi da AWS Network Firewall a un canale Slack

Creato da Venki Srivatsav (AWS) e Aromal Raj Jayarajan (AWS)

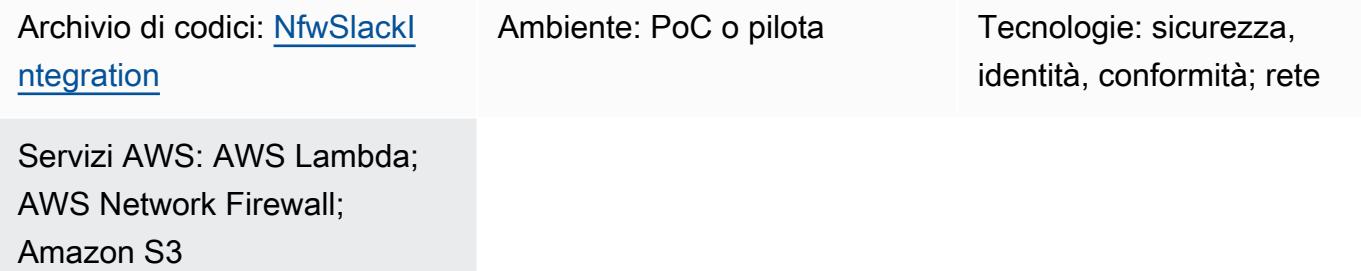

## Riepilogo

Questo modello descrive come implementare un firewall utilizzando il Network Firewall di Amazon Web Services (AWS) con il modello di distribuzione distribuito e come propagare gli avvisi generati da AWS Network Firewall su un canale Slack configurabile.

Gli standard di conformità come Payment Card Industry Data Security Standard (PCI DSS) richiedono l'installazione e la manutenzione di un firewall per proteggere i dati dei clienti. Nel cloud AWS, un cloud privato virtuale (VPC) è considerato uguale a una rete fisica nel contesto di questi requisiti di conformità. Puoi utilizzare Network Firewall per monitorare il traffico di rete tra VPC e proteggere i carichi di lavoro eseguiti in VPC regolati da uno standard di conformità. Network Firewall blocca l'accesso o genera avvisi quando rileva accessi non autorizzati da altri VPC nello stesso account. Tuttavia, Network Firewall supporta un numero limitato di destinazioni per l'invio degli avvisi. Queste destinazioni includono bucket Amazon Simple Storage Service (Amazon S3) Simple Storage Service (Amazon S3), gruppi di log CloudWatch Amazon e flussi di distribuzione Amazon Data Firehose. Qualsiasi ulteriore azione su queste notifiche richiede un'analisi offline utilizzando Amazon Athena o Amazon Kinesis.

Questo modello fornisce un metodo per propagare gli avvisi generati da Network Firewall su un canale Slack configurabile per ulteriori azioni quasi in tempo reale. Puoi anche estendere la funzionalità ad altri meccanismi di avviso come PagerDuty Jira ed e-mail. (Queste personalizzazioni non rientrano nell'ambito di questo modello).

## Prerequisiti e limitazioni

#### **Prerequisiti**

- Privilegi necessari per inviare un messaggio al canale
- L'URL dell'endpoint Slack con un token API ([seleziona l'app](https://api.slack.com/apps) e scegli un webhook in entrata per visualizzarne l'URL; per maggiori informazioni, consulta [Creazione di un webhook in entrata](https://api.slack.com/messaging/webhooks#create_a_webhook) nella documentazione dell'API Slack)
- Un'istanza di test di Amazon Elastic Compute Cloud (Amazon EC2) nelle sottoreti dei carichi di lavoro
- Regole di test in Network Firewall
- Traffico reale o simulato per attivare le regole del test
- Un bucket S3 per contenere i file sorgente da distribuire

#### Limitazioni

• Attualmente questa soluzione supporta solo un singolo intervallo CIDR (Classless Inter-Domain Routing) come filtro per gli IP di origine e destinazione.

### <span id="page-5560-0"></span>**Architettura**

Stack tecnologico Target

- Un VPC
- Quattro sottoreti (due per il firewall e due per i carichi di lavoro)
- Internet Gateway
- Quattro tabelle di routing con regole
- Bucket S3 utilizzato come destinazione di avviso, configurato con una policy del bucket e impostazioni degli eventi per eseguire una funzione Lambda
- Funzione Lambda con ruolo di esecuzione, per inviare notifiche Slack
- Segreto di AWS Secrets Manager per l'archiviazione dell'URL Slack
- Firewall di rete con configurazione degli avvisi
- Canale Slack

[Tutti i componenti tranne il canale Slack sono forniti dai CloudFormation modelli e dalla funzione](#page-5561-0)  [Lambda forniti con questo modello \(vedi la sezione Codice\).](#page-5561-0)

Questo modello configura un firewall di rete decentralizzato con integrazione Slack. Questa architettura è costituita da un VPC con due zone di disponibilità. Il VPC include due sottoreti protette e due sottoreti firewall con endpoint firewall di rete. [Tutto il traffico in entrata e in uscita dalle sottoreti](https://docs.aws.amazon.com/waf/latest/developerguide/network-firewall-policies.html) [protette può essere monitorato creando politiche e regole del firewall.](https://docs.aws.amazon.com/waf/latest/developerguide/network-firewall-policies.html) Il firewall di rete è configurato per inserire tutti gli avvisi in un bucket S3. Questo bucket S3 è configurato per chiamare una funzione Lambda quando riceve un evento. put La funzione Lambda recupera l'URL Slack configurato da Secrets Manager e invia il messaggio di notifica all'area di lavoro Slack.

Per ulteriori informazioni su questa architettura, consulta il post sul blog AWS [Deployment models for](https://aws.amazon.com/blogs/networking-and-content-delivery/deployment-models-for-aws-network-firewall/)  [AWS Network Firewall](https://aws.amazon.com/blogs/networking-and-content-delivery/deployment-models-for-aws-network-firewall/).

#### <span id="page-5561-0"></span>Strumenti

#### Servizi AWS

- [AWS Network Firewall è un firewall](https://docs.aws.amazon.com/network-firewall/latest/developerguide/what-is-aws-network-firewall.html) di rete a stato gestito e un servizio di rilevamento e prevenzione delle intrusioni per VPC nel cloud AWS. Puoi utilizzare Network Firewall per filtrare il traffico lungo il perimetro del tuo VPC e proteggere i tuoi carichi di lavoro su AWS.
- [AWS Secrets Manager](https://docs.aws.amazon.com/secretsmanager/latest/userguide/intro.html) è un servizio per l'archiviazione e il recupero delle credenziali. Utilizzando Secrets Manager, puoi sostituire le credenziali codificate nel codice, comprese le password, con una chiamata API a Secrets Manager per recuperare il segreto a livello di codice. Questo pattern utilizza Secrets Manager per memorizzare l'URL di Slack.
- [Amazon Simple Storage Service \(Amazon S3\) Simple Storage Service \(Amazon S3\)](https://docs.aws.amazon.com/AmazonS3/latest/userguide/Welcome.html) è un servizio di storage di oggetti. È possibile utilizzare Amazon S3 per memorizzare e recuperare qualsiasi volume di dati, in qualunque momento e da qualunque luogo tramite il Web. Questo modello utilizza Amazon S3 per archiviare i CloudFormation modelli e lo script Python per la funzione Lambda. Utilizza anche un bucket S3 come destinazione degli avvisi del firewall di rete.
- [AWS](https://docs.aws.amazon.com/AWSCloudFormation/latest/UserGuide/Welcome.html) ti CloudFormation aiuta a modellare e configurare le tue risorse AWS, effettuarne il provisioning in modo rapido e coerente e gestirle per tutto il loro ciclo di vita. Puoi utilizzare un modello per descrivere le tue risorse e le loro dipendenze e lanciarle e configurarle insieme come uno stack, invece di gestire le risorse singolarmente. Questo modello utilizza AWS CloudFormation per implementare automaticamente un'architettura distribuita per Firewall Manager.

#### **Codice**

Il codice per questo pattern è disponibile su GitHub, nel repository [Network Firewall Slack Integration.](https://github.com/aws-samples/aws-network-firewall-automation-examples/tree/main/NfwSlackIntegration/src) Nella src cartella del repository troverai:

- Un set di CloudFormation file in formato YAML. Questi modelli vengono utilizzati per fornire i componenti per questo modello.
- Un file sorgente Python (slack-lambda.py) per creare la funzione Lambda.
- Un pacchetto di distribuzione dell'archivio.zip (slack-lambda.py.zip) per caricare il codice della funzione Lambda.

Per utilizzare questi file, segui le istruzioni nella sezione successiva.

## Epiche

Configura il bucket S3

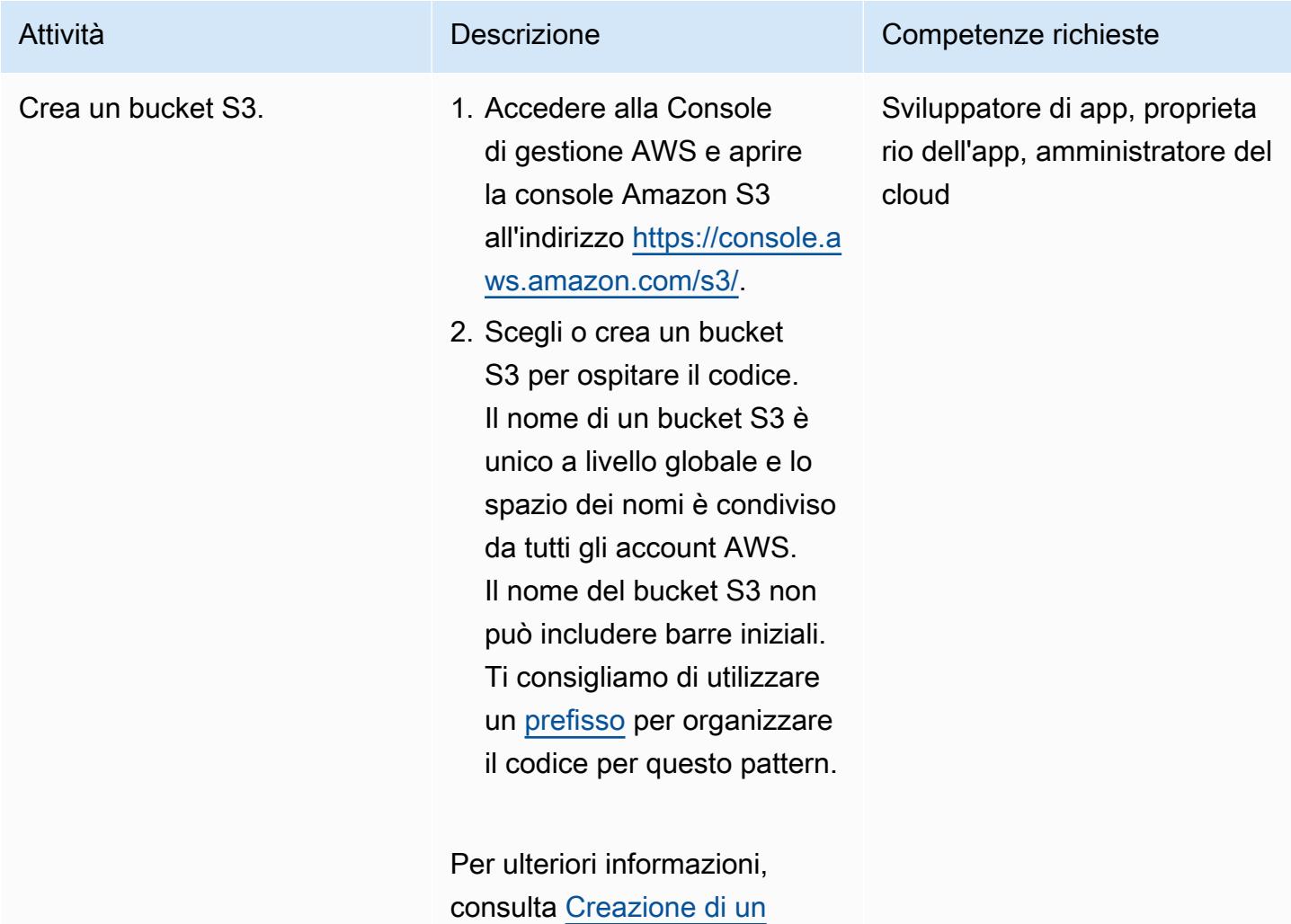

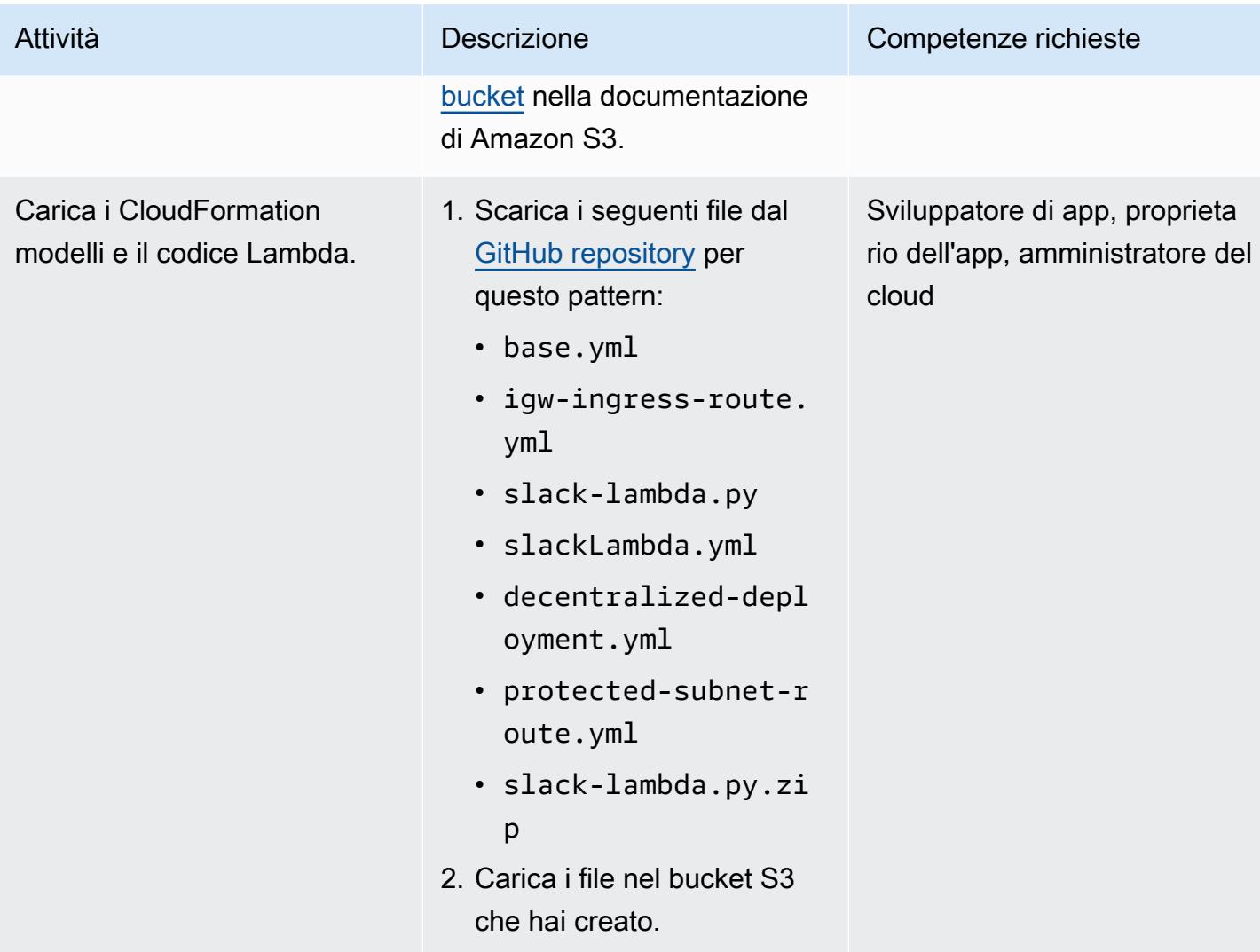

## Implementa il modello CloudFormation

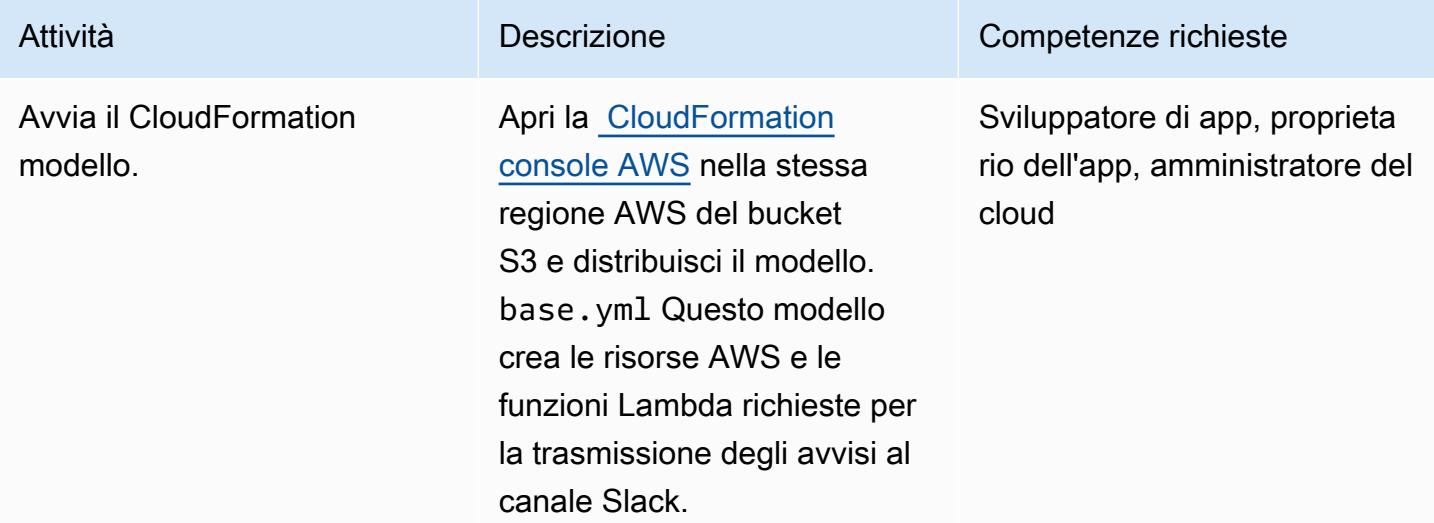

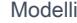

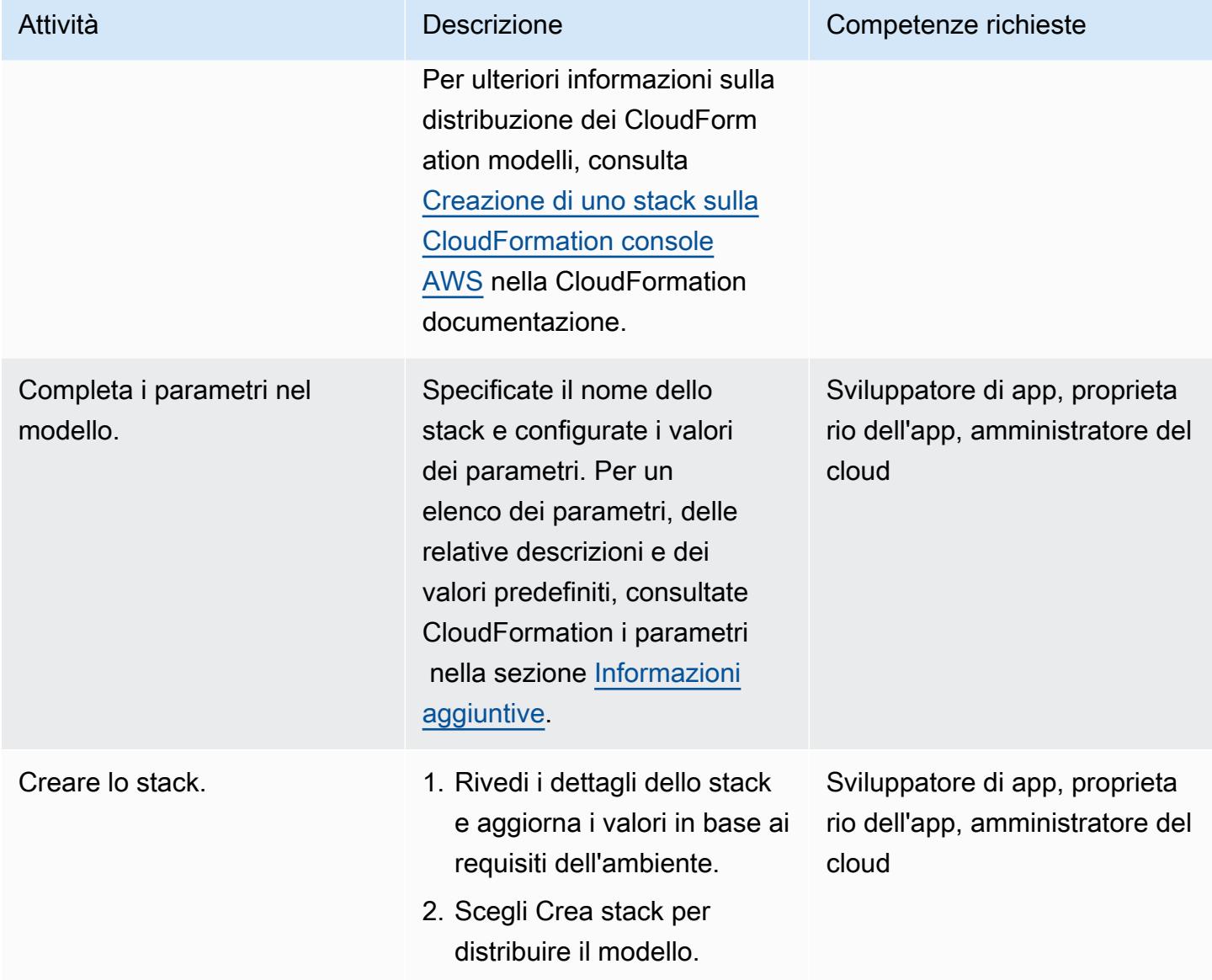

#### Verifica la soluzione

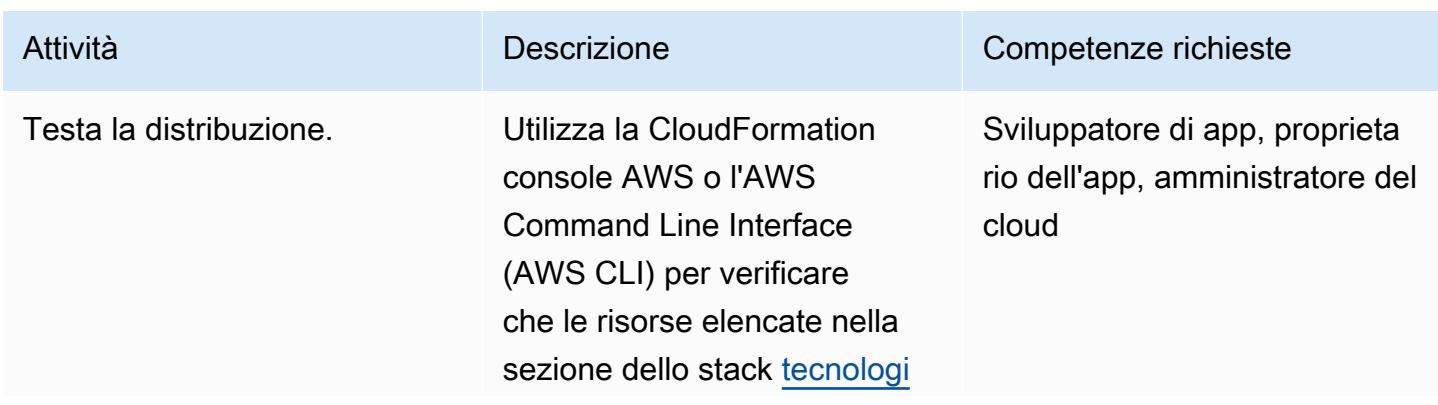

#### Attività **Descrizione** Competenze richieste

[co di Target](#page-5560-0) siano state create.

Se il CloudFormation modello non riesce a essere distribui to correttamente, controlla i valori che hai fornito per i pAvailabilityZone1 parametri and. pAvailabi lityZone2 Questi dovrebbero essere appropria ti per la regione AWS in cui stai distribuendo la soluzione . Per un elenco delle zone di disponibilità per ogni regione, consulta [Regioni e zone](https://docs.aws.amazon.com/AWSEC2/latest/UserGuide/using-regions-availability-zones.html#concepts-availability-zones) nella documentazione di Amazon EC2.

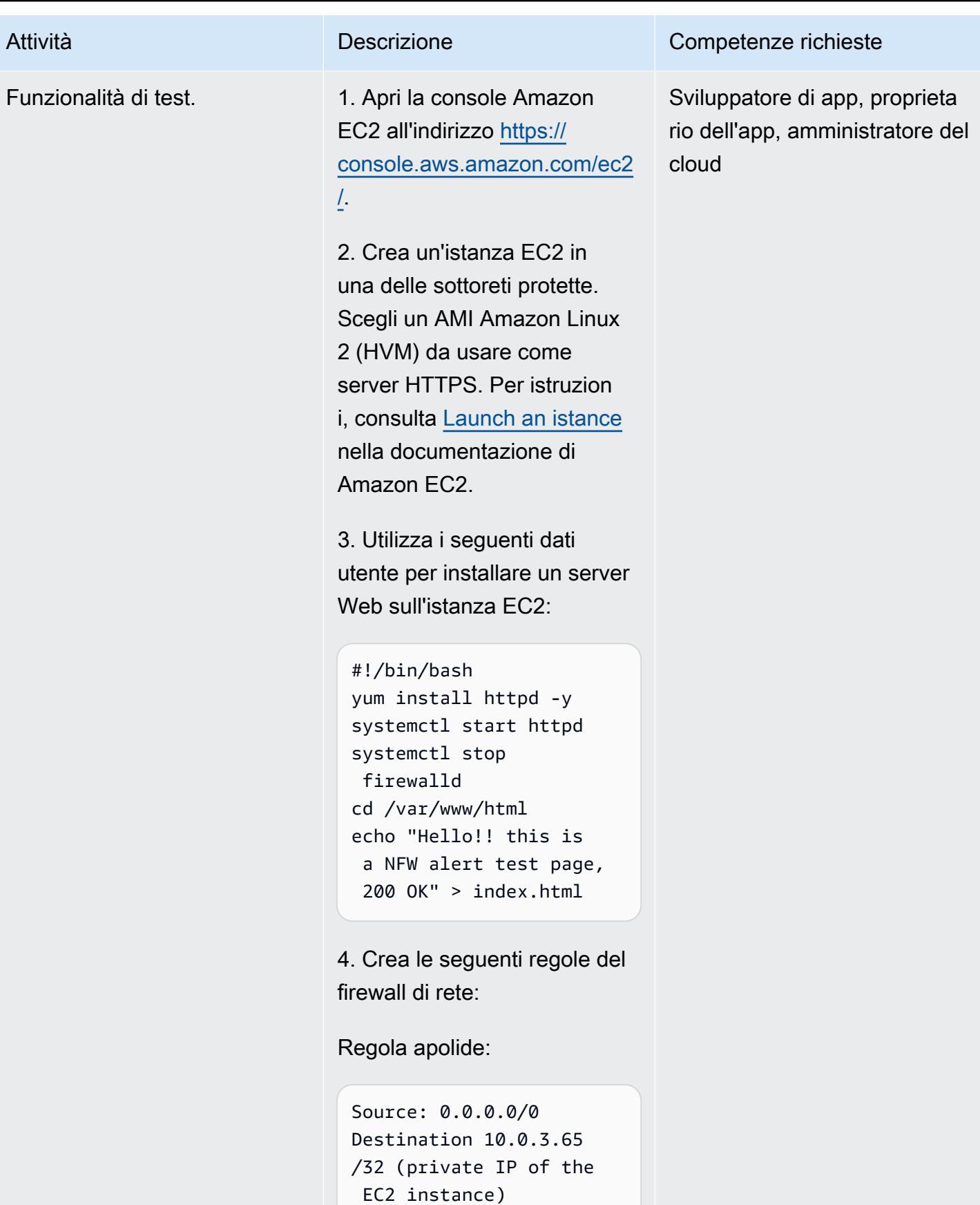

#### Attività **Descrizione** Competenze richieste

Action: Forward

Regola statica:

```
Protocol: HTTP
Source ip/port: Any / 
  Any
Destination ip/port: 
  Any /Any
```
5. Ottieni l'IP pubblico del server web che hai creato nel passaggio 3.

6. Accedi all'IP pubblico in un browser. Dovresti vedere il seguente messaggio nel browser:

```
Hello!! this is a NFW 
  alert test page, 200 
  OK
```
Riceverai anche una notifica nel canale Slack. La notifica potrebbe subire ritardi, a seconda della dimensione del messaggio. A scopo di test, valuta la possibilità di fornire un filtro CIDR non troppo stretto (ad esempio, un valore CIDR con /32 sarebbe considerato troppo stretto e /8 sarebbe troppo ampio). [Per](#page-5568-0)  [ulteriori informazioni, consulta](#page-5568-0) [la sezione Comportamento del](#page-5568-0)

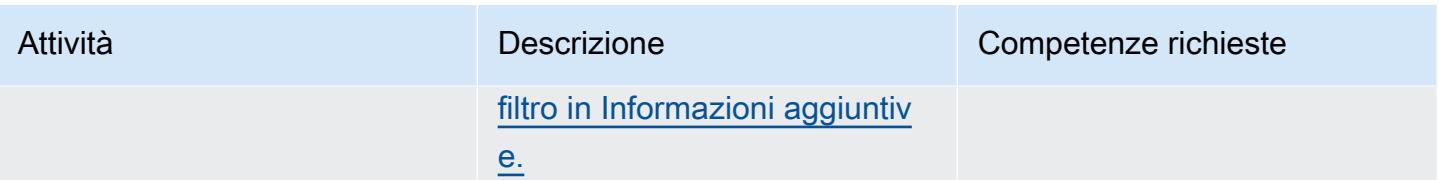

## Risorse correlate

- [Modelli di distribuzione per AWS Network Firewall](https://aws.amazon.com/blogs/networking-and-content-delivery/deployment-models-for-aws-network-firewall/) (post sul blog AWS)
- [Policy di AWS Network Firewall](https://docs.aws.amazon.com/waf/latest/developerguide/network-firewall-policies.html) (documentazione AWS)
- [Integrazione Slack con Network Firewall](https://github.com/aws-samples/aws-network-firewall-automation-examples/tree/main/NfwSlackIntegration/src) (GitHub repository)
- [Crea uno spazio di lavoro Slack](https://slack.com/help/articles/206845317-Create-a-Slack-workspace) (centro assistenza Slack)

## <span id="page-5568-0"></span>Informazioni aggiuntive

CloudFormation parametri

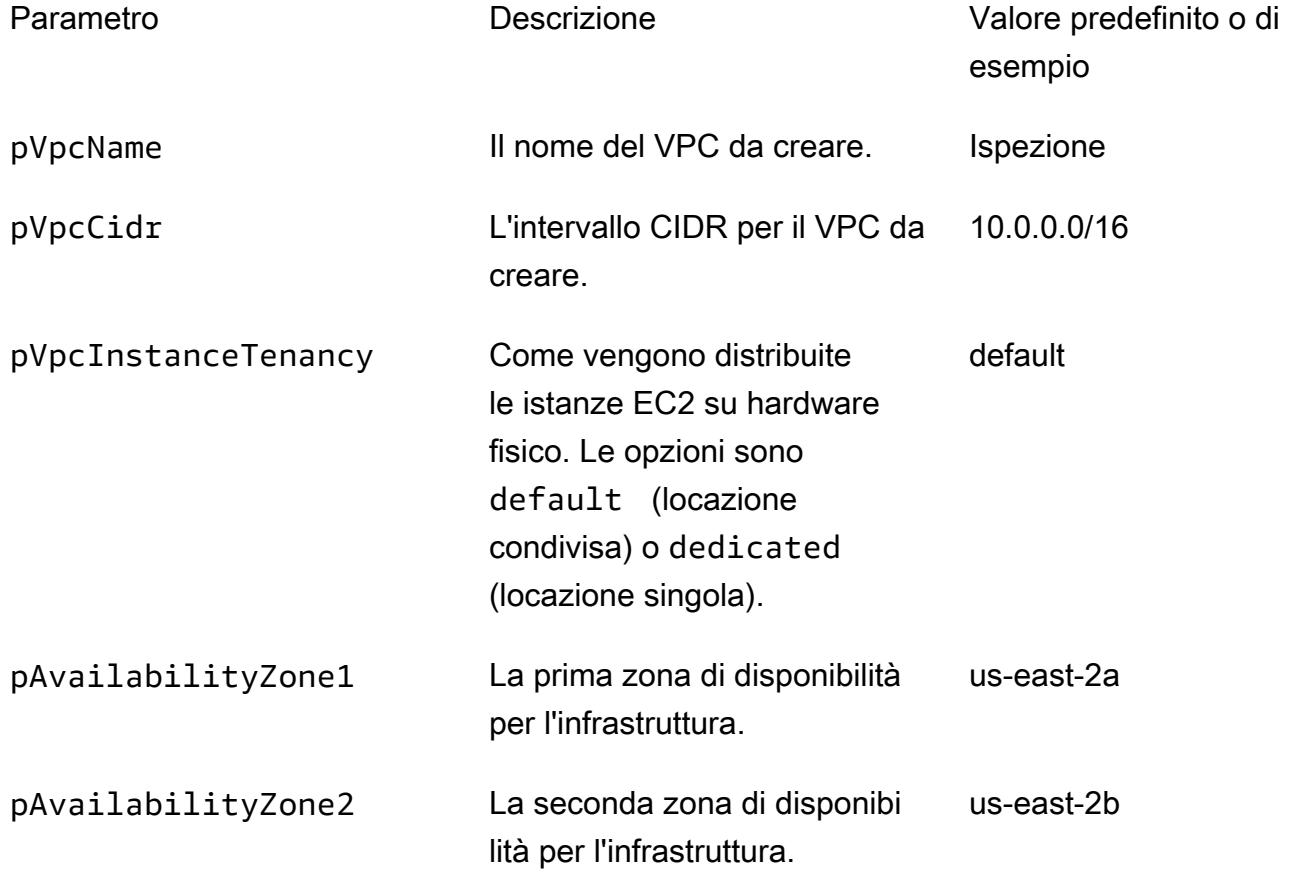

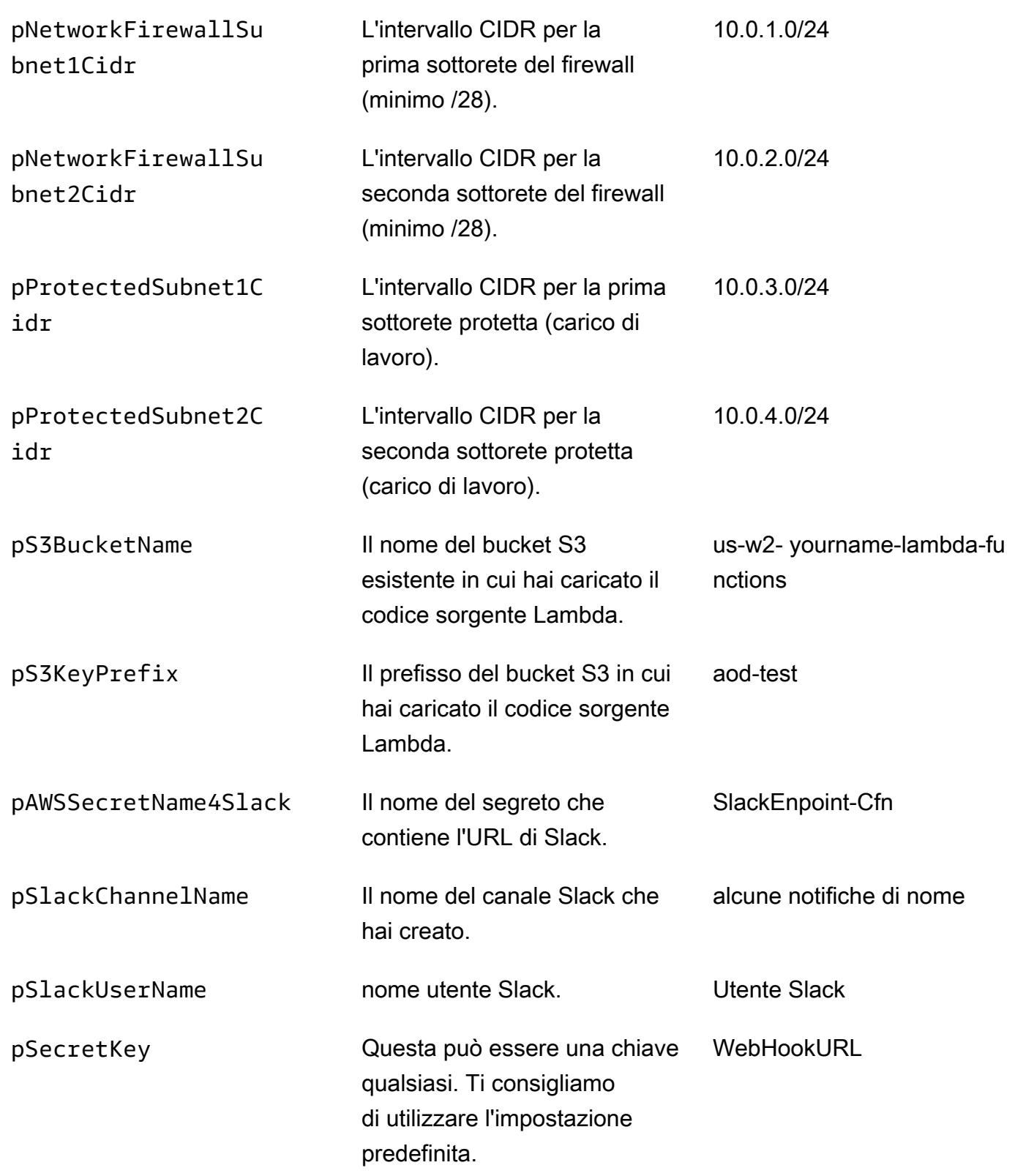

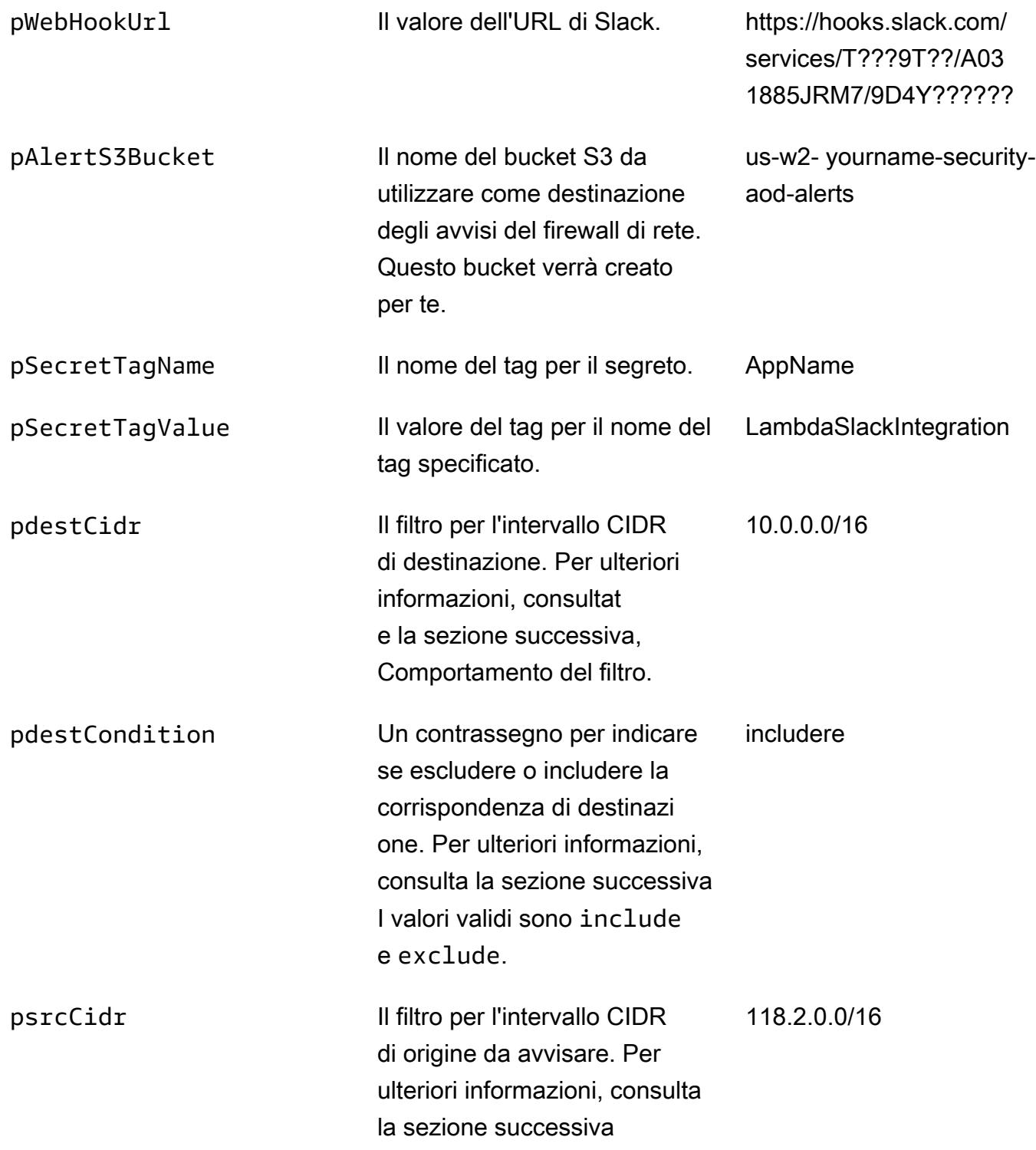

#### psrcCondition Il contrassegno per escludere o includere la corrispon denza di origine. Per ulteriori informazioni, consulta la sezione successiva includere

#### Comportamento del filtro

Se non hai configurato alcun filtro in AWS Lambda, tutti gli avvisi generati vengono inviati al tuo canale Slack. Gli IP di origine e di destinazione degli avvisi generati vengono confrontati con gli intervalli CIDR configurati durante la distribuzione del modello. CloudFormation Se viene trovata una corrispondenza, viene applicata la condizione. Se l'origine o la destinazione rientrano nell'intervallo CIDR configurato e almeno una di esse è configurata con la condizioneinclude, viene generato un avviso. Le tabelle seguenti forniscono esempi di valori, condizioni e risultati CIDR.

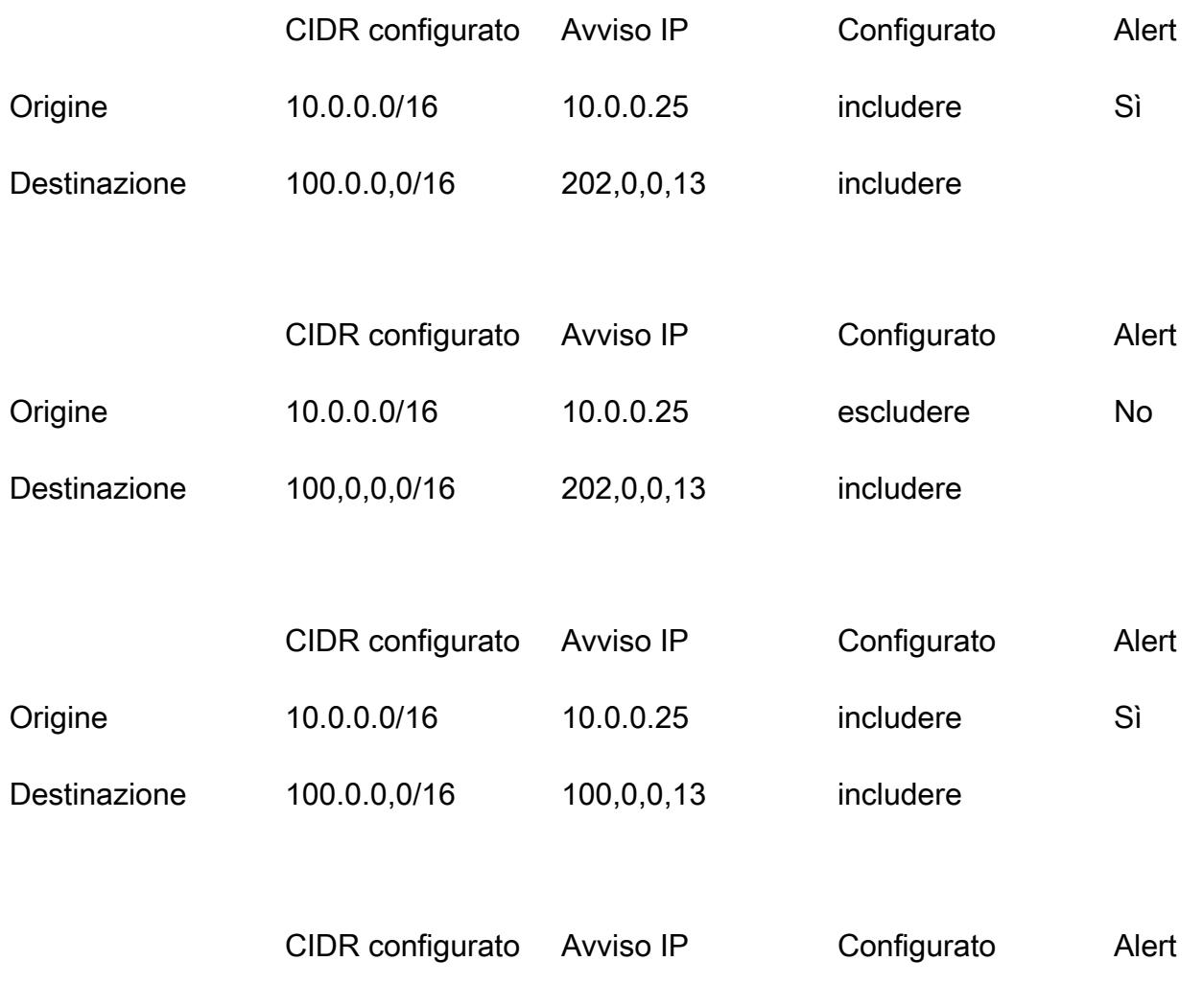

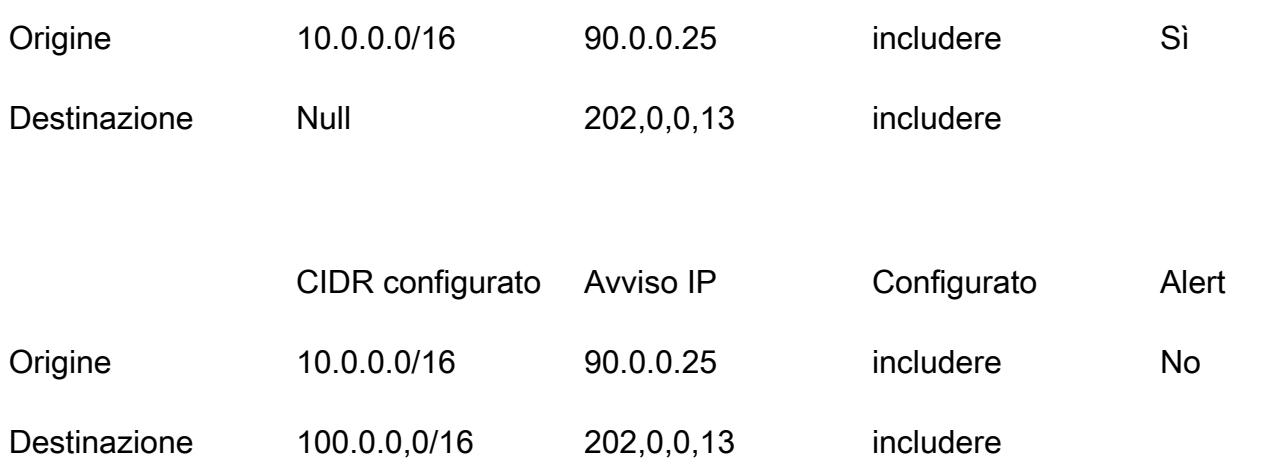

# Semplifica la gestione privata dei certificati utilizzando AWS Private CA e AWS RAM

Creato da Everett Hinckley (AWS) e Vivek Goyal (AWS)

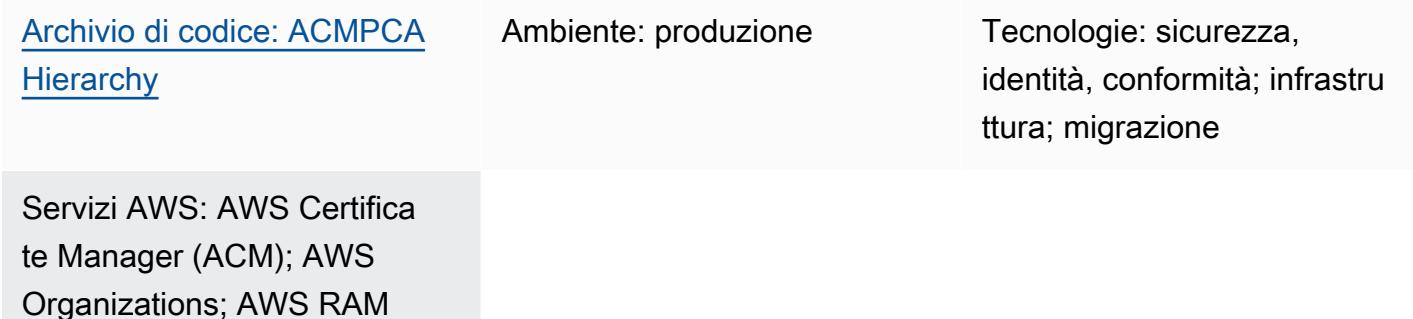

## Riepilogo

Puoi utilizzare AWS Private Certificate Authority (AWS Private CA) per emettere certificati privati per l'autenticazione delle risorse interne e la firma del codice informatico. Questo modello fornisce un CloudFormation modello AWS per la rapida implementazione di una gerarchia CA a più livelli e un'esperienza di provisioning coerente. Facoltativamente, puoi utilizzare AWS Resource Access Manager (AWS RAM) per condividere in modo sicuro la CA all'interno delle tue organizzazioni o unità organizzative (OU) in AWS Organizations e centralizzare la CA utilizzando la RAM AWS per gestire le autorizzazioni. Non è necessaria una CA privata per ogni account, quindi questo approccio consente di risparmiare denaro. Inoltre, puoi utilizzare Amazon Simple Storage Service (Amazon S3) per archiviare l'elenco di revoca dei certificati (CRL) e i log di accesso.

Questa implementazione offre le seguenti caratteristiche e vantaggi:

- Centralizza e semplifica la gestione della gerarchia delle CA private utilizzando AWS Private CA.
- Esporta certificati e chiavi su dispositivi gestiti dai clienti su AWS e in locale.
- Utilizza un CloudFormation modello AWS per una distribuzione rapida e un'esperienza di provisioning coerente.
- Crea una CA root privata con una gerarchia CA subordinata di 1, 2, 3 o 4.
- Facoltativamente, utilizza AWS RAM per condividere la CA subordinata dell'entità finale con altri account a livello di organizzazione o unità organizzativa.
- Consente di risparmiare denaro eliminando la necessità di una CA privata in ogni account utilizzando la RAM AWS.
- Crea un bucket S3 opzionale per il CRL.
- Crea un bucket S3 opzionale per i log di accesso CRL.

### <span id="page-5574-0"></span>Prerequisiti e limitazioni

#### **Prerequisiti**

Se desideri condividere la CA all'interno di una struttura AWS Organizations, identifica o configura quanto segue:

- Un account di sicurezza per creare e condividere la gerarchia CA.
- Un'unità organizzativa o un account separato per il test.
- Condivisione abilitata all'interno dell'account di gestione AWS Organizations. Per ulteriori informazioni, consulta [Abilitare la condivisione delle risorse all'interno di AWS Organizations](https://docs.aws.amazon.com/ram/latest/userguide/getting-started-sharing.html#getting-started-sharing-orgs) nella documentazione RAM di AWS.

#### Limitazioni

- Le CA sono risorse regionali. Tutte le CA risiedono in un unico account AWS e in un'unica regione AWS.
- I certificati e le chiavi generati dagli utenti non sono supportati. In questo caso d'uso, si consiglia di personalizzare questa soluzione per utilizzare una CA root esterna.
- Un bucket CRL pubblico non è supportato. Ti consigliamo di mantenere privato il CRL. Se è richiesto l'accesso a Internet al CRL, consulta la sezione sull'utilizzo di Amazon CloudFront per servire i CRL in [Enabling the S3 Block Public Access \(BPA\) nella](https://docs.aws.amazon.com/privateca/latest/userguide/crl-planning.html#s3-bpa) documentazione di AWS Private CA.
- Questo modello implementa un approccio a regione singola. Se hai bisogno di un'autorità di certificazione multiregionale, puoi implementare i subordinati in una seconda regione AWS o in locale. Tale complessità non rientra nell'ambito di questo modello, poiché l'implementazione dipende dal caso d'uso specifico, dal volume del carico di lavoro, dalle dipendenze e dai requisiti.

## **Architettura**

Stack tecnologico Target

- CA privata AWS
- AWS RAM
- Amazon S3
- AWS Organizations
- AWS CloudFormation

#### Architettura Target

Questo modello offre due opzioni per la condivisione con AWS Organizations:

Opzione 1 ─ Crea la condivisione a livello di organizzazione. Tutti gli account dell'organizzazione possono emettere i certificati privati utilizzando la CA condivisa, come illustrato nel diagramma seguente.

Opzione 2 ─ Creare la condivisione a livello di unità organizzativa (OU). Solo gli account dell'unità organizzativa specificata possono emettere i certificati privati utilizzando la CA condivisa. Ad esempio, nel diagramma seguente, se la condivisione viene creata a livello di unità organizzativa Sandbox, sia lo Sviluppatore 1 che lo Sviluppatore 2 possono emettere certificati privati utilizzando la CA condivisa.

## **Strumenti**

#### Servizi AWS

- [AWS Private CA](https://docs.aws.amazon.com/privateca/latest/userguide/PcaWelcome.html)  AWS Private Certificate Authority (AWS Private CA) è un servizio CA privato ospitato per l'emissione e la revoca di certificati digitali privati. Ti aiuta a creare gerarchie di CA private, incluse CA root e subordinate, senza i costi di investimento e manutenzione legati alla gestione di una CA locale.
- [AWS RAM](https://docs.aws.amazon.com/ram/latest/userguide/what-is.html): AWS Resource Access Manager (AWS RAM) ti aiuta a condividere in modo sicuro le tue risorse tra account AWS e all'interno dell'organizzazione o delle unità organizzative in AWS

Organizations. Per ridurre il sovraccarico operativo in un ambiente con più account, puoi creare una risorsa e utilizzare la RAM AWS per condividerla tra più account.

- [AWS Organizations](https://docs.aws.amazon.com/organizations/latest/userguide/orgs_introduction.html)  AWS Organizations è un servizio di gestione degli account che consente di consolidare più account AWS in un'organizzazione da creare e gestire centralmente.
- [Amazon S3 Amazon Simple](https://docs.aws.amazon.com/AmazonS3/latest/userguide/Welcome.html) Storage Service (Amazon S3) è un servizio di storage di oggetti. È possibile utilizzare Amazon S3 per memorizzare e recuperare qualsiasi volume di dati, in qualunque momento e da qualunque luogo tramite il Web. Questo modello utilizza Amazon S3 per archiviare l'elenco di revoca dei certificati (CRL) e i log di accesso.
- [AWS CloudFormation:](https://docs.aws.amazon.com/AWSCloudFormation/latest/UserGuide/Welcome.html) AWS ti CloudFormation aiuta a modellare e configurare le tue risorse AWS, effettuarne il provisioning in modo rapido e coerente e gestirle per tutto il loro ciclo di vita. Puoi utilizzare un modello per descrivere le tue risorse e le loro dipendenze e lanciarle e configurarle insieme come uno stack, invece di gestire le risorse singolarmente. Questo modello utilizza AWS CloudFormation per implementare automaticamente una gerarchia CA a più livelli.

#### **Codice**

Il codice sorgente di questo pattern è disponibile su GitHub, nel repository [AWS Private CA](https://github.com/aws-samples/acmpca-hierarchy) [Hierarchy](https://github.com/aws-samples/acmpca-hierarchy). Il repository include:

- Il CloudFormation modello AWSACMPCA-RootCASubCA.yam1. Puoi utilizzare questo modello per implementare la gerarchia delle CA per questa implementazione.
- File di test per casi d'uso come la richiesta, l'esportazione, la descrizione e l'eliminazione di un certificato.

Per utilizzare questi file, segui le istruzioni nella sezione Epics.

## Epiche

Progetta la gerarchia delle CA

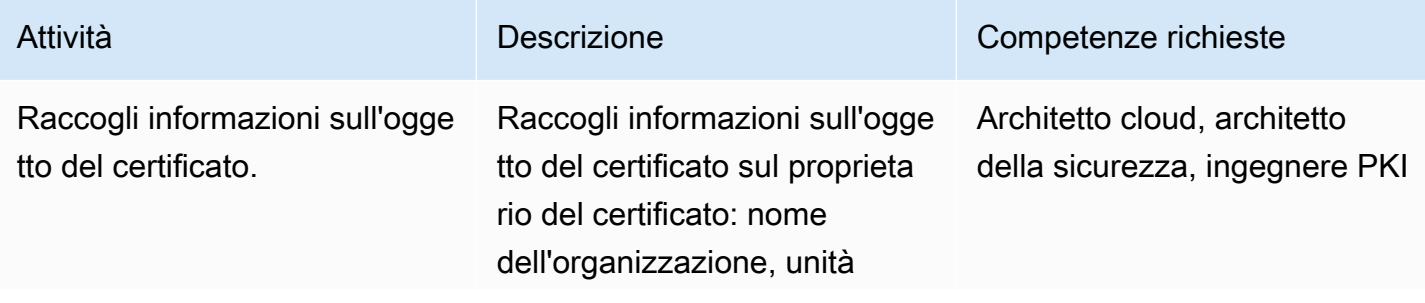

```
Prontuario AWS
```
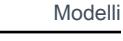

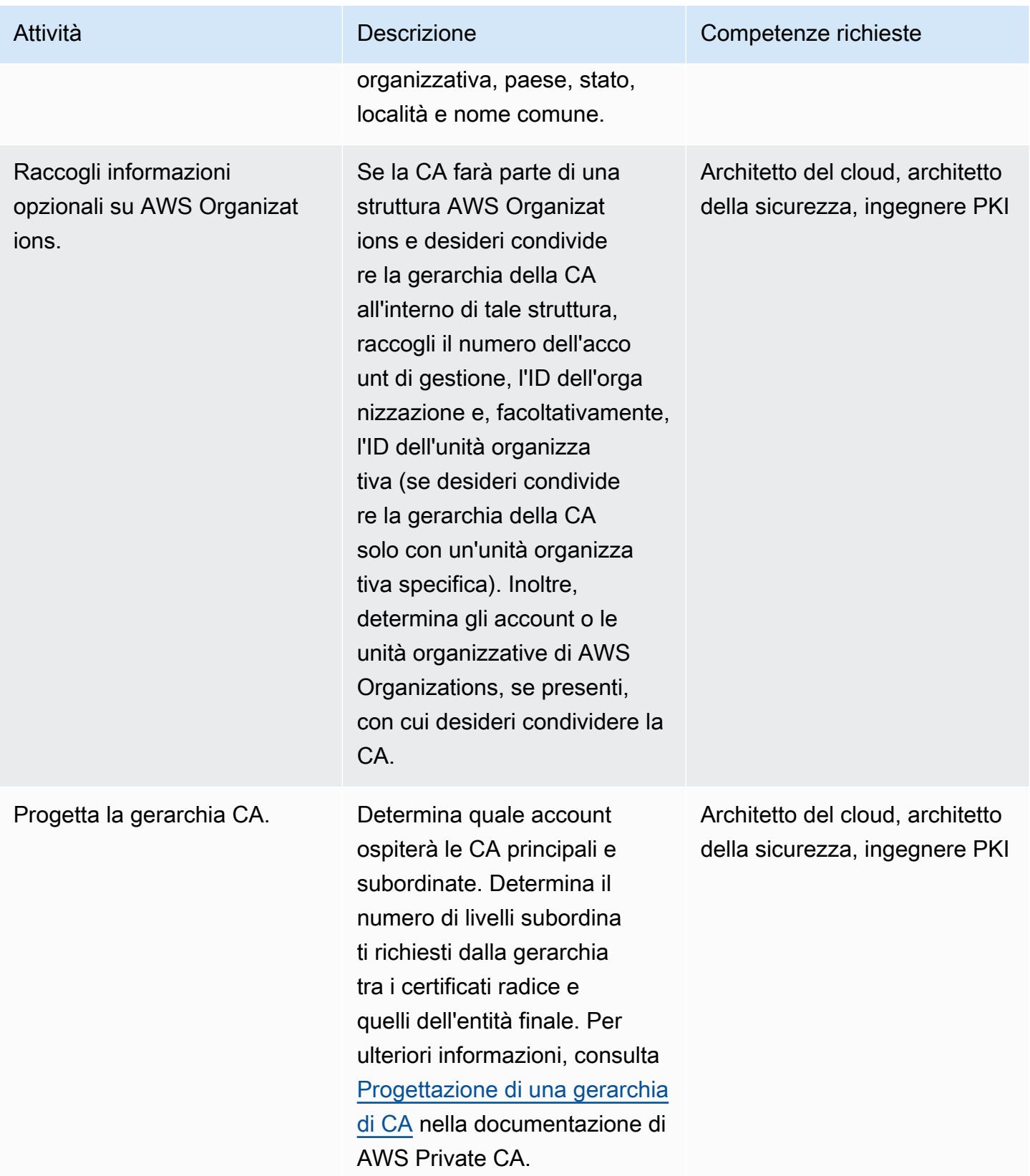

Prontuario AWS Modelli

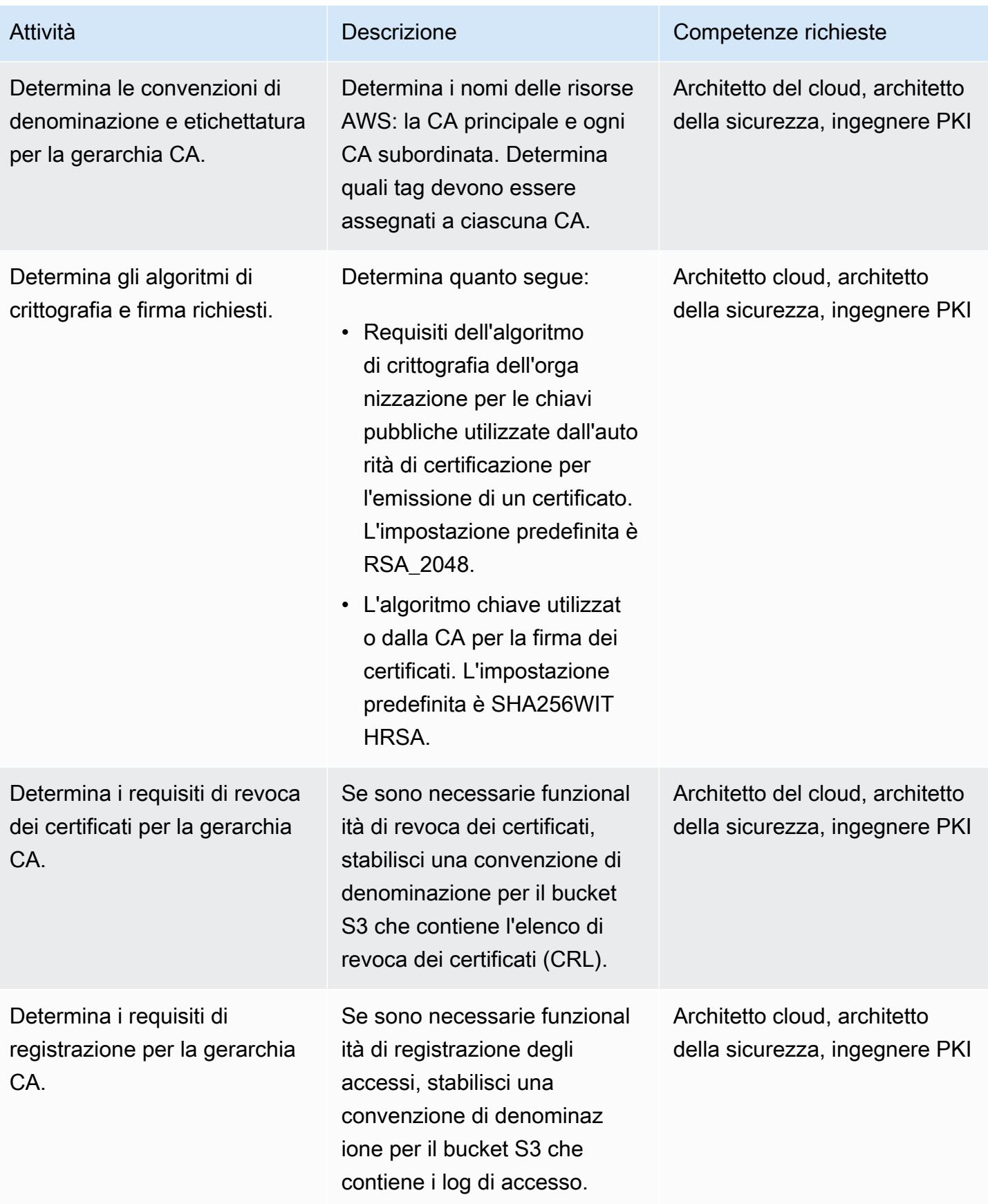

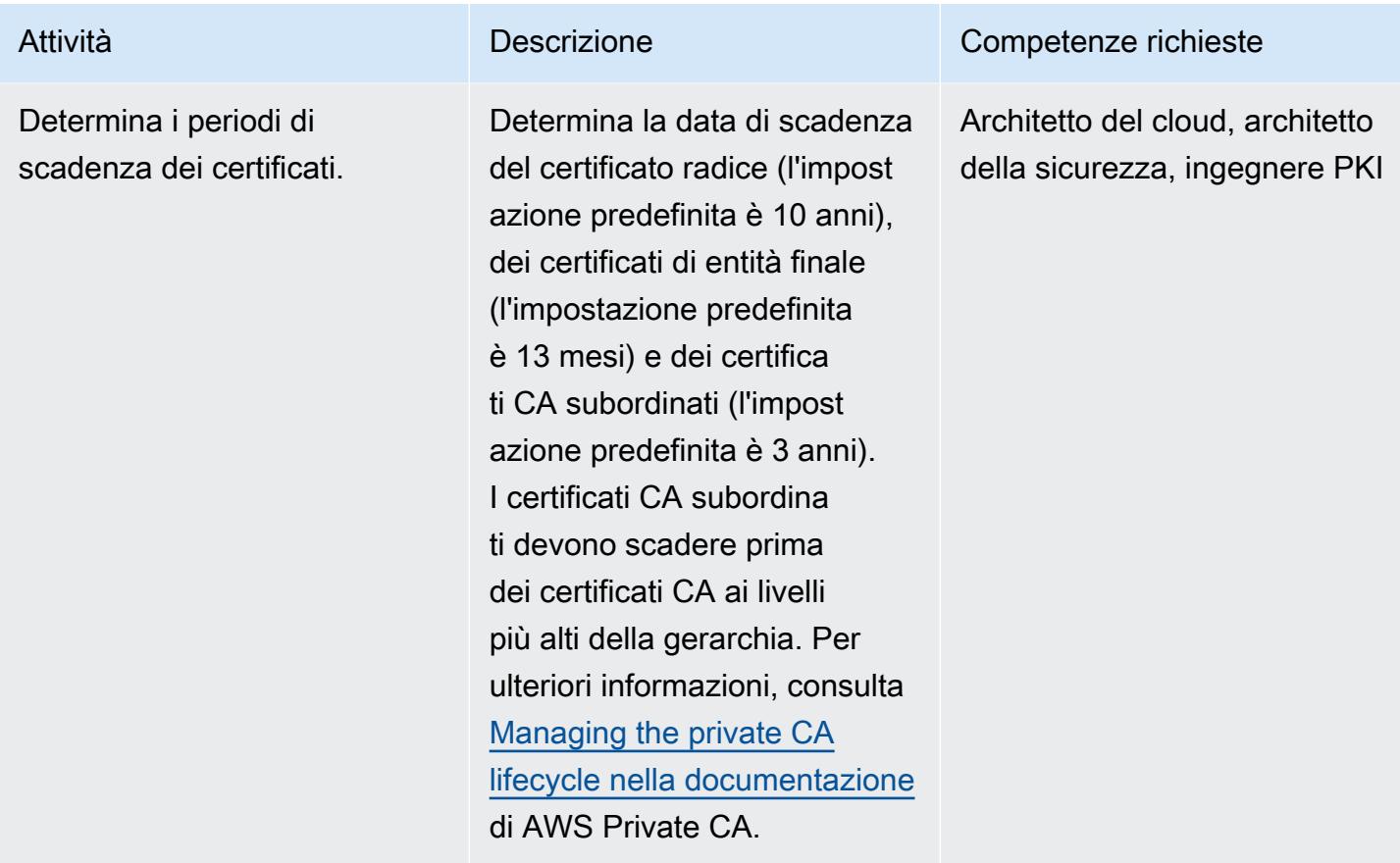

## Implementa la gerarchia CA

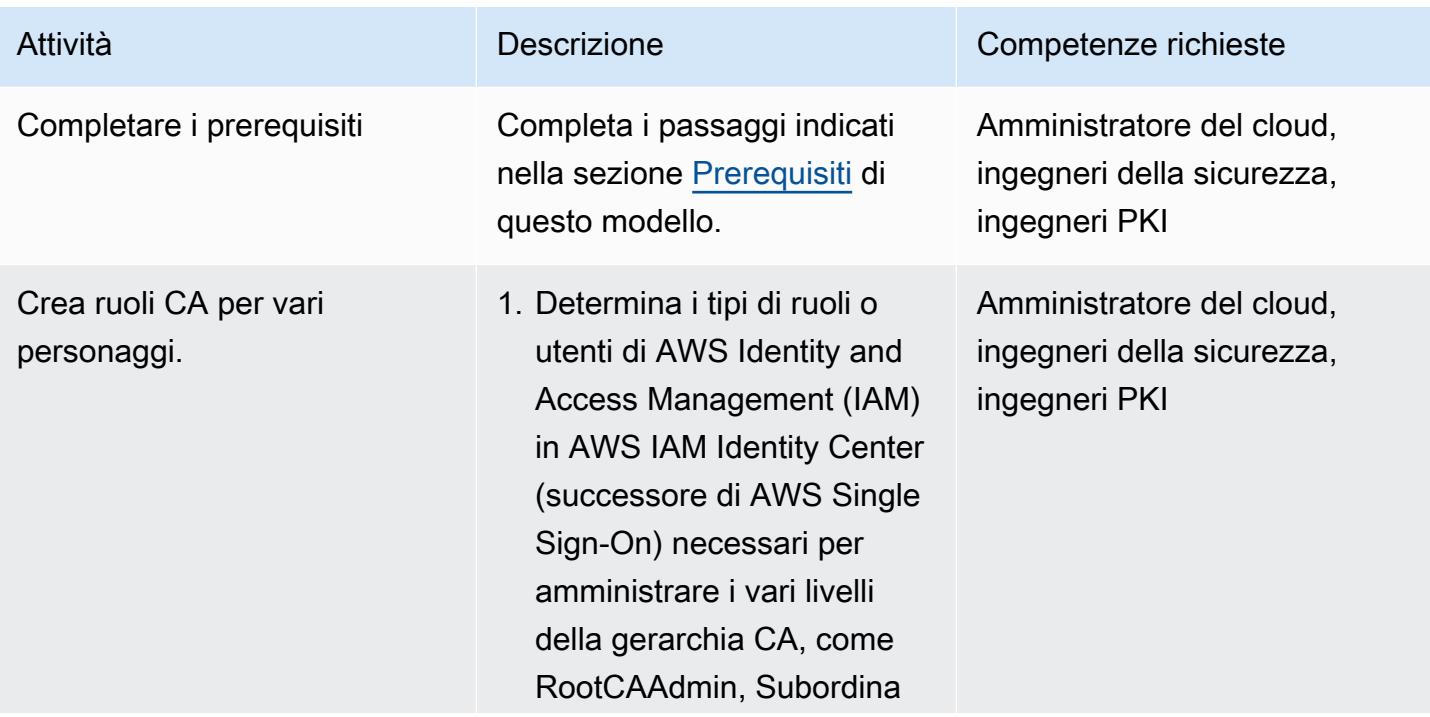
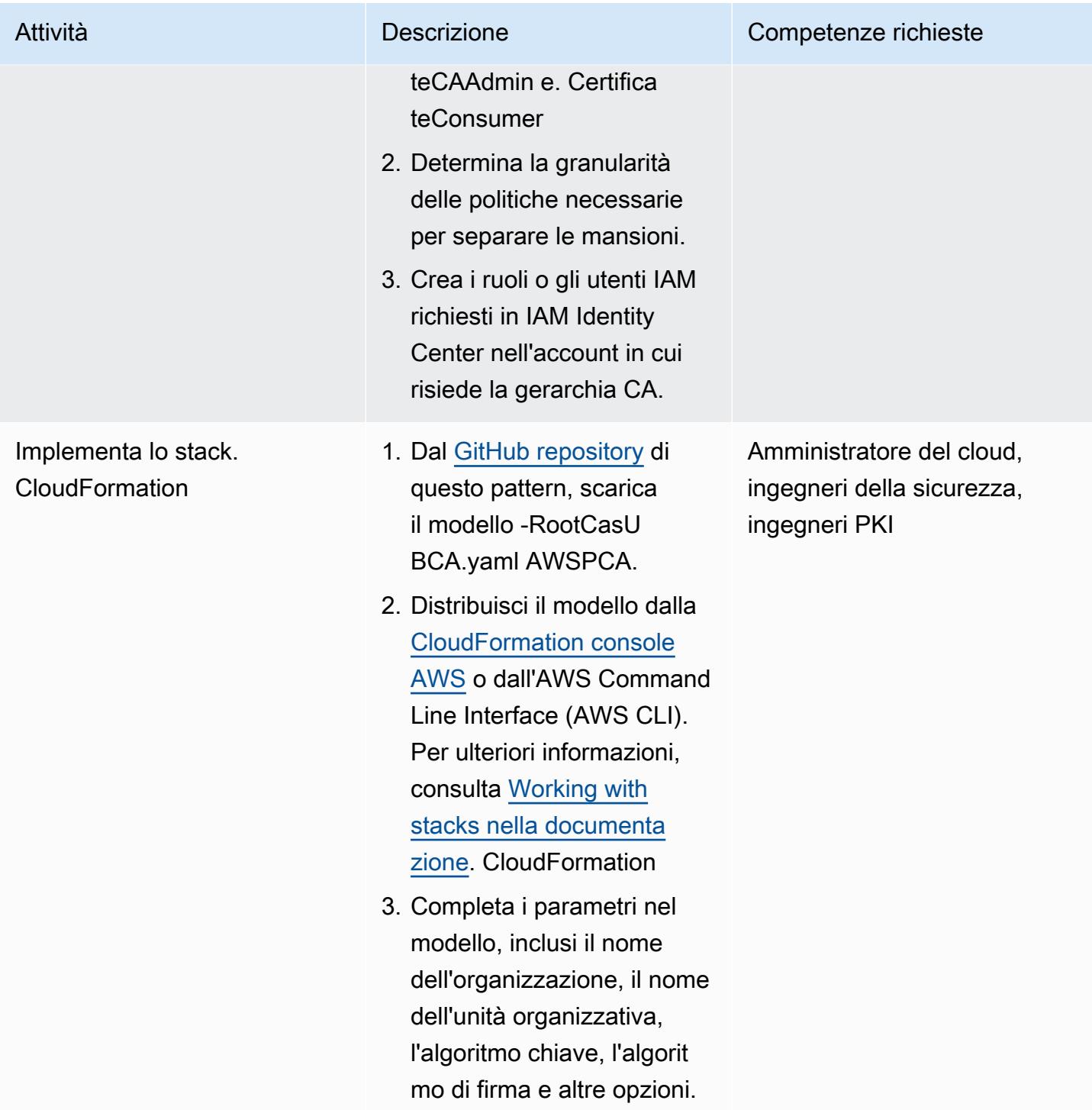

Progetta una soluzione per l'aggiornamento dei certificati utilizzati dalle risorse gestite dagli utenti.

Le risorse dei servizi AWS integrati, come Elastic Load Balancing, aggiornano automaticamente i certifica ti prima della scadenza. Tuttavia, le risorse gestite dagli utenti, come i server Web in esecuzione su istanze Amazon Elastic Compute Cloud (Amazon EC2), richiedono un altro meccanism o.

- 1. Determina quali risorse gestite dall'utente richiedon o certificati di entità finale dalla CA privata.
- 2. Pianifica un processo per ricevere notifiche sulla scadenza delle risorse e dei certificati gestiti dagli utenti. Per esempi di , consulta le sezioni seguenti:
	- [Utilizzo di una regola](https://docs.aws.amazon.com/config/latest/developerguide/acm-certificate-expiration-check.html) [gestita da AWS Config](https://docs.aws.amazon.com/config/latest/developerguide/acm-certificate-expiration-check.html)
	- [Utilizzo di Amazon](https://aws.amazon.com/about-aws/whats-new/2021/03/aws-certificate-manager-provides-certificate-expiry-monitoring-through-amazon-cloudwatch/)  [CloudWatch e Amazon](https://aws.amazon.com/about-aws/whats-new/2021/03/aws-certificate-manager-provides-certificate-expiry-monitoring-through-amazon-cloudwatch/)  **[EventBridge](https://aws.amazon.com/about-aws/whats-new/2021/03/aws-certificate-manager-provides-certificate-expiry-monitoring-through-amazon-cloudwatch/)**
- 3. Scrivi script personalizzati per aggiornare i certificati sulle risorse gestite dagli utenti e integrali con i servizi AWS per automatiz zare gli aggiornamenti.

Attività **Descrizione** Competenze richieste

Amministratore del cloud, ingegneri della sicurezza, ingegneri PKI

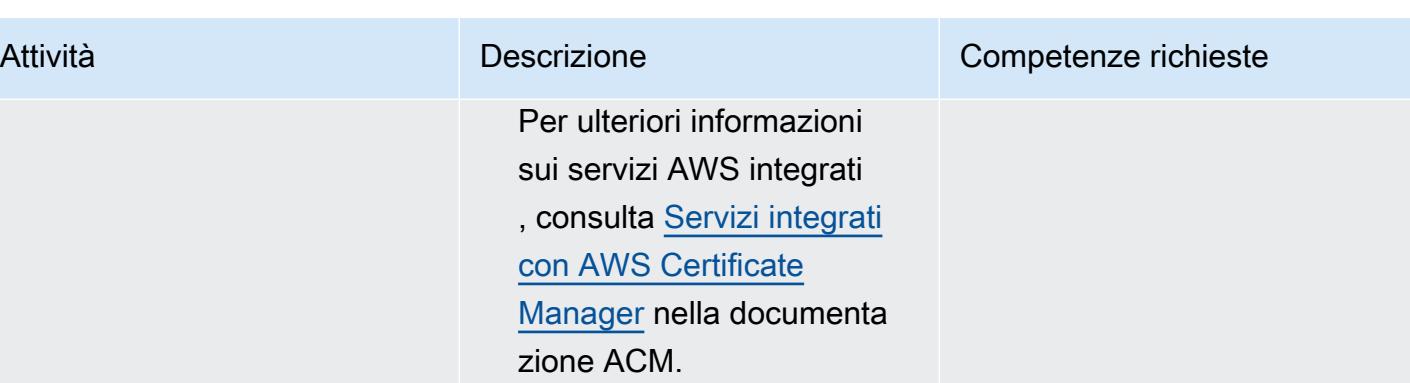

### Convalida e documenta la gerarchia delle CA

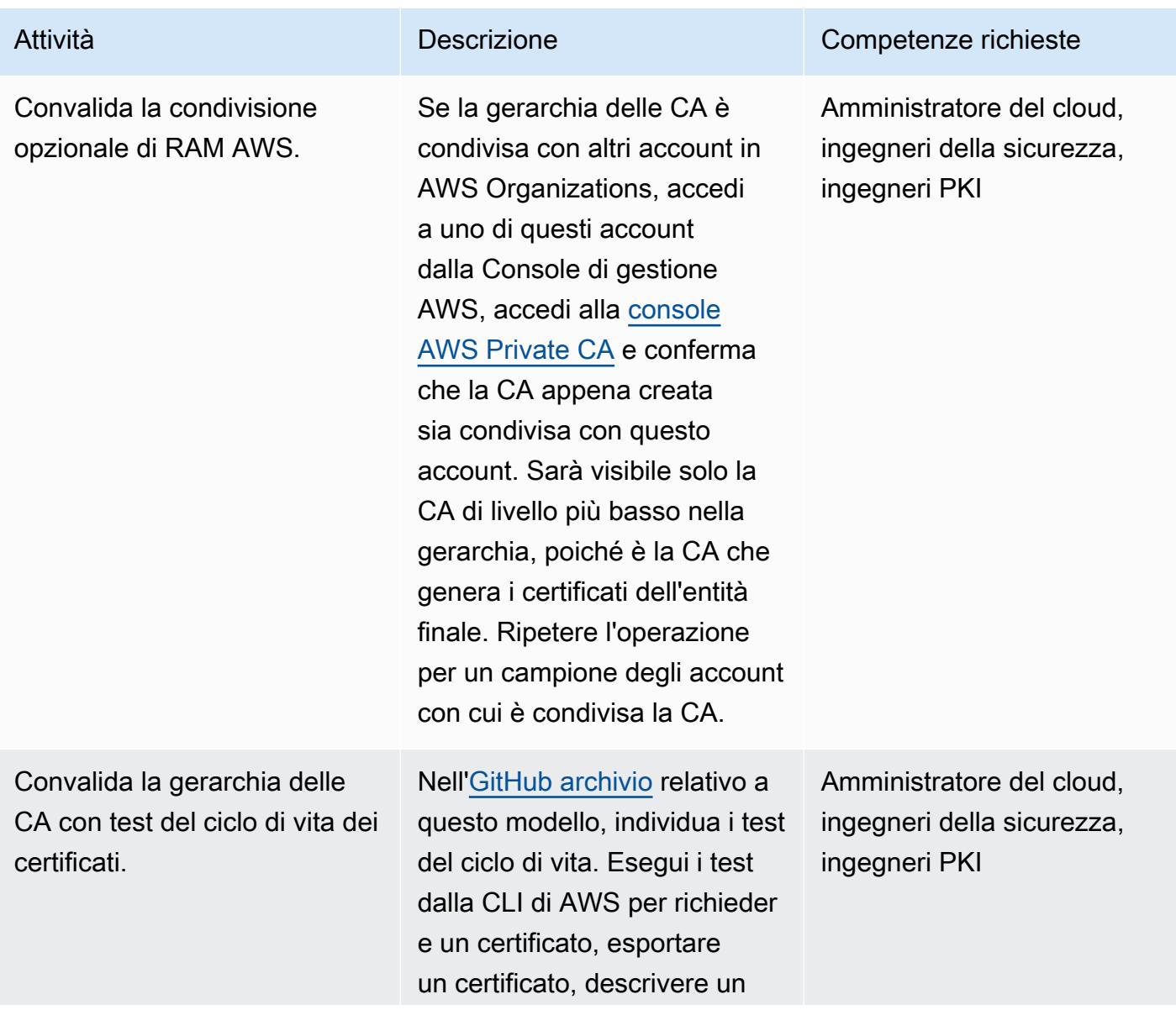

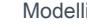

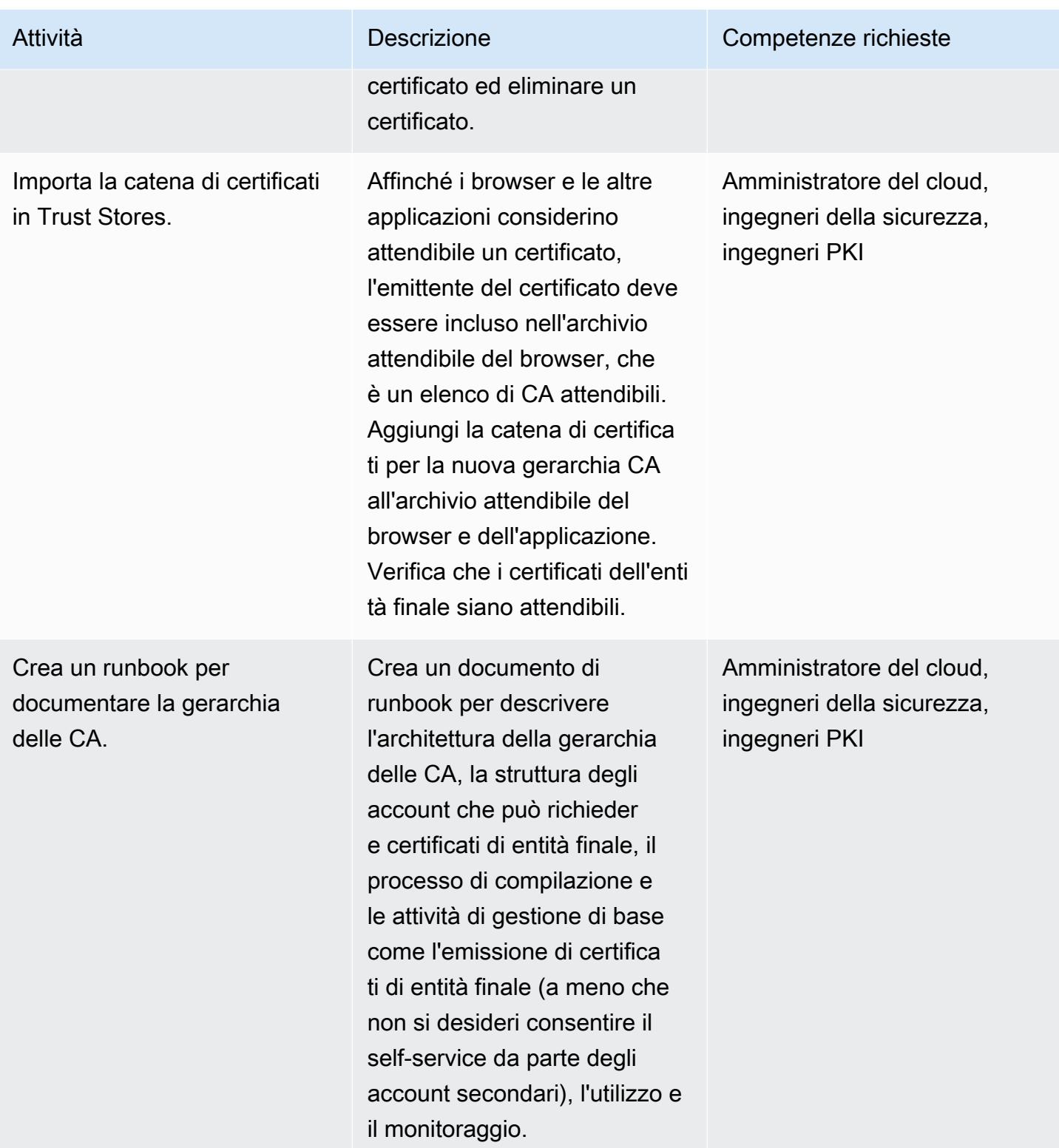

## Risorse correlate

• [Progettazione di una gerarchia CA](https://docs.aws.amazon.com/privateca/latest/userguide/ca-hierarchy.html) (documentazione di AWS Private CA)

- [Creazione di una CA privata](https://docs.aws.amazon.com/privateca/latest/userguide/create-CA.html) (documentazione AWS Private CA)
- [Come usare la RAM AWS per condividere il tuo cross-account AWS Private CA](https://aws.amazon.com/blogs/security/how-to-use-aws-ram-to-share-your-acm-private-ca-cross-account/) (post sul blog AWS)
- [Best practice di AWS Private CA](https://docs.aws.amazon.com/acm-pca/latest/userguide/ca-best-practices.html) (post sul blog AWS)
- [Abilita la condivisione delle risorse all'interno di AWS Organizations](https://docs.aws.amazon.com/ram/latest/userguide/getting-started-sharing.html#getting-started-sharing-orgs) (documentazione RAM AWS)
- [Gestione del ciclo di vita della CA privata \(documentazione](https://docs.aws.amazon.com/privateca/latest/userguide/ca-lifecycle.html) AWS Private CA)
- [acm-certificate-expiration-check per AWS Config \(documentazione](https://docs.aws.amazon.com/config/latest/developerguide/acm-certificate-expiration-check.html) AWS Config)
- [AWS Certificate Manager ora fornisce il monitoraggio della scadenza dei certificati tramite Amazon](https://aws.amazon.com/about-aws/whats-new/2021/03/aws-certificate-manager-provides-certificate-expiry-monitoring-through-amazon-cloudwatch/) [CloudWatch](https://aws.amazon.com/about-aws/whats-new/2021/03/aws-certificate-manager-provides-certificate-expiry-monitoring-through-amazon-cloudwatch/) (annuncio AWS)
- [Servizi integrati con AWS Certificate Manager](https://docs.aws.amazon.com/acm/latest/userguide/acm-services.html) (documentazione ACM)

#### Informazioni aggiuntive

Quando esporti certificati, usa una passphrase crittograficamente sicura e in linea con la strategia di prevenzione della perdita di dati della tua organizzazione.

# Disattiva i controlli standard di sicurezza su tutti gli account dei membri del Security Hub in un ambiente multi-account

Creato da Michael Fuellbier (AWS) e Ahmed Bakry (AWS)

Ambiente: produzione Tecnologie: sicurezza,

identità, conformità; senza server

Servizi AWS: Amazon DynamoDB; Amazon; AWS Lambda; EventBridge AWS Security Hub; AWS Step **Functions** 

## Riepilogo

Importante: AWS Security Hub ora supporta la configurazione centrale per gli standard e i controlli di sicurezza, su tutti gli account. Questa nuova funzionalità affronta molti degli scenari coperti dalla soluzione in questo modello APG. Prima di distribuire la soluzione secondo questo schema, consulta [Configurazione centrale in Security Hub](https://docs.aws.amazon.com/securityhub/latest/userguide/central-configuration-intro.html).

Nel cloud Amazon Web Services (AWS), i controlli standard di AWS Security Hub, come [CIS AWS](https://docs.aws.amazon.com/securityhub/latest/userguide/securityhub-standards-cis.html) [Foundations Benchmark](https://docs.aws.amazon.com/securityhub/latest/userguide/securityhub-standards-cis.html) o [AWS Foundational Security Best Practices,](https://docs.aws.amazon.com/securityhub/latest/userguide/securityhub-standards-fsbp.html) possono essere disattivati (disabilitati) solo manualmente da un singolo account AWS. In un ambiente con più account, non è possibile disattivare i controlli su più account membri di Security Hub con «un clic» (ovvero una chiamata API). Questo modello dimostra come utilizzare un clic per disattivare i controlli standard di Security Hub su tutti gli account dei membri del Security Hub gestiti dall'account amministratore del Security Hub.

### Prerequisiti e limitazioni

**Prerequisiti** 

- Un ambiente multi-account composto da un account amministratore di Security Hub che gestisce più account membri
- [AWS Command Line Interface \(AWS CLI\) versione 2, installata](https://docs.aws.amazon.com/cli/latest/userguide/getting-started-install.html)
- [Interfaccia a riga di comando AWS Serverless Application Model \(AWS SAM CLI\), installata](https://docs.aws.amazon.com/serverless-application-model/latest/developerguide/serverless-sam-cli-install.html)

#### Limitazioni

- Questo modello funziona solo in un ambiente con più account in cui un singolo account amministratore di Security Hub gestisce più account membri.
- L'avvio dell'evento causa più invocazioni parallele se si modificano molti controlli in un lasso di tempo molto breve. Ciò può comportare una limitazione delle API e causare il fallimento delle invocazioni. Ad esempio, questo scenario può verificarsi se si modificano a livello di codice molti controlli utilizzando la [CLI Security Hub](https://github.com/aws-samples/aws-security-hub-controls-cli) Controls.

#### **Architettura**

Stack tecnologico Target

- Amazon DynamoDB
- Amazon EventBridge
- AWS CLI
- AWS Lambda
- AWS SAM CLI
- Centrale di sicurezza AWS
- AWS Step Functions

#### Architettura Target

Il diagramma seguente mostra un esempio di flusso di lavoro Step Functions che disattiva i controlli standard di Security Hub su più account membri di Security Hub (come visualizzato dall'account amministratore di Security Hub).

Il diagramma include il seguente flusso di lavoro:

- 1. Una EventBridge regola viene avviata in base a una pianificazione giornaliera e richiama la macchina a stati. Puoi modificare la tempistica della regola aggiornando il parametro Schedule nel tuo CloudFormation modello AWS.
- 2. Una EventBridge regola viene avviata ogni volta che viene attivato o disattivato un controllo nell'account amministratore di Security Hub.
- 3. Una macchina a stati Step Functions propaga lo stato dei controlli standard di sicurezza (ovvero i controlli attivati o disattivati) dall'account amministratore del Security Hub agli account dei membri.
- 4. Un ruolo AWS Identity and Access Management (IAM) multiaccount viene distribuito in ogni account membro e assunto dalla macchina a stati. La macchina a stati attiva o disattiva i controlli in ogni account membro.
- 5. Una tabella DynamoDB contiene eccezioni e informazioni su quali controlli attivare o disattivare in un determinato account. Queste informazioni hanno la precedenza sulle configurazioni recuperate dall'account amministratore di Security Hub per l'account membro specificato.

Nota: lo scopo della EventBridge regola pianificata è garantire che gli account membri del Security Hub appena aggiunti abbiano lo stesso stato di controllo degli account esistenti.

#### **Strumenti**

- [Amazon DynamoDB](https://docs.aws.amazon.com/amazondynamodb/latest/developerguide/Introduction.html) è un servizio di database NoSQL interamente gestito che offre prestazioni elevate, prevedibili e scalabili.
- [Amazon EventBridge](https://docs.aws.amazon.com/eventbridge/latest/userguide/eb-what-is.html) è un servizio di bus eventi senza server che ti aiuta a connettere le tue applicazioni con dati in tempo reale provenienti da una varietà di fonti. Ad esempio, funzioni AWS Lambda, endpoint di invocazione HTTP che utilizzano destinazioni API o bus di eventi in altri account AWS.
- [AWS Command Line Interface \(AWS CLI\)](https://docs.aws.amazon.com/cli/latest/userguide/cli-chap-welcome.html) è uno strumento open source che ti aiuta a interagire con i servizi AWS tramite comandi nella tua shell a riga di comando.
- [AWS Lambda](https://docs.aws.amazon.com/lambda/latest/dg/welcome.html) è un servizio di elaborazione che ti aiuta a eseguire codice senza dover fornire o gestire server. Esegue il codice solo quando necessario e si ridimensiona automaticamente, quindi paghi solo per il tempo di calcolo che utilizzi.
- [AWS Serverless Application Model \(AWS SAM\) Serverless Application Model \(AWS](https://docs.aws.amazon.com/serverless-application-model/latest/developerguide/what-is-sam.html) SAM) è un framework open source che ti aiuta a creare applicazioni serverless nel cloud AWS.
- [AWS Security Hub](https://docs.aws.amazon.com/securityhub/latest/userguide/what-is-securityhub.html) offre una visione completa dello stato di sicurezza in AWS. Inoltre, ti aiuta a verificare il tuo ambiente AWS rispetto agli standard e alle best practice del settore della sicurezza.
- [AWS Step Functions](https://docs.aws.amazon.com/step-functions/latest/dg/welcome.html) è un servizio di orchestrazione serverless che ti aiuta a combinare le funzioni di AWS Lambda e altri servizi AWS per creare applicazioni aziendali critiche.

**Codice** 

Il codice per questo modello è disponibile nel repository GitHub [AWS Security Hub Cross-Account](https://github.com/aws-samples/aws-security-hub-cross-account-controls-disabler)  [Controls Disabler.](https://github.com/aws-samples/aws-security-hub-cross-account-controls-disabler) Il repository di codice contiene i seguenti file e cartelle:

- UpdateMembers/template.yaml— Questo file contiene i componenti distribuiti nell'account amministratore di Security Hub, tra cui la macchina a stati Step Functions e le EventBridge regole.
- member-iam-role/template.yaml— Questo file contiene il codice per distribuire il ruolo IAM tra account diversi in un account membro.
- stateMachine.json— Questo file definisce il flusso di lavoro della macchina a stati.
- GetMembers/index.py— Questo file contiene il codice per la macchina a GetMembersstati. Uno script recupera lo stato dei controlli standard di sicurezza in tutti gli account membri del Security Hub esistenti.
- UpdateMember/index.py— Questo file contiene uno script che aggiorna lo stato di controllo in ogni account membro.
- CheckResult/index.py— Questo file contiene uno script che verifica lo stato della chiamata del flusso di lavoro (accettata o non riuscita).

## Poemi epici

Implementa un ruolo IAM su più account negli account dei membri del Security Hub

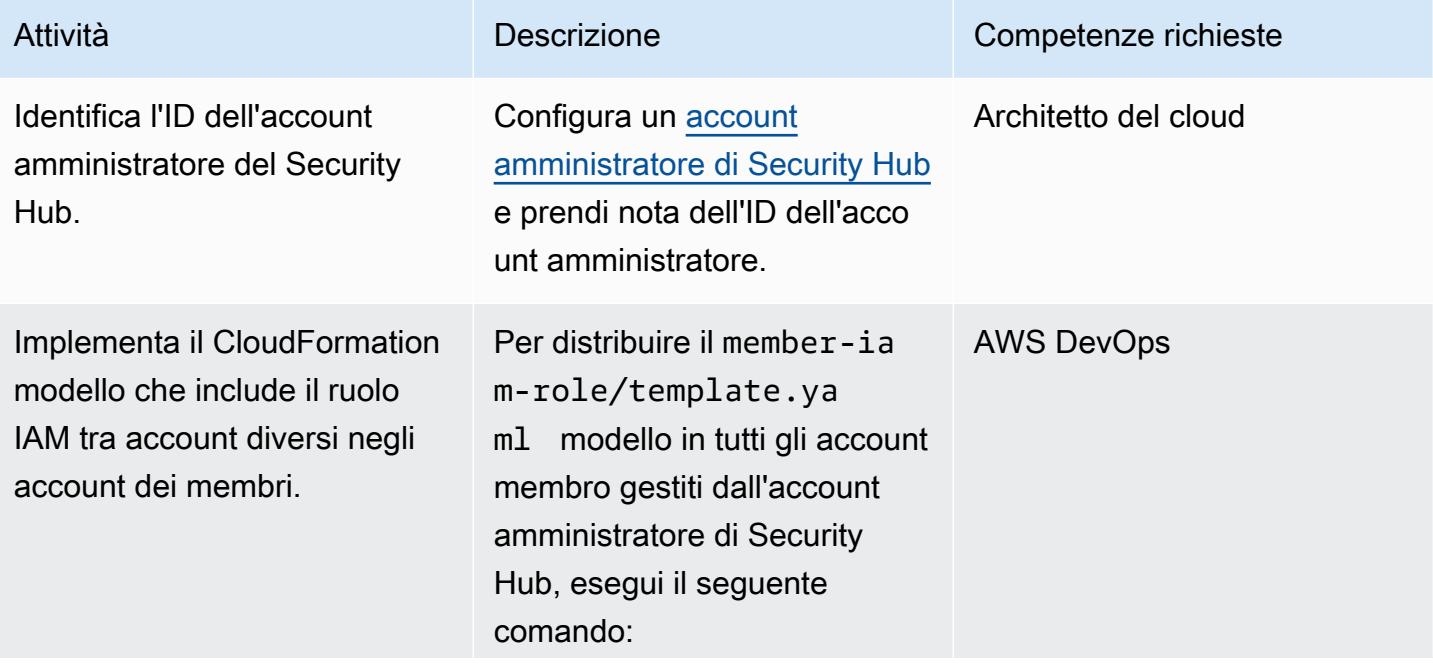

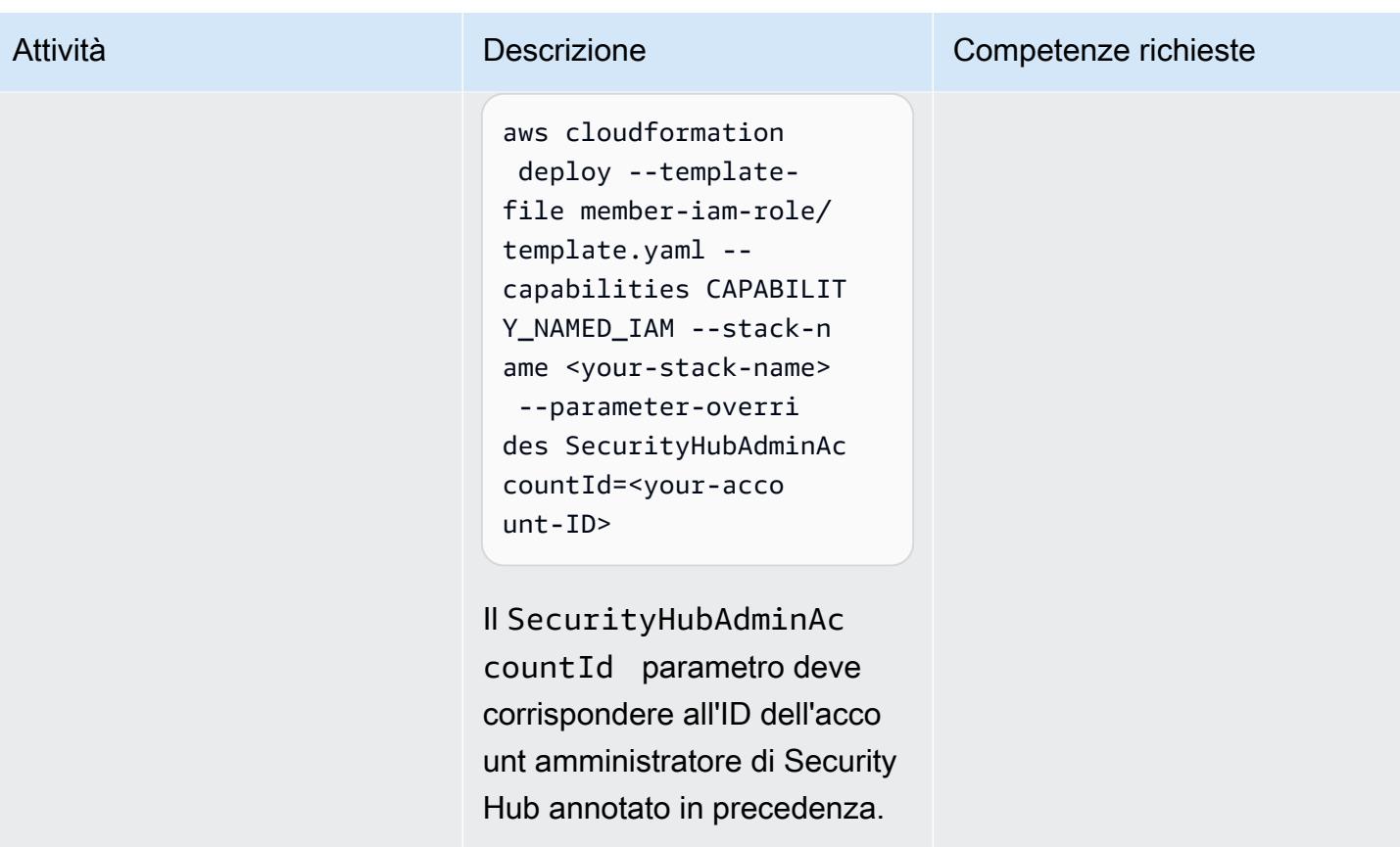

Implementare una macchina a stati nell'account amministratore di Security Hub

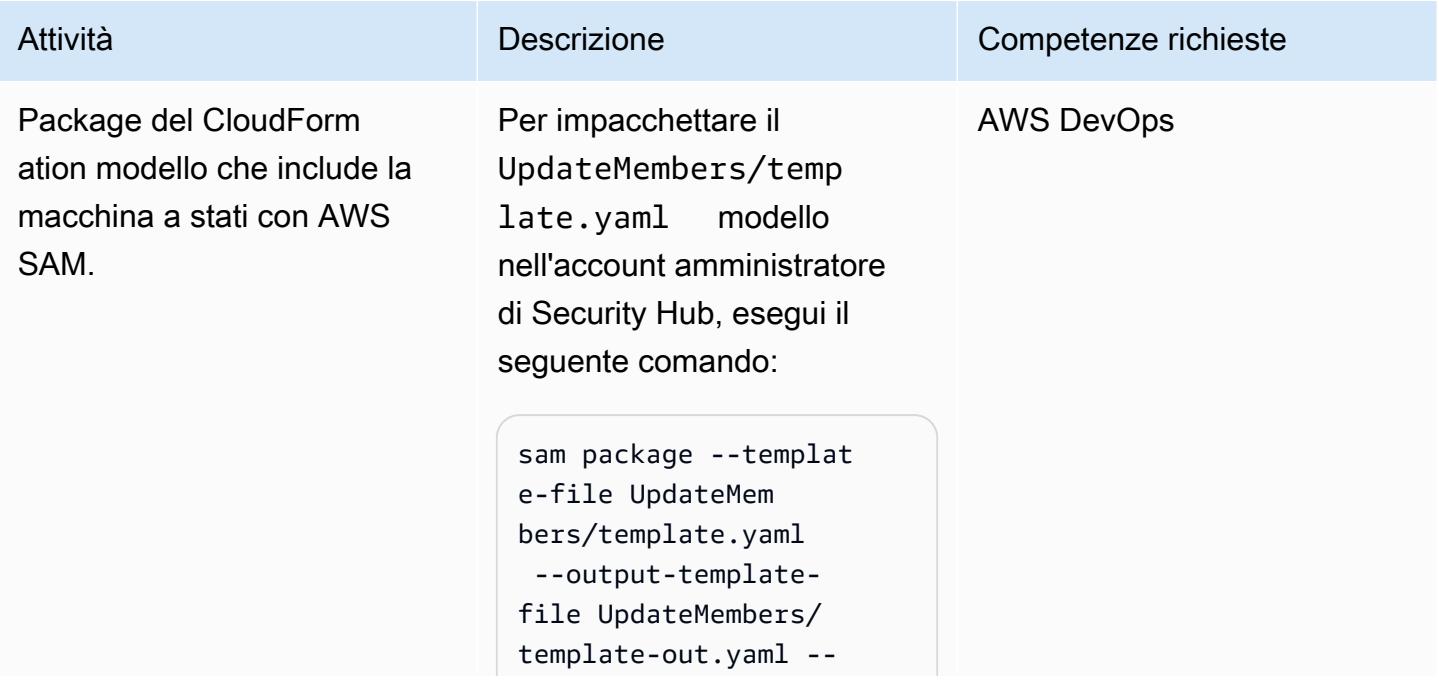

## Attività **Descrizione** Competenze richieste s3-bucket <your-s3 bucket-name> Nota: il tuo bucket Amazon Simple Storage Service (Amazon S3) Simple Storage Service (Amazon S3) deve trovarsi nella stessa regione AWS in cui distribuisci il

modello. CloudFormation

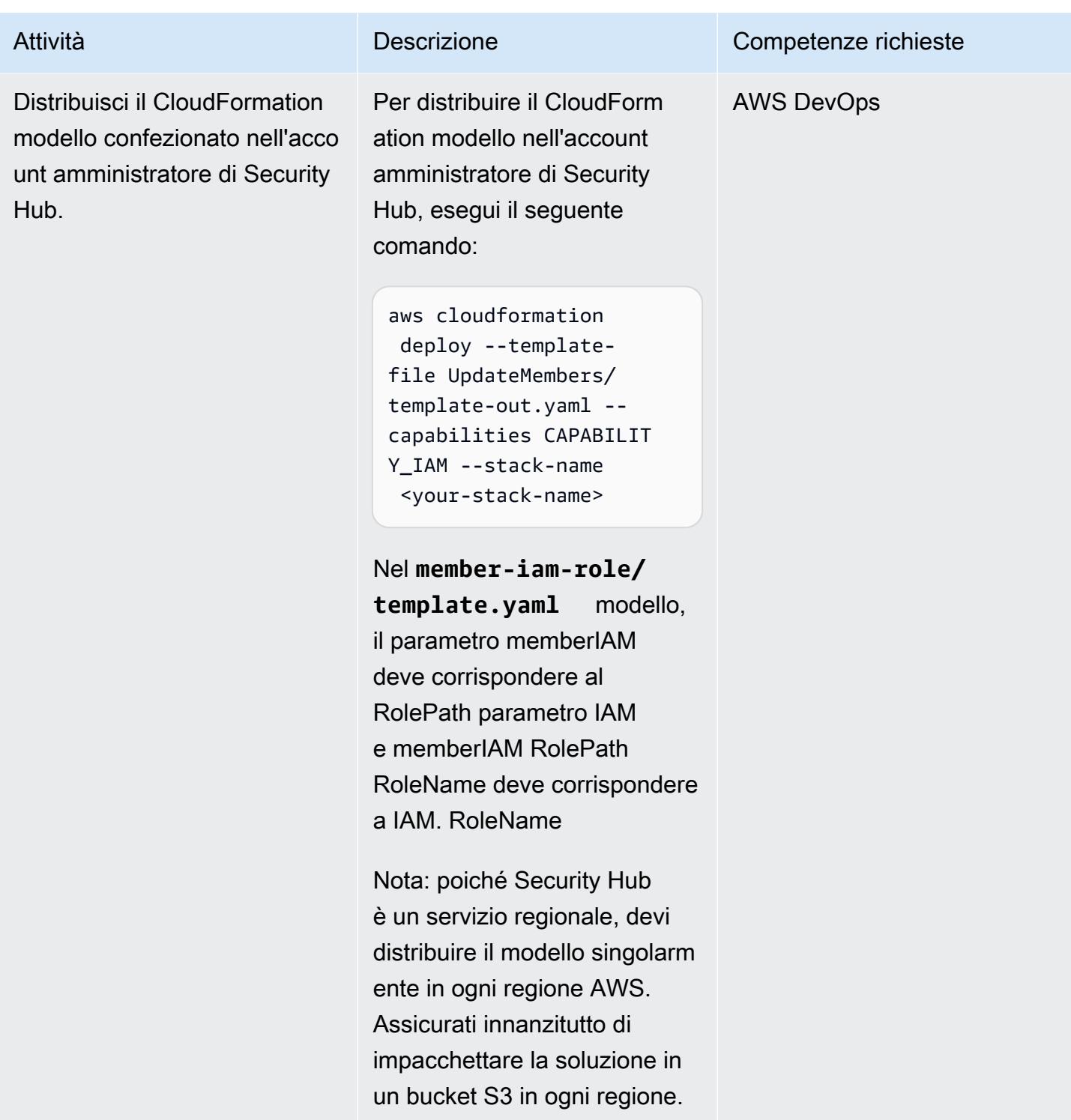

## Risorse correlate

• [Designazione di un account amministratore di Security Hub](https://docs.aws.amazon.com/securityhub/latest/userguide/designate-orgs-admin-account.html) (documentazione AWS Security Hub)

• [Gestione di errori, nuovi tentativi e aggiunta di avvisi alle esecuzioni di Step Function State](https://aws.amazon.com/blogs/developer/handling-errors-retries-and-adding-alerting-to-step-function-state-machine-executions/)  [Machine \(post sul blog AWS\)](https://aws.amazon.com/blogs/developer/handling-errors-retries-and-adding-alerting-to-step-function-state-machine-executions/)

# Aggiorna le credenziali dell'interfaccia a riga di comando AWS da AWS IAM Identity Center utilizzando PowerShell

Creato da Chad Miles (AWS) e Andy Bowen (AWS)

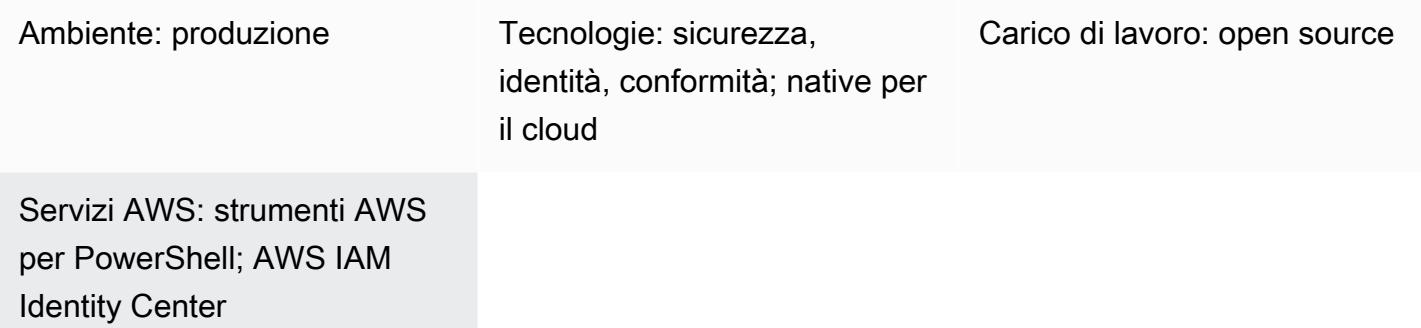

## Riepilogo

Se desideri utilizzare le credenziali AWS IAM Identity Center (successore di AWS Single Sign-On) con AWS Command Line Interface (AWS CLI), SDK AWS o AWS Cloud Development Kit (AWS CDK), in genere devi copiare e incollare le credenziali dalla console IAM Identity Center nell'interfaccia a riga di comando. Questo processo può richiedere molto tempo e deve essere ripetuto per ogni account che richiede l'accesso.

Una soluzione comune consiste nell'utilizzare il comando AWS CLIaws sso configure. Questo comando aggiunge un profilo abilitato per IAM Identity Center alla tua CLI AWS o all'SDK AWS. Tuttavia, lo svantaggio di questa soluzione è che devi eseguire il comando aws sso login per ogni profilo o account AWS CLI configurato in questo modo.

Come soluzione alternativa, questo modello descrive come utilizzare i [profili denominati](https://docs.aws.amazon.com/cli/latest/userguide/cli-configure-files.html#cli-configure-files-using-profiles) dell'interfaccia a riga di comando AWS e gli strumenti AWS per PowerShell archiviare e aggiornare contemporaneamente le credenziali per più account da una singola istanza di IAM Identity Center. Lo script archivia inoltre i dati della sessione IAM Identity Center in memoria per aggiornare le credenziali senza accedere nuovamente a IAM Identity Center.

## Prerequisiti e limitazioni

#### **Prerequisiti**

• Strumenti AWS per PowerShell, installati e configurati. Per motivi di prestazioni, consigliamo vivamente di installare la versione modulare di AWS Tools for PowerShell, chiamata. AWS.Tools Ogni servizio AWS è supportato da un piccolo modulo individuale. Nel PowerShell prompt, inserisci i seguenti comandi per installare i moduli necessari per questo modello: AWS.Tools.InstallerSSO, eSSOIDC.

Install-Module AWS.Tools.Installer Install-AWSToolsModule SSO, SSOOIDC

Per ulteriori informazioni, consulta [Installare AWS.Tools su Windows](https://docs.aws.amazon.com/powershell/latest/userguide/pstools-getting-set-up-windows.html#ps-installing-awstools) o [Installare AWS.Tools su](https://docs.aws.amazon.com/powershell/latest/userguide/pstools-getting-set-up-linux-mac.html#install-aws.tools-on-linux-macos) [Linux](https://docs.aws.amazon.com/powershell/latest/userguide/pstools-getting-set-up-linux-mac.html#install-aws.tools-on-linux-macos) o macOS.

- L'AWS CLI o l'SDK AWS devono essere precedentemente configurati con credenziali di lavoro eseguendo una delle seguenti operazioni:
	- Usa il comando AWS CLIaws configure. Per ulteriori informazioni, consulta [Quick](https://docs.aws.amazon.com/cli/latest/userguide/cli-configure-quickstart.html#cli-configure-quickstart-config) [configuration](https://docs.aws.amazon.com/cli/latest/userguide/cli-configure-quickstart.html#cli-configure-quickstart-config) (documentazione AWS CLI).
	- Configura AWS CLI o AWS CDK per ottenere l'accesso temporaneo tramite un ruolo IAM. Per ulteriori informazioni, consulta [Ottenere le credenziali del ruolo IAM per l'accesso alla CLI](https://docs.aws.amazon.com/singlesignon/latest/userguide/howtogetcredentials.html) (documentazione IAM Identity Center).

Limitazioni

• Questo script non può essere utilizzato in una pipeline o in una soluzione completamente automatizzata. Quando si distribuisce questo script, è necessario autorizzare manualmente l'accesso da IAM Identity Center. Lo script continua quindi automaticamente.

Versioni del prodotto

• Per tutti i sistemi operativi, si consiglia di utilizzare la [PowerShell versione 7.0](https://github.com/powershell/powershell) o successiva.

## **Architettura**

Puoi utilizzare lo script in questo modello per aggiornare contemporaneamente più credenziali IAM Identity Center e creare un file di credenziali da utilizzare con AWS CLI, SDK AWS o AWS CDK.

## **Strumenti**

#### Servizi AWS

- [AWS Command Line Interface \(AWS CLI\)](https://docs.aws.amazon.com/cli/latest/userguide/cli-chap-welcome.html) è uno strumento open source che ti aiuta a interagire con i servizi AWS tramite comandi nella tua shell a riga di comando.
- [AWS IAM Identity Center](https://docs.aws.amazon.com/singlesignon/latest/userguide/what-is.html) ti aiuta a gestire centralmente l'accesso Single Sign-On (SSO) a tutti i tuoi account AWS e applicazioni cloud.
- [AWS Tools for PowerShell](https://docs.aws.amazon.com/powershell/latest/userguide/pstools-welcome.html) è un set di PowerShell moduli che ti aiutano a creare script di operazioni sulle tue risorse AWS dalla PowerShell riga di comando.

#### Altri strumenti

• [PowerShellè](https://learn.microsoft.com/en-us/powershell/) un programma di gestione dell'automazione e della configurazione di Microsoft che funziona su Windows, Linux e macOS.

### Best practice

Conserva una copia di questo script per ogni istanza di IAM Identity Center. L'utilizzo di uno script per più istanze non è supportato.

## Epiche

Esegui lo script SSO

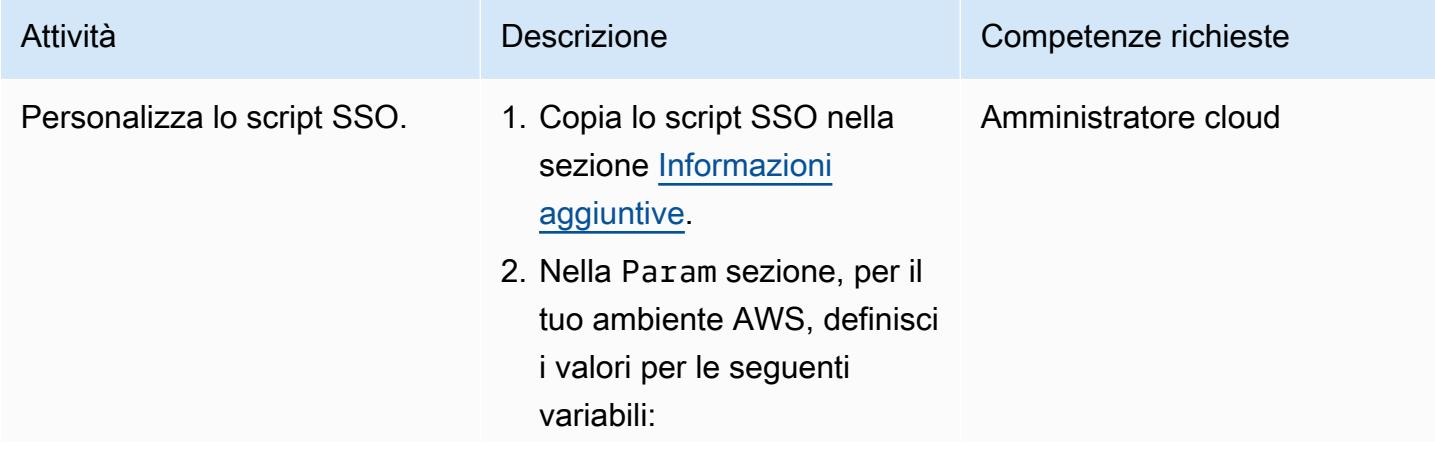

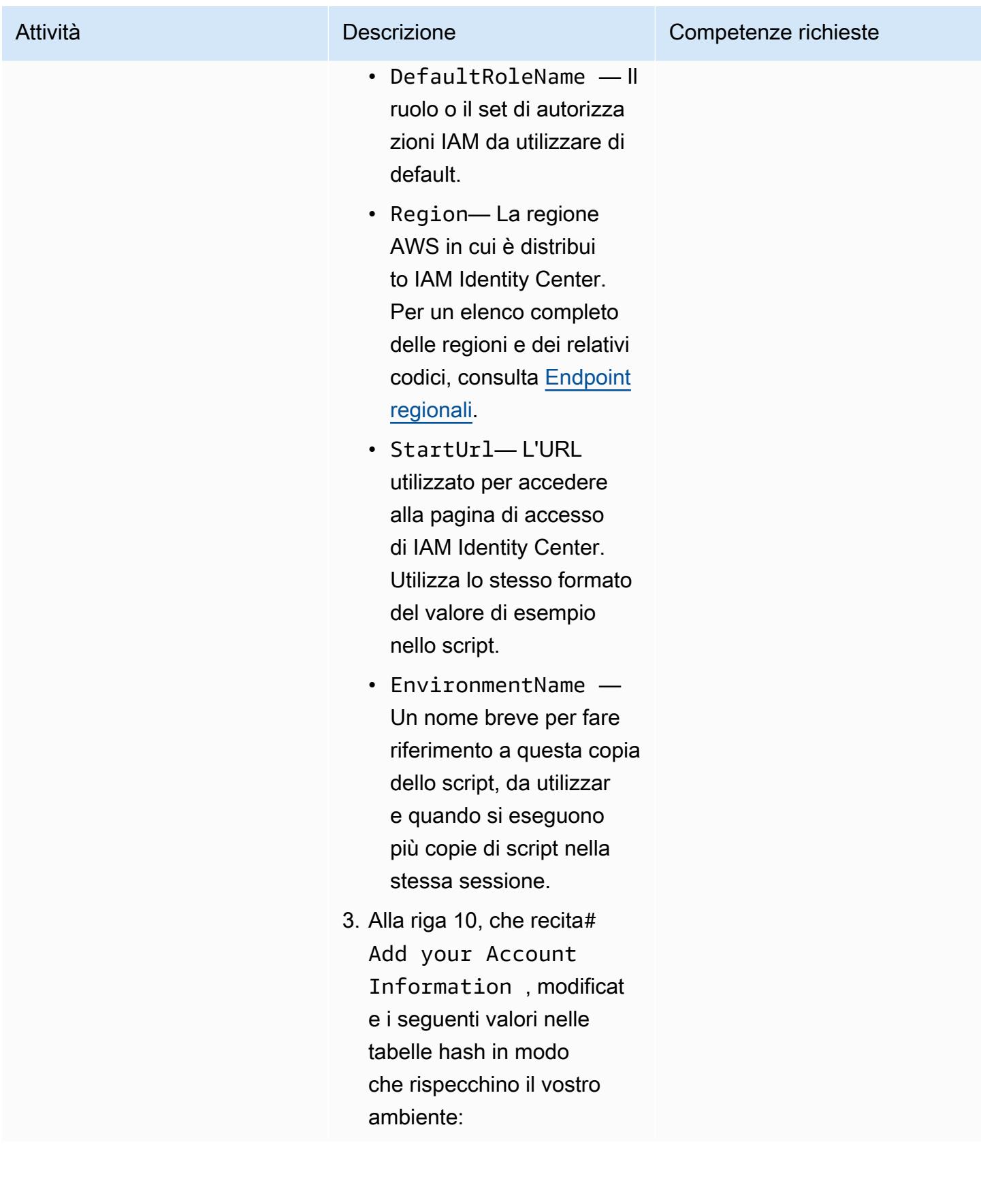

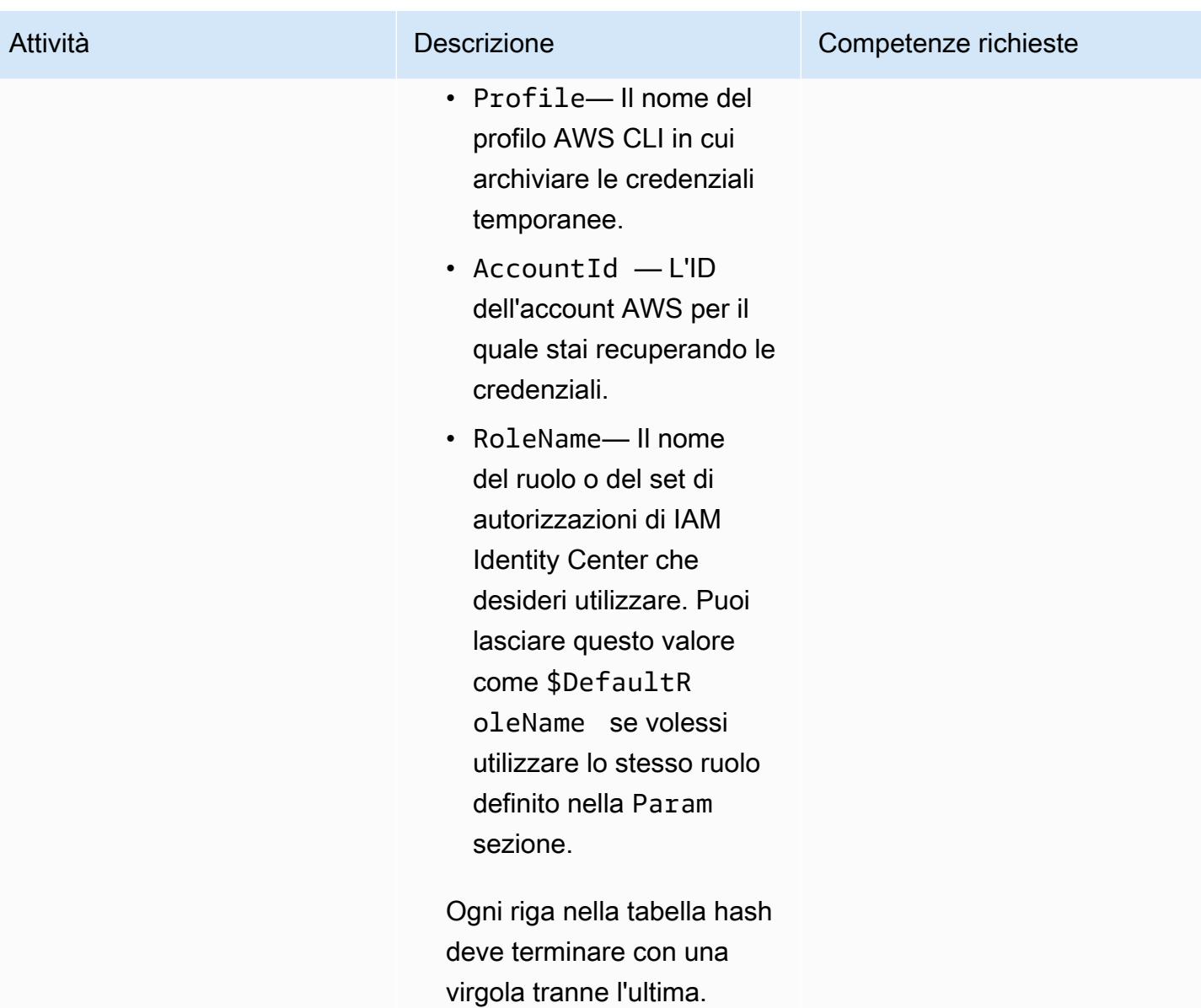

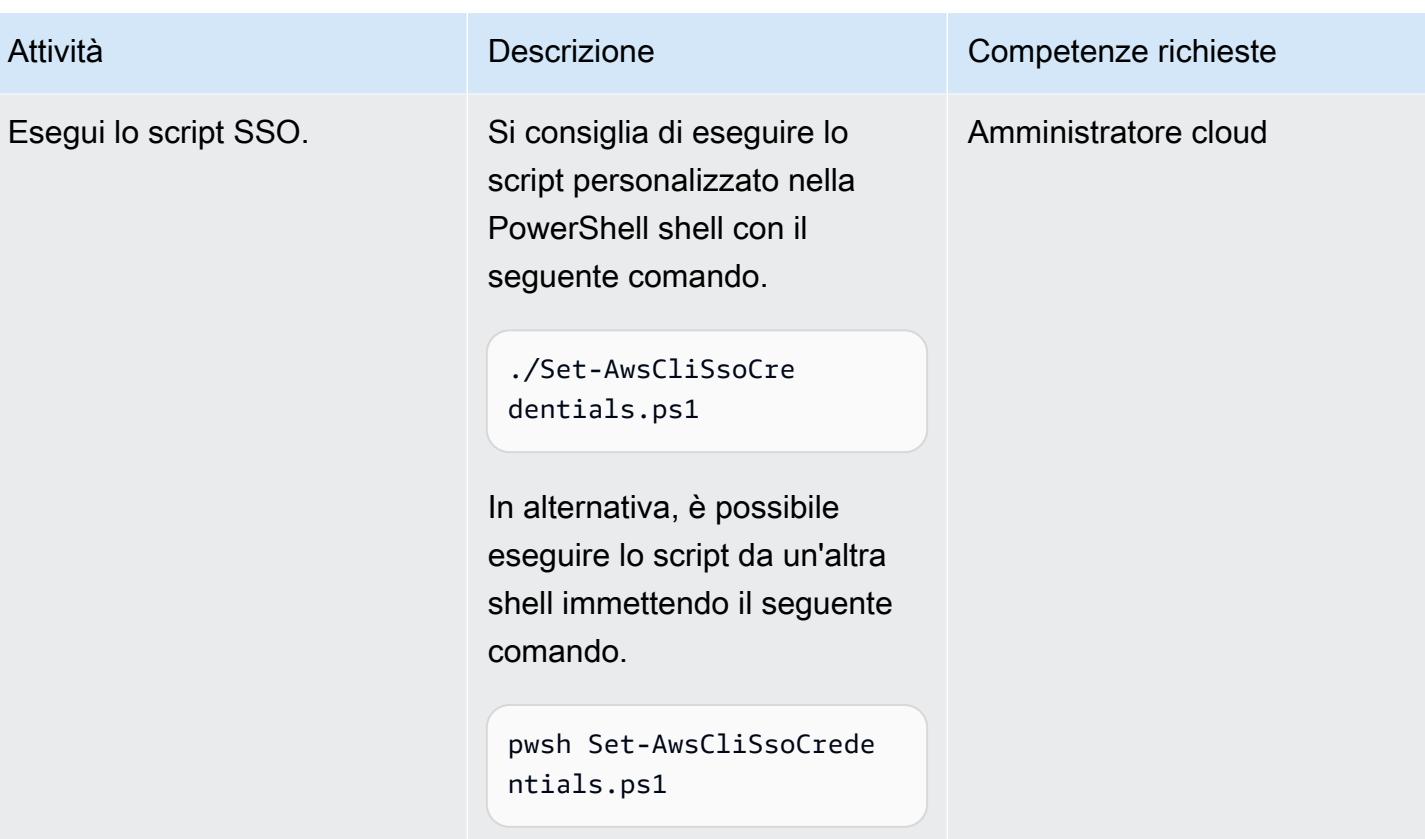

## Risoluzione dei problemi

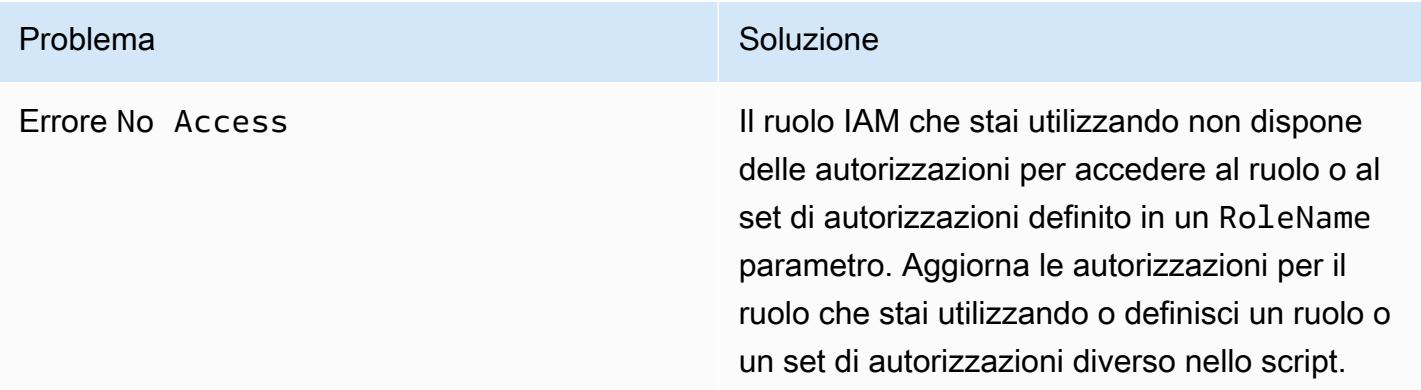

### Risorse correlate

- [Dove vengono archiviate le impostazioni di configurazione?](https://docs.aws.amazon.com/cli/latest/userguide/cli-configure-files.html#cli-configure-files-where) (documentazione dell'interfaccia a riga di comando AWS)
- [Configurazione dell'interfaccia a riga di comando di AWS per l'utilizzo di AWS IAM Identity Center](https://docs.aws.amazon.com/cli/latest/userguide/cli-configure-sso.html) [\(documentazione](https://docs.aws.amazon.com/cli/latest/userguide/cli-configure-sso.html) AWS CLI)

• [Utilizzo di profili denominati](https://docs.aws.amazon.com/cli/latest/userguide/cli-configure-files.html#cli-configure-files-using-profiles) (documentazione AWS CLI)

#### <span id="page-5599-0"></span>Informazioni aggiuntive

script SSO

Nello script seguente, sostituisci i segnaposto tra parentesi angolari (<>) con le tue informazioni e rimuovi le parentesi angolari.

```
Set-AwsCliSsoCredentials.ps1
Param( 
     $DefaultRoleName = '<AWSAdministratorAccess>', 
    $Region = '<us-west-2>', $StartUrl = "<https://d-12345abcde.awsapps.com/start/>", 
     $EnvironmentName = "<CompanyName>"
) 
Try {$SsoAwsAccounts = (Get-Variable -name "$($EnvironmentName)SsoAwsAccounts" -Scope 
  Global -ErrorAction 'SilentlyContinue').Value.Clone()} 
Catch {$SsoAwsAccounts = $False}
if (-not $SsoAwsAccounts) { $SsoAwsAccounts = @( 
# Add your account information in the list of hash tables below, expand as necessary, 
  and do not forget the commas 
     @{Profile = "<Account1>" ; AccountId = "<012345678901 >"; RoleName = 
  $DefaultRoleName }, 
     @{Profile = "<Account2>" ; AccountId = "<123456789012>"; RoleName = 
  "<AWSReadOnlyAccess>" }
)}
$ErrorActionPreference = "Stop"
if (-not (Test-Path \sim).aws)) { New-Item \sim).aws -type Directory }
if (-not (Test-Path ~\.aws\credentials)) { New-Item ~\.aws\credentials -type File }
$CredentialFile = Resolve-Path ~\.aws\credentials 
$PsuedoCreds = @{AccessKey = 
  'AKAEXAMPLE123ACCESS';SecretKey='PsuedoS3cret4cceSSKey123PsuedoS3cretKey'} # Pseudo 
  Creds, do not edit.
Try {$SSOTokenExpire = (Get-Variable -Scope Global -Name 
  "$($EnvironmentName)SSOTokenExpire" -ErrorAction 'SilentlyContinue').Value} Catch 
  {$SSOTokenExpire = $False}
Try {$SSOToken = (Get-Variable -Scope Global -Name "$($EnvironmentName)SSOToken" 
 -ErrorAction 'SilentlyContinue').Value } Catch {$SSOToken = $False}
if ( $SSOTokenExpire -lt (Get-Date) ) { 
     $SSOToken = $Null
```

```
Prontuario AWS Modelli
```

```
 $Client = Register-SSOOIDCClient -ClientName cli-sso-client -ClientType public -
Region $Region @PsuedoCreds 
     $Device = $Client | Start-SSOOIDCDeviceAuthorization -StartUrl $StartUrl -Region 
  $Region @PsuedoCreds 
     Write-Host "A Browser window should open. Please login there and click ALLOW." -
NoNewline 
     Start-Process $Device.VerificationUriComplete 
     While (-Not $SSOToken){ 
         Try {$SSOToken = $Client | New-SSOOIDCToken -DeviceCode $Device.DeviceCode -
GrantType "urn:ietf:params:oauth:grant-type:device_code" -Region $Region @PsuedoCreds} 
         Catch {If ($_.Exception.Message -notlike "*AuthorizationPendingException*")
{Write-Error $_.Exception} ; Start-Sleep 1} 
     } 
     $SSOTokenExpire = (Get-Date).AddSeconds($SSOToken.ExpiresIn) 
     Set-Variable -Name "$($EnvironmentName)SSOToken" -Value $SSOToken -Scope Global 
     Set-Variable -Name "$($EnvironmentName)SSOTokenExpire" -Value $SSOTokenExpire -
Scope Global
}
$CredsTime = $SSOTokenExpire - (Get-Date)
$CredsTimeText = ('{0:D2}:{1:D2}:{2:D2} left on SSO Token' -f $CredsTime.Hours, $CredsTime.Minutes, $CredsTime.Seconds).TrimStart("0 :")
for (\frac{1}{2}i = 0; \frac{1}{2}i - 1t \frac{1}{2}SsoAwsAccounts.Count; \frac{1}{2}i++) {
     if (([DateTimeOffset]::FromUnixTimeSeconds($SsoAwsAccounts[$i].CredsExpiration / 
  1000)).DateTime -lt (Get-Date).ToUniversalTime()) { 
         Write-host "`r 
     `rRegistering Profile $($SsoAwsAccounts[$i].Profile)" -NoNewline 
         $TempCreds = $SSOToken | Get-SSORoleCredential -AccountId 
  $SsoAwsAccounts[$i].AccountId -RoleName $SsoAwsAccounts[$i].RoleName -Region $Region 
  @PsuedoCreds 
         [PSCustomObject]@{AccessKey = $TempCreds.AccessKeyId; SecretKey = 
  $TempCreds.SecretAccessKey; SessionToken = $TempCreds.SessionToken 
         } | Set-AWSCredential -StoreAs $SsoAwsAccounts[$i].Profile -ProfileLocation 
  $CredentialFile 
         $SsoAwsAccounts[$i].CredsExpiration = $TempCreds.Expiration 
     }
} 
Set-Variable -name "$($EnvironmentName)SsoAwsAccounts" -Value $SsoAwsAccounts.Clone() -
Scope Global
Write-Host "`r$($SsoAwsAccounts.Profile) Profiles registered, $CredsTimeText"
```
# Usa AWS Config per monitorare le configurazioni di sicurezza di Amazon Redshift

Creato da Lucas Kauffman (AWS) e abhishek sengar (AWS)

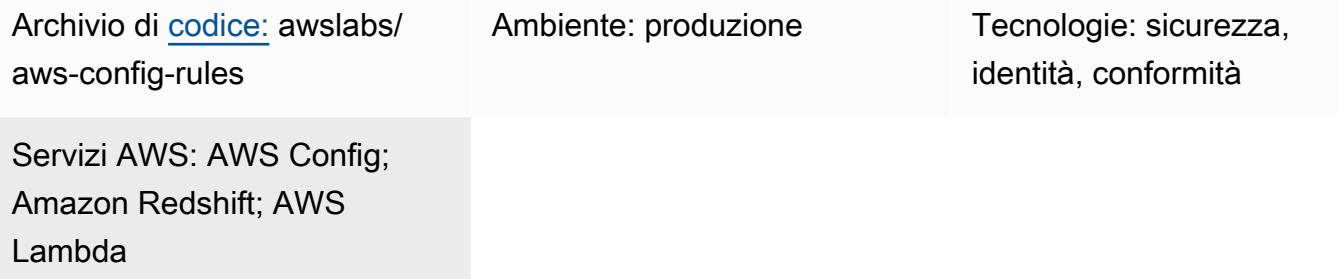

## Riepilogo

Utilizzando AWS Config, puoi valutare le configurazioni di sicurezza per le tue risorse AWS. AWS Config può monitorare le risorse e, se le impostazioni di configurazione violano le regole definite, AWS Config contrassegna la risorsa come non conforme.

Puoi utilizzare AWS Config per valutare e monitorare i cluster e i database Amazon Redshift. Per ulteriori informazioni sui consigli e sulle funzionalità di sicurezza, consulta [la sezione Sicurezza in](https://docs.aws.amazon.com/redshift/latest/mgmt/iam-redshift-user-mgmt.html) [Amazon Redshift](https://docs.aws.amazon.com/redshift/latest/mgmt/iam-redshift-user-mgmt.html). Questo modello include regole AWS Lambda personalizzate per AWS Config. Puoi implementare queste regole nel tuo account per monitorare le configurazioni di sicurezza dei cluster e dei database Amazon Redshift. Le regole di questo modello ti aiutano a utilizzare AWS Config per confermare che:

- La registrazione di controllo è abilitata per i database nel cluster Amazon Redshift.
- SSL è necessario per connettersi al cluster Amazon Redshift
- Sono in uso i codici FIPS (Federal Information Processing Standards)
- I database nel cluster Amazon Redshift sono crittografati
- Il monitoraggio delle attività degli utenti è abilitato

## Prerequisiti e limitazioni

#### **Prerequisiti**

- Un account AWS attivo.
- AWS Config deve essere abilitato nel tuo account AWS. Per ulteriori informazioni, consulta [Configurazione di AWS Config con la console](https://docs.aws.amazon.com/config/latest/developerguide/gs-console.html) o [Configurazione di AWS Config con l'interfaccia a](https://docs.aws.amazon.com/config/latest/developerguide/gs-cli.html)  [riga di comando di AWS.](https://docs.aws.amazon.com/config/latest/developerguide/gs-cli.html)
- Python versione 3.9 o successiva deve essere utilizzata per il gestore AWS Lambda. Per ulteriori informazioni, consulta [Working with Python](https://docs.aws.amazon.com/lambda/latest/dg/lambda-python.html) (documentazione AWS Lambda).

#### Versioni del prodotto

• Python versione 3.9 o successiva

#### **Architettura**

Stack tecnologico Target

• AWS Config

Architettura di destinazione

- 1. AWS Config esegue periodicamente la regola personalizzata.
- 2. La regola personalizzata richiama la funzione Lambda.
- 3. La funzione Lambda verifica la presenza di configurazioni non conformi nei cluster Amazon Redshift.
- 4. La funzione Lambda riporta lo stato di conformità di ogni cluster Amazon Redshift ad AWS Config.

#### Automazione e scalabilità

Le regole personalizzate di AWS Config si adattano alla valutazione di tutti i cluster Amazon Redshift presenti nel tuo account. Non è richiesta alcuna azione aggiuntiva per scalare questa soluzione.

#### **Strumenti**

#### Servizi AWS

- [AWS Config](https://docs.aws.amazon.com/config/latest/developerguide/WhatIsConfig.html) fornisce una visione dettagliata delle risorse nel tuo account AWS e di come sono configurate. Ti aiuta a identificare in che modo le risorse sono correlate tra loro e come le loro configurazioni sono cambiate nel tempo.
- [AWS Identity and Access Management \(IAM\)](https://docs.aws.amazon.com/IAM/latest/UserGuide/introduction.html) ti aiuta a gestire in modo sicuro l'accesso alle tue risorse AWS controllando chi è autenticato e autorizzato a utilizzarle.
- [AWS Lambda](https://docs.aws.amazon.com/lambda/latest/dg/welcome.html) è un servizio di elaborazione che ti aiuta a eseguire codice senza dover fornire o gestire server. Esegue il codice solo quando necessario e si ridimensiona automaticamente, quindi paghi solo per il tempo di calcolo che utilizzi.
- [Amazon Redshift](https://docs.aws.amazon.com/redshift/latest/gsg/getting-started.html) è un servizio di data warehouse gestito su scala petabyte nel cloud AWS.

#### Repository di codice

Il codice per questo pattern è disponibile nel GitHub [aws-config-rules](https://github.com/awslabs/aws-config-rules)repository. Le regole personalizzate in questo repository sono regole Lambda nel linguaggio di programmazione Python. Questo repository contiene molte regole personalizzate per AWS Config. In questo modello vengono utilizzate solo le seguenti regole:

- REDSHIFT\_AUDIT\_ENABLED— Verifica che la registrazione di controllo sia abilitata sul cluster Amazon Redshift. Se desideri inoltre confermare che il monitoraggio delle attività degli utenti sia abilitato, implementa invece la REDSHIFT\_USER\_ACTIVITY\_MONITORING\_ENABLED regola.
- REDSHIFT\_SSL\_REQUIRED— Verifica che sia necessario SSL per la connessione al cluster Amazon Redshift. Se desideri inoltre confermare che siano in uso i codici FIPS (Federal Information Processing Standards), implementa invece la regola. REDSHIFT\_FIPS\_REQUIRED
- REDSHIFT FIPS REQUIRED— Verifica che SSL sia richiesto e che i codici FIPS siano in uso.
- REDSHIFT\_DB\_ENCRYPTED— Verifica che i database nel cluster Amazon Redshift siano crittografati.
- REDSHIFT\_USER\_ACTIVITY\_MONITORING\_ENABLED— Verifica che la registrazione degli audit e il monitoraggio delle attività degli utenti siano abilitati.

## Epiche

#### Preparati a implementare le regole

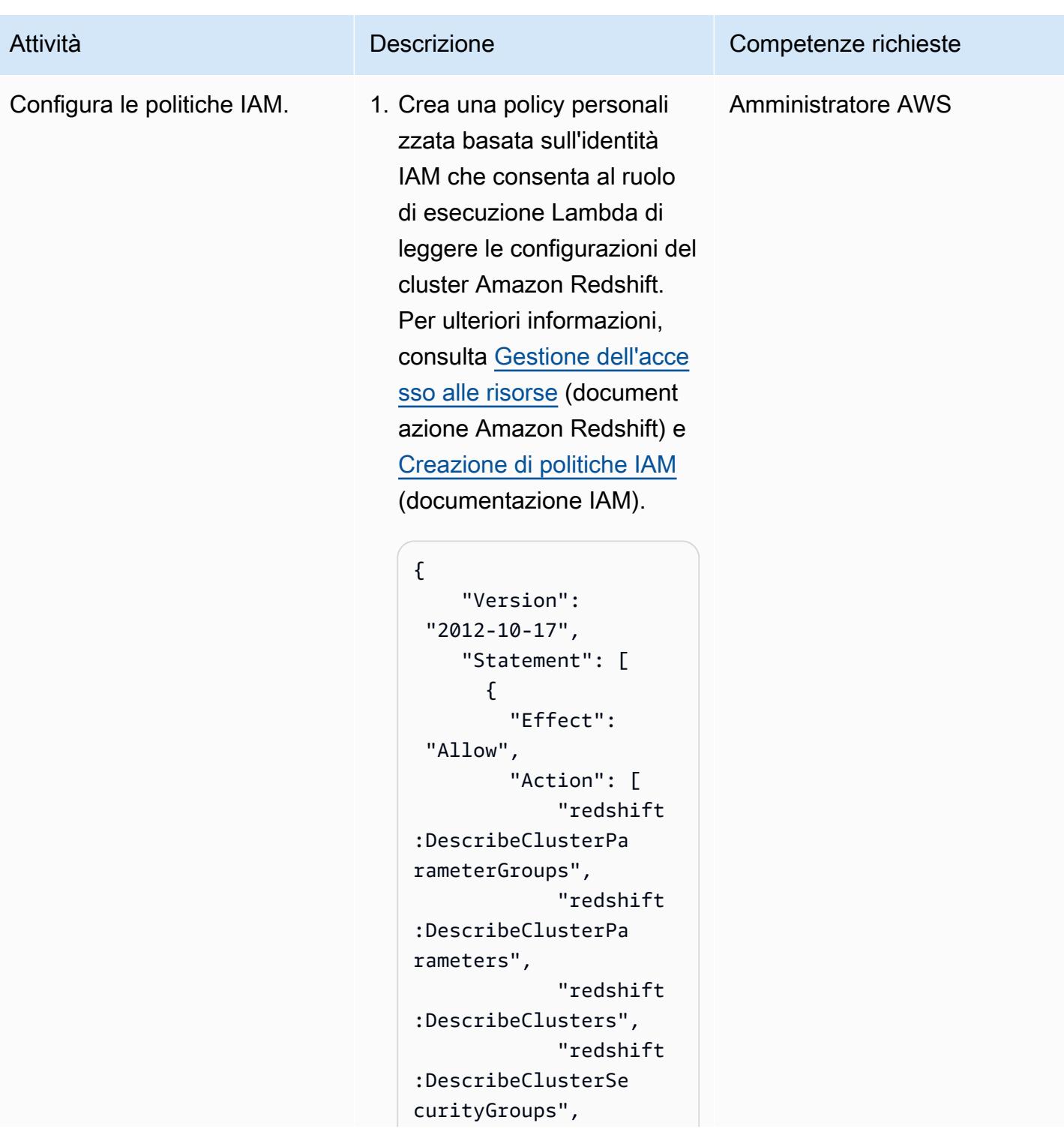

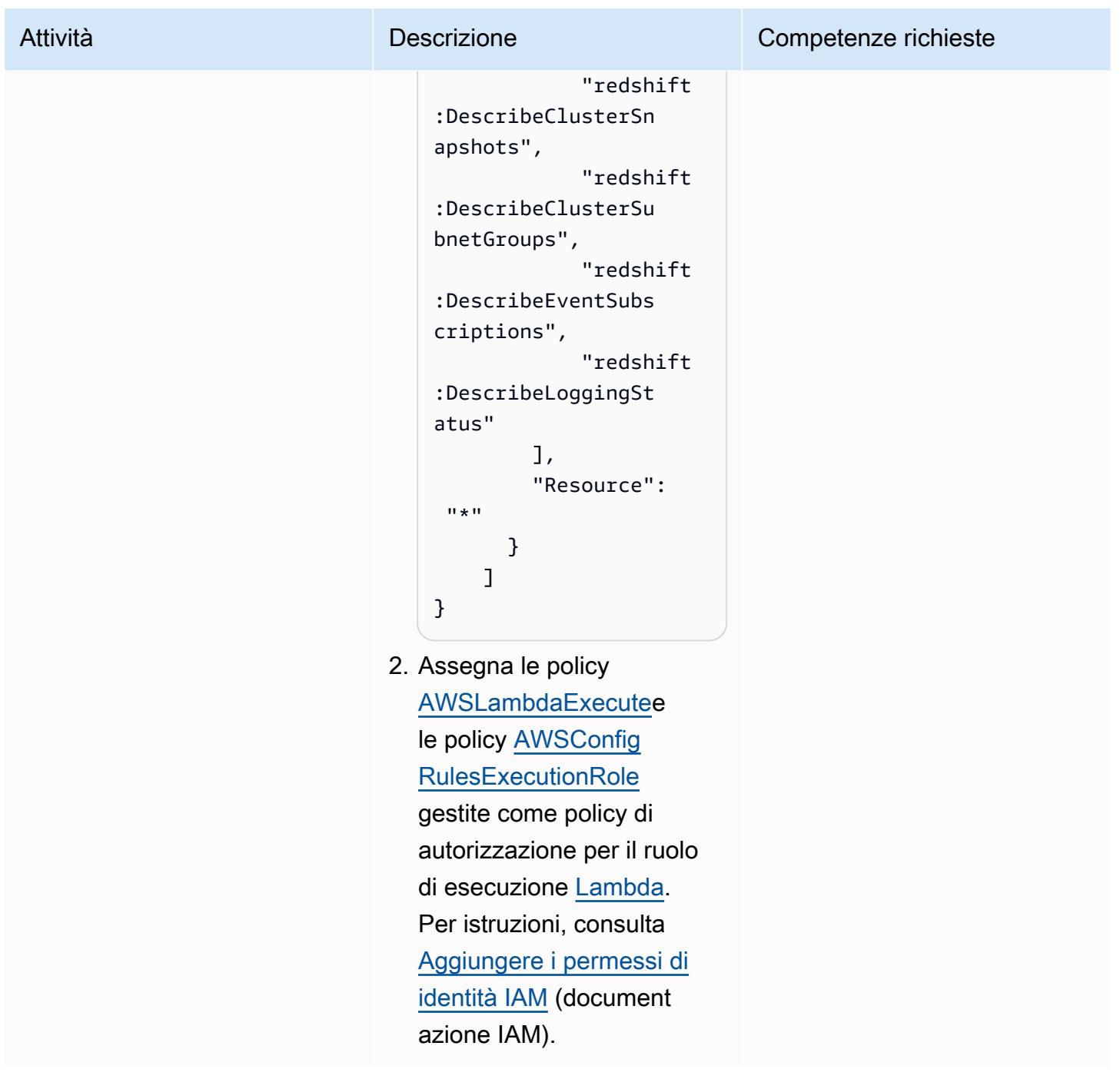

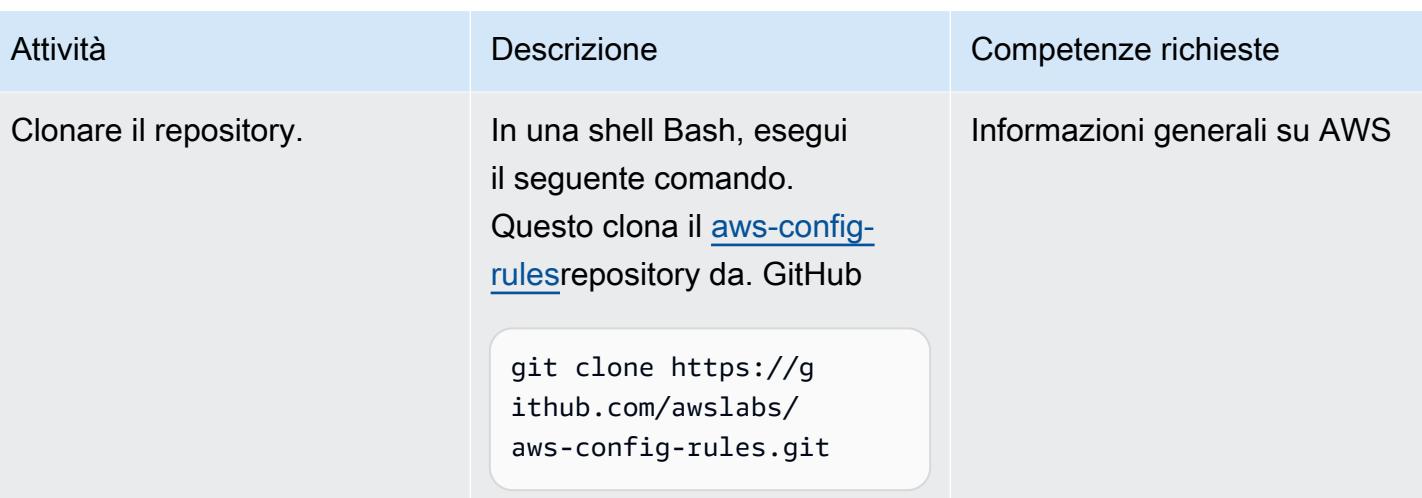

## Implementa le regole in AWS Config

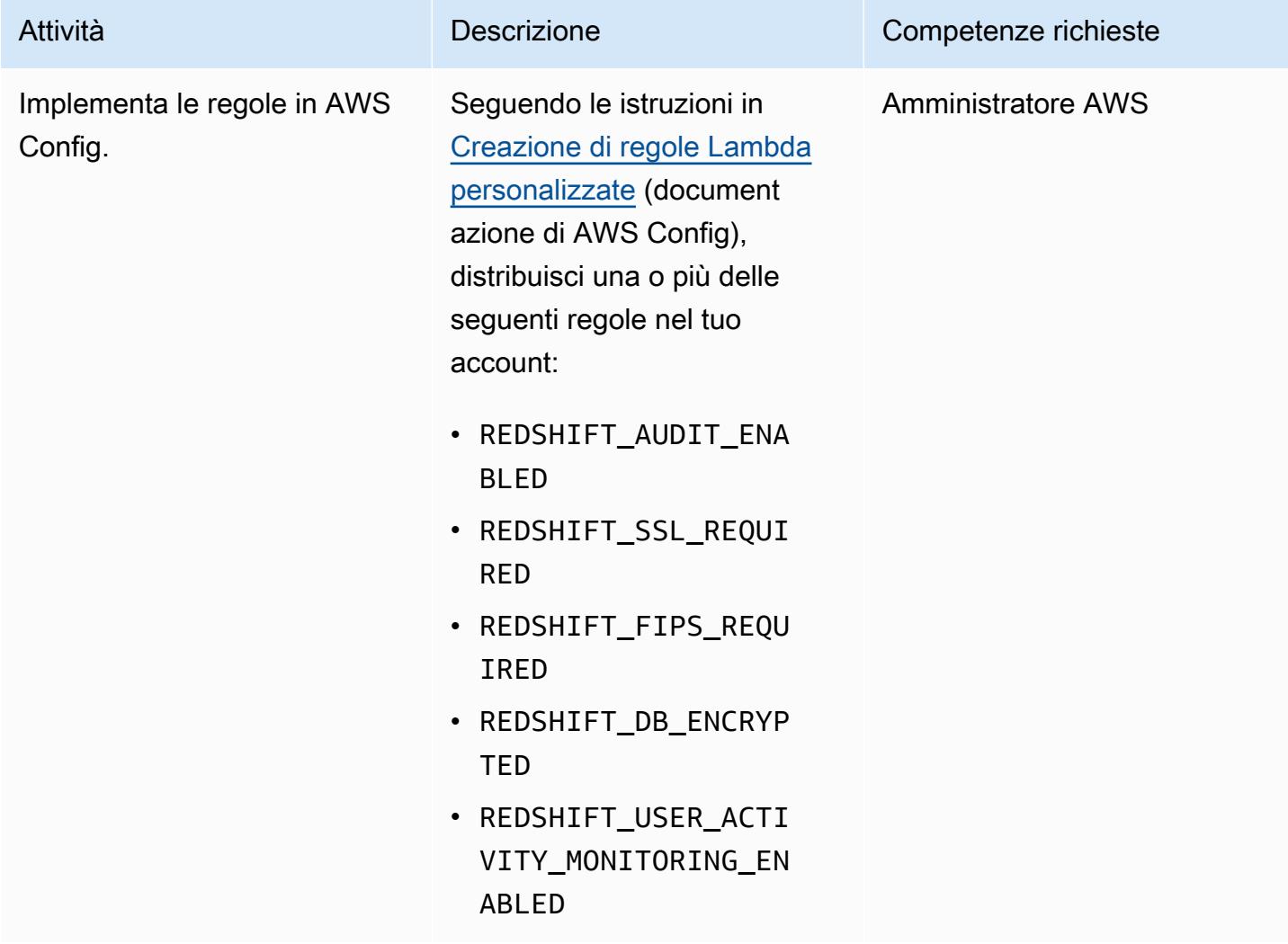

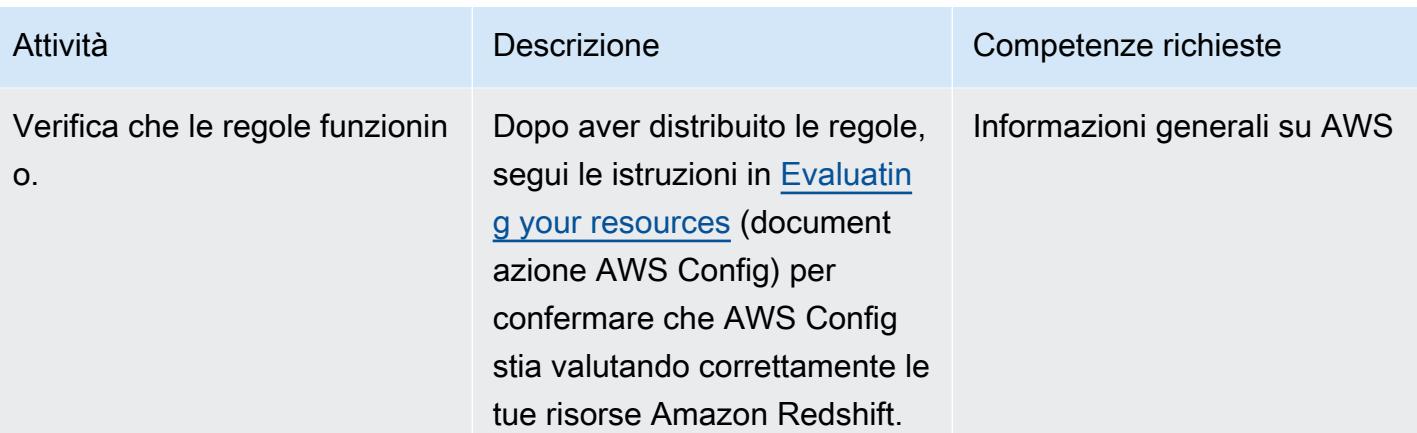

#### Risorse correlate

Documentazione del servizio AWS

- [Sicurezza in Amazon Redshift \(documentazione](https://docs.aws.amazon.com/redshift/latest/mgmt/iam-redshift-user-mgmt.html) Amazon Redshift)
- [Gestione della sicurezza del database](https://docs.aws.amazon.com/redshift/latest/dg/r_Database_objects.html) (documentazione Amazon Redshift)
- [Regole personalizzate di AWS Config \(documentazione](https://docs.aws.amazon.com/config/latest/developerguide/evaluate-config_develop-rules.html) AWS Config)

#### Prontuario AWS

- [Verifica che i nuovi cluster Amazon Redshift abbiano endpoint SSL richiesti](https://docs.aws.amazon.com/prescriptive-guidance/latest/patterns/verify-that-new-amazon-redshift-clusters-have-required-ssl-endpoints.html)
- [Assicurati che un cluster Amazon Redshift sia crittografato al momento della creazione](https://docs.aws.amazon.com/prescriptive-guidance/latest/patterns/ensure-an-amazon-redshift-cluster-is-encrypted-upon-creation.html)

## Informazioni aggiuntive

Puoi utilizzare le seguenti AWS Managed Rules in AWS Config per confermare le seguenti configurazioni di sicurezza per Amazon Redshift:

- [redshift-cluster-configuration-check—](https://docs.aws.amazon.com/config/latest/developerguide/redshift-cluster-configuration-check.html) Utilizza questa regola per confermare che la registrazione di controllo sia abilitata per i database nel cluster Amazon Redshift e confermare che i database siano crittografati.
- [redshift-require-tls-ssl](https://docs.aws.amazon.com/config/latest/developerguide/redshift-require-tls-ssl.html) Utilizza questa regola per confermare che è necessario SSL per la connessione al cluster Amazon Redshift.

# Usa Network Firewall per acquisire i nomi di dominio DNS dal Server Name Indication (SNI) per il traffico in uscita

Creato da Kirankumar Chandrashekar (AWS)

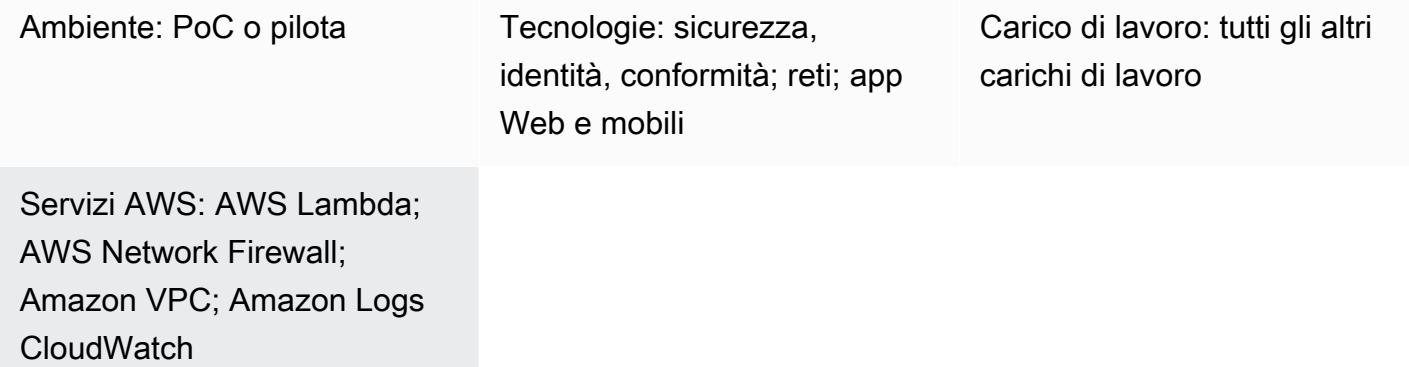

## Riepilogo

Questo modello mostra come utilizzare Amazon Web Services (AWS) Network Firewall per raccogliere i nomi di dominio DNS forniti dalla Server Name Indication (SNI) nell'intestazione HTTPS del traffico di rete in uscita. Network Firewall è un servizio gestito che semplifica l'implementazione di protezioni di rete critiche per Amazon Virtual Private Cloud (Amazon VPC), inclusa la possibilità di proteggere il traffico in uscita con un firewall che blocca i pacchetti che non soddisfano determinati requisiti di sicurezza. La protezione del traffico in uscita verso nomi di dominio DNS specifici si chiama filtro in uscita, che consiste nel monitorare e potenzialmente limitare il flusso di informazioni in uscita da una rete all'altra.

Dopo aver acquisito i dati SNI che passano attraverso Network Firewall, puoi utilizzare Amazon CloudWatch Logs e AWS Lambda per pubblicare i dati su un argomento Amazon Simple Notification Service (Amazon SNS) che genera notifiche e-mail. Le notifiche e-mail includono il nome del server e altre informazioni SNI pertinenti. Inoltre, è possibile utilizzare l'output di questo pattern per consentire o limitare il traffico in uscita in base al nome di dominio nell'SNI utilizzando le regole del firewall. Per ulteriori informazioni, consulta [Lavorare con gruppi di regole stateful in AWS Network Firewall nella](https://docs.aws.amazon.com/network-firewall/latest/developerguide/stateful-rule-groups-ips.html)  [documentazione](https://docs.aws.amazon.com/network-firewall/latest/developerguide/stateful-rule-groups-ips.html) di Network Firewall.

### Prerequisiti e limitazioni

#### **Prerequisiti**

- Un account AWS attivo
- [AWS Command Line Interface \(AWS CLI\)](https://docs.aws.amazon.com/cli/latest/userguide/install-cliv2.html) versione 2, installata e configurata su Linux, macOS o Windows
- [Network Firewall,](https://docs.aws.amazon.com/network-firewall/latest/developerguide/getting-started.html) configurato e configurato in Amazon VPC e utilizzato per ispezionare il traffico in uscita

Nota: Network Firewall può utilizzare una delle seguenti configurazioni VPC:

- [Architettura semplice a zona singola con un gateway Internet](https://docs.aws.amazon.com/network-firewall/latest/developerguide/arch-single-zone-igw.html)
- [Architettura multizona con un gateway Internet](https://docs.aws.amazon.com/network-firewall/latest/developerguide/arch-two-zone-igw.html)
- [Architettura con un gateway Internet e un gateway NAT](https://docs.aws.amazon.com/network-firewall/latest/developerguide/arch-igw-ngw.html)

#### **Architettura**

Il diagramma seguente mostra come utilizzare Network Firewall per raccogliere dati SNI dal traffico di rete in uscita e quindi pubblicare tali dati su un argomento SNS utilizzando CloudWatch Logs e Lambda.

Il diagramma mostra il flusso di lavoro seguente:

- 1. Network Firewall raccoglie i nomi di dominio dai dati SNI nell'intestazione HTTPS del traffico di rete in uscita.
- 2. CloudWatch Logs monitora i dati SNI e richiama una funzione Lambda ogni volta che il traffico di rete in uscita passa attraverso Network Firewall.
- 3. La funzione Lambda legge i dati SNI acquisiti da CloudWatch Logs e quindi li pubblica su un argomento SNS.
- 4. L'argomento SNS ti invia una notifica e-mail che include i dati SNI.

#### Automazione e scalabilità

• Puoi usare [AWS CloudFormation](https://docs.aws.amazon.com/AWSCloudFormation/latest/UserGuide/Welcome.html) per creare questo modello utilizzando l'[infrastruttura come](https://docs.aws.amazon.com/whitepapers/latest/introduction-devops-aws/infrastructure-as-code.html)  [codice.](https://docs.aws.amazon.com/whitepapers/latest/introduction-devops-aws/infrastructure-as-code.html)

#### Stack tecnologico

- CloudWatch Registri Amazon
- Amazon SNS
- Amazon VPC
- AWS Lambda
- AWS Network Firewall

#### **Strumenti**

Servizi AWS

- [Amazon CloudWatch Logs:](https://docs.aws.amazon.com/AmazonCloudWatch/latest/logs/WhatIsCloudWatchLogs.html) puoi utilizzare Amazon CloudWatch Logs per monitorare, archiviare e accedere ai tuoi file di log da istanze Amazon Elastic Compute Cloud (Amazon EC2) CloudTrail, AWS, Amazon Route 53 e altre fonti.
- [Amazon SNS Amazon Simple](https://docs.aws.amazon.com/sns/latest/dg/welcome.html) Notification Service (Amazon SNS) è un servizio gestito che fornisce il recapito dei messaggi dagli editori agli abbonati (noti anche come produttori e consumatori).
- [Amazon VPC:](https://docs.aws.amazon.com/vpc/latest/userguide/what-is-amazon-vpc.html) Amazon Virtual Private Cloud (Amazon VPC) fornisce una sezione logicamente isolata del cloud AWS in cui è possibile avviare le risorse AWS in una rete virtuale definita dall'utente. Questa rete virtuale è simile a una comune rete da gestire all'interno del proprio data center, ma con i vantaggi dell'infrastruttura scalabile di AWS.
- [AWS Lambda:](https://docs.aws.amazon.com/lambda/latest/dg/welcome.html) AWS Lambda è un servizio di elaborazione che consente di eseguire codice senza effettuare il provisioning o la gestione di server.
- [AWS Network Firewall](https://docs.aws.amazon.com/network-firewall/latest/developerguide/what-is-aws-network-firewall.html): AWS Network Firewall è un servizio gestito che semplifica l'implementazione delle protezioni di rete essenziali per tutti i tuoi Amazon VPC.

### Epiche

Creare un gruppo di CloudWatch log per Network Firewall

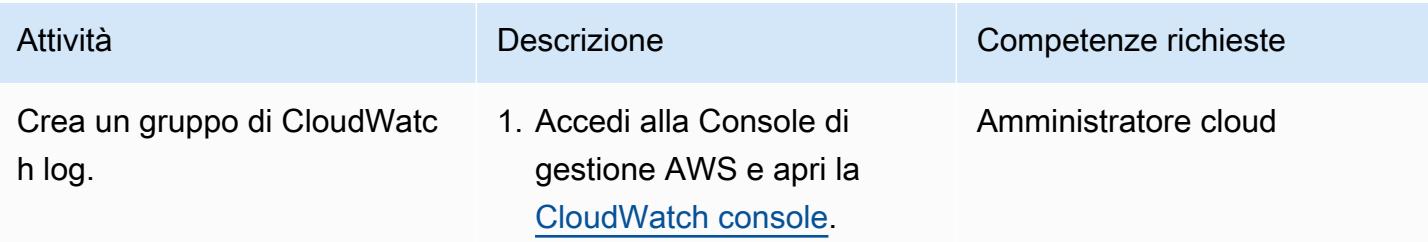

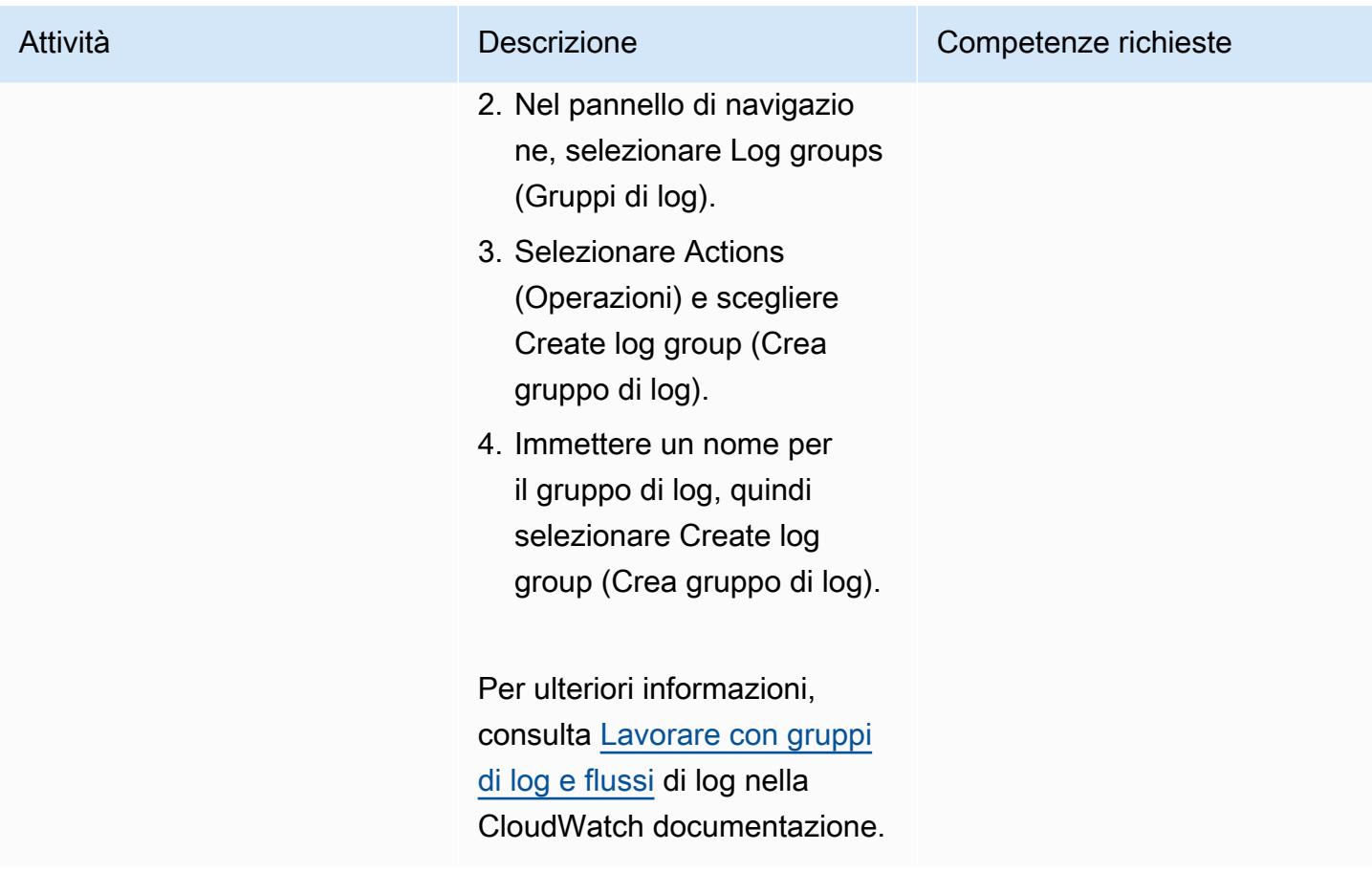

#### Crea un argomento e un abbonamento SNS

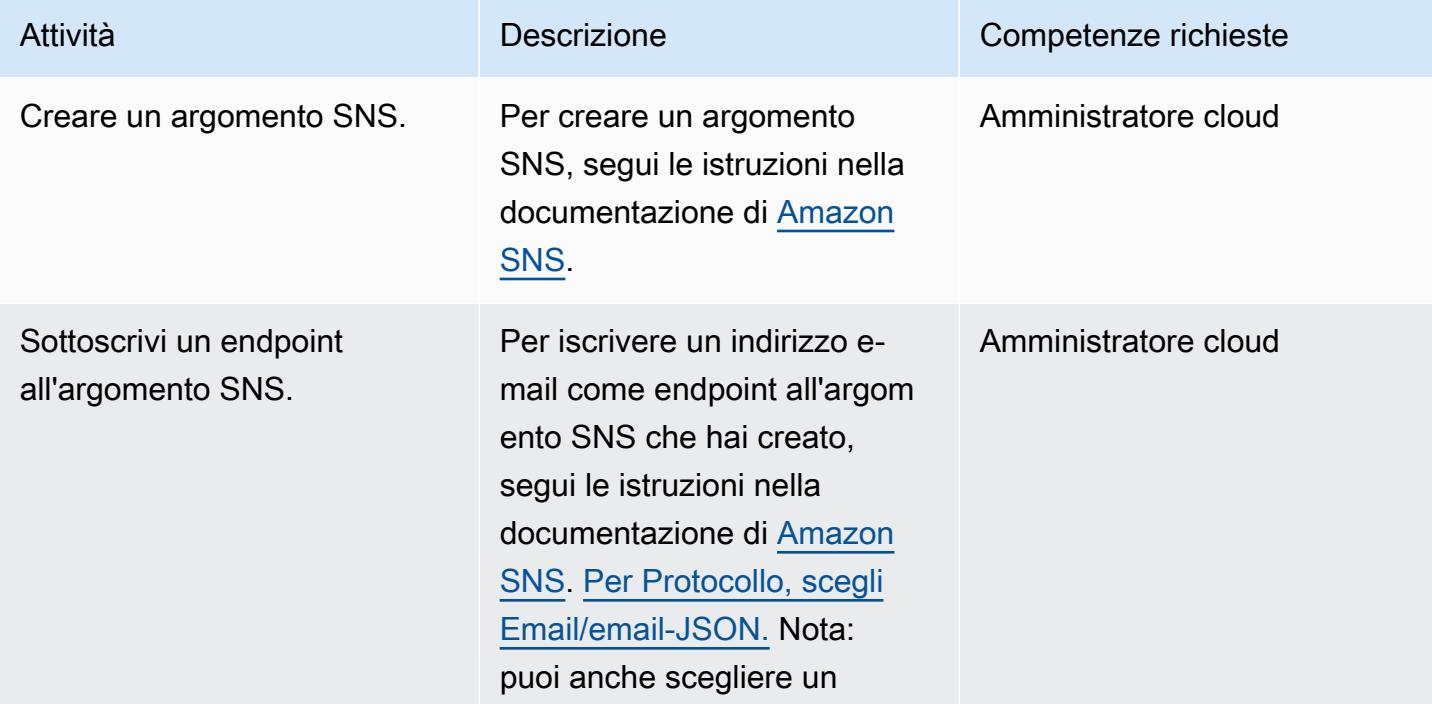

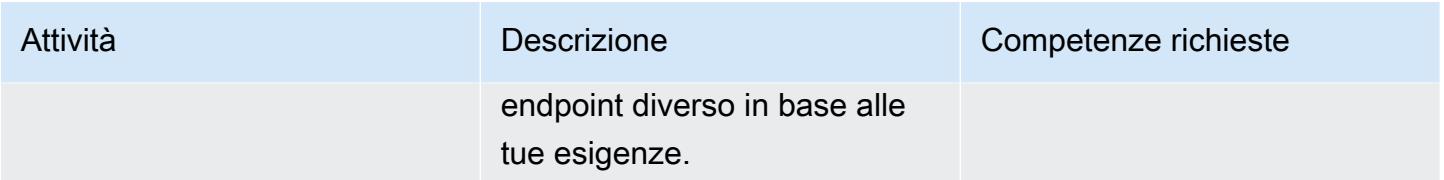

#### Configurare la registrazione in Network Firewall

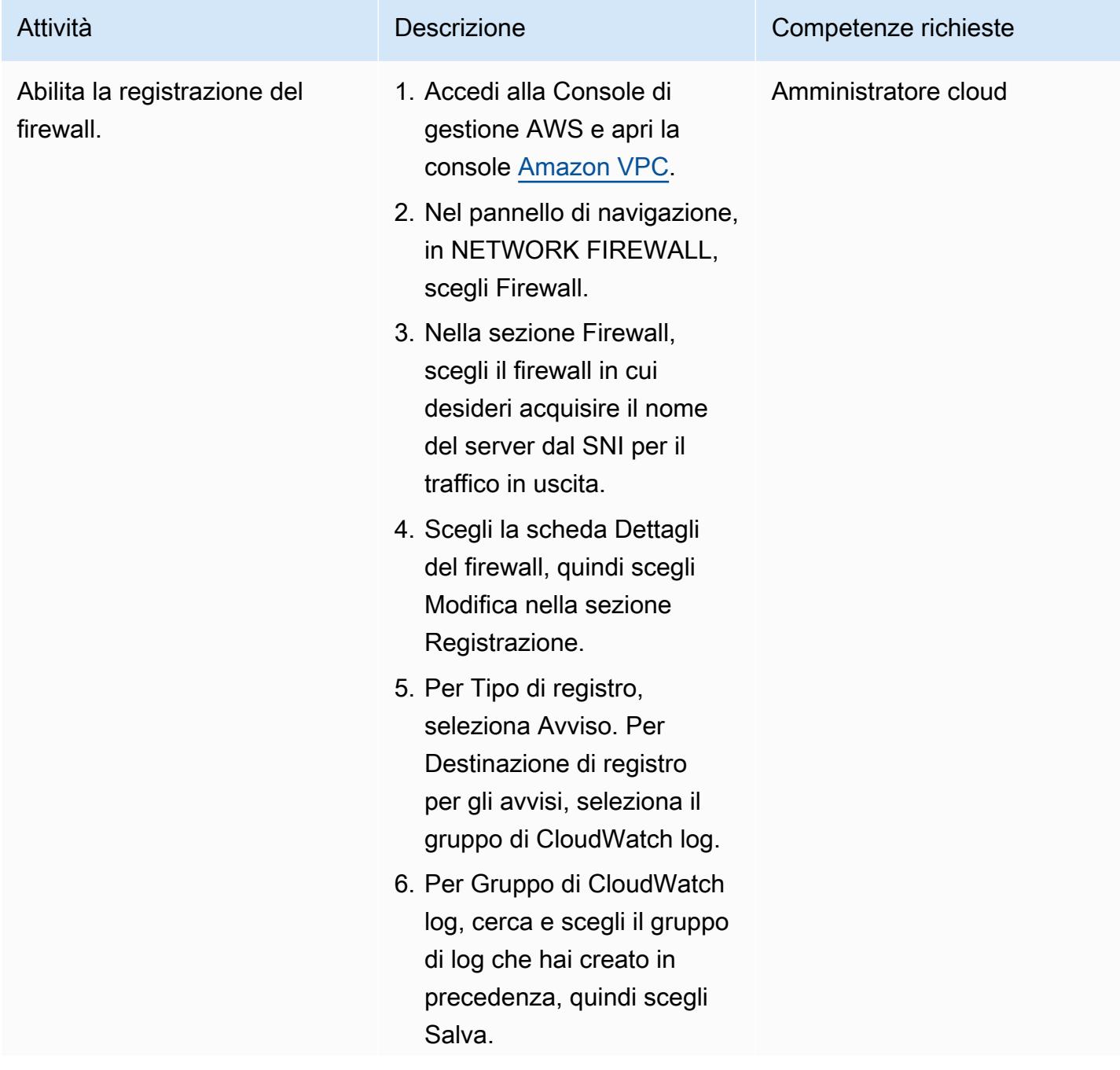

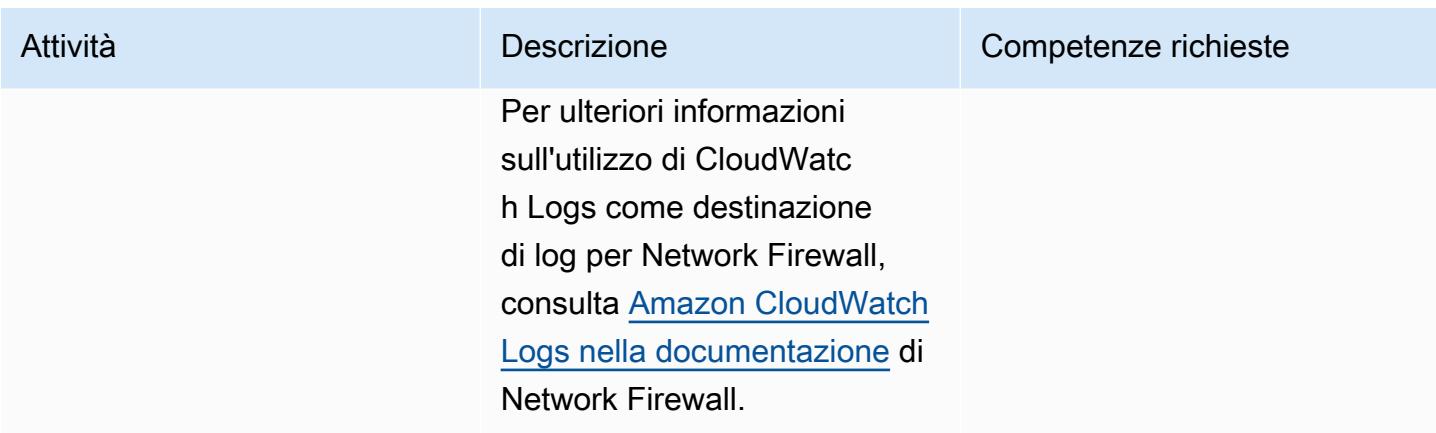

#### Imposta una regola staterful in Network Firewall

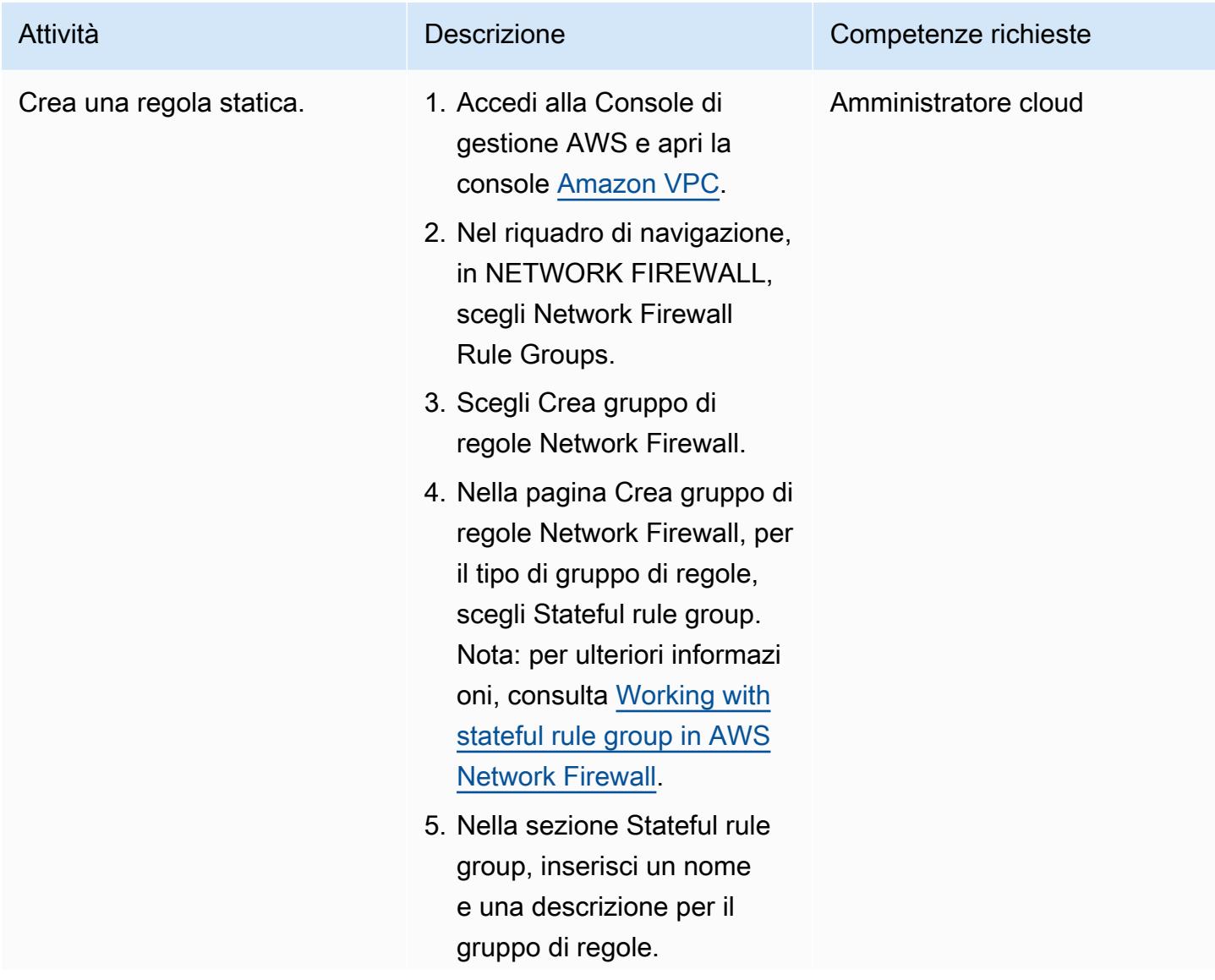

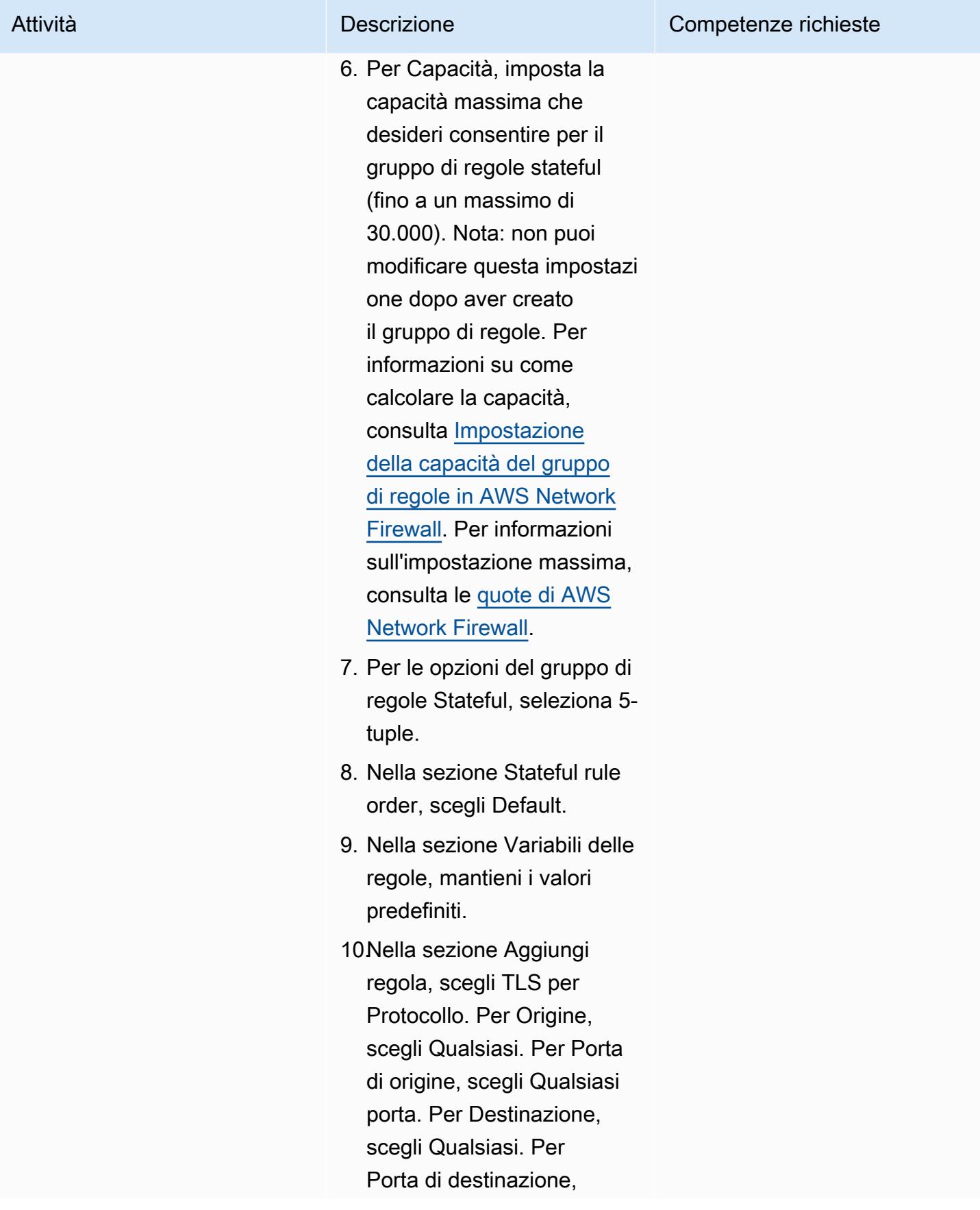

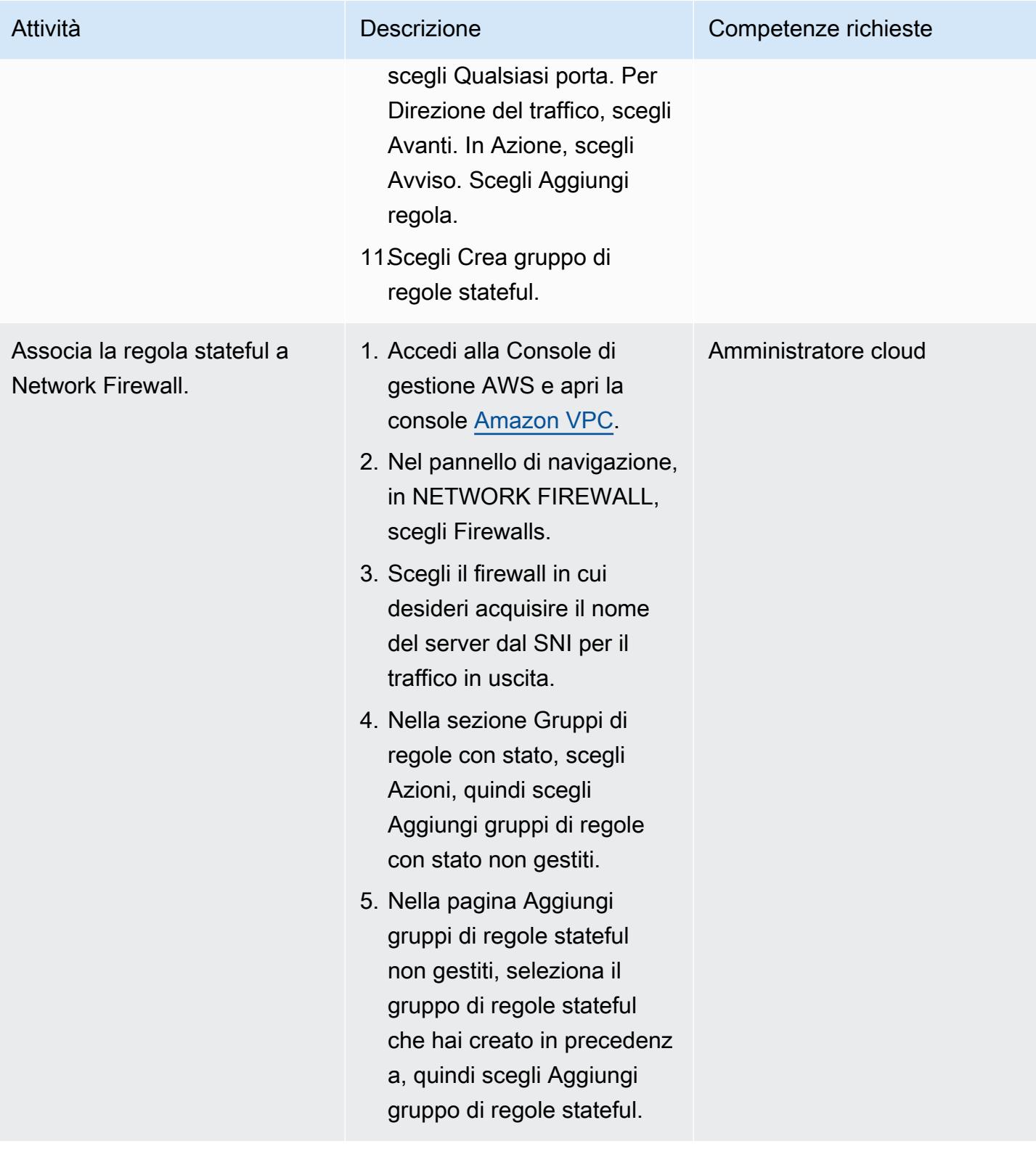
# Crea una funzione Lambda per leggere i log

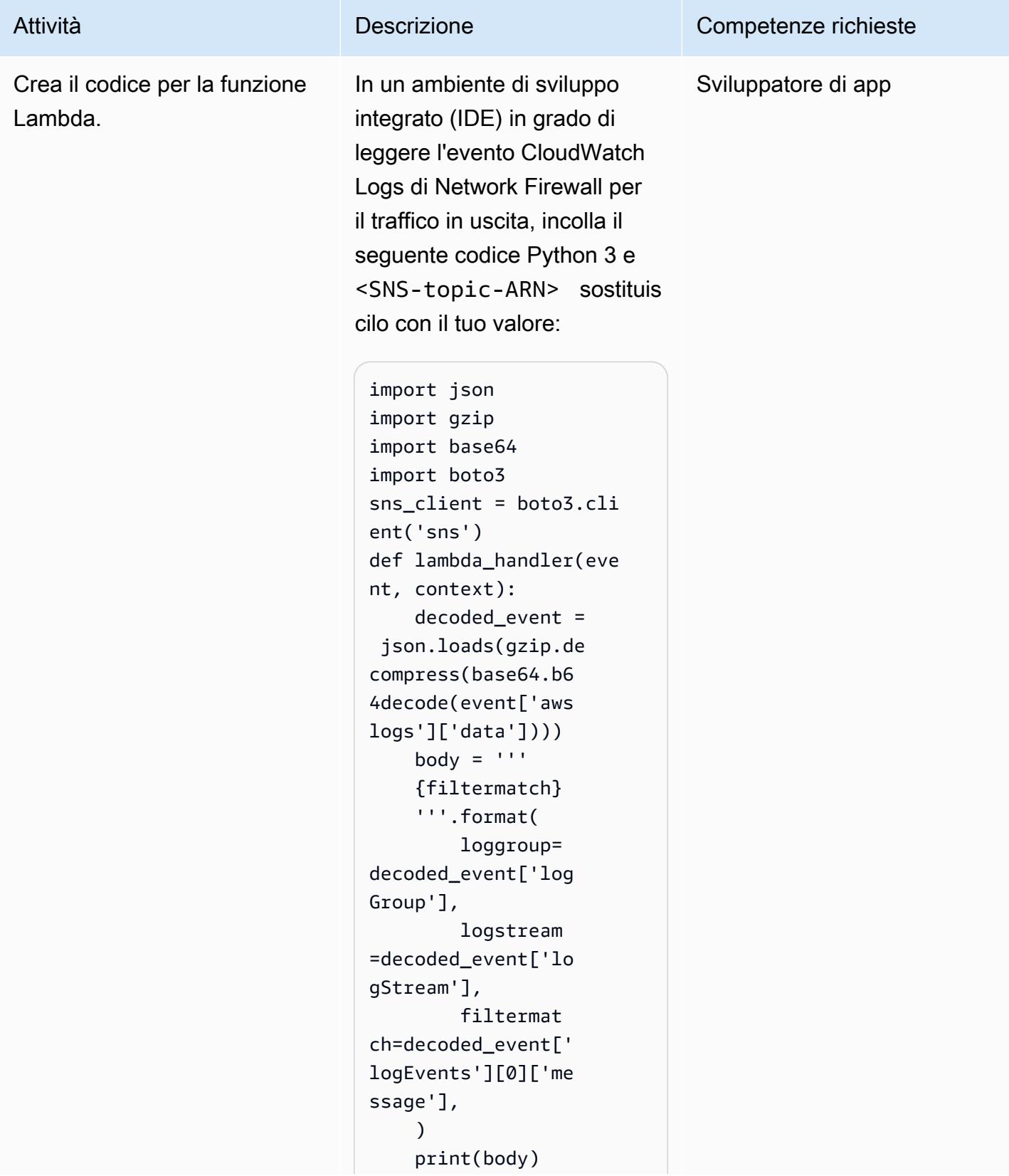

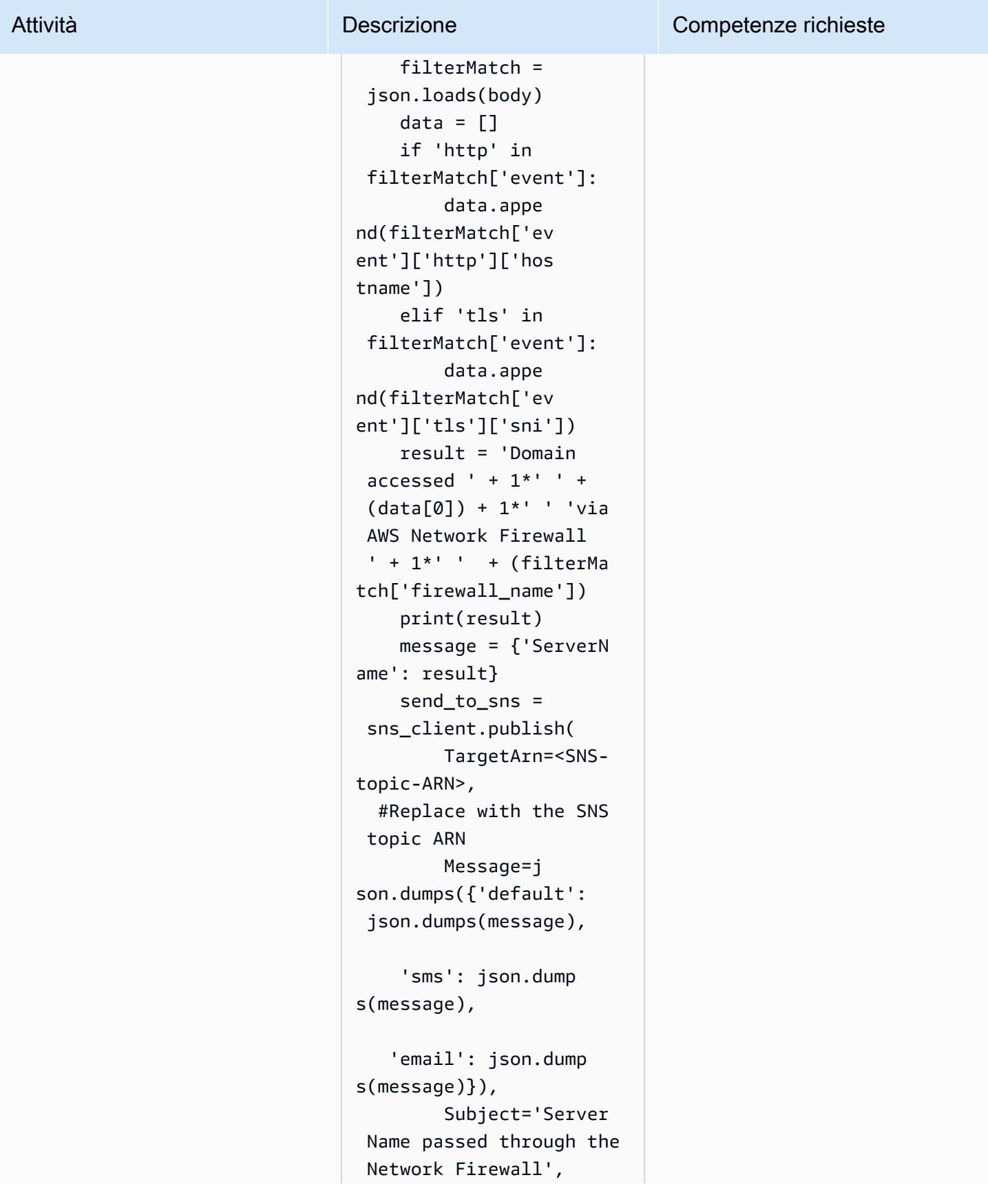

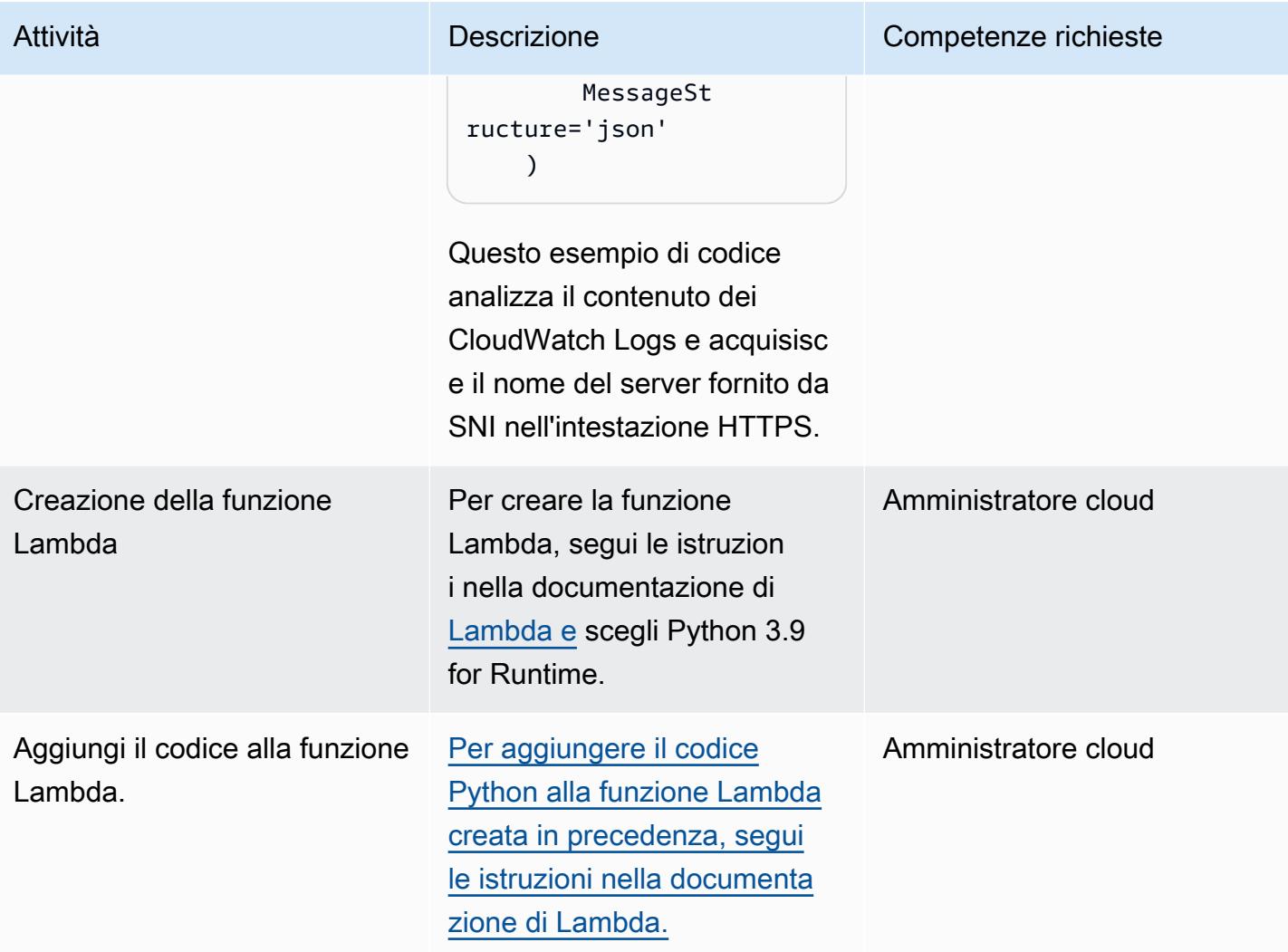

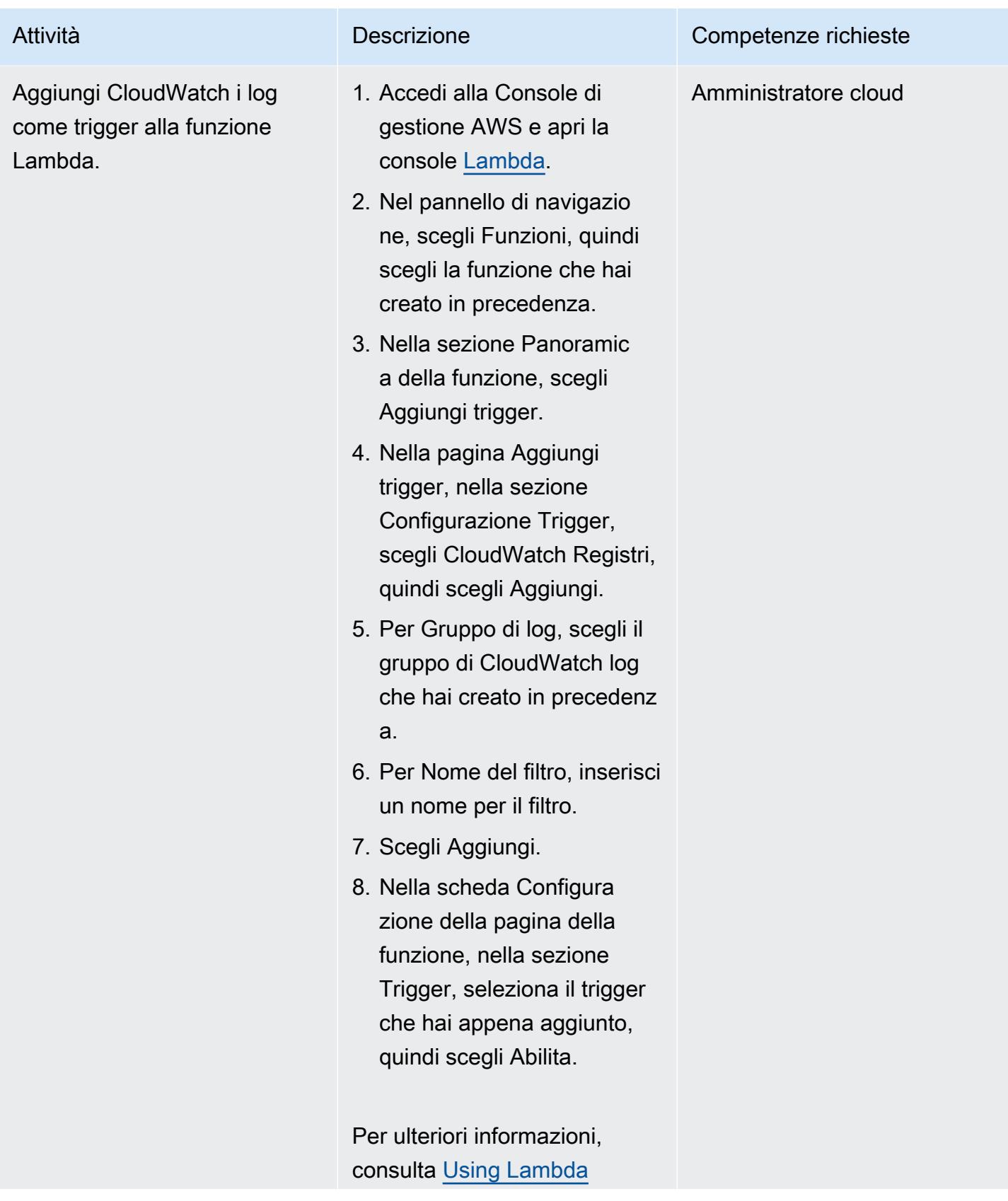

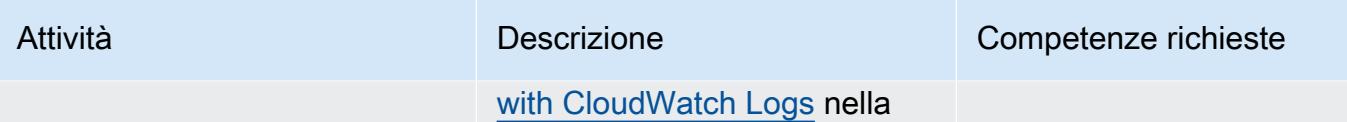

documentazione di Lambda.

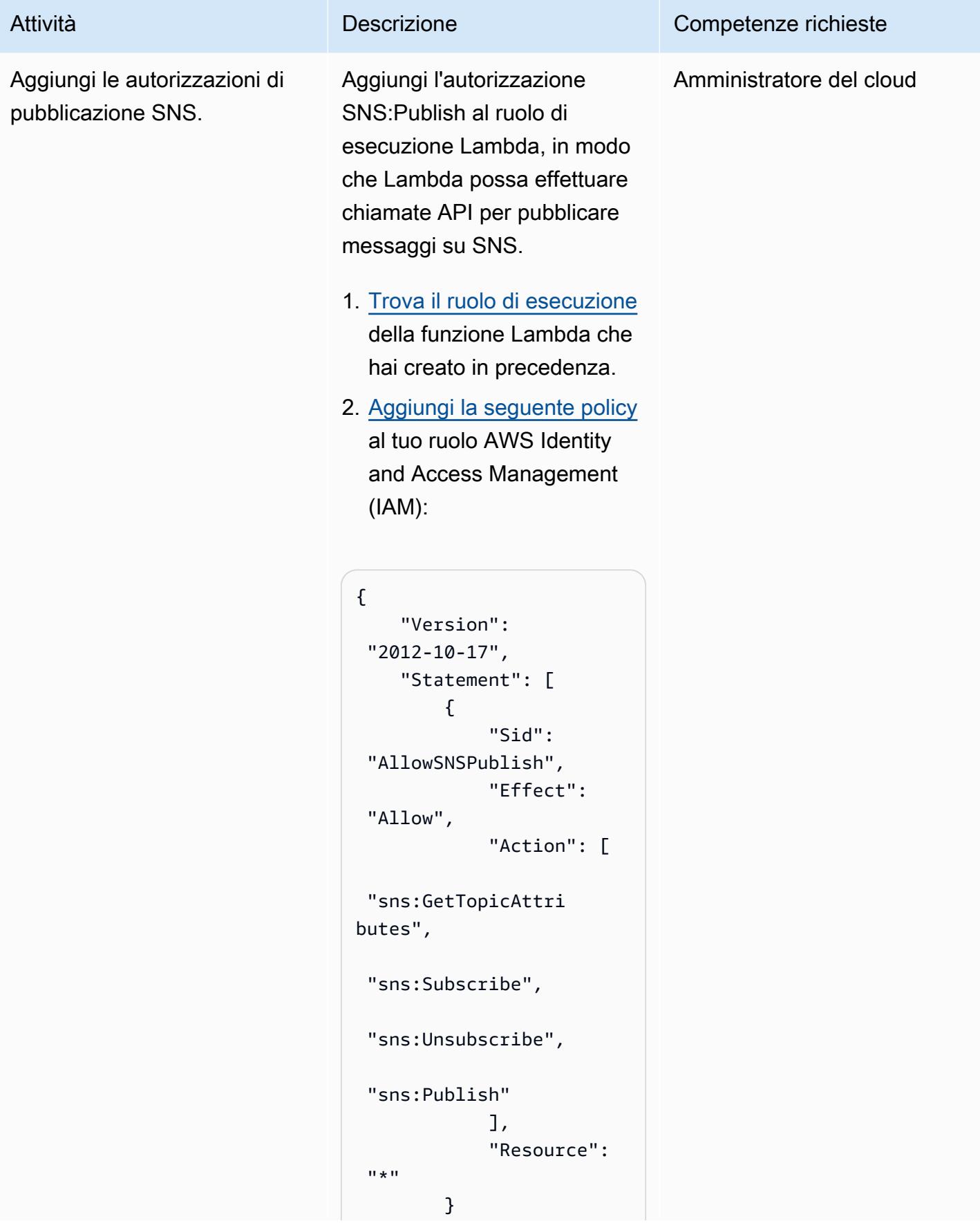

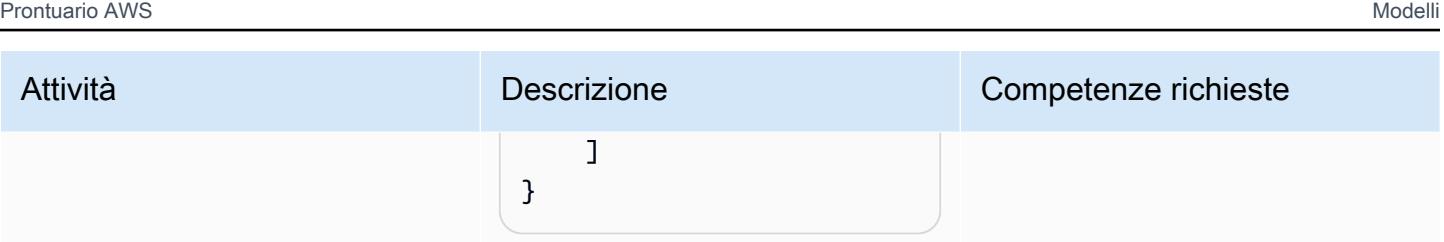

### Verifica la funzionalità della tua notifica SNS

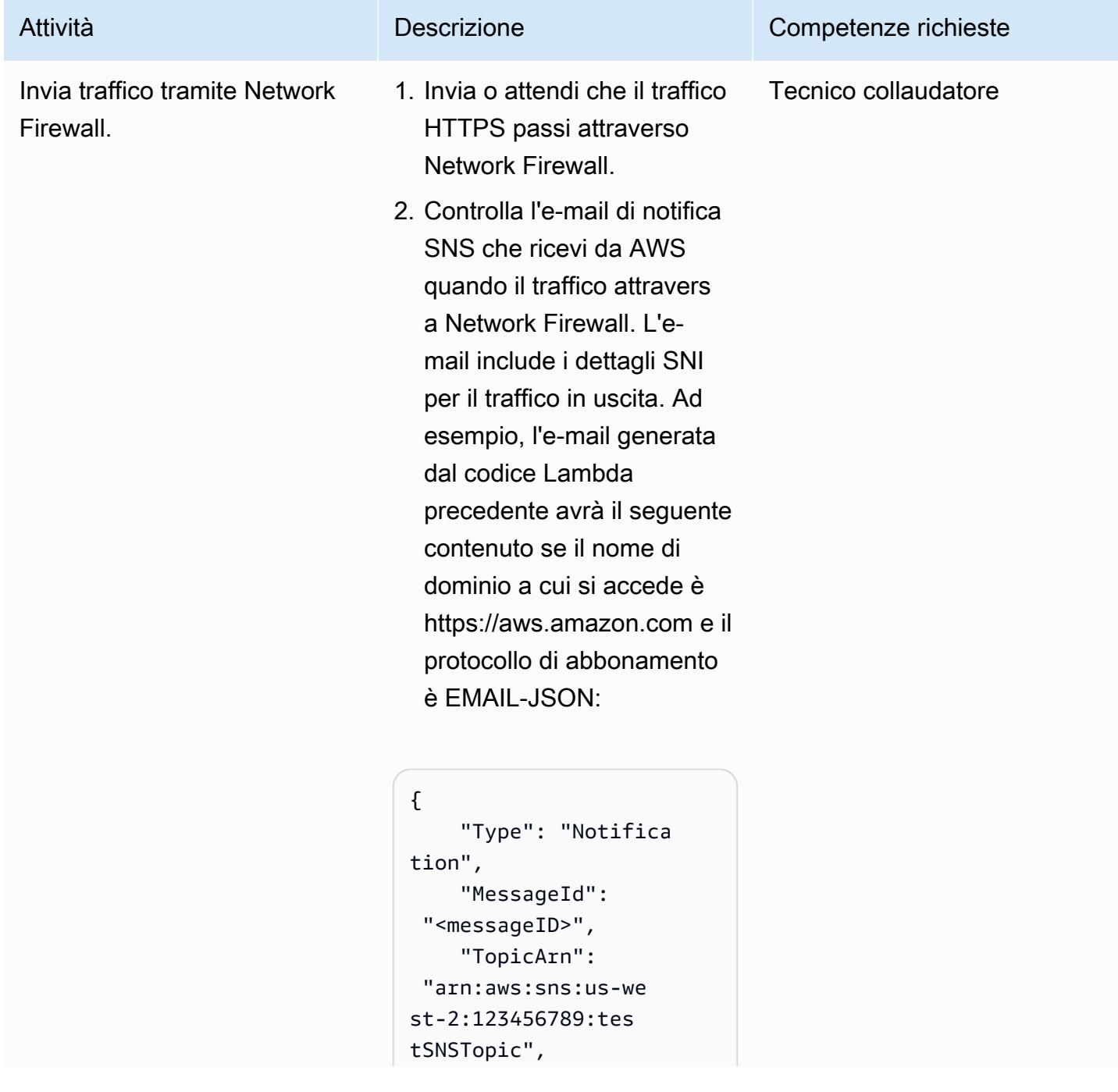

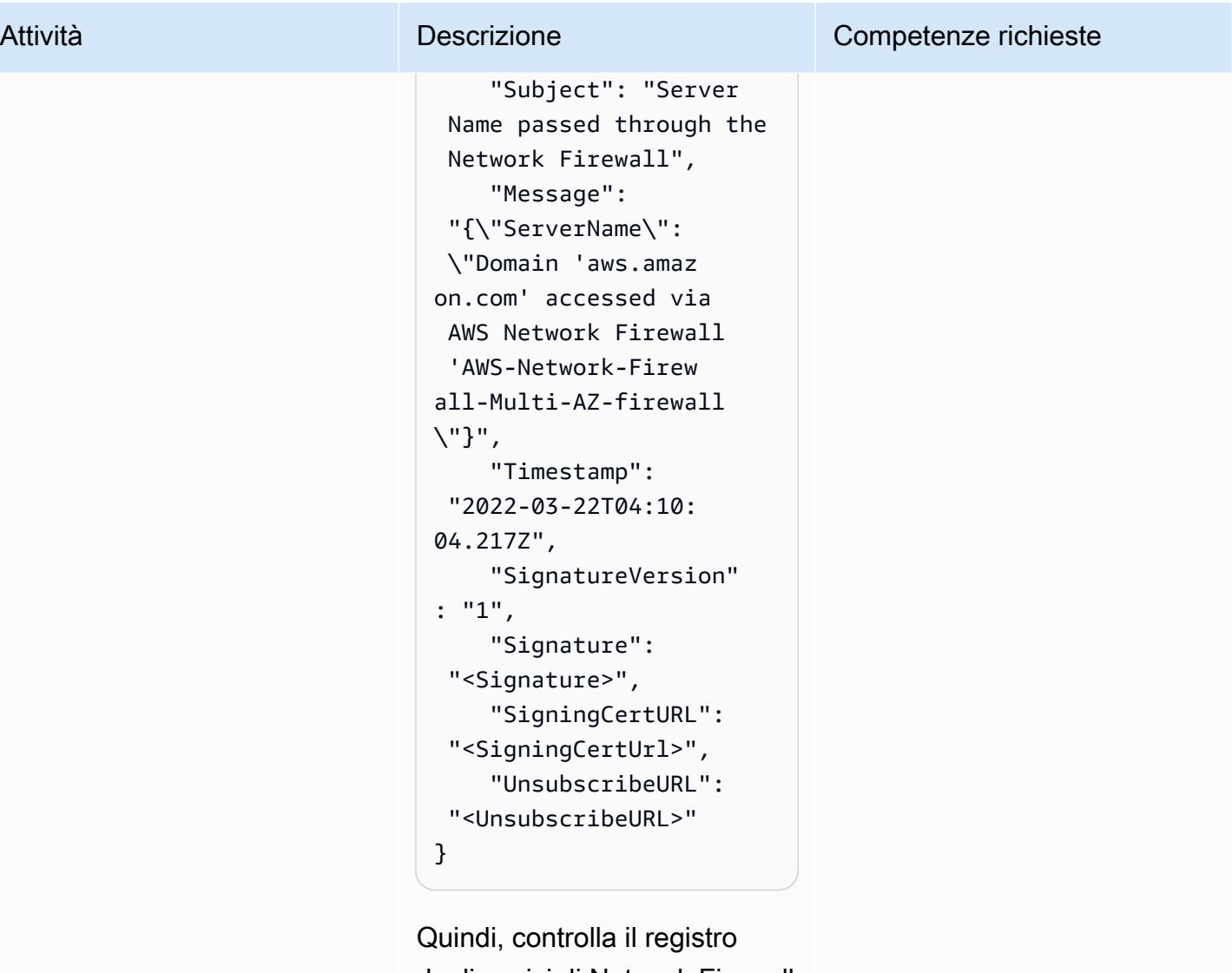

degli avvisi di Network Firewall in Amazon CloudWatch seguendo le istruzioni nella [CloudWatch documentazione](https://docs.aws.amazon.com/AmazonCloudWatch/latest/logs/SearchDataFilterPattern.html) [di Amazon](https://docs.aws.amazon.com/AmazonCloudWatch/latest/logs/SearchDataFilterPattern.html). Il registro degli avvisi mostra il seguente output:

```
{ 
        "firewall_name": 
  "AWS-Network-Firew 
all-Multi-AZ-firew 
all", 
        "availability_zone 
": "us-east-2b",
```
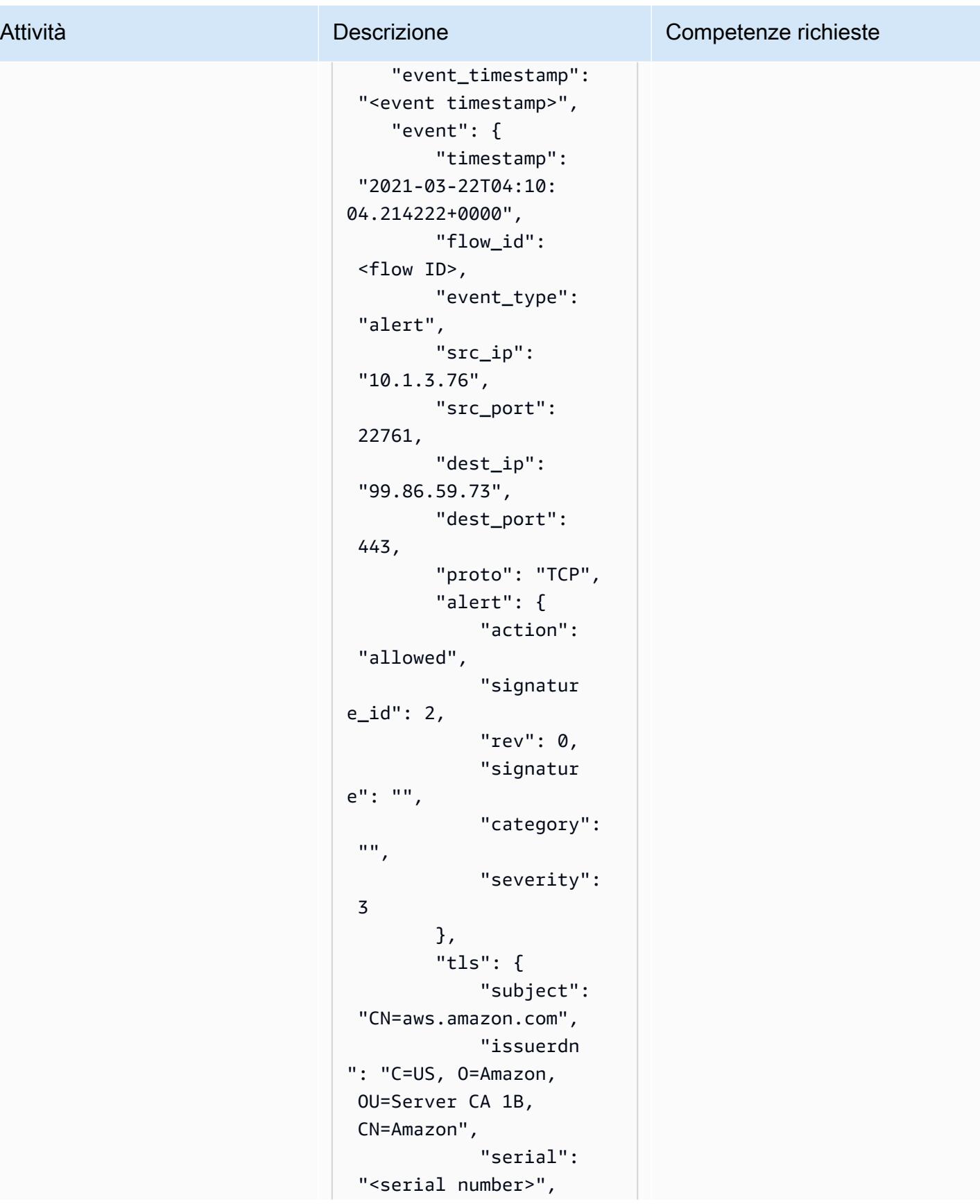

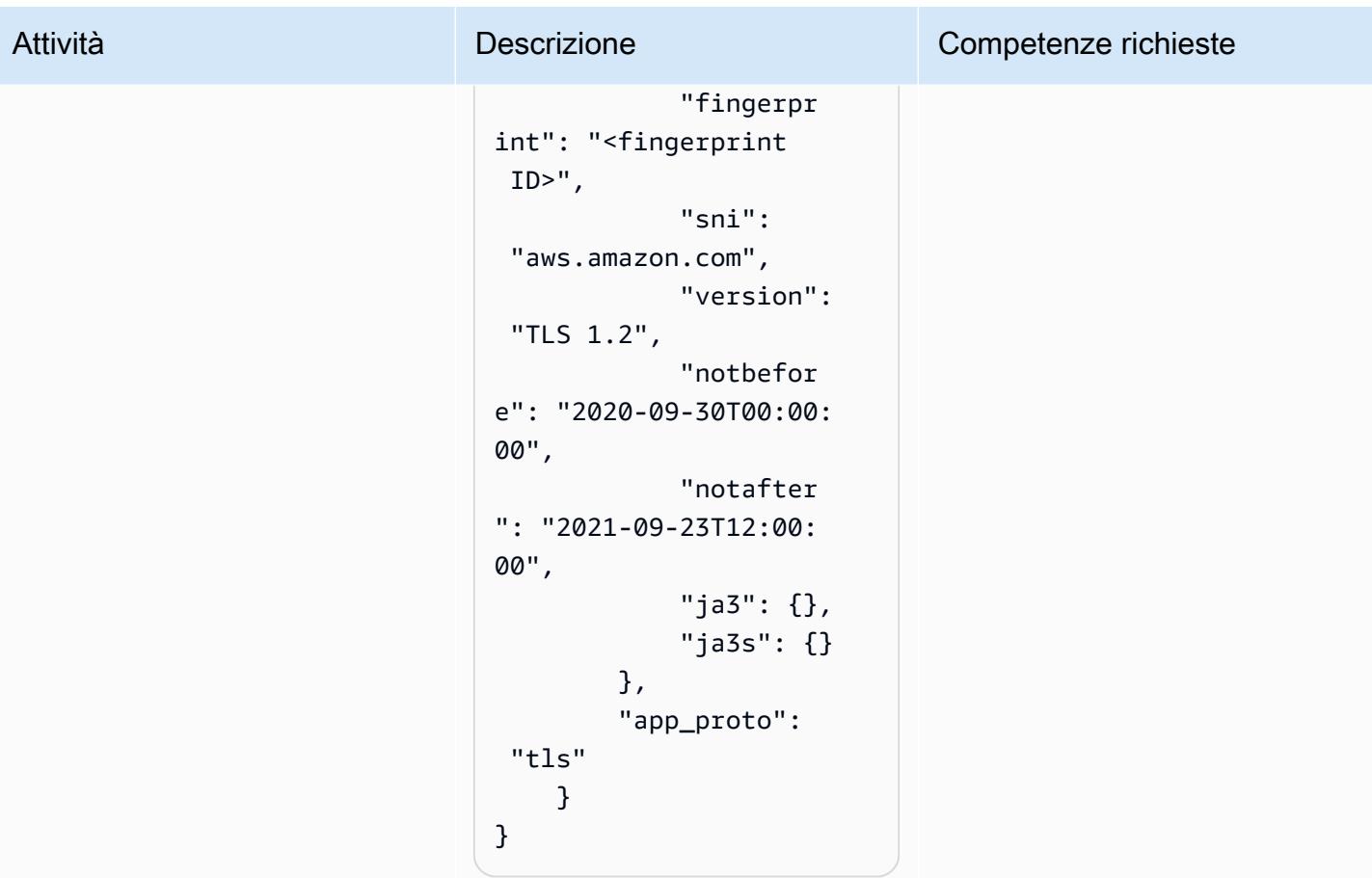

# Usa Terraform per abilitare automaticamente Amazon GuardDuty per un'organizzazione

```
Creato da Aarthi Kannan (AWS)
```
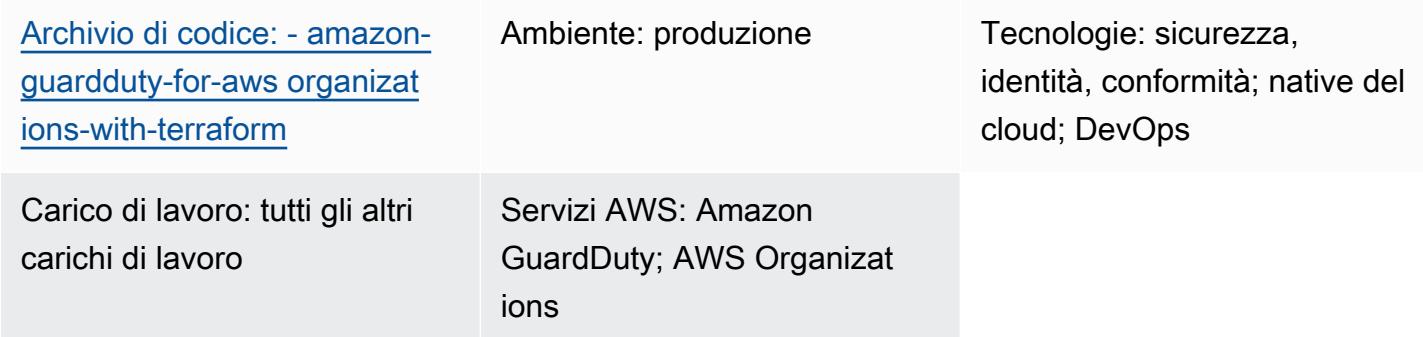

# Riepilogo

Amazon monitora GuardDuty continuamente i tuoi account Amazon Web Services (AWS) e utilizza l'intelligence sulle minacce per identificare attività impreviste e potenzialmente dannose all'interno del tuo ambiente AWS. L'abilitazione manuale GuardDuty di più account o organizzazioni, in più regioni AWS o tramite la Console di gestione AWS può essere complicata. Puoi automatizzare il processo utilizzando uno strumento Infrastructure as Code (IaC), come Terraform, che può fornire e gestire servizi e risorse multiaccount e multiregione nel cloud.

AWS consiglia di utilizzare AWS Organizations per configurare e gestire più account in GuardDuty. Questo modello è conforme a tale raccomandazione. Uno dei vantaggi di questo approccio è che, quando vengono creati o aggiunti nuovi account all'organizzazione, GuardDuty verranno abilitati automaticamente in questi account per tutte le regioni supportate, senza la necessità di un intervento manuale.

Questo modello dimostra come utilizzare HashiCorp Terraform per abilitare Amazon GuardDuty per tre o più account Amazon Web Services (AWS) in un'organizzazione. Il codice di esempio fornito con questo pattern esegue le seguenti operazioni:

- Abilita tutti GuardDuty gli account AWS che sono attualmente membri dell'organizzazione di destinazione in AWS Organizations
- Attiva la funzionalità Auto-Enable in GuardDuty, che abilita automaticamente tutti GuardDuty gli account che verranno aggiunti all'organizzazione di destinazione in futuro
- Consente di selezionare le regioni in cui si desidera abilitare GuardDuty
- Utilizza l'account di sicurezza dell'organizzazione come GuardDuty amministratore delegato
- Crea un bucket Amazon Simple Storage Service (Amazon S3) Simple Storage Service (Amazon S3) nell'account di registrazione e GuardDuty configura la pubblicazione dei risultati aggregati di tutti gli account in questo bucket
- Assegna una politica del ciclo di vita che trasferisce i risultati dal bucket S3 allo storage Amazon S3 Glacier Flexible Retrieval dopo 365 giorni, per impostazione predefinita

Puoi eseguire manualmente questo codice di esempio oppure integrarlo nella tua pipeline di integrazione continua e distribuzione continua (CI/CD).

### **Destinatari**

Questo modello è consigliato agli utenti che hanno esperienza con Terraform, Python e AWS GuardDuty Organizations.

### Prerequisiti e limitazioni

### **Prerequisiti**

- Un account AWS attivo.
- Un'organizzazione è configurata in AWS Organizations e contiene almeno i seguenti tre account:
	- Un account di gestione: questo è l'account da cui si distribuisce il codice Terraform, autonomo o come parte della pipeline CI/CD. Lo stato Terraform è anche memorizzato in questo account.
	- Un account di sicurezza: questo account viene utilizzato come amministratore GuardDuty delegato. Per ulteriori informazioni, vedere [Considerazioni importanti per gli amministratori](https://docs.aws.amazon.com/guardduty/latest/ug/guardduty_organizations.html#delegated_admin_important)  [GuardDuty delegati](https://docs.aws.amazon.com/guardduty/latest/ug/guardduty_organizations.html#delegated_admin_important) (documentazione). GuardDuty
	- Un account di registrazione: questo account contiene il bucket S3 in cui vengono GuardDuty pubblicati i risultati aggregati di tutti gli account membri.

Per ulteriori informazioni su come configurare l'organizzazione con la configurazione richiesta, consulta [Creare una struttura di account](https://www.wellarchitectedlabs.com/cost/100_labs/100_1_aws_account_setup/2_account_structure/) (AWS Well-Architected Labs).

• Un bucket Amazon S3 e una tabella Amazon DynamoDB che fungono da backend remoto per archiviare lo stato di Terraform nell'account di gestione. [Per ulteriori informazioni sull'utilizzo dei](https://www.terraform.io/language/settings/backends/s3)  [backend remoti per lo stato Terraform, consulta S3 Backend \(documentazione Terraform\).](https://www.terraform.io/language/settings/backends/s3) [Per un](https://registry.terraform.io/modules/nozaq/remote-state-s3-backend/aws/latest) [esempio di codice che configura la gestione remota dello stato con un backend S3, vedi 3-backend](https://registry.terraform.io/modules/nozaq/remote-state-s3-backend/aws/latest) [\(Terraform Registry\). remote-state-s](https://registry.terraform.io/modules/nozaq/remote-state-s3-backend/aws/latest) Si notino i requisiti seguenti:

- Il bucket S3 e la tabella DynamoDB devono trovarsi nella stessa regione.
- Quando si crea la tabella DynamoDB, la chiave di partizione deve **LockID** essere (distinzione tra maiuscole e minuscole) e il tipo di chiave di partizione deve essere String. Tutte le altre impostazioni della tabella devono avere i valori predefiniti. Per ulteriori informazioni, vedere [Informazioni sulle chiavi primarie](https://docs.aws.amazon.com/amazondynamodb/latest/developerguide/HowItWorks.CoreComponents.html#HowItWorks.CoreComponents.PrimaryKey) e [Creazione di una tabella \(documentazione](https://docs.aws.amazon.com/amazondynamodb/latest/developerguide/getting-started-step-1.html) di DynamoDB).
- Un bucket S3 che verrà utilizzato per archiviare i log di accesso per il bucket S3 in cui verranno pubblicati i risultati. GuardDuty Per ulteriori informazioni, consulta [Abilitazione della registrazione](https://docs.aws.amazon.com/AmazonS3/latest/userguide/enable-server-access-logging.html)  [degli accessi al server Amazon S3 \(documentazione](https://docs.aws.amazon.com/AmazonS3/latest/userguide/enable-server-access-logging.html) Amazon S3). Se stai effettuando la distribuzione in una landing zone di AWS Control Tower, puoi riutilizzare il bucket S3 nell'account di archiviazione dei log per questo scopo.
- La versione 0.14.6 o successiva di Terraform è installata e configurata. Per ulteriori informazioni, consulta [Get Started — AWS](https://learn.hashicorp.com/collections/terraform/aws-get-started) (documentazione Terraform).
- Python versione 3.9.6 o successiva è installata e configurata. Per ulteriori informazioni, consulta [Source releases](https://www.python.org/downloads/source/) (sito Web Python).
- AWS SDK per Python (Boto3) è installato. Per ulteriori informazioni, consulta [Installazione](https://boto3.amazonaws.com/v1/documentation/api/latest/guide/quickstart.html#installation) [\(documentazione Boto3\)](https://boto3.amazonaws.com/v1/documentation/api/latest/guide/quickstart.html#installation).
- jq è installato e configurato. Per ulteriori informazioni, consulta [Download jq \(documentazione](https://stedolan.github.io/jq/download/) jq).

#### Limitazioni

- Questo modello supporta i sistemi operativi macOS e Amazon Linux 2. Questo modello non è stato testato per l'uso nei sistemi operativi Windows.
- GuardDuty non deve essere già abilitato in nessuno degli account, in nessuna delle regioni di destinazione.
- La soluzione IaC in questo modello non implementa i prerequisiti.
- Questo modello è progettato per una landing zone AWS che aderisce alle seguenti best practice:
	- La landing zone è stata creata utilizzando AWS Control Tower.
	- Per la sicurezza e la registrazione vengono utilizzati account AWS separati.

#### Versioni del prodotto

- Terraform versione 0.14.6 o successiva. Il codice di esempio è stato testato per la versione 1.2.8.
- Python versione 3.9.6 o successiva.

# <span id="page-5629-0"></span>**Architettura**

Questa sezione offre una panoramica di alto livello di questa soluzione e dell'architettura stabilita dal codice di esempio. Il diagramma seguente mostra le risorse distribuite tra i vari account dell'organizzazione, all'interno di una singola regione AWS.

- 1. Terraform crea il ruolo GuardDutyTerraformOrgRoleAWS Identity and Access Management (IAM) nell'account di sicurezza e nell'account di registrazione.
- 2. Terraform crea un bucket S3 nella regione AWS predefinita nell'account di registrazione. Questo bucket viene utilizzato come destinazione di pubblicazione per aggregare tutti i GuardDuty risultati in tutte le regioni e provenienti da tutti gli account dell'organizzazione. Terraform crea anche una chiave AWS Key Management Service (AWS KMS) nell'account di sicurezza che viene utilizzata per crittografare i risultati nel bucket S3 e configura l'archiviazione automatica dei risultati dal bucket S3 nello storage S3 Glacier Flexible Retrieval.
- 3. Dall'account di gestione, Terraform designa l'account di sicurezza come amministratore delegato per. GuardDuty Ciò significa che l'account di sicurezza ora gestisce il GuardDuty servizio per tutti gli account dei membri, incluso l'account di gestione. Gli account dei singoli membri non possono essere sospesi o GuardDuty disattivati da soli.
- 4. Terraform crea il GuardDuty rilevatore nell'account di sicurezza, per l' GuardDuty amministratore delegato.
- 5. Se non è già abilitato, Terraform abilita la protezione S3. GuardDuty Per ulteriori informazioni, consulta la [protezione di Amazon S3 in Amazon GuardDuty](https://docs.aws.amazon.com/guardduty/latest/ug/s3-protection.html) (GuardDuty documentazione).
- 6. Terraform registra tutti gli account membri attuali e attivi dell'organizzazione come membri. **GuardDuty**
- 7. Terraform configura l'amministratore GuardDuty delegato per pubblicare i risultati aggregati di tutti gli account membri nel bucket S3 nell'account di registrazione.
- 8. Terraform ripete i passaggi da 3 a 7 per ogni regione AWS scelta.

### Automazione e scalabilità

Il codice di esempio fornito è modulare in modo da poterlo integrare nella pipeline CI/CD per un'implementazione automatizzata.

# **Strumenti**

Servizi AWS

- [Amazon DynamoDB](https://docs.aws.amazon.com/amazondynamodb/latest/developerguide/Introduction.html) è un servizio di database NoSQL interamente gestito che offre prestazioni elevate, prevedibili e scalabili.
- [Amazon GuardDuty](https://docs.aws.amazon.com/guardduty/latest/ug/what-is-guardduty.html) è un servizio di monitoraggio continuo della sicurezza che analizza ed elabora i log per identificare attività impreviste e potenzialmente non autorizzate nel tuo ambiente AWS.
- [AWS Identity and Access Management \(IAM\)](https://docs.aws.amazon.com/IAM/latest/UserGuide/introduction.html) ti aiuta a gestire in modo sicuro l'accesso alle tue risorse AWS controllando chi è autenticato e autorizzato a utilizzarle.
- [AWS Key Management Service \(AWS KMS\)](https://docs.aws.amazon.com/kms/latest/developerguide/overview.html) ti aiuta a creare e controllare chiavi crittografiche per proteggere i tuoi dati.
- [AWS Organizations](https://docs.aws.amazon.com/organizations/latest/userguide/orgs_introduction.html) è un servizio di gestione degli account che ti aiuta a consolidare più account AWS in un'organizzazione da creare e gestire centralmente.
- [Amazon Simple Storage Service \(Amazon S3\)](https://docs.aws.amazon.com/AmazonS3/latest/userguide/Welcome.html) è un servizio di archiviazione degli oggetti basato sul cloud che consente di archiviare, proteggere e recuperare qualsiasi quantità di dati.
- [AWS SDK for Python \(B](https://boto3.amazonaws.com/v1/documentation/api/latest/guide/quickstart.html)oto3) è un kit di sviluppo software che ti aiuta a integrare l'applicazione, la libreria o lo script Python con i servizi AWS.

### Altri strumenti e servizi

- [HashiCorp Terraform](https://www.terraform.io/docs) è un'applicazione di interfaccia a riga di comando che consente di utilizzare il codice per fornire e gestire l'infrastruttura e le risorse cloud.
- [Python](https://www.python.org/) è un linguaggio di programmazione generico.
- [jq](https://stedolan.github.io/jq/download/) è un processore a riga di comando che consente di lavorare con file JSON.

### Archivio di codice

Il codice per questo pattern è disponibile GitHub nel organizations-with-terraform repository [amazon](https://github.com/aws-samples/amazon-guardduty-for-aws-organizations-with-terraform)[guardduty-for-aws-.](https://github.com/aws-samples/amazon-guardduty-for-aws-organizations-with-terraform)

# Epiche

Abilita GuardDuty nell'organizzazione

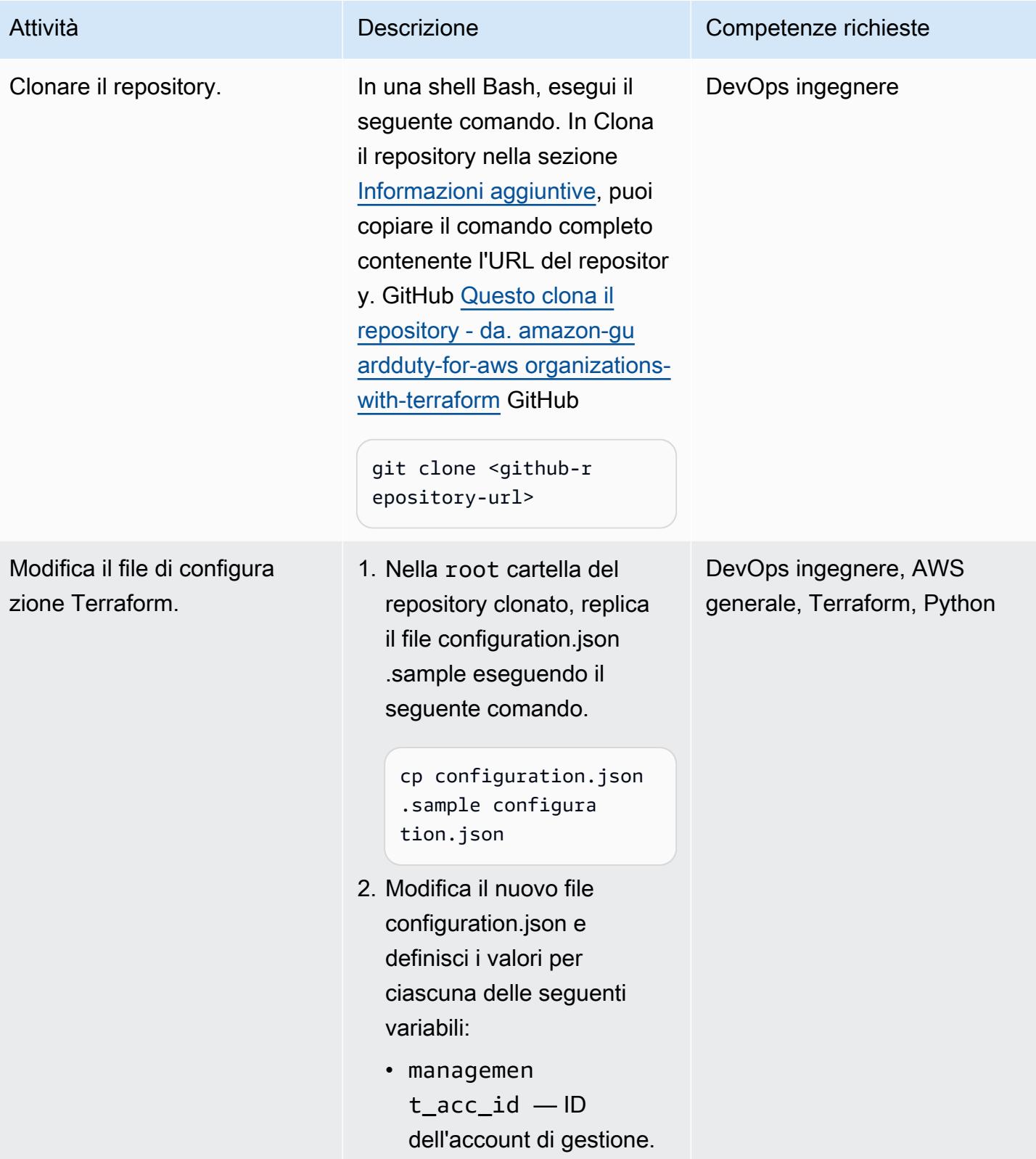

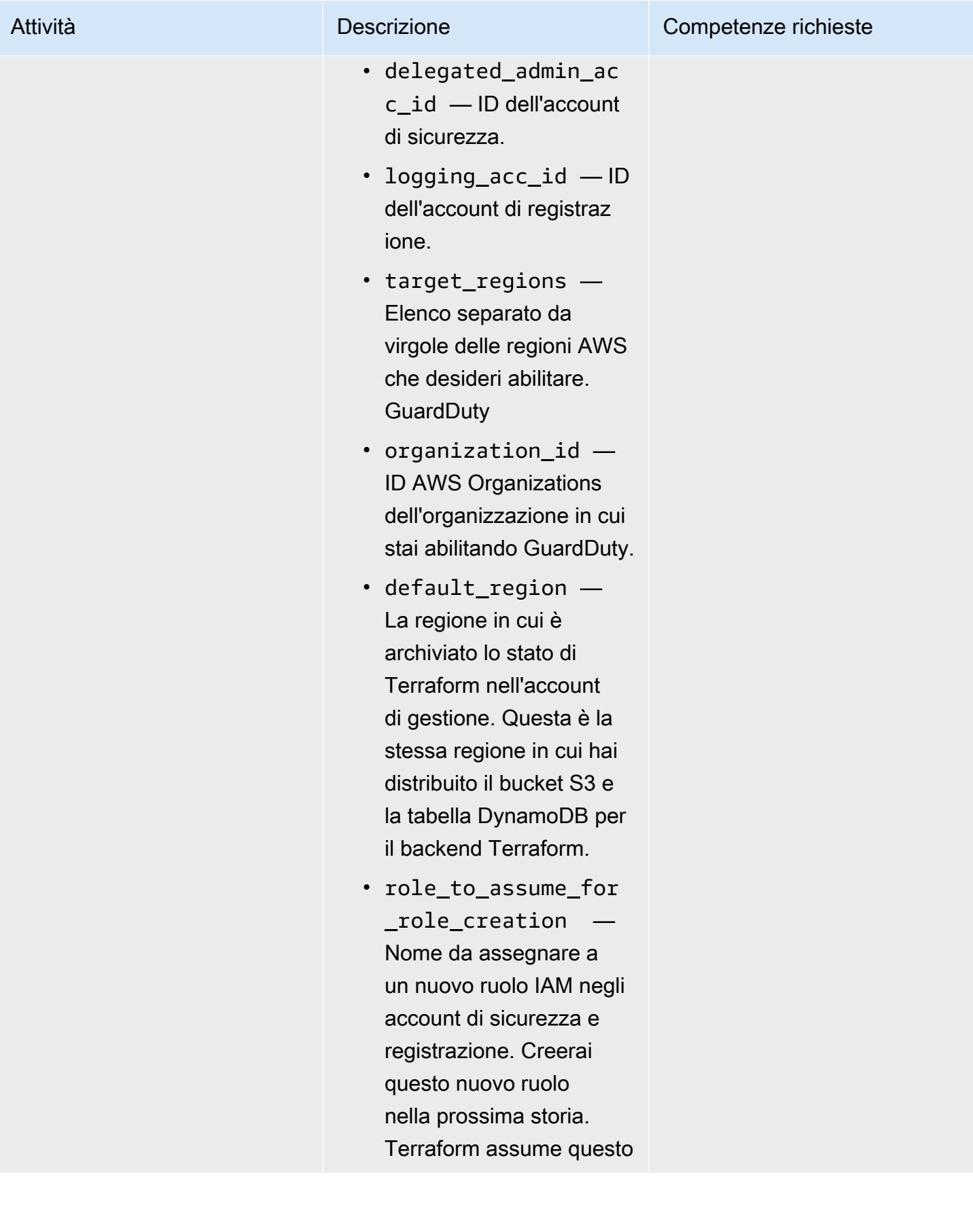

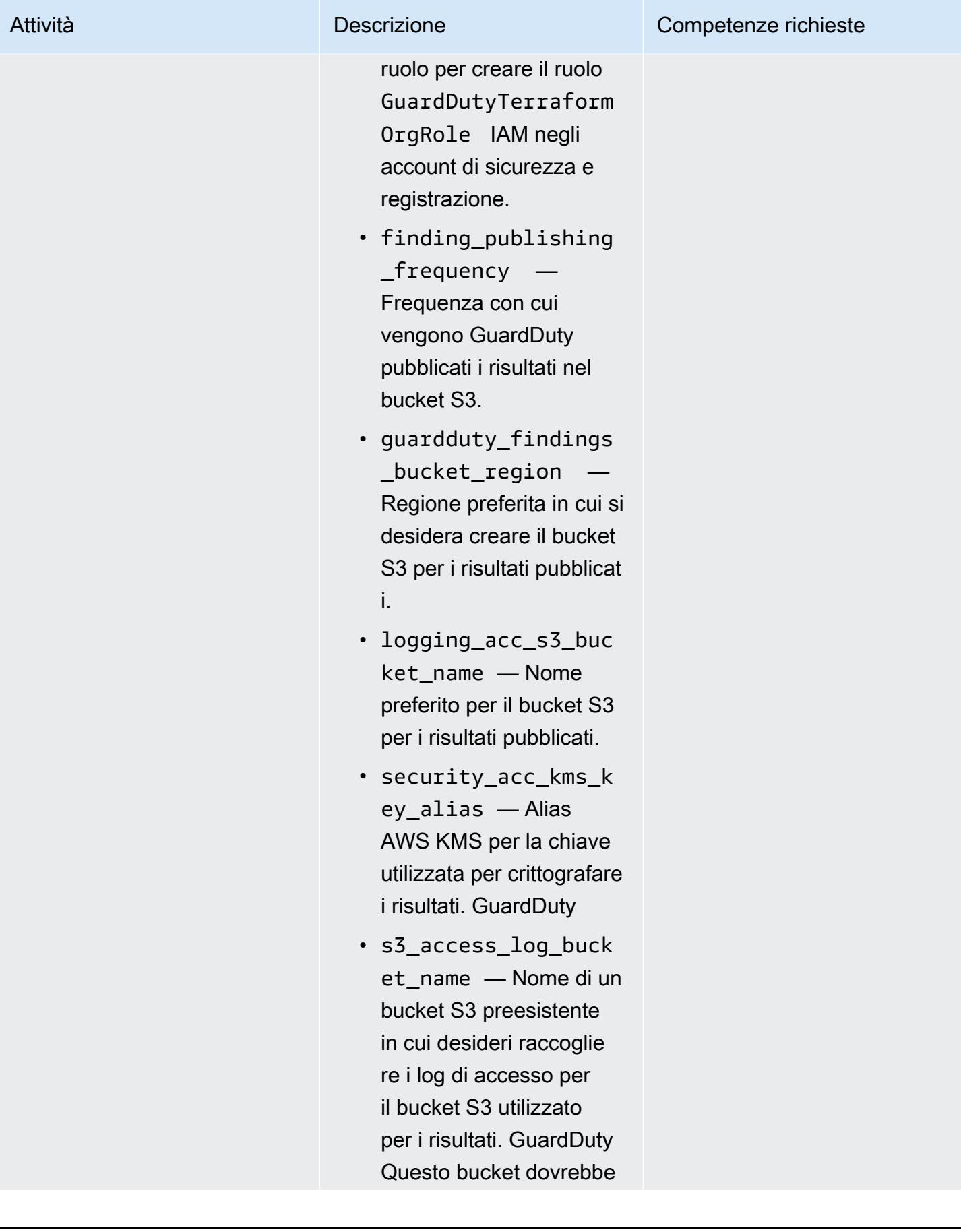

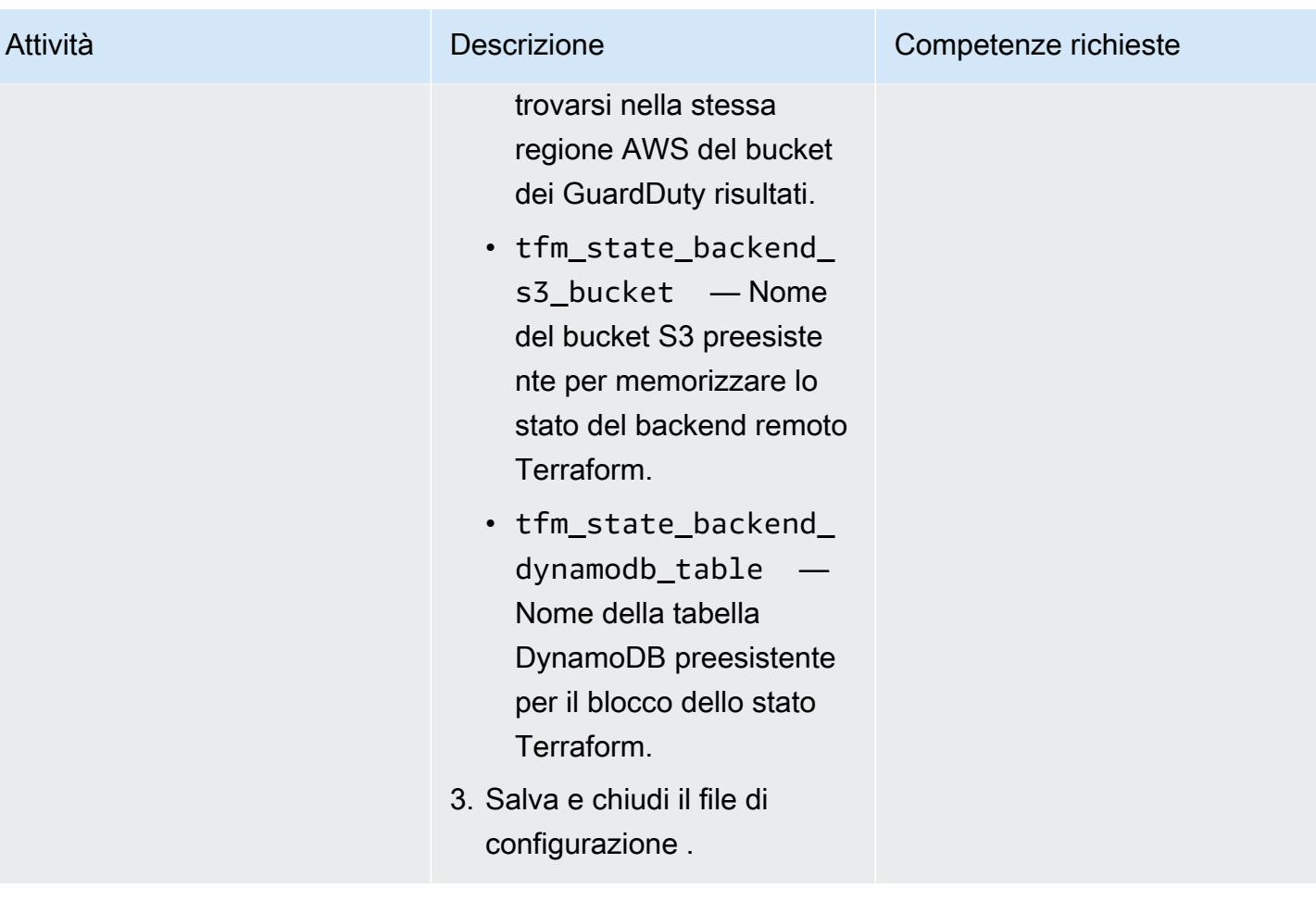

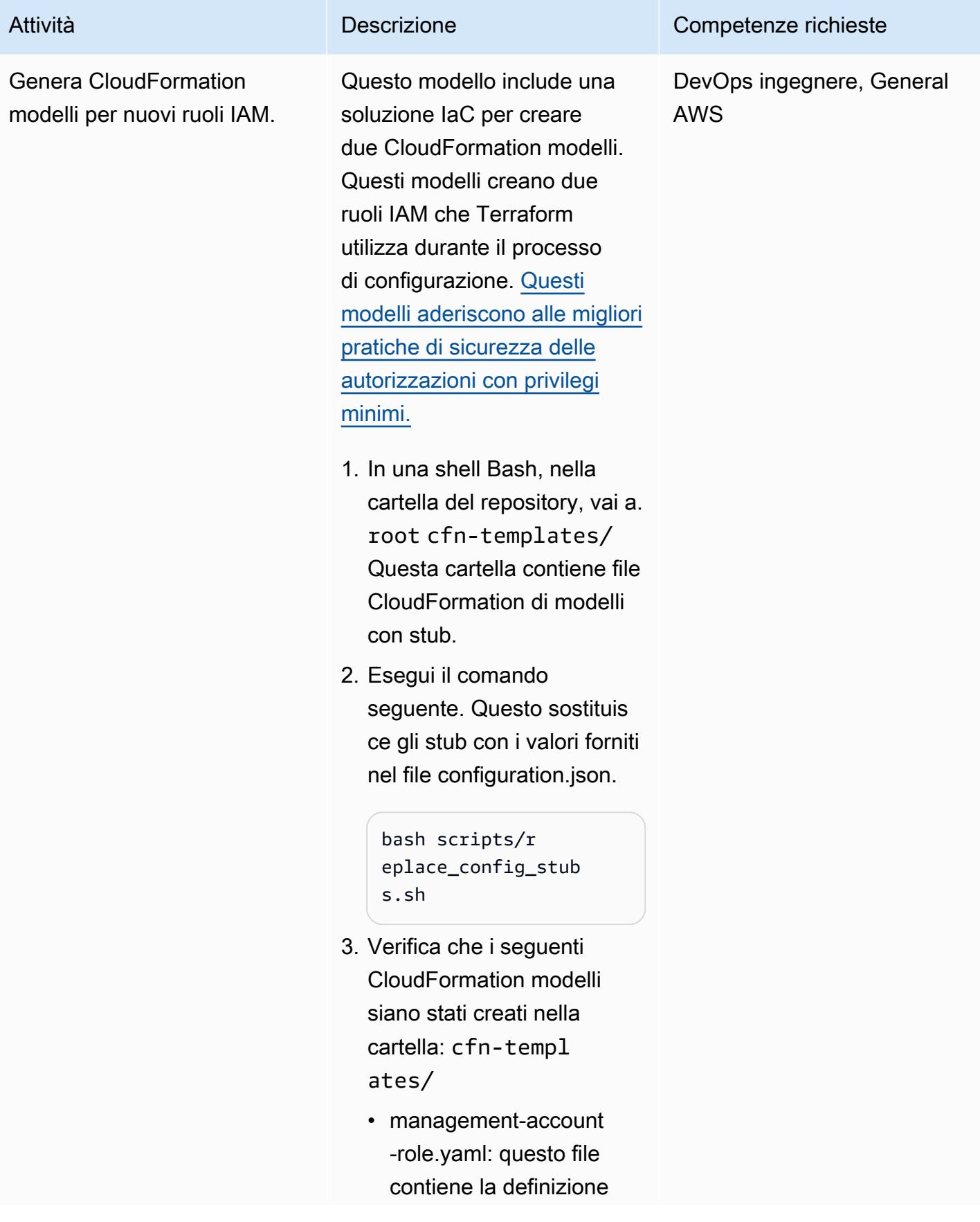

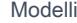

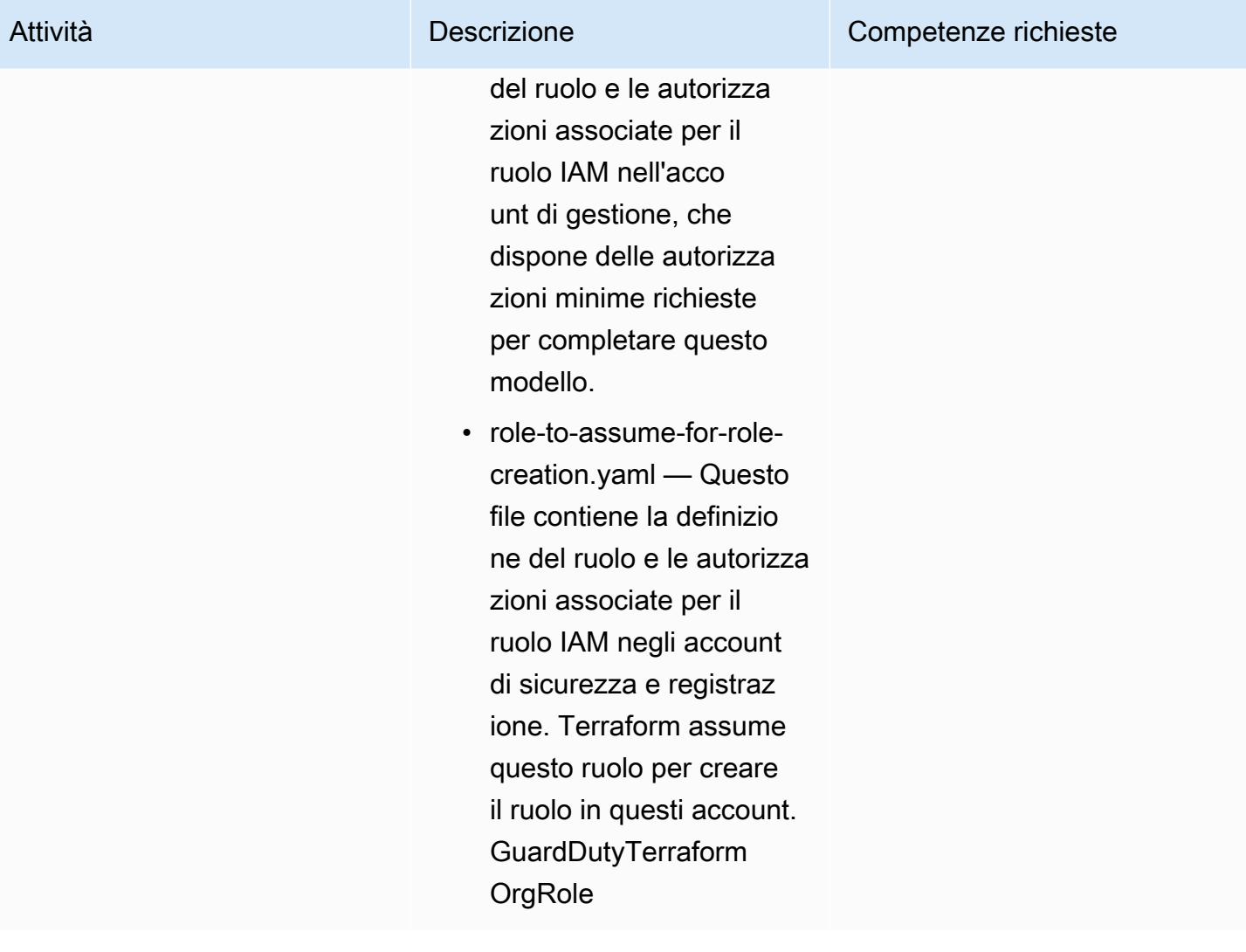

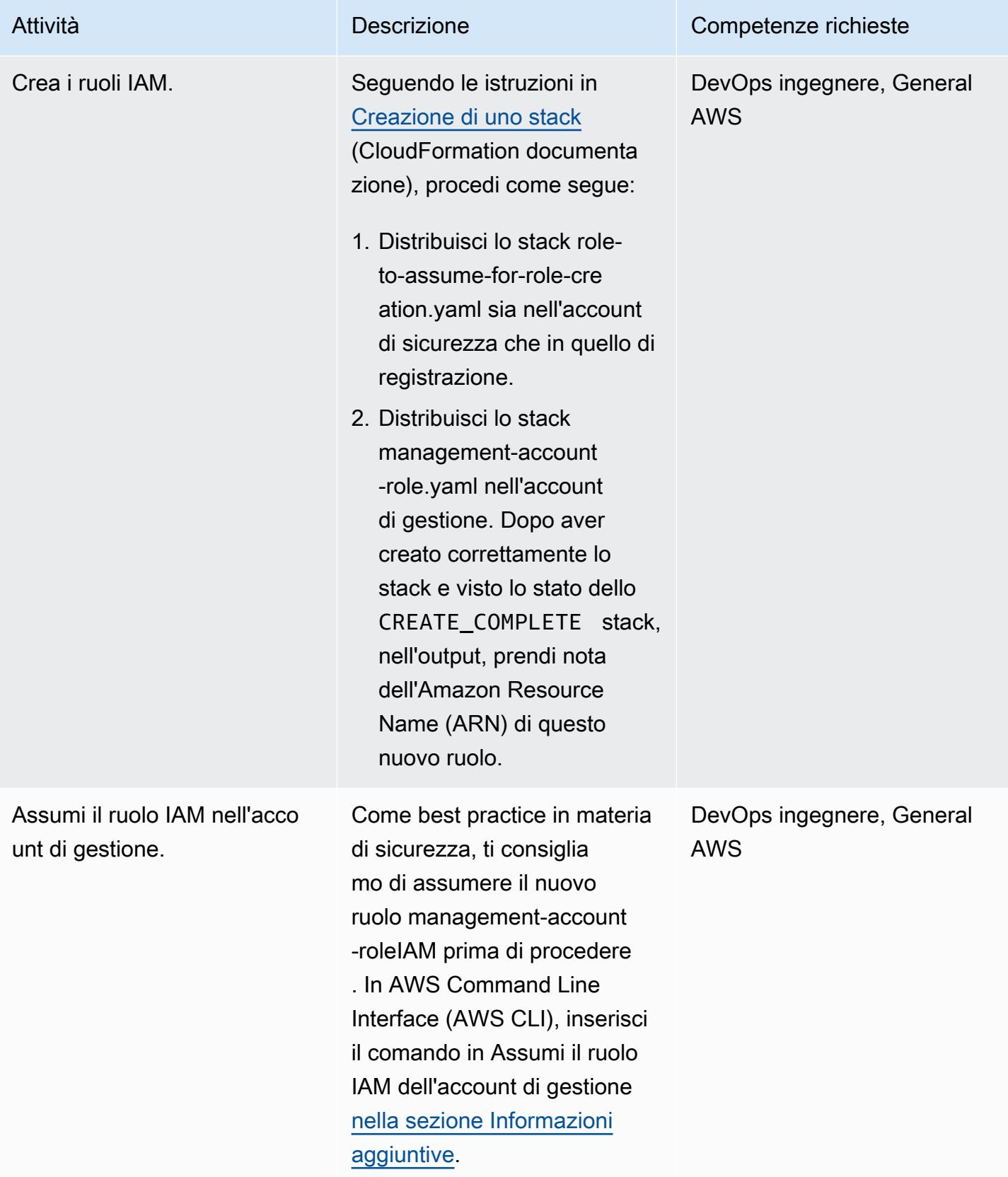

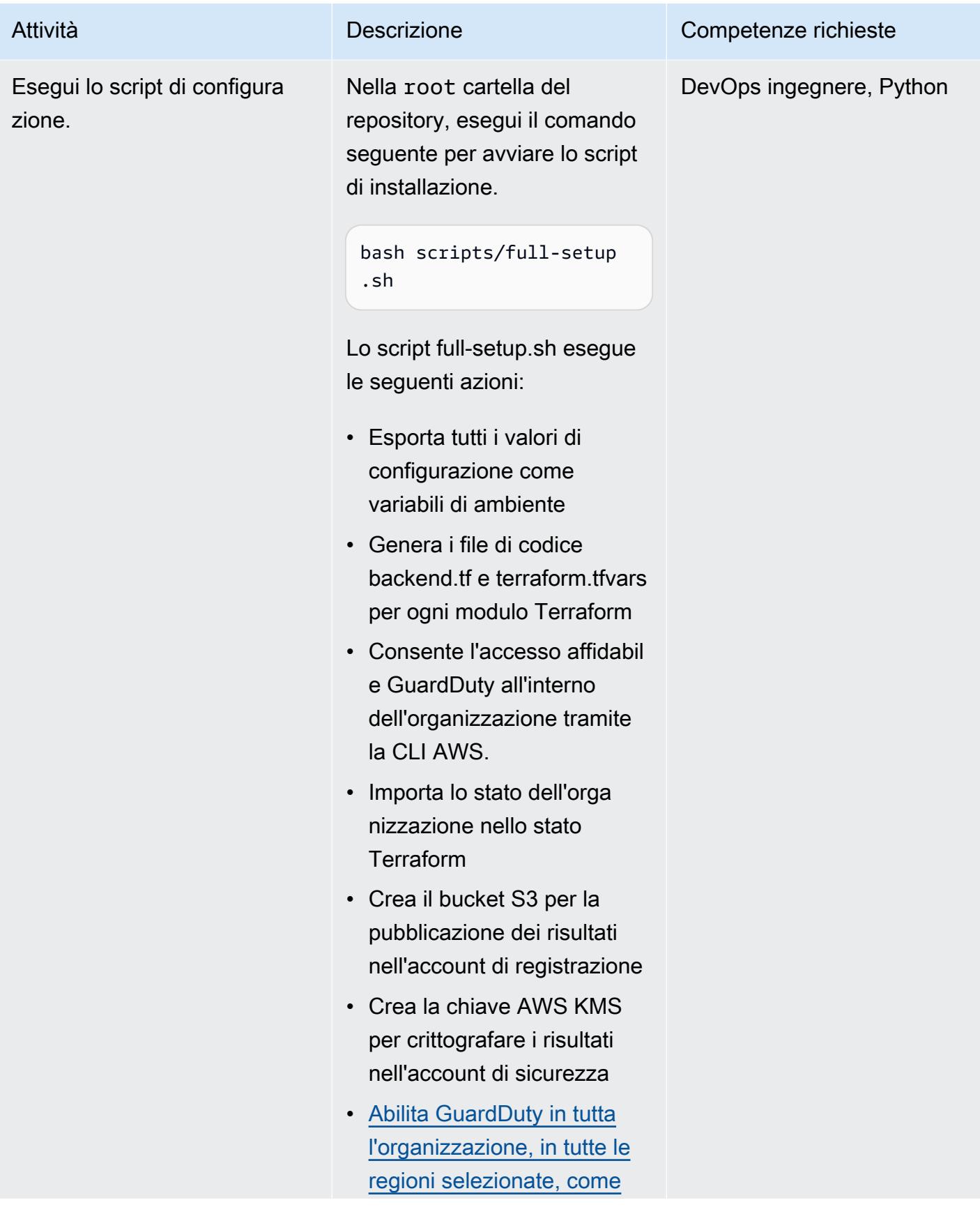

Attività **Descrizione** Competenze richieste

[descritto nella sezione](#page-5629-0) **[Architettura](#page-5629-0)** 

(Facoltativo) Disabilita GuardDuty nell'organizzazione

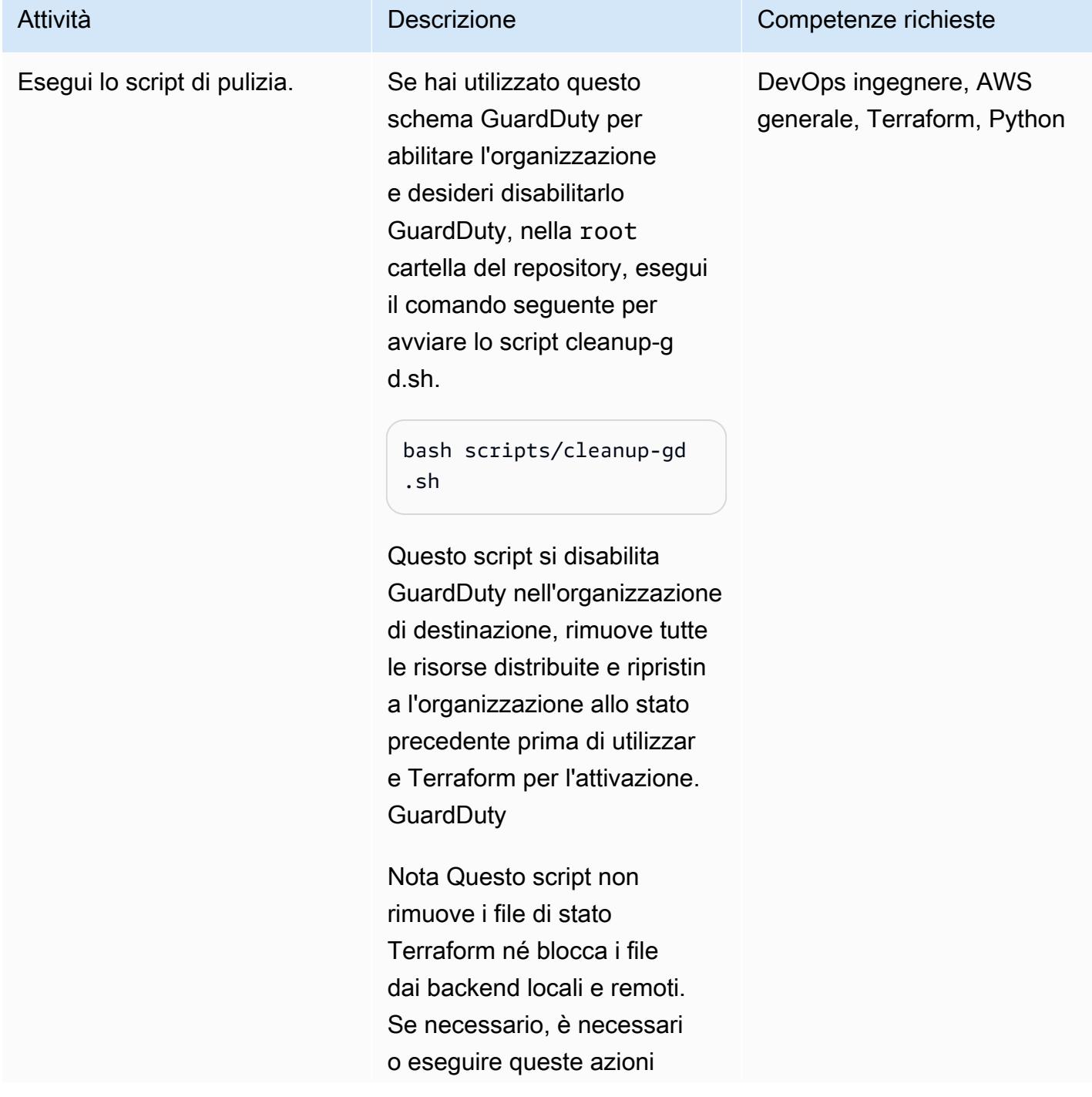

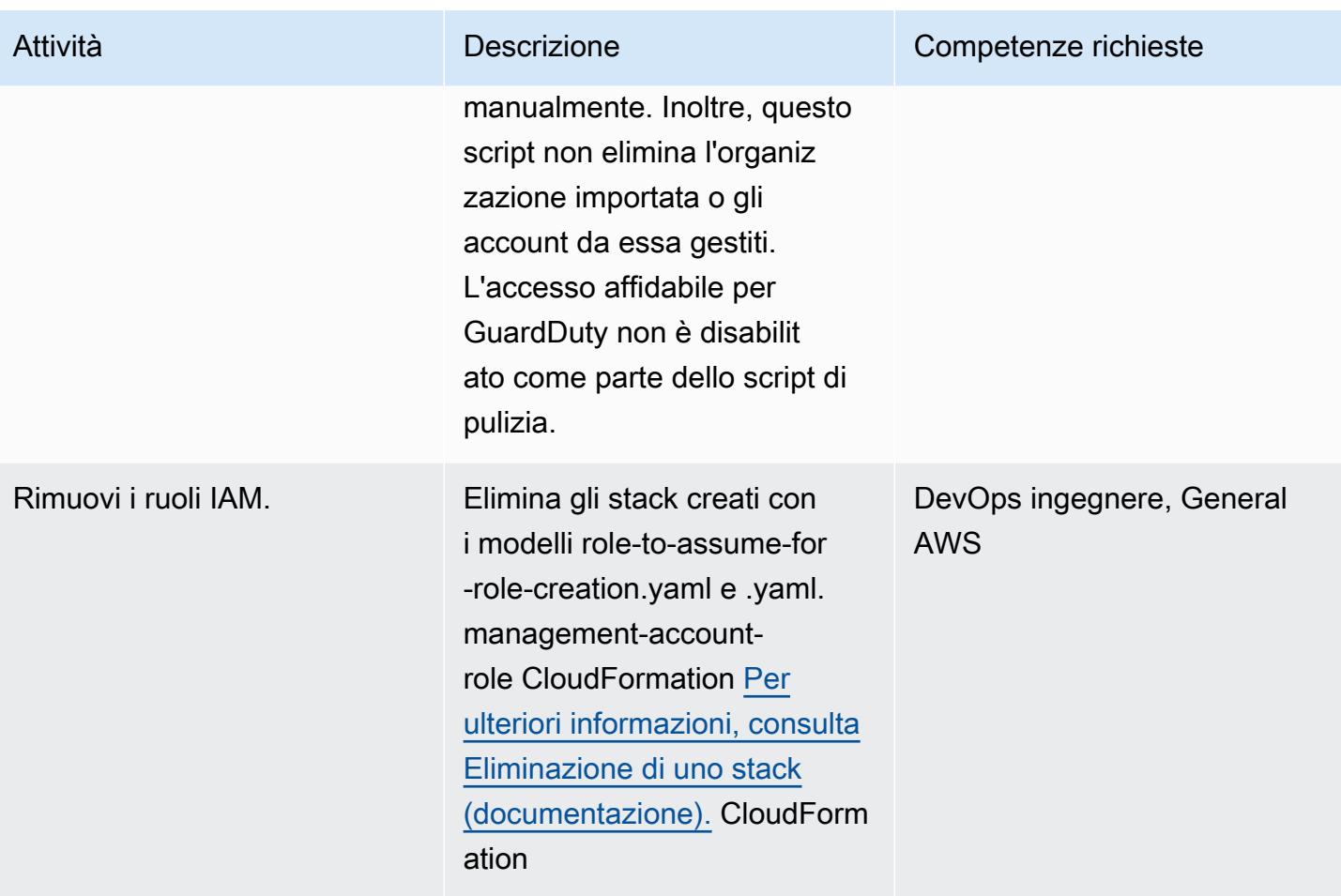

# Risorse correlate

### Documentazione AWS

- [Gestione di più account](https://docs.aws.amazon.com/guardduty/latest/ug/guardduty_accounts.html) (GuardDuty documentazione)
- [Concessione del privilegio minimo \(documentazione](https://docs.aws.amazon.com/IAM/latest/UserGuide/best-practices.html#grant-least-privilege) IAM)

### Marketing AWS

- [Amazon GuardDuty](https://aws.amazon.com/guardduty/)
- [AWS Organizations](https://aws.amazon.com/organizations/)

#### Altre risorse

• [Terraformare](https://www.terraform.io/)

#### • [Documentazione CLI Terraform](https://www.terraform.io/cli)

### <span id="page-5641-0"></span>Informazioni aggiuntive

Clona il repository

Esegui il comando seguente per clonare il repository. GitHub

git clone https://github.com/aws-samples/amazon-guardduty-for-aws-organizations-withterraform

Assumi il ruolo IAM dell'account di gestione

Per assumere il ruolo IAM nell'account di gestione, esegui il comando seguente. Sostituisci <IAM role ARN> con l'ARN del ruolo IAM.

```
export ROLE_CREDENTIALS=$(aws sts assume-role --role-arn <IAM role ARN> --role-session-
name AWSCLI-Session --output json)
export AWS_ACCESS_KEY_ID=$(echo $ROLE_CREDENTIALS | jq .Credentials.AccessKeyId | sed 
  's/"//g')
export AWS_SECRET_ACCESS_KEY=$(echo $ROLE_CREDENTIALS | jq .Credentials.SecretAccessKey 
  | sed 's/"//g')
export AWS_SESSION_TOKEN=$(echo $ROLE_CREDENTIALS | jq .Credentials.SessionToken | sed 
  's/"//g')
```
# Verifica che i nuovi cluster Amazon Redshift abbiano endpoint SSL richiesti

Creato da Priyanka Chaudhary (AWS)

Ambiente: produzione Tecnologie: sicurezza,

identità, conformità; analisi; data lake

Servizi AWS: AWS CloudTrail; Amazon CloudWatch Events; Amazon Redshift; Amazon SNS; AWS Lambda

# Riepilogo

Questo modello fornisce un CloudFormation modello Amazon Web Services (AWS) che ti avvisa automaticamente quando viene lanciato un nuovo cluster Amazon Redshift senza endpoint Secure Sockets Layer (SSL).

Amazon Redshift è un servizio di data warehouse completamente gestito, su scala petabyte e basato sul cloud. È progettato per l'archiviazione e l'analisi di set di dati su larga scala. Viene anche utilizzato per eseguire migrazioni di database su larga scala. Per motivi di sicurezza, Amazon Redshift supporta SSL per crittografare la connessione tra l'applicazione client SQL Server dell'utente e il cluster Amazon Redshift. Per configurare il cluster in modo che richieda una connessione SSL, è necessario impostare il require\_SSL parametro true nel gruppo di parametri associato al cluster durante l'avvio.

Il controllo di sicurezza fornito con questo modello monitora le chiamate all'API Amazon Redshift nei log di CloudTrail AWS e avvia un evento CloudWatch Amazon Events per [CreateClusterl](https://docs.aws.amazon.com/redshift/latest/APIReference/API_CreateCluster.html)e [ModifyCluster,](https://docs.aws.amazon.com/redshift/latest/APIReference/API_ModifyCluster.html), [RestoreFromClusterSnapshot,](https://docs.aws.amazon.com/redshift/latest/APIReference/API_RestoreFromClusterSnapshot.html) [CreateClusterParameterGroupe](https://docs.aws.amazon.com/redshift/latest/APIReference/API_CreateClusterParameterGroup.html) API. [ModifyClusterParameterGroup](https://docs.aws.amazon.com/redshift/latest/APIReference/API_ModifyClusterParameterGroup.html) Quando l'evento rileva una di queste API, chiama AWS Lambda, che esegue uno script Python. La funzione Python analizza l' CloudWatch evento per gli eventi elencati. CloudTrail Quando un cluster Amazon Redshift viene creato, modificato o ripristinato da uno snapshot esistente, viene creato un nuovo gruppo di parametri per il cluster o viene modificato un gruppo di parametri esistente, la funzione verifica il require\_SSL parametro per il cluster. Se il valore del parametro èfalse, la funzione invia una notifica Amazon Simple Notification Service (Amazon SNS) all'utente con le informazioni pertinenti: il nome del cluster Amazon Redshift, la regione AWS, l'account AWS e Amazon Resource Name (ARN) per Lambda da cui proviene questa notifica.

# Prerequisiti e limitazioni

### **Prerequisiti**

- Un account AWS attivo.
- Un cloud privato virtuale (VPC) con un sottorete del cluster e un gruppo di sicurezza associato.

### Limitazioni

• Questo controllo di sicurezza è regionale. Devi distribuirlo in ogni regione AWS che desideri monitorare.

### **Architettura**

Architettura Target

### Automazione e scalabilità

• Se utilizzi [AWS Organizations,](https://aws.amazon.com/organizations/) puoi utilizzare [AWS Cloudformation StackSets](https://docs.aws.amazon.com/AWSCloudFormation/latest/UserGuide/what-is-cfnstacksets.html) per distribuire questo modello in più account che desideri monitorare.

### **Strumenti**

### Servizi AWS

- [AWS CloudFormation:](https://docs.aws.amazon.com/AWSCloudFormation/latest/UserGuide/Welcome.html) AWS ti CloudFormation aiuta a modellare e configurare le tue risorse AWS, effettuarne il provisioning in modo rapido e coerente e gestirle per tutto il loro ciclo di vita. Puoi utilizzare un modello per descrivere le tue risorse e le loro dipendenze e lanciarle e configurarle insieme come uno stack, invece di gestire le risorse singolarmente.
- [Amazon CloudWatch Events:](https://docs.aws.amazon.com/AmazonCloudWatch/latest/events/WhatIsCloudWatchEvents.html) Amazon CloudWatch Events offre un flusso quasi in tempo reale di eventi di sistema che descrivono i cambiamenti nelle risorse AWS.
- [AWS Lambda:](https://aws.amazon.com/lambda/) AWS Lambda è un servizio di elaborazione che supporta l'esecuzione di codice senza effettuare il provisioning o la gestione di server.
- [Amazon Redshift](https://docs.aws.amazon.com/redshift/latest/mgmt/welcome.html) Amazon Redshift è un servizio di data warehouse completamente gestito su scala di petabyte nel cloud.
- [Amazon S3 Amazon Simple](https://docs.aws.amazon.com/AmazonS3/latest/dev/Welcome.html) Storage Service (Amazon S3) è un servizio di storage di oggetti. È possibile utilizzare Amazon S3 per memorizzare e recuperare qualsiasi volume di dati, in qualunque momento e da qualunque luogo tramite il Web.
- [Amazon SNS Amazon Simple](https://docs.aws.amazon.com/sns/latest/dg/welcome.html) Notification Service (Amazon SNS) coordina e gestisce la consegna o l'invio di messaggi tra editori e clienti, inclusi server Web e indirizzi e-mail. I sottoscrittori ricevono tutti gli stessi messaggi pubblicati sugli argomenti ai quali sono hanno effettuato la sottoscrizione.

#### Codice

Questo modello include i seguenti allegati:

- RedshiftSSLEndpointsRequired.zip— Il codice Lambda per il controllo di sicurezza.
- RedshiftSSLEndpointsRequired.yml— Il CloudFormation modello che configura l'evento e la funzione Lambda.

# Epiche

### Configura il bucket S3

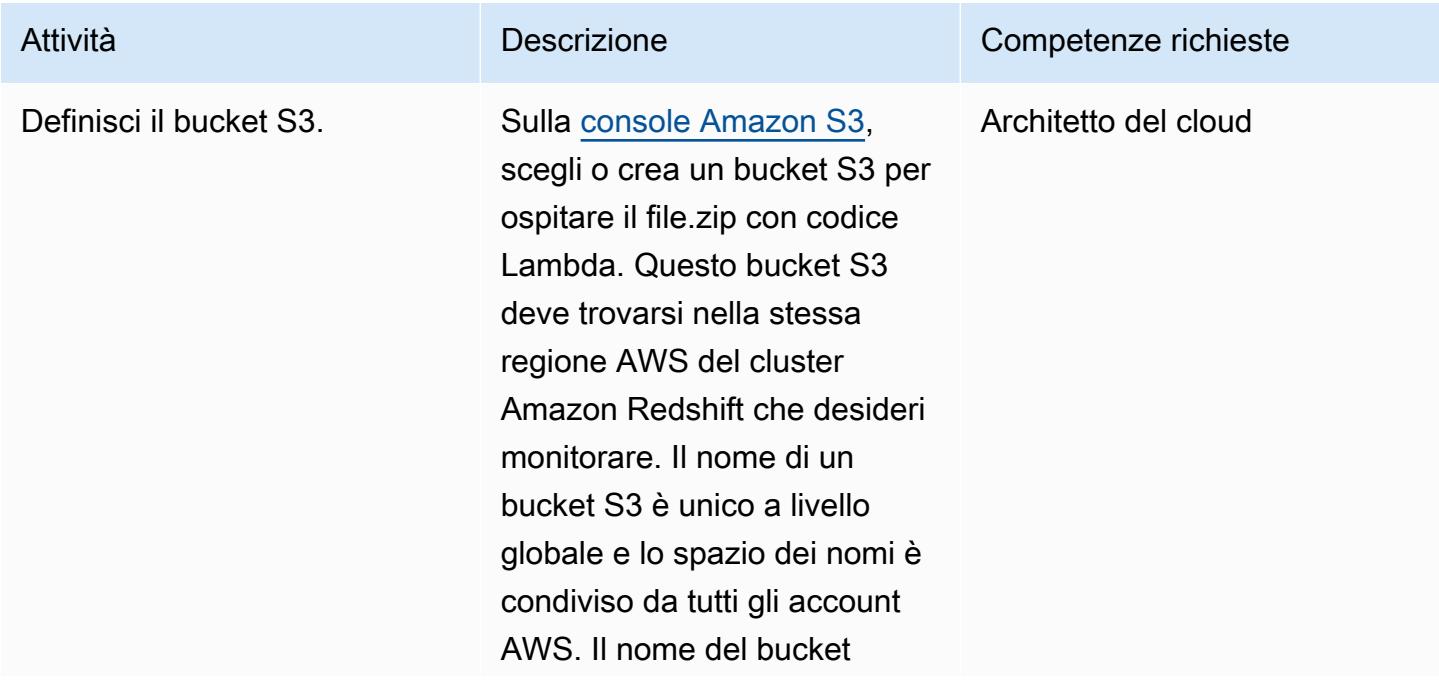

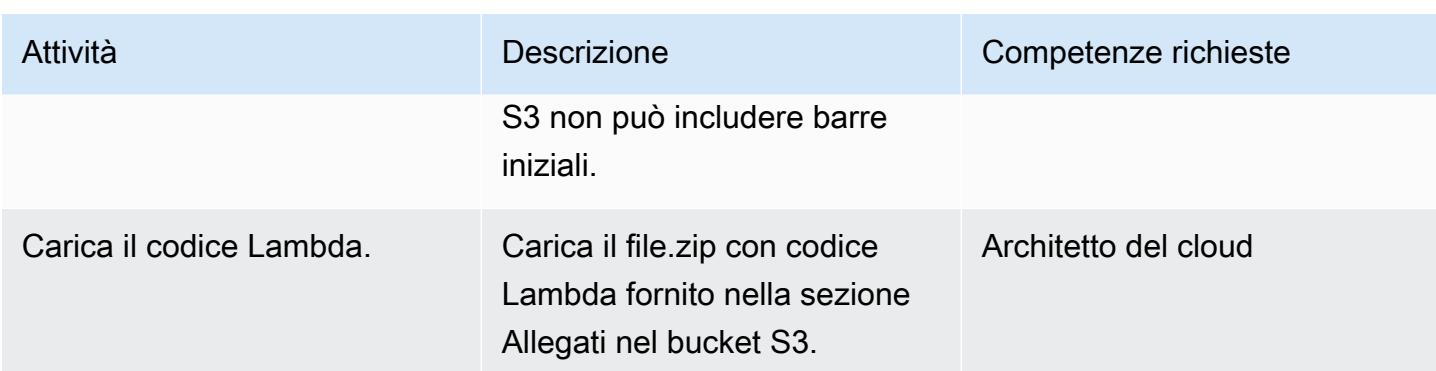

### Implementa il modello CloudFormation

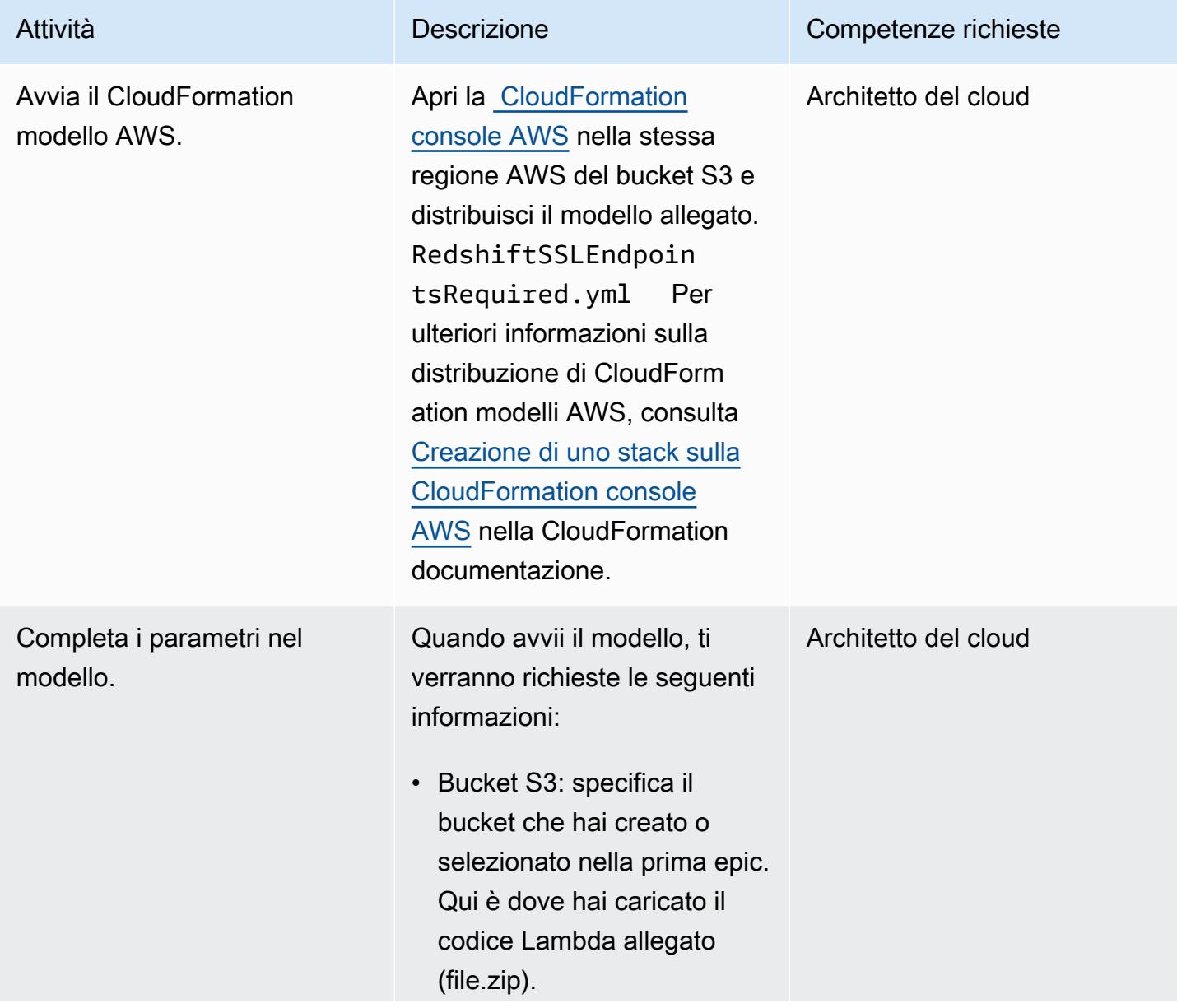

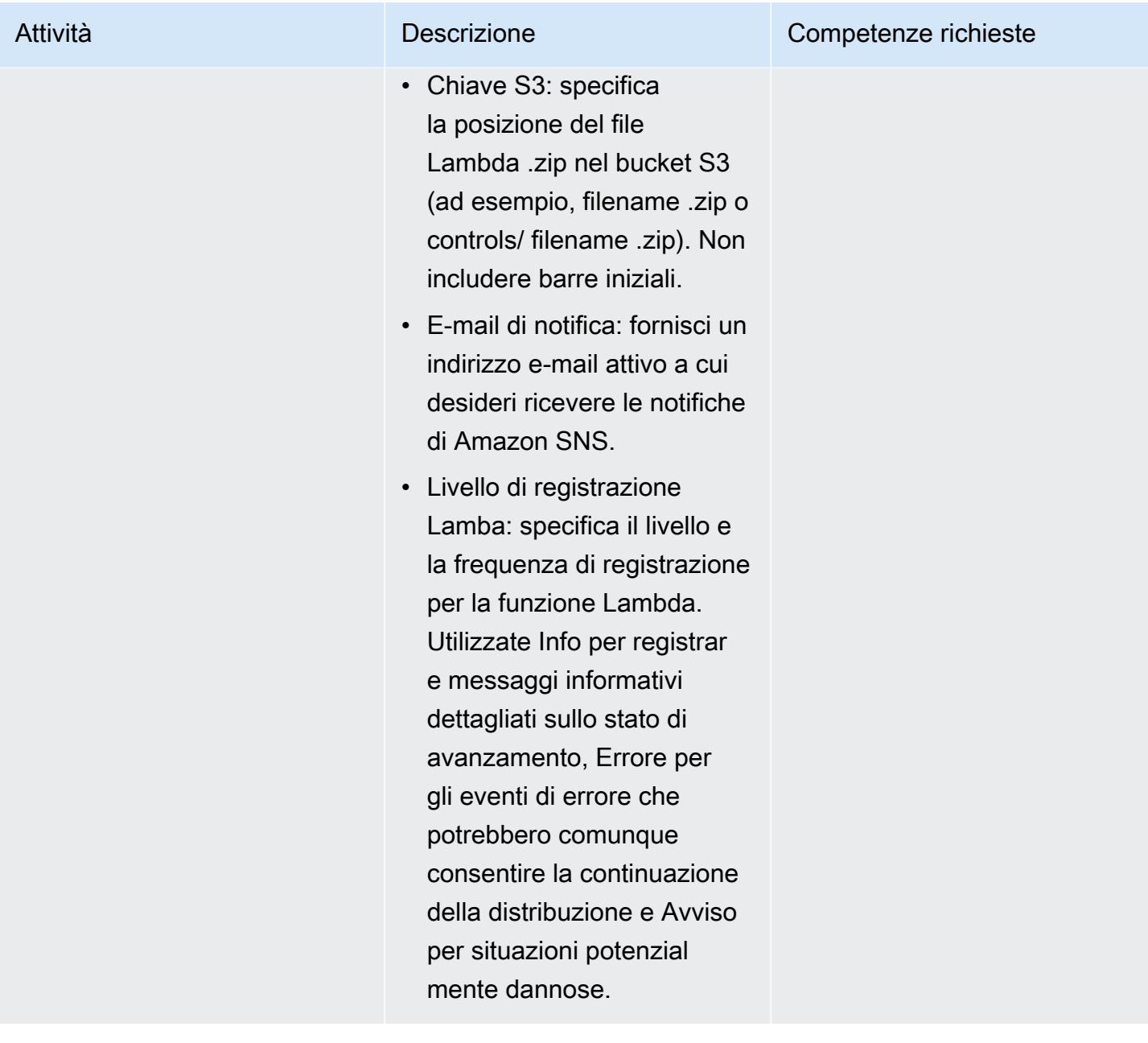

### Confermare la sottoscrizione

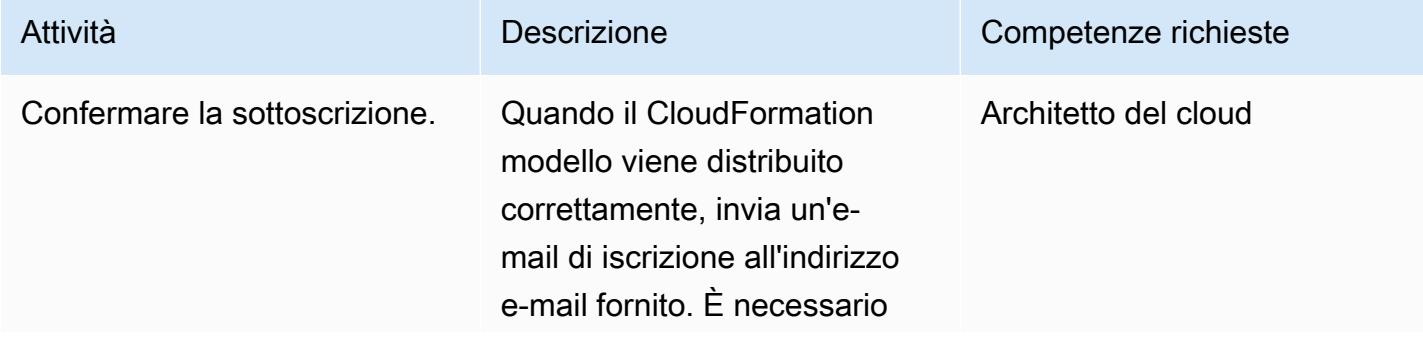

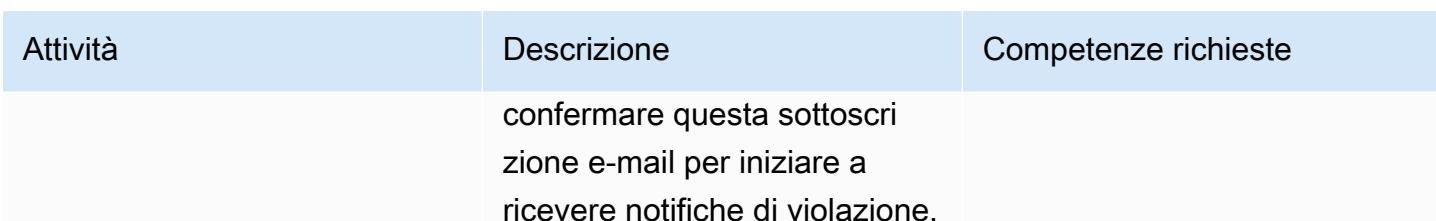

# Risorse correlate

- [Creazione di un bucket S3 \(documentazione](https://docs.aws.amazon.com/AmazonS3/latest/user-guide/create-bucket.html) Amazon S3)
- [Caricamento di file in un bucket S3 \(documentazione Amazon](https://docs.aws.amazon.com/AmazonS3/latest/user-guide/upload-objects.html) S3)
- [Creazione di uno stack sulla CloudFormation console AWS](https://docs.aws.amazon.com/AWSCloudFormation/latest/UserGuide/cfn-console-create-stack.html) ( CloudFormation documentazione AWS)
- [Creazione di una regola CloudWatch Events che si attiva su una chiamata API AWS utilizzando](https://docs.aws.amazon.com/AmazonCloudWatch/latest/events/Create-CloudWatch-Events-CloudTrail-Rule.html) [AWS CloudTrail](https://docs.aws.amazon.com/AmazonCloudWatch/latest/events/Create-CloudWatch-Events-CloudTrail-Rule.html) ( CloudTrail documentazione AWS)
- [Creazione di un cluster Amazon Redshift \(documentazione](https://docs.aws.amazon.com/redshift/latest/mgmt/getting-started-cluster-in-vpc.html) Amazon Redshift)
- [Configurazione delle opzioni di sicurezza per le connessioni](https://docs.aws.amazon.com/redshift/latest/mgmt/connecting-ssl-support.html) (documentazione Amazon Redshift)

# Allegati

[Per accedere a contenuti aggiuntivi associati a questo documento, decomprimi il seguente file:](samples/p-attach/260a2d35-eb29-41de-832a-ac53db313592/attachments/attachment.zip) [attachment.zip](samples/p-attach/260a2d35-eb29-41de-832a-ac53db313592/attachments/attachment.zip)

# Verifica che i nuovi cluster Amazon Redshift vengano avviati in un VPC

Creato da Priyanka Chaudhary (AWS)

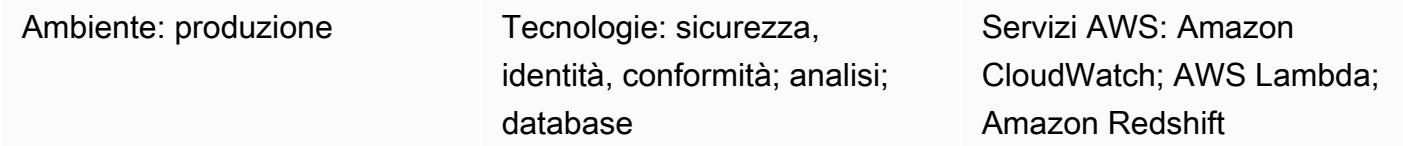

# Riepilogo

Questo modello fornisce un CloudFormation modello Amazon Web Services (AWS) che ti avvisa automaticamente quando un cluster Amazon Redshift viene lanciato all'esterno di un cloud privato virtuale (VPC).

Amazon Redshift è un prodotto di data warehouse completamente gestito, su scala petabyte e basato sul cloud. È progettato per l'archiviazione e l'analisi di set di dati su larga scala. Viene anche utilizzato per eseguire migrazioni di database su larga scala. Amazon Virtual Private Cloud (Amazon VPC) ti consente di effettuare il provisioning di una sezione logicamente isolata del cloud AWS in cui puoi avviare risorse AWS come i cluster Amazon Redshift in una rete virtuale definita da te.

Il controllo di sicurezza fornito con questo pattern monitora le chiamate all'API Amazon Redshift nei log di CloudTrail AWS e avvia un evento CloudWatch Amazon Events per le API and. [CreateClusterR](https://docs.aws.amazon.com/redshift/latest/APIReference/API_CreateCluster.html)[estoreFromClusterSnapshot](https://docs.aws.amazon.com/redshift/latest/APIReference/API_RestoreFromClusterSnapshot.html) Quando l'evento rileva una di queste API, chiama AWS Lambda, che esegue uno script Python. La funzione Python analizza l'evento. CloudWatch Se un cluster Amazon Redshift viene creato o ripristinato da uno snapshot e appare all'esterno della rete Amazon VPC, la funzione invia una notifica Amazon Simple Notification Service (Amazon SNS) all'utente con le informazioni pertinenti: il nome del cluster Amazon Redshift, la regione AWS, l'account AWS e Amazon Resource Name (ARN) per Lambda che questa notifica proviene da.

# Prerequisiti e limitazioni

**Prerequisiti** 

• Un account AWS attivo.

• Un VPC con un gruppo di sottoreti del cluster e un gruppo di sicurezza associato.

#### Limitazioni

- Il CloudFormation modello AWS supporta solo [RestoreFromClusterSnapshotl](https://docs.aws.amazon.com/redshift/latest/APIReference/API_RestoreFromClusterSnapshot.html)e azioni [CreateClustere](https://docs.aws.amazon.com/redshift/latest/APIReference/API_CreateCluster.html) (nuovi cluster). Non rileva i cluster Amazon Redshift esistenti creati all'esterno di un VPC.
- Questo controllo di sicurezza è regionale. Devi distribuirlo in ogni regione AWS che desideri monitorare.

### **Architettura**

Architettura Target

### Automazione e scalabilità

Se utilizzi [AWS Organizations,](https://aws.amazon.com/organizations/) puoi utilizzare [AWS Cloudformation StackSets](https://docs.aws.amazon.com/AWSCloudFormation/latest/UserGuide/what-is-cfnstacksets.html) per distribuire questo modello in più account che desideri monitorare.

# **Strumenti**

### Servizi AWS

- [AWS CloudFormation:](https://docs.aws.amazon.com/AWSCloudFormation/latest/UserGuide/Welcome.html) AWS ti CloudFormation aiuta a modellare e configurare le tue risorse AWS, effettuarne il provisioning in modo rapido e coerente e gestirle per tutto il loro ciclo di vita. Puoi utilizzare un modello per descrivere le tue risorse e le loro dipendenze e lanciarle e configurarle insieme come uno stack, invece di gestire le risorse singolarmente.
- [AWS CloudTrail](https://docs.aws.amazon.com/awscloudtrail/latest/userguide/cloudtrail-user-guide.html): AWS ti CloudTrail aiuta a implementare la governance, la conformità e il controllo operativo e dei rischi del tuo account AWS. Le azioni intraprese da un utente, un ruolo o un servizio AWS vengono registrate come eventi in CloudTrail.
- [Amazon CloudWatch Events:](https://docs.aws.amazon.com/AmazonCloudWatch/latest/events/WhatIsCloudWatchEvents.html) Amazon CloudWatch Events offre un flusso quasi in tempo reale di eventi di sistema che descrivono i cambiamenti nelle risorse AWS.
- [AWS Lambda:](https://docs.aws.amazon.com/lambda/latest/dg/welcome.html) AWS Lambda è un servizio di elaborazione che supporta l'esecuzione di codice senza effettuare il provisioning o la gestione di server. AWS Lambda esegue il codice solo quando è necessario e si dimensiona automaticamente, da poche richieste al giorno a migliaia al secondo.
- [Amazon Redshift](https://docs.aws.amazon.com/redshift/latest/mgmt/welcome.html) Amazon Redshift è un servizio di data warehouse completamente gestito su scala di petabyte nel cloud. Amazon Redshift è integrato con il tuo data lake, il che ti consente di utilizzare i tuoi dati per acquisire nuove informazioni per la tua azienda e i tuoi clienti.
- [Amazon S3](https://docs.aws.amazon.com/AmazonS3/latest/dev/Welcome.html)  Amazon Simple Storage Service (Amazon S3) è un servizio di storage di oggetti altamente scalabile che puoi utilizzare per un'ampia gamma di soluzioni di storage, tra cui siti Web, applicazioni mobili, backup e data lake.
- [Amazon SNS Amazon Simple](https://docs.aws.amazon.com/sns/latest/dg/welcome.html) Notification Service (Amazon SNS) coordina e gestisce la consegna o l'invio di messaggi tra editori e clienti, inclusi server Web e indirizzi e-mail.

#### Codice

Questo modello include i seguenti allegati:

- RedshiftMustBeInVPC.zip— Il codice Lambda per il controllo di sicurezza.
- RedshiftMustBeInVPC.yml— Il CloudFormation modello che configura l'evento e la funzione Lambda.

Per utilizzare questi file, segui le istruzioni nella sezione successiva.

### Epiche

Configura il bucket S3

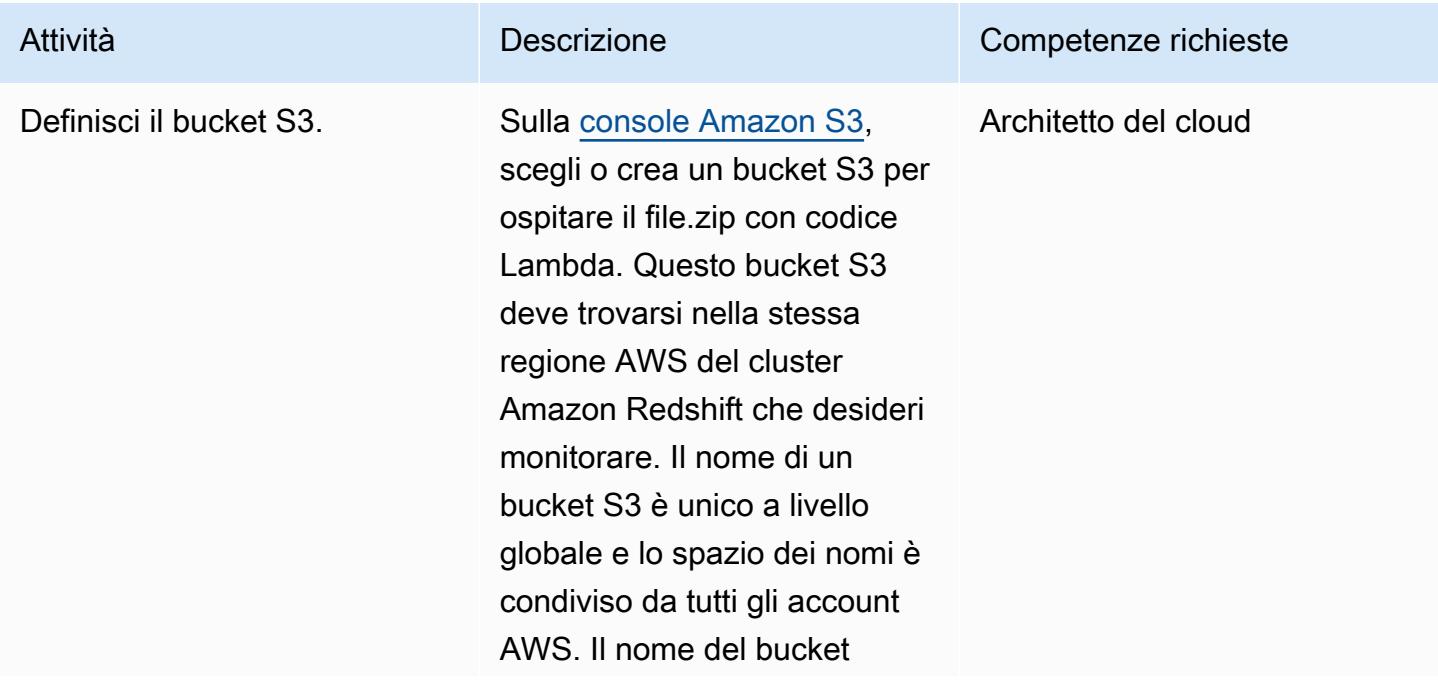

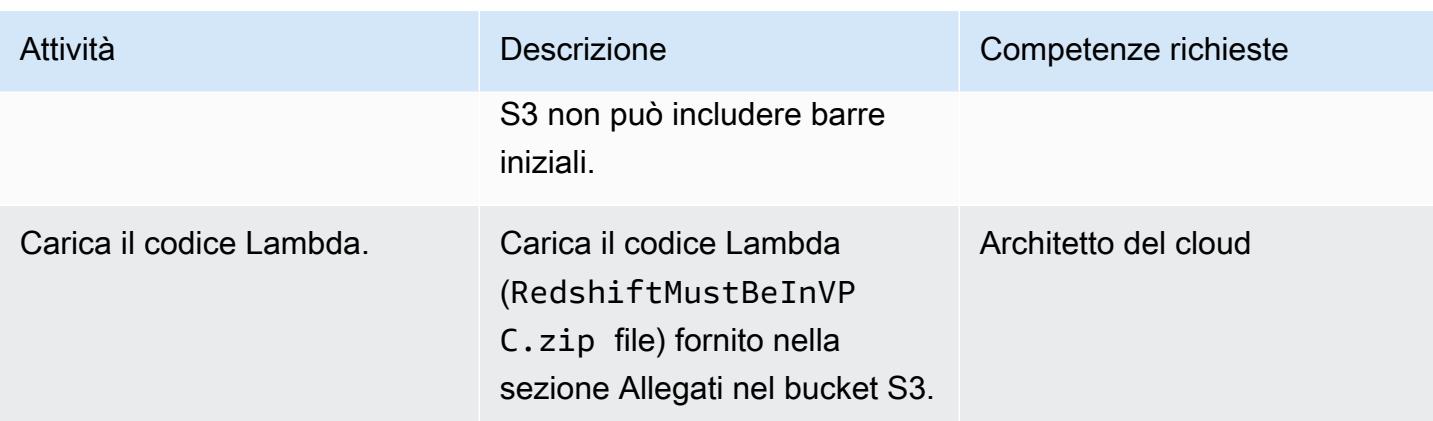

### Implementa il modello CloudFormation

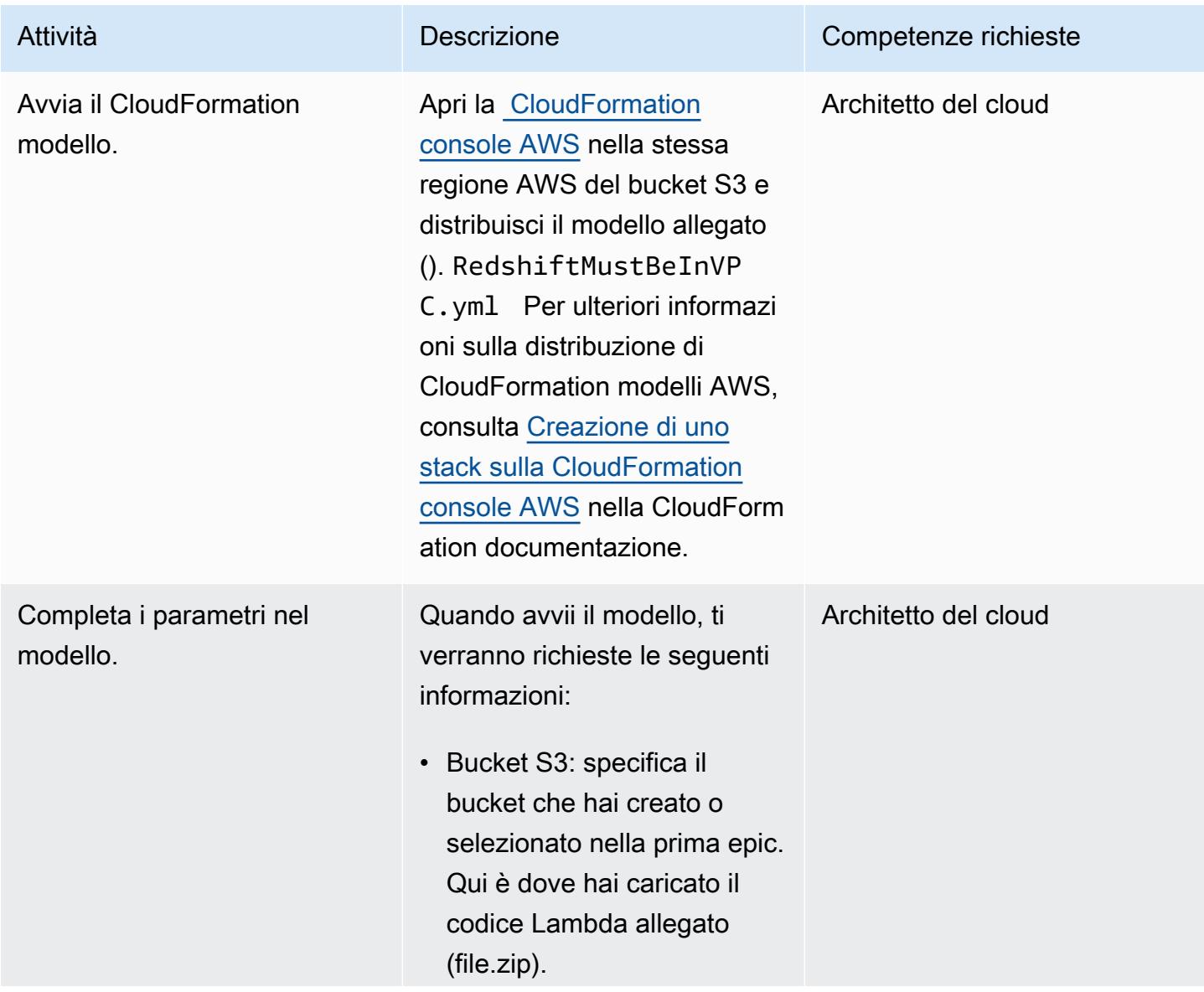
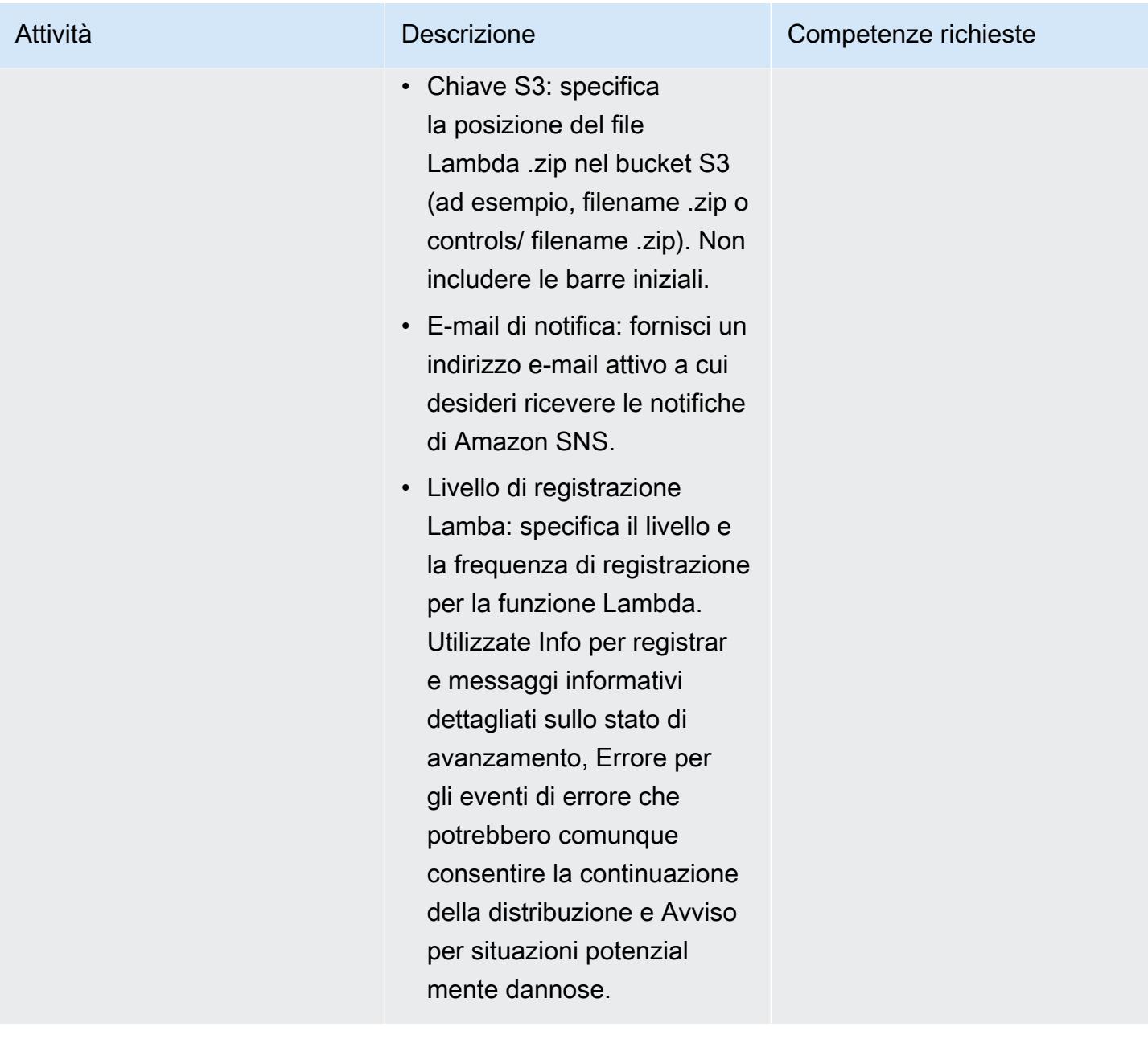

#### Confermare la sottoscrizione

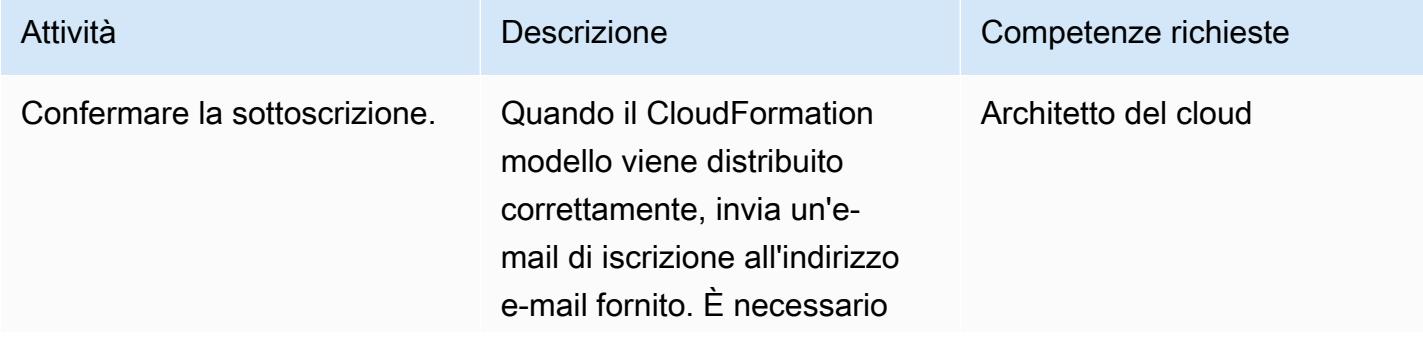

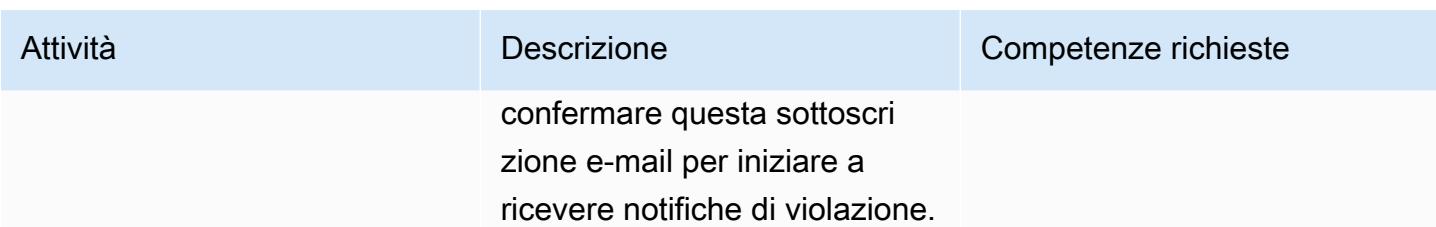

## Risorse correlate

- [Creazione di un bucket S3 \(documentazione](https://docs.aws.amazon.com/AmazonS3/latest/user-guide/create-bucket.html) Amazon S3)
- [Caricamento di file in un bucket S3 \(documentazione Amazon](https://docs.aws.amazon.com/AmazonS3/latest/user-guide/upload-objects.html) S3)
- [Creazione di uno stack sulla CloudFormation console AWS](https://docs.aws.amazon.com/AWSCloudFormation/latest/UserGuide/cfn-console-create-stack.html) ( CloudFormation documentazione AWS)
- [Creazione di una regola CloudWatch Events che si attiva su una chiamata API AWS utilizzando](https://docs.aws.amazon.com/AmazonCloudWatch/latest/events/Create-CloudWatch-Events-CloudTrail-Rule.html) [AWS CloudTrail](https://docs.aws.amazon.com/AmazonCloudWatch/latest/events/Create-CloudWatch-Events-CloudTrail-Rule.html) ( CloudTrail documentazione AWS)
- [Creazione di un cluster Amazon Redshift \(documentazione](https://docs.aws.amazon.com/redshift/latest/mgmt/getting-started-cluster-in-vpc.html) Amazon Redshift)

# Allegati

[Per accedere a contenuti aggiuntivi associati a questo documento, decomprimi il seguente file:](samples/p-attach/96fbd6d8-5ec1-4d42-aa65-432f2aeaaaa0/attachments/attachment.zip) [attachment.zip](samples/p-attach/96fbd6d8-5ec1-4d42-aa65-432f2aeaaaa0/attachments/attachment.zip)

# Altri modelli

- [Accedi a un host bastion utilizzando Session Manager e Amazon EC2 Instance Connect](#page-2122-0)
- [Accedi alle applicazioni container in modo privato su Amazon ECS utilizzando AWS Fargate,](#page-503-0)  [PrivateLink AWS e un Network Load Balancer](#page-503-0)
- [Accedi alle applicazioni container in modo privato su Amazon ECS utilizzando AWS PrivateLink e](#page-486-0)  [un Network Load Balancer](#page-486-0)
- [???](#page-518-0)
- [Consenti alle istanze EC2 l'accesso in scrittura ai bucket S3 negli account AMS](#page-5848-0)
- [Associa un CodeCommit repository AWS in un account AWS con SageMaker Studio in un altro](#page-2447-0)  [account](#page-2447-0)
- [Automatizza l'aggiunta o l'aggiornamento delle voci di registro di Windows utilizzando AWS](#page-2972-0) [Systems Manager](#page-2972-0)
- $777$
- [Associa automaticamente una policy gestita da AWS per Systems Manager ai profili di istanza EC2](#page-1558-0)  [utilizzando Cloud Custodian e AWS CDK](#page-1558-0)
- [Crittografa automaticamente i volumi Amazon EBS esistenti e nuovi](#page-5865-0)
- [Blocca l'accesso pubblico ad Amazon RDS utilizzando Cloud Custodian](#page-1040-0)
- [???](#page-2138-0)
- [Controlla le applicazioni o i CloudFormation modelli AWS CDK per le best practice utilizzando i](#page-1612-0)  [pacchetti di regole cdk-nag](#page-1612-0)
- [Verifica la presenza di tag obbligatori nelle istanze EC2 al momento del lancio](#page-2163-0)
- [Configurazione dell'accesso multi-account in Amazon DynamoDB](#page-1617-0)
- [Configurare la crittografia HTTPS per Oracle JD Edwards EnterpriseOne su Oracle WebLogic](#page-4885-0)  [utilizzando un Application Load Balancer](#page-4885-0)
- [Configura la registrazione e il monitoraggio per gli eventi di sicurezza nel tuo ambiente AWS IoT](#page-2391-0)
- [Configura l'autenticazione TLS reciproca per le applicazioni in esecuzione su Amazon EKS](#page-1635-0)
- [???](#page-1056-0)
- [Crea un'app React utilizzando AWS Amplify e aggiungi l'autenticazione con Amazon Cognito](#page-6008-0)
- [Crea un report sui risultati di Network Access Analyzer per l'accesso a Internet in entrata in più](#page-4971-0) [account AWS](#page-4971-0)
- [Personalizza CloudWatch gli avvisi Amazon per AWS Network Firewall](#page-4924-0)
- [Documenta il progetto della tua landing zone AWS](#page-3040-0)
- [Abilita connessioni crittografate per le istanze DB PostgreSQL in Amazon RDS](#page-1125-0)
- [Crittografa un'istanza database Amazon RDS for PostgreSQL esistente](#page-1134-0)
- [Applica il tagging automatico dei database Amazon RDS al momento del lancio](#page-1142-0)
- [Applica l'etichettatura dei cluster Amazon EMR al momento del lancio](#page-146-0)
- [Assicurati che la registrazione di Amazon EMR su Amazon S3 sia abilitata al momento del lancio](#page-152-0)
- [Trova le risorse AWS in base alla data di creazione utilizzando le query avanzate di AWS Config](#page-5080-0)
- [Genera un CloudFormation modello AWS contenente le regole gestite di AWS Config utilizzando](#page-1767-0) **[Troposphere](#page-1767-0)**
- [Ricevi notifiche Amazon SNS quando lo stato chiave di una chiave AWS KMS cambia](#page-2209-0)
- [???](#page-1223-0)
- [Identifica e avvisa quando le risorse Amazon Data Firehose non sono crittografate con una chiave](#page-2966-0)  [AWS KMS](#page-2966-0)
- [Migliora le prestazioni operative abilitando Amazon DevOps Guru su più regioni AWS, account e](#page-3050-0) [unità organizzative con AWS CDK](#page-3050-0)
- [Acquisisci e migra istanze EC2 Windows in un account AWS Managed Services](#page-3644-0)
- [Esegui la migrazione da Amazon RDS for Oracle ad Amazon RDS for PostgreSQL in modalità SSL](#page-3279-0)  [utilizzando AWS DMS](#page-3279-0)
- [Esegui la migrazione di uno stack ELK su Elastic Cloud su AWS](#page-230-0)
- [Esegui la migrazione di un carico di lavoro F5 BIG-IP su F5 BIG-IP VE sul cloud AWS](#page-3718-0)
- [Monitora Amazon Aurora per le istanze senza crittografia](#page-1304-0)
- [Ruota le credenziali del database senza riavviare i contenitori](#page-778-0)
- [Proteggi e semplifica l'accesso degli utenti in un database federativo Db2 su AWS utilizzando](#page-1361-0)  [contesti affidabili](#page-1361-0)
- [???](#page-843-0)
- [Distribuisci contenuti statici in un bucket Amazon S3 tramite un VPC utilizzando Amazon](#page-852-0) **[CloudFront](#page-852-0)**
- [Configura end-to-end la crittografia per le applicazioni su Amazon EKS utilizzando cert-manager e](#page-1943-0)  [Let's Encrypt](#page-1943-0)
- [Verificare che i sistemi di bilanciamento del carico ELB richiedano la terminazione TLS](#page-5011-0)
- [Visualizza i log e i parametri di AWS Network Firewall utilizzando Splunk](#page-5017-0)

# **Serverless**

#### Argomenti

- [Crea un'app mobile React Native senza server utilizzando AWS Amplify](#page-5658-0)
- [Distribuisci i record DynamoDB ad Amazon S3 utilizzando Kinesis Data Streams e Amazon Data](#page-5677-0)  [Firehose con AWS CDK](#page-5677-0)
- [Integra Amazon API Gateway con Amazon SQS per gestire API REST asincrone](#page-5684-0)
- [Elabora gli eventi in modo asincrono con Amazon API Gateway e AWS Lambda](#page-5701-0)
- [Elabora gli eventi in modo asincrono con Amazon API Gateway e Amazon DynamoDB Streams](#page-5711-0)
- [Elabora gli eventi in modo asincrono con Amazon API Gateway, Amazon SQS e AWS Fargate](#page-5723-0)
- [Esegui le attività di AWS Systems Manager Automation in modo sincrono da AWS Step Functions](#page-5734-0)
- [Esegui letture parallele di oggetti S3 usando Python in una funzione AWS Lambda](#page-5748-0)
- [Configura l'accesso privato a un bucket Amazon S3 tramite un endpoint VPC](#page-5760-0)
- [Concatena i servizi AWS utilizzando un approccio serverless](#page-5767-0)
- [Altri modelli](#page-5773-0)

# <span id="page-5658-0"></span>Crea un'app mobile React Native senza server utilizzando AWS Amplify

Creato da Deekshitulu Pentakota (AWS)

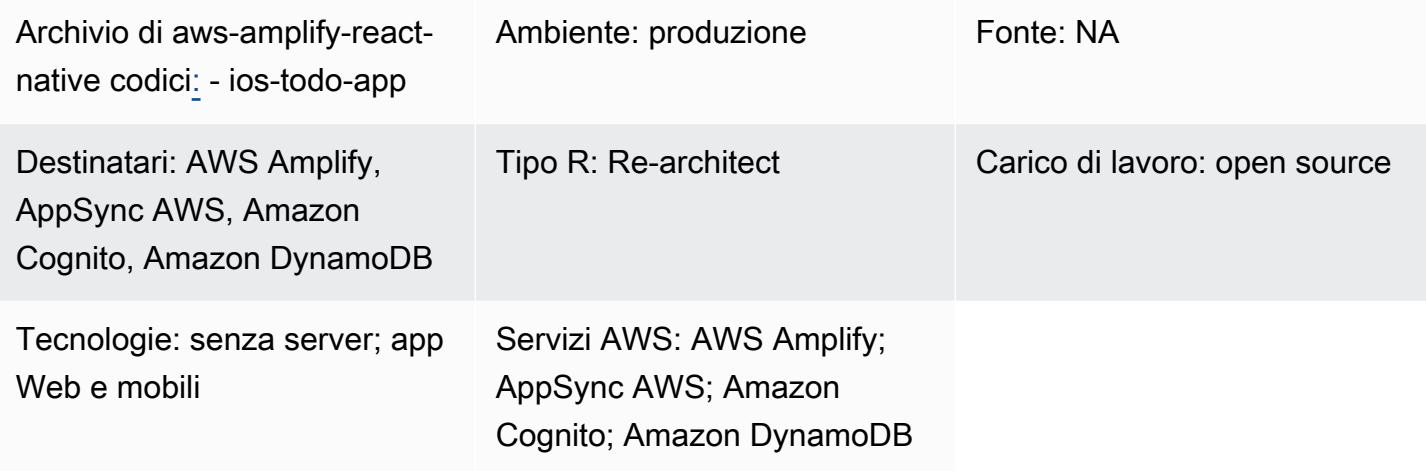

## Riepilogo

Questo modello mostra come creare un backend serverless per un'app mobile React Native utilizzando AWS Amplify e i seguenti servizi AWS:

- AWS AppSync
- Amazon Cognito
- Amazon DynamoDB

Dopo aver configurato e distribuito il backend dell'app utilizzando Amplify, Amazon Cognito autentica gli utenti dell'app e li autorizza ad accedere all'app. AWS interagisce AppSync quindi con l'app frontend e con una tabella DynamoDB di backend per creare e recuperare dati.

Nota: questo modello utilizza una semplice app «ToDoList» come esempio, ma puoi utilizzare una procedura simile per creare qualsiasi app mobile React Native.

# Prerequisiti e limitazioni

#### **Prerequisiti**

- Un account AWS attivo
- [Interfaccia a riga di comando Amplify \(Amplify CLI\), installata e configurata](https://docs.amplify.aws/cli/start/install/)
- XCode (qualsiasi versione)
- Microsoft Visual Studio (qualsiasi versione, qualsiasi editor di codice, qualsiasi editor di testo)
- Familiarità con Amplify
- Familiarità con Amazon Cognito
- Familiarità con AWS AppSync
- Familiarità con DynamoDB
- Familiarità con Node.js
- Familiarità con npm
- Familiarità con React e React Native
- Familiarità con JavaScript ECMAScript 6 (ES6)
- Familiarità con GraphQL

### **Architettura**

Il diagramma seguente mostra un'architettura di esempio per l'esecuzione del backend di un'app mobile React Native nel cloud AWS:

Il diagramma mostra la seguente architettura:

- 1. Amazon Cognito autentica gli utenti dell'app e li autorizza ad accedere all'app.
- 2. Per creare e recuperare dati, AWS AppSync utilizza un'API GraphQL per interagire con l'app frontend e una tabella DynamoDB di backend.

#### **Strumenti**

#### Servizi AWS

- [AWS Amplify è un set di strumenti e funzionalità appositamente progettati che aiuta gli sviluppatori](https://docs.aws.amazon.com/amplify/latest/userguide/welcome.html)  [web e mobili di frontend a creare rapidamente applicazioni complete su AWS.](https://docs.aws.amazon.com/amplify/latest/userguide/welcome.html)
- [AWS AppSync](https://docs.aws.amazon.com/appsync/latest/devguide/what-is-appsync.html) fornisce un'interfaccia GraphQL scalabile che aiuta gli sviluppatori di applicazioni a combinare dati provenienti da più fonti, tra cui Amazon DynamoDB, AWS Lambda e API HTTP.
- [Amazon Cognito](https://docs.aws.amazon.com/cognito/latest/developerguide/what-is-amazon-cognito.html) fornisce autenticazione, autorizzazione e gestione degli utenti per app Web e mobili.
- [Amazon DynamoDB](https://docs.aws.amazon.com/amazondynamodb/latest/developerguide/Introduction.html) è un servizio di database NoSQL interamente gestito che offre prestazioni elevate, prevedibili e scalabili.

#### Codice

Il codice per l'applicazione di esempio utilizzata in questo modello è disponibile nel ios-todo-app repository GitHub [aws-amplify-react-native-.](https://github.com/aws-samples/aws-amplify-react-native-ios-todo-app) Per utilizzare i file di esempio, segui le istruzioni nella sezione Epics di questo pattern.

## Epiche

Crea ed esegui la tua app React Native

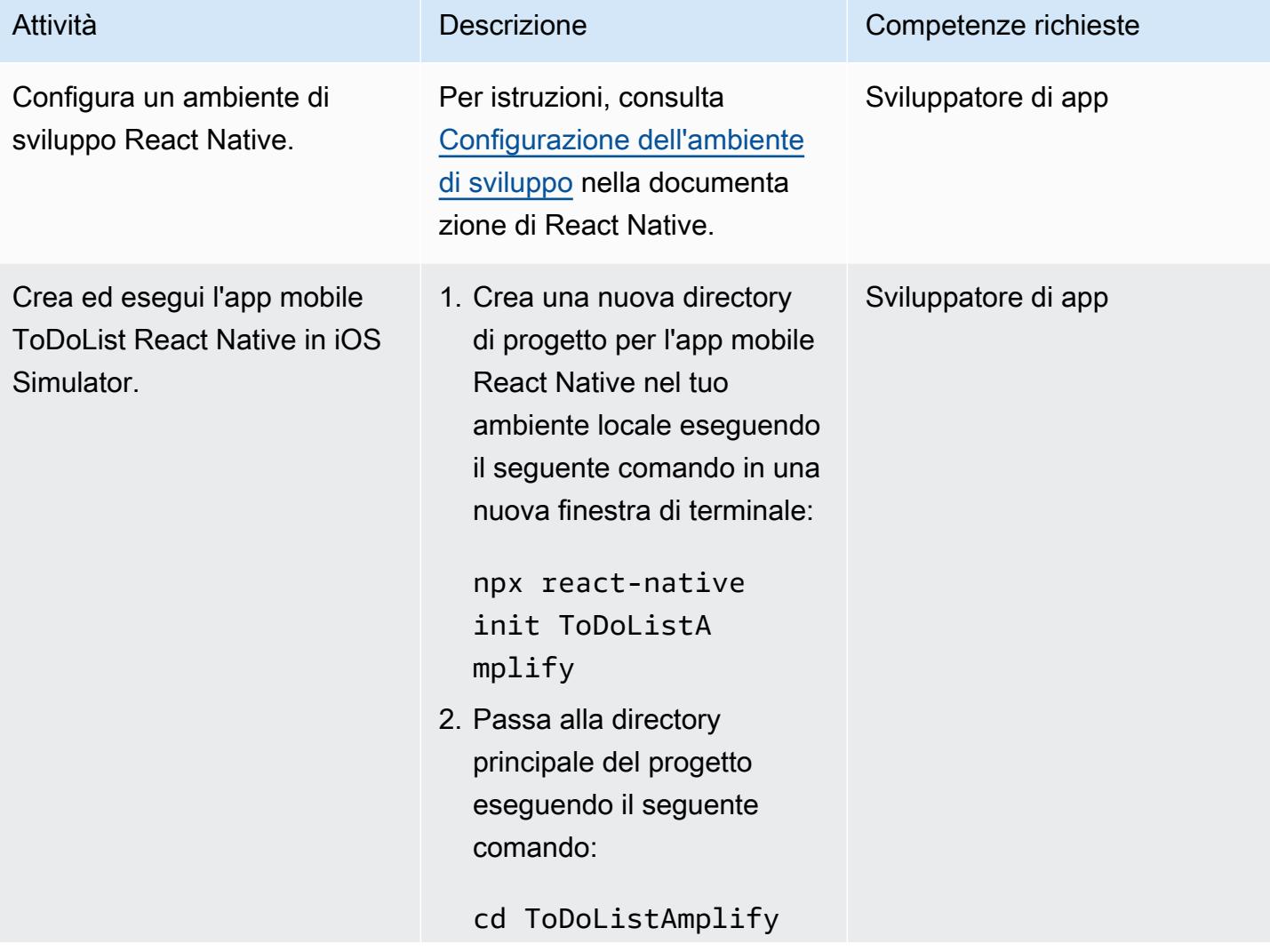

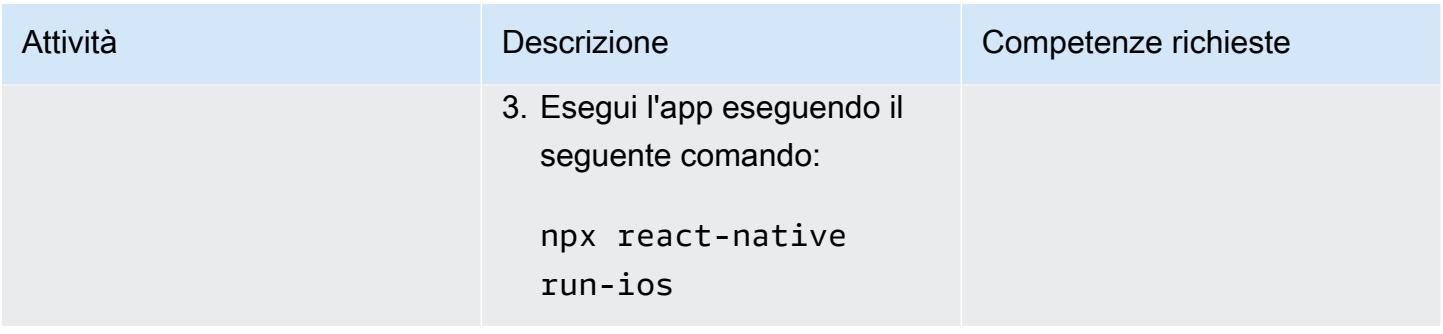

Inizializza un nuovo ambiente di backend per l'app

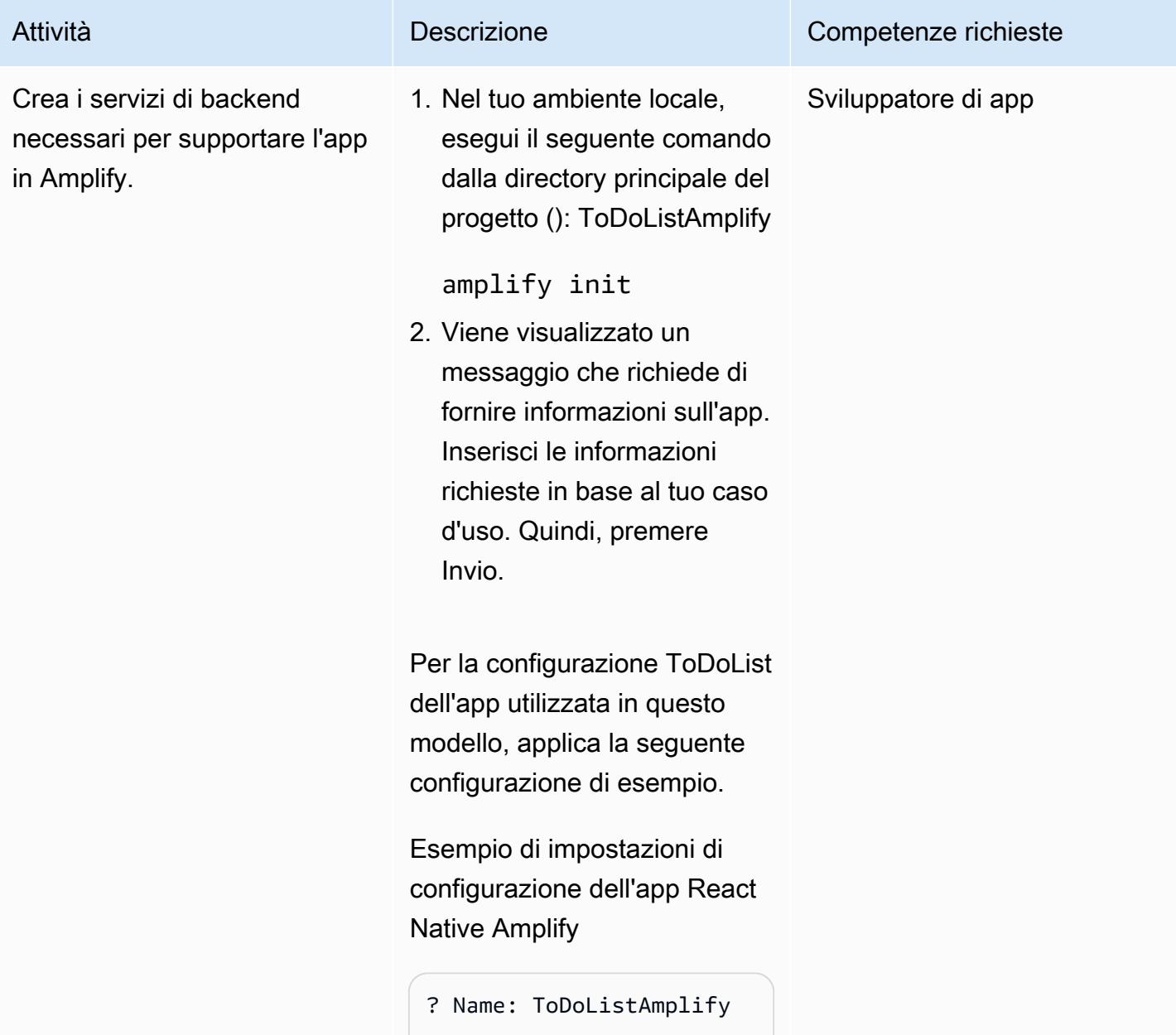

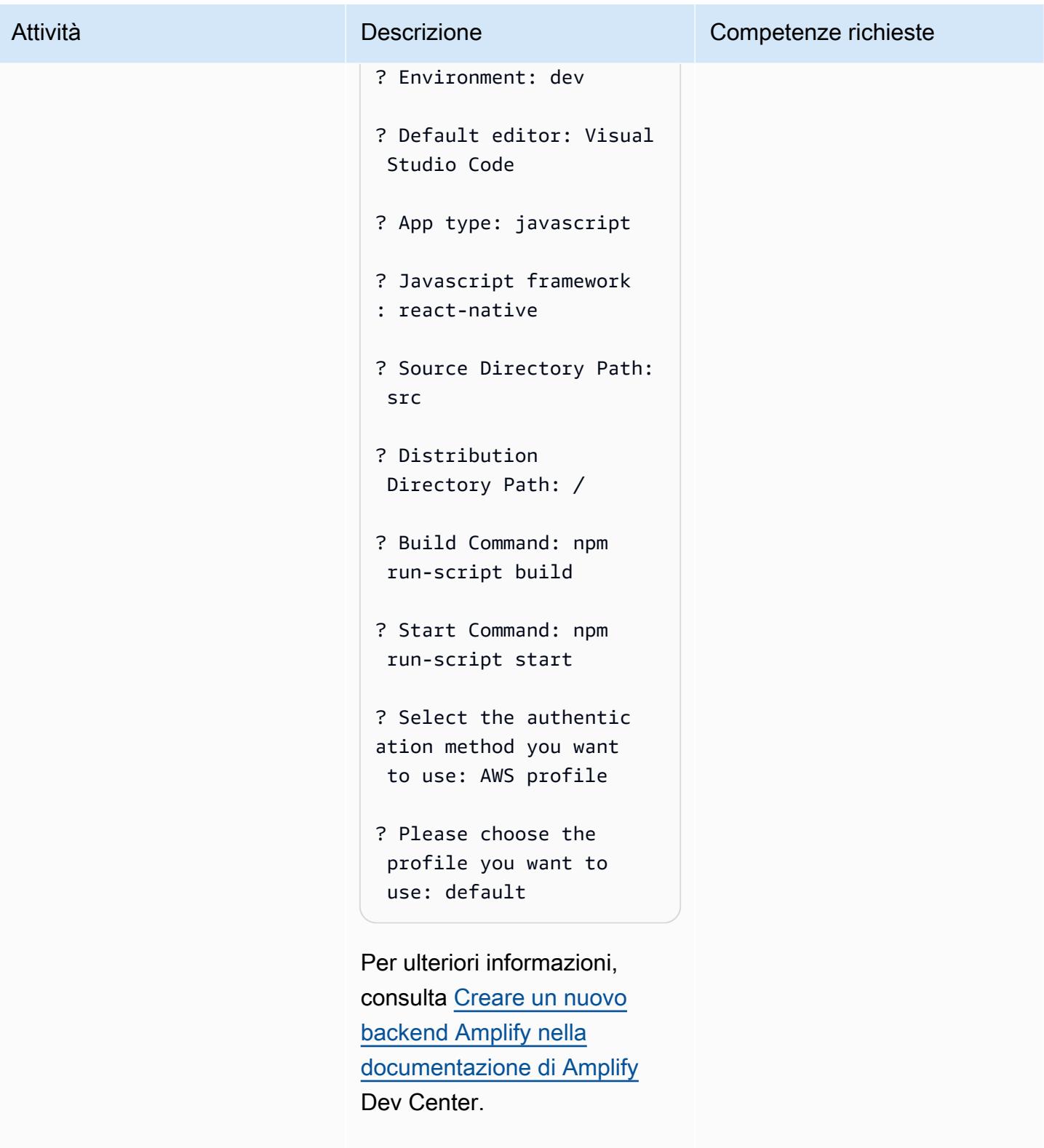

Nota: il amplify init comando effettua il provision ing delle seguenti risorse

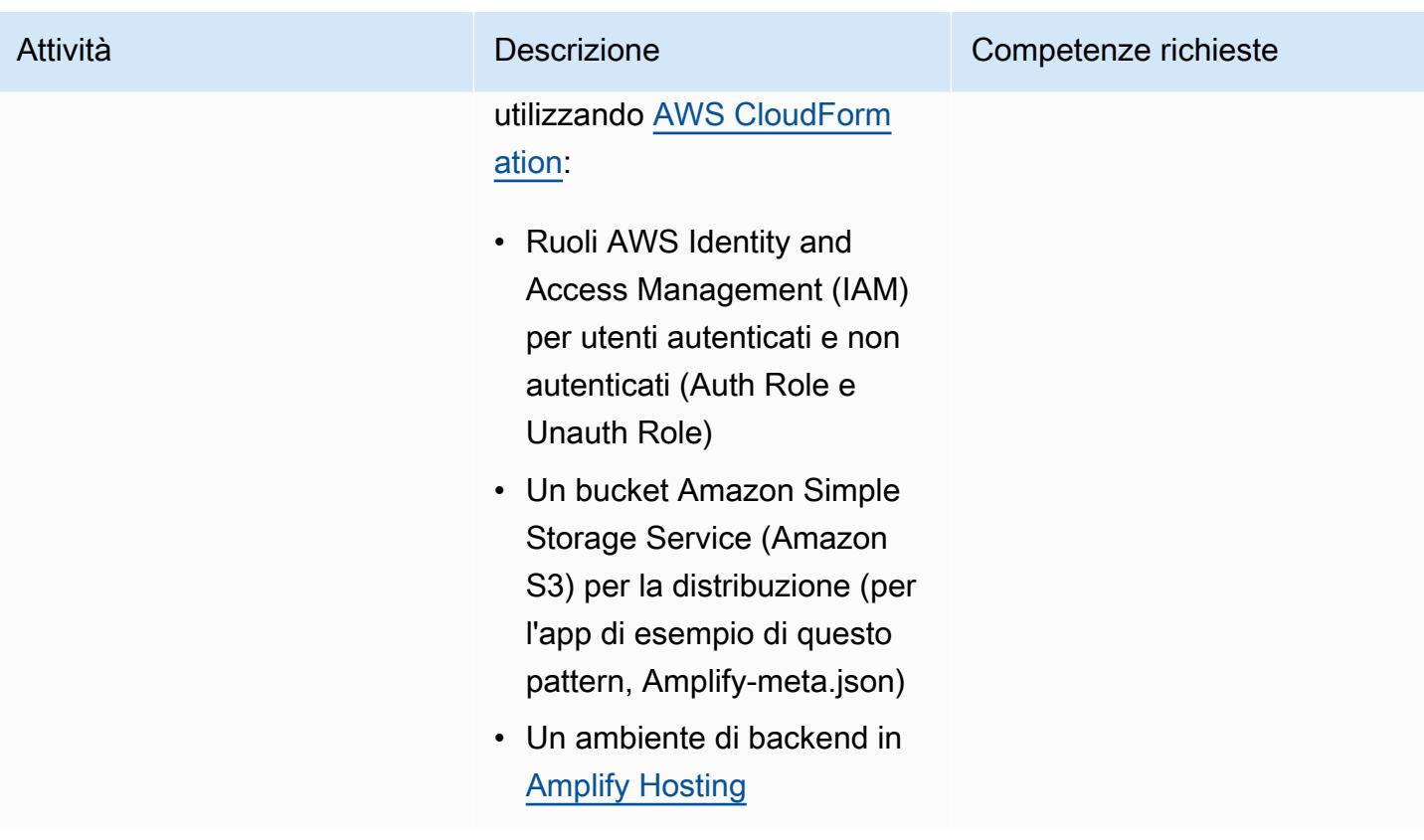

Aggiungi l'autenticazione Amazon Cognito alla tua app Amplify React Native

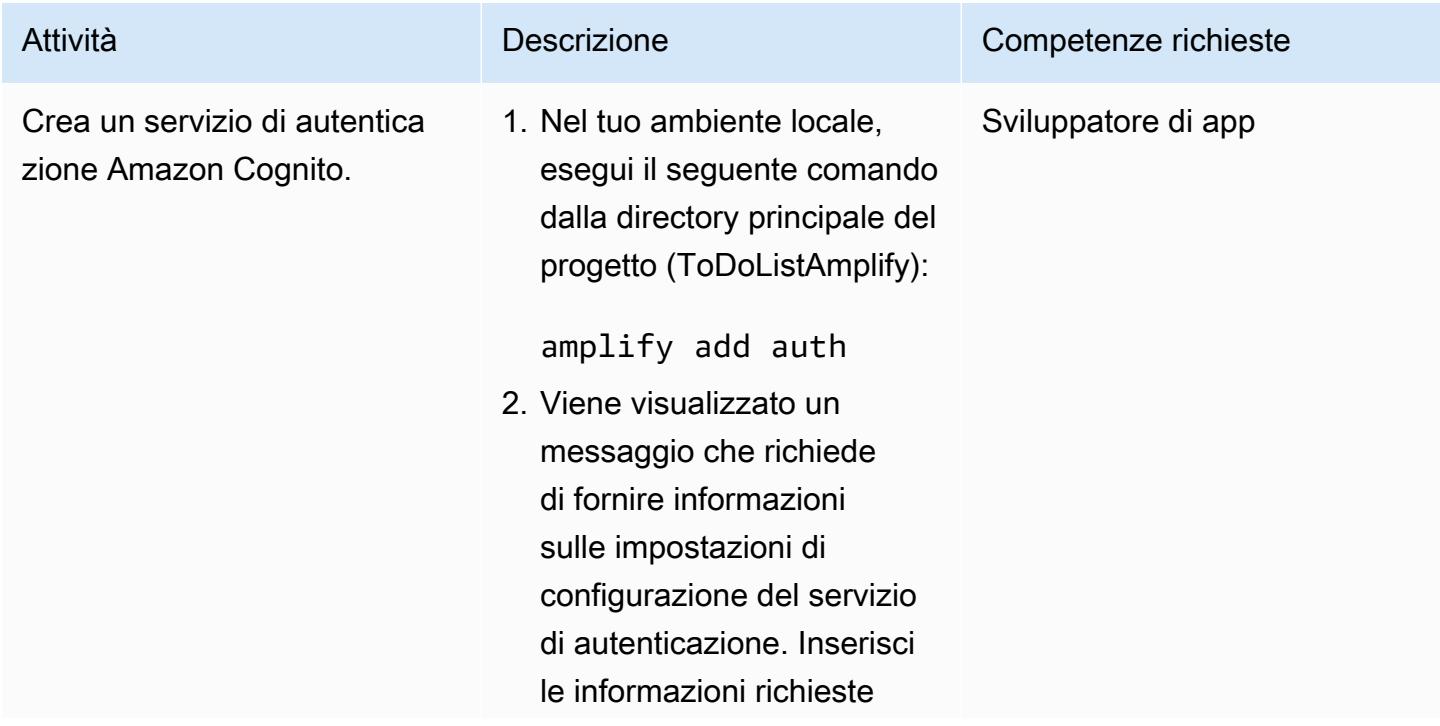

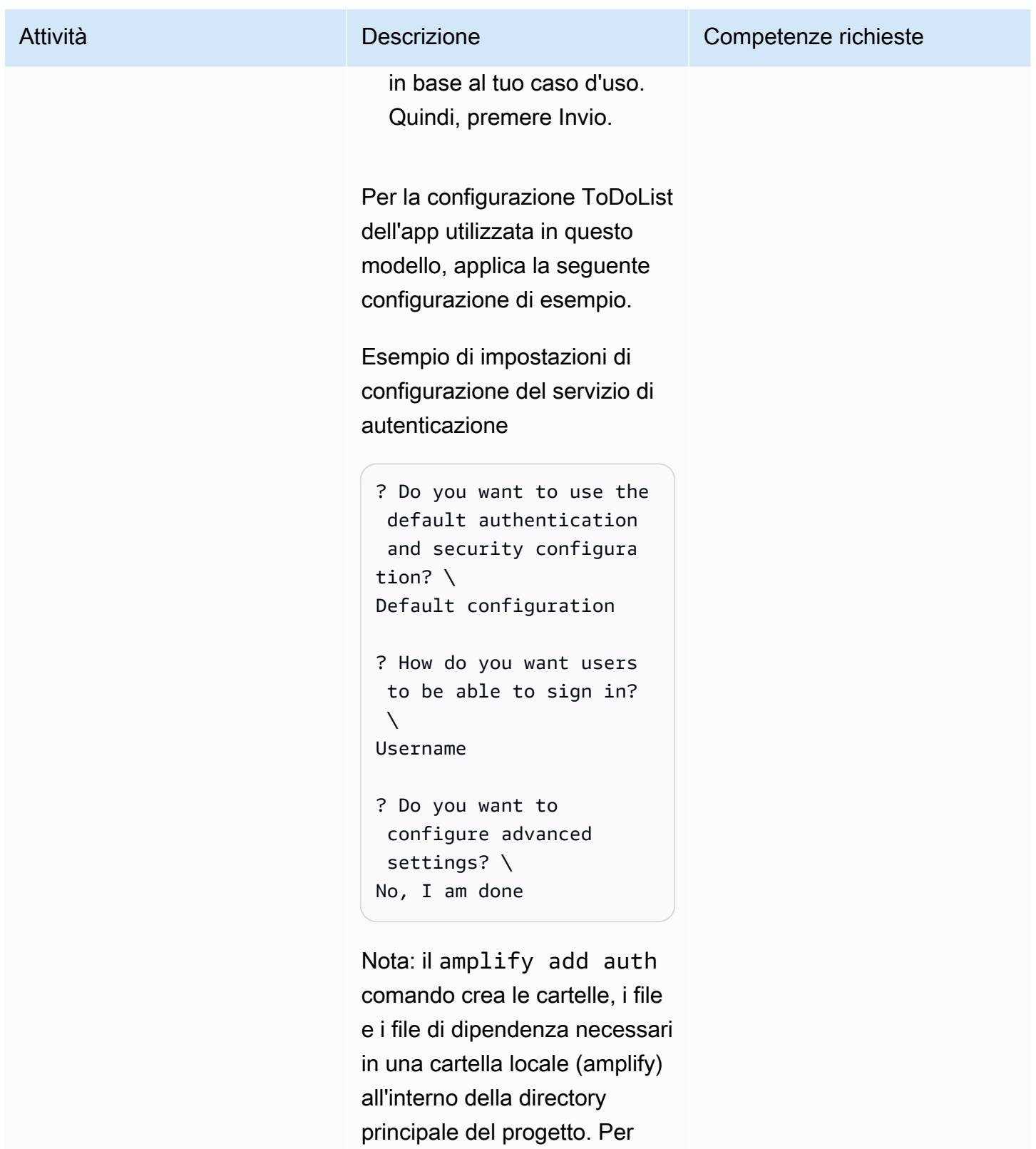

la configurazione ToDoList dell'app utilizzata in questo

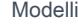

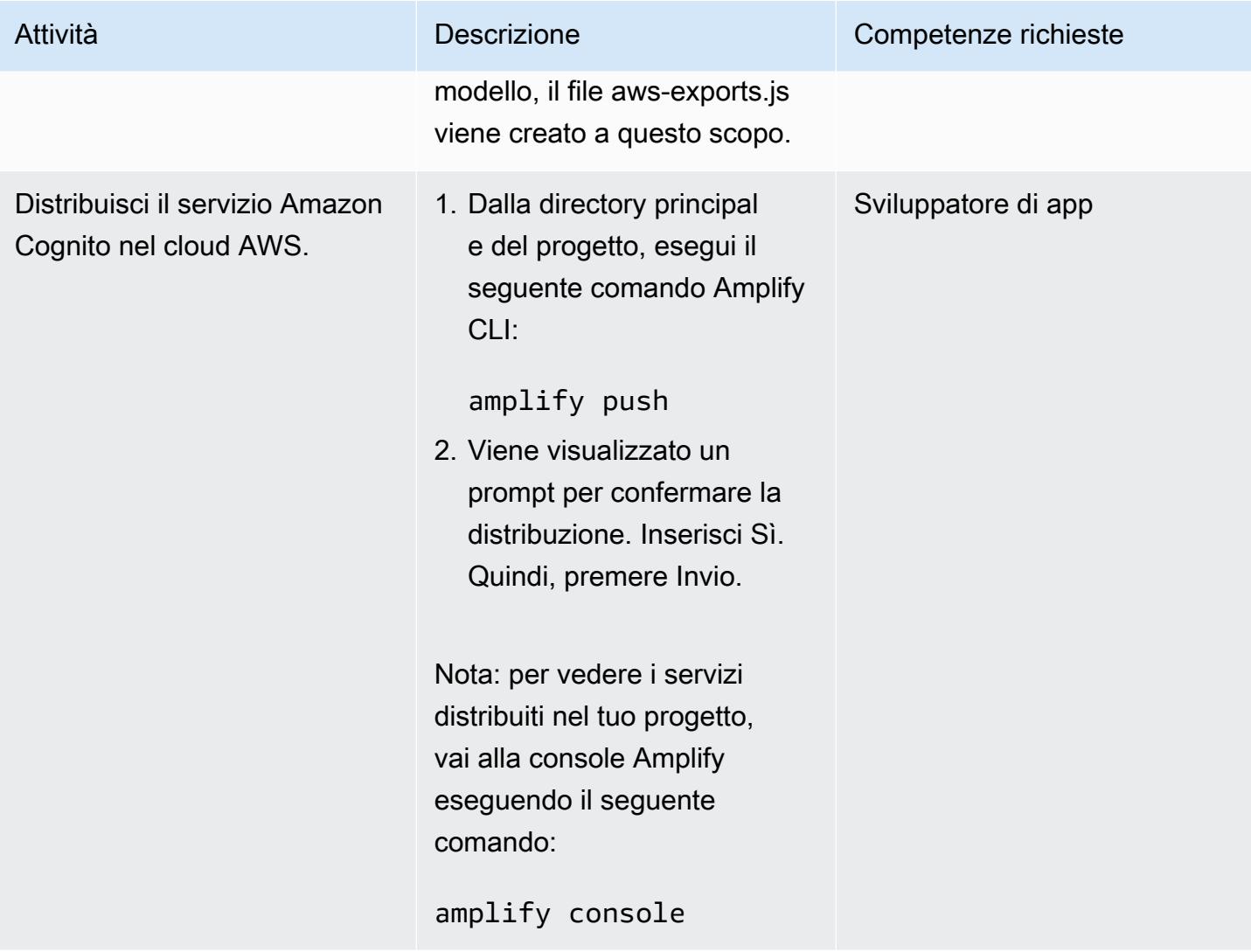

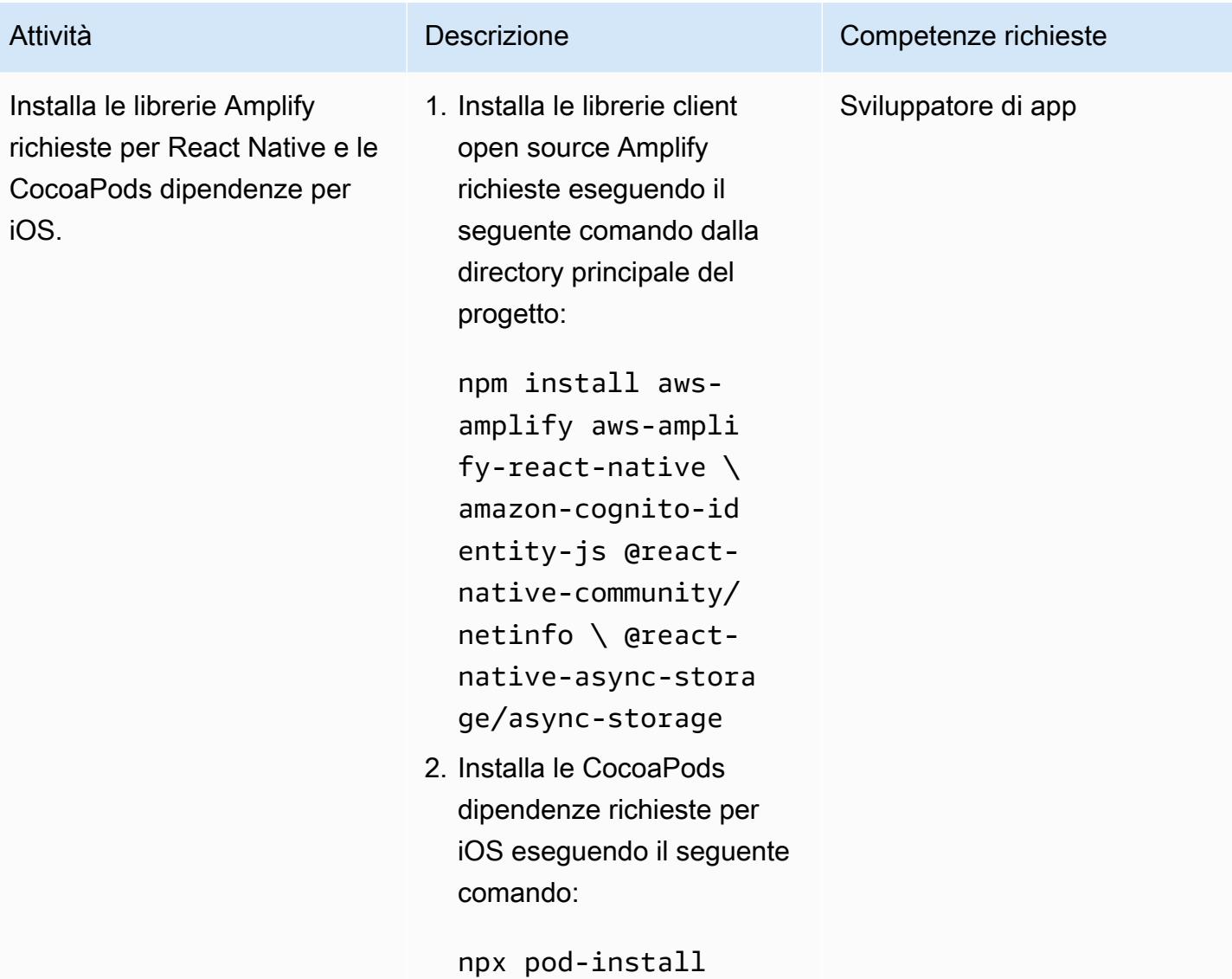

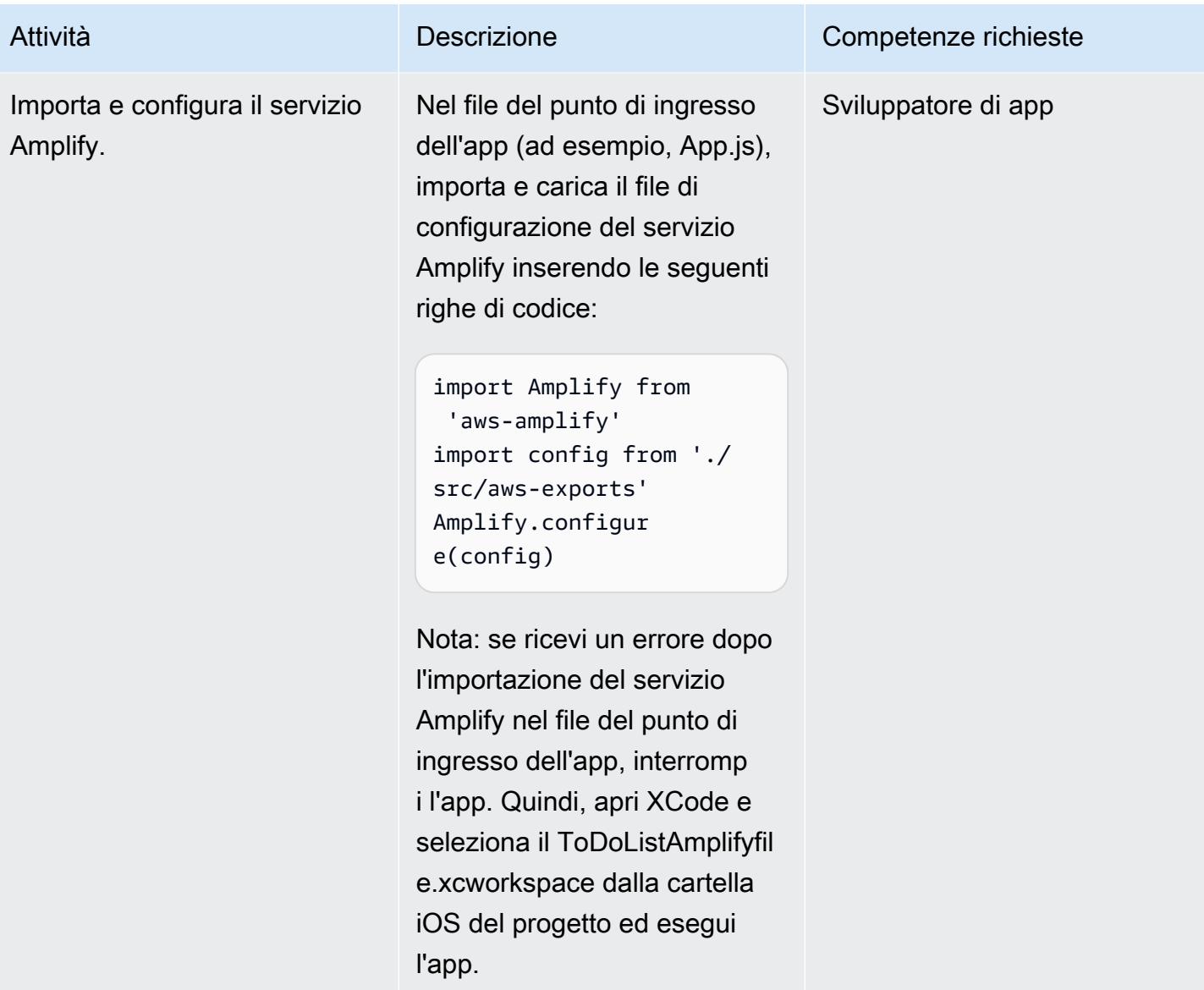

Prontuario AWS Modelli

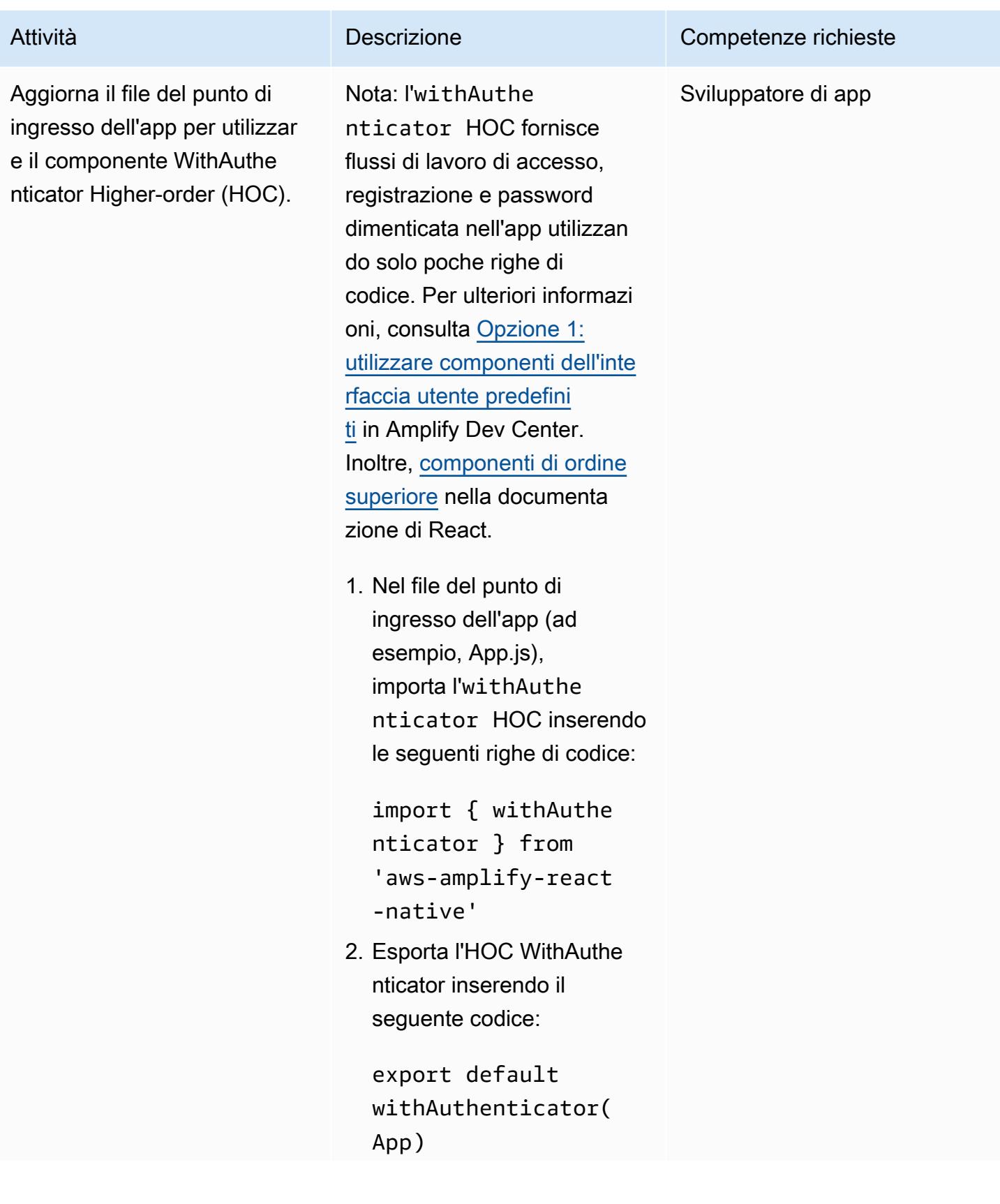

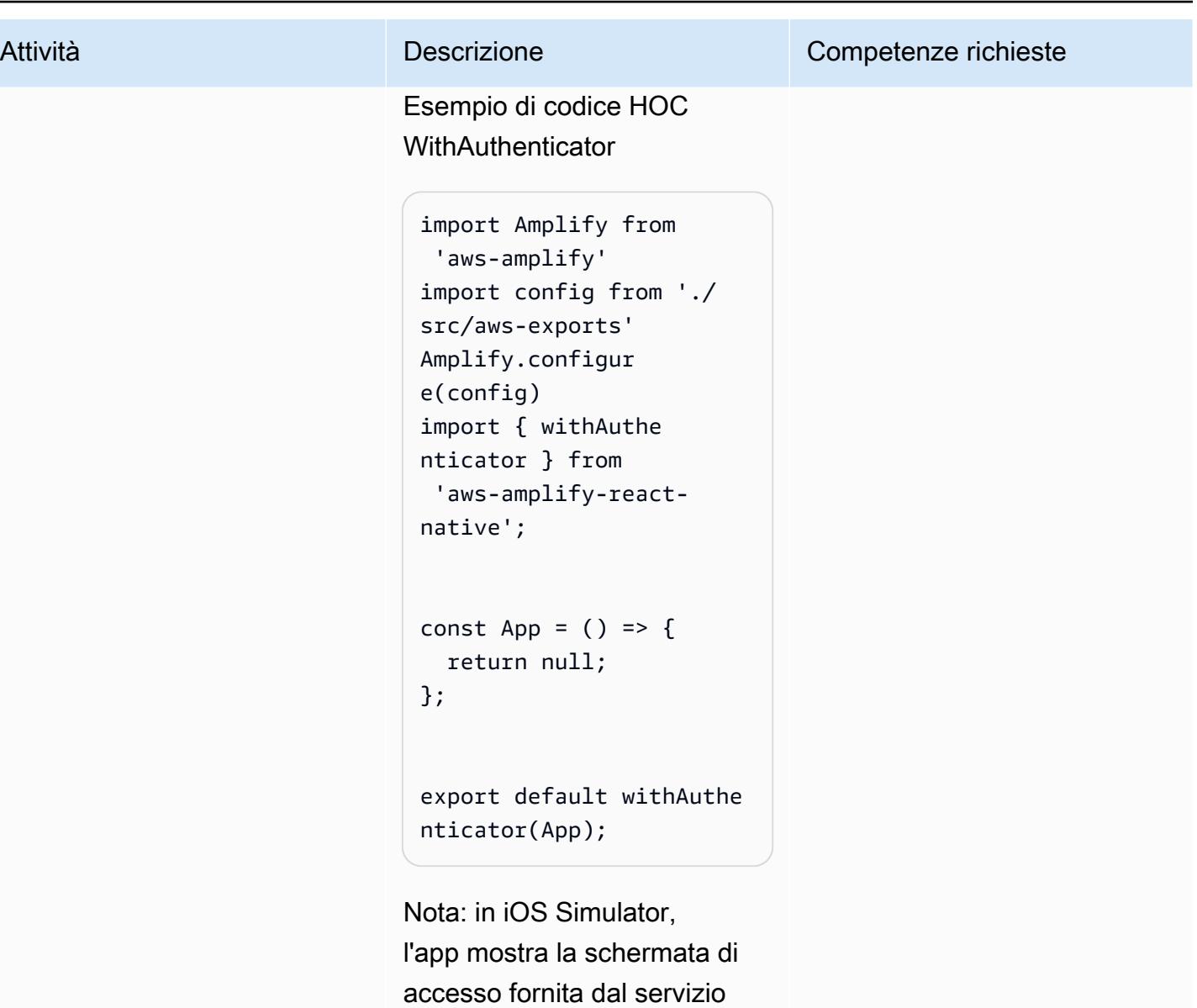

Amazon Cognito.

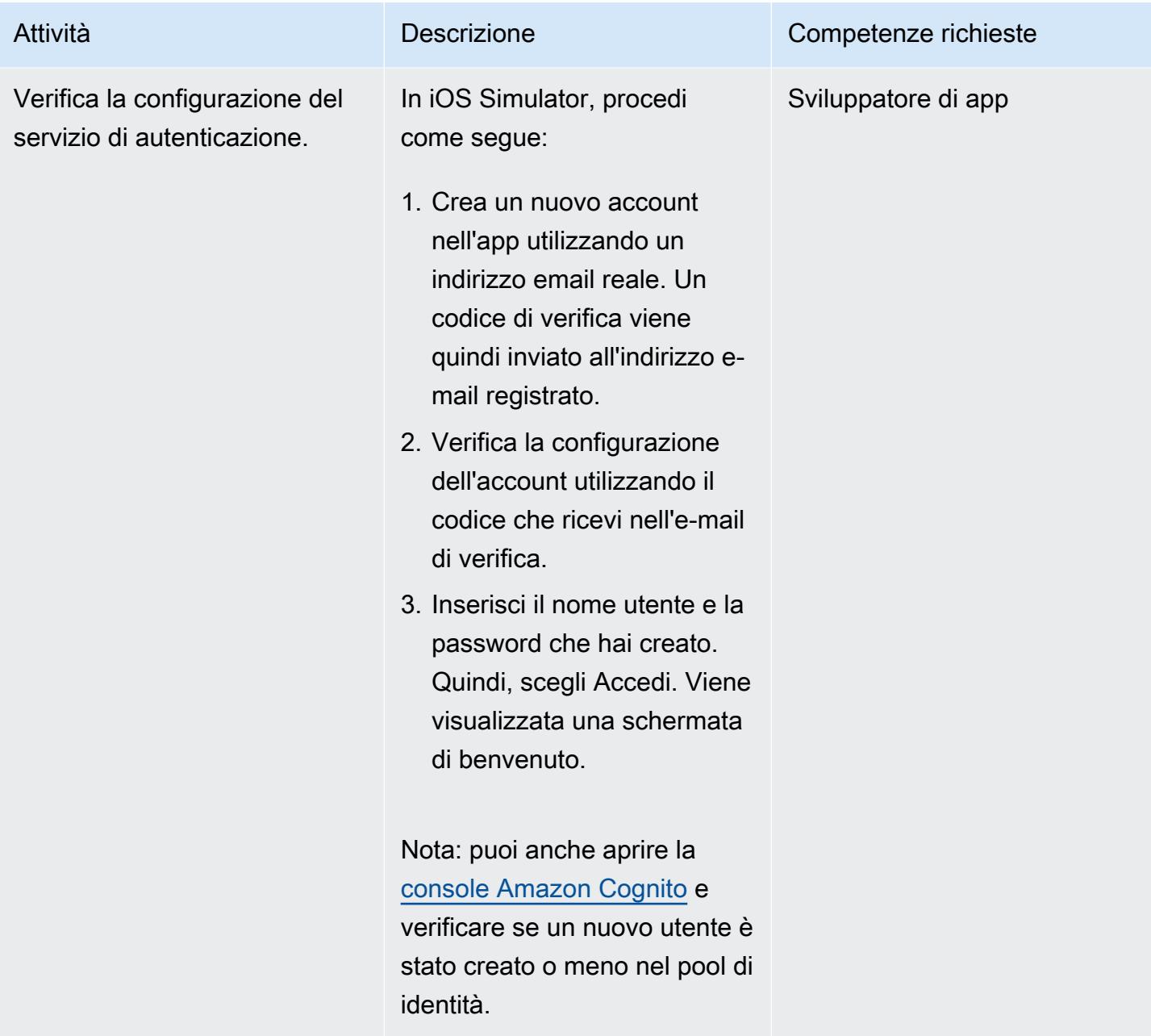

#### Connect un' AppSync API AWS e un database DynamoDB all'app

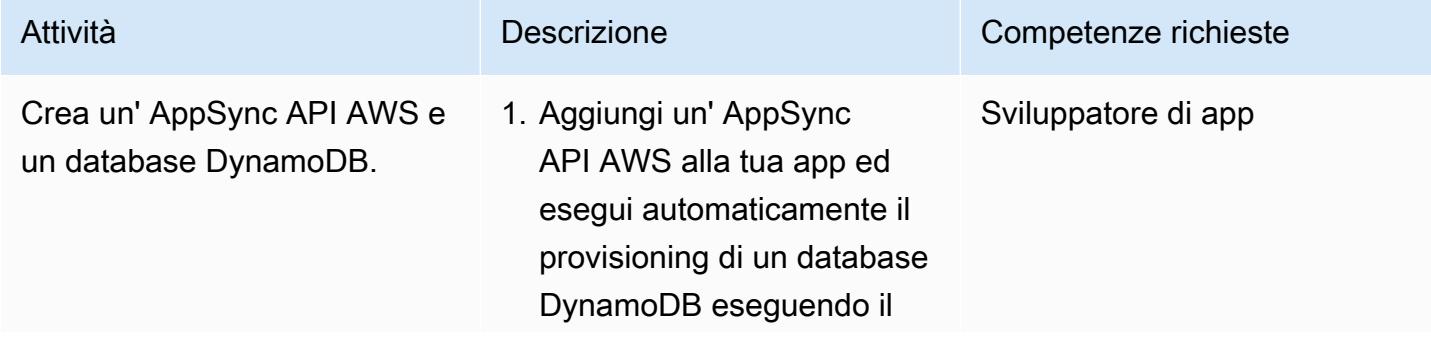

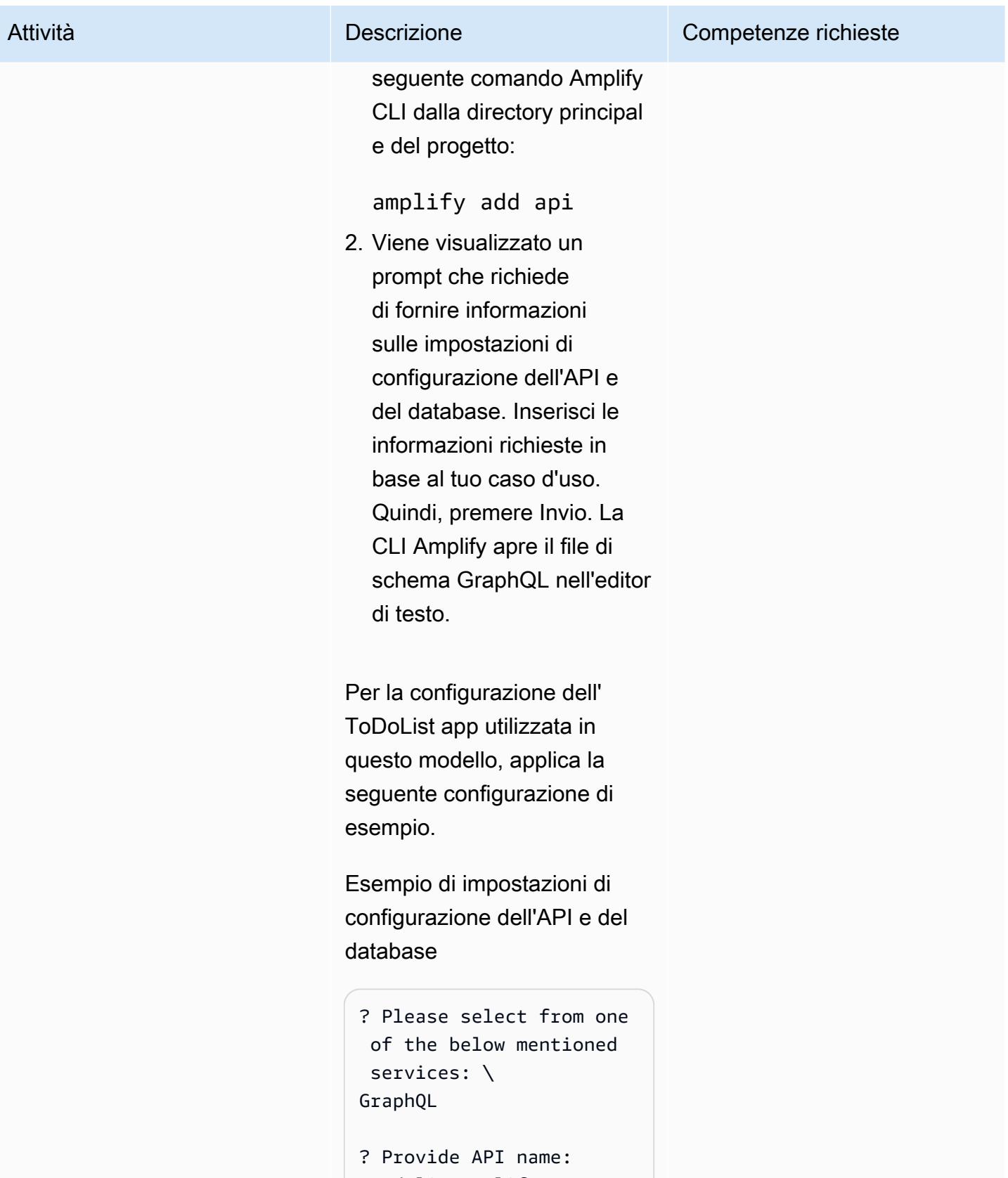

todolistamplify

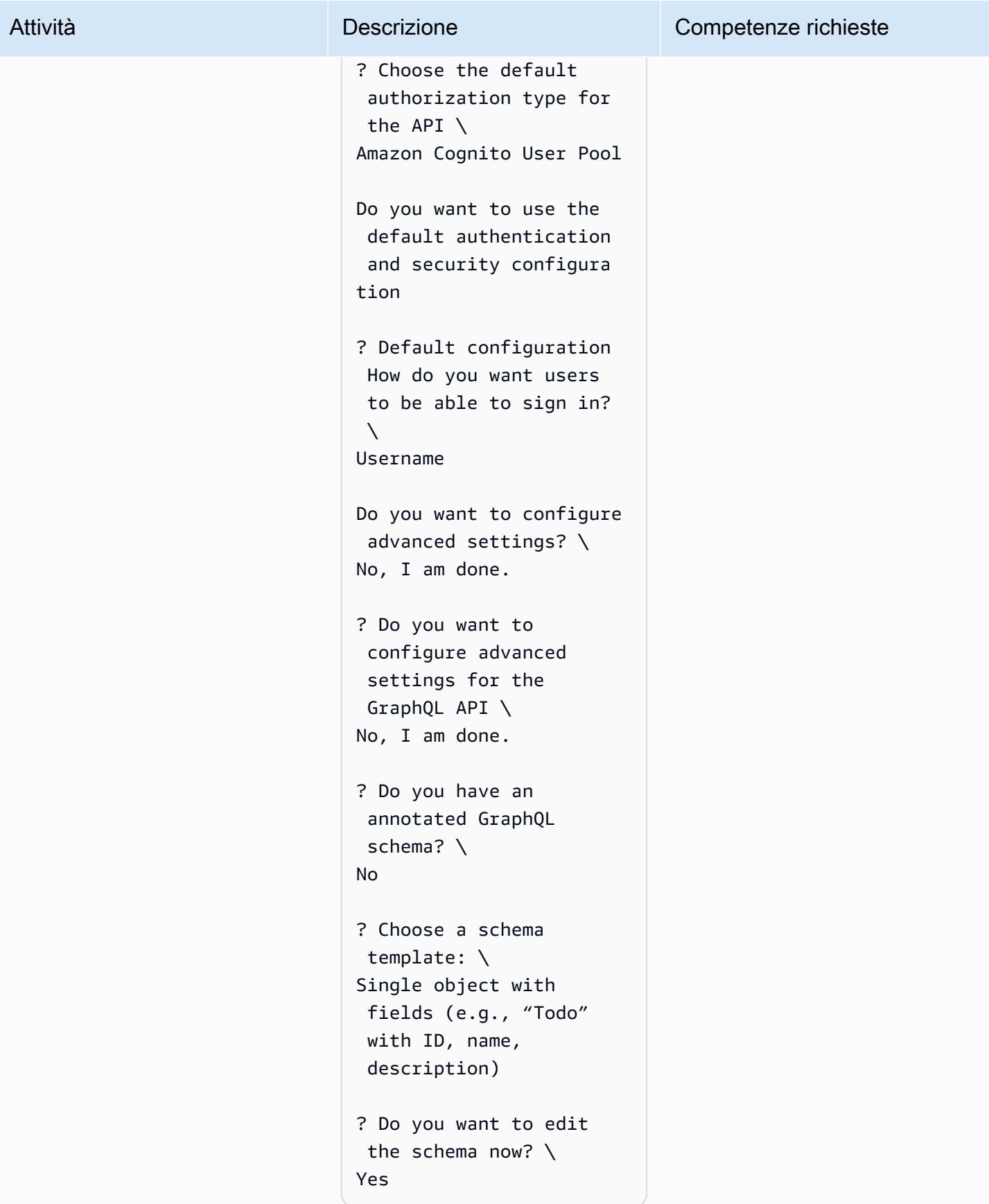

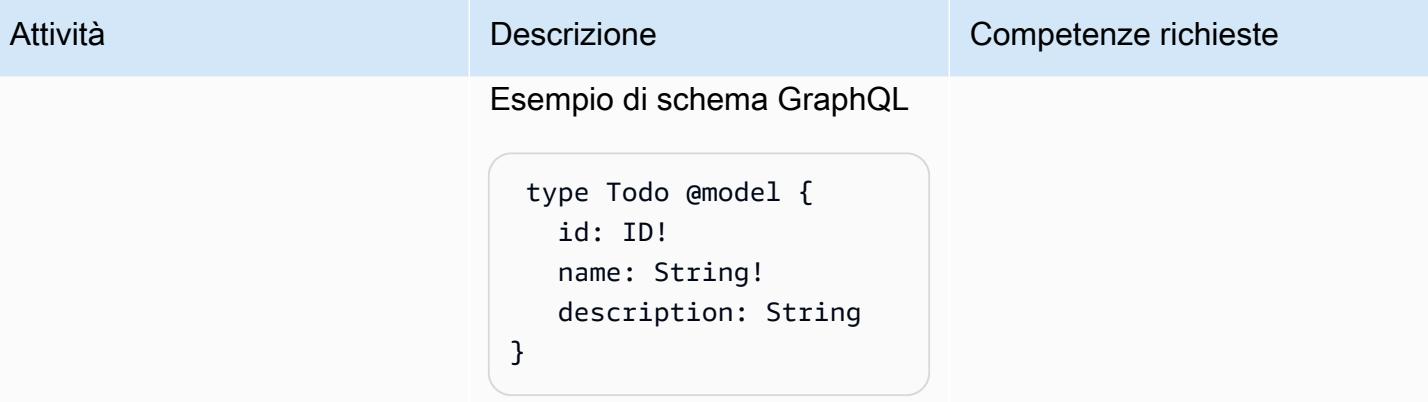

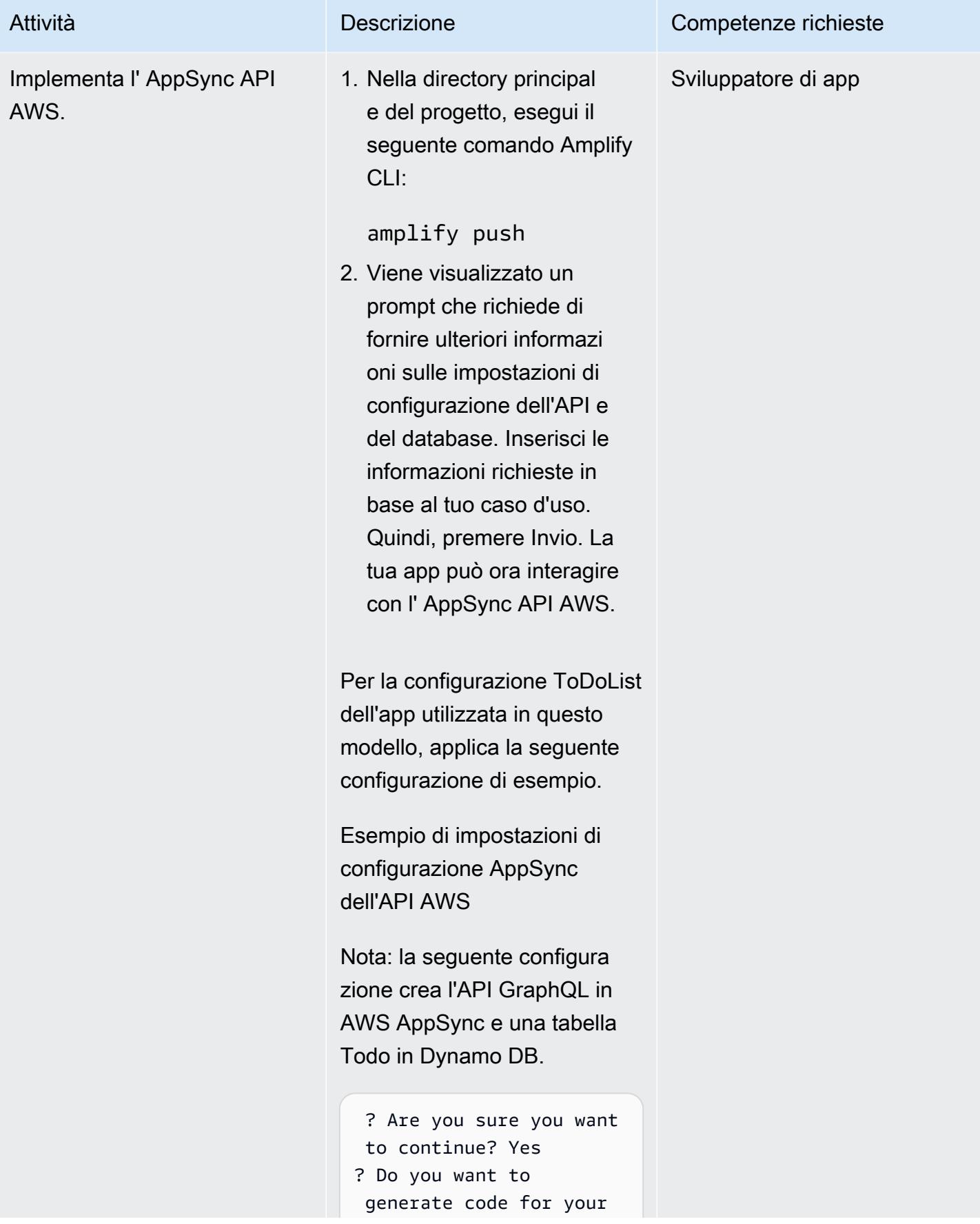

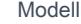

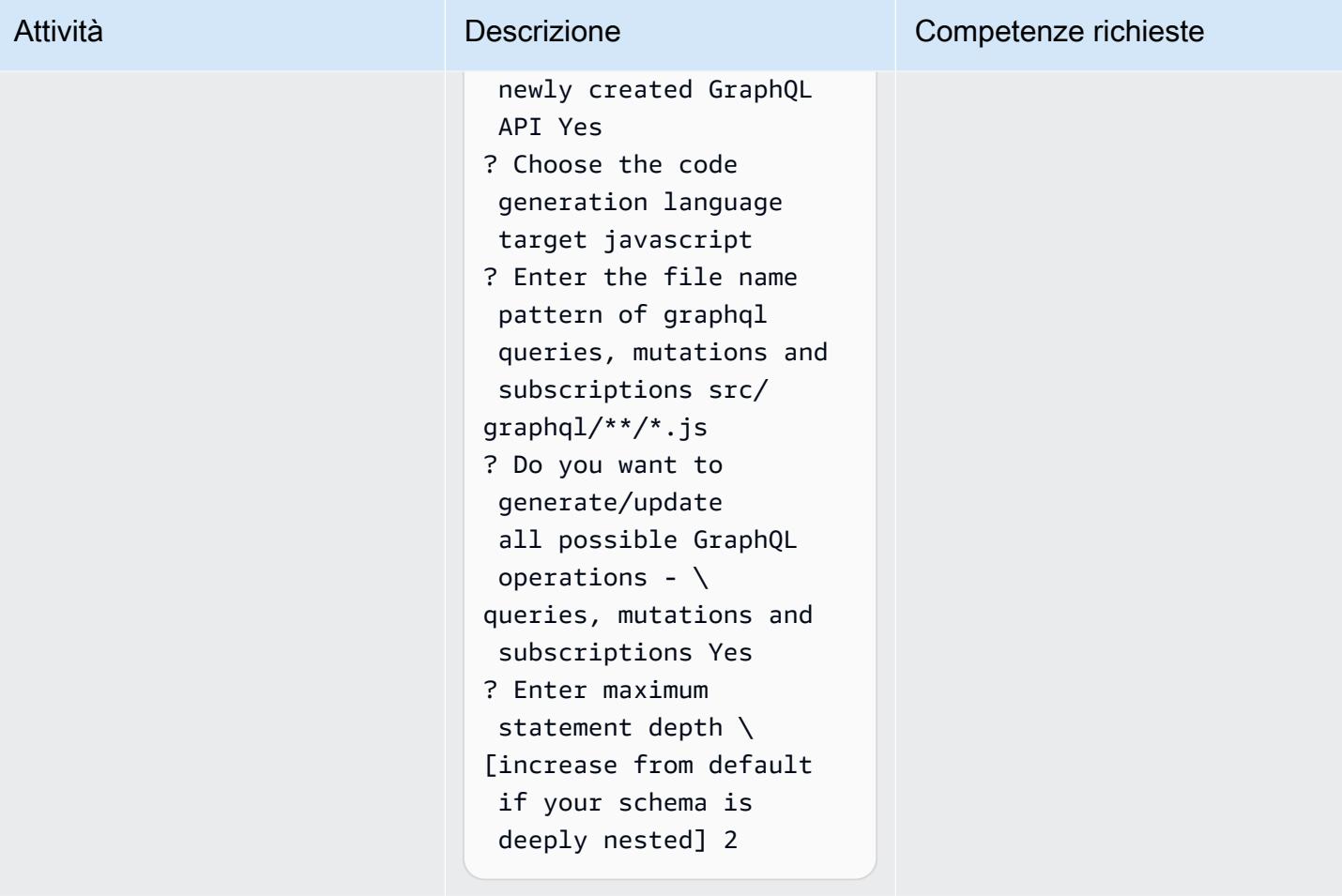

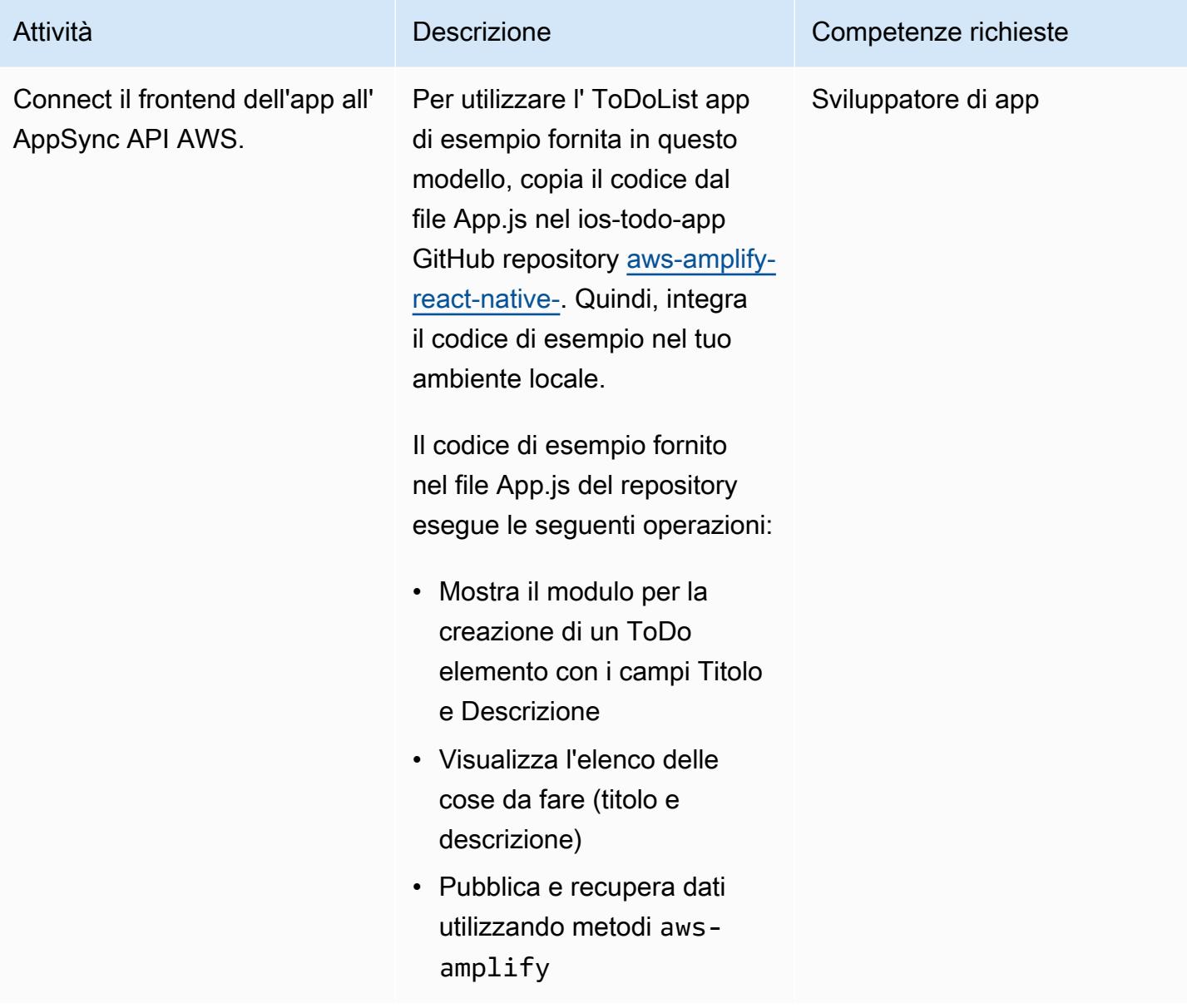

### Risorse correlate

- [AWS Amplify](https://aws.amazon.com/amplify/)
- [Amazon Cognito](https://aws.amazon.com/cognito/)
- [AWS AppSync](https://aws.amazon.com/appsync/)
- [Amazon DynamoDB](https://aws.amazon.com/dynamodb/)
- [React](https://reactjs.org/) (documentazione React)

# <span id="page-5677-0"></span>Distribuisci i record DynamoDB ad Amazon S3 utilizzando Kinesis Data Streams e Amazon Data Firehose con AWS CDK

Creato da Shashank Shrivastava (AWS) e Daniel Matuki da Cunha (AWS)

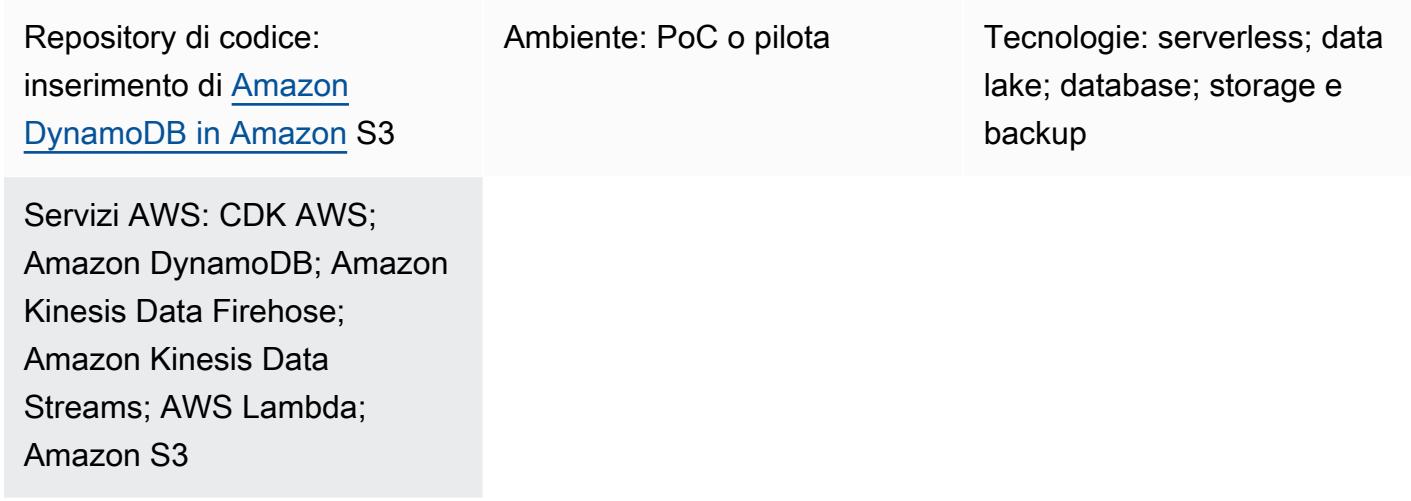

## Riepilogo

Questo modello fornisce codice di esempio e un'applicazione per la distribuzione di record da Amazon DynamoDB ad Amazon Simple Storage Service (Amazon S3) utilizzando Amazon Kinesis Data Streams e Amazon Data Firehose. L'approccio del modello utilizza i [costrutti L3 di AWS Cloud](https://docs.aws.amazon.com/cdk/latest/guide/getting_started.html) [Development Kit \(AWS CDK\)](https://docs.aws.amazon.com/cdk/latest/guide/getting_started.html) e include un esempio di come eseguire la trasformazione dei dati con AWS Lambda prima che i dati vengano consegnati al bucket S3 di destinazione sul cloud Amazon Web Services (AWS).

Kinesis Data Streams registra le modifiche a livello di elemento nelle tabelle DynamoDB e le replica nel flusso di dati Kinesis richiesto. Le applicazioni possono accedere a Kinesis Data Streams e visualizzare le modifiche a livello di elemento in tempo quasi reale. Kinesis Data Streams fornisce anche l'accesso ad altri servizi Amazon Kinesis, come Firehose e Amazon Managed Service for Apache Flink. Ciò significa che puoi creare applicazioni che forniscono dashboard in tempo reale, generare avvisi, implementare prezzi e pubblicità dinamici ed eseguire analisi sofisticate dei dati.

Puoi utilizzare questo modello per i tuoi casi d'uso di integrazione dei dati. Ad esempio, i veicoli di trasporto o le apparecchiature industriali possono inviare elevati volumi di dati a una tabella DynamoDB. Questi dati possono quindi essere trasformati e archiviati in un data lake ospitato in Amazon S3. Puoi quindi interrogare ed elaborare i dati e prevedere eventuali difetti potenziali utilizzando servizi serverless come Amazon Athena, Amazon Redshift Spectrum, Amazon Rekognition e AWS Glue.

## Prerequisiti e limitazioni

**Prerequisiti** 

- Un account AWS attivo.
- AWS Command Line Interface (AWS CLI), installata e configurata. Per ulteriori informazioni, consulta [Getting started with the AWS CLI](https://docs.aws.amazon.com/cli/latest/userguide/cli-chap-getting-started.html) nella documentazione dell'interfaccia a riga di comando di AWS.
- Node.js (18.x+) e npm, installati e configurati. Per ulteriori informazioni, consulta [Download e](https://docs.npmjs.com/downloading-and-installing-node-js-and-npm)  [installazione di Node.js e npm](https://docs.npmjs.com/downloading-and-installing-node-js-and-npm) nella documentazione. npm
- aws-cdk (2.x+), installato e configurato. Per ulteriori informazioni, consulta [Getting started with the](https://docs.aws.amazon.com/cdk/v2/guide/getting_started.html)  [AWS CDK](https://docs.aws.amazon.com/cdk/v2/guide/getting_started.html) nella documentazione di AWS CDK.
- Il repository GitHub [aws-dynamodb-kinesisfirehose-s3-ingestion](https://github.com/aws-samples/aws-dynamodb-kinesisfirehose-s3-ingestion/), clonato e configurato sul computer locale.
- Dati di esempio esistenti per la tabella DynamoDB. I dati devono utilizzare il seguente formato: {"SourceDataId": {"S": "123"},"MessageData":{"S": "Hello World"}}

## **Architettura**

Il diagramma seguente mostra un esempio di flusso di lavoro per la distribuzione di record da DynamoDB ad Amazon S3 utilizzando Kinesis Data Streams e Firehose.

Il diagramma mostra il flusso di lavoro seguente:

- 1. I dati vengono acquisiti utilizzando Amazon API Gateway come proxy per DynamoDB. Puoi anche utilizzare qualsiasi altra fonte per importare dati in DynamoDB.
- 2. Le modifiche a livello di articolo vengono generate quasi in tempo reale in Kinesis Data Streams per la distribuzione ad Amazon S3.
- 3. Kinesis Data Streams invia i record a Firehose per la trasformazione e la distribuzione.
- 4. Una funzione Lambda converte i record da un formato di record DynamoDB al formato JSON, che contiene solo i nomi e i valori degli attributi degli elementi del record.

### **Strumenti**

- [AWS Cloud Development Kit \(AWS CDK\)](https://docs.aws.amazon.com/cdk/latest/guide/home.html) è un framework di sviluppo software che aiuta a definire e fornire l'infrastruttura cloud AWS in codice.
- [AWS CDK Toolkit](https://docs.aws.amazon.com/cdk/latest/guide/cli.html) è un kit di sviluppo cloud a riga di comando che ti aiuta a interagire con l'app AWS Cloud Development Kit (AWS CDK).
- [AWS Command Line Interface \(AWS CLI\)](https://docs.aws.amazon.com/cli/latest/userguide/cli-chap-welcome.html) è uno strumento open source che ti aiuta a interagire con i servizi AWS tramite comandi nella tua shell a riga di comando.
- [AWS](https://docs.aws.amazon.com/AWSCloudFormation/latest/UserGuide/Welcome.html) ti CloudFormation aiuta a configurare le risorse AWS, effettuarne il provisioning in modo rapido e coerente e gestirle durante tutto il loro ciclo di vita su account e regioni AWS.

#### **Codice**

Il codice per questo pattern è disponibile nel repository GitHub [aws-dynamodb-kinesisfirehose-s3](https://github.com/aws-samples/aws-dynamodb-kinesisfirehose-s3-ingestion/) [ingestion](https://github.com/aws-samples/aws-dynamodb-kinesisfirehose-s3-ingestion/).

## Epiche

Imposta e configura il codice di esempio

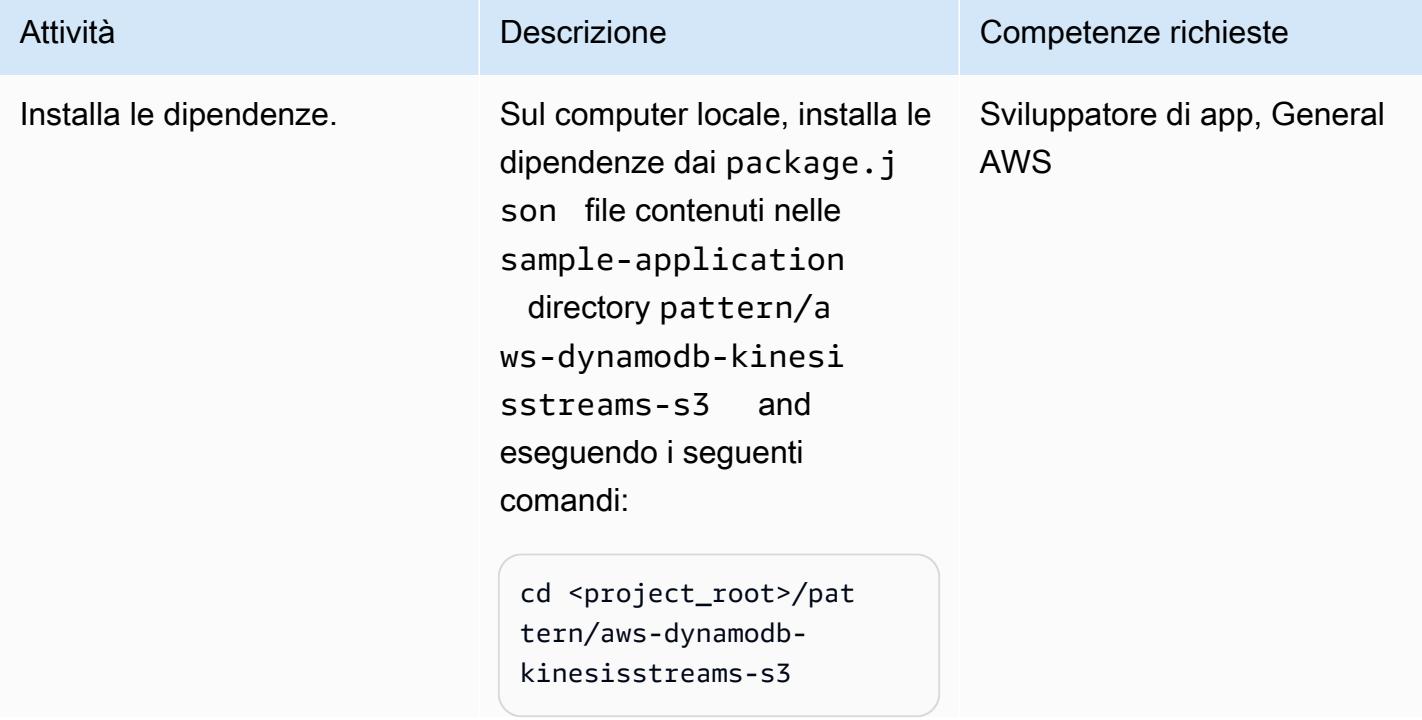

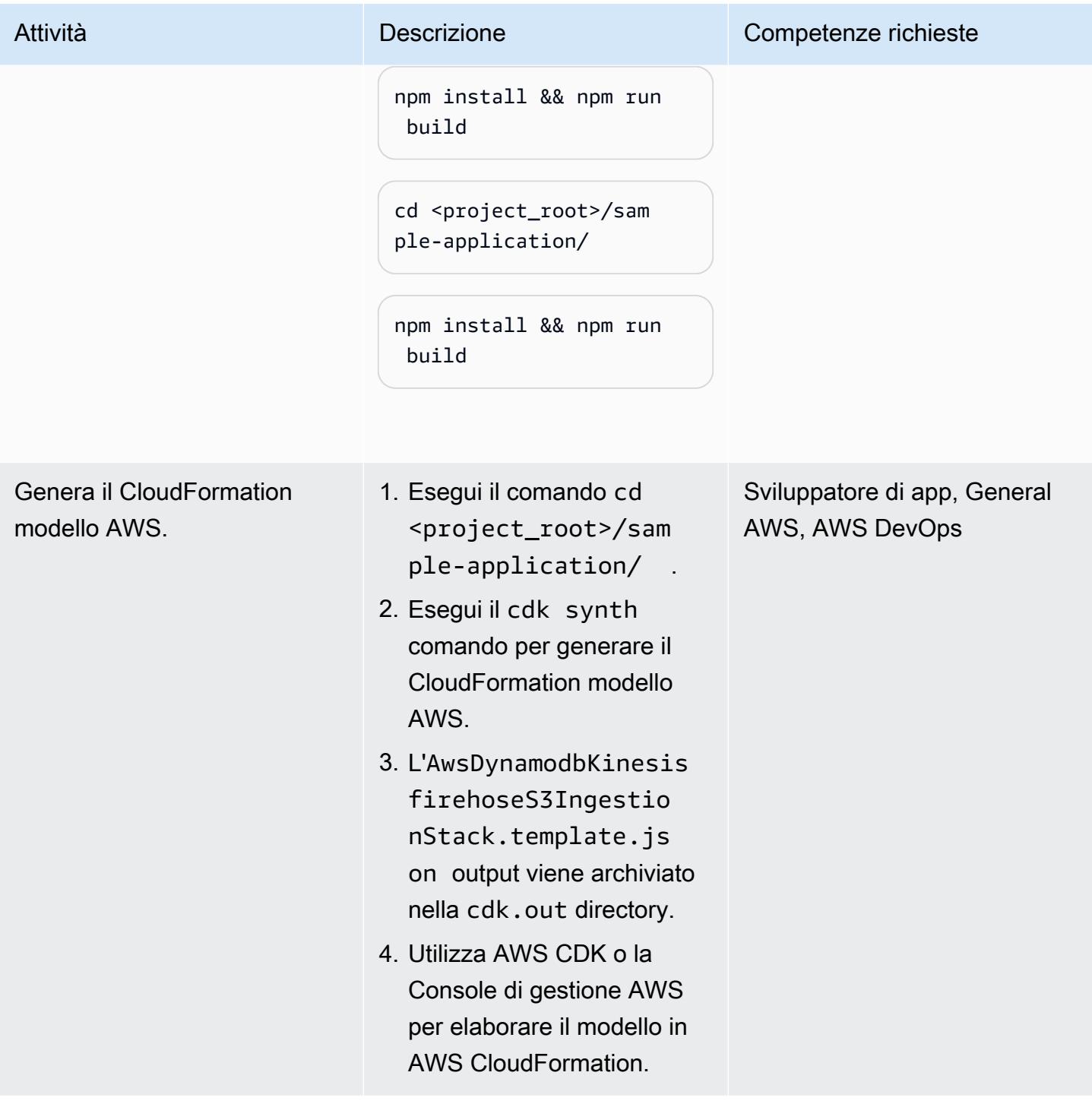

#### Distribuisci le risorse

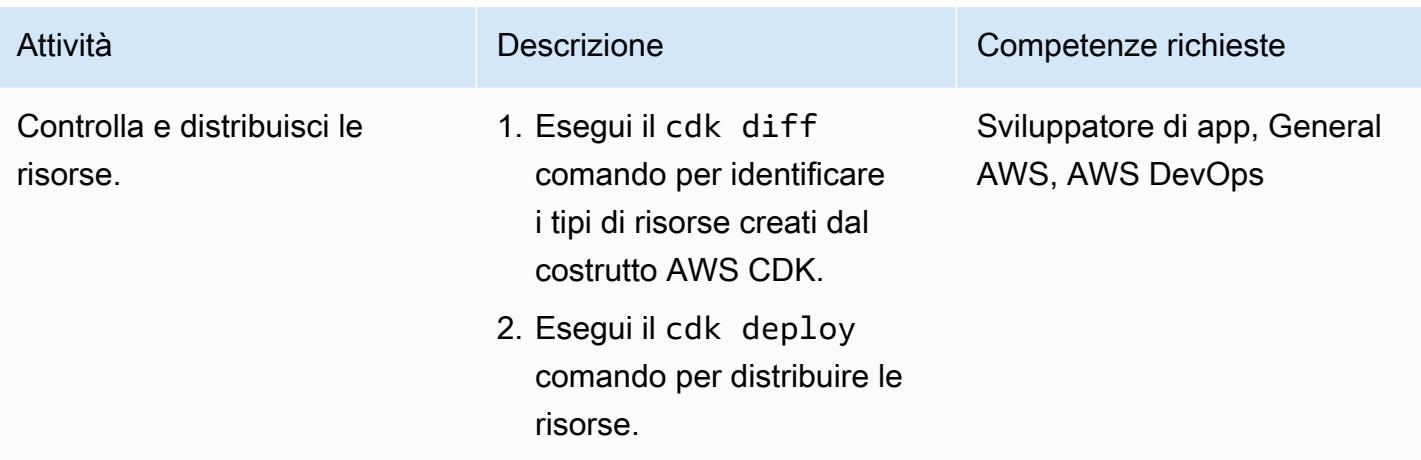

Inserisci dati nella tabella DynamoDB per testare la soluzione

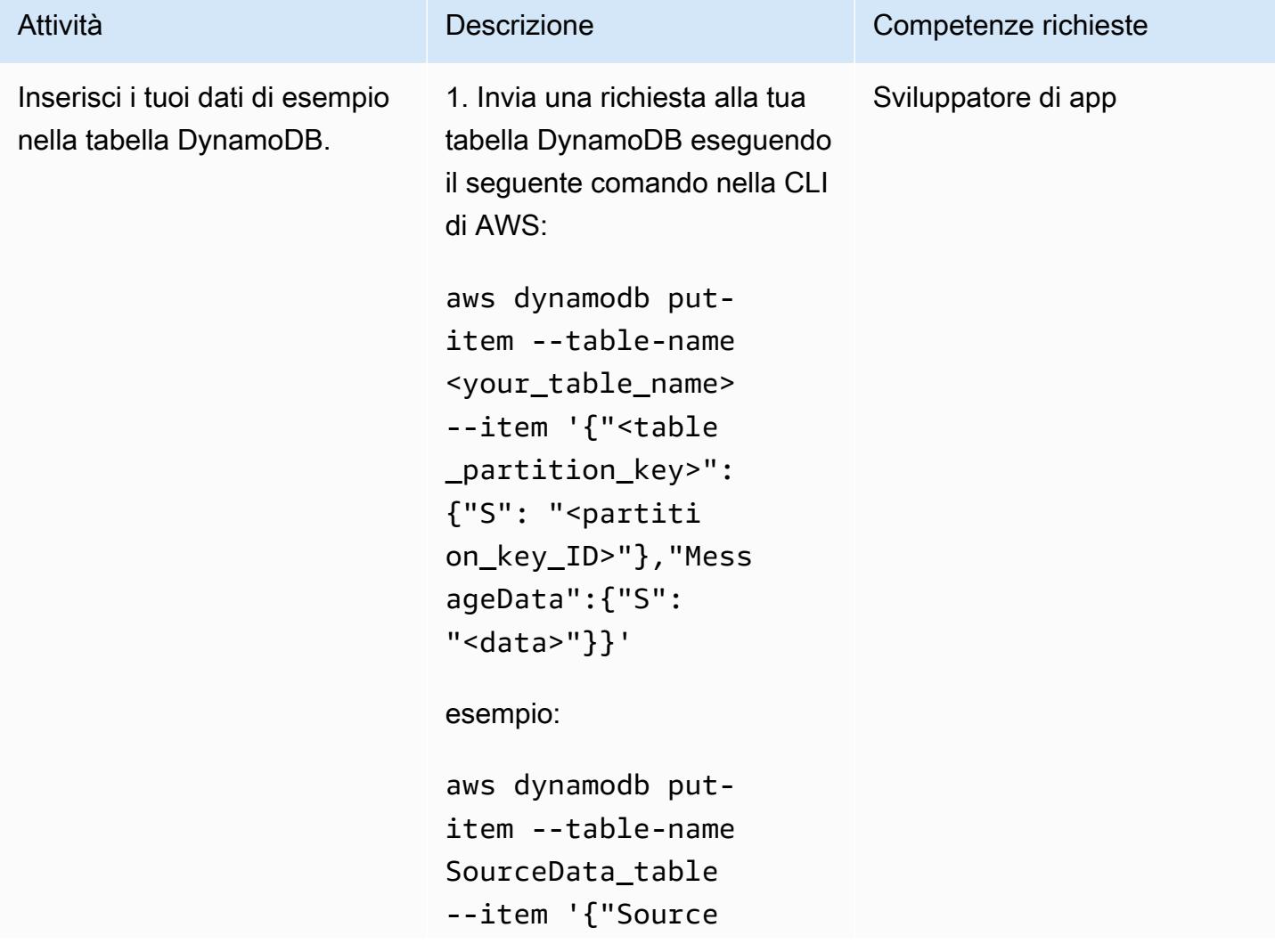

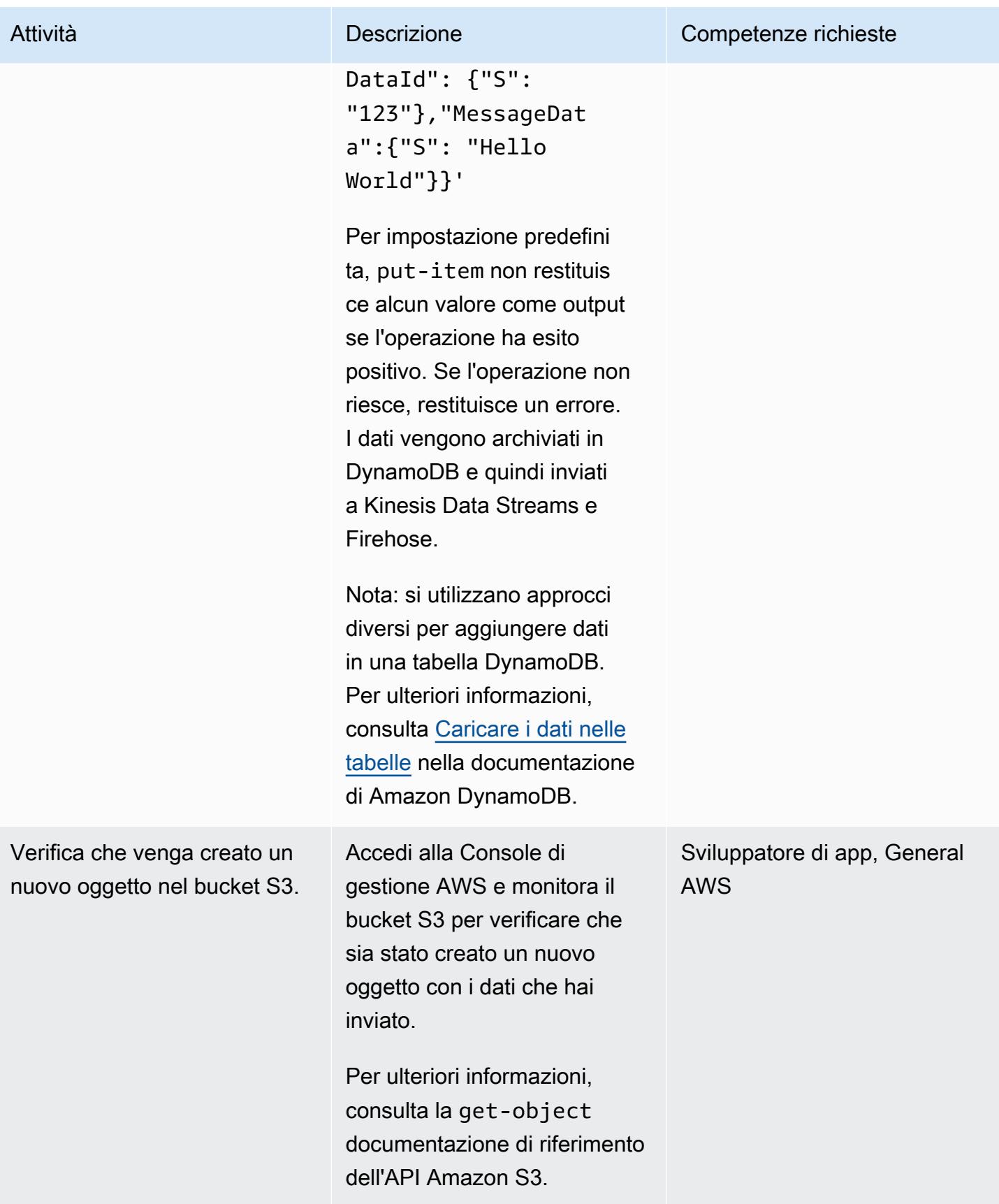

#### Pulizia delle risorse

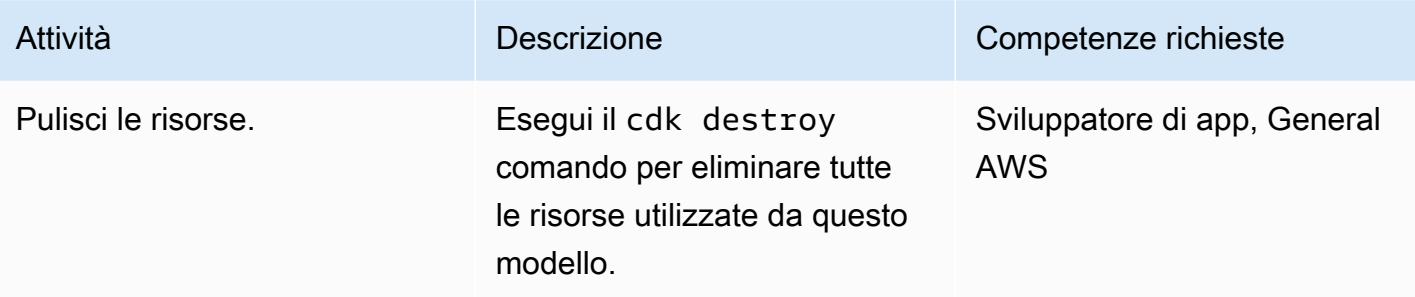

### Risorse correlate

- [s3-static-site-stack.ts](https://github.com/awslabs/aws-solutions-constructs/blob/main/source/use_cases/aws-s3-static-website/lib/s3-static-site-stack.ts#L25) (archivio) GitHub
- [aws-apigateway-dynamodb modulo \(repository\)](https://github.com/awslabs/aws-solutions-constructs/tree/main/source/patterns/%40aws-solutions-constructs/aws-apigateway-dynamodb) GitHub
- [modulo aws-kinesisstreams-kinesisfirehose-s3](https://github.com/awslabs/aws-solutions-constructs/tree/main/source/patterns/%40aws-solutions-constructs/aws-kinesisstreams-kinesisfirehose-s3) (repository) GitHub
- [Modifica l'acquisizione dei dati per DynamoDB Streams \(documentazione Amazon DynamoDB\)](https://docs.aws.amazon.com/amazondynamodb/latest/developerguide/Streams.html)
- [Utilizzo di Kinesis Data Streams per acquisire le modifiche a DynamoDB \(documentazione Amazon](https://docs.aws.amazon.com/amazondynamodb/latest/developerguide/kds.html) DynamoDB)

# <span id="page-5684-0"></span>Integra Amazon API Gateway con Amazon SQS per gestire API REST asincrone

Creato da Natalia Colantonio Favero (AWS) e Gustavo Martim (AWS)

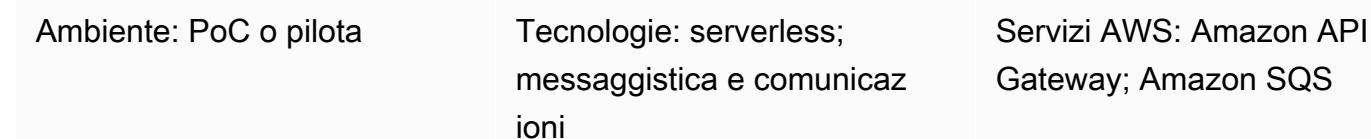

## Riepilogo

Quando si distribuiscono API REST, a volte è necessario esporre una coda di messaggi che le applicazioni client possono pubblicare. Ad esempio, potresti avere problemi con la latenza delle API di terze parti e i ritardi nelle risposte, oppure potresti voler evitare i tempi di risposta delle query del database o evitare il ridimensionamento del server quando è presente un numero elevato di API simultanee. In questi scenari, le applicazioni client che pubblicano nella coda devono solo sapere che l'API ha ricevuto i dati, non cosa accade dopo la ricezione dei dati.

Questo modello crea un endpoint API REST utilizzando [Amazon API Gateway](https://aws.amazon.com/api-gateway/) per inviare un messaggio ad [Amazon Simple Queue Service \(Amazon SQS\).](https://aws.amazon.com/sqs/) Crea un' easy-to-implement integrazione tra i due servizi che evita l'accesso diretto alla coda SQS.

## Prerequisiti e limitazioni

• [Un account attivo AWS](https://portal.aws.amazon.com/billing/signup/iam)

# **Architettura**

Il diagramma illustra questi passaggi:

- 1. Richiedi un endpoint dell'API POST REST utilizzando uno strumento come Postman, un'altra API o altre tecnologie.
- 2. API Gateway pubblica un messaggio, che viene ricevuto nel corpo della richiesta, sulla coda.

3. Amazon SQS riceve il messaggio e invia una risposta ad API Gateway con un codice di successo o di errore.

### **Strumenti**

- [Amazon API Gateway](https://docs.aws.amazon.com/apigateway/latest/developerguide/welcome.html) ti aiuta a creare, pubblicare, gestire, monitorare e proteggere REST, HTTP e WebSocket API su qualsiasi scala.
- [AWS Identity and Access Management \(IAM\)](https://docs.aws.amazon.com/IAM/latest/UserGuide/introduction.html) ti aiuta a gestire in modo sicuro l'accesso alle tue AWS risorse controllando chi è autenticato e autorizzato a utilizzarle.
- [Amazon Simple Queue Service \(Amazon SQS\)](https://docs.aws.amazon.com/AWSSimpleQueueService/latest/SQSDeveloperGuide/welcome.html) fornisce una coda ospitata sicura, durevole e disponibile che ti aiuta a integrare e disaccoppiare sistemi e componenti software distribuiti.

## Epiche

Crea una coda SQS

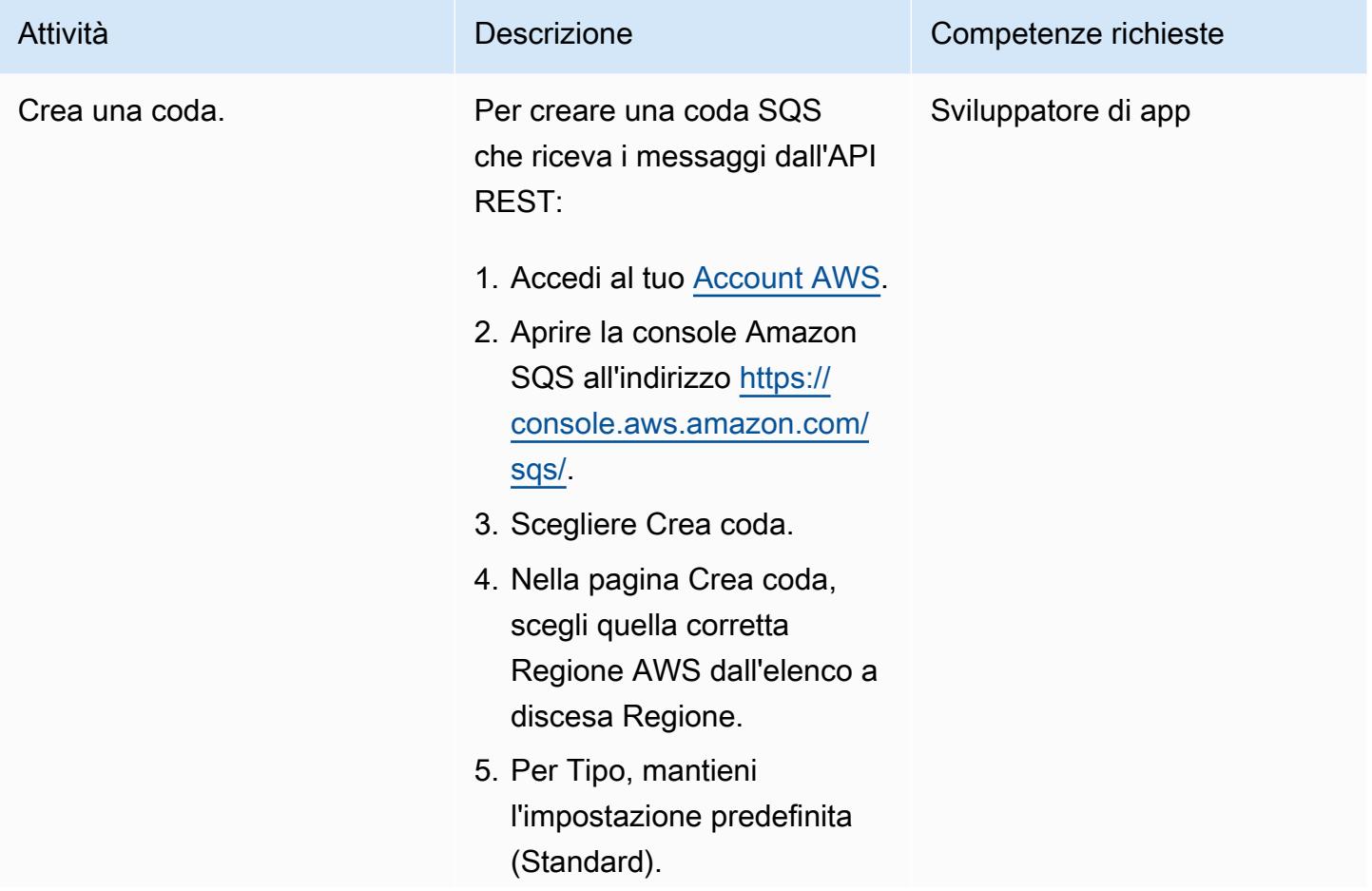

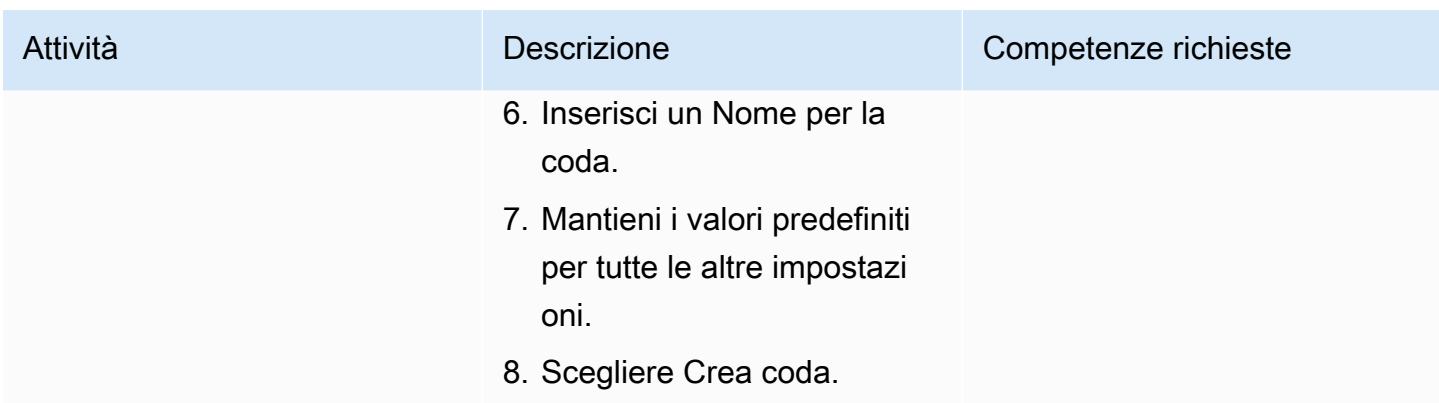

#### Fornisci l'accesso ad Amazon SQS

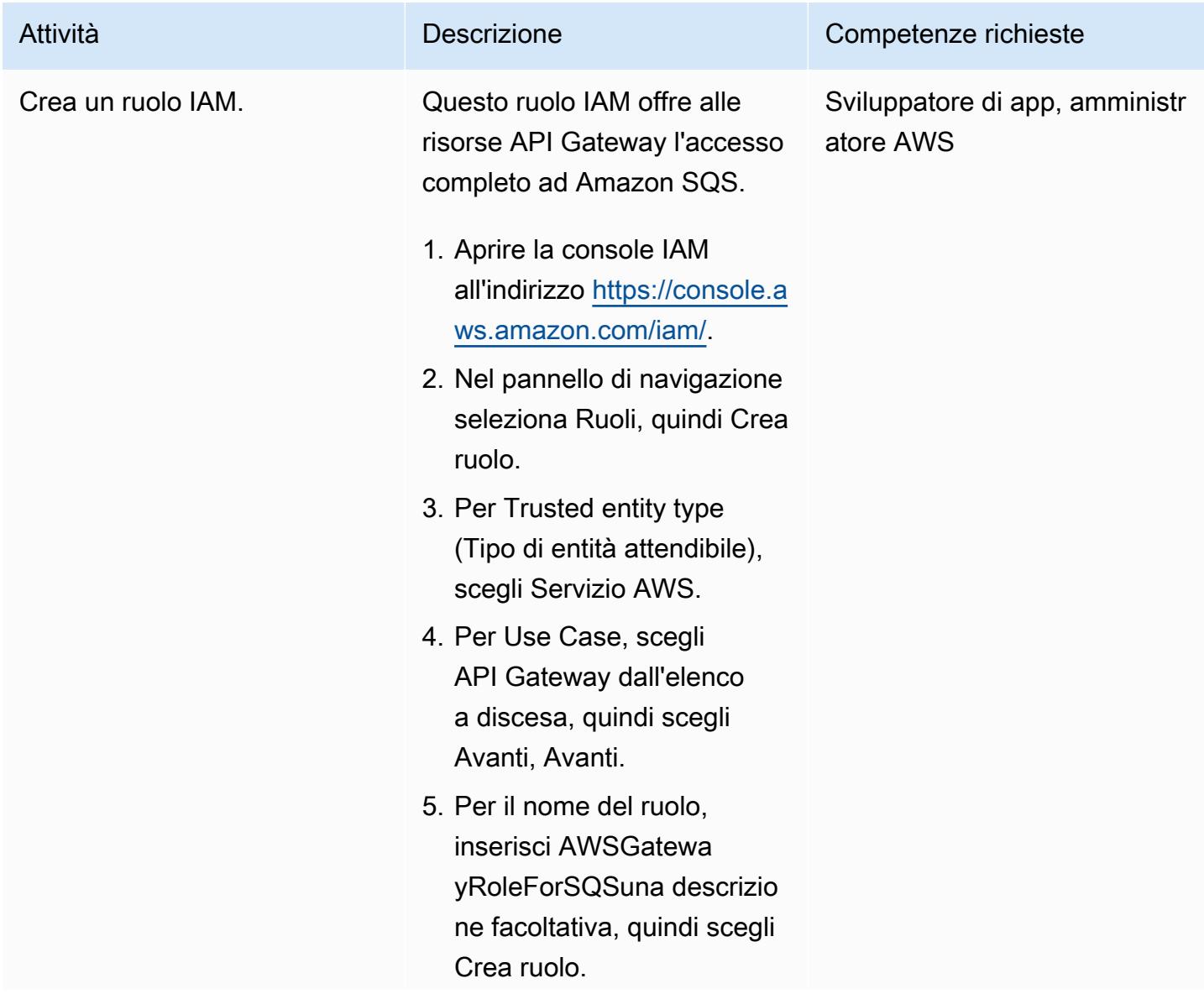

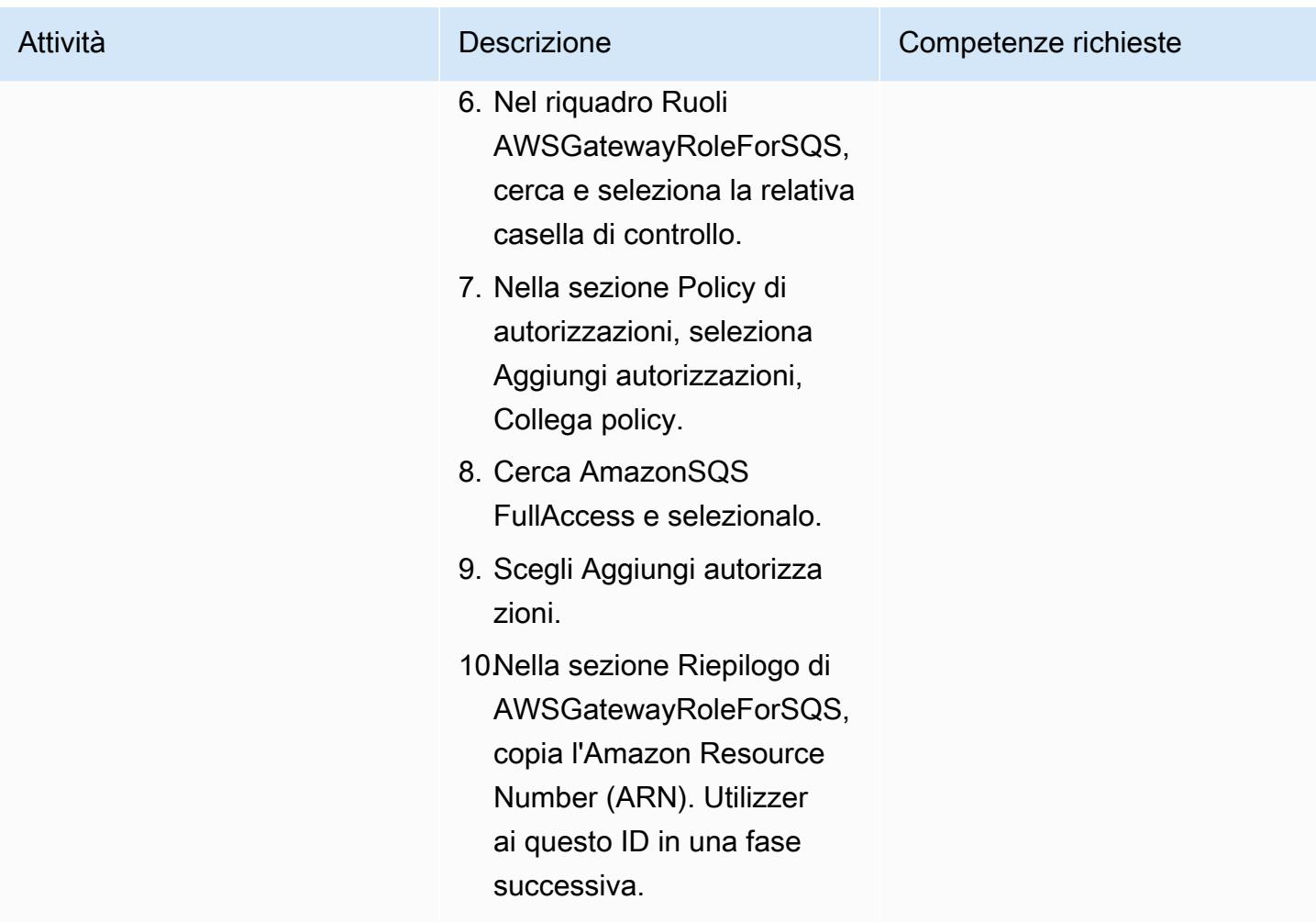

#### Crea un'API REST

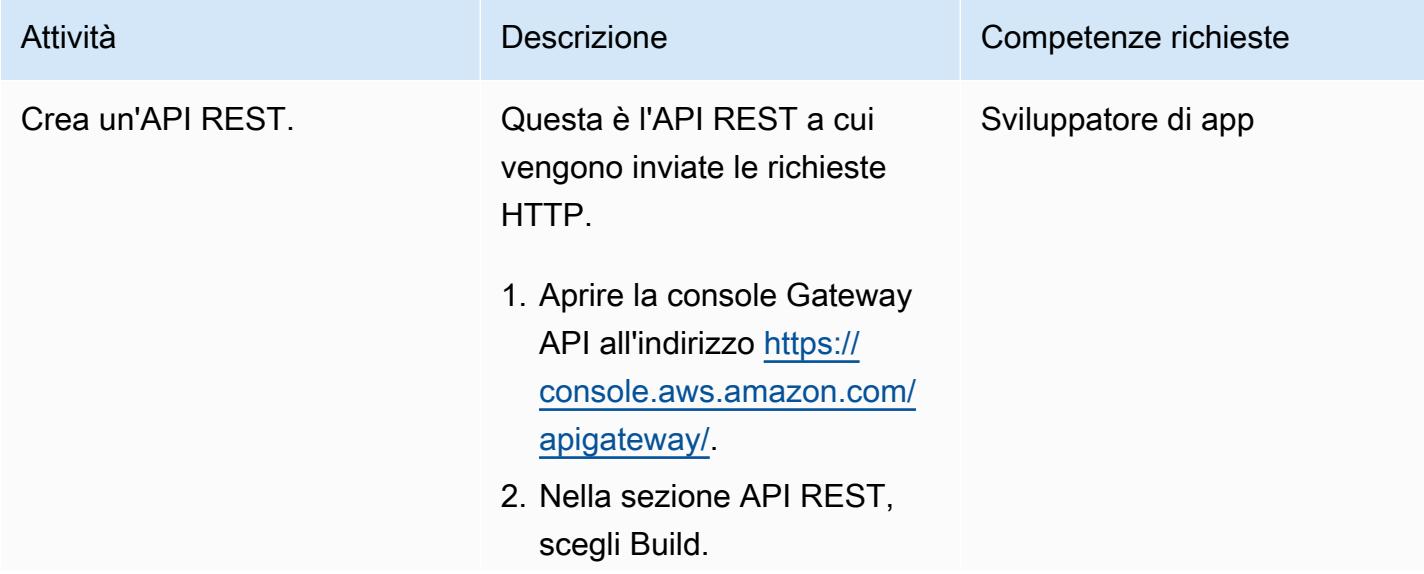
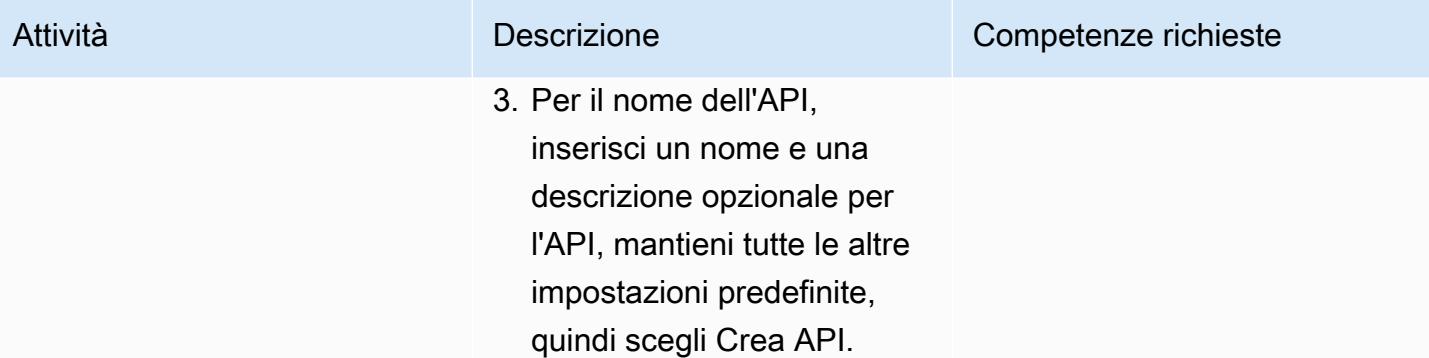

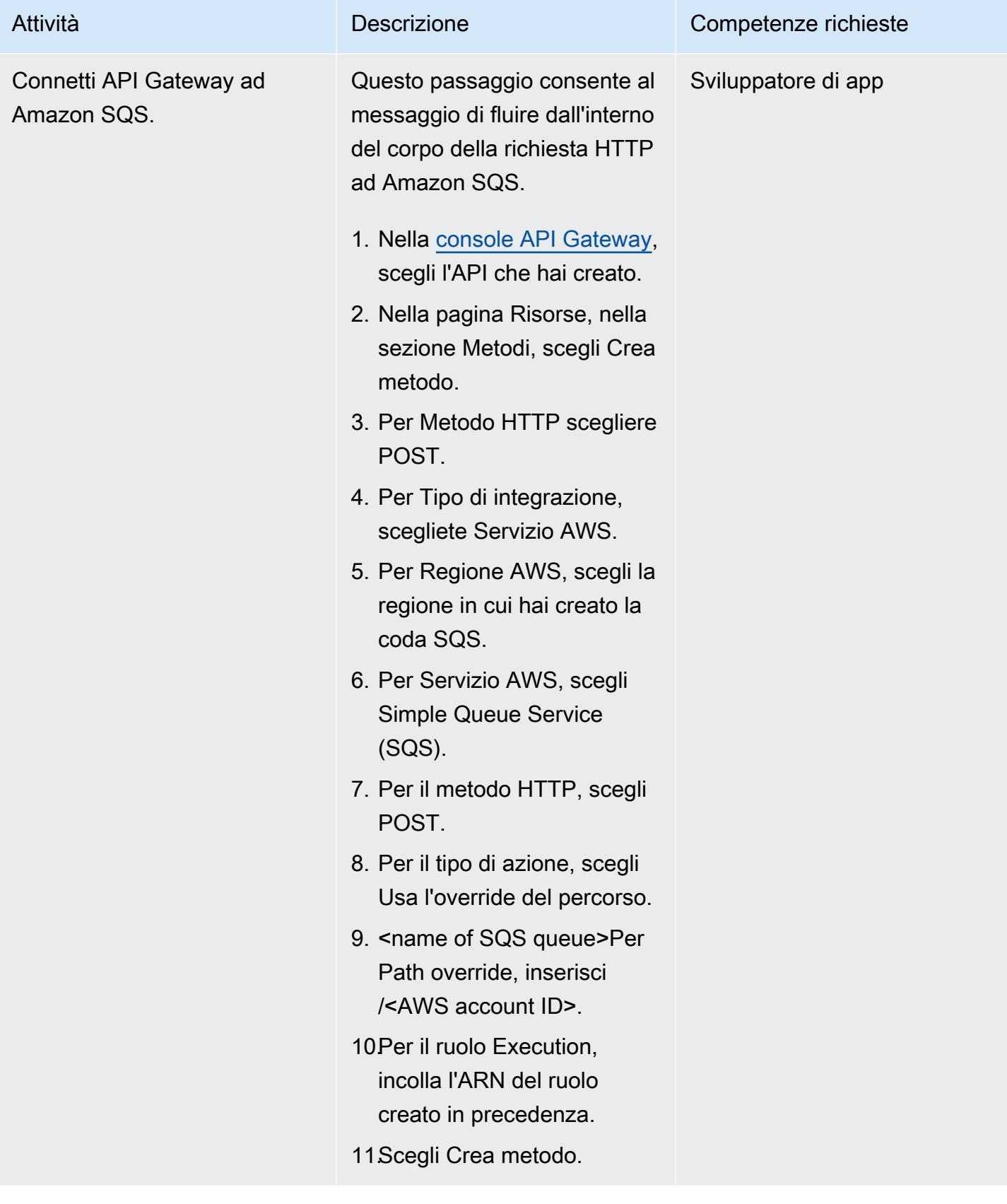

#### Prova l'API REST

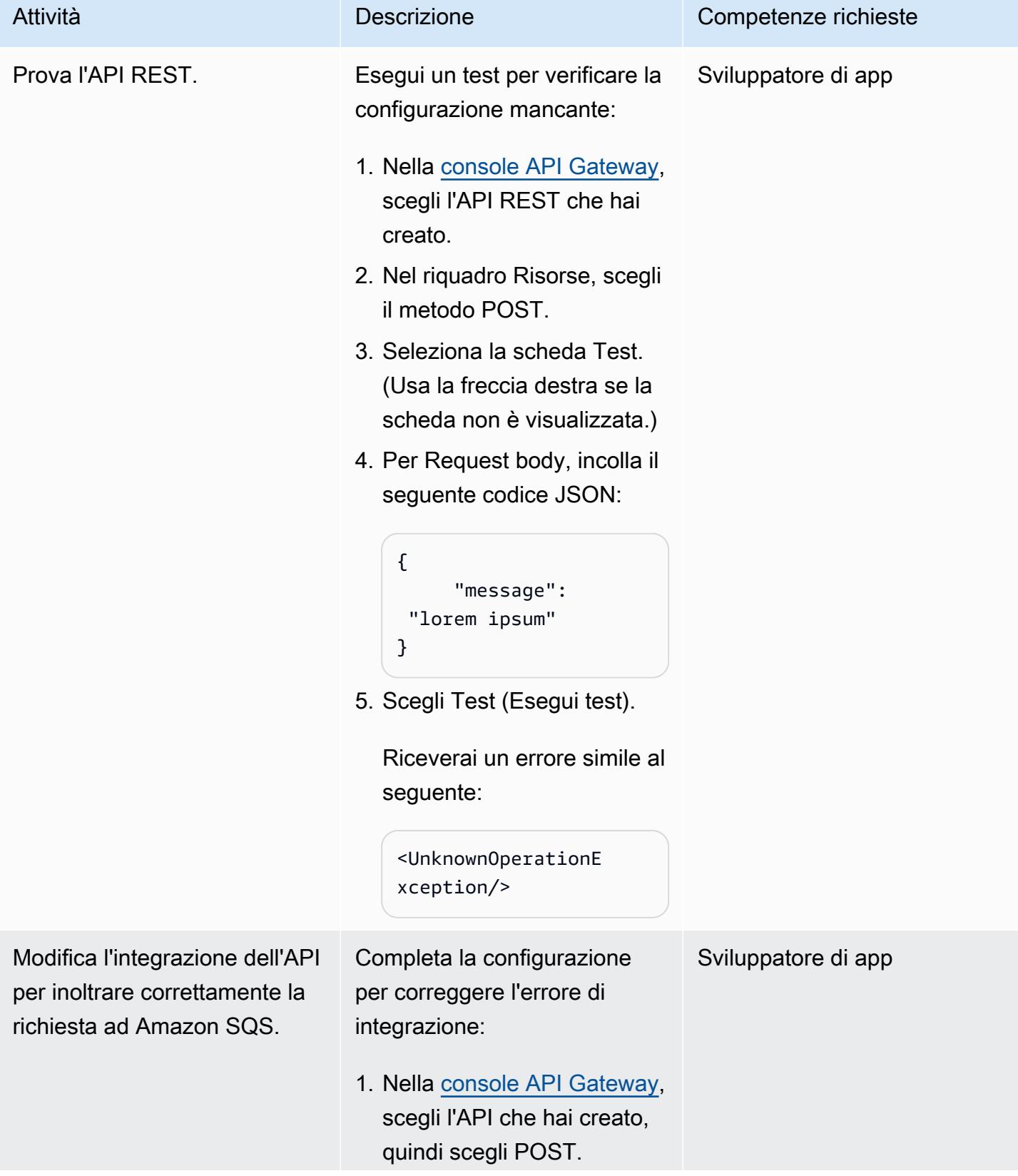

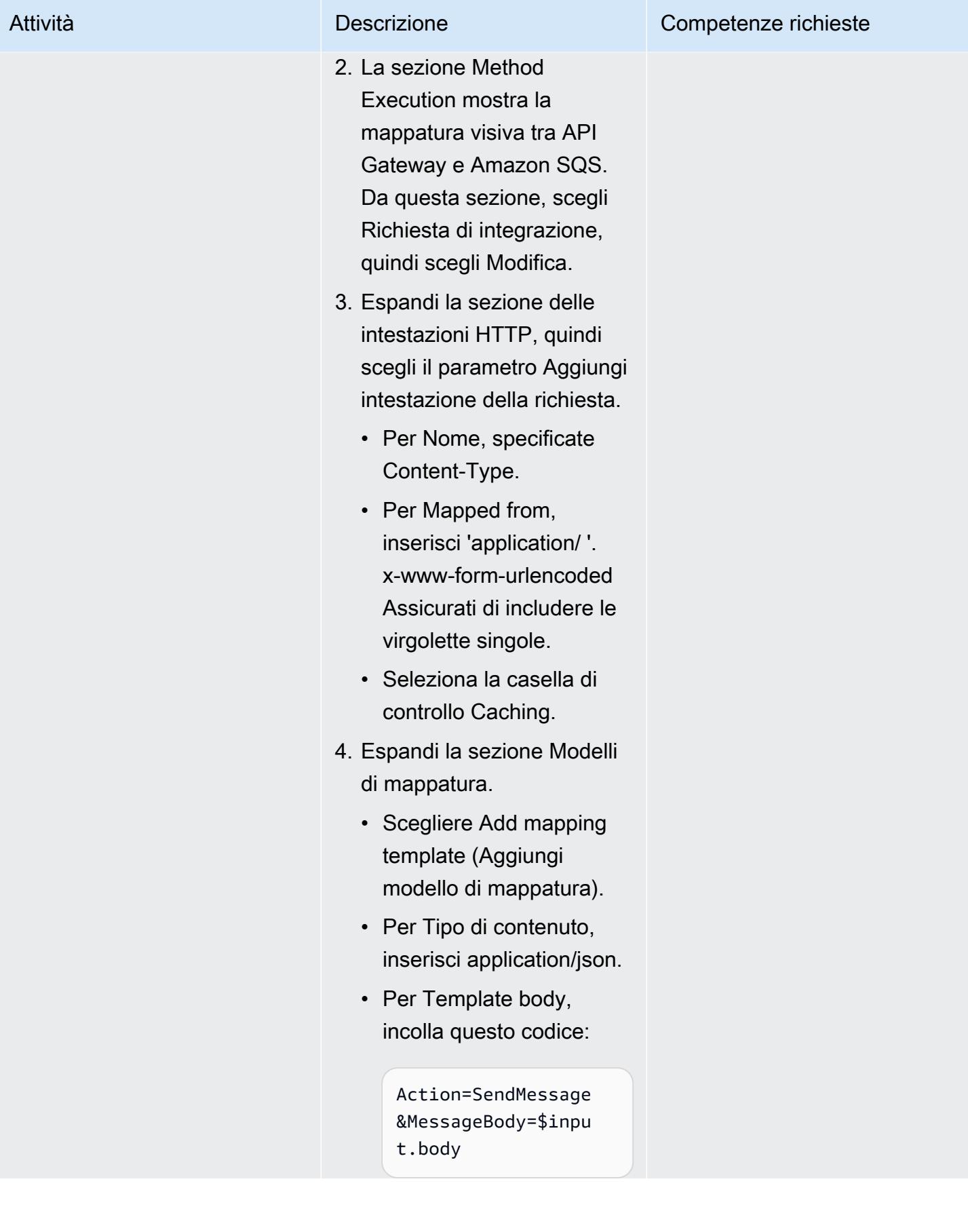

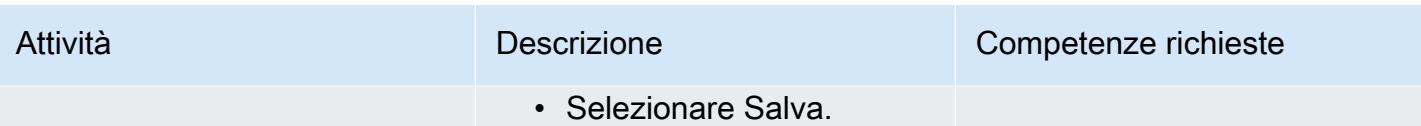

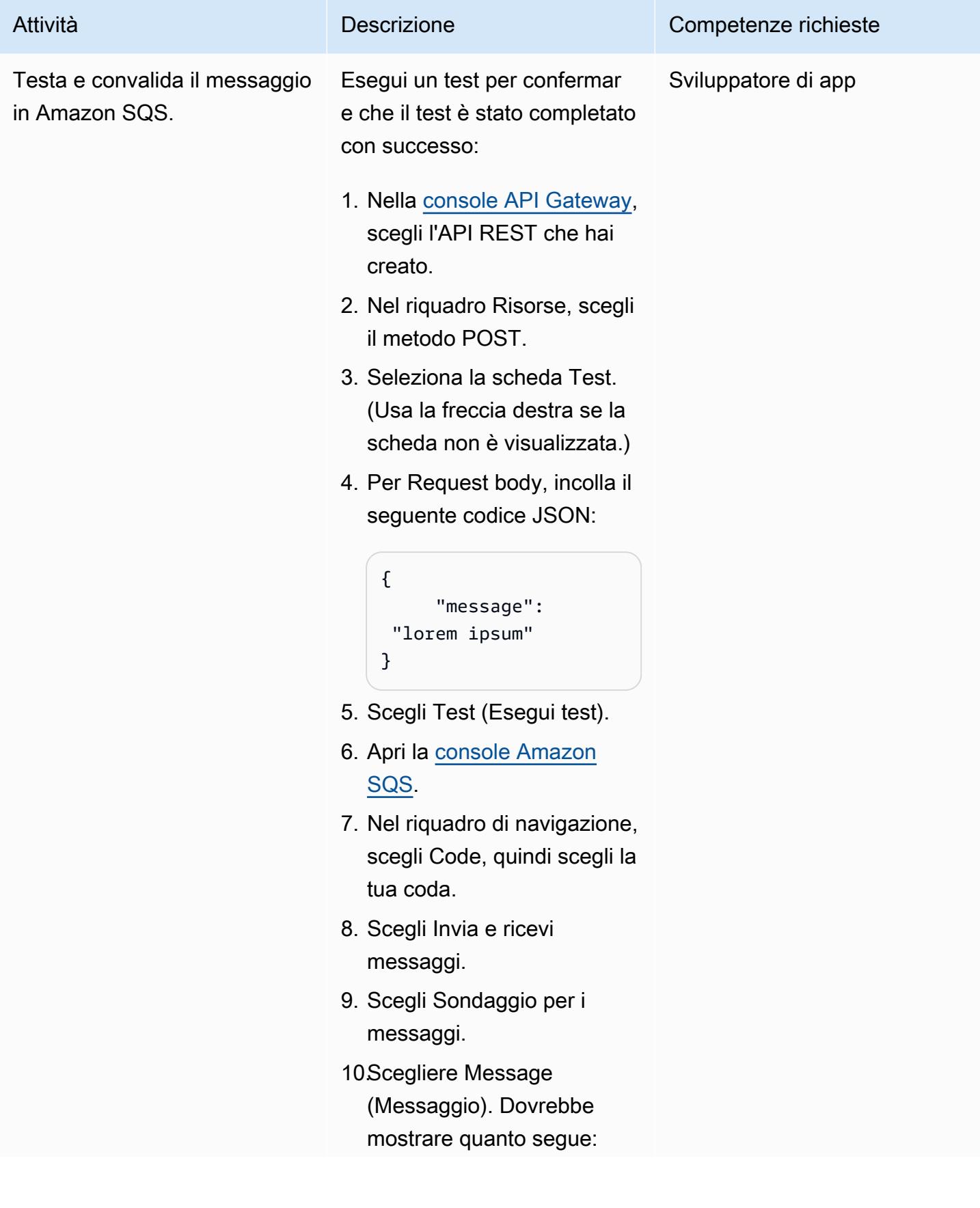

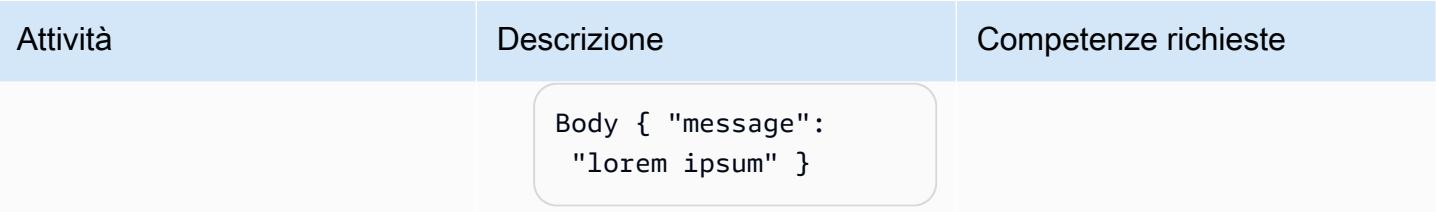

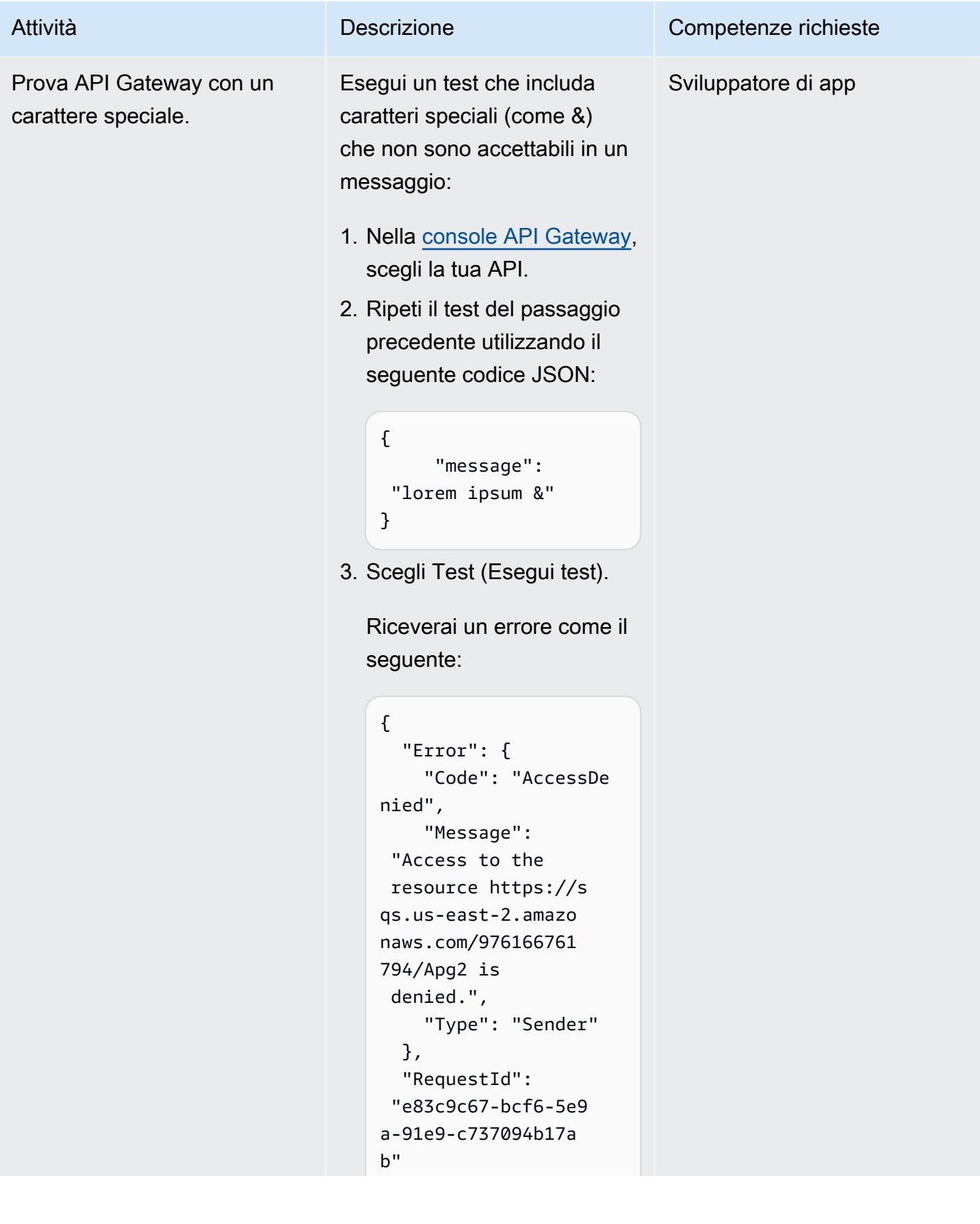

#### Attività **Descrizione** Competenze richieste

#### }

Questo perché i caratteri speciali non sono supportat i per impostazione predefini ta nel corpo del messaggio . Nel passaggio successiv o, configurerai API Gateway per supportare i caratteri speciali. Per ulteriori informazi oni sulle conversioni dei tipi di contenuto, consulta la [documentazione di API](https://docs.aws.amazon.com/apigateway/latest/developerguide/api-gateway-payload-encodings-workflow.html)  [Gateway](https://docs.aws.amazon.com/apigateway/latest/developerguide/api-gateway-payload-encodings-workflow.html).

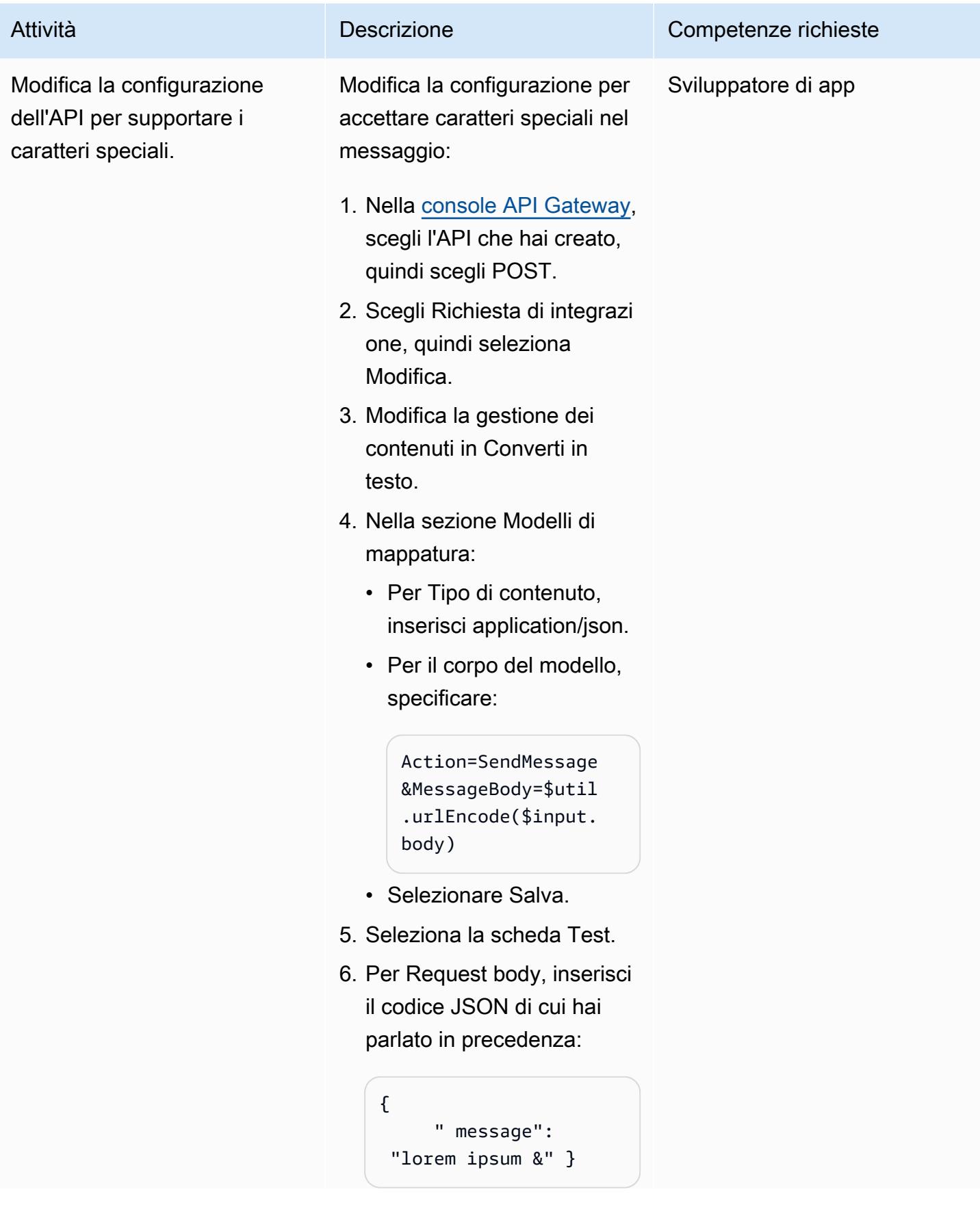

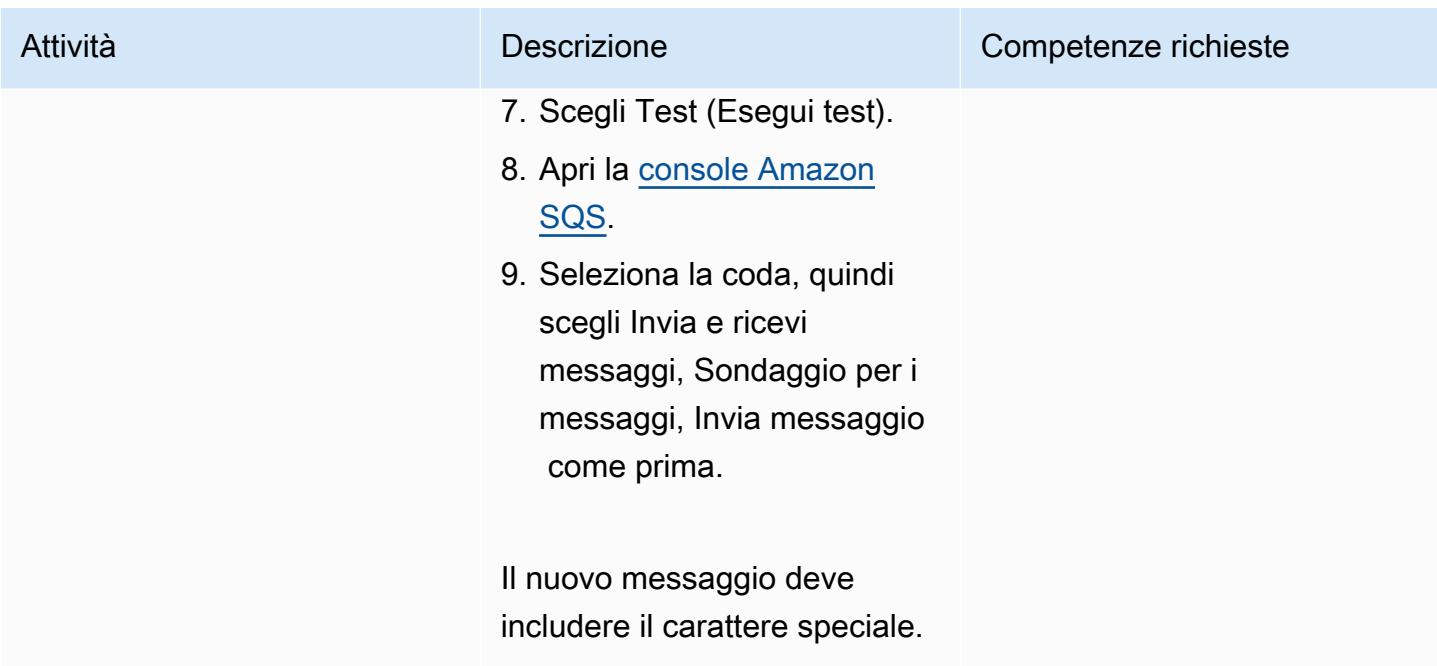

### Implementa l'API REST

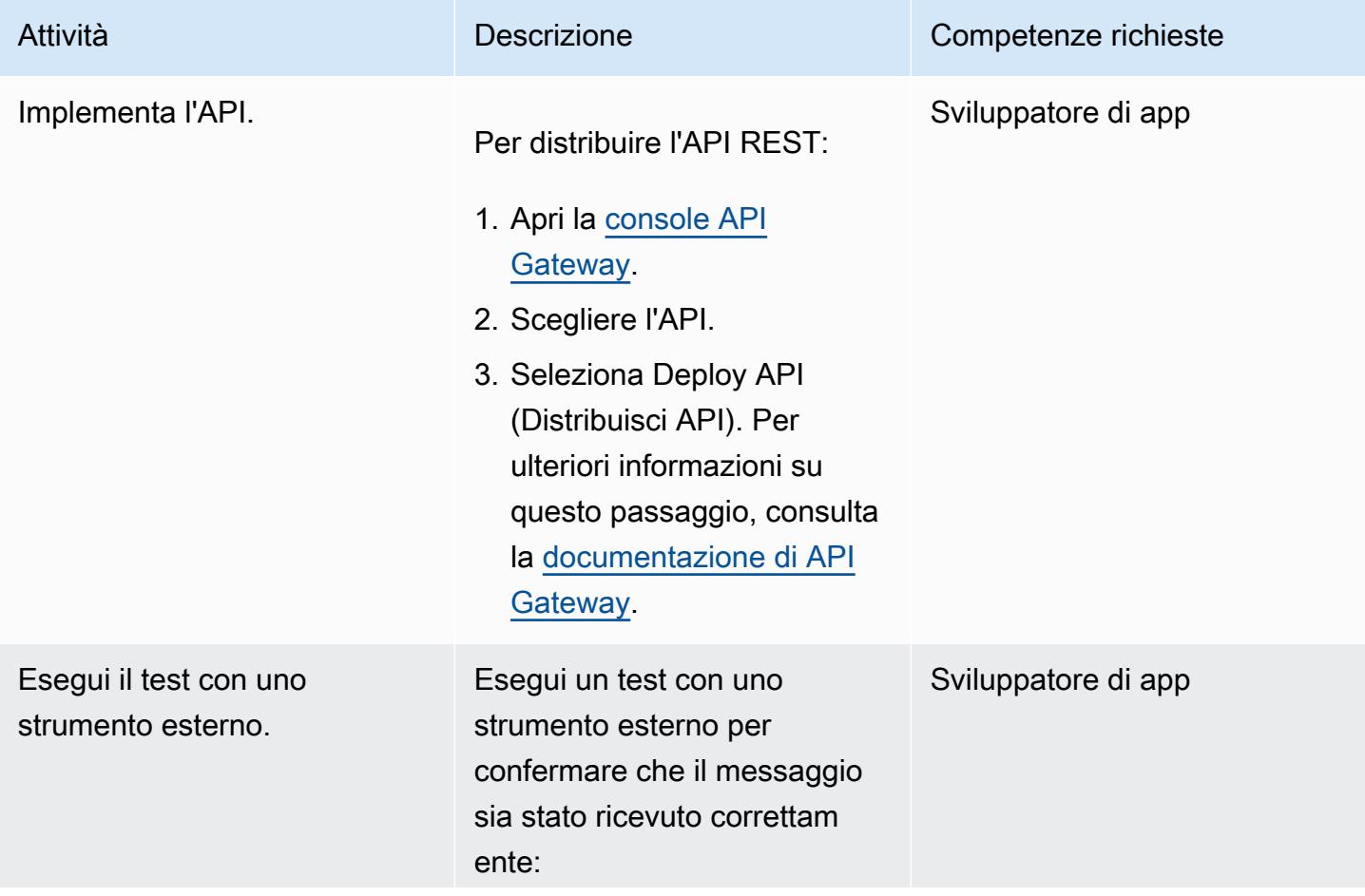

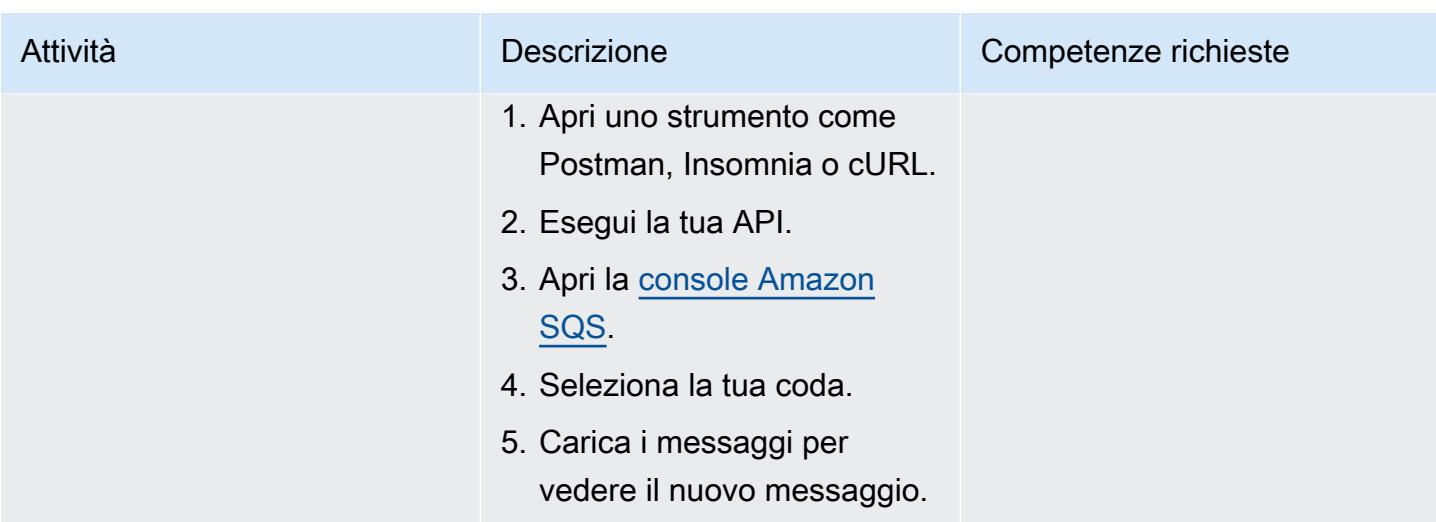

#### Pulizia

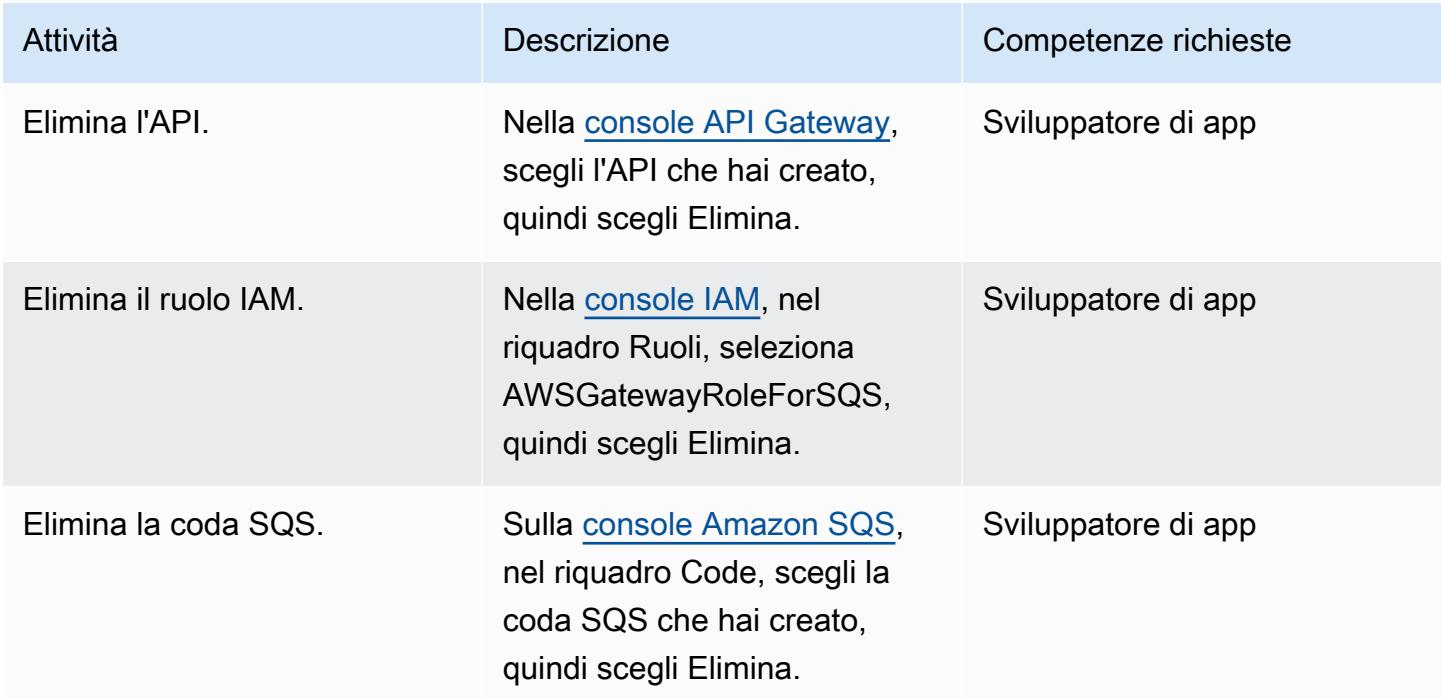

### Risorse correlate

- [SQS- SendMessage](https://docs.aws.amazon.com/apigateway/latest/developerguide/http-api-develop-integrations-aws-services-reference.html#SQS-SendMessage) (documentazione API Gateway)
- [Conversioni dei tipi di contenuto in API Gateway](https://docs.aws.amazon.com/apigateway/latest/developerguide/api-gateway-payload-encodings-workflow.html) (documentazione API Gateway)
- [variabili \\$util \(documentazione](https://docs.aws.amazon.com/apigateway/latest/developerguide/api-gateway-mapping-template-reference.html#util-template-reference) API Gateway)

# Elabora gli eventi in modo asincrono con Amazon API Gateway e AWS Lambda

Creato da Andrea Meroni (AWS), Nadim Majed (AWS), Mariem Kthiri (AWS) e Michael Wallner (AWS)

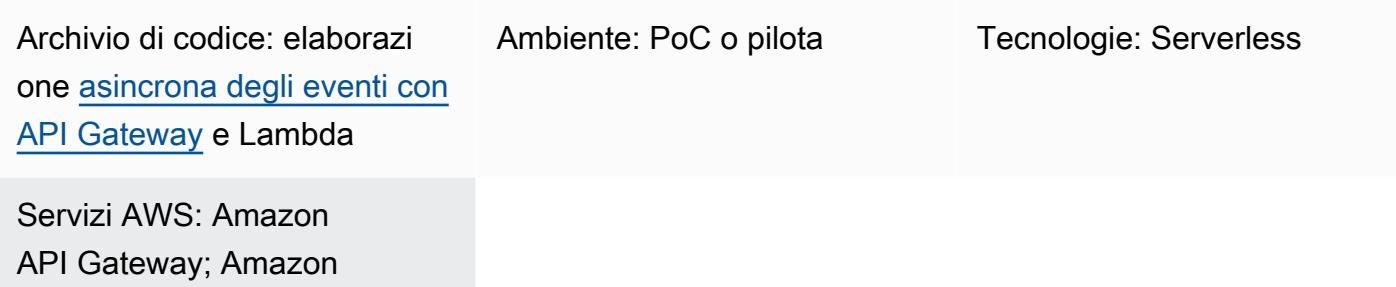

### Riepilogo

Gateway Amazon API è un servizio completamente gestito che consente agli sviluppatori di creare, pubblicare, gestire, monitorare e proteggere le API su qualsiasi scala. Gestisce le attività legate all'accettazione e all'elaborazione di fino a centinaia di migliaia di chiamate API simultanee, tra cui:

• Gestione del traffico

DynamoDB; AWS Lambda

- Supporto CORS (Cross-Origin Resource Sharing)
- Autorizzazione e controllo degli accessi
- Throttling
- Monitoraggio
- Gestione delle versioni delle API

Una quota di servizio importante di API Gateway è il timeout di integrazione. Il timeout è il tempo massimo in cui un servizio di backend deve restituire una risposta prima che l'API REST restituisca un errore. Il limite rigido di 29 secondi è generalmente accettabile per i carichi di lavoro sincroni. Tuttavia, tale limite rappresenta una sfida per gli sviluppatori che desiderano utilizzare API Gateway con carichi di lavoro asincroni.

Questo modello mostra un'architettura di esempio per elaborare gli eventi in modo asincrono utilizzando API Gateway e. AWS Lambda L'architettura supporta l'esecuzione di processi di elaborazione della durata fino a 15 minuti e utilizza un'API REST di base come interfaccia.

[Projen](https://pypi.org/project/projen/) [viene utilizzato per configurare l'ambiente di sviluppo locale e per distribuire l'architettura di](https://nodejs.org/en/download/)  [esempio su un target Account AWS, in combinazione con A](https://nodejs.org/en/download/)[WS Cloud Development Kit \(AWS CDK\)](https://docs.aws.amazon.com/cdk/v2/guide/cli.html) [Toolki](https://docs.aws.amazon.com/cdk/v2/guide/cli.html)[t, D](https://nodejs.org/en/download/)[ocker](https://docs.docker.com/get-docker/) [e Node.js.](https://nodejs.org/en/download/) Projen configura automaticamente un ambiente virtuale [Python](https://www.python.org/downloads/) [con](https://pre-commit.com/) precommit e gli strumenti utilizzati per il controllo della qualità del codice, la scansione di sicurezza e il test delle unità. [Per ulteriori informazioni, consulta la sezione Strumenti.](#page-5703-0)

### Prerequisiti e limitazioni

**Prerequisiti** 

- Un attivo Account AWS
- I seguenti strumenti installati sulla workstation:
	- [AWS Cloud Development Kit \(AWS CDK\) Toolkit versione 2.85.0](https://docs.aws.amazon.com/cdk/v2/guide/cli.html)
	- [Docker versione 20.10.21](https://docs.docker.com/get-docker/)
	- [Node.js versione 18.13.0](https://nodejs.org/en/download/)
	- [Versione del progetto 0.71.111](https://pypi.org/project/projen/)
	- [Python versione 3.9.16](https://www.python.org/downloads/)

#### Limitazioni

- La durata massima di un processo è limitata dalla durata massima delle funzioni Lambda (15 minuti).
- Il numero massimo di richieste di lavoro simultanee è limitato dalla concorrenza riservata della funzione Lambda.

### **Architettura**

Il diagramma seguente mostra l'interazione dell'API jobs con le funzioni Lambda di elaborazione degli eventi e gestione degli errori, con gli eventi archiviati in un archivio di eventi Amazon. EventBridge

Un tipico flusso di lavoro include i seguenti passaggi:

- 1. Ci si autentica con AWS Identity and Access Management (IAM) e si ottengono le credenziali di sicurezza.
- 2. Si invia una POST richiesta HTTP all'endpoint dell'API /jobs jobs, specificando i parametri del processo nel corpo della richiesta.
- 3. L'API jobs, che è un'API REST di API Gateway, ti restituisce una risposta HTTP che contiene l'identificatore del lavoro.
- 4. L'API jobs richiama in modo asincrono la funzione Lambda di elaborazione degli eventi.
- 5. La funzione di elaborazione degli eventi elabora l'evento e quindi inserisce i risultati del lavoro nella tabella dei job Amazon DynamoDB
- 6. Invia una GET richiesta HTTP all'endpoint dell'API /jobs/{jobId} jobs, con l'identificatore del lavoro del passaggio 3 as. {jobId}
- 7. L'API jobs interroga la tabella jobs DynamoDB per recuperare i risultati del lavoro.
- 8. L'API jobs restituisce una risposta HTTP che contiene i risultati del lavoro.
- 9. Se l'elaborazione dell'evento non riesce, la funzione di elaborazione degli eventi invia l'evento alla funzione di gestione degli errori.
- 10La funzione di gestione degli errori inserisce i parametri del lavoro nella tabella DynamoDBjobs.
- 11.È possibile recuperare i parametri del processo inviando una GET richiesta HTTP all'endpoint dell'API jobs. /jobs/{jobId}
- 12.Se la gestione degli errori fallisce, la funzione di gestione degli errori invia l'evento a un archivio di eventi. EventBridge

È possibile riprodurre gli eventi archiviati utilizzando. EventBridge

### <span id="page-5703-0"></span>**Strumenti**

#### Servizi AWS

- [AWS Cloud Development Kit \(AWS CDK\)è](https://docs.aws.amazon.com/cdk/latest/guide/home.html) un framework di sviluppo software che consente di definire e fornire l' Cloud AWS infrastruttura nel codice.
- [AWS Command Line Interface \(AWS CLI\)](https://docs.aws.amazon.com/cli/latest/userguide/cli-chap-welcome.html) è uno strumento open source che ti aiuta a interagire con i servizi AWS tramite comandi nella shell della riga di comando.
- [Amazon DynamoDB](https://docs.aws.amazon.com/amazondynamodb/latest/developerguide/Introduction.html) è un servizio di database NoSQL interamente gestito che offre prestazioni elevate, prevedibili e scalabili.
- [Amazon EventBridge](https://docs.aws.amazon.com/eventbridge/latest/userguide/eb-what-is.html) è un servizio di bus eventi senza server che ti aiuta a connettere le tue applicazioni con dati in tempo reale provenienti da una varietà di fonti. Ad esempio, funzioni Lambda, endpoint di invocazione HTTP che utilizzano destinazioni API o bus di eventi in altri. Account AWS
- [AWS Lambda](https://docs.aws.amazon.com/lambda/latest/dg/welcome.html) è un servizio di calcolo che consente di eseguire il codice senza gestire i server o effettuarne il provisioning. Esegue il codice solo quando necessario e si ridimensiona automaticamente, quindi paghi solo per il tempo di elaborazione che utilizzi.

#### Altri strumenti

- [autopep8](https://github.com/hhatto/autopep8) formatta automaticamente il codice Python in base alla guida di stile Python Enhancement Proposal (PEP) 8.
- [Bandit](https://bandit.readthedocs.io/en/latest/) scansiona il codice Python per trovare problemi di sicurezza comuni.
- [Commitizen](https://commitizen-tools.github.io/commitizen/) è un controllore e generatore di commit Git. CHANGELOG
- [cfn-lint](https://github.com/aws-cloudformation/cfn-lint) è un linter AWS CloudFormation
- [Checkov](https://github.com/bridgecrewio/checkov) è uno strumento statico di analisi del codice che verifica eventuali configurazioni errate di sicurezza e conformità dell'infrastruttura come codice (IaC).
- [jq](https://stedolan.github.io/jq/download/) è uno strumento a riga di comando per l'analisi di JSON.
- [Postman](https://www.postman.com/) è una piattaforma API.
- [pre-commit](https://pre-commit.com/) è un gestore di hook Git.
- [Projen](https://github.com/projen/projen) è un generatore di progetti.
- [pytest](https://docs.pytest.org/en/7.2.x/index.html) è un framework Python per scrivere test piccoli e leggibili.

#### Deposito di codice

Questo codice di architettura di esempio è disponibile nell'archivio GitHub [Asynchronous Event](https://github.com/aws-samples/asynchronous-event-processing-api-gateway-lambda-cdk)  [Processing with API Gateway e Lambda.](https://github.com/aws-samples/asynchronous-event-processing-api-gateway-lambda-cdk)

#### Best practice

- Questa architettura di esempio non include il monitoraggio dell'infrastruttura distribuita. Se il tuo caso d'uso richiede il monitoraggio, valuta la possibilità di aggiungere [CDK Monitoring Constructs o](https://constructs.dev/packages/cdk-monitoring-constructs)  [un'altra soluzione di monitoraggio](https://constructs.dev/packages/cdk-monitoring-constructs).
- Questa architettura di esempio utilizza [le autorizzazioni IAM](https://docs.aws.amazon.com/apigateway/latest/developerguide/permissions.html) per controllare l'accesso all'API jobs. Chiunque sia autorizzato a presumere che JobsAPIInvokeRole sarà in grado di richiamare

l'API jobs. Pertanto, il meccanismo di controllo degli accessi è binario. Se il tuo caso d'uso richiede un modello di autorizzazione più complesso, valuta l'utilizzo di un [meccanismo di controllo degli](https://docs.aws.amazon.com/apigateway/latest/developerguide/apigateway-control-access-to-api.html)  [accessi](https://docs.aws.amazon.com/apigateway/latest/developerguide/apigateway-control-access-to-api.html) diverso.

- Quando un utente invia una POST richiesta HTTP all'endpoint dell'API /jobs jobs, i dati di input vengono convalidati a due livelli diversi:
	- Amazon API Gateway è responsabile della prima [convalida della richiesta](https://docs.aws.amazon.com/apigateway/latest/developerguide/api-gateway-method-request-validation.html).
	- La funzione di elaborazione degli eventi esegue la seconda richiesta.

Non viene eseguita alcuna convalida quando l'utente effettua una GET richiesta HTTP all'endpoint dell'API /jobs/{jobId} jobs. Se il tuo caso d'uso richiede un'ulteriore convalida dell'input e un maggiore livello di sicurezza, valuta [l'utilizzo di AWS WAF per proteggere](https://docs.aws.amazon.com/apigateway/latest/developerguide/apigateway-control-access-aws-waf.html) la tua API.

### Epiche

#### Configura l'ambiente

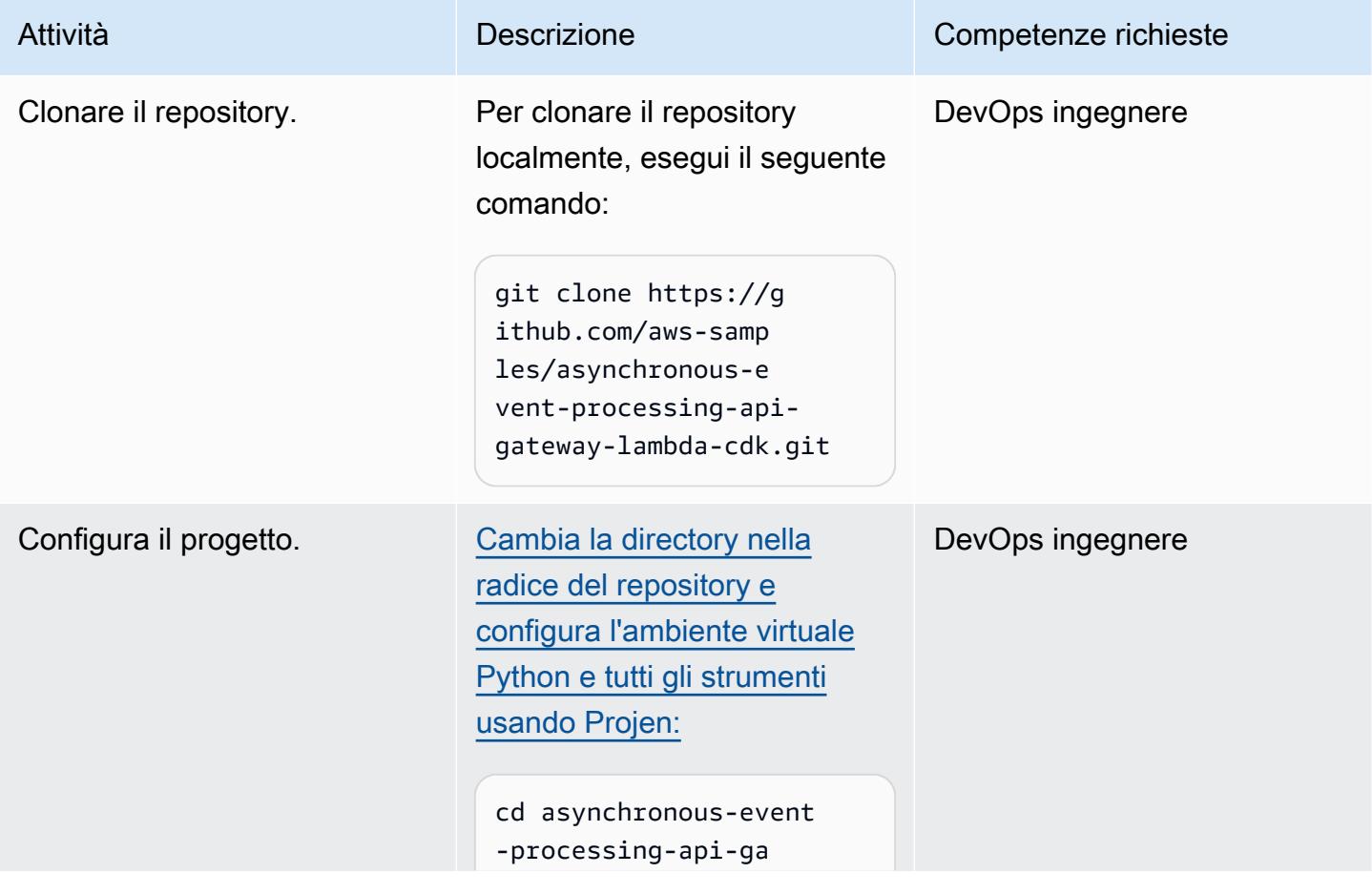

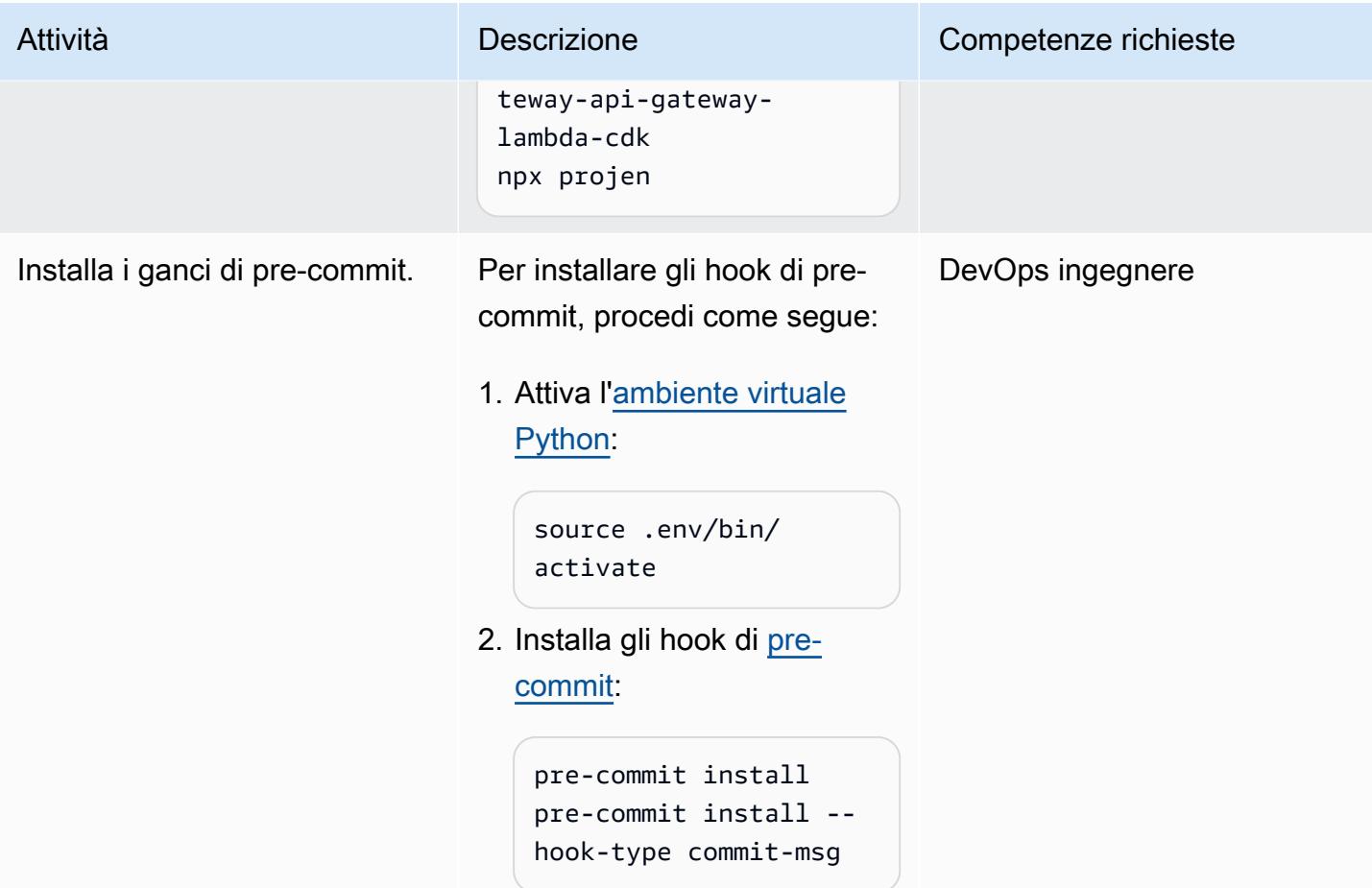

Implementa l'architettura di esempio

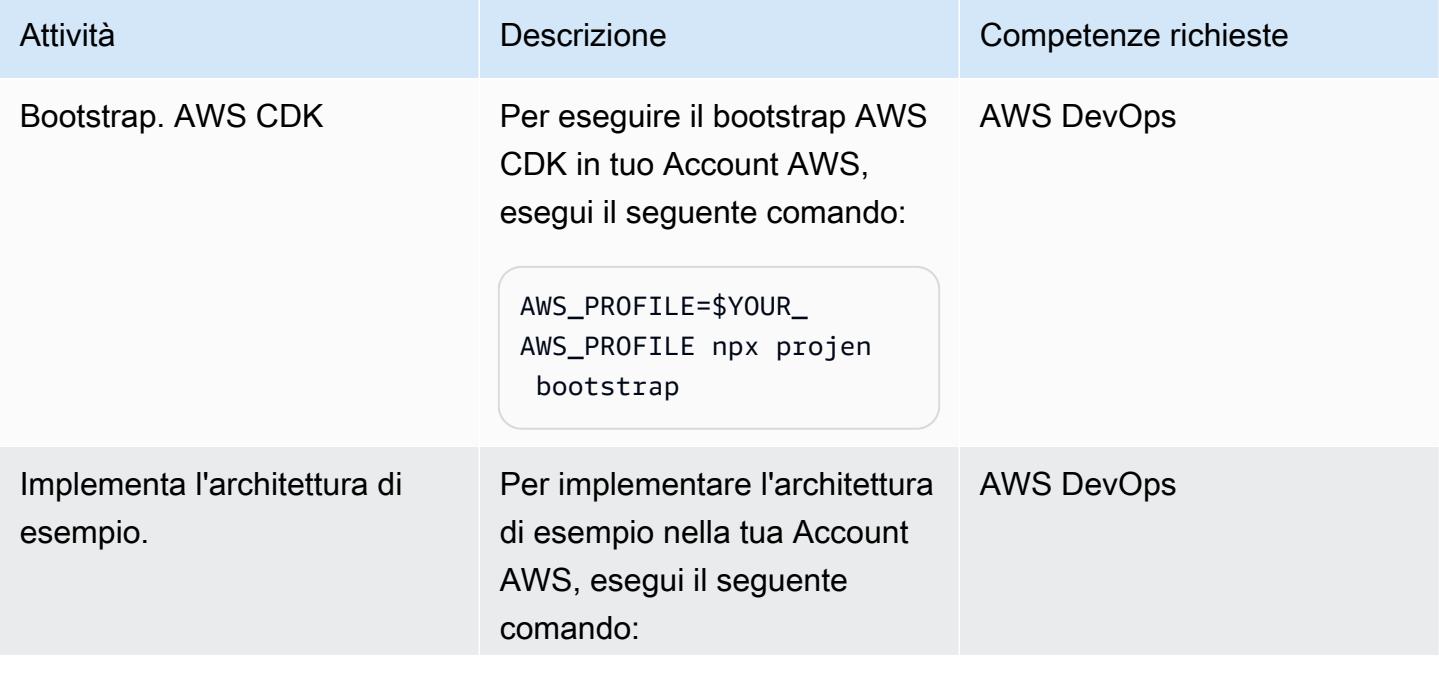

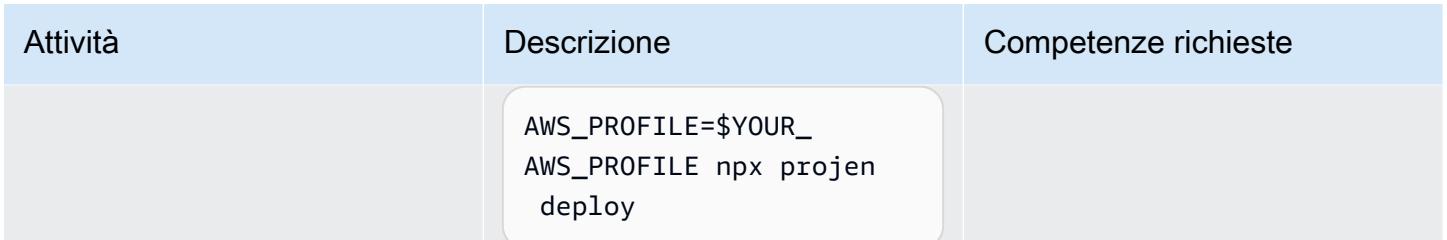

#### Testa l'architettura

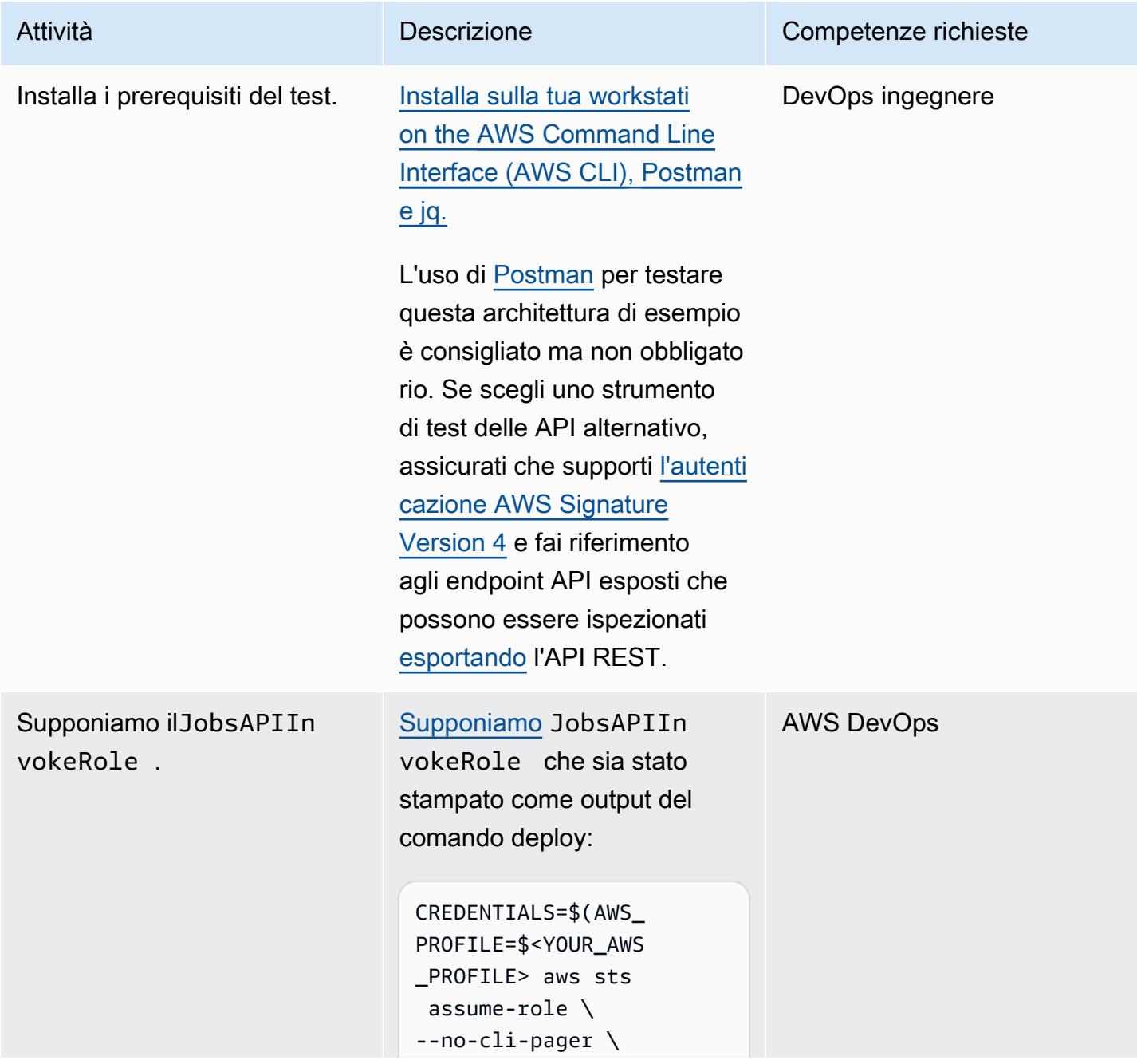

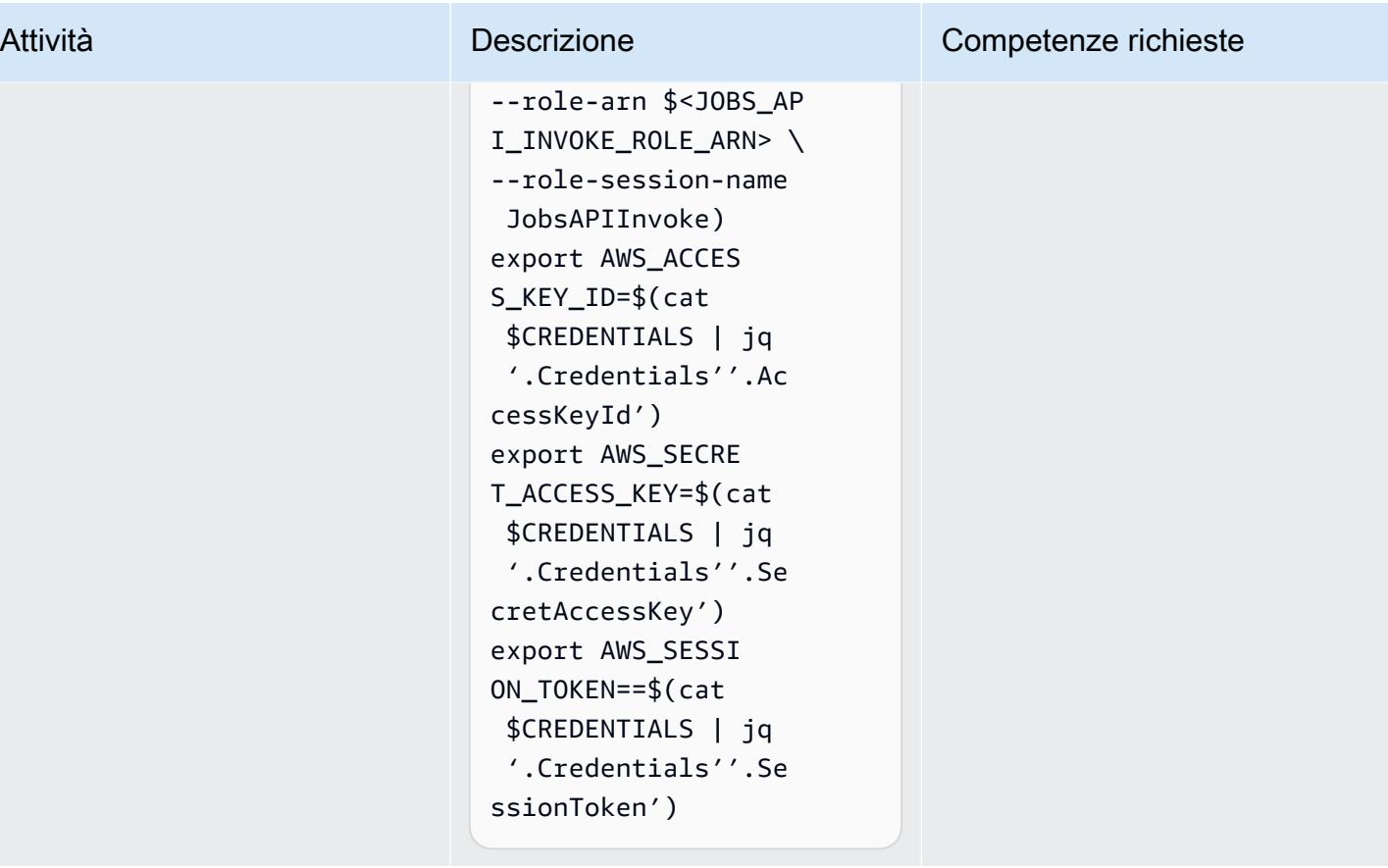

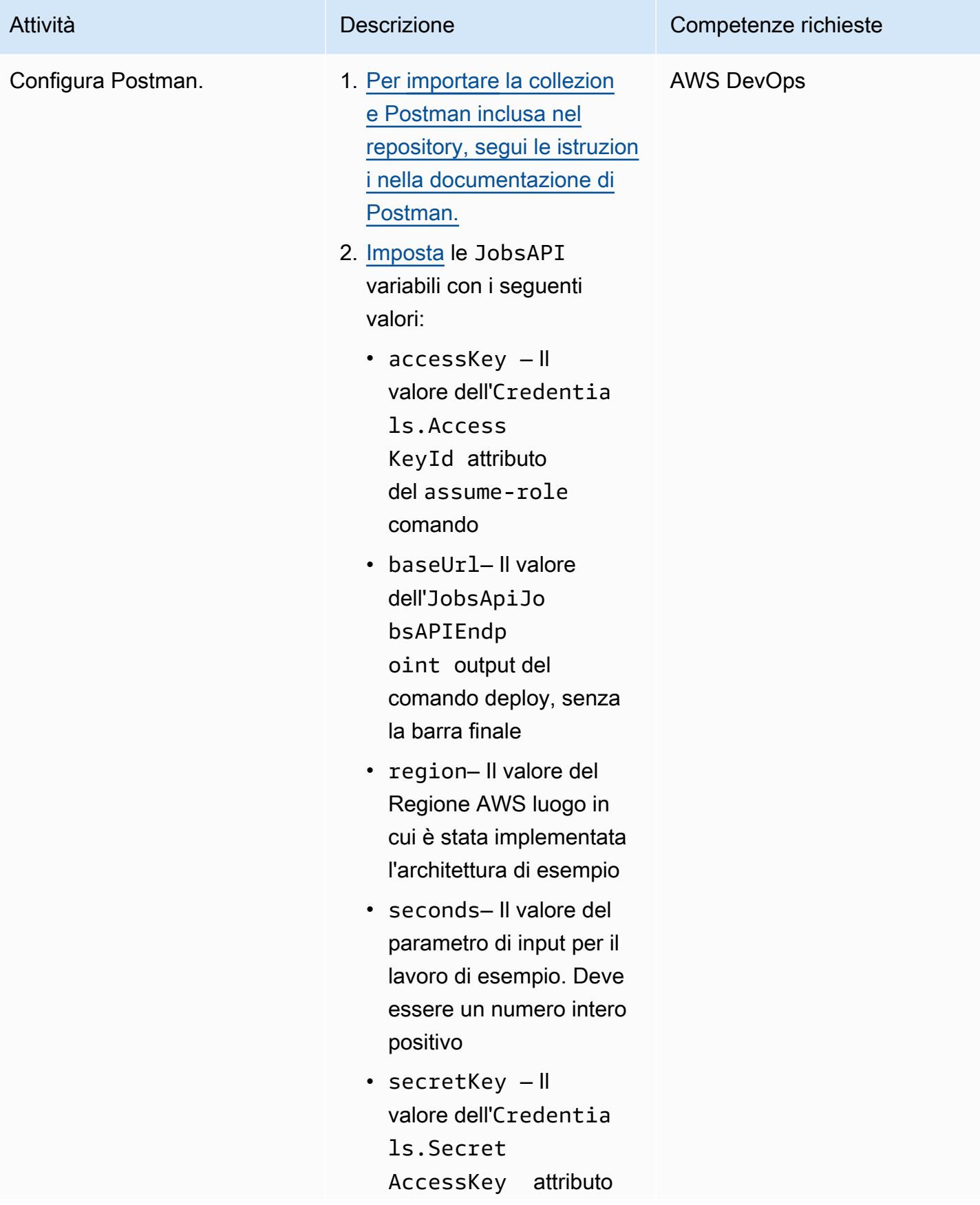

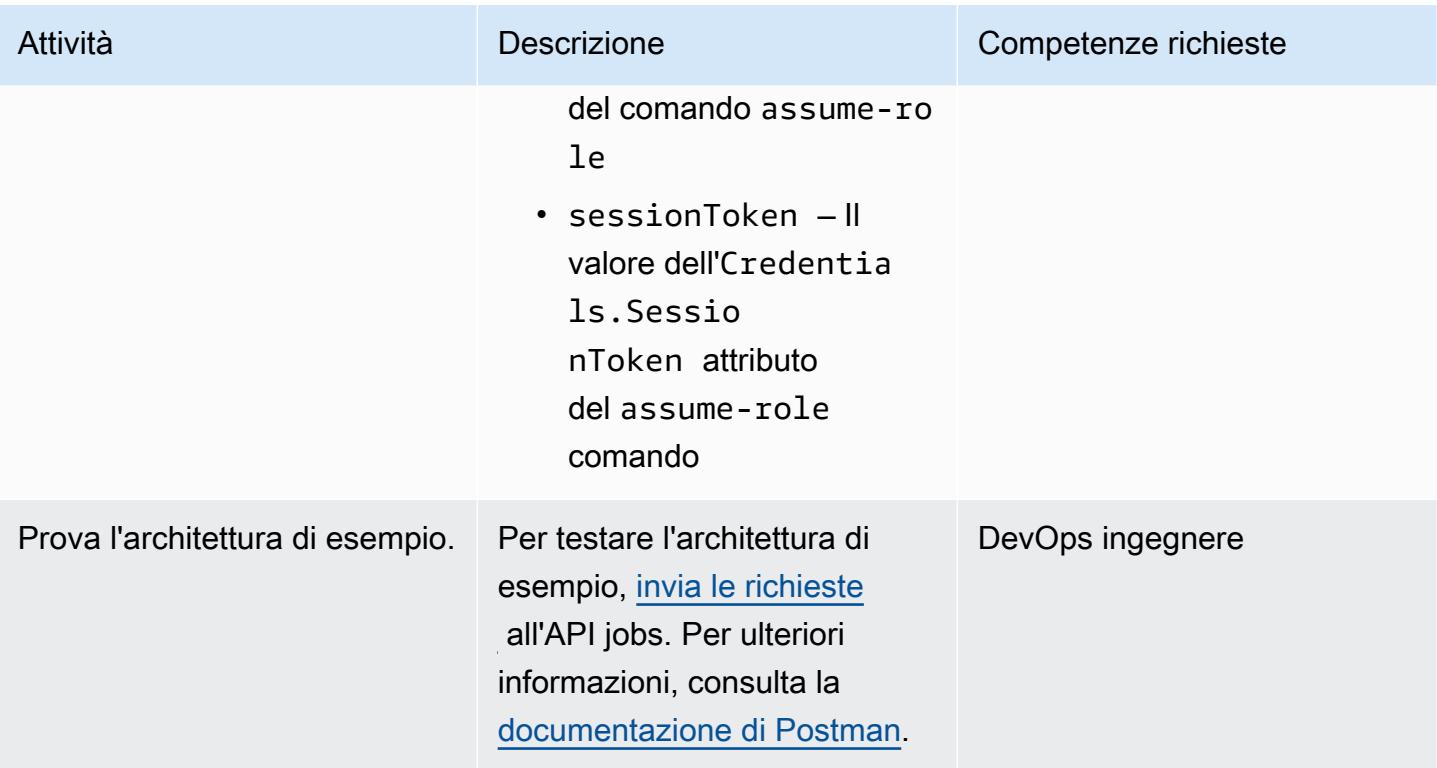

### Risoluzione dei problemi

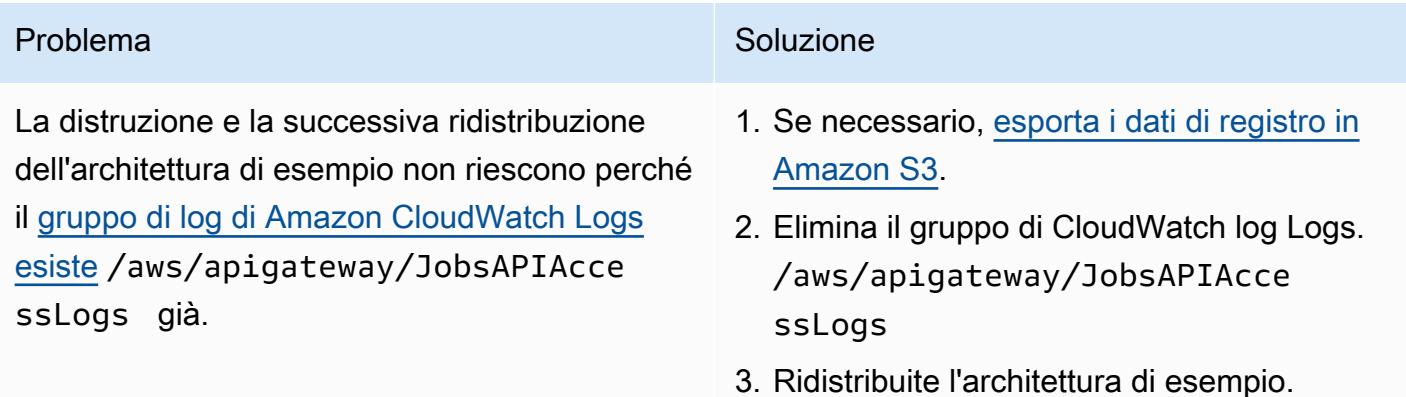

### Risorse correlate

- [Modello di mappatura API Gateway e riferimento alla variabile di registrazione degli accessi](https://docs.aws.amazon.com/apigateway/latest/developerguide/api-gateway-mapping-template-reference.html)
- [Imposta l'invocazione asincrona della funzione Lambda di backend](https://docs.aws.amazon.com/apigateway/latest/developerguide/set-up-lambda-integration-async.html)

# Elabora gli eventi in modo asincrono con Amazon API Gateway e Amazon DynamoDB Streams

Creato da Andrea Meroni (AWS), Alessandro Trisolini (AWS), Nadim Majed (AWS), Mariem Kthiri (AWS) e Michael Wallner (AWS)

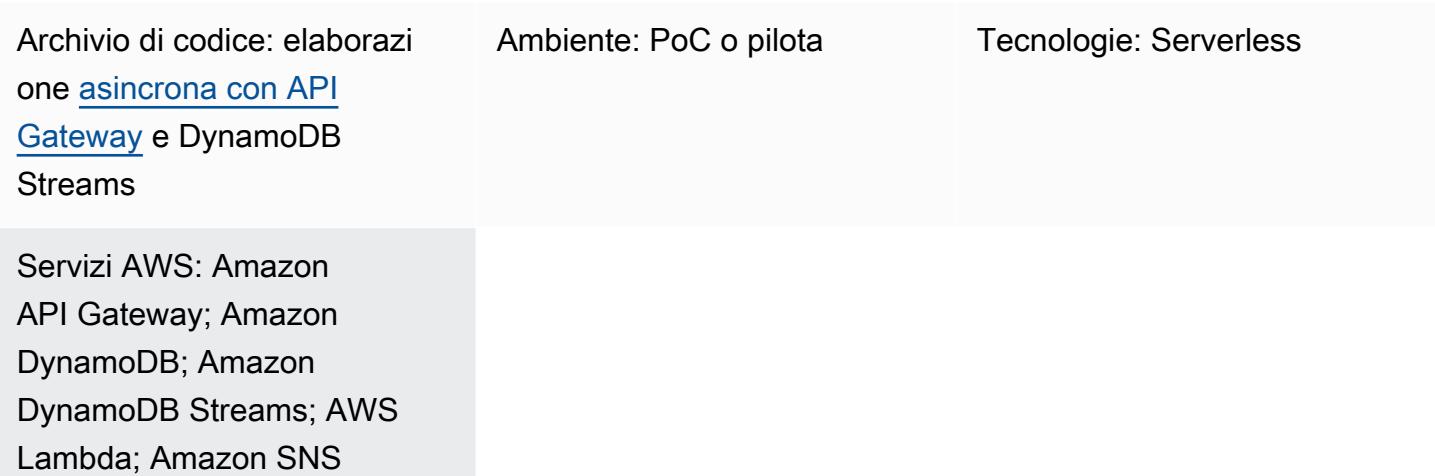

## Riepilogo

Gateway Amazon API è un servizio completamente gestito che consente agli sviluppatori di creare, pubblicare, gestire, monitorare e proteggere le API su qualsiasi scala. Gestisce le attività necessarie per accettare ed elaborare fino a centinaia di migliaia di chiamate API simultanee, tra cui:

- Gestione del traffico
- Supporto CORS (Cross-Origin Resource Sharing)
- Autorizzazione e controllo degli accessi
- Throttling
- Monitoraggio
- Gestione delle versioni delle API

Una quota di servizio importante di API Gateway è il timeout di integrazione. Il timeout è il tempo massimo in cui un servizio di backend deve restituire una risposta prima che l'API REST restituisca un errore. Il limite rigido di 29 secondi è generalmente accettabile per i carichi di lavoro sincroni.

Tuttavia, tale limite rappresenta una sfida per gli sviluppatori che desiderano utilizzare API Gateway con carichi di lavoro asincroni.

Questo modello mostra un'architettura di esempio per l'elaborazione asincrona degli eventi utilizzando API Gateway, Amazon DynamoDB Streams e. AWS Lambda L'architettura supporta l'esecuzione di processi di elaborazione parallela con gli stessi parametri di input e utilizza un'API REST di base come interfaccia. In questo esempio, l'utilizzo di Lambda come backend limita la durata dei processi a 15 minuti. È possibile evitare questo limite utilizzando un servizio alternativo per elaborare gli eventi in arrivo (ad esempio,). AWS Fargate

[Projen](https://pypi.org/project/projen/) [viene utilizzato per configurare l'ambiente di sviluppo locale e per distribuire l'architettura di](https://nodejs.org/en/download/)  [esempio su un target Account AWS, in combinazione con A](https://nodejs.org/en/download/)[WS Cloud Development Kit \(AWS CDK\)](https://docs.aws.amazon.com/cdk/v2/guide/cli.html) [Toolki](https://docs.aws.amazon.com/cdk/v2/guide/cli.html)[t, Docker e Node.js.](https://nodejs.org/en/download/) Projen configura automaticamente un ambiente virtuale [Python](https://www.python.org/downloads/) [con](https://pre-commit.com/) precommit e gli strumenti utilizzati per il controllo della qualità del codice, la scansione di sicurezza e il test delle unità. [Per ulteriori informazioni, consulta la sezione Strumenti.](#page-5714-0)

### Prerequisiti e limitazioni

#### **Prerequisiti**

- Un attivo Account AWS
- I seguenti strumenti installati sulla workstation:
	- [AWS Cloud Development Kit \(AWS CDK\) Toolkit](https://docs.aws.amazon.com/cdk/v2/guide/cli.html) versione 2.85.0 o successiva
	- [Docker versione 20.10.21 o successiva](https://docs.docker.com/get-docker/)
	- [Node.js versione 18](https://nodejs.org/en/download/) o successiva
	- Versione [Projen](https://pypi.org/project/projen/) 0.71.111 o successiva
	- [Python](https://www.python.org/downloads/) versione 3.9.16 o successiva

#### Limitazioni

- Il numero massimo consigliato di lettori per DynamoDB Streams è due per evitare la limitazione.
- La durata massima di un processo è limitata dalla durata massima delle funzioni Lambda (15 minuti).
- Il numero massimo di richieste di lavoro simultanee è limitato dalla concorrenza riservata delle funzioni Lambda.

### **Architettura**

#### **Architettura**

Il diagramma seguente mostra l'interazione dell'API dei job con DynamoDB Streams e le funzioni Lambda di elaborazione degli eventi e gestione degli errori, con gli eventi archiviati in un archivio di eventi Amazon. EventBridge

Un tipico flusso di lavoro include i seguenti passaggi:

- 1. Ci si autentica con AWS Identity and Access Management (IAM) e si ottengono le credenziali di sicurezza.
- 2. Si invia una POST richiesta HTTP all'endpoint dell'API /jobs jobs, specificando i parametri del processo nel corpo della richiesta.
- 3. L'API jobs ti restituisce una risposta HTTP che contiene l'identificatore del lavoro.
- 4. L'API jobs inserisce i parametri del processo nella tabella jobs\_table Amazon DynamoDB.
- 5. Il flusso jobs\_table DynamoDB della tabella DynamoDB richiama le funzioni Lambda per l'elaborazione degli eventi.
- 6. Le funzioni Lambda per l'elaborazione degli eventi elaborano l'evento e quindi inseriscono i risultati del lavoro nella tabella DynamoDB. jobs\_table [Per garantire risultati coerenti, le funzioni di](https://docs.aws.amazon.com/amazondynamodb/latest/developerguide/DynamoDBMapper.OptimisticLocking.html) [elaborazione degli eventi implementano un meccanismo di blocco ottimistico.](https://docs.aws.amazon.com/amazondynamodb/latest/developerguide/DynamoDBMapper.OptimisticLocking.html)
- 7. Si invia una GET richiesta HTTP all'endpoint dell'API /jobs/{jobId} jobs, con l'identificatore del lavoro del passaggio 3 as. {jobId}
- 8. L'API jobs interroga la tabella jobs\_table DynamoDB per recuperare i risultati del lavoro.
- 9. L'API jobs restituisce una risposta HTTP che contiene i risultati del lavoro.
- 10.Se l'elaborazione dell'evento non riesce, la mappatura dei sorgenti della funzione di elaborazione degli eventi invia l'evento all'argomento Amazon Simple Notification Service (Amazon SNS) sulla gestione degli errori.
- 11.L'argomento SNS sulla gestione degli errori invia l'evento in modo asincrono alla funzione di gestione degli errori.
- 12.La funzione di gestione degli errori inserisce i parametri del lavoro nella tabella DynamoDBjobs\_table.

È possibile recuperare i parametri del processo inviando una GET richiesta HTTP all'endpoint dell'API jobs. /jobs/{jobId}

13.Se la gestione degli errori fallisce, la funzione di gestione degli errori invia l'evento a un archivio Amazon EventBridge .

Puoi riprodurre gli eventi archiviati utilizzando. EventBridge

### <span id="page-5714-0"></span>**Strumenti**

#### Servizi AWS

- [AWS Cloud Development Kit \(AWS CDK\)è](https://docs.aws.amazon.com/cdk/v2/guide/home.html) un framework di sviluppo software che ti aiuta a definire e fornire l'infrastruttura cloud AWS in codice.
- [Amazon DynamoDB](https://docs.aws.amazon.com/amazondynamodb/latest/developerguide/Introduction.html) è un servizio di database NoSQL interamente gestito che offre prestazioni elevate, prevedibili e scalabili.
- [Amazon EventBridge](https://docs.aws.amazon.com/eventbridge/latest/userguide/eb-what-is.html) è un servizio di bus eventi senza server che ti aiuta a connettere le tue applicazioni con dati in tempo reale provenienti da una varietà di fonti. Ad esempio, funzioni AWS Lambda, endpoint di invocazione HTTP che utilizzano destinazioni API o bus di eventi in altri account AWS.
- [AWS Lambda](https://docs.aws.amazon.com/lambda/latest/dg/welcome.html) è un servizio di calcolo che consente di eseguire il codice senza gestire i server o effettuarne il provisioning. Esegue il codice solo quando necessario e si ridimensiona automaticamente, quindi paghi solo per il tempo di calcolo che utilizzi.
- [Amazon Simple Notification Service \(Amazon SNS](https://docs.aws.amazon.com/sns/latest/dg/welcome.html)) ti aiuta a coordinare e gestire lo scambio di messaggi tra editori e clienti, inclusi server Web e indirizzi e-mail.

#### Altri strumenti

- [autopep8](https://github.com/hhatto/autopep8) formatta automaticamente il codice Python in base alla guida di stile Python Enhancement Proposal (PEP) 8.
- [Bandit](https://bandit.readthedocs.io/en/latest/) scansiona il codice Python per trovare problemi di sicurezza comuni.
- [Commitizen](https://commitizen-tools.github.io/commitizen/) è un controllore e generatore di commit Git. CHANGELOG
- [cfn-lint](https://github.com/aws-cloudformation/cfn-lint) è un linter AWS CloudFormation
- [Checkov](https://github.com/bridgecrewio/checkov) è uno strumento statico di analisi del codice che verifica eventuali configurazioni errate di sicurezza e conformità dell'infrastruttura come codice (IaC).
- [Postman](https://www.postman.com/) è una piattaforma API.
- [pre-commit](https://pre-commit.com/) è un gestore di hook Git.
- [Projen](https://github.com/projen/projen) è un generatore di progetti.
- [pytest](https://docs.pytest.org/en/7.2.x/index.html) è un framework Python per scrivere test piccoli e leggibili.

#### Archivio di codice

Questo codice di architettura di esempio è disponibile nel repository GitHub [Asynchronous](https://github.com/aws-samples/asynchronous-event-processing-api-gateway-dynamodb-streams-cdk) [Processing with API Gateway e DynamoDB Streams.](https://github.com/aws-samples/asynchronous-event-processing-api-gateway-dynamodb-streams-cdk)

### Best practice

- Questa architettura di esempio non include il monitoraggio dell'infrastruttura distribuita. Se il tuo caso d'uso richiede il monitoraggio, valuta la possibilità di aggiungere [CDK Monitoring Constructs o](https://constructs.dev/packages/cdk-monitoring-constructs)  [un'altra soluzione di monitoraggio](https://constructs.dev/packages/cdk-monitoring-constructs).
- Questa architettura di esempio utilizza [le autorizzazioni IAM](https://docs.aws.amazon.com/apigateway/latest/developerguide/permissions.html) per controllare l'accesso all'API jobs. Chiunque sia autorizzato a presumere che JobsAPIInvokeRole sarà in grado di richiamare l'API jobs. Pertanto, il meccanismo di controllo degli accessi è binario. Se il tuo caso d'uso richiede un modello di autorizzazione più complesso, valuta l'utilizzo di un [meccanismo di controllo degli](https://docs.aws.amazon.com/apigateway/latest/developerguide/apigateway-control-access-to-api.html)  [accessi](https://docs.aws.amazon.com/apigateway/latest/developerguide/apigateway-control-access-to-api.html) diverso.
- Quando un utente invia una POST richiesta HTTP all'endpoint dell'API /jobs jobs, i dati di input vengono convalidati a due livelli diversi:
	- API Gateway è responsabile della prima [convalida della richiesta.](https://docs.aws.amazon.com/apigateway/latest/developerguide/api-gateway-method-request-validation.html)
	- La funzione di elaborazione degli eventi esegue la seconda richiesta.

Non viene eseguita alcuna convalida quando l'utente effettua una GET richiesta HTTP all'endpoint dell'API /jobs/{jobId} jobs. Se il tuo caso d'uso richiede un'ulteriore convalida degli input e un maggiore livello di sicurezza, valuta [l'utilizzo AWS WAF per proteggere](https://docs.aws.amazon.com/apigateway/latest/developerguide/apigateway-control-access-aws-waf.html) la tua API.

• Per evitare il throttling, la documentazione di [DynamoDB Streams](https://docs.aws.amazon.com/amazondynamodb/latest/developerguide/Streams.html#Streams.Processing) scoraggia gli utenti dal leggere con più di due consumatori dello stesso shard dello stesso stream. Per ridimensionare il numero di consumatori, consigliamo di utilizzare [Amazon Kinesis Data Streams.](https://docs.aws.amazon.com/amazondynamodb/latest/developerguide/kds.html)

• In questo esempio è stato utilizzato [il blocco ottimistico](https://docs.aws.amazon.com/amazondynamodb/latest/developerguide/DynamoDBMapper.OptimisticLocking.html) per garantire aggiornamenti coerenti degli elementi nella tabella DynamoDBjobs\_table. A seconda del requisito del caso d'uso, potrebbe essere necessario implementare meccanismi di blocco più affidabili, come il blocco pessimistico.

### Epiche

#### Configura l'ambiente

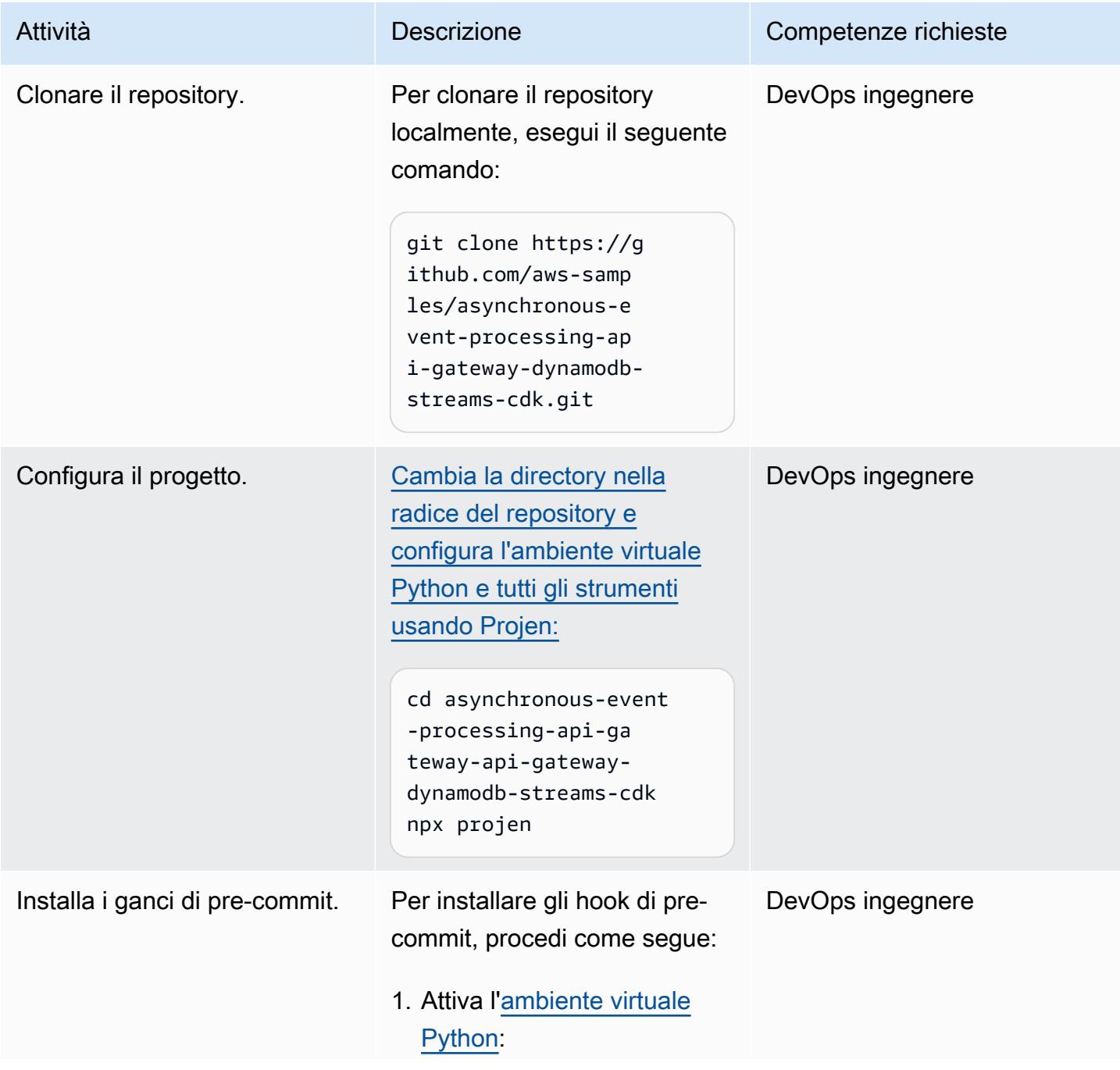

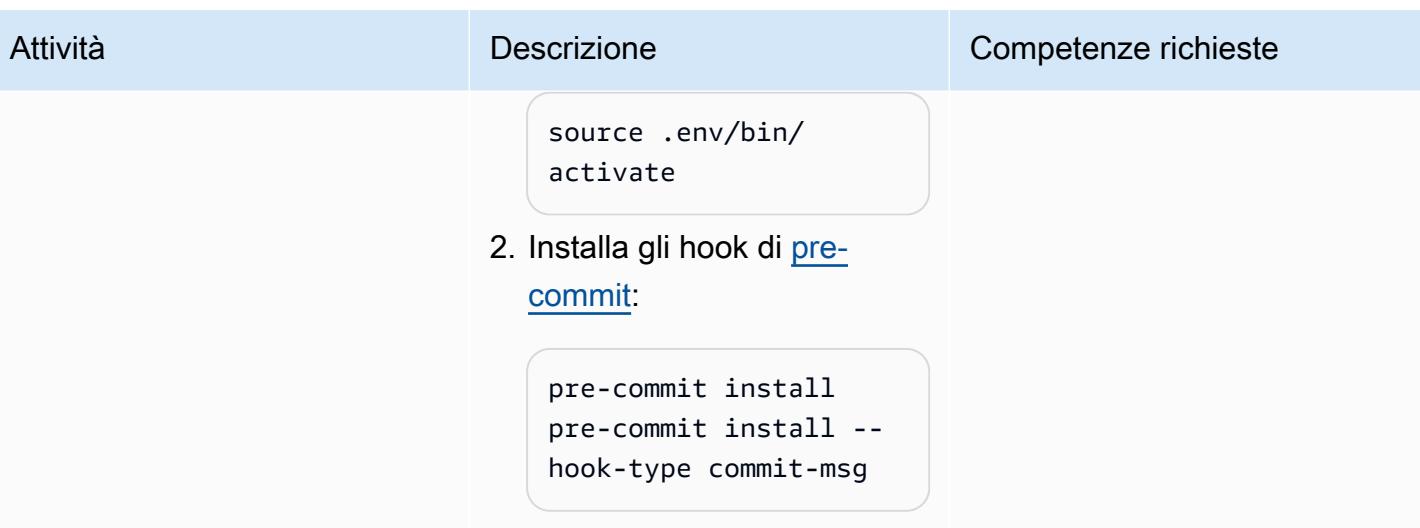

### Implementa l'architettura di esempio

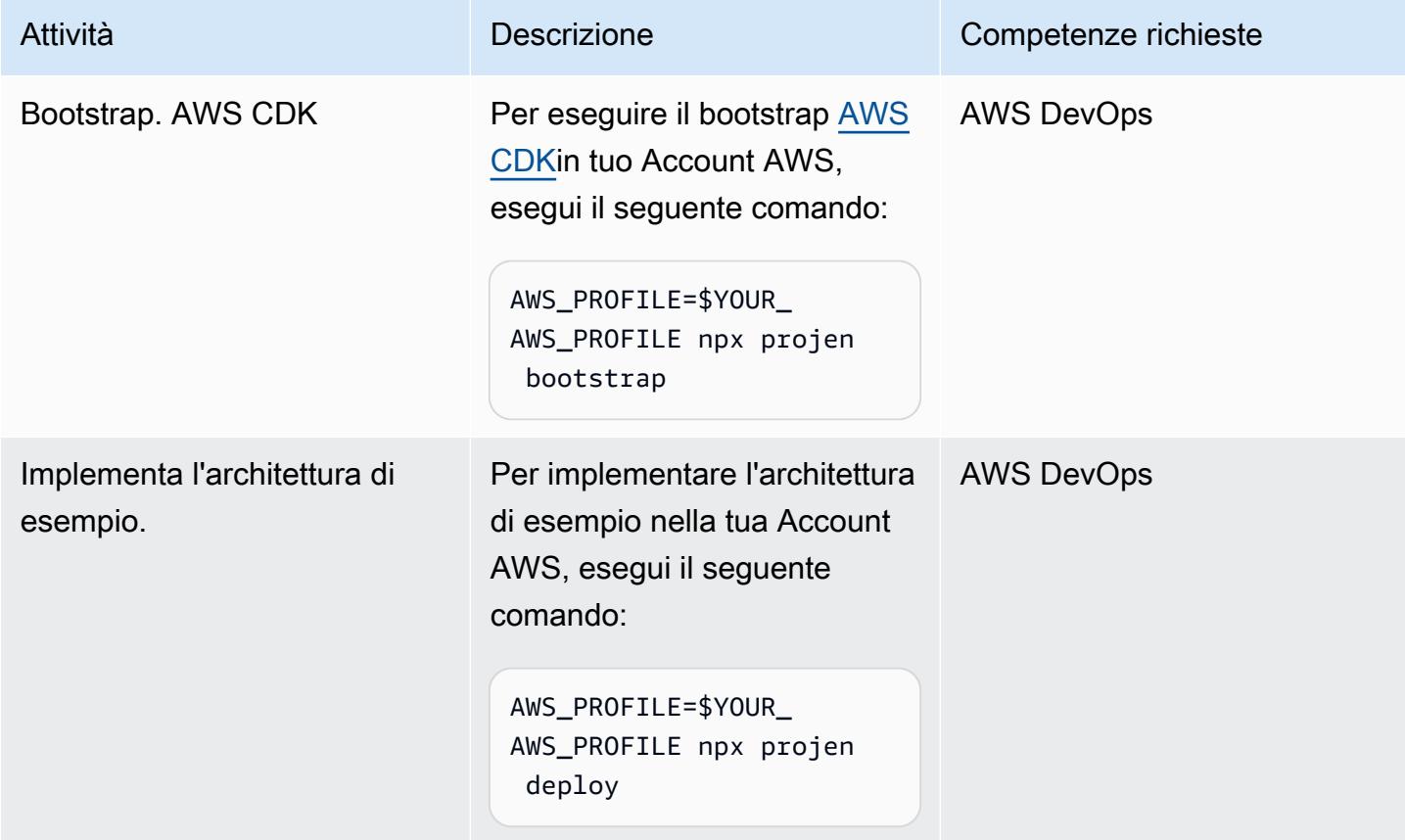

#### Testa l'architettura

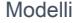

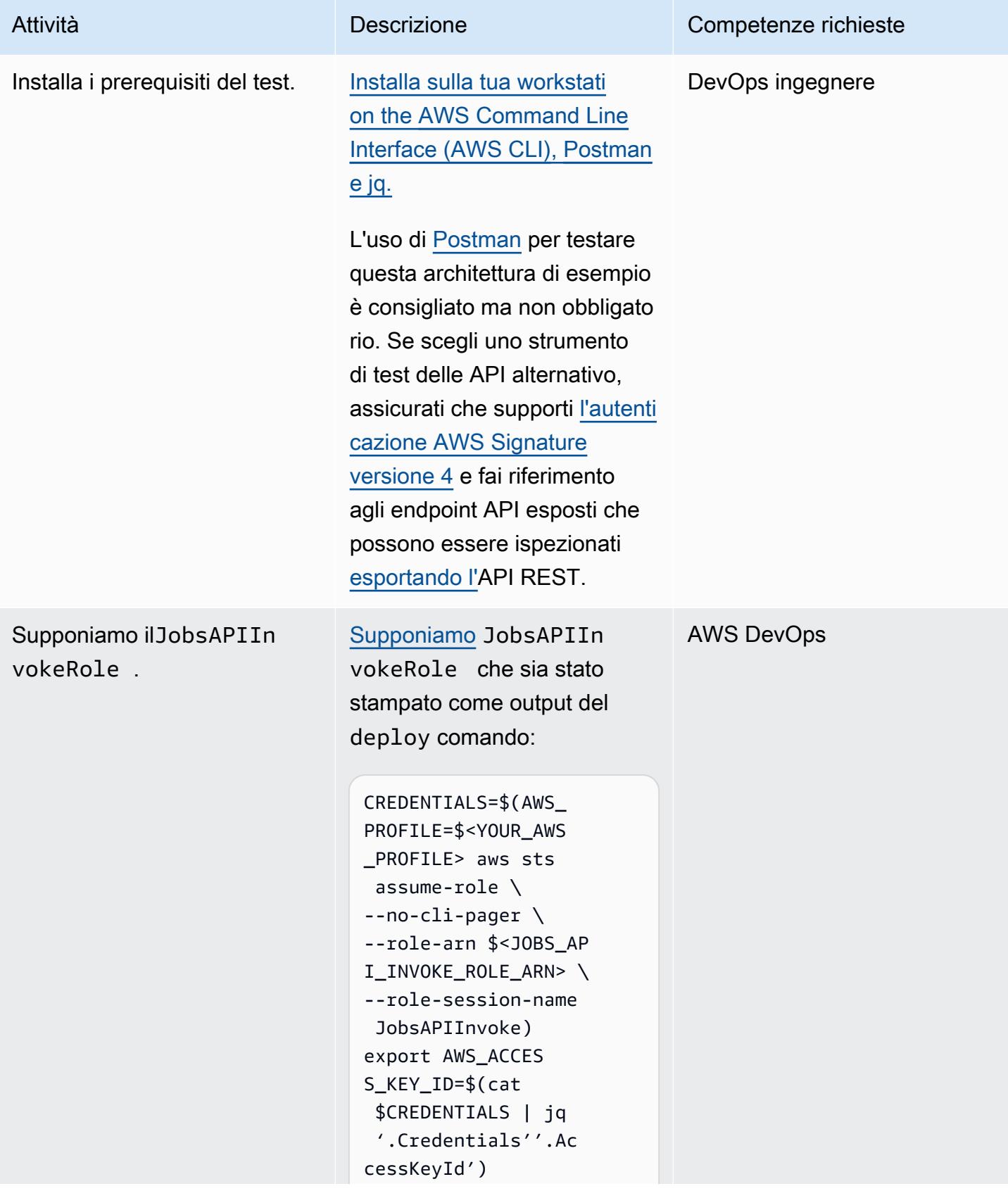

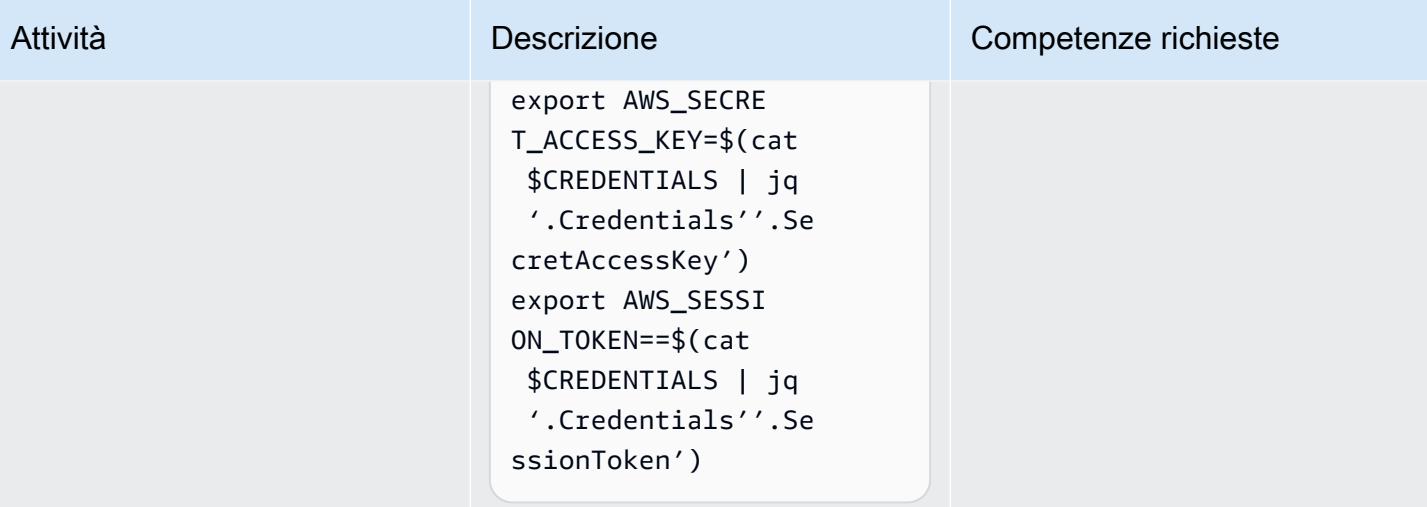

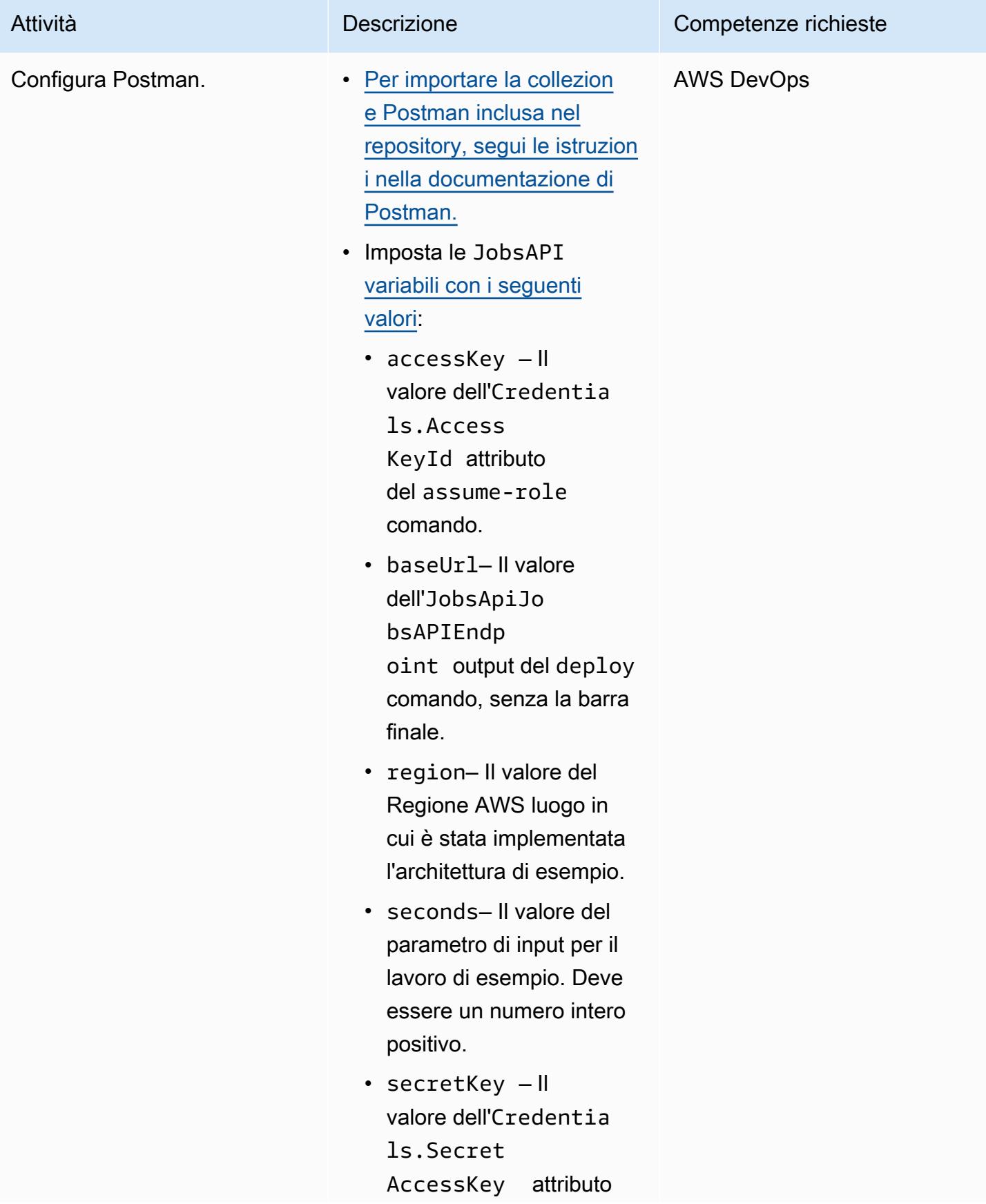

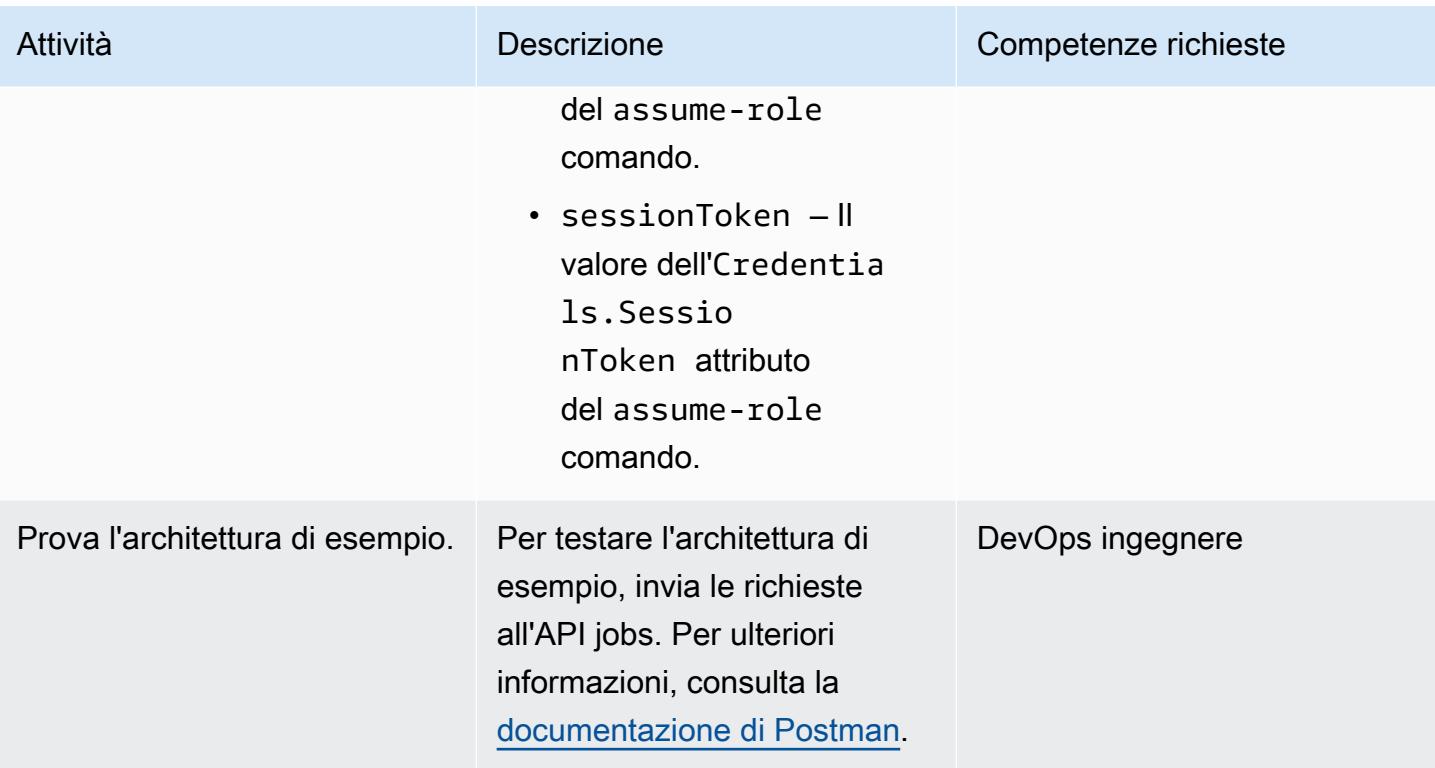

### Risoluzione dei problemi

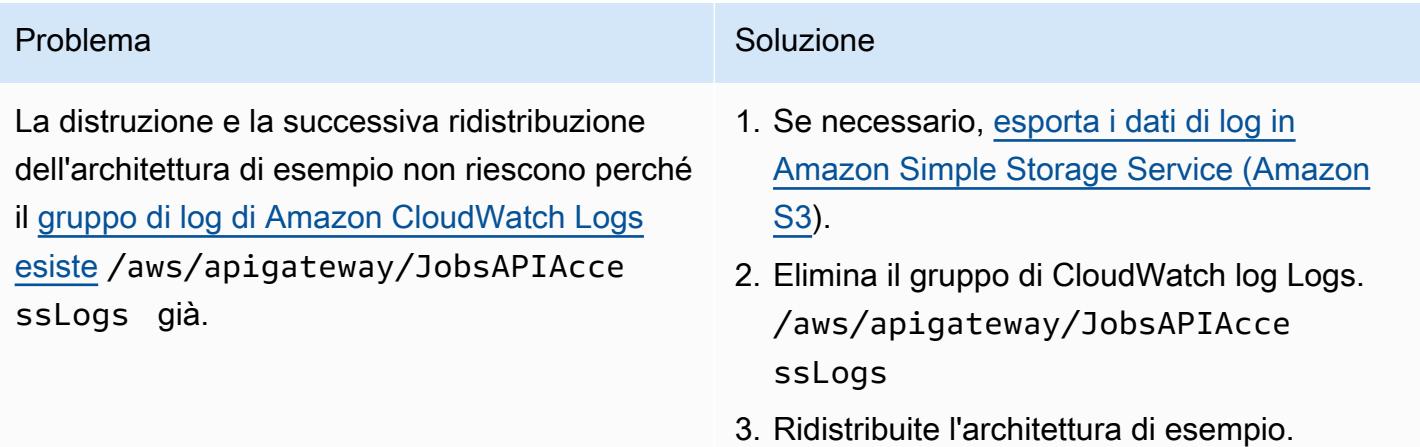

### Risorse correlate

- [Modello di mappatura API Gateway e riferimento alla variabile di registrazione degli accessi](https://docs.aws.amazon.com/apigateway/latest/developerguide/api-gateway-mapping-template-reference.html)
- [Modifica l'acquisizione dei dati per DynamoDB Streams](https://docs.aws.amazon.com/amazondynamodb/latest/developerguide/Streams.html)
- [Blocco ottimistico con numero di versione](https://docs.aws.amazon.com/amazondynamodb/latest/developerguide/DynamoDBMapper.OptimisticLocking.html)

# Elabora gli eventi in modo asincrono con Amazon API Gateway, Amazon SQS e AWS Fargate

Creato da Andrea Meroni (AWS), Alessandro Trisolini (AWS), Nadim Majed (AWS), Mariem Kthiri (AWS) e Michael Wallner (AWS)

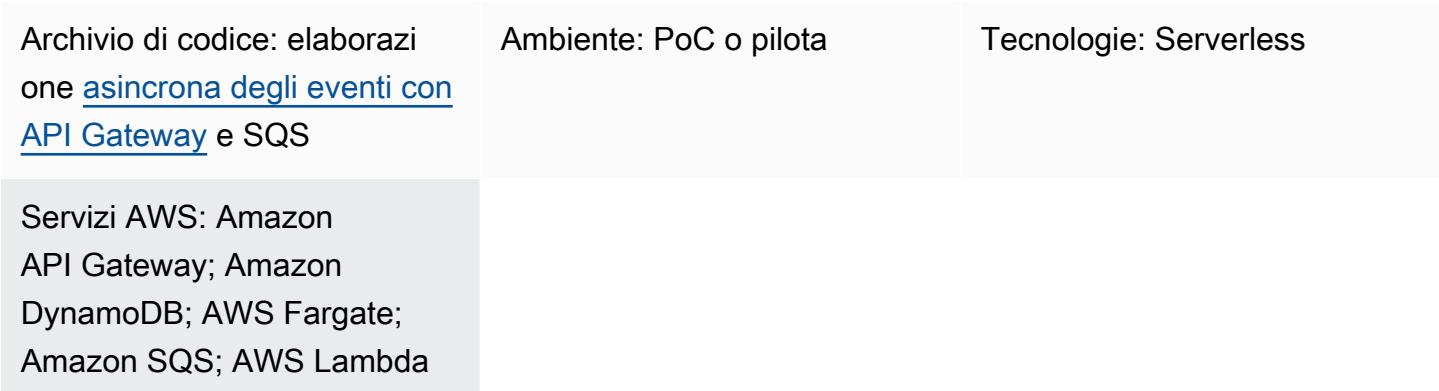

### Riepilogo

Gateway Amazon API è un servizio completamente gestito che consente agli sviluppatori di creare, pubblicare, gestire, monitorare e proteggere le API su qualsiasi scala. Gestisce le attività necessarie per accettare ed elaborare fino a centinaia di migliaia di chiamate API simultanee, tra cui:

- Gestione del traffico
- Supporto CORS (Cross-Origin Resource Sharing)
- Autorizzazione e controllo degli accessi
- Throttling
- Monitoraggio
- Gestione delle versioni delle API

Una quota di servizio importante di API Gateway è il timeout di integrazione. Il timeout è il tempo massimo in cui un servizio di backend deve restituire una risposta prima che l'API REST restituisca un errore. Il limite rigido di 29 secondi è generalmente accettabile per i carichi di lavoro sincroni. Tuttavia, tale limite rappresenta una sfida per gli sviluppatori che desiderano utilizzare API Gateway con carichi di lavoro asincroni.
Questo modello mostra un'architettura di esempio per elaborare gli eventi in modo asincrono utilizzando API Gateway, Amazon Simple Queue Service (Amazon SQS) e. AWS Fargate L'architettura supporta l'esecuzione di processi di elaborazione senza restrizioni di durata e utilizza un'API REST di base come interfaccia.

[Projen](https://pypi.org/project/projen/) [viene utilizzato per configurare l'ambiente di sviluppo locale e per distribuire l'architettura di](https://nodejs.org/en/download/)  [esempio su una destinazione Account AWS, in combinazione con D](https://nodejs.org/en/download/)[ocker](https://docs.docker.com/get-docker/) [e Node.js. A](https://nodejs.org/en/download/)[WS Cloud](https://docs.aws.amazon.com/cdk/v2/guide/cli.html)  [Development Kit \(AWS CDK\)](https://docs.aws.amazon.com/cdk/v2/guide/cli.html) Projen configura automaticamente un ambiente virtuale [Python](https://www.python.org/downloads/) [con](https://pre-commit.com/) pre-commit e gli strumenti utilizzati per il controllo della qualità del codice, la scansione di sicurezza e il test delle unità. [Per ulteriori informazioni, consulta la sezione Strumenti.](#page-5725-0)

# Prerequisiti e limitazioni

#### **Prerequisiti**

- Un attivo Account AWS
- I seguenti strumenti installati sulla workstation:
	- [AWS Cloud Development Kit \(AWS CDK\) Toolkit](https://docs.aws.amazon.com/cdk/v2/guide/cli.html) versione 2.85.0 o successiva
	- [Docker versione 20.10.21 o successiva](https://docs.docker.com/get-docker/)
	- [Node.js versione 18](https://nodejs.org/en/download/) o successiva
	- Versione [Projen](https://pypi.org/project/projen/) 0.71.111 o successiva
	- [Python](https://www.python.org/downloads/) versione 3.9.16 o successiva

#### Limitazioni

• I lavori simultanei sono limitati a 500 attività al minuto, che è il numero massimo di attività che Fargate può fornire.

# **Architettura**

Il diagramma seguente mostra l'interazione dell'API jobs con la tabella jobs Amazon DynamoDB, il servizio Fargate di elaborazione degli eventi e la funzione di gestione degli errori. AWS Lambda Gli eventi vengono archiviati in un archivio di EventBridge eventi Amazon.

Un tipico flusso di lavoro include i seguenti passaggi:

- 2. Si invia una POST richiesta HTTP all'endpoint dell'API /jobs jobs, specificando i parametri del processo nel corpo della richiesta.
- 3. L'API jobs, che è un'API REST di API Gateway, ti restituisce una risposta HTTP che contiene l'identificatore del lavoro.
- 4. L'API jobs invia un messaggio alla coda SQS.
- 5. Fargate estrae il messaggio dalla coda SQS, elabora l'evento e quindi inserisce i risultati del lavoro nella tabella DynamoDB. jobs
- 6. Si invia una GET richiesta HTTP all'endpoint dell'API /jobs/{jobId} jobs, con l'identificatore del lavoro del passaggio 3 as. {jobId}
- 7. L'API jobs interroga la tabella jobs DynamoDB per recuperare i risultati del lavoro.
- 8. L'API jobs restituisce una risposta HTTP che contiene i risultati del lavoro.
- 9. Se l'elaborazione dell'evento non riesce, la coda SQS invia l'evento alla coda di lettere morte (DLQ).
- 10.Un EventBridge evento avvia la funzione di gestione degli errori.
- 11La funzione di gestione degli errori inserisce i parametri del lavoro nella tabella DynamoDB jobs.
- 12.È possibile recuperare i parametri del processo inviando una GET richiesta HTTP all'endpoint dell'API jobs. /jobs/{jobId}
- 13.Se la gestione degli errori fallisce, la funzione di gestione degli errori invia l'evento a un archivio. **EventBridge**

È possibile riprodurre gli eventi archiviati utilizzando. EventBridge

# <span id="page-5725-0"></span>**Strumenti**

#### Servizi AWS

- [AWS Cloud Development Kit \(AWS CDK\)è](https://docs.aws.amazon.com/cdk/v2/guide/home.html) un framework di sviluppo software che consente di definire e fornire l' Cloud AWS infrastruttura nel codice.
- [Amazon DynamoDB](https://docs.aws.amazon.com/amazondynamodb/latest/developerguide/Introduction.html) è un servizio di database NoSQL interamente gestito che offre prestazioni elevate, prevedibili e scalabili.
- [AWS Fargatet](https://docs.aws.amazon.com/AmazonECS/latest/userguide/what-is-fargate.html)i aiuta a eseguire contenitori senza dover gestire server o istanze Amazon Elastic Compute Cloud (Amazon EC2). Viene utilizzato insieme ad Amazon Elastic Container Service (Amazon ECS).
- [Amazon EventBridge](https://docs.aws.amazon.com/eventbridge/latest/userguide/eb-what-is.html) è un servizio di bus eventi senza server che ti aiuta a connettere le tue applicazioni con dati in tempo reale provenienti da una varietà di fonti. Ad esempio, funzioni Lambda, endpoint di invocazione HTTP che utilizzano destinazioni API o bus di eventi in altri. Account AWS
- [AWS Lambda](https://docs.aws.amazon.com/lambda/latest/dg/welcome.html) è un servizio di calcolo che consente di eseguire il codice senza gestire i server o effettuarne il provisioning. Esegue il codice solo quando necessario e si ridimensiona automaticamente, quindi paghi solo per il tempo di elaborazione che utilizzi.
- [Amazon Simple Queue Service \(Amazon SQS\)](https://docs.aws.amazon.com/AWSSimpleQueueService/latest/SQSDeveloperGuide/welcome.html) fornisce una coda ospitata sicura, durevole e disponibile che ti aiuta a integrare e disaccoppiare sistemi e componenti software distribuiti.

#### Altri strumenti

- [autopep8](https://github.com/hhatto/autopep8) formatta automaticamente il codice Python in base alla guida di stile Python Enhancement Proposal (PEP) 8.
- [Bandit](https://bandit.readthedocs.io/en/latest/) scansiona il codice Python per trovare problemi di sicurezza comuni.
- [Commitizen](https://commitizen-tools.github.io/commitizen/) è un controllore e generatore di commit Git. CHANGELOG
- [cfn-lint](https://github.com/aws-cloudformation/cfn-lint) è un linter AWS CloudFormation
- [Checkov](https://github.com/bridgecrewio/checkov) è uno strumento statico di analisi del codice che verifica eventuali configurazioni errate di sicurezza e conformità dell'infrastruttura come codice (IaC).
- [jq](https://stedolan.github.io/jq/download/) è uno strumento a riga di comando per l'analisi di JSON.
- [Postman](https://www.postman.com/) è una piattaforma API.
- [pre-commit](https://pre-commit.com/) è un gestore di hook Git.
- [Projen](https://github.com/projen/projen) è un generatore di progetti.
- [pytest](https://docs.pytest.org/en/7.2.x/index.html) è un framework Python per scrivere test piccoli e leggibili.

#### Deposito di codice

Questo codice di architettura di esempio è disponibile nell'archivio GitHub [Asynchronous Processing](https://github.com/aws-samples/asynchronous-event-processing-api-gateway-sqs-cdk) [with API Gateway e](https://github.com/aws-samples/asynchronous-event-processing-api-gateway-sqs-cdk) SQS.

# Best practice

- Questa architettura di esempio non include il monitoraggio dell'infrastruttura distribuita. Se il tuo caso d'uso richiede il monitoraggio, valuta la possibilità di aggiungere [CDK Monitoring Constructs o](https://constructs.dev/packages/cdk-monitoring-constructs)  [un'altra soluzione di monitoraggio](https://constructs.dev/packages/cdk-monitoring-constructs).
- Questa architettura di esempio utilizza [le autorizzazioni IAM](https://docs.aws.amazon.com/apigateway/latest/developerguide/permissions.html) per controllare l'accesso all'API jobs. Chiunque sia autorizzato a presumere che JobsAPIInvokeRole sarà in grado di richiamare l'API jobs. Pertanto, il meccanismo di controllo degli accessi è binario. Se il tuo caso d'uso richiede un modello di autorizzazione più complesso, valuta l'utilizzo di un [meccanismo di controllo degli](https://docs.aws.amazon.com/apigateway/latest/developerguide/apigateway-control-access-to-api.html)  [accessi](https://docs.aws.amazon.com/apigateway/latest/developerguide/apigateway-control-access-to-api.html) diverso.
- Quando un utente invia una POST richiesta HTTP all'endpoint dell'API /jobs jobs, i dati di input vengono convalidati a due livelli diversi:
	- API Gateway è responsabile della prima [convalida della richiesta.](https://docs.aws.amazon.com/apigateway/latest/developerguide/api-gateway-method-request-validation.html)
	- La funzione di elaborazione degli eventi esegue la seconda richiesta.

Non viene eseguita alcuna convalida quando l'utente effettua una GET richiesta HTTP all'endpoint dell'API /jobs/{jobId} jobs. Se il tuo caso d'uso richiede un'ulteriore convalida degli input e un maggiore livello di sicurezza, valuta [l'utilizzo AWS WAF per proteggere](https://docs.aws.amazon.com/apigateway/latest/developerguide/apigateway-control-access-aws-waf.html) la tua API.

# Epiche

#### Configura l'ambiente

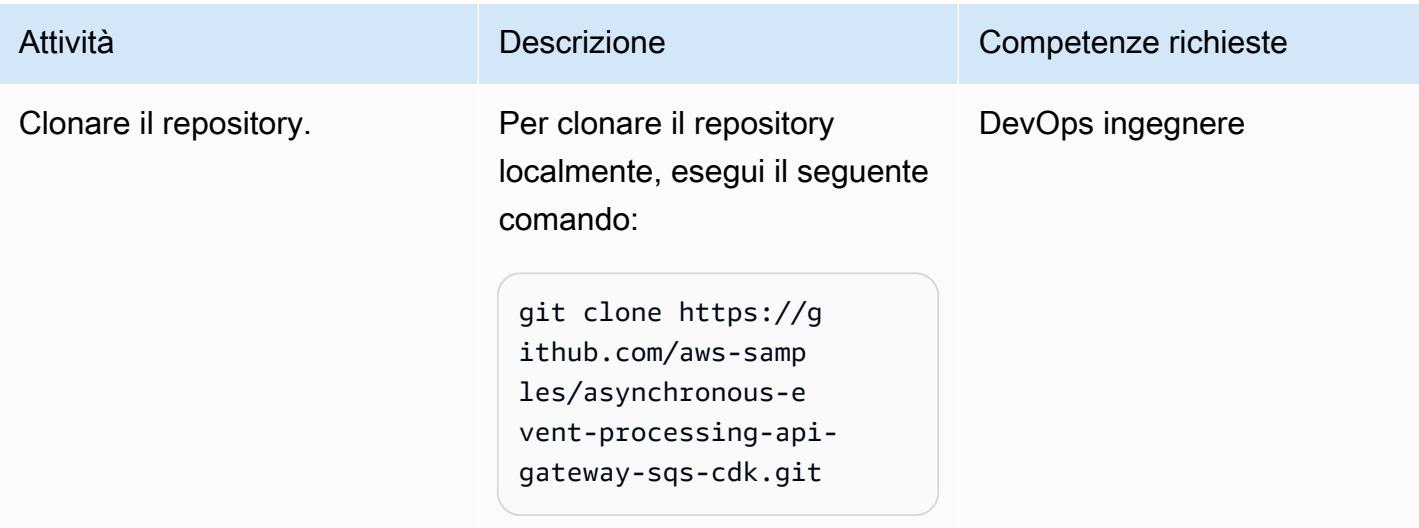

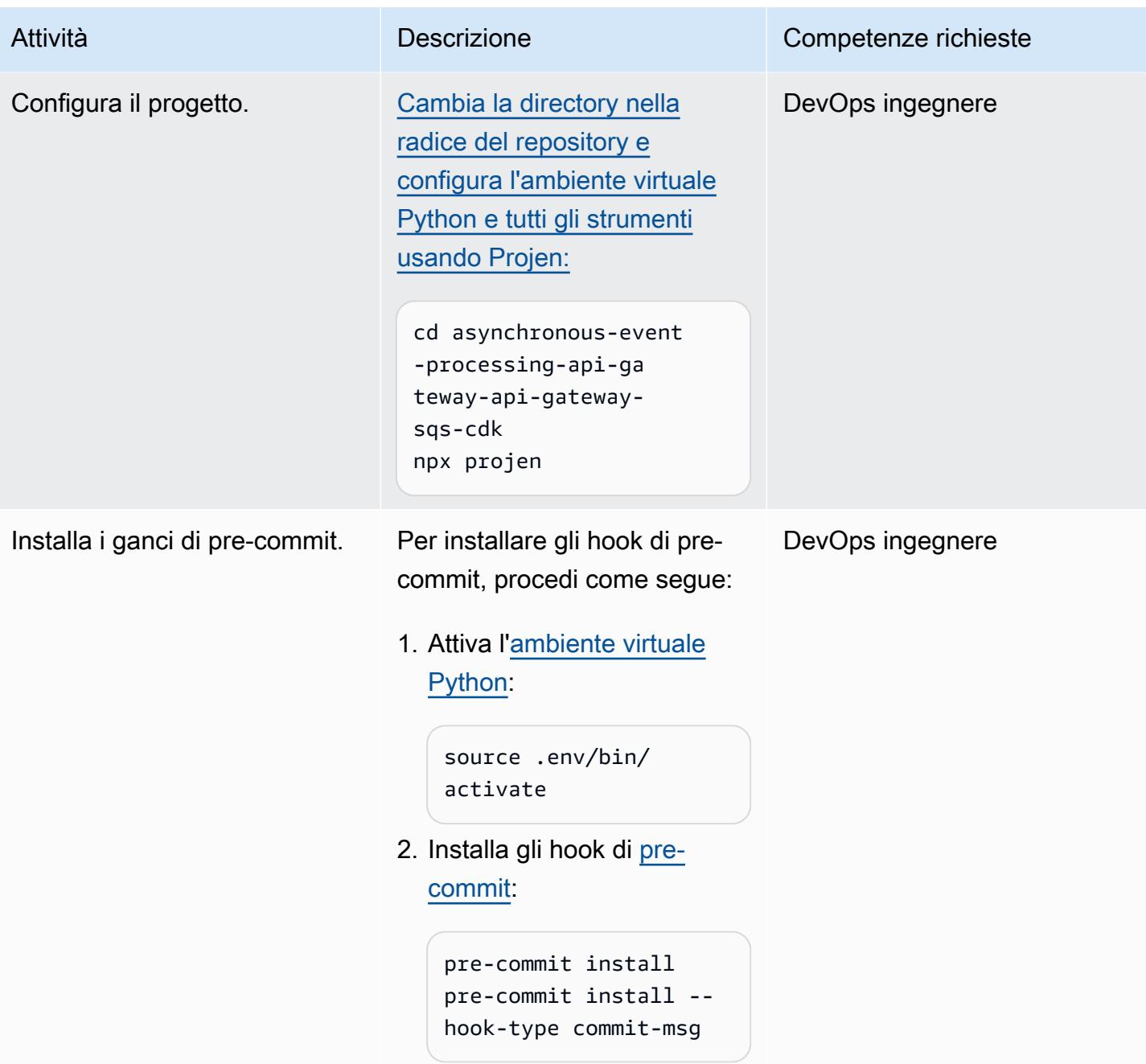

## Implementa l'architettura di esempio

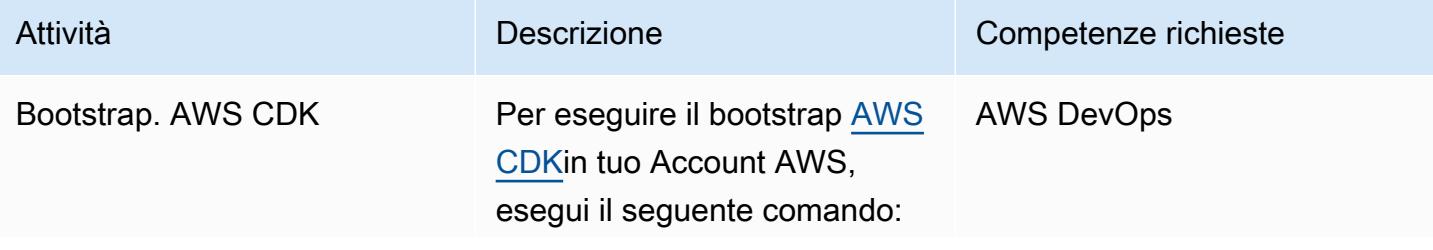

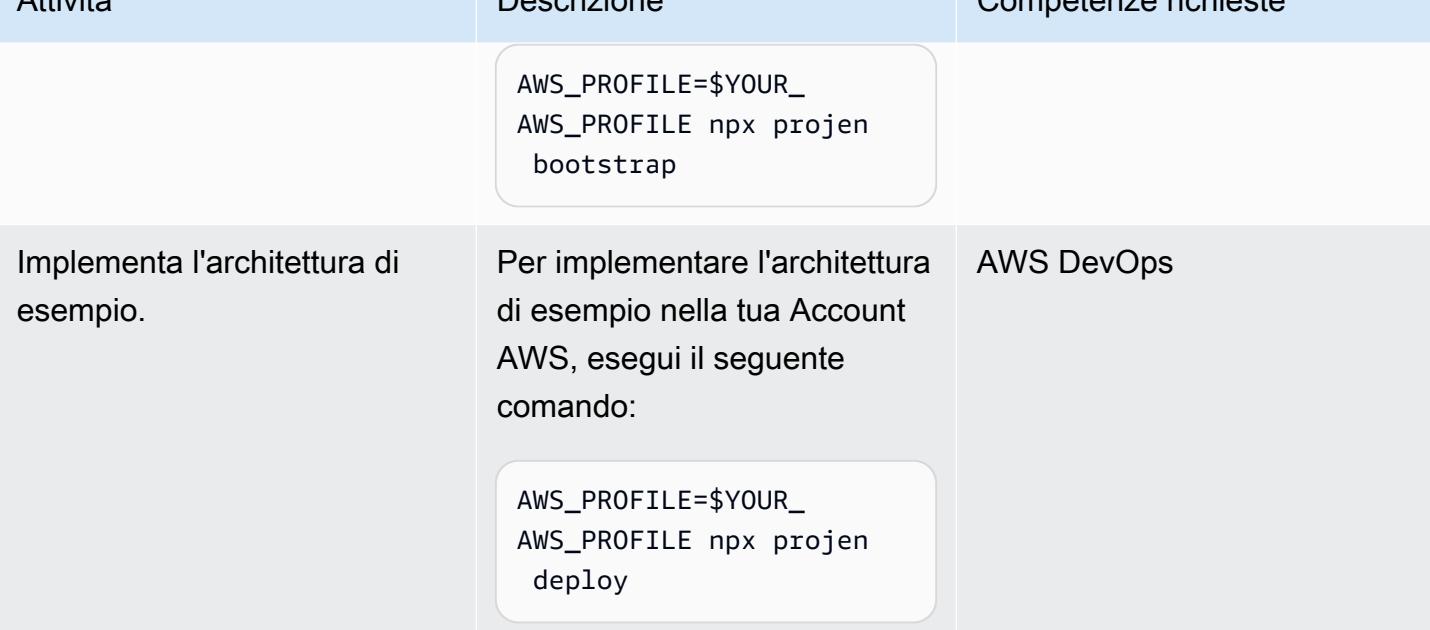

### Testa l'architettura

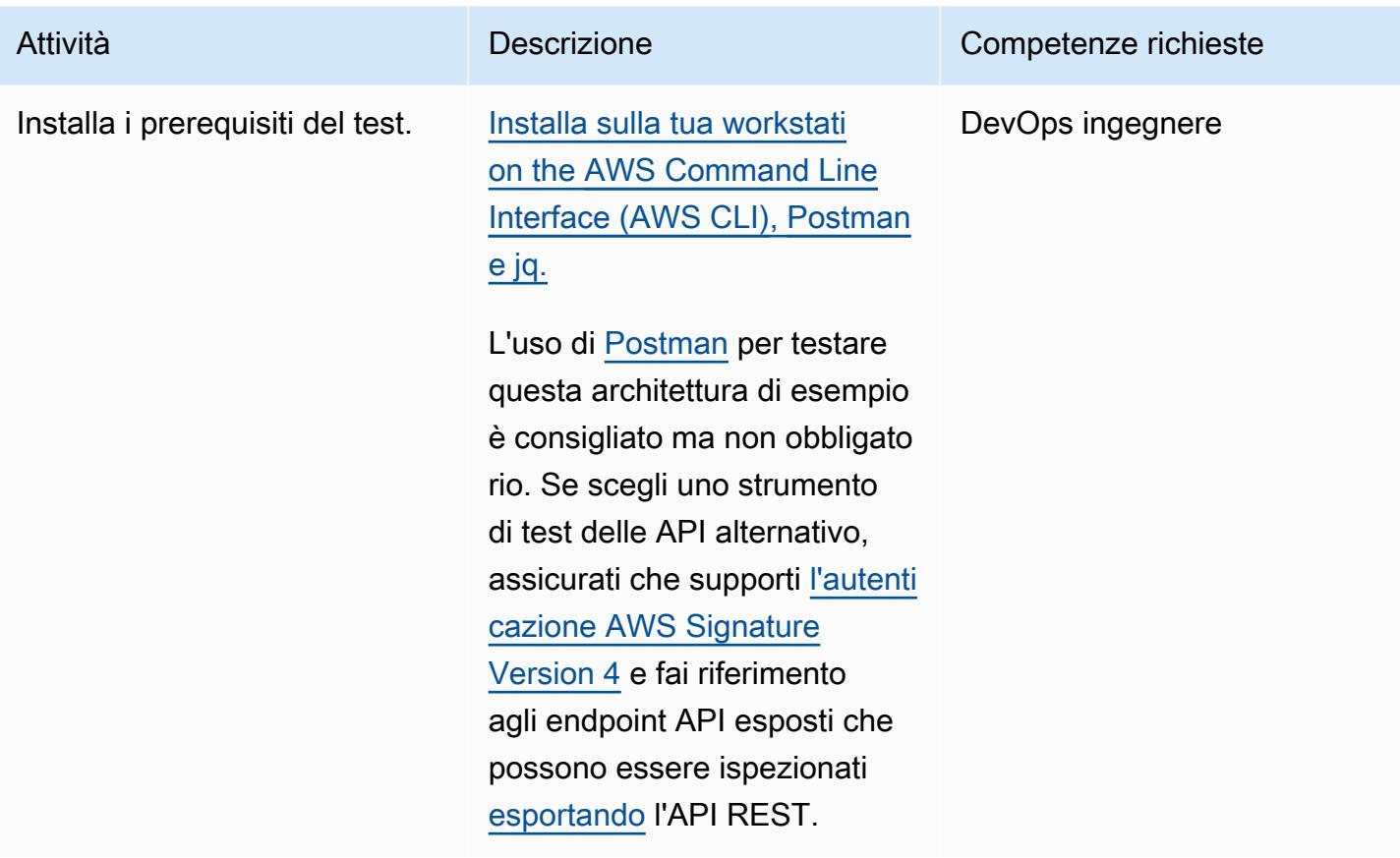

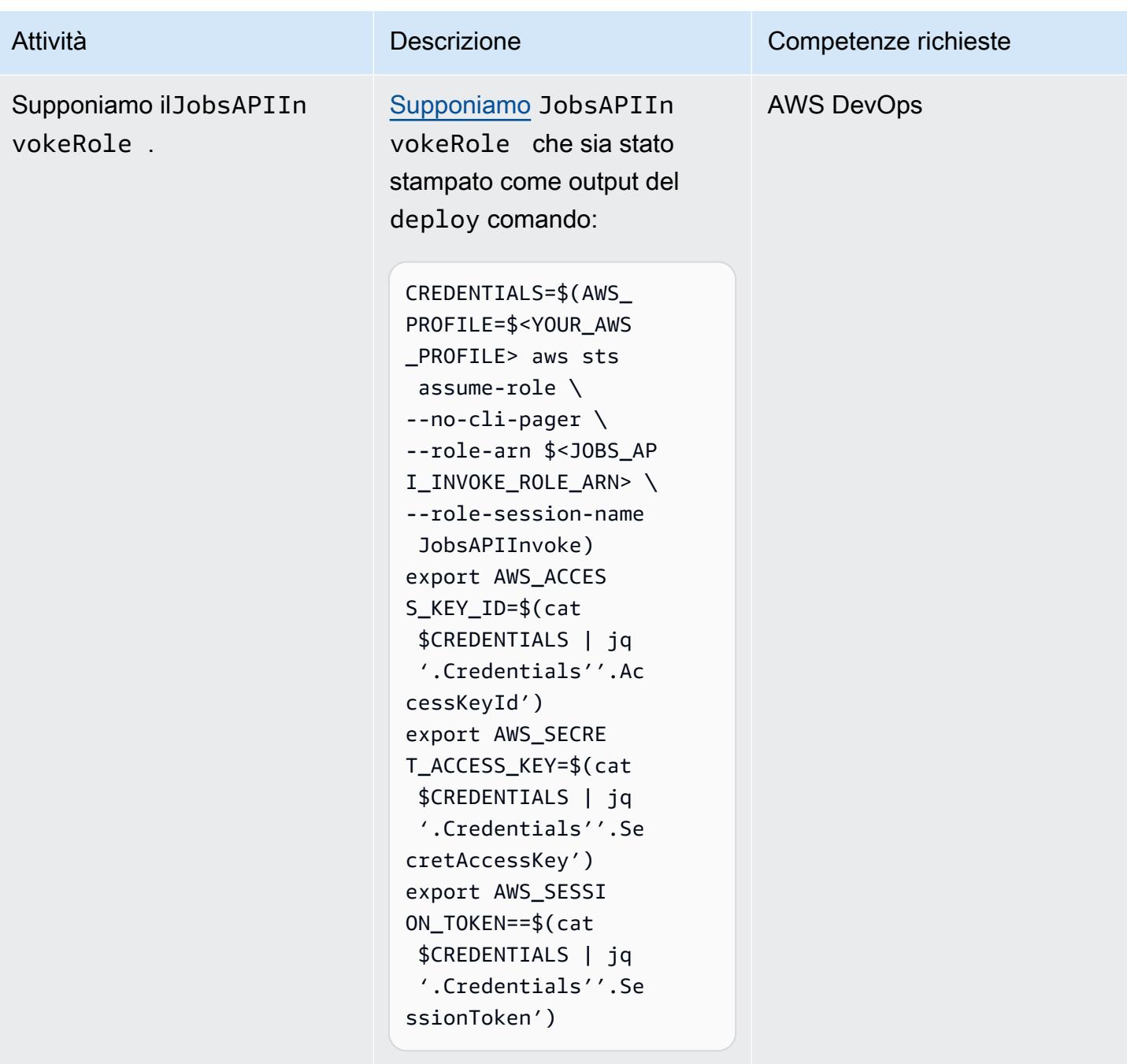

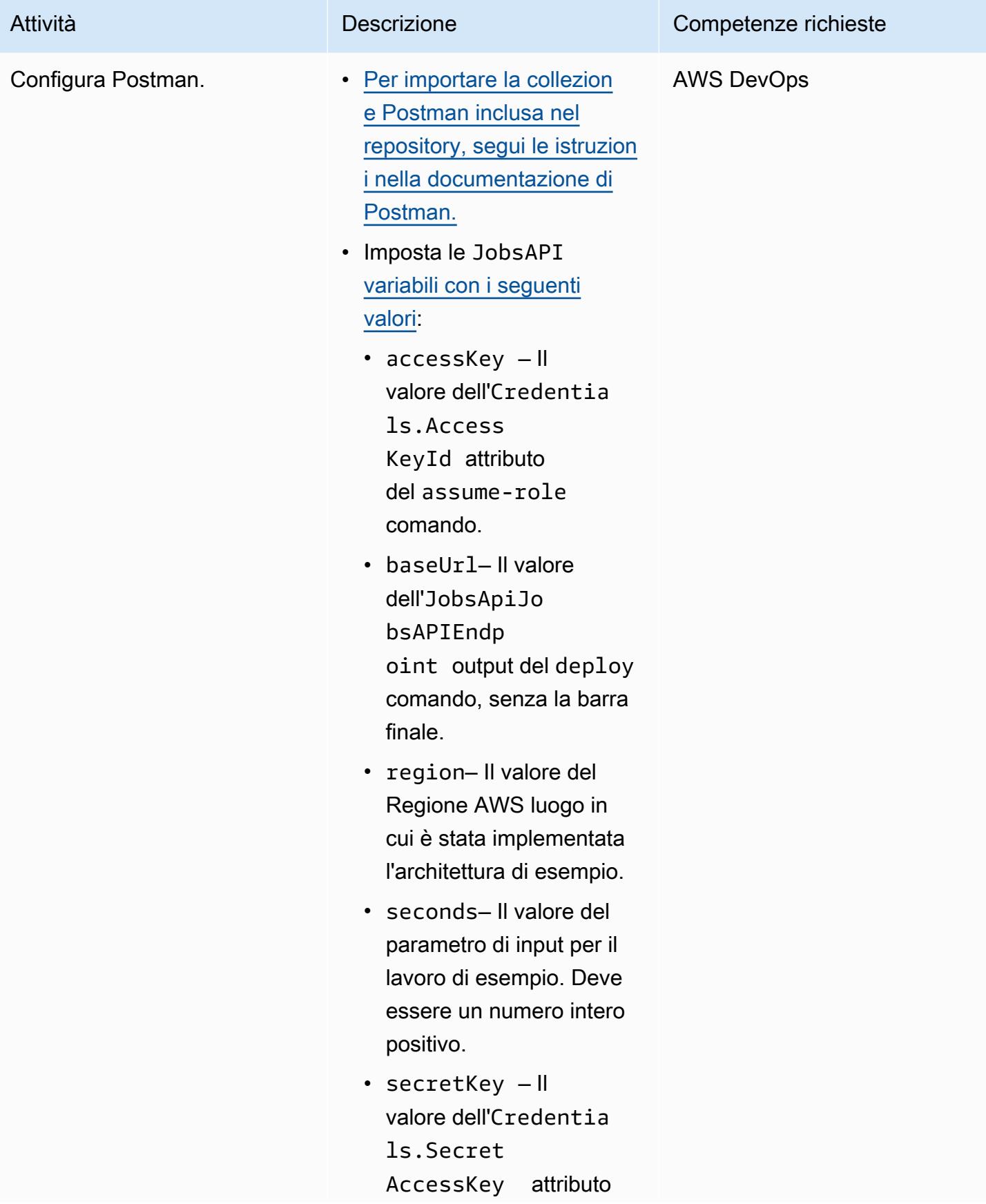

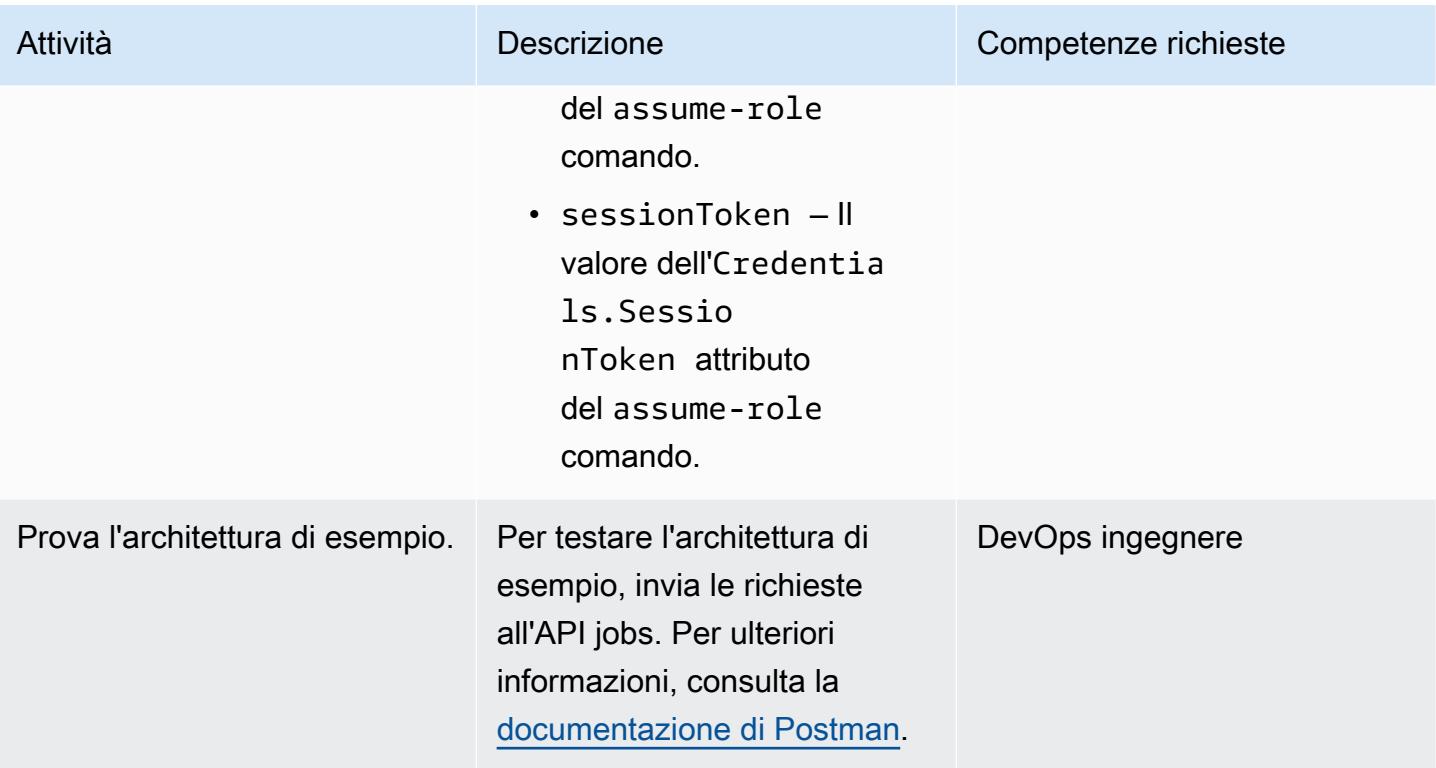

# Risoluzione dei problemi

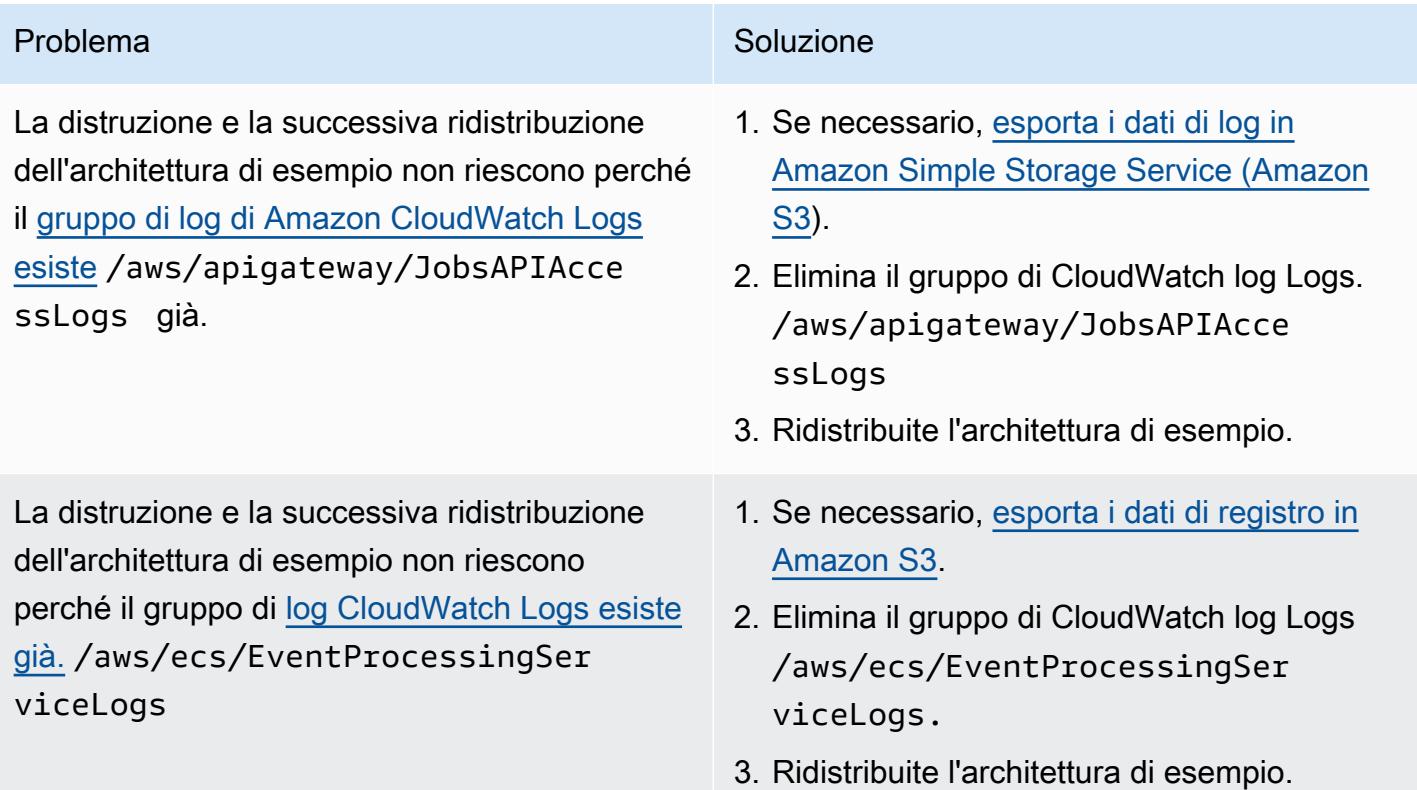

# Risorse correlate

- [Modello di mappatura API Gateway e riferimento alla variabile di registrazione degli accessi](https://docs.aws.amazon.com/apigateway/latest/developerguide/api-gateway-mapping-template-reference.html)
- [Come posso integrare un'API REST di API Gateway con Amazon SQS e risolvere gli errori più](https://aws.amazon.com/premiumsupport/knowledge-center/api-gateway-rest-api-sqs-errors/)  [comuni?](https://aws.amazon.com/premiumsupport/knowledge-center/api-gateway-rest-api-sqs-errors/)

# Esegui le attività di AWS Systems Manager Automation in modo sincrono da AWS Step Functions

Creato da Elie El khoury (AWS)

Archivio di codici: [amazon-st](https://github.com/aws-samples/amazon-stepfunctions-ssm-waitfortasktoken)  [epfunctions-ssm-waitfortask](https://github.com/aws-samples/amazon-stepfunctions-ssm-waitfortasktoken) [token](https://github.com/aws-samples/amazon-stepfunctions-ssm-waitfortasktoken)

Ambiente: produzione Tecnologie: senza server; Informatica per l'utente finale DevOps; Operazioni

Servizi AWS: AWS Step Functions; AWS Systems Manager

# Riepilogo

Questo modello spiega come effettuare l'integrazione AWS Step Functions con AWS Systems Manager. Utilizza le integrazioni dei servizi AWS SDK per chiamare l'startAutomationExecutionAPI Systems Manager con un token di attività da un flusso di lavoro di una macchina a stati e si interrompe fino a quando il token non restituisce una chiamata riuscita o non riuscita. Per dimostrare l'integrazione, questo modello implementa un wrapper di documenti di automazione (runbook) attorno al documento or e lo utilizza per chiamare AWS-RunShellScript o in modo AWS-RunPowerShellScript sincrono. .waitForTaskToken AWS-RunShellScript AWS-RunPowerShellScript Per ulteriori informazioni sulle integrazioni dei servizi AWS SDK in Step Functions, consulta la [AWS Step Functions Developer](https://docs.aws.amazon.com/step-functions/latest/dg/supported-services-awssdk.html) Guide.

Step Functions è un servizio di flusso di lavoro visivo a basso codice che puoi utilizzare per creare applicazioni distribuite, automatizzare i processi IT e aziendali e creare pipeline di dati e apprendimento automatico utilizzando i servizi. AWS I flussi di lavoro gestiscono gli errori, i nuovi tentativi, la parallelizzazione, le integrazioni dei servizi e l'osservabilità in modo da poterti concentrare su una logica aziendale di maggior valore.

L'automazione, una funzionalità di AWS Systems Manager, semplifica le attività comuni di manutenzione, distribuzione e riparazione per Servizi AWS Amazon Elastic Compute Cloud (Amazon EC2), Amazon Relational Database Service (Amazon RDS), Amazon Redshift e Amazon Simple Storage Service (Amazon S3). L'automazione ti offre un controllo granulare sulla concomitanza delle

tue automazioni. Ad esempio, è possibile specificare quante risorse indirizzare contemporaneamente e quanti errori possono verificarsi prima che un'automazione venga interrotta.

Per i dettagli di implementazione, inclusi i passaggi del runbook, i parametri e gli esempi, consulta la sezione [Informazioni aggiuntive](#page-5742-0).

### Prerequisiti e limitazioni

**Prerequisiti** 

- Un account attivo AWS
- AWS Identity and Access Management Autorizzazioni (IAM) per accedere a Step Functions and Systems Manager
- Un'istanza EC2 con Systems Manager Agent (SSM Agent) [installato](https://docs.aws.amazon.com/systems-manager/latest/userguide/sysman-install-ssm-agent.html) sull'istanza
- [Un profilo di istanza IAM per Systems Manager](https://docs.aws.amazon.com/systems-manager/latest/userguide/setup-instance-profile.html) collegato all'istanza in cui si prevede di eseguire il runbook
- Un ruolo Step Functions con le seguenti autorizzazioni IAM (che seguono il principio del privilegio minimo):

```
{ 
              "Effect": "Allow", 
              "Action": "ssm:StartAutomationExecution", 
              "Resource": "*" 
}
```
Versioni del prodotto

- Schema del documento SSM versione 0.3 o successiva
- SSM Agent versione 2.3.672.0 o successiva

### **Architettura**

Stack tecnologico Target

- AWS Step Functions
- Automazione di AWS Systems Manager

#### Architettura di destinazione

• Questo modello fornisce un AWS CloudFormation modello che è possibile utilizzare per distribuire i runbook su più istanze. (Vedi l'archivio di [implementazione di GitHub Step Functions and Systems](https://github.com/aws-samples/amazon-stepfunctions-ssm-waitfortasktoken) [Manager](https://github.com/aws-samples/amazon-stepfunctions-ssm-waitfortasktoken).)

### **Strumenti**

#### Servizi AWS

- [AWS CloudFormationt](https://docs.aws.amazon.com/AWSCloudFormation/latest/UserGuide/Welcome.html)i aiuta a configurare AWS le risorse, fornirle in modo rapido e coerente e gestirle durante tutto il loro ciclo di vita in tutte le regioni Account AWS .
- [AWS Identity and Access Management \(IAM\)](https://docs.aws.amazon.com/IAM/latest/UserGuide/introduction.html) ti aiuta a gestire in modo sicuro l'accesso alle tue AWS risorse controllando chi è autenticato e autorizzato a utilizzarle.
- [AWS Step Functionsè](https://docs.aws.amazon.com/step-functions/latest/dg/welcome.html) un servizio di orchestrazione senza server che consente di combinare AWS Lambda funzioni e altro Servizi AWS per creare applicazioni aziendali critiche.
- [AWS Systems Manager](https://docs.aws.amazon.com/systems-manager/latest/userguide/what-is-systems-manager.html)consente di gestire le applicazioni e l'infrastruttura in esecuzione in. Cloud AWS Semplifica la gestione delle applicazioni e delle risorse, riduce i tempi di rilevamento e risoluzione dei problemi operativi e aiuta a gestire le AWS risorse in modo sicuro su larga scala.

#### **Codice**

Il codice per questo modello è disponibile nell'archivio di [implementazione di GitHub Step Functions](https://github.com/aws-samples/amazon-stepfunctions-ssm-waitfortasktoken) [and Systems Manager](https://github.com/aws-samples/amazon-stepfunctions-ssm-waitfortasktoken).

### Epiche

#### Crea runbook

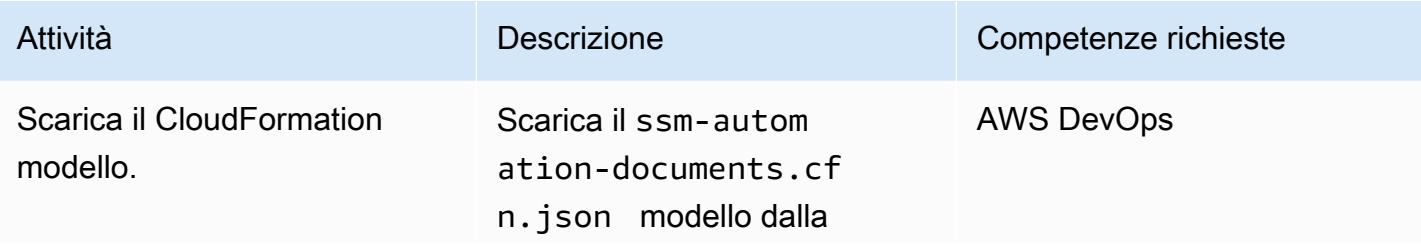

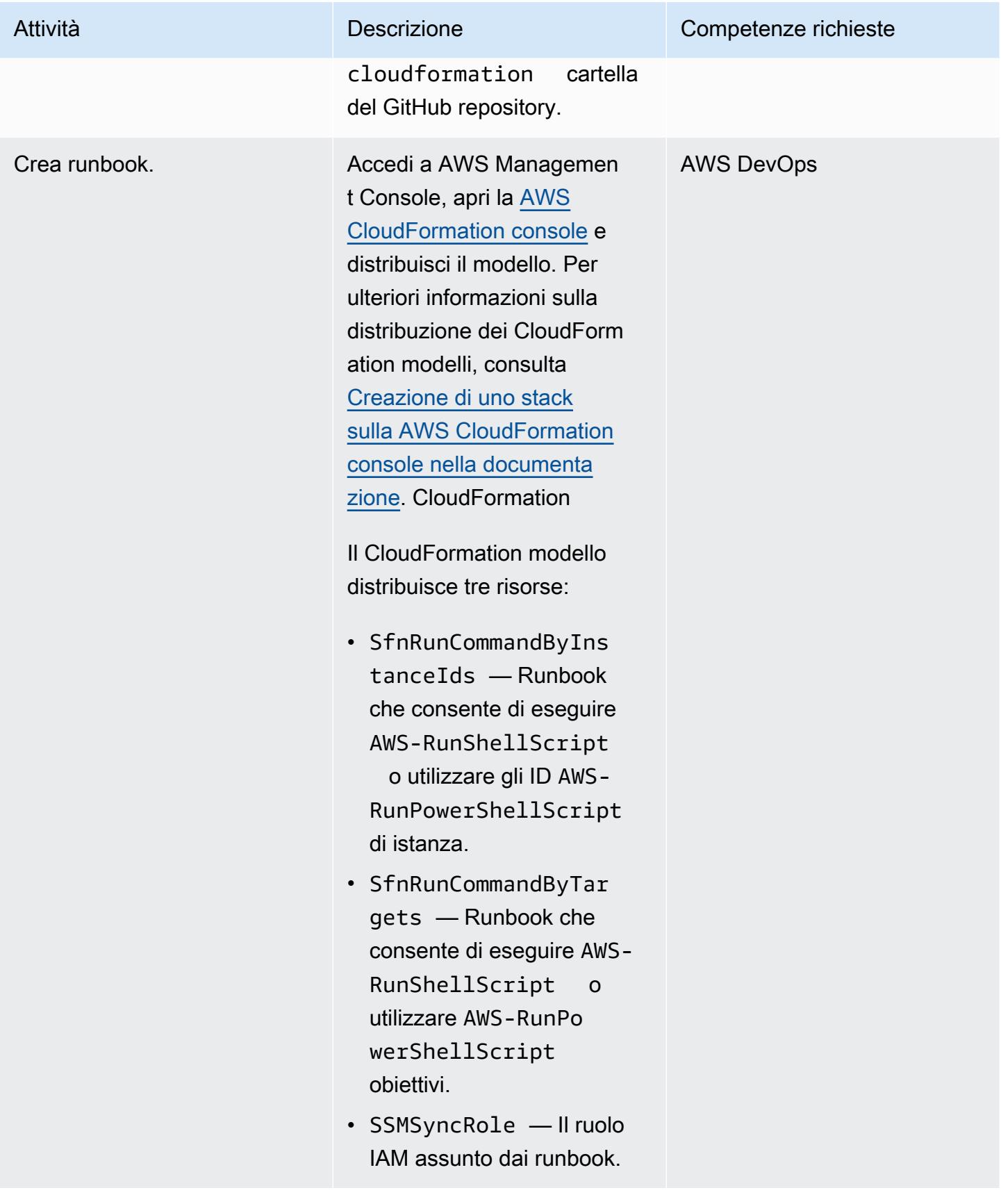

### Crea un esempio di macchina a stati

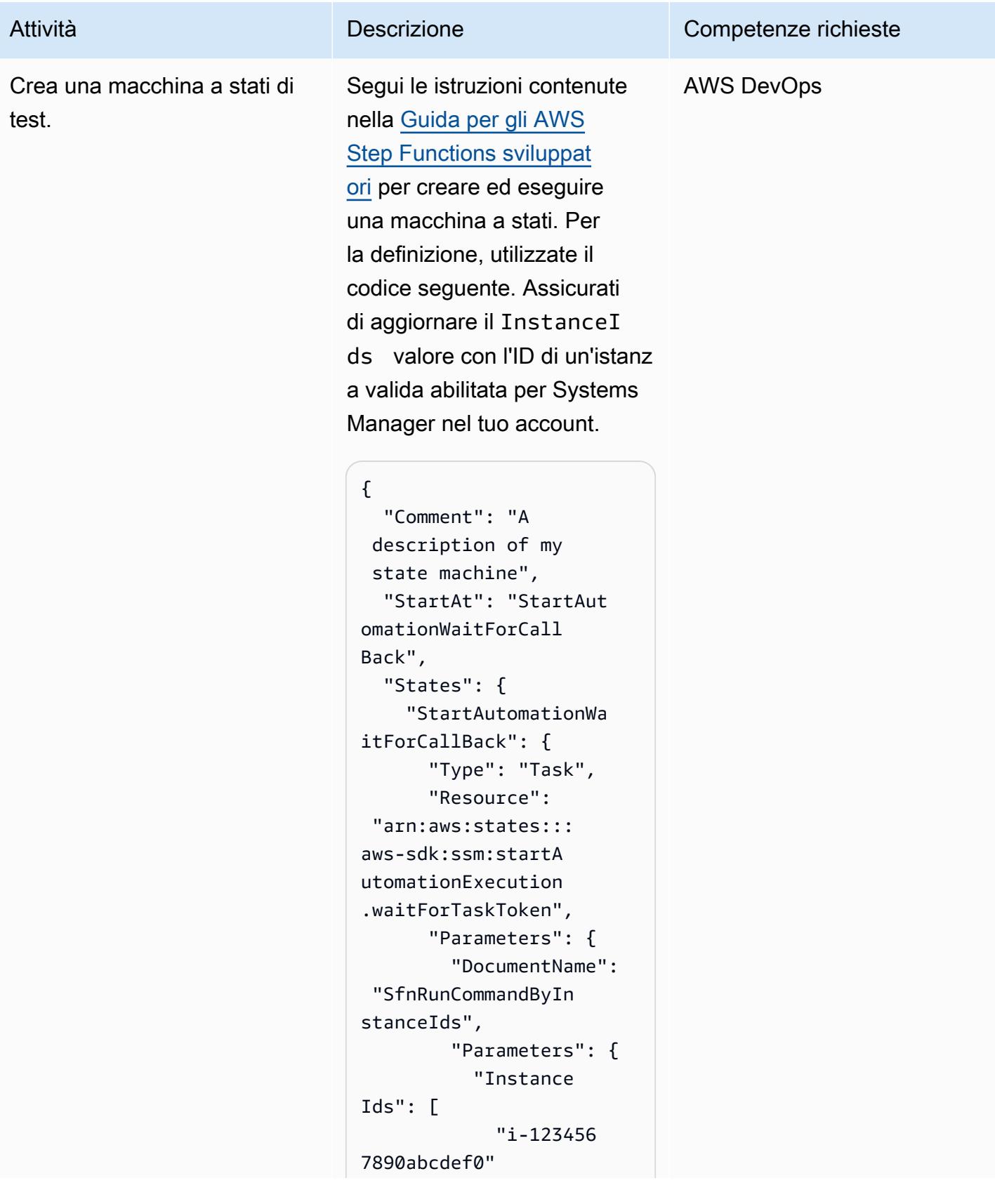

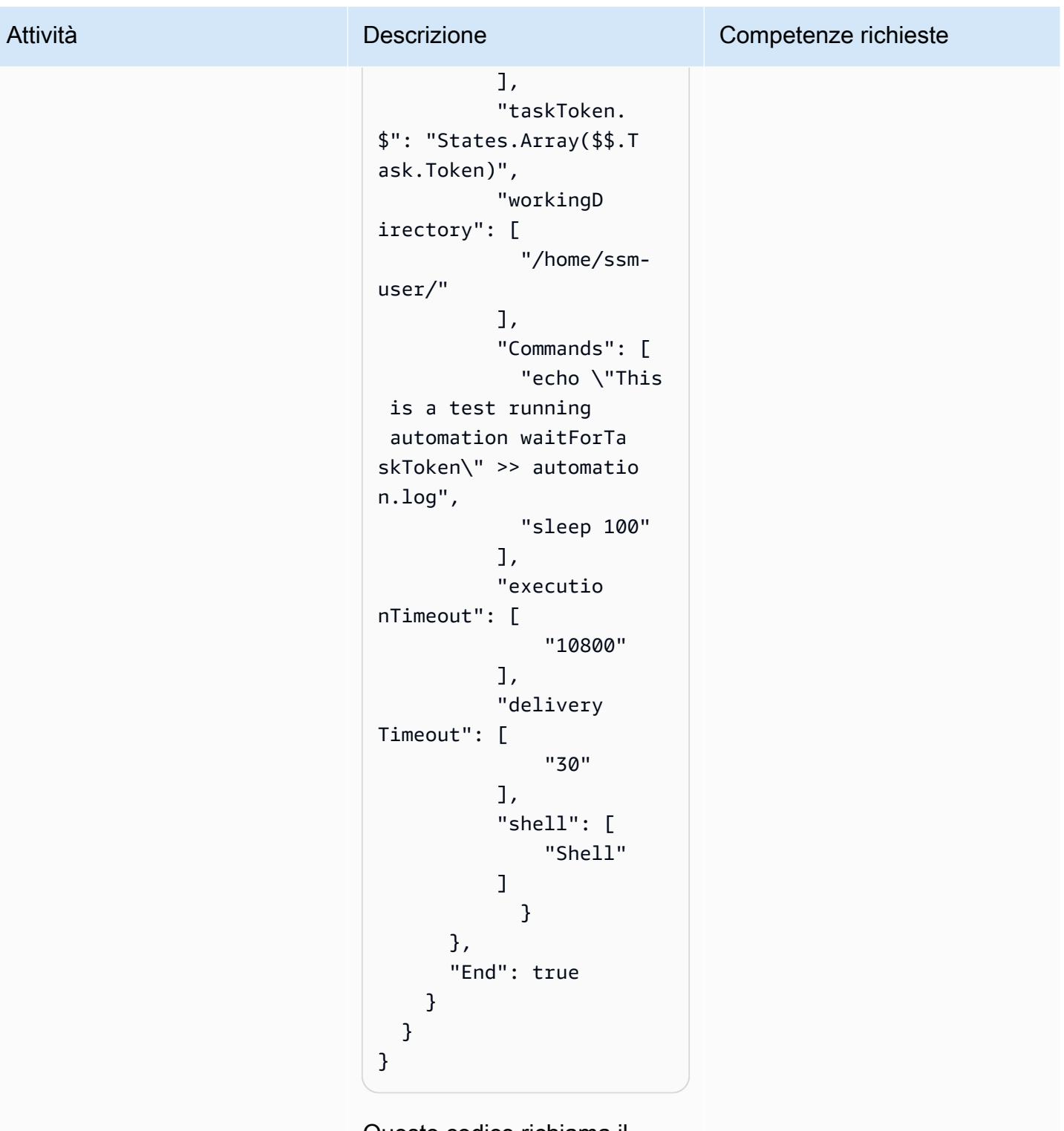

Questo codice richiama il runbook per eseguire due comandi che dimostrano la waitForTaskToken

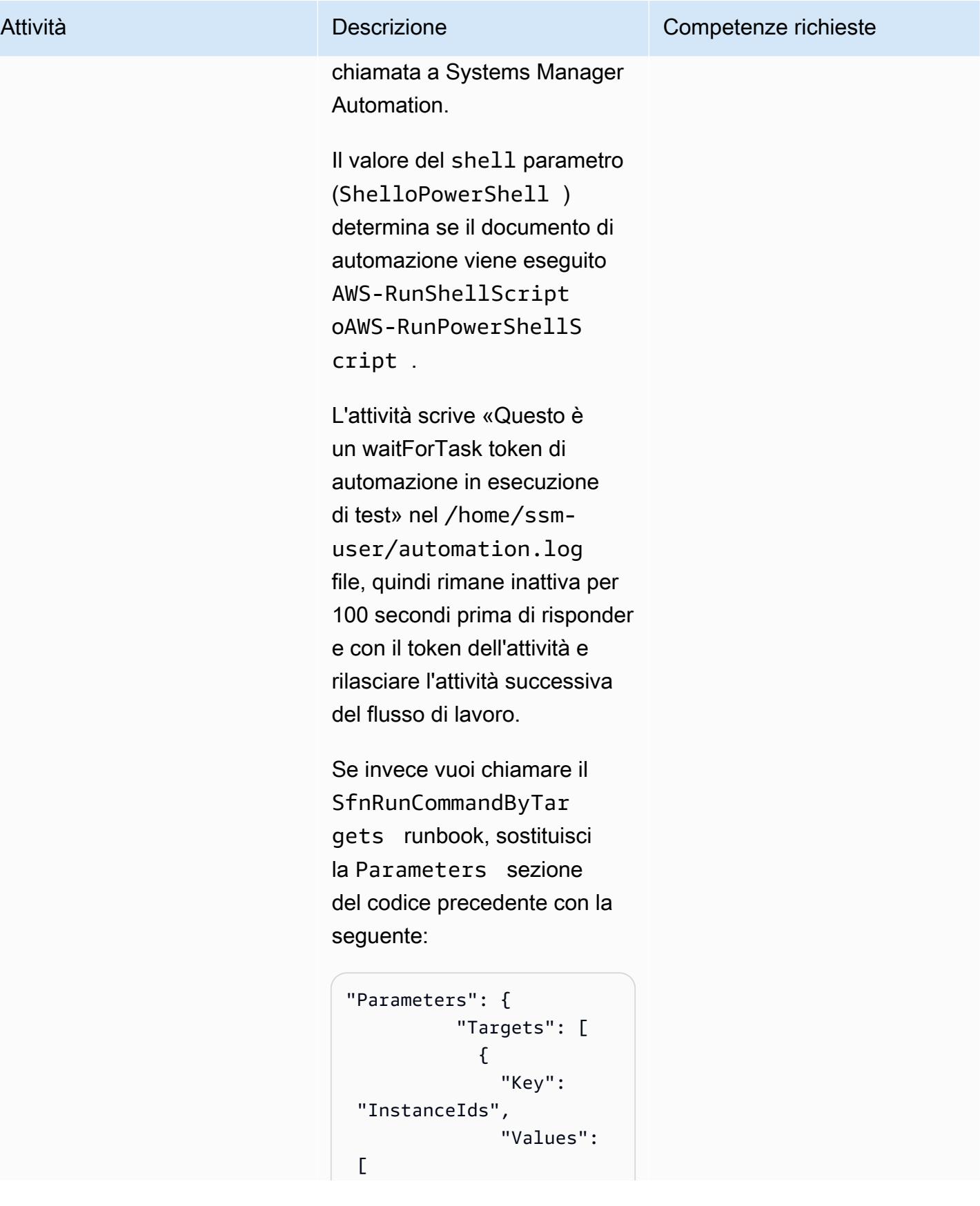

```
Prontuario AWS Modelli
```
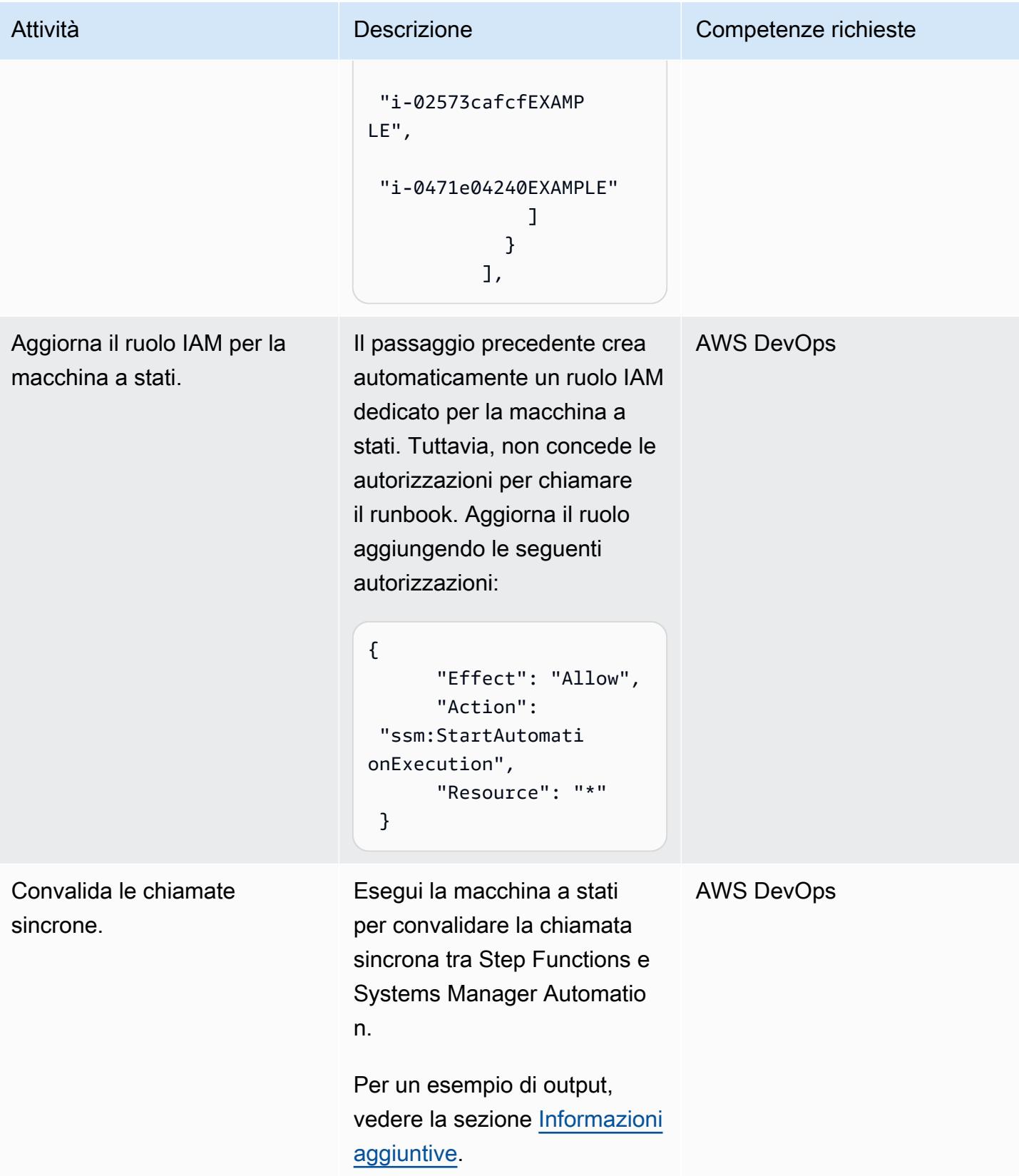

# Risorse correlate

- [Guida introduttiva a AWS Step Functions](https://docs.aws.amazon.com/step-functions/latest/dg/getting-started-with-sfn.html) (Guida per AWS Step Functions sviluppatori)
- [Attendi una richiamata con il task token](https://docs.aws.amazon.com/step-functions/latest/dg/connect-to-resource.html#connect-wait-token) (Guida per AWS Step Functions gli sviluppatori, modelli di integrazione dei servizi)
- [chiamate API send\\_task\\_success e send\\_task\\_failure](https://boto3.amazonaws.com/v1/documentation/api/latest/reference/services/stepfunctions/client/send_task_success.html) [\(documentazione Boto3\)](https://boto3.amazonaws.com/v1/documentation/api/latest/reference/services/stepfunctions/client/send_task_failure.html)
- [AWS Systems Manager Automazione \(guida AWS Systems Manager](https://docs.aws.amazon.com/systems-manager/latest/userguide/systems-manager-automation.html) per l'utente)

### <span id="page-5742-0"></span>Informazioni aggiuntive

Dettagli di implementazione

Questo modello fornisce un CloudFormation modello che implementa due runbook di Systems Manager:

- SfnRunCommandByInstanceIdsesegue il AWS-RunPowerShellScript comando AWS-RunShellScript or utilizzando gli ID di istanza.
- SfnRunCommandByTargetsesegue il AWS-RunPowerShellScript comando AWS-RunShellScript or utilizzando target.

Ogni runbook implementa quattro passaggi per eseguire una chiamata sincrona quando si utilizza l'.waitForTaskTokenopzione in Step Functions.

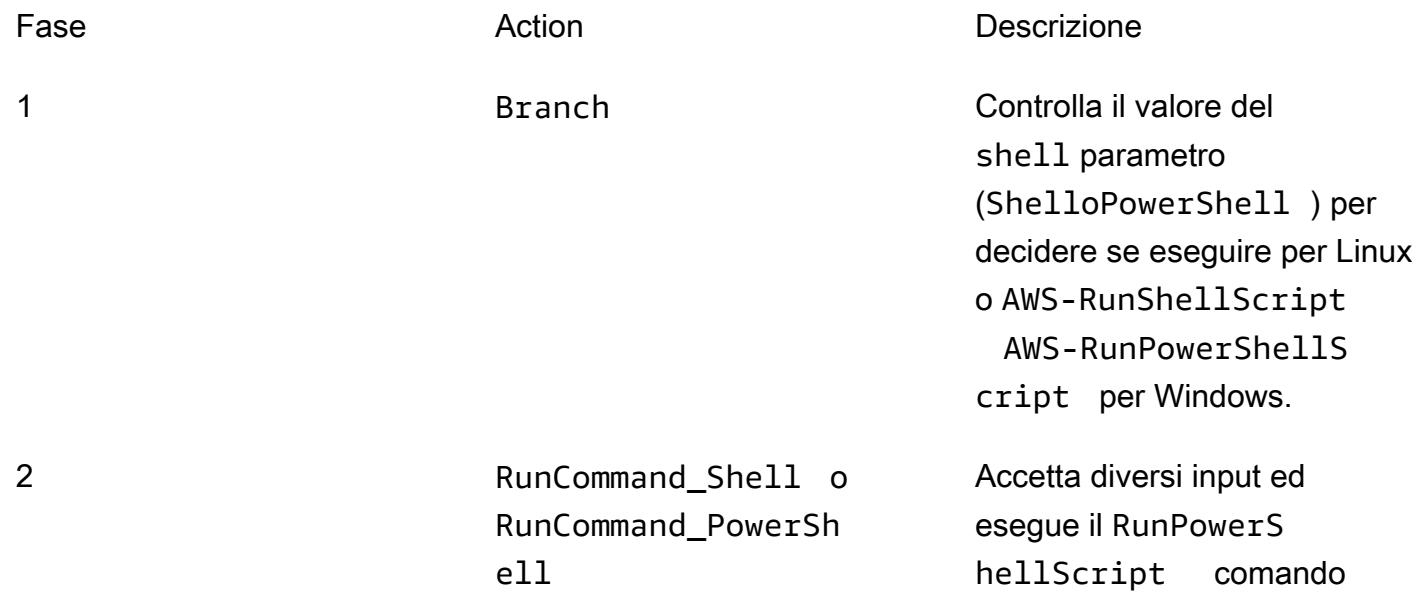

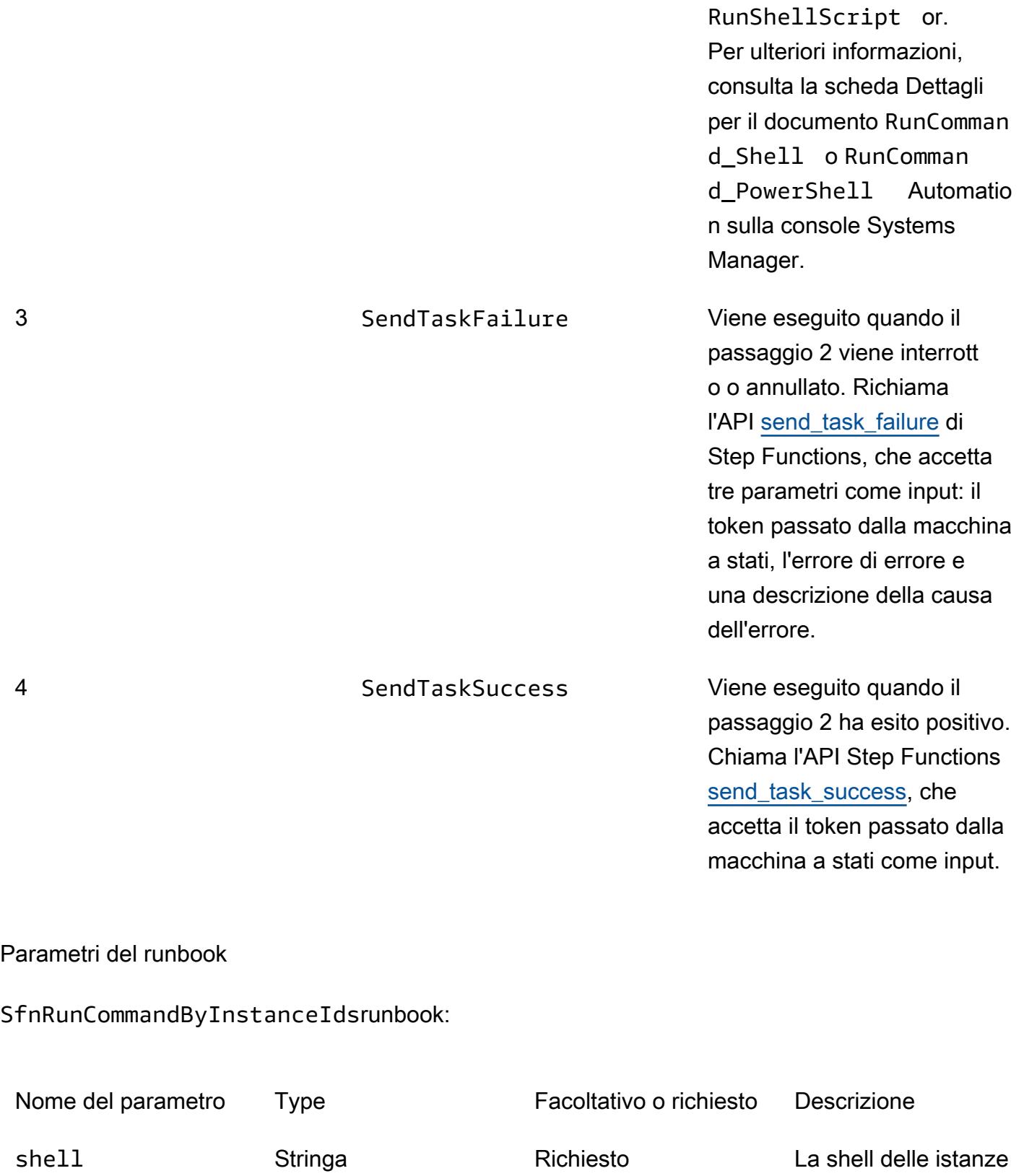

per decidere se eseguire AWS-RunSh ellScript per

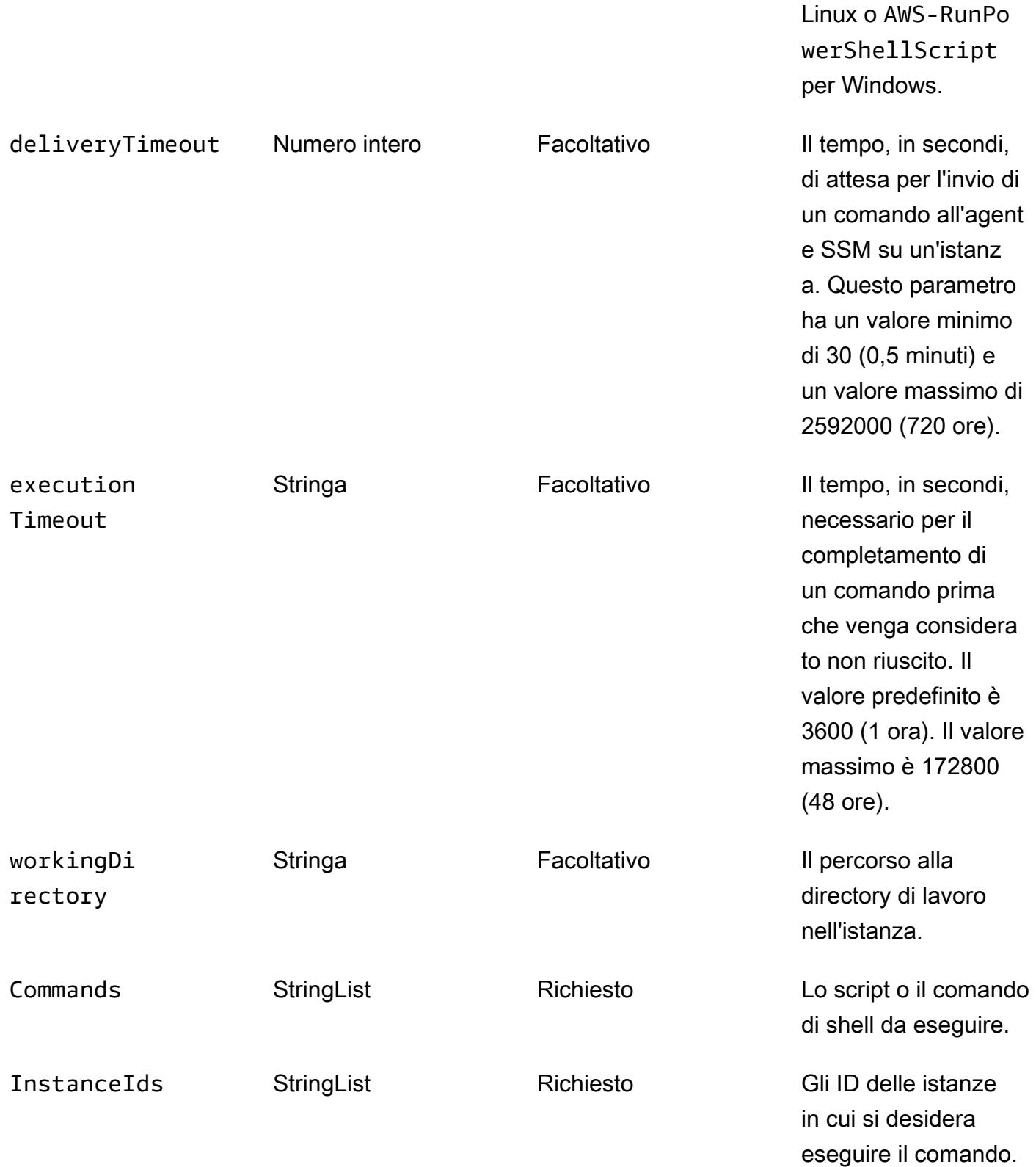

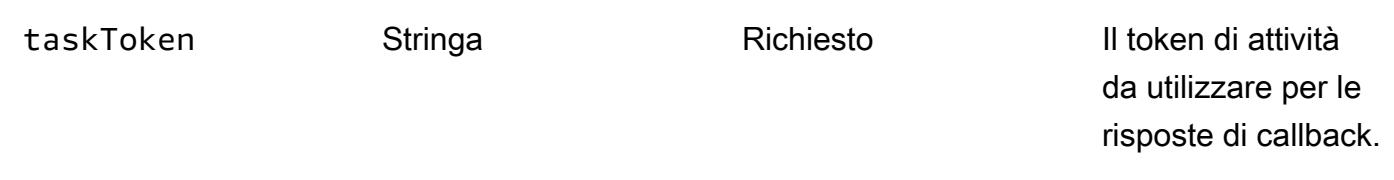

## SfnRunCommandByTargetsrunbook:

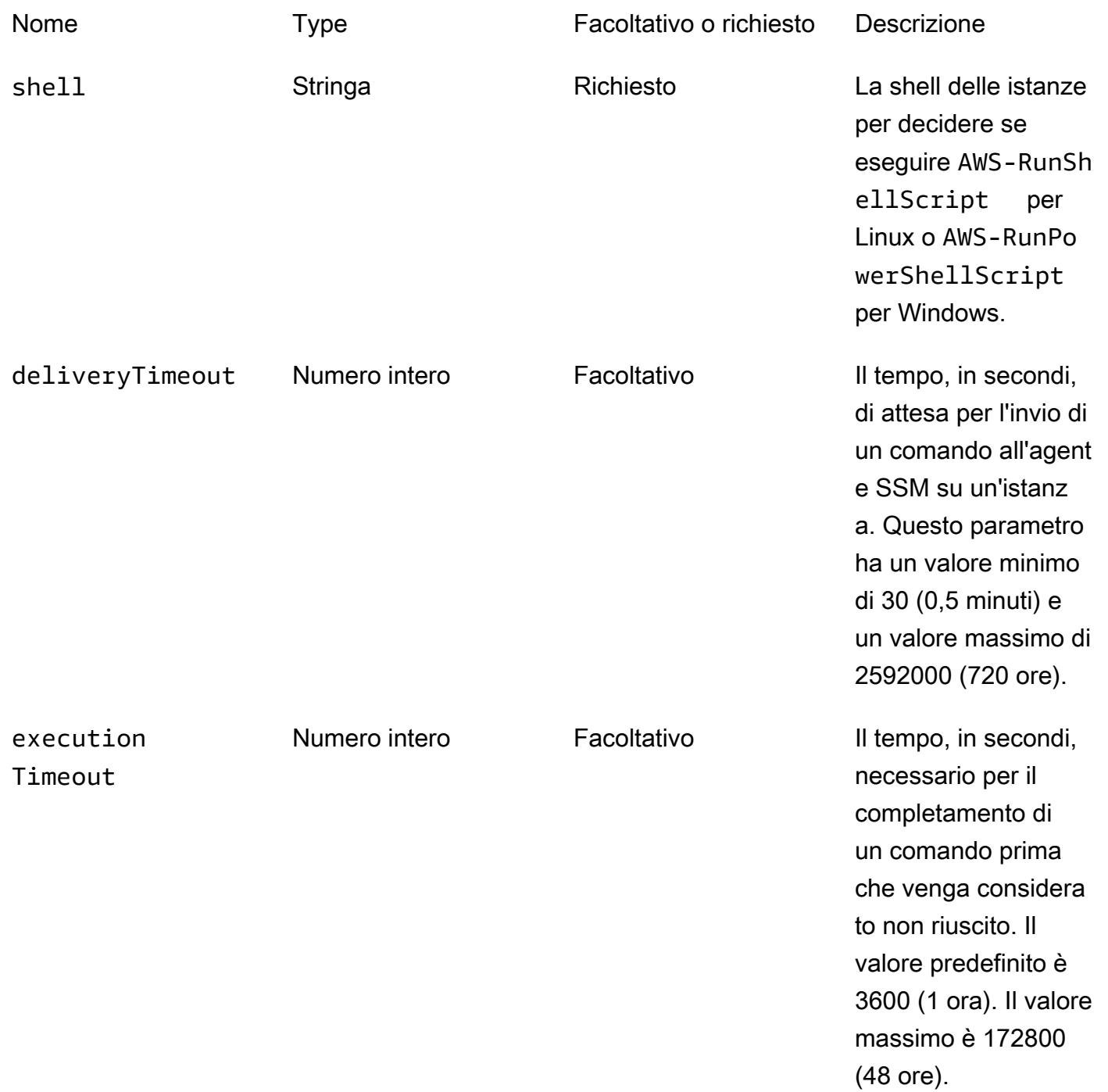

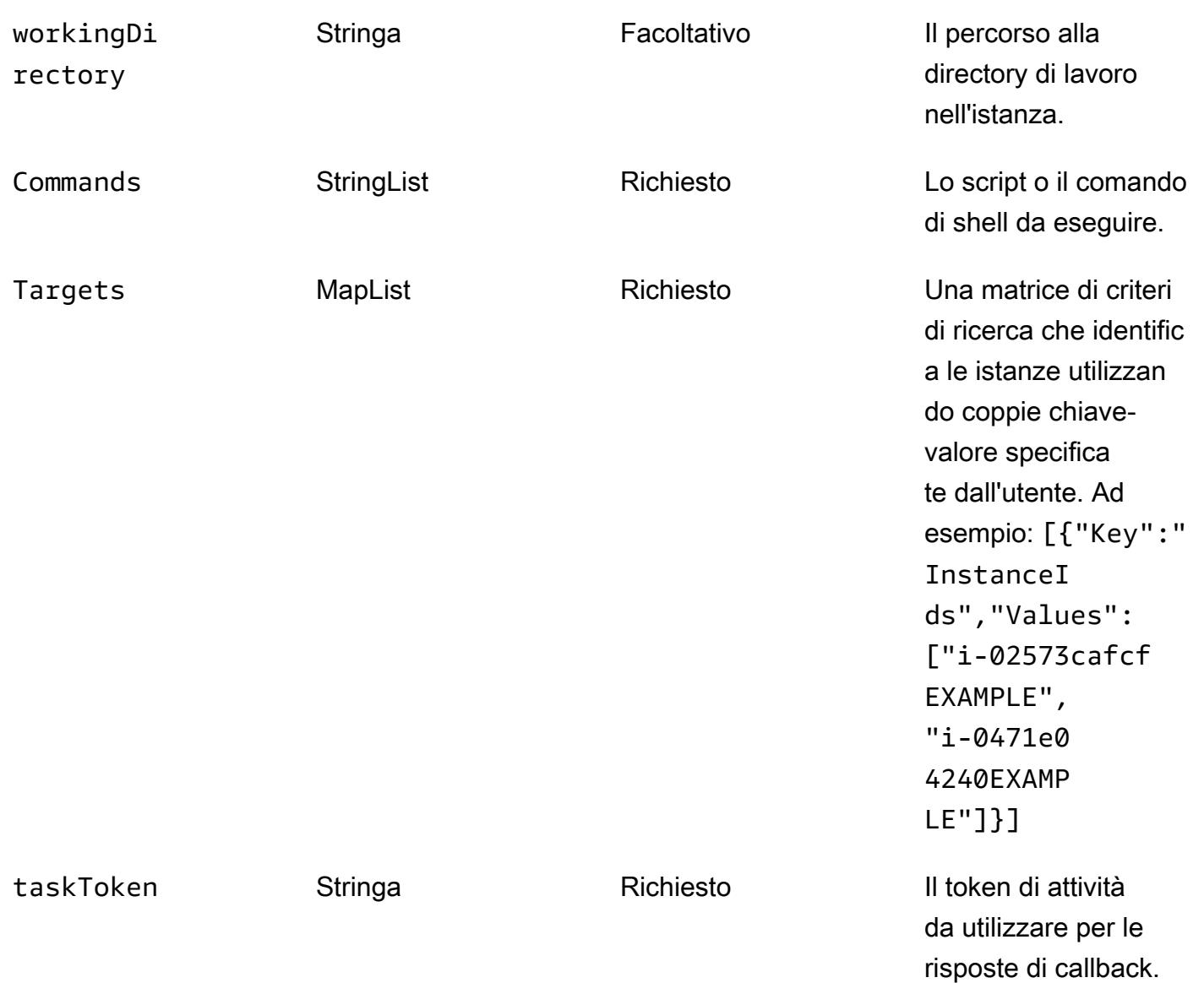

#### Esempio di output

La tabella seguente fornisce un esempio di output della funzione step. Mostra che il tempo di esecuzione totale è superiore a 100 secondi tra il passaggio 5 (TaskSubmitted) e il passaggio 6 (TaskSucceeded). Ciò dimostra che la funzione step ha atteso il completamento del sleep 100 comando prima di passare all'attività successiva del flusso di lavoro.

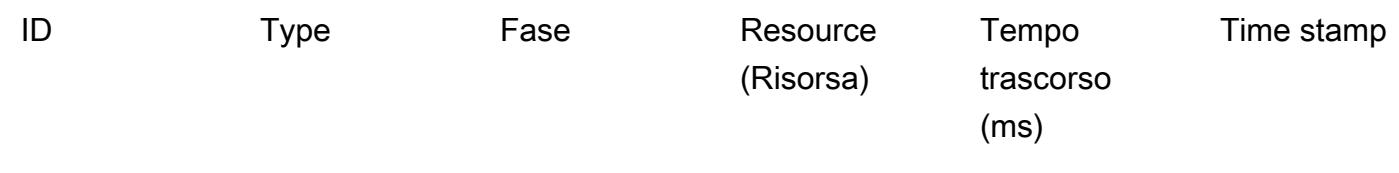

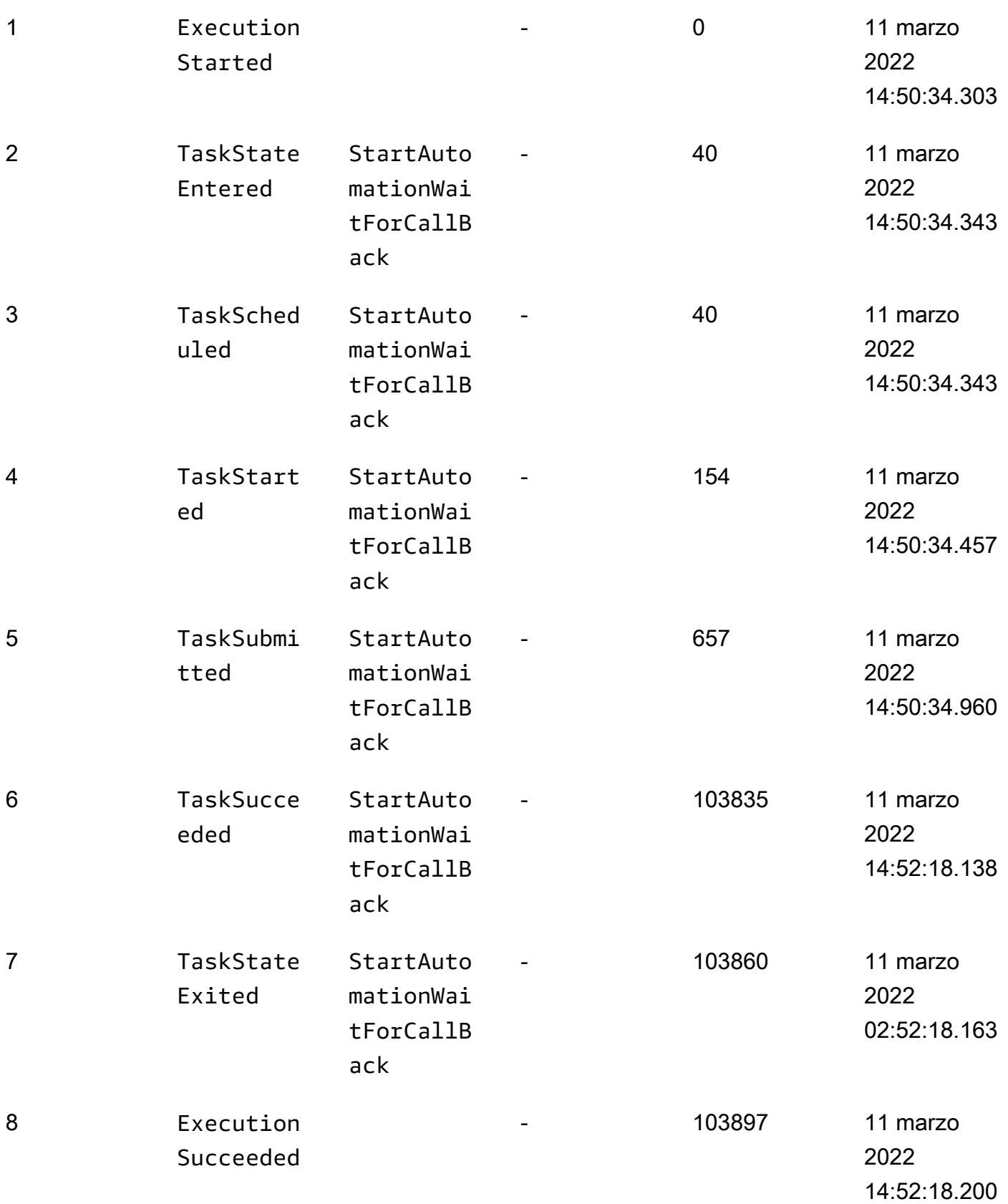

# Esegui letture parallele di oggetti S3 usando Python in una funzione AWS Lambda

Creato da Eduardo Bortoluzzi

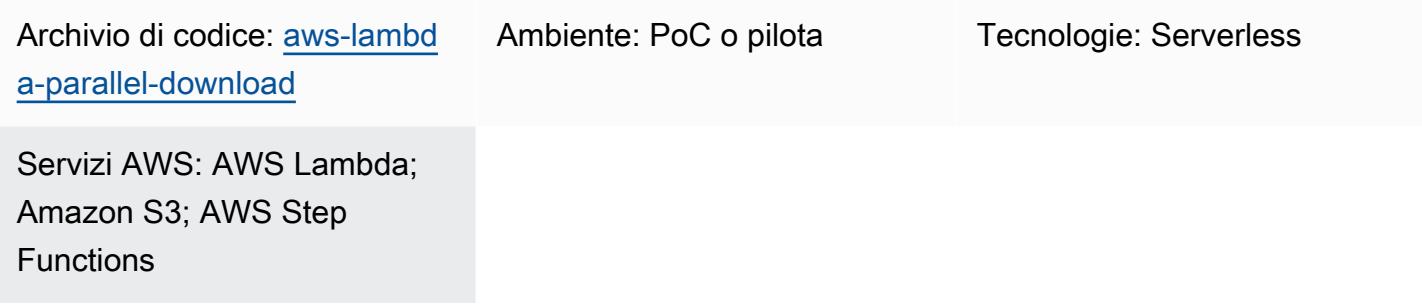

## Riepilogo

Puoi utilizzare questo modello per recuperare e riepilogare un elenco di documenti dai bucket Amazon Simple Storage Service (Amazon S3) in tempo reale. Il modello fornisce codice di esempio per oggetti di lettura parallela dai bucket S3 su Amazon Web Services (AWS). Il modello mostra come eseguire in modo efficiente attività legate all'I/O con le funzioni AWS Lambda utilizzando Python.

Una società finanziaria ha utilizzato questo modello in una soluzione interattiva per approvare o rifiutare manualmente le transazioni finanziarie correlate in tempo reale. I documenti relativi alle transazioni finanziarie sono stati archiviati in un bucket S3 relativo al mercato. Un operatore ha selezionato un elenco di documenti dal bucket S3, ha analizzato il valore totale delle transazioni calcolate dalla soluzione e ha deciso di approvare o rifiutare il batch selezionato.

Le attività legate all'I/O supportano più thread. [In questo codice di esempio, concurrent.futures.](https://docs.python.org/3.11/library/concurrent.futures.html#concurrent.futures.ThreadPoolExecutor)  [ThreadPoolExecutor](https://docs.python.org/3.11/library/concurrent.futures.html#concurrent.futures.ThreadPoolExecutor)viene utilizzato con un massimo di 1.000 thread simultanei. Le funzioni Lambda supportano fino a 1.024 thread e uno di questi thread è il processo principale. È inoltre necessario aumentare il numero massimo di connessioni al pool in botocore modo che tutti i thread possano eseguire il download dell'oggetto S3 contemporaneamente.

Il codice di esempio utilizza un oggetto da 8,3 KB, con dati JSON, in un bucket S3. L'oggetto viene letto più volte. Dopo che la funzione Lambda ha letto l'oggetto, i dati JSON vengono decodificati in un oggetto Python. Il risultato dopo l'esecuzione di questo esempio è stato di 1.000 letture elaborate in 2,3 secondi e 10.000 letture elaborate in 26 secondi utilizzando una funzione Lambda configurata

con 2.048 MB di memoria. L'aumento della memoria Lambda non ha contribuito a ridurre il tempo di esecuzione dell'attività.

Lo strumento [AWS Lambda Power Tuning](https://github.com/alexcasalboni/aws-lambda-power-tuning) è stato utilizzato per testare diverse configurazioni di memoria Lambda e verificare il rapporto migliore per l'attività. performance-to-cost Per i risultati dei test, consulta la sezione Informazioni aggiuntive.

# Prerequisiti e limitazioni

#### **Prerequisiti**

- Un account AWS attivo
- Competenza nello sviluppo di Python

#### Limitazioni

- Una funzione Lambda può avere al massimo [1.024 processi o thread di esecuzione](https://docs.aws.amazon.com/lambda/latest/dg/gettingstarted-limits.html#function-configuration-deployment-and-execution).
- I nuovi account AWS hanno un limite di memoria Lambda di 3.008 MB. Regola di conseguenza lo strumento AWS Lambda Power Tuning. Per ulteriori informazioni, consulta la sezione [Risoluzione](#page-5758-0)  [dei problemi](#page-5758-0).
- La versione 3.8 di Python è la versione minima consigliata perché ha introdotto il [riutilizzo dei](https://docs.python.org/3.8/library/concurrent.futures.html#concurrent.futures.ThreadPoolExecutor) [thread dal pool di esecuzione dei](https://docs.python.org/3.8/library/concurrent.futures.html#concurrent.futures.ThreadPoolExecutor) thread.
- Amazon S3 ha un limite di [5.500 richieste GET/HEAD](https://docs.aws.amazon.com/AmazonS3/latest/userguide/optimizing-performance.html) al secondo per prefisso partizionato.

#### Versioni del prodotto

- Python 3.8 o successivo
- AWS Cloud Development Kit (CDK AWS) v2
- AWS Command Line Interface (AWS CLI) versione 2
- AWS Lambda Power Tuning 4.3.3 (opzionale)

# **Architettura**

### Stack tecnologico Target

• AWS Lambda

#### • Amazon S3

• AWS Step Functions (se è distribuito AWS Lambda Power Tuning)

#### Architettura Target

Il diagramma seguente mostra una funzione Lambda che legge gli oggetti da un bucket S3 in parallelo. Il diagramma presenta anche un flusso di lavoro Step Functions per lo strumento AWS Lambda Power Tuning per ottimizzare la memoria delle funzioni Lambda. Questa ottimizzazione aiuta a raggiungere un buon equilibrio tra costi e prestazioni.

#### Automazione e scalabilità

Le funzioni Lambda si scalano rapidamente quando necessario. Per evitare errori 503 Slow Down da Amazon S3 in caso di forte domanda, consigliamo di porre alcuni limiti alla scalabilità.

### **Strumenti**

#### Servizi AWS

- [AWS Cloud Development Kit \(AWS CDK\) v2](https://docs.aws.amazon.com/cdk/v2/guide/getting_started.html) è un framework di sviluppo software che aiuta a definire e fornire l'infrastruttura cloud AWS in codice. L'infrastruttura di esempio è stata creata per essere distribuita con AWS CDK.
- [AWS Command Line Interface \(AWS CLI\)](https://docs.aws.amazon.com/cli/latest/userguide/cli-chap-welcome.html) è uno strumento open source che ti aiuta a interagire con i servizi AWS tramite comandi nella tua shell a riga di comando. In questo modello, la versione 2 di AWS CLI viene utilizzata per caricare un file JSON di esempio.
- [AWS Lambda](https://docs.aws.amazon.com/lambda/latest/dg/welcome.html) è un servizio di elaborazione che ti aiuta a eseguire codice senza dover fornire o gestire server. Esegue il codice solo quando necessario e si ridimensiona automaticamente, quindi paghi solo per il tempo di calcolo che utilizzi.
- [Amazon Simple Storage Service \(Amazon S3\)](https://docs.aws.amazon.com/AmazonS3/latest/userguide/Welcome.html) è un servizio di archiviazione degli oggetti basato sul cloud che consente di archiviare, proteggere e recuperare qualsiasi quantità di dati.
- [AWS Step Functions](https://docs.aws.amazon.com/step-functions/latest/dg/welcome.html) è un servizio di orchestrazione serverless che ti aiuta a combinare le funzioni di AWS Lambda e altri servizi AWS per creare applicazioni aziendali critiche.

#### Altri strumenti

• [Python](https://www.python.org/) è un linguaggio di programmazione per computer generico Il riutilizzo dei thread di lavoro inattivi è stato introdotto nella versione 3.8 di Python e il codice della funzione Lambda in questo modello è stato creato per questa versione.

#### Deposito di codice

Il codice per questo pattern è disponibile nel [aws-lambda-parallel-download](https://github.com/aws-samples/aws-lambda-parallel-download) GitHub repository.

### Best practice

- Questo costrutto AWS CDK si basa sulle autorizzazioni utente del tuo account AWS per distribuire l'infrastruttura. [Se prevedi di utilizzare AWS CDK Pipelines o distribuzioni tra account, consulta i](https://docs.aws.amazon.com/cdk/v2/guide/bootstrapping.html#bootstrapping-synthesizers) [sintetizzatori Stack.](https://docs.aws.amazon.com/cdk/v2/guide/bootstrapping.html#bootstrapping-synthesizers)
- Questa applicazione di esempio non ha i log di accesso abilitati nel bucket S3. È consigliabile abilitare i log di accesso nel codice di produzione.

# Epiche

Prepara l'ambiente di sviluppo

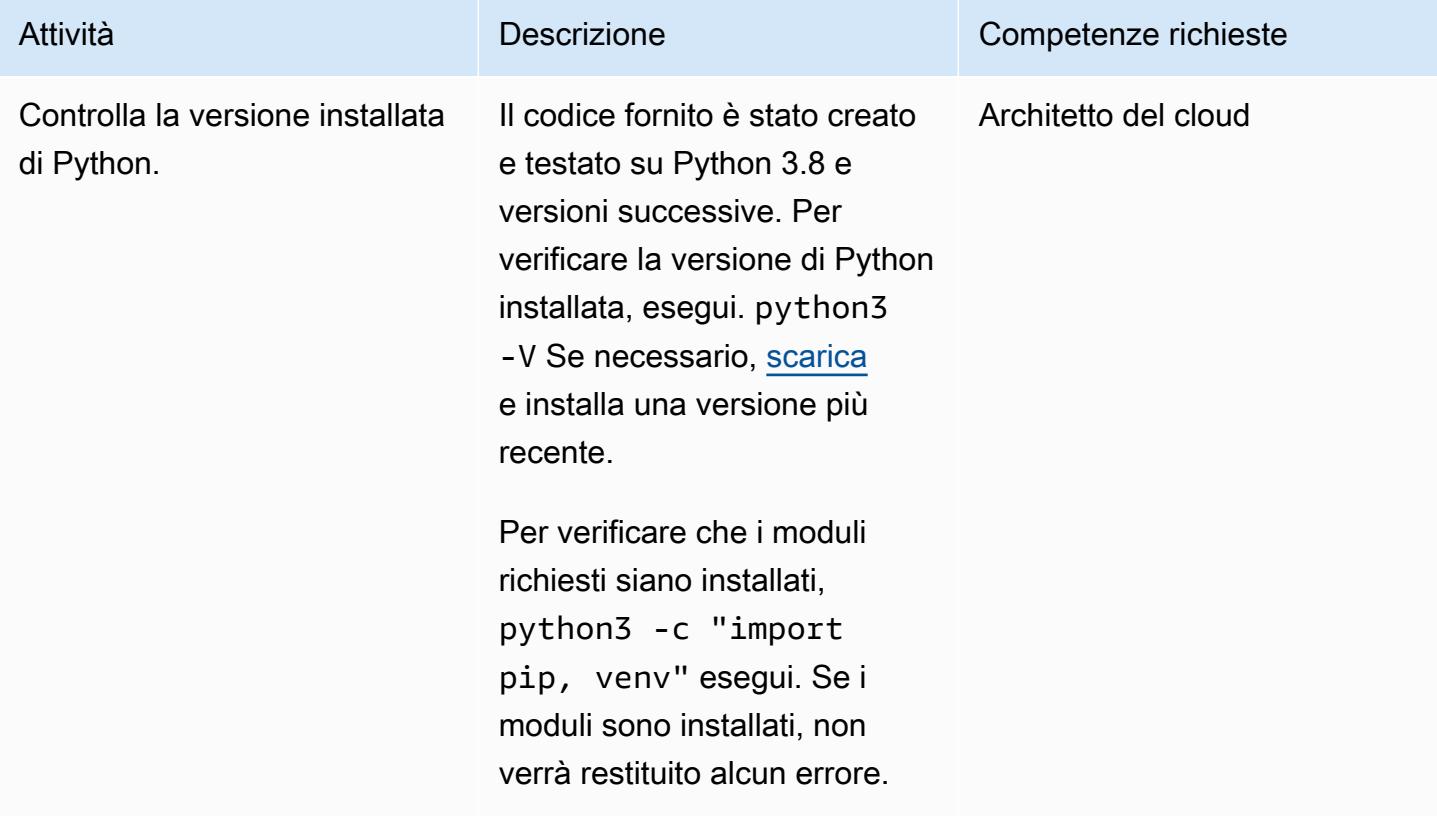

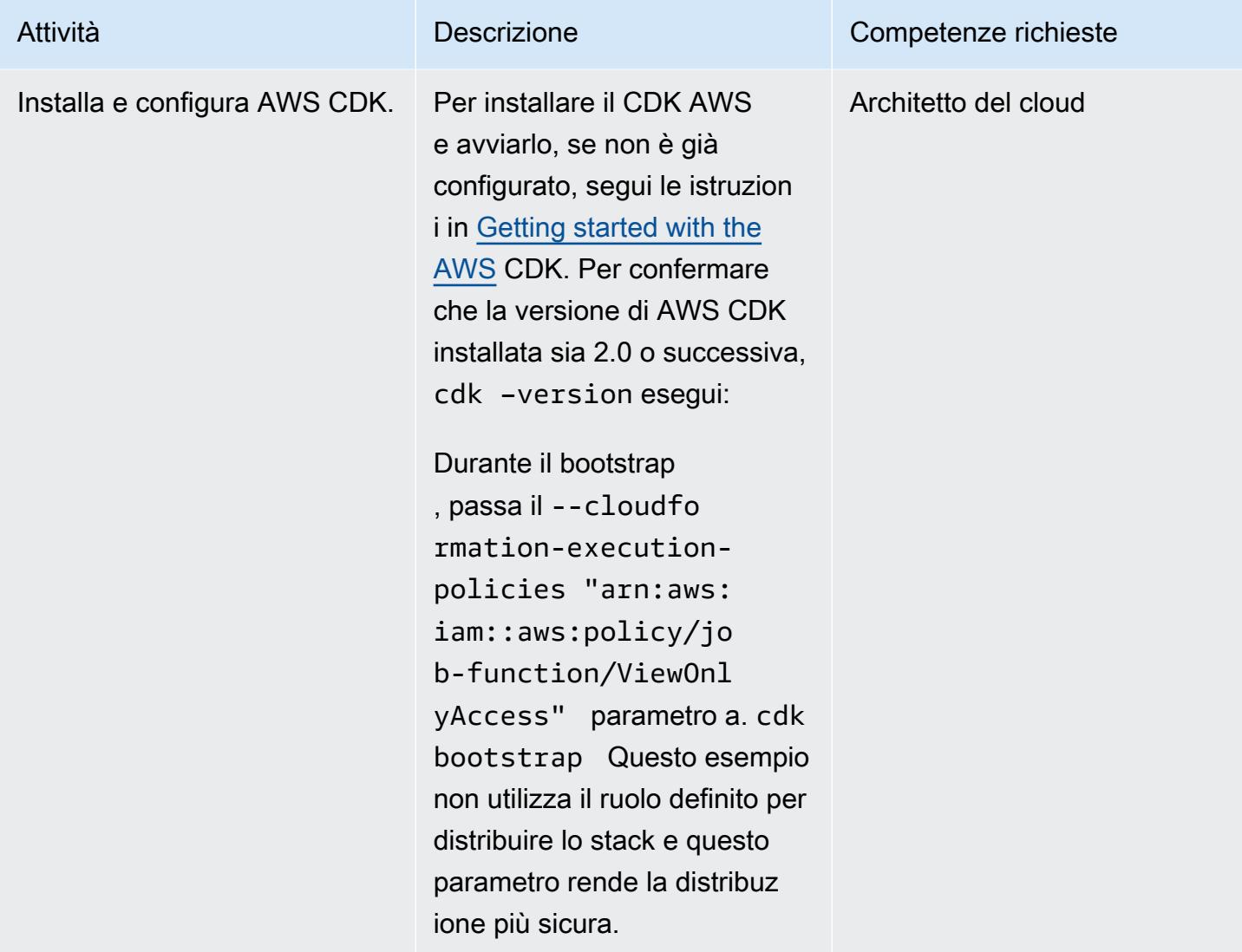

## Clona il repository di esempio

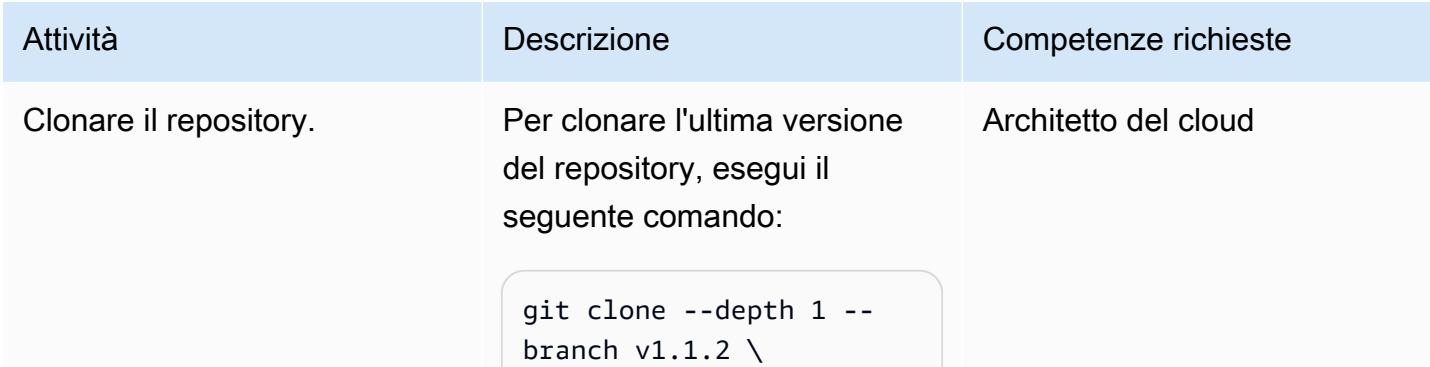

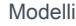

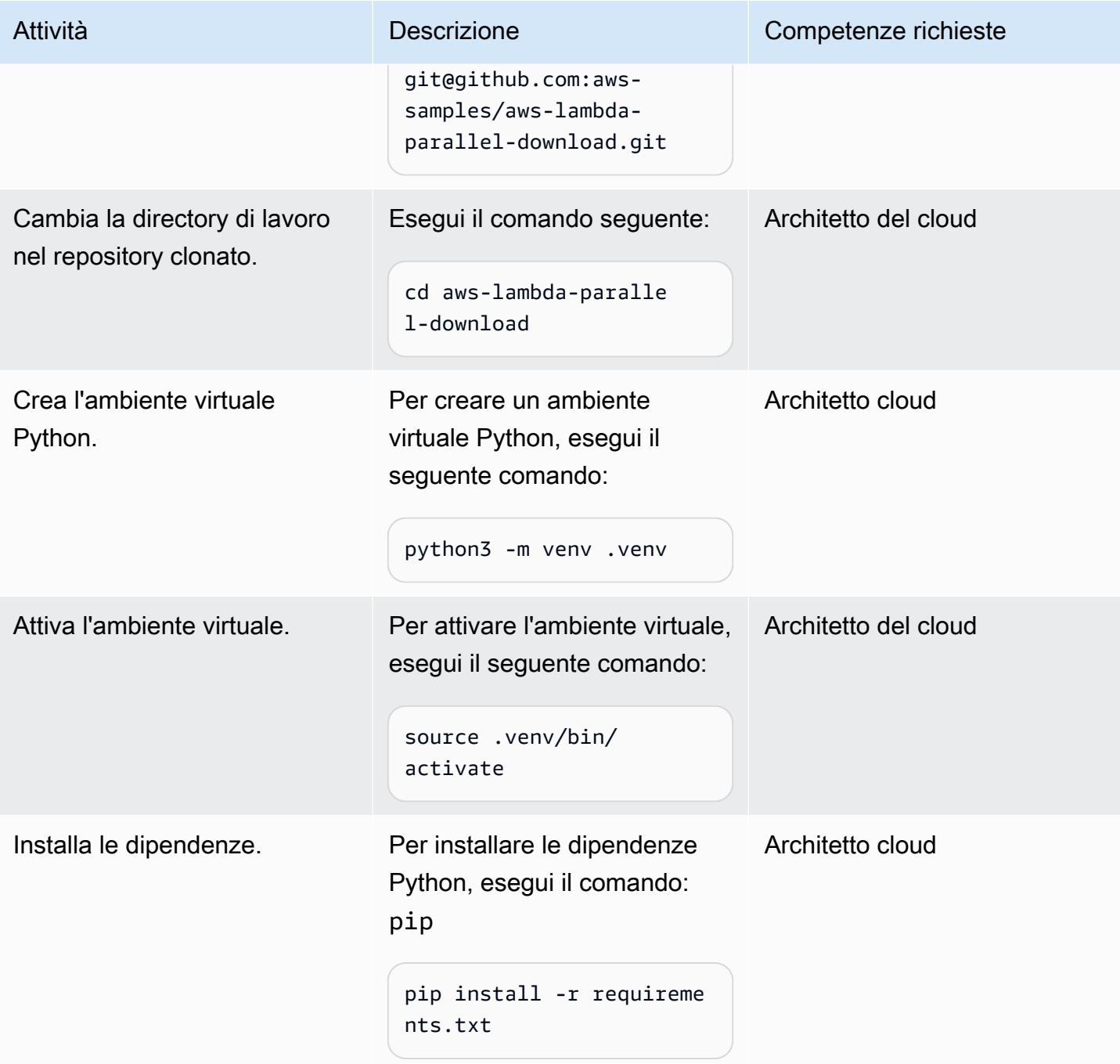

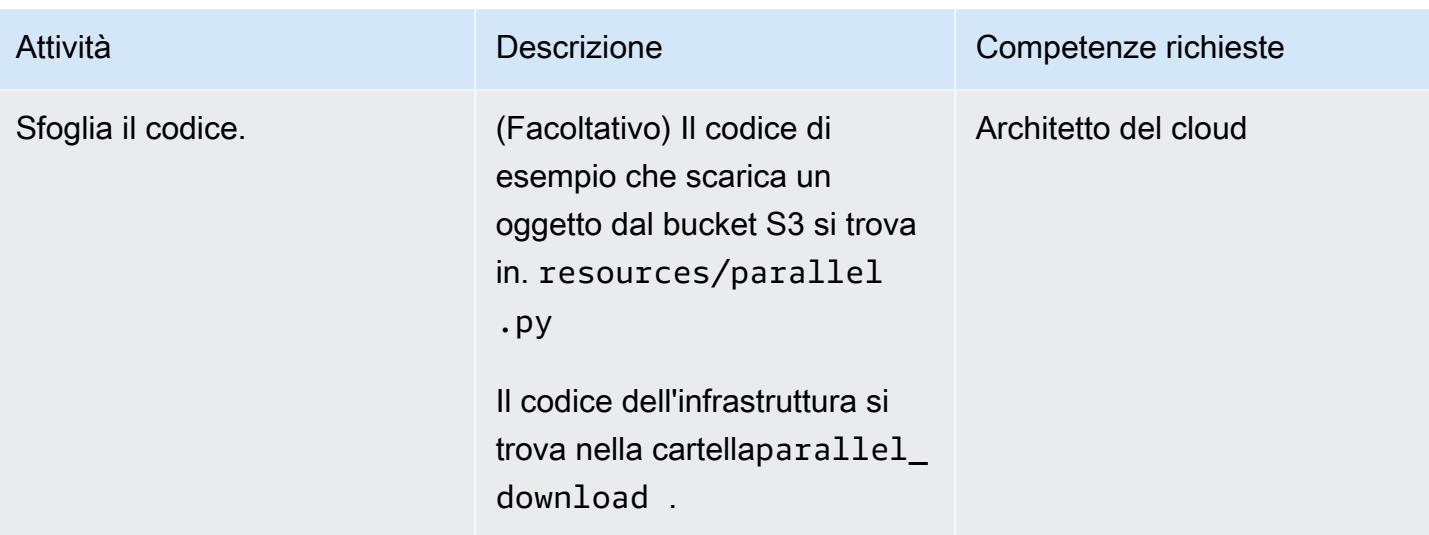

#### Implementa e testa l'app

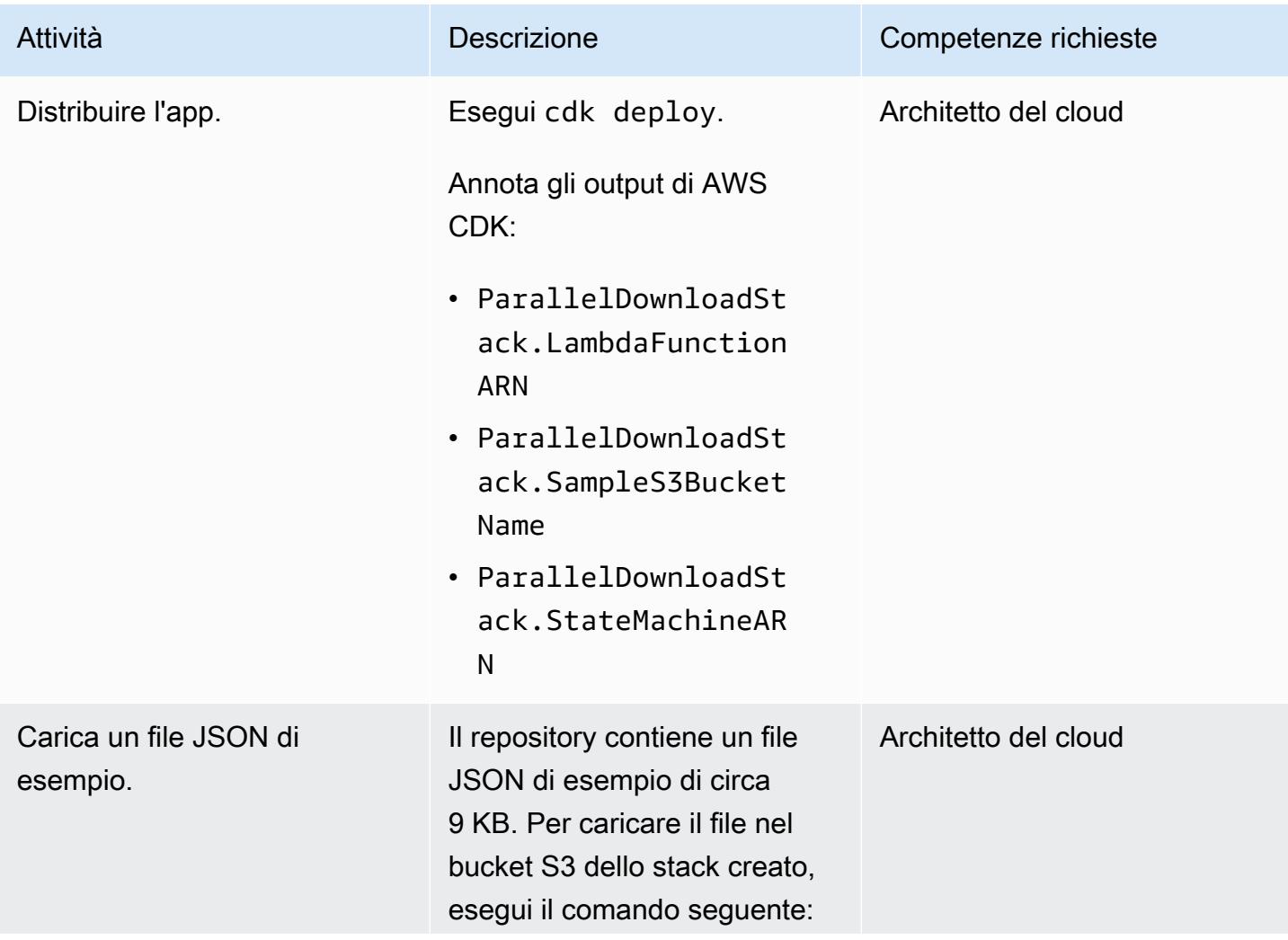

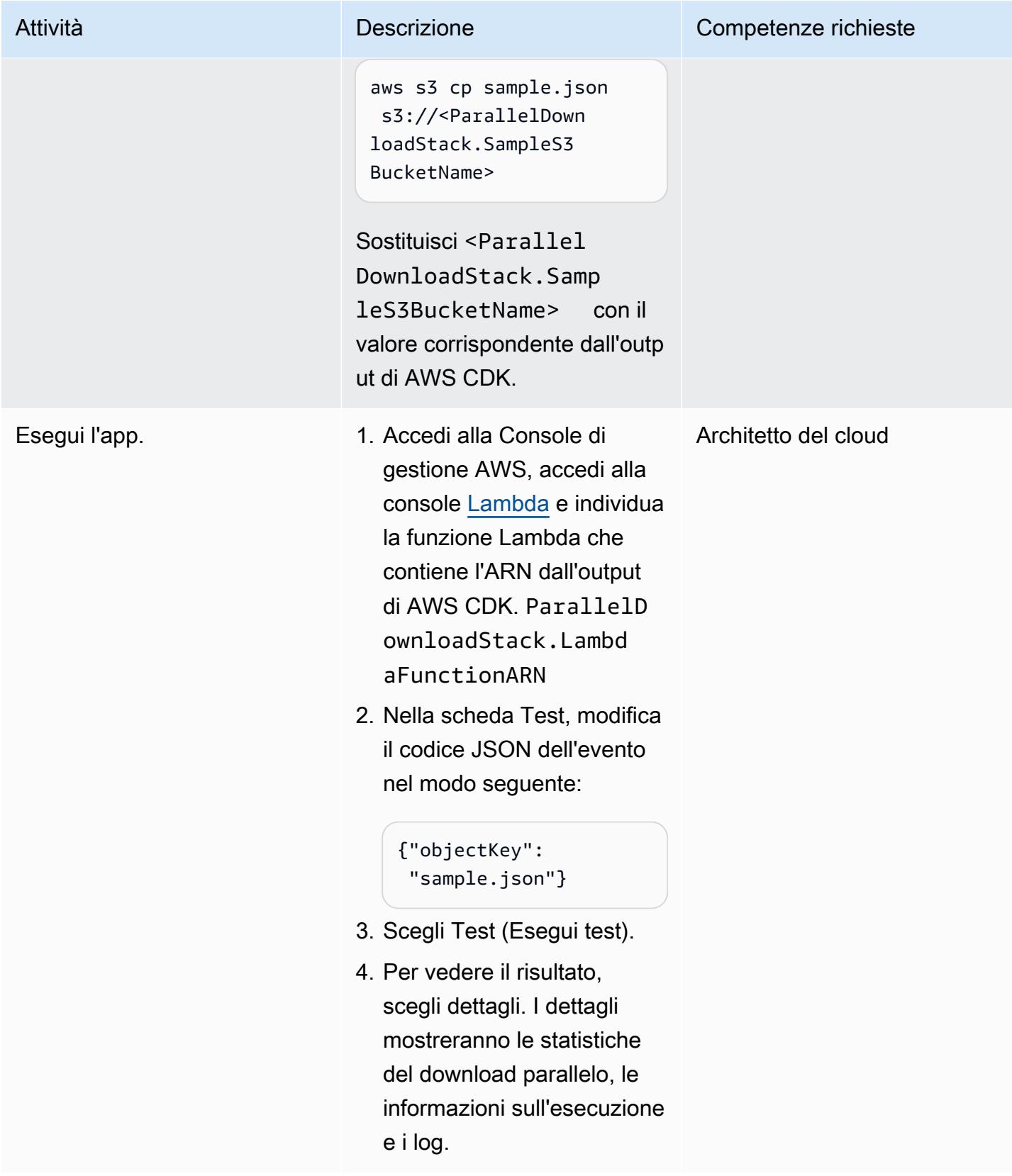

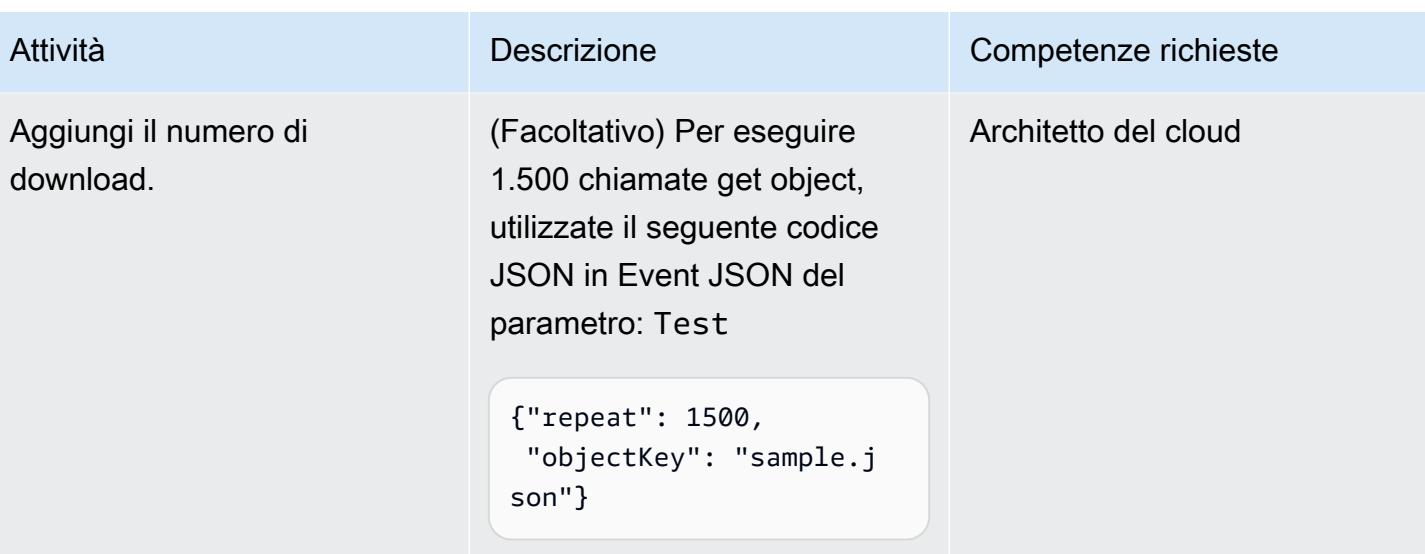

Opzionale: esegui AWS Lambda Power Tuning

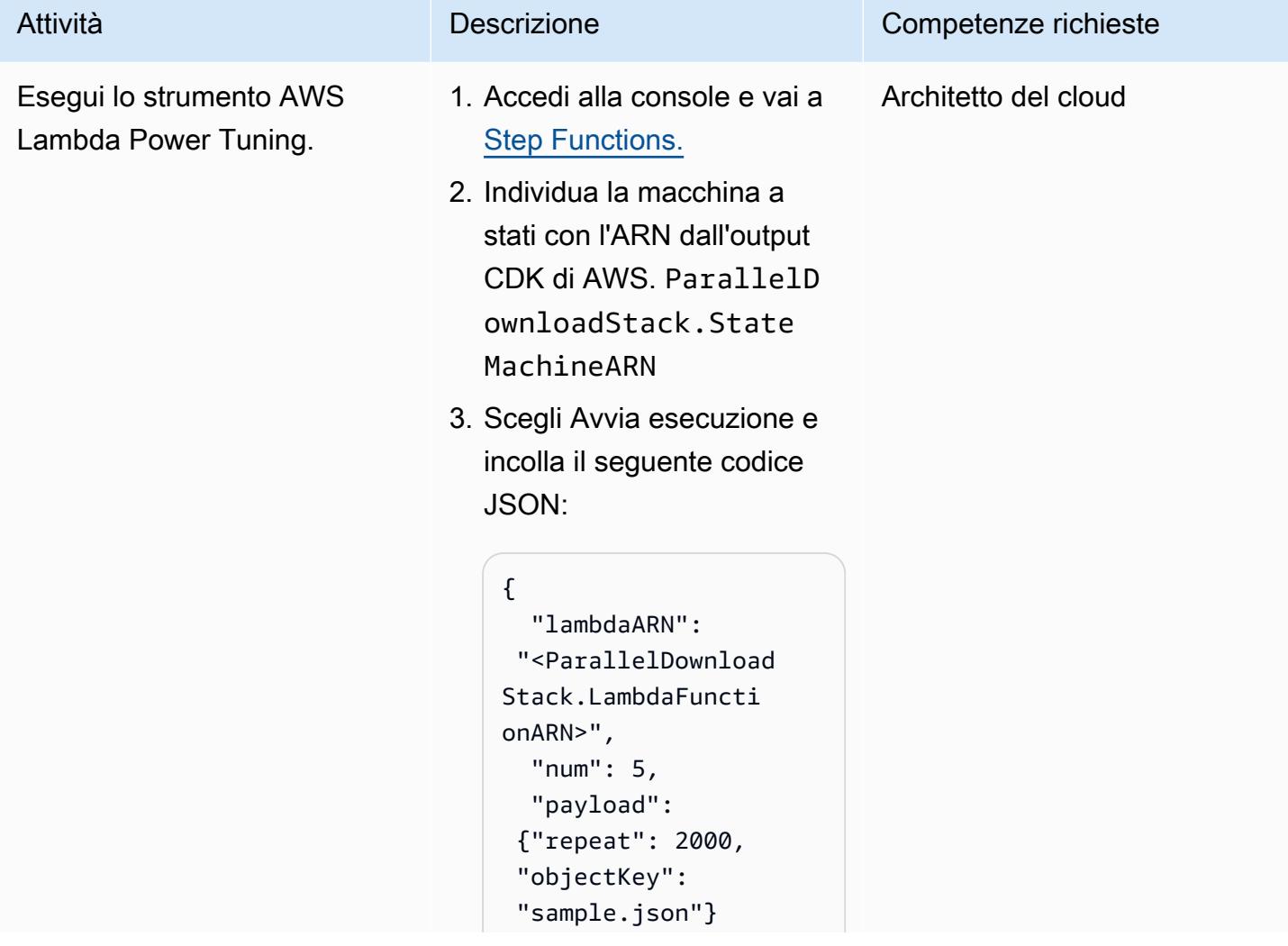

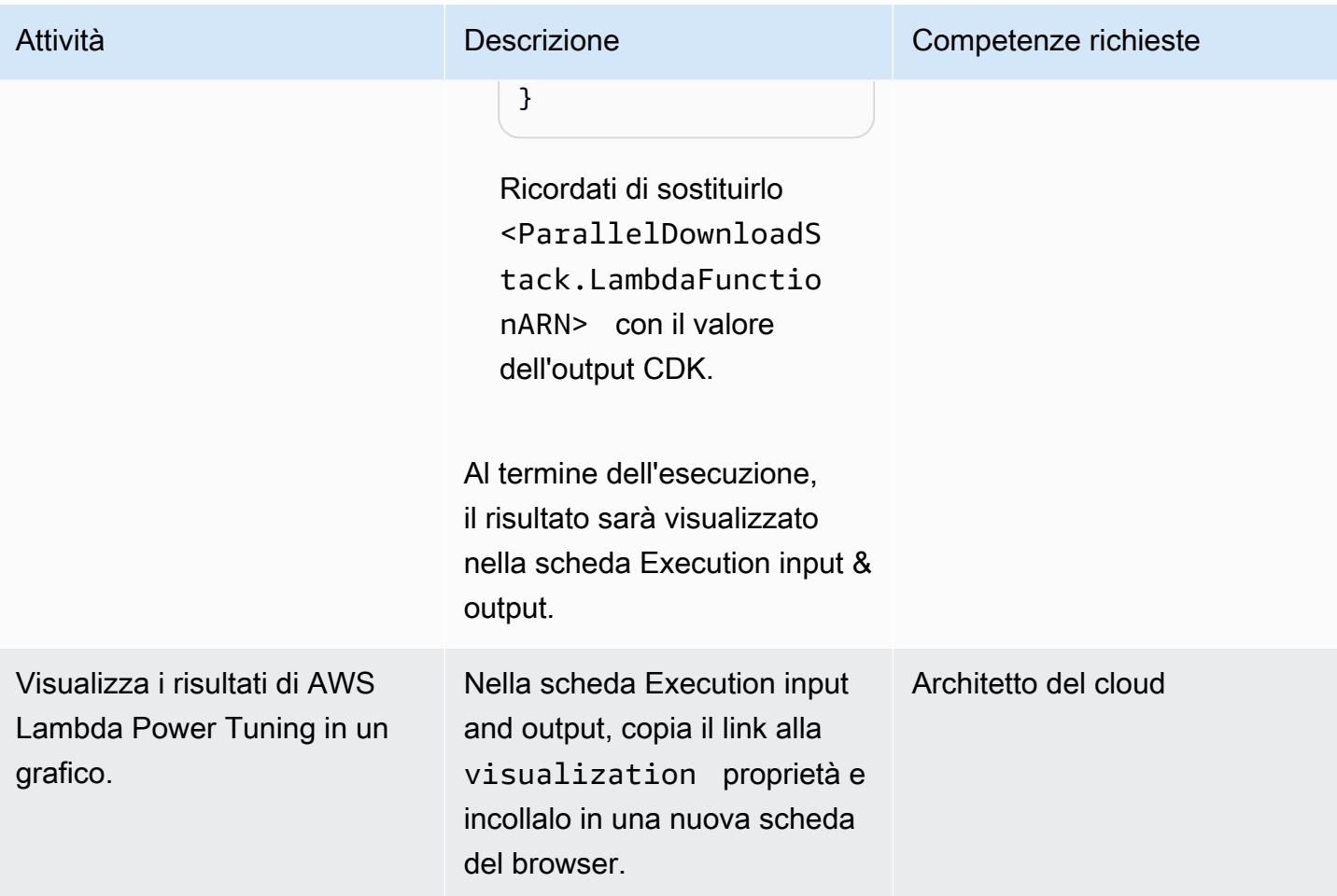

#### Eliminazione

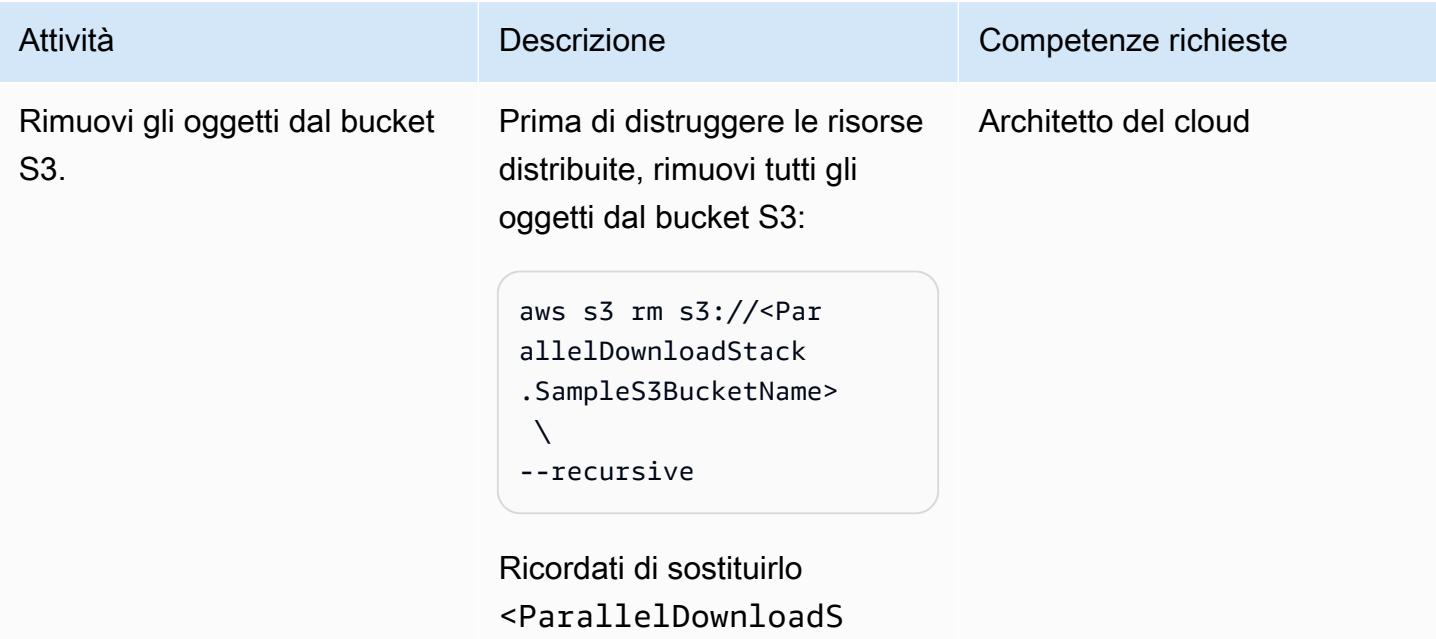

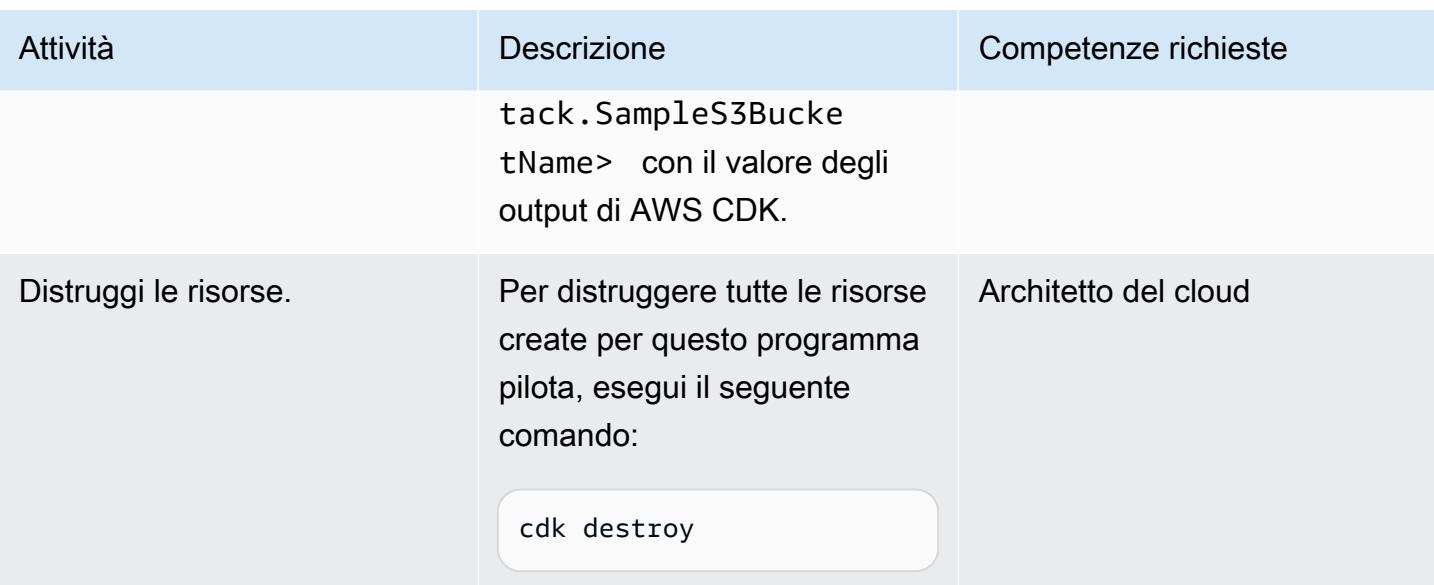

# <span id="page-5758-0"></span>Risoluzione dei problemi

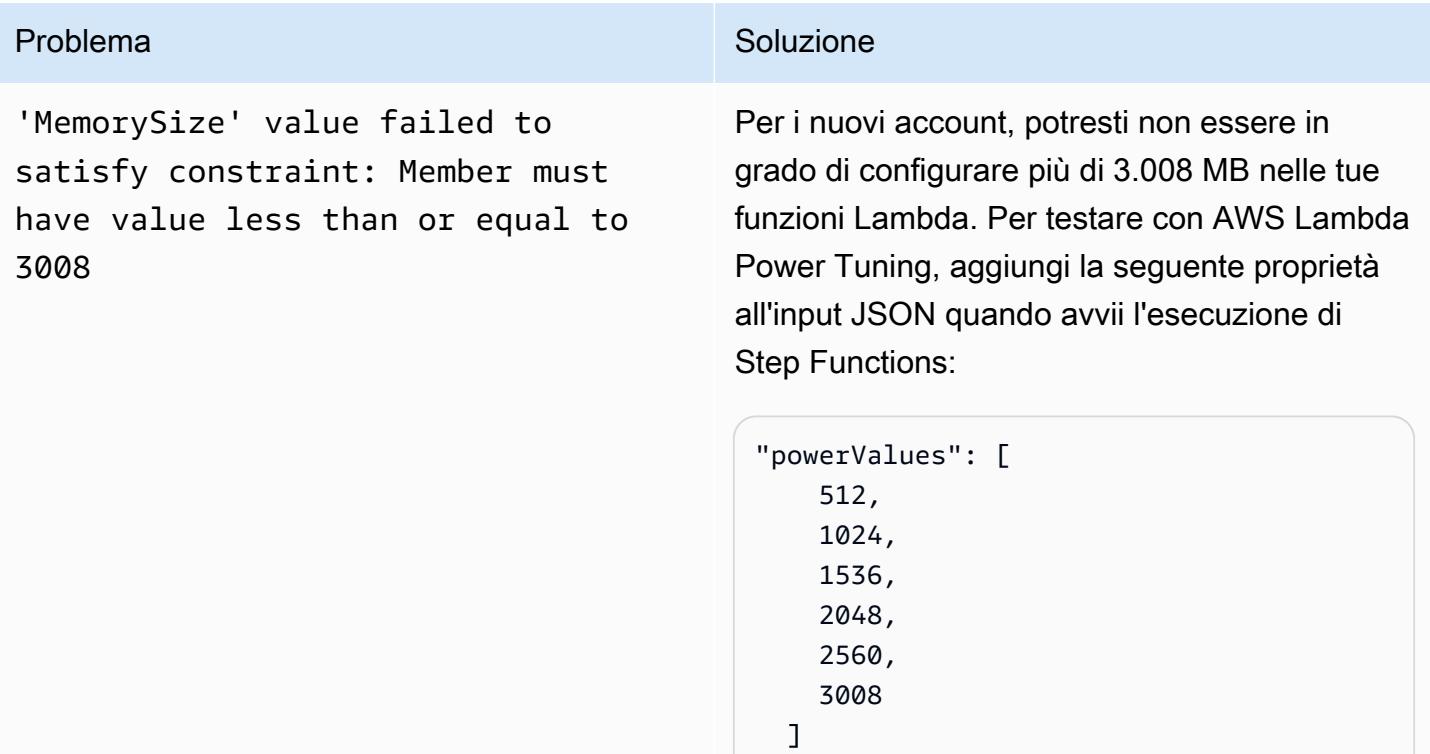

# Risorse correlate

• [Python — concurrent.futures. ThreadPoolExecutor](https://docs.python.org/3/library/concurrent.futures.html#concurrent.futures.ThreadPoolExecutor)

- [Quote Lambda: configurazione, distribuzione ed esecuzione delle funzioni](https://docs.aws.amazon.com/lambda/latest/dg/gettingstarted-limits.html#function-configuration-deployment-and-execution)
- [Lavorare con il CDK AWS in Python](https://docs.aws.amazon.com/cdk/v2/guide/work-with-cdk-python.html)
- [Funzioni di profilazione con AWS Lambda Power Tuning](https://docs.aws.amazon.com/lambda/latest/operatorguide/profile-functions.html)

### Informazioni aggiuntive

**Codice** 

Il seguente frammento di codice esegue l'elaborazione I/O parallela:

```
with ThreadPoolExecutor(max_workers=MAX_WORKERS) as executor: 
 for result in executor.map(a_function, (the_arguments)): 
   ...
```
ThreadPoolExecutorRiutilizza i thread quando diventano disponibili.

Test e risultati

Il primo test ha elaborato 2.500 letture di oggetti, con il seguente risultato.

A partire da 3.009 MB, il livello del tempo di elaborazione è rimasto lo stesso per ogni aumento di memoria, ma il costo è aumentato all'aumentare delle dimensioni della memoria.

Un altro test ha analizzato l'intervallo tra 1.536 MB e 3.072 MB di memoria, utilizzando valori multipli di 256 MB ed elaborando 10.000 letture di oggetti, con i seguenti risultati.

Il performance-to-cost rapporto migliore è stato ottenuto con la configurazione Lambda da 2.048 MB di memoria.

A titolo di confronto, un processo sequenziale di 2.500 letture di oggetti ha richiesto 40 secondi. Il processo parallelo che utilizza la configurazione Lambda da 2.048 MB ha richiesto 5,8 secondi, ovvero l'85% in meno.
# Configura l'accesso privato a un bucket Amazon S3 tramite un endpoint VPC

Creato da Martin Maritsch (AWS), Gabriel Rodriguez Garcia (AWS), Shukhrat Khodjaev (AWS), Nicolas Jacob Baer (AWS), Mohan Gowda Purushothama (AWS) e Joaquin Rinaudo (AWS)

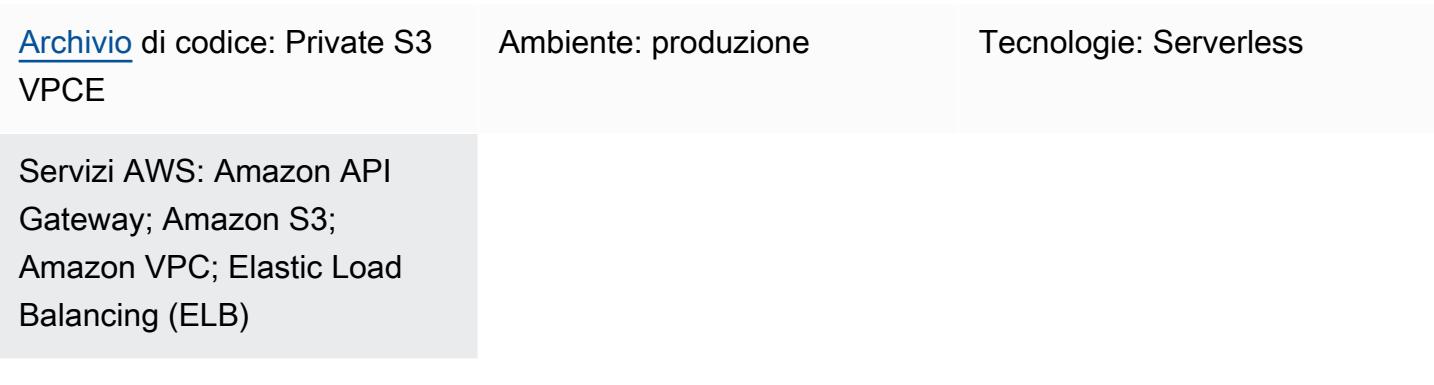

# Riepilogo

In Amazon Simple Storage Service (Amazon S3) Simple Storage Service (Amazon S3), gli URL predefiniti consentono di condividere file di dimensioni arbitrarie con utenti target. Per impostazione predefinita, gli URL predefiniti di Amazon S3 sono accessibili da Internet entro una finestra temporale di scadenza, il che li rende comodi da usare. Tuttavia, gli ambienti aziendali spesso richiedono che l'accesso agli URL predefiniti di Amazon S3 sia limitato solo a una rete privata.

Questo modello presenta una soluzione serverless per interagire in modo sicuro con gli oggetti S3 utilizzando URL predefiniti da una rete privata senza attraversamento di Internet. Nell'architettura, gli utenti accedono a un Application Load Balancer tramite un nome di dominio interno. Il traffico viene instradato internamente tramite Amazon API Gateway e un endpoint di cloud privato virtuale (VPC) per il bucket S3. La AWS Lambda funzione genera URL predefiniti per il download di file tramite l'endpoint VPC privato, che aiuta a migliorare la sicurezza e la privacy dei dati sensibili.

# Prerequisiti e limitazioni

### **Prerequisiti**

• Un VPC che include una sottorete distribuita in e connessa alla rete aziendale (ad esempio, tramite). Account AWS AWS Direct Connect

#### Limitazioni

- Il bucket S3 deve avere lo stesso nome del dominio, quindi ti consigliamo di controllare le regole di denominazione dei bucket [Amazon S3.](https://docs.aws.amazon.com/AmazonS3/latest/userguide/bucketnamingrules.html)
- Questa architettura di esempio non include funzionalità di monitoraggio per l'infrastruttura distribuita. Se il tuo caso d'uso richiede il monitoraggio, prendi in considerazione l'aggiunta di [servizi AWS di monitoraggio.](https://docs.aws.amazon.com/prescriptive-guidance/latest/implementing-logging-monitoring-cloudwatch/welcome.html)
- Questa architettura di esempio non include la convalida dell'input. Se il tuo caso d'uso richiede la convalida degli input e un maggiore livello di sicurezza, prendi in considerazione [l'utilizzo AWS](https://docs.aws.amazon.com/apigateway/latest/developerguide/apigateway-control-access-aws-waf.html)  [WAF per proteggere la tua API.](https://docs.aws.amazon.com/apigateway/latest/developerguide/apigateway-control-access-aws-waf.html)
- Questa architettura di esempio non include la registrazione degli accessi con Application Load Balancer. Se il tuo caso d'uso richiede la registrazione degli accessi, valuta la possibilità di abilitare i log di accesso [del Load Balancer](https://docs.aws.amazon.com/elasticloadbalancing/latest/application/load-balancer-access-logs.html).

#### Versioni

- Python versione 3.11 o successiva
- Terraform versione 1.6 o successiva

### **Architettura**

Stack tecnologico Target

I seguenti servizi AWS vengono utilizzati nello stack tecnologico di destinazione:

- Amazon S3 è il servizio di storage principale utilizzato per caricare, scaricare e archiviare file in modo sicuro.
- Amazon API Gateway espone risorse ed endpoint per l'interazione con il bucket S3. Questo servizio svolge un ruolo nella generazione di URL predefiniti per il download o il caricamento di dati.
- AWS Lambdagenera URL predefiniti per scaricare file da Amazon S3. La funzione Lambda viene chiamata da API Gateway.
- Amazon VPC distribuisce risorse all'interno di un VPC per garantire l'isolamento della rete. Il VPC include sottoreti e tabelle di routing per controllare il flusso di traffico.
- Application Load Balancer indirizza il traffico in entrata verso API Gateway o verso l'endpoint VPC del bucket S3. Consente agli utenti della rete aziendale di accedere alle risorse internamente.
- L'endpoint VPC per Amazon S3 consente la comunicazione diretta e privata tra le risorse nel VPC e Amazon S3 senza attraversare la rete Internet pubblica.
- AWS Identity and Access Management (IAM) controlla l'accesso alle risorse. AWS Le autorizzazioni sono impostate per garantire interazioni sicure con l'API e altri servizi.

Architettura Target

Il diagramma illustra quanto segue:

- 1. Gli utenti della rete aziendale possono accedere all'Application Load Balancer tramite un nome di dominio interno. Partiamo dal presupposto che esista una connessione tra la rete aziendale e la sottorete intranet in Account AWS (ad esempio, tramite una connessione). AWS Direct Connect
- 2. L'Application Load Balancer indirizza il traffico in entrata verso API Gateway per generare URL predefiniti per scaricare o caricare dati su Amazon S3 o verso l'endpoint VPC del bucket S3. In entrambi gli scenari, le richieste vengono instradate internamente e non devono attraversare Internet.
- 3. API Gateway espone risorse ed endpoint per interagire con il bucket S3. In questo esempio, forniamo un endpoint per scaricare file dal bucket S3, ma questo potrebbe essere esteso per fornire anche funzionalità di caricamento.
- 4. La funzione Lambda genera l'URL predefinito per scaricare un file da Amazon S3 utilizzando il nome di dominio dell'Application Load Balancer anziché il dominio pubblico Amazon S3.
- 5. L'utente riceve l'URL predefinito e lo utilizza per scaricare il file da Amazon S3 utilizzando Application Load Balancer. Il load balancer include un percorso predefinito per inviare il traffico non destinato all'API verso l'endpoint VPC del bucket S3.
- 6. L'endpoint VPC indirizza l'URL predefinito con il nome di dominio personalizzato al bucket S3. Il bucket S3 deve avere lo stesso nome del dominio.

#### Automazione e scalabilità

Questo modello utilizza Terraform per distribuire l'infrastruttura dal repository di codice in un. Account AWS

### **Strumenti**

#### **Strumenti**

- [Python](https://www.python.org/) è un linguaggio di programmazione per computer generico.
- [Terraform](https://www.terraform.io/) è uno strumento Infrastructure as Code (IaC) HashiCorp che ti aiuta a creare e gestire risorse cloud e locali.
- [AWS Command Line Interface \(AWS CLI\)](https://docs.aws.amazon.com/cli/latest/userguide/cli-chap-welcome.html) è uno strumento open source che consente di interagire con i AWS servizi tramite comandi nella shell della riga di comando.

#### Archivio di codice

[Il codice per questo pattern è disponibile in un GitHub repository all'indirizzo https://github.com/aws](https://github.com/aws-samples/private-s3-vpce)[samples/private-s3-vpce.](https://github.com/aws-samples/private-s3-vpce)

### Best practice

L'architettura di esempio per questo pattern utilizza [le autorizzazioni IAM](https://docs.aws.amazon.com/apigateway/latest/developerguide/permissions.html) per controllare l'accesso all'API. Chiunque disponga di credenziali IAM valide può chiamare l'API. Se il tuo caso d'uso richiede un modello di autorizzazione più complesso, potresti voler [utilizzare un meccanismo di controllo degli](https://docs.aws.amazon.com/apigateway/latest/developerguide/apigateway-control-access-to-api.html) [accessi diverso](https://docs.aws.amazon.com/apigateway/latest/developerguide/apigateway-control-access-to-api.html).

### Epiche

Implementa la soluzione in un Account AWS

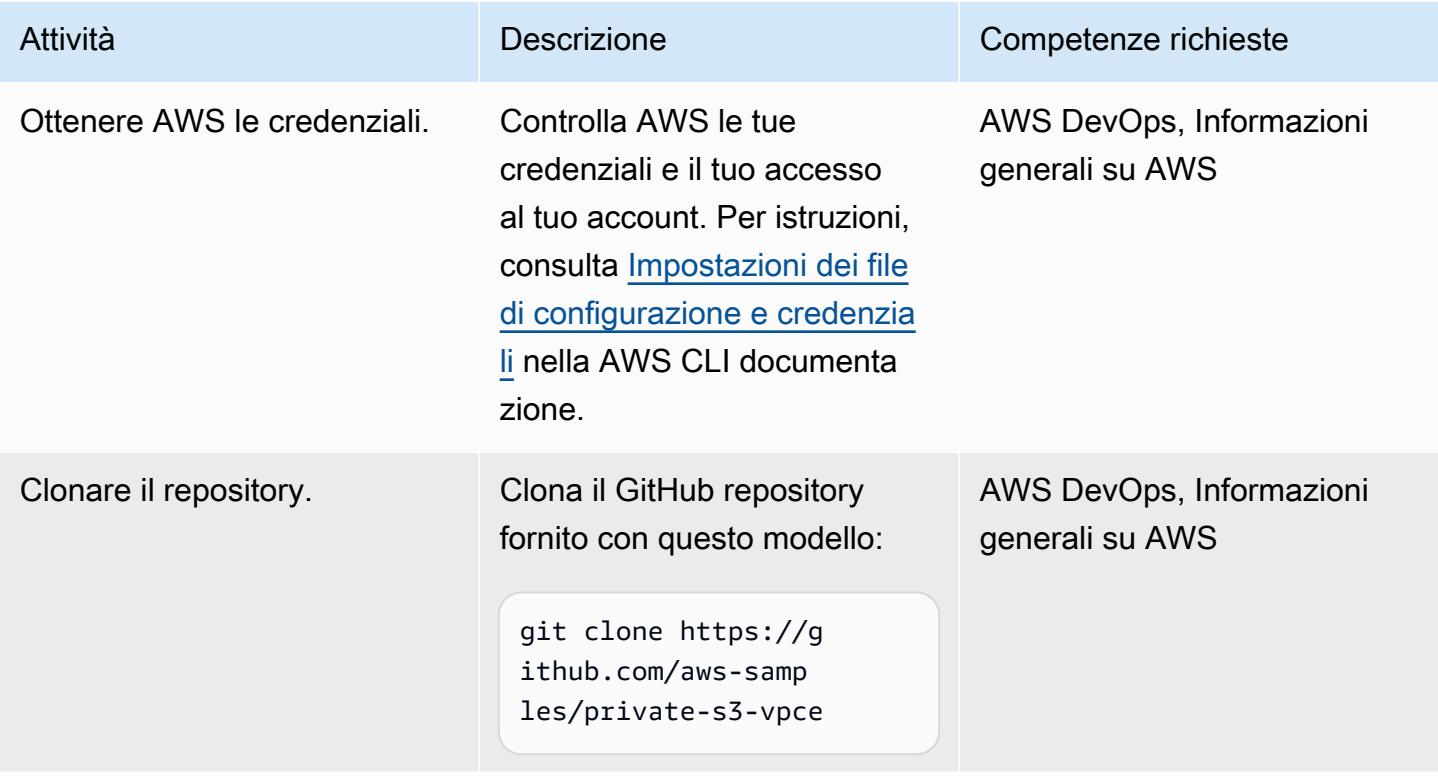

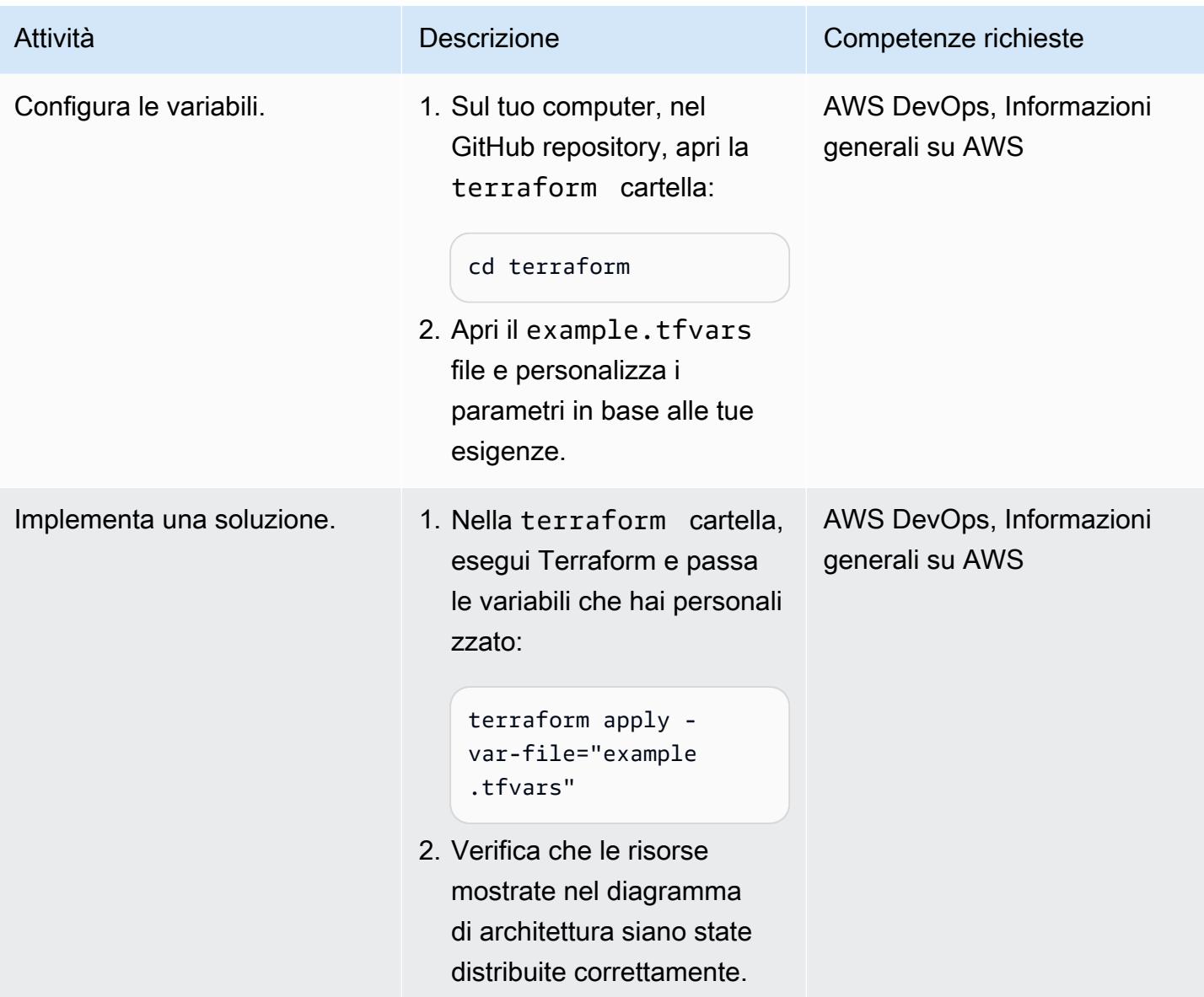

### Test della soluzione

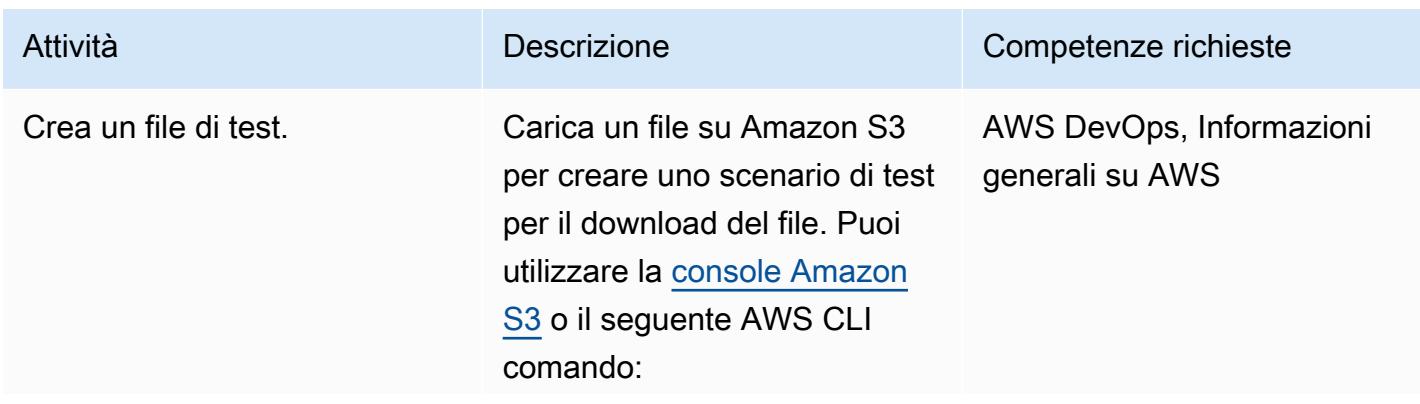

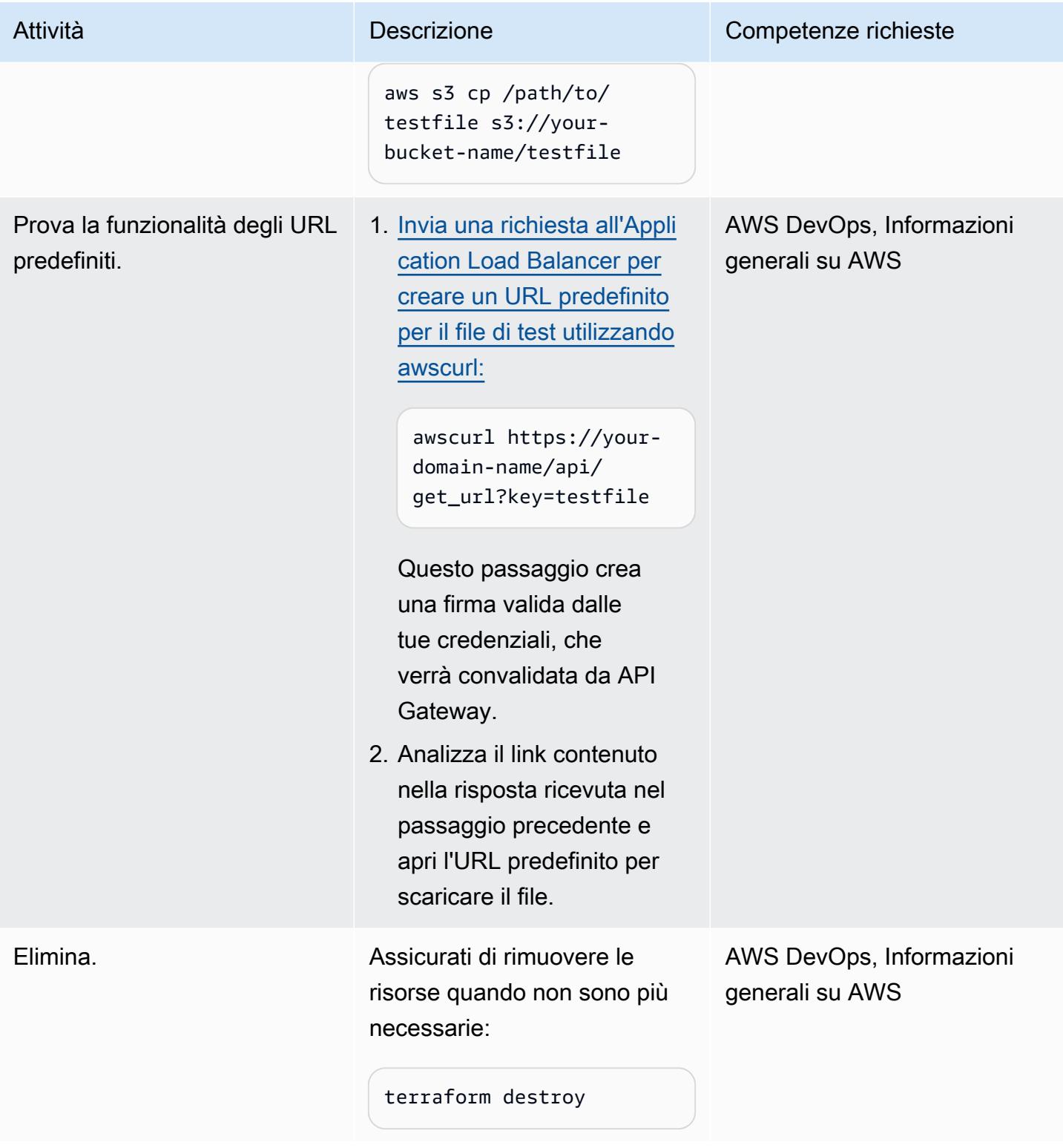

# Risoluzione dei problemi

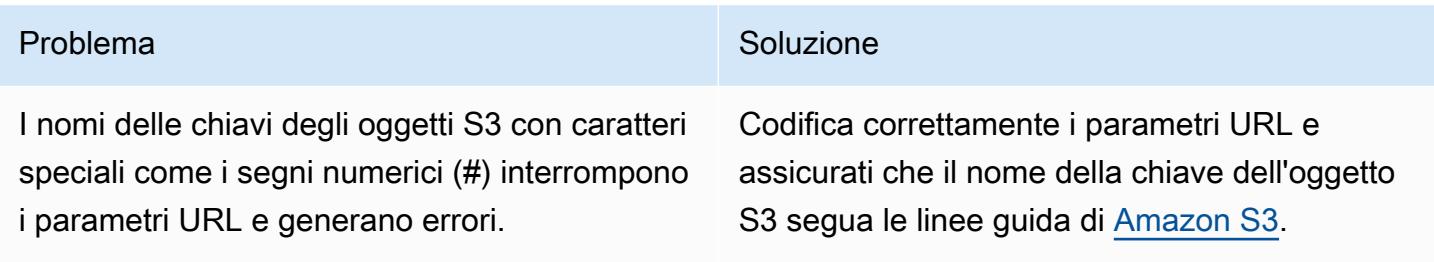

### Risorse correlate

Amazon S3:

- [Condivisione di oggetti con URL predefiniti](https://docs.aws.amazon.com/AmazonS3/latest/userguide/ShareObjectPreSignedURL.html)
- [Controllo dell'accesso dagli endpoint VPC con policy bucket](https://docs.aws.amazon.com/AmazonS3/latest/userguide/example-bucket-policies-vpc-endpoint.html)

#### Amazon API Gateway:

• [Usa le policy degli endpoint VPC per le API private in API Gateway](https://docs.aws.amazon.com/apigateway/latest/developerguide/apigateway-vpc-endpoint-policies.html)

#### Application Load Balancer:

• [Hosting di siti Web statici HTTPS interni con ALB, S3 e PrivateLink \(AWS post](https://aws.amazon.com/blogs/networking-and-content-delivery/hosting-internal-https-static-websites-with-alb-s3-and-privatelink/) del blog)

# Concatena i servizi AWS utilizzando un approccio serverless

Creato da Aniket Braganza (AWS)

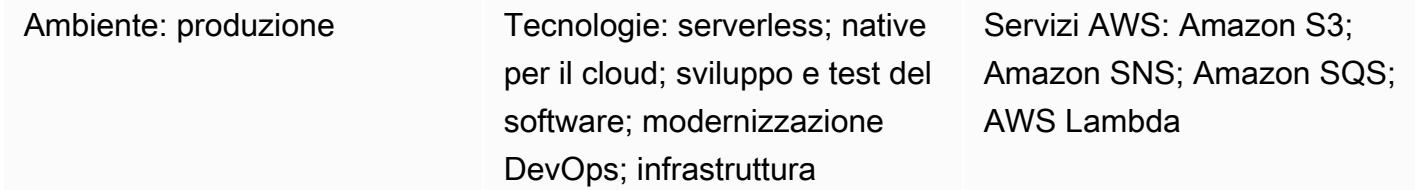

### Riepilogo

Questo modello dimostra un approccio scalabile e serverless per l'elaborazione di un file caricato concatenando Amazon Simple Storage Service (Amazon S3), Amazon Simple Notification Service (Amazon SNS), Amazon Simple Queue Service (Amazon SQS) e AWS Lambda. L'esempio di file caricato è a scopo dimostrativo. Puoi utilizzare un approccio serverless per completare altre attività concatenando la combinazione di servizi AWS necessari per raggiungere i tuoi obiettivi aziendali. L'approccio serverless utilizza un flusso di lavoro asincrono che si basa su notifiche basate sugli eventi, archiviazione resiliente e elaborazione Function as a Service (FaaS) per elaborare le richieste. È possibile utilizzare l'approccio serverless per scalare in modo da soddisfare la domanda riducendo al minimo i costi.

Nota: esistono diverse opzioni per concatenare i servizi AWS tramite un approccio serverless. Ad esempio, puoi utilizzare un approccio che combina Lambda con Amazon S3 anziché Amazon SNS e Amazon SQS. Tuttavia, questo modello utilizza Amazon SNS e Amazon SQS perché questo approccio consente di aggiungere più punti di integrazione al processo di invocazione Lambda durante una notifica di evento e di estendere l'implementazione per includere più listener in un'orchestrazione serverless, riducendo al minimo il sovraccarico di elaborazione.

### Prerequisiti e limitazioni

**Prerequisiti** 

- Un account AWS attivo
- Accesso programmatico all'account AWS. Per ulteriori informazioni, consultare:
	- [Prerequisiti](https://docs.aws.amazon.com/cdk/v2/guide/getting_started.html#getting_started_prerequisites) nella documentazione di AWS Cloud Development Kit (AWS CDK)
	- [Prerequisiti](https://docs.aws.amazon.com/cli/latest/userguide/getting-started-prereqs.html#getting-started-prereqs-keys) nella documentazione AWS Command Line Interface (AWS CLI)
- [CDK AWS, installato](https://docs.aws.amazon.com/cdk/v2/guide/getting_started.html#getting_started_install)
- [CLI AWS, i](https://docs.aws.amazon.com/cli/latest/userguide/cli-chap-configure.html)[nstallat](https://docs.aws.amazon.com/cli/latest/userguide/getting-started-install.html)[a e configurata](https://docs.aws.amazon.com/cli/latest/userguide/cli-chap-configure.html)
- [Python 3.9](https://www.python.org/downloads/release/python-390/)

Versioni del prodotto

- CDK AWS 2.x
- Python 3.9

### **Architettura**

Il diagramma seguente illustra come i servizi AWS concatenati possono consentire a un utente di caricare un file in un bucket S3 per l'elaborazione:

Il diagramma mostra il flusso di lavoro seguente:

- 1. Un utente carica un file nel bucket S3.
- 2. Il caricamento avvia un evento S3 che pubblica un messaggio su un argomento SNS. Il messaggio contiene i dettagli dell'evento S3.
- 3. Il messaggio pubblicato sull'argomento SNS viene inserito in una coda SQS, che è sottoscritta e riceve notifiche relative a quell'argomento.
- 4. Una funzione Lambda esegue il polling della coda SQS (come origine degli eventi) e attende l'elaborazione dei messaggi.
- 5. Quando la funzione Lambda riceve messaggi dalla coda SQS, li elabora e conferma la ricezione di tali messaggi.
- 6. [Se un messaggio non viene elaborato da Lambda, quel messaggio viene restituito alla coda SQS](https://docs.aws.amazon.com/AWSSimpleQueueService/latest/SQSDeveloperGuide/sqs-dead-letter-queues.html) [e alla fine trasferito in una coda SQS di lettere morte.](https://docs.aws.amazon.com/AWSSimpleQueueService/latest/SQSDeveloperGuide/sqs-dead-letter-queues.html)

Stack tecnologico

- Amazon S3
- Amazon SNS
- Amazon SQS

#### • AWS Lambda

### **Strumenti**

#### Servizi AWS

- [Amazon Simple Storage Service \(Amazon S3\)](https://docs.aws.amazon.com/AmazonS3/latest/userguide/Welcome.html) è un servizio di archiviazione degli oggetti basato sul cloud che consente di archiviare, proteggere e recuperare qualsiasi quantità di dati.
- [Amazon Simple Notification Service \(Amazon SNS](https://docs.aws.amazon.com/sns/latest/dg/welcome.html)) ti aiuta a coordinare e gestire lo scambio di messaggi tra editori e clienti, inclusi server Web e indirizzi e-mail.
- [Amazon Simple Queue Service \(Amazon SQS\)](https://docs.aws.amazon.com/AWSSimpleQueueService/latest/SQSDeveloperGuide/welcome.html) fornisce una coda ospitata sicura, durevole e disponibile che ti aiuta a integrare e disaccoppiare sistemi e componenti software distribuiti.
- [AWS Lambda](https://docs.aws.amazon.com/lambda/latest/dg/welcome.html) è un servizio di elaborazione che ti aiuta a eseguire codice senza dover fornire o gestire server. Esegue il codice solo quando necessario e si ridimensiona automaticamente, quindi paghi solo per il tempo di calcolo che utilizzi.

#### Altri strumenti

- [AWS Cloud Development Kit \(AWS CDK\)](https://docs.aws.amazon.com/cdk/v2/guide/cli.html) è lo strumento principale per interagire con la tua app AWS CDK. Esegue la tua app, interroga il modello applicativo che hai definito e produce e distribuisce i CloudFormation modelli AWS generati dal CDK AWS.
- [AWS Command Line Interface \(AWS CLI\)](https://docs.aws.amazon.com/cli/latest/userguide/cli-chap-welcome.html) è uno strumento open source che ti aiuta a interagire con i servizi AWS tramite comandi nella tua shell a riga di comando.
- [Python](https://www.python.org/downloads/release/python-390/) è un linguaggio di programmazione generico interpretato di alto livello.

#### **Codice**

Il codice per questo pattern è disponibile nel repository GitHub [Chaining S3 to SNS to SQS to](https://github.com/aws-samples/aws-cdk-examples/tree/master/python/s3-sns-sqs-lambda-chain)  [Lambda.](https://github.com/aws-samples/aws-cdk-examples/tree/master/python/s3-sns-sqs-lambda-chain)

# Epiche

### Sviluppa il tuo ambiente serverless

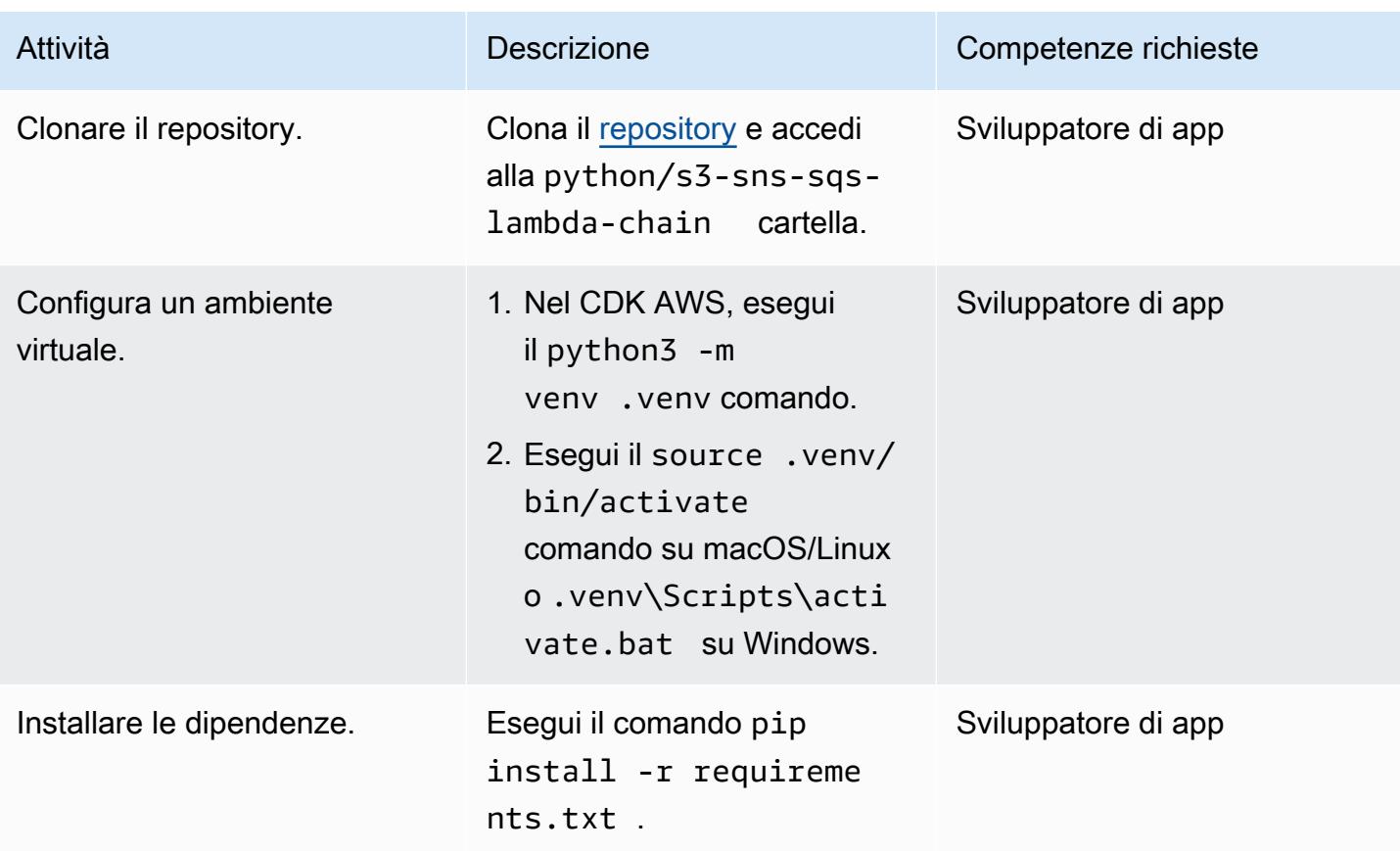

### Prova lo stack CloudFormation

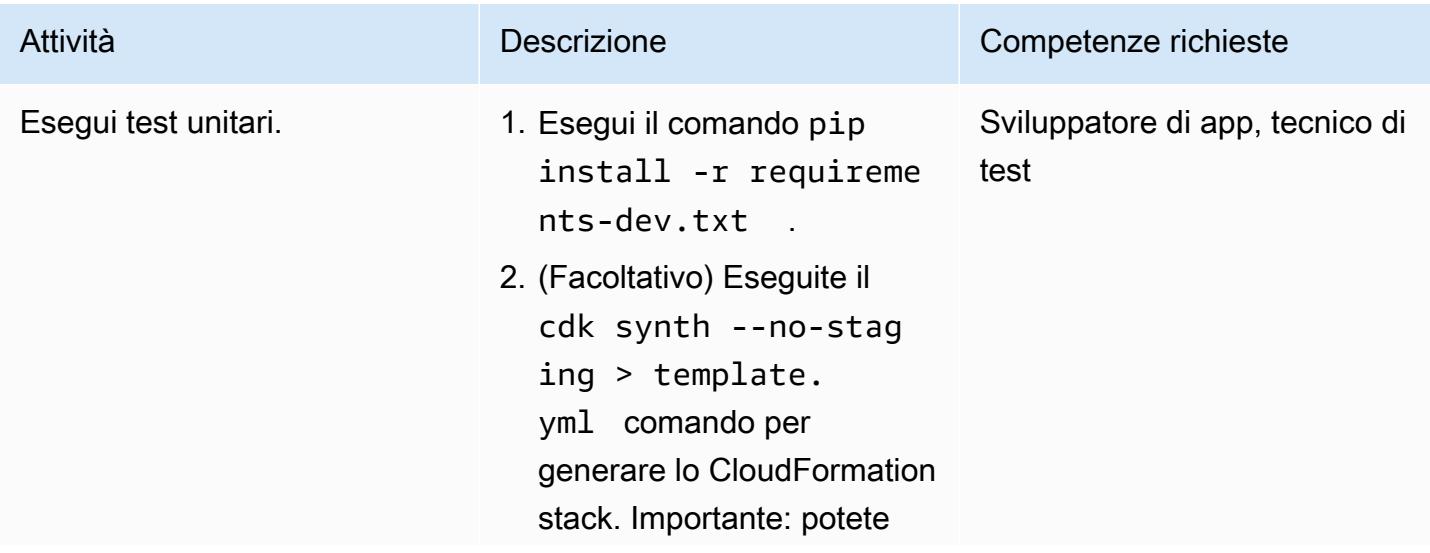

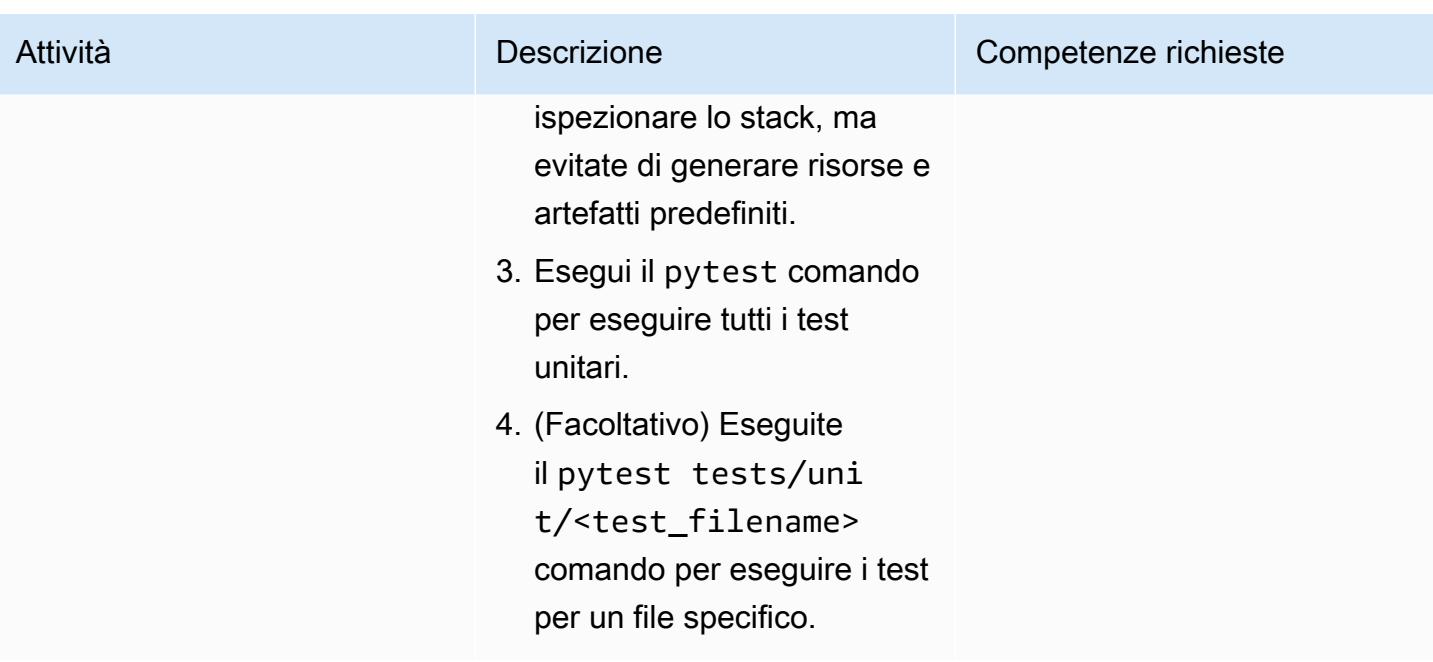

### Implementa lo stack CloudFormation

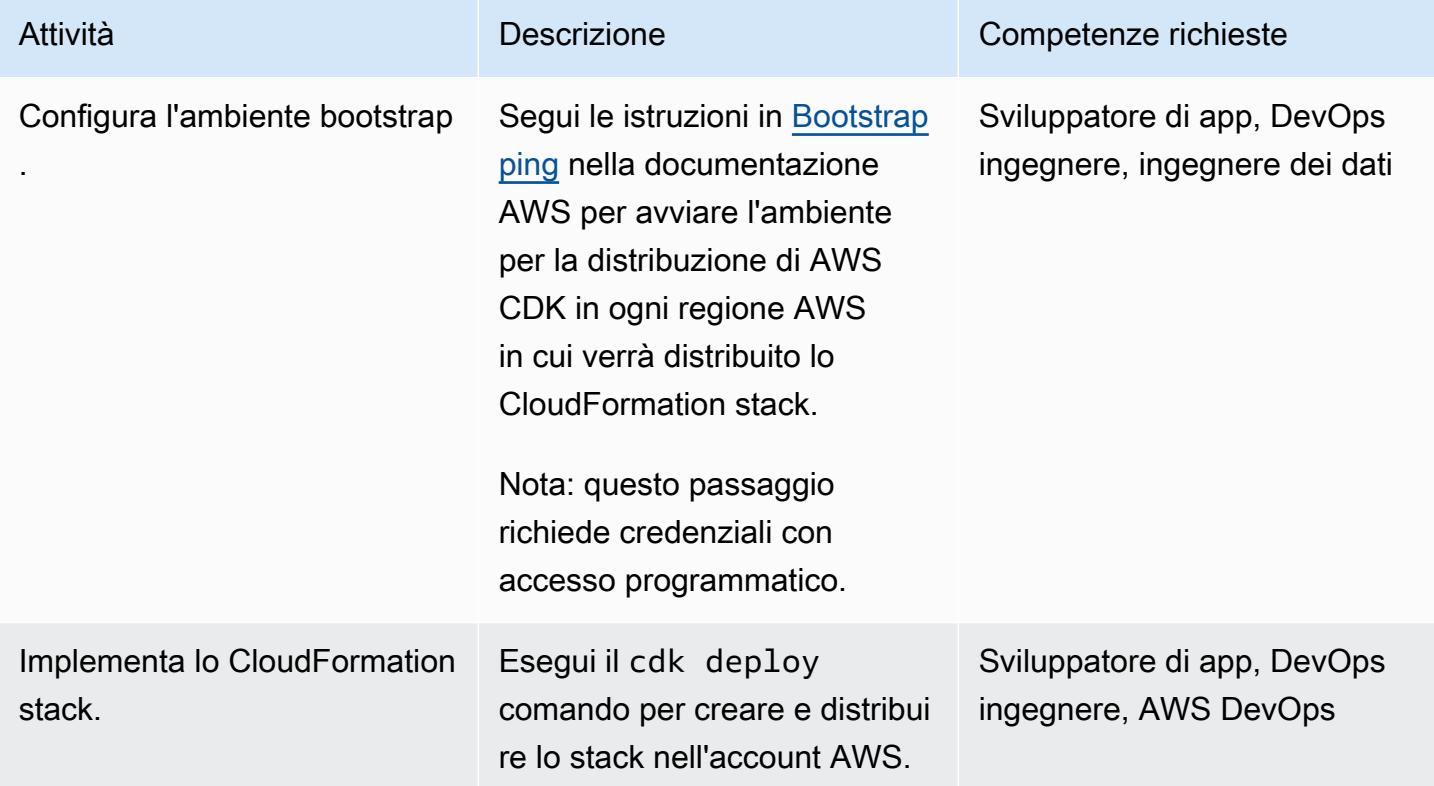

### Pulisci le risorse del tuo ambiente

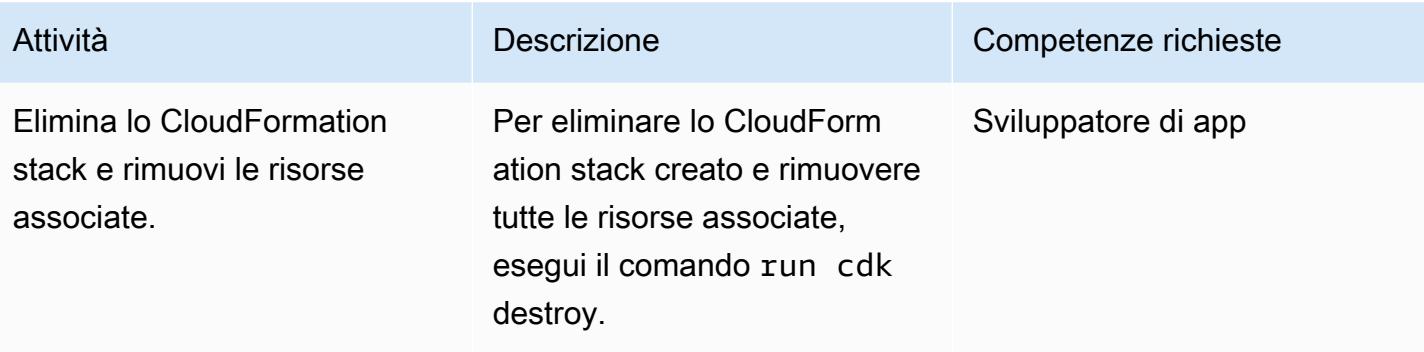

# Altri modelli

- [Accedi, esegui query e unisciti a tabelle Amazon DynamoDB utilizzando Athena](#page-279-0)
- [Dati aggregati in Amazon DynamoDB per previsioni ML in Athena](#page-2433-0)
- [Automatizza la valutazione delle risorse AWS](#page-1475-0)
- [Automatizza la distribuzione di applicazioni annidate utilizzando AWS SAM](#page-4734-0)
- [Automatizza la replica delle istanze Amazon RDS tra gli account AWS](#page-1017-0)
- [Archivia automaticamente gli elementi su Amazon S3 utilizzando DynamoDB TTL](#page-4636-0)
- [Rileva automaticamente le modifiche e avvia diverse CodePipeline pipeline per un monorepo in](#page-1814-0) [CodeCommit](#page-1814-0)
- [Crea un'architettura ad accoppiamento libero con microservizi utilizzando DevOps pratiche e AWS](#page-1587-0)  [Cloud9](#page-1587-0)
- [Crea un'architettura serverless multi-tenant in Amazon Service OpenSearch](#page-4674-0)
- [Crea un visualizzatore di file mainframe avanzato nel cloud AWS](#page-2648-0)
- [Calcola il valore a rischio \(VaR\) utilizzando i servizi AWS](#page-123-0)
- [Copia i prodotti AWS Service Catalog su diversi account AWS e regioni AWS](#page-3023-0)
- [Crea automaticamente pipeline CI dinamiche per progetti Java e Python](#page-1672-0)
- [Scomponi i monoliti in microservizi utilizzando CQRS e l'event sourcing](#page-4843-0)
- [Implementa un'applicazione a pagina singola basata su React su Amazon S3 e CloudFront](#page-6024-0)
- [Implementa un'API Amazon API Gateway su un sito Web interno utilizzando endpoint privati e un](#page-6031-0) [Application Load Balancer](#page-6031-0)
- [Implementa ed esegui il debug di cluster Amazon EKS](#page-669-0)
- [Implementa e gestisci un data lake serverless sul cloud AWS utilizzando l'infrastruttura come](#page-913-0) [codice](#page-913-0)
- [Implementa le funzioni Lambda con immagini dei container](#page-624-0)
- [Sviluppa un assistente basato su chat completamente automatizzato utilizzando gli agenti e le](#page-2530-0)  [knowledge base di Amazon Bedrock](#page-2530-0)
- [Sviluppa assistenti avanzati basati sull'intelligenza artificiale generativa utilizzando RAG e](#page-2516-0)  [suggerimenti ReAct](#page-2516-0)
- [Genera dinamicamente una policy IAM con IAM Access Analyzer utilizzando Step Functions](#page-5403-0)
- [Assicurati che la registrazione di Amazon EMR su Amazon S3 sia abilitata al momento del lancio](#page-152-0)
- [Stima del costo di una tabella DynamoDB per la capacità su richiesta](#page-1148-0)
- [Genera consigli personalizzati e riclassificati con Amazon Personalize](#page-2554-0)
- [Genera dati di test utilizzando un job AWS Glue e Python](#page-159-0)
- [Implementa il modello di saga serverless utilizzando AWS Step Functions](#page-4767-0)
- [Migliora le prestazioni operative abilitando Amazon DevOps Guru su più regioni AWS, account e](#page-3050-0) [unità organizzative con AWS CDK](#page-3050-0)
- [Avvia un CodeBuild progetto su più account AWS utilizzando Step Functions e una funzione proxy](#page-1840-0) [Lambda](#page-1840-0)
- [Esegui la migrazione dei carichi di lavoro Apache Cassandra su Amazon Keyspaces utilizzando](#page-185-0)  [AWS Glue](#page-185-0)
- [Monitora l'uso di un'Amazon Machine Image condivisa su più account AWS](#page-3121-0)
- [Orchestra una pipeline ETL con convalida, trasformazione e partizionamento utilizzando AWS Step](#page-259-0)  [Functions](#page-259-0)
- [Esegui carichi di lavoro pianificati e basati su eventi su larga scala con AWS Fargate](#page-4808-0)
- [Distribuisci contenuti statici in un bucket Amazon S3 tramite un VPC utilizzando Amazon](#page-852-0) **[CloudFront](#page-852-0)**
- [Struttura un progetto Python in architettura esagonale usando AWS Lambda](#page-5820-0)
- [Disattiva i controlli standard di sicurezza su tutti gli account dei membri del Security Hub in un](#page-5585-0)  [ambiente multi-account](#page-5585-0)

# Sviluppo e test del software

### Argomenti

- [Genera automaticamente un modello PynamoDB e funzioni CRUD per Amazon DynamoDB](#page-5776-0)  [utilizzando un'applicazione Python](#page-5776-0)
- [Esplora lo sviluppo completo di applicazioni web native per il cloud con Green Boost](#page-5784-0)
- [Esegui test unitari per un'applicazione Node.js GitHub utilizzando AWS CodeBuild](#page-5811-0)
- [Struttura un progetto Python in architettura esagonale usando AWS Lambda](#page-5820-0)
- [Altri modelli](#page-5846-0)

# <span id="page-5776-0"></span>Genera automaticamente un modello PynamoDB e funzioni CRUD per Amazon DynamoDB utilizzando un'applicazione Python

Creato da Vijit Vashishtha (AWS), Dheeraj Alimchandani (AWS) e Dhananjay Karanjkar (AWS)

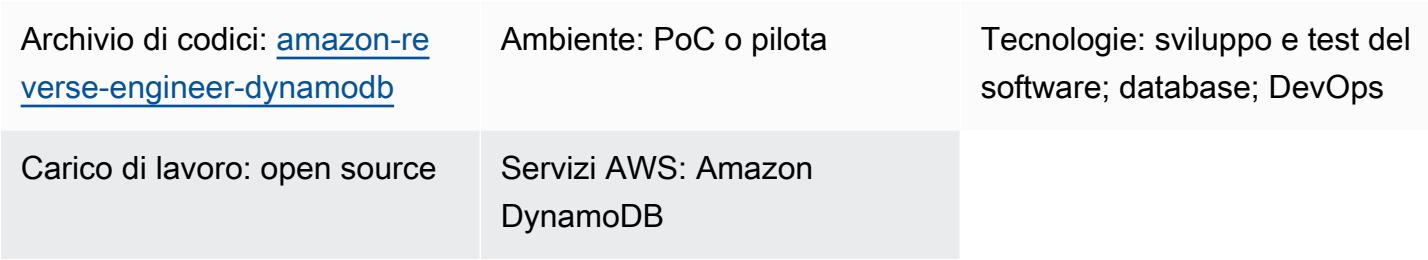

# Riepilogo

È comune richiedere entità e funzioni operative di creazione, lettura, aggiornamento ed eliminazione (CRUD) per eseguire in modo efficiente le operazioni del database Amazon DynamoDB. PynamoDB è un'interfaccia basata su Python che supporta Python 3. Fornisce inoltre funzionalità come il supporto per le transazioni Amazon DynamoDB, la serializzazione e la deserializzazione automatiche dei valori degli attributi e la compatibilità con i framework Python più comuni, come Flask e Django. Questo modello aiuta gli sviluppatori a lavorare con Python e DynamoDB fornendo una libreria che semplifica la creazione automatica di modelli PynamoDB e funzioni operative CRUD. Oltre a generare funzioni CRUD essenziali per le tabelle del database, può anche decodificare i modelli PynamoDB e le funzioni CRUD dalle tabelle Amazon DynamoDB. Questo modello è progettato per semplificare le operazioni del database utilizzando un'applicazione basata su Python.

Le caratteristiche principali di questa soluzione sono le seguenti:

- Da schema JSON a modello PynamoDB: genera automaticamente modelli PynamoDB in Python importando un file di schema JSON.
- Generazione di funzioni CRUD: genera automaticamente funzioni per eseguire operazioni CRUD sulle tabelle DynamoDB.
- Reverse engineering da DynamoDB: utilizza la mappatura relazionale degli oggetti (ORM) di PynamoDB per decodificare i modelli PynamoDB e le funzioni CRUD per le tabelle Amazon DynamoDB esistenti.

## Prerequisiti e limitazioni

#### **Prerequisiti**

- Un account AWS attivo
- [Python versione 3.8 o successiva, scaricata e installata](https://www.python.org/downloads/)
- [Jinja2 versione 3.1.2 o successiva, scaricato e installato](https://pypi.org/project/Jinja2/#files)
- Tabelle Amazon DynamoDB per le quali desideri generare ORM
- [AWS Command Line Interface \(AWS CLI\), installata e configurata](https://docs.aws.amazon.com/cli/latest/userguide/cli-chap-configure.html)
- [PynamoDB versione 5.4.1 o successiva, installato](https://pynamodb.readthedocs.io/en/stable/tutorial.html#installation)

### **Architettura**

Stack tecnologico Target

- Script JSON
- Applicazione Python
- Modello PynamoDB
- Istanza di database Amazon DynamoDB

Architettura di destinazione

- 1. Si crea un file di schema JSON di input. Questo file di schema JSON rappresenta gli attributi delle rispettive tabelle DynamoDB da cui si desidera creare i modelli PynamoDB e le funzioni CRUD. Contiene le seguenti tre chiavi importanti:
	- name—Il nome della tabella DynamoDB di destinazione.
	- region— La regione AWS in cui è ospitata la tabella
	- attributes [Gli attributi che fanno parte della tabella di destinazione, come la](https://docs.aws.amazon.com/amazondynamodb/latest/developerguide/HowItWorks.CoreComponents.html#HowItWorks.CoreComponents.TablesItemsAttributes) [chiave di](https://docs.aws.amazon.com/amazondynamodb/latest/developerguide/HowItWorks.CoreComponents.html#HowItWorks.CoreComponents.PrimaryKey)  [partizion](https://docs.aws.amazon.com/amazondynamodb/latest/developerguide/HowItWorks.CoreComponents.html#HowItWorks.CoreComponents.PrimaryKey)[e \(nota anche come attributo hash\), la chiave di o](https://docs.aws.amazon.com/amazondynamodb/latest/developerguide/HowItWorks.CoreComponents.html#HowItWorks.CoreComponents.TablesItemsAttributes)[rdinamento, gli](https://docs.aws.amazon.com/amazondynamodb/latest/developerguide/HowItWorks.CoreComponents.html#HowItWorks.CoreComponents.PrimaryKey) [indici secondari](https://docs.aws.amazon.com/amazondynamodb/latest/developerguide/LSI.html) [locali, gli indici secondar](https://docs.aws.amazon.com/amazondynamodb/latest/developerguide/LSI.html)[i](https://docs.aws.amazon.com/amazondynamodb/latest/developerguide/HowItWorks.CoreComponents.html#HowItWorks.CoreComponents.PrimaryKey)[global](https://docs.aws.amazon.com/amazondynamodb/latest/developerguide/GSI.html)[i e tutti gli attributi non chiave](https://docs.aws.amazon.com/amazondynamodb/latest/developerguide/HowItWorks.CoreComponents.html#HowItWorks.CoreComponents.PrimaryKey)[.](https://docs.aws.amazon.com/amazondynamodb/latest/developerguide/HowItWorks.CoreComponents.html#HowItWorks.CoreComponents.TablesItemsAttributes) Questo strumento prevede che lo schema di input fornisca solo gli attributi non chiave poiché l'applicazione recupera gli attributi chiave direttamente dalla tabella di destinazione. Per un esempio di come specificare gli attributi nel file di schema JSON, consultate la sezione [Informazioni aggiuntive](#page-5783-0) di questo modello.
- 3. L'applicazione Python legge il file di schema JSON.
- 4. L'applicazione Python si connette alle tabelle DynamoDB per derivare lo schema e i tipi di dati. L'applicazione esegue l'operazione describe table e recupera gli attributi chiave e indice per la tabella.
- 5. L'applicazione Python combina gli attributi del file di schema JSON e della tabella DynamoDB. Utilizza il motore di template Jinja per generare un modello Pynamodb e le funzioni CRUD corrispondenti.
- 6. Si accede al modello PynamoDB per eseguire operazioni CRUD sulla tabella DynamoDB.

### **Strumenti**

#### Servizi AWS

• [Amazon DynamoDB](https://docs.aws.amazon.com/amazondynamodb/latest/developerguide/Introduction.html) è un servizio di database NoSQL interamente gestito che offre prestazioni elevate, prevedibili e scalabili.

### Altri strumenti

- [Jinja](https://jinja.palletsprojects.com/en/) è un motore di template estensibile che compila i modelli in codice Python ottimizzato. Questo modello utilizza Jinja per generare contenuti dinamici incorporando segnaposto e logica nei modelli.
- [PynamoDB](https://pynamodb.readthedocs.io/en/stable/) è un'interfaccia basata su Python per Amazon DynamoDB.
- [Python](https://www.python.org/) è un linguaggio di programmazione per computer generico.

#### Deposito di codice

Il codice per questo modello è disponibile nel repository di modelli [PynamoDB a GitHub generazione](https://github.com/aws-samples/amazon-reverse-engineer-dynamodb)  [automatica](https://github.com/aws-samples/amazon-reverse-engineer-dynamodb) e funzioni CRUD. Il repository è diviso in due parti principali: il pacchetto controller e i modelli.

#### Pacchetto controller

Il pacchetto Python del controller contiene la logica dell'applicazione principale che aiuta a generare il modello PynamoDB e le funzioni CRUD. Contiene i seguenti dati:

- input\_json\_validator.py— Questi script Python convalidano il file di schema JSON di input e creano gli oggetti Python che contengono l'elenco delle tabelle DynamoDB di destinazione e gli attributi richiesti per ciascuna di esse.
- dynamo\_connection.py— Questo script stabilisce una connessione alla tabella DynamoDB e utilizza describe\_table l'operazione per estrarre gli attributi necessari per creare il modello PynamoDB.
- generate\_model.py— Questo script contiene una classe Python GenerateModel che crea il modello PynamoDB basato sul file di schema JSON di input e sull'operazione. describe\_table
- generate\_crud.py— Per le tabelle DynamoDB definite nel file di schema JSON, questo script utilizza l'operazione per creare GenerateCrud le classi Python.

#### Modelli

Questa directory Python contiene i seguenti modelli Jinja:

- model.jinja— Questo modello Jinja contiene l'espressione del modello per generare lo script del modello PynamoDB.
- crud. jinja— Questo modello Jinja contiene l'espressione del modello per la generazione dello script delle funzioni CRUD.

### Epiche

#### Configura l'ambiente

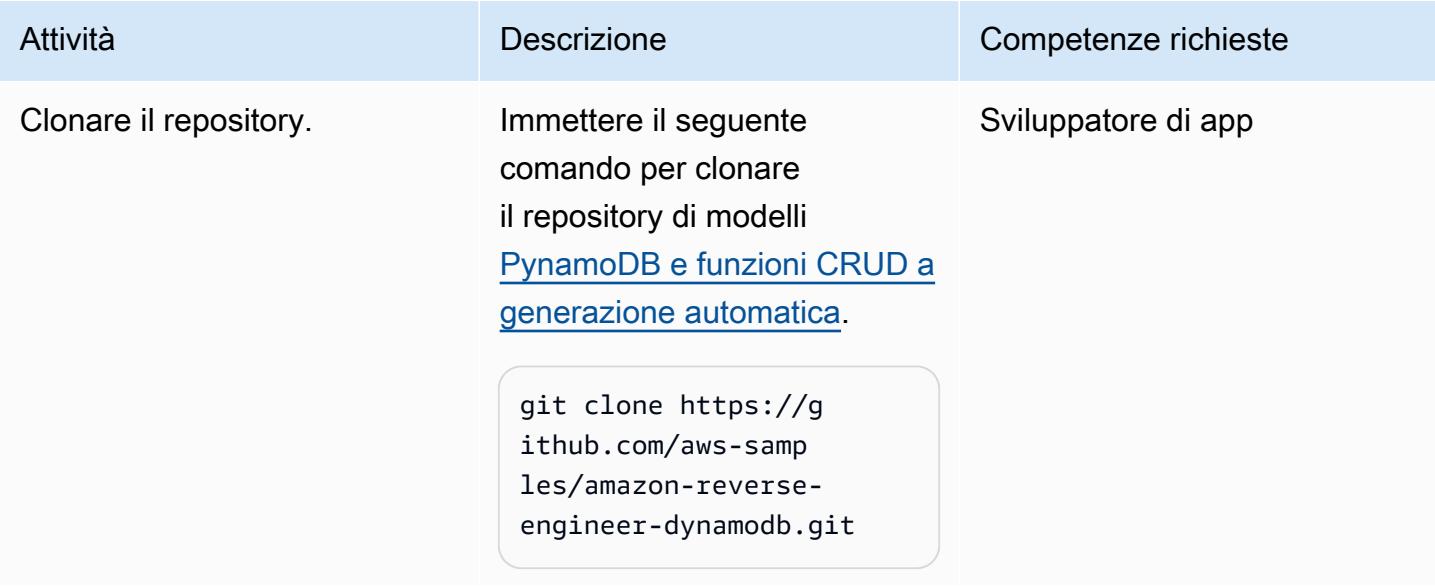

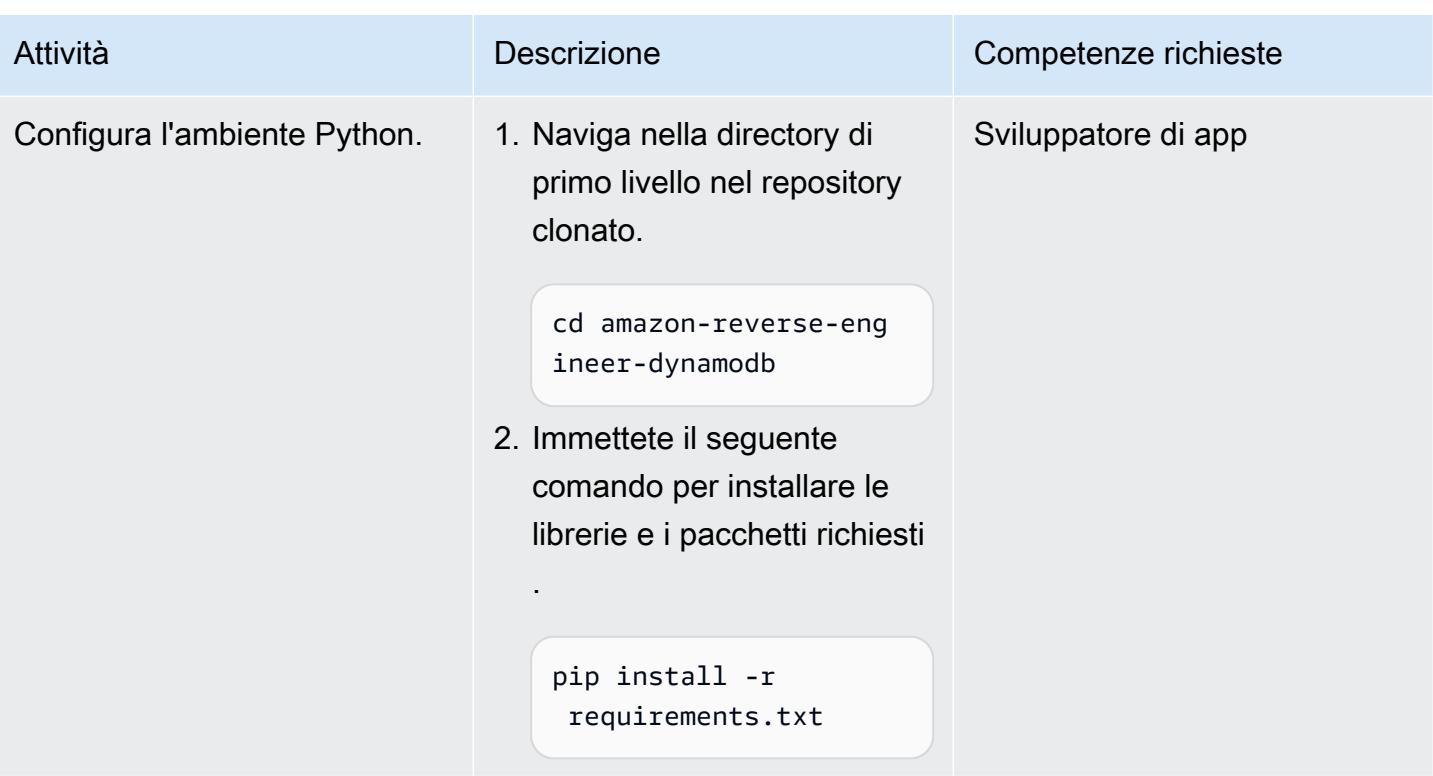

### Genera il modello PynamoDB e le funzioni CRUD

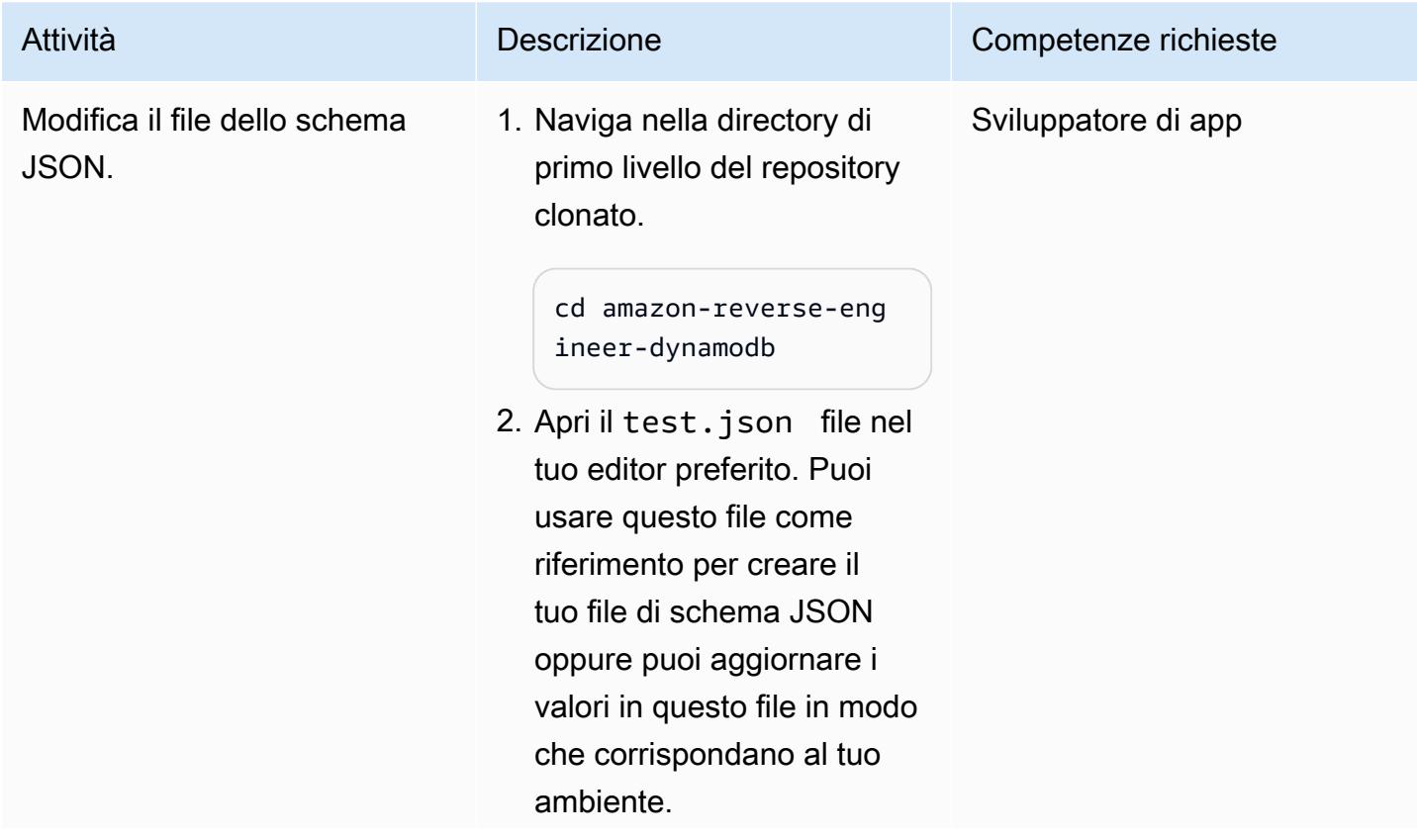

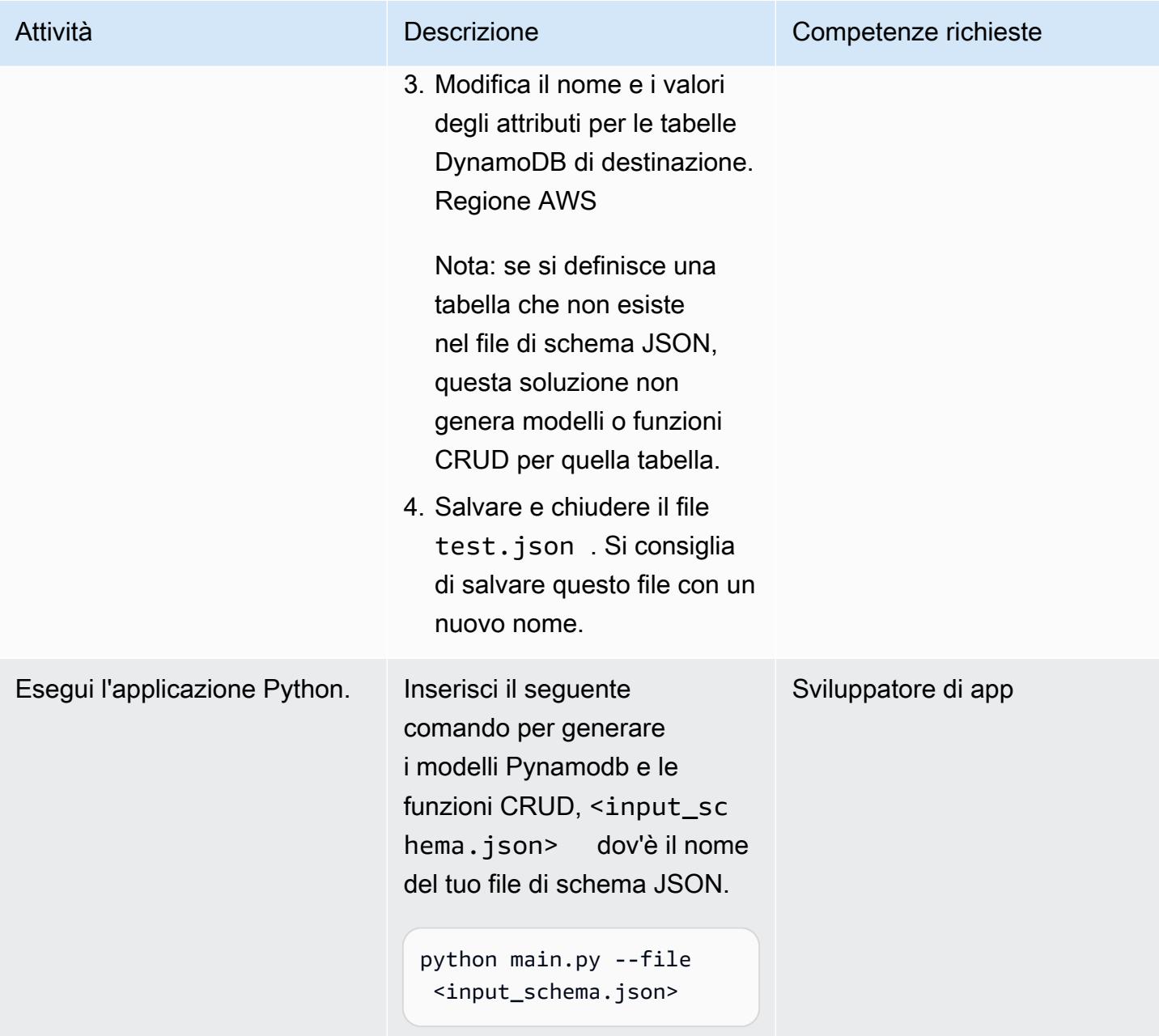

### Verifica il modello PynamoDB e le funzioni CRUD

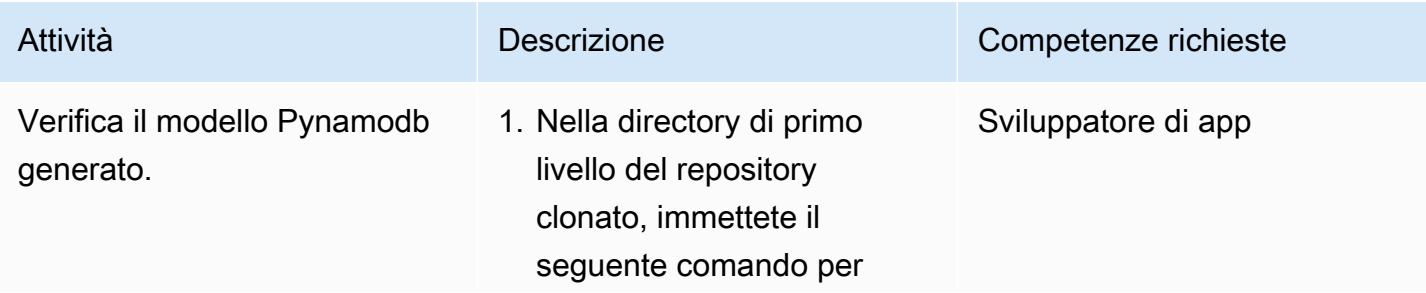

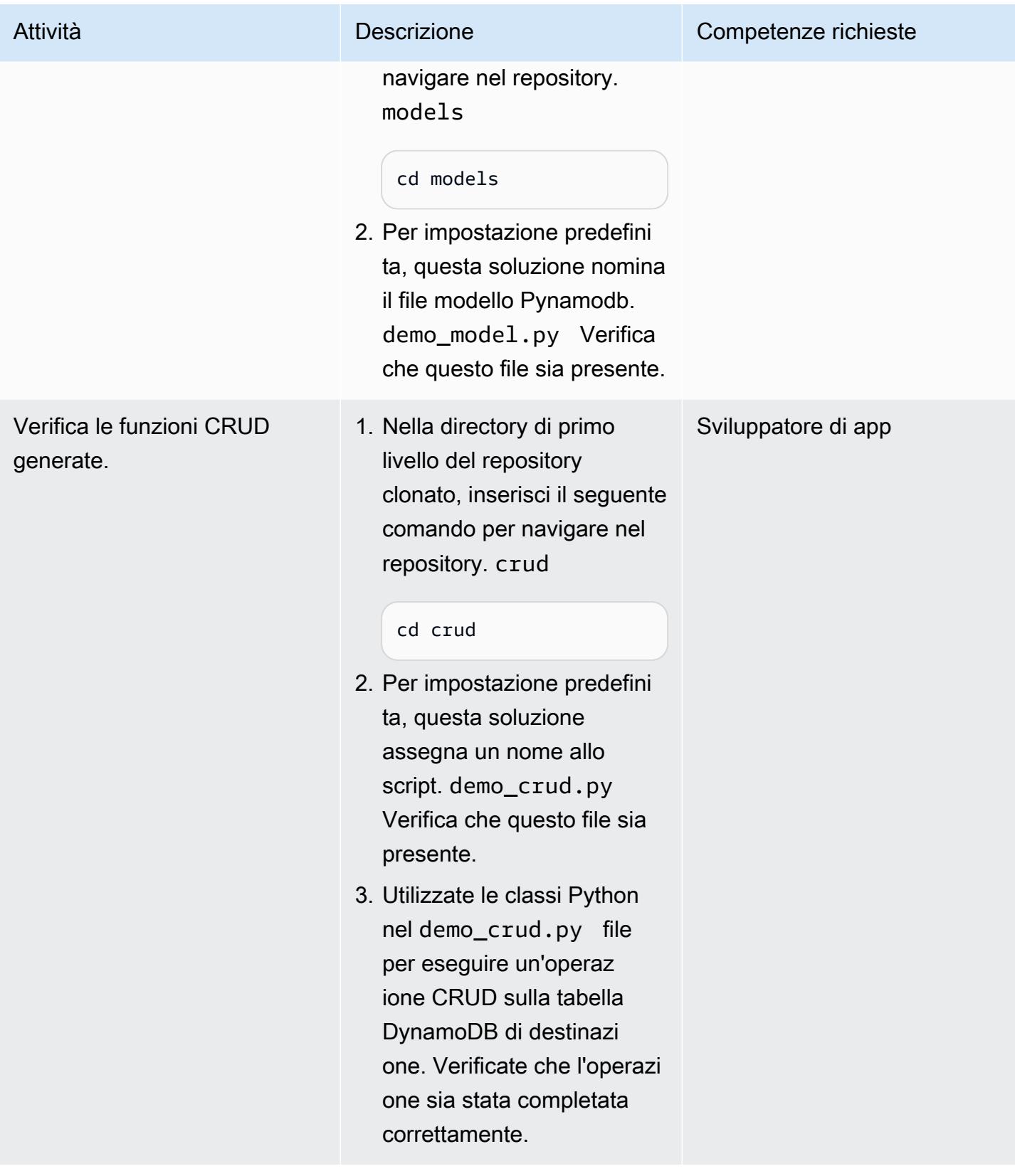

## Risorse correlate

- [Componenti principali di Amazon DynamoDB \(documentazione](https://docs.aws.amazon.com/amazondynamodb/latest/developerguide/HowItWorks.CoreComponents.html) DynamoDB)
- [Miglioramento dell'accesso ai dati con indici secondari](https://docs.aws.amazon.com/amazondynamodb/latest/developerguide/SecondaryIndexes.html) (documentazione DynamoDB)

# <span id="page-5783-0"></span>Informazioni aggiuntive

Attributi di esempio per il file di schema JSON

```
\Gamma{
"name": "test_table",
"region": "ap-south-1",
"attributes": [
{
"name": "id",
"type": "UnicodeAttribute"
},
{
"name": "name",
"type": "UnicodeAttribute"
},
{
"name": "age",
"type": "NumberAttribute"
}
]
}
]
```
# <span id="page-5784-0"></span>Esplora lo sviluppo completo di applicazioni web native per il cloud con Green Boost

Creato da Ben Stickley (AWS) e Amiin Samatar (AWS)

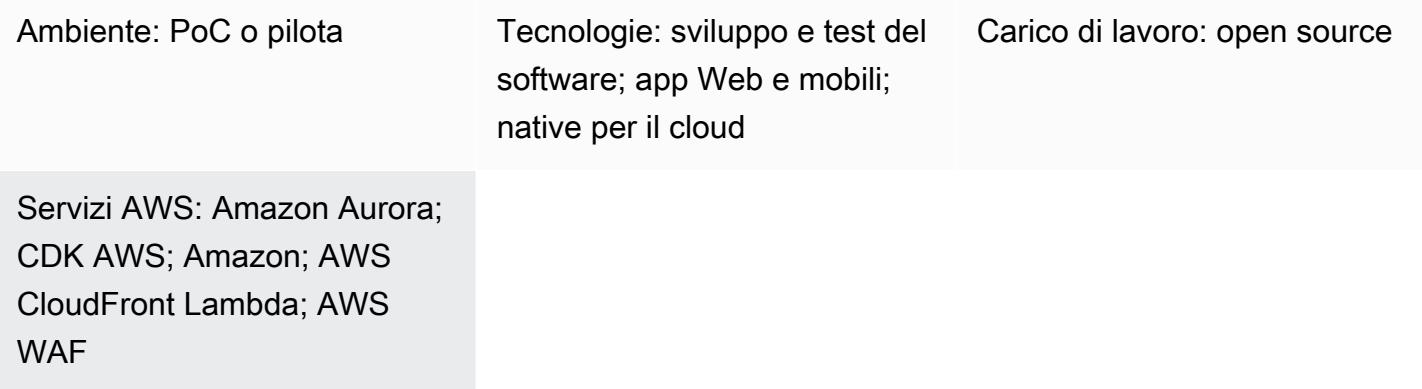

# Riepilogo

In risposta alle esigenze in continua evoluzione degli sviluppatori, Amazon Web Services (AWS) riconosce la necessità fondamentale di un approccio efficiente allo sviluppo di applicazioni Web native per il cloud. L'obiettivo di AWS è aiutarti a superare gli ostacoli comuni associati alla distribuzione di app Web sul cloud AWS. Sfruttando le funzionalità di tecnologie moderne come TypeScript AWS Cloud Development Kit (AWS CDK), React e Node.js, questo modello mira a semplificare e accelerare il processo di sviluppo.

Sostenuto dal toolkit Green Boost (GB), il modello offre una guida pratica alla creazione di applicazioni Web che sfruttano appieno le ampie funzionalità di AWS. Funziona come una tabella di marcia completa, che ti guida attraverso il processo di implementazione di un'applicazione web CRUD (Create, Read, Update, Delete) fondamentale integrata con Amazon Aurora PostgreSQL Compatible Edition. Ciò si ottiene utilizzando l'interfaccia a riga di comando Green Boost (Green Boost CLI) e stabilendo un ambiente di sviluppo locale.

Dopo la corretta implementazione dell'applicazione, il modello approfondisce i componenti chiave dell'app Web, tra cui la progettazione dell'infrastruttura, lo sviluppo di backend e frontend e strumenti essenziali come cdk-dia per la visualizzazione, che facilitano una gestione efficiente del progetto.

# Prerequisiti e limitazioni

### **Prerequisiti**

- [Git](https://git-scm.com/book/en/v2/Getting-Started-Installing-Git) installato
- [Visual Studio Code \(VS Code\)](https://code.visualstudio.com/download) installato
- [AWS Command Line Interface \(AWS CLI\) installata](https://docs.aws.amazon.com/cli/latest/userguide/getting-started-install.html)
- [AWS CDK Toolkit installato](https://docs.aws.amazon.com/cdk/v2/guide/cli.html)
- [Node.js 18](https://nodejs.org/en/download) installato o [Node.js 18 con](https://pnpm.io/cli/env) pnpm attivato
- [pnpm](https://pnpm.io/installation) installato, se non fa parte dell'installazione di Node.js
- Familiarità di base con TypeScript AWS CDK, Node.js e React
- Un [account AWS attivo](https://docs.aws.amazon.com/accounts/latest/reference/manage-acct-creating.html)
- [Un account AWS avviato utilizzando AWS](https://docs.aws.amazon.com/cdk/v2/guide/bootstrapping.html) CDK in. us-east-1 La regione us-east-1 AWS è necessaria per il supporto delle funzioni Amazon CloudFront Lambda @Edge.
- [Credenziali di sicurezza AWS](https://docs.aws.amazon.com/cli/latest/userguide/cli-configure-envvars.html)AWS\_ACCESS\_KEY\_ID, incluse quelle configurate correttamente nell'ambiente terminale
- Per gli utenti Windows, un terminale in modalità amministratore (per adattarsi al modo in cui pnpm gestisce i moduli dei nodi)

#### Versioni del prodotto

- SDK AWS per la JavaScript versione 3
- AWS CDK versione 2
- AWS CLI versione 2.2
- Node.js versione 18
- React versione 18

### **Architettura**

Stack tecnologico Target

- Amazon Aurora PostgreSQL-Compatible Edition
- Amazon CloudFront
- Amazon CloudWatch
- Amazon Elastic Compute Cloud (Amazon EC2)
- AWS Lambda
- AWS Secrets Manager
- Amazon Simple Storage Service (Amazon S3)
- AWS WAF

#### Architettura Target

Il diagramma seguente mostra che le richieste degli utenti passano attraverso Amazon CloudFront, AWS WAF e AWS Lambda prima di interagire con un bucket S3, un database Aurora, un'istanza EC2 e infine raggiungere gli sviluppatori. Gli amministratori, d'altra parte, utilizzano Amazon SNS e CloudWatch Amazon per scopi di notifica e monitoraggio.

Per dare un'occhiata più approfondita all'applicazione dopo la distribuzione, puoi creare un diagramma utilizzando [cdk-dia](https://github.com/pistazie/cdk-dia), come mostrato nell'esempio seguente.

Questi diagrammi mostrano l'architettura dell'applicazione Web da due angolazioni distinte. Il diagramma cdk-dia offre una visione tecnica dettagliata dell'infrastruttura CDK di AWS, evidenziando servizi AWS specifici come la compatibilità con Amazon Aurora PostgreSQL e AWS Lambda. Al contrario, l'altro diagramma assume una prospettiva più ampia, enfatizzando il flusso logico dei dati e le interazioni degli utenti. La differenza principale sta nel livello di dettaglio: il cdk-dia approfondisce le complessità tecniche, mentre il primo diagramma offre una visione più incentrata sull'utente.

La creazione del diagramma cdk-dia è trattata nell'epico Understand the app infrastructure by AWS CDK.

### **Strumenti**

#### Servizi AWS

- [Amazon Aurora PostgreSQL Compatible Edition è un motore](https://docs.aws.amazon.com/AmazonRDS/latest/AuroraUserGuide/Aurora.AuroraPostgreSQL.html) di database relazionale completamente gestito e conforme ad ACID che ti aiuta a configurare, gestire e scalare le distribuzioni PostgreSQL.
- [AWS Cloud Development Kit \(AWS CDK\)](https://docs.aws.amazon.com/cdk/latest/guide/home.html) è un framework di sviluppo software che aiuta a definire e fornire l'infrastruttura cloud AWS in codice.
- [AWS Command Line Interface \(AWS CLI\)](https://docs.aws.amazon.com/cli/latest/userguide/cli-chap-welcome.html) è uno strumento open source che ti aiuta a interagire con i servizi AWS tramite comandi nella tua shell a riga di comando.
- [Amazon CloudFront](https://docs.aws.amazon.com/AmazonCloudFront/latest/DeveloperGuide/Introduction.html) accelera la distribuzione dei tuoi contenuti web distribuendoli attraverso una rete mondiale di data center, che riduce la latenza e migliora le prestazioni.
- [Amazon](https://docs.aws.amazon.com/AmazonCloudWatch/latest/monitoring/WhatIsCloudWatch.html) ti CloudWatch aiuta a monitorare i parametri delle tue risorse AWS e delle applicazioni che esegui su AWS in tempo reale.
- [Amazon Elastic Compute Cloud \(Amazon EC2\) Elastic Compute Cloud \(Amazon EC2\)](https://docs.aws.amazon.com/ec2/) fornisce capacità di calcolo scalabile nel cloud AWS. Puoi avviare tutti i server virtuali di cui hai bisogno e dimensionarli rapidamente.
- [AWS Lambda](https://docs.aws.amazon.com/lambda/latest/dg/welcome.html) è un servizio di elaborazione che ti aiuta a eseguire codice senza dover fornire o gestire server. Esegue il codice solo quando necessario e si ridimensiona automaticamente, quindi paghi solo per il tempo di calcolo che utilizzi.
- [AWS Secrets Manager](https://docs.aws.amazon.com/secretsmanager/latest/userguide/intro.html) ti aiuta a sostituire le credenziali codificate nel codice, comprese le password, con una chiamata API a Secrets Manager per recuperare il segreto a livello di codice.
- [AWS Systems Manager](https://docs.aws.amazon.com/systems-manager/latest/userguide/what-is-systems-manager.html) ti aiuta a gestire le applicazioni e l'infrastruttura in esecuzione nel cloud AWS. Semplifica la gestione delle applicazioni e delle risorse, riduce i tempi di rilevamento e risoluzione dei problemi operativi e ti aiuta a gestire le tue risorse AWS in modo sicuro su larga scala. Questo modello utilizza AWS Systems Manager Session Manager.
- [Amazon Simple Storage Service \(Amazon S3\) Simple Storage Service \(Amazon](https://docs.aws.amazon.com/AmazonS3/latest/userguide/Welcome.html) S3) è un servizio di storage di oggetti basato sul cloud che consente di archiviare, proteggere e recuperare qualsiasi quantità di dati. [Amazon Simple Notification Service \(Amazon SNS\)](https://docs.aws.amazon.com/sns/latest/dg/welcome.html) ti aiuta a coordinare e gestire lo scambio di messaggi tra editori e clienti, inclusi server Web e indirizzi e-mail.
- [AWS WAF](https://docs.aws.amazon.com/waf/latest/developerguide/what-is-aws-waf.html) è un firewall per applicazioni Web che ti aiuta a monitorare le richieste HTTP e HTTPS che vengono inoltrate alle risorse delle tue applicazioni Web protette.

#### Altri strumenti

- [Git](https://git-scm.com/docs) è un sistema di controllo delle versioni distribuito e open source.
- [Green Boost](https://awslabs.github.io/green-boost/overview/intro) è un toolkit per la creazione di app Web su AWS.
- [Next.js](https://nextjs.org/docs) è un framework React per aggiungere funzionalità e ottimizzazioni.
- [Node.js](https://nodejs.org/en/docs/) è un ambiente di JavaScript runtime basato sugli eventi progettato per la creazione di applicazioni di rete scalabili.
- [pgAdmin](https://www.pgadmin.org/) è uno strumento di gestione open source per PostgreSQL. Fornisce un'interfaccia grafica che consente di creare, gestire e utilizzare oggetti di database.
- [pnpm](https://pnpm.io/motivation) è un gestore di pacchetti per le dipendenze del progetto Node.js.

## Best practice

Consulta la sezione [Epics](#page-5788-0) per ulteriori informazioni sui seguenti consigli:

- Monitora l'infrastruttura utilizzando i CloudWatch pannelli di controllo e gli allarmi di Amazon.
- Applica le best practice di AWS utilizzando cdk-nag per eseguire analisi statiche dell'infrastruttura come codice (IaC).
- Stabilisci l'inoltro delle porte DB tramite il tunneling SSH (Secure Shell) con Systems Manager Session Manager, che è più sicuro rispetto all'avere un indirizzo IP esposto pubblicamente.
- Gestisci le vulnerabilità eseguendo. pnpm audit
- Applica le migliori pratiche utilizzando [ESLint](https://eslint.org/) per eseguire l'analisi statica del TypeScript codice e [Prettier](https://prettier.io/) per standardizzare la formattazione del codice.

### <span id="page-5788-0"></span>Epiche

Implementa un'app web CRUD con Aurora compatibile con PostgreSQL

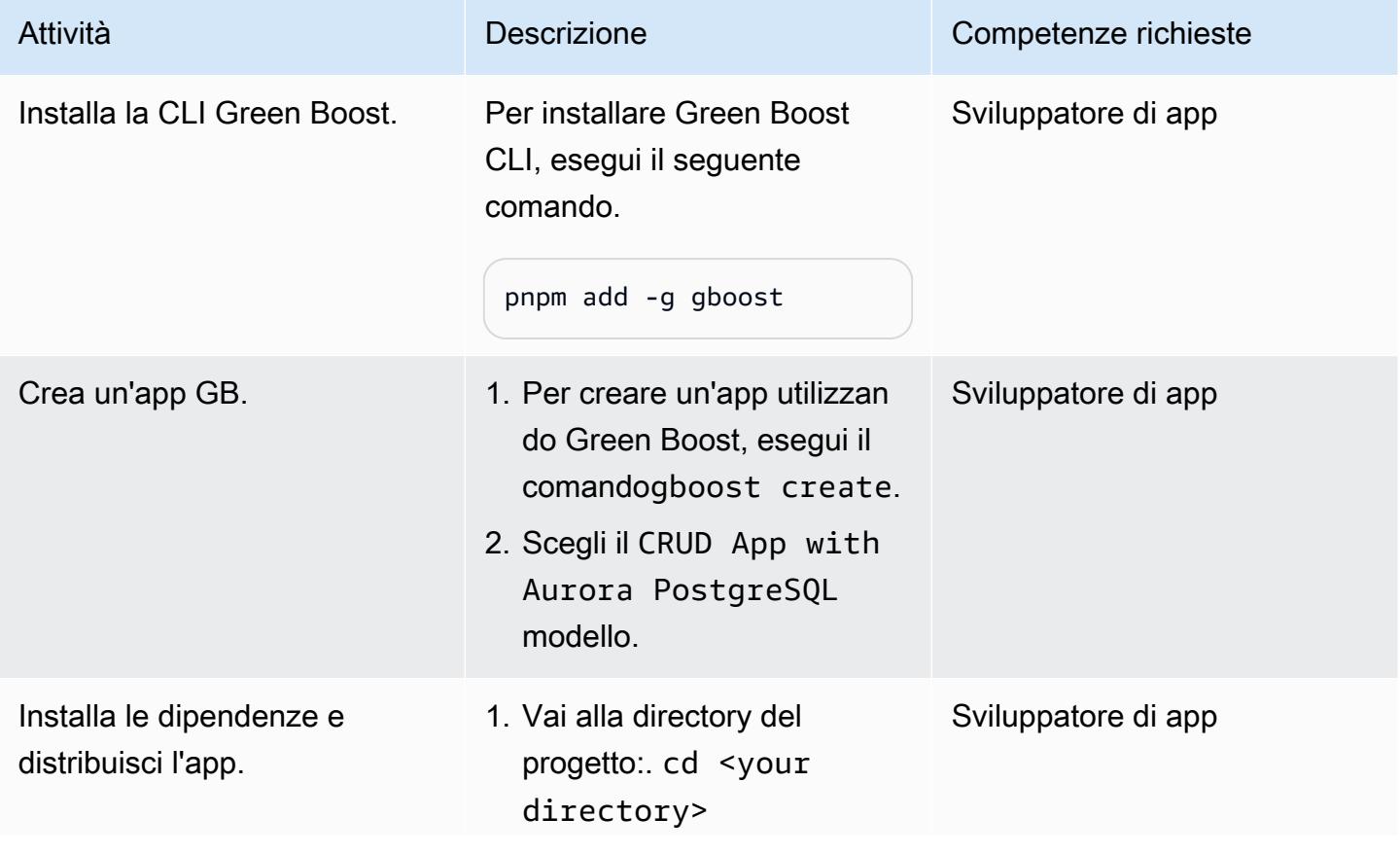

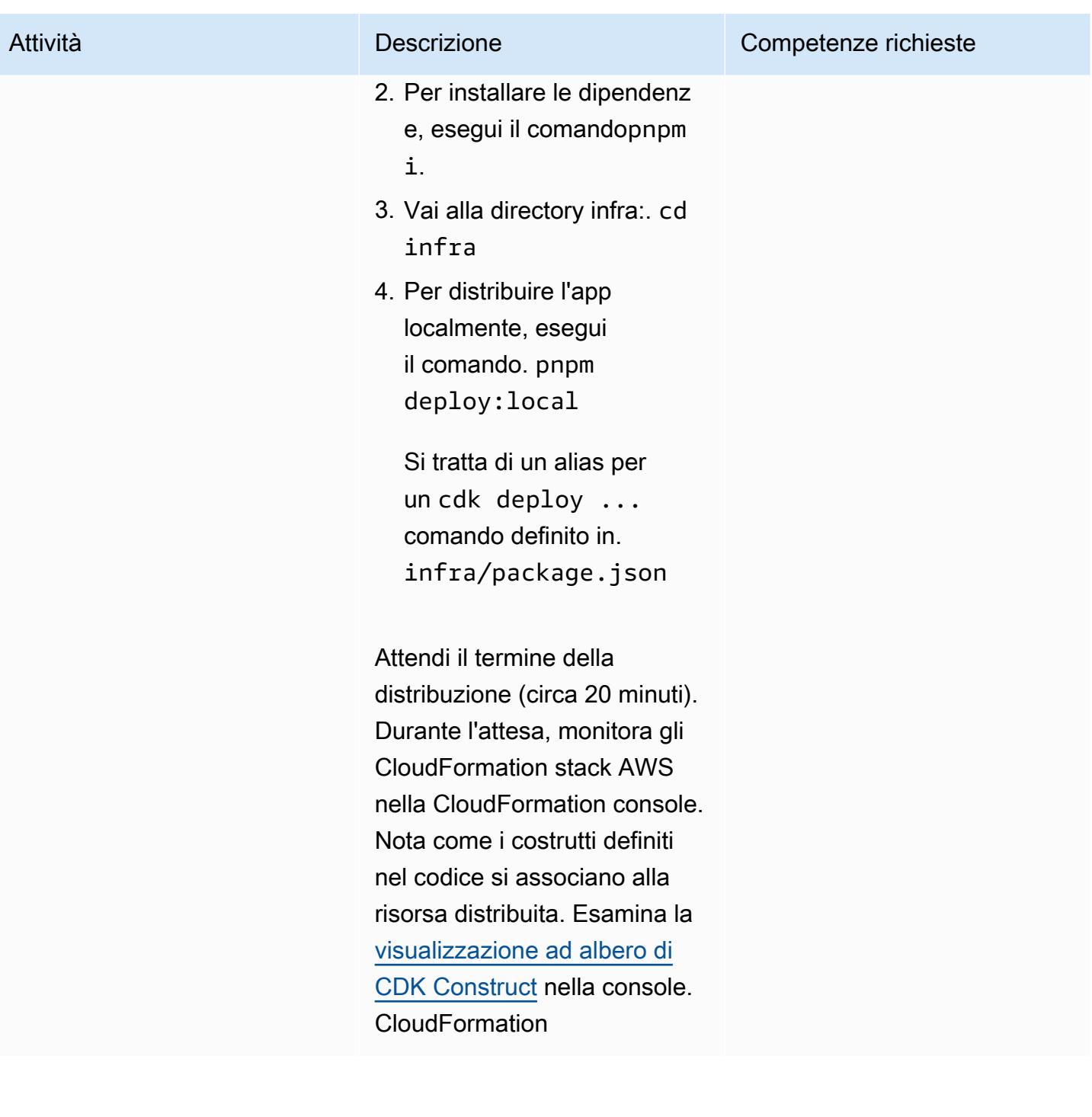

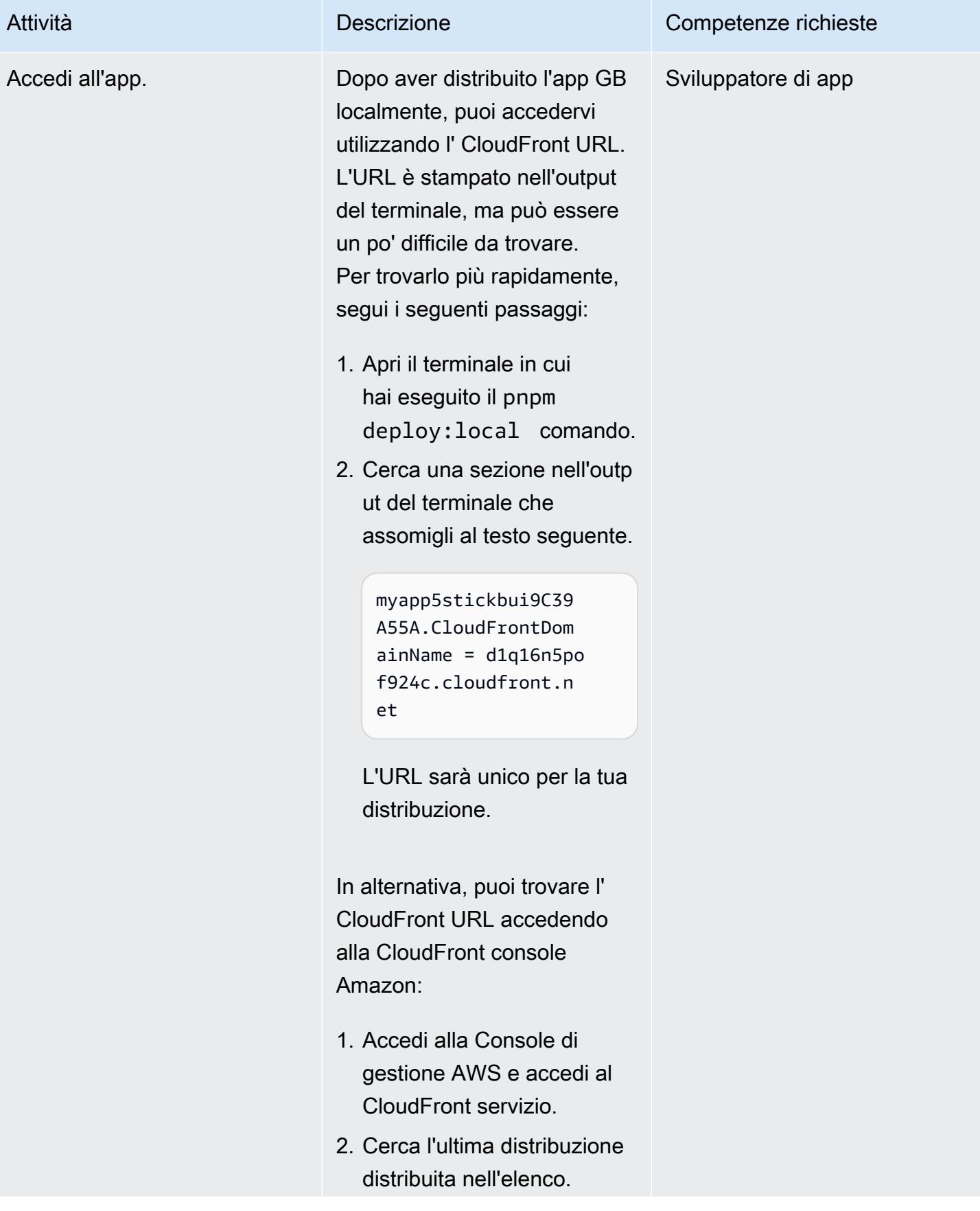

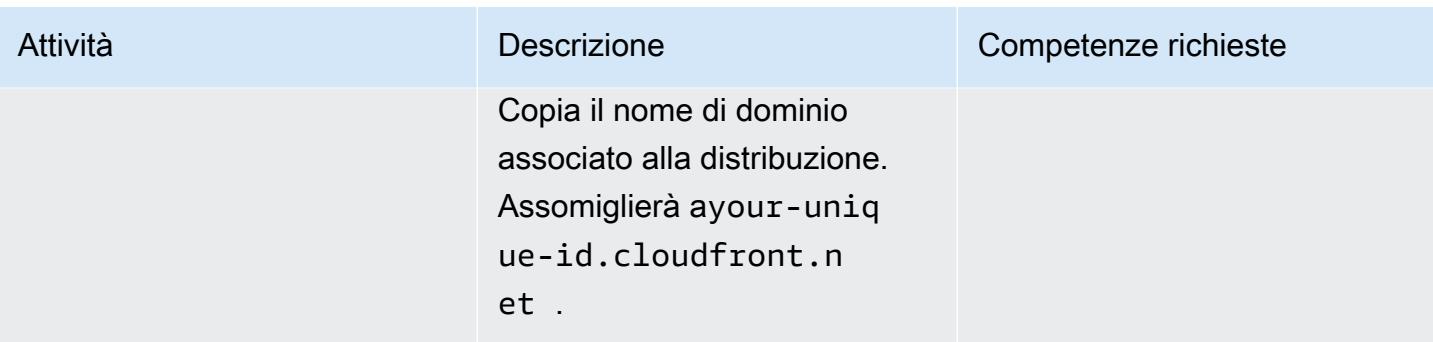

### Monitora utilizzando Amazon CloudWatch

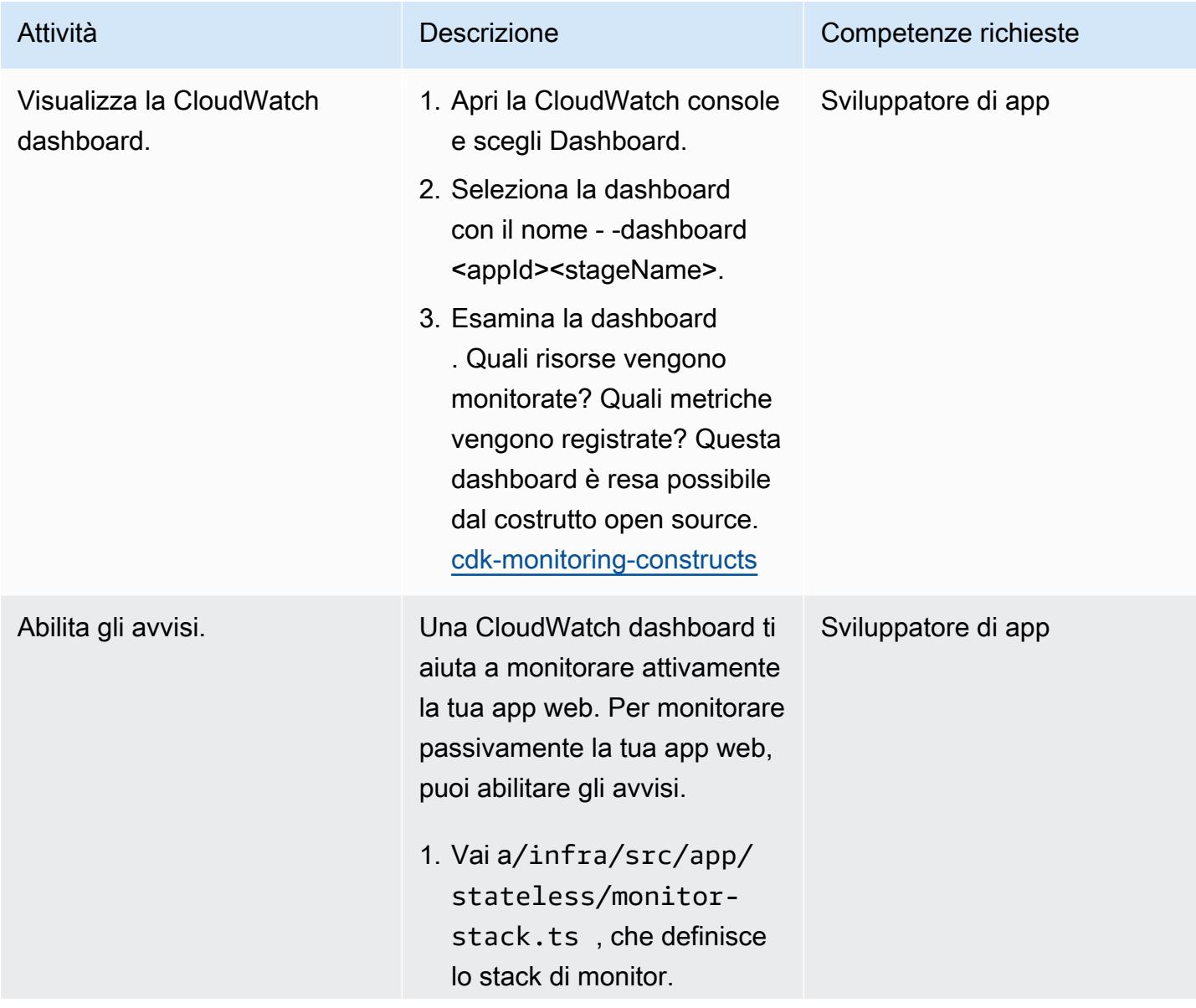

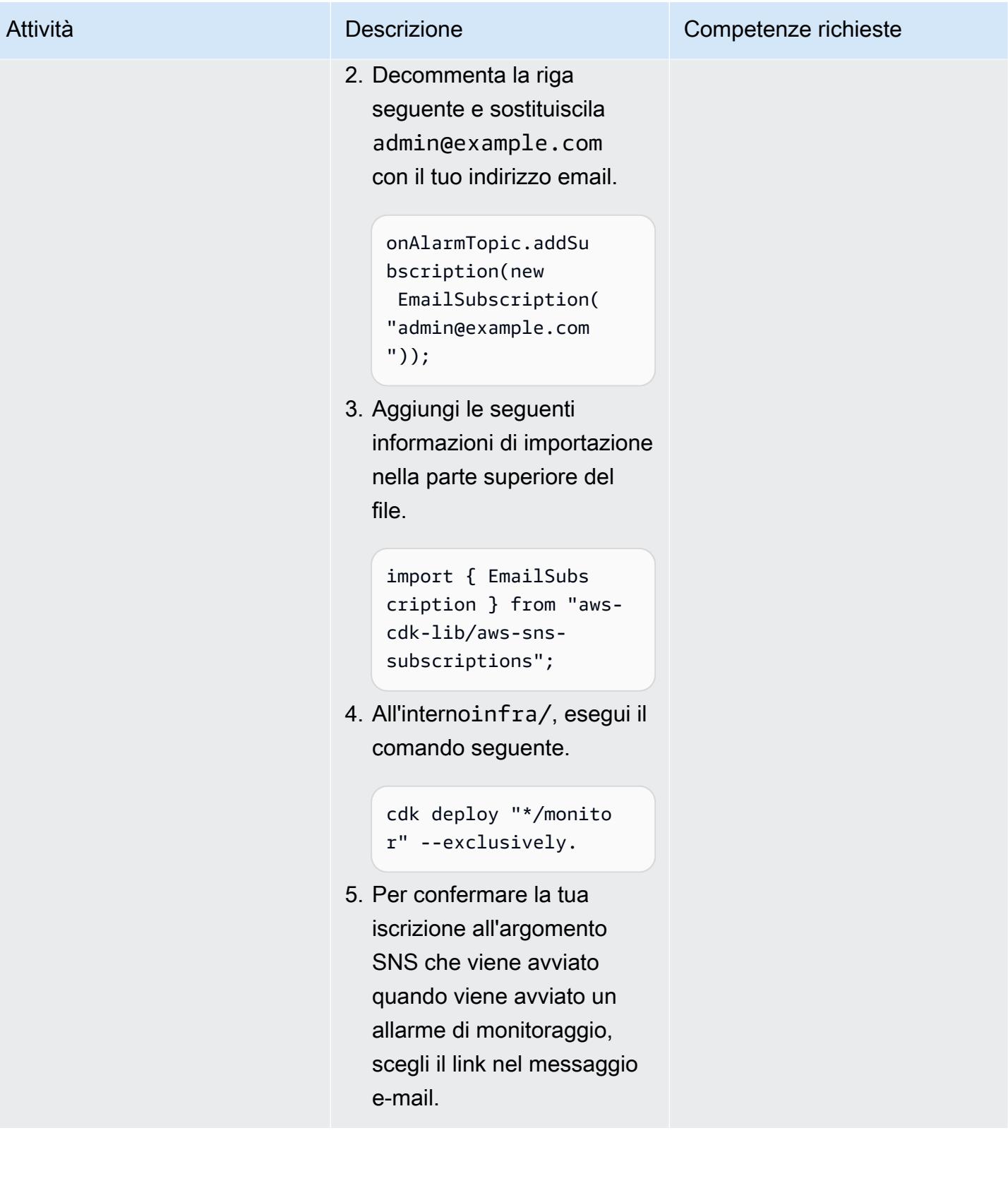

## Comprendi l'infrastruttura delle app utilizzando AWS CDK

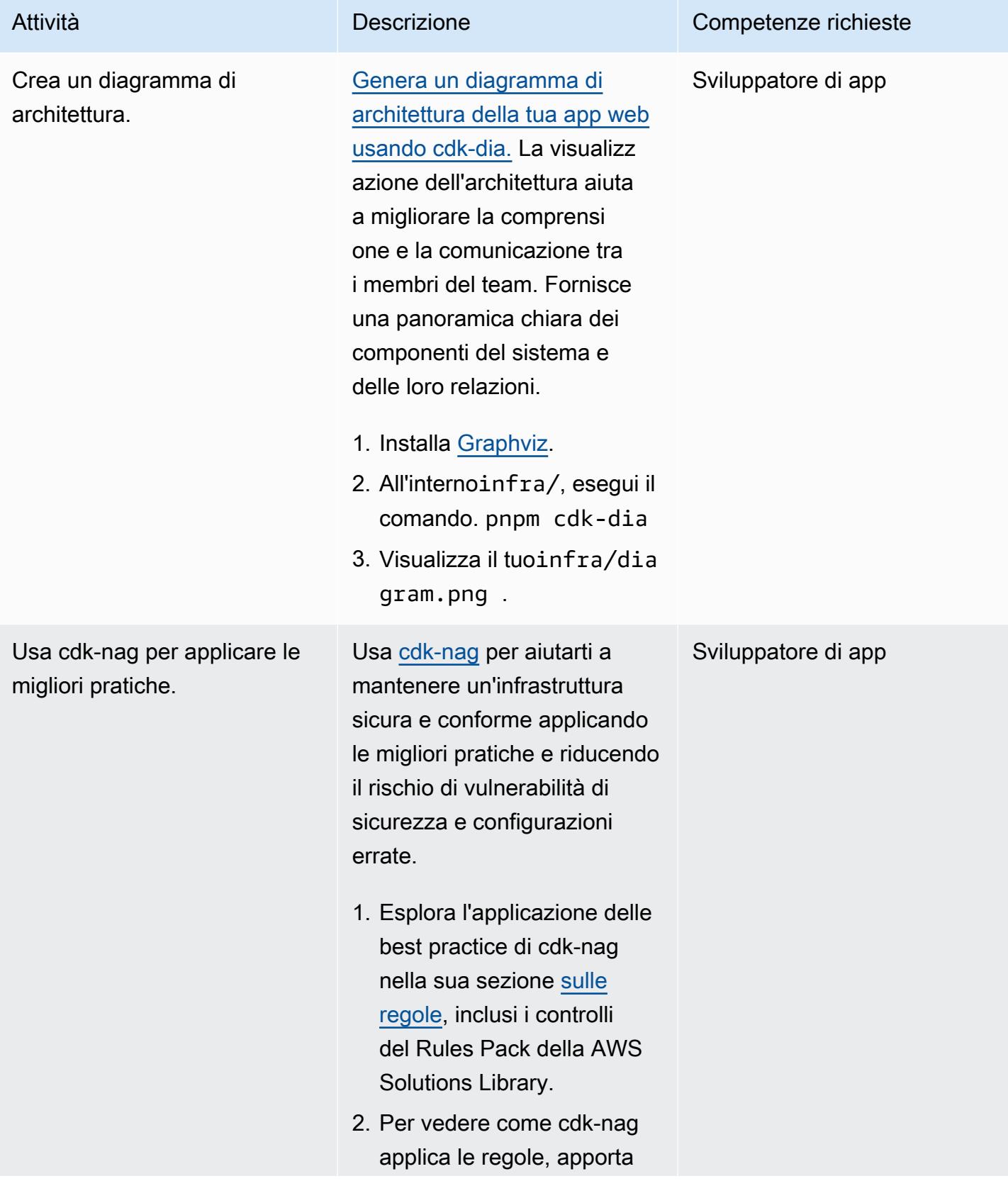

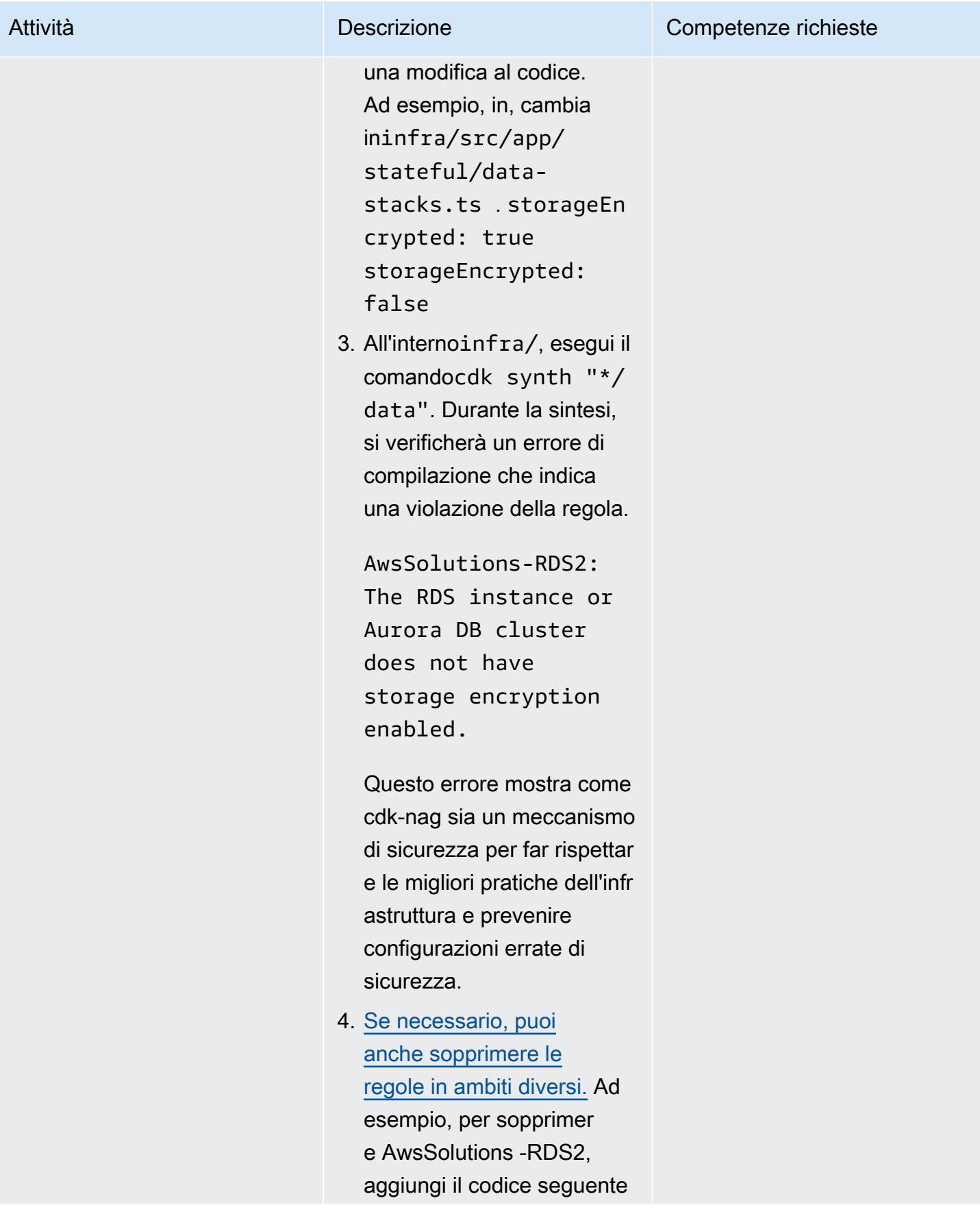

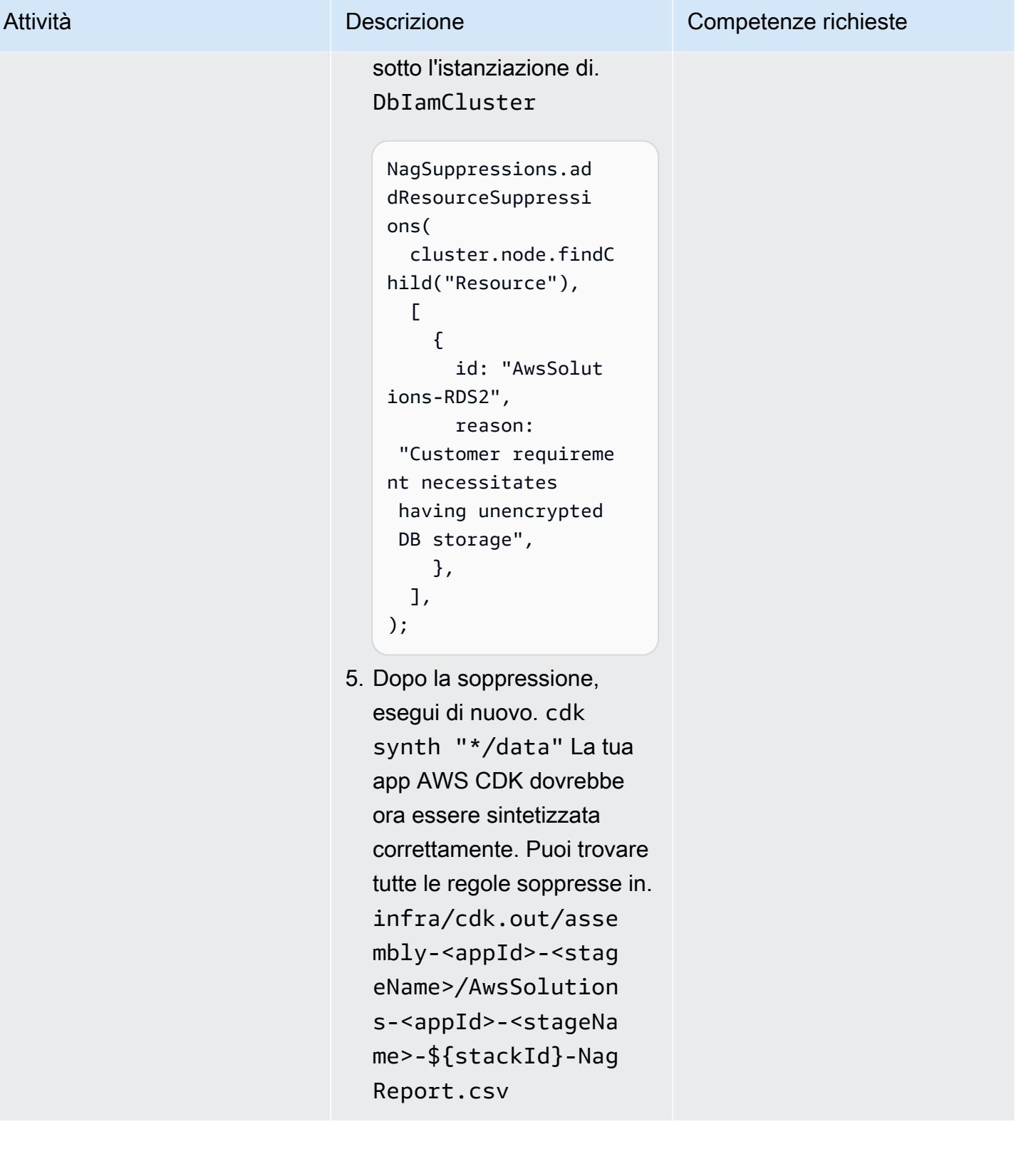
### Valuta la configurazione e lo schema del database

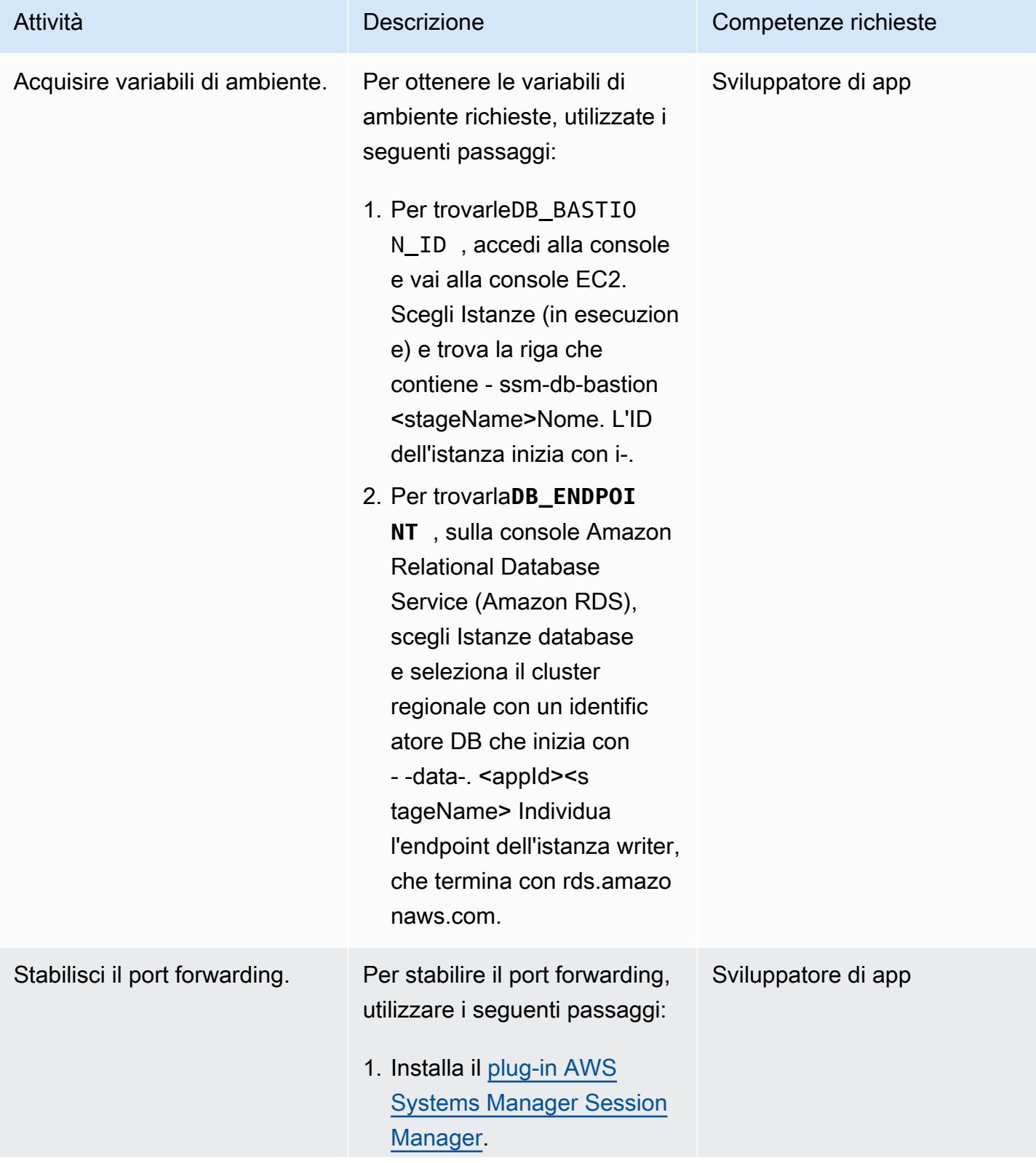

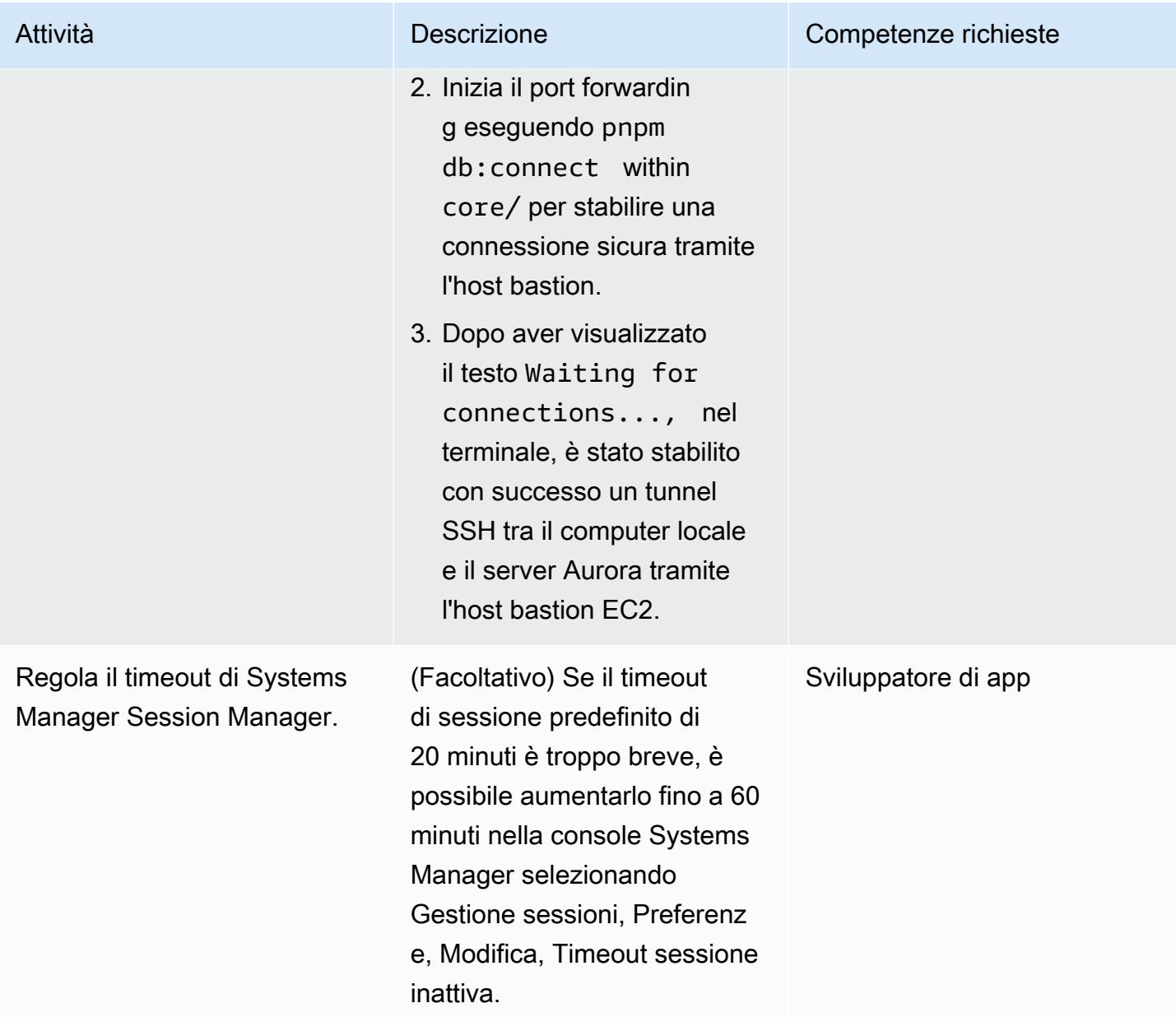

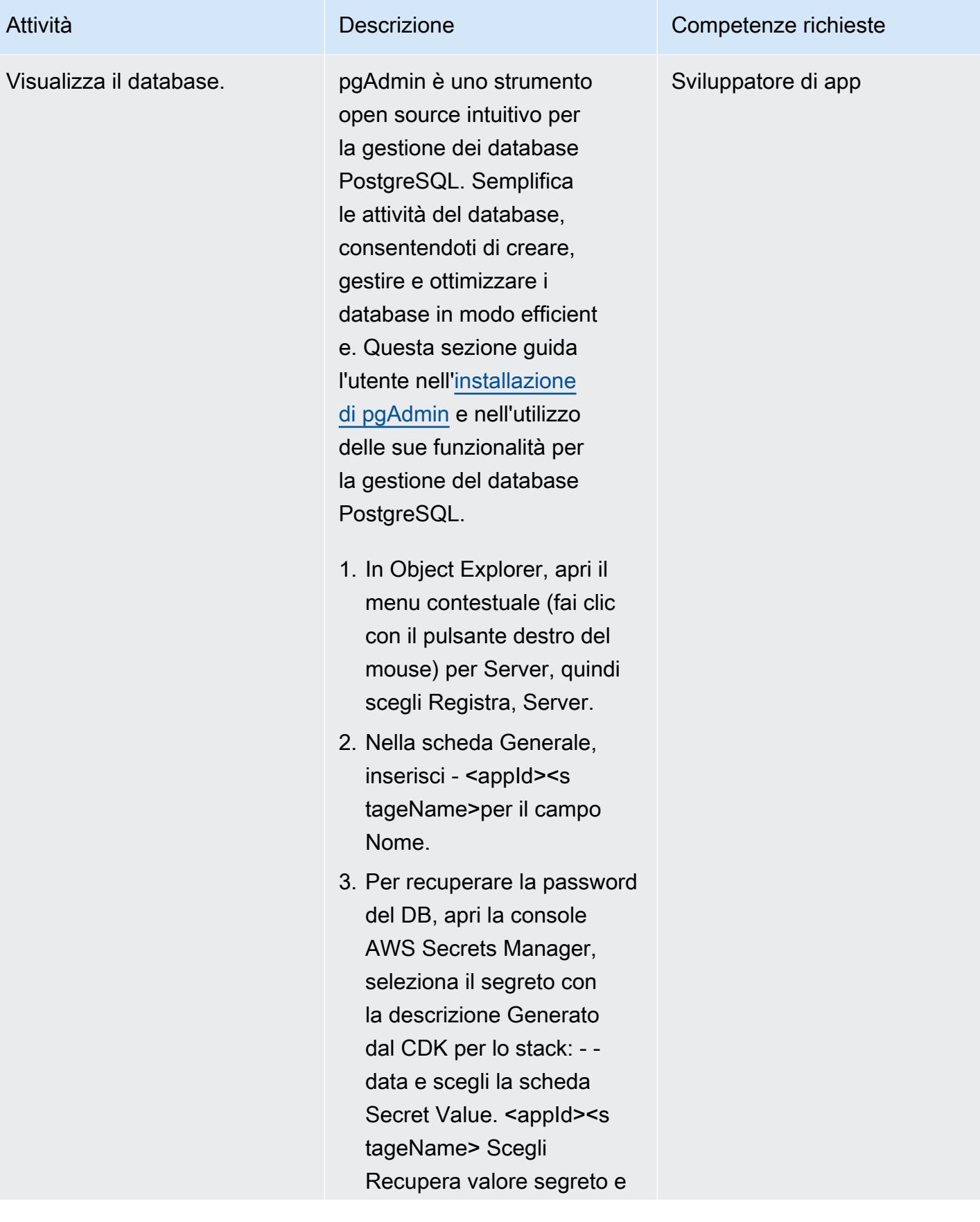

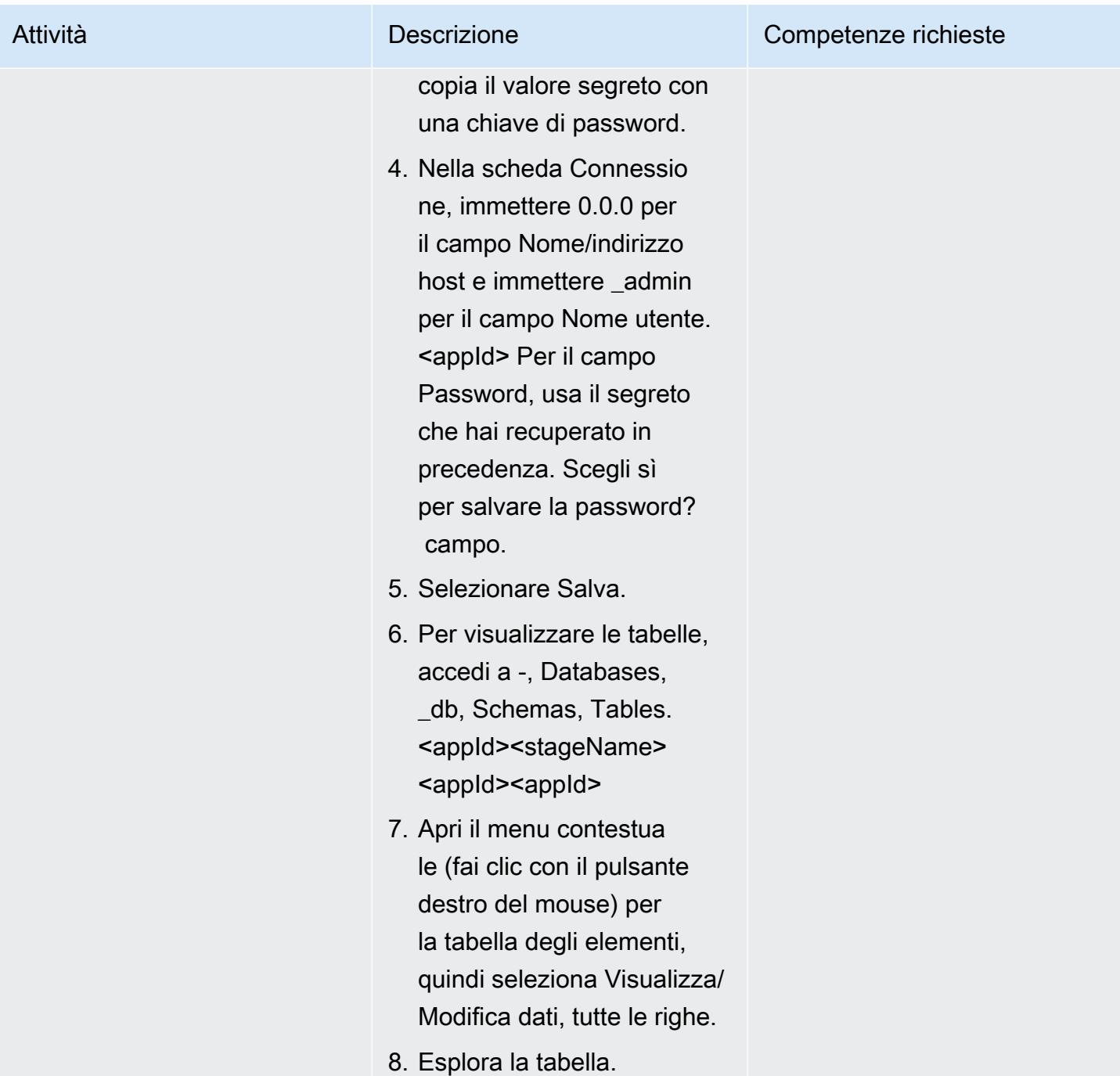

### Esegui il debug con Node.js

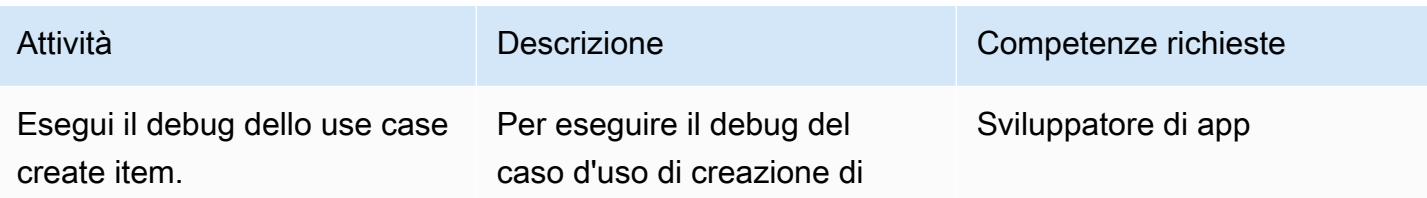

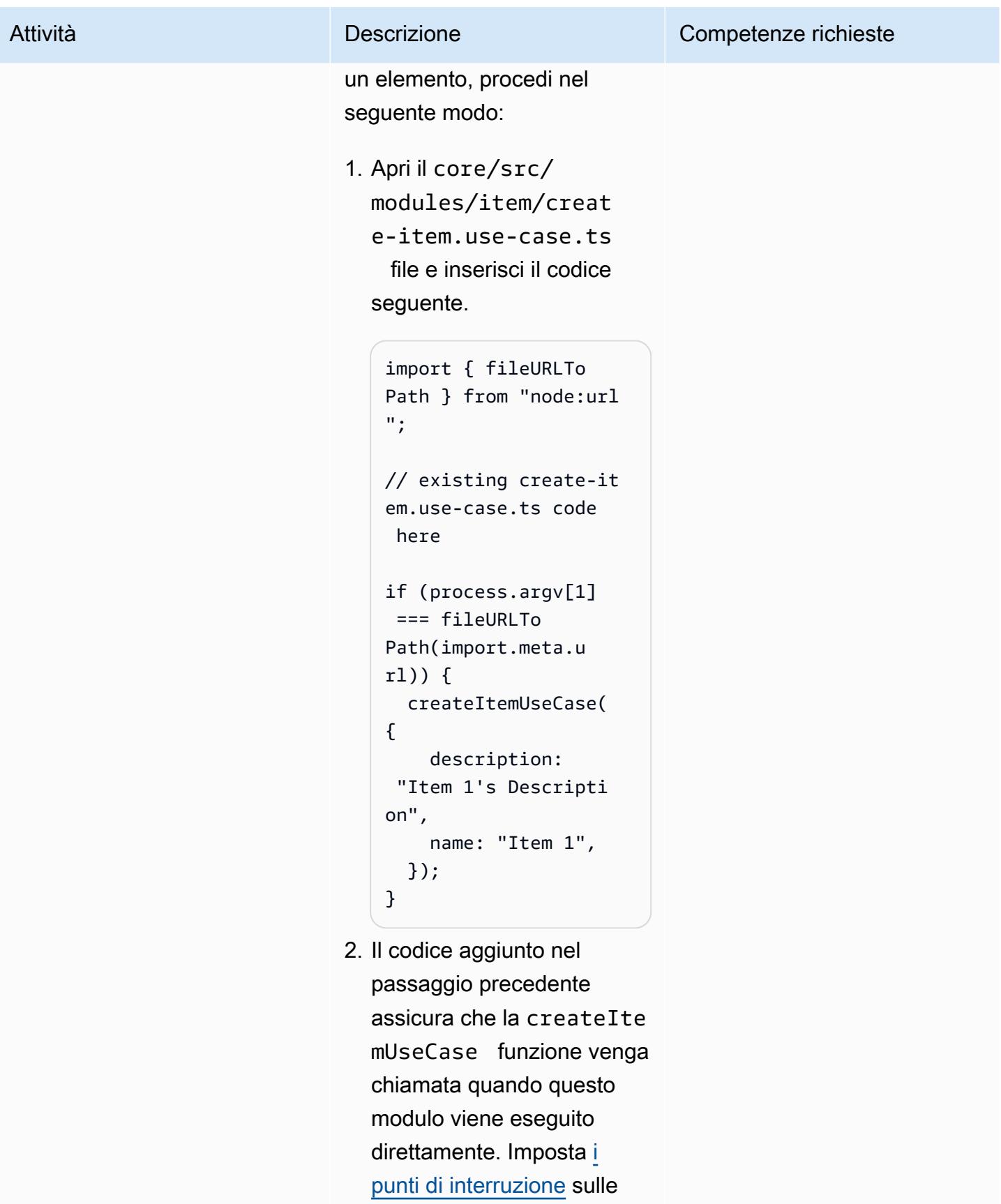

righe all'interno di questo

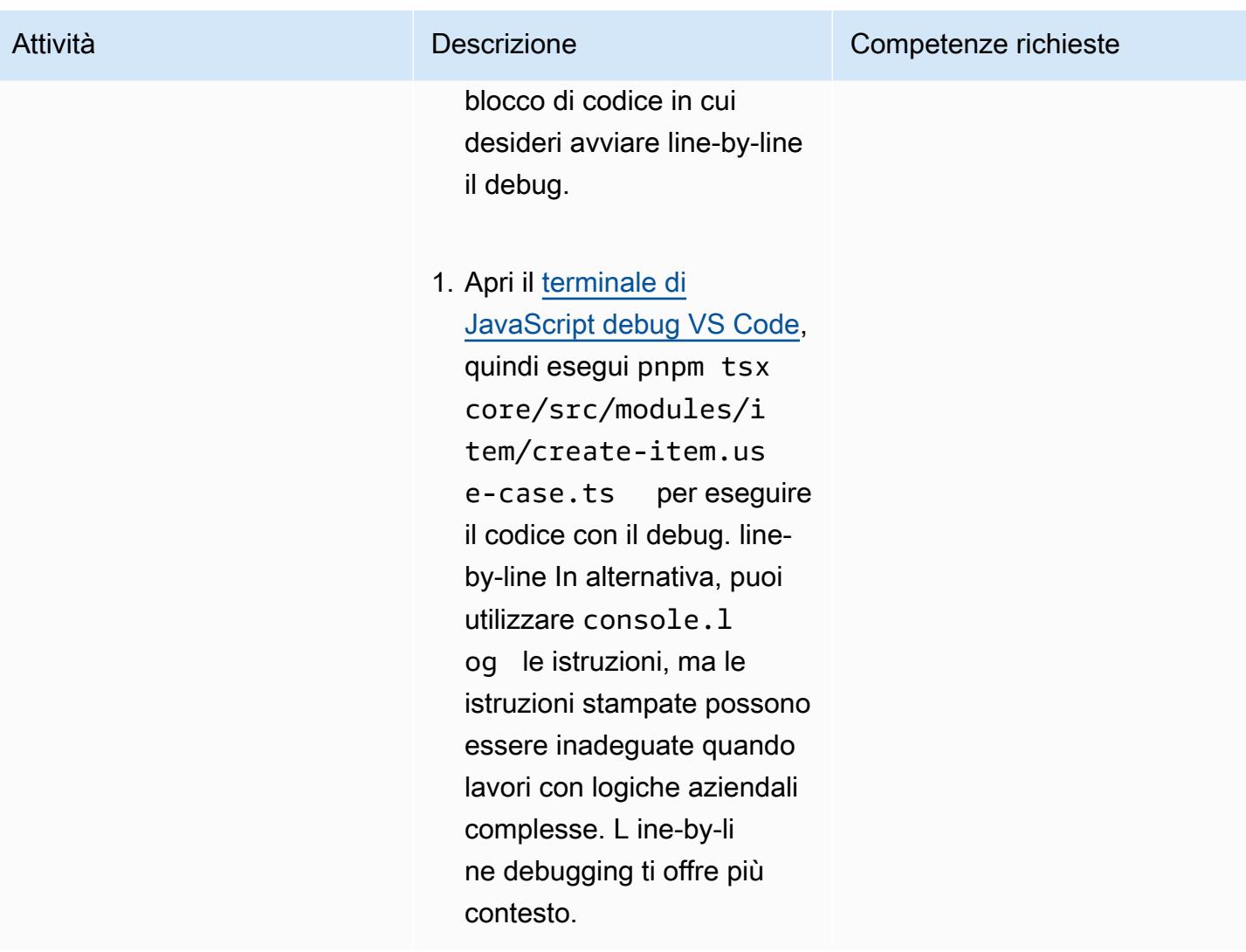

### Sviluppa il frontend

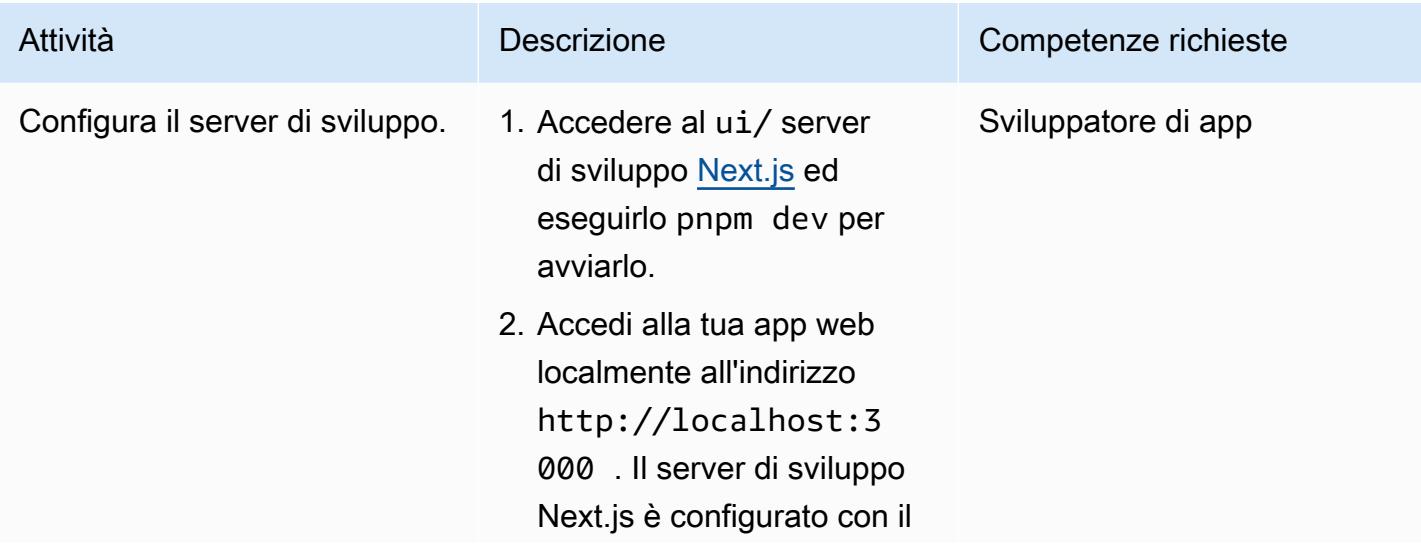

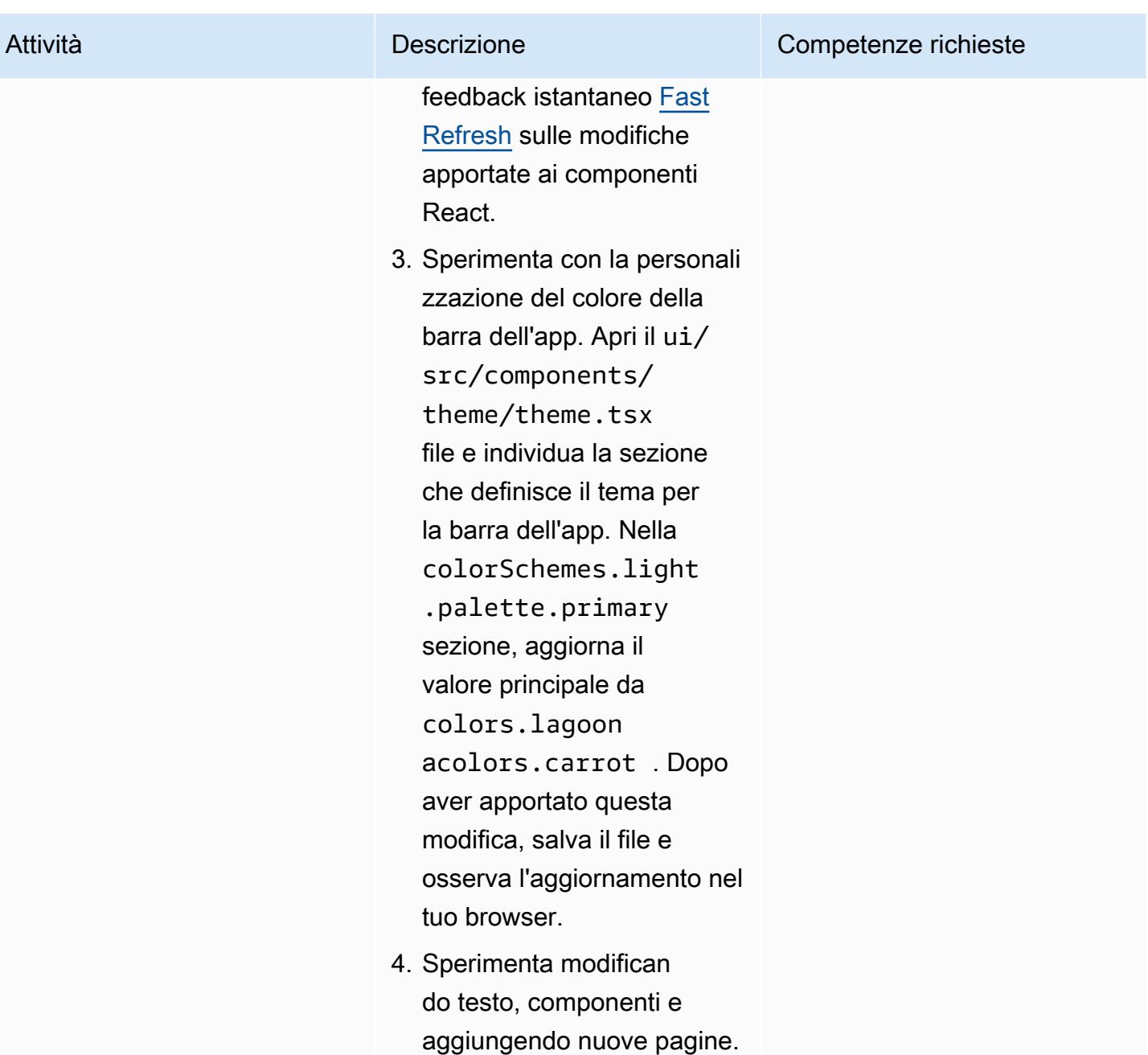

### Utensili con Green Boost

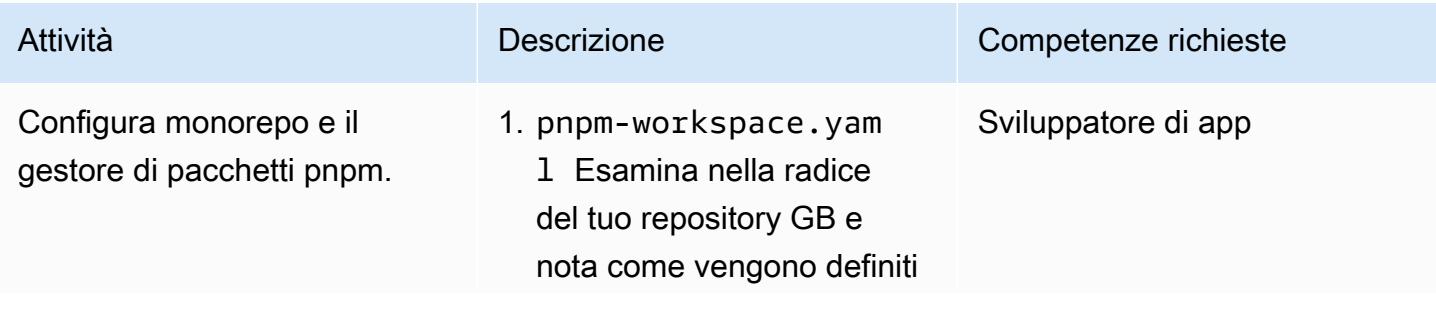

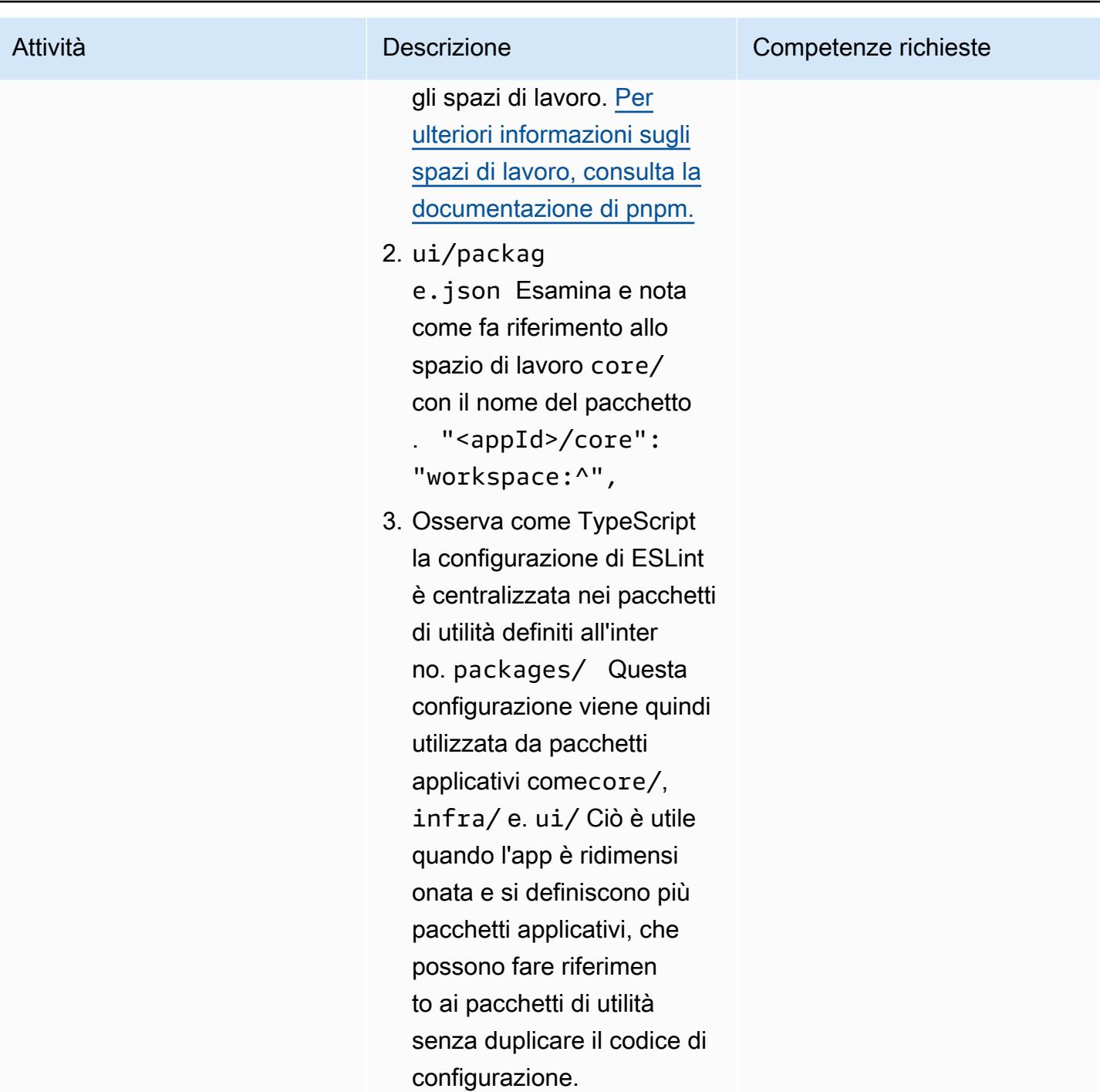

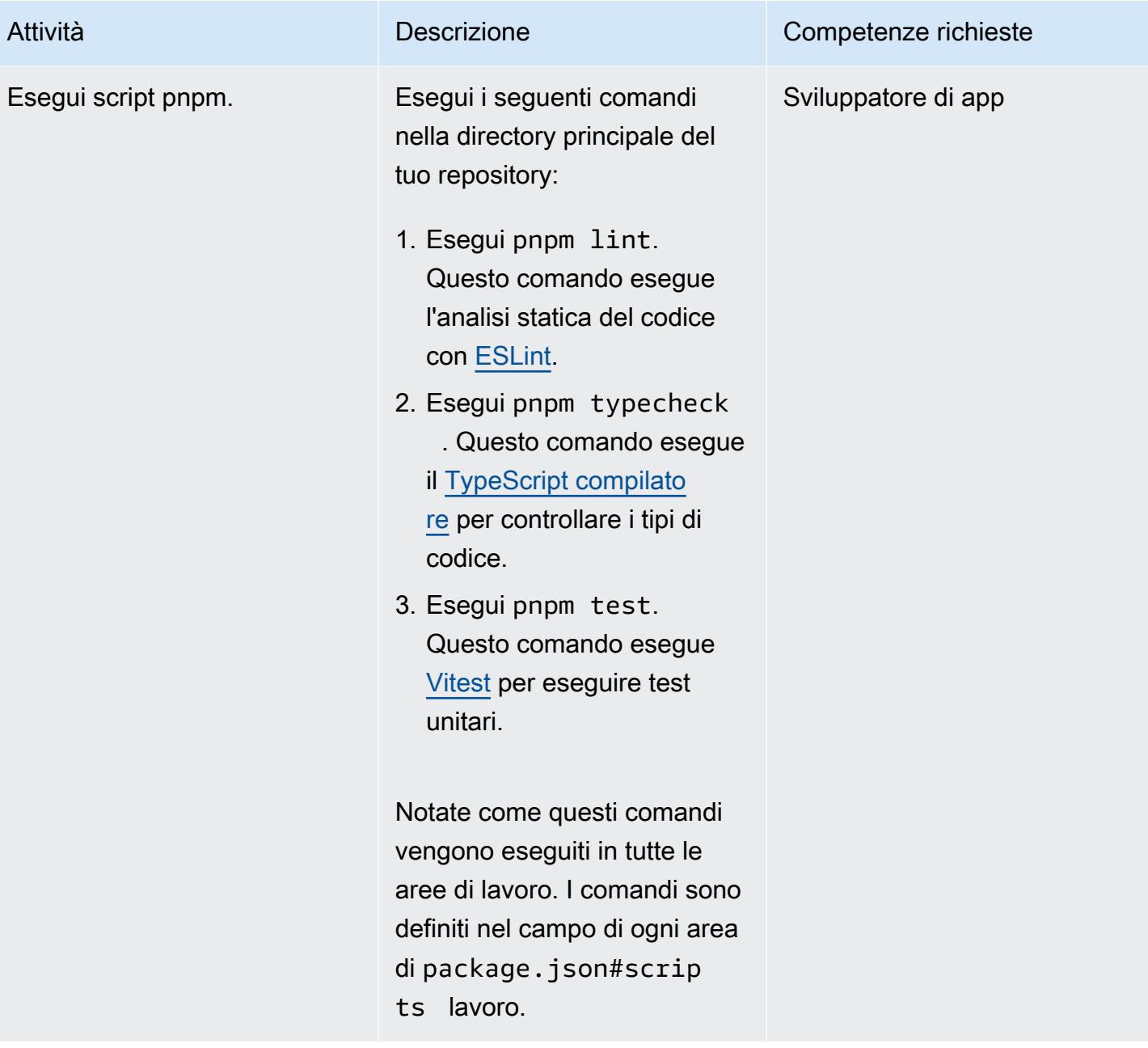

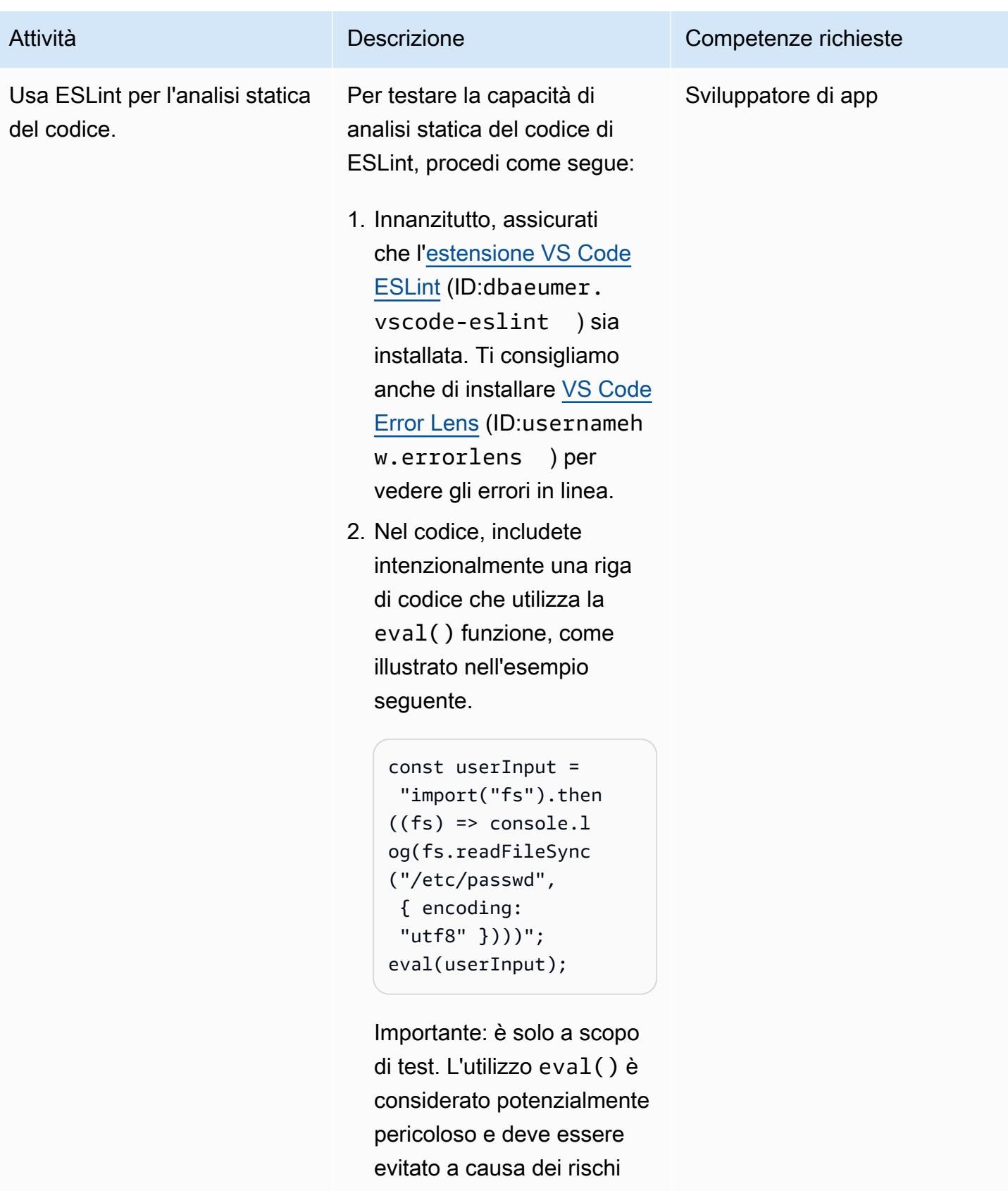

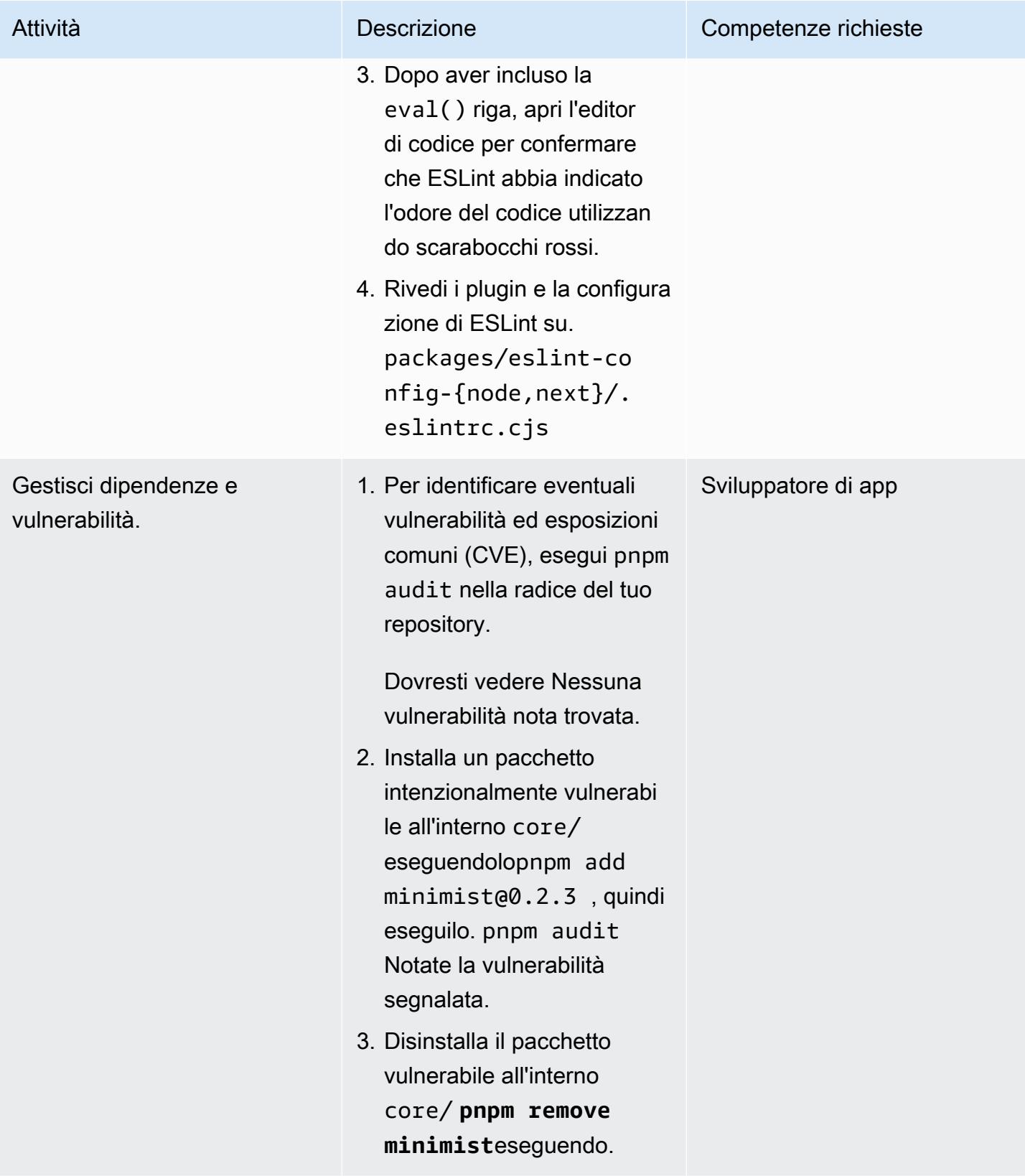

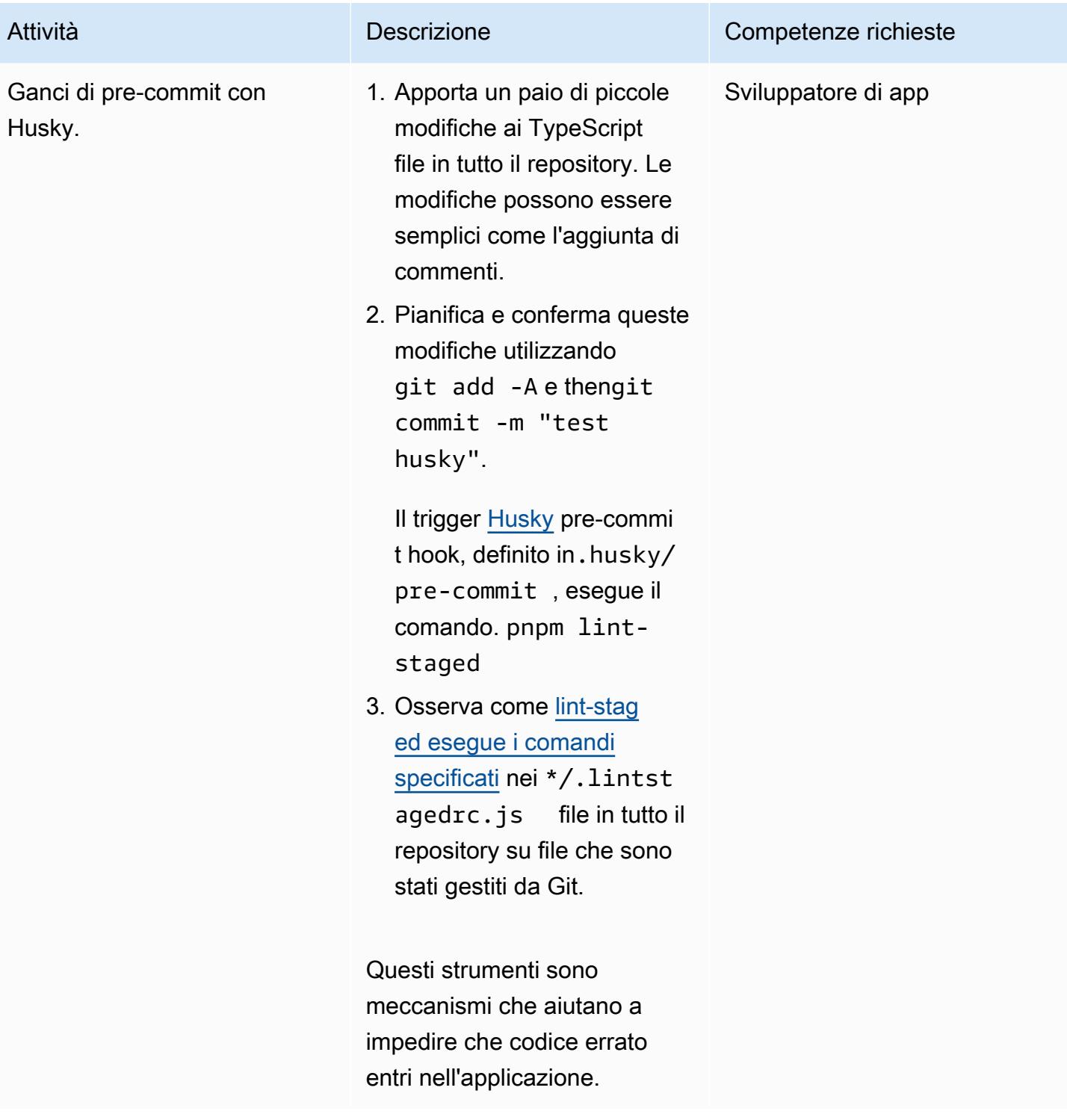

### Distruggi l'infrastruttura

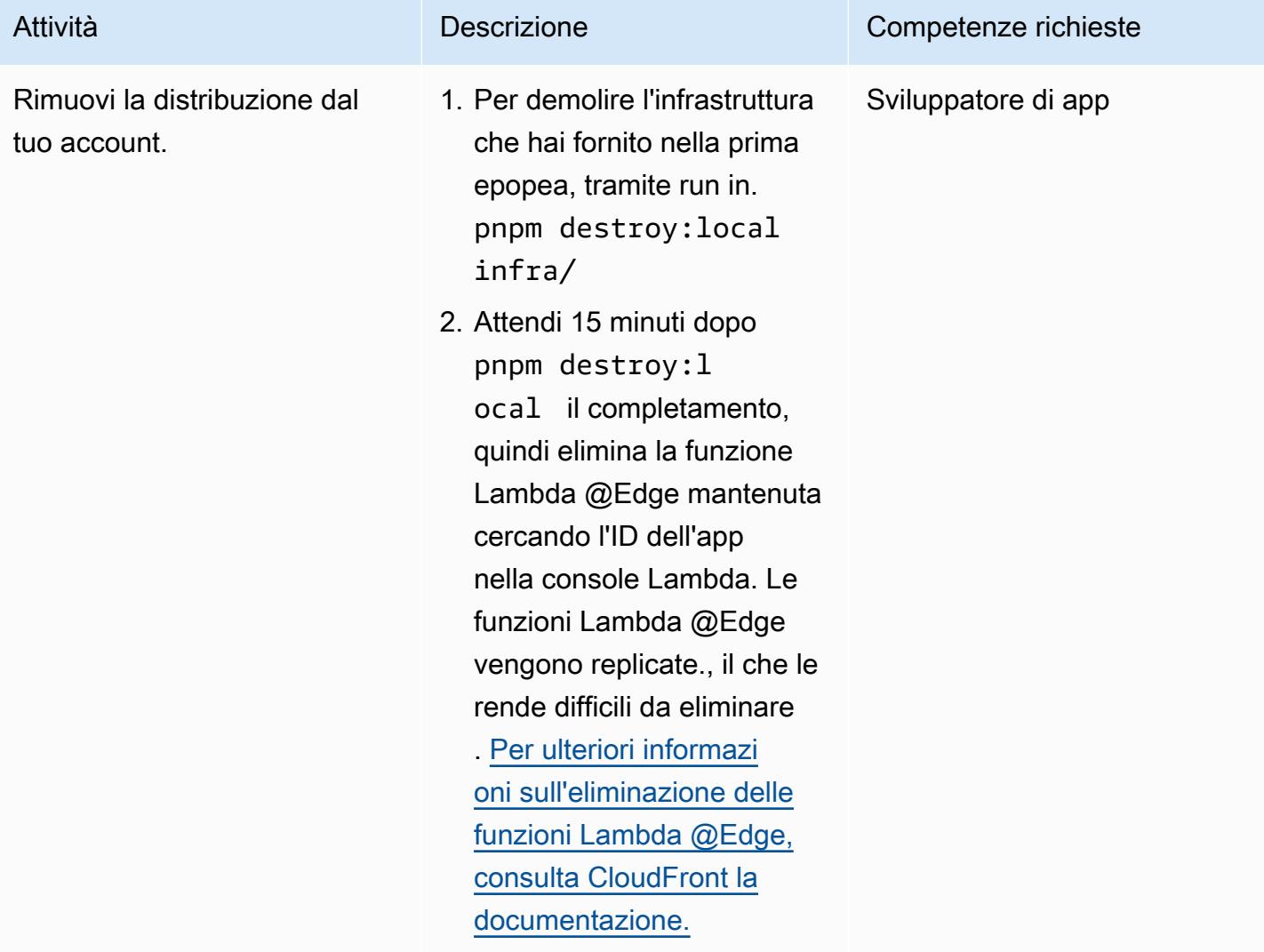

# Risoluzione dei problemi

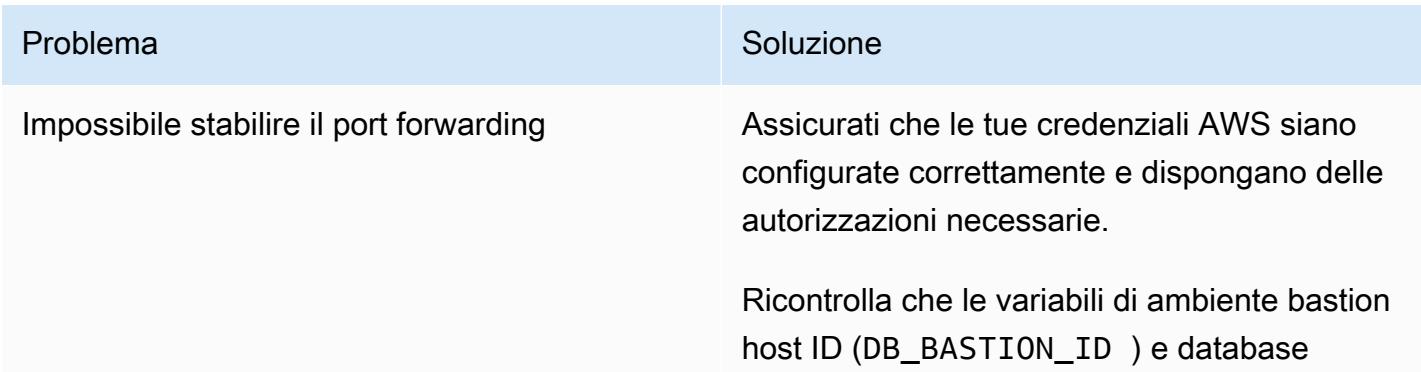

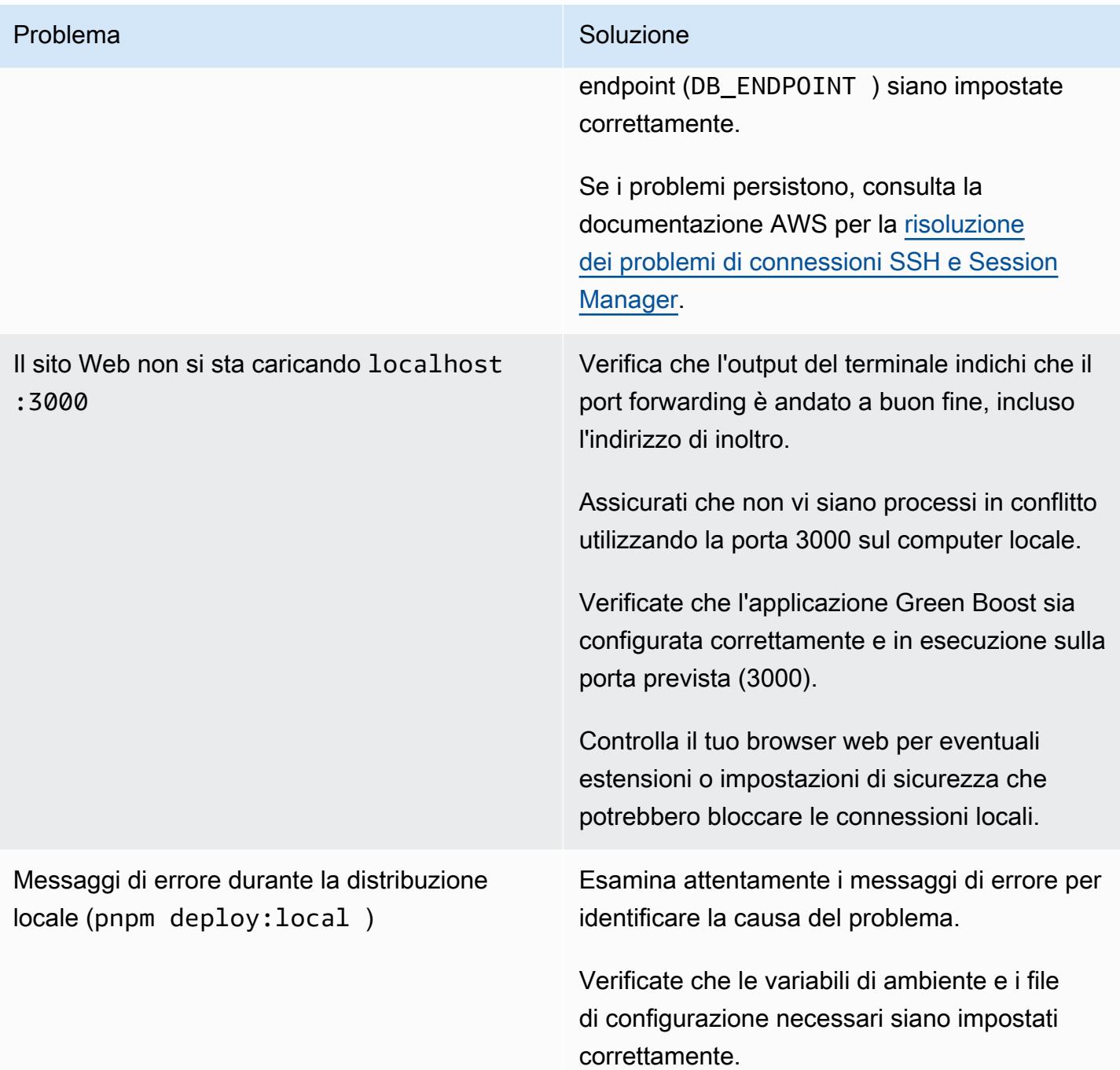

# Risorse correlate

- [Documentazione CDK AWS](https://docs.aws.amazon.com/cdk/latest/guide/home.html)
- [Documentazione Green Boost](https://awslabs.github.io/green-boost/learn/m1-deploy-gb-app)
- [Documentazione Next.js](https://nextjs.org/docs)
- [Documentazione Node.js](https://nodejs.org/en/docs/)
- [Documentazione React](https://reactjs.org/docs/getting-started.html)
- [TypeScript documentazione](https://www.typescriptlang.org/docs/)

# Esegui test unitari per un'applicazione Node.js GitHub utilizzando AWS CodeBuild

Creato da Thomas Scott (AWS) e Jean-Baptiste Guillois (AWS)

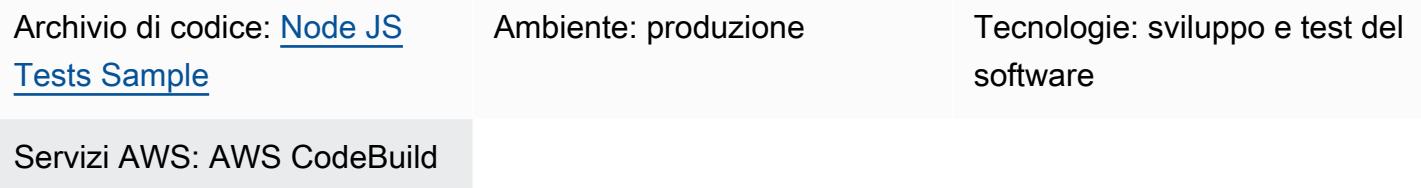

# Riepilogo

Questo modello fornisce codice sorgente di esempio e componenti di unit test chiave per un'API di gioco Node.js. Include anche istruzioni per eseguire questi unit test da un GitHub repository utilizzando AWS CodeBuild, come parte del flusso di lavoro di integrazione continua e distribuzione continua (CI/CD).

Lo unit test è un processo di sviluppo software in cui diverse parti di un'applicazione, chiamate unità, vengono testate individualmente e indipendentemente per verificarne il corretto funzionamento. I test convalidano la qualità del codice e confermano che funzioni come previsto. Anche altri sviluppatori possono facilmente acquisire familiarità con la vostra base di codice consultando i test. I test unitari riducono i tempi di refactoring futuri, aiutano gli ingegneri ad aggiornarsi più rapidamente sulla base di codice e forniscono fiducia nel comportamento previsto.

Il test unitario prevede il test di singole funzioni, incluse le funzioni AWS Lambda. Per creare test unitari, è necessario un framework di test e un modo per convalidare i test (asserzioni). Gli esempi di codice in questo modello utilizzano il framework di test [Mocha](https://mochajs.org/) e la libreria di asserzioni [Chai.](https://www.chaijs.com/)

Per ulteriori informazioni sui test unitari ed esempi di componenti di test, consultate la sezione Informazioni [aggiuntive](#page-5816-0).

# Prerequisiti e limitazioni

- Un account AWS attivo con CodeBuild autorizzazioni corrette
- Un GitHub account (consulta [le istruzioni per la registrazione\)](https://docs.github.com/en/get-started/signing-up-for-github/signing-up-for-a-new-github-account)
- Git (vedi [istruzioni di installazione](https://git-scm.com/book/en/v2/Getting-Started-Installing-Git))
- Un editor di codice per apportare modifiche e inviare il codice GitHub (ad esempio, puoi usare [AWS](https://aws.amazon.com/cloud9/)  [Cloud9](https://aws.amazon.com/cloud9/))

### **Architettura**

Questo modello implementa l'architettura mostrata nel diagramma seguente.

### **Strumenti**

**Strumenti** 

- [Git](https://git-scm.com/book/en/v2/Getting-Started-Installing-Git) Git è un sistema di controllo delle versioni che puoi usare per lo sviluppo del codice.
- [AWS Cloud9](https://docs.aws.amazon.com/cloud9/latest/user-guide/welcome.html)  AWS Cloud9 è un ambiente di sviluppo integrato (IDE) che offre una ricca esperienza di modifica del codice con supporto per diversi linguaggi di programmazione e debugger di runtime e un terminale integrato. Contiene una raccolta di strumenti utilizzati per programmare, creare, eseguire, testare, eseguire il debug del software e per rilasciare software nel cloud. Puoi accedere all'IDE AWS Cloud9 tramite un browser Web.
- [AWS CodeBuild](https://docs.aws.amazon.com/codebuild/)  AWS CodeBuild è un servizio di integrazione continua completamente gestito che compila codice sorgente, esegue test e produce pacchetti software pronti per la distribuzione. Con CodeBuild, non è necessario fornire, gestire e scalare i propri server di build. CodeBuild esegue la scalabilità continua ed elabora più build contemporaneamente, in modo che le build non restino in attesa in coda. Puoi iniziare a utilizzare CodeBuild velocemente con ambienti di compilazione predefiniti oppure puoi creare ambienti di compilazione personalizzati che utilizzano strumenti di compilazione specifici. Con CodeBuild, ti vengono addebitati al minuto per le risorse di calcolo che utilizzi.

#### **Codice**

Il codice sorgente di questo pattern è disponibile su GitHub, nel repository dell'[applicazione Sample](https://github.com/aws-samples/node-js-tests-sample)  [game unit test](https://github.com/aws-samples/node-js-tests-sample). È possibile creare il proprio GitHub repository da questo esempio (opzione 1) o utilizzare direttamente il repository di esempio (opzione 2) per questo modello. Segui le istruzioni per ciascuna opzione nella sezione successiva. L'opzione che segui dipenderà dal tuo caso d'uso.

# Epiche

Opzione 1: esegui test unitari sul tuo GitHub repository personale con CodeBuild

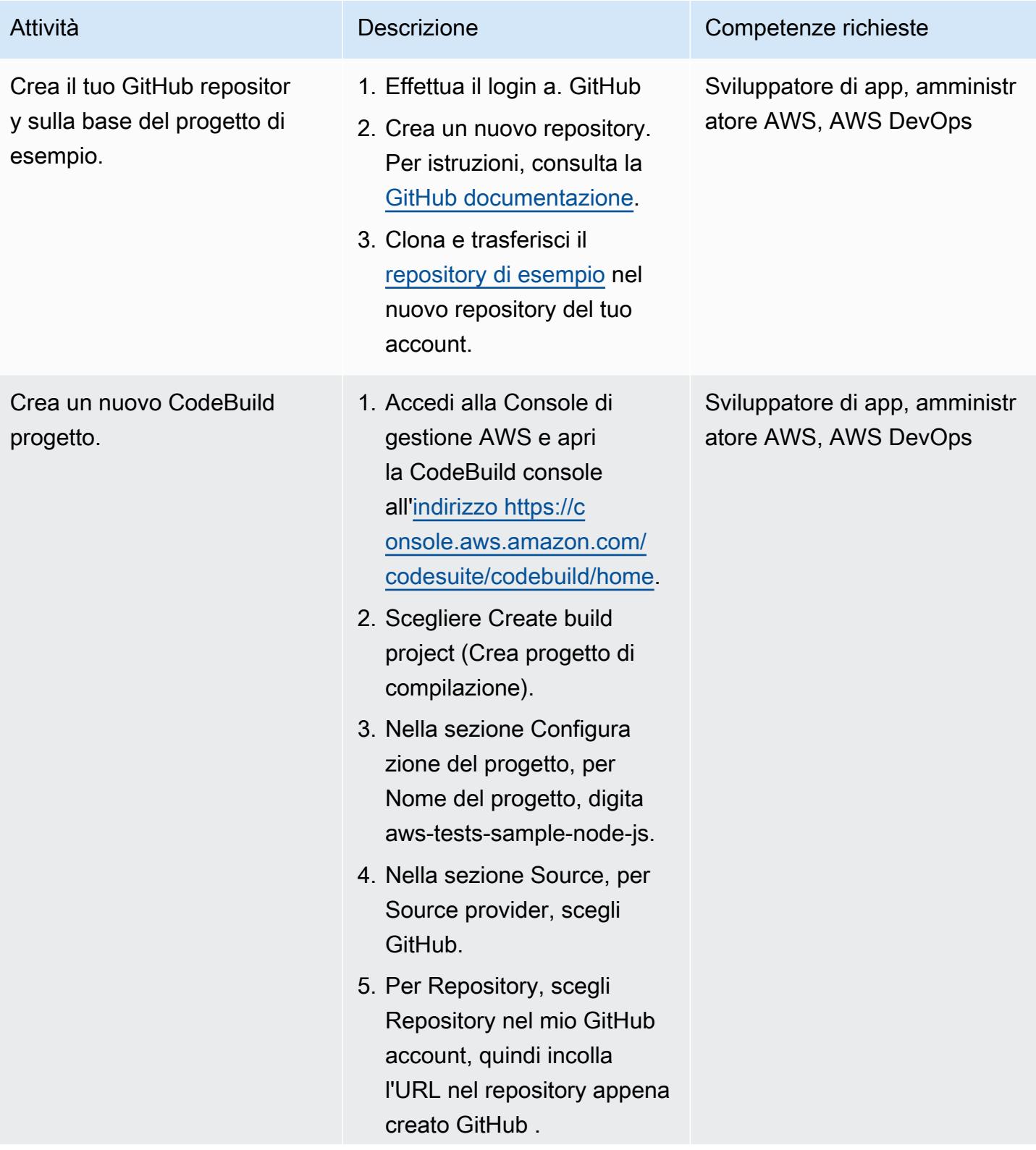

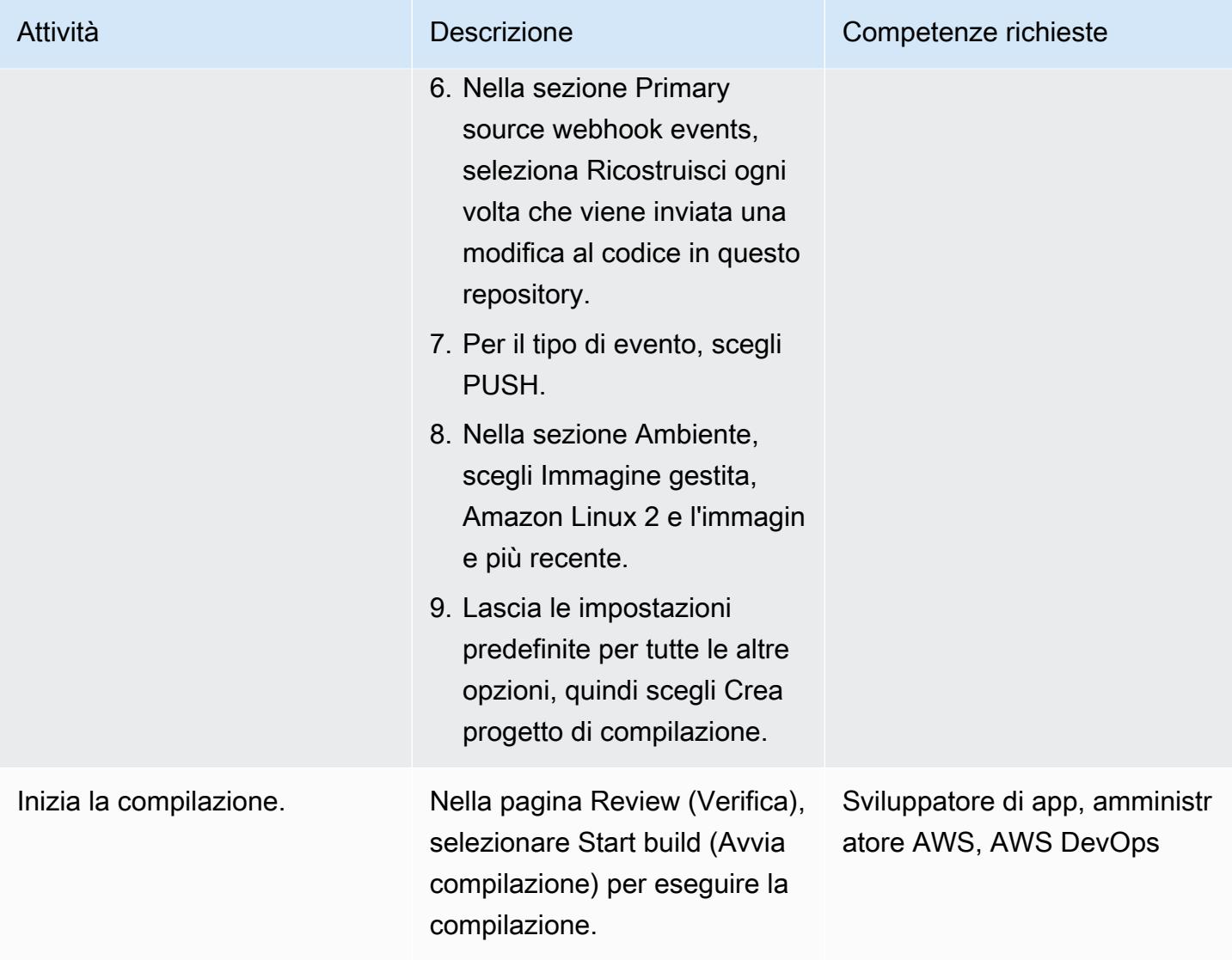

Opzione 2: esegui test unitari su un repository pubblico con CodeBuild

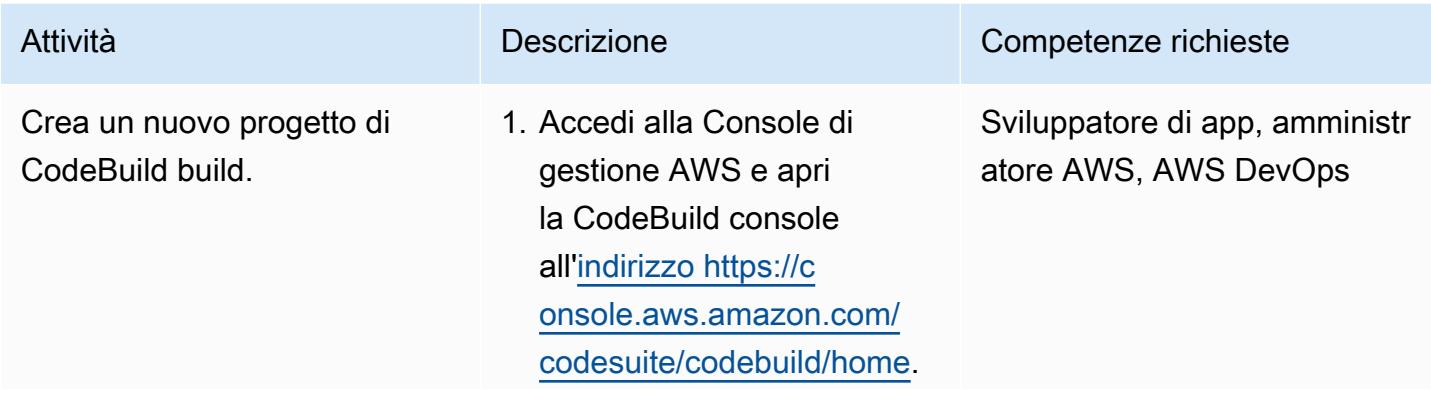

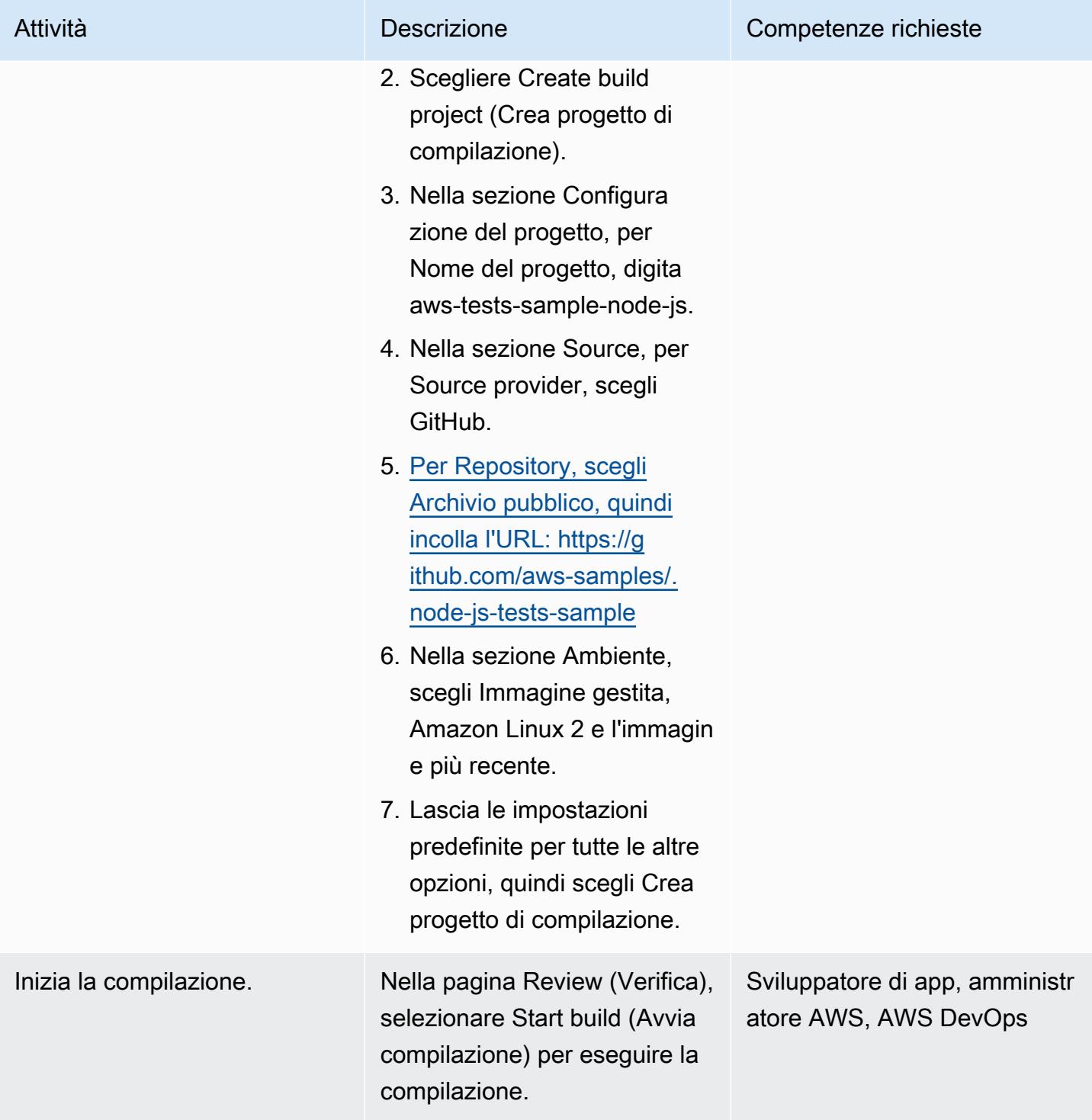

#### Analizza i test unitari

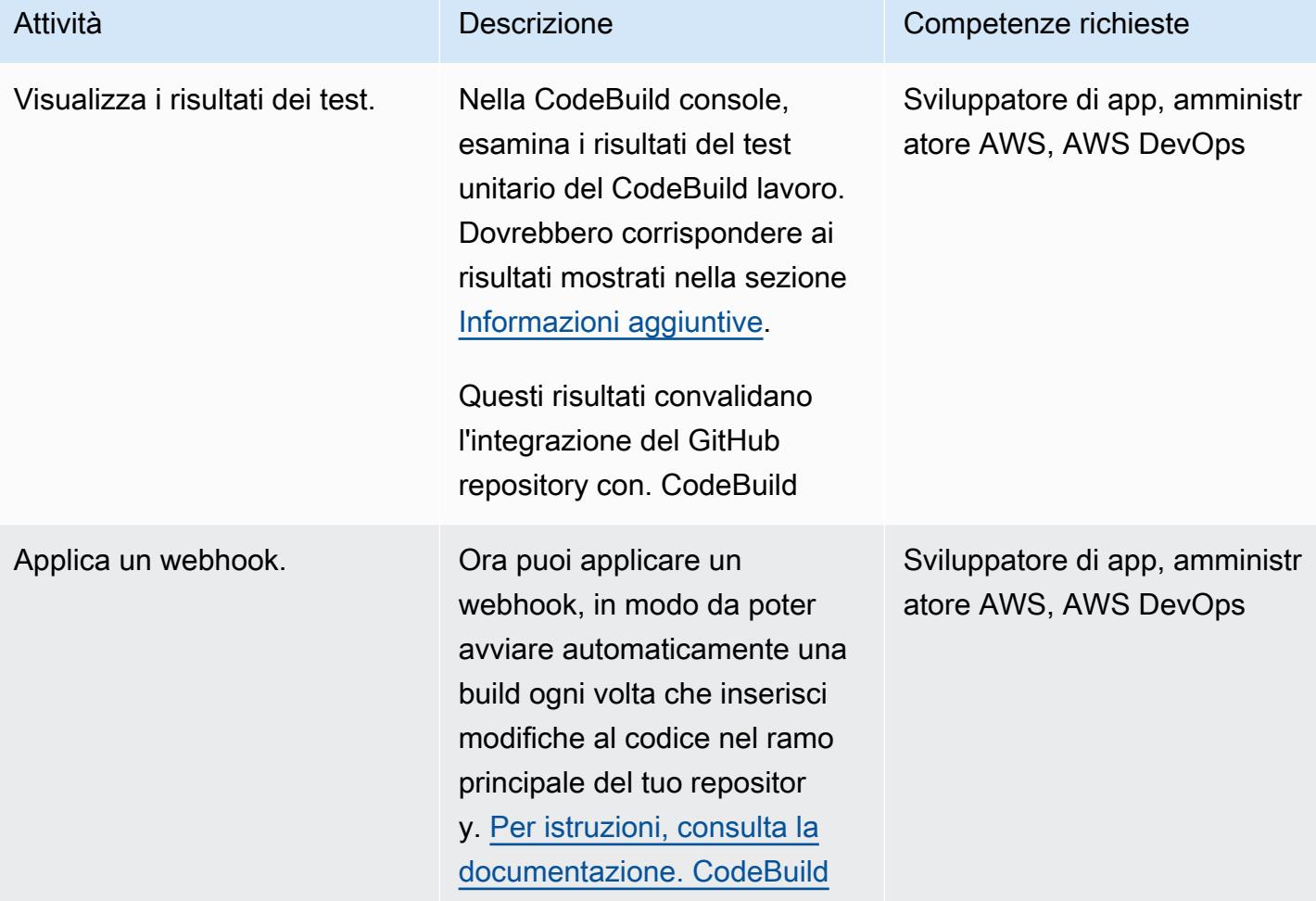

### Risorse correlate

- [Esempio di applicazione di game unit test](https://github.com/aws-samples/node-js-tests-sample) (GitHub repository con codice di esempio)
- [CodeBuild Documentazione AWS](https://docs.aws.amazon.com/codebuild/)
- [GitHub eventi webhook](https://docs.aws.amazon.com/codebuild/latest/userguide/github-webhook.html) (CodeBuild documentazione)
- [Creazione di un nuovo repository \(documentazione](https://docs.github.com/en/repositories/creating-and-managing-repositories/creating-a-new-repository)) GitHub

# <span id="page-5816-0"></span>Informazioni aggiuntive

Risultati dei test unitari

Nella CodeBuild console, dovresti vedere i seguenti risultati dei test dopo che il progetto è stato compilato correttamente.

Componenti di test unitari di esempio

Questa sezione descrive i quattro tipi di componenti di test utilizzati nei test unitari: asserzioni, spie, stub e mock. Include una breve spiegazione e un esempio di codice di ciascun componente.

#### Asserzioni

Un'asserzione viene utilizzata per verificare un risultato previsto. Questo è un componente di test importante perché convalida la risposta prevista da una determinata funzione. L'asserzione di esempio seguente verifica che l'ID restituito sia compreso tra 0 e 1000 quando si inizializza un nuovo gioco.

```
const \{ expect \} = require('chai');
const { Game } = require('../src/index');describe('Game Function Group', () => { 
  it('Check that the Game ID is between 0 and 1000', function() { 
      const game = new Game();
            expect(game.id).is.above(0).but.below(1000) 
 });
});
```
#### Spie

Una spia viene utilizzata per osservare cosa succede quando una funzione è in esecuzione. Ad esempio, potresti voler verificare che la funzione sia stata chiamata correttamente. L'esempio seguente mostra che i metodi start e stop vengono chiamati su un oggetto della classe Game.

```
const \{ expect \} = require('chai');
const \{ spy \} = require('sinon');
const { Game } = require('../src/index');
describe('Game Function Group', () => { 
      it('should verify that the correct function is called', () => { 
            const spyStart = spy(Game.prototype, "start"); 
            const spyStop = spy(Game.prototype, "stop");
```

```
const game = new Game();
              game.start(); 
             game.stop(); 
             expect(spyStart.called).to.be.true 
             expect(spyStop.called).to.be.true 
         });
});
```
#### **Stub**

Uno stub viene utilizzato per sovrascrivere la risposta predefinita di una funzione. Ciò è particolarmente utile quando la funzione effettua una richiesta esterna, perché si desidera evitare di effettuare richieste esterne dai test unitari. (Le richieste esterne sono più adatte per i test di integrazione, che possono testare fisicamente le richieste tra diversi componenti.) Nell'esempio seguente, uno stub impone un ID di ritorno dalla funzione getID.

```
const { expect } = require('chain');const \{ . \text{stab } \} = \text{require('sinon');}const { Game } = require('../src/index');describe('Game Function Group', () =>  { 
      it('Check that the Game ID is between 0 and 1000', function() { 
            let generateIdStub = stub(Game.prototype, 'getId').returns(999999); 
      const game = new Game();
             expect(game.getId).is.equal(999999); 
            generateIdStub.restore(); 
        });
});
```
#### Simulazioni

Un simulato è un metodo falso che ha un comportamento preprogrammato per testare diversi scenari. Un mock può essere considerato una forma estesa di stub e può svolgere più attività contemporaneamente. Nell'esempio seguente, un mock viene utilizzato per convalidare tre scenari:

• La funzione viene chiamata

- La funzione viene chiamata con argomenti
- La funzione restituisce il numero intero 9

```
const { expect } = require('chain');const {mod} = require('sinon');
const { Game } = require('../src/index');
describe('Game Function Group', () =>  { 
      it('Check that the Game ID is between 0 and 1000', function() { 
            let mock = mock(Game.prototype).expects('getId').withArgs().returns(9); 
            const game = new Game(); 
      const id = get.getId();
            mock.verify(); 
            expect(id).is.equal(9); 
        });
});
```
# Struttura un progetto Python in architettura esagonale usando AWS Lambda

Creato da Furkan Oruc (AWS), Dominik Goby (AWS), Darius Kunce (AWS) e Michal Ploski (AWS)

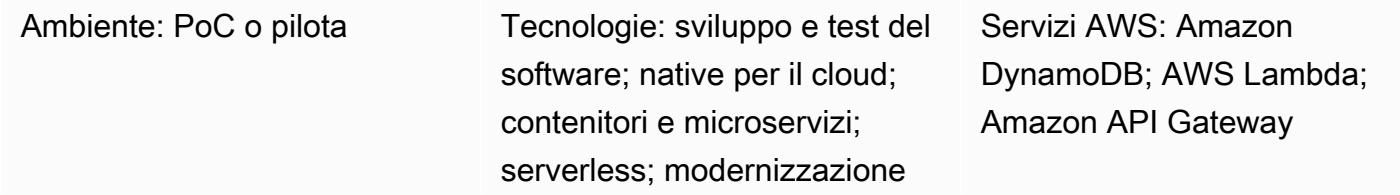

# Riepilogo

Questo modello mostra come strutturare un progetto Python in architettura esagonale utilizzando AWS Lambda. Il modello utilizza AWS Cloud Development Kit (AWS CDK) come strumento di infrastruttura come codice (IaC), Amazon API Gateway come API REST e Amazon DynamoDB come livello di persistenza. L'architettura esagonale segue i principi di progettazione basati sul dominio. Nell'architettura esagonale, il software è composto da tre componenti: dominio, porte e adattatori. Per informazioni dettagliate sulle architetture esagonali e sui relativi vantaggi, consulta la guida [Building](https://docs.aws.amazon.com/prescriptive-guidance/latest/hexagonal-architectures/) [hexagonal](https://docs.aws.amazon.com/prescriptive-guidance/latest/hexagonal-architectures/) architectures on AWS.

### Prerequisiti e limitazioni

**Prerequisiti** 

- Un account AWS attivo
- Esperienza in Python
- Familiarità con AWS Lambda, AWS CDK, Amazon API Gateway e DynamoDB
- [Un GitHub account \(consulta le istruzioni per la registrazione\)](https://docs.github.com/en/get-started/signing-up-for-github/signing-up-for-a-new-github-account)
- Git (vedi [istruzioni di installazione](https://git-scm.com/book/en/v2/Getting-Started-Installing-Git))
- Un editor di codice per apportare modifiche e inviare il codice GitHub (ad esempio, [AWS Cloud9](https://aws.amazon.com/cloud9/)[,](https://code.visualstudio.com/) [Visual](https://code.visualstudio.com/) Studio Code o) [JetBrains PyCharm](https://www.jetbrains.com/pycharm/)
- Docker installato e il daemon Docker attivo e funzionante

#### Versioni del prodotto

- Git versione 2.24.3 o successiva
- Python versione 3.7 o successiva
- CDK AWS v2
- Poetry versione 1.1.13 o successiva
- AWS Lambda Powertools per Python versione 1.25.6 o successiva
- pytest versione 7.1.1 o successiva
- Moto versione 3.1.9 o successiva
- pydantic versione 1.9.0 o successiva
- Boto3 versione 1.22.4 o successiva
- mypy-boto3-dynamodb versione 1.24.0 o successiva

### **Architettura**

#### Stack tecnologico Target

Lo stack tecnologico di destinazione è costituito da un servizio Python che utilizza API Gateway, Lambda e DynamoDB. Il servizio utilizza un adattatore DynamoDB per rendere persistenti i dati. Fornisce una funzione che utilizza Lambda come punto di ingresso. Il servizio utilizza Amazon API Gateway per esporre un'API REST. L'API utilizza AWS Identity and Access Management (IAM) per l'[autenticazione dei client.](https://docs.aws.amazon.com/apigateway/latest/developerguide/permissions.html)

#### Architettura Target

Per illustrare l'implementazione, questo modello implementa un'architettura di destinazione senza server. I client possono inviare richieste a un endpoint API Gateway. API Gateway inoltra la richiesta alla funzione Lambda di destinazione che implementa il modello di architettura esagonale. La funzione Lambda esegue operazioni di creazione, lettura, aggiornamento ed eliminazione (CRUD) su una tabella DynamoDB.

Importante: questo pattern è stato testato in un ambiente PoC. È necessario condurre una revisione della sicurezza per identificare il modello di minaccia e creare una base di codice sicura prima di implementare qualsiasi architettura in un ambiente di produzione.

L'API supporta cinque operazioni su un'entità di prodotto:

- GET /productsrestituisce tutti i prodotti.
- POST /productscrea un nuovo prodotto.
- GET /products/{id}restituisce un prodotto specifico.
- PUT /products/{id}aggiorna un prodotto specifico.
- DELETE /products/{id}elimina un prodotto specifico.

È possibile utilizzare la seguente struttura di cartelle per organizzare il progetto in modo da seguire lo schema di architettura esagonale:

```
app/ # application code
|--- adapters/  # implementation of the ports defined in the domain 
          |--- tests/  # adapter unit tests
|--- entrypoints/  # primary adapters, entry points 
          |--- api/  # api entry point 
                     |--- model/  # api model 
                     |--- tests/  # end to end api tests
|--- domain/  # domain to implement business logic using hexagonal architecture 
          |--- command_handlers/  # handlers used to execute commands on the domain 
          |--- commands/  # commands on the domain 
          |--- events/  # events triggered via the domain 
          |--- exceptions/  # exceptions defined on the domain 
          |--- model/  # domain model 
          |--- ports/  # abstractions used for external communication 
          |--- tests/  # domain tests
|--- libraries/  # List of 3rd party libraries used by the Lambda function
infra/  # infrastructure code
simple-crud-app.py  # AWS CDK v2 app
```
### **Strumenti**

#### Servizi AWS

- [Amazon API Gateway](https://aws.amazon.com/api-gateway/) è un servizio completamente gestito che semplifica la creazione, la pubblicazione, la manutenzione, il monitoraggio e la protezione delle API su qualsiasi scala.
- [Amazon DynamoDB](https://aws.amazon.com/dynamodb/) è un database NoSQL chiave-valore completamente gestito, serverless e progettato per eseguire applicazioni ad alte prestazioni su qualsiasi scala.
- [AWS Lambda](https://aws.amazon.com/lambda/) è un servizio di elaborazione serverless e basato sugli eventi che consente di eseguire codice per praticamente qualsiasi tipo di applicazione o servizio di backend senza dover

fornire o gestire server. Puoi lanciare funzioni Lambda da oltre 200 servizi AWS e applicazioni SaaS (Software as a Service) e pagare solo per ciò che usi.

#### **Strumenti**

- [Git](https://git-scm.com/book/en/v2/Getting-Started-Installing-Git) viene utilizzato come sistema di controllo della versione per lo sviluppo del codice in questo modello.
- [Python](https://www.python.org/) è usato come linguaggio di programmazione per questo modello. Python fornisce strutture di dati di alto livello e un approccio alla programmazione orientata agli oggetti. AWS Lambda fornisce un runtime Python integrato che semplifica il funzionamento dei servizi Python.
- [Visual Studio Code](https://code.visualstudio.com/) viene utilizzato come IDE per lo sviluppo e il test di questo modello. Puoi utilizzare qualsiasi IDE che supporti lo sviluppo in Python (ad esempio, [AWS Cloud9](https://aws.amazon.com/cloud9/) o). [PyCharm](https://www.jetbrains.com/pycharm/)
- [AWS Cloud Development Kit \(AWS CDK\)](https://aws.amazon.com/cdk/) è un framework di sviluppo software open source che consente di definire le risorse delle applicazioni cloud utilizzando linguaggi di programmazione familiari. Questo modello utilizza il CDK per scrivere e distribuire l'infrastruttura cloud come codice.
- [La poesia](https://python-poetry.org/) viene utilizzata per gestire le dipendenze del modello.
- [Docker](https://www.docker.com/) viene utilizzato da AWS CDK per creare il pacchetto e il layer Lambda.

#### **Codice**

Il codice per questo pattern è disponibile nell'archivio di esempi di architettura [esagonale GitHub](https://github.com/aws-samples/lambda-hexagonal-architecture-sample) [Lambda](https://github.com/aws-samples/lambda-hexagonal-architecture-sample).

# Best practice

Per utilizzare questo pattern in un ambiente di produzione, segui queste best practice:

- Utilizza le chiavi gestite dai clienti in AWS Key Management Service (AWS KMS) per crittografare i gruppi di [log Amazon e le CloudWatch tabelle Amazon](https://docs.aws.amazon.com/AmazonCloudWatch/latest/logs/encrypt-log-data-kms.html) [DynamoDB.](https://docs.aws.amazon.com/kms/latest/developerguide/services-dynamodb.html)
- Configura [AWS WAF per Amazon API Gateway](https://docs.aws.amazon.com/apigateway/latest/developerguide/apigateway-control-access-aws-waf.html) per consentire l'accesso solo dalla rete della tua organizzazione.
- Prendi in considerazione altre opzioni per l'autorizzazione dell'API Gateway se IAM non soddisfa le tue esigenze. Ad esempio, puoi utilizzare i [pool di utenti di Amazon Cognito](https://docs.aws.amazon.com/apigateway/latest/developerguide/apigateway-integrate-with-cognito.html) o gli autorizzatori [API](https://docs.aws.amazon.com/apigateway/latest/developerguide/apigateway-use-lambda-authorizer.html)  [Gateway Lambda](https://docs.aws.amazon.com/apigateway/latest/developerguide/apigateway-use-lambda-authorizer.html).
- Usa i backup [DynamoDB.](https://docs.aws.amazon.com/amazondynamodb/latest/developerguide/BackupRestore.html)
- Configura le funzioni Lambda con un'[implementazione di cloud privato virtuale \(VPC\)](https://docs.aws.amazon.com/lambda/latest/dg/configuration-vpc.html) per mantenere il traffico di rete all'interno del cloud.
- Aggiorna la configurazione di origine consentita per il [preflight CORS \(Cross-Origin Resource](https://developer.mozilla.org/en-US/docs/Web/HTTP/CORS)  [Sharing\)](https://developer.mozilla.org/en-US/docs/Web/HTTP/CORS) per limitare l'accesso solo al dominio di origine richiedente.
- Usa [cdk-nag](https://docs.aws.amazon.com/prescriptive-guidance/latest/patterns/check-aws-cdk-applications-or-cloudformation-templates-for-best-practices-by-using-cdk-nag-rule-packs.html) per controllare il codice CDK di AWS per le migliori pratiche di sicurezza.
- Prendi in considerazione l'utilizzo di strumenti di scansione del codice per trovare problemi di sicurezza comuni nel codice. Ad esempio, [Bandit](https://bandit.readthedocs.io/en/latest/) è uno strumento progettato per trovare problemi di sicurezza comuni nel codice Python. [PIP-Audit](https://pypi.org/project/pip-audit/) analizza gli ambienti Python alla ricerca di pacchetti che presentano vulnerabilità note.

Questo modello utilizza [AWS X-Ray](https://aws.amazon.com/xray/?nc1=h_ls) per tracciare le richieste attraverso il punto di ingresso, il dominio e gli adattatori dell'applicazione. AWS X-Ray aiuta gli sviluppatori a identificare i colli di bottiglia e determinare latenze elevate per migliorare le prestazioni delle applicazioni.

# Epiche

Inizializza il progetto

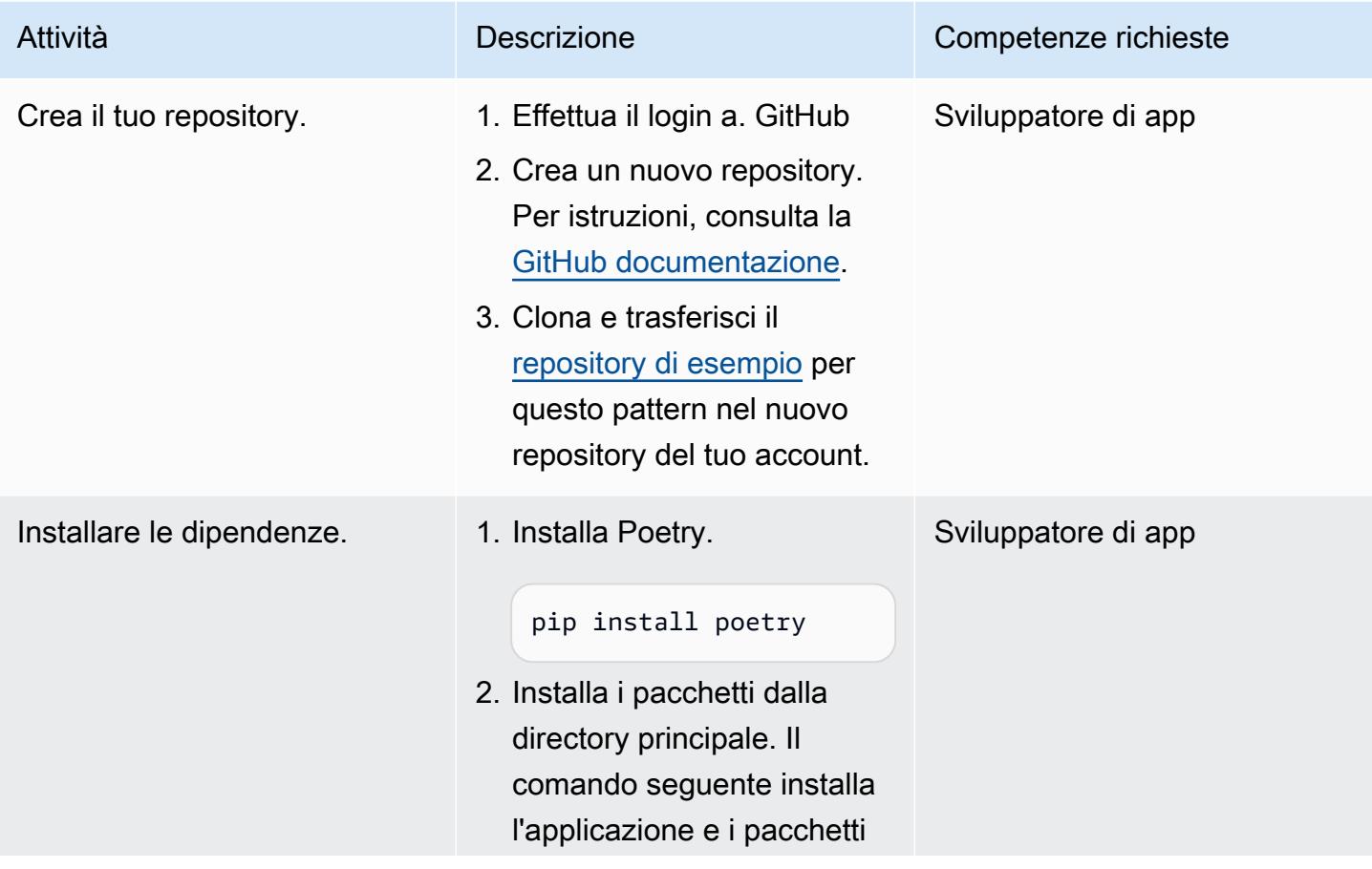

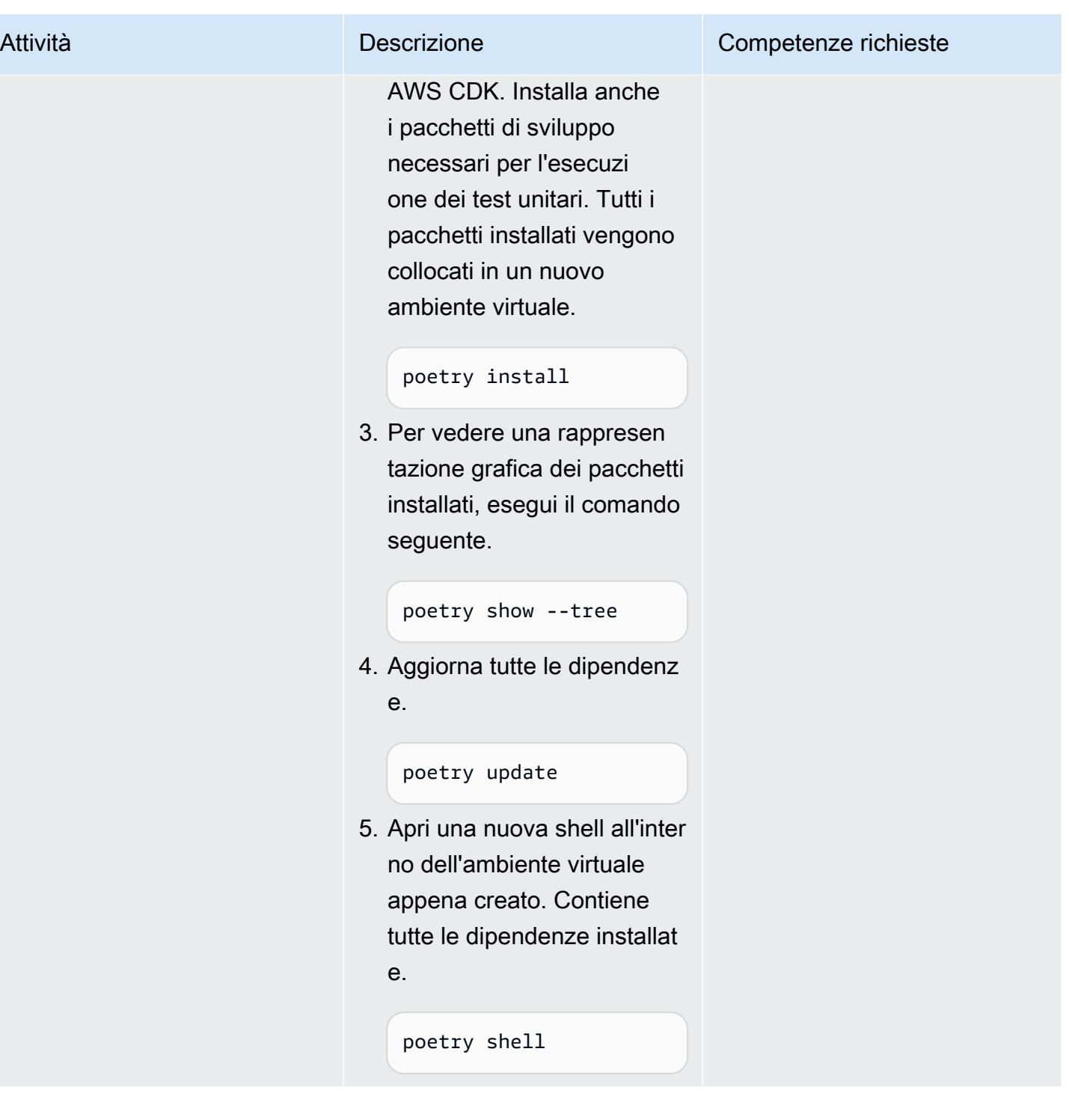

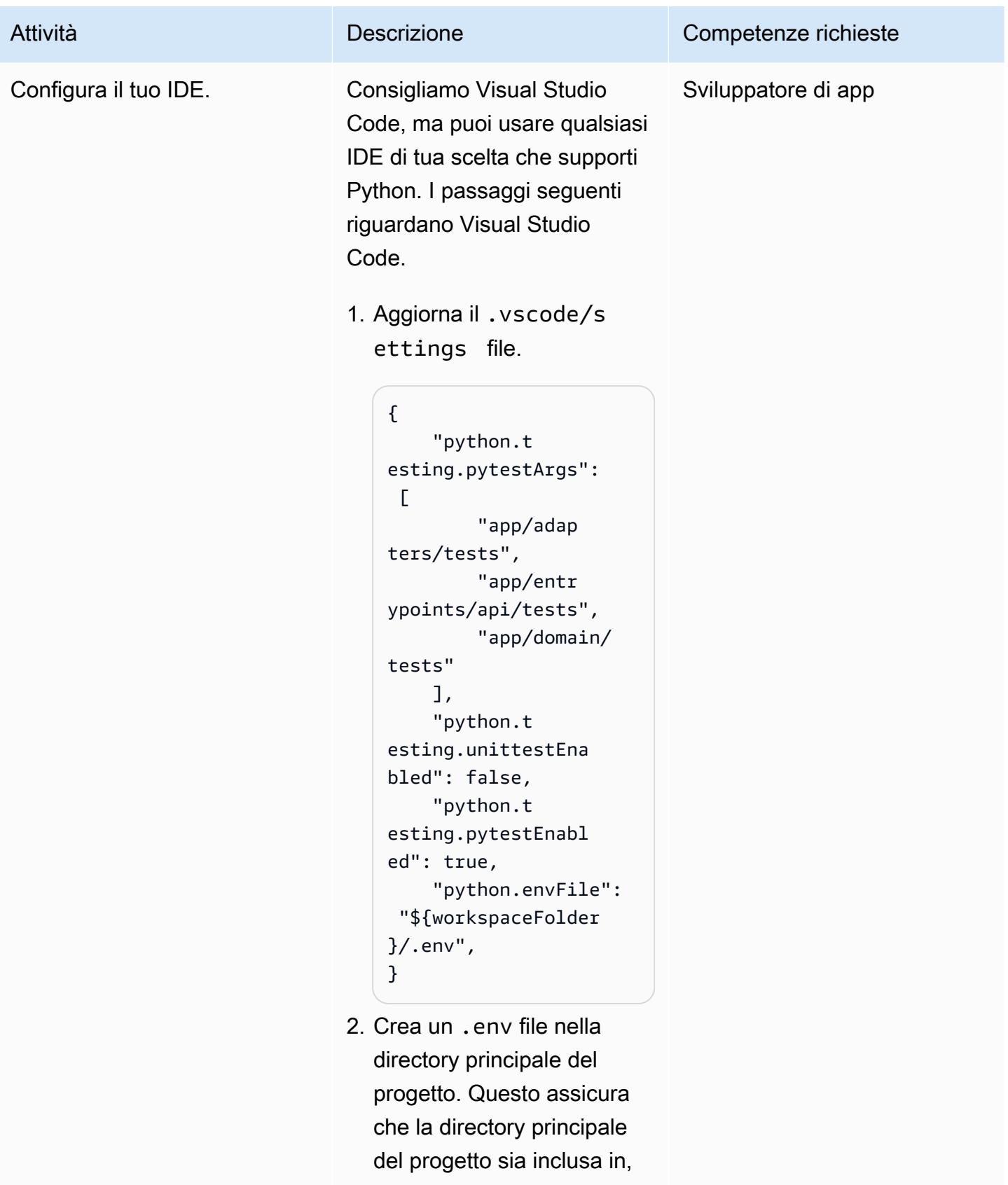

- in PYTHONPATH modo che
- pytest possa trovarla e

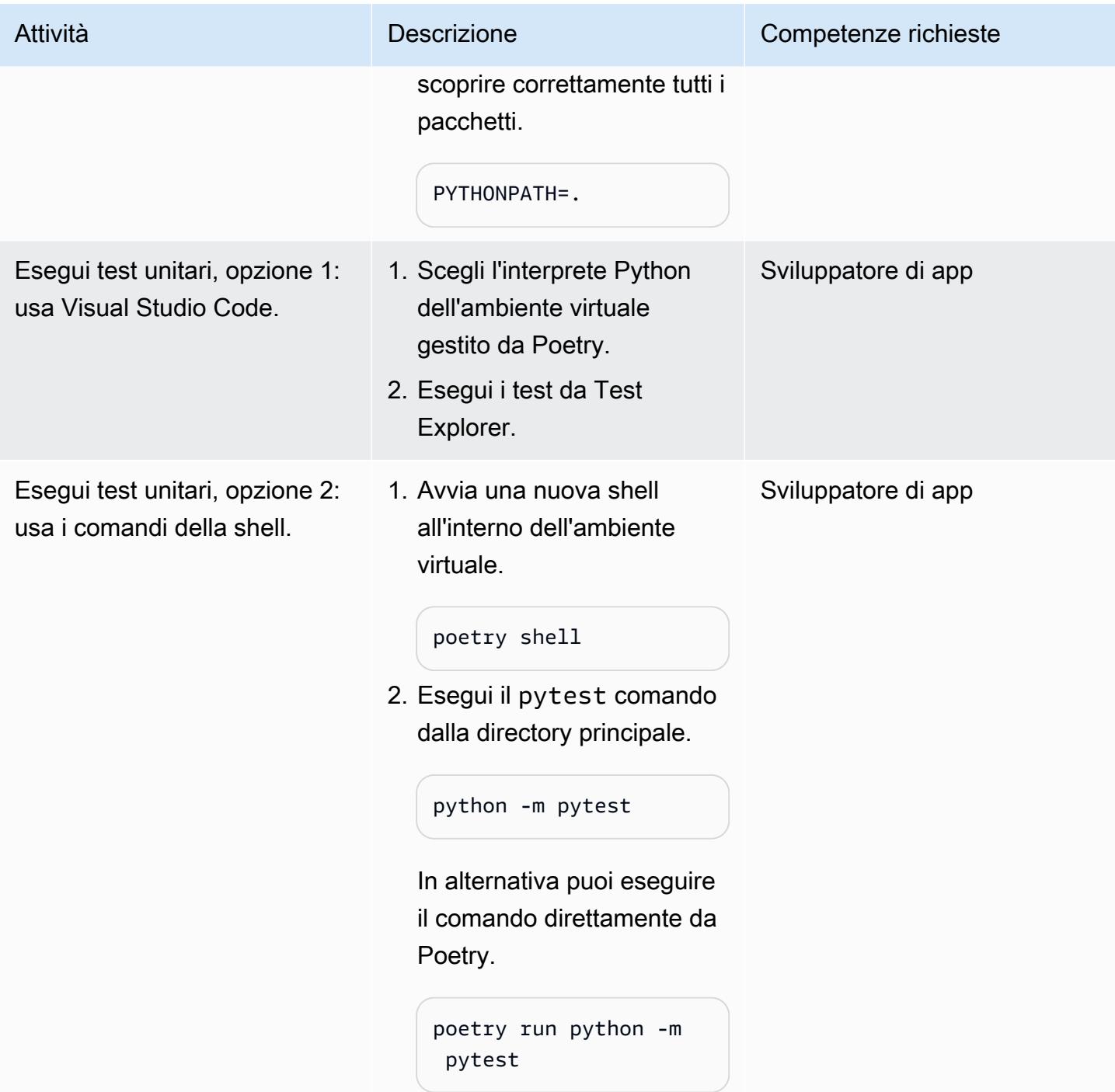

# Implementate e testate l'applicazione

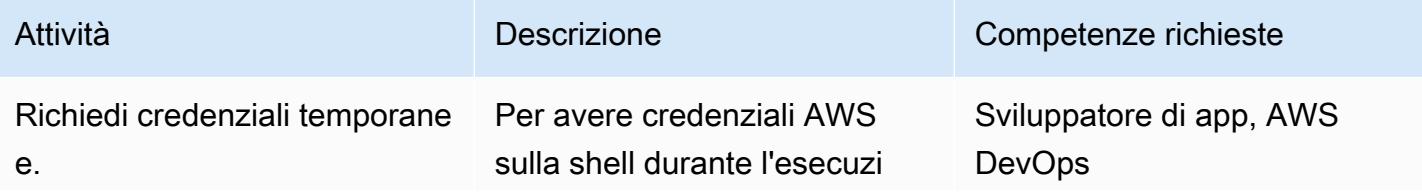

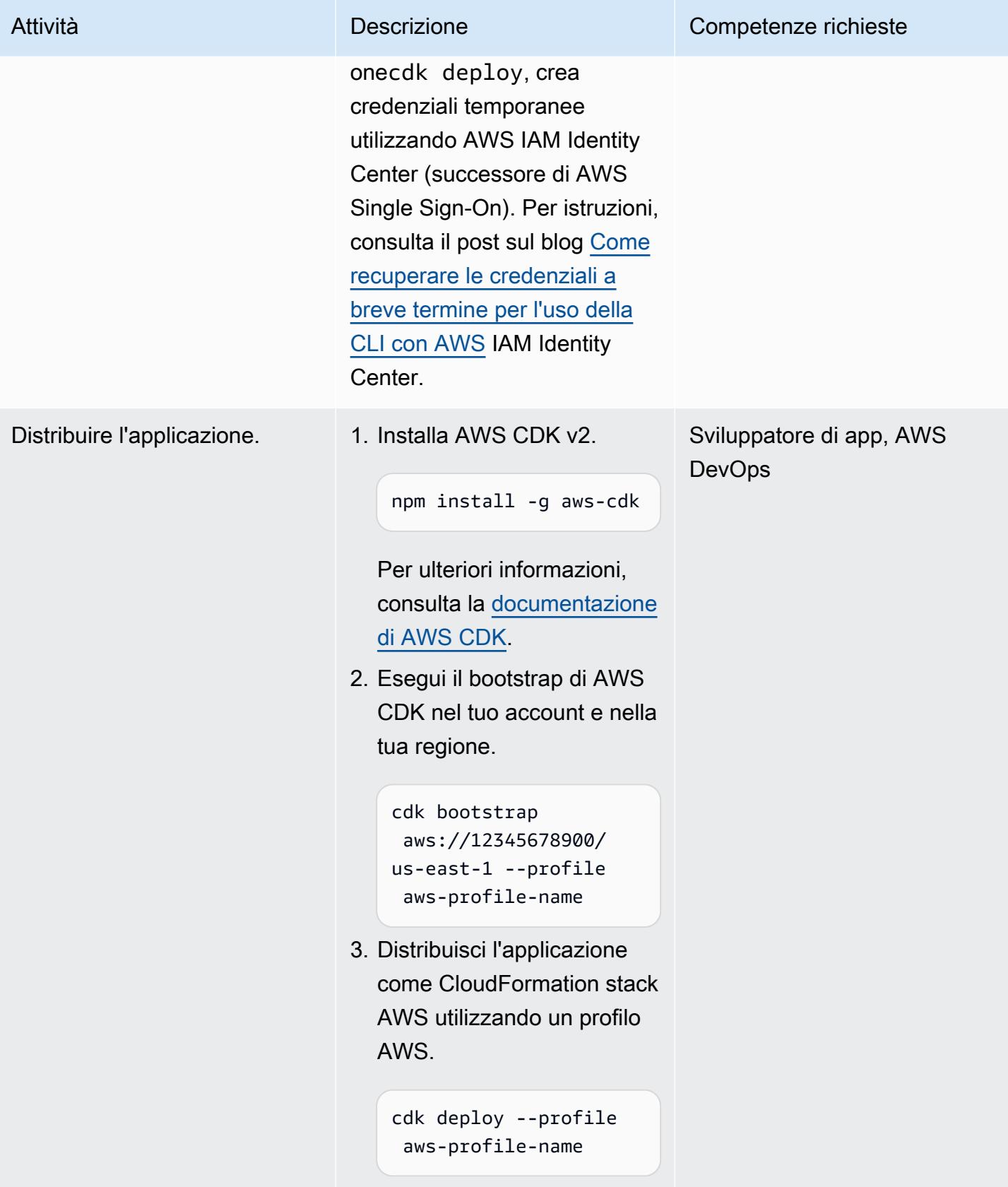

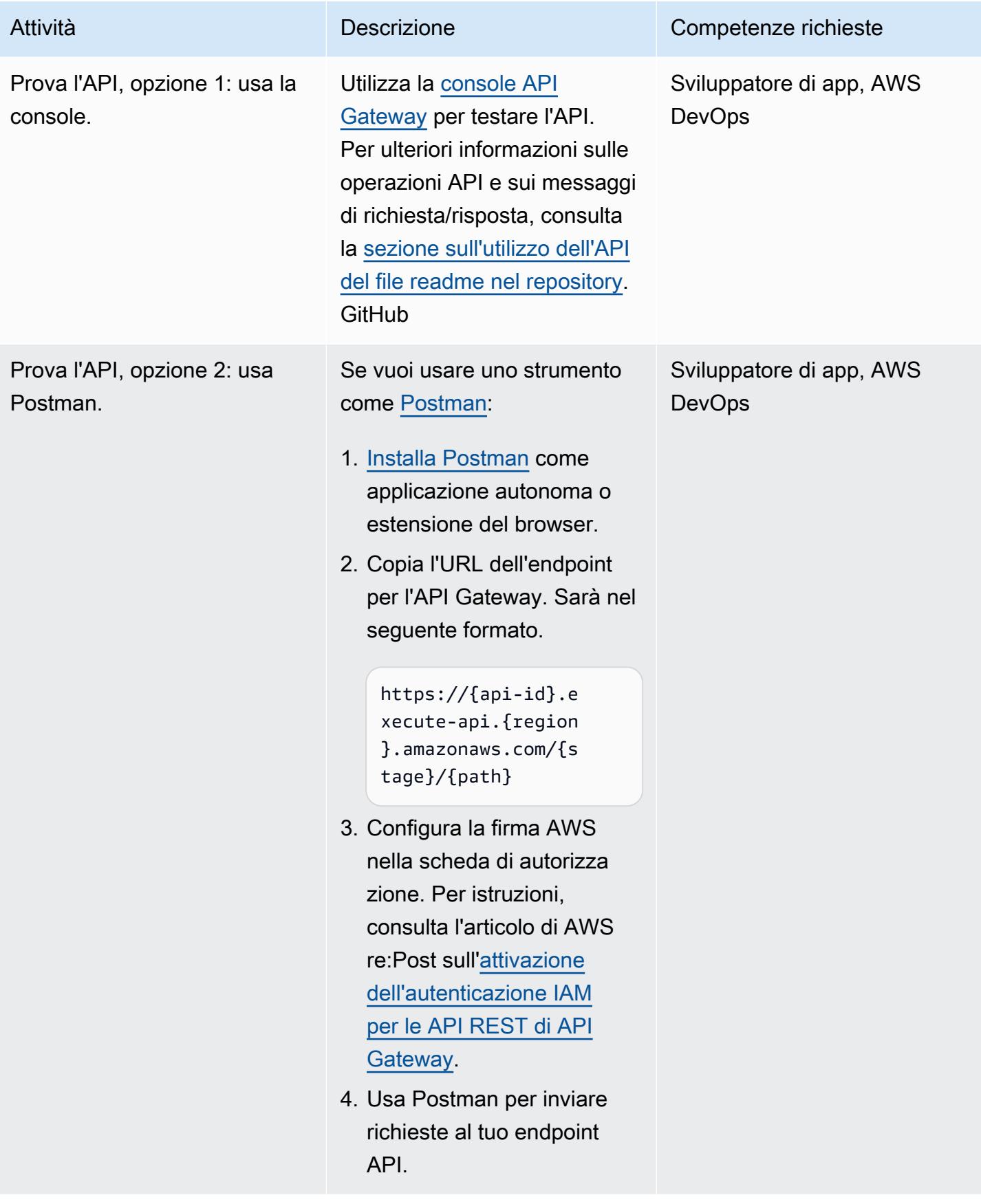

### Sviluppa il servizio

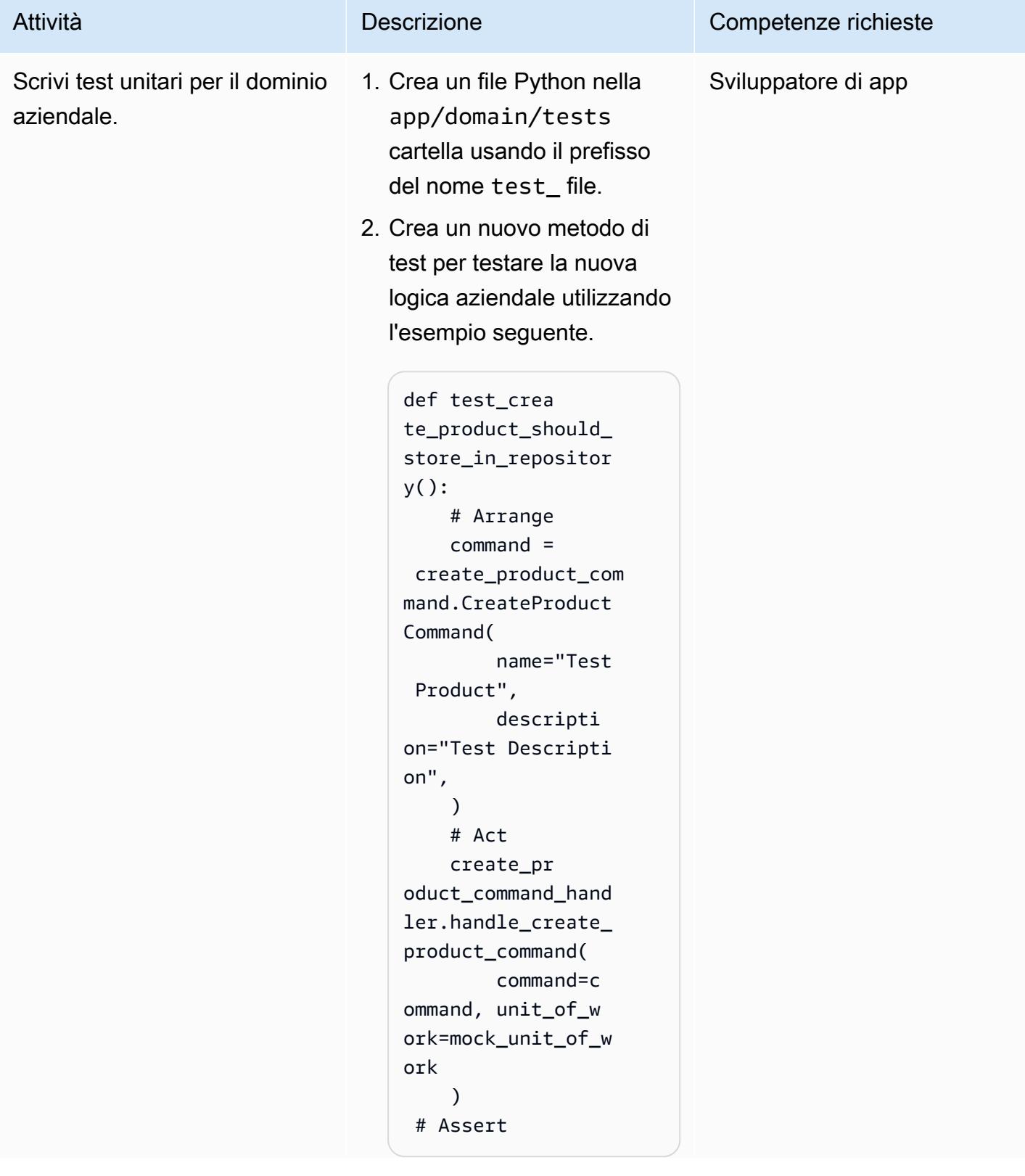

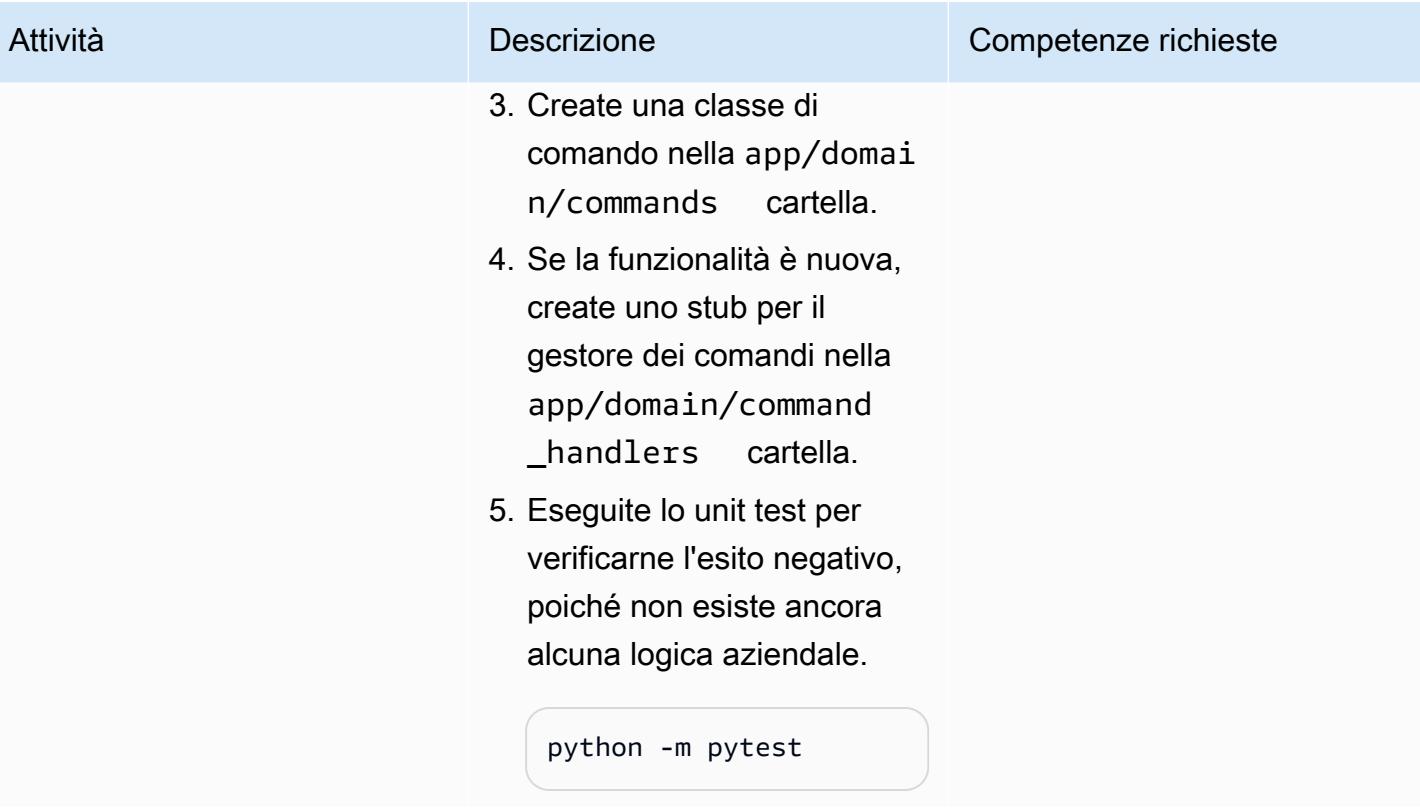
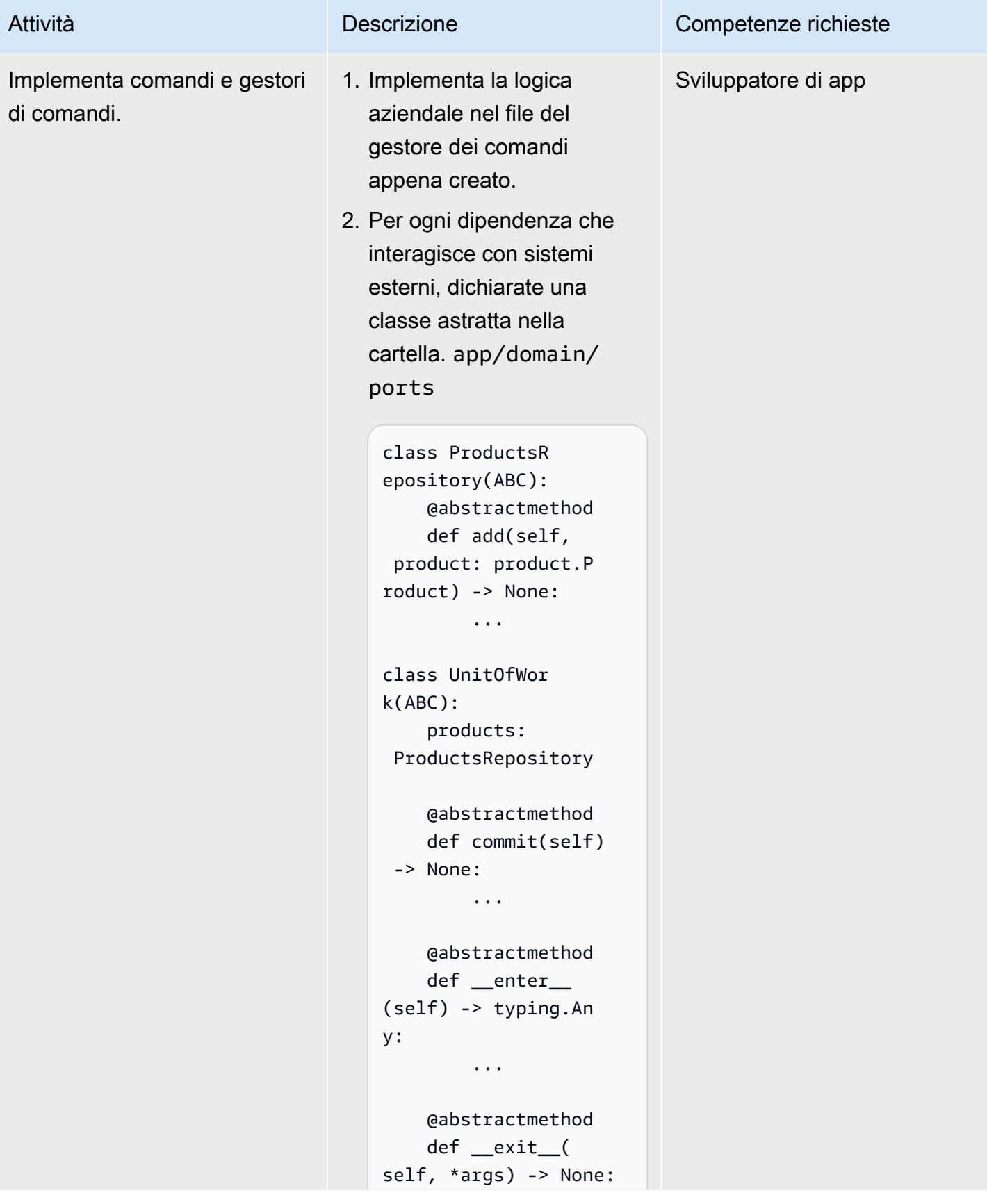

#### Attività **Descrizione** Competenze richieste

...

3. Aggiorna la firma del gestore dei comandi per accettare le nuove dipendenze dichiarate utilizzando la classe di porta astratta come annotazione del tipo.

```
def handle_cr 
eate_product_comma 
nd( 
     command: create_pr 
oduct_command.Crea 
teProductCommand, 
     unit_of_work: 
  unit_of_work.UnitO 
fWork,
) -> str: 
     ...
```
4. Aggiorna lo unit test per simulare il comportam ento di tutte le dipendenze dichiarate per il gestore dei comandi.

```
 # Arrange 
     mock_unit_of_work 
  = unittest.mock.crea 
te_autospec( 
          spec=unit 
_of_work.UnitOfWor 
k, instance=True 
    \lambda mock_unit 
_of_work.products =
```
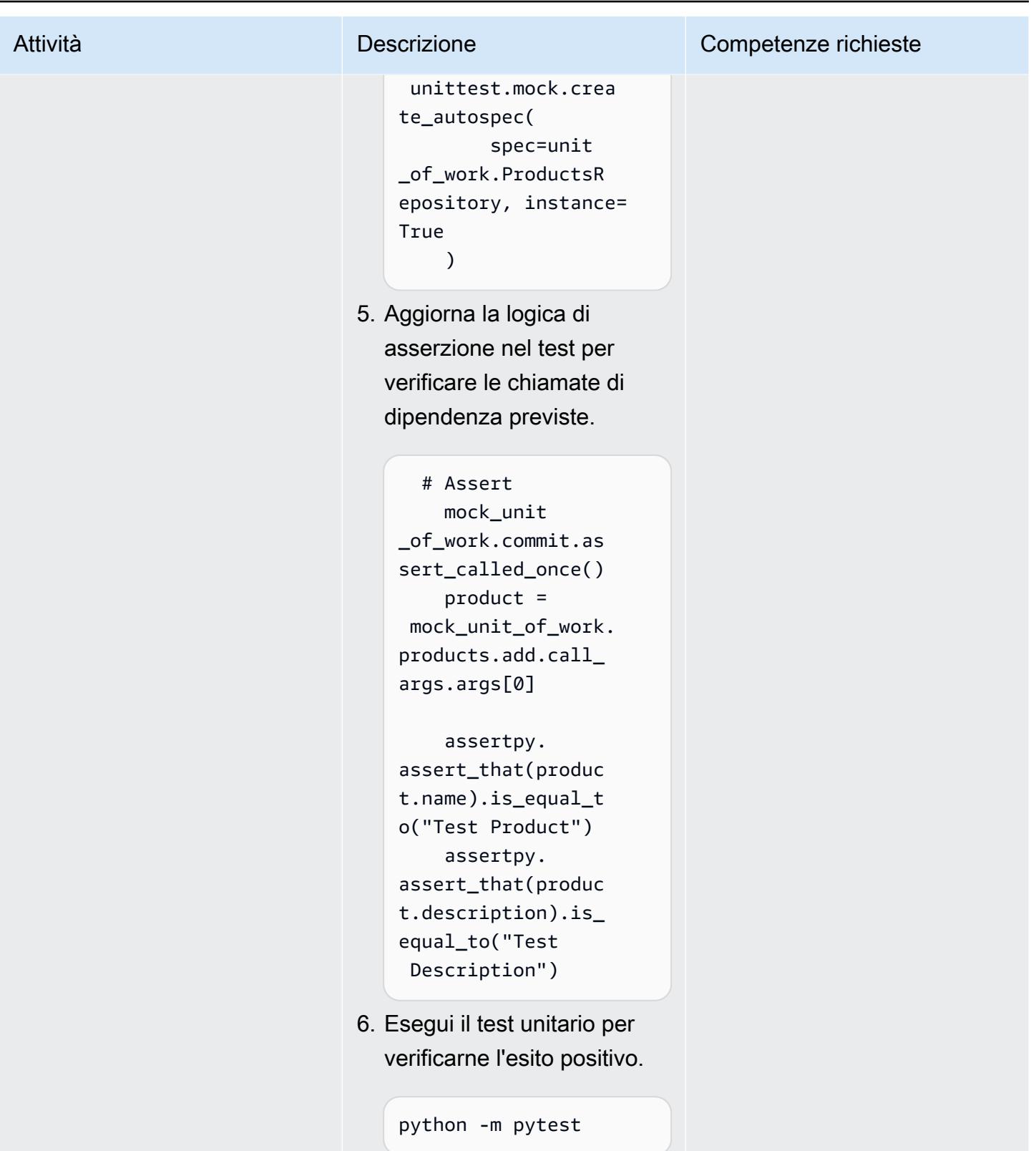

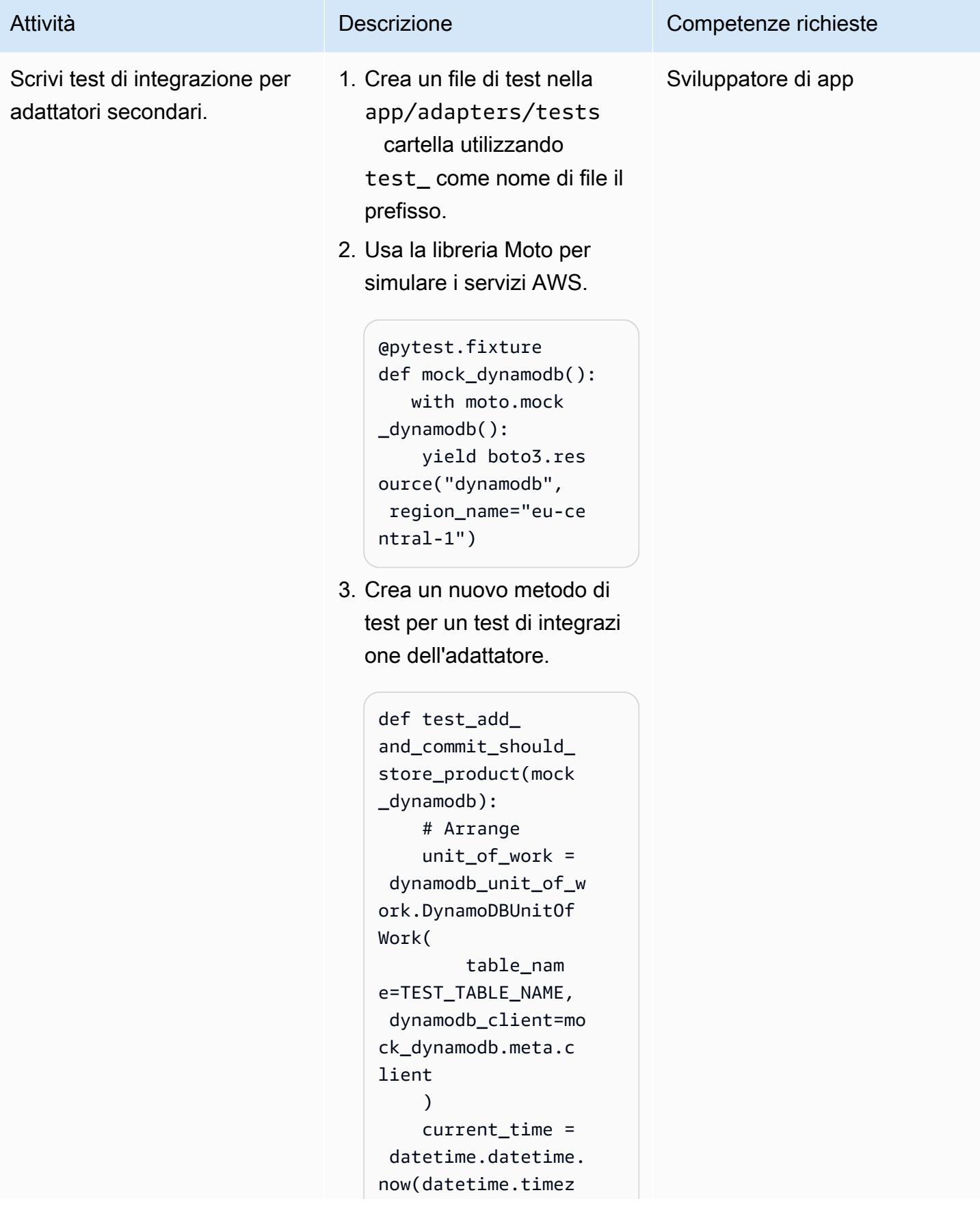

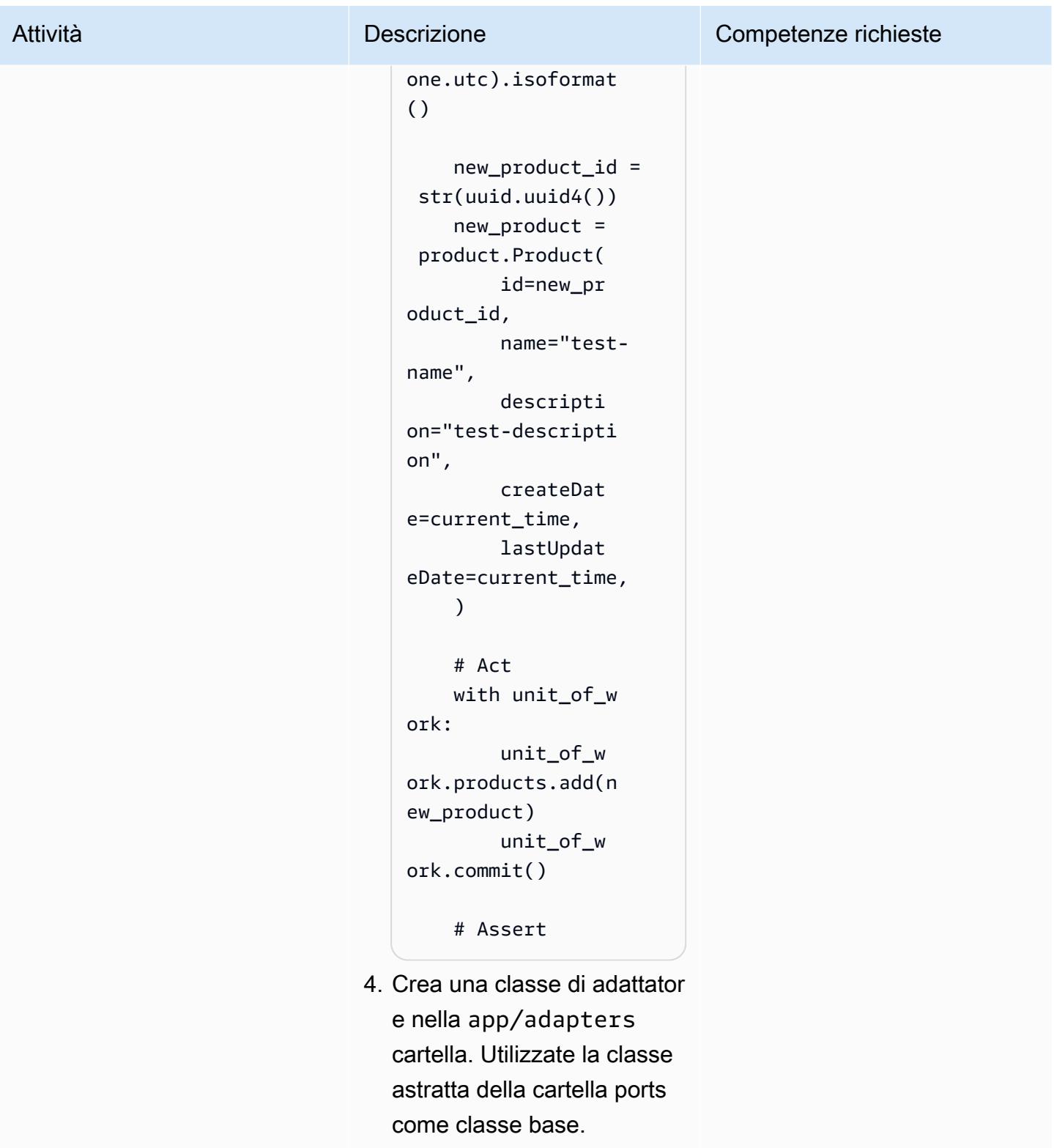

5. Esegui il test unitario per vederlo fallire, perché non c'è ancora alcuna logica.

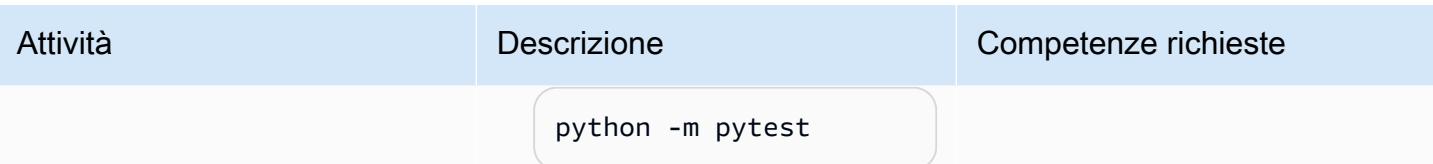

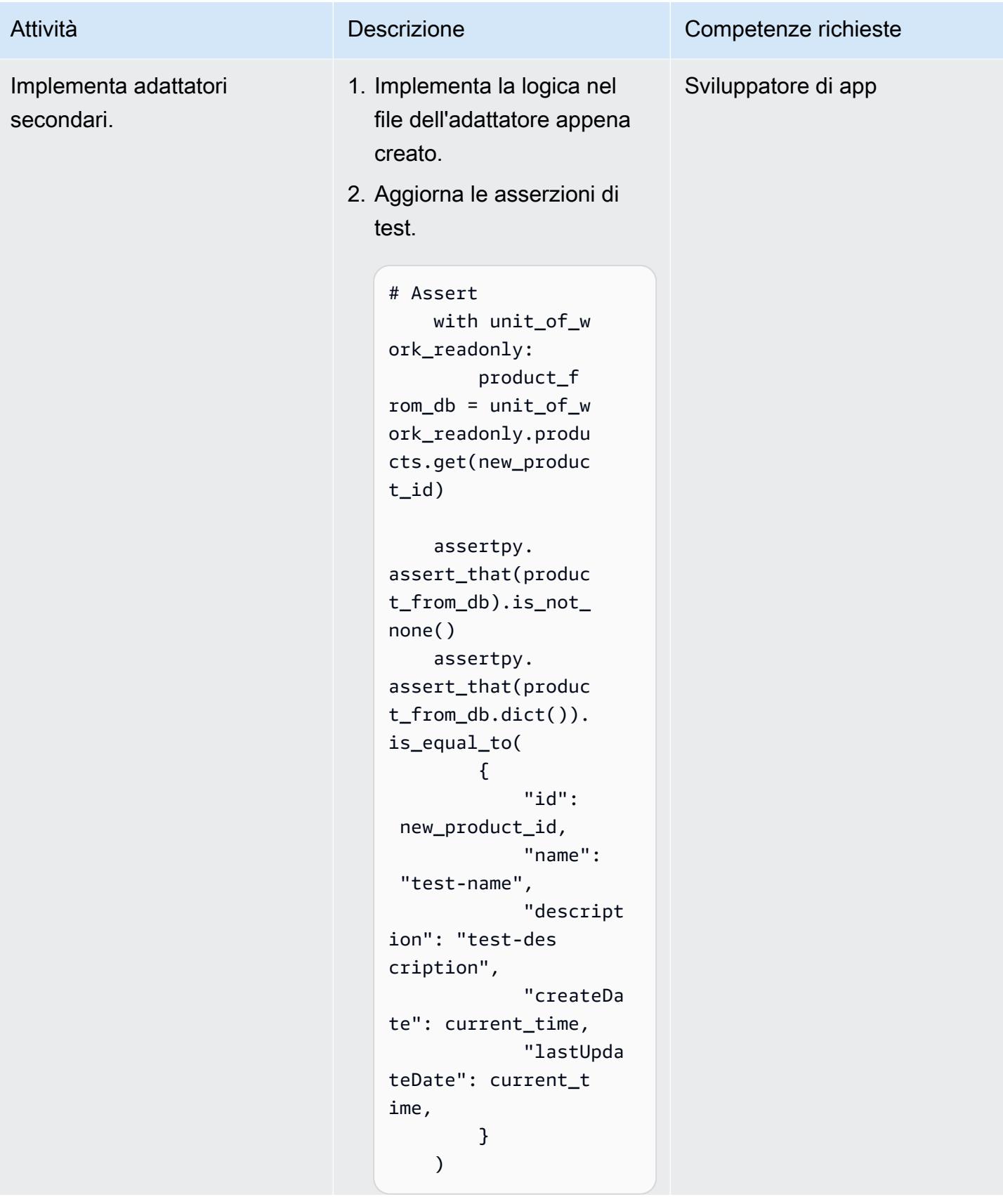

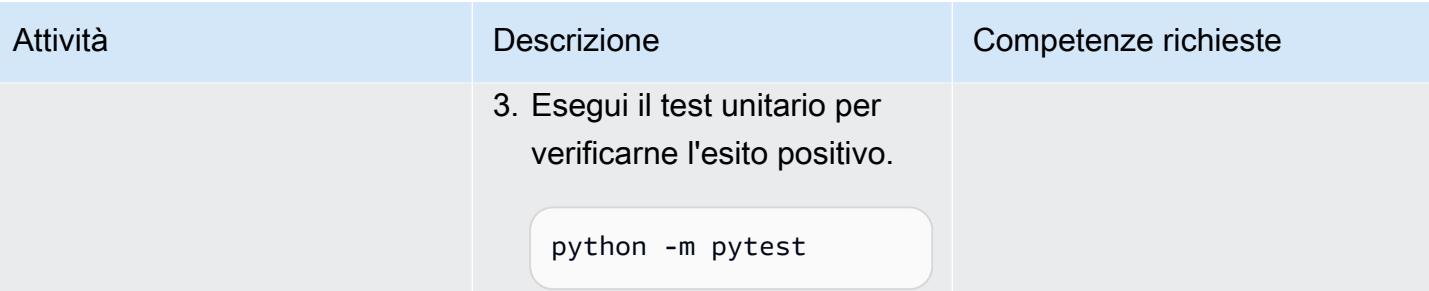

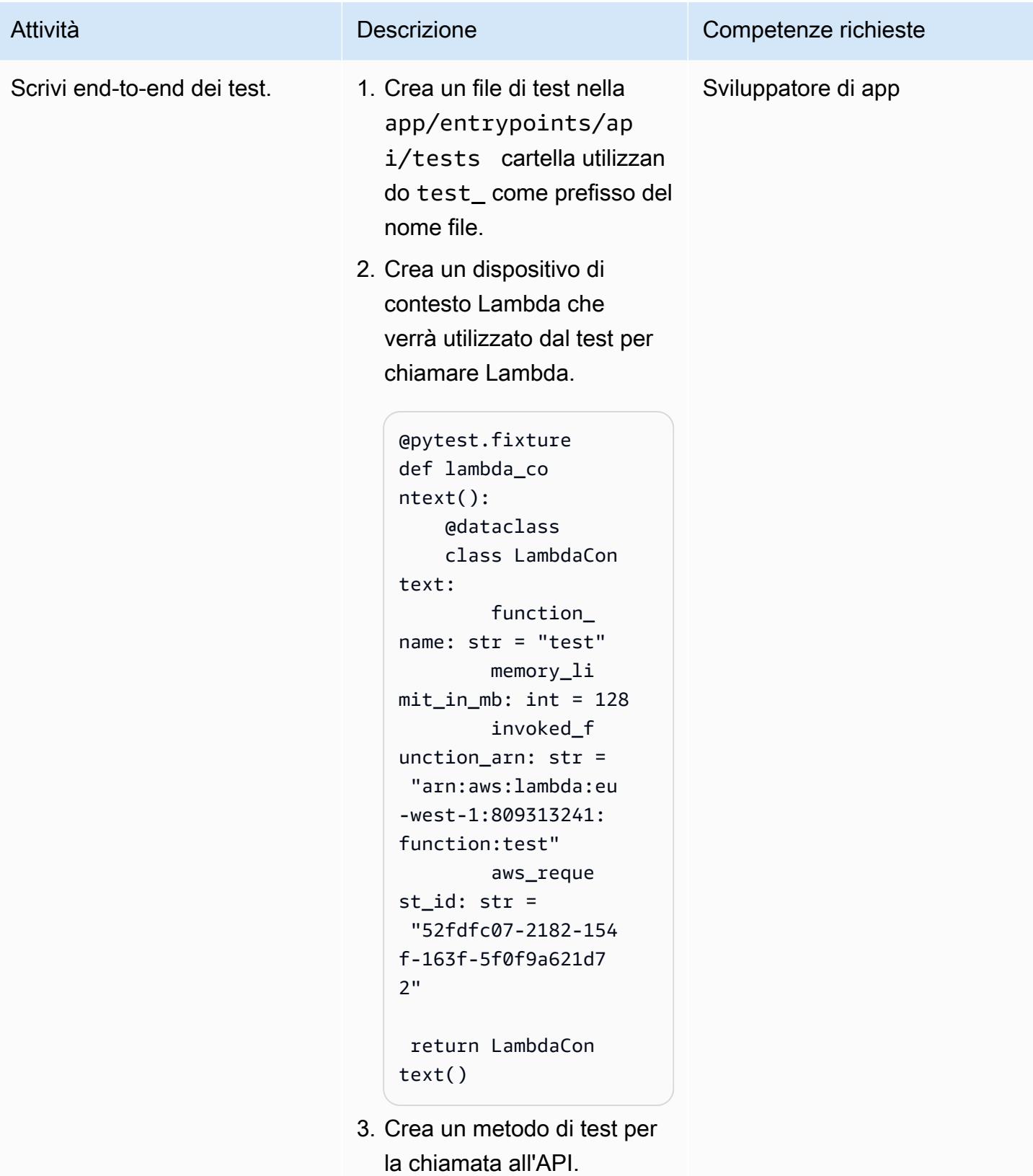

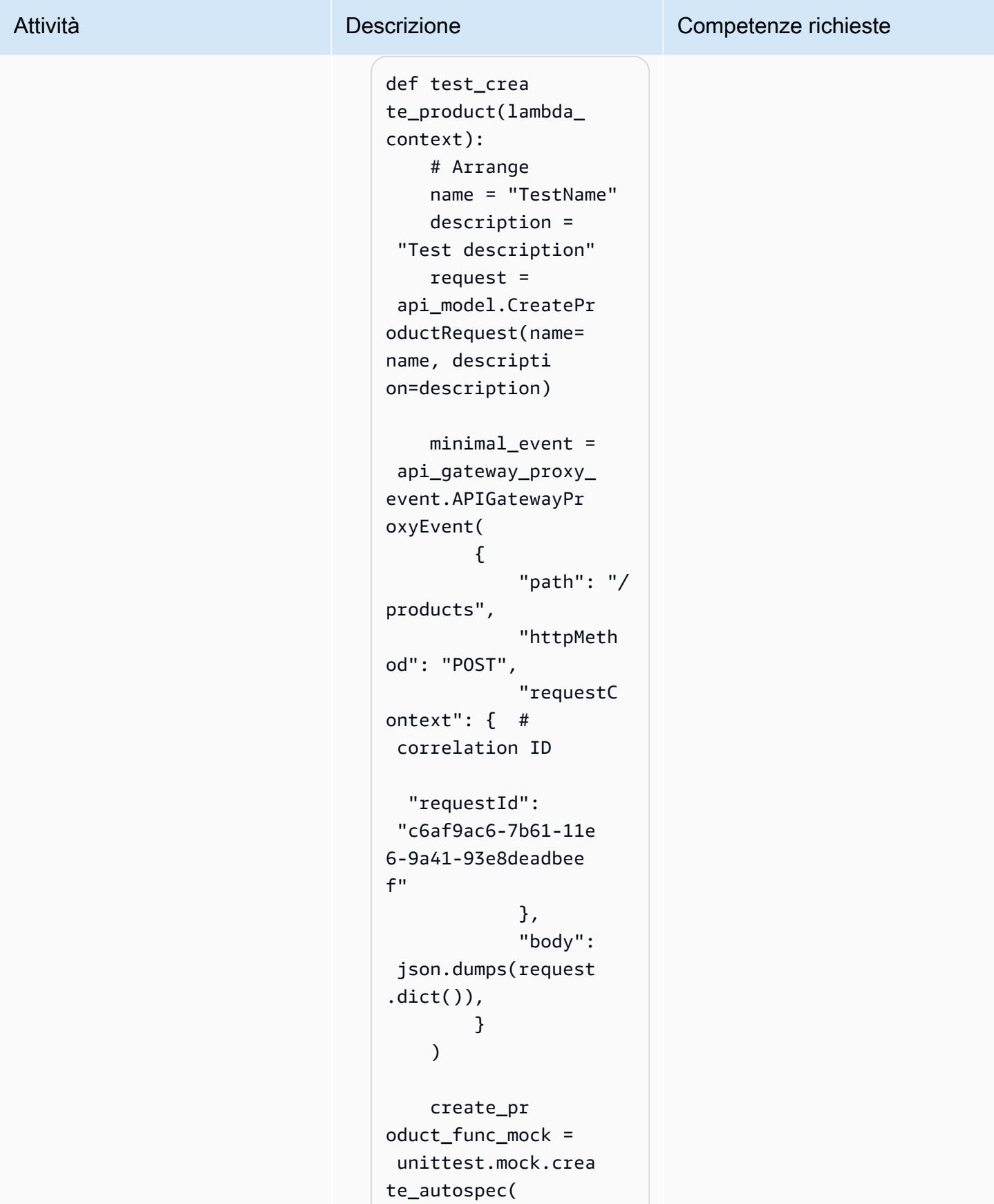

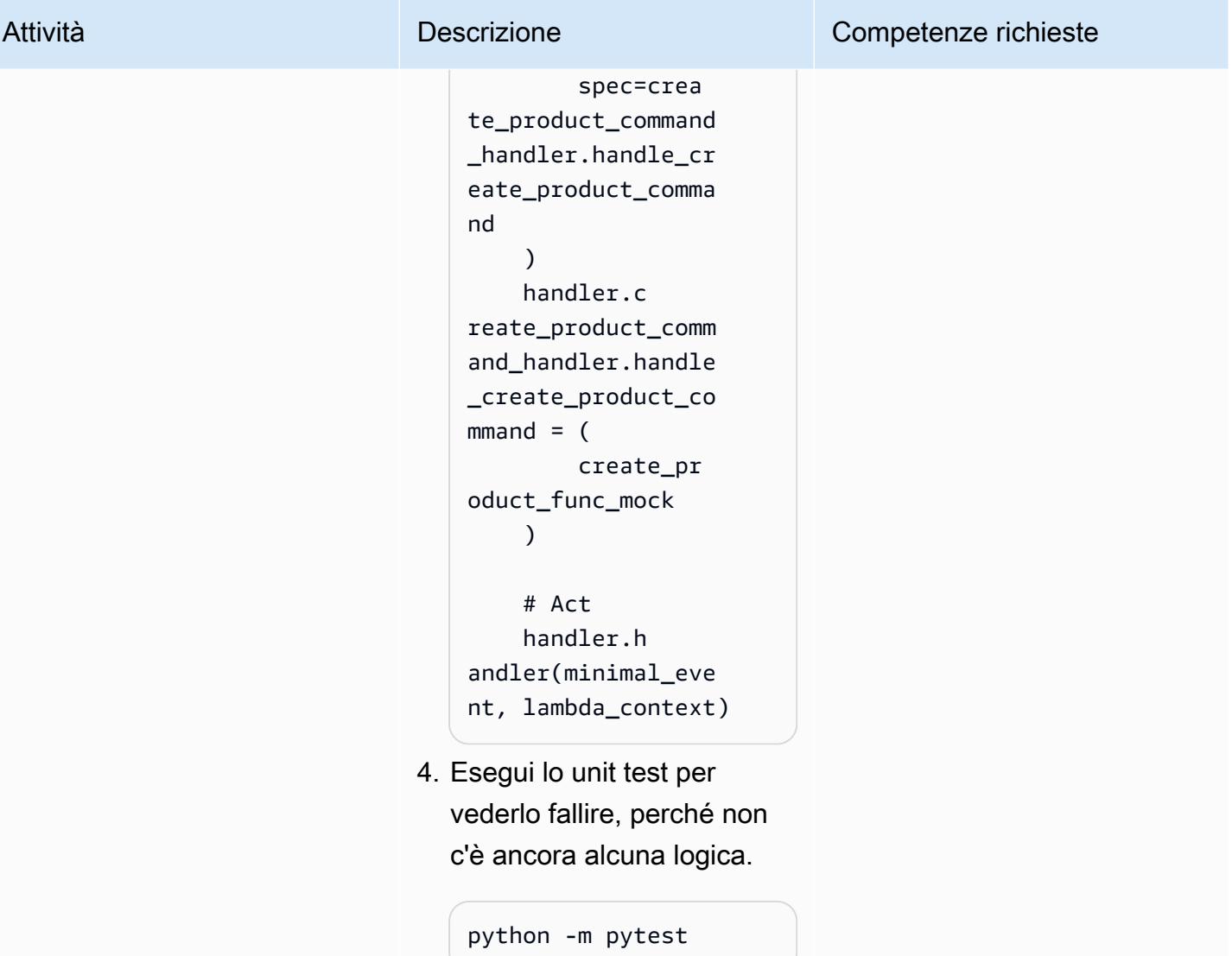

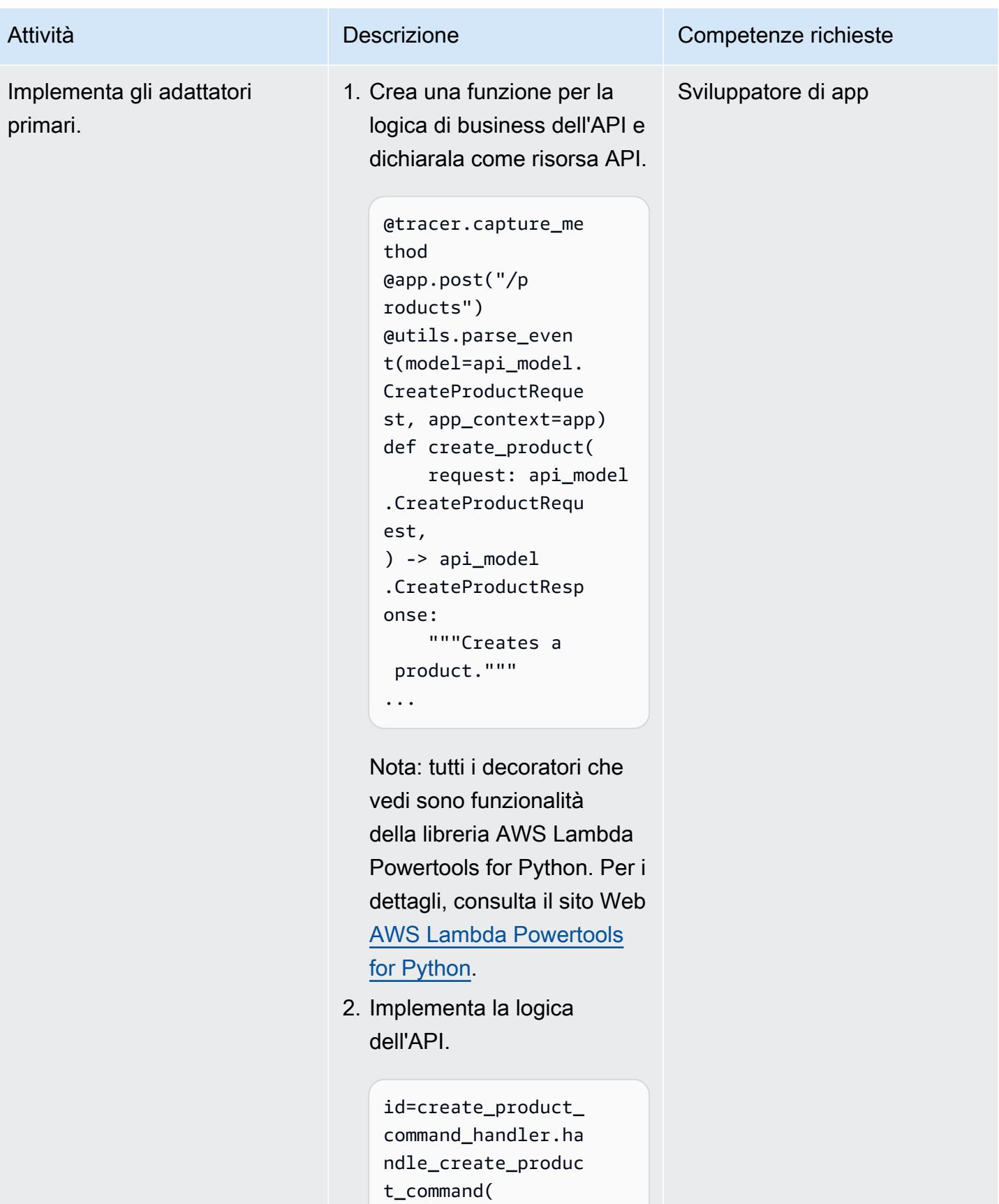

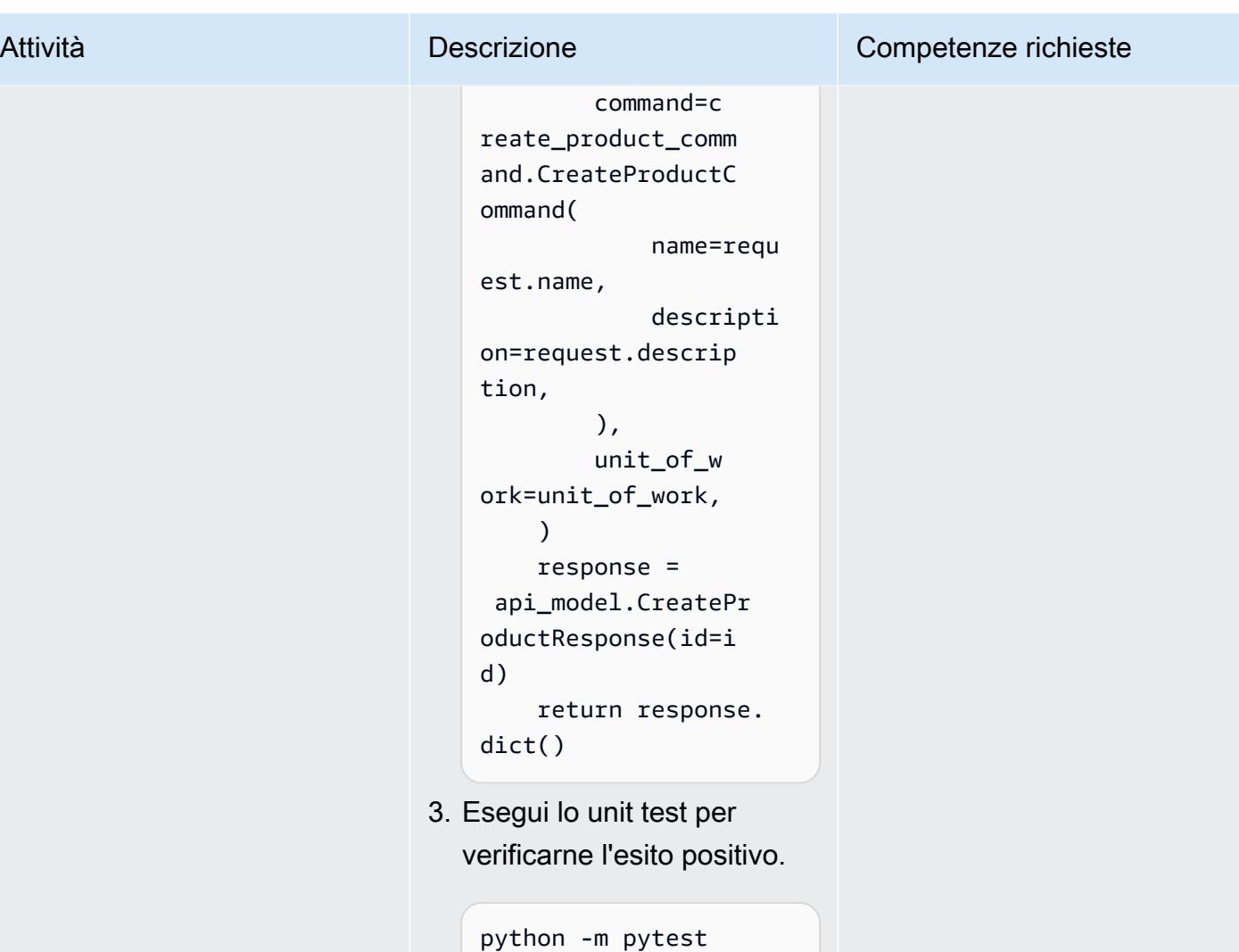

# Risorse correlate

#### Guida APG

• [Creazione di architetture esagonali su AWS](https://docs.aws.amazon.com/prescriptive-guidance/latest/hexagonal-architectures/)

#### Riferimenti AWS

- [Documentazione AWS Lambda](https://docs.aws.amazon.com/lambda/)
- [Documentazione CDK AWS](https://docs.aws.amazon.com/cdk/)
	- [La tua prima app AWS CDK](https://docs.aws.amazon.com/cdk/v2/guide/hello_world.html)
- [Documentazione API Gateway](https://docs.aws.amazon.com/apigateway/)
- [Controlla l'accesso a un'API con autorizzazioni IAM](https://docs.aws.amazon.com/apigateway/latest/developerguide/permissions.html)
- [Usa la console API Gateway per testare un metodo API REST](https://docs.aws.amazon.com/apigateway/latest/developerguide/how-to-test-method.html)
- [Documentazione di Amazon DynamoDB](https://docs.aws.amazon.com/dynamodb/)

#### **Strumenti**

- [Sito web git-scm.com](https://git-scm.com/)
- [Installazione di Git](https://git-scm.com/book/en/v2/Getting-Started-Installing-Git)
- [Creare un nuovo GitHub repository](https://docs.github.com/en/repositories/creating-and-managing-repositories/creating-a-new-repository)
- [Sito web Python](https://www.python.org/)
- [AWS Lambda Powertools per Python](https://docs.powertools.aws.dev/lambda/python/latest/)
- [Sito web Postman](https://www.postman.com/)
- [Libreria di oggetti fittizi in Python](https://docs.python.org/3/library/unittest.mock.html)
- [Sito web di poesia](https://python-poetry.org/)

#### IDE

- [Sito Web di Visual Studio Code](https://code.visualstudio.com/)
- [Documentazione AWS Cloud9](https://docs.aws.amazon.com/cloud9/)
- [PyCharm sito web](https://www.jetbrains.com/pycharm/)

# Altri modelli

- [Automatizza la distribuzione di stack set utilizzando AWS e AWS CodePipeline CodeBuild](#page-1528-0)
- [Associa automaticamente una policy gestita da AWS per Systems Manager ai profili di istanza EC2](#page-1558-0)  [utilizzando Cloud Custodian e AWS CDK](#page-1558-0)
- [Crea una pipeline di elaborazione video utilizzando Amazon Kinesis Video Streams e AWS Fargate](#page-437-0)
- [Concatena i servizi AWS utilizzando un approccio serverless](#page-5767-0)
- [Converti il tipo di dati VARCHAR2 \(1\) per Oracle in tipo di dati booleano per Amazon Aurora](#page-3225-0)  [PostgreSQL](#page-3225-0)
- [Distribuisci un'applicazione in cluster su Amazon ECS utilizzando AWS Copilot](#page-646-0)
- [Implementa i canarini CloudWatch Synthetics utilizzando Terraform](#page-1688-0)
- [Implementa le funzioni Lambda con immagini dei container](#page-624-0)
- [Genera un indirizzo IP statico in uscita utilizzando una funzione Lambda, Amazon VPC e](#page-705-0) [un'architettura serverless](#page-705-0)
- [Genera dati di test utilizzando un job AWS Glue e Python](#page-159-0)
- [Implementa una strategia di ramificazione Gitflow per ambienti con più account DevOps](#page-1795-0)
- [Implementa una strategia di ramificazione GitHub Flow per ambienti con più account DevOps](#page-1785-0)
- [Implementa una strategia di ramificazione Trunk per ambienti con più account DevOps](#page-1807-0)
- [Modernizza le applicazioni ASP.NET Web Forms su AWS](#page-4792-0)
- [Esegui un contenitore Docker dell'API Web ASP.NET Core su un'istanza Linux Amazon EC2](#page-795-0)
- [Esegui test unitari per lavori ETL in Python in AWS Glue utilizzando il framework pytest](#page-1904-0)
- [Trasferisci dati Db2 z/OS su larga scala su Amazon S3 in file CSV](#page-2936-0)
- [Convalida il codice Account Factory for Terraform \(AFT\) localmente](#page-2370-0)

# Archiviazione e backup

#### Argomenti

- [Consenti alle istanze EC2 l'accesso in scrittura ai bucket S3 negli account AMS](#page-5848-0)
- [Automatizza l'inserimento di flussi di dati in un database Snowflake utilizzando Snowflake](#page-5854-0) [Snowpipe, Amazon S3, Amazon SNS e Amazon Data Firehose](#page-5854-0)
- [Crittografa automaticamente i volumi Amazon EBS esistenti e nuovi](#page-5865-0)
- [Esegui il backup dei server Sun SPARC nell'emulatore Stromasys Charon-SSP sul cloud AWS](#page-5877-0)
- [Esegui il backup e l'archiviazione dei dati su Amazon S3 con Veeam Backup & Replication](#page-5901-0)
- [Configura Veritas NetBackup per VMware Cloud su AWS](#page-5928-0)
- [Copia i dati da un bucket S3 a un altro account e regione utilizzando la CLI di AWS](#page-5936-0)
- [Copia i dati da un bucket S3 a un altro account e regione utilizzando S3 Batch Replication](#page-5950-0)
- [Esegui la migrazione dei dati da un ambiente Hadoop locale ad Amazon S3 utilizzando AWS per](#page-5964-0)  [Amazon S3 DistCp PrivateLink](#page-5964-0)
- [Utilizzo CloudEndure per il ripristino di emergenza di un database locale](#page-5980-0)
- [Altri modelli](#page-5997-0)

# <span id="page-5848-0"></span>Consenti alle istanze EC2 l'accesso in scrittura ai bucket S3 negli account AMS

Creato da Mansi Suratwala (AWS)

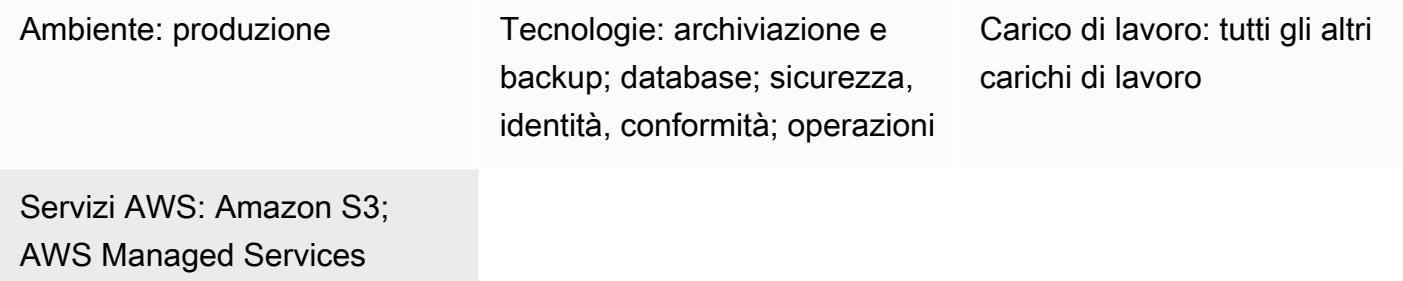

# Riepilogo

AWS Managed Services (AMS) ti aiuta a gestire la tua infrastruttura Amazon Web Services (AWS) in modo più efficiente e sicuro. Gli account AMS dispongono di barriere di sicurezza per l'amministrazione standardizzata delle risorse AWS. Un ostacolo è che i profili di istanza Amazon Elastic Compute Cloud (Amazon EC2) predefiniti non consentono l'accesso in scrittura ai bucket Amazon Simple Storage Service (Amazon S3). Tuttavia, la tua organizzazione potrebbe avere più bucket S3 e richiedere un maggiore controllo sull'accesso da parte delle istanze EC2. Ad esempio, potresti voler archiviare i backup del database dalle istanze EC2 in un bucket S3.

Questo schema spiega come utilizzare le Requests for Change (RFC) per consentire alle istanze EC2 l'accesso in scrittura ai bucket S3 nel tuo account AMS. Una RFC è una richiesta creata da te o da AMS per apportare una modifica al tuo ambiente gestito e che include un ID del [tipo di modifica](https://docs.aws.amazon.com/managedservices/latest/ctref/classifications.html) (CT) per una particolare operazione.

### Prerequisiti e limitazioni

**Prerequisiti** 

- Un account AMS Advanced. Per ulteriori informazioni a riguardo, consulta [i piani operativi di AMS](https://docs.aws.amazon.com/managedservices/latest/accelerate-guide/what-is-ams-op-plans.html) nella documentazione di AWS Managed Services.
- Accesso al ruolo customer-mc-user-role AWS Identity and Access Management (IAM) per inviare RFC.
- Comprensione di come creare e inviare RFC in AMS. Per ulteriori informazioni su questo argomento, consulta [Cosa sono i tipi di modifica AMS?](https://docs.aws.amazon.com/managedservices/latest/ctref/what-are-change-types.html) nella documentazione di AWS Managed Services.
- Comprensione dei tipi di modifica (CT) manuali e automatizzati. Per ulteriori informazioni su questo argomento, consulta [CT automatizzati e manuali](https://docs.aws.amazon.com/managedservices/latest/userguide/ug-automated-or-manual.html) nella documentazione di AWS Managed Services.

# **Architettura**

Stack tecnologico

- ARMS
- AWS CLI
- Amazon EC2
- Amazon S3
- IAM

# **Strumenti**

- [AWS Command Line Interface \(AWS CLI\)](https://docs.aws.amazon.com/cli/latest/userguide/cli-chap-welcome.html) è uno strumento open source che ti aiuta a interagire con i servizi AWS tramite comandi nella tua shell a riga di comando.
- [AWS Identity and Access Management \(IAM\)](https://docs.aws.amazon.com/IAM/latest/UserGuide/introduction.html) ti aiuta a gestire in modo sicuro l'accesso alle tue risorse AWS controllando chi è autenticato e autorizzato a utilizzarle.
- [AWS Managed Services \(AMS\)](https://docs.aws.amazon.com/managedservices/latest/userguide/what-is-ams.html) ti aiuta a gestire la tua infrastruttura AWS in modo più efficiente e sicuro.
- [Amazon Simple Storage Service \(Amazon S3\)](https://docs.aws.amazon.com/AmazonS3/latest/userguide/Welcome.html) è un servizio di archiviazione degli oggetti basato sul cloud che consente di archiviare, proteggere e recuperare qualsiasi quantità di dati.
- [Amazon Elastic Compute Cloud \(Amazon EC2\) Elastic Compute Cloud \(Amazon EC2\)](https://docs.aws.amazon.com/ec2/) fornisce capacità di calcolo scalabile nel cloud AWS. Puoi avviare tutti i server virtuali di cui hai bisogno e dimensionarli rapidamente.

# Epiche

Crea un bucket S3 con un RFC

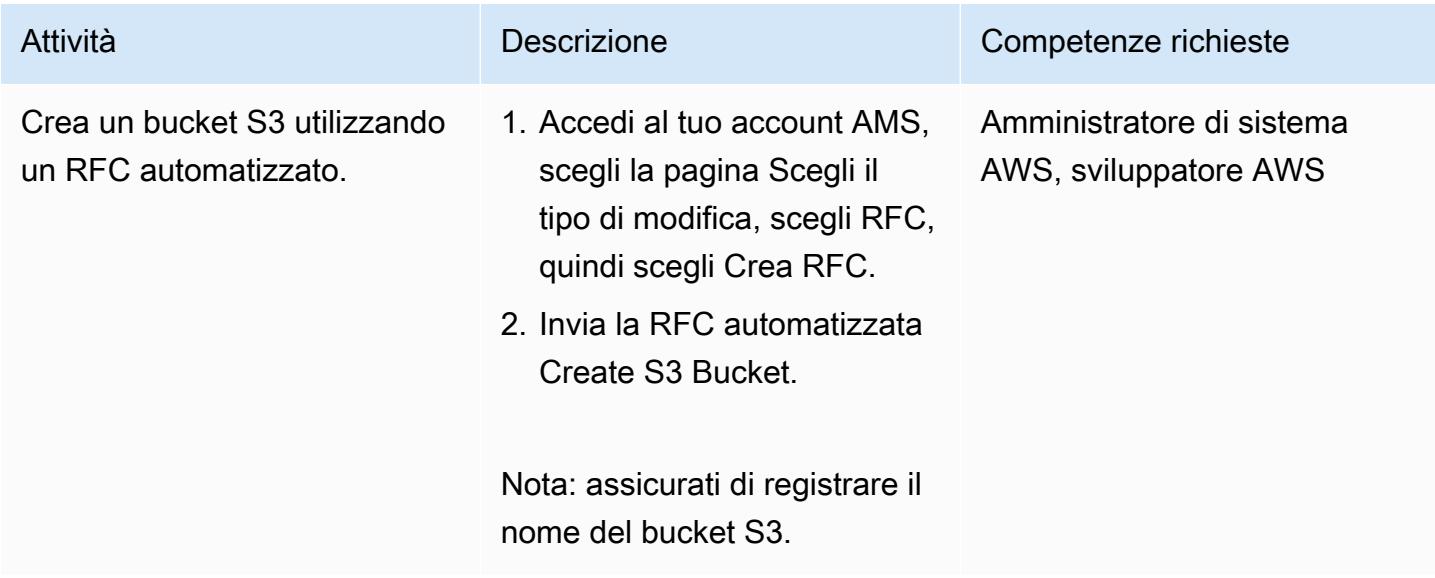

Crea un profilo di istanza IAM e associalo alle istanze EC2

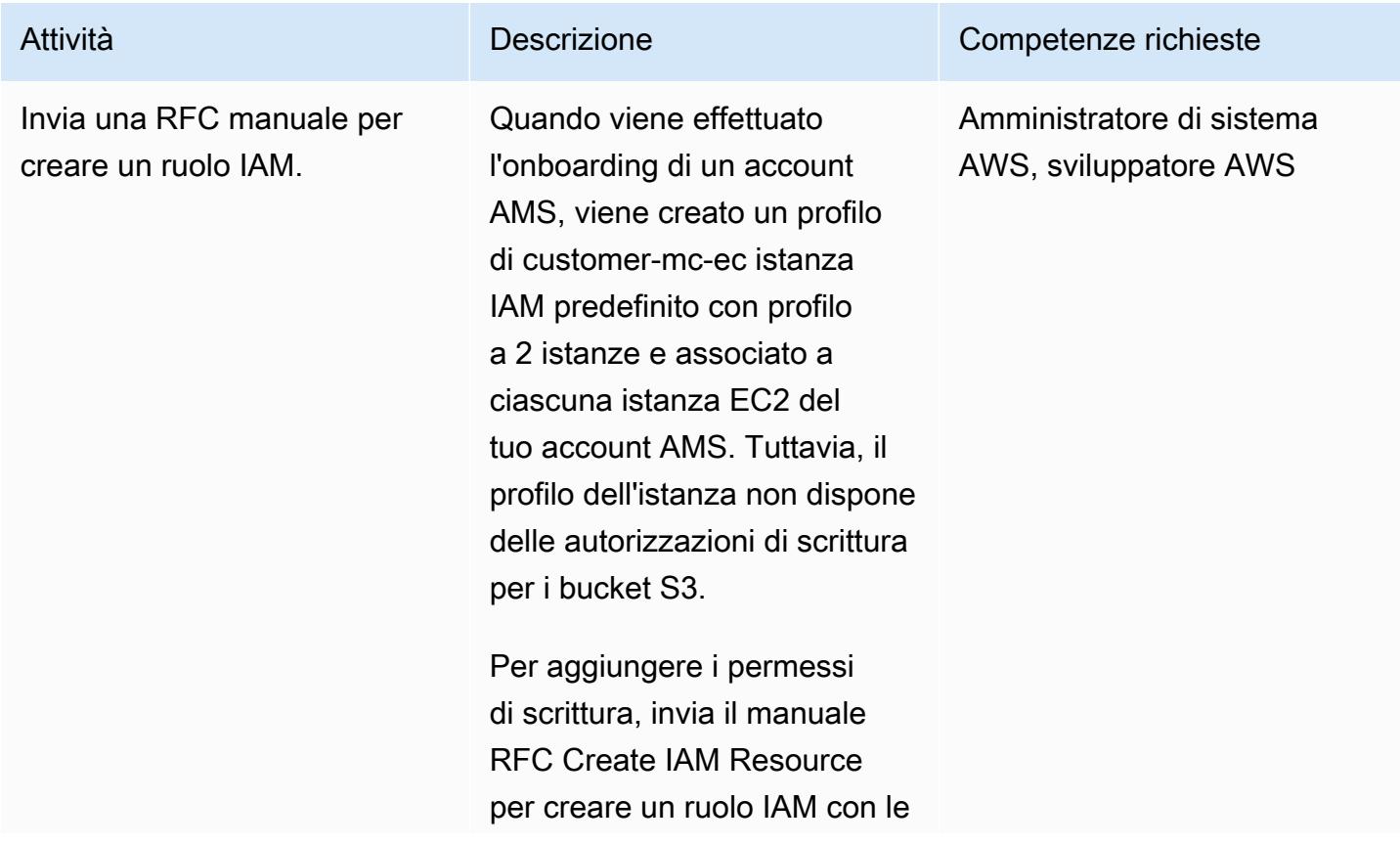

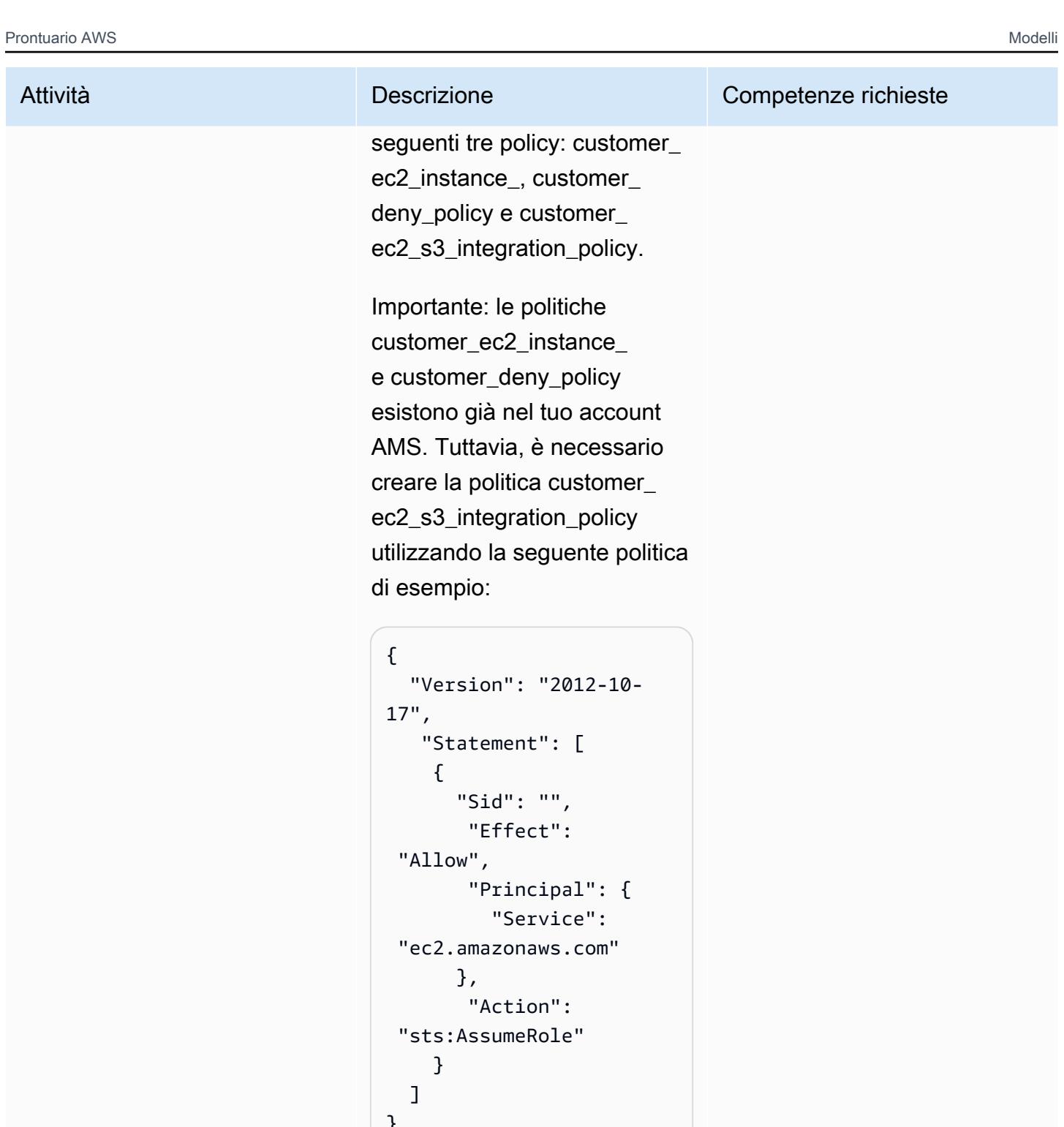

```
} 
Role Permissions:
{ 
      "Version": 
  "2012-10-17", 
      "Statement": [ 
          {
```
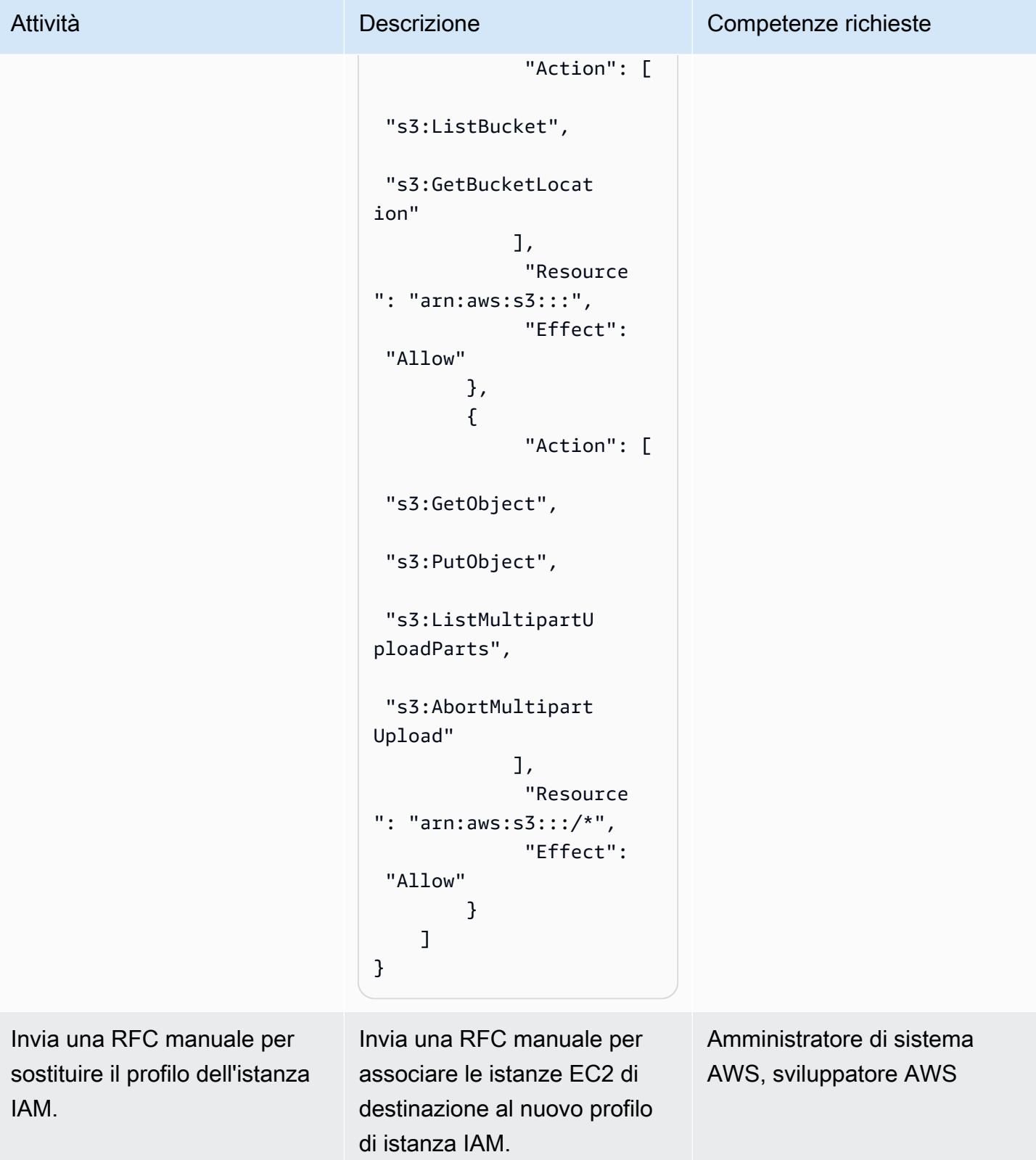

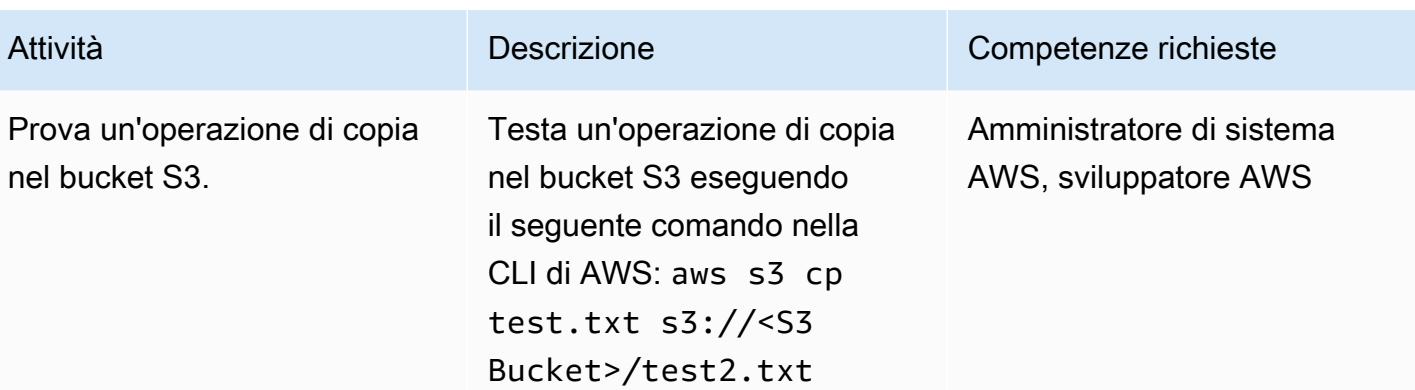

### Risorse correlate

- [Crea un profilo di istanza IAM per le tue istanze Amazon EC2](https://docs.aws.amazon.com/codedeploy/latest/userguide/getting-started-create-iam-instance-profile.html)
- [Creazione di un bucket S3 \(utilizzando la console Amazon S3, gli SDK AWS o l'interfaccia a riga di](https://docs.aws.amazon.com/AmazonS3/latest/user-guide/create-bucket.html) [comando AWS\)](https://docs.aws.amazon.com/AmazonS3/latest/user-guide/create-bucket.html)

# <span id="page-5854-0"></span>Automatizza l'inserimento di flussi di dati in un database Snowflake utilizzando Snowflake Snowpipe, Amazon S3, Amazon SNS e Amazon Data Firehose

Creato da Bikash Chandra Rout (AWS)

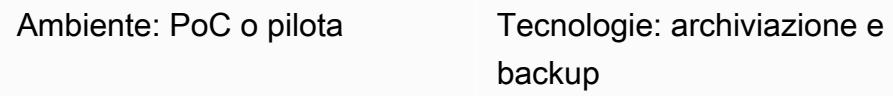

# Riepilogo

Questo modello descrive come utilizzare i servizi sul cloud Amazon Web Services (AWS) per elaborare un flusso continuo di dati e caricarlo in un database Snowflake. Il modello utilizza Amazon Data Firehose per inviare i dati ad Amazon Simple Storage Service (Amazon S3), Amazon Simple Notification Service (Amazon SNS) per inviare notifiche quando vengono ricevuti nuovi dati e Snowflake Snowpipe per caricare i dati in un database Snowflake.

Seguendo questo schema, puoi avere a disposizione i dati generati continuamente per l'analisi in pochi secondi, evitare la presenza di più comandi COPY manuali e usufruire del supporto completo per i dati semistrutturati in fase di caricamento.

# Prerequisiti e limitazioni

#### **Prerequisiti**

- Un account AWS attivo.
- Una fonte di dati che invia continuamente dati a un flusso di distribuzione Firehose.
- Un bucket S3 esistente che riceve i dati dal flusso di distribuzione Firehose.
- Un account Snowflake attivo.

#### Limitazioni

• Snowflake Snowpipe non si collega direttamente a Firehose.

Stack tecnologico

- Amazon Data Firehose
- Amazon SNS
- Amazon S3
- Snowflake Snowpipe
- Banca dati Snowflake

# **Strumenti**

- [Firehose](https://docs.aws.amazon.com/firehose/latest/dev/what-is-this-service.html)  Amazon Data Firehose è un servizio completamente gestito per la distribuzione di dati di streaming in tempo reale a destinazioni come Amazon S3, Amazon Redshift, OpenSearch Amazon Service, Splunk e qualsiasi endpoint HTTP personalizzato o endpoint HTTP di proprietà di provider di servizi terzi supportati.
- [Amazon S3](https://docs.aws.amazon.com/AmazonS3/latest/dev/Introduction.html)  Amazon Simple Storage Service (Amazon S3) è uno storage per Internet.
- [Amazon SNS Amazon Simple](https://docs.aws.amazon.com/sns/latest/dg/welcome.html) Notification Service (Amazon SNS) coordina e gestisce la consegna o l'invio di messaggi agli endpoint o ai client abbonati.
- [Snowflake](https://www.snowflake.com/) Snowflake è un data warehouse analitico fornito come oftware-as-a S-Service (SaaS).
- [Snowflake Snowpipe: Snowpipe](https://docs.snowflake.com/en/user-guide/data-load-snowpipe-intro.html) carica i dati dai file non appena sono disponibili in una fase Snowflake.

# Epiche

Configura uno Snowflake Snowpipe

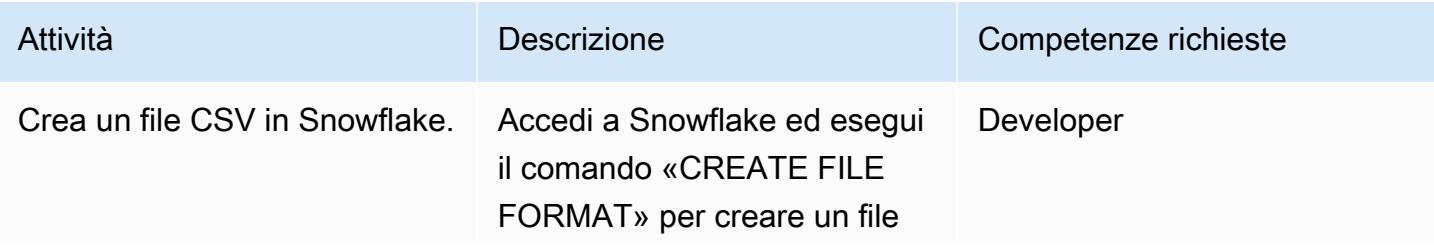

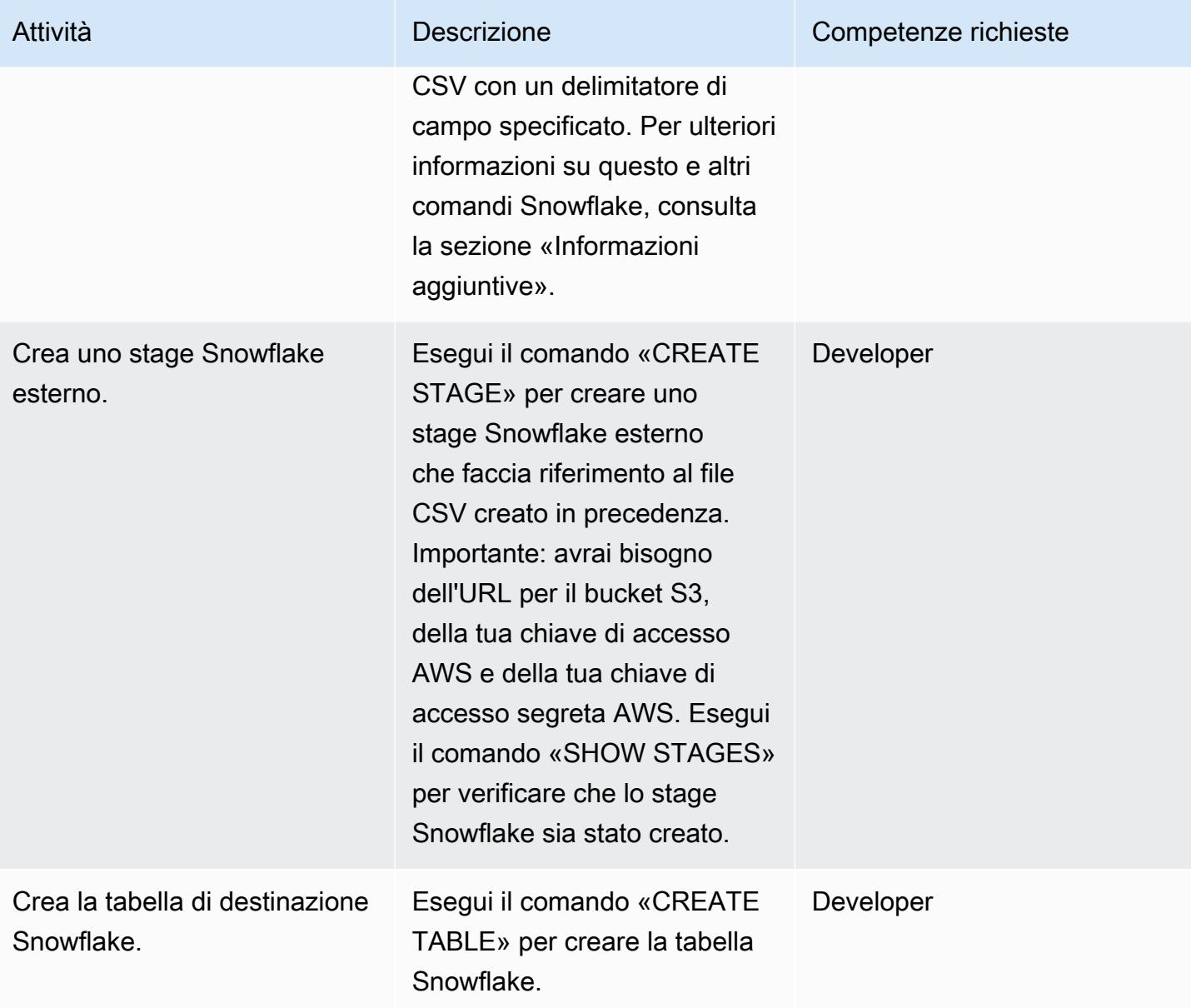

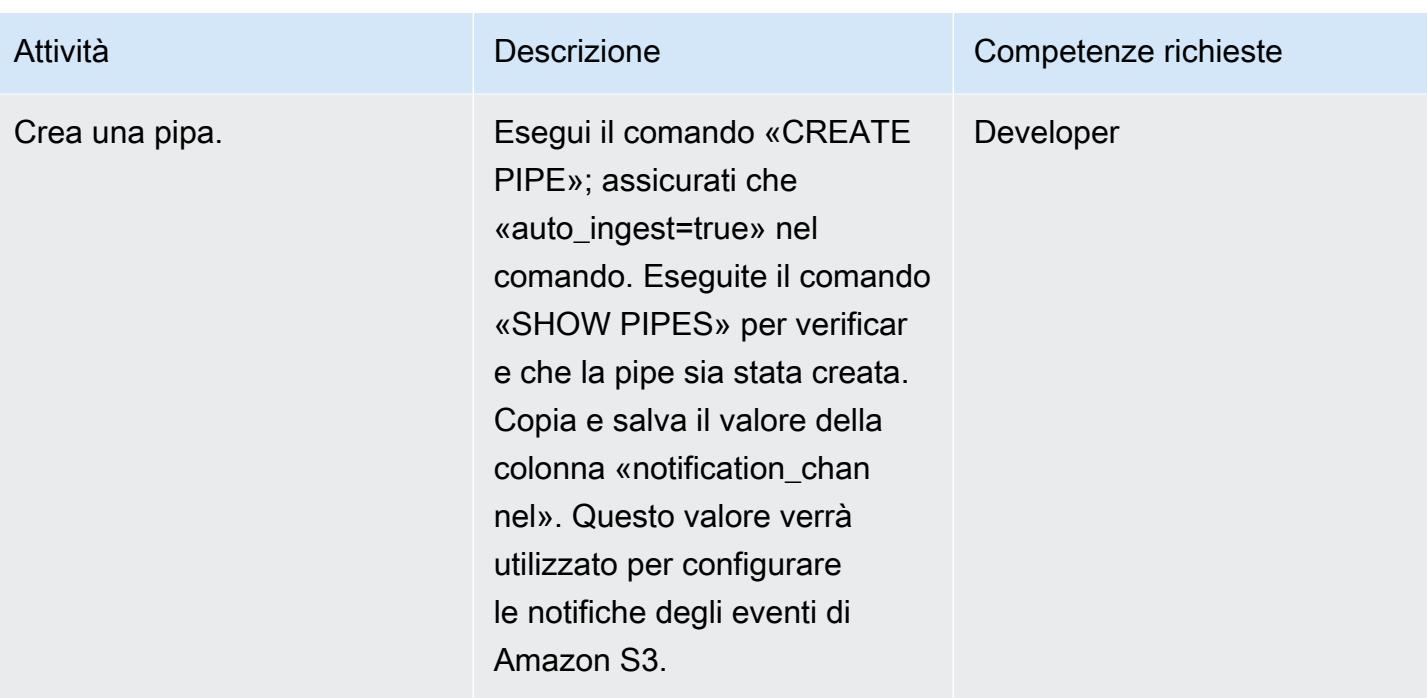

### Configura il bucket S3

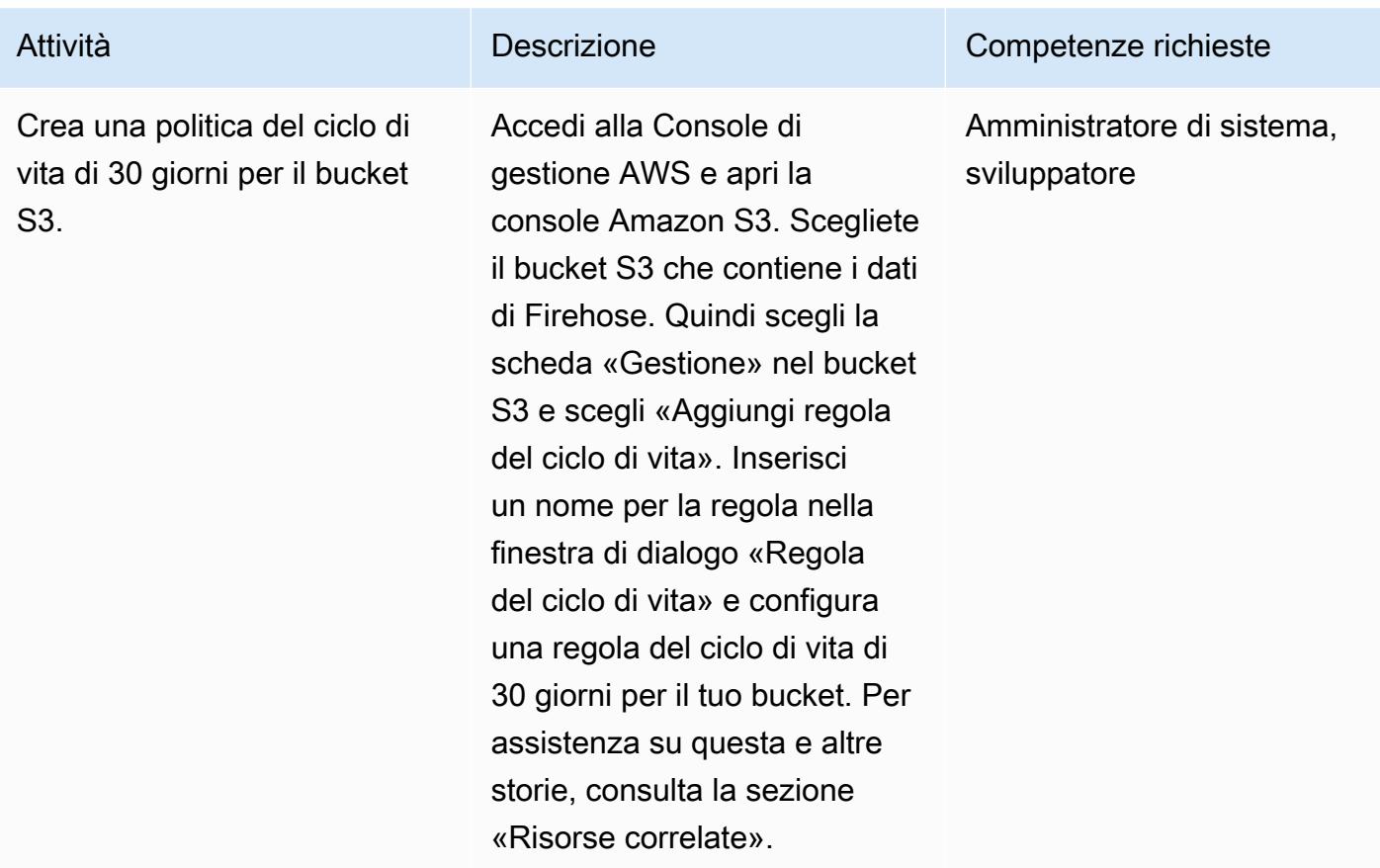

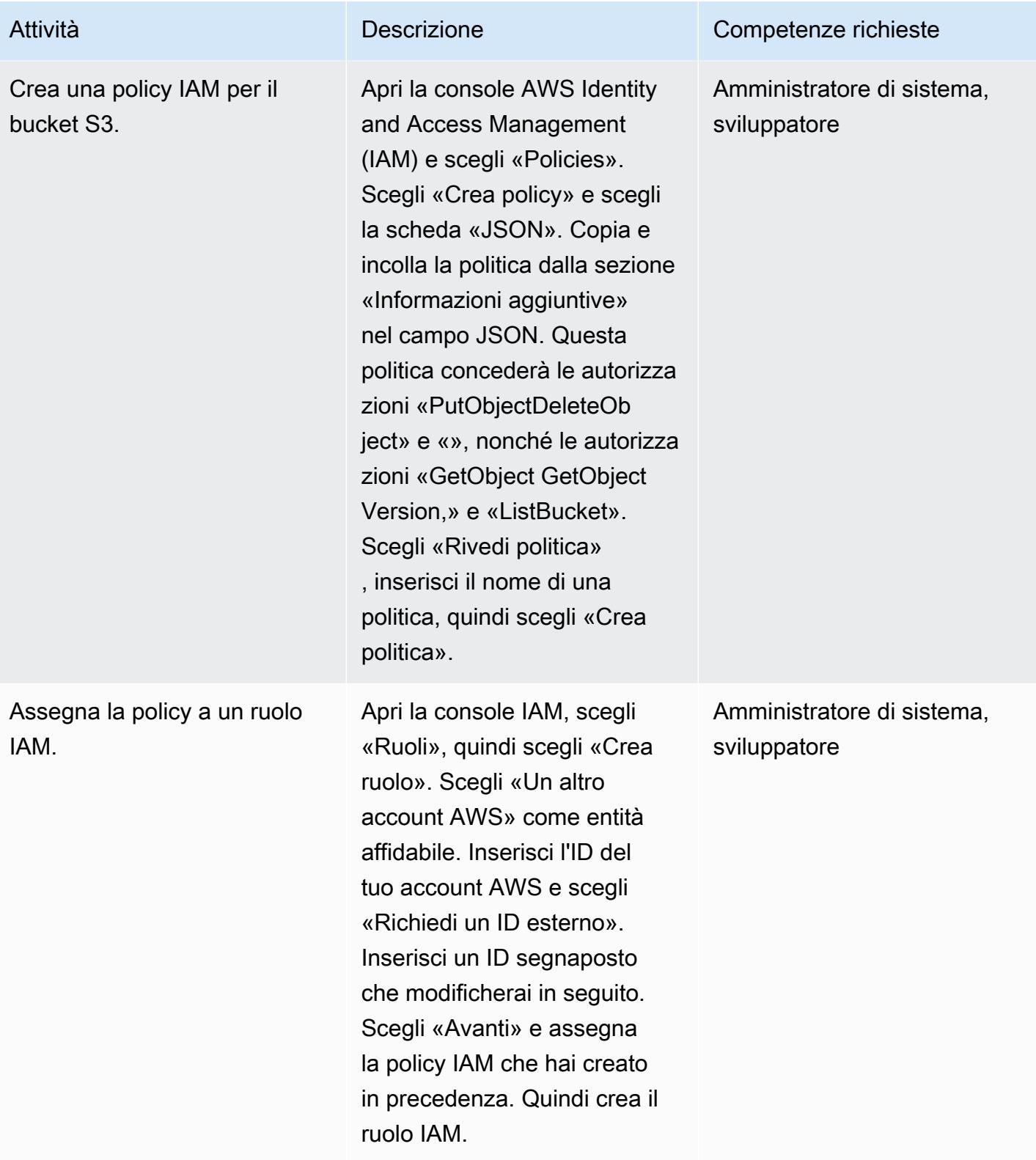

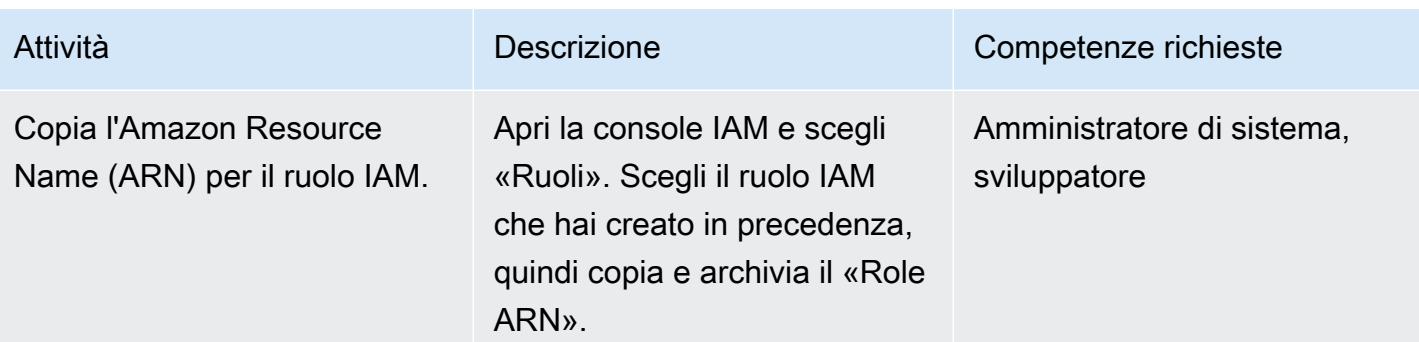

# Configura un'integrazione dello storage in Snowflake

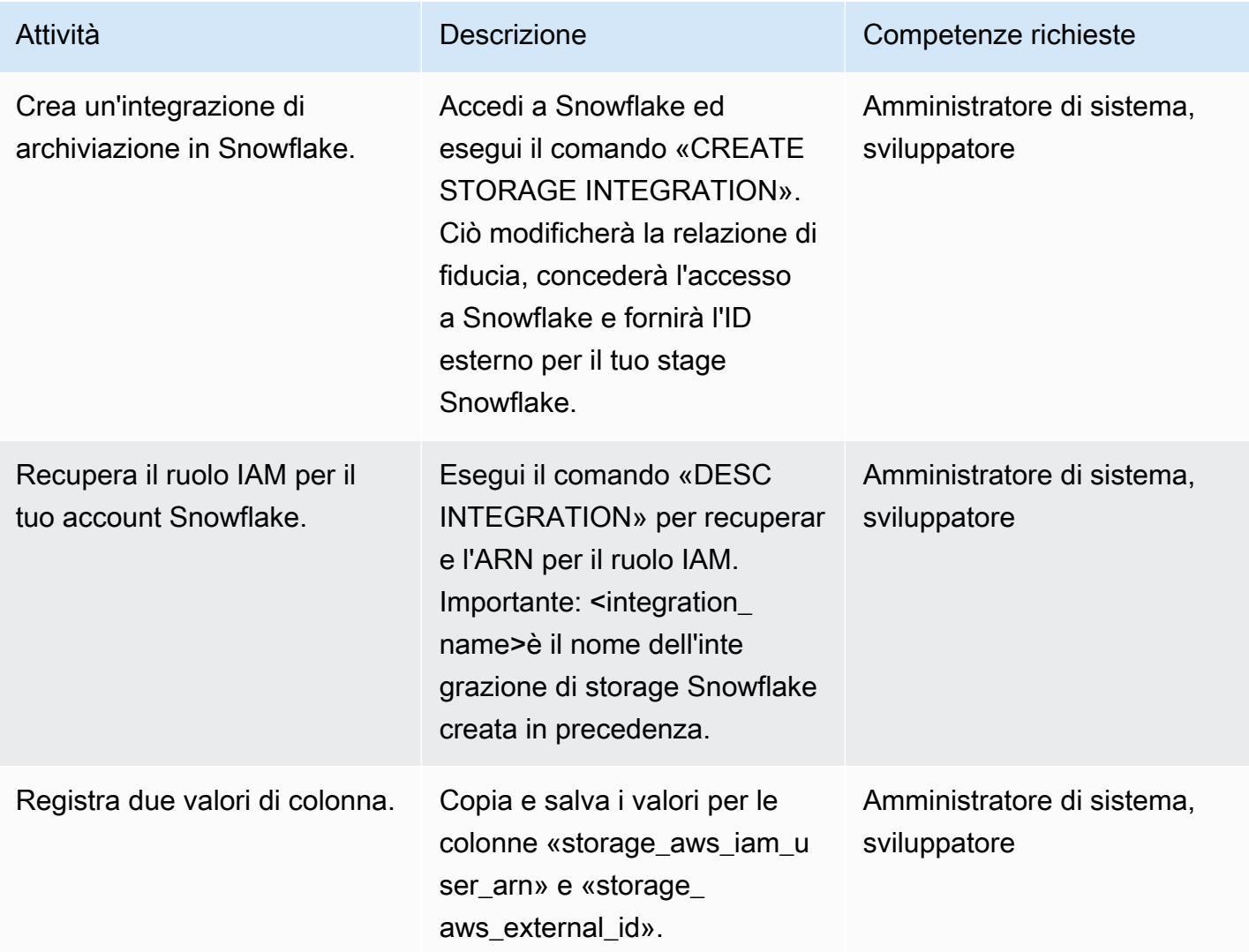

### Consenti a Snowflake Snowpipe di accedere al bucket S3

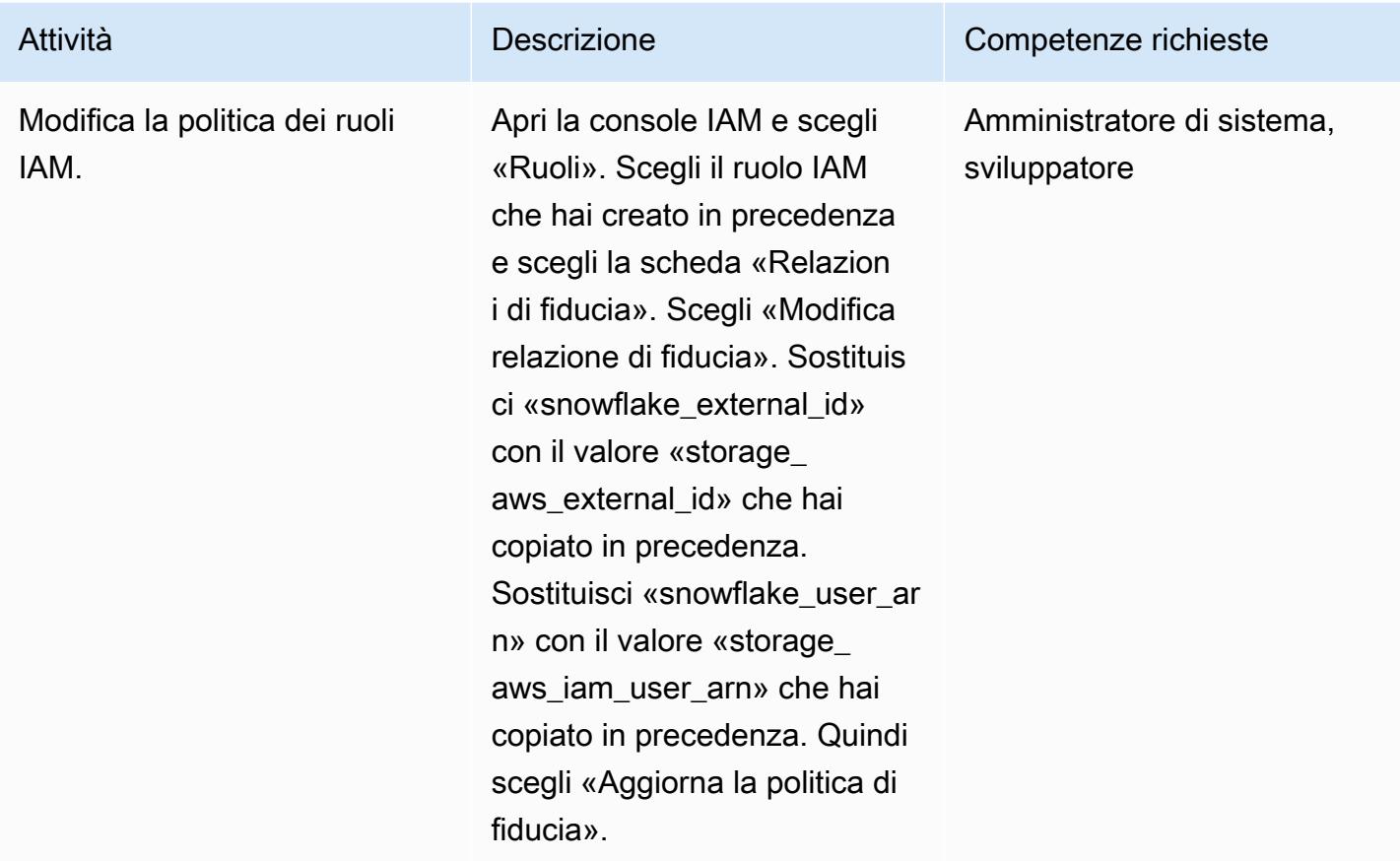

### Attiva e configura le notifiche SNS per il bucket S3

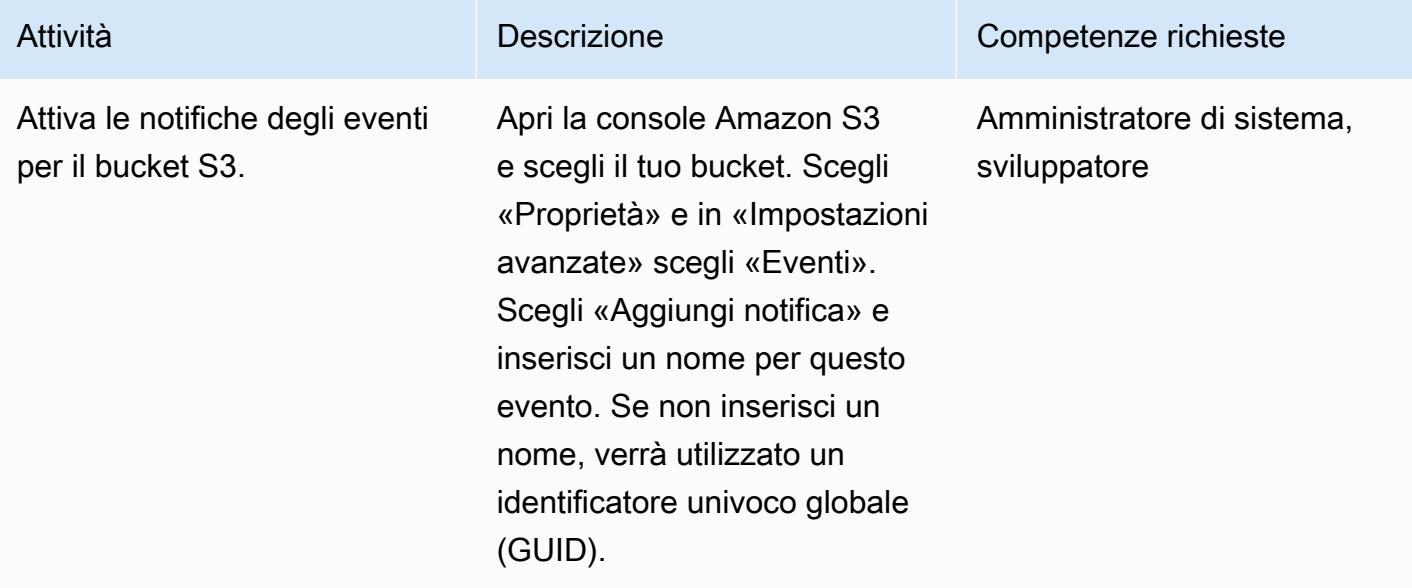

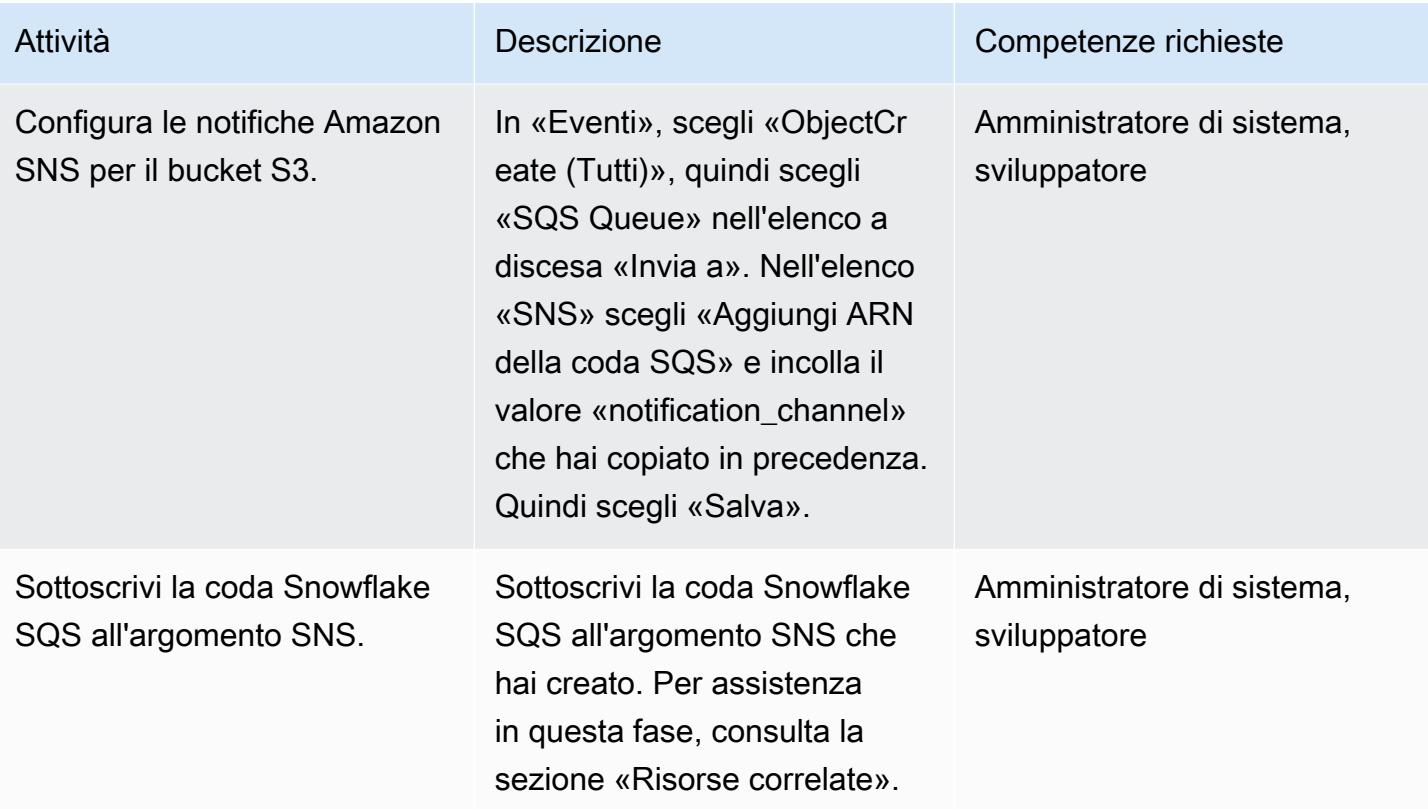

Verifica l'integrazione con Snowflake Stage

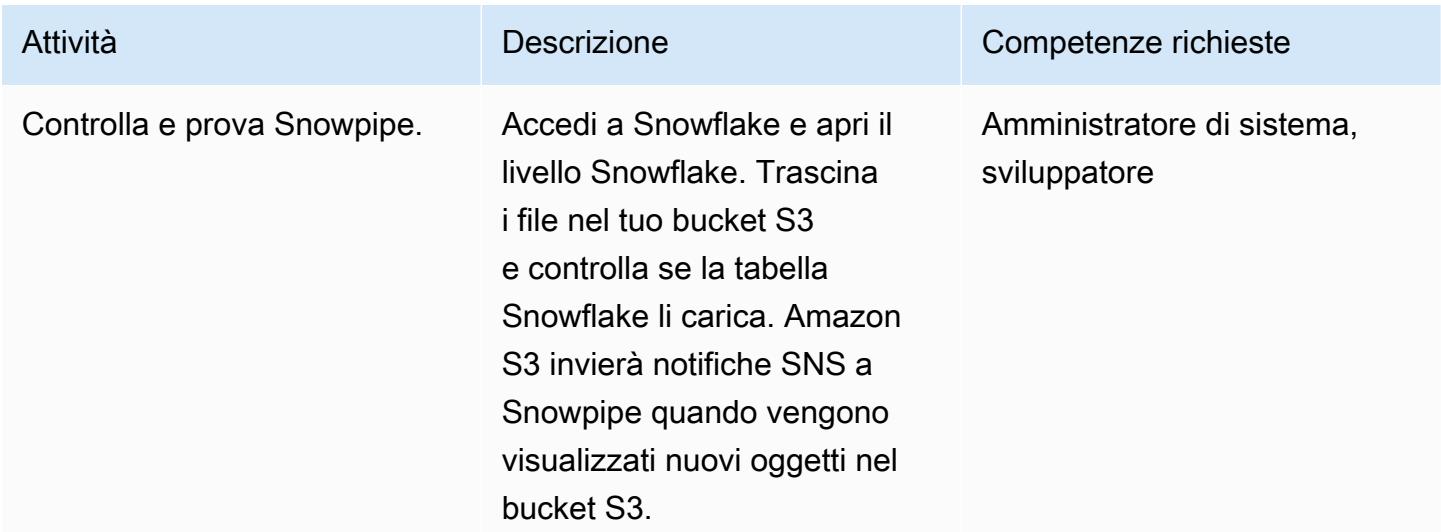

# Risorse correlate

• [Crea una politica del ciclo di vita per un bucket S3](https://docs.aws.amazon.com/AmazonS3/latest/user-guide/create-lifecycle.html)

• [Sottoscrivi la coda SQS di Snowflake all'argomento Amazon SNS](https://docs.snowflake.com/en/user-guide/data-load-snowpipe-auto-s3.html#prerequisite-create-an-amazon-sns-topic-and-subscription)

### Informazioni aggiuntive

Crea un formato di file:

```
CREATE FILE FORMAT <name>
TYPE = 'CSV'
FIELD_DELIMITER = '|'
SKIP_HEADER = 1;
```
Crea una fase esterna:

```
externalStageParams (for Amazon S3) ::= 
  URL = 's3: // [///] [ { STORAGE_INTEGRATION = } | { CREDENTIALS = ( { { AWS_KEY_ID = `` AWS_SECRET_KEY 
 = `` [ AWS_TOKEN = `` ] } | AWS_ROLE = `` } ) ) }` ] 
   [ ENCRYPTION = ( [ TYPE = 'AWS_CSE' ] [ MASTER_KEY = '' ] | 
                    [ TYPE = 'AWS_SSE_S3' ] | 
                    [ TYPE = 'AWS_SSE_KMS' [ KMS_KEY_ID = '' ] | 
                   [ TYPE = NONE ] )
```
Crea una tabella:

```
CREATE [ OR REPLACE ] [ { [ LOCAL | GLOBAL ] TEMP[ORARY] | VOLATILE } | TRANSIENT ] 
 TABLE [ IF NOT EXISTS ] 
   <table_name> 
     ( <col_name> <col_type> [ { DEFAULT <expr> 
                                  | { AUTOINCREMENT | IDENTITY } [ ( <start_num> , 
  <step_num> ) | START <num> INCREMENT <num> ] } ] 
                                  /* AUTOINCREMENT / IDENTITY supported only for numeric 
  data types (NUMBER, INT, etc.) */ 
                              [ inlineConstraint ] 
       [ , <col_name> <col_type> ... ] 
       [ , outoflineConstraint ] 
      [ , ... ] [ CLUSTER BY ( <expr> [ , <expr> , ... ] ) ] 
   [ STAGE_FILE_FORMAT = ( { FORMAT_NAME = '<file_format_name>' 
                             | TYPE = { CSV | JSON | AVRO | ORC | PARQUET | XML } 
  [ formatTypeOptions ] } ) ]
```

```
 [ STAGE_COPY_OPTIONS = ( copyOptions ) ] 
 [ DATA_RETENTION_TIME_IN_DAYS = <num> ] 
 [ COPY GRANTS ] 
 [ COMMENT = '<string_literal>' ]
```
Mostra fasi:

SHOW STAGES;

Crea una pipa:

```
CREATE [ OR REPLACE ] PIPE [ IF NOT EXISTS ] 
  [ AUTO_INGEST = [ TRUE ] FALSE ] ] [ AWS_SNS_TOPIC = ] 
   [ INTEGRATION = '' ] 
  [ COMMENT = ' ]
   AS
```
Mostra tubi:

```
SHOW PIPES [ LIKE '<pattern>' ]
           [ IN { ACCOUNT | [ DATABASE ] <db_name> | [ SCHEMA ] <schema_name> } ]
```
Crea un'integrazione di archiviazione:

```
CREATE STORAGE INTEGRATION <integration_name> 
    TYPE = EXTERNAL_STAGE 
    STORAGE_PROVIDER = S3 
  ENABLED = TRUE  STORAGE_AWS_ROLE_ARN = '<iam_role>' 
  STORAGE_ALLOWED_LOCATIONS = ('s3://<br/>bucket>/<path>/', 's3://<br/>bucket>/<path>/')
    [ STORAGE_BLOCKED_LOCATIONS = ('s3://<bucket>/<path>/', 's3://<bucket>/<path>/') ]
```
Esempio:

```
create storage integration s3_int 
    type = external_stage 
    storage_provider = s3 
    enabled = true 
    storage_aws_role_arn = 'arn:aws:iam::001234567890:role/myrole' 
    storage_allowed_locations = ('s3://mybucket1/mypath1/', 's3://mybucket2/mypath2/')
```

```
Prontuario AWS Modelli
```

```
  storage_blocked_locations = ('s3://mybucket1/mypath1/sensitivedata/', 's3://
mybucket2/mypath2/sensitivedata/');
```
Per ulteriori informazioni su questo passaggio, consulta [Configurazione di un'integrazione di storage](https://docs.snowflake.com/en/user-guide/data-load-s3-config-storage-integration.html)  [Snowflake per accedere ad Amazon S3 dalla documentazione di Snowflake](https://docs.snowflake.com/en/user-guide/data-load-s3-config-storage-integration.html).

Descrivi un'integrazione:

```
DESC INTEGRATION <integration_name>;
```
Politica sui bucket S3:

```
{ 
        "Version": "2012-10-17", 
        "Statement": [ 
              { 
                     "Effect": "Allow", 
                     "Action": [ 
                        "s3:PutObject", 
                        "s3:GetObject", 
                        "s3:GetObjectVersion", 
                        "s3:DeleteObject", 
                        "s3:DeleteObjectVersion" 
                     ], 
                     "Resource": "arn:aws:s3::://*" 
              }, 
              { 
                     "Effect": "Allow", 
                     "Action": "s3:ListBucket", 
                     "Resource": "arn:aws:s3:::", 
                     "Condition": { 
                            "StringLike": { 
                                  "s3:prefix": [ 
                                         "/*" 
\sim 100 \sim 100 \sim 100 \sim 100 \sim 100 \sim 100 \sim 100 \sim 100 \sim 100 \sim 100 \sim 100 \sim 100 \sim 100 \sim 100 \sim 100 \sim 100 \sim 100 \sim 100 \sim 100 \sim 100 \sim 100 \sim 100 \sim 100 \sim 100 \sim 
 } 
                     } 
              } 
      \mathbf{I}}
```
# <span id="page-5865-0"></span>Crittografa automaticamente i volumi Amazon EBS esistenti e nuovi

Creato da Tony DeMarco (AWS) e Josh Joy (AWS)

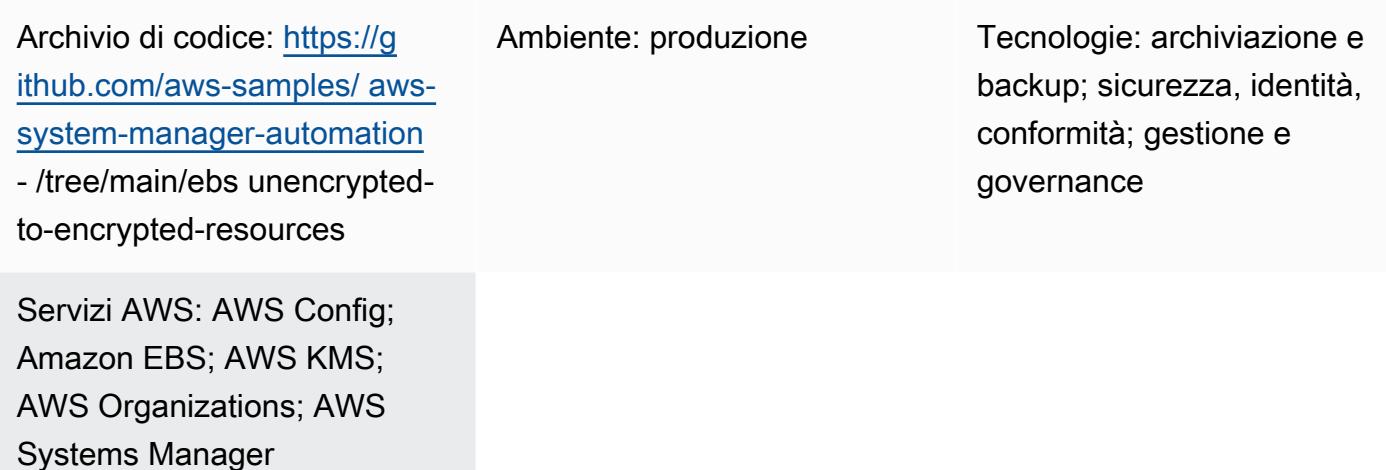

# Riepilogo

La crittografia dei volumi di Amazon Elastic Block Store (Amazon EBS) è importante per la strategia di protezione dei dati di un'organizzazione. È un passo importante nella creazione di un ambiente ben architettato. Sebbene non esista un modo diretto per crittografare i volumi o le istantanee EBS non crittografati esistenti, è possibile crittografarli creando un nuovo volume o un'istantanea. Per ulteriori informazioni, [consulta le risorse di Encrypt EBS](https://docs.aws.amazon.com/AWSEC2/latest/UserGuide/EBSEncryption.html#encryption-parameters) nella documentazione di Amazon EC2. Questo modello fornisce controlli preventivi e investigativi per crittografare i volumi EBS, sia nuovi che esistenti. In questo modello, si configurano le impostazioni dell'account, si creano processi di riparazione automatizzati e si implementano i controlli di accesso.

# Prerequisiti e limitazioni

#### **Prerequisiti**

- Un account Amazon Web Services (AWS) attivo
- [AWS Command Line Interface \(AWS CLI\)](https://docs.aws.amazon.com/cli/latest/userguide/getting-started-install.html), installata e configurata su macOS, Linux o Windows
- [jq](https://stedolan.github.io/jq/download/), installato e configurato su macOS, Linux o Windows
- Vengono fornite le autorizzazioni AWS Identity and Access Management (IAM) per avere accesso in lettura e scrittura ad AWS, CloudFormation Amazon Elastic Compute Cloud (Amazon EC2), AWS Systems Manager, AWS Config e AWS Key Management Service (AWS KMS)

• AWS Config è abilitato negli account di destinazione

#### Limitazioni

- Nell'account AWS di destinazione non devono esserci regole AWS Config denominate encryptedvolumes. Questa soluzione implementa una regola con questo nome. Le regole preesistenti con questo nome possono causare il fallimento della distribuzione e comportare costi inutili relativi all'elaborazione della stessa regola più di una volta.
- Questa soluzione crittografa tutti i volumi EBS con la stessa chiave AWS KMS.
- Se abiliti la crittografia dei volumi EBS per l'account, questa impostazione è specifica della regione. Se lo abiliti per una regione AWS, non puoi disabilitarlo per singoli volumi o snapshot in quella regione. Per ulteriori informazioni, consulta [Encryption by default](https://docs.aws.amazon.com/AWSEC2/latest/UserGuide/EBSEncryption.html#encryption-by-default) nella documentazione di Amazon EC2.
- Quando correggi volumi EBS esistenti non crittografati, assicurati che l'istanza EC2 non sia in uso. Questa automazione spegne l'istanza per scollegare il volume non crittografato e collegare quello crittografato. Si verificano tempi di inattività durante la riparazione. Se si tratta di un'infrastruttura fondamentale per la tua organizzazione, assicurati che siano presenti configurazioni [manuali](https://docs.aws.amazon.com/AWSEC2/latest/UserGuide/scenarios-enis.html#create-a-low-budget-high-availability-solution) o [automatiche](https://docs.aws.amazon.com/autoscaling/ec2/userguide/what-is-amazon-ec2-auto-scaling.html) ad alta disponibilità in modo da non influire sulla disponibilità delle applicazioni in esecuzione sull'istanza. Si consiglia di ripristinare le risorse critiche solo durante le finestre di manutenzione standard.

### **Architettura**

Workflow di automazione

- 1. AWS Config rileva un volume EBS non crittografato.
- 2. Un amministratore utilizza AWS Config per inviare un comando di riparazione a Systems Manager.
- 3. L'automazione Systems Manager scatta un'istantanea del volume EBS non crittografato.
- 4. L'automazione Systems Manager utilizza AWS KMS per creare una copia crittografata dello snapshot.
- 5. L'automazione Systems Manager esegue le seguenti operazioni:
- b. Allega la nuova copia crittografata del volume all'istanza EC2
- c. Riporta l'istanza EC2 allo stato originale

### **Strumenti**

#### Servizi AWS

- [AWS CLI](https://docs.aws.amazon.com/cli/latest/userguide/cli-chap-welcome.html): l'AWS Command Line Interface (AWS CLI) fornisce accesso diretto alle interfacce di programmazione delle applicazioni pubbliche (API) dei servizi AWS. Puoi esplorare le funzionalità di un servizio con l'AWS CLI e sviluppare script di shell per gestire le tue risorse. Oltre ai comandi equivalenti alle API di basso livello, diversi servizi AWS forniscono personalizzazioni per l'AWS CLI. Le personalizzazioni possono includere comandi di livello più elevato che semplificano l'utilizzo di un servizio con un'API complessa.
- [AWS CloudFormation:](https://docs.aws.amazon.com/AWSCloudFormation/latest/UserGuide/Welcome.html) AWS CloudFormation è un servizio che ti aiuta a modellare e configurare le tue risorse AWS. Crei un modello che descrive tutte le risorse AWS che desideri (come le istanze Amazon EC2) e fornisce e CloudFormation configura tali risorse per te.
- [AWS Config](https://docs.aws.amazon.com/config/latest/developerguide/WhatIsConfig.html): AWS Config fornisce una visualizzazione dettagliata della configurazione delle risorse AWS nel tuo account AWS. Questo include le relazioni tra le risorse e la maniera in cui sono state configurate in passato, in modo che tu possa vedere come le configurazioni e le relazioni cambiano nel corso del tempo.
- [Amazon EC2](https://docs.aws.amazon.com/ec2/?id=docs_gateway)  Amazon Elastic Compute Cloud (Amazon EC2) Elastic Compute Cloud (Amazon EC2) è un servizio Web che fornisce una capacità di calcolo ridimensionabile da utilizzare per creare e ospitare i sistemi software.
- [AWS KMS](https://docs.aws.amazon.com/kms/latest/developerguide/overview.html)  AWS Key Management Service (AWS KMS) è un servizio di crittografia e gestione delle chiavi scalato per il cloud. Le chiavi e le funzionalità di AWS KMS vengono utilizzate da altri servizi AWS e puoi utilizzarle per proteggere i dati nel tuo ambiente AWS.
- [AWS Organizations](https://docs.aws.amazon.com/organizations/latest/userguide/orgs_introduction.html)  AWS Organizations è un servizio di gestione degli account che consente di consolidare più account AWS in un'organizzazione da creare e gestire centralmente.
- [AWS Systems Manager Automation](https://docs.aws.amazon.com/systems-manager/latest/userguide/systems-manager-automation.html) Systems Manager Automation semplifica le attività di manutenzione e distribuzione comuni per le istanze Amazon EC2 e altre risorse AWS.

Altri servizi
$\cdot$  [jq](https://stedolan.github.io/jq/download/)  $-$  jq è un processore JSON a riga di comando leggero e flessibile. Questo strumento viene utilizzato per estrarre informazioni chiave dall'output della CLI di AWS.

#### **Codice**

• Il codice per questo pattern è disponibile nell'archivio delle chiavi KMS dei [clienti per la correzione](https://github.com/aws-samples/aws-system-manager-automation-unencrypted-to-encrypted-resources/tree/main/ebs) [GitHub automatica dei volumi EBS non crittografati.](https://github.com/aws-samples/aws-system-manager-automation-unencrypted-to-encrypted-resources/tree/main/ebs)

## Epiche

Automatizza la riparazione dei volumi non crittografati

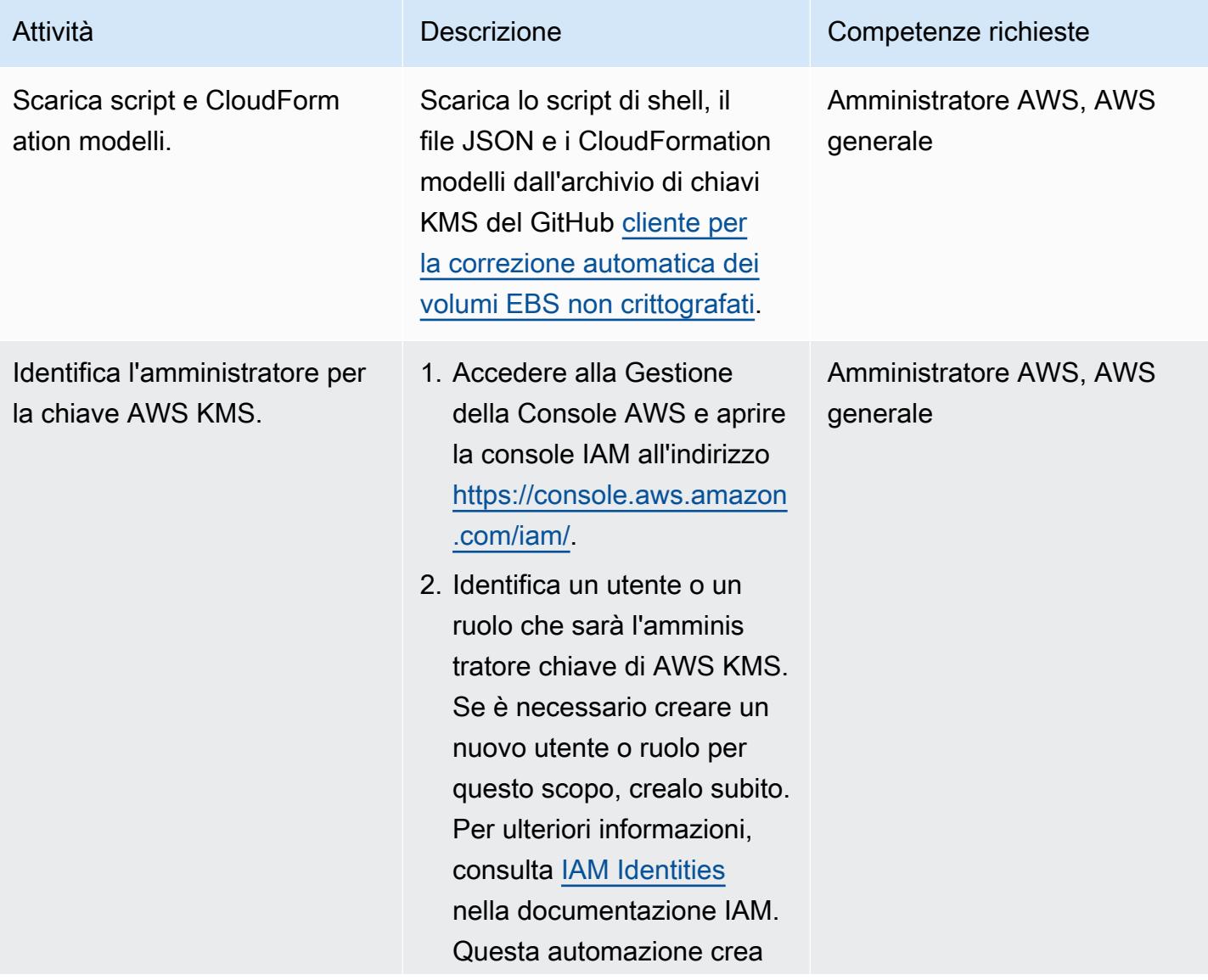

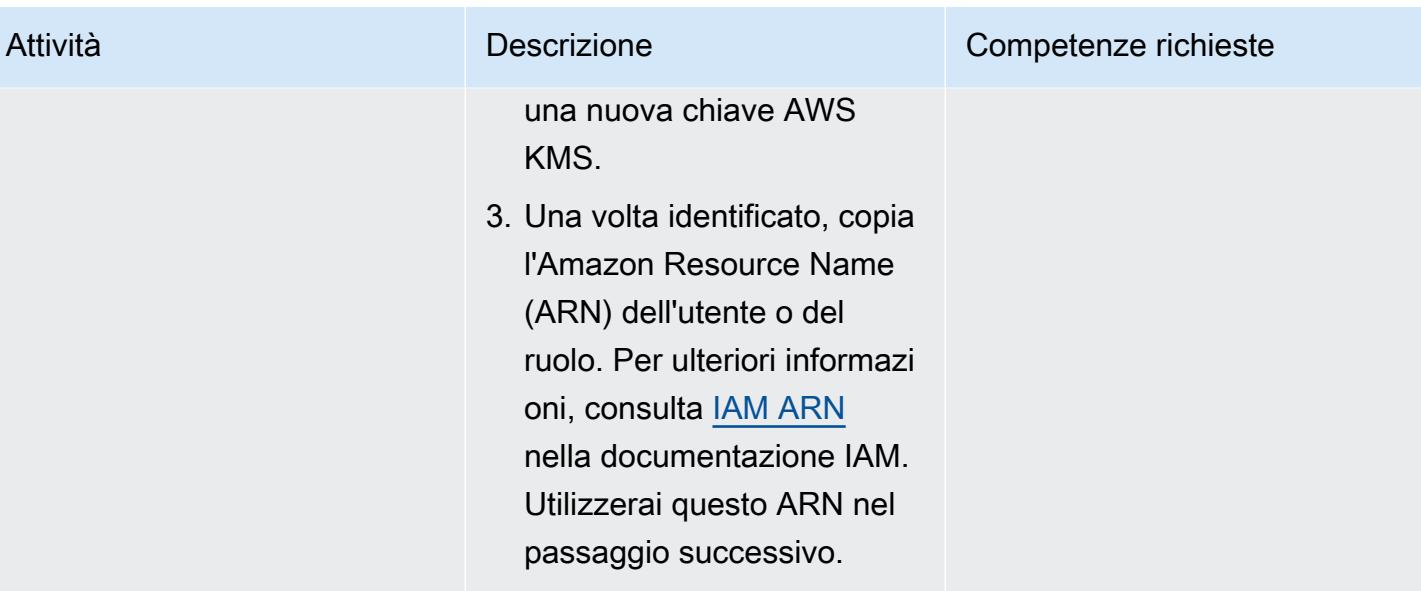

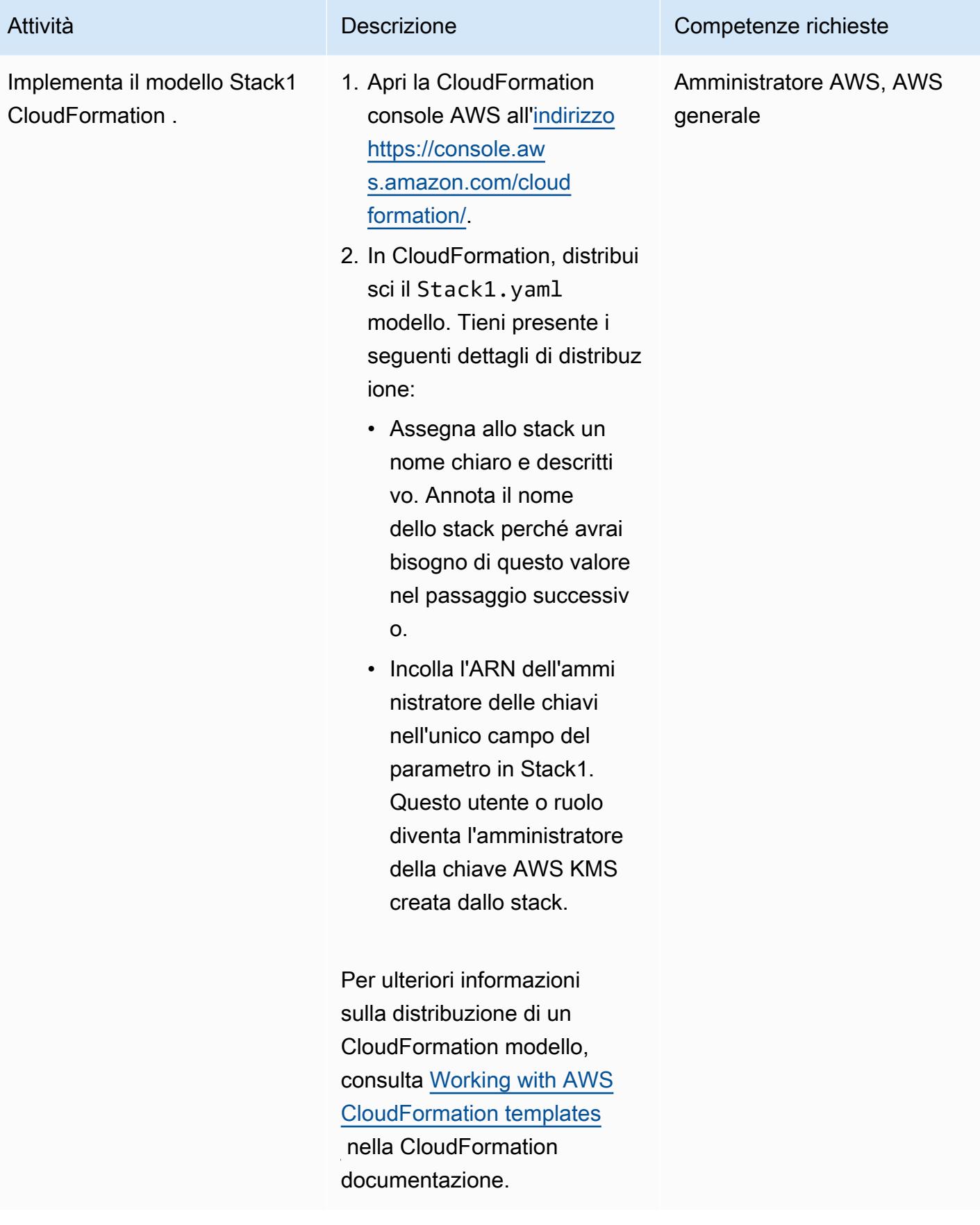

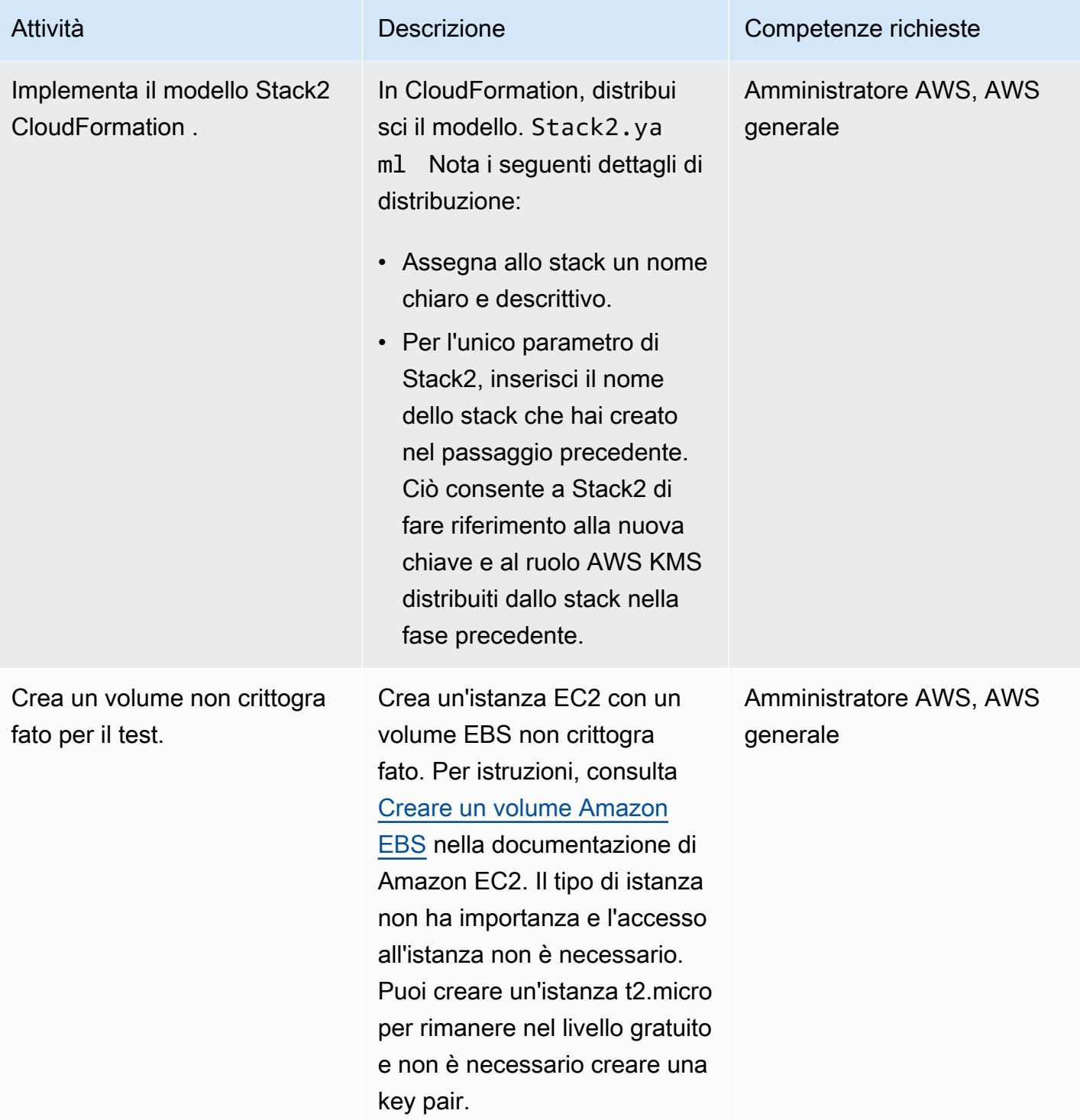

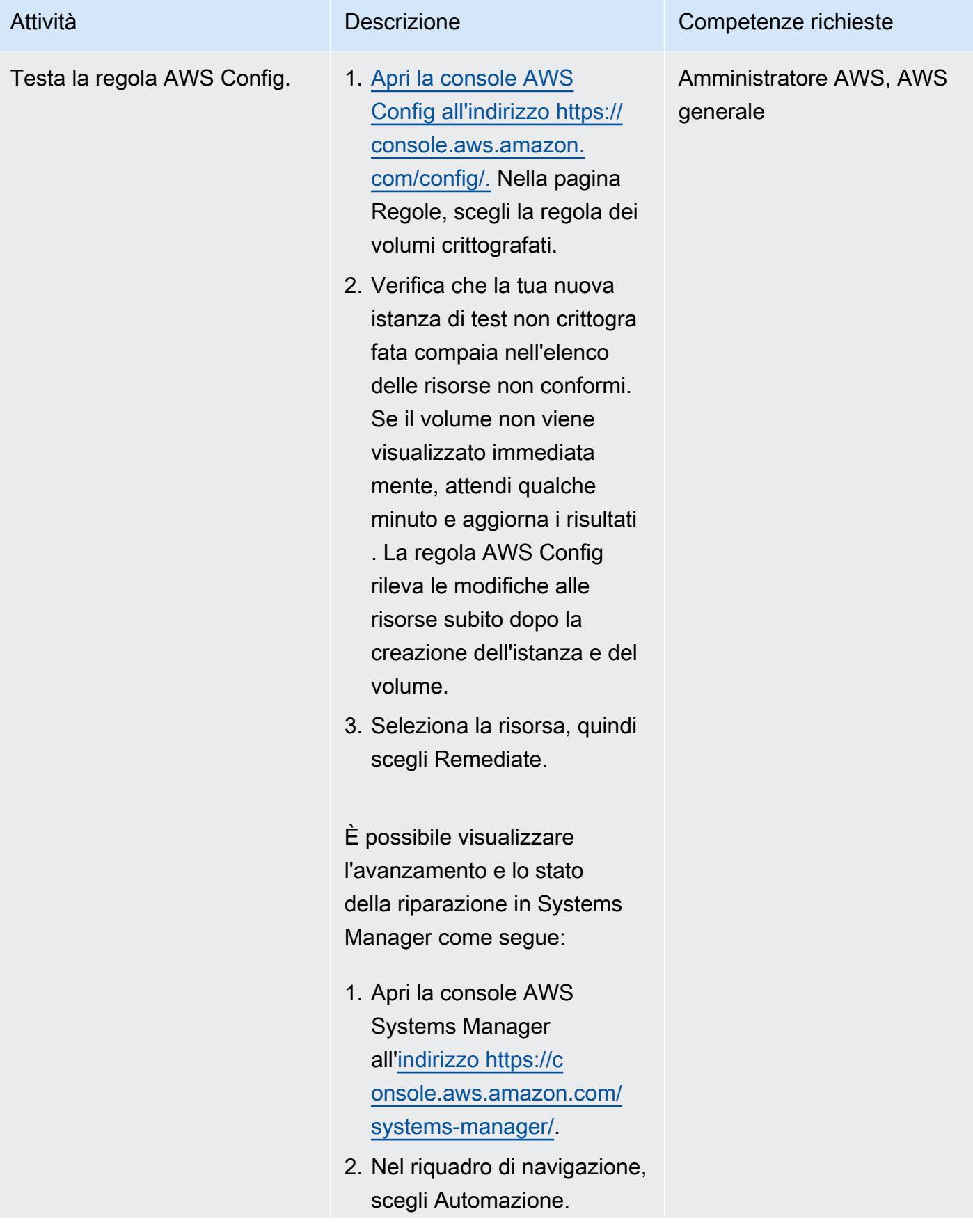

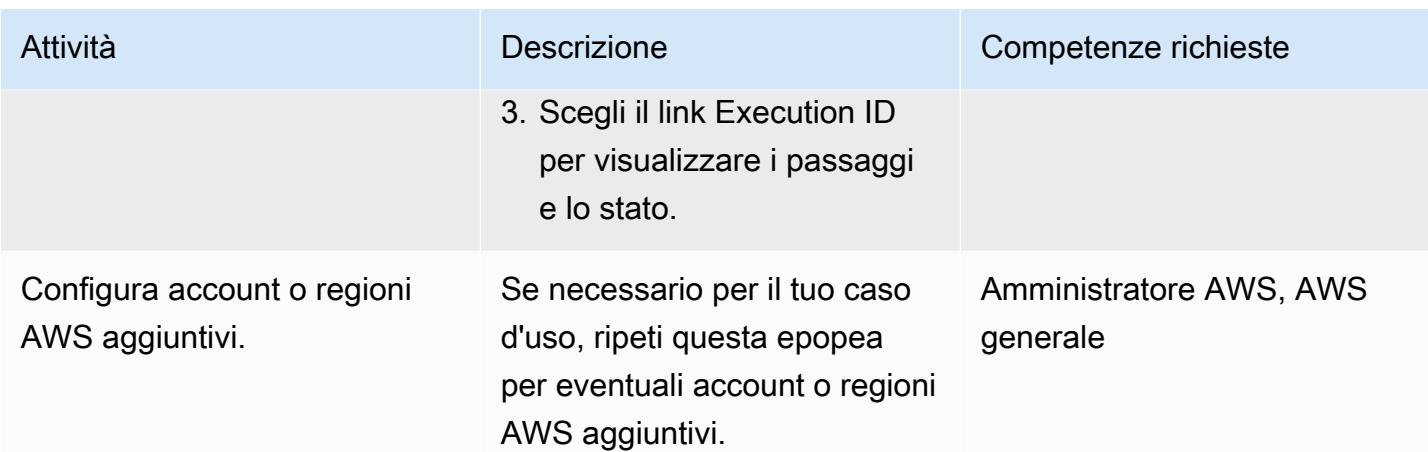

Abilita la crittografia a livello di account dei volumi EBS

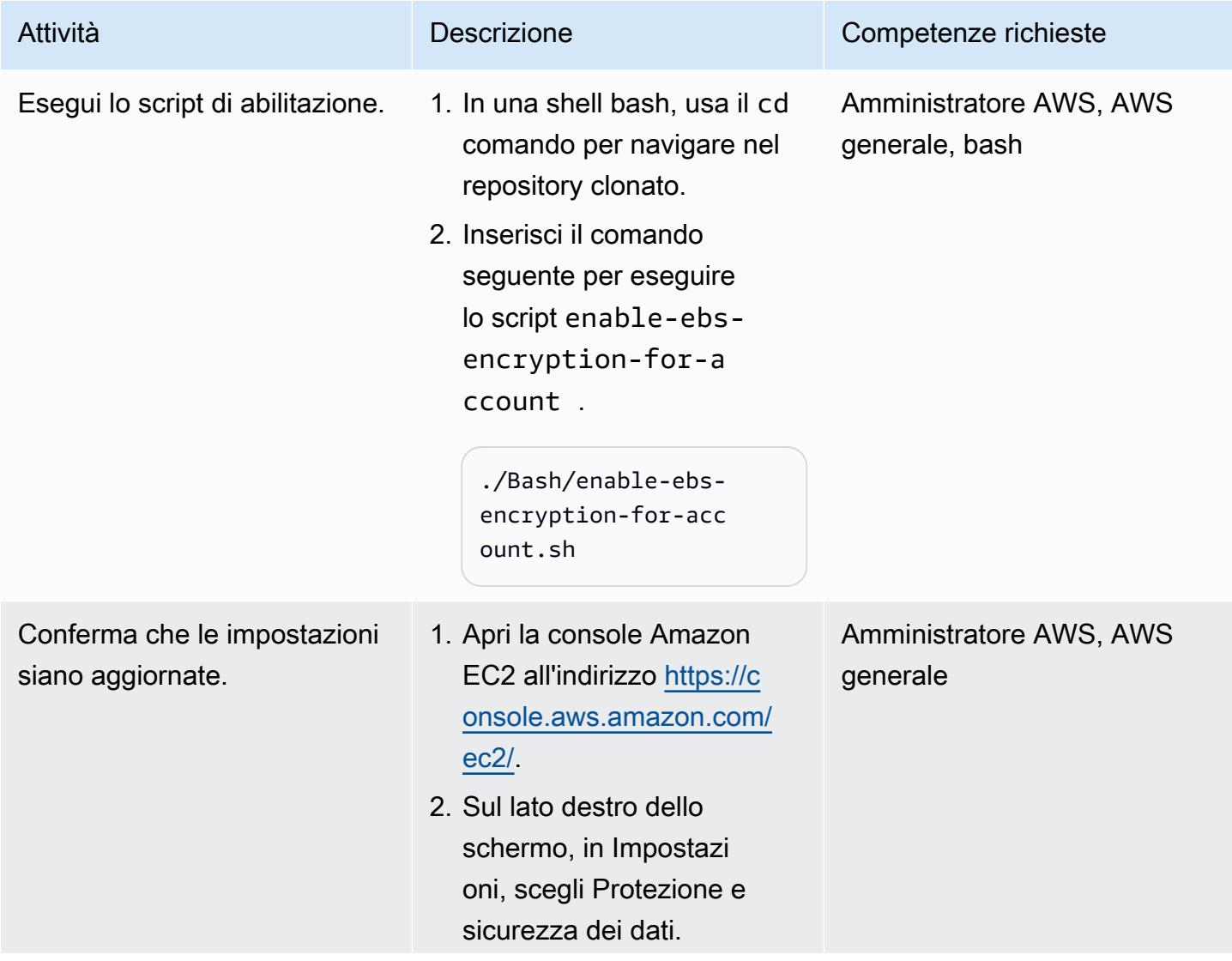

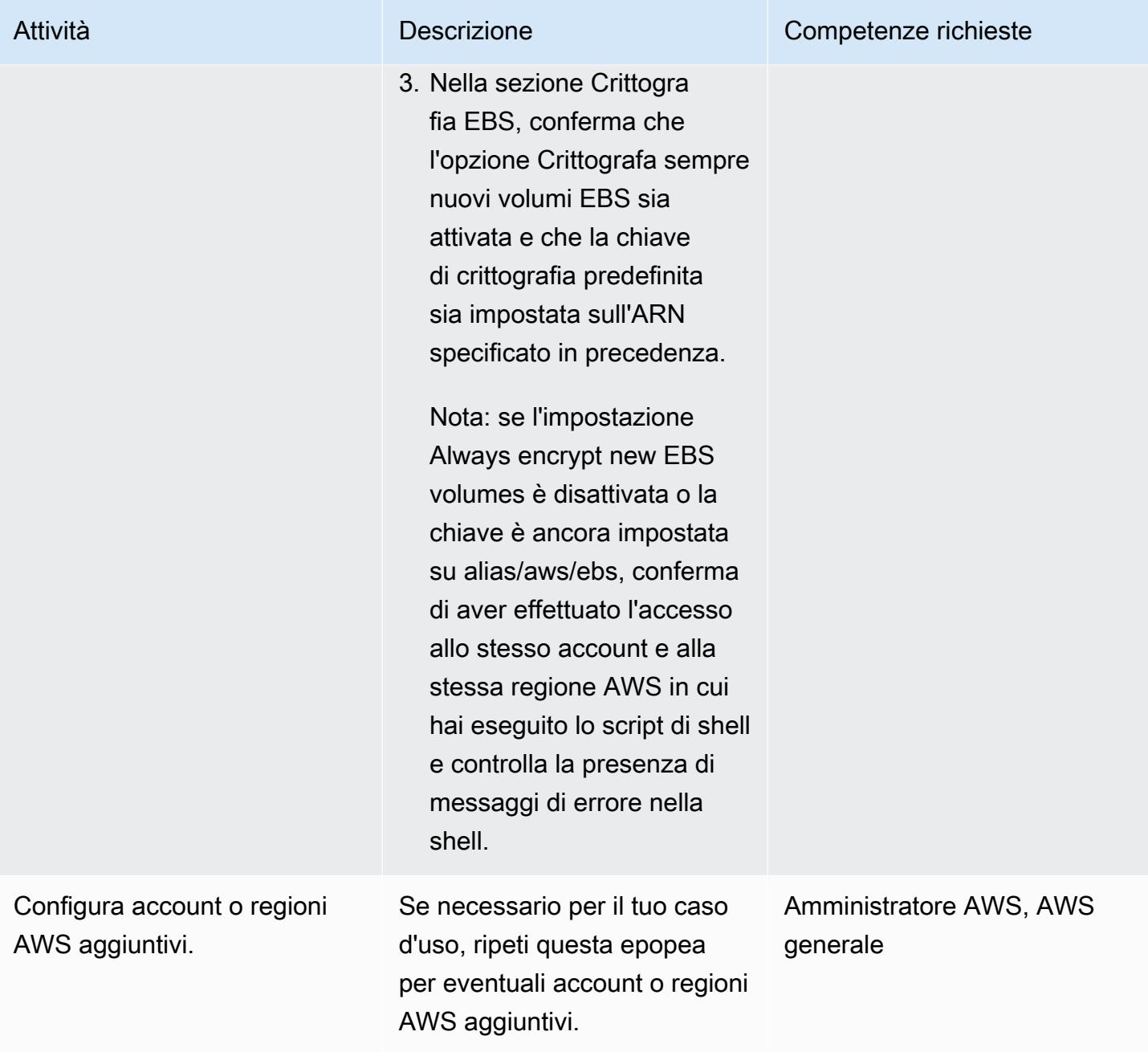

### Impedisci la creazione di istanze non crittografate

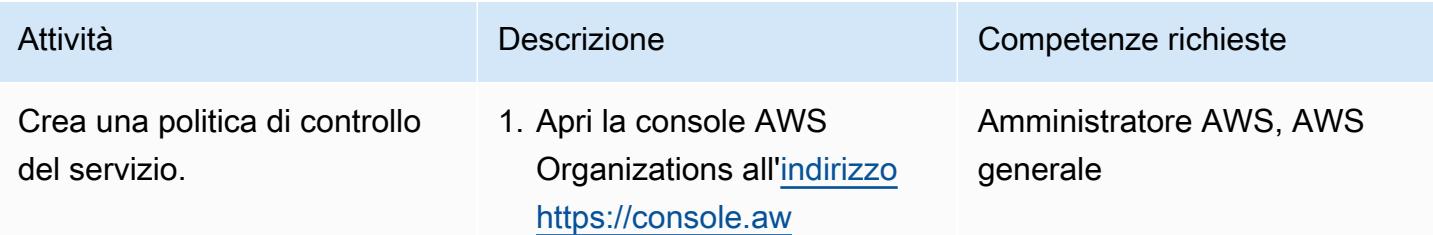

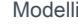

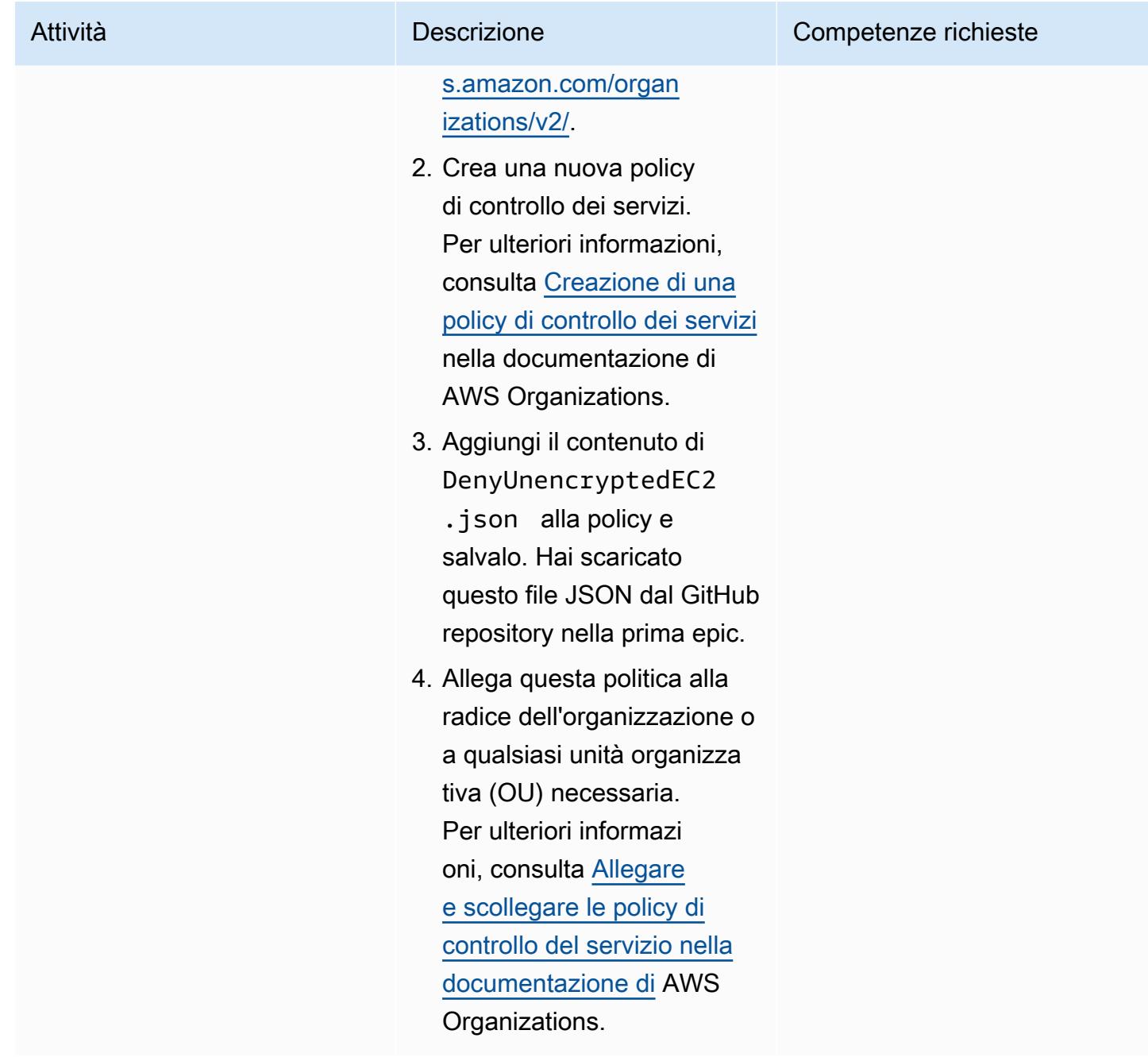

## Risorse correlate

Documentazione del servizio AWS

- [AWS CLI](https://docs.aws.amazon.com/cli/latest/userguide/cli-chap-welcome.html)
- [AWS Config](https://docs.aws.amazon.com/config/latest/developerguide/WhatIsConfig.html)
- [AWS CloudFormation](https://docs.aws.amazon.com/AWSCloudFormation/latest/UserGuide/Welcome.html)
- [Amazon EC2](https://docs.aws.amazon.com/ec2/?id=docs_gateway)
- [AWS KMS](https://docs.aws.amazon.com/kms/latest/developerguide/overview.html)
- [AWS Organizations](https://docs.aws.amazon.com/organizations/latest/userguide/orgs_introduction.html)
- [AWS Systems Manager Automation](https://docs.aws.amazon.com/systems-manager/latest/userguide/systems-manager-automation.html)

#### Altre risorse

- [manuale jq \(sito](https://stedolan.github.io/jq/manual/) web jq)
- [scarica jq \(\)](https://github.com/stedolan/jq) GitHub

# Esegui il backup dei server Sun SPARC nell'emulatore Stromasys Charon-SSP sul cloud AWS

Creato da Kevin Yung (AWS), Luis Ramos (Stromasys) e Rohit Darji (AWS)

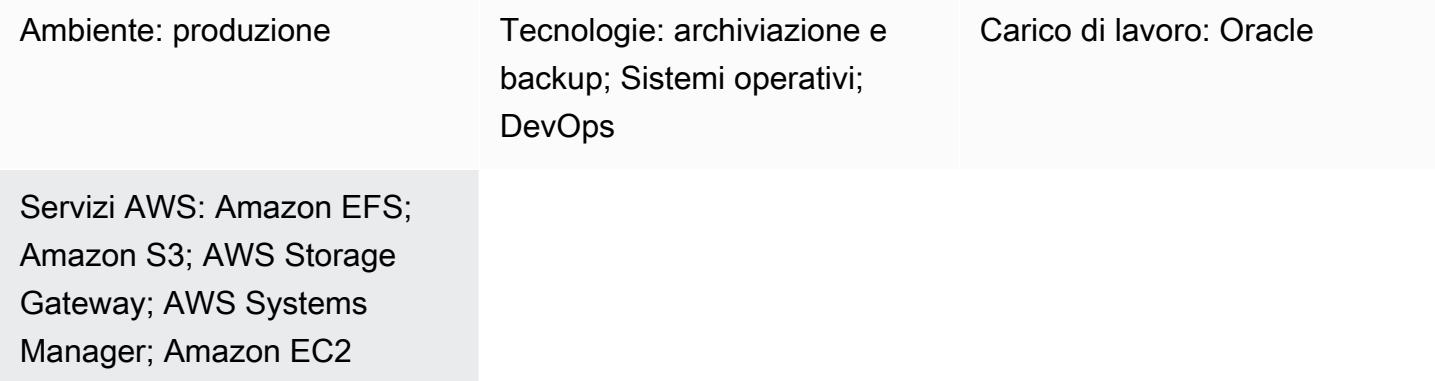

## Riepilogo

Questo modello offre quattro opzioni per il backup dei server SPARC di Sun Microsystems dopo una migrazione da un ambiente locale al cloud Amazon Web Services (AWS). Queste opzioni di backup consentono di implementare un piano di backup che soddisfi il Recovery Point Objective (RPO) e il Recovery Time Objective (RTO) dell'organizzazione, utilizzi approcci automatizzati e riduca i costi operativi complessivi. Il modello fornisce una panoramica delle quattro opzioni di backup e dei passaggi per implementarle.

Se si utilizza un server Sun SPARC ospitato come guest su un [emulatore Stromasys Charon-SSP,](https://www.stromasys.com/solution/charon-on-the-aws-cloud/) è possibile utilizzare una delle tre opzioni di backup seguenti:

- Opzione di backup 1: nastro virtuale Stromasys: utilizza la funzionalità di nastro [virtuale Charon-](https://docs.aws.amazon.com/systems-manager/latest/userguide/systems-manager-automation.html)[SSP per configurare una struttura di backup nel server Sun SPARC e archiviare i file di backup](https://docs.aws.amazon.com/systems-manager/latest/userguide/systems-manager-automation.html) [su Amazon Simple Storage Service \(](https://docs.aws.amazon.com/systems-manager/latest/userguide/systems-manager-automation.html)[Amazon S3\) e Amazon Simple Storage Service Glacier](https://docs.aws.amazon.com/AmazonS3/latest/userguide/Welcome.html) [utilizzando AW](https://docs.aws.amazon.com/AmazonS3/latest/userguide/Welcome.html)[S](https://docs.aws.amazon.com/systems-manager/latest/userguide/systems-manager-automation.html)[Systems Manager Automation](https://docs.aws.amazon.com/amazonglacier/latest/dev/introduction.html)[.](https://docs.aws.amazon.com/systems-manager/latest/userguide/systems-manager-automation.html)
- Opzione di backup 2: istantanea Stromasys: utilizza la funzionalità snapshot Charon-SSP per configurare una struttura di backup per i server guest Sun SPARC in Charon-SSP.
- Opzione di backup 3: istantanea del volume Amazon Elastic Block Store (Amazon EBS) Se ospiti l'emulatore Charon-SSP su Amazon Elastic Compute Cloud (Amazon EC2), puoi utilizzare [uno snapshot del volume Amazon EBS per creare backup per un file system Sun](https://docs.aws.amazon.com/AWSEC2/latest/UserGuide/EBSSnapshots.html) SPARC.

Se utilizzi un server Sun SPARC ospitato come guest su hardware e Charon-SSP su Amazon EC2, puoi utilizzare la seguente opzione di backup:

• Opzione di backup 4: libreria a nastro virtuale (VTL) AWS Storage Gateway: utilizza un'applicazione di backup con un [gateway a nastro VTL Storage Gateway](https://docs.aws.amazon.com/storagegateway/latest/userguide/WhatIsStorageGateway.html) per eseguire il backup dei server Sun SPARC.

Se si utilizza un server Sun SPARC ospitato come zona brandizzata in un server Sun SPARC, è possibile utilizzare le opzioni di backup 1, 2 e 4.

[Stromasys](https://www.stromasys.com) fornisce software e servizi per emulare i sistemi critici SPARC, Alpha, VAX e PA-RISC esistenti. Per ulteriori informazioni sulla migrazione al cloud AWS utilizzando l'emulazione Stromasys, consulta [Rehosting SPARC, Alpha o altri sistemi legacy su AWS con Stromasys sul blog AWS.](https://aws.amazon.com/blogs/apn/re-hosting-sparc-alpha-or-other-legacy-systems-to-aws-with-stromasys/)

#### Prerequisiti e limitazioni

#### **Prerequisiti**

- Un account AWS attivo.
- Server Sun SPARC esistenti.
- Licenze esistenti per Charon-SSP. Le licenze per Charon-SSP sono disponibili su AWS Marketplace e le licenze per Stromasys Virtual Environment (VE) sono disponibili su Stromasys. Per ulteriori informazioni, [contatta](https://www.stromasys.com/contact/) l'ufficio vendite di Stromasys.
- Familiarità con i server Sun SPARC e i backup Linux.
- Familiarità con la tecnologia di emulazione Charon-SSP. Per ulteriori informazioni su questo argomento, consulta l'emulazione del server [legacy di Stromasys nella documentazione di](https://www.stromasys.com/solutions/charon-on-the-aws-cloud/)  [Stromasys.](https://www.stromasys.com/solutions/charon-on-the-aws-cloud/)
- Se si desidera utilizzare la struttura a nastro virtuale o le applicazioni di backup per i file system dei server Sun SPARC, è necessario creare e configurare le strutture di backup per il file system del server Sun SPARC.
- Comprensione di RPO e RTO. Per ulteriori informazioni a riguardo, consulta [gli obiettivi di disaster](https://docs.aws.amazon.com/wellarchitected/latest/reliability-pillar/disaster-recovery-dr-objectives.html)  [recovery tratti](https://docs.aws.amazon.com/wellarchitected/latest/reliability-pillar/disaster-recovery-dr-objectives.html) dal whitepaper [Reliability Pillar](https://docs.aws.amazon.com/wellarchitected/latest/reliability-pillar/welcome.html) nella documentazione di AWS Well-Architected Framework.
- Per utilizzare l'opzione di Backup 4, è necessario disporre di quanto segue:
- Un'applicazione di backup basata su software che supporta uno Storage Gateway VTL Tape Gateway. Per ulteriori informazioni su questo argomento, consulta [Lavorare con i dispositivi VTL](https://docs.aws.amazon.com/storagegateway/latest/tgw/WhatIsStorageGateway.html) nella documentazione di AWS Storage Gateway.
- Bacula Director o un'applicazione di backup simile, installata e configurata. Per ulteriori informazioni su questo argomento, consulta la documentazione di [Bacula Director.](https://www.bacula.org/5.2.x-manuals/en/main/main/Configuring_Director.html)

La tabella seguente fornisce informazioni sulle quattro opzioni di backup presenti in questo modello.

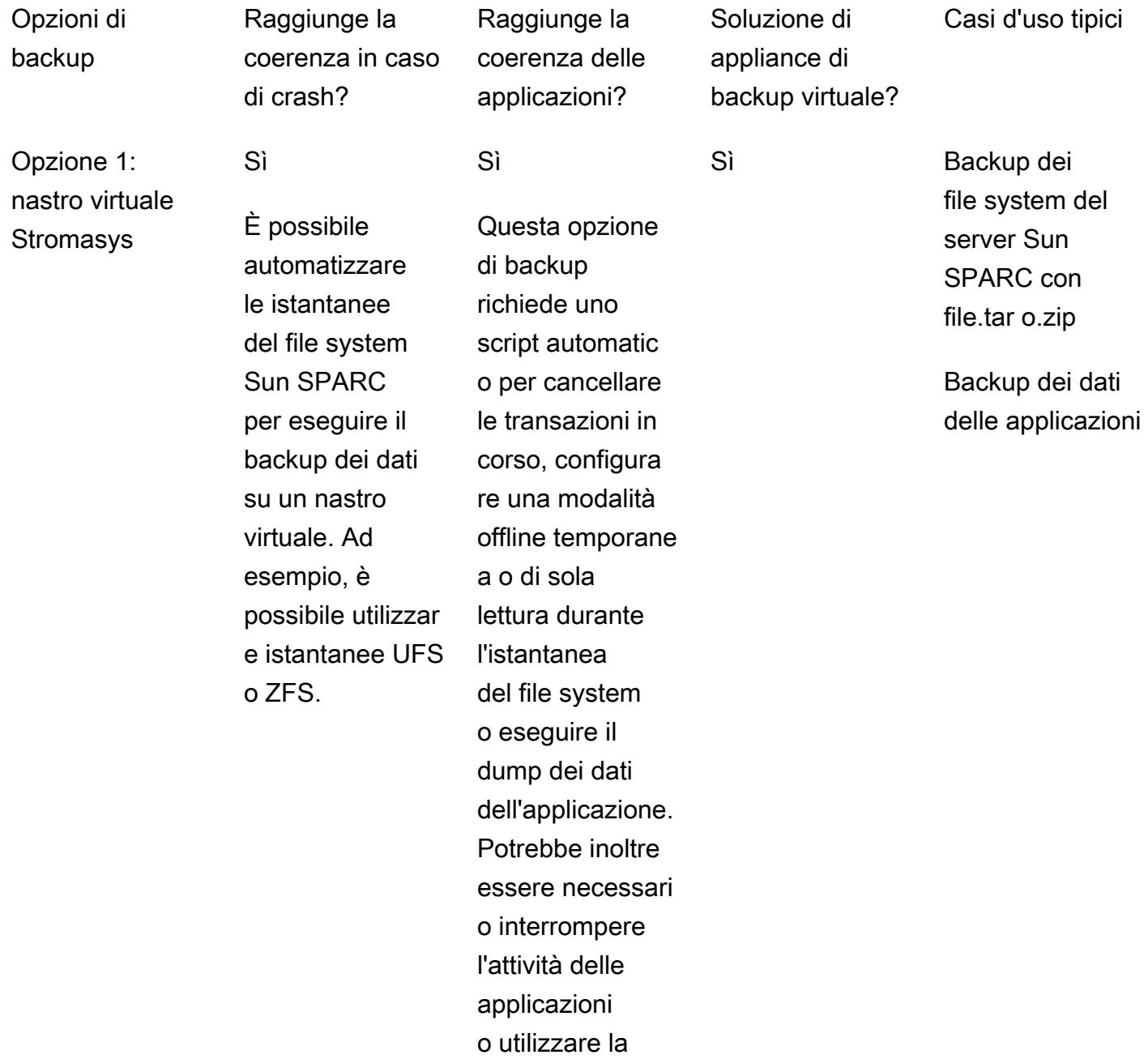

#### modalità di sola lettura.

Opzione 2: istantanea di **Stromasys** 

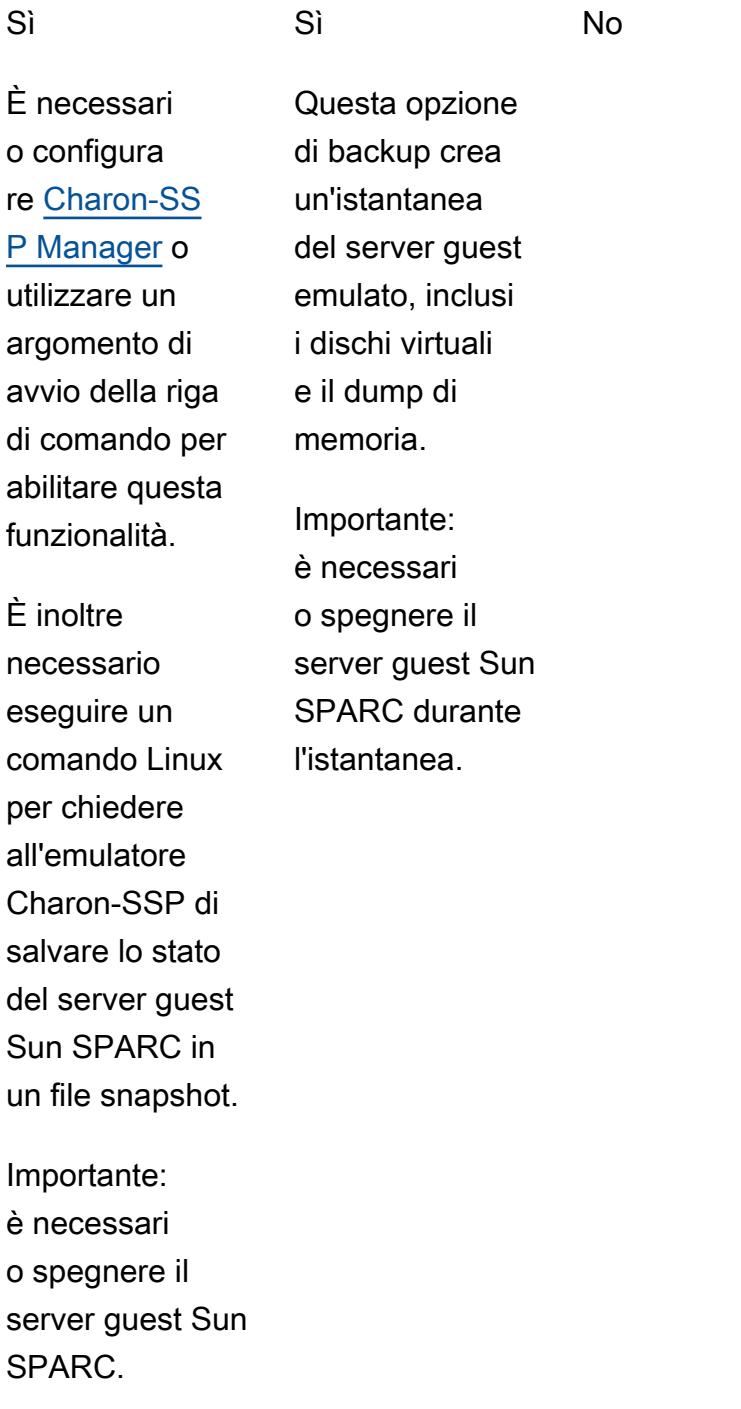

No Istantanea del server Sun SPARC

> Backup dei dati delle applicazioni

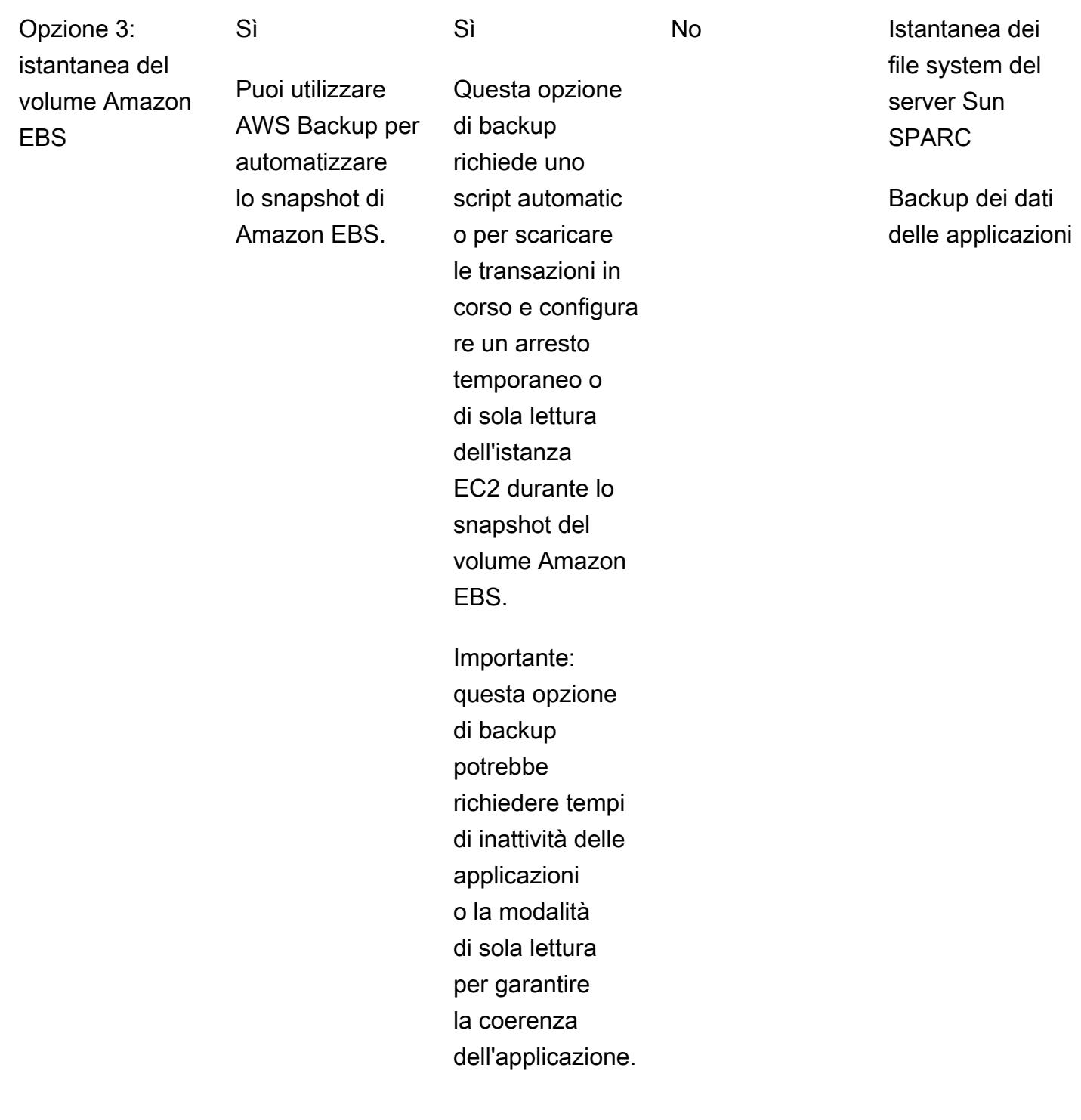

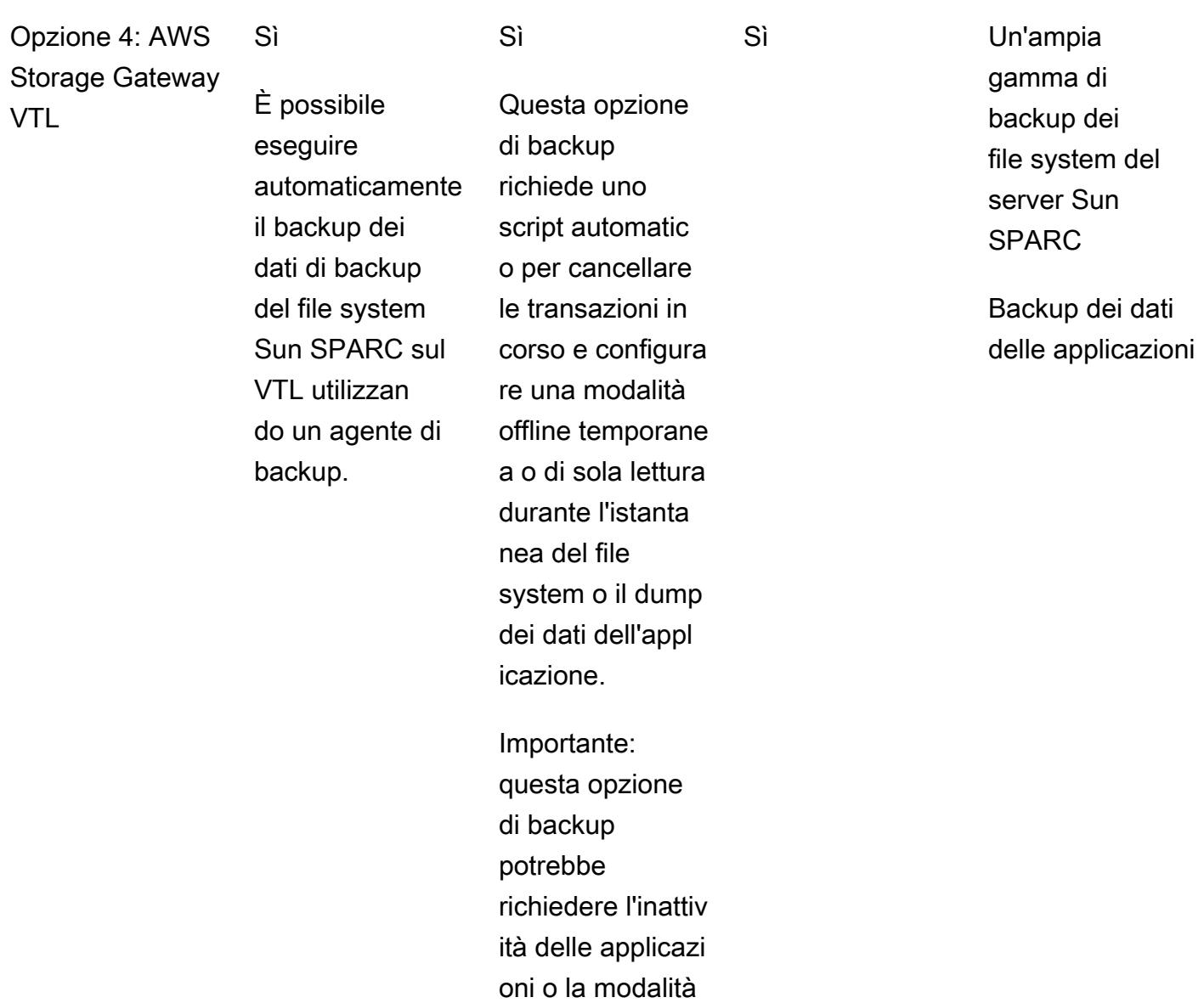

Limitazioni

• È possibile utilizzare gli approcci di questo modello per eseguire il backup di singoli server Sun SPARC, ma è anche possibile utilizzare queste opzioni di backup per dati condivisi se si dispone di applicazioni eseguite in un cluster.

di sola lettura.

## **Strumenti**

Opzione di backup 1: nastro virtuale Stromasys

- [Amazon EC2](https://docs.aws.amazon.com/ec2/index.html)  Amazon Elastic Compute Cloud (Amazon EC2) Elastic Compute Cloud (Amazon EC2) è un servizio Web che fornisce una capacità di calcolo ridimensionabile da utilizzare per creare e ospitare i sistemi software.
- [Amazon EFS](https://docs.aws.amazon.com/efs/latest/ug/whatisefs.html)  Amazon Elastic File System (Amazon EFS) fornisce un file system semplice, senza server set-and-forget ed elastico da utilizzare con i servizi cloud AWS e le risorse locali.
- [Amazon S3](https://docs.aws.amazon.com/AmazonS3/latest/userguide/Welcome.html)  Amazon Simple Storage Service (Amazon S3) è uno storage per Internet.
- [Amazon S3 Glacier](https://docs.aws.amazon.com/amazonglacier/latest/dev/introduction.html) Amazon Simple Storage Service Glacier è una classe di storage Amazon S3 sicura, durevole ed estremamente economica per l'archiviazione dei dati e il backup a lungo termine.
- [AWS Systems Manager Automation](https://docs.aws.amazon.com/systems-manager/latest/userguide/systems-manager-automation.html) Automation, una funzionalità di AWS Systems Manager, semplifica le attività comuni di manutenzione e distribuzione delle istanze EC2 e di altre risorse AWS.

#### Opzione di backup 2: istantanea Stromasys

- Emulatore [Stromasys Charon-SSP L'emulatore Charon-SSP](https://stromasys.atlassian.net/wiki/spaces/KBP/pages/39158045/CHARON-SSP) crea la replica virtuale dell'hardware SPARC originale all'interno di un sistema informatico standard compatibile con x86 a 64 bit. Esegue il codice binario SPARC originale, inclusi sistemi operativi come SunOS o Solaris, i loro prodotti e applicazioni a più livelli.
- [Amazon EC2](https://docs.aws.amazon.com/ec2/index.html)  Amazon Elastic Compute Cloud (Amazon EC2) Elastic Compute Cloud (Amazon EC2) è un servizio Web che fornisce una capacità di calcolo ridimensionabile da utilizzare per creare e ospitare i sistemi software.
- [Amazon EFS](https://docs.aws.amazon.com/efs/latest/ug/whatisefs.html)  Amazon Elastic File System (Amazon EFS) fornisce un file system semplice, senza server set-and-forget ed elastico da utilizzare con i servizi cloud AWS e le risorse locali.
- [Amazon S3](https://docs.aws.amazon.com/AmazonS3/latest/userguide/Welcome.html)  Amazon Simple Storage Service (Amazon S3) è uno storage per Internet.
- [Amazon S3 Glacier](https://docs.aws.amazon.com/amazonglacier/latest/dev/introduction.html) Amazon Simple Storage Service Glacier è una classe di storage Amazon S3 sicura, durevole ed estremamente economica per l'archiviazione dei dati e il backup a lungo termine.

• [AWS Systems Manager Automation](https://docs.aws.amazon.com/systems-manager/latest/userguide/systems-manager-automation.html) — Automation, una funzionalità di AWS Systems Manager, semplifica le attività comuni di manutenzione e distribuzione delle istanze EC2 e di altre risorse AWS.

Opzione di backup 3: istantanea del volume Amazon EBS

- Emulatore [Stromasys Charon-SSP: l'emulatore](https://stromasys.atlassian.net/wiki/spaces/KBP/pages/39158045/CHARON-SSP) Charon-SSP crea la replica virtuale dell'hardware SPARC originale all'interno di un sistema informatico standard compatibile con x86 a 64 bit. Esegue il codice binario SPARC originale, inclusi sistemi operativi come SunOS o Solaris, i loro prodotti e applicazioni a più livelli.
- [AWS Backup](https://docs.aws.amazon.com/aws-backup/latest/devguide/whatisbackup.html)  AWS Backup è un servizio di protezione dei dati completamente gestito che semplifica la centralizzazione e l'automazione tra i servizi AWS, nel cloud e in locale.
- [Amazon EBS](https://docs.aws.amazon.com/AWSEC2/latest/UserGuide/AmazonEBS.html) Amazon Elastic Block Store (Amazon EBS) fornisce volumi di storage a livello di blocco da utilizzare con le istanze EC2.
- [Amazon EC2](https://docs.aws.amazon.com/ec2/index.html)  Amazon Elastic Compute Cloud (Amazon EC2) Elastic Compute Cloud (Amazon EC2) è un servizio Web che fornisce una capacità di calcolo ridimensionabile da utilizzare per creare e ospitare i sistemi software.

Opzione di backup 4: AWS Storage Gateway VTL

- Emulatore [Stromasys Charon-SSP L'emulatore](https://stromasys.atlassian.net/wiki/spaces/KBP/pages/39158045/CHARON-SSP) Charon-SSP crea la replica virtuale dell'hardware SPARC originale all'interno di un sistema informatico standard compatibile con x86 a 64 bit. Esegue il codice binario SPARC originale, inclusi sistemi operativi come SunOS o Solaris, i loro prodotti e applicazioni a più livelli.
- [Bacula Bacula](https://www.baculasystems.com/try/?gclid=EAIaIQobChMInsywntC98gIVkT2tBh16ug3_EAAYASAAEgL-nPD_BwE) è un sistema di backup informatico open source di livello aziendale. Per ulteriori informazioni sul fatto che l'applicazione di backup esistente supporti Tape Gateway, consulta [Applicazioni di backup di terze parti supportate per un Tape Gateway](https://docs.aws.amazon.com/storagegateway/latest/userguide/Requirements.html#requirements-backup-sw-for-vtl) nella documentazione di AWS Storage Gateway.
- [Amazon EC2](https://docs.aws.amazon.com/ec2/index.html)  Amazon Elastic Compute Cloud (Amazon EC2) Elastic Compute Cloud (Amazon EC2) è un servizio Web che fornisce una capacità di calcolo ridimensionabile da utilizzare per creare e ospitare i sistemi software.
- [Amazon RDS for](https://docs.aws.amazon.com/AmazonRDS/latest/UserGuide/CHAP_MySQL.html) MySQL Amazon Relational Database Service (Amazon RDS) supporta istanze DB che eseguono diverse versioni di MySQL.
- [Amazon S3](https://docs.aws.amazon.com/AmazonS3/latest/userguide/Welcome.html)  Amazon Simple Storage Service (Amazon S3) è uno storage per Internet.
- [Amazon S3 Glacier](https://docs.aws.amazon.com/amazonglacier/latest/dev/introduction.html) Amazon Simple Storage Service Glacier è una classe di storage Amazon S3 sicura, durevole ed estremamente economica per l'archiviazione dei dati e il backup a lungo termine.
- [AWS Storage Gateway](https://docs.aws.amazon.com/storagegateway/latest/userguide/WhatIsStorageGateway.html) Storage Gateway collega un'appliance software locale con uno storage basato sul cloud per fornire una perfetta integrazione con le funzionalità di sicurezza dei dati tra l'ambiente IT locale e l'infrastruttura di storage AWS.

### Epiche

Opzione di backup 1: creare un backup su nastro virtuale Stromasys

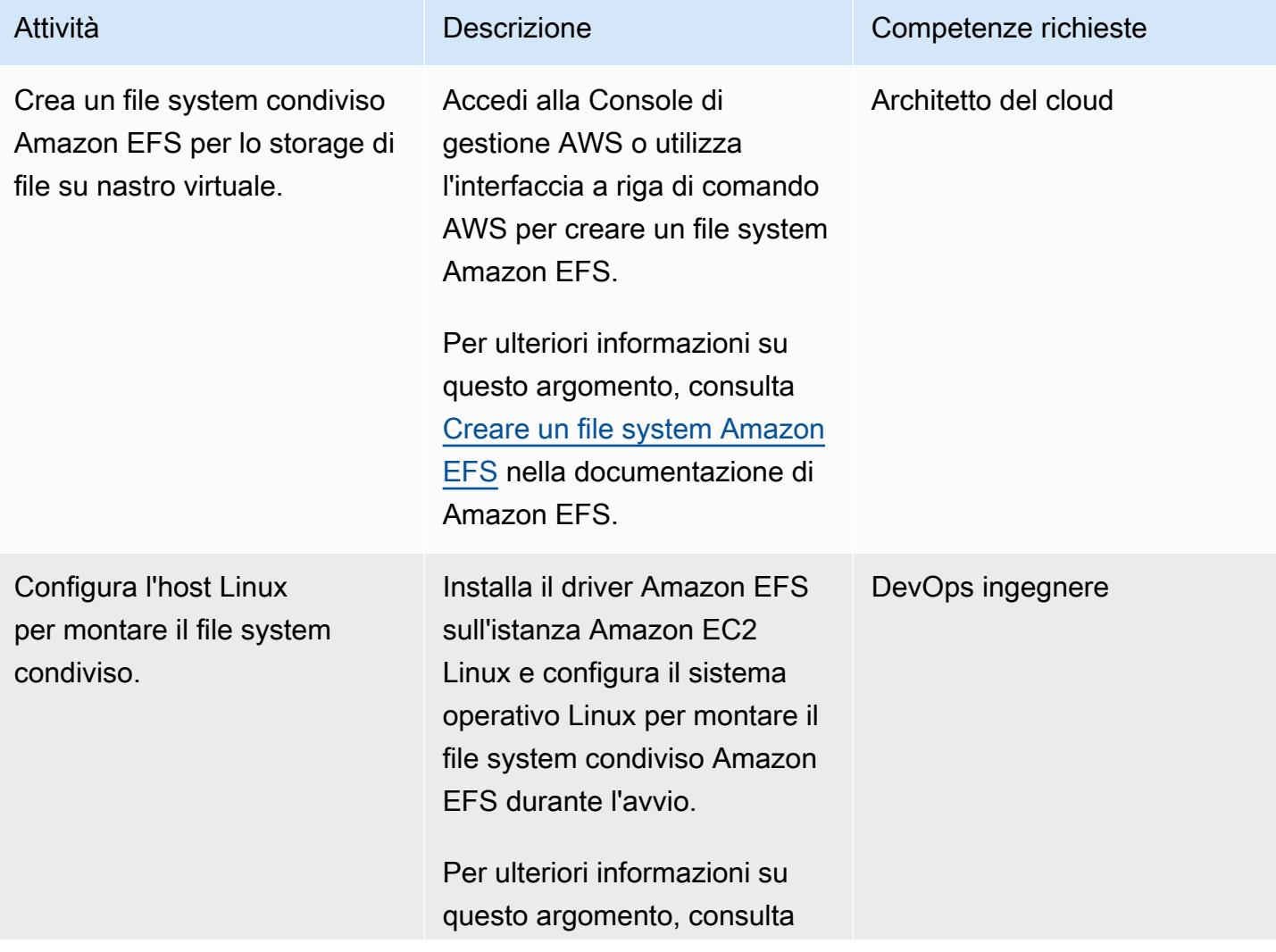

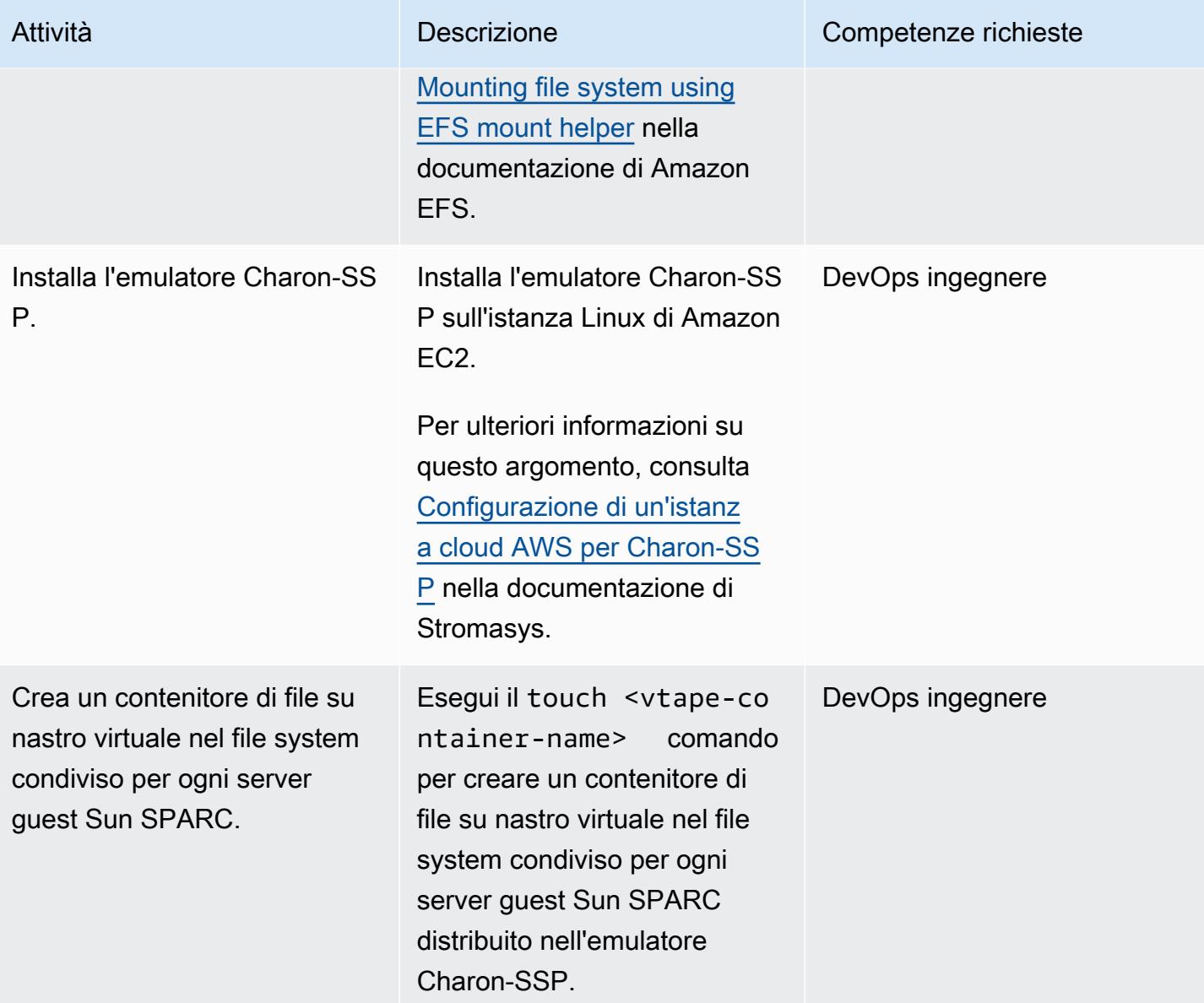

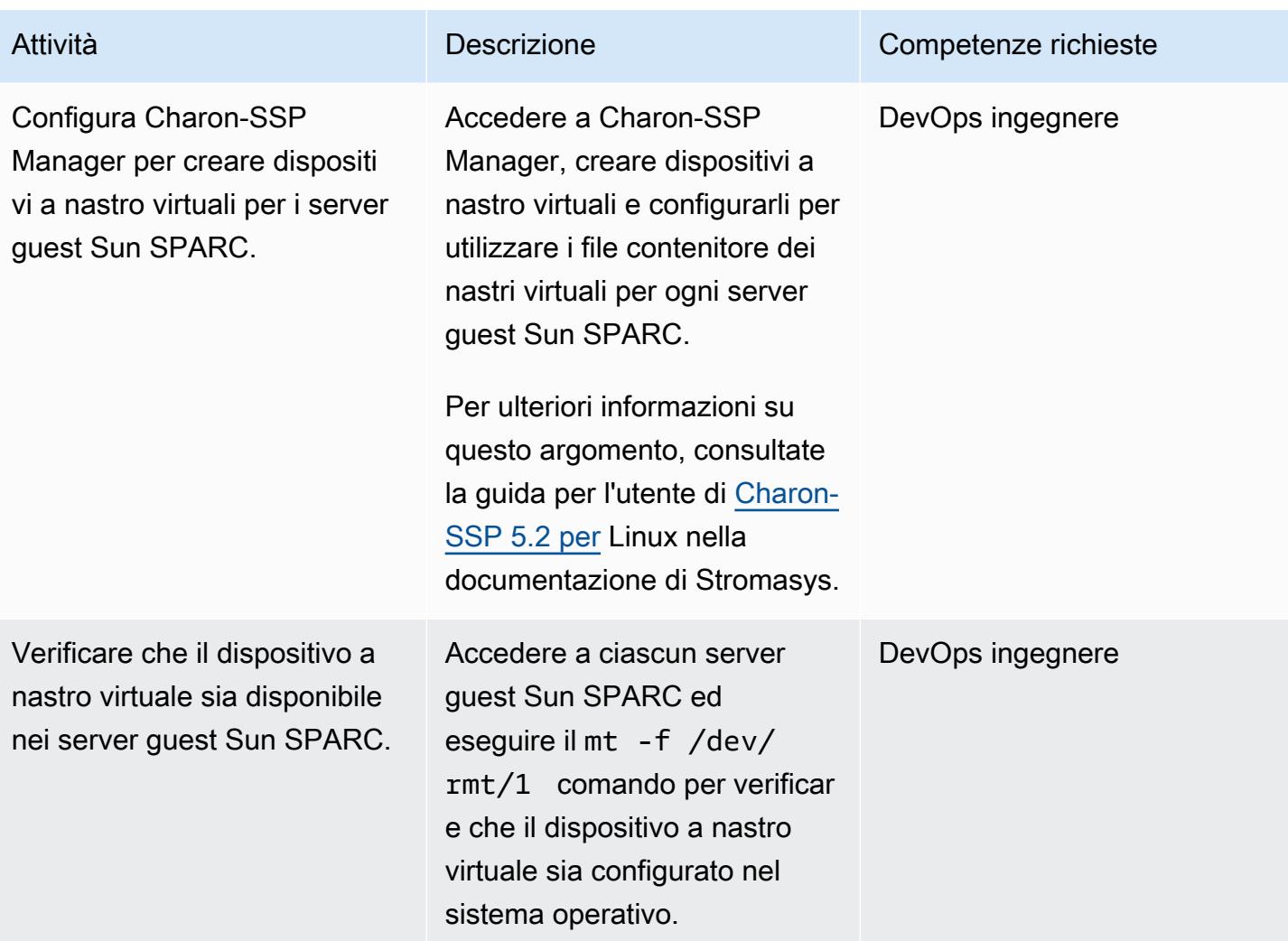

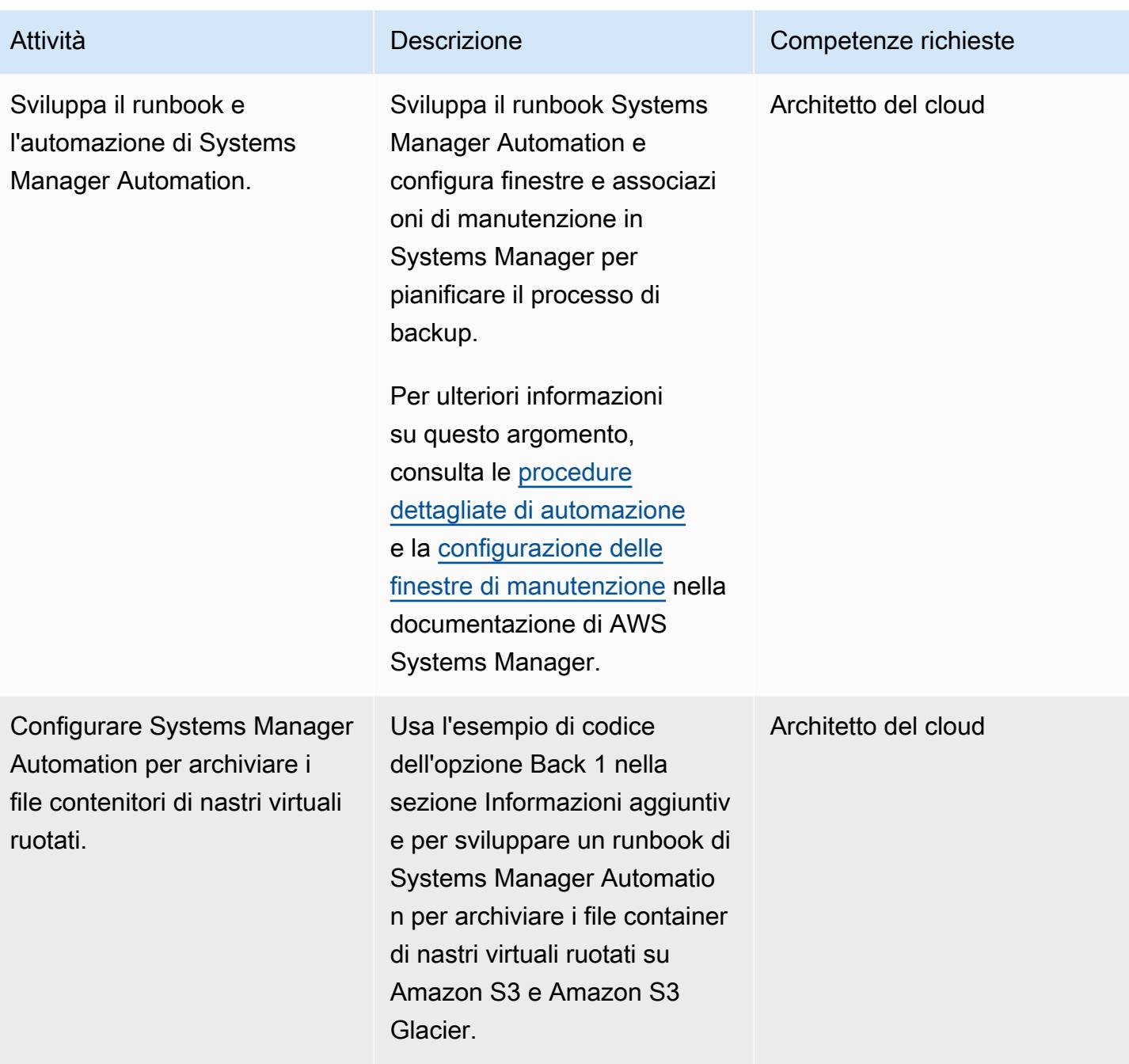

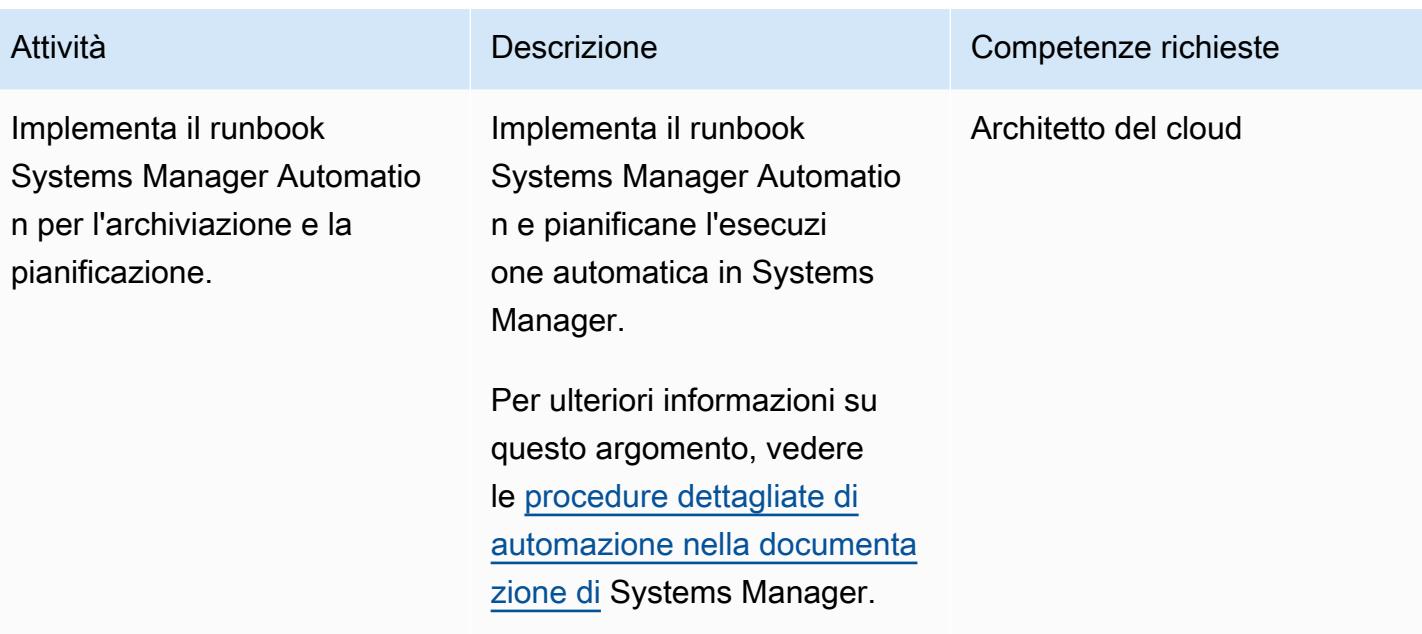

### Opzione di backup 2: creare un'istantanea di Stromasys

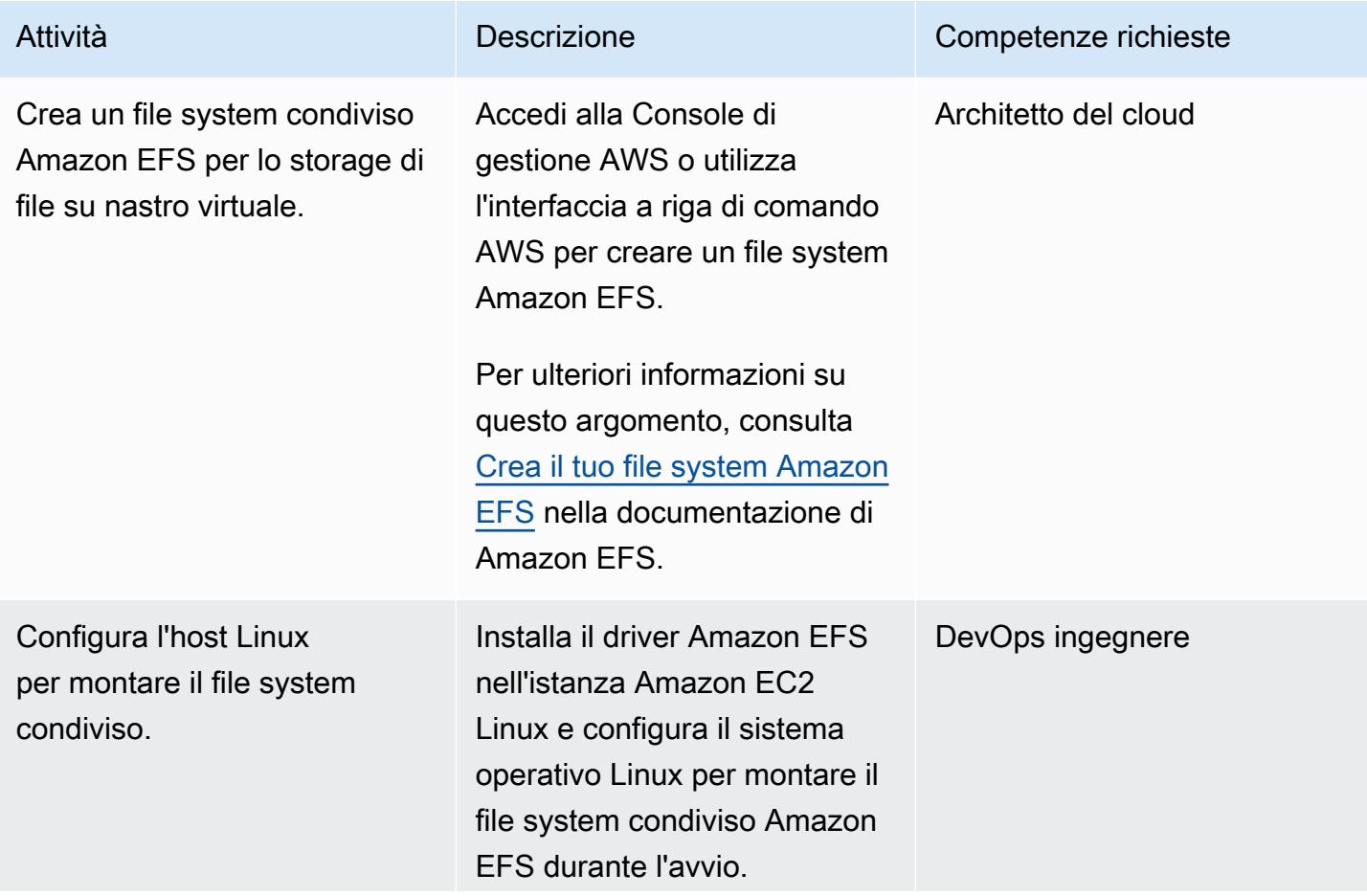

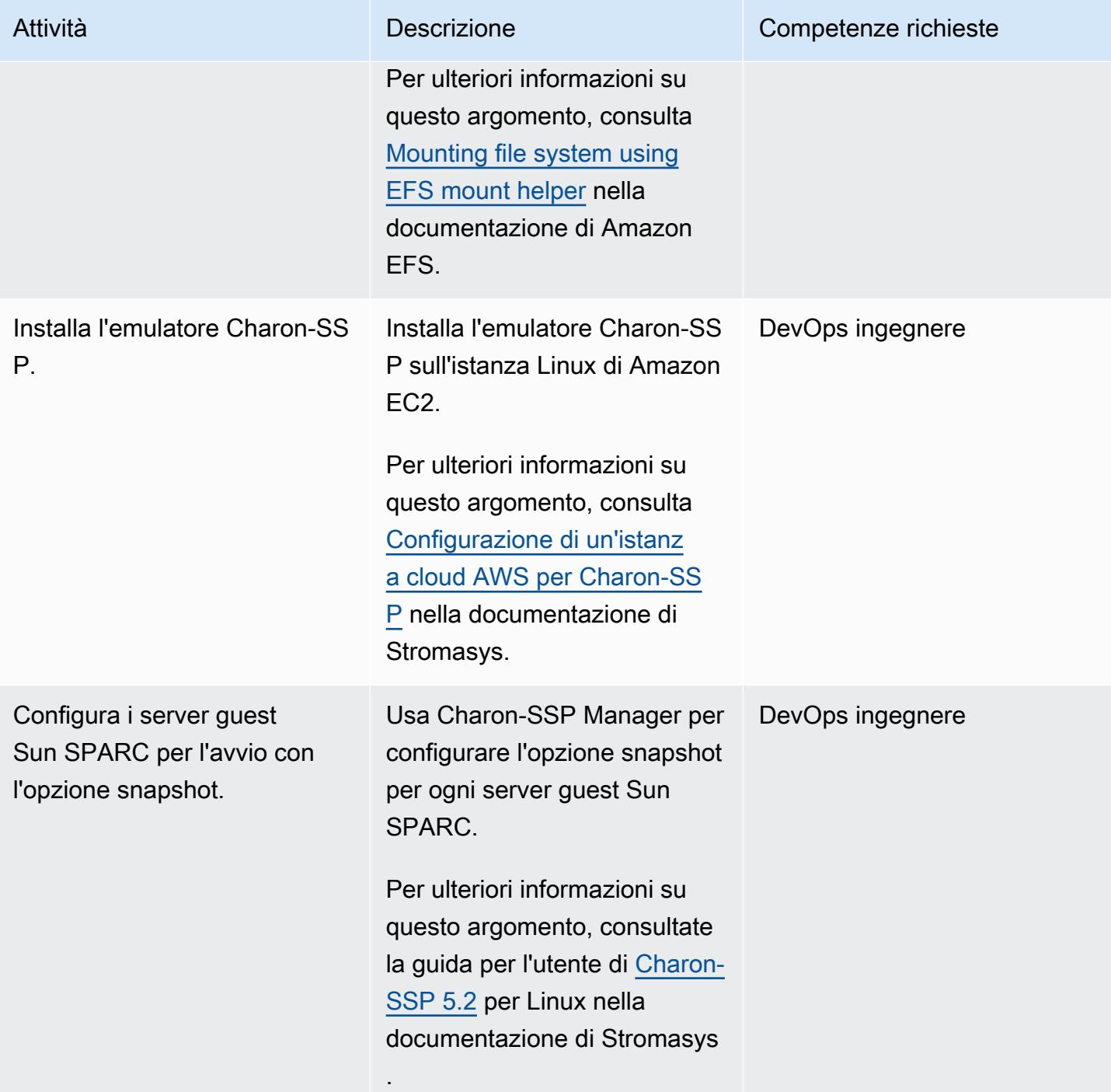

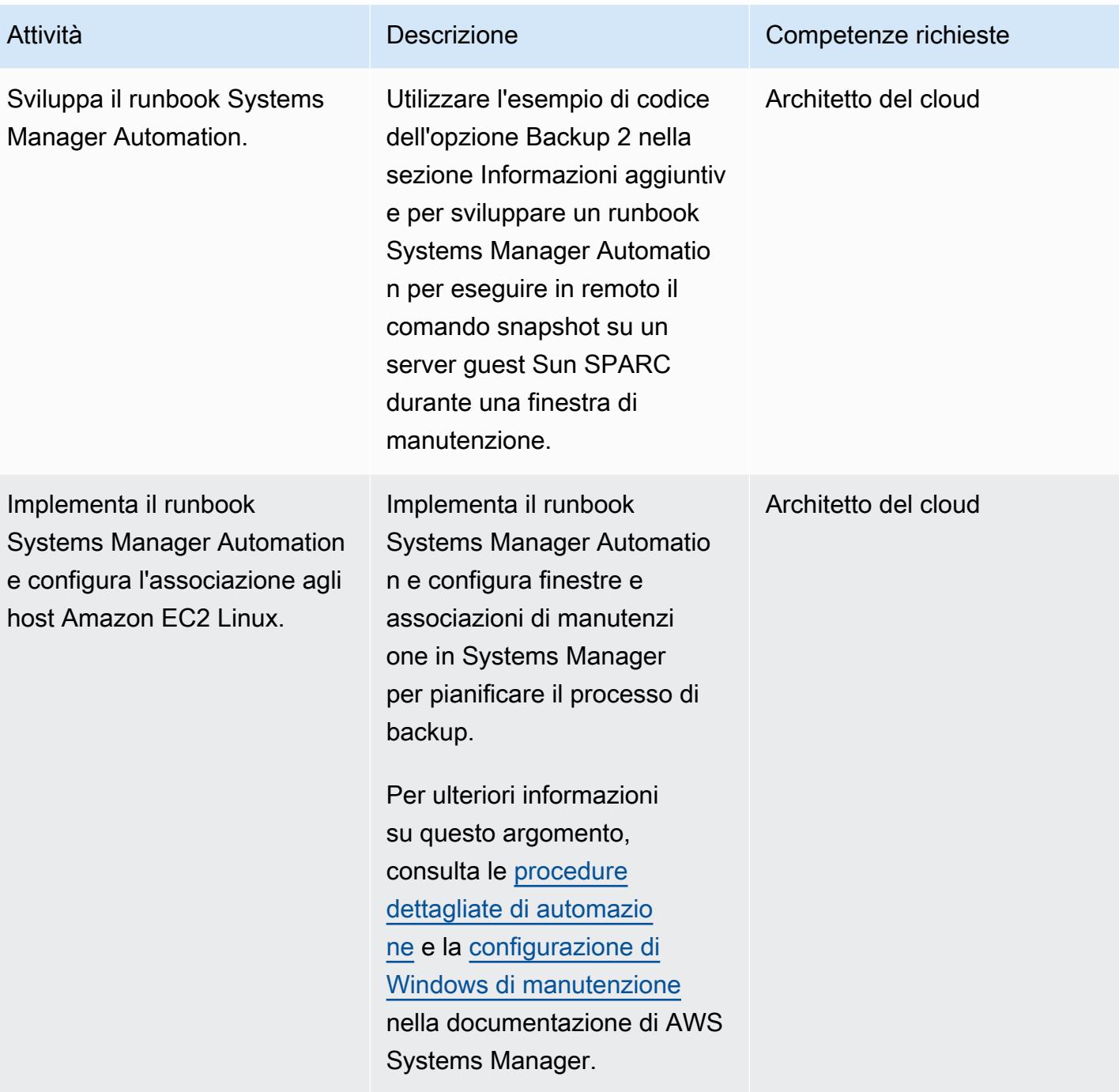

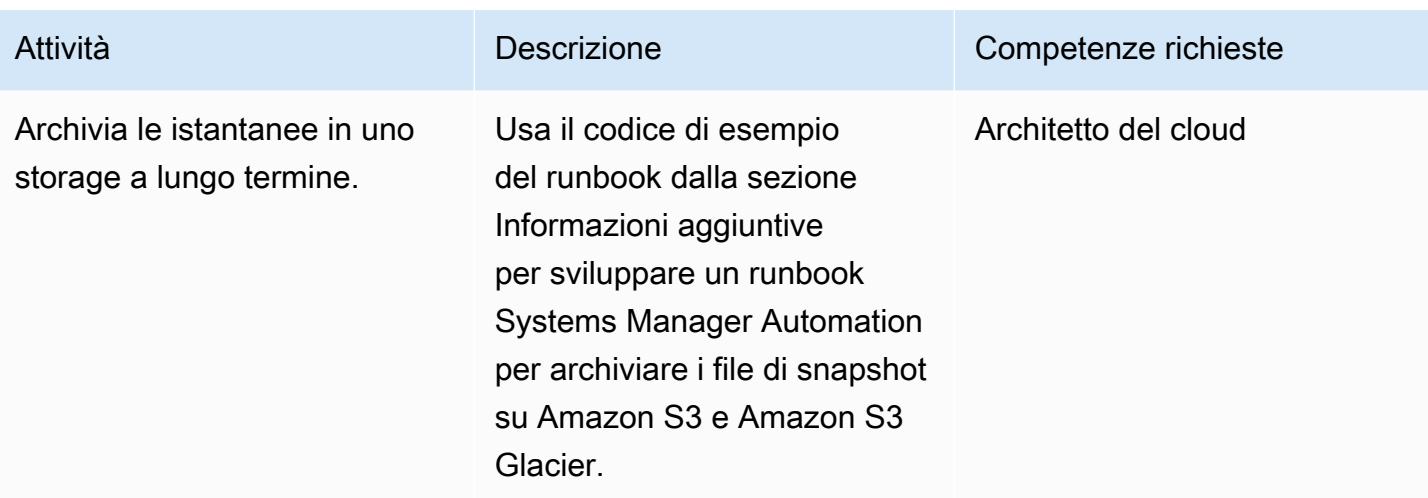

Opzione di backup 3: creazione di uno snapshot del volume Amazon EBS

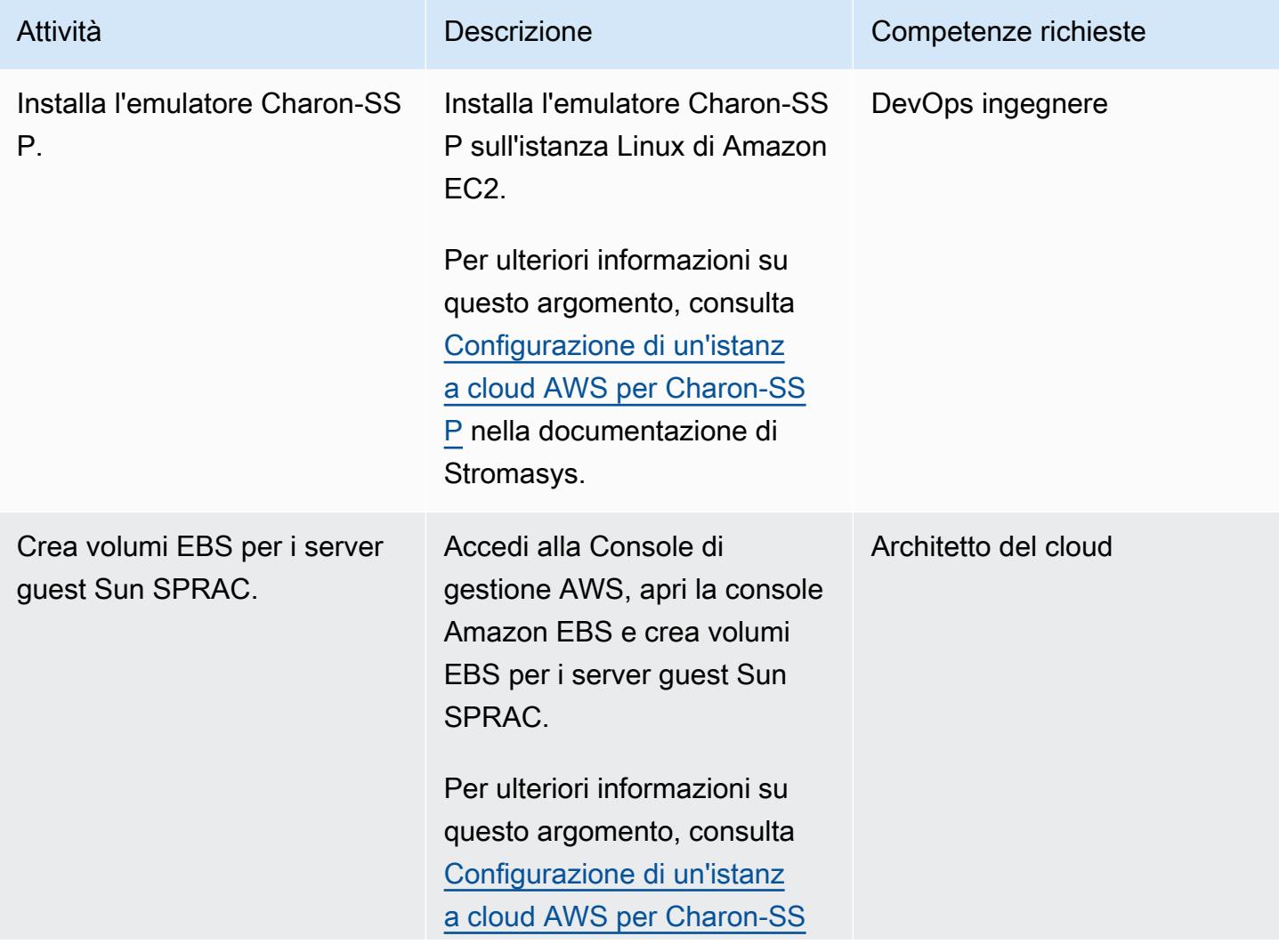

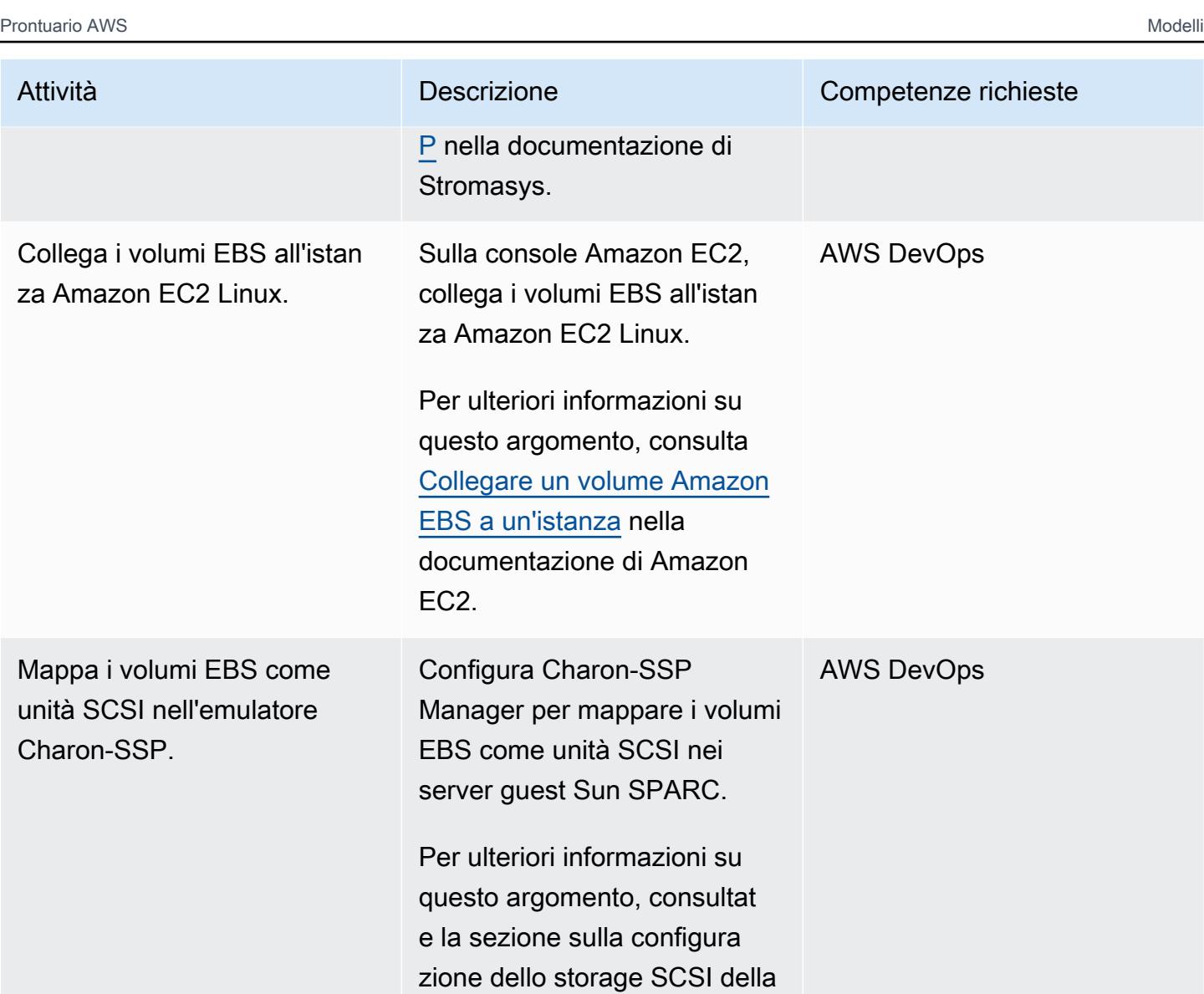

guida [Charon-SSP](https://stromasys.atlassian.net/wiki/spaces/KBP/pages/76429819926/CHARON-SSP+V5.2+for+Linux) V5.2 per Linux nella documentazione di

Stromasys.

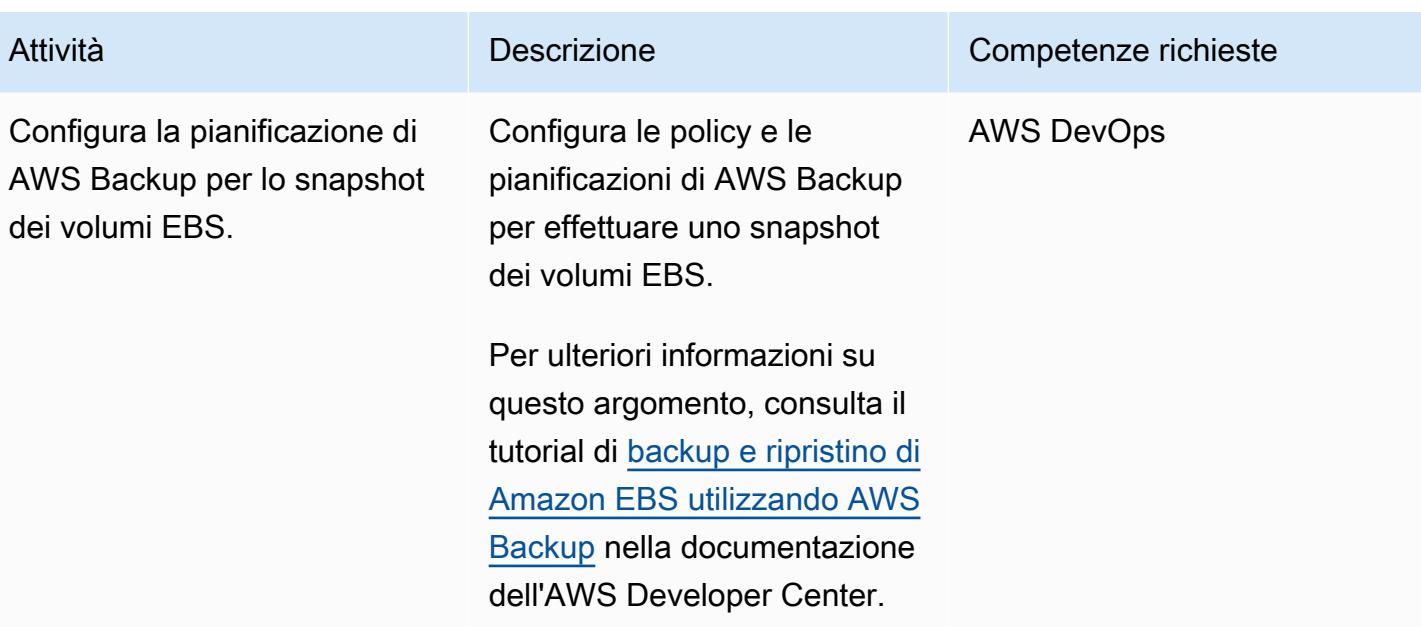

### Opzione di backup 4: creazione di un VTL di AWS Storage Gateway

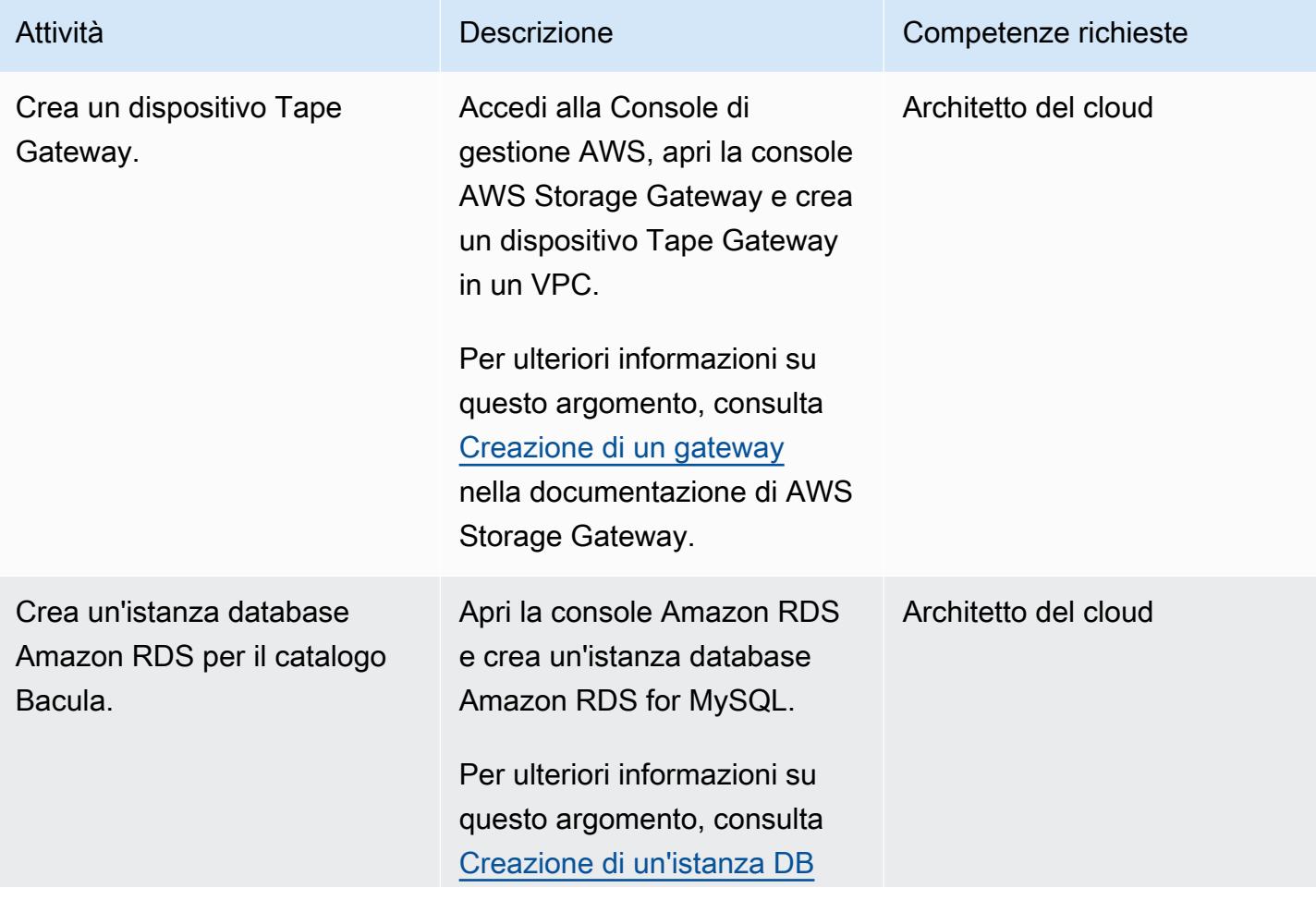

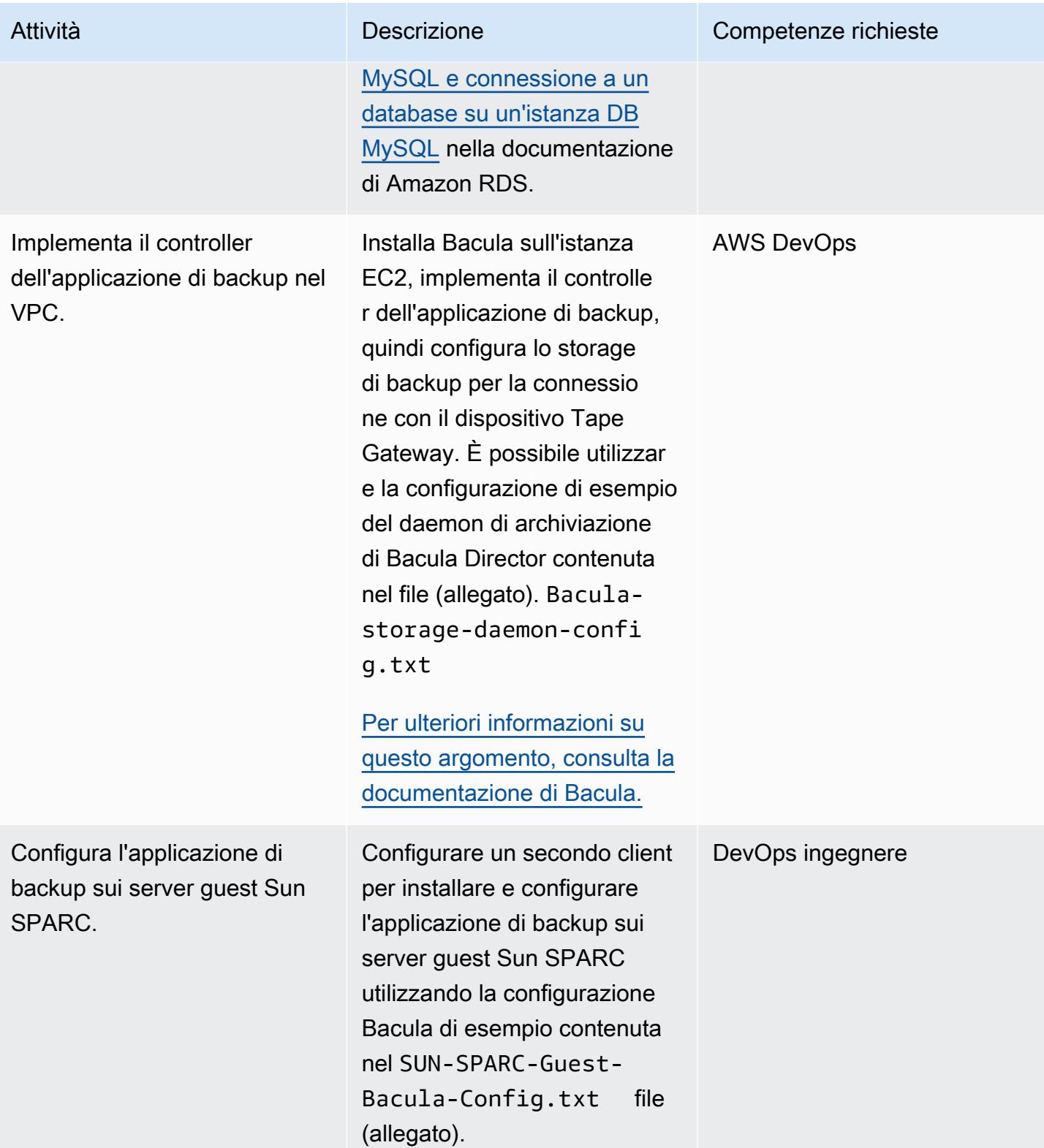

Prontuario AWS Modelli

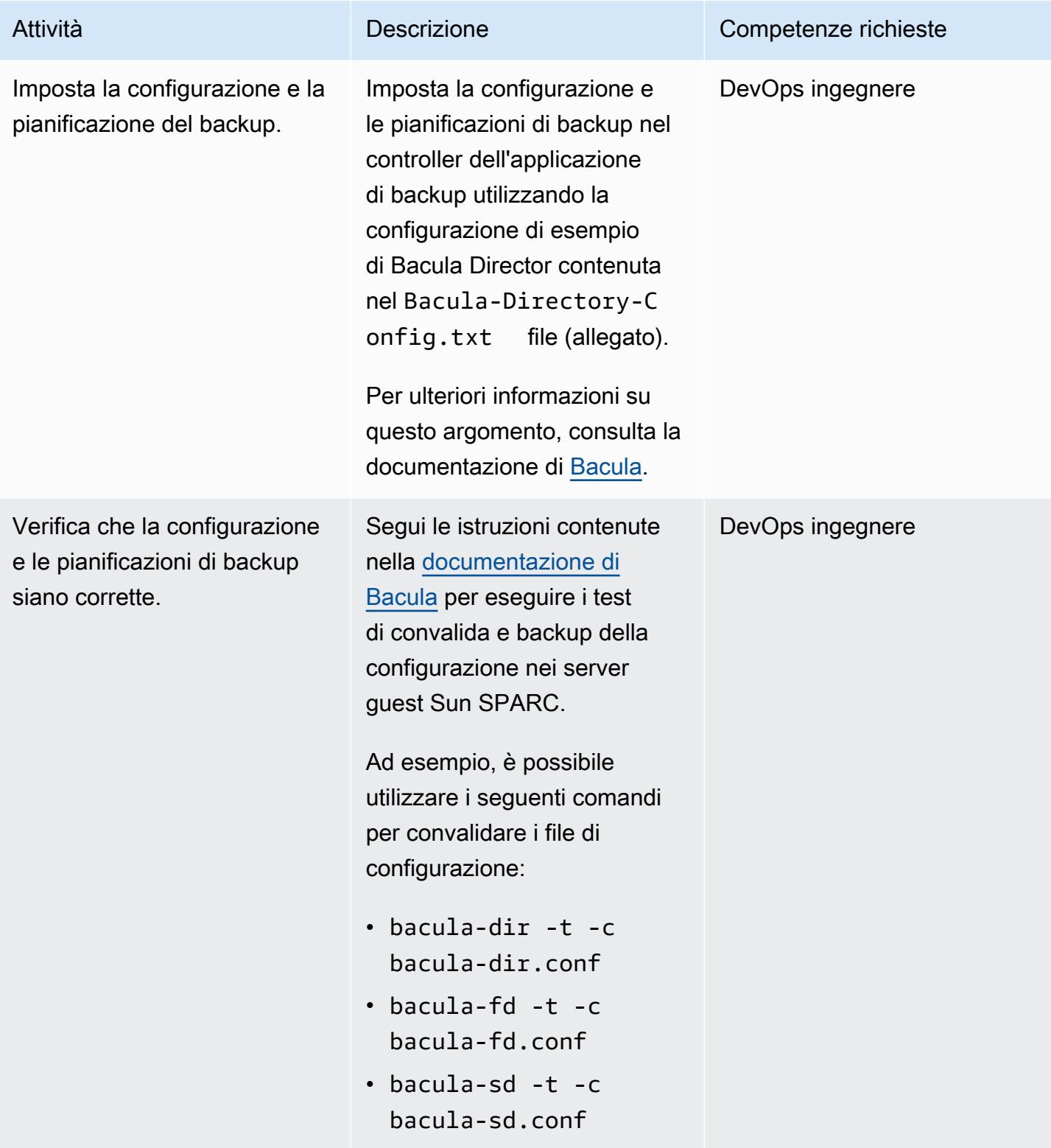

## Risorse correlate

• [Charon virtual SPARC con licenza VE](https://aws.amazon.com/marketplace/pp/B08TBQS8NZ?qid=1621489108444&sr=0-2&ref_=srh_res_product_title)

- **[SPARC virtuale Charon](https://aws.amazon.com/marketplace/pp/B07XF228LH?qid=1621489108444&sr=0-1&ref_=srh_res_product_title)**
- [Utilizzo dei servizi cloud e dello storage di oggetti con Bacula Enterprise Edition](https://www.baculasystems.com/wp-content/uploads/ObjectStorage_Bacula_Enterprise.pdf)
- [Obiettivi di disaster recovery \(DR\)](https://docs.aws.amazon.com/wellarchitected/latest/reliability-pillar/disaster-recovery-dr-objectives.html)
- [Soluzioni di emulazione del sistema Charon Legacy](https://www.stromasys.com/solution/charon-ssp/)

#### Informazioni aggiuntive

Opzione di backup 1: creare un nastro virtuale Stromasys

È possibile utilizzare il seguente codice di runbook di esempio di Systems Manager Automation per avviare automaticamente il backup e quindi scambiare i nastri:

```
...
# example backup script saved in SUN SPARC Server 
 #!/usr/bin/bash 
 mt -f rewind 
 tar -cvf 
 mt -f offline
... 
          mainSteps: 
           - action: aws:runShellScript 
             name: 
             inputs: 
               onFailure: Abort 
               timeoutSeconds: "1200" 
               runCommand: 
               - | 
                 # Validate tape backup container file exists 
                 if [ ! -f {{TapeBackupContainerFile}} ]; then 
                    logger -s -p local3.warning "Tape backup container file is not exists 
  - {{TapeBackupContainerFile}}, create a new one" 
                    touch {{TapeBackupContainerFile}} 
                 fi 
           - action: aws:runShellScript 
             name: startBackup 
             inputs: 
               onFailure: Abort 
               timeoutSeconds: "1200" 
               runCommand: 
               - | 
                 user={{BACKUP_USER}}
```

```
 keypair={{KEYPAIR_PATH}} 
                server={{SUN_SPARC_IP}}
                backup script={{BACKUP SCRIPT}}
                 ssh -i $keypair $user@$server -c "/usr/bin/bash $backup_script" 
          - action: aws:runShellScript 
            name: swapVirtualDiskContainer 
            inputs: 
              onFailure: Abort 
               timeoutSeconds: "1200" 
              runCommand: 
               - | 
                 mv {{TapeBackupContainerFile}} {{TapeBackupContainerFile}}.$(date +%s) 
                 touch {{TapeBackupContainerFile}} 
          - action: aws:runShellScript 
             name: uploadBackupArchiveToS3 
            inputs: 
               onFailure: Abort 
               timeoutSeconds: "1200" 
              runCommand: 
               - | 
                 aws s3 cp {{TapeBackupContainerFile}} s3://{{BACKUP_BUCKET}}/
{{SUN_SPARC_IP}}/$(date '+%Y-%m-%d')/ 
  ...
```
#### Opzione di backup 2: istantanea Stromasys

È possibile utilizzare il seguente codice di runbook di esempio di Systems Manager Automation per automatizzare il processo di backup:

```
      ... 
          mainSteps: 
          - action: aws:runShellScript 
            name: startSnapshot 
            inputs: 
              onFailure: Abort 
              timeoutSeconds: "1200" 
              runCommand: 
               - | 
                 # You may consider some graceful stop of the application before taking a 
 snapshot 
                 # Query SSP PID by configuration file
```

```
 # Example: ps ax | grep ssp-4 | grep Solaris10.cfg | awk '{print $1" 
  "$5}' | grep ssp4 | cut -f1 -d" " 
                  pid=`ps ax | grep ssp-4 | grep {{SSP_GUEST_CONFIG_FILE}} | awk '{print 
  $1" "$5}' | grep ssp4 | cut -f1 -d" "` 
                  if [ -n "${pid}" ]; then 
                     kill -SIGTSTP ${pid} 
                  else 
                     echo "No PID found for SPARC guest with config 
  {{SSP_GUEST_CONFIG_FILE}}" 
                     exit 1 
fi the film of the film of the film of the film of the film of the film of the film of the film of the film of
           - action: aws:runShellScript 
              name: startBackup 
              inputs: 
                onFailure: Abort 
                timeoutSeconds: "1200" 
                runCommand: 
                - | 
                  # upload snapshot and virtual disk files into S3 
                  aws s3 sync {{SNAPSHOT_FOLDER}} s3://{{BACKUP_BUCKET}}/$(date '+%Y-%m-
%d')/ 
                  aws s3 cp {{VIRTUAL_DISK_FILE}} s3://{{BACKUP_BUCKET}}/$(date '+%Y-%m-
%d')/ 
           - action: aws:runShellScript 
              name: restratSPARCGuest 
              inputs: 
                onFailure: Abort 
                timeoutSeconds: "1200" 
                runCommand: 
                - | 
                  /opt/charon-ssp/ssp-4u/ssp4u -f {{SSP_GUEST_CONFIG_FILE}} -d -a 
  {{SPARC_GUEST_NAME}} --snapshot {{SNAPSHOT_FOLDER}} 
  ...
```
Opzione di backup 4: AWS Storage Gateway VTL

Se si utilizzano zone non globali di Solaris per eseguire server Sun SPARC legacy virtualizzati, l'approccio dell'applicazione di backup può essere applicato alle zone non globali in esecuzione sui server Sun SPARC (ad esempio, il client di backup può essere eseguito all'interno delle zone non globali). Tuttavia, il client di backup può essere eseguito anche sull'host Solaris e scattare istantanee delle zone non globali. Le istantanee possono quindi essere salvate su nastro.

La seguente configurazione di esempio aggiunge il file system che ospita le zone non globali di Solaris alla configurazione di backup per l'host Solaris:

```
FileSet { 
    Name = "Branded Zones" 
    Include { 
       Options { 
         signature = MD5 
       } 
       File = /zones 
    } 
  }
```
## Allegati

[Per accedere al contenuto aggiuntivo associato a questo documento, decomprimi il seguente file:](samples/p-attach/9688ae50-9d0c-4d61-ab40-93df2bce4b7d/attachments/attachment.zip)  [attachment.zip](samples/p-attach/9688ae50-9d0c-4d61-ab40-93df2bce4b7d/attachments/attachment.zip)

# Esegui il backup e l'archiviazione dei dati su Amazon S3 con Veeam Backup & Replication

Creato da Jeanna James, Anthony Fiore (AWS) (AWS) e William Quigley

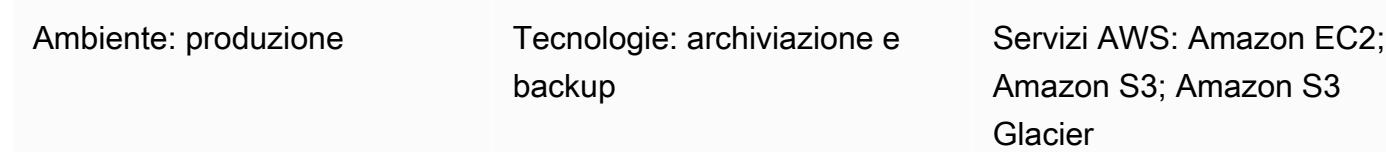

## Riepilogo

Questo modello descrive in dettaglio il processo di invio dei backup creati da Veeam Backup & Replication alle classi di storage di oggetti Amazon Simple Storage Service (Amazon S3) supportate utilizzando la funzionalità di repository di backup scale-out di Veeam.

Veeam supporta più classi di storage Amazon S3 per soddisfare al meglio le tue esigenze specifiche. Puoi scegliere il tipo di storage in base all'accesso ai dati, alla resilienza e ai requisiti di costo dei tuoi dati di backup o archiviazione. Ad esempio, puoi archiviare dati che non prevedi di utilizzare per 30 giorni o più in Amazon S3 Infrequent Access (IA) a un costo inferiore. Se hai intenzione di archiviare i dati per 90 giorni o più, puoi utilizzare Amazon Simple Storage Service Glacier (Amazon S3 Glacier) Flexible Retrieval o S3 Glacier Deep Archive con il livello di archiviazione di Veeam. Puoi anche usare S3 Object Lock per rendere i backup immutabili all'interno di Amazon S3.

Questo modello non illustra come configurare Veeam Backup & Replication con un gateway a nastro in AWS Storage Gateway. Per informazioni su questo argomento, consulta [Veeam Backup &](https://www.veeam.com/wp-using-aws-vtl-gateway-deployment-guide.html) [Replication using AWS VTL Gateway - Deployment Guide sul sito Web Veeam.](https://www.veeam.com/wp-using-aws-vtl-gateway-deployment-guide.html)

Avvertenza: questo scenario richiede agli utenti IAM un accesso programmatico e credenziali a lungo termine, che presentano un rischio per la sicurezza. Per contribuire a mitigare questo rischio, ti consigliamo di fornire a questi utenti solo le autorizzazioni necessarie per eseguire l'attivit à e di rimuoverli quando non sono più necessari. Le chiavi di accesso possono essere aggiornat e se necessario. Per ulteriori informazioni, consulta [Aggiornamento delle chiavi di accesso](https://docs.aws.amazon.com/IAM/latest/UserGuide/id_credentials_access-keys.html#Using_RotateAccessKey) nella Guida per l'utente IAM.

## Prerequisiti e limitazioni

#### **Prerequisiti**

- [Veeam Backup & Replication, incluso Veeam Availability Suite o Veeam Backup Essentials,](https://www.veeam.com/backup-replication-virtual-physical-cloud.html) [installato \(puoi registrarti per una prova gratuita\)](https://www.veeam.com/backup-replication-virtual-physical-cloud.html)
- Licenza Veeam Backup & Replication con funzionalità Enterprise o Enterprise Plus, che include la Veeam Universal License (VUL)
- Un utente AWS Identity and Access Management (IAM) attivo con accesso a un bucket Amazon S3
- Un utente IAM attivo con accesso ad Amazon Elastic Compute Cloud (Amazon EC2) e Amazon Virtual Private Cloud (Amazon VPC) (se si utilizza il livello di archiviazione)
- Connettività di rete dall'ambiente locale ai servizi AWS con larghezza di banda disponibile per il backup e il ripristino del traffico tramite una connessione Internet pubblica o un'interfaccia virtuale pubblica (VIF) AWS Direct Connect
- Sono state aperte le seguenti porte ed endpoint di rete per garantire una comunicazione corretta con i repository di storage di oggetti:
	- Storage Amazon S3 TCP porta 443: utilizzata per comunicare con lo storage Amazon S3.
	- Storage Amazon S3 endpoint cloud \*.amazonaws.com per le regioni AWS e le regioni AWS (Stati Uniti), o\*.amazonaws.com.cn per le regioni cinesi: utilizzato per comunicare con lo storage Amazon S3. GovCloud Per un elenco completo degli endpoint di connessione, consulta gli endpoint [Amazon S3](https://docs.aws.amazon.com/general/latest/gr/s3.html#s3_region) nella documentazione AWS.
	- Storage Amazon S3 TCP HTTP porta 80: utilizzata per verificare lo stato del certificato. Tieni presente che gli endpoint di verifica dei certificati, gli URL della lista di revoca dei certificati (CRL) e i server OCSP (Online Certificate Status Protocol), sono soggetti a modifiche. L'elenco effettivo degli indirizzi si trova nel certificato stesso.
	- Storage Amazon S3 endpoint di verifica del certificato \*.amazontrust.com: utilizzato per verificare lo stato del certificato. Tieni presente che gli endpoint di verifica dei certificati (URL CRL e server OCSP) sono soggetti a modifiche. L'elenco effettivo degli indirizzi si trova nel certificato stesso.

#### Limitazioni

• Veeam non supporta le policy S3 Lifecycle su nessun bucket S3 utilizzato come repository di storage di oggetti Veeam. Queste includono policy con transizioni di classi di storage Amazon S3 e regole di scadenza del ciclo di vita di Amazon S3. Veeam deve essere l'unica entità che gestisce questi oggetti. L'attivazione delle policy del ciclo di vita di S3 potrebbe avere risultati imprevisti, inclusa la perdita di dati.

#### Versioni del prodotto

- Veeam Backup & Replication v9.5 Update 4 o successivo (solo backup o livello di capacità)
- Veeam Backup & Replication v10 o successivo (backup o livello di capacità e S3 Object Lock)
- Veeam Backup & Replication v11 o successivo (livello di backup o capacità, livello di archiviazione o archiviazione e S3 Object Lock)
- Veeam Backup & Replication v12 o successivo (livello di prestazioni, livello di backup o capacità, livello di archiviazione o livello di archiviazione e S3 Object Lock)
- S3 Standard
- S3 Standard-IA
- S3 One Zone-IA
- S3 Glacier Flexible Retrieval (solo v11 e versioni successive)
- S3 Glacier Deep Archive (solo v11 e successive)
- S3 Glacier Instant Retrieval (solo v12 e successive)

#### **Architettura**

Stack tecnologico di origine

• Installazione locale di Veeam Backup & Replication con connettività da un server di backup Veeam o da un server gateway Veeam ad Amazon S3

Stack tecnologico Target

- Amazon S3
- Amazon VPC e Amazon EC2 (se si utilizza il livello di archiviazione)

Architettura di destinazione: SOBR

Il diagramma seguente mostra l'architettura Scale-out Backup Repository (SOBR).
Il software Veeam Backup and Replication protegge i dati da errori logici come guasti del sistema, errori delle applicazioni o cancellazioni accidentali. In questo diagramma, i backup vengono eseguiti prima in locale e una copia secondaria viene inviata direttamente ad Amazon S3. Un backup rappresenta una point-in-time copia dei dati.

Il flusso di lavoro è composto da tre componenti principali necessari per la suddivisione in più livelli o la copia dei backup su Amazon S3 e un componente opzionale:

- Veeam Backup & Replication (1) Il server di backup responsabile del coordinamento, del controllo e della gestione dell'infrastruttura di backup, delle impostazioni, dei job, delle attività di ripristino e di altri processi.
- Server gateway Veeam (non mostrato nel diagramma): un server gateway locale opzionale necessario se il server di backup Veeam non dispone di connettività in uscita ad Amazon S3.
- Repository di backup scalabile (2): sistema di repository con supporto per la scalabilità orizzontale per lo storage dei dati a più livelli. L'archivio di backup con scalabilità orizzontale è costituito da uno o più repository di backup che forniscono un accesso rapido ai dati e può essere ampliato con i repository di storage di oggetti Amazon S3 per lo storage a lungo termine (livello di capacità) e l'archiviazione (livello di archiviazione). Veeam utilizza il repository di backup scalabile per suddividere automaticamente i dati tra lo storage di oggetti locale (livello di prestazioni) e lo storage di oggetti Amazon S3 (livelli di capacità e archiviazione).
- Amazon S3 (3): servizio di storage di oggetti AWS che offre scalabilità, disponibilità dei dati, sicurezza e prestazioni.

Architettura di destinazione: DTO

Il diagramma seguente mostra l'architettura direct-to-object (DTO).

In questo diagramma, i dati di backup vengono trasferiti direttamente ad Amazon S3 senza essere prima archiviati in locale. Le copie secondarie possono essere archiviate in S3 Glacier.

#### Automazione e scalabilità

[Puoi automatizzare la creazione di risorse IAM e bucket S3 utilizzando i CloudFormation modelli](https://github.com/VeeamHub/veeam-aws-cloudformation/tree/master/veeam-backup-and-replication)  [AWS forniti nel repository. VeeamHub GitHub](https://github.com/VeeamHub/veeam-aws-cloudformation/tree/master/veeam-backup-and-replication) I modelli includono opzioni standard e immutabili.

### **Strumenti**

Strumenti e servizi AWS

- [Veeam Backup & Replication](https://www.veeam.com/vm-backup-recovery-replication-software.html) è una soluzione di Veeam per la protezione, il backup, la replica e il ripristino dei carichi di lavoro virtuali e fisici.
- [AWS](https://docs.aws.amazon.com/AWSCloudFormation/latest/UserGuide/Welcome.html) ti CloudFormation aiuta a modellare e configurare le tue risorse AWS, effettuarne il provisioning in modo rapido e coerente e gestirle per tutto il loro ciclo di vita. Puoi utilizzare un modello per descrivere le tue risorse e le loro dipendenze e lanciarle e configurarle insieme come uno stack, invece di gestire le risorse singolarmente. Puoi gestire e fornire stack su più account AWS e regioni AWS.
- [Amazon Elastic Compute Cloud \(Amazon EC2\) Elastic Compute Cloud \(Amazon EC2\)](https://docs.aws.amazon.com/ec2/?id=docs_gateway) fornisce capacità di calcolo scalabile nel cloud AWS. Puoi usare Amazon EC2 per lanciare tutti o pochi server virtuali di cui hai bisogno e puoi scalare orizzontalmente o orizzontalmente.
- [AWS Identity and Access Management \(IAM\)](https://docs.aws.amazon.com/IAM/latest/UserGuide/introduction.html) è un servizio Web per controllare in modo sicuro l'accesso ai servizi AWS. Con IAM, puoi gestire centralmente gli utenti, le credenziali di sicurezza come le chiavi di accesso e le autorizzazioni che controllano a quali risorse AWS possono accedere utenti e applicazioni.
- [Amazon Simple Storage Service \(Amazon S3\) Simple Storage Service \(Amazon S3\)](https://docs.aws.amazon.com/AmazonS3/latest/userguide/Welcome.html) è un servizio di storage di oggetti. È possibile utilizzare Amazon S3 per memorizzare e recuperare qualsiasi volume di dati, in qualunque momento e da qualunque luogo tramite il Web.
- [Amazon S3 Glacier \(S3 Glacier\)](https://docs.aws.amazon.com/amazonglacier/latest/dev/introduction.html) è un servizio sicuro e durevole per l'archiviazione dei dati a basso costo e il backup a lungo termine.
- [Amazon Virtual Private Cloud \(Amazon VPC\) fornisce](https://docs.aws.amazon.com/vpc/) una sezione logicamente isolata del cloud AWS in cui puoi avviare le risorse AWS in una rete virtuale che hai definito. Questa rete virtuale è simile a una comune rete da gestire all'interno del proprio data center, ma con i vantaggi dell'infrastruttura scalabile di AWS.

#### **Codice**

Utilizza i CloudFormation modelli forniti nel [VeeamHub GitHub repository](https://github.com/VeeamHub/veeam-aws-cloudformation/tree/master/veeam-backup-and-replication) per creare automaticamente le risorse IAM e i bucket S3 per questo modello. Se preferisci creare queste risorse manualmente, segui i passaggi nella sezione Epics.

### Best practice

• In conformità con le best practice IAM, ti consigliamo vivamente di ruotare regolarmente le credenziali utente IAM a lungo termine, come l'utente IAM che utilizzi per scrivere i backup di Veeam Backup & Replication su Amazon S3. Per ulteriori informazioni, consulta [Best practice di](https://docs.aws.amazon.com/IAM/latest/UserGuide/best-practices.html#rotate-credentials) [sicurezza](https://docs.aws.amazon.com/IAM/latest/UserGuide/best-practices.html#rotate-credentials) nella documentazione di IAM.

### <span id="page-5906-0"></span>Epiche

Configura lo storage Amazon S3 nel tuo account

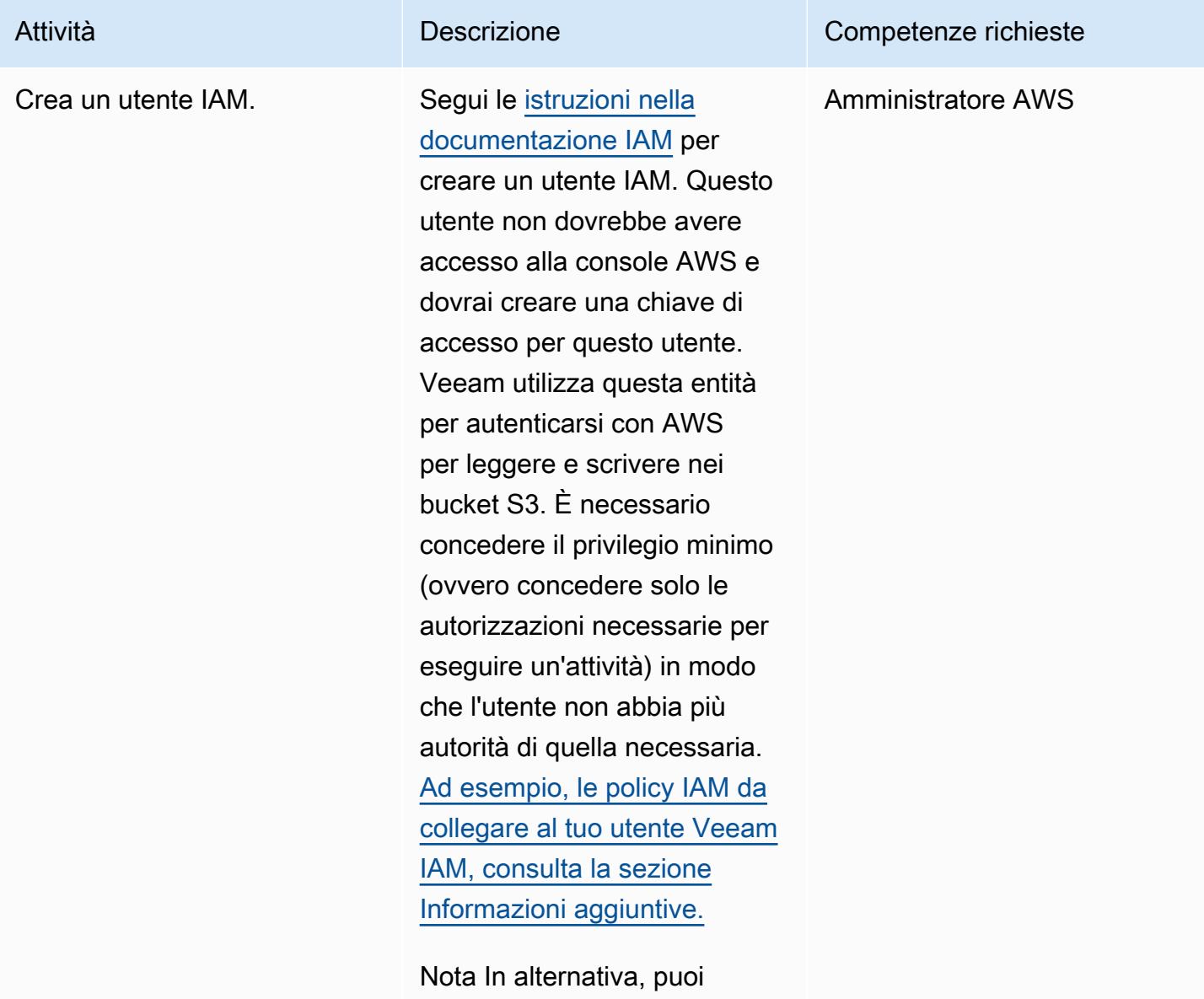

utilizzare i CloudFormation

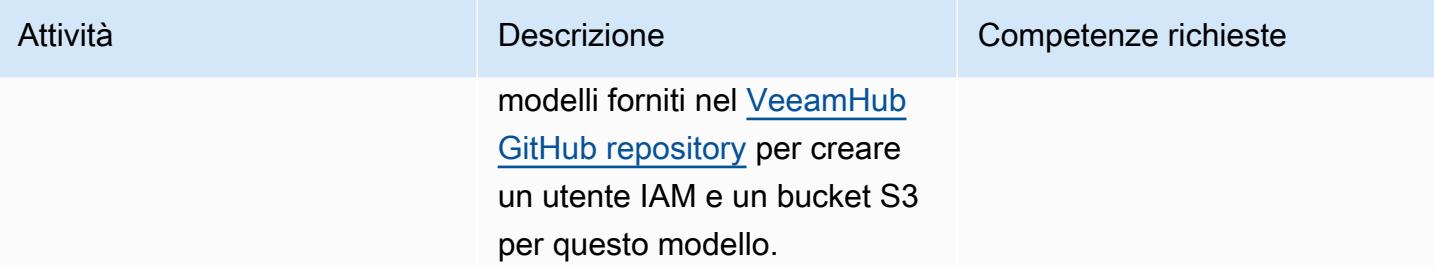

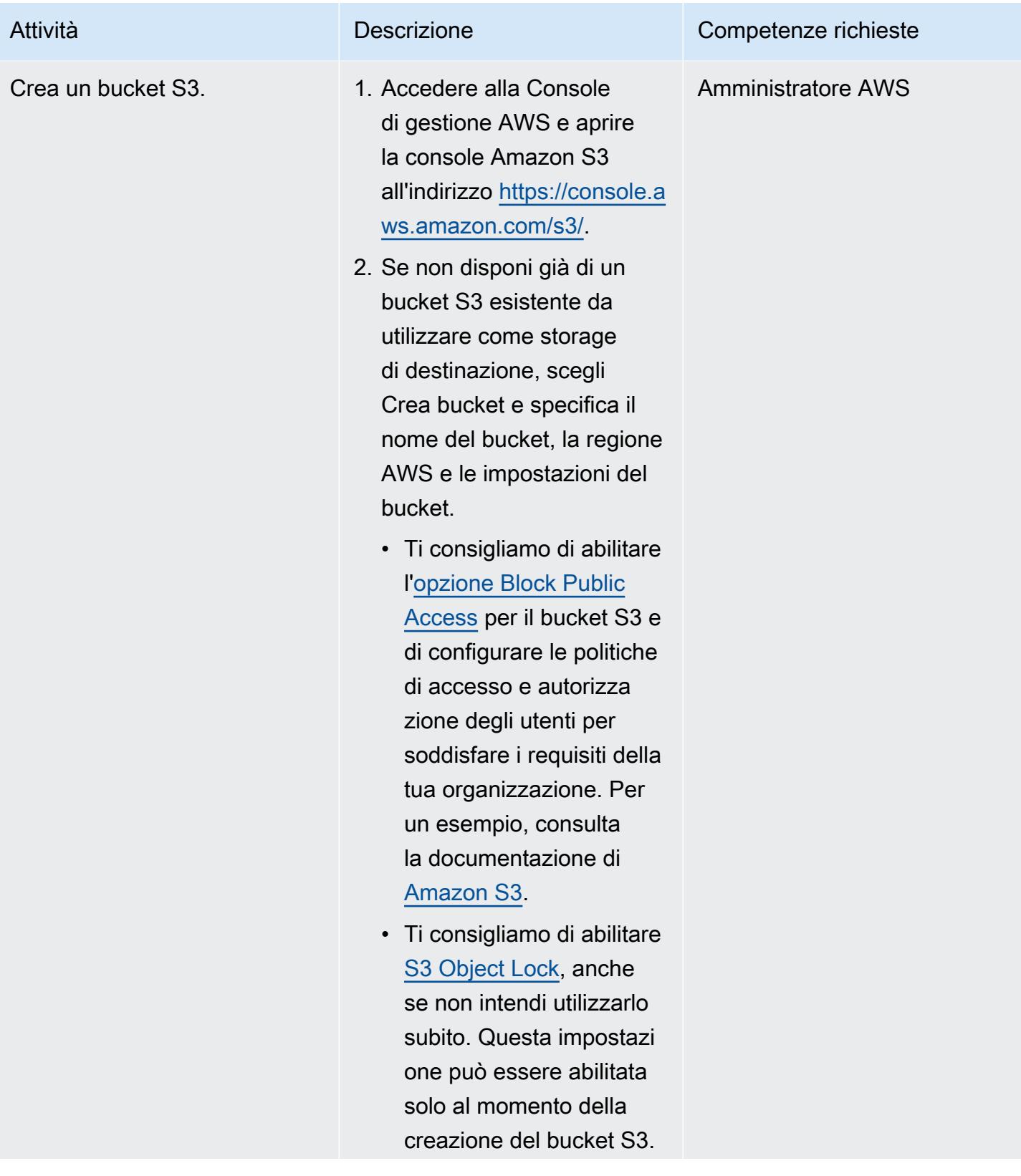

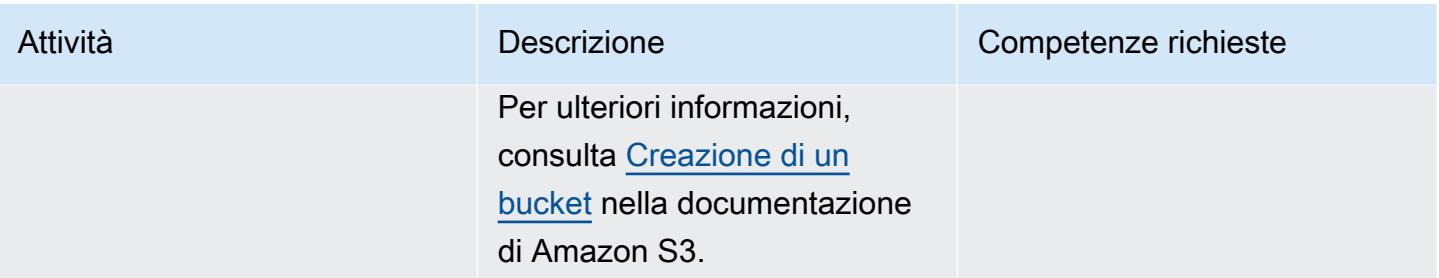

Aggiungi Amazon S3 e S3 Glacier Flexible Retrieval (o S3 Glacier Deep Archive) a Veeam Backup & Replication

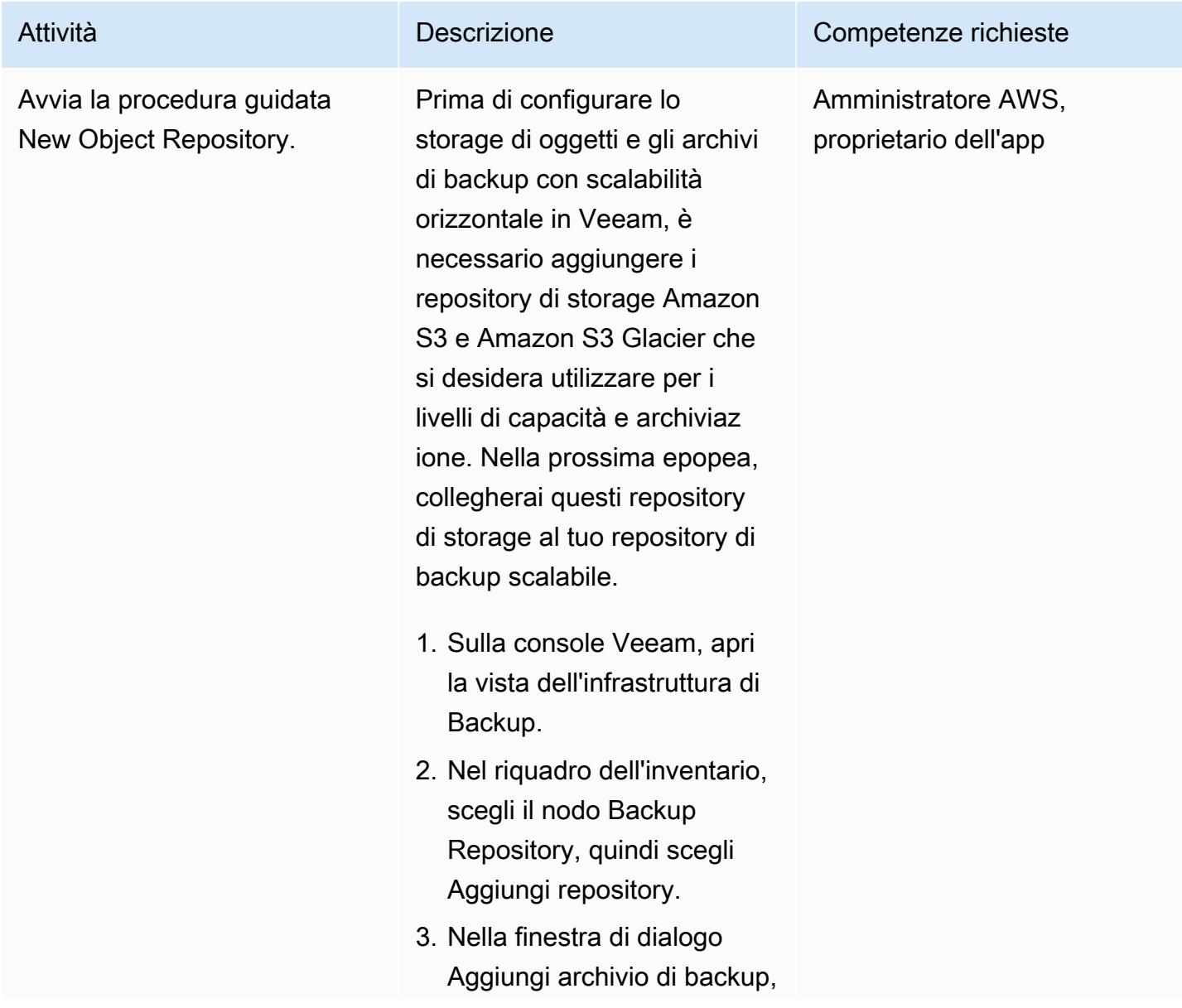

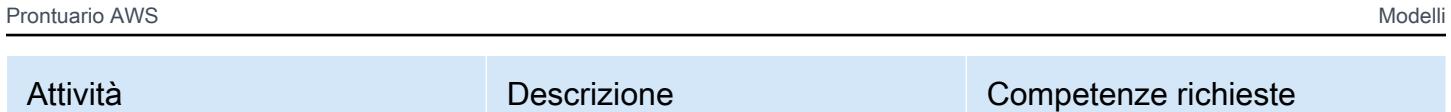

scegli Object Storage, Amazon S3.

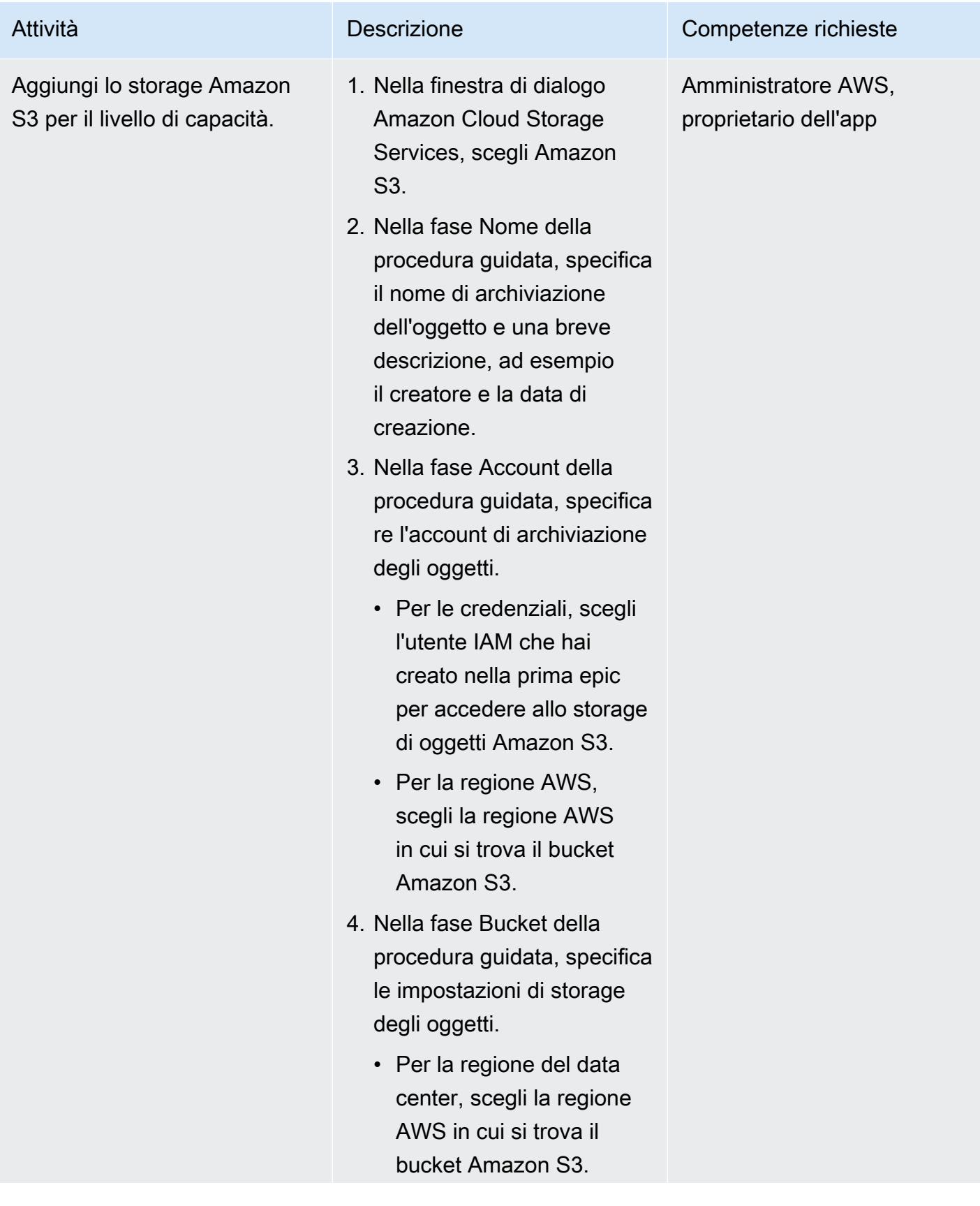

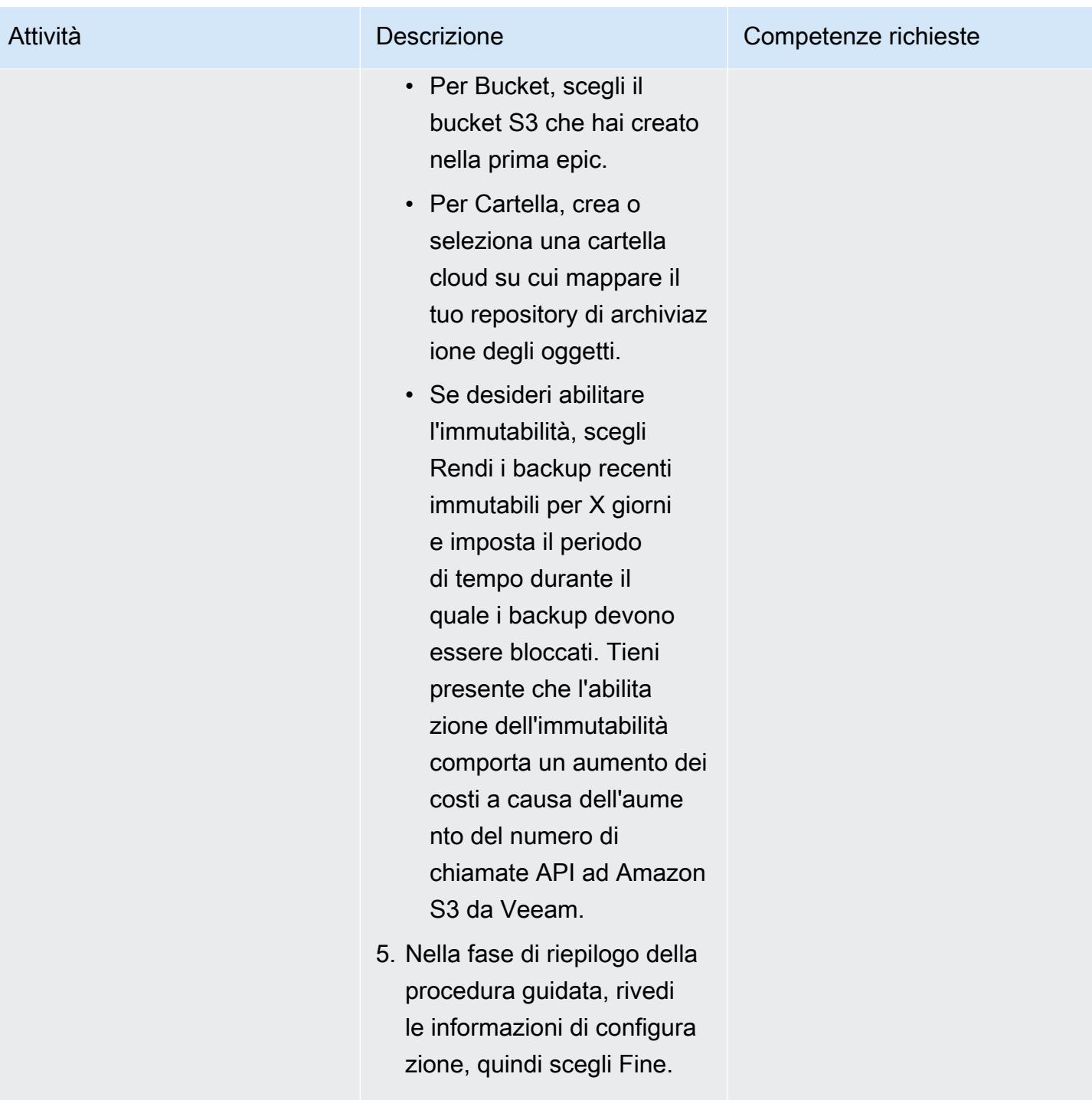

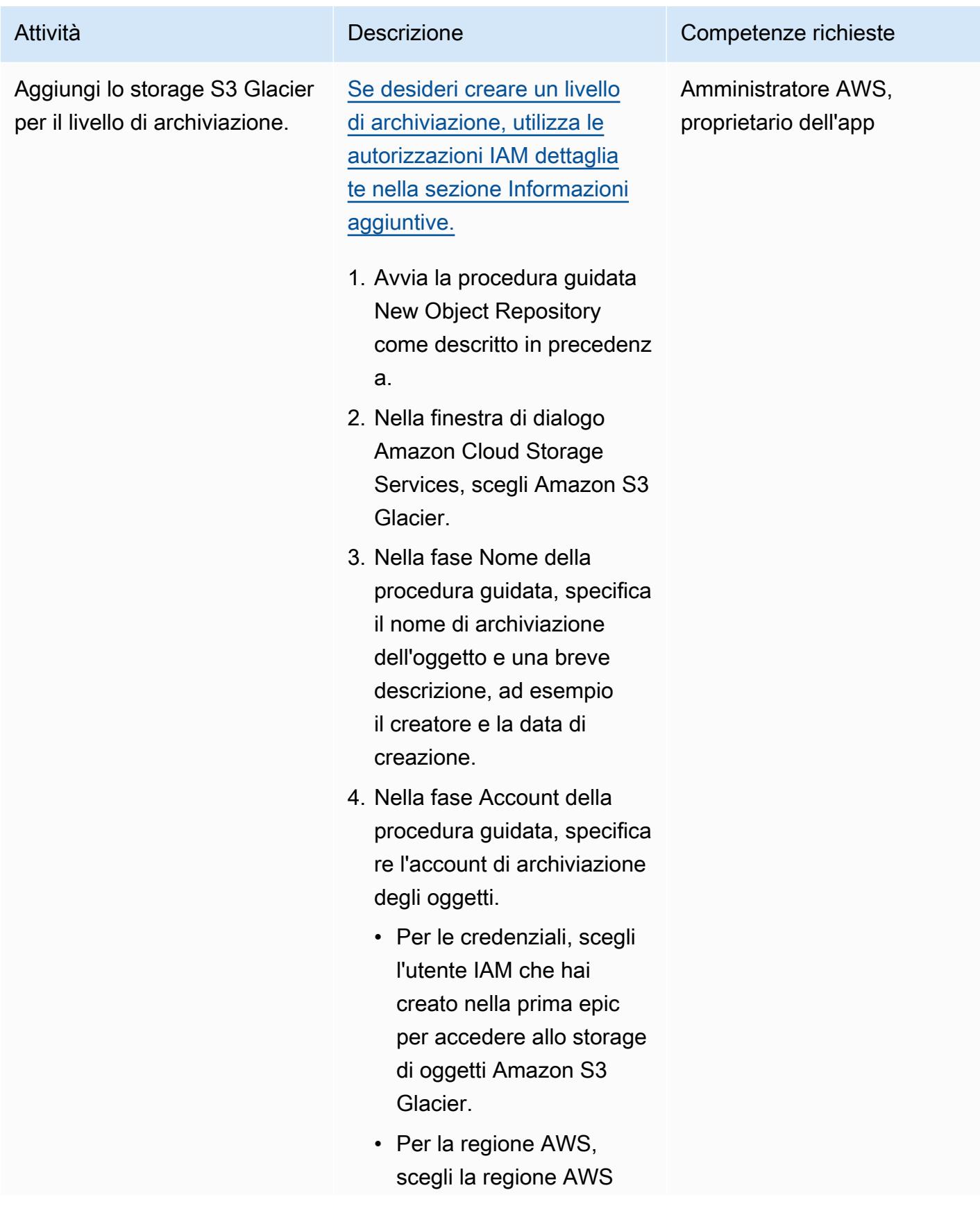

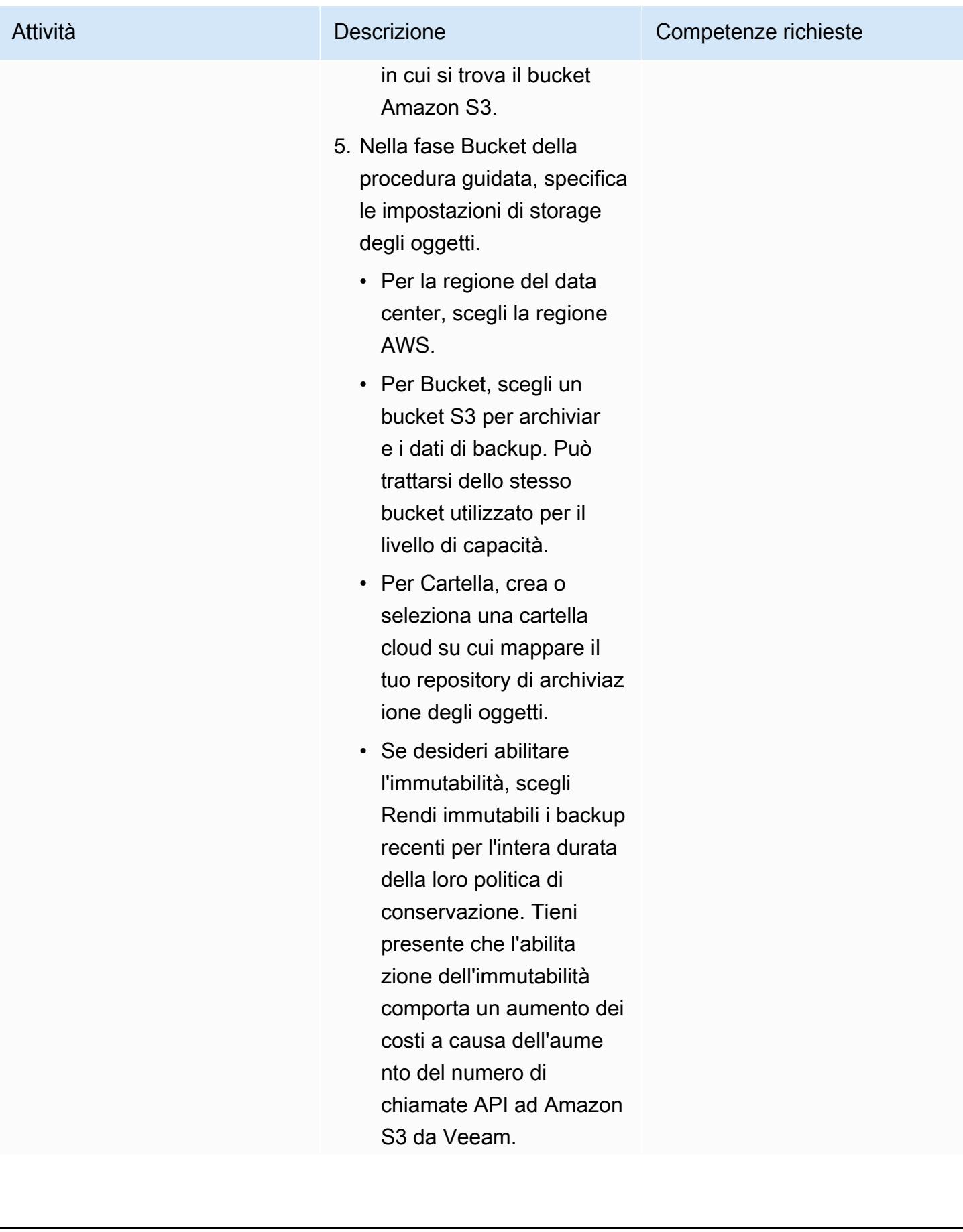

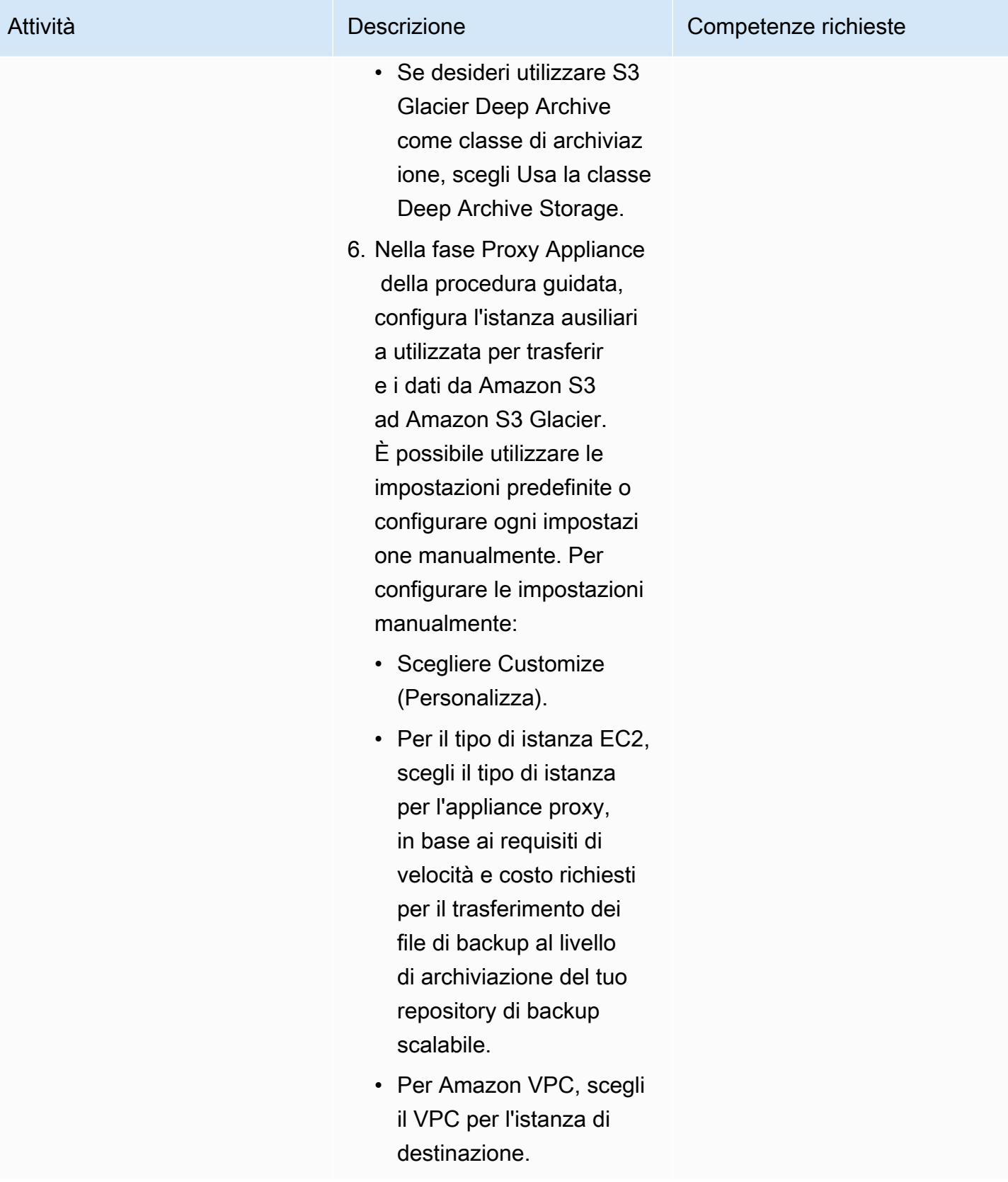

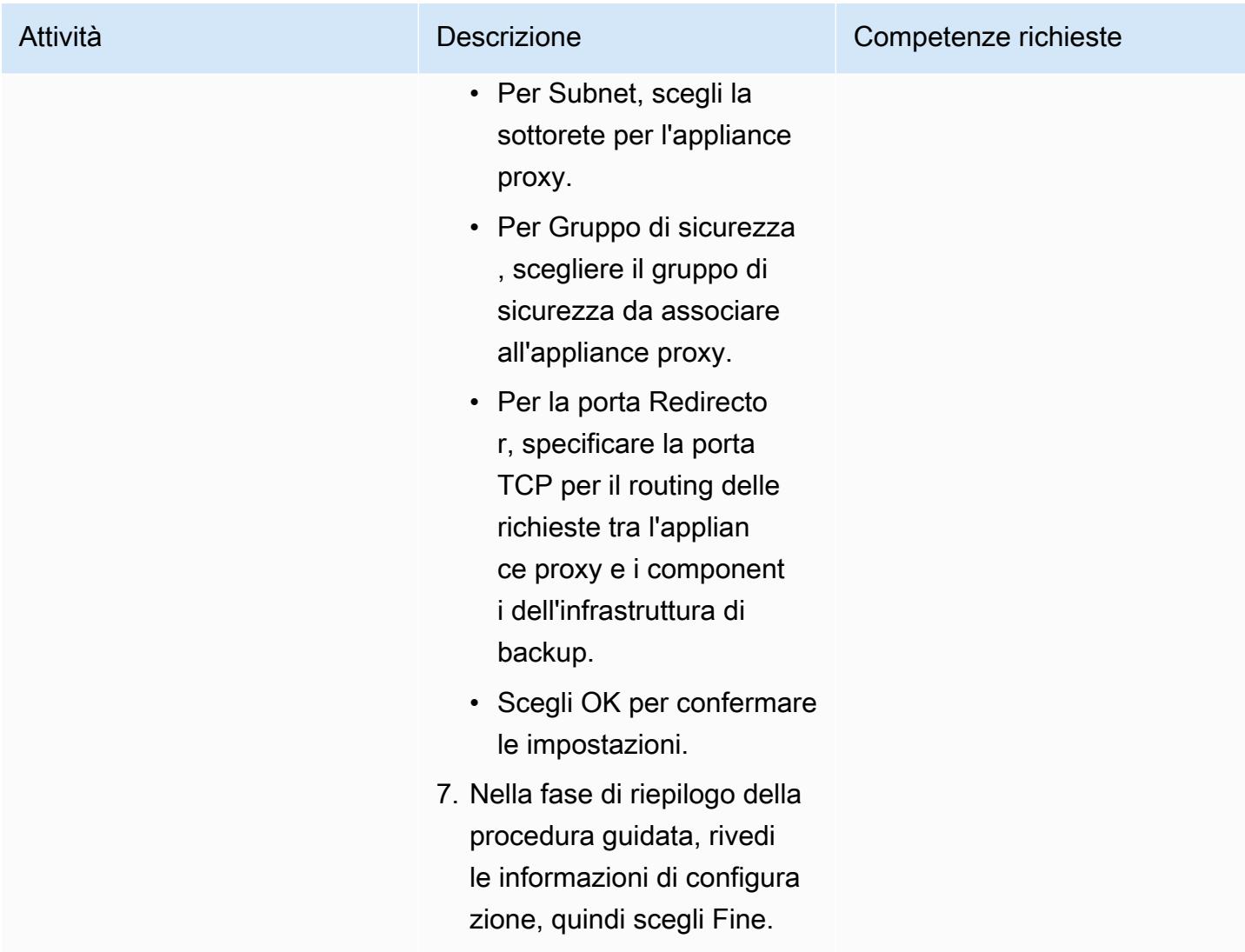

### Aggiungi repository di backup scalabili

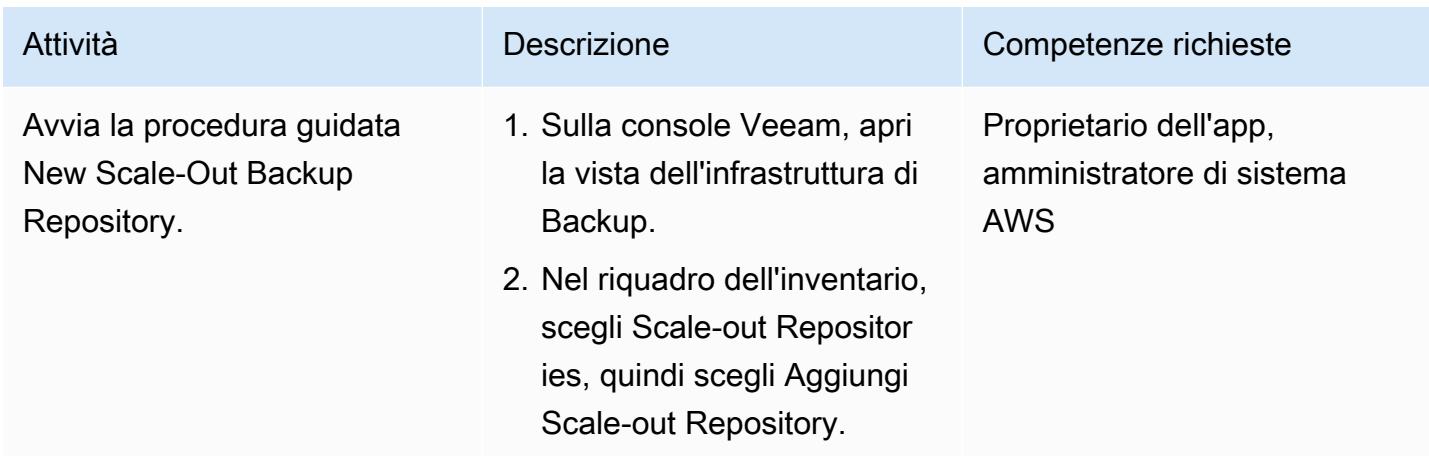

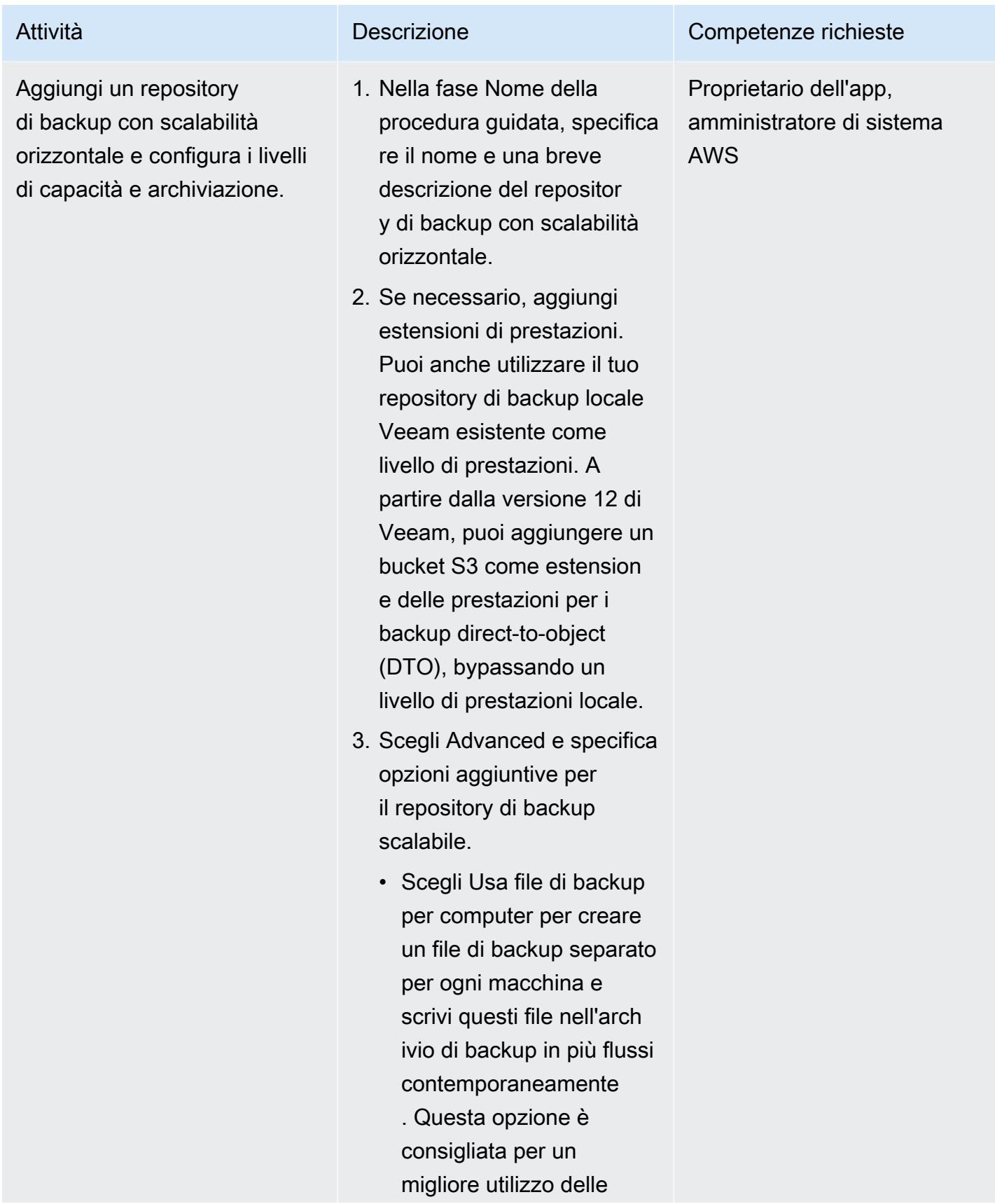

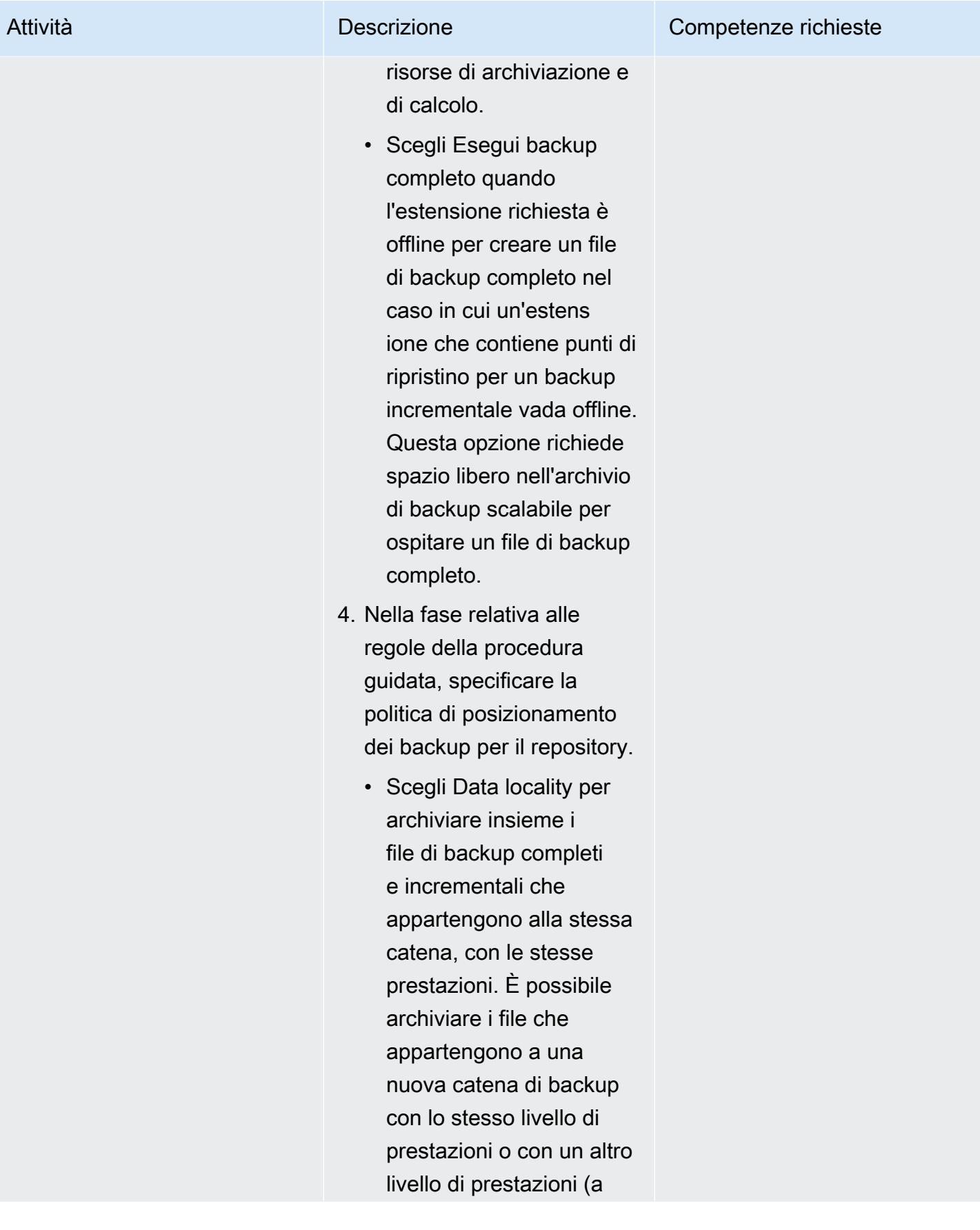

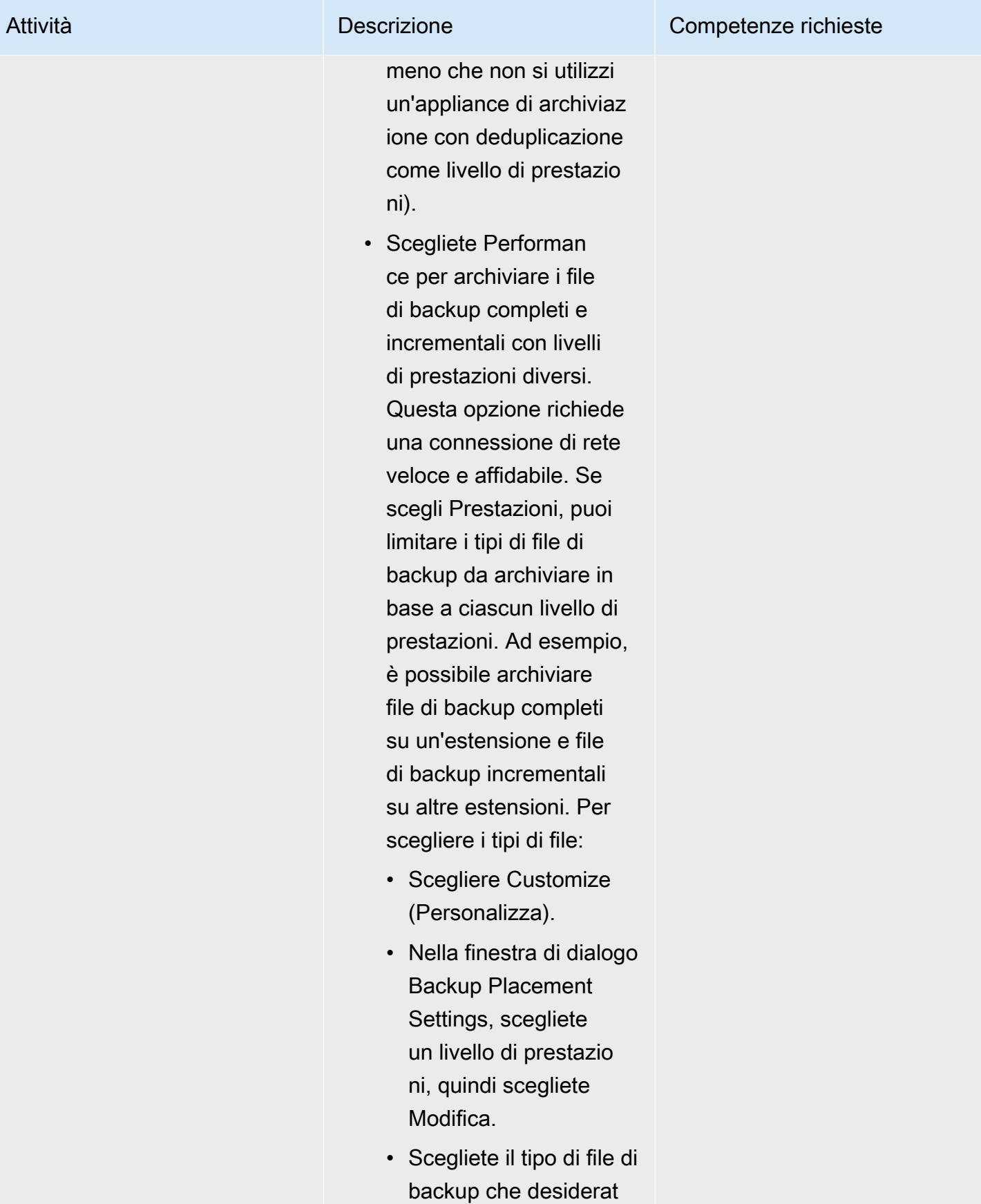

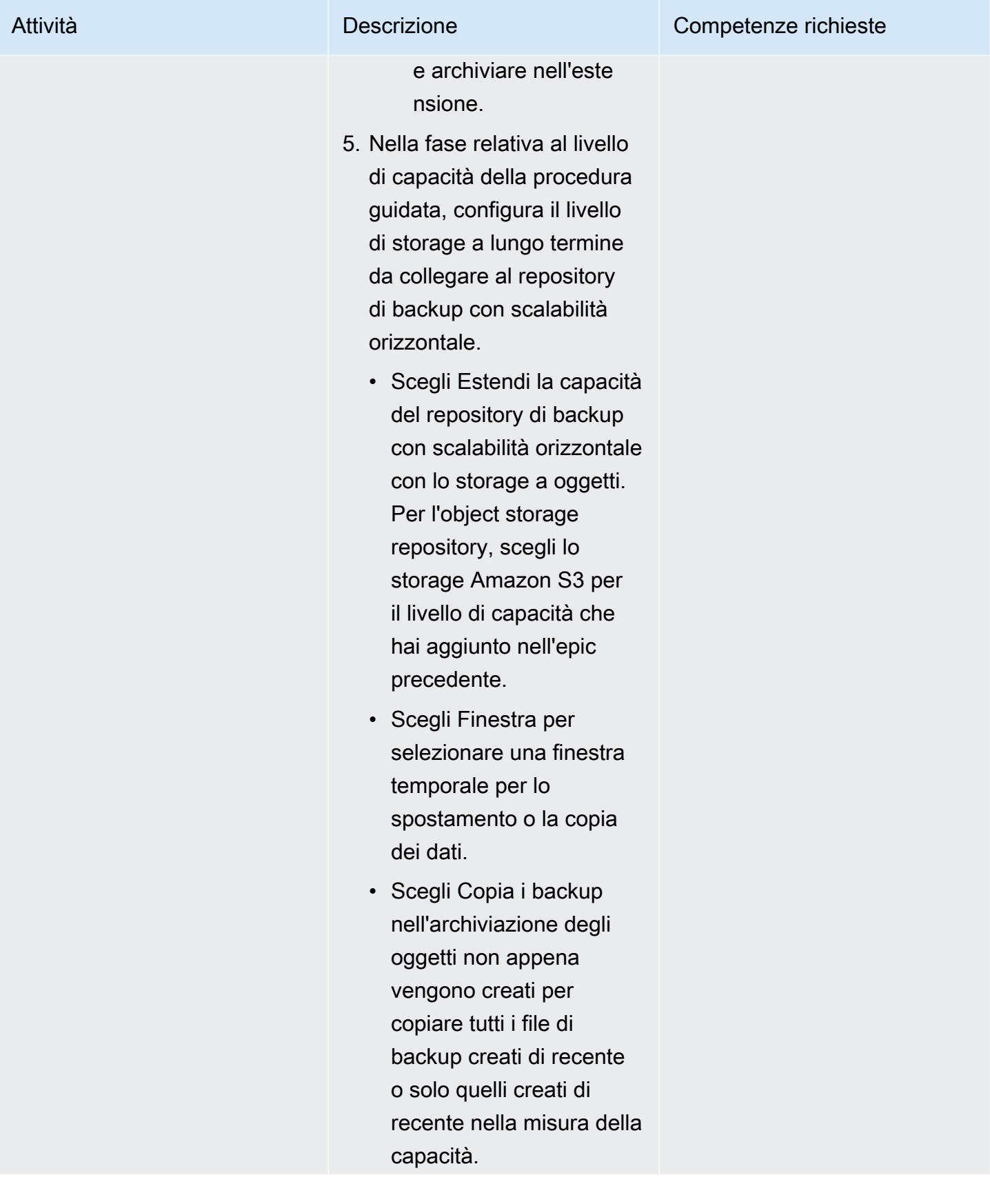

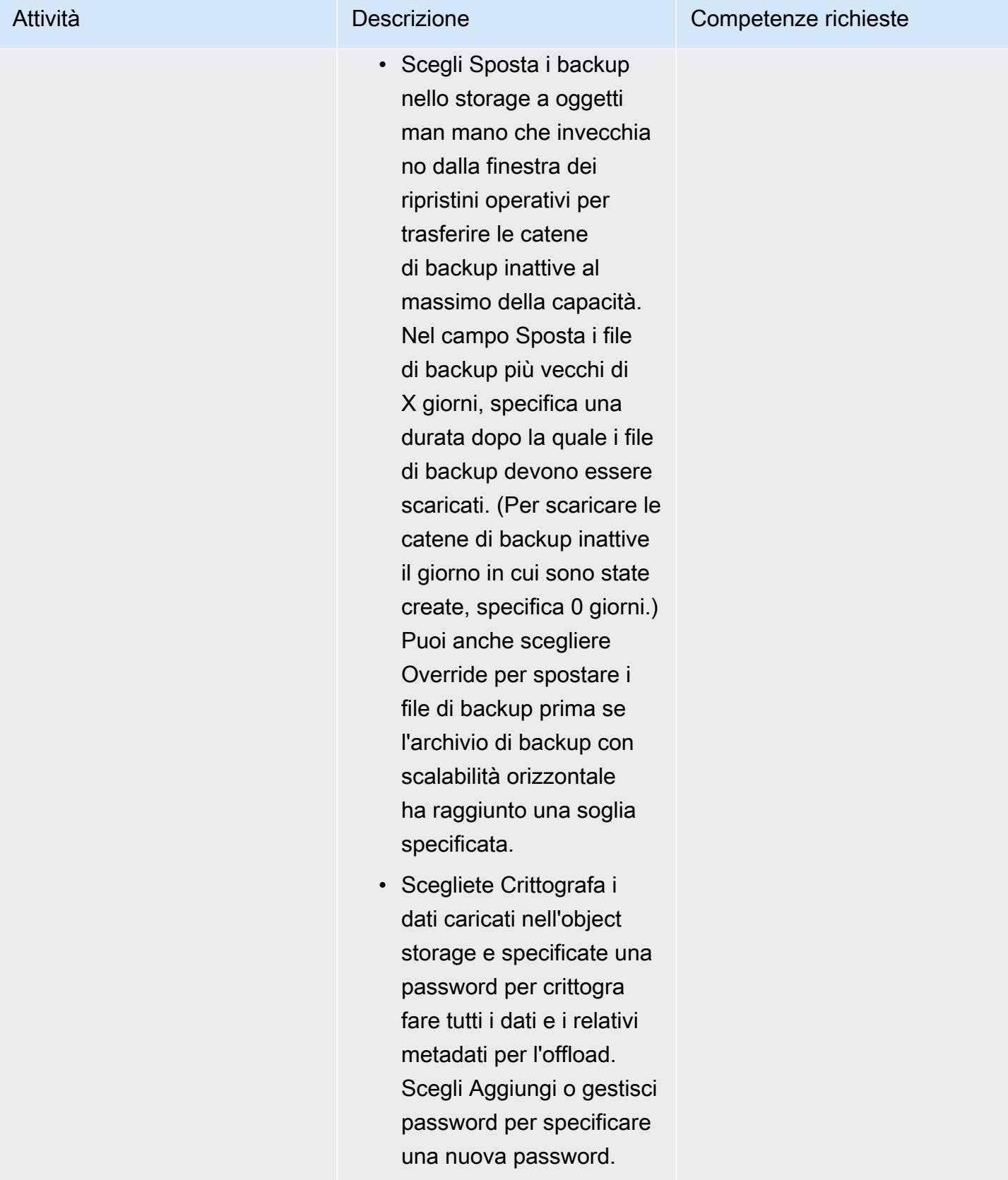

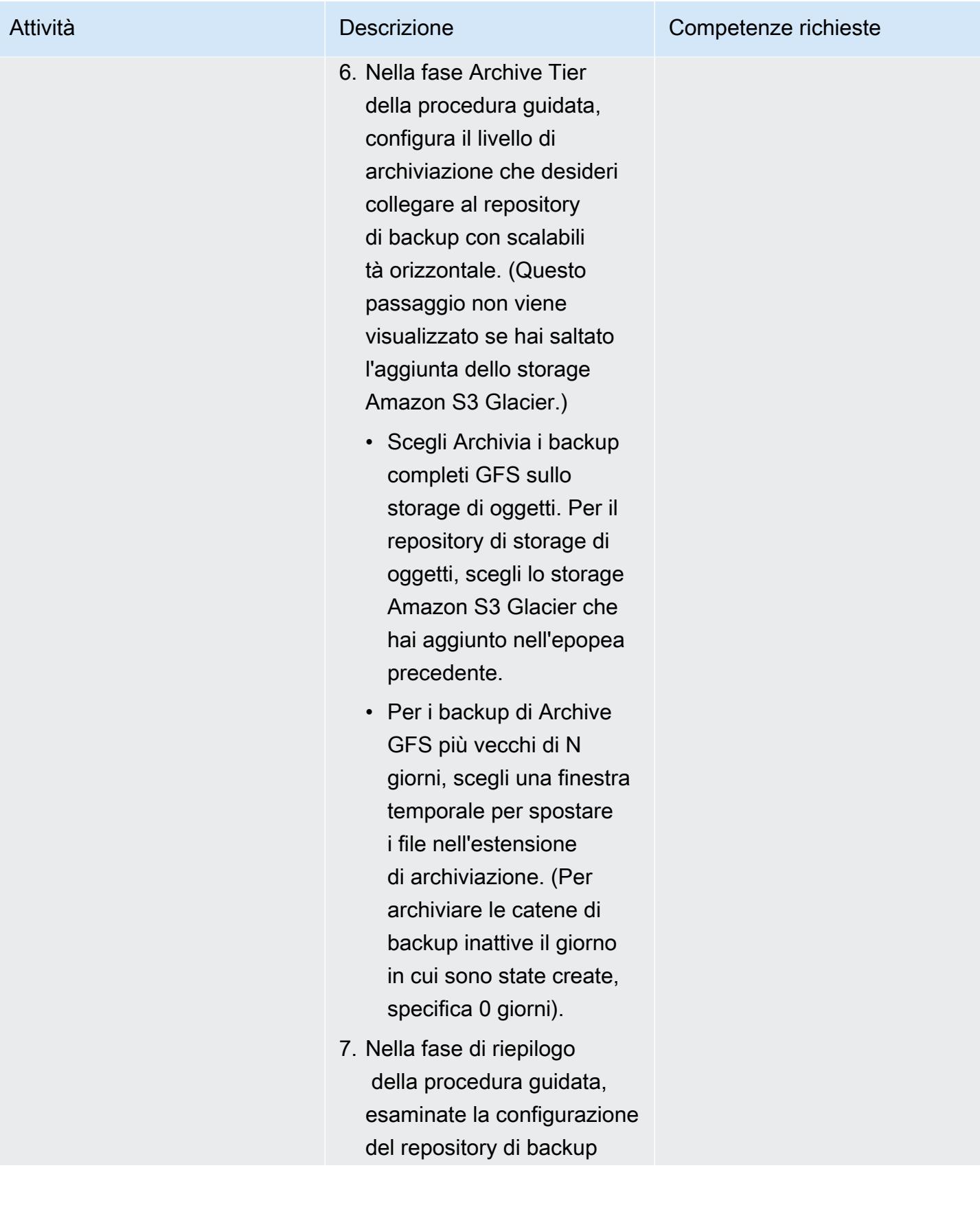

Attività **Descrizione** Competenze richieste

con scalabilità orizzontale, quindi scegliete Fine.

### Risorse correlate

- [Creazione di un utente IAM nel tuo account AWS](https://docs.aws.amazon.com/IAM/latest/UserGuide/id_users_create.html) (documentazione IAM)
- [Creazione di un bucket](https://docs.aws.amazon.com/AmazonS3/latest/userguide/create-bucket-overview.html) (documentazione Amazon S3)
- [Blocco dell'accesso pubblico allo storage Amazon S3 \(documentazione](https://docs.aws.amazon.com/AmazonS3/latest/userguide/access-control-block-public-access.html) Amazon S3)
- [Utilizzo di S3 Object Lock](https://docs.aws.amazon.com/AmazonS3/latest/userguide/object-lock.html) (documentazione Amazon S3)
- [Documentazione tecnica Veeam](https://www.veeam.com/documentation-guides-datasheets.html)
- [Come creare una policy IAM sicura per la connessione a S3 Object Storage](https://www.veeam.com/kb3151) (documentazione Veeam)

### <span id="page-5923-0"></span>Informazioni aggiuntive

Le seguenti sezioni forniscono esempi di policy IAM che è possibile utilizzare quando si crea un utente IAM nella sezione [Epics](#page-5906-0) di questo modello.

Policy IAM per il livello di capacità

Nota Cambia il nome dei bucket S3 nella policy di esempio dal <yourbucketname> nome del bucket S3 che desideri utilizzare per i backup a livello di capacità di Veeam.

```
{ 
     "Version": "2012-10-17", 
     "Statement": [ 
          { 
               "Sid": "VisualEditor0", 
               "Effect": "Allow", 
               "Action": [ 
                   "s3:GetObjectVersion", 
                   "s3:ListBucketVersions", 
                   "s3:ListBucket", 
                   "s3:PutObjectLegalHold", 
                   "s3:GetBucketVersioning", 
                   "s3:GetObjectLegalHold",
```

```
 "s3:GetBucketObjectLockConfiguration", 
                   "s3:PutObject*", 
                   "s3:GetObject*", 
                   "s3:GetEncryptionConfiguration", 
                   "s3:PutObjectRetention", 
                   "s3:PutBucketObjectLockConfiguration", 
                   "s3:DeleteObject*", 
                   "s3:DeleteObjectVersion", 
                   "s3:GetBucketLocation" 
              ], 
              "Resource": [ 
                   "arn:aws:s3:::/*", 
                   "arn:aws:s3:::" 
 ] 
          }, 
          { 
              "Sid": "VisualEditor1", 
              "Effect": "Allow", 
              "Action": [ 
                   "s3:ListAllMyBuckets", 
                   "s3:ListBucket" 
              ], 
              "Resource": "*" 
          } 
     ]
}
```
Policy IAM per il livello di archiviazione

Nota Cambia il nome dei bucket S3 nella policy di esempio dal <yourbucketname> nome del bucket S3 che desideri utilizzare per i backup a livello di archiviazione Veeam.

Per utilizzare il VPC, la sottorete e i gruppi di sicurezza esistenti:

```
 { 
   "Version": "2012-10-17", 
   "Statement": [ 
     { 
        "Sid": "VisualEditor0", 
        "Effect": "Allow", 
        "Action": [ 
          "s3:DeleteObject",
```
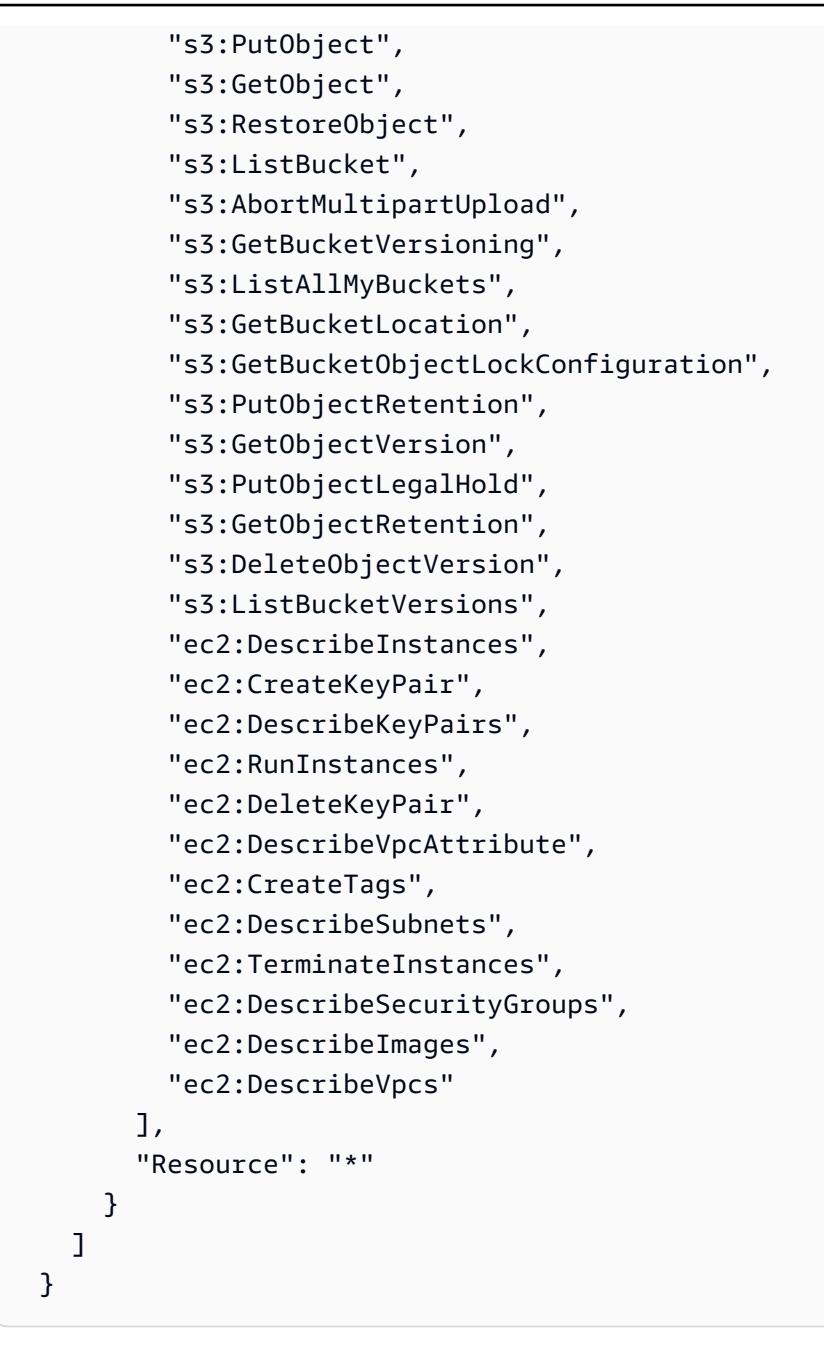

Per creare nuovi VPC, sottorete e gruppi di sicurezza:

```
 { 
   "Version": "2012-10-17", 
   "Statement": [ 
     { 
        "Sid": "VisualEditor0", 
        "Effect": "Allow", 
        "Action": [ 
          "s3:DeleteObject",
```
 "s3:PutObject", "s3:GetObject", "s3:RestoreObject", "s3:ListBucket", "s3:AbortMultipartUpload", "s3:GetBucketVersioning", "s3:ListAllMyBuckets", "s3:GetBucketLocation", "s3:GetBucketObjectLockConfiguration", "s3:PutObjectRetention", "s3:GetObjectVersion", "s3:PutObjectLegalHold", "s3:GetObjectRetention", "s3:DeleteObjectVersion", "s3:ListBucketVersions", "ec2:DescribeInstances", "ec2:CreateKeyPair", "ec2:DescribeKeyPairs", "ec2:RunInstances", "ec2:DeleteKeyPair", "ec2:DescribeVpcAttribute", "ec2:CreateTags", "ec2:DescribeSubnets", "ec2:TerminateInstances", "ec2:DescribeSecurityGroups", "ec2:DescribeImages", "ec2:DescribeVpcs", "ec2:CreateVpc", "ec2:CreateSubnet", "ec2:DescribeAvailabilityZones", "ec2:CreateRoute", "ec2:CreateInternetGateway", "ec2:AttachInternetGateway", "ec2:ModifyVpcAttribute", "ec2:CreateSecurityGroup", "ec2:DeleteSecurityGroup", "ec2:AuthorizeSecurityGroupIngress", "ec2:AuthorizeSecurityGroupEgress", "ec2:DescribeRouteTables", "ec2:DescribeInstanceTypes" ], "Resource": "\*" }

 $\overline{1}$ 

# Configura Veritas NetBackup per VMware Cloud su AWS

Creato da Shubham Salani (AWS)

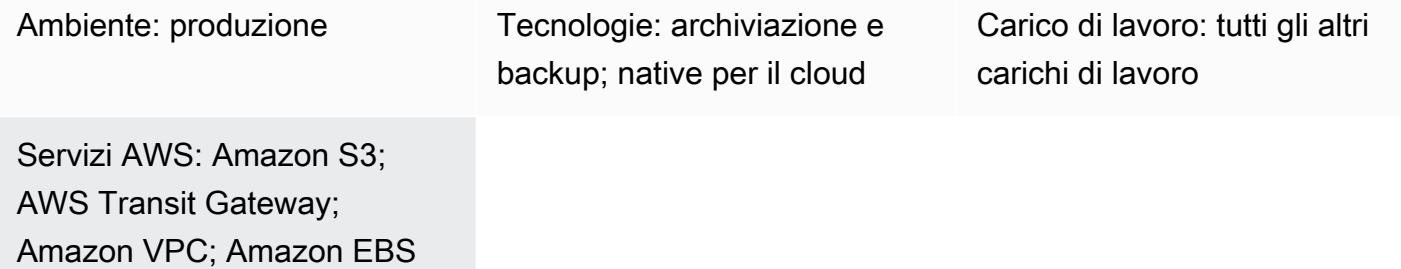

### Riepilogo

Avviso: a partire dal 30 aprile 2024, VMware Cloud on AWS non è più rivenduto da AWS o dai suoi partner di canale. Il servizio continuerà a essere disponibile tramite Broadcom. Ti invitiamo a contattare il tuo rappresentante AWS per maggiori dettagli.

Molte aziende utilizzano Veritas NetBackup come soluzione di backup e ripristino per i carichi di lavoro locali basati su VMware vSphere. Una volta che le aziende migrano i propri carichi di lavoro verso i software-defined data center (SDDC) nell'infrastruttura VMware Cloud on Amazon Web Services (AWS), non esiste una procedura chiara per l'integrazione. lift-and-shift NetBackup Questo modello descrive come configurare Veritas NetBackup nel tuo account AWS e configurarlo per eseguire il backup dei carichi di lavoro nei tuoi SDDC VMware.

Questo modello non include istruzioni per la migrazione dei carichi di lavoro. Per ulteriori informazioni, consulta [Migrare VMware SDDC a VMware Cloud on AWS utilizzando VMware](https://docs.aws.amazon.com/prescriptive-guidance/latest/patterns/migrate-vmware-sddc-to-vmware-cloud-on-aws-using-vmware-hcx.html) HCX. Quando configuri i carichi di lavoro su VMware Cloud on AWS, utilizza [un cluster esteso](https://vmc.techzone.vmware.com/vmc-arch/docs/compute/vmc-aws-stretched-cluster) (documentazione VMware). In questa configurazione, il cluster si estende su due zone di disponibilità AWS all'interno di una singola regione. Ciò garantisce disponibilità e resilienza elevate nel caso in cui una delle zone di disponibilità diventi non disponibile. [Elastic DRS](https://docs.vmware.com/en/VMware-Cloud-on-AWS/services/com.vmware.vmc-aws-operations/GUID-81BD6D29-EB69-4EFF-8060-71ACE4C8F51F.html) e un host di [controllo vSAN \(d](https://docs.vmware.com/en/VMware-Cloud-Foundation/4.4/vcf-admin/GUID-579C9867-9704-4BF1-A958-A6411E42B9EC.html)ocumentazione VMware) copiano senza problemi i dati in una terza zona di disponibilità, nota come dominio di errore. Questa soluzione di parità può aiutarti a recuperare i dati in caso di errore. Poiché questo approccio richiede tre zone di disponibilità, quando selezioni una regione AWS per il tuo ambiente cloud VMware, assicurati che abbia tre o più zone di disponibilità. Per ulteriori informazioni, consulta [Regioni e zone di disponibilità.](https://aws.amazon.com/about-aws/global-infrastructure/regions_az/)

In questo modello, ogni SDDC ha un host di backup, che è un server proxy. Utilizzando le istanze Amazon Elastic Compute Cloud (Amazon EC2), NetBackup configuri i server master e multimediali in un cloud privato virtuale (VPC) separato, uno per ogni SDDC. Poiché le interfacce di rete elastiche forniscono un'elevata larghezza di banda e una bassa latenza, le usi per configurare la connettività tra gli host di backup e i server master e multimediali corrispondenti. NetBackup Le istanze EC2 indirizzano i backup ai volumi Amazon Elastic Block Store (Amazon EBS), che è il primo punto di backup. Puoi usare AWS DataSync per mantenere sincronizzati i tuoi volumi EBS per gli SDDC.

Puoi anche utilizzare AWS Transit Gateway e un endpoint VPC di interfaccia per connettere i volumi EBS a un altro servizio di storage, come Amazon Simple Storage Service (Amazon S3) Simple Storage Service (Amazon S3). In base alla tua politica di conservazione, puoi utilizzare le classi di storage S3 Intelligent-Tiering S3 Glacier per ottimizzare i costi di storage. Per ulteriori informazioni, consulta [Utilizzo delle classi di storage Amazon S3 \(documentazione](https://docs.aws.amazon.com/AmazonS3/latest/userguide/storage-class-intro.html) Amazon S3).

### Prerequisiti e limitazioni

#### **Prerequisiti**

- L'ambiente VMware Cloud on AWS utilizza un cluster esteso che si estende su due zone di disponibilità.
- L'host di backup deve risiedere su VMware Cloud on AWS SDDC che ha accesso al datastore in cui vengono distribuiti i file VMware Virtual Machine Disk File (VMDK).
- HotAdd la modalità di trasporto deve essere abilitata sul NetBackup client per eseguire il backup e il ripristino delle macchine virtuali (VM) e deve consentire i ripristini da file e cartelle diretti dall'utente.

### Limitazioni

- Il server NetBackup master deve utilizzare la risoluzione DNS su un indirizzo IP privato per l'host di backup vCenter nell'SDDC.
- I file hosts sul server NetBackup master e sull'host di backup devono contenere quanto segue:
	- L'indirizzo IP privato e il nome DNS privato del server master
	- L'indirizzo IP privato e il nome DNS privato dell'host di backup
- Se si configurano gli endpoint VPC di interfaccia su un bucket S3, il firewall SDDC Compute Gateway deve essere configurato per consentire HTTPS da una sorgente a blocchi CIDR (Classless Inter-Domain Routing). Per ulteriori informazioni, consulta [Accedere](https://docs.vmware.com/en/VMware-Cloud-on-AWS/services/com.vmware.vmc-aws-operations/GUID-B501FA3C-EAF9-4005-AC72-155C3F592281.html) a un bucket S3 utilizzando un endpoint S3 (documentazione VMware).
- Backup o ripristino di modelli di VM
- Utilizzo di NetBackup vSphere Client (plug-in HTML5)
- Blocco e sblocco di macchine virtuali per backup o ripristini
- I backup non possono essere archiviati in un datastore vSAN
- Modalità di trasporto Network block device (NBD), NBDSSL e SAN

#### Versioni del prodotto

- VMware Cloud on AWS SDDC versione 1.0 o successiva
- Veritas versione 8.1.2 NetBackup o successiva
- Linux versione 6.8 o successiva
- VMware vSphere versione 6.0 o successiva

### **Architettura**

Il diagramma seguente mostra la configurazione di NetBackup VMware Cloud on AWS. I server NetBackup master e multimediali sono distribuiti in un VPC separato e sono collegati agli host di backup negli SDDC tramite interfacce di rete elastiche. I server NetBackup master e multimediali archiviano i backup nei volumi Amazon EBS. Facoltativamente, puoi configurare storage aggiuntivo nei bucket Amazon S3 utilizzando AWS Transit Gateway e un endpoint VPC con PrivateLink interfaccia AWS.

### **Strumenti**

#### Servizi e strumenti AWS

- [Amazon Elastic Block Store \(Amazon EBS\)](https://docs.aws.amazon.com/AWSEC2/latest/UserGuide/AmazonEBS.html) fornisce volumi di storage a livello di blocco da utilizzare con le istanze Amazon Elastic Compute Cloud (Amazon EC2).
- [AWS](https://docs.aws.amazon.com/vpc/latest/privatelink/what-is-privatelink.html) ti PrivateLink aiuta a creare connessioni private unidirezionali dai tuoi cloud privati virtuali (VPC) a servizi esterni al VPC.
- [Amazon Simple Storage Service \(Amazon S3\)](https://docs.aws.amazon.com/AmazonS3/latest/userguide/Welcome.html) è un servizio di archiviazione degli oggetti basato sul cloud che consente di archiviare, proteggere e recuperare qualsiasi quantità di dati.

• [Amazon Virtual Private Cloud \(Amazon VPC\)](https://docs.aws.amazon.com/vpc/latest/userguide/what-is-amazon-vpc.html) ti aiuta a lanciare le risorse AWS in una rete virtuale che hai definito. Questa rete virtuale è simile a una rete tradizionale che gestiresti nel tuo data center, con i vantaggi dell'utilizzo dell'infrastruttura scalabile di AWS.

#### Altri servizi

- [VMware Cloud on AWS è un'offerta cloud](https://docs.vmware.com/en/VMware-Cloud-on-AWS/index.html) integrata sviluppata congiuntamente da Amazon Web Services (AWS) e VMware.
- [NetBackup per VMware](https://www.veritas.com/content/support/en_US/doc/21902280-133434834-0/index) esegue il backup e il ripristino delle macchine virtuali VMware eseguite su host VMware ESXi.

### Epiche

#### Configura i server NetBackup

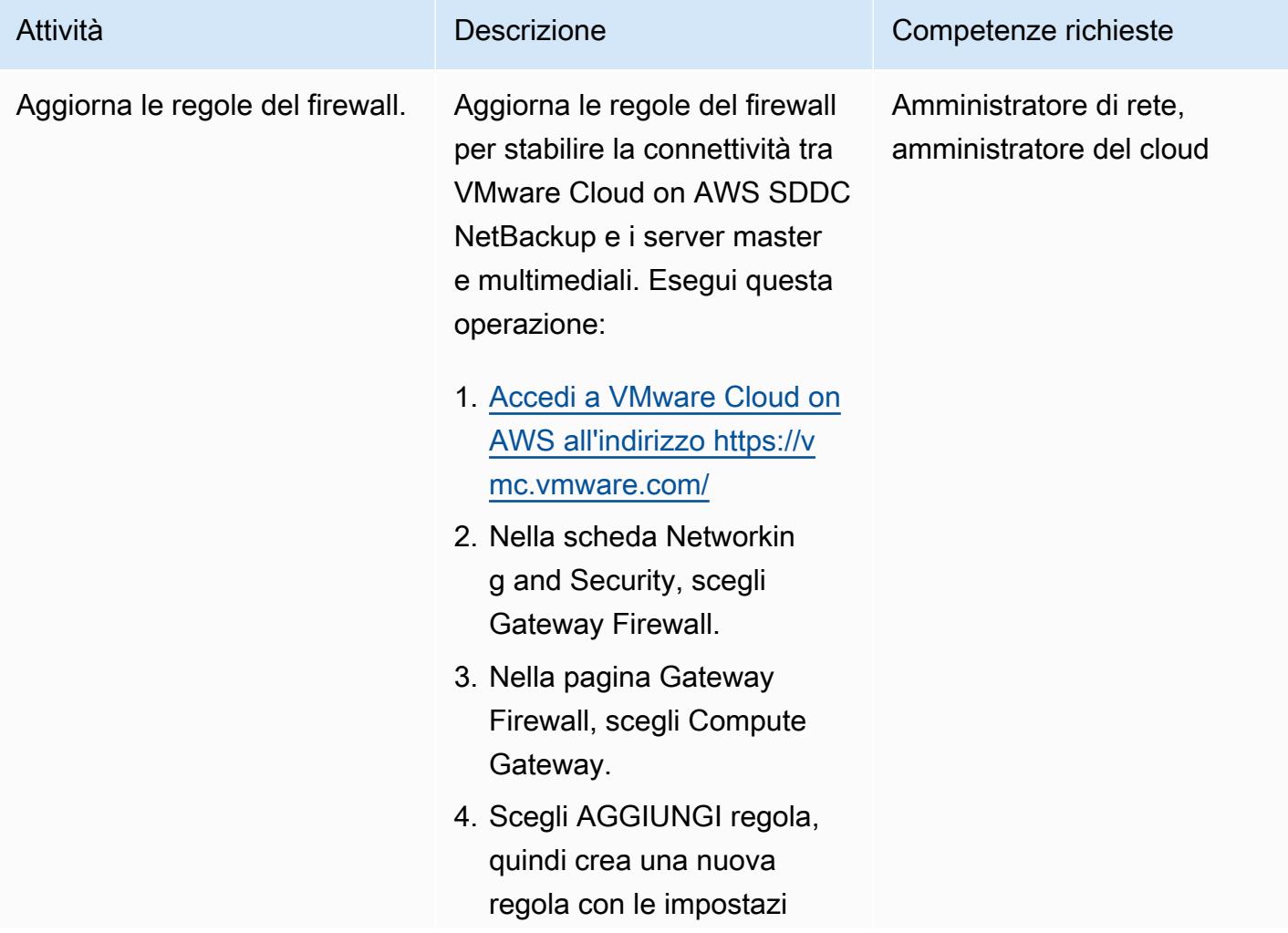

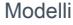

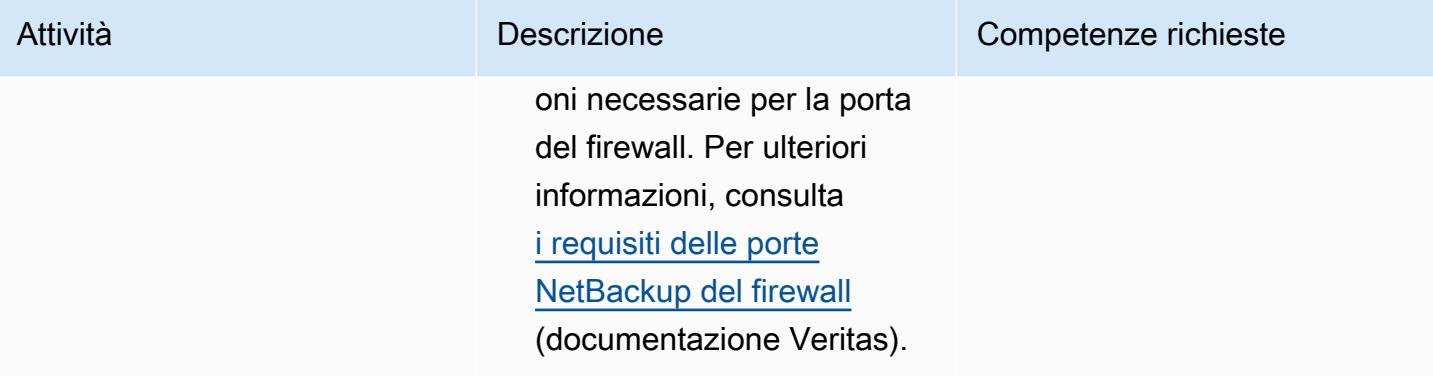

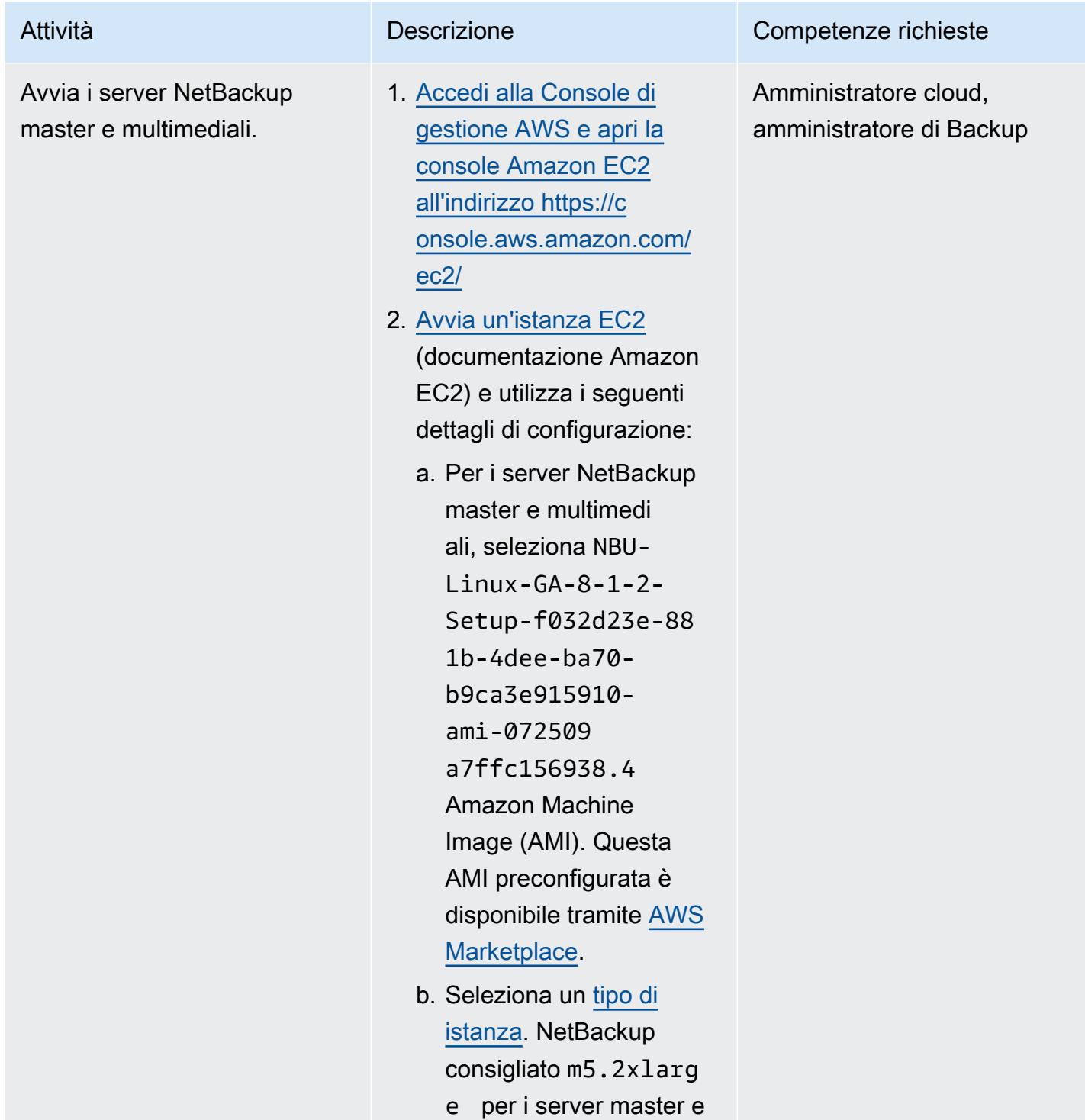

multimediali.

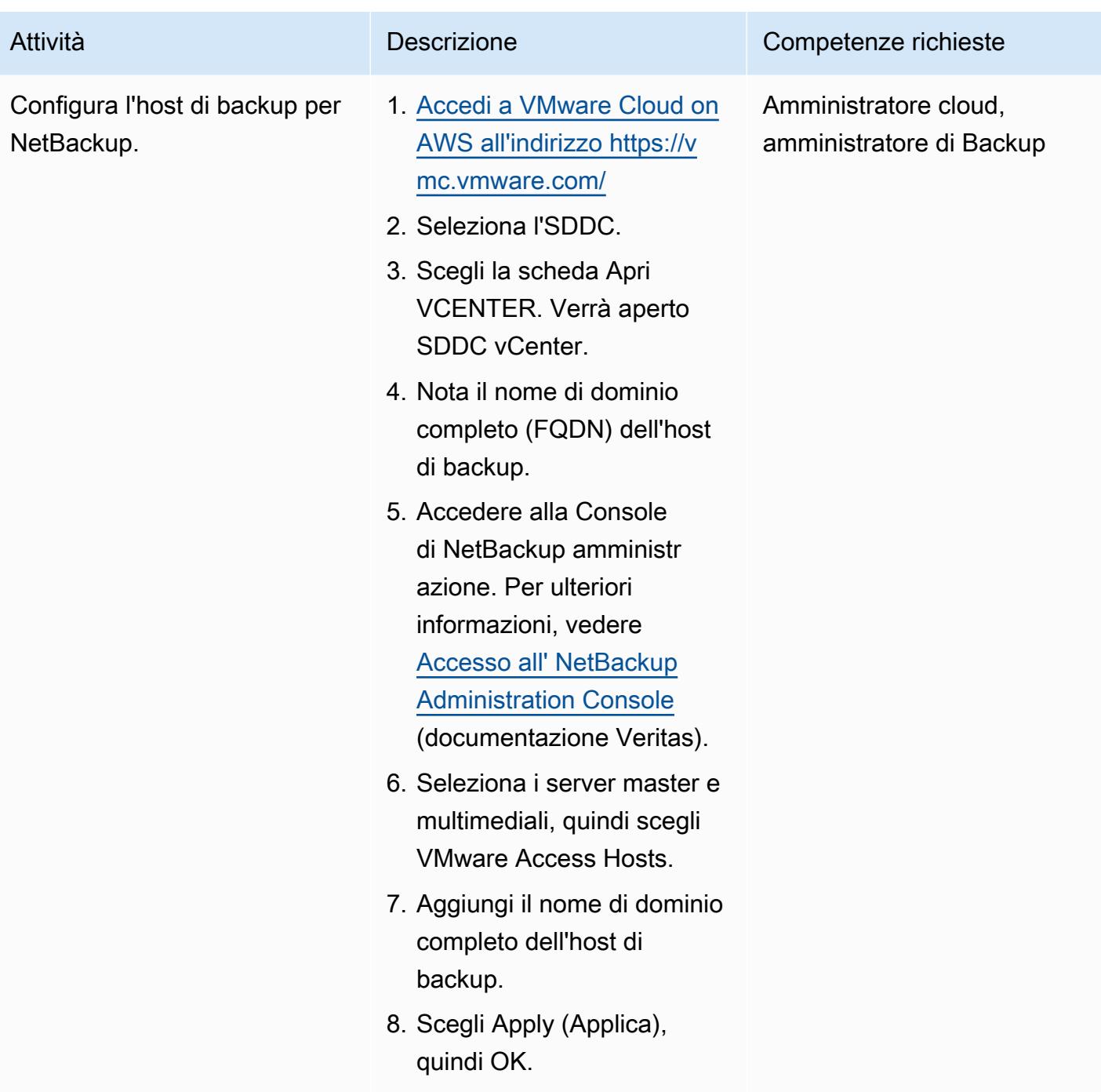

### (Facoltativo) Configurare lo storage Amazon S3

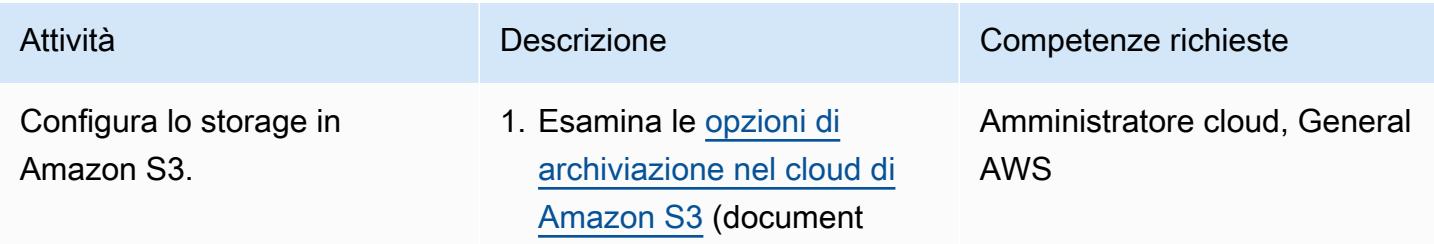

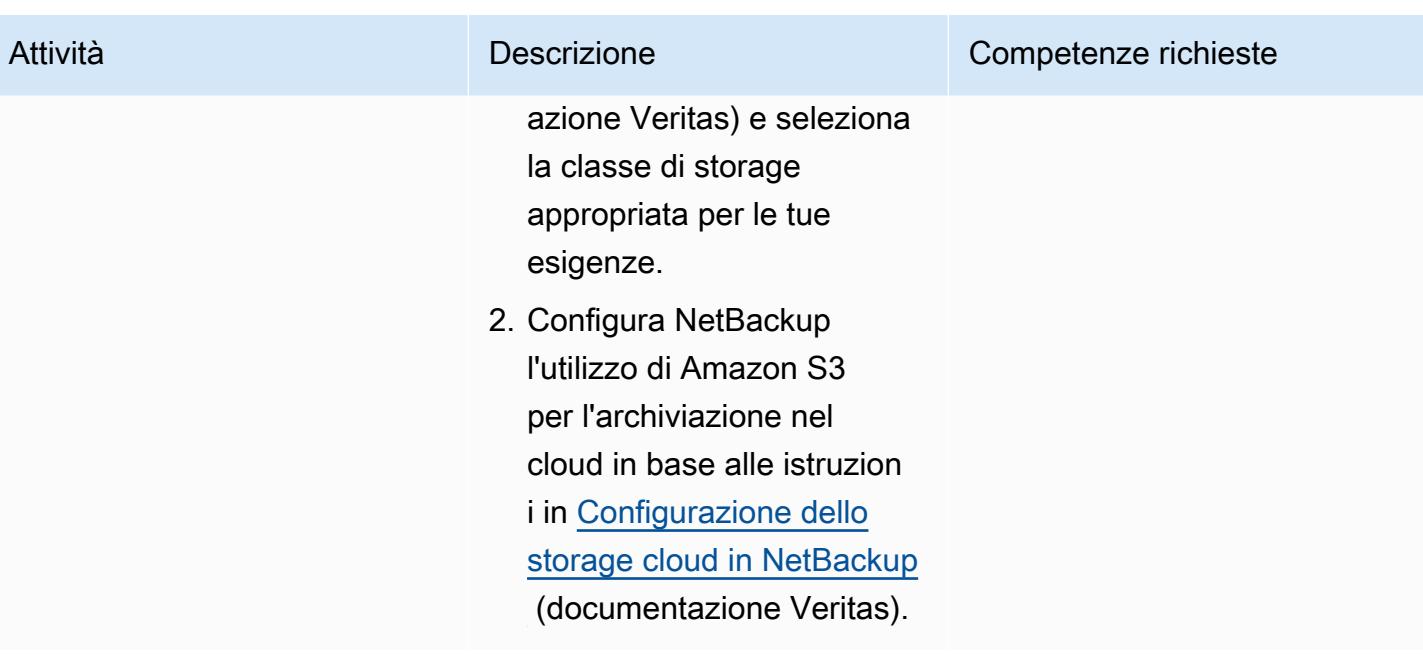

### Risorse correlate

#### Documentazione AWS

• [Creare un endpoint VPC di interfaccia \(documentazione AWS\)](https://docs.aws.amazon.com/vpc/latest/privatelink/create-interface-endpoint.html) PrivateLink

#### Documentazione Veritas

• [NetBackup requisiti per le porte del firewall](https://www.veritas.com/support/en_US/article.100002391)

#### documentazione VMware

- [Implementa una macchina virtuale da un modello OVF in una libreria di contenuti](https://docs.vmware.com/en/VMware-Cloud-on-AWS/services/com.vmware.vsphere.vmc-aws-manage-data-center-vms.doc/GUID-53E44FAB-55B7-4DF3-B049-BE380F4160DA.html)
- [Costi di trasferimento dati VMware Cloud on AWS: come funziona?](https://blogs.vmware.com/cloud/2021/02/03/vmware-cloud-aws-data-transfer-charges-works/) (post sul blog di VMware)
- [VMware Cloud on AWS: cluster estesi](https://vmc.techzone.vmware.com/vmc-arch/docs/compute/vmc-aws-stretched-cluster)

# Copia i dati da un bucket S3 a un altro account e regione utilizzando la CLI di AWS

Creato da Appasaheb Bagali (AWS) e Purushotham G K (AWS)

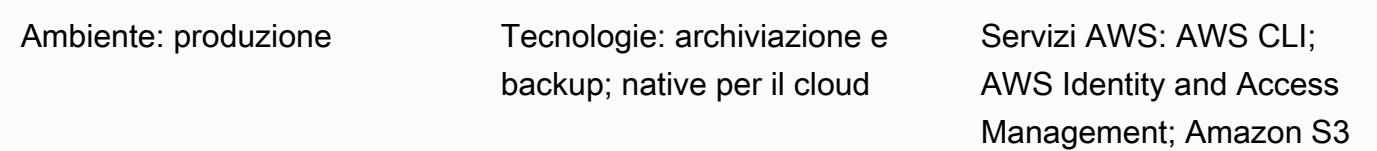

### Riepilogo

Questo modello descrive come migrare i dati da un bucket Amazon Simple Storage Service (Amazon S3) in un account di origine AWS a un bucket S3 di destinazione in un altro account AWS, nella stessa regione AWS o in una regione diversa.

Il bucket S3 di origine consente l'accesso ad AWS Identity and Access Management (IAM) utilizzando una policy di risorse allegata. Un utente nell'account di destinazione deve assumere un ruolo PutObject e le GetObject autorizzazioni per il bucket di origine. Infine, esegui copy i sync comandi per trasferire i dati dal bucket S3 di origine al bucket S3 di destinazione.

Gli account possiedono gli oggetti che caricano nei bucket S3. Se copi oggetti tra account e regioni, concedi all'account di destinazione la proprietà degli oggetti copiati. È possibile modificare la proprietà di un oggetto modificando la relativa [lista di controllo d'accesso \(ACL\)](https://docs.aws.amazon.com/AmazonS3/latest/dev/S3_ACLs_UsingACLs.html) in. bucket-ownerfull-control Tuttavia, si consiglia di concedere autorizzazioni programmatiche per più account all'account di destinazione, poiché gli ACL possono essere difficili da gestire per più oggetti.

Avvertenza: questo scenario richiede agli utenti IAM un accesso programmatico e credenziali a lungo termine, il che rappresenta un rischio per la sicurezza. Per contribuire a mitigare questo rischio, ti consigliamo di fornire a questi utenti solo le autorizzazioni necessarie per eseguire l'attivit à e di rimuoverli quando non sono più necessari. Le chiavi di accesso possono essere aggiornat e se necessario. Per ulteriori informazioni, consulta [Aggiornamento delle chiavi di accesso](https://docs.aws.amazon.com/IAM/latest/UserGuide/id_credentials_access-keys.html#Using_RotateAccessKey) nella Guida per l'utente IAM.

Questo modello riguarda la migrazione una tantum. Per gli scenari che richiedono la migrazione continua e automatica di nuovi oggetti da un bucket di origine a un bucket di destinazione, puoi

invece utilizzare S3 Batch Replication, come descritto nel [modello Copiare i dati da un bucket S3 a un](https://docs.aws.amazon.com/prescriptive-guidance/latest/patterns/copy-data-from-s3-bucket-to-another-account-region-using-s3-batch-replication.html)  [altro account e regione utilizzando S3](https://docs.aws.amazon.com/prescriptive-guidance/latest/patterns/copy-data-from-s3-bucket-to-another-account-region-using-s3-batch-replication.html) Batch Replication.

### Prerequisiti e limitazioni

- Due account AWS attivi nella stessa regione AWS o in regioni AWS diverse.
- Un bucket S3 esistente nell'account di origine.
- Se il bucket Amazon S3 di origine o di destinazione ha la [crittografia predefinita](https://docs.aws.amazon.com/AmazonS3/latest/dev/bucket-encryption.html) abilitata, devi modificare le autorizzazioni delle chiavi AWS Key Management Service (AWS KMS). Per ulteriori informazioni, consulta l'[articolo di AWS re:Post](https://repost.aws/knowledge-center/s3-bucket-access-default-encryption) su questo argomento.
- Familiarità con le autorizzazioni per più account.

### **Architettura**

### **Strumenti**

- [Amazon Simple Storage Service \(Amazon S3\)](https://docs.aws.amazon.com/AmazonS3/latest/userguide/Welcome.html) è un servizio di archiviazione degli oggetti basato sul cloud che consente di archiviare, proteggere e recuperare qualsiasi quantità di dati.
- [AWS Command Line Interface \(AWS CLI\)](https://docs.aws.amazon.com/cli/latest/userguide/cli-chap-welcome.html) è uno strumento open source che ti aiuta a interagire con i servizi AWS tramite comandi nella shell della riga di comando.
- [AWS Identity and Access Management \(IAM\)](https://docs.aws.amazon.com/IAM/latest/UserGuide/introduction.html) ti aiuta a gestire in modo sicuro l'accesso alle tue risorse AWS controllando chi è autenticato e autorizzato a utilizzarle.

## Best practice

- [Le migliori pratiche di sicurezza in IAM \(documentazione IAM\)](https://docs.aws.amazon.com/IAM/latest/UserGuide/best-practices.html)
- [Applicazione delle autorizzazioni con privilegi minimi \(](https://docs.aws.amazon.com/IAM/latest/UserGuide/best-practices.html#grant-least-privilege)documentazione IAM)

## Epiche

#### Crea un utente e un ruolo IAM nell'account AWS di destinazione

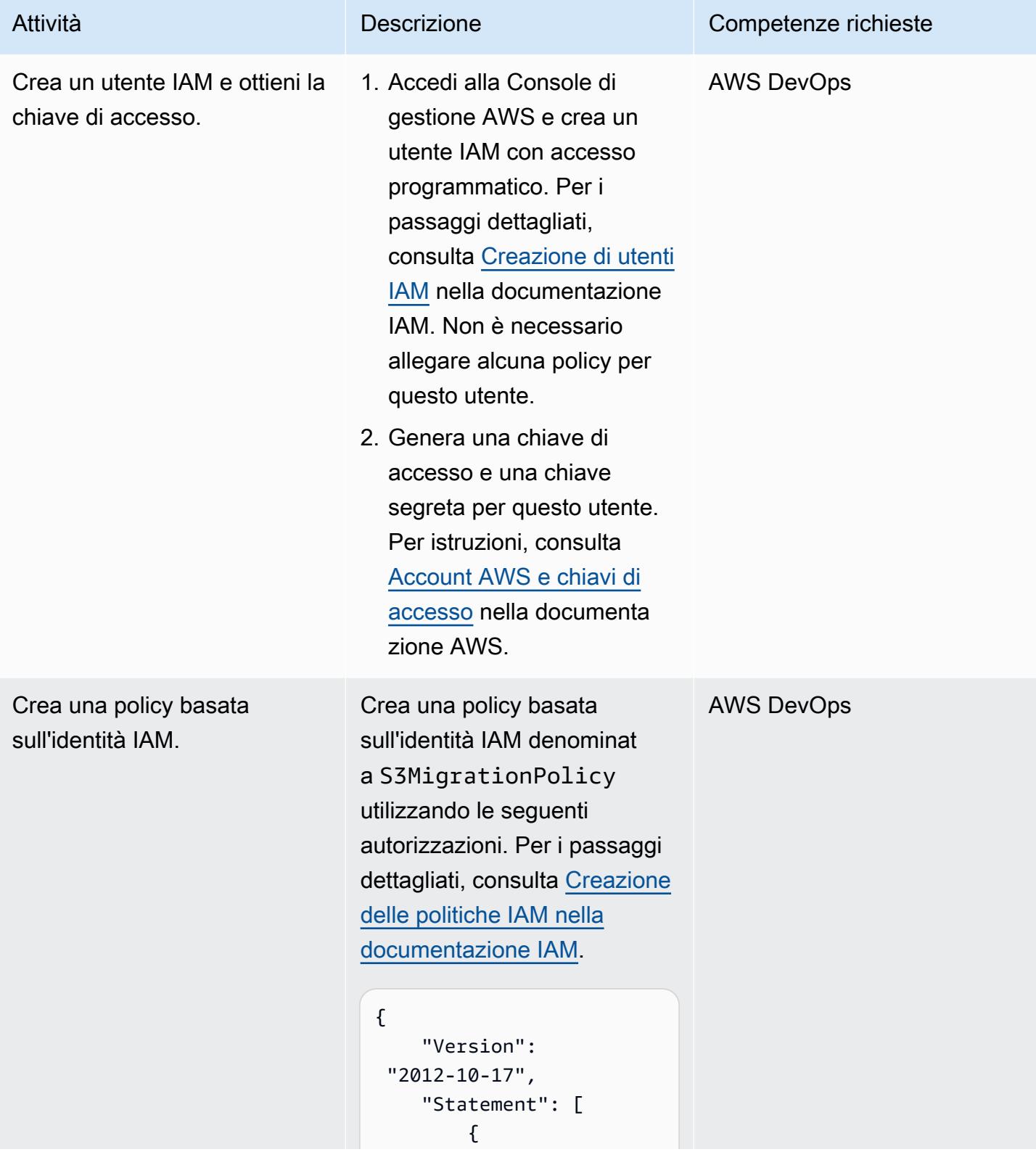

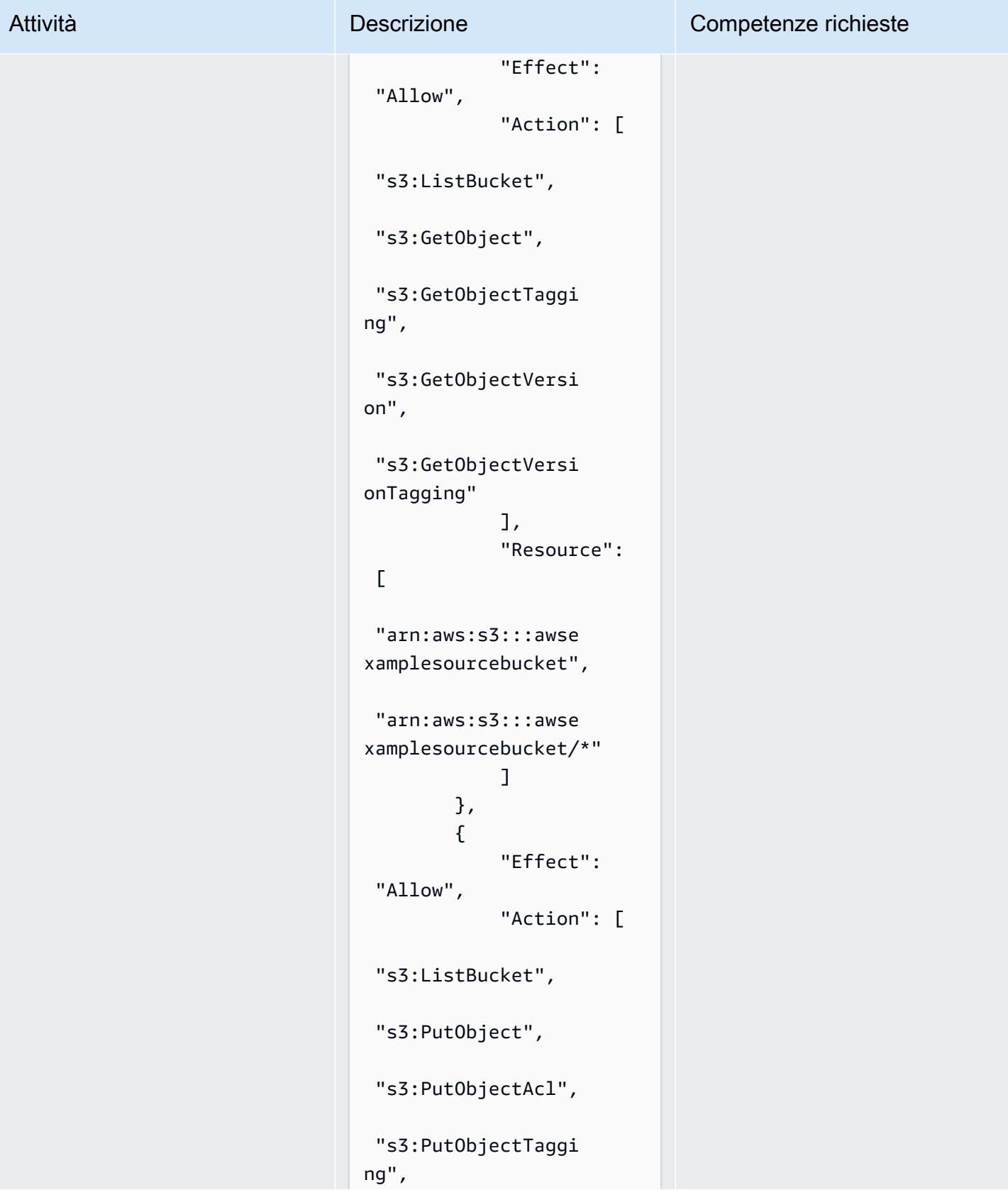
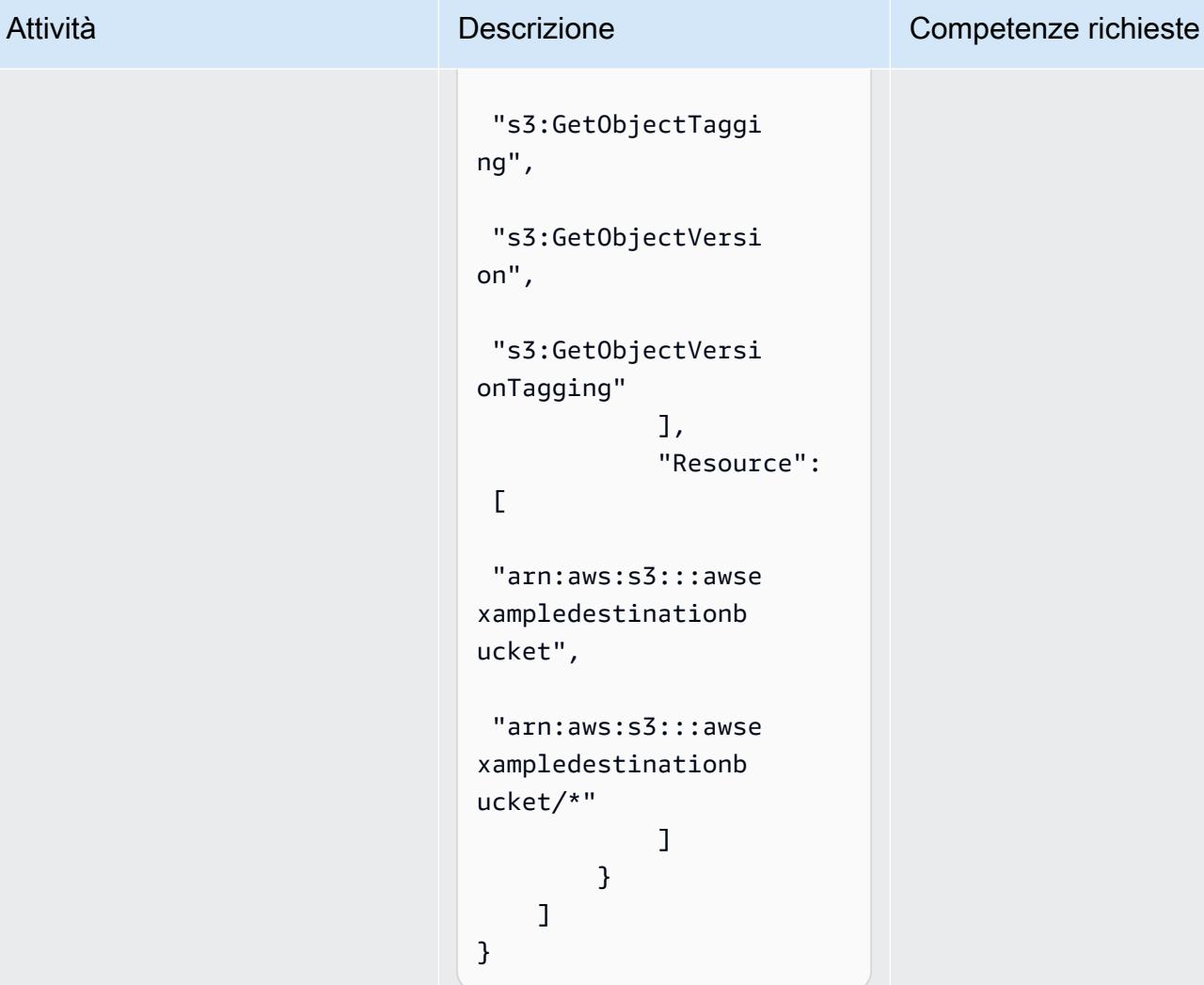

Nota: modifica i nomi dei bucket di origine e destinazi one in base al tuo caso d'uso.

Questa politica basata sull'identità consente all'utent e che assume questo ruolo di accedere al bucket di origine e al bucket di destinazione.

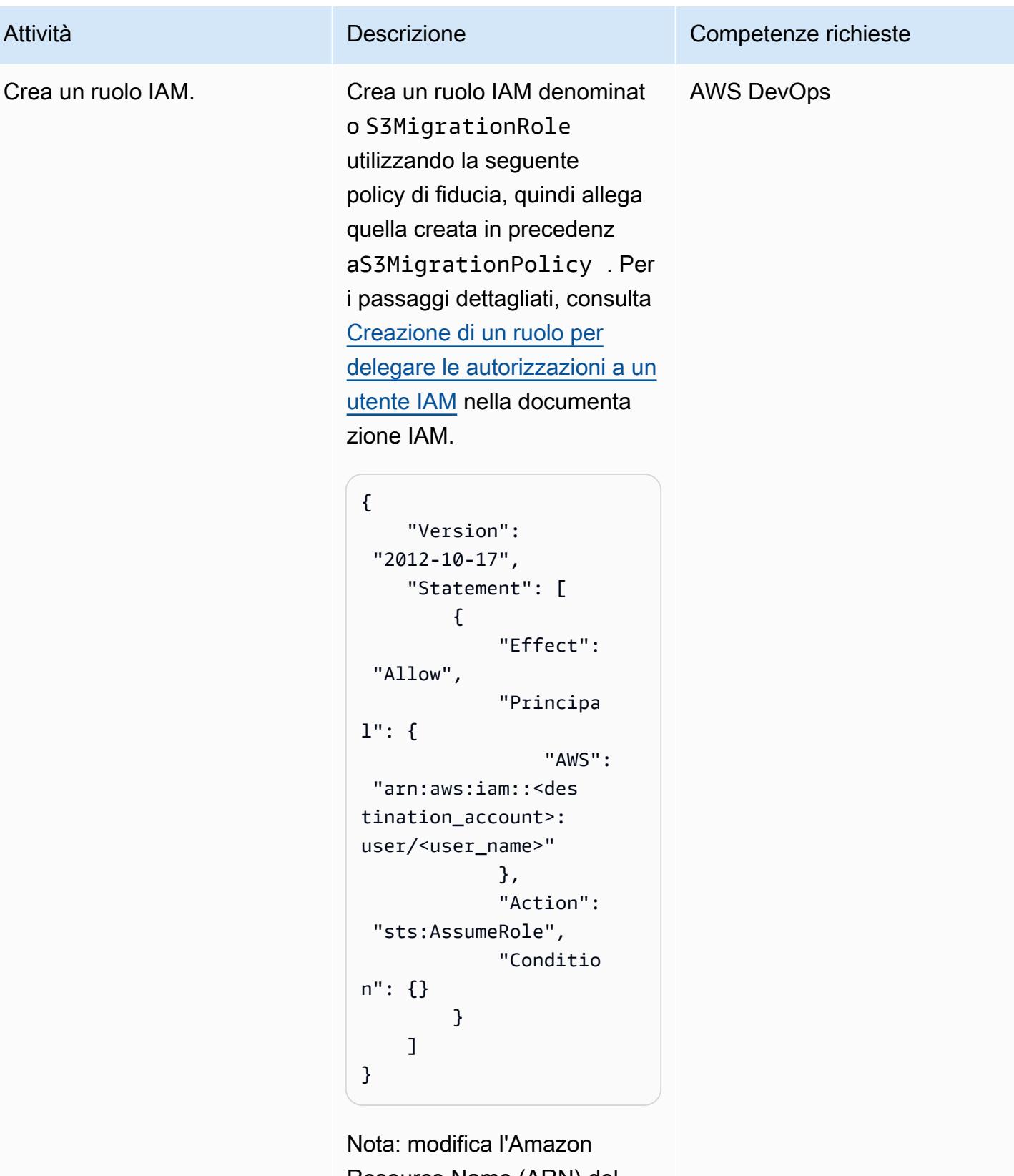

Resource Name (ARN) del ruolo o del nome utente IAM di destinazione nella policy

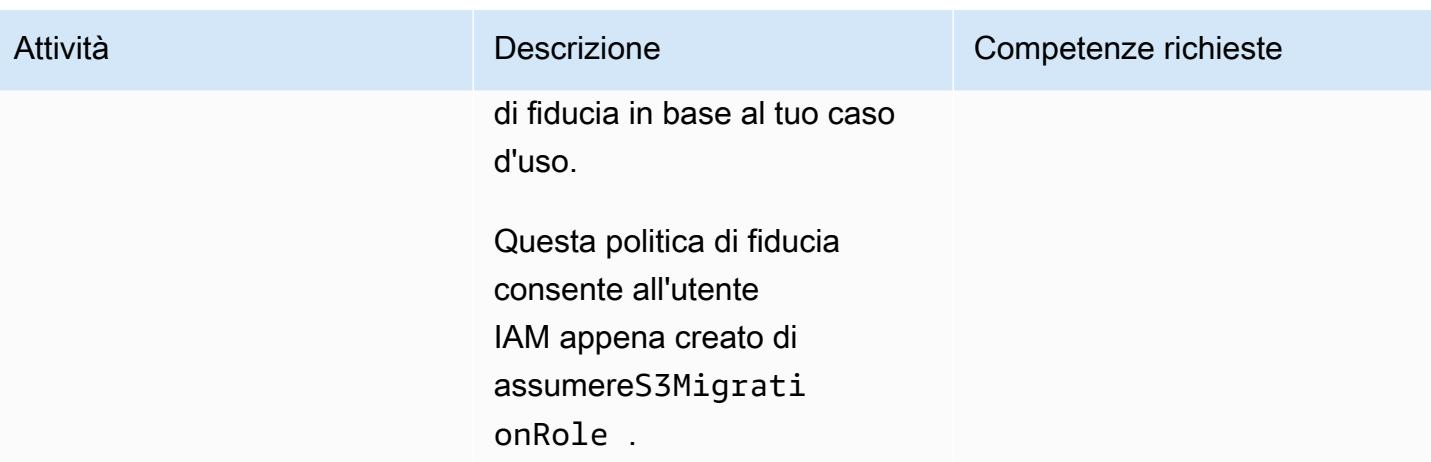

Crea e allega la policy del bucket S3 nell'account di origine

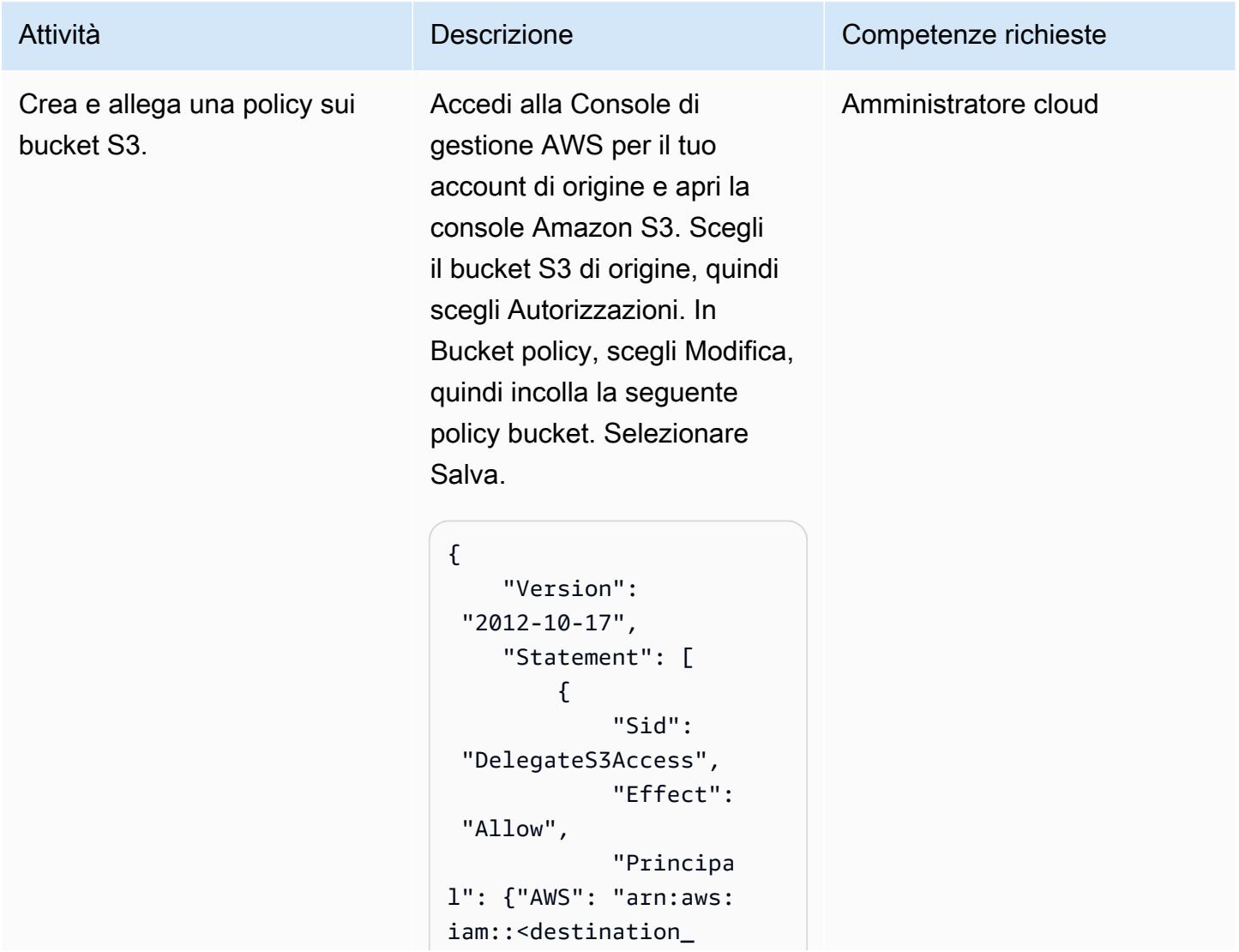

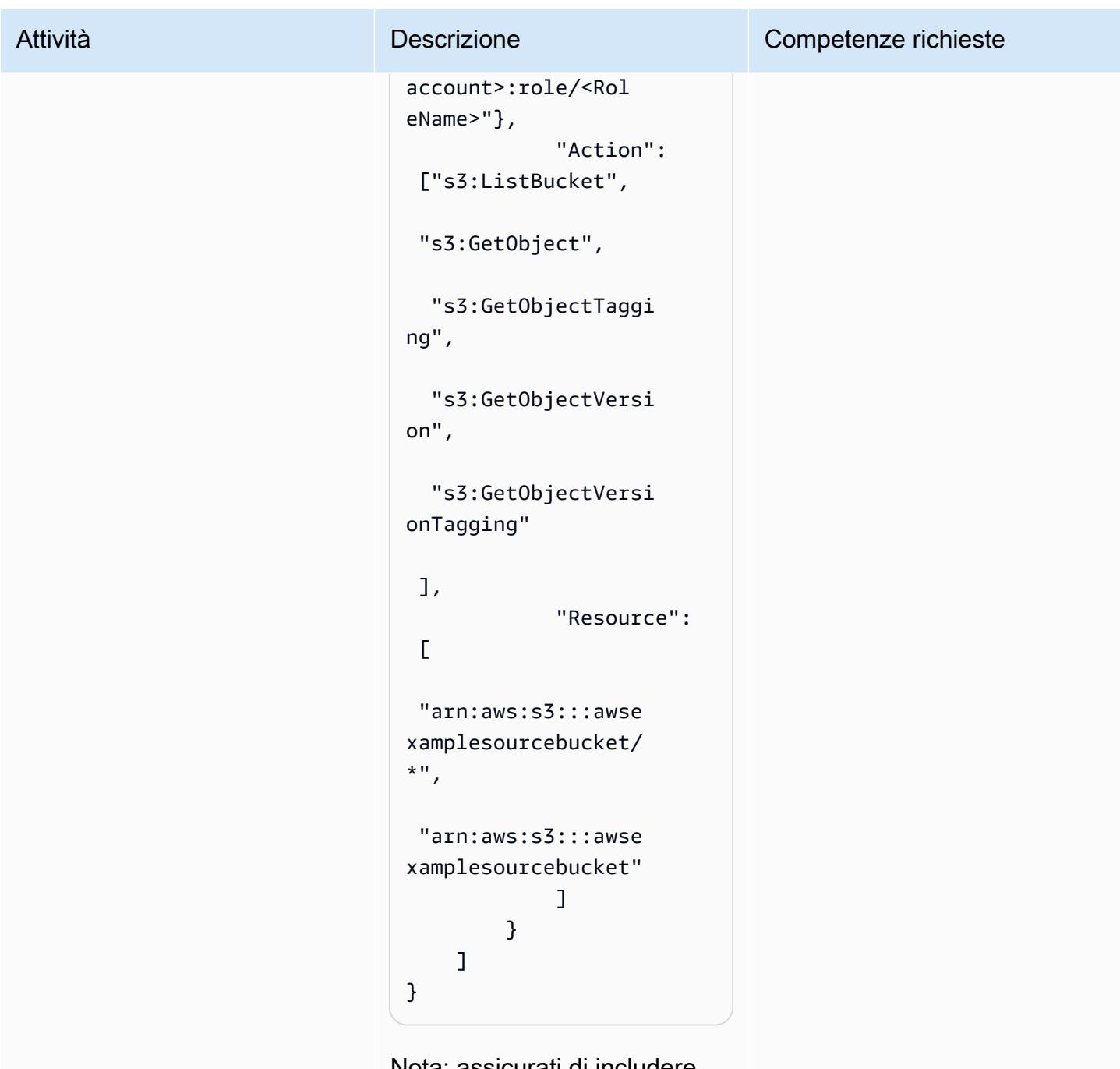

Nota: assicurati di includere l'ID dell'account AWS per l'account di destinazione e di configurare il modello di bucket policy in base alle tue esigenze.

Questa policy basata sulle risorse consente al ruolo di

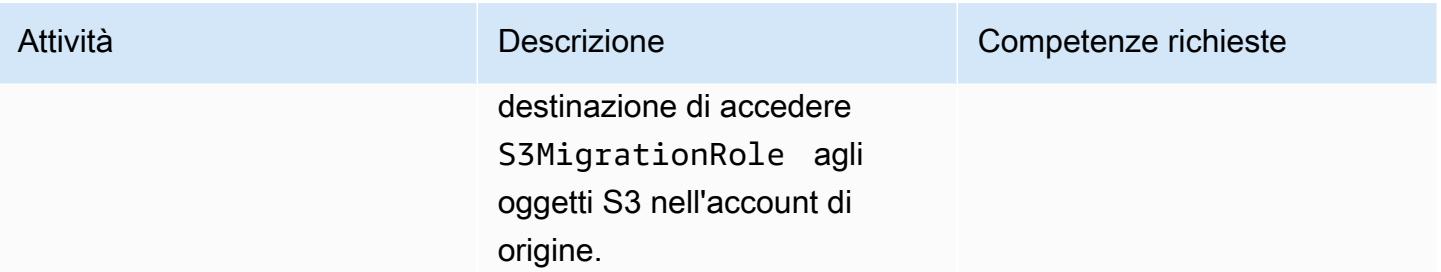

## Configura il bucket S3 di destinazione

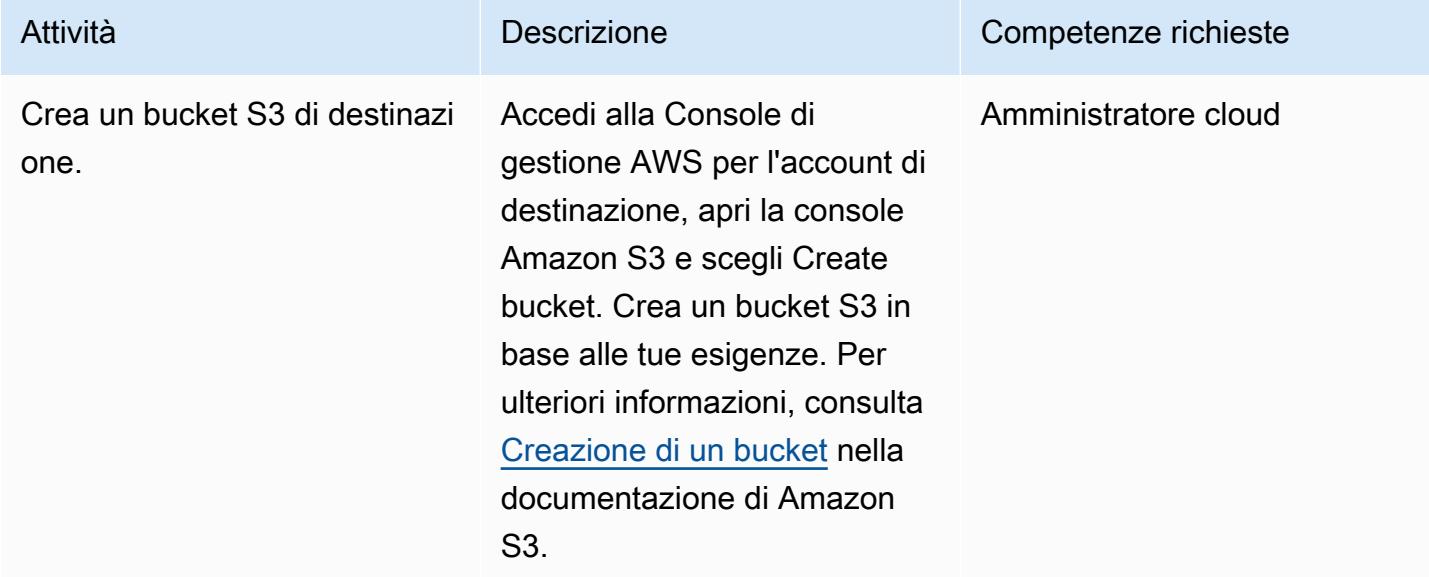

## Copia i dati nel bucket S3 di destinazione

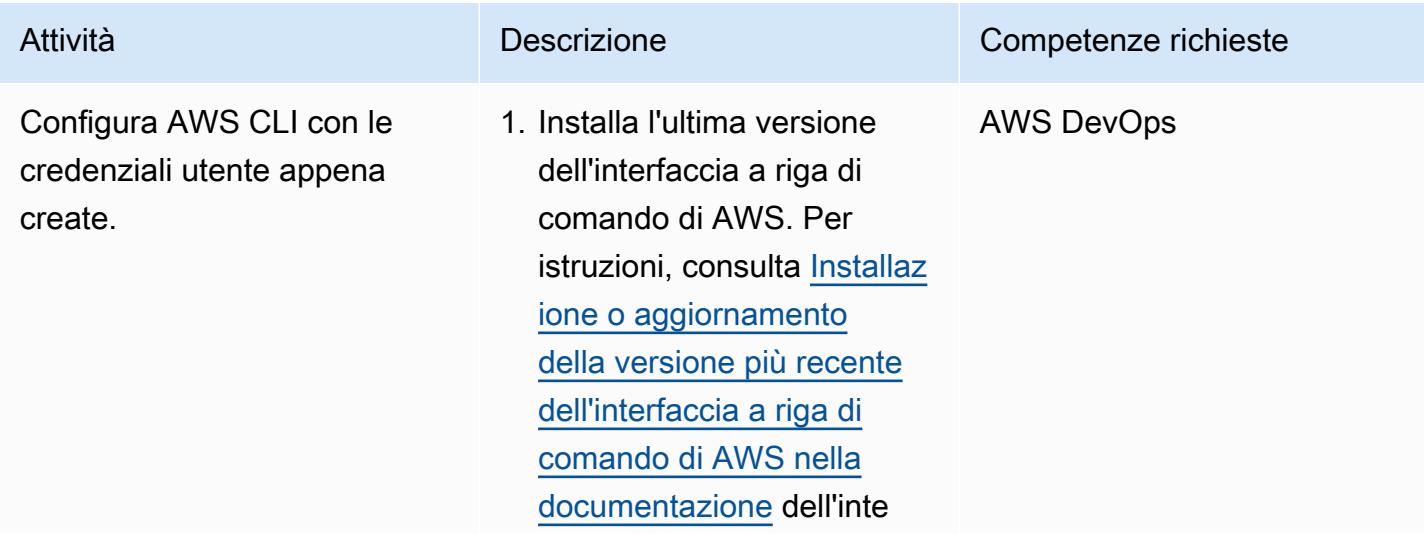

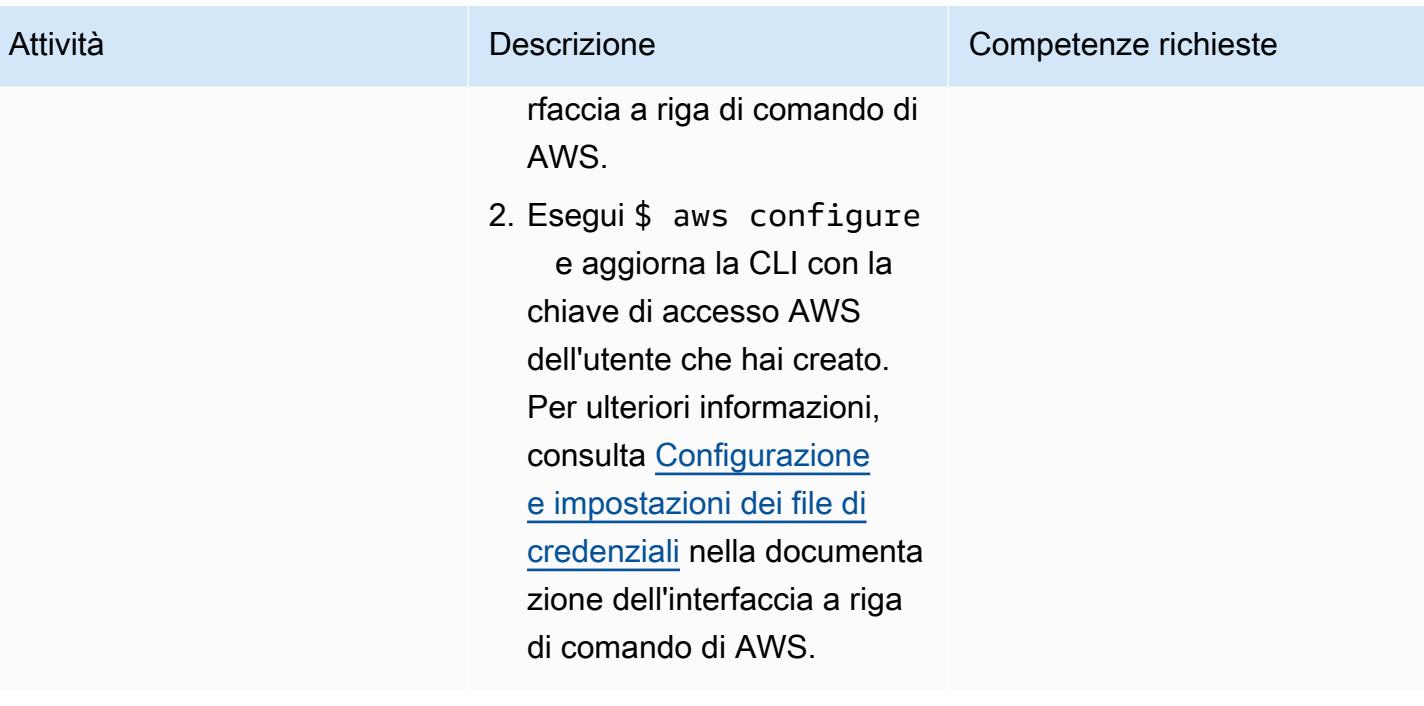

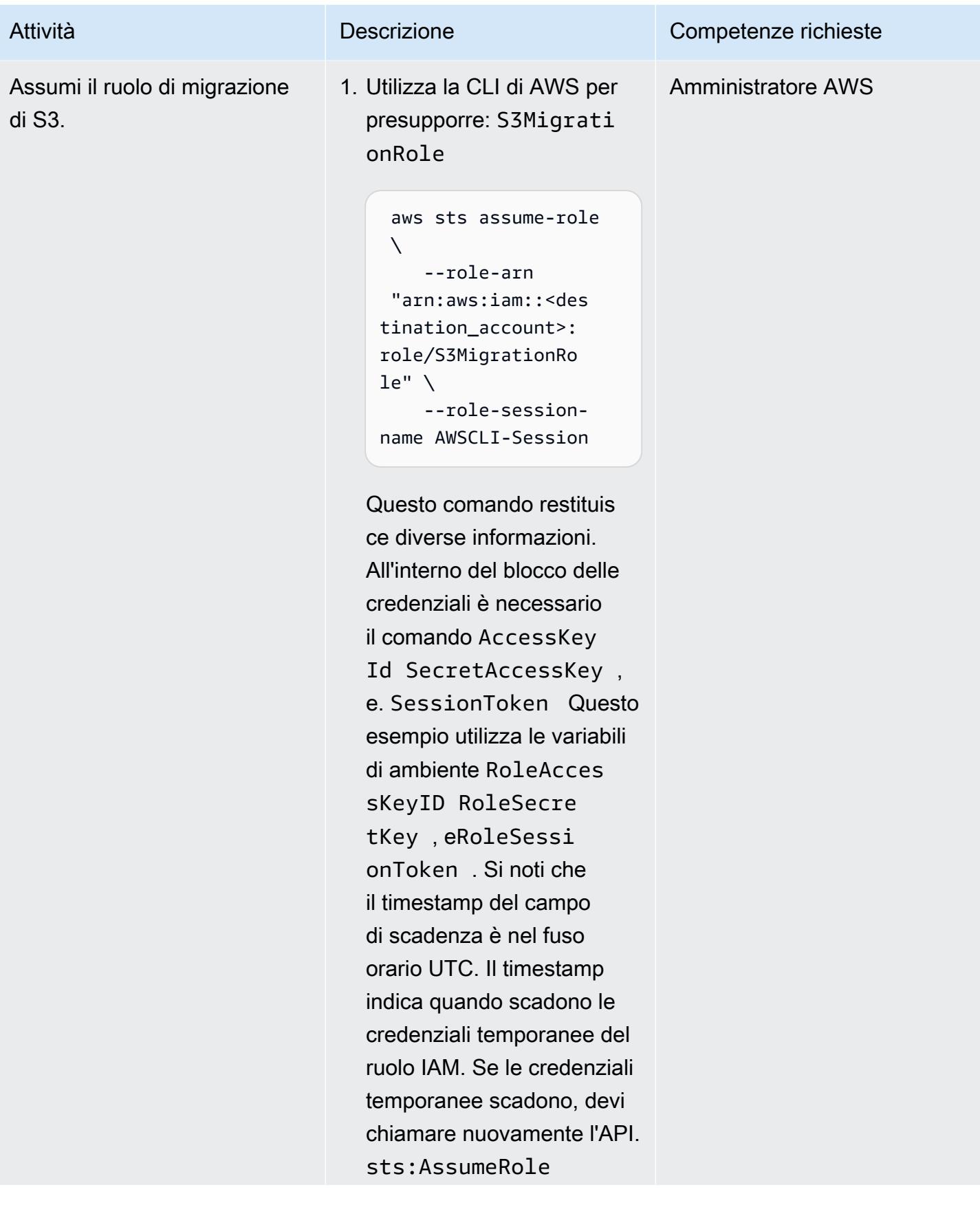

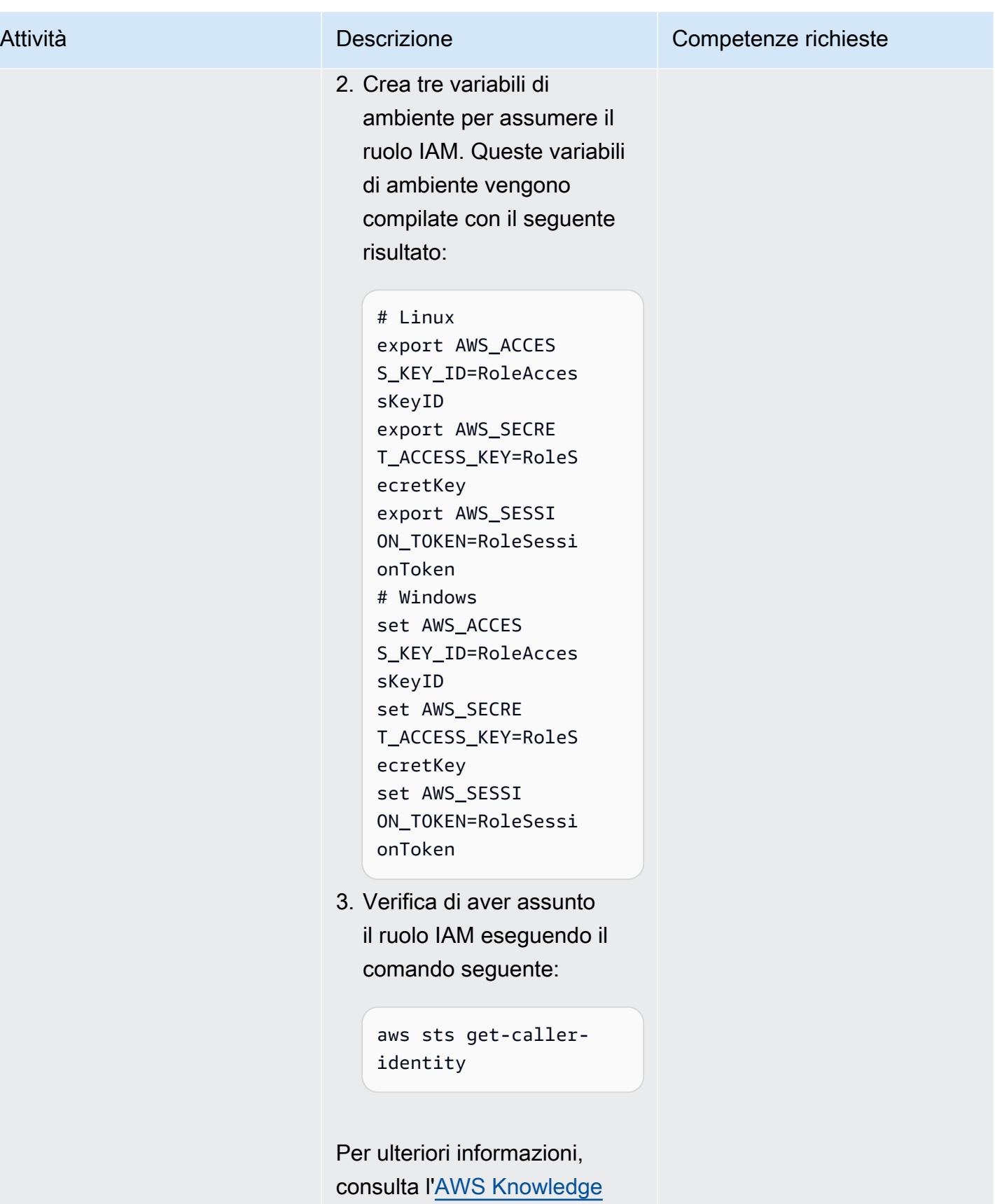

[Center.](https://aws.amazon.com/premiumsupport/knowledge-center/iam-assume-role-cli/)

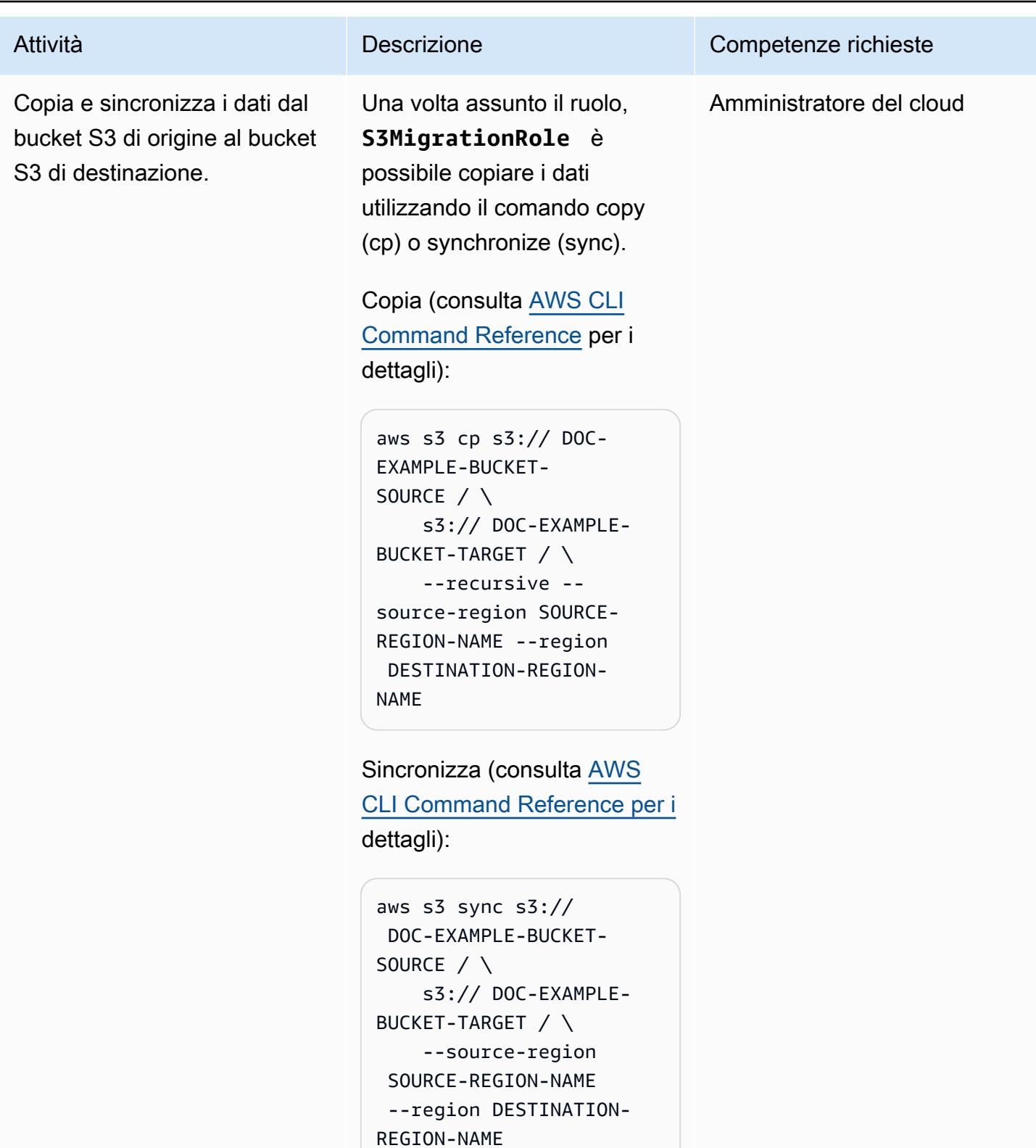

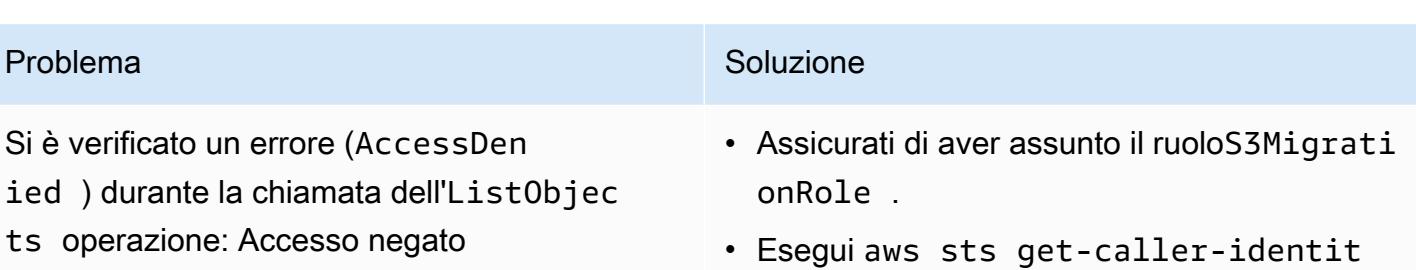

y per verificare il ruolo utilizzato. Se l'output non mostra l'ARN perS3MigrationRole , assumi nuovamente il ruolo e riprova.

## Risorse correlate

- [Creazione di un bucket S3 \(documentazione](https://docs.aws.amazon.com/AmazonS3/latest/userguide/create-bucket-overview.html) Amazon S3)
- Politiche dei [bucket Amazon S3 e politiche degli utenti](https://docs.aws.amazon.com/AmazonS3/latest/dev/using-iam-policies.html) (documentazione Amazon S3)
- [Identità IAM \(utenti, gruppi e ruoli\) \(documentazione IAM\)](https://docs.aws.amazon.com/IAM/latest/UserGuide/id.html?icmpid=docs_iam_console)
- [comando cp](https://docs.aws.amazon.com/cli/latest/reference/s3/cp.html) (documentazione CLI AWS)
- [comando sync](https://docs.aws.amazon.com/cli/latest/reference/s3/sync.html) (documentazione AWS CLI)

# Copia i dati da un bucket S3 a un altro account e regione utilizzando S3 Batch Replication

Creato da Appasaheb Bagali (AWS), Lakshmikanth BD (AWS), Purushotham GK (AWS), Shubham Harsora (AWS) e Suman Rajotia (AWS)

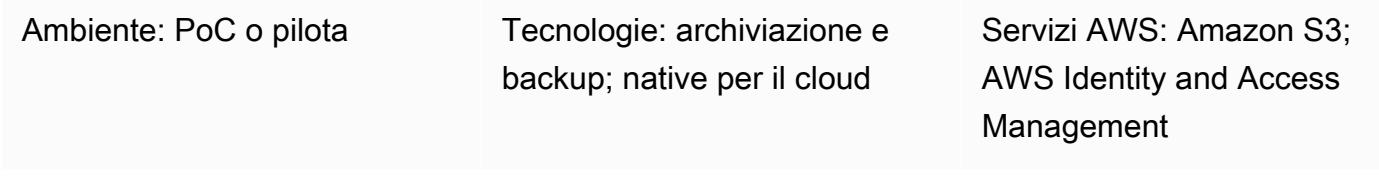

## Riepilogo

Questo modello spiega come utilizzare Amazon Simple Storage Service (Amazon S3) Batch Replication per copiare automaticamente il contenuto di un bucket S3 su un altro bucket S3, senza alcun intervento manuale, dopo aver configurato i bucket. I bucket di origine e di destinazione possono trovarsi nello stesso ambiente o in regioni diverse. Account AWS

S3 Batch Replication offre un modo per replicare oggetti Amazon S3 che esistevano prima che fosse implementata una configurazione di replica, oggetti che erano stati replicati in precedenza e oggetti la cui replica non era riuscita. Questo metodo utilizza un job S3 Batch Operations. Al termine del lavoro, riceverai un rapporto di completamento.

Puoi utilizzare S3 Batch Replication in scenari che richiedono la migrazione continua e automatica di nuovi oggetti da un bucket di origine a un bucket di destinazione. Per la migrazione una tantum, puoi invece utilizzare AWS Command Line Interface (AWS CLI), come descritto nel modello [Copiare i dati](https://docs.aws.amazon.com/prescriptive-guidance/latest/patterns/copy-data-from-an-s3-bucket-to-another-account-and-region-by-using-the-aws-cli.html) [da un bucket S3 a un altro](https://docs.aws.amazon.com/prescriptive-guidance/latest/patterns/copy-data-from-an-s3-bucket-to-another-account-and-region-by-using-the-aws-cli.html) account e regione utilizzando il. AWS CLI

## Prerequisiti e limitazioni

- Una fonte. Account AWS
- Una destinazione Account AWS.
- Un bucket S3 nell'account di origine con alcuni oggetti (file o cartelle).
- Uno o più bucket S3 nell'account di destinazione.
- [S3 Versioning](https://docs.aws.amazon.com/AmazonS3/latest/userguide/manage-versioning-examples.html) abilitato sui bucket di origine e destinazione.
- AWS Identity and Access Management (IAM) autorizzazioni per creare una policy IAM, un ruolo IAM e una policy del bucket S3 sugli account di origine e di destinazione.
- Le [regole del ciclo di vita di Amazon S3 sono disattivate mentre](https://docs.aws.amazon.com/AmazonS3/latest/userguide/object-lifecycle-mgmt.html) il job S3 Batch Replication è attivo. Ciò garantisce la parità tra i bucket di origine e di destinazione. In caso contrario, il bucket di destinazione potrebbe non essere una replica esatta del bucket di origine.

## **Architettura**

## **Strumenti**

#### AWS servizi

- [AWS Identity and Access Management \(IAM\)](https://docs.aws.amazon.com/IAM/latest/UserGuide/introduction.html) ti aiuta a gestire in modo sicuro l'accesso alle tue AWS risorse controllando chi è autenticato e autorizzato a utilizzarle.
- [Amazon Simple Storage Service \(Amazon S3\)](https://docs.aws.amazon.com/AmazonS3/latest/userguide/Welcome.html) è un servizio di archiviazione degli oggetti basato sul cloud che consente di archiviare, proteggere e recuperare qualsiasi quantità di dati.

## Best practice

Il seguente video di AWS re:Invent 2022 illustra le migliori pratiche per l'utilizzo della replica Amazon S3 per la conformità normativa, la protezione dei dati e l'aumento delle prestazioni delle applicazioni.

## Epiche

Crea una policy e un ruolo IAM per la replica tra account nell'account di origine

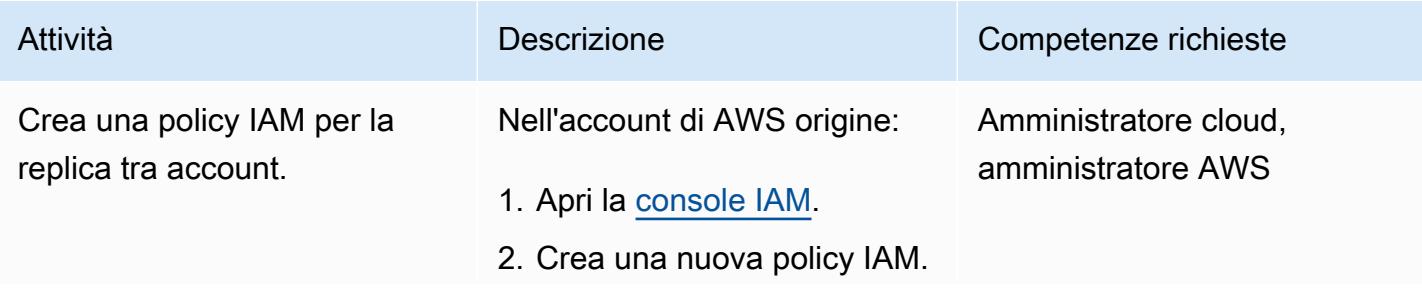

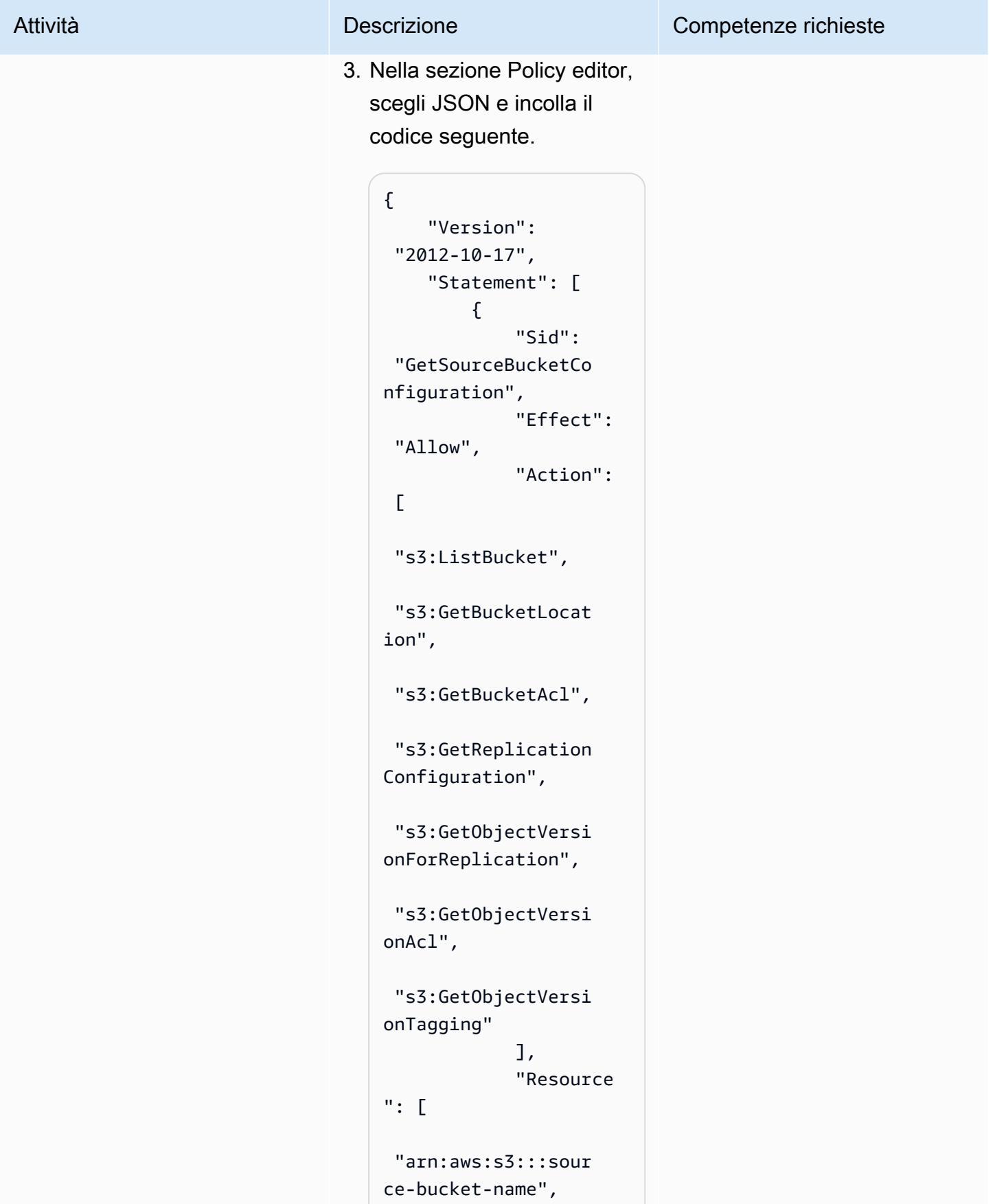

```
Attività Descrizione Descrizione Competenze richieste
                                      "arn:aws:s3:::sour 
                                    ce-bucket-name/*" 
                                     ] 
                                             }, 
                                             { 
                                                  "Sid": 
                                      "ReplicateToDestin 
                                    ationBuckets", 
                                                  "Effect": 
                                      "Allow", 
                                                  "Action": 
                                     \Gamma "s3:List*", 
                                      "s3:*Object", 
                                      "s3:ReplicateObjec 
                                    t", 
                                      "s3:ReplicateDelet 
                                    e", 
                                      "s3:ReplicateTags" 
                                                  ], 
                                                  "Resource 
                                    ": [ 
                                      "arn:aws:s3:::dest 
                                    ination-bucket-nam 
                                    e/*", 
                                      "arn:aws:s3:::dest 
                                    ination-bucket-nam 
                                    e/*" 
                                                  ] 
                                              }, 
                                              { 
                                                  "Sid": 
                                      "PermissionToOverr 
                                    ideBucketOwner",
```
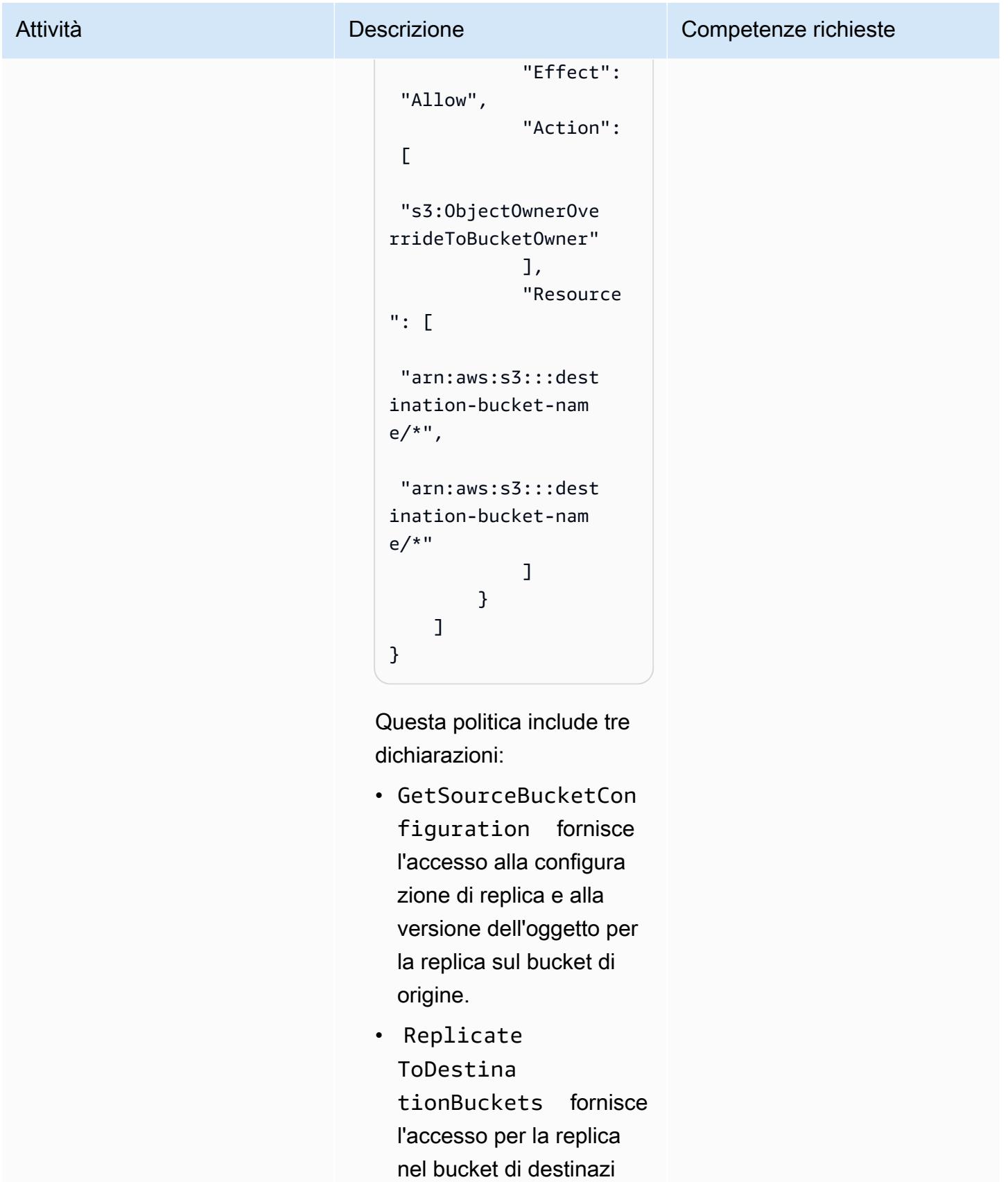

one. È possibile specifica

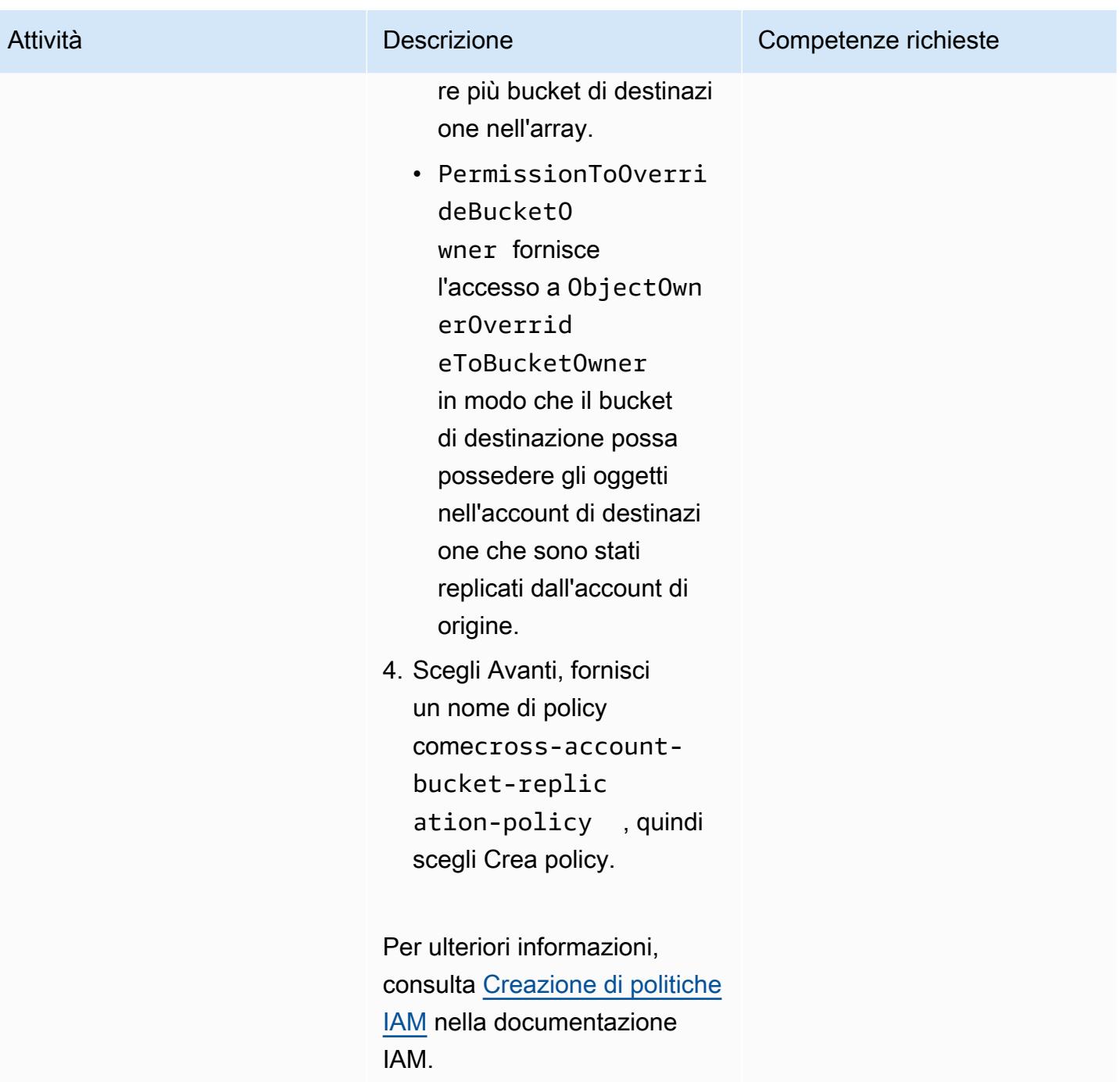

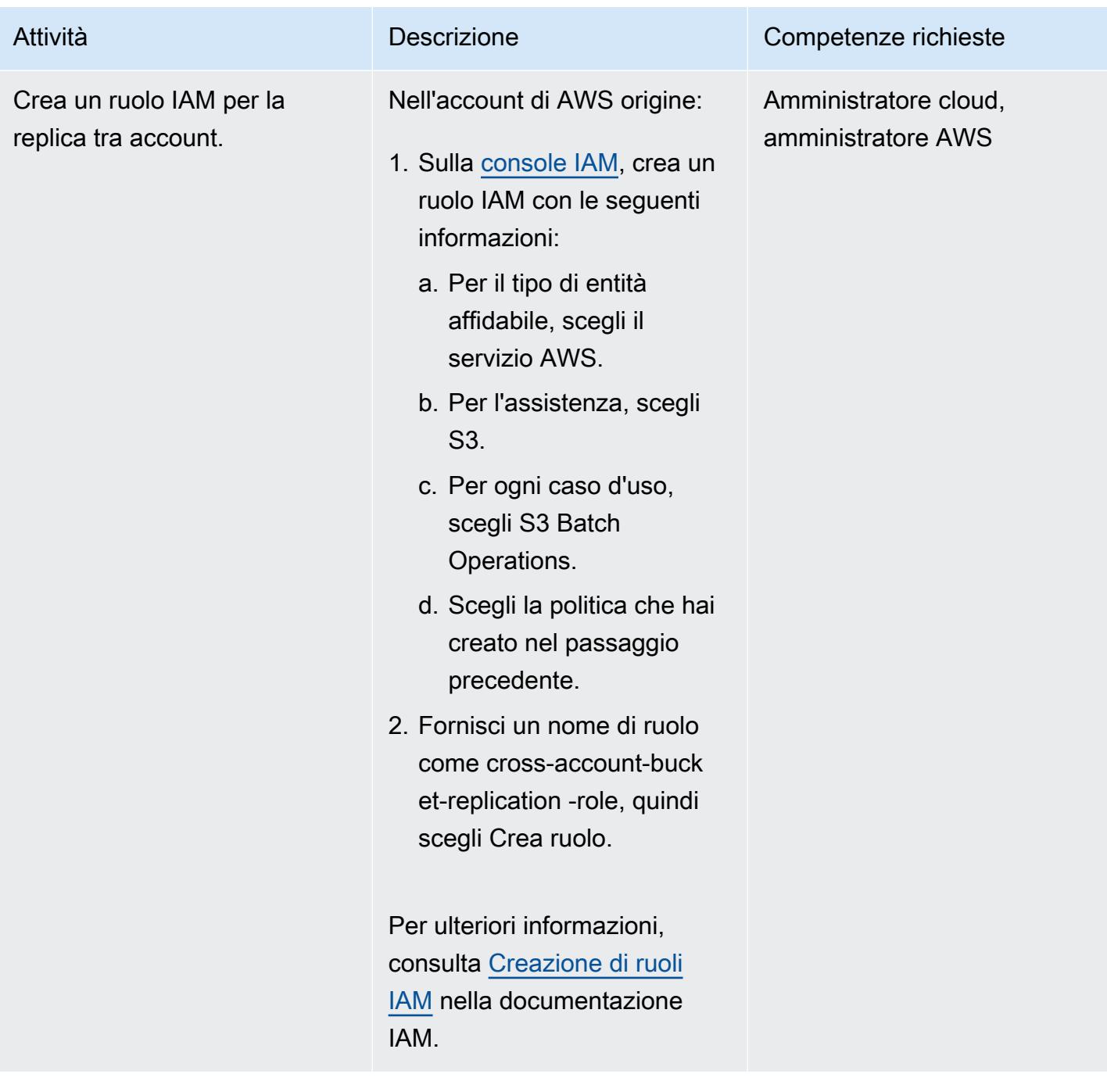

Crea una regola di replica nell'account di origine

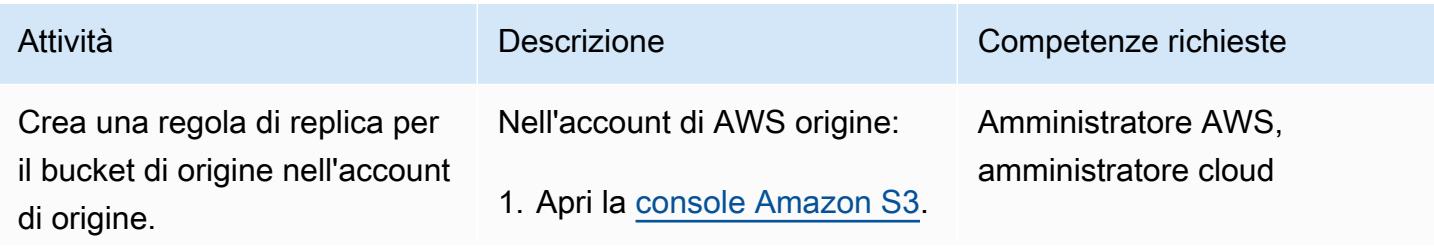

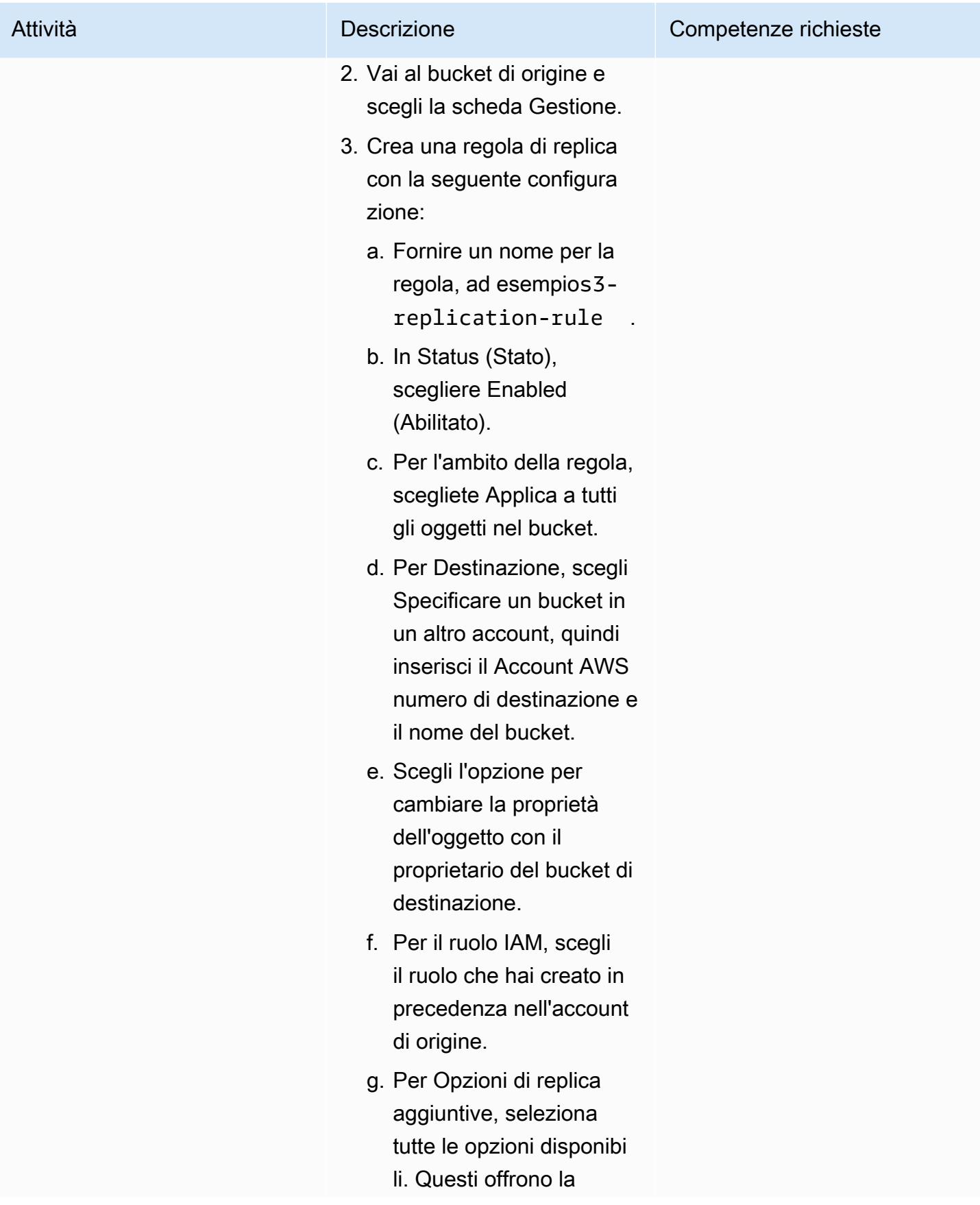

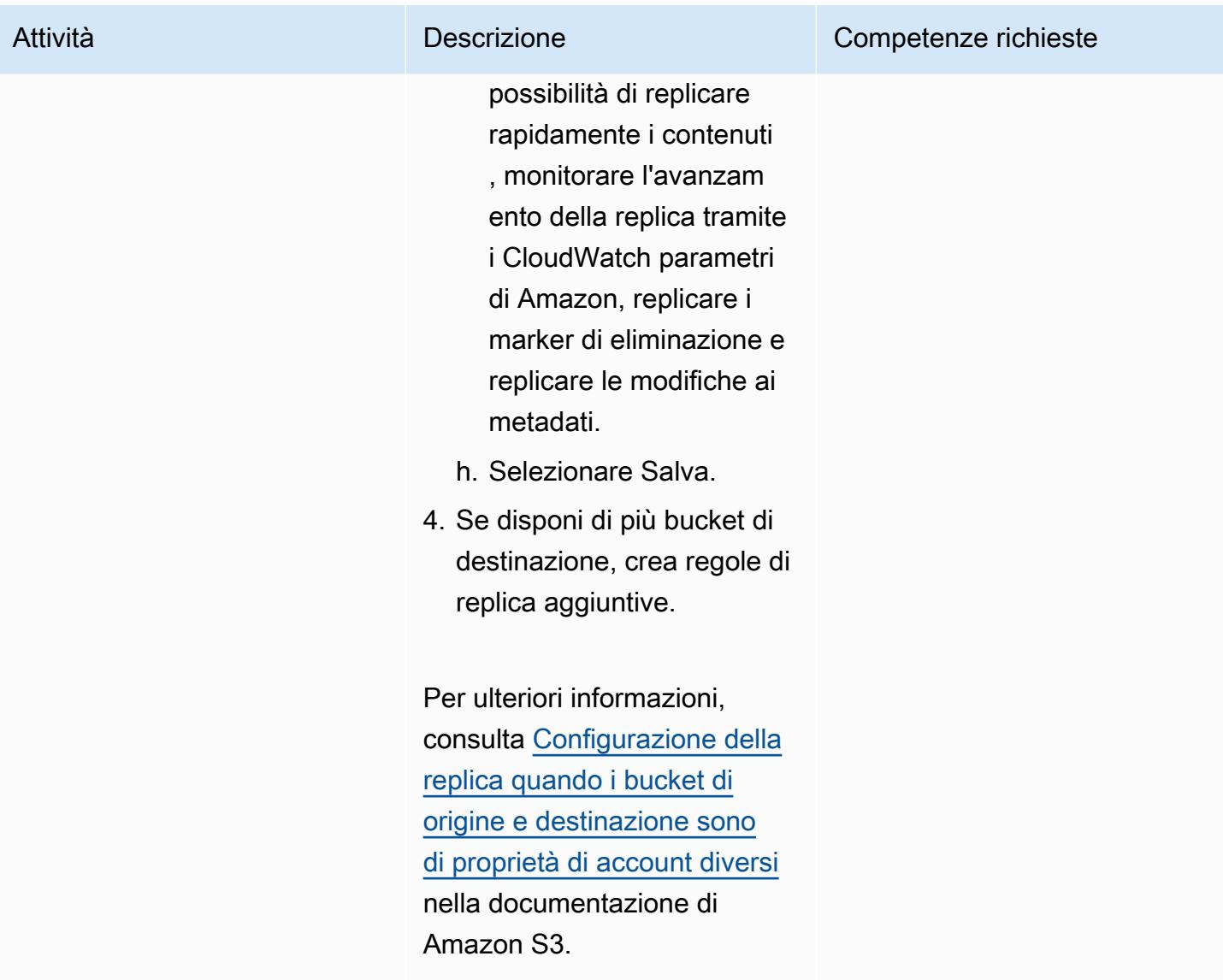

Applica una policy sui bucket al bucket di destinazione

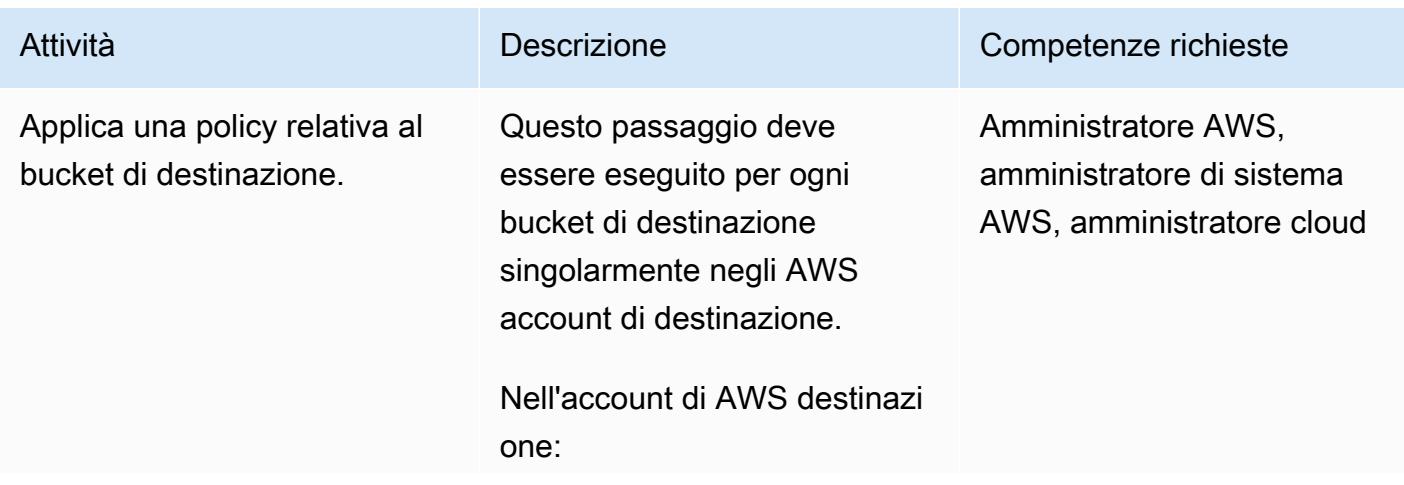

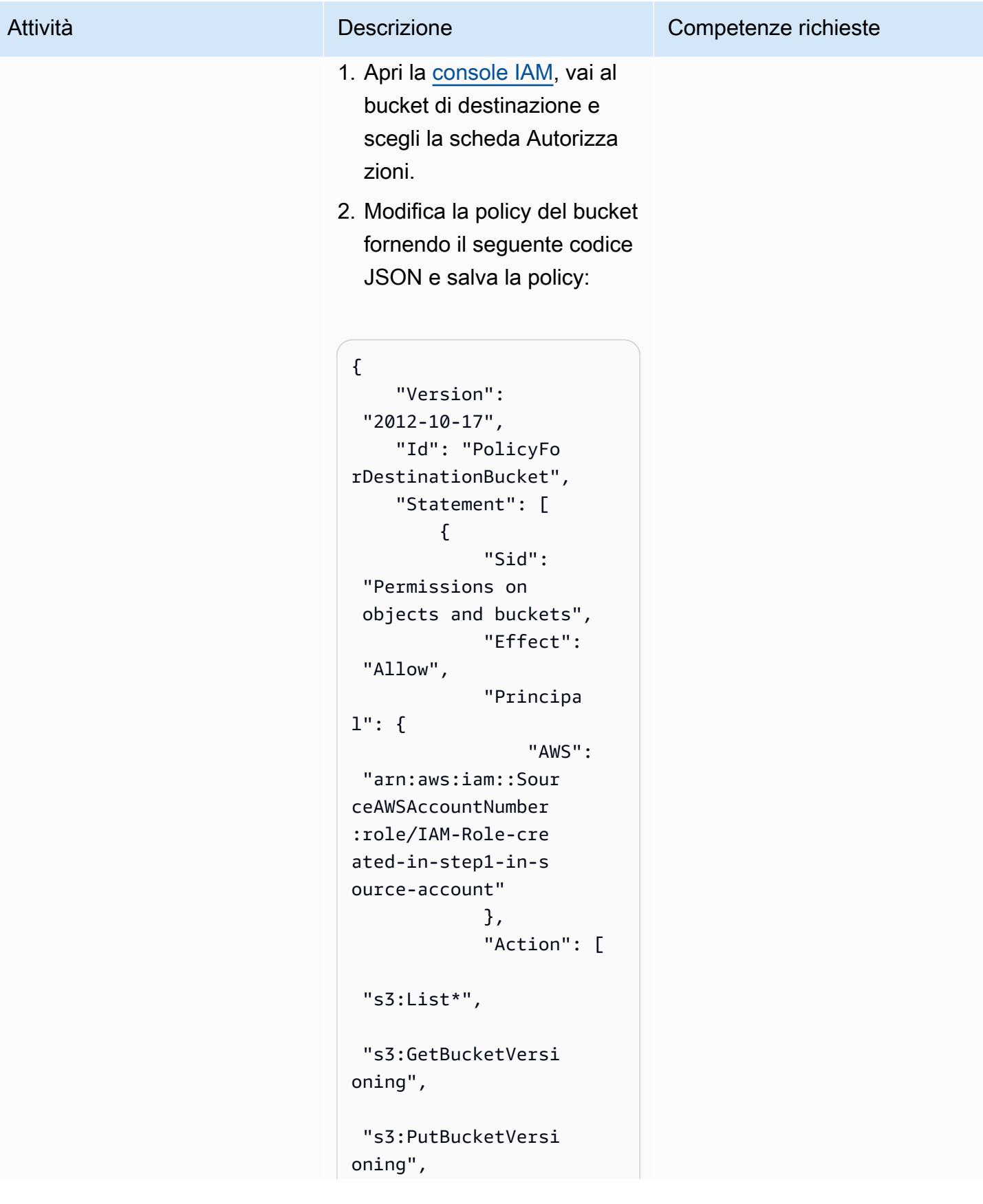

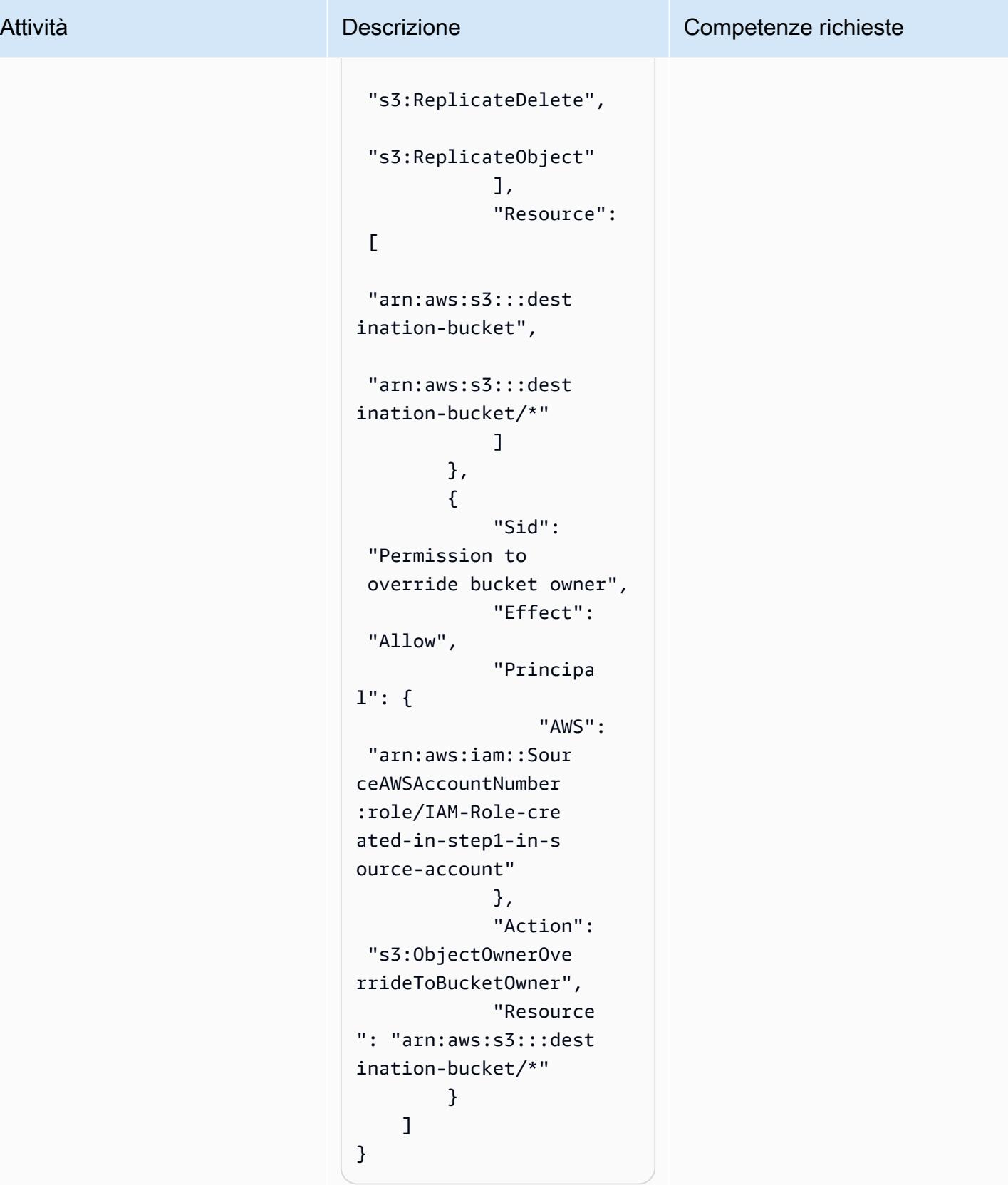

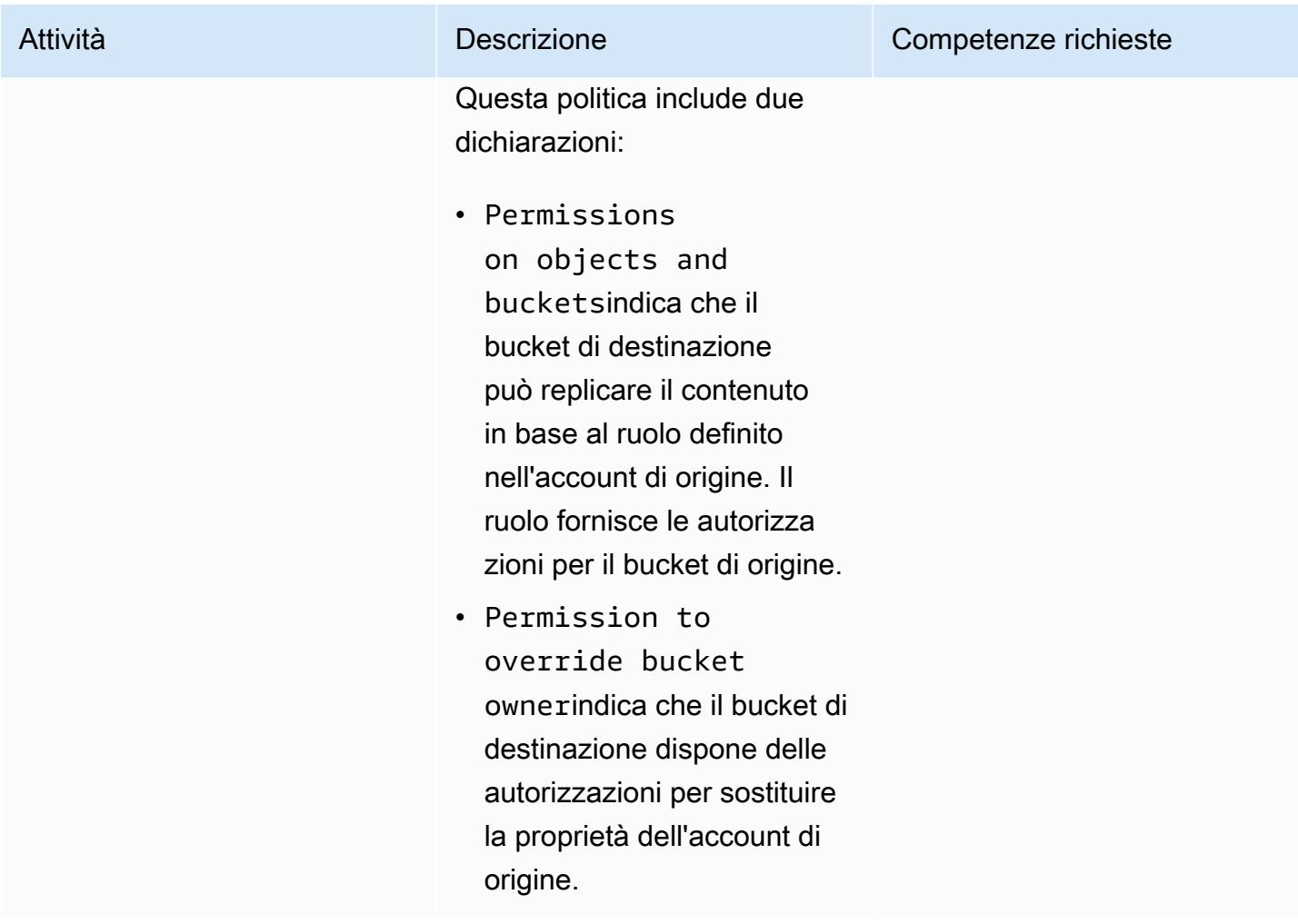

## Prova la replica tra più account di Amazon S3

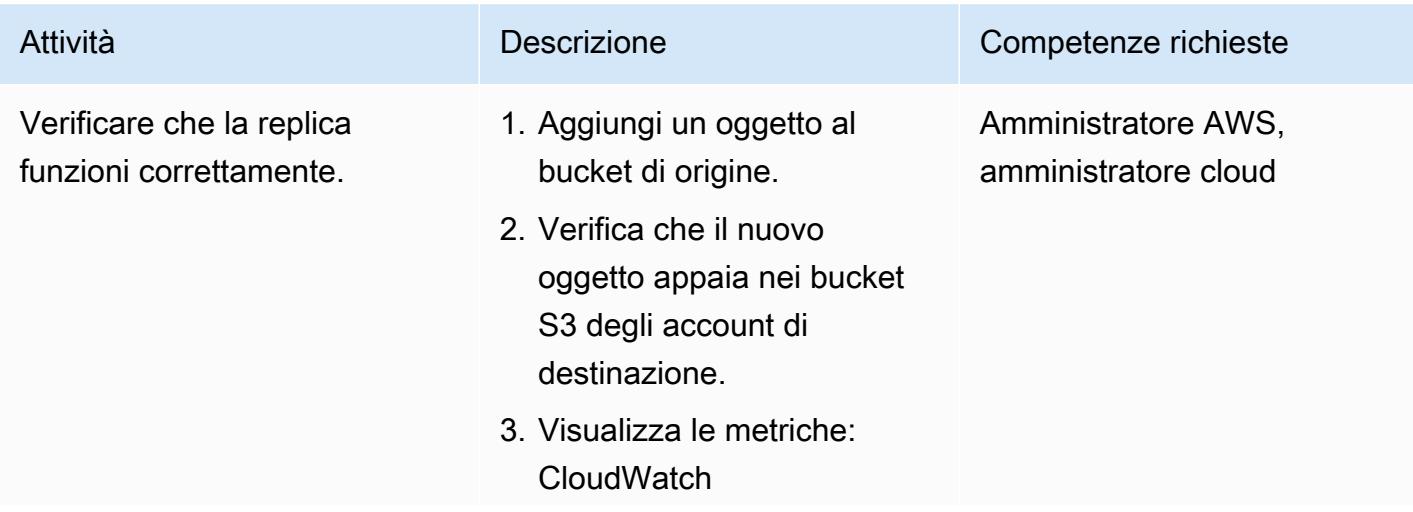

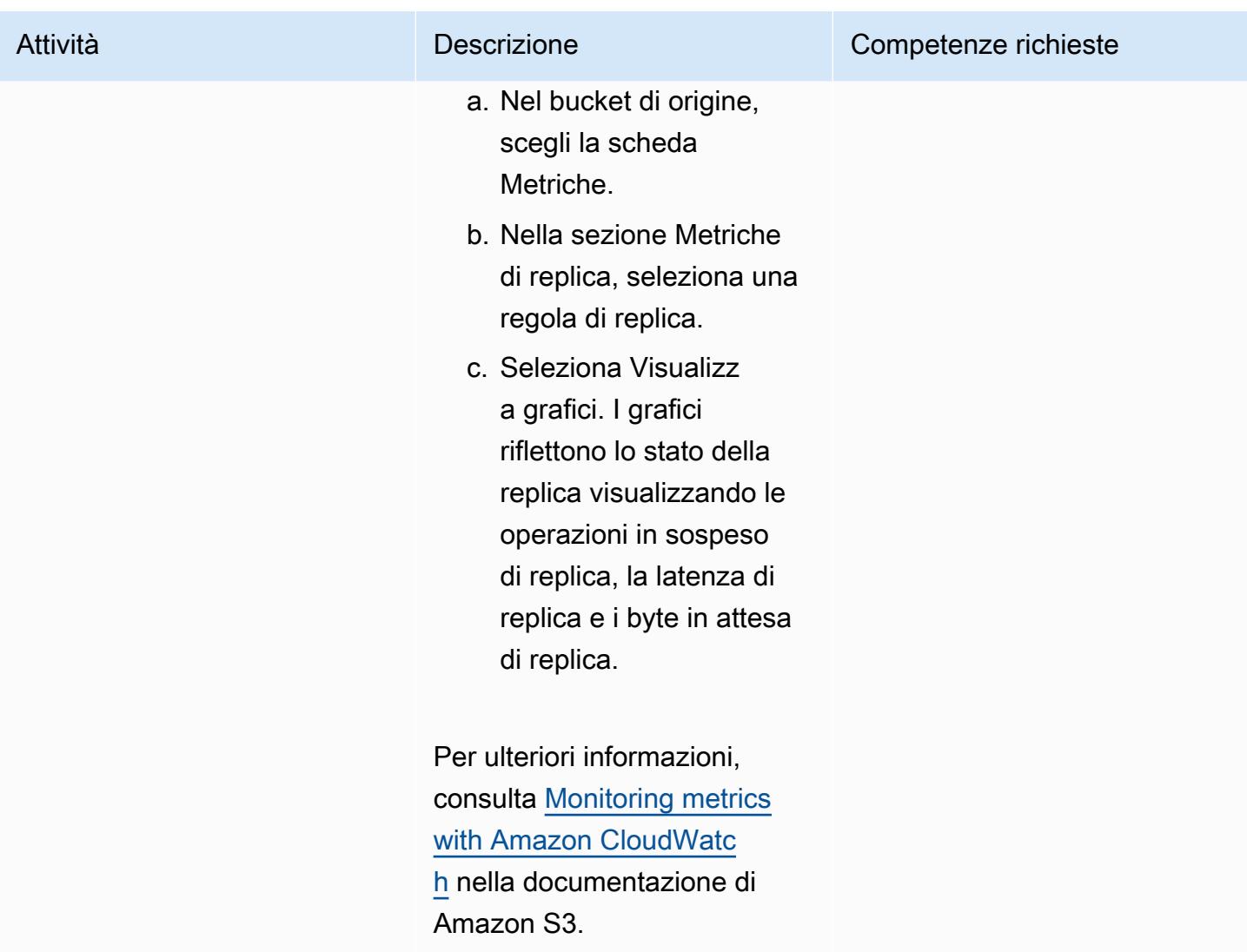

### Risorse correlate

- [Quando posso usare IAM?](https://docs.aws.amazon.com/IAM/latest/UserGuide/when-to-use-iam.html) (documentazione IAM)
- [Come funziona IAM](https://docs.aws.amazon.com/IAM/latest/UserGuide/intro-structure.html) (documentazione IAM)
- [Creazione di ruoli IAM](https://docs.aws.amazon.com/IAM/latest/UserGuide/id_roles_create.html) (documentazione IAM)
- [Creazione di politiche IAM](https://docs.aws.amazon.com/IAM/latest/UserGuide/access_policies_create.html) (documentazione IAM)
- [Panoramica della gestione degli accessi: autorizzazioni e politiche](https://docs.aws.amazon.com/IAM/latest/UserGuide/introduction_access-management.html) (documentazione IAM)
- [Creazione, configurazione e utilizzo di bucket Amazon S3 \(documentazione](https://docs.aws.amazon.com/AmazonS3/latest/userguide/creating-buckets-s3.html) Amazon S3)
- [Caricamento, download e utilizzo di oggetti in Amazon S3 \(documentazione Amazon](https://docs.aws.amazon.com/AmazonS3/latest/userguide/uploading-downloading-objects.html) S3)
- [Replica di oggetti](https://docs.aws.amazon.com/AmazonS3/latest/userguide/replication.html) (documentazione Amazon S3)

# Esegui la migrazione dei dati da un ambiente Hadoop locale ad Amazon S3 utilizzando AWS per Amazon S3 DistCp PrivateLink

Creato da Jason Owens (AWS), Andres Cantor (AWS), Jeff Klopfenstein (AWS), Bruno Rocha Oliveira e Samuel Schmidt (AWS)

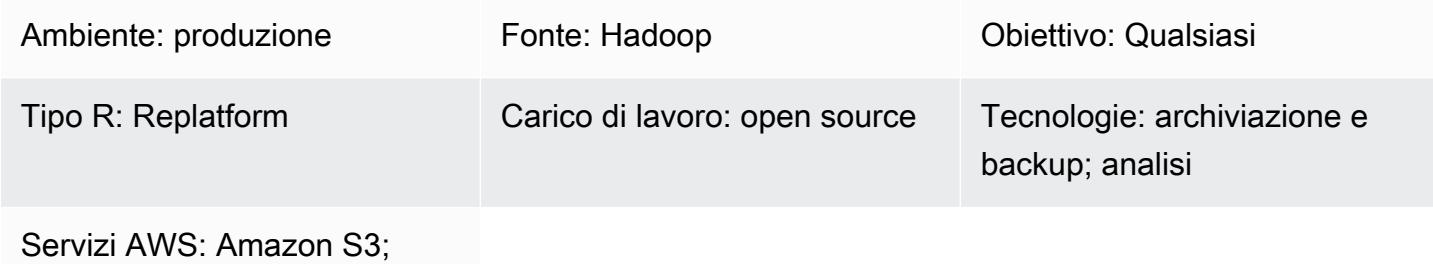

Amazon EMR

## Riepilogo

Questo modello dimostra come migrare quasi ogni quantità di dati da un ambiente Apache Hadoop locale al cloud Amazon Web Services (AWS) utilizzando lo strumento open source Apache con [DistCpA](https://hadoop.apache.org/docs/r1.2.1/distcp.html)WS PrivateLink per Amazon Simple Storage Service (Amazon S3). Invece di utilizzare la rete Internet pubblica o una soluzione proxy per migrare i dati, puoi utilizzare [AWS PrivateLink](https://docs.aws.amazon.com/AmazonS3/latest/userguide/privatelink-interface-endpoints.html)  [per Amazon S3 per](https://docs.aws.amazon.com/AmazonS3/latest/userguide/privatelink-interface-endpoints.html) migrare i dati su Amazon S3 tramite una connessione di rete privata tra il tuo data center locale e un Amazon Virtual Private Cloud (Amazon VPC). Se utilizzi voci DNS in Amazon Route 53 o aggiungi voci nel file /etc/hosts in tutti i nodi del tuo cluster Hadoop locale, verrai indirizzato automaticamente all'endpoint di interfaccia corretto.

Questa guida fornisce istruzioni per l'uso DistCp per la migrazione dei dati nel cloud AWS. DistCp è lo strumento più comunemente usato, ma sono disponibili altri strumenti di migrazione. [Ad esempio,](https://aws.amazon.com/about-aws/whats-new/2021/11/aws-datasync-hadoop-aws-storage-services/) [puoi utilizzare strumenti AWS offline come AWS S](https://aws.amazon.com/about-aws/whats-new/2021/11/aws-datasync-hadoop-aws-storage-services/)[nowball o AWS Snowmobil](https://docs.aws.amazon.com/whitepapers/latest/how-aws-pricing-works/aws-snow-family.html#aws-snowball)[e](https://aws.amazon.com/about-aws/whats-new/2021/11/aws-datasync-hadoop-aws-storage-services/)[o strumenti AWS](https://docs.aws.amazon.com/whitepapers/latest/how-aws-pricing-works/aws-snow-family.html#aws-snowmobile) [online come AWS Storage G](https://aws.amazon.com/about-aws/whats-new/2021/11/aws-datasync-hadoop-aws-storage-services/)[ateway o AWS](https://docs.aws.amazon.com/storagegateway/latest/userguide/migrate-data.html)[. DataSync](https://aws.amazon.com/about-aws/whats-new/2021/11/aws-datasync-hadoop-aws-storage-services/) [Inoltre, puoi utilizzare altri strumenti open](https://nifi.apache.org/) [source come Apache. NiFi](https://nifi.apache.org/)

## Prerequisiti e limitazioni

#### **Prerequisiti**

- Un account AWS attivo con una connessione di rete privata tra il data center locale e il cloud AWS
- [Hadoop](https://hadoop.apache.org/releases.html), installato in locale con [DistCp](https://hadoop.apache.org/docs/r1.2.1/distcp.html)
- Un utente Hadoop con accesso ai dati di migrazione nell'Hadoop Distributed File System (HDFS)
- [AWS Command Line Interface \(AWS CLI\), installata e configurata](https://docs.aws.amazon.com/cli/latest/userguide/cli-chap-configure.html)
- [Autorizzazioni](https://docs.aws.amazon.com/IAM/latest/UserGuide/reference_policies_examples_s3_rw-bucket-console.html) per inserire oggetti in un bucket S3

#### Limitazioni

Le limitazioni del cloud privato virtuale (VPC) si applicano ad AWS PrivateLink per Amazon S3. Per ulteriori informazioni, consulta [Proprietà e limitazioni degli endpoint dell'interfaccia](https://docs.aws.amazon.com/vpc/latest/privatelink/vpce-interface.html#vpce-interface-limitations) e [PrivateLink](https://docs.aws.amazon.com/vpc/latest/privatelink/vpc-limits-endpoints.html)  [quote AWS](https://docs.aws.amazon.com/vpc/latest/privatelink/vpc-limits-endpoints.html) ( PrivateLink documentazione AWS).

AWS PrivateLink per Amazon S3 non supporta quanto segue:

- [Endpoint FIPS \(Federal Information Processing Standard\)](https://aws.amazon.com/compliance/fips/)
- [Endpoint del sito Web](https://docs.aws.amazon.com/AmazonS3/latest/userguide/WebsiteEndpoints.html)
- [Endpoint globali legacy](https://docs.aws.amazon.com/AmazonS3/latest/userguide/VirtualHosting.html#deprecated-global-endpoint)

### **Architettura**

Stack tecnologico di origine

• Cluster Hadoop con installato DistCp

Stack tecnologico Target

- Amazon S3
- Amazon VPC

Architettura di destinazione

Il diagramma mostra come l'amministratore Hadoop utilizza DistCp per copiare i dati da un ambiente locale tramite una connessione di rete privata, come AWS Direct Connect, ad Amazon S3 tramite un endpoint di interfaccia Amazon S3.

### Strumenti

Servizi AWS

- [AWS Identity and Access Management \(IAM\)](https://docs.aws.amazon.com/IAM/latest/UserGuide/introduction.html) ti aiuta a gestire in modo sicuro l'accesso alle tue risorse AWS controllando chi è autenticato e autorizzato a utilizzarle.
- [Amazon Simple Storage Service \(Amazon S3\)](https://docs.aws.amazon.com/AmazonS3/latest/userguide/Welcome.html) è un servizio di archiviazione degli oggetti basato sul cloud che consente di archiviare, proteggere e recuperare qualsiasi quantità di dati.
- [Amazon Virtual Private Cloud \(Amazon VPC\)](https://docs.aws.amazon.com/vpc/latest/userguide/what-is-amazon-vpc.html) ti aiuta a lanciare le risorse AWS in una rete virtuale che hai definito. Questa rete virtuale è simile a una rete tradizionale che gestiresti nel tuo data center, con i vantaggi dell'utilizzo dell'infrastruttura scalabile di AWS.

#### Altri strumenti

• [Apache Hadoop DistCp](https://hadoop.apache.org/docs/current/hadoop-distcp/DistCp.html) (copia distribuita) è uno strumento utilizzato per copiare intercluster e intracluster di grandi dimensioni. DistCp utilizza MapReduce Apache per la distribuzione, la gestione e il ripristino degli errori e la segnalazione.

## Epiche

Migrazione dei dati nel cloud AWS

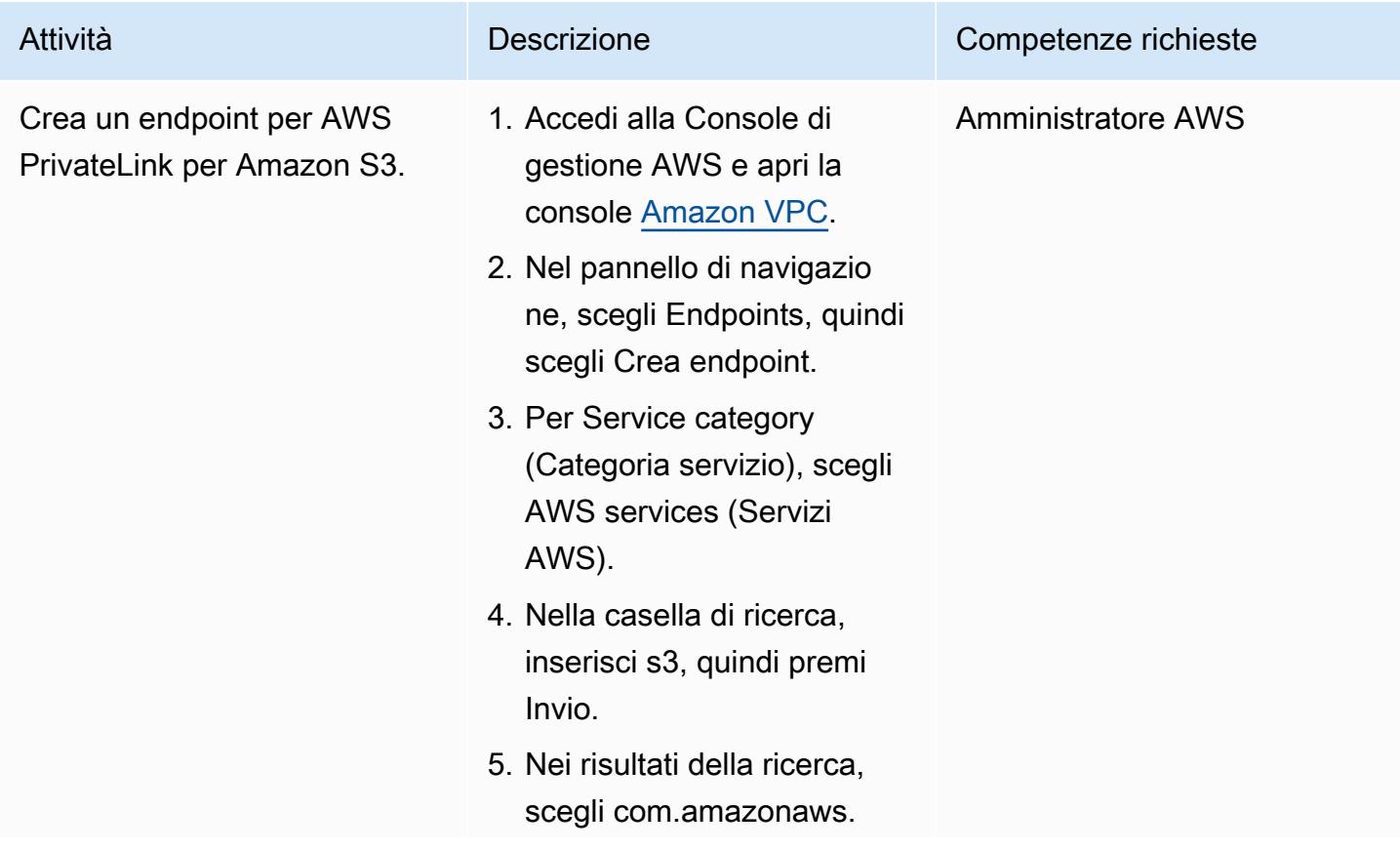

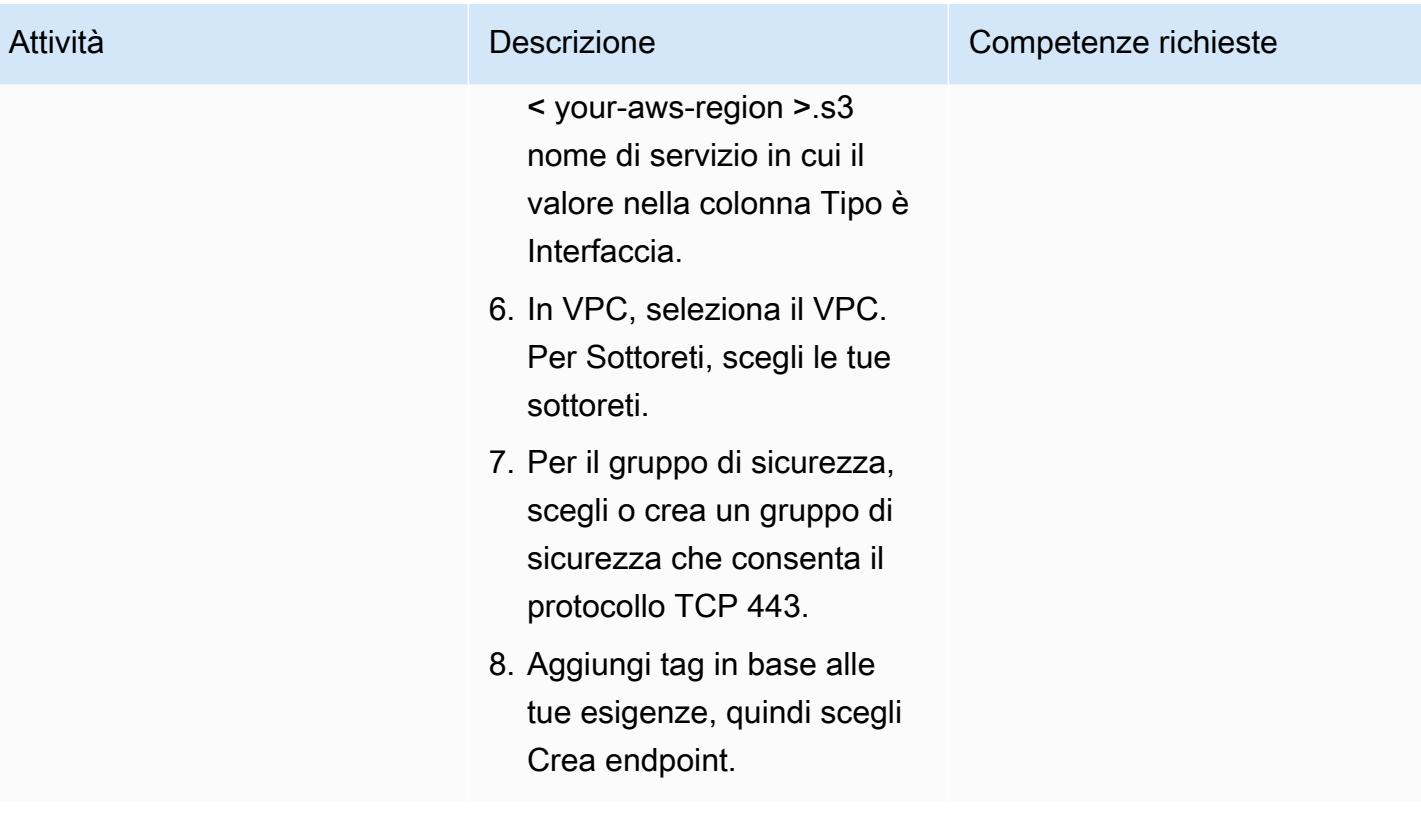

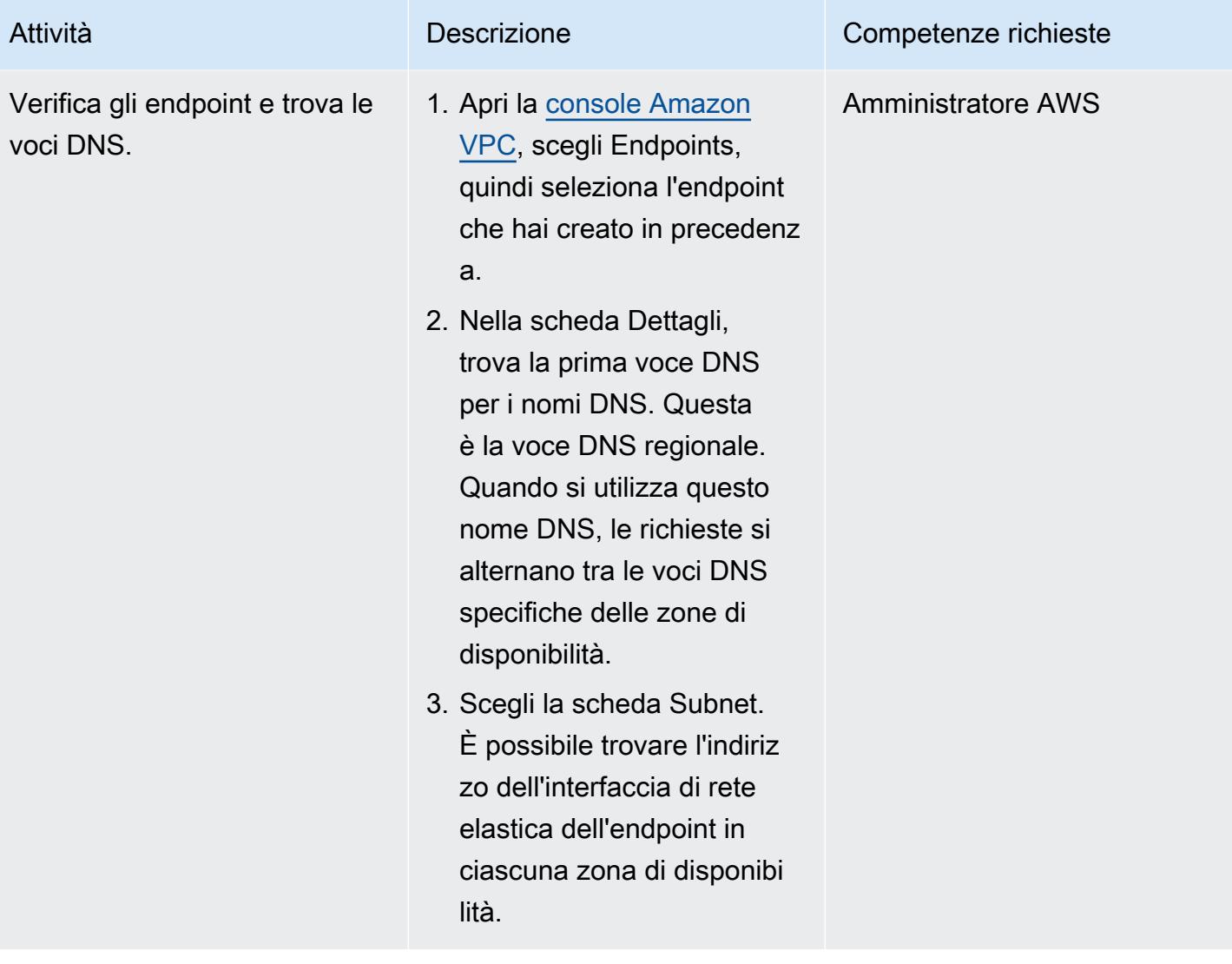

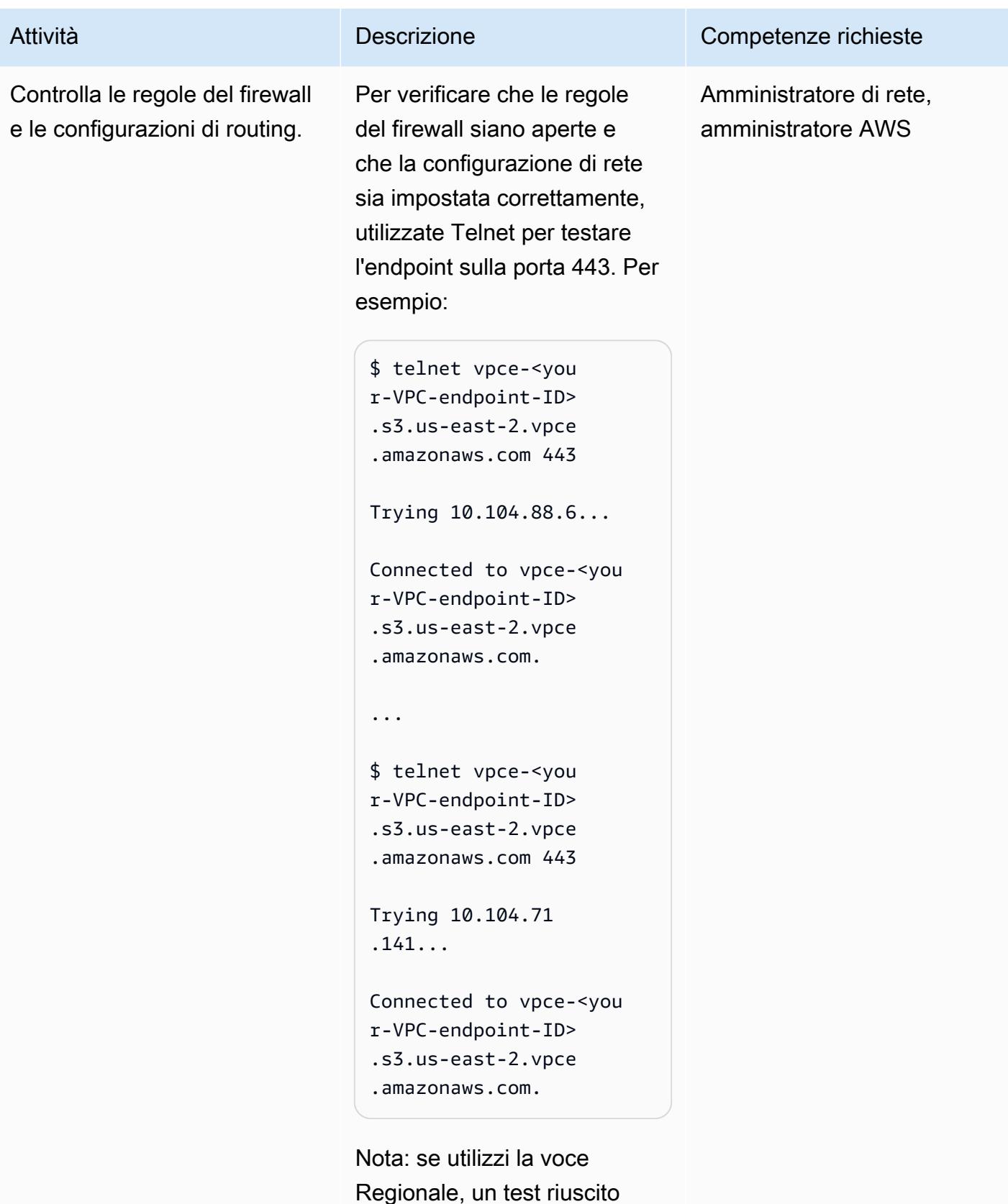

mostra che il DNS si alterna tra i due indirizzi IP che puoi

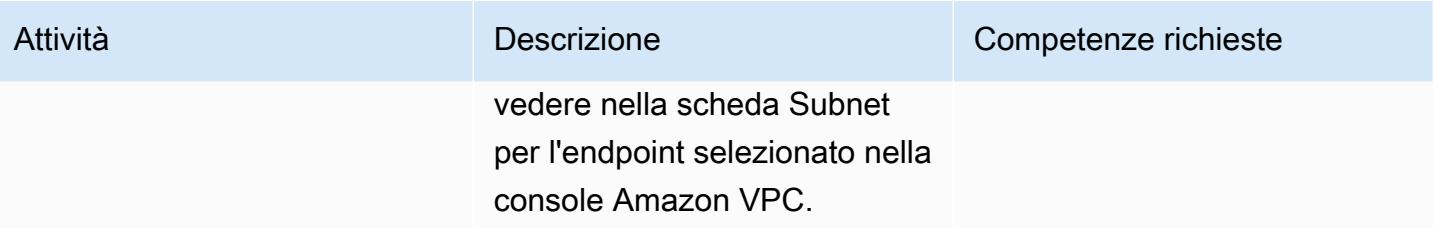

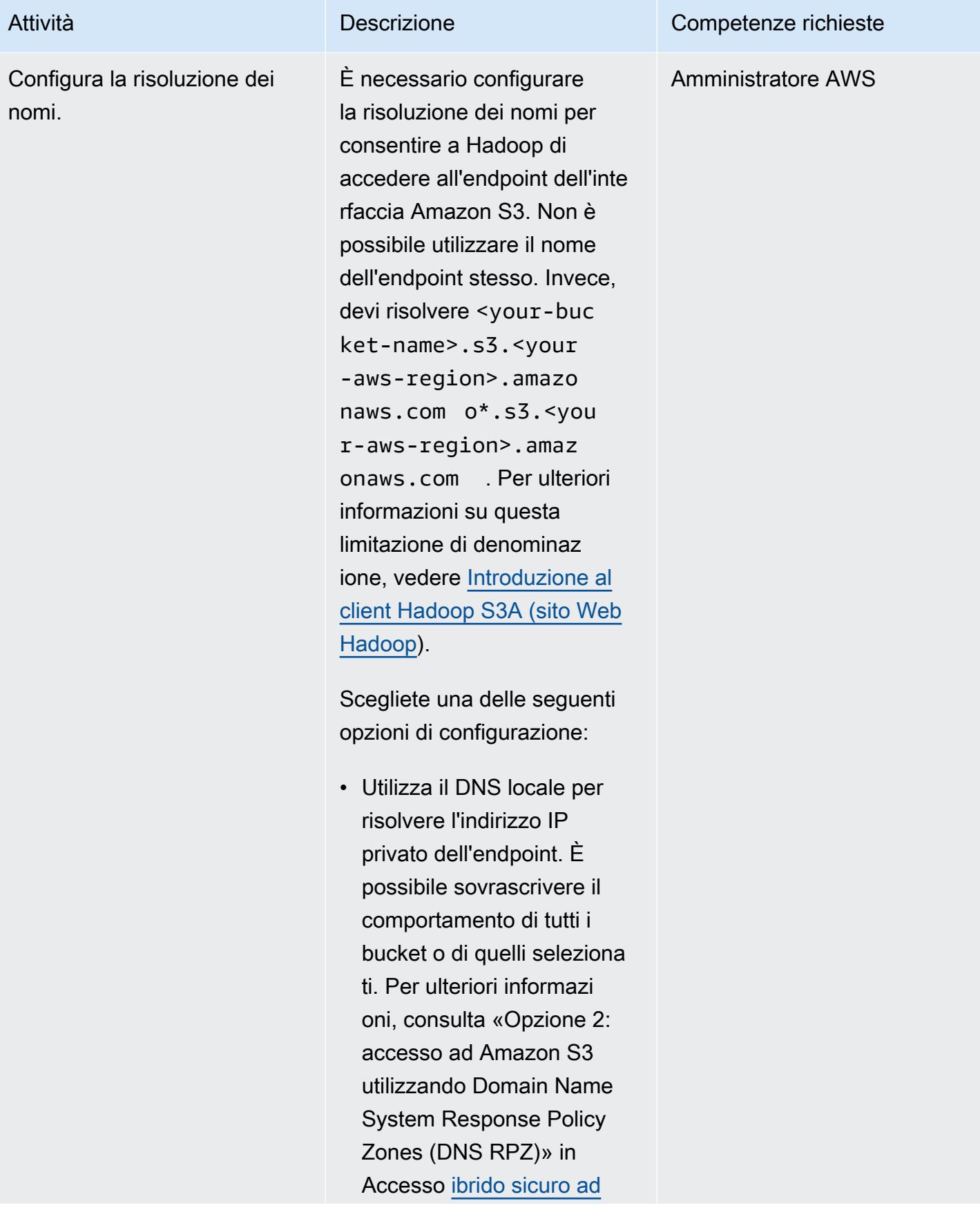

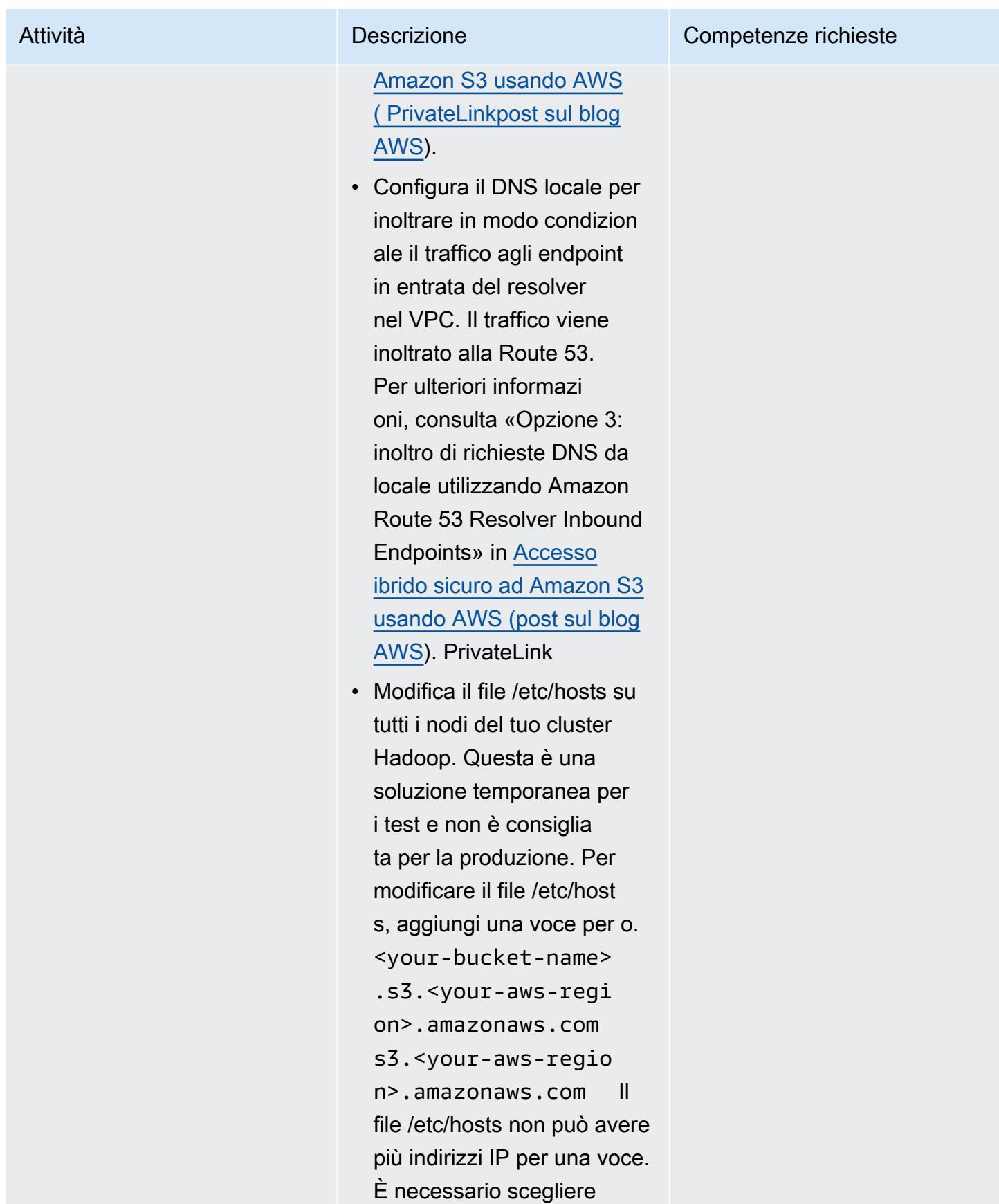

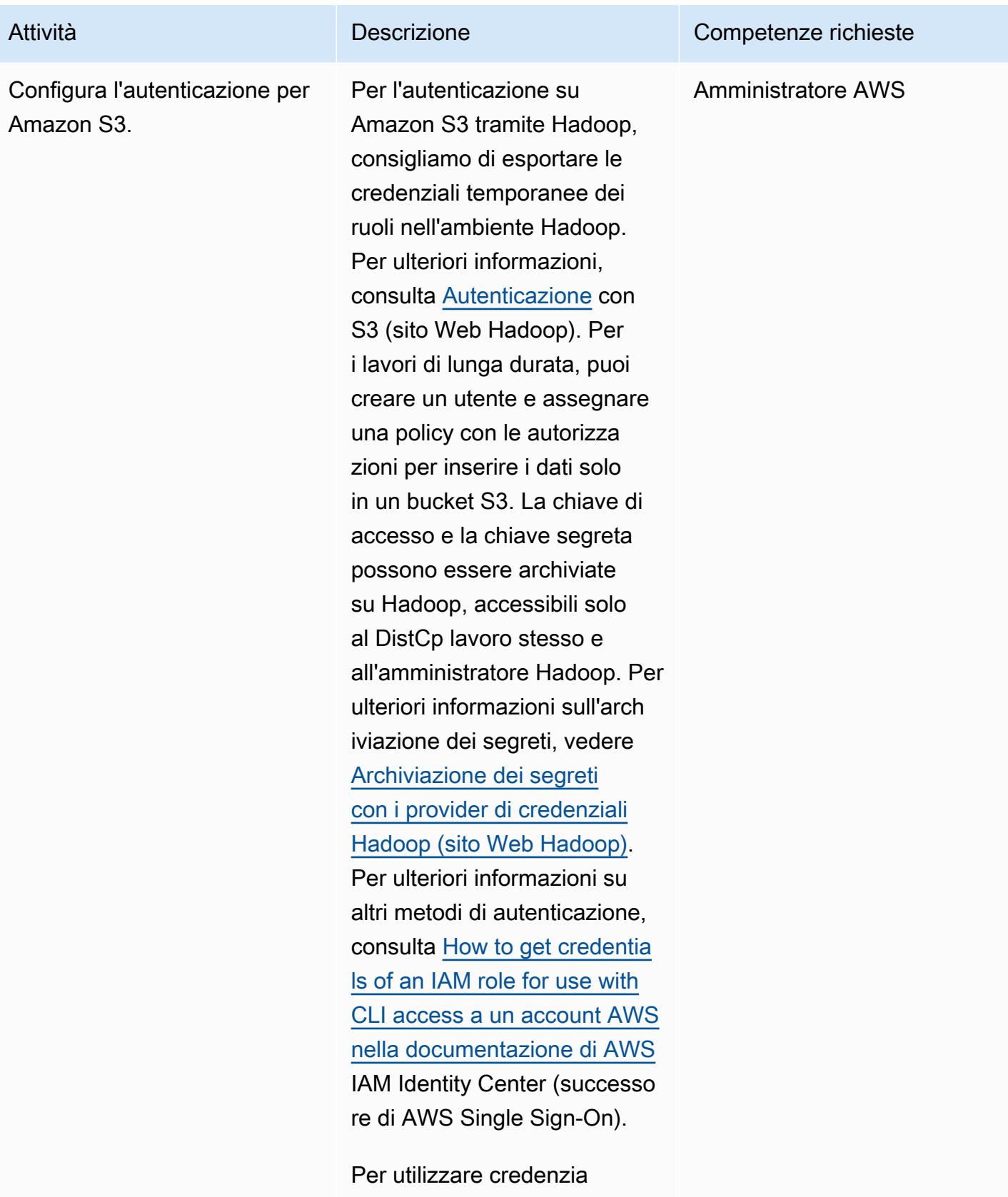

li temporanee, aggiungi le credenziali temporane

e al file delle credenziali o esegui i seguenti comandi per esportare le credenziali nel tuo ambiente:

```
export AWS_SESSI 
ON_TOKEN=SECRET-SE 
SSION-TOKEN
export AWS_ACCES 
S_KEY_ID=SESSION-A 
CCESS-KEY 
export AWS_SECRE 
T_ACCESS_KEY=SESSION-
SECRET-KEY
```
Se disponi di una combinazi one di chiave di accesso tradizionale e chiave segreta, esegui i seguenti comandi:

export AWS\_ACCES S\_KEY\_ID=my.aws.key export AWS\_SECRE T\_ACCESS\_KEY=my.se cret.key

Nota: se utilizzi una combinazi one di chiave di accesso e chiave segreta, modifica il fornitore delle credenzia li nei DistCp comandi da "org.apache.hadoop .fs.s3a.TemporaryA WSCredentialsProvi der" a"org.apac he.hadoop.fs.s3a.S
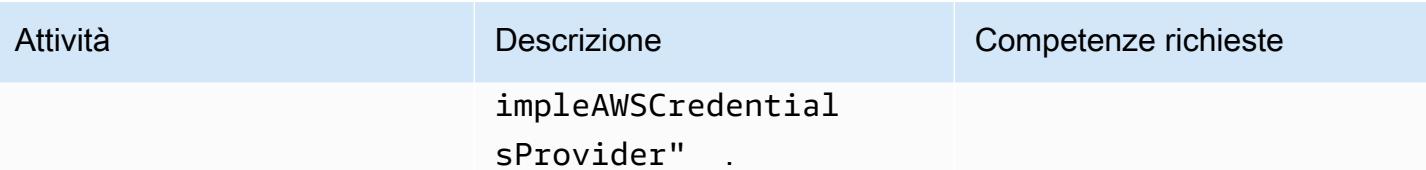

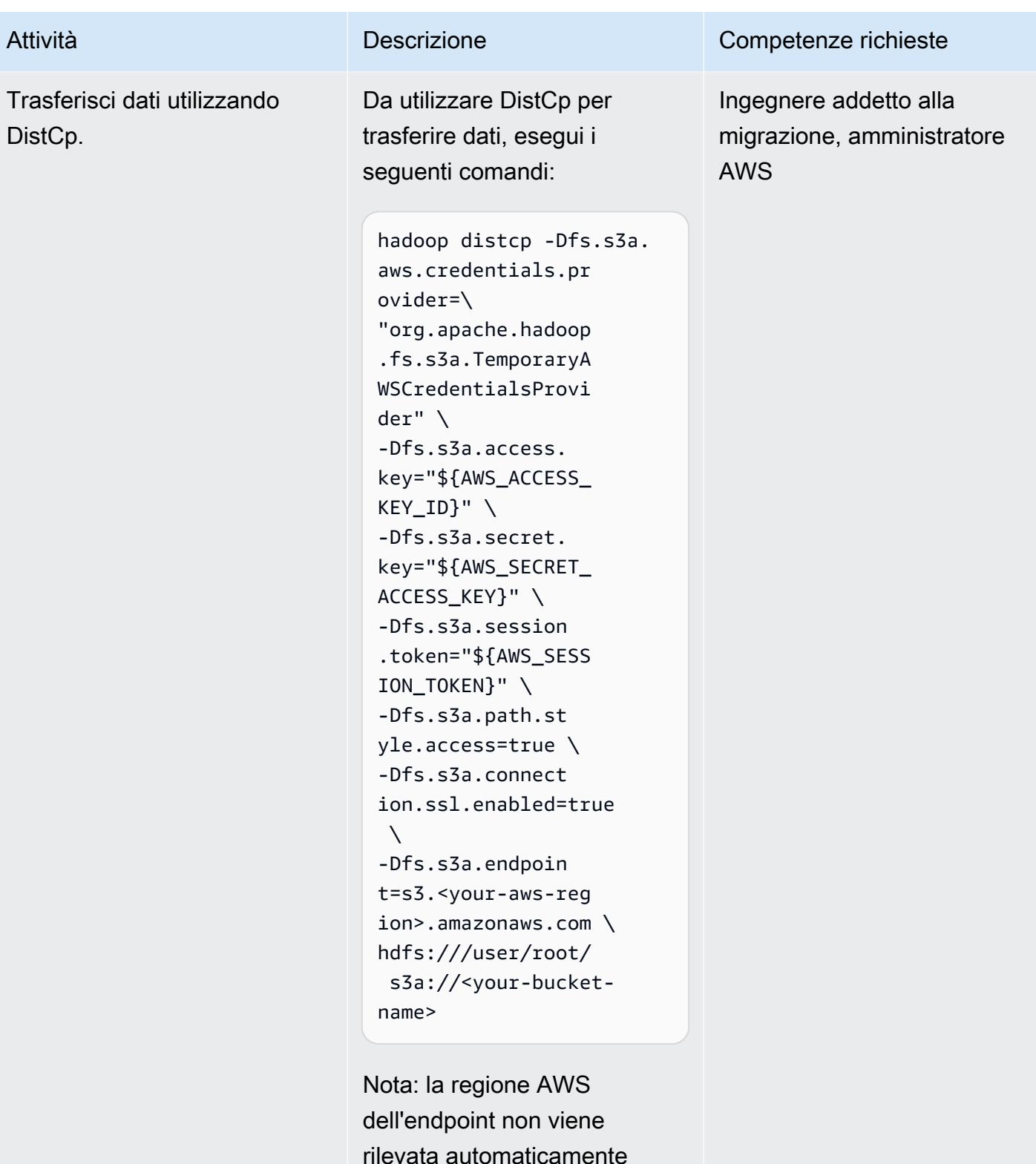

rilevata automaticamente quando usi il DistCp comando con AWS PrivateLink per Amazon S3. Hadoop 3.3.2 e versioni successive risolvono

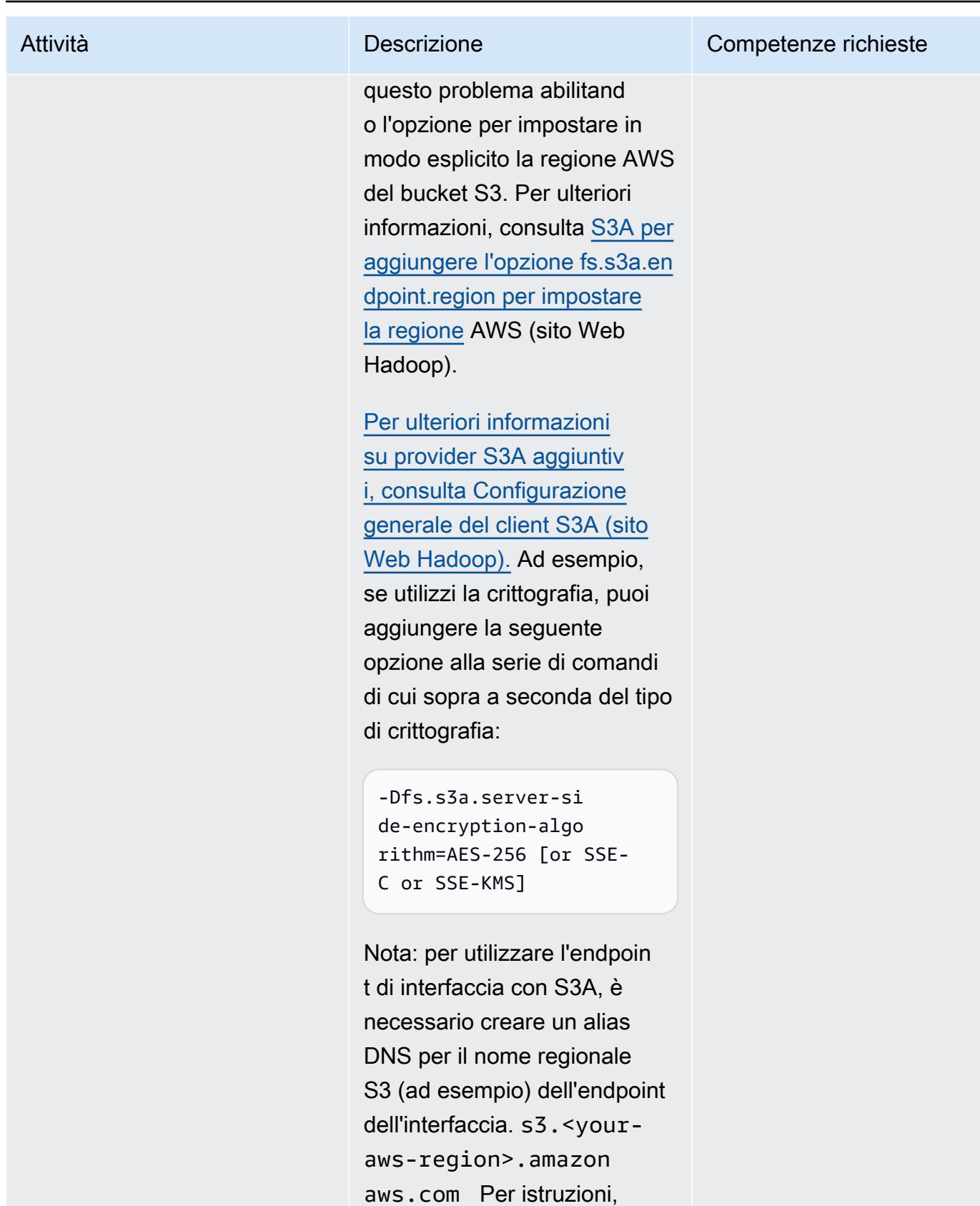

consulta la sezione Configura zione dell'autenticazione per

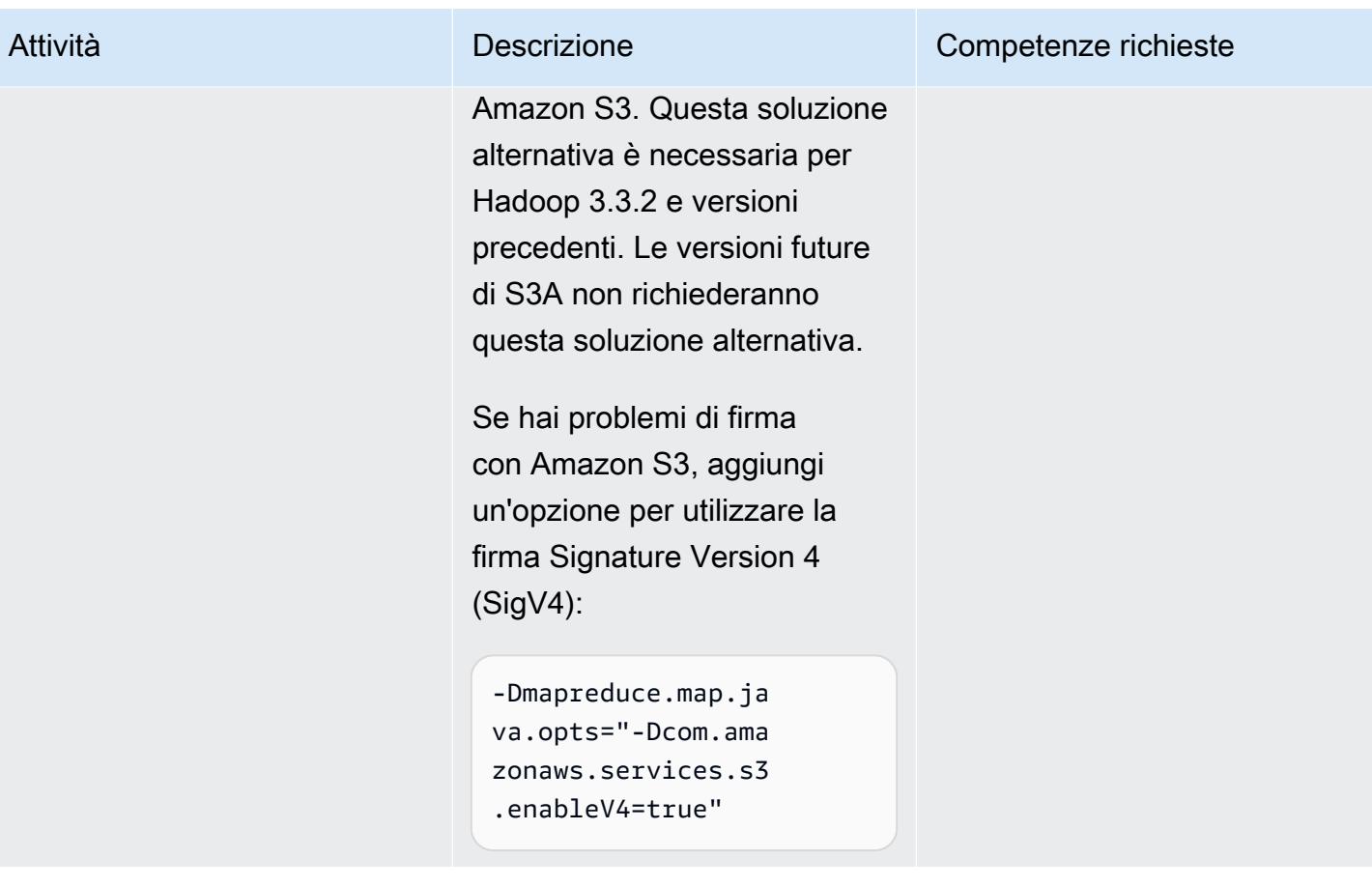

# Utilizzo CloudEndure per il ripristino di emergenza di un database locale

Creato da Nishant Jain (AWS) e Anuraag Deekonda (AWS)

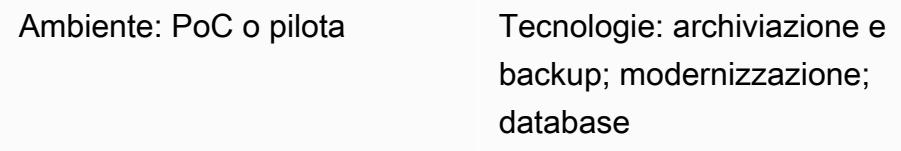

### Riepilogo

Avvertenza: gli utenti IAM dispongono di credenziali a lungo termine, il che rappresenta un rischio per la sicurezza. Per contribuire a mitigare questo rischio, ti consigliamo di fornire a questi utenti solo le autorizzazioni necessarie per eseguire l'attività e di rimuoverli quando non sono più necessari.

Questo modello utilizza CloudEndure Disaster Recovery e il CloudEndure Failback Client per il disaster recovery (DR). Configura il DR per un host di data center locale, utilizzando un'istanza Amazon Elastic Compute Cloud (Amazon EC2).

È necessario utilizzare il CloudEndure Failback Client per la replica da un'infrastruttura non cloud o altra infrastruttura cloud al cloud Amazon Web Services (AWS). Una volta terminato l'evento di emergenza, ti consigliamo di eseguire il failback delle tue macchine. CloudEndure ti prepara al failback invertendo la direzione di replica dei dati dal computer di destinazione al computer di origine. La Console CloudEndure utente considera i computer di destinazione attualmente avviati come computer di origine. La replica viene invertita dai computer di destinazione selezionati all'infrastruttura di origine originale.

Importante: a novembre 2021, AWS ha lanciato [AWS Elastic Disaster Recovery,](https://aws.amazon.com/disaster-recovery) che ora è il servizio consigliato per il disaster recovery su AWS.

Dopo il successo del lancio di Elastic Disaster Recovery, AWS inizierà a limitare la disponibilità di CloudEndure Disaster Recovery in tutte le regioni AWS, incluse le regioni AWS GovCloud (Stati

Uniti) (le regioni AWS Cina continueranno a essere supportate). Ciò avverrà secondo il seguente programma:

- 1. 1 settembre 2023 I clienti non potranno più registrarsi per nuovi account CloudEndure DR in nessuna regione AWS (ad eccezione delle regioni AWS Cina).
- 2. 1 dicembre 2023 Le nuove installazioni di agenti CloudEndure DR non saranno più supportat e in nessuna regione AWS (ad eccezione delle regioni AWS Cina). Tieni presente che saranno supportati gli aggiornamenti degli agenti esistenti.
- 3. 31 marzo 2024 CloudEndure Il DR verrà interrotto in tutte le regioni AWS (ad eccezione delle regioni AWS Cina).
- 4. [Per eventuali tempistiche aggiornate per CloudEndure Disaster Recovery EOL, consulta la](https://docs.cloudendure.com/#FAQ/FAQ/CloudEndure_DR_EOL_FAQ.htm?Highlight=dr%20eol)  [documentazione. CloudEndure](https://docs.cloudendure.com/#FAQ/FAQ/CloudEndure_DR_EOL_FAQ.htm?Highlight=dr%20eol)

Questa pubblicazione verrà rimossa il 31 marzo 2024. Se ne hai bisogno per un progetto di migrazione in corso, scarica e salva il file PDF utilizzando il link PDF che si trova sotto il titolo in questa pagina.

### Prerequisiti e limitazioni

**Prerequisiti** 

- Un account AWS attivo
- Un database locale

### **Architettura**

Stack tecnologico di origine

• Un database in un data center locale

Stack tecnologico Target

• Un database su un'istanza EC2 (per un elenco completo delle versioni del sistema operativo supportate, consulta le domande frequenti [su Amazon EC2\)](https://aws.amazon.com/ec2/faqs/)

#### Architettura di rete di origine e destinazione

### **Strumenti**

• [CloudEndure Disaster Recovery](https://docs.cloudendure.com/#Home.htm%3FTocPath%3DNavigation%7C_____1): il CloudEndure disaster recovery riduce i tempi di inattività e la perdita di dati fornendo un ripristino rapido e affidabile di server fisici, virtuali e basati sul cloud in AWS. CloudEndure Disaster Recovery replica continuamente le tue macchine (inclusi sistema operativo, configurazione dello stato del sistema, database, applicazioni e file) in un'area di staging a basso costo nell'account AWS di destinazione e nella regione preferita. In caso di emergenza, puoi indicare a CloudEndure Disaster Recovery di avviare automaticamente migliaia di macchine nel loro stato completo in pochi minuti.

### Epiche

#### Iscriviti a CloudEndure Disaster Recovery

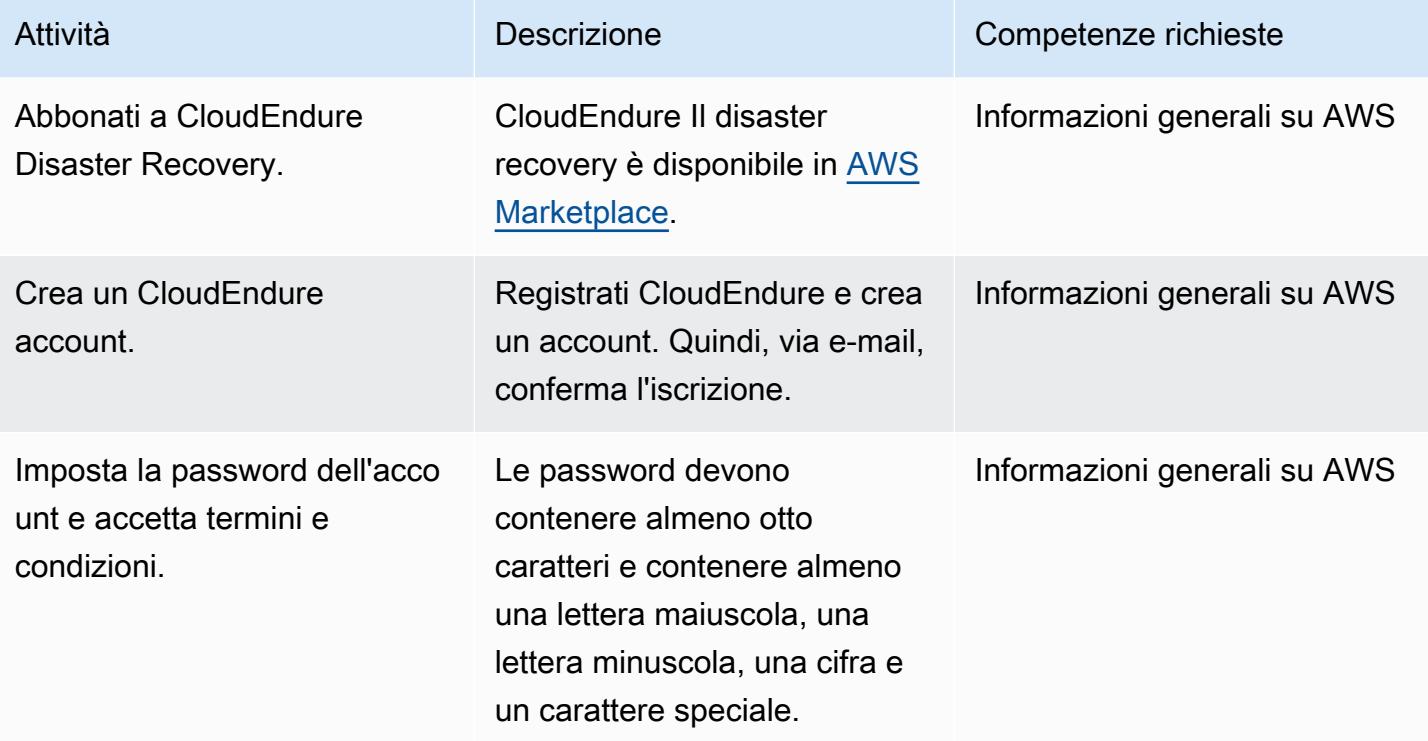

### Crea un CloudEndure progetto

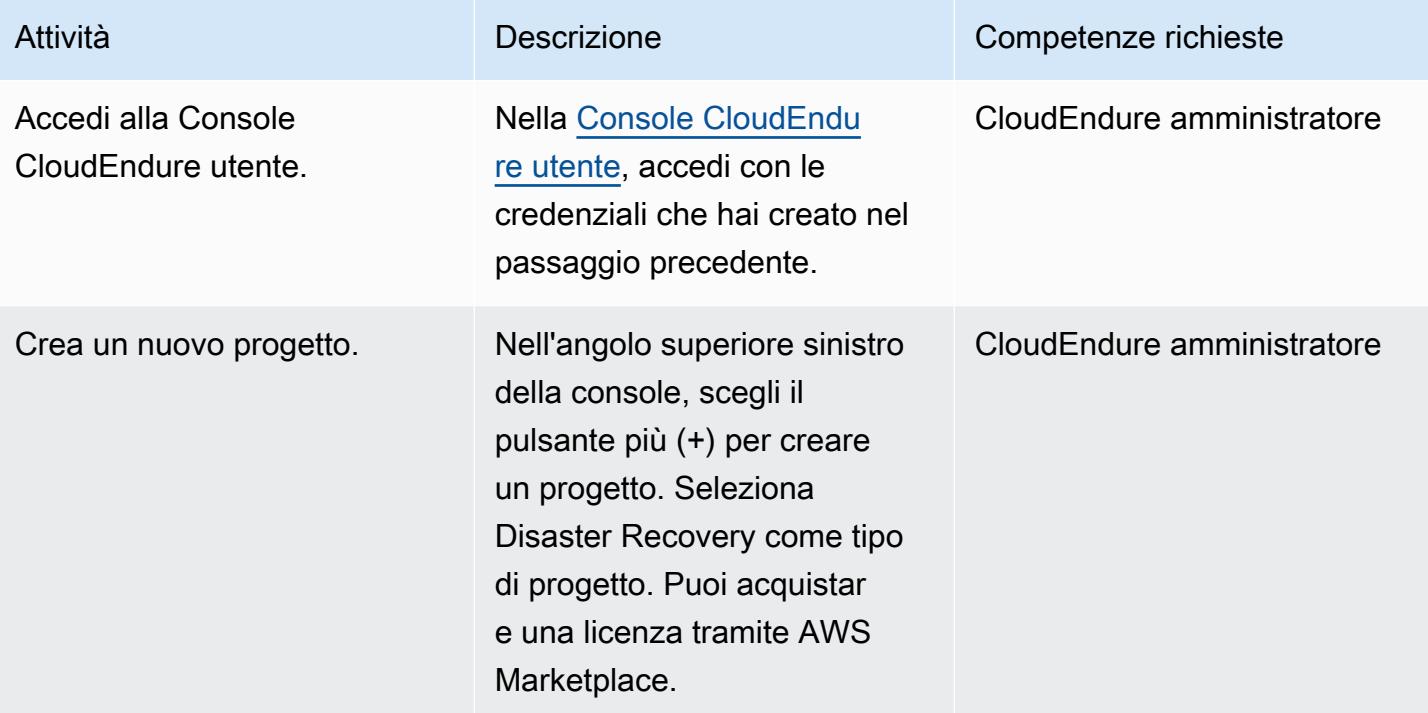

### Generazione e utilizzo di credenziali AWS

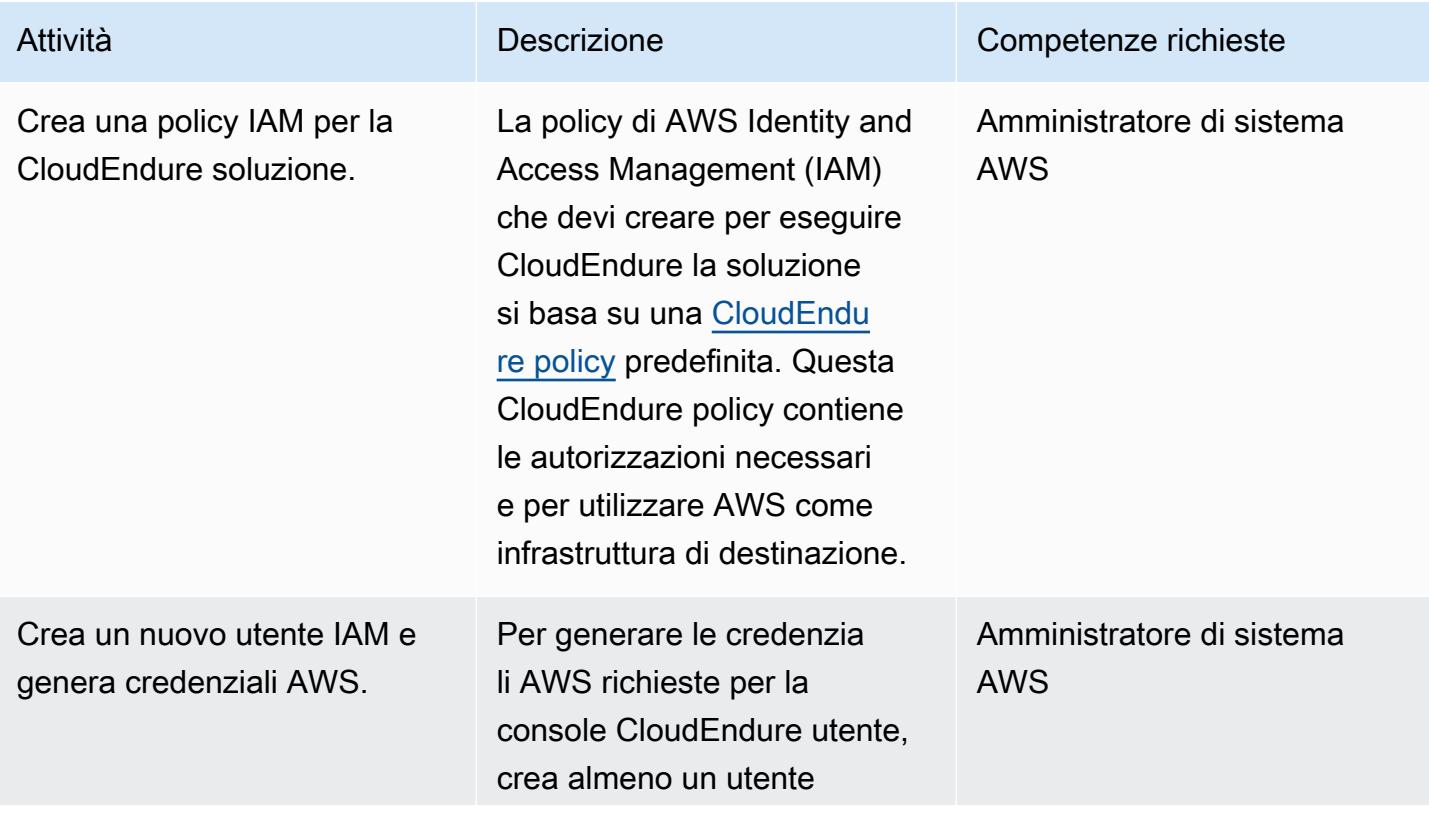

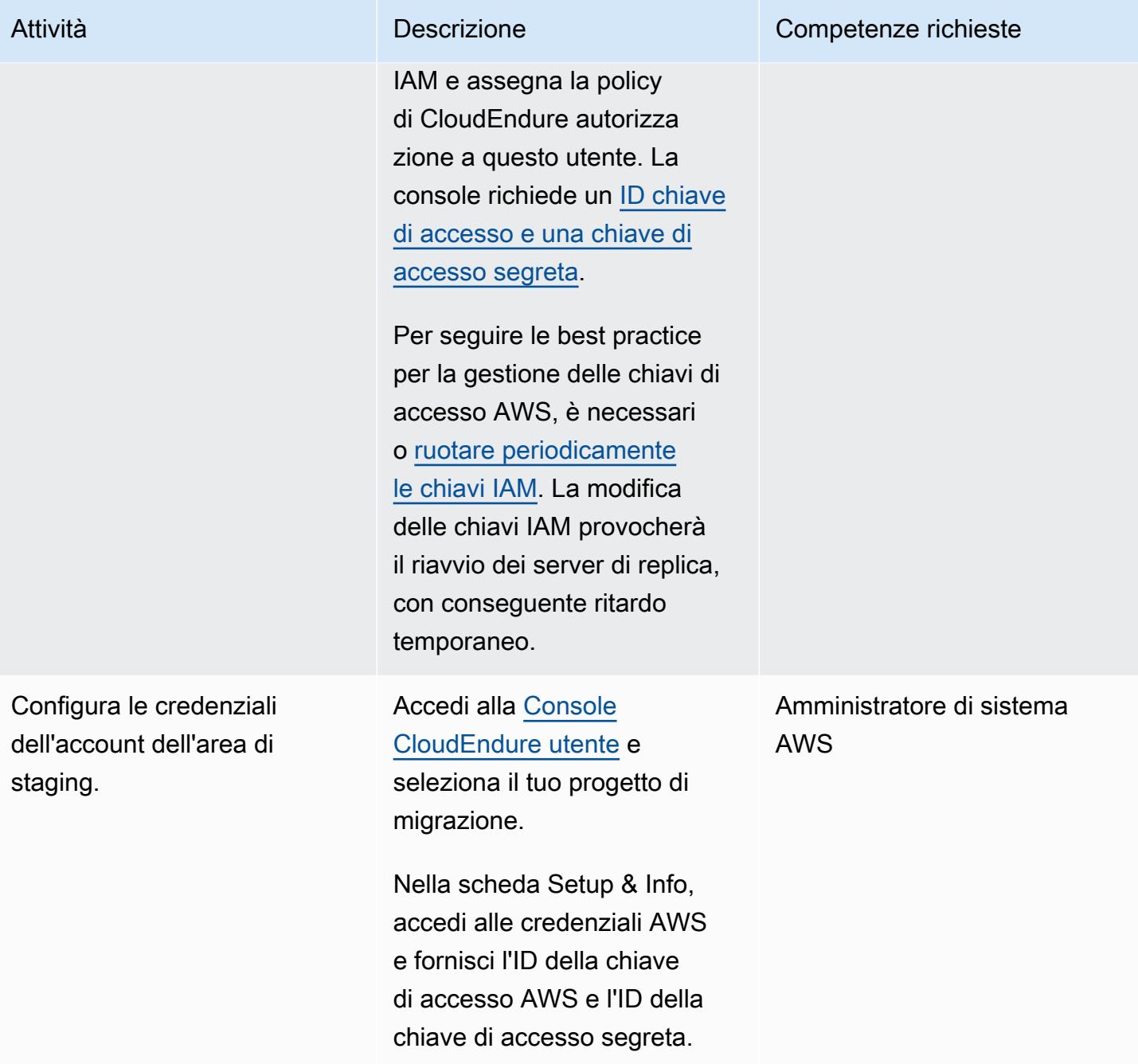

### Configura le impostazioni di replica

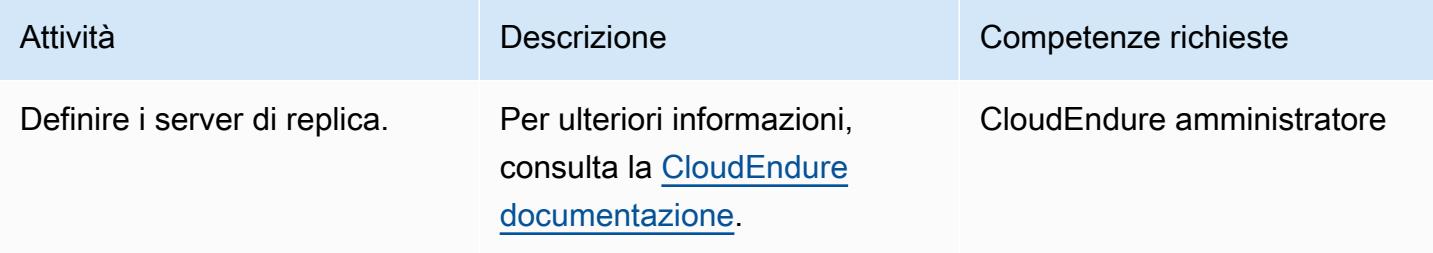

### Installazione CloudEndure degli agenti sul computer di origine

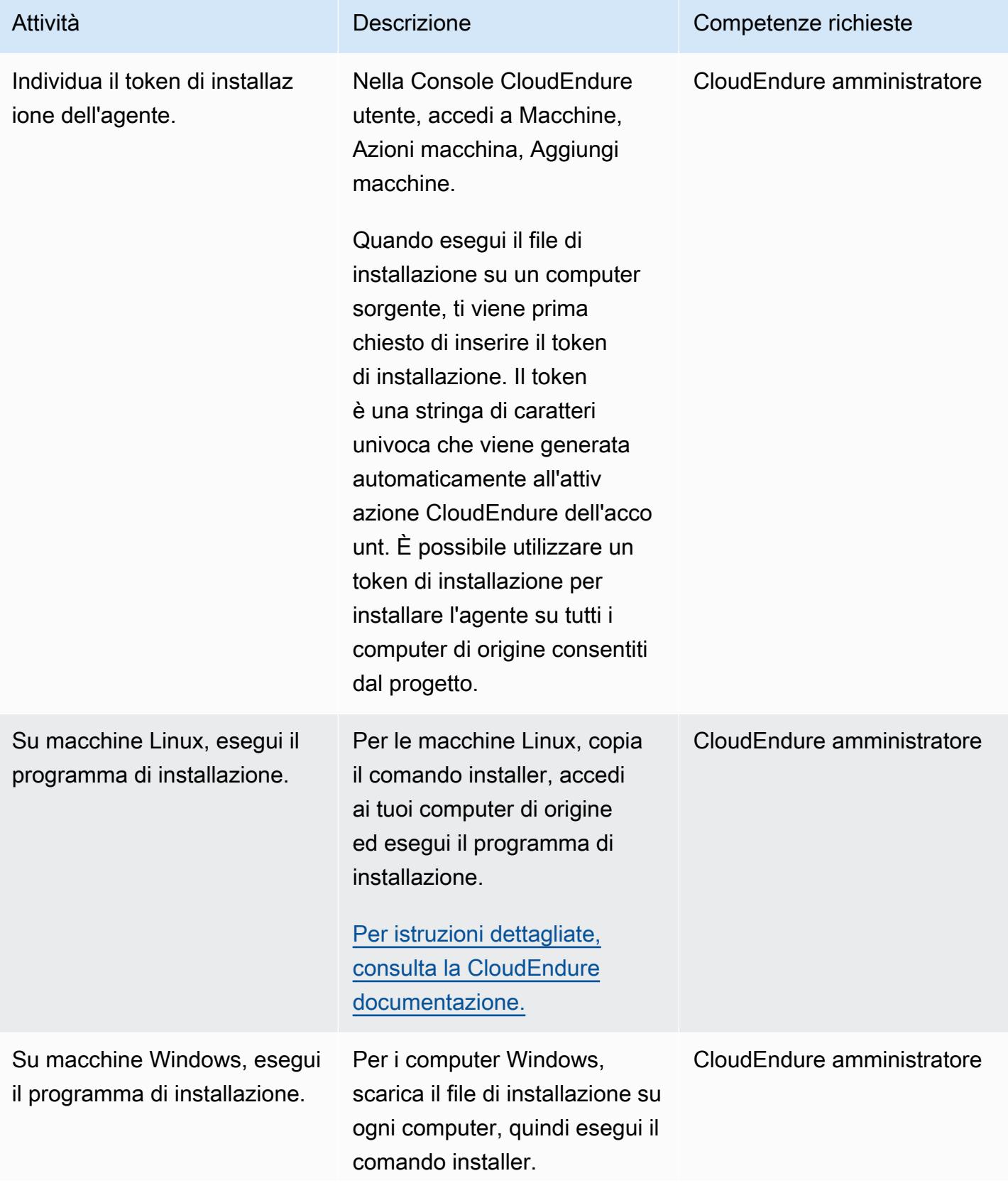

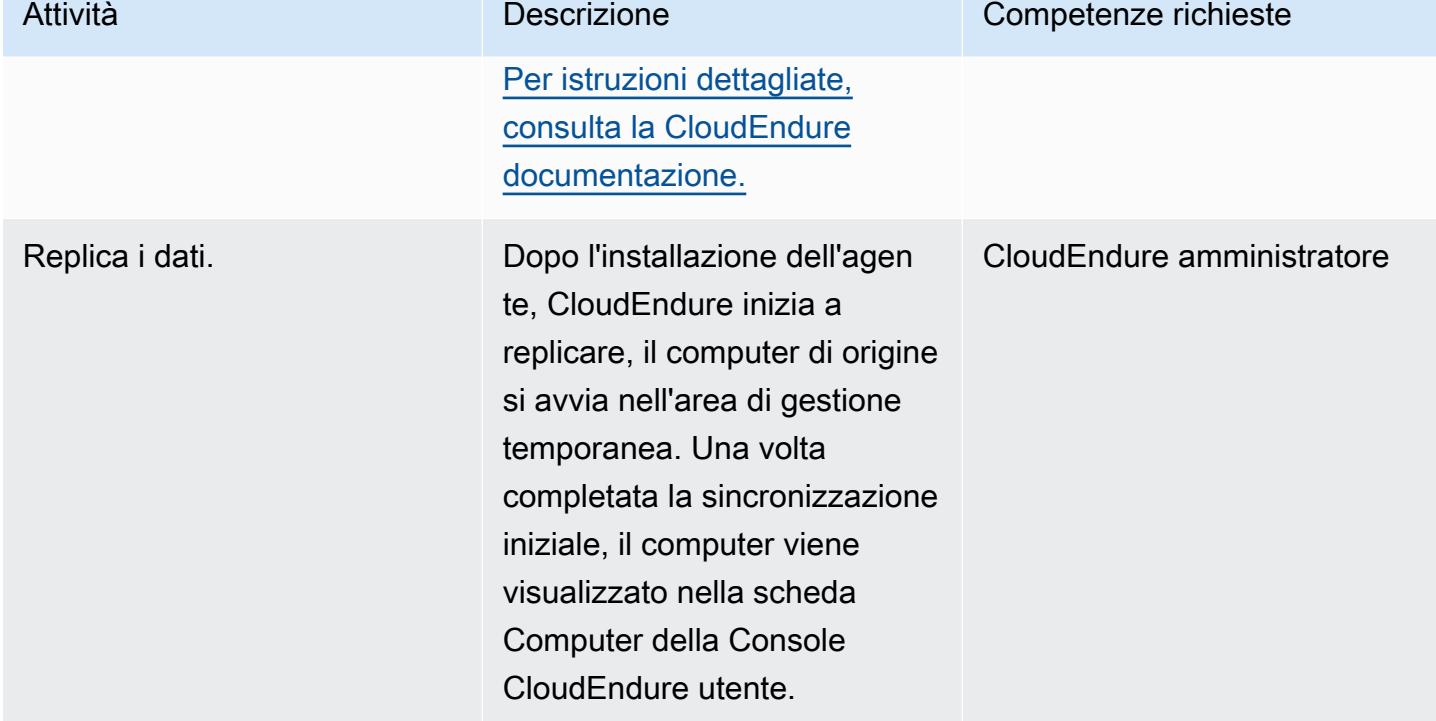

### Configura il Blueprint del computer di destinazione

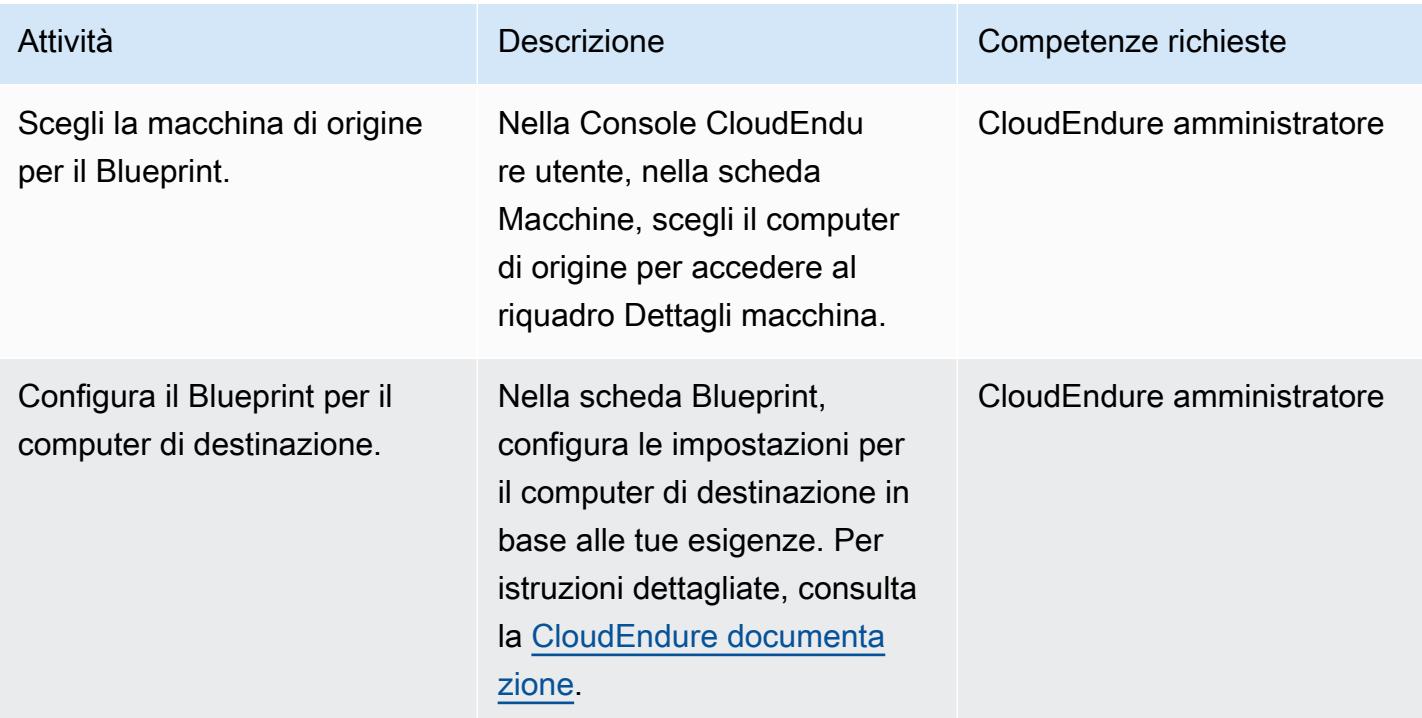

#### Testa la tua soluzione DR

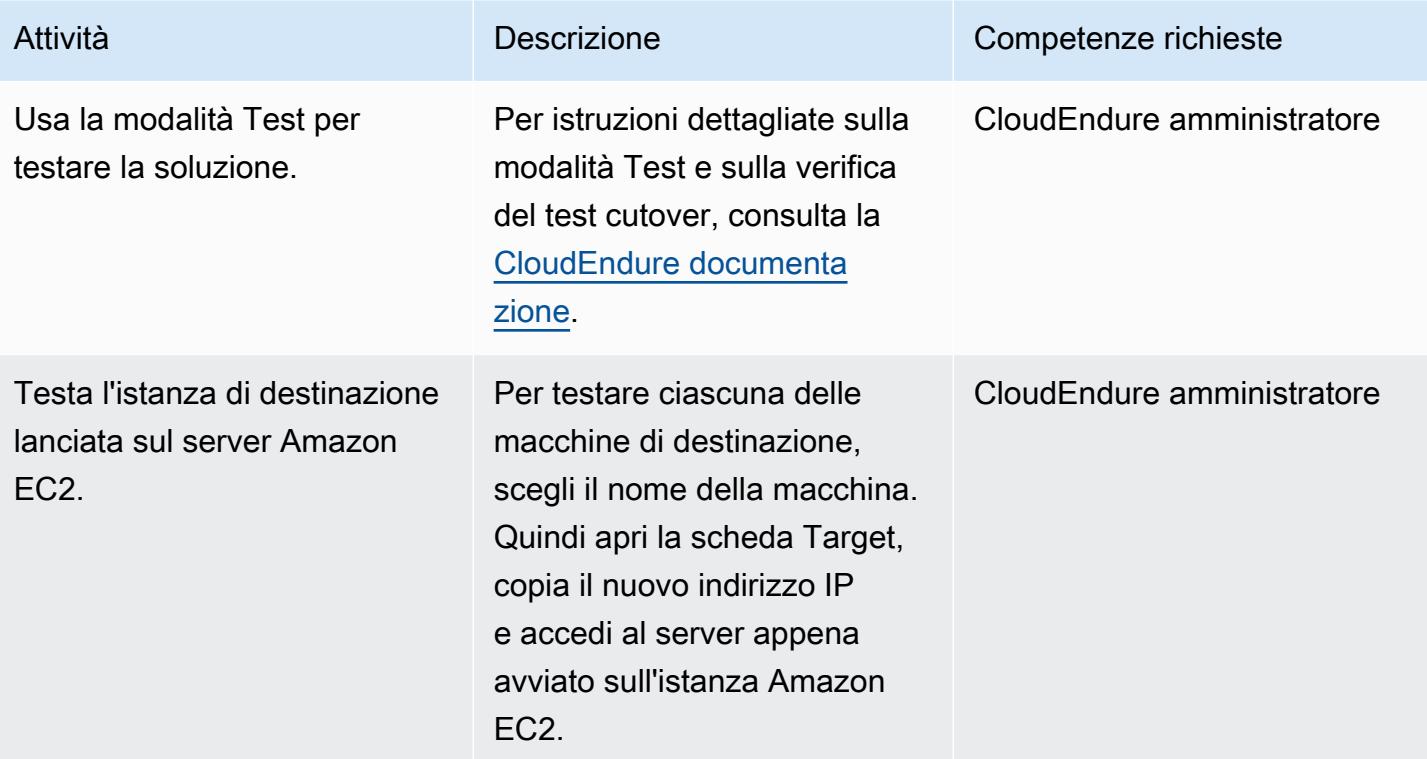

### Esegui un failover con CloudEndure

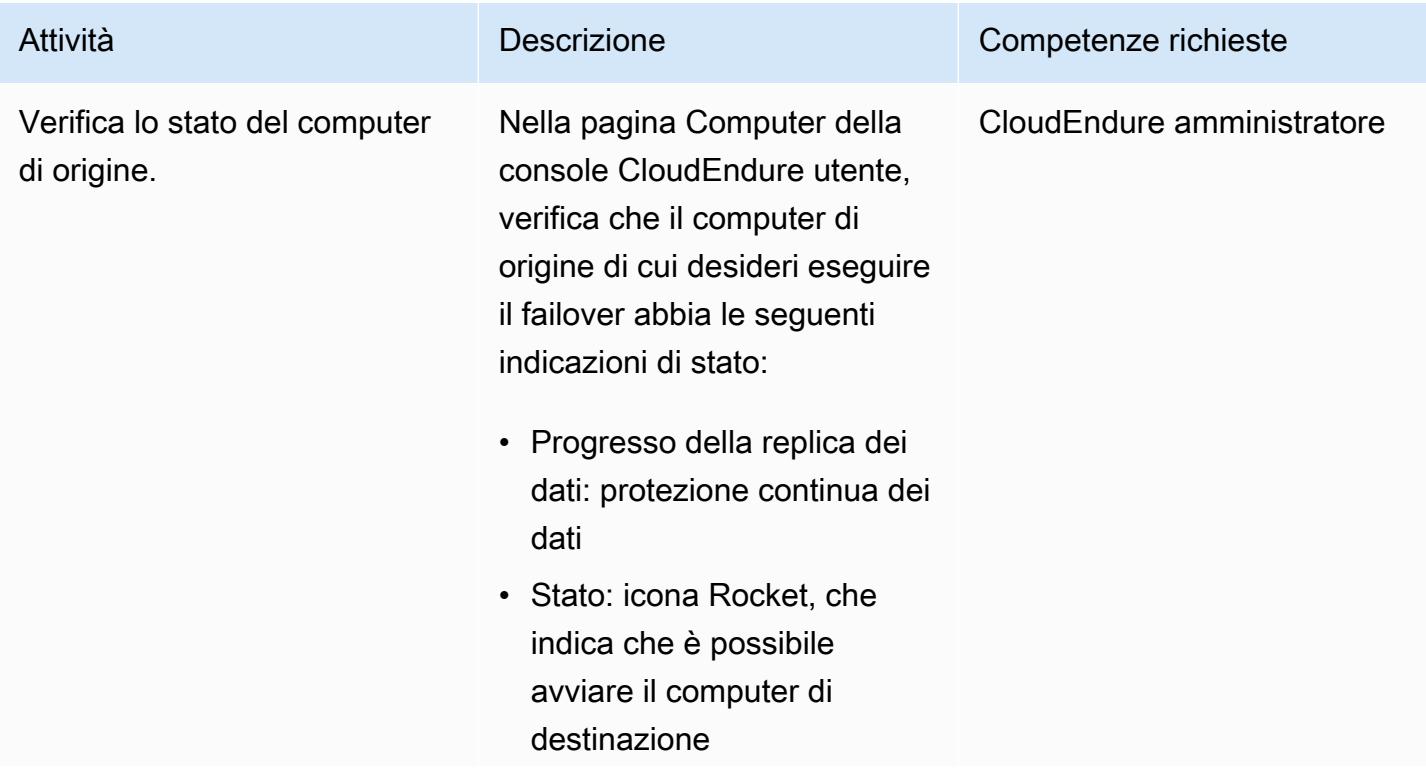

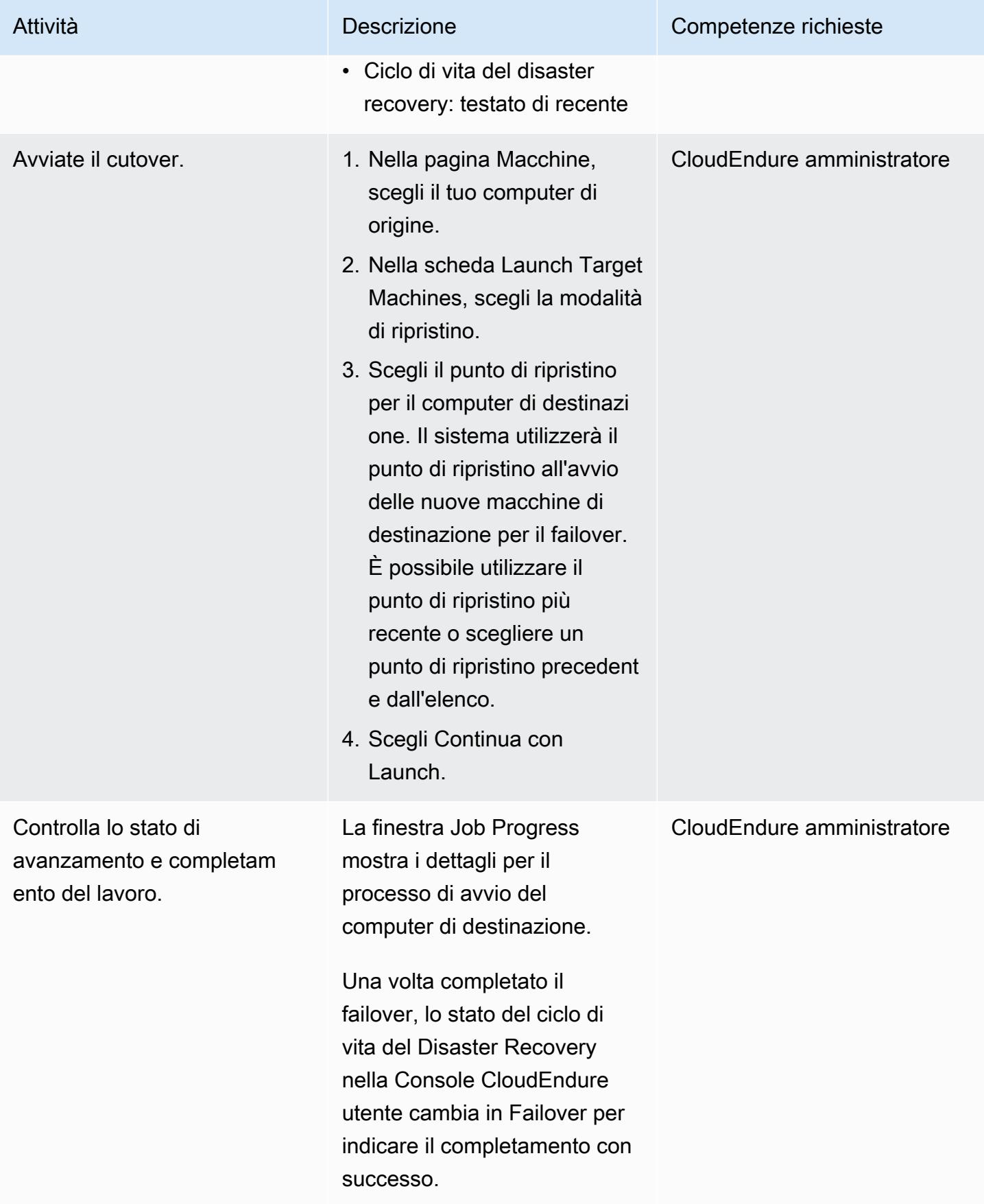

### Eseguire un failback con il CloudEndure Failback Client

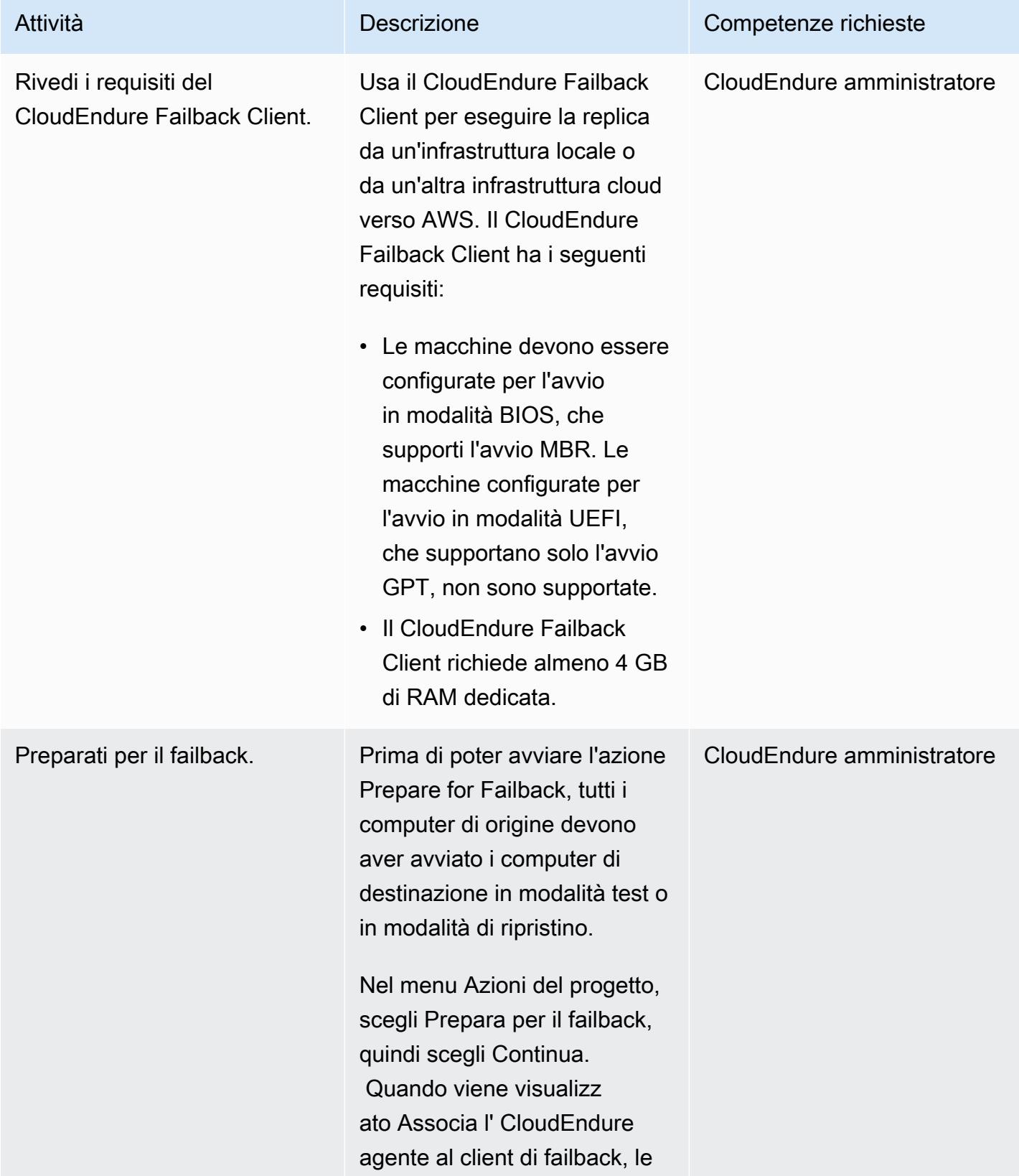

```
Prontuario AWS Modelli
```
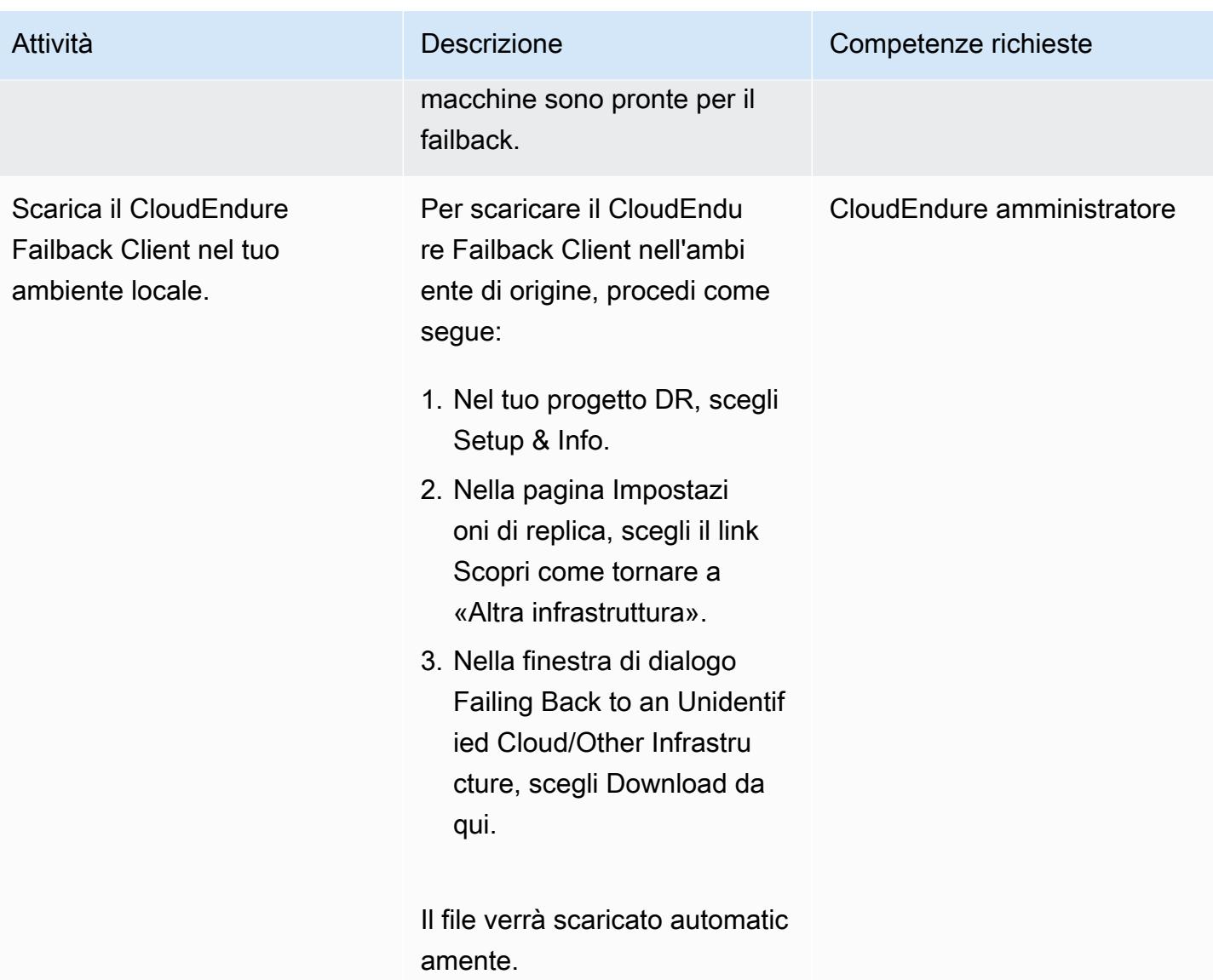

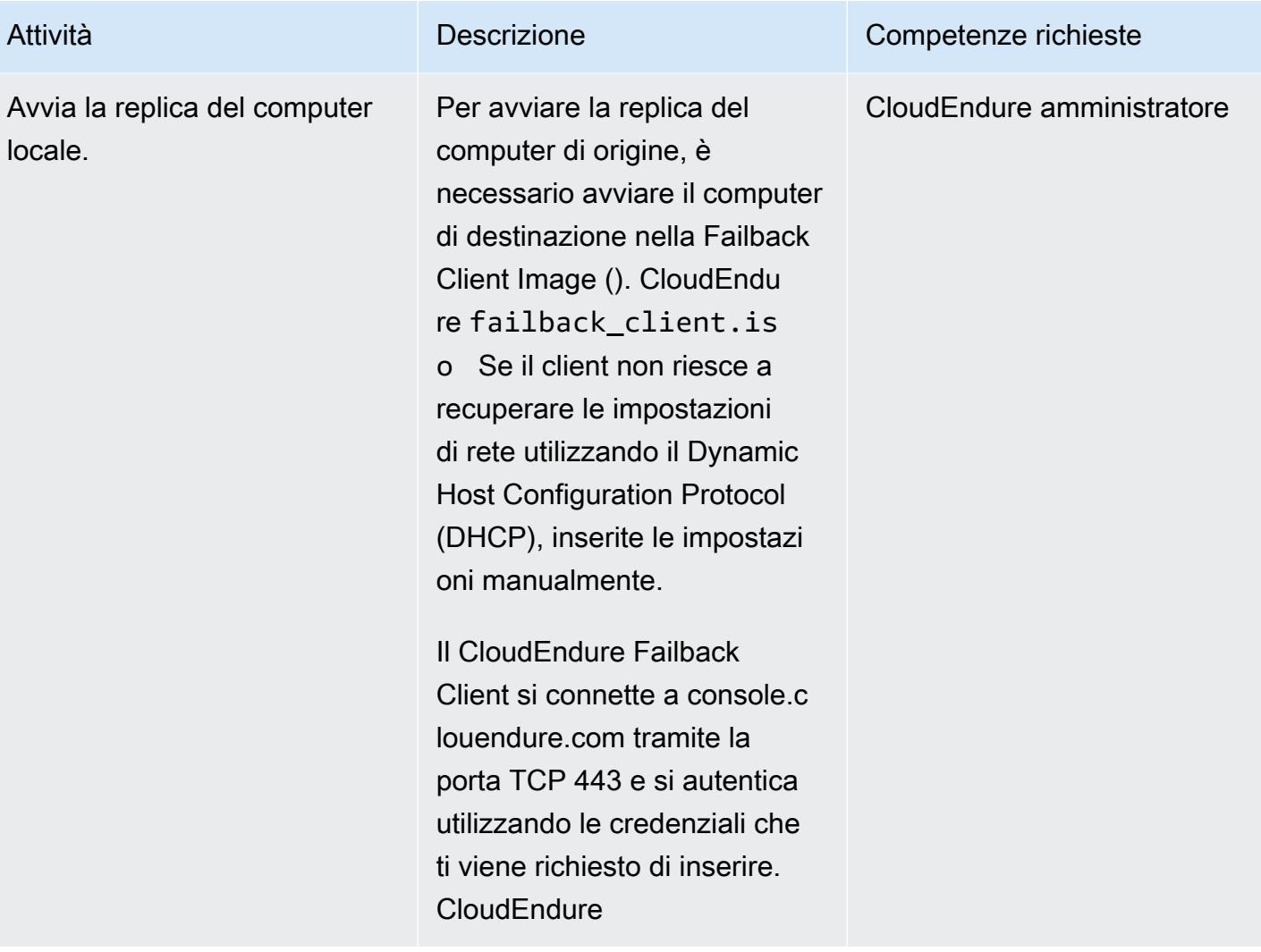

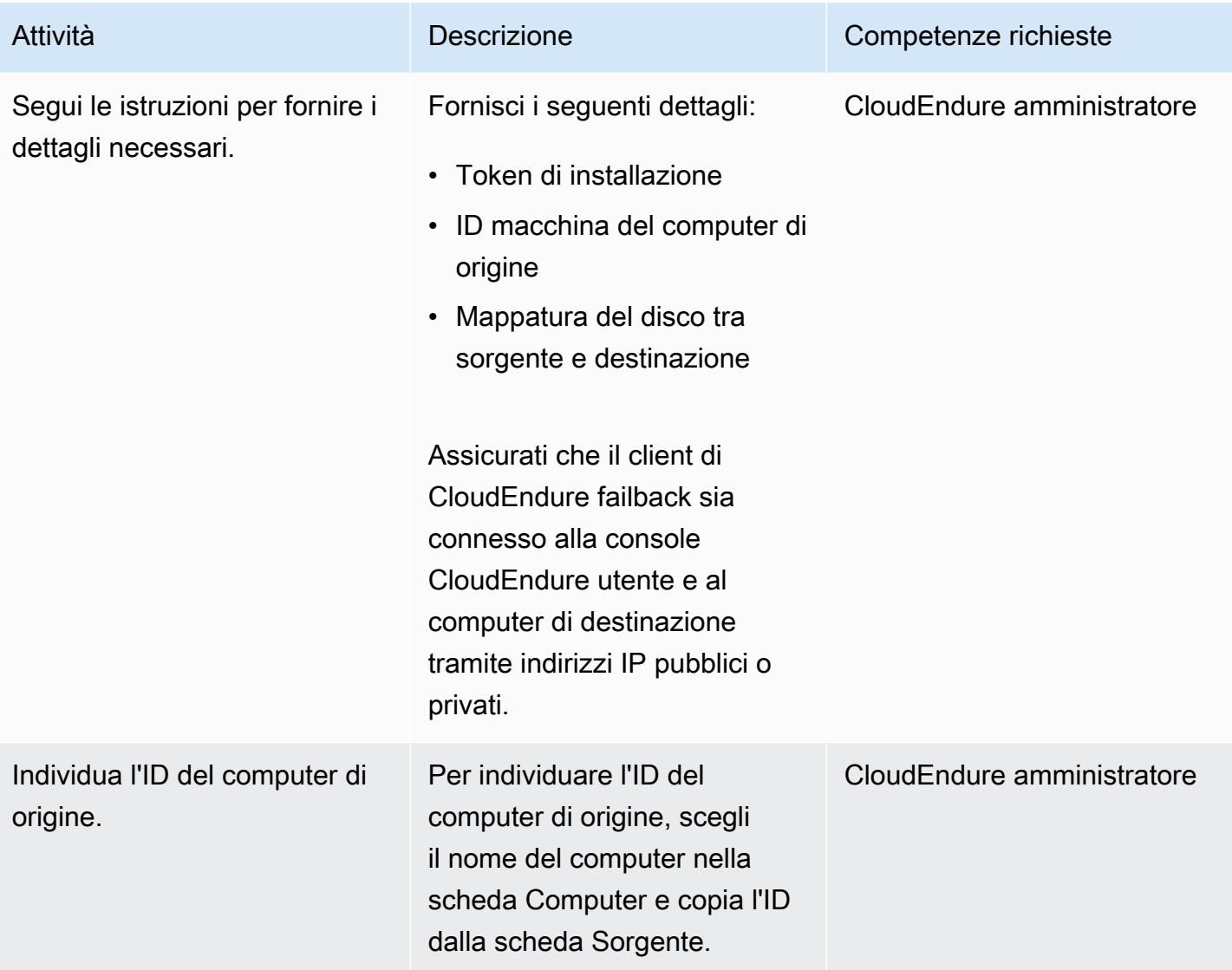

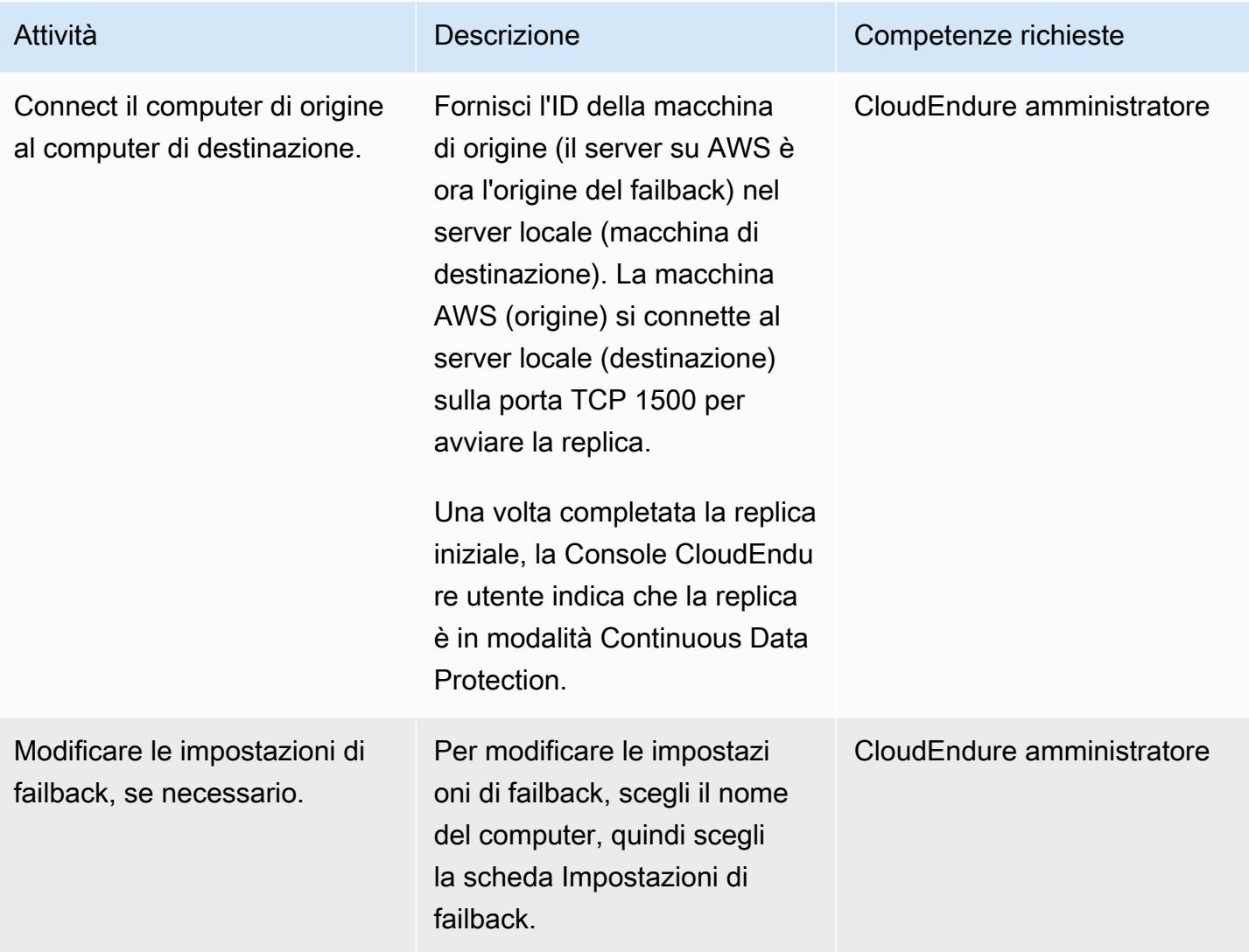

| <b>Prontuario AWS</b>        |                                                                                                    | Modelli                    |
|------------------------------|----------------------------------------------------------------------------------------------------|----------------------------|
| Attività                     | <b>Descrizione</b>                                                                                                    | Competenze richieste       |
| Avvia il computer bersaglio. | Per avviare il computer di<br>destinazione, procedi come<br>segue:<br>Seleziona la casella di<br>controllo a sinistra del nome di<br>ogni macchina, quindi scegli<br>Launch x Target Machine,<br>quindi scegli Recovery Mode.<br>Nella finestra di dialogo, scegli<br>Avanti.<br>Scegli il punto di ripristino più<br>recente, quindi scegli Continua<br>con Launch.<br>Una volta completato il | CloudEndure amministratore |
|                              | processo di avvio, la Console<br>CloudEndure utente visualizza<br>lo stato Associa l' CloudEndu<br>re agente al server di replica in<br>Data Replication Progress.                                                                                                    |                            |

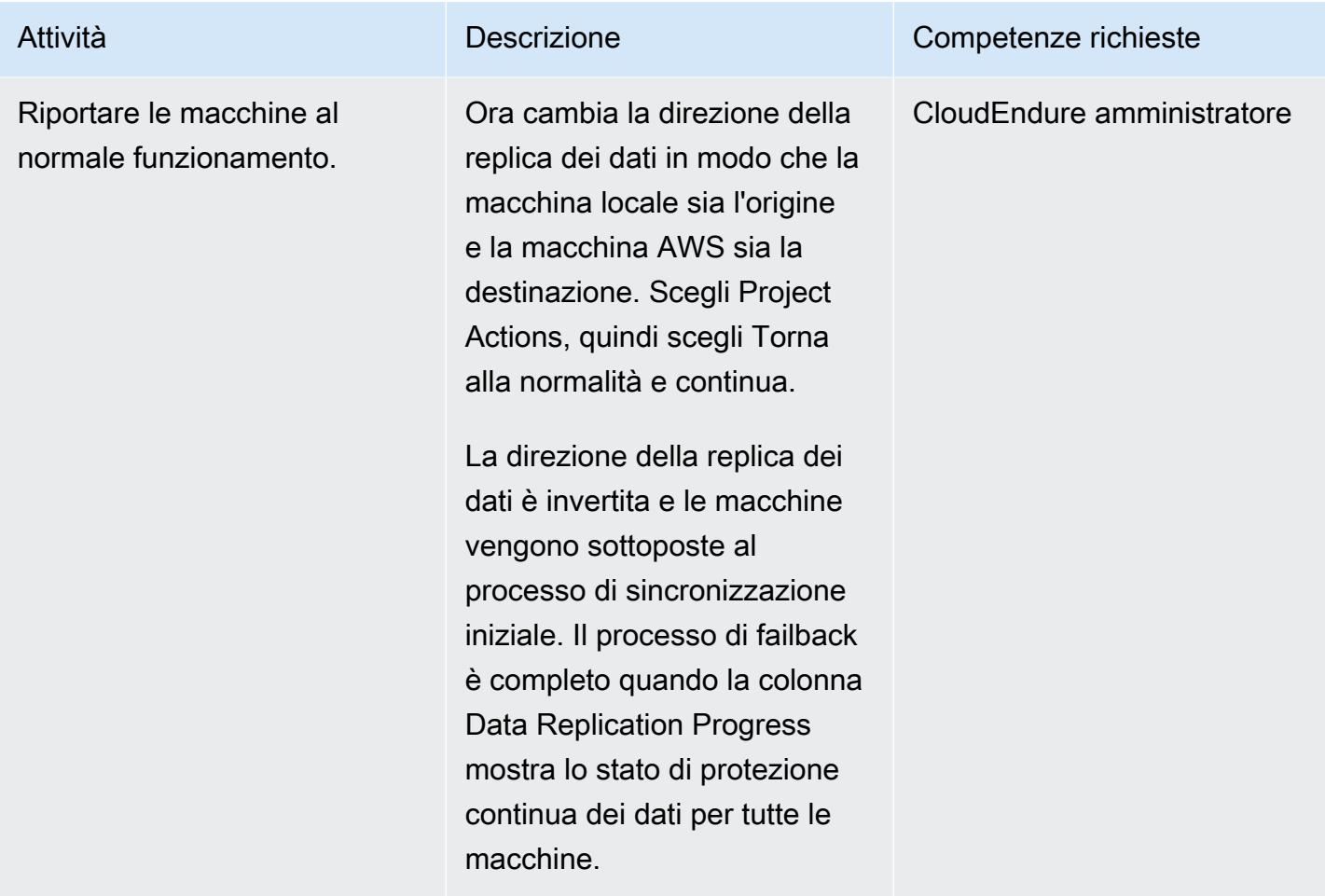

### Risorse correlate

#### AWS Marketplace

• [CloudEndure Disaster Recovery](https://aws.amazon.com/marketplace/pp/prodview-zhtwhroiq2luq)

#### CloudEndure documentazione

- [Accesso alla console](https://docs.cloudendure.com/#Getting_Started_with_CloudEndure/Signing_into_the_CloudEndure_Console/Signing_into_CloudEndure_Console.htm)
- [Creare un progetto](https://docs.cloudendure.com/%23Getting_Started_with_CloudEndure/Working_with_Projects/Working_with_Projects.htm%23Working_with_Projects%253FTocPath%253DNavigation%257CGetting%252520Started%252520with%252520CloudEndure%257CWorking%252520with%252520Projects%257C_____0)
- [Generazione e utilizzo delle credenziali](https://docs.cloudendure.com/#Generating_and_Using_Your_Credentials/Working_with_AWS_Credentials/Working_with_AWS_Credentials.htm%3FTocPath%3DNavigation%7CGenerating%2520and%2520Using%2520Your%2520Credentials%7CWorking%2520with%2520AWS%25C2%25A0Credentials%7C_____0)
- [Configurazione delle impostazioni di replica](https://docs.cloudendure.com/#Defining_Your_Replication_Settings/Defining_Your_Replication_Settings.htm%3FTocPath%3DNavigation%7CDefining%2520Your%2520Replication%2520Settings%7C_____0)
- [Installazione degli agenti CloudEndure](https://docs.cloudendure.com/#Installing_the_CloudEndure_Agents/Installing_the_CloudEndure_Agents.htm%3FTocPath%3DNavigation%7CInstalling%2520the%2520CloudEndure%2520Agents%7C_____0)
- [Esecuzione del failover di Disaster Recovery](https://docs.cloudendure.com/%23Configuring_and_Running_Disaster_Recovery/Performing_a_Disaster_Recovery_Failover/Performing_a_Disaster_Recovery_Failover.htm%23Performing_a_Disaster_Recovery_Failover_and_Failback%253FTocPath%253DNavigation%257CConfiguring%252520and%252520Running%252520Disaster%252520Recovery%257CPerforming%252520a%252520Disaster%252520Recovery%252520Failover%252520and%252520Failback%257C_____0)

#### Tutorial e video

- [CloudEndure playbook per la risoluzione dei problemi](https://docs.cloudendure.com/#FAQ/Troubleshooting_Playbook/Troubleshooting_Playbook.htm%3FTocPath%3DNavigation%7CFAQ%25C2%25A0and%25C2%25A0Troubleshooting%7C_____1)
- [CloudEndure video](https://docs.cloudendure.com/%23Video_Guide/Video_Guide.htm%23Video_Guide%253FTocPath%253DNavigation%257CVideo%252520Guide%257C_____0)
- [Demo del disaster recovery su AWS](https://docs.cloudendure.com/#Configuring_and_Running_Disaster_Recovery/Disaster_Recovery_Demo/Disaster_Recovery_Demo.htm%3FTocPath%3DNavigation%7CConfiguring%2520and%2520Running%2520Disaster%2520Recovery%7C_____9)

## Altri modelli

- [Automatizza i backup basati sugli eventi da Amazon CodeCommit S3 utilizzando and Events](#page-1520-0) [CodeBuild CloudWatch](#page-1520-0)
- [Archivia automaticamente gli elementi su Amazon S3 utilizzando DynamoDB TTL](#page-4636-0)
- [Esegui automaticamente il backup dei database SAP HANA utilizzando Systems Manager e](#page-1032-0)  **[EventBridge](#page-1032-0)**
- [Esegui il backup e l'archiviazione dei dati del mainframe su Amazon S3 utilizzando BMC AMI Cloud](#page-2622-0)  [Data](#page-2622-0)
- [Crea una pipeline di servizi ETL per caricare i dati in modo incrementale da Amazon S3 ad](#page-112-0) [Amazon Redshift utilizzando AWS Glue](#page-112-0)
- [Converti e decomprimi i dati EBCDIC in ASCII su AWS usando Python](#page-2673-0)
- [Converti il tipo di dati VARCHAR2 \(1\) per Oracle in tipo di dati booleano per Amazon Aurora](#page-3225-0)  [PostgreSQL](#page-3225-0)
- [Crea una definizione di attività Amazon ECS e monta un file system su istanze EC2 utilizzando](#page-587-0) [Amazon EFS](#page-587-0)
- [???](#page-5677-0)
- [Stima dei costi di storage per una tabella Amazon DynamoDB](#page-1159-0)
- [Identifica i bucket S3 pubblici in AWS Organizations utilizzando Security Hub](#page-5474-0)
- [Esegui la migrazione delle istanze DB di Amazon RDS for Oracle ad altri account che utilizzano](#page-1253-0)  [AMS](#page-1253-0)
- [Esegui la migrazione di un server SFTP locale su AWS utilizzando AWS Transfer for SFTP](#page-3735-0)
- [Esegui la migrazione di una tabella partizionata Oracle su PostgreSQL utilizzando AWS DMS](#page-3411-0)
- [Esegui la migrazione dei dati da Microsoft Azure Blob ad Amazon S3 utilizzando Rclone](#page-4315-0)
- [Esegui la migrazione dei valori Oracle CLOB su singole righe in PostgreSQL su AWS](#page-4023-0)
- [Migra i file system condivisi in una migrazione AWS di grandi dimensioni](#page-4520-0)
- [Esegui la migrazione di piccoli set di dati da locale ad Amazon S3 utilizzando AWS SFTP](#page-3756-0)
- [Monitora Amazon Aurora per le istanze senza crittografia](#page-1304-0)
- [???](#page-2924-0)
- [Esegui carichi di lavoro con stato con storage persistente dei dati utilizzando Amazon EFS su](#page-816-0) [Amazon EKS con AWS Fargate](#page-816-0)
- [Importa con successo un bucket S3 come stack AWS CloudFormation](#page-468-0)
- [Sincronizza i dati tra i file system Amazon EFS in diverse regioni AWS utilizzando AWS DataSync](#page-2333-0)
- [Visualizza i dettagli degli snapshot EBS per il tuo account o la tua organizzazione AWS](#page-5086-0)

# App Web e mobili

#### Argomenti

- [Distribuisci continuamente un'applicazione Web AWS Amplify moderna da un repository AWS](#page-6000-0)  [CodeCommit](#page-6000-0)
- [Crea un'app React utilizzando AWS Amplify e aggiungi l'autenticazione con Amazon Cognito](#page-6008-0)
- [Implementa un'applicazione a pagina singola basata su React su Amazon S3 e CloudFront](#page-6024-0)
- [Implementa un'API Amazon API Gateway su un sito Web interno utilizzando endpoint privati e un](#page-6031-0) [Application Load Balancer](#page-6031-0)
- [Incorpora una QuickSight dashboard Amazon in un'applicazione Angular locale](#page-6039-0)
- [Altri modelli](#page-6059-0)

# <span id="page-6000-0"></span>Distribuisci continuamente un'applicazione Web AWS Amplify moderna da un repository AWS CodeCommit

Creato da Deekshitulu Pentakota (AWS) e Sai Katakam (AWS)

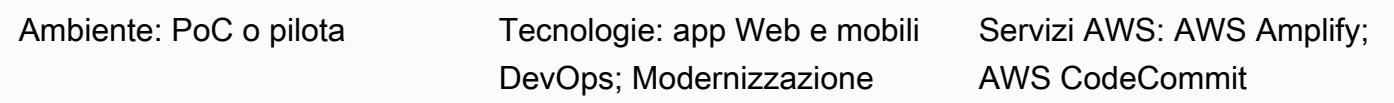

### Riepilogo

[Le applicazioni Web moderne](https://docs.aws.amazon.com/amplify/latest/userguide/welcome.html#modern-web-applications) sono costruite come applicazioni a pagina singola (SPA) che raggruppano tutti i componenti dell'applicazione in file statici. Utilizzando AWS Amplify Hosting, puoi creare una pipeline di integrazione e distribuzione continua (CI/CD) che crea, distribuisce e ospita un'applicazione Web moderna gestita in un repository basato su Git. Quando colleghi Amplify Hosting al repository del codice, ogni commit avvia un singolo flusso di lavoro per distribuire il frontend e il backend dell'applicazione. Il vantaggio di questo approccio è che l'applicazione web viene aggiornata solo dopo che l'implementazione è stata completata con successo, il che impedisce incongruenze tra frontend e backend.

In questo modello, usi un CodeCommit repository AWS per gestire la tua applicazione web moderna. L'applicazione web di esempio riportata in queste istruzioni utilizza il framework React SPA. Tuttavia, Amplify Hosting supporta molti altri framework SPA, come Angular, Vue, Next.js, e supporta anche generatori a sito singolo, come Gatsby, Hugo e Jekyll.

Questo modello è destinato ai builder AWS che hanno esperienza con i seguenti servizi e concetti:

- AWS CodeCommit
- Hosting AWS Amplify
- React
- JavaScript
- Node.js
- npm
- Git

### Prerequisiti e limitazioni

#### **Prerequisiti**

- Un account AWS attivo.
- Autorizzazioni per creare risorse in Amplify e. CodeCommit Per ulteriori informazioni, consulta [Identity and Access Management for Amplify](https://docs.aws.amazon.com/amplify/latest/userguide/security-iam.html) [e Identity and Access Management](https://docs.aws.amazon.com/codecommit/latest/userguide/security-iam.html) for AWS. CodeCommit
- [AWS Command Line Interface \(AWS CLI\), installata e configurata.](https://docs.aws.amazon.com/cli/latest/userguide/cli-configure-files.html)
- Un editor di testo o un editor di codice.
- CodeCommit, [configurato per gli utenti HTTPS che utilizzano credenziali Git.](https://docs.aws.amazon.com/codecommit/latest/userguide/setting-up-gc.html?icmpid=docs_acc_console_connect_np)
- Un [ruolo di servizio IAM](https://docs.aws.amazon.com/amplify/latest/userguide/how-to-service-role-amplify-console.html) per Amplify.
- npm e Node.js, [installati](https://docs.npmjs.com/downloading-and-installing-node-js-and-npm) (documentazione npm).

#### Limitazioni

• Questo modello non riguarda lo sviluppo e l'integrazione di un backend per l'applicazione Amplify, come un'API, un'autenticazione o un database. Per ulteriori informazioni sui backend, consulta [Creare un backend](https://docs.aws.amazon.com/amplify/latest/userguide/deploy-backend.html#step-2-create-backend) nella documentazione di Amplify.

#### Versioni del prodotto

- AWS CLI versione 2.0
- Node.js versione 16.x o successiva

### **Architettura**

#### Stack tecnologico Target

- CodeCommitRepository AWS contenente una React SPA
- Flusso di lavoro di hosting AWS Amplify

#### Architettura Target

### **Strumenti**

Servizi AWS

- [AWS Amplify](https://docs.aws.amazon.com/amplify/latest/userguide/welcome.html) Hosting offre un flusso di lavoro basato su Git per ospitare applicazioni Web serverless complete con distribuzione continua.
- [AWS CodeCommit](https://docs.aws.amazon.com/codecommit/latest/userguide/welcome.html) è un servizio di controllo delle versioni che consente di archiviare e gestire archivi Git in modo privato, senza dover gestire il proprio sistema di controllo del codice sorgente.
- [AWS Identity and Access Management \(IAM\)](https://docs.aws.amazon.com/IAM/latest/UserGuide/introduction.html) ti aiuta a gestire in modo sicuro l'accesso alle tue risorse AWS controllando chi è autenticato e autorizzato a utilizzarle.

#### Altri strumenti

- [Node.js](https://nodejs.org/en/docs/) è un ambiente di JavaScript runtime basato sugli eventi progettato per la creazione di applicazioni di rete scalabili.
- [npm](https://docs.npmjs.com/about-npm) è un registro software che viene eseguito in un ambiente Node.js e viene utilizzato per condividere o prendere in prestito pacchetti e gestire la distribuzione di pacchetti privati.

### Epiche

Crea un repository CodeCommit

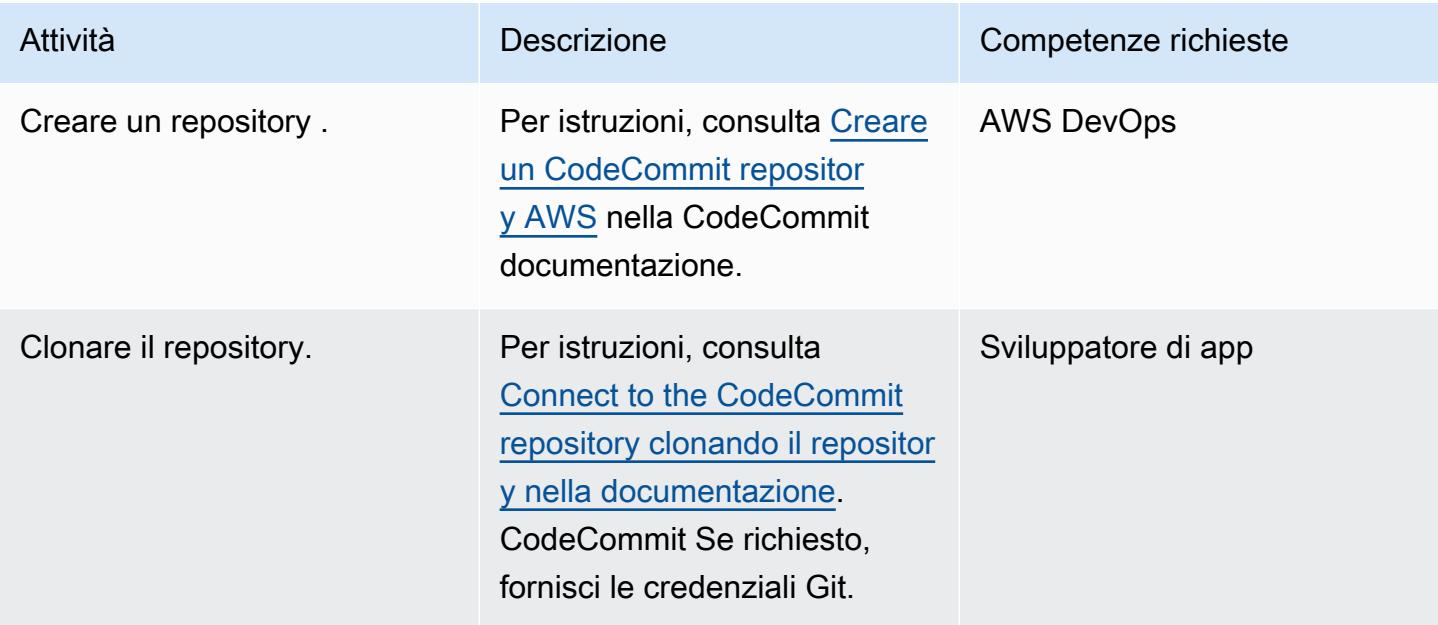

### Crea un'applicazione React

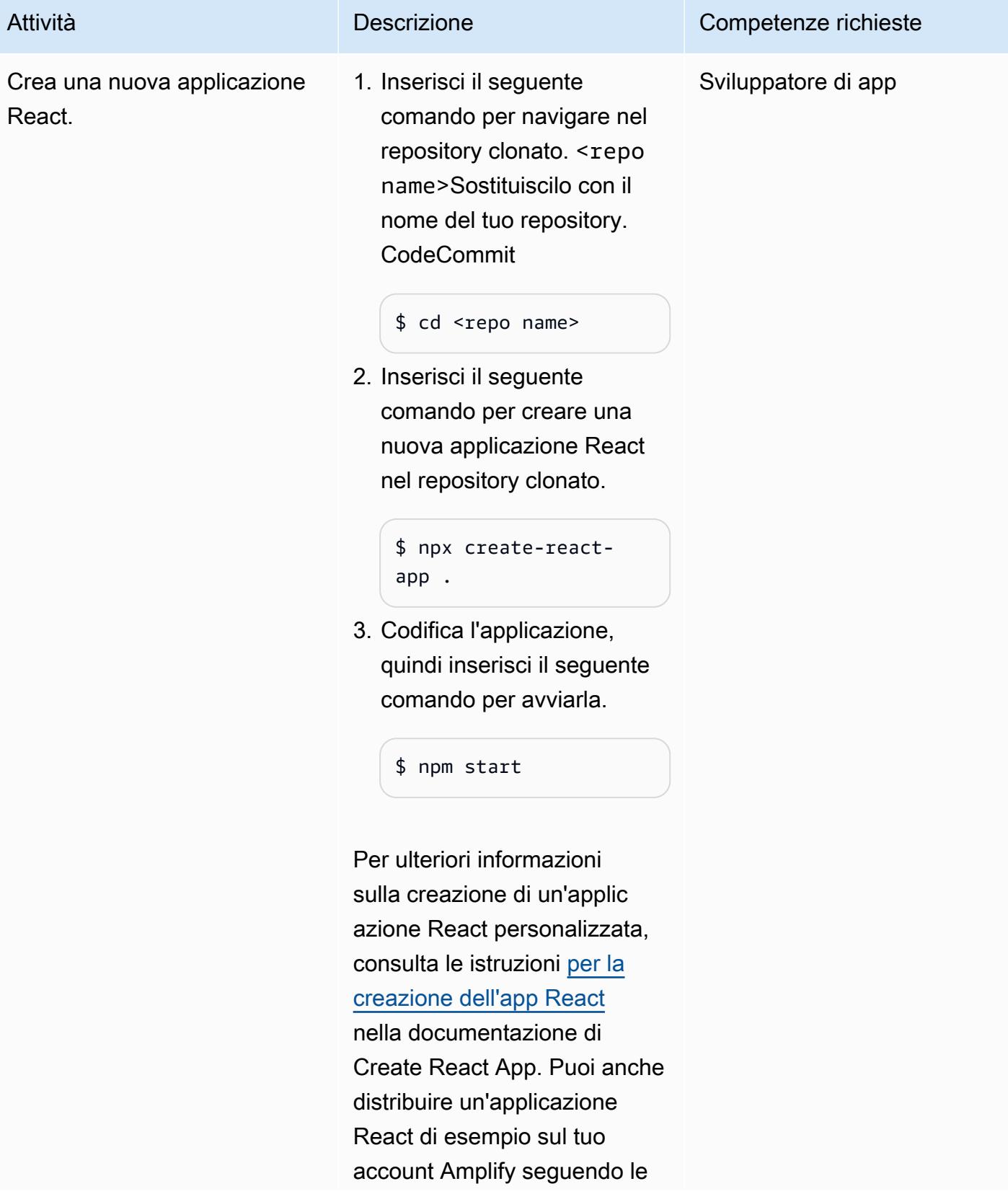

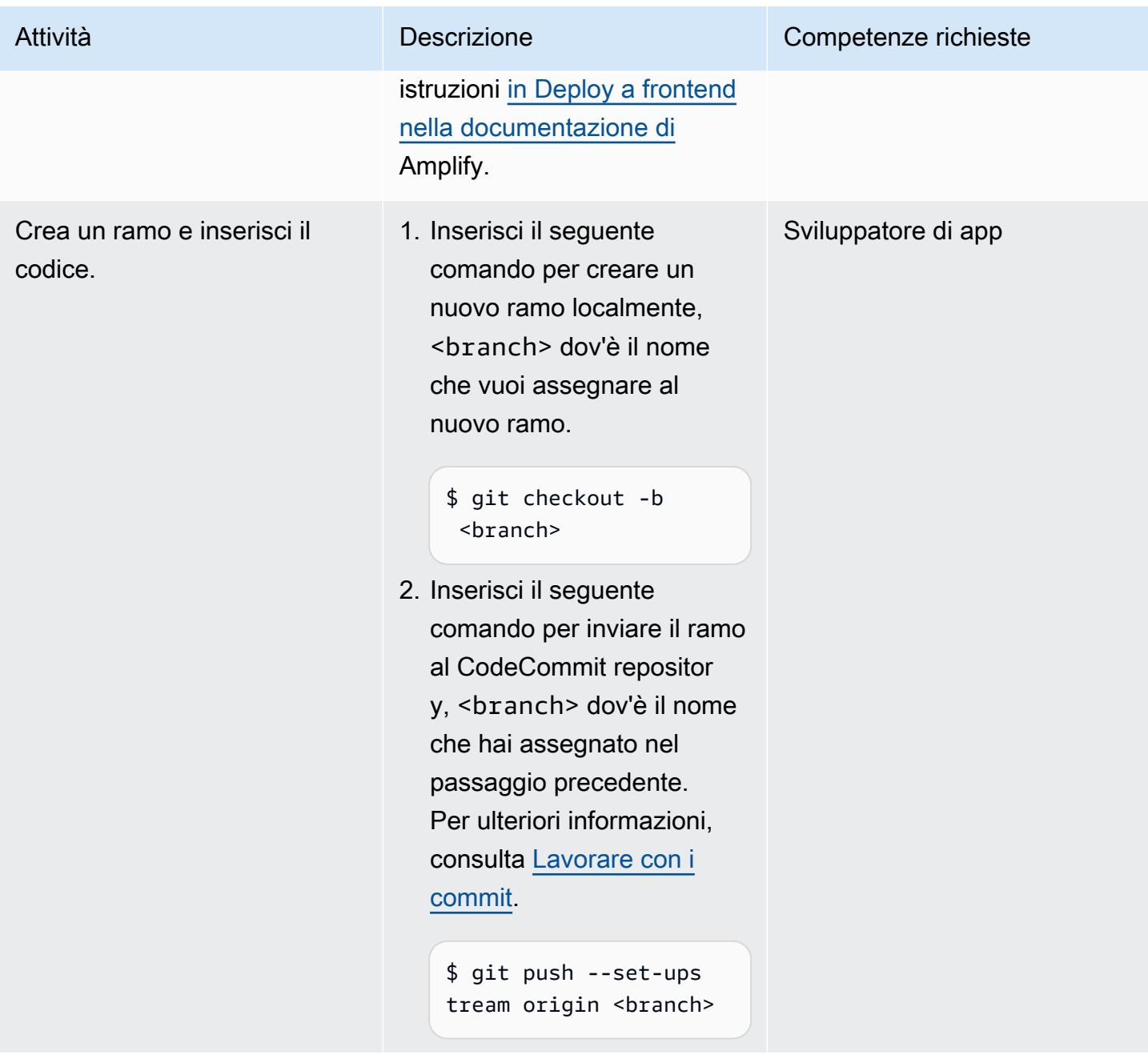

### Distribuisci l'applicazione in AWS Amplify Hosting

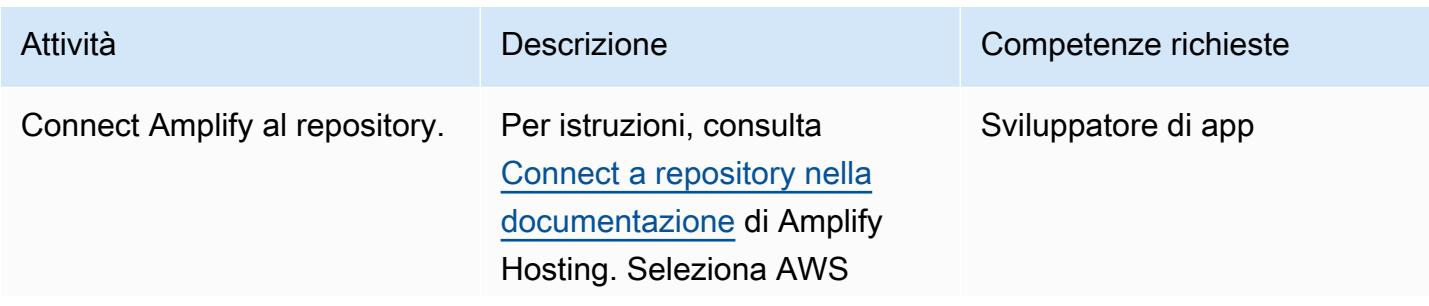

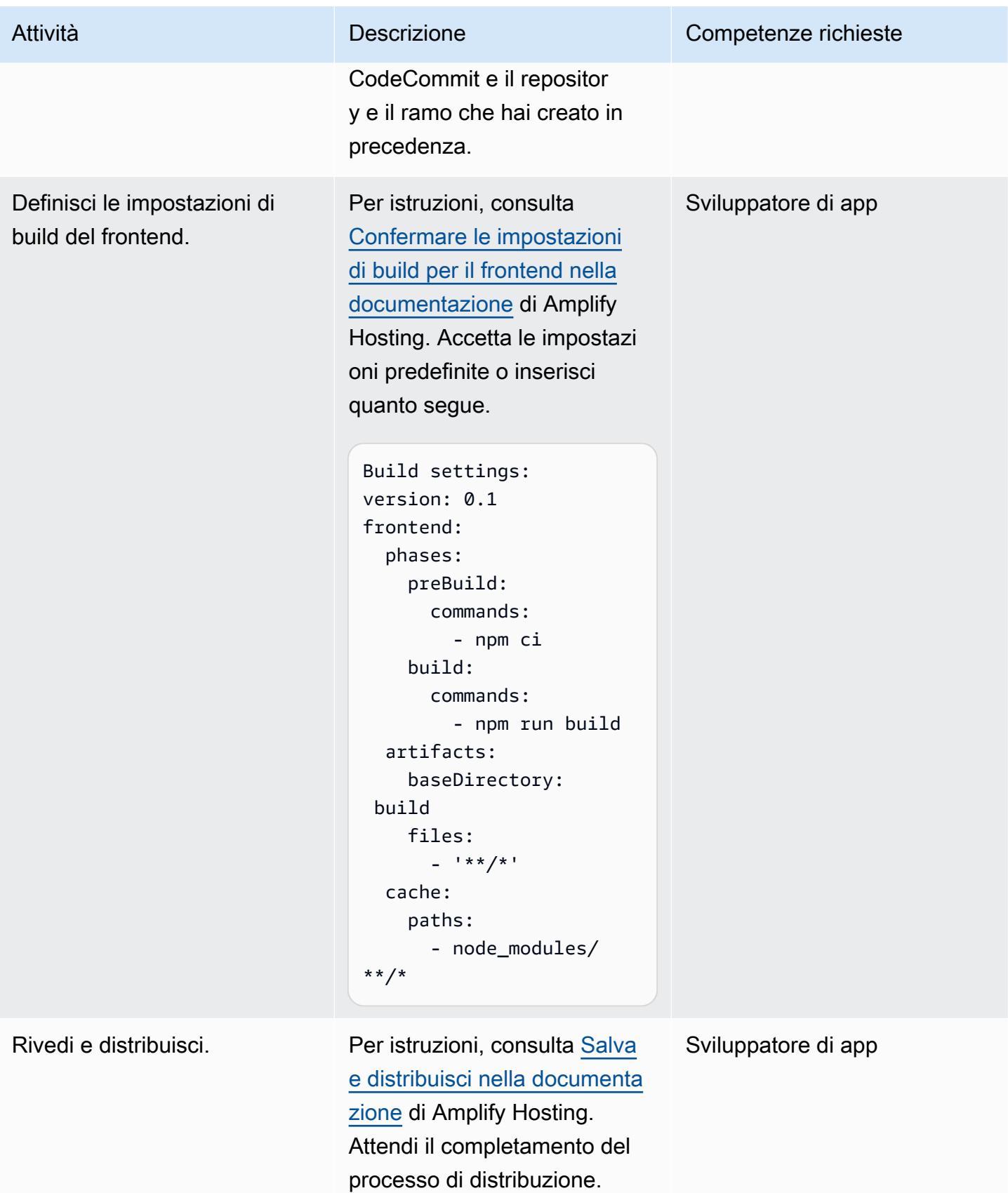

#### Convalida la distribuzione continua

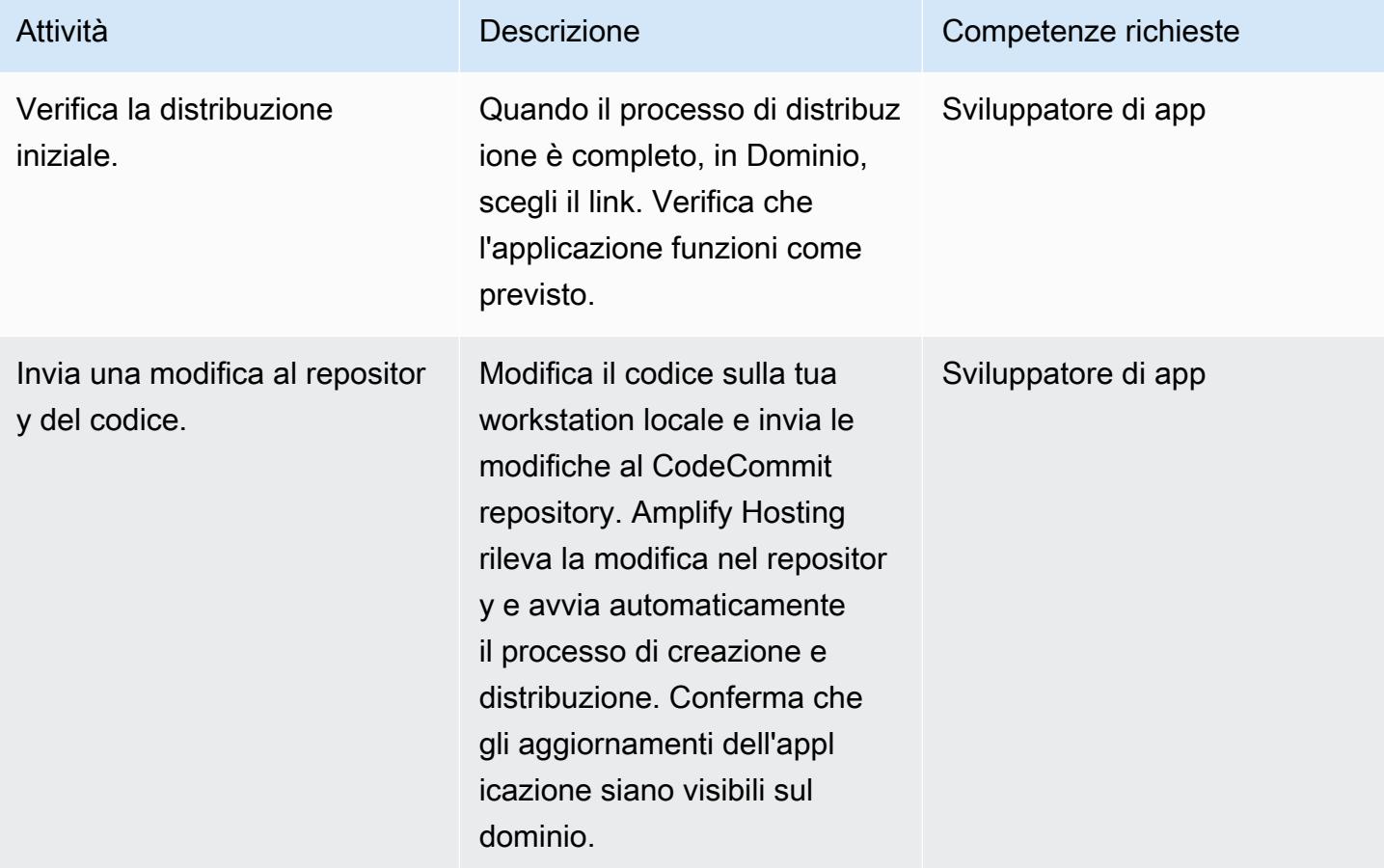

### Risorse correlate

#### CodeCommit Documentazione AWS

- [Configurazione per AWS CodeCommit](https://docs.aws.amazon.com/codecommit/latest/userguide/setting-up.html)
	- [Configurazione per utenti HTTPS che utilizzano credenziali Git](https://docs.aws.amazon.com/codecommit/latest/userguide/setting-up-gc.html?icmpid=docs_acc_console_connect_np)
	- [Passaggi di configurazione per le connessioni HTTPS ai CodeCommit repository AWS su Linux,](https://docs.aws.amazon.com/codecommit/latest/userguide/setting-up-https-unixes.html)  [macOS o Unix con l'helper di credenziali AWS CLI](https://docs.aws.amazon.com/codecommit/latest/userguide/setting-up-https-unixes.html)
- [Guida introduttiva ad AWS CodeCommit](https://docs.aws.amazon.com/codecommit/latest/userguide/getting-started-topnode.html)

Documentazione sull'hosting AWS Amplify

- [Guida introduttiva al codice esistente](https://docs.aws.amazon.com/amplify/latest/userguide/getting-started.html)
- [Configurazione di domini personalizzati](https://docs.aws.amazon.com/amplify/latest/userguide/custom-domains.html)

#### Risorse React

- [Crea il sito web React App](https://create-react-app.dev/)
- [Crea la documentazione dell'app React](https://create-react-app.dev/docs/getting-started)
- [Crea un repository React App](https://github.com/facebook/create-react-app) () GitHub

# <span id="page-6008-0"></span>Crea un'app React utilizzando AWS Amplify e aggiungi l'autenticazione con Amazon Cognito

Creato da Rishi Singla (AWS)

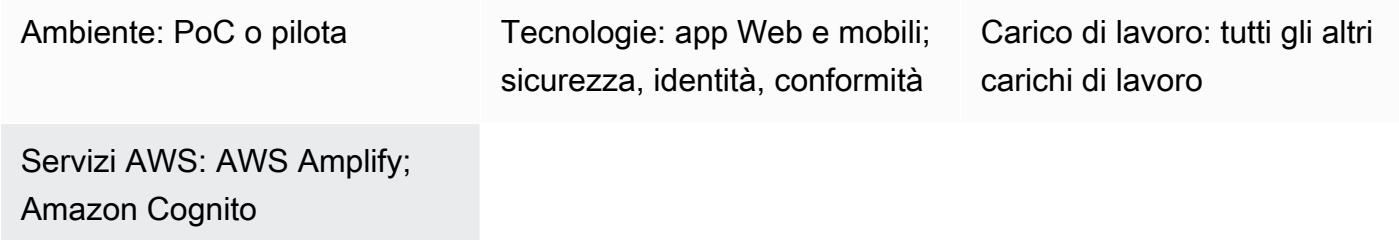

### Riepilogo

Questo modello dimostra come utilizzare AWS Amplify per creare un'app basata su React e come aggiungere l'autenticazione al frontend utilizzando Amazon Cognito. AWS Amplify è costituito da un set di strumenti (framework open source, ambiente di sviluppo visivo, console) e servizi (app Web e hosting di siti Web statici) per accelerare lo sviluppo di app mobili e Web su AWS.

### Prerequisiti e limitazioni

**Prerequisiti** 

- Un account AWS attivo
- [Node.js](https://nodejs.org/en/download/) e [npm](https://www.npmjs.com/get-npm) installati sul tuo computer

Versioni del prodotto

- Node is versione 10 x o successiva (per verificare la versione in uso, eseguilo node -v in una finestra di terminale)
- npm versione 6.x o successiva (per verificare la versione in uso, eseguila npm v in una finestra di terminale)

### **Architettura**

#### Stack tecnologico Target

- AWS Amplify
- Amazon Cognito

### **Strumenti**

- [Interfaccia a riga di comando \(CLI\) Amplify](https://docs.amplify.aws/cli/)
- [Amplify](https://docs.amplify.aws/lib/q/platform/react-native/) Libraries (librerie client open source)
- [Amplify](https://docs.amplify.aws/console/) Studio (interfaccia visiva)

### Epiche

Installa AWS Amplify CLI

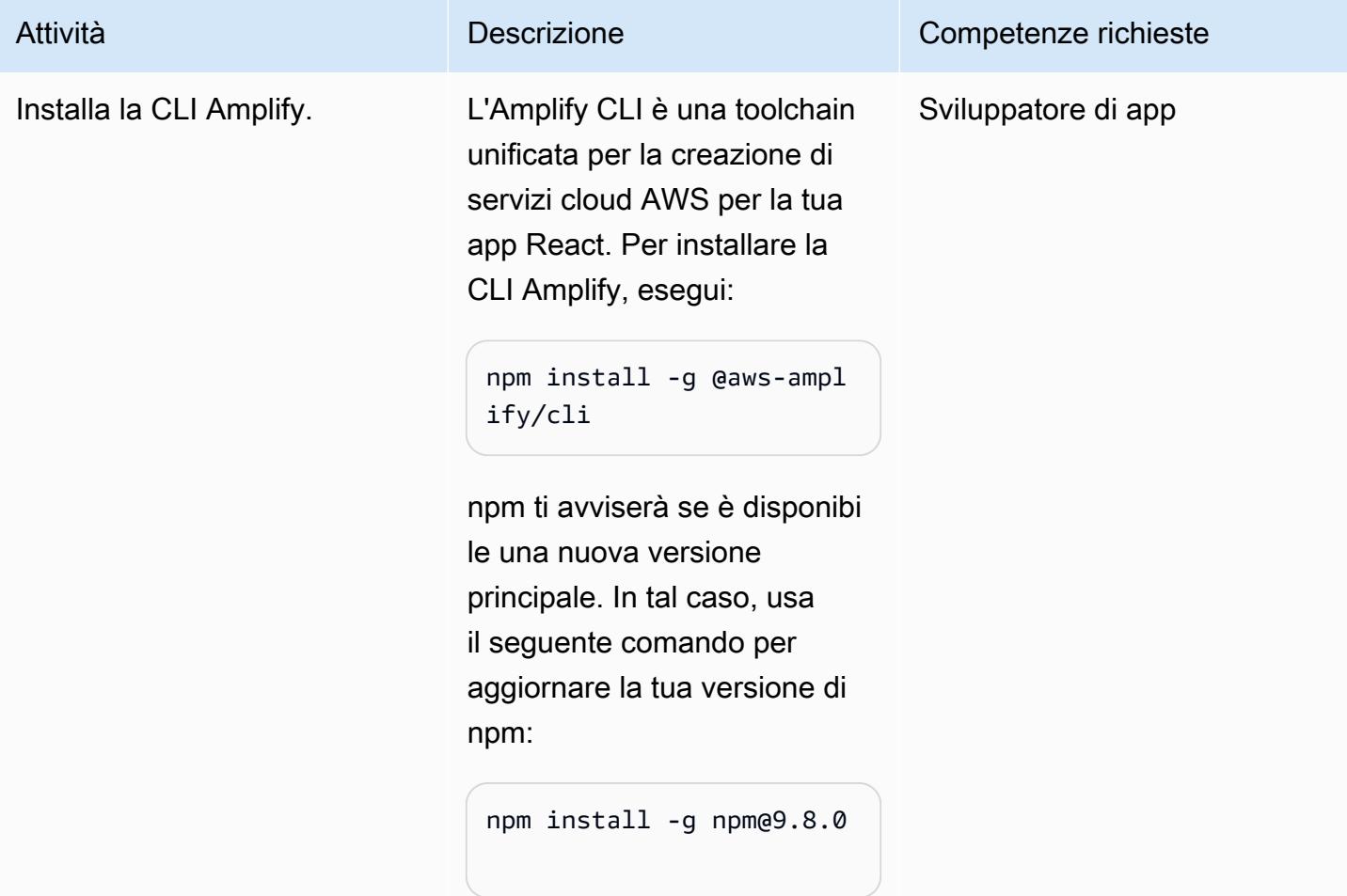

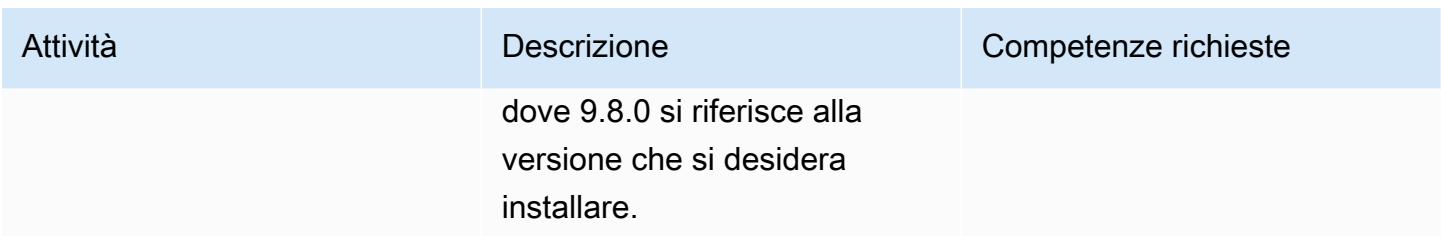

### Crea un'app React

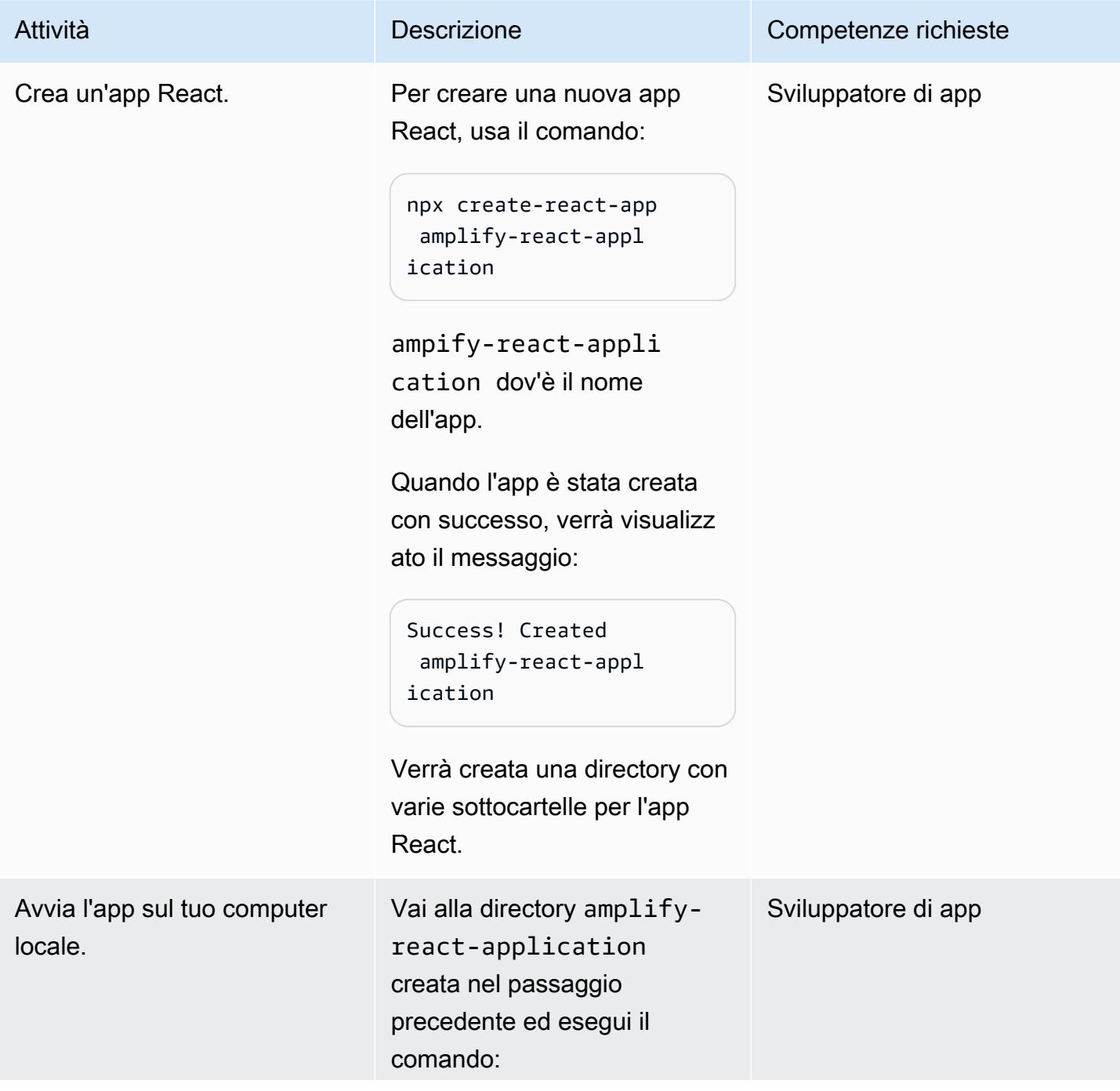

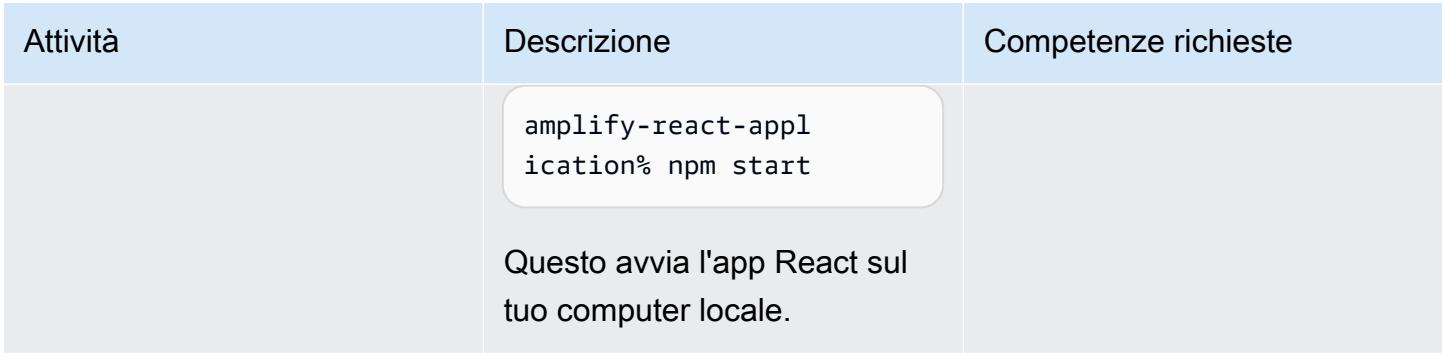

### Configurazione della CLI Amplify

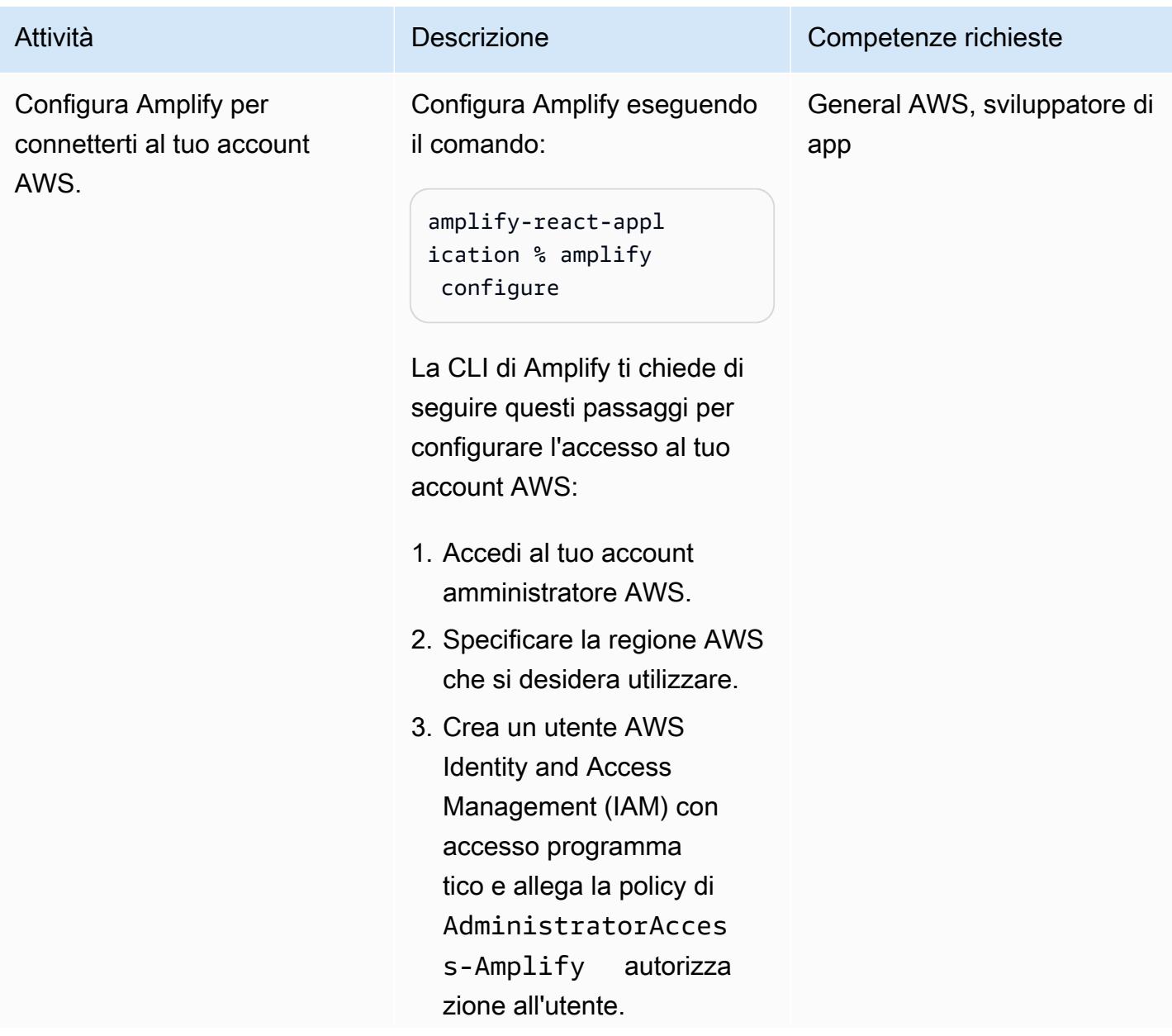
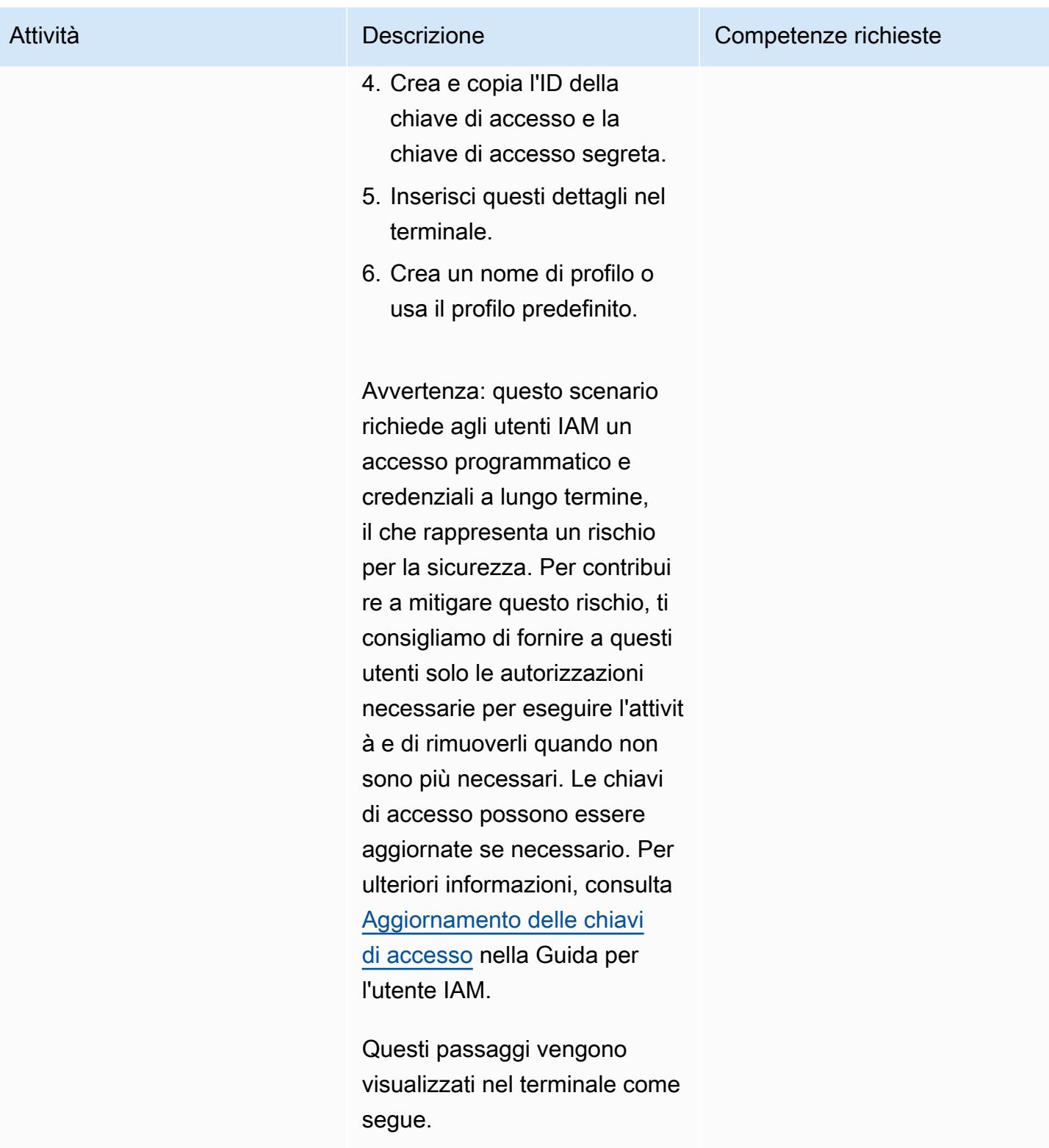

Follow these steps to set up access to your AWS account:

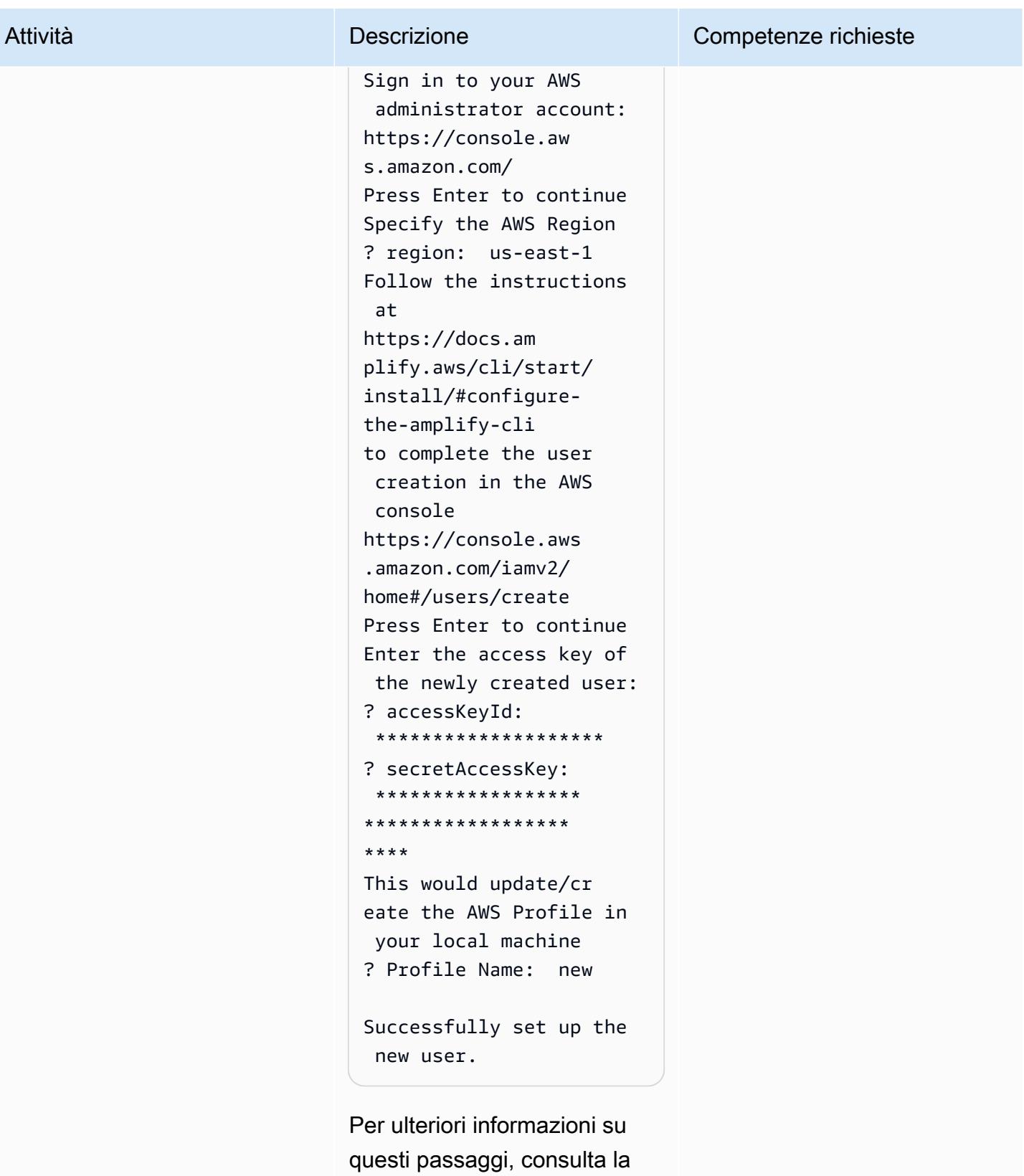

[documentazione](https://docs.amplify.aws/cli/start/install/#configure-the-amplify-cli) nell'Amplify

Dev Center.

#### Inizializza Amplify

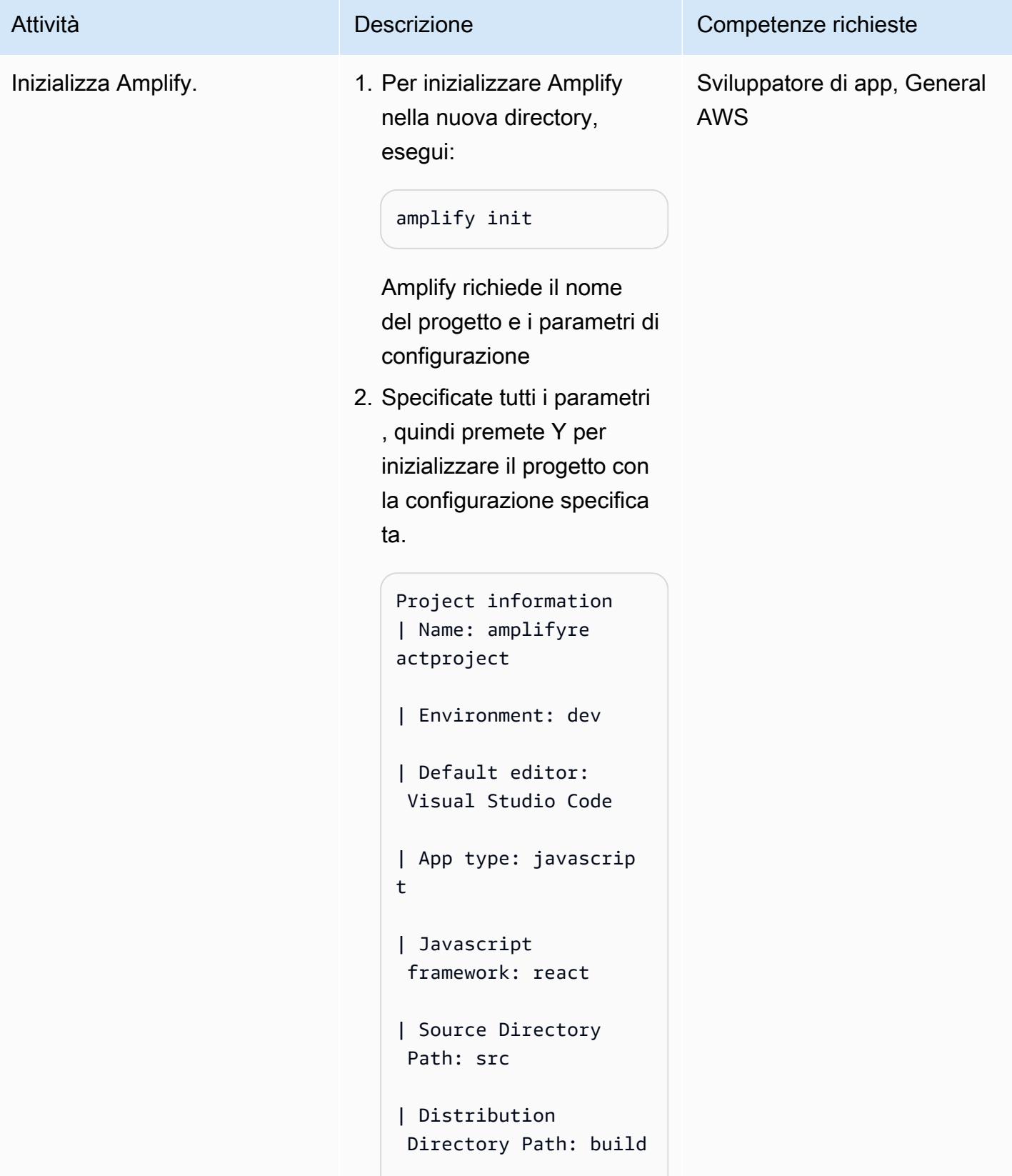

#### Attività **Descrizione** Competenze richieste

| Build Command: npm run-script build

| Start Command: npm run-script start

- 3. Seleziona il profilo creato nel passaggio precedente. Le risorse verranno distribui te nell'devambiente del progetto Amplify che hai creato.
- 4. Per confermare che le risorse sono state create, puoi aprire la console [AWS](https://console.aws.amazon.com/amplify/home)  [Amplify](https://console.aws.amazon.com/amplify/home) e visualizzare il modello CloudFormation AWS utilizzato per creare le risorse e i dettagli.

Deploying root stack amplifyreactproject [ ================== ==----------------  $--- 72/4$ amplify-amplif yreactproject-d… AWS::CloudFormatio n::Stack CREATE\_IN\_PROGRESS

UnauthRole AWS::IAM: :Role CREATE\_COMPLETE

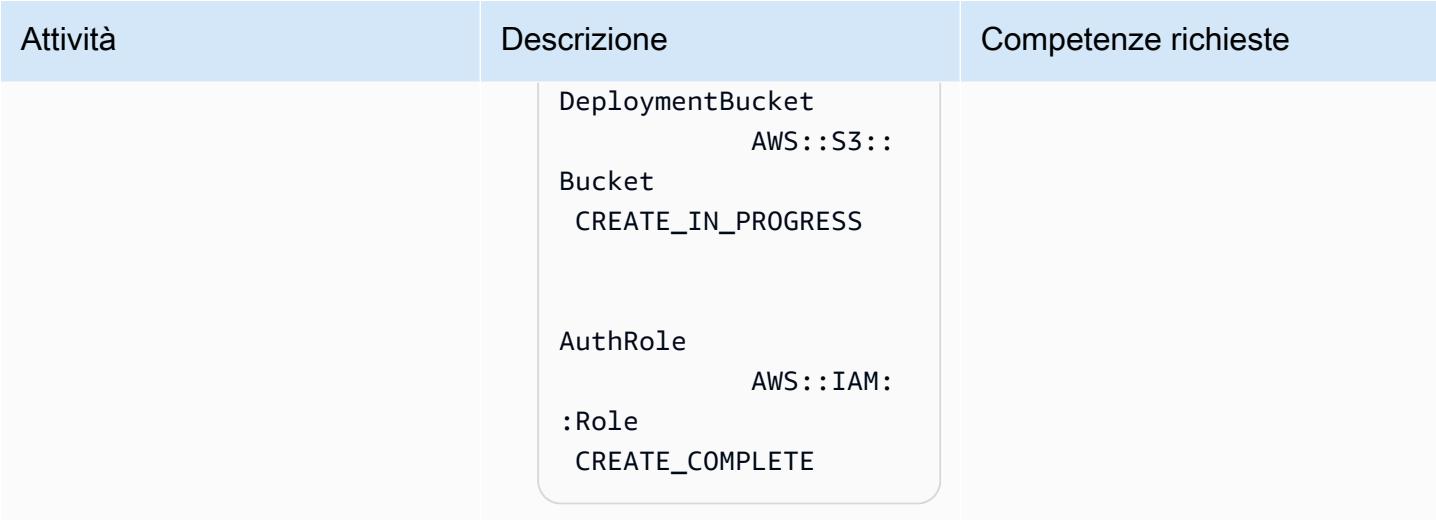

### Aggiungi l'autenticazione al frontend

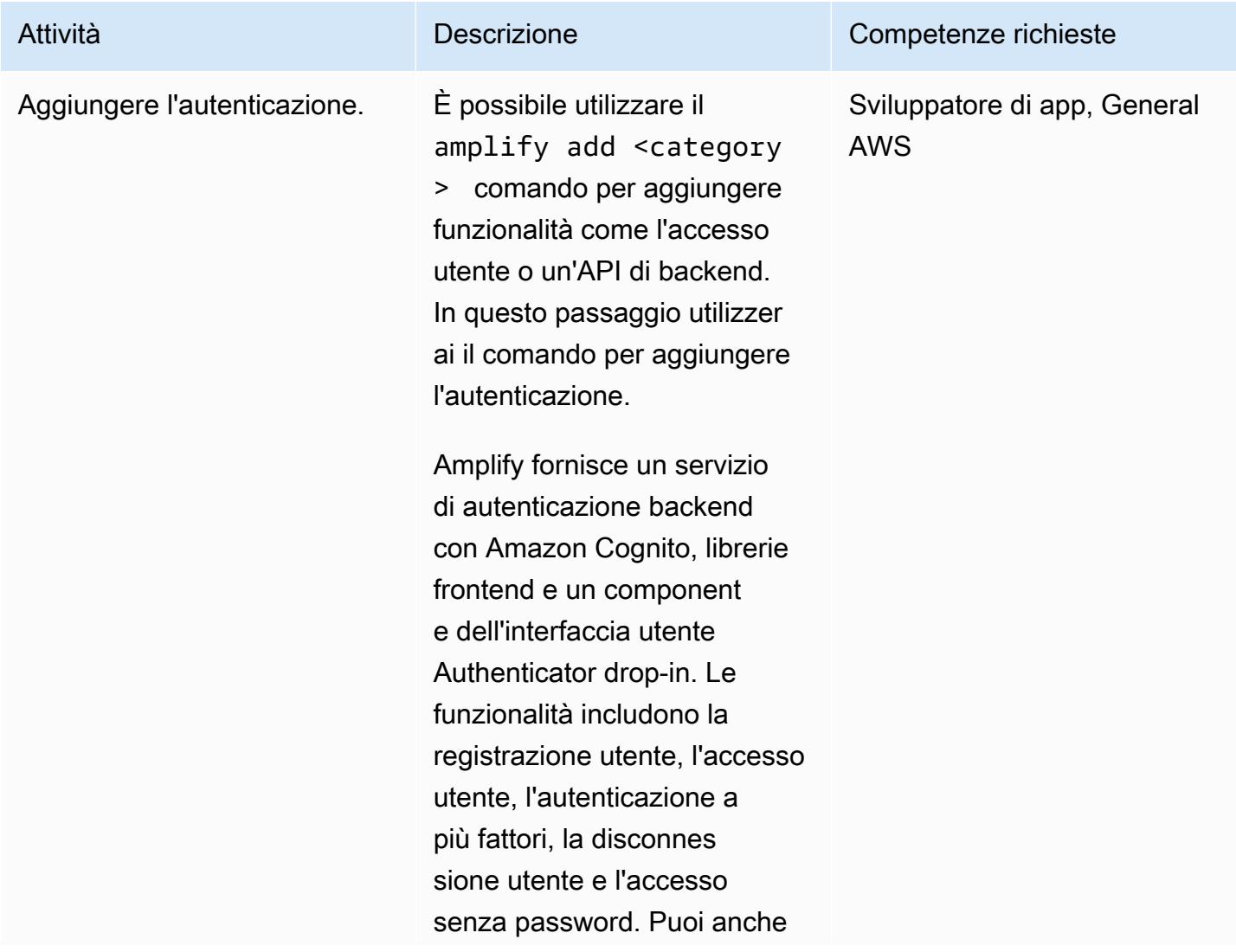

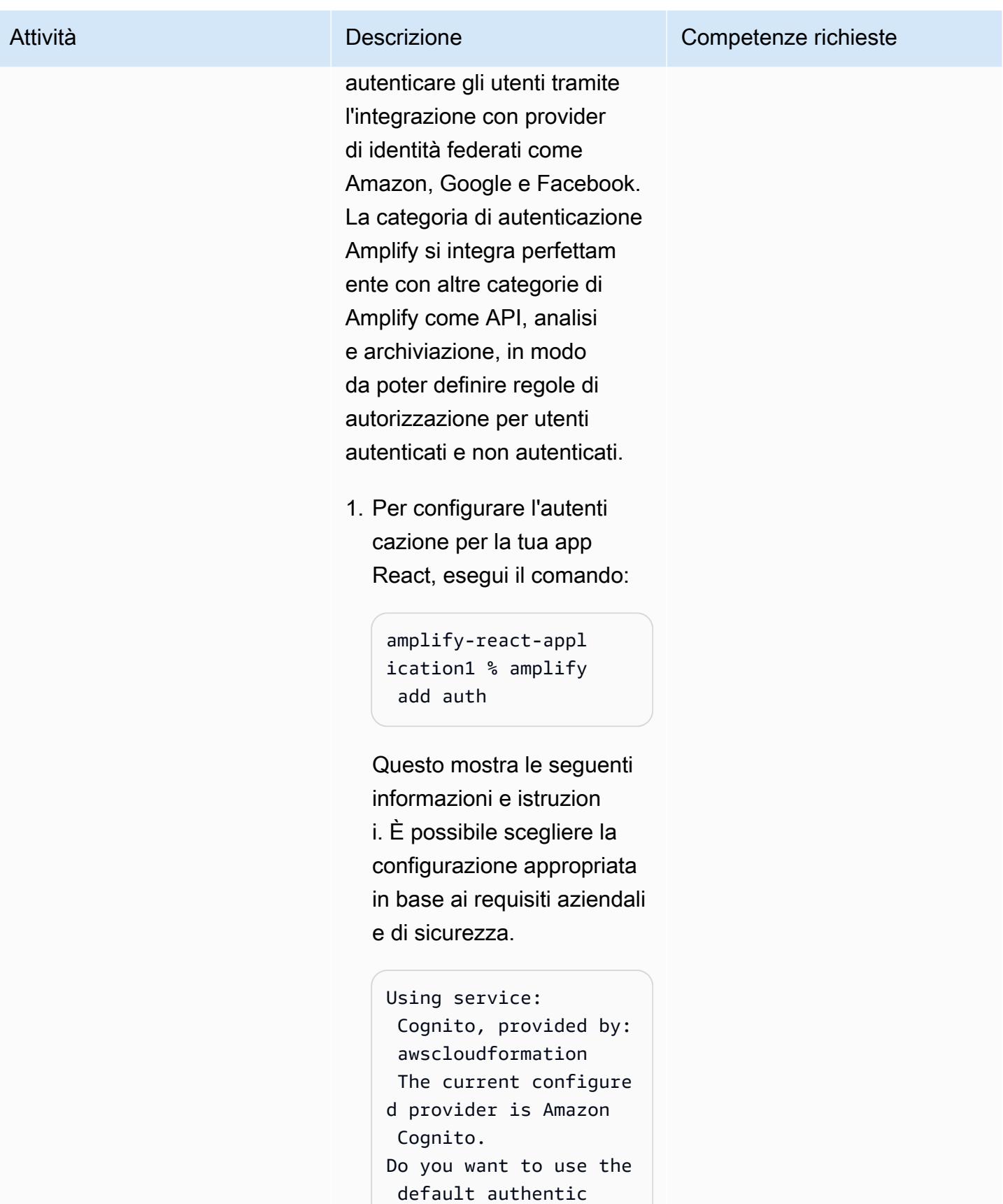

ation and security

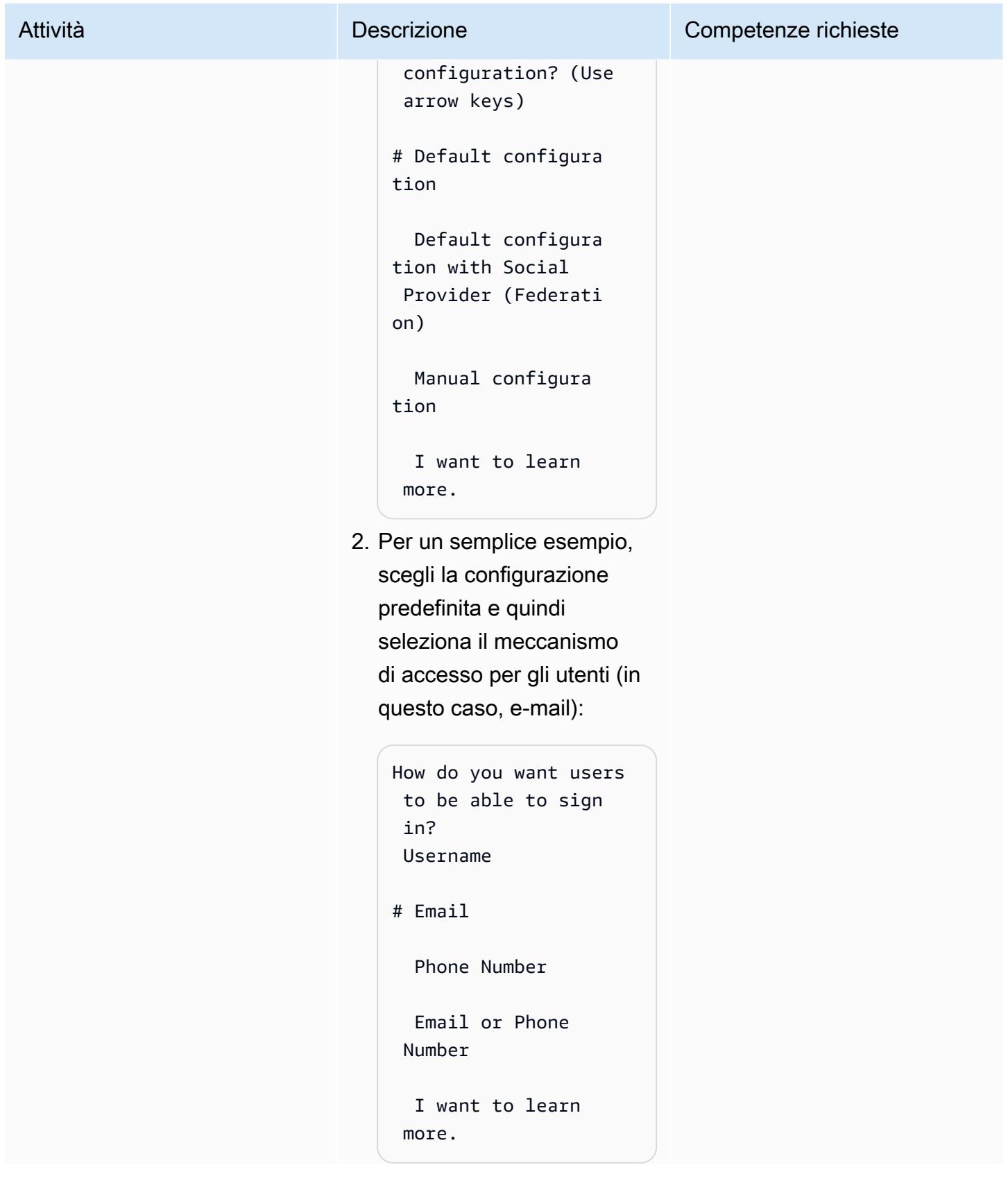

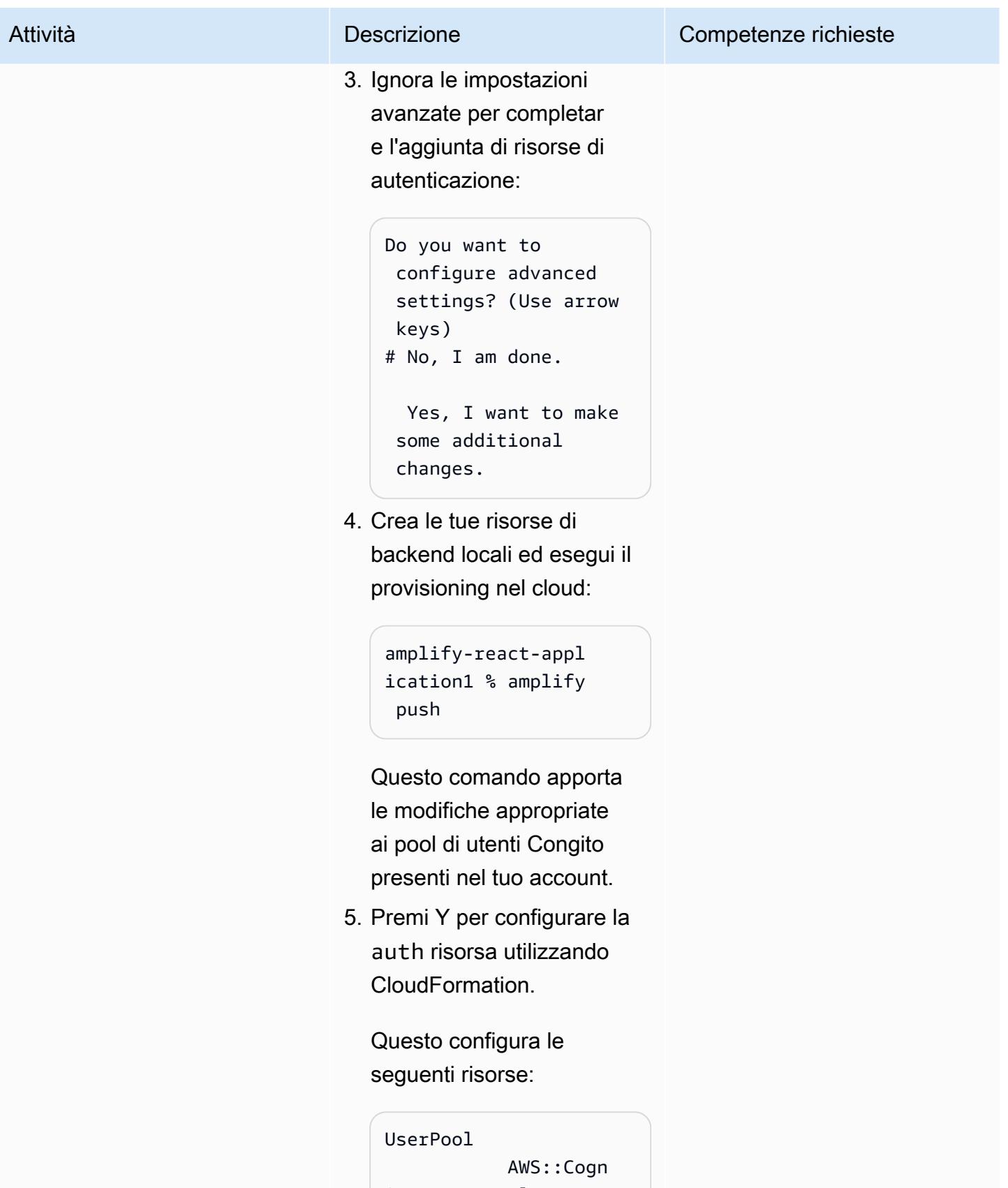

ito::UserPool CREATE\_COMPLETE

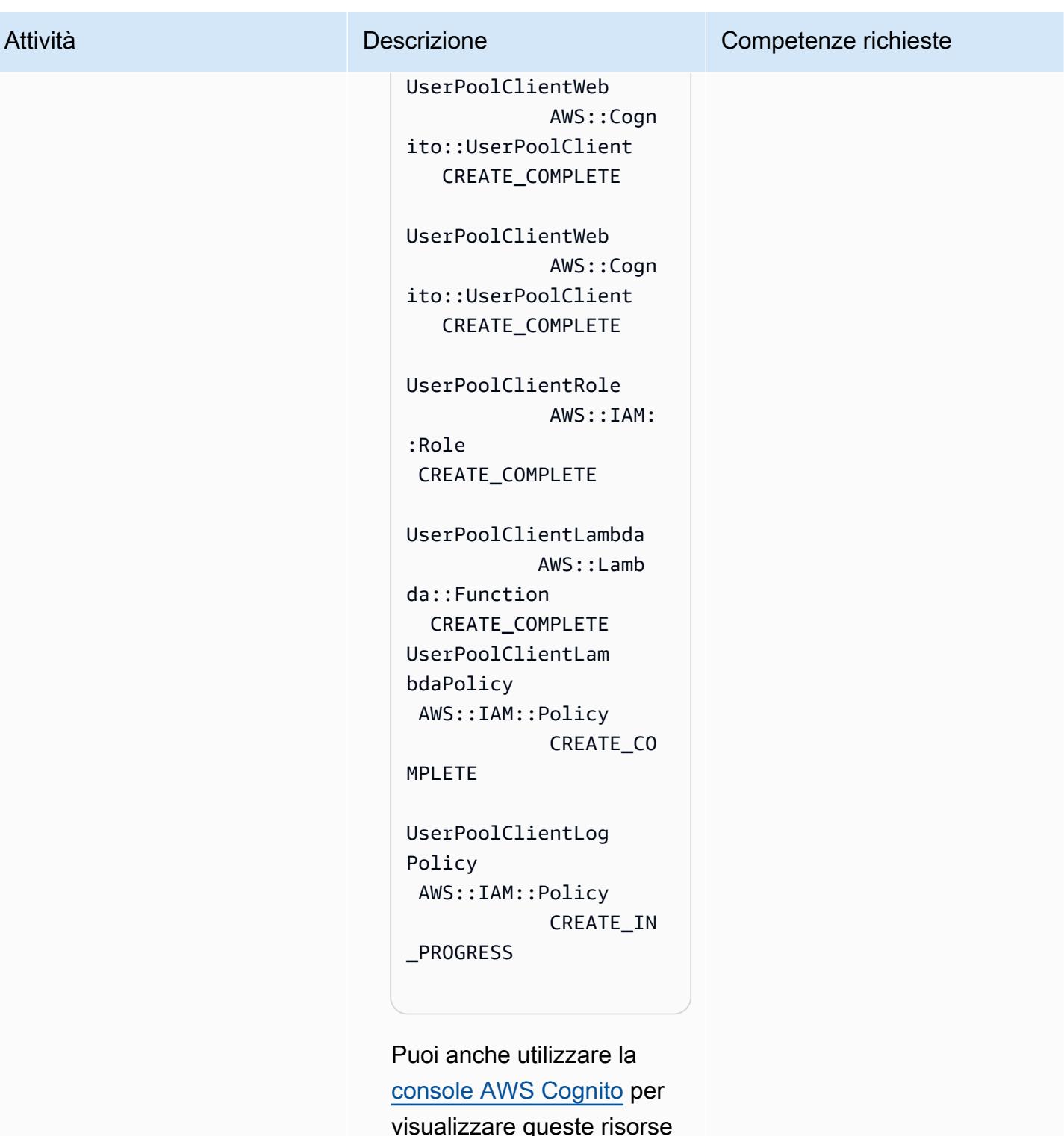

visualizzare queste risorse (cerca i pool di utenti e i pool di identità di Cognito).

Questo passaggio aggiorna il aws-exports.js file

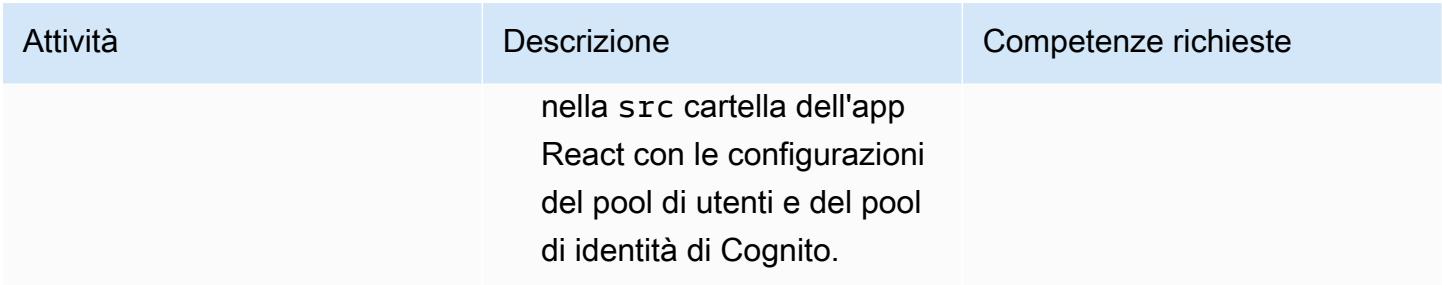

### Cambia il file App.js

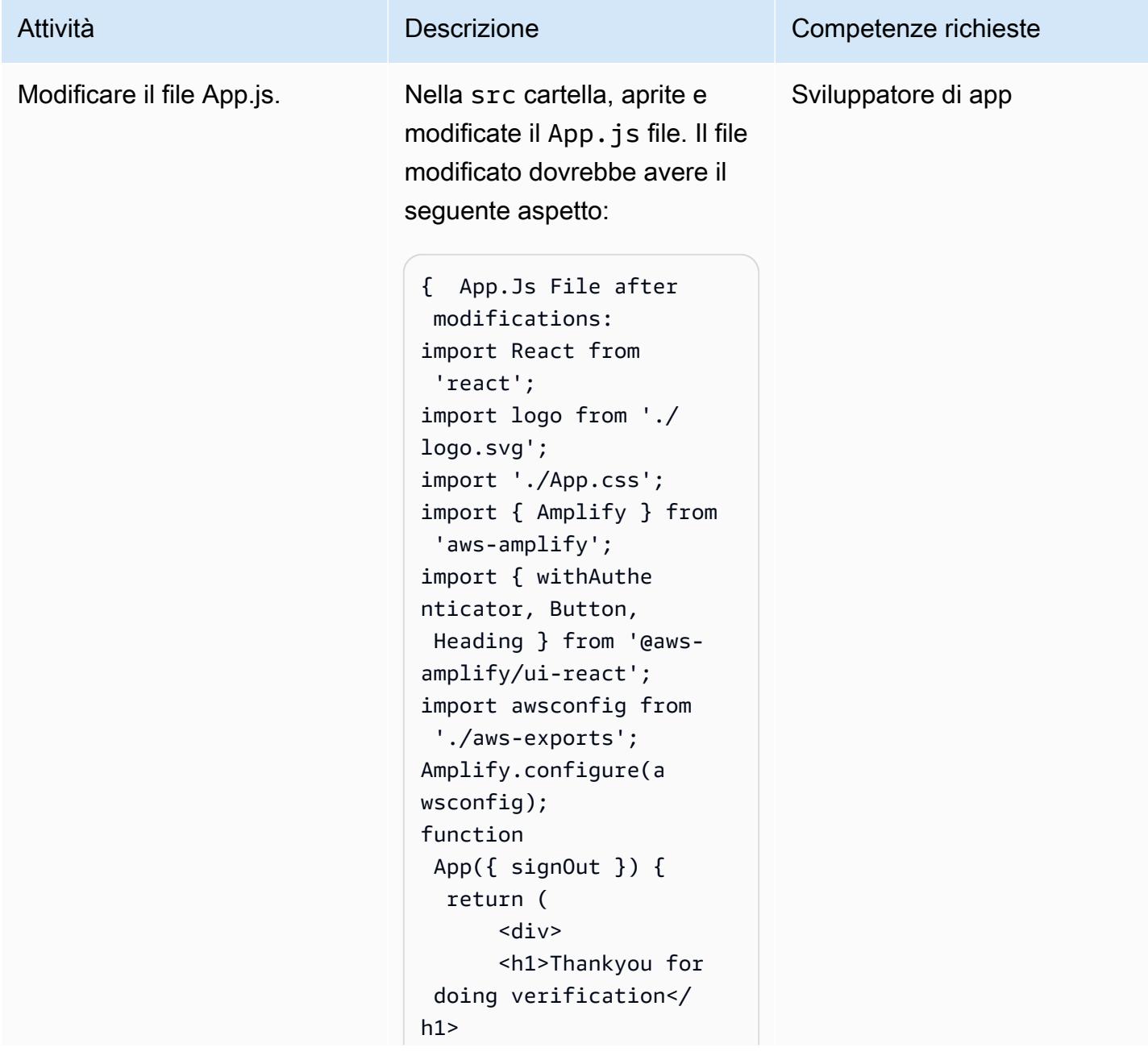

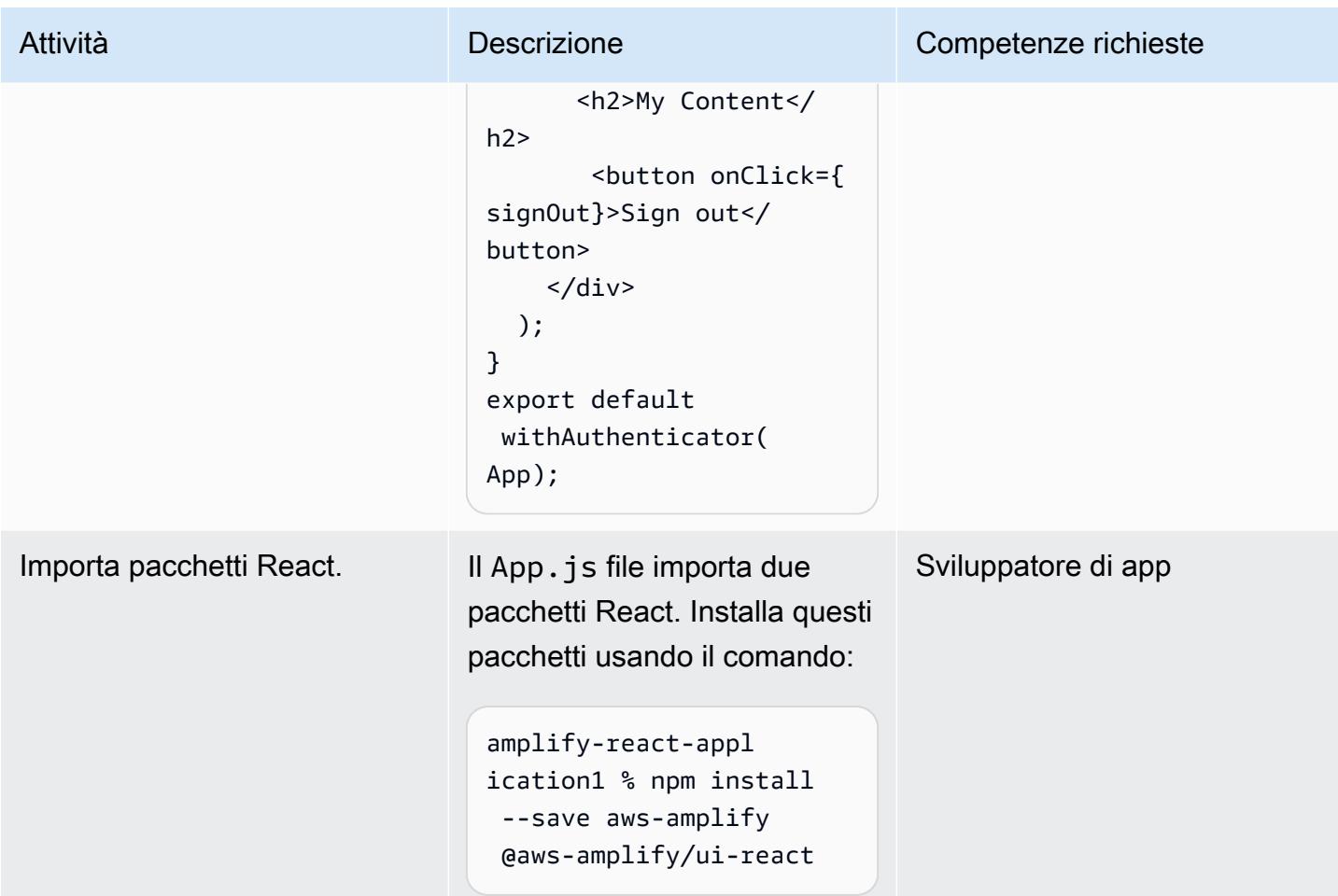

### Avvia l'app React e controlla l'autenticazione

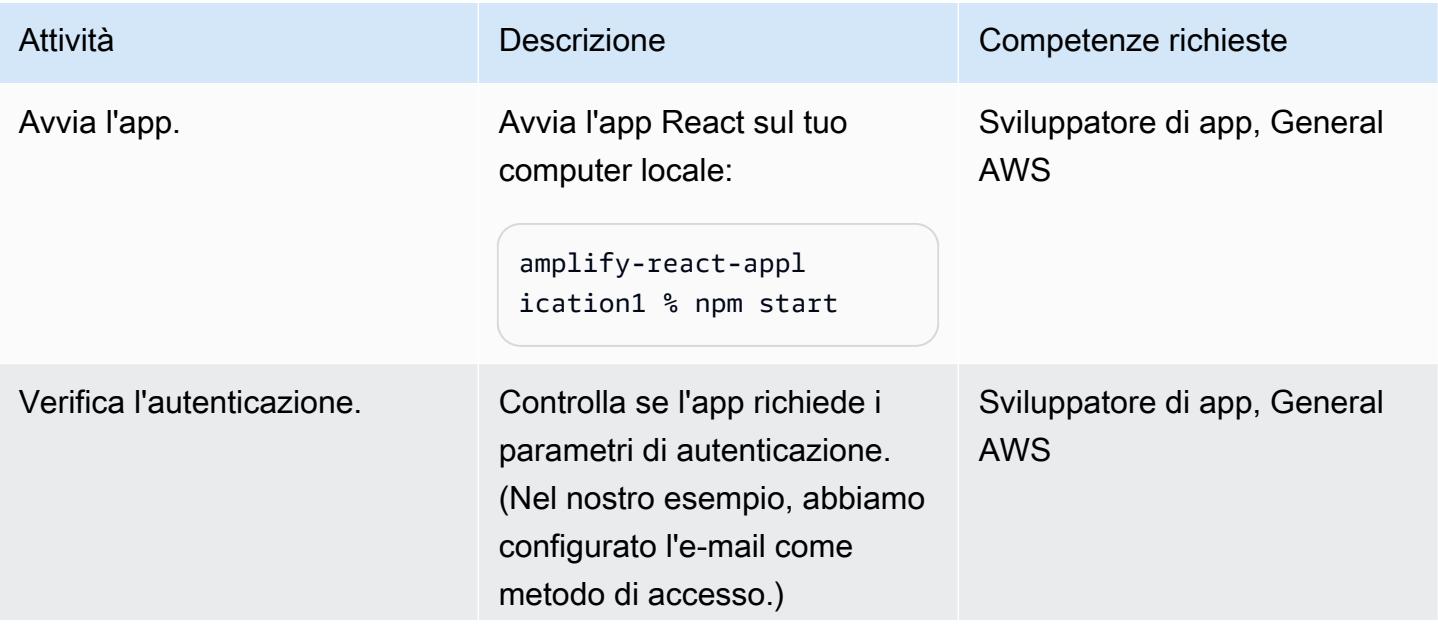

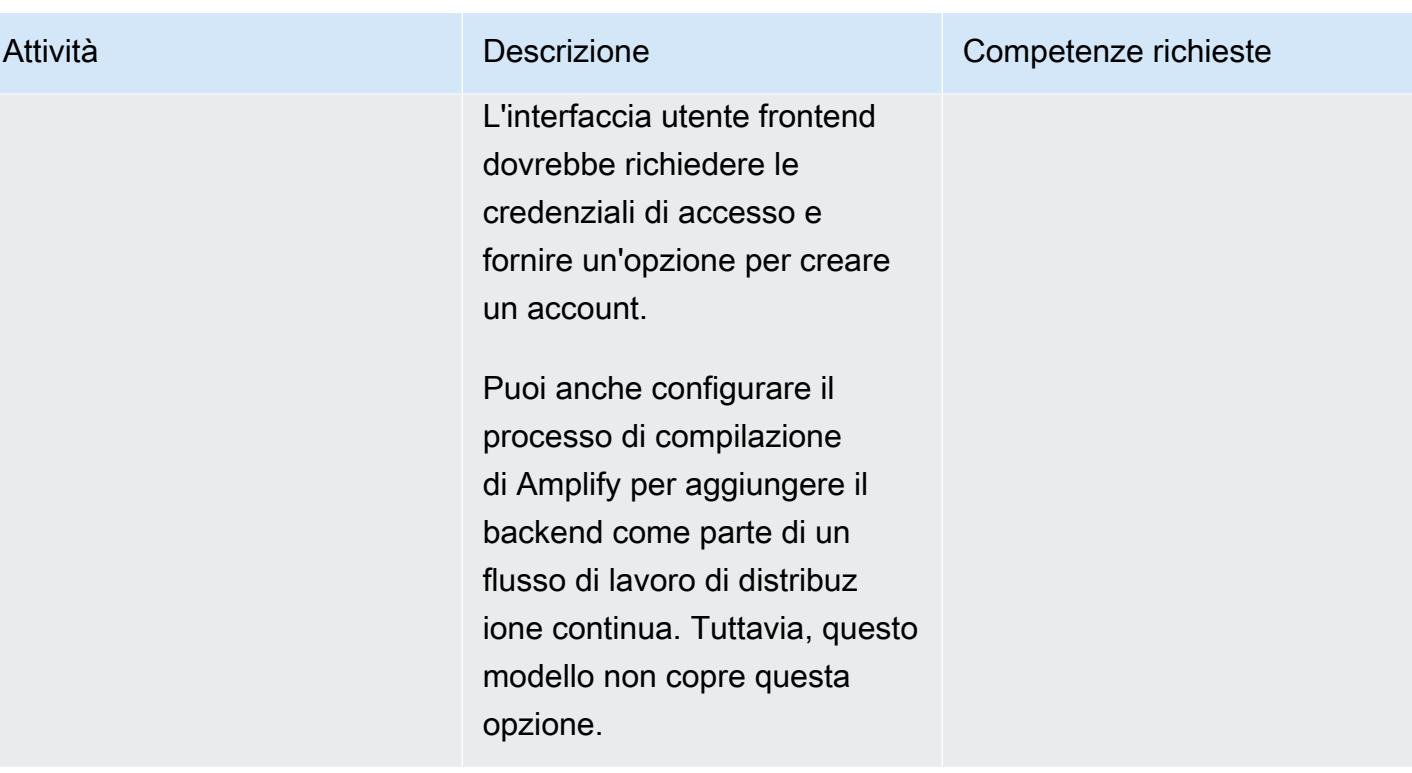

### Risorse correlate

- [Guida introduttiva](https://docs.npmjs.com/getting-started) (documentazione npm)
- [Crea un account AWS autonomo](https://docs.aws.amazon.com/accounts/latest/reference/manage-acct-creating.html) (documentazione AWS Account Management)
- [Documentazione AWS Amplify](https://docs.aws.amazon.com/amplify/latest/userguide/welcome.html)
- [Documentazione Amazon Cognito](https://docs.aws.amazon.com/cognito/latest/developerguide/what-is-amazon-cognito.html)

# Implementa un'applicazione a pagina singola basata su React su Amazon S3 e CloudFront

Creato da Jean-Baptiste Guillois (AWS)

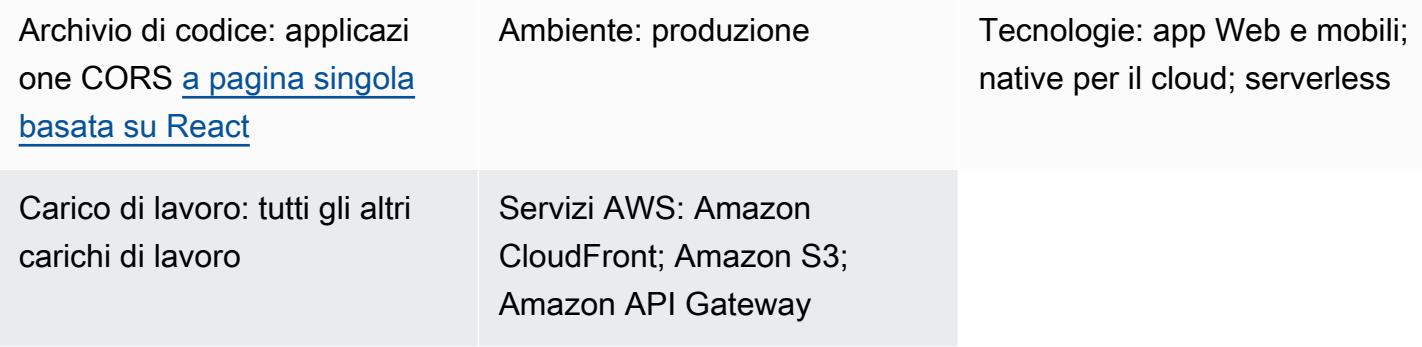

### Riepilogo

Un'applicazione a pagina singola (SPA) è un sito Web o un'applicazione Web che aggiorna dinamicamente i contenuti di una pagina Web visualizzata utilizzando le API. JavaScript Questo approccio migliora l'esperienza utente e le prestazioni di un sito Web poiché aggiorna solo i nuovi dati anziché ricaricare l'intera pagina Web dal server.

Questo modello fornisce un step-by-step approccio alla codifica e all'hosting di una SPA scritto in React su Amazon Simple Storage Service (Amazon S3) e Amazon. CloudFront La SPA in questo modello utilizza un'API REST esposta da Amazon API Gateway e dimostra anche le migliori pratiche per la [condivisione di risorse tra origini diverse \(CORS\).](https://docs.aws.amazon.com/AmazonS3/latest/userguide/cors.html)

### Prerequisiti e limitazioni

#### **Prerequisiti**

- Un account AWS attivo.
- Un ambiente di sviluppo integrato (IDE), come [AWS Cloud9](https://docs.aws.amazon.com/cloud9/latest/user-guide/welcome.html).
- Node.js enpm, installato e configurato. Per ulteriori informazioni, consulta la sezione [Download](https://nodejs.org/en/download/) della documentazione di Node.js.
- Yarn, installato e configurato. Per ulteriori informazioni, consulta la documentazione di [Yarn.](https://classic.yarnpkg.com/lang/en/docs/install/#windows-stable)
- Git, installato e configurato. Per ulteriori informazioni, consulta la [documentazione di Git.](https://github.com/git-guides/install-git)

### **Architettura**

Questa architettura viene distribuita automaticamente utilizzando AWS CloudFormation (infrastruttura come codice). Utilizza servizi regionali come Amazon S3 per archiviare gli asset statici e Amazon API Gateway per esporre gli endpoint API regionali (REST). I log delle applicazioni vengono raccolti utilizzando Amazon CloudWatch. Tutte le chiamate API AWS vengono verificate in AWS CloudTrail. Tutte le configurazioni di sicurezza (ad esempio identità e autorizzazioni) sono gestite in Amazon Identity and Access Management (IAM). I contenuti statici vengono distribuiti tramite Amazon CloudFront Content Delivery Network (CDN) e le query DNS vengono gestite da Amazon Route 53.

#### Stack tecnologico

- Amazon API Gateway
- Amazon CloudFront
- Amazon Route 53
- Amazon S3
- IAM
- Amazon CloudWatch
- AWS CloudTrail
- AWS CloudFormation

#### **Strumenti**

#### Servizi AWS

- [Amazon API Gateway](https://docs.aws.amazon.com/apigateway/latest/developerguide/welcome.html) ti aiuta a creare, pubblicare, gestire, monitorare e proteggere REST, HTTP e WebSocket API su qualsiasi scala.
- [AWS Cloud9](https://docs.aws.amazon.com/cloud9/latest/user-guide/welcome.html) è un IDE che ti aiuta a codificare, creare, eseguire, testare ed eseguire il debug del software. Ti aiuta anche a rilasciare software nel cloud AWS.
- [AWS](https://docs.aws.amazon.com/AWSCloudFormation/latest/UserGuide/Welcome.html) ti CloudFormation aiuta a configurare le risorse AWS, effettuarne il provisioning in modo rapido e coerente e gestirle durante tutto il loro ciclo di vita su account e regioni AWS.
- [Amazon CloudFront](https://docs.aws.amazon.com/AmazonCloudFront/latest/DeveloperGuide/Introduction.html) accelera la distribuzione dei tuoi contenuti web distribuendoli attraverso una rete mondiale di data center, che riduce la latenza e migliora le prestazioni.
- [AWS](https://docs.aws.amazon.com/awscloudtrail/latest/userguide/cloudtrail-user-guide.html) ti CloudTrail aiuta a controllare la governance, la conformità e il rischio operativo del tuo account AWS.
- [Amazon](https://docs.aws.amazon.com/AmazonCloudWatch/latest/monitoring/WhatIsCloudWatch.html) ti CloudWatch aiuta a monitorare i parametri delle tue risorse AWS e delle applicazioni che esegui su AWS in tempo reale.
- [AWS Identity and Access Management \(IAM\)](https://docs.aws.amazon.com/IAM/latest/UserGuide/introduction.html) ti aiuta a gestire in modo sicuro l'accesso alle tue risorse AWS controllando chi è autenticato e autorizzato a utilizzarle.
- [Amazon Route 53](https://docs.aws.amazon.com/Route53/latest/DeveloperGuide/Welcome.html) è un servizio Web DNS altamente scalabile e disponibile.
- [Amazon Simple Storage Service \(Amazon S3\)](https://docs.aws.amazon.com/AmazonS3/latest/userguide/Welcome.html) è un servizio di archiviazione degli oggetti basato sul cloud che consente di archiviare, proteggere e recuperare qualsiasi quantità di dati.

#### Codice

Il codice applicativo di esempio di questo modello è disponibile nell'archivio di applicazioni a pagina singola [CORS GitHub basato su React.](https://github.com/aws-samples/react-cors-spa)

### Epiche

Crea e distribuisci localmente la tua applicazione

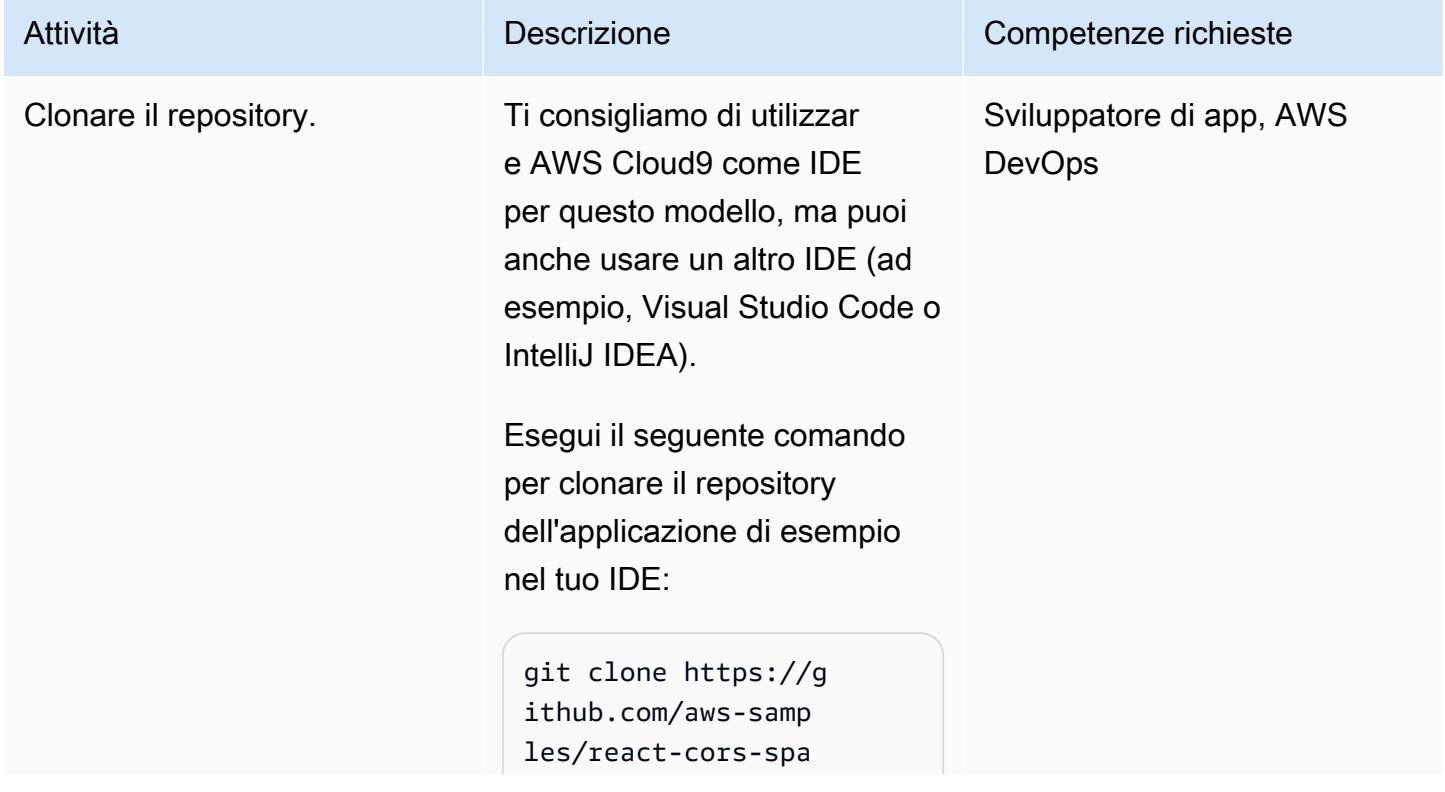

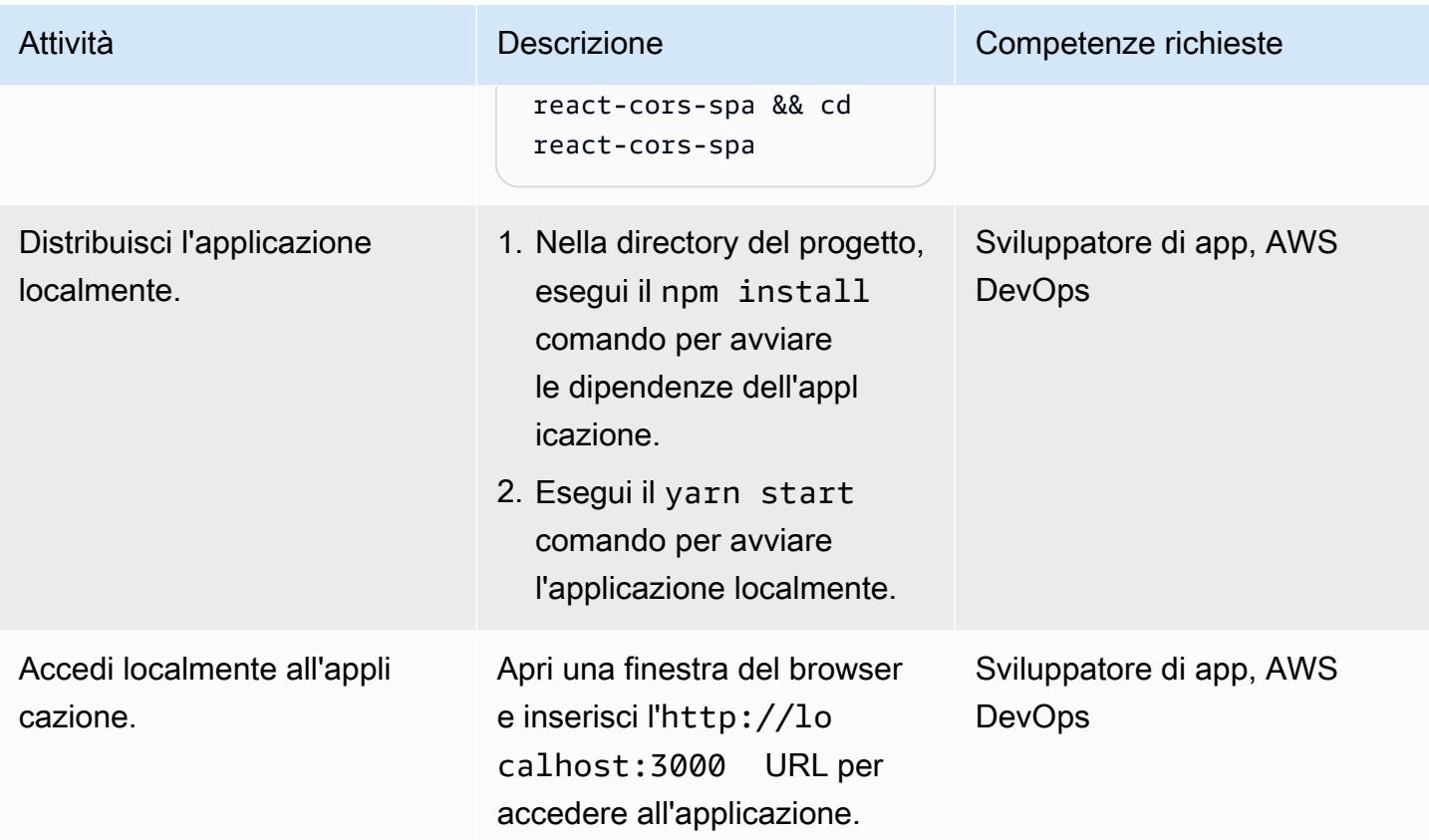

### Distribuzione dell'applicazione

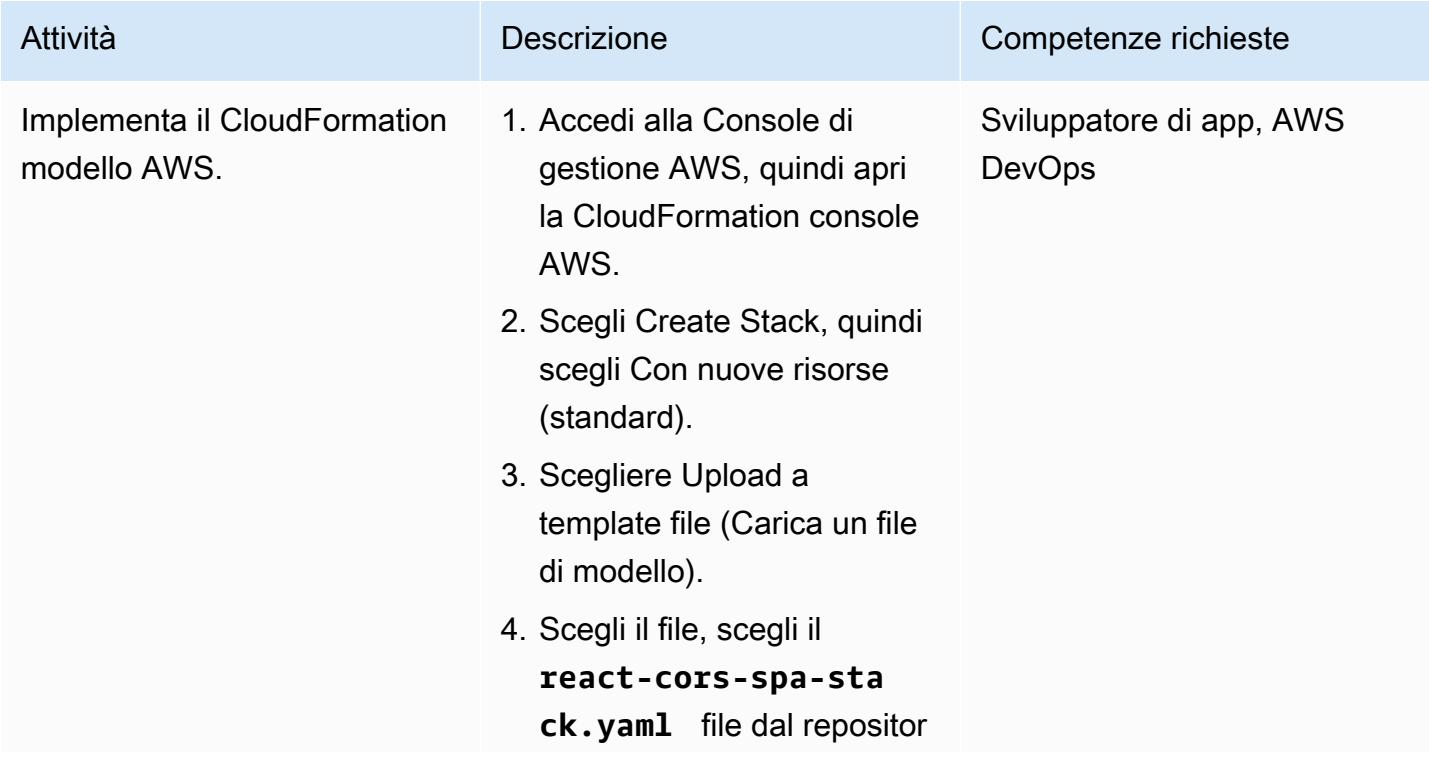

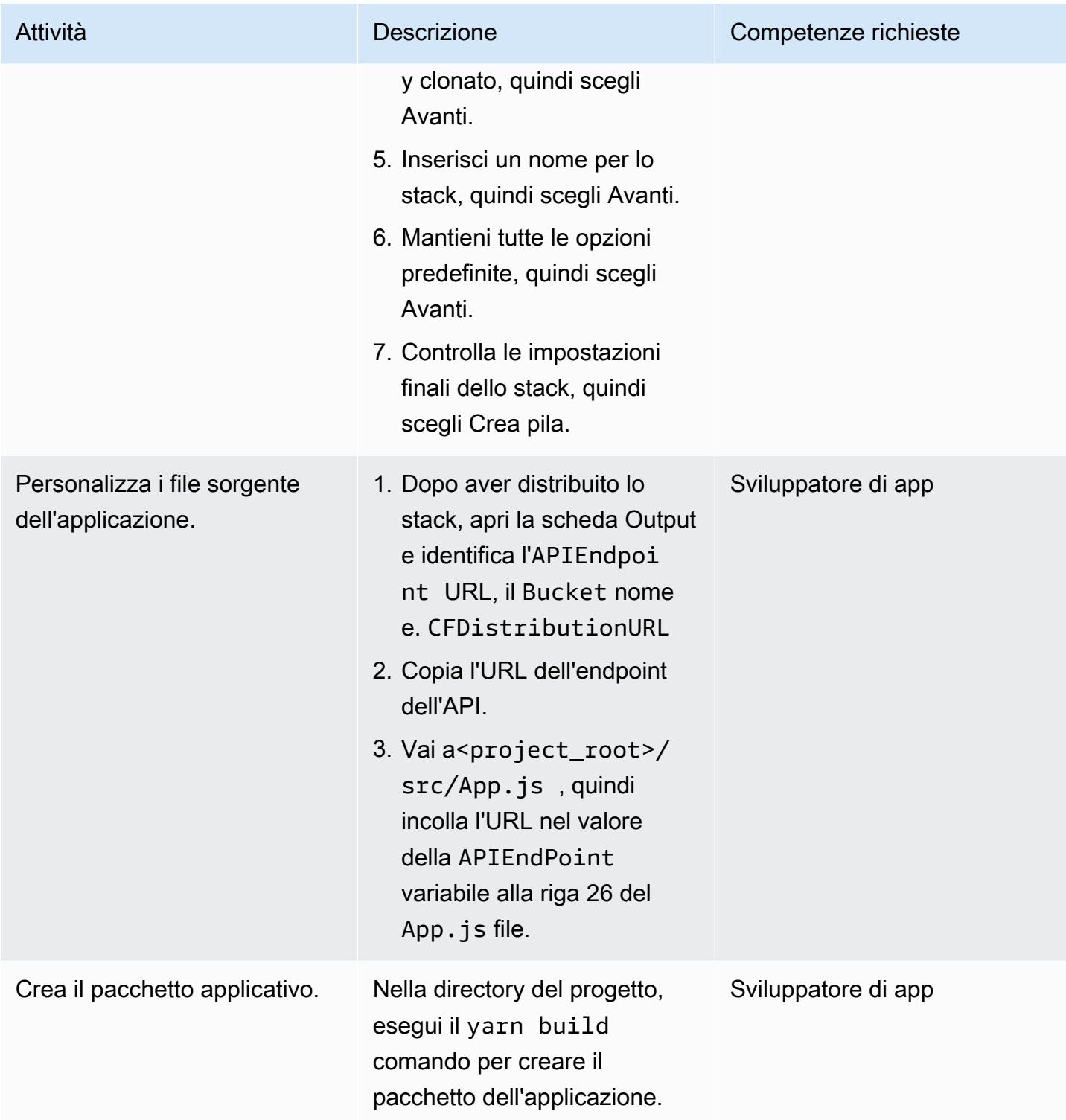

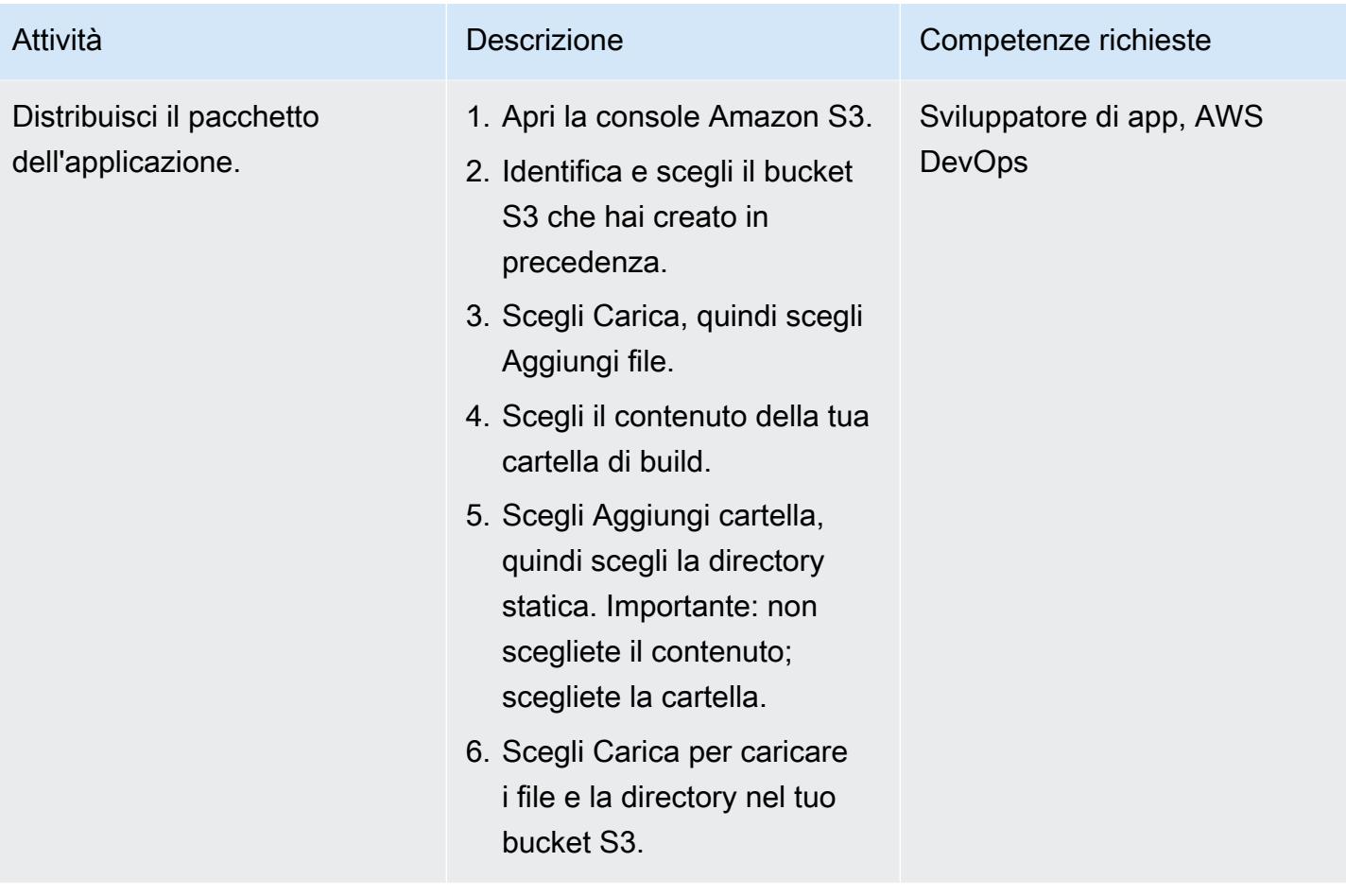

### Eseguire il test dell'applicazione

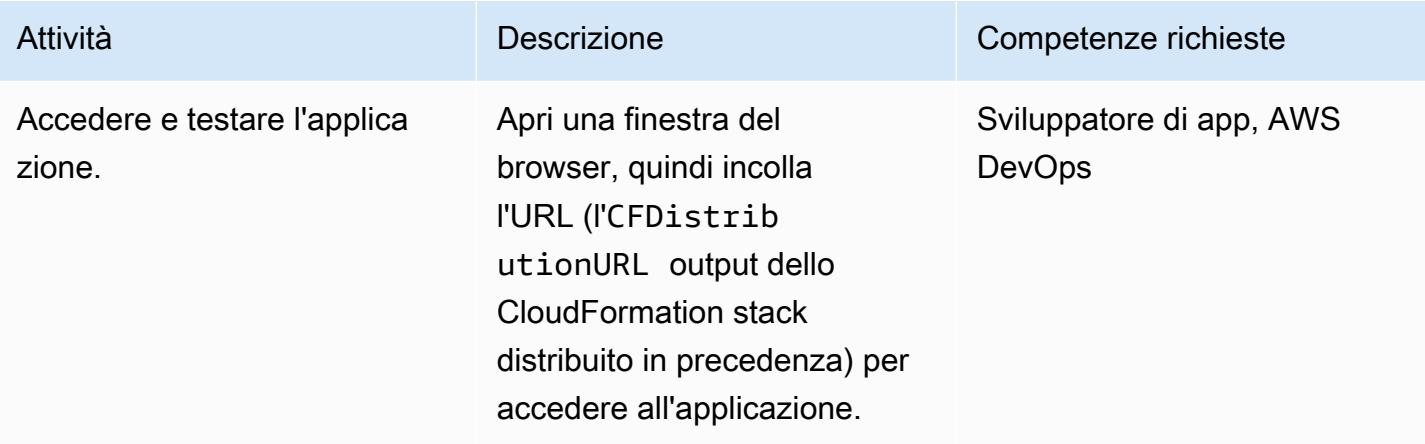

#### Pulisci le risorse

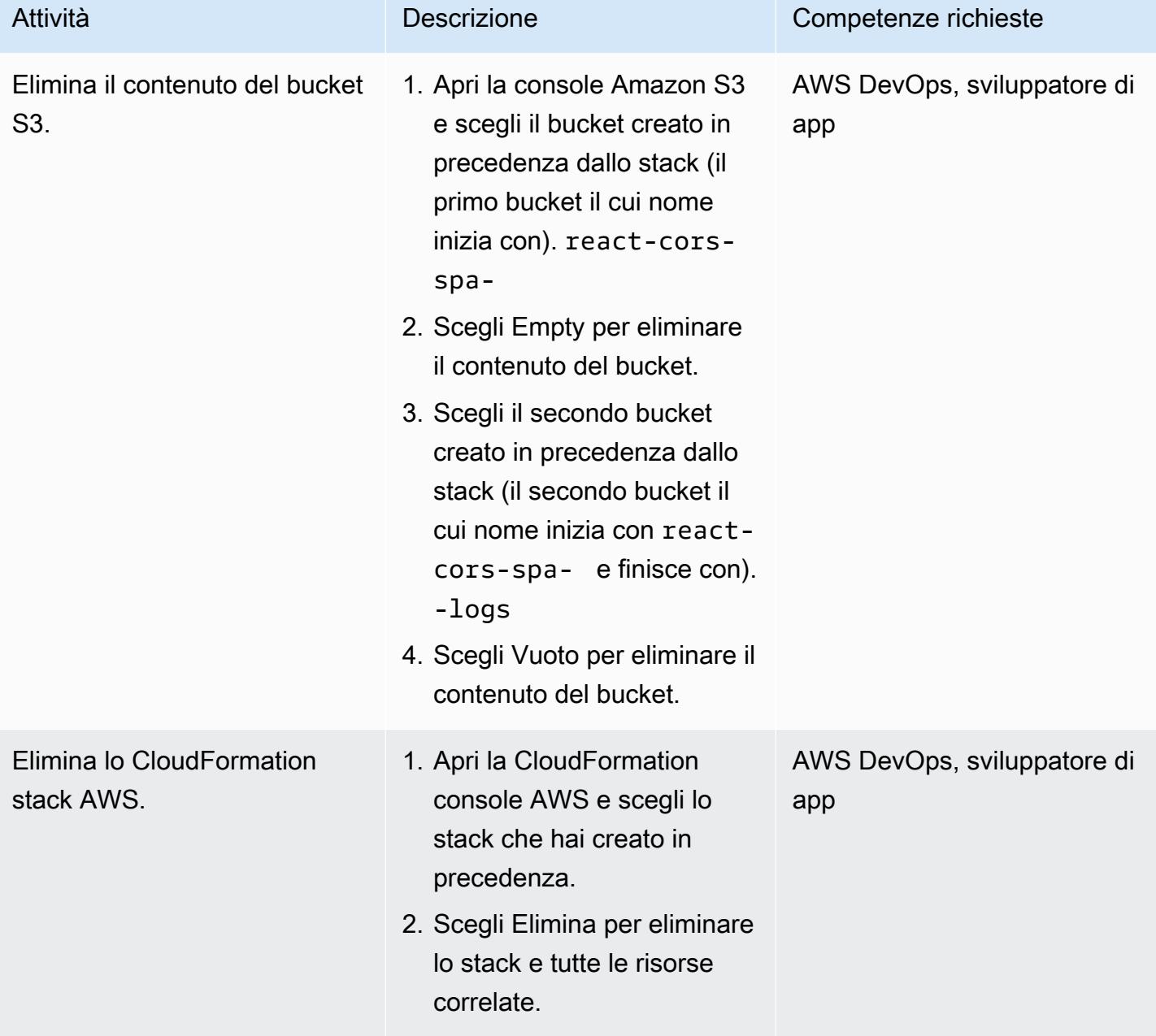

### Informazioni aggiuntive

Per distribuire e ospitare la tua applicazione web, puoi anche usare [AWS Amplify](https://docs.aws.amazon.com/amplify/latest/userguide/getting-started.html) Hosting, che fornisce un flusso di lavoro basato su Git per ospitare app web serverless complete con distribuzione continua. Amplify Hosting fa parte di AWS [Amplify, che fornisce una serie di strumenti e funzionalità](https://docs.aws.amazon.com/amplify/latest/userguide/welcome.html) [appositamente progettati che consentono agli sviluppatori web e mobili frontend di creare applicazioni](https://docs.aws.amazon.com/amplify/latest/userguide/welcome.html) [complete in modo rapido e semplice su AWS.](https://docs.aws.amazon.com/amplify/latest/userguide/welcome.html)

# Implementa un'API Amazon API Gateway su un sito Web interno utilizzando endpoint privati e un Application Load Balancer

Creato da Saurabh Kothari (AWS)

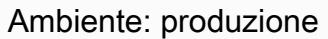

Tecnologie: Web e app mobili; Rete; Senza server; Infrastru ttura

Servizi AWS: Amazon API Gateway; Amazon Route 53; AWS Certificate Manager (ACM)

## Riepilogo

Questo modello mostra come implementare un'API Amazon API Gateway su un sito Web interno accessibile da una rete locale. Imparerai a creare un nome di dominio personalizzato per un'API privata utilizzando un'architettura progettata con endpoint privati, Application Load Balancer, PrivateLink AWS e Amazon Route 53. Questa architettura previene le conseguenze indesiderate dell'utilizzo di un nome di dominio e di un server proxy personalizzati per facilitare il routing basato sul dominio su un'API. Ad esempio, se si implementa un endpoint di cloud privato virtuale (VPC) in una sottorete non instradabile, la rete non può raggiungere API Gateway. Una soluzione comune consiste nell'utilizzare un nome di dominio personalizzato e quindi distribuire l'API in una sottorete instradabile, ma ciò può interrompere altri siti interni quando la configurazione del proxy trasferisce il traffico (execute-api.{region}.vpce.amazonaws.com) ad AWS Direct Connect. Infine, questo modello può aiutarti a soddisfare i requisiti organizzativi per l'utilizzo di un'API privata non raggiungibile da Internet e di un nome di dominio personalizzato.

### Prerequisiti e limitazioni

**Prerequisiti** 

- Un account AWS attivo
- Un certificato SNI (Server Name Indication) per il tuo sito Web e la tua API
- Una connessione da un ambiente locale a un account AWS configurato utilizzando AWS Direct Connect o AWS Site-to-Site VPN
- Una [zona ospitata privata](https://docs.aws.amazon.com/Route53/latest/DeveloperGuide/hosted-zones-private.html) con un dominio corrispondente (ad esempio domain.com) che viene risolta da una rete locale e inoltra le query DNS a Route 53

#### Limitazioni

Per ulteriori informazioni sulle quote (precedentemente denominate limiti) per i bilanciamenti del carico, le regole e altre risorse, consulta [Quotas for your Application Load Balancers nella](https://docs.aws.amazon.com/elasticloadbalancing/latest/application/load-balancer-limits.html)  [documentazione di Elastic Load](https://docs.aws.amazon.com/elasticloadbalancing/latest/application/load-balancer-limits.html) Balancing.

### **Architettura**

Stack tecnologico

- Amazon API Gateway
- Amazon Route 53
- Application Load Balancer
- AWS Certificate Manager
- AWS PrivateLink

#### Architettura Target

Il diagramma seguente mostra come viene distribuito un Application Load Balancer in un VPC che indirizza il traffico Web verso un gruppo target di siti Web o un gruppo target API Gateway in base alle regole del listener Application Load Balancer. Il gruppo target API Gateway è un elenco di indirizzi IP per l'endpoint VPC in API Gateway. API Gateway è configurato per rendere l'API privata con la relativa politica delle risorse. La policy rifiuta tutte le chiamate che non provengono da un endpoint VPC specifico. I nomi di dominio personalizzati in API gateway vengono aggiornati per utilizzare api.domain.com per l'API e la relativa fase. Le regole Application Load Balancer vengono aggiunte al traffico di routing in base al nome host.

Il diagramma mostra il flusso di lavoro seguente:

1. Un utente di una rete locale tenta di accedere a un sito Web interno. La richiesta viene inviata a ui.domain.com e api.domain.com. La richiesta viene quindi risolta nell'Application Load Balancer interno della sottorete privata instradabile. L'SSL viene terminato all'Application Load Balancer per ui.domain.com e api.domain.com.

a. Se l'intestazione host è api.domain.com, la richiesta viene inoltrata al gruppo target API Gateway. L'Application Load Balancer avvia una nuova connessione all'API Gateway tramite la porta 443.

b. Se l'intestazione dell'host è ui.domain.com, la richiesta viene inoltrata al gruppo di destinazione del sito Web.

3. Quando la richiesta raggiunge API Gateway, la mappatura personalizzata del dominio configurata in API Gateway determina il nome host e l'API da eseguire.

#### Automazione e scalabilità

I passaggi di questo modello possono essere automatizzati utilizzando AWS CloudFormation o AWS Cloud Development Kit (AWS CDK). Per configurare il gruppo di destinazione delle chiamate API Gateway, è necessario utilizzare una risorsa personalizzata per recuperare l'indirizzo IP dell'endpoint VPC. Chiama [describe-vpc-endpointse](https://awscli.amazonaws.com/v2/documentation/api/latest/reference/ec2/describe-vpc-endpoints.html) [describe-network-interfaces](https://awscli.amazonaws.com/v2/documentation/api/latest/reference/ec2/describe-network-interfaces.html)restituisce gli indirizzi IP e il gruppo di sicurezza, che possono essere utilizzati per creare il gruppo target di indirizzi IP dell'API.

### **Strumenti**

- [Amazon API Gateway](https://docs.aws.amazon.com/apigateway/latest/developerguide/welcome.html) ti aiuta a creare, pubblicare, gestire, monitorare e proteggere REST, HTTP e WebSocket API su qualsiasi scala.
- [Amazon Route 53](https://docs.aws.amazon.com/Route53/latest/DeveloperGuide/Welcome.html) è un servizio Web DNS altamente scalabile e disponibile.
- [AWS Certificate Manager \(ACM\)](https://docs.aws.amazon.com/acm/latest/userguide/acm-overview.html) ti aiuta a creare, archiviare e rinnovare certificati e chiavi SSL/TLS X.509 pubblici e privati che proteggono i tuoi siti Web e le tue applicazioni AWS.
- [AWS Cloud Development Kit \(AWS CDK\)](https://docs.aws.amazon.com/cdk/latest/guide/home.html) è un framework di sviluppo software che aiuta a definire e fornire l'infrastruttura cloud AWS in codice.
- [AWS](https://docs.aws.amazon.com/vpc/latest/privatelink/what-is-privatelink.html) ti PrivateLink aiuta a creare connessioni private unidirezionali dai tuoi VPC ai servizi esterni al VPC.

### Epiche

#### Crea un certificato SNI

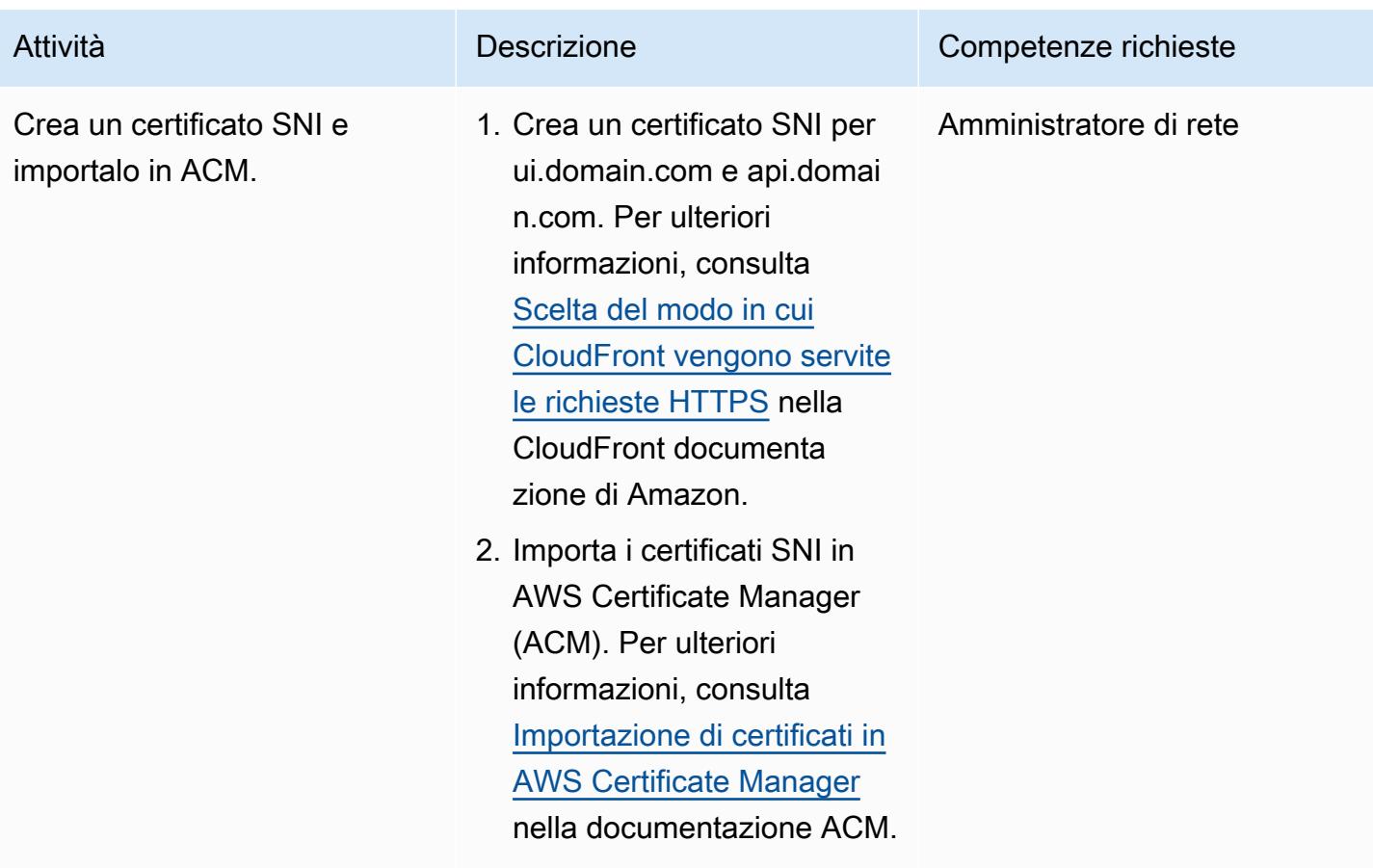

Implementa un endpoint VPC in una sottorete privata non instradabile

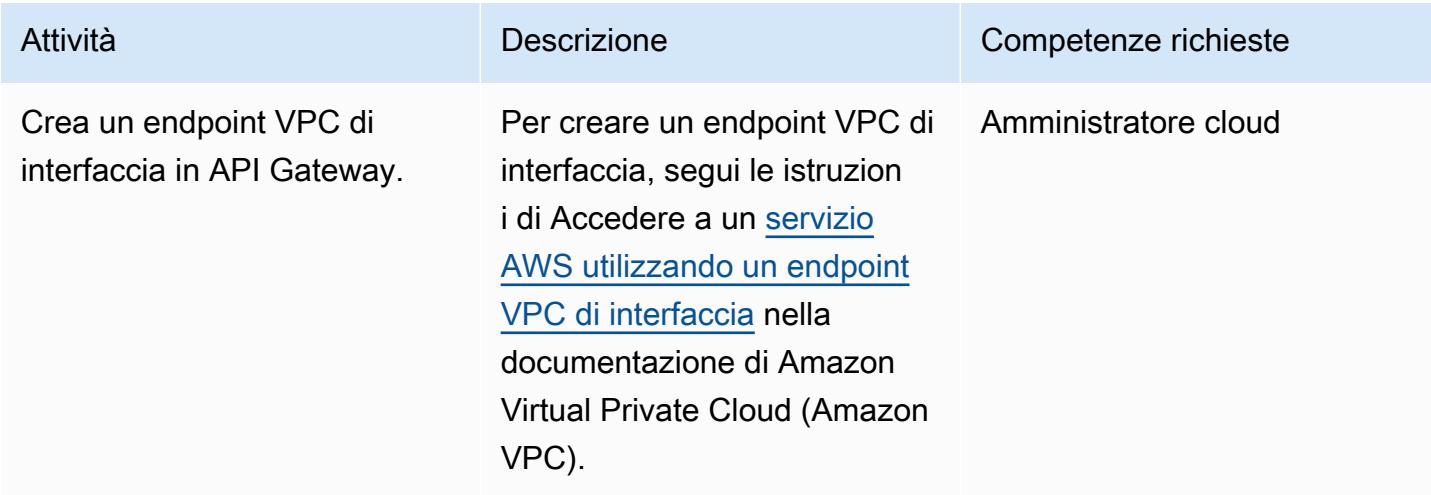

### Configurazione dell'Application Load Balancer

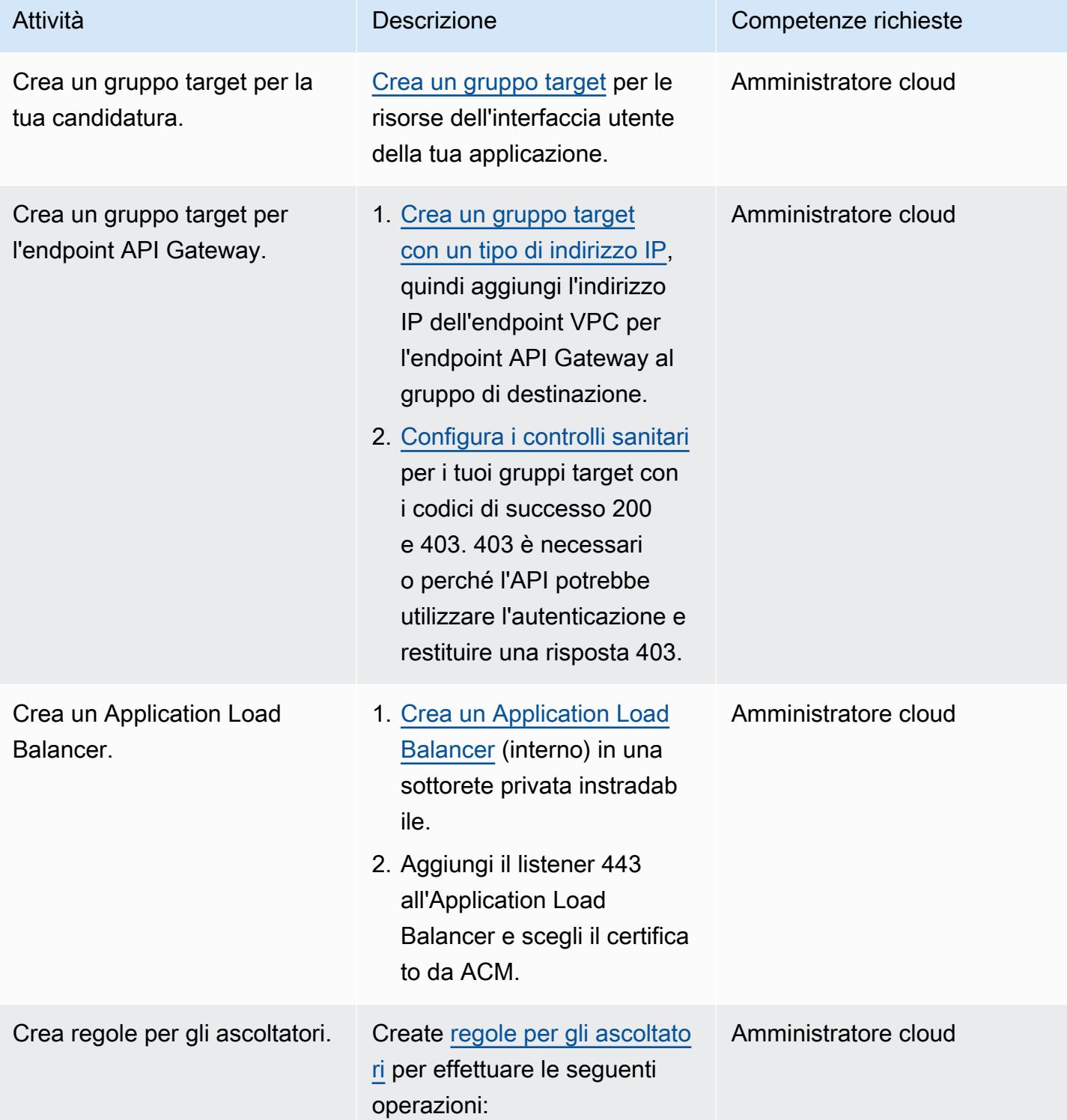

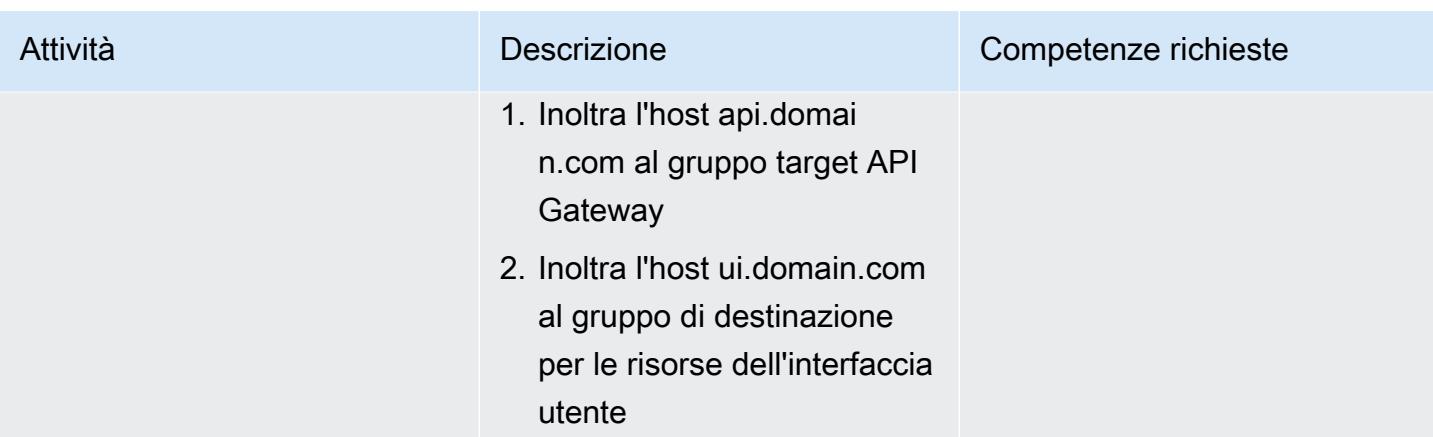

### Configura Route 53

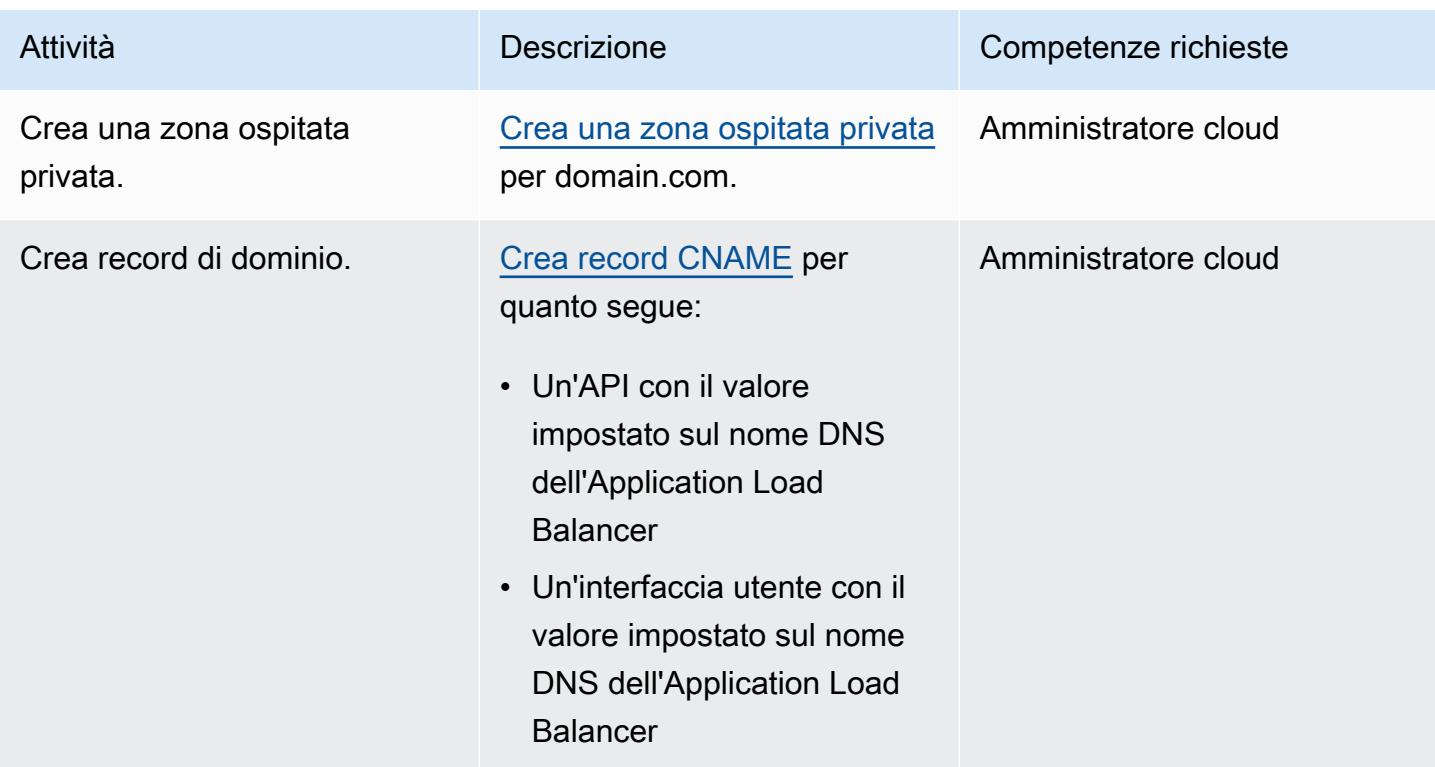

### Crea un endpoint API privato in API Gateway

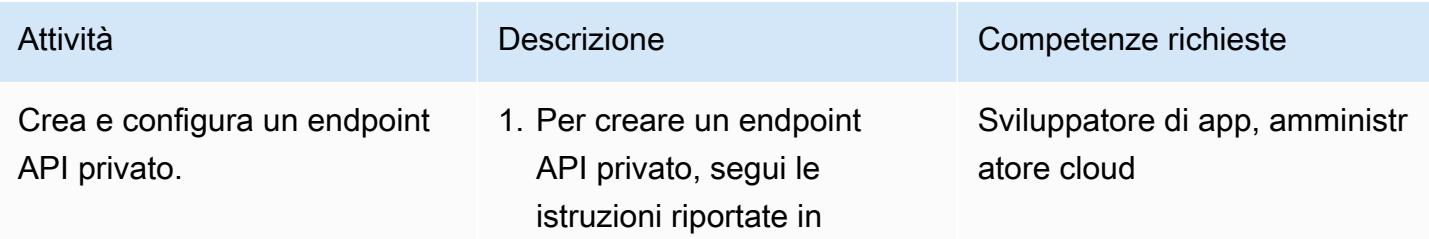

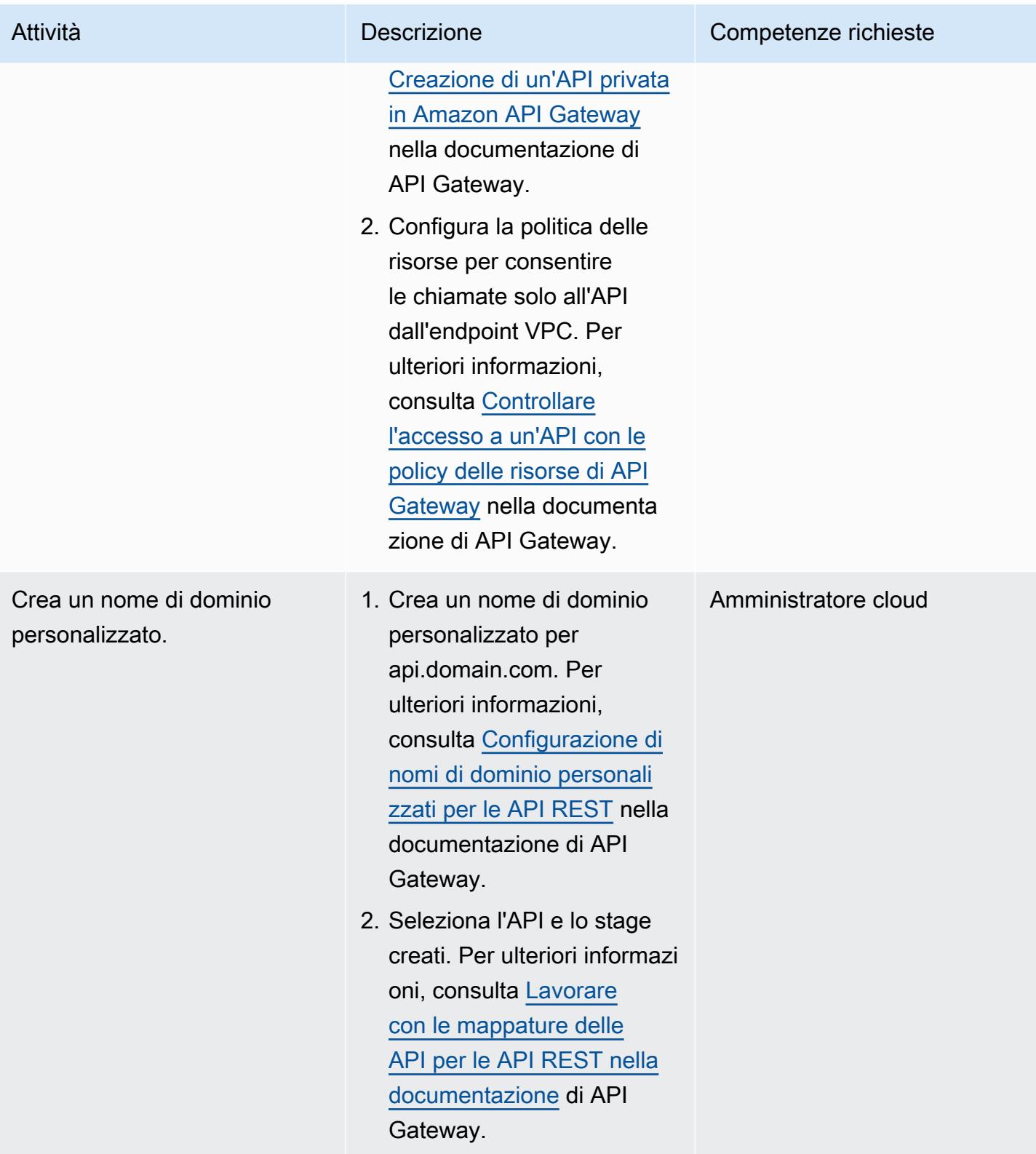

### Risorse correlate

- [Gateway Amazon API](https://aws.amazon.com/api-gateway/)
- [Amazon Route 53](https://aws.amazon.com/route53/)
- [Application Load Balancer](https://aws.amazon.com/elasticloadbalancing/application-load-balancer/)
- [AWS PrivateLink](https://docs.aws.amazon.com/vpc/latest/privatelink/what-is-privatelink.html)
- [AWS Certificate Manager](https://aws.amazon.com/certificate-manager/)

# Incorpora una QuickSight dashboard Amazon in un'applicazione Angular locale

Creato da Sean Griffin (AWS) e Milena Godau (AWS)

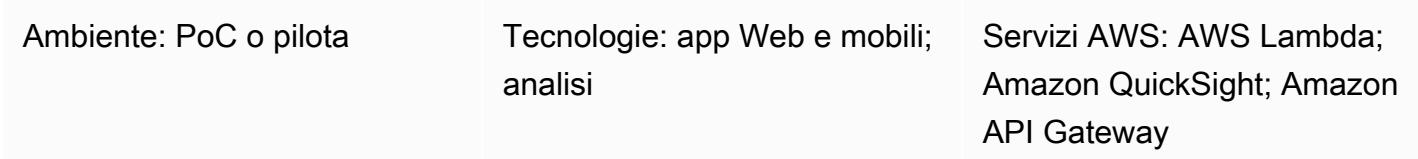

### Riepilogo

Questo modello fornisce indicazioni per incorporare una QuickSight dashboard Amazon in un'applicazione Angular ospitata localmente per lo sviluppo o il test. La [funzionalità di analisi integrata](https://docs.aws.amazon.com/quicksight/latest/user/embedding-overview.html) in QuickSight non supporta questa funzionalità in modo nativo. Richiede un QuickSight account con una dashboard esistente e la conoscenza di Angular.

Quando si lavora con QuickSight dashboard incorporati, in genere è necessario ospitare l'applicazione su un server Web per visualizzare la dashboard. Ciò rende lo sviluppo più difficile, poiché è necessario inviare continuamente le modifiche al server Web per assicurarsi che tutto si comporti correttamente. Questo schema mostra come eseguire un server ospitato localmente e utilizzare l'analisi QuickSight integrata per rendere il processo di sviluppo più semplice e snello.

### Prerequisiti e limitazioni

**Prerequisiti** 

- [Un account Amazon Web Services \(AWS\) attivo](https://aws.amazon.com/account/)
- [Un QuickSight account attivo con prezzi relativi alla capacità della sessione](https://docs.aws.amazon.com/quicksight/latest/user/embedded-analytics-dashboards-for-everyone.html)
- [QuickSight SDK di incorporamento installato](https://www.npmjs.com/package/amazon-quicksight-embedding-sdk)
- [CLI angolare installata](https://angular.io/cli)
- [Familiarità con Angular](https://angular.io/docs)
- [mkcert installato](https://github.com/FiloSottile/mkcert)

#### Limitazioni

- Questo modello fornisce indicazioni su come incorporare una QuickSight dashboard utilizzando il tipo di autenticazione ANONYMOUS (accessibile pubblicamente). Se utilizzi AWS Identity and Access Management (IAM) o QuickSight l'autenticazione con i tuoi dashboard integrati, il codice fornito non si applica. Tuttavia, i passaggi per ospitare l'applicazione Angular nella sezione [Epics](#page-6041-0) sono ancora validi.
- L'utilizzo dell'GetDashboardEmbedUrlAPI con il tipo di ANONYMOUS identità richiede un piano tariffario QuickSight di capacità.

#### Versioni

- [Angular CLI versione 13.3.4](https://www.npmjs.com/package/@angular/cli/v/13.3.4)
- [QuickSight Incorporamento della versione SDK 2.3.1](https://www.npmjs.com/package/amazon-quicksight-embedding-sdk)

### **Architettura**

#### Stack tecnologico

- Frontend angolare
- Backend AWS Lambda e Amazon API Gateway

#### **Architettura**

In questa architettura, le API HTTP in API Gateway consentono all'applicazione Angular locale di chiamare la funzione Lambda. La funzione Lambda restituisce l'URL per incorporare la dashboard. QuickSight

#### Automazione e scalabilità

Puoi automatizzare la distribuzione del backend utilizzando AWS o CloudFormation AWS Serverless Application Model (AWS SAM).

### **Strumenti**

#### **Strumenti**

- [Angular CLI](https://angular.io/cli) è uno strumento di interfaccia a riga di comando che utilizzi per inizializzare, sviluppare, impalcaturare e mantenere le applicazioni Angular direttamente da una shell di comando.
- QuickSight L'[SDK di incorporamento](https://www.npmjs.com/package/amazon-quicksight-embedding-sdk) viene utilizzato per incorporare dashboard nel codice HTML. QuickSight
- [mkcert](https://github.com/FiloSottile/mkcert) è uno strumento semplice per creare certificati di sviluppo affidabili a livello locale. Non richiede alcuna configurazione. mkcert è richiesto perché QuickSight consente solo le richieste HTTPS per l'incorporamento di dashboard.

#### Servizi AWS

- [Amazon API Gateway](https://docs.aws.amazon.com/apigateway/latest/developerguide/welcome.html) è un servizio AWS per la creazione, la pubblicazione, la manutenzione, il monitoraggio e la protezione di REST, HTTP e WebSocket API su qualsiasi scala.
- [AWS Lambda](https://docs.aws.amazon.com/lambda/latest/dg/welcome.html) è un servizio di elaborazione che supporta l'esecuzione di codice senza effettuare il provisioning o la gestione di server. Lambda esegue il codice solo quando è necessario e si dimensiona automaticamente, da poche richieste al giorno a migliaia al secondo. Verrà addebitato soltanto il tempo di calcolo consumato e non verrà addebitato alcun costo quando il codice non è in esecuzione.
- [Amazon QuickSight](https://docs.aws.amazon.com/quicksight/latest/user/welcome.html) è un servizio di analisi aziendale per creare visualizzazioni, eseguire analisi ad hoc e ottenere informazioni aziendali dai tuoi dati.

### <span id="page-6041-0"></span>Epiche

#### Genera EmbedUrl

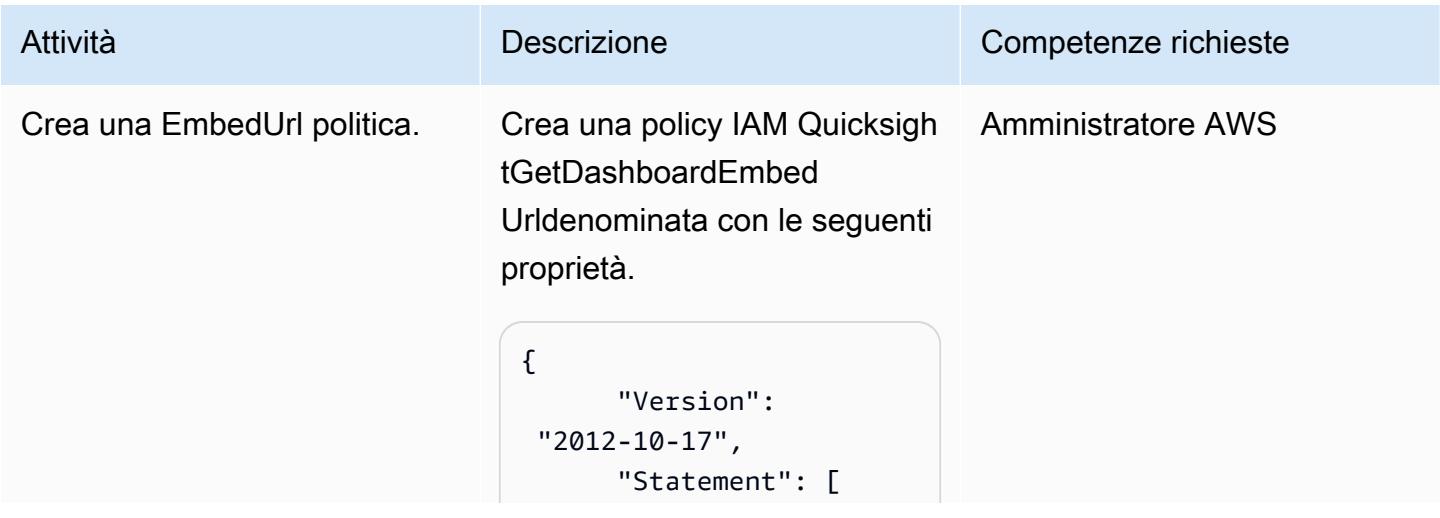

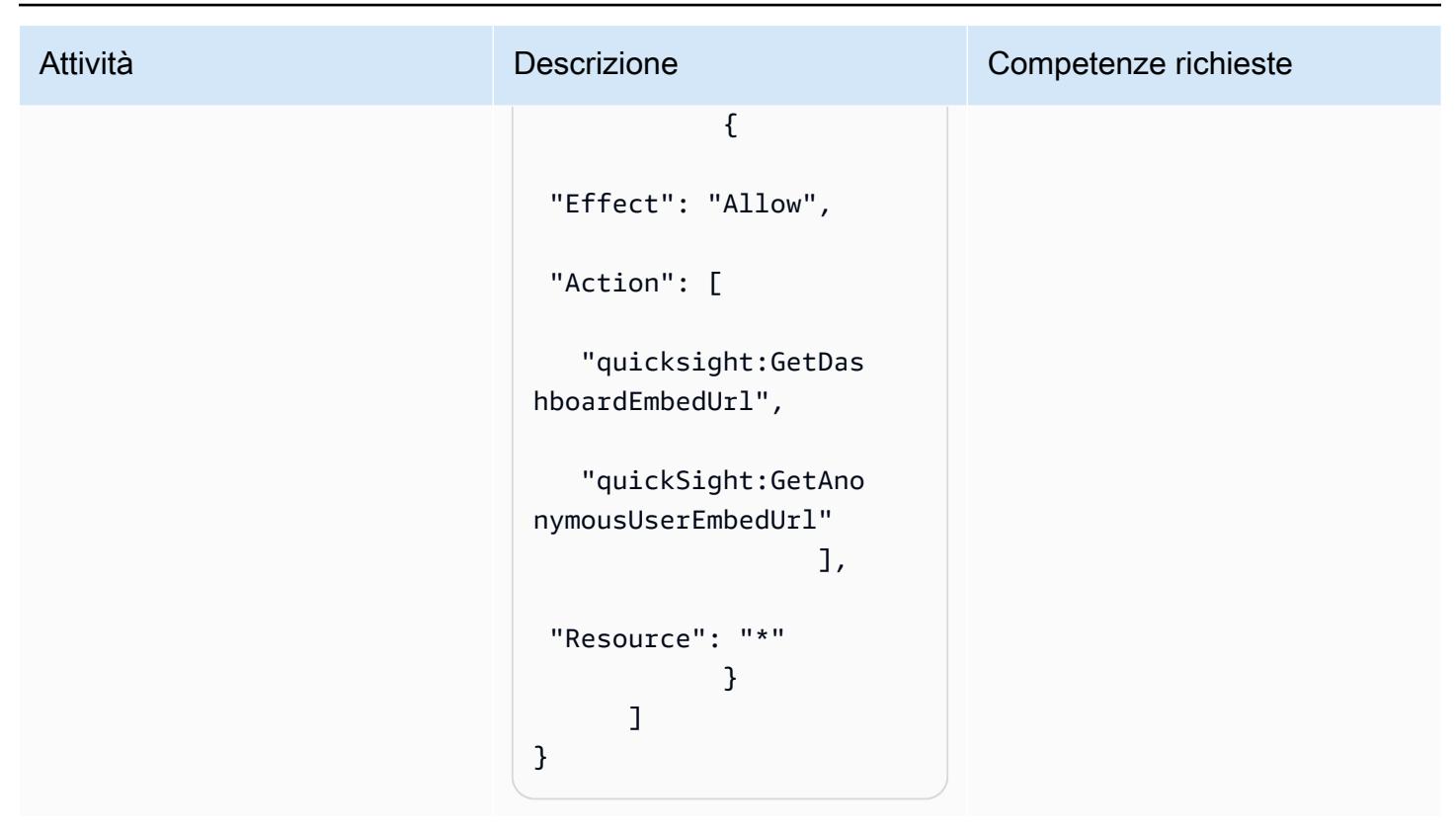

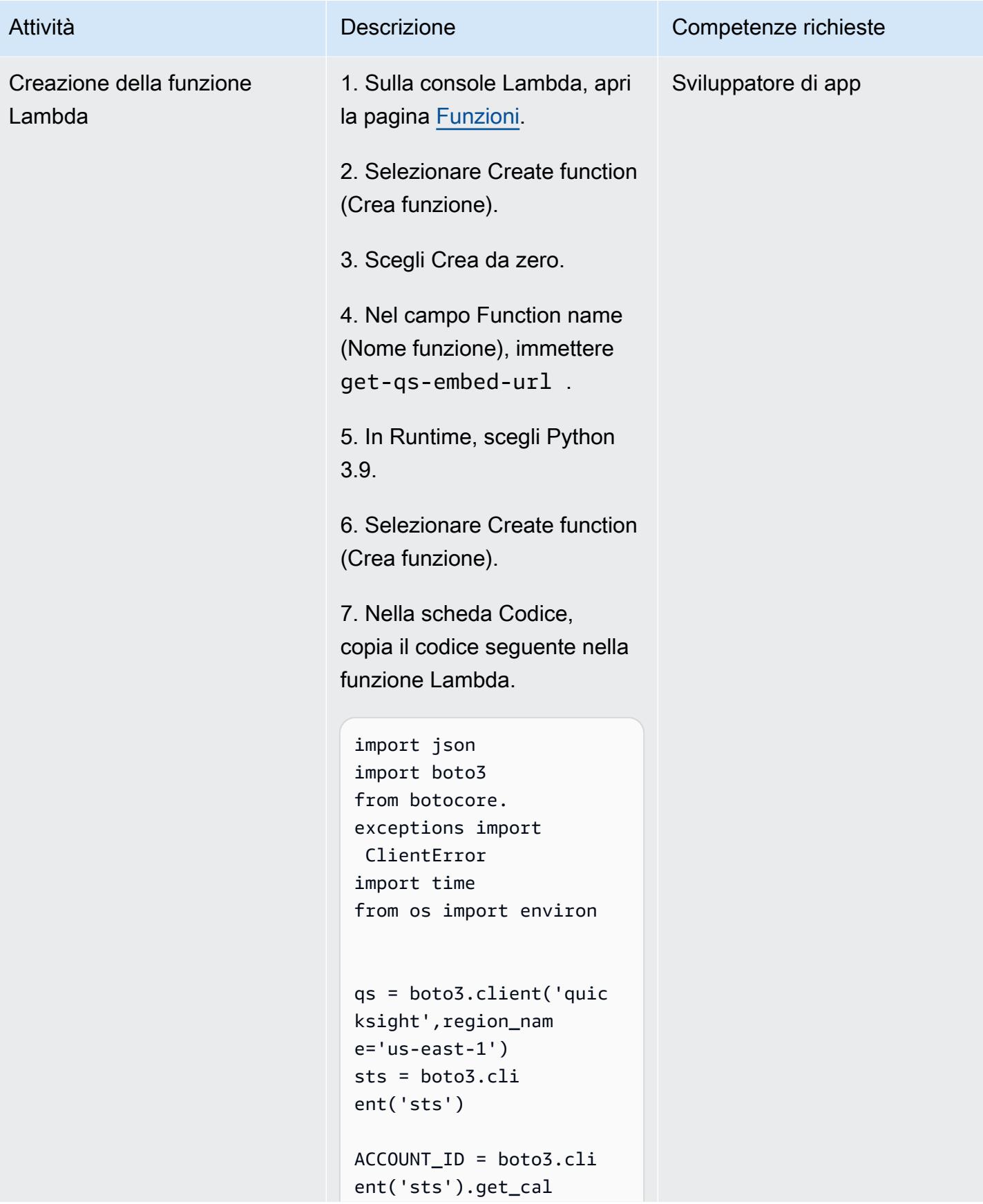

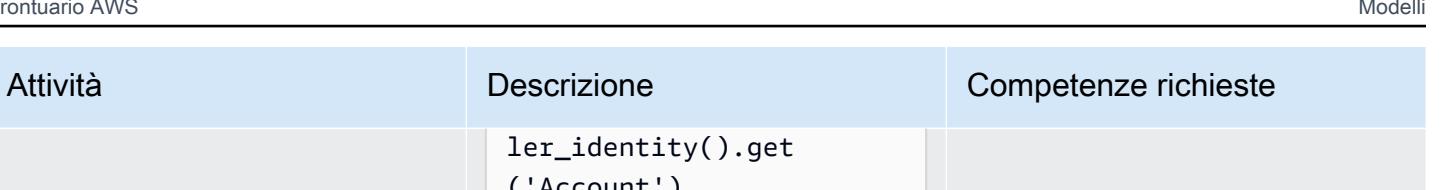

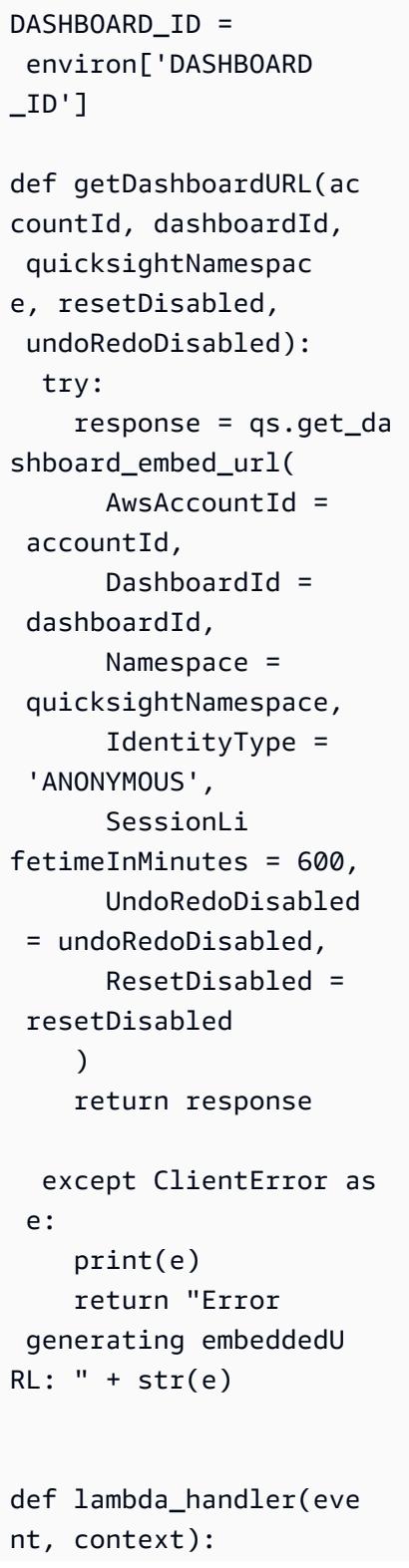

ler\_identity().get

('Account')

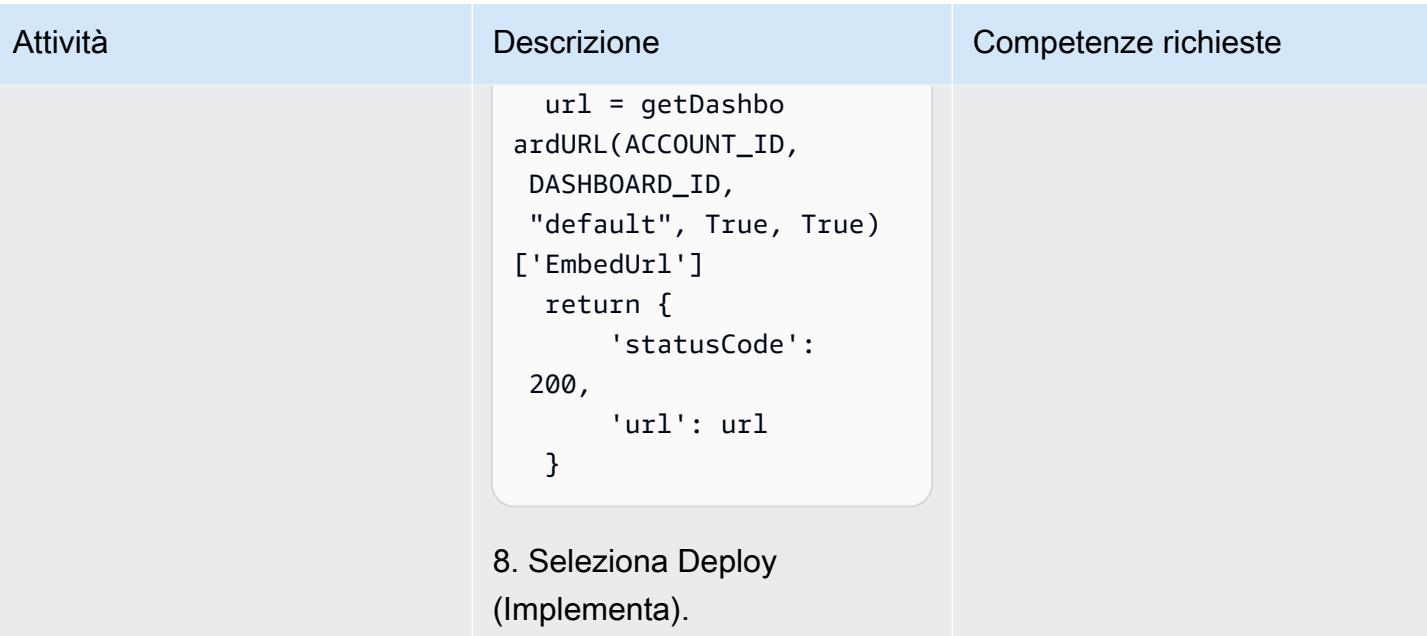

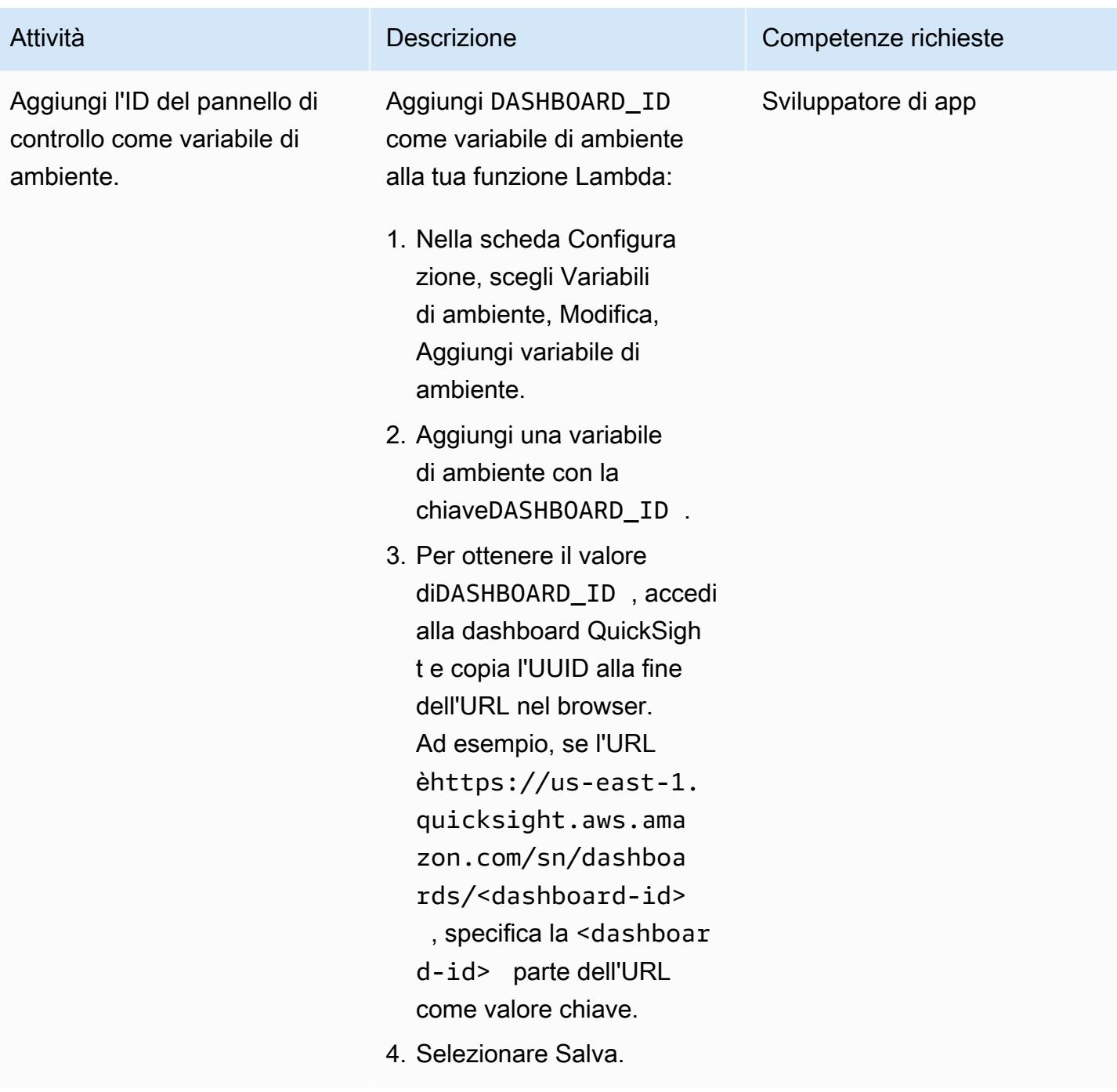

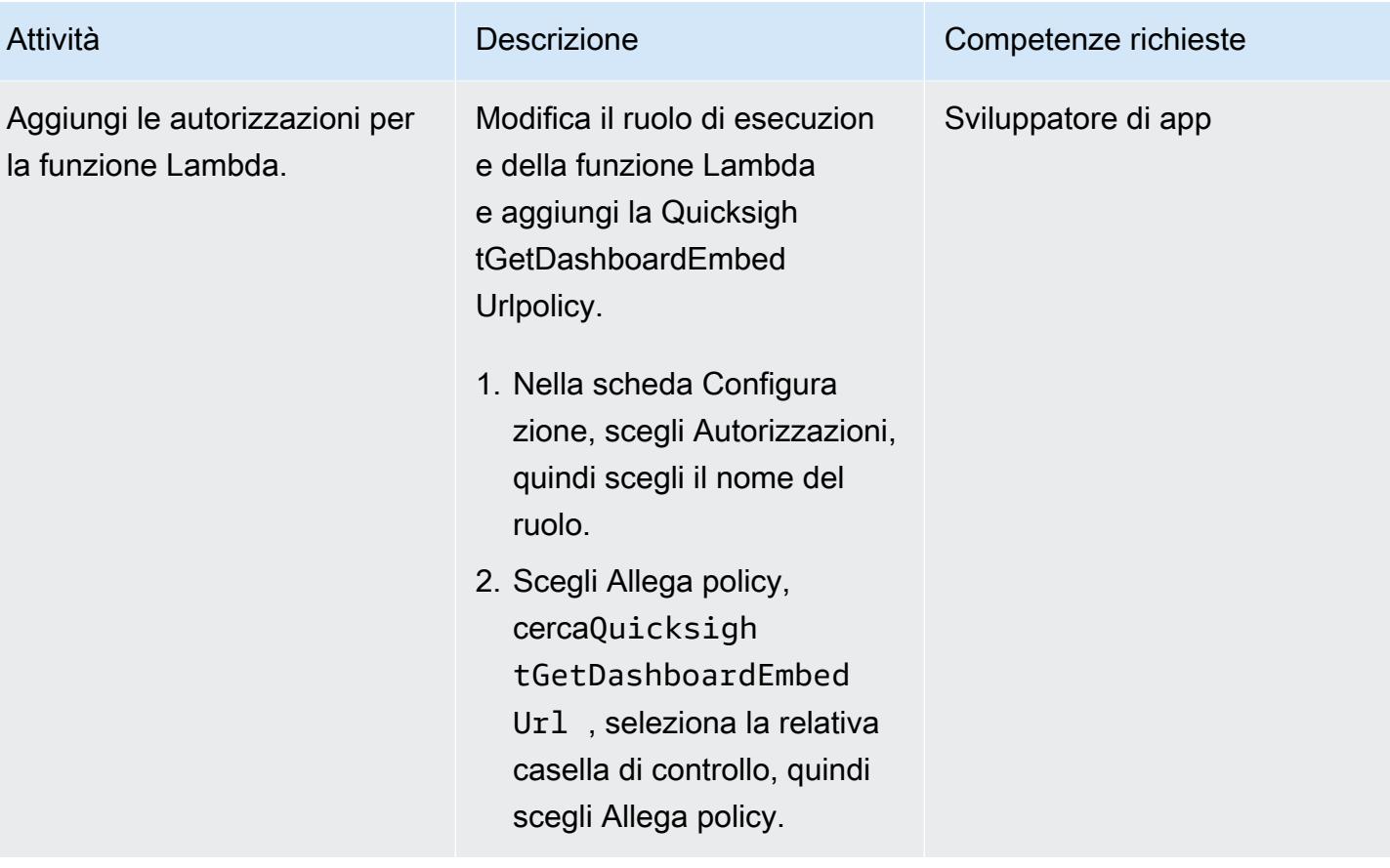
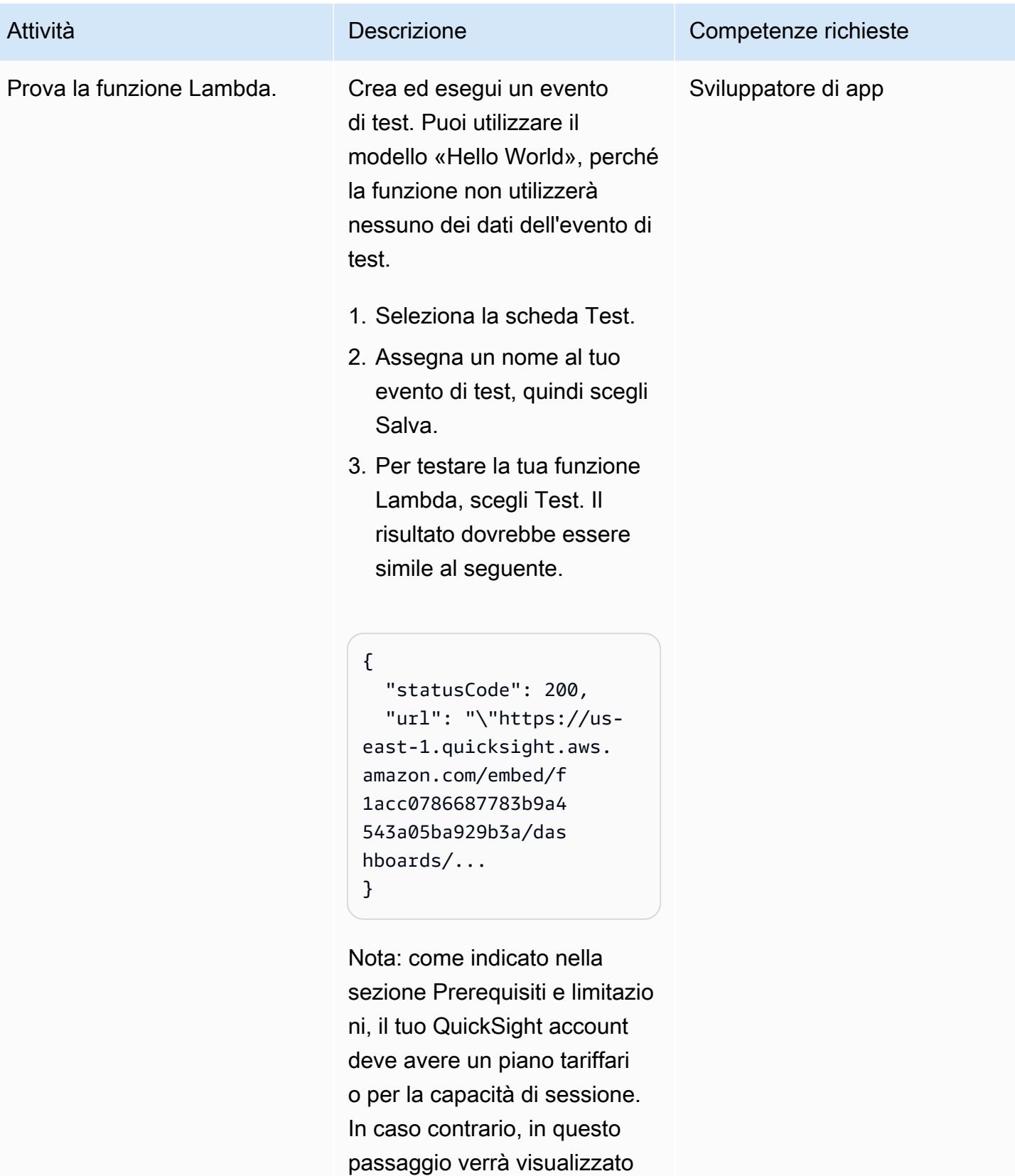

un messaggio di errore.

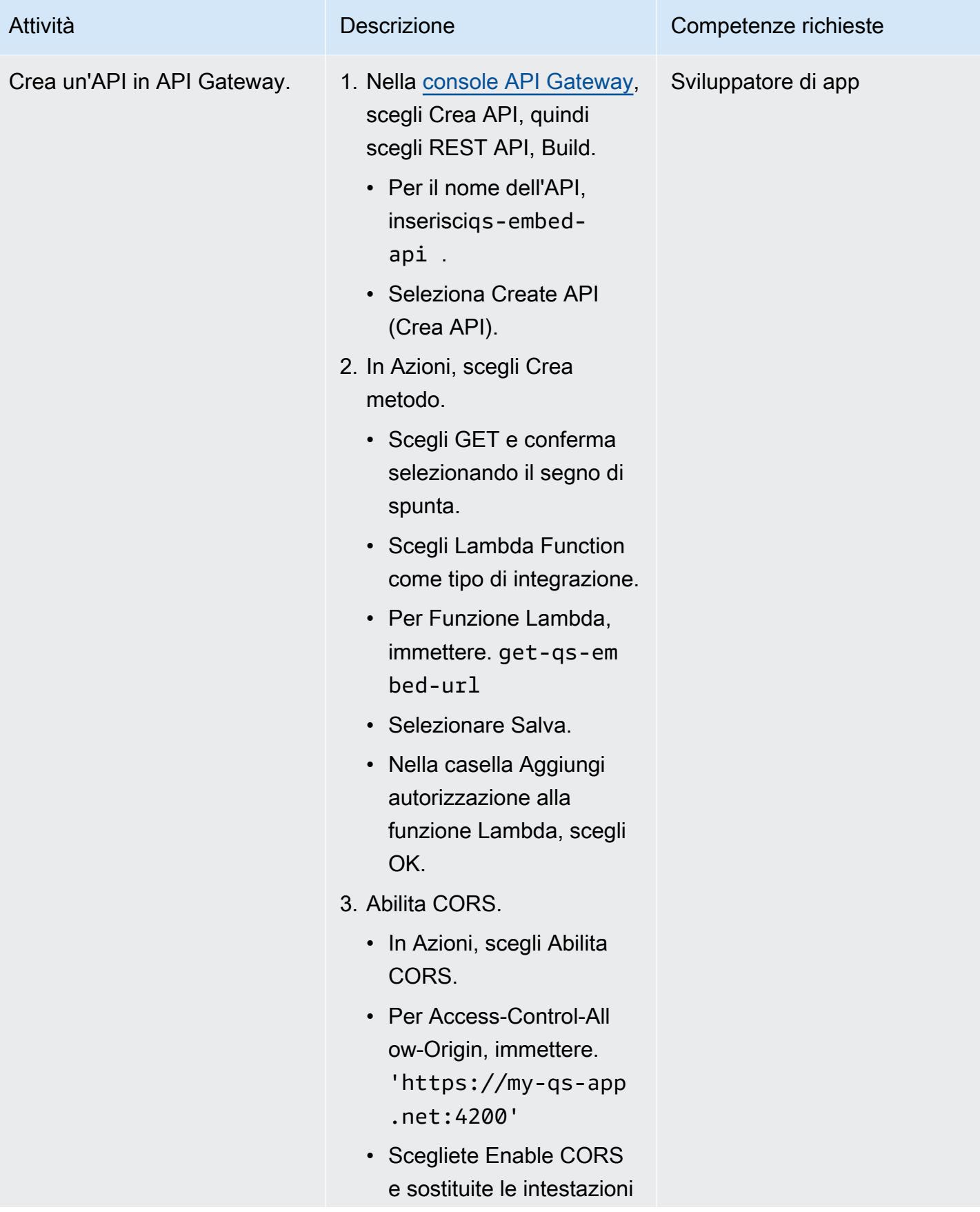

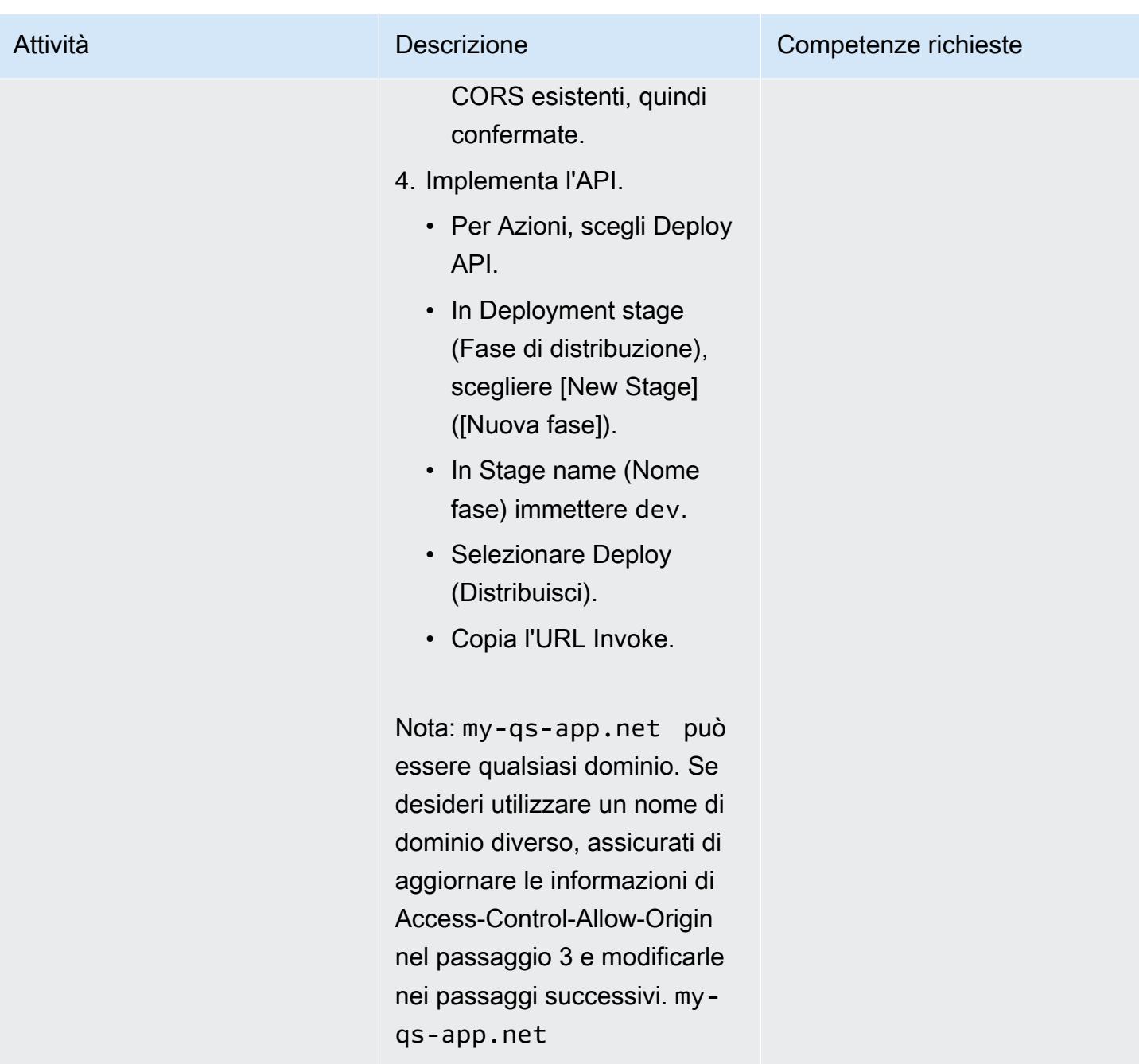

#### Crea l'applicazione Angular

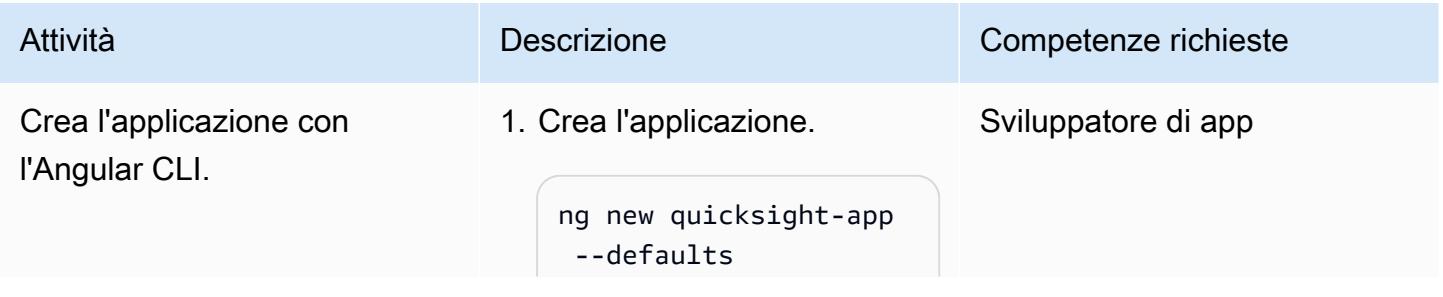

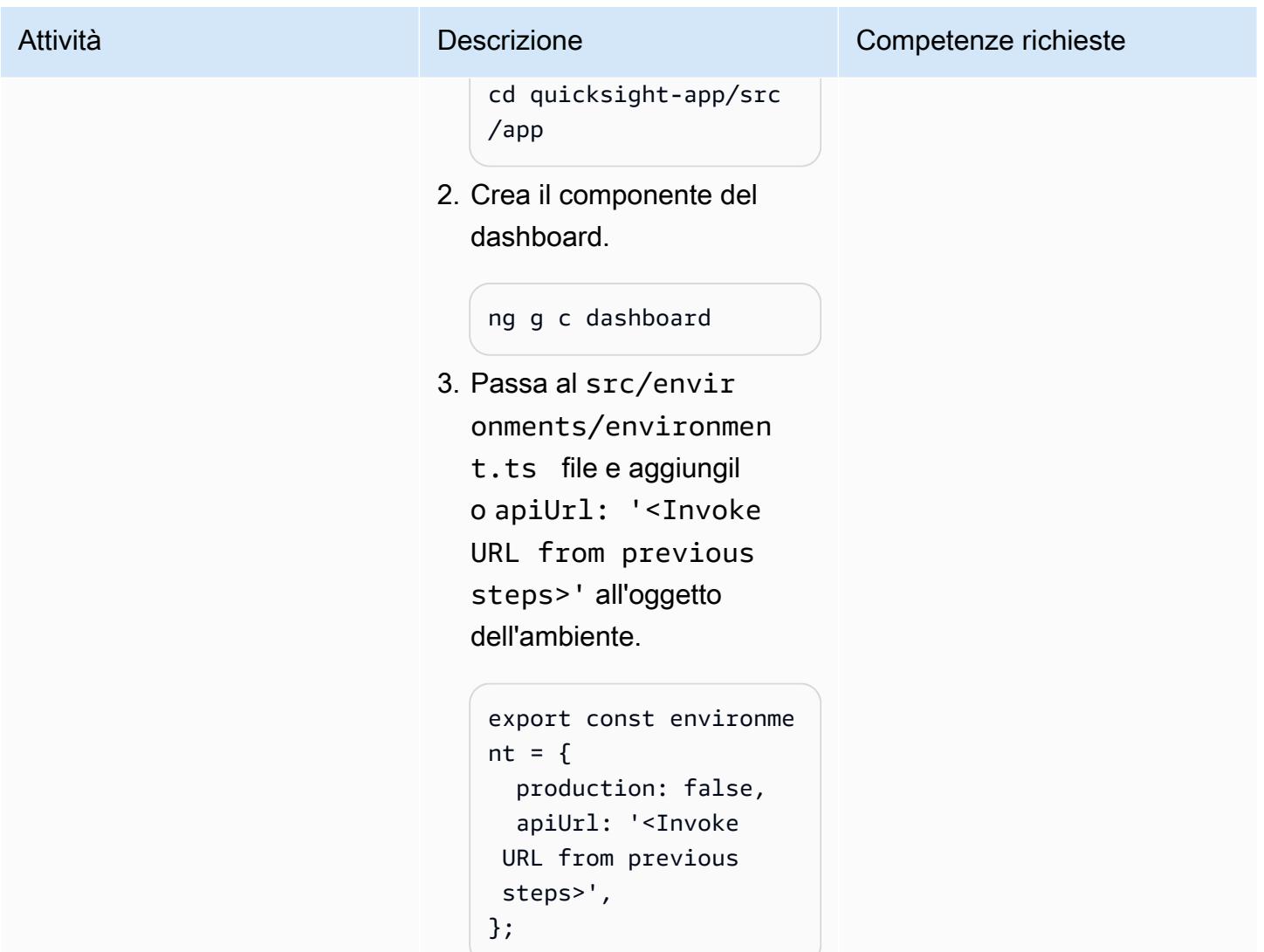

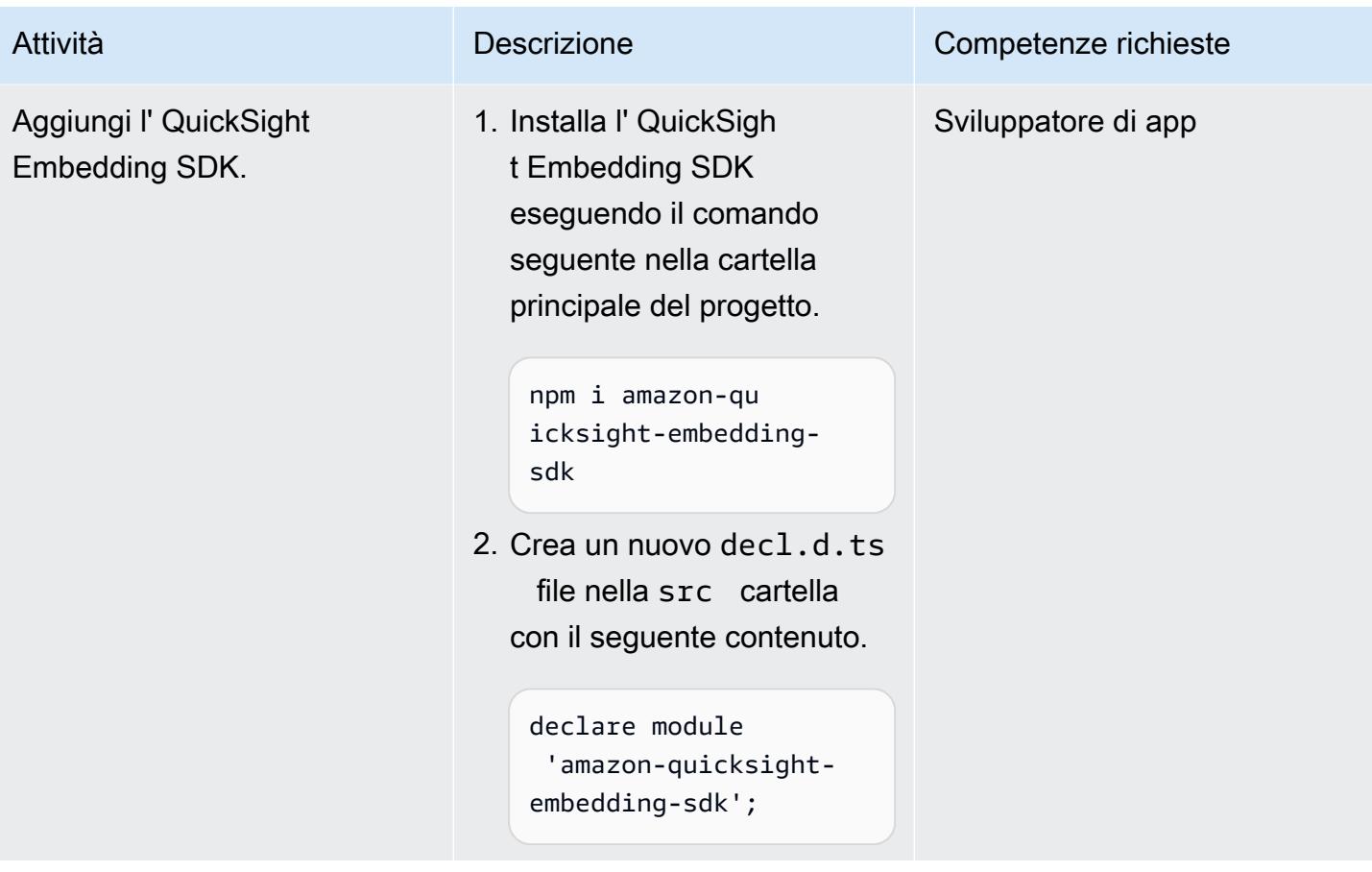

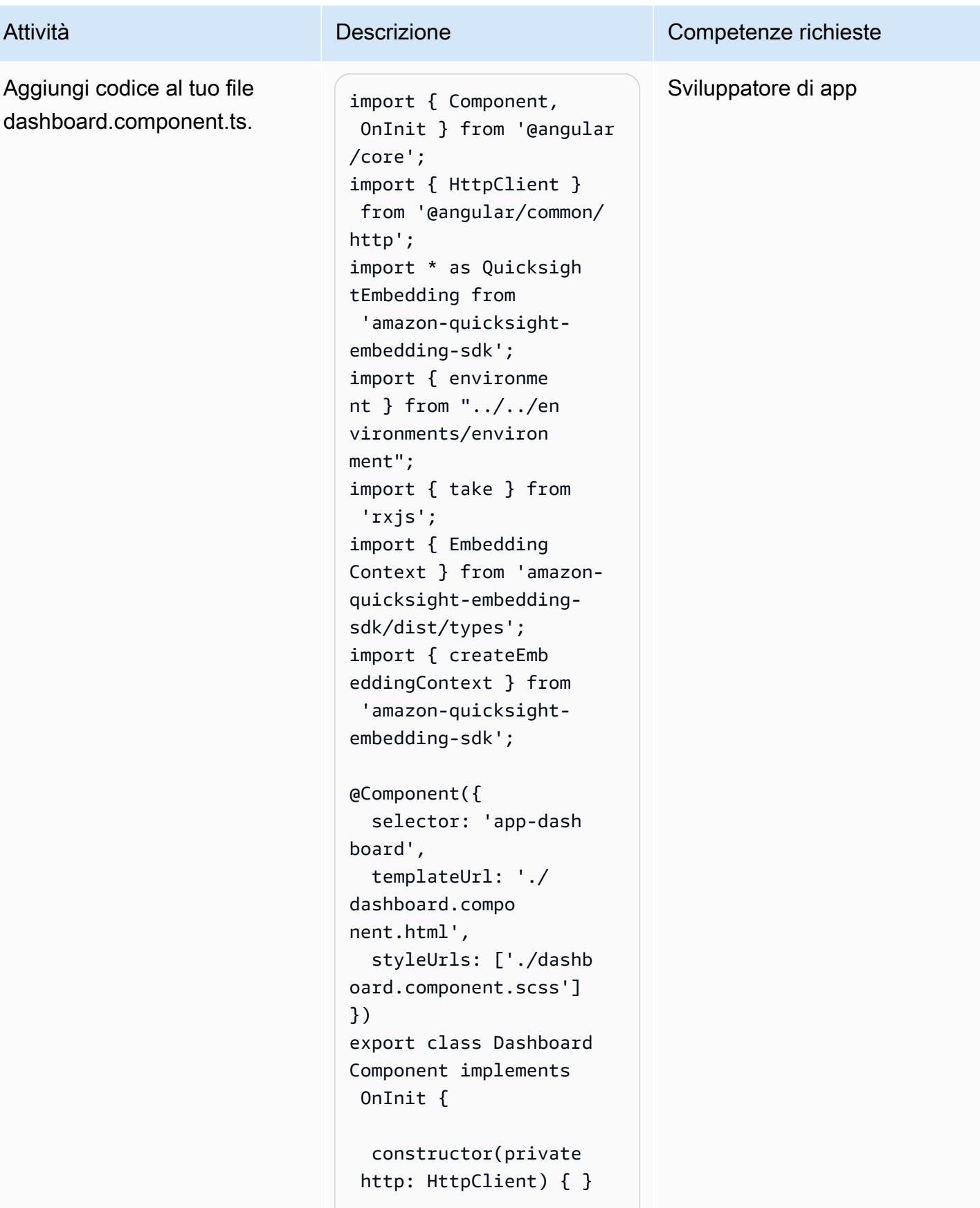

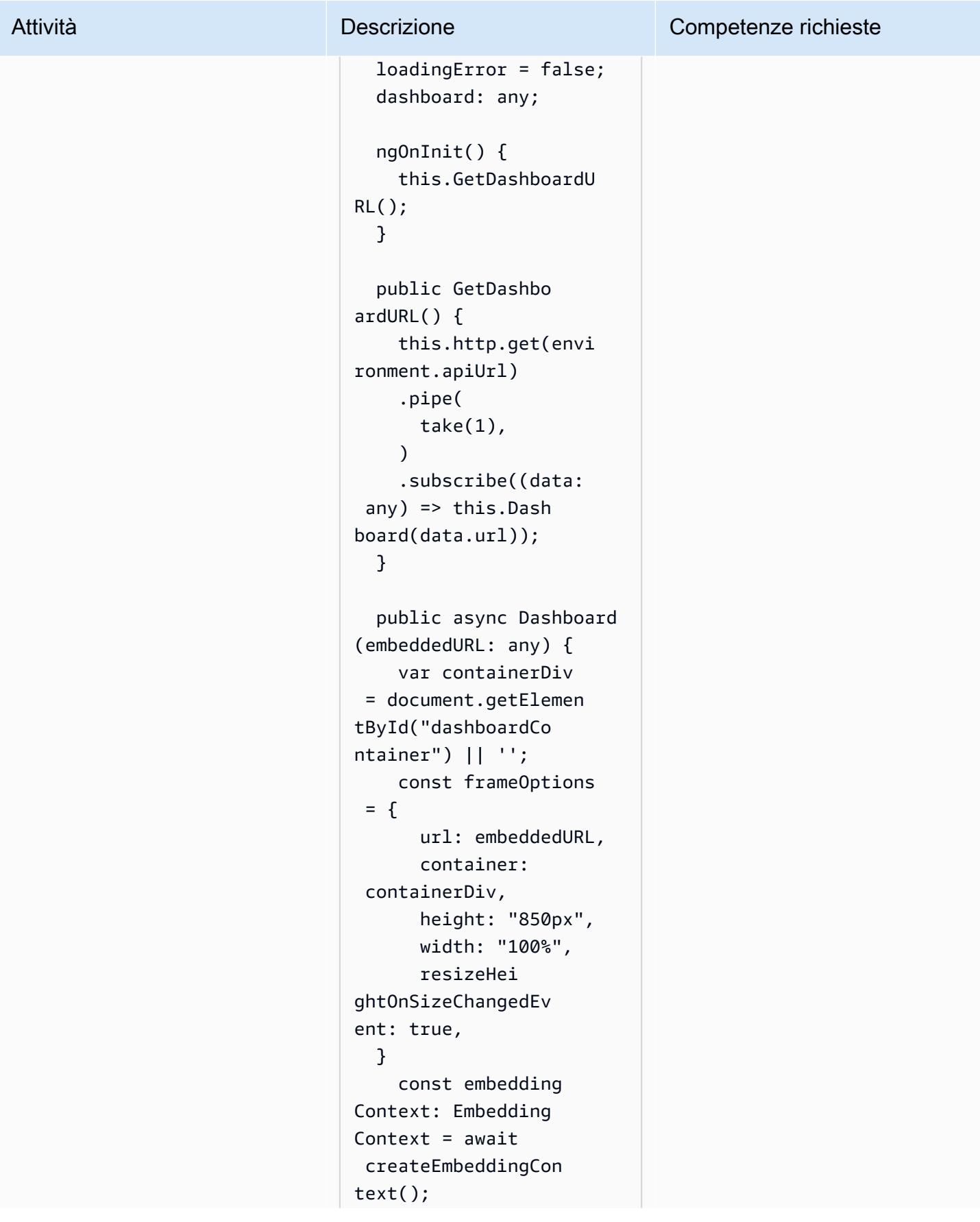

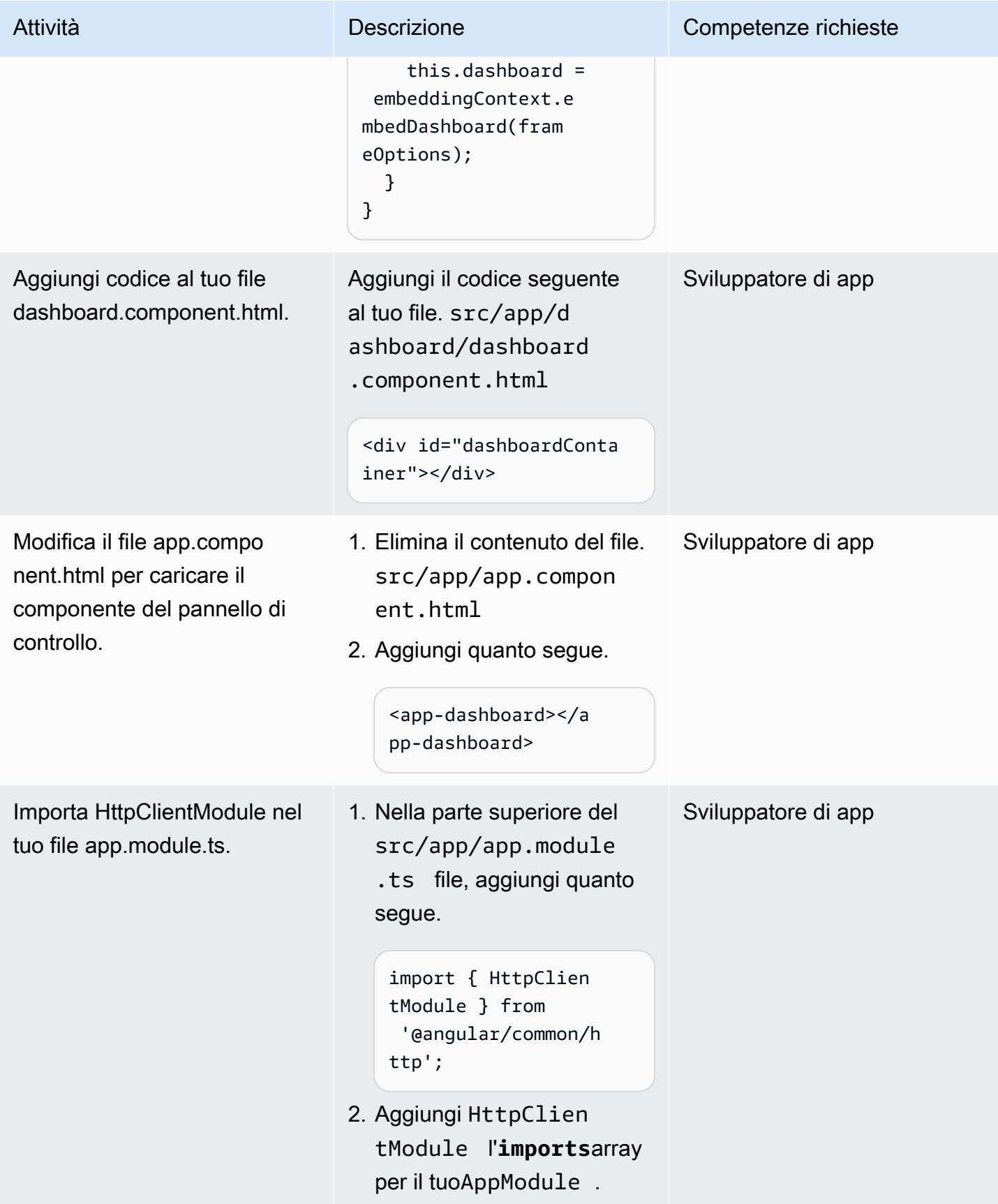

### Ospita l'applicazione Angular

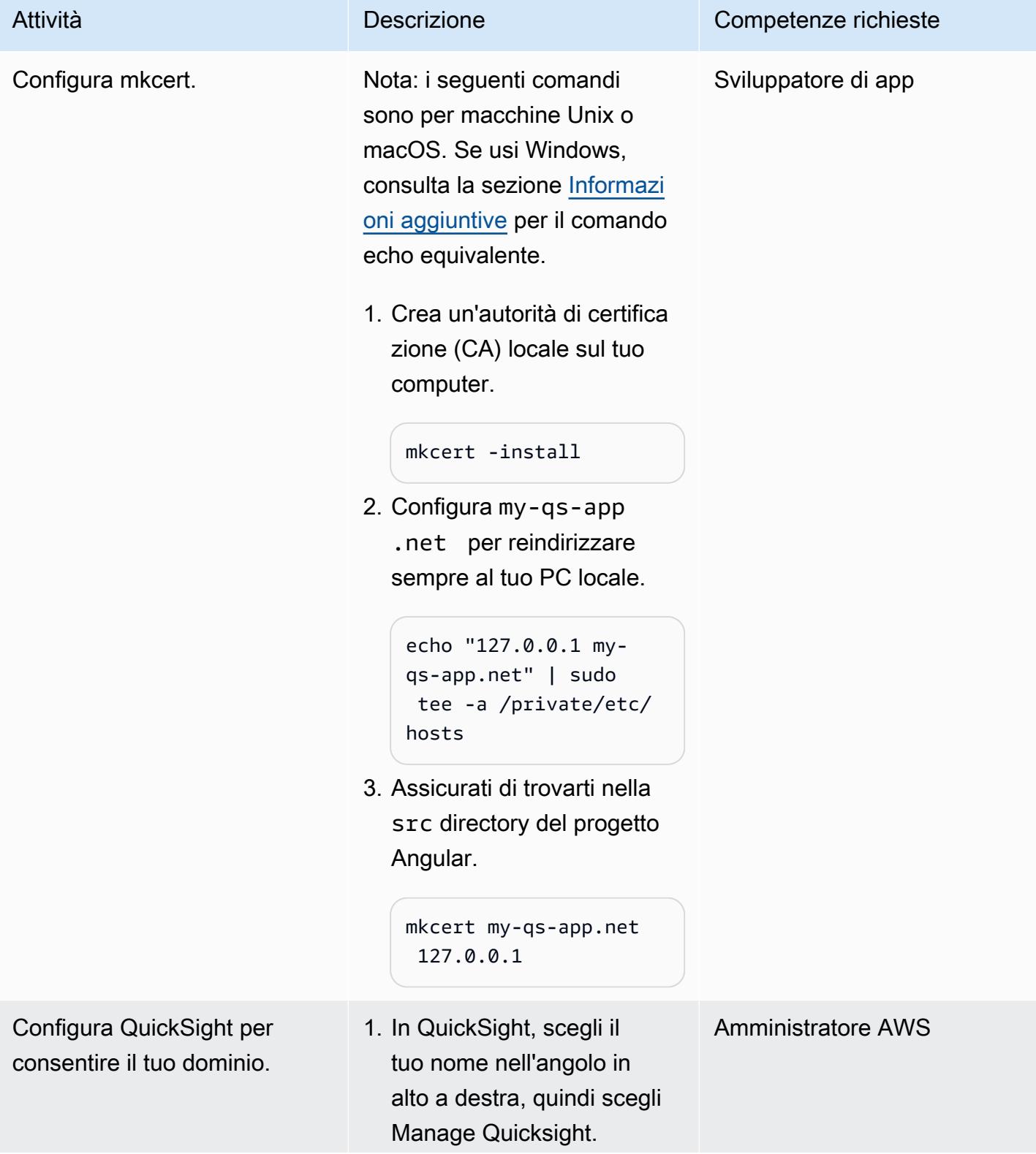

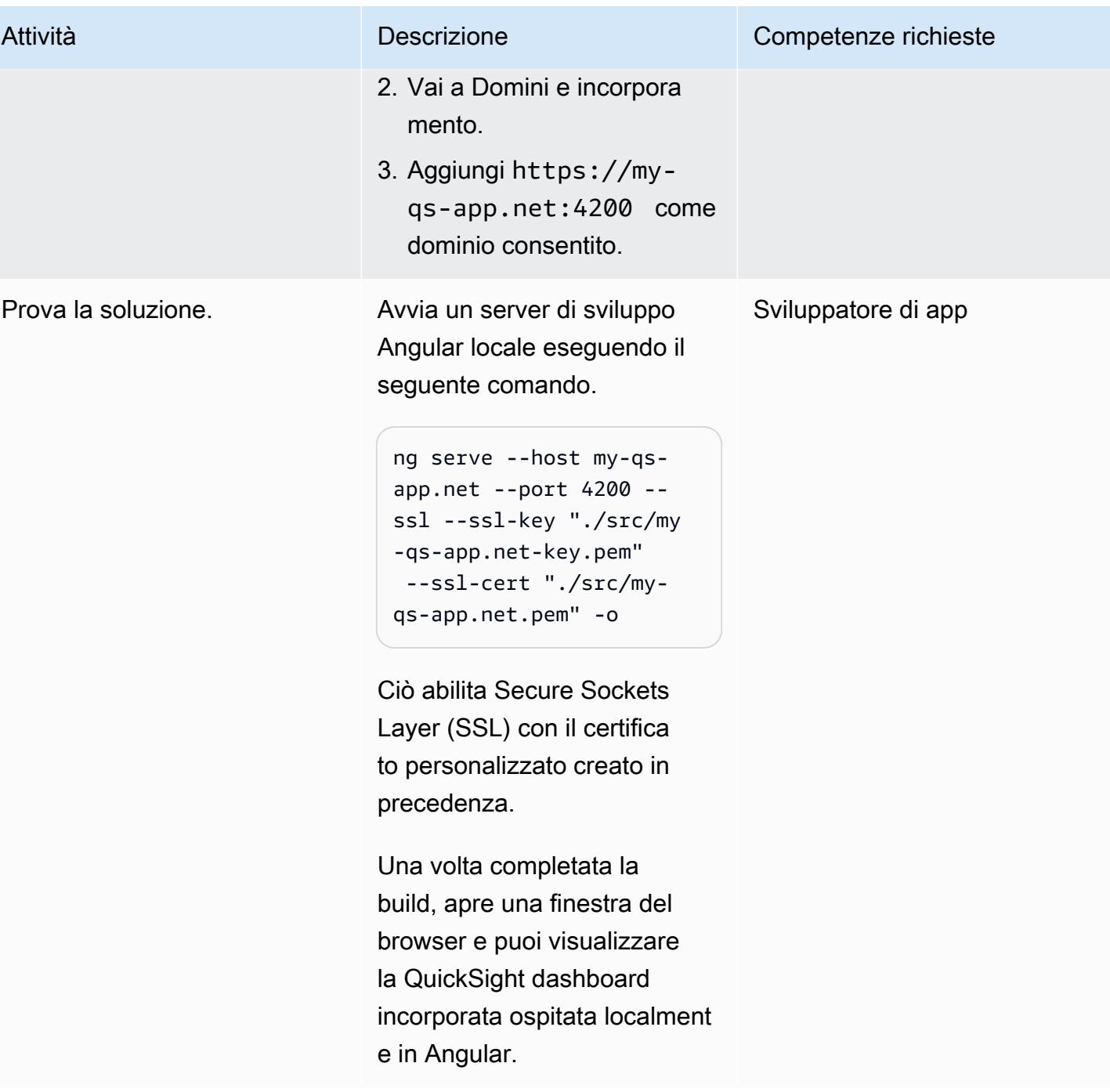

### Risorse correlate

- [Sito web Angular](https://angular.io/)
- [Incorporamento di dashboard di QuickSight dati per utenti anonimi \(non registrati\)](https://docs.aws.amazon.com/quicksight/latest/user/embedded-analytics-dashboards-for-everyone.html) (documentazione) QuickSight
- [QuickSight Incorporamento di SDK](https://www.npmjs.com/package/amazon-quicksight-embedding-sdk)

## <span id="page-6058-0"></span>Informazioni aggiuntive

Se usi Windows, esegui la finestra del prompt dei comandi come amministratore e configura my-qsapp.net il reindirizzamento al PC locale utilizzando il seguente comando.

echo 127.0.0.1 my-qs-app.net >> %WINDIR%\System32\Drivers\Etc\Hosts

# Altri modelli

- [Accedi ai servizi AWS da un'app ASP.NET Core utilizzando i pool di identità di Amazon Cognito](#page-5111-0)
- [Accedi alle applicazioni container in modo privato su Amazon ECS utilizzando AWS Fargate,](#page-503-0)  [PrivateLink AWS e un Network Load Balancer](#page-503-0)
- [Accedi alle applicazioni container in modo privato su Amazon ECS utilizzando AWS PrivateLink e](#page-486-0)  [un Network Load Balancer](#page-486-0)
- [Automatizza l'identificazione e la pianificazione della strategia di migrazione utilizzando AppScore](#page-3177-0)
- [Crea un'architettura ad accoppiamento libero con microservizi utilizzando DevOps pratiche e AWS](#page-1587-0)  [Cloud9](#page-1587-0)
- [Crea un'app mobile React Native senza server utilizzando AWS Amplify](#page-5658-0)
- [Crea e testa app iOS con AWS CodeCommit, AWS e CodePipeline AWS Device Farm](#page-1606-0)
- [Configura la registrazione per le applicazioni.NET in Amazon CloudWatch Logs utilizzando NLog](#page-3013-0)
- [???](#page-1656-0)
- [Crea una pipeline e distribuisci gli aggiornamenti degli artefatti alle istanze EC2 locali utilizzando](#page-1663-0)  **[CodePipeline](#page-1663-0)**
- [Crea una definizione di attività Amazon ECS e monta un file system su istanze EC2 utilizzando](#page-587-0) [Amazon EFS](#page-587-0)
- [Implementa un'applicazione basata su gRPC su un cluster Amazon EKS e accedi ad essa con un](#page-657-0)  [Application Load Balancer](#page-657-0)
- [Implementa i canarini CloudWatch Synthetics utilizzando Terraform](#page-1688-0)
- [Distribuisci microservizi Java su Amazon ECS utilizzando Amazon ECR e AWS Fargate](#page-599-0)
- [Distribuisci microservizi Java su Amazon ECS utilizzando Amazon ECR e bilanciamento del carico](#page-607-0)
- [Distribuisci microservizi Java su Amazon ECS utilizzando AWS Fargate](#page-593-0)
- [Esplora lo sviluppo completo di applicazioni web native per il cloud con Green Boost](#page-5784-0)
- [Esegui la migrazione di una coda di messaggistica da Microsoft Azure Service Bus ad Amazon](#page-4239-0) [SQS](#page-4239-0)
- [Esegui la migrazione di un'applicazione.NET da Microsoft Azure App Service ad AWS Elastic](#page-4374-0) **[Beanstalk](#page-4374-0)**
- [Esegui la migrazione di un'applicazione web Go locale su AWS Elastic Beanstalk utilizzando il](#page-3729-0)  [metodo binario](#page-3729-0)
- [Esegui la migrazione di un server SFTP locale su AWS utilizzando AWS Transfer for SFTP](#page-3735-0)
- [Esegui la migrazione da IBM WebSphere Application Server ad Apache Tomcat su Amazon EC2](#page-4359-0)
- [Esegui la migrazione da IBM WebSphere Application Server ad Apache Tomcat su Amazon EC2](#page-4367-0)  [con Auto Scaling](#page-4367-0)
- [Migrazione da Oracle GlassFish ad AWS Elastic Beanstalk](#page-3761-0)
- [Esegui la migrazione di applicazioni Java locali su AWS utilizzando AWS App2Container](#page-4509-0)
- [Migra i OpenText TeamSite carichi di lavoro nel cloud AWS](#page-4000-0)
- [Migrazione dei certificati SSL di Windows su un Application Load Balancer utilizzando ACM](#page-4229-0)
- [Modernizza le applicazioni ASP.NET Web Forms su AWS](#page-4792-0)
- [Esegui un contenitore Docker dell'API Web ASP.NET Core su un'istanza Linux Amazon EC2](#page-795-0)
- [Distribuisci contenuti statici in un bucket Amazon S3 tramite un VPC utilizzando Amazon](#page-852-0) **[CloudFront](#page-852-0)**
- [Configura un' PeopleSoft architettura ad alta disponibilità su AWS](#page-406-0)
- [Usa Network Firewall per acquisire i nomi di dominio DNS dal Server Name Indication \(SNI\) per il](#page-5608-0)  [traffico in uscita](#page-5608-0)
- [???](#page-2603-0)

Le traduzioni sono generate tramite traduzione automatica. In caso di conflitto tra il contenuto di una traduzione e la versione originale in Inglese, quest'ultima prevarrà.